# ahah CISCO.

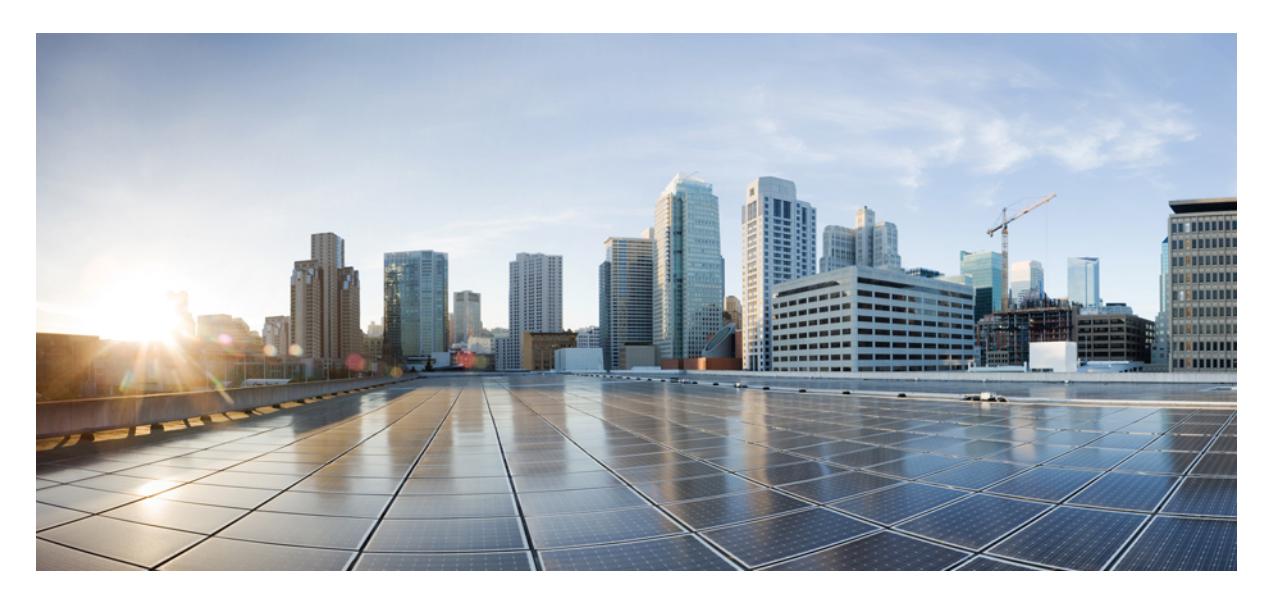

# **Cisco IOS XE Denali 16.3.x**(**Catalyst 3850** スイッチ)ソフトウェ ア コンフィギュレーション ガイド

初版:2016 年 8 月 3 日 最終更新:2017 年 3 月 3 日

## シスコシステムズ合同会社

〒107-6227 東京都港区赤坂9-7-1 ミッドタウン・タワー http://www.cisco.com/jp お問い合わせ先:シスコ コンタクトセンター 0120-092-255 (フリーコール、携帯・PHS含む) 電話受付時間:平日 10:00~12:00、13:00~17:00 http://www.cisco.com/jp/go/contactcenter/

© 2016 Cisco Systems, Inc. All rights reserved.

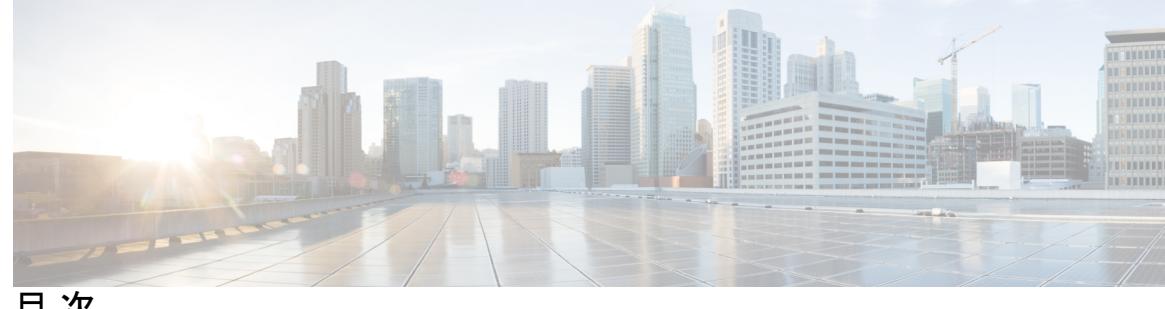

目 次

第 1 部 : **http://defaulter.com/** オーディオ ビデオ [ブリッジング](#page-136-0) 137

第 オーディオ ビデオ [ブリッジング](#page-138-0) **1 1** 章

[機能情報の確認](#page-138-1) **1**

オーディオ ビデオ ブリッジング [ネットワークの概要](#page-138-2) **1** オーディオ ビデオ [ブリッジング\(](#page-138-3)AVB)について **1** AVB [をサポートするライセンス](#page-139-0) **2** AVB [の利点](#page-139-1) **2** AVB [ネットワークのコンポーネント](#page-139-2) **2** AVB [でサポートされる](#page-141-0) SKU **4** [Generalized](#page-141-1) Precision Time Protocol(gPTP)について **4** Multiple Stream [Reservation](#page-142-0) Protocol(MSRP)について **5** MSRP [の機能](#page-142-1) **5** [QoSHQoS](#page-143-0) について **6** マルチ VLAN [登録プロトコル\(](#page-144-0)MVRP)について **7** AVB [ネットワークの設定](#page-145-0) **8** AVB [の設定](#page-145-1) **8** スイッチでの AVB [のイネーブル化](#page-145-2) **8** [デバイスでの](#page-146-0) AVB の設定 **9** gPTP [の設定](#page-147-0) **10** gPTP [の有効化](#page-147-1) **10** PTP [クロックの値の設定](#page-148-0) **11** HQoS [の設定](#page-149-0) **12** HQoS [のイネーブル化](#page-149-1) **12**

[フラットなポリシー形式から階層型ポリシー形式への移行:注意事項と制約事項](#page-149-2) **12** 階層型 QoS [ポリシーの形式](#page-150-0) **13**

## MVRP [の設定](#page-151-0) **14**

MVRP [のイネーブル化](#page-152-0) **15**

スイッチ [インターフェイスでの](#page-153-0) MVRP の設定 **16**

AVB [ネットワークのモニタリング](#page-154-0) **17**

- AVB [のモニタリング](#page-154-1) **17**
- gPTP [のモニタリング](#page-154-2) **17**
- MSRP [のモニタリング](#page-155-0) **18**
- HQoS [のモニタリング](#page-155-1) **18**
- MVRP [のモニタリング](#page-156-0) **19**
- AVB [設定とモニタリングの例](#page-156-1) **19**
	- [AVB](#page-156-2) の例 **19**
	- [gPTP](#page-159-0) の例 **22**
	- [MSRP](#page-162-0) の例 **25**
- [HQoS](#page-165-0) の例 **28**
- [MVRP](#page-175-0) の例 **38**
- 第 II 部 : **キャンパス [ファブリック](#page-178-0) 41**

## 第 キャンパス [ファブリック](#page-180-0) **43 2** 章

## キャンパス [ファブリック](#page-180-1) **43**

キャンパス [ファブリックの概要](#page-180-2) **43**

ファブリック [ドメイン要素について](#page-180-3) **43**

キャンパス [ファブリック設定時の注意事項](#page-182-0) **45**

ファブリック [オーバーレイの設定方法](#page-182-1) **45**

ファブリック エッジ [デバイスの設定](#page-182-2) **45**

ファブリック コントロール プレーン [デバイスの設定](#page-186-0) **49**

[ファブリック境界デバイスの設定](#page-187-0) **50**

キャンパス [ファブリックでのセキュリティ](#page-188-0) グループ タグとポリシーの適用 **51**

キャンパス ファブリック [オーバーレイを使用したマルチキャスト](#page-189-0) **52**

キャンパス [ファブリックのマルチキャスト](#page-189-1) PIM スパース モードの設定 **52** キャンパス [ファブリックのマルチキャスト](#page-191-0) PIM SSM の設定 **54** キャンパス [ファブリックのデータ](#page-192-0) プレーン セキュリティ **55** エッジ デバイスのデータ プレーン [セキュリティの設定](#page-192-1) **55** コントロール プレーン デバイスのデータ プレーン [セキュリティの設定](#page-194-0) **57** [境界デバイスのデータ](#page-195-0) プレーン セキュリティの設定 **58** キャンパス [ファブリック設定の例](#page-196-0) **59**

- 第 **III** 部 : **[CleanAir](#page-200-0) 63**
- 第 **Cisco [CleanAir](#page-202-0)** の設定 **65 3** 章
- 

[機能情報の確認](#page-202-1) **65** CleanAir [の前提条件](#page-202-2) **65**

CleanAir [の制約事項](#page-203-0) **66**

CleanAir [について](#page-204-0) **67**

Cisco CleanAir [のコンポーネント](#page-205-0) **68**

Cisco CleanAir [で使用される用語](#page-206-0) **69**

Cisco CleanAir [で検出できる干渉の種類](#page-207-0) **70**

[干渉デバイスのマージ](#page-208-0) **71**

[永続的デバイス](#page-209-0) **72**

[永続的デバイスの検出](#page-209-1) **72**

[永続的デバイスの回避](#page-209-2) **72**

EDRRM および AQR [の更新モード](#page-209-3) **72**

CleanAir ハイ [アベイラビリティ](#page-210-0) **73**

CleanAir [の設定方法](#page-210-1) **73**

2.4 GHz 帯域の CleanAir [のイネーブル化](#page-210-2) **73**

2.4 GHz [での電波品質とデバイスの](#page-211-0) CleanAir アラームの設定 **74**

2.4 GHz [デバイスの干渉レポートの設定](#page-212-0) **75**

5 GHz 帯域の CleanAir [のイネーブル化](#page-214-0) **77**

5 GHz [での電波品質とデバイスの](#page-214-1) CleanAir アラームの設定 **77**

5 GHz [デバイスの干渉レポートの設定](#page-216-0) **79**

[CleanAir-Events](#page-217-0) の EDRRM の設定 **80** [永続的デバイスの回避の設定](#page-218-0) **81** [コントローラの](#page-219-0) GUI を使用した Cisco CleanAir の設定 **82** Cisco [Spectrum](#page-219-1) Expert の設定 **82** [Spectrum](#page-219-2) Expert の設定(CLI) **82** CleanAir [パラメータのモニタリング](#page-220-0) **83** [干渉デバイスのモニタリング](#page-223-0) **86** CleanAir [の設定例](#page-224-0) **87** CleanAir [に関する](#page-225-0) FAQ **88** [その他の参考資料](#page-227-0) **90**

第 **[Bluetooth](#page-230-0) Low Energy** の設定 **93 4** 章 [Bluetooth](#page-230-1) Low Energy について **93** Bluetooth Low Energy [ビーコンのイネーブル化](#page-231-0) **94**

第 IV 部 : [インターフェイスおよびハードウェア](#page-234-0) コンポーネント 97

第 [インターフェイス特性の設定](#page-236-0) **99 5** 章

[インターフェイス特性の設定に関する情報](#page-236-1) **99** [インターフェイス](#page-236-2) タイプ **99** [ポートベースの](#page-236-3) VLAN **99** [スイッチ](#page-237-0) ポート **100** [ルーテッド](#page-238-0) ポート **101** [スイッチ仮想インターフェイス](#page-239-0) **102** [EtherChannel](#page-240-0) ポート グループ **103** 10 ギガビット イーサネット [インターフェイス](#page-241-0) **104** [マルチギガビット](#page-241-1) イーサネット **104** Power over Ethernet(PoE[\)ポート](#page-242-0) **105** スイッチの USB [ポートの使用](#page-242-1) **105** USB [ミニタイプ](#page-242-2) B コンソール ポート **105** USB タイプ A [ポート](#page-243-0) **106**

**vii**

## [インターフェイスの接続](#page-243-1) **106**

- インターフェイス [コンフィギュレーション](#page-244-0) モード **107**
- イーサネット [インターフェイスのデフォルト設定](#page-246-0) **109**
- [インターフェイス速度およびデュプレックス](#page-247-0) モード **110**
- 速度とデュプレックス [モードの設定時の注意事項](#page-248-0) **111**
- IEEE 802.3x [フロー制御](#page-248-1) **111**
- レイヤ 3 [インターフェイス](#page-249-0) **112**
- Digital Optical [Monitoring](#page-250-0) **113**
- [インターフェイスの特性の設定方法](#page-251-0) **114**
	- [インターフェイスの設定](#page-251-1) **114**
	- [インターフェイスに関する記述の追加](#page-252-0) **115**
	- [インターフェイス範囲の設定](#page-253-0) **116**
	- インターフェイス レンジ [マクロの設定および使用方法](#page-255-0) **118**
	- イーサネット [インターフェイスの設定](#page-257-0) **120**
	- [インターフェイス速度およびデュプレックス](#page-257-1) パラメータの設定 **120**
	- [マルチギガビット](#page-259-0) イーサネット パラメータの設定 **122**
	- IEEE 802.3x [フロー制御の設定](#page-260-0) **123**
	- レイヤ 3 [インターフェイスの設定](#page-261-0) **124**
	- 論理レイヤ 3 GRE トンネル [インターフェイスの設定](#page-262-0) **125**
	- SVI [自動ステート除外の設定](#page-264-0) **127**
	- [インターフェイスのシャットダウンおよび再起動](#page-265-0) **128**
	- コンソール メディア [タイプの設定](#page-266-0) **129**
	- USB [無活動タイムアウトの設定](#page-267-0) **130**
	- Digital Optical [Monitoring](#page-268-0) の有効化 **131**
- [インターフェイス特性のモニタ](#page-269-0) **132**
	- [インターフェイス](#page-269-1) ステータスの監視 **132**
	- [インターフェイスおよびカウンタのクリアとリセット](#page-270-0) **133**
- [インターフェイス特性の設定例](#page-271-0) **134**
	- [インターフェイスの説明の追加:例](#page-271-1) **134**
	- [インターフェイスのダウンシフト](#page-271-2) ステータスの表示:例 **134**
	- [インターフェイス範囲の設定:例](#page-272-0) **135**

インターフェイス レンジ [マクロの設定および使用方法:例](#page-272-1) **135** [インターフェイス速度およびデュプレックス](#page-273-0) モードの設定:例 **136** レイヤ 3 [インターフェイスの設定:例](#page-273-1) **136** コンソール メディア [タイプの設定:例](#page-274-0) **137** USB [無活動タイムアウトの設定:例](#page-274-1) **137** [インターフェイス特性機能の追加情報](#page-275-0) **138** [インターフェイス特性の設定の機能履歴と情報](#page-276-0) **139**

第 **[Auto-MDIX](#page-278-0)** の設定 **141 6** 章

[Auto-MDIX](#page-278-1) の前提条件 **141**

[Auto-MDIX](#page-278-2) の制約事項 **141**

Auto-MDIX [の設定に関する情報](#page-279-0) **142**

[インターフェイスでの](#page-279-1) Auto-MDIX **142**

[Auto-MDIX](#page-279-2) の設定方法 **142**

[インターフェイスでの](#page-279-3) Auto-MDIX の設定 **142**

[Auto-MDIX](#page-280-0) の設定例 **143**

[その他の参考資料](#page-281-0) **144**

Auto-MDIX [の機能履歴と情報](#page-282-0) **145**

## 第 [イーサネット管理ポートの設定](#page-284-0) **147 7** 章

## [機能情報の確認](#page-284-1) **147**

[イーサネット管理ポートの前提条件](#page-284-2) **147**

[イーサネット管理ポートに関する情報](#page-284-3) **147**

[デバイスへのイーサネット管理ポートの直接接続](#page-285-0) **148**

ハブを使用したスタック [デバイスへのイーサネット管理ポートの接続](#page-285-1) **148**

[イーサネット管理ポートおよびルーティング](#page-286-0) **149**

[サポートされるイーサネット管理ポートの機能](#page-286-1) **149**

[イーサネット管理ポートの設定方法](#page-287-0) **150**

[イーサネット管理ポートのディセーブル化およびイネーブル化](#page-287-1) **150**

[その他の参考資料](#page-288-0) **151**

[イーサネット管理ポートの機能情報](#page-289-0) **152**

目次

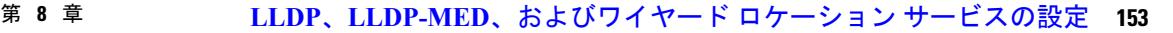

[機能情報の確認](#page-290-1) **153**

LLDP、LLDP-MED[、およびワイヤード](#page-291-0) ロケーション サービスの概要 **154**

[LLDP](#page-291-1) **154**

LLDP [でサポートされる](#page-291-2) TLV **154**

LLDP および Cisco デバイス [のスタック](#page-291-3) **154**

[LLDP-MED](#page-292-0) **155**

LLDP-MED [でサポートされる](#page-292-1) TLV **155**

ワイヤード [ロケーション](#page-293-0) サービス **156**

[デフォルトの](#page-295-0) LLDP 設定 **158**

LLDP [に関する制約事項](#page-295-1) **158**

LLDP、LLDP-MED[、およびワイヤード](#page-296-0) ロケーション サービスの設定方法 **159**

LLDP [のイネーブル化](#page-296-1) **159**

LLDP [特性の設定](#page-297-0) **160**

[LLDP-MED](#page-299-0) TLV の設定 **162**

[Network-Policy](#page-300-0) TLV の設定 **163**

ロケーション TLV [およびワイヤード](#page-303-0) ロケーション サービスの設定 **166**

[デバイス上でのワイヤード](#page-306-0) ロケーション サービスのイネーブル化 **169**

LLDP、LLDP-MED[、およびワイヤード](#page-307-0) ロケーション サービスの設定例 **170** [Network-Policy](#page-307-1) TLV の設定:例 **170**

LLDP、LLDP-MED、ワイヤード ロケーション [サービスのモニタリングとメンテナンス](#page-307-2) **170**

LLDP、LLDP-MED[、およびワイヤード](#page-309-0) ロケーション サービスの追加情報 **172**

LLDP、LLDP-MED[、およびワイヤード](#page-310-0) ロケーション サービスの機能情報 **173**

第 [システム](#page-312-0) **MTU** の設定 **175 9** 章

[機能情報の確認](#page-312-1) **175**

MTU [に関する情報](#page-313-0) **176**

システム MTU [の制約事項](#page-313-1) **176**

[システム](#page-313-2) MTU 値の適用 **176**

MTU [サイズの設定方法](#page-314-0) **177**

[システム](#page-314-1) MTU の設定 **177** [Protocol-Specific](#page-315-0) MTU の設定 **178** システム MTU [の設定例](#page-316-0) **179** システム MTU [の設定例](#page-316-1) **179** [例:プロトコル固有](#page-316-2) MTU の設定 **179** [例:システム](#page-316-3) MTU の設定 **179** システム MTU [に関する追加情報](#page-316-4) **179** システム MTU [の機能情報](#page-317-0) **180** [機能情報の確認](#page-317-1) **180** MTU [に関する情報](#page-317-2) **180** システム MTU [の制約事項](#page-317-3) **180** システム MTU [値の適用](#page-318-0) **181** MTU [サイズの設定方法](#page-318-1) **181** [システム](#page-318-2) MTU の設定 **181** [Protocol-Specific](#page-319-0) MTU の設定 **182** システム MTU [の設定例](#page-321-0) **184** システム MTU [の設定例](#page-321-1) **184** [例:プロトコル固有](#page-321-2) MTU の設定 **184** [例:システム](#page-321-3) MTU の設定 **184** システム MTU [に関する追加情報](#page-321-4) **184** システム MTU [の機能情報](#page-322-0) **185**

## 第 [内部電源装置の設定](#page-324-0) **187 1 0** 章

[内部電源装置に関する情報](#page-324-1) **187** [内部電源装置の設定方法](#page-324-2) **187** [内部電源装置の設定](#page-324-3) **187** [内部電源装置のモニタ](#page-325-0) **188** [内部電源装置の設定例](#page-325-1) **188** [その他の参考資料](#page-326-0) **189** [内部電源装置の機能履歴と情報](#page-327-0) **190**

## 第 11 章 **PoE [の設定](#page-328-0) 191**

[機能情報の確認](#page-328-1) **191** PoE [について](#page-328-2) **191** Power over Ethernet (PoE) ポート **191** [サポート対象のプロトコルおよび標準](#page-329-0) **192** [受電装置の検出および初期電力割り当て](#page-329-1) **192** [電力管理モード](#page-331-0) **194** Cisco [Universal](#page-334-0) Power Over Ethernet **197** PoE [の設定方法](#page-335-0) **198** PoE [ポートの電力管理モードの設定](#page-335-1) **198** シグナル/スペア [ペアの電力のイネーブル化](#page-337-0) **200** [電力ポリシングの設定](#page-338-0) **201** [電力ステータスのモニタ](#page-340-0) **203** [その他の参考資料](#page-341-0) **204** PoE [の機能情報](#page-341-1) **204**

第 12 章 **Cisco [eXpandable](#page-344-0) Power System** (XPS) 2200 の設定 207 XPS 2200 [の設定に関する制約事項](#page-344-1) **207** XPS 2200 [の設定について](#page-344-2) **207** Cisco [eXpandable](#page-344-3) Power System(XPS)2200 の概要 **207** XPS 2200 [電源モード](#page-345-0) **208** RPS [モード](#page-346-0) **209** [スタック電源モード](#page-346-1) **209** [混在モード](#page-348-0) **211** XPS 2200 [システムのデフォルト](#page-348-1) **211** XPS 2200 [を設定する方法](#page-349-0) **212** [システム名の設定](#page-349-1) **212** XPS [ポートの設定](#page-350-0) **213** XPS [電源装置の設定](#page-352-0) **215** XPS 2200 [のモニタリングおよびメンテナンス](#page-353-0) **216**

[その他の参考資料](#page-353-1) **216** XPS 2200 [の機能履歴と情報](#page-354-0) **217** [関連資料](#page-354-1) **217** [標準](#page-354-2) **217** [MIB](#page-354-3) **217** [RFC](#page-354-4) **217** [シスコのテクニカル](#page-355-0) サポート **218**

第 13 章 **Internal PEEE [の設定](#page-356-0) 219** 

EEE [について](#page-356-1) **219** EEE [の概要](#page-356-2) **219** [デフォルトの](#page-356-3) EEE 設定 **219** EEE [の制約事項](#page-356-4) **219** EEE [の設定方法](#page-357-0) **220** EEE [のイネーブル化またはディセーブル化](#page-357-1) **220** EEE [の監視](#page-358-0) **221** EEE [の設定例](#page-359-0) **222** [その他の参考資料](#page-359-1) **222** EEE [設定の機能履歴と情報](#page-360-0) **223**

- 第 V 部 1Pv6 225
- 第 **MLD** [スヌーピングの設定](#page-364-0) **227 1 4** 章

[機能情報の確認](#page-364-1) **227** IPv6 MLD [スヌーピングの設定に関する情報](#page-364-2) **227** MLD [スヌーピングの概要](#page-365-0) **228** MLD [メッセージ](#page-366-0) **229** MLD [クエリー](#page-366-1) **229** マルチキャスト クライアント [エージングの堅牢性](#page-367-0) **230** [マルチキャスト](#page-367-1) ルータ検出 **230** MLD [レポート](#page-368-0) **231**

## MLD Done [メッセージおよび即時脱退](#page-368-1) **231**

[トポロジ変更通知処理](#page-369-0) **232**

## IPv6 MLD [スヌーピングの設定方法](#page-369-1) **232**

MLD [スヌーピングのデフォルト設定](#page-369-2) **232**

MLD [スヌーピング設定時の注意事項](#page-370-0) **233**

スイッチでの MLD [スヌーピングのイネーブル化またはディセーブル化\(](#page-371-0)CLI) **234**

VLAN での MLD [スヌーピングのイネーブル化またはディセーブル化\(](#page-372-0)CLI) **235**

- スタティック マルチキャスト [グループの設定\(](#page-373-0)CLI) **236**
- [マルチキャスト](#page-374-0) ルータ ポートの設定(CLI) **237**

MLD [即時脱退のイネーブル化\(](#page-375-0)CLI) **238**

MLD スヌーピング [クエリーの設定\(](#page-376-0)CLI) **239**

MLD リスナー [メッセージ抑制のディセーブル化\(](#page-378-0)CLI) **241**

- MLD [スヌーピング情報の表示](#page-379-0) **242**
- MLD [スヌーピングの設定例](#page-380-0) **243**

[スタティックなマルチキャスト](#page-380-1) グループの設定:例 **243**

マルチキャスト ルータ [ポートの設定:例](#page-380-2) **243**

MLD [即時脱退のイネーブル化:例](#page-380-3) **243**

MLD スヌーピング [クエリーの設定:例](#page-380-4) **243**

## 第 **IPv6** ユニキャスト [ルーティングの設定](#page-382-0) **245 1 5** 章

## [機能情報の確認](#page-382-1) **245**

IPv6 ユニキャスト [ルーティングの設定について](#page-382-2) **245**

#### IPv6 [の概要](#page-383-0) **246**

#### IPv6 [Addresses](#page-383-1) **246**

サポート対象の IPv6 ユニキャスト [ルーティング機能](#page-384-0) **247**

[サポートされていない](#page-390-0) IPv6 ユニキャスト ルーティング機能 **253**

#### IPv6 [機能の制限](#page-390-1) **253**

IPv6 [とスイッチ](#page-390-2) スタック **253**

## IPv6 [のデフォルト設定](#page-391-0) **254**

IPv6 アドレッシングの設定と IPv6 [ルーティングのイネーブル化\(](#page-392-0)CLI) **255** IPv4 および IPv6 プロトコル [スタックの設定\(](#page-395-0)CLI) **258**

デフォルト ルータ [プリファレンスの設定\(](#page-398-0)CLI) **261** IPv6 ICMP [レート制限の設定\(](#page-399-0)CLI) **262** IPv6 の CEF [および](#page-400-0) dCEF の設定 **263** IPv6 のスタティック [ルーティングの設定\(](#page-400-1)CLI) **263** RIP for IPv6 [の設定\(](#page-403-0)CLI) **266** OSPF for IPv6 [の設定\(](#page-406-0)CLI) **269** IPv6 の [EIGRP](#page-408-0) の設定 **271** IPv6 ユニキャスト リバース [パス転送の設定](#page-409-0) **272** IPv6 [の表示](#page-409-1) **272** DHCP for IPv6 [アドレス割り当ての設定](#page-411-0) **274** DHCPv6 [アドレス割り当てのデフォルト設定](#page-411-1) **274** DHCPv6 [アドレス割り当ての設定時の注意事項](#page-411-2) **274** DHCPv6 [サーバ機能のイネーブル化\(](#page-411-3)CLI) **274** DHCPv6 [クライアント機能のイネーブル化\(](#page-415-0)CLI) **278** IPv6 ユニキャスト [ルーティングの設定例](#page-416-0) **279** IPv6 アドレッシングの設定と IPv6 [ルーティングのイネーブル化:例](#page-416-1) **279** デフォルト ルータ [プリファレンスの設定:例](#page-416-2) **279** IPv4 および IPv6 プロトコル [スタックの設定:例](#page-417-0) **280** DHCPv6 [サーバ機能のイネーブル化:例](#page-417-1) **280** DHCPv6 [クライアント機能のイネーブル化:例](#page-417-2) **280** IPv6 ICMP [レート制限の設定:例](#page-418-0) **281** IPv6 のスタティック [ルーティングの設定:例](#page-418-1) **281** IPv6 の RIP [の設定:例](#page-418-2) **281** IPv6 [の表示:例](#page-418-3) **281**

第 16 章 **IPv6 [マルチキャストの実装](#page-420-0) 283** 

### [機能情報の確認](#page-420-1) **283**

IPv6 マルチキャスト [ルーティングの実装に関する情報](#page-420-2) **283** IPv6 [マルチキャストの概要](#page-420-3) **283** IPv6 マルチキャスト [ルーティングの実装](#page-421-0) **284** IPv6 [マルチキャスト](#page-422-0) リスナー ディスカバリ プロトコル **285**

**Cisco IOS XE Denali 16.3.x**(**Catalyst 3850** スイッチ)ソフトウェア コンフィギュレーション ガイド

マルチキャスト [クエリアとマルチキャスト](#page-422-1) ホスト **285**

MLD [アクセス](#page-422-2) グループ **285**

Protocol [Independent](#page-423-0) Multicast **286** PIM [スパース](#page-423-1) モード **286**

[受信側の明示的トラッキング](#page-422-3) **285**

IPv6 BSR:RP [マッピングの設定](#page-424-0) **287**

PIM IPv6 スタブ [ルーティング](#page-425-1) **288**

[スタティック](#page-426-0) mroute **289**

IPv6 [マルチキャストの実装](#page-430-0) **293**

MLD [グループ制限の実装](#page-432-0) **295**

PIM [オプションの設定](#page-436-0) **299**

[MRIB](#page-427-0) **290** [MFIB](#page-427-1) **290**

[MFIB](#page-427-2) **290**

PIM [の設定](#page-435-1) **298**

[PIM-Source](#page-424-1) Specific Multicast (PIM-SSM) **287**

[ルーティング可能アドレスの](#page-425-0) hello オプション **288**

IPv6 マルチキャスト [ルーティングのイネーブル化](#page-430-1) **293**

MLD [プロトコルのカスタマイズおよび確認](#page-430-2) **293**

MLD トラフィック [カウンタのリセット](#page-434-1) **297**

PIM トラフィック [カウンタのリセット](#page-438-0) **301**

IPv6 PIM [ルーティングのデフォルト設定](#page-441-0) **304**

IPv6 PIM スタブ [ルーティングのイネーブル化](#page-441-1) **304**

PIM IPv6 スタブ [ルーティングの設定](#page-440-0) **303**

MLD [インターフェイス](#page-435-0) カウンタのクリア **298**

IPv6 マルチキャストのプロセス [スイッチングおよび高速スイッチング](#page-428-0) **291**

[受信側の明示的トラッキングによってホストの動作を追跡するための設定](#page-434-0) **297**

PIM トポロジ [テーブルをクリアすることによる](#page-438-1) MRIB 接続のリセット **301**

IPv6 マルチキャスト アドレス [ファミリのマルチプロトコル](#page-429-0) BGP **292**

インターフェイスでの MLD [のカスタマイズおよび確認](#page-430-3) **293**

PIM-SM [の設定およびグループ範囲の](#page-435-2) PIM-SM 情報の表示 **298**

PIM IPv6 スタブ [ルーティングの設定時の注意事項](#page-440-1) **303**

#### **xv**

IPv6 PIM スタブ [ルーティングのモニタ](#page-443-0) **306**

BSR [の設定](#page-444-0) **307**

BSR [の設定および](#page-444-1) BSR 情報の確認 **307**

BSR への PIM RP [アドバタイズメントの送信](#page-445-0) **308**

限定スコープ ゾーン内で BSR [を使用できるようにするための設定](#page-445-1) **308**

BSR スイッチにスコープと RP [のマッピングをアナウンスさせるための設定](#page-446-0) **309**

SSM [マッピングの設定](#page-447-0) **310**

[スタティック](#page-448-0) mroute の設定 **311**

IPv6 [マルチキャストでの](#page-449-0) MFIB の使用 **312**

IPv6 [マルチキャストでの](#page-449-1) MFIB の動作の確認 **312**

MFIB トラフィック [カウンタのリセット](#page-450-0) **313**

第 17 章 IPv6 クライアント IP アドレス [ラーニングの設定](#page-452-0) 315

IPv6 クライアント アドレス [ラーニングの前提条件](#page-452-1) **315** IPv6 クライアント アドレス [ラーニングについて](#page-453-0) **316** SLAAC [アドレス割り当て](#page-453-1) **316** ステートフル DHCPv6 [アドレス割り当て](#page-454-0) **317** 静的 IP [アドレス割り当て](#page-456-0) **319** [ルータ要求](#page-456-1) **319** ルータ [アドバタイズメント](#page-456-2) **319** [ネイバー探索](#page-456-3) **319** [ネイバー探索抑制](#page-457-0) **320** RA [ガード](#page-457-1) **320** RA [スロットリング](#page-458-0) **321** IPv6 [ユニキャストの設定\(](#page-459-0)CLI) **322** RA ガード [ポリシーの設定\(](#page-459-1)CLI) **322** RA ガード [ポリシーの適用\(](#page-460-0)CLI) **323** RA スロットル [ポリシーの設定\(](#page-461-0)CLI) **324** VLAN への RA スロットル [ポリシーの適用\(](#page-462-0)CLI) **325** IPv6 ネイバー [プロービングの設定方法](#page-463-0) **326** IPv6 [スヌーピングの設定\(](#page-467-0)CLI) **330**

IPv6 ND [抑制ポリシーの設定\(](#page-467-1)CLI) **330** VLAN/PortChannel での IPv6 [スヌーピングの設定](#page-468-0) **331** Switch での IPv6 [の設定\(](#page-469-0)CLI) **332** DHCP [プールの設定\(](#page-470-0)CLI) **333** DHCP [を使用しないステートレス自動アドレス設定の設定\(](#page-471-0)CLI) **334** DHCP [によるステートレス自動アドレス設定の設定\(](#page-472-0)CLI) **335** ステートフル DHCP [のローカル設定\(](#page-473-0)CLI) **336** ステートフル DHCP [の外部的設定\(](#page-475-0)CLI) **338** IPv6 アドレス [ラーニング設定の確認](#page-476-0) **339** [その他の参考資料](#page-477-0) **340** IPv6 クライアント アドレス [ラーニングの機能情報](#page-478-0) **341**

第 **IPv6 WLAN** [セキュリティの設定](#page-480-0) **343 1 8** 章

IPv6 WLAN [セキュリティの前提条件](#page-480-1) **343** IPv6 WLAN [セキュリティの制限](#page-480-2) **343** IPv6 WLAN [セキュリティについて](#page-481-0) **344** IPv6 WLAN [セキュリティの設定方法](#page-484-0) **347** [ローカル認証の設定](#page-484-1) **347** ローカル [ユーザの作成](#page-484-2) **347** クライアント VLAN [とインターフェイスの作成](#page-484-3) **347** EAP [プロファイルの設定](#page-486-0) **349** [ローカル認証モデルの作成](#page-488-0) **351** [クライアント](#page-489-0) WLAN の作成 **352** WPA2+AES [でのローカル認証の設定](#page-491-0) **354** 外部 RADIUS [サーバの設定](#page-494-0) **357** RADIUS 認証サーバ [ホストの設定](#page-494-1) **357** RADIUS 認証サーバ [グループの設定](#page-495-0) **358** [クライアント](#page-496-0) VLAN の作成 **359** 外部 RADIUS [サーバを使用した](#page-498-0) 802.1x WLAN の作成 **361** [その他の参考資料](#page-499-0) **362** IPv6 WLAN [セキュリティの機能情報](#page-500-0) **363**

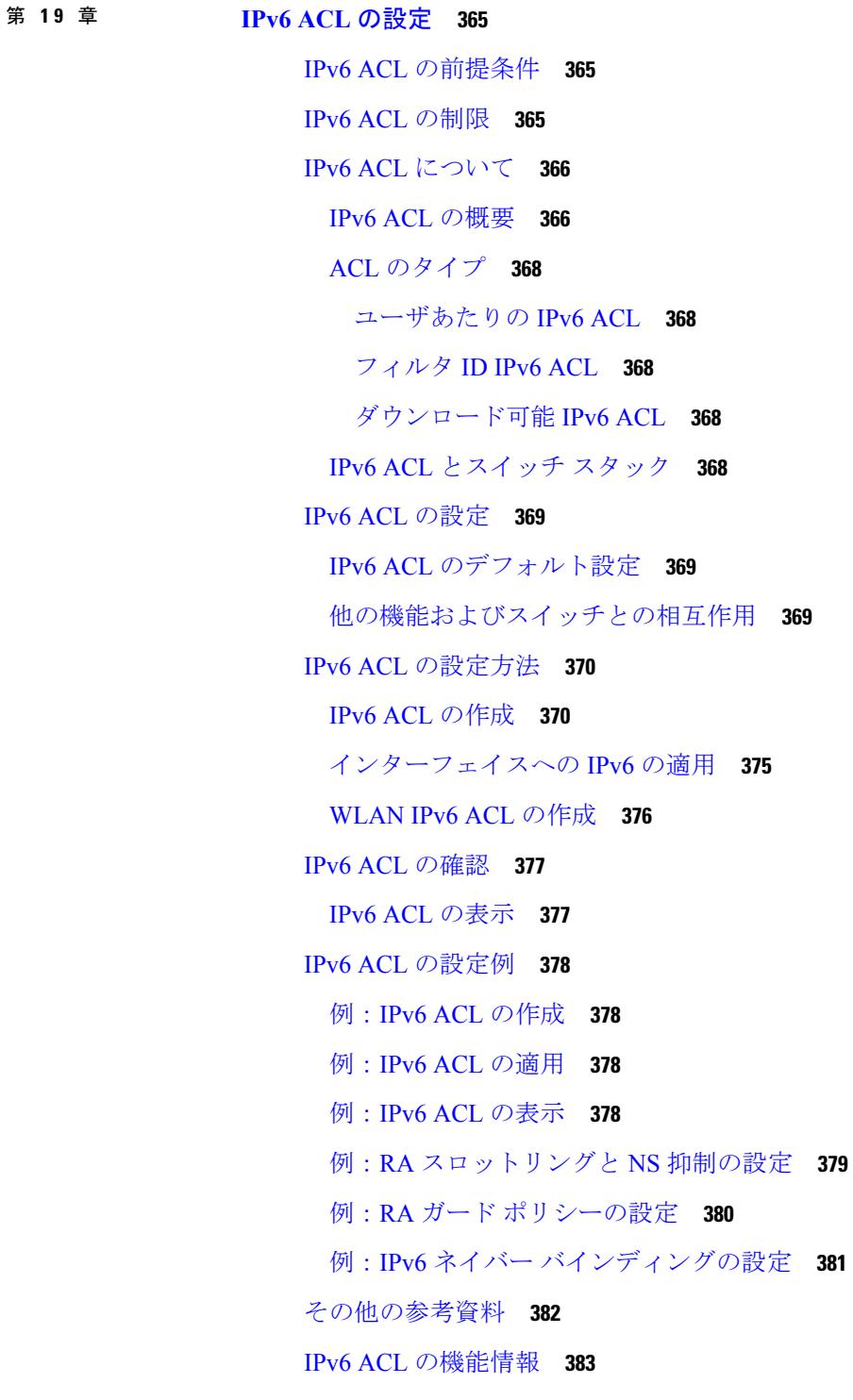

第 **IPv6 Web** [認証の設定](#page-522-0) **385 2 0** 章

I

目次

IPv6 Web [認証の前提条件](#page-522-1) **385**

IPv6 Web [認証の制限](#page-522-2) **385**

IPv6 Web [認証について](#page-523-0) **386**

Web [認証プロセス](#page-523-1) **386**

IPv6 Web [認証の設定方法](#page-524-0) **387**

WPA [のディセーブル化](#page-524-1) **387**

WLAN [のセキュリティのイネーブル化](#page-525-0) **388**

WLAN のパラメータ [マップのイネーブル化](#page-526-0) **389**

WLAN [の認証リストのイネーブル化](#page-526-1) **389**

グローバル Web 認証 WLAN パラメータ [マップの設定](#page-527-0) **390**

[WLAN](#page-527-1) の設定 **390**

グローバル [コンフィギュレーション](#page-529-0) モードの IPv6 のイネーブル化 **392**

IPv6 Web [認証の確認](#page-529-1) **392**

パラメータ [マップの確認](#page-529-2) **392**

[認証リストの確認](#page-530-0) **393**

[その他の参考資料](#page-531-0) **394**

IPv6 Web [認証の機能情報](#page-532-0) **395**

## 第 **IPv6** クライアント [モビリティの設定](#page-534-0) **397 2 1** 章

IPv6 クライアント [モビリティの前提条件](#page-534-1) **397** IPv6 クライアント [モビリティの制限](#page-534-2) **397** IPv6 クライアント [モビリティについて](#page-535-0) **398** ルータ [アドバタイズメントの使用](#page-536-0) **399** RA [スロットリングと](#page-537-0) NS 抑制 **400** IPv6 アドレス [ラーニング](#page-537-1) **400** 複数の IP [アドレスの処理](#page-538-0) **401** IPv6 [Configuration](#page-538-1) **401** ハイ [アベイラビリティ](#page-538-2) **401** IPv6 クライアント [モビリティの確認](#page-539-0) **402** IPv6 クライアント [モビリティのモニタリング](#page-539-1) **402** [その他の参考資料](#page-540-0) **403**

IPv6 クライアント [モビリティの機能情報](#page-541-0) **404**

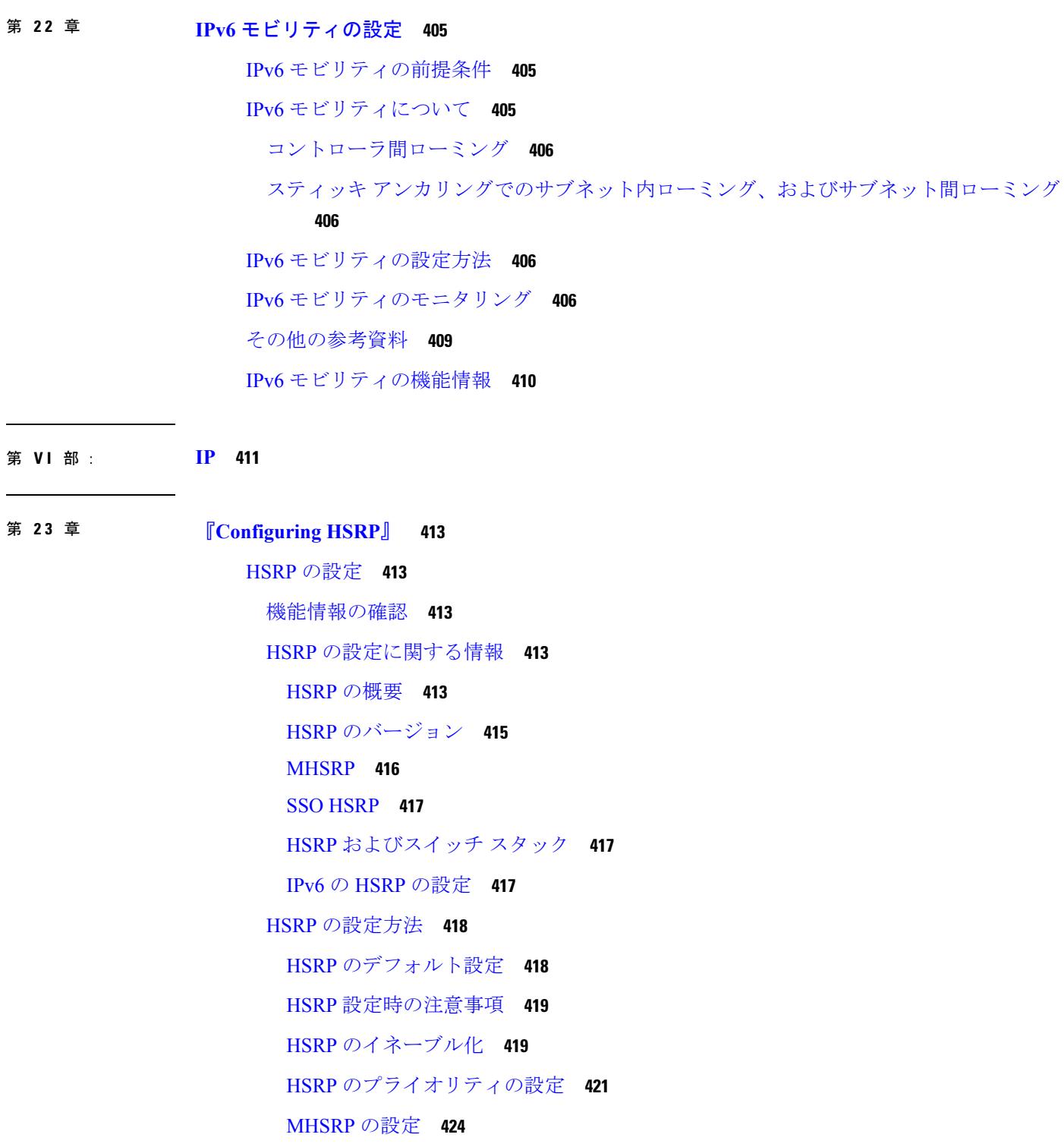

HSRP [認証およびタイマーの設定](#page-570-0) **433**

# HSRP [グループおよびクラスタリングの設定](#page-572-1) **435** HSRP [の確認](#page-572-2) **435** HSRP [コンフィギュレーションの確認](#page-572-3) **435** HSRP [の設定例](#page-573-0) **436** HSRP [のイネーブル化:例](#page-573-1) **436**

ICMP リダイレクト メッセージの HSRP [サポートのイネーブル化](#page-572-0) **435**

HSRP [のプライオリティの設定:例](#page-573-2) **436**

MHSRP [の設定:例](#page-573-3) **436**

HSRP [認証およびタイマーの設定:例](#page-574-0) **437**

HSRP [グループおよびクラスタリングの設定:例](#page-574-1) **437**

HSRP [の設定に関する追加情報](#page-575-0) **438**

HSRP [の設定に関する機能情報](#page-576-0) **439**

第 24 章 **AHRP の設定 441** 

## [機能情報の確認](#page-578-1) **441**

NHRP [の設定に関する情報](#page-579-0) **442**

NHRP および NBMA [のネットワークの相互作用](#page-579-1) **442**

[ダイナミックに構築されたハブアンドスポーク](#page-580-0) ネットワーク **443**

## NHRP [の設定方法](#page-580-1) **443**

[インターフェイス上での](#page-580-2) NHRP のイネーブル化 **443** [マルチポイント動作のための](#page-581-0) GRE トンネルの設定 **444**

NHRP [の設定例](#page-584-0) **447**

論理 NBMA [の物理ネットワーク設計の例](#page-584-1) **447** [例:マルチポイント動作のための](#page-586-0) GRE トンネル **449** NHRP [の設定に関する追加情報](#page-587-0) **450** NHRP [設定の機能情報](#page-588-0) **451**

第 25 章 **2000 WRRPv3 [プロトコルのサポート](#page-590-0) 453** 

VRRPv3 [プロトコルのサポート](#page-590-1) **453** [機能情報の確認](#page-590-2) **453** VRRPv3 [プロトコルのサポートの制限事項](#page-591-0) **454** VRRPv3 プロトコル [サポートについて](#page-591-1) **454** [VRRPv3](#page-591-2) の利点 **454** VRRP [デバイスのプライオリティおよびプリエンプション](#page-593-0) **456** VRRP [のアドバタイズメント](#page-593-1) **456** VRRPv3 プロトコル [サポートについて](#page-594-0) **457** [VRRPv3](#page-594-1) の利点 **457** VRRP [デバイスのプライオリティおよびプリエンプション](#page-595-0) **458** VRRP [のアドバタイズメント](#page-596-0) **459** VRRPv3 プロトコル [サポートの設定方法](#page-597-0) **460** GLBP [のイネーブル化と確認](#page-597-1) **460** VRRP [グループの作成とカスタマイズ](#page-599-0) **462** FHRP [クライアントの初期化前の遅延時間の設定](#page-601-0) **464** VRRPv3 プロトコル [サポートの設定例](#page-602-0) **465** [例:デバイス上の](#page-602-1) VRRPv3 のイネーブル化 **465** 例:VRRP [グループの作成とカスタマイズ](#page-602-2) **465** 例:FHRP [クライアントの初期化前の遅延時間の設定](#page-603-0) **466** 例:VRRP [ステータス、設定、および統計情報の詳細](#page-603-1) **466** [その他の参考資料](#page-604-0) **467** VRRPv3 [プロトコルのサポートの機能情報](#page-605-0) **468** [用語集](#page-605-1) **468**

## 第 26 章 **CLBP [の設定](#page-608-0) 471**

『[Configuring](#page-608-1) GLBP』 **471** [機能情報の確認](#page-608-2) **471** GLBP [の制限事項](#page-608-3) **471** GLBP [の前提条件](#page-608-4) **471** GLBP [に関する情報](#page-609-0) **472** GLBP [の概要](#page-609-1) **472** GLBP [アクティブ仮想ゲートウェイ](#page-609-2) **472** GLBP 仮想 MAC [アドレスの割り当て](#page-610-0) **473** GLBP [仮想ゲートウェイの冗長性](#page-611-0) **474**

GLBP [仮想フォワーダの冗長性](#page-611-1) **474**

GLBP [ゲートウェイのプライオリティ](#page-611-2) **474**

GLBP [ゲートウェイの重み付けとトラッキング](#page-612-0) **475**

[GLBP](#page-612-1) MD5 認証 **475**

[ISSU-GLBP](#page-613-0) **476**

[GLBP](#page-613-1) SSO **476**

GLBP [の利点](#page-614-0) **477**

GLBP [の設定方法](#page-614-1) **477**

GLBP [のカスタマイズ](#page-614-2) **477**

キー [ストリングを使用した](#page-618-0) GLBP MD5 認証の設定 **481**

キー [チェーンを使用した](#page-619-0) GLBP MD5 認証の設定 **482**

GLBP [テキスト認証の設定](#page-621-0) **484**

GLBP [の重み付けの値とオブジェクト](#page-623-0) トラッキング **486**

GLBP [のトラブルシューティング](#page-625-0) **488**

GLBP [の設定例](#page-626-0) **489**

例:GLBP [設定のカスタマイズ](#page-626-1) **489**

例:キー [ストリングを使用した](#page-627-0) GLBP MD5 認証の設定 **490**

例:キー [チェーンを使用した](#page-627-1) GLBP MD5 認証の設定 **490**

例:GLBP [テキスト認証の設定](#page-627-2) **490**

例:GLBP [重み付けの設定](#page-627-3) **490**

例:GLBP [設定のイネーブル化](#page-628-0) **491**

GLBP [に関する追加情報](#page-628-1) **491**

GLBP [の機能情報](#page-629-0) **492**

[用語集](#page-630-0) **493**

第 **VII** 部 : **IP** [マルチキャスト](#page-632-0) ルーティング **495**

第 27 章 **IP マルチキャスト ルーティング [テクノロジーの概要](#page-634-0)** 497 [機能情報の確認](#page-634-1) **497** IP マルチキャスト [テクノロジーに関する情報](#page-634-2) **497**

情報配信における IP [マルチキャストの役割](#page-634-3) **497**

IP [マルチキャスト](#page-635-0) ルーティング プロトコル **498** マルチキャスト [グループ伝送方式](#page-636-0) **499** IP [マルチキャスト境界](#page-638-0) **501** IP [マルチキャスト](#page-639-0) グループ アドレッシング **502** IP クラス D [アドレス](#page-639-1) **502** IP マルチキャスト [アドレスのスコーピング](#page-639-2) **502** レイヤ 2 [マルチキャスト](#page-641-0) アドレス **504** IP [マルチキャスト配信モード](#page-642-0) **505** Source Specific [Multicast](#page-642-1) **505**

# 第 28 章 **IGMP [の設定](#page-644-0) 507**

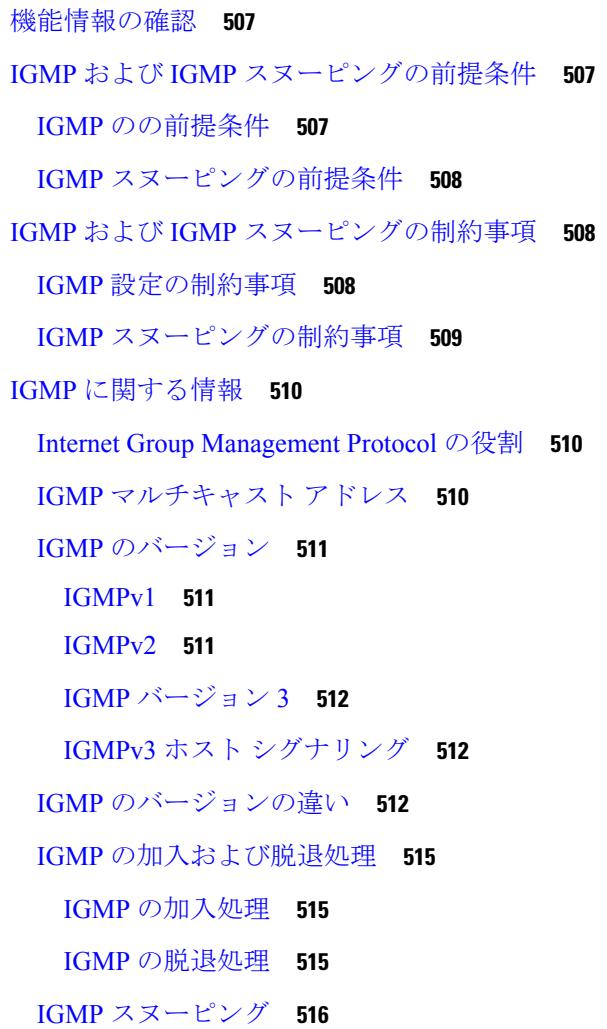

マルチキャスト [グループへの加入](#page-654-0) **517**

マルチキャスト [グループからの脱退](#page-656-0) **519**

[即時脱退](#page-656-1) **519**

IGMP [設定可能脱退タイマー](#page-657-0) **520**

IGMP [レポート抑制](#page-657-1) **520**

IGMP [スヌーピングとデバイス](#page-658-0) スタック **521**

IGMP [フィルタリングおよびスロットリング](#page-658-1) **521**

IGMP [のデフォルト設定](#page-659-0) **522**

IGMP [スヌーピングのデフォルト設定](#page-659-1) **522**

IGMP フィルタリングおよび IGMP [スロットリングのデフォルト設定](#page-660-0) **523**

## IGMP [の設定方法](#page-660-1) **523**

[グループのメンバとしてのデバイスの設定\(](#page-660-2)CLI) **523**

IP マルチキャスト [グループへのアクセスの制御\(](#page-663-0)CLI) **526**

IGMP [バージョンの変更\(](#page-665-0)CLI) **528**

IGMP ホストクエリー メッセージ [インターバルの変更\(](#page-666-0)CLI) **529**

IGMPv2 の IGMP クエリー [タイムアウトの変更\(](#page-668-0)CLI) **531**

IGMPv2 [の最大クエリー応答時間の変更\(](#page-670-0)CLI) **533**

[静的に接続されたメンバとしてのデバイスの設定\(](#page-672-0)CLI) **535**

IGMP [プロファイルの設定\(](#page-674-0)CLI) **537**

IGMP [プロファイルの適用\(](#page-676-0)CLI) **539**

IGMP [グループの最大数の設定\(](#page-678-0)CLI) **541**

IGMP スロットリング [アクションの設定\(](#page-679-0)CLI) **542**

直接接続の IGMP [ホストがない場合にマルチキャスト](#page-681-0) トラフィックが転送されるように [デバイスを設定する方法](#page-681-0) **544**

IGMP 拡張アクセス リストを使用して SSM [ネットワークへのアクセスを制御する方法](#page-683-0) **[546](#page-683-0)**

IGMP [スヌーピングを設定する方法](#page-686-0) **549**

IGMP [スヌーピングのイネーブル化](#page-686-1) **549**

VLANインターフェイスでのIGMP[スヌーピングのイネーブル化またはディセーブル化](#page-687-0) ([CLI](#page-687-0)) **550**

[スヌーピング方法の設定\(](#page-688-0)CLI) **551**

[マルチキャスト](#page-689-0) ルータ ポートの設定(CLI) **552**

目次

```
グループに加入するホストの静的な設定(CLI) 554
```
- IGMP [即時脱退のイネーブル化\(](#page-692-0)CLI) **555**
- IGMP [脱退タイマーの設定\(](#page-693-0)CLI) **556**
- IGMP [堅牢性変数の設定\(](#page-695-0)CLI) **558**
- IGMP 最終メンバー [クエリ回数の設定\(](#page-696-0)CLI) **559**
- TCN [関連コマンドの設定](#page-698-0) **561**
- IGMP スヌーピング [クエリアの設定\(](#page-702-0)CLI) **565**
- IGMP [レポート抑制のディセーブル化\(](#page-704-0)CLI) **567**
- IGMP [のモニタリング](#page-705-0) **568**
	- IGMP [スヌーピング情報の監視](#page-706-0) **569**

IGMP フィルタリングおよび IGMP [スロットリングの設定のモニタリング](#page-708-0) **571**

- IGMP [の設定例](#page-708-1) **571**
	- 例:マルチキャスト [グループのメンバとしてのデバイスの設定](#page-708-2) **571**
	- 例:マルチキャスト [グループへのアクセスの制御](#page-709-0) **572**
	- 例:IGMP [スヌーピングの設定](#page-709-1) **572**
	- 例:IGMP [プロファイルの設定](#page-710-0) **573**
	- 例:IGMP [プロファイルの適用](#page-710-1) **573**
	- 例:IGMP [グループの最大数の設定](#page-711-0) **574**
	- 例:ルーテッド [ポートとしてのインターフェイス設定](#page-711-1) **574**
	- 例:SVI [としてのインターフェイスの設定](#page-711-2) **574**
	- 例:直接接続された IGMP [ホストがない場合に、マルチキャスト](#page-712-0) トラフィックを転送す [るようにデバイスを設定](#page-712-0) **575**
	- IGMP 拡張アクセス リストを使用して SSM [ネットワークへのアクセスを制御する方法](#page-712-1) **[575](#page-712-1)**
		- 例:グループ G [のすべての状態を拒否](#page-713-0) **576**
		- 例:ソース S [のすべての状態を拒否](#page-713-1) **576**
		- 例:グループ G [のすべての状態を許可](#page-713-2) **576**
		- 例:ソース S [のすべての状態を許可](#page-713-3) **576**
		- 例:グループ G のソース S [をフィルタリング](#page-714-0) **577**

[その他の参考資料](#page-714-1) **577**

IGMP [の機能履歴と情報](#page-715-0) **578**

## 第 29 章 **IGMP [プロキシの設定](#page-716-0) 579**

- - [機能情報の確認](#page-716-1) **579**
	- IGMP [プロキシの前提条件](#page-716-2) **579**
	- IGMP [プロキシの情報](#page-717-0) **580**
		- IGMP [プロキシ](#page-717-1) **580**
	- IGMP [プロキシの設定方法](#page-719-0) **582**
		- IGMP UDLR [に対するアップストリーム](#page-719-1) UDL デバイスの設定 **582**
		- IGMP プロキシ サポート付きの IGMP UDLR [に対するダウンストリーム](#page-720-0) UDL デバイスの [設定](#page-720-0) **583**
			-
	- IGMP [プロキシの設定例](#page-724-0) **587**
		- 例:IGMP [プロキシ設定](#page-724-1) **587**
	- [その他の参考資料](#page-725-0) **588**
	- IGMP [プロキシの機能履歴と情報](#page-726-0) **589**

第 スイッチド イーサネットでの **IP** [マルチキャストの抑制](#page-728-0) **591 3 0** 章

#### [機能情報の確認](#page-728-1) **591**

- スイッチド イーサネット ネットワークで IP [マルチキャストを抑制するための前提条件](#page-729-0) **592** スイッチド イーサネット ネットワークでの IP [マルチキャストについての情報](#page-729-1) **592**
	- IP マルチキャスト [トラフィックとレイヤ](#page-729-2) 2 スイッチ **592**
	- IP [マルチキャスト用の](#page-729-3) Catalyst スイッチの CGMP **592**
	- IGMP [スヌーピング](#page-730-0) **593**
	- Router-Port Group [Management](#page-731-0) Protocol(RGMP) **594**
- スイッチド イーサネット [ネットワークでマルチキャストを抑制する例](#page-731-1) **594**
	- IP [マルチキャスト用のスイッチの設定](#page-731-2) **594**
	- IGMP [スヌーピングの設定](#page-732-0) **595**
	- CGMP [のイネーブル化](#page-732-1) **595**

レイヤ 2 スイッチド イーサネット ネットワークでの IP [マルチキャストの設定](#page-733-0) **596** スイッチド イーサネット ネットワークで IP [マルチキャストを抑制する設定例](#page-734-0) **597** 例:[CGMP](#page-734-1) の設定 **597** RGMP [の設定例](#page-735-0) **598**

[その他の参考資料](#page-735-1) **598**

スイッチド イーサネット ネットワークでの IP [マルチキャストの抑制に関する機能履歴と情](#page-736-0) 報 **[599](#page-736-0)**

## 第 31 章 **31 章 12 12 13 13 14 7 目M [の設定](#page-738-0) 601**

[機能情報の確認](#page-738-1) **601** PIM [の前提条件](#page-738-2) **601** PIM [に関する制約事項](#page-739-0) **602** PIMv1 および PIMv2 [の相互運用性](#page-739-1) **602** PIM スタブ [ルーティングの設定に関する制約事項](#page-740-0) **603** Auto-RP および BSR [の設定に関する制約事項](#page-741-0) **604** Auto-RP [拡張の制約事項](#page-742-0) **605** PIM [に関する情報](#page-743-0) **606** Protocol [Independent](#page-743-1) Multicast の概要 **606** PIM デンス モード([PIM-DM](#page-743-2)) **606** PIM [スパース](#page-744-0) モード(PIM-SM) **607** Multicast Source [Discovery](#page-745-0) Protocol(MSDP) **608** [スパース](#page-745-1)-デンス モード **608** PIM [のバージョン](#page-746-0) **609** PIM スタブ [ルーティング](#page-747-0) **610** IGMP [ヘルパー](#page-748-0) **611** [ランデブー](#page-748-1) ポイント **611** [Auto-RP](#page-749-0) **612** PIM [ネットワークでの](#page-750-0) Auto-RP の役割 **613** [マルチキャスト境界](#page-751-0) **614** Auto-RP [のスパース](#page-752-0) - デンス モード **615** [Auto-RP](#page-753-0) の利点 **616** PIMv2 [ブートストラップ](#page-753-1) ルータ **616** PIM [ドメイン境界](#page-754-0) **617** [マルチキャスト転送](#page-754-1) **617** [マルチキャスト配信のソース](#page-755-0) ツリー **618**

目次

[マルチキャスト配信の共有ツリー](#page-755-1) **618**

ソース [ツリーの利点](#page-756-0) **619**

[共有ツリーの利点](#page-757-0) **620**

PIM [共有ツリーおよびソース](#page-757-1) ツリー **620**

Reverse Path [Forwarding](#page-759-0) **622**

RPF [チェック](#page-760-0) **623**

PIM [ルーティングのデフォルト設定](#page-761-0) **624**

## PIM [の設定方法](#page-762-0) **625**

PIM スタブ [ルーティングのイネーブル化\(](#page-762-1)CLI) **625**

ランデブー [ポイントの設定](#page-764-0) **627**

マルチキャスト グループへの RP [の手動割り当て\(](#page-765-0)CLI) **628**

[新規インターネットワークでの](#page-768-0) Auto-RP の設定(CLI) **631**

[既存のスパース](#page-771-0) モード クラウドへの Auto-RP の追加(CLI) **634**

問題のある RP への Join [メッセージの送信禁止\(](#page-775-0)CLI) **638**

着信 RP アナウンスメント [メッセージのフィルタリング\(](#page-775-1)CLI) **638**

[PIMv2](#page-777-0) BSR の設定 **640**

PIM [ドメイン境界の定義\(](#page-778-0)CLI) **641**

IP [マルチキャスト境界の定義\(](#page-780-0)CLI) **643**

候補 BSR [の設定\(](#page-782-0)CLI) **645**

候補 RP [の設定\(](#page-784-0)CLI) **647**

Auto-RP によるスパース [モードの設定\(](#page-786-0)CLI) **649**

PIM 最短パス [ツリーの使用の延期\(](#page-792-0)CLI) **655**

PIM ルータクエリー [メッセージ間隔の変更\(](#page-794-0)CLI) **657**

### PIM [の動作の確認](#page-796-0) **659**

PIM-SM ネットワークまたは PIM-SSM ネットワークでの IP [マルチキャスト動作の確認](#page-796-1) **[659](#page-796-1)**

ファースト ホップ ルータでの IP [マルチキャストの確認](#page-796-2) **659**

SPT 上のルータでの IP [マルチキャストの確認](#page-798-0) **661**

ラスト ホップ ルータでの IP [マルチキャスト動作の確認](#page-800-0) **663**

## PIM 対応ルータを使用した IP [マルチキャストの到達可能性のテスト](#page-804-0) **667**

マルチキャスト ping [に応答するルータの設定](#page-804-1) **667**

目次

マルチキャスト ping [に応答するように設定されたルータへの](#page-806-0) ping **669** PIM [のモニタリングとトラブルシューティング](#page-806-1) **669**

PIM [情報のモニタリング](#page-806-2) **669**

RP マッピングおよび BSR [情報のモニタリング](#page-807-0) **670**

PIMv1 および PIMv2 [の相互運用性に関するトラブルシューティング](#page-808-0) **671**

PIM [の設定例](#page-808-1) **671**

- 例:PIM スタブ [ルーティングのイネーブル化](#page-808-2) **671**
- 例:PIM スタブ [ルーティングの確認](#page-809-0) **672**
- [例:マルチキャスト](#page-809-1) グループへの RP の手動割り当て **672**
- 例:[Auto-RP](#page-810-0) の設定 **673**
- 例:Auto-RP [でのスパース](#page-810-1) モード **673**
- 例:Auto-RP 情報を拒否する IP [マルチキャスト境界の定義](#page-810-2) **673**
- 例:着信 RP アナウンスメント [メッセージのフィルタリング](#page-811-0) **674**
- 例:問題のある RP への Join [メッセージの送信禁止](#page-811-1) **674**
- [例:候補](#page-811-2) BSR の設定 **674**
- [例:候補](#page-812-0) RP の設定 **675**
- [その他の参考資料](#page-812-1) **675**

PIM [の機能履歴と情報](#page-814-0) **677**

## 第 **IP** [マルチキャストに対する](#page-816-0) **PIM MIB** 拡張の設定 **679 3 2** 章

## [機能情報の確認](#page-816-1) **679**

IP [マルチキャストに対する](#page-816-2) PIM MIB 拡張について **679**

IP [マルチキャストに対する](#page-816-3) SNMP トラップの PIM MIB 拡張 **679**

## PIM MIB [拡張の利点](#page-817-0) **680**

IP [マルチキャストに対する](#page-817-1) PIM MIB 拡張の設定方法 **680**

IP [マルチキャストに対する](#page-817-2) PIM MIB 拡張のイネーブル化 **680**

## PIM MIB [拡張の設定例](#page-819-0) **682**

IP [マルチキャストに対する](#page-819-1) PIM MIB 拡張のイネーブル化の例 **682** [その他の参考資料](#page-819-2) **682**

第 **[MSDP](#page-822-0)** の設定 **685 3 3** 章

```
機能情報の確認 685
MSDP を使用して複数の PIM-SM ドメインを相互接続するための情報 685
 MSDP を使用した複数の PIM-SM ドメインの相互接続の利点 685
  686
 MSDP メッセージ タイプ 688
  SA メッセージ 688
  SA 要求メッセージ 689
  SA 応答メッセージ 689
  キープアライブ メッセージ 689
 SA メッセージの発信、受信および処理 689
  SA メッセージの発信 689
  SA メッセージの受信 690
  SA メッセージの処理 693
 MSDP ピア 693
 MSDP MD5 パスワード認証 693
  MSDP MD5 パスワード認証の動作 694
  MSDP MD5 パスワード認証の利点 694
 SA メッセージの制限 694
 MSDP キープアライブ インターバルおよび保留時間インターバル 694
 MSDP 接続再試行インターバル 695
 デフォルト MSDP ピア 695
 MSDP メッシュ グループ 697
  MSDP メッシュ グループの利点 697
 SA 発信フィルタ 697
 MSDP での発信フィルタ リストの使用 698
 MSDP での着信フィルタ リストの使用 699
 MSDP の TTL しきい値 700
 SA 要求メッセージ 700
 SA 要求フィルタ 701
```
**[685](#page-822-2)**

MSDP を使用して複数の PIM-SM [ドメインを相互接続する方法](#page-838-1) **701**

MSDP [ピアの設定](#page-838-2) **701**

MSDP [ピアのシャットダウン](#page-840-0) **703**

MSDP ピア間の MSDP MD5 [パスワード認証の設定](#page-841-0) **704**

[トラブルシューティングのヒント](#page-842-0) **705**

SA[キャッシュ内で許可される特定の](#page-843-0)MSDPピアからのSAメッセージ数の制限によるサー ビス拒絶(DoS[\)攻撃の防止](#page-843-0) **706**

MSDP キープアライブ [インターバルおよび保留時間インターバルの調整](#page-844-0) **707**

MSDP [接続再試行インターバルの調整](#page-845-0) **708**

[デフォルトの](#page-846-0) MSDP ピアの設定 **709**

MSDP メッシュ [グループの設定](#page-847-0) **710**

ローカル ソースの RP [によって発信された](#page-848-0) SA メッセージの制御 **711**

発信フィルタ リストを使用した SA メッセージの MSDP [ピアへの転送の制御](#page-849-0) **712**

着信フィルタ リストを使用した MSDP ピアからの SA [メッセージの受信の制御](#page-850-0) **713**

TTL しきい値を使用した SA [メッセージで送信されたマルチキャスト](#page-851-0) データの制限 **714**

MSDP [ピアへの送信元情報の要求](#page-852-0) **715**

SA 要求フィルタを使用した MSDP ピアからの発信 SA [要求メッセージに対する応答の制](#page-853-0) 御 **[716](#page-853-0)**

境界 PIM デンス [モード領域の](#page-854-0) MSDP への包含 **717**

RP [アドレス以外の発信元アドレスの設定](#page-855-0) **718**

MSDP [のモニタリング](#page-856-0) **719**

MSDP [接続統計情報および](#page-858-0) SA キャッシュ エントリの消去 **721**

MSDP [の簡易ネットワーク管理プロトコル\(](#page-859-0)SNMP)モニタリングのイネーブル化 **722**

[トラブルシューティングのヒント](#page-860-0) **723**

MSDP を使用して複数の PIM-SM [ドメインを相互接続する設定例](#page-861-0) **724**

例:MSDP [ピアの設定](#page-861-1) **724**

例:MSDP MD5 [パスワード認証の設定](#page-861-2) **724**

[例:デフォルト](#page-862-0) MSDP ピアの設定 **725**

例:MSDP メッシュ [グループの設定](#page-864-0) **727**

[その他の参考資料](#page-864-1) **727**

Multicast Source Discovery Protocol [の機能履歴と情報](#page-865-0) **728**

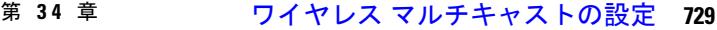

[機能情報の確認](#page-866-1) **729**

- ワイヤレス [マルチキャスト設定の前提条件](#page-866-2) **729**
- ワイヤレス [マルチキャスト設定の制約事項](#page-867-0) **730**

IPv6 [スヌーピングの制限](#page-867-1) **730**

IPv6 RA [ガードの制限](#page-867-2) **730**

ワイヤレス [マルチキャストに関する情報](#page-868-0) **731**

[マルチキャスト最適化について](#page-869-0) **732**

IPv6 [グローバル](#page-869-1) ポリシー **732**

- IPv6 RA [ガード](#page-869-2) **732**
- IPv6 [スヌーピングに関する情報](#page-870-0) **733**

IPv6 ネイバー ディスカバリ ネイバー [インスペクション](#page-870-1) **733** ワイヤレス [マルチキャストの設定方法](#page-873-0) **736** ワイヤレス [マルチキャスト](#page-873-1) MCMC モードの設定(CLI) **736** ワイヤレス [マルチキャスト](#page-873-2) MCUC モードの設定(CLI) **736** IPv6 [スヌーピングの設定\(](#page-874-0)CLI) **737** IPv6 スヌーピング [ポリシーの設定\(](#page-875-0)CLI) **738** マルチキャスト ルータ [ポートとしてのレイヤ](#page-875-1) 2 ポートの設定(CLI) **738** IPv6 RA [ガードの設定\(](#page-876-0)CLI) **739** 非 IP ワイヤレス [マルチキャストの設定\(](#page-877-0)CLI) **740** ワイヤレス [ブロードキャストの設定\(](#page-878-0)CLI) **741** WLAN の IP [マルチキャスト](#page-879-0) VLAN の設定 (CLI) 742 ワイヤレス [マルチキャストのモニタリング](#page-880-0) **743** ワイヤレス [マルチキャストの次の作業](#page-880-1) **743**

## 第 **SSM** [の設定](#page-882-0) **745 3 5** 章

[機能情報の確認](#page-882-1) **745** SSM [の設定の前提条件](#page-882-2) **745** SSM [設定の制約事項](#page-883-0) **746** SSM [に関する情報](#page-884-0) **747**

目次

```
SSM コンポーネントの概要 748
```
SSM および Internet Standard [Multicast](#page-885-1)(ISM) **748**

SSM IP [アドレスの範囲](#page-885-2) **748**

SSM [の動作](#page-886-0) **749**

SSM [マッピング](#page-886-1) **749**

[スタティック](#page-887-0) SSM マッピング **750**

DNS ベースの SSM [マッピング](#page-887-1) **750**

SSM [の設定方法](#page-889-0) **752**

SSM [の設定\(](#page-889-1)CLI) **752**

Source-Specific Multicast(SSM[\)マッピングの設定](#page-891-0) **754**

スタティック SSM [マッピングの設定\(](#page-891-1)CLI) **754**

DNS ベースの SSM [マッピングの設定\(](#page-893-0)CLI) **756**

SSM [マッピングを使用したスタティック](#page-895-0) トラフィック転送の設定(CLI) **758**

SSM [のモニタリング](#page-897-0) **760**

SSM [マッピングのモニタリング](#page-898-0) **761**

SSM [の次の作業](#page-898-1) **761**

[その他の参考資料](#page-898-2) **761**

SSM [の機能履歴と情報](#page-900-0) **763**

第 **GRE** [トンネルを介するマルチキャスト](#page-902-0) ルーティングの設定 **765 3 6** 章

## [機能情報の確認](#page-902-1) **765**

GRE [トンネルを介するマルチキャスト](#page-902-2) ルーティングの設定の前提条件 **765** GRE [トンネルを介するマルチキャスト](#page-903-0) ルーティングの設定の制約事項 **766** GRE [トンネルを介するマルチキャスト](#page-903-1) ルーティングについて **766** GRE [トンネルを介するマルチキャスト](#page-904-0) ルーティングの設定方法 **767** 非 IP マルチキャスト [エリアを接続する](#page-904-1) GRE トンネルの設定 **767** 非 IP マルチキャスト [エリアを接続するトンネリングの例](#page-905-0) **768**

## 第 [サービス検出ゲートウェイの設定](#page-908-0) **771 3 7** 章

#### [機能情報の確認](#page-908-1) **771**

[サービス検出ゲートウェイの設定に関する制約事項](#page-908-2) **771**

## [サービス検出ゲートウェイおよび](#page-909-0) mDNS に関する情報 **772**

[mDNS](#page-909-1) **772**

[mDNS-SD](#page-910-0) **773**

[サービス検出ゲートウェイ](#page-910-1) **773**

mDNS [ゲートウェイとサブネット](#page-911-0) **774**

[フィルタリング](#page-912-0) **775**

[サービス検出ゲートウェイの設定方法](#page-913-0) **776**

サービス [リストの設定\(](#page-913-1)CLI) **776**

mDNS [ゲートウェイの有効化とサービスの再配布\(](#page-916-0)CLI) **779**

[サービス検出ゲートウェイのモニタリング](#page-919-0) **782**

## [設定例](#page-920-0) **783**

例:発信 mDNS [パケットに対する代替送信元インターフェイスの指定](#page-920-1) **783**

例:サービス [アナウンスメントの再配布](#page-920-2) **783**

- 例:ワイヤレス クライアントに対する mDNS [パケットのブリッジングの無効化](#page-920-3) **783**
- 例:サービス [リストの作成、フィルタの適用およびパラメータの設定](#page-921-0) **784**

例:mDNS [ゲートウェイの有効化とサービスの再配布](#page-921-1) **784**

- [例:グローバル](#page-921-2) mDNS 設定 **784**
- [例:インターフェイス](#page-922-0) mDNS 設定 **785**
- [サービス検出ゲートウェイの設定の次の作業](#page-922-1) **785**
- [その他の参考資料](#page-923-0) **786**

[サービス検出ゲートウェイの機能履歴と情報](#page-924-0) **787**

**IP** [マルチキャストの最適化:大規模な](#page-926-0) **IP** マルチキャスト展開での **PIM** スパース モードの最適化 第 **3 8** 章

**[789](#page-926-0)**

#### [機能情報の確認](#page-926-1) **789**

大規模な IP マルチキャスト展開での PIM スパース [モードの最適化の前提条件](#page-927-0) **790** 大規模な IP [マルチキャスト展開での](#page-927-1) PIM スパース モードの最適化について **790**

PIM [登録プロセス](#page-927-2) **790**

PIM [バージョン](#page-928-0) 1 の互換性 **791**

PIM [指定ルータ](#page-928-1) **791**

PIM スパース [モード登録メッセージ](#page-929-0) **792**

[メモリ要件を減らすために最短パス](#page-929-1) ツリーの使用を回避する **792**

PIM [共有ツリーおよびソース](#page-929-2) ツリー(最短パス ツリー) **792**

[最短パスツリーの使用を回避または延期する利点](#page-930-0) **793**

大規模な IP マルチキャスト展開で PIM スパース [モードを最適化する方法](#page-931-0) **794** [大規模な展開での](#page-931-1) PIM スパース モードの最適化 **794**

[大規模なマルチキャスト展開での](#page-933-0) PIM スパース モードの最適化の設定例 **796** 大規模な IP [マルチキャスト展開での](#page-933-1) PIM スパース モードの最適化の例 **796** [その他の参考資料](#page-934-0) **797**

大規模な IP マルチキャスト展開での PIM スパース [モードの最適化の機能履歴と情報](#page-935-0) **798**

<sup>第 39 章</sup> IP [マルチキャストの最適化:マルチキャスト](#page-936-0) サブセカンド コンバージェンス 799

## [機能情報の確認](#page-936-1) **799**

マルチキャスト サブセカンド [コンバージェンスの前提条件](#page-936-2) **799**

マルチキャスト サブセカンド [コンバージェンスの制約事項](#page-937-0) **800**

マルチキャスト サブセカンド [コンバージェンスについて](#page-937-1) **800**

マルチキャスト サブセカンド [コンバージェンスの利点](#page-937-2) **800**

マルチキャスト サブセカンド コンバージェンス [スケーラビリティ拡張機能](#page-937-3) **800**

PIM ルータ クエリ [メッセージ](#page-938-0) **801**

Reverse Path [Forwarding](#page-938-1) **801**

RPF [チェック](#page-938-2) **801**

[トリガード](#page-939-0) RPF チェック **802**

RPF [フェールオーバー](#page-939-1) **802**

[トポロジの変更とマルチキャスト](#page-939-2) ルーティングのリカバリ **802** マルチキャスト サブセカンド [コンバージェンスの設定方法](#page-940-0) **803**

定期的な RPF [チェック間隔の変更](#page-940-1) **803**

PIM RPF [フェールオーバー間隔の設定](#page-941-0) **804**

PIM ルータ クエリ [メッセージ間隔の変更](#page-941-1) **804**

マルチキャスト サブセカンド [コンバージェンス設定の確認](#page-942-0) **805**

マルチキャスト サブセカンド [コンバージェンスの設定例](#page-943-0) **806**

定期的な RPF [チェック間隔の変更例](#page-943-1) **806**

PIM RPF [フェールオーバー間隔の設定例](#page-944-0) **807**
# PIM ルータ クエリ メッセージ [インターバルの変更例](#page-944-0) **807**

[その他の参考資料](#page-944-1) **807**

マルチキャスト サブセカンド [コンバージェンスの機能履歴と情報](#page-945-0) **808**

第 **4 0** 章

**IP** [マルチキャストの最適化:等コスト](#page-946-0) パス間での **IP** マルチキャスト ロード スプリッティング **[809](#page-946-0)**

#### [機能情報の確認](#page-946-1) **809**

- 等コスト パス間での IP マルチキャスト ロード [スプリットの前提条件](#page-947-0) **810**
- 等コスト パス間での IP マルチキャスト ロード [スプリッティングについて](#page-947-1) **810**
	- ロード [スプリットとロード](#page-947-2) バランシング **810**
	- 複数の等コスト パスが存在する場合の IP [マルチキャストのデフォルト動作](#page-947-3) **810**
	- IP マルチキャスト [トラフィックをロード](#page-950-0) スプリットする方法 **813**
	- ECMP マルチキャスト ロード [スプリットの概要](#page-950-1) **813**
		- S ハッシュ [アルゴリズムを使用した、ソース](#page-950-2) アドレスに基づく ECMP マルチキャスト ロード [スプリット](#page-950-2) **813**
		- 基本 S-G ハッシュ [アルゴリズムを使用した、ソース](#page-951-0) アドレスとグループ アドレスに基 づく ECMP [マルチキャスト](#page-951-0) ロード スプリット **814**
		- Sハッシュおよび基本S-G[ハッシュアルゴリズムを使用した場合の副産物としての予測](#page-951-1) [可能性](#page-951-1) **814**
		- Sハッシュおよび基本S-G[ハッシュアルゴリズムを使用した場合の副産物としての局在](#page-952-0) 化 **[815](#page-952-0)**
		- ソース [グループとネクストホップ](#page-953-0) アドレスに基づく ECMP マルチキャスト ロード ス [プリッティング](#page-953-0) **816**
		- RPF パス選択のための PIM ネイバー [クエリおよびハロー](#page-954-0) メッセージへの ECMP マルチ キャスト ロード [スプリットの影響](#page-954-0) **817**
		- PIM-DM および Bidir-PIM での DF [選定でのアサート処理に対する](#page-955-0) ECMP マルチキャス ト ロード [スプリットの影響](#page-955-0) **818**
		- PIM-SM および PIM-SSM での PIM [アサート処理に対する](#page-956-0) ECMP マルチキャスト ロード [スプリットの影響](#page-956-0) **819**
		- ユニキャスト [ルーティングが変わった場合の](#page-957-0) ECMP マルチキャスト ロード スプリット [と再コンバージェンス](#page-957-0) **820**

ECMP [マルチキャスト](#page-958-0) ロード スプリットでの BGP の使用 **821**

スタティック mroute での ECMP マルチキャスト ロード [スプリットの使用](#page-958-1) **821**

IP マルチキャスト トラフィックのロード [スプリッティングの代替方法](#page-959-0) **822**

- ECMP を介して IP マルチキャスト [トラフィックをロード](#page-959-1) スプリットする方法 **822**
	- ECMP マルチキャスト ロード [スプリットのイネーブル化](#page-959-2) **822**
		- IP マルチキャスト ロード [スプリットの前提条件:](#page-960-0)ECMP **823**
		- [機能制限](#page-960-1) **823**
		- ソース アドレスに基づく ECMP マルチキャスト ロード [スプリットのイネーブル化](#page-961-0) **824** ソース [アドレスおよびグループ](#page-964-0) アドレスに基づく ECMP マルチキャスト ロード スプ [リットのイネーブル化](#page-964-0) **827**
		- ソース [グループおよびネクストホップ](#page-966-0) アドレスに基づく ECMP マルチキャスト ロード [スプリットのイネーブル化](#page-966-0) **829**
- ECMP を介した IP マルチキャスト [トラフィックのロード](#page-968-0) スプリットの設定例 **831**
	- 例:ソース アドレスに基づく ECMP マルチキャスト ロード [スプリットのイネーブル化](#page-968-1) **[831](#page-968-1)**
	- [ソースアドレスおよびグループアドレスに基づく](#page-968-2)ECMPマルチキャストロードスプリッ [トのイネーブル化の例](#page-968-2) **831**
	- ソース [グループおよびネクストホップ](#page-969-0) アドレスに基づく ECMP マルチキャスト ロード [スプリットのイネーブル化の例](#page-969-0) **832**
- [その他の参考資料](#page-969-1) **832**

ECMP を介した IP マルチキャスト トラフィックのロード [スプリットの機能履歴と情報](#page-970-0) **833**

# 第 **IP** [マルチキャストの最適化:マルチキャスト向け](#page-972-0) **SSM** チャネル ベース フィルタリング **835 4 1** 章

### [機能情報の確認](#page-972-1) **835**

- マルチキャスト境界向け SSM チャネル ベース [フィルタリングの前提条件](#page-973-0) **836** マルチキャスト境界向け SSM チャネル ベース [フィルタリング機能について](#page-973-1) **836** [マルチキャスト境界のルール](#page-973-2) **836** [マルチキャスト境界向け](#page-974-0) SSM チャネル ベース フィルタリングの利点 **837**
- マルチキャスト境界向け SSM チャネル ベース [フィルタリングの設定方法](#page-974-1) **837** [マルチキャスト境界の設定](#page-974-2) **837**
- マルチキャスト境界向け SSM チャネル ベース [フィルタリングの設定例](#page-975-0) **838** [トラフィックを許可および拒否するマルチキャスト境界の設定例](#page-975-1) **838**
	- [トラフィックを許可するマルチキャスト境界の設定例](#page-976-0) **839**
	- [トラフィックを拒否するマルチキャスト境界の設定例](#page-976-1) **839**

# [その他の参考資料](#page-977-0) **840**

マルチキャスト境界向け SSM チャネル ベース [フィルタリングの機能履歴と情報](#page-978-0) **841**

# 第 **IP** [マルチキャストの最適化:](#page-980-0)**PIM** デンス モード ステート リフレッシュ **843 4 2** 章

[機能情報の確認](#page-980-1) **843**

- PIM デンス モード ステート [リフレッシュの前提条件](#page-980-2) **843**
- PIM デンス モード ステート [リフレッシュの制約事項](#page-981-0) **844**
- PIM デンス モード ステート [リフレッシュについて](#page-981-1) **844**
	- PIM デンス モード ステート [リフレッシュの概要](#page-981-2) **844**
	- PIM デンス モード ステート [リフレッシュの利点](#page-982-0) **845**
- PIM デンス モード ステート [リフレッシュの設定方法](#page-982-1) **845**
	- PIM デンス モード ステート [リフレッシュの設定](#page-982-2) **845**
	- PIM デンス モード ステート [リフレッシュの設定](#page-983-0) **846**
	- PIM DM ステート [リフレッシュのモニタリングと維持](#page-983-1) **846**
- PIM デンス モード ステート [リフレッシュの設定例](#page-984-0) **847**
	- PIM デンス モード ステート [リフレッシュ制御メッセージの発信、処理、および転送の例](#page-984-1) **[847](#page-984-1)**

PIM デンス モード ステート [リフレッシュ制御メッセージの処理および転送の例](#page-985-0) **848**

- [その他の参考資料](#page-985-1) **848**
- PIM デンス モード ステート [リフレッシュの機能履歴と情報](#page-986-0) **849**
- 第 **IP** [マルチキャストの最適化:](#page-988-0)**IGMP** ステート制限 **851 4 3** 章
	- [機能情報の確認](#page-988-1) **851**
	- IGMP [ステート制限の前提条件](#page-988-2) **851**
	- IGMP [ステート制限の制約事項](#page-989-0) **852**
	- IGMP [ステート制限に関する情報](#page-989-1) **852**
		- IGMP [ステート制限](#page-989-2) **852**
			- IGMP [ステート制限機能の設計](#page-989-3) **852**
			- IGMP ステート [リミッタのメカニズム](#page-990-0) **853**
	- IGMP [ステート制限の設定方法](#page-990-1) **853**
		- IGMP ステート [リミッタの設定](#page-990-2) **853**

グローバルな IGMP ステート [リミッタの設定](#page-991-0) **854** [インターフェイスごとの](#page-991-1) IGMP ステート リミッタの設定 **854** IGMP [ステート制限の設定例](#page-993-0) **856** IGMP ステート [リミッタの設定例](#page-993-1) **856** [その他の参考資料](#page-994-0) **857** IGMP [ステート制限の機能履歴と情報](#page-995-0) **858**

# 第 VIII 部 : [レイヤ](#page-996-0) 2/3 859

第 スパニングツリー [プロトコルの設定](#page-998-0) **861 4 4** 章

[機能情報の確認](#page-998-1) **861**

STP [の制約事項](#page-998-2) **861**

スパニング ツリー [プロトコルに関する情報](#page-999-0) **862**

[スパニングツリー](#page-999-1) プロトコル **862**

[スパニングツリー](#page-1000-0) トポロジと BPDU **863**

ブリッジ ID、デバイス [プライオリティ、および拡張システム](#page-1002-0) ID **865**

ポート [プライオリティとパス](#page-1003-0) コスト **866**

スパニングツリー [インターフェイス](#page-1004-0) ステート **867**

デバイス [またはポートがルート](#page-1007-0) デバイスまたはルート ポートになる仕組み **870**

[スパニングツリーおよび冗長接続](#page-1008-0) **871**

[スパニングツリー](#page-1008-1) アドレスの管理 **871**

[接続を維持するためのエージング](#page-1009-0) タイムの短縮 **872**

スパニングツリー [モードおよびプロトコル](#page-1009-1) **872**

[サポートされるスパニングツリー](#page-1010-0) インスタンス **873**

[スパニングツリーの相互運用性と下位互換性](#page-1010-1) **873**

STP および IEEE 802.1Q [トランク](#page-1011-0) **874**

VLAN ブリッジ [スパニングツリー](#page-1011-1) **874**

スパニング [ツリーとデバイス](#page-1011-2) スタック **874**

[スパニングツリー機能のデフォルト設定](#page-1012-0) **875**

[スパニングツリー機能の設定方法](#page-1013-0) **876**

[スパニングツリー](#page-1013-1) モードの変更(CLI) **876**

スパニング [ツリーのディセーブル化\(](#page-1015-0)CLI) **878** ルート [デバイスの設定\(](#page-1016-0)CLI) **879** セカンダリ ルート [デバイスの設定\(](#page-1017-0)CLI) **880** ポート [プライオリティの設定\(](#page-1019-0)CLI) **882** パス [コストの設定\(](#page-1020-0)CLI) **883** VLAN のデバイス [プライオリティの設定\(](#page-1022-0)CLI) **885** hello [タイムの設定\(](#page-1023-0)CLI) **886** VLAN [の転送遅延時間の設定\(](#page-1024-0)CLI) **887** VLAN [の最大エージング](#page-1025-0) タイムの設定(CLI) **888** [転送保留カウントの設定\(](#page-1026-0)CLI) **889** スパニングツリー [ステータスのモニタリング](#page-1027-0) **890** スパニング ツリー [プロトコルに関する追加情報](#page-1028-0) **891** STP [の機能情報](#page-1029-0) **892**

第 [複数のスパニング](#page-1030-0) ツリー プロトコルの設定 **893 4 5** 章

[機能情報の確認](#page-1030-1) **893** MSTP [の前提条件](#page-1030-2) **893** MSTP [の制約事項](#page-1031-0) **894** MSTP [について](#page-1032-0) **895** MSTP [の設定](#page-1032-1) **895** MSTP [設定時の注意事項](#page-1033-0) **896** ルート [スイッチ](#page-1034-0) **897** MST [リージョン](#page-1035-0) **898** IST、[CIST](#page-1035-1)、CST **898** MST [リージョン内の動作](#page-1036-0) **899** MST [リージョン間の動作](#page-1037-0) **900** IEEE 802.1s [の用語](#page-1037-1) **900** MST [リージョンの図](#page-1038-0) **901** ホップ [カウント](#page-1039-0) **902** [境界ポート](#page-1040-0) **903** IEEE 802.1s [の実装](#page-1041-0) **904**

[ポートの役割名の変更](#page-1041-1) **904**

[レガシーおよび規格デバイスの相互運用](#page-1041-2) **904**

[単一方向リンク障害の検出](#page-1042-0) **905**

MSTP [およびデバイス](#page-1042-1) スタック **905**

IEEE 802.1D STP [との相互運用性](#page-1043-0) **906**

#### [RSTP](#page-1043-1) 概要 **906**

[ポートの役割およびアクティブ](#page-1043-2) トポロジ **906**

[高速コンバージェンス](#page-1045-0) **908**

ポート [ロールの同期](#page-1046-0) **909**

ブリッジ プロトコル データ [ユニットの形式および処理](#page-1047-0) **910**

[トポロジの変更](#page-1048-0) **911**

[プロトコル移行プロセス](#page-1049-0) **912**

MSTP [のデフォルト設定](#page-1050-0) **913**

MSTP [機能の設定方法](#page-1050-1) **913**

MST [リージョン設定の指定と](#page-1050-2) MSTP のイネーブル化(CLI) **913** ルート [デバイスの設定\(](#page-1053-0)CLI) **916** セカンダリ ルート [デバイスの設定\(](#page-1054-0)CLI) **917** ポート [プライオリティの設定\(](#page-1056-0)CLI) **919** パス [コストの設定\(](#page-1057-0)CLI) **920** デバイス [プライオリティの設定\(](#page-1059-0)CLI) **922** hello [タイムの設定\(](#page-1061-0)CLI) **924** [転送遅延時間の設定\(](#page-1062-0)CLI) **925** 最大エージング [タイムの設定\(](#page-1063-0)CLI) **926** 最大ホップ [カウントの設定\(](#page-1063-1)CLI) **926** [高速移行を確実にするためのリンク](#page-1064-0) タイプの指定(CLI) **927** ネイバー [タイプの設定\(](#page-1066-0)CLI) **929** [プロトコルの移行プロセスの再開\(](#page-1067-0)CLI) **930** MSTP [に関する追加情報](#page-1068-0) **931** MSTP [の機能情報](#page-1069-0) **932**

第 [オプションのスパニングツリー機能の設定](#page-1070-0) **933 4 6** 章

**xliii**

[オプションのスパニングツリー機能について](#page-1070-1) **933** [PortFast](#page-1070-2) **933** BPDU [ガード](#page-1071-0) **934** BPDU [フィルタリング](#page-1071-1) **934** [UplinkFast](#page-1072-0) **935** [クロススタック](#page-1074-0) UplinkFast **937** [クロススタック](#page-1074-1) UplinkFast の動作 **937** [高速コンバージェンスを発生させるイベント](#page-1076-0) **939** [BackboneFast](#page-1077-0) **940** [EtherChannel](#page-1079-0) ガード **942** [ルート](#page-1080-0) ガード **943** [ループ](#page-1081-0) ガード **944** [オプションのスパニングツリー機能の設定方法](#page-1081-1) **944** PortFast [のイネーブル化\(](#page-1081-2)CLI) **944** BPDU [ガードのイネーブル化\(](#page-1083-0)CLI) **946** BPDU [フィルタリングのイネーブル化\(](#page-1085-0)CLI) **948** [冗長リンクで使用するための](#page-1086-0) UplinkFast のイネーブル化(CLI) **949** UplinkFast [のディセーブル化\(](#page-1088-0)CLI) **951** BackboneFast [をイネーブル化\(](#page-1089-0)CLI) **952** EtherChannel [ガードのイネーブル化\(](#page-1090-0)CLI) **953** ルート [ガードのイネーブル化\(](#page-1091-0)CLI) **954** ループ [ガードのイネーブル化\(](#page-1092-0)CLI) **955** スパニングツリー [ステータスのモニタリング](#page-1093-0) **956** オプションのスパニング [ツリー機能に関する追加情報](#page-1094-0) **957** [オプションのスパニングツリー機能の機能情報](#page-1095-0) **958**

# 第 **[EtherChannel](#page-1096-0)** の設定 **959 4 7** 章

[機能情報の確認](#page-1096-1) **959** [EtherChannel](#page-1096-2) の制約事項 **959** [EtherChannel](#page-1097-0) について **960** [EtherChannel](#page-1097-1) の概要 **960**

```
EtherChannel のモード 961
  デバイス上の EtherChannel 961
  EtherChannel リンクのフェールオーバー 962
 チャネル グループおよびポートチャネル インターフェイス 963
 Port Aggregation Protocol; ポート集約プロトコル 964
  PAgP モード 965
  PAgP 学習方式およびプライオリティ 966
  PAgP と他の機能との相互作用 967
 Link Aggregation Control Protocol 967
  LACP モード 968
  LACP とリンクの冗長性 969
  LACP と他の機能との相互作用 969
 EtherChannel の On モード 969
 ロードバランシングおよび転送方式 970
  MAC アドレス転送 970
  IP アドレス転送 971
   ロードバランシングの利点 972
 EtherChannel およびデバイス スタック 973
  デバイス スタックおよび PAgP 973
  デバイス スタックおよび LACP 973
 EtherChannel のデフォルト設定 973
 EtherChannel 設定時の注意事項 975
   レイヤ 2 EtherChannel 設定時の注意事項 976
   レイヤ 3 EtherChannel 設定時の注意事項 977
 Auto-LAG 977
  Auto-LAG 設定時の注意事項 978
EtherChannel の設定方法 979
 レイヤ 2 EtherChannel の設定 (CLI) 979
 レイヤ 3 EtherChannel の設定 (CLI) 982
 EtherChannel ロードバランシングの設定(CLI) 985
 EtherChannel 拡張ロードバランシングの設定(CLI) 987
```
# PAgP [学習方式およびプライオリティの設定](#page-1125-0) (CLI) **988** LACP ホット スタンバイ [ポートの設定](#page-1126-0) **989** LACP [最大バンドル機能の設定\(](#page-1127-0)CLI) **990** LACP ポートチャネル スタンドアロン [ディセーブルの設定](#page-1128-0) **991** LACP ポート [チャネルの最小リンク機能の設定\(](#page-1128-1)CLI) **991** LACP システム [プライオリティの設定\(](#page-1129-0)CLI) **992** LACP ポート [プライオリティの設定\(](#page-1130-0)CLI) **993** LACP 高速レート [タイマーの設定](#page-1132-0) **995** [グローバルな](#page-1133-0) Auto-LAG の設定 **996** ポート [インターフェイスでの](#page-1134-0) Auto-LAG の設定 **997** Auto-LAG [での持続性の設定](#page-1135-0) **998** EtherChannel、PAgP、および LACP [ステータスのモニタ](#page-1136-0) **999** [EtherChannel](#page-1137-0) の設定例 **1000** レイヤ 2 [EtherChannel](#page-1137-1) の設定:例 **1000** レイヤ 3 [EtherChannel](#page-1138-0) の設定:例 **1001** LACP ホット スタンバイ [ポートの設定:例](#page-1138-1) **1001** Auto-LAG [の設定:例](#page-1139-0) **1002** EtherChannels [の追加リファレンス](#page-1140-0) **1003** [EtherChannels](#page-1141-0) の機能情報 **1004**

# 第 **Resilient [Ethernet](#page-1142-0) Protocol** の設定 **1005 4 8** 章

[機能情報の確認](#page-1142-1) **1005** REP [の概要](#page-1142-2) **1005** [リンク完全性](#page-1145-0) **1008** [短時間でのコンバージェンス](#page-1145-1) **1008** VLAN ロード [バランシング](#page-1146-0) **1009** [スパニングツリー](#page-1148-0) インタラクション **1011** REP [ポート](#page-1148-1) **1011** REP [の設定方法](#page-1148-2) **1011** REP [のデフォルト設定](#page-1149-0) **1012** REP [設定時の注意事項](#page-1149-1) **1012**

REP 管理 [VLAN](#page-1151-0) の設定 **1014**

REP [インターフェイスの設定](#page-1152-0) **1015** VLAN ロード [バランシングの手動によるプリエンプションの設定](#page-1157-0) **1020** REP の SNMP [トラップ設定](#page-1158-0) **1021** REP [のモニタリング](#page-1159-0) **1022**

第 [単方向リンク検出の設定](#page-1160-0) **1023 4 9** 章

[機能情報の確認](#page-1160-1) **1023**

UDLD [設定の制約事項](#page-1160-2) **1023**

UDLD [について](#page-1161-0) **1024**

[動作モード](#page-1161-1) **1024**

[通常モード](#page-1161-2) **1024**

[アグレッシブ](#page-1162-0) モード **1025**

[単一方向の検出方法](#page-1163-0) **1026**

ネイバー [データベース](#page-1163-1) メンテナンス **1026**

[イベントドリブン検出およびエコー](#page-1163-2) **1026**

UDLD リセット [オプション](#page-1164-0) **1027**

UDLD [のデフォルト設定](#page-1164-1) **1027**

UDLD [の設定方法](#page-1165-0) **1028**

UDLD [のグローバルなイネーブル化\(](#page-1165-1)CLI) **1028**

[インターフェイスでの](#page-1166-0) UDLD のイネーブル化(CLI) **1029**

UDLD [のモニタおよびメンテナンス](#page-1168-0) **1031**

UDLD [の追加リファレンス](#page-1168-1) **1031**

UDLD [の機能情報](#page-1169-0) **1032**

- 第 IX 部 : [Lightweight](#page-1170-0) アクセス ポイント 1033
- 第 アクセス ポイント [ディスカバリ用のデバイスの設定](#page-1172-0) **1035 5 0** 章 [機能情報の確認](#page-1172-1) **1035** アクセス ポイント [ディスカバリ用のデバイスの設定の前提条件](#page-1172-2) **1035** アクセス ポイント [ディスカバリ用のデバイスの設定の制約事項](#page-1173-0) **1036**

# アクセス ポイント [ディスカバリ用のデバイスの設定に関する情報](#page-1174-0) **1037**

アクセス [ポイント通信プロトコル](#page-1174-1) **1037**

アクセス [ポイントの](#page-1174-2) join 情報の表示 **1037**

アクセス [ポイント接続プロセスのトラブルシューティング](#page-1174-3) **1037**

アクセス ポイント [ディスカバリの設定方法](#page-1176-0) **1039**

アクセス ポイントの Syslog [サーバの設定\(](#page-1176-1)CLI) **1039**

アクセス ポイントの join [情報のモニタリング\(](#page-1176-2)CLI) **1039**

アクセス ポイント [ディスカバリ用のデバイスの設定例](#page-1177-0) **1040**

すべてのアクセス ポイントの MAC [アドレスの表示:例](#page-1177-1) **1040**

[Lightweight](#page-1178-0) Cisco Aironet アクセス ポイントの DHCP オプション 43 の設定例 **1041**

AP [パススルーの設定](#page-1179-0) **1042**

AP [パススルーについて](#page-1179-1) **1042**

AP [パススルーの設定](#page-1179-2) **1042**

第 51 章 **3 5 1 10 字一タ暗号化の設定 1045** 

### [機能情報の確認](#page-1182-1) **1045**

[データ暗号化の設定の前提条件](#page-1182-2) **1045**

[データ暗号化の設定に関する制約事項](#page-1183-0) **1046**

[データの暗号化について](#page-1183-1) **1046**

[データ暗号化の設定方法](#page-1183-2) **1046**

[データ暗号化の設定\(](#page-1183-3)CLI) **1046**

[データ暗号化の設定例](#page-1184-0) **1047**

すべてのアクセス [ポイントのデータ暗号化の状態の表示:例](#page-1184-1) **1047**

### 第 [再送信間隔および再試行回数の設定](#page-1186-0) **1049 5 2** 章

# [機能情報の確認](#page-1186-1) **1049**

アクセス [ポイントの再送信間隔と再試行回数の設定の前提条件](#page-1186-2) **1049** [再送信間隔および再試行回数について](#page-1187-0) **1050** アクセス [ポイントの再送信間隔と再試行回数の設定方法](#page-1187-1) **1050** アクセス [ポイントの再送信間隔と再試行回数の設定\(](#page-1187-2)CLI) **1050**

CAPWAP [の最大伝送単位情報の表示\(](#page-1188-0)CLI) **1051**

アクセス [ポイントの再送信間隔と再試行回数の設定例](#page-1189-0) **1052** CAPWAP [再送信の詳細の表示:例](#page-1189-1) **1052** [最大伝送単位情報の表示:例](#page-1189-2) **1052**

第 [適応型ワイヤレス侵入防御システムの設定](#page-1190-0) **1053 5 3** 章

[機能情報の確認](#page-1190-1) **1053**

wIPS [設定の前提条件](#page-1190-2) **1053**

アクセス [ポイントでの](#page-1191-0) wIPS の設定方法 **1054**

アクセス [ポイントでの](#page-1191-1) wIPS の設定(CLI) **1054**

wIPS [情報のモニタリング](#page-1193-0) **1056**

アクセス [ポイントでの](#page-1193-1) wIPS の設定例 **1056**

[モニタ設定チャネル](#page-1193-2) セットの表示:例 **1056**

wIPS [情報の表示:例](#page-1194-0) **1057**

# 第 アクセス [ポイントの認証の設定](#page-1196-0) **1059 5 4** 章

# [機能情報の確認](#page-1196-1) **1059**

アクセス [ポイントの認証を設定するための前提条件](#page-1196-2) **1059** アクセス [ポイントの認証の設定の制約事項](#page-1197-0) **1060** アクセス [ポイントに対する認証の設定について](#page-1197-1) **1060** アクセス [ポイントの認証の設定方法](#page-1198-0) **1061** アクセス [ポイントのグローバル資格情報の設定\(](#page-1198-1)CLI) **1061** アクセス [ポイントの認証の設定\(](#page-1199-0)CLI) **1062** [認証のスイッチの設定\(](#page-1203-0)CLI) **1066** アクセス [ポイントの認証の設定例](#page-1204-0) **1067** アクセス [ポイントの認証設定の表示:例](#page-1204-1) **1067**

第 自律アクセス ポイントの **Lightweight** [モードへの変換](#page-1206-0) **1069 5 5** 章 [機能情報の確認](#page-1206-1) **1069** Autonomous アクセス ポイントの Lightweight [モードへの変換の前提条件](#page-1207-0) **1070** Lightweight [モードに変換される](#page-1207-1) Autonomous アクセス ポイントについて **1070** Lightweight モードから Autonomous [モードへの復帰](#page-1207-2) **1070**

DHCP [オプション](#page-1207-3) 43 および DHCP オプション 60 の使用 **1070**

変換したアクセス [ポイントがクラッシュ情報をデバイスに送信する方法](#page-1208-0) **1071**

変換したアクセス [ポイントからのメモリ](#page-1208-1) コア ダンプのアップロード **1071**

[変換されたアクセス](#page-1208-2) ポイントの MAC アドレスの表示 **1071**

Lightweight アクセス [ポイントの静的](#page-1209-0) IP アドレスの設定 **1072**

Lightweight アクセス ポイントの Autonomous アクセス [ポイントへの再変換方法](#page-1209-1) **1072** Lightweight アクセス ポイントを Autonomous [モードに戻す方法\(](#page-1209-2)CLI) **1072** モードボタンとTFTPサーバを使用してLightweight[アクセスポイントを](#page-1210-0)Autonomousモー

[ドに戻す方法](#page-1210-0) **1073**

アクセス [ポイントの認可\(](#page-1210-1)CLI) **1073**

変換したアクセス ポイントでの Reset [ボタンのディセーブル化\(](#page-1212-0)CLI) **1075**

AP クラッシュ [ログ情報のモニタリング](#page-1213-0) **1076**

アクセス ポイントでの固定 IP [アドレスの設定方法](#page-1213-1) **1076**

アクセス [ポイントでの固定](#page-1213-2) IP アドレスの設定(CLI) **1076**

TFTP [リカバリ手順を使用したアクセス](#page-1215-0) ポイントのリカバリ **1078**

Autonomous アクセス ポイントを Lightweight [モードに変換する場合の設定例](#page-1215-1) **1078**

アクセス ポイントの IP [アドレス設定の表示:例](#page-1215-2) **1078**

アクセス ポイントのクラッシュ [ファイル情報の表示:例](#page-1216-0) **1079**

# 第 **Cisco** [ワークグループ](#page-1218-0) ブリッジの使用 **1081 5 6** 章

## [機能情報の確認](#page-1218-1) **1081**

Cisco ワークグループ ブリッジと Cisco [以外のワークグループ](#page-1218-2) ブリッジについて **1081** ワークグループ [ブリッジ状態のモニタリング](#page-1219-0) **1082** WGB [の問題のデバッグ\(](#page-1219-1)CLI) **1082** ワークグループ [ブリッジの設定例](#page-1221-0) **1084** WGB [の設定:例](#page-1221-1) **1084**

第 [プローブ要求フォワーディングの設定](#page-1222-0) **1085 5 7** 章

[機能情報の確認](#page-1222-1) **1085** [プローブ要求フォワーディングの設定について](#page-1222-2) **1085** [プローブ要求フォワーディングの設定方法\(](#page-1222-3)CLI) **1085** 第 **RFID** [トラッキングの最適化](#page-1226-0) **1089 5 8** 章 [機能情報の確認](#page-1226-1) **1089** アクセス ポイントでの RFID [トラッキングの最適化](#page-1226-2) **1089** アクセス ポイントでの RFID [トラッキングの最適化方法](#page-1227-0) **1090** アクセス ポイントでの RFID [トラッキングの最適化\(](#page-1227-1)CLI) **1090** RFID [トラッキングの最適化の設定例](#page-1228-0) **1091** モニタ [モードでのすべてのアクセス](#page-1228-1) ポイントの表示:例 **1091**

# 第 59 章 **59 回番号の設定 1093**

- [機能情報の確認](#page-1230-1) **1093** [国番号の設定の前提条件](#page-1230-2) **1093** [国番号の設定について](#page-1231-0) **1094** [国番号の設定方法\(](#page-1231-1)CLI) **1094** [国番号の設定例](#page-1234-0) **1097** 国番号のチャネル [リストの表示:例](#page-1234-1) **1097**
- 第 [リンク遅延の設定](#page-1236-0) **1099 6 0** 章

#### [機能情報の確認](#page-1236-1) **1099**

- [リンク遅延の設定の前提条件](#page-1236-2) **1099**
- [リンク遅延の設定の制約事項](#page-1237-0) **1100**
- [リンク遅延の設定について](#page-1237-1) **1100**

# TCP [MSS](#page-1237-2) **1100**

- リンク [テスト](#page-1237-3) **1100**
- [リンク遅延の設定方法](#page-1238-0) **1101**
	- [リンク遅延の設定\(](#page-1238-1)CLI) **1101**
- TCP MSS [の設定方法](#page-1241-0) **1104**
- TCP MSS [の設定\(](#page-1241-1)CLI) **1104**
- リンク [テストの実行\(](#page-1242-0)CLI) **1105**
- [リンク遅延の設定例](#page-1242-1) **1105**
	- リンク [テストの実行:例](#page-1242-2) **1105**

[リンク遅延情報の表示:例](#page-1243-0) **1106**

TCP MSS [設定の表示:例](#page-1244-0) **1107**

第 **Power over [Ethernet](#page-1246-0)** の設定 **1109 6 1** 章 [機能情報の確認](#page-1246-1) **1109** Power over Ethernet [の設定について](#page-1246-2) **1109** Power over Ethernet [の設定方法](#page-1247-0) **1110** Power over Ethernet の設定 (CLI) **1110** Power over Ethernet [の設定例](#page-1248-0) **1111** Power over Ethernet [情報の表示:例](#page-1248-1) **1111**

第 X 部 : [モビリティ](#page-1250-0) 1113

- 第 [モビリティについて](#page-1252-0) **1115 6 2** 章 [概要](#page-1252-1) **1115** [有線およびワイヤレス](#page-1253-0) モビリティ **1116** [モビリティの機能](#page-1254-0) **1117** [低遅延ローミングを実現するスティッキ](#page-1255-0) アンカリング **1118** ブリッジ ドメイン ID および L2/L3 [ローミング](#page-1256-0) **1119** リンク [ダウンの動作](#page-1256-1) **1119** モビリティ [コントローラのプラットフォーム固有のスケール要件](#page-1257-0) **1120**
- 第 モビリティ [ネットワーク要素](#page-1258-0) **1121 6 3** 章 [Mobility](#page-1258-1) Agent **1121** モビリティ [コントローラ](#page-1259-0) **1122** [Mobility](#page-1260-0) Oracle **1123** ゲスト [コントローラ](#page-1261-0) **1124**
- 第 [モビリティ制御プロトコル](#page-1262-0) **1125 6 4** 章 [モビリティ制御プロトコルについて](#page-1262-1) **1125** [最初のアソシエーションとローミング](#page-1262-2) **1125**
- [最初のアソシエーション](#page-1263-0) **1126**
- [スイッチ内のハンドオフ](#page-1265-0) **1128**
- スイッチ ピア [グループ内のハンドオフ](#page-1265-1) **1128**
- スイッチ ピア [グループ間のハンドオフ](#page-1266-0) **1129**
- サブ [ドメイン間のハンドオフ](#page-1267-0) **1130**
- モビリティ [グループ間のハンドオフ](#page-1268-0) **1131**

# 第 [モビリティの設定](#page-1270-0) **1133 6 5** 章

モビリティ [コントローラの設定](#page-1270-1) **1133**

- 統合アクセス [コントローラの設定](#page-1270-2) **1133**
	- ピア グループ、ピア グループ [メンバー、ブリッジ](#page-1270-3) ドメイン ID の作成(CLI) **1133**
	- ローカル モビリティ [グループの設定\(](#page-1272-0)CLI) **1135**
	- ピア モビリティ [グループの追加\(](#page-1273-0)CLI) **1136**
	- [ローミング動作のオプション](#page-1273-1) パラメータの設定 **1136**
	- モビリティ [コントローラの](#page-1274-0) Mobility Oracle への指定(CLI) **1137**
	- ゲスト [コントローラの設定](#page-1275-0) **1138**
	- ゲスト [アンカーの設定](#page-1276-0) **1139**
- モビリティ [エージェントの設定](#page-1277-0) **1140**
	- モビリティ [コントローラの指定によるモビリティ](#page-1277-1) エージェントの設定(CLI) **1140**
	- モビリティ [エージェントのモビリティ](#page-1278-0) コントローラの設定(CLI) **1141**
	- モビリティ [エージェントへのモビリティ](#page-1278-1) コントローラの役割の追加 **1141**
	- モビリティ [エージェントのオプション](#page-1279-0) パラメータの設定(CLI) **1142**
- モビリティ [コントローラによるモビリティ](#page-1279-1) エージェントの管理 **1142**
	- モビリティ [コントローラによるモビリティ](#page-1279-2) エージェントの管理 **1142**
	- モビリティ コントローラによるモビリティ [エージェントの管理に関する制約事項](#page-1280-0) **1143**

#### [機能の履歴](#page-1280-1) **1143**

- モビリティ [コントローラによるモビリティ](#page-1281-0) エージェントの管理について **1144**
- [分散モードと一元化モード](#page-1281-1) **1144**

モビリティ コントローラによるモビリティ [エージェントの管理に関する制約事項](#page-1283-0) **1146** MA [を管理する](#page-1283-1) MC の設定(CLI) **1146**

# 第 XI 部 : [マルチプロトコル](#page-1294-0) ラベル スイッチング (MPLS) 1157

第 [マルチプロトコル](#page-1296-0) ラベル スイッチング(**MPLS**) **1159 6 6** 章

シスコ [スイッチでのマルチプロトコル](#page-1296-1) ラベル スイッチング **1159**

[機能情報の確認](#page-1296-2) **1159**

MPLS [に関する情報](#page-1296-3) **1159**

MPLS [の概要](#page-1296-4) **1159**

MPLS [の機能の説明](#page-1297-0) **1160**

ラベル [スイッチング機能](#page-1297-1) **1160**

ラベル [バインディングの配布](#page-1297-2) **1160**

MPLS [の設定方法](#page-1298-0) **1161**

MPLS [スイッチング用のスイッチの設定](#page-1298-1) **1161** MPLS [スイッチングの構成の確認](#page-1299-0) **1162** MPLS [転送用のスイッチの設定](#page-1299-1) **1162** MPLS [転送の構成の確認](#page-1300-0) **1163** MPLS [レイヤ](#page-1301-0) 3 VPN **1164** MPLS QoS EXP [の分類とマーキング](#page-1302-0) **1165** [用語集](#page-1302-1) **1165**

第 マルチキャスト バーチャル プライベート [ネットワークの設定](#page-1304-0) **1167 6 7** 章

[マルチキャスト](#page-1304-1) VPN の設定 **1167**

#### [機能情報の確認](#page-1304-2) **1167**

マルチキャスト VPN [の設定に関する前提条件](#page-1305-0) **1168**

[マルチキャスト](#page-1305-1) VPN の設定の制限 **1168**

[マルチキャスト](#page-1305-2) VPN の設定について **1168**

[マルチキャスト](#page-1305-3) VPN の操作 **1168**

[マルチキャスト](#page-1305-4) VPN の利点 **1168**

マルチキャスト VPN [ルーティングおよび転送とマルチキャスト](#page-1306-0) ドメイン **1169**

[マルチキャスト配信ツリー](#page-1306-1) **1169**

マルチキャスト トンネル [インターフェイス](#page-1308-0) **1171**

[マルチキャスト](#page-1309-0) VPN での BGP の MDT アドレス ファミリ **1172**

[マルチキャスト](#page-1309-1) VPN の設定方法 **1172**

データ [マルチキャスト](#page-1309-2) グループの設定 **1172**

VRF のデフォルト MDT [グループの設定](#page-1311-0) **1174**

マルチキャスト VPN での BGP の MDT アドレス [ファミリの設定](#page-1314-0) **1177**

MDT デフォルト [グループの情報の確認](#page-1316-0) **1179**

[マルチキャスト](#page-1317-0) VPN の設定例 **1180**

例:[MVPN](#page-1317-1) および SSM の設定 **1180**

[例:マルチキャスト](#page-1317-2) ルーティングの VPN のイネーブル化 **1180**

例:データ MDT [グループ用のマルチキャスト](#page-1317-3) グループ アドレス範囲の設定 **1180**

[例:マルチキャスト](#page-1317-4) ルートの数の制限 **1180**

マルチキャスト VPN [の設定に関するその他の参考資料](#page-1318-0) **1181**

# 第 **XII** 部 : **Network [Management](#page-1320-0) 1183** 第 **Cisco IOS [Configuration](#page-1322-0) Engine** の設定 **1185 6 8** 章 [機能情報の確認](#page-1322-1) **1185** Configuration Engine [を設定するための前提条件](#page-1322-2) **1185** Configuration Engine [の設定に関する制約事項](#page-1323-0) **1186** Configuration Engine [の設定について](#page-1323-1) **1186** Cisco [Configuration](#page-1323-2) Engine ソフトウェア **1186** [コンフィギュレーション](#page-1324-0) サービス **1187** イベント [サービス](#page-1325-0) **1188** [名前空間マッパー](#page-1325-1) **1188** Cisco Networking Service ID [およびデバイスのホスト名](#page-1325-2) **1188** [ConfigID](#page-1326-0) **1189** [DeviceID](#page-1326-1) **1189** [ホスト名および](#page-1326-2) DeviceID **1189** [ホスト名、](#page-1327-0)DeviceID、および ConfigID **1190** Cisco IOS CNS [エージェント](#page-1327-1) **1190** [初期設定](#page-1327-2) **1190**

[差分\(部分的\)設定](#page-1328-0) **1191** [コンフィギュレーションの同期](#page-1328-1) **1191** 自動 [CNS](#page-1329-0) 設定 **1192** [Configuration](#page-1330-0) Engine の設定方法 **1193** CNS イベント [エージェントのイネーブル化](#page-1330-1) **1193** Cisco IOS CNS [エージェントのイネーブル化](#page-1332-0) **1195** Cisco IOS CNS [エージェントの初期設定のイネーブル化](#page-1334-0) **1197** [DeviceID](#page-1339-0) の更新 **1202** Cisco IOS CNS [エージェントの部分的設定のイネーブル化](#page-1341-0) **1204** CNS [設定のモニタリング](#page-1343-0) **1206** [その他の参考資料](#page-1344-0) **1207**

第 **Cisco [Discovery](#page-1346-0) Protocol** の設定 **1209 6 9** 章 [機能情報の確認](#page-1346-1) **1209** CDP [に関する情報](#page-1346-2) **1209** CDP [の概要](#page-1346-3) **1209** CDP [のデフォルト設定](#page-1347-0) **1210** CDP [の設定方法](#page-1347-1) **1210** CDP [特性の設定](#page-1347-2) **1210** CDP [のディセーブル化](#page-1349-0) **1212** CDP [のイネーブル化](#page-1350-0) **1213** [インターフェイス上での](#page-1352-0) CDP のディセーブル化 **1215** [インターフェイス上での](#page-1353-0) CDP のイネーブル化 **1216** CDP [のモニタおよびメンテナンス](#page-1354-0) **1217** [その他の参考資料](#page-1356-0) **1219**

第 70 章 **2221 唐易ネットワーク管理プロトコルの設定 1221** 

[機能情報の確認](#page-1358-1) **1221** SNMP [の前提条件](#page-1358-2) **1221** SNMP [の制約事項](#page-1361-0) **1224** SNMP [に関する情報](#page-1362-0) **1225** [SNMP](#page-1362-1) の概要 **1225**

SNMP [マネージャ機能](#page-1362-2) **1225**

SNMP [エージェント機能](#page-1363-0) **1226**

SNMP [コミュニティ](#page-1363-1) ストリング **1226**

SNMP MIB [変数アクセス](#page-1364-0) **1227**

[SNMP](#page-1364-1) 通知 **1227**

SNMP ifIndex MIB [オブジェクト値](#page-1365-0) **1228**

SNMP [のデフォルト設定](#page-1365-1) **1228**

SNMP [設定時の注意事項](#page-1365-2) **1228**

SNMP [の設定方法](#page-1366-0) **1229**

SNMP [エージェントのディセーブル化](#page-1366-1) **1229**

コミュニティ [ストリングの設定](#page-1368-0) **1231**

SNMP [グループおよびユーザの設定](#page-1371-0) **1234**

SNMP [通知の設定](#page-1374-0) **1237**

エージェント [コンタクトおよびロケーションの設定](#page-1381-0) **1244**

SNMP [を通して使用する](#page-1382-0) TFTP サーバの制限 **1245**

SNMP [のトラップフラグの設定](#page-1384-0) **1247**

SNMP ワイヤレス [トラップ通知のイネーブル化](#page-1386-0) **1249**

SNMP [ステータスのモニタリング](#page-1387-0) **1250**

[SNMP](#page-1388-0) の例 **1251**

[その他の参考資料](#page-1389-0) **1252**

[簡易ネットワーク管理プロトコルの機能の履歴と情報](#page-1390-0) **1253**

第 サービス [レベル契約の設定](#page-1392-0) **1255 7 1** 章

[機能情報の確認](#page-1392-1) **1255**

SLA [の制約事項](#page-1392-2) **1255**

SLA [について](#page-1393-0) **1256**

Cisco IOS IP サービス [レベル契約\(](#page-1393-1)SLA) **1256** Cisco IOS IP SLA でのネットワーク [パフォーマンスの測定](#page-1394-0) **1257** IP SLA [レスポンダおよび](#page-1395-0) IP SLA 制御プロトコル **1258** IP SLA [の応答時間の計算](#page-1396-0) **1259**

- IP SLA [動作のスケジューリング](#page-1397-0) **1260**
- IP SLA [動作のしきい値のモニタリング](#page-1397-1) **1260**

[UDP](#page-1398-0) Jitter **1261**

IP SLA [動作の設定方法](#page-1399-0) **1262**

[デフォルト設定](#page-1399-1) **1262**

- [設定時の注意事項](#page-1399-2) **1262**
- IP SLA [レスポンダの設定](#page-1400-0) **1263**

IP SLA ネットワーク [パフォーマンス測定の実装](#page-1401-0) **1264**

- UDP [ジッター動作を使用した](#page-1406-0) IP サービス レベルの分析 **1269**
- ICMP [エコー動作を使用した](#page-1410-0) IP サービス レベルの分析 **1273**
- IP SLA [動作のモニタリング](#page-1413-0) **1276**
- IP SLA [動作のモニタリングの例](#page-1414-0) **1277**
- [その他の参考資料](#page-1415-0) **1278**

第 72 章 **コーカル [ポリシーの設定](#page-1418-0) 1281** 

[機能情報の確認](#page-1418-1) **1281** ローカル [ポリシーの設定に関する制限](#page-1418-2) **1281** ローカル [ポリシーの設定に関する情報](#page-1419-0) **1282** ローカル [ポリシーの設定方法](#page-1421-0) **1284** ローカル [ポリシーの設定\(](#page-1421-1)CLI) **1284** インターフェイス [テンプレートの作成\(](#page-1421-2)CLI) **1284** パラメータ [マップの作成\(](#page-1422-0)CLI) **1285** クラス [マップの作成\(](#page-1423-0)CLI) **1286** ポリシー [マップの作成\(](#page-1424-0)CLI) **1287** WLAN [上のデバイスのローカル](#page-1425-0) ポリシーの適用(CLI) **1288** ローカル [ポリシーの監視](#page-1426-0) **1289** 例:ローカル [ポリシーの設定](#page-1427-0) **1290** ローカル [ポリシーの設定に関する追加情報](#page-1428-0) **1291** ローカル [ポリシーの設定の実行に関する機能履歴](#page-1429-0) **1292**

第 **SPAN** および **[RSPAN](#page-1430-0)** の設定 **1293 7 3** 章

**lvii**

[機能情報の確認](#page-1430-1) **1293**

SPAN および RSPAN [の前提条件](#page-1430-2) **1293**

SPAN および RSPAN [の制約事項](#page-1431-0) **1294**

SPAN および RSPAN [について](#page-1433-0) **1296**

SPAN および [RSPAN](#page-1433-1) **1296**

[ローカル](#page-1433-2) SPAN **1296**

[リモート](#page-1435-0) SPAN **1298**

SPAN と RSPAN [の概念および用語](#page-1436-0) **1299**

SPAN および RSPAN [と他の機能の相互作用](#page-1442-0) **1305**

SPAN と RSPAN [とデバイス](#page-1444-0) スタック **1307**

[フローベースの](#page-1444-1) SPAN **1307**

SPAN および RSPAN [のデフォルト設定](#page-1445-0) **1308**

[設定時の注意事項](#page-1445-1) **1308**

SPAN [設定時の注意事項](#page-1445-2) **1308**

RSPAN [設定時の注意事項](#page-1446-0) **1309**

FSPAN および FRSPAN [設定時の注意事項](#page-1446-1) **1309**

SPAN および RSPAN [の設定方法](#page-1447-0) **1310**

ローカル SPAN [セッションの作成](#page-1447-1) **1310**

ローカル SPAN [セッションの作成および着信トラフィックの設定](#page-1450-0) **1313**

[フィルタリングする](#page-1453-0) VLAN の指定 **1316**

RSPAN VLAN [としての](#page-1455-0) VLAN の設定 **1318**

RSPAN [送信元セッションの作成](#page-1457-0) **1320**

[フィルタリングする](#page-1459-0) VLAN の指定 **1322**

RSPAN [宛先セッションの作成](#page-1461-0) **1324**

RSPAN [宛先セッションの作成および着信トラフィックの設定](#page-1464-0) **1327**

FSPAN [セッションの設定](#page-1466-0) **1329**

FRSPAN [セッションの設定](#page-1470-0) **1333**

SPAN および RSPAN [動作のモニタリング](#page-1474-0) **1337**

SPAN および RSPAN [の設定例](#page-1474-1) **1337**

[例:ローカル](#page-1474-2) SPAN の設定 **1337**

例:[RSPAN](#page-1475-0) VLAN の作成 **1338**

[その他の参考資料](#page-1477-0) **1340**

SPAN および RSPAN [の機能の履歴と情報](#page-1478-0) **1341**

# 第 74 章 **ISPAN の設定 1343**

ERSPAN [の設定の前提条件](#page-1480-1) **1343** ERSPAN [設定時の制約事項](#page-1480-2) **1343** ERSPAN [の設定に関する情報](#page-1481-0) **1344** [ERSPAN](#page-1481-1) の概要 **1344** [ERSPAN](#page-1482-0) 送信元 **1345** ERSPAN [の設定方法](#page-1483-0) **1346** ERSPAN [送信元セッションの設定](#page-1483-1) **1346** [ERSPAN](#page-1485-0) の設定例 **1348** 例:ERSPAN [送信元セッションの設定](#page-1485-1) **1348** [ERSPAN](#page-1485-2) の確認 **1348** [その他の参考資料](#page-1487-0) **1350** ERSPAN [の設定に関する機能情報](#page-1487-1) **1350**

第 75 章 **75 章 およう**パケット [キャプチャの設定](#page-1490-0) 1353

パケット [キャプチャの前提条件](#page-1490-1) **1353** パケット [キャプチャの前提条件](#page-1490-2) **1353** パケット [キャプチャの制約事項](#page-1491-0) **1354** パケット [キャプチャの制約事項](#page-1491-1) **1354** パケット [キャプチャの概要](#page-1494-0) **1357** パケット キャプチャ [ツールの概要](#page-1494-1) **1357** [Wireshark](#page-1495-0) について **1358** [Wireshark](#page-1495-1) の概要 **1358** [キャプチャ](#page-1495-2) ポイント **1358** [接続ポイント](#page-1496-0) **1359** [Filters](#page-1496-1) **1359** [Actions](#page-1497-0) **1360** キャプチャ [パケットのメモリ内のバッファへのストレージ](#page-1497-1) **1360**

```
.pcap ファイルにキャプチャされたパケットのストレージ 1361
```
- [パケットのデコードおよび表示](#page-1499-0) **1362**
- [パケットのストレージおよび表示](#page-1499-1) **1362**
- Wireshark キャプチャ [ポイントのアクティブ化および非アクティブ化](#page-1499-2) **1362**

[Wireshark](#page-1500-0) 機能 **1363**

Wireshark [のガイドライン](#page-1502-0) **1365**

[デフォルトの](#page-1505-0) Wireshark の設定 **1368**

- 組み込みパケット [キャプチャについて](#page-1506-0) **1369**
	- 組み込みパケット [キャプチャの概要](#page-1506-1) **1369**

組み込みパケット [キャプチャの利点](#page-1506-2) **1369**

- パケット データ [キャプチャ](#page-1506-3) **1369**
- パケット [キャプチャの設定](#page-1507-0) **1370**

Wireshark [の設定方法](#page-1507-1) **1370**

- キャプチャ [ポイントの定義](#page-1507-2) **1370**
- キャプチャ ポイント [パラメータの追加または変更](#page-1513-0) **1376**
- キャプチャ ポイント [パラメータの削除](#page-1515-0) **1378**
- キャプチャ [ポイントの削除](#page-1517-0) **1380**
- キャプチャ [ポイントをアクティブまたは非アクティブにする](#page-1518-0) **1381**
- キャプチャ ポイント [バッファのクリア](#page-1521-0) **1384**

組み込みパケット [キャプチャの実装方法](#page-1523-0) **1386**

パケット データ [キャプチャの管理](#page-1523-1) **1386**

[キャプチャされたデータのモニタリングとメンテナンス](#page-1525-0) **1388**

パケット [キャプチャのモニタリング](#page-1526-0) **1389**

#### [Wireshark](#page-1526-1) の設定例 **1389**

- 例:.pcap [ファイルからの概要出力の表示](#page-1526-2) **1389**
- 例:.pcap [ファイルからの詳細出力の表示](#page-1527-0) **1390**
- 例:.pcap [ファイルからパケット](#page-1528-0) ダンプ出力の表示 **1391**
- 例:表示フィルタを使用した .pcap [ファイルからのパケットの表示](#page-1528-1) **1391**
- 例:.pcap [ファイルにキャプチャされたパケットの数を表示](#page-1529-0) **1392**
- 例:.pcap [ファイルから単一パケット](#page-1529-1) ダンプの表示 **1392**
- 例:.pcap [ファイルにキャプチャされたパケットの統計情報を表示](#page-1529-2) **1392**

[例:単純なキャプチャおよび表示](#page-1530-0) **1393** [例:単純なキャプチャおよび保存](#page-1531-0) **1394** [例:バッファのキャプチャの使用](#page-1533-0) **1396** [例:出力方向のパケットの簡単なキャプチャおよび保存](#page-1540-0) **1403** 組み込みパケット [キャプチャの設定例](#page-1541-0) **1404** 例:パケット データ [キャプチャの管理](#page-1541-1) **1404** [例:キャプチャされたデータのモニタリングとメンテナンス](#page-1542-0) **1405** [その他の参考資料](#page-1544-0) **1407**

# 第 **Flexible [NetFlow](#page-1546-0)** の設定 **1409 7 6** 章

Flexible NetFlow [の前提条件](#page-1546-1) **1409** Flexible Netflow [に関する制約事項](#page-1547-0) **1410** Flexible NetFlow [に関する情報](#page-1550-0) **1413** Flexible [NetFlow](#page-1550-1) の概要 **1413** [ワイヤレス](#page-1550-2) Flexible NetFlow の概要 **1413** 以前の [NetFlow](#page-1551-0) と Flexible NetFlow の利点 **1414** Flexible NetFlow [のコンポーネント](#page-1553-0) **1416** フロー [レコード](#page-1553-1) **1416** フロー [エクスポータ](#page-1558-0) **1421** [フロー](#page-1560-0) モニタ **1423** フロー [サンプラー](#page-1563-0) **1426** [サポートされている](#page-1563-1) Flexible NetFlow フィールド **1426** [デフォルト設定](#page-1569-0) **1432** Flexible NetFlow [の設定方法](#page-1569-1) **1432** [カスタマイズしたフロー](#page-1570-0) レコードの設定 **1433** フロー [エクスポータの作成](#page-1573-0) **1436** [カスタマイズしたフロー](#page-1576-0) モニタの作成 **1439** フロー [サンプリングの設定および有効化フロー](#page-1579-0) サンプラーの作成 **1442** [インターフェイスへのフローの適用](#page-1580-0) **1443** VLAN [上でのブリッジ型](#page-1582-0) NetFlow の設定 **1445** レイヤ 2 [NetFlow](#page-1583-0) の設定 **1446**

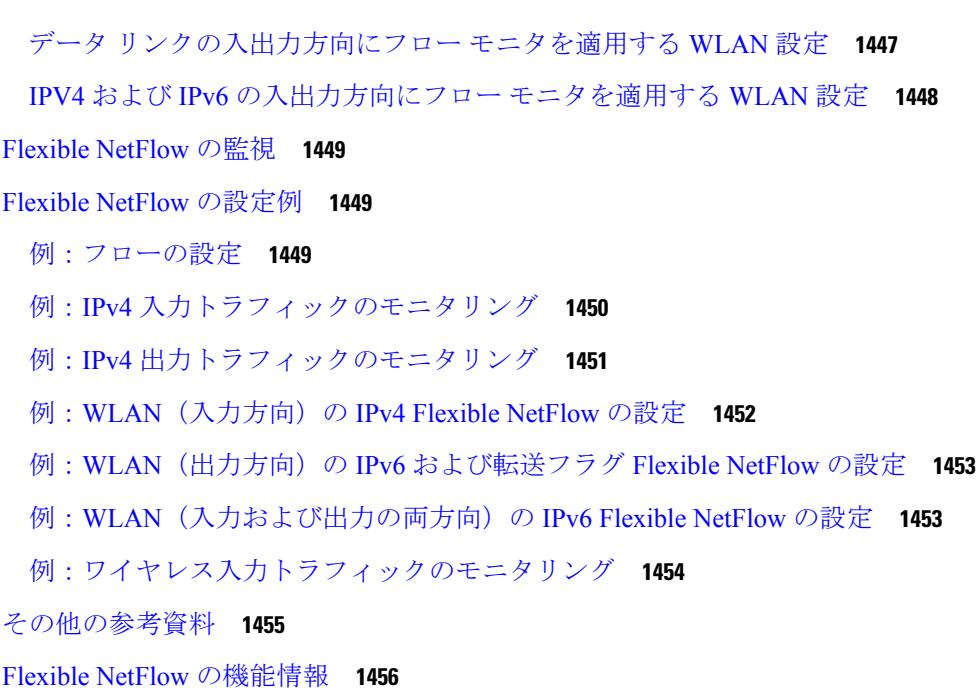

- 第 **XIII** 部 : **Network [Powered](#page-1594-0) Lighting 1457**
- 第 **COAP** プロキシ [サーバの設定](#page-1596-0) **1459 7 7** 章 [機能情報の確認](#page-1596-1) **1459** COAP プロキシ [サーバについて](#page-1596-2) **1459** COAP [の制約事項](#page-1597-0) **1460** COAP プロキシ [サーバでサポートされるハードウェア](#page-1597-1) **1460** COAP プロキシ [サーバの設定](#page-1600-0) **1463** COAP [プロキシの設定](#page-1601-0) **1464** COAP [エンドポイントの設定](#page-1604-0) **1467** COAP プロキシ [サーバのモニタリング](#page-1605-0) **1468** 例:COAP [プロキシ](#page-1606-0) サーバ **1469**
- 第 **Autosmart** [ポートの設定](#page-1612-0) **1475 7 8** 章 [機能情報の確認](#page-1612-1) **1475** Autosmart [ポートに関する情報](#page-1612-2) **1475** [Autosmart](#page-1613-0) ポート マクロ **1476**

# [CISCO\\_LIGHT\\_AUTO\\_SMARTPORT](#page-1613-1) によって実行されるコマンド **1476**

Autosmart [ポートのイネーブル化](#page-1614-0) **1477** 例:AutoSmart [ポートのイネーブル化](#page-1615-0) **1478**

第 **2** [イベント分類の設定](#page-1616-0) **1479 7 9** 章 [機能情報の確認](#page-1616-1) **1479** 2 [イベント分類について](#page-1616-2) **1479** 2 [イベント分類の設定](#page-1617-0) **1480** 例:2 [イベント分類の設定](#page-1617-1) **1480**

第 [無停止型](#page-1620-0) **POE** の設定 **1483 8 0** 章 [機能情報の確認](#page-1620-1) **1483** [無停止型](#page-1620-2) POE **1483** [高速](#page-1621-0) POE **1484** 無停止型 POE および高速 POE [向けにサポートされるハードウェア](#page-1621-1) **1484** POE [の設定](#page-1624-0) **1487** [例:無停止型](#page-1625-0) POE の設定 **1488**

- 第 **8 1** 章 **[FAQ](#page-1626-0) 1489** [機能情報の確認](#page-1626-1) **1489** [FAQ](#page-1626-2) **1489**
- 第 XIV 部 : **[QoS](#page-1630-0)** 1493

第 **QoS** [の設定](#page-1632-0) **1495 8 2** 章

[機能情報の確認](#page-1633-0) **1496** 自動 QoS [の前提条件](#page-1633-1) **1496** 自動 QoS [の制約事項](#page-1633-2) **1496** 自動 QoS [の設定に関する情報](#page-1634-0) **1497** 自動 QoS [の概要](#page-1634-1) **1497** 自動 QoS [短縮機能の概要](#page-1635-0) **1498**

自動 QoS [グローバル設定テンプレート](#page-1635-1) **1498**

- 自動 QoS [ポリシーとクラス](#page-1635-2) マップ **1498**
- [実行コンフィギュレーションでの自動](#page-1636-0) QoS の影響 **1499**
- [実行コンフィギュレーションでの自動](#page-1636-1) QoS 短縮機能の影響 **1499**
- 自動 QoS [の設定方法](#page-1637-0) **1500**
	- 自動 QoS [の設定\(](#page-1637-1)CLI) **1500**
	- 自動 QoS [のアップグレード\(](#page-1640-0)CLI) **1503**
	- 自動 QoS [短縮機能のイネーブル化](#page-1642-0) **1505**
- 自動 QoS [の監視](#page-1644-0) **1507**
- 自動 QoS [に関するトラブルシューティング](#page-1644-1) **1507**
- 自動 QoS [の設定例](#page-1645-0) **1508**
	- [例:](#page-1645-1)auto qos trust cos **1508**
	- 例:auto qos trust [dscp](#page-1647-0) **1510**
	- 例:auto qos [video](#page-1650-0) cts **1513**
	- 例:auto qos video [ip-camera](#page-1653-0) **1516**
	- 例:auto qos video [media-player](#page-1656-0) **1519**
	- [例:](#page-1658-0)auto qos voip trust **1521**
	- 例:auto qos voip [cisco-phone](#page-1661-0) **1524**
	- 例:auto qos voip [cisco-softphone](#page-1665-0) **1528**
	- auto qos [classify](#page-1670-0) police **1533**
	- auto qos global [compact](#page-1674-0) **1537**
- 自動 QoS [の関連情報](#page-1674-1) **1537**
- 自動 QoS [に関する追加情報](#page-1675-0) **1538**
- 自動 QoS [の機能履歴と情報](#page-1676-0) **1539**
- [機能情報の確認](#page-1676-1) **1539**
- QoS [の前提条件](#page-1676-2) **1539**
- QoS [コンポーネント](#page-1677-0) **1540**
- QoS [の用語](#page-1678-0) **1541**
- QoS [の概要](#page-1678-1) **1541**
- QoS [の概要](#page-1678-2) **1541**
	- モジュラ QoS コマンドライン [インターフェイス](#page-1678-3) **1541**

[ワイヤレス](#page-1679-0) QoS の概要 **1542**

[ワイヤレス用の](#page-1680-0) QoS および IPv6 **1543**

有線およびワイヤレス [アクセスでサポートされる機能](#page-1680-1) **1543**

ワイヤレス [ターゲットでサポートされる](#page-1682-0) QoS 機能 **1545**

ポート [ポリシー](#page-1684-0) **1547**

[無線ポリシー](#page-1686-0) **1549**

SSID [ポリシー](#page-1687-0) **1550**

[クライアント](#page-1687-1) ポリシー **1550**

[階層型](#page-1688-0) QoS **1551**

[階層型ワイヤレス](#page-1689-0) QoS **1552**

#### QoS [の実装](#page-1690-0) **1553**

レイヤ 2 [フレームのプライオリティ](#page-1691-0) ビット **1554**

レイヤ 3 [パケットのプライオリティ](#page-1692-0) ビット **1555**

[分類を使用したエンドツーエンドの](#page-1692-1) QoS ソリューション **1555**

[パケット分類](#page-1692-2) **1555**

QoS [有線モデル](#page-1695-0) **1558**

[入力ポートのアクティビティ](#page-1695-1) **1558**

[出力ポートのアクティビティ](#page-1696-0) **1559**

[分類](#page-1696-1) **1559**

アクセス [コントロール](#page-1696-2) リスト **1559**

[クラス](#page-1697-0) マップ **1560**

[ポリシー](#page-1698-0) マップ **1561**

[ポリシング](#page-1700-0) **1563**

[トークンバケット](#page-1701-0) アルゴリズム **1564**

#### [マーキング](#page-1701-1) **1564**

パケット [ヘッダーのマーキング](#page-1702-0) **1565**

[スイッチ固有の情報のマーキング](#page-1702-1) **1565**

テーブル [マップのマーキング](#page-1702-2) **1565**

[トラフィックの調整](#page-1704-0) **1567**

[ポリシング](#page-1705-0) **1568**

[シェーピング](#page-1706-0) **1569**

目次

```
キューイングおよびスケジューリング 1571
```
[帯域幅](#page-1709-0) **1572**

[重み付けテール](#page-1710-0) ドロップ **1573**

[プライオリティ](#page-1711-0) キュー **1574**

キュー [バッファ](#page-1711-1) **1574**

[ワイヤレスでのキューイング](#page-1713-0) **1576**

#### [信頼動作](#page-1714-0) **1577**

[有線およびワイヤレス](#page-1714-1) ポートの信頼動作 **1577**

Cisco IP Phone [の信頼境界機能のポート](#page-1715-0) セキュリティ **1578**

ワイヤレス QoS [モビリティ](#page-1716-0) **1579**

[デバイス間ローミング](#page-1716-1) **1579**

[デバイス内ローミング](#page-1717-0) **1580**

ワイヤレス QoS [の貴金属ポリシー](#page-1717-1) **1580**

標準 QoS [のデフォルト設定](#page-1718-0) **1581**

[デフォルトの有線](#page-1718-1) QoS 設定 **1581**

[デフォルトのワイヤレス](#page-1720-0) QoS 設定 **1583**

QoS [ポリシーのガイドライン](#page-1720-1) **1583**

有線ターゲットの QoS [に関する制約事項](#page-1720-2) **1583**

ワイヤレス ターゲットの QoS [に関する制約事項](#page-1724-0) **1587**

QoS [の設定方法](#page-1727-0) **1590**

[クラス、ポリシー、およびテーブル](#page-1727-1) マップの設定 **1590**

トラフィック [クラスの作成\(](#page-1727-2)CLI) **1590**

トラフィック [ポリシーの作成\(](#page-1730-0)CLI) **1593**

クライアント [ポリシーの設定](#page-1735-0) **1598**

[クラスベースのパケット](#page-1736-0) マーキングの設定(CLI) **1599**

[音声およびビデオに対するクラス](#page-1742-0) マップの設定(CLI) **1605**

トラフィック [ポリシーのインターフェイスへの付加\(](#page-1743-0)CLI) **1606**

WLAN での SSID [またはクライアント](#page-1745-0) ポリシーの適用(CLI) **1608**

ポリシー [マップによる物理ポートのトラフィックの分類、ポリシング、およびマーキ](#page-1746-0) [ング\(](#page-1746-0)CLI) **1609**

# テーブル [マップの設定\(](#page-1754-0)CLI) **1617** [信頼の設定](#page-1757-0) **1620** ワイヤレス [トラフィックの信頼動作の設定\(](#page-1757-1)CLI) **1620** QoS [の特性と機能の設定](#page-1758-0) **1621** コール [アドミッション制御の設定\(](#page-1758-1)CLI) **1621** [帯域幅の設定\(](#page-1765-0)CLI) **1628** [ポリシングの設定\(](#page-1768-0)CLI) **1631** [プライオリティの設定\(](#page-1771-0)CLI) **1634**

ポリシー マップによる SVI [のトラフィックの分類、ポリシング、およびマーキング](#page-1750-0)

[キューとシェーピングの設定](#page-1773-0) **1636**

([CLI](#page-1750-0)) **1613**

[出力キューの特性の設定](#page-1773-1) **1636**

キュー [バッファの設定\(](#page-1774-0)CLI) **1637**

[キュー制限の設定\(](#page-1777-0)CLI) **1640**

[シェーピングの設定\(](#page-1780-0)CLI) **1643**

[貴金属ポリシーの設定\(](#page-1781-0)CLI) **1644**

QoS [のモニタリング](#page-1783-0) **1646**

QoS [の設定例](#page-1787-0) **1650**

例:アクセス コントロール [リストによる分類](#page-1787-1) **1650**

[例:サービス](#page-1787-2) クラス レイヤ 2 の分類 **1650**

[例:サービス](#page-1788-0) クラス DSCP の分類 **1651**

例:[VLAN](#page-1788-1) ID レイヤ 2 の分類 **1651**

例:DSCP 値または precedence [値による分類](#page-1788-2) **1651**

[例:階層型分類](#page-1789-0) **1652**

[例:階層型ポリシーの設定](#page-1789-1) **1652**

[例:音声およびビデオの分類](#page-1790-0) **1653**

[例:音声、ビデオ、およびマルチキャスト](#page-1791-0) トラフィックで分類されたワイヤレス QoS ポ [リシー](#page-1791-0) **1654**

[例:ダウンストリーム](#page-1792-0) SSID ポリシーの設定 **1655**

[例:入力](#page-1793-0) SSID ポリシー **1656**

[例:クライアント](#page-1794-0) ポリシー **1657**

- 例:平均レート [シェーピングの設定](#page-1797-0) **1660**
- [例:キュー制限の設定](#page-1798-0) **1661**
- 例:キュー [バッファの設定](#page-1799-0) **1662**
- 例:ポリシング [アクションの設定](#page-1799-1) **1662**
- [例:ポリサーの](#page-1800-0) VLAN 設定 **1663**
- [例:ポリシングの単位](#page-1800-1) **1663**
- [例:シングルレート](#page-1801-0) 2 カラー ポリシング設定 **1664**
- [例:デュアルレート](#page-1802-0) 3 カラー ポリシング設定 **1665**
- 例:テーブル [マップのマーキング設定](#page-1802-1) **1665**
- 例:CoS [マーキングを保持するテーブル](#page-1803-0) マップの設定 **1666**
- [次の作業](#page-1804-0) **1667**
- QoS [に関する追加情報](#page-1804-1) **1667**
- QoS [の機能履歴と情報](#page-1806-0) **1669**
- 第 XV 部 : **[無線リソース管理](#page-1808-0) 1671**
- **第 83 章 唐 [無線リソース管理の設定](#page-1810-0) 1673** [機能情報の確認](#page-1810-1) **1673** [無線リソース管理の設定の前提条件](#page-1810-2) **1673** [無線リソース管理の制約事項](#page-1811-0) **1674** [無線リソース管理について](#page-1811-1) **1674** [無線リソースの監視](#page-1812-0) **1675** RF [グループについて](#page-1812-1) **1675** RF [グループ](#page-1813-0) リーダー **1676** RF [グループ名](#page-1815-0) **1678** モビリティ [コントローラ](#page-1815-1) **1678** [Mobility](#page-1816-0) Agent **1679** RF [グループ内の不正アクセス](#page-1816-1) ポイント検出について **1679** [送信電力の制御](#page-1816-2) **1679** 最小/[最大送信電力の設定による](#page-1817-0) TPC アルゴリズムの無効化 **1680** [チャネルの動的割り当て](#page-1817-1) **1680**

カバレッジ [ホールの検出と修正](#page-1820-0) **1683**

RRM [の設定方法](#page-1820-1) **1683**

高度な RRM CCX [パラメータの設定\(](#page-1820-2)CLI) **1683**

[ネイバー探索タイプの設定\(](#page-1821-0)CLI) **1684**

RRM [プロファイルしきい値、監視チャネル、および監視間隔の設定\(](#page-1821-1)GUI) **1684**

RF [グループの設定](#page-1823-0) **1686**

RF グループ [モードの設定\(](#page-1823-1)GUI) **1686**

RF [グループ選択モードの設定\(](#page-1824-0)CLI) **1687**

RF [グループ名の設定\(](#page-1825-0)CLI) **1688**

RF [グループ名の設定\(](#page-1826-0)GUI) **1689**

802.11 静的 RF [グループのメンバの設定\(](#page-1826-1)CLI) **1689**

[送信電力制御の設定](#page-1827-0) **1690**

[送信電力制御のしきい値の設定\(](#page-1827-1)CLI) **1690**

[送信電力レベルの設定\(](#page-1827-2)CLI) **1690**

[送信電力制御の設定\(](#page-1828-0)GUI) **1691**

802.11 RRM [パラメータの設定](#page-1829-0) **1692**

高度な 802.11 [チャネル割り当てパラメータの設定\(](#page-1829-1)CLI) **1692**

[動的チャネル割り当ての設定\(](#page-1832-0)GUI) **1695**

802.11 カバレッジ [ホール検出の設定\(](#page-1834-0)CLI) **1697**

カバレッジ [ホールの検出の設定\(](#page-1835-0)GUI) **1698**

802.11 イベント [ロギングの設定\(](#page-1837-0)CLI) **1700**

802.11 [統計情報の監視の設定\(](#page-1838-0)CLI) **1701**

802.11 パフォーマンス [プロファイルの設定\(](#page-1839-0)CLI) **1702**

RF [グループ内の不正アクセス](#page-1840-0) ポイント検出の設定 **1703**

RF [グループ内の不正アクセス](#page-1840-1) ポイント検出の設定(CLI) **1703**

RF [グループ内の不正アクセス](#page-1841-0) ポイント検出の有効化(GUI) **1704**

RRM パラメータと RF グループ [ステータスの監視](#page-1842-0) **1705**

RRM [パラメータの監視](#page-1842-1) **1705**

RF グループ [ステータスの監視\(](#page-1843-0)CLI) **1706**

RF グループ [ステータスの監視\(](#page-1844-0)GUI) **1707**

例:RF [グループの設定](#page-1844-1) **1707**

[ED-RRM](#page-1845-0) について **1708** Cisco ワイヤレス LAN [コントローラで](#page-1845-1) ED-RRM の設定(CLI) **1708** [ED-RRM](#page-1846-0) の設定(GUI) **1709** [無線リソース管理に関するその他の参考ドキュメント](#page-1846-1) **1709** [無線リソース管理の設定を行うための機能履歴と情報](#page-1847-0) **1710**

第 **Cisco 2800/3800** シリーズ アクセス ポイントの **XOR** [スロットの設定](#page-1848-0) **1711 8 4** 章 XOR [無線に関する情報](#page-1848-1) **1711** XOR [無線の設定\(](#page-1848-2)GUI) **1711** XOR [無線の設定\(](#page-1849-0)CLI) **1712** XOR [無線パラメータのモニタリング](#page-1850-0) **1713**

第 **Cisco 2800/3800** シリーズ アクセス ポイントの **Flexible Radio [Assignment](#page-1852-0)** の設定 **1715 8 5** 章 Flexible Radio Assignment(FRA[\)に関する情報](#page-1852-1) **1715** カバレッジ [オーバーラップ](#page-1853-0) ファクタ(COF) **1716** [無線の役割の割り当て\(](#page-1854-0)Radio Role Assignment) **1717** [クライアントネットワーク設定](#page-1854-1) **1717** [定常状態の動作](#page-1855-0) **1718** FRA [とデュアル](#page-1855-1) 5-GHz の動作 **1718** Flexible Radio [Assignment](#page-1856-0) の設定(CLI) **1719** クライアント [ネットワーク設定\(](#page-1857-0)CLI)の構成 **1720** Flexible Radio Assignment [のリセット\(](#page-1857-1)CLI) **1720** マイクロ/マクロ [モードの設定\(](#page-1858-0)CLI) **1721** マクロ/[マイクロ遷移しきい値のモニタリング\(](#page-1858-1)CLI) **1721** [プローブ抑制の設定\(](#page-1859-0)CLI) **1722** Flexible Radio Assignment [のデバッグ\(](#page-1860-0)CLI) **1723** 第 [設定の最適化されたローミング](#page-1862-0) **1725 8 6** 章

[ローミングの最適化について](#page-1862-1) **1725** [ローミングの最適化の制約事項](#page-1863-0) **1726** [ローミングの最適化の設定\(](#page-1863-1)CLI) **1726** 第 [設定の](#page-1866-0) **Rx SOP 1729 8 7** 章 Rx-SOP [に関する情報](#page-1866-1) **1729** Rx SOP [の設定\(](#page-1866-2)CLI) **1729** 第 **[AirTime](#page-1868-0) Fairness** の設定 **1731 8 8** 章 Air Time Fairness [について](#page-1868-1) **1731** AirTime Fairness [の設定、表示、および変更](#page-1870-0) **1733** Cisco Air Time Fairness [の設定\(](#page-1870-1)CLI) **1733** Cisco Air Time Fairness [の表示\(](#page-1871-0)CLI) **1734** AP の AirTime Fairness [パラメータの変更\(](#page-1872-0)CLI) **1735** 第 **CA** での **RF** [プロファイルの設定](#page-1874-0) **1737 8 9** 章 CA での RF [プロファイルの前提条件](#page-1874-1) **1737** CA での RF [プロファイルの制約事項](#page-1874-2) **1737** CA での RF [プロファイルについて](#page-1875-0) **1738** RF [プロファイルのカスタマイズ](#page-1876-0) **1739** [バンド選択設定](#page-1876-1) **1739** カバレッジ [ホール軽減設定](#page-1876-2) **1739** [動的チャネル割り当て設定](#page-1877-0) **1740** [高密度設定](#page-1877-1) **1740** ロード [バランシング設定](#page-1878-0) **1741**

スタジアム [ビジョン設定](#page-1878-1) **1741**

伝送パワー [コントロール設定](#page-1878-2) **1741**

- CA での RF [プロファイルの設定方法](#page-1878-3) **1741**
- RF プロファイル [パラメータの設定](#page-1878-4) **1741**

第 XVI 部 : [ルーティング](#page-1882-0) 1745

# 第 [双方向フォワーディング検出の設定](#page-1884-0) **1747 9 0** 章

[双方向フォワーディング検出](#page-1884-1) **1747**

# [機能情報の確認](#page-1884-2) **1747**

[双方向フォワーディング検出の前提条件](#page-1884-3) **1747**

[双方向フォワーディング検出の制約事項](#page-1885-0) **1748**

[双方向フォワーディング検出について](#page-1885-1) **1748**

BFD [の動作](#page-1885-2) **1748**

障害検出に BFD [を使用することの利点](#page-1889-0) **1752**

[双方向フォワーディング検出の設定方法](#page-1890-0) **1753**

[インターフェイスでの](#page-1890-1) BFD セッション パラメータの設定 **1753**

ダイナミック ルーティング [プロトコルに対する](#page-1891-0) BFD サポートの設定 **1754**

スタティック [ルーティングに対する](#page-1903-0) BFD サポートの設定 **1766**

BFD エコー [モードの設定](#page-1905-0) **1768**

BFD [テンプレートの作成と設定](#page-1907-0) **1770**

BFD [のモニタリングとトラブルシューティング](#page-1908-0) **1771**

#### 第 91 章 **[MSDP](#page-1910-0) の設定 1773**

[機能情報の確認](#page-1910-1) **1773** MSDP [の設定について](#page-1910-2) **1773** MSDP [の概要](#page-1911-0) **1774** MSDP [の動作](#page-1911-1) **1774** [MSDP](#page-1913-0) の利点 **1776** MSDP [の設定方法](#page-1913-1) **1776** MSDP [のデフォルト設定](#page-1913-2) **1776** [デフォルトの](#page-1913-3) MSDP ピアの設定 **1776** SA [ステートのキャッシング](#page-1916-0) **1779** MSDP [ピアからの送信元情報の要求](#page-1918-0) **1781** [スイッチから発信される送信元情報の制御](#page-1919-0) **1782** [送信元の再配信](#page-1919-1) **1782** SA [要求メッセージのフィルタリング](#page-1922-0) **1785** [スイッチで転送される送信元情報の制御](#page-1924-0) **1787** [フィルタの使用法](#page-1924-1) **1787**

SA [メッセージに格納されて送信されるマルチキャスト](#page-1927-0) データの TTL による制限 **1790**
[スイッチで受信される送信元情報の制御](#page-1928-0) **1791** MSDP メッシュ [グループの設定](#page-1930-0) **1793** MSDP [ピアのシャットダウン](#page-1932-0) **1795** 境界 PIM デンス [モード領域の](#page-1933-0) MSDP への包含 **1796** RP [アドレス以外の発信元アドレスの設定](#page-1934-0) **1797** MSDP [のモニタリングおよびメンテナンス](#page-1936-0) **1799** MSDP [の設定例](#page-1937-0) **1800** デフォルト MSDP [ピアの設定:例](#page-1937-1) **1800** SA [ステートのキャッシング:例](#page-1937-2) **1800** MSDP [ピアからの送信元情報の要求:例](#page-1937-3) **1800** [スイッチから発信される送信元情報の制御:例](#page-1938-0) **1801** [スイッチから転送される送信元情報の制御:例](#page-1938-1) **1801** [スイッチで受信される送信元情報の制御:例](#page-1938-2) **1801**

第 **IP** ユニキャスト [ルーティングの設定](#page-1940-0) **1803 9 2** 章

# [機能情報の確認](#page-1941-0) **1804** IP ユニキャスト [ルーティングの設定に関する情報](#page-1941-1) **1804** IP [ルーティングに関する情報](#page-1941-2) **1804** [ルーティング](#page-1942-0) タイプ **1805** IP [ルーティングおよびスイッチ](#page-1943-0) スタック **1806** クラスレス [ルーティング](#page-1945-0) **1808** [アドレス解決](#page-1946-0) **1809** [プロキシ](#page-1947-0) ARP **1810** ICMP Router [Discovery](#page-1948-0) Protocol **1811** UDP ブロードキャスト [パケットおよびプロトコル](#page-1948-1) **1811** [ブロードキャスト](#page-1949-0) パケットの処理 **1812** IP [ブロードキャストのフラッディング](#page-1949-1) **1812** IP [ルーティングの設定方法](#page-1950-0) **1813** IP [アドレッシングの設定方法](#page-1951-0) **1814** IP [アドレス指定のデフォルト設定](#page-1952-0) **1815** ネットワーク [インターフェイスへの](#page-1953-0) IP アドレスの割り当て **1816**

サブネット [ゼロの使用](#page-1955-0) **1818**

クラスレス [ルーティングのディセーブル化](#page-1956-0) **1819**

[アドレス解決方法の設定](#page-1957-0) **1820**

スタティック ARP [キャッシュの定義](#page-1957-1) **1820**

ARP [のカプセル化の設定](#page-1959-0) **1822**

プロキシ ARP [のイネーブル化](#page-1960-0) **1823**

IP [ルーティングがディセーブルの場合のルーティング支援機能](#page-1961-0) **1824**

[プロキシ](#page-1961-1) ARP **1824**

デフォルト [ゲートウェイ](#page-1961-2) **1824**

ICMP Router [Discovery](#page-1962-0) Protocol(IRDP) **1825**

ブロードキャスト [パケットの処理方法の設定](#page-1965-0) **1828**

ダイレクト [ブロードキャストから物理ブロードキャストへの変換のイネーブル化](#page-1965-1) **1828**

UDP ブロードキャスト [パケットおよびプロトコルの転送](#page-1967-0) **1830**

IP [ブロードキャスト](#page-1969-0) アドレスの確立 **1832**

IP [ブロードキャストのフラッディング](#page-1970-0) **1833**

- IP [アドレスのモニタリングおよびメンテナンス](#page-1971-0) **1834**
- IP ユニキャスト [ルーティングの設定方法](#page-1973-0) **1836**

IP ユニキャスト [ルーティングのイネーブル化](#page-1973-1) **1836**

IP [ルーティングのイネーブル化の例](#page-1974-0) **1837**

[次の作業](#page-1974-1) **1837**

RIP [情報](#page-1974-2) **1837**

サマリー [アドレスおよびスプリット](#page-1975-0) ホライズン **1838**

RIP [の設定方法](#page-1975-1) **1838**

RIP [のデフォルト設定](#page-1975-2) **1838**

基本的な RIP [パラメータの設定](#page-1976-0) **1839**

RIP [認証の設定](#page-1979-0) **1842**

サマリー [アドレスおよびスプリット](#page-1981-0) ホライズンの設定 **1844**

スプリット [ホライズンの設定](#page-1982-0) **1845**

サマリー [アドレスおよびスプリット](#page-1984-0) ホライズンの設定例 **1847**

OSPF [に関する情報](#page-1984-1) **1847**

[OSPF](#page-1985-0) NSF **1848**

[OSPF](#page-1985-2) NSF 対応 **1848** OSPF エリア [パラメータ](#page-1986-0) **1849** その他の OSPF [パラメータ](#page-1987-0) **1850** LSA グループ [ペーシング](#page-1988-0) **1851** ループバック [インターフェイス](#page-1988-1) **1851** OSPF [の設定方法](#page-1989-0) **1852** OSPF [のデフォルト設定](#page-1989-1) **1852** 基本的な OSPF [パラメータの設定](#page-1991-0) **1854** OSPF [インターフェイスの設定](#page-1992-0) **1855** OSPF エリア [パラメータの設定](#page-1995-0) **1858** その他の OSPF [パラメータの設定](#page-1997-0) **1860** LSA グループ [ペーシングの変更](#page-1999-0) **1862** ループバック [インターフェイスの設定](#page-2000-0) **1863** OSPF [の監視](#page-2001-0) **1864** OSPF [の設定例](#page-2002-0) **1865** 例:基本的な OSPF [パラメータの設定](#page-2002-1) **1865** EIGRP [に関する情報](#page-2003-0) **1866** [EIGRP](#page-2003-1) の機能 **1866** EIGRP [コンポーネント](#page-2003-2) **1866** [EIGRP](#page-2004-0) NSF **1867** [EIGRP](#page-2005-0) NSF 認識 **1868** [EIGRP](#page-2005-1) NSF 対応 **1868** EIGRP スタブ [ルーティング](#page-2006-0) **1869** EIGRP [の設定方法](#page-2007-0) **1870** EIGRP [のデフォルト設定](#page-2007-1) **1870** 基本的な EIGRP [パラメータの設定](#page-2009-0) **1872** EIGRP [インターフェイスの設定](#page-2011-0) **1874** EIGRP [ルート認証の設定](#page-2013-0) **1876** EIGRP [のモニタリングおよびメンテナンス](#page-2015-0) **1878** BGP [に関する情報](#page-2015-1) **1878**

[OSPF](#page-1985-1) NSF 認識 **1848**

BGP [の設定方法](#page-2025-0) **1888** BGP [のデフォルト設定](#page-2025-1) **1888** BGP [ルーティングのイネーブル化](#page-2030-0) **1893** ルーティング [ポリシー変更の管理](#page-2033-0) **1896** BGP [判断属性の設定](#page-2034-0) **1897** ルート マップによる BGP [フィルタリングの設定](#page-2036-0) **1899** ネイバーによる BGP [フィルタリングの設定](#page-2037-0) **1900** アクセス [リストおよびネイバーによる](#page-2039-0) BGP フィルタリングの設定 **1902** BGP [フィルタリング用のプレフィックス](#page-2040-0) リストの設定 **1903** BGP コミュニティ [フィルタリングの設定](#page-2041-0) **1904** BGP [ネイバーおよびピア](#page-2043-0) グループの設定 **1906** ルーティング [テーブルでの集約アドレスの設定](#page-2046-0) **1909** ルーティング [ドメイン連合の設定](#page-2048-0) **1911** BGP ルート [リフレクタの設定](#page-2049-0) **1912** ルート [ダンプニングの設定](#page-2050-0) **1913** BGP [のモニタリングおよびメンテナンス](#page-2052-0) **1915**

BGP [ネットワーク](#page-2016-0) トポロジ **1879**

BGP [ルーティングに関する情報](#page-2018-0) **1881** ルーティング [ポリシーの変更](#page-2018-1) **1881**

BGP [フィルタリングのプレフィックス](#page-2021-2) リスト **1884**

ルーティング ドメイン [コンフェデレーション](#page-2023-2) **1886**

BGP コミュニティ [フィルタリング](#page-2022-0) **1885** BGP [ネイバーおよびピア](#page-2023-0) グループ **1886**

NSF [認識](#page-2017-0) **1880**

BGP [判断属性](#page-2019-0) **1882**

ルート [マップ](#page-2021-0) **1884**

[集約ルート](#page-2023-1) **1886**

BGP [フィルタリング](#page-2021-1) **1884**

BGP ルート [リフレクタ](#page-2023-3) **1886**

ルート [ダンプニング](#page-2024-0) **1887**

BGP [の追加情報](#page-2024-1) **1887**

BGP [の設定例](#page-2053-0) **1916**

[例:ルータでの](#page-2053-1) BGP の設定 **1916**

ISO CLNS [ルーティングに関する情報](#page-2055-0) **1918**

[コネクションレス型ルーティング](#page-2055-1) **1918**

IS-IS ダイナミック [ルーティング](#page-2056-0) **1919**

[NSF](#page-2057-0) 認識 **1920**

IS-IS [グローバル](#page-2057-1) パラメータ **1920**

IS-IS [インターフェイス](#page-2058-0) パラメータ **1921**

ISO CLNS [ルーティングの設定方法](#page-2059-0) **1922**

IS-IS [のデフォルト設定](#page-2059-1) **1922**

IS-IS [ルーティングのイネーブル化](#page-2060-0) **1923**

IS-IS グローバル [パラメータの設定](#page-2063-0) **1926**

IS-IS インターフェイス [パラメータの設定](#page-2067-0) **1930**

ISO IGRP と IS-IS [のモニタリングおよびメンテナンス](#page-2070-0) **1933**

ISO CLNS [ルーティングの設定例](#page-2072-0) **1935**

例:IS-IS [ルーティングの設定](#page-2072-1) **1935**

Multi-VRF CE [に関する情報](#page-2073-0) **1936**

#### [Multi-VRF](#page-2074-0) CE の概要 **1937**

[ネットワーク](#page-2074-1) トポロジ **1937**

[パケット転送処理](#page-2075-0) **1938**

ネットワーク [コンポーネント](#page-2076-0) **1939**

VRF [認識サービス](#page-2076-1) **1939**

[Multi-VRF](#page-2077-0) CE の設定方法 **1940**

Multi-VRF CE [のデフォルト設定](#page-2077-1) **1940**

Multi-VRF CE [の設定時の注意事項](#page-2078-0) **1941**

VRF [の設定](#page-2080-0) **1943**

VRF [認識サービスの設定](#page-2081-0) **1944**

ARP 用 VRF [認識サービスの設定](#page-2082-0) **1945**

ping 用 VRF [認識サービスの設定](#page-2082-1) **1945**

SNMP 用 VRF [認識サービスの設定](#page-2083-0) **1946**

uRPF 用 VRF [認識サービスの設定](#page-2084-0) **1947**

VRF 認識 [RADIUS](#page-2085-0) の設定 **1948**

syslog 用 VRF [認識サービスの設定](#page-2085-1) **1948**

traceroute 用 VRF [認識サービスの設定](#page-2086-0) **1949**

FTP および TFTP 用 VRF [認識サービスの設定](#page-2087-0) **1950**

[マルチキャスト](#page-2088-0) VRF の設定 **1951**

VPN ルーティング [セッションの設定](#page-2090-0) **1953**

BGP PE/CE ルーティング [セッションの設定](#page-2091-0) **1954**

Multi-VRF CE [のモニタリング](#page-2093-0) **1956**

[Multi-VRF](#page-2093-1) CE の設定例 **1956**

[Multi-VRF](#page-2093-2) CE の設定例 **1956**

ユニキャスト リバース [パス転送の設定](#page-2097-0) **1960**

[プロトコル独立機能](#page-2098-0) **1961**

分散型シスコ エクスプレス [フォワーディング](#page-2098-1) **1961**

シスコ エクスプレス [フォワーディングに関する情報](#page-2098-2) **1961**

シスコ エクスプレス [フォワーディングの設定方法](#page-2099-0) **1962**

等コスト [ルーティング](#page-2101-0) パスの個数 **1964**

等コスト ルーティング [パスに関する情報](#page-2101-1) **1964**

等コスト ルーティング [パスの設定方法](#page-2101-2) **1964**

スタティック [ユニキャスト](#page-2102-0) ルート **1965**

スタティック ユニキャスト [ルートに関する情報](#page-2102-1) **1965**

スタティック [ユニキャスト](#page-2103-0) ルートの設定 **1966**

[デフォルトのルートおよびネットワーク](#page-2104-0) **1967**

[デフォルトのルートおよびネットワークに関する情報](#page-2104-1) **1967**

[デフォルトのルートおよびネットワークの設定方法](#page-2105-0) **1968**

[ルーティング情報を再配信するためのルート](#page-2106-0) マップ **1969**

ルート [マップの概要](#page-2106-1) **1969**

ルート [マップの設定方法](#page-2106-2) **1969**

[ルート配信の制御方法](#page-2111-0) **1974**

Policy-Based Routing[:ポリシーベース](#page-2113-0) ルーティング **1976** ポリシーベース [ルーティングの概要](#page-2113-1) **1976**

PBR [の設定方法](#page-2114-0) **1977**

# [ルーティング情報のフィルタリング](#page-2117-0) **1980**

[受動インターフェイスの設定](#page-2118-0) **1981**

ルーティング [アップデートのアドバタイズおよび処理の制御](#page-2119-0) **1982**

[ルーティング情報の送信元のフィルタリング](#page-2120-0) **1983**

[認証キーの管理](#page-2122-0) **1985**

[前提条件](#page-2122-1) **1985**

[認証キーの設定方法](#page-2122-2) **1985**

IP [ネットワークのモニタリングおよびメンテナンス](#page-2123-0) **1986**

- 第 XVII 部 : **[セキュリティ](#page-2126-0) 1989**
- 第 93 章 **2000 [不正アクセスの防止](#page-2128-0) 1991**

[機能情報の確認](#page-2128-1) **1991**

[不正アクセスの防止](#page-2128-2) **1991**

# 第 [パスワードおよび権限レベルによるスイッチ](#page-2130-0) アクセスの制御 **1993 9 4** 章

#### [機能情報の確認](#page-2130-1) **1993**

[パスワードおよび権限によるスイッチ](#page-2130-2) アクセスの制御の制約事項 **1993**

[パスワードおよび権限レベルに関する情報](#page-2131-0) **1994**

[デフォルトのパスワードおよび権限レベル設定](#page-2131-1) **1994**

[追加のパスワード](#page-2131-2) セキュリティ **1994**

[パスワードの回復](#page-2132-0) **1995**

[端末回線の](#page-2132-1) Telnet 設定 **1995**

[ユーザ名とパスワードのペア](#page-2133-0) **1996**

#### [権限レベル](#page-2133-1) **1996**

[パスワードおよび権限レベルでスイッチ](#page-2134-0) アクセスを制御する方法 **1997**

スタティック イネーブル [パスワードの設定または変更](#page-2134-1) **1997**

[暗号化によるイネーブルおよびイネーブル](#page-2135-0) シークレット パスワードの保護 **1998**

[パスワード回復のディセーブル化](#page-2138-0) **2001**

[端末回線に対する](#page-2139-0) Telnet パスワードの設定 **2002**

[ユーザ名とパスワードのペアの設定](#page-2141-0) **2004**

[コマンドの特権レベルの設定](#page-2143-0) **2006**

[回線のデフォルト特権レベルの変更](#page-2144-0) **2007**

[権限レベルへのログインおよび終了](#page-2145-0) **2008**

スイッチ [アクセスのモニタリング](#page-2146-0) **2009**

[パスワードおよび権限レベルの設定例](#page-2146-1) **2009**

- 例:スタティック イネーブル [パスワードの設定または変更](#page-2146-2) **2009**
- [例:暗号化によるイネーブルおよびイネーブル](#page-2147-0) シークレット パスワードの保護 **2010**
- [例:端末回線に対する](#page-2147-1) Telnet パスワードの設定 **2010**

[例:コマンドの権限レベルの設定](#page-2147-2) **2010**

[その他の参考資料](#page-2148-0) **2011**

第 95 章 **[Configuring](#page-2150-0) TACACS+」 2013** 

[機能情報の確認](#page-2150-1) **2013**

TACACS+ [の前提条件](#page-2150-2) **2013**

[TACACS+](#page-2152-0) の概要 **2015**

TACACS+ [およびスイッチ](#page-2152-1) アクセス **2015**

[TACACS+](#page-2152-2) の概要 **2015**

[TACACS+](#page-2154-0) の動作 **2017**

[方式リスト](#page-2155-0) **2018**

TACACS+ [設定オプション](#page-2155-1) **2018**

TACACS+ [ログイン認証](#page-2155-2) **2018**

特権 EXEC [アクセスおよびネットワーク](#page-2155-3) サービス用の TACACS+ 許可 **2018**

TACACS+ [アカウンティング](#page-2156-0) **2019**

TACACS+ [のデフォルト設定](#page-2156-1) **2019**

TACACS+ [を設定する方法](#page-2156-2) **2019**

TACACS+ サーバ [ホストの指定および認証キーの設定](#page-2157-0) **2020**

TACACS+ [ログイン認証の設定](#page-2158-0) **2021**

特権 EXEC [アクセスおよびネットワーク](#page-2161-0) サービス用の TACACS+ 許可の設定 **2024**

TACACS+ [アカウンティングの起動](#page-2163-0) **2026**

AAA [サーバが到達不能な場合のルータとのセッションの確立](#page-2164-0) **2027**

TACACS+ [のモニタリング](#page-2164-1) **2027**

第 96 章 **2020 2029** 

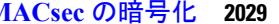

[機能情報の確認](#page-2166-1) **2029**

MACsec [暗号化について](#page-2166-2) **2029**

Media Access Control Security と MACsec Key [Agreement](#page-2167-0) **2030**

MKA [ポリシー](#page-2168-0) **2031**

[仮想ポート](#page-2168-1) **2031**

MACsec [およびスタッキング](#page-2169-0) **2032**

MACsec、MKA[、および](#page-2169-1) 802.1x ホスト モード **2032**

MKA および [MACsec](#page-2175-0) の設定 **2038**

MACsec MKA [のデフォルト設定](#page-2175-1) **2038**

MKA [ポリシーの設定](#page-2176-0) **2039**

[インターフェイスでの](#page-2177-0) MACsec の設定 **2040**

PSK [を使用した](#page-2180-0) MACsec MKA の設定 **2043**

PSK [を使用した、インターフェイスでの](#page-2181-0) MACsec MKA の設定 **2044**

EAP-TLS [を使用した](#page-2182-0) MACsec MKA の理解 **2045**

EAP-TLS [を使用した](#page-2182-1) MACsec MKA の前提条件 **2045**

EAP-TLS [を使用した](#page-2182-2) MACsec MKA の制限事項 **2045**

EAP-TLS [を使用した](#page-2182-3) MACsec MKA の設定 **2045**

[リモート認証](#page-2183-0) **2046**

キー [ペアの生成](#page-2183-1) **2046**

SCEP [による登録の設定](#page-2184-0) **2047**

[登録の手動設定](#page-2185-0) **2048**

802.1x [認証の有効化と](#page-2188-0) AAA の設定 **2051**

EAP-TLS プロファイルと 802.1x [クレデンシャルの設定](#page-2189-0) **2052**

[インターフェイスでの](#page-2190-0) 802.1x MACsec MKA 設定の適用 **2053**

[ローカル認証](#page-2191-0) **2054**

[ローカル認証を使用した](#page-2191-1) EAP クレデンシャルの設定 **2054** ローカル EAP-TLS [認証と認証プロファイルの設定](#page-2192-0) **2055** SCEP [による登録の設定](#page-2193-0) **2056** [登録の手動設定](#page-2195-0) **2058**

EAP-TLS プロファイルと 802.1x [クレデンシャルの設定](#page-2197-0) **2060**

[インターフェイスでの](#page-2198-0) 802.1x MKA MACsec 設定の適用 **2061**

EAP-TLS [を使用した](#page-2199-0) MACsec MKA の確認 **2062**

Cisco [TrustSecMACsec](#page-2201-0) に関する情報 **2064**

Cisco TrustSec [MACsec](#page-2203-0) の設定 **2066**

手動モードでの Cisco TrustSec スイッチ間リンク [セキュリティの設定](#page-2203-1) **2066**

[設定例](#page-2205-0) **2068**

[インターフェイスでの](#page-2205-1) MACsec の設定 **2068**

EAP-TLS [を使用した](#page-2208-0) MACsec MKA の設定例 **2071**

例:[:証明書の登録](#page-2208-1) **2071**

例:802.1x [認証の有効化と](#page-2208-2) AAA の設定 **2071**

例:EAP-TLS プロファイルと 802.1x [クレデンシャルの設定](#page-2209-0) **2072**

[例:インターフェイスでの](#page-2209-1) 802.1 X、PKI、および MACsec の設定の適用 **2072**

Cisco TrustSec スイッチ間リンク [セキュリティの設定例](#page-2209-2) **2072**

第 97 章 **AADIUS の設定 2075** 

[機能情報の確認](#page-2212-1) **2075** RADIUS [を設定するための前提条件](#page-2212-2) **2075** RADIUS [の設定に関する制約事項](#page-2213-0) **2076** RADIUS [に関する情報](#page-2214-0) **2077** RADIUS [およびスイッチ](#page-2214-1) アクセス **2077** [RADIUS](#page-2214-2) の概要 **2077** [RADIUS](#page-2215-0) の動作 **2078** RADIUS [許可の変更](#page-2216-0) **2079** [Change-of-Authorization](#page-2218-0) 要求 **2081** CoA [要求応答コード](#page-2219-0) **2082** CoA [要求コマンド](#page-2221-0) **2084** [セッション強制終了のスタック構成ガイドライン](#page-2224-0) **2087** RADIUS [のデフォルト設定](#page-2225-0) **2088** [RADIUS](#page-2225-1) サーバ ホスト **2088** RADIUS [ログイン認証](#page-2226-0) **2089**

AAA Server [Groups](#page-2226-1) **2089**

AAA [Authorization](#page-2227-0) **2090**

RADIUS [アカウンティング](#page-2227-1) **2090**

[ベンダー固有の](#page-2227-2) RADIUS 属性 **2090**

[ベンダー独自仕様の](#page-2242-0) RADIUS サーバ通信 **2105**

### RADIUS [の設定方法](#page-2243-0) **2106**

RADIUS サーバ [ホストの識別](#page-2243-1) **2106**

RADIUS [ログイン認証の設定](#page-2245-0) **2108**

AAA サーバ [グループの定義](#page-2248-0) **2111**

ユーザ イネーブル [アクセスおよびネットワーク](#page-2250-0) サービスに関する RADIUS 許可の設定 **[2113](#page-2250-0)** RADIUS [アカウンティングの起動](#page-2251-0) **2114**

すべての RADIUS [サーバの設定](#page-2253-0) **2116**

ベンダー固有の RADIUS [属性を使用するデバイス設定](#page-2254-0) **2117**

ベンダー独自の RADIUS [サーバとの通信に関するデバイスの設定](#page-2256-0) **2119**

[デバイス](#page-2257-0) 上での CoA の設定 **2120**

CoA [機能のモニタリング](#page-2260-0) **2123**

[その他の参考資料](#page-2261-0) **2124**

#### 第 **[RADIUS](#page-2264-0) over DTLS** の設定 **2127 9 8** 章

[機能情報の確認](#page-2264-1) **2127** RADIUS over DTLS [の前提条件](#page-2264-2) **2127** RADIUS over DTLS [に関する情報](#page-2265-0) **2128** RADIUS over DTLS [を設定する方法](#page-2265-1) **2128** DTLS [サーバを設定する方法](#page-2265-2) **2128** DTLS CoA [用にダイナミック認証を設定する方法](#page-2266-0) **2129** RADIUS over DTLS [のモニタリング](#page-2268-0) **2131**

[RADIUS](#page-2269-0) over DTLS の設定例 **2132**

第 99 章 **[Kerberos](#page-2270-0) の設定 2133** 

[機能情報の確認](#page-2270-1) **2133**

Kerberos によるスイッチ [アクセスの制御の前提条件](#page-2270-2) **2133** Kerberos [に関する情報](#page-2271-0) **2134** Kerberos [とスイッチ](#page-2271-1) アクセス **2134** [Kerberos](#page-2271-2) の概要 **2134** [Kerberos](#page-2274-0) の動作 **2137** [境界スイッチに対する認証の取得](#page-2274-1) **2137** KDC [からの](#page-2274-2) TGT の取得 **2137** ネットワーク [サービスに対する認証の取得](#page-2275-0) **2138** Kerberos [を設定する方法](#page-2275-1) **2138** Kerberos [設定の監視](#page-2275-2) **2138** [その他の参考資料](#page-2275-3) **2138**

第 [ローカル認証および許可の設定](#page-2278-0) **2141 100** 章

[機能情報の確認](#page-2278-1) **2141**

[ローカル認証および許可の設定方法](#page-2278-2) **2141** [スイッチのローカル認証および許可の設定](#page-2278-3) **2141** [ローカル認証および許可のモニタリング](#page-2281-0) **2144** [その他の参考資料](#page-2281-1) **2144**

第 101 章 **セキュア シェル (SSH) の設定 2147** 

# [機能情報の確認](#page-2284-1) **2147**

セキュア [シェルを設定するための前提条件](#page-2284-2) **2147**

セキュア [シェルの設定に関する制約事項](#page-2285-0) **2148**

#### SSH [に関する情報](#page-2286-0) **2149**

SSH [およびスイッチ](#page-2286-1) アクセス **2149**

SSH [サーバ、統合クライアント、およびサポートされているバージョン](#page-2286-2) **2149**

SSH [設定時の注意事項](#page-2287-0) **2150**

セキュア コピー [プロトコルの概要](#page-2288-0) **2151**

セキュア コピー [プロトコル](#page-2288-1) **2151**

SSH [の設定方法](#page-2289-0) **2152**

SSH [を実行するための](#page-2289-1)Deviceの設定 **2152**

SSH [サーバの設定](#page-2290-0) **2153** SSH [の設定およびステータスのモニタリング](#page-2293-0) **2156** [その他の参考資料](#page-2293-1) **2156** SSH [の機能情報](#page-2294-0) **2157**

# 第 **SSH** 認証の **[X.509v3](#page-2296-0)** 証明書 **2159 102** 章

SSH 認証の [X.509v3](#page-2296-1) 証明書 **2159**

[機能情報の確認](#page-2296-2) **2159**

SSH 認証の X.509v3 証明書 [の前提条件](#page-2296-3) **2159**

SSH 認証の X.509v3 証明書 [の制約事項](#page-2297-0) **2160**

SSH 認証用の X.509v3 [証明書に関する情報](#page-2297-1) **2160**

[デジタル証明書](#page-2297-2) **2160**

X.509v3 [を使用したサーバおよびユーザ認証](#page-2297-3) **2160**

SSH 認証用の X.509v3 [証明書の設定方法](#page-2298-0) **2161**

[サーバ認証にデジタル証明書を使用するための](#page-2298-1) IOS SSH サーバの設定 **2161**

[ユーザ認証用のユーザのデジタル証明書を確認するための](#page-2299-0) IOS SSH サーバの設定 **2162**

[デジタル証明書を使用したサーバおよびユーザ認証の設定の確認](#page-2301-0) **2164**

SSH 認証用の X.509v3 [証明書の設定例](#page-2302-0) **2165**

[例:サーバ認証にデジタル証明書を使用するための](#page-2302-1) IOS SSH サーバの設定 **2165**

[例:ユーザ認証用のユーザのデジタル証明書を確認するための](#page-2302-2)IOSSSHサーバの設定 **[2165](#page-2302-2)**

SSH 認証の X.509v3 [証明書に関する追加情報](#page-2302-3) **2165**

SSH 認証の X.509v3 証明書 [の機能情報](#page-2303-0) **2166**

# 第 **[Secure](#page-2306-0) Socket Layer HTTP** の設定 **2169 103** 章

### [機能情報の確認](#page-2306-1) **2169**

Secure Sockets Layer(SSL)HTTP [に関する情報](#page-2306-2) **2169** セキュア HTTP [サーバおよびクライアントの概要](#page-2306-3) **2169** CA [のトラストポイント](#page-2307-0) **2170** [CipherSuite](#page-2309-0) **2172** SSL [のデフォルト設定](#page-2310-0) **2173**

SSL [の設定時の注意事項](#page-2310-1) **2173**

セキュア HTTP [サーバおよびクライアントの設定方法](#page-2310-2) **2173**

CA [のトラストポイントの設定](#page-2310-3) **2173**

セキュア HTTP [サーバの設定](#page-2312-0) **2175**

セキュア HTTP [クライアントの設定](#page-2317-0) **2180**

セキュア HTTP [サーバおよびクライアントのステータスのモニタリング](#page-2318-0) **2181** [その他の参考資料](#page-2318-1) **2181**

第 104 章 **IPv4 ACL [の設定](#page-2322-0) 2185** 

[機能情報の確認](#page-2322-1) **2185**

IPv4 アクセス コントロール [リストを設定するための前提条件](#page-2322-2) **2185**

IPv4 アクセス コントロール [リストの設定に関する制約事項](#page-2323-0) **2186**

ACL によるネットワーク [セキュリティに関する情報](#page-2324-0) **2187**

ACL [の概要](#page-2325-0) **2188**

アクセス [コントロール](#page-2325-1) エントリ **2188**

ACL [でサポートされるタイプ](#page-2325-2) **2188**

[サポートされる](#page-2326-0) ACL **2189**

ACL [優先順位](#page-2326-1) **2189**

[ポート](#page-2327-0) ACL **2190**

[ルータ](#page-2328-0) ACL **2191**

[VLAN](#page-2329-0) マップ **2192**

ACE[およびフラグメント化されるトラフィックとフラグメント化されていないトラフィッ](#page-2329-1)

ク **[2192](#page-2329-1)**

ACE [およびフラグメント化されたトラフィックとフラグメント化されていないトラ](#page-2330-0) [フィックの例](#page-2330-0) **2193**

ACL [とスイッチ](#page-2331-0) スタック **2194**

アクティブ [スイッチおよび](#page-2331-1) ACL の機能 **2194**

スタック [メンバおよび](#page-2331-2) ACL の機能 **2194**

アクティブ [スイッチの障害および](#page-2331-3) ACL **2194**

標準 IPv4 ACL [および拡張](#page-2331-4) IPv4 ACL **2194**

IPv4 ACL [スイッチでサポートされていない機能](#page-2332-0) **2195**

[番号付き拡張](#page-2333-1) IPv4 ACL **2196**

アクセス [リスト番号](#page-2332-1) **2195**

[名前付き](#page-2334-0) IPv4 ACL **2197**

ACL [ロギング](#page-2335-0) **2198**

[ハードウェアおよびソフトウェアによる](#page-2336-0) IP ACL の処理 **2199**

VLAN [マップの設定時の注意事項](#page-2336-1) **2199**

VLAN [マップとルータ](#page-2337-0) ACL **2200**

VLAN マップとルータ ACL [の設定時の注意事項](#page-2337-1) **2200**

ACL [の時間範囲](#page-2338-0) **2201**

IPv4 ACL [のインターフェイスに関する注意事項](#page-2339-0) **2202**

ACL [の設定方法](#page-2340-0) **2203**

IPv4 ACL [の設定](#page-2340-1) **2203**

[番号付き標準](#page-2340-2) ACL の作成 **2203**

[番号付き拡張](#page-2342-0) ACL の作成 **2205**

[名前付き標準](#page-2347-0) ACL の作成 **2210**

[名前付き拡張](#page-2348-0) ACL の作成 **2211**

ACL [の時間範囲の設定](#page-2350-0) **2213**

[端末回線への](#page-2351-0) IPv4 ACL の適用 **2214**

[インターフェイスへの](#page-2353-0) IPv4 ACL の適用 **2216**

[名前付き](#page-2354-0) MAC 拡張 ACL の作成 **2217**

レイヤ 2 [インターフェイスへの](#page-2356-0) MAC ACL の適用 **2219**

VLAN [マップの設定](#page-2357-0) **2220**

VLAN [マップの作成](#page-2359-0) **2222**

VLAN への VLAN [マップの適用](#page-2361-0) **2224**

IPv4 ACL [のモニタリング](#page-2362-0) **2225**

ACL [の設定例](#page-2363-0) **2226**

例:ACL [での時間範囲を使用](#page-2363-1) **2226**

例:ACL [へのコメントの挿入](#page-2364-0) **2227**

IPv4 ACL [の設定例](#page-2365-0) **2228**

[小規模ネットワークが構築されたオフィス用の](#page-2365-1) ACL **2228**

[例:小規模ネットワークが構築されたオフィスの](#page-2365-2) ACL **2228**

- [例:番号付き](#page-2366-0) ACL **2229**
- [例:拡張](#page-2366-1) ACL **2229**
- [例:名前付き](#page-2367-0) ACL **2230**
- 例:IP ACL [に適用される時間範囲](#page-2368-0) **2231**
- [例:コメント付き](#page-2369-0) IP ACL エントリの設定 **2232**
- 例:ACL [ロギング](#page-2369-1) **2232**
- ACL および VLAN [マップの設定例](#page-2371-0) **2234**
	- [例:パケットを拒否する](#page-2371-1) ACL および VLAN マップの作成 **2234**
	- [例:パケットを許可する](#page-2371-2) ACL および VLAN マップの作成 **2234**
	- 例:IP パケットのドロップおよび MAC [パケットの転送のデフォルト](#page-2371-3) アクション **2234**
	- 例:MAC パケットのドロップおよび IP [パケットの転送のデフォルト](#page-2372-0) アクション **2235**
	- [例:すべてのパケットをドロップするデフォルト](#page-2372-1) アクション **2235**
- ネットワークでの VLAN [マップの使用方法の設定例](#page-2373-0) **2236**
	- 例:ワイヤリング [クローゼットの設定](#page-2373-1) **2236**
	- 例:別の VLAN [にあるサーバへのアクセスの制限](#page-2374-0) **2237**
	- 例:別の VLAN [にあるサーバへのアクセスの拒否](#page-2374-1) **2237**
- VLAN [に適用されるルータ](#page-2375-0) ACL と VLAN マップの設定例 **2238**
	- 例:ACL [およびスイッチド](#page-2375-1) パケット **2238**
	- 例:ACL [およびブリッジド](#page-2376-0) パケット **2239**
	- 例:ACL [およびルーテッド](#page-2376-1) パケット **2239**
	- 例:ACL [およびマルチキャスト](#page-2377-0) パケット **2240**

[その他の参考資料](#page-2378-0) **2241**

第 **IPv6 ACL** [の設定](#page-2380-0) **2243 105** 章

- [機能情報の確認](#page-2380-1) **2243**
- IPv6 ACL [の概要](#page-2380-2) **2243**

スイッチ [スタックおよび](#page-2381-0) IPv6 ACL **2244**

ACL [優先順位](#page-2381-1) **2244**

VLAN [マップ](#page-2382-0) **2245**

[他の機能およびスイッチとの相互作用](#page-2383-0) **2246**

IPv6 ACL [の制限](#page-2383-1) **2246** IPv6 ACL [のデフォルト設定](#page-2384-0) **2247** IPv6 ACL [の設定](#page-2384-1) **2247** [インターフェイスへの](#page-2389-0) IPv6 ACL の付加 **2252** VLAN [マップの設定](#page-2391-0) **2254** VLAN への VLAN [マップの適用](#page-2393-0) **2256** IPv6 ACL [のモニタリング](#page-2394-0) **2257** [その他の参考資料](#page-2395-0) **2258**

#### 第 106 章 **[DHCP](#page-2398-0) の設定 2261**

[機能情報の確認](#page-2398-1) **2261** DHCP [に関する情報](#page-2398-2) **2261** DHCP [サーバ](#page-2398-3) **2261** DHCP リレー [エージェント](#page-2399-0) **2262** DHCP [スヌーピング](#page-2399-1) **2262** [オプション](#page-2401-0) 82 データ挿入 **2264** Cisco IOS DHCP サーバ [データベース](#page-2404-0) **2267** DHCP スヌーピング [バインディング](#page-2404-1) データベース **2267** DHCP [スヌーピングおよびスイッチ](#page-2406-0) スタック **2269** DHCP [機能の設定方法](#page-2406-1) **2269** DHCP [スヌーピングのデフォルト設定](#page-2406-2) **2269** DHCP [スヌーピング設定時の注意事項](#page-2407-0) **2270** DHCP [サーバの設定](#page-2408-0) **2271** DHCP [サーバとスイッチ](#page-2408-1) スタック **2271** DHCP リレー [エージェントの設定](#page-2408-2) **2271** [パケット転送アドレスの指定](#page-2409-0) **2272** DHCP [スヌーピングおよびオプション](#page-2411-0) 82 を設定するための前提条件 **2274** Cisco IOS DHCP サーバ [データベースのイネーブル化](#page-2413-0) **2276** DHCP [スヌーピング情報のモニタリング](#page-2413-1) **2276** DHCP サーバ [ポートベースのアドレス割り当ての設定](#page-2414-0) **2277** DHCP サーバ [ポートベースのアドレス割り当ての設定に関する情報](#page-2414-1) **2277**

ポートベースのアドレス [テーブルのデフォルト設定](#page-2414-2) **2277** [ポートベースのアドレス割り当て設定時の注意事項](#page-2415-0) **2278** DHCP スヌーピング バインディング データベース [エージェントのイネーブル化](#page-2415-1) **2278** DHCP サーバ [ポートベースのアドレス割り当てのイネーブル化](#page-2417-0) **2280** DHCP サーバ [ポートベースのアドレス割り当てのモニタリング](#page-2418-0) **2281** [その他の参考資料](#page-2419-0) **2282**

# 第 **IP** ソース [ガードの設定](#page-2422-0) **2285 107** 章

#### [機能情報の確認](#page-2422-1) **2285**

- IP ソース [ガードの概要](#page-2423-0) **2286**
	- IP [ソース](#page-2423-1) ガード **2286**
	- [スタティック](#page-2423-2) ホスト用 IP ソース ガード **2286**
	- IP ソース [ガードの設定時の注意事項](#page-2424-0) **2287**
- IP ソース [ガードの設定方法](#page-2426-0) **2289**
	- IP ソース [ガードのイネーブル化](#page-2426-1) **2289**

レイヤ 2 アクセス [ポートでのスタティック](#page-2427-0) ホスト用 IP ソース ガードの設定 **2290** IP ソース [ガードのモニタリング](#page-2429-0) **2292**

[その他の参考資料](#page-2430-0) **2293**

第 ダイナミック **ARP** [インスペクションの設定](#page-2432-0) **2295 108** 章

### [機能情報の確認](#page-2433-0) **2296**

- ダイナミック ARP [インスペクションの制約事項](#page-2433-1) **2296**
- ダイナミック ARP [インスペクションの概要](#page-2434-0) **2297**
	- [インターフェイスの信頼状態とネットワーク](#page-2436-0) セキュリティ **2299**
- ARP [パケットのレート制限](#page-2438-0) **2301**
- ARP ACL および DHCP スヌーピング [エントリの相対的なプライオリティ](#page-2438-1) **2301** [廃棄パケットのロギング](#page-2438-2) **2301**
- ダイナミック ARP [インスペクションのデフォルト設定](#page-2439-0) **2302**
- ARP ACL および DHCP スヌーピング [エントリの相対的なプライオリティ](#page-2439-1) **2302**

非 DHCP [環境での](#page-2440-0) ARP ACL の設定 **2303**

DHCP 環境でのダイナミック ARP [インスペクションの設定](#page-2443-0) **2306**

着信 ARP [パケットのレート制限](#page-2446-0) **2309**

[その他の参考資料](#page-2451-0) **2314**

DAI [のモニタリング](#page-2450-0) **2313**

[機能情報の確認](#page-2452-0) **2315**

ダイナミック ARP [インスペクションの制約事項](#page-2452-1) **2315**

ダイナミック ARP [インスペクションの概要](#page-2454-0) **2317**

[インターフェイスの信頼状態とネットワーク](#page-2456-0) セキュリティ **2319**

ダイナミック ARP [インスペクション検証チェックの実行](#page-2448-0) **2311**

ARP [パケットのレート制限](#page-2457-0) **2320**

ARP ACL および DHCP スヌーピング [エントリの相対的なプライオリティ](#page-2457-1) **2320**

[廃棄パケットのロギング](#page-2458-0) **2321**

ダイナミック ARP [インスペクションのデフォルト設定](#page-2458-1) **2321**

ARP ACL および DHCP スヌーピング [エントリの相対的なプライオリティ](#page-2459-0) **2322**

非 DHCP [環境での](#page-2459-1) ARP ACL の設定 **2322**

DHCP 環境でのダイナミック ARP [インスペクションの設定](#page-2462-0) **2325**

着信 ARP [パケットのレート制限](#page-2465-0) **2328**

ダイナミック ARP [インスペクション検証チェックの実行](#page-2467-0) **2330**

DAI [のモニタリング](#page-2469-0) **2332**

DAI [の設定の確認](#page-2470-0) **2333**

[その他の参考資料](#page-2471-0) **2334**

第 **IEEE 802.1x** [ポートベースの認証の設定](#page-2472-0) **2335 109** 章

#### [機能情報の確認](#page-2472-1) **2335**

802.1x [ポートベース認証について](#page-2472-2) **2335**

[ポートベース認証プロセス](#page-2473-0) **2336**

[ポートベース認証の開始およびメッセージ交換](#page-2475-0) **2338**

[ポートベース認証の認証マネージャ](#page-2477-0) **2340**

[ポートベース認証方法](#page-2477-1) **2340**

[ユーザ単位](#page-2478-0) ACL および Filter-Id **2341**

[ポートベース認証マネージャ](#page-2479-0) CLI コマンド **2342**

[許可ステートおよび無許可ステートのポート](#page-2481-0) **2344**

[ポートベース認証とスイッチ](#page-2482-0) スタック **2345**

802.1X [のホスト](#page-2482-1) モード **2345**

802.1x [複数認証モード](#page-2483-0) **2346**

[ユーザごとのマルチ認証](#page-2484-0) VLAN 割り当て **2347**

[MAC](#page-2486-0) 移動 **2349**

[MAC](#page-2487-0) 置換 **2350**

802.1x [アカウンティング](#page-2487-1) **2350**

802.1x [アカウンティング属性値ペア](#page-2488-0) **2351**

802.1x [準備状態チェック](#page-2489-0) **2352**

スイッチと RADIUS [サーバ間の通信](#page-2489-1) **2352**

VLAN [割り当てを使用した](#page-2490-0) 802.1x 認証 **2353**

ユーザ単位 ACL [を使用した](#page-2492-0) 802.1x 認証 **2355**

ダウンロード可能 ACL [およびリダイレクト](#page-2493-0) URL を使用した 802.1x 認証 **2356** Cisco Secure ACS [およびリダイレクト](#page-2495-0) URL の属性と値のペア **2358**

Cisco Secure ACS [およびダウンロード可能な](#page-2496-0) ACL の属性と値のペア **2359**

VLAN ID [ベース](#page-2496-1) MAC 認証 **2359**

ゲスト VLAN [を使用した](#page-2496-2) 802.1x 認証 **2359**

制限付き VLAN [を使用した](#page-2498-0) 802.1x 認証 **2361**

[アクセス不能認証バイパスを使用した](#page-2499-0) 802.1x 認証 **2362**

[複数認証ポートのアクセス不能認証バイパスのサポート](#page-2499-1) **2362**

[アクセス不能認証バイパスの認証結果](#page-2499-2) **2362**

[アクセス不能認証バイパス機能の相互作用](#page-2500-0) **2363**

802.1x [クリティカル音声](#page-2501-0) VLAN **2364**

802.1x ユーザ [ディストリビューション](#page-2502-0) **2365**

802.1x ユーザ [ディストリビューションの設定時の注意事項](#page-2502-1) **2365** 音声 VLAN [ポートを使用した](#page-2503-0) IEEE 802.1x 認証 **2366** ポート [セキュリティを使用した](#page-2504-0) IEEE 802.1x 認証 **2367** WoL [機能を使用した](#page-2504-1) IEEE 802.1x 認証 **2367** MAC [認証バイパスを使用した](#page-2504-2) IEEE 802.1x 認証 **2367**

Network [Admission](#page-2506-0) Control レイヤ 2 IEEE 802.1x 検証 **2369**

[柔軟な認証の順序設定](#page-2506-1) **2369**

[Open1x](#page-2507-0) 認証 **2370**

[マルチドメイン認証](#page-2508-0) **2371**

Network Edge Access Topology(NEAT)を使用した 802.1x [サプリカントおよびオーセン](#page-2509-0) [ティケータ](#page-2509-0) **2372**

音声認識 802.1x [セキュリティ](#page-2511-0) **2374**

コモン [セッション](#page-2512-0) ID **2375**

802.1x [ポートベース認証の設定方法](#page-2512-1) **2375**

802.1x [認証のデフォルト設定](#page-2512-2) **2375**

802.1x [認証設定時の注意事項](#page-2514-0) **2377**

[802.1X](#page-2514-1) 認証 **2377**

VLAN 割り当て、ゲスト VLAN、制限付き VLAN[、アクセス不能認証バイパス](#page-2515-0) **2378**

MAC [認証バイパス](#page-2516-0) **2379**

[ポートあたりのデバイスの最大数](#page-2517-0) **2380**

802.1x [準備状態チェックの設定](#page-2517-1) **2380**

音声認識 802.1x [セキュリティの設定](#page-2519-0) **2382**

802.1x [違反モードの設定](#page-2521-0) **2384**

802.1X [認証の設定](#page-2522-0) **2385**

802.1x [ポートベース認証の設定](#page-2523-0) **2386**

スイッチと RADIUS [サーバ間の通信の設定](#page-2525-0) **2388**

ホスト [モードの設定](#page-2527-0) **2390**

[定期的な再認証の設定](#page-2529-0) **2392**

[待機時間の変更](#page-2530-0) **2393**

[スイッチからクライアントへの再送信時間の変更](#page-2531-0) **2394**

[スイッチからクライアントへのフレーム再送信回数の設定](#page-2532-0) **2395**

[再認証回数の設定](#page-2533-0) **2396**

MAC [移動のイネーブル化](#page-2534-0) **2397**

MAC [置換のイネーブル化](#page-2535-0) **2398**

802.1x [アカウンティングの設定](#page-2537-0) **2400**

ゲスト VLAN [の設定](#page-2538-0) **2401**

[制限付き](#page-2539-0) VLAN の設定 **2402**

制限付き VLAN [の認証試行回数の設定](#page-2541-0) **2404**

クリティカル音声 VLAN を使用した 802.1x [アクセス不能認証バイパスの設定](#page-2542-0) **2405**

[アクセス不能認証バイパスの設定例](#page-2546-0) **2409**

WoL [を使用した](#page-2546-1) 802.1x 認証の設定 **2409**

MAC [認証バイパスの設定](#page-2548-0) **2411**

802.1x ユーザ [ディストリビューションの設定](#page-2549-0) **2412**

VLAN [グループの設定例](#page-2549-1) **2412**

NAC レイヤ 2 802.1x [検証の設定](#page-2550-0) **2413**

NEAT [を使用したオーセンティケータ](#page-2552-0) スイッチの設定 **2415**

NEAT [を使用したサプリカント](#page-2554-0) スイッチの設定 **2417**

ダウンロード可能 ACL [およびリダイレクト](#page-2556-0) URL を使用した 802.1x 認証の設定 **2419**

[ダウンロード可能な](#page-2556-1) ACL の設定 **2419**

ダウンロード [ポリシーの設定](#page-2558-0) **2421**

VLAN ID ベース MAC [認証の設定](#page-2560-0) **2423**

[柔軟な認証順序の設定](#page-2561-0) **2424**

[Open1x](#page-2562-0) の設定 **2425**

ポート上での 802.1x [認証のディセーブル化](#page-2564-0) **2427**

802.1x [認証設定のデフォルト値へのリセット](#page-2565-0) **2428**

802.1x [の統計情報およびステータスのモニタリング](#page-2566-0) **2429**

[その他の参考資料](#page-2567-0) **2430**

IPv4 アクセス コントロール [リストに関する機能情報](#page-2568-0) **2431**

第 **Web** [ベース認証の設定](#page-2570-0) **2433 110** 章

[機能情報の確認](#page-2570-1) **2433** Web [ベース認証の概要](#page-2570-2) **2433** [デバイスのロール](#page-2571-0) **2434** [ホストの検出](#page-2572-0) **2435** [セッションの作成](#page-2572-1) **2435** [認証プロセス](#page-2573-0) **2436** ローカル Web [認証バナー](#page-2574-0) **2437** Web [認証カスタマイズ可能な](#page-2576-0) Web ページ **2439**

[ガイドライン](#page-2576-1) **2439** 認証プロキシ Web [ページの注意事項](#page-2578-0) **2441** [成功ログインに対するリダイレクト](#page-2579-0) URL の注意事項 **2442** その他の機能と Web [ベース認証の相互作用](#page-2579-1) **2442** ポート [セキュリティ](#page-2579-2) **2442** LAN [ポート](#page-2580-0) IP **2443** [Gateway](#page-2580-1) IP **2443** [ACL](#page-2580-2) **2443** [コンテキストベース](#page-2580-3) アクセス コントロール **2443** [EtherChannel](#page-2580-4) **2443** Web [ベース認証の設定方法](#page-2581-0) **2444** デフォルトの Web [ベース認証の設定](#page-2581-1) **2444** Web [ベース認証の設定に関する注意事項と制約事項](#page-2581-2) **2444** [認証ルールとインターフェイスの設定](#page-2583-0) **2446** AAA [認証の設定](#page-2585-0) **2448** スイッチ/RADIUS [サーバ間通信の設定](#page-2586-0) **2449** HTTP [サーバの設定](#page-2588-0) **2451** 認証プロキシ Web [ページのカスタマイズ](#page-2589-0) **2452** [成功ログインに対するリダイレクション](#page-2590-0) URL の指定 **2453** Web [ベース認証パラメータの設定](#page-2591-0) **2454** Web [ベース認証ローカル](#page-2592-0) バナーの設定 **2455** Web [ベース認証キャッシュ](#page-2593-0) エントリの削除 **2456** Web [ベース認証ステータスの監視](#page-2594-0) **2457**

第 [ポート単位のトラフィック制御の設定](#page-2596-0) **2459 111** 章

[ポートベースのトラフィック制御の概要](#page-2596-1) **2459** [機能情報の確認](#page-2597-0) **2460** [ストーム制御に関する情報](#page-2597-1) **2460** Storm [Control](#page-2597-2) **2460** トラフィック [アクティビティの測定方法](#page-2597-3) **2460** [トラフィック](#page-2598-0) パターン **2461**

- [ストーム制御の設定方法](#page-2599-0) **2462**
	- [ストーム制御およびしきい値レベルの設定](#page-2599-1) **2462**
	- スモール [フレーム到着レートの設定](#page-2602-0) **2465**
- [保護ポートに関する情報](#page-2604-0) **2467**
	- [保護ポート](#page-2604-1) **2467**
	- [保護ポートのデフォルト設定](#page-2605-0) **2468**
	- [保護ポートのガイドライン](#page-2605-1) **2468**
- [保護ポートの設定方法](#page-2605-2) **2468**
	- [保護ポートの設定](#page-2605-3) **2468**
- [保護ポートの監視](#page-2607-0) **2470**
- ポート [ブロッキングに関する情報](#page-2607-1) **2470**
- ポート [ブロッキング](#page-2607-2) **2470**
- ポート [ブロッキングの設定方法](#page-2607-3) **2470**
- [インターフェイスでのフラッディング](#page-2607-4) トラフィックのブロッキング **2470**
- ポート [ブロッキングの監視](#page-2609-0) **2472**
- ポート [セキュリティの前提条件](#page-2609-1) **2472**
- ポート [セキュリティの制約事項](#page-2609-2) **2472**
- ポート [セキュリティの概要](#page-2610-0) **2473**
	- ポート [セキュリティ](#page-2610-1) **2473**
	- セキュア MAC [アドレスのタイプ](#page-2610-2) **2473**
	- [スティッキ](#page-2610-3) セキュア MAC アドレス **2473**
	- [セキュリティ違反](#page-2611-0) **2474**
	- ポート [セキュリティ](#page-2612-0) エージング **2475**
	- ポート [セキュリティとスイッチ](#page-2613-0) スタック **2476**
	- [デフォルトのポート](#page-2613-1) セキュリティ設定 **2476**
	- ポート [セキュリティの設定時の注意事項](#page-2613-2) **2476**
	- [ポートベースのトラフィック制御の概要](#page-2615-0) **2478**
- ポート [セキュリティの設定方法](#page-2616-0) **2479**
	- ポート [セキュリティのイネーブル化および設定](#page-2616-1) **2479**
	- ポート セキュリティ [エージングのイネーブル化および設定](#page-2622-0) **2485**
	- [機能情報の確認](#page-2624-0) **2487**

# [ストーム制御に関する情報](#page-2625-0) **2488**

Storm [Control](#page-2625-1) **2488**

トラフィック [アクティビティの測定方法](#page-2625-2) **2488**

[トラフィック](#page-2626-0) パターン **2489**

[ストーム制御の設定方法](#page-2626-1) **2489**

[ストーム制御およびしきい値レベルの設定](#page-2626-2) **2489**

スモール [フレーム到着レートの設定](#page-2630-0) **2493**

[機能情報の確認](#page-2632-0) **2495**

[保護ポートに関する情報](#page-2632-1) **2495**

[保護ポート](#page-2632-2) **2495**

[保護ポートのデフォルト設定](#page-2633-0) **2496**

[保護ポートのガイドライン](#page-2633-1) **2496**

[保護ポートの設定方法](#page-2633-2) **2496**

[保護ポートの設定](#page-2633-3) **2496**

[保護ポートの監視](#page-2634-0) **2497**

[次の作業](#page-2634-1) **2497**

[その他の参考資料](#page-2635-0) **2498**

[機能情報](#page-2635-1) **2498**

[機能情報の確認](#page-2636-0) **2499**

ポート [ブロッキングに関する情報](#page-2636-1) **2499**

ポート [ブロッキング](#page-2636-2) **2499**

ポート [ブロッキングの設定方法](#page-2636-3) **2499**

[インターフェイスでのフラッディング](#page-2636-4) トラフィックのブロッキング **2499**

ポート [ブロッキングの監視](#page-2638-0) **2501**

```
次の作業 2501
```
[その他の参考資料](#page-2638-2) **2501**

[機能情報](#page-2639-0) **2502**

ポート [セキュリティの設定例](#page-2640-0) **2503**

第 **IPv6** ファースト ホップ [セキュリティの設定](#page-2642-0) **2505 112** 章

[機能情報の確認](#page-2642-1) **2505**

IPv6 でのファースト ホップ [セキュリティの前提条件](#page-2643-0) **2506**

- IPv6 でのファースト ホップ [セキュリティの制約事項](#page-2643-1) **2506**
- IPv6 でのファースト ホップ [セキュリティに関する情報](#page-2643-2) **2506**
- SISF ベースの IPv4 および IPv6 デバイス [トラッキングに関する情報](#page-2647-0) **2510**
	- SISF ベース デバイス トラッキング CLI [への移行時の制限](#page-2647-1) **2510**
	- IPDT および IPv6 スヌーピング コマンドの SISF ベースの [Device-Tracking](#page-2648-0) コマンドへの移 行 **[2511](#page-2648-0)**

IPDT、IPv6 [スヌーピング、およびデバイス](#page-2649-0) トラッキング CLI の互換性 **2512**

- SISF ベースの IP デバイス [トラッキングおよびスヌーピング](#page-2650-0) ポリシーを作成する方法 **2513** デバイス トラッキング [ポリシーをインターフェイスにアタッチする方法](#page-2652-0) **2515**
	- デバイス トラッキング ポリシーを VLAN [にアタッチする方法](#page-2653-0) **2516**
- IPv6 スヌーピング [ポリシーの設定方法](#page-2654-0) **2517**
	- IPv6 ネイバー [プロービングの設定方法](#page-2656-0) **2519**
	- IPv6 スヌーピング [ポリシーをインターフェイスにアタッチする方法](#page-2660-0) **2523**
	- IPv6スヌーピングポリシーをレイヤ2 EtherChannel[インターフェイスにアタッチする方法](#page-2661-0) **[2524](#page-2661-0)**
	- IPv6 スヌーピング [ポリシーを全体的に](#page-2662-0) VLAN にアタッチする方法 **2525**
- IPv6 バインディング [テーブルの内容を設定する方法](#page-2663-0) **2526**
- IPv6 [ネイバー探索インスペクション](#page-2664-0) ポリシーの設定方法 **2527**
	- IPv6 ネイバー探索インスペクション [ポリシーをインターフェイスにアタッチする方法](#page-2666-0) **[2529](#page-2666-0)**
	- IPv6[ネイバー探索インスペクションポリシーをレイヤ](#page-2667-0)2 EtherChannelインターフェイスに [アタッチする方法](#page-2667-0) **2530**
- IPv6 [ネイバー探索インスペクション](#page-2669-0) ポリシーを全体的に VLAN にアタッチする方法 **2532** IPv6 ルータ [アドバタイズメント](#page-2670-0) ガード ポリシーの設定方法 **2533**
	- IPv6 ルータ アドバタイズメント ガード [ポリシーをインターフェイスにアタッチする方法](#page-2673-0) **[2536](#page-2673-0)**
	- IPv6 ルータ [アドバタイズメント](#page-2674-0) ガード ポリシーをレイヤ 2 EtherChannel インターフェイ [スにアタッチする方法](#page-2674-0) **2537**
	- IPv6 ルータ アドバタイズメント ガード ポリシーを VLAN [にグローバルにアタッチする方](#page-2675-0) 法 **[2538](#page-2675-0)**
- IPv6 DHCP ガード [ポリシーの設定方法](#page-2676-0) **2539**
- IPv6 DHCP ガード [ポリシーをインターフェイスまたはインターフェイス上の](#page-2678-0) VLAN にア [タッチする方法](#page-2678-0) **2541**
- IPv6 DHCP ガード ポリシーをレイヤ 2 EtherChannel [インターフェイスにアタッチする方法](#page-2679-0) **[2542](#page-2679-0)**
- IPv6 DHCP ガード [ポリシーを全体的に](#page-2681-0) VLAN にアタッチする方法 **2544**
- IPv6 ソース [ガードの設定方法](#page-2681-1) **2544**
	- IPv6 ソース ガード [ポリシーをインターフェイスにアタッチする方法](#page-2683-0) **2546**
	- IPv6 ソース ガード ポリシーをレイヤ 2 EtherChannel [インターフェイスにアタッチする方](#page-2683-1) 法 **[2546](#page-2683-1)**
- IPv6 プレフィックス [ガードの設定方法](#page-2684-0) **2547**
	- IPv6 プレフィックス ガード [ポリシーをインターフェイスにアタッチする方法](#page-2686-0) **2549**
	- IPv6 プレフィックス ガード ポリシーをレイヤ 2 EtherChannel [インターフェイスにアタッ](#page-2687-0) [チする方法](#page-2687-0) **2550**
- IPv6 ファースト ホップ [セキュリティの設定例](#page-2688-0) **2551**
	- 例:IPv6 ソース ガード ポリシーをレイヤ 2 EtherChannel [インターフェイスにアタッチす](#page-2688-1) [る方法](#page-2688-1) **2551**
	- 例:IPv6 プレフィックス ガード ポリシーをレイヤ 2 EtherChannel [インターフェイスにア](#page-2688-2) [タッチする方法](#page-2688-2) **2551**
- [その他の参考資料](#page-2688-3) **2551**
- 第 **Cisco [TrustSec](#page-2690-0)** の設定 **2553 113** 章
	- Cisco [TrustSec](#page-2690-1) の概要 **2553**
	- [機能情報の確認](#page-2690-2) **2553**
	- Cisco [TrustSec](#page-2691-0) の機能 **2554**
	- Cisco TrustSec [の機能情報](#page-2694-0) **2557**
- 
- 第 コントロール プレーン [ポリシングの設定](#page-2696-0) **2559 114** 章
	- [機能情報の確認](#page-2696-1) **2559**
	- CoPP [の制約事項](#page-2696-2) **2559**
	- コントロール プレーン [ポリシングに関する情報](#page-2697-0) **2560**
		- CoPP [の概要](#page-2697-1) **2560**
		- [システム定義の](#page-2698-0) CoPP の特徴 **2561**

[ユーザ設定可能な](#page-2701-0) CoPP の特徴 **2564**

#### CoPP [の設定方法](#page-2701-1) **2564**

CPU [キューの有効化またはポリサー](#page-2701-2) レートの変更 **2564**

CPU [キューの無効化](#page-2703-0) **2566**

すべての CPU [キューに対するデフォルトのポリサー](#page-2704-0) レートの設定 **2567**

CoPP [の設定例](#page-2705-0) **2568**

例:CPU [キューの有効化または](#page-2705-1) CPU キューのポリサー レートの変更 **2568**

例:CPU [キューの無効化](#page-2706-0) **2569**

例:すべての CPU [キューに対するデフォルトのポリサー](#page-2707-0) レートの設定 **2570**

CoPP [のモニタリング](#page-2708-0) **2571**

CoPP [に関する追加情報](#page-2709-0) **2572**

CoPP [の機能履歴と情報](#page-2710-0) **2573**

第 ワイヤレス ゲスト [アクセスの設定](#page-2712-0) **2575 115** 章

### [機能情報の確認](#page-2712-1) **2575**

ゲスト [アクセスの前提条件](#page-2712-2) **2575**

ゲスト [アクセスの制約事項](#page-2713-0) **2576**

ワイヤレス ゲスト [アクセスについて](#page-2713-1) **2576**

[高速安全ローミング](#page-2713-2) **2576**

ゲスト [アクセスを設定する方法](#page-2714-0) **2577**

[ロビー管理者アカウントの作成](#page-2714-1) **2577**

ゲスト ユーザ [アカウントの設定](#page-2715-0) **2578**

モビリティ [エージェント\(](#page-2716-0)MA)の設定 **2579**

モビリティ [コントローラの設定](#page-2718-0) **2581**

Web [認証証明書の入手](#page-2719-0) **2582**

Web [認証証明書の表示](#page-2719-1) **2582**

デフォルトの Web [認証ログイン](#page-2720-0) ページの選択 **2583**

外部 Web [サーバでのカスタマイズされた](#page-2721-0) Web 認証ログイン ページの選択 **2584**

WLAN ごとのログイン [ページ、ログイン失敗ページ、およびログアウト](#page-2723-0) ページの割り当

て **[2586](#page-2723-0)**

[AAA-Override](#page-2724-0) の設定 **2587**

[クライアントの負荷分散の設定](#page-2725-0) **2588**

[事前認証](#page-2726-0) ACL の設定 **2589**

IOS ACL [定義の設定](#page-2727-0) **2590**

[Webpassthrough](#page-2727-1) の設定 **2590**

ゲスト [アクセスの設定例](#page-2728-0) **2591**

- 例:Lobby Ambassador [アカウントの作成](#page-2728-1) **2591**
- 例:Web [認証証明書の入手](#page-2729-0) **2592**
- 例:Web [認証証明書の表示](#page-2730-0) **2593**
- 例:ゲスト ユーザ [アカウントの設定](#page-2730-1) **2593**
- 例:モビリティ [コントローラの設定](#page-2731-0) **2594**
- [例:デフォルトの](#page-2732-0) Web 認証ログイン ページの選択 **2595**
- 例:外部 Web [サーバでのカスタマイズされた](#page-2732-1) Web 認証ログイン ページの選択 **2595**
- 例:WLAN ごとのログイン [ページ、ログイン失敗ページ、およびログアウト](#page-2733-0) ページの割 [り当て](#page-2733-0) **2596**
- 例:[AAA-Override](#page-2733-1) の設定 **2596**
- [例:クライアントの負荷分散の設定](#page-2733-2) **2596**
- [例:事前認証](#page-2734-0) ACL の設定 **2597**
- 例:IOS ACL [定義の設定](#page-2734-1) **2597**
- 例:[Webpassthrough](#page-2734-2) の設定 **2597**
- ゲスト [アクセスに関する追加情報](#page-2735-0) **2598**
- ゲスト [アクセスの機能履歴と情報](#page-2736-0) **2599**
- 第 116 章 **THT [不正なデバイスの管理](#page-2738-0) 2601**

[機能情報の確認](#page-2738-1) **2601**

[不正なデバイスについて](#page-2739-0) **2602**

- [不正検出の設定方法](#page-2744-0) **2607**
	- [不正検出の設定\(](#page-2744-1)CLI) **2607**
- [不正検出のモニタリング](#page-2746-0) **2609**

[例:不正検出の設定](#page-2746-1) **2609**

[不正検出に関する追加情報](#page-2747-0) **2610**

[不正検出設定の機能履歴と情報](#page-2748-0) **2611**

# [機能情報の確認](#page-2748-1) **2611**

[不正なデバイスについて](#page-2748-2) **2611**

[不正検出の設定方法](#page-2754-0) **2617**

[不正検出の設定\(](#page-2754-1)CLI) **2617**

[不正検出のモニタリング](#page-2756-0) **2619**

[例:不正検出の設定](#page-2756-1) **2619**

[不正検出に関する追加情報](#page-2757-0) **2620**

[不正検出設定の機能履歴と情報](#page-2758-0) **2621**

第 117 章 **117 章 不正なアクセス [ポイントの分類](#page-2760-0) 2623** 

[機能情報の確認](#page-2760-1) **2623**

不正なアクセス [ポイントの分類について](#page-2760-2) **2623**

不正なアクセス [ポイントの分類の制限](#page-2763-0) **2626**

不正なアクセス [ポイントの分類方法](#page-2765-0) **2628**

[不正分類ルールの設定\(](#page-2765-1)CLI) **2628**

[例:不正なアクセス](#page-2768-0) ポイントの分類 **2631**

不正なアクセス [ポイントの分類に関する追加情報](#page-2768-1) **2631**

不正なアクセス [ポイントの分類の機能履歴および情報](#page-2769-0) **2632**

## 第 118 章 **WIPS [の設定](#page-2770-0) 2633**

# [機能情報の確認](#page-2770-1) **2633**

wIPS [について](#page-2770-2) **2633** アクセス ポイントで wIPS [を設定する方法](#page-2778-0) **2641** アクセス [ポイントでの](#page-2778-1) wIPS の設定(CLI) **2641** wIPS [情報のモニタリング](#page-2778-2) **2641** 例:wIPS [の設定](#page-2779-0) **2642** wIPS [の設定に関する追加情報](#page-2779-1) **2642** wIPS [設定実行の機能履歴](#page-2780-0) **2643**

第 [侵入検知システムの設定](#page-2782-0) **2645 119** 章

[機能情報の確認](#page-2782-1) **2645**

[侵入検知システムについて](#page-2782-2) **2645** [侵入検知システムを設定する方法](#page-2783-0) **2646**

IDS [センサーの設定](#page-2783-1) **2646**

[侵入検知システムのモニタリング](#page-2784-0) **2647**

- 第 **XVIII** 部 : スタック [マネージャおよびハイ](#page-2786-0) アベイラビリティ **2649**
- 第 スイッチ [スタックの管理](#page-2788-0) **2651 120** 章
	- [機能情報の確認](#page-2788-1) **2651**
		- スイッチ [スタックの前提条件](#page-2788-2) **2651**
	- スイッチ [スタックの制約事項](#page-2789-0) **2652**
	- スイッチ [スタックに関する情報](#page-2789-1) **2652**
		- スイッチ [スタックの概要](#page-2789-2) **2652**
			- スイッチ [スタックでサポートされる機能](#page-2790-0) **2653**
		- スイッチ [スタックのメンバーシップ](#page-2791-0) **2654**
			- スイッチ スタック [メンバーシップの変更](#page-2791-1) **2654**
		- スタック [メンバー番号](#page-2792-0) **2655**
		- スタック [メンバーのプライオリティ値](#page-2794-0) **2657**
		- [スイッチ](#page-2794-1) スタック ブリッジ ID と MAC アドレス **2657**
		- スイッチ [スタック上の永続的](#page-2795-0) MAC アドレス **2658**
		- アクティブ スイッチとスタンバイ [スイッチの選択と再選択](#page-2795-1) **2658**
		- スイッチ [スタックのコンフィギュレーション](#page-2797-0) ファイル **2660**
		- スタック [メンバーを割り当てるためのオフライン設定](#page-2798-0) **2661**
			- [割り当てられたスイッチのスイッチ](#page-2799-0) スタックへの追加による影響 **2662**
			- スイッチ [スタックの割り当てられたスイッチの交換による影響](#page-2801-0) **2664**
		- [割り当てられたスイッチのスイッチ](#page-2801-1) スタックからの削除による影響 **2664**
		- [互換性のないソフトウェアを実行しているスイッチのアップグレード](#page-2801-2) **2664**
			- [自動アップグレード](#page-2801-3) **2664**
			- [自動アドバイス](#page-2803-0) **2666**
		- スイッチ [スタックの管理接続](#page-2804-0) **2667**
			- IP [アドレスによるスイッチ](#page-2805-0) スタックへの接続 **2668**

**[2668](#page-2805-1)** スイッチ [スタックの設定方法](#page-2806-0) **2669** 永続的 MAC [アドレス機能のイネーブル化](#page-2806-1) **2669** スタック [メンバー番号の割り当て](#page-2808-0) **2671** スタック メンバー [プライオリティ値の設定](#page-2809-0) **2672** スイッチ [スタックへの新しいメンバーのプロビジョニング](#page-2810-0) **2673** [プロビジョニングされたスイッチ情報の削除](#page-2811-0) **2674** スイッチ [スタック内の非互換スイッチの表示](#page-2812-0) **2675** スイッチ [スタックでの互換性のないスイッチのアップグレード](#page-2813-0) **2676** スイッチ [スタックのトラブルシューティング](#page-2813-1) **2676** スタック [ポートの一時的なディセーブル化](#page-2813-2) **2676** [他のメンバーの起動中のスタック](#page-2814-0) ポートの再イネーブル化 **2677** デバイス [スタックのモニタリング](#page-2815-0) **2678** スイッチ [スタックの設定例](#page-2816-0) **2679** スイッチ [スタックの設定のシナリオ](#page-2816-1) **2679** 永続的 MAC [アドレス機能のイネーブル化:例](#page-2818-0) **2681** スイッチ [スタックへの新しいメンバーの割り当て:例](#page-2818-1) **2681** show switch stack-ports summary [コマンドの出力:例](#page-2819-0) **2682** ソフトウェア [ループバック:例](#page-2820-0) **2683** スタック [ケーブルが接続されたソフトウェア](#page-2821-0) ループバック:例 **2684** スタック [ケーブルが接続されていないソフトウェア](#page-2822-0) ループバック:例 **2685** 切断されたスタック [ケーブルの特定:例](#page-2822-1) **2685**

コンソール [ポートまたはイーサネット管理ポートによるスイッチ](#page-2805-1) スタックへの接続

スタック [ポート間の不安定な接続の修正:例](#page-2823-0) **2686**

スイッチ [スタックに関する追加情報](#page-2824-0) **2687**

# 第 **Cisco NSF with SSO** [の設定](#page-2826-0) **2689 121** 章

[機能情報の確認](#page-2826-1) **2689** NSF with SSO [の前提条件](#page-2826-2) **2689** NSF with SSO [の制約事項](#page-2827-0) **2690** NSF with SSO [に関する情報](#page-2827-1) **2690**

NSF with SSO [の概要](#page-2827-2) **2690**

SSO [の動作](#page-2828-0) **2691**

NSF [の動作](#page-2830-0) **2693**

Cisco Express Forwarding; シスコ エクスプレス [フォワーディング](#page-2831-0) **2694**

BGP [の動作](#page-2832-0) **2695**

OSPF [の動作](#page-2833-0) **2696**

[EIGRP](#page-2833-1) の動作 **2696**

Cisco NSF with SSO [の設定方法](#page-2834-0) **2697**

SSO [の設定](#page-2834-1) **2697**

SSO [の設定例](#page-2835-0) **2698**

CEF NSF [の確認](#page-2835-1) **2698**

NSF の BGP [の設定](#page-2836-0) **2699**

BGP NSF [の確認](#page-2837-0) **2700**

OSPF NSF [の設定](#page-2838-0) **2701**

OSPF NSF [の確認](#page-2838-1) **2701**

[EIGRP](#page-2839-0) NSF の設定 **2702**

[EIGRP](#page-2840-0) NSF の確認 **2703**

# 第 **[StackWise](#page-2842-0) Virtual** の設定 **2705 122** 章

[機能情報の確認](#page-2842-1) **2705** Cisco StackWise Virtual [の制約事項](#page-2842-2) **2705** Cisco StackWise Virtual [の前提条件](#page-2843-0) **2706** Cisco [StackWise](#page-2843-1) Virtual について **2706** [StackWise](#page-2843-2) Virtual の概要 **2706** Cisco [StackWise](#page-2844-0) Virtual トポロジ **2707** Cisco [StackWise](#page-2846-0) Virtual 冗長性 **2709** SSO [冗長性](#page-2846-1) **2709** ノンストップ [フォワーディング](#page-2847-0) **2710** [マルチシャーシ](#page-2847-1) EtherChannel **2710** MEC [ハッシュのサポート](#page-2848-0) **2711** MEC [障害シナリオ](#page-2848-1) **2711**

Cisco StackWise Virtual [のパケット処理](#page-2849-0) **2712** StackWise Virtual [リンク上のトラフィック](#page-2849-1) **2712** Layer 2 [Protocols](#page-2850-0) **2713** Layer 3 [Protocols](#page-2851-0) **2714** デュアル [アクティブ検出](#page-2853-0) **2716** デュアル [アクティブ検出リンク](#page-2853-1) **2716** リカバリ [アクション](#page-2854-0) **2717** Cisco [StackWise](#page-2854-1) Virtual の実装 **2717** Cisco StackWise Virtual [の設定方法](#page-2855-0) **2718** Cisco StackWise Virtual [設定の構成](#page-2855-1) **2718** Cisco StackWise Virtual [リンクの設定](#page-2856-0) **2719** StackWise Virtual デュアル [アクティブ検出リンクの設定](#page-2857-0) **2720** Cisco StackWise Virtual [の設定の確認](#page-2857-1) **2720** Cisco StackWise Virtual [の機能情報](#page-2858-0) **2721**

### 第 ワイヤレス ハイ [アベイラビリティの設定](#page-2860-0) **2723 123** 章

[機能情報の確認](#page-2860-1) **2723** ハイ [アベイラビリティについて](#page-2860-2) **2723** [冗長性に関する情報](#page-2861-0) **2724** アクセス [ポイントの冗長性の設定](#page-2861-1) **2724** ハートビート [メッセージの設定](#page-2862-0) **2725** アクセス ポイントのステートフル [スイッチオーバーについて](#page-2863-0) **2726** グレースフル [スイッチオーバーの開始](#page-2864-0) **2727** ハイ [アベイラビリティ用の](#page-2864-1) EtherChannel の設定 **2727** LACP [の設定](#page-2865-0) **2728** ハイ [アベイラビリティのトラブルシューティング](#page-2866-0) **2729** スタンバイ [コンソールへのアクセス](#page-2866-1) **2729** [スイッチオーバー前](#page-2867-0) **2730** [スイッチオーバー後](#page-2868-0) **2731** デバイス [スタックのモニタリング](#page-2868-1) **2731** LACP [の設定:例](#page-2869-0) **2732**

# 第 XIX 部 : [システム管理](#page-2872-0) 2735

第 [スイッチの管理](#page-2874-0) **2737 124** 章

[機能情報の確認](#page-2874-1) **2737**

[デバイスの管理に関する情報](#page-2874-2) **2737**

[システム日時の管理](#page-2874-3) **2737**

[システム](#page-2875-0) クロック **2738**

[ネットワーク](#page-2875-1) タイム プロトコル **2738**

NTP [ストラタム](#page-2877-0) **2740**

NTP [アソシエーション](#page-2877-1) **2740**

NTP [セキュリティ](#page-2877-2) **2740**

NTP [の実装](#page-2877-3) **2740**

NTP [バージョン](#page-2878-0) 4 **2741**

[システム名およびシステム](#page-2879-0) プロンプト **2742** [スタックのシステム名およびシステム](#page-2879-1) プロンプト **2742**

[デフォルトのシステム名とプロンプトの設定](#page-2879-2) **2742**

### [DNS](#page-2879-3) **2742**

DNS [のデフォルト設定値](#page-2880-0) **2743**

[ログイン](#page-2880-1) バナー **2743**

[バナーのデフォルト設定](#page-2880-2) **2743**

#### MAC [Address](#page-2880-3) Table **2743**

MAC アドレス [テーブルの作成](#page-2881-0) **2744**

MAC [アドレスおよび](#page-2881-1) VLAN **2744**

MAC [アドレスおよびデバイスのスタック](#page-2881-2) **2744**

MAC アドレス [テーブルのデフォルト設定](#page-2882-0) **2745**

#### ARP [テーブルの管理](#page-2882-1) **2745**

[デバイスを管理する方法](#page-2883-0) **2746**

[手動による日付と時刻の設定](#page-2883-1) **2746**

システム [クロックの設定](#page-2883-2) **2746**

タイム [ゾーンの設定](#page-2884-0) **2747**

[夏時間の設定](#page-2885-0) **2748**

[システム名の設定](#page-2888-0) **2751**

DNS [の設定](#page-2889-0) **2752**

[Message-of-the-Day](#page-2891-0) ログイン バナーの設定 **2754**

ログイン [バナーの設定](#page-2892-0) **2755**

MAC アドレス [テーブルの管理](#page-2893-0) **2756**

アドレス エージング [タイムの変更](#page-2893-1) **2756**

MAC [アドレス変更通知トラップの設定](#page-2894-0) **2757**

MAC [アドレス移動通知トラップの設定](#page-2897-0) **2760**

MAC [しきい値通知トラップの設定](#page-2899-0) **2762**

スタティック アドレス [エントリの追加および削除](#page-2901-0) **2764**

ユニキャスト MAC アドレス [フィルタリングの設定](#page-2903-0) **2766**

[デバイスのモニタリングおよび保守の管理](#page-2904-0) **2767**

- [デバイス管理の設定例](#page-2905-0) **2768**
	- 例:システム [クロックの設定](#page-2905-1) **2768**
	- 例:サマー [タイムの設定](#page-2905-2) **2768**
	- 例:MOTD [バナーの設定](#page-2906-0) **2769**
	- 例:ログイン [バナーの設定](#page-2906-1) **2769**
	- 例:MAC [アドレス変更通知トラップの設定](#page-2906-2) **2769**
	- 例:MAC [しきい値通知トラップの設定](#page-2907-0) **2770**
	- 例:MAC アドレス [テーブルへのスタティック](#page-2907-1) アドレスの追加 **2770**
	- 例:ユニキャスト MAC アドレス [フィルタリングの設定](#page-2907-2) **2770**
- [デバイス管理に関する追加情報](#page-2908-0) **2771**
- [デバイス管理に関する追加情報](#page-2909-0) **2772**
- [デバイス管理の機能履歴と情報](#page-2911-0) **2774**

### 第 [ブート整合性の可視性](#page-2912-0) **2775 125** 章

#### [機能情報の確認](#page-2912-1) **2775**

[ブート整合性の可視性について](#page-2912-2) **2775**

ソフトウェア [イメージとハードウェアの確認](#page-2913-0) **2776**

プラットフォーム ID [とソフトウェア整合性の確認](#page-2913-1) **2776**
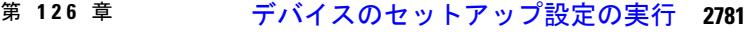

[機能情報の確認](#page-2918-1) **2781**

[デバイスセットアップ設定の実行に関する情報](#page-2918-2) **2781**

[デバイスブート](#page-2919-0) プロセス **2782**

ソフトウェア [インストーラ機能](#page-2920-0) **2783**

[ソフトウェアのブート](#page-2920-1) モード **2783**

インストール [モードでのブート](#page-2920-2) **2783**

バンドル [モードでのブート](#page-2921-0) **2784**

スイッチ [スタックのブート](#page-2922-0) モード **2785**

デバイス [情報の割り当て](#page-2922-1) **2785**

[デフォルトのスイッチ情報](#page-2923-0) **2786**

DHCP [ベースの自動設定の概要](#page-2923-1) **2786**

DHCP [クライアントの要求プロセス](#page-2924-0) **2787**

DHCP [ベースの自動設定およびイメージ](#page-2926-0) アップデート **2789**

DHCP [ベースの自動設定の制約事項](#page-2926-1) **2789**

DHCP [自動設定](#page-2926-2) **2789**

DHCP [自動イメージ](#page-2926-3) アップデート **2789**

DHCP [サーバ設定時の注意事項](#page-2927-0) **2790**

TFTP [サーバの目的](#page-2928-0) **2791**

DNS [サーバの目的](#page-2929-0) **2792**

[コンフィギュレーション](#page-2929-1) ファイルの入手方法 **2792**

- [環境変数の制御方法](#page-2930-0) **2793**
	- [一般的な環境変数](#page-2931-0) **2794**
	- TFTP [の環境変数](#page-2933-0) **2796**

ソフトウェア [イメージのリロードのスケジューリング](#page-2933-1) **2796**

[デバイスセットアップ設定の実行方法](#page-2934-0) **2797**

DHCP [自動設定\(コンフィギュレーション](#page-2934-1) ファイルだけ)の設定 **2797**

DHCP 自動イメージ [アップデート\(コンフィギュレーション](#page-2936-0) ファイルおよびイメージ) [の設定](#page-2936-0) **2799**

DHCP [サーバからファイルをダウンロードするクライアントの設定](#page-2939-0) **2802**

複数の SVI への IP [情報の手動割り当て](#page-2941-0) **2804**

- デバイスのスタートアップ [コンフィギュレーションの変更](#page-2942-0) **2805**
	- システム [コンフィギュレーションを読み書きするためのファイル名の指定](#page-2942-1) **2805**
	- [スイッチの手動による起動](#page-2943-0) **2806**
	- Deviceをインストール [モードで起動する場合](#page-2945-0) **2808**
	- Deviceをバンドル [モードで起動する場合](#page-2946-0) **2809**
	- スイッチ [スタックで特定のソフトウェア](#page-2947-0) イメージを起動する場合 **2810**
	- ソフトウェア [イメージのリロードのスケジュール設定](#page-2949-0) **2812**

[デバイスのセットアップ設定のモニタリング](#page-2950-0) **2813**

- [例:デバイス実行コンフィギュレーションの確認](#page-2950-1) **2813**
- 例 : インストール [モードでのソフトウェアブートアップ](#page-2951-0) ディスプレイ **2814**
- [例:緊急インストール](#page-2953-0) **2816**

デバイス [のセットアップを実行する場合の設定例](#page-2954-0) **2817**

- 例:DHCP [サーバとしてのデバイスの設定](#page-2954-1) **2817**
- 例:DHCP 自動イメージ [アップデートの設定](#page-2955-0) **2818**
- 例:DHCP [サーバから設定をダウンロードするためのデバイスの設定](#page-2955-1) **2818**
- 例:ソフトウェア [イメージのリロードのスケジューリング](#page-2956-0) **2819**
- [デバイスのセットアップの実行に関する追加情報](#page-2956-1) **2819**

WCM [サブパッケージのインストール](#page-2957-0) **2820**

#### [利点](#page-2958-0) **2821**

- [前提条件](#page-2958-1) **2821**
- [Restrictions[\(機能制限\)](#page-2958-2)] **2821**

WCM [サブパッケージのインストール](#page-2958-3) **2821**

[デバイスセットアップ設定の機能履歴と情報](#page-2959-0) **2822**

#### 第 [自律ネットワーキングの設定](#page-2960-0) **2823 127** 章

[自律型ネットワーキング](#page-2960-1) **2823**

- [自律型ネットワーキングの前提条件](#page-2960-2) **2823**
- [自律型ネットワーキングの制約事項](#page-2961-0) **2824**
- [自律型ネットワーキングに関する情報](#page-2961-1) **2824**

[自律型ネットワーキングの概要](#page-2961-2) **2824**

Autonomic Networking [Infrastructure](#page-2962-0) **2825** [自律型ネットワーキングのチャネル検出](#page-2964-0) **2827** [自律型ネットワーキングにおける隣接関係の検出](#page-2964-1) **2827** [自律型ネットワーキングのサービス検出](#page-2964-2) **2827** [自律型コントロール](#page-2965-0) プレーン **2828** [自律型ネットワーキングの設定方法](#page-2965-1) **2828** [レジストラの設定](#page-2965-2) **2828** 自律型ネットワーキング [コンフィギュレーションの検証とモニタリング](#page-2967-0) **2830**

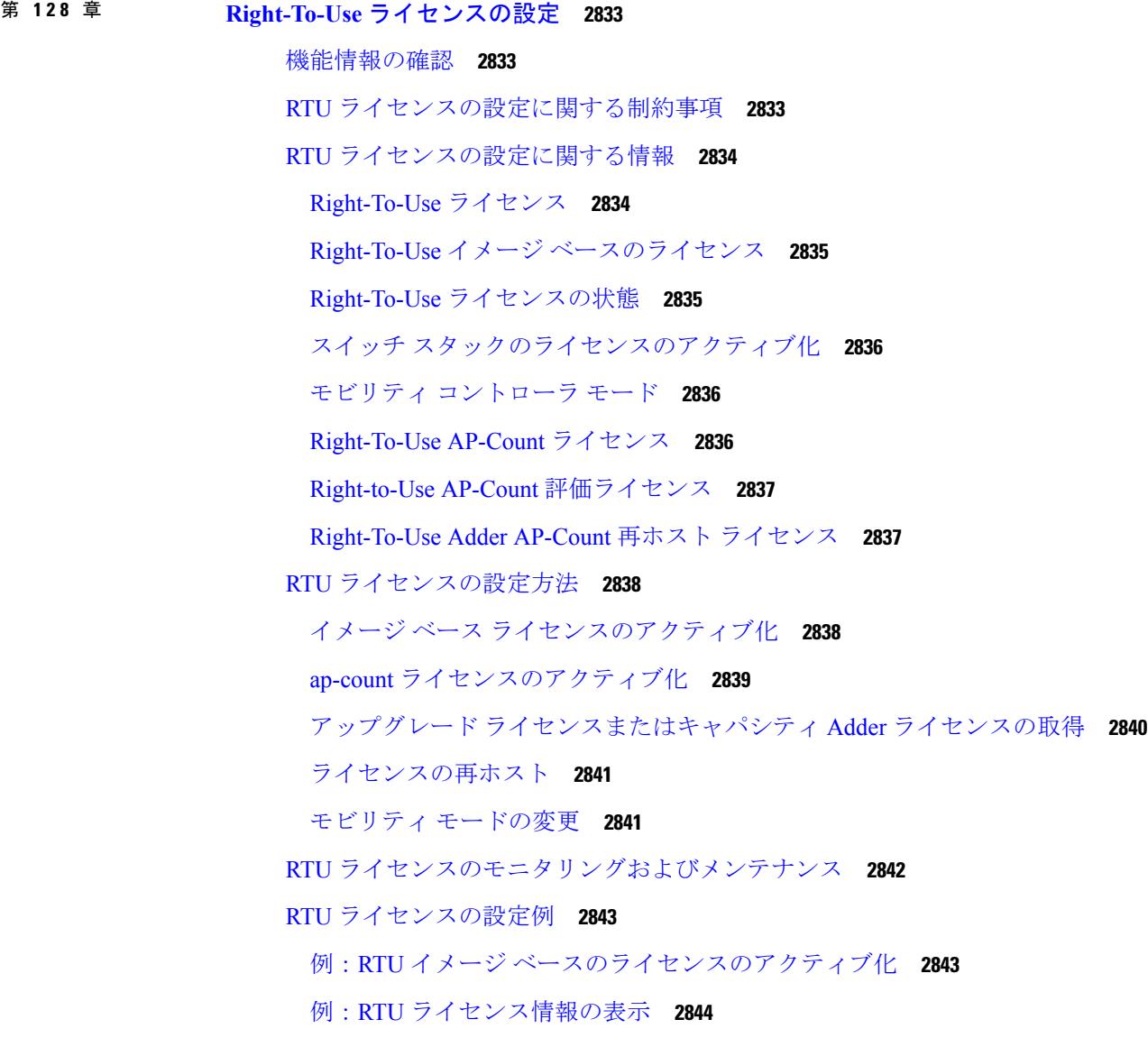

例:RTU [ライセンスの詳細の表示](#page-2982-0) **2845** 例:RTU [ライセンスの不一致の表示](#page-2984-0) **2847** 例:RTU [ライセンス使用状況の表示](#page-2984-1) **2847** RTU [ライセンスに関する追加情報](#page-2985-0) **2848** RTU [ライセンスの機能履歴と情報](#page-2986-0) **2849**

第 [管理者のユーザ名とパスワードの設定](#page-2988-0) **2851 129** 章 [機能情報の確認](#page-2988-1) **2851** [管理者のユーザ名とパスワードの設定について](#page-2988-2) **2851** [管理者のユーザ名とパスワードの設定](#page-2989-0) **2852** [例:管理者のユーザ名とパスワードの設定](#page-2991-0) **2854** [管理者のユーザ名とパスワードに関する追加情報](#page-2992-0) **2855** [管理者のユーザ名とパスワードの設定の機能履歴と情報](#page-2993-0) **2856**

第 **802.11** [パラメータおよび帯域選択の設定](#page-2994-0) **2857 130** 章 [機能情報の確認](#page-2994-1) **2857** [帯域選択の制約事項、](#page-2994-2)802.11 帯域とパラメータ **2857** 帯域選択、802.11 [帯域およびパラメータについて](#page-2995-0) **2858** [帯域選択](#page-2995-1) **2858** [802.11](#page-2996-0) 帯域 **2859** 802.11n [パラメータ](#page-2996-1) **2859** 802.11h [パラメータ](#page-2997-0) **2860** 802.11 [帯域とそのパラメータを設定する方法](#page-2997-1) **2860** [帯域選択の設定\(](#page-2997-2)CLI) **2860** 802.11 [帯域の設定\(](#page-2998-0)CLI) **2861** 802.11n [のパラメータの設定\(](#page-3001-0)CLI) **2864** 802.11h [のパラメータの設定\(](#page-3004-0)CLI) **2867** 帯域選択、802.11 [帯域およびパラメータの設定のモニタリング](#page-3005-0) **2868** 帯域選択と 802.11 [帯域を使用した設定のモニタリング](#page-3005-1) コマンド **2868** 例:5 GHz [帯域の設定の確認](#page-3006-0) **2869** 例:24 GHz [帯域の設定の確認](#page-3007-0) **2870**

- 例:802.11h [パラメータの状態の確認](#page-3009-0) **2872**
- [例:帯域選択設定の確認](#page-3009-1) **2872**
- 帯域選択、802.11 [帯域およびパラメータの設定例](#page-3010-0) **2873**
	- [例:帯域選択の設定](#page-3010-1) **2873**
	- 例:802.11 [帯域設定](#page-3010-2) **2873**
	- 例:[802.11n](#page-3011-0) 設定 **2874**
	- 例:[802.11h](#page-3011-1) 設定 **2874**

802.11 [パラメータおよび帯域選択に関する追加情報](#page-3012-0) **2875**

802.11 [パラメータおよび帯域選択設定の機能履歴と情報](#page-3013-0) **2876**

#### 第 アグレッシブ ロード [バランシングの設定](#page-3014-0) **2877 131** 章

#### [機能情報の確認](#page-3014-1) **2877**

アグレッシブ ロード [バランシングの制約事項](#page-3014-2) **2877** アグレッシブ ロード バランシング [パラメータの設定情報](#page-3015-0) **2878** [アグレッシブ](#page-3015-1) ロード バランシング **2878** アグレッシブ ロード [バランシングの設定方法](#page-3017-0) **2880** [アグレッシブなロード](#page-3017-1) バランシングの設定(CLI) **2880** アグレッシブ ロード [バランシングのモニタリング](#page-3018-0) **2881** アグレッシブ ロード [バランシングに関する追加情報](#page-3018-1) **2881** アグレッシブ ロード [バランシングの設定の機能履歴と情報](#page-3019-0) **2882**

第 クライアント [ローミングの設定](#page-3020-0) **2883 132** 章

#### [機能情報の確認](#page-3020-1) **2883**

- クライアント [ローミングの設定の制約事項](#page-3020-2) **2883**
- クライアント [ローミングについて](#page-3021-0) **2884**
	- [サブネット間ローミング](#page-3022-0) **2885**
	- VoIP [による通話ローミング](#page-3022-1) **2885**
	- CCX レイヤ 2 [クライアント](#page-3023-0) ローミング **2886**
- レイヤ 2 またはレイヤ 3 [のローミング設定方法](#page-3024-0) **2887**
	- レイヤ 2 またはレイヤ 3 [のローミング設定](#page-3024-1) **2887**
	- CCX クライアント ローミング [パラメータの設定\(](#page-3025-0)CLI) **2888**

[モビリティ](#page-3027-0) Oracle の設定 **2890** モビリティ [コントローラの設定](#page-3028-0) **2891** モビリティ [エージェントの設定](#page-3030-0) **2893** クライアントのローミング [パラメータのモニタリング](#page-3031-0) **2894** [モビリティ設定のモニタ](#page-3031-1) **2894** クライアント [ローミング設定に関する追加情報](#page-3033-0) **2896** クライアント [ローミング設定の機能履歴と情報](#page-3034-0) **2897**

第 [有線ネットワークでの](#page-3036-0) **Application Visibility and Control** の設定 **2899 133** 章 [機能情報の確認](#page-3036-1) **2899** [有線ネットワークでの](#page-3037-0) Application Visibility and Control について **2900** サポートされる AVC クラス [マップおよびポリシー](#page-3037-1) マップのフォーマット **2900** 有線 [Application](#page-3039-0) Visibility and Control の制限 **2902** [Application](#page-3040-0) Visibility and Control の設定方法 **2903** [有線ネットワークでの](#page-3040-1) Application Visibility and Control の設定 **2903** [インターフェイスでのアプリケーション認識の有効化](#page-3040-2) **2903** AVC QoS [ポリシーの作成](#page-3041-0) **2904** スイッチ ポートへの QoS [ポリシーの適用](#page-3044-0) **2907** 有線 AVC Flexible [Netflow](#page-3045-0) の設定 **2908** NBAR2 カスタム [アプリケーション](#page-3051-0) **2914** HTTP [のカスタマイズ](#page-3052-0) **2915** SSL [のカスタマイズ](#page-3052-1) **2915** DNS [のカスタマイズ](#page-3053-0) **2916** [複合カスタマイズ](#page-3053-1) **2916** L3/L4 [のカスタマイズ](#page-3053-2) **2916** 例:カスタム [アプリケーションのモニタリング](#page-3054-0) **2917** NBAR2 ダイナミック ヒットレス プロトコル [パックのアップグレード](#page-3054-1) **2917** NBAR2 プロトコル [パックの前提条件](#page-3054-2) **2917** NBAR2 プロトコル [パックのロード](#page-3055-0) **2918** Application Visibility and Control [のモニタリング](#page-3056-0) **2919** Application Visibility and Control [のモニタリング\(](#page-3056-1)CLI) **2919**

例:[Application](#page-3057-0) Visibility and Control **2920** 例:[Application](#page-3057-1) Visibility and Control の設定 **2920** [基本的なトラブルシューティング\(質問と回答\)](#page-3059-0) **2922** Application Visibility and Control [に関する追加情報](#page-3060-0) **2923** [有線ネットワークでの](#page-3061-0) Application Visibility and Control の機能履歴と情報 **2924**

#### 第 ワイヤレス [ネットワークでの](#page-3062-0) **Application Visibility and Control** の設定 **2925 134** 章

[機能情報の確認](#page-3063-0) **2926** [Application](#page-3063-1) Visibility and Control について **2926** サポートされる AVC クラス [マップおよびポリシー](#page-3064-0) マップのフォーマット **2927** [Application](#page-3066-0) Visibility and Control の前提条件 **2929** Application Visibility and Control によるDevice[間ローミングに関するガイドライン](#page-3067-0) **2930** [Application](#page-3067-1) Visibility and Control の制限 **2930** [Application](#page-3069-0) Visibility and Control の設定方法 **2932** [Application](#page-3069-1) Visibility and Control の設定(CLI) **2932** フロー [レコードの作成](#page-3069-2) **2932** フロー [エクスポータの作成\(オプション\)](#page-3071-0) **2934** フロー [モニタの作成](#page-3072-0) **2935** AVC QoS [ポリシーの作成](#page-3074-0) **2937** IPV4 [の入出力方向にフロー](#page-3082-0) モニタを適用する WLAN の設定 **2945** Application Visibility and Control [のモニタリング](#page-3083-0) **2946** Application Visibility and Control [のモニタリング\(](#page-3083-1)CLI) **2946** 例:[Application](#page-3085-0) Visibility and Control **2948** [例:アプリケーションの可視性設定](#page-3085-1) **2948** 例:[Application](#page-3085-2) Visibility and Control の QoS 設定 **2948** 例:ローカル [プロファイリング](#page-3087-0) ポリシーの QoS 属性の設定 **2950** Application Visibility and Control [に関する追加情報](#page-3087-1) **2950** Application Visibility and Control [の機能履歴と情報](#page-3089-0) **2952**

第 [ロケーションの設定](#page-3090-0) **2953 135** 章

[機能情報の確認](#page-3090-1) **2953**

[ロケーションの設定に関する情報](#page-3090-2) **2953**

[ロケーションの設定方法](#page-3091-0) **2954**

[ロケーションの設定\(](#page-3091-1)CLI) **2954**

- クライアント、RFID [タグ、および不正デバイスの](#page-3094-0) NMSP 通知間隔の変更(CLI) **2957**
- クライアント、RFID [タグ、および不正デバイスの](#page-3095-0) NMSP 通知しきい値の変更(CLI)
	- **[2958](#page-3095-0)**
- [ロケーション設定および](#page-3096-0) NMSP 設定のモニタリング **2959**

[ロケーション設定のモニタリング\(](#page-3096-1)CLI) **2959**

NMSP [設定のモニタリング\(](#page-3096-2)CLI) **2959**

[例:ロケーションの設定](#page-3097-0) **2960**

例:[NMSP](#page-3097-1) の設定 **2960**

[ロケーション設定に関する追加情報](#page-3098-0) **2961**

[ロケーション設定の機能履歴と情報](#page-3099-0) **2962**

第 [音声パラメータとビデオ](#page-3100-0) パラメータの設定 **2963 136** 章

# [機能情報の確認](#page-3100-1) **2963** [音声およびビデオのパラメータの前提条件](#page-3100-2) **2963** [音声およびビデオのパラメータの制約事項](#page-3101-0) **2964** 音声パラメータとビデオ [パラメータの設定について](#page-3101-1) **2964** Call Admission Control(コール [アドミッション制御\)](#page-3102-0) **2965** [静的ベースの](#page-3102-1) CAC **2965** [load-based](#page-3103-0) の CAC **2966** IOSd コール [アドミッション制御](#page-3103-1) **2966** Expedited [Bandwidth](#page-3104-0) Requests **2967** [U-APSD](#page-3105-0) **2968** Traffic Stream [Metrics](#page-3105-1) **2968** [優先コール番号を使用した音声優先制御の設定について](#page-3106-0) **2969** EDCA [パラメータについて](#page-3106-1) **2969** [音声パラメータとビデオ](#page-3107-0) パラメータの設定方法 **2970** [音声パラメータの設定\(](#page-3107-1)CLI) **2970** ビデオ [パラメータの設定\(](#page-3110-0)CLI) **2973** SIP [ベースの](#page-3113-0) CAC の設定(CLI) **2976**

[優先コール番号の設定\(](#page-3114-0)CLI) **2977** EDCA [パラメータの設定\(](#page-3116-0)CLI) **2979** 音声およびビデオ [パラメータのモニタリング](#page-3117-0) **2980** 音声およびビデオ [パラメータの設定例](#page-3120-0) **2983** [例:音声およびビデオの設定](#page-3120-1) **2983** 音声およびビデオ [パラメータに関する追加情報](#page-3121-0) **2984** 音声およびビデオ [パラメータ設定の機能履歴と情報](#page-3122-0) **2985**

第 **RFID** [タグ追跡の設定](#page-3124-0) **2987 137** 章

[機能情報の確認](#page-3124-1) **2987** RFID [タグ追跡の設定について](#page-3124-2) **2987** RFID タグ [トラッキングの設定方法](#page-3125-0) **2988** RFID [タグ追跡の設定\(](#page-3125-1)CLI) **2988** RFID タグ [トラッキング情報のモニタリング](#page-3126-0) **2989** RFID タグ [トラッキングに関する追加情報](#page-3126-1) **2989** RFID タグ [トラッキング設定の機能履歴と情報](#page-3127-0) **2990**

第 [ロケーションの設定](#page-3128-0) **2991 138** 章

#### [機能情報の確認](#page-3128-1) **2991**

[ロケーションの設定に関する情報](#page-3128-2) **2991**

[ロケーションの設定方法](#page-3129-0) **2992**

[ロケーションの設定\(](#page-3129-1)CLI) **2992**

クライアント、RFID [タグ、および不正デバイスの](#page-3132-0) NMSP 通知間隔の変更(CLI) **2995** クライアント、RFID [タグ、および不正デバイスの](#page-3133-0) NMSP 通知しきい値の変更(CLI)

**[2996](#page-3133-0)**

[ロケーション設定および](#page-3134-0) NMSP 設定のモニタリング **2997**

[ロケーション設定のモニタリング\(](#page-3134-1)CLI) **2997**

NMSP [設定のモニタリング\(](#page-3134-2)CLI) **2997**

[例:ロケーションの設定](#page-3135-0) **2998**

例:NMSP [の設定](#page-3135-1) **2998**

[ロケーション設定に関する追加情報](#page-3136-0) **2999**

#### [ロケーション設定の機能履歴と情報](#page-3137-0) **3000**

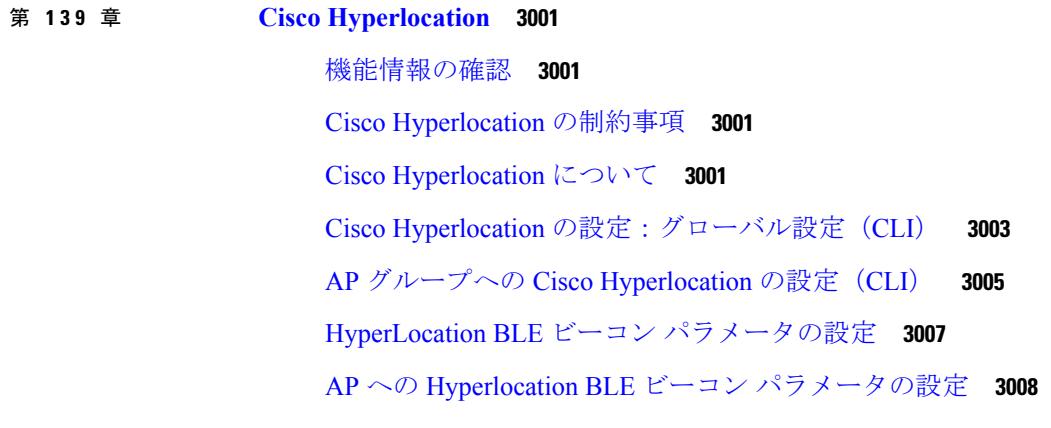

第 [フロー制御のモニタリング](#page-3148-0) **3011 140** 章

[機能情報の確認](#page-3148-1) **3011** [フロー制御の概要](#page-3148-2) **3011** [フロー制御のモニタリング](#page-3148-3) **3011** [例:フロー制御のモニタリング](#page-3149-0) **3012** [フロー制御のモニタリングに関する追加情報](#page-3150-0) **3013** [フロー制御のモニタリングに関する機能履歴および情報](#page-3151-0) **3014**

第 **SDM** [テンプレートの設定](#page-3152-0) **3015 141** 章

#### [機能情報の確認](#page-3152-1) **3015**

SDM [テンプレートの設定に関する情報](#page-3152-2) **3015**

SDM [テンプレート](#page-3152-3) **3015**

SDM [テンプレートとスイッチ](#page-3154-0) スタック **3017**

SDM [テンプレートの設定方法](#page-3154-1) **3017**

SDM [テンプレートの設定](#page-3154-2) **3017**

スイッチ SDM [テンプレートの設定](#page-3154-3) **3017**

SDM [テンプレートのモニタリングおよびメンテナンス](#page-3156-0) **3019**

SDM [テンプレートの設定例](#page-3156-1) **3019**

例:SDM [テンプレートの設定](#page-3156-2) **3019**

例:SDM [テンプレートの表示](#page-3156-3) **3019**

SDM [テンプレートに関する追加情報](#page-3157-0) **3020** SDM [テンプレートの設定の機能履歴と情報](#page-3158-0) **3021**

第 システム [メッセージ](#page-3160-0) ログの設定 **3023 142** 章

#### [機能情報の確認](#page-3160-1) **3023**

- システム メッセージ [ログの設定に関する情報](#page-3160-2) **3023**
	- システム [メッセージ](#page-3160-3) ロギング **3023**
	- システム ログ [メッセージのフォーマット](#page-3161-0) **3024**
	- [デフォルトのシステム](#page-3162-0) メッセージ ロギングの設定 **3025**
	- syslog [メッセージの制限](#page-3163-0) **3026**
- システム メッセージ [ログの設定方法](#page-3163-1) **3026**
	- [メッセージ表示宛先デバイスの設定](#page-3163-2) **3026**
	- ログ [メッセージの同期化](#page-3166-0) **3029**
	- メッセージ [ロギングのディセーブル化](#page-3167-0) **3030**
	- ログ メッセージのタイム [スタンプのイネーブル化およびディセーブル化](#page-3168-0) **3031**
	- ログ [メッセージのシーケンス番号のイネーブル化およびディセーブル化](#page-3169-0) **3032**
	- [メッセージ重大度の定義](#page-3170-0) **3033**
	- [履歴テーブルおよび](#page-3171-0) SNMP に送信される syslog メッセージの制限 **3034**
- UNIX Syslog [デーモンへのメッセージのロギング](#page-3172-0) **3035**
- システム メッセージ [ログのモニタリングおよびメンテナンス](#page-3173-0) **3036**
	- [コンフィギュレーション](#page-3173-1) アーカイブ ログのモニタリング **3036**
- システム メッセージ [ログの設定例](#page-3173-2) **3036**
	- 例:システム [メッセージのスタック構成](#page-3173-3) **3036**
- [例:スイッチ](#page-3174-0) システム メッセージ **3037**
- システム メッセージ [ログに関する追加情報](#page-3174-1) **3037**
- システム メッセージ [ログの機能履歴と情報](#page-3175-0) **3038**

#### 第 [オンライン診断の設定](#page-3176-0) **3039 143** 章

#### [機能情報の確認](#page-3176-1) **3039**

[オンライン診断の設定に関する情報](#page-3176-2) **3039**

[オンライン診断](#page-3176-3) **3039**

目次

- [オンライン診断の設定方法](#page-3177-0) **3040**
	- [オンライン診断テストの開始](#page-3177-1) **3040**
	- [オンライン診断の設定](#page-3178-0) **3041**
	- [オンライン診断のスケジューリング](#page-3178-1) **3041**
	- ヘルス [モニタリング診断の設定](#page-3179-0) **3042**
- [オンライン診断のモニタリングおよびメンテナンス](#page-3183-0) **3046**
- [オンライン診断テストとテスト結果の表示](#page-3183-1) **3046**
- [オンライン診断テストの設定例](#page-3183-2) **3046**
	- [例:診断テストの開始](#page-3183-3) **3046**
	- 例:ヘルス [モニタリング](#page-3184-0) テストの設定 **3047**
	- [例:診断テストのスケジューリング](#page-3184-1) **3047**
- 例 : [オンライン診断の表示](#page-3184-2) **3047**
- [オンライン診断に関する追加情報](#page-3186-0) **3049**
- [オンライン診断設定の機能履歴と情報](#page-3187-0) **3050**
- 第 [コンフィギュレーション](#page-3188-0) ファイルの管理 **3051 144** 章
	- コンフィギュレーション [ファイルの管理の前提条件](#page-3188-1) **3051**
	- コンフィギュレーション [ファイルの管理の制約事項](#page-3188-2) **3051**
	- コンフィギュレーション [ファイルの管理について](#page-3189-0) **3052**
		- [コンフィギュレーション](#page-3189-1) ファイルのタイプ **3052**
		- コンフィギュレーション [モードおよびコンフィギュレーション](#page-3189-2) ソースの選択 **3052**
		- CLI [を使用したコンフィギュレーション](#page-3190-0) ファイルの変更 **3053**
		- [コンフィギュレーション](#page-3190-1) ファイルの場所 **3053**
		- ネットワーク [サーバからデバイスへのコンフィギュレーション](#page-3191-0) ファイルのコピー **3054** Deviceから TFTP [サーバへのコンフィギュレーション](#page-3191-1) ファイルのコピー **3054** デバイスから RCP [サーバへのコンフィギュレーション](#page-3192-0) ファイルのコピー **3055** デバイスから FTP [サーバへのコンフィギュレーション](#page-3194-0) ファイルのコピー **3057** VRF [によるファイルのコピー](#page-3195-0) **3058** [スイッチから別のスイッチへのコンフィギュレーション](#page-3195-1) ファイルのコピー **3058** NVRAM [より大きいコンフィギュレーション](#page-3195-2) ファイル **3058**

[コンフィギュレーション](#page-3196-0) ファイルの圧縮 **3059**

[コンフィギュレーションのクラス](#page-3196-1) A フラッシュ ファイル システム上のフラッシュ メモ [リへの格納](#page-3196-1) **3059**

[ネットワークからのコンフィギュレーション](#page-3196-2) コマンドのロード **3059**

コンフィギュレーション [ファイルをダウンロードするデバイスの設定](#page-3197-0) **3060**

[ネットワークとホストのコンフィギュレーション](#page-3197-1) ファイル **3060** [コンフィギュレーション](#page-3197-2) ファイル情報の管理方法 **3060**

[コンフィギュレーション](#page-3197-3) ファイル情報の表示(CLI) **3060**

[コンフィギュレーション](#page-3198-0) ファイルの変更(CLI) **3061**

Deviceから TFTP [サーバへのコンフィギュレーション](#page-3200-0) ファイルのコピー(CLI) **3063**

[次の作業](#page-3201-0) **3064**

Deviceから RCP [サーバへのコンフィギュレーション](#page-3201-1) ファイルのコピー(CLI) **3064**

例 **[3065](#page-3202-0)**

[次の作業](#page-3203-0) **3066**

デバイスから FTP [サーバへのコンフィギュレーション](#page-3203-1) ファイルのコピー(CLI) **3066**

例 **[3067](#page-3204-0)**

[次の作業](#page-3205-0) **3068**

TFTP [サーバからデバイスへのコンフィギュレーション](#page-3205-1) ファイルのコピー(CLI) **3068**

[次の作業](#page-3206-0) **3069**

rcp [サーバからデバイスへのコンフィギュレーション](#page-3206-1) ファイルのコピー(CLI) **3069**

例 **[3070](#page-3207-0)**

[次の作業](#page-3208-0) **3071**

FTP [サーバからデバイスへのコンフィギュレーション](#page-3208-1) ファイルのコピー(CLI) **3071**

例 **[3072](#page-3209-0)**

[次の作業](#page-3210-0) **3073**

NVRAM [より大きいコンフィギュレーション](#page-3210-1) ファイルの保守 **3073**

[コンフィギュレーション](#page-3210-2) ファイルの圧縮(CLI) **3073**

[コンフィギュレーションのクラス](#page-3212-0) A フラッシュ ファイル システム上のフラッシュ メモ [リへの格納\(](#page-3212-0)CLI) **3075**

[ネットワークからのコンフィギュレーション](#page-3213-0) コマンドのロード(CLI) **3076**

フラッシュ [メモリからスタートアップまたは実行コンフィギュレーションへのコンフィ](#page-3214-0) ギュレーション [ファイルのコピー\(](#page-3214-0)CLI) **3077**

- フラッシュ メモリ ファイル [システム間でのコンフィギュレーション](#page-3215-0) ファイルのコピー ([CLI](#page-3215-0)) **3078**
- FTP サーバからフラッシュ メモリ [デバイスへのコンフィギュレーション](#page-3217-0) ファイルのコ [ピー\(](#page-3217-0)CLI) **3080**
	- [次の作業](#page-3218-0) **3081**
- RCP サーバからフラッシュ メモリ [デバイスへのコンフィギュレーション](#page-3218-1) ファイルのコ [ピー\(](#page-3218-1)CLI) **3081**
- TFTP サーバからフラッシュ メモリ [デバイスへのコンフィギュレーション](#page-3219-0) ファイルのコ [ピー\(](#page-3219-0)CLI) **3082**
- スタートアップ コンフィギュレーション [ファイルでのコンフィギュレーション](#page-3220-0) コマンド [の再実行\(](#page-3220-0)CLI) **3083**
- スタートアップ [コンフィギュレーションのクリア\(](#page-3220-1)CLI) **3083**
- [指定されたコンフィギュレーション](#page-3221-0) ファイルの削除(CLI) **3084**
- クラス A フラッシュ ファイル システムでの CONFIG\_FILE [環境変数の指定\(](#page-3222-0)CLI) **3085** [次の作業](#page-3224-0) **3087**
- コンフィギュレーション [ファイルをダウンロードするデバイスの設定](#page-3225-0) **3088** ネットワーク コンフィギュレーション [ファイルをダウンロードするデバイスの設定](#page-3225-1)
- ([CLI](#page-3225-1)) **3088** [ホストコンフィギュレーションファイルをダウンロードするデバイスの設定\(](#page-3226-0)CLI) **[3089](#page-3226-0)**

[その他の参考資料](#page-3228-0) **3091**

#### 第 [コンフィギュレーションの置換とロールバック](#page-3230-0) **3093 145** 章

[コンフィギュレーションの置換とロールバックの前提条件](#page-3230-1) **3093**

- [コンフィギュレーションの置換とロールバックの制約事項](#page-3231-0) **3094**
- [コンフィギュレーションの置換とロールバックについて](#page-3231-1) **3094**
	- [コンフィギュレーション](#page-3231-2) アーカイブ **3094**
	- [コンフィギュレーションの置換](#page-3232-0) **3095**
	- [コンフィギュレーション](#page-3233-0) ロールバック **3096**
	- [コンフィギュレーション](#page-3234-0) ロールバック変更確認 **3097**
- [コンフィギュレーションの置換とロールバックの利点](#page-3234-1) **3097**
- [コンフィギュレーションの置換とロールバックの使用方法](#page-3234-2) **3097**

[コンフィギュレーションの置換またはロールバックの実行\(](#page-3237-0)CLI) **3100** [機能のモニタリングおよびトラブルシューティング\(](#page-3239-0)CLI) **3102** [コンフィギュレーションの置換とロールバックの設定例](#page-3242-0) **3105** [コンフィギュレーション](#page-3242-1) アーカイブの作成 **3105** [現在の実行コンフィギュレーションを保存された](#page-3242-2) Cisco IOS コンフィギュレーション ファ [イルで置換](#page-3242-2) **3105** スタートアップ [コンフィギュレーション](#page-3243-0) ファイルへの復帰 **3106** configure confirm [コマンドを使用したコンフィギュレーション置換操作の実行](#page-3243-1) **3106** [コンフィギュレーション](#page-3243-2) ロールバック操作の実行 **3106** [その他の参考資料](#page-3244-0) **3107**

[コンフィギュレーション](#page-3234-3) アーカイブの作成(CLI) **3097**

- 第 フラッシュ ファイル [システムの操作](#page-3248-0) **3111 146** 章
	- フラッシュ ファイル [システムについて](#page-3248-1) **3111**
	- [使用可能なファイル](#page-3249-0) システムの表示 **3112**
	- デフォルト ファイル [システムの設定](#page-3251-0) **3114**
	- ファイル [システムのファイルに関する情報の表示](#page-3252-0) **3115**
	- [ディレクトリの変更および作業ディレクトリの表示\(](#page-3252-1)CLI) **3115**
	- [ディレクトリの作成\(](#page-3253-0)CLI) **3116**
	- [ディレクトリの削除](#page-3254-0) **3117**
	- [ファイルのコピー](#page-3254-1) **3117**
		- スタック内のDevice[から同じスタックの別の](#page-3255-0)Deviceにファイルをコピーする **3118**
		- [ファイルの削除](#page-3256-0) **3119**
	- [ファイルの作成、表示および抽出\(](#page-3257-0)CLI) **3120**
	- [その他の参考資料](#page-3259-0) **3122**
- 第 スイッチ [ソフトウェアのアップグレード](#page-3262-0) **3125 147** 章
	- スイッチ [ソフトウェアのアップグレード](#page-3262-1) **3125**
- 第 [条件付きデバッグとラジオアクティブ](#page-3264-0) トレース **3127 148** 章

[機能情報の確認](#page-3264-1) **3127**

[条件付きデバッグの概要](#page-3265-0) **3128**

[ラジオアクティブ](#page-3265-1) トレースの概要 **3128**

[条件付きデバッグおよび放射線トレース](#page-3266-0) **3129**

[トレースファイルの場所](#page-3266-1) **3129**

[条件付きデバッグの設定](#page-3266-2) **3129**

L2 [マルチキャストの放射線トレース](#page-3269-0) **3132**

トレース [ファイルの推奨ワークフロー](#page-3269-1) **3132**

[ボックス外へのトレース](#page-3270-0) ファイルのコピー **3133**

[条件付きデバッグの設定例](#page-3270-1) **3133**

[条件付きデバッグのモニタリング](#page-3271-0) **3134**

第 [ソフトウェア設定のトラブルシューティング](#page-3272-0) **3135 149** 章

#### [機能情報の確認](#page-3272-1) **3135**

[ソフトウェア設定のトラブルシューティングに関する情報](#page-3273-0) **3136** [スイッチのソフトウェア障害](#page-3273-1) **3136** [のパスワードを紛失したか忘れた場合](#page-3273-2) デバイス **3136 Power over Ethernet** (PoE) ポート **3136** [電力消失によるポートの障害](#page-3274-0) **3137** 不正リンク [アップによるポート障害](#page-3274-1) **3137** [ping](#page-3274-2) **3137** レイヤ 2 [Traceroute](#page-3275-0) **3138** レイヤ 2 の traceroute [のガイドライン](#page-3275-1) **3138** IP [Traceroute](#page-3276-0) **3139** Time Domain Reflector [ガイドライン](#page-3277-0) **3140** debug [コマンド](#page-3278-0) **3141** システム [レポート](#page-3278-1) **3141** [スイッチのオンボード障害ロギング](#page-3281-0) **3144** [ファン障害](#page-3282-0) **3145** CPU [使用率が高い場合に起こりうる症状](#page-3282-1) **3145** [ソフトウェア設定のトラブルシューティング方法](#page-3283-0) **3146**

[ソフトウェア障害からの回復](#page-3283-1) **3146**

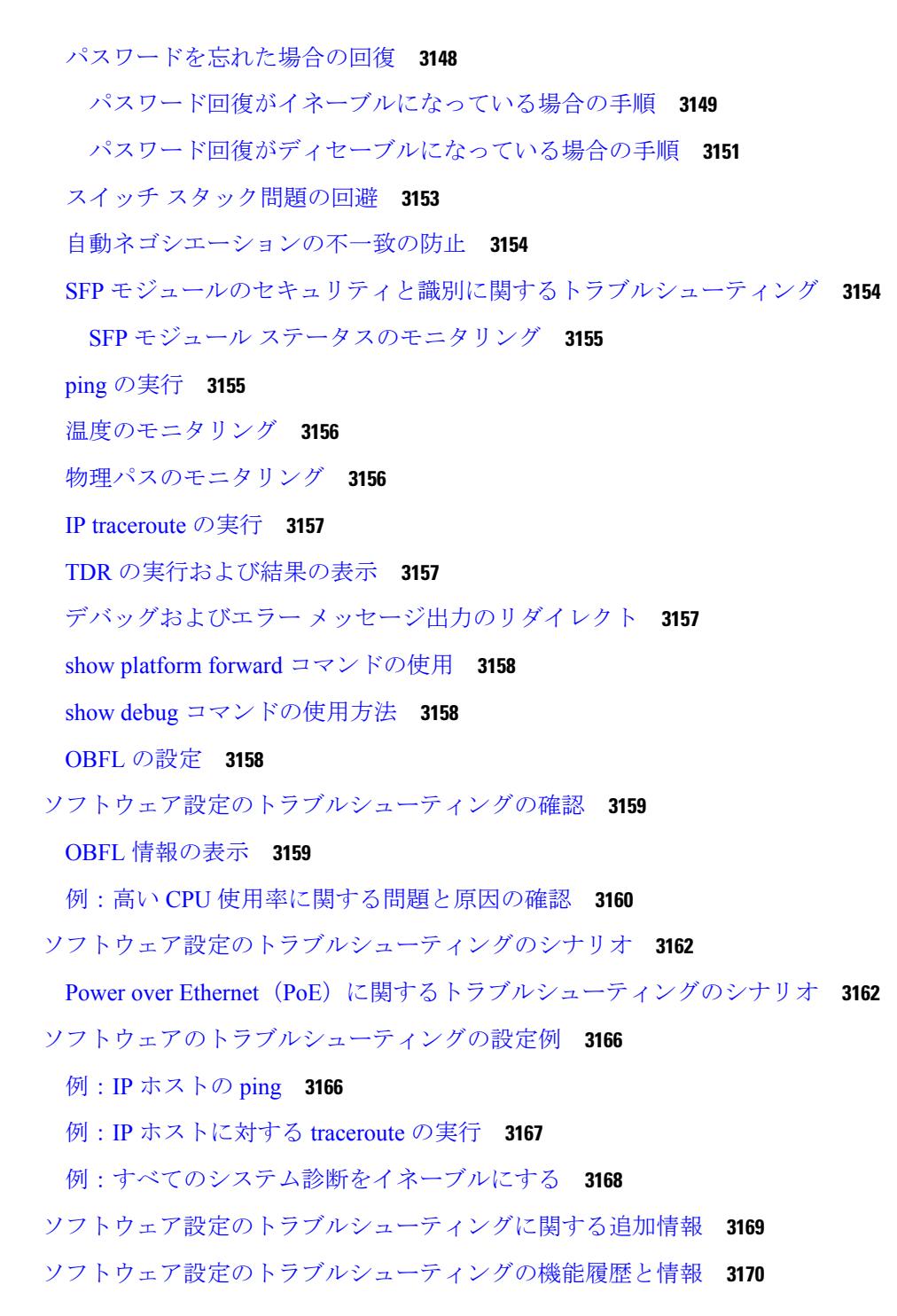

#### 第 **X X** 部 : **[VideoStream](#page-3308-0) 3171**

I

 $\mathbf I$ 

第 **[VideoStream](#page-3310-0)** の設定 **3173 150** 章

目次

[機能情報の確認](#page-3310-1) **3173**

[VideoStream](#page-3310-2) の前提条件 **3173**

VideoStream [の設定に関する制限](#page-3311-0) **3174**

[VideoStream](#page-3311-1) について **3174**

[VideoStream](#page-3311-2) の設定方法 **3174**

メディア [ストリームのマルチキャストダイレクトのグローバル設定](#page-3311-3) **3174** 802.11 帯域のメディア [ストリームの設定](#page-3313-0) **3176** ビデオ [ストリーミング用の](#page-3314-0) WLAN 設定 **3177** メディア [ストリームの削除](#page-3315-0) **3178**

メディア [ストリームの監視](#page-3316-0) **3179**

第 XXI 部 : **WLAN 3181** 

#### 第 151 章 **VTP [の設定](#page-3320-0) 3183**

[機能情報の確認](#page-3320-1) **3183** VTP [の前提条件](#page-3320-2) **3183** VTP [の制約事項](#page-3321-0) **3184** VTP [の概要](#page-3322-0) **3185** [VTP](#page-3322-1) **3185** VTP [Domain](#page-3322-2) **3185** VTP [モード](#page-3323-0) **3186** VTP [アドバタイズ](#page-3325-0) **3188** VTP [バージョン](#page-3325-1) 2 **3188** VTP [バージョン](#page-3326-0) 3 **3189** VTP [プルーニング](#page-3327-0) **3190** VTP [とデバイス](#page-3329-0) スタック **3192** VTP [設定時の注意事項](#page-3329-1) **3192** VTP [の設定要件](#page-3329-2) **3192** VTP [の設定](#page-3329-3) **3192** VTP [設定のためのドメイン名](#page-3330-0) **3193** VTP [ドメインのパスワード](#page-3330-1) **3193**

目次

VTP [バージョン](#page-3331-0) **3194**

VTP [の設定方法](#page-3332-0) **3195**

VTP [モードの設定\(](#page-3332-1)CLI) **3195** VTP バージョン 3 [のパスワードの設定\(](#page-3334-0)CLI) **3197** VTP バージョン 3 のプライマリ [サーバの設定\(](#page-3336-0)CLI) **3199** VTP [バージョンのイネーブル化\(](#page-3336-1)CLI) **3199** VTP [プルーニングのイネーブル化\(](#page-3338-0)CLI) **3201** [ポート単位の](#page-3339-0) VTP の設定(CLI) **3202** VTP [ドメインへの](#page-3341-0) VTP クライアント の追加(CLI) **3204** VTP [のモニタ](#page-3343-0) **3206** VTP [の設定例](#page-3343-1) **3206** [例:スイッチをプライマリ](#page-3343-2) サーバとして設定する **3206** [次の作業](#page-3344-0) **3207** [その他の参考資料](#page-3344-1) **3207** VTP [の機能履歴と情報](#page-3346-0) **3209**

#### 第 152 章 **[VLAN](#page-3348-0) の設定 3211**

[機能情報の確認](#page-3348-1) **3211** VLAN [の前提条件](#page-3348-2) **3211** VLAN [の制約事項](#page-3349-0) **3212** VLAN [について](#page-3349-1) **3212** [論理ネットワーク](#page-3349-2) **3212** [サポートされる](#page-3350-0) VLAN **3213** VLAN ポート [メンバーシップ](#page-3351-0) モード **3214** VLAN [コンフィギュレーション](#page-3352-0) ファイル **3215** 標準範囲 VLAN [設定時の注意事項](#page-3353-0) **3216** 拡張範囲 VLAN [設定時の注意事項](#page-3354-0) **3217** VLAN [の設定方法](#page-3355-0) **3218** 標準範囲 VLAN [の設定方法](#page-3355-1) **3218** イーサネット VLAN [の作成または変更\(](#page-3355-2)CLI) **3218** VLAN [の削除\(](#page-3359-0)CLI) **3222**

VLAN へのスタティック アクセス [ポートの割り当て\(](#page-3360-0)CLI) **3223** 拡張範囲 VLAN [の設定方法](#page-3362-0) **3225** 拡張範囲 VLAN [の作成\(](#page-3362-1)CLI) **3225** VLAN [のモニタリング](#page-3364-0) **3227** [次の作業](#page-3365-0) **3228** [その他の参考資料](#page-3366-0) **3229** VLAN [の機能履歴と情報](#page-3368-0) **3231**

- 第 **VLAN** [グループの設定](#page-3370-0) **3233 153** 章
	- VLAN [グループの前提条件](#page-3370-2) **3233** VLAN [グループの制約事項](#page-3371-0) **3234** VLAN [グループについて](#page-3371-1) **3234** VLAN [グループの設定方法](#page-3372-0) **3235**

[機能情報の確認](#page-3370-1) **3233**

- VLAN [グループの作成\(](#page-3372-1)CLI) **3235**
- VLAN [グループの削除\(](#page-3372-2)CLI) **3235**
- WLAN への VLAN [グループの追加\(](#page-3373-0)CLI) **3236**
- VLAN [グループの](#page-3374-0) VLAN の表示(CLI) **3237**
- [次の作業](#page-3374-1) **3237**
- [その他の参考資料](#page-3374-2) **3237**
- VLAN [グループの機能履歴と情報](#page-3376-0) **3239**
- 第 **VLAN** [トランクの設定](#page-3378-0) **3241 154** 章
	- [機能情報の確認](#page-3378-1) **3241** VLAN [トランクの前提条件](#page-3378-2) **3241** VLAN [トランクの制約事項](#page-3379-0) **3242** VLAN [トランクについて](#page-3380-0) **3243** [トランキングの概要](#page-3380-1) **3243** [トランキング](#page-3380-2) モード **3243** レイヤ 2 [インターフェイス](#page-3381-0) モード **3244** [トランクでの許可](#page-3382-0) VLAN **3245**

#### トランク [ポートでの負荷分散](#page-3382-1) **3245**

STP [プライオリティによるネットワーク負荷分散](#page-3382-2) **3245**

STP パス [コストによるネットワーク負荷分散](#page-3383-0) **3246**

[機能の相互作用](#page-3383-1) **3246**

VLAN [トランクの設定方法](#page-3384-0) **3247**

- トランク [ポートとしてのイーサネット](#page-3384-1) インターフェイスの設定 **3247** トランク [ポートの設定\(](#page-3384-2)CLI) **3247** [トランクでの許可](#page-3386-0) VLAN の定義(CLI) **3249** [プルーニング適格リストの変更\(](#page-3388-0)CLI) **3251**
	- [タグなしトラフィック用ネイティブ](#page-3389-0) VLAN の設定(CLI) **3252**
- トランク [ポートの負荷分散の設定](#page-3391-0) **3254**
	- STP ポート [プライオリティによる負荷分散の設定\(](#page-3391-1)CLI) **3254**

STP パス [コストによる負荷分散の設定\(](#page-3394-0)CLI) **3257**

[次の作業](#page-3397-0) **3260**

[その他の参考資料](#page-3397-1) **3260**

VLAN [トランクの機能履歴と情報](#page-3399-0) **3262**

#### 第 音声 **[VLAN](#page-3400-0)** の設定 **3263 155** 章

[機能情報の確認](#page-3400-1) **3263**

音声 VLAN [の前提条件](#page-3400-2) **3263**

音声 VLAN [の制約事項](#page-3401-0) **3264**

音声 VLAN [に関する情報](#page-3401-1) **3264**

音声 [VLAN](#page-3401-2) **3264**

Cisco IP Phone [の音声トラフィック](#page-3401-3) **3264**

Cisco IP Phone のデータ [トラフィック](#page-3402-0) **3265**

音声 VLAN [設定時の注意事項](#page-3402-1) **3265**

音声 VLAN [の設定方法](#page-3404-0) **3267**

Cisco IP Phone [の音声トラフィックの設定\(](#page-3404-1)CLI) **3267**

着信データ [フレームのプライオリティ設定\(](#page-3406-0)CLI) **3269**

音声 VLAN [のモニタリング](#page-3408-0) **3271**

[次の作業](#page-3408-1) **3271**

[その他の参考資料](#page-3408-2) **3271**

音声 VLAN [の機能履歴と情報](#page-3410-0) **3273**

#### 第 [プライベート](#page-3412-0) **VLAN** の設定 **3275 156** 章

#### [機能情報の確認](#page-3412-1) **3275**

- [プライベート](#page-3412-2) VLAN の前提条件 **3275**
- [プライベート](#page-3413-0) VLAN の制約事項 **3276**
- [プライベート](#page-3414-0) VLAN について **3277**
	- [プライベート](#page-3414-1) VLAN ドメイン **3277**

#### [Secondary](#page-3415-0) VLANs **3278**

- [プライベート](#page-3415-1) VLAN ポート **3278**
- [ネットワーク内のプライベート](#page-3416-0) VLAN **3279**
- プライベート VLAN での IP [アドレッシング方式](#page-3417-0) **3280**
- [複数のデバイスにまたがるプライベート](#page-3417-1) VLAN **3280**
- プライベート VLAN [の他機能との相互作用](#page-3418-0) **3281**
	- プライベート VLAN [とユニキャスト、ブロードキャスト、およびマルチキャスト](#page-3418-1) トラ

#### [フィック](#page-3418-1) **3281**

- [プライベート](#page-3419-0) VLAN と SVI **3282**
- プライベート VLAN [とデバイススタック](#page-3419-1) **3282**
- ダイナミック MAC [アドレスを備えたプライベート](#page-3420-0) VLAN **3283**
- スタティック MAC [アドレスを備えたプライベート](#page-3420-1) VLAN **3283**
- プライベート VLAN と VACL/QOS [との相互作用](#page-3420-2) **3283**
- [プライベート](#page-3421-0) VLAN および HA サポート **3284**
- プライベート VLAN [設定時の注意事項](#page-3422-0) **3285**
	- プライベート VLAN [のデフォルト設定](#page-3422-1) **3285**
	- セカンダリ VLAN [およびプライマリ](#page-3422-2) VLAN の設定 **3285**
	- プライベート VLAN [ポートの設定](#page-3424-0) **3287**
- [プライベート](#page-3425-0) VLAN の設定方法 **3288**
	- [プライベート](#page-3425-1) VLAN の設定 **3288**
	- プライベート VLAN 内の VLAN [の設定および対応付け](#page-3426-0) **3289**
	- プライベート VLAN ホスト ポートとしてのレイヤ 2 [インターフェイスの設定](#page-3430-0) **3293**

プライベート VLAN [無差別ポートとしてのレイヤ](#page-3431-0) 2 インターフェイスの設定 **3294**

- セカンダリ VLAN のプライマリ VLAN レイヤ 3 VLAN [インターフェイスへのマッピング](#page-3433-0) **[3296](#page-3433-0)**
- [プライベート](#page-3435-0) VLAN のモニタ **3298**
- [プライベート](#page-3436-0) VLAN の設定例 **3299**
	- 例:プライベート VLAN 内の VLAN [の設定および関連付け](#page-3436-1) **3299**
	- 例:ホスト [ポートとしてのインターフェイスの設定](#page-3436-2) **3299**
	- 例:プライベート VLAN [無差別ポートとしてのインターフェイスの設定](#page-3437-0) **3300**
	- 例:セカンダリ VLAN をプライマリ VLAN [インターフェイスにマッピングする](#page-3438-0) **3301**
	- [例:プライベート](#page-3438-1) VLAN のモニタリング **3301**
- [次の作業](#page-3438-2) **3301**
- [その他の参考資料](#page-3439-0) **3302**
- 第 XXII 部 : **[WLAN](#page-3442-0)** 3305
- 第 157 章 **[WLAN](#page-3444-0) の設定 3307** 
	- [機能情報の確認](#page-3444-1) **3307** WLAN [の前提条件](#page-3444-2) **3307** WLAN [の制約事項](#page-3445-0) **3308** WLAN [について](#page-3446-0) **3309** [バンドの選択](#page-3446-1) **3309** オフチャネル [スキャンの延期](#page-3447-0) **3310** [DTIM](#page-3448-0) 期間 **3311** セッション [タイムアウト](#page-3449-0) **3312** Cisco Client [Extensions](#page-3449-1) **3312** [ピアツーピア](#page-3449-2) ブロッキング **3312** [診断チャネル](#page-3450-0) **3313** WLAN ごとの RADIUS [送信元サポート](#page-3450-1) **3313** WLAN [の設定方法](#page-3451-0) **3314** WLAN [の作成\(](#page-3451-1)CLI) **3314** WLAN の削除 (CLI) 3315 WLAN [の検索\(](#page-3452-1)CLI) **3315**

目次

WLAN [のイネーブル化\(](#page-3453-0)CLI) **3316** WLAN [のディセーブル\(](#page-3454-0)CLI) **3317** 汎用 WLAN [プロパティの設定\(](#page-3454-1)CLI) **3317** 高度な WLAN [プロパティの設定\(](#page-3456-0)CLI) **3319** WLAN [プロパティの監視\(](#page-3459-0)CLI) **3322** [次の作業](#page-3460-0) **3323** [その他の参考資料](#page-3460-1) **3323** WLAN [の機能情報](#page-3461-0) **3324**

#### 第 [リモート](#page-3462-0) **LAN** の設定 **3325 158** 章

[機能情報の確認](#page-3462-1) **3325** リモート LAN [の設定に関する前提条件](#page-3462-2) **3325** リモート LAN [の制約事項](#page-3463-0) **3326** リモート LAN [について](#page-3463-1) **3326** リモート LAN [の設定\(](#page-3463-2)CLI) **3326** リモート LAN [の設定例](#page-3465-0) **3328** AP [グループ固有の](#page-3468-0) CLI の設定 **3331** [ポートへの](#page-3469-0) PoE の設定 **3332** AP への LAN [オーバーライドの設定](#page-3469-1) **3332**

#### 第 **DHCP for [WLANs](#page-3470-0)** の設定 **3333 159** 章

[機能情報の確認](#page-3470-1) **3333** DHCP for WLANs [を設定するための前提条件](#page-3470-2) **3333** DHCP for WLANs [の設定に関する制約事項](#page-3472-0) **3335** Dynamic Host [Configuration](#page-3472-1) Protocol について **3335** 内部 DHCP [サーバ](#page-3473-0) **3336** 外部 DHCP [サーバ](#page-3473-1) **3336** DHCP [割り当て](#page-3474-0) **3337** DHCP [オプション](#page-3475-0) 82 について **3338** DHCP [スコープの設定](#page-3476-0) **3339** DHCP [スコープについて](#page-3476-1) **3339**

目次

[WLAN](#page-3476-3) 用の DHCP 設定(CLI) **3339**

DHCP [スコープの設定\(](#page-3479-0)CLI) **3342**

[その他の参考資料](#page-3479-1) **3342**

DHCP for WLANs [の機能情報](#page-3480-0) **3343**

第 **WLAN** [セキュリティの設定](#page-3482-0) **3345 160** 章

[機能情報の確認](#page-3482-1) **3345**

レイヤ 2 [セキュリティの前提条件](#page-3482-2) **3345**

AAA Override [について](#page-3483-0) **3346**

WLAN [セキュリティの設定方法](#page-3484-0) **3347**

静的 WEP および 802.1X レイヤ 2 セキュリティ [パラメータの設定\(](#page-3484-1)CLI) **3347** 静的 WEP レイヤ 2 セキュリティ [パラメータの設定\(](#page-3485-0)CLI) **3348** WPA + WPA2 レイヤ 2 セキュリティ [パラメータの設定\(](#page-3486-0)CLI) **3349** 802.1X レイヤ 2 セキュリティ [パラメータの設定\(](#page-3487-0)CLI) **3350** [その他の参考資料](#page-3489-0) **3352**

WLAN レイヤ 2 [セキュリティに関する機能情報](#page-3490-0) **3353**

第 **WLAN** [ごとのクライアント](#page-3492-0) カウントの設定 **3355 161** 章

#### [機能情報の確認](#page-3492-1) **3355**

WLAN ごとのクライアント [カウントの設定に関する制約事項](#page-3492-2) **3355** WLAN ごとのクライアント [カウントの設定について](#page-3493-0) **3356** WLAN ごとのクライアント [カウントを設定する方法](#page-3493-1) **3356** WLAN [ごとのクライアント](#page-3493-2) カウントの設定(CLI) **3356** WLAN ごとの各 AP [のクライアント数の設定\(](#page-3494-0)CLI) **3357** WLAN あたりの AP [無線ごとのクライアント数の設定\(](#page-3495-0)CLI) **3358** [クライアントの接続の監視\(](#page-3495-1)CLI) **3358** [クライアント接続に関する追加情報](#page-3496-0) **3359**

WLAN [ごとのクライアント接続に関する機能情報](#page-3497-0) **3360**

第 162 章 **[802.11w](#page-3498-0) の設定 3361** 

[機能情報の確認](#page-3498-1) **3361** 802.11w [の前提条件](#page-3498-2) **3361** 802.11w [の制約事項](#page-3499-0) **3362** 802.11w [に関する情報](#page-3499-1) **3362** 802.11w [の設定方法](#page-3500-0) **3363** 802.11w [の設定\(](#page-3500-1)CLI) **3363** 802.11w [のディセーブル\(](#page-3502-0)CLI) **3365** 802.11w [の監視\(](#page-3503-0)CLI) **3366** 802.11w [に関する追加情報](#page-3504-0) **3367** 802.11w [の機能に関する情報](#page-3506-0) **3369**

第 **Wi-Fi Direct** クライアント [ポリシーの設定](#page-3508-0) **3371 163** 章

[機能情報の確認](#page-3508-1) **3371** Wi-Fi Direct クライアント [ポリシーの制限](#page-3508-2) **3371** Wi-Fi Direct クライアント [ポリシーについて](#page-3509-0) **3372** Wi-Fi Direct クライアント [ポリシーの設定方法](#page-3509-1) **3372** Wi-Fi Direct クライアント [ポリシーの設定\(](#page-3509-2)CLI) **3372** Wi-Fi Direct クライアント [ポリシーのディセーブル\(](#page-3511-0)CLI) **3374** Wi-Fi Direct クライアント [ポリシーの監視\(](#page-3511-1)CLI) **3374** Wi-Fi Direct クライアント [ポリシーに関する追加リファレンス](#page-3512-0) **3375** Wi-Fi Direct クライアント [ポリシーに関する機能情報](#page-3513-0) **3376**

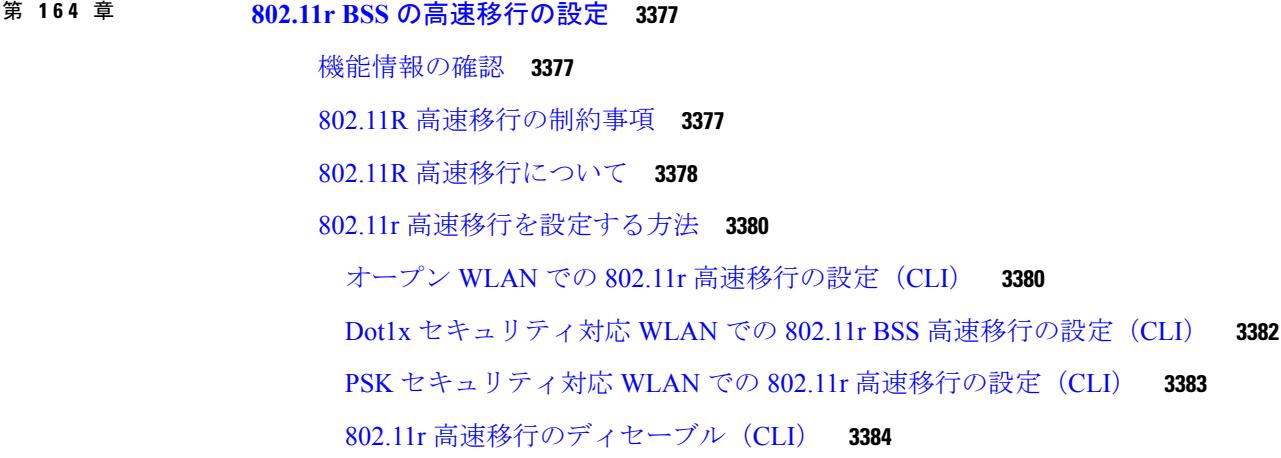

802.11r [高速移行の監視\(](#page-3522-0)GUI) **3385** 802.11r [高速移行の監視\(](#page-3522-1)CLI) **3385** 802.11r [高速移行に関する追加情報](#page-3524-0) **3387** 802.11r [高速移行の機能に関する情報](#page-3525-0) **3388**

第 [経由ローミングの設定](#page-3526-0) **3389 165** 章

- [機能情報の確認](#page-3526-1) **3389** [経由ローミングの制約事項](#page-3526-2) **3389** [経由ローミングについて](#page-3527-0) **3390** [経由ローミングの設定方法](#page-3528-0) **3391** [経由ローミングの設定\(](#page-3528-1)CLI) **3391** [経由ローミングの監視](#page-3530-0) **3393** [経由ローミングの設定例](#page-3530-1) **3393** [経由ローミングに関する追加情報](#page-3531-0) **3394** [経由ローミング設定の機能履歴と情報](#page-3532-0) **3395**
- 第 アクセス ポイント [グループの設定](#page-3534-0) **3397 166** 章 [機能情報の確認](#page-3534-1) **3397** AP [グループを設定するための前提条件](#page-3534-2) **3397** アクセス ポイント [グループの設定に関する制約事項](#page-3535-0) **3398** アクセス ポイント [グループについて](#page-3536-0) **3399** アクセス ポイント [グループの設定方法](#page-3536-1) **3399** アクセス ポイント [グループの作成](#page-3536-2) **3399** AP [グループへのアクセス](#page-3537-0) ポイントの割り当て **3400** アクセス ポイント [グループの表示](#page-3538-0) **3401** [その他の参考資料](#page-3538-1) **3401** アクセス ポイント [グループの機能履歴と情報](#page-3539-0) **3402**

第 **XXIII** 部 : [データ](#page-3540-0) モデル **3403**

第 **YANG** [データモデルの設定](#page-3542-0) **3405 167** 章

**Cisco IOS XE Denali 16.3.x**(**Catalyst 3850** スイッチ)ソフトウェア コンフィギュレーション ガイド

#### [機能情報の確認](#page-3542-1) **3405**

データ [モデルの概要:プログラムによる設定と各種の標準規格に準拠した設定](#page-3542-2) **3405** [NETCONF](#page-3543-0) **3406**

データ [モデルの設定方法](#page-3544-0) **3407**

[NETCONF](#page-3544-1) の設定 **3407**

NETCONF [オプションの設定](#page-3545-0) **3408**

[SNMP](#page-3545-1) の設定 **3408**

データ [モデルに関する追加情報](#page-3546-0) **3409**

データ [モデルの機能情報](#page-3547-0) **3410**

#### 第 [プログラマビリティ:ネットワーク](#page-3548-0) ブートローダ **3411 168** 章

#### [機能情報の確認](#page-3548-1) **3411**

[プログラマビリティに関する情報](#page-3549-0) **3412**

ネットワーク [ブートローダの概要](#page-3549-1) **3412**

プラグ アンド プレイ [エージェントの概要](#page-3551-0) **3414**

[プログラマビリティの設定方法:ネットワーク](#page-3552-0) ブートローダ **3415**

[ブートローダの設定](#page-3552-1) **3415**

[プログラマビリティの設定例:ネットワーク](#page-3553-0) ブートローダ **3416**

[例:ブートローダの設定](#page-3553-1) **3416**

[プログラマビリティに関するその他の参考資料:ネットワーク](#page-3553-2) ブートローダ **3416** [プログラマビリティの機能情報:ネットワーク](#page-3554-0) ブートローダ **3417**

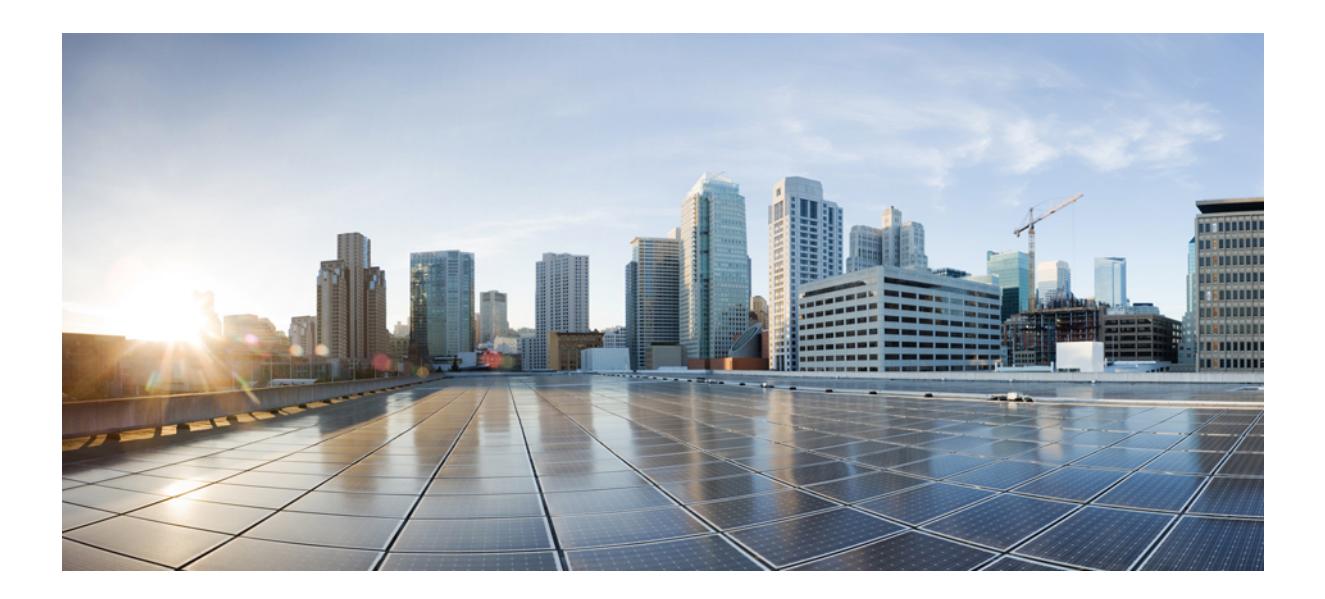

<sup>第</sup> **I** <sup>部</sup>

# オーディオ ビデオ ブリッジング

• オーディオ ビデオ [ブリッジング](#page-138-0) (1 ページ)

<span id="page-138-0"></span>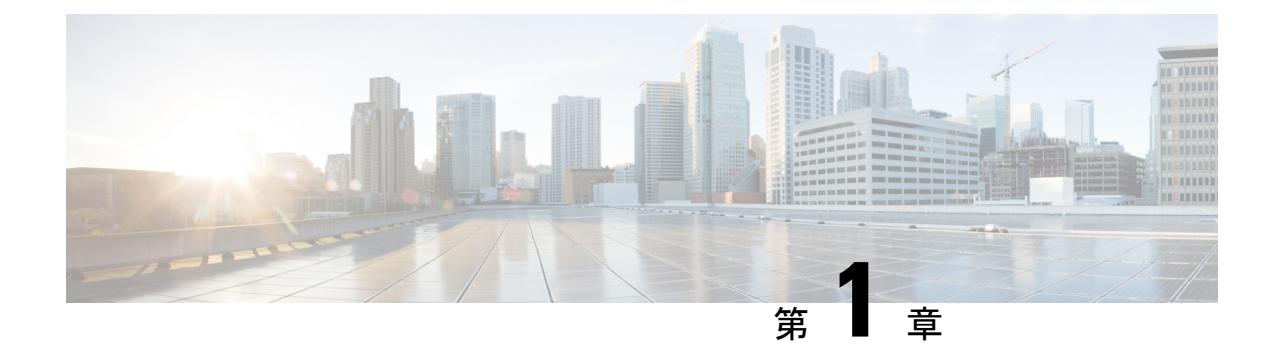

# オーディオ ビデオ ブリッジング

- [機能情報の確認](#page-138-1) (1 ページ)
- オーディオ ビデオ ブリッジング [ネットワークの概要](#page-138-2) (1ページ)
- AVB [ネットワークの設定](#page-145-0) (8 ページ)
- AVB [ネットワークのモニタリング](#page-154-0) (17 ページ)
- AVB [設定とモニタリングの例](#page-156-0) (19 ページ)

# <span id="page-138-1"></span>機能情報の確認

ご使用のソフトウェアリリースでは、このモジュールで説明されるすべての機能がサポートさ れているとは限りません。最新の機能情報および警告については、使用するプラットフォーム およびソフトウェア リリースの Bug Search Tool およびリリース ノートを参照してください。 このモジュールに記載されている機能の詳細を検索し、各機能がサポートされているリリース のリストを確認する場合は、このモジュールの最後にある機能情報の表を参照してください。

プラットフォームのサポートおよびシスコ ソフトウェア イメージのサポートに関する情報を 検索するには、Cisco Feature Navigator を使用します。Cisco Feature Navigator には、 <http://www.cisco.com/go/cfn> からアクセスします。Cisco.com のアカウントは必要ありません。

# <span id="page-138-2"></span>オーディオ ビデオ ブリッジング ネットワークの概要

# オーディオ ビデオ ブリッジング (AVB) について

オーディオとビデオの設備導入は従来、アナログの単一用途型ポイントツーポイント一方向リ ンクとなっています。デジタル伝送への移行もまた、ポイントツーポイント一方向リンクアー キテクチャを維持し続けていました。専用の接続モデルによって、プロフェッショナル向けお よびコンシューマ向けのアプリケーションの配線が多くなり、管理と運用が難しくなっていま した。

相互運用可能な方法でイーサネット ベースのオーディオ/ビデオ導入の採用を加速させるため に、IEEE は IEEE オーディオ ビデオ ブリッジング標準 (IEEE 802.1BA)と同一水準に達しま した。これにより、エンドポイントとネットワークが全体として機能し、コンシューマ向けア プリケーション間の高品質 A/V ストリーミングをイーサネット インフラストラクチャを介し てプロフェッショナル向けオーディオ/ビデオにまで可能にするメカニズムが定義されます。

(注)

• AVB は、スタック構成のシステムではサポートされません。

- AVB は、EtherChannel インターフェイスではサポートされません。
- AVB は、STP 対応ネットワークでのみサポートされます。

#### 関連トピック

```
AVB の設定 (8 ページ)
AVB のモニタリング (17 ページ)
AVB の例 (19 ページ)
```
#### **AVB** をサポートするライセンス

AVB は、次の 2 つのライセンス レベルでのみサポートされます。

- ipbase
- ipservices

#### **AVB** の利点

AVB は、イーサネット ベースの音声およびビデオの送信を可能にする標準ベースのメカニズ ムであり、次の利点があります。

- 最大遅延保証
- 時間同期
- 帯域幅保証
- プロフェッショナル グレード

#### **AVB** ネットワークのコンポーネント

AVB プロトコルは、すべてのデバイスが AVB 対応であるドメインでのみ動作します。AVB ネットワークは、AVB 送話者、AVB リスナー、AVB スイッチおよびグランドマスタ クロッ クの送信元で構成されます。

- AVB 送話者:ストリームの送信元またはプロデューサである AVB エンド ステーション。 つまり、マイク、ビデオ カメラなど。
- AVB リスナー:ストリームの宛先またはコンシューマである AVB エンド ステーション。 つまり、スピーカー、ビデオ画面など。
- AVB スイッチ:IEEE802.1 AVB 基準に準拠するイーサネット スイッチ。

• AVBストリーム:ストリーム予約プロトコル(SRP)に準拠するストリームの予約に関連 付けられているデータ ストリーム。

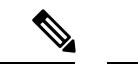

時には、「ブリッジ」という単語が使用されます。このコンテキ ストでは、スイッチと言及します。 (注)

IEEE 802.1BA 仕様では、AVB 送話者がグランドマスタに対応している必要があります。一般 的な導入では、ネットワークノードをグランドマスタにすることもできますが、そのノードが グランドマスタ対応デバイスからタイミングを調達または引き出し、IEEE802.1ASを使用して AVB ネットワークにそのタイミングを提供できることが条件となります。

図 1 に、さまざまなコンポーネントによる AVB ネットワークの簡略図を示します。

図 **<sup>1</sup> :** 図 **<sup>1</sup>**:**AVB** ネットワーク

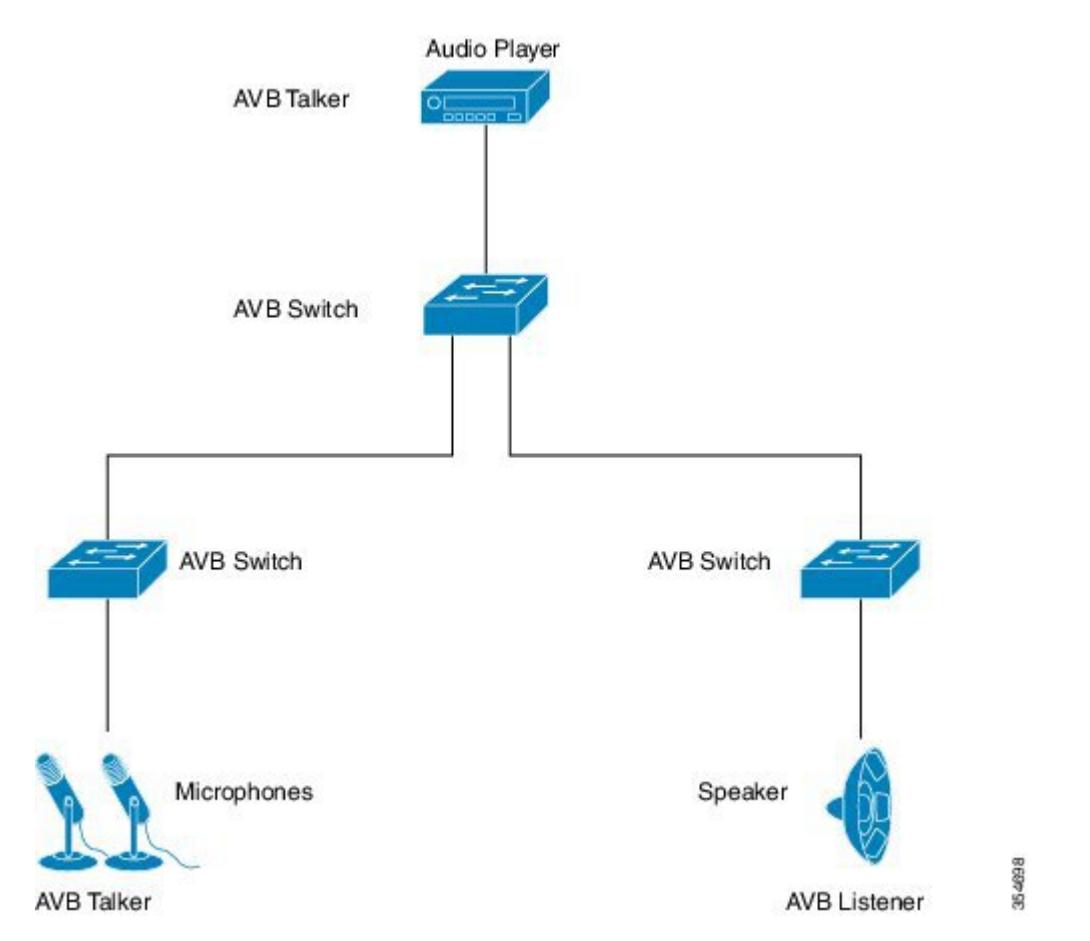

多くの場合、音声/ビデオ エンドポイント(マイク、スピーカーなど)は、アナログ デバイス です。AVB エンドポイント ベンダーは、図 2 に示すように、広範な音声/ビデオ処理を提供 し、AVBイーサネットインターフェイスにエンドポイントを集約する、デジタル信号プロセッ サ(DSP)と I/O デバイスを導入します。

354699

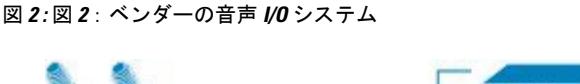

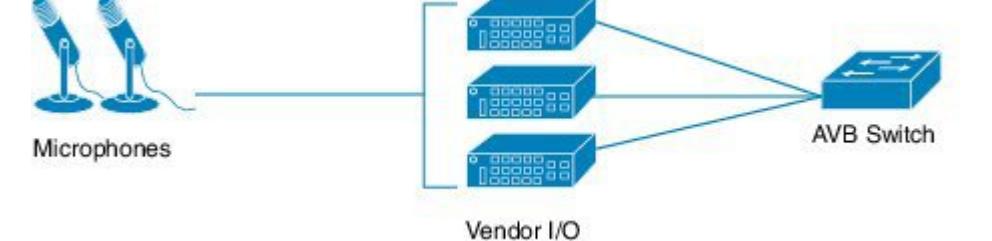

### **AVB** でサポートされる **SKU**

AVB は、次の Catalyst 3850 および Catalyst 3650 SKU でサポートされます。

- WS-C3650-24PDM
- WS-C3650-48FQM
- WS-C3850-12X48U
- WS-C3850-12XS
- WS-C3850-16XS
- WS-C3850-24XS
- WS-C3850-24XU
- WS-C3850-32XS
- WS-C3850-48XS

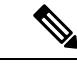

(注)

Cisco IOS XE Denali 16.3.1 では、AVB は WS-3850-12X48U の非 mGig インターフェイスでのみ サポートされます。Cisco IOS XE Denali 16.3.2 以降では、AVB は WS-3850-12X48U および WS-C3850-24XU の mGig インターフェイスでサポートされます。

## **Generalized Precision Time Protocol**(**gPTP**)について

Generalized Precision Time Protocol (gPTP) は IEEE 802.1AS 標準規格で、AVB ネットワーク内 でブリッジとエンドポイントデバイスのクロックを同期する機能を提供します。これにより、 時間認識ブリッジと送話者およびリスナー間でグランドマスタークロック (BMCA) を選択す るメカニズムが定義されます。グランドマスタは、時間認識ネットワークで確立され、下位の ノードに時間を分散して同期を可能にする時間階層のルートです。

時刻同期には、ネットワーク ノードでのリンク遅延とスイッチ遅延の測定も必要です。gptp スイッチは IEEE 1588 境界クロックであり、ピアツーピア遅延機能を使用してリンク遅延の測 定も行います。計算された遅延はPTPメッセージの修正フィールドに追加され、エンドポイン トに伝えられます。送話者とリスナーはこの gPTP 時刻を共有クロック基準として使用し、こ

の時刻はメディア クロックを中継して回復するために使用されます。gPTP は現在、ドメイン 0のみを定義しており、これはスイッチがサポートするものです。

ピアツーピア遅延の機能は、STP によってブロックされたポートでも動作します。他の PTP メッセージはブロックされたポート上で送信されません。

PTP ドメインでは、ベスト マスター クロック(BMC)アルゴリズムがクロックとポートを階 層型方式(クロックとポートの状態が含まれています)に編成します。

クロック

- •グランドマスタ (GM/GMC)
- 境界クロック(BC)

ポート ステート

- Master $(M)$
- スレーブ (S)
- パッシブ (P)

#### 関連トピック

```
gPTP の設定 (10 ページ)
gPTP のモニタリング (17 ページ)
gPTP の例 (22 ページ)
```
## **Multiple Stream Reservation Protocol**(**MSRP**)について

MultipleStream ReservationProtocol(MSRP)は、要求された QoS でネットワークを介してデー タ ストリームの送信と受信を保証するネットワーク リソースを予約する機能をエンド ステー ションに提供します。これは、AVB デバイス(送話者、リスナーおよびスイッチ)で必要な コア プロトコルの 1 つです。これにより、送話者は AVB スイッチのネットワークを介してス トリームをアドバタイズでき、リスナーはストリームを受信するための登録を行えるようにな ります。

MSRP は、AVB をサポートするための主要なソフトウェア プロトコル モジュールです。これ により、ストリームの確立とティアダウンが可能になります。これはgPTPと連動し、ストリー ムの遅延情報を更新します。また、QoSモジュールと連動し、ストリームに要求された帯域幅 を保証するハードウェアリソースを設定します。クレジットベースのシェーパーに必要なQoS シェーピング パラメータも提供します。

#### 関連トピック

MSRP [のモニタリング](#page-155-0) (18 ページ) **[MSRP](#page-162-0) の例 (25 ページ)** 

#### **MSRP** の機能

MSRP が実行する機能は次のとおりです。

- 送話者がストリームをアドバタイズできるようにし、リスナーがストリームを検出して登 録を行えるようにします。
- 1 人の送話者と 1 人以上のリスナーとの間にイーサネット経由のパスを確立します。
- AVB ストリームに保証された帯域幅を提供します。
- 遅延の上限を保証します。
- 送話者と各リスナーとの間で最も問題となるエンドツーエンド遅延を検出してレポートし ます。
- 送話者とリスナー間のパスが帯域幅要件を満たすことができない場合に、障害の原因と場 所をレポートします。
- さまざまな遅延対象を含む複数のトラフィック クラスをサポートします。
- AVB トラフィックを制限することによってスタベーションからベスト エフォート型トラ フィックを保護します。
- MSRP 送話者宣言は、STP によってブロックされるポートでは転送されません。
- MSRP は、STP TCN 通知をリッスンし、ストリームを切断、変更、確立する MSRP 宣言 を生成します。

## **QoSHQoS** について

AVB ネットワークは、時間的に制約がある音声およびビデオ ストリームの帯域幅および最小 遅延制限を保証します。AVB は、送話者からリスナーへのトラフィックで最も問題となる遅 延対象に基づいて、クラス A およびクラス B を時間的に制約があるストリームとして定義し ます。

2 つのストリームの遅延対象は次のように示されます。

- SR-Class A: 2ms
- SR-Class B: 50ms

ホップごとの最も問題となる遅延の影響を要約すると、SR クラス A の場合は合計で 2 ms 以 下、SR クラス B の場合は 50ms 以下の全体的なエンドツーエンド遅延となります。送話者か らリスナーへの一般的な 7 ホップの AVB 導入は、これらの遅延要件を満たします。

優先度のコードポイントは、特定のストリームにトラフィックをマッピングします。フレーム の転送動作は、この優先度に基づいています。クレジットベースのシェーパーは、遅延対象が 満たされるように、特定のアウトバウンドキューで予約済みの帯域幅に従って、これらのスト リームの送信をシェーピングするために使用されます。

Cisco XE Denali 16.3.2 以降では、AVB の階層型 QoS のサポートが有効になっています。AVB の階層型 QoS ポリシーは、2 レベルの親子ポリシーです。AVB 親ポリシーは、音声、ビデオ トラフィック ストリーム (SR クラス A、SR クラス B) と標準的なベストエフォートのイーサ ネットトラフィック(非 SR)からのネットワーク制御パケットを分離し、それに応じてスト
リームを管理します。階層型 QoS では、トラフィック管理をより細かい粒度で実行する、複 数のポリシーレベルでQoS動作を指定できます。階層型ポリシーは次のように使用できます。

- 親クラスが子ポリシー上で複数のキューをシェーピングする
- 集約トラフィックの特定のポリシー マップ アクションを適用する
- クラス固有のポリシー マップ アクションを適用する

**policy-map** *AVB-Output-Child-Policy* および **policy-map** *AVB-Input-Child-Policy* コマンドを使用し て、入力および出力の HQoS 子ポリシーのクラスマップとそのアクションのみを変更できま す。

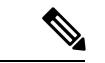

たとえば、SR クラス A cos 3 や SR クラス B Cos 2 など、親ポリシーに設定された PCP でマッ ピングするように子ポリシーの PCP を変更してはいけません。 (注)

#### 階層型ポリシング

階層型ポリシングは、入力および出力インターフェイスでサポートされます。階層型QoSは、 SR および非 SR クラス関連のルールをそれぞれ親ポリシーと子ポリシーに分けます。AVB SR クラスは、MSRP クライアントによって完全に制御されるため、SR クラス属性を含む親ポリ シーは MSRP によって管理されます。エンドユーザには、非 SR クラス属性を含む子ポリシー に対する完全な制御権があり、子ポリシーのみを変更できます。

AVB HQoS 子ポリシーは、ユーザが変更可能で、ユーザが startup-config への設定を保存する と、設定を保存するように NVGEN されます。したがって、AVB HQoS 子ポリシーの設定はリ ロード後でも保持されます。

関連トピック

HQoS [の設定](#page-149-0) (12 ページ) HQoS [のモニタリング](#page-155-0) (18 ページ) [HQoS](#page-165-0) の例 (28 ページ)

## <span id="page-144-0"></span>マルチ **VLAN** 登録プロトコル(**MVRP**)について

マルチVLAN登録プロトコル (MVRP) は、MRPに基づくアプリケーションです。MVRPは、 各 VLAN ID に関するダイナミック VLAN 登録エントリのコンテンツのダイナミック メンテナ ンスを行い、含まれている情報を他のブリッジに伝達する機能を提供します。この情報を使用 して、MVRP 対応デバイスは、現在アクティブなメンバーを持つ VLAN に関連付けられてい る VLAN ID のセットの知識を動的に確立して更新することができ、それによって、ポートと そのメンバーは到達可能になります。

AVBの観点から、MVRPは送話者とリスナーで必須です。AVBとは関係なく、MVRPはVLAN 対応スイッチでの IEEE 802.1Q 要件です。ただし、AVB の場合は、スイッチでの VLAN の手 動設定で十分です。

MVRP が機能するには、VTP を無効モードまたはトランスペアレント モードにする必要があ ります。 (注)

```
関連トピック
  MVRP の設定 (14 ページ)
  MVRP のモニタリング (19 ページ)
  MVRP の例 (38 ページ)
```
## <span id="page-145-0"></span>**AVB** ネットワークの設定

## **AVB** の設定

この項では、AVB で使用可能なさまざまな設定について説明します。

### 関連トピック

```
オーディオ ビデオブリッジング (AVB) について (1ページ)
AVB のモニタリング (17 ページ)
AVB の例 (19 ページ)
```
## スイッチでの **AVB** のイネーブル化

スイッチで次のコマンドを使用して、AVB を有効にできます。

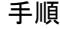

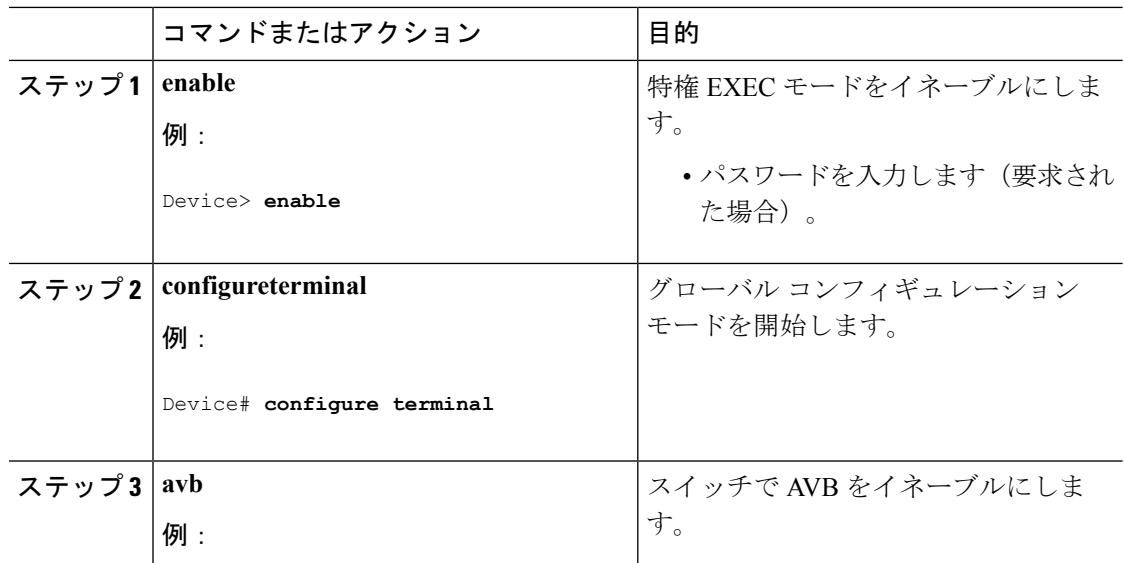

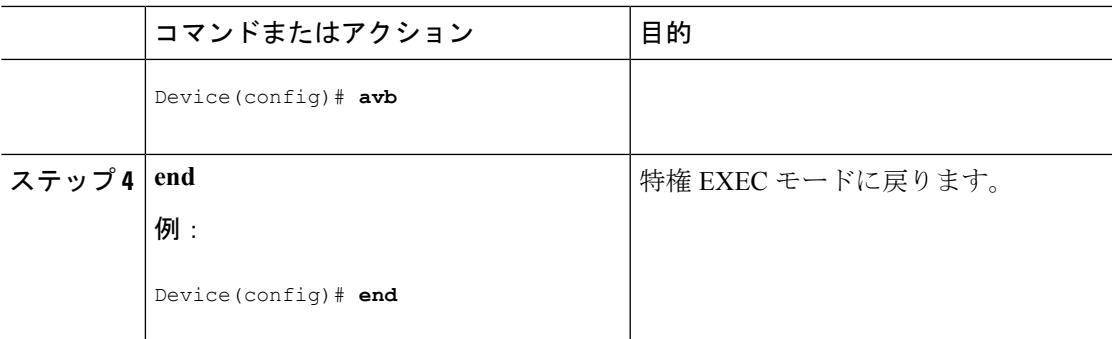

### 次のタスク

スイッチで AVB をディセーブルにするには、このコマンドの「**no**」形式を使用します。

### デバイスでの **AVB** の設定

次のコマンドを使用して、dot1q トランク ポートとして AVB デバイスの接続パスに沿ってイ ンターフェイスを設定できます。

### 手順

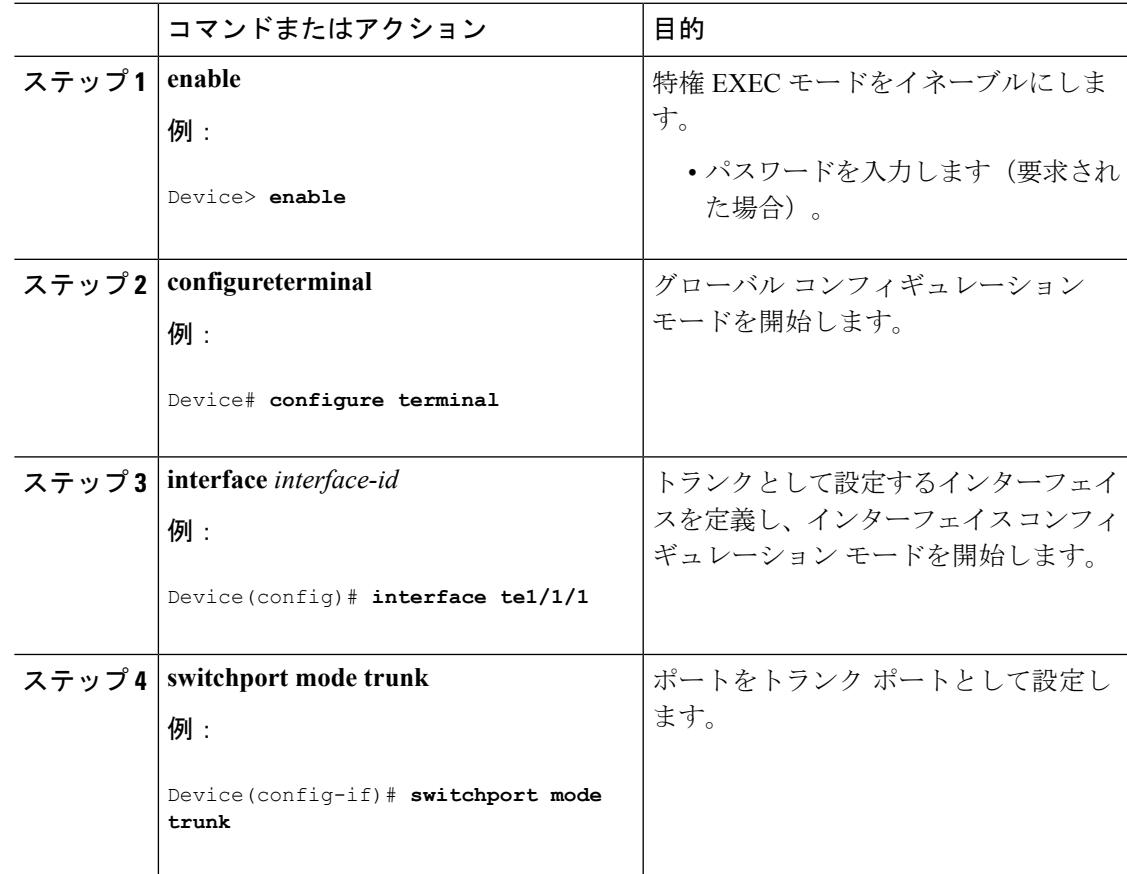

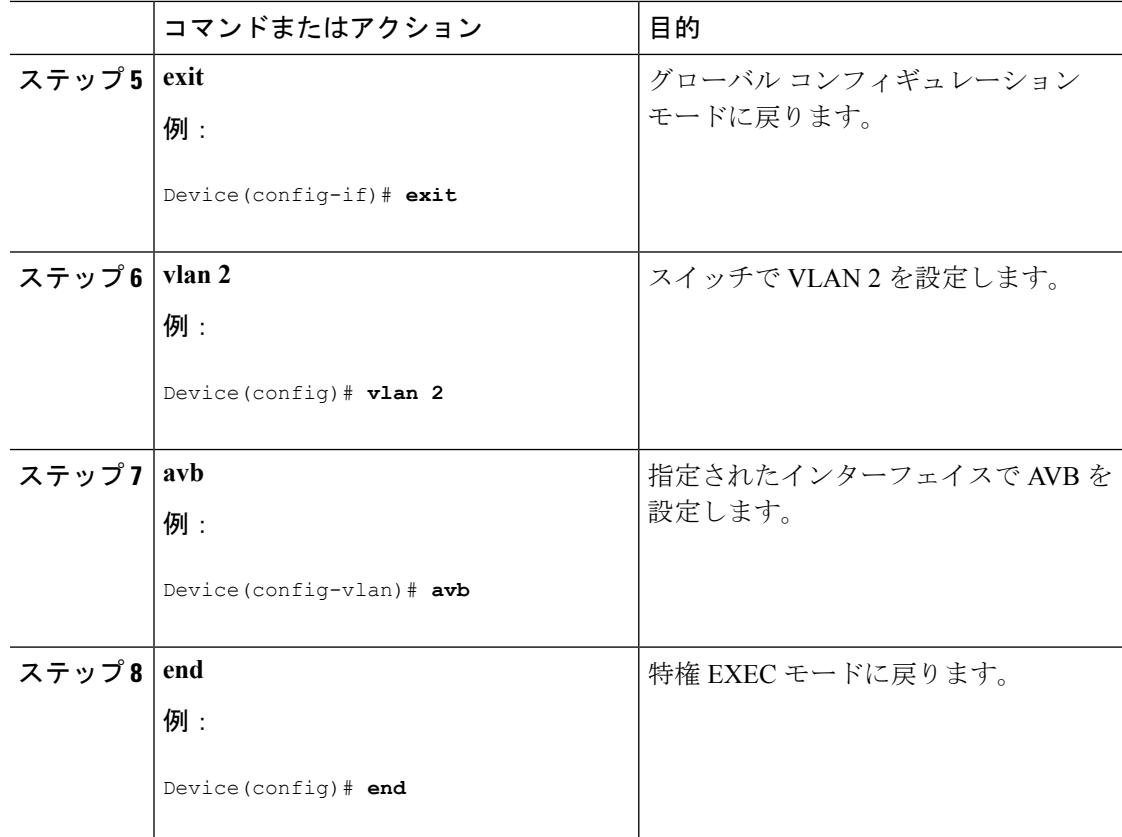

### 次のタスク

スイッチで AVB をディセーブルにするには、このコマンドの「**no**」形式を使用します。

## <span id="page-147-0"></span>**gPTP** の設定

この項では、gPTP で使用可能なさまざまな設定について説明します。

### 関連トピック

[Generalized](#page-141-0) Precision Time Protocol(gPTP)について (4 ページ) gPTP [のモニタリング](#page-154-1) (17 ページ) [gPTP](#page-159-0) の例 (22 ページ)

### **gPTP** の有効化

AVB がスイッチで有効になると、AVB の gPTP も有効になります。 また、次に示すコマンドを使用して gPTP を有効にすることもできます。

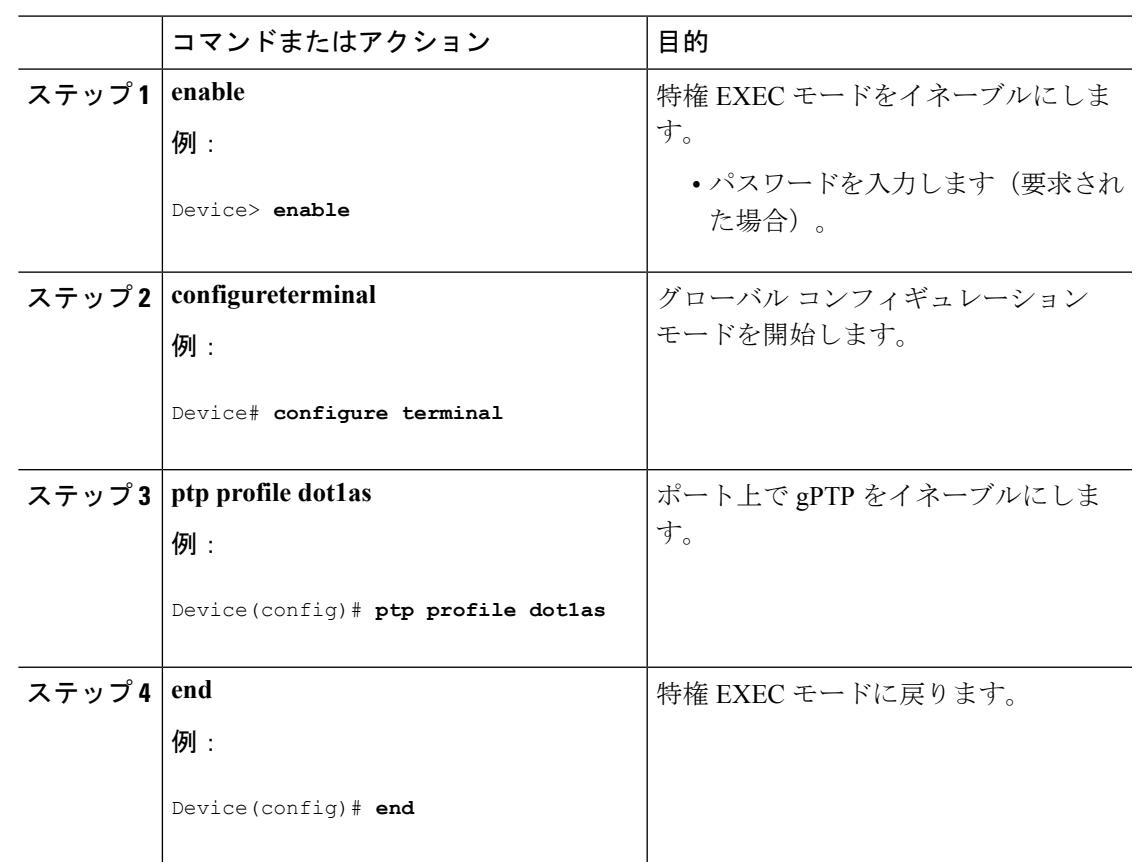

### 手順

## **PTP** クロックの値の設定

次のコマンドを使用して、ptp クロックの priority1 と priority2 の値を設定できます。

手順

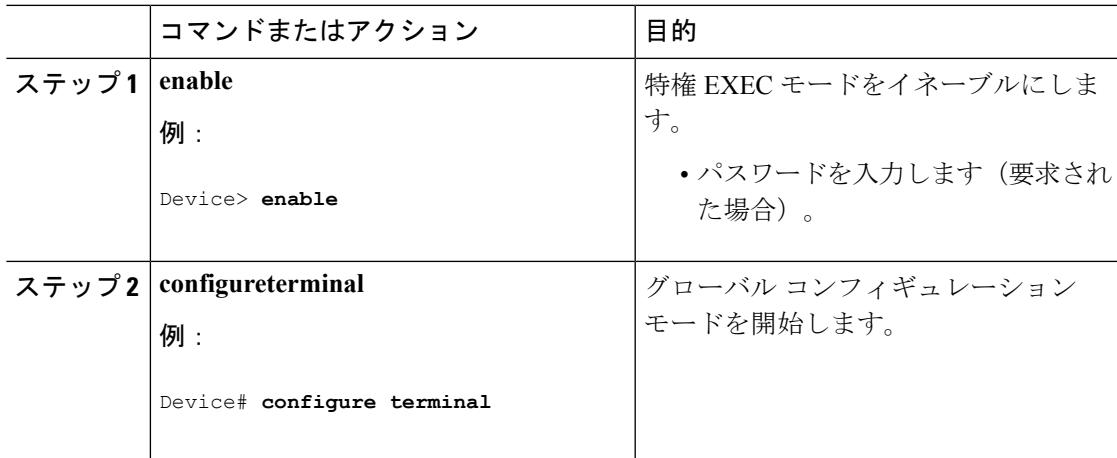

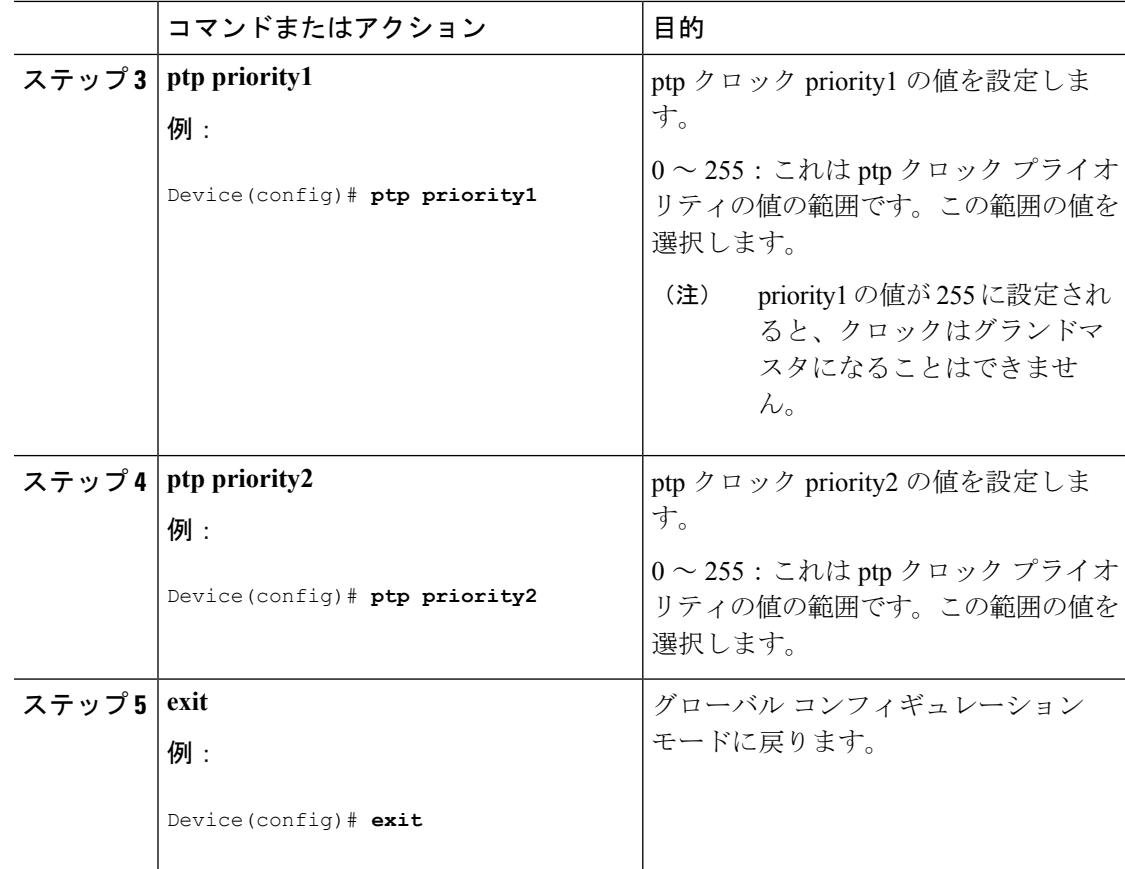

## <span id="page-149-0"></span>**HQoS** の設定

この項では、HQoS で使用可能なさまざまな設定について説明します。

関連トピック

[QoSHQoS](#page-143-0) について (6 ページ) HQoS [のモニタリング](#page-155-0) (18 ページ) [HQoS](#page-165-0) の例 (28 ページ)

### **HQoS** のイネーブル化

AVB がスイッチで有効になると、AVB の HQoS も有効になります。

### フラットなポリシー形式から階層型ポリシー形式への移行:注意事項と制約事項

AVB についてフラットなポリシー形式から階層型ポリシー形式に移行する際は、次の注意事 項に従ってください。

• Cisco IOS XE Denali 16.3.1 から Cisco IOS XE Denali 16.3.2 にアップグレードすると、デバ イスのスタートアップ コンフィギュレーションにある QoS ポリシーはエラーを伴って失 敗します。デバイスにHQoSポリシーを適切にインストールするには、次の手順に従いま す。

**1. no avb** コマンドを使用して、AVB をグローバルに無効にします。

- AVB を無効にすると、すべてのポリシー マップとクラス マップ が設定から自動的に削除されます。しかし、アクセスリストは自 動的に削除されません。アクセスリストは手動で削除する必要が あります。Cisco IOS XE Denali 16.3.2にアップグレードする前に、 すべてのQoSポリシーの構成要素が削除されていることを確認し ます。 (注)
- **2. avb** コマンドを使用して AVB を有効にします。AVB が有効になると、AVB の HQoS も有効になります。
- 階層型ポリシー形式がサポートされているリリースから、フラットなポリシー形式がサ ポートされているリリースに移行することは推奨されていません。
- 変更できるのは子ポリシーのみです。親ポリシーは、MSRP によって完全に制御されま す。
- **show running config** コマンドは子ポリシーのみ表示します。
- Cisco IOS XE Denali 16.3.2 以降では、**show running config interface** コマンドを使用しても、 接続されているポリシーの詳細は表示されません。接続されているポリシーのすべての詳 細を表示するには、**show policy-map interface** コマンドを使用します。

### 階層型 **QoS** ポリシーの形式

次に、入力インターフェイスでの階層型再マーキング ポリシーの例を示します。

```
policy-map AVB-Input-Child-Policy
 class VOIP-DATA-CLASS
   set dscp EF
 class MULTIMEDIA-CONF-CLASS
   set dscp AF41
 class BULK-DATA-CLASS
   set dscp AF11
 class TRANSACTIONAL-DATA-CLASS
   set dscp AF21
 class SCAVENGER-DATA-CLASS
   set dscp CS1
 class SIGNALING-CLASS
   set dscp CS3
 class class-default
   set dscp default
policy-map AVB-Input-Policy-Remark-AB
class AVB-SR-A-CLASS
   set cos 0 (set 0 for boundary & SR class A PCP value for core port)
 class AVB-SR-B-CLASS
    set cos 0 (set 0 for boundary & SR class B PCP value for core port)
```

```
class class-default
    service-policy AVB-Input-Child-Policy
policy-map AVB-Input-Policy-Remark-A
class AVB-SR-A-CLASS
   set cos 0 (set 0 for boundary & SR class A PCP value for core port)
 class class-default
   service-policy AVB-Input-Child-Policy
policy-map AVB-Input-Policy-Remark-B
 class AVB-SR-B-CLASS
    set cos 0 (set 0 for boundary & SR class B PCP value for core port)
 class class-default
    service-policy AVB-Input-Child-Policy
policy-map AVB-Input-Policy-Remark-None
 class class-default
    service-policy AVB-Input-Child-Policy
次に、出力インターフェイスでの階層型キューイング ポリシーの例を示します。
policy-map AVB-Output-Child-Policy
 class VOIP-PRIORITY-QUEUE
  bandwidth remaining percent 30
   queue-buffers ratio 10
 class MULTIMEDIA-CONFERENCING-STREAMING-QUEUE
  bandwidth remaining percent 15
  queue-limit dscp AF41 percent 80
  queue-limit dscp AF31 percent 80
  queue-limit dscp AF42 percent 90
   queue-limit dscp AF32 percent 90
  queue-buffers ratio 10
 class TRANSACTIONAL-DATA-QUEUE
  bandwidth remaining percent 15
  queue-limit dscp AF21 percent 80
   queue-limit dscp AF22 percent 90
  queue-buffers ratio 10
 class BULK-SCAVENGER-DATA-QUEUE
  bandwidth remaining percent 15
  queue-limit dscp AF11 percent 80
   queue-limit dscp AF12 percent 90
   queue-limit dscp CS1 percent 80
  queue-buffers ratio 15
 class class-default
  bandwidth remaining percent 25
  queue-buffers ratio 25
policy-map AVB-Output-Policy
class AVB-SR-A-CLASS
  priority level 1 (Shaper value based on stream registration)
 class AVB-SR-B-CLASS
  priority level 2 (Shaper value based on stream registration)
 class CONTROL-MGMT-QUEUE
  priority level 3 percent 15
 class class-default
  bandwidth remaining percent 100
  queue-buffers ratio 80
   service-policy AVB-Output-Child-Policy
```
## <span id="page-151-0"></span>**MVRP** の設定

この項では、MVRP で使用可能なさまざまな設定について説明します。

### 関連トピック

マルチ VLAN [登録プロトコル\(](#page-144-0)MVRP)について (7 ページ) MVRP [のモニタリング](#page-156-0) (19 ページ) **[MVRP](#page-175-0) の例 (38 ページ)** 

### **MVRP** のイネーブル化

次のコマンドを使用して、トポロジ内のスイッチで MVRP を有効にして Vlan 伝達を有効にで きます。

## 

(注)

MVRP を介したダイナミック VLAN の作成を有効にする前に、VTP モードをトランスペアレ ント モードまたはオフ モードに変更する必要があります。

### 手順

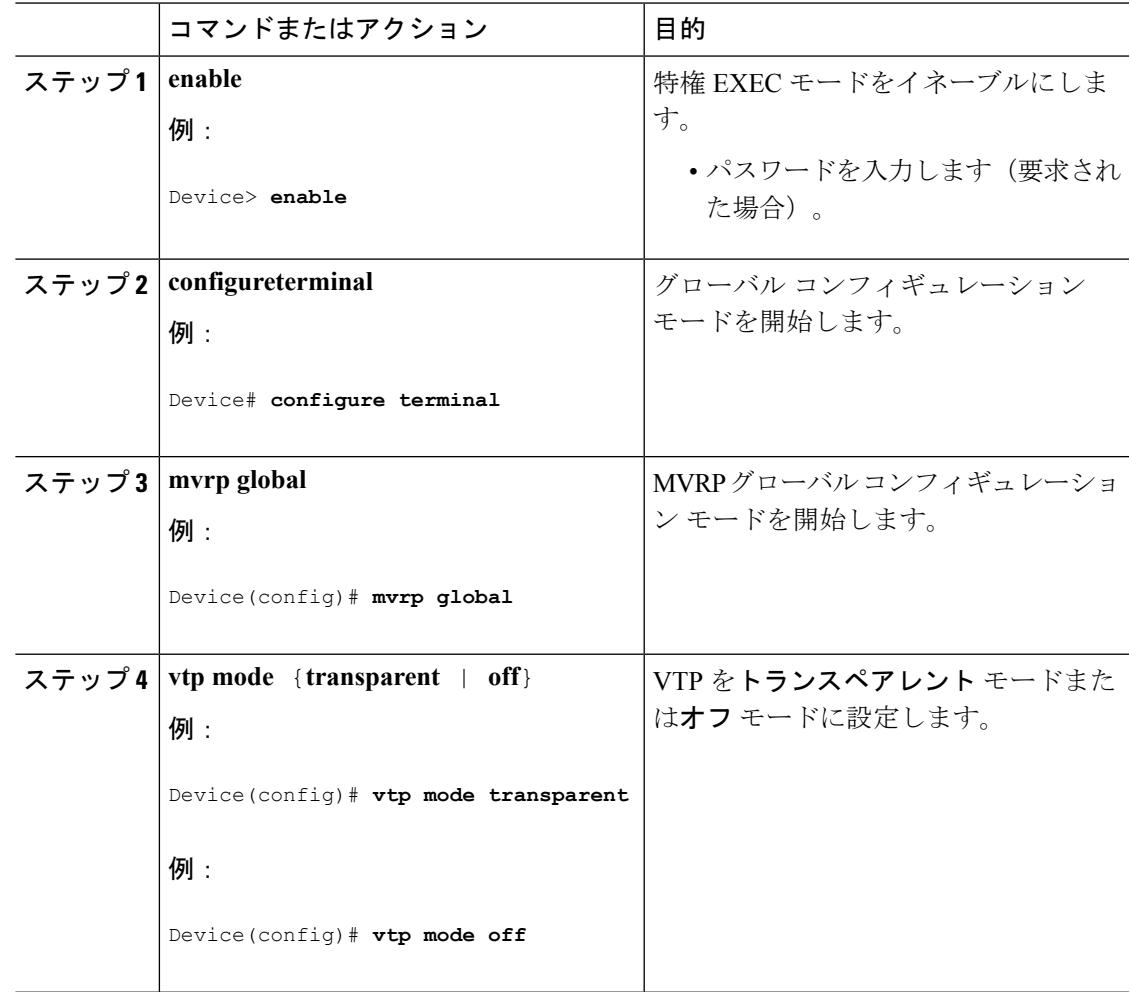

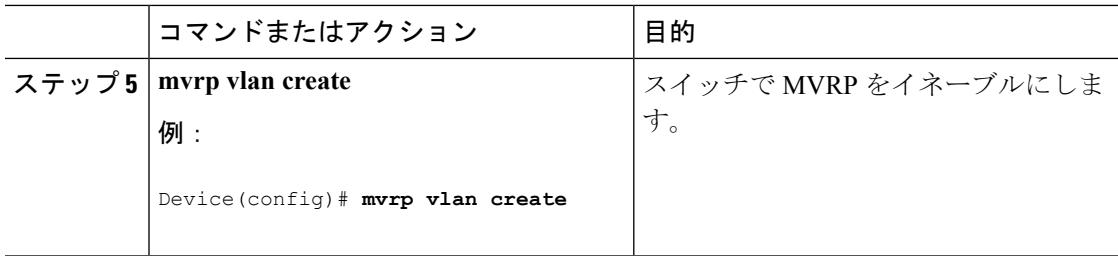

## スイッチ インターフェイスでの **MVRP** の設定

次のコマンドを使用して、スイッチ インターフェイスに MVRP を設定できます。

### 手順

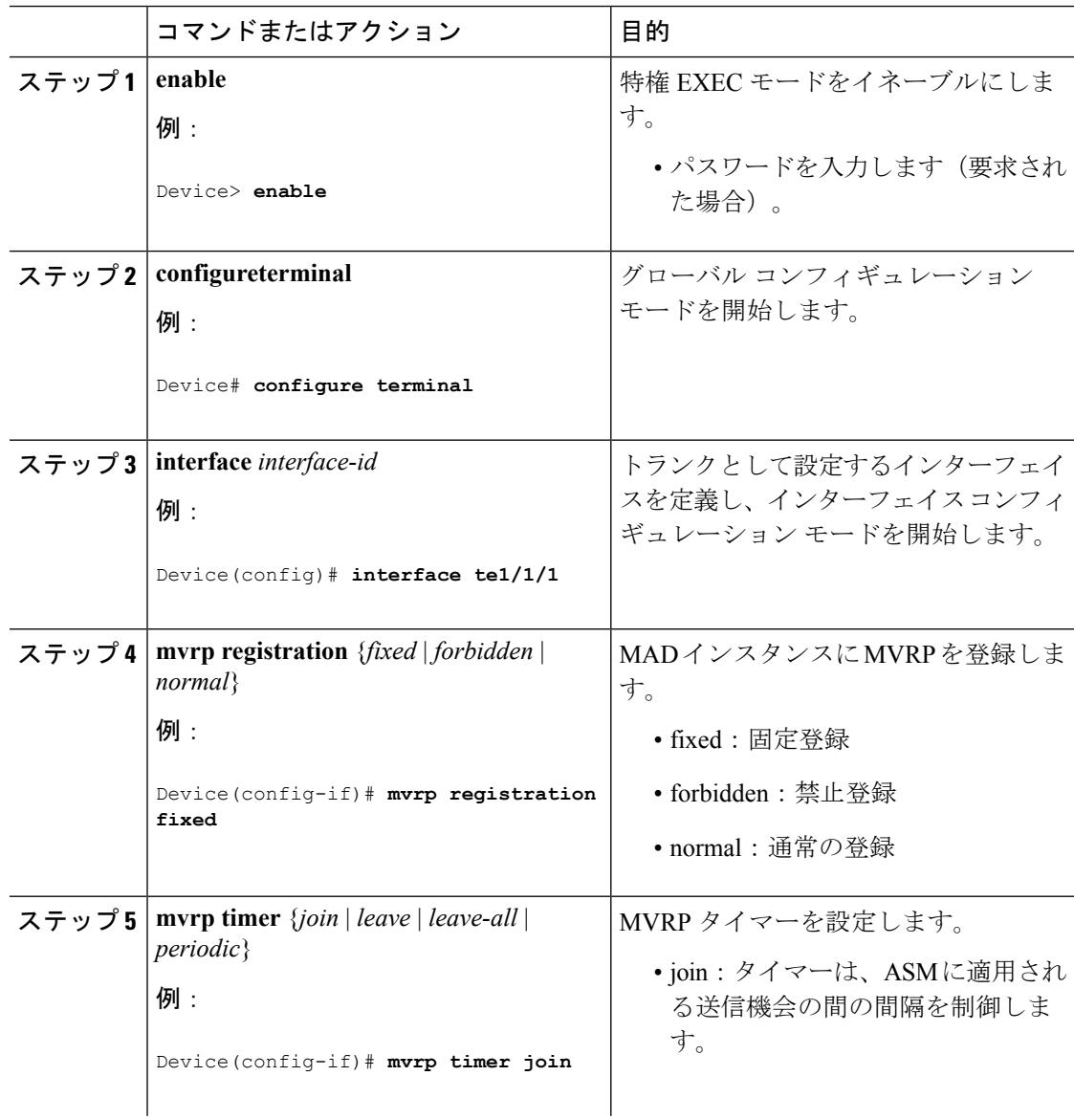

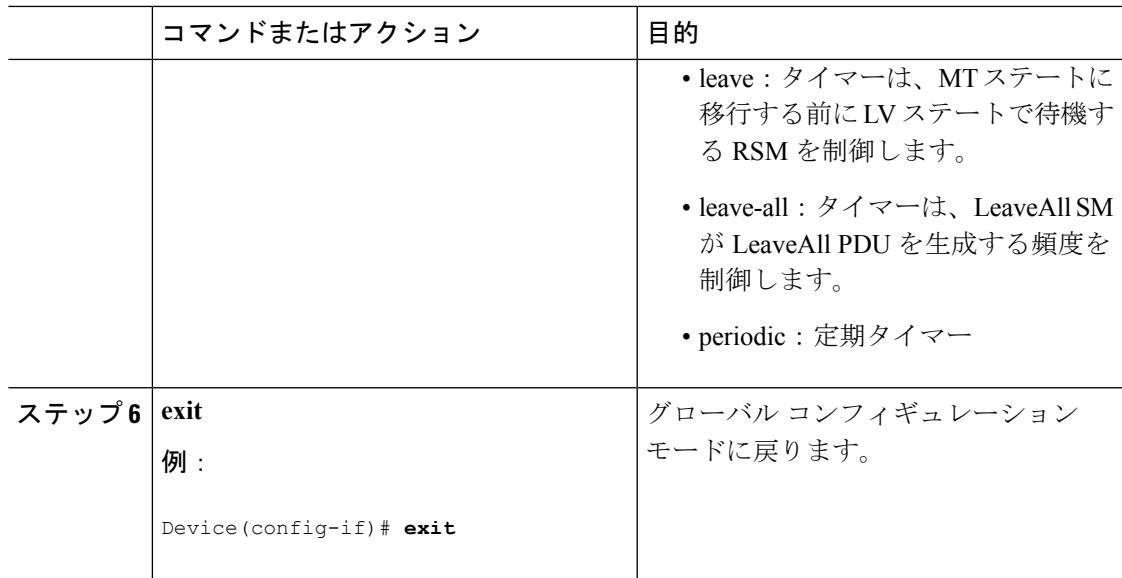

## <span id="page-154-0"></span>**AVB** ネットワークのモニタリング

## **AVB** のモニタリング

AVB の詳細を表示するには、次の表のコマンドを使用します。

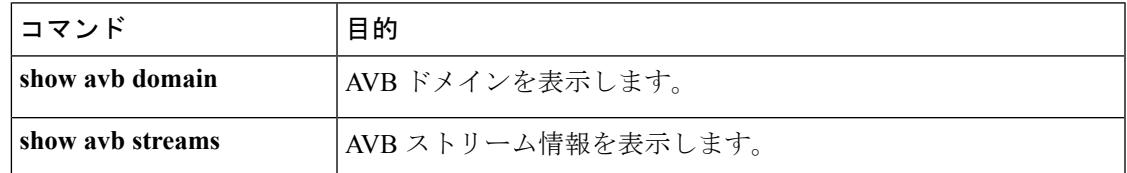

### 関連トピック

AVB [の設定](#page-145-0) (8 ページ) オーディオ ビデオ ブリッジング (AVB) について (1ページ)

## <span id="page-154-1"></span>**gPTP** のモニタリング

gPTP プロトコルの詳細を表示するには、次の表のコマンドを使用します。

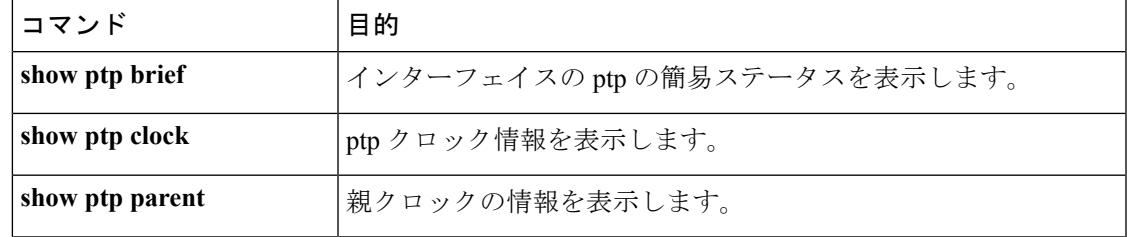

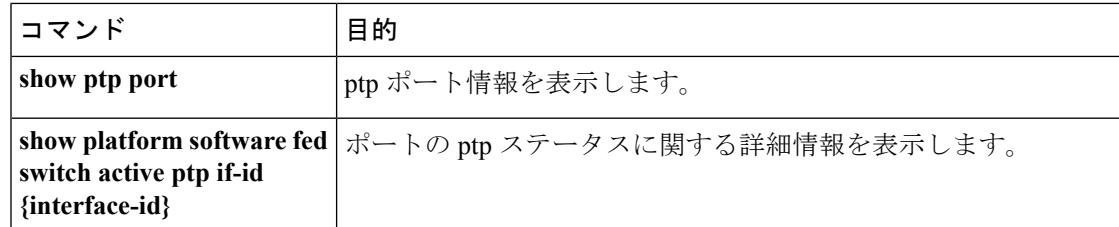

関連トピック

```
gPTP の設定 (10 ページ)
```
[Generalized](#page-141-0) Precision Time Protocol (gPTP) について (4 ページ)

## **MSRP** のモニタリング

MSRP の詳細を表示するには、次の表のコマンドを使用します。

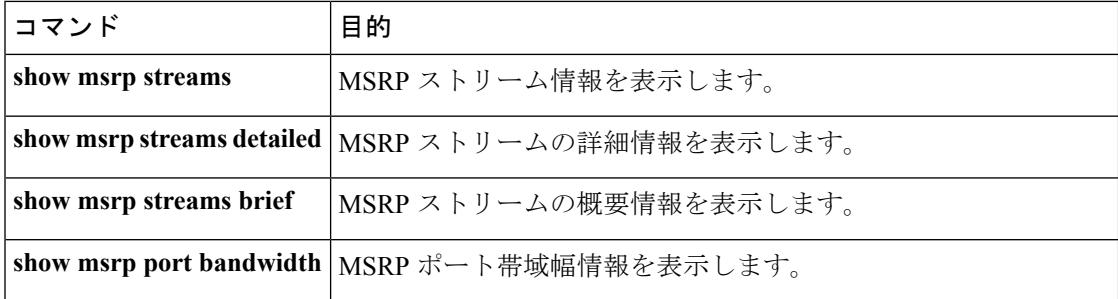

関連トピック

Multiple Stream [Reservation](#page-142-0) Protocol (MSRP) について (5 ページ)

## <span id="page-155-0"></span>**HQoS** のモニタリング

HQoS の詳細を表示するには、次の表のコマンドを使用します。

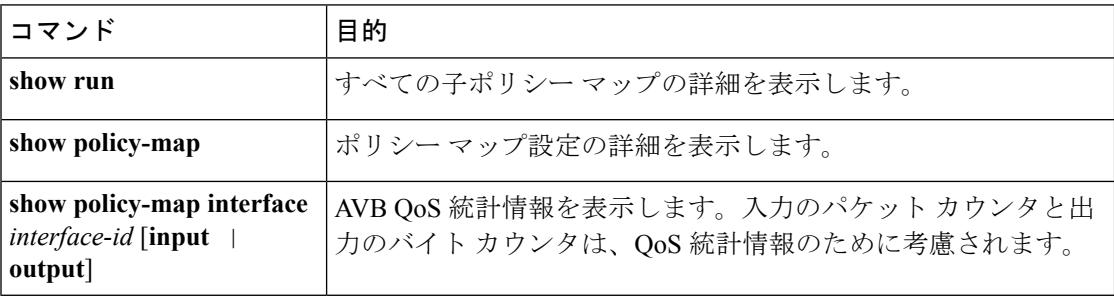

関連トピック

HQoS [の設定](#page-149-0) (12 ページ) [QoSHQoS](#page-143-0) について (6 ページ)

## <span id="page-156-0"></span>**MVRP** のモニタリング

MVRP の詳細を表示するには、次の表のコマンドを使用します。

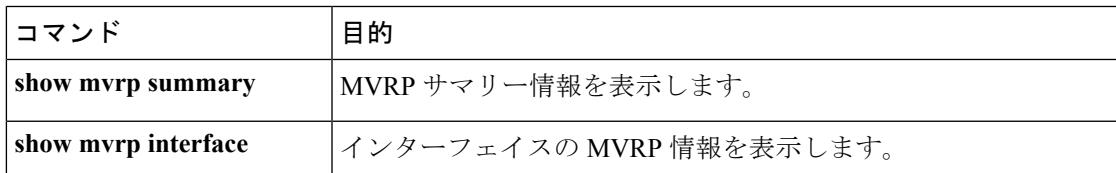

関連トピック

[MVRP](#page-151-0) の設定 (14 ページ) マルチ VLAN 登録プロトコル (MVRP) について (7ページ)

## <span id="page-156-1"></span>**AVB** 設定とモニタリングの例

## **AVB** の例

次に、AVB ドメインを表示する例を示します。

### Device#**show avb domain**

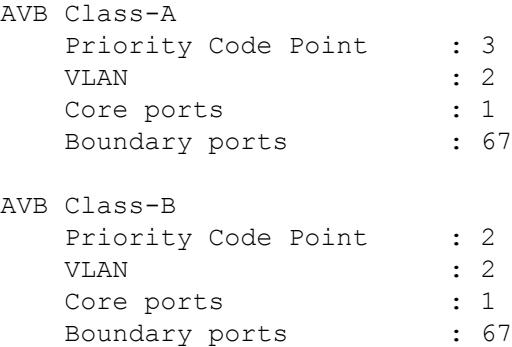

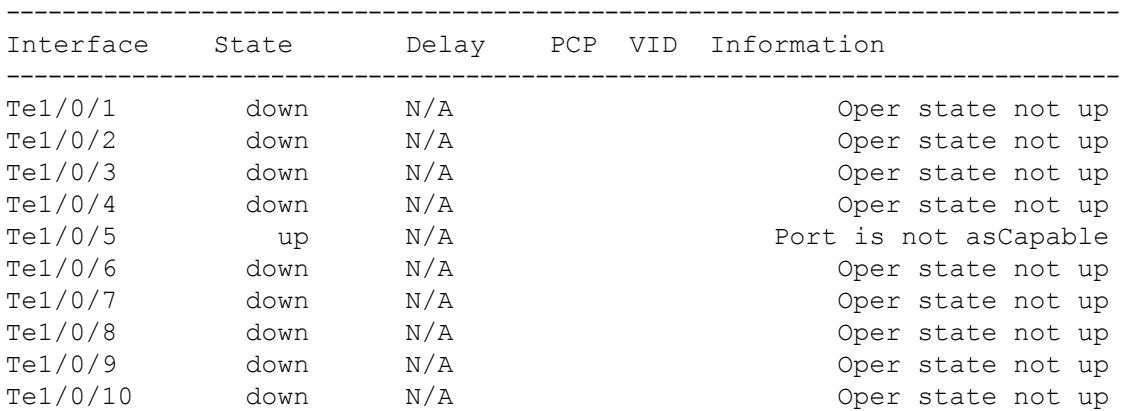

I

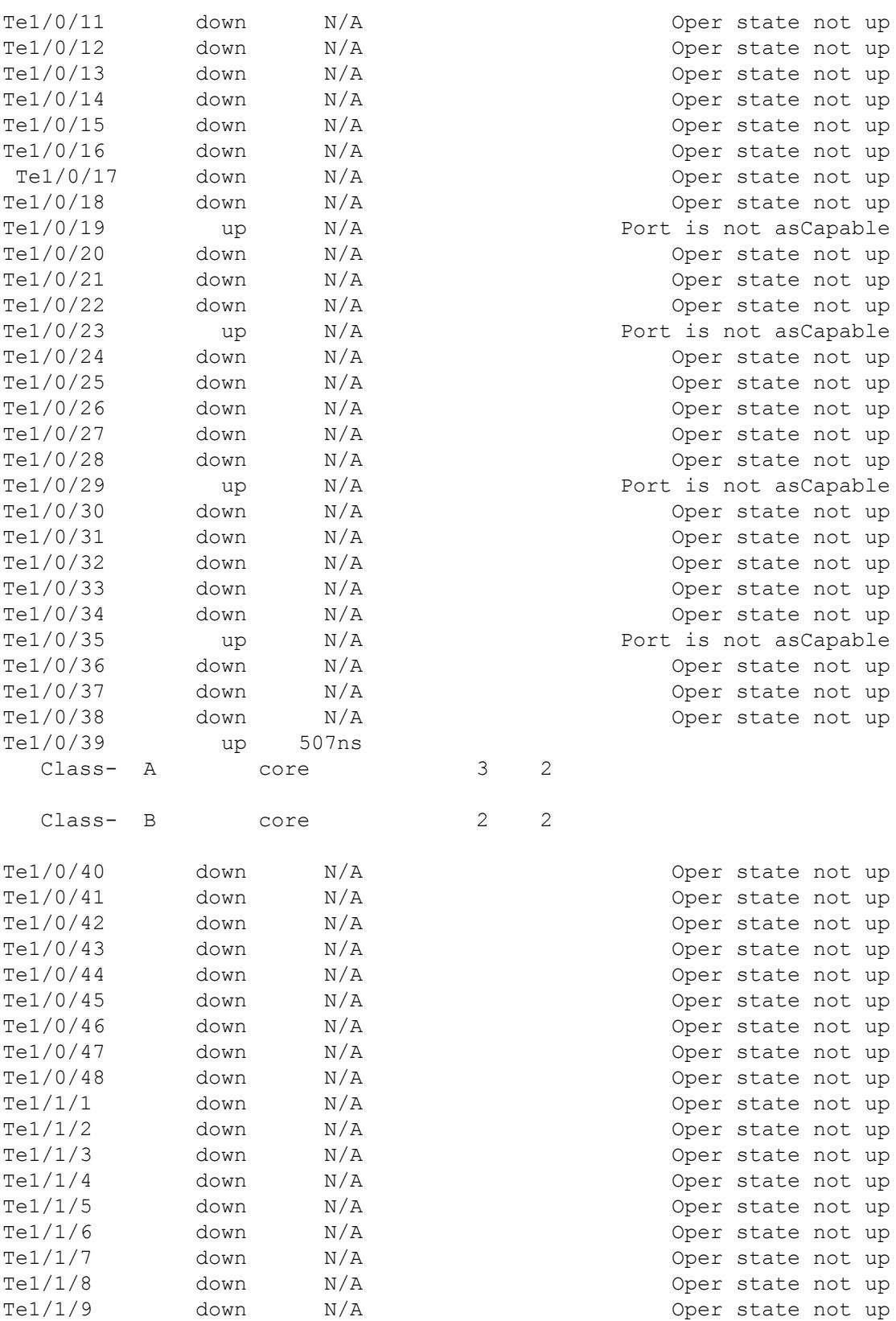

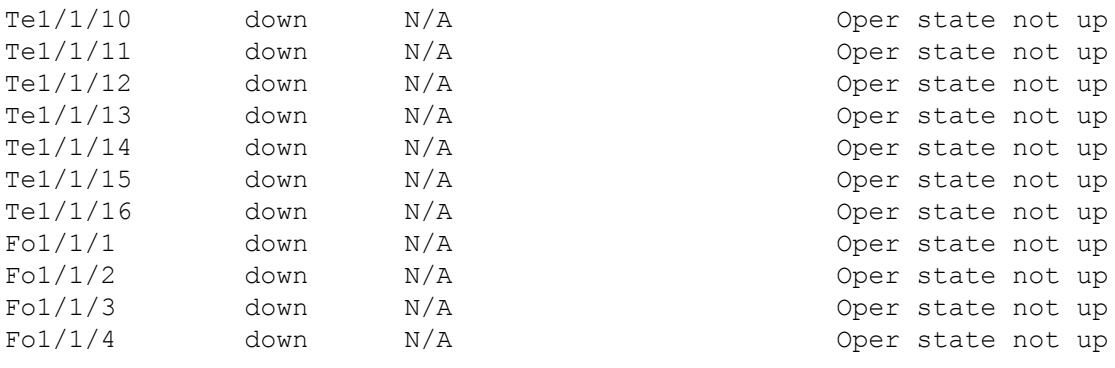

-----------------------------------------------------------------------------------------------------------------------------

次に、AVB ストリーム情報を表示する例を示します。

#### Device#**show avb streams**

Stream ID: 0011.0100.0001:1 Incoming Interface: Te1/1/1 Destination : 91E0.F000.FE00<br>Class : A  $\texttt{Class}$ Rank : 1 Bandwidth : 6400 Kbit/s Outgoing Interfaces: ---------------------------------------------------------------------------- Interface State Time of Last Update Information ---------------------------------------------------------------------------- Te1/1/1 Ready Tue Apr 26 01:25:40.634 Stream ID: 0011.0100.0002:2 Incoming Interface: Te1/1/1 Destination : 91E0.F000.FE01 Class : A Rank : 1 Bandwidth : 6400 Kbit/s Outgoing Interfaces: ---------------------------------------------------------------------------- Interface State Time of Last Update Information ---------------------------------------------------------------------------- Te1/1/1 Ready Tue Apr 26 01:25:40.634

### 関連トピック

AVB [の設定](#page-145-0) (8 ページ) オーディオ ビデオ ブリッジング (AVB) について (1ページ)

## <span id="page-159-0"></span>**gPTP** の例

このコマンドは、インターフェイスの ptp の簡易ステータスを表示するために使用できます。

### Device#**show ptp brief**

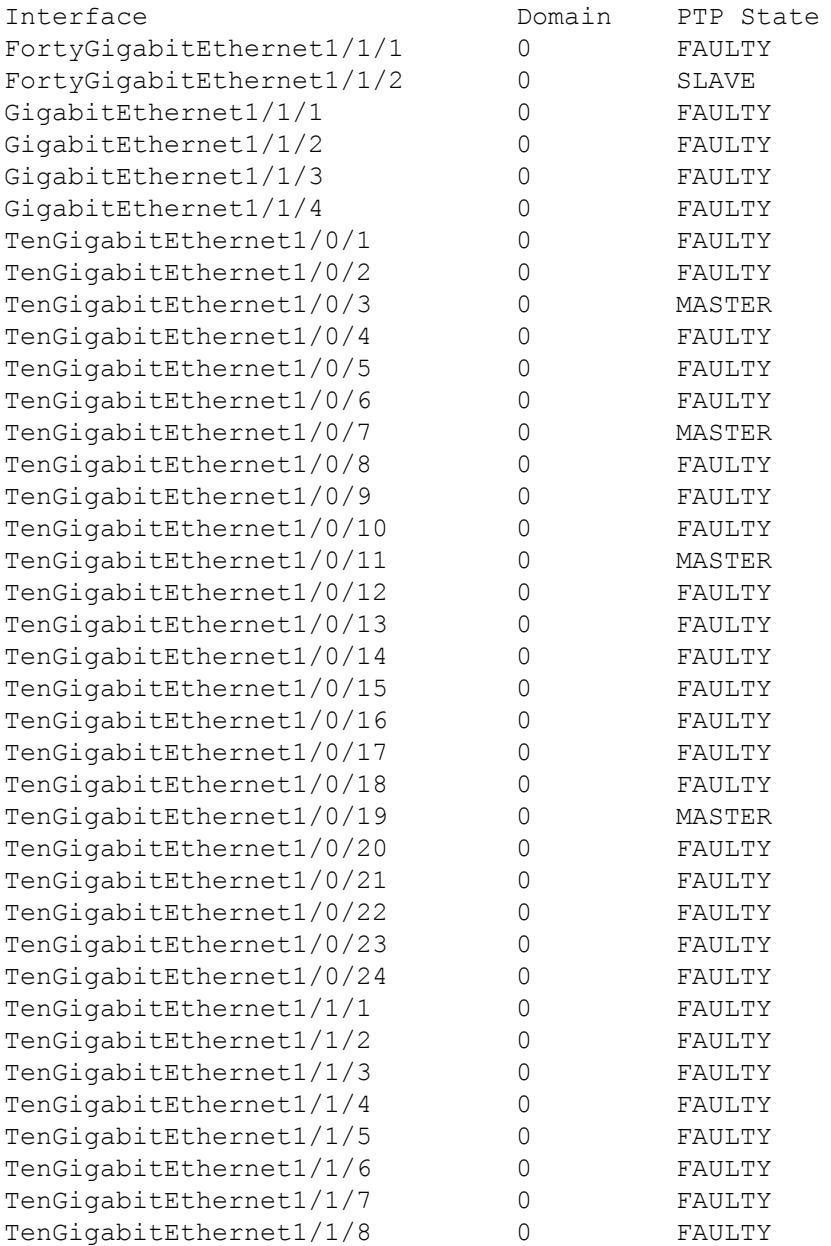

```
-----------------------------------------------------------------------------------------------------------------------------
このコマンドは、ptp クロック情報を表示するために使用できます。
Device#show ptp clock
PTP CLOCK INFO
  PTP Device Type: Boundary clock
  PTP Device Profile: IEEE 802/1AS Profile
  Clock Identity: 0x4:6C:9D:FF:FE:4F:95:0
  Clock Domain: 0
  Number of PTP ports: 38
  PTP Packet priority: 4
  Priority1: 128
  Priority2: 128
  Clock Quality:
         Class: 248
         Accuracy: Unknown
         Offset (log variance): 16640
  Offset From Master(ns): 0
  Mean Path Delay(ns): 0
  Steps Removed: 3
  Local clock time: 00:12:13 UTC Jan 1 1970
-----------------------------------------------------------------------------------------------------------------------------
このコマンドは、親のクロック情報を表示するために使用できます。
Device#show ptp parent
PTP PARENT PROPERTIES
  Parent Clock:
  Parent Clock Identity: 0xB0:7D:47:FF:FE:9E:B6:80
  Parent Port Number: 3
  Observed Parent Offset (log variance): 16640
  Observed Parent Clock Phase Change Rate: N/A
  Grandmaster Clock:
  Grandmaster Clock Identity: 0x4:6C:9D:FF:FE:67:3A:80
  Grandmaster Clock Quality:
         Class: 248
         Accuracy: Unknown
         Offset (log variance): 16640
         Priority1: 0
         Priority2: 128
                                                     ----------------------------------------------------------------------------------------------------
このコマンドは、ptp ポート情報を表示するために使用できます。
Device#show ptp port
```
PTP PORT DATASET: FortyGigabitEthernet1/1/1

```
Port identity: clock identity: 0x4:6C:9D:FF:FE:4E:3A:80
 Port identity: port number: 1
 PTP version: 2
 Port state: FAULTY
 Delay request interval(log mean): 5
 Announce receipt time out: 3
 Peer mean path delay(ns): 0
 Announce interval(log mean): 1
 Sync interval(log mean): 0
 Delay Mechanism: End to End
 Peer delay request interval(log mean): 0
 Sync fault limit: 500000000
PTP PORT DATASET: FortyGigabitEthernet1/1/2
 Port identity: clock identity: 0x4:6C:9D:FF:FE:4E:3A:80
 Port identity: port number: 2
 PTP version: 2
 Port state: FAULTY
 Delay request interval(log mean): 5
 Announce receipt time out: 3
 Peer mean path delay(ns): 0
 Announce interval(log mean): 1
--More—
-----------------------------------------------------------------------------------------------------------------------------
```
このコマンドは、特定のインターフェイスのポート情報を表示するために使用できます。

Device#**show ptp port gi1/0/26**

```
PTP PORT DATASET: GigabitEthernet1/0/26
 Port identity: clock identity: 0x4:6C:9D:FF:FE:4E:3A:80
  Port identity: port number: 28
 PTP version: 2
  Port state: MASTER
  Delay request interval(log mean): 5
 Announce receipt time out: 3
  Peer mean path delay(ns): 0
 Announce interval(log mean): 1
  Sync interval(log mean): 0
  Delay Mechanism: Peer to Peer
  Peer delay request interval(log mean): 0
  Sync fault limit: 500000000
```
-----------------------------------------------------------------------------------------------------------------------------

このコマンドは、を表示するために使用できます。

Device#**show platform software fed switch active ptp if-id 0x20**

```
Displaying port data for if_id 20
=======================================
```

```
Port Mac Address 04:6C:9D:4E:3A:9A
Port Clock Identity 04:6C:9D:FF:FE:4E:3A:80
Port number 28
PTP Version 2
domain_value 0
dot1as capable: FALSE
sync recpt timeout time interval 375000000 nanoseconds
sync_interval 125000000 nanoseconds
neighbor_rate_ratio 0.000000
neighbor_prop_delay 0 nanoseconds
compute neighbor rate ratio: TRUE
compute neighbor prop delay: TRUE
port_enabled: TRUE
ptt_port_enabled: TRUE
current log pdelay req interval 0
pdelay_req_interval 0 nanoseconds
allowed lost responses 3
neighbor_prop_delay_threshold 2000 nanoseconds
is measuring delay : FALSE
Port state: : MASTER
sync_seq_num 22023
delay_req_seq_num 23857
num sync messages transmitted 0
num sync messages received 0
num followup messages transmitted 0
num followup messages received 0
num pdelay requests transmitted 285695
num pdelay requests received 0
num pdelay responses transmitted 0
num pdelay responses received 0
num pdelay followup responses transmitted 0
num pdelay followup responses received 0
```
### 関連トピック

gPTP [の設定](#page-147-0) (10 ページ) [Generalized](#page-141-0) Precision Time Protocol(gPTP)について (4 ページ)

## **MSRP** の例

次に、MSRP ストリーム情報を表示する例を示します。

Device#**show msrp streams**

```
--------------------------------------------------------------------------------
Stream ID Talker Listener
Advertise Fail Ready ReadyFail AskFail
R | D R | D R | D R | D R | D
--------------------------------------------------------------------------------
yy:yy:yy:yy:yy:yy:0001 1 | 2 0 | 0 1 | 0 0 | 1 1 | 0
zz:zz:zz:zz:zz:zz:0002 1 | 0 0 | 1 1 | 0 0 | 0 0 | 1
```
----------------------------------------------------------------------------------------------------------------------------- 次に、詳細な MSRP ストリーム情報を表示する例を示します。 Device#**show msrp streams detail** Stream ID: 0011.0100.0001:1 Stream Age: 01:57:46 (since Mon Apr 25 23:41:11.413) Create Time: Mon Apr 25 23:41:11.413 Destination Address: 91E0.F000.FE00 VLAN Identifier: 1 Data Frame Priority: 3 (Class A) MaxFrameSize: 100 MaxIntervalFrames: 1 frames/125us Stream Bandwidth: 6400 Kbit/s Rank: 1 Received Accumulated Latency: 20 Stream Attributes Table: ---------------------------------------------------------------------------- Interface Attr State Direction Type ---------------------------------------------------------------------------- Gi1/0/1 Register Talker Advertise Attribute Age: 01:57:46 (since Mon Apr 25 23:41:11.413) MRP Applicant: Very Anxious Observer, send None MRP Registrar: In Accumulated Latency: 20 ---- Te1/1/1 Declare Talker Advertise Attribute Age: 00:19:52 (since Tue Apr 26 01:19:05.525) MRP Applicant: Quiet Active, send None MRP Registrar: In Accumulated Latency: 20  $----$ Te1/1/1 Register Listener Ready Attribute Age: 00:13:17 (since Tue Apr 26 01:25:40.635) MRP Applicant: Very Anxious Observer, send None MRP Registrar: In ---- Gi1/0/1 Declare Listener Ready Attribute Age: 00:13:17 (since Tue Apr 26 01:25:40.649) MRP Applicant: Quiet Active, send None MRP Registrar: In

-----------------------------------------------------------------------------------------------------------------------------

次に、MSRP ストリーム情報を簡潔に表示する例を示します。

Device#**show msrp streams brief**

Ι

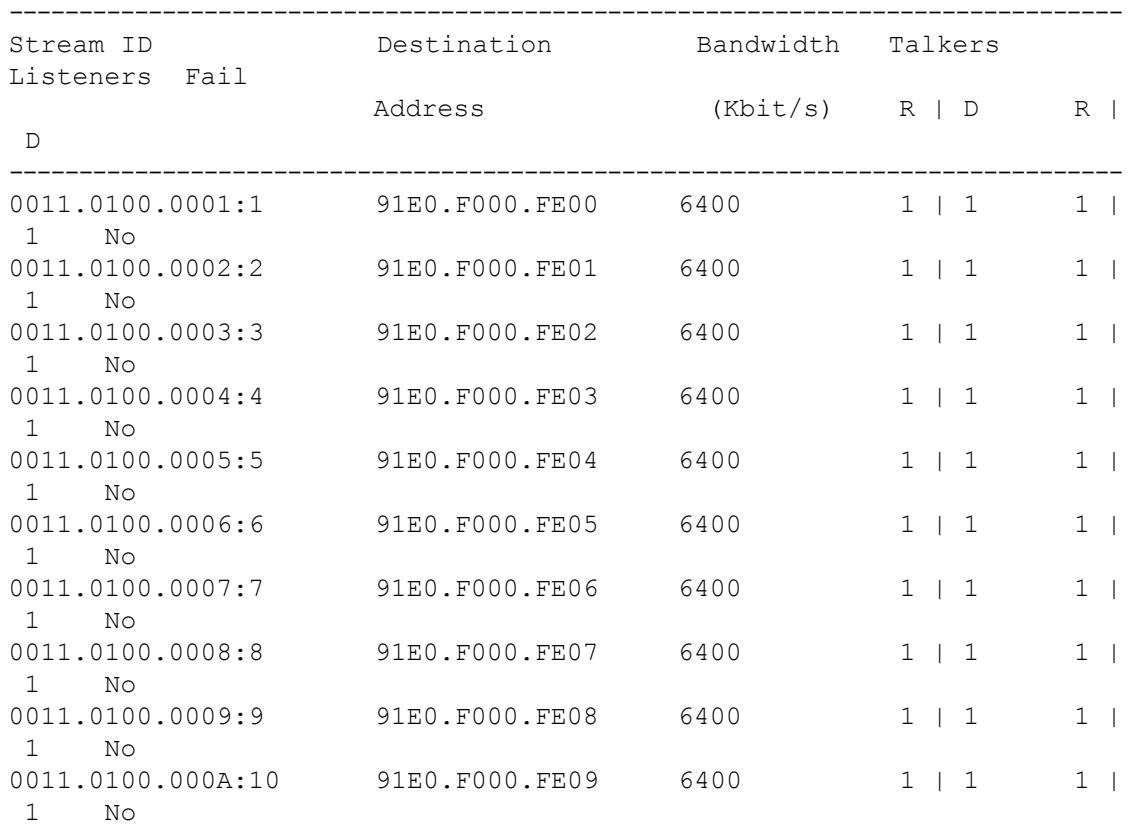

-----------------------------------------------------------------------------------------------------------------------------

Legend:  $R = Registered, D = Declared.$ 

次に、MSRP ポート帯域幅情報を表示する例を示します。

### Device#**show msrp port bandwidth**

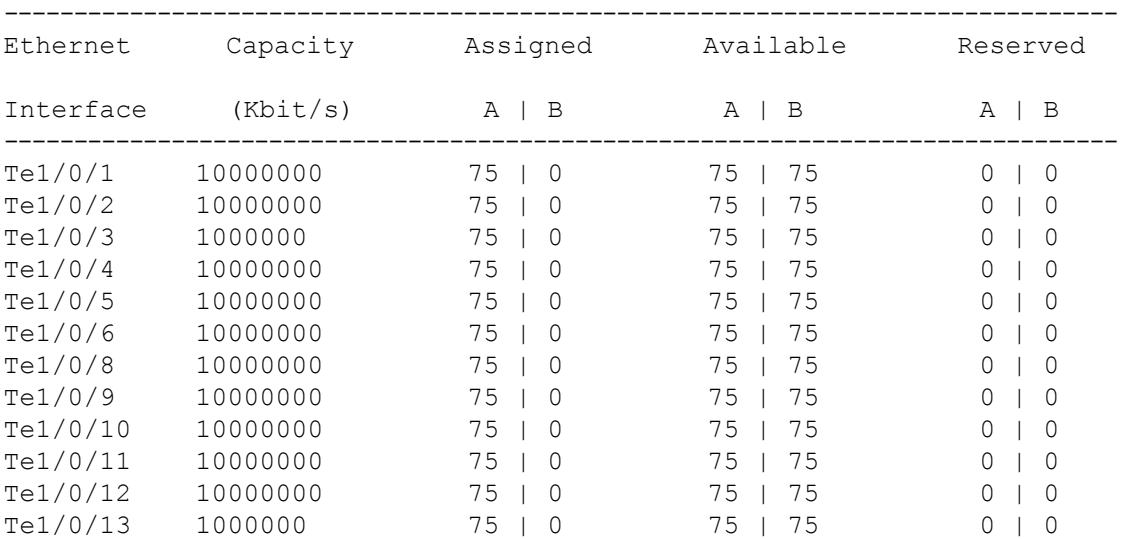

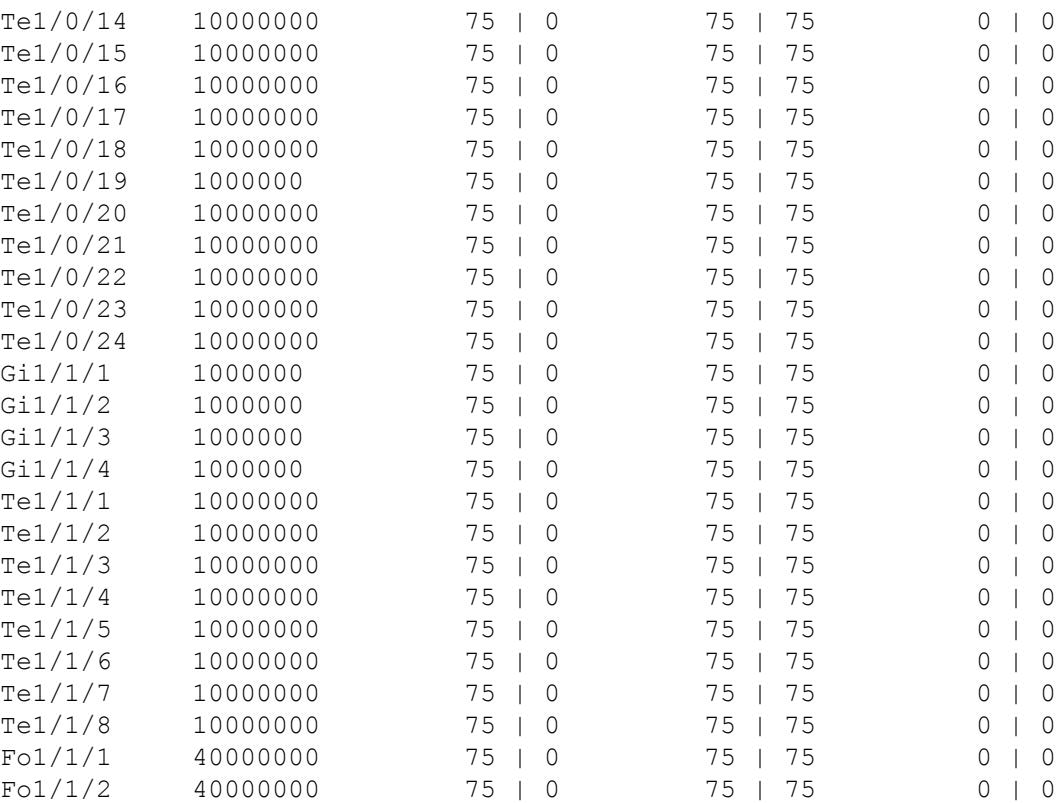

### 関連トピック

Multiple Stream [Reservation](#page-142-0) Protocol(MSRP)について (5 ページ)

## <span id="page-165-0"></span>**HQoS** の例

次に、AVB が有効になっている場合に、すべてのポリシー マップ設定の詳細を表示する例を 示します。

Device#**show policy-map**

```
Policy Map AVB-Input-Policy-Remark-B
 Class AVB-SR-CLASS-A
   set cos 3
 Class AVB-SR-CLASS-B
   set cos 0
 Class class-default
    service-policy AVB-Input-Child-Policy
Policy Map AVB-Input-Policy-Remark-A
 Class AVB-SR-CLASS-A
   set cos 0
 Class AVB-SR-CLASS-B
    set cos 2
 Class class-default
   service-policy AVB-Input-Child-Policy
```

```
Policy Map AVB-Output-Policy-Default
 Class AVB-SR-CLASS-A
    priority level 1 1 (%)
  Class AVB-SR-CLASS-B
    priority level 2 1 (%)
  Class AVB-CONTROL-MGMT-QUEUE
    priority level 3 15 (%)
 Class class-default
   bandwidth remaining 100 (%)
    queue-buffers ratio 70
    service-policy AVB-Output-Child-Policy
Policy Map AVB-Input-Policy-Remark-AB
 Class AVB-SR-CLASS-A
    set cos 0
  Class AVB-SR-CLASS-B
    set cos 0
 Class class-default
    service-policy AVB-Input-Child-Policy
Policy Map AVB-Input-Policy-Remark-None
  Class AVB-SR-CLASS-A
    set cos 3
 Class AVB-SR-CLASS-B
    set cos 2
  Class class-default
    service-policy AVB-Input-Child-Policy
Policy Map AVB-Input-Child-Policy
 Class AVB-VOIP-DATA-CLASS
    set dscp ef
 Class AVB-MULTIMEDIA-CONF-CLASS
    set dscp af41
 Class AVB-BULK-DATA-CLASS
  set dscp af11
  Class AVB-TRANSACTIONAL-DATA-CLASS
    set dscp af21
  Class AVB-SCAVENGER-DATA-CLASS
    set dscp cs1
 Class AVB-SIGNALING-CLASS
    set dscp cs3
  Class class-default
    set dscp default
Policy Map AVB-Output-Child-Policy
 Class AVB-VOIP-PRIORITY-QUEUE
   bandwidth remaining 30 (%)
    queue-buffers ratio 30
  Class AVB-MULTIMEDIA-CONF-STREAMING-QUEUE
    bandwidth remaining 15 (%)
```

```
queue-limit dscp af41 percent 80
  queue-limit dscp af31 percent 80
  queue-limit dscp af42 percent 90
  queue-limit dscp af32 percent 90
  queue-buffers ratio 15
Class AVB-TRANSACTIONAL-DATA-QUEUE
  bandwidth remaining 15 (%)
  queue-limit dscp af21 percent 80
  queue-limit dscp af22 percent 90
 queue-buffers ratio 15
Class AVB-BULK-SCAVENGER-DATA-QUEUE
 bandwidth remaining 15 (%)
  queue-limit dscp af11 percent 80
  queue-limit dscp af12 percent 90
  queue-limit dscp cs1 percent 80
  queue-buffers ratio 15
Class class-default
 bandwidth remaining 25 (%)
  queue-buffers ratio 25
```
----------------------------------------------------------------------------------------------------------------------------- 次に、AVB が無効になっている場合に、すべてのポリシー マップ設定の詳細を表示する例を 示します。

#### Device#**show policy-map**

Building configuration... Current configuration : 2079 bytes ! policy-map AVB-Input-Child-Policy class AVB-VOIP-DATA-CLASS set dscp ef class AVB-MULTIMEDIA-CONF-CLASS set dscp af41 class AVB-BULK-DATA-CLASS set dscp af11 class AVB-TRANSACTIONAL-DATA-CLASS set dscp af21 class AVB-SCAVENGER-DATA-CLASS set dscp cs1 class AVB-SIGNALING-CLASS set dscp cs3 class class-default set dscp default policy-map AVB-Output-Child-Policy class AVB-VOIP-PRIORITY-QUEUE bandwidth remaining percent 30

```
queue-buffers ratio 30
class AVB-MULTIMEDIA-CONF-STREAMING-QUEUE
 bandwidth remaining percent 15
  queue-limit dscp af41 percent 80
  queue-limit dscp af31 percent 80
  queue-limit dscp af42 percent 90
  queue-limit dscp af32 percent 90
  queue-buffers ratio 15
class AVB-TRANSACTIONAL-DATA-QUEUE
 bandwidth remaining percent 15
  queue-limit dscp af21 percent 80
  queue-limit dscp af22 percent 90
  queue-buffers ratio 15
class AVB-BULK-SCAVENGER-DATA-QUEUE
  bandwidth remaining percent 15
  queue-limit dscp af11 percent 80
  queue-limit dscp af12 percent 90
  queue-limit dscp cs1 percent 80
  queue-buffers ratio 15
class class-default
 bandwidth remaining percent 25
 queue-buffers ratio 25
!
end
```
-----------------------------------------------------------------------------------------------------------------------------

次に、AVB が有効になっている場合に、すべてのクラス マップ設定の詳細を表示する例を示 します。

```
Device#show class-map
```

```
Class Map match-any AVB-VOIP-DATA-CLASS (id 31)
  Match dscp ef (46)
  Match cos 5
Class Map match-any AVB-BULK-DATA-CLASS (id 33)
  Match access-group name AVB-BULK-DATA-CLASS-ACL
Class Map match-any AVB-VOIP-PRIORITY-QUEUE (id 37)
  Match dscp cs4 (32) cs5 (40) ef (46)
  Match precedence 4 5
  Match cos 5
Class Map match-any AVB-MULTIMEDIA-CONF-CLASS (id 32)
   Match access-group name AVB-MULTIMEDIA-CONF-CLASS-ACL
```
Class Map match-any AVB-SIGNALING-CLASS (id 36) Match access-group name AVB-SIGNALING-CLASS-ACL

```
Class Map match-any AVB-MULTIMEDIA-CONF-STREAMING-QUEUE (id 38)
  Match dscp af41 (34) af42 (36) af43 (38)
  Match dscp af31 (26) af32 (28) af33 (30)
  Match cos 4
Class Map match-any AVB-BULK-SCAVENGER-DATA-QUEUE (id 40)
  Match dscp cs1 (8) af11 (10) af12 (12) af13 (14)
  Match precedence 1
  Match cos 1
Class Map match-any AVB-TRANSACTIONAL-DATA-CLASS (id 34)
  Match access-group name AVB-TRANSACTIONAL-DATA-CLASS-ACL
Class Map match-any AVB-TRANSACTIONAL-DATA-QUEUE (id 39)
  Match dscp af21 (18) af22 (20) af23 (22)
Class Map match-any AVB-SR-CLASS-B (id 42)
  Match cos 2
Class Map match-any AVB-SR-CLASS-A (id 41)
  Match cos 3
Class Map match-any AVB-SCAVENGER-DATA-CLASS (id 35)
  Match access-group name AVB-SCAVENGER-DATA-CLASS-ACL
Class Map match-any AVB-CONTROL-MGMT-QUEUE (id 43)
  Match ip dscp cs2 (16)
  Match ip dscp cs3 (24)
  Match ip dscp cs6 (48)
  Match ip dscp cs7 (56)
  Match ip precedence 6
  Match ip precedence 7
  Match ip precedence 3
  Match ip precedence 2
  Match cos 6
  Match cos 7
```
次に、AVB が無効になっている場合に、すべてのクラス マップ設定の詳細を表示する例を示 します。

-----------------------------------------------------------------------------------------------------------------------------

```
Device#show class-map
```

```
Building configuration...
Current configuration : 2650 bytes
!
class-map match-any AVB-VOIP-DATA-CLASS
match dscp ef
match cos 5
```

```
class-map match-any AVB-BULK-DATA-CLASS
match access-group name AVB-BULK-DATA-CLASS-ACL
class-map match-any AVB-VOIP-PRIORITY-QUEUE
match dscp cs4 cs5 ef
match precedence 4 5
match cos 5
class-map match-any AVB-MULTIMEDIA-CONF-CLASS
match access-group name AVB-MULTIMEDIA-CONF-CLASS-ACL
class-map match-any AVB-SIGNALING-CLASS
match access-group name AVB-SIGNALING-CLASS-ACL
class-map match-any AVB-MULTIMEDIA-CONF-STREAMING-QUEUE
match dscp af41 af42 af43
match dscp af31 af32 af33
match cos 4
class-map match-any AVB-BULK-SCAVENGER-DATA-QUEUE
match dscp cs1 af11 af12 af13
match precedence 1
match cos 1
class-map match-any AVB-TRANSACTIONAL-DATA-CLASS
match access-group name AVB-TRANSACTIONAL-DATA-CLASS-ACL
class-map match-any AVB-TRANSACTIONAL-DATA-QUEUE
match dscp af21 af22 af23
class-map match-any AVB-SCAVENGER-DATA-CLASS
match access-group name AVB-SCAVENGER-DATA-CLASS-ACL
end
```

```
-----------------------------------------------------------------------------------------------------------------------------
次に、すべての AVB QoS 統計情報を表示する例を示します。
Device#show policy-map interface gigabitEthernet 1/0/15
GigabitEthernet1/0/15
  Service-policy input: AVB-Input-Policy-Remark-AB
    Class-map: AVB-SR-CLASS-A (match-any)
      0 packets
      Match: cos 3
         0 packets, 0 bytes
         5 minute rate 0 bps
      QoS Set
         cos 0
    Class-map: AVB-SR-CLASS-B (match-any)
      0 packets
      Match: cos 2
         0 packets, 0 bytes
         5 minute rate 0 bps
      QoS Set
         cos 0
```

```
Class-map: class-default (match-any)
  0 packets
 Match: any
  Service-policy : AVB-Input-Child-Policy
    Class-map: AVB-VOIP-DATA-CLASS (match-any)
      0 packets
     Match: dscp ef (46)
        0 packets, 0 bytes
        5 minute rate 0 bps
     Match: cos 5
        0 packets, 0 bytes
        5 minute rate 0 bps
      QoS Set
        cos 3
    Class-map: AVB-MULTIMEDIA-CONF-CLASS (match-any)
      0 packets
      Match: access-group name AVB-MULTIMEDIA-CONF-CLASS-ACL
        0 packets, 0 bytes
        5 minute rate 0 bps
      QoS Set
       dscp af41
    Class-map: AVB-BULK-DATA-CLASS (match-any)
      0 packets
      Match: access-group name AVB-BULK-DATA-CLASS-ACL
        0 packets, 0 bytes
        5 minute rate 0 bps
      QoS Set
        dscp af11
    Class-map: AVB-TRANSACTIONAL-DATA-CLASS (match-any)
      0 packets
      Match: access-group name AVB-TRANSACTIONAL-DATA-CLASS-ACL
        0 packets, 0 bytes
        5 minute rate 0 bps
      QoS Set
        dscp af21
    Class-map: AVB-SCAVENGER-DATA-CLASS (match-any)
      0 packets
      Match: access-group name AVB-SCAVENGER-DATA-CLASS-ACL
        0 packets, 0 bytes
        5 minute rate 0 bps
      QoS Set
        dscp cs1
    Class-map: AVB-SIGNALING-CLASS (match-any)
      0 packets
```

```
Match: access-group name AVB-SIGNALING-CLASS-ACL
          0 packets, 0 bytes
          5 minute rate 0 bps
        QoS Set
          dscp cs3
      Class-map: class-default (match-any)
        0 packets
       Match: any
        QoS Set
          dscp default
Service-policy output: AVB-Output-Policy-Default
  queue stats for all priority classes:
    Queueing
   priority level 3
    (total drops) 0
    (bytes output) 7595
  queue stats for all priority classes:
    Queueing
    priority level 2
    (total drops) 0
    (bytes output) 0
  queue stats for all priority classes:
    Queueing
    priority level 1
    (total drops) 0
    (bytes output) 0
  Class-map: AVB-SR-CLASS-A (match-any)
    0 packets
   Match: cos 3
      0 packets, 0 bytes
      5 minute rate 0 bps
    Priority: 1% (10000 kbps), burst bytes 250000,
    Priority Level: 1
  Class-map: AVB-SR-CLASS-B (match-any)
    0 packets
   Match: cos 2
      0 packets, 0 bytes
      5 minute rate 0 bps
    Priority: 1% (10000 kbps), burst bytes 250000,
```

```
Priority Level: 2
Class-map: AVB-CONTROL-MGMT-QUEUE (match-any)
  0 packets
 Match: ip dscp cs2 (16)
    0 packets, 0 bytes
    5 minute rate 0 bps
 Match: ip dscp cs3 (24)
    0 packets, 0 bytes
    5 minute rate 0 bps
  Match: ip dscp cs6 (48)
    0 packets, 0 bytes
    5 minute rate 0 bps
 Match: ip dscp cs7 (56)
    0 packets, 0 bytes
    5 minute rate 0 bps
 Match: ip precedence 6
    0 packets, 0 bytes
    5 minute rate 0 bps
 Match: ip precedence 7
    0 packets, 0 bytes
    5 minute rate 0 bps
 Match: ip precedence 3
    0 packets, 0 bytes
    5 minute rate 0 bps
 Match: ip precedence 2
    0 packets, 0 bytes
    5 minute rate 0 bps
 Match: cos 6
    0 packets, 0 bytes
    5 minute rate 0 bps
 Match: cos 7
    0 packets, 0 bytes
    5 minute rate 0 bps
  Priority: 15% (150000 kbps), burst bytes 3750000,
  Priority Level: 3
Class-map: class-default (match-any)
  0 packets
 Match: any
  Queueing
  (total drops) 0
  (bytes output) 0
  bandwidth remaining 80%
  queue-buffers ratio 70
  Service-policy : AVB-Output-Child-Policy
    Class-map: AVB-VOIP-PRIORITY-QUEUE (match-any)
```

```
0 packets
 Match: dscp cs4 (32) cs5 (40) ef (46)
   0 packets, 0 bytes
    5 minute rate 0 bps
 Match: precedence 4 5
   0 packets, 0 bytes
    5 minute rate 0 bps
 Match: cos 5
    0 packets, 0 bytes
    5 minute rate 0 bps
  Queueing
  (total drops) 0
  (bytes output) 0
  bandwidth remaining 30%
  queue-buffers ratio 30
Class-map: AVB-MULTIMEDIA-CONF-STREAMING-QUEUE (match-any)
  0 packets
 Match: dscp af41 (34) af42 (36) af43 (38)
    0 packets, 0 bytes
    5 minute rate 0 bps
 Match: dscp af31 (26) af32 (28) af33 (30)
    0 packets, 0 bytes
    5 minute rate 0 bps
 Match: cos 4
    0 packets, 0 bytes
    5 minute rate 0 bps
  Queueing
  queue-limit dscp 26 percent 80
  queue-limit dscp 28 percent 90
  queue-limit dscp 34 percent 80
  queue-limit dscp 36 percent 90
  (total drops) 0
  (bytes output) 0
  bandwidth remaining 15%
  queue-buffers ratio 15
Class-map: AVB-TRANSACTIONAL-DATA-QUEUE (match-any)
  0 packets
 Match: dscp af21 (18) af22 (20) af23 (22)
    0 packets, 0 bytes
    5 minute rate 0 bps
 Match: cos 0
    0 packets, 0 bytes
    5 minute rate 0 bps
  Queueing
  queue-limit dscp 18 percent 80
```

```
queue-limit dscp 20 percent 90
          (total drops) 0
          (bytes output) 0
         bandwidth remaining 15%
          queue-buffers ratio 15
        Class-map: AVB-BULK-SCAVENGER-DATA-QUEUE (match-any)
          0 packets
         Match: dscp cs1 (8) af11 (10) af12 (12) af13 (14)
            0 packets, 0 bytes
            5 minute rate 0 bps
         Match: precedence 1
           0 packets, 0 bytes
            5 minute rate 0 bps
         Match: cos 1
           0 packets, 0 bytes
            5 minute rate 0 bps
         Queueing
          queue-limit dscp 8 percent 80
          queue-limit dscp 10 percent 80
         queue-limit dscp 12 percent 90
          (total drops) 0
          (bytes output) 0
         bandwidth remaining 15%
          queue-buffers ratio 15
        Class-map: class-default (match-any)
          0 packets
         Match: any
          Queueing
          (total drops) 0
          (bytes output) 0
         bandwidth remaining 25%
          queue-buffers ratio 25
関連トピック
   HQoS の設定 (12 ページ)
```
[QoSHQoS](#page-143-0) について (6 ページ)

## <span id="page-175-0"></span>**MVRP** の例

次に、MVRP サマリー情報を表示する例を示します。

Device#**show mvrp summary**

MVRP global state : enabled

ı

```
MVRP VLAN creation : enabled
VLANs created via MVRP : 2,567
MAC learning auto provision : disabled
Learning disabled on VLANs : none
```
-----------------------------------------------------------------------------------------------------------------------------

次に、インターフェイス MVRP 情報を表示する例を示します。

#### Device#**show mvrp interface**

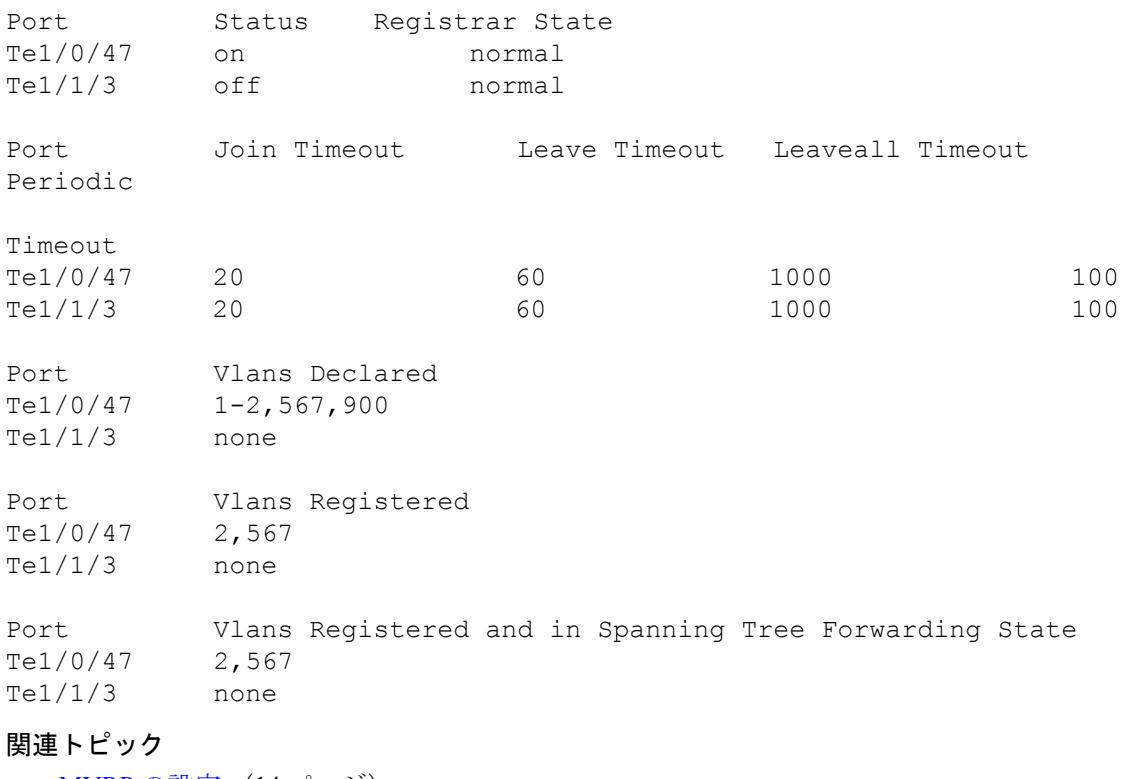

[MVRP](#page-151-0) の設定 (14 ページ) マルチ VLAN [登録プロトコル\(](#page-144-0)MVRP)について (7 ページ)

 $\mathbf I$ 

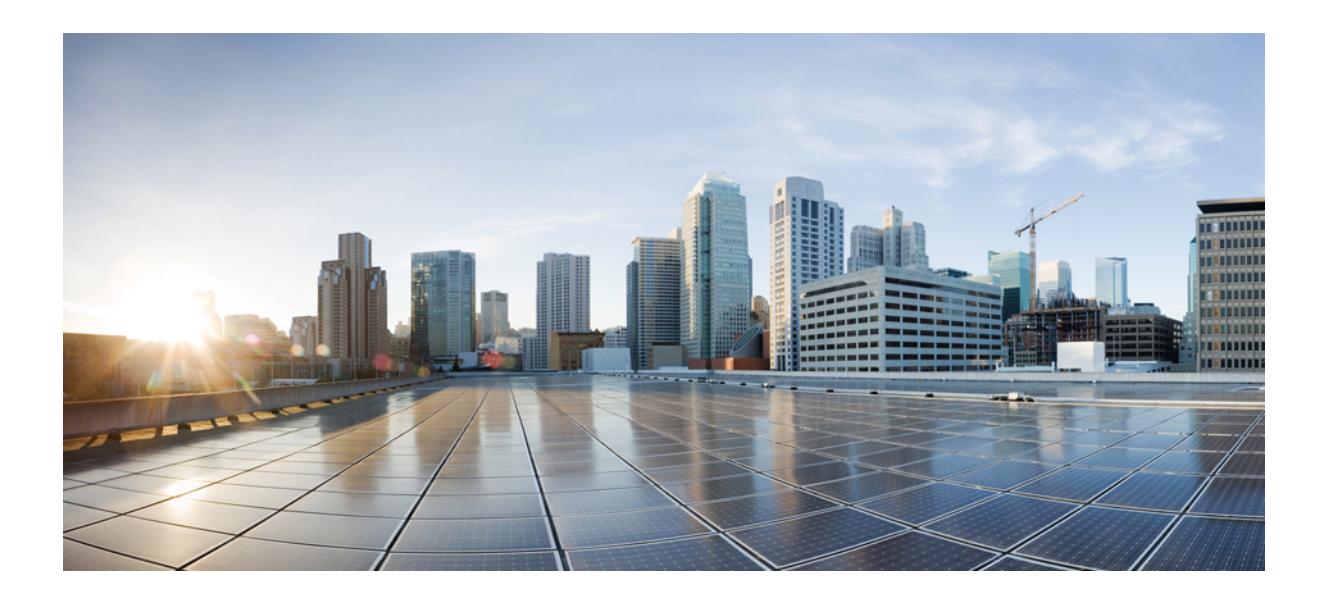

<sup>第</sup> **II** <sup>部</sup>

# キャンパス ファブリック

• キャンパス [ファブリック](#page-180-0) (43 ページ)
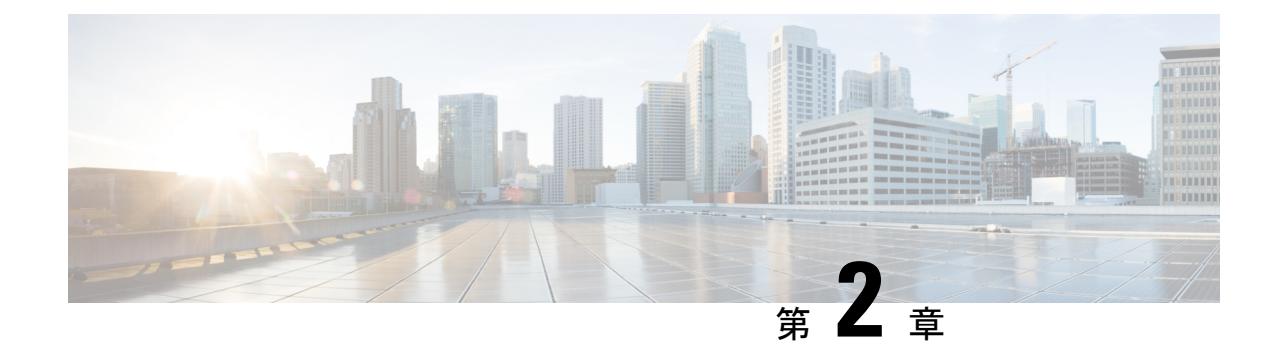

# キャンパス ファブリック

• キャンパス [ファブリック](#page-180-0) (43 ページ)

# <span id="page-180-0"></span>キャンパス ファブリック

•

キャンパス ファブリックでは、ポリシーベースのセグメンテーションの構成に基づいて仮想 ネットワークを構築する基本的なインフラストラクチャが提供されます。このモジュールで は、デバイス上でキャンパス ファブリックを設定する方法について説明します。

## キャンパス ファブリックの概要

キャンパス ファブリック オーバーレイ プロビジョニングは、3 つの主要コンポーネントで構 成されます。

- コントロール プレーン
- データ プレーン
- ポリシー プレーン

### ファブリック ドメイン要素について

次の図は、ファブリック ドメインを構成する要素を示しています。

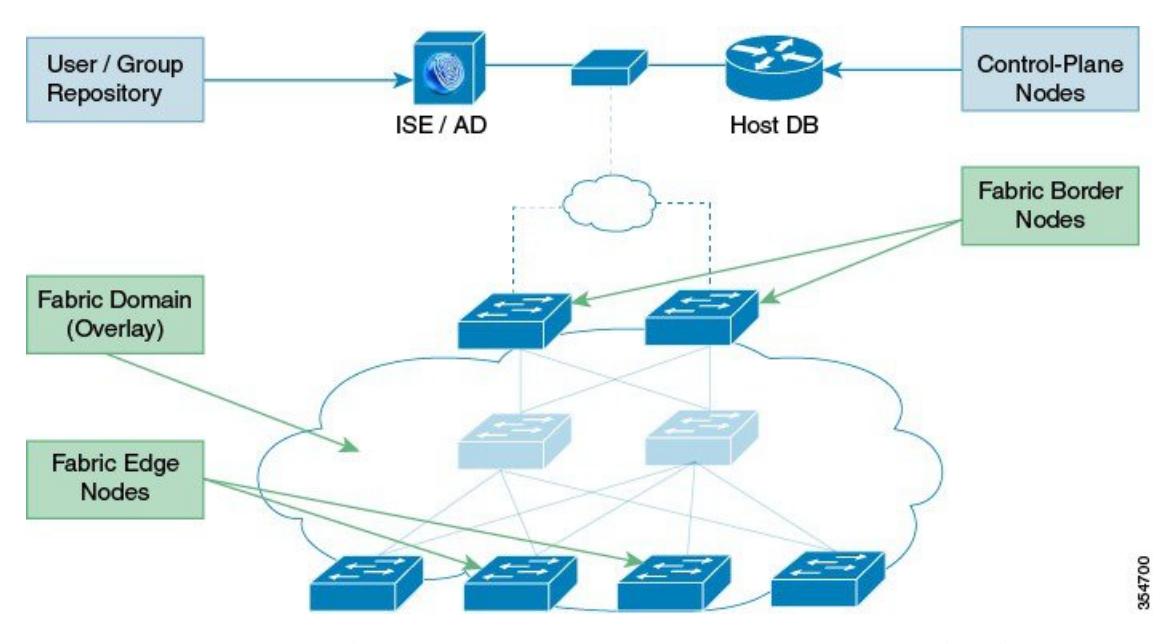

- ファブリック エッジ デバイス:ファブリック ドメインに接続するユーザとデバイスに接 続性を提供します。ファブリックエッジデバイスは、エンドポイントを識別して認証し、 エンドポイント ID 情報をファブリック ホスト追跡データベースに登録します。また、入 力時にカプセル化を、出力時にカプセル化解除を行い、ファブリックドメインに接続され たエンドポイント間でトラフィックの転送を行います。
- ファブリック コントロール プレーン デバイス:ホスト追跡データベースに、オーバーレ イ到達可能性情報および endpoints-to-routing-locator マッピングを提供します。コントロー ルプレーンデバイスは、ローカルエンドポイントを持つファブリックエッジデバイスか ら登録を受信し、エッジ デバイスからのリモート エンドポイントを検索する要求を解決 します。ネットワークに冗長性をもたせるために、内部(ファブリック境界デバイス)お よび外部 (Cisco CSR1000v などの指定されたコントロール プレーン デバイス)に最大 3 台のコントロール プレーン デバイスを設定できます。
- ファブリック境界デバイス:従来のレイヤ3ネットワークまたは異なるファブリックドメ インをローカル ドメインに接続し、VRF および SGT 情報などの到達可能性情報とポリ シー情報を 1 つのドメインから別のドメインに変換します。
- 仮想コンテキスト:レイヤ3ルーティングテーブルの複数のインスタンスを作成するため に、Virtual Routing andForwarding(VRF)を使用して、デバイス レベルで仮想化を提供し ます。コンテキストまたは VRF は、IP アドレス全体のセグメンテーションを行い、オー バーラップしたアドレス空間とトラフィックの分離を可能にします。ファブリックドメイ ンに最大 32 のコンテキストを設定できます。
- ホスト プール:ファブリック ドメイン内のエンドポイントを IP プールにグループ化し、 VLAN ID および IP サブネットで識別します。

### キャンパス ファブリック設定時の注意事項

キャンパスファブリック要素を設定する場合は、次の注意事項および制約事項を考慮してくだ さい。

- 各ファブリック ドメインに設定するコントロール プレーン デバイスは 3 台までです。
- 各ファブリック エッジ デバイスは、最大 2000 のホストをサポートします。
- 各コントロール プレーン デバイスは、最大 5000 のファブリック エッジ デバイス登録を サポートします。
- 各ファブリック ドメインに設定する仮想コンテキストは 32 個までです。

# ファブリック オーバーレイの設定方法

### ファブリック エッジ デバイスの設定

ファブリック エッジ デバイスを設定するには、次の手順を実行します。

### 始める前に

デバイスが確実に到達できるように、各エッジ デバイスに loopback0 IP アドレスを設定しま す。 **ip lisp source-locator loopback0** コマンドをアップリンク インターフェイスで実行してい ることを確認します。

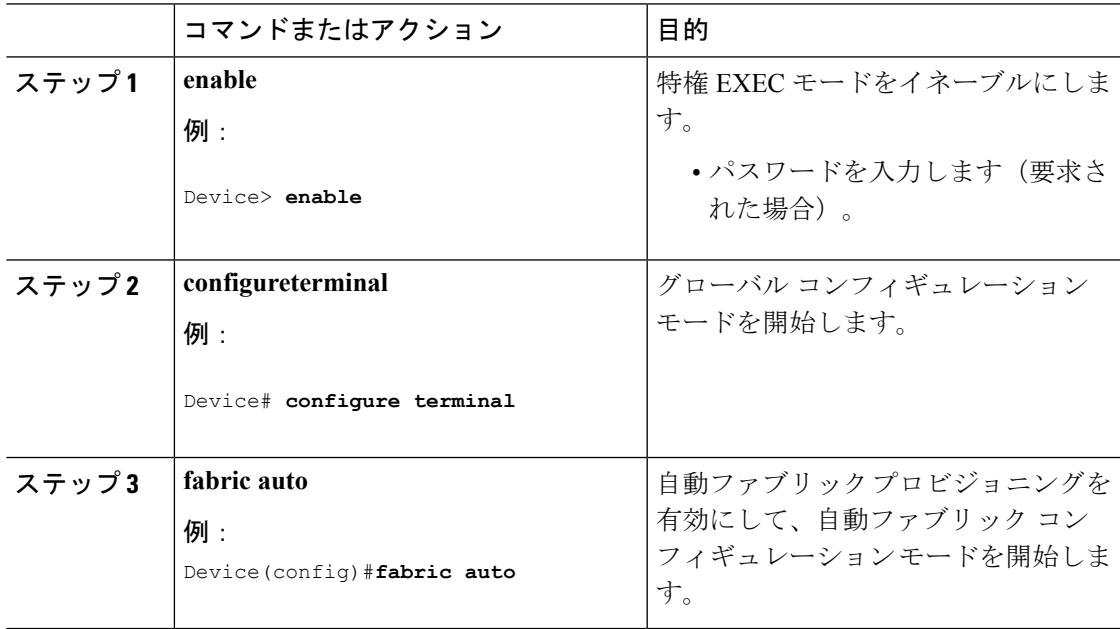

I

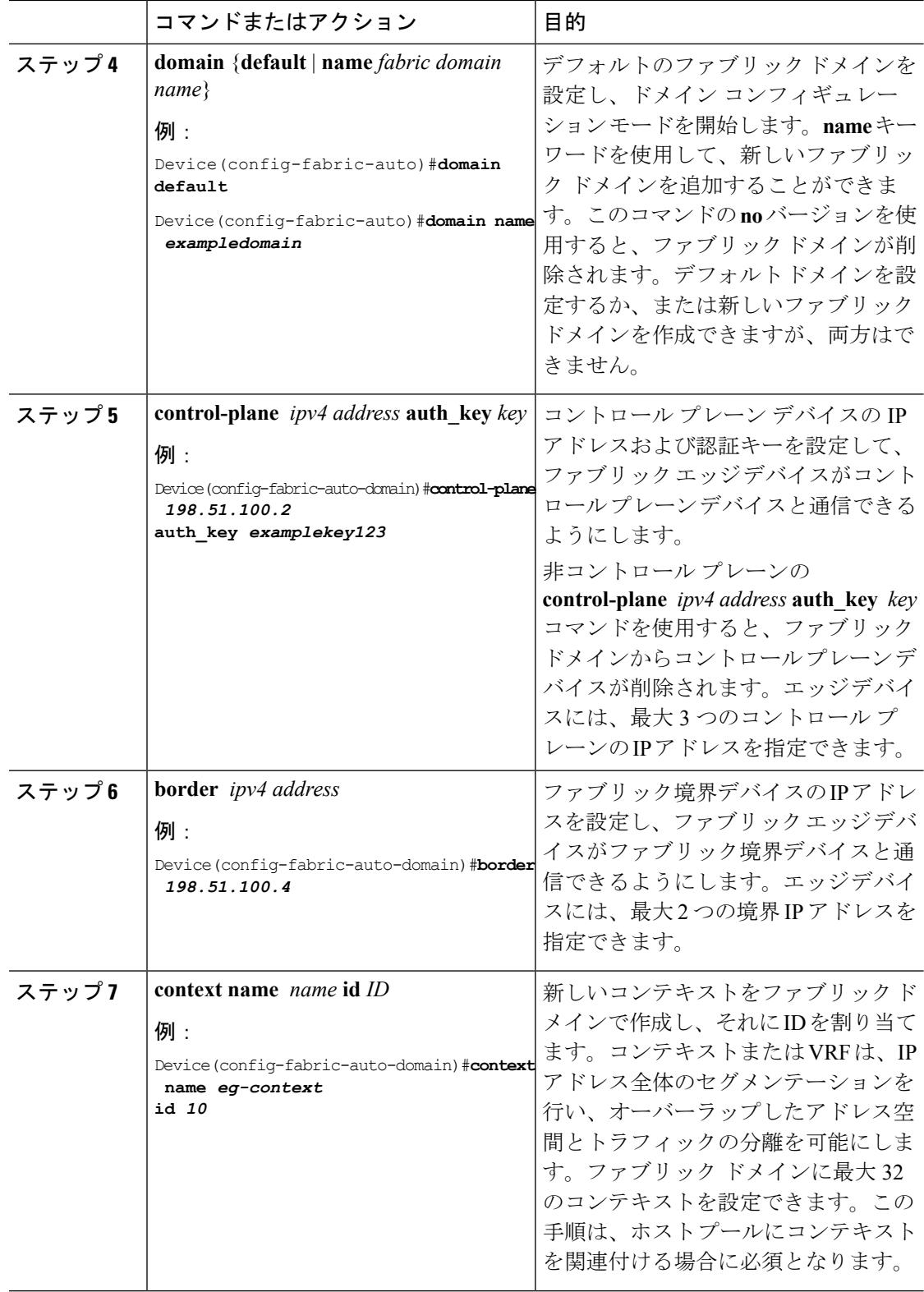

 $\mathbf I$ 

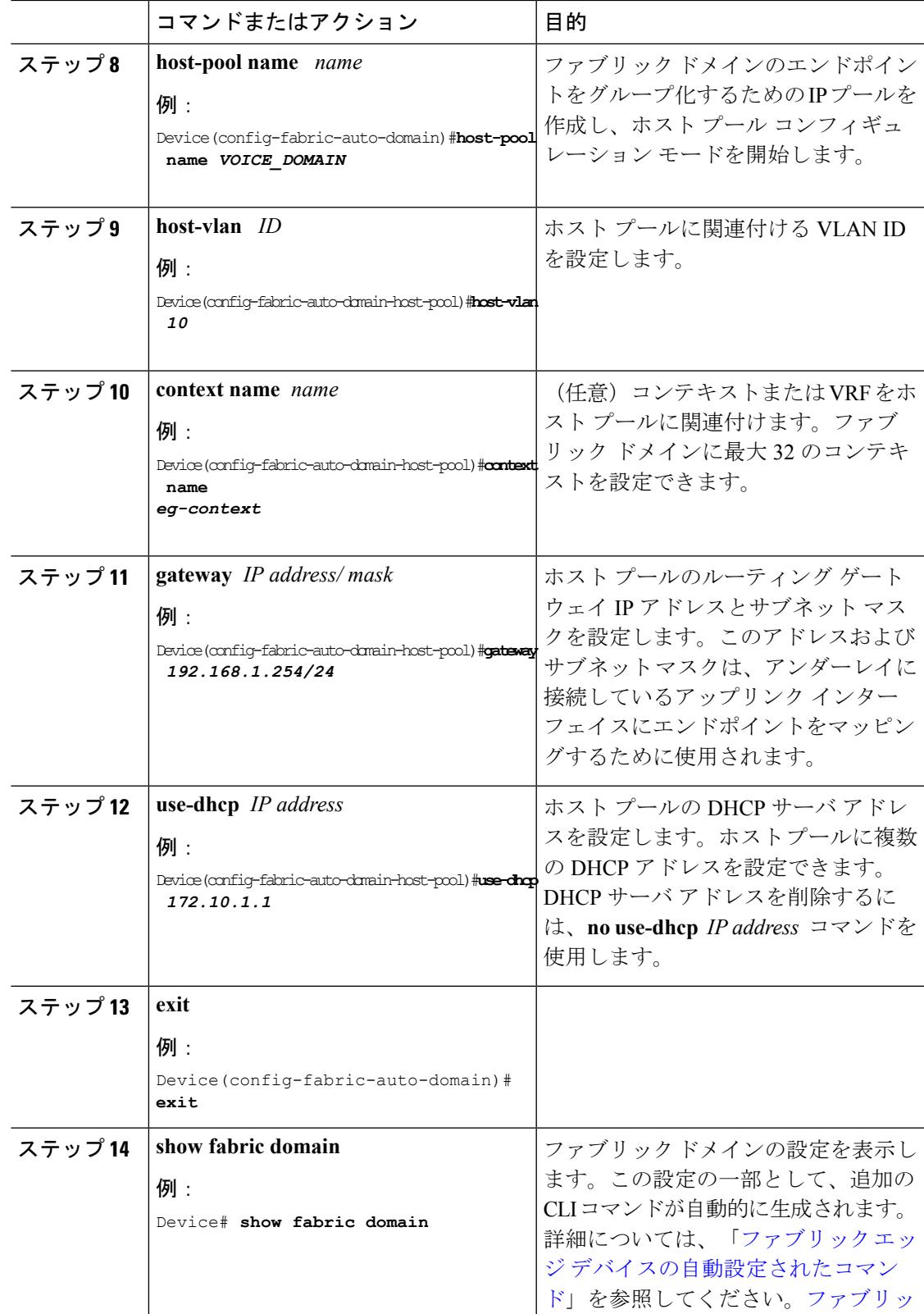

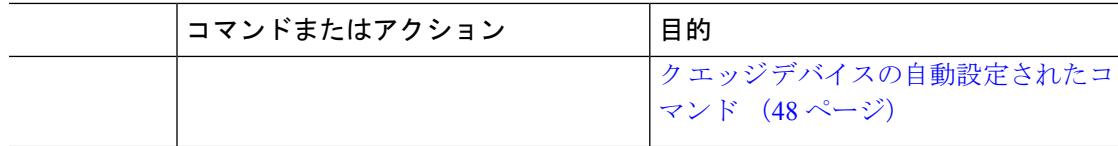

#### <span id="page-185-0"></span>ファブリック エッジ デバイスの自動設定されたコマンド

ファブリック オーバーレイ プロビジョニングの一部として、一部の LISP ベースの設定、SGT (セキュリティグループタグ)設定および EID から RLOC へのマッピング設定が自動生成さ れ、実行コンフィギュレーションで表示されます。

たとえば、エッジ デバイス(ループバック アドレス 2.1.1.1/32)に対する次の設定シナリオを 考えてみます。

device(config)#fabric auto

```
device(config-fabric-auto)#domain default
device(config-fabric-auto-domain)#control-plane 192.168.1.4 auth-key example-key1
device(config-fabric-auto-domain)#control-plane 192.168.1.5 auth-key example-key2
device(config-fabric-auto-domain)#border 192.168.1.6
device(config-fabric-auto-domain)#context name example-context ID 10
device(config-fabric-auto-domain)#host-pool name VOICE_DOMAIN
device(config-fabric-auto-domain-host-pool)#vlan 10
device(config-fabric-auto-domain-host-pool)#context example-context
device(config-fabric-auto-domain-host-pool)#gateway 192.168.1.254/24
device(config-fabric-auto-domain-host-pool)#use-dhcp 209.165.201.6
```
以下は、ファブリック エッジ設定の出力例です。

```
device#show running-config
router lisp
encapsulation vxlan
locator-set default.RLOC
IPv4-interface Loopback0 priority 10 weight 10
exit
!
eid-table default instance-id 0
exit
!
eid-table vrf example-context instance-id 10
dynamic-eid example-context.EID.VOICE_DOMAIN
database-mapping 192.168.1.0/24 locator-set default.RLOC
exit
!
exit
!
loc-reach-algorithm lsb-reports ignore
disable-ttl-propagate
ipv4 sgt
ipv4 use-petr 192.168.1.6 priority 10 weight 10
ipv4 itr map-resolver 192.168.1.4
ipv4 itr map-resolver 192.168.1.5
ipv4 itr
ipv4 etr map-server 192.168.1.4 key example-key1
ipv4 etr map-server 192.168.1.5 key example-key2
ipv4 etr
exit
!
```
### ファブリック コントロール プレーン デバイスの設定

コントロール プレーン デバイスを設定するには、次の手順を実行します。

### 始める前に

デバイスが確実に到達できるように、各エッジ デバイスに loopback0 IP アドレスを設定しま す。 **ip lisp source-locator loopback0** コマンドをアップリンク インターフェイスで実行してい ることを確認します。

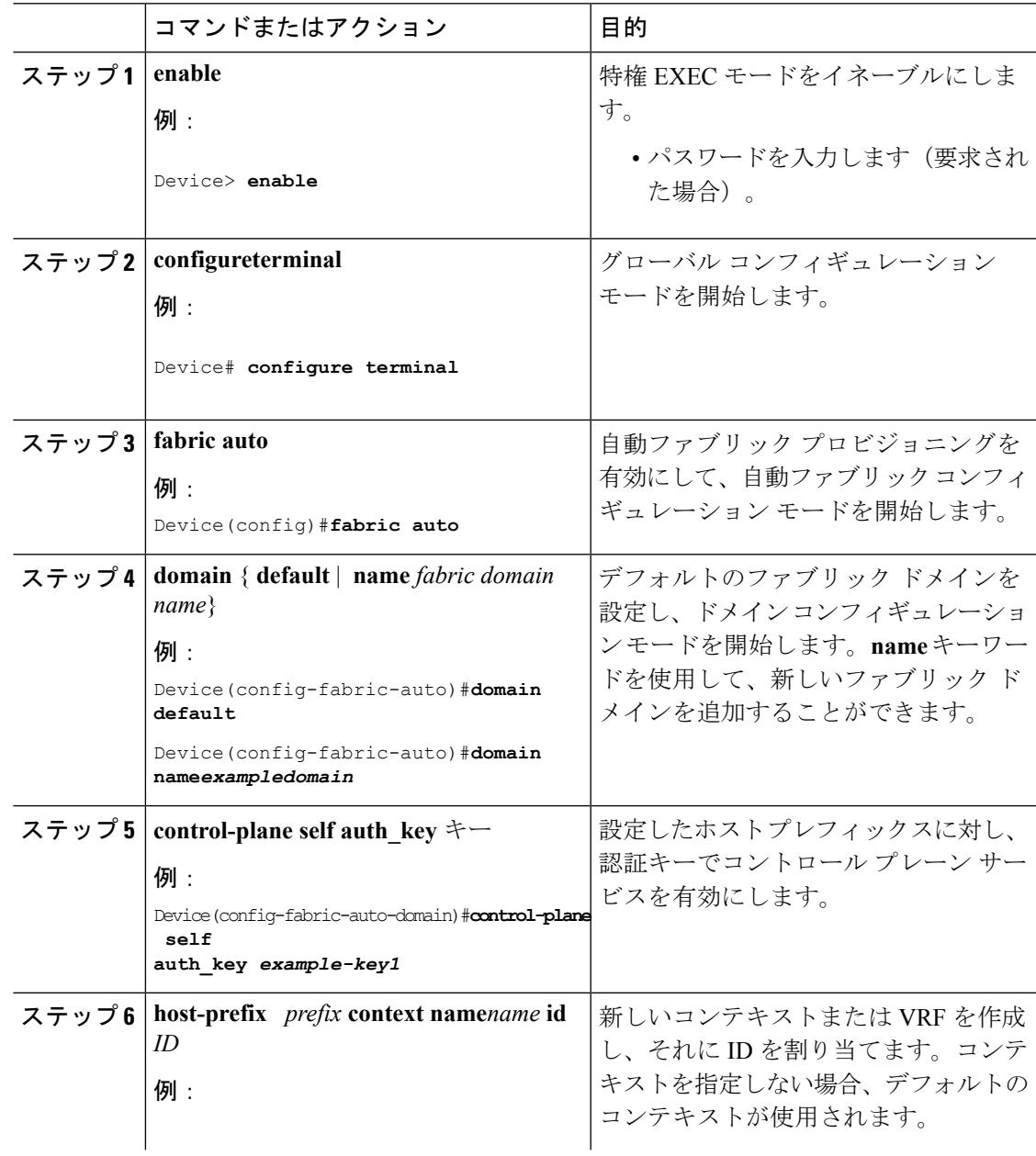

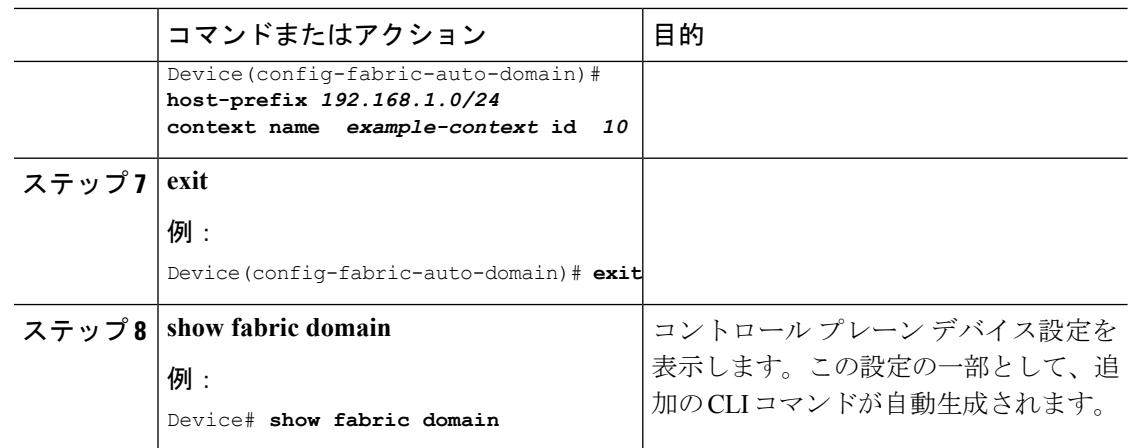

### ファブリック境界デバイスの設定

デバイスをファブリック境界デバイスとして設定するには、次の手順を実行します。

### 始める前に

デバイスが確実に到達できるように、各エッジ デバイスに loopback0 IP アドレスを設定しま す。 **ip lisp source-locator loopback0** コマンドをアップリンク インターフェイスで実行してい ることを確認します。

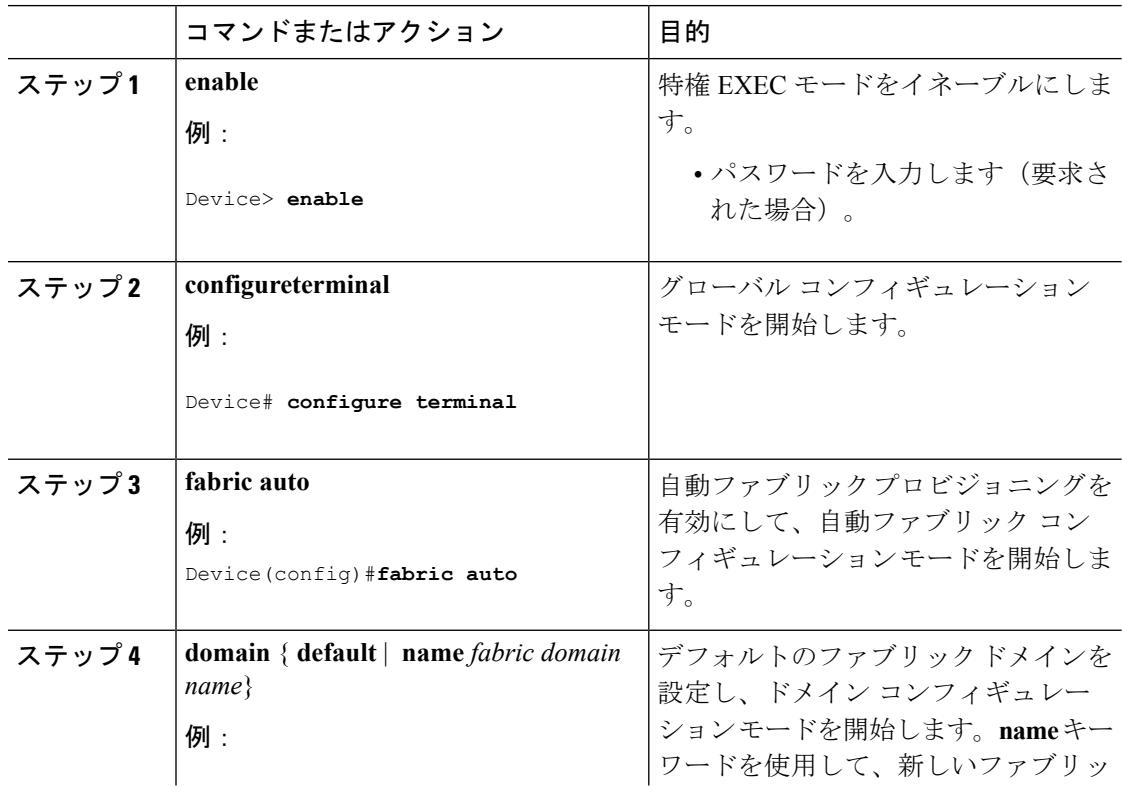

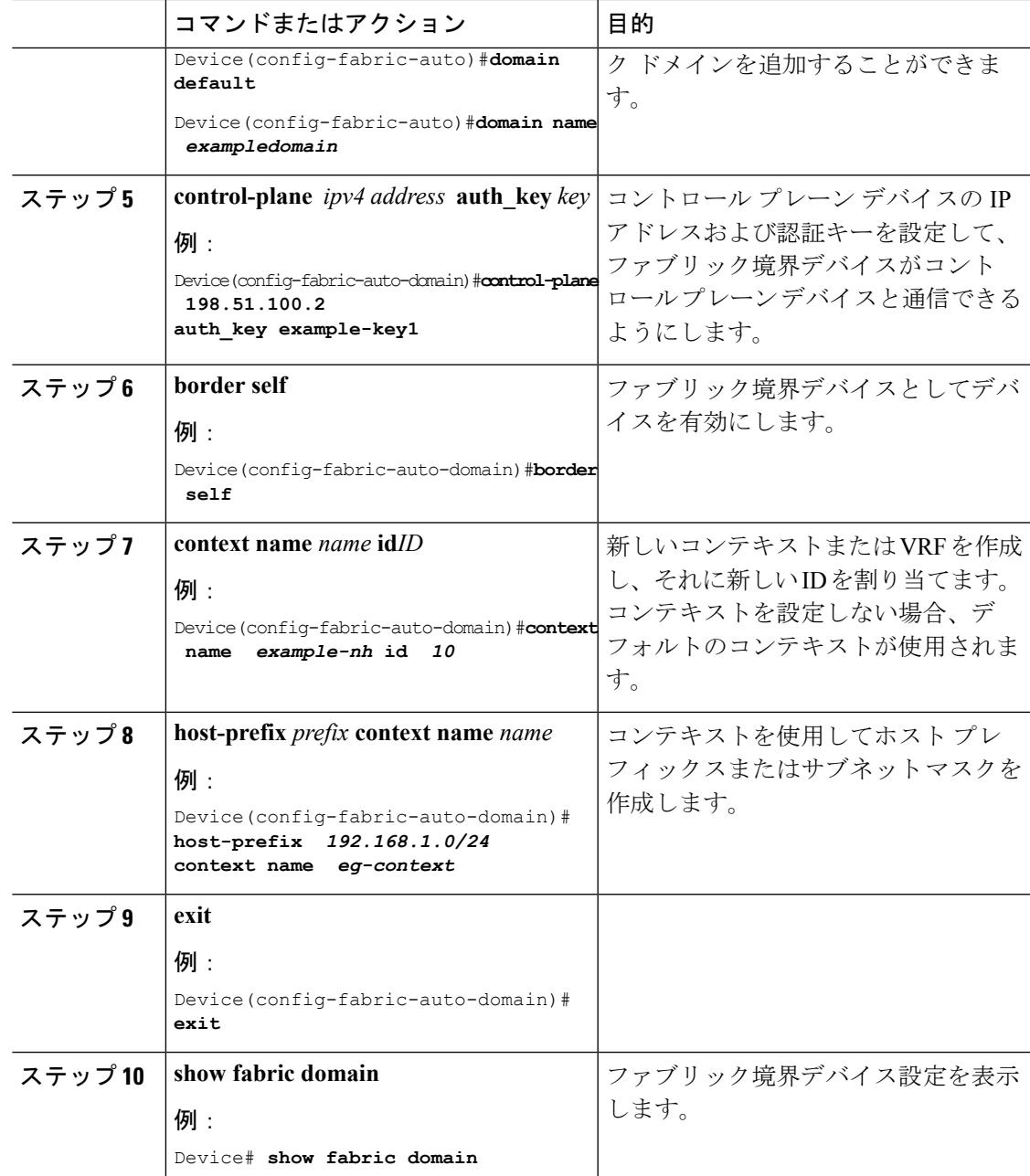

# キャンパス ファブリックでのセキュリティ グループ タグとポリシー の適用

キャンパス ファブリック オーバーレイは、ファブリック ドメイン内のデバイス間で送信元グ ループタグ(SGT)を伝達します。パケットは、仮想拡張LAN(VXLAN)を使用してカプセ ル化され、ヘッダーにSGT情報を伝えます。エッジデバイスを設定すると、**ipv4 sgt**コマンド が自動生成されます。エッジ デバイスの IP アドレスにマッピングされた SGT は、カプセル化

されたパケット内に運ばれ、宛先デバイスに伝達されます。このデバイスでは、パケットがカ プセル化解除され、送信元グループアクセスコントロールリスト(SGACL)のポリシーが適 用されます。

Cisco TrustSec と送信元グループ タグの詳細については、『Cisco TrustSec Switch [Configuration](http://www.cisco.com/c/en/us/td/docs/switches/lan/trustsec/configuration/guide/trustsec.html) [Guide](http://www.cisco.com/c/en/us/td/docs/switches/lan/trustsec/configuration/guide/trustsec.html)』を参照してください。

## キャンパス ファブリック オーバーレイを使用したマルチキャスト

キャンパス ファブリック オーバーレイを使用して、ネイティブのマルチキャスト機能のない コア ネットワークを介してマルチキャスト トラフィックを伝送することができます。キャン パス ファブリック オーバーレイによって、エッジ デバイスでヘッドエンドを複製してマルチ キャスト トラフィックのユニキャスト転送が可能になります。

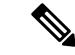

キャンパス ファブリックでサポートされるのは、Protocol Independent Multicast(PIM)スパー ス モードおよび PIM Source Specific Multicast (SSM; 送信元特定マルチキャスト) のみです。 デンス モードはキャンパス ファブリックでサポートされていません。 (注)

### キャンパス ファブリックのマルチキャスト **PIM** スパース モードの設定

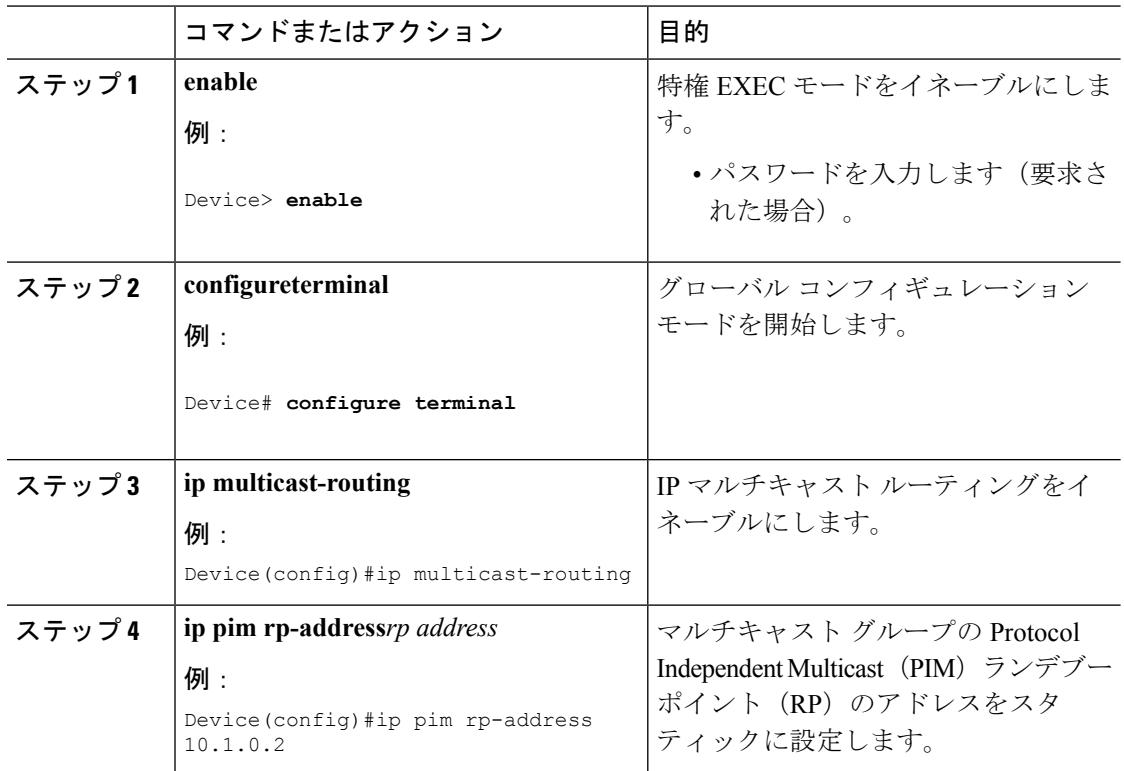

I

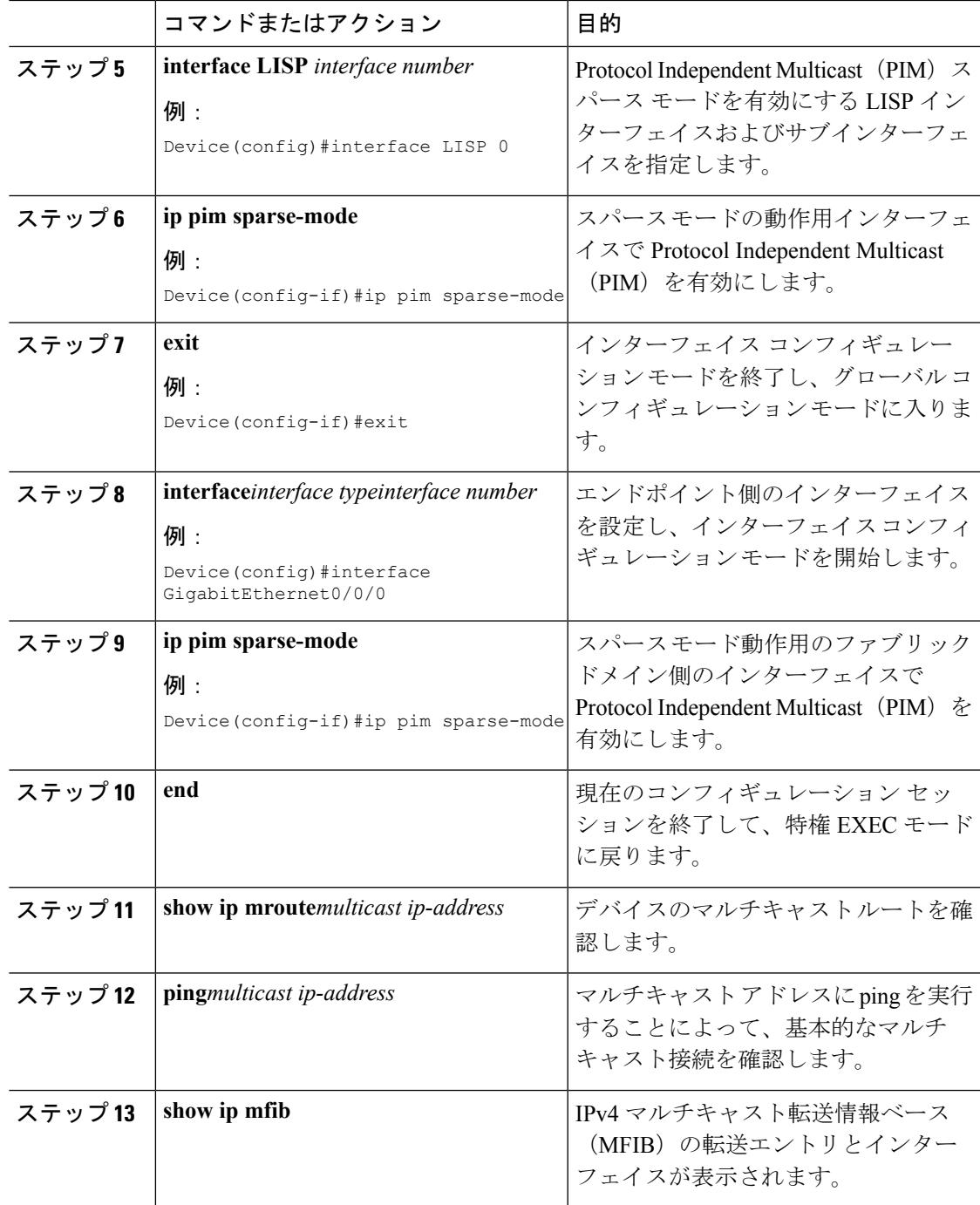

## キャンパス ファブリックのマルチキャスト **PIM SSM** の設定

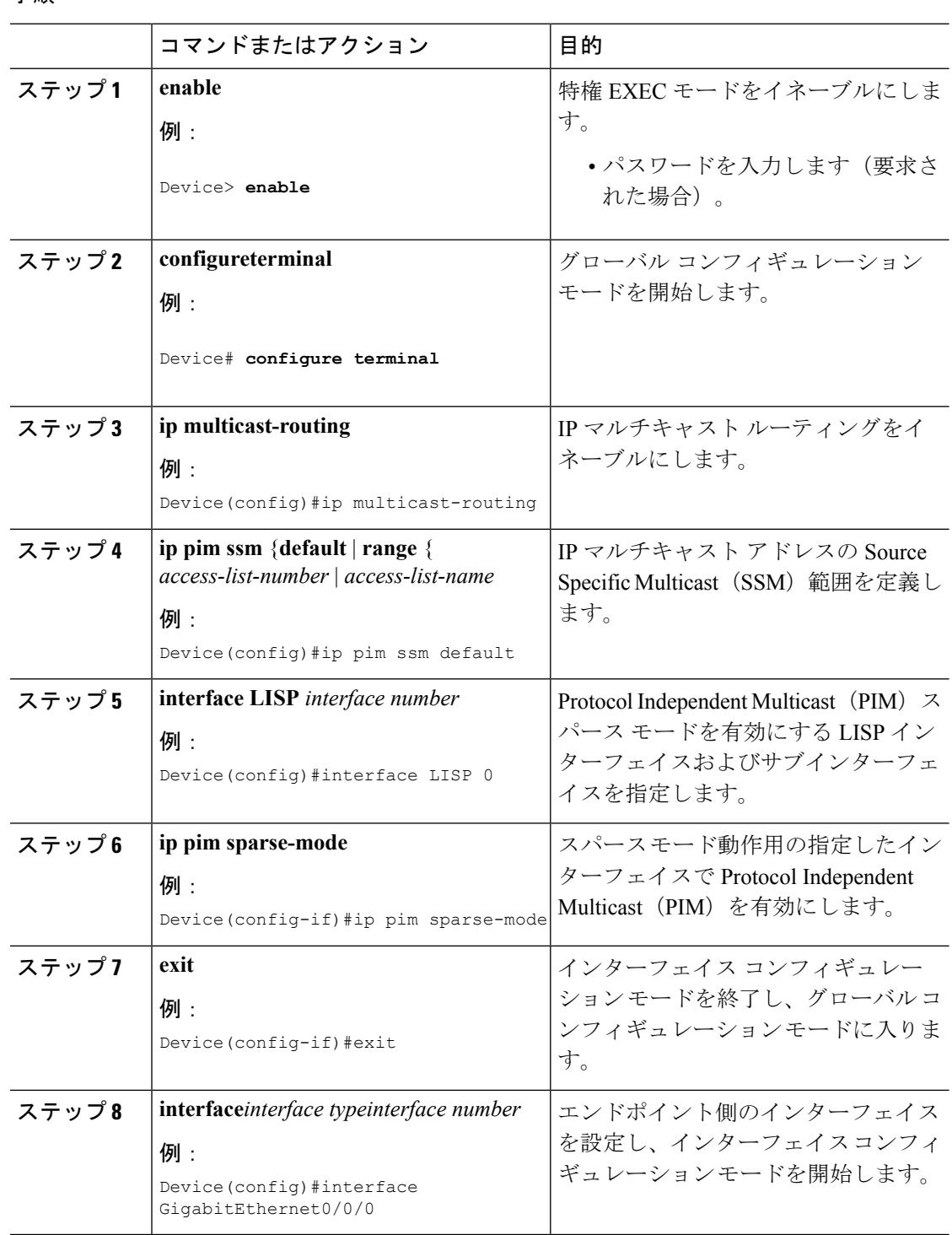

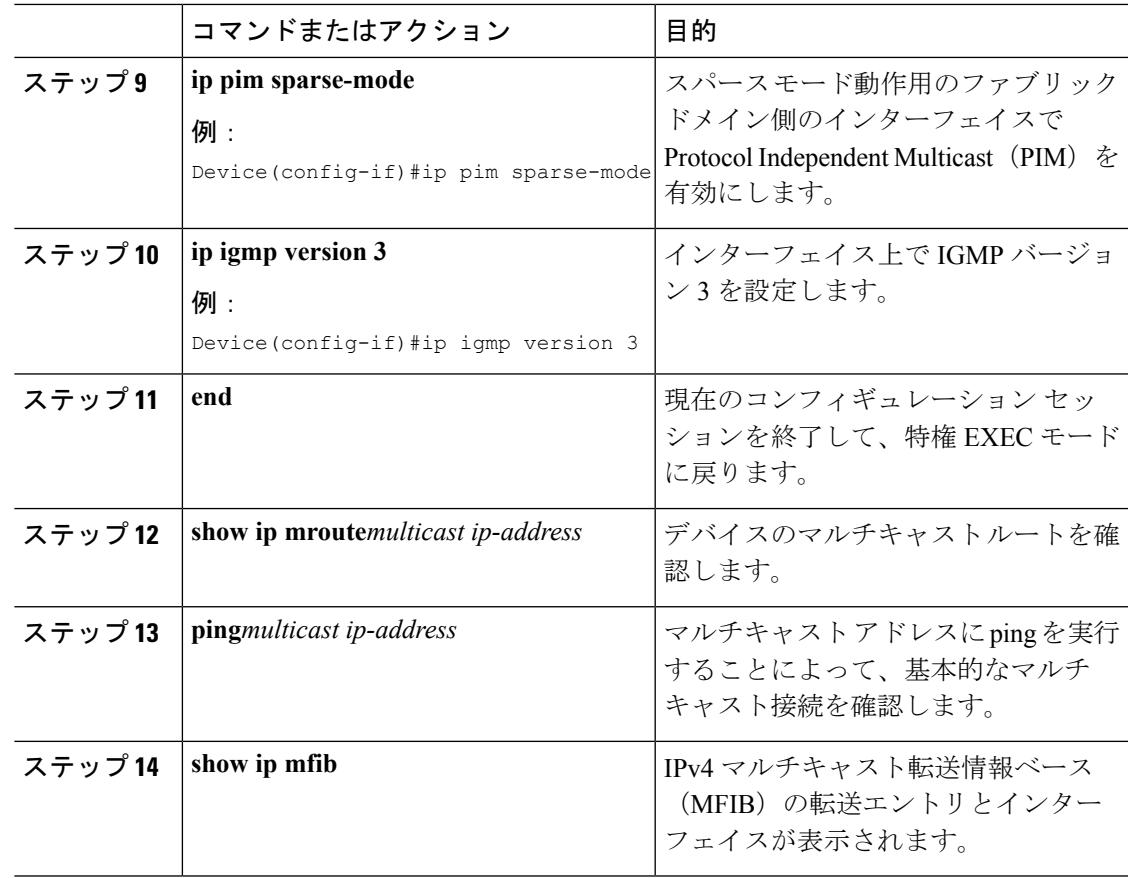

# キャンパス ファブリックのデータ プレーン セキュリティ

キャンパスファブリックデータプレーンセキュリティにより、ファブリックドメイン内から のトラフィックのみを宛先のエッジデバイスによってカプセル化解除できます。ファブリック ドメイン内のエッジ デバイスと境界デバイスは、データ パケットによって伝送される送信元 のルーティング ロケータ(RLOC)、すなわちアップリンク インターフェイス アドレスが、 ファブリック ドメインのメンバーであることを確認します。

データ プレーン セキュリティにより、カプセル化されたデータ パケット内のエッジ デバイス の送信元アドレスがスプーフィングされることはありません。ファブリックドメイン以外から のパケットは送信元 RLOC が無効であり、エッジ デバイスと境界デバイスによるカプセル化 解除時にブロックされます。

### エッジ デバイスのデータ プレーン セキュリティの設定

### 始める前に

• デバイスが確実に到達できるように、各エッジ デバイスに loopback0 IP アドレスを設定し ます。Ensure

**iplispsource-locator loopback0** コマンドをアップリンク インターフェイスに適用している ことを確認します。

- アンダーレイ設定が設定されていることを確認します。
- エッジ デバイス、コントロール プレーン デバイス、および境界デバイスを設定済みであ ることを確認します。

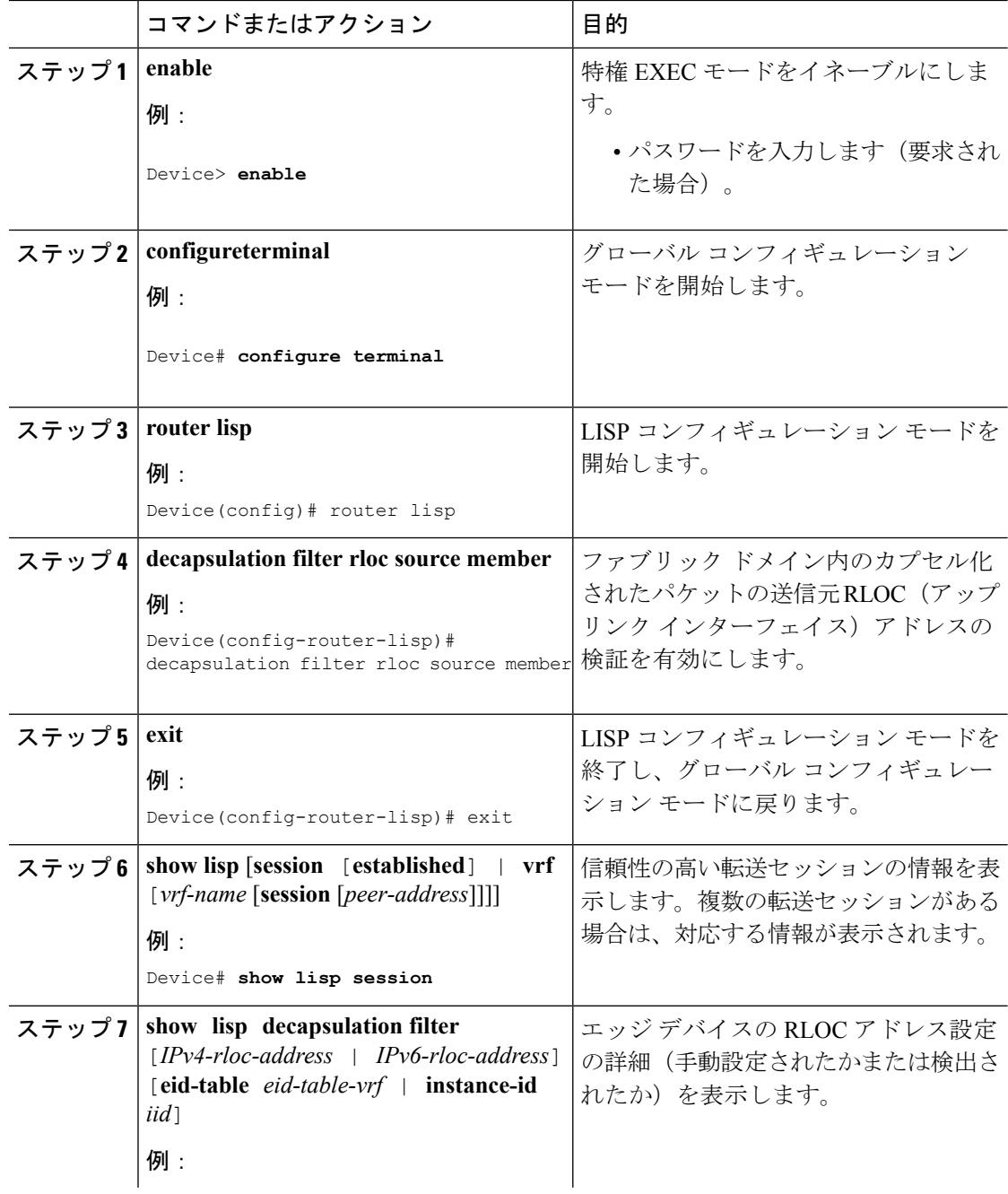

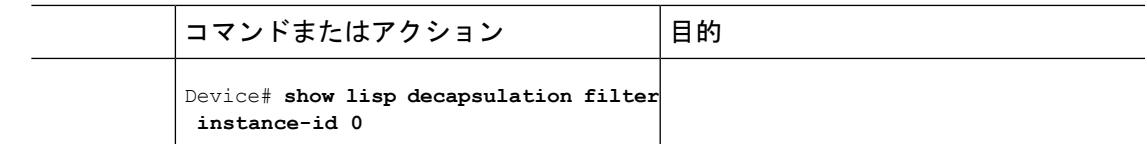

## コントロール プレーン デバイスのデータ プレーン セキュリティの設定

### 始める前に

• デバイスが確実に到達できるように、各コントロール プレーン デバイスに loopback0 IP アドレスを設定します。Ensure

**iplispsource-locator loopback0** コマンドをアップリンク インターフェイスに適用している ことを確認します。

- アンダーレイ設定が設定されていることを確認します。
- エッジ デバイス、コントロール プレーン デバイス、および境界デバイスを設定済みであ ることを確認します。

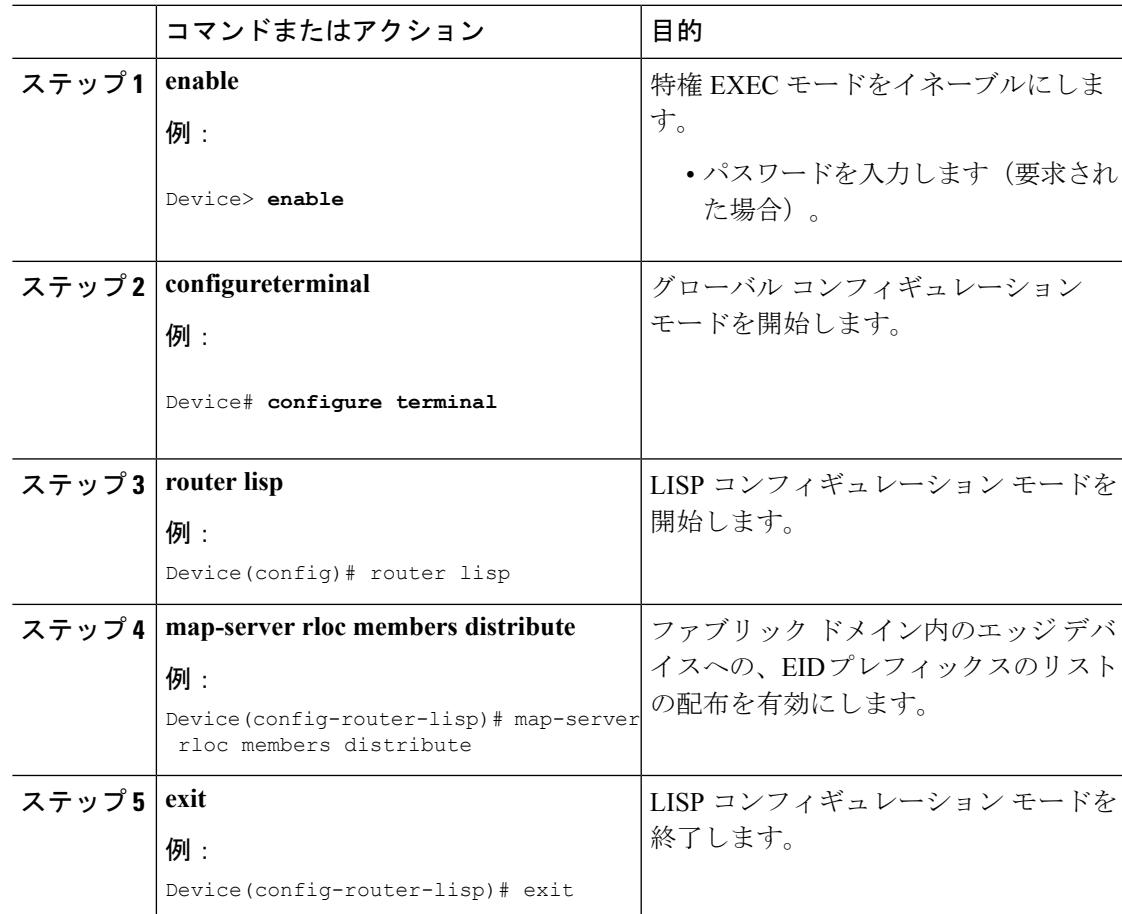

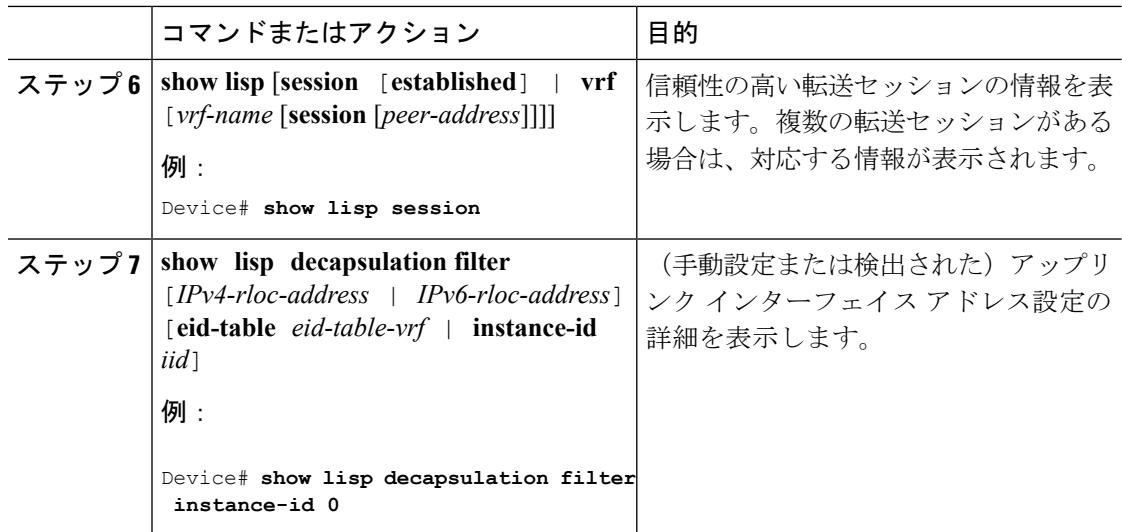

### 境界デバイスのデータ プレーン セキュリティの設定

始める前に

• デバイスが確実に到達できるように、各境界デバイスに loopback0 IP アドレスを設定しま す。Ensure

**iplispsource-locator loopback0** コマンドをアップリンク インターフェイスに適用している ことを確認します。

- アンダーレイ設定が設定されていることを確認します。
- エッジ デバイス、コントロール プレーン デバイス、および境界デバイスを設定済みであ ることを確認します。

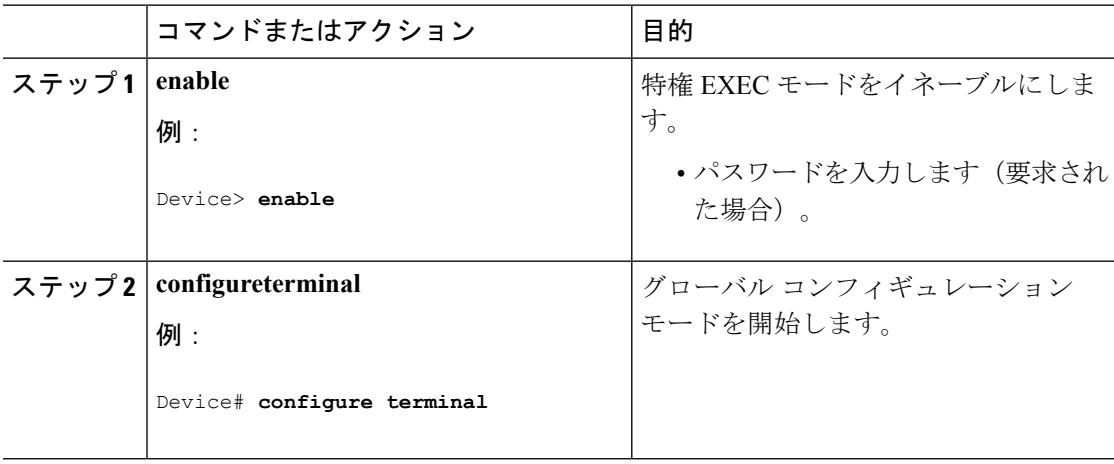

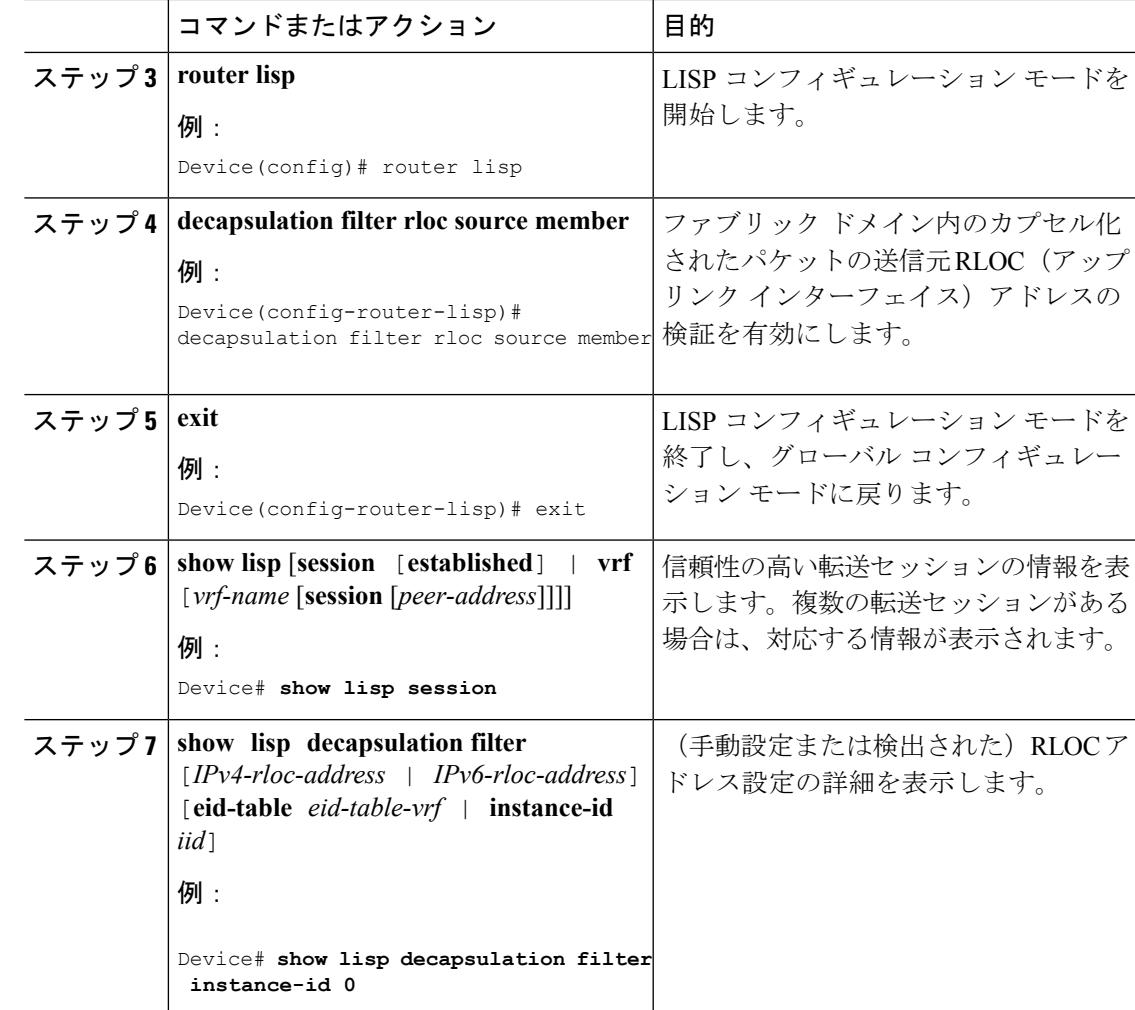

# キャンパス ファブリック設定の例

次に、エッジ設定に対する **show running-configuration** コマンドの出力例を示します。

```
device#show running-config
fabric auto
!
domain default
control-plane 198.51.100.2 auth-key example-key1
border 192.168.1.6
context name eg-context id 10
!
host-pool name VOICE_VLAN
context eg-context
vlan 10
gateway 192.168.1.254/24
use-dhcp 172.10.1.1
exit
exit
router lisp
locator-set default.RLOC
IPv4-interface Loopback0 priority 10 weight 10
```

```
exit
!
encapsulation vxlan
eid-table default instance-id 0
exit
!
eid-table vrf eg-context instance-id 10
dynamic-eid eg-context.EID.VOICE_VLAN
database-mapping 192.168.1.0/24 locator-set default.RLOC
exit
!
exit
!
loc-reach-algorithm lsb-reports ignore
disable-ttl-propagate
ipv4 sgt
ipv4 use-petr 192.168.1.6 priority 10 weight 10
ipv4 itr map-resolver 192.168.1.4
ipv4 itr map-resolver 192.168.1.5
ipv4 itr
ipv4 etr map-server 192.168.1.4 key example-key1
ipv4 etr map-server 192.168.1.5 key example-key2
ipv4 etr
exit
次に、コントロール プレーン設定に対する show running-configuration コマンドの出力例を示
します。
!
fabric auto
domain default
control-plane auth-key example-key1
exit
!
ip vrf eg-context
!
vlan name VOICE_VLAN id 10
interface Vlan 10
ip address 192.168.1.254 255.255.255.0
ip helper–address global 172.10.1.1
no ip redirects
ip local-proxy-arp
ip route-cache same-interface
no lisp mobility liveness test
lisp mobility default.EID.VOICE VLAN
router lisp
eid-table default
dynamic-default.EID.VOICE_VLAN
database-mapping 192.168.1.0/24 locator-set FD_DEFAULT.RLOC
router lisp
site FD_Default
authentication-key example-key1
exit
ipv4 map-server
ipv4 map-resolver
exit
次に、境界デバイス設定に対する show running-configuration コマンドの出力例を示します。
!fabric auto
!
```

```
domain default
control-plane 198.51.100.2 auth-key example-key1
border self
context name eg-context id 10
```

```
!
host-prefix 192.168.1.0/24 context name eg-context
!
host-pool name Voice
context eg-context
use-dhcp 172.10.1.1
exit
!
host-pool name doc
exit
exit
exit
router lisp
encapsulation vxlan
loc-reach-algorithm lsb-reports ignore
disable-ttl-propagate
ipv4 sgt
ipv4 proxy-etr
ipv4 proxy-itr 1.1.1.1
ipv4 itr map-resolver 198.51.100.2
ipv4 etr map-server 198.51.100.2 key example-key1
exit
```
I

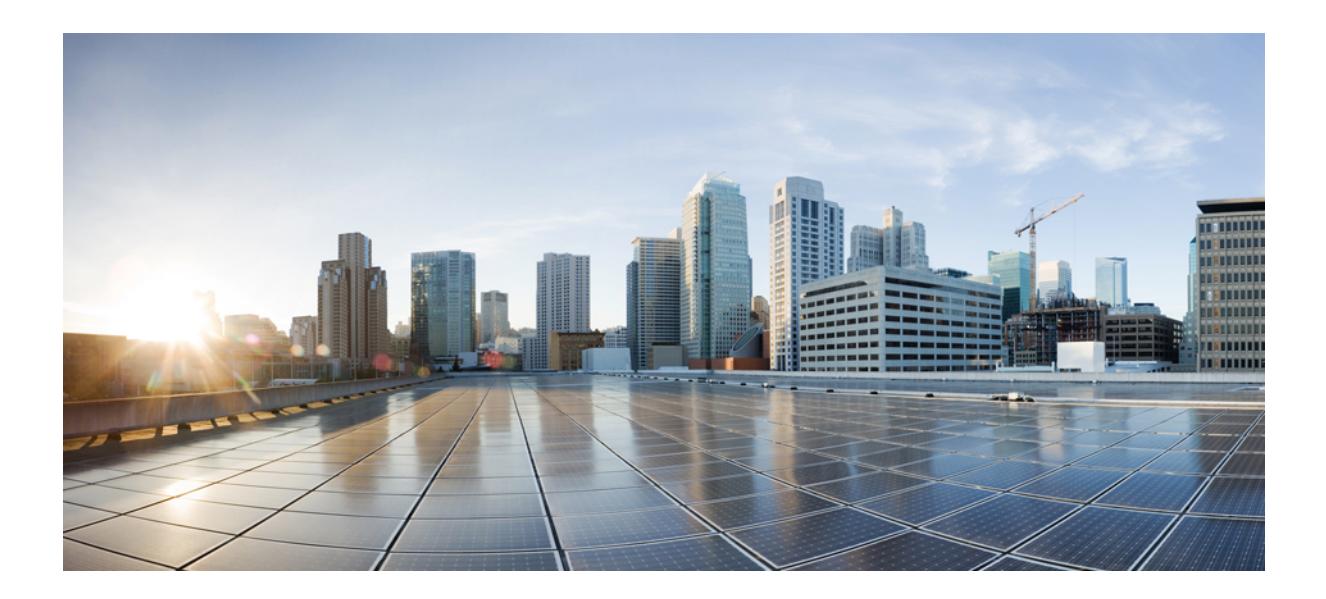

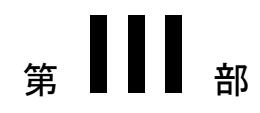

# **CleanAir**

- Cisco [CleanAir](#page-202-0) の設定 (65 ページ)
- [Bluetooth](#page-230-0) Low Energy の設定 (93 ページ)

<span id="page-202-0"></span>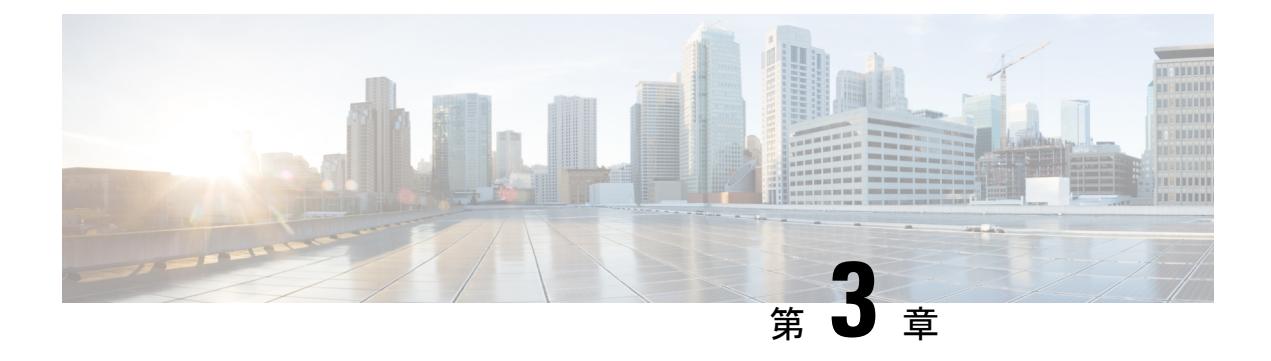

# **Cisco CleanAir** の設定

- [機能情報の確認](#page-202-1) (65 ページ)
- CleanAir [の前提条件](#page-202-2) (65 ページ)
- CleanAir [の制約事項](#page-203-0) (66 ページ)
- CleanAir [について](#page-204-0) (67 ページ)
- CleanAir [の設定方法](#page-210-0) (73 ページ)
- [コントローラの](#page-219-0) GUI を使用した Cisco CleanAir の設定 (82 ページ)
- Cisco [Spectrum](#page-219-1) Expert の設定 (82 ページ)
- CleanAir [パラメータのモニタリング](#page-220-0) (83 ページ)
- CleanAir [の設定例](#page-224-0) (87 ページ)
- CleanAir [に関する](#page-225-0) FAQ (88 ページ)
- [その他の参考資料](#page-227-0) (90 ページ)

# <span id="page-202-1"></span>機能情報の確認

ご使用のソフトウェアリリースでは、このモジュールで説明されるすべての機能がサポートさ れているとは限りません。最新の機能情報と注意事項については、ご使用のプラットフォーム とソフトウェア リリースに対応したリリース ノートを参照してください。

プラットフォームのサポートおよびシスコ ソフトウェア イメージのサポートに関する情報を 検索するには、Cisco Feature Navigator を使用します。 Cisco Feature Navigator には、 <http://www.cisco.com/go/cfn> からアクセスします。 Cisco.com のアカウントは必要ありません。

# <span id="page-202-2"></span>**CleanAir** の前提条件

Cisco CleanAir は、CleanAir 対応のアクセス ポイントにのみ設定できます。

次のアクセスポイントモードを使用して、CiscoCleanAirスペクトラムモニタリングを実行で きるのは、Cisco CleanAir 対応のアクセス ポイントだけです。

• Local:このモードでは、Cisco CleanAir 対応の各アクセス ポイント無線によって、現在の 動作チャネルだけに関する電波品質と干渉検出のレポートが作成されます。

• Monitor:Cisco CleanAir が監視モードで有効になっていると、そのアクセス ポイントに よって、モニタされているすべてのチャネルに関する電波品質と干渉検出のレポートが作 成されます。

次のオプションを使用できます。

- All:すべてのチャネル
- DCA:DCA リストによって管理されるチャネル選択
- Country:規制区域内で合法なすべてのチャネル

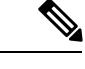

- アクセス ポイントは Prime インフラストラクチャでは AQ ヒート マップに参加しません。 (注)
- SE-Connect:このモードを使用すると、外部の Microsoft Windows XP または Vista PC で実 行されている Spectrum Expert アプリケーションを Cisco CleanAir 対応のアクセス ポイント に接続して、詳細なスペクトラムデータを表示および分析できるようになります。Spectrum Expert アプリケーションは、デバイスをバイパスしてアクセス ポイントに直接接続しま す。SE-Connectモードのアクセスポイントからは、Wi-Fi、RF、スペクトラムデータがデ バイスに提供されません。すべての CleanAir システム機能は、AP がこのモードになって いて、クライアントが実行されていない間、一時停止状態になります。このモードは、リ モートトラブルシューティングのみを対象としています。SpectrumExpertのアクティブな 接続は最大で 3 つまで可能です。

#### 関連トピック

2.4 GHz 帯域の CleanAir [のイネーブル化](#page-210-1) (73 ページ) 2.4 GHz [での電波品質とデバイスの](#page-211-0) CleanAir アラームの設定 (74 ページ) 2.4 GHz [デバイスの干渉レポートの設定](#page-212-0) (75 ページ) 5 GHz 帯域の CleanAir [のイネーブル化](#page-214-0) (77 ページ) 5 GHz [での電波品質とデバイスの](#page-214-1) CleanAir アラームの設定 (77 ページ) 5 GHz [デバイスの干渉レポートの設定](#page-216-0) (79 ページ)

# <span id="page-203-0"></span>**CleanAir** の制約事項

• 監視モードのアクセス ポイントは、Wi-Fi トラフィックまたは 802.11 パケットを送信しま せん。これらは Radio Resource Management(RRM)計画から除外され、隣接アクセス ポ イントのリストに含まれません。IDRクラスタリングは、デバイスがネットワーク内の隣 接アクセス ポイントを検出する機能に依存しています。複数のアクセス ポイントから関 係する干渉デバイスを検出する機能を使用できるのは、監視モードのアクセスポイント間 に限られます。

- ローカル モード アクセス ポイント 5 つに対して監視モード アクセス ポイント 1 つという 比率をお勧めします。これは、最適なカバレッジのためにネットワーク設計および専門ガ イダンスによって異なる場合があります。
- Spectrum Expert (Windows XP ラップトップ クライアント) と AP 間では ping が可能であ る必要があります。不可能な場合は正しく動作しません。

#### 関連トピック

2.4 GHz 帯域の CleanAir [のイネーブル化](#page-210-1) (73 ページ) 2.4 GHz [での電波品質とデバイスの](#page-211-0) CleanAir アラームの設定 (74 ページ) 2.4 GHz [デバイスの干渉レポートの設定](#page-212-0) (75 ページ) 5 GHz 帯域の CleanAir [のイネーブル化](#page-214-0) (77 ページ) 5 GHz [での電波品質とデバイスの](#page-214-1) CleanAir アラームの設定 (77 ページ) 5 GHz [デバイスの干渉レポートの設定](#page-216-0) (79 ページ)

# <span id="page-204-0"></span>**CleanAir** について

Cisco CleanAir は、共有ワイヤレス スペクトラムに関する問題に予防的に対応するスペクトラ ム インテリジェンス ソリューションです。共有スペクトラムのユーザすべてを確認できます (ネイティブデバイスと外部干渉源の両方)。また、この情報に基づいてネットワークが対処 できるようにします。たとえば、干渉デバイスを手動で削除することも、システムが自動的に 干渉からチャネルを変更することもできます。

CiscoCleanAirシステムはCleanAir対応アクセスポイント、ワイヤレスコントローラモジュー ル、モビリティ コントローラ、モビリティ アンカーと次世代のスイッチで構成されます。ア クセス ポイントは、直接またはモビリティ アンカーを介してモビリティ コントローラに加わ ります。工業、科学、医療用 (ISM) 帯域で動作するすべてのデバイスに関する情報を収集 し、それを潜在的な干渉源として識別、評価し、デバイスに転送します。デバイスは、アクセ ス ポイントを制御し、スペクトラムのデータを収集し、これらの情報を要求に応じて Cisco Prime Infrastructure (PI) または Cisco Mobility Services Engine (MSE) に転送します。

すべてのネットワーキング設定はモビリティ コントローラでのみ実行できます。設定を MA モードで実行することはできません。ただし、すべての CleanAir ワイヤレス レベル設定を、 モビリティ アンカーを使用して実行できます。

ライセンス不要の帯域で動作するあらゆるデバイスについて、それが何であるか、どこにある か、ワイヤレス ネットワークにどのような影響を与えるか、およびそれに対する対処方法が Cisco CleanAir によって示されます。これにより RF が簡素化されます。

ワイヤレスLANシステムは、ライセンス不要の2.4 GHzおよび5 GHz ISM帯域で動作します。 この帯域では電子レンジ、コードレス電話、Bluetoothデバイスなどの多数の機器が動作してい るため、Wi-Fi の動作に悪影響が生じる可能性があります。

Voice over Wireless や IEEE 802.11n 無線通信などの非常に高度な WLAN サービスの一部は、 ISM帯域を合法的に使用する他の機器からの干渉によって、重大な影響を受ける可能性があり ます。Cisco CleanAir 機能の統合により、この無線周波数 (RF) 干渉の問題に対処します。

## **Cisco CleanAir** のコンポーネント

Cisco CleanAir の基本的なアーキテクチャは、Cisco CleanAir 対応 AP およびデバイスで構成さ れます。Cisco Prime Infrastructure (PI)、Mobility Services Engine (MSE)、Cisco Spectrum Expert はオプションのシステム コンポーネントです。Cisco PI と MSE は、履歴グラフ、干渉デバイ スの追跡、ロケーション サービス、インパクト分析などの高度なスペクトラム機能のユーザ インターフェイスを提供します。

図 **3 : Cisco CleanAir** ソリューション

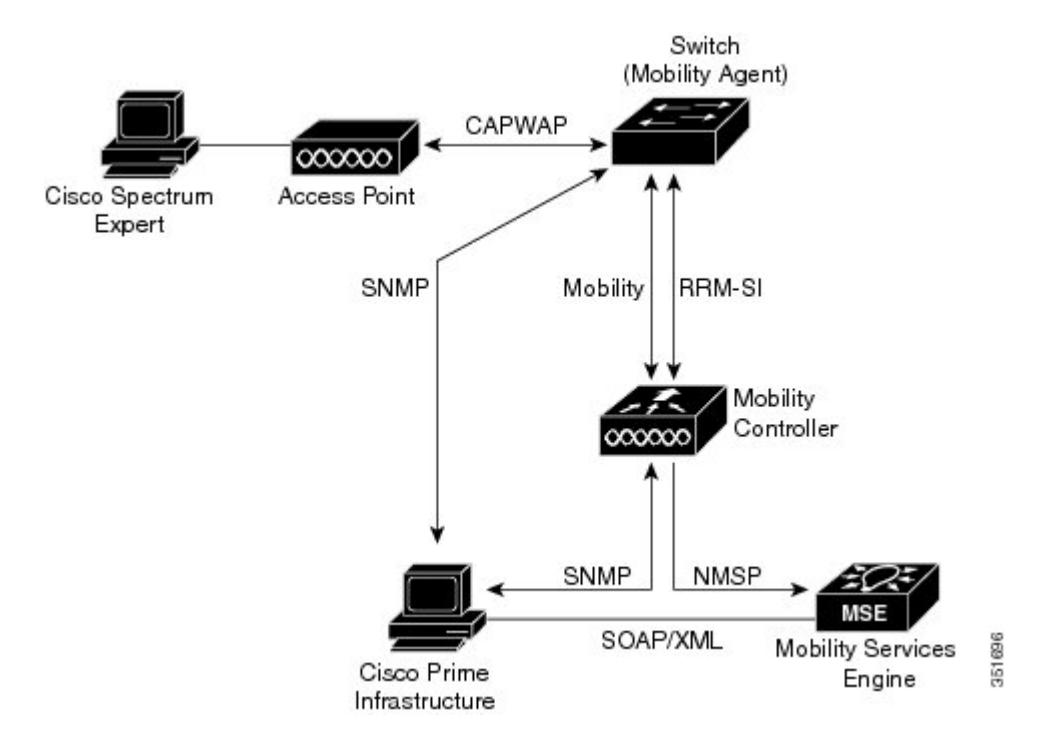

Cisco CleanAir テクノロジーを搭載したアクセス ポイントは、非 Wi-Fi 干渉源に関する情報を 収集し、それを処理して MA に転送します。アクセス ポイントはコントローラに AQR と IDR レポートを送信します。

モビリティコントローラ (MC) はCleanAir対応のアクセスポイントを制御および設定し、ス ペクトラム データを収集し、それを処理して PI および MSE に提供します。MC は CleanAir の 基本機能およびサービスを設定し、現在のスペクトラム情報を表示するローカル ユーザ イン ターフェイス(GUI および CLI)を提供します。また、MC は、RRM TPC と DCM を使用し て、干渉デバイスを検出、マージ、および軽減します。干渉デバイスのマージの詳細について は、[干渉デバイスのマージ](#page-208-0) (71 ページ)を参照してください。

Cisco PI は、機能のイネーブル化と設定、統合表示情報、履歴 AQ レコードとレポート エンジ ンを含む、CleanAir の先進的なユーザ インターフェイスを提供します。また、PI は、干渉デ バイス、AQ のトレンド、およびアラートのグラフも表示します。

Cisco MSE は、干渉デバイスの場所および履歴の追跡に必要となるもので、複数のコントロー ラにわたる干渉レポートを調整および統合します。MSE は、包括的な Over-the-Air 脅威の検

出、特定および軽減を行う適応型ワイヤレス侵入防御システム(WIPS)サービスも提供しま す。また、MSE は、すべての干渉データをマージします。

スペクトラム アナライザで提供されるような RF 分析プロットの生成に使用できる詳細なスペ クトラム データを入手するには、Cisco Spectrum Expert アプリケーションを実行している Microsoft Windows XP または Vista の PC に直接接続するように、Cisco CleanAir 対応アクセス ポイントを設定します。

Cisco CleanAir システムにおいて、デバイスは次のような処理を実行します。

- アクセス ポイントにおける Cisco CleanAir 機能を設定する。
- CiscoCleanAirの機能の設定やデータ収集のためのインターフェイスを提供する(、CLI、 SNMP)。
- スペクトラム データを表示する。
- アクセス ポイントから AQR を収集して処理し、電波品質データベースに保存する。AQR には、特定されたすべての発生源からの干渉全体に関する情報(電波品質の指標(AQI) で表す)や、最も重大な干渉カテゴリの概要が記載されます。また CleanAir システムで は、干渉の種類ごとのレポートに未分類の干渉情報を含めることができ、未分類の干渉デ バイスによる干渉が頻繁に生じる場合に対処することができます。
- •アクセス ポイントから干渉デバイス レポート (IDR) を収集して処理し、干渉デバイス データベースに保存する。
- スペクトラム データを Prime インフラストラクチャおよび MSE に転送する。

## **Cisco CleanAir** で使用される用語

#### 表 **<sup>1</sup> : CleanAir** 関連の用語

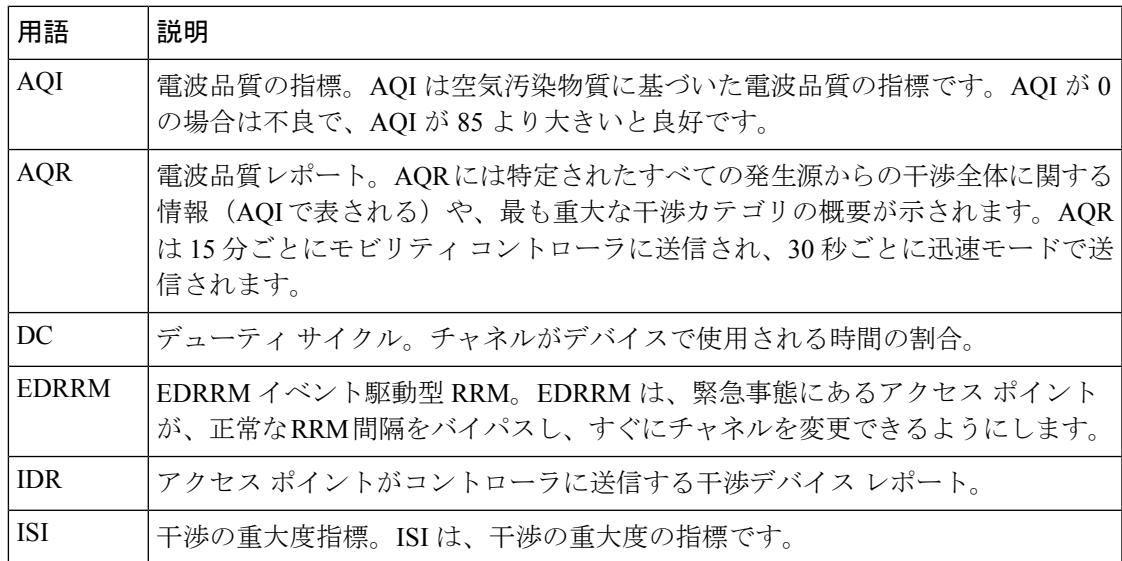

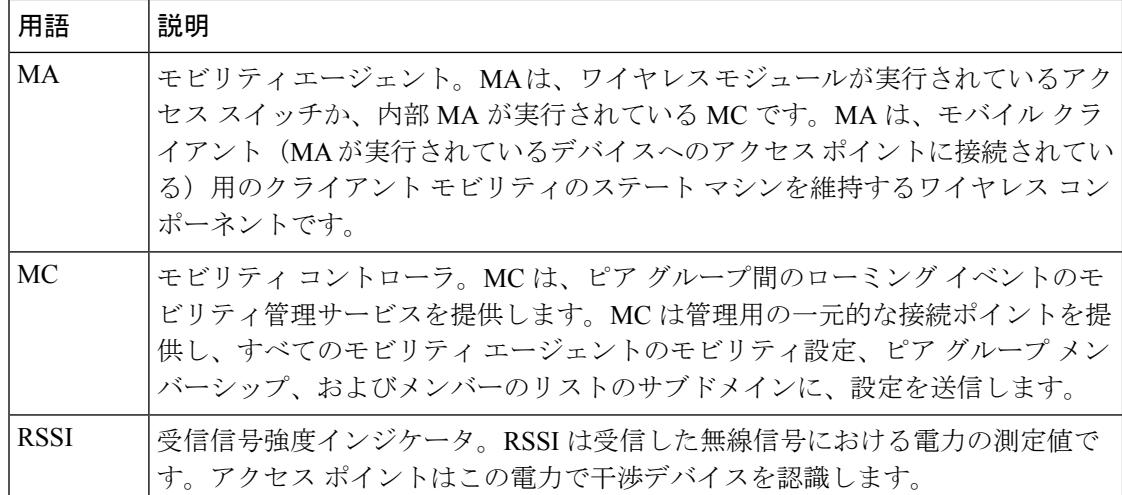

### **Cisco CleanAir** で検出できる干渉の種類

Cisco CleanAir では、干渉を検出し、その干渉の発生箇所や重大度をレポートし、さまざまな 緩和方法を推奨することができます。これらの緩和方法には、Persistent Device Avoidance (PDA) と Event Driven RRM(EDRRM)という 2 つの方法があります。新規(New)

Wi-Fi チップをベースとする RF 管理システムには、次のような共通の特性があります。

- Wi-Fi 信号として識別できない RF エネルギーはノイズとして報告される。
- チャネル計画の割り当てに使用するノイズの測定値は、一部のクライアントデバイスに悪 影響を及ぼす可能性のある不安定さや急速な変化を避けるために、一定の期間において平 均化される傾向がある。
- 測定値が平均化されることで、測定値の精度が低下する。そのため、平均化された後、ク ライアントに混乱をもたらす信号が緩和を必要とするものに見えない場合がある。
- 現在使用できる RF 管理システムは、本質的にはすべて事後対応型である。

Cisco CleanAir はこれらと異なり、ノイズの発生源だけでなく、その場所や WLAN に対する潜 在的な影響まで明確に特定することができます。このような情報を入手することにより、ネッ トワーク内におけるノイズを考慮し、理にかなった、可能であれば予防的な判断を行うことが できます。CleanAir では、次の 2 種類の干渉イベントが一般的です。

- 永続的干渉
- 突発的干渉

永続的干渉イベントは、本質的に固定型のデバイスから発生し、断続的ではあるものの、干渉 が大規模に反復して繰り返されるものを指します。たとえば、休憩室に設置してある電子レン ジの場合を考えます。このような装置が動作するのは、1 回に付き 1 ~ 2 分程度です。しかし 一旦動作すると、ワイヤレスネットワークと、関係するクライアントのパフォーマンスに非常 に大きな影響が生じます。Cisco CleanAir を使用すると、電子レンジなどの装置を無秩序なノ イズとしてではなく明確に識別できるようになります。また、その装置によって影響を受ける 帯域の部分を正確に特定できます。そして、その設置場所も特定できるため、最も大きな影響 を受けるアクセス ポイントを判別することができます。そして、この情報を使用して RRM に

指示し、範囲内にあるアクセスポイントに対してこの干渉源を避けるようなチャネル計画を選 択させることができます。この干渉は1日の大部分にわたって発生するものではないため、既 存の RF 管理アプリケーションによって、影響を受けるアクセス ポイントのチャネルの再変更 が試みられている場合もあります。しかし、永続的デバイスの回避は、干渉源が周期的に検出 されて永続的な状態が新たに発生する限り影響があり続けるという点で独特です。CiscoCleanAir システムでは、電子レンジが存在することを認識し、それを将来のすべての計画に取り込みま す。電子レンジまたはその近くのアクセスポイントを移動させた場合は、このアルゴリズムに よって RRM が自動的に更新されます。

Event Driven RRM(EDRRM)は、Cisco CleanAir 対応でローカル モードにあるアクセス ポイ ントによってのみ動作します。 (注)

突発的干渉は、ネットワーク上に突然発生する干渉であり、おそらくは、あるチャネル、また はある範囲内のチャネルが完全に妨害を受けます。Cisco CleanAir の Event Driven RRM (EDRRM)機能を使用すると、電波品質(AQ)に対してしきい値を設定できます。しきい値 を超過した場合には、影響を受けたアクセスポイントに対してチャネル変更がただちに行われ ます。ほとんどの RF 管理システムでは干渉を回避できますが、この情報がシステム全体に伝 搬するには時間を要します。Cisco CleanAir では AQ 測定値を使用してスペクトラムを連続的 に評価するため、対応策を 30 秒以内に実行します。たとえば、アクセス ポイントがビデオ カ メラからの干渉を受けた場合は、そのカメラが動作し始めてから 30 秒以内にチャネル変更に よってアクセス ポイントを回復させることができます。Cisco CleanAir では干渉源の識別と位 置の特定も行うため、後からその装置の永続的な緩和処理も実行できます。

Bluetooth デバイスの場合、Cisco CleanAir 対応のアクセス ポイントで干渉の検出と報告を行う ことができるのは、そのデバイスがアクティブに送信しているときだけです。Bluetoothデバイ スには、さまざまなパワーセーブモードがあります。たとえば、接続されたデバイス間でデー タまたは音声がストリーム化されている最中に干渉が検出されます。

## <span id="page-208-0"></span>干渉デバイスのマージ

干渉デバイス (ID) メッセージはモビリティ コントローラ (MC) で処理されます。モビリ ティアンカー(MA)が AP から ID メッセージを転送するため、メッセージは MC で処理され ます。MC では、さまざまな MA に接続された AP 全体のネイバー情報を表示できます。

ID マージのロジックには AP ネイバー情報が必要です。ネイバー情報が RRM モジュールから 取得されます。この api は直接 MC に接続された AP にのみネイバー情報を提供します。

現在、MA の AP ネイバー リストは 3 分に一度 MC と同期されます。したがって、この api が 取得した AP ネイバー リストは最大で 3 分古いものである可能性があります。この遅延によ り、検出時のデバイスのマージで遅延が生じます。後続の定期的なマージが更新されたネイ バー情報を受け取り、マージが発生します。

## 永続的デバイス

屋外型ブリッジや電子レンジなどの一部の干渉デバイスは、必要な場合にのみ送信を行いま す。通常のRF管理基準では短時間の定期的な動作はたいていは検出されないままになるため、 このようなデバイスによってローカルの WLAN に対する大規模な干渉が引き起こされる可能 性があります。CleanAir を使用すると、RRM DCA アルゴリズムによって、この影響が検出、 測定、登録、記録され、DCA アルゴリズムが調整されます。このため、その干渉源と同じ場 所にあるチャネル計画によって、その永続的デバイスによって影響を受けるチャネルの使用が 最小限に留められます。Cisco CleanAir では、永続的デバイスの情報を検出してデバイスに保 存し、チャネルの干渉の緩和に利用します。

### 永続的デバイスの検出

CleanAir対応で監視モードのアクセスポイントでは、設定されているすべてのチャネルで永続 的デバイスに関する情報を収集して、この情報をコントローラに保存します。ローカル/ブリッ ジ モードの AP は、稼働チャネルでのみ干渉デバイスを検出します。

### 永続的デバイスの回避

永続的デバイス(PD)が CleanAir モジュールで検出されると、MA の RRM モジュールに報告 されます。この情報は、RRM モジュールに送信される後続の EDRRM イベント駆動型 RRM (ED-RRM)により、チャネル選択で使用されます。

### **EDRRM** および **AQR** の更新モード

EDRRM は、緊急事態にあるアクセス ポイントが、正常な RRM 間隔をバイパスしてすぐに チャネルを変更できるようにするための機能です。CleanAirアクセスポイントはAQを常に監 視し、AQを15分ごとに報告します。AQは分類された干渉デバイスのみを報告します。EDRRM の主なメリットは極めて短期間の処理時間です。干渉デバイスがアクティブチャネルで動作し ており、EDRRM をトリガーするのに十分な AQ の低下を引き起こした場合、クライアントは そのチャネルまたはアクセス ポイントを使用できなくなります。チャネルからアクセス ポイ ントを削除する必要があります。EDRRM はデフォルトではイネーブルになっていません。最 初に CleanAir をイネーブルにしてから、EDRRM をイネーブルにします。

AQR は MC 上でのみ利用できます。モード設定およびタイマーは MA の無線制御ブロック (RCB)で保持されます(MAに接続されたAPの場合)。EMS/NMSで利用できる最新のAPI の変更はありません。RCB (スペクトラムの設定およびタイマー)はローカルで使用可能なた め、直接接続された AP には変更は必要ありません。リモート AP (MA に接続された AP) の 場合は、3 つの新しい制御メッセージが追加されています。この 3 つのメッセージは、特定の APMACアドレスおよびスロットに対するイネーブル、タイマーの再起動、迅速な更新モード のディセーブルについてです。

#### 関連トピック

[CleanAir-Events](#page-217-0) の EDRRM の設定 (80 ページ)

## **CleanAir** ハイ アベイラビリティ

CleanAirの設定(ネットワークおよび無線)は、スイッチオーバー時にはステートフルです。 MC では、組み込みインスツルメンテーション コア (EICORE) により、アクティブおよびス タンバイノード全体でのネットワーク構成の同期が実現されます。無線設定は、HAインフラ ストラクチャを使用して同期されます。MA 上の CleanAir の設定は、join 時に MC から取得さ れます。ネットワーク構成は MA 上の EICORE には保存されていないため、HA インフラスト ラクチャを使用して同期されます。

CleanAir データ(AQ と IDR)レポートはステートフルではありません。つまり、スタンバイ とアクティブノードは同期されません。スイッチオーバー時にAPが現在アクティブなスロッ トにレポートを送信します。RRM クライアント(HA インフラストラクチャ クライアント) は CleanAir の HA 同期に使用されます。

# <span id="page-210-1"></span><span id="page-210-0"></span>**CleanAir** の設定方法

## **2.4 GHz** 帯域の **CleanAir** のイネーブル化

手順

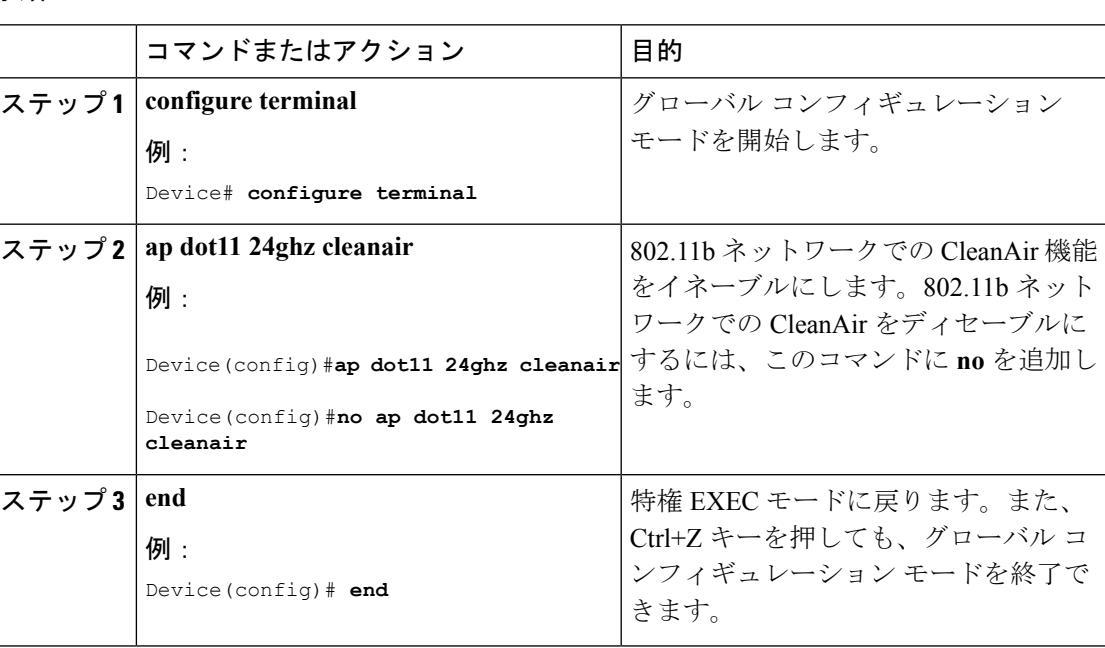

### 関連トピック

CleanAir [の前提条件](#page-202-2) (65 ページ) CleanAir [の制約事項](#page-203-0) (66 ページ) CleanAir [に関する](#page-225-0) FAQ (88 ページ)

# <span id="page-211-0"></span>**2.4 GHz** での電波品質とデバイスの **CleanAir** アラームの設定

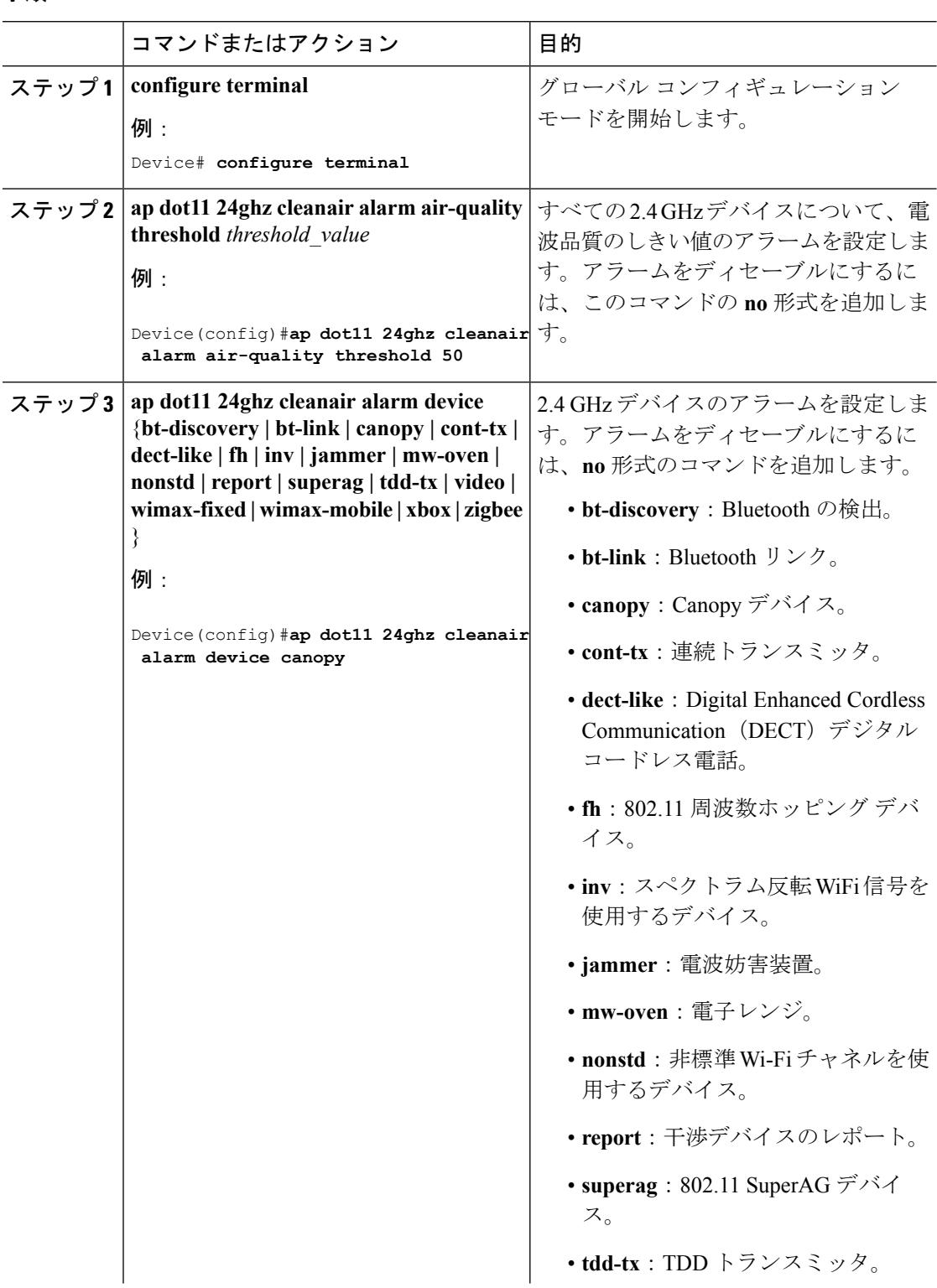

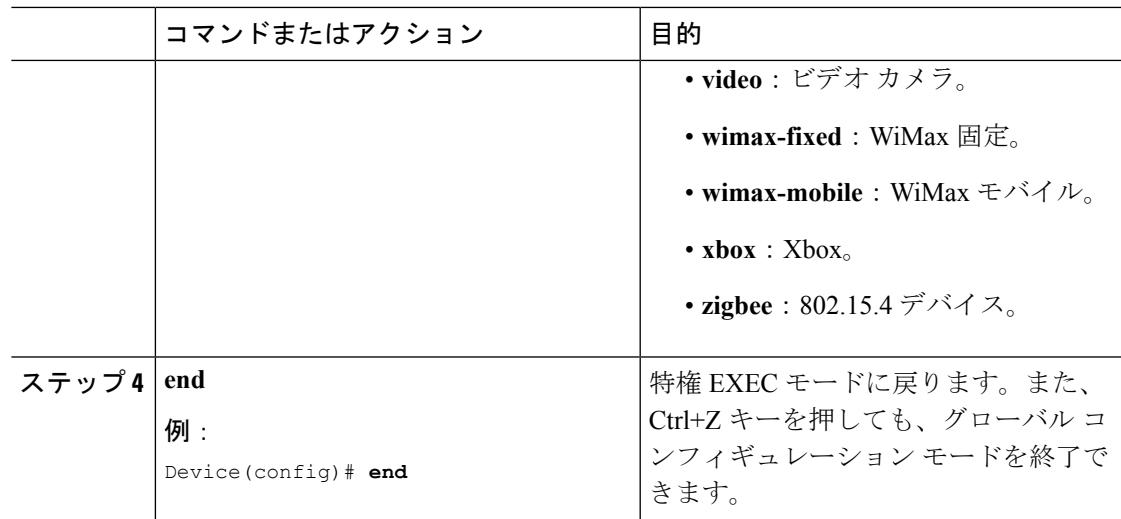

### 関連トピック

CleanAir [の前提条件](#page-202-2) (65 ページ) CleanAir [の制約事項](#page-203-0) (66 ページ) [CleanAir](#page-225-0) に関する FAQ (88 ページ)

# <span id="page-212-0"></span>**2.4 GHz** デバイスの干渉レポートの設定

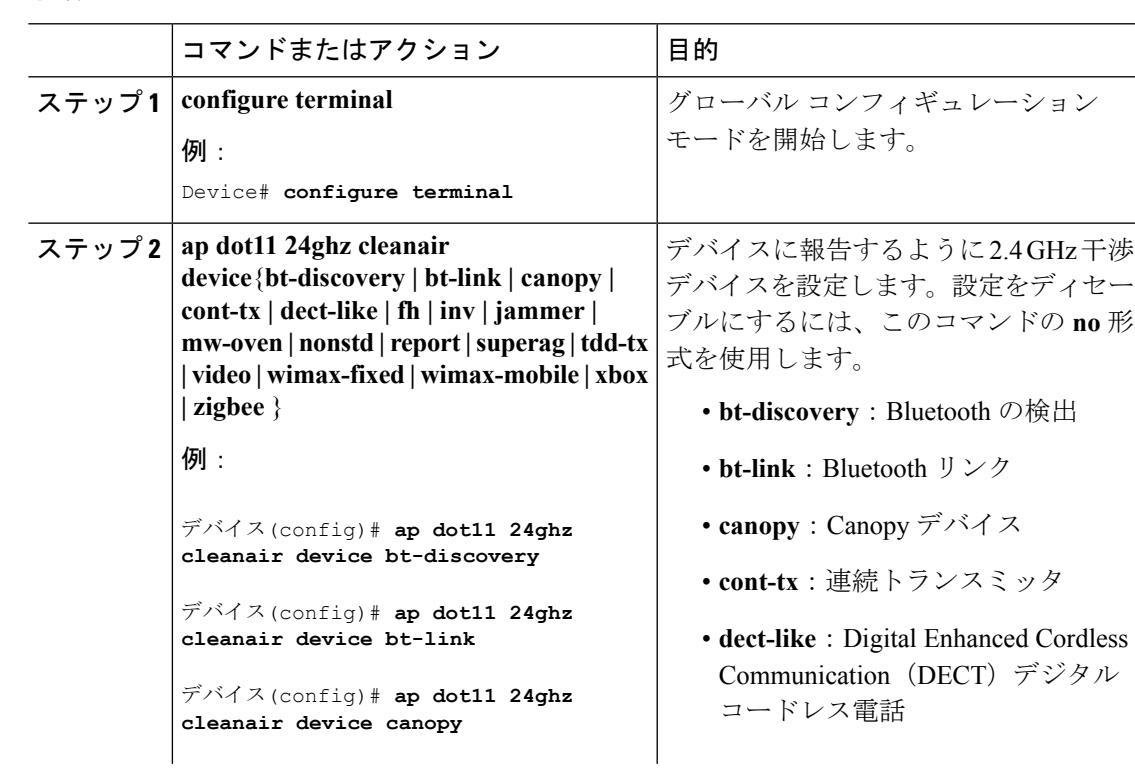

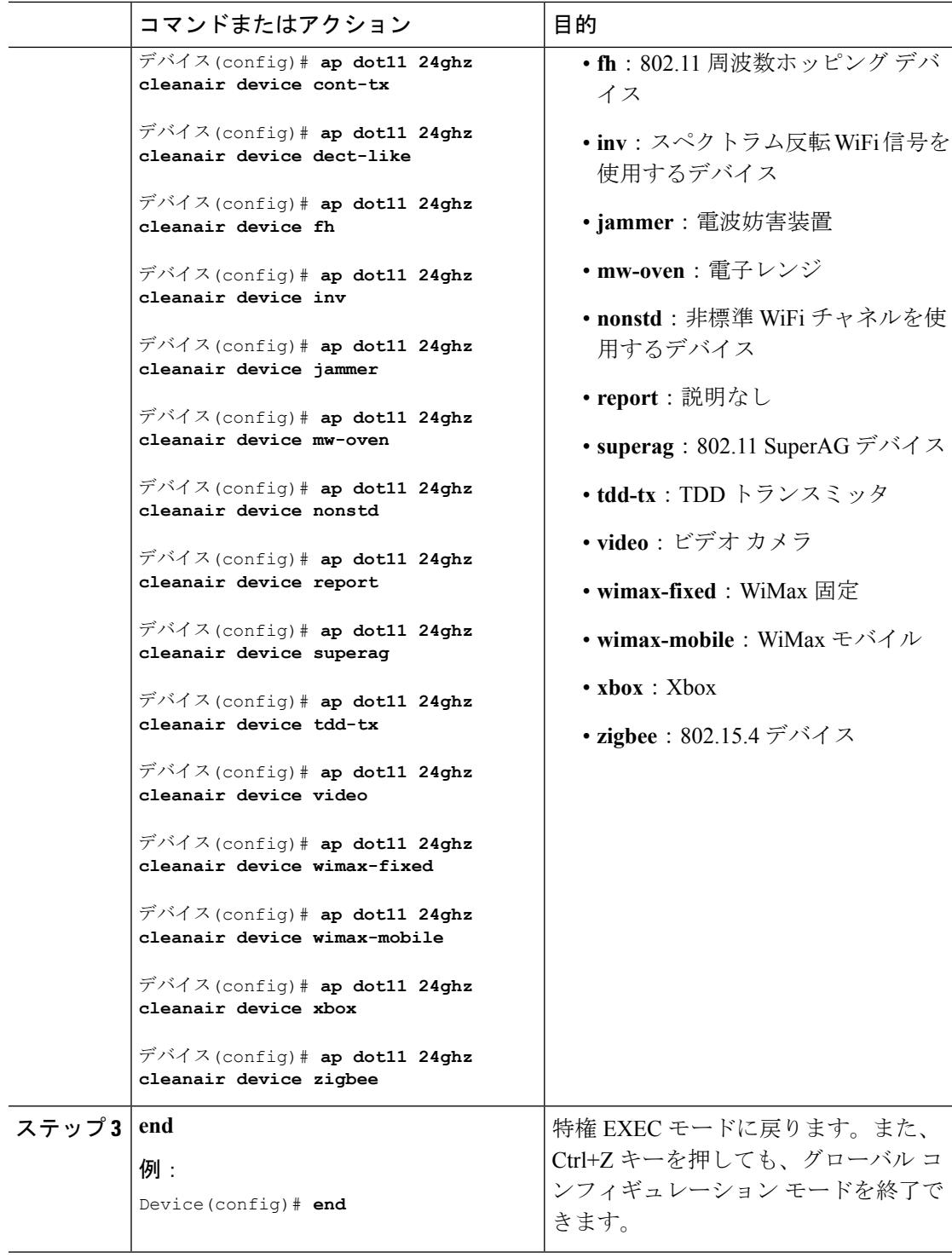

### 関連トピック

CleanAir [の前提条件](#page-202-2) (65 ページ) CleanAir [の制約事項](#page-203-0) (66 ページ) CleanAir [に関する](#page-225-0) FAQ (88 ページ)

# <span id="page-214-0"></span>**5 GHz** 帯域の **CleanAir** のイネーブル化

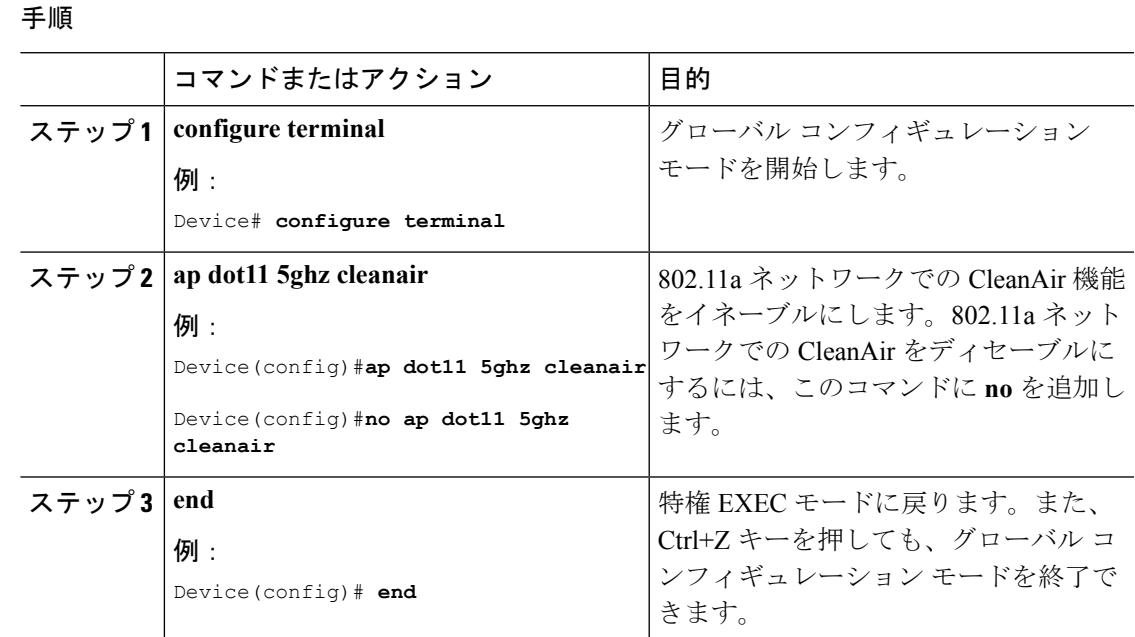

関連トピック

```
CleanAir の前提条件 (65 ページ)
CleanAir の制約事項 (66 ページ)
CleanAir に関する FAQ (88 ページ)
```
# <span id="page-214-1"></span>**5 GHz** での電波品質とデバイスの **CleanAir** アラームの設定

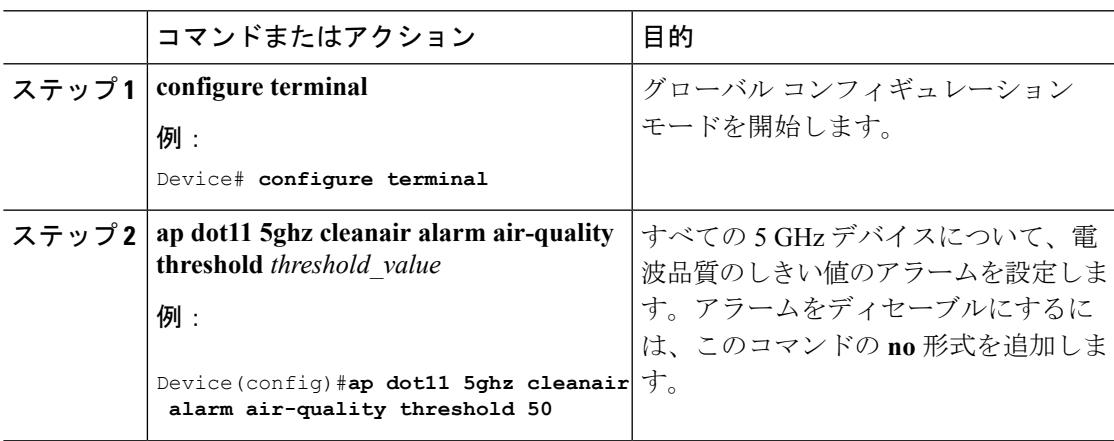

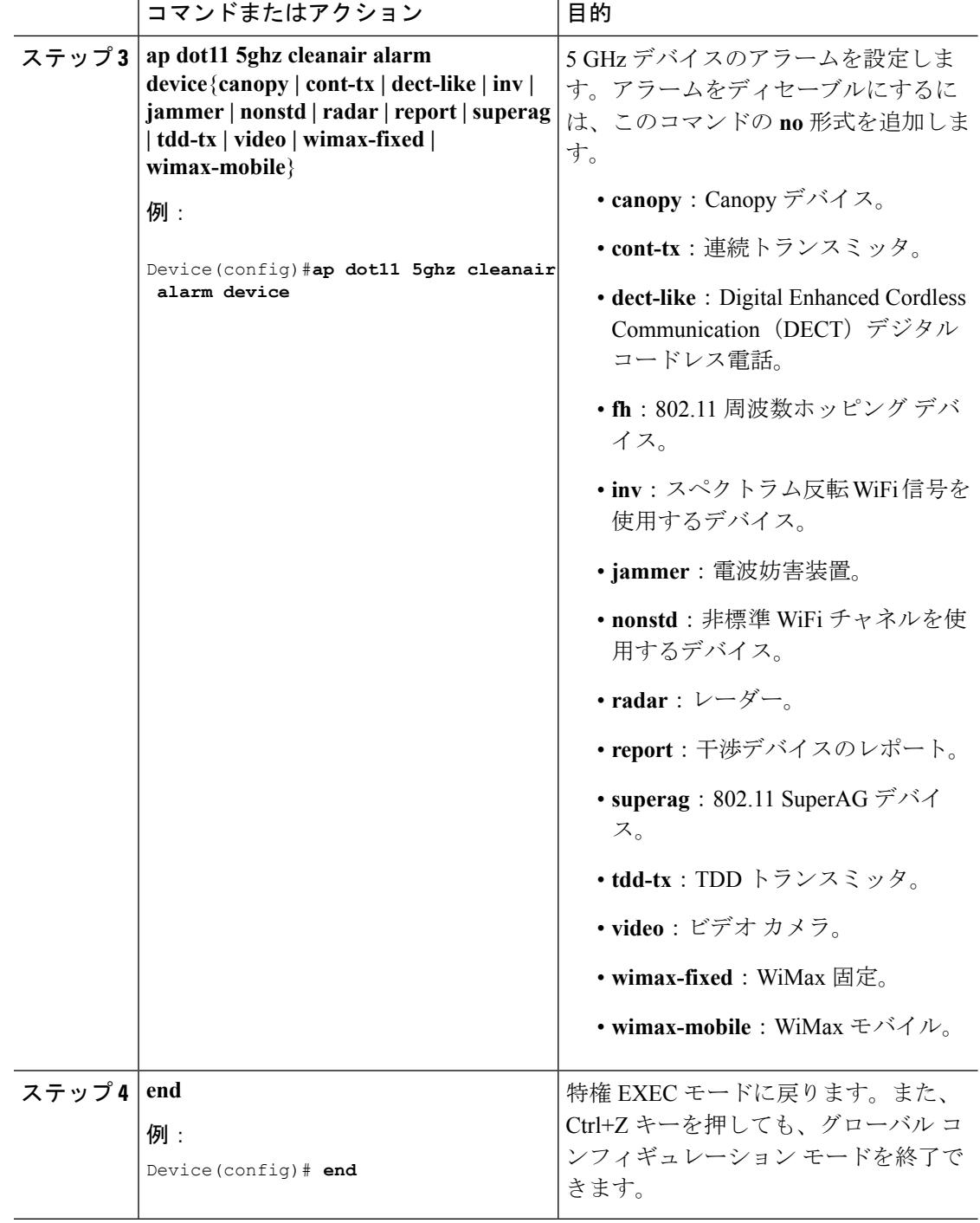

### 関連トピック

CleanAir [の前提条件](#page-202-2) (65 ページ) CleanAir [の制約事項](#page-203-0) (66 ページ) CleanAir [に関する](#page-225-0) FAQ (88 ページ)
Ι

## <span id="page-216-0"></span>**5 GHz** デバイスの干渉レポートの設定

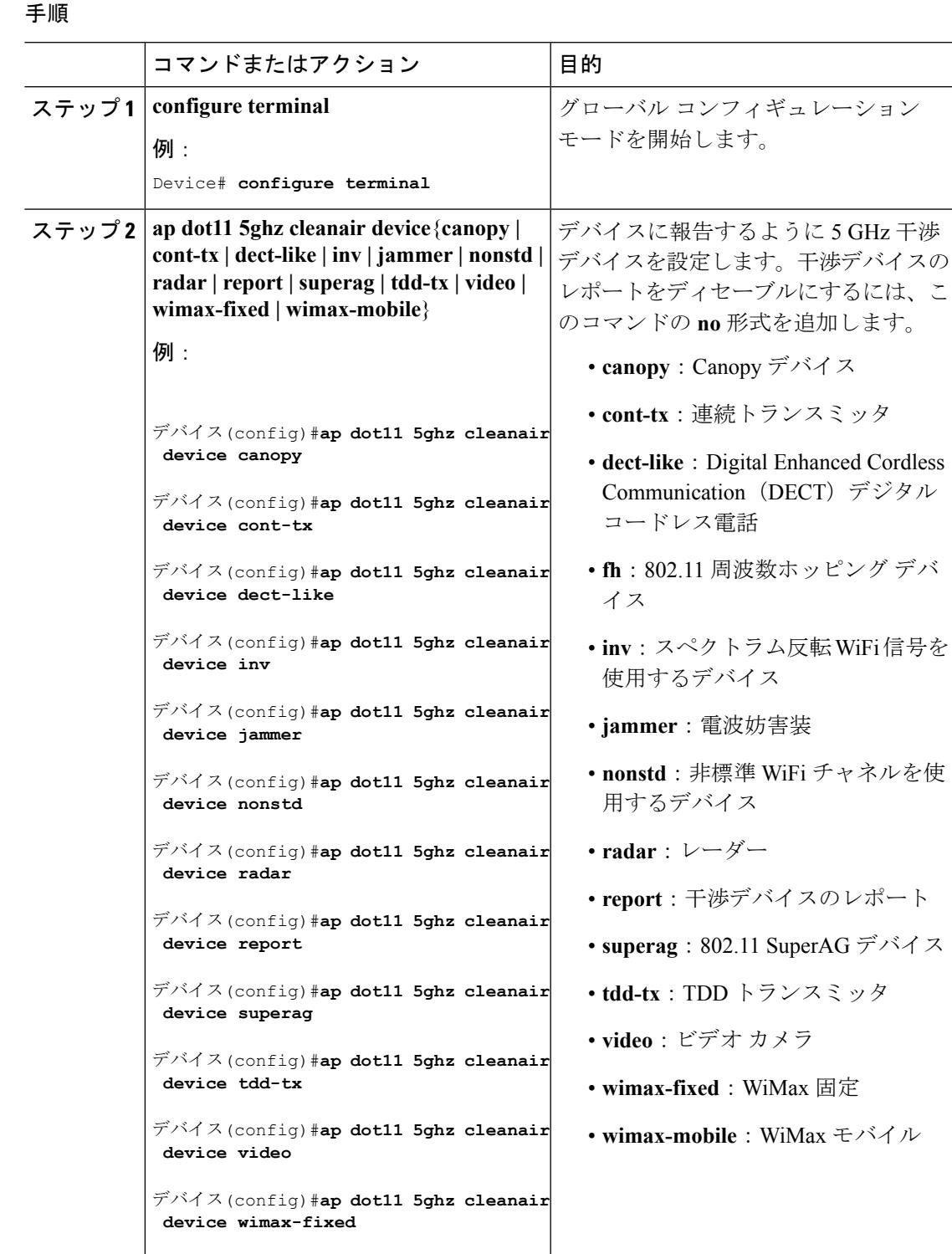

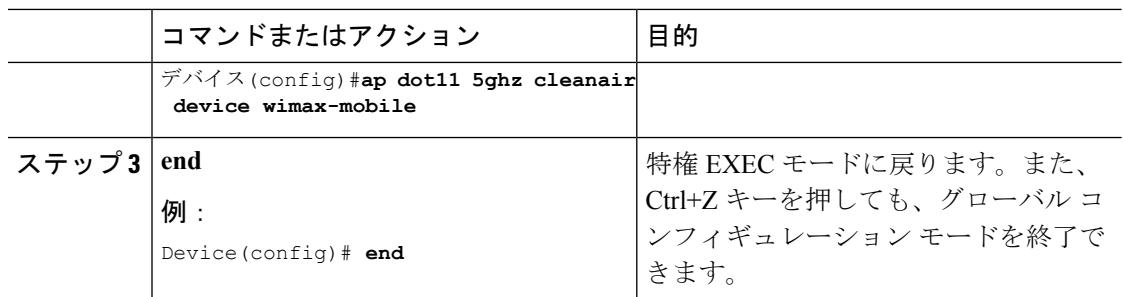

#### 関連トピック

CleanAir [の前提条件](#page-202-0) (65 ページ) CleanAir [の制約事項](#page-203-0) (66 ページ) [CleanAir](#page-225-0) に関する FAQ (88 ページ)

## **CleanAir-Events** の **EDRRM** の設定

#### 手順

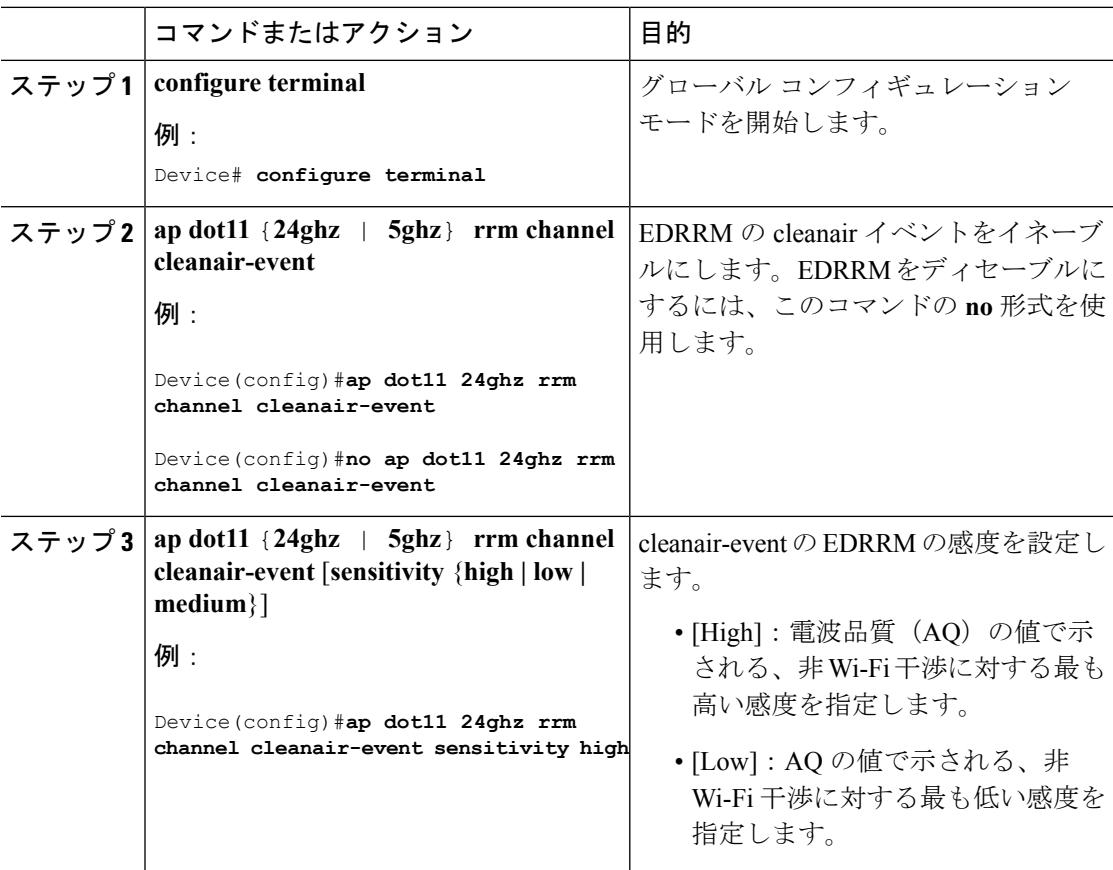

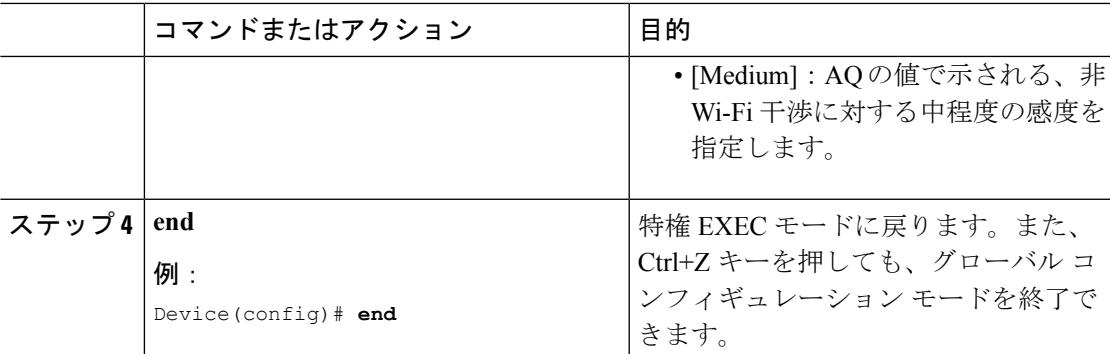

#### 関連トピック

EDRRM および AQR [の更新モード](#page-209-0) (72 ページ)

## 永続的デバイスの回避の設定

#### 手順

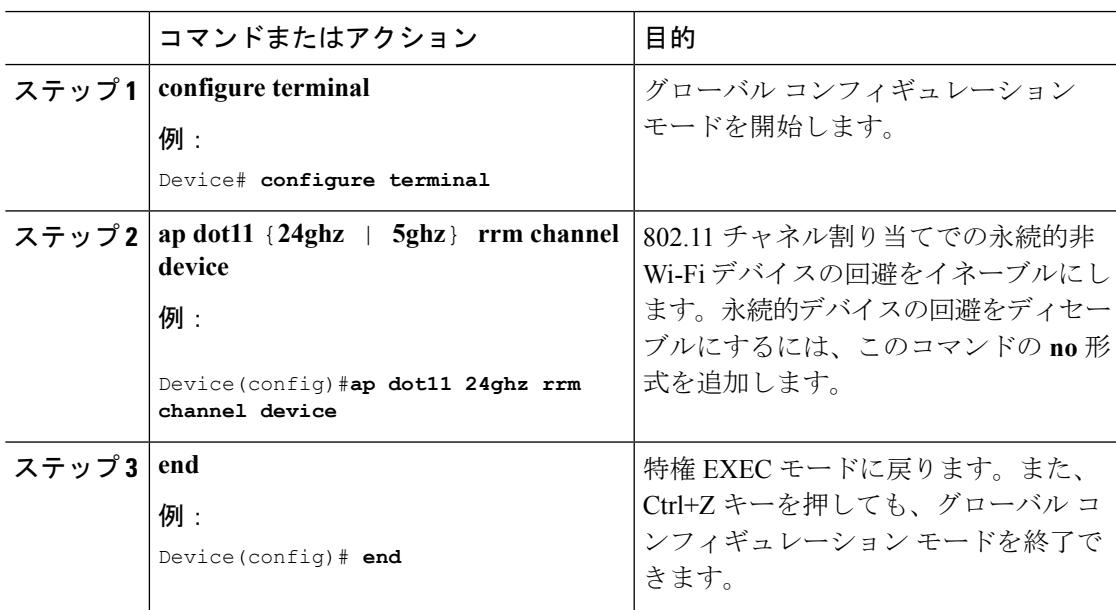

# コントローラの **GUI** を使用した **Cisco CleanAir** の設定

## **Cisco Spectrum Expert** の設定

### **Spectrum Expert** の設定(**CLI**)

#### 始める前に

- Spectrum Expert (Windows XP ラップトップ クライアント)とアクセス ポイント間で ping が可能である必要があります。不可能な場合は正しく動作しません。
- Spectrum Expert コンソールとアクセス ポイントとの間に接続を確立する前に、IP アドレ スのルーティングが正しく設定され、途中にあるすべてのファイアウォールでネットワー ク スペクトラム インターフェイス (NSI) ポートが開かれていることを確認します。
- アクセスポイントは、2.4 GHzの周波数をポート37540で、5 GHzの周波数をポート37550 でリスニングするTCPサーバである必要があります。これらのポートは、SpectrumExpert アプリケーションが NSI プロトコルを使用してアクセス ポイントに接続するために、開 かれている必要があります。
- **show ap name** *ap\_name* **config dot11** {**24ghz** | **5ghz**} コマンドを使用して、デバイス CLI から NSI キーを確認できます。

#### 手順

ステップ **1** 次のコマンドを入力して、アクセス ポイントに SE-Connect モードを設定します。

#### **ap name** *ap\_name* **mode se-connect**

#### 例:

Device#**ap name Cisco\_AP3500 mode se-connect**

- ステップ **2** アクセス ポイントをリブートするように求められたら、「**Y**」と入力します。
- ステップ **3** 次のコマンドを入力して、アクセス ポイントの NSI キーを表示します。

```
show ap name ap name config dot11 \{24ghz \mid 5ghz\}
```
#### 例:

Device#**show ap name Cisco\_AP3500 config dot11 24ghz**

```
<snippet>
CleanAir Management Information
  CleanAir Capable : Yes
  CleanAir Management Admin State : Enabled
  CleanAir Management Operation State : Up
  CleanAir NSI Key : 274F1F9B1A5206683FAF57D87BFFBC9B
  CleanAir Sensor State : Configured
```
<snippet>

#### 次のタスク

Windows PC で、Cisco Spectrum Expert をダウンロードします。

- URL <http://www.cisco.com/cisco/software/navigator.html> から、Cisco Software Center にアクセ スします。
- [Product] > [Wireless] > [Cisco Spectrum Intelligence] > [Cisco Spectrum Expert] > [Cisco Spectrum Expert Wi-Fi] の順にクリックし、Spectrum Expert 4.1.11 の実行可能ファイル(\*.exe)をダ ウンロードします。
- PC で Spectrum Expert アプリケーションを実行します。
- [Connect to Sensor] ダイアログボックスが表示されたら、アクセス ポイントの IP アドレス を入力し、アクセス ポイントの無線を選択し、認証のために 16 バイトのネットワーク ス ペクトラム インターフェイス(NSI)キーを入力します。Spectrum Expert アプリケーショ ンによって、NSI プロトコルを使用して、アクセス ポイントへの TCP/IP による直接接続 が開かれます。

SE-Connect モードのアクセス ポイントがデバイスに join すると、アクセス ポイントから Spectrum Capabilities 通知メッセージが送信され、これにデバイスは Spectrum Configuration Request で応答します。この要求には 16 バイトのランダム NSI キーが含まれます。この キーは NSI 認証で使用するためにデバイスで作成されたものです。デバイスはアクセス ポイントごとにキーを1つ作成し、アクセスポイントはこのキーをリブートするまで保存 します。

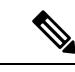

- Spectrum Expertコンソール接続は、アクセスポイントの無線ごと に最大 3 つまで確立できます。 (注)
- Spectrum Expert アプリケーションの右下隅にある [Slave Remote Sensor] テキスト ボックス を選択して、SpectrumExpertコンソールがアクセスポイントに接続されていることを確認 します。デバイスが 2 台接続されている場合は、このテキスト ボックスにアクセス ポイ ントの IP アドレスが表示されます。
- SpectrumExpertアプリケーションを使用して、アクセスポイントからのスペクトラムデー タを表示および分析します。

# **CleanAir** パラメータのモニタリング

次のコマンドを使用して CleanAir パラメータをモニタできます。

I

#### 表 **2 : CleanAir** のモニタリング用コマンド

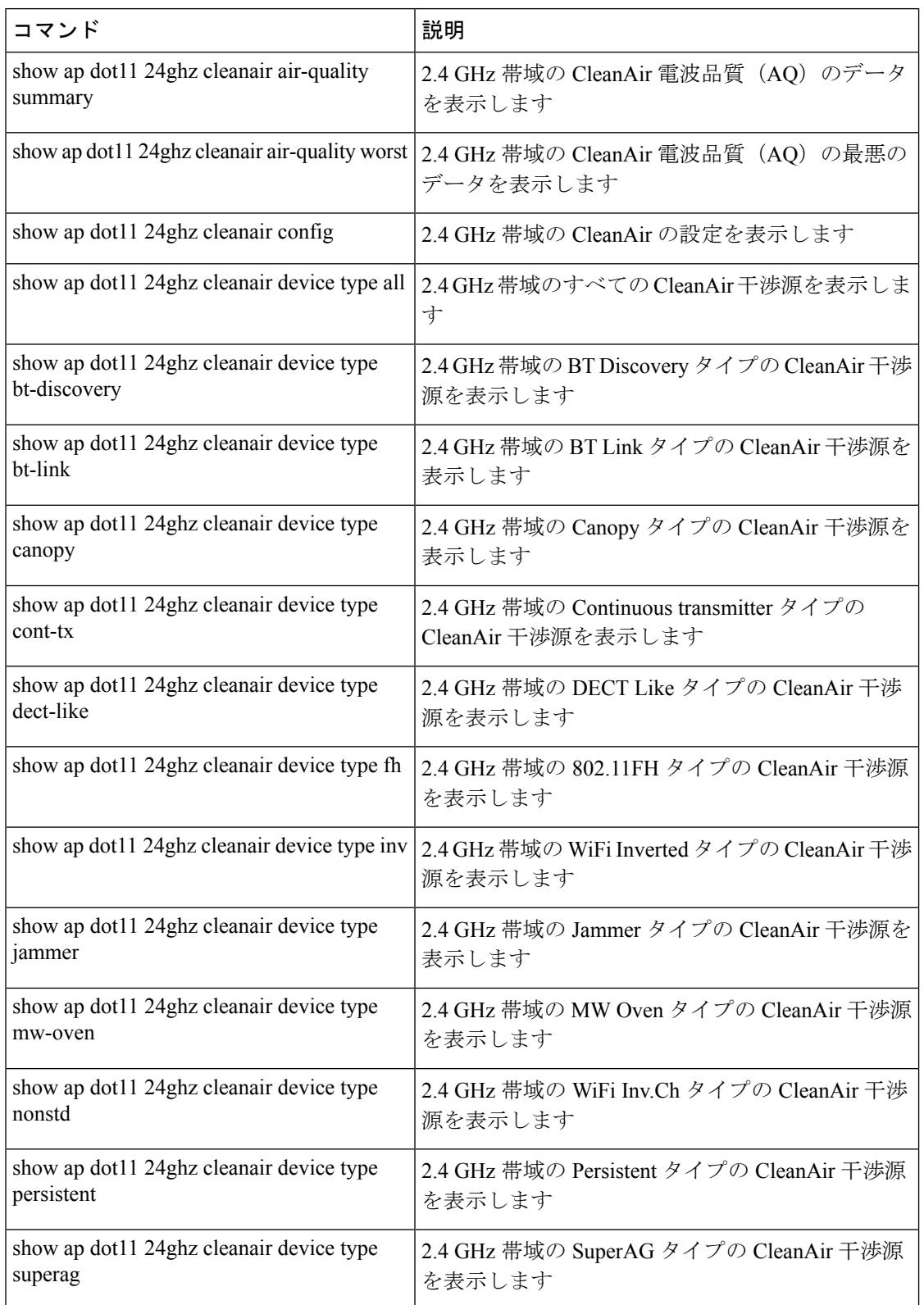

 $\mathbf I$ 

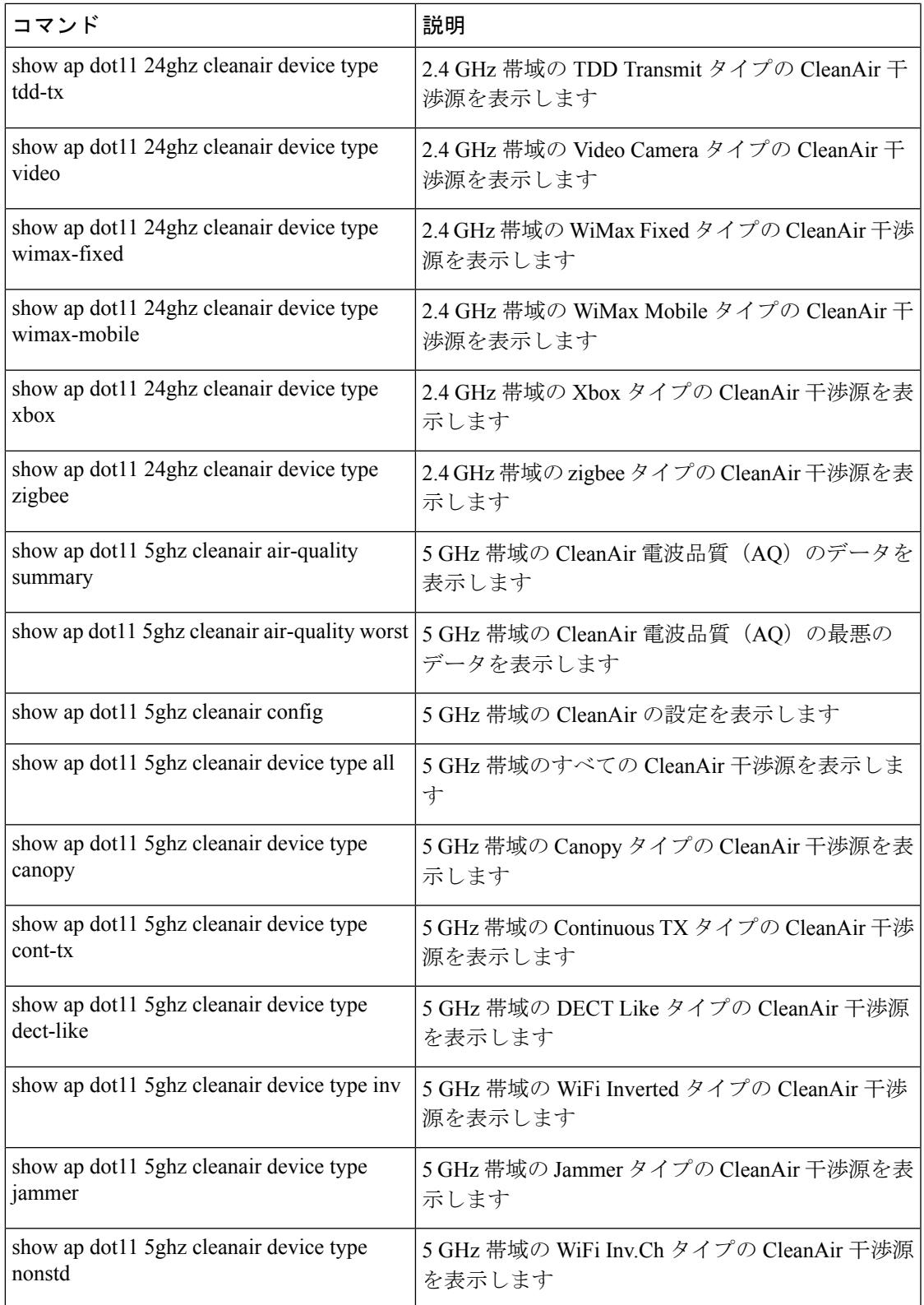

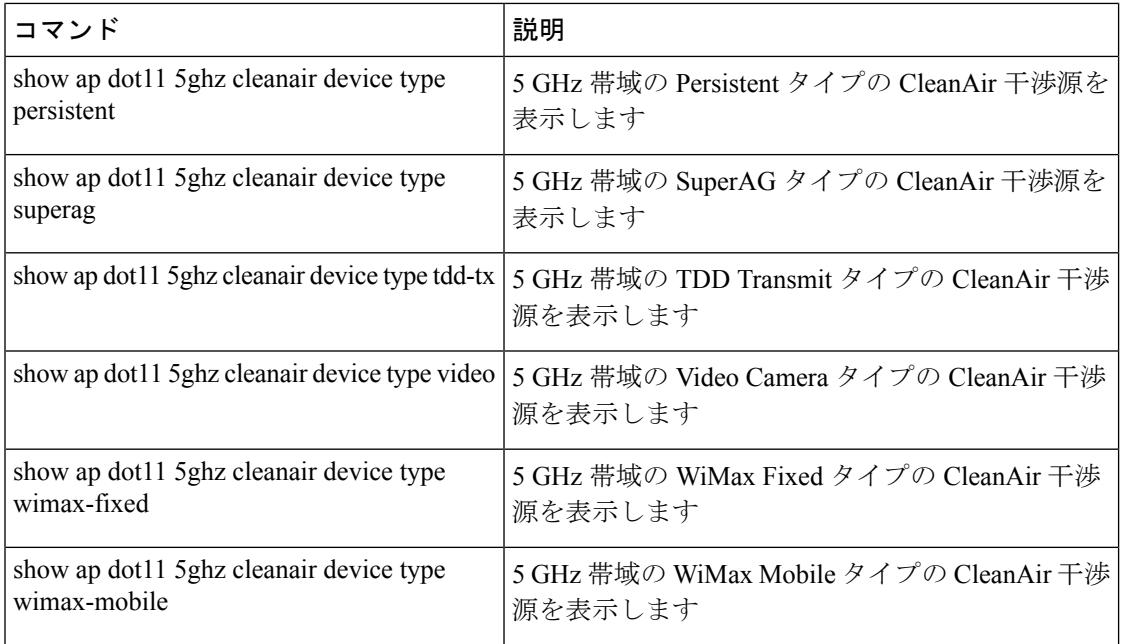

## 干渉デバイスのモニタリング

CleanAir対応のアクセスポイントで干渉デバイスが検出されると、複数のセンサーによる同じ デバイスの検出をマージして、クラスタが作成されます。各クラスタには一意の ID を割り当 てます。一部のデバイスは、実際に必要になるまで送信時間を制限することによって電力を節 約しますが、その結果、スペクトラム センサーでのそのデバイスの検出が一時的に停止しま す。その後、このデバイスはダウンとして適正にマークされます。ダウンしたデバイスは、ス ペクトラムデータベースから適正に削除されます。ある特定のデバイスに対する干渉源検出が すべてレポートされる場合は、クラスタ ID を長期間にわたって有効とし、デバイス検出が増 大しないようにします。同じデバイスが再度検出された場合は、元のクラスタ ID とマージし て、そのデバイスの検出履歴を保持します。

たとえば、Bluetooth対応のヘッドフォンが電池を使用して動作している場合があります。この ようなデバイスでは、実際に必要とされていない場合には送信機を停止するなど、電力消費を 減らすための方法が採用されています。このようなデバイスは、分類処理の対象として現れた り、消えたりを繰り返すように見えます。CleanAirでは、このようなデバイスを管理するため に、クラスタ ID をより長く保持し、検出時には同じ 1 つのレコードに再度マージされるよう にします。この処理によってユーザレコードの処理が円滑になり、デバイスの履歴が正確に表 現されるようになります。

# **CleanAir** の設定例

#### **2.4 GHz** 帯域での **CleanAir** およびアクセス ポイントのイネーブル化:例

次に、チャネルで動作する 2.4 GHz 帯域の CleanAir とアクセス ポイントをイネーブルにする 例を示します。

```
Device#configure terminal
Device(config)#ap dot11 24ghz cleanair
Device(config)#exit
Device#ap name TAP1 dot11 24ghz cleanair
Device#end
```
#### **2.4 GHz** での電波品質とデバイスの **CleanAir** アラームの設定:例

次に、2.4 GHz 電波品質のしきい値 50 dBm および Xbox デバイス用に CleanAir アラームを設定 する例を示します。

```
Device#configure terminal
Device(config)#ap dot11 24ghz cleanair alarm air-quality threshold 50
Device(config)#ap dot11 24ghz cleanair alarm device xbox
Device(config)#end
```
#### **5 GHz** デバイスの干渉レポートの設定:例

次に、5 GHz デバイスの干渉レポートを設定する例を示します。

```
Device#configure terminal
Device(config)#ap dot11 5ghz cleanair alarm device xbox
Device(config)#end
```
#### **CleanAir-Events** の **EDRRM** の設定:例

次に、2.4 GHz 帯域の EDRRM の cleanair-event をイネーブルにし、非 Wi-Fi 干渉に対する高い 感度を設定します。

```
Device#configure terminal
Device(config)#ap dot11 24ghz rrm channel cleanair-event
Device(config)#ap dot11 24ghz rrm channel cleanair-event sensitivity high
Device(config)#end
```
#### 永続的デバイスの回避の設定:例

次に、2.4 GHz 帯域で永続的非 Wi-Fi デバイスの回避をイネーブルにする例を示します。

```
Device#configure terminal
Device(config)#ap dot11 24ghz rrm channel device
Device(config)#end
```
#### **SE-Connect** モードのアクセス ポイントの設定:例

次に、SE-Connect モードのアクセス ポイントを設定する例を示します。

Device#**ap name Cisco\_AP3500 mode se-connect**

# <span id="page-225-0"></span>**CleanAir** に関する **FAQ**

- **Q.** MC が稼働しているかどうかを確認するにはどうすればよいですか。
- **A.** MC が稼働しているかどうかを確認するには、 **show wireless mobility summary** コマンドを 使用します。

次に、モビリティ サマリーを表示する例を示します。

Device#**show wireless mobility summary**

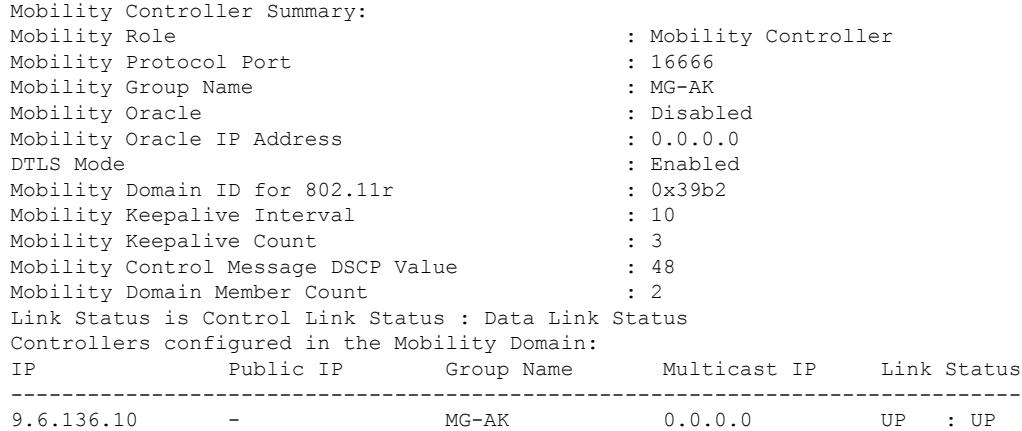

- **Q.** 複数のアクセスポイントが同じ干渉デバイスを検出しますが、デバイスはそれらを別個の クラスタとして表示するか、疑いのあるさまざまなデバイスをクラスタ化して示します。 このようになるのはなぜですか。
- **A.** デバイスがこれらのアクセスポイントによって検出されたデバイスのマージを検討するた めには、アクセスポイントがRFネイバーである必要があります。アクセスポイントがネ イバー関係を確立するためには時間がかかります。デバイスの再起動後、またはRFグルー プの変更などのイベントの後は、クラスタリングがそれほど正確ではなくなります。
- **Q.** デバイスを使用して 2 台のモニタ モード アクセス ポイントをマージできますか。
- **A.** いいえ。デバイスを使用して 2 台のモニタ モード アクセス ポイントをマージすることは できません。MSE を使用した場合にのみ、モニタ モード アクセス ポイントをマージでき ます。
- **Q.** ネイバー アクセス ポイントを表示するにはどうすればよいですか。
- **A.** ネイバーアクセスポイントを表示するには、次のコマンドを使用します。**showap***ap\_name* **auto-rf dot11**{**24ghz** | **5ghz**}

次に、ネイバー アクセス ポイントを表示する例を示します。

```
Device#show ap name AS-5508-5-AP3 auto-rf dot11 24ghz
```
<snippet> Nearby APs

AP 0C85.259E.C350 slot 0 : -12 dBm on 1 (10.10.0.5)

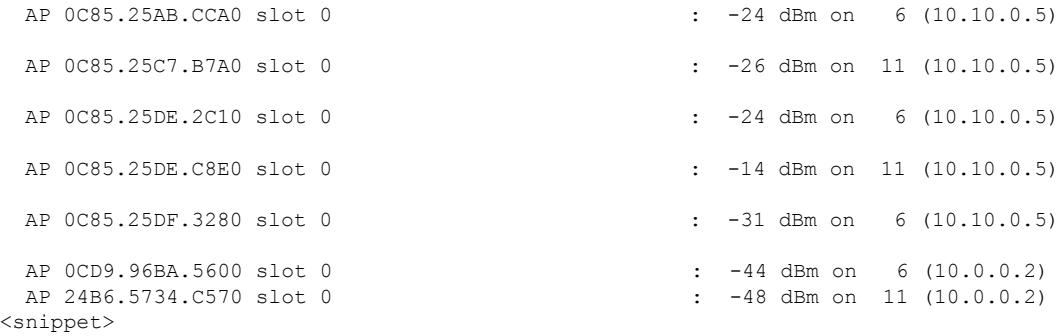

- **Q.** CleanAir で利用可能なデバッグ コマンドはどれですか。
- **A.** CleanAir のデバッグ コマンドは次のとおりです。

**debug cleanair** {**all** | **error** | **event** | **internal-event** | **nmsp** | **packet**}

**debug rrm** {**all** | **channel** | **detail** | **error** | **group** | **ha** | **manager** | **message** | **packet** | **power** | **prealarm** | **profile** | **radar** | **rf-change** | **scale** | **spectrum**}

- **Q.** CleanAir アラームが干渉デバイスに対して生成されないのはなぜですか。
- **A.** アクセス ポイントが CleanAir 対応であり、CleanAir がアクセス ポイントとデバイスの両 方でイネーブルにされていることを確認します。
- Q. Cisco Catalyst 3850 シリーズ スイッチは、モビリティ エージェント (MA) として機能で きますか。
- **A.** はい。Cisco Catalyst 3850 シリーズ スイッチは MA として機能できます。
- **Q.** CleanAir 設定は MA で使用できますか。
- **A.** リリース 3.3 SE 以降、CleanAir 設定は MA で使用できます。MA で CleanAir の次の 2 種類 のコマンドを使用できます。
	- **show ap dot11 5ghz cleanair config**
	- **show ap dot11 24ghz cleanair config**

#### 関連トピック

2.4 GHz 帯域の CleanAir [のイネーブル化](#page-210-0) (73 ページ) 2.4 GHz [での電波品質とデバイスの](#page-211-0) CleanAir アラームの設定 (74 ページ) 2.4 GHz [デバイスの干渉レポートの設定](#page-212-0) (75 ページ) 5 GHz 帯域の CleanAir [のイネーブル化](#page-214-0) (77 ページ) 5 GHz [での電波品質とデバイスの](#page-214-1) CleanAir アラームの設定 (77 ページ) 5 GHz [デバイスの干渉レポートの設定](#page-216-0) (79 ページ)

# その他の参考資料

#### 関連資料

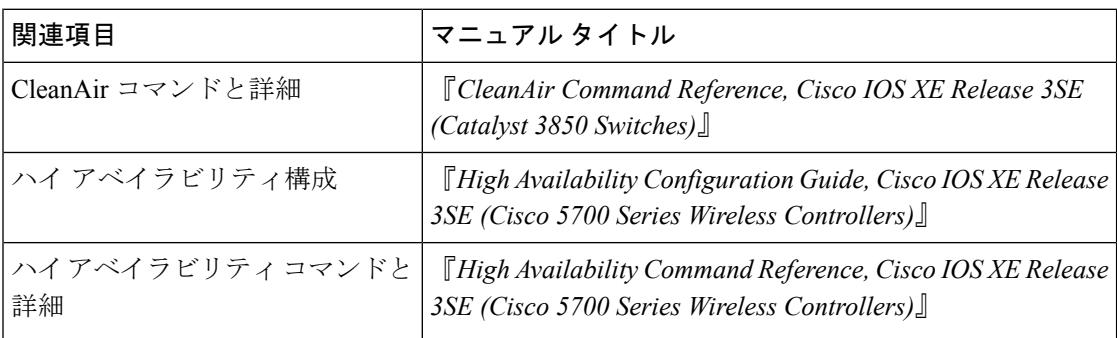

#### エラー メッセージ デコーダ

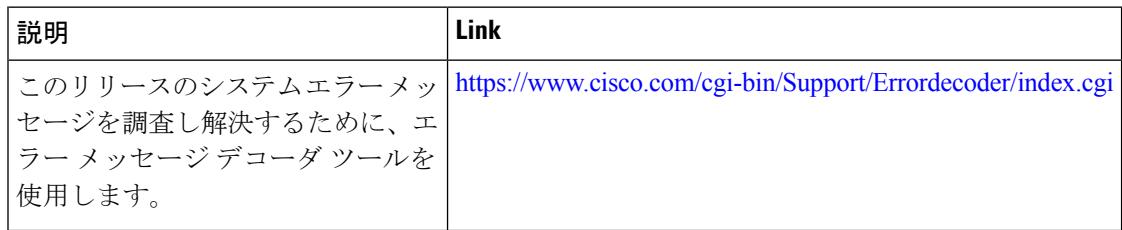

#### **MIB**

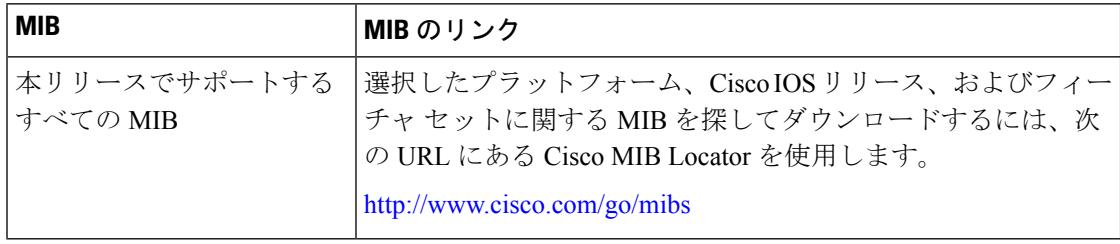

 $\mathbf I$ 

#### シスコのテクニカル サポート

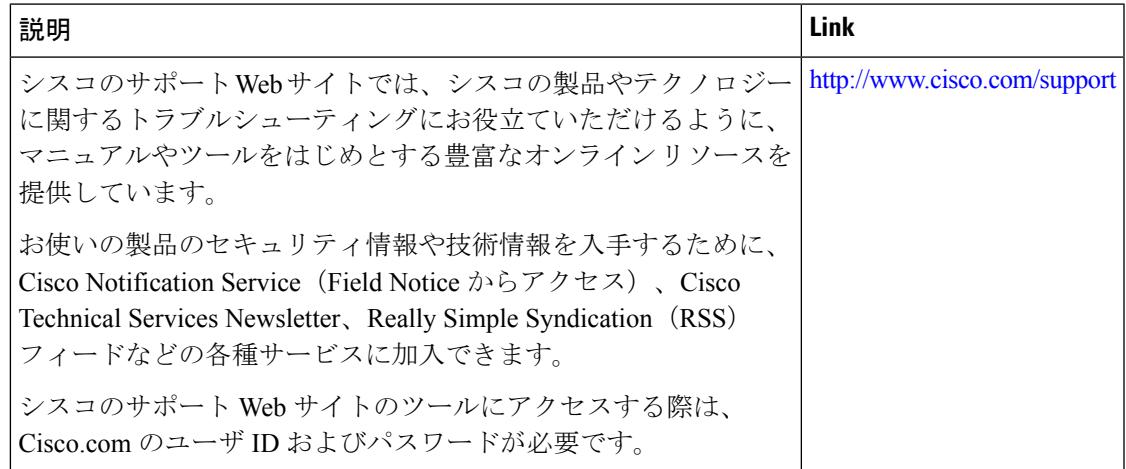

その他の参考資料

I

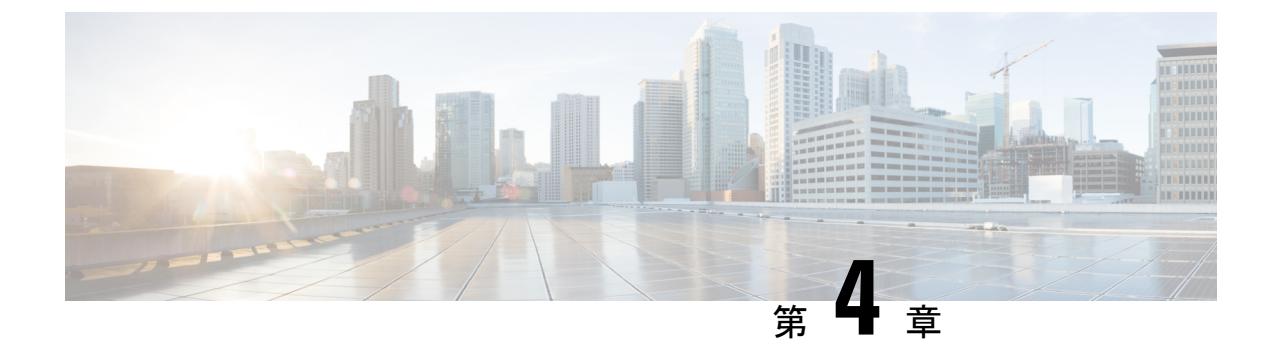

# **Bluetooth Low Energy** の設定

- [Bluetooth](#page-230-0) Low Energy について (93 ページ)
- Bluetooth Low Energy [ビーコンのイネーブル化](#page-231-0) (94 ページ)

## <span id="page-230-0"></span>**Bluetooth Low Energy** について

Bluetooth Low Energy (BLE) は、モバイル デバイスのロケーション サービスの向上を目的と した、ワイヤレス パーソナル エリア ネットワーク テクノロジーです。戦略的な場所に配置さ れた小型の Bluetooth タグ デバイスは、汎用一意識別子(UUID)と、それらの ID としてメ ジャー フィールドおよびマイナー フィールドを送信します。これらの詳細は、bluetooth 対応 のスマートフォンおよびデバイスで取り上げられています。これらのデバイスのロケーション 情報は、対応するバックエンドサーバに送信されます。その後、関連するアドバタイズメント とその他の重要な情報が、このロケーション固有の情報を使用してデバイスにプッシュされま す。

また、BLE 機能では、BLE ビーコン管理のサポートが提供され、Cisco WLAN システム内で使 用される場合はその動作が指定されます。Cisco CleanAir を使用して、アクセス ポイントは iBeacon信号を識別し、ペイロードコンテンツを復号化できます。抽出されたタグデバイスの 詳細は、デバイスのより良い管理のために使用されます。

干渉源としてタグ デバイスを扱い、干渉場所などの既存のシステム機能を使用して、タグ デ バイスをワイヤレス LAN 展開のマップ ディスプレイ上に配置でき、その動作をモニタできま す。この他、欠落しているタグの情報も取得できます。この機能を使用して、顧客から提供さ れた所定のホワイトリストと対照して、各タグ(またはタグのファミリ)に関連付けられてい る固有識別子を使用している不正なタグおよび悪意のあるタグを確認できます。管理機能を使 用して、不正なタグ、欠落したタグ、または移動したタグに基づいて、アラートを表示したり 電子メールで送信したりできます。

#### **BLE** 機能の制限事項

- 無線インフラストラクチャは、Cisco CleanAir をサポートする必要があります。
- •最大 250 個の固有の BLE ビーコン(クラスタ エントリ)と 1000 個のデバイス エントリ のみをサポートします。

#### 使用エリア

BLE 機能では、デバイス(スマートフォンまたは bluetooth 対応デバイス)のきめ細かな場所 の詳細が提供されるので、状況依存アドバタイジングおよびその他の情報をユーザにプッシュ できます。アプリケーションの使用可能エリアには、小売店、博物館、動物園、医療機関、 フィットネス、セキュリティ、アドバタイジングなどがあります。

# <span id="page-231-0"></span>**Bluetooth Low Energy** ビーコンのイネーブル化

Bluetooth Low Energy (BLE) 検出は、デフォルトでイネーブルになっています。無効になって いる BLE を有効にするには、次に示す手順を使用します。

#### 始める前に

- 無線インフラストラクチャは、Cisco CleanAir をサポートする必要があります。
- Cisco CleanAir 設定と show コマンドは、モビリティ コントローラ(MC)モードでのみ使用 できます。

#### 手順

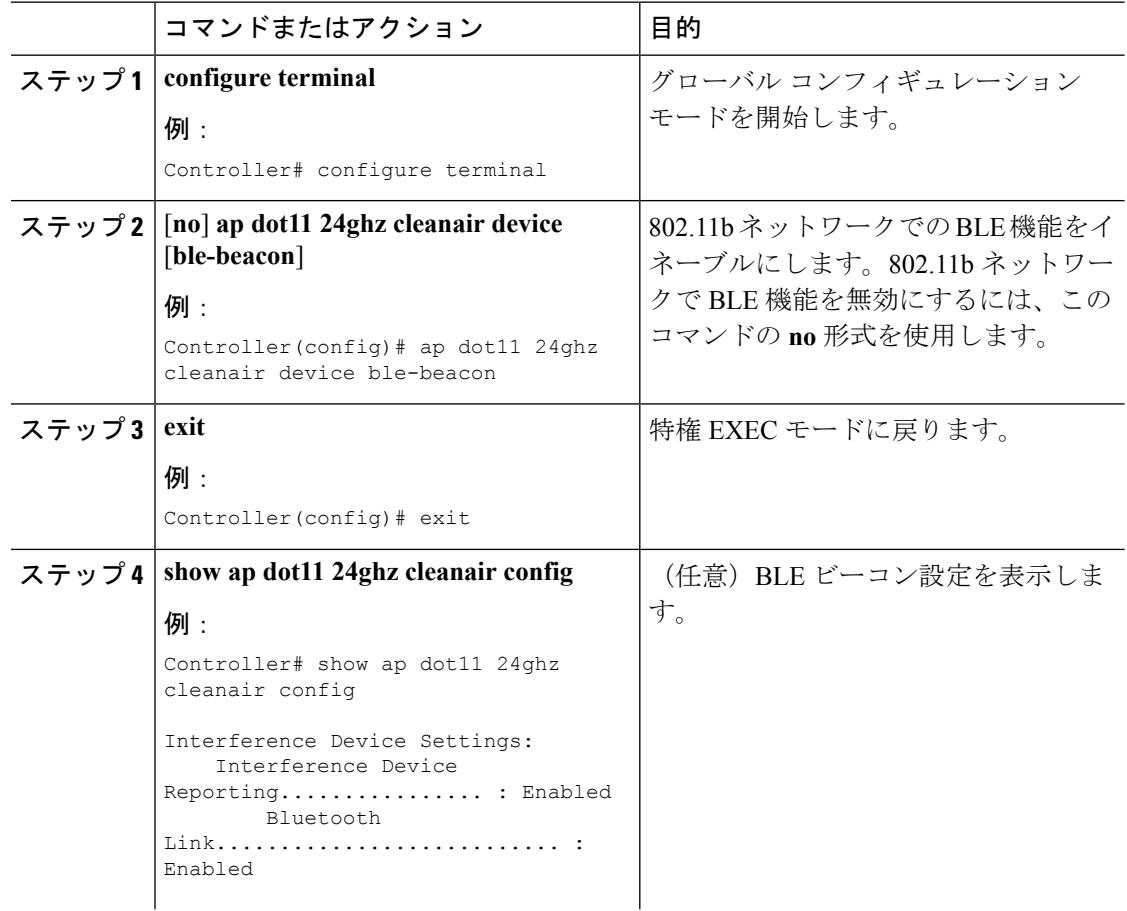

 $\mathbf I$ 

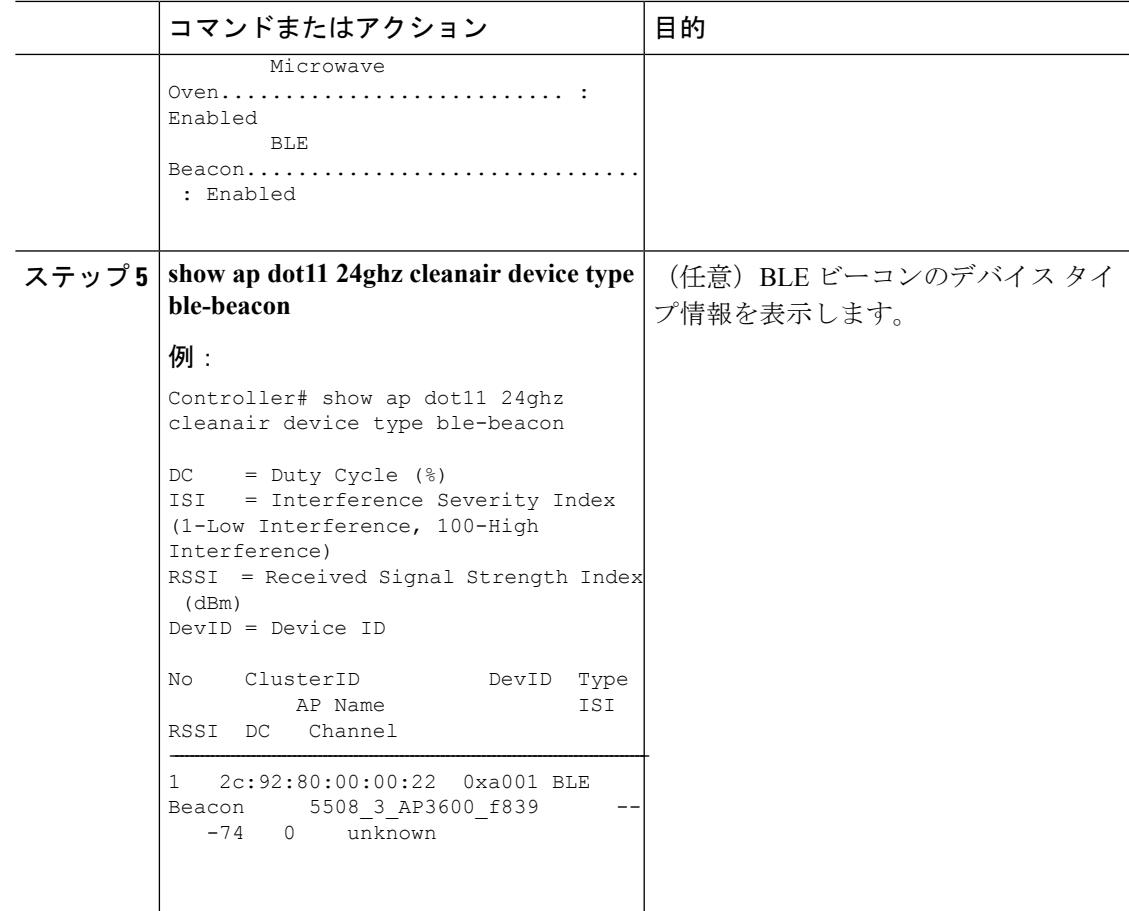

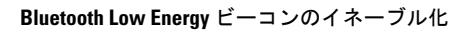

I

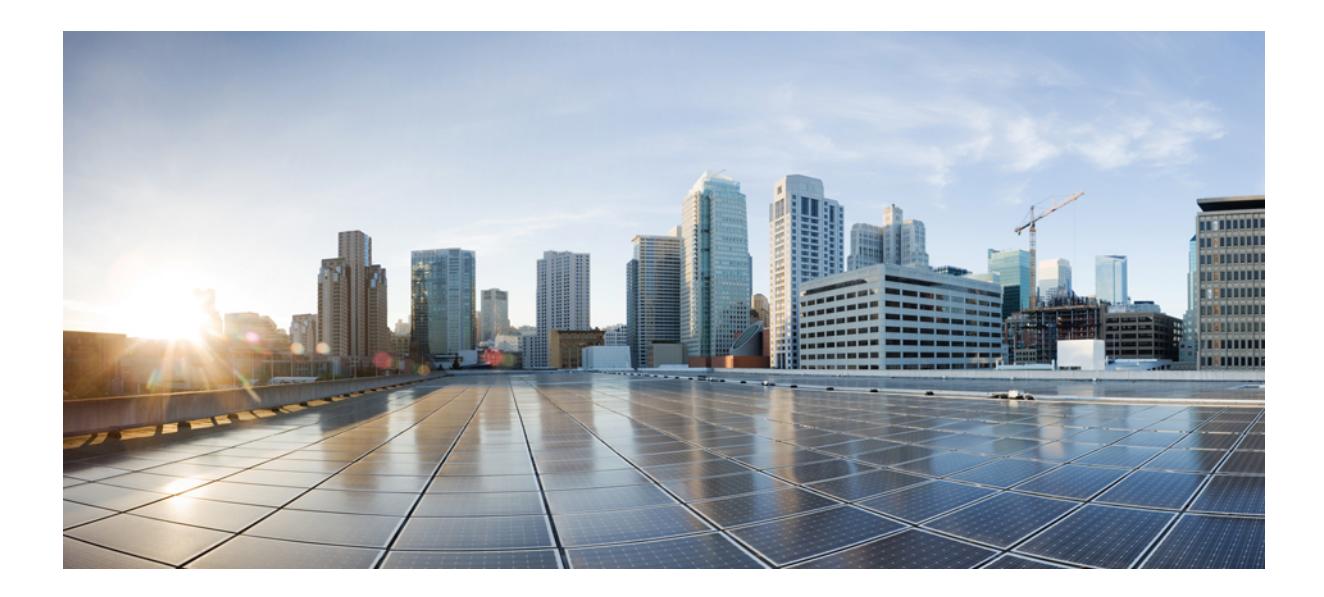

<sup>第</sup> **IV** <sup>部</sup>

# インターフェイスおよびハードウェア コ ンポーネント

- [インターフェイス特性の設定](#page-236-0) (99 ページ)
- [Auto-MDIX](#page-278-0) の設定 (141 ページ)
- [イーサネット管理ポートの設定](#page-284-0) (147 ページ)
- LLDP、LLDP-MED[、およびワイヤード](#page-290-0) ロケーション サービスの設定 (153 ページ)
- [システム](#page-312-0) MTU の設定 (175 ページ)
- [内部電源装置の設定](#page-324-0) (187 ページ)
- PoE の設定 (191 [ページ\)](#page-328-0)
- Cisco [eXpandable](#page-344-0) Power System (XPS) 2200 の設定 (207 ページ)
- EEE の設定 (219 [ページ\)](#page-356-0)

<span id="page-236-0"></span>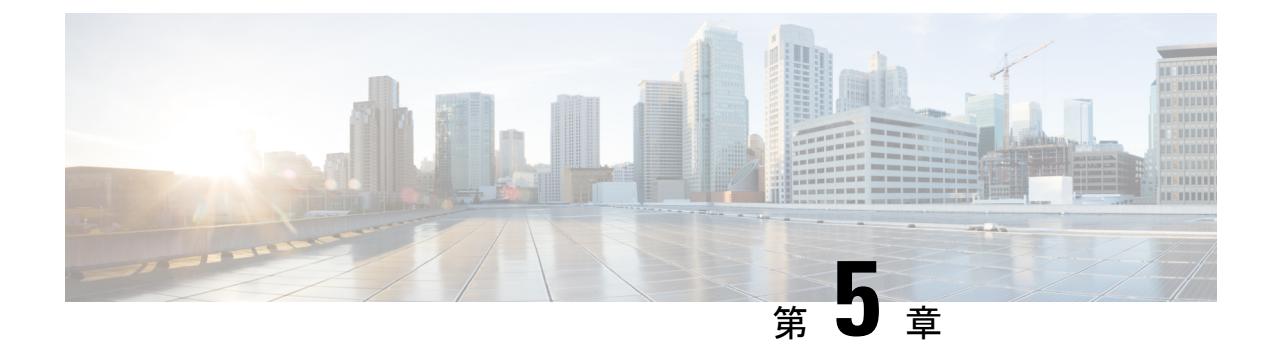

# インターフェイス特性の設定

- [インターフェイス特性の設定に関する情報](#page-236-1) (99 ページ)
- [インターフェイスの特性の設定方法](#page-251-0) (114 ページ)
- [インターフェイス特性のモニタ](#page-269-0) (132 ページ)
- [インターフェイス特性の設定例](#page-271-0) (134 ページ)
- [インターフェイス特性機能の追加情報](#page-275-0) (138 ページ)
- [インターフェイス特性の設定の機能履歴と情報](#page-276-0) (139 ページ)

## <span id="page-236-1"></span>インターフェイス特性の設定に関する情報

## インターフェイス タイプ

ここでは、デバイスでサポートされているインターフェイスの異なるタイプについて説明しま す。また、インターフェイスの物理特性に応じた設定手順についても説明します。

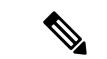

このスタック対応デバイスの背面にあるスタックポートはイーサネットポートではないため、 設定できません。 (注)

#### ポートベースの **VLAN**

VLANは、ユーザの物理的な位置に関係なく、機能、チーム、またはアプリケーションなどで 論理的に分割された、スイッチによるネットワークです。ポートで受信したパケットが転送さ れるのは、その受信ポートと同じVLANに属するポートに限られます。異なるVLAN上のネッ トワーク デバイスは、VLAN 間でトラフィックをルーティングするレイヤ 3 デバイスがなけ れば、互いに通信できません。

VLANに分割することにより、VLAN内でトラフィック用の堅固なファイアウォールを実現し ます。また、各 VLAN には固有の MAC アドレス テーブルがあります。VLAN が認識される のは、ローカル ポートが VLAN に対応するように設定されたとき、VLAN トランキング プロ

トコル(VTP)トランク上のネイバーからその存在を学習したとき、またはユーザがVLANを 作成したときです。スタック全体のポートを使用して VLAN を形成できます。

VLANを設定するには、**vlan***vlan-id*グローバルコンフィギュレーションコマンドを使用して、 VLAN コンフィギュレーション モードを開始します。標準範囲 VLAN (VLAN ID  $1 \sim 1005$ ) の VLAN 設定は、VLAN データベースに保存されます。VTP がバージョン 1 または 2 の場合 に、拡張範囲 VLAN(VLAN ID が 1006 ~ 4094)を設定するには、最初に VTP モードをトラ ンスペアレントに設定する必要があります。トランスペアレントモードで作成された拡張範囲 VLANは、VLANデータベースには追加されませんが、デバイスの実行コンフィギュレーショ ンに保存されます。VTP バージョン 3 では、クライアントまたはサーバ モードで拡張範囲 VLAN を作成できます。これらの VLAN は VLAN データベースに格納されます。

スイッチ スタックでは、VLAN データベースはスタック内のすべてのスイッチにダウンロー ドされ、スタック内のすべてのスイッチによって同じ VLAN データベースが構築されます。 スタックのすべてのスイッチで実行コンフィギュレーションおよび保存済みコンフィギュレー ションが同一です。

**switchport** インターフェイス コンフィギュレーション コマンドを使用すると、VLAN にポー トが追加されます。

- インターフェイスを特定します。
- トランク ポートには、トランク特性を設定し、必要に応じて所属できる VLAN を定義し ます。
- アクセス ポートには、所属する VLAN を設定して定義します。

#### スイッチ ポート

スイッチポートは、物理ポートに対応付けられたレイヤ2専用インターフェイスです。スイッ チ ポートは 1 つまたは複数の VLAN に所属します。スイッチ ポートは、アクセス ポートまた はトランク ポートにも使用できます。ポートは、アクセス ポートまたはトランク ポートに設 定できます。また、ポート単位で Dynamic Trunking Protocol(DTP)を稼働させ、リンクのも う一端のポートとネゴシエートすることで、スイッチ ポート モードも設定できます。スイッ チポートは、物理インターフェイスおよび関連付けられているレイヤ2プロトコルの管理に使 用され、ルーティングやブリッジングは処理しません。

スイッチ ポートの設定には、**switchport** インターフェイス コンフィギュレーション コマンド を使用します。

#### **Access Ports**

アクセス ポートは(音声 VLAN ポートとして設定されている場合を除き)1 つの VLAN だけ に所属し、その VLAN のトラフィックだけを伝送します。トラフィックは、VLAN タグが付 いていないネイティブ形式で送受信されます。アクセス ポートに着信したトラフィックは、 ポートに割り当てられている VLAN に所属すると見なされます。アクセス ポートがタグ付き パケット(スイッチ間リンク (ISL) またはタグ付き IEEE 802.1Q) を受信した場合、そのパ ケットはドロップされ、送信元アドレスは学習されません。

サポートされているアクセス ポートのタイプは、次のとおりです。

•スタティックアクセスポート。このポートは、手動でVLANに割り当てます(IEEE 802.1x で使用する場合は RADIUS サーバを使用します。

また、Cisco IP Phone と接続するアクセス ポートを、1 つの VLAN は音声トラフィック用に、 もう 1 つの VLAN は Cisco IPPhone に接続しているデバイスからのデータ トラフィック用に使 用するように設定できます。

#### **Trunk Ports**

トランク ポートは複数の VLAN のトラフィックを伝送し、デフォルトで VLAN データベース 内のすべての VLAN のメンバとなります。

デフォルトでは、トランクポートは、VTPに認識されているすべてのVLANのメンバですが、 トランク ポートごとに VLAN の許可リストを設定して、VLAN メンバーシップを制限できま す。許可 VLAN のリストは、その他のポートには影響を与えませんが、対応トランク ポート には影響を与えます。デフォルトでは、使用可能なすべての VLAN (VLAN ID  $1 \sim 4094$ )が 許可リストに含まれます。トランク ポートは、VTP が VLAN を認識し、VLAN がイネーブル 状態にある場合に限り、VLAN のメンバーになることができます。VTP が新しいイネーブル VLAN を認識し、その VLAN がトランク ポートの許可リストに登録されている場合、トラン ク ポートは自動的にその VLAN のメンバになり、トラフィックはその VLAN のトランク ポー ト間で転送されます。VTP が、VLAN のトランク ポートの許可リストに登録されていない、 新しいイネーブル VLAN を認識した場合、ポートはその VLAN のメンバーにはならず、その VLAN のトラフィックはそのポート間で転送されません。

#### トンネル ポート

トンネル ポートは IEEE 802.1Q トンネリングで使用され、サービスプロバイダー ネットワー クのカスタマーのトラフィックを、同じ VLAN 番号を使用するその他のカスタマーから分離 します。サービスプロバイダー エッジ スイッチのトンネル ポートからカスタマーのスイッチ の IEEE 802.1Q トランク ポートに、非対称リンクを設定します。エッジ スイッチのトンネル ポートに入るパケットには、カスタマーの VLAN ですでに IEEE802.1Q タグが付いており、カ スタマーごとにIEEE 802.1Qタグの別のレイヤ(メトロタグと呼ばれる)でカプセル化され、 サービスプロバイダー ネットワークで一意の VLAN ID が含まれます。タグが二重に付いたパ ケットは、その他のカスタマーのものとは異なる、元のカスタマーのVLANが維持されてサー ビスプロバイダー ネットワークを通過します。発信インターフェイス、およびトンネル ポー トでは、メトロ タグが削除されてカスタマーのネットワークのオリジナル VLAN 番号が取得 されます。

トンネル ポートは、トランク ポートまたはアクセス ポートにすることができず、それぞれの カスタマーに固有の VLAN に属する必要があります。

#### ルーテッド ポート

ルーテッドポートは物理ポートであり、ルータ上にあるポートのように動作しますが、ルータ に接続されている必要はありません。ルーテッド ポートは、アクセス ポートとは異なり、特 定の VLAN に対応付けられていません。VLAN サブインターフェイスをサポートしない点を 除けば、通常のルータ インターフェイスのように動作します。ルーテッド ポートは、レイヤ

3ルーティングプロトコルで設定できます。ルーテッドポートはレイヤ3インターフェイス専 用で、DTP や STP などのレイヤ 2 プロトコルはサポートしません。

ルーテッド ポートを設定するには、**no switchport** インターフェイス コンフィギュレーション コマンドでインターフェイスをレイヤ 3 モードにします。次に、ポートに IP アドレスを割り 当て、ルーティングをイネーブルにし、**ip routing** および **router** *protocol* グローバル コンフィ ギュレーション コマンドを使用してルーティング プロトコルの特性を指定します。

**no switchport**インターフェイスコンフィギュレーションコマンドを実行すると、インターフェ イスがいったんシャットダウンしてから再度イネーブルになります。これにより、インター フェイスが接続しているデバイスに関するメッセージが表示されることがあります。レイヤ 2 モードのインターフェイスをレイヤ3モードにした場合、影響のあるインターフェイスに関連 する以前の設定が消失する可能性があります。 (注)

ソフトウェアに、設定できるルーテッドポートの個数制限はありません。ただし、ハードウェ アには限界があるため、この個数と設定されている他の機能の数との相互関係によって CPU パフォーマンスに影響が及ぶことがあります。

IPBaseイメージは、スタティックルーティングとRouting InformationProtocol(RIP)をサポー トします。フル レイヤ 3 ルーティングまたはフォールバック ブリッジングの場合は、スタン ドアロン デバイスまたはアクティブなデバイス上で IP Services イメージを有効にする必要が あります。 (注)

#### スイッチ仮想インターフェイス

スイッチ仮想インターフェイス (SVI)は、スイッチポートのVLANを、システムのルーティ ング機能またはブリッジング機能に対する 1 つのインターフェイスとして表します。1 つの VLAN に関連付けることができる SVI は 1 つだけです。VLAN に対して SVI を設定するのは、 VLAN間でルーティングするため、またはデバイスにIPホスト接続を提供するためだけです。 デフォルトでは、SVI はデフォルト VLAN(VLAN 1)用に作成され、リモート デバイスの管 理を可能にします。追加の SVI は明示的に設定する必要があります。

(注) インターフェイス VLAN 1 は削除できません。

SVI はシステムにしか IP ホスト接続を行いません。SVI は、VLAN インターフェイスに対して **vlan** インターフェイス コンフィギュレーション コマンドを実行したときに初めて作成されま す。VLAN は、ISL または IEEE 802.1Q カプセル化トランク上のデータ フレームに関連付けら れたVLANタグ、あるいはアクセスポート用に設定されたVLANIDに対応します。トラフィッ クをルーティングするそれぞれの VLAN に対して VLAN インターフェイスを設定し、IP アド レスを割り当ててください。

スイッチ スタックまたはデバイスは合計 1005 個の VLAN および SVI をサポートしますが、 ハードウェアの制限のため、SVIおよびルーテッドポートの数と設定する他の機能の数との相 互関係によって、CPU のパフォーマンスに影響が及ぶことがあります。

物理ポートと関連付けられていない場合、SVI を作成してもアクティブにはなりません。

#### **SVI** 自動ステート除外

VLAN 上の複数のポートを装備した SVI のライン ステートは、次の条件を満たしたときには アップ状態になります。

- VLAN が存在し、デバイスの VLAN データベースでアクティブです。
- VLAN インターフェイスが存在し、管理上のダウン状態ではありません。
- 少なくとも1つのレイヤ2(アクセスまたはトランク)ポートが存在し、この VLAN のリ ンクがアップ状態であり、ポートが VLAN でスパニングツリー フォワーディング ステー トです。

(注)

対応するVLANリンクに属する最初のスイッチポートが起動し、STPフォワーディングステー トになると、VLANインターフェイスのプロトコルリンクステートがアップ状態になります。

VLANに複数のポートがある場合のデフォルトのアクションでは、VLAN内のすべてのポート がダウンすると SVI もダウン状態になります。SVI 自動ステート除外機能を使用して、SVI ラ インステート アップオアダウン計算に含まれないようにポートを設定できます。たとえば、 VLAN上で1つのアクティブポートだけがモニタリングポートである場合、他のすべてのポー トがダウンすると VLAN もダウンするよう自動ステート除外機能をポートに設定できます。 ポートがイネーブルである場合、**autostate exclude** は、ポート上でイネーブルであるすべての VLAN に適用されます。

VLAN 内の 1 つのレイヤ 2 ポートに収束時間がある場合(STP リスニング/ラーニング ステー トからフォワーディング ステートへの移行)、VLAN インターフェイスが起動します。これ により、ルーティングプロトコルなどの機能は、完全に動作した場合と同様にVLANインター フェイスを使用せず、ルーティング ブラック ホールなどの他の問題を最小限にします。

#### **EtherChannel** ポート グループ

EtherChannel ポート グループは、複数のスイッチ ポートを 1 つのスイッチ ポートとして扱い ます。このようなポートグループは、デバイス間、またはデバイスおよびサーバ間で高帯域接 続を行う単一論理ポートとして動作します。EtherChannel は、チャネルのリンク全体でトラ フィックの負荷を分散させます。EtherChannel 内のリンクで障害が発生すると、それまでその 障害リンクで伝送されていたトラフィックが残りのリンクに切り替えられます。複数のトラン ク ポートを 1 つの論理トランク ポートに、複数のアクセス ポートを 1 つの論理アクセス ポー トに、複数のトンネル ポートを 1 つの論理トンネル ポートに、または複数のルーテッド ポー トを1つの論理ルーテッドポートにグループ化できます。ほとんどのプロトコルは単一のまた は集約スイッチ ポートで動作し、ポート グループ内の物理ポートを認識しません。例外は、

DTP、Cisco Discovery Protocol(CDP)、およびポート集約プロトコル(PAgP)で、物理ポー ト上でしか動作しません。

EtherChannel を設定するとき、ポートチャネル論理インターフェイスを作成し、EtherChannel にインターフェイスを割り当てます。レイヤ3インターフェイスの場合は、**interfaceport-channel** グローバル コンフィギュレーション コマンドを使用して手動で論理インターフェイスを作成 します。そのあと、**channel-group** インターフェイス コンフィギュレーション コマンドを使用 して、手動で EtherChannel にインターフェイスを割り当てます。レイヤ 2 インターフェイスの 場合は、**channel-group** インターフェイス コンフィギュレーション コマンドを使用して、ポー トチャネル論理インターフェイスをダイナミックに作成します。このコマンドは物理および論 理ポートをバインドします。

### **10** ギガビット イーサネット インターフェイス

10ギガビットイーサネットインターフェイスは全二重モードでだけ動作します。インターフェ イスはスイッチ ポートまたはルーテッド ポートとして設定可能です。

Cisco TwinGig Converter Module の詳細については、デバイスのハードウェア インストレーショ ン ガイドおよびトランシーバ モジュールのマニュアルを参照してください。

### マルチギガビット イーサネット

マルチギガビット イーサネット(mGig)機能を使用して、Cisco 802.11ac Wave2 アクセス ポ イント(AP)イーサネットポートで 1Gbps を超える速度を設定できます。この技術は、自動 帯域幅ネゴシエーションによって、従来の CAT5e ケーブル以上の速度のケーブル型式を超え る、100 Mbps、1 Gbps、2.5 Gbps、および 5 Gbps の速度をサポートします。マルチギガビット イーサネットは、次のスイッチの Cisco 3800 シリーズのアクセス ポイントでサポートされま す。

以下は、mGig 機能をサポートしているシスコ スイッチです。

- WS-C3850-12X48U
- WS-C3850-24XU

マルチギガビットイーサネットは、チャネルの両端でサポートされる最高速度でリンクを確立 するためにポートが自動ネゴシエーションページを交換するマルチレート速度をサポートしま す。高ノイズ環境では、ポート速度のダウンシフトがインターフェイスで有効になっていると きは、より高速なリンクが確立できない場合、または確立されたリンクの品質が PHY による リンクの再確立を必要とするレベルに下がった場合、ラインレートは自動的に低い速度にダウ ングレードします。次のダウンシフト速度値が推奨されます。

- 10Gbs (5Gbs にダウンシフト)
- 5Gbs (2.5Gbs にダウンシフト)
- 2.5Gbs (1Gbs にダウンシフト)
- 1Gbs (100Mbs にダウンシフト)

### **Power over Ethernet** (PoE) ポート

Power over Ethernet (PoE)対応デバイスポートでは、回路に電力が供給されていないことをス イッチが検出した場合、接続している次のデバイスに電力が自動的に供給されます。

- シスコ先行標準受電デバイス(Cisco IP Phone や Cisco Aironet アクセス ポイントなど)
- IEEE 802.3af 準拠の受電装置

受電デバイスが PoE スイッチ ポートおよび AC 電源に接続されている場合、冗長電力として 利用できます。受電装置がPoEポートにだけ接続されている場合、受電装置には冗長電力は供 給されません。

## スイッチの **USB** ポートの使用

デバイスには、USB ミニ タイプ B コンソール ポートと USB タイプ A ポートの 2 つの USB ポートが前面パネルにあります。

### **USB** ミニタイプ **B** コンソール ポート

デバイスには、次のコンソール ポートがあります。

- USB ミニタイプ B コンソール接続
- RJ-45 コンソール ポート

コンソール出力は両方のポートに接続されたデバイスに表示されますが、コンソール入力は一 度に 1 つのポートしかアクティブになりません。デフォルトでは、USB コネクタは RJ-45 コネ クタよりも優先されます。

付属の USB Type A-to-USB mini-Type B ケーブルを使用して、PC またはその他のデバイスをデ バイスに接続します。接続されたデバイスには、ターミナルエミュレーションアプリケーショ ンが必要です。デバイスが、ホスト機能をサポートする電源投入デバイス(PC など)への有 効な USB 接続を検出すると、RJ-45 コンソールからの入力はただちにディセーブルになり、 USB コンソールからの入力がイネーブルになります。USB 接続が削除されると、RJ-45 コン ソールからの入力はただちに再度イネーブルになります。デバイスの LED は、どのコンソー ル接続が使用中であるかを示します。

#### コンソール ポート変更ログ

ソフトウェア起動時に、ログに USB または RJ-45 コンソールのいずれがアクティブであるか が示されます。スタックの各デバイスがこのログを生成します。すべてのデバイスは常にまず RJ-45 メディア タイプを表示します。

WindowsPC には、USB ポートのドライバが必要です。ドライバ インストレーションの手順に ついては、ハードウェア インストレーション ガイドを参照してください。 (注)

サンプル出力では、Device 1には接続されたUSBコンソールケーブルがあります。ブートロー ダが USB コンソールに変わらなかったため、Device 1 からの最初のログは、RJ-45 コンソール を示しています。少したってから、コンソールが変更され、USB コンソール ログが表示され ます。Device 2 およびDevice 3 には接続された RJ-45 コンソール ケーブルがあります。

```
switch-stack-1
*Mar 1 00:01:00.171: %USB CONSOLE-6-MEDIA RJ45: Console media-type is RJ45.
*Mar 1 00:01:00.431: %USB CONSOLE-6-MEDIA USB: Console media-type is USB.
switch-stack-2
*Mar 1 00:01:09.835: %USB_CONSOLE-6-MEDIA_RJ45: Console media-type is RJ45.
switch-stack-3
*Mar 1 00:01:10.523: %USB_CONSOLE-6-MEDIA_RJ45: Console media-type is RJ45.
```
USBケーブルが取り外されるか、PCがUSB接続を非アクティブ化すると、ハードウェアは自 動的に RJ-45 コンソール インターフェイスに変わります。

switch-stack-1 Mar 1 00:20:48.635: %USB CONSOLE-6-MEDIA RJ45: Console media-type is RJ45.

コンソール タイプが常に RJ-45 であるように設定でき、さらに USB コネクタの無活動タイム アウトを設定できます。

**USB** タイプ **A** ポート

USB タイプ A ポートは、外部 USB フラッシュ デバイス(サム ドライブまたは USB キーとも 呼ばれる)へのアクセスを提供します。このポートは、容量 128 MB ~ 8 GB の Cisco USB フ ラッシュ ドライブをサポートします(ポート密度 128 MB、256 MB、1 GB、4 GB、8 GB の USBデバイスがサポートされます)。標準Cisco IOSコマンドラインインターフェイス(CLI) コマンドを使用して、フラッシュデバイスの読み取り、書き込み、および、コピー元やコピー 先として使用できます。デバイスを USB フラッシュ ドライブから起動するようにも設定でき ます。

### インターフェイスの接続

単一 VLAN 内のデバイスは、スイッチを通じて直接通信できます。異なる VLAN に属すポー ト間では、ルーティングデバイスを介さなければデータを交換できません。標準のレイヤ2デ バイスを使用すると、異なる VLAN のポートは、ルータを通じて情報を交換する必要があり ます。ルーティングが有効に設定されたデバイスの使用により、IPアドレスを割り当てたSVI で VLAN 20 および VLAN 30 の両方を設定すると、外部ルータを使用せずに、デバイスを介し てホスト A からホスト B にパケットを直接送信できます。

#### 図 **<sup>4</sup> :** スイッチと **VLAN** との接続

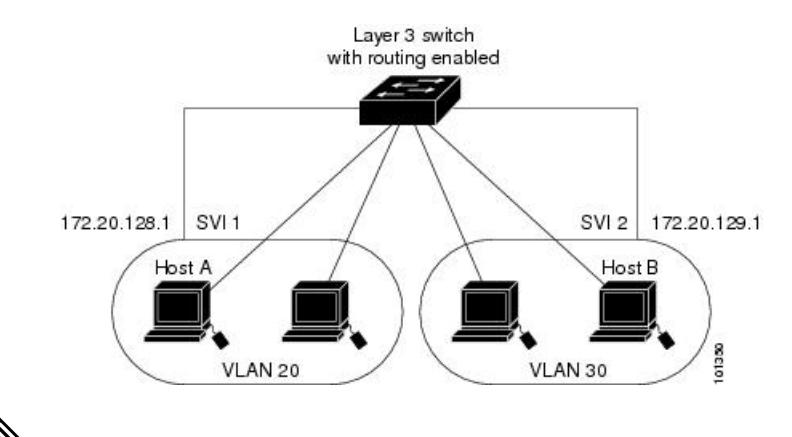

LAN Base イメージを実行中のデバイスは SVI 上で 16 のスタティック ルートのみの設定をサ ポートします。 (注)

IP Services イメージがデバイスまたはアクティブなデバイス上で動作している場合は、デバイ スが2つの方式(ルーティングとフォールバックブリッジング)を使用してインターフェイス 間のトラフィックを転送します。IP Base イメージがデバイスまたはアクティブなデバイス上 に存在する場合は、基本ルーティング(スタティックルーティングとRIP)だけがサポートさ れます。可能な場合は、高いパフォーマンスを維持するために、転送をデバイスハードウェア で実行します。ただし、ハードウェアでルーティングされるのはイーサネットIIカプセル化さ れた IPv4 パケットだけです。非 IP トラフィックと、他のカプセル化方式を使用しているトラ フィックは、ハードウェアによってフォールバック ブリッジングされます。

- ルーティング機能は、すべての SVI およびルーテッド ポートで有効にできます。デバイ スは IP トラフィックだけをルーティングします。IP ルーティング プロトコル パラメータ とアドレス設定が SVI またはルーテッド ポートに追加されると、このポートで受信した IP トラフィックはルーティングされます。
- フォールバックブリッジングは、デバイスでルーティングされないトラフィックやDECnet などのルーティングできないプロトコルに属しているトラフィックを転送します。また、 フォールバック ブリッジングは、2 つ以上の SVI またはルーテッド ポート間のブリッジ ングによって、複数の VLAN を 1 つのブリッジ ドメインに接続します。フォールバック ブリッジングを設定する場合は、ブリッジ グループに SVI またはルーテッド ポートを割 り当てます。各 SVI またはルーテッド ポートにはそれぞれ 1 つしかブリッジ グループが 割り当てられません。同じグループ内のすべてのインターフェイスは、同じブリッジドメ インに属します。

## インターフェイス コンフィギュレーション モード

デバイスは、次のインターフェイス タイプをサポートします。

• 物理ポート:デバイス ポートおよびルーテッド ポート

- VLAN:スイッチ仮想インターフェイス
- ポート チャネル:EtherChannel インターフェイス

インターフェイス範囲も設定できます。

物理インターフェイス(ポート)を設定するには、インターフェイス タイプ、スタック メン バー番号(スタッキング対応スイッチのみ)、モジュール番号、およびデバイスポート番号を 指定して、インターフェイスコンフィギュレーション モードを開始します。

- タイプ:10/100/1000Mbpsイーサネットポートにはギガビットイーサネット(gigabitethernet またはgi)、10,000 Mbpsには10ギガビットイーサネット(tengigabitethernetまたはte)、 SmallForm-FactorPluggable(SFP)モジュールにはギガビット イーサネット インターフェ イス(gigabitethernet または gi)です。
- •スタックメンバ番号:スタック内のデバイスを識別する番号。デバイスの番号範囲は1~ 9で、初めてデバイスを初期化したときに割り当てられます。デバイススタックに組み込 まれる前のデフォルトのデバイス番号は1です。デバイスにスタックメンバ番号が割り当 てられている場合、別の番号が割り当てられるまでその番号が維持されます。

スタック モードでスイッチ ポート LED を使用して、デバイスのスタック メンバー番号を 識別できます。

- モジュール番号:デバイス上のモジュールまたはスロット番号:スイッチ(ダウンリン ク)ポートは 0 で、アップリンク ポートは 1 です。
- ポート番号:デバイス上のインターフェイス番号。10/100/1000 ポート番号は常に 1 から 始まり、デバイスの向かって一番左側のポートから順に付けられています。たとえば、 gigabitethernet1/0/1 または gigabitethernet1/0/8 のようになります。

SFPアップリンクポートを装着したデバイスの場合、モジュール番号は1で、ポート番号 が振り直されます。デバイスに 10/100/1000 ポートが 24 個ある場合、SFP モジュール ポー トは、gigabitethernet1/1/1  $\sim$  gigabitethernet1/1/4、または tengigabitethernet1/1/1  $\sim$ tengigabitethernet1/1/4 になります。

デバイス上のインターフェイスの位置を物理的に確認することで、物理インターフェイスを識 別できます。**show** 特権 EXEC コマンドを使用して、スイッチ上の特定のインターフェイスま たはすべてのインターフェイスに関する情報を表示することもできます。以降、この章では、 主に物理インターフェイスの設定手順について説明します。

次に、スタッキング対応デバイスでインターフェイスを識別する例を示します。

• スタンドアロン デバイスの 10/100/1000 ポート 4 を設定するには、次のコマンドを入力し ます。

Device(config)# **interface gigabitethernet1/0/4**

• スタンドアロン デバイスに 10 ギガビット イーサネット ポート 1 を設定するには、次のコ マンドを入力します。

Device(config)# **interface tengigabitethernet1/0/1**

• スタック メンバー 3 に 10 ギガビット イーサネット ポートを設定するには、次のコマンド を入力します。

Device(config)# **interface tengigabitethernet3/0/1**

• スタンドアロン デバイスの1番めの SFP モジュール(アップリンク)ポートを設定する には、次のコマンドを入力します。

Device(config)# **interface gigabitethernet1/1/1**

## イーサネット インターフェイスのデフォルト設定

インターフェイスがレイヤ3モードの場合に、レイヤ2パラメータを設定するには、パラメー タを指定せずに **switchport** インターフェイス コンフィギュレーション コマンドを入力し、イ ンターフェイスをレイヤ 2 モードにする必要があります。これにより、インターフェイスが いったんシャットダウンしてから再度イネーブルになり、インターフェイスが接続しているデ バイスに関するメッセージが表示されることがあります。レイヤ3モードのインターフェイス をレイヤ2モードにした場合、影響のあるインターフェイスに関連する以前の設定情報が消失 する可能性があり、インターフェイスはデフォルト設定に戻ります。

次の表は、レイヤ2インターフェイスにのみ適用される一部の機能を含む、イーサネットイン ターフェイスのデフォルト設定を示しています。

| 機能             | デフォルト設定                                                       |
|----------------|---------------------------------------------------------------|
| 動作モード          | レイヤ2またはスイッチングモード(switchport コマン<br>$ s\rangle$                |
| VLAN 許容範囲      | VLAN $1 \sim 4094$                                            |
| 卜用)            | デフォルト VLAN(アクセス ポー VLAN 1(レイヤ2インターフェイスだけ)                     |
| ランク用)          | ネイティブ VLAN (IEEE 802.1Q ト   VLAN 1 (レイヤ2インターフェイスだけ)           |
| VLAN トランキング    | Switchport mode dynamic auto (DTP をサポート) (レイ<br>ヤ2インターフェイスだけ) |
| ポート イネーブル ステート | すべてのポートがイネーブル                                                 |
| ポート記述          | 未定義                                                           |
|                |                                                               |

表 **3 :** レイヤ **2** イーサネット インターフェイスのデフォルト設定

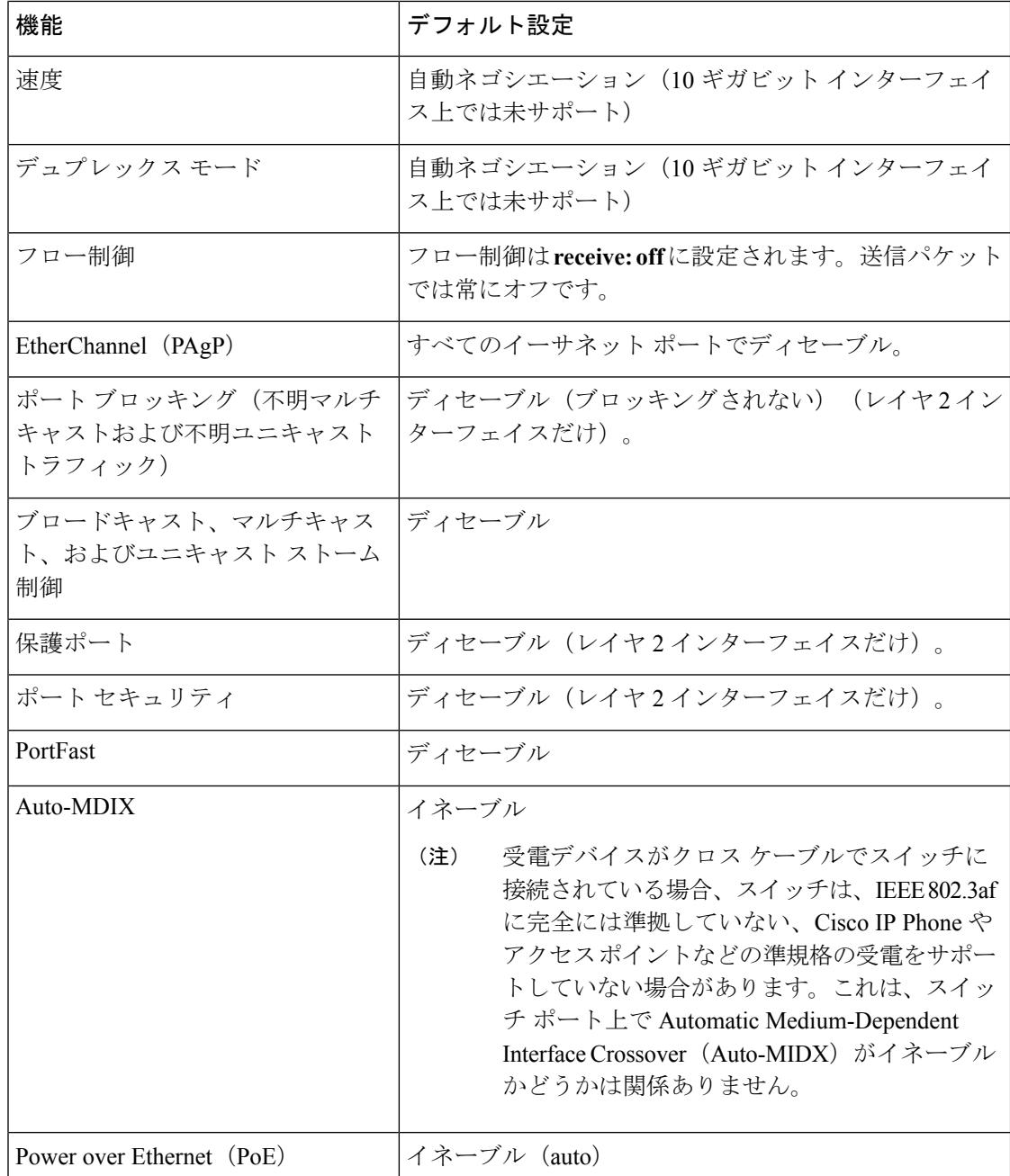

## インターフェイス速度およびデュプレックス モード

スイッチのイーサネットインターフェイスは、全二重または半二重モードのいずれかで、10、 100、 1000 または 10,000 Mb/s で動作します。全二重モードの場合、2 つのステーションが同 時にトラフィックを送受信できます。通常、10 Mbps ポートは半二重モードで動作します。こ れは、各ステーションがトラフィックを受信するか、送信するかのどちらか一方しかできない ことを意味します。

スイッチ モデルには、ギガビット イーサネット(10/100/1000 Mbps)ポート、10 ギガビット イーサネットポート、およびSFPモジュールをサポートするSmallForm-FactorPluggable(SFP) モジュール スロットが含まれます。

### 速度とデュプレックス モードの設定時の注意事項

インターフェイス速度とデュプレックスモードを設定する際には、次のガイドラインに注意し てください。

- 10 ギガビット イーサネット ポートは、速度機能およびデュプレックス機能をサポートし ていません。これらのポートは、10,000 Mbps、全二重モードでだけ動作します。
- ギガビット イーサネット (10/100/1000 Mbps) ポートは、すべての速度オプションとデュ プレックス オプション(自動、半二重、全二重)をサポートします。ただし、1000 Mbps で稼働させているギガビットイーサネットポートは、半二重モードをサポートしません。
- SFP モジュール ポートの場合、次の SFP モジュール タイプによって速度とデュプレック スの CLI (コマンドライン インターフェイス) オプションが変わります。
	- 1000 BASE<sub>び</sub>(*x*は、BX、CWDM、LX、SX、およびZX)SFPモジュールポートは、 **speed** インターフェイス コンフィギュレーション コマンドで **nonegotiate** キーワード をサポートします。デュプレックス オプションはサポートされません。
	- 1000BASE-T SFP モジュール ポートは、10/100/1000 Mbps ポートと同一の速度とデュ プレックス オプションをサポートします。
- 回線の両側で自動ネゴシエーションがサポートされる場合は、デフォルトの **auto** ネゴシ エーションを使用することを強くお勧めします。
- 一方のインターフェイスが自動ネゴシエーションをサポートし、もう一方がサポートしな い場合は、両方のインターフェイス上でデュプレックスと速度を設定します。サポートす る側で **auto** 設定を使用しないでください。
- STPがイネーブルの場合にポートを再設定すると、デバイスがループの有無を調べるため に最大で 30 秒かかる可能性があります。STP の再設定が行われている間、ポート LED は オレンジに点灯します。

 $\sqrt{N}$ 

インターフェイス速度とデュプレックスモードの設定を変更すると、再設定中にインターフェ イスがシャットダウンし、再びイネーブルになる場合があります。 注意

### **IEEE 802.3x** フロー制御

フロー制御により、接続しているイーサネットポートは、輻輳しているノードがリンク動作を もう一方の端で一時停止できるようにすることによって、輻輳時のトラフィックレートを制御 できます。あるポートで輻輳が生じ、それ以上はトラフィックを受信できなくなった場合、 ポーズフレームを送信することによって、その状態が解消されるまで送信を中止するように、

データ パケットの送信を中止するので、輻輳時のデータ パケット損失が防止されます。

フロー制御は、Catalyst 3850 および Catalyst 3650 シリーズ スイッチ(CSCul33405)ではサポー トされません。 (注)

そのポートから相手ポートに通知します。ポーズ フレームを受信すると、送信側デバイスは

(注) スイッチ ポートは、ポーズ フレームを受信できますが、送信はできません。

**flowcontrol**インターフェイス コンフィギュレーション コマンドを使用して、インターフェイ スのポーズ フレームを受信(**receive**)する能力を **on**、**off**、または **desired** に設定します。デ フォルトの状態は **off** です。

**desired** に設定した場合、インターフェイスはフロー制御パケットの送信を必要とする接続デ バイス、または必要ではないがフロー制御パケットを送信できる接続デバイスに対して動作で きます。

デバイスのフロー制御設定には、次のルールが適用されます。

- **receive on** (または**desired**):ポートはポーズ フレームを送信できませんが、ポーズ フ レームを送信する必要のある、または送信できる接続デバイスと組み合わせて使用できま す。ポーズ フレームの受信は可能です。
- **receive off**:フロー制御はどちらの方向にも動作しません。輻輳が生じても、リンクの相 手側に通知はなく、どちら側の装置も休止フレームの送受信を行いません。

### レイヤ **3** インターフェイス

デバイスは、次のレイヤ 3 インターフェイスのタイプをサポートします。

• SVI:トラフィックをルーティングする VLAN に対応する SVI を設定する必要がありま す。SVI は、**interface vlan** グローバル コンフィギュレーション コマンドのあとに VLAN ID を入力して作成します。SVI を削除するには、**no interface vlan** グローバル コンフィ ギュレーション コマンドを使用します。インターフェイス VLAN 1 は削除できません。

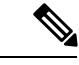

物理ポートと関連付けられていない場合、SVI を作成してもアク ティブにはなりません。 (注)

SVI を設定するとき、SVI ラインステート ステータスを判断する際に含めないようにする ため、SVI 自動ステート除外を SVI のポートに設定することもできます。

• ルーテッド ポート:ルーテッド ポートは、**no switchport** インターフェイス コンフィギュ レーション コマンドを使用してレイヤ 3 モードに設定された物理ポートです。

• レイヤ 3 EtherChannel ポート:EtherChannel インターフェイスは、ルーテッド ポートで構 成されます。

レイヤ 3 デバイスは、各ルーテッド ポートおよび SVI に割り当てられた IP アドレスを持つこ とができます。

デバイスまたはデバイス スタックで設定可能な SVI とルーテッド ポートの数に対して定義さ れた制限はありません。ただし、ハードウェアには限界があるため、SVI およびルーテッド ポートの個数と、設定されている他の機能の個数の組み合わせによっては、CPU利用率が影響 を受けることがあります。デバイスが最大限のハードウェア リソースを使用している場合に ルーテッド ポートまたは SVI を作成しようとすると、次のような結果になります。

- 新たなルーテッドポートを作成しようとすると、デバイスはインターフェイスをルーテッ ド ポートに変換するための十分なリソースがないことを示すメッセージを表示し、イン ターフェイスはスイッチポートのままとなります。
- 拡張範囲の VLAN を作成しようとすると、エラー メッセージが生成され、拡張範囲の VLAN は拒否されます。
- VLAN トランキング プロトコル (VTP) が新たな VLAN をデバイスに通知すると、使用 可能な十分なハードウェア リソースがないことを示すメッセージを送り、その VLAN を シャットダウンします。**show vlan** ユーザ EXEC コマンドの出力に、サスペンド ステート の VLAN が示されます。
- デバイスが、ハードウェアのサポート可能な数を超える VLAN とルーテッド ポートが設 定されたコンフィギュレーションを使って起動を試みると、VLAN は作成されますが、 ルーテッド ポートはシャットダウンされ、デバイスはハードウェア リソースが不十分で あるという理由を示すメッセージを送信します。

すべてのレイヤ 3 インターフェイスには、トラフィックをルーティングするための IP アドレ スが必要です。次の手順は、レイヤ3インターフェイスとしてインターフェイスを設定する方 法およびインターフェイスに IP アドレスを割り当てる方法を示します。

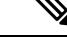

物理ポートがレイヤ 2 モードである(デフォルト)場合は、**no switchport** インターフェイス コンフィギュレーションコマンドを実行してインターフェイスをレイヤ3モードにする必要が あります。**no switchport**コマンドを実行すると、インターフェイスがディセーブルになってか ら再度イネーブルになります。これにより、インターフェイスが接続しているデバイスに関す るメッセージが生成されることがあります。さらに、レイヤ2モードのインターフェイスをレ イヤ3モードにすると、影響を受けたインターフェイスに関連する前の設定情報は失われ、イ ンターフェイスはデフォルト設定に戻る可能性があります。 (注)

### **Digital Optical Monitoring**

スイッチは、業界標準の SFF 8724 Multi-Source Agreement (MSA) に従って、Digital Optical Monitoring(DOM)機能をサポートしています。この機能によって、光入出力パワー、温度、 電圧を監視できます。これらのパラメータはしきい値に対して監視され、スイッチに取り付け られているトランシーバのしきい値違反を表示できます。

この機能は、DOM に対応しているすべてのトランシーバでサポートされていますが、デフォ ルトでは無効になります。

#### **DOM** 対応トランシーバの識別

cisco.com に公開されている以下の情報を参照してください。[https://www.cisco.com/c/en/us/td/](https://www.cisco.com/c/en/us/td/docs/interfaces_modules/transceiver_modules/compatibility/matrix/DOM_matrix.html) [docs/interfaces\\_modules/transceiver\\_modules/compatibility/matrix/DOM\\_matrix.html](https://www.cisco.com/c/en/us/td/docs/interfaces_modules/transceiver_modules/compatibility/matrix/DOM_matrix.html)

または

お使いのデバイスで DOM に対応したトランシーバの一覧を表示できます。特権 EXEC モード で、**show interfaces transceiver supported-list** コマンドを入力します。

# <span id="page-251-0"></span>インターフェイスの特性の設定方法

## インターフェイスの設定

次の一般的な手順は、すべてのインターフェイス設定プロセスに当てはまります。

#### 手順

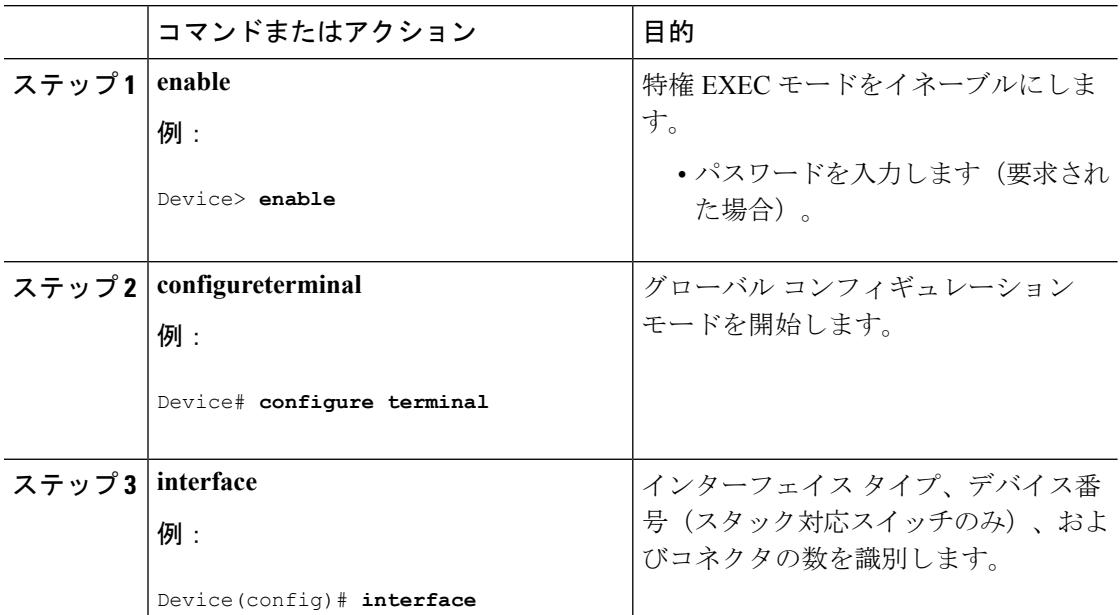
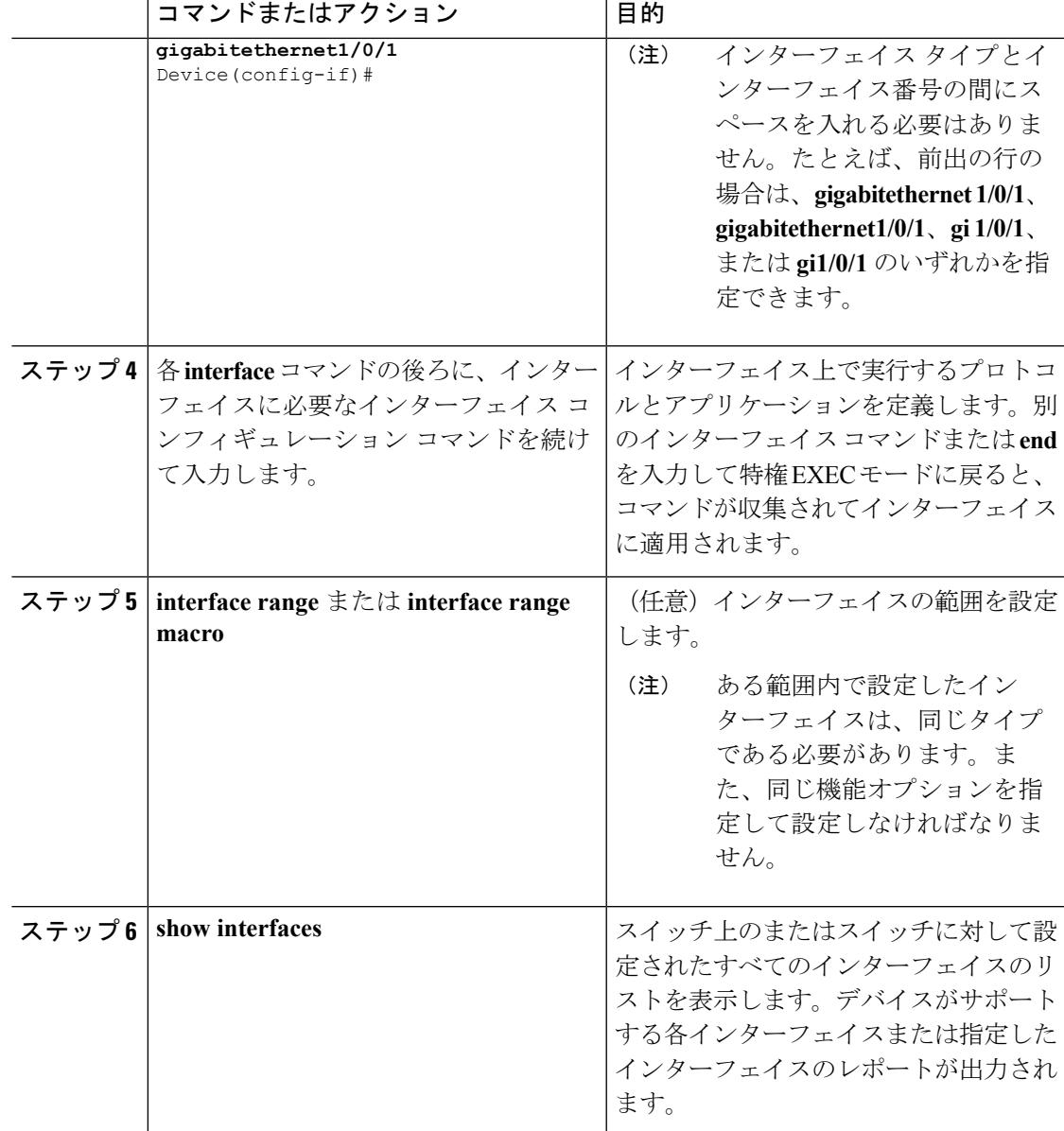

## インターフェイスに関する記述の追加

手順

I

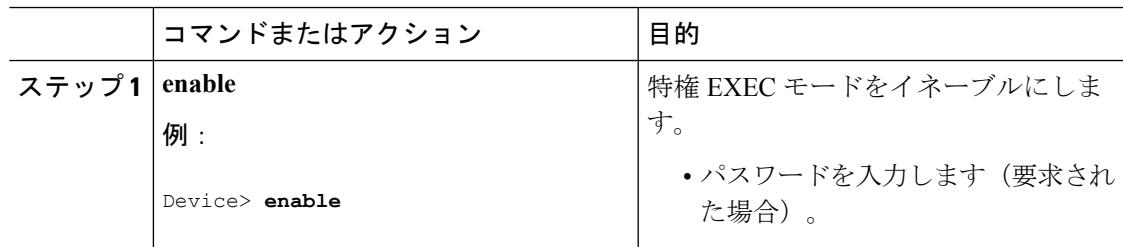

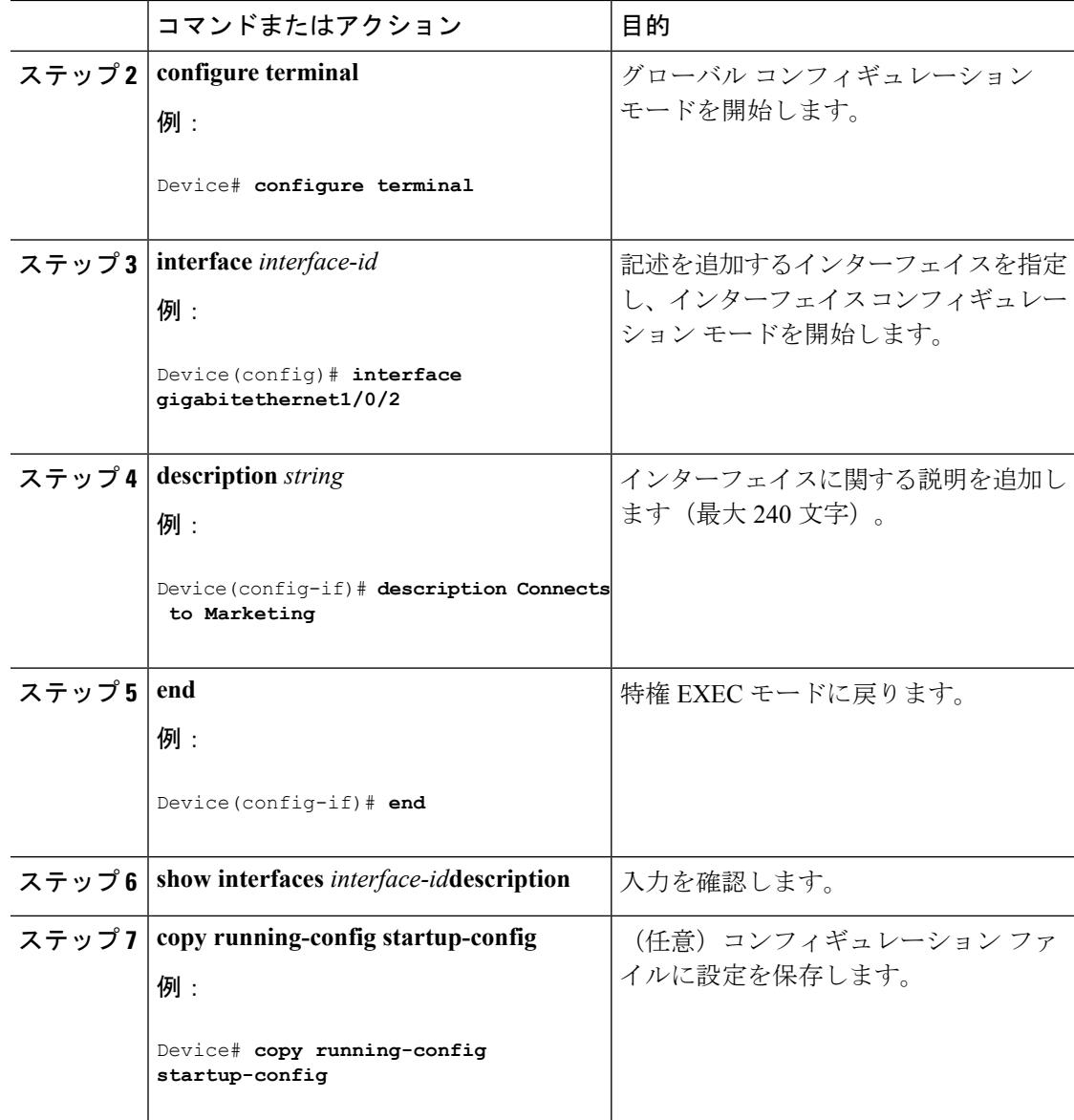

## インターフェイス範囲の設定

同じ設定パラメータを持つ複数のインターフェイスを設定するには、**interface range** グローバ ル コンフィギュレーション コマンドを使用します。インターフェイス レンジ コンフィギュ レーション モードを開始すると、このモードを終了するまで、入力されたすべてのコマンド パラメータはその範囲内のすべてのインターフェイスに対するものと見なされます。

 $\mathbf I$ 

インターフェイス範囲の設定

|       | コマンドまたはアクション                                                                           | 目的                                                                                                    |
|-------|----------------------------------------------------------------------------------------|----------------------------------------------------------------------------------------------------|
| ステップ1 | enable<br>例:                                                                           | 特権 EXEC モードをイネーブルにしま<br>す。<br>• パスワードを入力します (要求され                                                                                  |
|       | Device> enable<br>ステップ2 configure terminal                                             | た場合)。<br>グローバル コンフィギュレーション<br>モードを開始します。                                                                                           |
|       | 例:<br>Device# configure terminal                                                       |                                                                                                    |
|       | $2\pi y$ $\rightarrow$ 3 interface range {port-range   macro<br>$macro$ $name\}$<br>例: | 設定するインターフェイス範囲 (VLAN<br>または物理ポート)を指定し、インター<br>フェイス コンフィギュレーション モー<br>ドを開始します。                                                      |
|       | Device (config) # interface range macro                                                | • interface range コマンドを使用する<br>と、最大5つのポート範囲または定<br>義済みマクロを1つ設定できます。                                                                |
|       |                                                                                        | · macro 変数については、インター<br>フェイス レンジ マクロの設定およ<br>び使用方法 (118ページ) を参照し<br>てください。                                                         |
|       |                                                                                        | •カンマで区切った port-range では、<br>各エントリに対応するインターフェ<br>イスタイプを入力し、カンマの前<br>後にスペースを含めます。                                                    |
|       |                                                                                        | •ハイフンで区切った port-range で<br>は、インターフェイス タイプの再<br>入力は不要ですが、ハイフンの前後<br>にスペースを入力する必要がありま<br>す。                                          |
|       |                                                                                        | この時点で、通常のコンフィ<br>(注)<br>ギュレーション コマンドを使<br>用して、範囲内のすべてのイ<br>ンターフェイスにコンフィ<br>ギュレーション パラメータを<br>適用します。各コマンドは、<br>入力されたとおりに実行され<br>ます。 |

手順

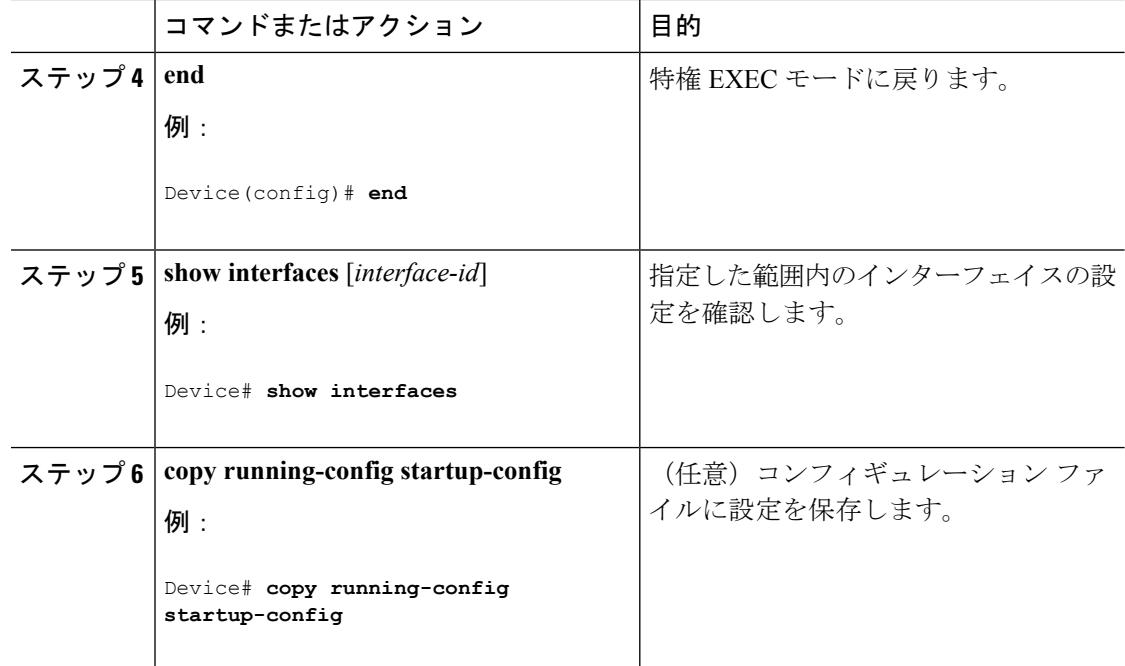

## <span id="page-255-0"></span>インターフェイス レンジ マクロの設定および使用方法

インターフェイス レンジ マクロを作成すると、設定するインターフェイスの範囲を自動的に 選択できます。**interface range macro** グローバル コンフィギュレーション コマンドで **macro** キーワードを使用するには、まず **define interface-range** グローバル コンフィギュレーション コマンドでマクロを定義する必要があります。

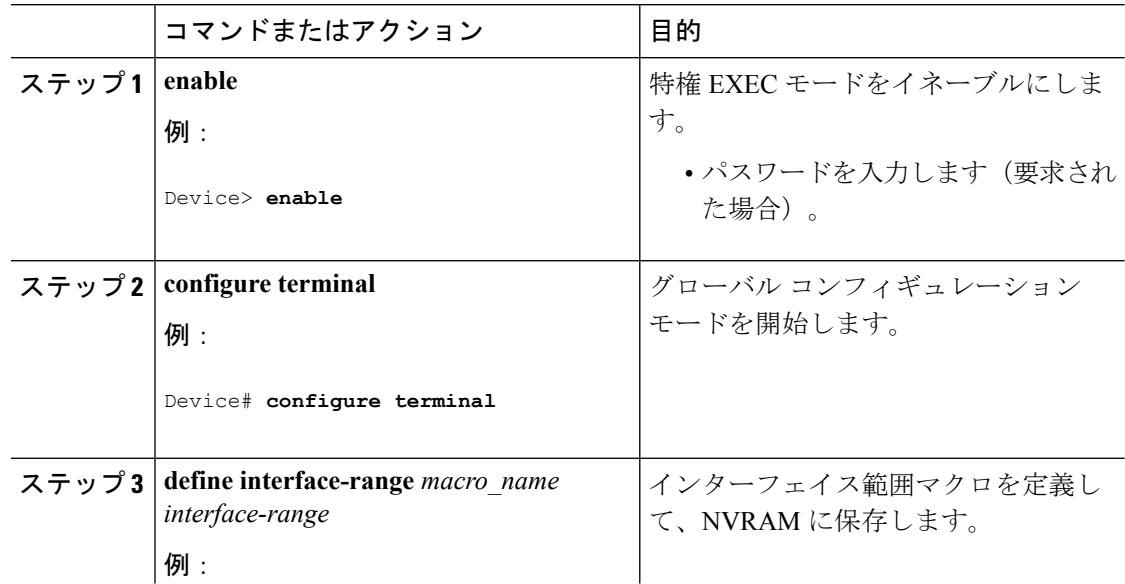

I

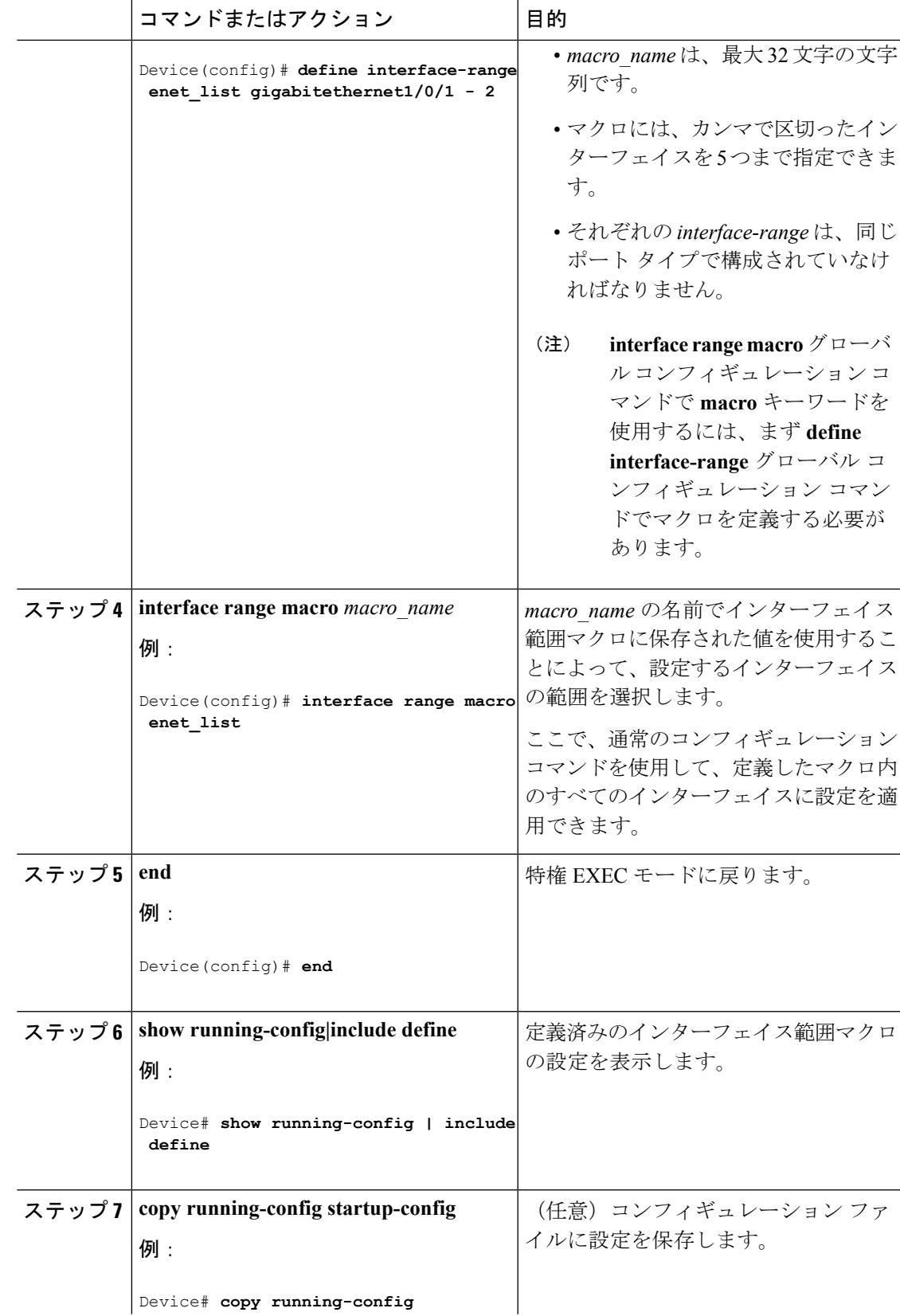

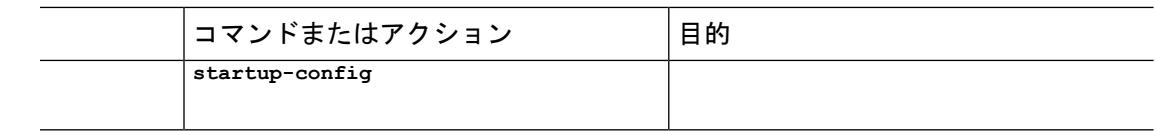

## イーサネット インターフェイスの設定

### インターフェイス速度およびデュプレックス パラメータの設定

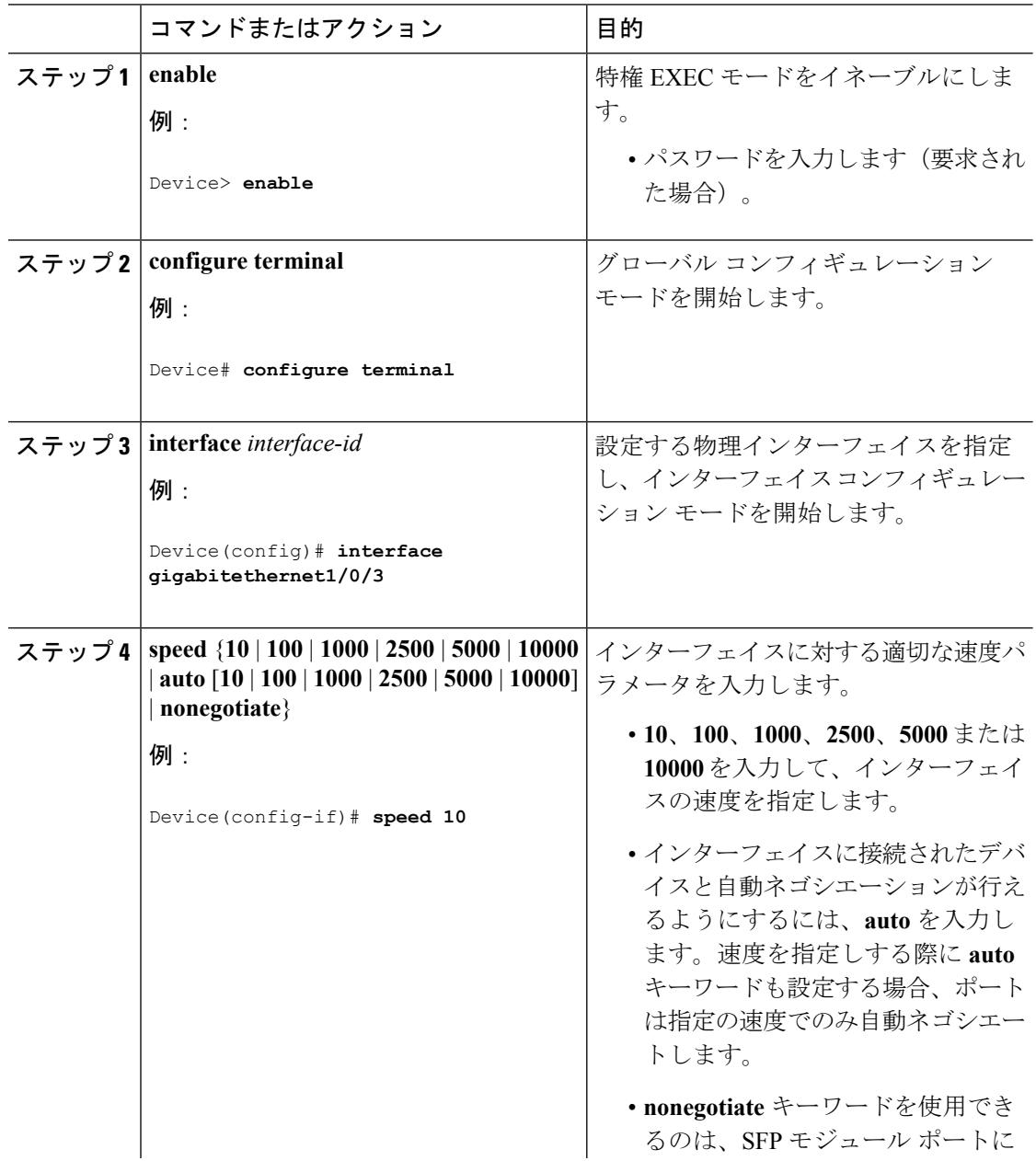

I

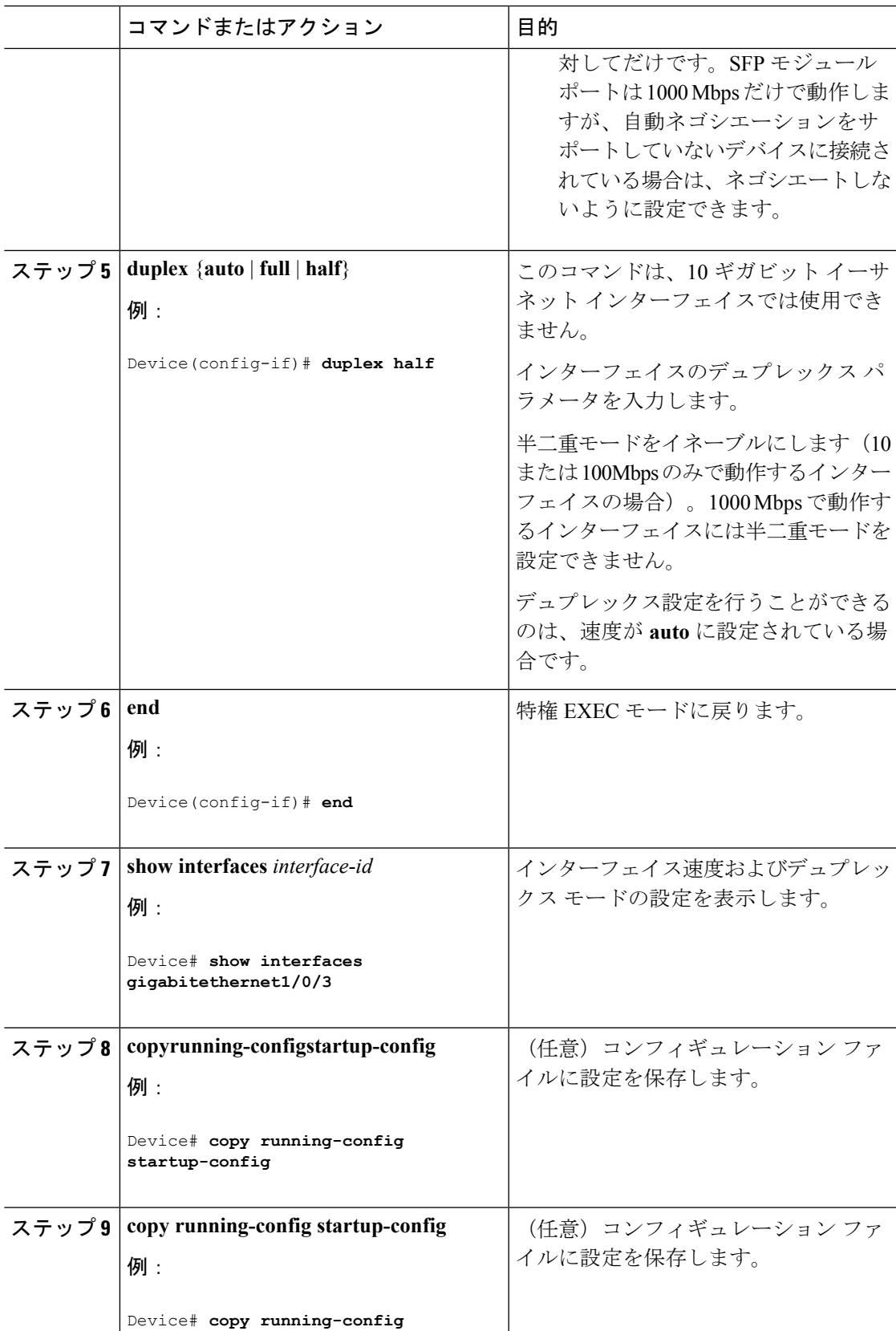

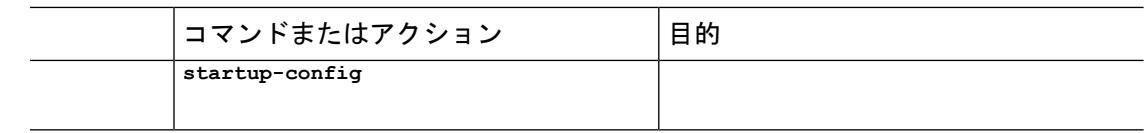

## マルチギガビット イーサネット パラメータの設定

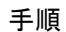

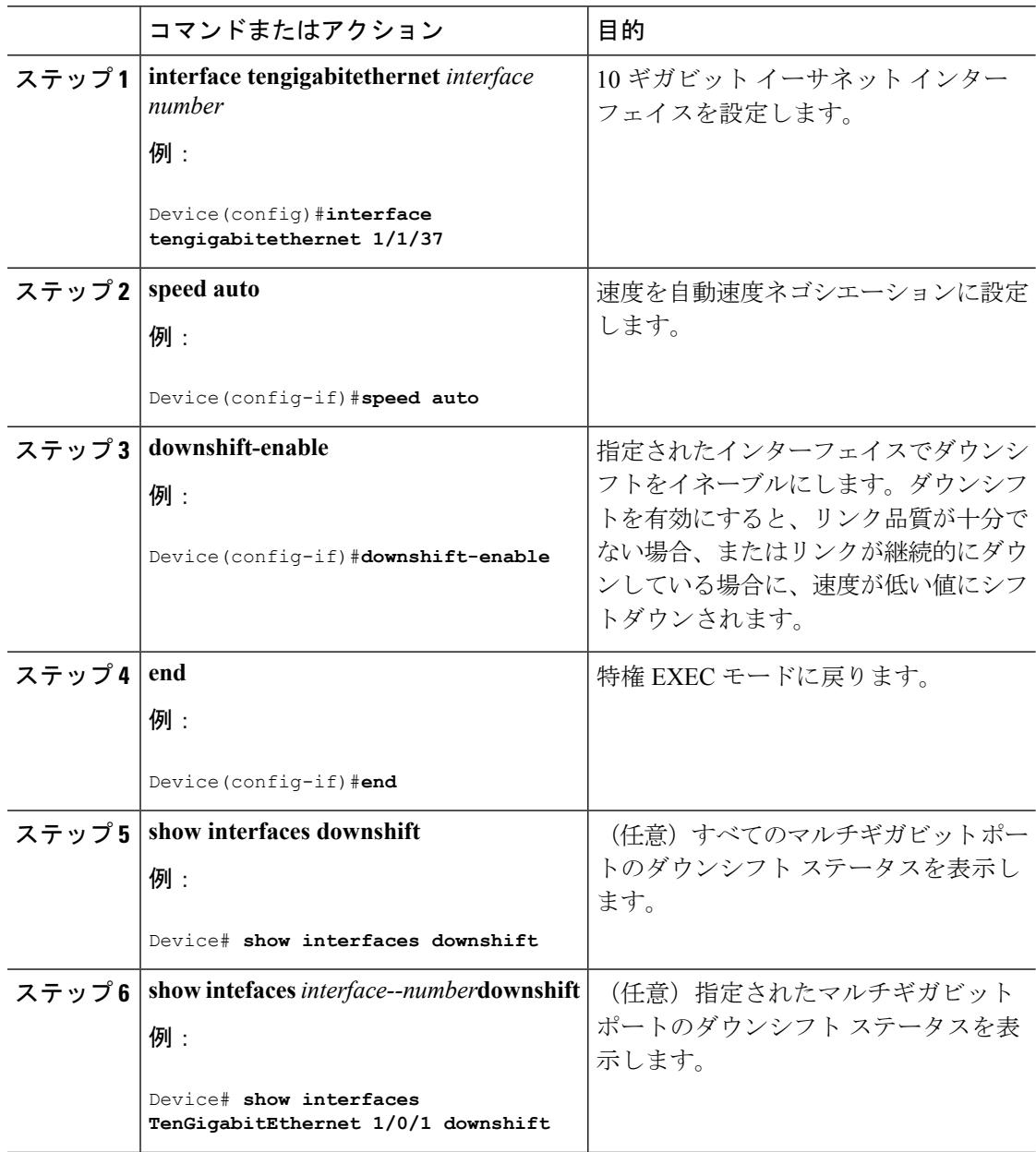

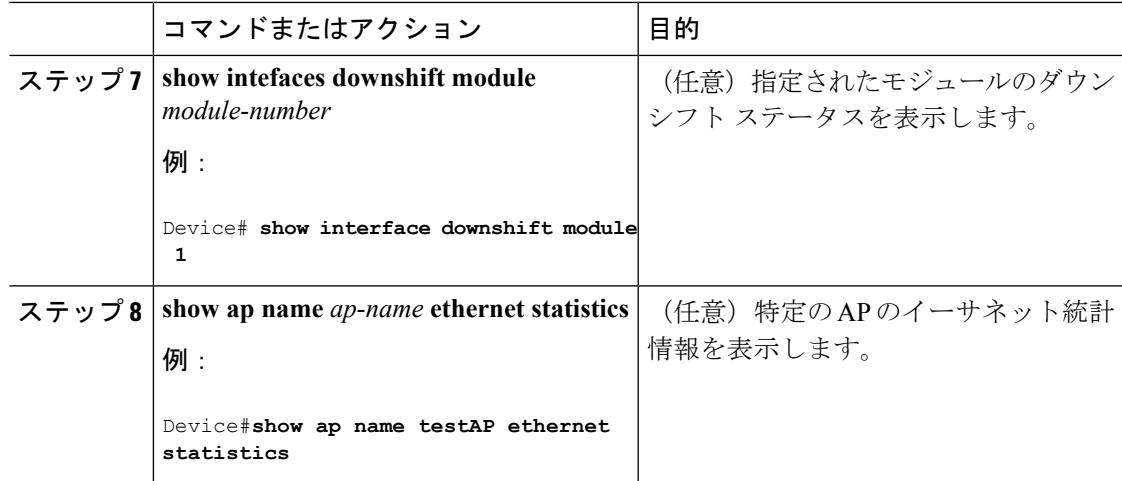

## **IEEE 802.3x** フロー制御の設定

I

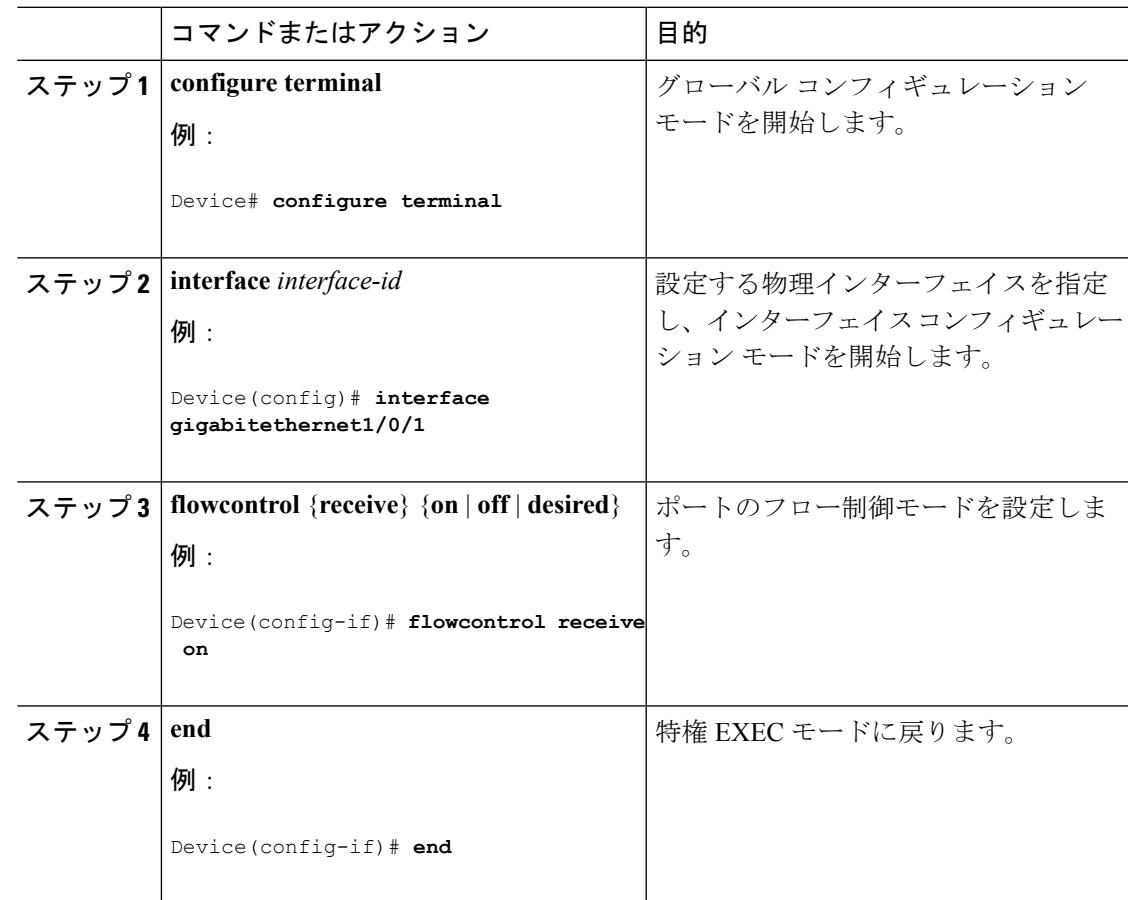

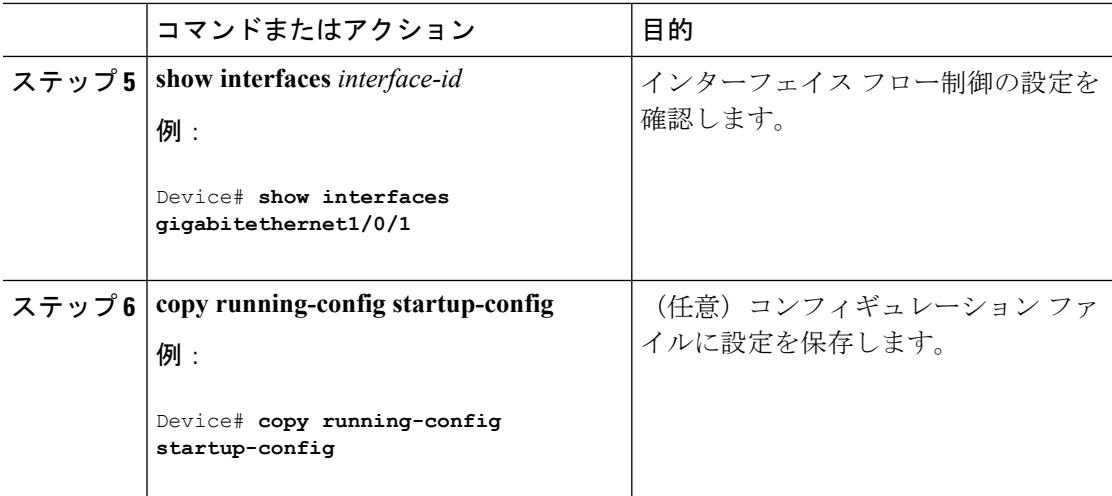

## レイヤ **3** インターフェイスの設定

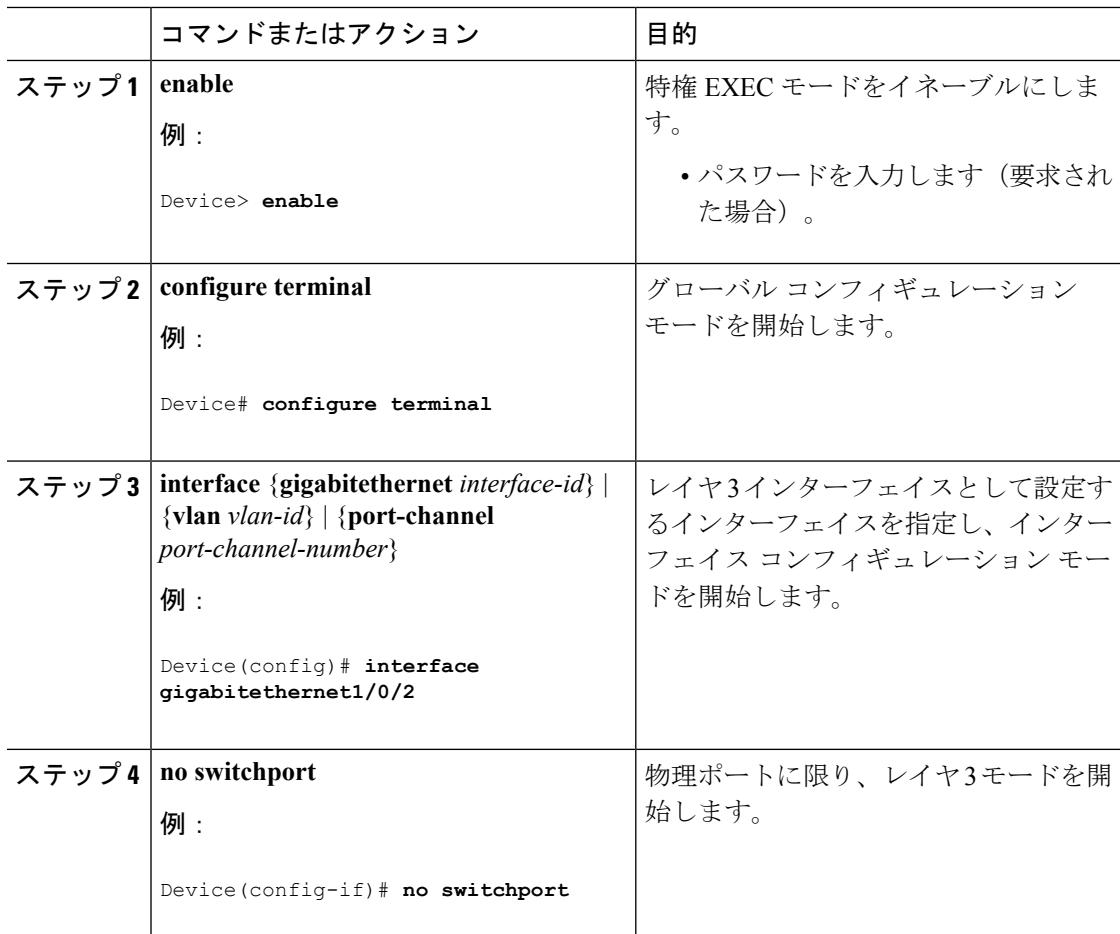

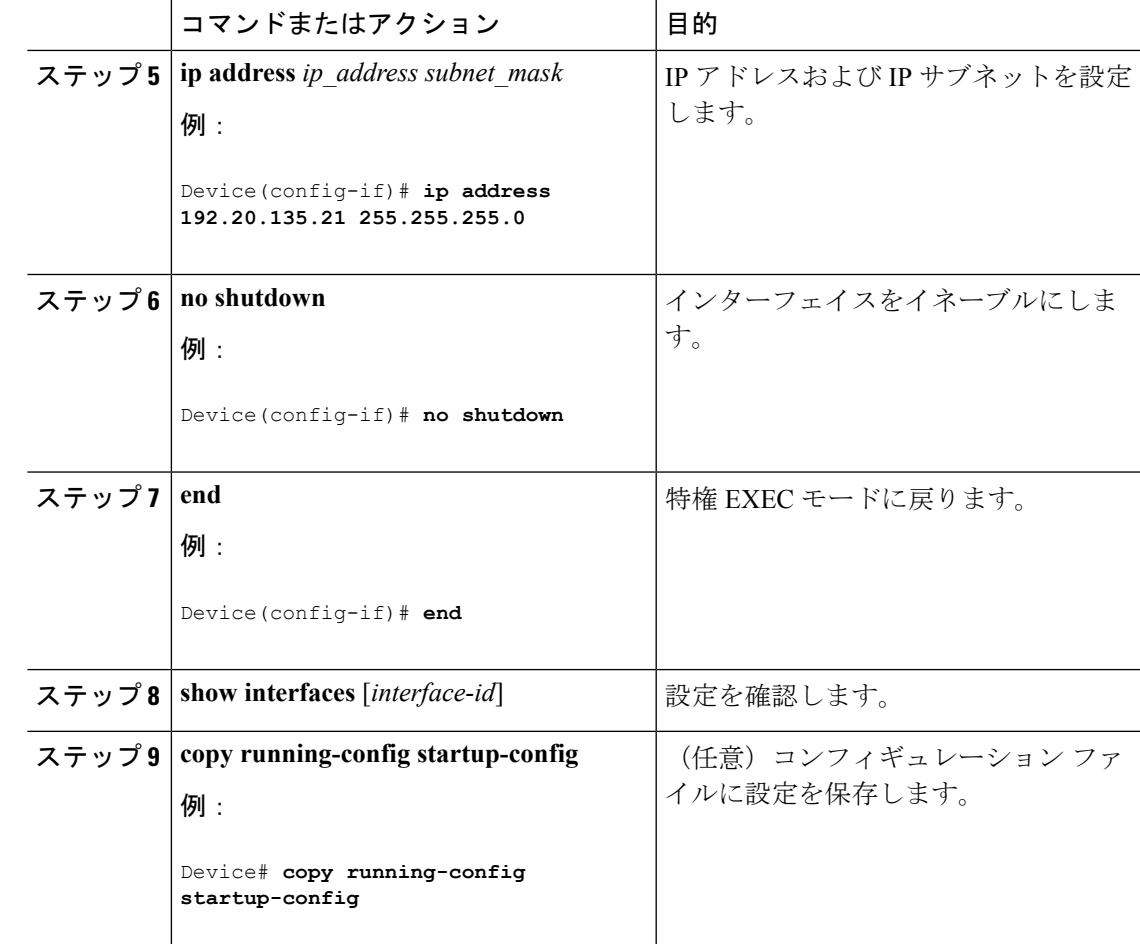

### 論理レイヤ **3 GRE** トンネル インターフェイスの設定

#### 始める前に

総称ルーティングカプセル化(GRE)は、仮想ポイントツーポイント リンク内でネットワー ク層プロトコルをカプセル化するために使用されるトンネリング プロトコルです。GRE トン ネルは、カプセル化のみを提供し、暗号化は提供しません。

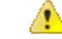

Cisco IOS XE Release 3.7.2E 以降では、GRE トンネルは Cisco Catalyst スイッチのハードウェア 注目 でサポートされます。GRE でトンネル オプションを設定しない場合、パケットはハードウェ アでスイッチングされます。GRE でトンネル オプション(キーやチェックサムなど)を設定 すると、パケットはソフトウェアでスイッチングされます。最大 10 個の GRE トンネルがサ ポートされます。

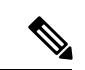

アクセス コントロール リスト (ACL) や Quality of Service (QoS) などその他の機能は、GRE トンネルではサポートされません。 (注)

GRE トンネルを設定する手順は、次のとおりです。

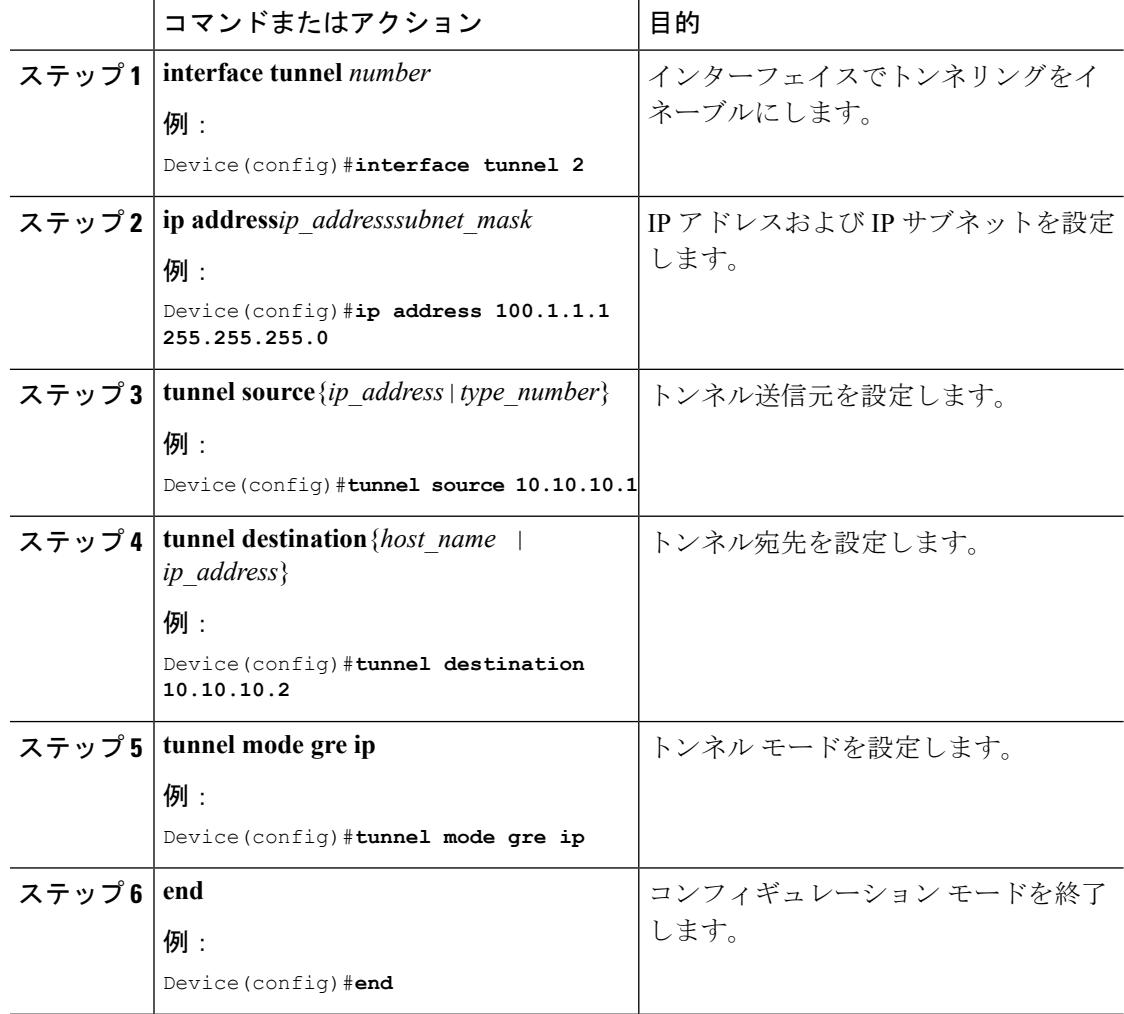

## **SVI** 自動ステート除外の設定

I

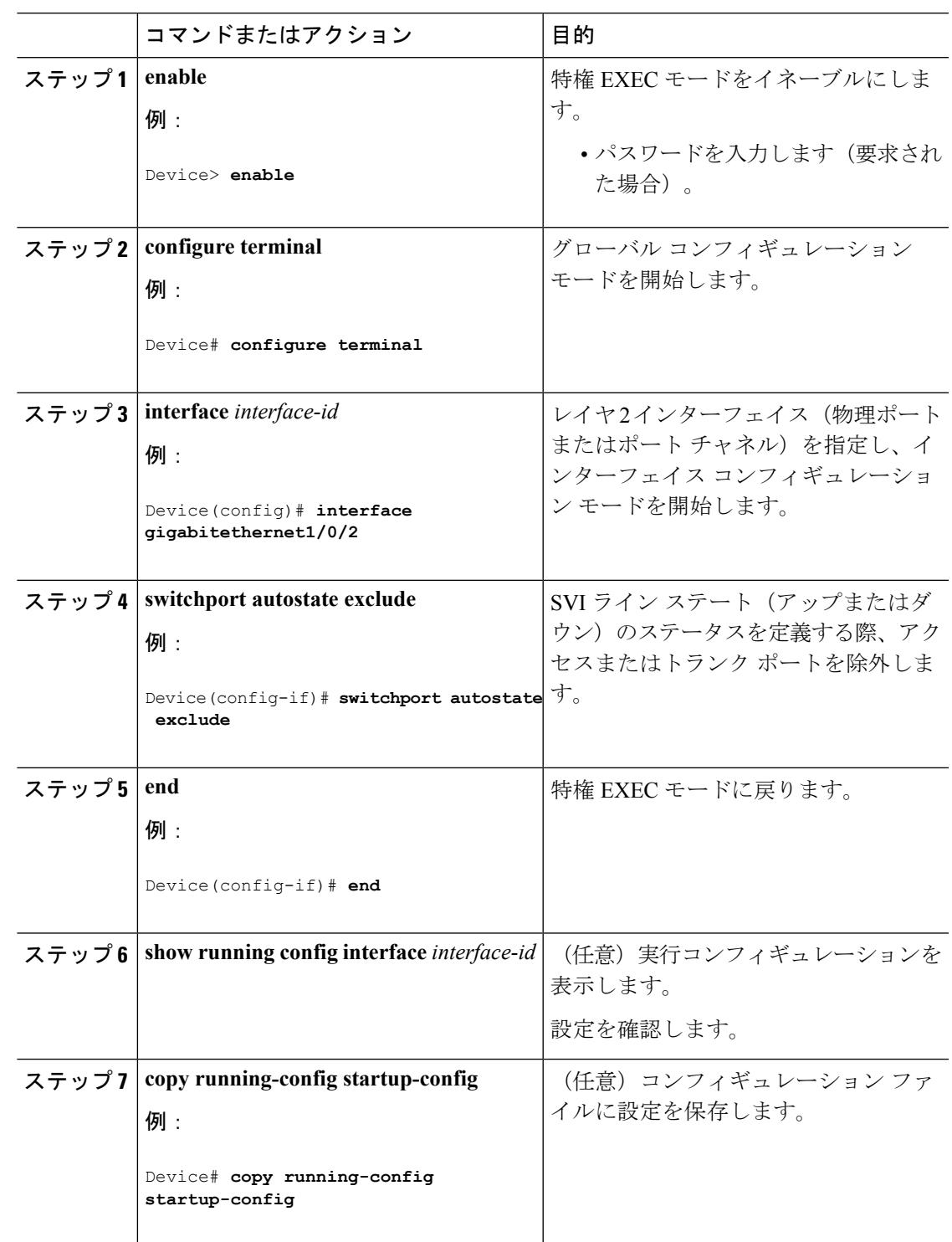

## インターフェイスのシャットダウンおよび再起動

インターフェイスをシャットダウンすると、指定されたインターフェイスのすべての機能が ディセーブルになり、使用不可能であることがすべてのモニタ コマンドの出力に表示されま す。この情報は、すべてのダイナミック ルーティング プロトコルを通じて、他のネットワー ク サーバに伝達されます。ルーティング アップデートには、インターフェイス情報は含まれ ません。

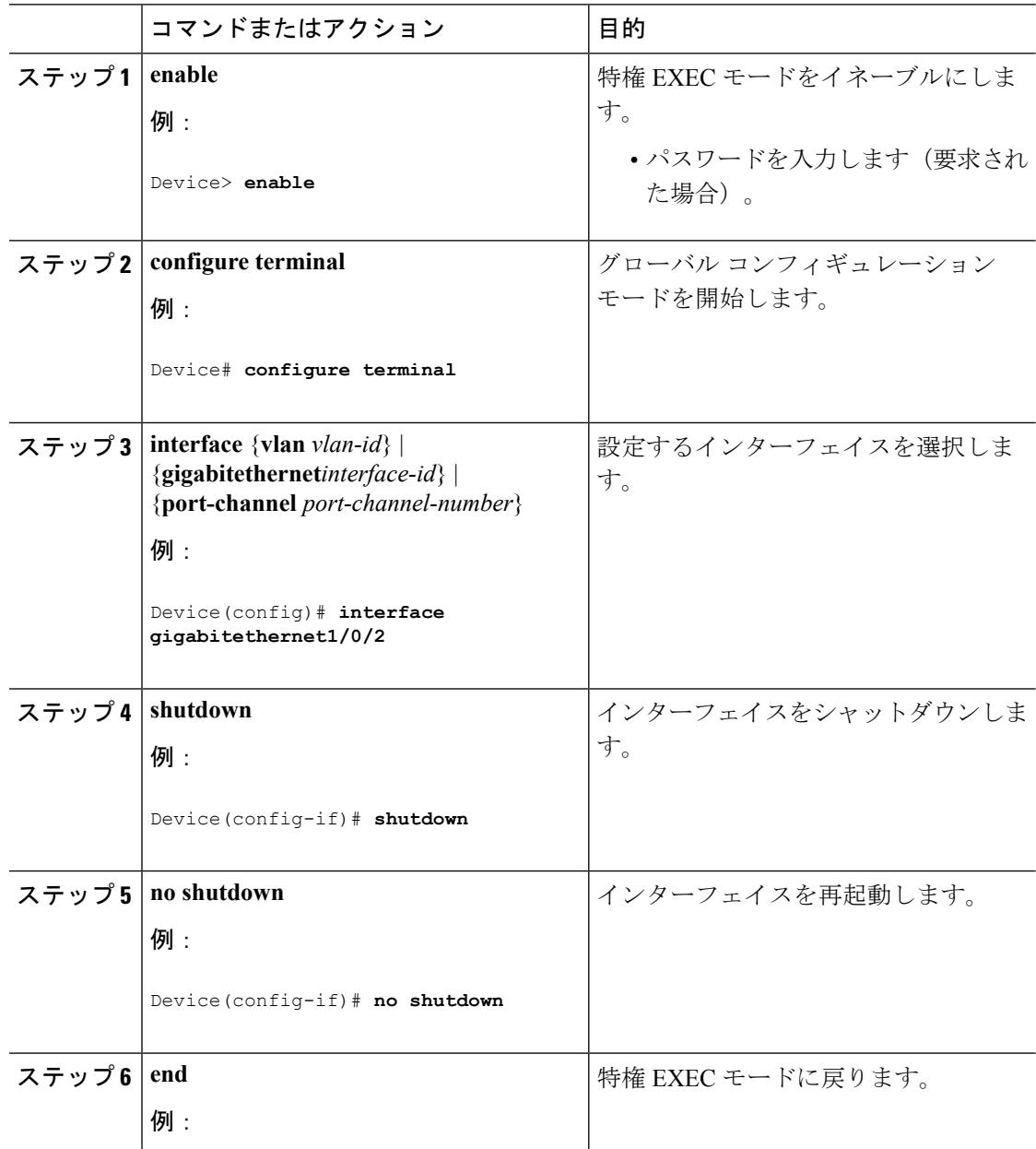

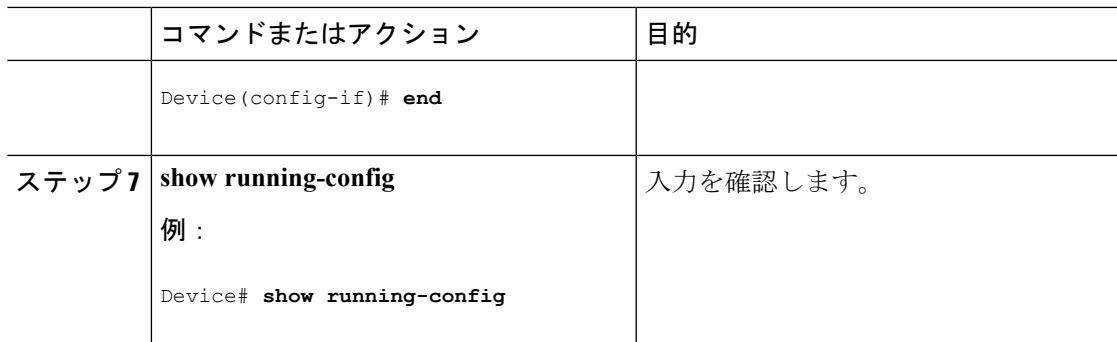

## コンソール メディア タイプの設定

コンソール メディア タイプを RJ-45 に設定するには、次の手順を実行します。RJ-45 としてコ ンソールを設定すると、USBコンソールオペレーションはディセーブルになり、入力はRJ-45 コネクタからのみ供給されます。

この設定はスタックのすべてのスイッチに適用されます。

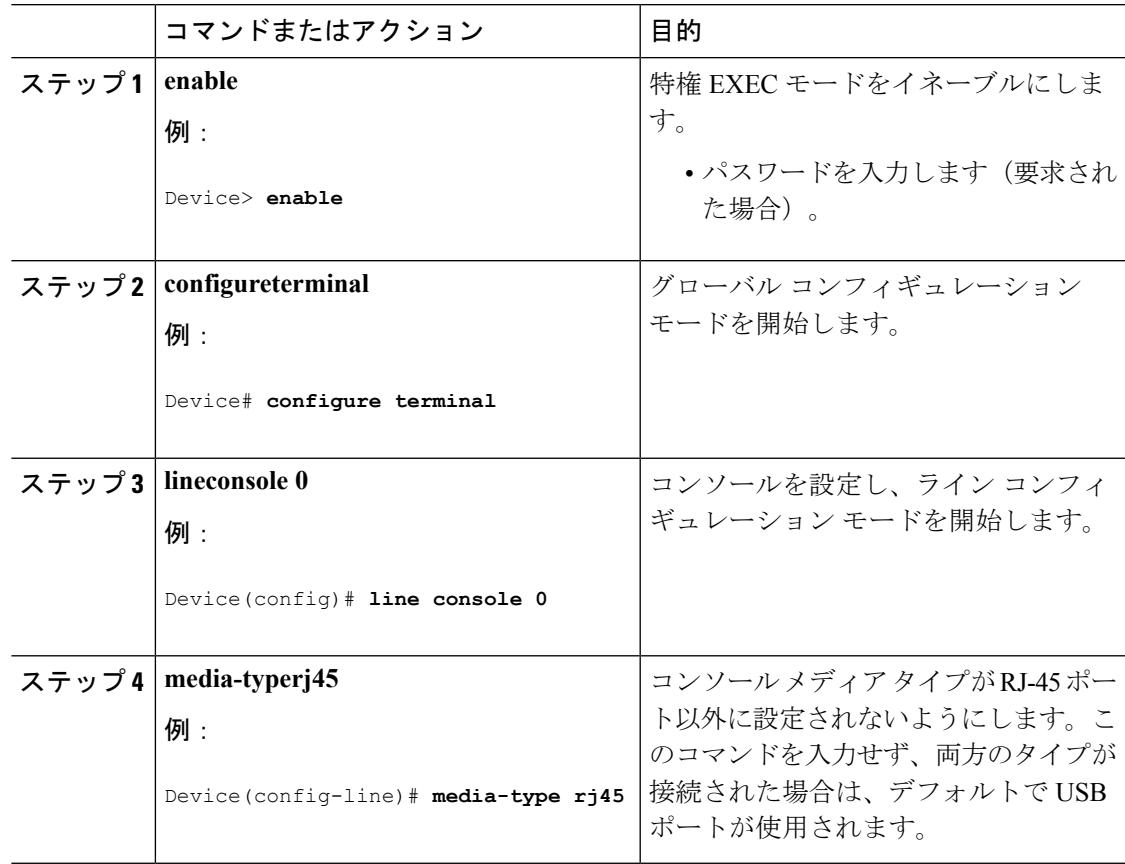

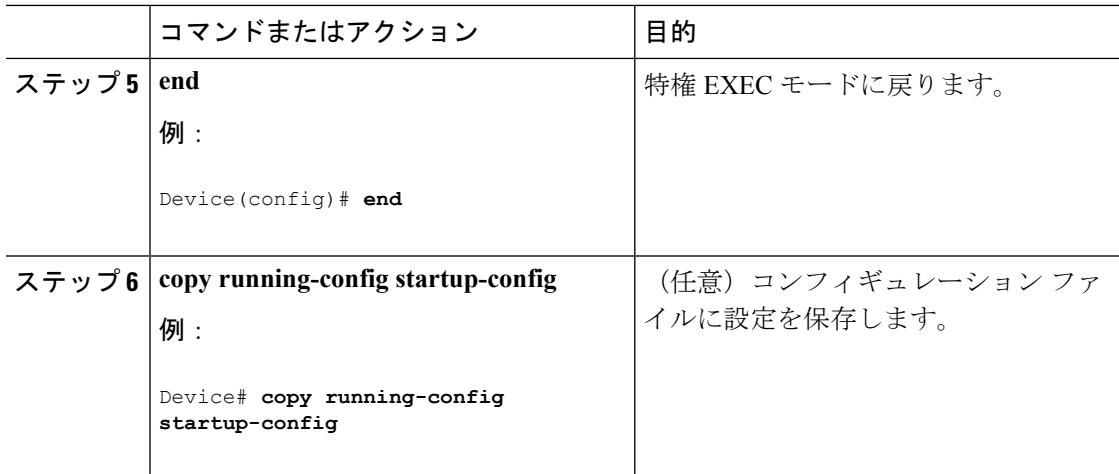

## **USB** 無活動タイムアウトの設定

無活動タイムアウトを設定している場合、USB コンソール ポートがアクティブ化されている ものの、指定された時間内にポートで入力アクティビティがないときに、RJ-45 コンソール ポートが再度アクティブになります。タイムアウトのために USB コンソール ポートは非アク ティブ化された場合、USB ポートを切断し、再接続すると、動作を回復できます。

設定された無活動タイムアウトはスタックのすべてのデバイスに適用されます。しかし、ある デバイスのタイムアウトはスタック内の別のデバイスにタイムアウトを発生させません。 (注)

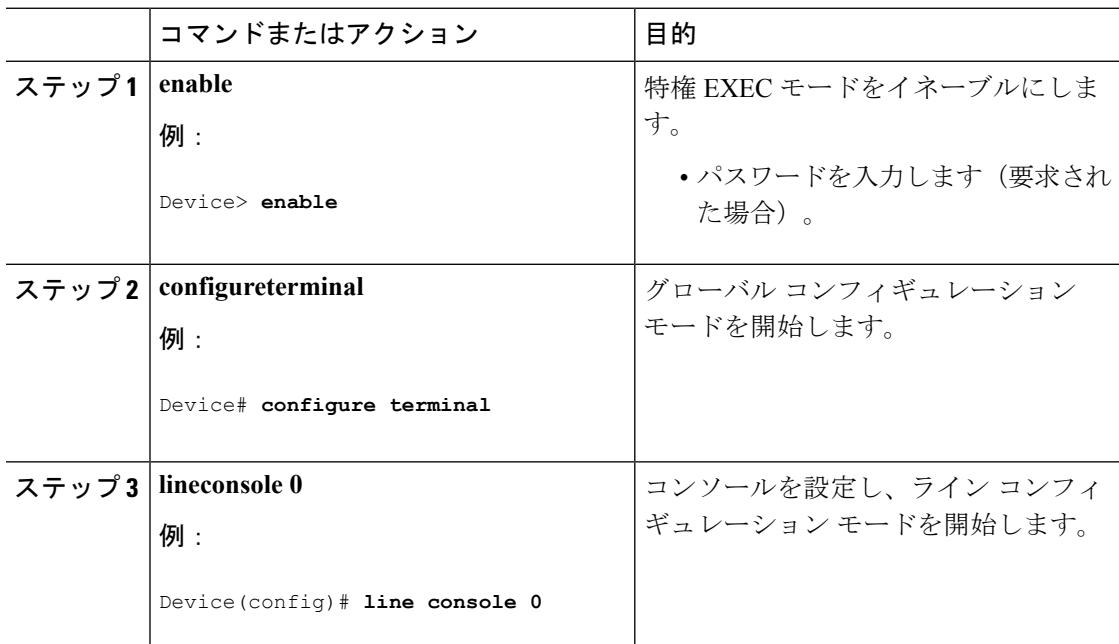

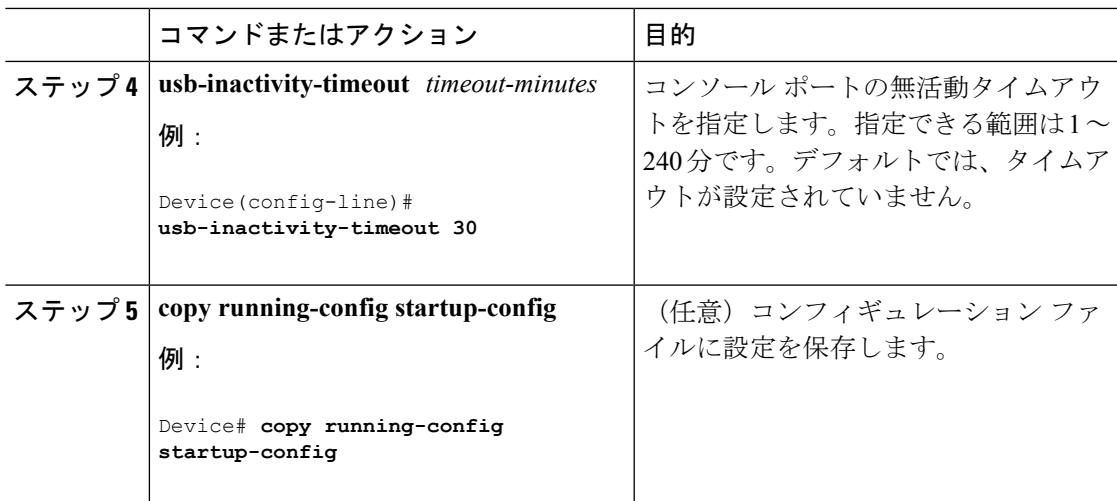

## **Digital Optical Monitoring** の有効化

トランシーバのモニタリングを有効にするには、次の手順を完了します。

(注)

- SFPとRJ45のプロビジョニングを行うコンボポートの場合は、SFPトランシーバがスロッ トまたはポートに差し込まれているが、メディア タイプが SFP に設定されていないと、 DOM はグローバルにトランシーバのモニタリングが有効な場合のみ機能します。
	- CISCO-ENTITY-SENSOR-MIB トラップは、しきい値違反後に一度だけ送信されます。た だし、SYSLOG メッセージはモニタリング間隔に従って送信されます。

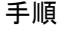

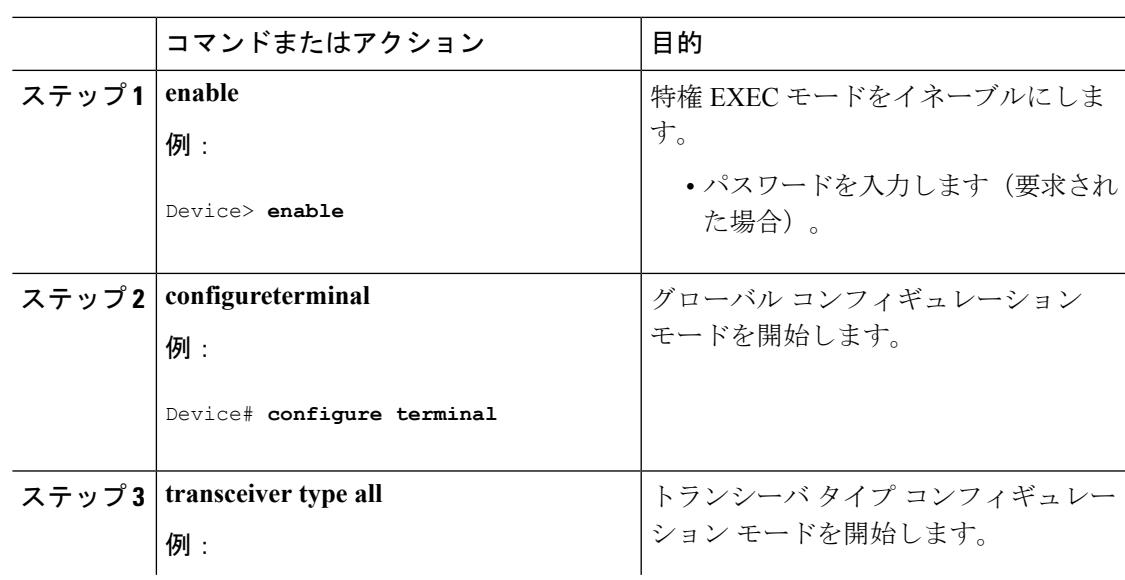

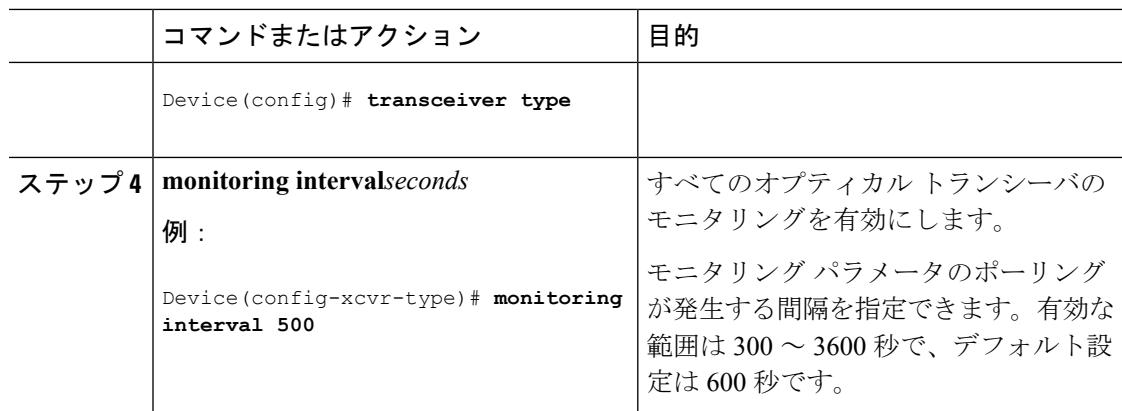

#### 次のタスク

モニタリングを有効にした後は、これらの **show** コマンドを使用してデバイスのリアルタイム パラメータを表示できます。

- **show interfaces transceiver**
- **show interfaces transceiver detail**
- **show interfaces** *interface-id* **transceiver**

# インターフェイス特性のモニタ

## インターフェイス ステータスの監視

特権EXECプロンプトにコマンドを入力することによって、ソフトウェアおよびハードウェア のバージョン、コンフィギュレーション、インターフェイスに関する統計情報などのインター フェイス情報を表示できます。

表 **<sup>4</sup> :** インターフェイス用の **show** コマンド

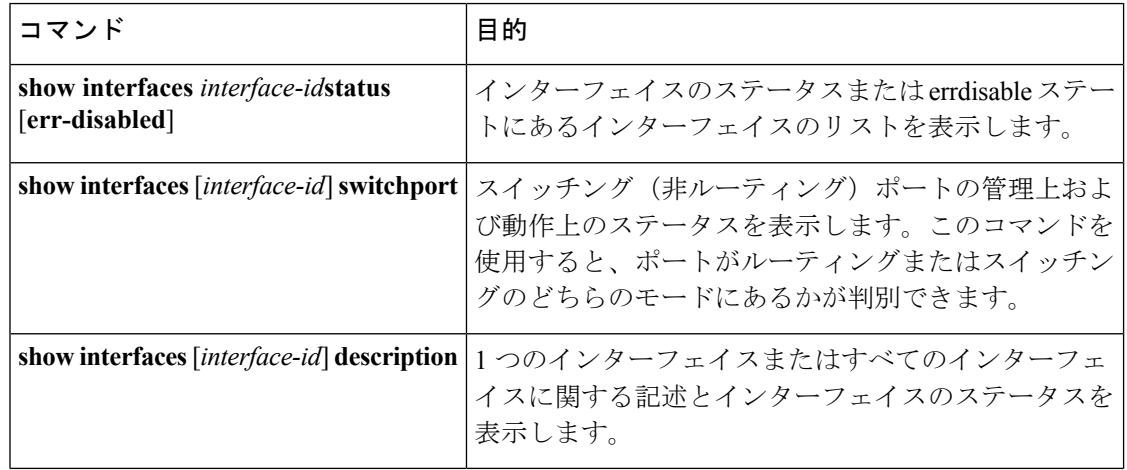

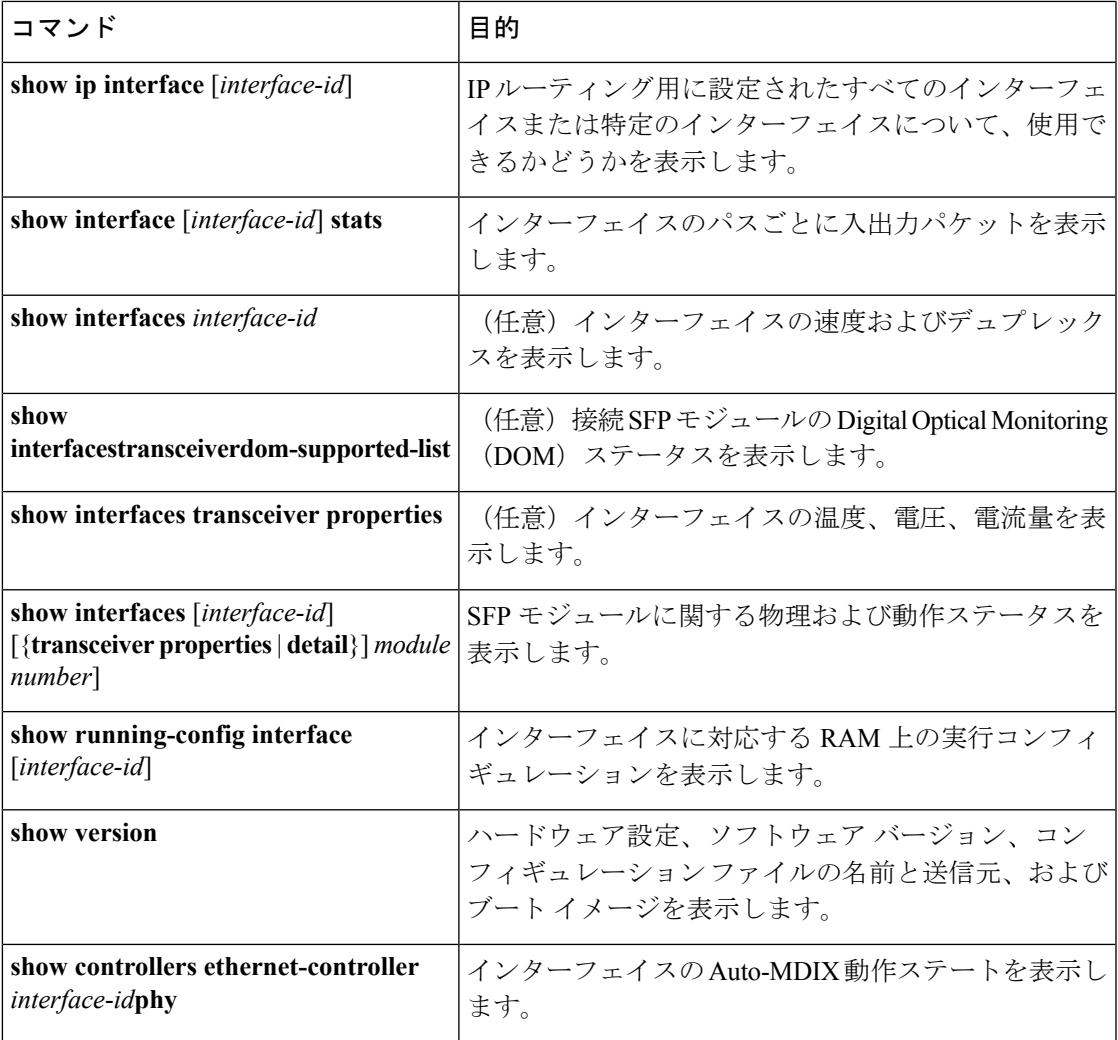

# インターフェイスおよびカウンタのクリアとリセット

表 **5 :** インターフェイス用の **clear** コマンド

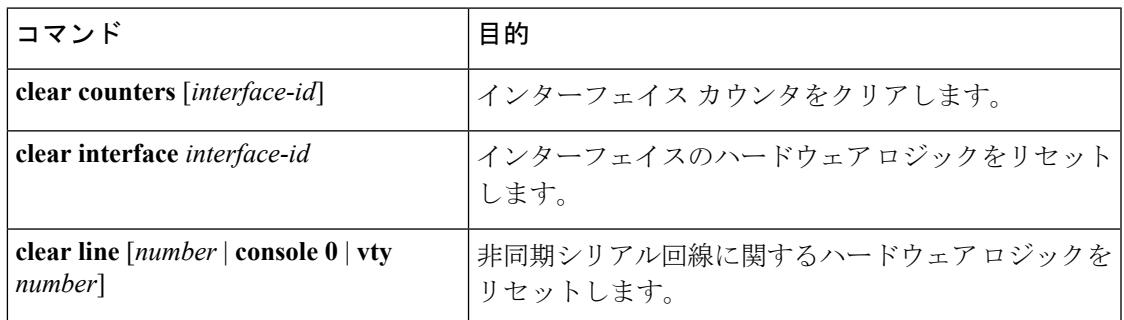

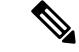

**clear counters**特権EXECコマンドは、簡易ネットワーク管理プロトコル(SNMP)を使用して 取得されたカウンタをクリアしません。**show interface** 特権 EXEC コマンドで表示されるカウ ンタのみをクリアします。 (注)

# インターフェイス特性の設定例

## インターフェイスの説明の追加:例

Device# **configure terminal** Enter configuration commands, one per line. End with CNTRL/Z. Device(config)# **interface gigabitethernet1/0/2** Device(config-if)# **description Connects to Marketing** Device(config-if)# **end** Device# **show interfaces gigabitethernet1/0/2 description** Interface Status Protocol Description Gi1/0/2 admin down down Connects to Marketing

## インターフェイスのダウンシフト ステータスの表示:例

次に、すべてのマルチギガビットポートのダウンシフトステータスを表示する例を示します。

#### Device# **show interfaces downshift**

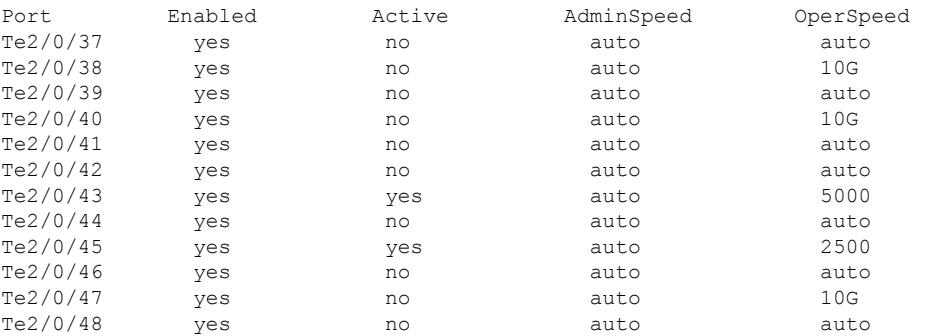

次に、指定したマルチギガビットポートのダウンシフトステータスを表示する例を示します。

Device# **show interfaces te2/0/43 downshift**

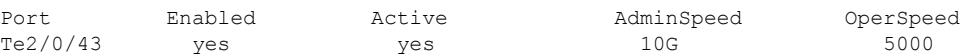

コマンド出力のフィールドについて、以下に説明します。

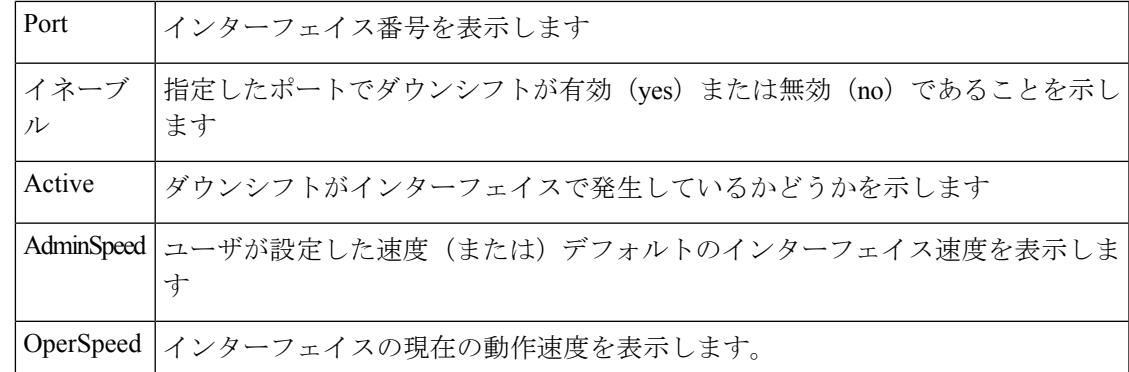

### インターフェイス範囲の設定:例

この例では、**interface range**グローバルコンフィギュレーションコマンドを使用して、スイッ チ 1 上のポート 1 ~ 4 で速度を 100 Mb/s に設定する例を示します。

```
Device# configure terminal
Device(config)# interface range gigabitethernet1/0/1 - 4
Device(config-if-range)# speed 100
```
この例では、カンマを使用して範囲に異なるインターフェイスタイプストリングを追加して、 ギガビット イーサネット ポート 1 ~ 3 と、10 ギガビット イーサネット ポート 1 および 2 の両 方をイネーブルにし、フロー制御ポーズ フレームを受信できるようにします。

```
Device# configure terminal
Device(config)# interface range gigabitethernet1/0/1 - 3 , tengigabitethernet1/0/1 - 2
Device(config-if-range)# flowcontrol receive on
```
インターフェイス レンジ モードで複数のコンフィギュレーション コマンドを入力した場合、 各コマンドは入力した時点で実行されます。インターフェイスレンジモードを終了した後で、 コマンドがバッチ処理されるわけではありません。コマンドの実行中にインターフェイスレン ジコンフィギュレーションモードを終了すると、一部のコマンドが範囲内のすべてのインター フェイスに対して実行されない場合もあります。コマンドプロンプトが再表示されるのを待っ てから、インターフェイス範囲コンフィギュレーション モードを終了してください。

## インターフェイス レンジ マクロの設定および使用方法:例

次に、enet list という名前のインターフェイス範囲マクロを定義してスイッチ1上のポート1 および 2 を含め、マクロ設定を確認する例を示します。

```
Device# configure terminal
Device(config)# define interface-range enet_list gigabitethernet1/0/1 - 2
Device(config)# end
Device# show running-config | include define
define interface-range enet_list GigabitEthernet1/0/1 - 2
```
次に、複数のタイプのインターフェイスを含む マクロ *macro1* を作成する例を示します。

```
Device# configure terminal
Device(config)# define interface-range macro1 gigabitethernet1/0/1 - 2,
gigabitethernet1/0/5 - 7, tengigabitethernet1/0/1 -2
Device(config)# end
```
次に、インターフェイス レンジ マクロ enet list に対するインターフェイス レンジ コンフィ ギュレーション モードを開始する例を示します。

```
Device# configure terminal
Device(config)# interface range macro enet_list
Device(config-if-range)#
```
次に、インターフェイスレンジマクロ enet list を削除し、処理を確認する例を示します。

```
Device# configure terminal
Device(config)# no define interface-range enet_list
Device(config)# end
Device# show run | include define
Device#
```
## インターフェイス速度およびデュプレックス モードの設定:例

次に、インターフェイス速度を 100 Mb/s に、10/100/1000 Mbps ポートのデュプレックス モー ドを半二重に設定する例を示します。

```
Device# configure terminal
Device(config)# interface gigabitethernet1/0/3
Device(config-if)# speed 10
Device(config-if)# duplex half
```
次に、10/100/1000 Mbps ポートで、インターフェイスの速度を 100 Mbps に設定する例を示し ます。

```
Device# configure terminal
Device(config)# interface gigabitethernet1/0/2
Device(config-if)# speed 100
```
## レイヤ **3** インターフェイスの設定:例

```
Device# configure terminal
Enter configuration commands, one per line. End with CNTL/Z.
Device(config)# interface gigabitethernet1/0/2
Device(config-if)# no switchport
Device(config-if)# ip address 192.20.135.21 255.255.255.0
Device(config-if)# no shutdown
```
### コンソール メディア タイプの設定:例

次に、USB コンソール メディア タイプをディセーブルにし、RJ-45 コンソール メディア タイ プをイネーブルにする例を示します。

Device# **configure terminal** Device(config)# **line console 0** Device(config-line)# **media-type rj45**

この設定は、スタック内のすべてのアクティブな USB コンソール メディア タイプを終了しま す。ログにはこの終了の発生が示されます。次に、スイッチ 1 のコンソールが RJ-45 に戻る例 を示します。

\*Mar 1 00:25:36.860: %USB CONSOLE-6-CONFIG DISABLE: Console media-type USB disabled by system configuration, media-type reverted to RJ45.

この時点で、スタック内のどのスイッチも USB コンソールでの入力を受け付けません。ログ のエントリには、コンソール ケーブルがいつ接続されたかが示されています。USB コンソー ル ケーブルが switch 2 に接続されている場合、入力は提供されません。

\*Mar 1 00:34:27.498: %USB\_CONSOLE-6-CONFIG\_DISALLOW: Console media-type USB is disallowed by system configuration, media-type remains RJ45. (switch-stk-2)

次に、前の設定を逆にして、ただちにすべての接続された USB コンソールをアクティブにす る例を示します。

Device# **configure terminal** Device(config)# **line console 0** Device(config-line)# **no media-type rj45**

## **USB** 無活動タイムアウトの設定:例

次に、無活動タイムアウトを 30 分に設定する例を示します。

Device# **configure terminal** Device(config)# **line console 0** Device(config-line)# **usb-inactivity-timeout 30**

設定をディセーブルにするには、次のコマンドを使用します。

Device# **configure terminal** Device(config)# **line console 0** Device(config-line)# **no usb-inactivity-timeout**

設定された分数の間に USB コンソール ポートで(入力)アクティビティがなかった場合、無 活動タイムアウト設定が RJ-45 ポートに適用され、ログにこの発生が示されます。

\*Mar 1 00:47:25.625: %USB\_CONSOLE-6-INACTIVITY\_DISABLE: Console media-type USB disabled due to inactivity, media-type reverted to RJ45.

この時点で、USB コンソール ポートを再度アクティブ化する唯一の方法は、ケーブルを取り 外し、再接続することです。

スイッチのUSBケーブルが取り外され再接続された場合、ログは次のような表示になります。

\*Mar 1 00:48:28.640: %USB CONSOLE-6-MEDIA USB: Console media-type is USB.

# インターフェイス特性機能の追加情報

#### 関連資料

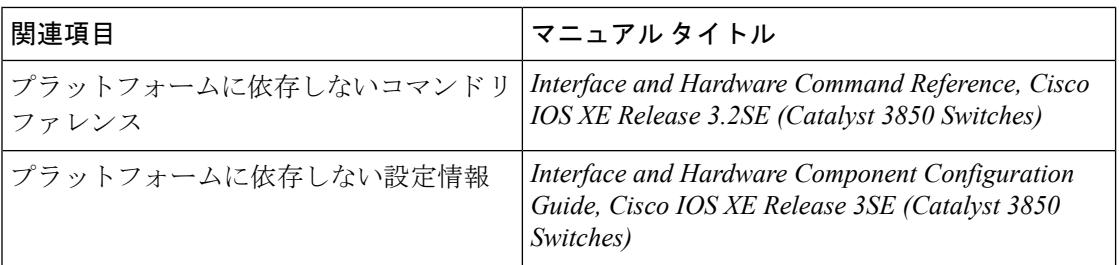

#### エラー メッセージ デコーダ

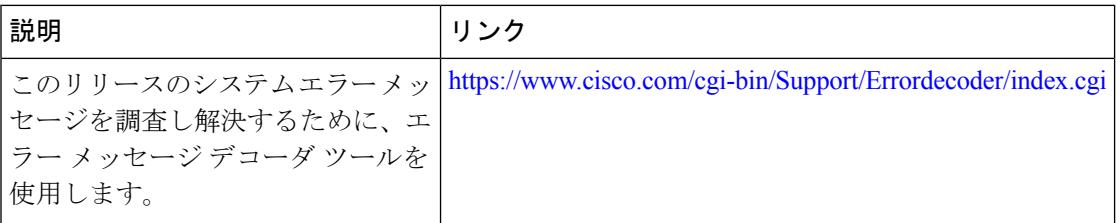

#### 標準および **RFC**

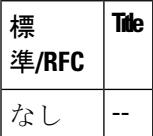

#### **MIB**

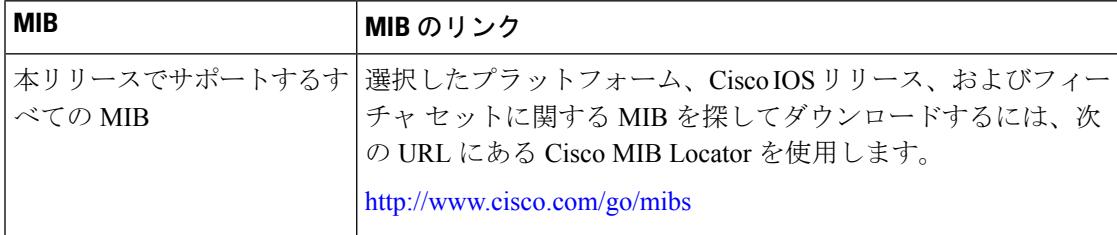

#### シスコのテクニカル サポート

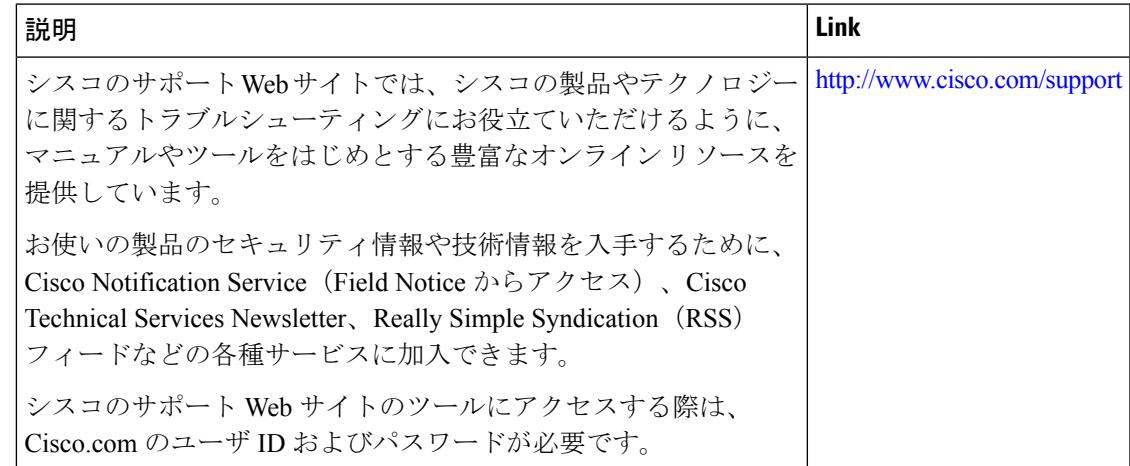

# インターフェイス特性の設定の機能履歴と情報

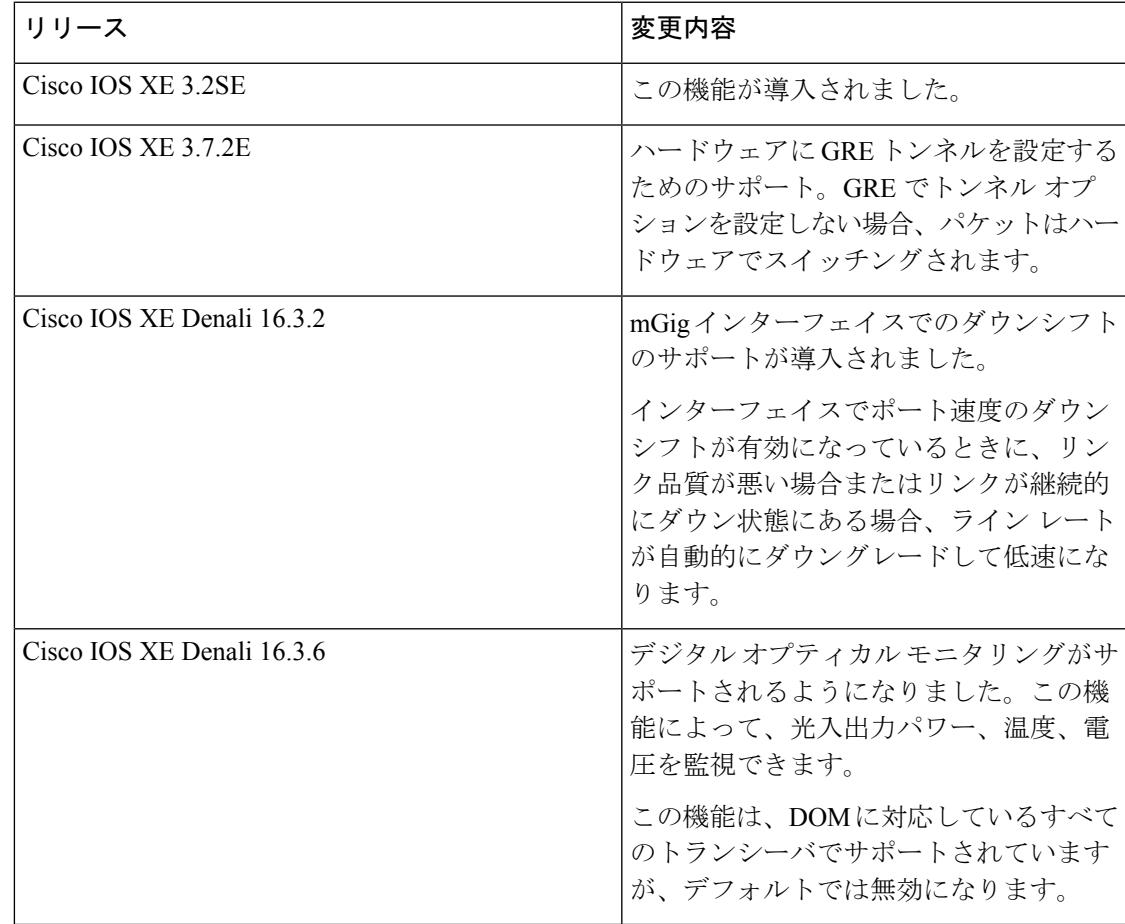

I

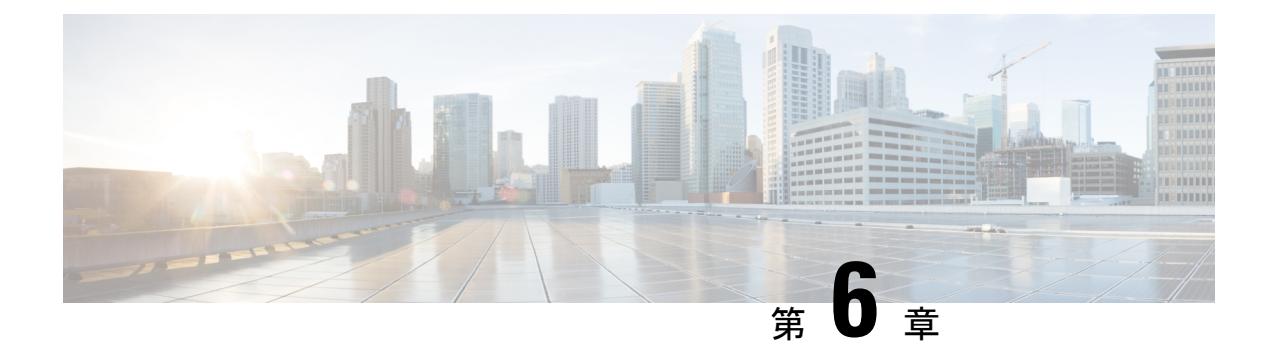

# **Auto-MDIX** の設定

- [Auto-MDIX](#page-278-0) の前提条件 (141 ページ)
- [Auto-MDIX](#page-278-1) の制約事項 (141 ページ)
- Auto-MDIX [の設定に関する情報](#page-279-0) (142 ページ)
- [Auto-MDIX](#page-279-1) の設定方法 (142 ページ)
- [Auto-MDIX](#page-280-0) の設定例 (143 ページ)
- [その他の参考資料](#page-281-0) (144 ページ)
- Auto-MDIX [の機能履歴と情報](#page-282-0) (145 ページ)

# <span id="page-278-0"></span>**Auto-MDIX** の前提条件

インターフェイスがレイヤ 3 モードの場合に、レイヤ 2 パラメータを設定するには、パラメー タを指定せずに **switchport** インターフェイス コンフィギュレーション コマンドを入力し、イ ンターフェイスをレイヤ 2 モードにする必要があります。これにより、インターフェイスが いったんシャットダウンしてから再度イネーブルになり、インターフェイスが接続しているデ バイスに関するメッセージが表示されることがあります。レイヤ3モードのインターフェイス をレイヤ2モードにした場合、影響のあるインターフェイスに関連する以前の設定情報が消失 する可能性があり、インターフェイスはデフォルト設定に戻ります。

デフォルトで Automatic Medium-Dependent Interface Crossover (Auto-MDIX) 機能がイネーブル に設定されます。

Auto-MDIX は、すべての 10/100/1000 Mbps インターフェイスと、10/100/1000BASE-TX Small Form-Factor Pluggable(SFP)モジュール インターフェイスでサポートされています。 1000BASE-SX または 1000BASE-LX SFP モジュール インターフェイスではサポートされませ  $\lambda$ 

## <span id="page-278-1"></span>**Auto-MDIX** の制約事項

受電デバイスがクロス ケーブルでデバイスに接続されている場合、デバイスは、IEEE 802.3af に完全には準拠していない、Cisco IP Phone やアクセス ポイントなどの準規格の受電をサポー

トしていない場合があります。これは、スイッチ ポート上で Automatic Medium-Dependent Interface Crossover (Auto-MIDX) がイネーブルかどうかは関係ありません。

# <span id="page-279-0"></span>**Auto-MDIX** の設定に関する情報

### インターフェイスでの **Auto-MDIX**

自動メディア依存型インターフェイスクロスオーバー (MDIX) がイネーブルになっているイ ンターフェイスでは、必要なケーブル接続タイプ(ストレートまたはクロス)が自動的に検出 され、接続が適切に設定されます。Auto-MDIX 機能を使用せずにデバイスを接続する場合、 サーバ、ワークステーション、またはルータなどのデバイスの接続にはストレートケーブルを 使用し、他のデバイスやリピータの接続にはクロス ケーブルを使用する必要があります。 Auto-MDIXがイネーブルの場合、他のデバイスとの接続にはどちらのケーブルでも使用でき、 ケーブルが正しくない場合はインターフェイスが自動的に修正を行います。ケーブル接続の詳 細については、ハードウェア インストレーション ガイドを参照してください。

次の表に、Auto-MDIX の設定およびケーブル接続ごとのリンク ステートを示します。

| ローカル側の<br><b>Auto-MDIX</b> | リモート側の<br><b>Auto-MDIX</b> | ケーブル接続が正しい場<br>合 | ケーブル接続が正しくない<br>場合 |
|----------------------------|----------------------------|------------------|--------------------|
| 点灯                         | 点灯                         | リンク アップ          | リンク アップ            |
| 点灯                         | 消灯                         | リンク アップ          | リンク アップ            |
| 消灯                         | 点灯                         | リンク アップ          | リンク アップ            |
| 消灯                         | 消灯                         | リンク アップ          | リンク ダウン            |

表 **6 :** リンク状態と **Auto-MDIX** の設定

## <span id="page-279-1"></span>**Auto-MDIX** の設定方法

## インターフェイスでの **Auto-MDIX** の設定

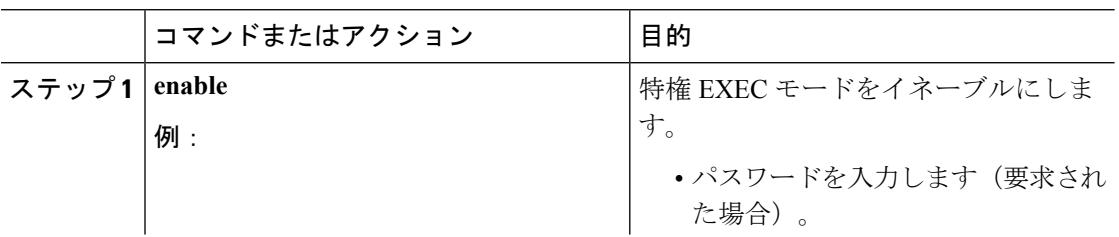

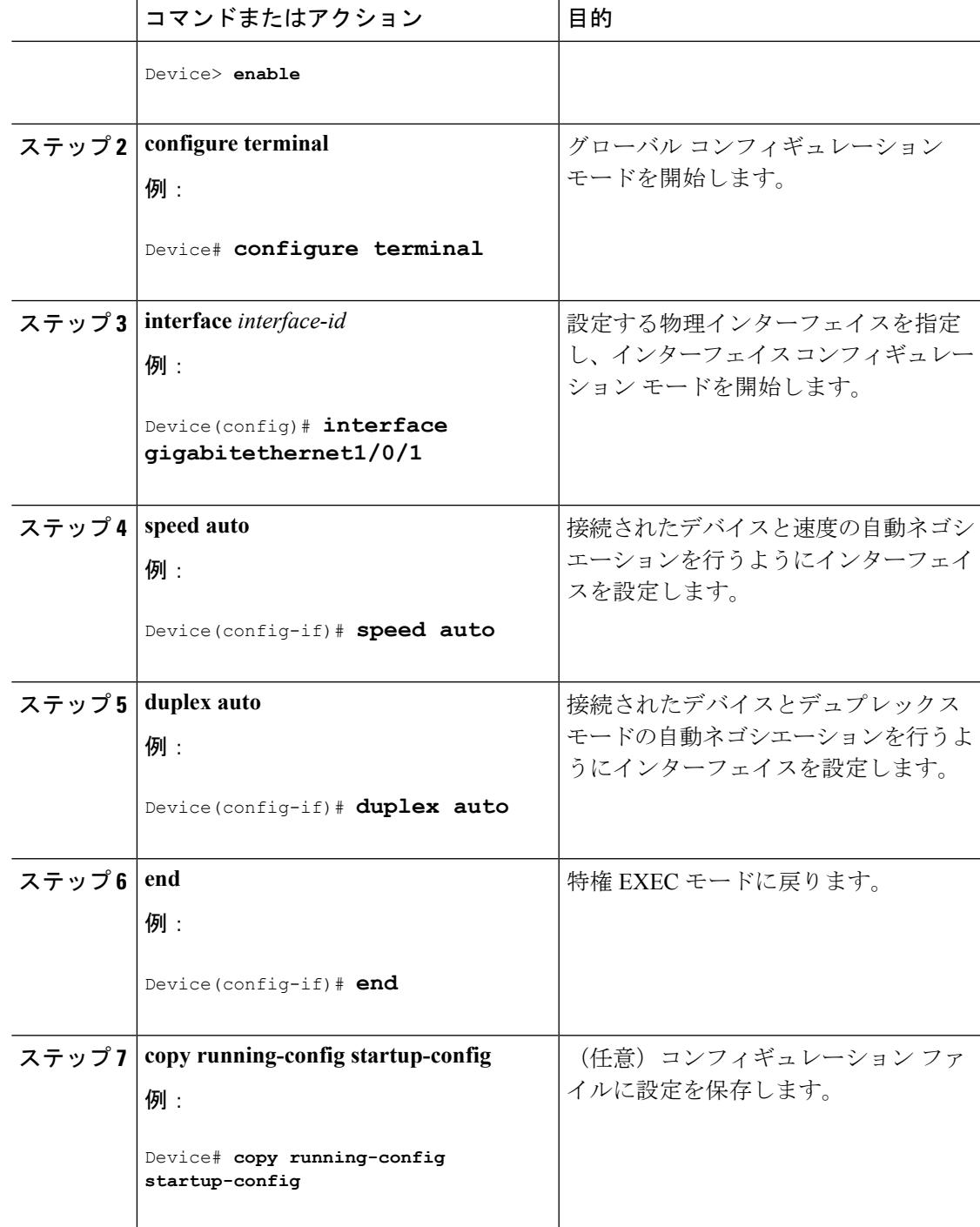

# <span id="page-280-0"></span>**Auto-MDIX** の設定例

次の例では、ポートの Auto MDIX をイネーブルにする方法を示します。

```
Device# configure terminal
Device(config)# interface gigabitethernet1/0/1
Device(config-if)# speed auto
Device(config-if)# duplex auto
Device(config-if)# mdix auto
Device(config-if)# end
```
# <span id="page-281-0"></span>その他の参考資料

エラー メッセージ デコーダ

| 説明                            | リンク                                                                           |
|-------------------------------|-------------------------------------------------------------------------------|
| セージを調査し解決するために、エ              | このリリースのシステムエラーメッ https://www.cisco.com/cgi-bin/Support/Errordecoder/index.cgi |
| │ラー メッセージ デコーダ ツールを<br>使用します。 |                                                                               |

#### **MIB**

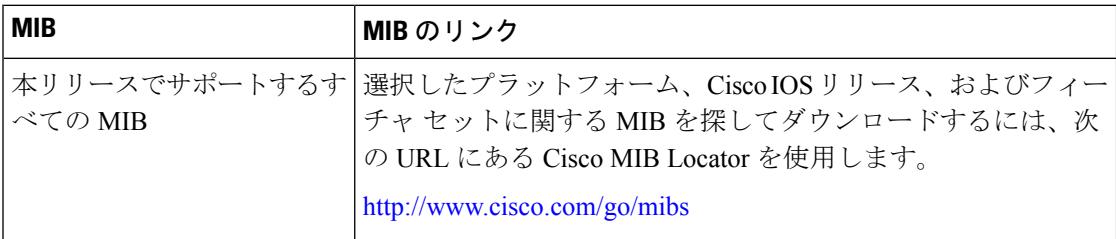

#### シスコのテクニカル サポート

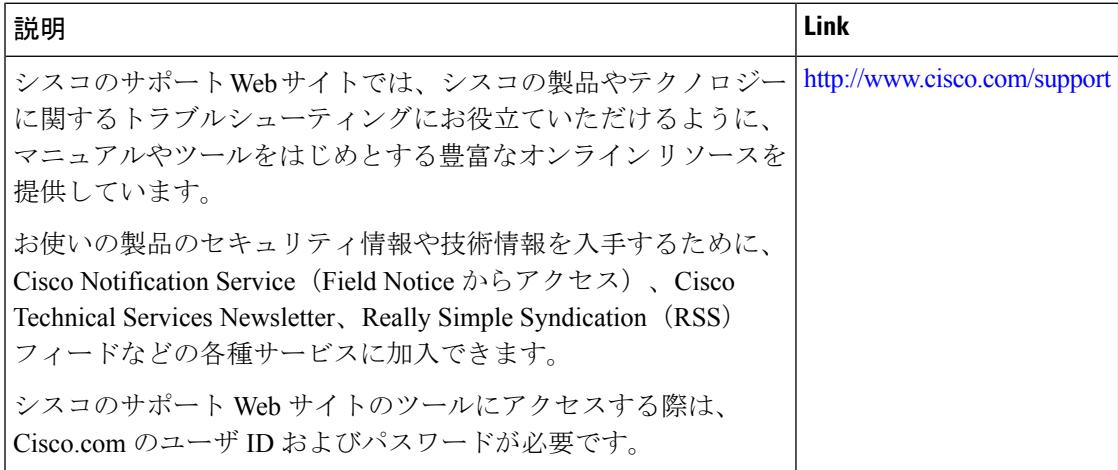

# <span id="page-282-0"></span>**Auto-MDIX** の機能履歴と情報

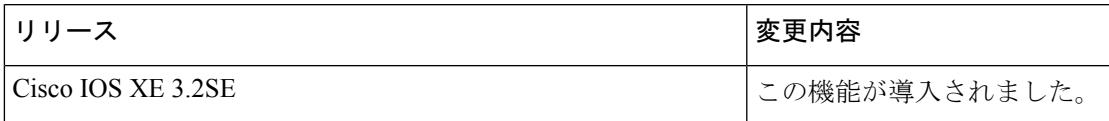

I

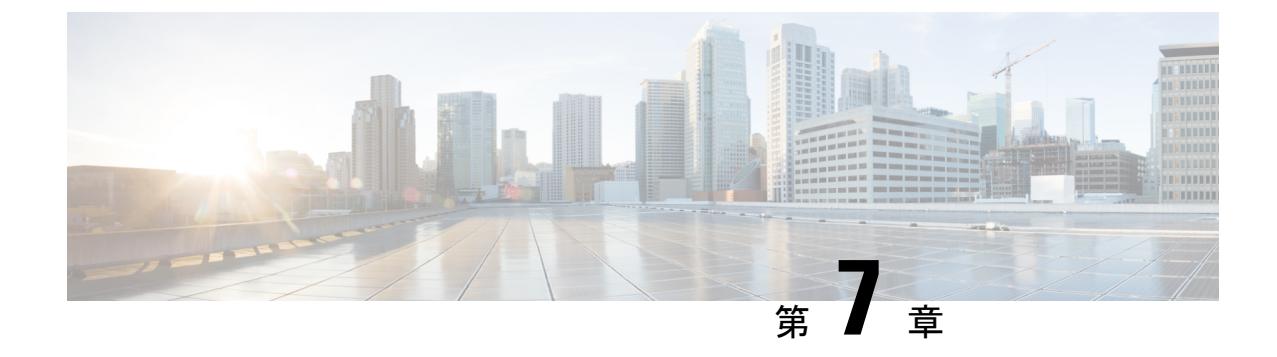

# イーサネット管理ポートの設定

- [機能情報の確認](#page-284-0) (147 ページ)
- [イーサネット管理ポートの前提条件](#page-284-1) (147 ページ)
- [イーサネット管理ポートに関する情報](#page-284-2) (147 ページ)
- [イーサネット管理ポートの設定方法](#page-287-0) (150 ページ)
- [その他の参考資料](#page-288-0) (151 ページ)
- [イーサネット管理ポートの機能情報](#page-289-0) (152 ページ)

## <span id="page-284-0"></span>機能情報の確認

ご使用のソフトウェアリリースでは、このモジュールで説明されるすべての機能がサポートさ れているとは限りません。最新の機能情報および警告については、使用するプラットフォーム およびソフトウェア リリースの Bug Search Tool およびリリース ノートを参照してください。 このモジュールに記載されている機能の詳細を検索し、各機能がサポートされているリリース のリストを確認する場合は、このモジュールの最後にある機能情報の表を参照してください。

プラットフォームのサポートおよびシスコ ソフトウェア イメージのサポートに関する情報を 検索するには、Cisco Feature Navigator を使用します。Cisco Feature Navigator には、 <http://www.cisco.com/go/cfn> からアクセスします。Cisco.com のアカウントは必要ありません。

## <span id="page-284-2"></span><span id="page-284-1"></span>イーサネット管理ポートの前提条件

PC をイーサネット管理ポートに接続するときに、最初に IP アドレスを割り当てる必要があり ます。

## イーサネット管理ポートに関する情報

*Gi0/0* または *GigabitEthernet0/0* ポートとも呼ばれるイーサネット管理ポートは、PC を接続す る VRF(VPN ルーティング/転送)インターフェイスです。ネットワークの管理に、デバイス コンソール ポートの代わりとしてイーサネット管理ポートを使用できます。デバイス スタッ クを管理するときに、PC をスタック メンバ上のイーサネット管理ポートに接続します。

### デバイスへのイーサネット管理ポートの直接接続

#### 図 **5 : PC** とスイッチの接続

次の図は、デバイスまたはスタンドアロン デバイスに対して、イーサネット管理ポートを PC

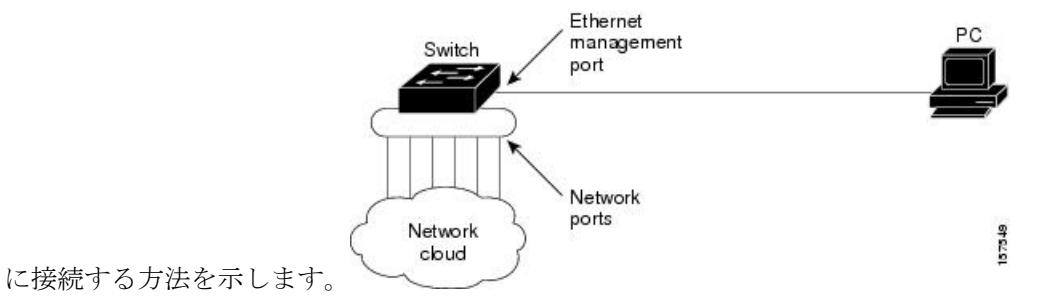

### ハブを使用したスタックデバイスへのイーサネット管理ポートの接続

スタック デバイスのみのスタックでは、スタック メンバ上のすべてのイーサネット管理ポー トが、PC が接続されるハブに接続されます。アクティブ スイッチのイーサネット管理ポート からのアクティブリンクは、ハブを経由してPCとつながっています。アクティブデバイスに 障害が発生し、新しいアクティブ デバイスが選択された場合、アクティブ リンクは、新しい アクティブ デバイス上のイーサネット管理ポートから PC までになります。

#### 図 **6 : PC** とデバイス スタックの接続

次の図は、PC がハブを使用してデバイス スタックに接続する方法を示しています。

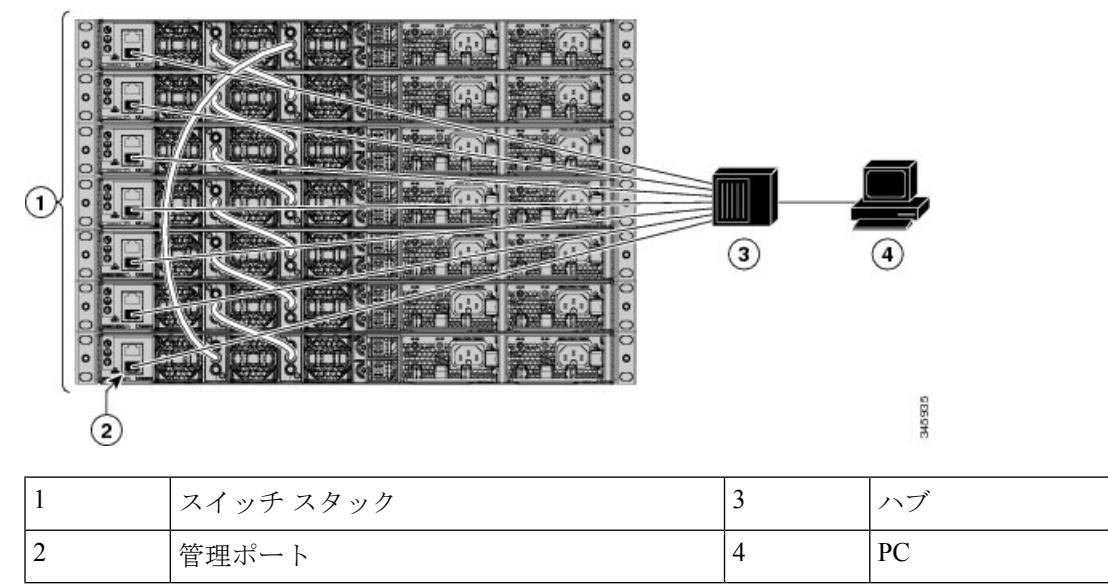

### イーサネット管理ポートおよびルーティング

デフォルトでは、イーサネット管理ポートは有効です。デバイスは、イーサネット管理ポート からネットワークポートにパケットをルーティングできず、その逆もできません。イーサネッ ト管理ポートはルーティングをサポートしていませんが、ポート上でルーティングプロトコル を有効にすることが必要となる場合もあります。

図 **<sup>7</sup> :** ルーティング プロトコルを有効にしたネットワーク例

PCとデバイスが複数のホップ分離れていて、パケットがPCに到達するには複数のレイヤ3デ バイスを経由しなければならない場合に、イーサネット管理ポート上のルーティングプロトコ

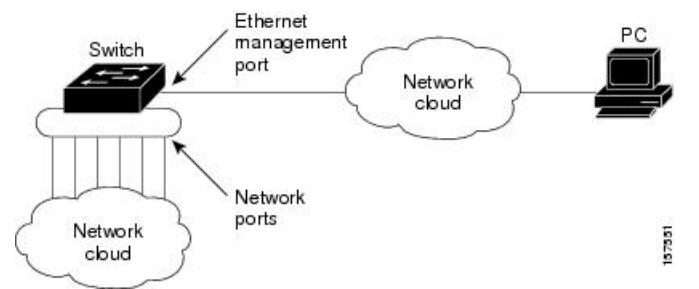

ルを有効にします。

上記の図では、イーサネット管理ポートとネットワーク ポートが同じルーティング プロセス に関連付けられている場合、ルートは次のように伝播されます。

- イーサネット管理ポートからのルートは、ネットワークポートを通してネットワークに伝 播されます。
- ネットワークポートからのルートは、イーサネット管理ポートを通してネットワークに伝 播されます。

イーサネット管理ポートとネットワークポートの間ではルーティングはサポートされていない ため、これらのポート間のトラフィックの送受信はできません。このような状況になると、こ れらのポート間にデータ パケット ループが発生し、デバイスおよびネットワークの動作が中 断されます。このループを防止するには、イーサネット管理ポートとネットワークポートの間 のルートを回避するためにルート フィルタを設定してください。

### サポートされるイーサネット管理ポートの機能

イーサネット管理ポートは次の機能をサポートします。

- Express Setup(スイッチ スタックでのみ)
- Network Assistant
- パスワード付きの Telnet
- TFTP
- セキュア シェル(SSH)
- Dynamic Host Configuration Protocol (DHCP) ベースの自動設定
- SNMP (ENTITY-MIB および IF-MIB のみ)
- IP ping
- インターフェイス機能
	- 速度:10 Mb/s、100 Mb/s、1000 Mb/s、および自動ネゴシエーション
	- デュプレックス モード:全二重、半二重、自動ネゴシエーション
	- ループバック検出
- Cisco Discovery Protocol (CDP)
- DHCP リレー エージェント
- IPv4 アクセス コントロール リスト (ACL)
- ルーティング プロトコル

 $\mathbb{A}$ 

イーサネット管理ポートの機能をイネーブルにする前に機能がサポートされていることを確認 してください。イーサネット管理ポートのサポートされていない機能を設定しようとすると、 機能は正しく動作せず、デバイスに障害が発生するおそれがあります。 注意

# <span id="page-287-0"></span>イーサネット管理ポートの設定方法

## イーサネット管理ポートのディセーブル化およびイネーブル化

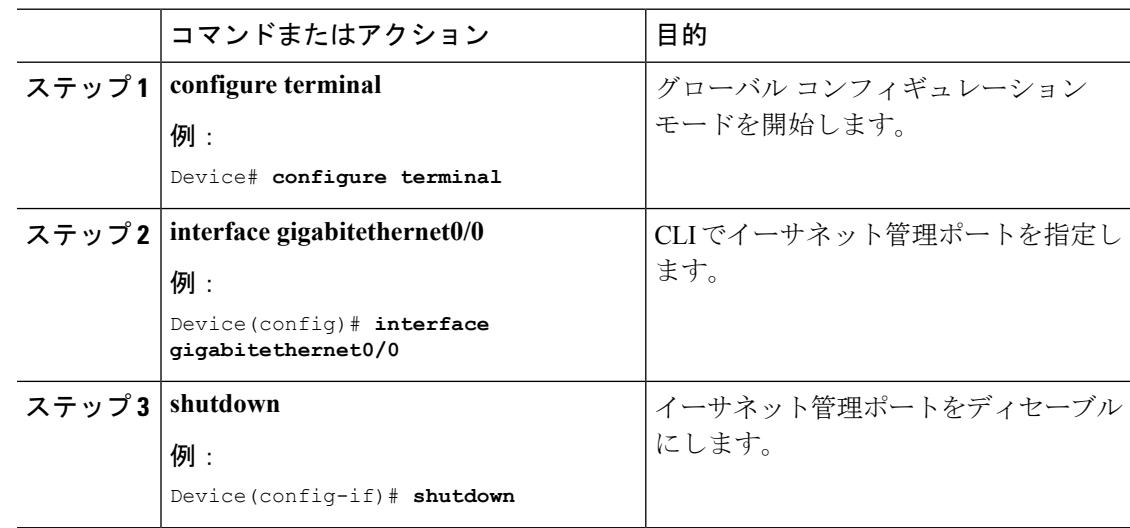
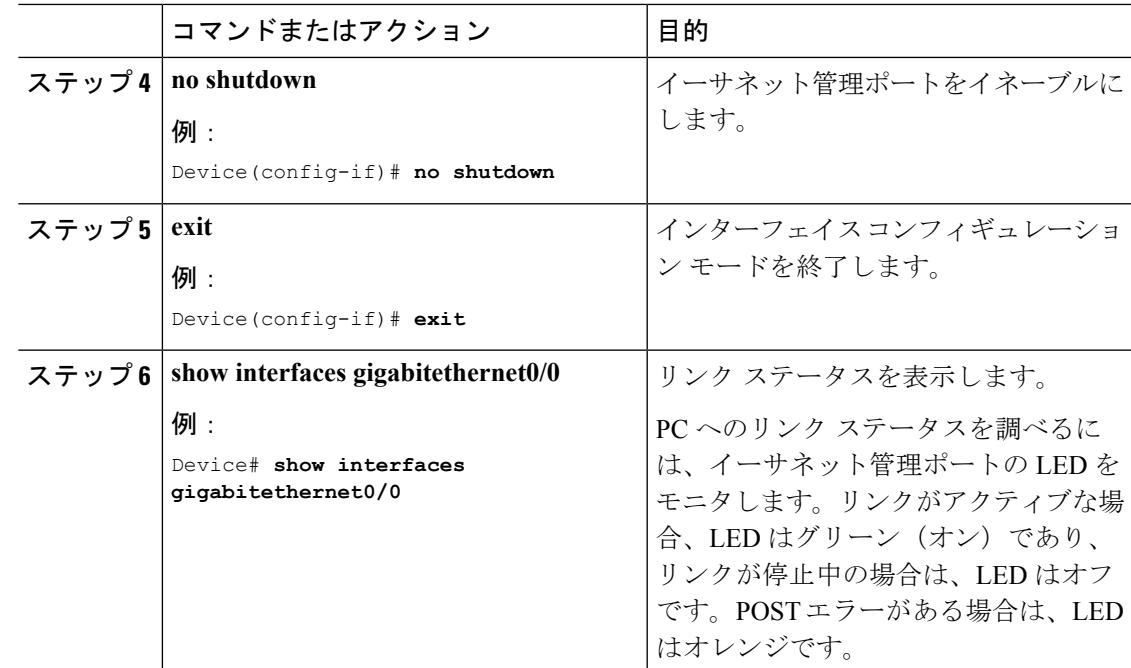

### 次のタスク

イーサネット管理ポートを使用したスイッチの管理または設定に進みます。*NetworkManagement Configuration Guide*(*Catalyst 3850 Switches*)を参照してください。

# その他の参考資料

関連資料

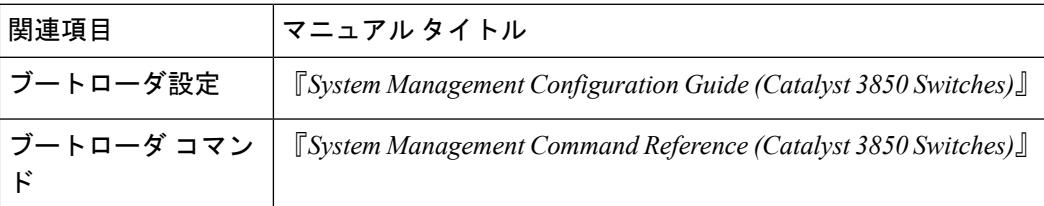

### エラー メッセージ デコーダ

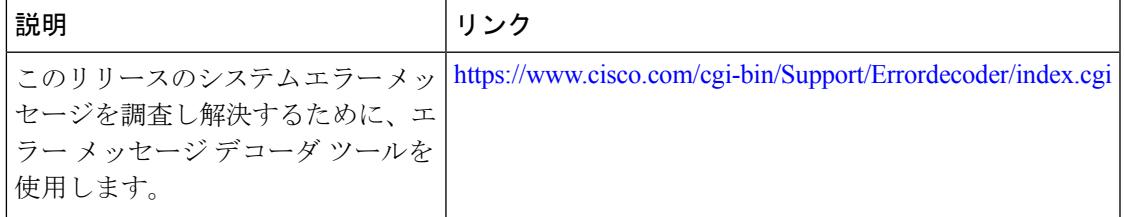

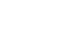

**MIB**

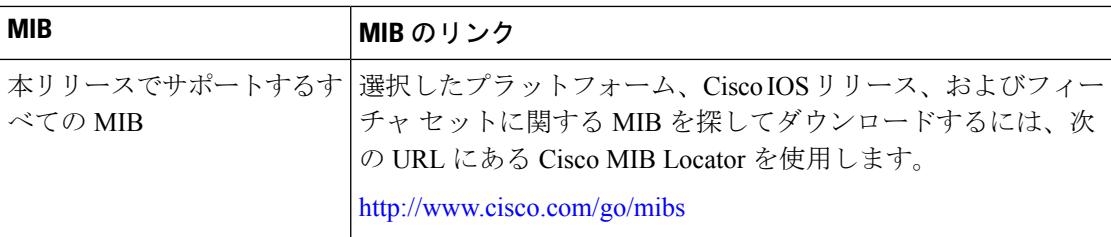

### シスコのテクニカル サポート

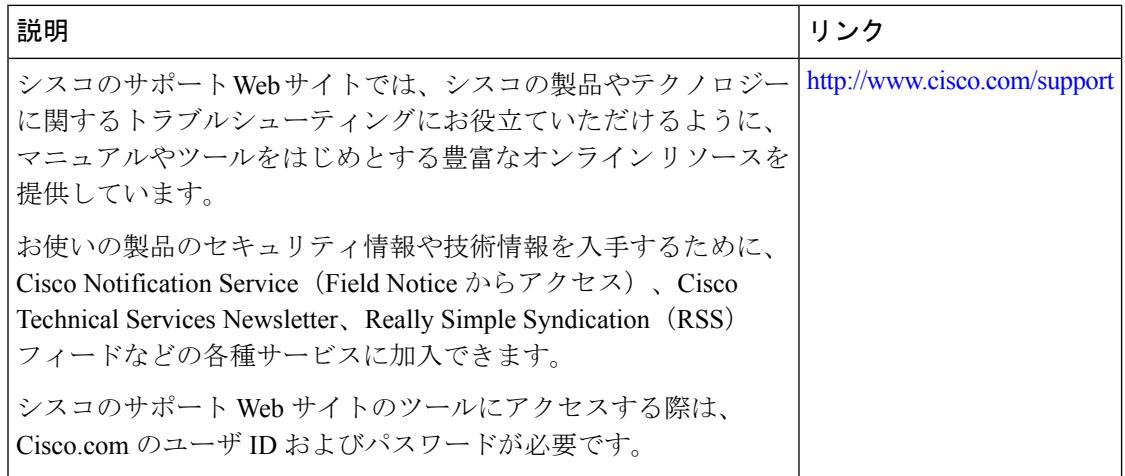

# イーサネット管理ポートの機能情報

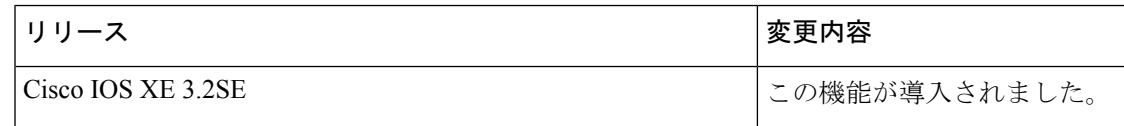

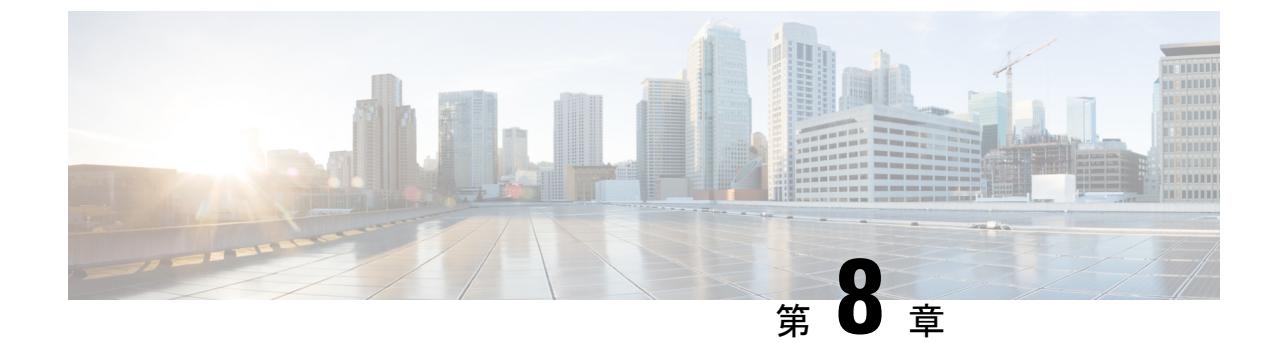

# **LLDP**、**LLDP-MED**、およびワイヤード ロ ケーション サービスの設定

- [機能情報の確認](#page-290-0) (153 ページ)
- LLDP、LLDP-MED[、およびワイヤード](#page-291-0) ロケーション サービスの概要 (154 ページ)
- LLDP、LLDP-MED[、およびワイヤード](#page-296-0) ロケーション サービスの設定方法 (159 ページ)
- LLDP、LLDP-MED[、およびワイヤード](#page-307-0) ロケーション サービスの設定例 (170 ページ)
- LLDP、LLDP-MED、ワイヤード ロケーション [サービスのモニタリングとメンテナンス](#page-307-1)  $(170 \sim -\frac{3}{2})$
- LLDP、LLDP-MED[、およびワイヤード](#page-309-0) ロケーション サービスの追加情報 (172 ページ)
- LLDP、LLDP-MED[、およびワイヤード](#page-310-0) ロケーション サービスの機能情報 (173 ページ)

## <span id="page-290-0"></span>機能情報の確認

ご使用のソフトウェアリリースでは、このモジュールで説明されるすべての機能がサポートさ れているとは限りません。最新の機能情報および警告については、使用するプラットフォーム およびソフトウェア リリースの Bug Search Tool およびリリース ノートを参照してください。 このモジュールに記載されている機能の詳細を検索し、各機能がサポートされているリリース のリストを確認する場合は、このモジュールの最後にある機能情報の表を参照してください。

プラットフォームのサポートおよびシスコ ソフトウェア イメージのサポートに関する情報を 検索するには、Cisco Feature Navigator を使用します。Cisco Feature Navigator には、 <http://www.cisco.com/go/cfn> からアクセスします。Cisco.com のアカウントは必要ありません。

# <span id="page-291-0"></span>**LLDP**、**LLDP-MED**、およびワイヤード ロケーション サー ビスの概要

### **LLDP**

Cisco DiscoveryProtocol(CDP)は、すべてのシスコ製デバイス(ルータ、ブリッジ、アクセス サーバ、スイッチ、およびコントローラ)のレイヤ2(データリンク層)上で動作するデバイ ス検出プロトコルです。ネットワーク管理アプリケーションは CDP を使用することにより、 ネットワーク接続されている他のシスコ デバイスを自動的に検出し、識別できます。

デバイスでは他社製のデバイスをサポートし他のデバイス間の相互運用性を確保するために、 IEEE802.1ABリンク層検出プロトコル(LLDP)をサポートしています。LLDPは、ネットワー クデバイスがネットワーク上の他のデバイスに自分の情報をアドバタイズするために使用する ネイバー探索プロトコルです。このプロトコルはデータリンク層で動作するため、異なるネッ トワーク層プロトコルが稼働する 2 つのシステムで互いの情報を学習できます。

### **LLDP** でサポートされる **TLV**

LLDPは一連の属性をサポートし、これらを使用してネイバーデバイスを検出します。属性に は、Type、Length、および Value の説明が含まれていて、これらを TLV と呼びます。LLDP を サポートするデバイスは、ネイバーとの情報の送受信に TLV を使用できます。このプロトコ ルは、設定情報、デバイス機能、およびデバイスIDなどの詳細情報をアドバタイズできます。

スイッチは、次の基本管理 TLV をサポートします。これらは必須の LLDP TLV です。

- ポート記述 TLV
- システム名 TLV
- システム記述 TLV
- システム機能 TLV
- 管理アドレス TLV

次の IEEE 固有の LLDP TLV もアドバタイズに使用されて LLDP-MED をサポートします。

- •ポート VLAN ID TLV (IEEE 802.1 に固有の TLV)
- MAC/PHY コンフィギュレーション/ステータス TLV (IEEE 802.3 に固有の TLV)

### **LLDP** および **Cisco** デバイス のスタック

デバイス スタックは、ネットワーク内の 1 つのデバイスとして表示されます。したがって、 LLDP は、個々のスタック メンバではなく、デバイス スタックを検出します。

### **LLDP-MED**

LLDP for Media Endpoint Devices (LLDP-MED)は LLDP の拡張版で、IP 電話などのエンドポ イント デバイスとデバイスなどのネットワーク デバイスの間で動作します。特に VoIP アプリ ケーションをサポートし、検出機能、ネットワークポリシー、Power over Ethernet (PoE)、イ ンベントリ管理、およびロケーション情報に関する TLV を提供します。デフォルトで、すべ ての LLDP-MED TLV がイネーブルです。

### **LLDP-MED** でサポートされる **TLV**

LLDP-MED では、次の TLV がサポートされます。

• LLDP-MED 機能 TLV

LLDP-MED エンドポイントは、接続装置がサポートする機能と現在イネーブルになって いる機能を識別できます。

• ネットワーク ポリシー TLV

ネットワーク接続デバイスとエンドポイントはともに、VLAN設定、および関連するレイ ヤ 2 とレイヤ 3 属性をポート上の特定アプリケーションにアドバタイズできます。たとえ ば、スイッチは使用する VLAN 番号を IP 電話に通知できます。IP 電話は任意のデバイス に接続し、VLAN 番号を取得してから、コール制御の通信を開始できます。

ネットワーク ポリシー プロファイル TLV を定義することによって、VLAN、サービス ク ラス(CoS)、Diffserv コード ポイント(DSCP)、およびタギング モードの値を指定し て、音声と音声信号のプロファイルを作成できます。その後、これらのプロファイル属性 は、スイッチで中央集約的に保守され、IP 電話に伝播されます。

• 電源管理 TLV

LLDP-MED エンドポイントとネットワーク接続デバイスの間で拡張電源管理を可能にし ます。デバイスおよび IP 電話は、デバイスの受電方法、電源プライオリティ、デバイス の消費電力などの電源情報を通知することができます。

LLDP-MED は拡張電源 TLV もサポートして、きめ細かな電力要件、エンドポイント電源 プライオリティ、およびエンドポイントとネットワークの接続デバイスの電源ステータス をアドバタイズします。LLDP がイネーブルでポートに電力が供給されているときは、電 力 TLV によってエンドポイント デバイスの実際の電力要件が決定するので、それに応じ てシステムの電力バジェットを調整することができます。デバイスは要求を処理し、現在 の電力バジェットに基づいて電力を許可または拒否します。要求が許可されると、スイッ チは電力バジェットを更新します。要求が拒否された場合、デバイスは、ポートの電力を オフに切り替え、Syslogメッセージを生成して電力バジェットを更新します。LLDP-MED がディセーブルの場合や、エンドポイントが LLDP-MED 電力 TLV をサポートしていない 場合は、初期割り当て値が接続終了まで使用されます。

**power inline** {**auto** [**max** *max-wattage*] | **never** | **static** [**max** *max-wattage*]} インターフェイス コンフィギュレーション コマンドを入力して、電力設定を変更できます。PoE インター フェイスはデフォルトで **auto** モードに設定されています。値を指定しない場合は、最大 電力 (30 W) が供給されます。

• インベントリ管理 TLV

エンドポイントは、デバイスにエンドポイントの詳細なインベントリ情報を送信すること が可能です。インベントリ情報には、ハードウェアリビジョン、ファームウェアバージョ ン、ソフトウェアバージョン、シリアル番号、メーカー名、モデル名、AssetID TLVなど があります。

• ロケーション TLV

デバイスからのロケーション情報をエンドポイントデバイスに提供します。ロケーション TLV はこの情報を送信することができます。

• 都市ロケーション情報

都市アドレス情報および郵便番号情報を提供します。都市ロケーション情報の例に は、地名、番地、郵便番号などがあります。

• ELIN ロケーション情報

発信側のロケーション情報を提供します。ロケーションは、緊急ロケーション識別番 号 (ELIN)によって決定されます。これは、緊急通報を Public Safety Answering Point (PSAP)にルーティングする電話番号で、PSAPはこれを使用して緊急通報者にコー ルバックすることができます。

• 地理的なロケーション情報

スイッチの緯度、経度、および高度などのスイッチ位置の地理的な詳細を指定しま す。

• カスタム ロケーション

スイッチの位置のカスタマイズされた名前と値を入力します。

## ワイヤード ロケーション サービス

デバイスは、接続されているデバイスのロケーション情報およびアタッチメント追跡情報を Cisco Mobility Services Engine(MSE)に送信するのにロケーション サービス機能を使用しま す。トラッキングされたデバイスは、ワイヤレス エンドポイント、ワイヤード エンドポイン ト、またはワイヤード デバイスまたはコントローラになります。デバイスは、MSE にネット ワーク モビリティ サービス プロトコル (NMSP) のロケーション通知および接続通知を介し て、デバイスのリンク アップ イベントおよびリンク ダウン イベントを通知します。

MSE がデバイスに対して NMSP 接続を開始すると、サーバ ポートが開きます。MSE がデバイ スに接続する場合は、バージョンの互換性を確保する1組のメッセージ交換およびサービス交 換情報があり、その後にロケーション情報の同期が続きます。接続後、デバイスは定期的にロ ケーション通知および接続通知を MSE に送信します。インターバル中に検出されたリンク アップ イベントまたはリンク ダウン イベントは、集約されてインターバルの最後に送信され ます。

デバイスがリンク アップ イベントまたはリンク ダウン イベントでデバイスの有無を確認した 場合は、スイッチは、MAC アドレス、IP アドレス、およびユーザ名のようなクライアント固 有情報を取得します。クライアントが LLDP-MED または CDP に対応している場合は、デバイ スは LLDP-MED ロケーション TLV または CDP でシリアル番号および UDI を取得します。

デバイス機能に応じて、デバイスは次のクライアント情報をリンク アップ時に取得します。

- ポート接続で指定されたスロットおよびポート。
- クライアント MAC アドレスで指定された MAC アドレス。
- ポート接続で指定された IP アドレス。
- 802.1X ユーザ名 (該当する場合)。
- デバイス カテゴリは、*wired station* として指定されます。
- ステートは *new* として指定されます。
- シリアル番号、UDI。
- モデル番号
- デバイスによる関連付け検出後の時間(秒)

デバイス機能に応じて、デバイスは次のクライアント情報をリンク ダウン時に取得します。

- 切断されたスロットおよびポート。
- MAC アドレス
- IP アドレス
- 802.1X ユーザ名 (該当する場合)。
- デバイス カテゴリは、*wired station* として指定されます。
- ステートは *delete* として指定されます
- シリアル番号、UDI。
- デバイスによる関連付け解除検出後の時間(秒)

デバイスがシャットダウンする場合は、スイッチは、MSE との NMSP 接続を終了する前に、 ステートの *delete* および IP アドレスとともに接続情報通知を送信します。MSE は、この通知 を、デバイスに関連付けられているすべてのワイヤードクライアントに対する関連付け解除と して解釈します。

デバイス上のロケーションアドレスを変更すると、デバイスは、影響を受けるポートを識別す る NMSP ロケーション通知メッセージ、および変更されたアドレス情報を送信します。

## デフォルトの **LLDP** 設定

表 **<sup>7</sup> :** デフォルトの **LLDP** 設定

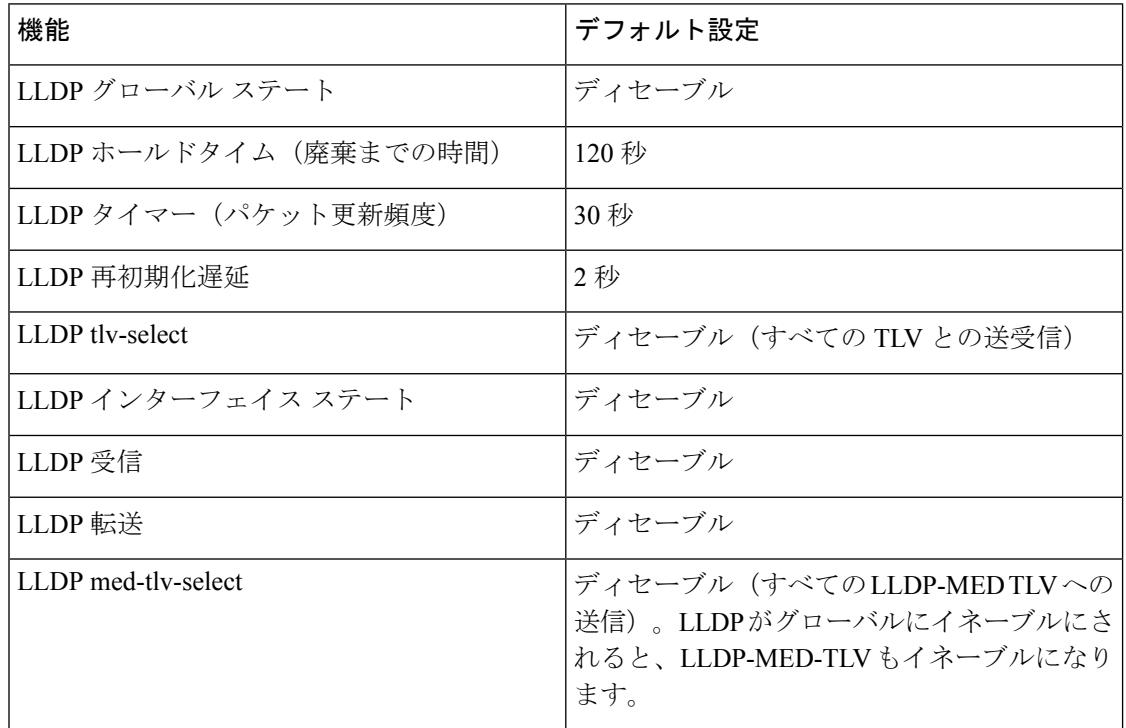

## **LLDP** に関する制約事項

- インターフェイスがトンネルポートに設定されていると、LLDPは自動的にディセーブル になります。
- 最初にインターフェイス上にネットワークポリシー プロファイルを設定した場合、イン ターフェイス上に **switchport voice vlan** コマンドを適用できません。**switchport voice vlan** *vlan-id* がすでに設定されているインターフェイスには、ネットワーク ポリシー プロファ イルを適用できます。このように、そのインターフェイスには、音声または音声シグナリ ング VLAN ネットワーク ポリシー プロファイルが適用されます。
- ネットワークポリシープロファイルを持つインターフェイス上では、スタティックセキュ ア MAC アドレスを設定できません。

# <span id="page-296-0"></span>**LLDP**、**LLDP-MED**、およびワイヤード ロケーション サー ビスの設定方法

**LLDP** のイネーブル化

手順

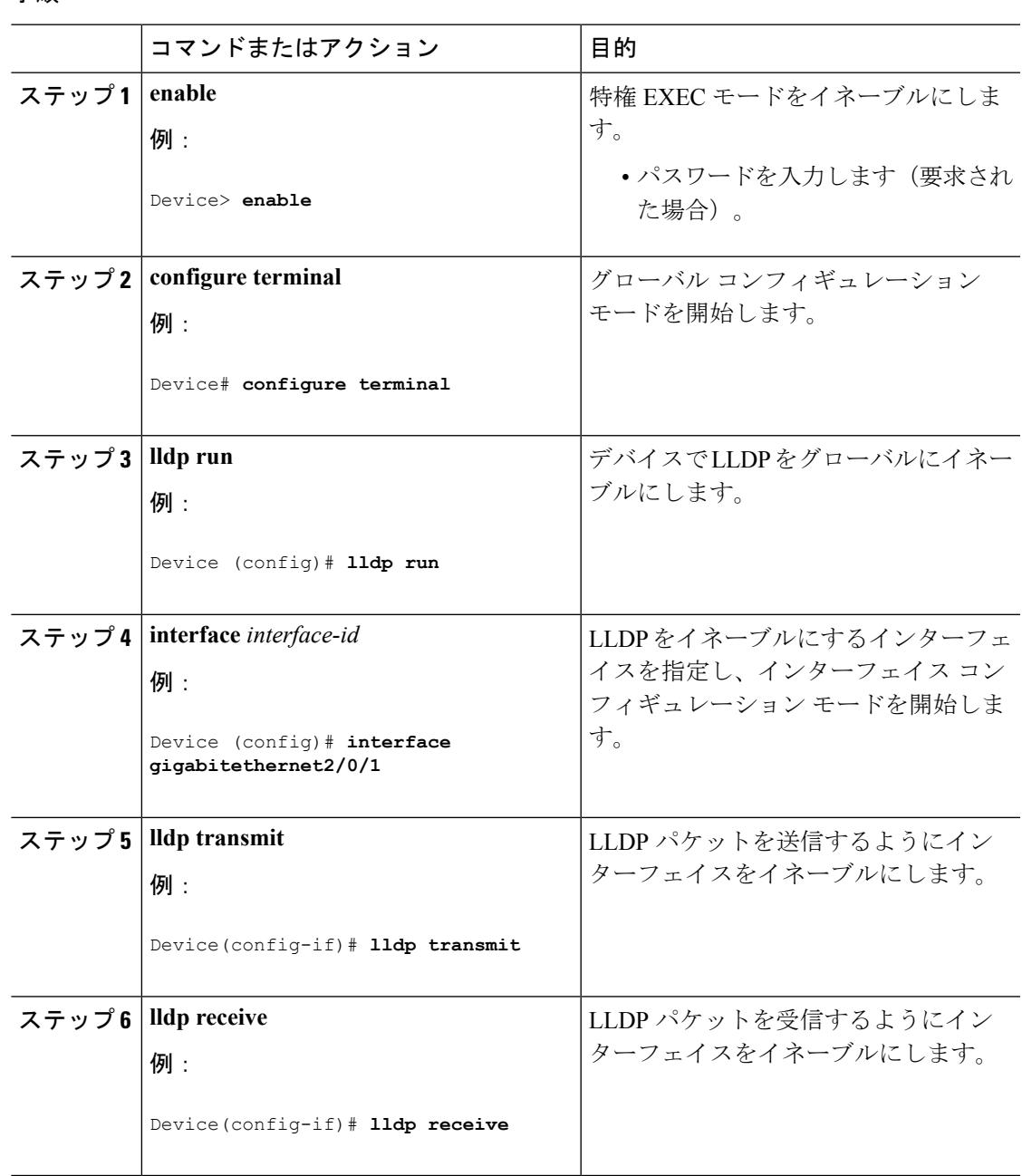

#### **Cisco IOS XE Denali 16.3.x**(**Catalyst 3850** スイッチ)ソフトウェア コンフィギュレーション ガイド

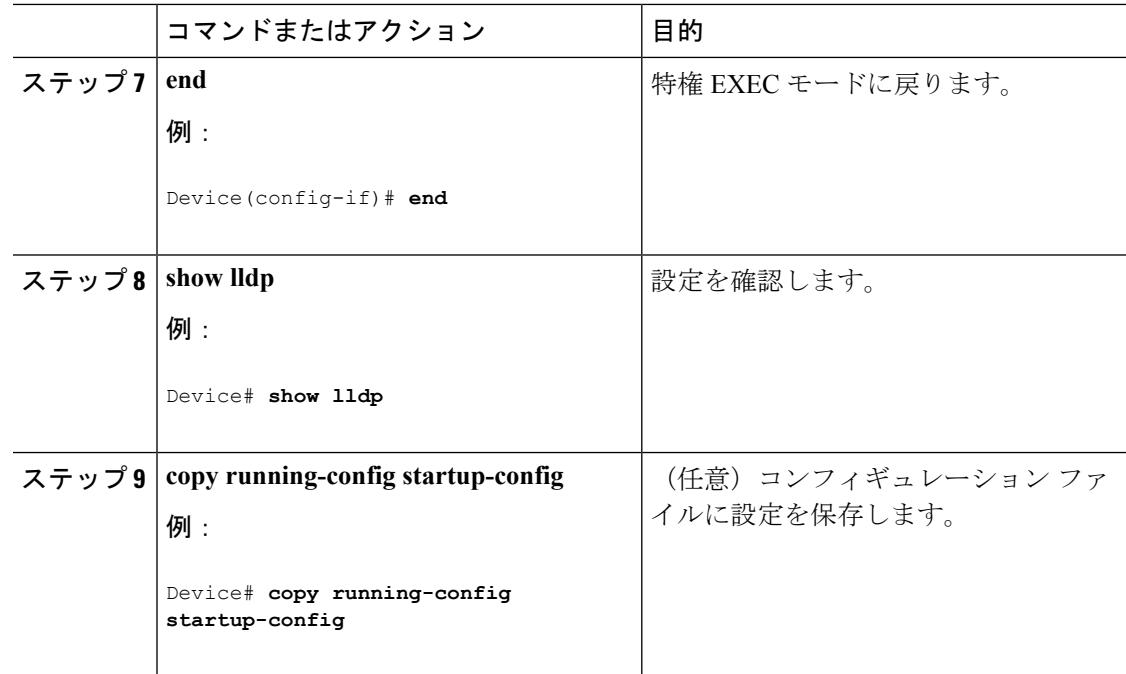

## **LLDP** 特性の設定

LLDP 更新の頻度、情報を廃棄するまでの保持期間、および初期化遅延時間を設定できます。 送受信する LLDP および LLDP-MED TLV も選択できます。

(注) ステップ 2 ~ 5 は任意であり、どの順番で実行してもかまいません。

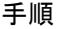

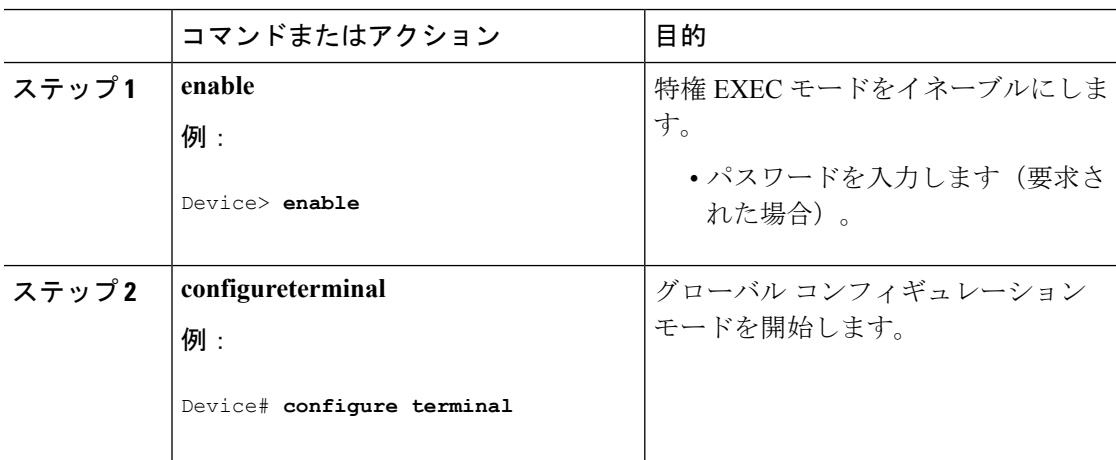

 $\mathbf I$ 

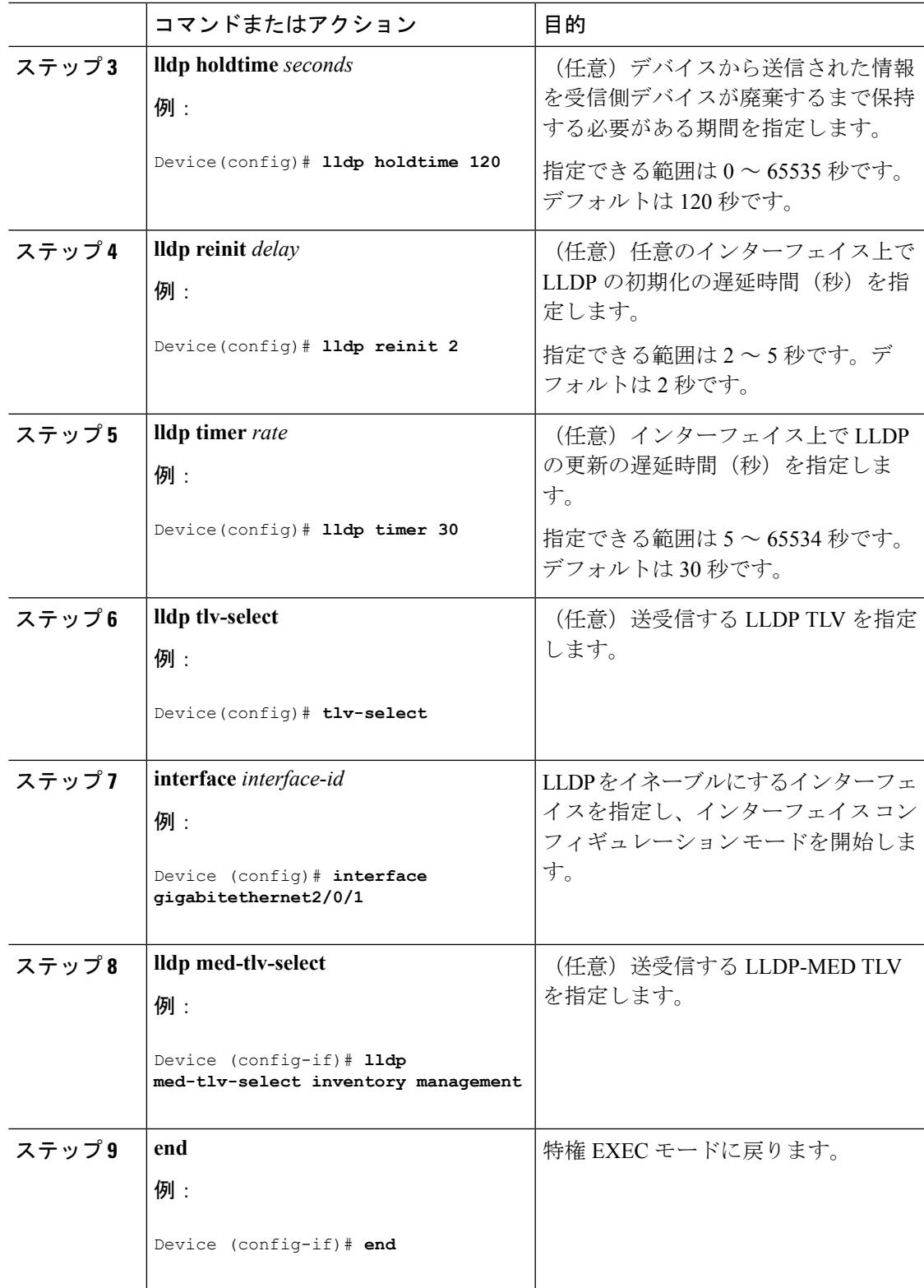

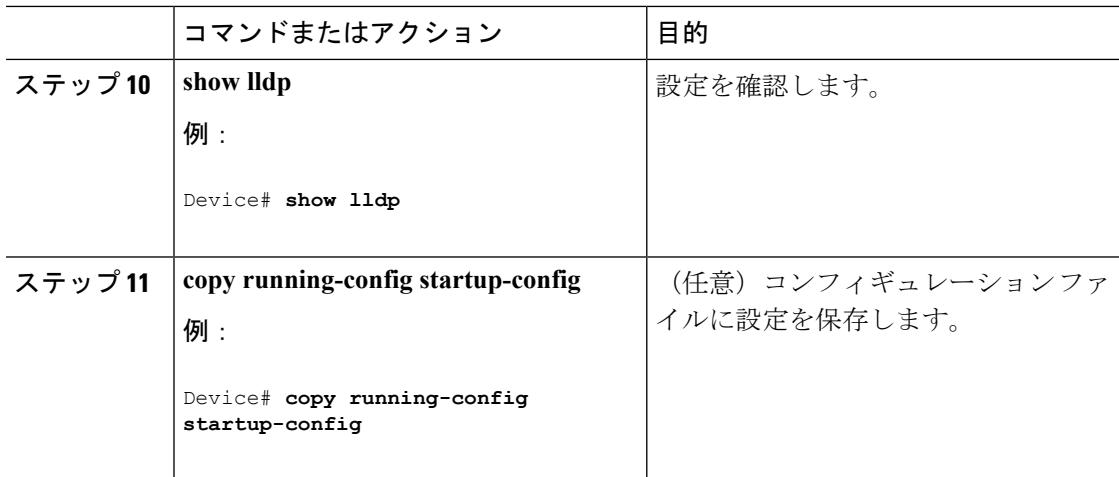

## **LLDP-MED TLV** の設定

デフォルトでは、デバイスはエンドデバイスからLLDP-MEDパケットを受信するまで、LLDP パケットだけを送信します。スイッチは、MED TLV を持つ LLDP も送信します。LLDP-MED エントリが期限切れになった場合は、スイッチは再び LLDP パケットだけを送信します。

**lldp** インターフェイス コンフィギュレーション コマンドを使用して、インターフェイスが次 の表にリストされている TLV を送信しないように設定できます。

#### 表 **8 : LLDP-MED TLV**

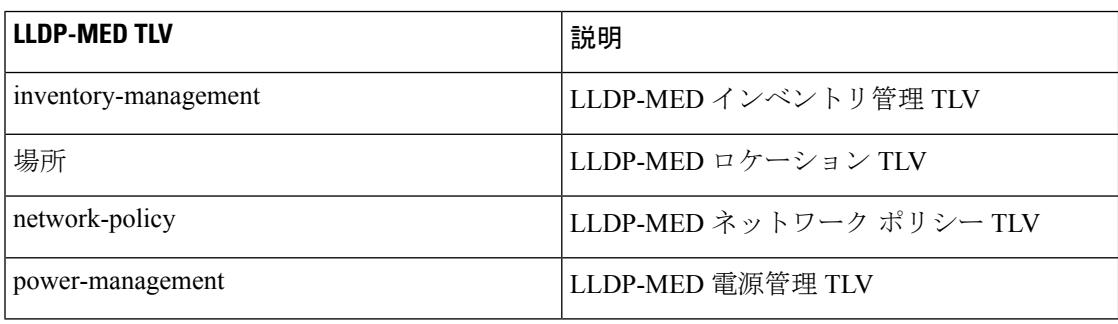

インターフェイスで TLV をイネーブルにするには、次の手順に従います。

#### 手順

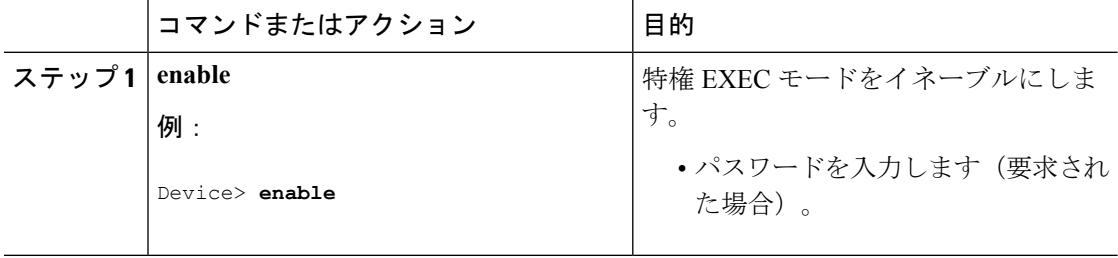

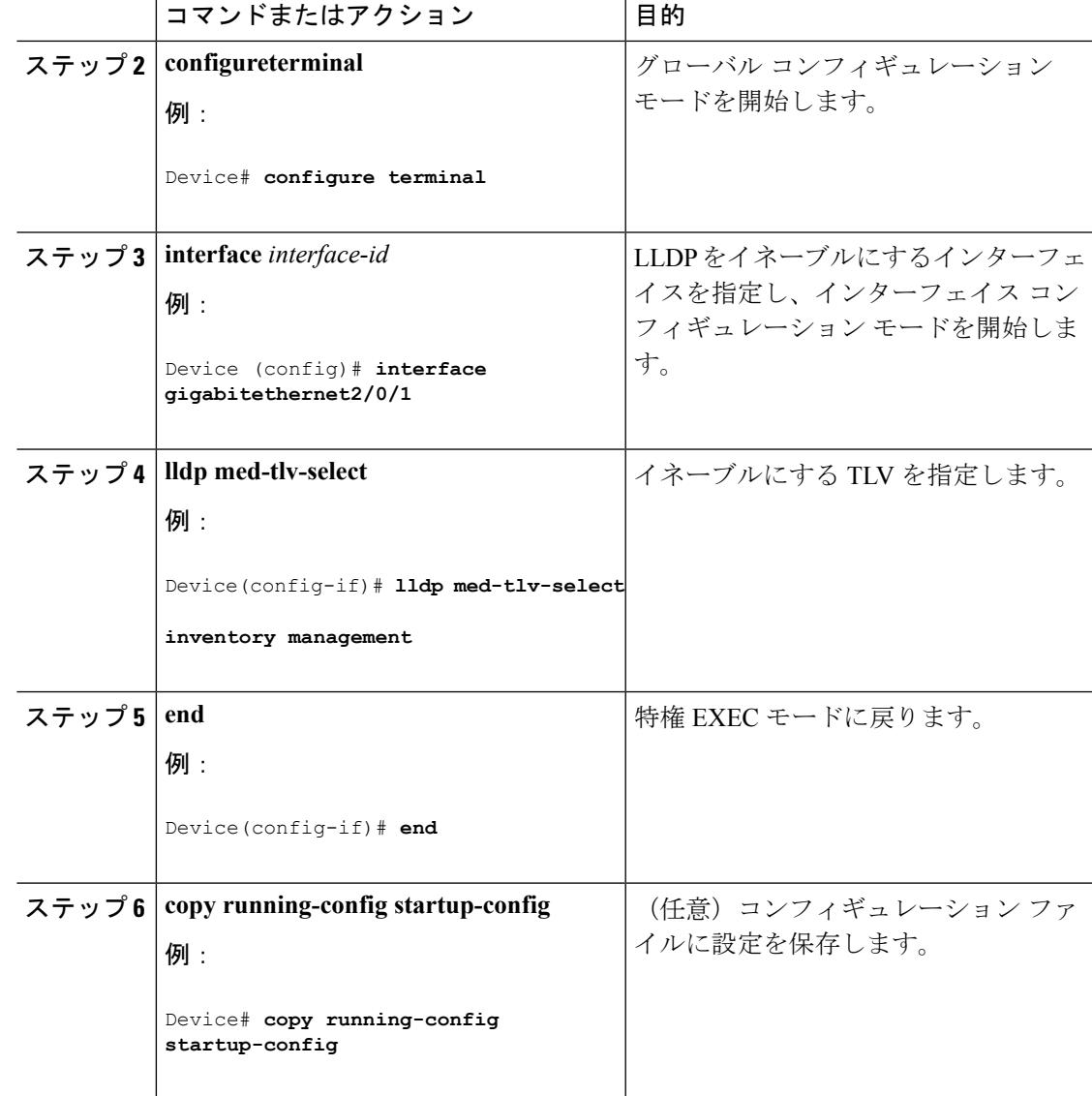

## **Network-Policy TLV** の設定

Ι

### 手順

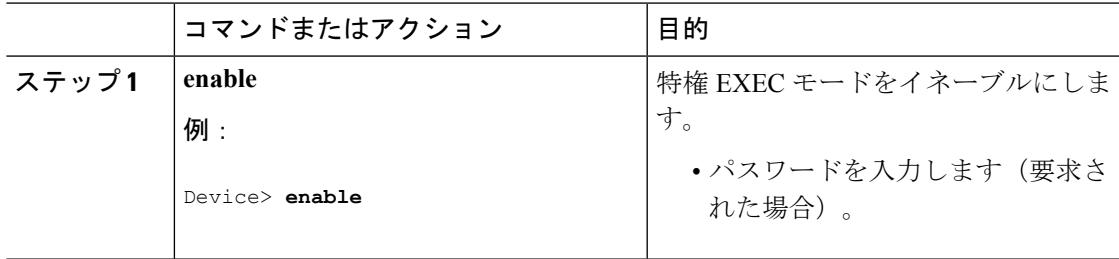

I

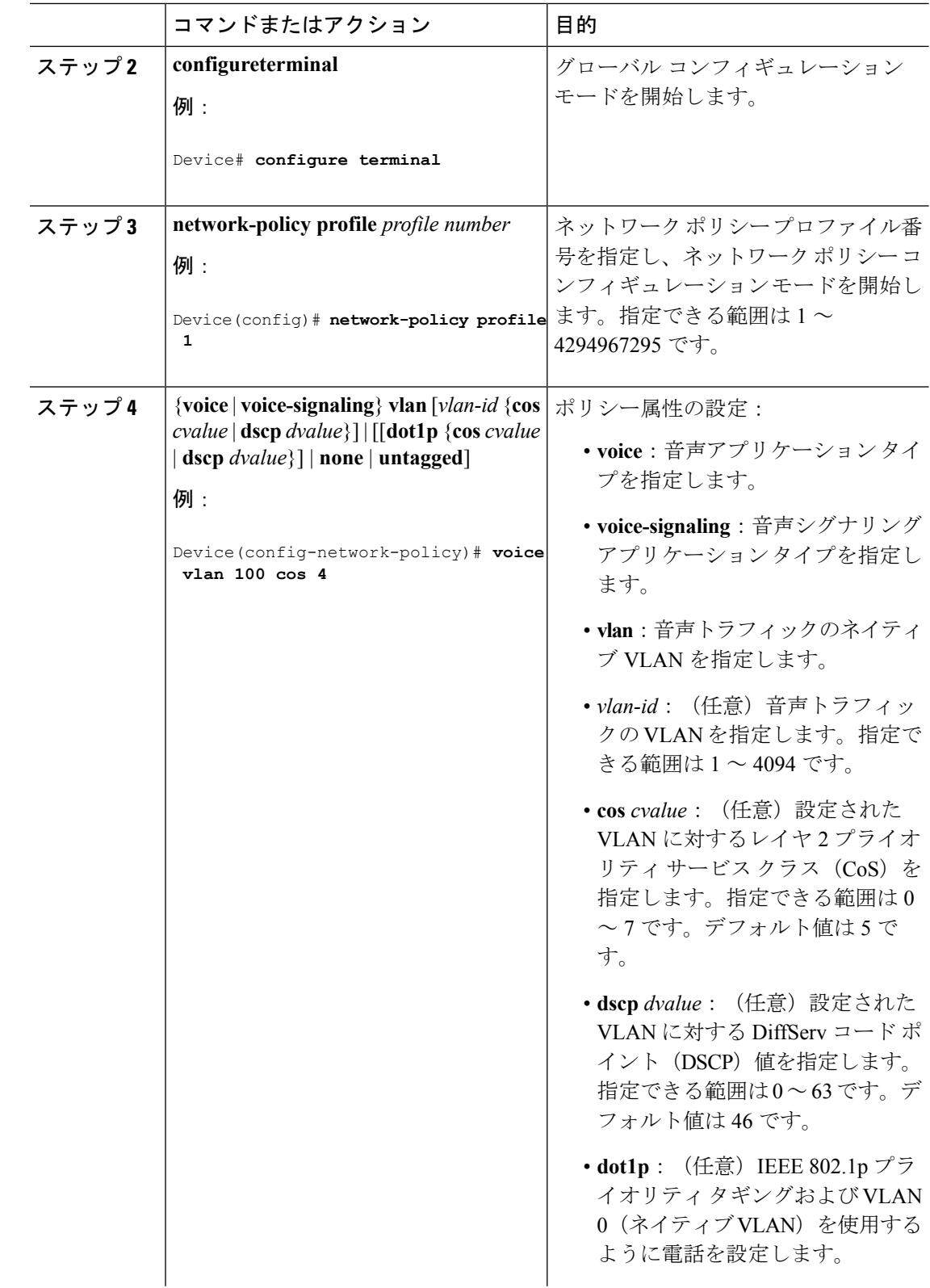

 $\mathbf I$ 

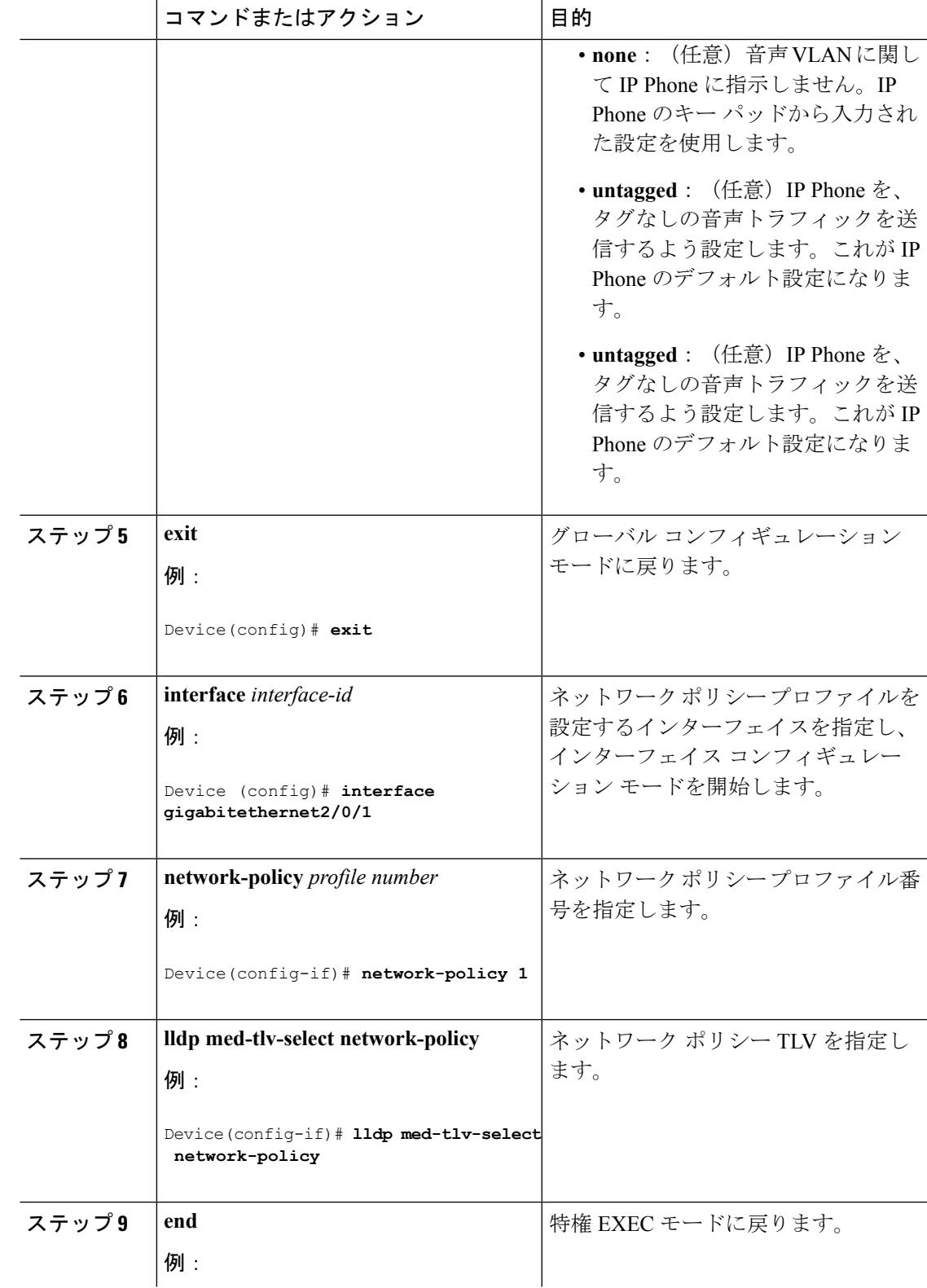

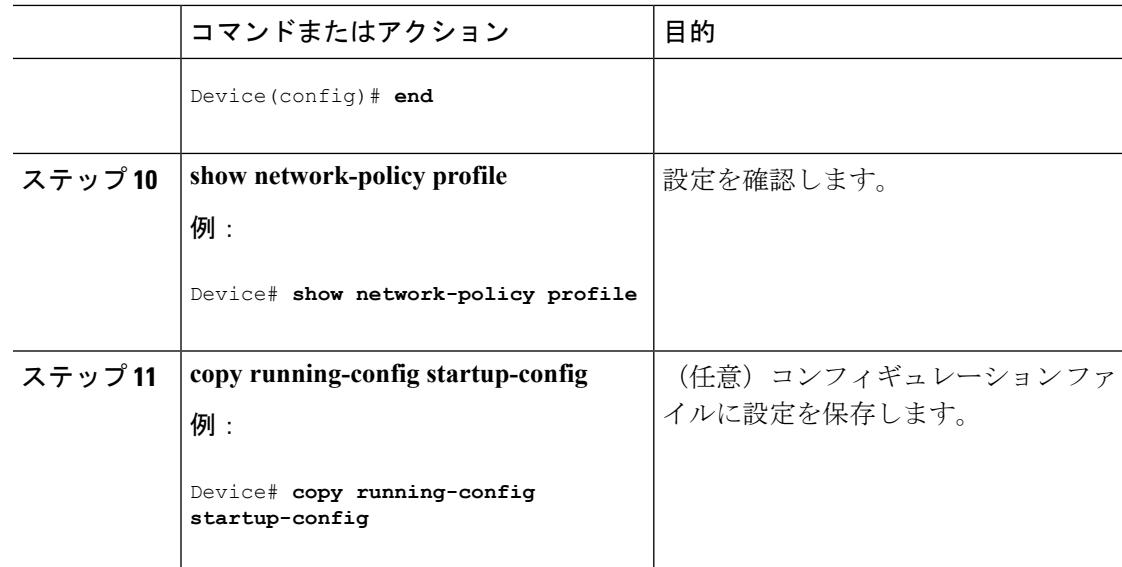

## ロケーション **TLV** およびワイヤード ロケーション サービスの設定

エンドポイントのロケーション情報を設定し、その設定をインターフェイスに適用するには、 特権 EXEC モードで次の手順を実行します。

### 手順

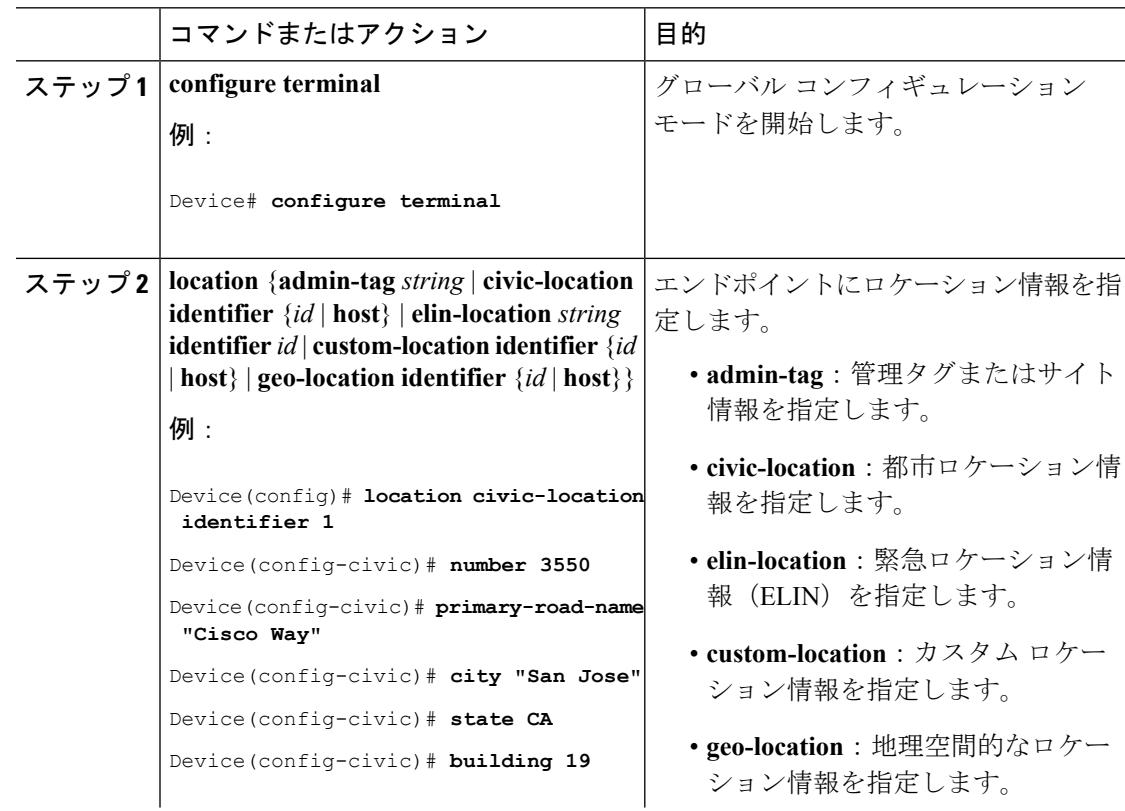

I

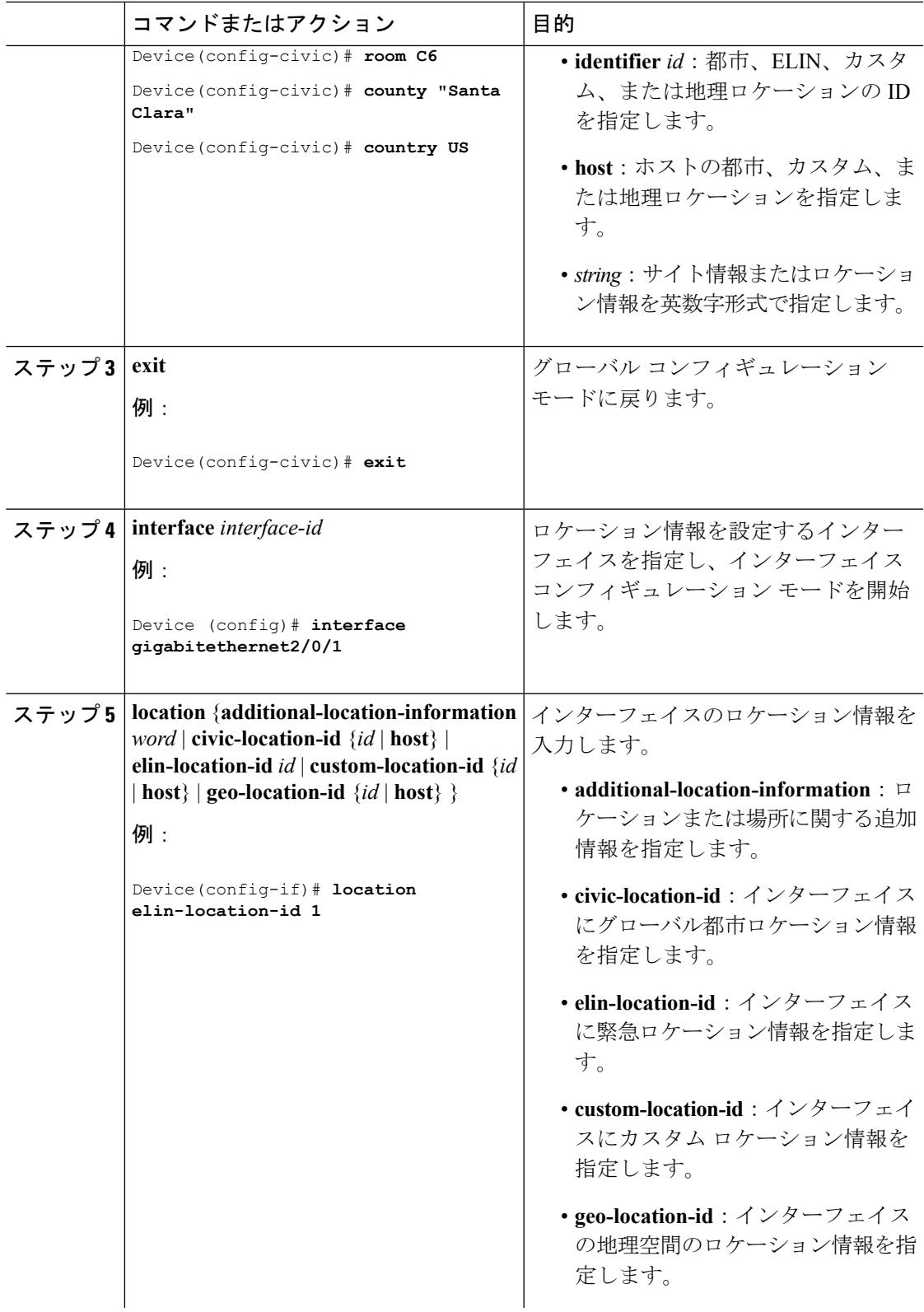

Ι

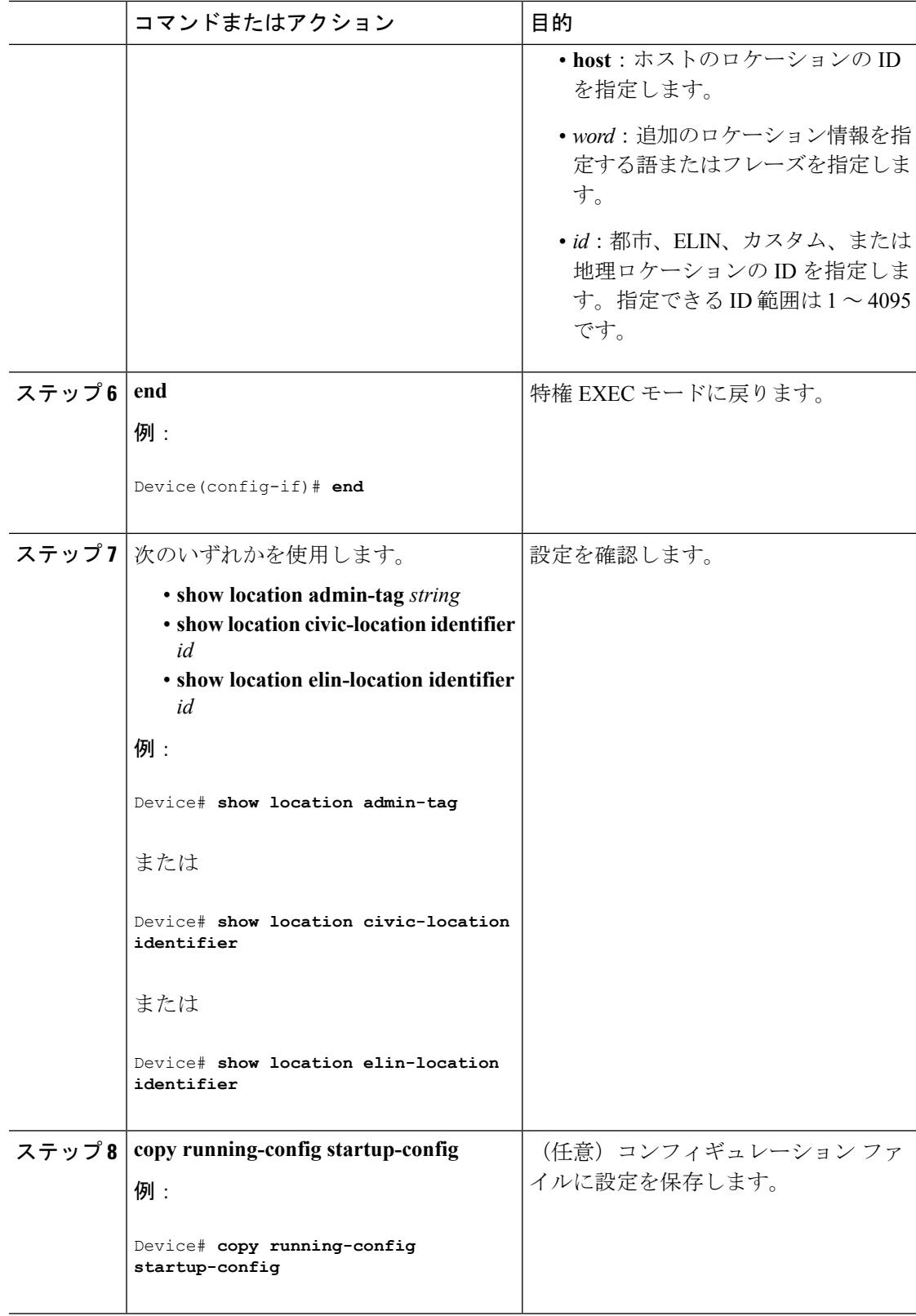

### デバイス上でのワイヤード ロケーション サービスのイネーブル化

### 始める前に

ワイヤード ロケーションが機能するためには、まず、**ip device tracking** グローバル コンフィ ギュレーション コマンドを入力する必要があります。

#### 手順

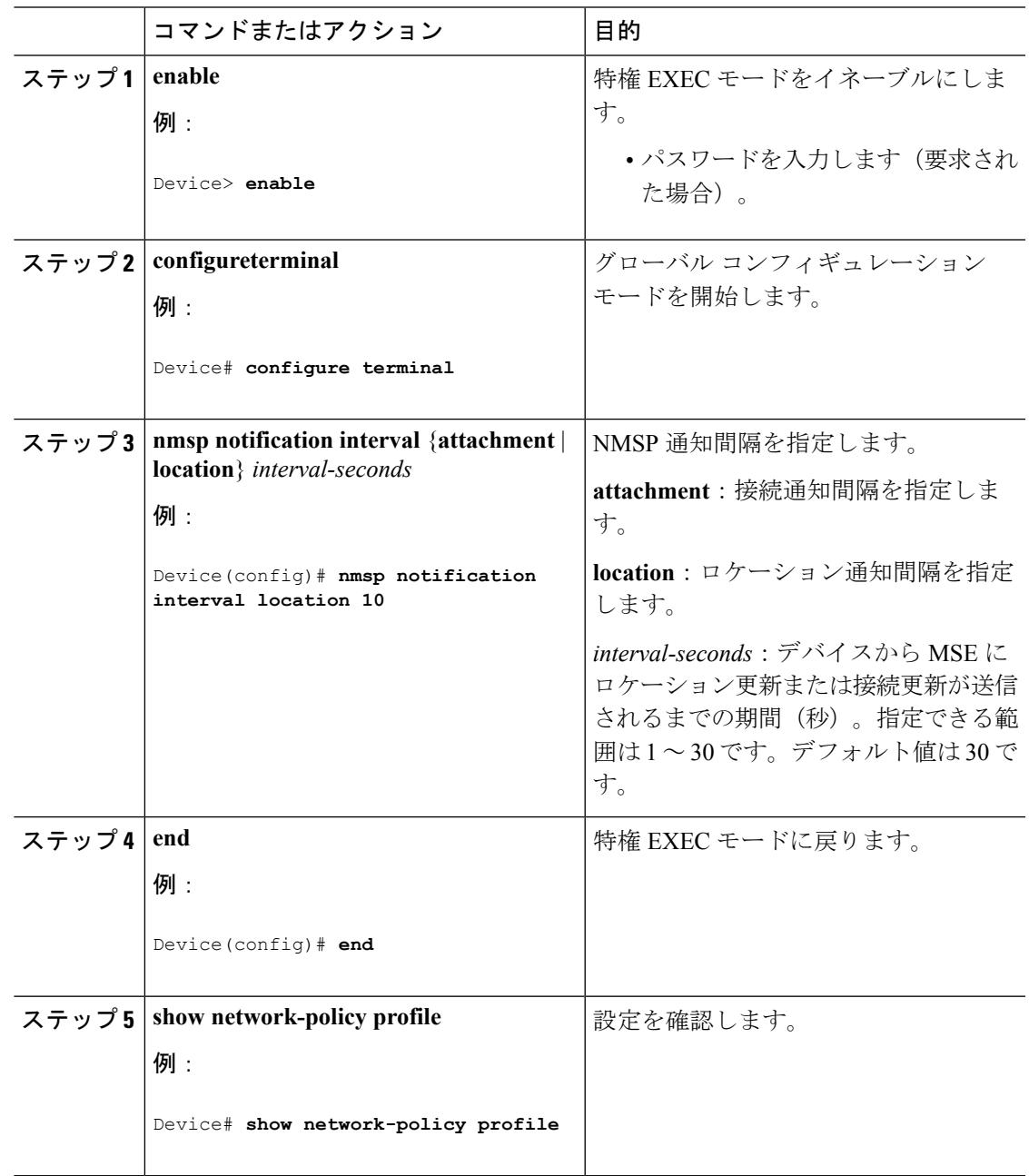

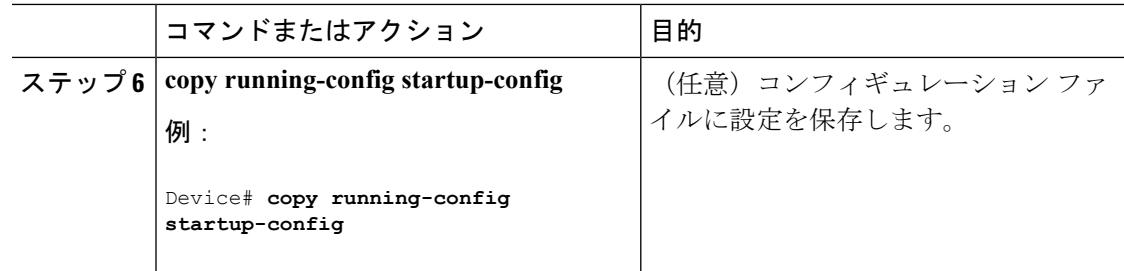

# <span id="page-307-0"></span>**LLDP**、**LLDP-MED**、およびワイヤード ロケーション サー ビスの設定例

## **Network-Policy TLV** の設定:例

次に、CoS を持つ音声アプリケーションの VLAN 100 を設定して、インターフェイス上のネッ トワーク ポリシー プロファイルおよびネットワーク ポリシー TLV をイネーブルにする例を示 します。

```
# configure terminal
(config)# network-policy 1
(config-network-policy)# voice vlan 100 cos 4
(config-network-policy)# exit
(config)# interface gigabitethernet1/0/1
(config-if)# network-policy profile 1
(config-if)# lldp med-tlv-select network-policy
```
次の例では、プライオリティ タギングを持つネイティブ VLAN 用の音声アプリケーション タ イプを設定する方法を示します。

config-network-policy)# **voice vlan dot1p cos 4** config-network-policy)# **voice vlan dot1p dscp 34**

# <span id="page-307-1"></span>**LLDP**、**LLDP-MED**、ワイヤード ロケーション サービスの モニタリングとメンテナンス

以下は、LLDP、LLDP-MED、ワイヤードロケーションサービスのモニタリングとメンテナン スのコマンドです。

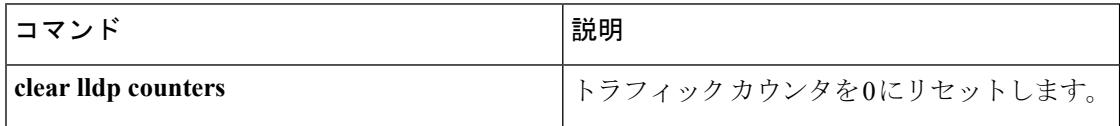

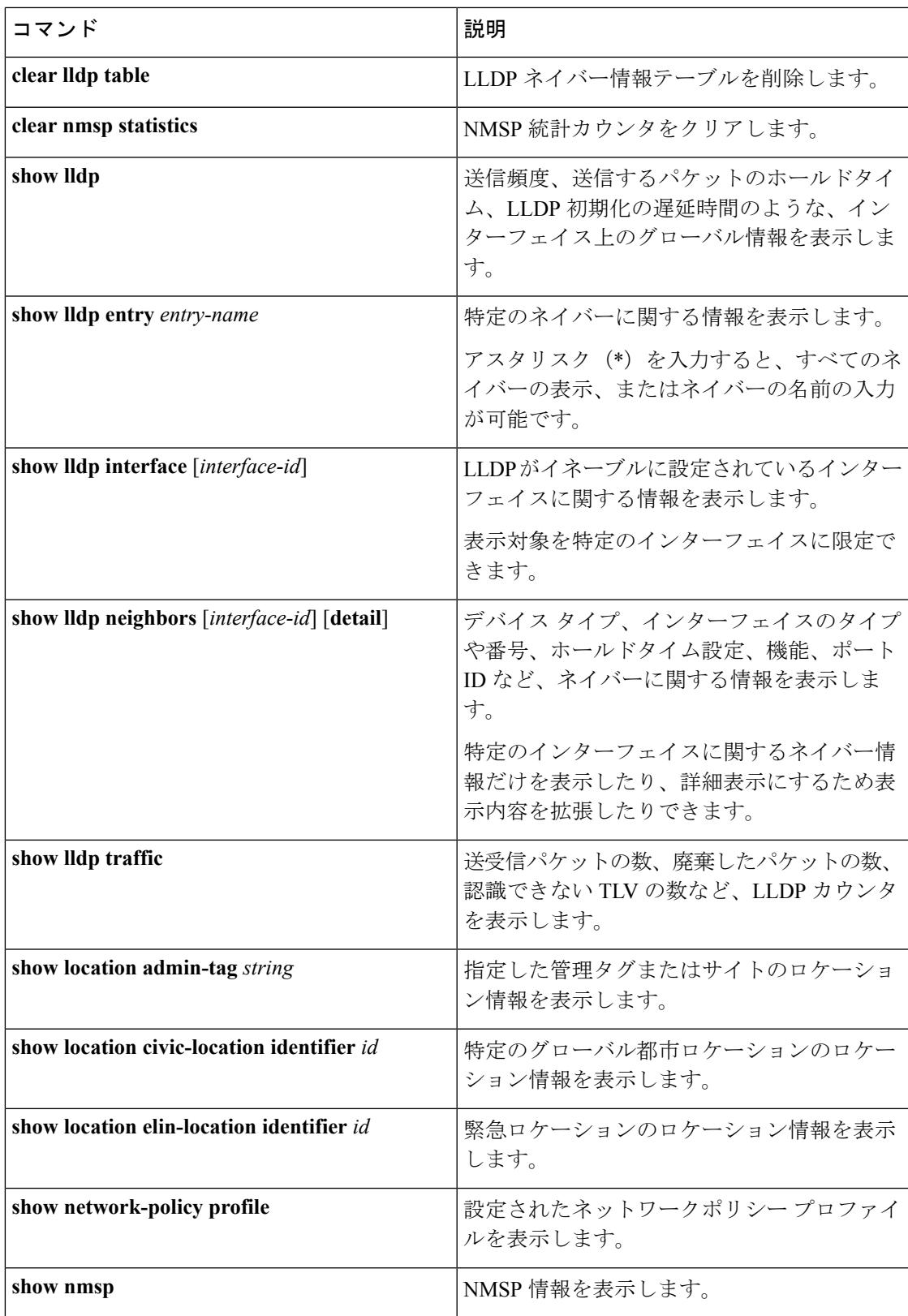

# <span id="page-309-0"></span>**LLDP**、**LLDP-MED**、およびワイヤード ロケーション サー ビスの追加情報

### エラー メッセージ デコーダ

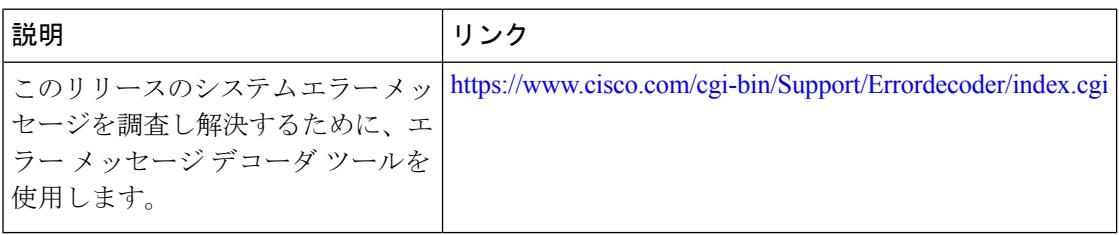

### **MIB**

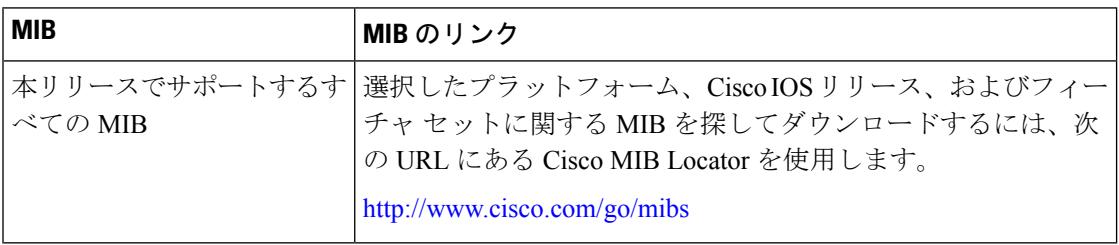

#### シスコのテクニカル サポート

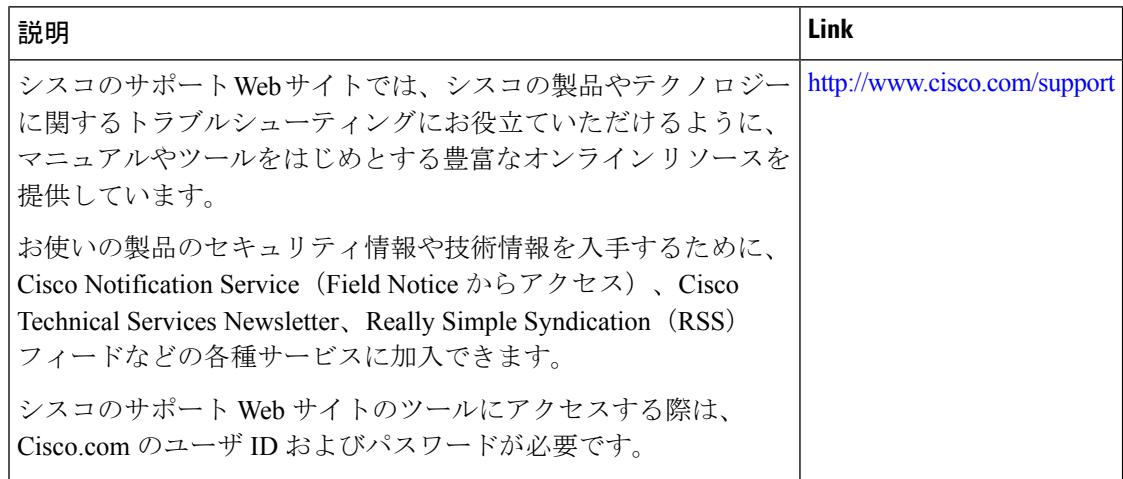

# <span id="page-310-0"></span>**LLDP**、**LLDP-MED**、およびワイヤード ロケーション サー ビスの機能情報

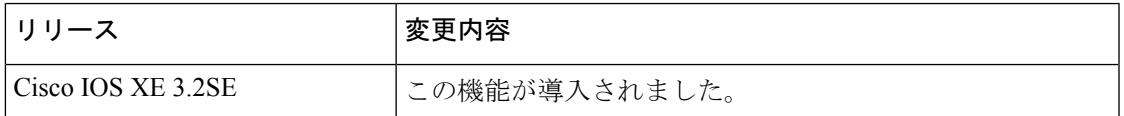

I

**LLDP**、**LLDP-MED**、およびワイヤード ロケーション サービスの機能情報

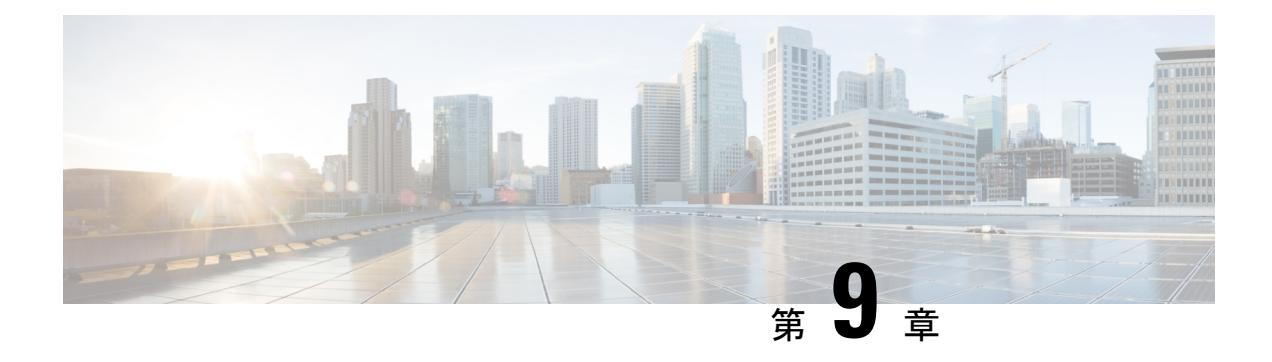

# システム **MTU** の設定

- [機能情報の確認](#page-312-0) (175 ページ)
- MTU [に関する情報](#page-313-0) (176 ページ)
- MTU [サイズの設定方法](#page-314-0) (177 ページ)
- [システム](#page-316-0) MTU の設定例 (179 ページ)
- [システム](#page-316-1) MTU の設定例 (179 ページ)
- システム MTU [に関する追加情報](#page-316-2) (179 ページ)
- システム MTU [の機能情報](#page-317-0) (180 ページ)
- [機能情報の確認](#page-317-1) (180 ページ)
- MTU [に関する情報](#page-317-2) (180 ページ)
- MTU [サイズの設定方法](#page-318-0) (181 ページ)
- [システム](#page-321-0) MTU の設定例 (184 ページ)
- [システム](#page-321-1) MTU の設定例 (184 ページ)
- システム MTU [に関する追加情報](#page-321-2) (184 ページ)
- システム MTU [の機能情報](#page-322-0) (185 ページ)

## <span id="page-312-0"></span>機能情報の確認

ご使用のソフトウェアリリースでは、このモジュールで説明されるすべての機能がサポートさ れているとは限りません。最新の機能情報および警告については、使用するプラットフォーム およびソフトウェア リリースの Bug Search Tool およびリリース ノートを参照してください。 このモジュールに記載されている機能の詳細を検索し、各機能がサポートされているリリース のリストを確認する場合は、このモジュールの最後にある機能情報の表を参照してください。

プラットフォームのサポートおよびシスコ ソフトウェア イメージのサポートに関する情報を 検索するには、Cisco Feature Navigator を使用します。Cisco Feature Navigator には、 <http://www.cisco.com/go/cfn> からアクセスします。Cisco.com のアカウントは必要ありません。

## <span id="page-313-0"></span>**MTU** に関する情報

すべてのデバイス インターフェイスで送受信されるフレームのデフォルト MTU サイズは、 1500 バイトです。

### システム **MTU** の制約事項

システム MTU 値を設定する場合、次の注意事項に留意してください。

- デバイスはインターフェイス単位では MTU をサポートしていません。
- **system mtu***bytes* グローバル コンフィギュレーション コマンドを入力すると、デバイス で コマンドが有効になりません。このコマンドが有効になるのは、ファスト イーサネット ポートにおけるシステム MTU サイズに対してだけです。

## システム **MTU** 値の適用

スイッチスタックでは、スイッチメンバーに適用されるMTU値は、スタックの設定によって 異なります。次のスタック設定がサポートされます。

次の表では、MTU 値の適用方法を示します。

#### 表 **9 : MTU** の値

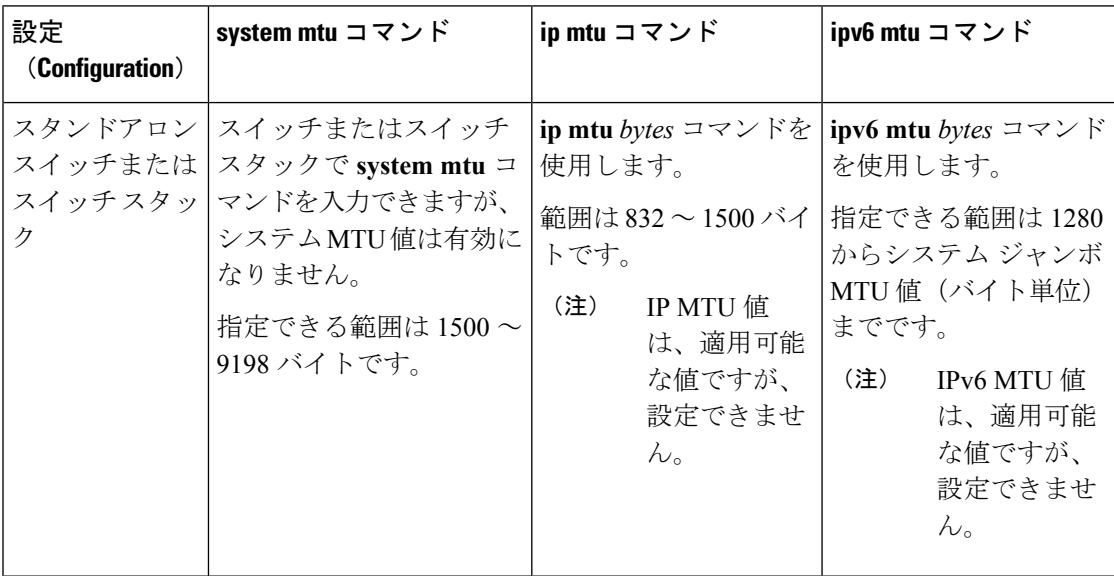

IPまたはIPv6 MTU値の上限は、スイッチスイッチスタックの設定に基づいており、現在適用 されているシステム MTU 値または 値を参照しています。MTU サイズの設定については、こ のリリースのコマンド リファレンスの **system mtu** グローバル コンフィギュレーション コマン ドを参照してください。

# <span id="page-314-0"></span>**MTU** サイズの設定方法

## システム **MTU** の設定

スイッチドおよびルーテッド パケットの MTU サイズを変更するには、次の手順を実行しま す。

### 手順

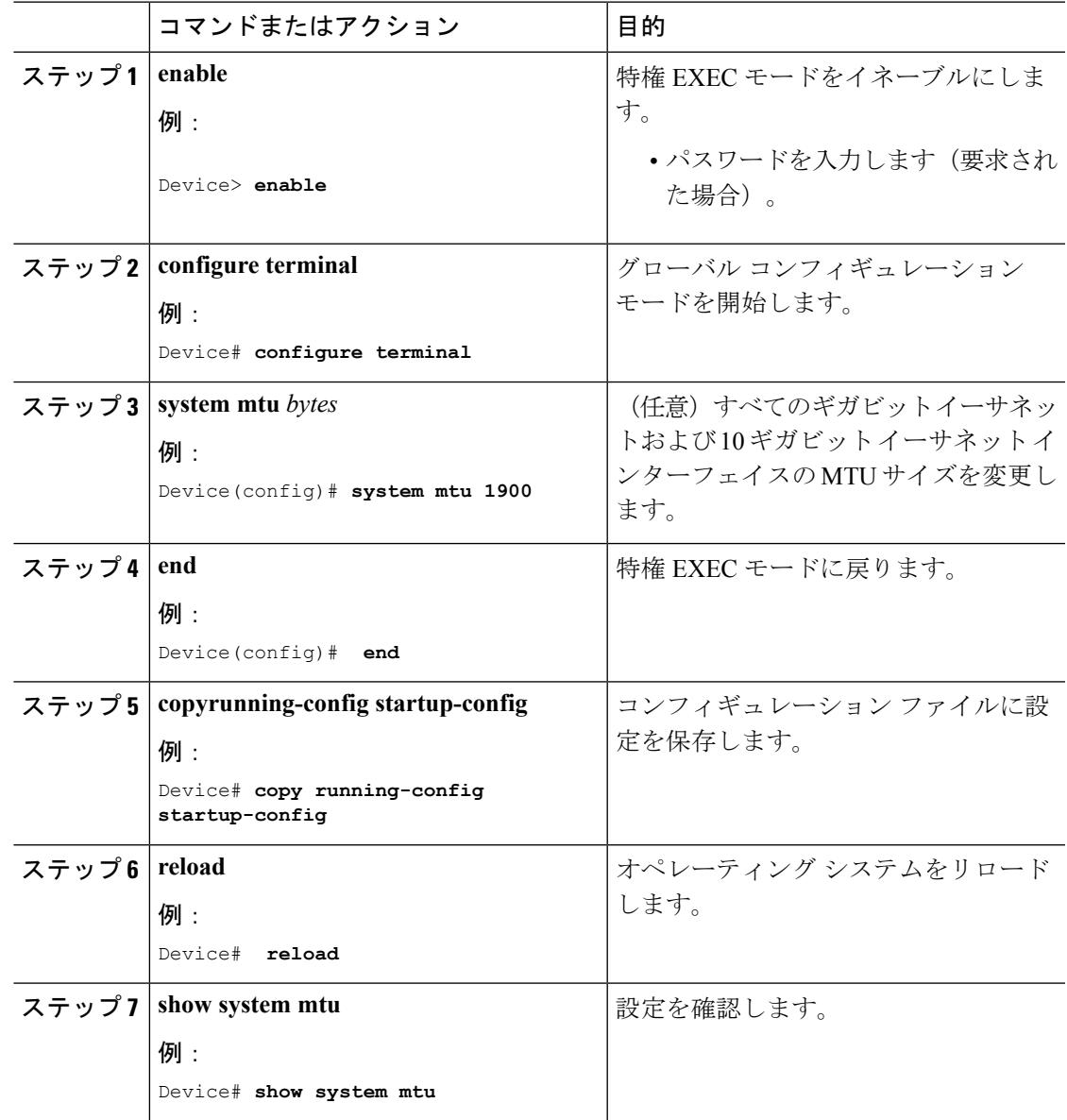

## **Protocol-Specific MTU** の設定

ルーテッド パケットの最大伝送単位 (MTU) サイズを変更するには、特権 EXEC モードで次 の手順を実行します。

### 手順

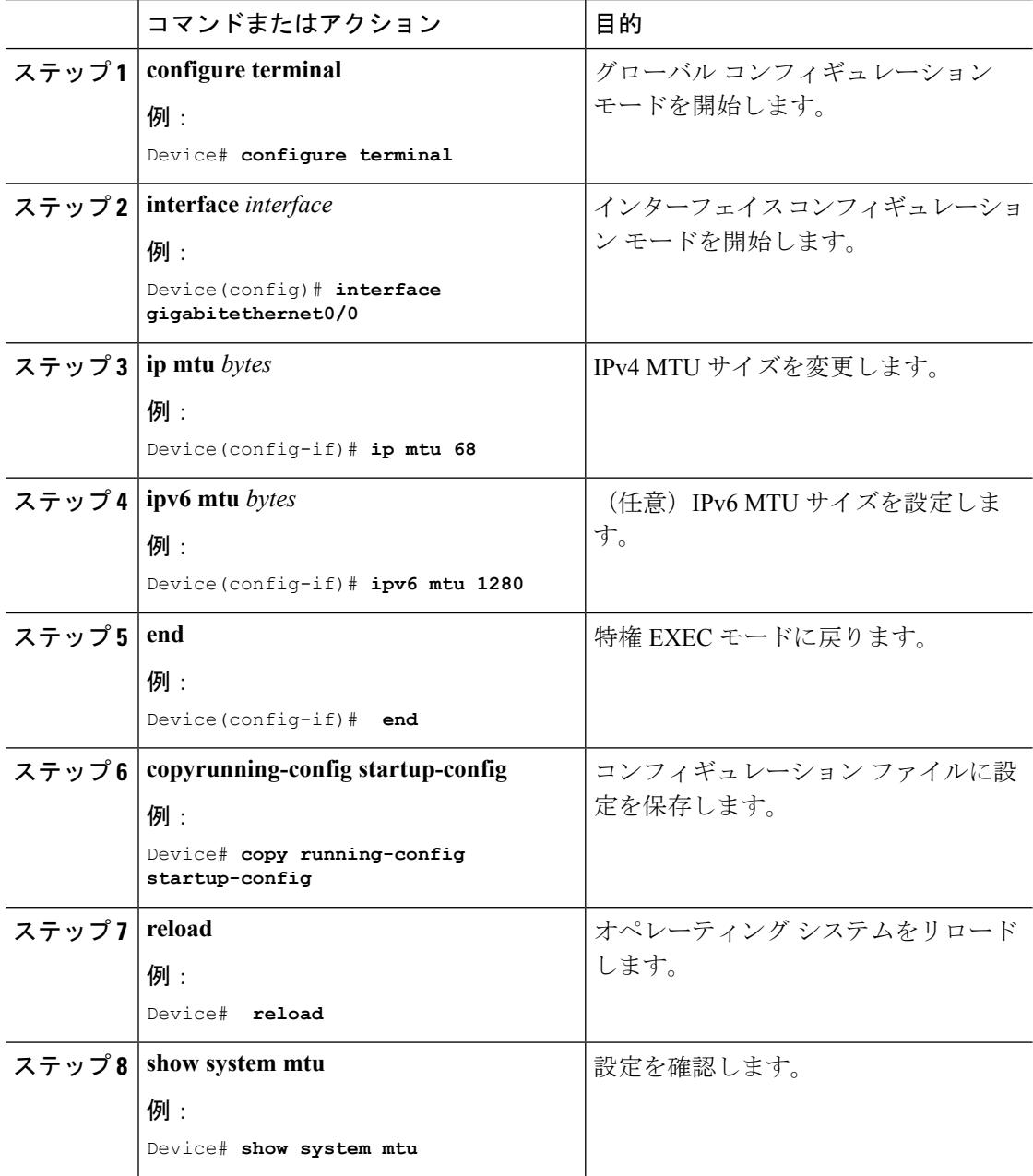

## <span id="page-316-0"></span>システム **MTU** の設定例

# <span id="page-316-1"></span>システム **MTU** の設定例

## 例:プロトコル固有 **MTU** の設定

Switch# **configure terminal** Switch(config)# **interface gigabitethernet 0/0** Switch(config-if)# **ip mtu 900** Switch(config-if)# **ipv6 mtu 1286** Switch(config-if)# **end**

## 例:システム **MTU** の設定

Switch# **configure terminal** Switch(config)# **system mtu 1600** Switch(config)# **exit**

## <span id="page-316-2"></span>システム **MTU** に関する追加情報

### エラー メッセージ デコーダ

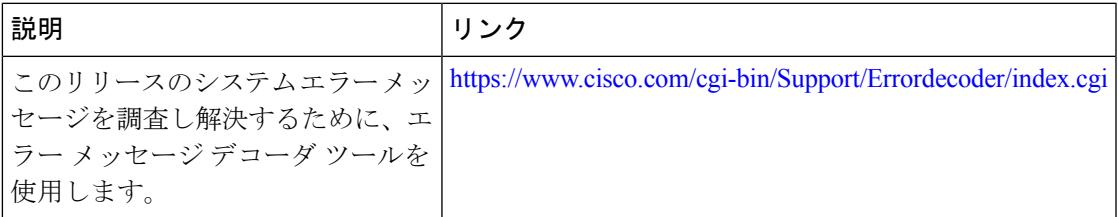

#### **MIB**

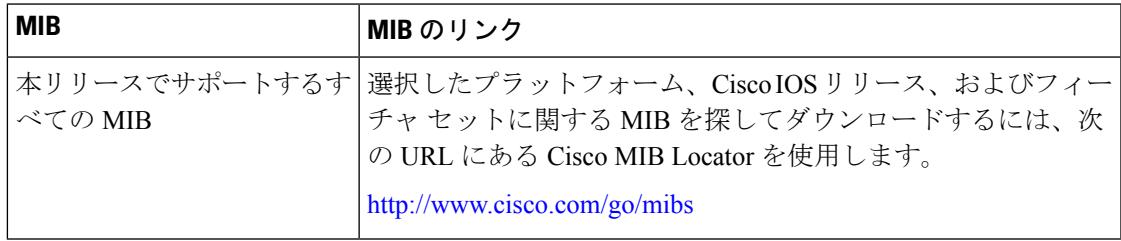

シスコのテクニカル サポート

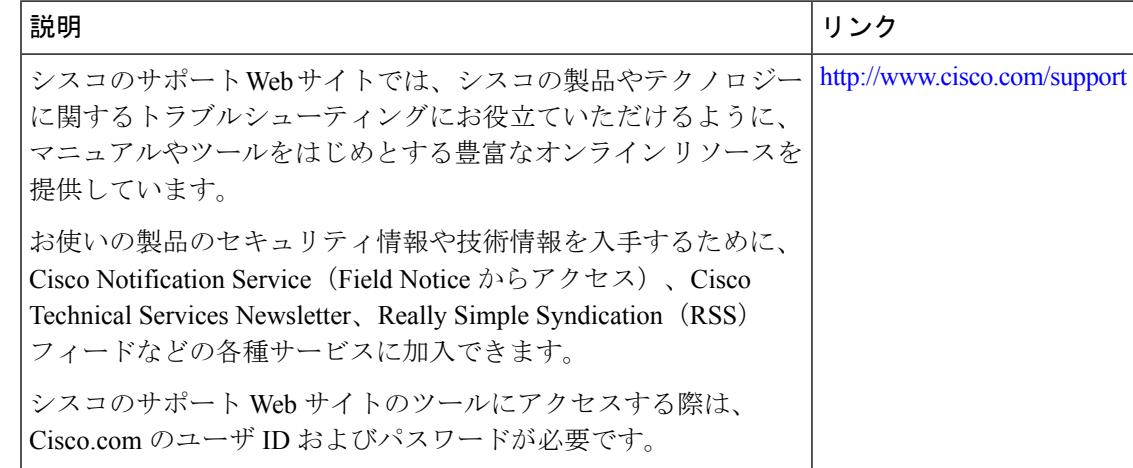

## <span id="page-317-0"></span>システム **MTU** の機能情報

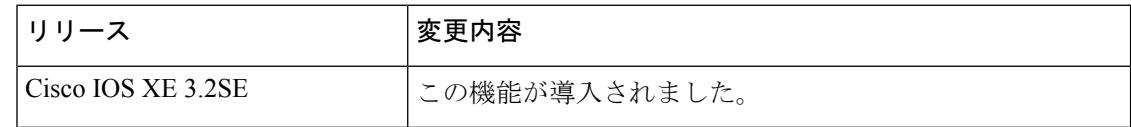

## <span id="page-317-1"></span>機能情報の確認

ご使用のソフトウェアリリースでは、このモジュールで説明されるすべての機能がサポートさ れているとは限りません。最新の機能情報および警告については、使用するプラットフォーム およびソフトウェア リリースの Bug Search Tool およびリリース ノートを参照してください。 このモジュールに記載されている機能の詳細を検索し、各機能がサポートされているリリース のリストを確認する場合は、このモジュールの最後にある機能情報の表を参照してください。

プラットフォームのサポートおよびシスコ ソフトウェア イメージのサポートに関する情報を 検索するには、Cisco Feature Navigator を使用します。Cisco Feature Navigator には、 <http://www.cisco.com/go/cfn> からアクセスします。Cisco.com のアカウントは必要ありません。

## <span id="page-317-2"></span>**MTU** に関する情報

すべてのデバイス インターフェイスで送受信されるフレームのデフォルト MTU サイズは、 1500 バイトです。

### システム **MTU** の制約事項

システム MTU 値を設定する場合、次の注意事項に留意してください。

- デバイスはインターフェイス単位では MTU をサポートしていません。
- **system mtu***bytes* グローバル コンフィギュレーション コマンドを入力すると、デバイス で コマンドが有効になりません。このコマンドが有効になるのは、ファスト イーサネット ポートにおけるシステム MTU サイズに対してだけです。

## システム **MTU** 値の適用

スイッチスタックでは、スイッチメンバーに適用されるMTU値は、スタックの設定によって 異なります。次のスタック設定がサポートされます。

次の表では、MTU 値の適用方法を示します。

#### 表 **10 : MTU** の値

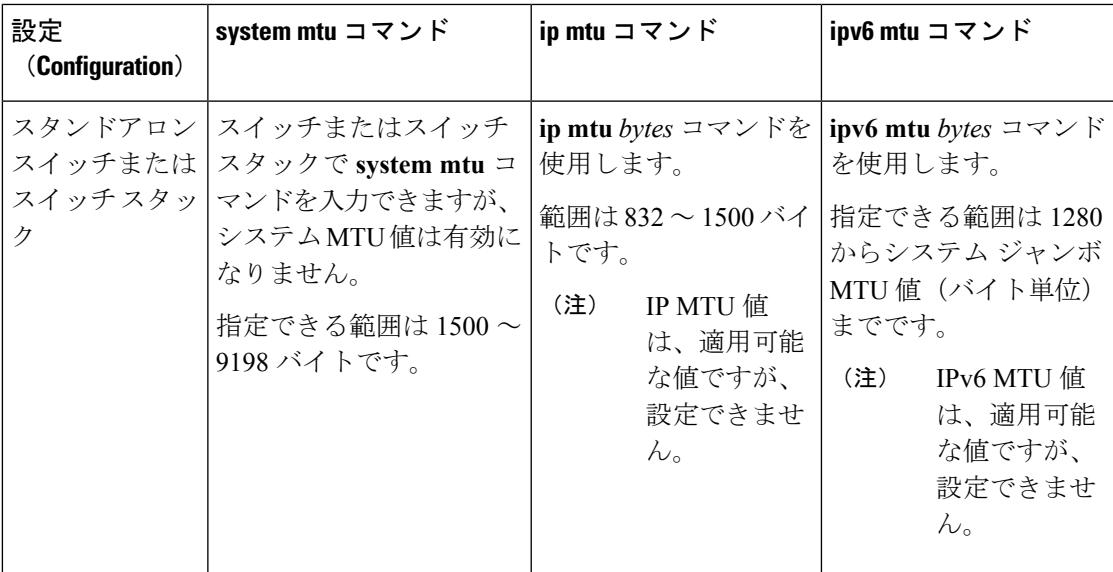

IPまたはIPv6 MTU値の上限は、スイッチスイッチスタックの設定に基づいており、現在適用 されているシステム MTU 値または 値を参照しています。MTU サイズの設定については、こ のリリースのコマンド リファレンスの **system mtu** グローバル コンフィギュレーション コマン ドを参照してください。

## <span id="page-318-0"></span>**MTU** サイズの設定方法

## システム **MTU** の設定

スイッチドおよびルーテッド パケットの MTU サイズを変更するには、次の手順を実行しま す。

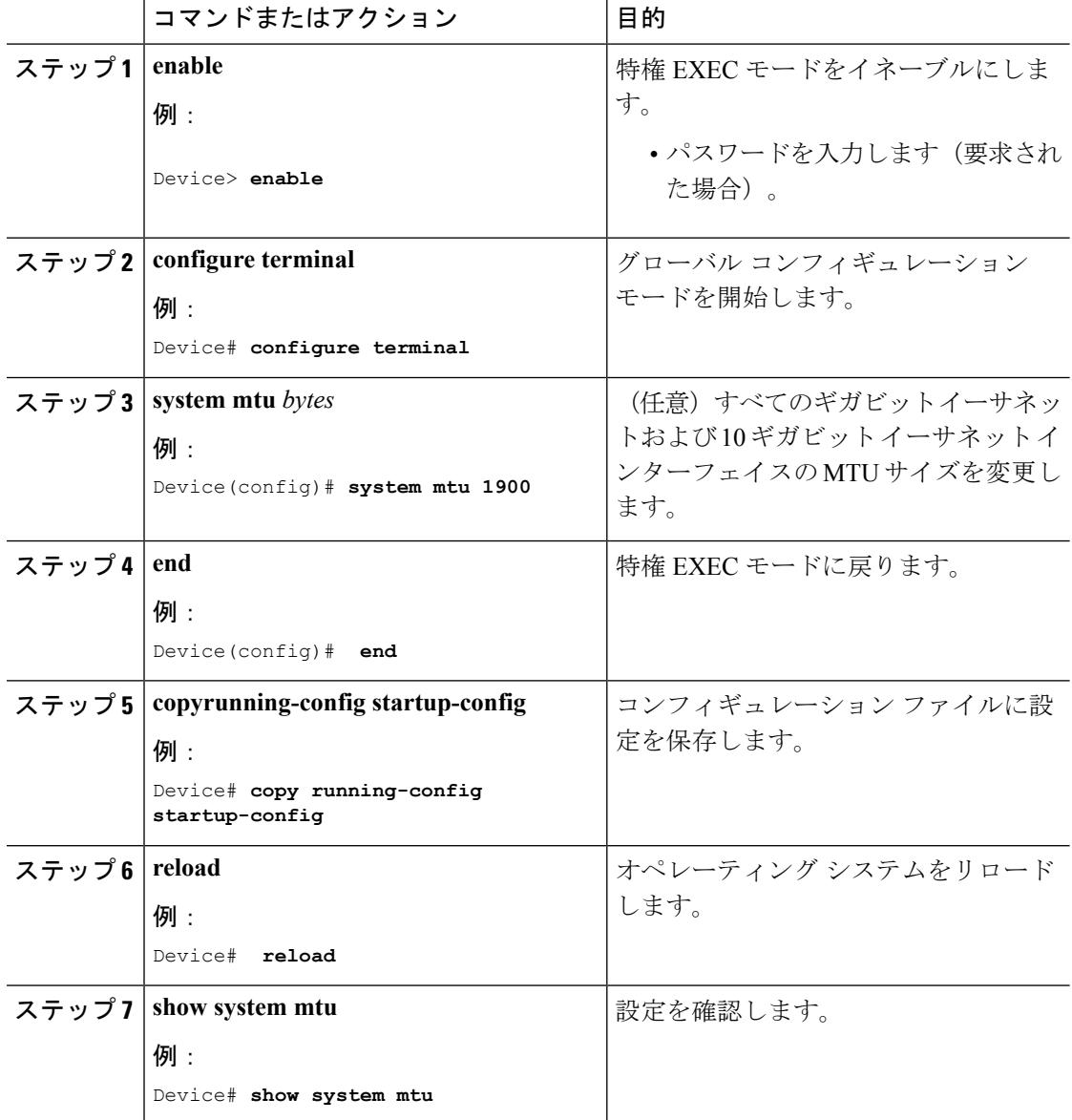

手順

## **Protocol-Specific MTU** の設定

ルーテッド パケットの最大伝送単位(MTU)サイズを変更するには、特権 EXEC モードで次 の手順を実行します。

 $\mathbf I$ 

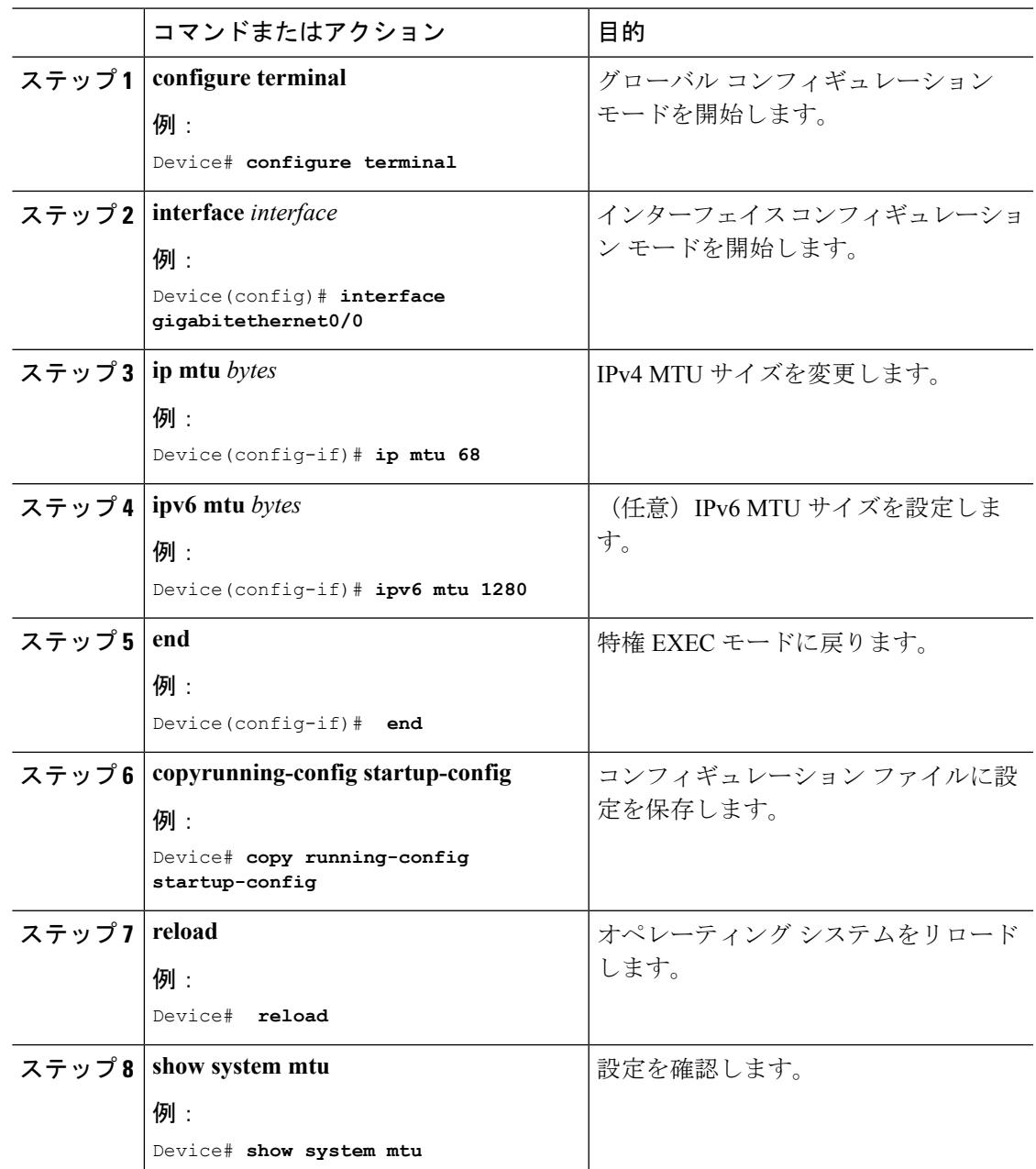

### 手順

# <span id="page-321-0"></span>システム **MTU** の設定例

# <span id="page-321-1"></span>システム **MTU** の設定例

## 例:プロトコル固有 **MTU** の設定

Switch# **configure terminal** Switch(config)# **interface gigabitethernet 0/0** Switch(config-if)# **ip mtu 900** Switch(config-if)# **ipv6 mtu 1286** Switch(config-if)# **end**

## 例:システム **MTU** の設定

Switch# **configure terminal** Switch(config)# **system mtu 1600** Switch(config)# **exit**

# <span id="page-321-2"></span>システム **MTU** に関する追加情報

### エラー メッセージ デコーダ

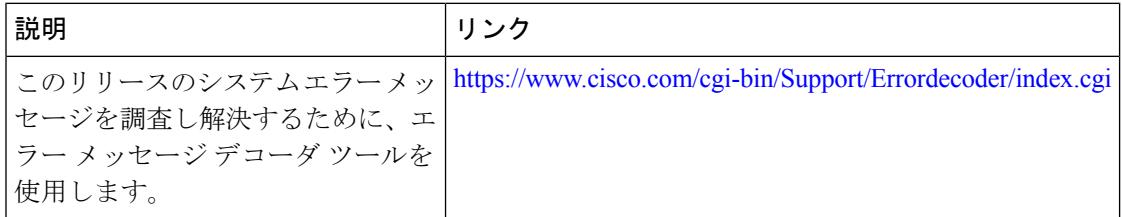

#### **MIB**

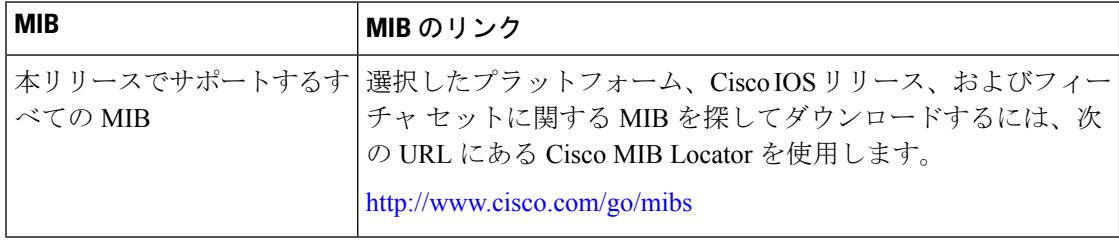

### シスコのテクニカル サポート

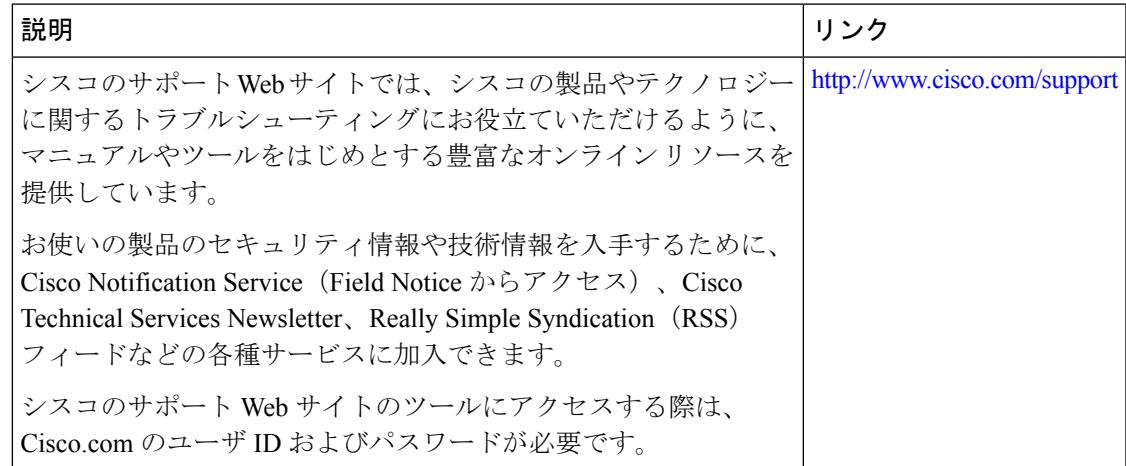

# <span id="page-322-0"></span>システム **MTU** の機能情報

ı

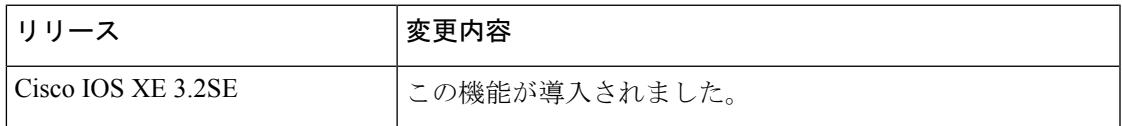

システム **MTU** の機能情報

I
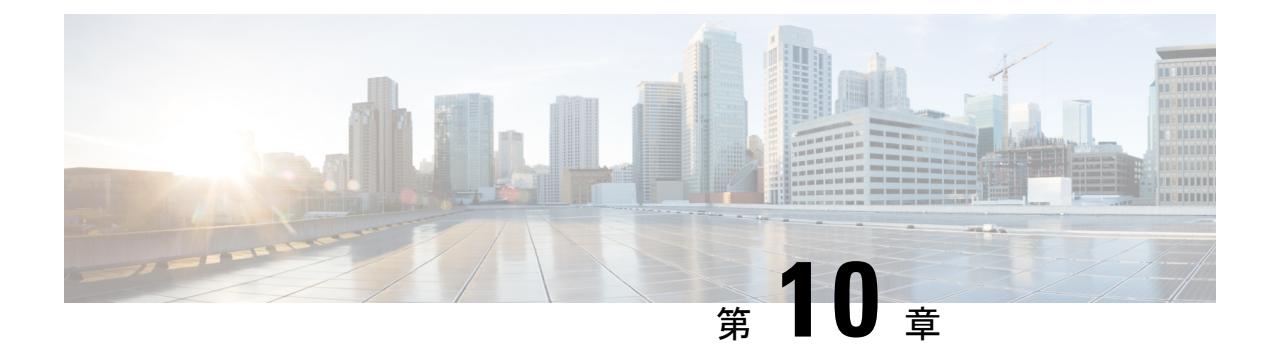

# 内部電源装置の設定

- [内部電源装置に関する情報](#page-324-0) (187 ページ)
- [内部電源装置の設定方法](#page-324-1) (187 ページ)
- [内部電源装置のモニタ](#page-325-0) (188 ページ)
- [内部電源装置の設定例](#page-325-1) (188 ページ)
- [その他の参考資料](#page-326-0) (189 ページ)
- [内部電源装置の機能履歴と情報](#page-327-0) (190 ページ)

## <span id="page-324-1"></span><span id="page-324-0"></span>内部電源装置に関する情報

電源装置に関する情報については、デバイスのインストレーション ガイドを参照してくださ い。

## 内部電源装置の設定方法

### 内部電源装置の設定

**power supply** EXEC コマンドを使用すると、デバイスの内部電源装置の設定および管理ができ ます。デバイスは、**no power supply** EXEC コマンドをサポートしていません。

ユーザ EXEC モードで開始し、次の手順に従います。

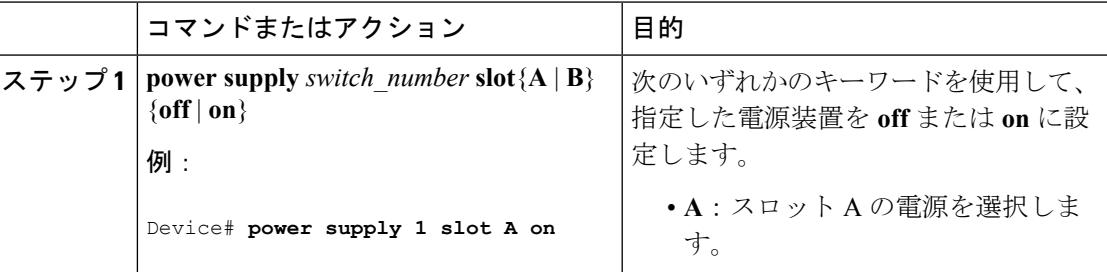

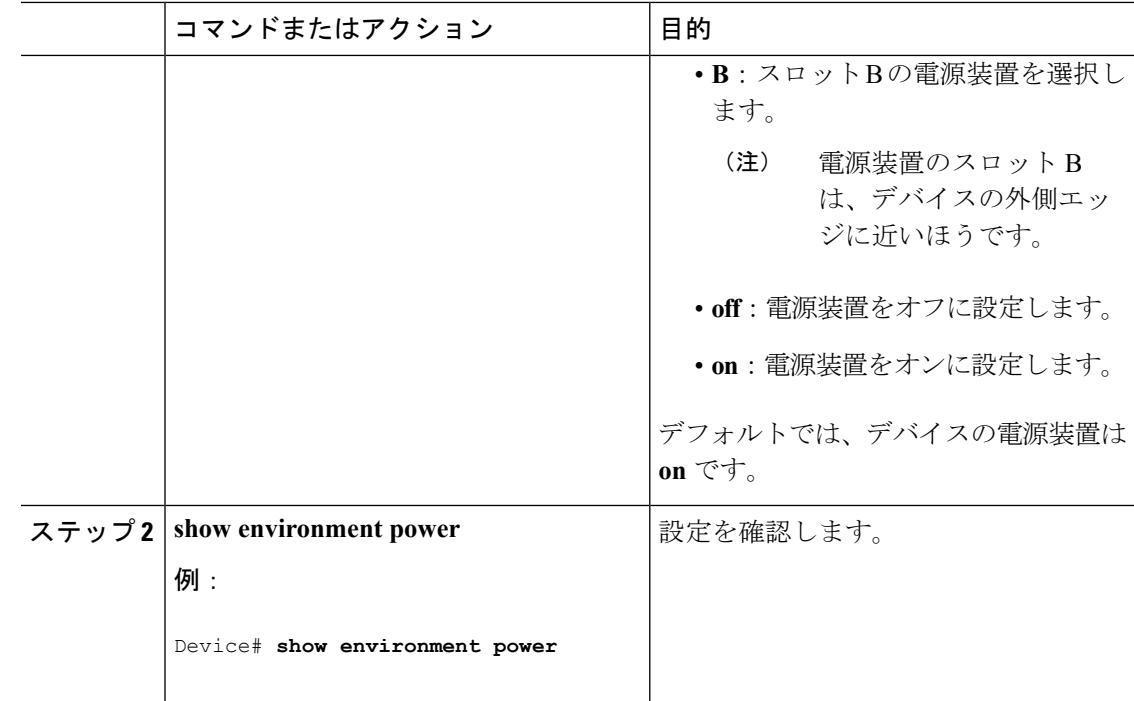

# <span id="page-325-0"></span>内部電源装置のモニタ

表 **<sup>11</sup> :** 電源装置の **show** コマンド

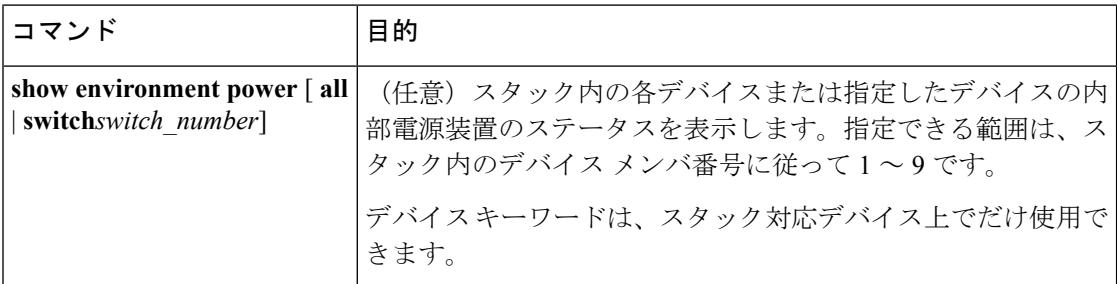

## <span id="page-325-1"></span>内部電源装置の設定例

次に、スロット A の電源装置をオフに設定する例を示します。

```
Device# power supply 1 slot A off
Disabling Power supply A may result in a power loss to PoE devices and/or switches ...
Continue? (yes/[no]): yes
Device#
Jun 10 04:52:54.389: %PLATFORM_ENV-6-FRU_PS_OIR: FRU Power Supply 1 powered off
Jun 10 04:52:56.717: %PLATFORM_ENV-1-FAN_NOT_PRESENT: Fan is not present
Device#
```
次に、スロット A の電源装置をオンに設定する例を示します。

Device# **power supply 1 slot A on** Jun 10 04:54:39.600: %PLATFORM\_ENV-6-FRU\_PS\_OIR: FRU Power Supply 1 powered on

次に、**show env power** コマンドの出力例を示します。

Device# **show env power**

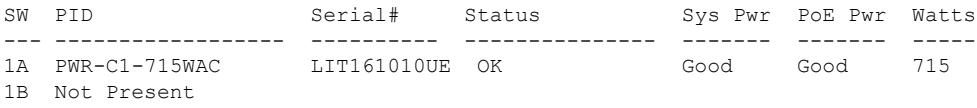

Device#

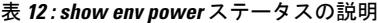

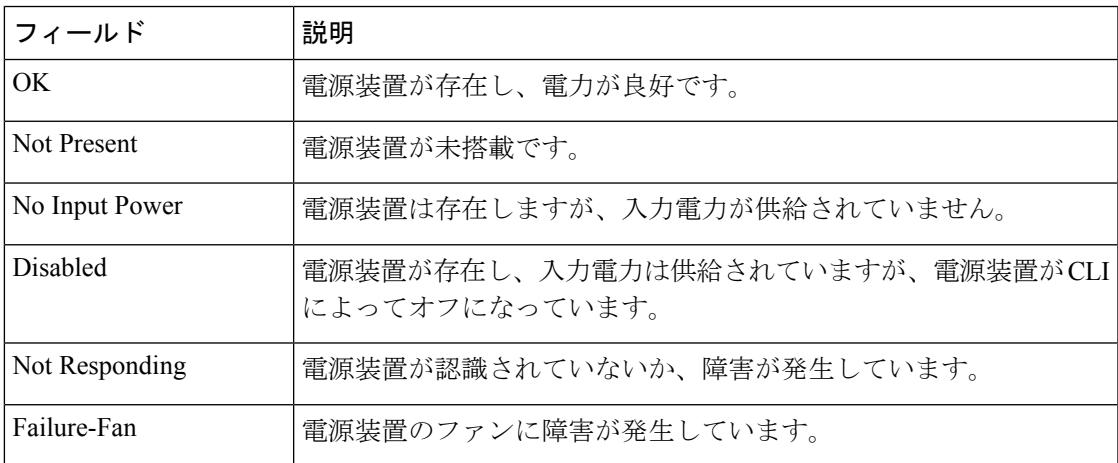

# <span id="page-326-0"></span>その他の参考資料

#### エラー メッセージ デコーダ

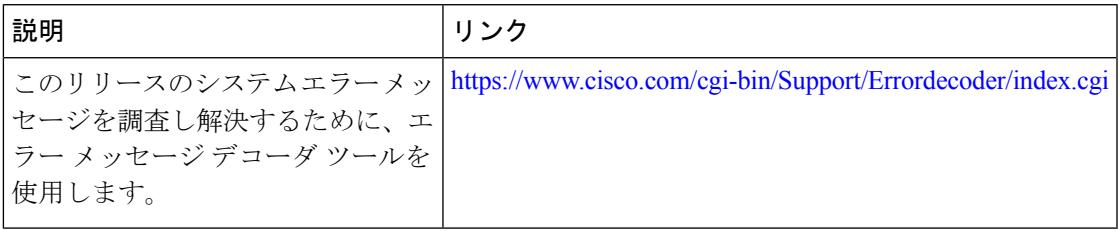

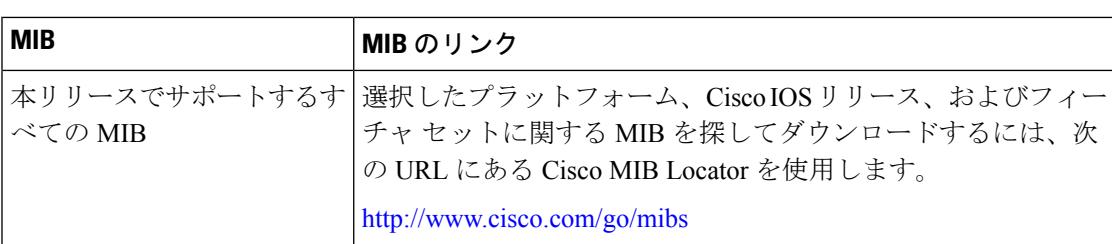

#### **MIB**

#### シスコのテクニカル サポート

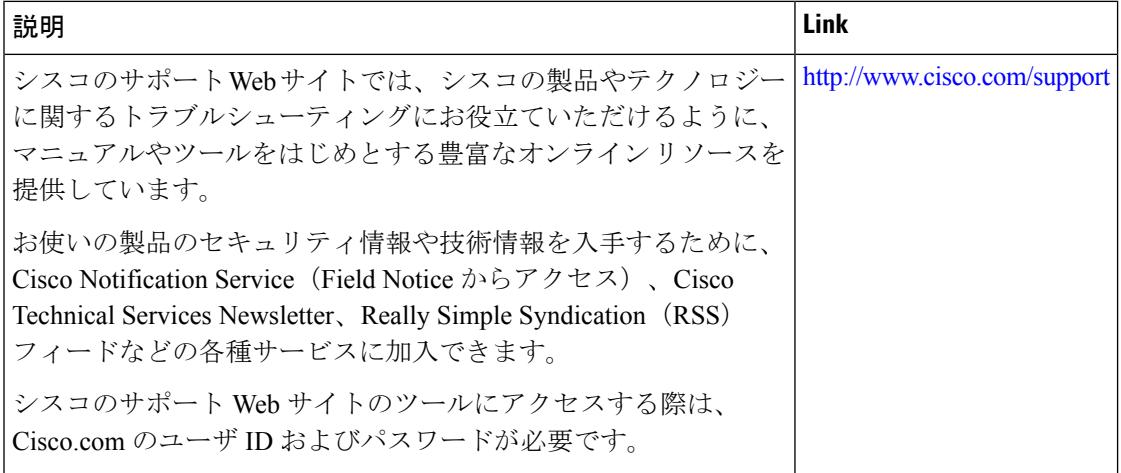

# <span id="page-327-0"></span>内部電源装置の機能履歴と情報

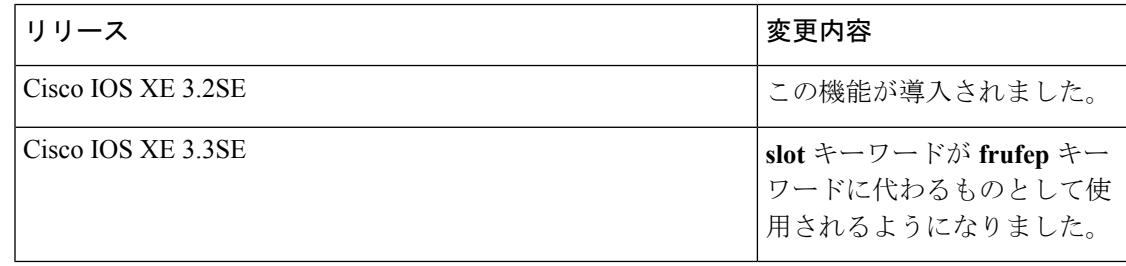

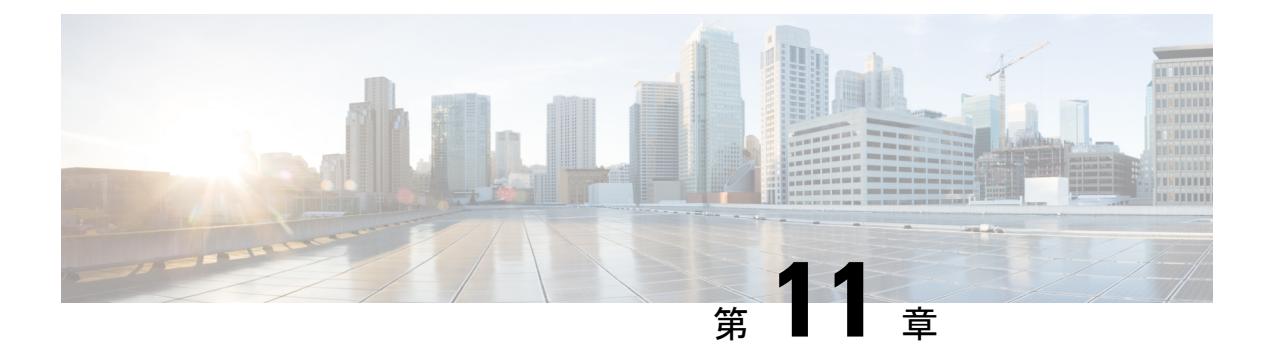

## **PoE** の設定

- [機能情報の確認](#page-328-0) (191 ページ)
- PoE [について](#page-328-1) (191 ページ)
- PoE [の設定方法](#page-335-0) (198 ページ)
- [電力ステータスのモニタ](#page-340-0) (203 ページ)
- [その他の参考資料](#page-341-0) (204 ページ)
- PoE [の機能情報](#page-341-1) (204 ページ)

## <span id="page-328-0"></span>機能情報の確認

ご使用のソフトウェアリリースでは、このモジュールで説明されるすべての機能がサポートさ れているとは限りません。最新の機能情報および警告については、使用するプラットフォーム およびソフトウェア リリースの Bug Search Tool およびリリース ノートを参照してください。 このモジュールに記載されている機能の詳細を検索し、各機能がサポートされているリリース のリストを確認する場合は、このモジュールの最後にある機能情報の表を参照してください。

プラットフォームのサポートおよびシスコ ソフトウェア イメージのサポートに関する情報を 検索するには、Cisco Feature Navigator を使用します。Cisco Feature Navigator には、 <http://www.cisco.com/go/cfn> からアクセスします。Cisco.com のアカウントは必要ありません。

## <span id="page-328-1"></span>**PoE** について

### **Power over Ethernet** (PoE) ポート

Power over Ethernet (PoE)対応デバイスポートでは、回路に電力が供給されていないことをス イッチが検出した場合、接続している次のデバイスに電力が自動的に供給されます。

- シスコ先行標準受電デバイス(Cisco IP Phone や Cisco Aironet アクセス ポイントなど)
- IEEE 802.3af 準拠の受電装置

受電デバイスが PoE スイッチ ポートおよび AC 電源に接続されている場合、冗長電力として 利用できます。受電装置がPoEポートにだけ接続されている場合、受電装置には冗長電力は供 給されません。

#### サポート対象のプロトコルおよび標準

デバイスは PoE のサポートで次のプロトコルと規格を使用します。

- 電力消費について CDP を使用:受電装置は、消費している電力量をデバイスに通知しま す。デバイスはこの電力消費に関するメッセージに応答しません。デバイスは、PoEポー トに電力を供給するか、このポートへの電力を取り除くだけです。
- シスコ インテリジェント電力管理:受電装置およびデバイスは、電力ネゴシエーション CDPメッセージによって電力消費レベルについてネゴシエーションを行います。このネゴ シエーションにより、7 Wより多くを消費する高電力のシスコ受電デバイスは、最も高い 電力モードで動作できるようになります。受電デバイスは、最初に低電力モードでブート して7W未満の電力を消費し、ネゴシエーションを行って高電力モードで動作するための 十分な電力を取得します。受電装置が高電力モードに切り替わるのは、デバイスから確認 を受信した場合に限られます。

高電力装置は、電力ネゴシエーション CDP をサポートしないデバイスで低電力モードで 動作できます。

シスコのインテリジェントな電力管理の機能には、電力消費に関して CDP との下位互換 性があるため、デバイスは、受信する CDP メッセージに従って応答します。CDP はサー ドパーティの受電デバイスをサポートしません。このため、デバイスは IEEE 分類を使用 して装置の消費電力を判断します。

- IEEE802.3a:この規格の主な機能は、受電装置の検出、電力の管理、切断の検出です。オ プションとして受電装置の電力分類があります。詳細については、この規格を参照してく ださい。
- Cisco UPoE 機能は、CDP や LLDP などのレイヤ 2 電力ネゴシエーション プロトコルを使 用して、シグナル ペアおよび RJ-45 イーサネット ケーブルのスペア ペアの両方に、最大 60 W の電力(2 X 30 W)を供給します。4 線式 Cisco 独自開発スペ アペア電力 TLV での 30 W 以上の LLDP および CDP 要求により、スペア ペアに電力を供給できます。

#### 関連トピック

Cisco [Universal](#page-334-0) Power Over Ethernet (197 ページ)

### 受電装置の検出および初期電力割り当て

デバイスは、PoE 対応ポートがシャットダウンの状態でなく、PoE はイネーブルになっていて (デフォルト)、接続した装置は AC アダプタから電力供給されていない場合、シスコの先行 標準受電装置または IEEE 準拠の受電装置を検出します。

装置の検出後、デバイスは、次のように装置のタイプに応じて電力要件を判断します。

• 初期電力割り当ては、受電デバイスが要求する最大電力量です。デバイスは、受電装置を 検出および電力供給する場合、この電力を最初に割り当てます。デバイスが受電装置から CDP メッセージを受信し、受電装置が CDP 電力ネゴシエーション メッセージを通じてデ バイスと電力レベルをネゴシエートしたときに、初期電力割り当てが調整される場合があ ります。

• デバイスは検出した IEEE 装置を消費電力クラス内で分類します。デバイスは、電力バ ジェットに使用可能な電力量に基づいて、ポートに通電できるかどうかを決定します。[表](#page-330-0) 13 : IEEE [電力分類](#page-330-0) (193 ページ) に、各種レベルの一覧を示します。

#### <span id="page-330-0"></span>表 **13 : IEEE** 電力分類

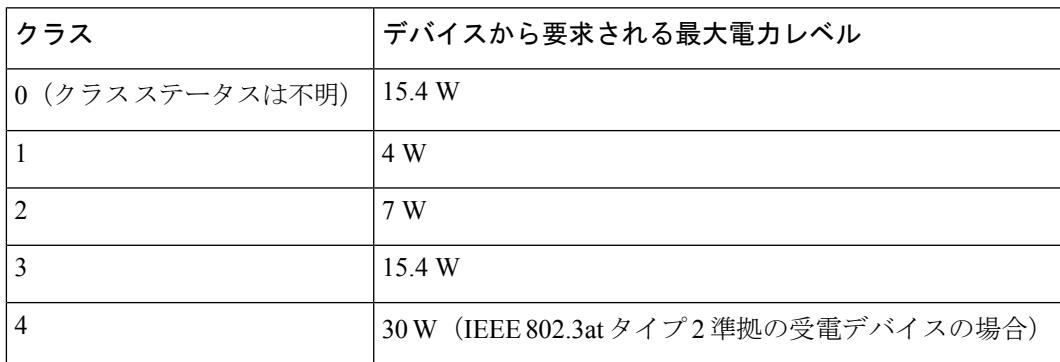

デバイスは電力要求をモニタリングおよび追跡して必要な場合にだけ電力供給を許可します。 デバイスは自身の電力バジェット (PoEのデバイスで使用可能な電力量)を迫跡します。電力 の供給許可または拒否がポートで行われると、デバイスはパワーアカウンティング計算を実行 し、電力バジェットを最新に保ちます。

電力がポートに適用されたあとで、デバイスは CDP を使用して、接続されたシスコ受電装置 の *CDP* 固有の電力消費要件を調べます。この要件は、CDP メッセージに基づいて割り当てら れる電力量です。これに従って、デバイスは電力バジェットを調整します。これは、サード パーティのPoE装置には適用されません。デバイスは要件を処理して電力の供給を許可または 拒否します。要求が許可されると、デバイスは電力バジェットを更新します。要求が拒否され た場合は、デバイスはポートの電力がオフに切り替わっていることを確認し、syslog メッセー ジを生成して LED を更新します。受電装置はより多くの電力について、デバイスとのネゴシ エーションを行うこともできます。

PoE+ では、受電装置が最大 30 W の電力ネゴシエーションのために、Media Dependent Interface (MDI)  $\oslash$  Type, Length, and Value description (TLV), Power-via-MDI TLV  $\breve{\circ}$  IEEE 802.3at  $\gtrsim$ よび LLDP 電源を使用します。シスコの先行標準受電装置および IEEE 受電装置では、CDP ま たは IEEE 802.3at power-via-MDI 電力ネゴシエーション メカニズムにより最大 30 W の電力レ ベルを要求できます。

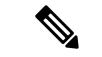

(注)

クラス 0、クラス 3、およびクラス 4 の受電装置の初期割り当ては 15.4 W です。装置が起動 し、CDP または LLDP を使用して 15.4 W を超える要求を送信する場合、最大 30 W を割り当 てることができます。

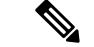

ソフトウェア コンフィギュレーション ガイドおよびコマンド リファレンスでは、CDP 固有の 電力消費要件を実際電力消費要件と呼んでいます。 (注)

不足電圧、過電圧、オシレータ障害、または短絡状態による障害をデバイスが検出した場合、 ポートへの電源をオフにし、syslog メッセージを生成し、電力バジェットと LED を更新しま す。

PoE 機能は、デバイスがスタック メンバーであるかどうかに関係なく、同じように動作しま す。電力バジェットはデバイスごとであり、スタックの他のデバイスとは無関係です。新しい アクティブ デバイスの選択は、PoE の動作に影響を与えません。アクティブ デバイスは、ス タック内のすべてのデバイスおよびポートのPoEのステータスを追跡し続け、出力表示にその ステータスを含めます。

スタック可能なデバイスでは、StackPowerもサポートされます。これによって、電源スタック ケーブルでデバイスを接続する場合、スタック内の複数のシステムの電源モジュールで負荷を 分担できます。最大4つのスタックメンバーの電源モジュールを1つの大規模な電源モジュー ルとして管理できます。

#### 電力管理モード

デバイスでは、次の PoE モードがサポートされます。

• **auto**:接続されている装置で電力が必要であるかどうか、デバイスが自動的に検出しま す。ポートに接続されている受電装置をデバイスが検出し、デバイスに十分な電力がある 場合、スイッチは電力を供給して電力バジェットを更新し、先着順でポートの電力をオン に切り替えて LED を更新します。LED の詳細については、ハードウェア インストレー ション ガイドを参照してください。

すべての受電装置用としてデバイスに十分な電力がある場合は、すべての受電装置が起動 します。デバイスに接続された受電装置すべてに対し十分な電力が利用できる場合、すべ ての装置に電力を供給します。使用可能なPoEがない場合、または他の装置が電力供給を 待機している間に装置の接続が切断されて再接続した場合、どの装置へ電力を供給または 拒否されるかが判断できなくなります。

許可された電力がシステムの電力バジェットを超えている場合、デバイスは電力を拒否 し、ポートへの電力がオフになっていることを確認したうえで syslog メッセージを生成 し、LEDを更新します。電力供給が拒否された後、デバイスは定期的に電力バジェットを 再確認し、継続して電力要求の許可を試みます。

デバイスにより電力を供給されている装置が、さらに壁面コンセントに接続している場 合、デバイスは装置に電力を供給し続ける場合があります。このとき、装置がデバイスか ら受電しているか、AC 電源から受電しているかにかかわらず、デバイスは引き続き装置 へ電力を供給していることを報告し続ける場合があります。

受電装置が取り外された場合、デバイスは切断を自動的に検出し、ポートから電力を取り 除きます。非受電装置を接続しても、その装置に障害は発生しません。

ポートで許可される最大ワット数を指定できます。受電装置の IEEE クラス最大ワット数 が設定されている最大値より大きい場合、デバイスはそのポートに電力を供給しません。 デバイスが受電装置に電力供給したが、受電装置が設定の最大値より多くの電力を CDP メッセージによって後で要求した場合、デバイスはポートの電力を取り除きます。その受 電デバイスに割り当てられていた電力は、グローバル電力バジェットに送られます。ワッ ト数を指定しない場合、デバイスは最大値の電力を供給します。任意のPoEポートで**auto** 設定を使用してください。auto モードがデフォルト設定です。

• **static**:デバイスは、受電装置が接続されていなくてもポートに電力をあらかじめ割り当 て、そのポートで電力が使用できるようにします。デバイスは、設定された最大ワット数 をポートに割り当てます。その値は、IEEE クラスまたは受電装置からの CDP メッセージ によって調節されることはありません。これは、電力があらかじめ割り当てられているこ とから、最大ワット数以下の電力を使用するすべての受電デバイスが固定ポートに接続さ れている場合に電力が保証されるためです。ポートはもう先着順方式ではなくなります。

ただし、受電装置の IEEE クラスが最大ワット数を超えると、デバイスは装置に電力を供 給しません。受電装置が最大ワット数を超える電力を消費していることを CDP メッセー ジによってデバイスが認識すると、デバイスは受電装置をシャットダウンします。

ワット数を指定しない場合、デバイスは最大値をあらかじめ割り当てます。デバイスは、 受電装置を検出した場合に限り、ポートに電力を供給します。優先順位が高いインター フェイスには、**static** 設定を使用してください。

• **never**:デバイスは受電装置の検出をディセーブルにして、電力が供給されていない装置 が接続されても、PoE ポートに電力を供給しません。PoE 対応ポートに電力を絶対に適用 せず、そのポートをデータ専用ポートにする場合に限り、このモードを使用してくださ い。

ほとんどの場合、デフォルトの設定(自動モード)の動作は適切に行われ、プラグアンドプレ イ動作が提供されます。それ以上の設定は必要ありません。しかし、プライオリティの高い PoE ポートを設定したり、PoE ポートをデータ専用にしたり、最大ワット数を指定して高電力 受電デバイスをポートで禁止したりする場合は、このタスクを実行します。

スタック対応デバイスでは、StackPower もサポートされます。これによって、電源スタック ケーブルで最大4つのデバイスを接続する場合、スタック内の複数のシステムでデバイス電源 モジュールで負荷を分担できます。

#### 電力モニタリングおよび電力ポリシング

リアルタイムの消費電力のポリシングをイネーブルにした場合、受電装置が最大割り当て(カッ トオフ電力値)を超えて電力を消費すると、デバイスはアクションを開始します。

PoEがイネーブルである場合、デバイスは受電装置のリアルタイムの電力消費を検知します。 接続されている受電装置のリアルタイム電力消費をデバイスが監視することを、電力モニタリ ングまたは電力検知といいます。また、デバイスはパワーポリシング機能を使用して消費電力 をポリシングします。

電力モニタリングは、シスコのインテリジェントな電力管理および CDP ベースの消費電力に 対して下位互換性があります。電力モニタリングはこれらの機能とともに動作して、PoEポー トが受電デバイスに電力を供給できるようにします。

デバイスは次のようにして、接続されている装置のリアルタイム電力消費を検知します。

- **1.** デバイスは、個々のポートでリアルタイム消費電力をモニタリングします。
- **2.** デバイスは、ピーク時の電力消費を含め、電力消費を記録します。デバイスは CISCO-POWER-ETHERNET-EXT-MIB を介して情報を報告します。
- **3.** 電力ポリシングがイネーブルの場合、デバイスはリアルタイムの消費電力を装置に割り当 てられた最大電力と比較して、消費電力をポリシングします。最大消費電力は、PoE ポー トでカットオフ電力とも呼ばれます。

装置がポートで最大電力割り当てを超える電力を使用すると、デバイスはポートへの電力 をオフにしたり、またはデバイスコンフィギュレーションに基づいて受電装置に電力を供 給しながらデバイスが syslog メッセージを生成して LED(ポート LED はオレンジ色で点 滅)を更新したりすることができます。デフォルトでは、すべてのPoEポートで消費電力 のポリシングはディセーブルになっています。

PoEのerrdisableステートからのエラー回復がイネーブルの場合、指定の時間の経過後、デ バイスは PoE ポートを errdisable ステートから自動的に回復させます。

エラー回復がディセーブルの場合、**shutdown** および **no shutdown** インターフェイス コン フィギュレーション コマンドを使用して、手動で PoE ポートをイネーブルにできます。

**4.** ポリシングがディセーブルである場合、受電装置がPoEポートに割り当てられた最大電力 より多くの量を消費しても対処されないため、デバイスに悪影響を与える場合がありま す。

#### 電力消費値

ポートの初期電力割り当ておよび最大電力割り当てを設定することができます。ただし、これ らの値は、デバイスがPoEポートの電力をオンまたはオフにするときを指定するために設定す る値です。最大電力割り当ては、受電デバイスの実際の電力消費と同じではありません。デバ イスによって電力ポリシングに使用される実際のカットオフ電力値は、設定済みの電力値と同 等ではありません。

電力ポリシングがイネーブルの場合、デバイスは、スイッチポートで、受電装置の消費電力を 超える消費電力ポリシングを行います。最大電力割り当てを手動で設定する場合、スイッチ ポートと受電デバイス間のケーブルでの電力損失を考慮する必要があります。カットオフ電力 とは、受電デバイスの定格消費電力とケーブル上での最悪時の電力損失を合計したものです。

デバイスのPoEがイネーブルの場合、電力ポリシングをイネーブルにすることを推奨します。 たとえば、ポリシングがディセーブルで、**power inline auto max6300** インターフェイス コン フィギュレーションコマンドを使用してカットオフ値を設定すると、PoEポートに設定される 最大電力割り当ては 6.3 W (6300 mW)です。装置が最大で 6.3 W の電力を必要とする場合、 デバイスはポートに接続されている装置に電力を供給します。CDP によるパワー ネゴシエー ション実施後の値または IEEE 分類値が設定済みカットオフ値を超えると、デバイスは接続さ れている装置に電力を供給しなくなります。デバイスが PoE ポートで電力をオンにしたあと は、デバイスは受電装置のリアルタイム電力消費のポリシングを行わないので、受電装置は最 大割り当て量を超えて電力を消費できることになり、デバイスと、他のPoEポートに接続され ている受電装置に悪影響を及ぼすことがあります。

スタンドアロンデバイスでは内部電源装置がサポートされるため、受電装置が利用できる総電 力量は電源装置の設定によって異なります。

- 電源装置を取り外して、低電力の新しい電源装置に交換すると、デバイスは受電装置に対 して十分な電力を供給できなくなり、デバイスはautoモードでポート番号の降順に従って PoEポートへの電力供給を拒否します。デバイスがこれでも十分な電力を利用できない場 合、デバイスは、static モードでポート番号の降順に従って PoE ポートへの電力供給を拒 否します。
- 新しい電源装置の電力が前の電源装置より大きく、デバイスが大電力を使用できる場合、 デバイスは static モードでポート番号の昇順に従って PoE ポートへの電力供給を許可しま す。これでもまだ使用可能な電力がある場合、スイッチデバイスは、ポート番号の昇順に 従って auto モードで PoE ポートへの電力供給を許可します。

スタック対応デバイスでは、StackPower もサポートされます。これによって、電源スタック ケーブルでデバイスを接続する場合、スタック内の複数のシステムの電源モジュールで負荷を 分担できます。最大4つのスタックメンバーの電源モジュールを1つの大規模な電源モジュー ルとしてまとめて管理できます。

### <span id="page-334-0"></span>**Cisco Universal Power Over Ethernet**

Cisco Universal Power Over Ethernet (Cisco UPOE) は、シグナル ペア (導線 1、2、3、6) 付き の RJ-45 ケーブルのスペア ペア(導線 4、5、7、8)を使用して、IEEE 802.at PoE 標準を拡張 するシスコ独自のテクノロジーで、標準のイーサネット ケーブル配線インフラストラクチャ (クラス D 以上)により最大 60 W の電力を供給する機能を提供します。スペア ペアの電力 は、スイッチ ポートとエンドデバイスが Cisco UPOE 対応であることを CDP または LLDP を 使用して相互に識別し、エンドデバイスがスペアペアの電力のイネーブル化を要求したときに イネーブルになります。スペア ペアに給電されると、エンドデバイスは、CDP または LLDP を使用して、スイッチから最大 60 W の電力をネゴシエートできます。

エンド デバイスがシグナル ペアおよびスペア ペアの両方で PoE 対応であるが、Cisco UPOE に必要なCDPまたはLLDPの拡張をサポートしない場合、4ペアの強制モード設定により自動 的にスイッチ ポートからシグナル ペアおよびスペア ペアの両方の電力がイネーブルになりま す。

## <span id="page-335-0"></span>**PoE** の設定方法

### **PoE** ポートの電力管理モードの設定

### (注)

PoE 設定を変更するとき、設定中のポートでは電力が低下します。新しい設定、その他の PoE ポートの状態、電力バジェットの状態により、そのポートの電力は再びアップしない場合があ ります。たとえば、ポート1が自動でオンの状態になっていて、そのポートを固定モードに設 定するとします。デバイスはポート1から電力を取り除き、受電デバイスを検出してポートに 電力を再び供給します。ポート 1 が自動でオンの状態になっていて、最大ワット数を 10 W に 設定した場合、デバイスはポートから電力を取り除き、受電デバイスを再び検出します。デバ イスは、受電デバイスがクラス 1、クラス 2、またはシスコ専用受電デバイスのいずれかの場 合に、ポートに電力を再び供給します。

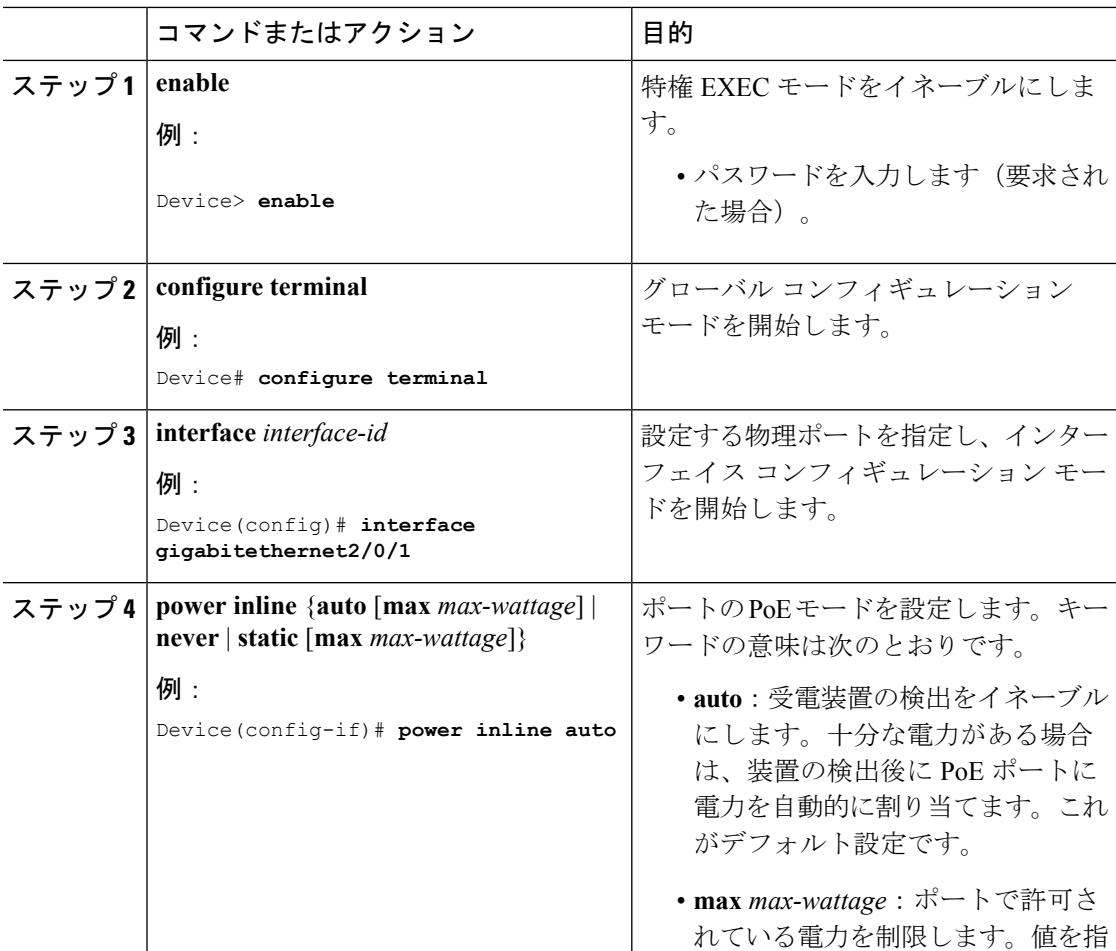

I

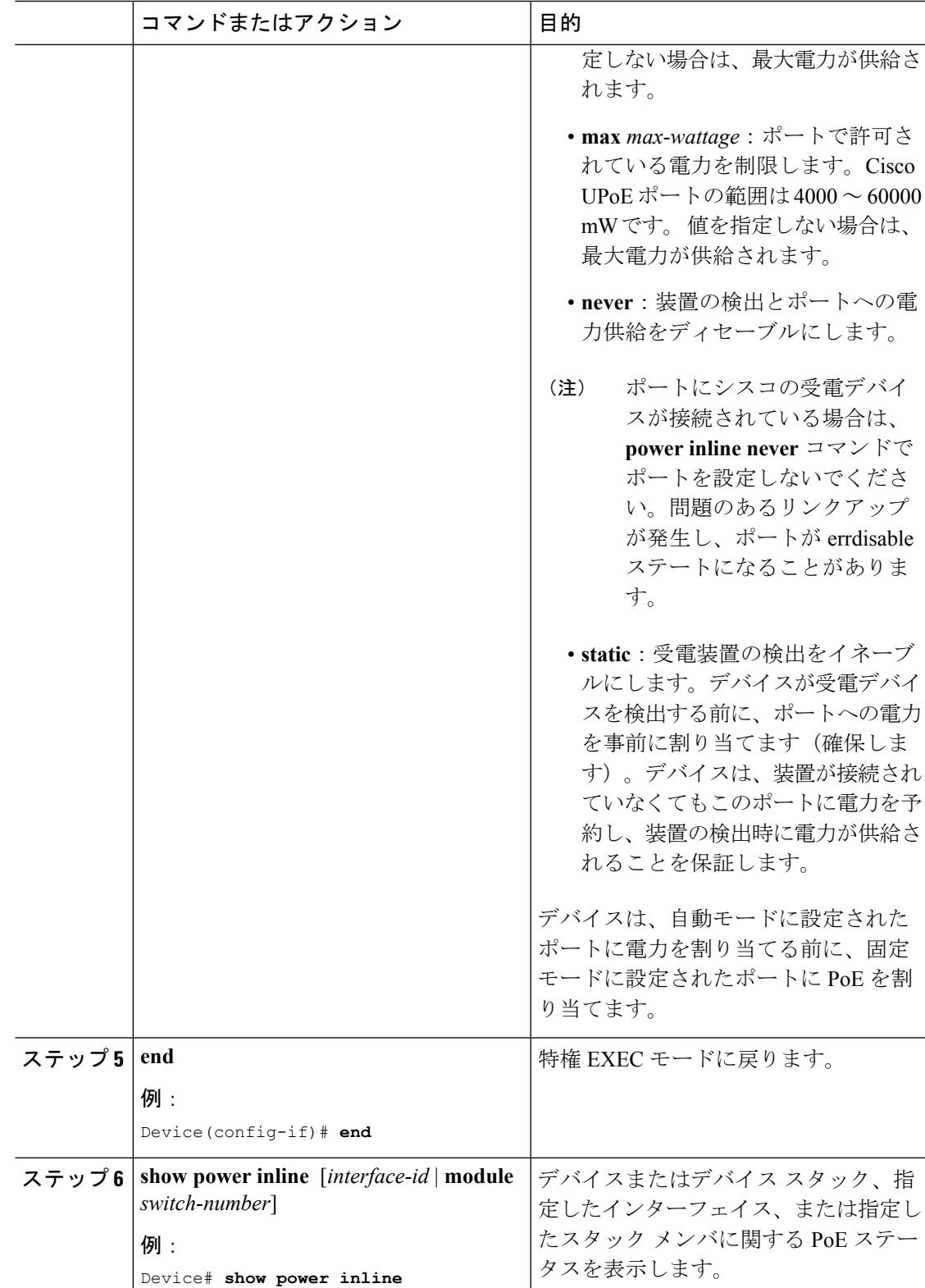

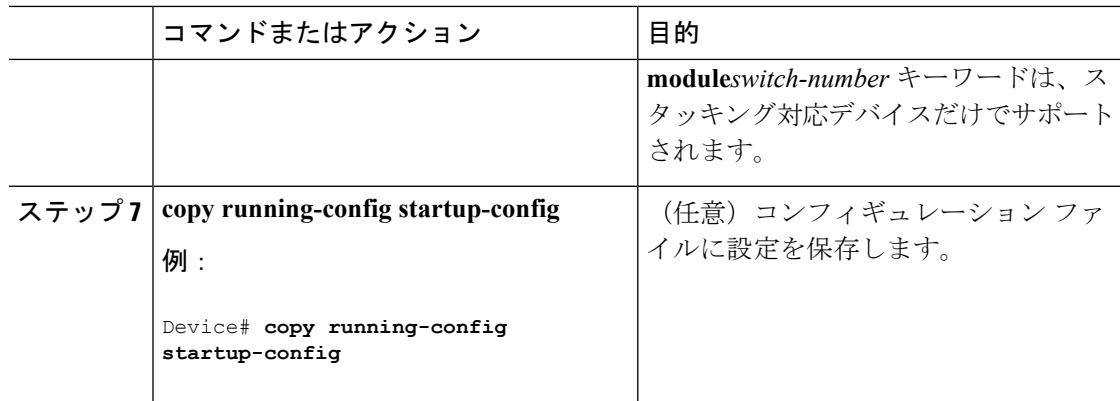

## シグナル**/**スペア ペアの電力のイネーブル化

# 

エンド デバイスがスペア ペアのインライン パワー給電に未対応の場合、またはエンド デバイ スが Cisco UPoE に CDP または LLDP 拡張をサポートしている場合は、このコマンドを入力し ないでください。 (注)

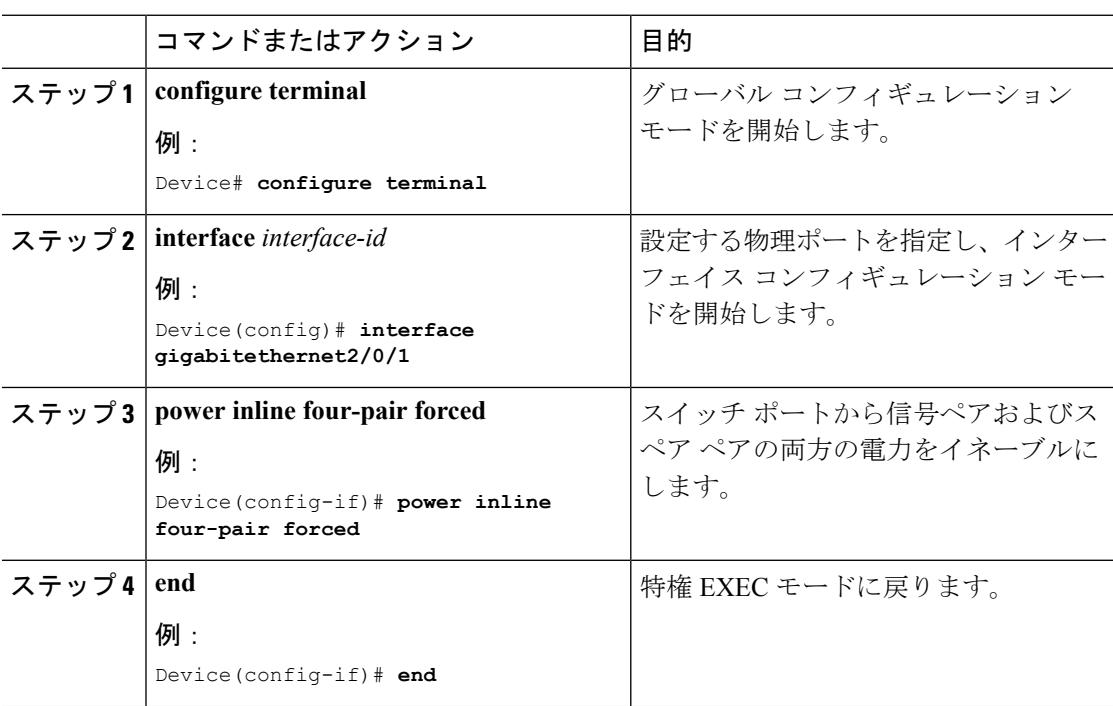

## 電力ポリシングの設定

デフォルトでは、デバイスは接続されている受電装置の消費電力をリアルタイムでモニタリン グします。消費電力に対するポリシングを行うようにデバイスを設定できます。デフォルトで はポリシングはディセーブルです。

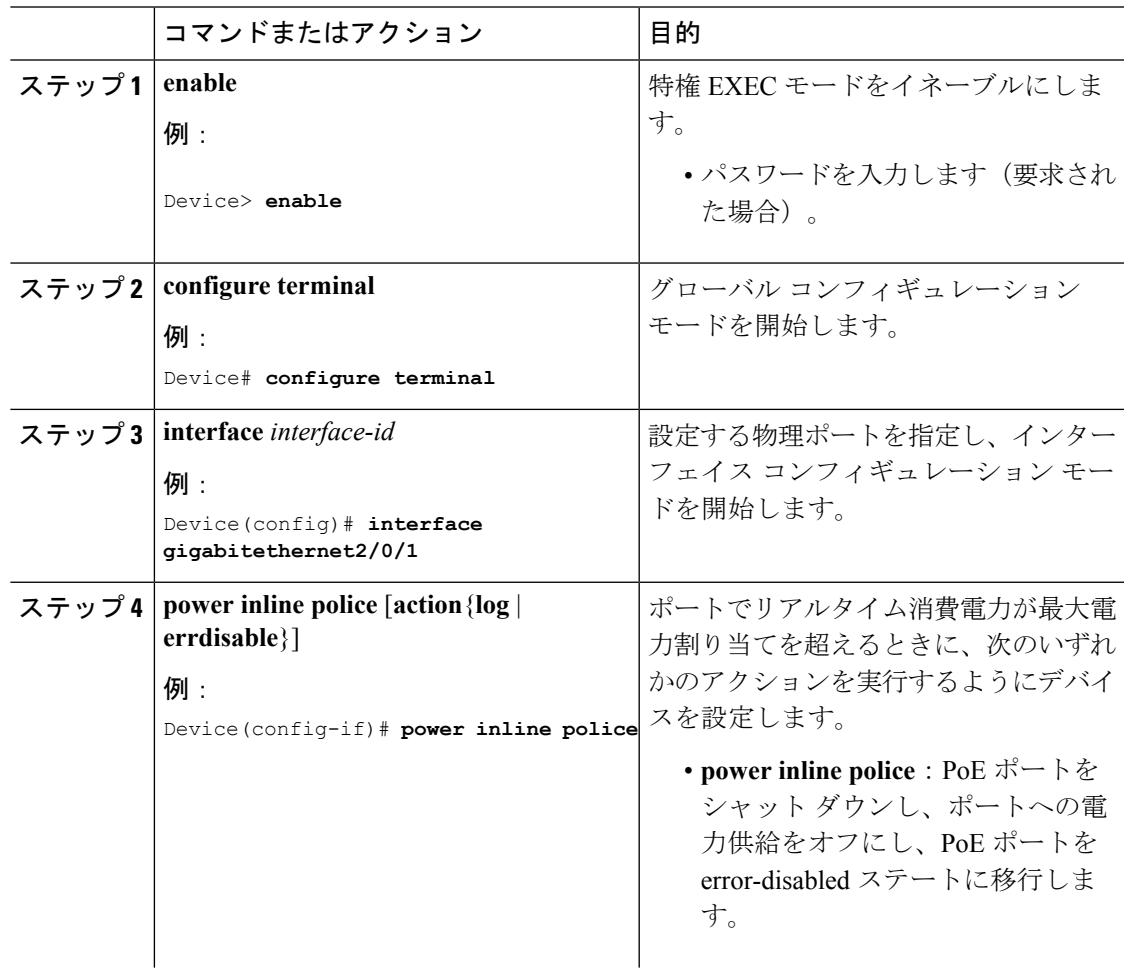

I

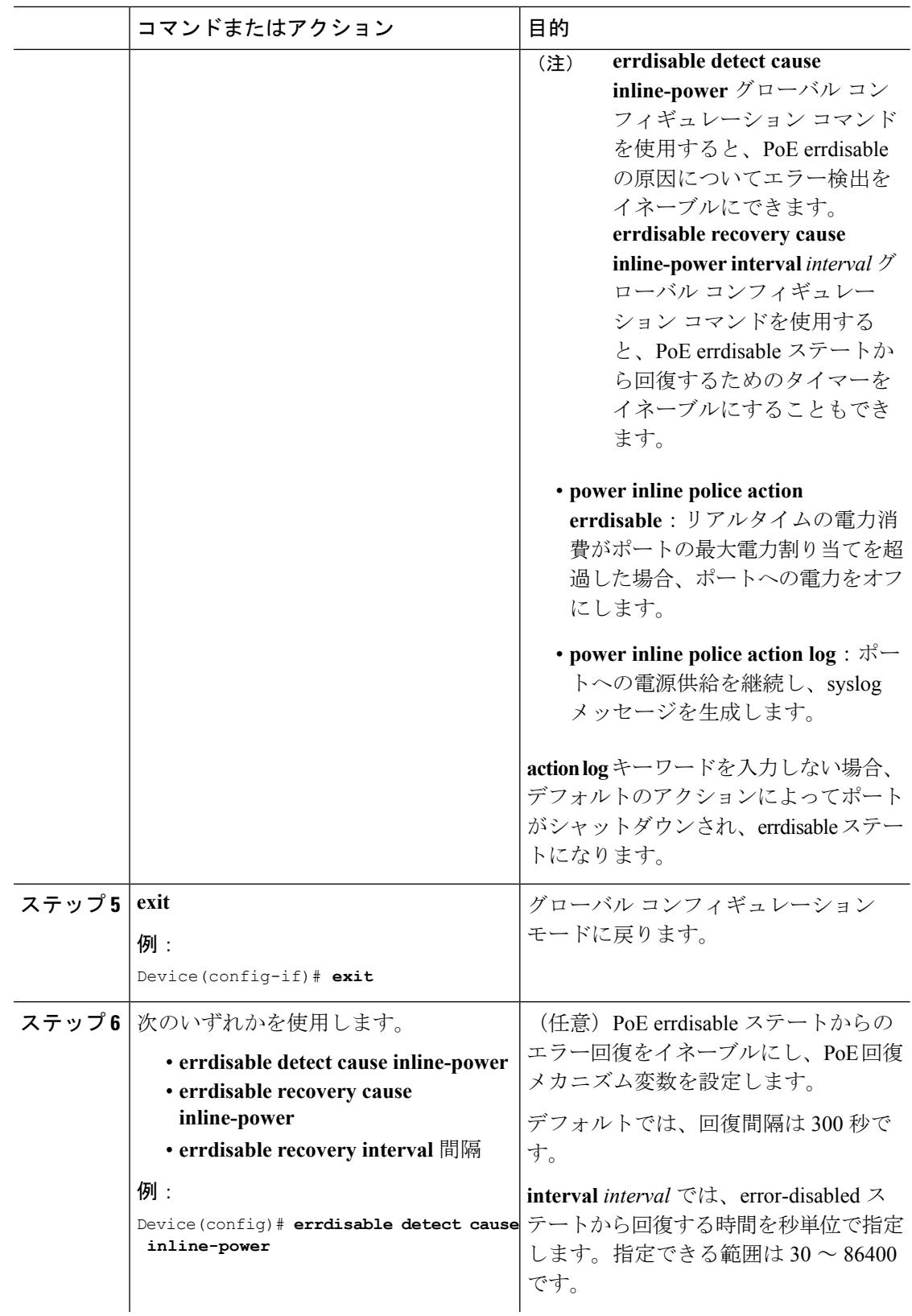

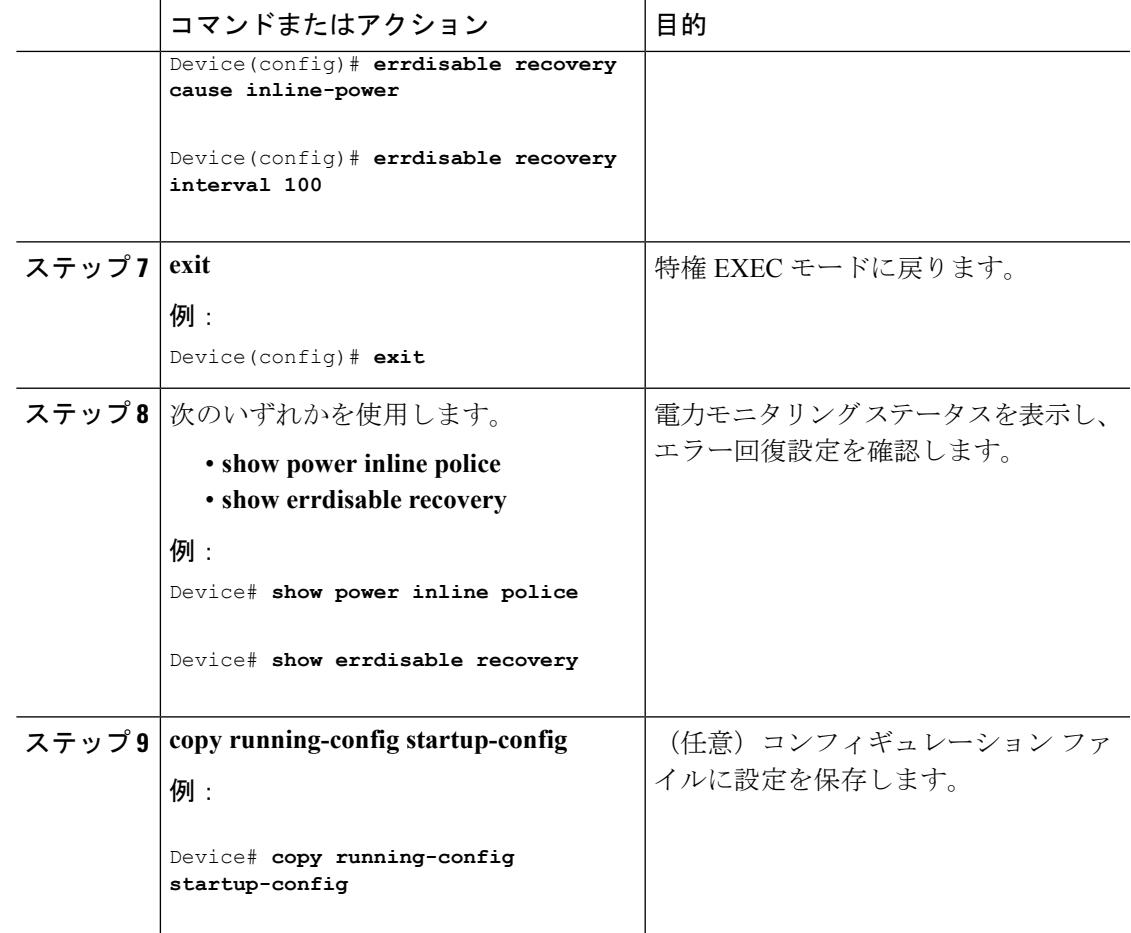

# <span id="page-340-0"></span>電力ステータスのモニタ

I

表 **<sup>14</sup> :** 電力ステータスの **show** コマンド

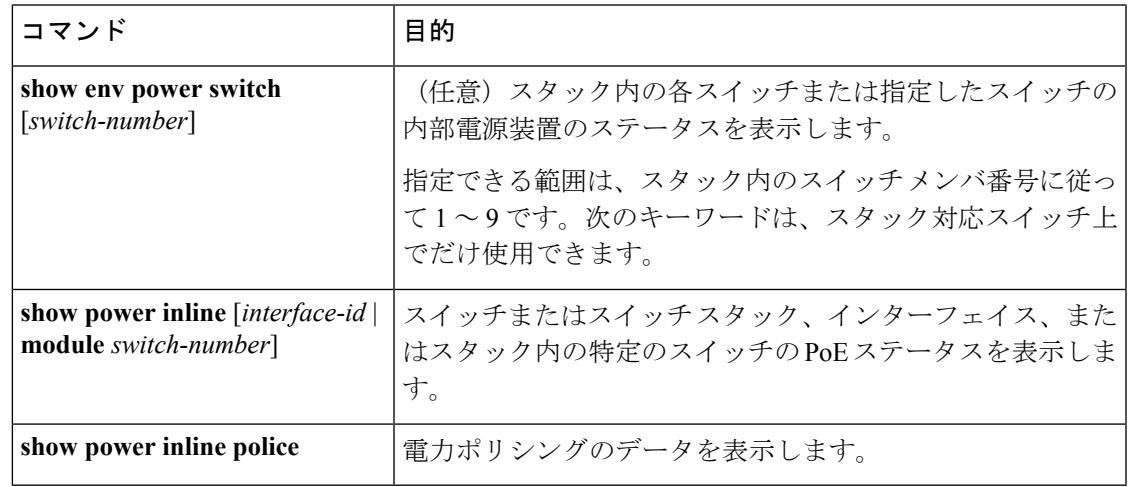

# <span id="page-341-0"></span>その他の参考資料

#### エラー メッセージ デコーダ

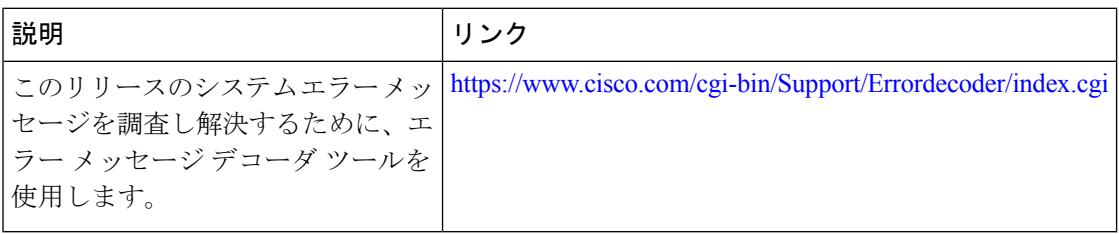

#### **MIB**

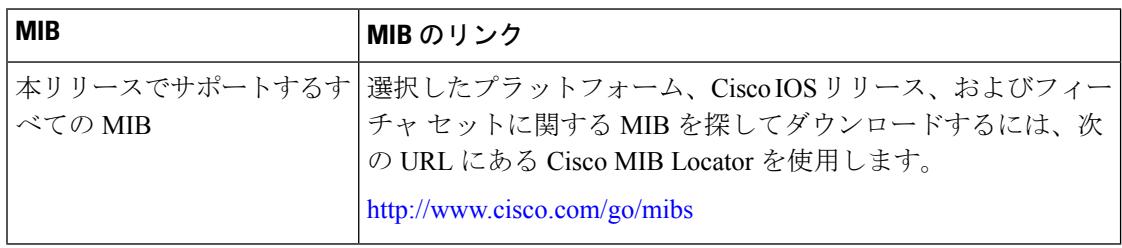

#### シスコのテクニカル サポート

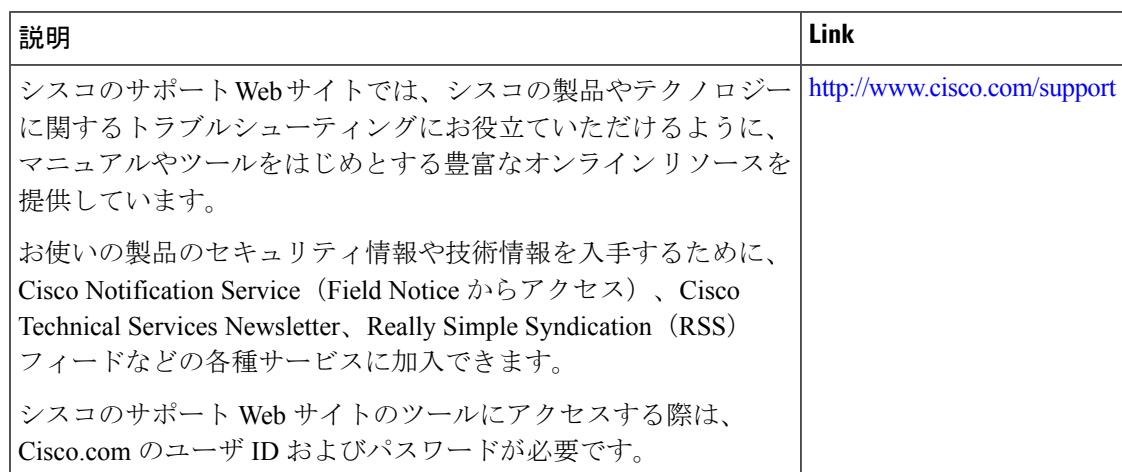

# <span id="page-341-1"></span>**PoE** の機能情報

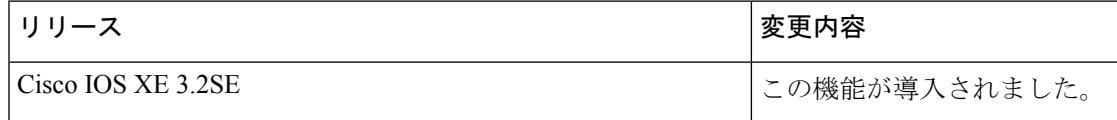

I

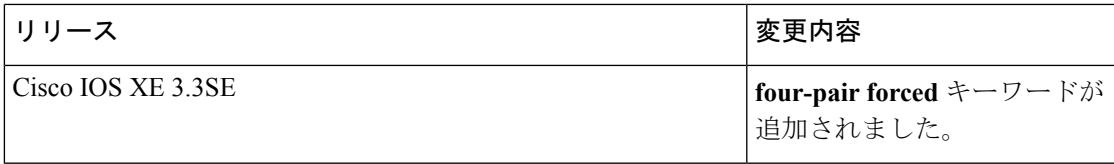

I

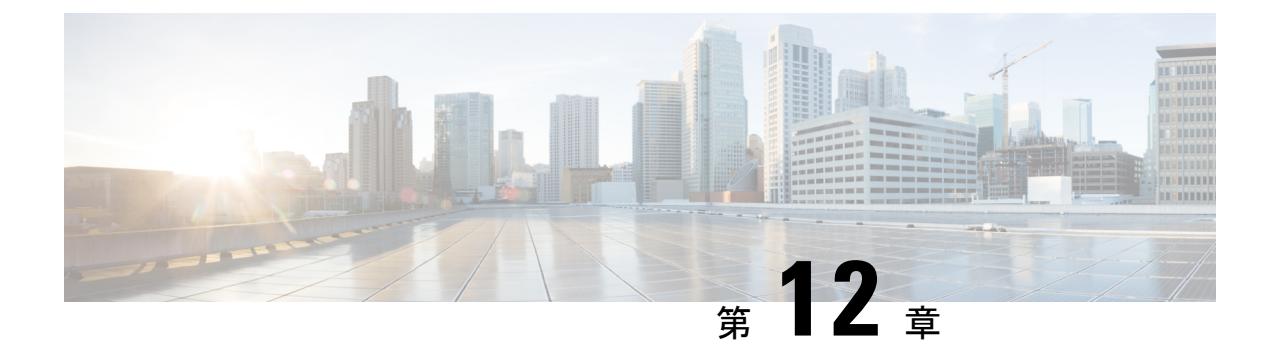

# **Cisco eXpandable Power System**(**XPS**)**2200** の設定

このモジュールの構成は次のとおりです。

- XPS 2200 [の設定に関する制約事項](#page-344-0) (207 ページ)
- XPS 2200 [の設定について](#page-344-1) (207 ページ)
- XPS 2200 [を設定する方法](#page-349-0) (212 ページ)
- XPS 2200 [のモニタリングおよびメンテナンス](#page-353-0) (216 ページ)
- [その他の参考資料](#page-353-1) (216 ページ)

## <span id="page-344-0"></span>**XPS 2200** の設定に関する制約事項

- スイッチ電源装置をバックアップするためにXPS電源装置をRPSモードで使用する場合、 XPS の最小ワット数の電源装置は、RPS モードの XPS ポートに接続されているスイッチ で最大ワット数の電源装置よりも、ワット数が大きい必要があります。
- RPS モードで各 XPS 電源装置がバックアップできるスイッチ電源装置は、そのサイズに かかわらず、1 台だけです。
- 電源スタックから(スイッチまたは XPS の)電源装置を取り外す場合は、取り外すこと によって使用可能な電力が使い尽くされて、負荷制限が発生しないように注意する必要が あります。

## <span id="page-344-1"></span>**XPS 2200** の設定について

### **Cisco eXpandable Power System**(**XPS**)**2200** の概要

Cisco eXpandable Power System(XPS)2200 は、独立型電源システムで、Catalyst スイッチに接 続できます。XPS 2200 は、接続されている装置で電源装置の故障が発生した場合、その装置 にバックアップ電力を供給できます。また、Catalyst電源スタックでは、電源スタックバジェッ

トに追加の電力を供給できます。XPS2200の電源ポートと内部電源装置は、冗長電源(RPS) モードまたはスタック電源(SP)モードで動作できます。

スタック電源モードは、電源スタックに属するスタック対応スイッチでのみ使用されます。 XPS が含まれていない場合、電源スタックはリンク トポロジで動作し、最大 4 台のスイッチ で構成できます。2 つのスタックをマージする場合は、スイッチの合計数が 4 台を超えないよ うにしてください。XPS を電源スタックに追加すると、スタック内で最大 9 台のスイッチと XPSを接続し、スタック電源のリングトポロジ動作と同じような電力バジェットを電源スタッ クのメンバに提供できます。

SPポートを経由してXPSに接続されたすべてのCatalystスイッチは同じ電源スタックに属し、 XPS とスイッチから供給されるすべての電力はスタック内のすべてのスイッチで共有されま す。電源共有がデフォルトのモードですが、XPS は、リング トポロジでサポートされている のと同じスタック電源モード(厳密または厳密でない電源共有モードと冗長モード)をサポー トします。

電源装置が2台ある場合、1台をRPSモードにし、もう1台をSPモードにするという混在モー ドで動作させることができます。ポートと電源装置は、XPS 2200 の使用目的に合わせて設定 できます。

XPS 2000 には、RPS ロールまたは自動スタック電源(Auto-SP)ロール(デフォルト)で動作 できる9個の電源ポートがあります。動作モードは、ポートに接続するスイッチの種類によっ て決まります。CLIを使用して、スタック可能なスイッチに適用するモードを強制的にRPSに することもできます。

- LAN Base イメージを実行している Catalyst スイッチまたは Catalyst (スタック非対応) ス イッチをポートに接続すると、ポートのモードは RPS になり、XPS 2200 は、スイッチの 電源装置が停止した場合にバックアップとして機能します。
- IP Base または IP Services ライセンスを実行している Catalyst(スタック可能)スイッチを ポートに接続すると、ポートのモードは SP になり、このスイッチはスタック電源システ ムの一部になることができます。

XPS は電源ポートに接続されている任意のスイッチで設定します。任意の XPS ポートを使用 して設定でき、XPSに接続されている任意のスイッチから任意のポートを設定できます。複数 のスイッチで XPS コンフィギュレーション コマンドを入力した場合、適用された最後の設定 が有効になります。

すべての XPS 設定はスイッチで実行できますが、XPS 2200 では専用のソフトウェアが実行さ れています。このソフトウェアは、XPSサービスポートを使用してアップグレードできます。

### **XPS 2200** 電源モード

XPS には 2 台の電源装置があり、それぞれ RPS モードまたは SP モードで動作できます。

SP モードでは、XPS のすべての SP ポートは同じ電源スタックに属します。電源スタックに XPS を入れると、スタックのトポロジはスター トポロジになり、最大 9 台のメンバ スイッチ と XPS 2200 で構成されます。SP モードの 1 台または 2 台の XPS 電源装置は、電力バジェッ トの計算で考慮されます。両方の XPS 電源装置が RPS モードの場合、電源スタックは、SP

モードの XPS ポートに接続されているスイッチだけで構成され、電力バジェットはそれらの スイッチの電源装置によって決まります。

電源装置のロールに不整合がある場合、たとえば、1 つの XSP ポートが RPS に設定されてい て、電源装置が両方とも SP モードの場合、XPS はこの不整合を検出してエラー メッセージを 送信します。

#### **RPS** モード

両方の XPS 電源装置を RPS モードにすると、XPS は、ワット数が等しいまたは小さいスイッ チの電源装置について、2 台の電源装置の故障をバックアップできます。XPS で最小ワット数 の電源装置は、RPS モードの XPS ポートに接続されているスイッチで最大ワット数の電源装 置よりも、ワット数が大きい必要があります。

1台の電源装置だけがRPSモードの場合、故障した電源装置のワット数がかなり小さい場合で も XPS がバックアップできるのは 1 台の電源装置だけです。たとえば、XPS 1100 W の電源装 置が RPS モードで、2 台の 350 W のスイッチ電源装置が故障した場合、XPS がバックアップ できるのは、いずれか一方のスイッチ電源装置だけです。

RPS モードの 1 台の XPS 電源装置がスイッチ電源装置をバックアップしていて、別のスイッ チ電源装置が故障した場合、XPSによるバックアップは受けられないというメッセージが表示 されます。故障した電源装置が復旧すると、XPSは他の電源装置をバックアップできるように なります。

1 台のスイッチに取り付けられている 2 台の故障した電源装置を XPS がバックアップしている 場合(XPS 電源装置は両方とも RPS モード)、故障した電源装置が両方とも修理されるか交 換されるまで、XPS は他のスイッチの電源装置をバックアップできません。

1 台の電源装置が RPS モード、もう 1 台が SP モードの混在モードで、1 台のスイッチに取り 付けられている 2 台の電源装置が故障した場合、XPS はいずれか一方の電源装置しかバック アップできないので、XPSは両方の電源装置への電力供給を拒否します。このため、スイッチ はシャットダウンします。これは混在電源モードでのみ発生します。

スイッチは RPS に設定されているポートに接続されているが、電源装置が両方とも RPS でな い場合、RPSポート設定は拒否され、XPSはスイッチを電源スタックに追加しようとします。 スイッチが SP モードで動作できない(スタック可能なスイッチでない)場合、ポートはディ セーブルになります。

RPSモードのポートには、プライオリティを設定できます。デフォルトのプライオリティは、 XPSポート番号に基づき、ポート1が最もプライオリティが高いポートです。プライオリティ の高いポートには、プライオリティの低いポートよりも優先的にバックアップ電力が供給され ます。プライオリティの低いポートに接続されているスイッチをバックアップしているときに プライオリティの高いポートに接続されているスイッチで電源装置の故障が発生した場合、 XPSは、プライオリティの高いポートに電力を供給するためにプライオリティの低いポートへ の電力を削減します。

#### スタック電源モード

スタック電源モードは、電源スタックに属する Catalyst スイッチでのみ使用します。XPS が含 まれていない場合、電源スタックはリンクトポロジで動作し、最大4台のスイッチで構成でき

ます。XPSを電源スタックに追加すると、スタック内で最大9台のスイッチとXPSを接続し、 スタック電源のリングトポロジ動作と同じような電力バジェットを電源スタックのメンバに提 供できます。

SPポートを経由してXPSに接続されたすべてのCatalystスイッチは同じ電源スタックに属し、 XPS とスイッチから供給されるすべての電力はスタック内のすべてのスイッチで共有されま す。電源共有がデフォルトのモードですが、XPS は、リング トポロジでサポートされている のと同じスタック電源モード(厳密または厳密でない電源共有モードと冗長モード)をサポー トします。

XPS はネイバー探索を使用して電源スタックを作成します。XPS は未設定ポートで Catalyst ス イッチを検出すると、そのポートを SP ポートとしてマークするので、そのスイッチは電源ス タックに追加されます。XPSはスイッチに通知し、電力バジェット配分プロセスを開始し、電 源スタックに属するスイッチの要件、プライオリティ、現在の電力割り当て、およびスタック 集約電源能力に基づいて各スイッチにバジェットを割り当てます。

XPSは電力バジェットを各スイッチに送信します。各スイッチに必要な最大電力を供給するた めに使用できる入力電力が足りない場合、電力はプライオリティに基づいて分配されます。最 初にプライオリティの最も高いスイッチに必要な電力が分配され、その後にすでに電力が割り 当てられているすべての受電デバイスにプライオリティ順に電力が分配されます。残りの電力 はスタック全体で均等に分配されます。

RPS ポートのプライオリティ (1~9) は、スタック電源のプライオリティに影響しません。 スタック電源に参加している各スイッチには、独自のシステム プライオリティ、およびその ポートに接続される装置用の高および低プライオリティがあります。これらのプライオリティ は、リング トポロジと同様にスタック電源で使用されます。システム、高プライオリティの ポート、および低プライオリティのポートにスタック電源のプライオリティを設定するには、 スイッチスタック電源コンフィギュレーションモードで**power-priority switch**、**power-priority high**、および **power-priority low** コマンドを使用します。システムまたは一連の受電デバイス がデフォルトのプライオリティを使用している場合、XPSは、自動的にプライオリティ(1~ 27)を割り当てます。この際、MAC アドレスの小さいほうに高いプライオリティを割り当て ます。

電源スタック モードは、電源共有、厳密な電源共有、冗長、厳密な冗長の 4 つです。電源ス タック モードを設定するには、電源スタック コンフィギュレーション モードで **mode** {**power-sharing** | **redundant**} [**strict**] コマンドを使用します。**power-sharing** または **redundant** の 設定は、スタックの電力バジェットに影響し、**strict** を指定するかどうかは、バジェットの減 少によって負荷制限が発生しないときの PoE アプリケーションの動作に影響します。

- (厳密または厳密でない) 電源共有モードの場合、スタックの電力バジェットは、スタッ ク内のすべての電源装置の出力容量を累積した値から 30 W の予約電力を引いた値です。 これはデフォルトです。
- (厳密または厳密でない)冗長モードの場合、スタックの電力バジェットは、電源スタッ クで最大の電源装置の出力容量を引いた後で使用できる合計電力から 30 W を引いた値で す。冗長モードでは、1 台の電源装置が故障した場合にスイッチまたは受電デバイスで停 電または負荷制限が発生しないことが保証されます。ただし、複数の電源装置が故障した 場合、負荷制限が発生する可能性があります。
- 厳密なモードで、入力電力の損失が原因で電力バジェットの減少が発生し、ハードウェア の負荷制限は発生しなかった場合、電力の割り当て量が使用可能なPoE電力量を下回るか 等しくなるまで、XPSは、プライオリティの低いほうから順に受電デバイスへの電力供給 を自動的に拒否し始めます。
- 厳密でないモードでは、電力の減少が発生した場合、電力の割り当て量をバジェット内に 収めることが許可されます。

たとえば、PoEバジェットの合計(使用可能な電力)が400 Wのシステムは、バジェットから 390 W(割り当て電力)を受電デバイスに割り当てることができます。装置に割り当てる電力 は、その装置に必要な最大電力量です。一連の受電デバイスが実際に消費する電力(消費電 力)は通常、割り当て電力と等しくなりません。この例では、実際の電力は約200Wである可 能性があります。スタック内での電力損失によって使用可能な電力が210Wに減った場合、こ の電力量は受電デバイスが消費する電力を維持するのに十分ですが、最悪の場合の割り当て電 力を下回っています。システムはバジェット内に収まります。厳密なモードでは、スタック は、割り当て電力が210W以下になるまで、すぐに受電デバイスへの電力供給を拒否します。 厳密でないモードでは、何も動作は行われず、状態を維持できます。厳密でないモードで実際 の消費電力が 210 W を上回った場合、これによって負荷制限が発生し、プライオリティ レベ ルの最も低いすべての受電デバイスまたはスイッチへの電力が失われる可能性があります。

#### 混在モード

XPS2200は混在モードでも動作できます。このモードでは、スイッチと接続するポートはRPS と SP の場合があります。この設定では、少なくとも 1 台の電源装置を RPS 電源装置にする必 要があります。XPS の電源装置がバックアップできるスイッチ電源装置は、1 台だけです。ま た、その XPS 電源装置は、RPS モードの XPS ポートに接続されているスイッチで最大ワット 数の電源装置よりも、ワット数が大きい必要があります。

SP ポートに接続されたスイッチは、1 つの電源スタックに属します。SP スイッチに十分な大 きさの電力バジェットがある場合、XPS に SP 電源装置は必要ありません。XPS 電源装置を設 定すると、その電力は電源スタックで共有する電源プールに追加されます。

### **XPS 2200** システムのデフォルト

ポートのデフォルトロールはAuto-SPです。このロールでは、ポートに接続されているスイッ チによって電源モードが決まります(LAN Base イメージを実行している Catalyst の場合は RPS。IP Base または IP Services イメージを実行している Catalyst スイッチの場合は SP)。

XPS 電源装置 A(PS1)のデフォルトは RPS モードです。電源装置 B(PS2)のデフォルトは SP モードです。

すべてのポートと電源装置のデフォルト モードはイネーブルです。

RPS に設定されているポートでは、デフォルトのプライオリティはポート番号と同じです。

## <span id="page-349-0"></span>**XPS 2200** を設定する方法

XPSは、XPSポートに接続されている任意のスイッチで設定できます。複数のスイッチでXPS コンフィギュレーションコマンドを入力した場合、適用された最後の設定が有効になります。 スイッチ コンフィギュレーション ファイルに保存されるのは、スイッチとポートの名前だけ です。

### システム名の設定

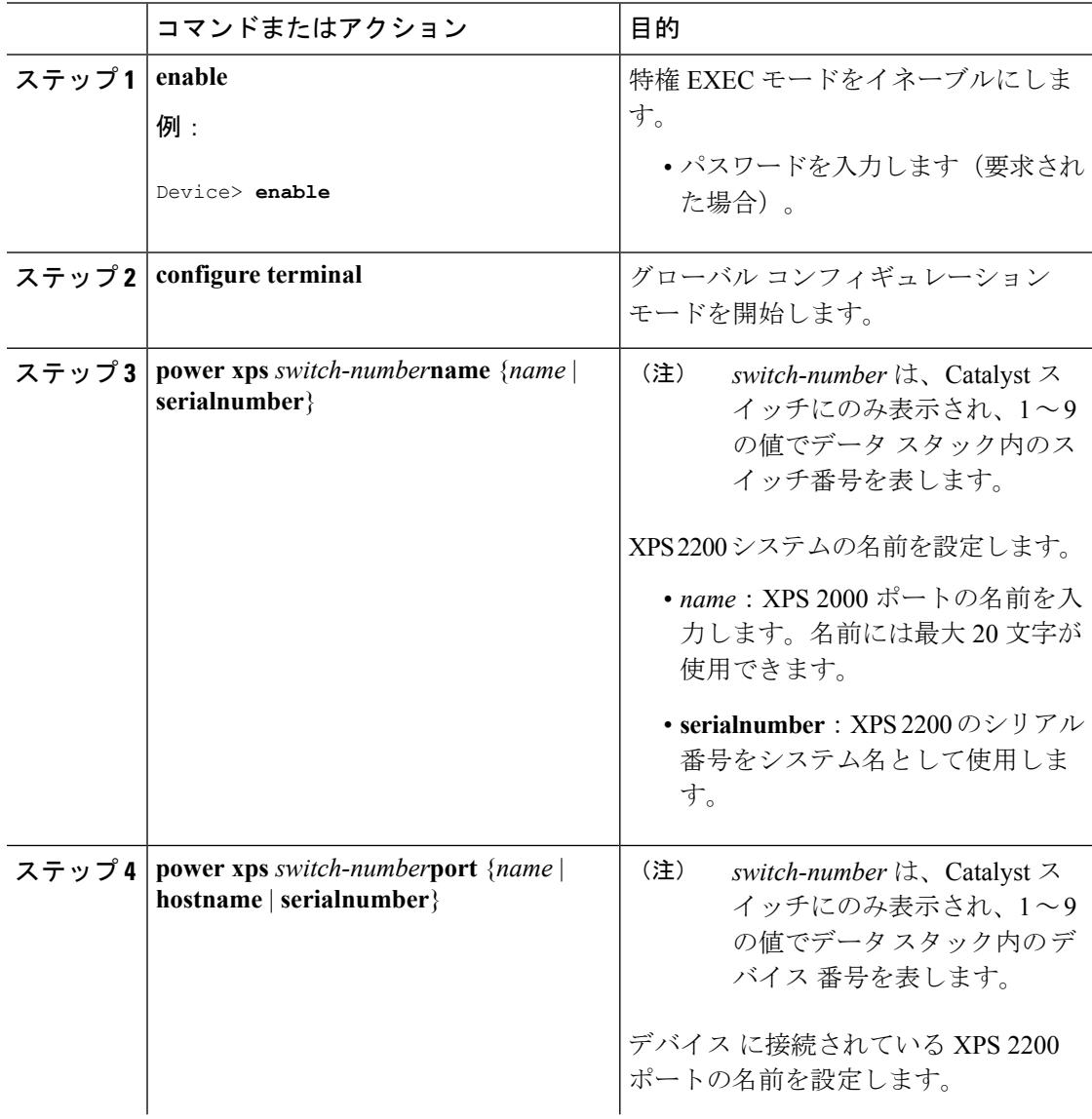

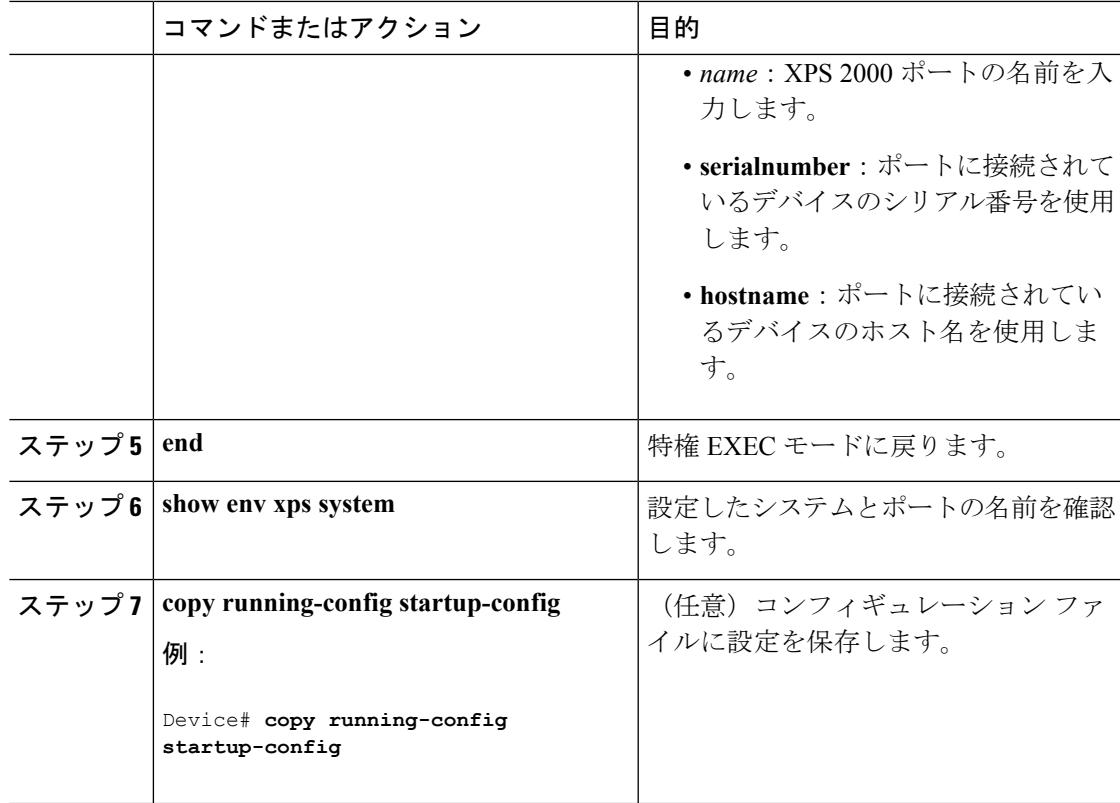

## **XPS** ポートの設定

Ι

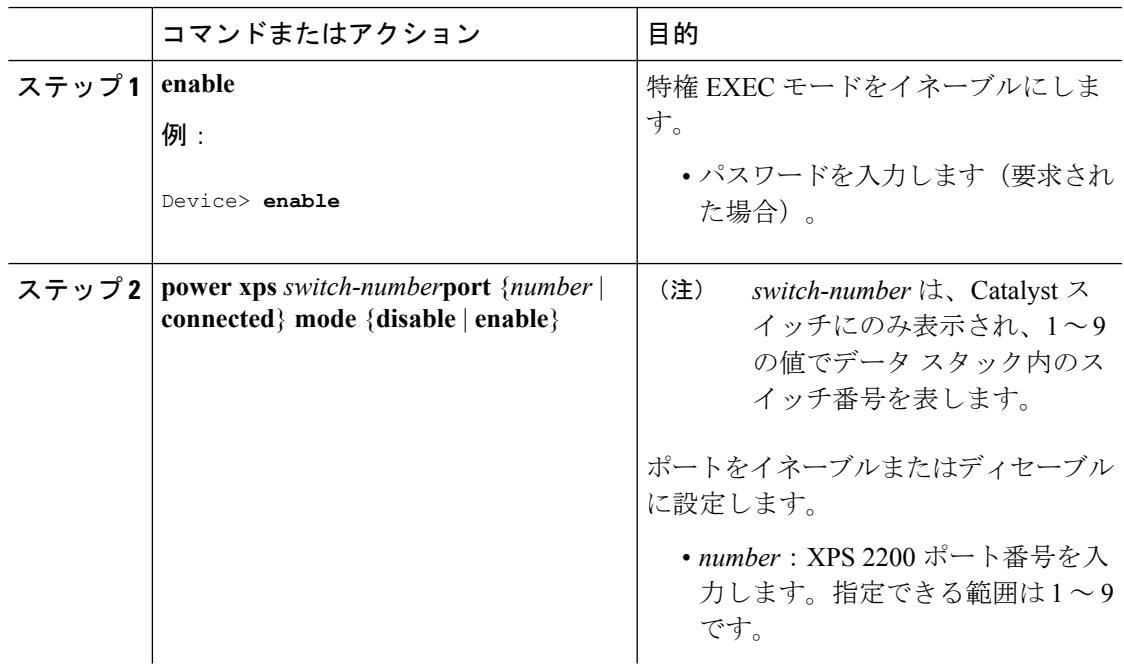

Ι

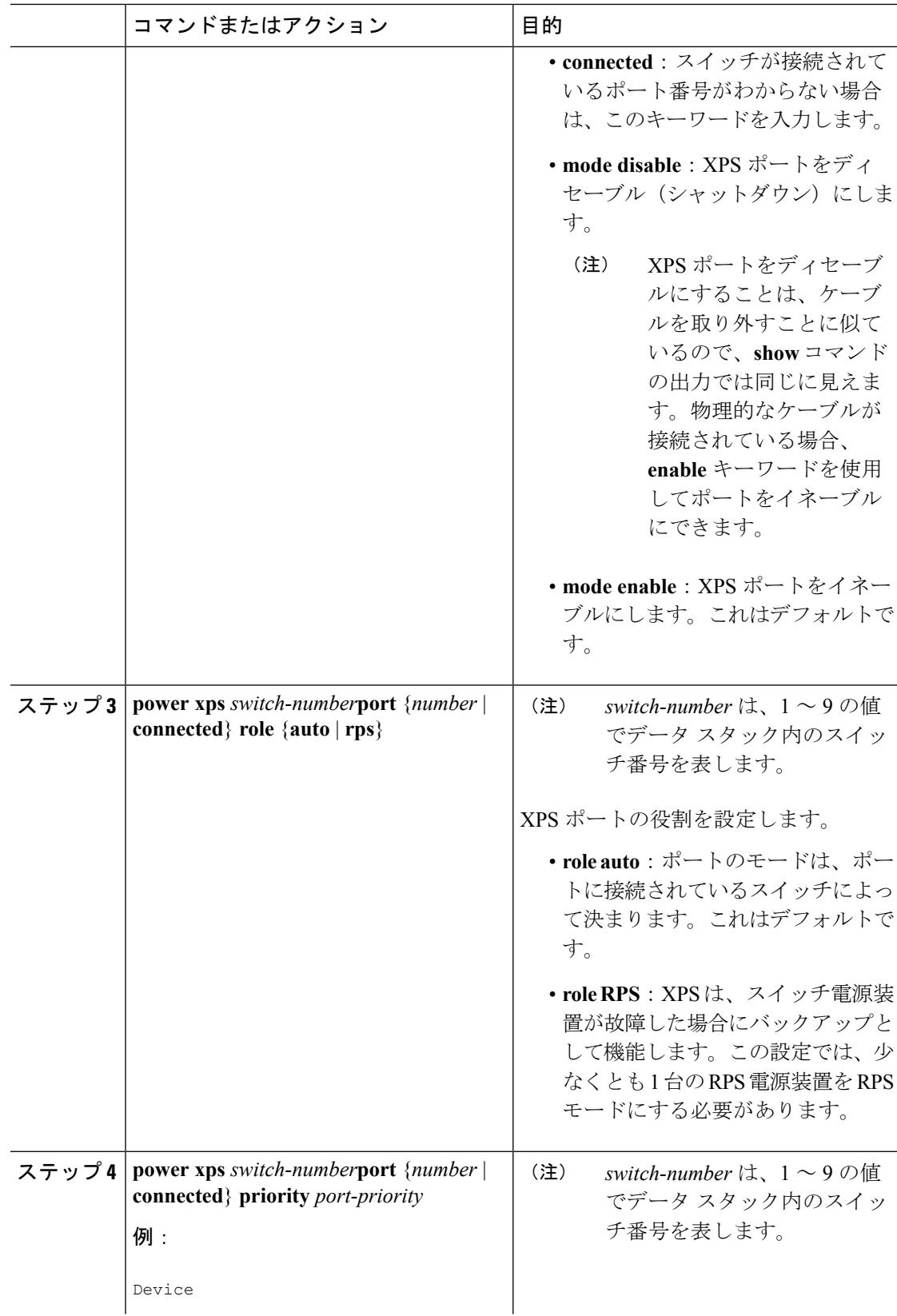

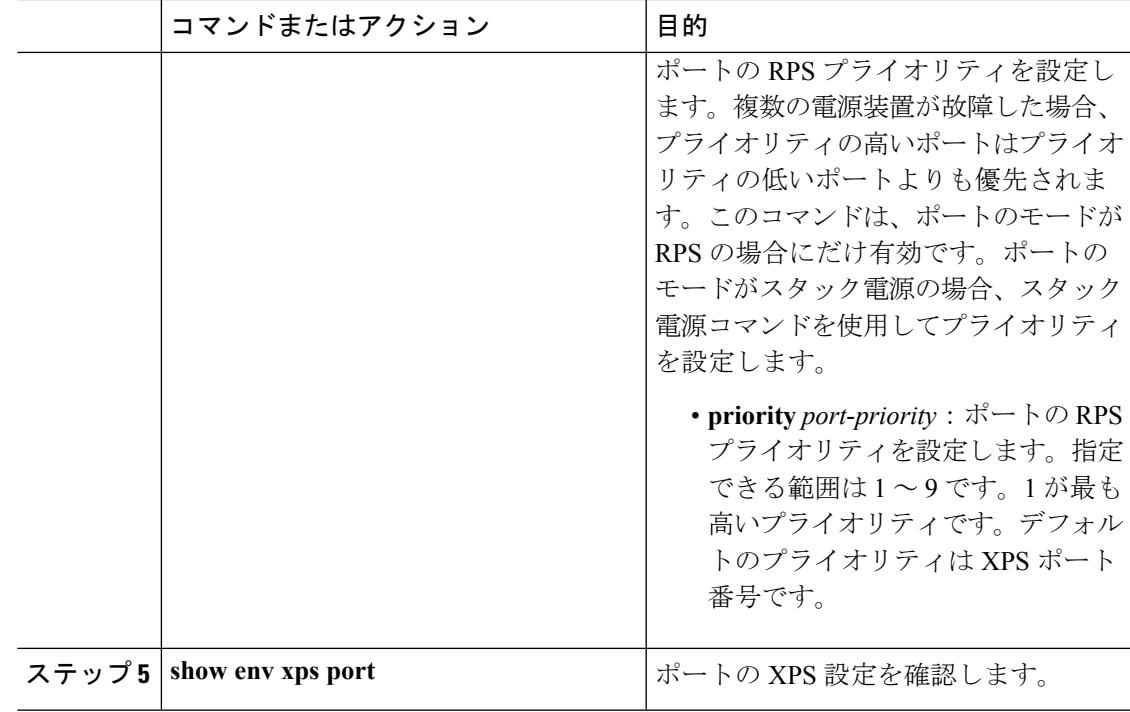

## **XPS** 電源装置の設定

I

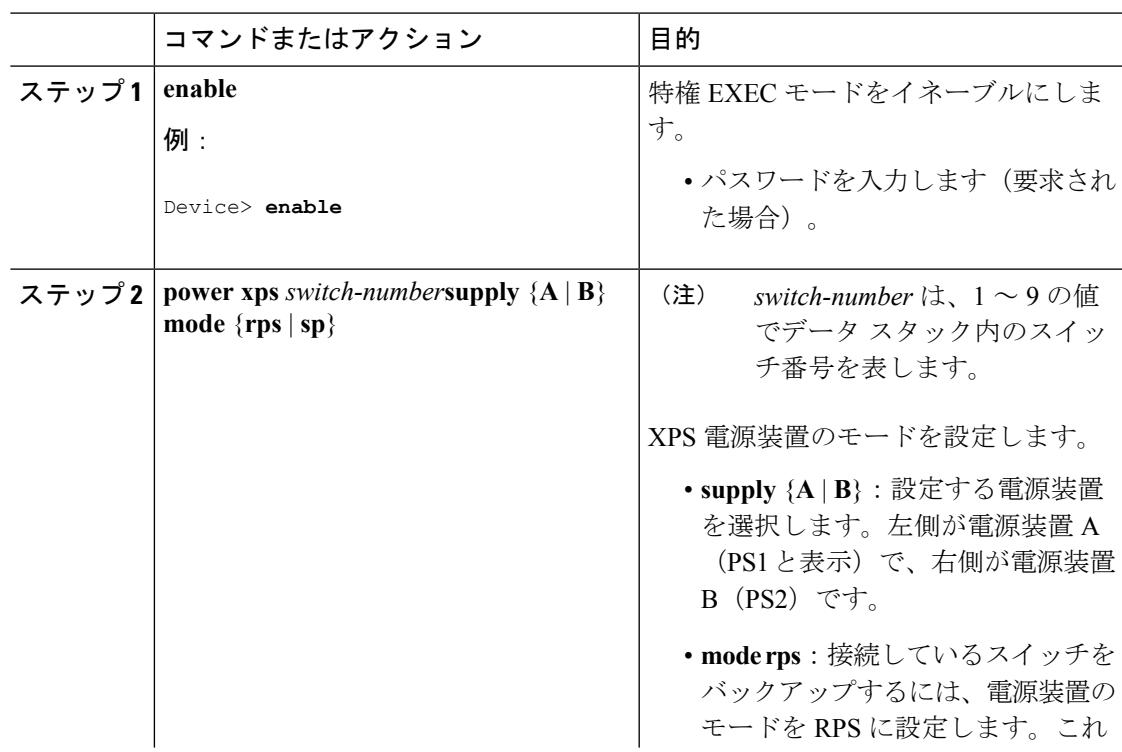

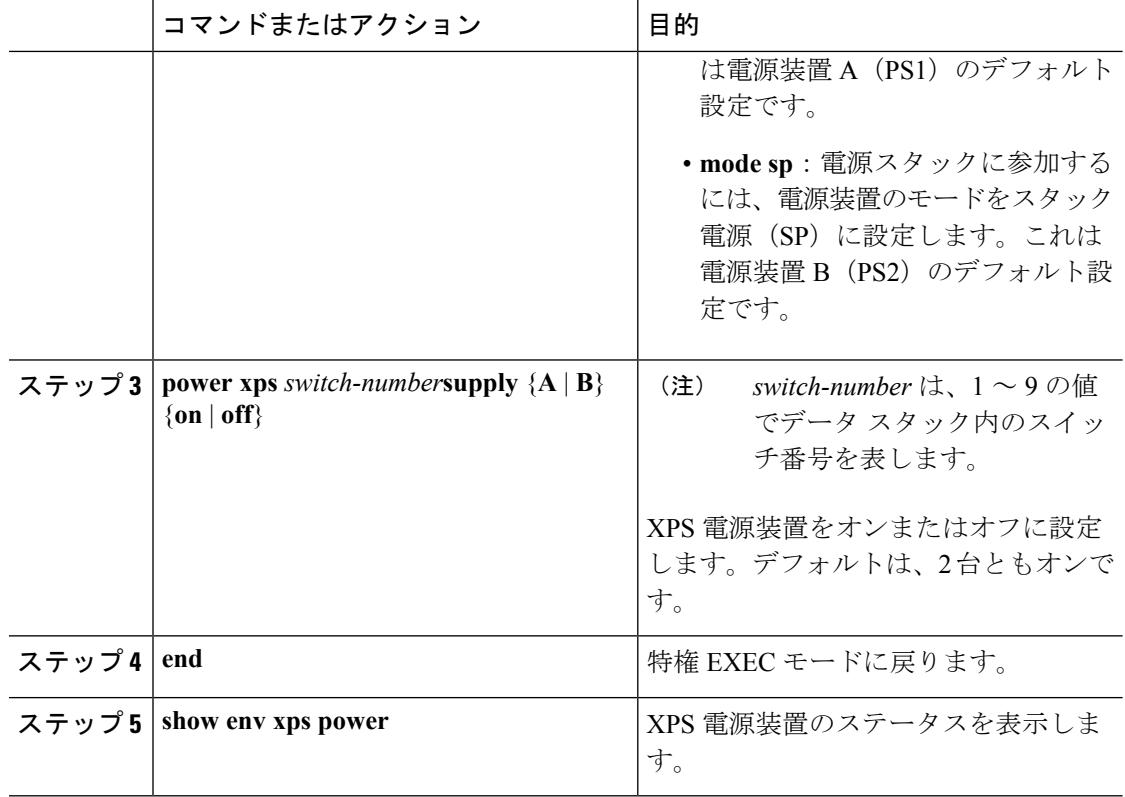

# <span id="page-353-0"></span>**XPS 2200** のモニタリングおよびメンテナンス

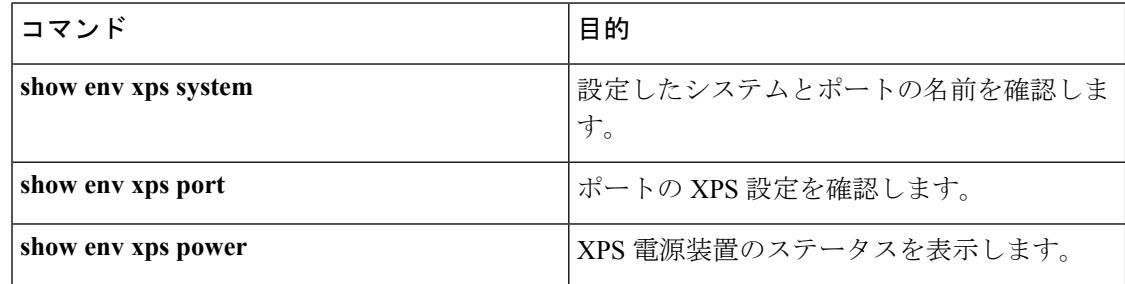

# <span id="page-353-1"></span>その他の参考資料

ここでは、スイッチ管理に関する参考資料について説明します。

### **XPS 2200** の機能履歴と情報

#### 表 **15 : XPS 2200** の機能情報

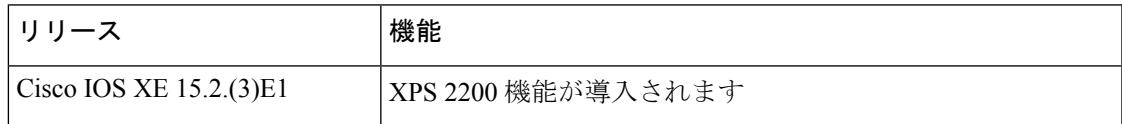

### 関連資料

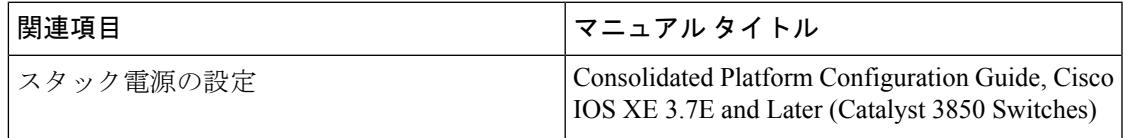

### 標準

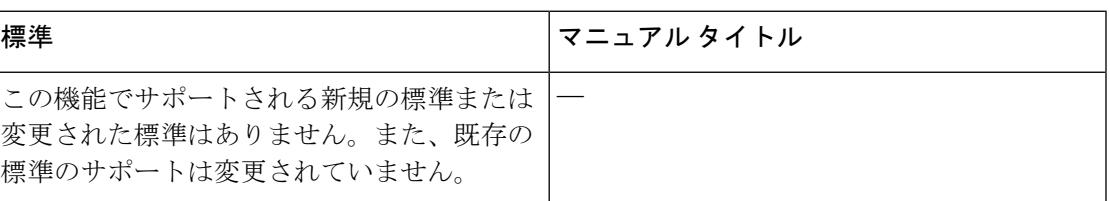

### **MIB**

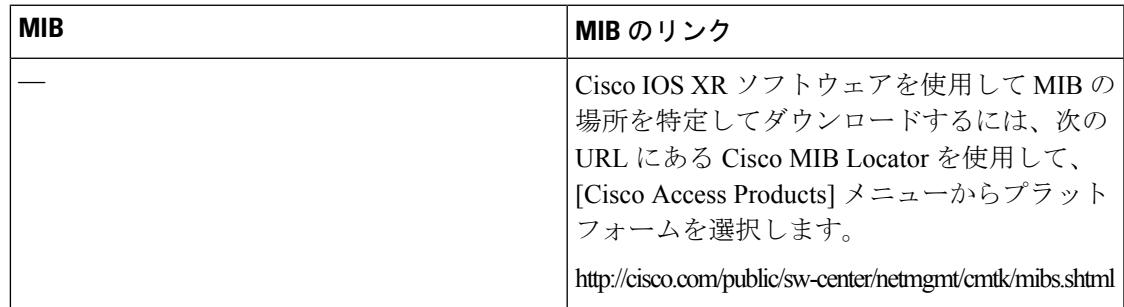

### **RFC**

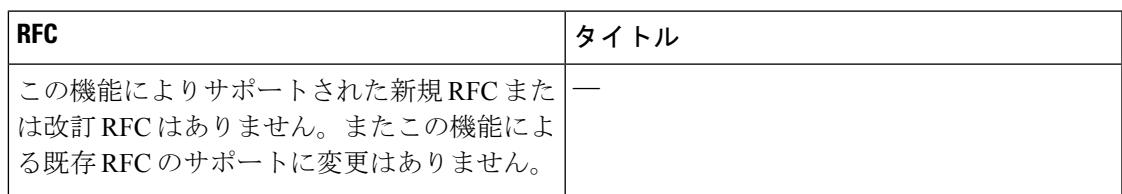

П

## シスコのテクニカル サポート

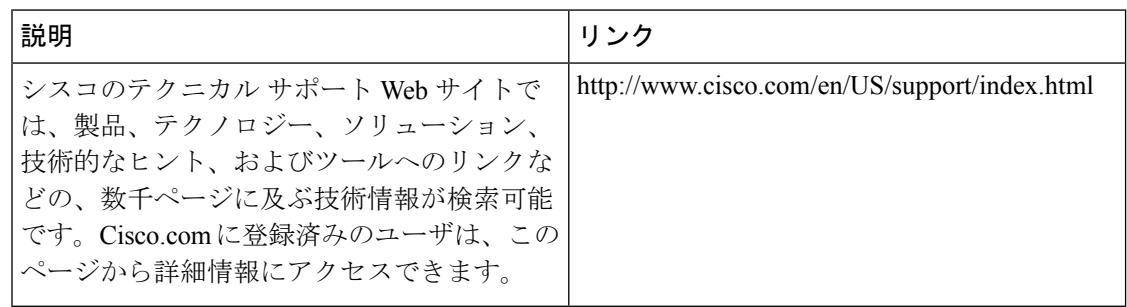

**Cisco IOS XE Denali 16.3.x**(**Catalyst 3850** スイッチ)ソフトウェア コンフィギュレーション ガイド

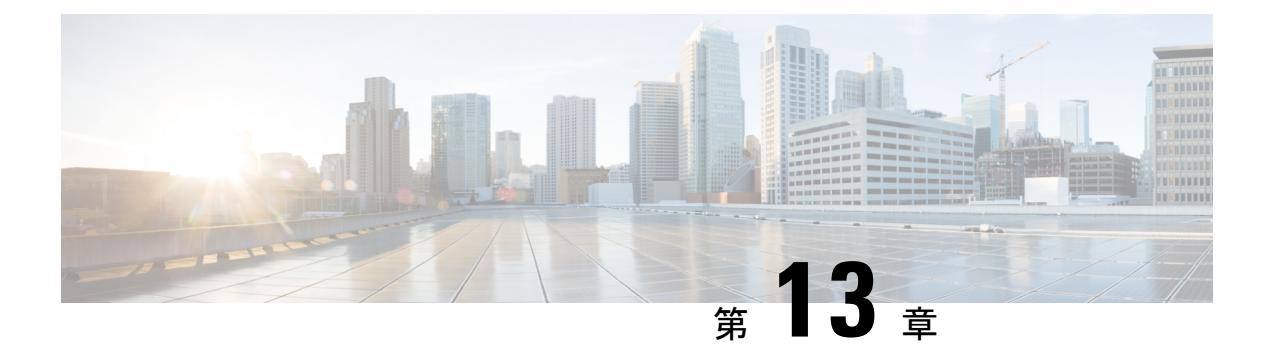

## **EEE** の設定

- EEE [について](#page-356-0) (219 ページ)
- EEE [の制約事項](#page-356-1) (219 ページ)
- EEE [の設定方法](#page-357-0) (220 ページ)
- EEE の監視 (221 [ページ\)](#page-358-0)
- EEE [の設定例](#page-359-0) (222 ページ)
- [その他の参考資料](#page-359-1) (222 ページ)
- EEE [設定の機能履歴と情報](#page-360-0) (223 ページ)

## <span id="page-356-0"></span>**EEE** について

### **EEE** の概要

Energy Efficient Ethernet (EEE) は、アイドル時間にイーサネット ネットワークの消費電力を減 らすように設計された IEEE 802.3az の標準です。

低電力アイドル(LPI)モードをサポートするデバイスで EEE をイネーブルにできます。この ようなデバイスは、低い使用率のときにLPIモードを開始して、電力を節約できます。LPIモー ドでは、リンクの両端にあるシステムは、特定のサービスをシャットダウンして、電力を節約 できます。EEE は上位層プロトコルおよびアプリケーションに対して透過的であるように、 LPI モードに移行したり、LPI モードから移行する必要があるプロトコルを提供します。

### <span id="page-356-1"></span>デフォルトの **EEE** 設定

EEE はデフォルトでディセーブルになっています。

## **EEE** の制約事項

EEE には、次の制約事項があります。

- EEEの設定を変更すると、デバイスがレイヤ1の自動ネゴシエーションを再起動しなけれ ばならないため、インターフェイスがリセットされます。
- 受信パスでデータを受け入れる前により長いウェイクアップ時間を必要とするデバイスの リンク層検出プロトコル (LLDP) をイネーブルにする必要がある場合があります。これ により、デバイスは送信リンク パートナーから拡張システムのウェイク アップ時間につ いてネゴシエーションできます。

## <span id="page-357-0"></span>**EEE** の設定方法

EEE対応リンクパートナーに接続されているインターフェイスのEEEをイネーブルまたはディ セーブルにできます。

### **EEE** のイネーブル化またはディセーブル化

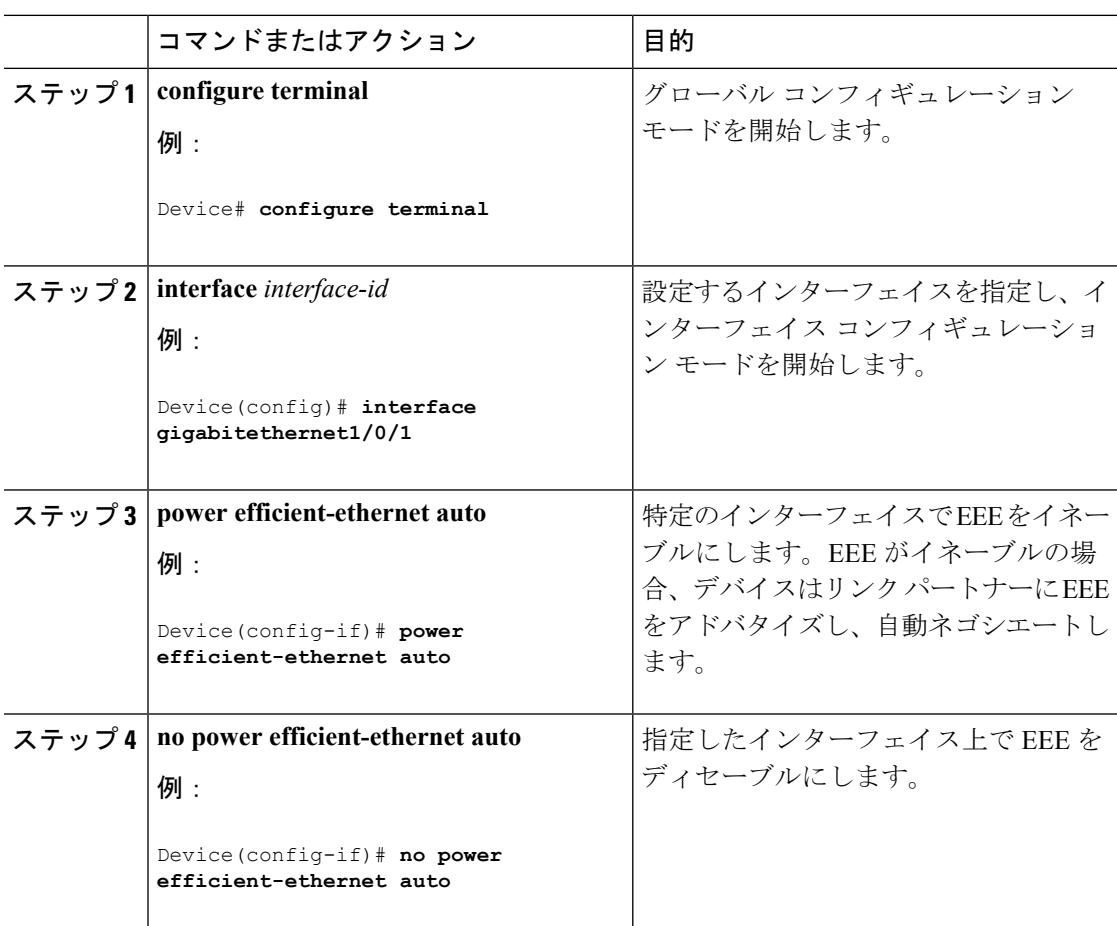

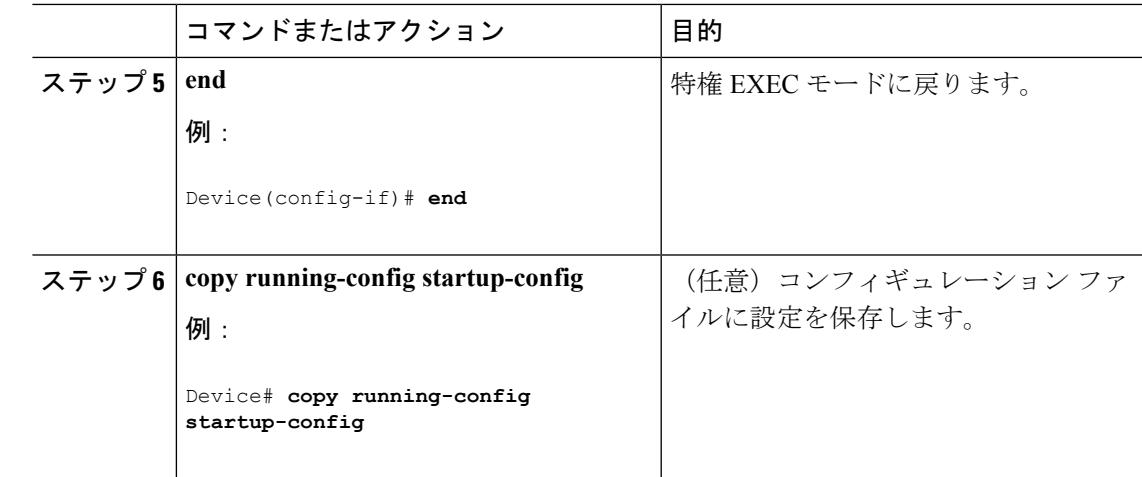

## <span id="page-358-0"></span>**EEE** の監視

表 **16 : EEE** 設定を表示するコマンド

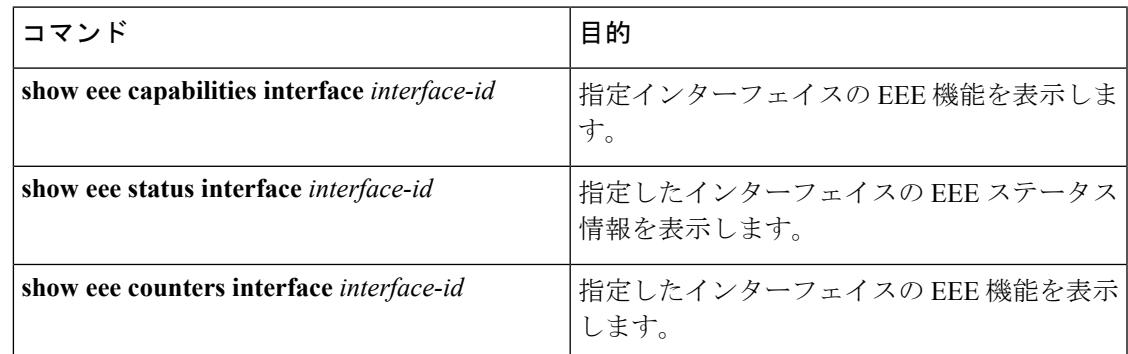

次に、**show eee** コマンドの例を示します。

Switch#show eee capabilities interface gigabitEthernet 2/0/1 Gi2/0/1 EEE(efficient-ethernet): yes (100-Tx and 1000T auto) Link Partner : yes (100-Tx and 1000T auto)

ASIC/Interface : EEE Capable/EEE Enabled

Switch#show eee status interface gigabitEthernet 2/0/1 Gi2/0/1 is up EEE(efficient-ethernet): Operational Rx LPI Status : Low Power Tx LPI Status : Low Power Wake Error Count : 0

ASIC EEE STATUS Rx LPI Status : Receiving LPI Tx LPI Status : Transmitting LPI Link Fault Status : Link Up Sync Status : Code group synchronization with data stream intact Switch#show eee counters interface gigabitEthernet 2/0/1

```
LP Active Tx Time (10us) : 66649648
LP Transitioning Tx : 462
LP Active Rx Time (10us) : 64911682
LP Transitioning Rx : 153
```
## <span id="page-359-0"></span>**EEE** の設定例

次に、インターフェイスで EEE をイネーブルにする例を示します。

```
Device# configure terminal
Device(config)# interface gigabitethernet1/0/1
Device(config-if)# power efficient-ethernet auto
```
次に、インターフェイスで EEE をディセーブルにする例を示します。

```
Device# configure terminal
Device(config)# interface gigabitethernet1/0/1
Device(config-if)# no power efficient-ethernet auto
```
## <span id="page-359-1"></span>その他の参考資料

#### エラー メッセージ デコーダ

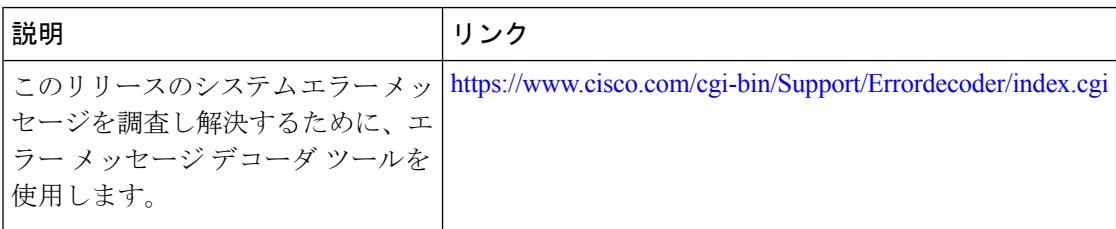

#### **MIB**

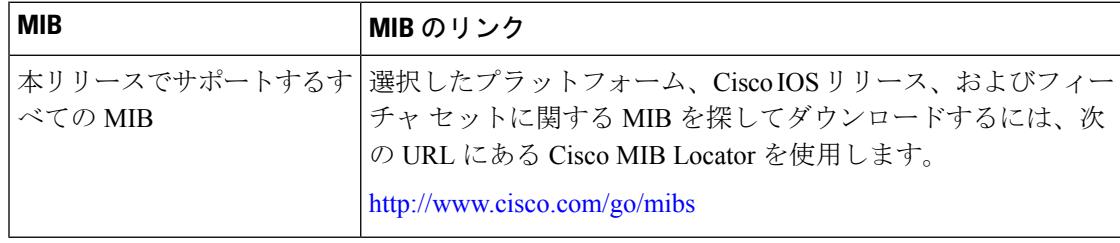
#### シスコのテクニカル サポート

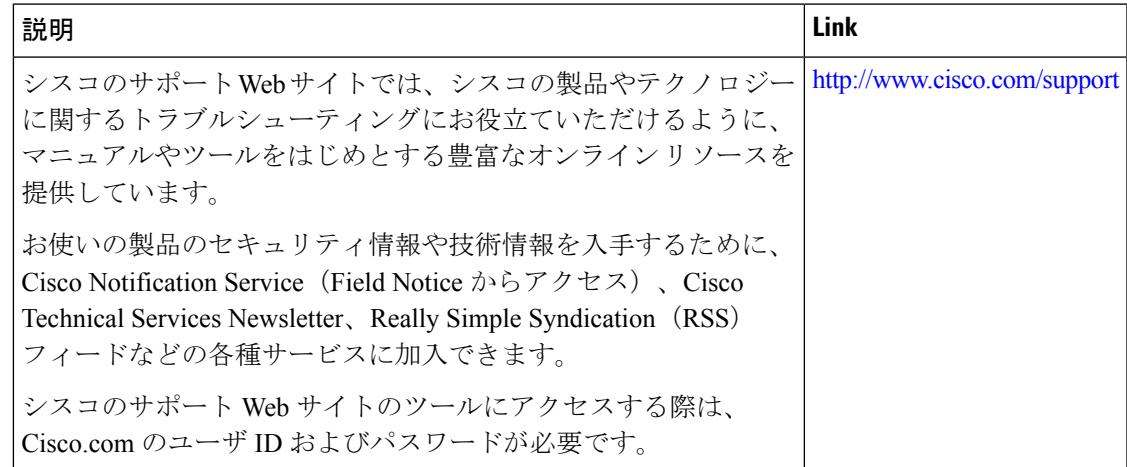

### **EEE** 設定の機能履歴と情報

ı

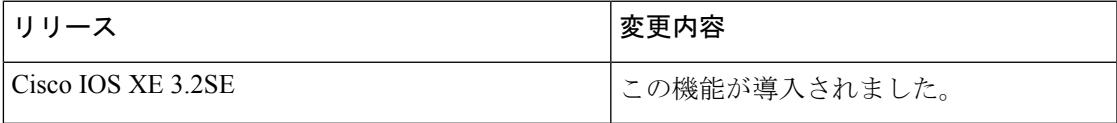

I

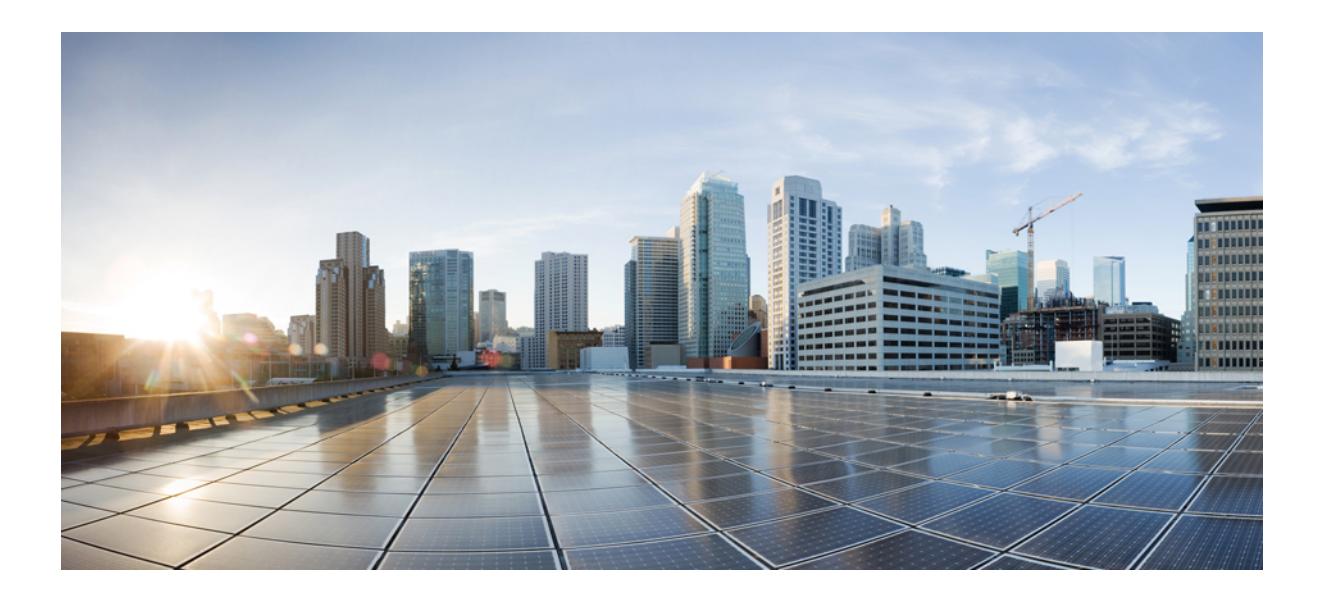

# <sup>第</sup> **V** <sup>部</sup>

## **IPv6**

- MLD [スヌーピングの設定](#page-364-0) (227 ページ)
- IPv6 ユニキャスト [ルーティングの設定](#page-382-0) (245 ページ)
- IPv6 [マルチキャストの実装](#page-420-0) (283 ページ)
- IPv6 クライアント IP アドレス [ラーニングの設定](#page-452-0) (315 ページ)
- IPv6 WLAN [セキュリティの設定](#page-480-0) (343 ページ)
- IPv6 ACL の設定 (365 [ページ\)](#page-502-0)
- IPv6 Web [認証の設定](#page-522-0) (385 ページ)
- IPv6 クライアント [モビリティの設定](#page-534-0) (397 ページ)
- IPv6 [モビリティの設定](#page-542-0) (405 ページ)

<span id="page-364-0"></span>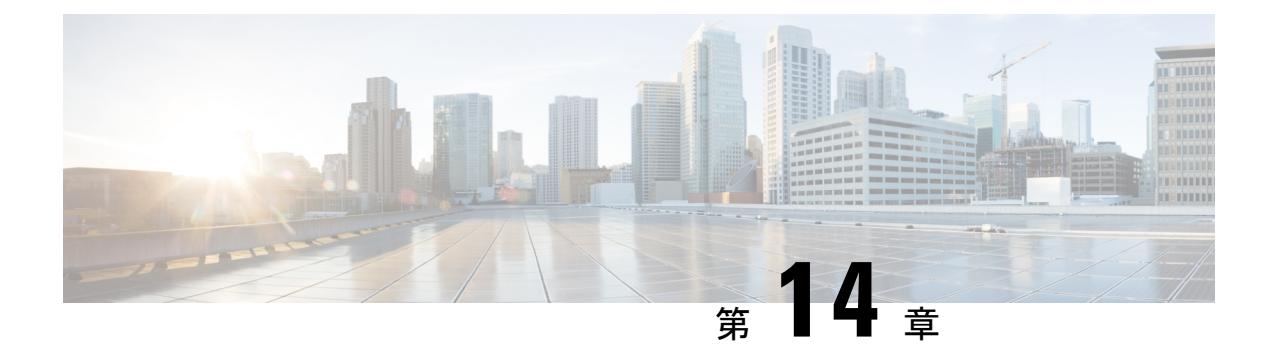

### **MLD** スヌーピングの設定

このモジュールには、MLD スヌーピングの設定の詳細が含まれています。

- [機能情報の確認](#page-364-1) (227 ページ)
- IPv6 MLD [スヌーピングの設定に関する情報](#page-364-2) (227 ページ)
- IPv6 MLD [スヌーピングの設定方法](#page-369-0) (232 ページ)
- MLD [スヌーピング情報の表示](#page-379-0) (242 ページ)
- MLD [スヌーピングの設定例](#page-380-0) (243 ページ)

### <span id="page-364-1"></span>機能情報の確認

ご使用のソフトウェアリリースでは、このモジュールで説明されるすべての機能がサポートさ れているとは限りません。最新の機能情報および警告については、使用するプラットフォーム およびソフトウェア リリースの Bug Search Tool およびリリース ノートを参照してください。 このモジュールに記載されている機能の詳細を検索し、各機能がサポートされているリリース のリストを確認する場合は、このモジュールの最後にある機能情報の表を参照してください。

プラットフォームのサポートおよびシスコ ソフトウェア イメージのサポートに関する情報を 検索するには、Cisco Feature Navigator を使用します。Cisco Feature Navigator には、 <http://www.cisco.com/go/cfn> からアクセスします。Cisco.com のアカウントは必要ありません。

### <span id="page-364-2"></span>**IPv6 MLD** スヌーピングの設定に関する情報

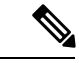

(注)

この IPv6 MLD スヌーピングを使用するには、スイッチが LAN Base イメージを実行している 必要があります。

スイッチ上で Multicast Listener Discovery (MLD) スヌーピングを使用して、スイッチド ネッ トワーク内のクライアントおよびルータに IP Version 6 (IPv6) マルチキャスト データを効率 的に配信することができます。特に明記しない限り、スイッチという用語は、スタンドアロン スイッチおよびスイッチ スタックを指します。

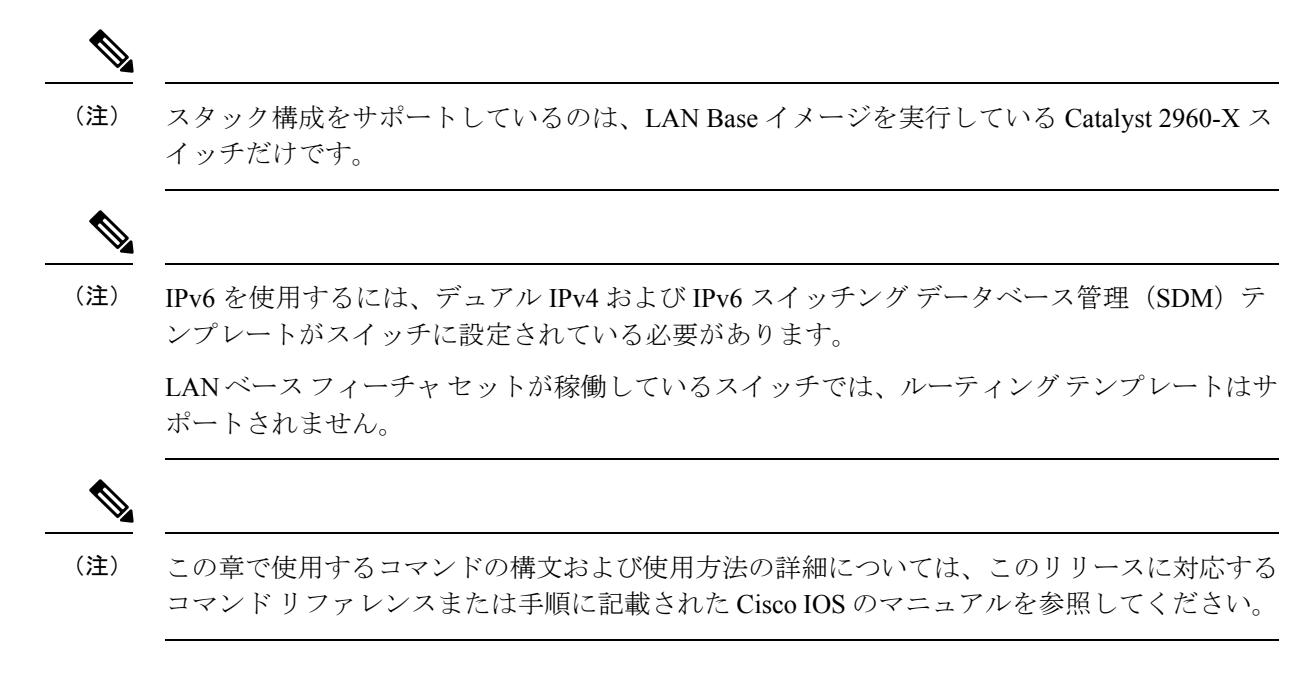

### **MLD** スヌーピングの概要

IPVersion4(IPv4)では、レイヤ2スイッチはインターネットグループ管理プロトコル(IGMP) スヌーピングを使用して、動的にレイヤ 2 インターフェイスを設定することにより、マルチ キャストトラフィックのフラッディングを抑制します。そのため、マルチキャストトラフィッ クはIPマルチキャストデバイスに対応付けられたインターフェイスにだけ転送されます。IPv6 では、MLD スヌーピングが同様の機能を実行します。MLD スヌーピングを使用すると、IPv6 マルチキャスト データは VLAN(仮想 LAN)内のすべてのポートにフラッディングされるの ではなく、データを受信するポートのリストに選択的に転送されます。このリストは、IPv6マ ルチキャスト制御パケットをスヌーピングすることにより構築されます。

MLDはIPv6マルチキャストルータで使用されるプロトコルで、ルータに直接接続されたリン ク上のマルチキャスト リスナー (IPv6 マルチキャスト パケットを受信するノード)の存在、 および隣接ノードを対象とするマルチキャスト パケットを検出します。MLD は IGMP から派 生しています。MLD バージョン 1 (MLDv1) は IGMPv2 と、MLD バージョン 2 (MLDv2) は IGMPv3 とそれぞれ同等です。MLD は Internet Control MessageProtocol バージョン 6(ICMPv6) のサブプロトコルです。MLD メッセージは ICMPv6 メッセージのサブセットで、IPv6 パケッ ト内で先頭の Next Header 値 58 により識別されます。

スイッチは、次の 2 つのバージョンの MLD スヌーピングをサポートします。

- MLDv1 スヌーピング:MLDv1 制御パケットを検出し、IPv6 宛先マルチキャスト アドレ スに基づいてトラフィックのブリッジングを設定します。
- MLDv2 基本スヌーピング (MBSS): MLDv2 制御パケットを使用して、IPv6 宛先マルチ キャスト アドレスに基づいてトラフィックの転送を設定します。

スイッチは MLDv1 プロトコル パケットと MLDv2 プロトコル パケットの両方でスヌーピング でき、IPv6 宛先マルチキャスト アドレスに基づいて IPv6 マルチキャスト データをブリッジン グします。

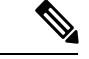

スイッチは、IPv6 送信元および宛先マルチキャスト アドレスベースの転送を設定する MLDv2 拡張スヌーピングをサポートしません。 (注)

MLD スヌーピングは、グローバルまたは VLAN 単位でイネーブルまたはディセーブルに設定 できます。MLD スヌーピングがイネーブルの場合、VLAN 単位の IPv6 マルチキャスト アドレ ス テーブルはソフトウェアおよびハードウェアで構築されます。その後、スイッチはハード ウェアで IPv6 マルチキャストアドレスに基づくブリッジングを実行します。

IPv6マルチキャスト標準に従い、スイッチは自身のMACアドレスの下位4オクテットとMAC アドレス 33:33:00:00:00:00 の論理 OR を実行して、MAC マルチキャストアドレスを抽出しま す。たとえば、IPv6 の MAC アドレス FF02:DEAD:BEEF:1:3 は、イーサネットの MAC アドレ ス 33:33:00:01:00:03 にマッピングされます。

IPv6宛先アドレスとMAC宛先アドレスが一致しない場合、マルチキャストパケットは一致し ません。スイッチは、一致しないパケットをハードウェア ベースの MAC アドレス テーブル によって転送します。MAC 宛先アドレスが MAC アドレス テーブルにない場合、スイッチは 受信したポートと同じ VLAN 内のすべてのポートにパケットをフラッディングします。

### **MLD** メッセージ

MLDv1 は、次の 3 種類のメッセージをサポートします。

- Listener Query : IGMPv2 クエリーと同等で、General Query または Mulicast-Address-Specific Query (MASQ) のいずれかになります。
- Multicast Listener Report:IGMPv2 レポートと同等です。
- Multicast Listener Done メッセージ:IGMPv2 Leave メッセージと同等です。

MLDv2 では、MLDv1 レポートおよび Done メッセージに加えて、MLDv2 クエリーおよび MLDv2 レポートもサポートします。

メッセージの送受信の結果生じるメッセージ タイマーおよびステート移行は、IGMPv2 メッ セージの場合と同じです。リンクに対してローカルで有効な IPv6 送信元アドレスを持たない MLD メッセージは、MLD ルータおよび MLD スイッチで無視されます。

#### **MLD** クエリー

スイッチは MLD クエリーを送信し、IPv6 マルチキャスト アドレス データベースを構築し、 MLDグループ固有クエリー、MLDグループおよび送信元固有クエリーを生成して、MLDDone メッセージに応答します。また、スイッチはレポート抑制、レポートプロキシング、即時脱退 機能、およびスタティックな IPv6 マルチキャスト グループ アドレス設定もサポートします。

MLDスヌーピングがディセーブルの場合、すべてのMLDクエリーが入力VLANでフラッディ ングされます。

MLDスヌーピングがイネーブルの場合、受信されたMLDクエリーが入力VLANでフラッディ ングされ、クエリーのコピーは CPU に送信され、処理されます。MLD スヌーピングでは、受 信されたクエリーからIPv6マルチキャストアドレスデータベースを構築します。MLDスヌー ピングは、マルチキャスト ルータ ポートを検出して、タイマーを維持し、レポート応答時間 を設定します。また、VLAN のクエリア IP 送信元アドレス、VLAN 内のクエリア ポートを学 習して、マルチキャストアドレス エージングを維持します。

IPv6 マルチキャスト ルータが Catalyst 6500 スイッチであり、拡張 VLAN(範囲 1006 ~ 4094) を使用する場合、Catalyst 2960、2960-S、2960-C、2960-X、または 2960-CX スイッチが VLAN 上でクエリーを受信できるようにするため、IPv6 MLD スヌーピングを Catalyst 6500 スイッチ の拡張VLANでイネーブルにする必要があります。標準範囲VLAN (1~1005)の場合、IPv6 MLD スヌーピングを Catalyst 6500 スイッチの VLAN でイネーブルにする必要はありません。 (注)

グループが MLD スヌーピング データベースに存在する場合、スイッチは MLDv1 レポートを 送信して、グループ固有のクエリーに応答します。このグループが不明の場合、グループ固有 のクエリーは入力 VLAN にフラッディングされます。

ホストがマルチキャストグループから脱退する場合、MLDDoneメッセージ(IGMPLeaveメッ セージと同等)を送信できます。スイッチがMLDv1Doneメッセージを受信した際に、即時脱 退がイネーブルでなければ、スイッチは メッセージを受信したポートに MASQ を送信して、 ポートに接続する他のデバイスがマルチキャストグループに残る必要があるかどうか判別しま す。

### マルチキャスト クライアント エージングの堅牢性

クエリー数に基づいて、アドレスからのポートメンバーシップの削除を設定できます。1つの アドレスに対するメンバーシップからポートが削除されるのは、設定された数のクエリーに関 してポート上のアドレスに対するレポートがない場合のみです。デフォルトの回数は 2 回で す。

#### マルチキャスト ルータ検出

IGMP スヌーピングと同様に、MLD スヌーピングでは次の特性を持つマルチキャスト ルータ 検出を行います。

- ユーザにより設定されたポートには、期限切れがありません。
- ダイナミックなポート学習は、MLDv1 スヌーピング クエリーおよび IPv6PIMv2 パケット により行われます。
- 複数のルータが同じレイヤ2インターフェイス上にある場合、MLDスヌーピングではポー ト上の単一のマルチキャストルータ(直前にルータ制御パケットを送信したルータ)を追 跡します。
- マルチキャスト ルータ ポートのダイナミックなエージングは、デフォルト タイマーの 5 分に基づきます。ポート上で制御パケットが 5 分間受信されない場合、マルチキャスト ルータはルータのポート リストから削除されます。
- IPv6 マルチキャスト ルータ検出が実行されるのは、MLD スヌーピングがスイッチでイ ネーブルの場合のみです。
- 受信された IPv6 マルチキャスト ルータ制御パケットは、スイッチで MLD スヌーピング がイネーブルかどうかにかかわらず、常に入力 VLAN にフラッディングされます。
- 最初の IPv6 マルチキャスト ルータ ポートが検出された後は、不明の IPv6 マルチキャス トデータは、検出されたルータ ポートに対してのみ転送されます(それまでは、すべて の IPv6 マルチキャスト データは入力 VLAN にフラッディングされます)。

### **MLD** レポート

MLDv1 join メッセージは、本質的には IGMPv2 と同じように処理されます。IPv6 マルチキャ スト ルータが VLAN で検出されない場合は、レポートが処理されないか、またはスイッチか ら転送されません。IPv6 マルチキャスト ルータが検出され、MLDv1 レポートが受信される と、IPv6 マルチキャスト グループ アドレスが VLAN の MLD データベースに入力されます。 その後、VLAN 内のグループに対するすべての IPv6 マルチキャスト トラフィックが、このア ドレスを使用して転送されます。MLD スヌーピングがディセーブルの場合、レポートは入力 VLAN でフラッディングされます。

MLDスヌーピングがイネーブルの場合は、MLDレポート抑制(リスナーメッセージ抑制)は 自動的にイネーブルになります。レポート抑制により、スイッチはグループで受信された最初 のMLDv1レポートをIPv6マルチキャストルータに転送します。グループのそれ以降のレポー トはルータに送信されません。MLD スヌーピングがディセーブルの場合は、レポート抑制が ディセーブルになり、すべての MLDv1 レポートは入力 VLAN にフラッディングされます。

スイッチは、MLDv1 プロキシ レポーティングもサポートします。MLDv1 MASQ が受信され ると、スイッチに他のポートのグループが存在する場合、およびクエリーを受信したポートと アドレスの最後のメンバポートが異なる場合は、スイッチはクエリーを受信したアドレスに関 する MLDv1 レポートで応答します。

#### **MLD Done** メッセージおよび即時脱退

即時脱退機能がイネーブルの場合にホストが MLDv1 Done メッセージ(IGMP Leave メッセー ジと同等)を送信すると、Done メッセージを受信したポートはグループからただちに削除さ れます。VLAN で即時脱退をイネーブルにする場合は(IGMP スヌーピングと同様に)、ポー トに単一のホストが接続されている VLAN でのみこの機能を使用します。ポートがグループ の最後のメンバである場合、グループも削除され、検出された IPv6 マルチキャスト ルータに 脱退情報が転送されます。

VLAN で即時脱退がイネーブルでない場合に(1 つのポート上にグループのクライアントが複 数ある場合)、Done メッセージがポートで受信されると、このポートで MASQ が生成されま す。ユーザは、既存アドレスのポート メンバーシップが削除される時期を MASQ 数の観点か

ら制御できます。アドレスに対するメンバーシップからポートが削除されるのは、設定された 数のクエリーに関してポート上のアドレスに対する MLDv1 レポートがない場合です。

生成される MASQ 数は、**ipv6 mld snooping last-listener-query count** グローバル コンフィギュ レーション コマンドにより設定されます。デフォルトの回数は 2 回です。

MASQ は、Done メッセージが送信された IPv6 マルチキャスト アドレスに送信されます。ス イッチの最大応答時間内に MASQ で指定された IPv6 マルチキャスト アドレスにレポートが送 信されなければ、MASQ が送信されたポートは IPv6 マルチキャスト アドレス データベースか ら削除されます。最大応答時間は、**ipv6 mldsnooping last-listener-query-interval** グローバル コ ンフィギュレーション コマンドにより設定します。削除されたポートがマルチキャスト アド レスの最後のメンバである場合は、マルチキャストアドレスも削除され、スイッチは検出され たマルチキャスト ルータすべてにアドレス脱退情報を送信します。

即時脱退がイネーブルでない場合に、ポートがMLDDoneメッセージを受信すると、スイッチ はポートで MASQ を生成して、Done メッセージが送信された IPv6 マルチキャスト アドレス に送信します。ポートがマルチキャスト グループから削除される前に、送信される MASQ 数 およびスイッチが応答を待機する時間を任意で設定できます。

MLDv1 即時脱退をイネーブルにした場合、スイッチはポートで MLD Done メッセージを検出 するとただちに、マルチキャストグループからポートを削除します。即時脱退機能を使用する のは、VLANの各ポート上にレシーバが1つだけ存在する場合に限定してください。同一ポー トにマルチキャスト グループのクライアントが複数ある場合は、VLAN で即時脱退をイネー ブルにしてはなりません。

### トポロジ変更通知処理

**ipv6 mld snooping tcn query solicit** グローバル コンフィギュレーション コマンドを使用して、 トポロジ変更通知(TCN)送信請求をイネーブルにすると、MLDv1 スヌーピングは、設定さ れた数の MLDv1 クエリーによりすべての IPv6 マルチキャスト トラフィックをフラッディン グするよう VLAN に設定してから、選択されたポートにのみマルチキャスト データの送信を 開始します。この値は、**ipv6 mld snooping tcn flood query count** グローバル コンフィギュレー ションコマンドを使用して設定します。デフォルトでは、2つのクエリーが送信されます。ス イッチが VLAN 内の STP ルートになる場合、またはスイッチがユーザにより設定された場合 は、リンクに対してローカルで有効な IPv6 送信元アドレスを持つ MLDv1 グローバル Done メッセージも生成されます。これは IGMP スヌーピングの場合と同じです。

### <span id="page-369-0"></span>**IPv6 MLD** スヌーピングの設定方法

### **MLD** スヌーピングのデフォルト設定

表 **<sup>17</sup> : MLD** スヌーピングのデフォルト設定

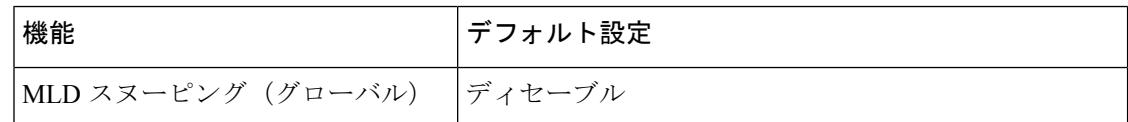

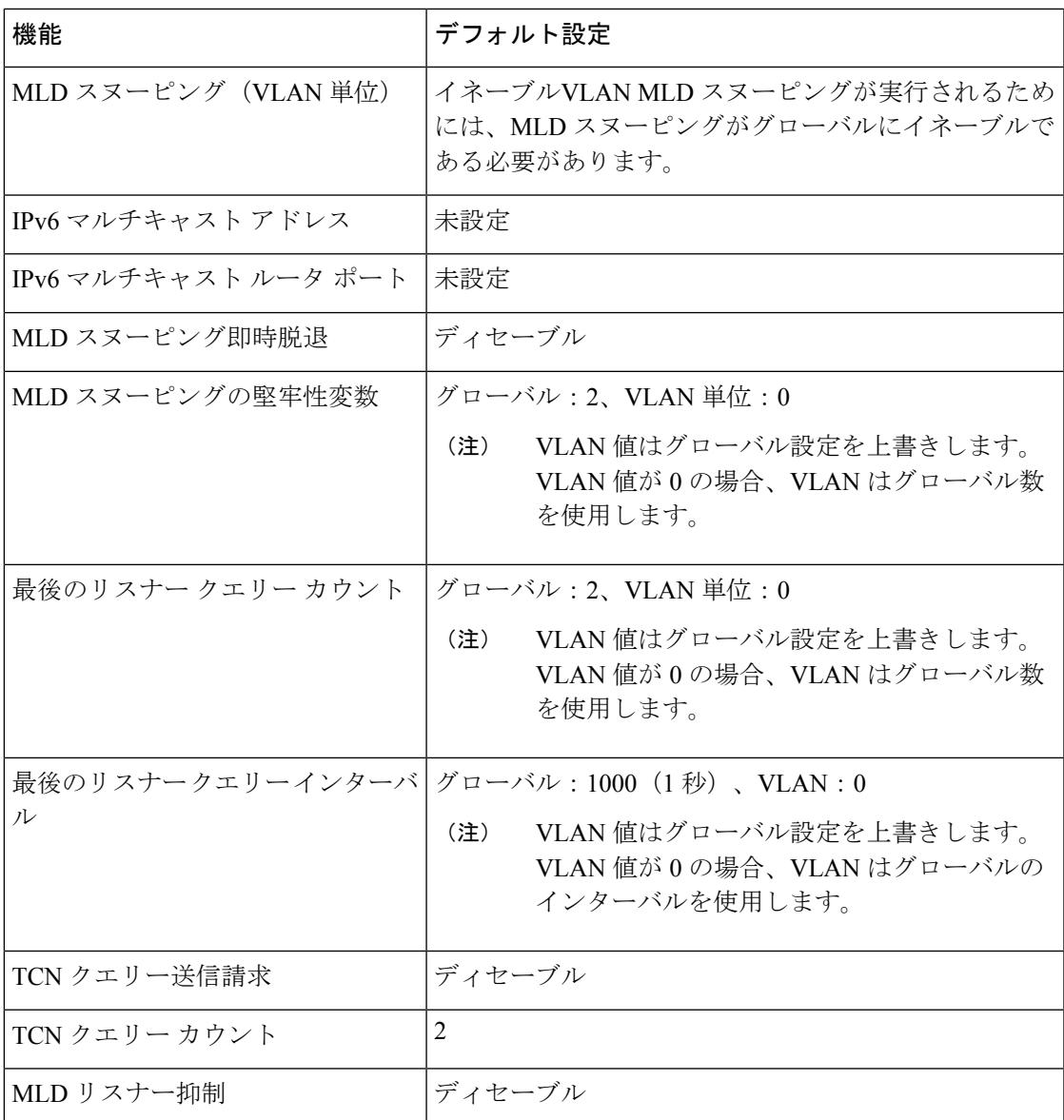

### **MLD** スヌーピング設定時の注意事項

MLD スヌーピングの設定時は、次の注意事項に従ってください。

- MLDスヌーピングの特性はいつでも設定できますが、設定を有効にする場合は、**ipv6mld snooping** グローバル コンフィギュレーション コマンドを使用して MLD スヌーピングを グローバルにイネーブルにする必要があります。
- IPv6 マルチキャスト ルータが Catalyst 6500 スイッチであり、拡張 VLAN(範囲 1006 ~ 4094)を使用する場合、スイッチが VLAN 上でクエリーを受信できるようにするため、 IPv6 MLD スヌーピングを Catalyst 6500 スイッチの拡張 VLAN でイネーブルにする必要が

あります。標準範囲 VLAN(1 ~ 1005)の場合、IPv6 MLD スヌーピングを Catalyst 6500 スイッチの VLAN でイネーブルにする必要はありません。

- MLD スヌーピングと IGMP スヌーピングは相互に独立して動作します。スイッチで両方 の機能を同時にイネーブルにできます。
- スイッチまたはスイッチ スタックに保持可能なマルチキャスト エントリの最大数は、設 定された SDM テンプレートによって決まります。
- スイッチまたはスイッチ スタックに保持可能なアドレス エントリの最大数は 4000 です。

### スイッチでの**MLD**スヌーピングのイネーブル化またはディセーブル化 (**CLI**)

デフォルトでは、IPv6 MLD スヌーピングはスイッチではグローバルにディセーブルで、すべ ての VLAN ではイネーブルです。MLD スヌーピングがグローバルにディセーブルの場合は、 すべての VLAN でもディセーブルです。MLD スヌーピングをグローバルにイネーブルにする と、VLAN 設定はグローバル設定を上書きします。つまり、MLD スヌーピングはデフォルト ステート(イネーブル)の VLAN インターフェイスでのみイネーブルになります。

VLAN 単位または VLAN 範囲で MLD スヌーピングをイネーブルおよびディセーブルにできま すが、MLD スヌーピングをグローバルにディセーブルにした場合は、すべての VLAN でディ セーブルになります。グローバル スヌーピングがイネーブルの場合、VLAN スヌーピングを イネーブルまたはディセーブルに設定できます。

スイッチで MLD スヌーピングをグローバルにイネーブルにするには、特権 EXEC モードで次 の手順を実行します。

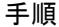

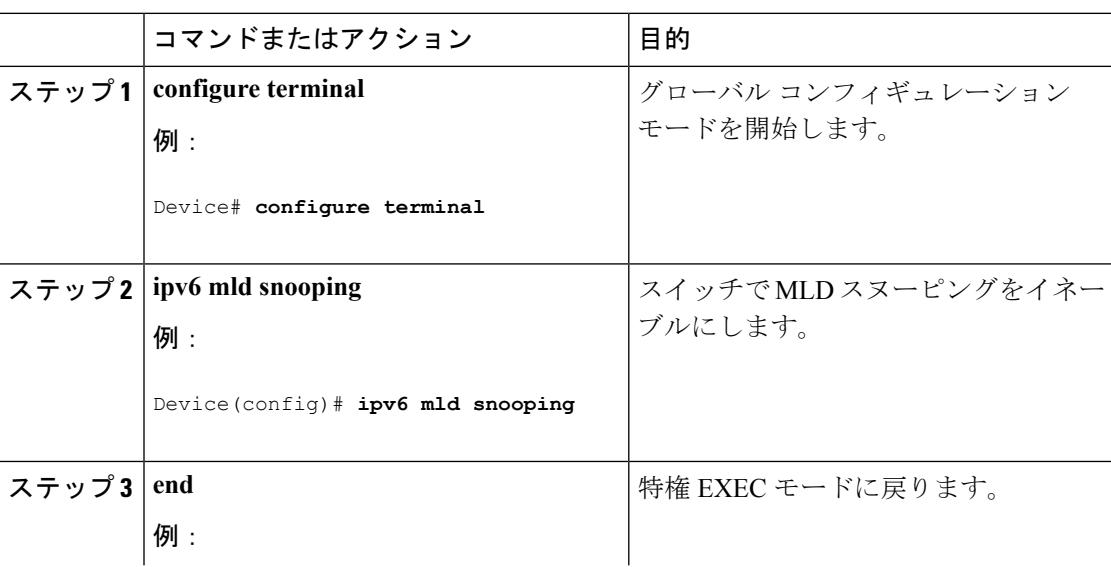

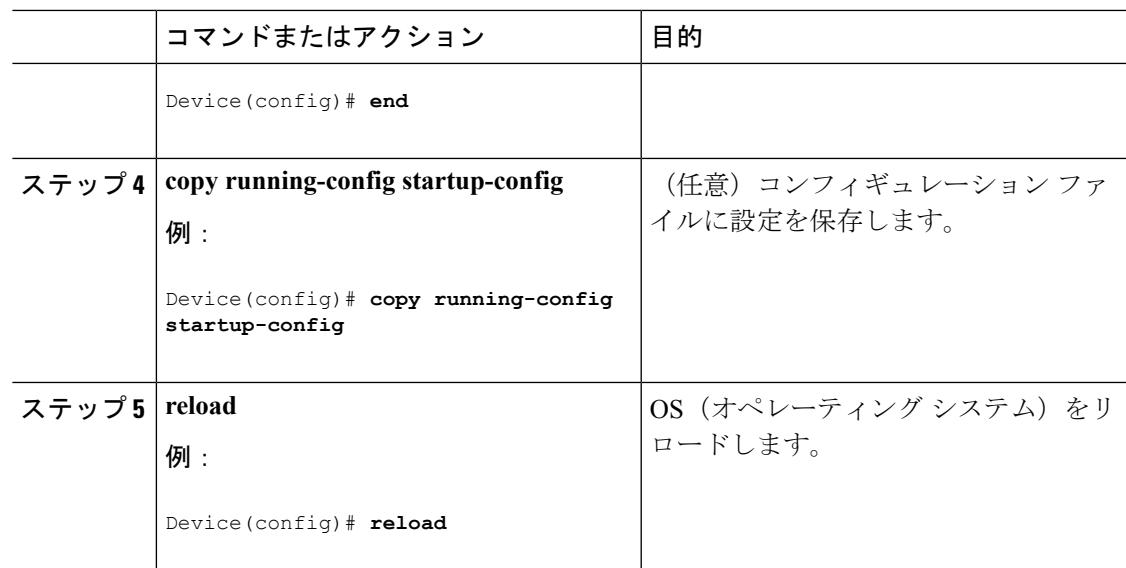

### **VLAN** での **MLD** スヌーピングのイネーブル化またはディセーブル化 (**CLI**)

VLAN で MLD スヌーピングをイネーブルにするには、特権 EXEC モードで次の手順を実行し ます。

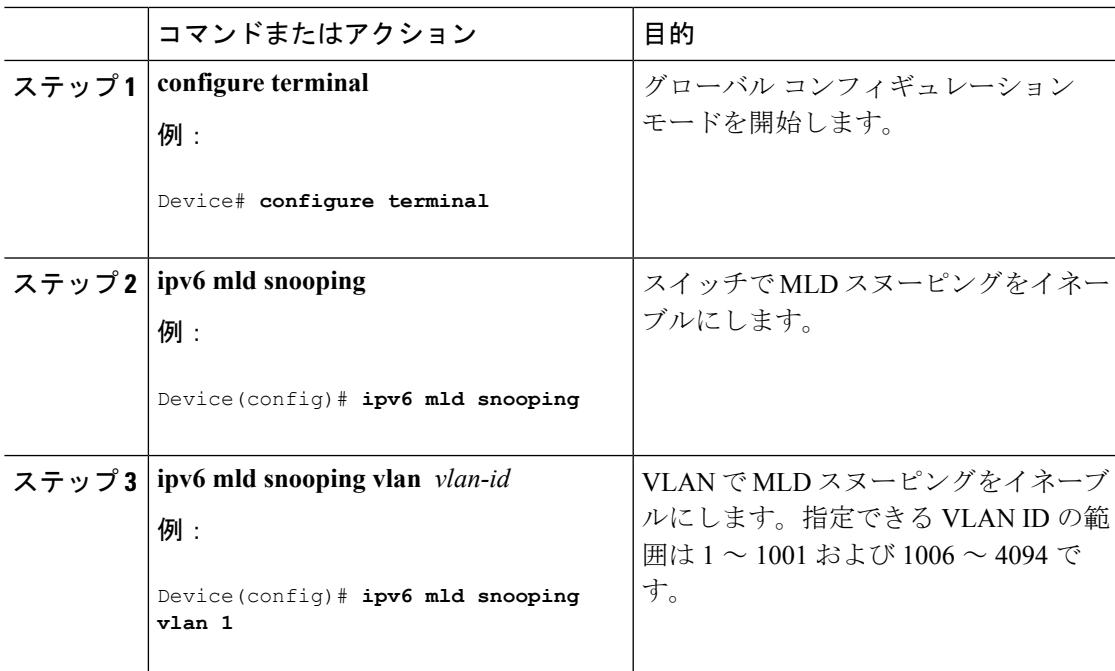

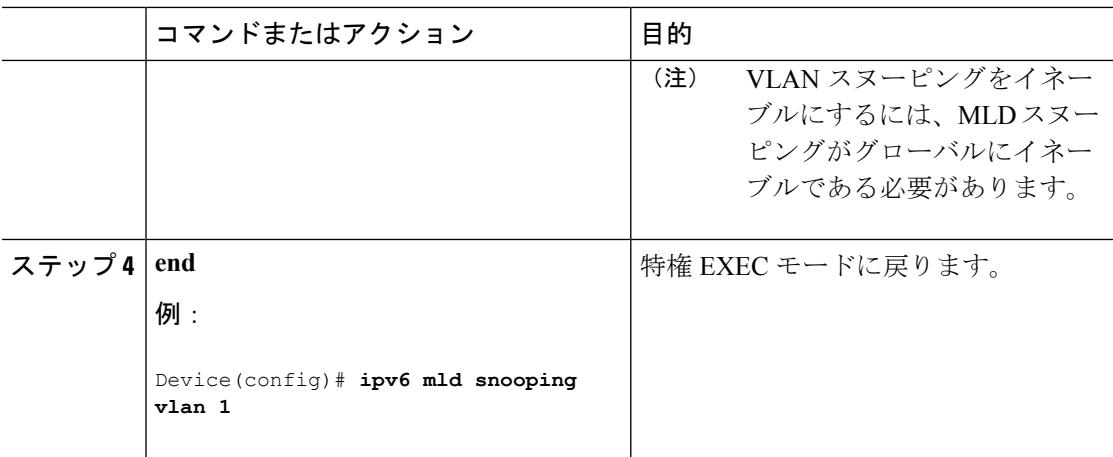

### スタティック マルチキャスト グループの設定(**CLI**)

ホストまたはレイヤ 2 ポートは、通常マルチキャスト グループにダイナミックに加入します が、VLAN に IPv6 マルチキャスト アドレスおよび メンバ ポートをスタティックに設定するこ ともできます。

マルチキャスト グループのメンバとしてレイヤ 2 ポートを追加するには、特権 EXEC モード で次の手順を実行します。

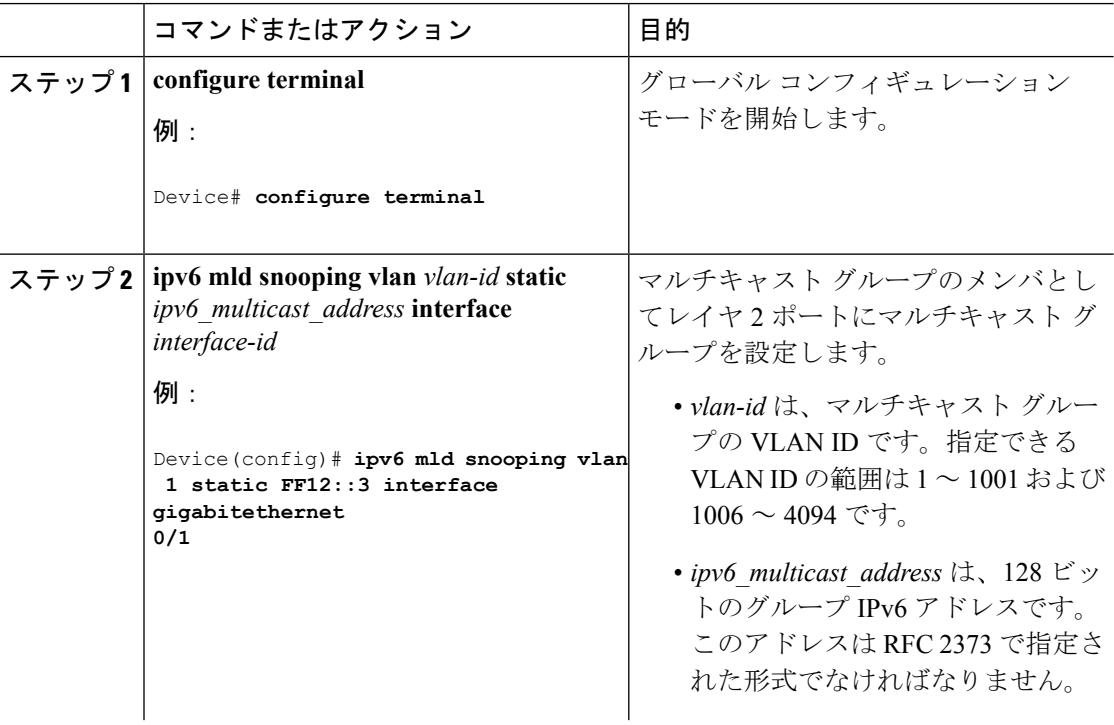

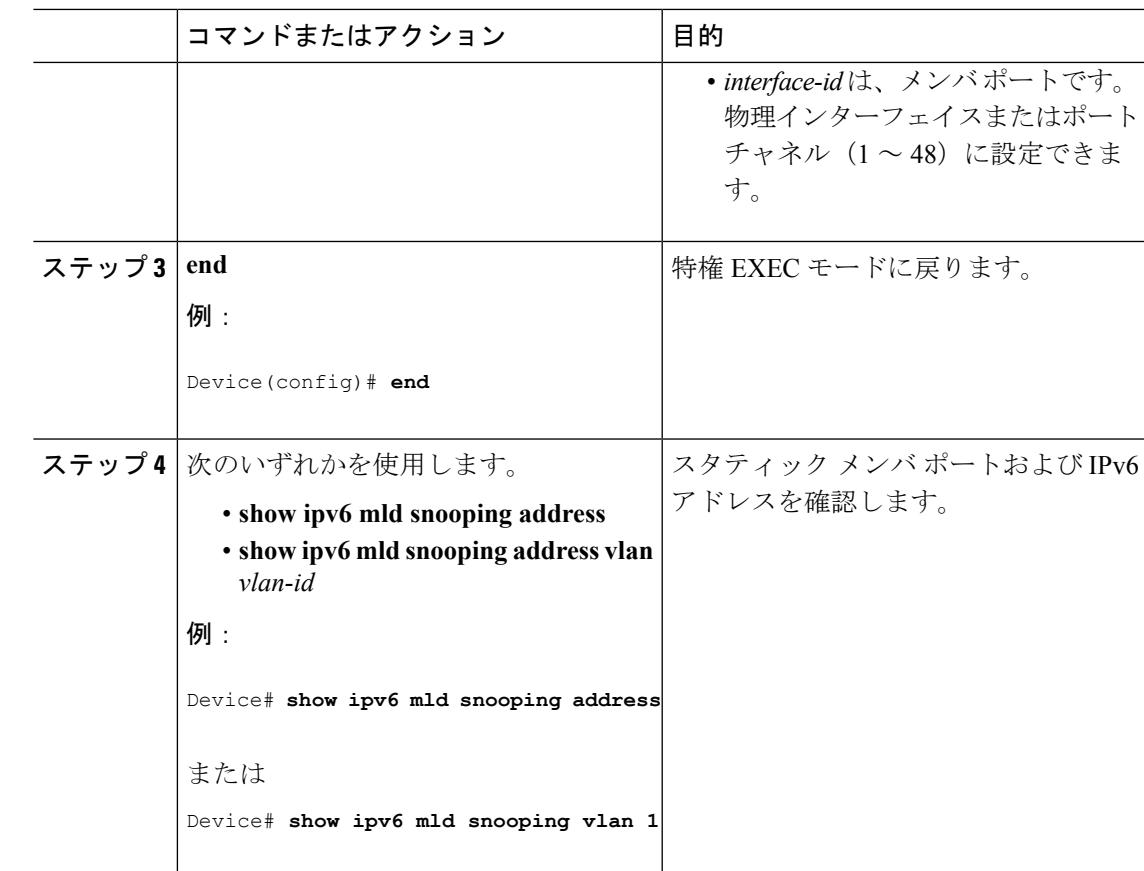

### マルチキャスト ルータ ポートの設定(**CLI**)

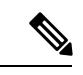

(注) マルチキャスト ルータへのスタティック接続は、スイッチ ポートに限りサポートされます。

VLAN にマルチキャスト ルータ ポートを追加するには、特権 EXEC モードで次の手順を実行 します。

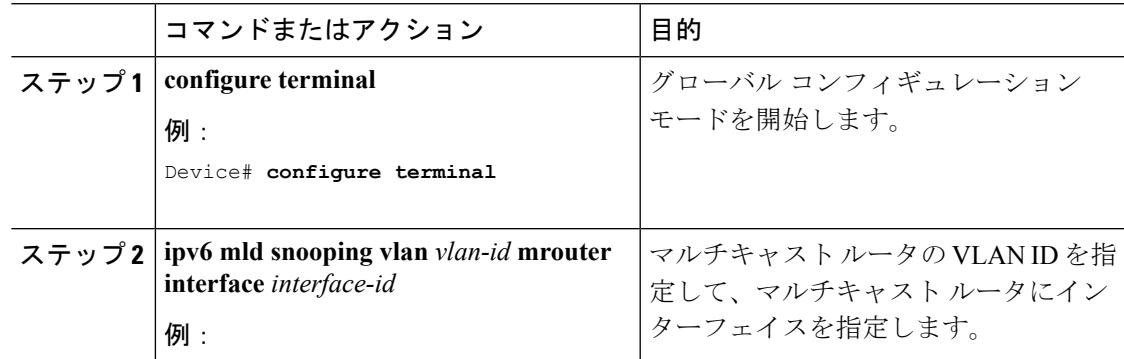

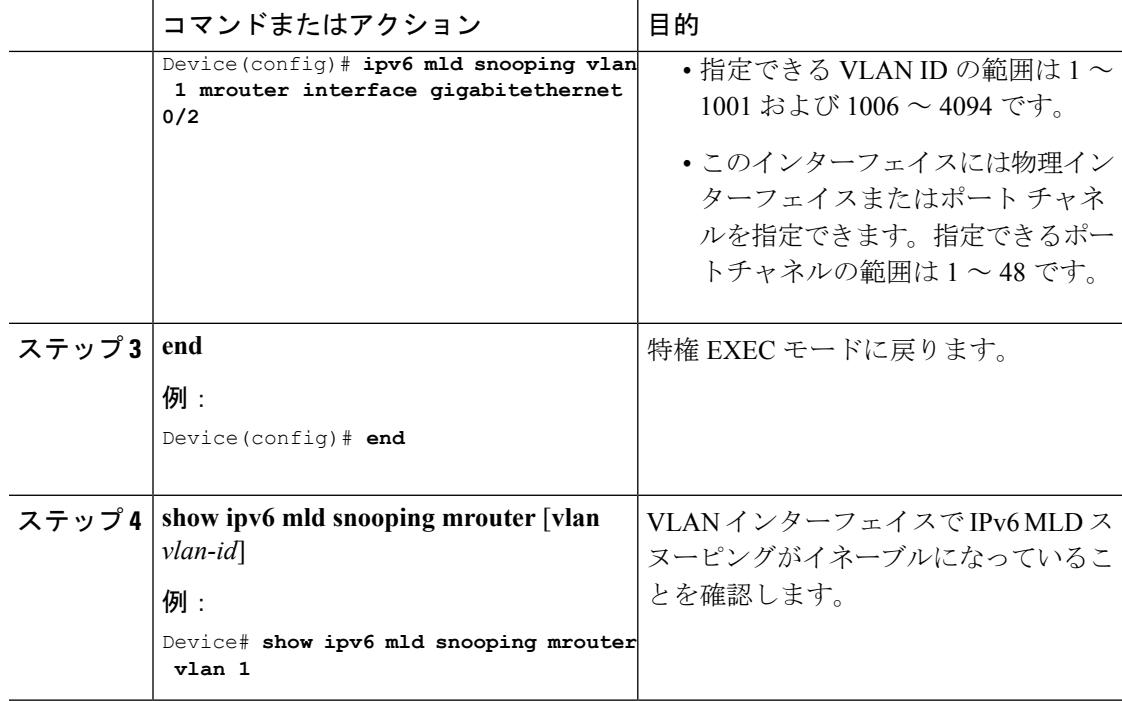

### **MLD** 即時脱退のイネーブル化(**CLI**)

MLDv1 即時脱退をイネーブルにするには、特権 EXEC モードで次の手順を実行します。

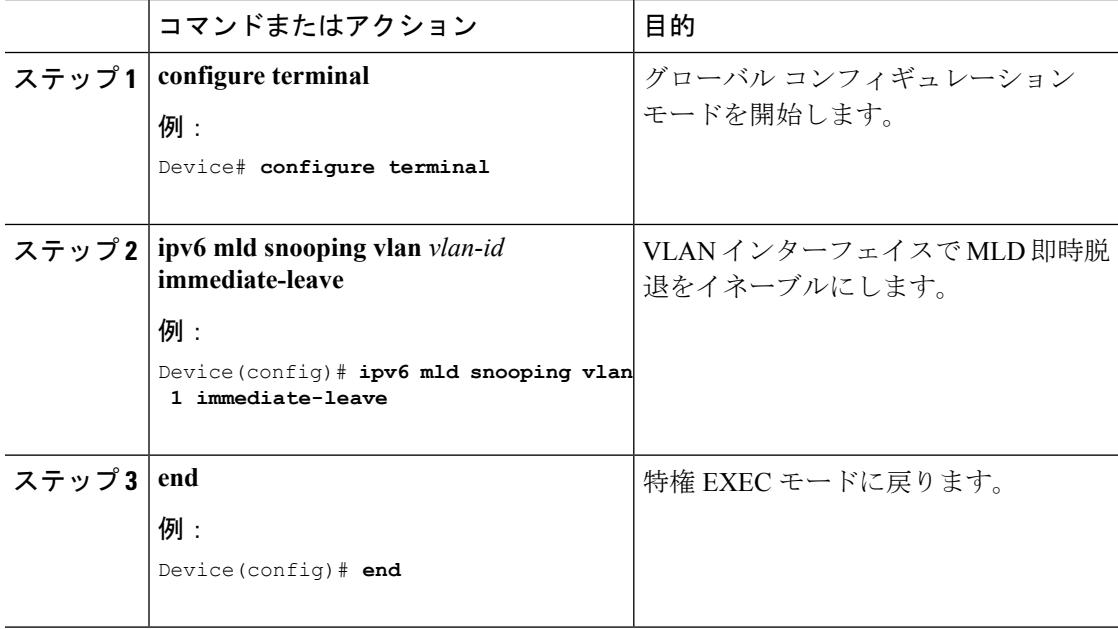

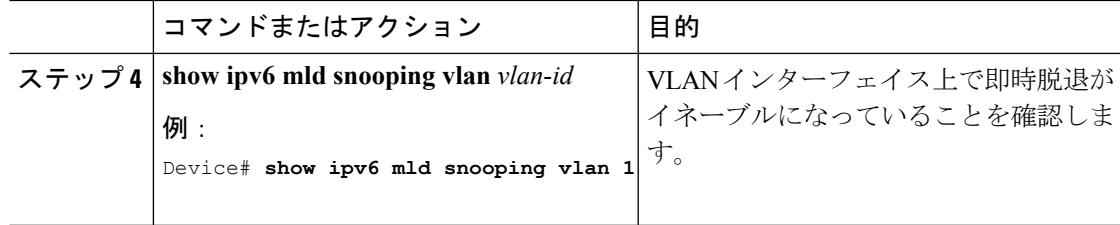

### **MLD** スヌーピング クエリーの設定 (CLI)

スイッチまたはVLANにMLDスヌーピングクエリーの特性を設定するには、特権EXECモー ドで次の手順を実行します。

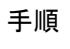

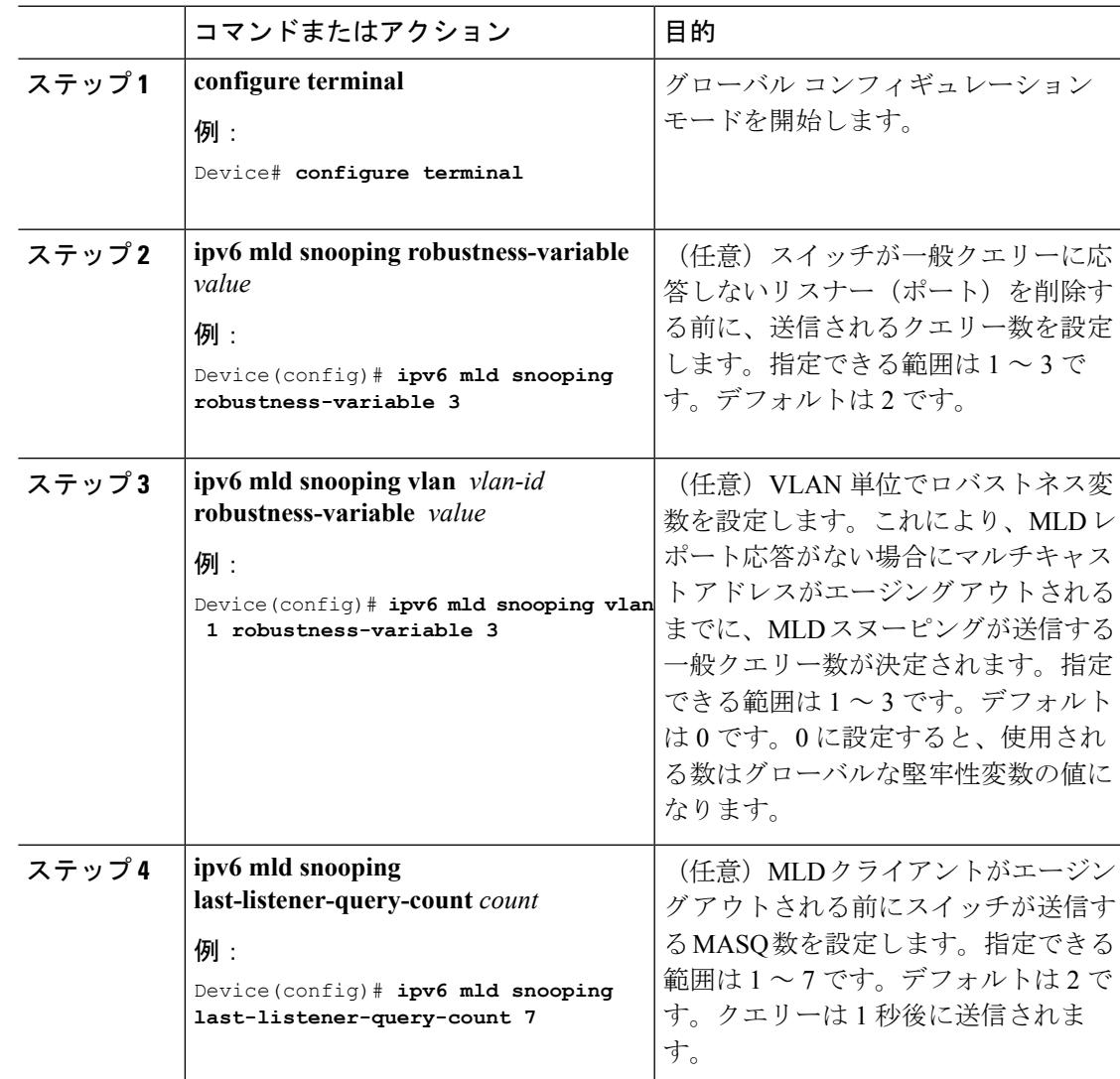

I

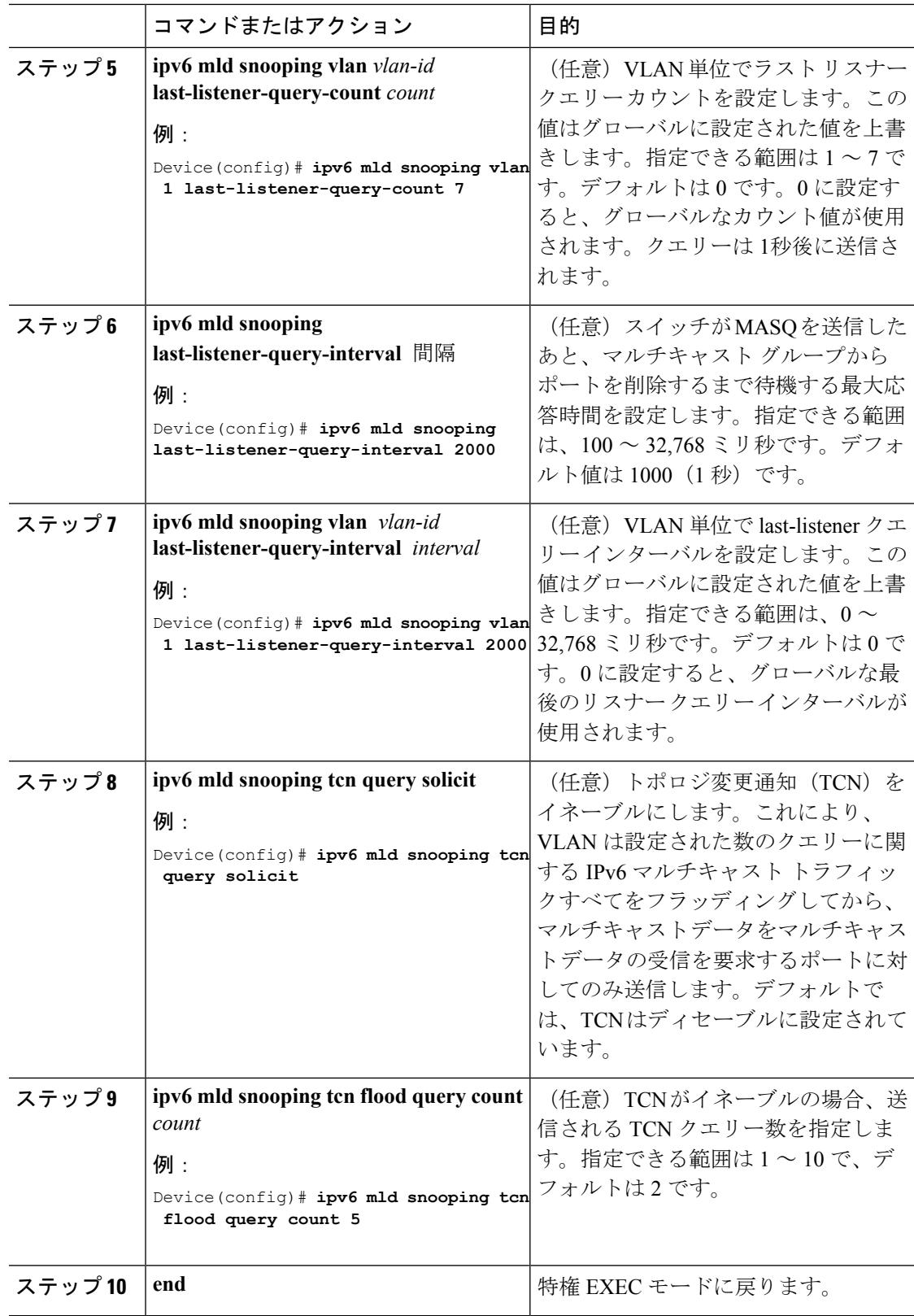

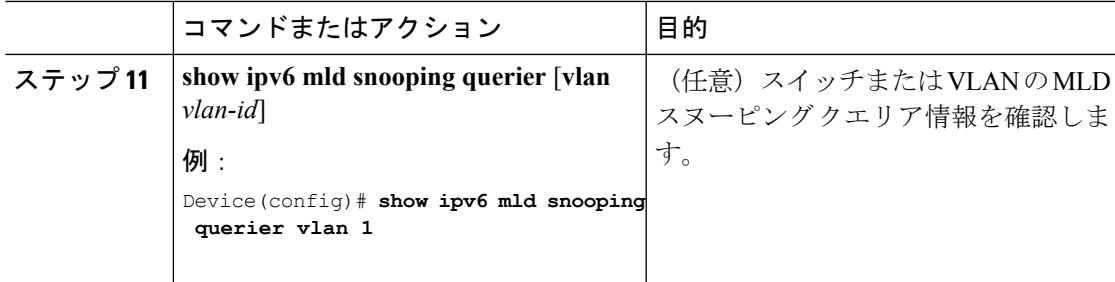

### **MLD** リスナー メッセージ抑制のディセーブル化(**CLI**)

デフォルトでは、MLD スヌーピング リスナー メッセージ抑制はイネーブルに設定されていま す。この機能がイネーブルの場合、スイッチはマルチキャスト ルータ クエリーごとに 1 つの MLDレポートのみを転送します。メッセージ抑制がディセーブルの場合は、複数のマルチキャ スト ルータに MLD レポートが転送されます。

MLD リスナー メッセージ抑制をディセーブルにするには、特権 EXEC モードで次の手順を実 行します。

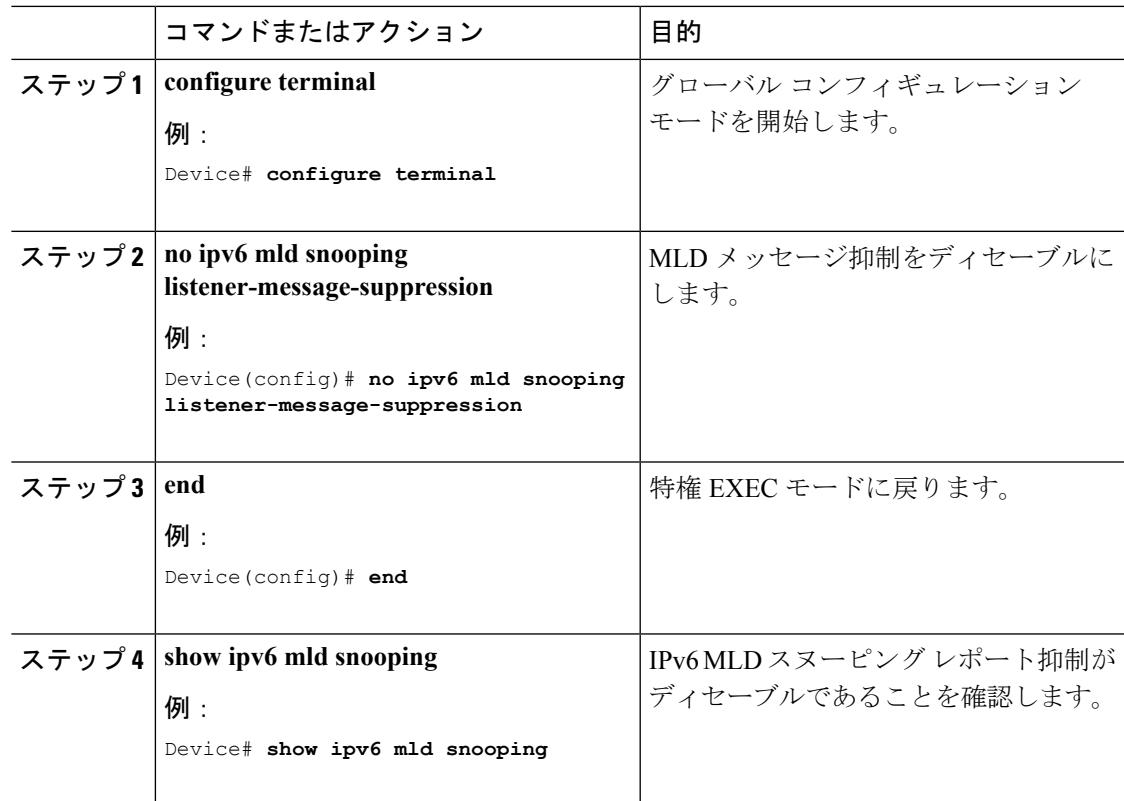

## <span id="page-379-0"></span>**MLD** スヌーピング情報の表示

ダイナミックに学習された、あるいはスタティックに設定されたルータ ポートおよび VLAN インターフェイスのMLDスヌーピング情報を表示できます。また、MLDスヌーピング用に設 定された VLAN の IPv6 グループ アドレス マルチキャスト エントリを表示することもできま す。

表 **18 : MLD** スヌーピング情報表示用のコマンド

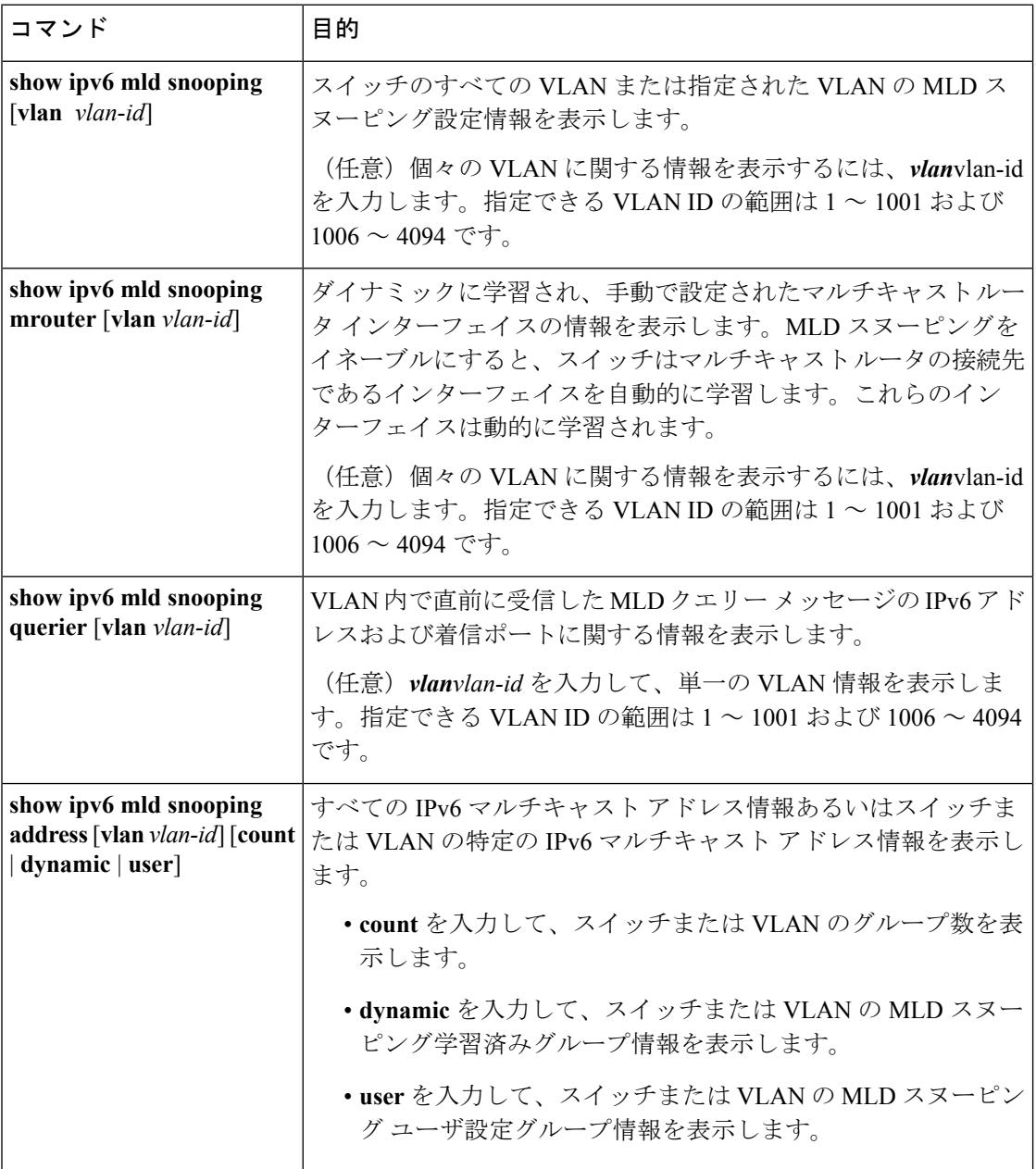

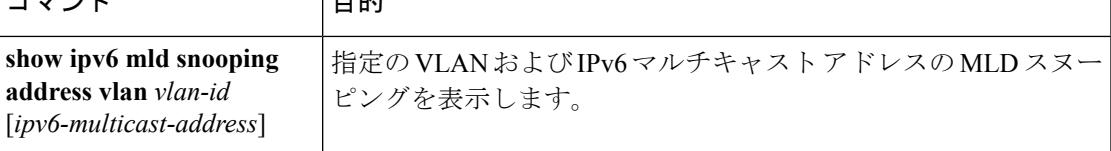

### <span id="page-380-0"></span>**MLD** スヌーピングの設定例

### スタティックなマルチキャスト グループの設定:例

次に、IPv6 マルチキャスト グループをスタティックに設定する例を示します。

Device# **configure terminal** Device(config)# **ipv6 mld snooping vlan 2 static FF12::3 interface gigabitethernet**

**1/0/1** Device(config)# **end**

### マルチキャスト ルータ ポートの設定:例

次に、VLAN 200 にマルチキャスト ルータ ポートを追加する例を示します。

Device# **configure terminal** Device(config)# **ipv6 mld snooping vlan 200 mrouter interface gigabitethernet**

**0/2** Device(config)# **exit**

### **MLD** 即時脱退のイネーブル化:例

次に、VLAN 130 で MLD 即時脱退をイネーブルにする例を示します。

Device# **configure terminal** Device(config)# **ipv6 mld snooping vlan 130 immediate-leave** Device(config)# **exit**

### **MLD** スヌーピング クエリーの設定:例

次に、MLD スヌーピングのグローバルな堅牢性変数を 3 に設定する例を示します。

Device# **configure terminal** Device(config)# **ipv6 mld snooping robustness-variable 3** Device(config)# **exit**

#### Device# **configure terminal**

Device(config)# **ipv6 mld snooping vlan 200 last-listener-query-count 3** Device(config)# **exit**

次に、MLD スヌーピングの最後のリスナー クエリー インターバル(最大応答時間)を 2000 (2 秒)に設定する例を示します。

Device# **configure terminal** Device(config)# **ipv6 mld snooping last-listener-query-interval 2000** Device(config)# **exit**

<span id="page-382-0"></span>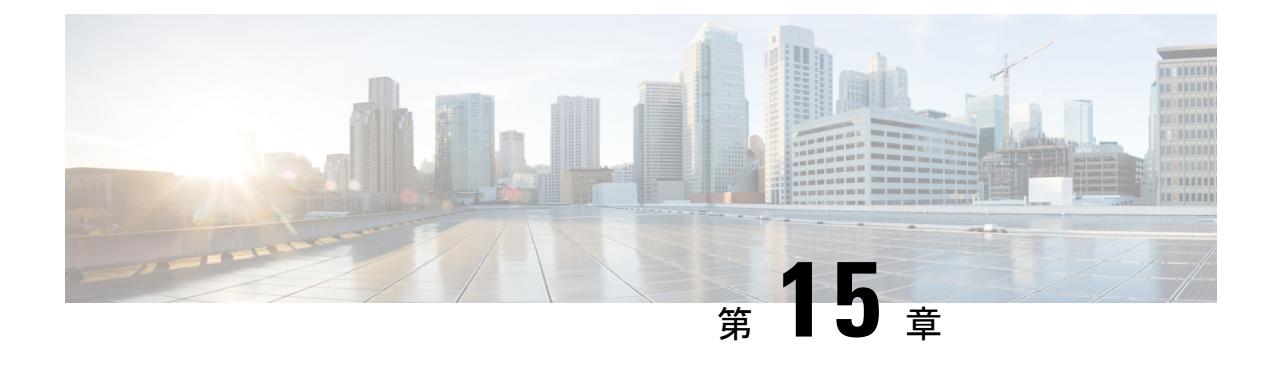

## **IPv6** ユニキャスト ルーティングの設定

- [機能情報の確認](#page-382-1) (245 ページ)
- IPv6 ユニキャスト [ルーティングの設定について](#page-382-2) (245 ページ)
- DHCP for IPv6 [アドレス割り当ての設定](#page-411-0) (274 ページ)
- IPv6 ユニキャスト [ルーティングの設定例](#page-416-0) (279 ページ)

### <span id="page-382-1"></span>機能情報の確認

ご使用のソフトウェアリリースでは、このモジュールで説明されるすべての機能がサポートさ れているとは限りません。最新の機能情報および警告については、使用するプラットフォーム およびソフトウェア リリースの Bug Search Tool およびリリース ノートを参照してください。 このモジュールに記載されている機能の詳細を検索し、各機能がサポートされているリリース のリストを確認する場合は、このモジュールの最後にある機能情報の表を参照してください。

プラットフォームのサポートおよびシスコ ソフトウェア イメージのサポートに関する情報を 検索するには、Cisco Feature Navigator を使用します。Cisco Feature Navigator には、 <http://www.cisco.com/go/cfn> からアクセスします。Cisco.com のアカウントは必要ありません。

### <span id="page-382-2"></span>**IPv6** ユニキャスト ルーティングの設定について

この章では、スイッチにIPv6ユニキャストルーティングを設定する方法について説明します。

$$
\theta
$$

この章のすべての IPv6 機能を使用するには、スイッチまたはスタック マスターが IP サービス フィーチャ セットを実行している必要があります。IP ベースのフィーチャ セットを実行して いるスイッチは、IPv6 スタティック ルーティング、IPv6 の RIP、および OSPF をサポートしま す。LANベースのフィーチャセットが稼働しているスイッチは、IPv6ホスト機能だけをサポー トします。 (注)

### **IPv6** の概要

IPv4ユーザはIPv6に移行することができ、エンドツーエンドのセキュリティ、Quality ofService (QoS)、およびグローバルに一意なアドレスのようなサービスを利用できます。IPv6アドレ ス スペースによって、プライベート アドレスの必要性が低下し、ネットワーク エッジの境界 ルータで Network Address Translation (NAT; ネットワーク アドレス変換)処理を行う必要性も 低下します。

シスコの IPv6 の実装方法については、次の URL を参照してください。

[http://www.cisco.com/en/US/products/ps6553/products\\_ios\\_technology\\_home.html](http://www.cisco.com/en/US/products/ps6553/products_ios_technology_home.html)

IPv6 およびこの章のその他の機能については、

- 『*Cisco IOS IPv6 Configuration Library*』を参照してください。
- Cisco.com の [Search] フィールドを使用して、Cisco IOS ソフトウェア マニュアルを特定し ます。たとえば、スタティック ルートについての情報が必要な場合は、[Search] フィール ドで *Implementing Static Routes for IPv6* と入力すると、スタティック ルートについて調べ られます。

### **IPv6 Addresses**

スイッチがサポートするのは、IPv6 ユニキャスト アドレスのみです。サイトローカルなユニ キャスト アドレスおよびマルチキャスト アドレスはサポートされません。

IPv6 の 128 ビット アドレスは、コロンで区切られた一連の 8 つの 16 進フィールド (n:n:n:n:n:n:n:n. の形式)で表されます。次に、IPv6 アドレスの例を示します。

2031:0000:130F:0000:0000:09C0:080F:130B

実装を容易にするために、各フィールドの先行ゼロは省略可能です。上記アドレスは、先行ゼ ロを省略した次のアドレスと同じです。

#### 2031:0:130F:0:0:9C0:80F:130B

2 つのコロン(::)を使用して、ゼロが連続する 16 進フィールドを表すことができます。ただ し、この短縮形を使用できるのは、各アドレス内で 1 回のみです。

#### 2031:0:130F::09C0:080F:130B

IPv6 アドレス形式、アドレス タイプ、および IPv6 パケット ヘッダーの詳細については、 Cisco.com で『*Cisco IOS IPv6 Configuration Library* 』の「Implementing IPv6 Addressing and Basic Connectivity」の章を参照してください。

「Information About Implementing Basic Connectivity for IPv6」の章では、次の項の内容がスイッ チに適用されます。

- IPv6 アドレス形式
- IPv6 アドレス タイプ:ユニキャスト
- IPv6 アドレス タイプ:マルチキャスト
- **IPv6** Address Output Display

### サポート対象の **IPv6** ユニキャスト ルーティング機能

ここでは、スイッチでサポートされている IPv6 プロトコル機能について説明します。

スイッチは、IPv6のRouting Information Protocol (RIP)、およびOpen Shortest Path First (OSPF) バージョン 3 プロトコルによる IPv6 ルーティング機能を提供します。等コスト ルートは 16 個 までサポートされ、IPv4 および IPv6 フレームを回線レートで同時に転送できます。

#### **128** ビット幅のユニキャスト アドレス

スイッチは集約可能なグローバル ユニキャスト アドレスおよびリンクに対してローカルなユ ニキャスト アドレスをサポートします。サイトに対してローカルなユニキャスト アドレスは サポートされていません。

• 集約可能なグローバル ユニキャスト アドレスは、集約可能グローバル ユニキャスト プレ フィックスの付いた IPv6 アドレスです。このアドレス構造を使用すると、ルーティング プレフィックスを厳格に集約することができ、グローバルルーティングテーブル内のルー ティング テーブル エントリ数が制限されます。これらのアドレスは、組織を経由して最 終的にインターネット サービス プロバイダーに至る集約リンク上で使用されます。

これらのアドレスはグローバル ルーティング プレフィックス、サブネット ID、およびイ ンターフェイス ID によって定義されます。現在のグローバル ユニキャスト アドレス割り 当てには、バイナリ値001 (2000::/3) で開始するアドレス範囲が使用されます。プレフィッ クスが2000::/3 (001) ~E000::/3 (111) のアドレスには、Extended Unique Identifier (EUI) 64 フォーマットの 64 ビット インターフェイス ID を設定する必要があります。

• リンクに対してローカルなユニキャストアドレスをすべてのインターフェイスに自動的に 設定するには、修飾 EUI フォーマット内で、リンクに対してローカルなプレフィックス FE80::/10 (1111 1110 10) およびインターフェイスID を使用します。ネイバー探索プロト コル (NDP) およびステートレス自動設定プロセスでは、リンクに対してローカルなアド レスが使用されます。ローカルリンク上のノードは、リンクに対してローカルなアドレス を使用します。通信する場合に、グローバルに一意なアドレスは不要です。IPv6 ルータ は、リンクに対してローカルな送信元または宛先アドレスを持つパケットをその他のリン クに転送しません。

詳細については、Cisco.com で『*Cisco IOS IPv6 Configuration Library* 』の「Implementing IPv6 Addressing and Basic Connectivity」の章にある IPv6 ユニキャスト アドレスに関する項を参照し てください。

#### **IPv6** の **DNS**

IPv6 は、ドメイン ネーム システム(DNS)のレコード タイプを、DNS 名前/アドレスおよび アドレス/名前の検索プロセスでサポートします。DNSAAAAリソースレコードタイプはIPv6 アドレスをサポートし、IPv4 の A アドレス レコードと同等です。スイッチは IPv4 および IPv6 の DNS 解決をサポートします。

#### **IPv6** ユニキャストのパス **MTU** ディスカバリ

スイッチはシステム最大伝送単位(MTU)の IPv6 ノードへのアドバタイズおよびパス MTU ディスカバリをサポートします。パス MTU ディスカバリを使用すると、ホストは指定された データ パスを通るすべてのリンクの MTU サイズを動的に検出して、サイズに合せて調整でき ます。IPv6では、パスを通るリンクのMTUサイズが小さくてパケットサイズに対応できない 場合、パケットの送信元がフラグメンテーションを処理します。

#### **ICMPv6**

IPv6 のインターネット制御メッセージ プロトコル(ICMP)は、ICMP 宛先到達不能メッセー ジなどのエラーメッセージを生成して、処理中に発生したエラーや、その他の診断機能を報告 します。IPv6 では、ネイバー探索プロトコルおよびパス MTU ディスカバリに ICMP パケット も使用されます。

#### ネイバー探索

スイッチは、IPv6対応のNDP、ICMPv6の最上部で稼働するプロトコル、およびNDPをサポー トしない IPv6 ステーション対応のスタティック ネイバー エントリをサポートします。IPv6 ネ イバー探索プロセスは ICMP メッセージおよび送信請求ノード マルチキャスト アドレスを使 用して、同じネットワーク(ローカルリンク)上のネイバーのリンク層アドレスを判別し、ネ イバーに到達できるかどうかを確認し、近接ルータを追跡します。

スイッチは、マスク長が 64 未満のルートに対して ICMPv6 リダイレクトをサポートしていま す。マスク長が 64 ビットを超えるホスト ルートまたは集約ルートでは、ICMP リダイレクト がサポートされません。

ネイバー探索スロットリングにより、IPv6 パケットをルーティングするためにネクスト ホッ プ転送情報を取得するプロセス中に、スイッチ CPU に不必要な負荷がかかりません。IPv6 パ ケットのネクストホップがスイッチによってアクティブに解決しようとしている同じネイバー である場合は、そのようなパケットが追加されると、スイッチはそのパケットをドロップしま す。このドロップにより、CPU に余分な負荷がかからないようになります。

#### デフォルト ルータ プリファレンス

スイッチは、ルータのアドバタイズメント メッセージの拡張機能である、IPv6 Default Router Prefernce (DRP) をサポートします。DRPでは、特にホストがマルチホーム構成されていて、 ルータが異なるリンク上にある場合に、ホストが適切なルータを選択する機能が向上しまし た。スイッチは、Route Information Option(RFC 4191)をサポートしません。

IPv6 ホストは、オフリンク宛先へのトラフィック用にルータを選択する、デフォルト ルータ リストを維持します。次に、宛先用に選択されたルータは、宛先キャッシュに格納されます。 IPv6 NDP では、到達可能であるルータまたは到達可能性の高いルータが、到達可能性が不明 または低いルータよりも優先されます。NDPは、到達可能または到達可能の可能性があるルー タとして、常に同じルータを選択するか、またはルータ リストから繰り返し使用できます。 DRP を使用することにより、IPv6 ホストが、両方ともが到達可能または到達可能の可能性が ある 2 台のルータを差別化するように設定できます。

DRP for IPv6 の詳細情報については、Cisco.com の『*Cisco IOS IPv6 Configuration Library*』を参 照してください。

#### **IPv6** のステートレス自動設定および重複アドレス検出

スイッチではステートレス自動設定が使用されているため、ホストやモバイル IP アドレスの 管理のような、リンク、サブネット、およびサイトアドレス指定の変更を管理することができ ます。ホストはリンクに対してローカルな独自アドレスを自動的に設定します。起動元ノード はルータに送信請求を送信して、インターフェイス設定をアドバタイズするようルータに要求 します。

自動設定および重複アドレス検出の詳細については、Cisco.comで『*Cisco IOS IPv6Configuration Library*』の「Implementing IPv6 Addressing and Basic Connectivity」の章を参照してください。

#### **IPv6** アプリケーション

スイッチは、次のアプリケーションについて IPv6 をサポートします。

- Ping、traceroute、Telnet、および TFTP
- IPv6 トランスポートによるセキュア シェル(SSH)
- IPv6 トランスポートによる HTTP サーバ アクセス
- IPv4 トランスポートによる AAAA の DNS レゾルバ
- IPv6 アドレスの Cisco Discovery Protocol(CDP)サポート

これらのアプリケーションの管理に関する詳細については、Cisco.com の『*Cisco IOS IPv6 Configuration Library*』を参照してください。

#### **DHCP for IPv6** アドレスの割り当て

DHCPv6 を使用すると、DHCP サーバは IPv6 ネットワーク アドレスなどの設定パラメータを IPv6クライアントに渡すことができます。このアドレス割り当て機能により、ホストが接続す るネットワークに基づいて、適切なプレフィックス内での重複しないアドレス割り当てが管理 されます。アドレスは、1つまたは複数のプレフィックスプールから割り当てることができま す。デフォルトのドメインおよび DNS ネーム サーバ アドレスなど、その他のオプションは、 クライアントに戻すことができます。アドレスプールは、特定のインターフェイス、複数のイ ンターフェイス上で使用する場合に割り当てられます。または、サーバが自動的に適切なプー ルを検出できます。

これらの機能の詳細および設定方法については、『*Cisco IOS IPv6 Configuration Guide*』を参照 してください。

このマニュアルでは、DHCPv6 のアドレス割り当てについてだけ説明します。DHCPv6 クライ アント、サーバ、またはリレーエージェント機能の設定の詳細については、Cisco.comで『*Cisco IOS IPv6 Configuration Library*』の「Implementing DHCP for IPv6」の章を参照してください。

#### **IPv6** のスタティック ルート

スタティックルートは手動で設定され、2つのネットワーキングデバイス間のルートを明示的 に定義します。スタティックルートが有効なのは、外部ネットワークへのパスが1つしかない 小規模ネットワークの場合、または大規模ネットワークで特定のトラフィックタイプにセキュ リティを設定する場合です。

スタティック ルートの詳細については、Cisco.com で『*Cisco IOS IPv6 ConfigurationLibrary*』の 「Implementing Static Routes for IPv6」の章を参照してください。

#### **RIP for IPv6**

IPv6 の Routing Information Protocol(RIP)は、ルーティング メトリックとしてホップ カウン トを使用するディスタンスベクトル プロトコルです。IPv6 アドレスおよびプレフィックスの サポート、すべての RIP ルータを含むマルチキャスト グループ アドレス FF02::9 を RIP アッ プデート メッセージの宛先アドレスとして使用する機能などがあります。

IPv6 の RIP の詳細については、Cisco.com で『*Cisco IOS IPv6 Configuration Library*』の 「Implementing RIP for IPv6」の章を参照してください。

#### 『**OSPF for IPv6**』

IP Base フィーチャ セットを実行しているスイッチは、IPv6 の OpenShortestPathFirst(OSPF) (IPのリンクステートプロトコル)をサポートします。詳細については、Cisco.comの『*Cisco IOS IPv6 Configuration Library*』を参照してください。

#### **IPv6** の **HSRP** の設定

HSRPは、任意の単一のルータのアベイラビリティに依存せず、ルーティングIPv6トラフィッ クにルーティング冗長性を提供します。IPv6 ホストは、IPv6 ネイバー探索ルータのアドバタ イズメントメッセージによって使用可能なルータを学習します。これらのメッセージは定期的 にマルチキャストされるか、ホストにより送信請求されます。

HSRP IPv6 グループには、HSRP グループ番号に基づく仮想 MAC アドレス、およびデフォル トで HSRP 仮想 MAC アドレスに基づく HSRP の仮想 IPv6 リンクローカル アドレスがありま す。HSRP グループがアクティブな場合、定期的なメッセージが HSRP 仮想 IPv6 リンクローカ ルアドレスに送信されます。グループがアクティブステートでなくなった場合、これらのメッ セージは最後のメッセージが送信されたあとで停止します。

(注)

IPv6 の HSRP を設定する場合、インターフェイス上で HSRP version 2(HSRPv2)をイネーブ ルにする必要があります。

#### **EIGRP IPv6**

スイッチは、IPv6 の Enhanced Interior Gateway Routing Protocol(EIGRP)をサポートしていま す。IPv6 の EIGRP は稼働するインターフェイス上で設定されるため、グローバルな IPv6 アド レスは不要です。IP Lite を実行しているスイッチは EIGRPv6 スタブ ルーティングをサポート します。

EIGRP IPv6 インスタンスでは、実行する前に暗示的または明示的なルータ ID が必要です。暗 示的なルータ ID はローカルの IPv6 アドレスを基にして作成されるため、すべての IPv6 ノー ドには常に使用可能なルータ ID があります。ただし、EIGRPIPv6 は IPv6 ノードのみが含まれ るネットワークで稼働するため、使用可能な IPv6 ルータ ID がない場合があります。

EIGRP for IPv6 の詳細については、Cisco.com で『*Cisco IOS IPv6 Configuration Library*』の 「Implementing EIGRP for IPv6」の章を参照してください。

#### **EIGRPv6** スタブ ルーティング

EIGRPv6 スタブ ルーティング機能は、エンド ユーザの近くにルーテッド トラフィックを移動 することでリソースの利用率を低減させます。

EIGRPv6 スタブ ルーティングを使用するネットワークでは、ユーザに対する IPv6 トラフィッ クの唯一の許容ルートは、EIGRPv6 スタブ ルーティングを設定しているスイッチ経由です。 スイッチは、ユーザインターフェイスとして設定されているインターフェイスまたは他のデバ イスに接続されているインターフェイスにルーテッド トラフィックを送信します。

EIGRPv6 スタブ ルーティングを使用しているときは、EIGRPv6 を使用してスイッチだけをス タブとして設定するように、分散ルータおよびリモートルータを設定する必要があります。指 定したルートだけがスイッチから伝播されます。スイッチは、サマリー、接続ルート、および ルーティング アップデートに対するすべてのクエリーに応答します。

スタブ ルータの状態を通知するパケットを受信した隣接ルータは、ルートについてはスタブ ルータに照会しません。また、スタブ ピアを持つルータは、そのピアについては照会しませ ん。スタブ ルータは、ディストリビューション ルータを使用して適切なアップデートをすべ てのピアに送信します。

次の図では、スイッチBはEIGRPv6スタブルータとして設定されています。スイッチAおよ びCは残りのWANに接続されています。スイッチBは、接続ルート、スタティックルート、 再配信ルート、およびサマリー ルートをスイッチ A と C にアドバタイズします。 スイッチ B は、スイッチ A から学習したルートをアドバタイズしません(逆の場合も同様です)。

図 **8 : EIGRP** スタブ ルータ設定

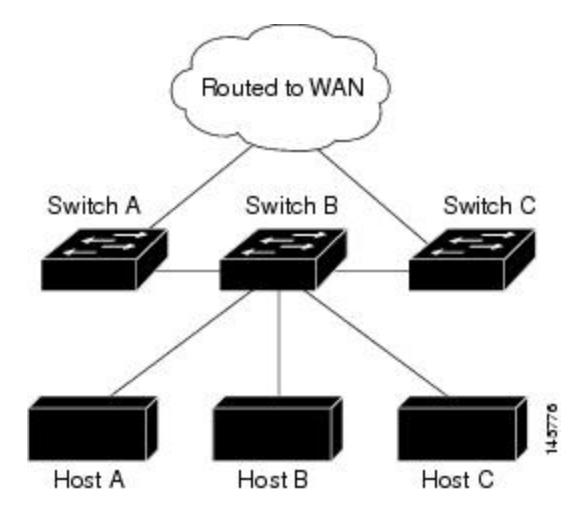

EIGRPv6 スタブ ルーティングの詳細については、『*Cisco IOS IP Configuration Guide, Volume 2 of 3: Routing Protocols, Release 12.4*』の「Implementing EIGRP for IPv6」を参照してください。

#### **SNMP** と **Syslog**、**IPv6** による

IPv4 と IPv6 の両方をサポートするには、IPv6 のネットワーク管理で IPv4 および IPv6 のトラ ンスポートが必要になります。IPv6 による Syslog は、このトランスポートのアドレス データ タイプをサポートします。

IPv6 による SNMP および Syslog は、次の機能を提供します。

- IPv4 と IPv6 両方のサポート
- SNMP に対する IPv6 トランスポート、および SNMP 変更による IPv6 ホストのトラップの サポート
- IPv6 アドレス指定をサポートするための SNMP および Syslog に関連する MIB
- IPv6 ホストをトラップ レシーバとして設定

IPv6に関連するサポートでは、SNMPは既存のIPトランスポートマッピングを変更して、IPv4 と IPv6 を同時にサポートします。次の SNMP 動作は、IPv6 トランスポート管理をサポートし ます。

- デフォルト設定のユーザ データグラム プロトコル(UDP)SNMP ソケットを開く
- *SR\_IPV6\_TRANSPORT* と呼ばれる新しいトランスポート メカニズムを提供
- IPv6 トランスポートによる SNMP 通知の送信
- IPv6 トランスポートの SNMP 名のアクセス リストのサポート
- IPv6 トランスポートを使用した SNMP プロキシ転送のサポート
- SNMP マネージャ機能と IPv6 トランスポートの連動確認

設定手順を含む、IPv6 による SNMP については、Cisco.com で『*Cisco IOS IPv6 Configuration Library*』の「Managing Cisco IOS Applications over IPv6」の章を参照してください。

設定手順を含む、IPv6 による Syslog については、Cisco.com で『*Cisco IOS IPv6 Configuration Library*』の「Implementing IPv6 Addressing and Basic Connectivity」の章を参照してください。

#### **IPv6** 上の **HTTP**(**S**)

HTTP クライアントは要求を IPv4 HTTP サーバと IPv6 HTTP サーバの両方に送信し、これらの サーバはIPv4 HTTPクライアントとIPv6 HTTPクライアントの両方からの要求に応答します。 IPv6 アドレスを含む URL は、16 ビット値をコロンで区切った 16 進数で指定する必要があり ます。

受信ソケットコールは、IPv4アドレスファミリまたはIPv6アドレスファミリを選択します。 受信ソケットは、IPv4 ソケットまたは IPv6 ソケットのいずれかです。リスニング ソケット は、接続を示すIPvv4とIPv6の両方の信号を待ち受け続けます。IPv6リスニングソケットは、 IPv6 ワイルドカード アドレスにバインドされています。

基本TCP/IPスタックは、デュアルスタック環境をサポートします。HTTPには、TCP/IPスタッ ク、およびネットワーク層相互作用を処理するためのソケットが必要です。

HTTP 接続を確立するには、基本ネットワーク接続(ping)がクライアントとサーバホストと の間に存在する必要があります。

詳細については、Cisco.com で『*Cisco IOS IPv6 Configuration Library*』の「Managing Cisco IOS Applications over IPv6」の章を参照してください。

### <span id="page-390-0"></span>サポートされていない **IPv6** ユニキャスト ルーティング機能

スイッチは、次の IPv6 機能をサポートしません。

- IPv6バーチャルプライベートネットワーク(VPN)ルーティングおよび転送(VRF)テー ブルのサポート
- サイトローカルなアドレス宛ての IPv6 パケット
- IPv4/IPv6 や IPv6/IPv4 などのトンネリング プロトコル
- IPv4/IPv6 または IPv6/IPv4 トンネリング プロトコルをサポートするトンネル エンドポイ ントとしてのスイッチ
- IPv6 ユニキャスト Reverse-Path Forwarding
- IPv6 Web Cache Communication Protocol (WCCP)

### **IPv6** 機能の制限

スイッチでは IPv6 はハードウェアに実装されるため、ハードウェア メモリ内の IPv6 圧縮アド レスによる制限がいくつか発生します。これらのハードウェア制限により、機能の一部が失わ れて、制限されます。

機能の制限は次のとおりです。

- スイッチはハードウェアで SNAP カプセル化 IPv6 パケットを転送できません。これらは ソフトウェアで転送されます。
- スイッチはソースルート IPv6 パケットに関する QoS 分類をハードウェアで適用できませ  $\lambda$

### **IPv6** とスイッチ スタック

スイッチにより、スタック全体で IPv6 転送がサポートされ、スタック マスターで IPv6 ホスト 機能がサポートされます。スタック マスターは IPv6 ユニキャスト ルーティング プロトコルを 実行してルーティング テーブルを計算します。スタック メンバー スイッチはテーブルを受信 して、転送用にハードウェア IPv6 ルートを作成します。スタック マスターも、すべての IPv6 アプリケーションを実行します。

スタック内でIPv6パケットをルーティングするには、スタック内のすべてのスイッチでIPBase フィーチャ セットが稼動している必要があります。 (注)

新しいスイッチがスタック マスターになる場合、新しいマスターは IPv6 ルーティング テーブ ルを再計算してこれをメンバー スイッチに配布します。新しいスタック マスターが選択中お よびリセット中の間には、スイッチ スタックによる IPv6 パケットの転送は行われません。ス タック MAC アドレスが変更され、これによって IPv6 アドレスが変更されます。**ipv6 address** *ipv6-prefix/prefix length* **eui-64**インターフェイスコンフィギュレーションコマンドを使用して、 拡張固有識別子 (EUI)でスタックIPv6アドレスを指定する場合、アドレスは、インターフェ イス MAC アドレスに基づきます。IPv6 [アドレッシングの設定と](#page-392-0) IPv6 ルーティングのイネー [ブル化\(](#page-392-0)CLI) (255 ページ)を参照してください。

スタック上で永続的なMACアドレスを設定し、スタックマスターが変更された場合、スタッ ク MAC アドレスは、約 4 分間、変更されません。

IPv6 スタック マスターおよびメンバーの機能は次のとおりです。

- スタック マスター
	- IPv6 ルーティングプロトコルの実行
	- ルーティング テーブルの生成
	- dCEFv6 を使用するスタック メンバーへのルーティング テーブルの配布
	- IPv6 ホスト機能および IPv6 アプリケーションの実行
- スタック メンバー(IP サービス フィーチャ セットを実行している必要があります)
	- スタック マスターからの CEFv6 ルーティング テーブルの受信
	- ハードウェアへのルートのプログラミング

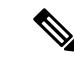

IPv6パケットに例外(IPv6オプション)がなく、スタック内のス イッチでハードウェア リソースが不足していない場合、IPv6 パ ケットがスタック全体にわたってハードウェアでルーティングさ れます。 (注)

• マスターの再選択での CEFv6 テーブルのフラッシュ

### **IPv6** のデフォルト設定

表 **19 : IPv6** のデフォルト設定

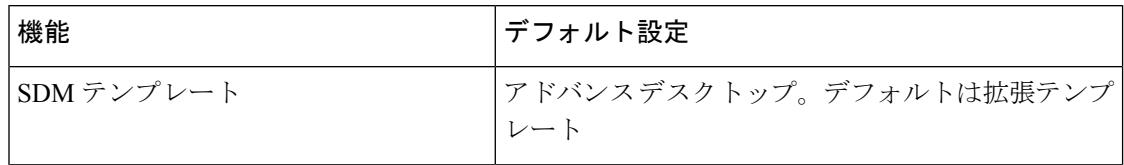

**IPv6**

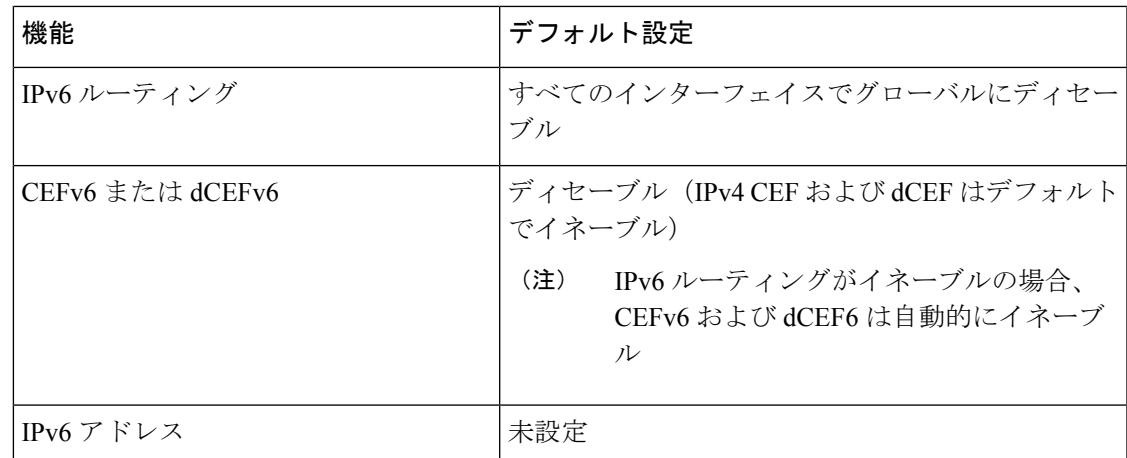

### <span id="page-392-0"></span>**IPv6**アドレッシングの設定と**IPv6**ルーティングのイネーブル化(**CLI**)

ここでは、IPv6 アドレスを各レイヤ 3 インターフェイスに割り当てて、IPv6 トラフィックを スイッチ上でグローバル転送する方法を説明します。

スイッチ上の IPv6 を設定する前に、次の注意事項に従ってください。

- スイッチでは、この章で説明されたすべての機能がサポートされるわけではありません。 [サポートされていない](#page-390-0) IPv6 ユニキャスト ルーティング機能 (253 ページ)を参照してく ださい。
- **ipv6 address** インターフェイス コンフィギュレーション コマンドでは、16 ビット値を使 用したコロン区切りの 16 進形式で指定したアドレスで *ipv6-address* 変数および *ipv6-prefix* 変数を入力する必要があります。prefix-length 変数 (スラッシュ(/) で始まる)は、プレ フィックス(アドレスのネットワーク部分)を構成するアドレスの上位連続ビット数を示 す 10 進値です。

インターフェイス上の IPv6 トラフィックを転送するには、そのインターフェイス上でグロー バル IPv6 アドレスを設定する必要があります。インターフェイス上で IPv6 アドレスを設定す ると、リンクに対してローカルなアドレスの設定、およびそのインターフェイスに対するIPv6 のアクティブ化が自動的に行われます。設定されたインターフェイスは、次に示す、該当リン クの必須マルチキャスト グループに自動的に参加します。

- インターフェイスに割り当てられた各ユニキャストアドレスの送信要求ノードマルチキャ スト グループ FF02:0:0:0:0:1:ff00::/104(このアドレスはネイバー探索プロセスで使用され る)
- すべてのノードを含む、ルータリンクに対してローカルなマルチキャストグループFF02::1
- すべてのルータを含む、リンクに対してローカルなマルチキャスト グループ FF02::2

インターフェイスからIPv6アドレスを削除するには、**noipv6 address***ipv6-prefix/prefix length***eui-64** または **no ipv6 address** *ipv6-address***link-local** インターフェイス コンフィギュレーション コマン ドを使用します。インターフェイスから手動で設定したすべての IPv6 アドレスを削除するに

は、**no ipv6 address** インターフェイス コンフィギュレーション コマンドを引数なしで使用し ます。IPv6 アドレスで明示的に設定されていないインターフェイスで IPv6 処理をディセーブ ルにするには、**no ipv6 enable** インターフェイス コンフィギュレーション コマンドを使用しま す。IPv6ルーティングをグローバルにディセーブルにするには、**no ipv6unicast-routing**グロー バル コンフィギュレーション コマンドを使用します。

IPv6ルーティングの設定の詳細については、Cisco.comで『*Cisco IOS IPv6ConfigurationLibrary*』 の「Implementing Addressing and Basic Connectivity for IPv6」の章を参照してください。

レイヤ 3 インターフェイスに IPv6 アドレスを割り当てて、IPv6 ルーティングをイネーブルに するは、特権 EXEC モードで次の手順を実行します。

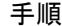

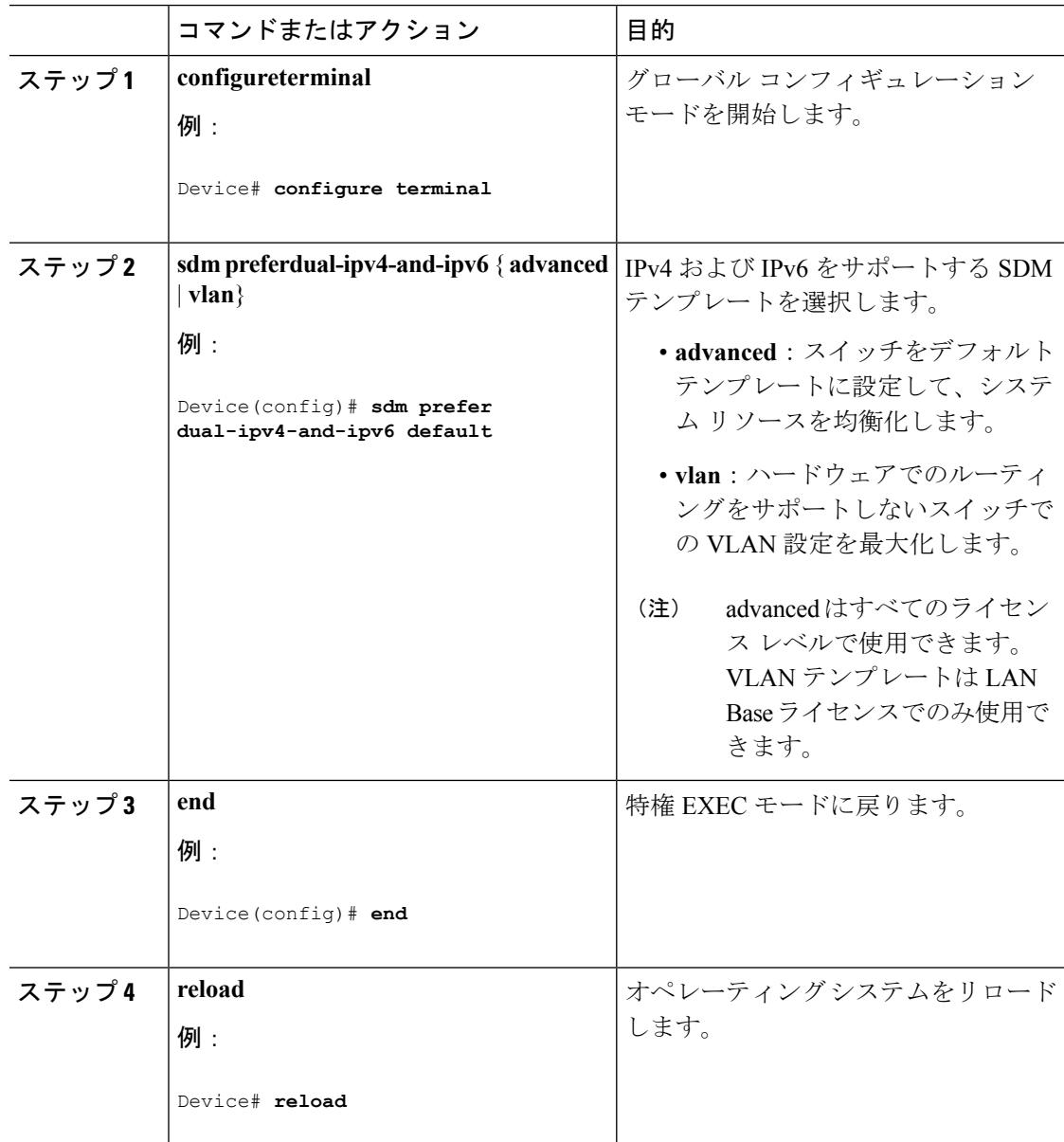

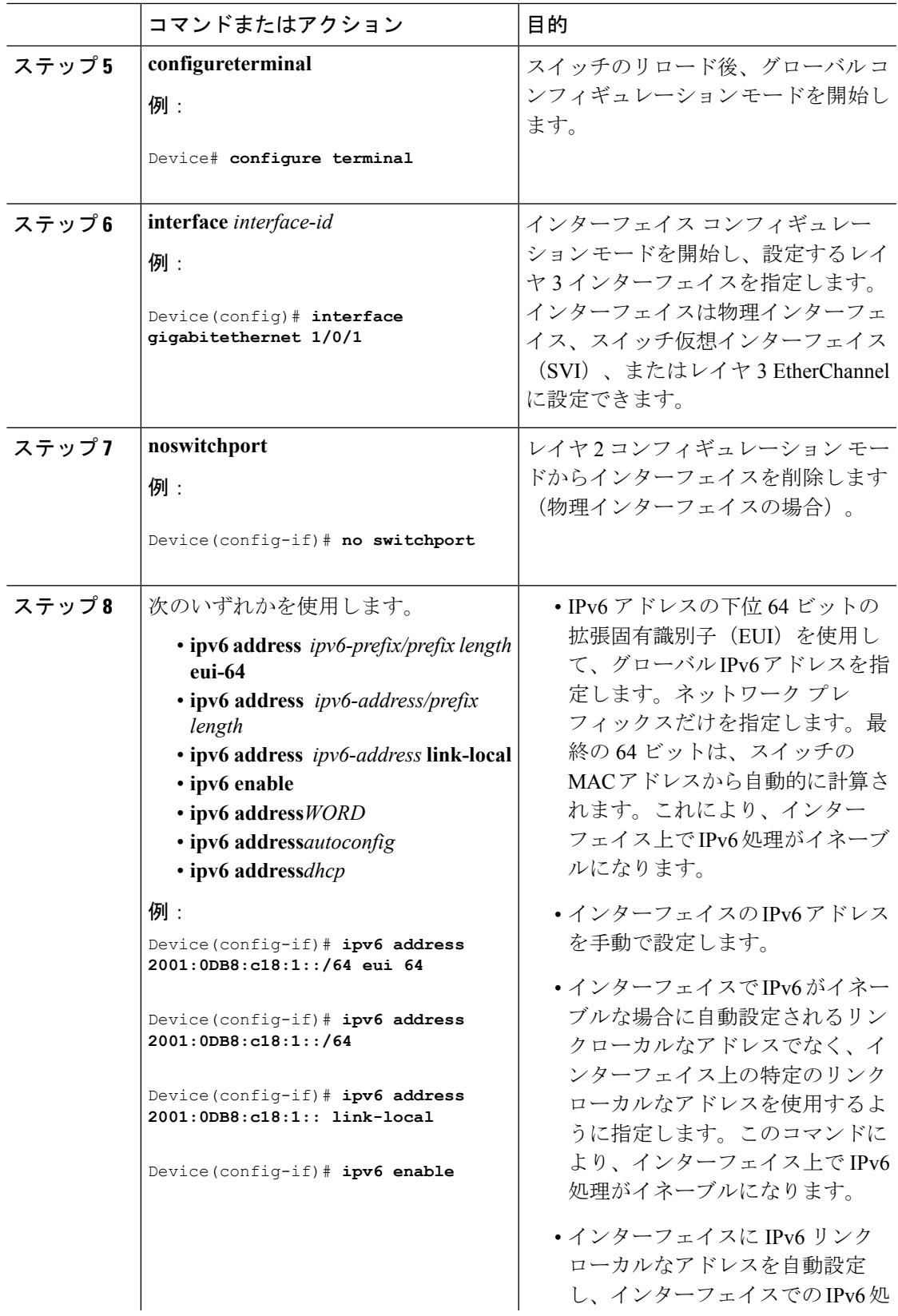

 $\mathbf I$ 

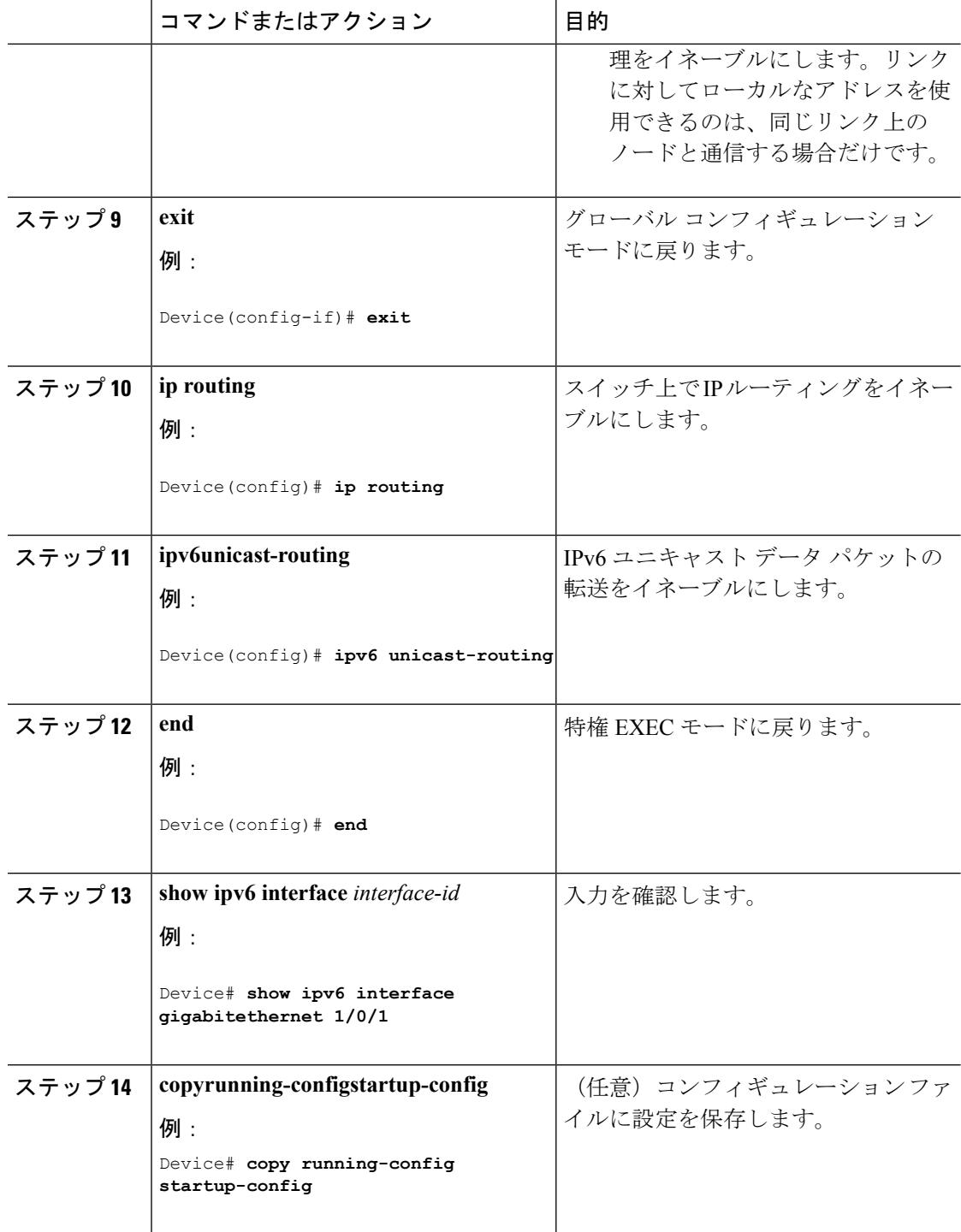

### **IPv4** および **IPv6** プロトコル スタックの設定(**CLI**)

IPv4 および IPv6 を両方サポートし、IPv6 ルーティングがイネーブルになるようにレイヤ 3 イ ンターフェイスを設定するには、特権 EXEC モードで次の手順を実行します。
# 

(注)

IPv6 アドレスが設定されていないインターフェイスで IPv6 処理をディセーブルにするには、 **no ipv6 enable** インターフェイス コンフィギュレーション コマンドを使用します。

### 手順

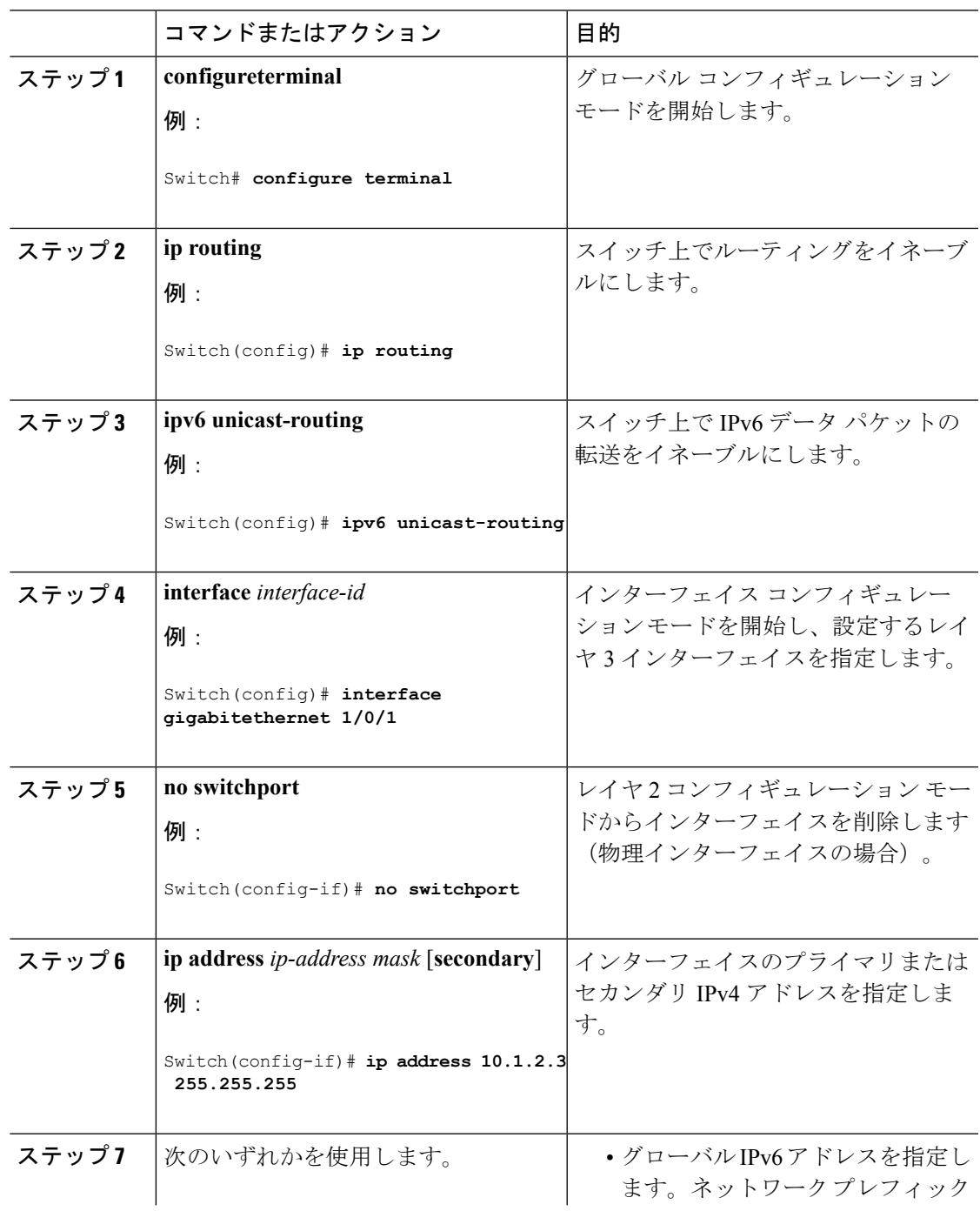

I

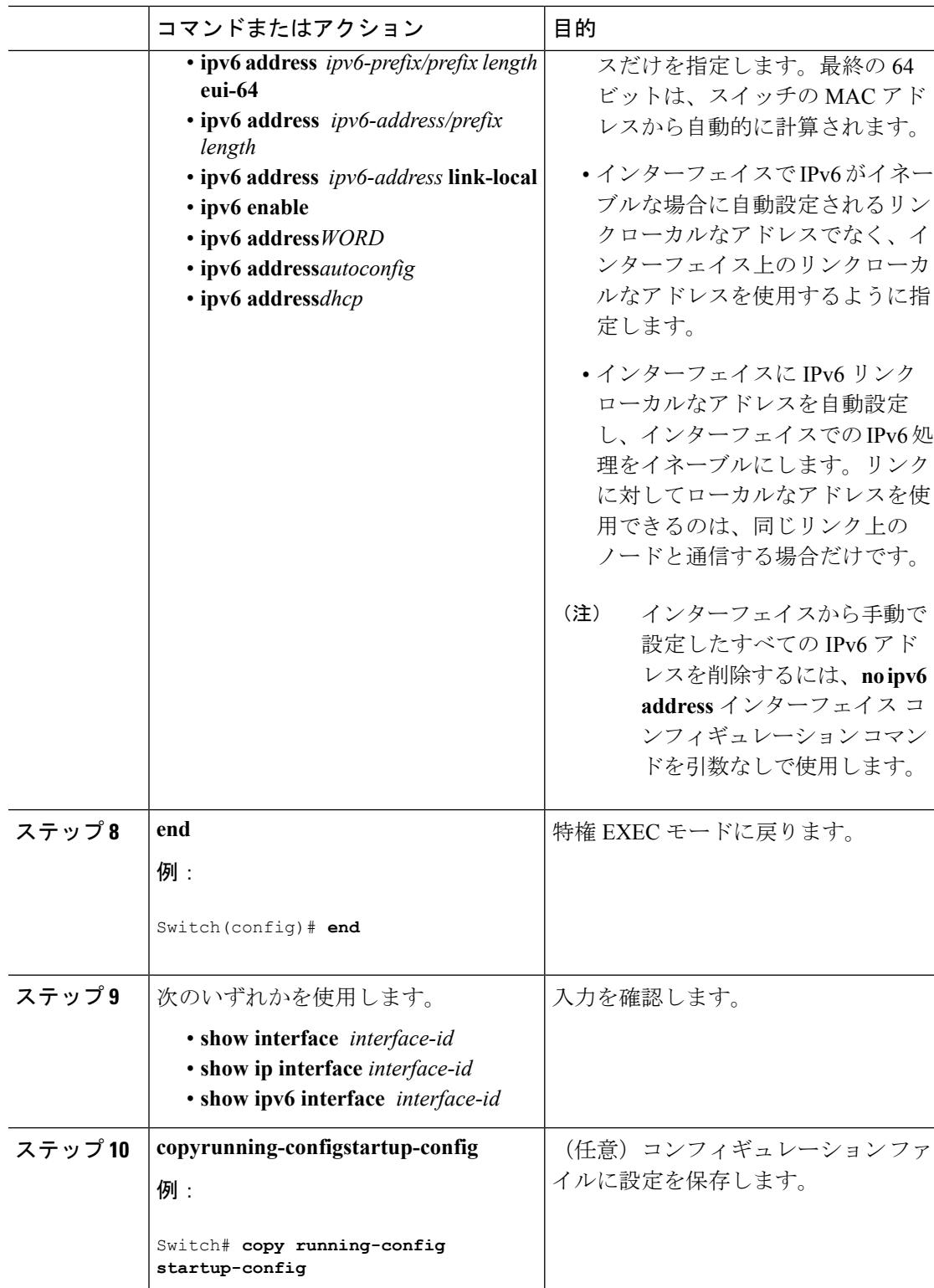

## デフォルト ルータ プリファレンスの設定(**CLI**)

ルータ アドバタイズメント(RA)メッセージは、**ipv6 nd router-preference** インターフェイス コンフィギュレーション コマンドによって設定される DRP とともに送信されます。DRP が設 定されていない場合は、RA は中小規模のプリファレンスとともに送信されます。

リンク上の2つのルータが等価ではあっても、等コストではないルーティングを提供する可能 性がある場合、およびポリシーでホストがいずれかのルータを選択するよう指示された場合 は、DRP が有効です。

IPv6 の DRP の設定の詳細については、Cisco.com で『*Cisco IOS IPv6 Configuration Library*』の 「Implementing IPv6 Addresses and Basic Connectivity」の章を参照してください。

インターフェイス上のルータに DRP を設定するには、特権 EXEC モードで次の手順を実行し ます。

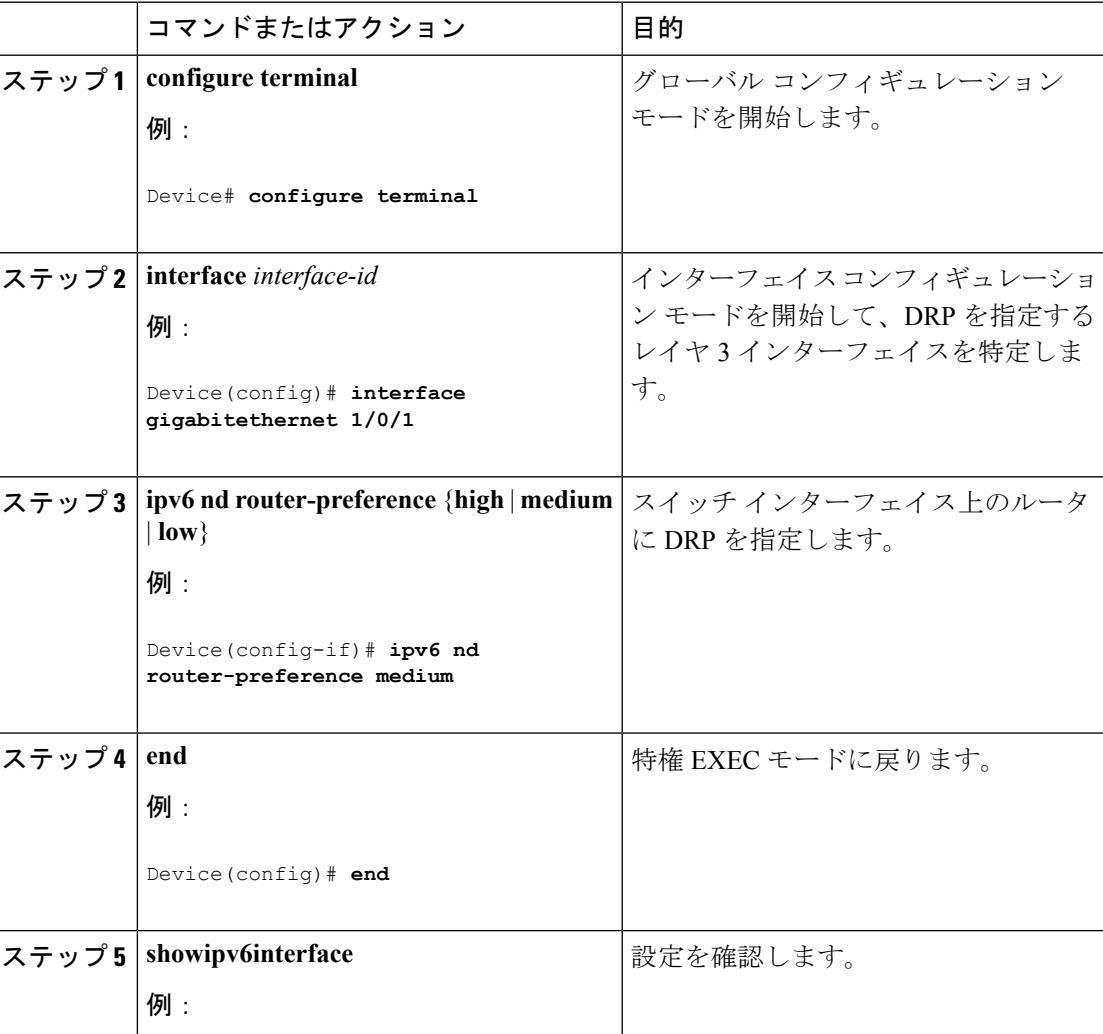

#### 手順

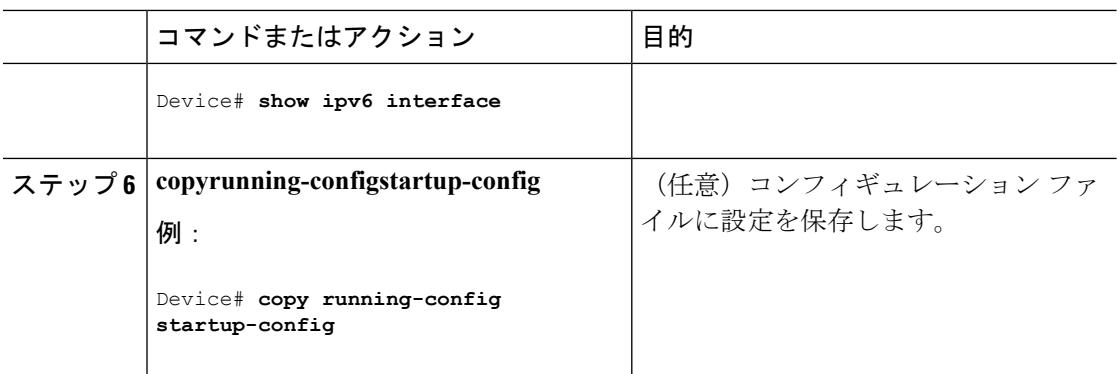

## **IPv6 ICMP** レート制限の設定(**CLI**)

ICMP レート制限はデフォルトでイネーブルです。エラー メッセージのデフォルト間隔は 100 ミリ秒、デフォルト バケット サイズ (バケットに格納される最大トークン数)は 10 です。

ICMP レート制限パラメータを変更するには、特権 EXEC モードで次の手順を実行します。

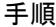

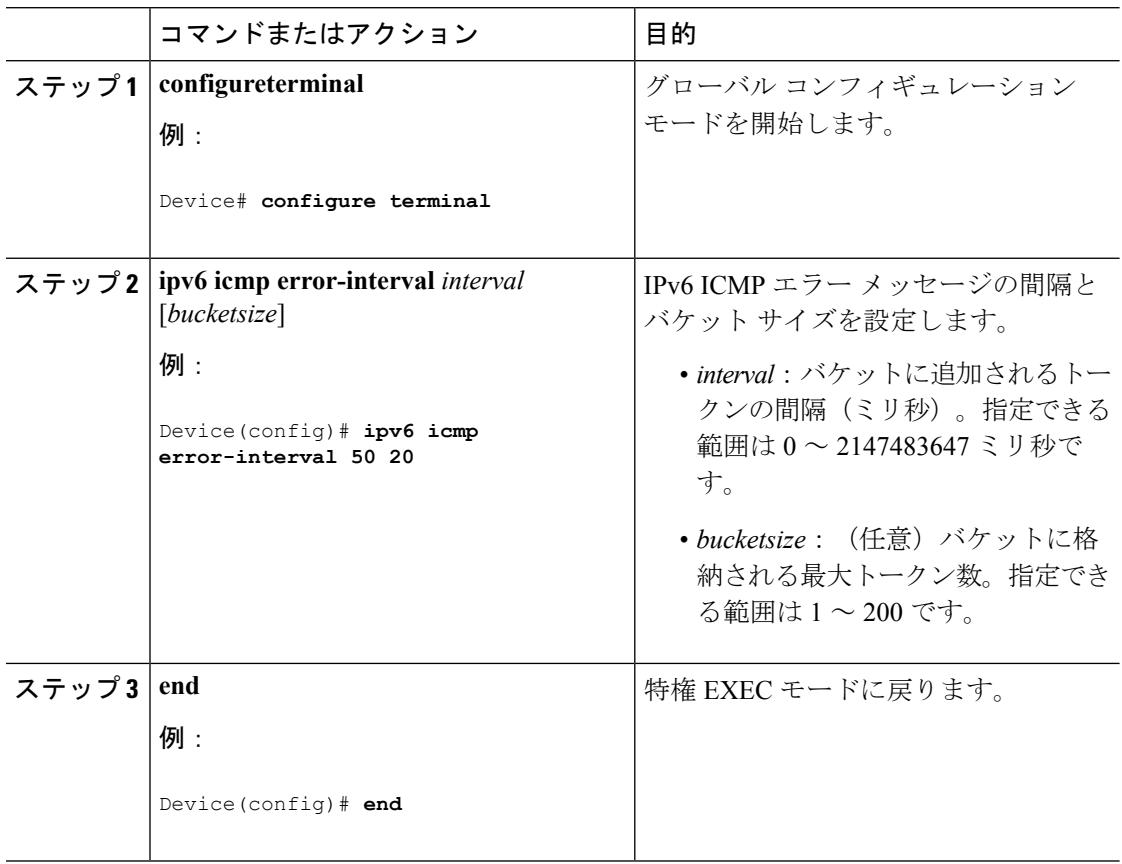

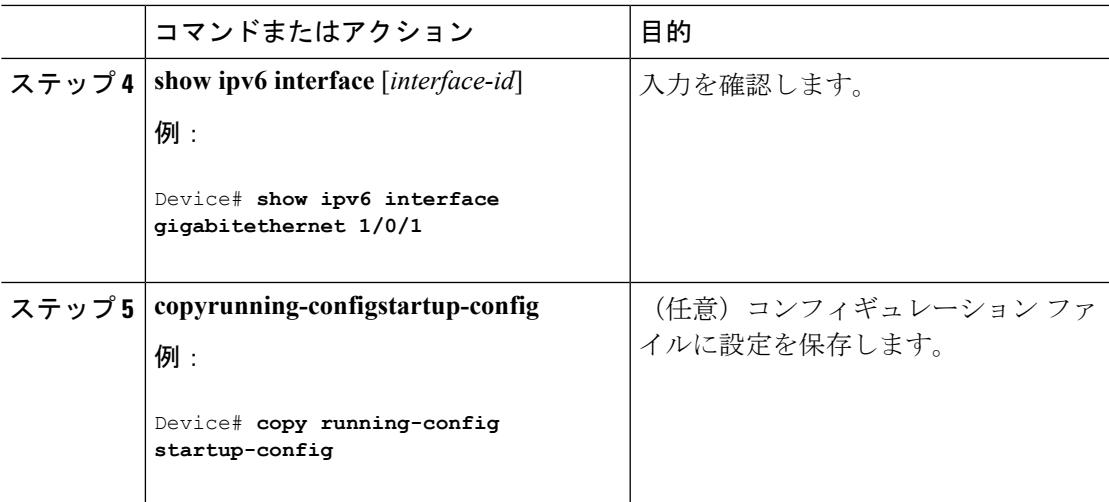

## **IPv6** の **CEF** および **dCEF** の設定

シスコ エクスプレス フォワーディング (CEF) は、ネットワーク パフォーマンスを最適化す るためのレイヤ 3 IP スイッチング テクノロジーです。CEF には高度な IP 検索および転送アル ゴリズムが実装されているため、レイヤ3スイッチングのパフォーマンスを最大化できます。 高速スイッチング ルート キャッシュよりも CPU にかかる負担が少ないため、CEF はより多く の CPU 処理能力をパケット転送に振り分けることができます。スイッチ スタックでは、ハー ドウェアによって distributed CEF(dCEF)が使用されます。IPv4 CEF および dCEF はデフォル トでイネーブルです。IPv6 CEF および dCEF はデフォルトでディセーブルですが、IPv6 ルー ティングを設定すると自動的にイネーブルになります。

IPv6ルーティングが設定されていない場合は、IPv6CEFおよびdCEFは自動的にディセーブル になります。IPv6CEFおよびdCEFは、設定中にディセーブルにできません。IPv6ステータス を確認するには、**show ipv6 cef** 特権 EXEC コマンドを入力します。

IPv6 ユニキャスト パケットをルーティングするには、最初に **ipv6 unicast-routing** グローバル コンフィギュレーション コマンドを使用して、IPv6 ユニキャスト パケットの転送をグローバ ルに設定してから、**ipv6 address** インターフェイス コンフィギュレーション コマンドを使用し て、特定のインターフェイスに IPv6 アドレスおよび IPv6 処理を設定する必要があります。

CEFおよびdCEFの設定に関する詳細情報については、Cisco.comの『*Cisco IOS IPv6Configuration Library*』を参照してください。

## **IPv6** のスタティック ルーティングの設定(**CLI**)

スタティック IPv6 ルートを設定する前に、**ip routing** グローバル コンフィギュレーション コ マンドを使用してルーティングをイネーブルにし、**ipv6 unicast-routing** グローバル コンフィ ギュレーション コマンドを使用して IPv6 パケットの転送をイネーブルにし、インターフェイ スに IPv6 アドレスを設定して少なくとも 1 つのレイヤ 3 インターフェイス上で IPv6 をイネー ブルにする必要があります。

スタティック IPv6 ルーティングの設定の詳細については、Cisco.com で『*Cisco IOS IPv6 Configuration Library*』の「Implementing Static Routes for IPv6」の章を参照してください。

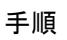

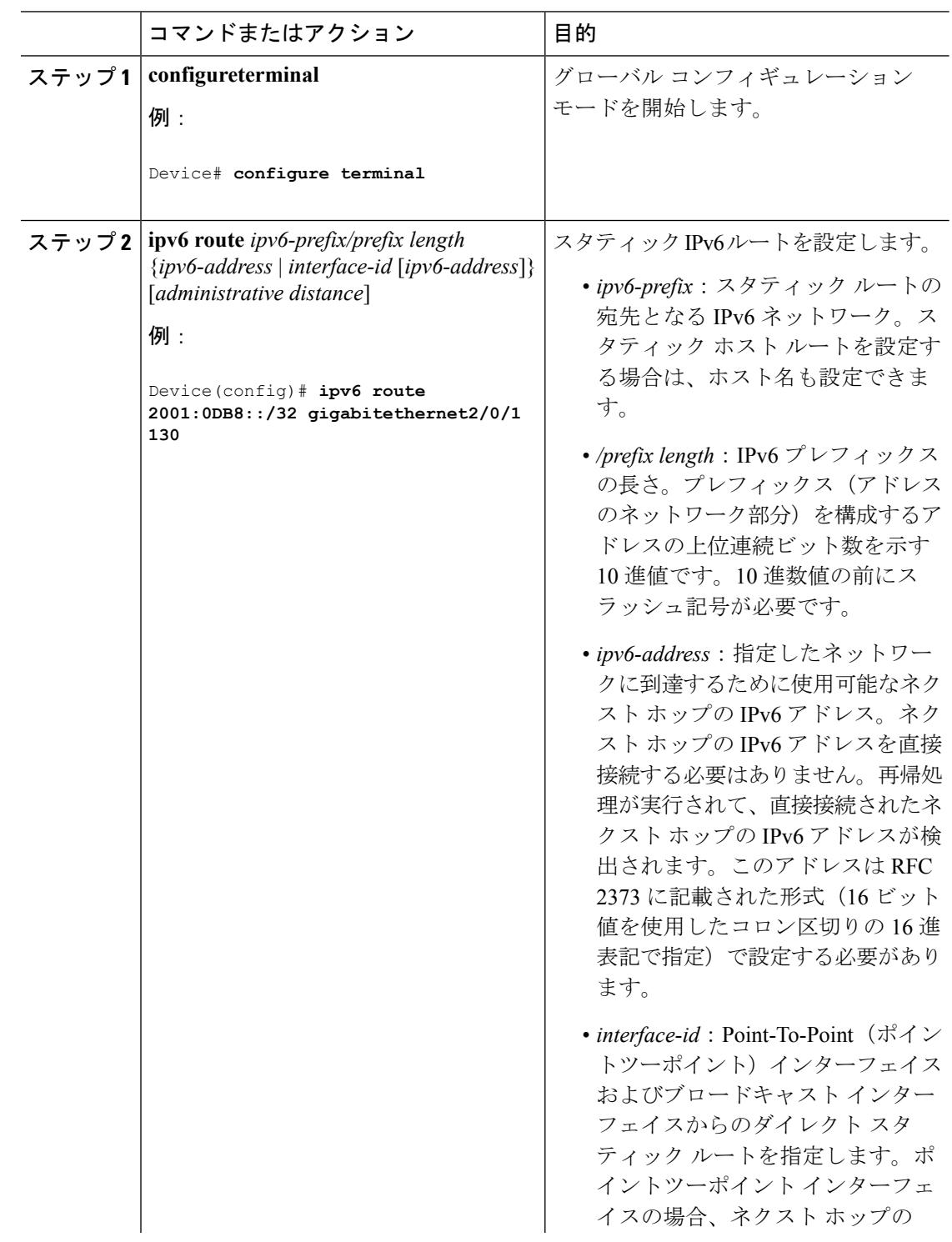

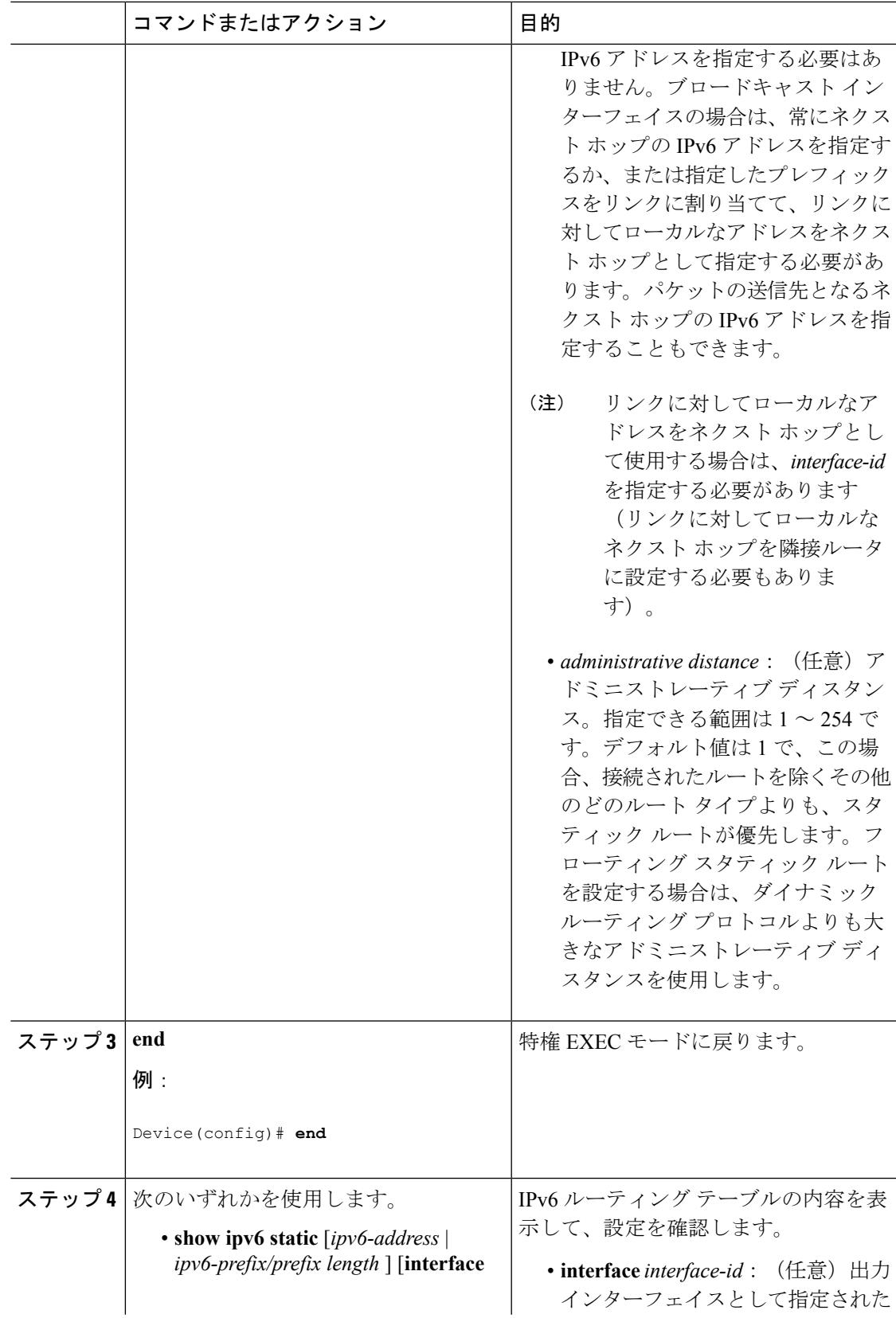

 $\mathbf I$ 

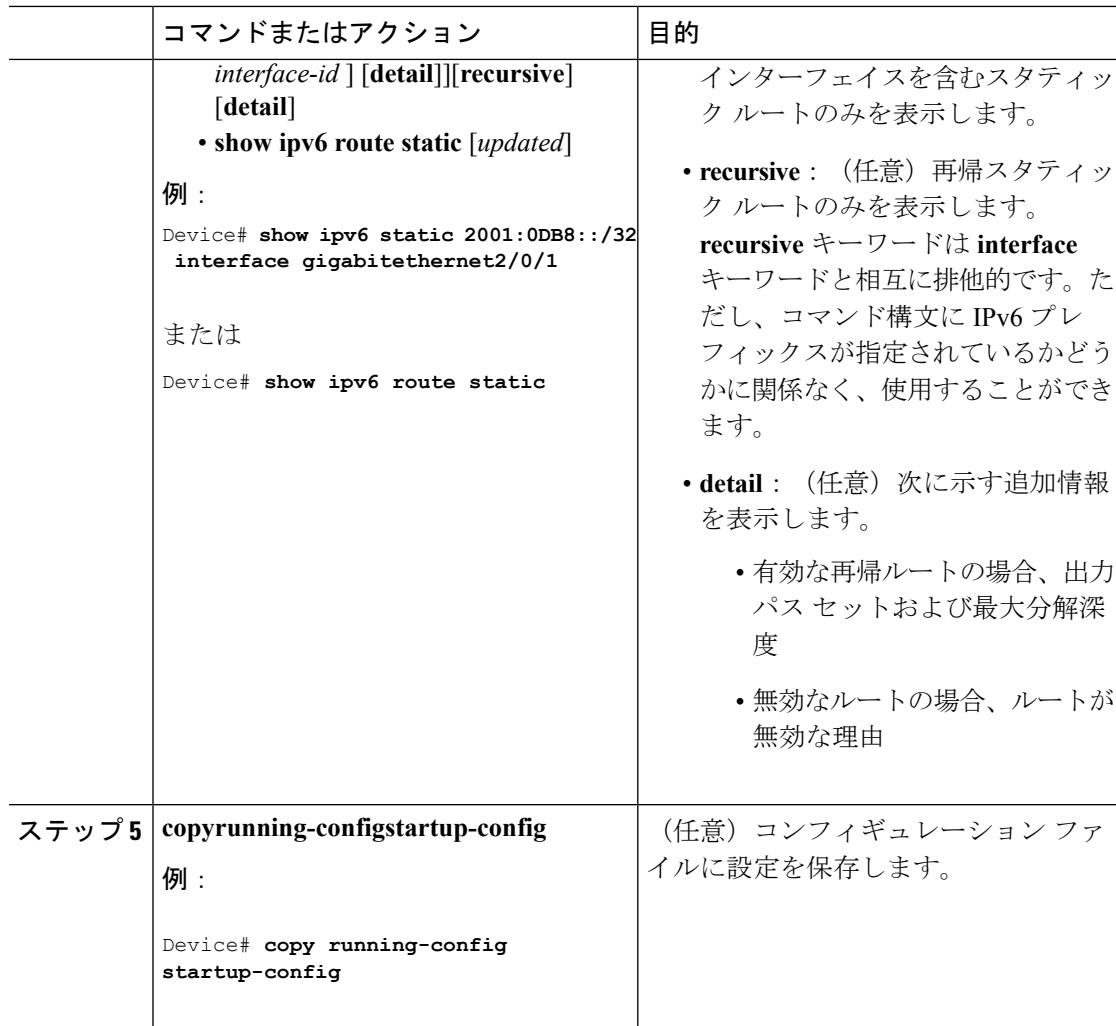

## **RIP for IPv6** の設定(**CLI**)

IPv6 RIP を実行するようにスイッチを設定する前に、**ip routing** グローバル コンフィギュレー ション コマンドを使用してルーティングをイネーブルにし、**ipv6 unicast-routing** グローバル コンフィギュレーション コマンドを使用して IPv6 パケットの転送をイネーブルにして、IPv6 RIPをイネーブルにするレイヤ3インターフェイス上でIPv6をイネーブルにする必要がありま す。

IPv6 の RIP ルーティングの設定の詳細については、Cisco.com で『*Cisco IOS IPv6 Configuration Library*』の「Implementing RIP for IPv6」の章を参照してください。

手順

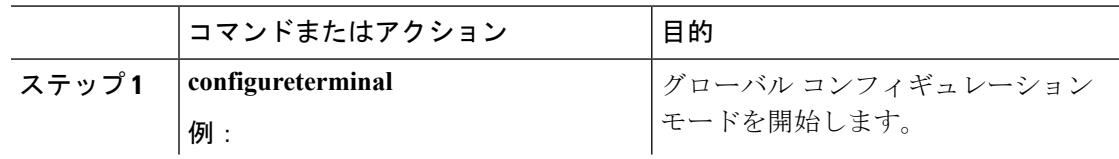

**267**

 $\mathbf I$ 

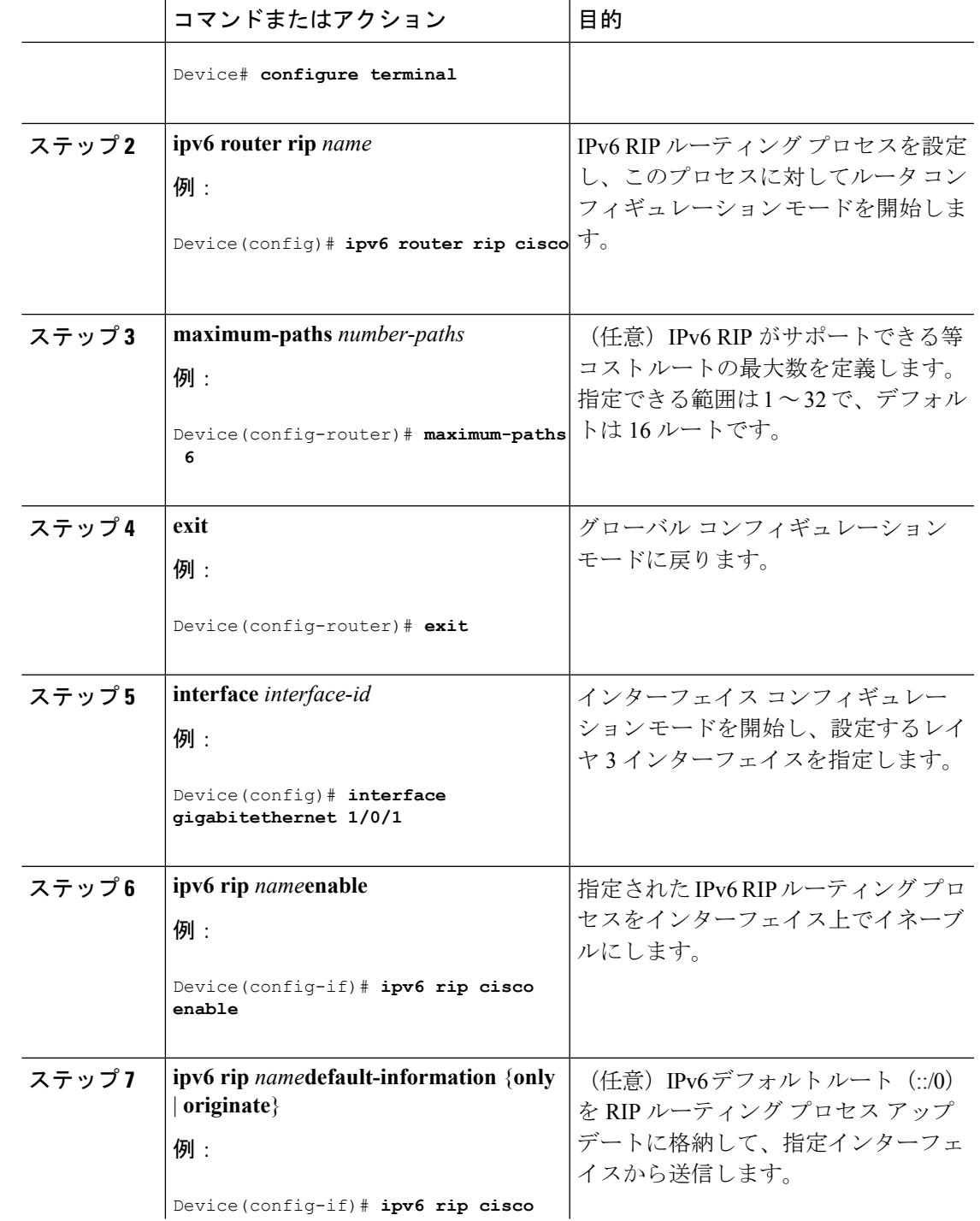

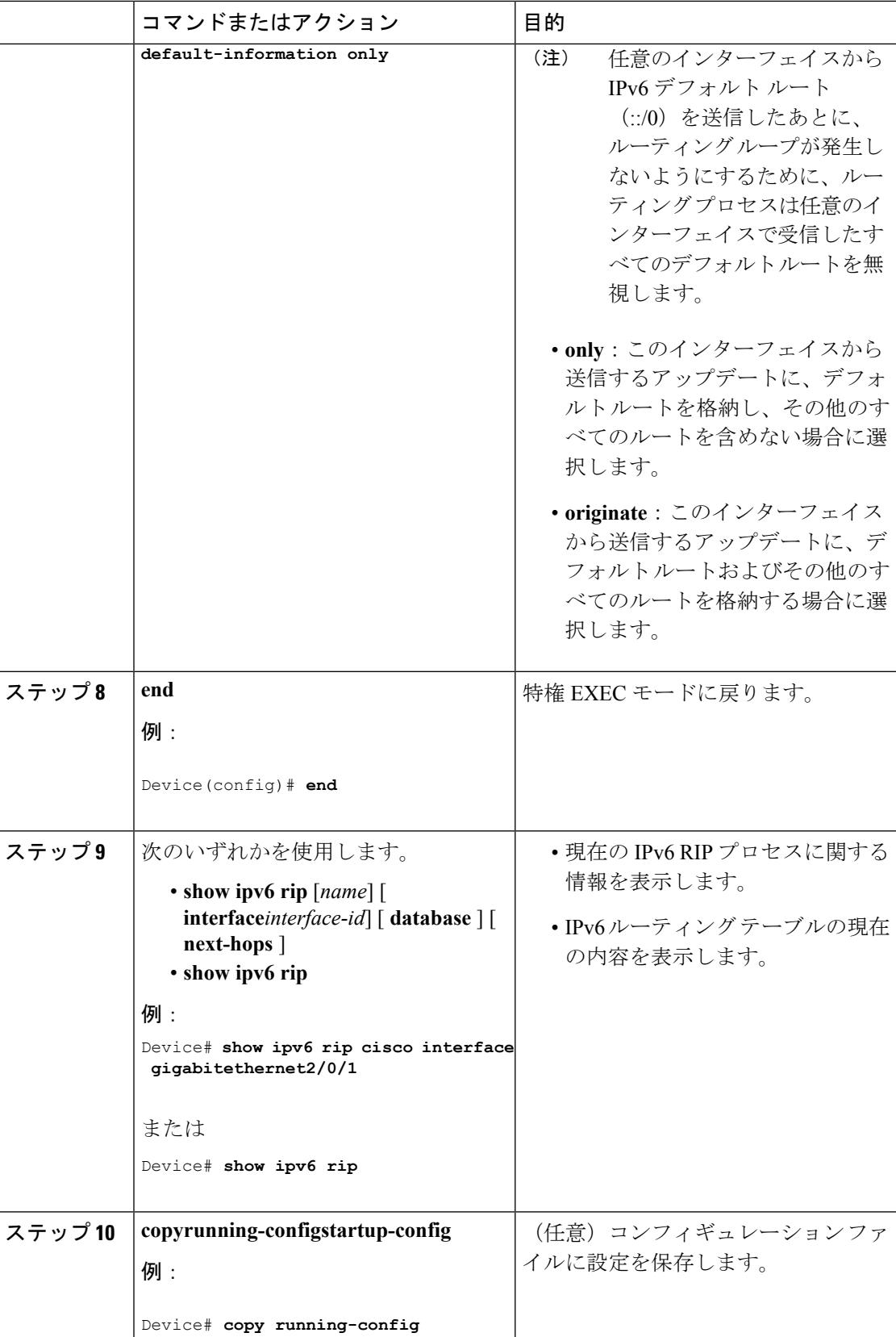

I

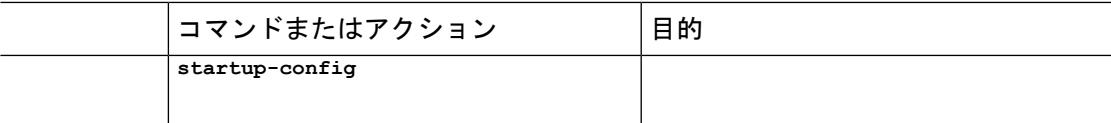

## **OSPF for IPv6** の設定(**CLI**)

ネットワークでは、IPv6 の OSPF をカスタマイズできます。ただし、IPv6 の OSPF のデフォル ト設定は、ほとんどのカスタマーおよび機能の要件を満たします。

次の注意事項に従ってください。

- IPv6コマンドのデフォルト設定を変更する場合は注意してください。デフォルト設定を変 更すると、IPv6 ネットワークの OSPF に悪影響が及ぶことがあります。
- インターフェイスで IPv6 OSPF をイネーブルにする前に、**ip routing** グローバル コンフィ ギュレーション コマンドを使用してルーティングをイネーブルにし、**ipv6unicast-routing** グローバル コンフィギュレーション コマンドを使用して IPv6 パケットの転送をイネーブ ルにし、IPv6 OSPF をイネーブルにするレイヤ 3 インターフェイスで IPv6 をイネーブルに する必要があります。

IPv6のOSPFルーティングの設定の詳細については、Cisco.comで『*Cisco IOS IPv6Configuration Library*』の「Implementing OSPF for IPv6」の章を参照してください。

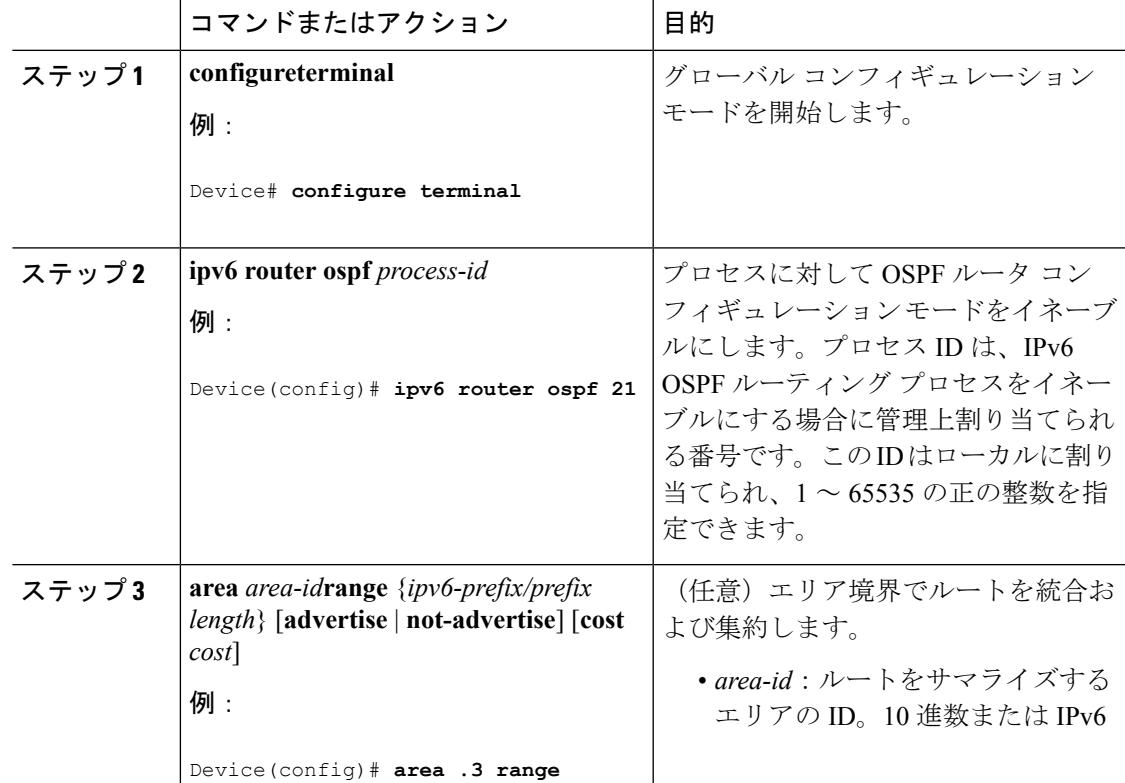

#### 手順

I

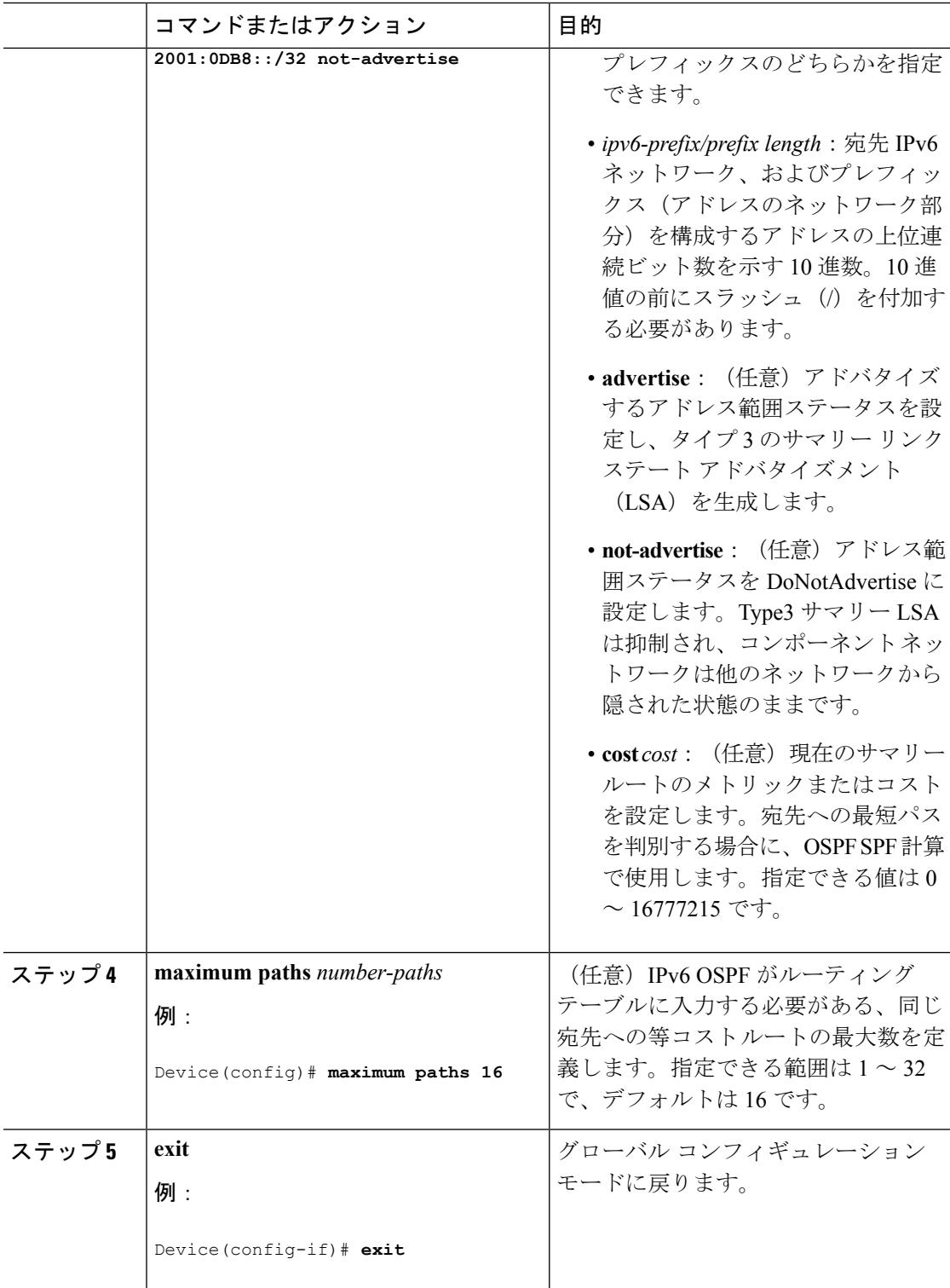

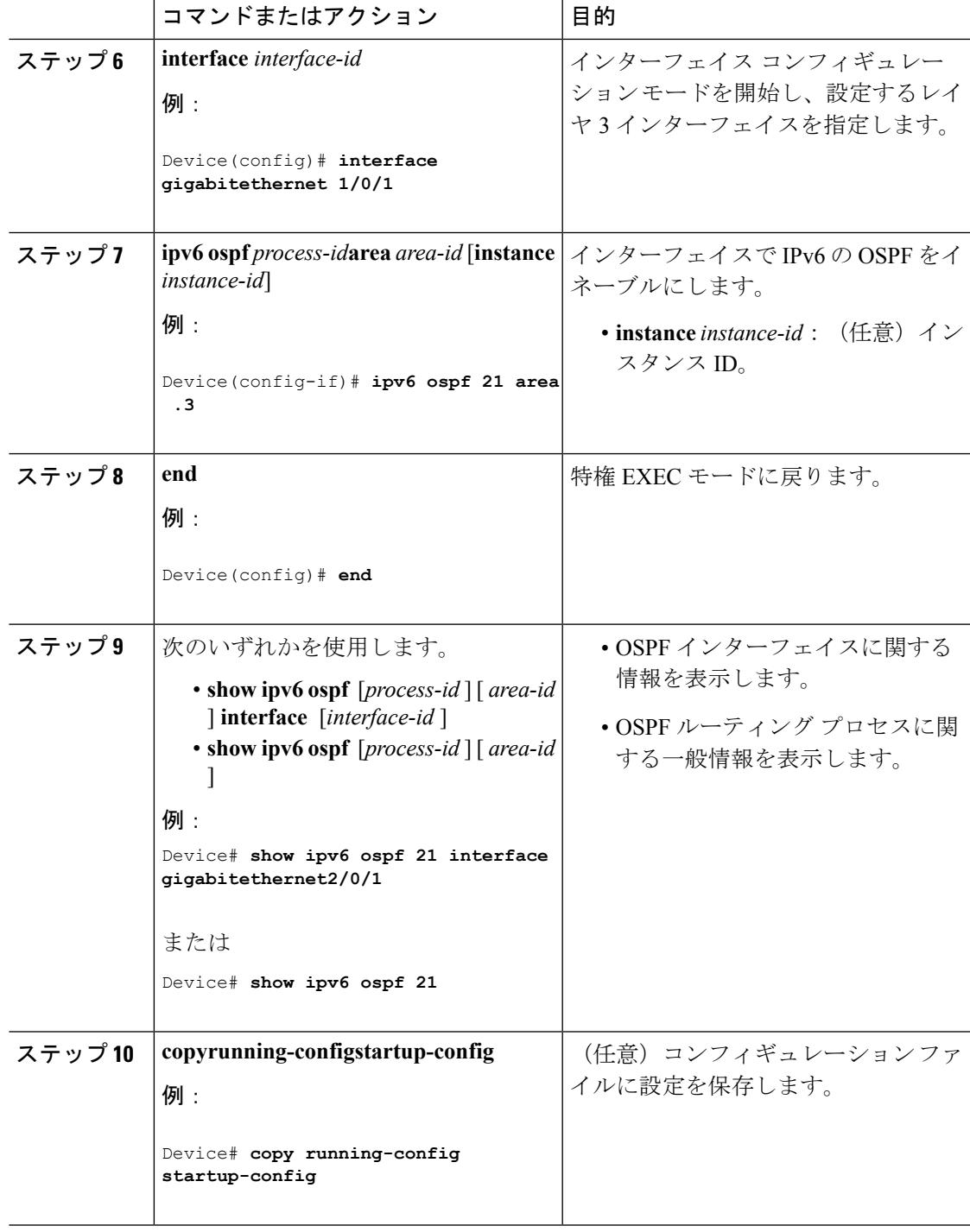

## **IPv6** の **EIGRP** の設定

IPv6 EIGRP を実行するようにスイッチを設定する前に、 **ip routing global configuration** グロー バル コンフィギュレーション コマンドを入力してルーティングをイネーブルにし、**ipv6**

**unicast-routing global** グローバル コンフィギュレーション コマンドを入力して IPv6 パケット の転送をイネーブルにして、IPv6 EIGRP をイネーブルにするレイヤ 3 インターフェイス上で IPv6 をイネーブルにします。

明示的なルータ ID を設定するには、**show ipv6 eigrp** コマンドを使用して設定済みのルータ ID を確認してから、**router-id** コマンドを使用します。

EIGRP IPv4 の場合と同様に、EIGRPv6 を使用して EIGRP IPv6 インターフェイスを指定し、こ れらのサブセットを受動インターフェイスとして選択できます。**passive-interface** コマンドを 使用してインターフェイスをパッシブに設定してから、選択したインターフェイスで **no passive-interface** コマンドを使用してこれらのインターフェイスをアクティブにします。受動 インターフェイスでは、EIGRP IPv6 を設定する必要がありません。

設定手順の詳細については、Cisco.comで『*Cisco IOS IPv6ConfigurationLibrary*』の「Implementing EIGRP for IPv6」の章を参照してください。

### **IPv6** ユニキャスト リバース パス転送の設定

ユニキャスト リバース パス転送(ユニキャスト RPF)機能は、検証可能な送信元 IP アドレス が不足しているIPパケットを廃棄することで、間違ったまたは偽造(スプーフィングされた) 送信元 IP アドレスがネットワークに流れて発生する問題を軽減するのに役立ちます。たとえ ば、Smurf や Tribal Flood Network(TFN)など、多くの一般的なタイプの DoS 攻撃は、偽造さ れた、または次々に変わる送信元 IP アドレスを使用して、攻撃を突き止めたりフィルタする ことを攻撃者が阻止できるようにします。パブリックアクセスを提供するインターネットサー ビスプロバイダー(ISP)の場合、uRPF が IP ルーティング テーブルと整合性の取れた有効な 送信元アドレスを持つパケットだけを転送することによって、そのような攻撃をそらします。 この処理により、ISP のネットワーク、その顧客、および残りのインターネットが保護されま す。

- ユニキャスト RPF は、IP サービスでのみでサポートされます。
- スイッチが複数のスイッチタイプが混在する混合ハードウェアスタック内にある場合は、 ユニキャスト RPF を設定しないでください。

IP ユニキャスト RPF 設定の詳細については、『*Cisco IOS Security Configuration Guide, Release 12.4*』の「*Other Security Features*」の章を参照してください。

### **IPv6** の表示

次のコマンドの構文および使用方法の詳細については、Cisco IOS のコマンド リファレンスを 参照してください。

#### 表 **20 : IPv6** をモニタリングするコマンド

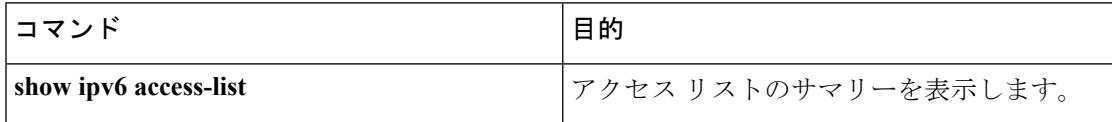

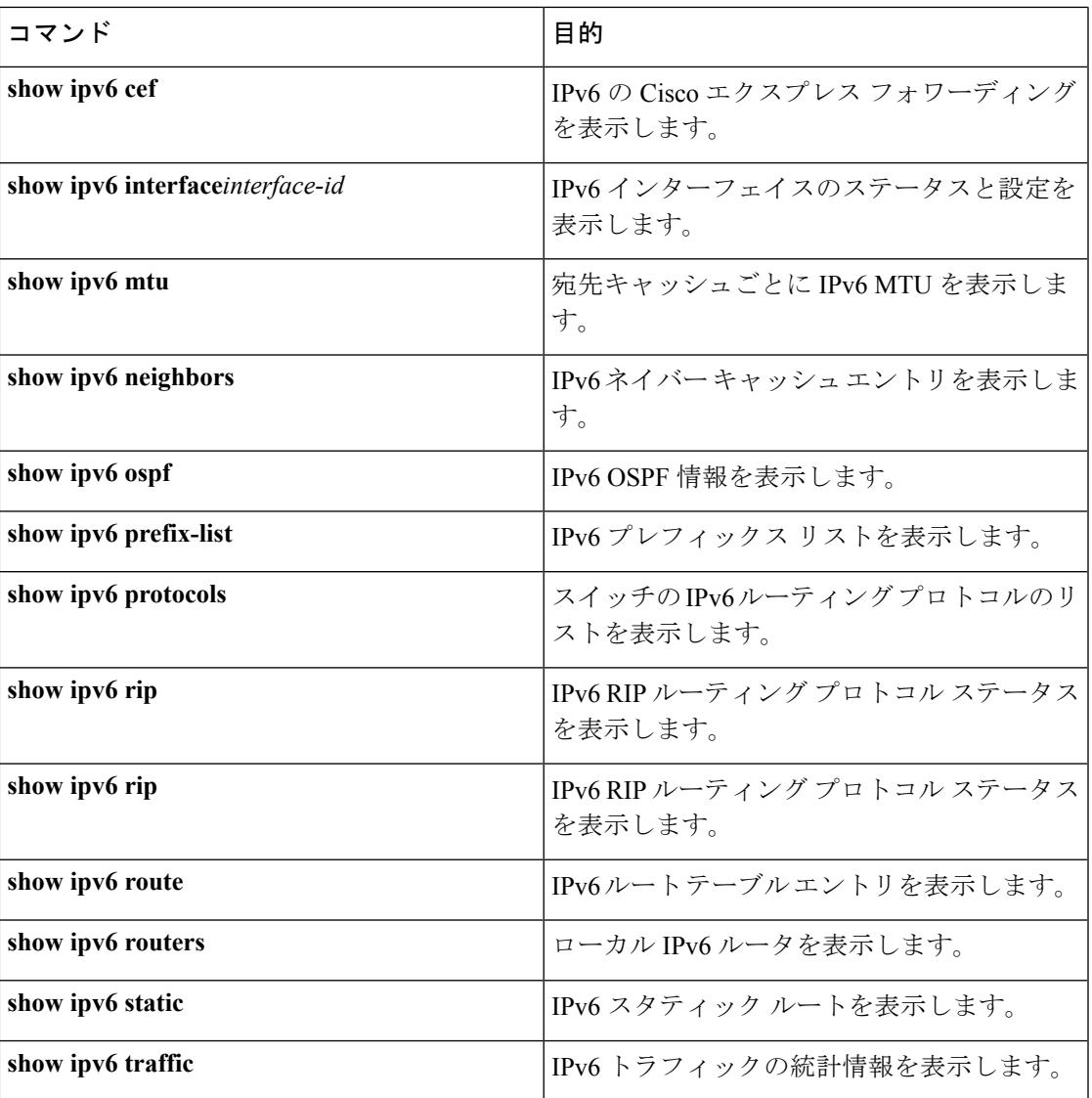

#### 表 **21 : EIGRP IPv6** 情報を表示するためのコマンド

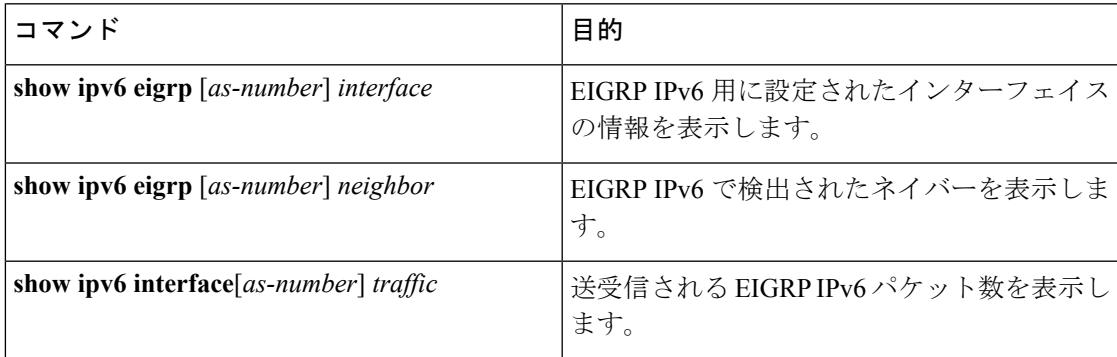

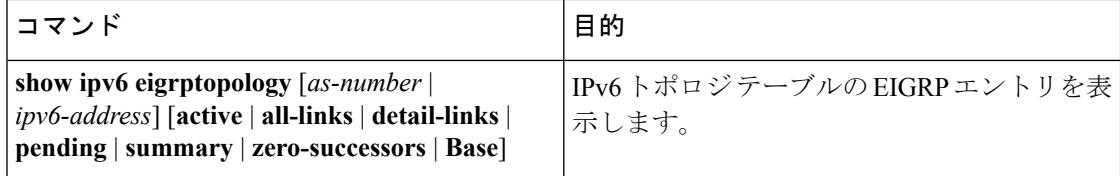

## **DHCP for IPv6** アドレス割り当ての設定

この項では、DHCPv6 のアドレス割り当てについてだけ説明します。DHCPv6 クライアント、 サーバ、またはリレー エージェント機能の設定の詳細については、Cisco.com で『*Cisco IOS IPv6 Configuration Library*』の「Implementing DHCP for IPv6」の章を参照してください。

## **DHCPv6** アドレス割り当てのデフォルト設定

デフォルトで、DHCPv6 機能はスイッチに設定されています。

## **DHCPv6** アドレス割り当ての設定時の注意事項

DHCPv6 アドレス割り当てを設定する場合は、次の注意事項に従ってください。

- 以下の手順では、次に示すレイヤ 3 インターフェイスの 1 つを指定する必要があります。
	- DHCPv6 IPv6 ルーティングは、レイヤ 3 インターフェイス上でイネーブルである必要 があります。
	- SVI:**interface vlan***vlan\_id*コマンドを使用して作成されたVLANインターフェイスで す。
	- レイヤ 3 モードの EtherChannel ポート チャネル:**interface port-channel port-channel-number**コマンドを使用して作成されたポートチャネル論理インターフェ イス。
- スイッチは、DHCPv6クライアント、サーバ、またはリレーエージェントとして動作でき ます。DHCPv6クライアント、サーバ、およびリレー機能は、インターフェイスで相互に 排他的です。
- DHCPv6 クライアント、サーバ、またはリレー エージェントは、マスター スイッチ上で だけ稼働します。スタック マスターの再選出があった場合、新しいマスター スイッチは DHCPv6 設定を維持します。ただし、DHCP サーバ データベース リース情報のローカル の RAM コピーは、維持されません。

## **DHCPv6** サーバ機能のイネーブル化(**CLI**)

DHCPv6 プールの特性を変更するには、**no** 形式の DHCP プール コンフィギュレーション モー ド コマンドを使用します。インターフェイスに対して DHCPv6 サーバ機能をディセーブルに

するには、**no ipv6dhcpserver** インターフェイス コンフィギュレーション コマンドを使用しま す。

インターフェイスで DHCPv6 サーバをイネーブルにするには、特権 EXEC モードで次の手順 を実行します。

手順

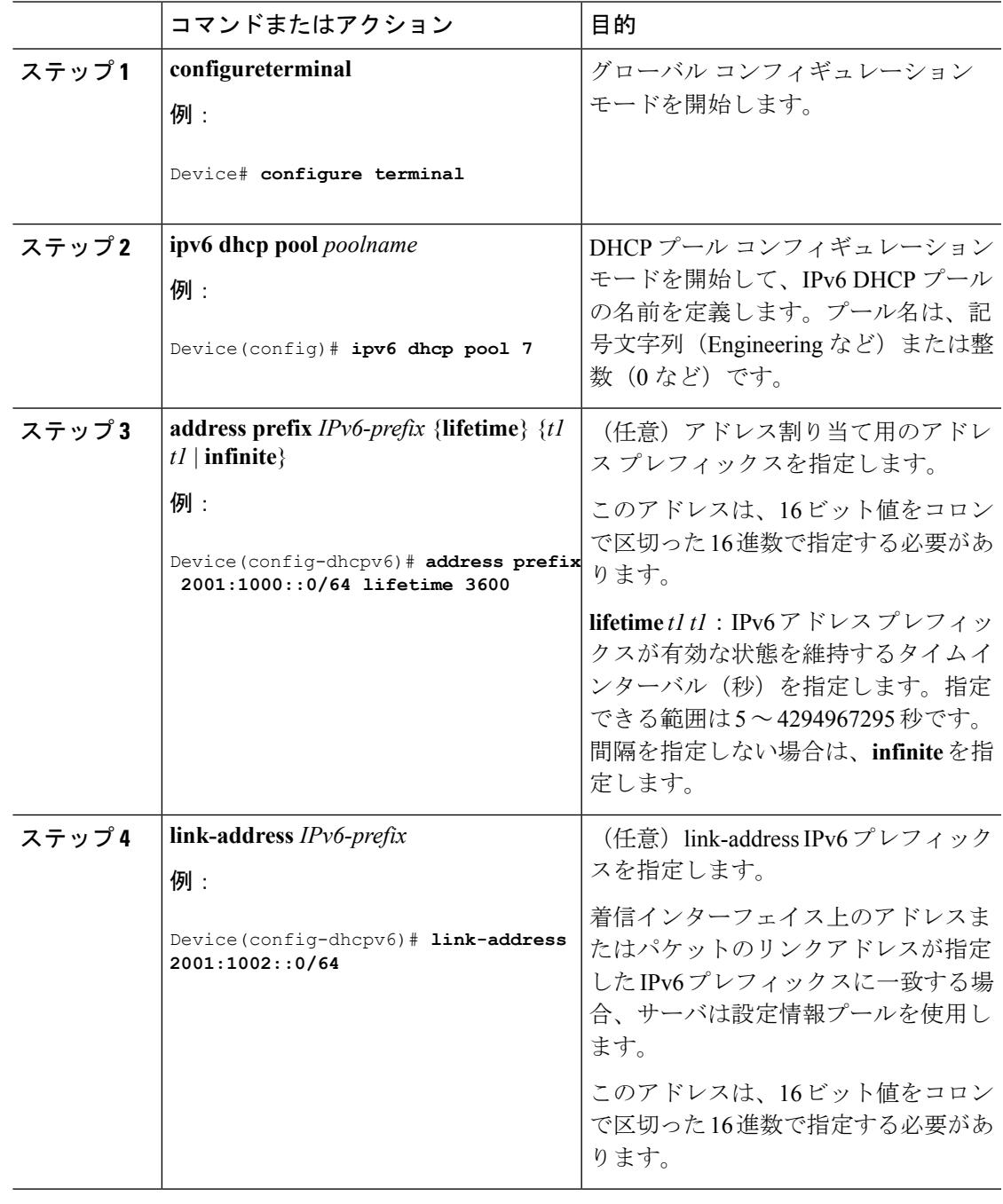

Ι

I

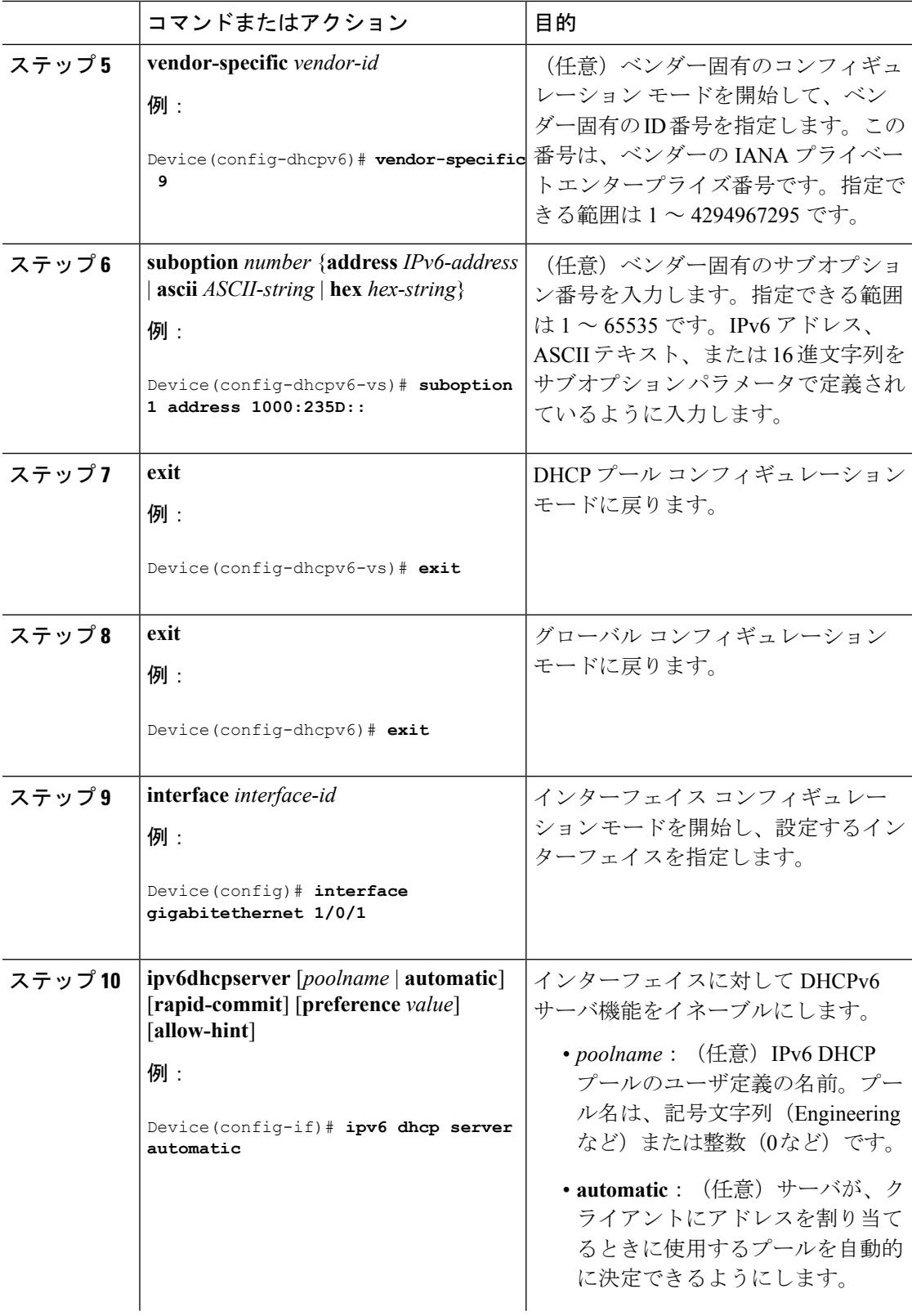

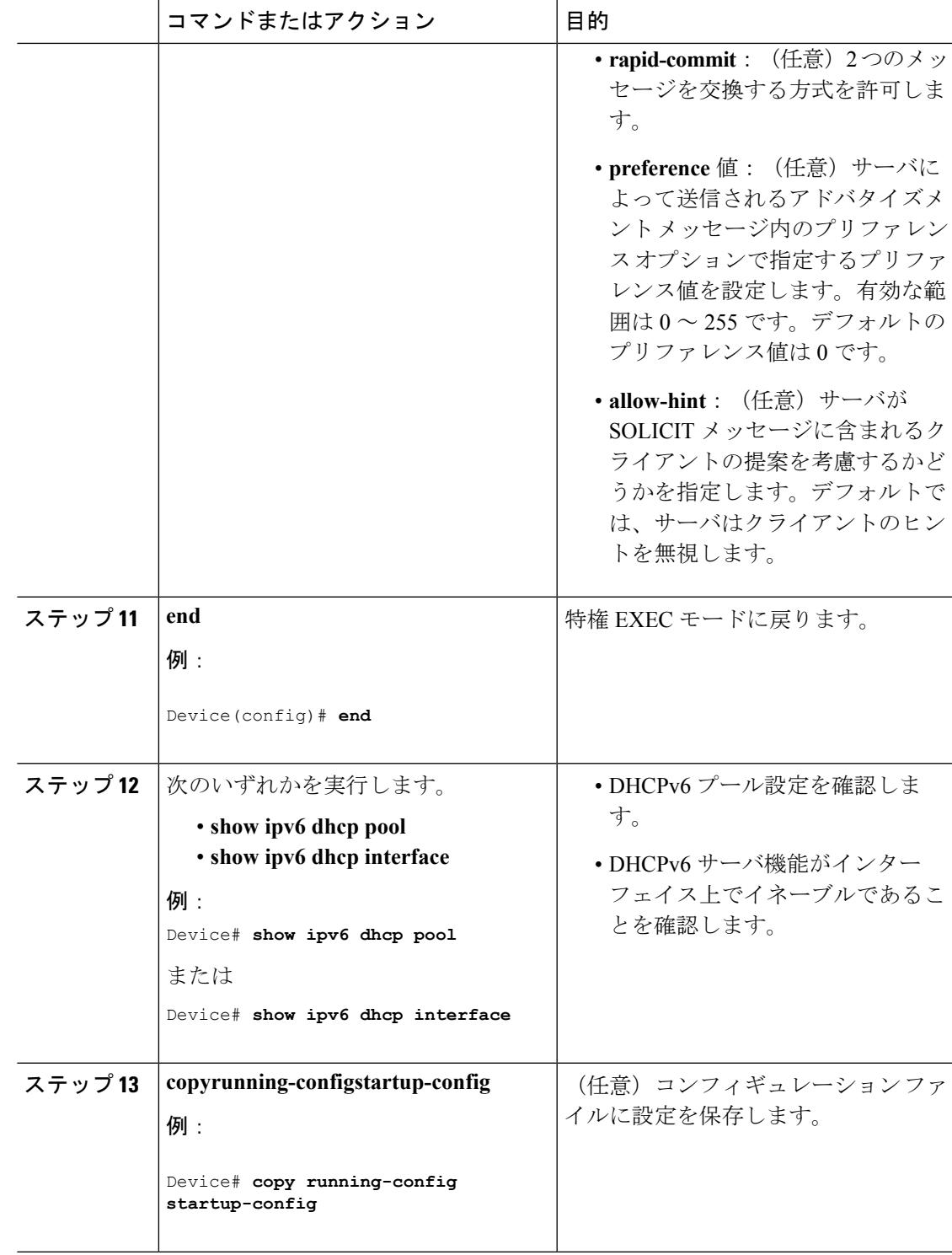

 $\mathbf I$ 

このタスクでは、インターフェイスに対してDHCPv6クライアントをイネーブルにする方法を 説明します。

#### 手順

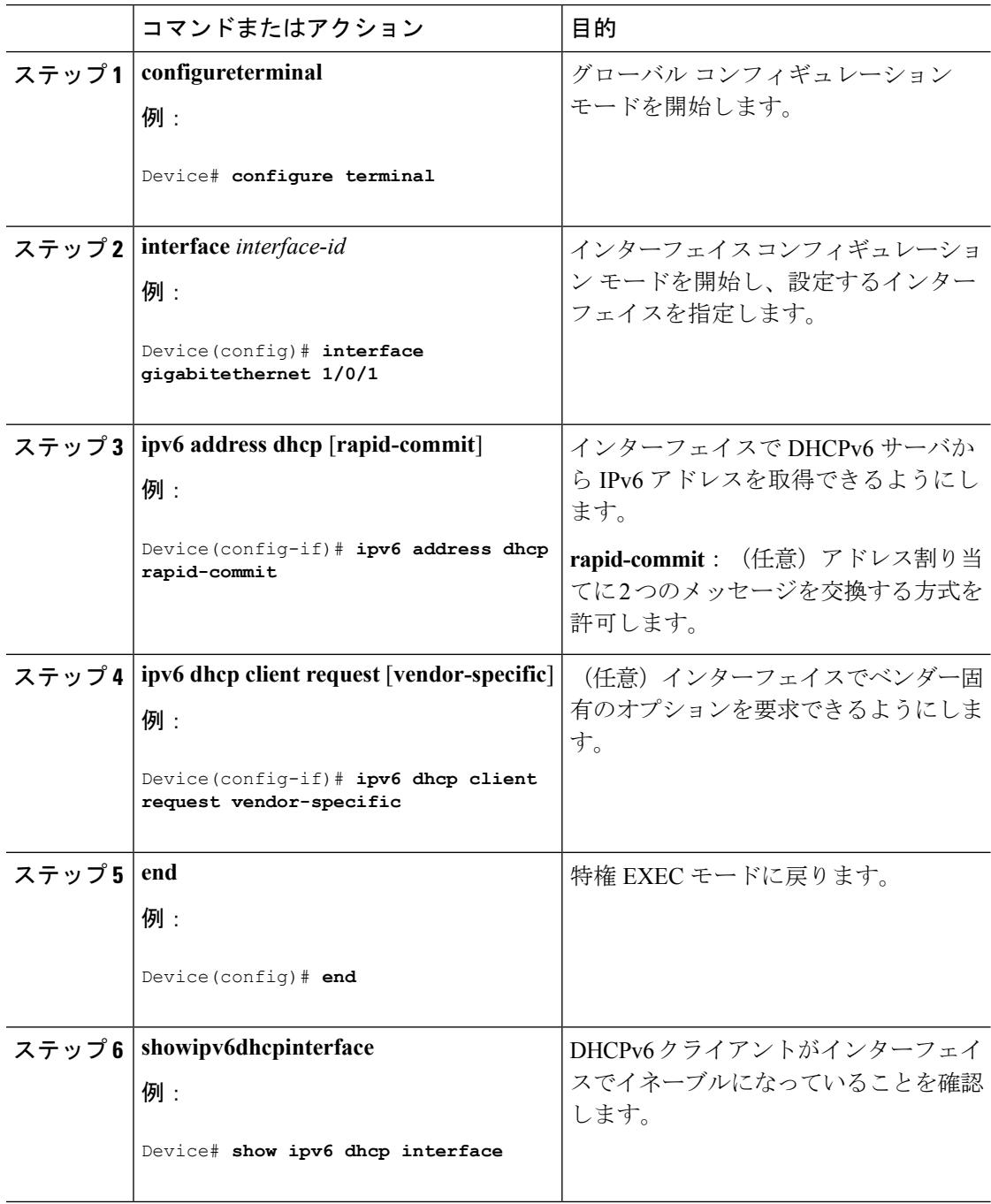

# **IPv6** ユニキャスト ルーティングの設定例

## **IPv6** アドレッシングの設定と **IPv6** ルーティングのイネーブル化:例

次に、IPv6 プレフィックス 2001:0DB8:c18:1::/64 に基づく、リンクに対してローカルなアドレ スおよびグローバル アドレスを使用して、IPv6 をイネーブルにする例を示します。EUI-64 イ ンターフェイス ID が、両方のアドレスの下位 64 ビットで使用されます。**show ipv6 interface** EXEC コマンドの出力は、インターフェイスのリンクに対してローカルなプレフィックス FE80::/64 にインターフェイス ID(20B:46FF:FE2F:D940)を付加する方法を示すために追加さ れています。

```
Device(config)# ipv6 unicast-routing
Device(config)# interface gigabitethernet1/0/11
Device(config-if)# no switchport
Device(config-if)# ipv6 address 2001:0DB8:c18:1::/64 eui 64
Device(config-if)# end
Device# show ipv6 interface gigabitethernet1/0/11
GigabitEthernet1/0/11 is up, line protocol is up
  IPv6 is enabled, link-local address is FE80::20B:46FF:FE2F:D940
  Global unicast address(es):
  2001:0DB8:c18:1:20B:46FF:FE2F:D940, subnet is 2001:0DB8:c18:1::/64 [EUI]
  Joined group address(es):
   FF02::1
    FF02::2
   FF02\cdot1\cdotFF2F\cdotD940MTU is 1500 bytes
  ICMP error messages limited to one every 100 milliseconds
  ICMP redirects are enabled
  ND DAD is enabled, number of DAD attempts: 1
  ND reachable time is 30000 milliseconds
  ND advertised reachable time is 0 milliseconds
 ND advertised retransmit interval is 0 milliseconds
  ND router advertisements are sent every 200 seconds
  ND router advertisements live for 1800 seconds
  Hosts use stateless autoconfig for addresses.
```
## デフォルト ルータ プリファレンスの設定:例

次に、インターフェイス上のルータに高い DRP を設定する例を示します。

Device# **configure terminal** Device(config)# **interface gigabitethernet1/0/1** Device(config-if)# **ipv6 nd router-preference high** Device(config-if)# **end**

## **IPv4** および **IPv6** プロトコル スタックの設定:例

次に、インターフェイス上で IPv4 および IPv6 ルーティングをイネーブルにする例を示しま す。

```
Device(config)# ip routing
Device(config)# ipv6 unicast-routing
Device(config)# interface fastethernet1/0/11
Device(config-if)# no switchport
Device(config-if)# ip address 192.168.99.1 255.255.255.0
Device(config-if)# ipv6 address 2001:0DB8:c18:1::/64 eui 64
Device(config-if)# end
```
## **DHCPv6** サーバ機能のイネーブル化:例

次の例では、*engineering* という IPv6 アドレス プレフィックスを持つプールを設定する方法を 示します。

```
Device# configure terminal
Device(config)# ipv6 dhcp pool engineering
Device(config-dhcpv6)#address prefix 2001:1000::0/64
Device(config-dhcpv6)# end
```
次に、3 リンクアドレスおよび IPv6 アドレス プレフィックスを持つ *testgroup* と呼ばれるプー ルを設定する例を示します。

```
Device# configure terminal
Device(config)# ipv6 dhcp pool testgroup
Device(config-dhcpv6)# link-address 2001:1001::0/64
Device(config-dhcpv6)# link-address 2001:1002::0/64
Device(config-dhcpv6)# link-address 2001:2000::0/48
Device(config-dhcpv6)# address prefix 2001:1003::0/64
Device(config-dhcpv6)# end
```
次の例では、*350* というベンダー固有オプションを持つプールを設定する方法を示します。

```
Device# configure terminal
Device(config)# ipv6 dhcp pool 350
Device(config-dhcpv6)# address prefix 2001:1005::0/48
Device(config-dhcpv6)# vendor-specific 9
Device(config-dhcpv6-vs)# suboption 1 address 1000:235D::1
Device(config-dhcpv6-vs)# suboption 2 ascii "IP-Phone"
Device(config-dhcpv6-vs)# end
```
## **DHCPv6** クライアント機能のイネーブル化:例

次に、IPv6 アドレスを取得して、rapid-commit オプションをイネーブルにする例を示します。

Device(config)# **interface gigabitethernet2/0/1** Device(config-if)# **ipv6 address dhcp rapid-commit**

## **IPv6 ICMP** レート制限の設定:例

次に、IPv6 ICMP エラー メッセージ間隔を 50 ミリ秒に、バケット サイズを 20 トークンに設 定する例を示します。

Device(config)#**ipv6 icmp error-interval 50 20**

## **IPv6** のスタティック ルーティングの設定:例

次に、アドミニストレーティブ ディスタンスが 130 のフローティング スタティック ルートを インターフェイスに設定する例を示します。

Device(config)# **ipv6 route 2001:0DB8::/32 gigabitethernet2/0/1 130**

## **IPv6 の RIP の設定:例**

次に、最大 8 の等コスト ルートにより RIP ルーティング プロセス *cisco* をイネーブルにし、イ ンターフェイス上でこれをイネーブルにする例を示します。

```
Device(config)# ipv6 router rip cisco
Device(config-router)# maximum-paths 8
Device(config)# exit
Device(config)# interface gigabitethernet2/0/11
Device(config-if)# ipv6 rip cisco enable
```
## **IPv6** の表示:例

次に、**show ipv6 interface** 特権 EXEC コマンドの出力例を示します。

```
Device# show ipv6 interface
Vlan1 is up, line protocol is up
  IPv6 is enabled, link-local address is FE80::20B:46FF:FE2F:D940
  Global unicast address(es):
    3FFE:C000:0:1:20B:46FF:FE2F:D940, subnet is 3FFE:C000:0:1::/64 [EUI]
  Joined group address(es):
   FF02::1
   FF02::2
   FF02::1:FF2F:D940
  MTU is 1500 bytes
  ICMP error messages limited to one every 100 milliseconds
  ICMP redirects are enabled
  ND DAD is enabled, number of DAD attempts: 1
  ND reachable time is 30000 milliseconds
```
ND advertised reachable time is 0 milliseconds ND advertised retransmit interval is 0 milliseconds ND router advertisements are sent every 200 seconds ND router advertisements live for 1800 seconds <output truncated>

I

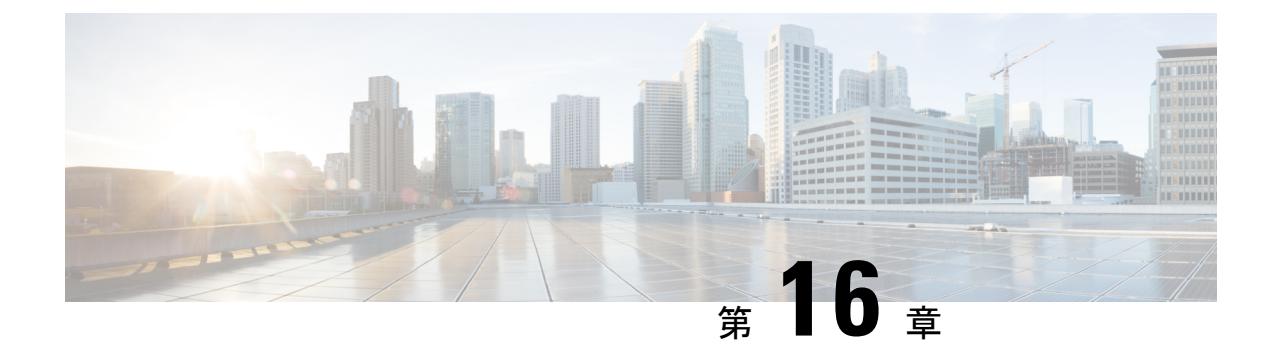

# **IPv6** マルチキャストの実装

- [機能情報の確認](#page-420-0) (283 ページ)
- IPv6 マルチキャスト [ルーティングの実装に関する情報](#page-420-1) (283 ページ)
- IPv6 [マルチキャストの実装](#page-430-0) (293 ページ)

## <span id="page-420-0"></span>機能情報の確認

ご使用のソフトウェアリリースでは、このモジュールで説明されるすべての機能がサポートさ れているとは限りません。最新の機能情報および警告については、使用するプラットフォーム およびソフトウェア リリースの Bug Search Tool およびリリース ノートを参照してください。 このモジュールに記載されている機能の詳細を検索し、各機能がサポートされているリリース のリストを確認する場合は、このモジュールの最後にある機能情報の表を参照してください。

プラットフォームのサポートおよびシスコ ソフトウェア イメージのサポートに関する情報を 検索するには、Cisco Feature Navigator を使用します。Cisco Feature Navigator には、 <http://www.cisco.com/go/cfn> からアクセスします。Cisco.com のアカウントは必要ありません。

# <span id="page-420-1"></span>**IPv6** マルチキャスト ルーティングの実装に関する情報

この章では、スイッチに IPv6 マルチキャスト ルーティングを実装する方法について説明しま す。

従来の IP 通信では、ホストはパケットを単一のホスト(ユニキャスト伝送)またはすべての ホスト(ブロードキャスト伝送)に送信できます。IPv6マルチキャストは、第三の方式を提供 するものであり、ホストが単一のデータストリームをすべてのホストのサブセット(グループ 伝送)に同時に送信できるようにします。

### **IPv6** マルチキャストの概要

IPv6 マルチキャスト グループは、特定のデータ ストリームを受信する受信側の任意のグルー プです。このグループには、物理的境界または地理的境界はありません。受信側は、インター ネット上または任意のプライベート ネットワーク内の任意の場所に配置できます。特定のグ

ループへのデータ フローの受信に関与する受信側は、ローカル スイッチに対してシグナリン グすることによってそのグループに加入する必要があります。このシグナリングは、MLD プ ロトコルを使用して行われます。

スイッチは、MLD プロトコルを使用して、直接接続されているサブネットにグループのメン バが存在するかどうかを学習します。ホストは、MLD レポート メッセージを送信することに よってマルチキャストグループに加入します。ネットワークでは、各サブネットでマルチキャ ストデータのコピーを1つだけ使用して、潜在的に無制限の受信側にデータが伝送されます。 トラフィックの受信を希望する IPv6 ホストはグループ メンバと呼ばれます。

グループ メンバに伝送されるパケットは、単一のマルチキャスト グループ アドレスによって 識別されます。マルチキャスト パケットは、IPv6 ユニキャスト パケットと同様に、ベストエ フォート型の信頼性を使用してグループに伝送されます。

マルチキャスト環境は、送信側と受信側で構成されます。どのホストも、グループのメンバで あるかどうかにかかわらず、グループに送信できます。ただし、グループのメンバだけがメッ セージをリッスンして受信できます。

マルチキャストアドレスがマルチキャストグループの受信先として選択されます。送信者は、 データグラムの宛先アドレスとしてグループのすべてのメンバに到達するためにそのアドレス を使用します。

マルチキャストグループ内のメンバーシップはダイナミックです。ホストはいつでも加入およ び脱退できます。マルチキャストグループ内のメンバの場所または数に制約はありません。ホ ストは、一度に複数のマルチキャスト グループのメンバにすることができます。

マルチキャストグループがどの程度アクティブであるか、その期間、およびメンバーシップは グループおよび状況によって異なります。メンバを含むグループにアクティビティがない場合 もあります。

## **IPv6** マルチキャスト ルーティングの実装

Cisco IOS ソフトウェアでは、IPv6 マルチキャスト ルーティングを実装するため、次のプロト コルがサポートされています。

- MLD は、直接接続されているリンク上のマルチキャスト リスナー(特定のマルチキャス ト アドレスを宛先としたマルチキャスト パケットを受信するために使用するノード)を 検出するために IPv6 スイッチで使用されます。MLD には 2 つのバージョンがあります。 MLD バージョン 1 はバージョン 2 のインターネット グループ管理プロトコル(IGMP) for IPv4 をベースとしています。MLD バージョン 2 はバージョン 3 の IGMPfor IPv4 をベー スとしています。Cisco IOS ソフトウェアの IPv6 マルチキャストでは、MLD バージョン 2 と MLD バージョン 1 の両方が使用されます。MLD バージョン 2 は、MLD バージョン 1 と完全な下位互換性があります (RFC 2710 で規定)。MLD バージョン 1 だけをサポート するホストは、MLD バージョン 2 を実行しているスイッチと相互運用します。MLD バー ジョン 1 ホストと MLD バージョン 2 ホストの両方が混在する LAN もサポートされていま す。
- PIM-SMは、相互に転送されるマルチキャストパケット、および直接接続されているLAN に転送されるマルチキャスト パケットを追跡するためにスイッチ間で使用されます。

• PIM in Source Specific Multicast (PIM-SSM) は PIM-SM と類似していますが、IP マルチキャ ストアドレスを宛先とした特定の送信元アドレス(または特定の送信元アドレスを除くす べてのアドレス)からのパケットを受信する対象をレポートする機能を別途備えていま す。

### **IPv6** マルチキャスト リスナー ディスカバリ プロトコル

キャンパスネットワークでマルチキャストの実装を開始するには、ユーザは最初に、誰がマル チキャストを受信するかを定義する必要があります。MLD プロトコルは、直接接続されてい るリンク上のマルチキャスト リスナー(たとえば、マルチキャスト パケットを受信するノー ド)の存在を検出するため、およびこれらのネイバー ノードを対象にしている特定のマルチ キャスト アドレスを検出するために、IPv6 スイッチによって使用されます。これは、ローカ ル グループおよび送信元固有のグループ メンバーシップの検出に使用されます。

MLD プロトコルは、特別なマルチキャスト クエリアおよびホストを使用して、ネットワーク 全体でマルチキャスト トラフィックのフローを自動的に制御および制限する手段を提供しま す。

#### マルチキャスト クエリアとマルチキャスト ホスト

マルチキャスト クエリアは、クエリー メッセージを送信して、特定のマルチキャスト グルー プのメンバーであるネットワークデバイスを検出するネットワークデバイス(スイッチなど) です。

マルチキャスト ホストは、受信側(スイッチを含む)としてレポート メッセージを送信し、 クエリアにホスト メンバーシップを通知します。

同じ送信元からのマルチキャスト データ ストリームを受信する一連のクエリアおよびホスト は、マルチキャスト グループと呼ばれます。クエリアおよびホストは、MLD レポートを使用 して、マルチキャスト グループに対する加入および脱退を行ったり、グループ トラフィック の受信を開始したりします。

MLD では、メッセージの伝送に インターネット制御メッセージ プロトコル (ICMP) が使用 されます。すべての MLD メッセージはホップ制限が 1 のリンクローカルであり、すべてにス イッチ アラート オプションが設定されています。スイッチ アラート オプションは、ホップバ イホップ オプション ヘッダーの実装を意味します。

### **MLD** アクセス グループ

MLD アクセス グループは、Cisco IOS IPv6 マルチキャスト スイッチでの受信側アクセス コン トロールを実現します。この機能では、受信側が加入できるグループのリストを制限し、SSM チャネルへの加入に使用される送信元を許可または拒否します。

#### 受信側の明示的トラッキング

明示的トラッキング機能を使用すると、スイッチが IPv6 ネットワーク内のホストの動作を追 跡できるようになります。また、この機能により、高速脱退メカニズムを MLD バージョン 2 のホスト レポートで使用できるようになります。

### **Protocol Independent Multicast**

PIM (Protocol Independent Multicast) は、相互に転送されるマルチキャスト パケット、および 直接接続されている LAN に転送されるマルチキャスト パケットを追跡するためにスイッチ間 で使用されます。PIM は、ユニキャスト ルーティング プロトコルとは独立して動作し、他の プロトコルと同様に、マルチキャスト ルート アップデートの送受信を実行します。ユニキャ スト ルーティング テーブルに値を入力するために LAN でどのユニキャスト ルーティング プ ロトコルが使用されているかどうかにかかわらず、Cisco IOS PIM では、独自のルーティング テーブルを構築および管理する代わりに、既存のユニキャスト テーブル コンテンツを使用し て、Reverse Path Forwarding(RPF)チェックを実行します。

PIM-SM または PIM-SSM のいずれかを使用するように IPv6 マルチキャストを設定すること も、ネットワークで PIM-SM と PIM-SSM の両方を使用することもできます。

#### **PIM** スパース モード

IPv6 マルチキャストでは、PIM-SM を使用したドメイン内マルチキャスト ルーティングがサ ポートされています。PIM-SM は、ユニキャスト ルーティングを使用して、マルチキャスト ツリー構築用のリバースパス情報を提供しますが、特定のユニキャスト ルーティング プロト コルには依存しません。

PIM-SM は、トラフィックに対して明示的な要求がある場合を除いて、各マルチキャストに関 与しているスイッチの数が比較的少なく、これらのスイッチがグループのマルチキャスト パ ケットを転送しないときに、マルチキャストネットワークで使用されます。PIM-SMは、共有 ツリー上のデータパケットを転送することによって、アクティブな送信元に関する情報を配布 します。PIM-SMは最初に共有ツリーを使用しますが、これにはRPの使用が必要となります。

要求は、ツリーのルート ノードに向けてホップバイホップで送信される PIM join を使用して 行われます。PIM-SM のツリーのルート ノードは、共有ツリーの場合は RP、最短パス ツリー (SPT)の場合はマルチキャスト送信元に直接接続されているファーストホップスイッチにな ります。RP はマルチキャスト グループを追跡し、マルチキャスト パケットを送信するホスト はそのホストのファーストホップ スイッチによって RP に登録されます。

PIM join がツリーの上位方向に送信されると、要求されたマルチキャスト トラフィックがツ リーの下位方向に転送されるように、パス上のスイッチがマルチキャスト転送ステートを設定 します。マルチキャスト トラフィックが不要になったら、スイッチはルート ノードに向けて ツリーの上位方向に PIM prune を送信し、不必要なトラフィックをプルーニング(削除)送信 します。この PIM prune がホップごとにツリーを上位方向に移動する際、各スイッチはその転 送状態を適切に更新します。最終的に、マルチキャストグループまたは送信元に関連付けられ ている転送ステートは削除されます。

マルチキャスト データの送信側は、マルチキャスト グループを宛先としたデータを送信しま す。送信側の指定スイッチ (DR) は、これらのデータ パケットを受け取り、ユニキャストで カプセル化し、RPに直接送信します。RPは、カプセル化されたこれらのデータパケットを受 信し、カプセル化を解除し、共有ツリー上に転送します。そのあと、パケットは、RP ツリー 上のスイッチの(\*, G)マルチキャスト ツリー ステートに従って、RP ツリー ブランチの任意 の場所に複製され、そのマルチキャスト グループのすべての受信側に最終的に到達します。

RP へのデータ パケットのカプセル化のプロセスは登録と呼ばれ、カプセル化されたパケット は PIM レジスタ パケットと呼ばれます。

#### **IPv6 BSR**:**RP** マッピングの設定

ドメイン内のPIMスイッチは、各マルチキャストグループを正しいRPアドレスにマッピング できる必要があります。PIM-SM 対応の BSR プロトコルは、グループと RP のマッピング情報 をドメイン全体に迅速に配布するためのダイナミック適応メカニズムを備えています。IPv6 BSR機能を使用すると、到達不能になったRPが検出され、マッピングテーブルが変更されま す。これにより、到達不能な RP が今後使用されなくなり、新しいテーブルがドメイン全体に 迅速に配布されるようになります。

すべての PIM-SM マルチキャスト グループを RP の IP または IPv6 アドレスに関連付ける必要 があります。新しいマルチキャスト送信側が送信を開始すると、そのローカル DR がこれらの データ パケットを PIM register メッセージにカプセル化し、そのマルチキャスト グループの RP に送信します。新しいマルチキャスト受信側が加入すると、そのローカル DR がそのマル チキャストグループの RP に PIM join メッセージを送信します。PIM スイッチは、(\*, G) join メッセージを送信するとき、RP 方向への次のスイッチを認識して、G(グループ)がそのス イッチにメッセージを送信できるようにする必要があります。また、PIM スイッチは、(\*, G)ステートを使用してデータパケットを転送するとき、Gを宛先としたパケットの正しい着 信インターフェイスを認識する必要があります。これは、他のインターフェイスに着信するパ ケットを拒否する必要があるためです。

ドメイン内の少数のスイッチが候補ブートストラップスイッチ (C-BSR) として設定され、単 一の BSR がそのドメイン用に選択されます。また、ドメイン内の一連のスイッチが候補 RP (C-RP)として設定されます。通常、これらのスイッチは、C-BSR として設定されているも のと同じスイッチです。候補 RP は、候補 RP アドバタイズメント (C-RP-Adv) メッセージを そのドメインの BSR に定期的にユニキャストし、RP になる意思をアドバタイズします。 C-RP-Adv メッセージには、アドバタイズを行っている C-RP のアドレス、およびグループ ア ドレスとマスク長のフィールドの任意のリストが含まれています。これらのフィールドは、立 候補のアドバタイズの対象となるグループ プレフィックスを示します。BSR は、定期的に発 信するブートストラップメッセージ (BSM)にこれらの一連のC-RPとそれに対応するグルー プ プレフィックスを含めます。BSM は、ドメイン全体にホップバイホップで配布されます。

双方向 BSR がサポートされているため、双方向 RP を C-RP メッセージおよび BSM の双方向 範囲でアドバタイズできます。システム内のすべてのスイッチは、BSM で双方向範囲を使用 できる必要があります。使用できない場合は、双方向 RP 機能が機能しません。

#### **PIM-Source Specific Multicast (PIM-SSM)**

PIM-SSM は、SSM の実装をサポートするルーティング プロトコルであり、PIM-SM から派生 したものです。ただし、PIM-SM では PIM join を受けてすべてのマルチキャスト送信元から データが送信されるのに対し、SSM機能では、受信側が明示的に加入しているマルチキャスト 送信元だけからその受信側にデータグラムトラフィックが転送されます。これにより、帯域利 用率が最適化され、不要なインターネット ブロードキャスト トラフィックが拒否されます。 さらに、SSM では、RP と共有ツリーを使用する代わりに、マルチキャスト グループの送信元 アドレスで見つかった情報を使用します。この情報は、MLD メンバーシップ レポートによっ

てラストホップスイッチにリレーされる送信元アドレスを通して受信側から提供されます。そ の結果として、送信元に直接つながる最短パス ツリーが得られます。

SSM では、データグラムは(S, G) チャネルに基づいて配信されます。1 つの(S, G) チャネ ルのトラフィックは、IPv6 ユニキャスト送信元アドレス S とマルチキャスト グループ アドレ スGをIPv6宛先アドレスとして使用するデータグラムで構成されます。システムは、(S,G) チャネルのメンバになることによって、このトラフィックを受信します。シグナリングは不要 ですが、受信側は特定の送信元からのトラフィックを受信する場合は(S, G)チャネルに加入 し、トラフィックを受信しない場合はチャネルから脱退する必要があります。

SSMを動作させるには、MLDバージョン2が必要です。MLDを使用すると、ホストが送信元 の情報を提供できるようになります。MLDを使用してSSMを動作させるには、Cisco IOSIPv6 スイッチ、アプリケーションが実行されているホスト、およびアプリケーション自体で SSM がサポートされている必要があります。

### ルーティング可能アドレスの **hello** オプション

IPv6 内部ゲートウェイ プロトコルを使用してユニキャスト ルーティング テーブルを構築する 場合、アップストリーム スイッチ アドレスを検出するための手順では、PIM ネイバーとネク ストホップスイッチが同じスイッチを表しているかぎり、これらのアドレスは常に同じである ものと想定されます。ただし、スイッチがリンク上に複数のアドレスを持つ場合は、このこと が当てはまるとはかぎりません。

この状況は IPv6 において、2 つの一般的な状況で発生することがあります。1 つめの状況は、 ユニキャスト ルーティング テーブルが IPv6 内部ゲートウェイ プロトコル(マルチキャスト BGP など)によって構築されない場合に発生します。2 つめの状況は、RP のアドレスがダウ ンストリーム スイッチとサブネット プレフィックスを共有している場合に発生します (RP ス イッチ アドレスはドメインワイドにする必要があるため、リンクローカル アドレスにはでき ないことに注意してください)。

ルーティング可能アドレスの hello オプションによって、PIM プロトコルでこのような状況を 回避できます。このためには、PIM hello メッセージがアドバタイズされるインターフェイス 上のすべてのアドレスを含む PIM hello メッセージ オプションを追加します。PIM スイッチが 何らかのアドレスのアップストリーム スイッチを検出すると、RPF 計算の結果は、PIM ネイ バーのアドレス自体に加えて、このオプションのアドレスとも比較されます。このオプション にはそのリンク上の PIM スイッチの考えられるアドレスがすべて含まれているため、対象の PIMスイッチがこのオプションをサポートしている場合、常にRPF計算の結果が含まれます。

PIM メッセージにサイズ制限があることと、ルーティング可能アドレスの hello オプションが 単一の PIM hello メッセージ内に収まる必要があるため、インターフェイスで設定できるアド レスの制限は 16 個になっています。

#### **PIM IPv6** スタブ ルーティング

PIM スタブ ルーティング機能は、エンド ユーザの近くにルーテッド トラフィックを移動し、 リソースの利用率を軽減します。

PIM スタブ ルーティングを使用するネットワークでは、ユーザに対する IPv6 トラフィックの 唯一の許容ルートは、PIM スタブ ルーティングを設定しているスイッチ経由です。PIM 受動

インターフェイスは、VLAN などのレイヤ 2 アクセス ドメイン、または他のレイヤ 2 デバイ スに接続されているインターフェイスに接続されます。直接接続されたマルチキャストレシー バおよび送信元のみが、レイヤ 2 アクセス ドメインで許可されます。PIM 受動インターフェ イスは、受信した PIM 制御パケットを送信または処理しません。

PIMスタブルーティングを使用しているときは、IPv6マルチキャストルーティングを使用し、 スイッチだけを PIM スタブ ルータとして設定するように、分散ルータおよびリモート ルータ を設定する必要があります。スイッチは分散ルータ間の伝送トラフィックをルーティングしま せん。スイッチのルーテッドアップリンクポートも設定する必要があります。SVIの場合は、 スイッチのアップリンク ポートを使用できません。

また、PIM スタブ ルーティングをスイッチに設定するときは、EIGRP スタブ ルーティングも 設定する必要があります。詳細については、EIGRPv6[スタブルーティング\(](#page-388-0)251ページ)を参 照してください。

冗長 PIM スタブ ルータ トポロジーはサポートされません。単一のアクセス ドメインにマルチ キャスト トラフィックを転送している複数の PIM ルータがある場合、冗長トポロジーが存在 します。PIMメッセージはブロックされ、PIMアサートおよび指定されたルータ選出メカニズ ムは PIM 受動インターフェイスではサポートされません。PIM スタブ機能では、非冗長アク セス ルータ トポロジーだけがサポートされます。非冗長トポロジーを使用することで、PIM 受動インターフェイスはそのアクセスドメインで唯一のインターフェイスおよび指定ルータで あると想定します。

次に示す図では、スイッチ A ルーテッド アップリンク ポート 25 がルータに接続され、PIM ス タブ ルーティングが VLAN 100 インターフェイスとホスト 3 でイネーブルになっています。 この設定により、直接接続されたホストはマルチキャスト発信元からトラフィックを受信でき ます。詳細については、PIMIPv6スタブルーティングの設定 (303ページ) を参照してくださ い。

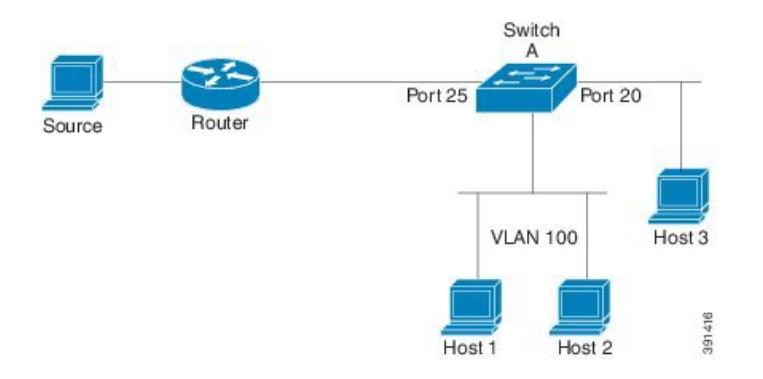

図 **9 : PIM** スタブ ルータ設定

## スタティック **mroute**

IPv6 スタティック mroute は、RPF チェックを変化させるために使用する IPv4 スタティック mroute とほぼ同様に動作します。IPv6 スタティック mroute は、IPv6 スタティック ルートと同 じデータベースを共有し、RPF チェックに対するスタティック ルート サポートを拡張するこ

とによって実装されます。スタティック mroute では、等コスト マルチパス mroute がサポート されています。また、ユニキャスト専用スタティック ルートもサポートされています。

### **MRIB**

マルチキャストルーティング情報ベース(MRIB)は、マルチキャストルーティングプロトコ ル(ルーティングクライアント)によってインスタンス化されるマルチキャストルーティン グ エントリのプロトコル非依存リポジトリです。その主要機能は、ルーティング プロトコル とマルチキャスト転送情報ベース(MFIB)間の非依存性を実現することです。また、クライ アント間の調整および通信ポイントとしても機能します。

ルーティング クライアントは、MRIB が提供するサービスを使用して、ルーティング エント リをインスタンス化し、他のクライアントによってルーティングエントリに加えられた変更を 取得します。MRIB では、ルーティングクライアント以外に、転送クライアント(MFIB イン スタンス)や特別なクライアント (MLDなど)も扱われます。MFIB は、MRIB からその転送 エントリを取得し、パケットの受信に関連するイベントについてMRIBに通知します。これら の通知は、ルーティングクライアントによって明示的に要求されることも、MFIBによって自 発的に生成されることもあります。

MRIB のもう 1 つの重要な機能は、同じマルチキャスト セッション内でマルチキャスト接続を 確立する際に、複数のルーティング クライアントの調整を可能にすることです。また、MRIB では、MLD とルーティング プロトコル間の調整も可能です。

### **MFIB**

MFIBは、IPv6ソフトウェア用のプラットフォーム非依存およびルーティングプロトコル非依 存ライブラリです。その主な目的は、転送テーブルが変更されたときに、Cisco IOS プラット フォームに、IPv6マルチキャスト転送テーブルおよび通知を読み取るインターフェイスを提供 することです。MFIB が提供する情報には、明確に定義された転送セマンティクスが含まれて います。この情報は、プラットフォームが特定のハードウェアまたはソフトウェア転送メカニ ズムに容易に変換できる設計になっています。

ネットワーク内でルーティングまたはトポロジが変更されると、IPv6 ルーティング テーブル がアップデートされ、これらの変更が MFIB に反映されます。MFIB は、IPv6 ルーティング テーブル内の情報に基づいて、ネクストホップアドレス情報を管理します。MFIBエントリと ルーティング テーブル エントリの間には 1 対 1 の相互関係があるため、MFIB には既知のすべ てのルートが含まれ、高速スイッチングや最適スイッチングなどのスイッチングパスに関連付 けられているルート キャッシュ管理の必要がなくなります。

#### **MFIB**

分散 MFIB は、マスターが他のスタック メンバーに MFIB 情報を配布するスタック環境でのみ 意味を持ちます。次のセクションでは、ラインカードは単にスタックのメンバー スイッチで す。 (注)

MFIB(MFIB)は、分散型プラットフォーム上でマルチキャスト IPv6 パケットをスイッチン グするために使用されます。また、MFIB には、ラインカード間での複製に関するプラット フォーム固有の情報も含まれることがあります。転送ロジックのコアを実装する基本 MFIB ルーチンは、すべての転送環境に共通です。

MFIB は、次の機能を実装します。

- ラインカードで生成されたデータ駆動型プロトコル イベントを PIM にリレーします。
- MFIB プラットフォーム アプリケーション プログラム インターフェイス(API)を提供 し、ハードウェア アクセラレーション エンジンのプログラミングを担っている、プラッ トフォーム固有のコードに MFIB の変更を伝播します。また、この API には、ソフトウェ アでパケットをスイッチングしたり(パケットがデータ駆動型イベントのトリガーとなっ ている場合に必要)、ソフトウェアにトラフィックの統計情報をアップロードしたりする エントリ ポイントも含まれています。

また、MFIB および MRIB サブシステムを組み合わせて使用すると、スイッチが各ラインカー ドでMFIBデータベースの「カスタマイズ」コピーを保有したり、MFIB関連のプラットフォー ム固有の情報を RP からラインカードに転送したりできるようになります。

## **IPv6**マルチキャストのプロセススイッチングおよび高速スイッチング

統合 MFIB は、IPv6 マルチキャストでの PIM-SM および PIM-SSM に対するファスト スイッチ ングおよびプロセス スイッチングの両サポートを提供するために使用されます。プロセス ス イッチングでは、のIOSデーモンが各パケットの調査、書き換え、および転送を行う必要があ ります。最初にパケットが受信され、システム メモリにコピーされます。次に、スイッチが ルーティング テーブル内でレイヤ 3 ネットワーク アドレスを検索します。そのあと、レイヤ 2 フレームがネクストホップの宛先アドレスで書き換えられ、発信インターフェイスに送信さ れます。また、IOSdは、巡回冗長検査(CRC)も計算します。このスイッチング方式は、IPv6 パケットをスイッチングする方式の中でスケーラビリティが最も低い方式です。

IPv6 マルチキャストの高速スイッチングを使用すると、スイッチは、プロセス スイッチング よりも高いパケット転送パフォーマンスを実現できます。従来ルートキャッシュに格納される 情報は、IPv6 マルチキャスト スイッチング用にいくつかのデータ構造に格納されます。これ らのデータ構造では、ルックアップが最適化され、パケット転送を効率的に行えるようになっ ています。

IPv6 マルチキャスト転送では、PIM プロトコル ロジックで許可されていれば、最初のパケッ トのファストスイッチングが行われます。IPv6マルチキャストの高速スイッチングでは、MAC カプセル化ヘッダーが事前に計算されます。IPv6 マルチキャストの高速スイッチングでは、 MFIB を使用して、IPv6 送信先プレフィックス ベースのスイッチング判定が行われます。IPv6 マルチキャストの高速スイッチングでは、MFIB に加えて、隣接関係テーブルを使用して、レ イヤ 2 アドレッシング情報が付加されます。隣接関係テーブルでは、すべての MFIB エントリ のレイヤ 2 ネクストホップ アドレスが管理されます。

隣接が検出されると、隣接関係テーブルにそのデータが入力されます。(ARP などを使用し て)隣接エントリが作成されるたびに、その隣接ノードのリンク層ヘッダーが事前に計算さ れ、隣接関係テーブルに格納されます。ルートが決定されると、そのヘッダーはネクストホッ

プおよび対応する隣接エントリを指します。そのあと、そのヘッダーはパケットスイッチング 時のカプセル化に使用されます。

ロード バランシングと冗長性の両方に対応するようにスイッチが設定されている場合など、 ルートには送信先プレフィックスへの複数のパスが存在することがあります。解決されたパス ごとに、そのパスのネクストホップインターフェイスに対応する隣接へのポインタが追加され ます。このメカニズムは、複数のパスでのロード バランシングに使用されます。

## **IPv6** マルチキャスト アドレス ファミリのマルチプロトコル **BGP**

IPv6 マルチキャスト アドレス ファミリのマルチプロトコル BGP 機能では、マルチプロトコル BGPfor IPv6 拡張を提供し、IPv4 BGP と同じ機能と機能性をサポートします。マルチキャスト BGP に対する IPv6 拡張には、IPv6 マルチキャスト アドレス ファミリ、ネットワーク層到達可 能性情報(NLRI)、および IPv6 アドレスを使用するネクスト ホップ(宛先へのパス内の次の スイッチ)属性のサポートが含まれています。

マルチキャスト BGP は、ドメイン間 IPv6 マルチキャストの配布を可能にする、拡張された BGP です。マルチプロトコル BGP では、複数のネットワーク層プロトコル アドレス ファミリ (IPv6 アドレス ファミリなど) および IPv6 マルチキャスト ルートに関するルーティング情報 を伝送します。IPv6 マルチキャスト アドレス ファミリには、IPv6 PIM プロトコルによる RPF ルックアップに使用される複数のルートが含まれており、マルチキャスト BGP IPv6 は、同じ ドメイン間転送を提供します。ユニキャスト BGP が学習したルートは IPv6 マルチキャストに は使用されないため、ユーザは、BGP で IPv6 マルチキャストを使用する場合は、マルチプロ トコル BGP for IPv6 マルチキャストを使用する必要があります。

マルチキャスト BGP 機能は、個別のアドレス ファミリ コンテキストを介して提供されます。 Subsequent Address Family Identifier (SAFI) では、属性で伝送されるネットワーク層到達可能 性情報のタイプに関する情報を提供します。マルチプロトコル BGP ユニキャストでは SAFI 1 メッセージを使用し、マルチプロトコル BGP マルチキャストでは SAFI 2 メッセージを使用し ます。SAFI 1 メッセージは、ルートは IP ユニキャストだけに使用でき、IP マルチキャストに は使用できないことを示します。この機能があるため、IPv6 ユニキャスト RIB 内の BGP ルー トは、IPv6 マルチキャスト RPF ルックアップでは無視される必要があります。

IPv6 マルチキャスト RPF ルックアップを使用して、異なるポリシーおよびトポロジ(IPv6 ユ ニキャストとマルチキャストなど)を設定するよう、個別の BGP ルーティング テーブルが維 持されています。マルチキャスト RPF ルックアップは、IP ユニキャスト ルート ルックアップ と非常によく似ています。

IPv6 マルチキャスト BGP テーブルと関連付けられている MRIB はありません。ただし、必要 な場合、IPv6 マルチキャスト BGP は、ユニキャスト IPv6 RIB で動作します。マルチキャスト BGP では、IPv6 ユニキャスト RIB へのルートの挿入や更新は行いません。

# <span id="page-430-0"></span>**IPv6** マルチキャストの実装

# **IPv6** マルチキャスト ルーティングのイネーブル化

特権 EXEC モードで次の手順を実行します。

手順

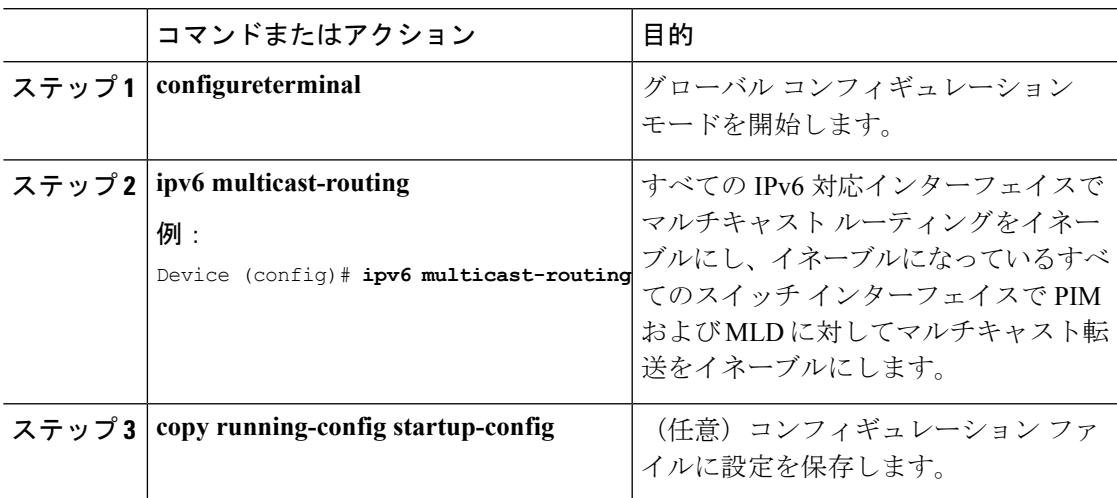

## **MLD** プロトコルのカスタマイズおよび確認

### インターフェイスでの **MLD** のカスタマイズおよび確認

特権 EXEC モードで次の手順を実行します。

#### 手順

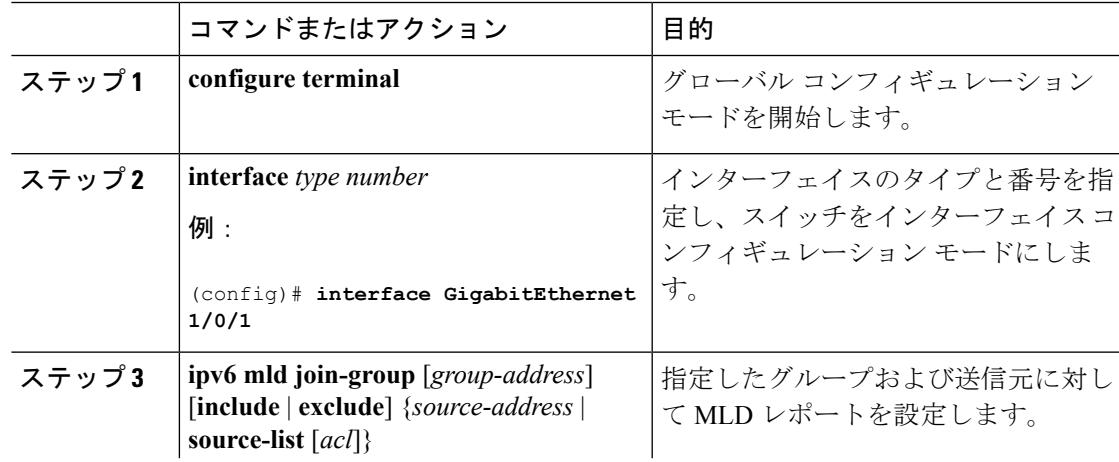

例:

**FF04::10**

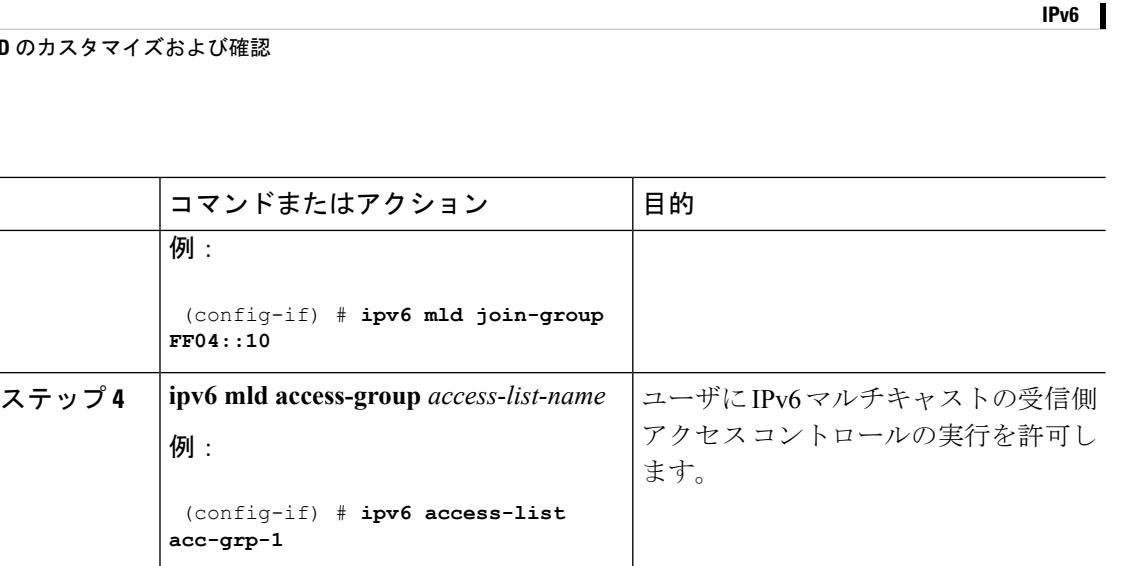

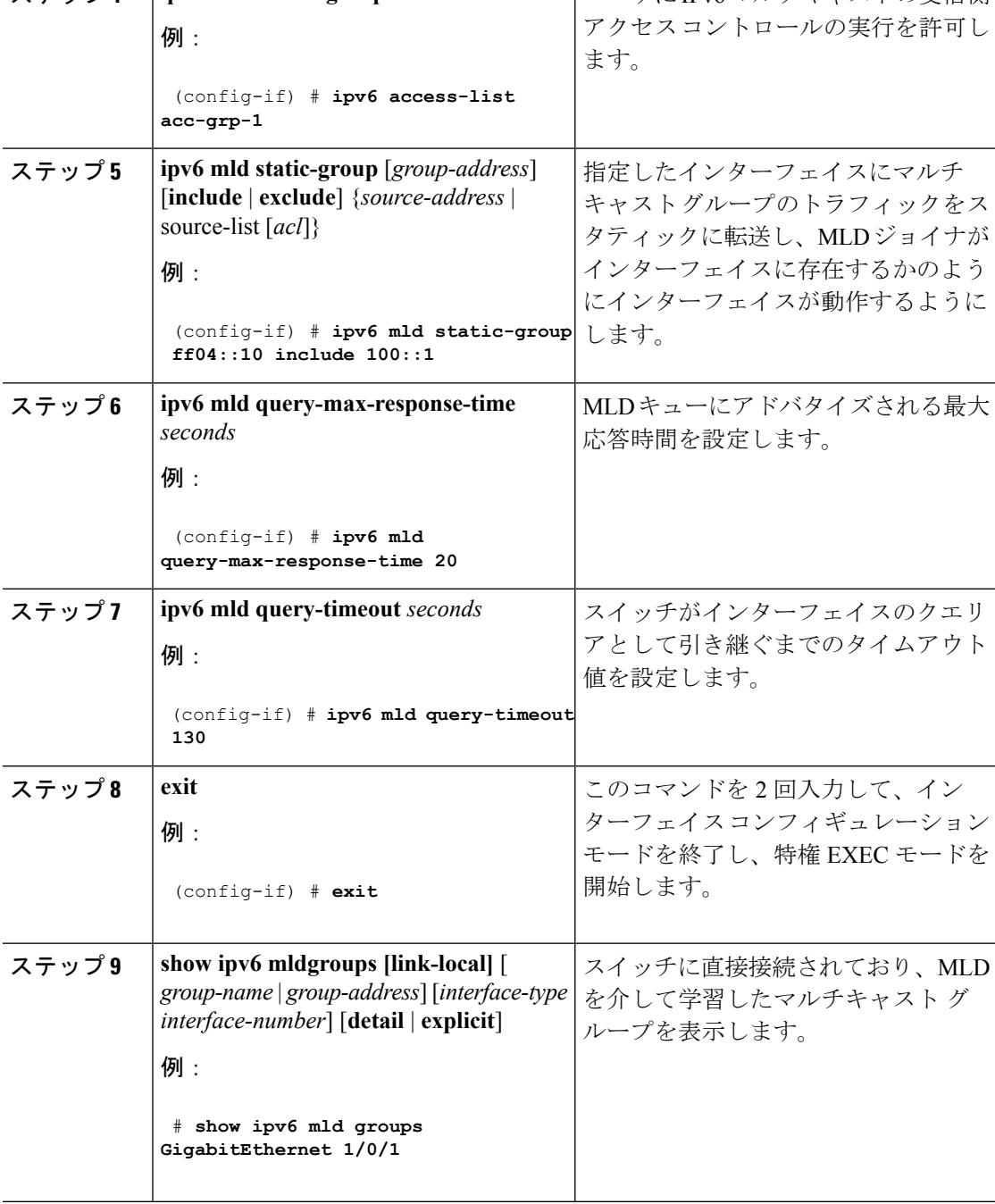

コマンドまたはアクション 目的

(config-if) # **ipv6 mld join-group**
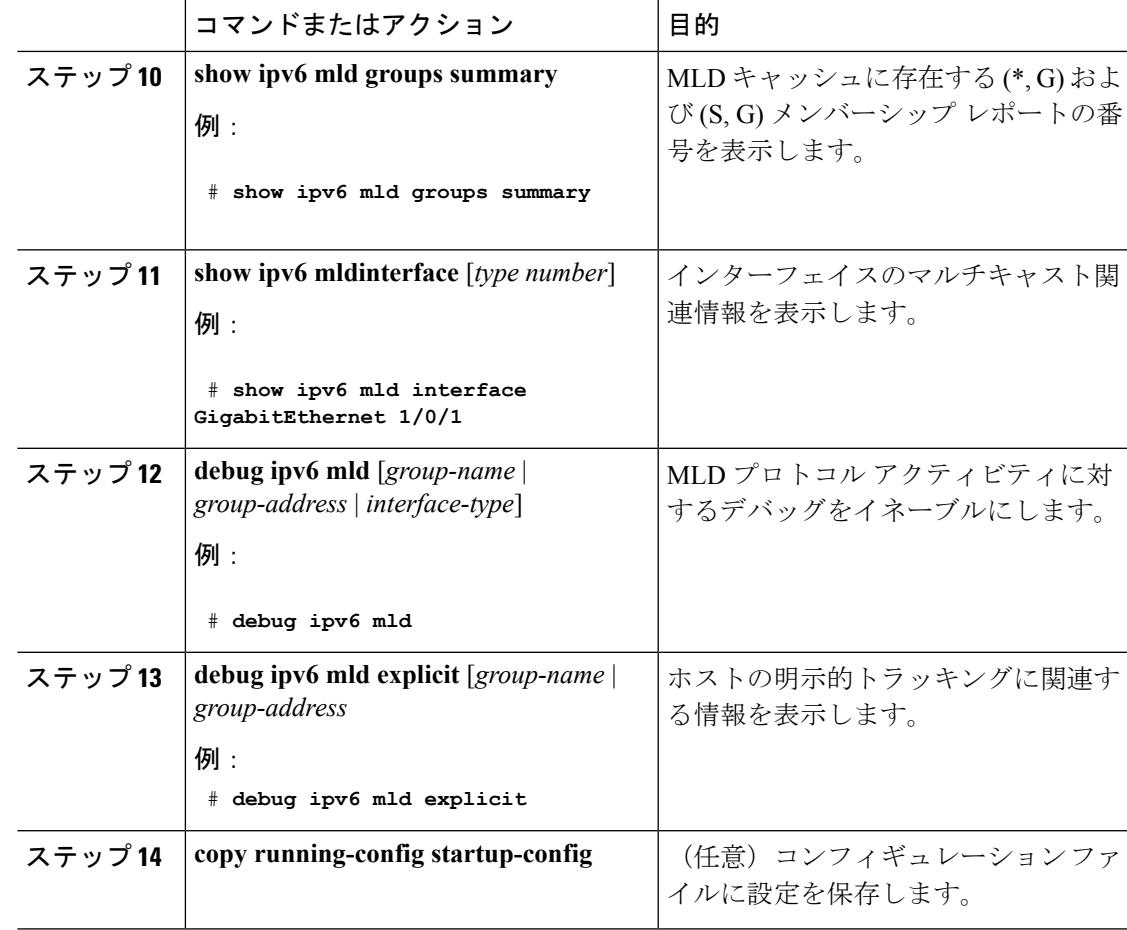

### **MLD** グループ制限の実装

インターフェイス単位の MLD 制限とグローバル MLD 制限は相互に独立して機能します。イ ンターフェイス単位の MLD 制限とグローバル MLD 制限の両方を同じスイッチで設定できま す。MLD 制限の数は、グローバルの場合もインターフェイス単位の場合も、デフォルトでは 設定されません。ユーザが制限を設定する必要があります。インターフェイス単位のステート 制限またはグローバル ステート制限を超えるメンバーシップ レポートは無視されます。

### **MLD** グループ制限のグローバルな実装

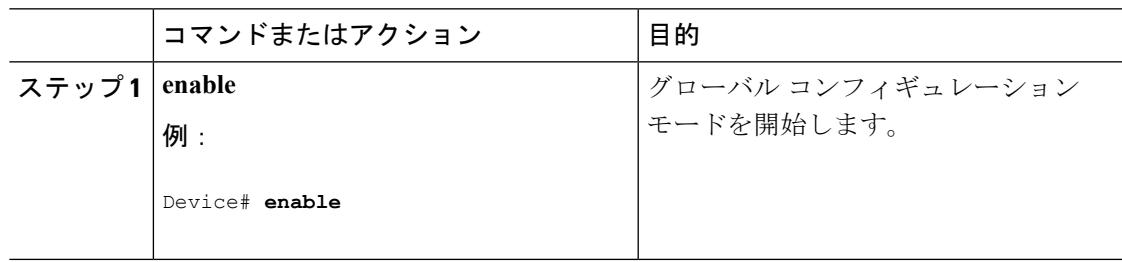

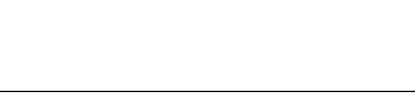

**IPv6**

Ι

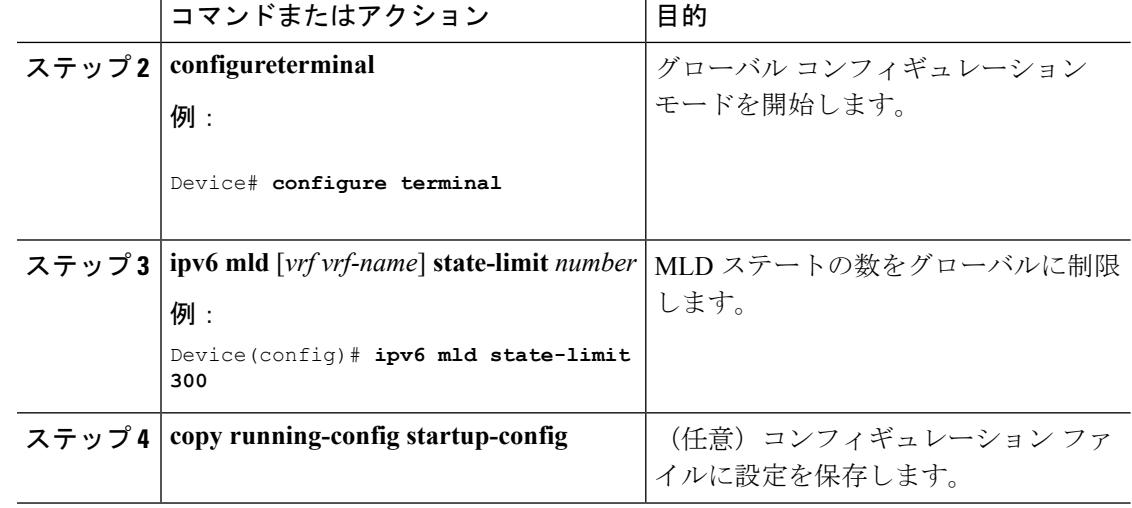

### **MLD** グループ制限のインターフェイス単位での実装

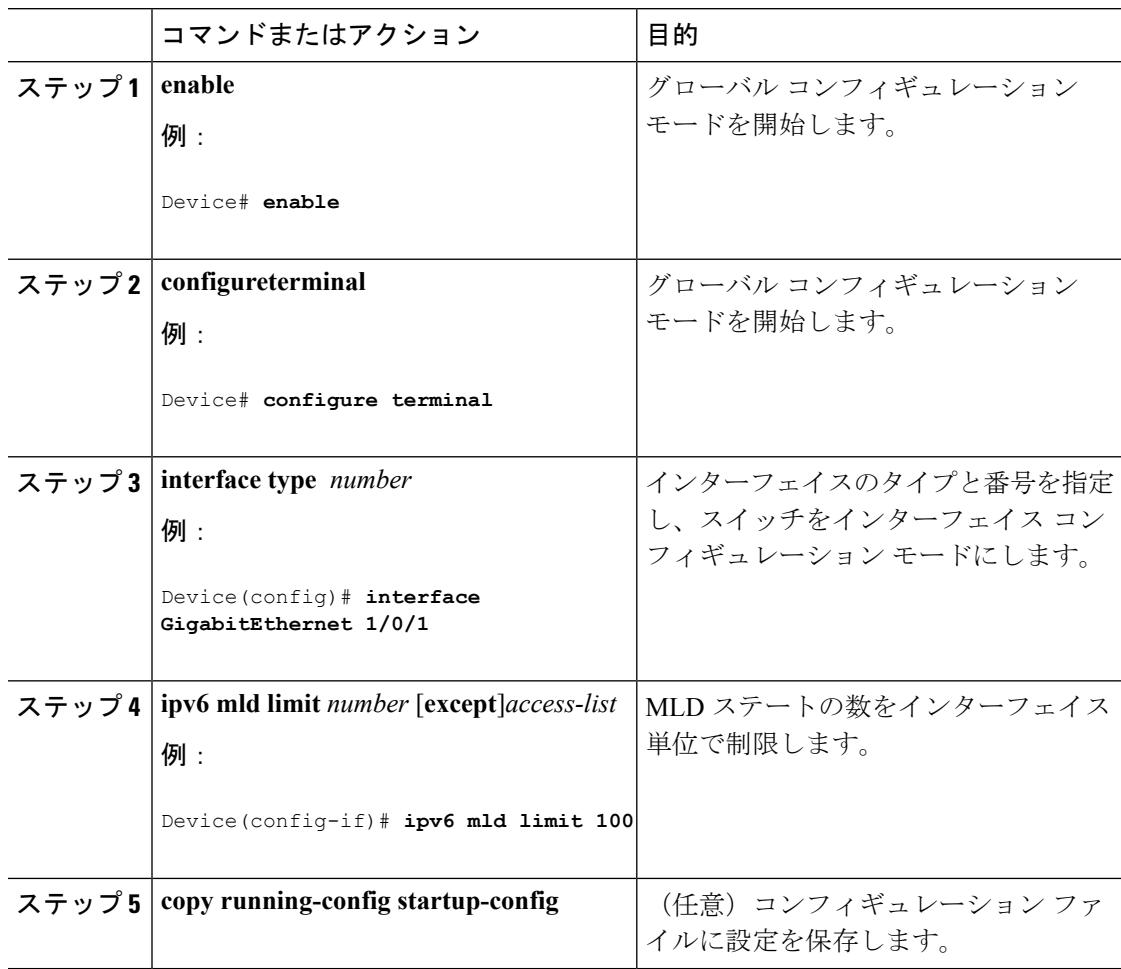

## 受信側の明示的トラッキングによってホストの動作を追跡するための設定

明示的トラッキング機能を使用すると、スイッチが IPv6 ネットワーク内のホストの動作を追 跡できるようになります。また、高速脱退メカニズムを MLD バージョン 2 のホスト レポート で使用できるようになります。

特権 EXEC モードで次の手順を実行します。

### 手順

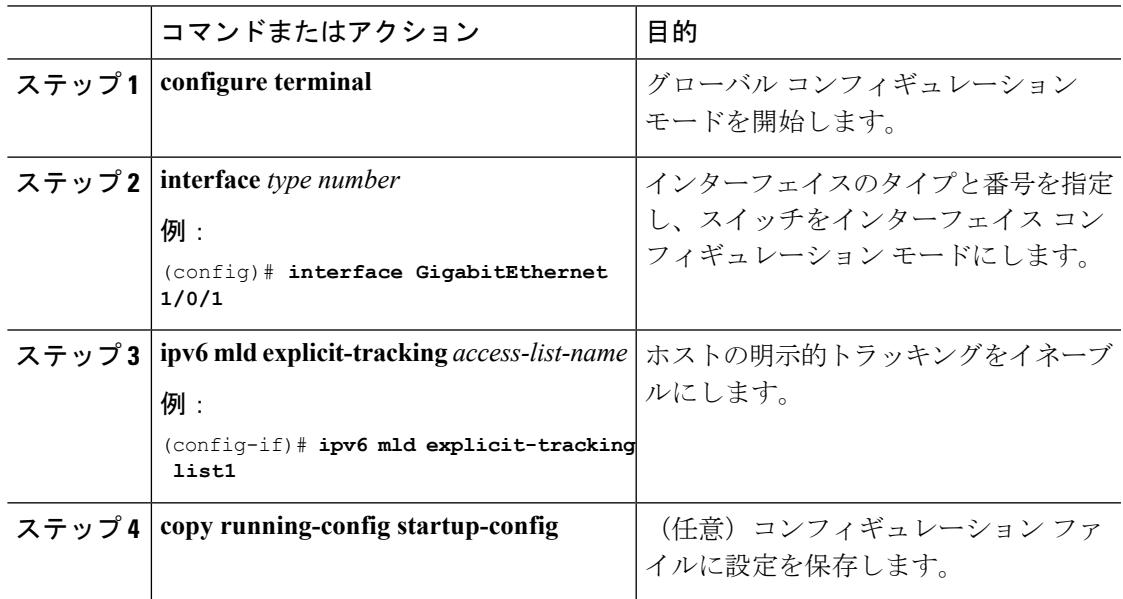

### **MLD** トラフィック カウンタのリセット

特権 EXEC モードで次の手順を実行します。

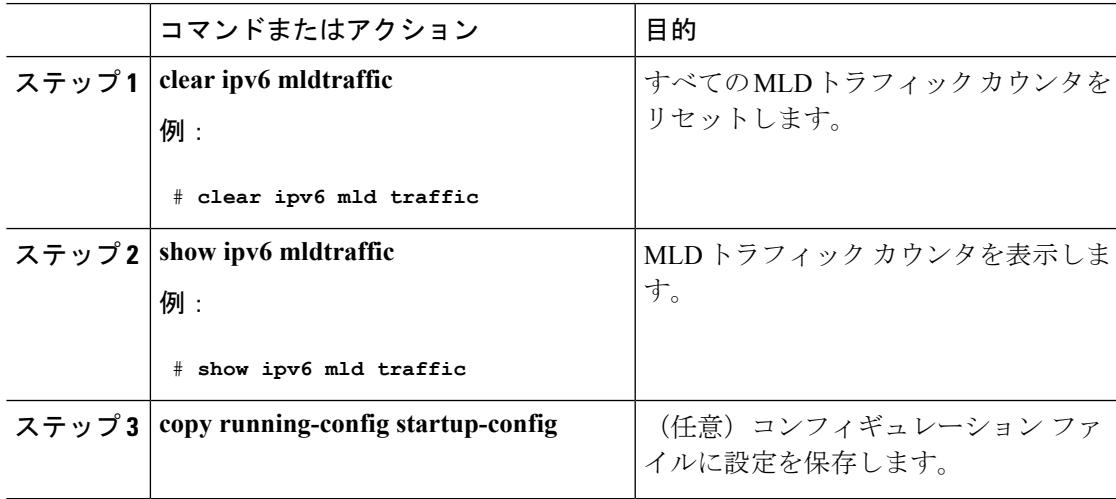

### **MLD** インターフェイス カウンタのクリア

特権 EXEC モードで次の手順を実行します。

### 手順

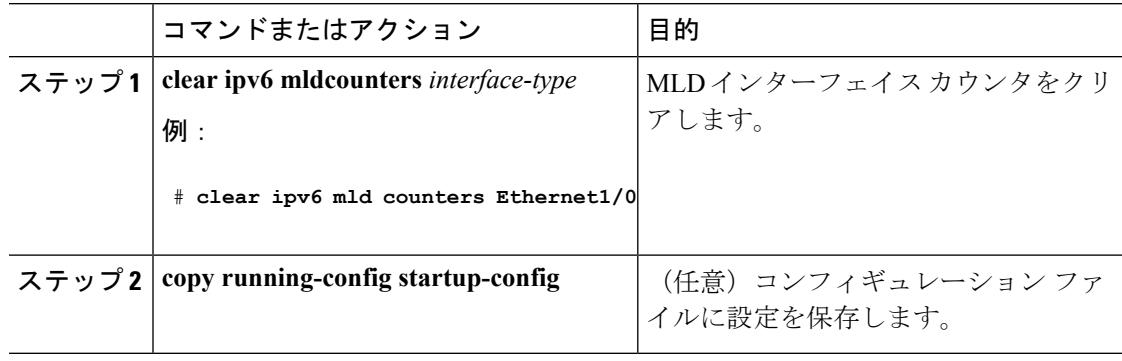

# **PIM** の設定

ここでは、PIM の設定方法について説明します。

## **PIM-SM** の設定およびグループ範囲の **PIM-SM** 情報の表示

特権 EXEC モードで次の手順を実行します。

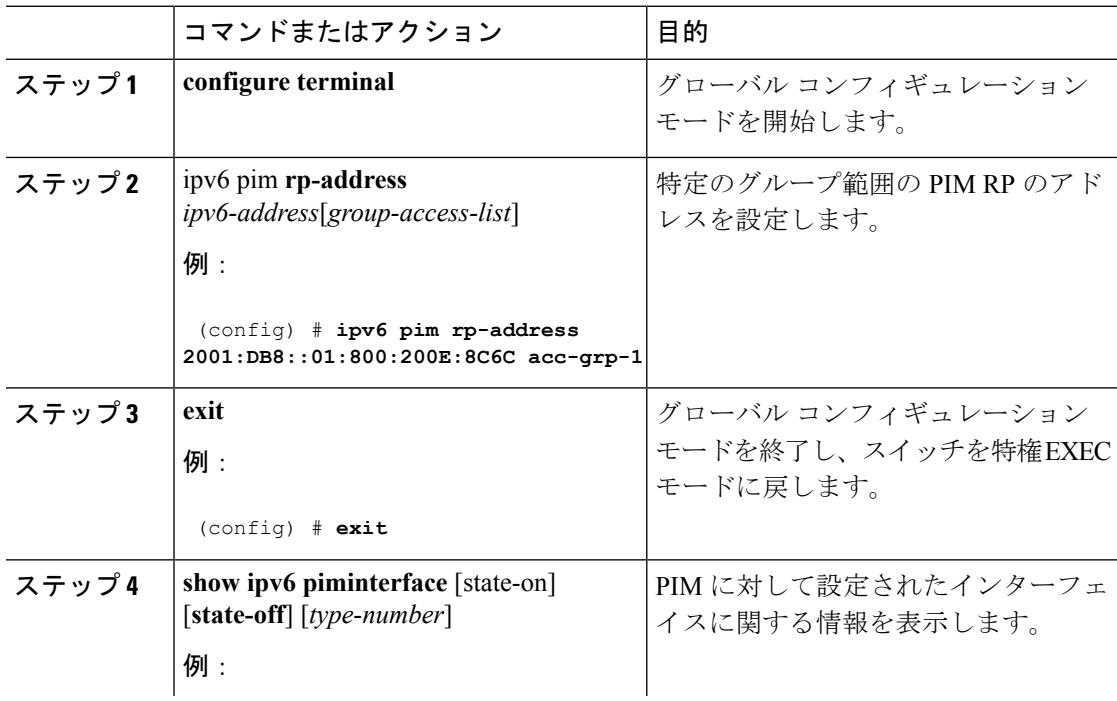

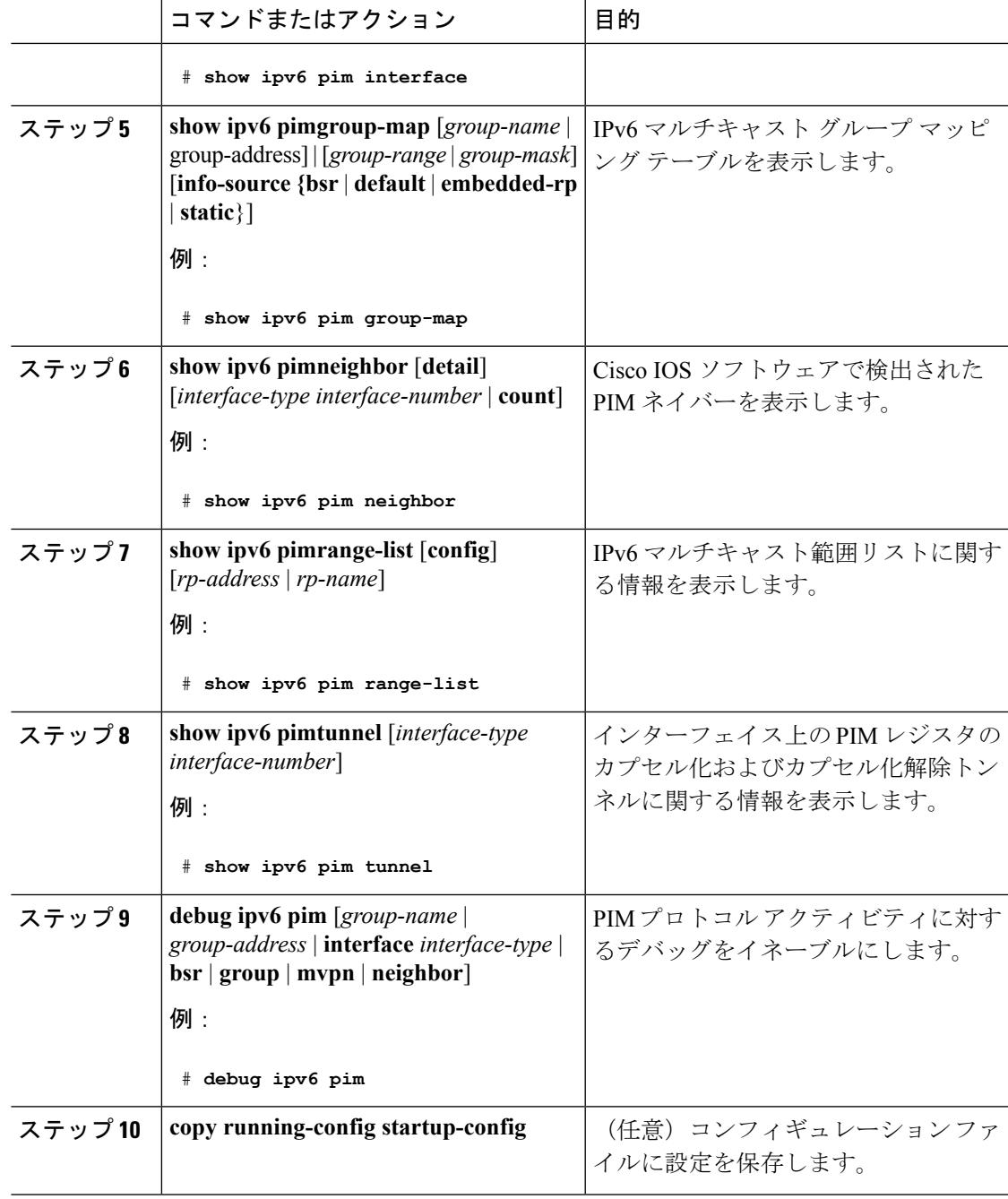

## **PIM** オプションの設定

I

 $\mathbf I$ 

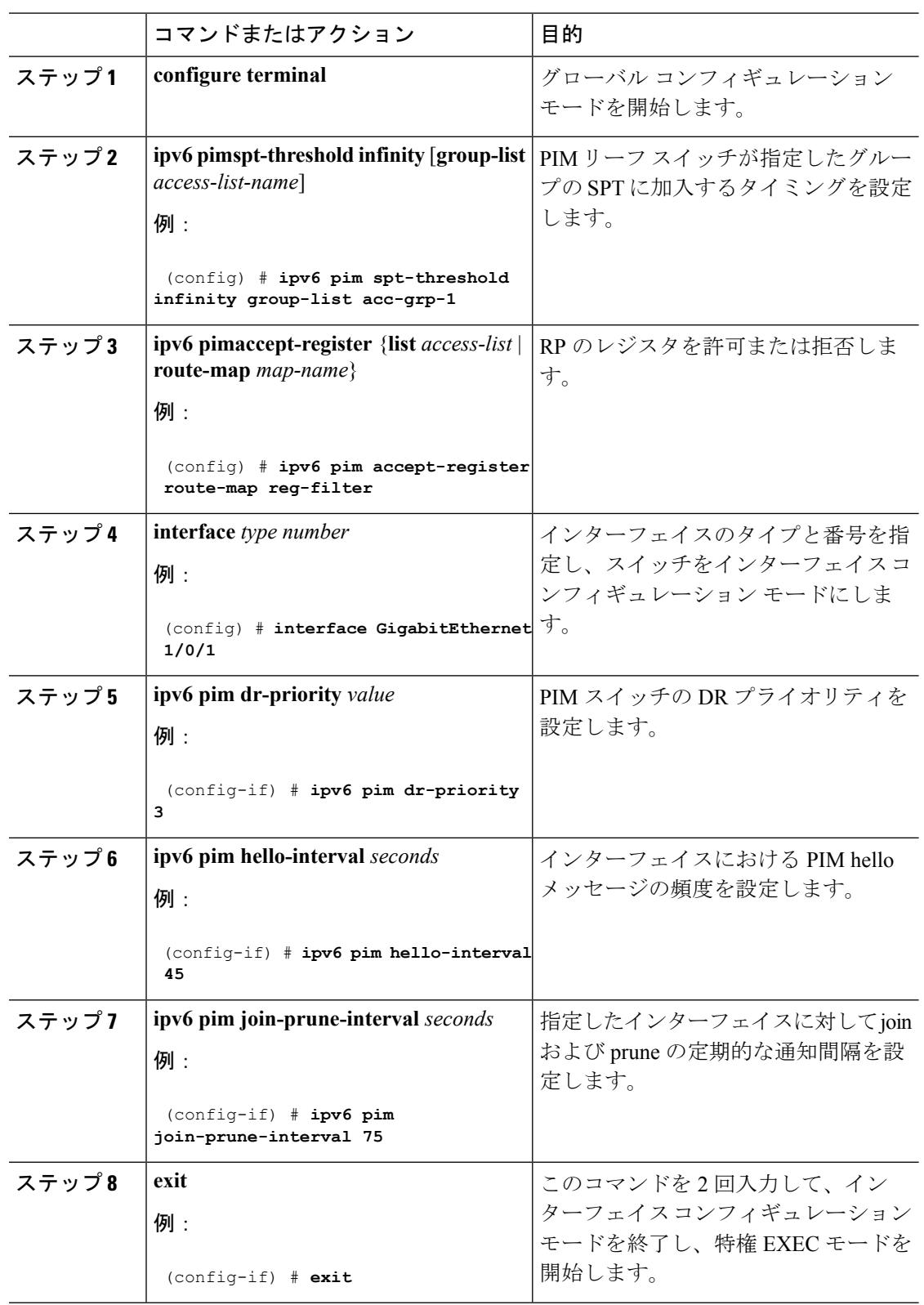

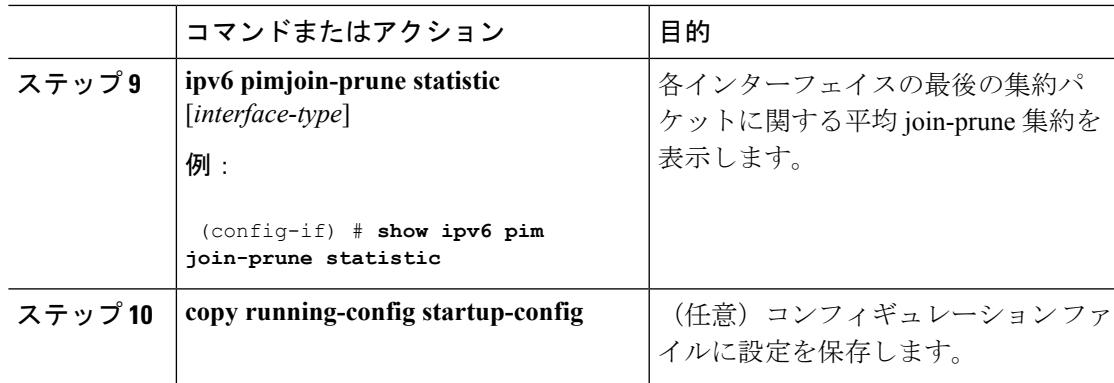

### **PIM** トラフィック カウンタのリセット

PIM が誤動作する場合、または予想される PIM パケット数が送受信されていることを確認す るために、ユーザは PIM トラフィック カウンタをクリアできます。トラフィック カウンタが クリアされたら、ユーザは show ipv6 pim traffic コマンドを入力して、PIM が正しく機能してい ること、および PIM パケットが正しく送受信されていることを確認できます。

特権 EXEC モードで次の手順を実行します。

手順

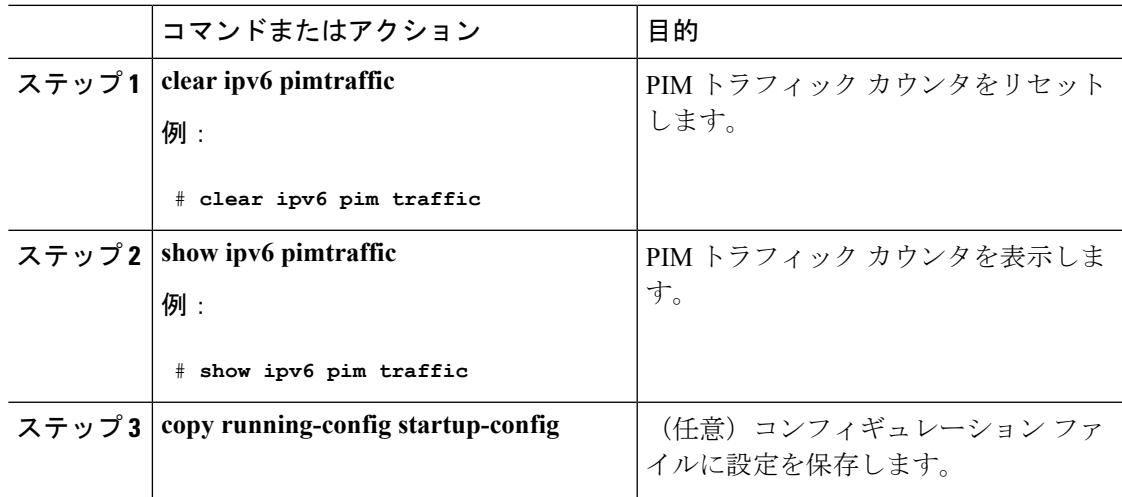

### **PIM** トポロジ テーブルをクリアすることによる **MRIB** 接続のリセット

MRIBを使用するのに設定は不要です。ただし、特定の状況においては、ユーザはPIMトポロ ジテーブルをクリアしてMRIB接続をリセットし、MRIB情報を確認する必要がある場合があ ります。

I

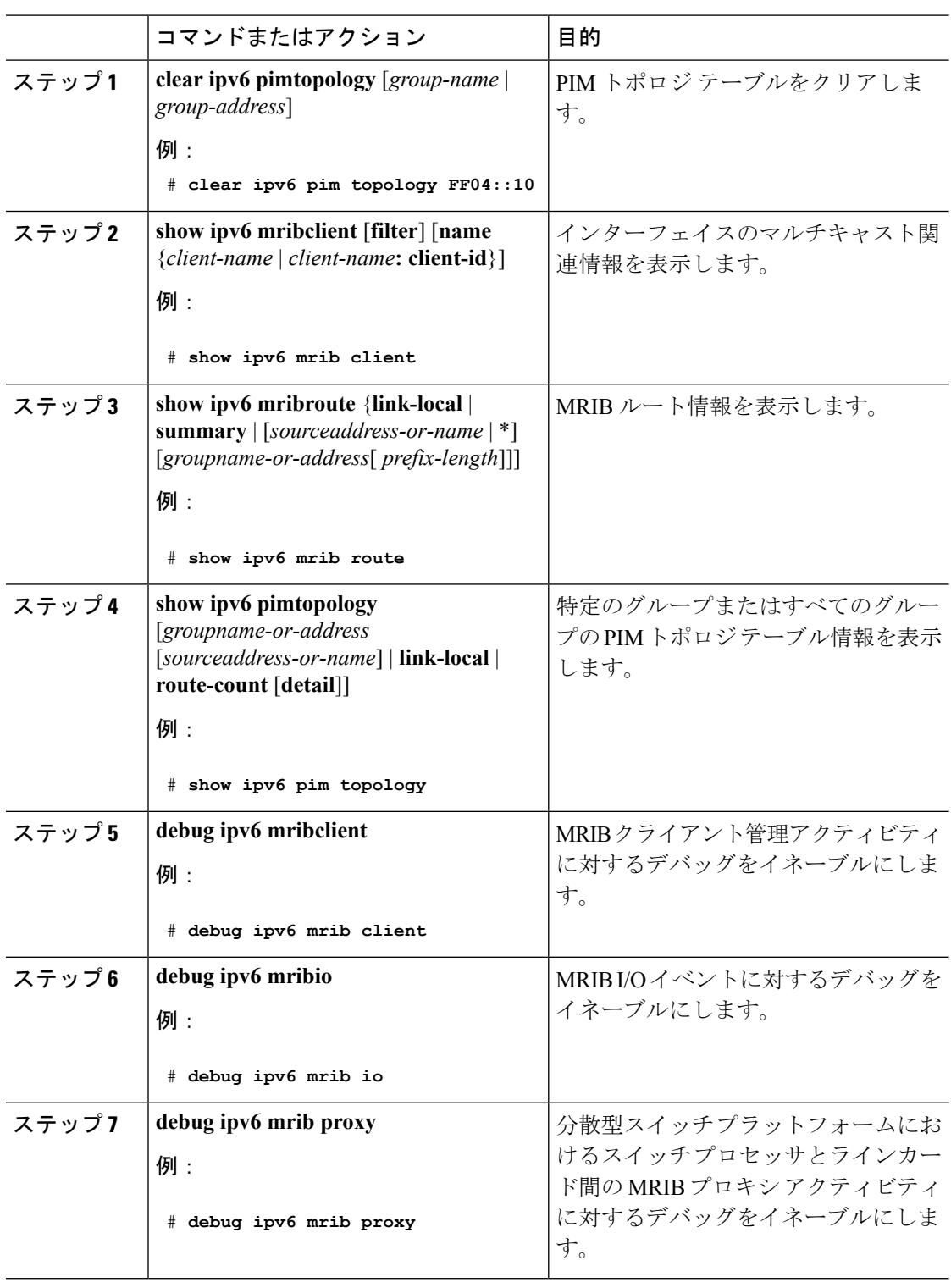

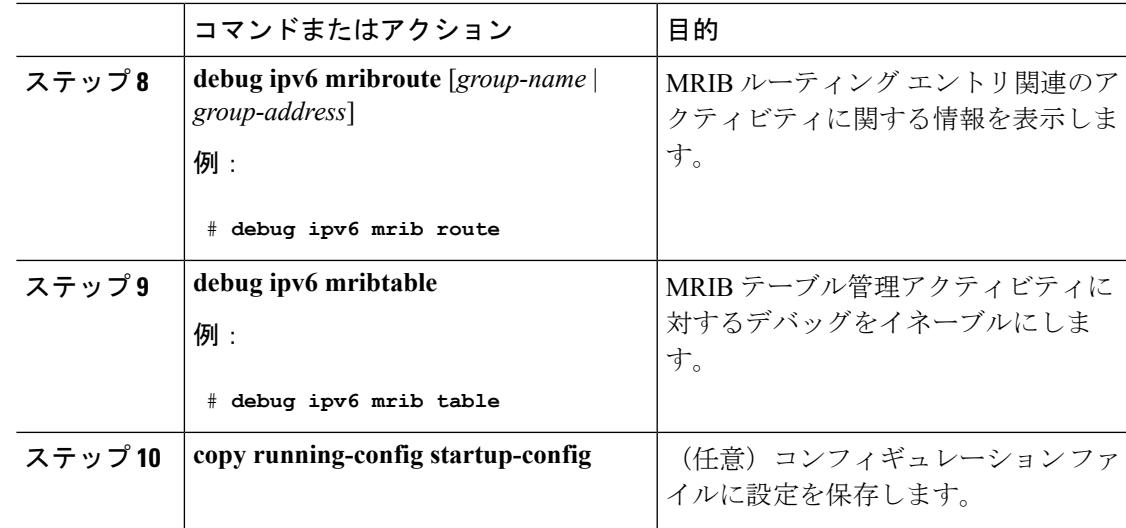

# **PIM IPv6** スタブ ルーティングの設定

PIM スタブ ルーティング機能は、ディストリビューション レイヤとアクセス レイヤの間のマ ルチキャストルーティングをサポートします。サポート対象のPIMインターフェイスは、アッ プリンク PIM インターフェイスと PIM パッシブ インターフェイスの 2 種類です。PIM パッシ ブ モードに設定されているルーテッド インターフェイスは、PIM 制御トラフィックの通過も 転送も行いません。通過させたり転送したりするのは MLD トラフィックだけです。

### **PIM IPv6** スタブ ルーティングの設定時の注意事項

- PIM スタブ ルーティングを設定する前に、スタブ ルータと中央のルータの両方に IPv6 マ ルチキャストルーティングが設定されている必要があります。また、スタブルータのアッ プリンク インターフェイス上に、PIM モード(スパースモード)が設定されている必要 があります。
- PIM スタブ ルータは、ディストリビューション ルータ間の伝送トラフィックのルーティ ングは行いません。ユニキャスト(EIGRP)スタブルーティングではこの動作が強制され ます。PIM スタブ ルータの動作を支援するためにユニキャスト スタブ ルーティングを設 定する必要があります。詳細については、EIGRPv6[スタブルーティング\(](#page-388-0)251ページ)を 参照してください。
- •直接接続されたマルチキャスト (MLD) レシーバおよび送信元だけが、レイヤ2アクセス ドメインで許可されます。アクセス ドメインでは、PIM プロトコルはサポートされませ  $\lambda$
- 冗長 PIM スタブ ルータ トポロジーはサポートされません。

### **IPv6 PIM** ルーティングのデフォルト設定

この表に、Device用の IPv6 PIM ルーティングのデフォルト設定について示します。

表 **22 :** マルチキャスト ルーティングのデフォルト設定

| 機能                            | デフォルト設定             |
|-------------------------------|---------------------|
| マルチキャスト ルーティング                | すべてのインターフェイスでディセーブル |
| PIM のバージョン                    | バージョン 2             |
| $PIM \pm - F$                 | モードは未定義             |
| PIM スタブ ルーティング                | 未設定                 |
| PIM RP アドレス                   | 未設定                 |
| PIMドメイン境界                     | ディセーブル              |
| PIM マルチキャスト境界                 | なし。                 |
| 候補 BSR                        | ディセーブル              |
| 候補 RP                         | ディセーブル              |
| SPT しきい値レート                   | $0 \text{ kb/s}$    |
| PIM ルータ クエリー メッセージ インターバ<br>ル | 30秒                 |

### **IPv6 PIM** スタブ ルーティングのイネーブル化

### 始める前に

PIM スタブ ルーティングは IPv6 ではデフォルトでディセーブルです。インターフェイス上で PIM スタブ ルーティングをイネーブルにするには、特権 EXEC モードで次の手順を実行しま す。

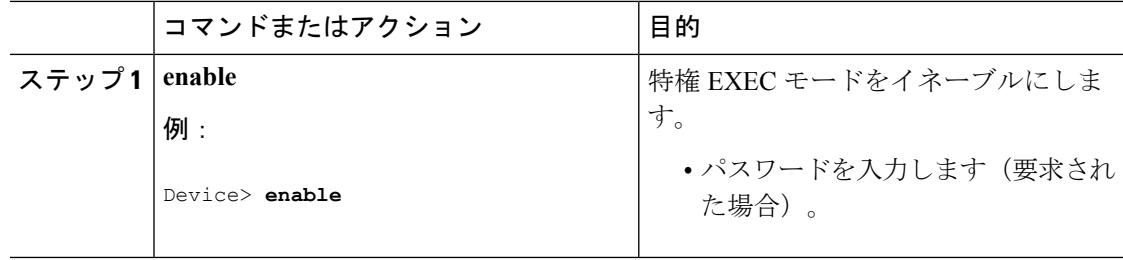

 $\mathbf I$ 

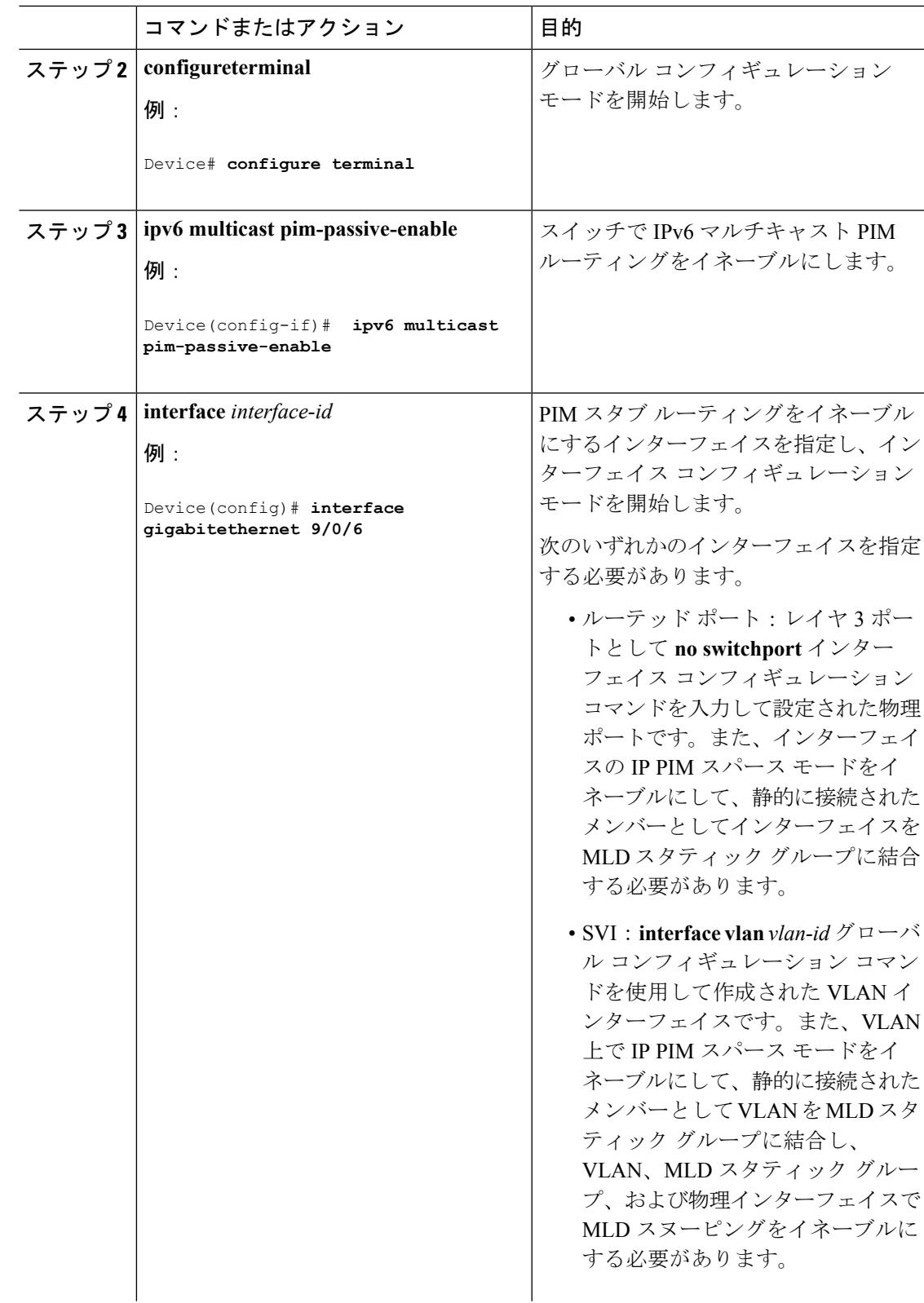

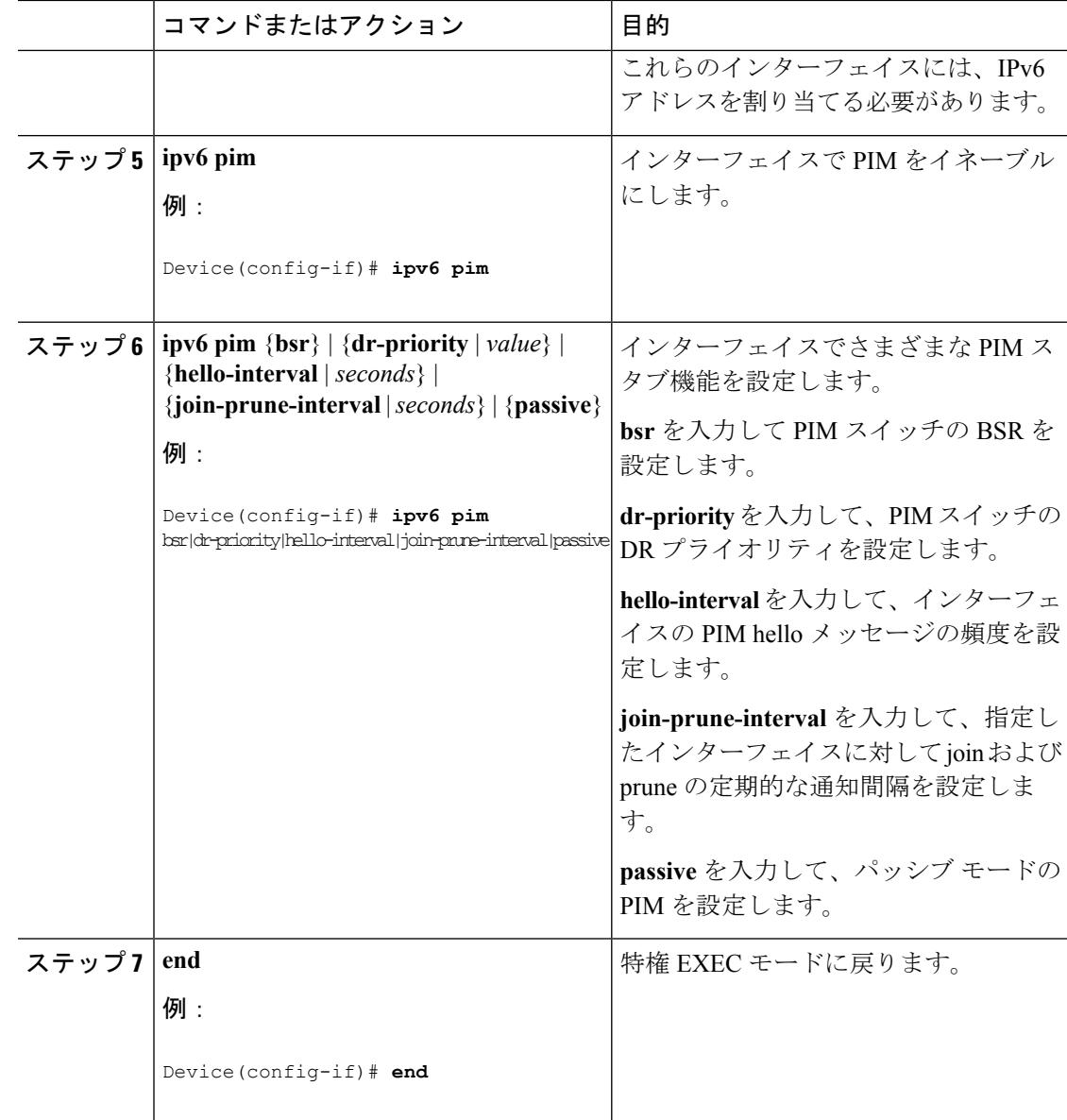

## **IPv6 PIM** スタブ ルーティングのモニタ

表 **23 : PIM** スタブ設定の **show** コマンド

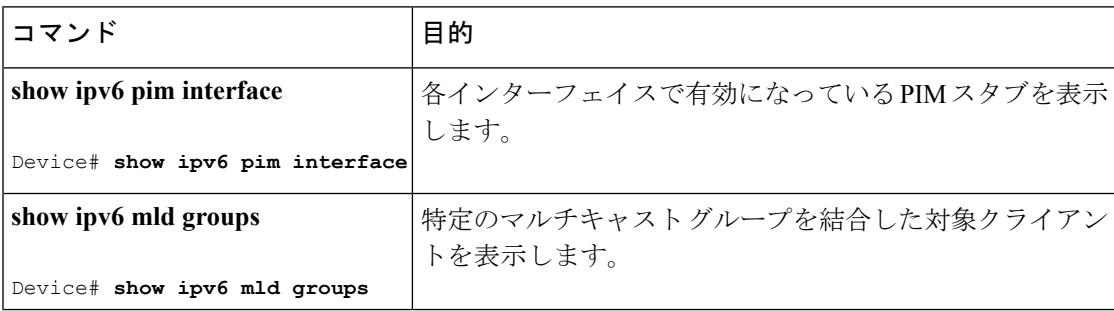

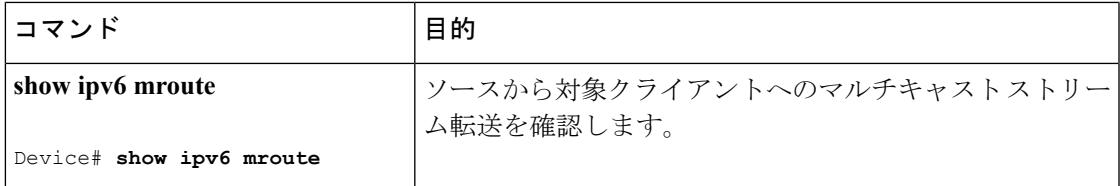

# **BSR** の設定

ここでの作業について、以下に説明します。

### **BSR** の設定および **BSR** 情報の確認

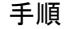

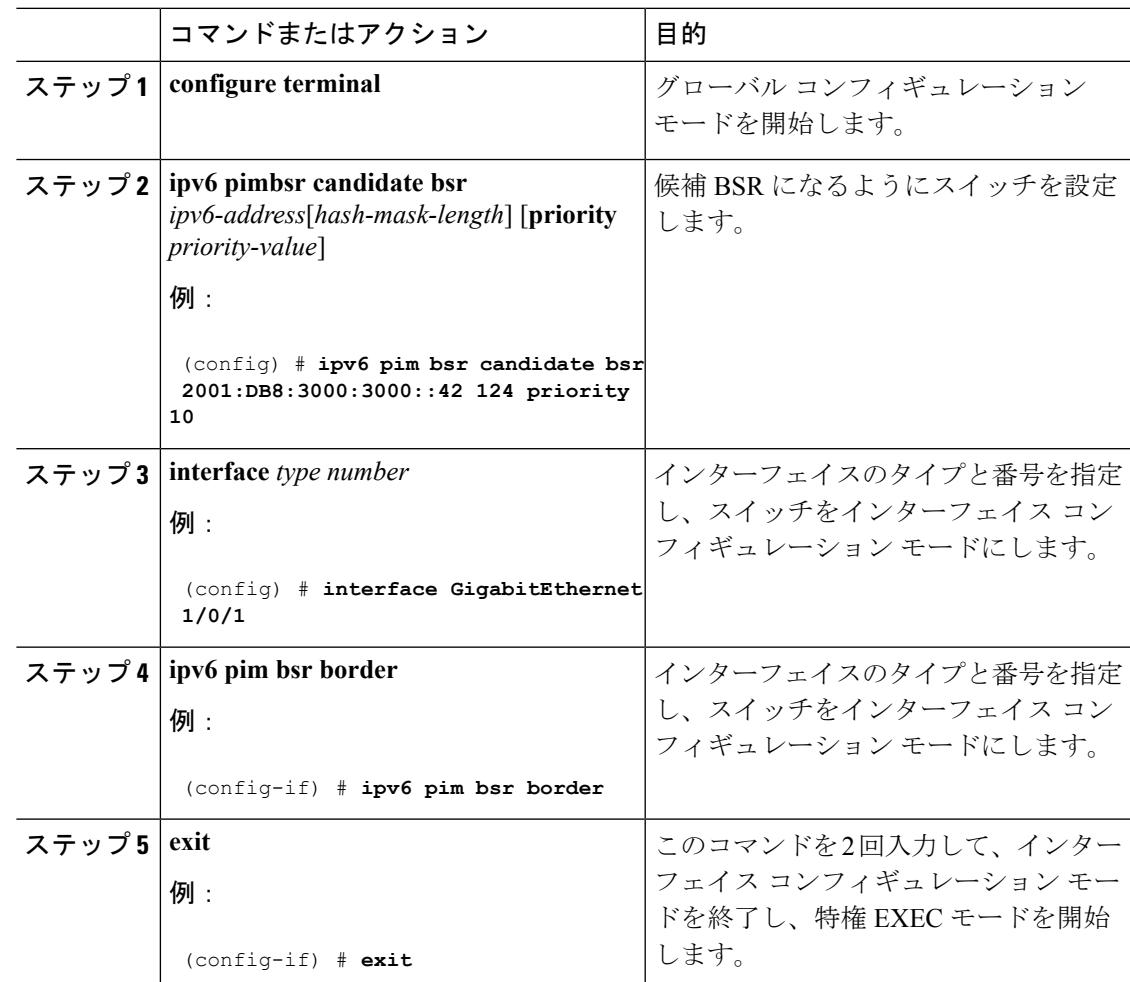

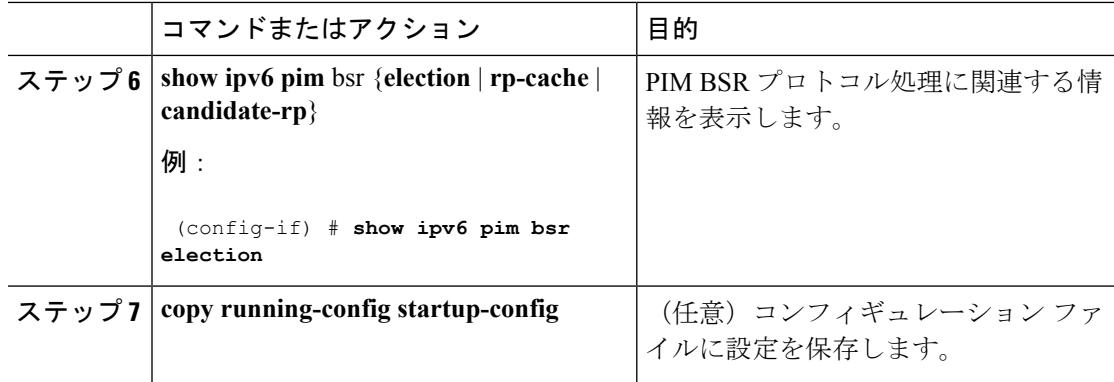

## **BSR** への **PIM RP** アドバタイズメントの送信

特権 EXEC モードで次の手順を実行します。

### 手順

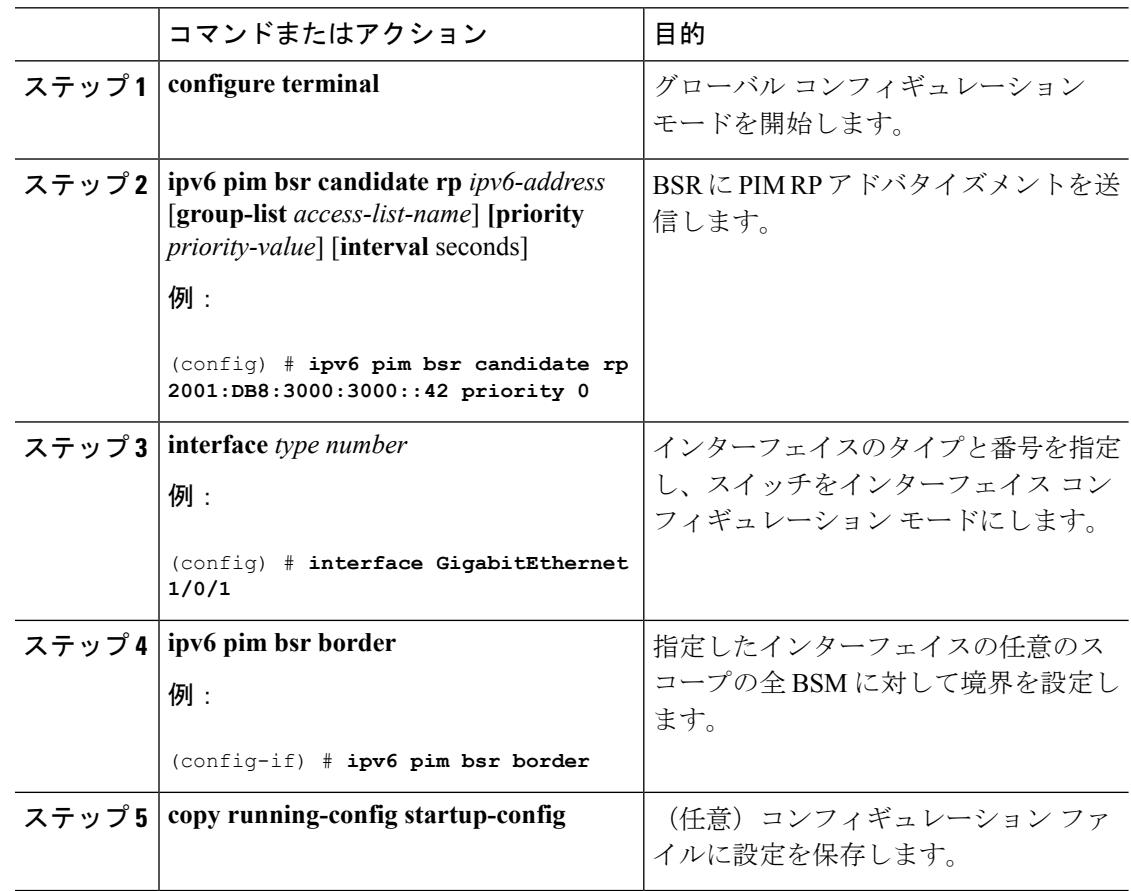

# 限定スコープ ゾーン内で **BSR** を使用できるようにするための設定

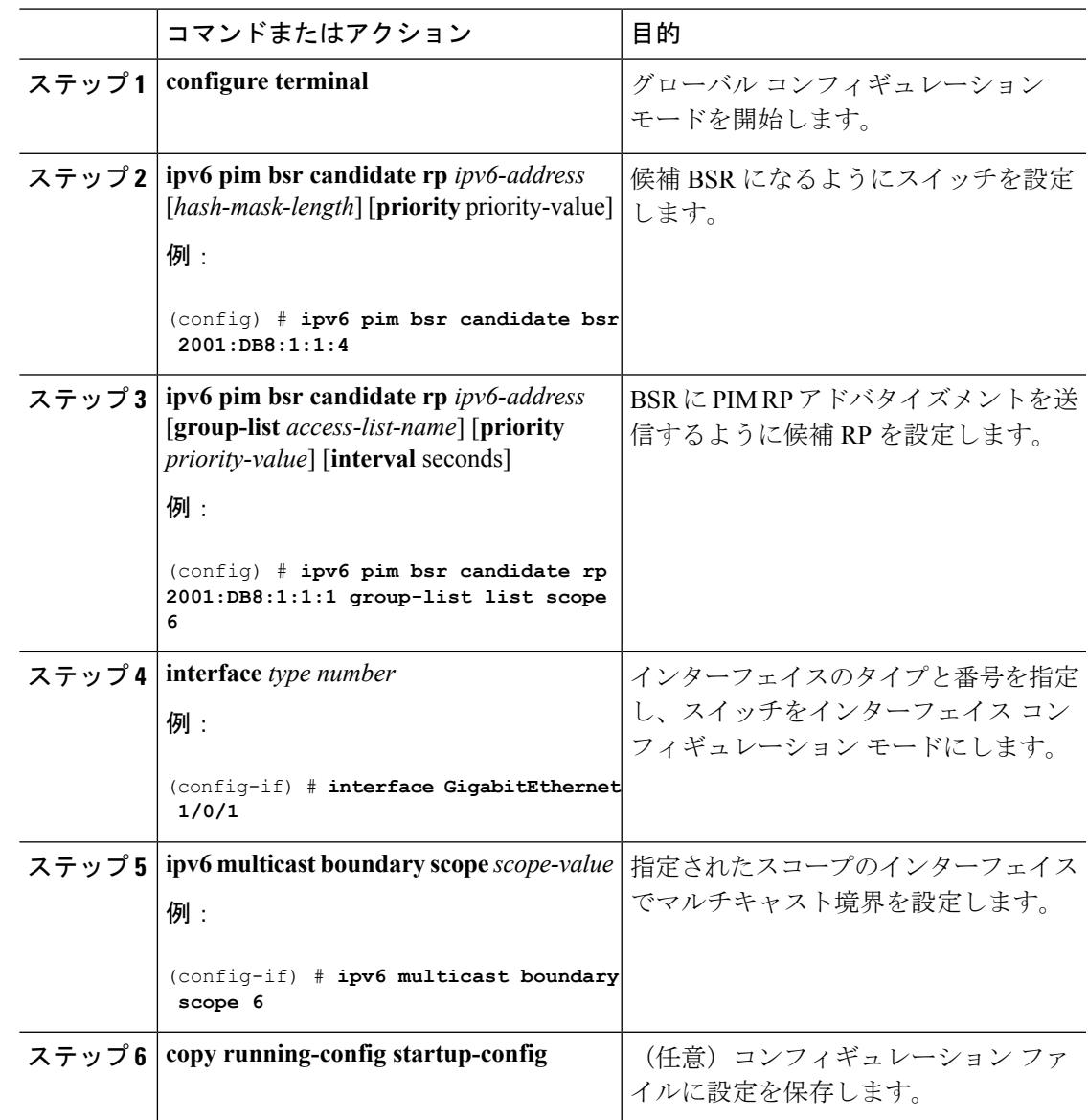

#### 手順

### **BSR** スイッチにスコープと **RP** のマッピングをアナウンスさせるための設定

IPv6 BSR スイッチは、スコープと RP のマッピングを候補 RP メッセージから学習するのでは なく、直接アナウンスするようにスタティックに設定できます。ユーザは、スコープと RP の マッピングをアナウンスするように BSR スイッチを設定して、BSR をサポートしていない RP がその BSR にインポートされるように設定できます。この機能をイネーブルにすると、ロー カルの候補 BSR スイッチの既知のリモート RP が、企業の BSR ドメインの外部に配置されて いる RP を学習できるようになります。

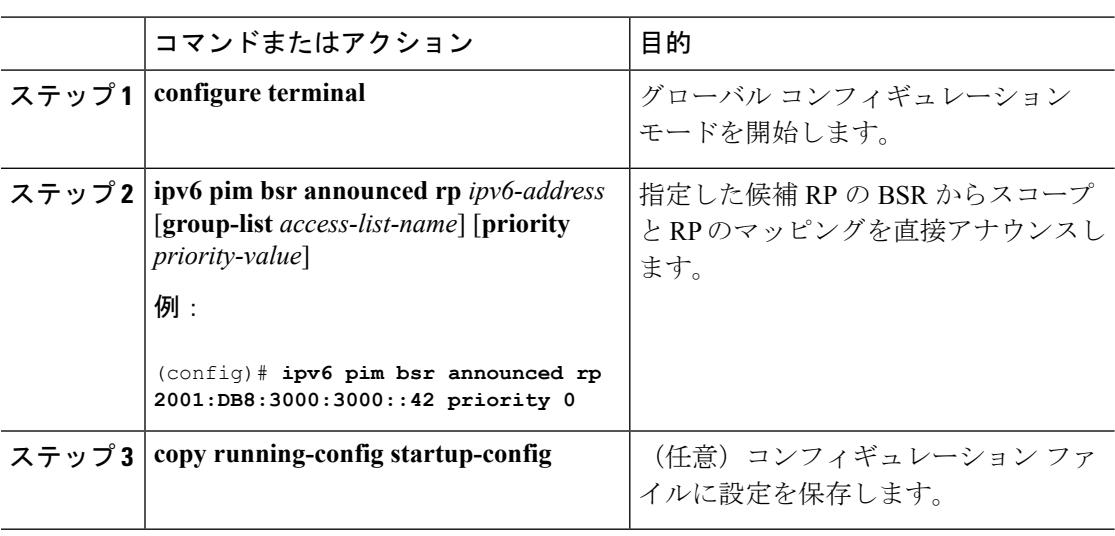

#### 手順

# **SSM** マッピングの設定

SSM マッピング機能をイネーブルにすると、DNS ベースの SSM マッピングが自動的にイネー ブルになります。つまり、スイッチは、マルチキャスト MLD バージョン 1 レポートの送信元 を DNS サーバから検索するようになります。

スイッチ設定に応じて、DNS ベースのマッピングまたはスタティック SSM マッピングのいず れかを使用できます。スタティック SSM マッピングを使用する場合は、複数のスタティック SSM マッピングを設定できます。複数のスタティック SSM マッピングを設定すると、一致す るすべてのアクセス リストの送信元アドレスが使用されるようになります。

DNSベースのSSMマッピングを使用するには、スイッチは正しく設定されているDNSサーバ を少なくとも 1 つ見つける必要があります。スイッチは、その DNS サーバに直接接続される 可能性があります。 (注)

特権 EXEC モードで次の手順を実行します。

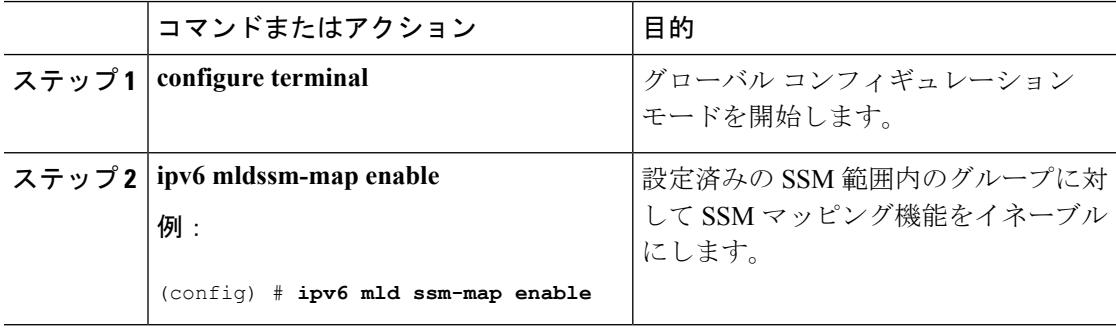

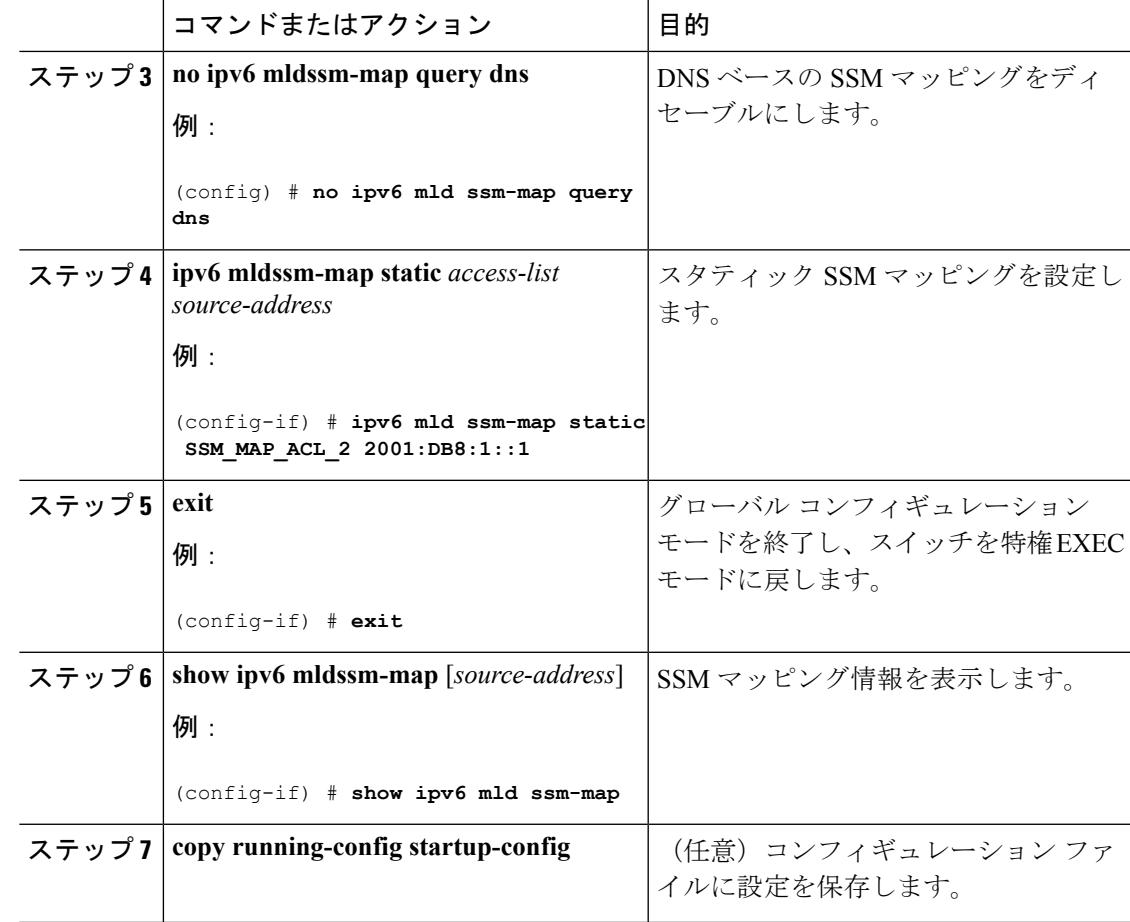

# スタティック **mroute** の設定

IPv6 のスタティック マルチキャストルート (mroute)は、IPv6 スタティックルートの拡張と して実装できます。スイッチを設定する際には、ユニキャスト ルーティング専用としてスタ ティック ルートを使用するか、マルチキャスト RPF 選択専用としてスタティック マルチキャ スト ルートを使用するか、またはユニキャスト ルーティングとマルチキャスト RPF 選択の両 方にスタティック ルートを使用するように設定できます。

特権 EXEC モードで次の手順を実行します。

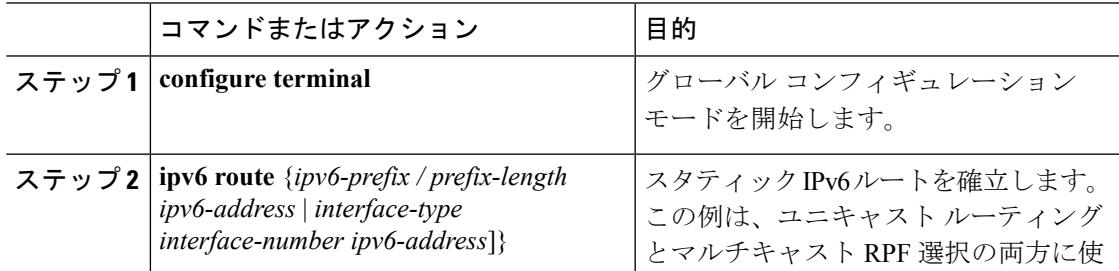

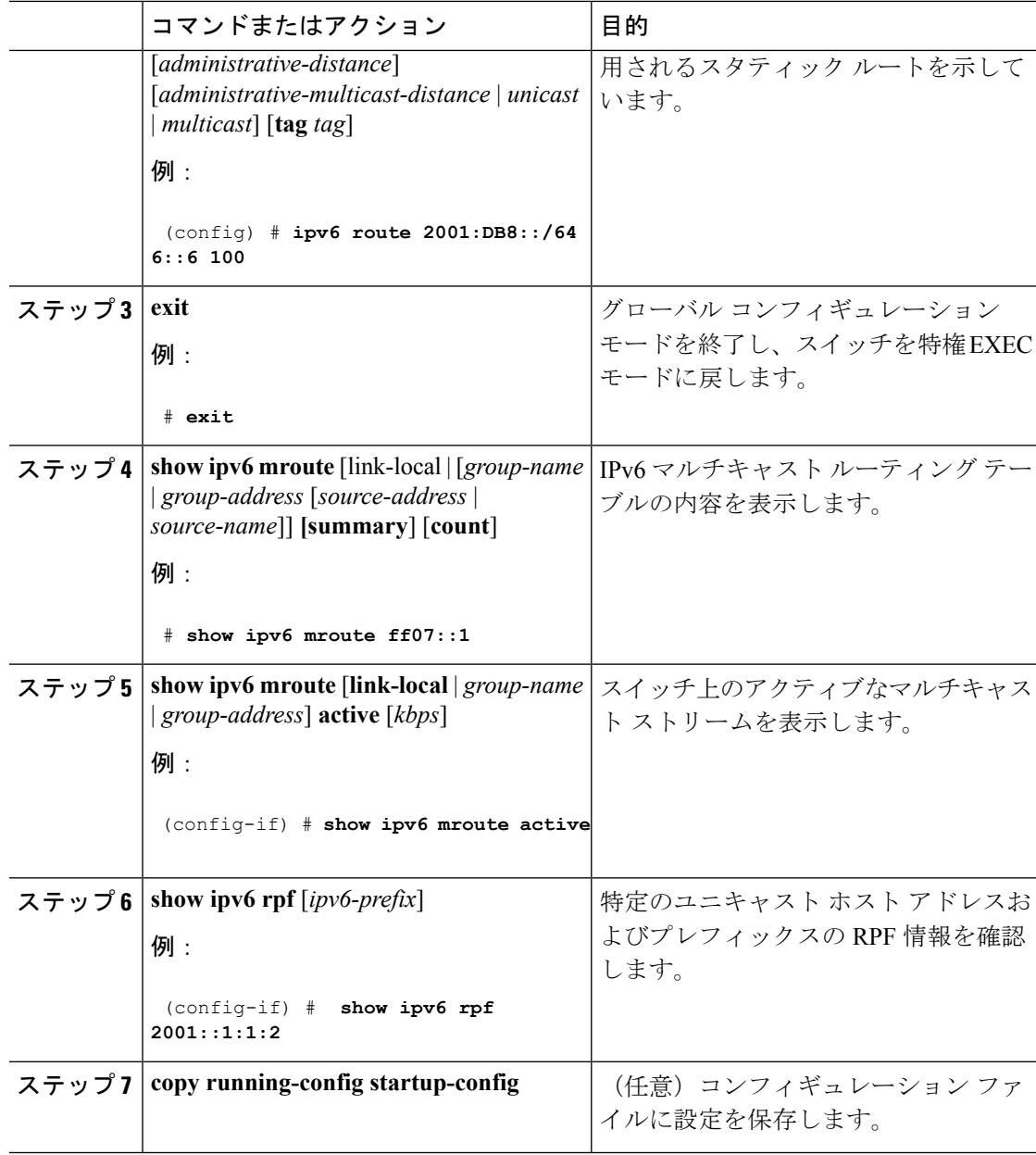

# **IPv6** マルチキャストでの **MFIB** の使用

IPv6 マルチキャスト ルーティングをイネーブルにすると、マルチキャスト転送が自動的にイ ネーブルになります。

### **IPv6** マルチキャストでの **MFIB** の動作の確認

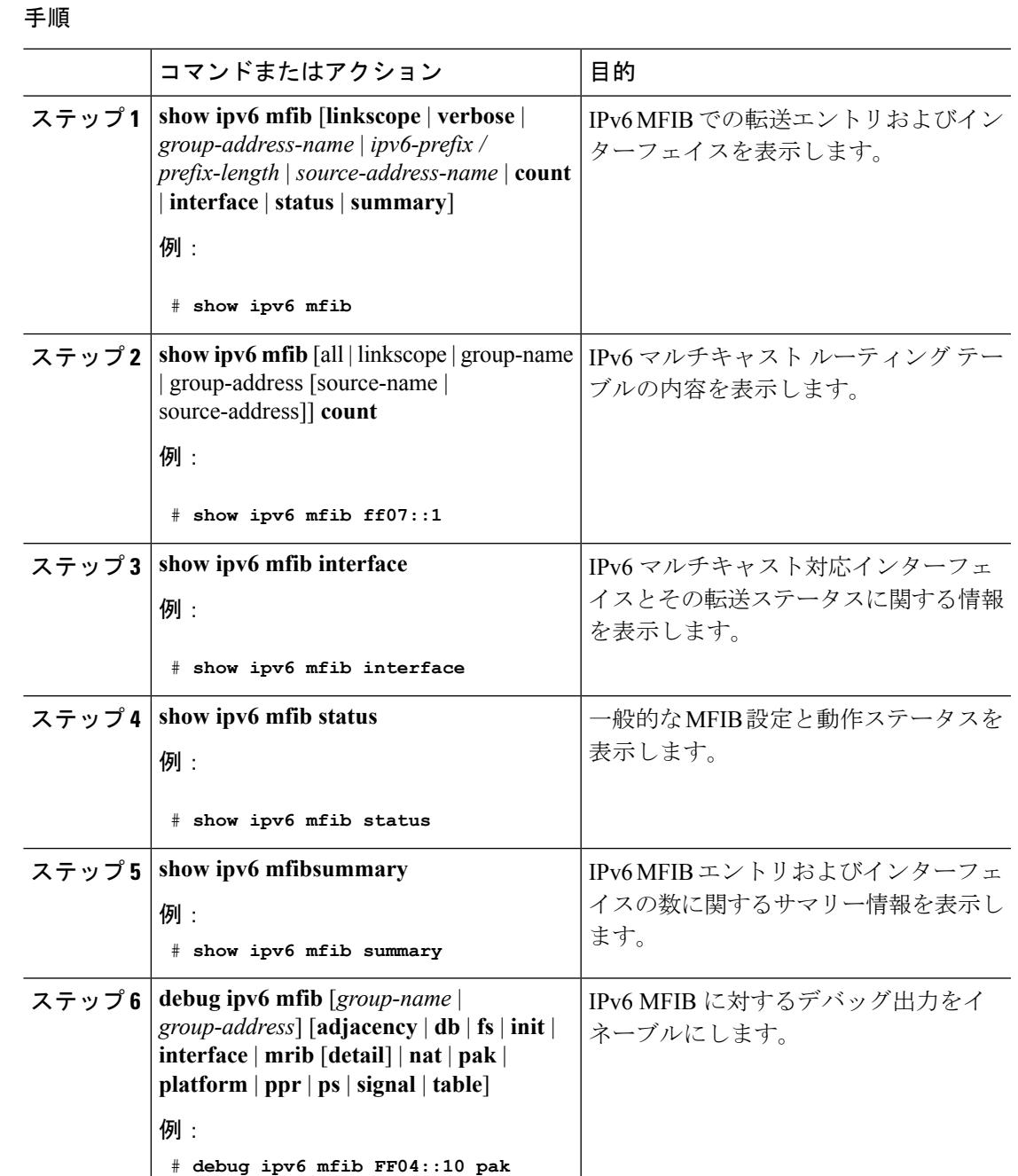

### **MFIB** トラフィック カウンタのリセット

Ι

I

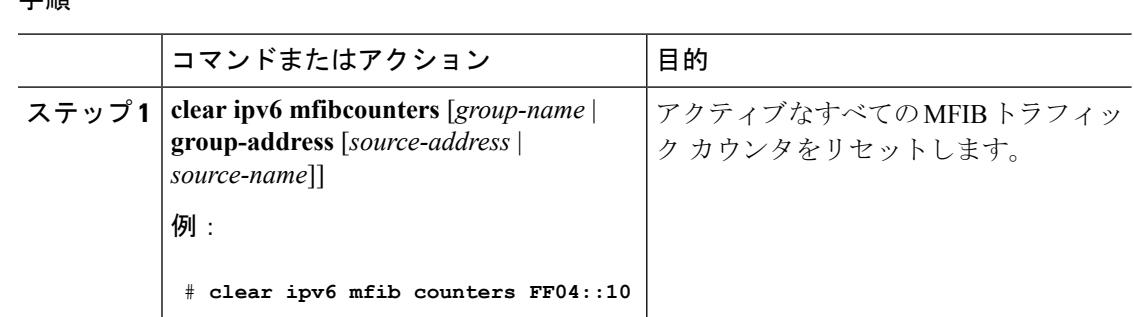

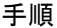

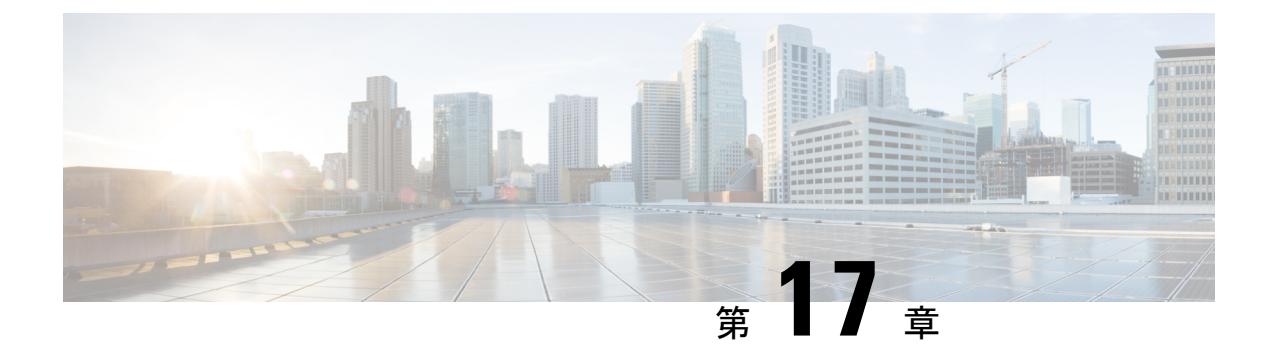

# **IPv6** クライアント **IP** アドレス ラーニング の設定

- IPv6 クライアント アドレス [ラーニングの前提条件](#page-452-0) (315 ページ)
- IPv6 クライアント アドレス [ラーニングについて](#page-453-0) (316 ページ)
- IPv6 [ユニキャストの設定\(](#page-459-0)CLI) (322 ページ)
- RA ガード ポリシーの設定 (CLI) (322 ページ)
- RA ガード ポリシーの適用 (CLI) (323 ページ)
- RA スロットル ポリシーの設定 (CLI) (324 ページ)
- VLAN への RA スロットル [ポリシーの適用\(](#page-462-0)CLI) (325 ページ)
- IPv6 ネイバー [プロービングの設定方法](#page-463-0) (326 ページ)
- IPv6 スヌーピングの設定 (CLI) (330 ページ)
- IPv6 ND 抑制ポリシーの設定 (CLI) (330 ページ)
- VLAN/PortChannel での IPv6 [スヌーピングの設定](#page-468-0) (331 ページ)
- Switch での IPv6 の設定 (CLI) (332 ページ)
- DHCP プールの設定 (CLI) (333 ページ)
- DHCP [を使用しないステートレス自動アドレス設定の設定\(](#page-471-0)CLI) (334 ページ)
- DHCP [によるステートレス自動アドレス設定の設定\(](#page-472-0)CLI) (335 ページ)
- ステートフル DHCP のローカル設定 (CLI) (336 ページ)
- ステートフル DHCP の外部的設定 (CLI) (338 ページ)
- IPv6 アドレス [ラーニング設定の確認](#page-476-0) (339 ページ)
- [その他の参考資料](#page-477-0) (340 ページ)
- IPv6 クライアント アドレス [ラーニングの機能情報](#page-478-0) (341 ページ)

# <span id="page-452-0"></span>**IPv6** クライアント アドレス ラーニングの前提条件

IPv6 クライアント アドレス ラーニングを設定する前に、IPv6 をサポートするようにワイヤレ ス クライアントを設定します。

関連トピック

RA ガード ポリシーの設定 (CLI) (322 ページ)

# <span id="page-453-0"></span>**IPv6** クライアント アドレス ラーニングについて

クライアント アドレス ラーニングは、アソシエーション、再アソシエーション、非認証、タ イムアウト時に、ワイヤレス クライアントの IPv4 および IPv6 アドレス、デバイスによって維 持されるクライアント遷移ステートについて学習するために、デバイスで設定されます。

IPv6 クライアントで IPv6 アドレスを取得するには、次の 3 つの方法があります。

- ステートレス アドレス自動設定(SLACC)
- ステートフル DHCPv6
- 静的設定

これらの方法のいずれの場合も、IPv6 クライアントは常にネイバー送信要求 DAD(重複アド レス検出)要求を送信して、ネットワークに重複する IP アドレスがないようにします。デバ イスはクライアントの NDP および DHCPv6 パケットをスヌープして、そのクライアント IP ア ドレスについて学習します。

## <span id="page-453-1"></span>**SLAAC** アドレス割り当て

IPv6 クライアント アドレス割り当て用の最も一般的な方法は、ステートレス アドレス自動設 定(SLAAC)です。SLAACはクライアントがIPv6プレフィクスに基づいてアドレスを自己割 り当てするシンプルなプラグアンドプレイ接続を提供します。このプロセスが実現しました。

次のように、ステートレス アドレス自動設定(SLAAC)は設定されています。

- ホストは、ルータ送信要求メッセージを送信します。
- ホストは、ルータ アドバタイズメント メッセージを待機します。
- ホストは、ルータ アドバタイズメント メッセージから IPv6 プレフィックスの最初の 64 ビットを取得し、これを 64 ビット EUI-64 アドレス(イーサネットの場合、MAC アドレ スから作成されます)と組み合わせて、グローバル ユニキャスト メッセージを作成しま す。ホストは、デフォルト ゲートウェイとして、ルータ アドバタイズメント メッセージ の IP ヘッダーに含まれる送信元 IP アドレスも使用します。
- 重複アドレス検出は、選択されるランダムアドレスが他のクライアントと重複しないよう に、IPv6 クライアントによって実行されます。
- アルゴリズムの選択はクライアントに依存し、多くの場合は設定できます。

次の 2 種類のアルゴリズムに基づいて IPv6 アドレスの最後の 64 ビットが学習可能です。

- インターフェイスの MAC アドレスに基づく EUI-64、または
- ランダムに生成されるプライベート アドレス。

図 **10 : SLAAC** アドレス割り当て

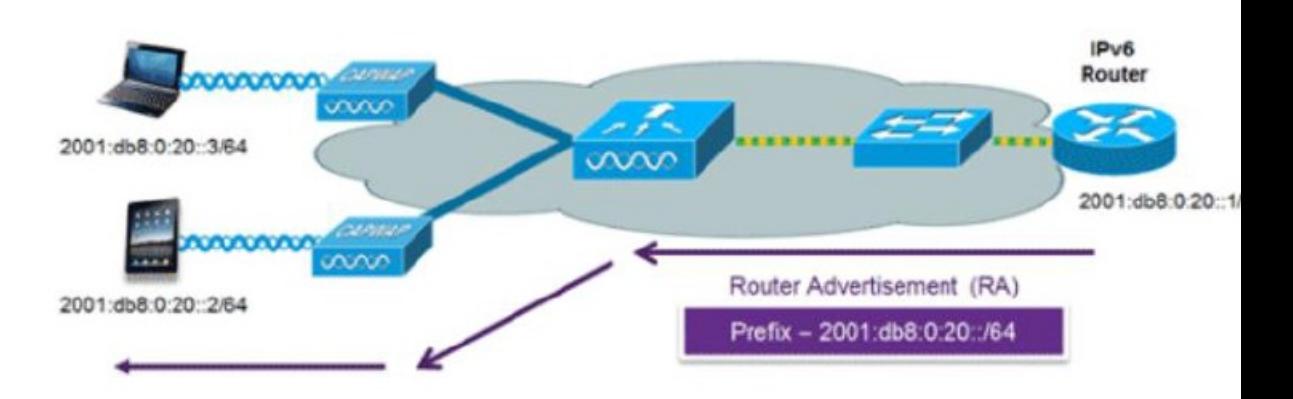

Cisco 対応 IPv6 ルータからの次の Cisco IOS コンフィギュレーション コマンドを使用して、 SLAAC のアドレッシングとルータ アドバタイズメントをイネーブルにします。

```
ipv6 unicast-routing
interface Vlan20
description IPv6-SLAAC
ip address 192.168.20.1 255.255.255.0
ipv6 address FE80:DB8:0:20::1 linklocal
ipv6 address 2001:DB8:0:20::1/64
ipv6 enable
end
```
### 関連トピック

IPv6 [スヌーピングの設定\(](#page-467-0)CLI) (330 ページ) DHCP プールの設定 (CLI) (333 ページ) DHCP [を使用しないステートレス自動アドレス設定の設定\(](#page-471-0)CLI) (334 ページ) DHCP [によるステートレス自動アドレス設定の設定\(](#page-472-0)CLI) (335 ページ) ステートフル DHCP のローカル設定 (CLI) (336ページ) ステートフル DHCP の外部的設定 (CLI) (338 ページ)

# <span id="page-454-0"></span>ステートフル **DHCPv6** アドレス割り当て

図 **<sup>11</sup> :** ステートフル **DHCPv6** アドレス割り当て

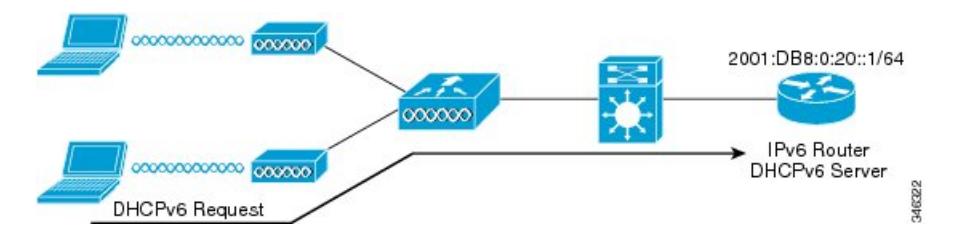

DHCPv6 の使用は、SLAAC がすでに導入されている場合は、IPv6 クライアント接続で要求さ れません。DHCPv6 にはステートレスおよびステートフルという 2 種類の動作モードがありま す。

DHCPv6ステートレスモードは、ルータアドバタイズメントで使用できない追加のネットワー ク情報をクライアントに提供するために使用しますが、これはIPv6アドレスではありません。 すでに SLAAC によって提供されているためです。この情報には DNS ドメイン名、DNS サー バ、その他のDHCPベンダー固有オプションを含めることができます。このインターフェイス 設定は、SLAAC をイネーブルにしてステートレス DHCPv6 を実装する Cisco IOS IPv6 ルータ 用です。

```
ipv6 unicast-routing
ipv6 dhcp pool IPV6_DHCPPOOL
address prefix 2001:db8:5:10::/64
domain-name cisco.com
dns-server 2001:db8:6:6::1
interface Vlan20
description IPv6-DHCP-Stateless
ip address 192.168.20.1 255.255.255.0
ipv6 nd other-config-flag
ipv6 dhcp server IPV6_DHCPPOOL
ipv6 address 2001:DB8:0:20::1/64
end
```
マネージド モードとも呼ばれる DHCPv6 ステートフル オプションは、DHCPv4 と同様に動作 します。つまり、クライアント SLAAC のとおりにアドレスの最後の 64 ビットを生成するの ではなく、固有のアドレスをそれぞれのクライアントに割り当てます。次のインターフェイス 設定は、ローカル Deviceのステートフル DHCPv6 を実装している Cisco IOS IPv6 ルータ用で す。

```
ipv6 unicast-routing
ipv6 dhcp pool IPV6_DHCPPOOL
address prefix 2001:db8:5:10::/64
domain-name cisco.com
dns-server 2001:db8:6:6::1
interface Vlan20
description IPv6-DHCP-Stateful
ip address 192.168.20.1 255.255.255.0
ipv6 address 2001:DB8:0:20::1/64
ipv6 nd prefix 2001:DB8:0:20::/64 no-advertise
ipv6 nd managed-config-flag
ipv6 nd other-config-flag
ipv6 dhcp server IPV6_DHCPPOOL
end
```
次のインターフェイス設定は、外部DHCPサーバのステートフルDHCPv6を実装しているCisco IOS IPv6 ルータ用です。

```
ipv6 unicast-routing
domain-name cisco.com
dns-server 2001:db8:6:6::1
interface Vlan20
description IPv6-DHCP-Stateful
ip address 192.168.20.1 255.255.255.0
ipv6 address 2001:DB8:0:20::1/64
ipv6 nd prefix 2001:DB8:0:20::/64 no-advertise
ipv6 nd managed-config-flag
ipv6 nd other-config-flag
ipv6 dhcp_relay destination 2001:DB8:0:20::2
end
```
#### 関連トピック

IPv6 [スヌーピングの設定\(](#page-467-0)CLI) (330 ページ)

**DHCP** プールの設定 (CLI) (333 ページ) DHCPを使用しないステートレス自動アドレス設定の設定 (CLI) (334ページ) DHCP [によるステートレス自動アドレス設定の設定\(](#page-472-0)CLI) (335 ページ) ステートフル DHCP のローカル設定 (CLI) (336ページ) ステートフル DHCP [の外部的設定\(](#page-475-0)CLI) (338 ページ)

## 静的 **IP** アドレス割り当て

クライアントにスタティックに設定されたアドレス。

## ルータ要求

ルータ送信要求メッセージは、ローカル ルーティングに関する情報を入手できる、またはス テートレス自動設定を設定できるルータ アドバタイズメントを送信するようにローカル ルー タを促進するために、ホスト コントローラによって発行されます。ルータ アドバタイズメン トは定期的に送信され、起動時または再起動操作後などに、ホストはルータ送信要求を使用し て即時ルータ アドバタイズメントを要求します。

### 関連トピック

IPv6 ND [抑制ポリシーの設定\(](#page-467-1)CLI) (330 ページ)

# ルータ アドバタイズメント

ルータ アドバタイズメント メッセージは、ルータから定期的に送信されるか、ホストからの ルータ送信要求メッセージへの応答として送信されます。これらのメッセージに含まれる情報 は、ホストでステートレス自動設定を実行し、ルーティングテーブルを変更するために使用さ れます。

### 関連トピック

IPv6 ND [抑制ポリシーの設定\(](#page-467-1)CLI) (330 ページ)

## ネイバー探索

IPv6 ネイバー ディスカバリとは、近隣のノード間の関係を決定するメッセージとプロセスの ことです。ネイバー ディスカバリは、IPv4 で使用されていた ARP、ICMP ルータ探索、およ び ICMP リダイレクトに代わるものです。

信頼できるバインディング テーブル データベースを構築するために、IPv6 ネイバー ディスカ バリ検査によってネイバー ディスカバリ メッセージが分析され、準拠しない IPv6 ネイバー ディスカバリ パケットはドロップされます。 スイッチ内のネイバー バインディング テーブル では、各IPv6アドレスと、アソシエートされたMACアドレスが追跡されます。クライアント は、ネイバー バインディング タイマーに従って、テーブルから消去されます。

#### 関連トピック

IPv6 ND [抑制ポリシーの設定\(](#page-467-1)CLI) (330 ページ)

**319**

## ネイバー探索抑制

ワイヤレス クライアントの IPv6 アドレスは、デバイスによってキャッシュされます。デバイ スがIPv6アドレスを検索するNSマルチキャストを受信して、デバイスによって特定された目 的のアドレスがクライアントのいずれかに属している場合、デバイスはクライアントに代わっ てNAメッセージで応答します。このプロセスによってIPv4のアドレス解決プロトコル(ARP) テーブルと同等のテーブルが生成されますが、より効率的であり、たいていの場合、使用され るメッセージは少なくなります。

(注)

デバイスがプロキシのように動作し NA で応答するのは、**ipv6 nd suppress** コマンドが設定さ れている場合だけです。

デバイスにワイヤレスクライアントのIPv6アドレスがない場合、デバイスはNAで応答せず、 NS パケットをワイヤレス側に転送します。この問題を解決するために、NS マルチキャスト フォワーディングノブが用意されています。このノブがイネーブルの場合、デバイスは存在し ない(キャッシュ欠落)IPv6 アドレスの NS パケットを取得し、ワイヤレス側に転送します。 このパケットは、目的のワイヤレス クライアントに到達し、クライアントは NA で応答しま す。

このキャッシュ ミス シナリオが発生するのはまれで、完全な IPv6 スタックが実装されていな いクライアントが、NDP 時にそれらの IPv6 アドレスをアドバタイズしない可能性はほとんど ありません。

### 関連トピック

IPv6 ND [抑制ポリシーの設定\(](#page-467-1)CLI) (330 ページ)

# <span id="page-457-0"></span>**RA** ガード

IPv6クライアントは、IPv6 アドレスを設定し、IPv6 ルータ アドバタイズメント (RA) パケッ トに基づいてルータ テーブルにデータを入力します。RA ガード機能は、有線ネットワークの RA ガード機能に類似しています。RA ガードは、ワイヤレス クライアントから発信される不 要な、または不正なRAパケットをドロップすることによって、IPv6ネットワークのセキュリ ティを強化します。この機能が設定されていないと、悪意のある IPv6 ワイヤレス クライアン トが、多くの場合は高い優先順位で、それ自体をネットワークのルータとして通知する可能性 があり、そのため、正規の IPv6 ルータよりも優先されることになります。

また、RA ガードは、着信 RA を調べて、メッセージまたはスイッチ設定で検出された情報の みに基づいて、それらをスイッチするかブロックするかを決定します。受信したフレームで使 用できる情報は、RA の検証に有用です。

- フレームが受信されるポート
- IPv6 送信元アドレス
- プレフィックス リスト

スイッチで作成された次の設定情報は、受信した RA フレームで検出された情報に対して検証 するときに RA ガードで使用できます。

- RA ガード メッセージの受信用に信頼できる/信頼できないポート
- RA 送信者の信頼できる/信頼できない送信元 IPv6 アドレス
- 信頼できる/信頼できないプレフィックス リストおよびプレフィックス範囲
- ルータ プリファレンス

RA ガードはデバイスで行われます。デバイスで RA メッセージをドロップするようにデバイ スを設定できます。すべてのIPv6RAメッセージがドロップされ、それによって他のワイヤレ ス クライアントおよびアップストリーム有線ネットワークが悪意のある IPv6 クライアントか ら保護されます。

//Create a policy for RA Guard// ipv6 nd raguard policy raguard-router trusted-port device-role router

//Applying the RA Guard Policy on port/interface// interface tengigabitethernet1/0/1 (Katana) interface gigabitethernet1/0/1 (Edison)

ipv6 nd raguard attach-policy raguard-router

#### 関連トピック

RA ガード ポリシーの設定 (CLI) (322 ページ) RA ガード [ポリシーの適用\(](#page-460-0)CLI) (323 ページ) RA スロットル [ポリシーの設定\(](#page-461-0)CLI) (324 ページ) VLAN への RA スロットル ポリシーの適用 (CLI) (325 ページ)

## <span id="page-458-0"></span>**RA** スロットリング

RA スロットリングは、コントローラがワイヤレス ネットワーク宛ての RA パケットを強制的 に制限できるようにします。RA スロットリングを有効にすることにより、多数の RA パケッ トを送信するルータを最小限の頻度に調整することができ、その場合も IPv6 クライアントの 接続は維持されます。クライアントが RS パケットを送信すると、RA がクライアントに返送 されます。この RA は、コントローラを通過でき、クライアントにユニキャストされます。こ のプロセスによって、新しいクライアントやローミングクライアントがRAスロットリングの 影響を受けないようにすることができます。

#### 関連トピック

RA ガード ポリシーの設定 (CLI) (322 ページ) RA ガード ポリシーの適用 (CLI) (323 ページ) RA スロットル ポリシーの設定 (CLI) (324 ページ) VLAN への RA スロットル ポリシーの適用 (CLI) (325 ページ)

# <span id="page-459-0"></span>**IPv6** ユニキャストの設定(**CLI**)

IPv6 ユニキャストはスイッチとコントローラで常にイネーブルにする必要があります。IPv6 ユニキャスト ルーティングはディセーブルに設定されています。

#### 始める前に

IPv6ユニキャストデータグラムの転送をイネーブルにするには、グローバルコンフィギュレー ション モードで **ipv6 unicast-routing** コマンドを使用します。IPv6 ユニキャスト データグラム の転送をディセーブルにするには、このコマンドの **no** 形式を使用します。

#### 手順

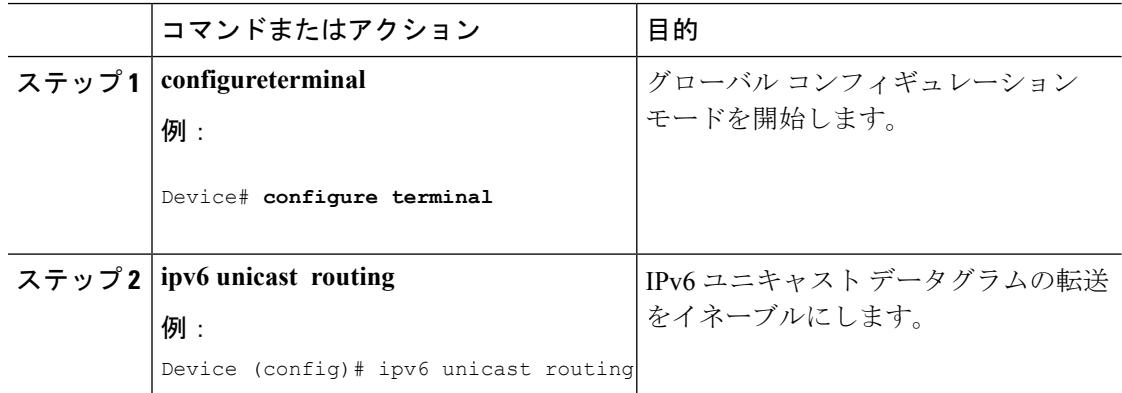

# <span id="page-459-1"></span>RA ガード ポリシーの設定 (CLI)

IPv6 クライアント アドレスを追加し、IPv6 ルータ アドバタイズメント パケットに基づいて ルータ テーブルに入力するには、デバイスで RA ガード ポリシーを設定します。

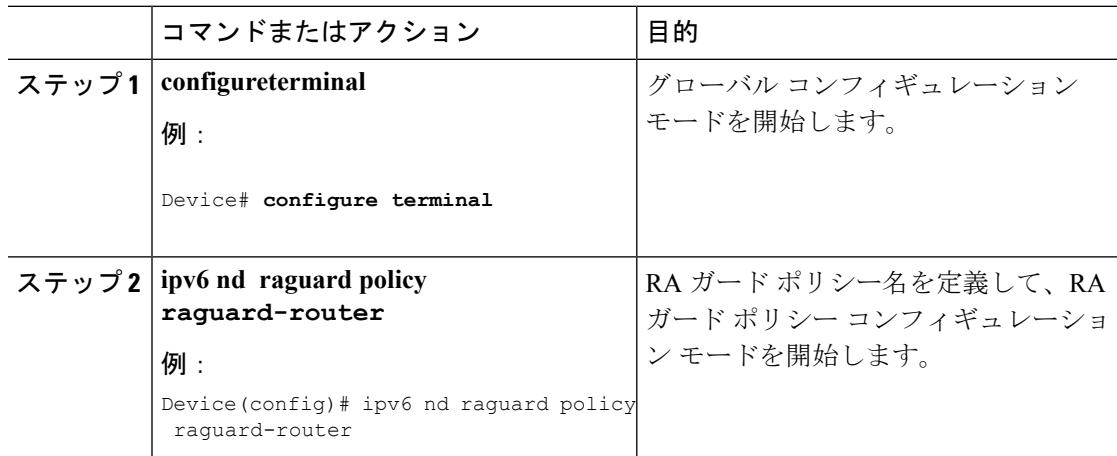

**323**

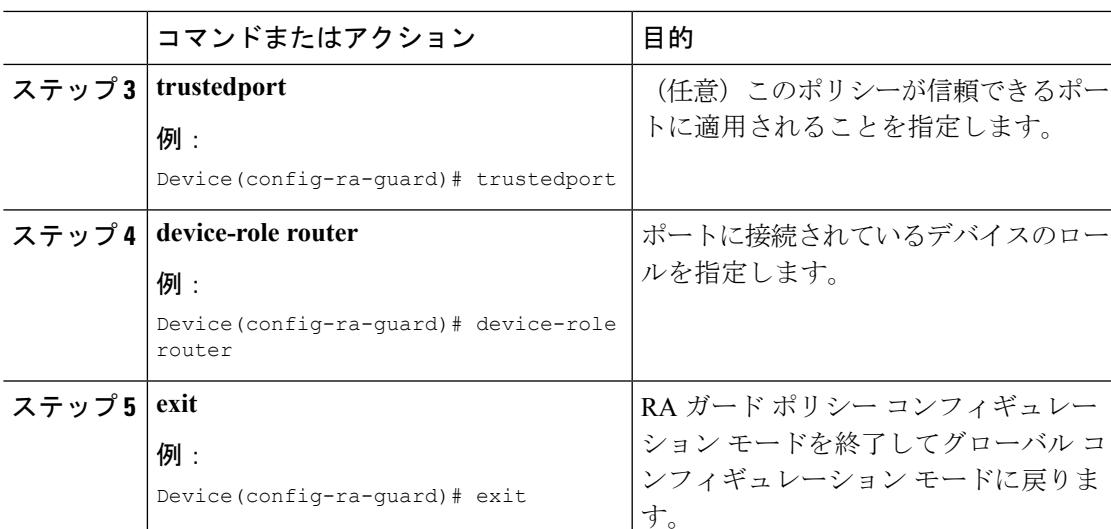

### 関連トピック

RA [ガード](#page-457-0) (320 ページ) RA [スロットリング](#page-458-0) (321 ページ) RA ガード ポリシーの適用 (CLI) (323 ページ) RA スロットル ポリシーの設定 (CLI) (324 ページ) VLAN への RA スロットル ポリシーの適用 (CLI) (325 ページ) IPv6 クライアント アドレス [ラーニングの前提条件](#page-452-0) (315 ページ)

# <span id="page-460-0"></span>**RA** ガード ポリシーの適用(**CLI**)

デバイスで RA ガード ポリシーを適用すると、すべての信頼できない RA がブロックされま す。

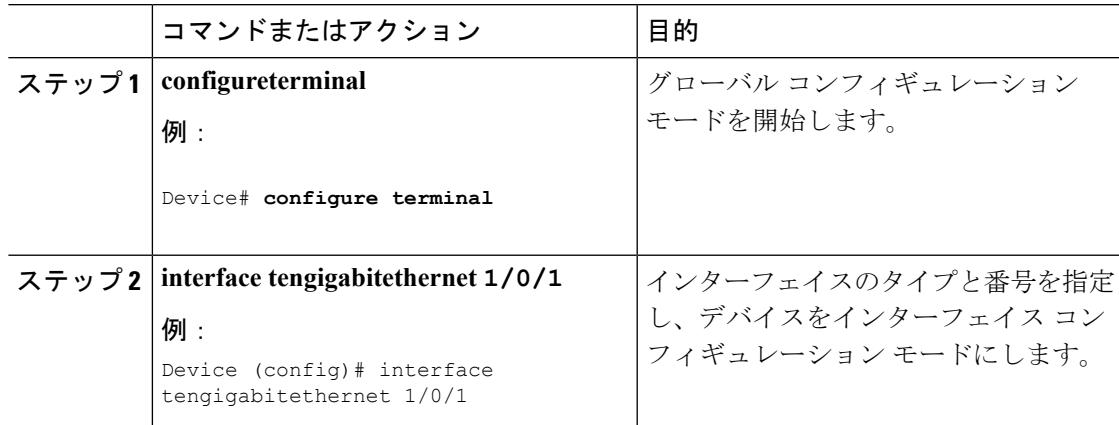

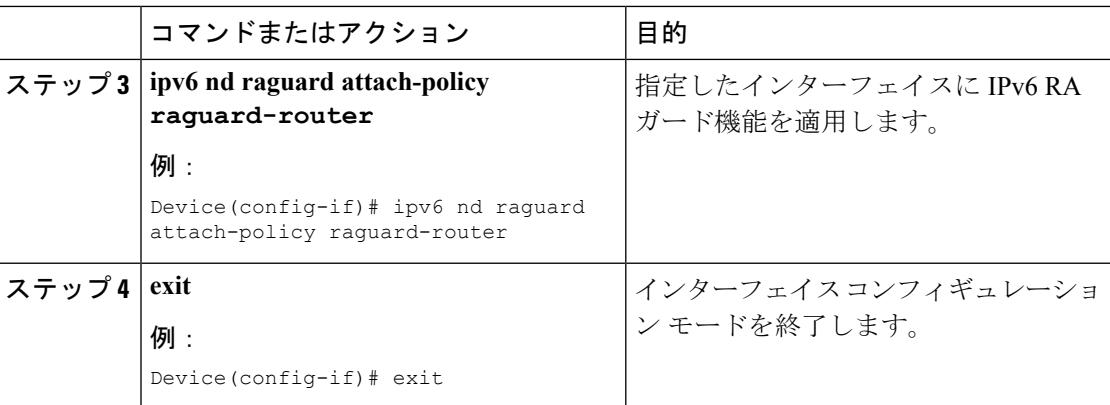

### 関連トピック

RA ガード ポリシーの設定 (CLI) (322 ページ) RA [ガード](#page-457-0) (320 ページ) RA [スロットリング](#page-458-0) (321 ページ) RA スロットル ポリシーの設定 (CLI) (324 ページ) VLAN への RA スロットル ポリシーの適用 (CLI) (325 ページ)

# <span id="page-461-0"></span>RA スロットル ポリシーの設定 (CLI)

強制的に制限できるように RA スロットル ポリシーを設定します。

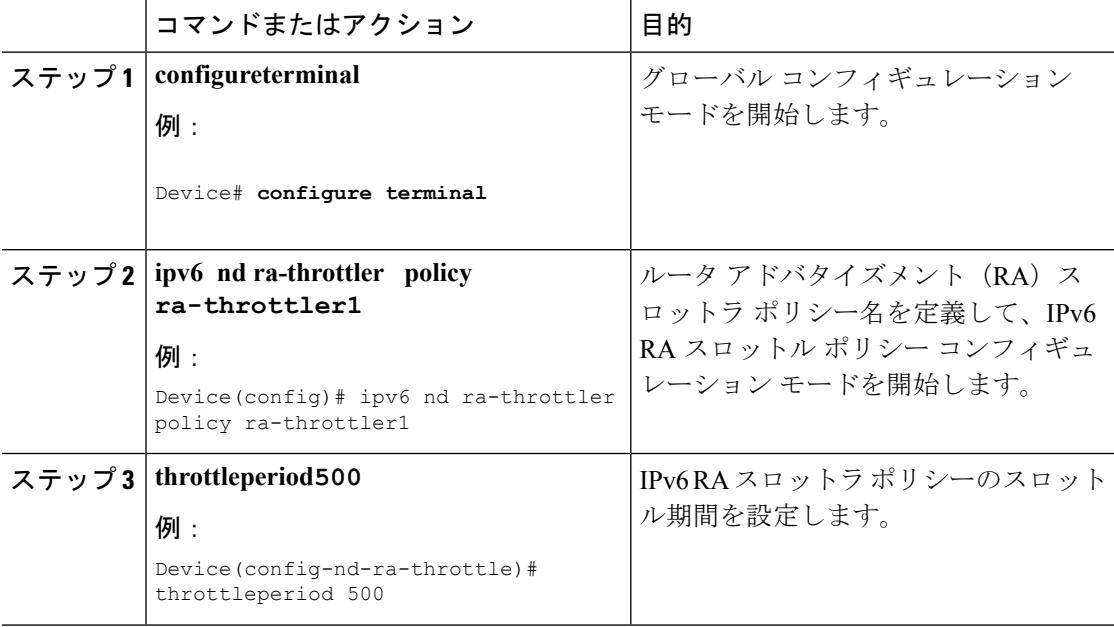

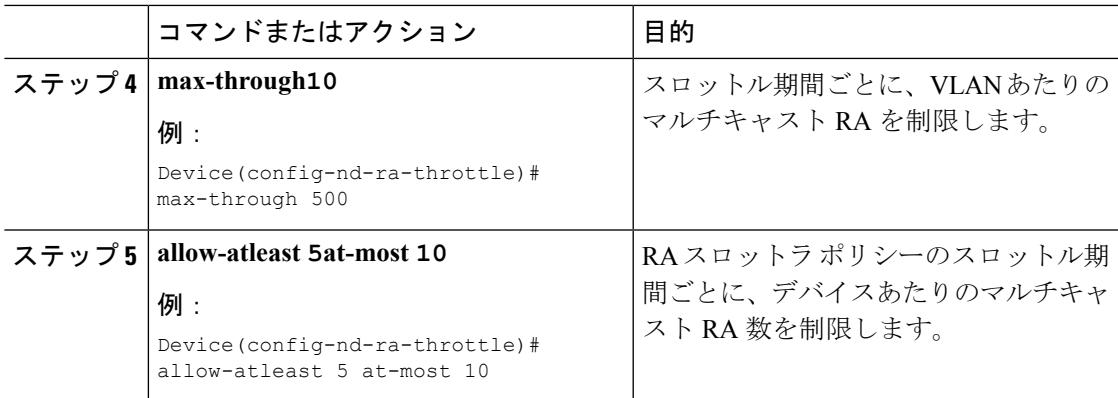

### 関連トピック

RA ガード ポリシーの設定 (CLI) (322 ページ) RA ガード ポリシーの適用 (CLI) (323 ページ) RA [ガード](#page-457-0) (320 ページ) RA [スロットリング](#page-458-0) (321 ページ) VLAN への RA スロットル ポリシーの適用 (CLI) (325 ページ)

# <span id="page-462-0"></span>**VLAN** への **RA** スロットル ポリシーの適用(**CLI**)

VLAN に RA スロットル ポリシーを適用します。RA スロットリングを有効にすることによ り、多数の RA パケットを送信するルータを最小限の頻度に調整することができ、その場合も IPv6 クライアントの接続は維持されます。

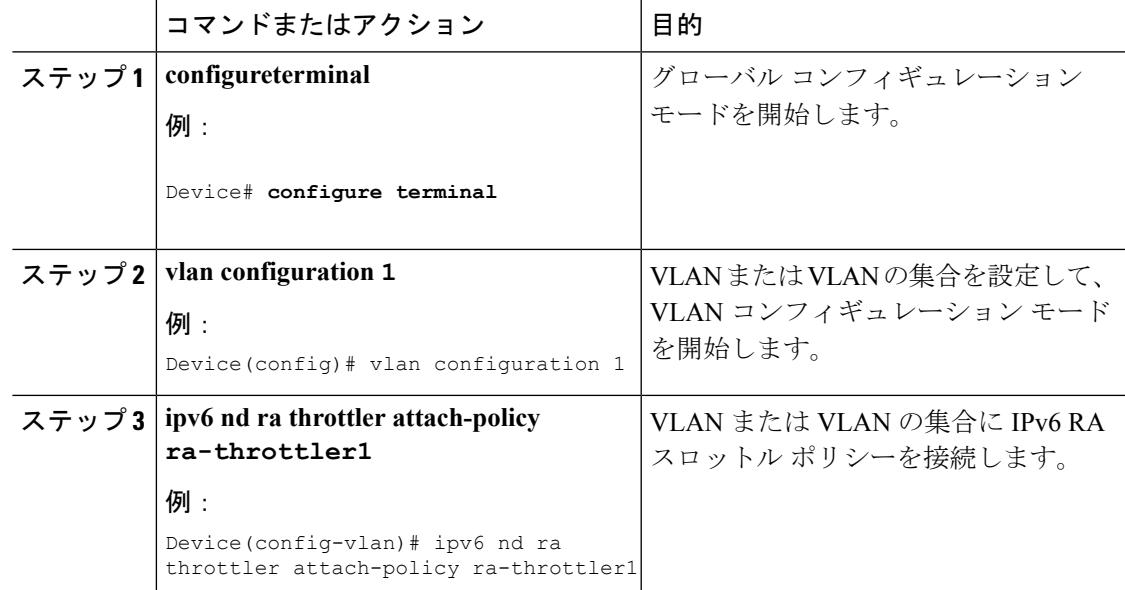

関連トピック

RA ガード ポリシーの設定 (CLI) (322 ページ) RA ガード ポリシーの適用 (CLI) (323 ページ) RA スロットル ポリシーの設定 (CLI) (324 ページ) RA [ガード](#page-457-0) (320 ページ) RA [スロットリング](#page-458-0) (321 ページ)

# <span id="page-463-0"></span>**IPv6** ネイバー プロービングの設定方法

IPv6 ネイバー プロービングが機能するには、バインディング テーブルにデータを入力する必 要があります。このタスクは、バインディング テーブル内のエントリのライフ サイクルで微 調整を行うために実行します。

1 つの IPv6 クライアントは、随時に複数の IPv6 アドレスを持つことができます。**show ipv6 neighborbinding mac** *mac\_address*コマンドを実行すると、これらのアドレスの状態は、そのク ライアント MAC アドレスの IPv6 ネイバー バインディング テーブルで REACHABLE として表 示されます。これらのアドレス上で300秒間コントロールアクティビティがない場合、アドレ スは STALE 状態に移行し、それ以降はクライアントで使用できなくなります。

device-tracking tracking コマンドを使用して定期プローブ(デフォルトの間隔は 300 秒)をす べての IPv6 クライアントに送信し、クライアントの IPv6 アドレスがエージ アウトしておら ず、STALE 状態に移行していないことを確かめます。これらのプローブは、送信元 IP アドレ スがすべてゼロ、つまり、重複アドレス検出(DAD)プローブのスイッチから送信されます。 DAD プローブに応答しないために 300 後にエージ アウトするクライアントがいくつか存在し ます。

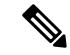

IPv6 ネイバー プロービングは、IP アドレスを取得するかまたは維持するのが難しいホストに 関してネットワークの問題がある場合のみ、有効にしてください。特に、ホストが IP リース の更新をネゴシエーションしているときの時間枠内でDADプローブがホストに発行されると、 DAD チャレンジによりホストが IP アドレスを放棄することがあります。不必要に IPv6 ネイ バー プロービングを有効にすると、予期しないホストの動作が生じる場合があります。 (注)

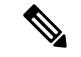

Cisco IOS15.2(5)E リリース以前の場合は、インターフェイス レベルで IPv6 スヌーピング ポリ シーを削除し、VLAN レベルでポリシーをアタッチする必要があります。手順 8 と手順 9 を実 行し、VLAN レベルで IPv6 スヌーピング ポリシーをアタッチします。 (注)

IPv6 ネイバー プロービングが VLAN で有効な場合は、トランク ポートを介する学習やホスト を無効にするために、追加の設定を実行する必要があります。トランクポートを介した学習を 無効にするには、**trusted-port**および**device-role switch**でポリシーを設定する必要があります。 この設定では、トランク ポートに接続されている他のアクセス スイッチに、それぞれが接続 しているホストに対してファースト ホップ セキュリティを提供するポリシーを用意する必要 があります。各スイッチはそれぞれのホストに対してセキュリティを提供する必要がありま す。手順 10 ~ 12 を実行し、これらの属性でポリシーを設定します。

以下の手順を実行し、IPv6 ネイバー プロービングを設定します。

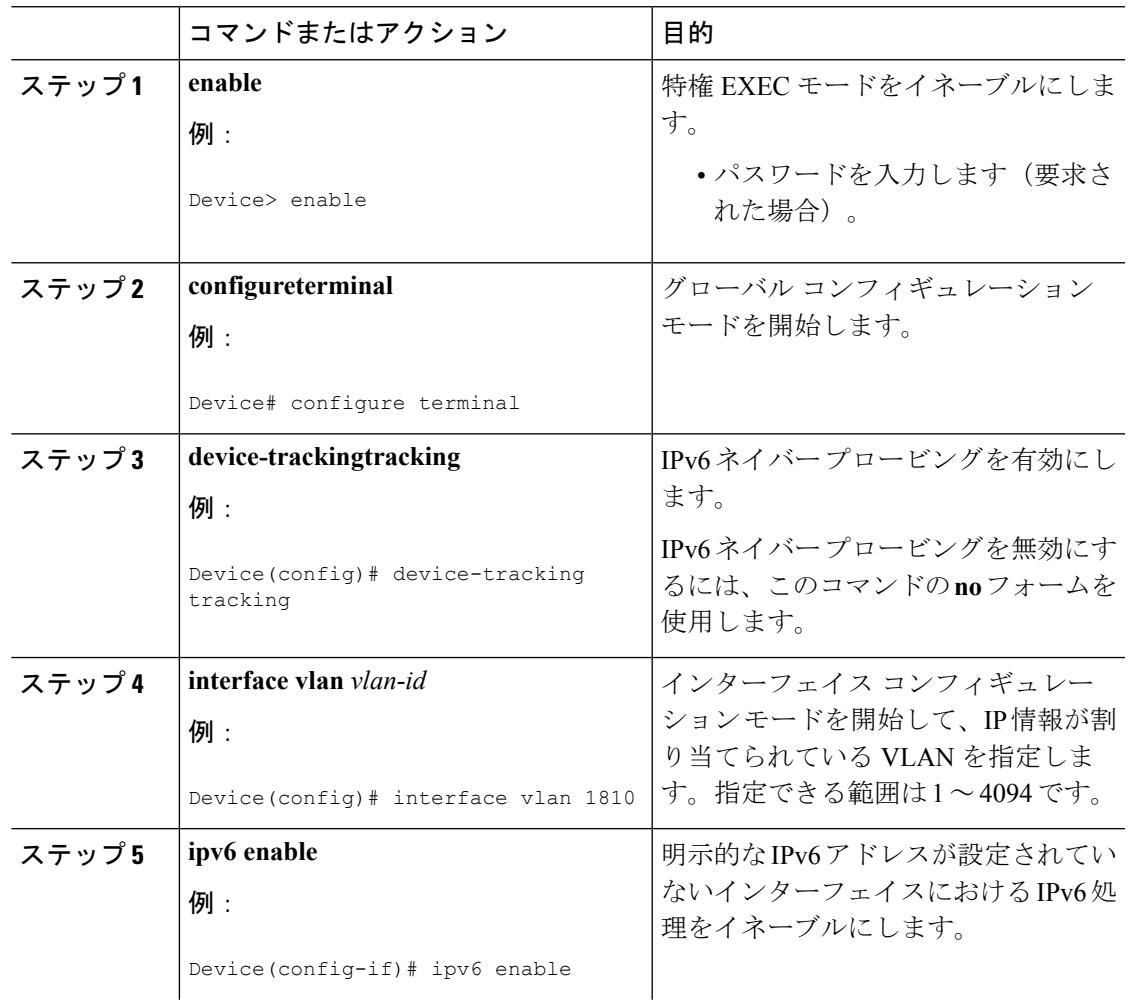

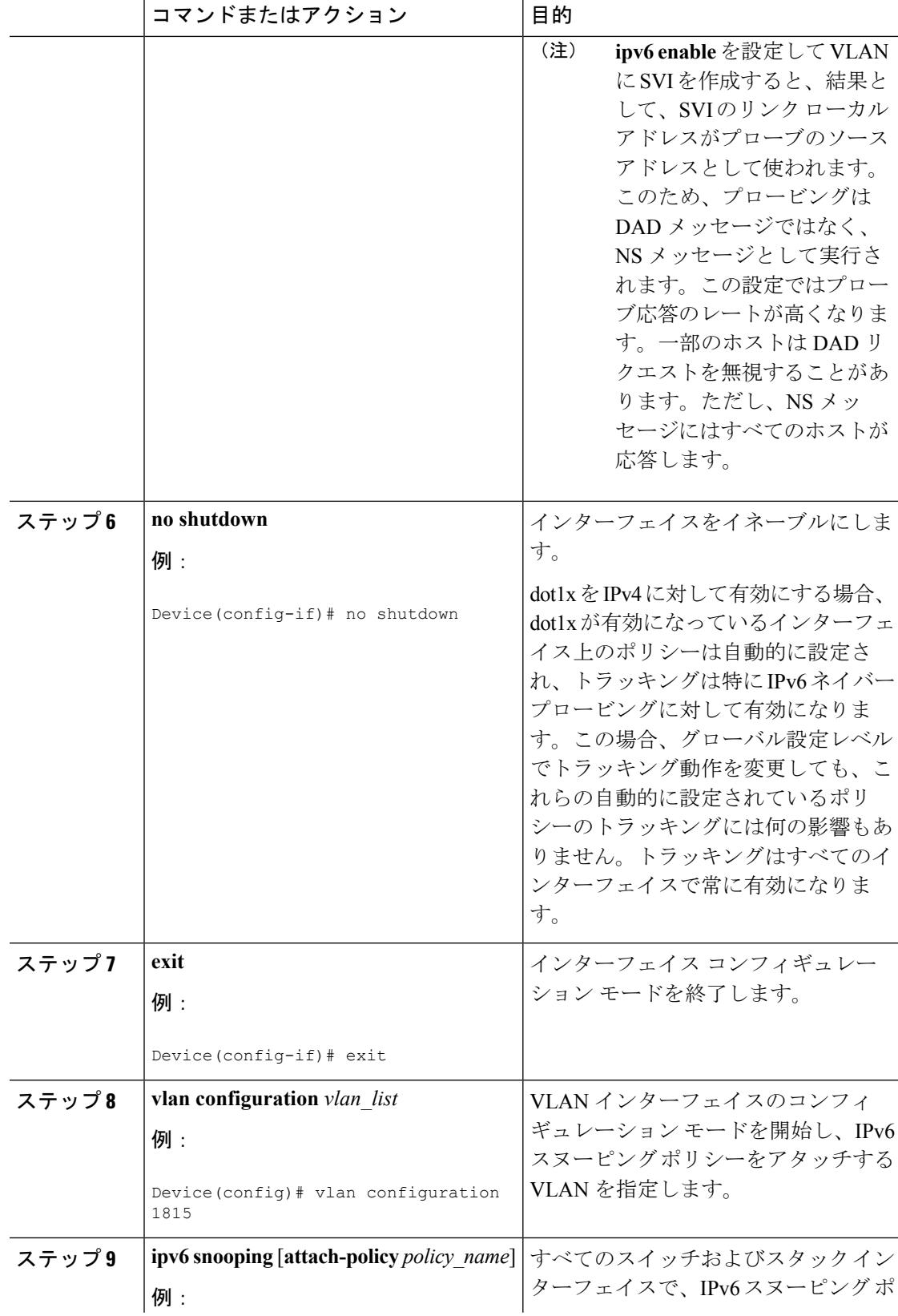

Ι

 $\mathbf I$ 

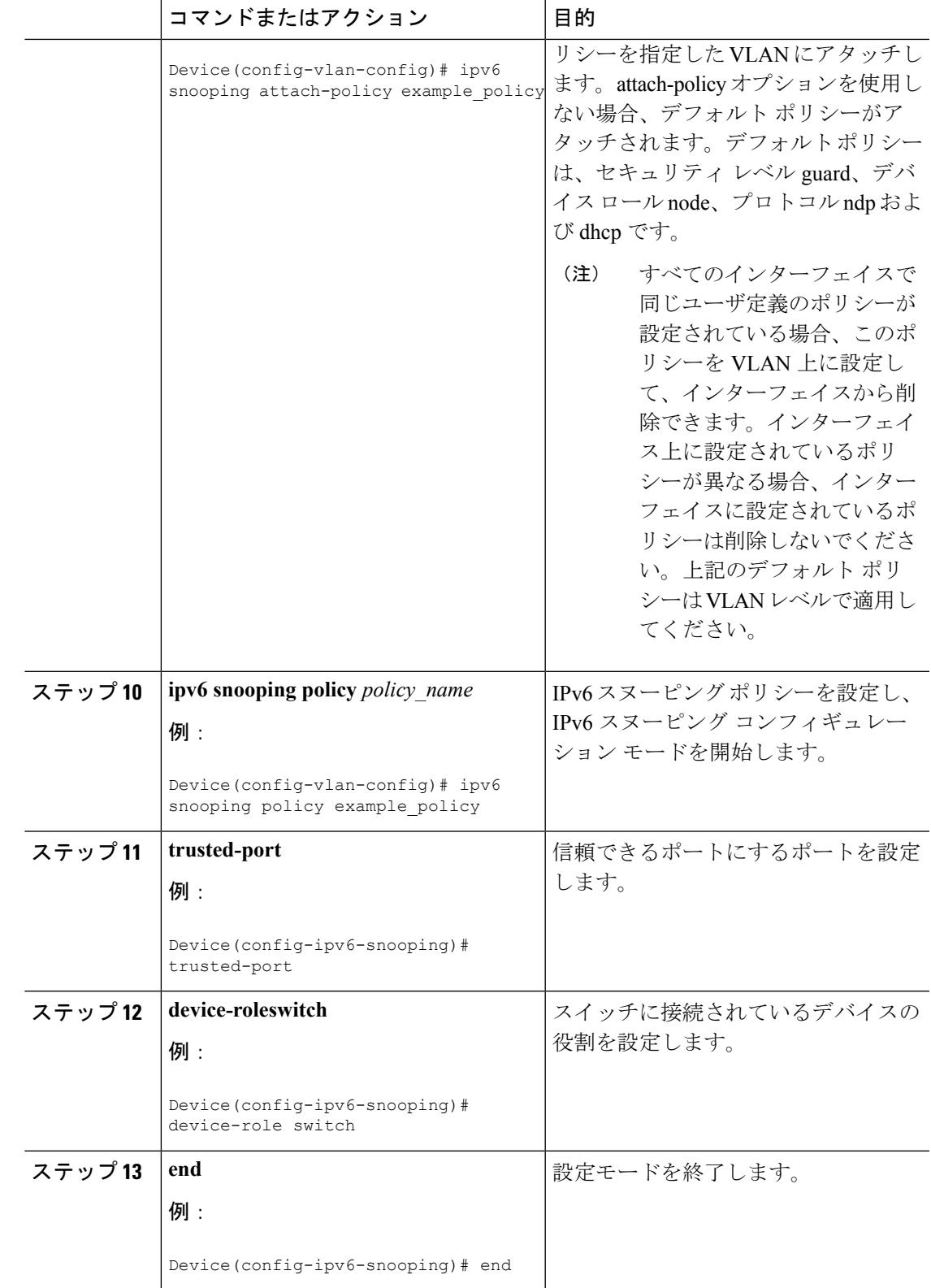

# <span id="page-467-0"></span>**IPv6** スヌーピングの設定(**CLI**)

IPv6 スヌーピングはスイッチとコントローラで常にイネーブルにする必要があります。

#### 始める前に

クライアント マシンで IPv6 をイネーブルにします。

### 手順

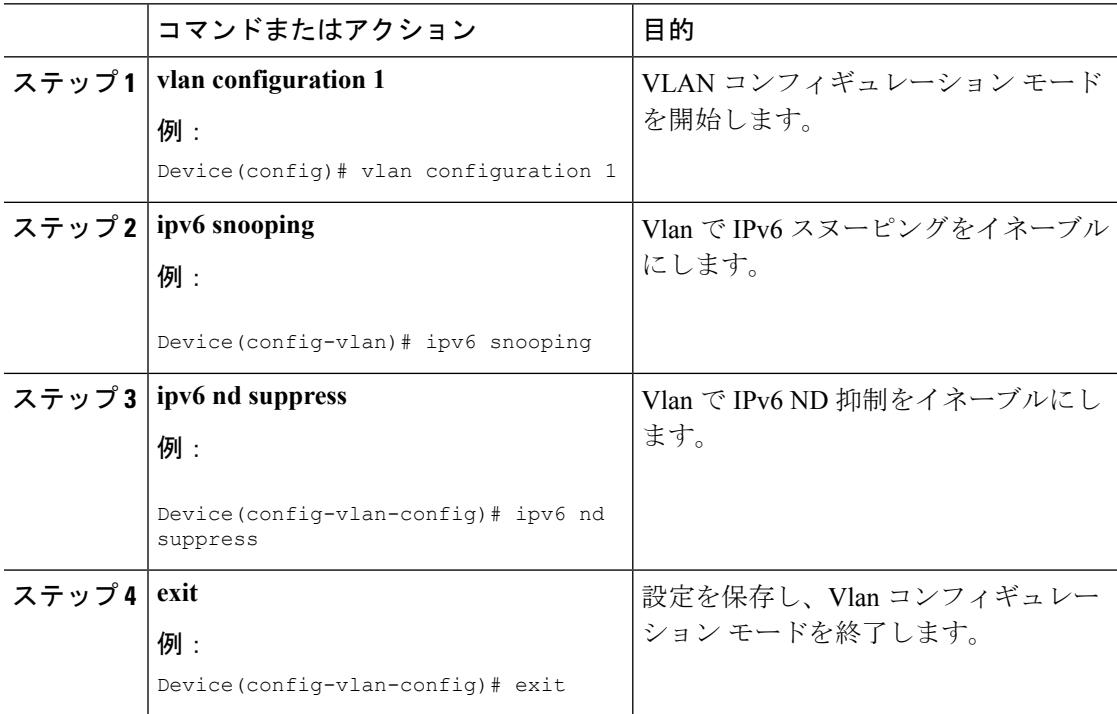

### 関連トピック

```
SLAAC アドレス割り当て (316 ページ)
ステートフル DHCPv6 アドレス割り当て (317 ページ)
```
# <span id="page-467-1"></span>**IPv6 ND** 抑制ポリシーの設定(**CLI**)

IPv6 ネイバー探索(ND) マルチキャスト抑制機能では、ドロップする(およびターゲットに 代わって送信要求に応答する)、またはユニキャストトラフィックに変換することで、できる だけ多くの ND マルチキャスト ネイバー送信要求(NS)メッセージを停止します。この機能 は、レイヤ2スイッチまたはワイヤレスコントローラで実行され、適切なリンクの処理に必要 な制御トラフィックの量を減らすために使用されます。
アドレスがバインディング テーブルに挿入されると、マルチキャスト アドレスに送信された アドレス解決要求が代行受信され、デバイスはアドレスの所有者に代わって応答するか、レイ ヤ 2 で要求をユニキャスト メッセージに変換して宛先に転送します。

```
手順
```
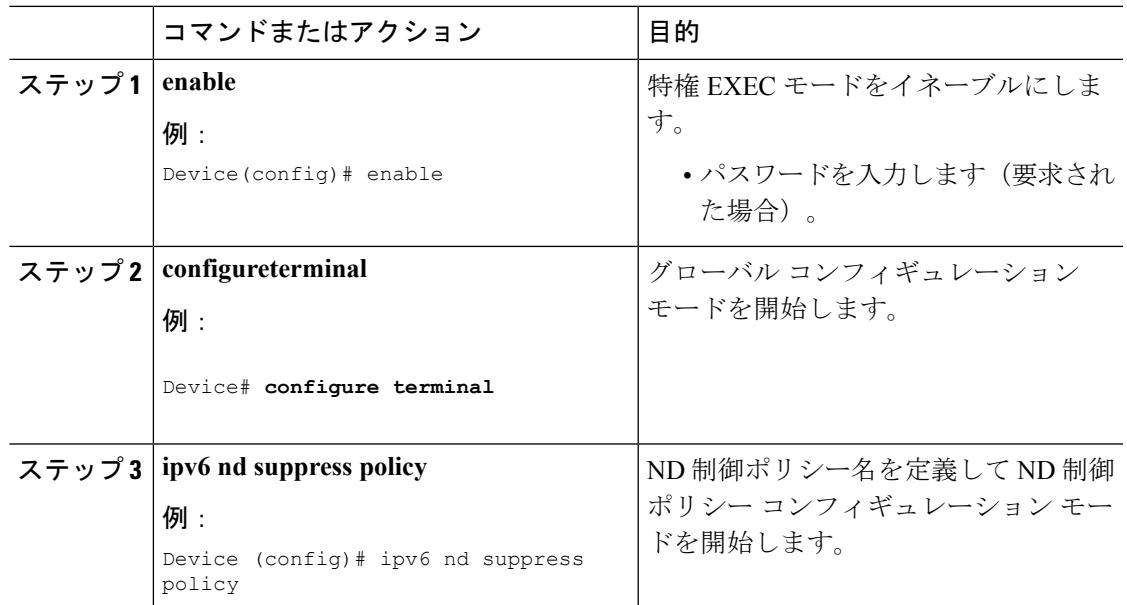

#### 関連トピック

[ルータ要求](#page-456-0) (319 ページ) ルータ [アドバタイズメント](#page-456-1) (319 ページ) [ネイバー探索](#page-456-2) (319 ページ) [ネイバー探索抑制](#page-457-0) (320 ページ)

# **VLAN/PortChannel** での **IPv6** スヌーピングの設定

ネイバー探索(ND)抑制は、VLAN またはスイッチ ポートでイネーブルまたはディセーブル にできます。

#### 始める前に

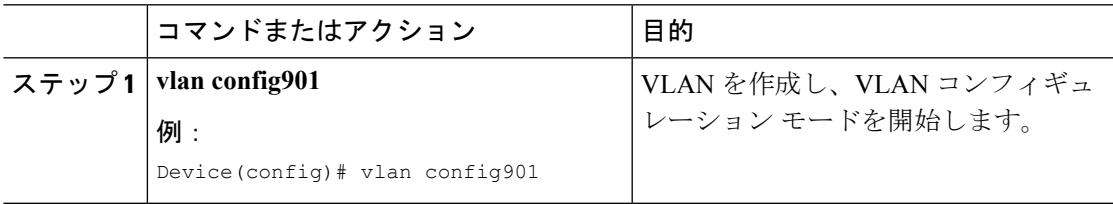

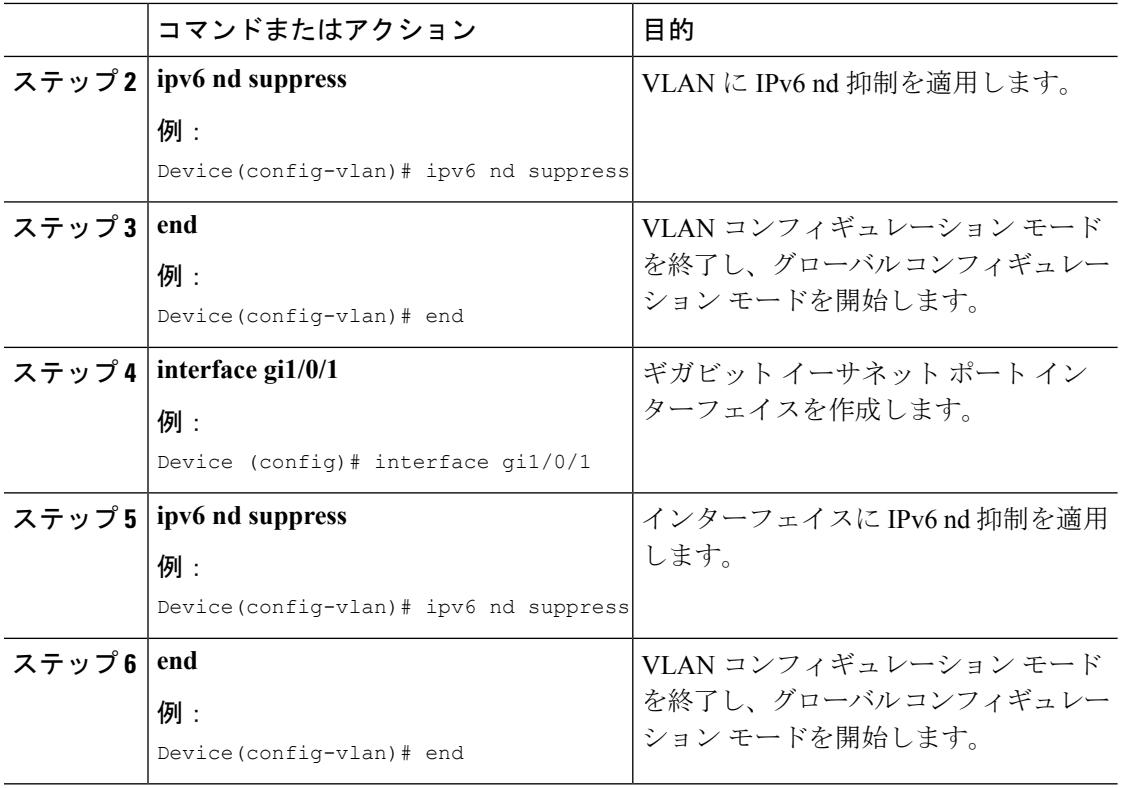

# **Switch** での **IPv6** の設定(**CLI**)

インターフェイス上の IPv6 を設定するには、この設定例を使用します。

#### 始める前に

クライアント上の IPv6 および有線インフラストラクチャ上の IPv6 サポートをイネーブルにし ます。

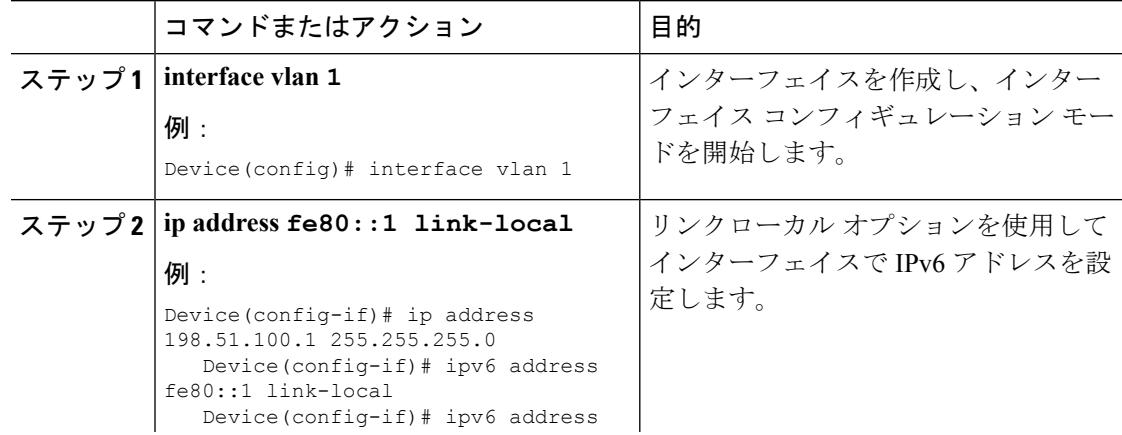

I

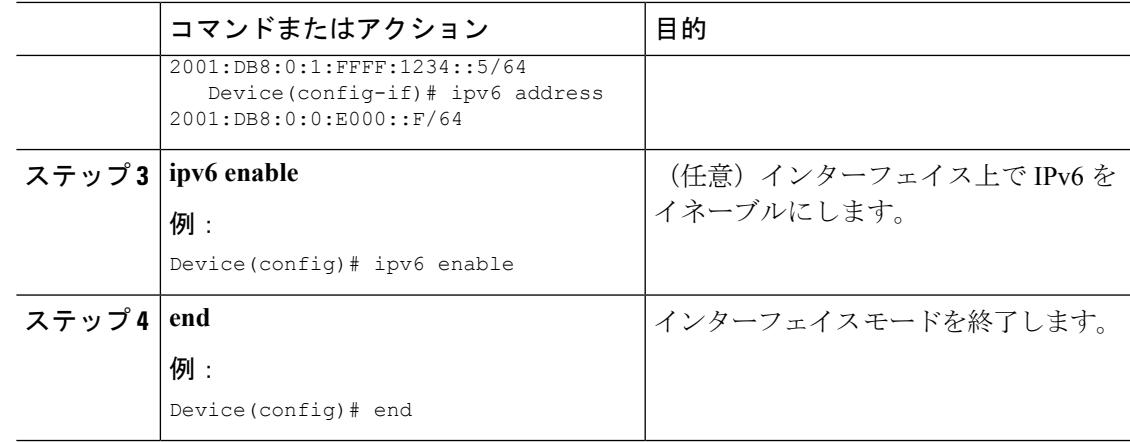

# **DHCP プールの設定 (CLI)**

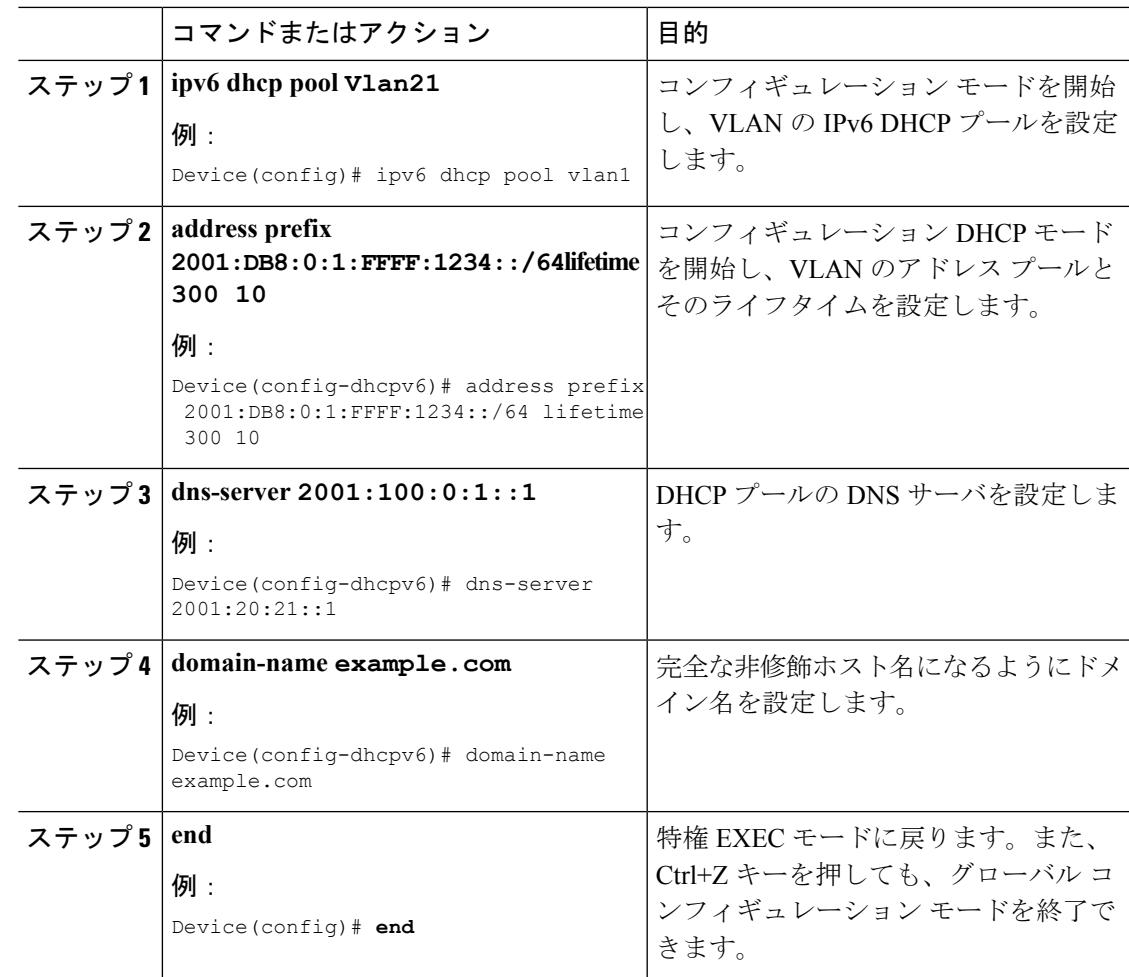

SLAAC [アドレス割り当て](#page-453-0) (316 ページ) ステートフル DHCPv6 [アドレス割り当て](#page-454-0) (317 ページ)

# **DHCP** を使用しないステートレス自動アドレス設定の設 定(**CLI**)

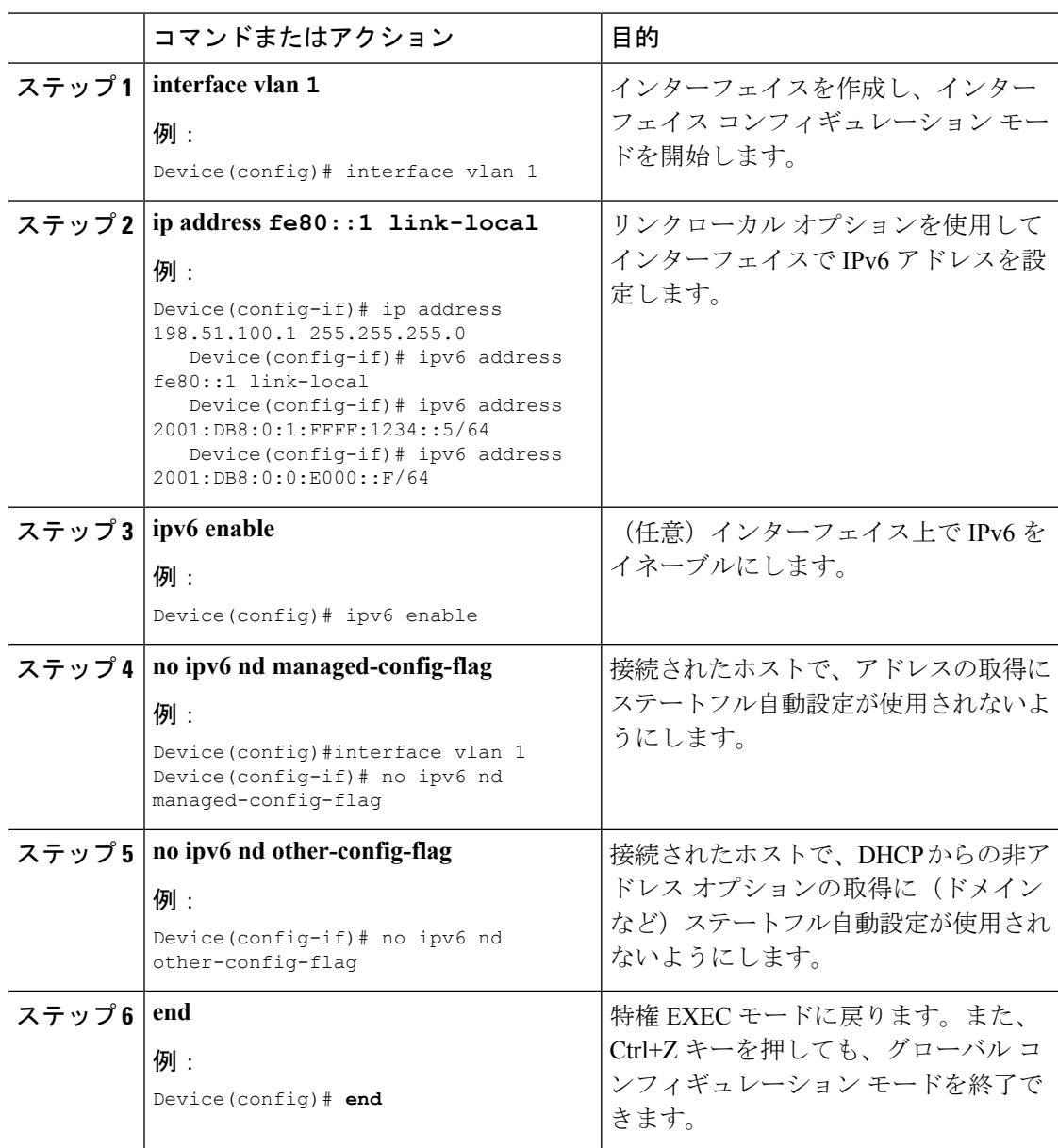

SLAAC [アドレス割り当て](#page-453-0) (316 ページ) ステートフル DHCPv6 [アドレス割り当て](#page-454-0) (317 ページ)

# **DHCP**によるステートレス自動アドレス設定の設定(**CLI**)

#### 手順 コマンドまたはアクション 目的 インターフェイスを作成し、インター フェイス コンフィギュレーション モー ドを開始します。 **interface vlan 1** ステップ **1** 例: Device(config)# interface vlan 1 リンクローカル オプションを使用して インターフェイスで IPv6 アドレスを設 定します。 **ip address fe80::1 link-local** ステップ **2** 例: Device(config-if)# ip address 198.51.100.1 255.255.255.0 Device(config-if)# ipv6 address fe80::1 link-local Device(config-if)# ipv6 address 2001:DB8:0:1:FFFF:1234::5/64 Device(config-if)# ipv6 address 2001:DB8:0:0:E000::F/64 (任意)インターフェイス上で IPv6 を イネーブルにします。 **ipv6 enable** ステップ **3** 例: Device(config)# ipv6 enable 接続されたホストで、アドレスの取得に ステートフル自動設定が使用されないよ うにします。 **no ipv6 nd managed-config-flag** ステップ **4** 例: Device(config)#interface vlan 1 Device(config-if)# no ipv6 nd managed-config-flag 接続されたホストで、DHCPからの非ア ドレス オプションの取得に(ドメイン **ipv6 nd other-config-flag** ステップ **5** 例: など)ステートフル自動設定が使用され ないようにします。 Device(config-if)# no ipv6 nd other-config-flag **end** インターフェイスモードを終了します。 例: ステップ **6** Device(config)# end

関連トピック

SLAAC [アドレス割り当て](#page-453-0) (316 ページ)

ステートフル DHCPv6 [アドレス割り当て](#page-454-0) (317 ページ)

# ステートフル **DHCP** のローカル設定(**CLI**)

このインターフェイス設定は、ローカル のステートフル DHCPv6 を実装している Cisco IOS Ipv6 ルータ用です。Device

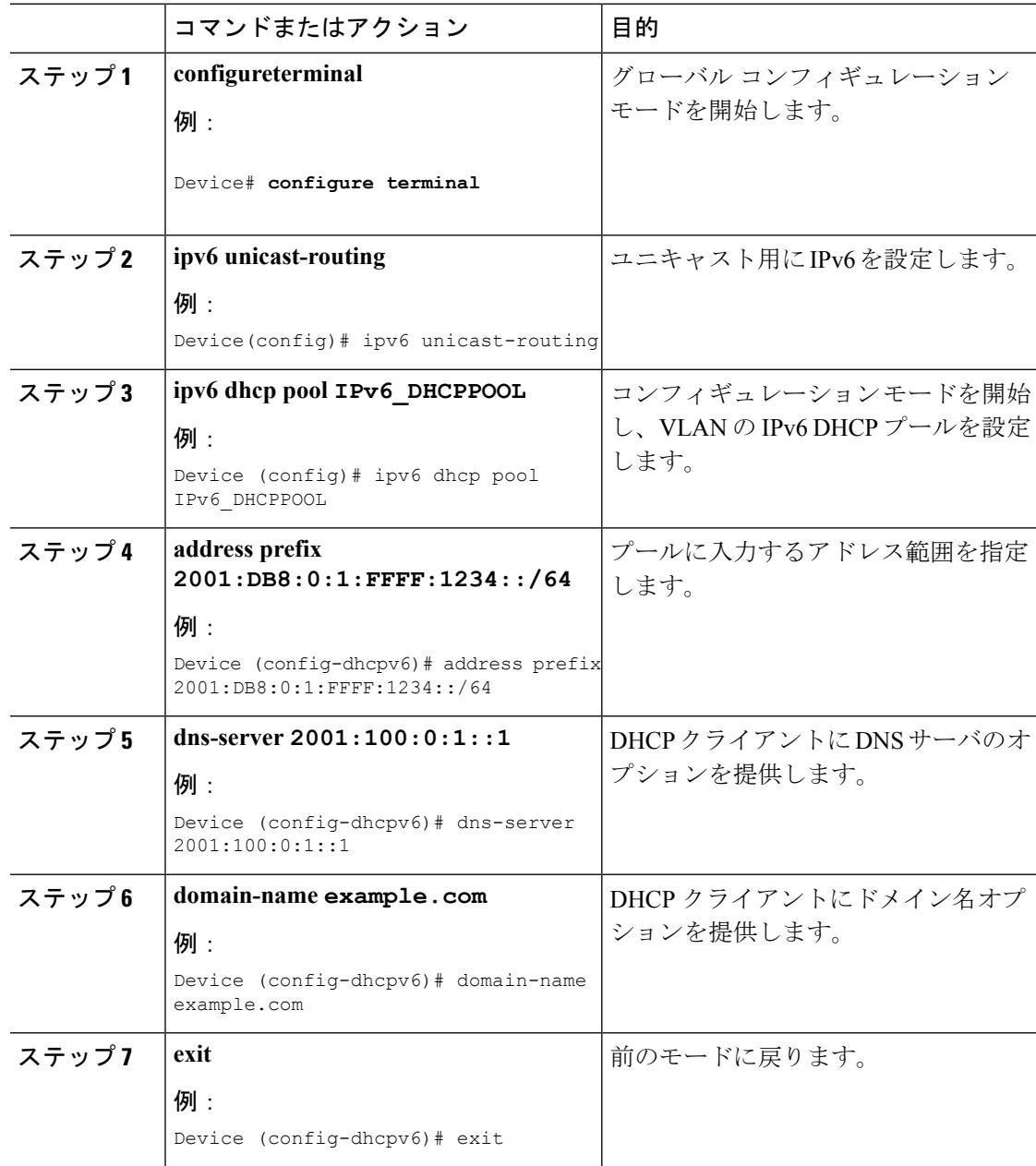

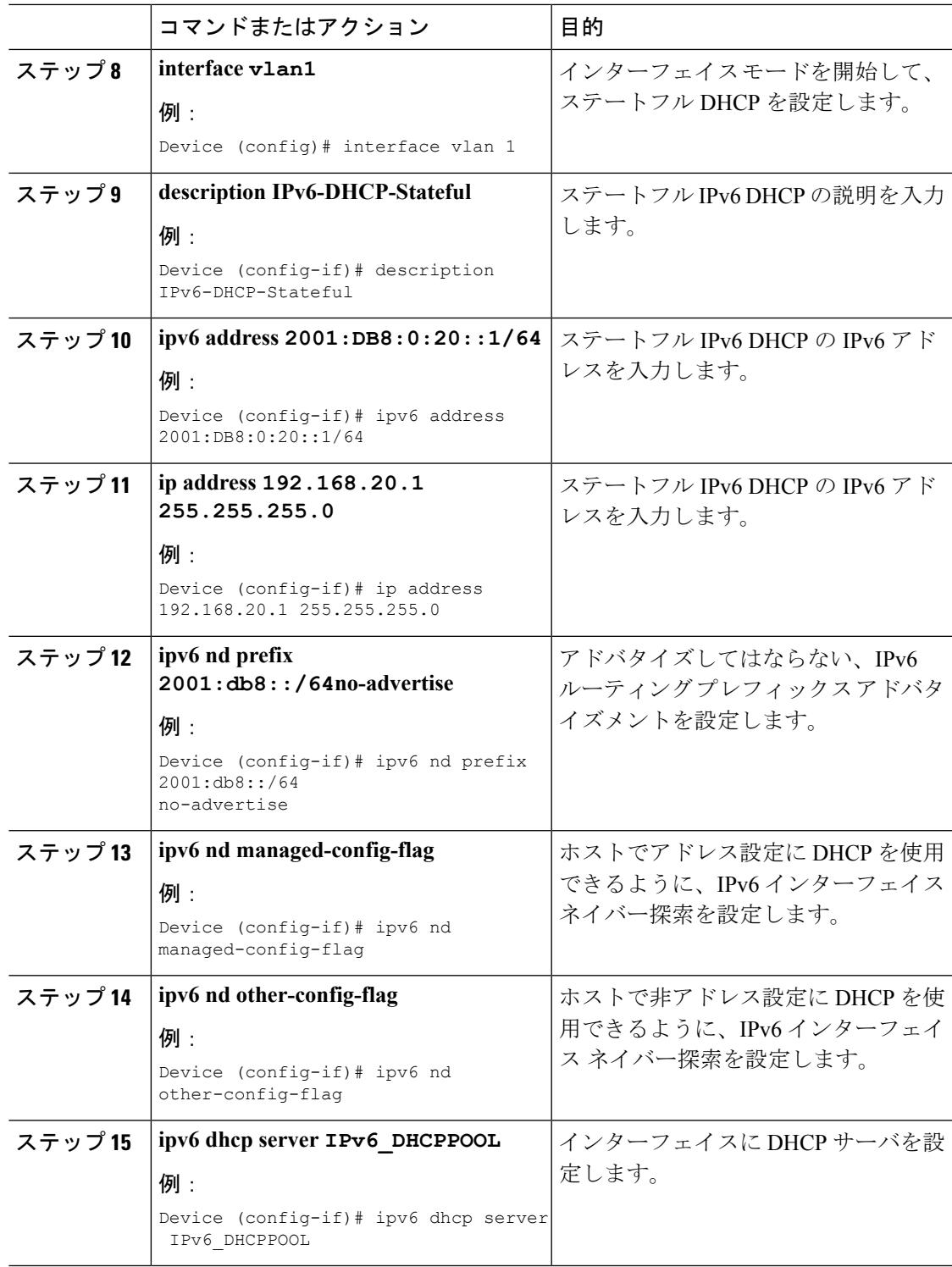

Ι

SLAAC [アドレス割り当て](#page-453-0) (316 ページ) ステートフル DHCPv6 [アドレス割り当て](#page-454-0) (317 ページ)

# ステートフル **DHCP** の外部的設定(**CLI**)

このインターフェイス設定は、外部DHCPサーバのステートフルDHCPv6を実装しているCisco IOS IPv6 ルータ用です。

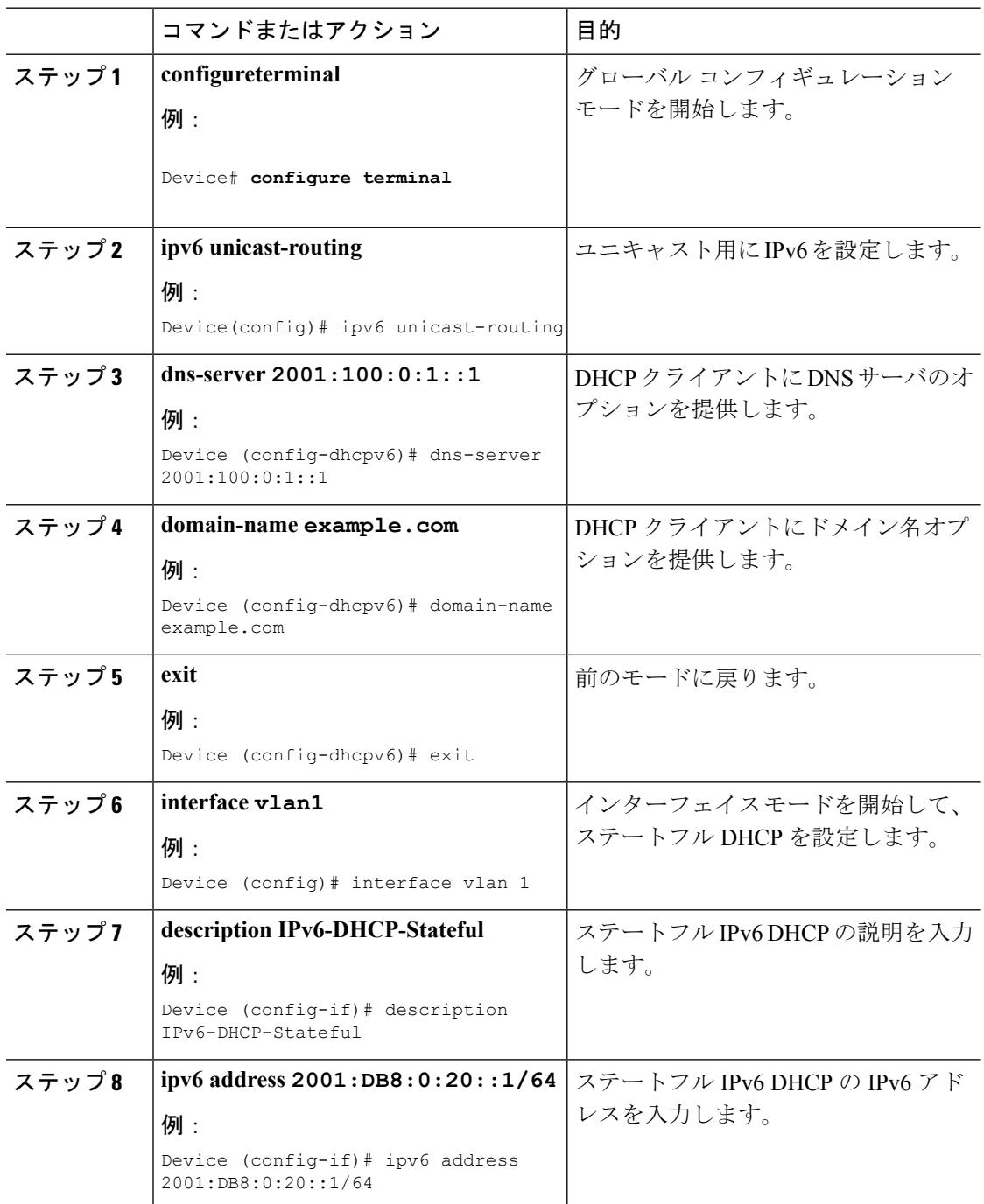

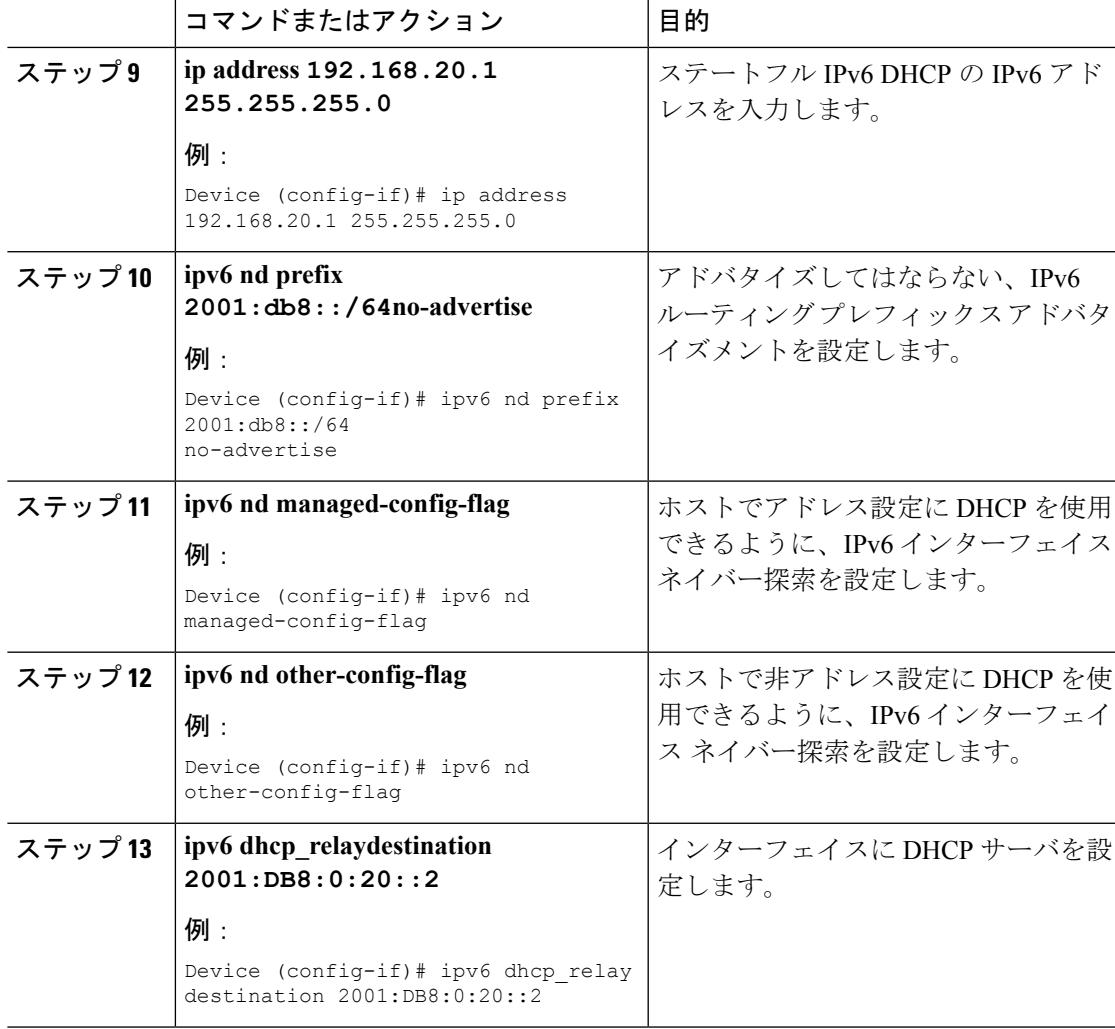

SLAAC [アドレス割り当て](#page-453-0) (316 ページ) ステートフル DHCPv6 [アドレス割り当て](#page-454-0) (317 ページ)

# **IPv6** アドレス ラーニング設定の確認

次に、**show ipv6dhcppool** コマンドの出力例を示します。このコマンドは、デバイス上の IPv6 サービス設定を表示します。vlan 21の設定済みプールの詳細には、プールからアドレスを現在 使用している 6 つのクライアントが表示されます。

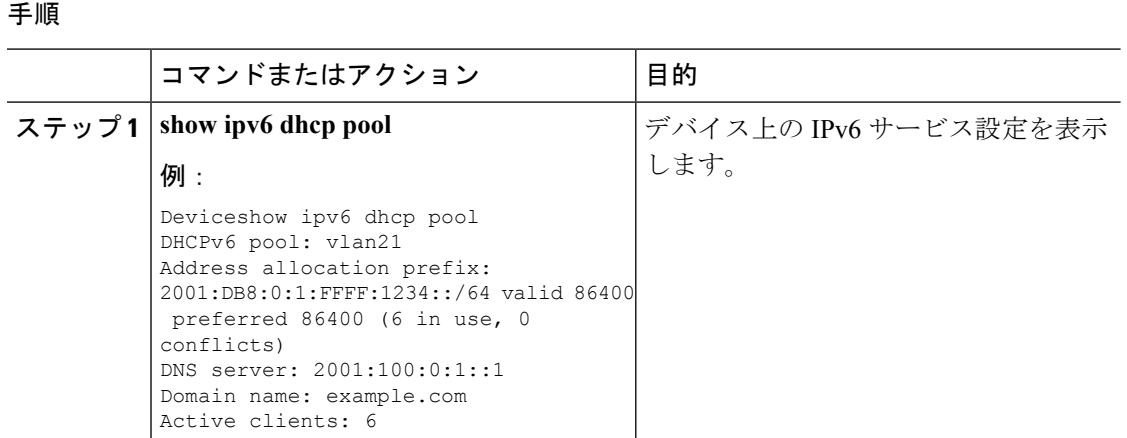

# その他の参考資料

関連資料

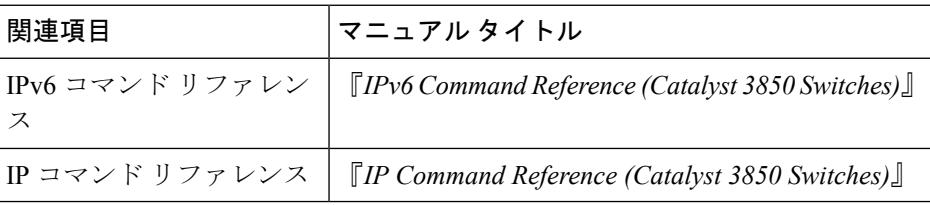

#### エラー メッセージ デコーダ

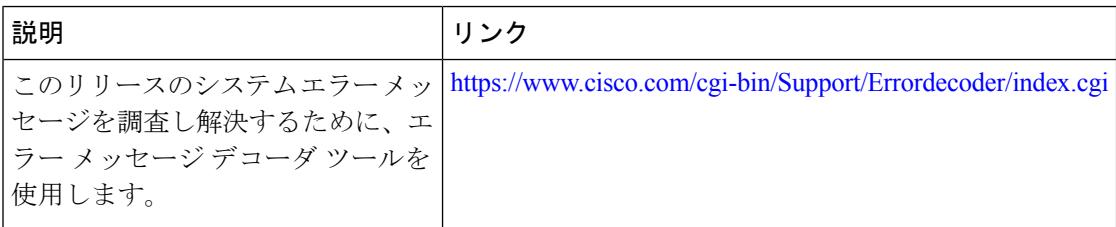

#### **MIB**

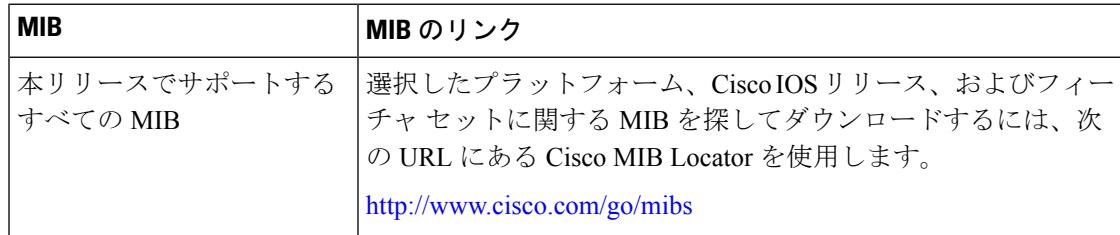

シスコのテクニカル サポート

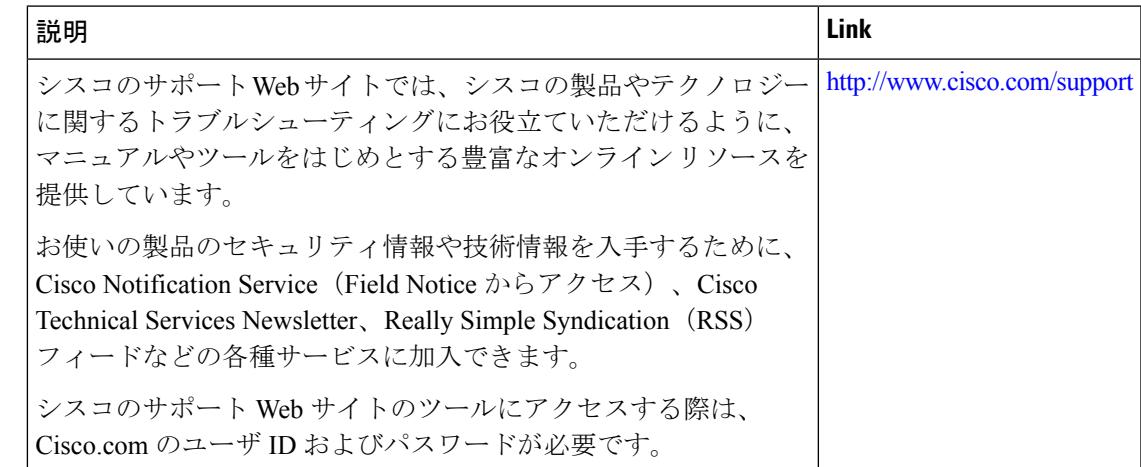

# **IPv6** クライアント アドレス ラーニングの機能情報

次の表に、このモジュールで説明した機能をリストし、個別の設定情報へのリンクを示しま す。

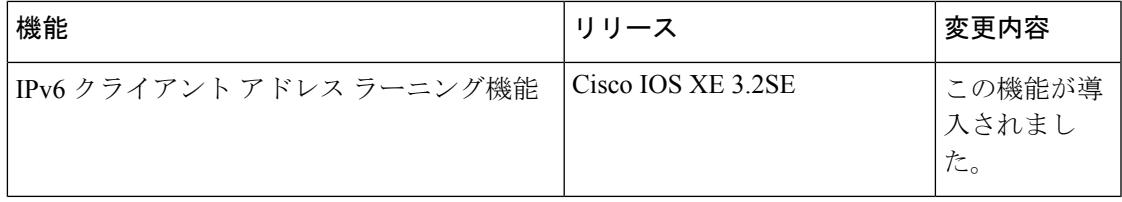

I

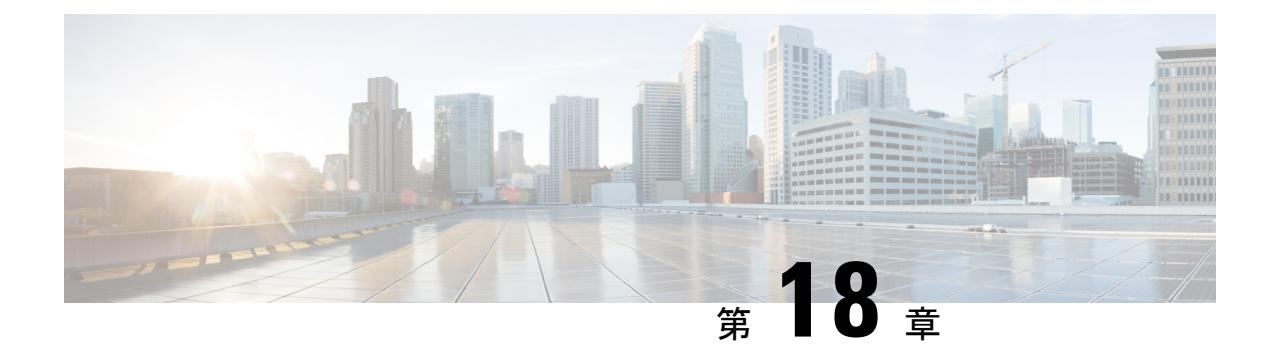

# **IPv6 WLAN** セキュリティの設定

- IPv6 WLAN [セキュリティの前提条件](#page-480-0) (343 ページ)
- IPv6 WLAN [セキュリティの制限](#page-480-1) (343 ページ)
- IPv6 WLAN [セキュリティについて](#page-481-0) (344 ページ)
- IPv6 WLAN [セキュリティの設定方法](#page-484-0) (347 ページ)
- [その他の参考資料](#page-499-0) (362 ページ)
- IPv6 WLAN [セキュリティの機能情報](#page-500-0) (363 ページ)

## <span id="page-480-1"></span><span id="page-480-0"></span>**IPv6 WLAN** セキュリティの前提条件

クライアント VLAN をデバイスで設定された WLAN にマッピングする必要があります。

## **IPv6 WLAN** セキュリティの制限

#### **RADIUS** サーバのサポート

• 冗長性を保つために複数のRADIUSサーバが設定されている場合、バックアップが適切に 機能するようにするには、すべてのサーバでユーザデータベースを同一にする必要があり ます。

#### **Radius ACS** サポート

- Cisco Secure Access Control Server(ACS)とデバイスの両方で、RADIUS を設定する必要 があります。
- RADIUS は、Cisco Secure ACS バージョン 3.2 以降のリリースでサポートされます。

## <span id="page-481-0"></span>**IPv6 WLAN** セキュリティについて

#### **RADIUS** の概要

Remote Authentication Dial-In User Service(RADIUS)とは、ネットワークへの管理アクセス権 を取得しようとするユーザに対して中央管理されたセキュリティ機能を提供する、クライアン ト/サーバプロトコルです。これは、ローカルEAPに類似したバックエンドデータベースとし て機能し、認証サービスおよびアカウンティング サービスを提供します。

• 認証:デバイスにログインしようとするユーザを検証するプロセス。

デバイスでRADIUSサーバに対してユーザが認証されるようにするには、ユーザは有効な ユーザ名とパスワードを入力する必要があります。複数のデータベースを設定する場合 は、バックエンド データベースを試行する順序を指定します。

• アカウンティング:ユーザによる処理と変更を記録するプロセス。

ユーザによる処理が正常に実行される度に、RADIUSアカウンティングサーバでは、変更 された属性、変更を行ったユーザのユーザ ID、ユーザがログインしたリモート ホスト、 コマンドが実行された日付と時刻、ユーザの認可レベル、および実行された処理と入力さ れた値の説明がログに記録されます。RADIUS アカウンティング サーバが到達不能の場 合、ユーザは中断なく、セッションを続行できます。

ユーザ データグラム プロトコル:RADIUS では、その転送にユーザ データグラム プロトコル (UDP)を使用します。RADIUS では、1 つのデータベースが保持されます。そして、UDP ポート1812で受信認証要求がリッスンされ、UDPポート1813で受信アカウンティング要求が リッスンされます。アクセス コントロールを要求するデバイスは、クライアントとして動作 し、サーバから AAA サービスを要求します。デバイスとサーバ間のトラフィックは、プロト コルで定義されるアルゴリズムと、両方のデバイスにおいて設定される共有秘密キーによって 暗号化されます。

複数の RADIUS アカウンティングおよび認証サーバを設定します。たとえば、1 台の RADIUS 認証サーバを中央に配置し、複数の RADIUS アカウンティング サーバを異なる地域に配置で きます。同じタイプのサーバを複数設定すると、最初のサーバで障害が発生したり、接続不能 になったりしても、コントローラは、必要に応じて 2 台目や 3 台目あるいはそれ以降のサーバ への接続を自動的に試行します。

RADIUS 方式が WLAN に対して設定されている場合、デバイスは WLAN に対して設定されて いるRADIUS方式を使用します。ローカルEAPを使用するようにWLANを設定すると、WLAN で設定されている RADIUS 方式はローカルをポイントします。WLAN には、使用するローカ ル EAP プロファイルの名前を設定する必要もあります。

RADIUS 方式が WLAN に対して設定されていない場合、デバイスはグローバル モードで定義 されているデフォルトの RADIUS 方式を使用します。

#### ローカル **EAP** について

ローカル EAP は、ユーザおよびワイヤレス クライアントのローカル認証を可能にする認証方 式です。この方式は、バックエンドシステムが妨害されたり、外部認証サーバが停止した場合 でも、ワイヤレス クライアントへの接続を維持できるように、リモート オフィスで使用する 目的で設計されています。ローカル EAP を有効にすると、デバイスは認証サーバおよびロー カル ユーザ データベースとして機能するため、外部認証サーバに依存する必要がなくなりま す。ローカル EAP は、ローカル ユーザ データベースまたは LDAP バックエンド データベース からユーザのクレデンシャルを取得して、ユーザを認証します。ローカル EAP では、コント ローラとワイヤレスクライアント間で、LEAP、EAP-FAST、EAP-TLS、PEAPv0/MSCHAPv2、 および PEAPv1/GTC 認証方式をサポートします。

EAP プロファイル名なしで実施される、または存在しない名前の EAP プロファイルが実施さ れる場合、EAP はデフォルトでローカル認証用の EAP 方式を割り当てません。

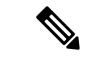

(注)

LDAPバックエンドデータベースでは、ローカルEAP方式として、EAP-TLS、EAP-FAST/GTC、 および PEAPv1/GTC がサポートされます。LEAP、EAP-FAST/MSCHAPv2、および PEAPv0。 MSCHAPv2は平文のパスワードを返すようにLDAPサーバが設定されている場合にのみサポー トされます。

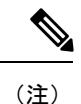

デバイスは、Microsoft Active Directory や Novell の eDirectory などの外部 LDAP データベース に対するローカルEAP認証をサポートしています。Novell の eDirectory に対するローカルEAP 認証用にコントローラを設定する方法の詳細については、『Configure Unified Wireless Network for Authentication Against Novell's eDirectory Database』ホワイトペーパーを参照してください。

図 **12 :** ローカル **EAP** の例

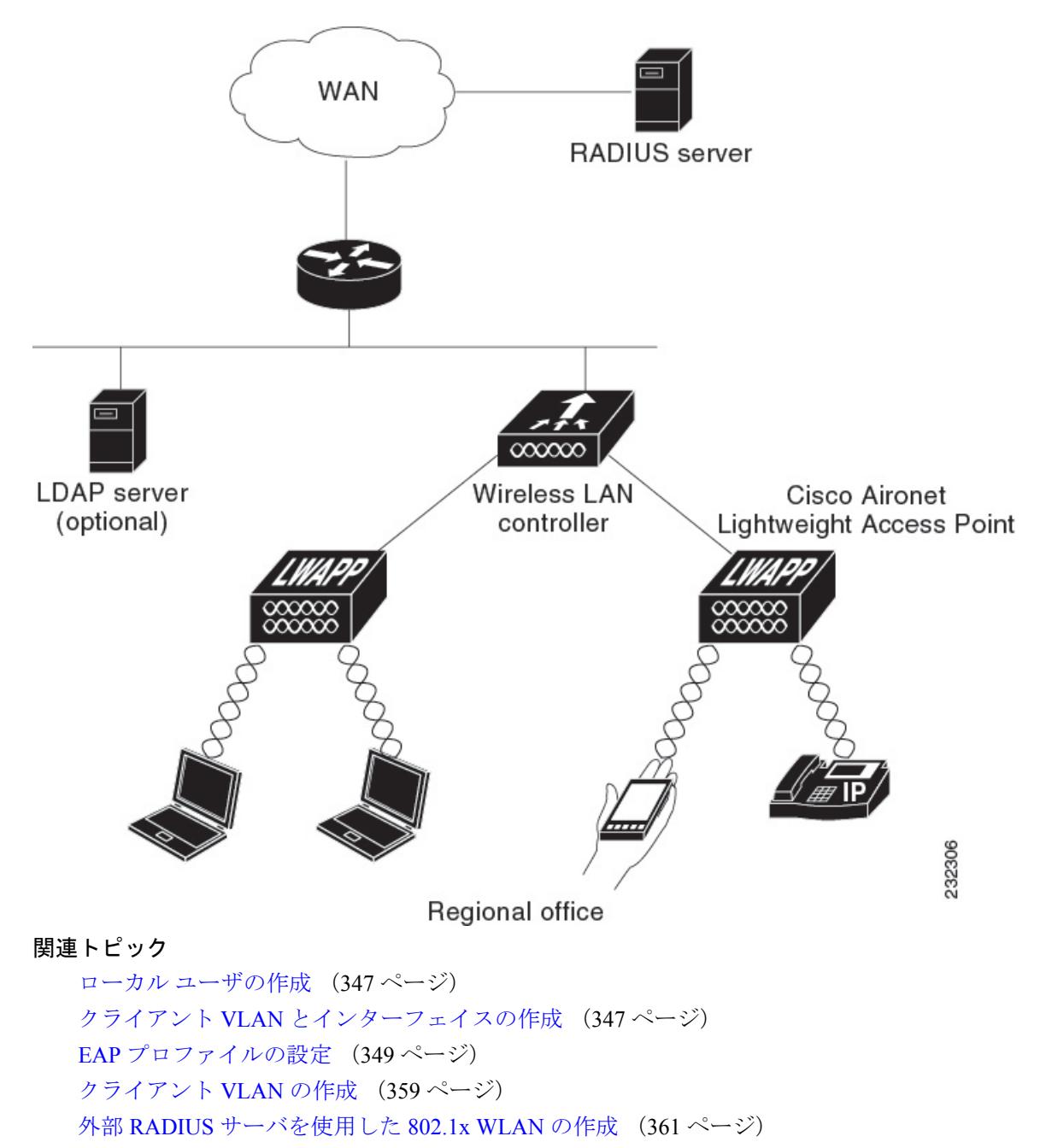

## <span id="page-484-0"></span>**IPv6 WLAN** セキュリティの設定方法

## <span id="page-484-1"></span>ローカル認証の設定

### ローカル ユーザの作成

#### 手順

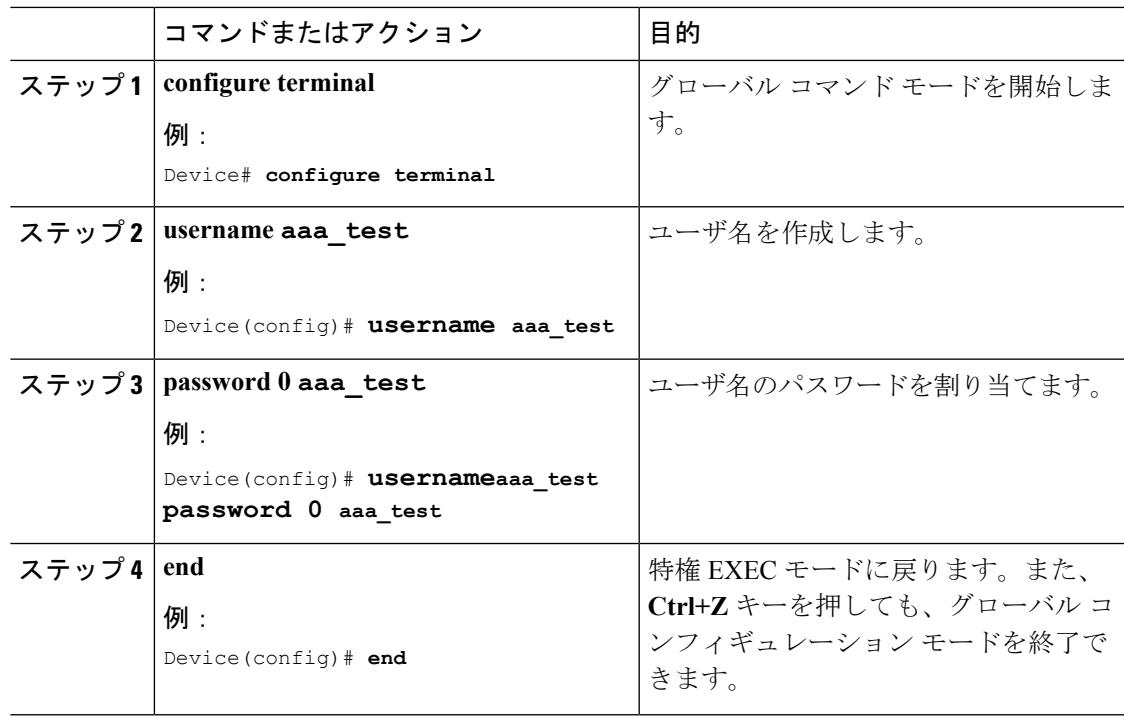

Device# configure terminal

Device(config)# **username** aaa\_test **password** 0 aaa\_test Device(config)# end

#### 関連トピック

IPv6 WLAN [セキュリティについて](#page-481-0) (344 ページ)

### <span id="page-484-2"></span>クライアント **VLAN** とインターフェイスの作成

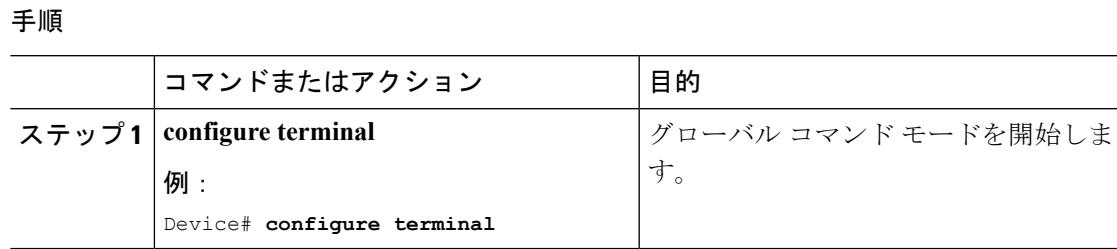

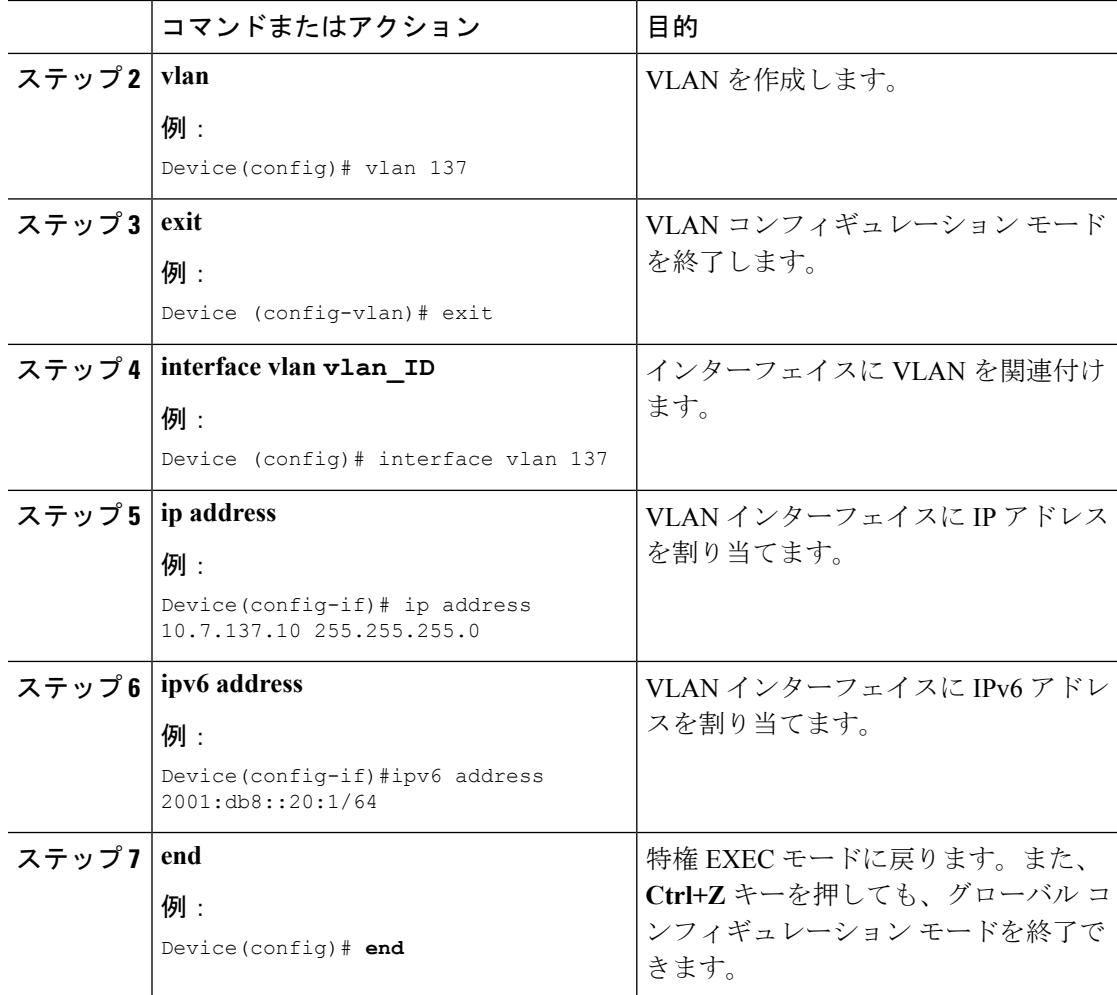

#### 例

```
Device# configure terminal
Device(config)# vlan 137
Device(config-vlan)#exit
Device(config)#interface vlan 137
Device(config-if)#ip address 10.7.137.10 255.255.255.0
Device(config-if)#ipv6 address 2001:db8::20:1/64
Device(config-if)#end
```
#### 関連トピック

```
IPv6 WLAN セキュリティについて (344 ページ)
```
 $\mathbf I$ 

### <span id="page-486-0"></span>**EAP** プロファイルの設定

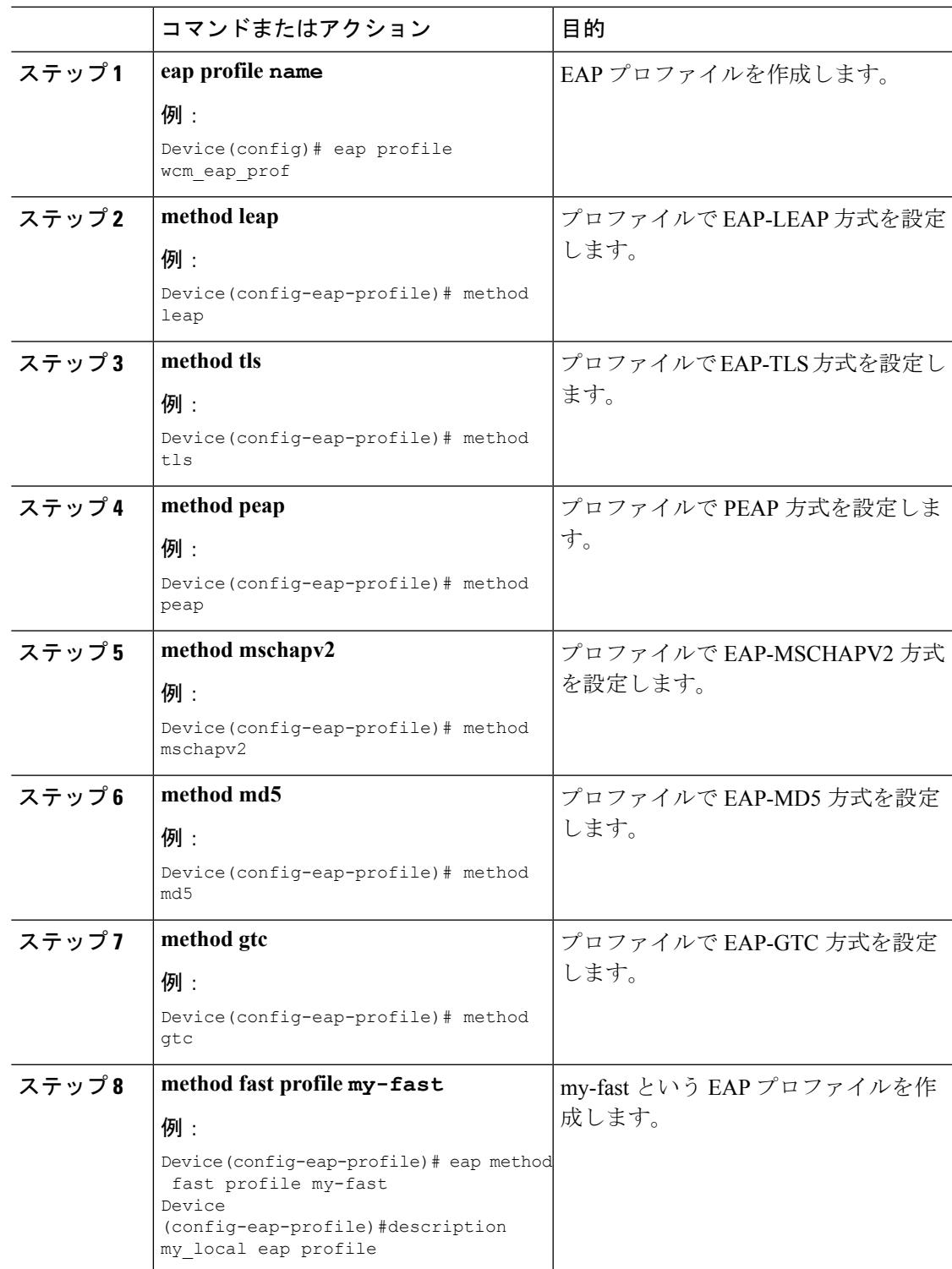

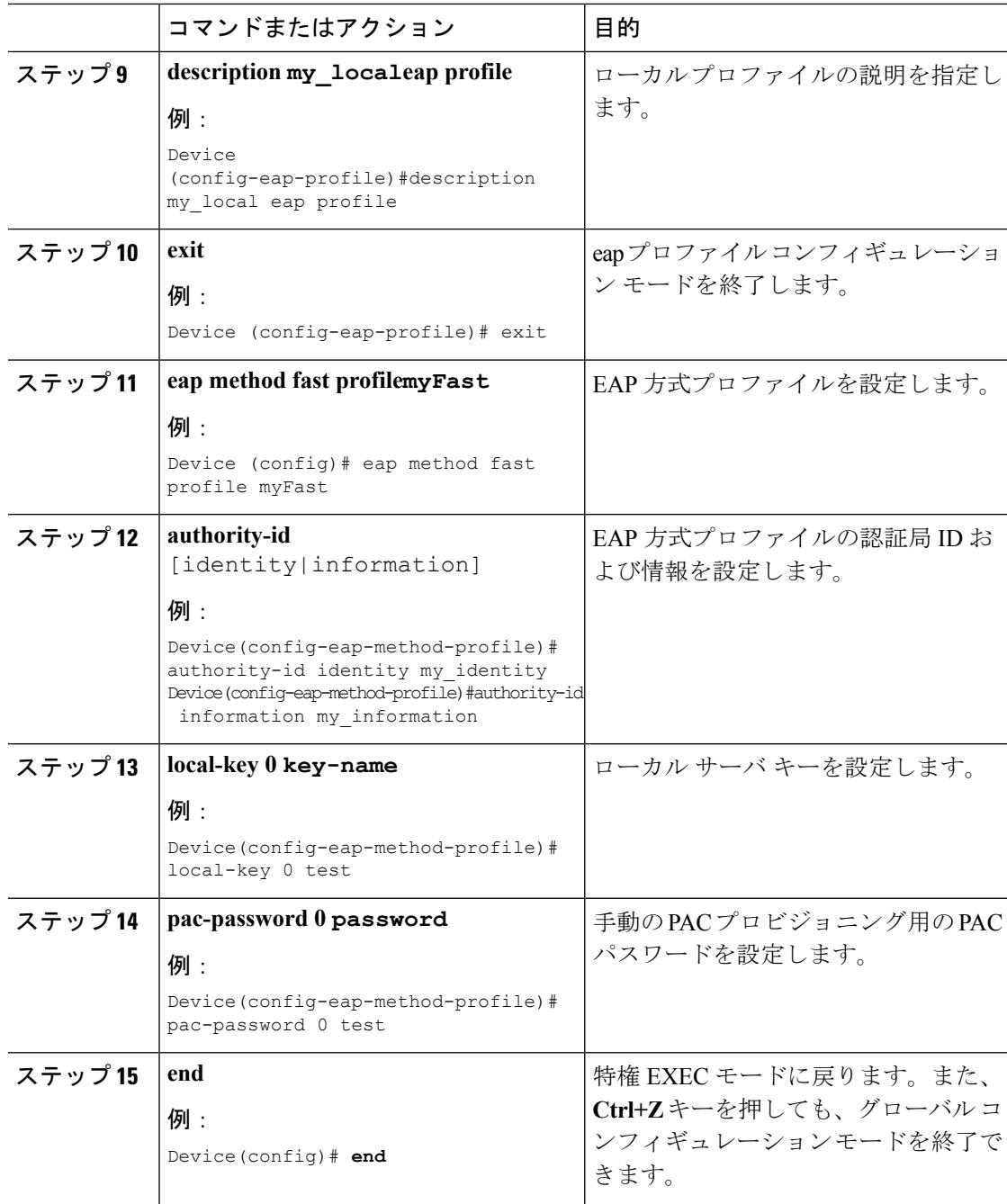

#### 例

Device(config)#eap profile wcm\_eap\_prof Device(config-eap-profile)#method leap Device(config-eap-profile)#method tls Device(config-eap-profile)#method peap Device(config-eap-profile)#method mschapv2 Device(config-eap-profile)#method md5 Device(config-eap-profile)#method gtc

```
Device(config-eap-profile)#eap method fast profile my-fast
Device (config-eap-profile)#description my_local eap profile
Device(config-eap-profile)# exit
Device (config)# eap method fast profile myFast
Device(config-eap-method-profile)#authority-id identity my_identity
Device(config-eap-method-profile)#authority-id information my_information
Device(config-eap-method-profile)#local-key 0 test
Device(config-eap-method-profile)#pac-password 0 test
Device(config-eap-method-profile)# end
```

```
IPv6 WLAN セキュリティについて (344 ページ)
```
### ローカル認証モデルの作成

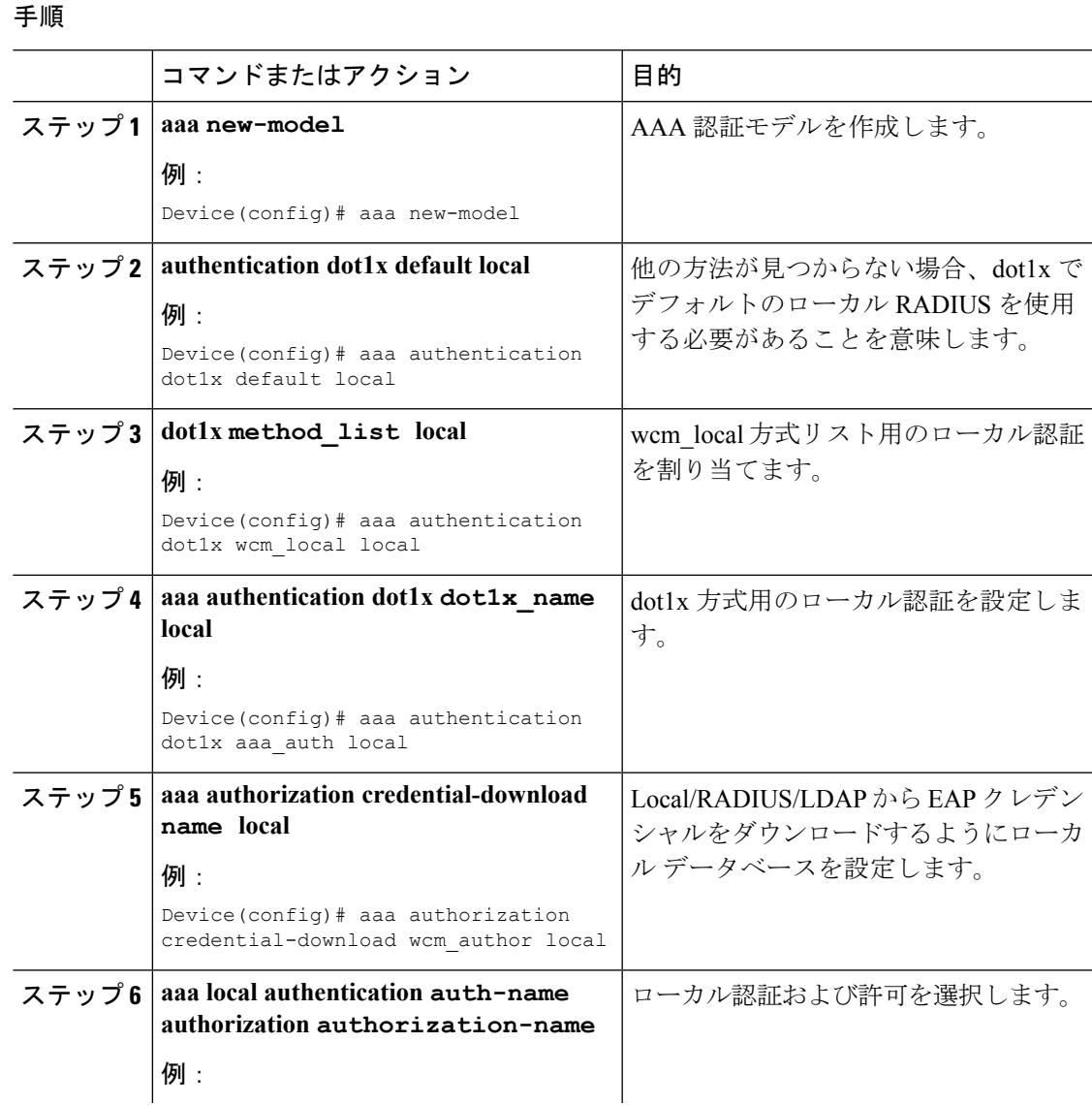

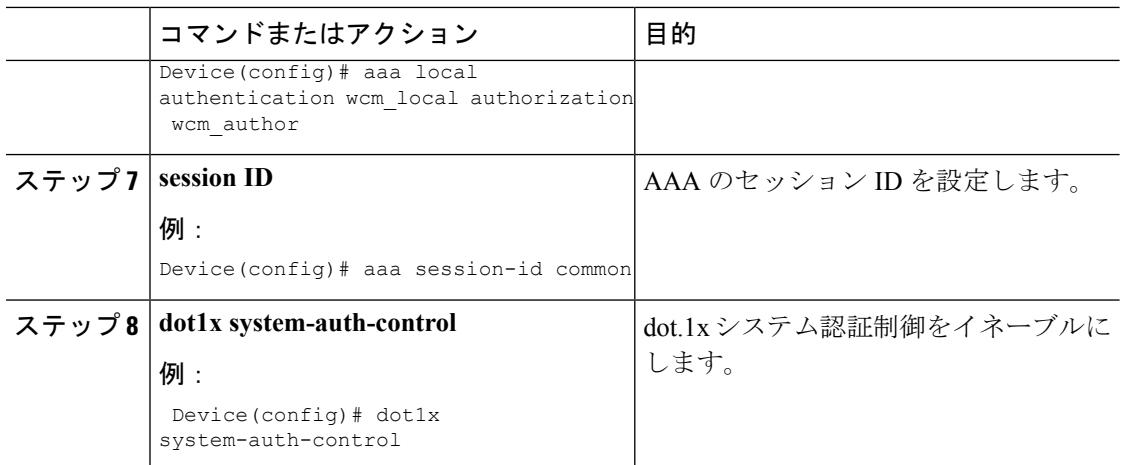

#### 例

```
Device(config)# aaa new-model
Device(config)# aaa authentication dot1x default local
Device(config)# aaa authentication dot1x wcm-local local
Device(config)# aaa authentication dot1x aaa_auth local
Device(config)# aaa authorization credential-download wcm_author local
Device(config)# aaa local authentication wcm_local authorization wcm_author
Device(config)# aaa session-id common
Device(config)# dot1x system-auth-control
```
### <span id="page-489-0"></span>クライアント **WLAN** の作成

この例では、ダイナミック WEP の 802.1x を使用しています。ワイヤレス クライアントでサ ポートされ、デバイスで設定可能な他の任意のセキュリティ メカニズムも使用できます。 (注)

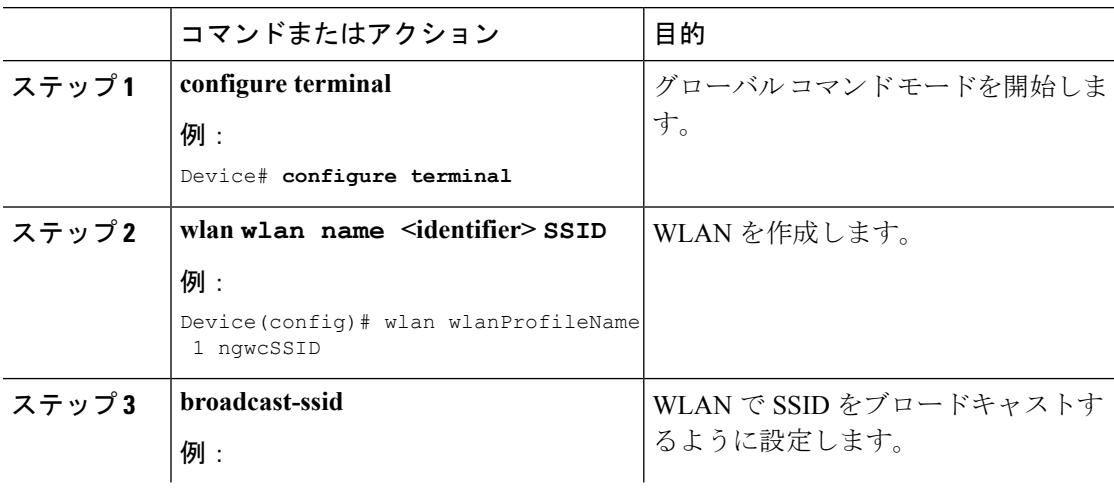

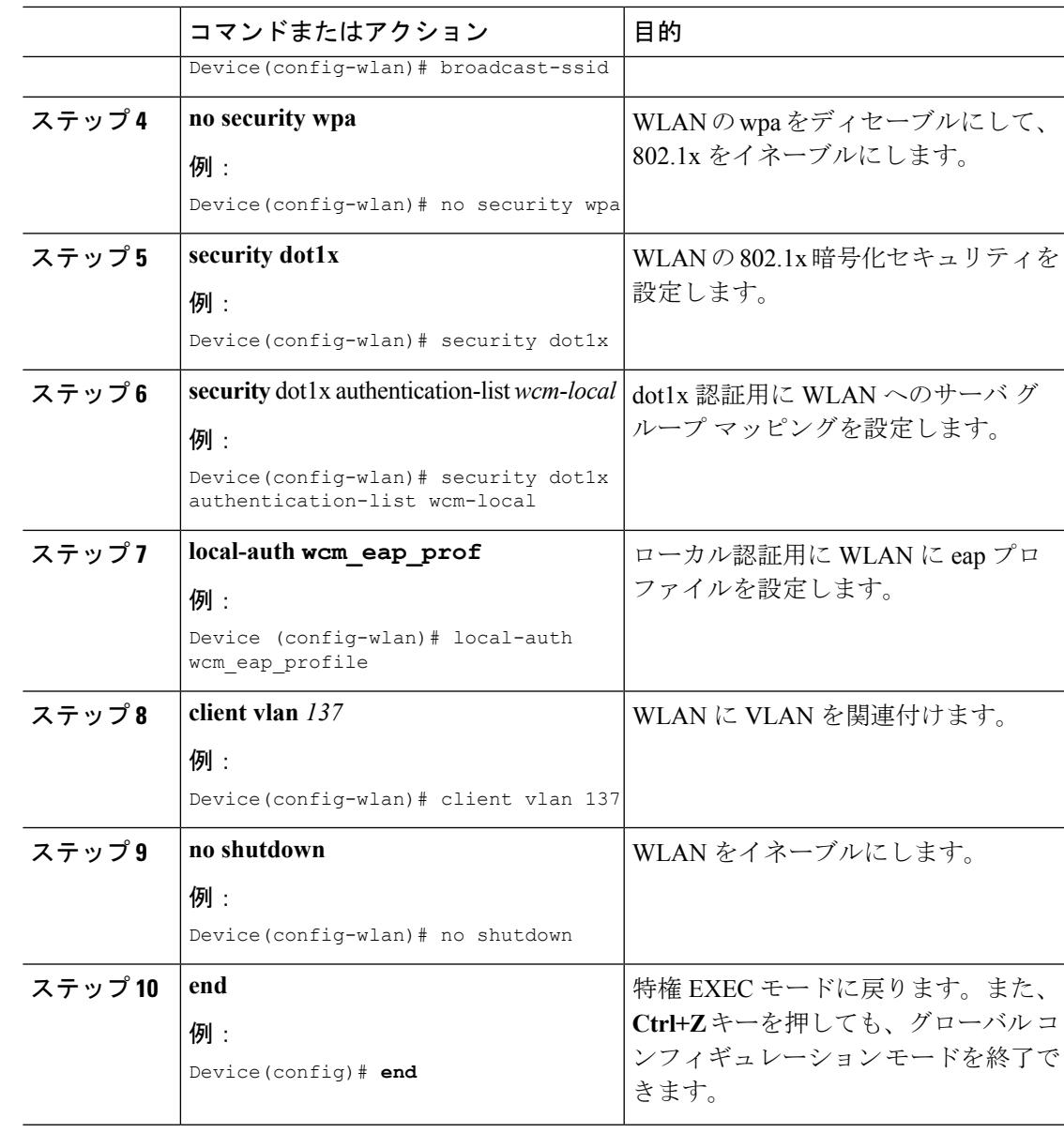

#### 例

 $\overline{\phantom{a}}$ 

```
Device# config terminal
Device(config)#wlan wlanProfileName 1 ngwcSSID
Device(config-wlan)#broadcast-ssid
Device(config-wlan)#no security wpa
Device(config-wlan)#security dot1x
Device(config-wlan)#security dot1x authentication-list wcm-local
Device (config-wlan)# local-auth wcm eap prof
Device(config-wlan)#client vlan 137
Device(config-wlan)#no shutdown
Device(config-wlan)#end
Device#
```
#### 関連トピック WPA2+AES [用クライアント](#page-492-0) VLAN の作成 (355 ページ)

### **WPA2+AES** でのローカル認証の設定

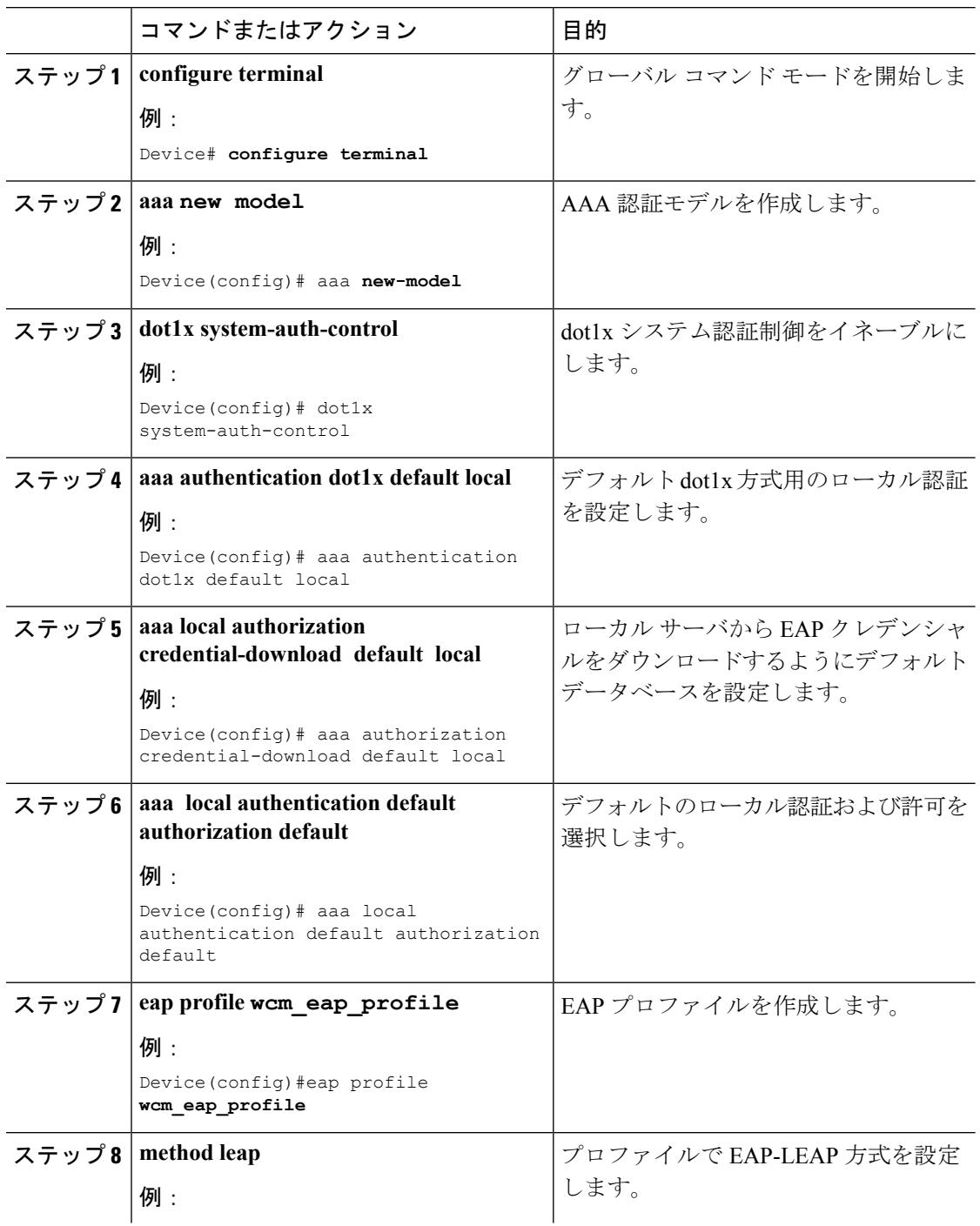

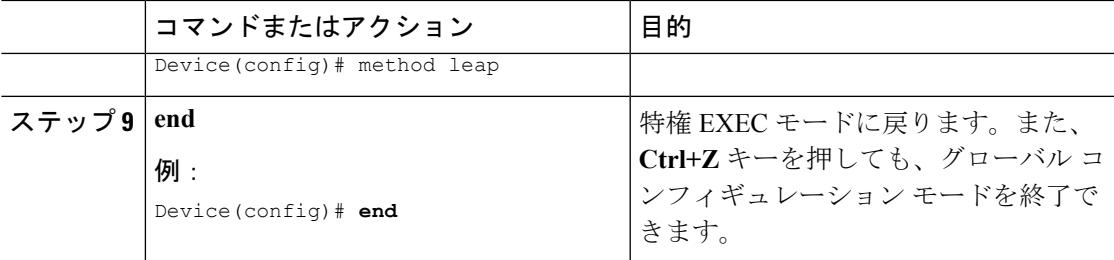

```
Device# configure terminal
Device(config)# aaa new-model
Device(config)# dot1x system-auth-control
Device(config)# aaa authentication dot1x default local
Device(config)# aaa authorization credential-download default local
Device(config)# aaa local authentication default authorization default
Device(config)#eap profile wcm_eap_profile
Device(config)# method leap
Device(config)# end
```
#### <span id="page-492-0"></span>**WPA2+AES** 用クライアント **VLAN** の作成

ローカル認証のWPA2+AESタイプのVLANを作成します。このVLANは、後でWLANにマッ ピングされます。

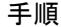

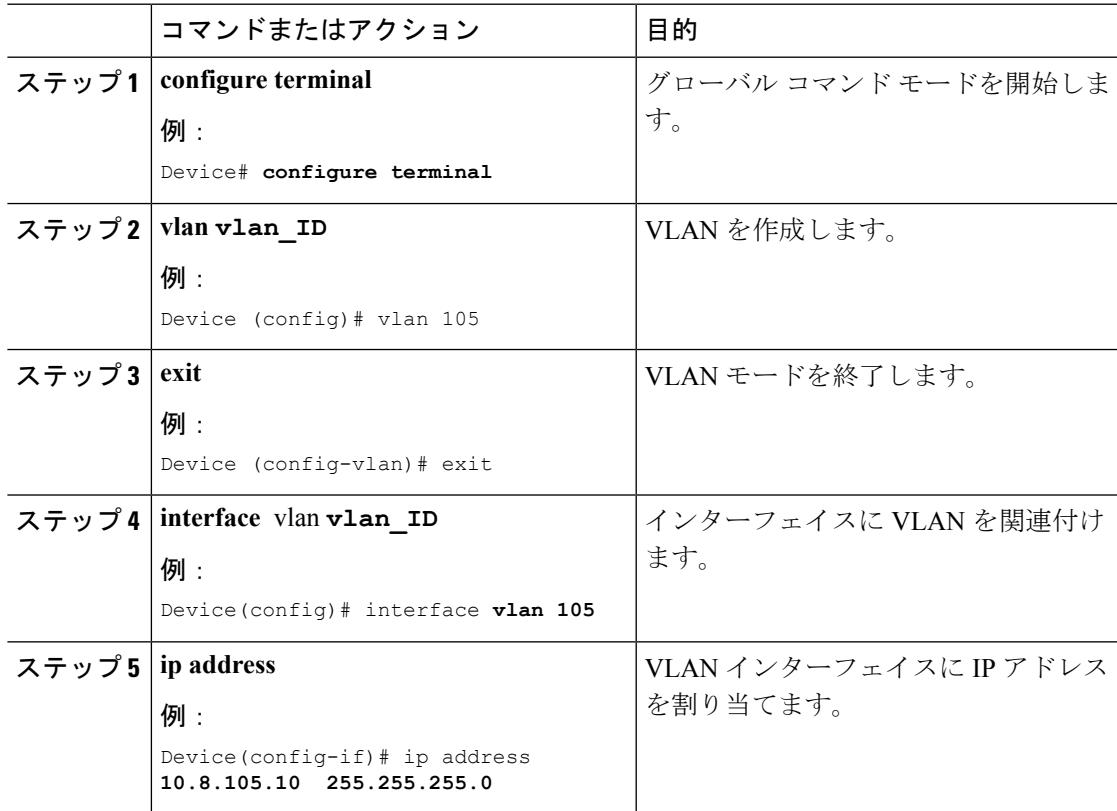

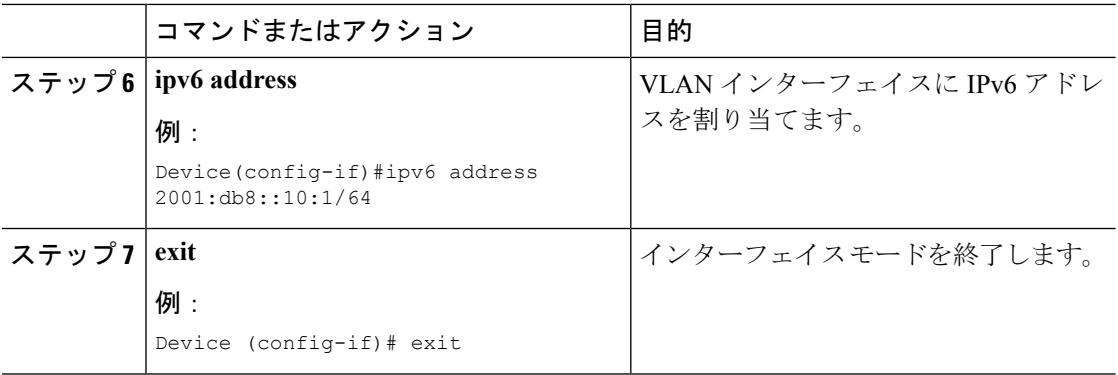

```
Device# configure terminal
Device(config)# vlan105
Device (config-vlan)# exit
Device (config)# interface vlan 105
Device(config-if)#ip address 10.8.105.10 255.255.255.0
Device(config-if)#ipv6 address 2001:db8::10:1/64
Device(config-if)#exit
Device(config)#
```
[クライアント](#page-489-0) WLAN の作成 (352 ページ)

#### **WPA2+AES** 用 **WLAN** の作成

WLAN を作成し、WPA2+AES 用に作成されたクライアント VLAN にマッピングします。

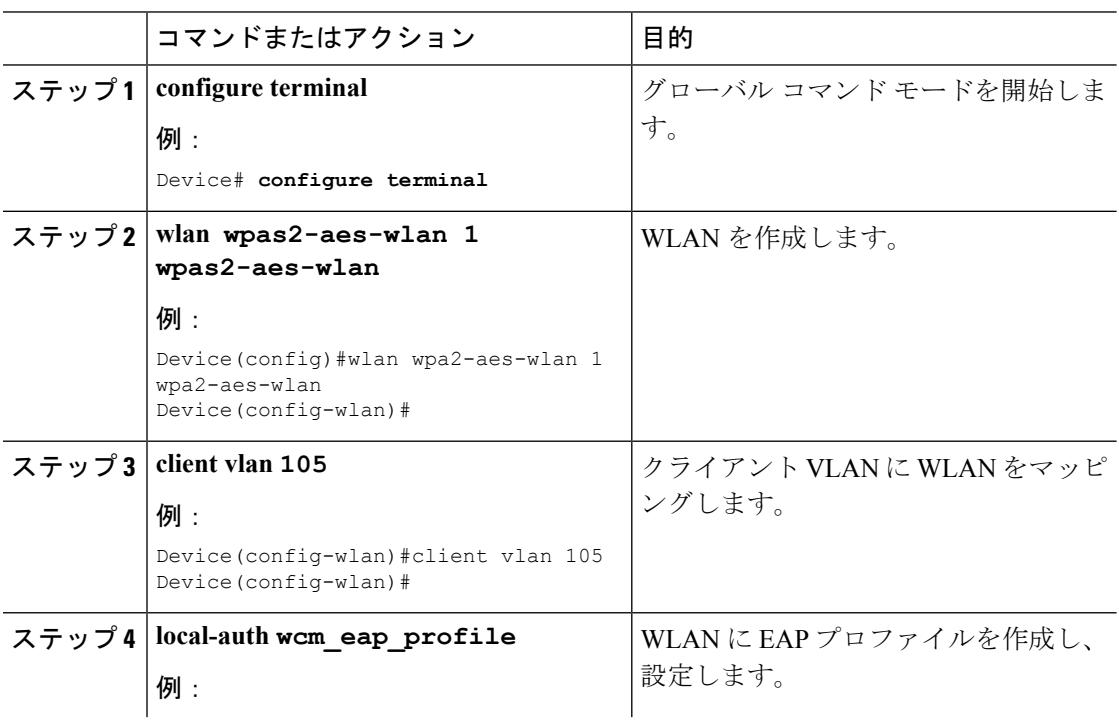

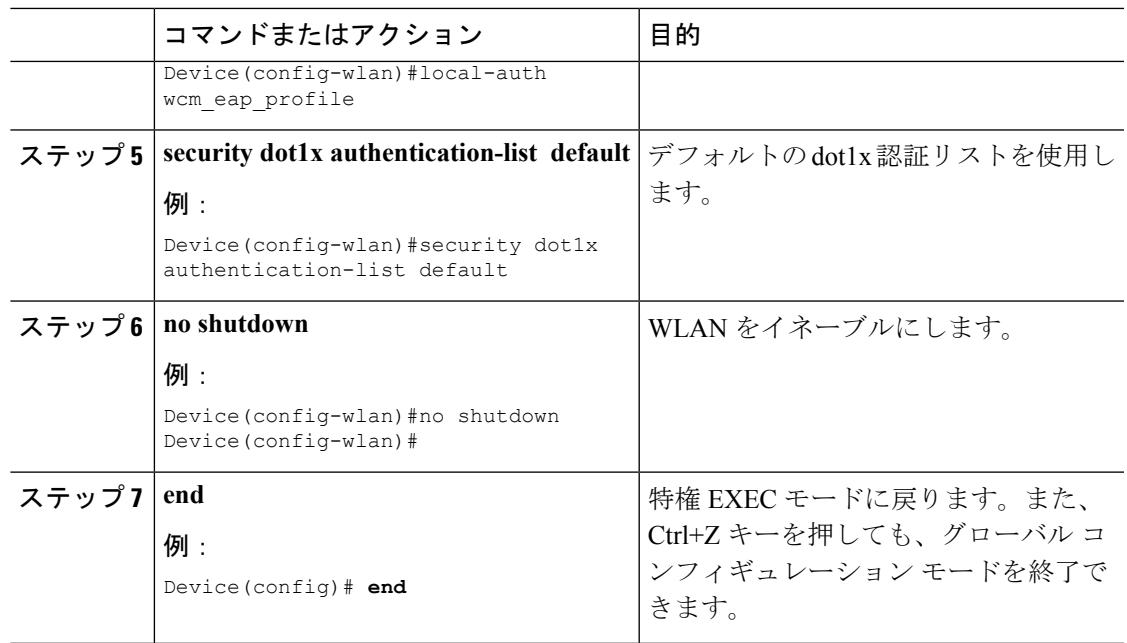

```
Device# configure terminal
Device(config)#wlan wpa2-aes-wlan 1 wpa2-aes-wlan
Device(config-wlan)#client vlan 105
Device(config-wlan)#local-auth wcm_eap_profile
Device(config-wlan)#security dot1x authentication-list default
Device(config-wlan)#no shutdown
Device(config-wlan)# exit
```
## <span id="page-494-0"></span>外部 **RADIUS** サーバの設定

### **RADIUS** 認証サーバ ホストの設定

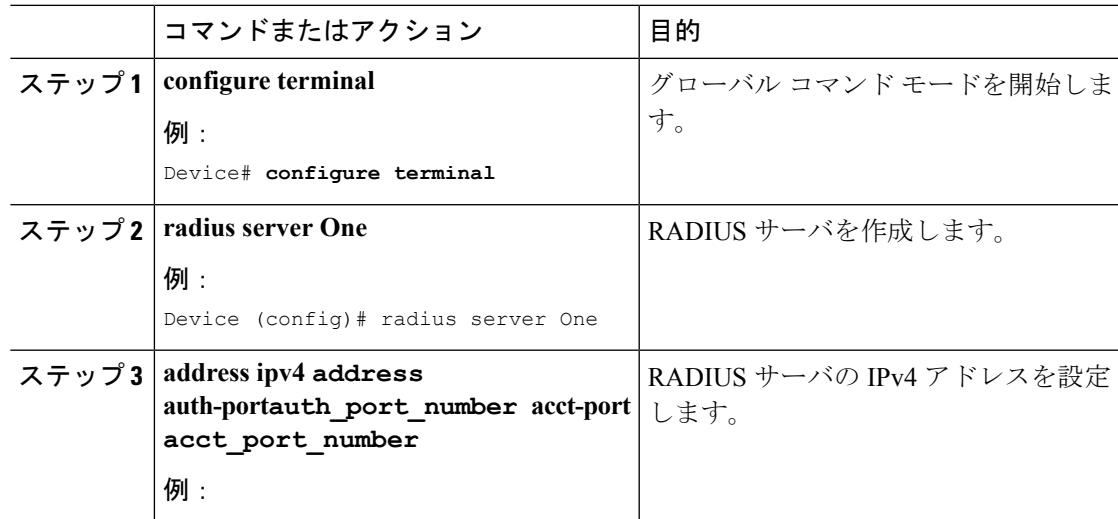

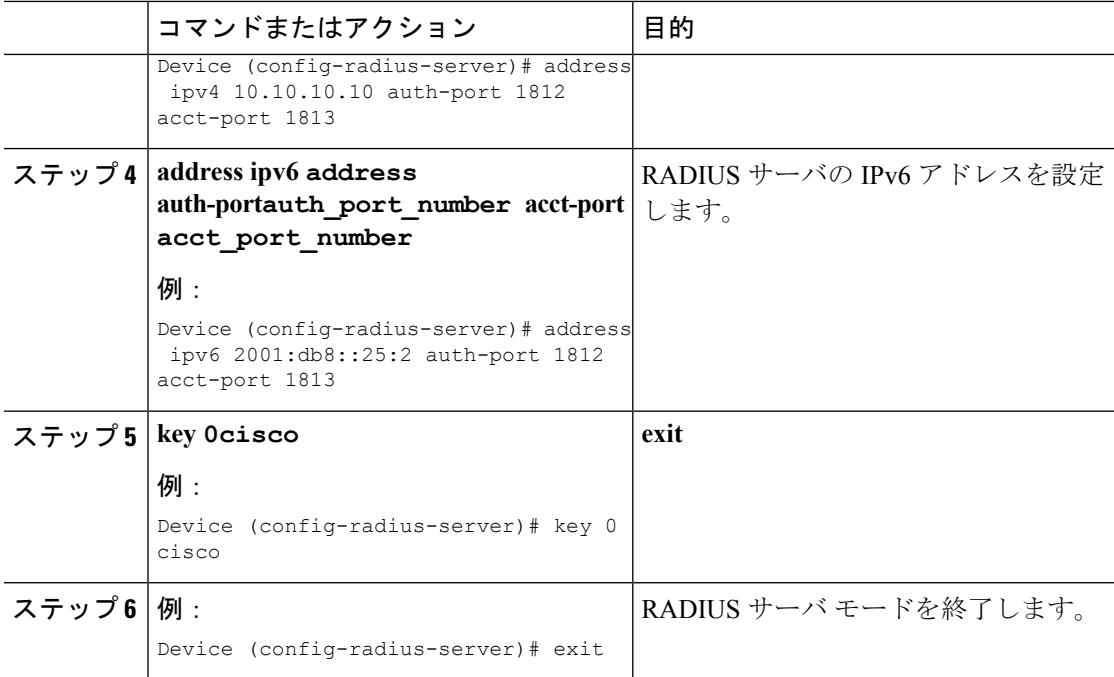

```
Device# configure terminal
```

```
Device (config)# radius server One
```

```
Device (config-radius-server)# address ipv4 10.10.10.10 auth-port 1812 acct-port 1813
Device (config-radius-server)# address ipv6 2001:db8::25:2 auth-port 1812 acct-port 1813
Device (config-radius-server)# key 0 cisco
Device (config-radius-server)#exit
```
RADIUS 認証サーバ [グループの設定](#page-495-0) (358 ページ)

### <span id="page-495-0"></span>**RADIUS** 認証サーバ グループの設定

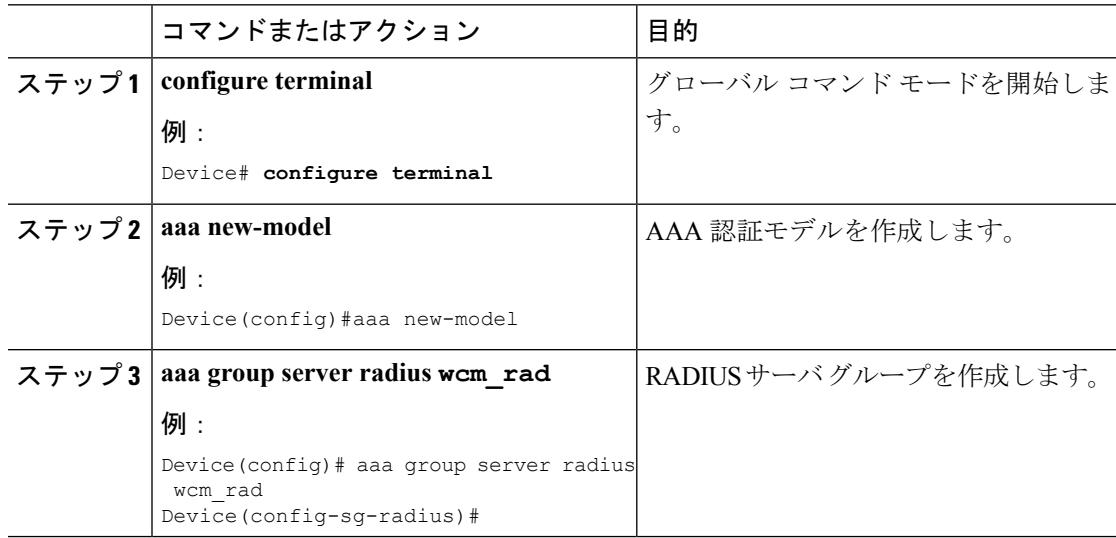

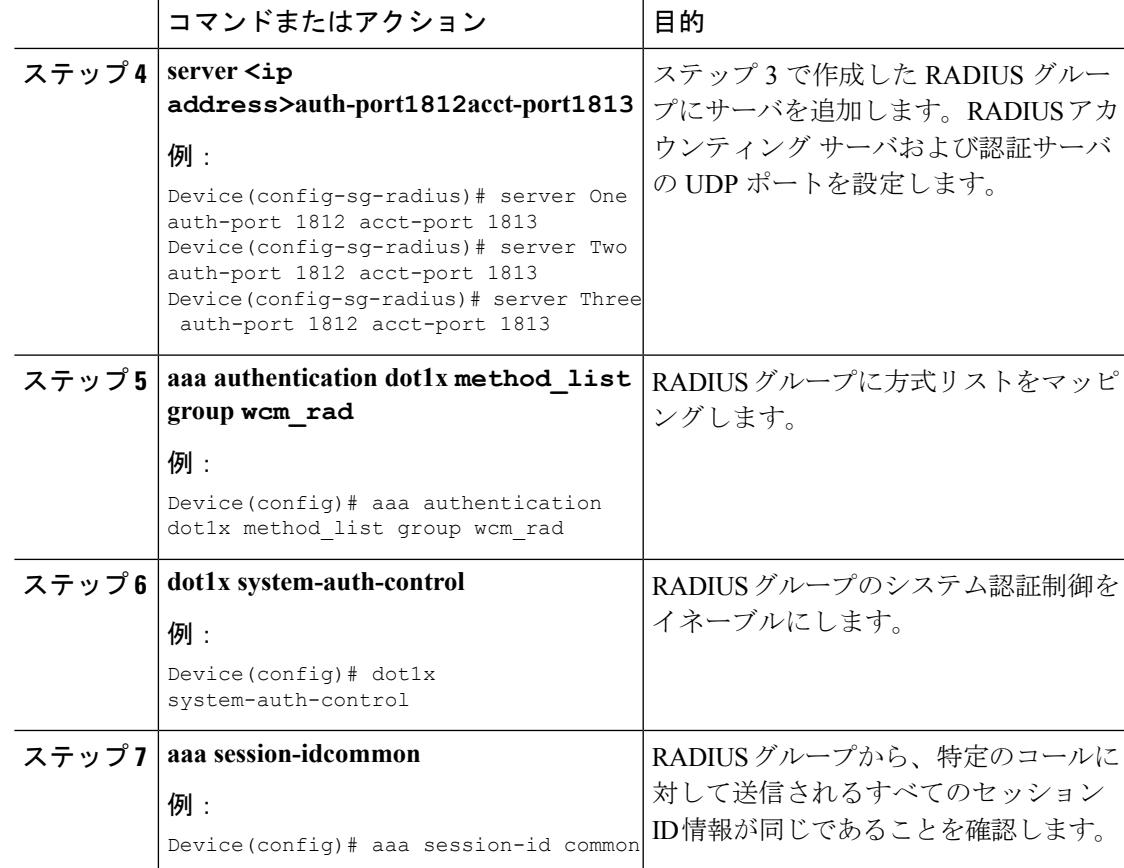

```
Device# configure terminal
Device(config)# aaa new-model
Device(config)# aaa group server radius wcm_rad
Device(config-sg-radius)# server One auth-port 1812 acct-port 1813
Device(config-sg-radius)# server Two auth-port 1812 acct-port 1813
Device(config-sg-radius)# server Three auth-port 1812 acct-port 1813
Device(config)# aaa authentication dot1x method_list group wcm_rad
Device(config)# dot1x system-auth-control
Device(config)# aaa session-id common
```
Device(config)# 関連トピック

RADIUS 認証サーバ [ホストの設定](#page-494-0) (357 ページ)

### <span id="page-496-0"></span>クライアント **VLAN** の作成

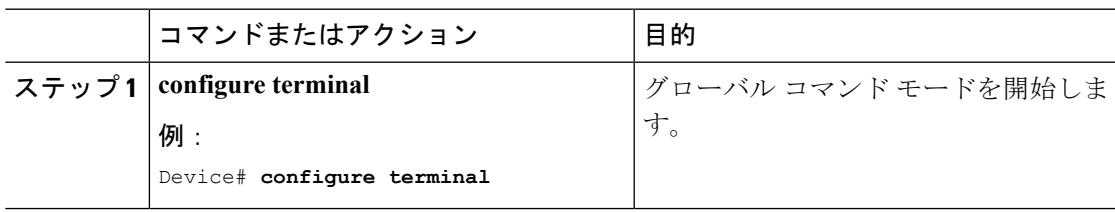

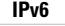

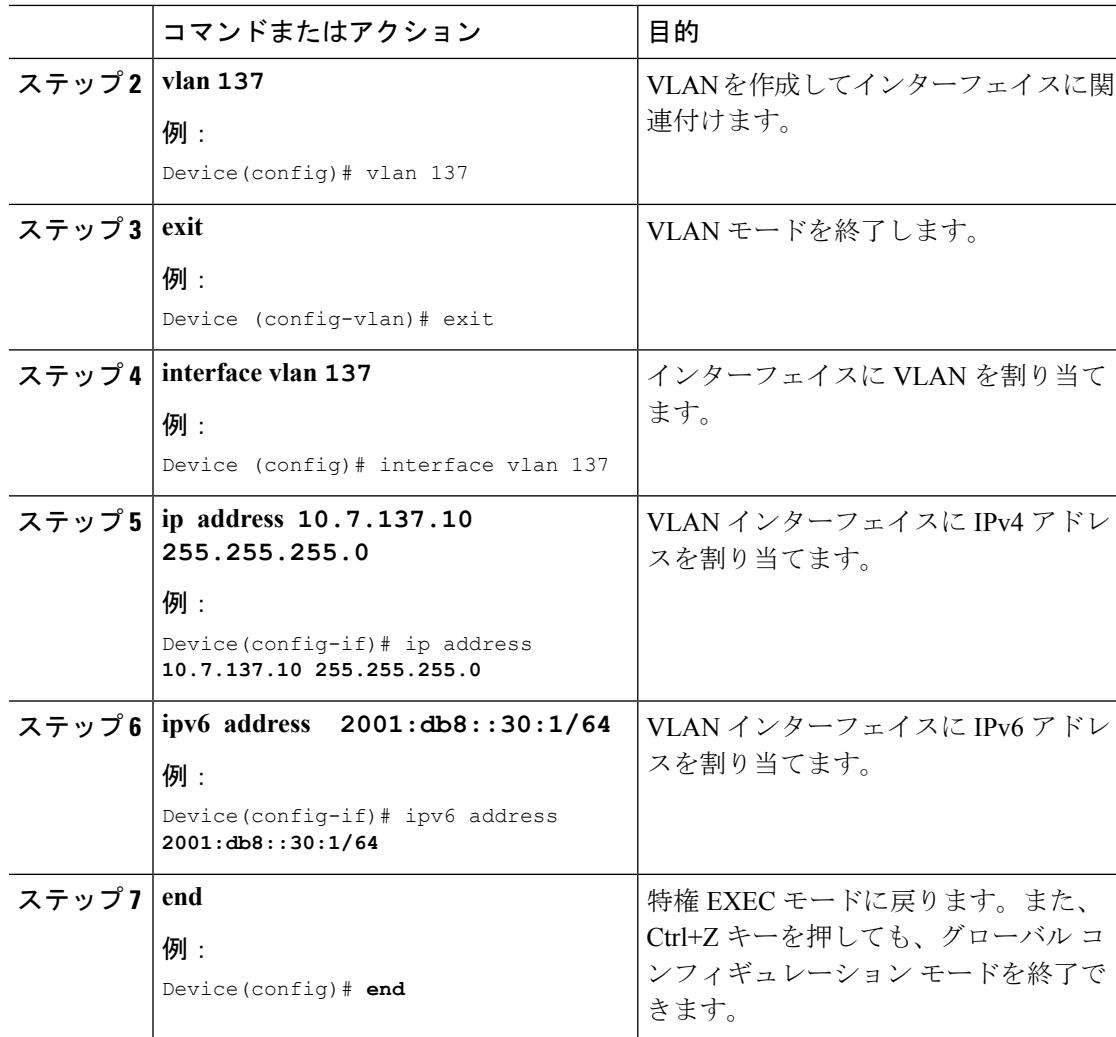

```
Device# configure terminal
Device(config)# vlan137
Device(config-vlan)# exit
Device(config)# interface vlan137
Device(config-if)# ip address 10.7.137.10 255.255.255.0
Device(config-if)# ipv6 address 2001:db8::30:1/64
Device(config-if)# end
```
外部 RADIUS [サーバを使用した](#page-498-0) 802.1x WLAN の作成 (361 ページ) IPv6 WLAN [セキュリティについて](#page-481-0) (344 ページ)

#### <span id="page-498-0"></span>外部 **RADIUS** サーバを使用した **802.1x WLAN** の作成

#### 手順 コマンドまたはアクション |目的 グローバル コマンド モードを開始しま す。 **configure terminal** ステップ **1** 例: Device# **configure terminal** 802.1x 認証用の新しい WLAN を作成し ます。 **wlan ngwc-1x<ssid>ngwc-1x** ステップ **2** 例: Device(config)# wlan ngwc\_8021x 2 ngwc\_8021x WLANでSSIDをブロードキャストする ように設定します。 **broadcast-ssid** ステップ **3** 例: Device(config-wlan)# broadcast-ssid WLANのWPAをディセーブルにして、 802.1x をイネーブルにします。 **no security wpa** ステップ **4** 例: Device(config-wlan)# no security wpa WLAN の 802.1x 暗号化セキュリティを 設定します。 **security dot1x** ステップ **5** 例: Device(config-wlan)# security dot1x dot1x認証用にWLANへのサーバグルー プ マッピングを設定します。 **security dot1x authentication-list** ステップ **6 wcm-rad** 例: Device(config-wlan)# security dot1x authentication-list wcm-rad **client vlan 137** WLAN に VLAN を関連付けます。 例: ステップ 7 | client vlan 137 Device(config-wlan)# client vlan 137 **no shutdown** WLAN をイネーブルにします。 例: ステップ **8** Device(config-wlan)# no shutdown 特権 EXEC モードに戻ります。また、 **Ctrl+Z** キーを押しても、グローバル コ **end** ステップ **9** 例: ンフィギュレーション モードを終了で きます。 Device(config)# **end**

```
例
Device# configure terminal
Device(config)#wlan ngwc_8021x 2 ngwc_8021x
Device(config-wlan)# broadcast-ssid
Device(config-wlan)# no security wpa
Device(config-wlan)# security dot1x
Device(config-wlan)# security dot1x authentication-list wcm-rad
Device(config-wlan)# client vlan 137
Device(config-wlan)# no shutdown
Device(config-wlan)# end
```

```
クライアント VLAN の作成 (359 ページ)
IPv6 WLAN セキュリティについて (344 ページ)
```
# <span id="page-499-0"></span>その他の参考資料

#### 関連資料

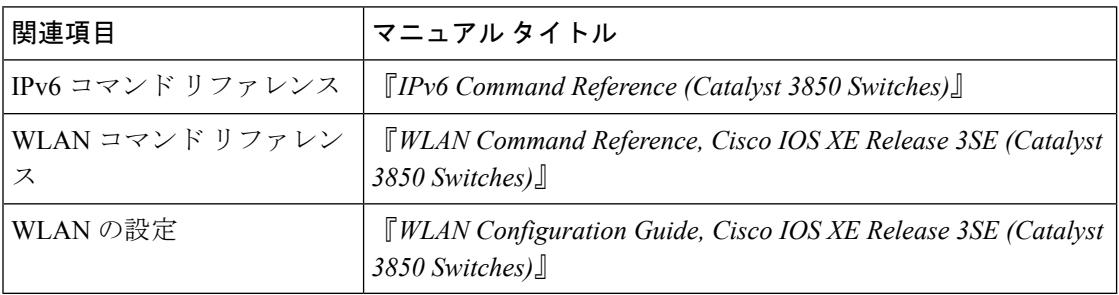

#### エラー メッセージ デコーダ

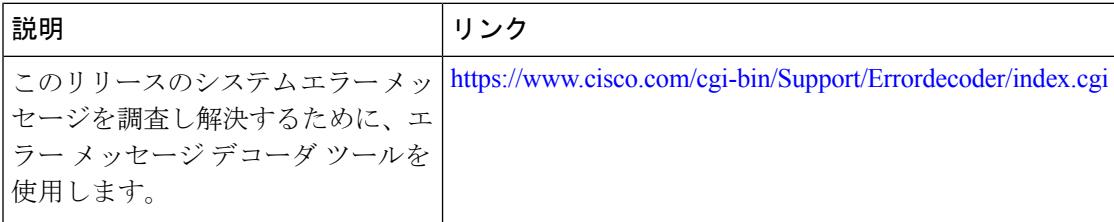

#### **MIB**

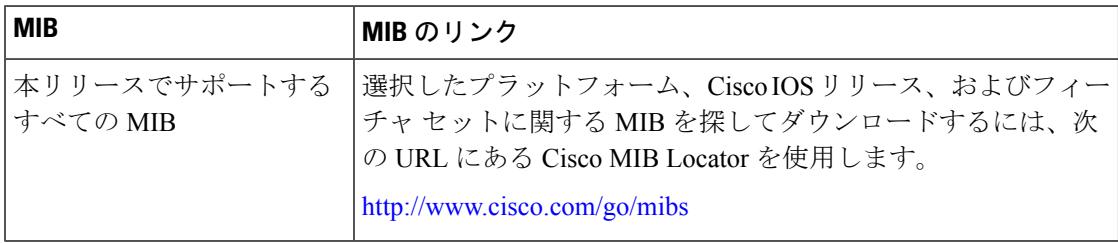

シスコのテクニカル サポート

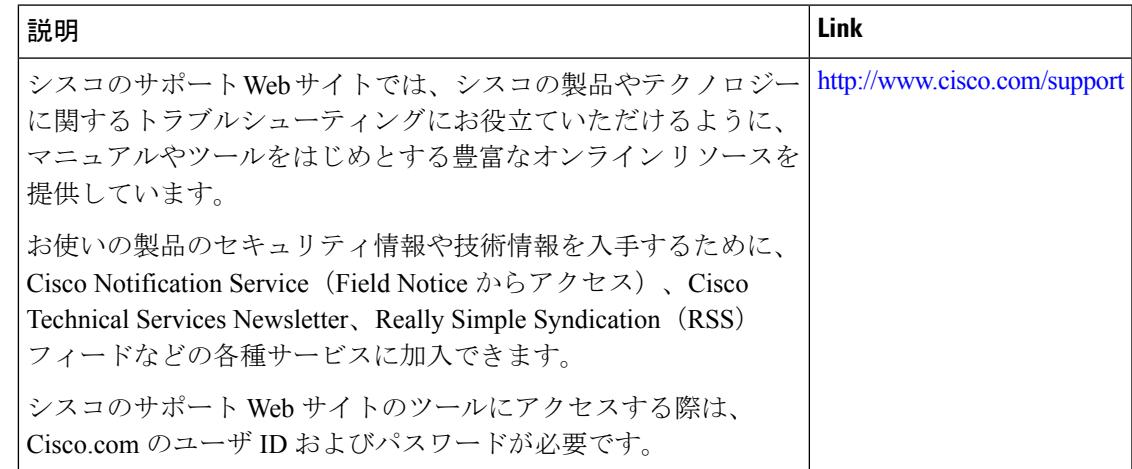

# <span id="page-500-0"></span>**IPv6 WLAN** セキュリティの機能情報

次の表に、このモジュールで説明した機能をリストし、個別の設定情報へのリンクを示しま す。

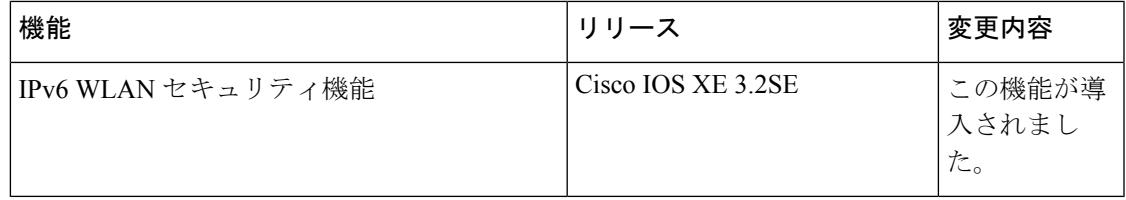

I

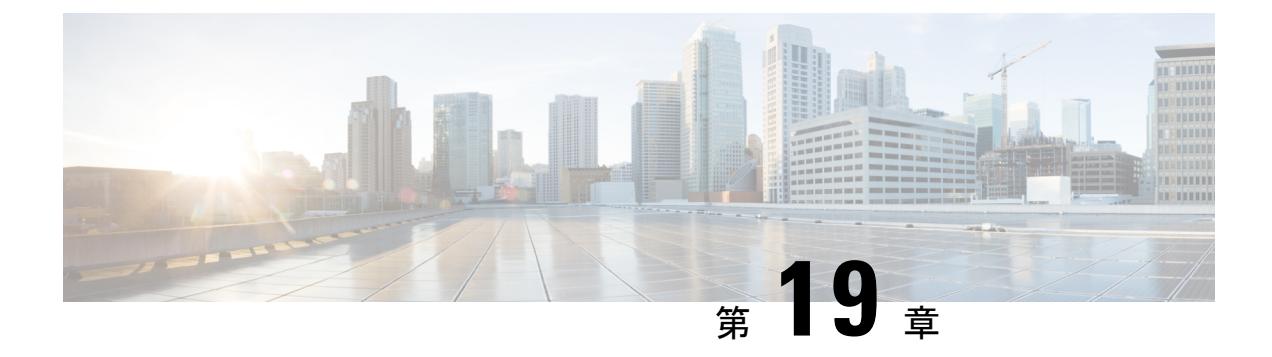

## **IPv6 ACL** の設定

- IPv6 ACL [の前提条件](#page-502-0) (365 ページ)
- IPv6 ACL の制限 (365 [ページ\)](#page-502-1)
- IPv6 ACL [について](#page-503-0) (366 ページ)
- IPv6 ACL の設定 (369 [ページ\)](#page-506-0)
- IPv6 ACL [の設定方法](#page-507-0) (370 ページ)
- IPv6 ACL の確認 (377 [ページ\)](#page-514-0)
- IPv6 ACL [の設定例](#page-515-0) (378 ページ)
- [その他の参考資料](#page-519-0) (382 ページ)
- IPv6 ACL [の機能情報](#page-520-0) (383 ページ)

## <span id="page-502-0"></span>**IPv6 ACL** の前提条件

IP Version 6(IPv6)アクセス コントロール リスト(ACL)を作成し、それをインターフェイ スに適用することによって、IPv6トラフィックをフィルタリングできます。これは、IPVersion 4 (IPv4) の名前付き ACL を作成し、適用する方法と同じです。また、スイッチで IP ベース フィーチャ セットが稼働している場合、入力ルータ ACL を作成しそれを適用してレイヤ 3 管 理トラフィックをフィルタリングすることもできます。

#### 関連トピック

IPv6 ACL [の作成](#page-507-1) (370 ページ)

## <span id="page-502-1"></span>**IPv6 ACL** の制限

IPv4 では、番号制の標準 IP ACL および拡張 IP ACL、名前付き IP ACL、および MAC ACL を 設定できます。IPv6 がサポートするのは名前付き ACL だけです。

デバイスは Cisco IOS がサポートする IPv6 ACL の大部分をサポートしますが、一部例外もあ ります。

• デバイスは、**flowlabel**、**routingheader**、および **undetermined-transport** というキーワード の照合をサポートしません。

- •デバイスは再帰 ACL(**reflect** キーワード)をサポートしません。
- デバイスは IPv6 フレームに MAC ベース ACL を適用しません。
- ACL を設定する場合、ACL に入力されるキーワードには、それがプラットフォームでサ ポートされるかどうかにかかわらず、制限事項はありません。ハードウェア転送が必要な インターフェイス(物理ポートまたはSVI)にACLを適用する場合、デバイスはインター フェイスで ACL がサポートされるかどうかを判別します。サポートされない場合、ACL の付加は拒否されます。
- インターフェイスに適用される ACL に、サポートされないキーワードを持つアクセス コ ントロールエントリ(ACE)を追加しようとする場合、デバイスは現在インターフェイス に適用されている ACL に ACE が追加されることを許可しません。

## <span id="page-503-0"></span>**IPv6 ACL** について

アクセス コントロール リスト (ACL) は、特定のインターフェイスへのアクセスを制限する ために使用される一連のルールです(たとえば、無線クライアントからコントローラの管理イ ンターフェイスに ping が実行されるのを制限する場合などに使用されます)。デバイスで設 定した ACL は、管理インターフェイス、AP マネージャ インターフェイス、任意の動的イン ターフェイス、またはワイヤレス クライアントとやり取りするデータ トラフィックの制御用 のWLAN、あるいは中央処理装置(CPU)宛のすべてのトラフィックの制御用のコントローラ CPU に適用できます。

Web 認証用に事前認証 ACL を作成することもできます。このような ACL は、認証が完了する までに特定のタイプのトラフィックを許可するために使用されます。

IPv6 ACL は、送信元、宛先、送信元ポート、宛先ポートなど、IPv4 ACL と同じオプションを サポートします。

ネットワーク内で IPv4 トラフィックだけを有効にするには、IPv6 トラフィックをブロックし ます。つまり、すべての IPv6 トラフィックを拒否するように IPv6 ACL を設定し、これを特定 またはすべての WLAN 上で適用します。 (注)

### **IPv6 ACL** の概要

スイッチは、次の 2 種類の IPv6 ACL をサポートします。

• IPv6 ルータ ACL は、ルーテッド ポート、スイッチ仮想インターフェイス (SVI)、また はレイヤ 3 EtherChannel に設定できるレイヤ 3 インターフェイスのアウトバウンド トラ フィックまたはインバウンド トラフィックでサポートされます。IPv6 ルータ ACL は、 ルーティングされる IPv6 パケットに対してだけ適用されます。
• IPv6 ポート ACL は、レイヤ 2 インターフェイスのインバウンド トラフィックでだけサ ポートされます。IPv6 ポート ACL は、インターフェイスに着信するすべての IPv6 パケッ トに対して適用されます。

IP ベース フィーチャ セットが稼働しているスイッチは、入力ルータ IPv6 ACL だけをサポー トします。ポート ACL または出力ルータ IPv6 ACL はサポートされません。

$$
\theta
$$

サポートされない IPv6 ACL を設定した場合、エラー メッセージが表示され、その設定は有効 になりません。 (注)

スイッチは、IPv6 トラフィックの Virtual LAN(VLAN)ACL(VLAN マップ)をサポートし ません。

1 つのインターフェイスに、IPv4 ACL および IPv6 ACL の両方を適用できます。IPv4 ACL の場 合と同様に、IPv6 ポート ACL はルータ ACL よりも優先されます。

- SVI に入力ルータ ACL および入力ポート ACL が設定されている場合に、ポート ACL が 適用されているポートに着信したパケットはポート ACL によってフィルタリングされま す。その他のポートに着信したルーテッド IP パケットは、ルータ ACL によってフィルタ リングされます。他のパケットはフィルタリングされません。
- SVI に出力ルータ ACL および入力ポート ACL が設定されている場合に、ポート ACL が 適用されているポートに

着信したパケットはポート ACL によってフィルタリングされます。発信ルーテッド IPv6 パケットは、ルータ ACL によってフィルタリングされます。他のパケットはフィルタリ ングされません。

いずれかのポート ACL(IPv4、IPv6、または MAC)がインターフェイスに適用された場合、 そのポート ACL を使用してパケットをフィルタリングし、ポート VLAN の SVI に適用された ルータ ACL は無視されます。 (注)

関連トピック

```
IPv6 ACL の作成 (370 ページ)
インターフェイスへの IPv6 の適用 (375 ページ)
WLAN IPv6 ACL の作成 (376 ページ)
IPv6 ACL の表示 (377 ページ)
```
## **ACL** のタイプ

### ユーザあたりの **IPv6 ACL**

ユーザあたりの ACL の場合、テキスト文字列として、完全アクセス制御エントリ (ACE) が ACS で設定されます。

ACEはコントローラで設定されません。ACEはACCESS-Accept属性でデバイスに送信され、ク ライアント用に直接適用されます。ワイヤレスクライアントが外部デバイスにローミングする ときに、ACEが、AAA属性としてモビリティハンドオフメッセージで外部デバイスに送信さ れます。ユーザあたりの ACL を使用した出力方向はサポートされていません。

### フィルタ **ID IPv6 ACL**

filter-Id ACLの場合、完全なACEおよびacl name(filter-id) がデバイスで設定され、filter-id のみが ACS で設定されます。filter-id は ACCESS-Accept 属性でデバイスに送信され、デバ イスは ACE の filter-id をルックアップしてから、クライアントに ACE を適用します。クライ アントL2が外部デバイスにローミングするときに、filter-idだけがモビリティハンドオフメッ セージで外部デバイスに送信されます。ユーザあたりの ACL を使用した出力フィルタ ACL は サポートされていません。外部デバイスは filter-id と ACE を事前に設定する必要があります。

### ダウンロード可能 **IPv6 ACL**

ダウンロード可能 ACL (dACL)の場合、完全な ACE および dacl 名はすべて ACS だけで設定 されます。

(注) コントローラは ACL を設定しません。

ACS は dacl 名をデバイスに対しその ACCESS-Accept 属性で送信します。さらに dacl 名を使用 して、ACE のために dACL 名が ACS に、access-request 属性によって戻されます。

ACS は access-accept 属性でデバイスの対応する ACE に応答します。ワイヤレス クライアン トが外部デバイスにローミングするときに、dacl 名だけがモビリティ ハンドオフ メッセージ で外部デバイスに送信されます。外部デバイスは、dacl 名の ACS サーバにアクセスして ACE を取得します。

### **IPv6 ACL** とスイッチ スタック

スタック マスターは IPv6 ACL をハードウェアでサポートし、IPv6 ACL をスタック メンバー に配信します。

スイッチ スタック内で IPv6 を完全に機能させるには、すべてのスタック メンバーで拡張 IP サービス フィーチャ セットが稼働している必要があります。 (注)

新しいスイッチがスタック マスターを引き継ぐと、ACL 設定がすべてのスタック メンバーに 配信されます。メンバ スイッチは、新しいスタック マスターによって配信された設定との同 期をとり、不要なエントリを一掃します。

ACLの修正、インターフェイスへの適用、またはインターフェイスからの解除が行われると、 スタック マスターは変更内容をすべてのスタック メンバーに配信します。

## **IPv6 ACL** の設定

IPv6 トラフィックをフィルタリングする場合は、次の手順を実行します。

#### 始める前に

IPv6 ACL を設定する場合は、事前にデュアル IPv4 および IPv6 SDM テンプレートのいずれか を選択する必要があります。

#### 手順

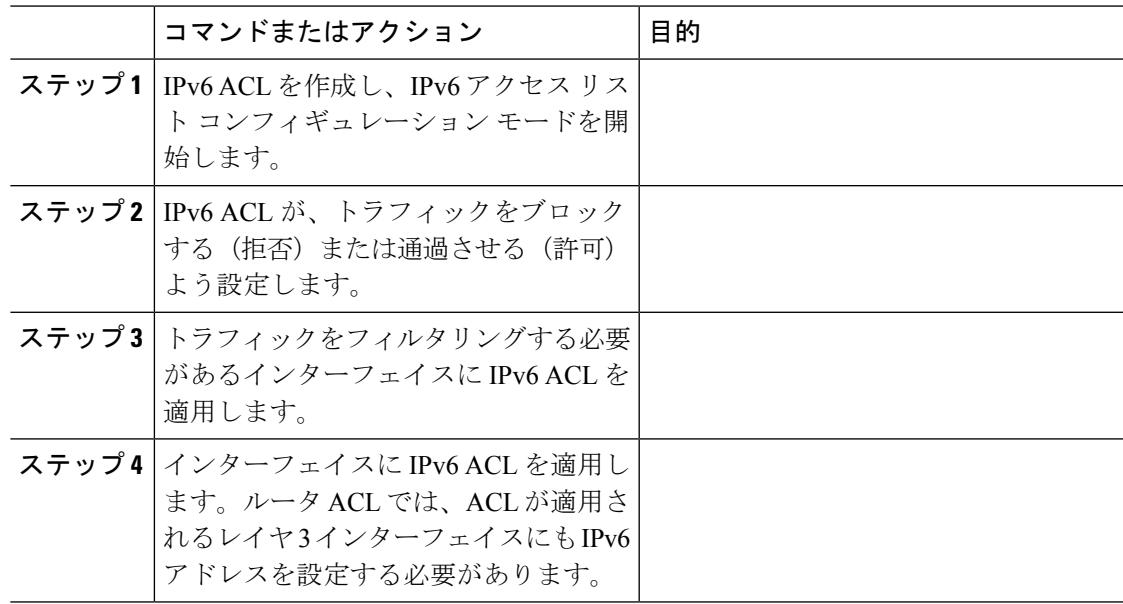

### **IPv6 ACL** のデフォルト設定

デフォルトでは、IPv6 ACL は設定または適用されていません。

### 他の機能およびスイッチとの相互作用

• IPv6 ルータ ACL がパケットを拒否するよう設定されている場合、パケットはルーティン グされません。パケットのコピーがインターネット制御メッセージ プロトコル(ICMP) キューに送信され、フレームに ICMP 到達不能メッセージが生成されます。

• IPv4 ACL および IPv6 ACL の両方を 1 つのスイッチまたはスイッチ スタックに作成した り、同一インターフェイスに適用できます。各 ACL には一意の名前が必要です。設定済 みの名前を使用しようとすると、エラー メッセージが表示されます。

IPv4 ACL と IPv6 ACL の作成、および同一のレイヤ 2 インターフェイスまたはレイヤ 3 イ ンターフェイスへの IPv4 ACL または IPv6 ACL の適用には、異なるコマンドを使用しま す。ACL を付加するのに誤ったコマンドを使用すると(例えば、IPv6 ACL の付加に IPv4 コマンドを使用するなど)、エラー メッセージが表示されます。

- MAC ACL を使用して、IPv6 フレームをフィルタリングできません。MAC ACL は非 IP フ レームだけをフィルタリングできます。
- ハードウェア メモリが満杯の場合、設定済みの ACL を追加すると、パケットは CPU に転 送され、ACL はソフトウェアで適用されます。ハードウェアが一杯になると、ACL がア ンロードされたことを示すメッセージがコンソールに出力され、パケットはインターフェ イスでドロップされます。

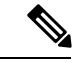

追加できなかったACLと同じタイプのパケットのみ (ipv4、ipv6、 MAC)がインターフェイスでドロップされます。 (注)

## <span id="page-507-0"></span>**IPv6 ACL** の設定方法

### **IPv6 ACL** の作成

IPv6 ACL を作成するには、特権 EXEC モードで次の手順を実行します。

### 手順

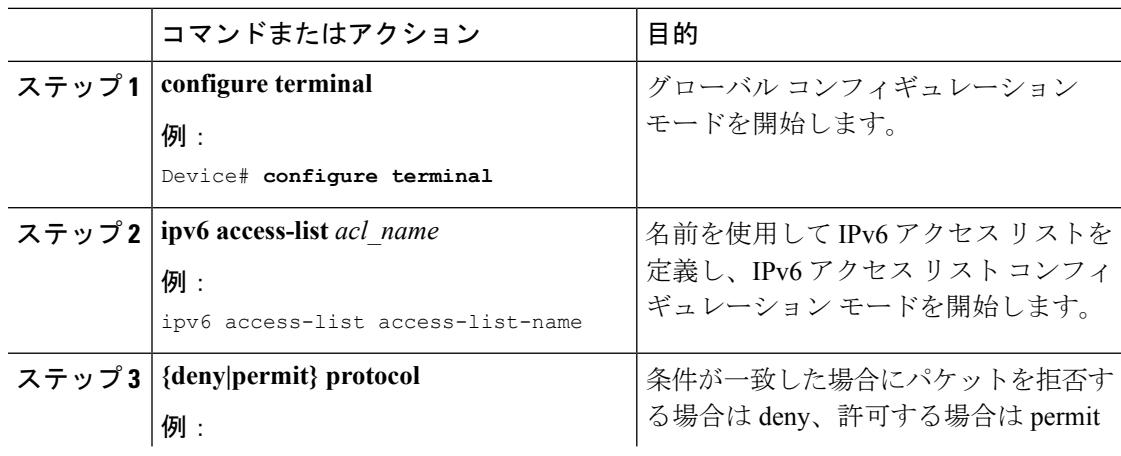

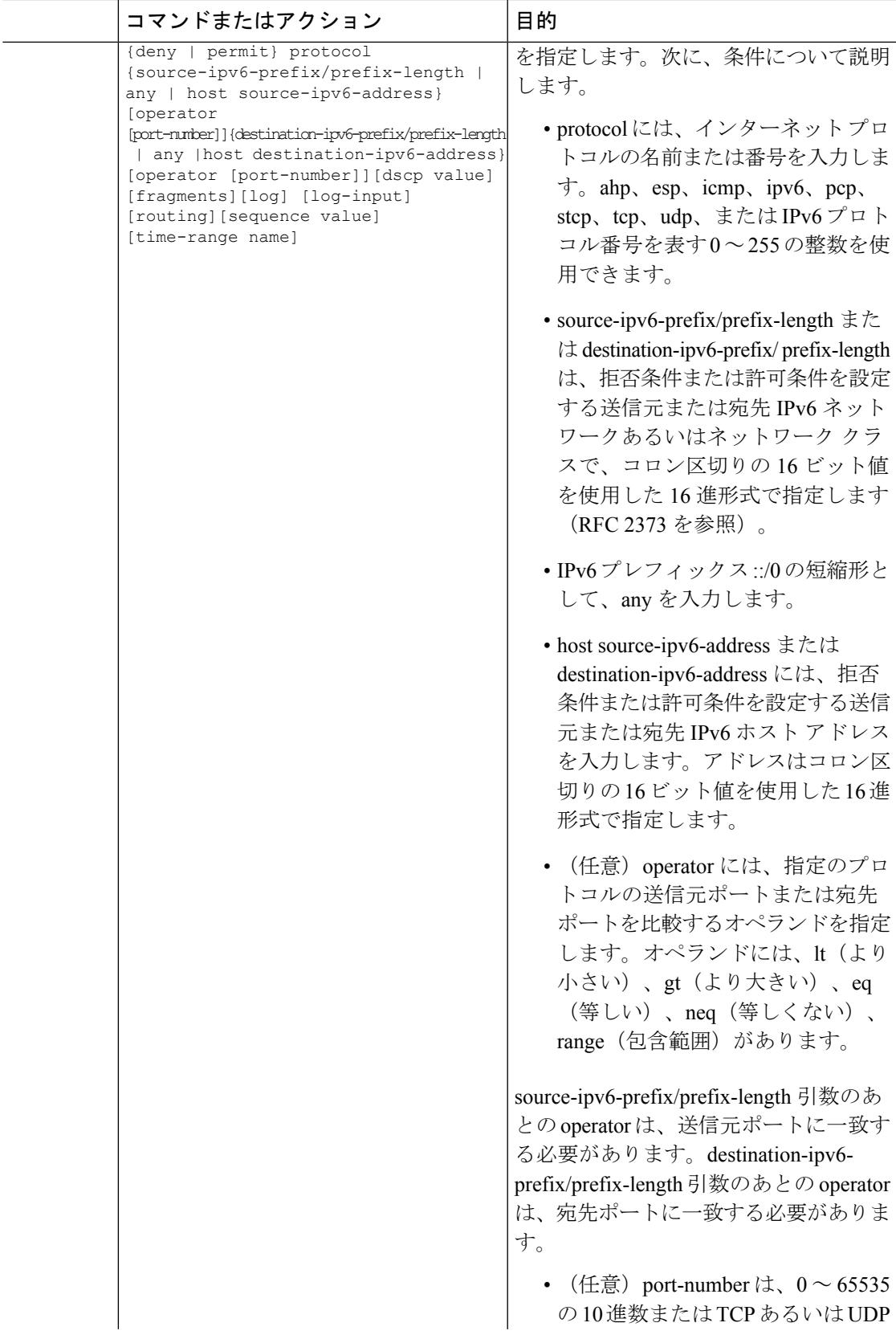

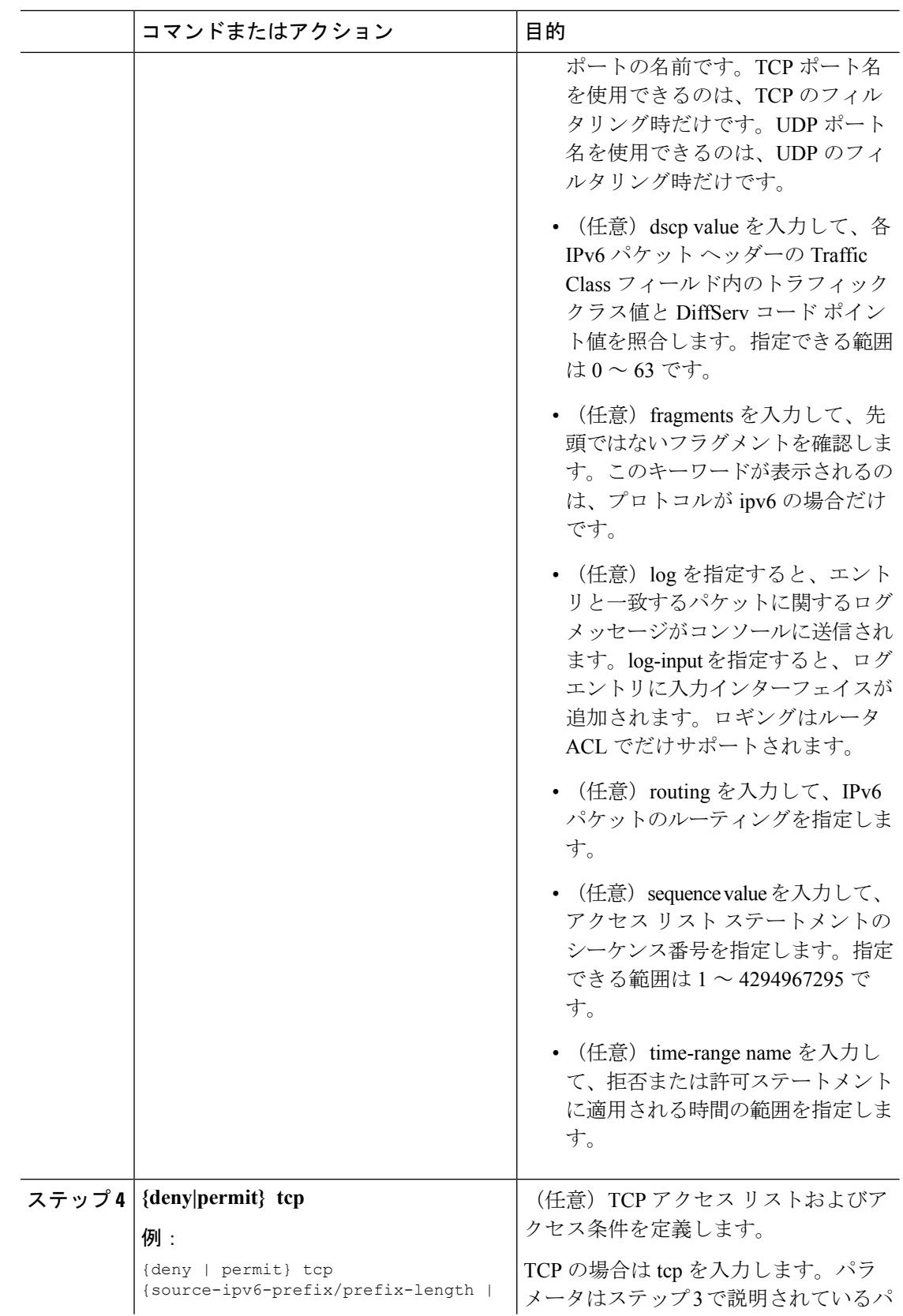

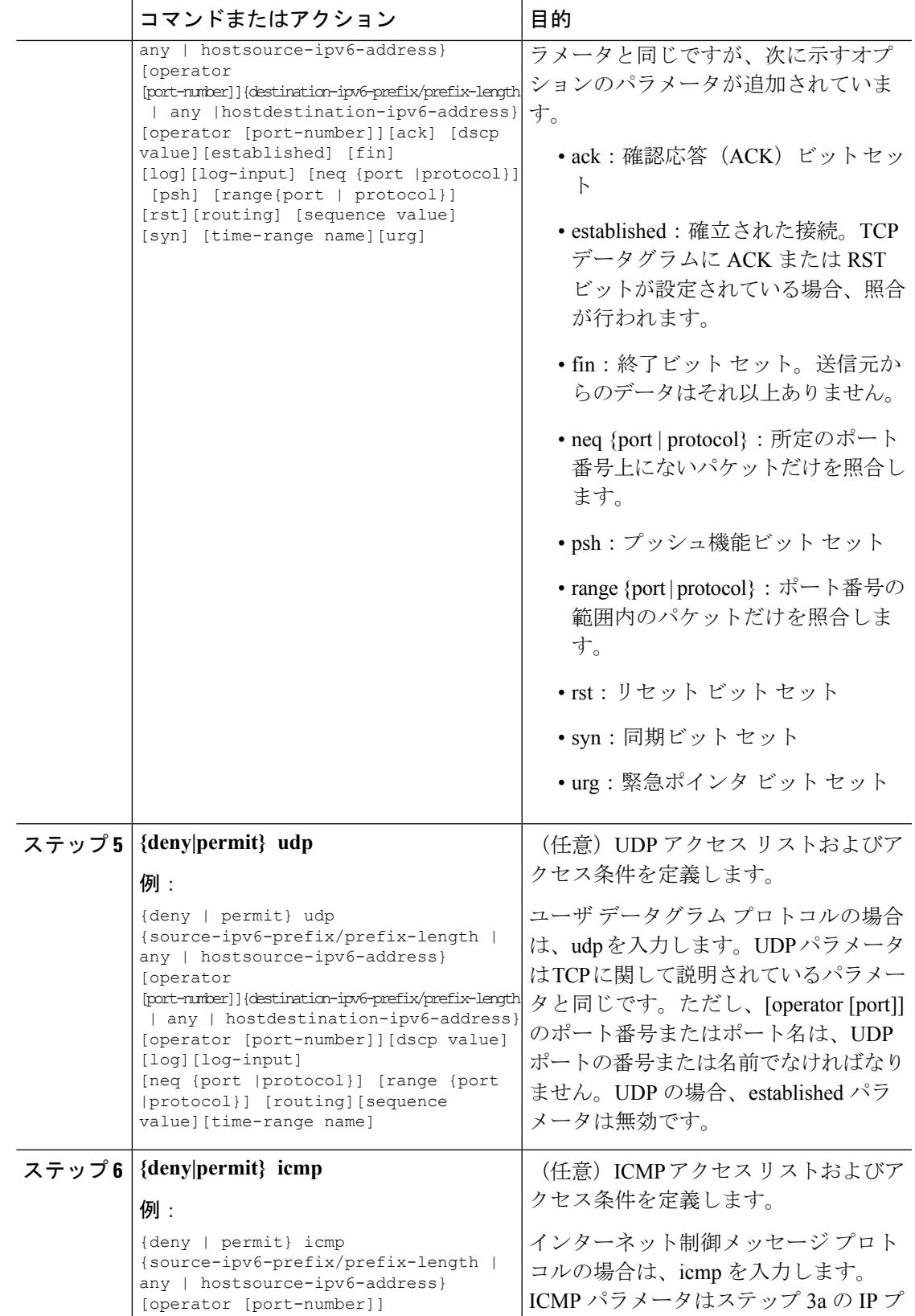

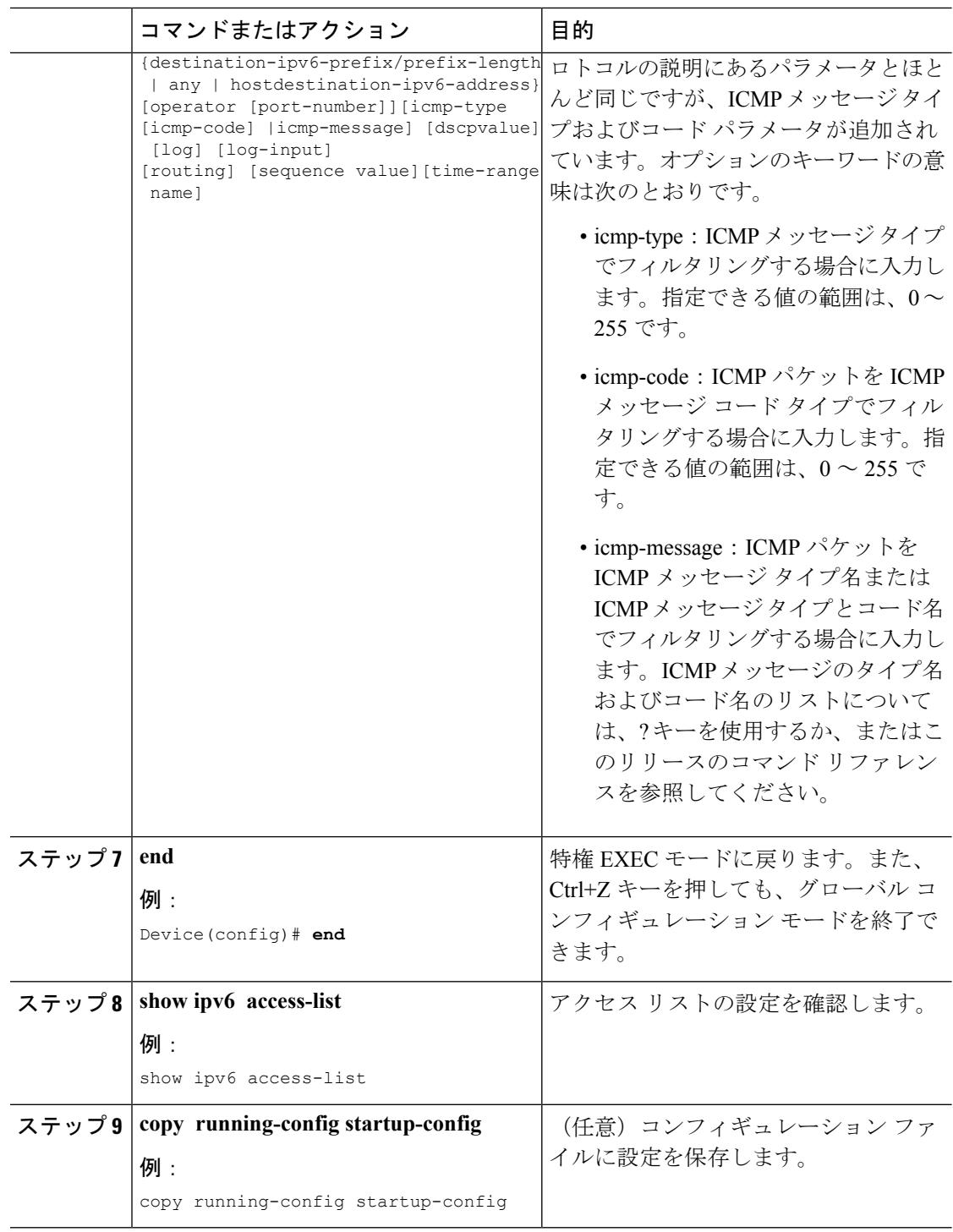

### 関連トピック

IPv6 ACL [の前提条件](#page-502-0) (365 ページ) IPv6 ACL [の概要](#page-503-0) (366 ページ) [インターフェイスへの](#page-512-0) IPv6 の適用 (375 ページ) [WLAN](#page-513-0) IPv6 ACL の作成 (376 ページ) IPv6 ACL [の表示](#page-514-0) (377 ページ)

### <span id="page-512-0"></span>インターフェイスへの **IPv6** の適用

ここでは、ネットワーク インターフェイスに IPv6 ACL を適用する手順について説明します。 レイヤ 2 およびレイヤ 3 インターフェイスの発信または着信トラフィックに IPv6 ACL を適用 できます。IPv6 ACL はレイヤ 3 インターフェイスの着信管理トラフィックにだけ適用できま す。

インターフェイスへのアクセスを制御する管理には、特権EXECモードで次の手順を実行しま す。

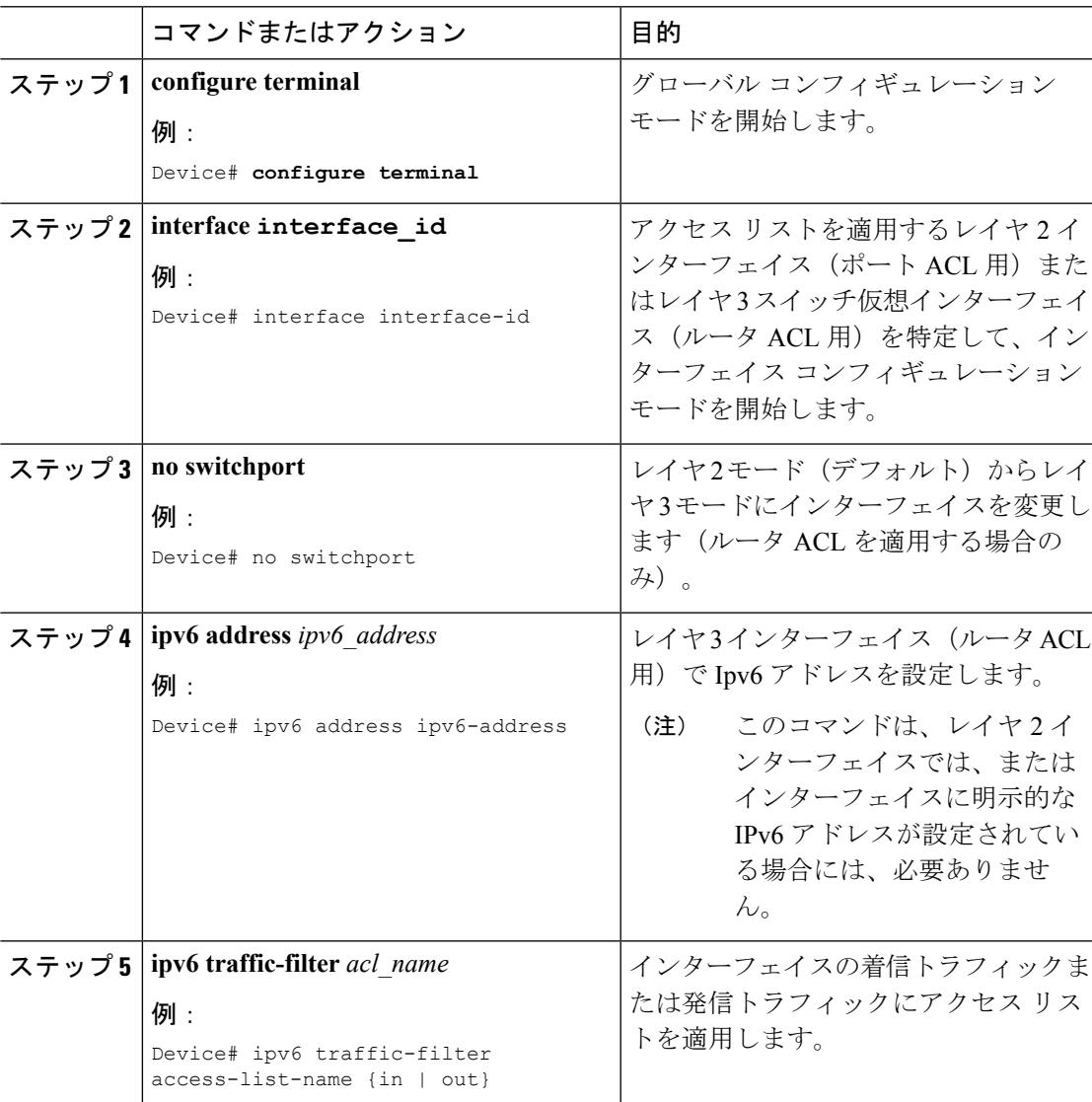

#### 手順

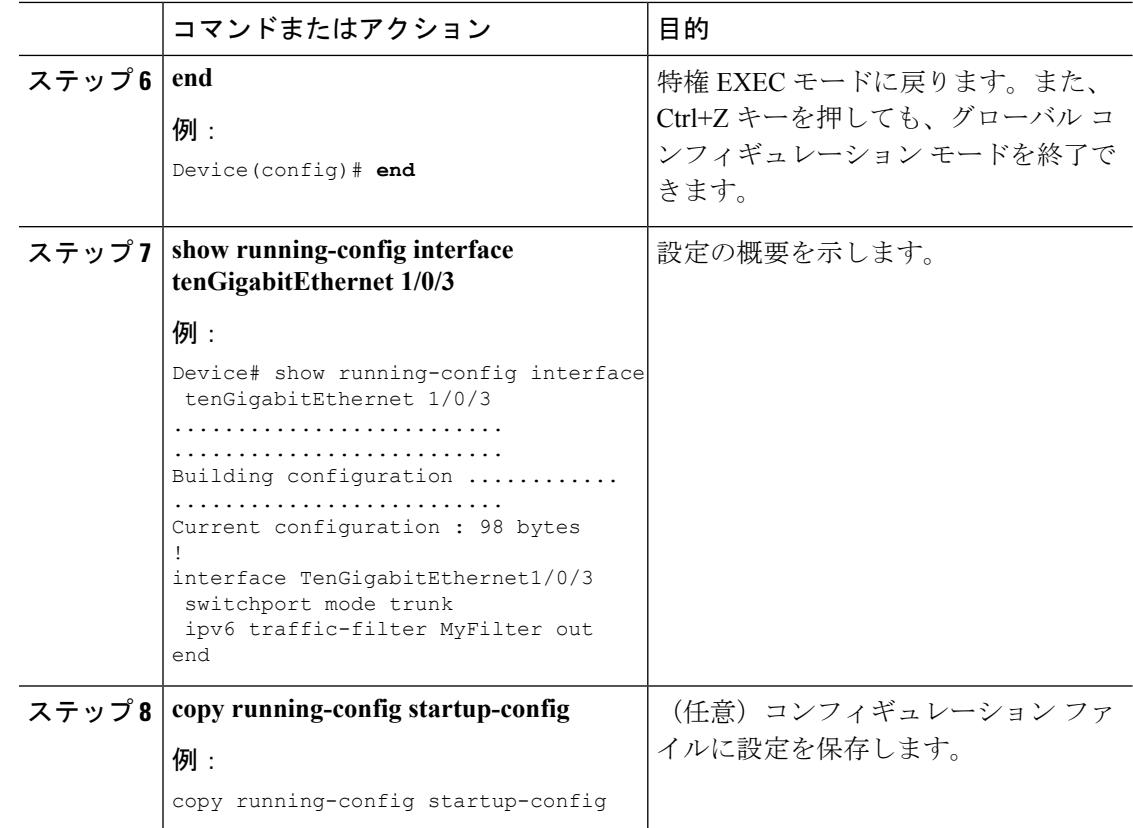

### 関連トピック

IPv6 ACL [の作成](#page-507-0) (370 ページ) IPv6 ACL [の概要](#page-503-0) (366 ページ) [WLAN](#page-513-0) IPv6 ACL の作成 (376 ページ) IPv6 ACL [の表示](#page-514-0) (377 ページ)

## <span id="page-513-0"></span>**WLAN IPv6 ACL** の作成

### 手順

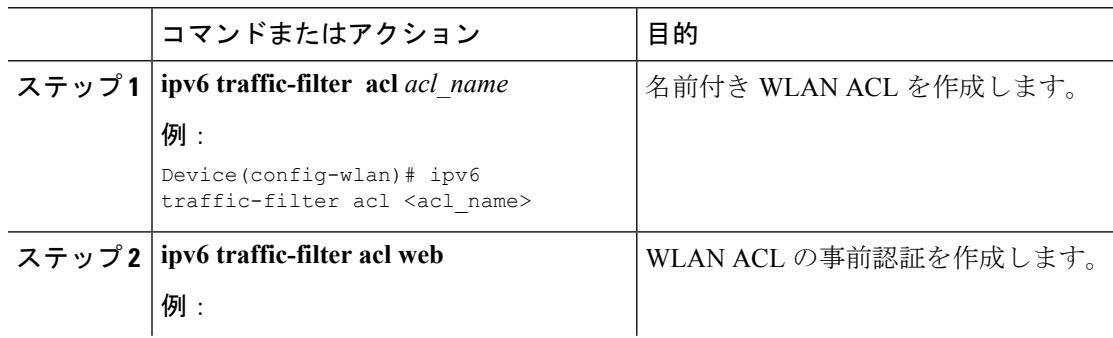

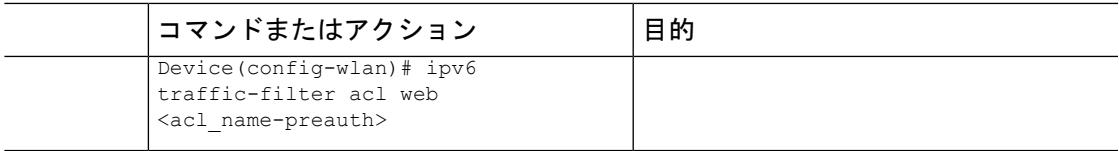

Device(config-wlan)# ipv6 traffic-filter acl <acl name> Device(config-wlan)#ipv6 traffic-filter acl web <acl name-preauth>

#### 関連トピック

IPv6 ACL [の作成](#page-507-0) (370 ページ) [インターフェイスへの](#page-512-0) IPv6 の適用 (375 ページ) IPv6 ACL [の概要](#page-503-0) (366 ページ) IPv6 ACL [の表示](#page-514-0) (377 ページ)

## <span id="page-514-0"></span>**IPv6 ACL** の確認

### **IPv6 ACL** の表示

1つまたは複数の特権EXECコマンドを使用して、設定済みのすべてのアクセスリスト、すべ ての IPv6 アクセス リスト、または特定のアクセス リストに関する情報を表示できます。

### 手順

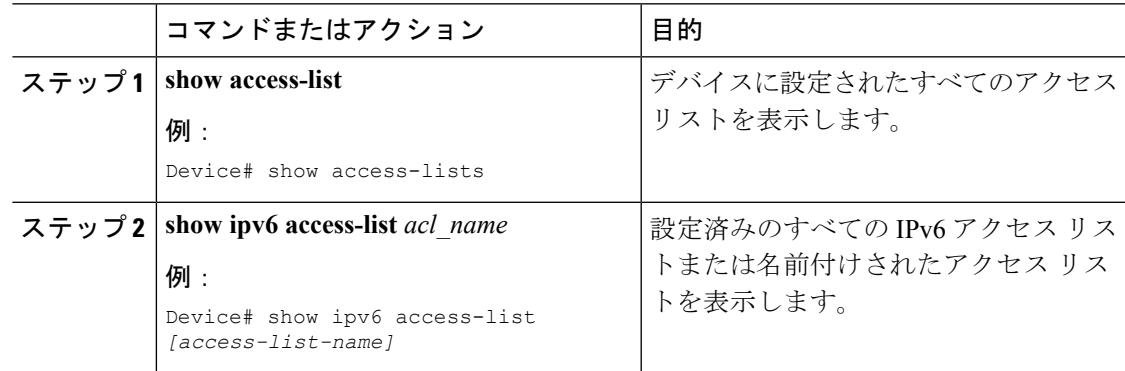

### 関連トピック

IPv6 ACL [の作成](#page-507-0) (370 ページ) [インターフェイスへの](#page-512-0) IPv6 の適用 (375 ページ) [WLAN](#page-513-0) IPv6 ACL の作成 (376 ページ) IPv6 ACL [の概要](#page-503-0) (366 ページ)

## **IPv6 ACL** の設定例

### 例:**IPv6 ACL** の作成

次に、CISCO と名前が付けられた IPv6 アクセス リストを設定する例を示します。リスト内の 最初の拒否エントリは、宛先 TCP ポート番号が 5000 より大きいパケットをすべて拒否しま す。2 番めの拒否エントリは、送信元 UDP ポート番号が 5000 未満のパケットを拒否します。 また、この2番めの拒否エントリは、すべての一致をコンソールに表示します。リスト内の最 初の許可エントリは、すべての ICMP パケットを許可します。リスト内の 2 番めの許可エント リは、その他のすべてのトラフィックを許可します。暗黙の全否定の条件が各 IPv6 アクセス リストの末尾にあるため、2 番めの許可エントリは必要です。

(注) ロギングは、レイヤ 3 インターフェイスでのみサポートされます。

Device(config)# ipv6 access-list CISCO Device(config-ipv6-acl)# deny tcp any any gt 5000 Device (config-ipv6-acl)# deny ::/0 lt 5000 ::/0 log Device(config-ipv6-acl)# permit icmp any any Device(config-ipv6-acl)# permit any any

### 例:**IPv6 ACL** の適用

次に、レイヤ 3 インターフェイスの発信トラフィックに対して、アクセス リスト Cisco を適用 する例を示します。

Device(config)# interface TenGigabitEthernet 1/0/3

```
Device(config-if)# no switchport
Device(config-if)# ipv6 address 2001::/64 eui-64
Device(config-if)# ipv6 traffic-filter CISCO out
```
### 例:**IPv6 ACL** の表示

次に、**show access-lists** 特権 EXEC コマンドの出力例を示します。出力には、スイッチまたは スイッチ スタックに設定済みのすべてのアクセス リストが表示されます。

Device #show access-lists Extended IP access list hello 10 permit ip any any IPv6 access list ipv6 permit ipv6 any any sequence 10

次に、show ipv6 access-lists特権EXECコマンドの出力例を示します。出力には、スイッチまた はスイッチ スタックに設定済みの IPv6 アクセス リストだけが表示されます。

Device# show ipv6 access-list IPv6 access list inbound permit tcp any any eq bgp (8 matches) sequence 10 permit tcp any any eq telnet (15 matches) sequence 20 permit udp any any sequence 30

IPv6 access list outbound deny udp any any sequence 10 deny tcp any any eq telnet sequence 20

## 例:**RA** スロットリングと **NS** 抑制の設定

このタスクでは、省電力のワイヤレスクライアントが頻繁な非請求の定期的RAに影響されな いように、RA スロットル ポリシーを作成する方法について説明します。非請求タイプのマル チキャスト RA は、コントローラによってスロットルされます。

### 始める前に

クライアント マシンで IPv6 をイネーブルにします。

#### 手順

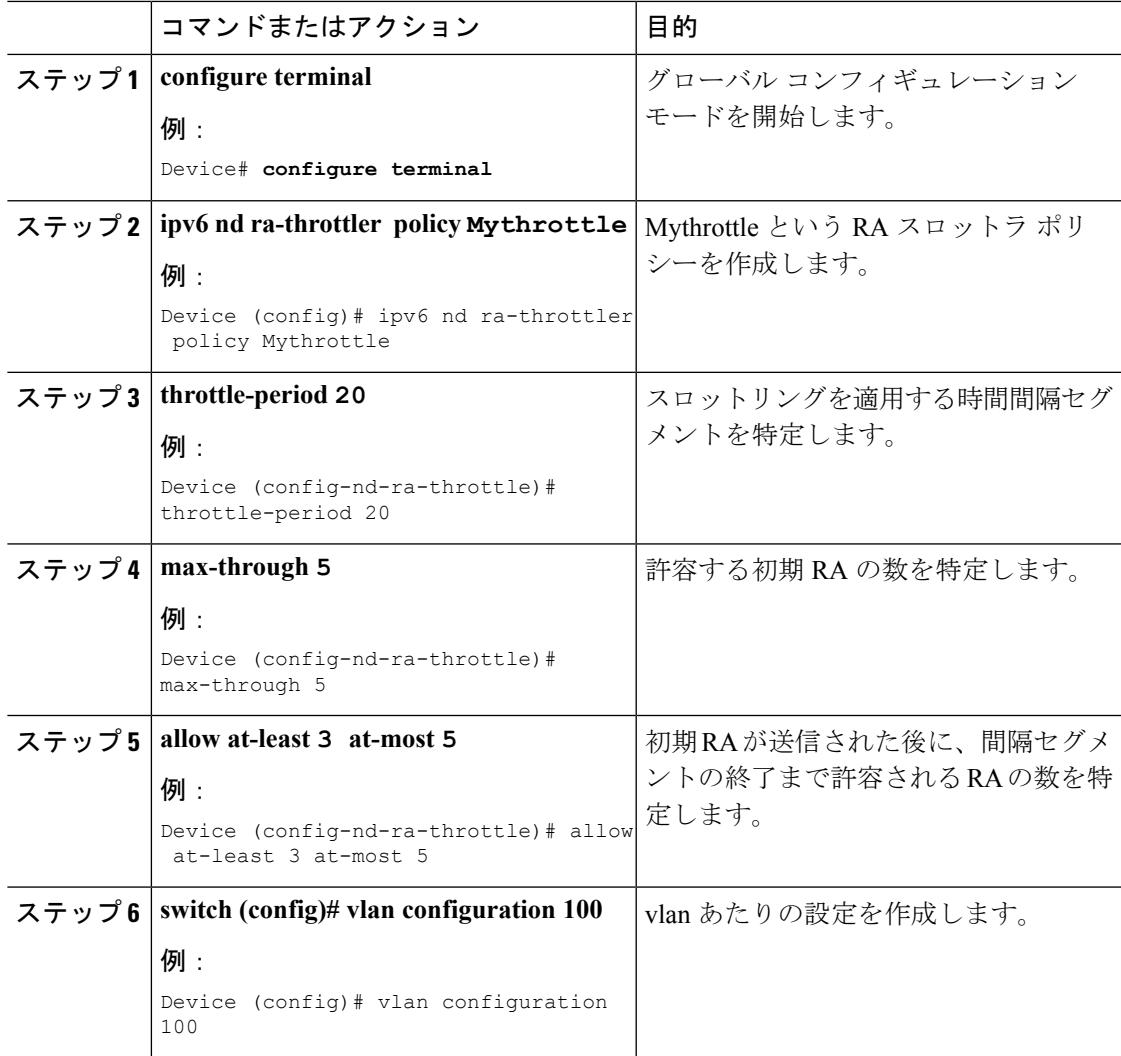

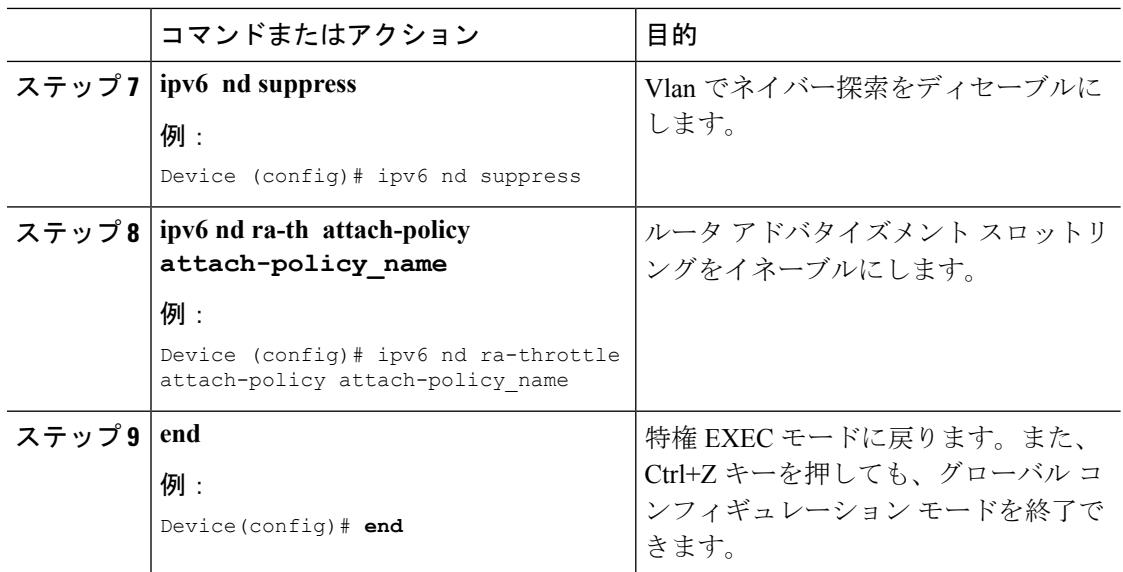

# 例:**RA** ガード ポリシーの設定

手順

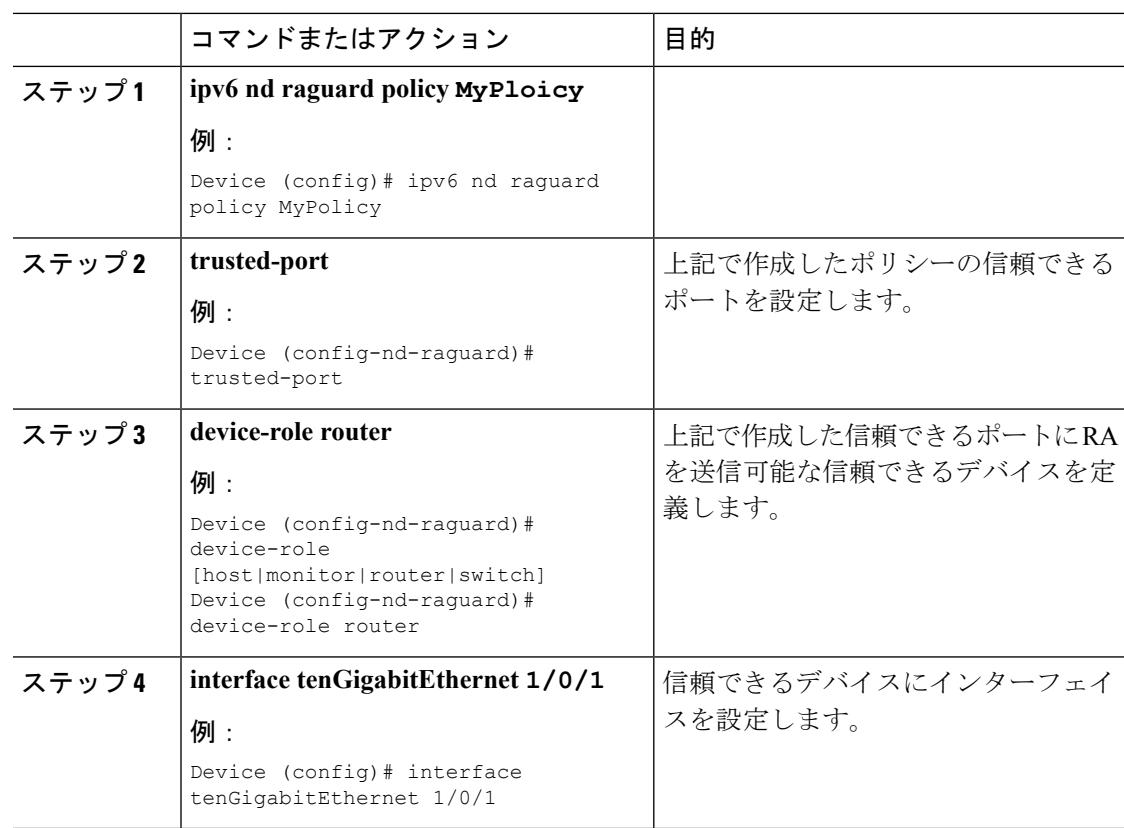

I

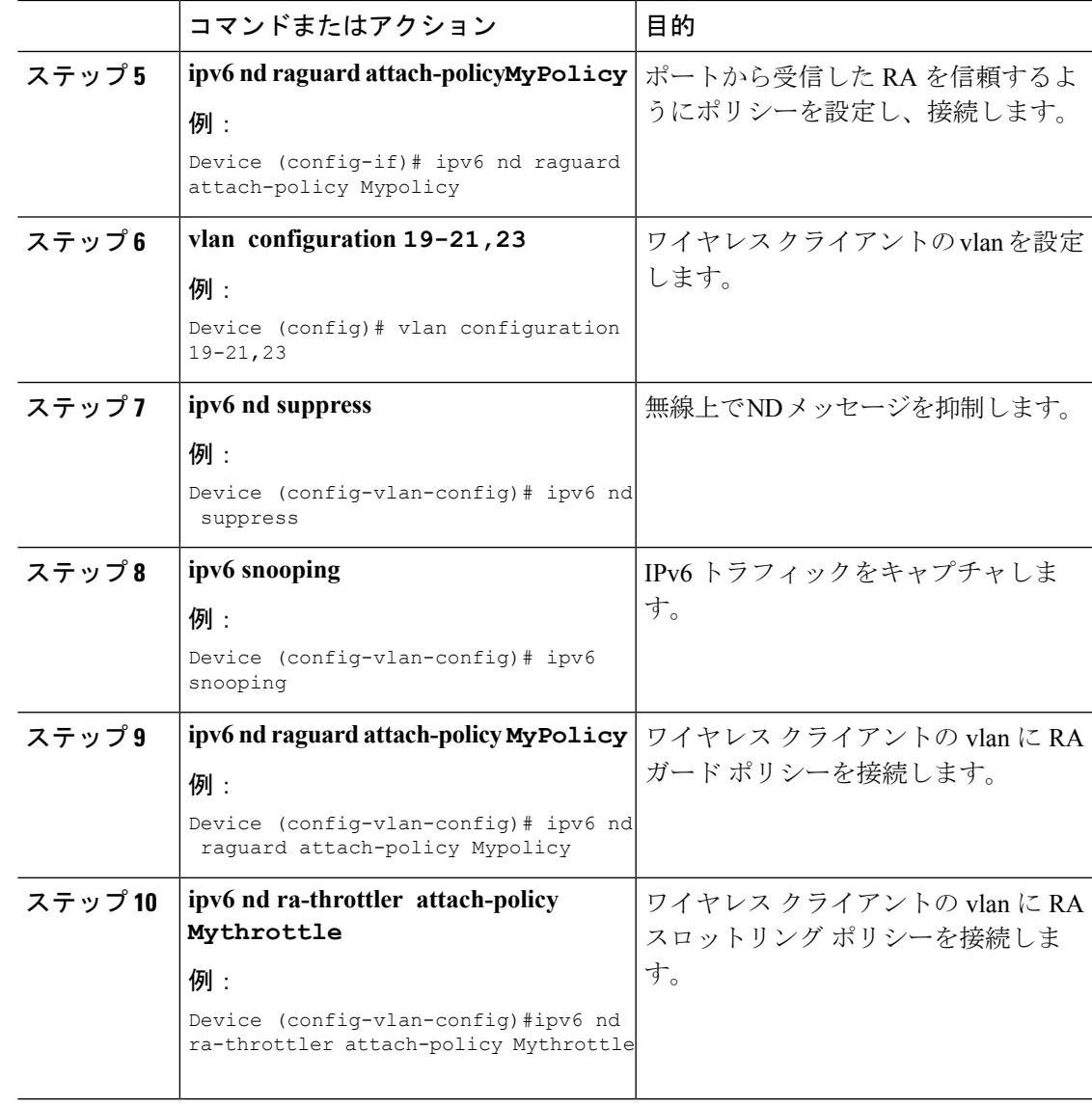

# 例:**IPv6** ネイバー バインディングの設定

### 手順

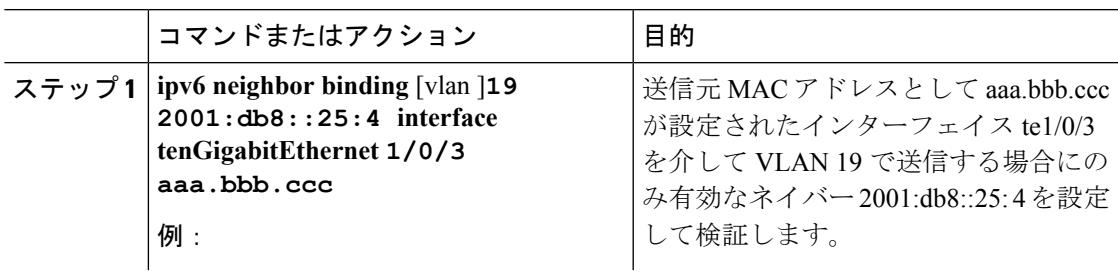

I

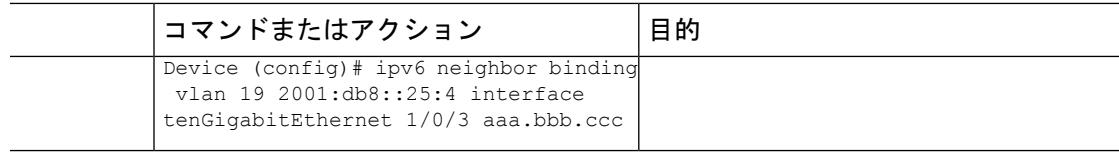

# その他の参考資料

### 関連資料

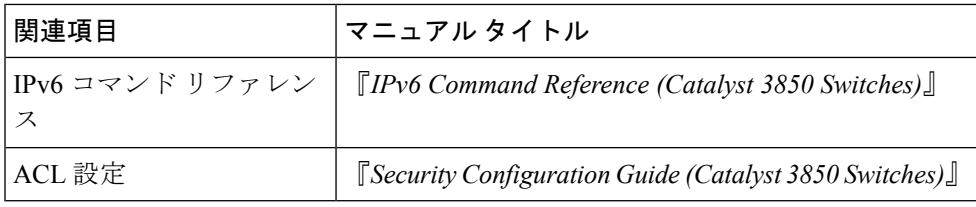

### エラー メッセージ デコーダ

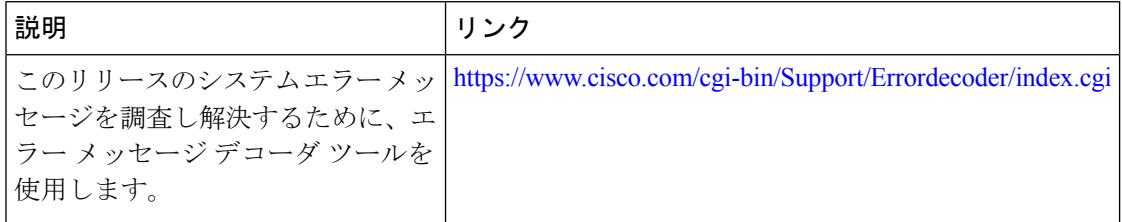

### **MIB**

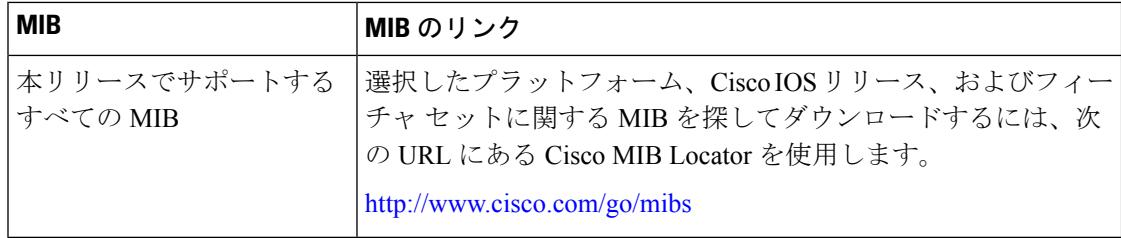

シスコのテクニカル サポート

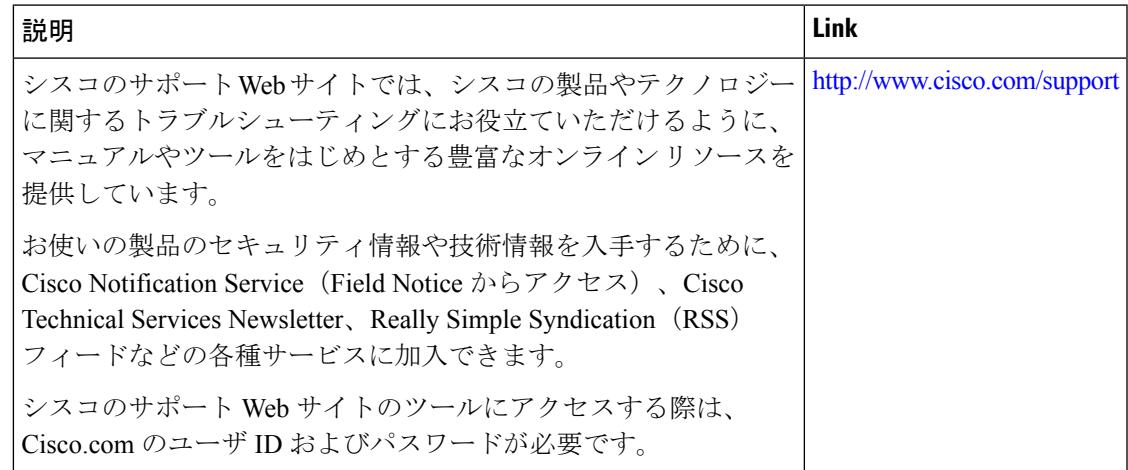

# **IPv6 ACL** の機能情報

次の表に、このモジュールで説明した機能をリストし、個別の設定情報へのリンクを示しま す。

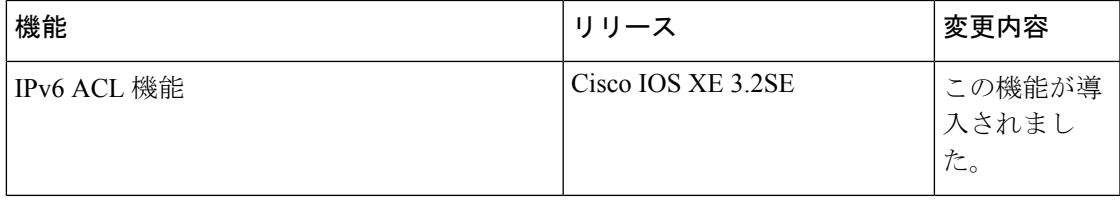

**IPv6 ACL** の機能情報

I

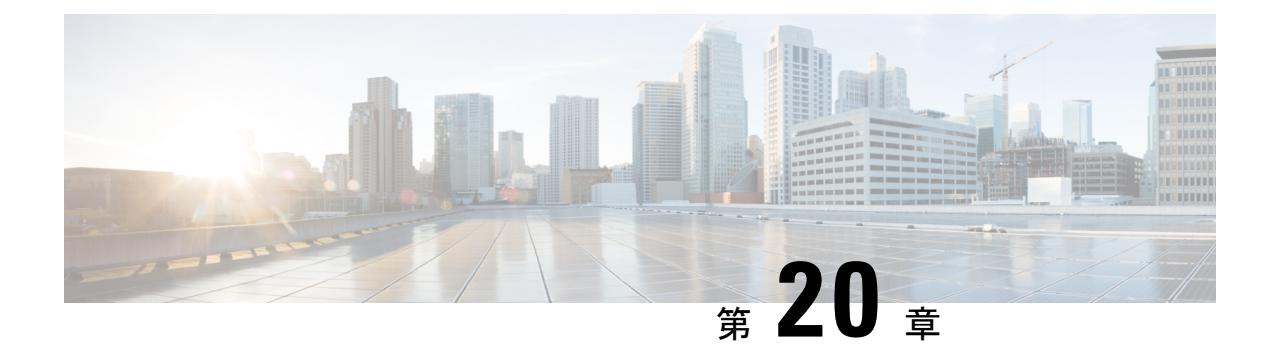

# **IPv6 Web** 認証の設定

- IPv6 Web [認証の前提条件](#page-522-0) (385 ページ)
- IPv6 Web [認証の制限](#page-522-1) (385 ページ)
- IPv6 Web [認証について](#page-523-0) (386 ページ)
- IPv6 Web [認証の設定方法](#page-524-0) (387 ページ)
- IPv6 Web [認証の確認](#page-529-0) (392 ページ)
- [その他の参考資料](#page-531-0) (394 ページ)
- IPv6 Web [認証の機能情報](#page-532-0) (395 ページ)

## <span id="page-522-0"></span>**IPv6 Web** 認証の前提条件

次の設定を、IPv6 Web 認証を開始する前に行う必要があります。

- IPv6 デバイス トラッキング
- IPv6 DHCP スヌーピング
- wlan 上の 802.1x タイプのセキュリティをディセーブルにします。
- 各 WLAN には、vlan が関連付けられている必要があります。
- デフォルトの wlan 設定を **shutdown** から **no shutdown**に変更します。

#### 関連トピック

WLAN [のセキュリティのイネーブル化](#page-525-0) (388 ページ)

## <span id="page-522-1"></span>**IPv6 Web** 認証の制限

次の制限は、IPv6 Web 認証の使用時に適用されます。

### 関連トピック

WLAN [のセキュリティのイネーブル化](#page-525-0) (388 ページ)

## <span id="page-523-0"></span>**IPv6 Web** 認証について

Web認証は、レイヤ3セキュリティ機能です。デバイスでは、有効なユーザ名とパスワードを 入力するまで、特定のクライアントからの IP トラフィック(DHCP および DNS 関連パケット を除く)を拒否します。これはサプリカントまたはクライアントユーティリティを必要としな いシンプルな認証方式です。一般に Web 認証は、ゲスト アクセス ネットワークを展開する顧 客が使用します。HTTP と HTTPS の両方からのトラフィックで、ページがログイン ページを 表示できるようにします。

Web 認証は、データ暗号化を提供せず、通常は、接続が常に重要になるホット スポットまた はキャンパス環境用のシンプルなゲスト アクセスとして使用されます。 (注)

WLAN は、Web ベース認証の**security webauth** として設定されます。デバイスは次のタイプの Web ベース認証をサポートしています。

- Web 認証:クライアントが Web ページにクレデンシャルを入力し、次に Wlan コントロー ラによって検証されます。
- Web 同意:Wlan コントローラは、[Accept/Deny] ボタンが用意されたポリシー ページを提 供します。ネットワークにアクセスするには、[Accept] ボタンをクリックします。

(注) デバイスでサポートされる Web 認証の最大連続セッションは 1 秒間に 40 個です。

一般に Wlan はオープン認証用に設定されます。つまり、レイヤ 2 認証なしで、Web ベースの 認証メカニズムが使用されるときに設定されます。

### <span id="page-523-1"></span>**Web** 認証プロセス

次のイベントは、WLAN が Web 認証用に設定されている場合に発生します。

- ユーザは、Webブラウザを開き、URLアドレスとして、たとえば、*http://www.example.com* を入力します。クライアントは、この URL の DNS 要求を送信して、宛先の IP アドレス を取得します。デバイスは DNS 要求を DNS サーバにバイパスし、サーバは宛先 *www.example.com* の IP アドレスが含まれている DNS 応答で応答します。次にこれがワイ ヤレス クライアントに転送されます。
- クライアントは、宛先 IP アドレスで TCP 接続を開こうとします。*www.example.com* の IP アドレス宛ての TCP SYN パケットを送信します。
- デバイスにはクライアントに設定されたルールがあり、*www.example.com* のプロキシとし て機能できません。*www.example.com*のIPアドレスとしての送信元とともにクライアント に TCP SYN-ACK パケットを戻します。クライアントは、スリーウェイ TCP ハンドシェ イクを完了するために TCP ACK パケットを戻し、TCP 接続が完全に確立されます。
- クライアントは、*www.example.com* 宛ての HTTP GET パケットを送信します。デバイスは このパケットをインターセプトし、リダイレクト処理用に送信します。HTTP アプリケー ション ゲートウェイは、クライアントによって要求された HTTP GET への応答として、 HTML 本文を準備し送信します。この HTML では、クライアントはデバイスのデフォル トの Web ページ(たとえば、*http://<Virtual-Server-IP>/login.html*)に転送されます。
- クライアントは、たとえば、*www.example.com* などの IP アドレスとの TCP 接続を閉じま す。
- クライアントは仮想 IP に移動する場合に、デバイスの仮想 IP アドレスで TCP 接続を開こ うとします。デバイスに、仮想 IP 用の TCP SYN パケットを送信します。
- デバイスは TCPSYN-ACK で返答し、クライアントはハンドシェイクを完了するために、 TCP ACK をデバイスに戻します。
- クライアントは、ログイン ページの要求のために、仮想 IP 宛ての */login.html* 用に HTTP GET を送信します。
- この要求は、デバイスの Web サーバで許可され、サーバはデフォルト ログイン ページで 応答します。クライアントは、ユーザがログインできるブラウザ ウィンドウでログイン ページを受信します。

#### 関連トピック

WPA [のディセーブル化](#page-524-1) (387 ページ) WLAN [のセキュリティのイネーブル化](#page-525-0) (388 ページ) WLAN のパラメータ [マップのイネーブル化](#page-526-0) (389 ページ) WLAN [の認証リストのイネーブル化](#page-526-1) (389 ページ) グローバル Web 認証 WLAN パラメータ [マップの設定](#page-527-0) (390 ページ) [WLAN](#page-527-1) の設定 (390 ページ) グローバル [コンフィギュレーション](#page-529-1) モードの IPv6 のイネーブル化 (392 ページ) パラメータ [マップの確認](#page-529-2) (392 ページ) [認証リストの確認](#page-530-0) (393 ページ)

## <span id="page-524-1"></span><span id="page-524-0"></span>**IPv6 Web** 認証の設定方法

### **WPA** のディセーブル化

### 始める前に

802.1x をディセーブルにします。一般的な Web 認証では、レイヤ 2 セキュリティを使用しま せん。レイヤ 2 セキュリティを削除するには、この設定を使用します。

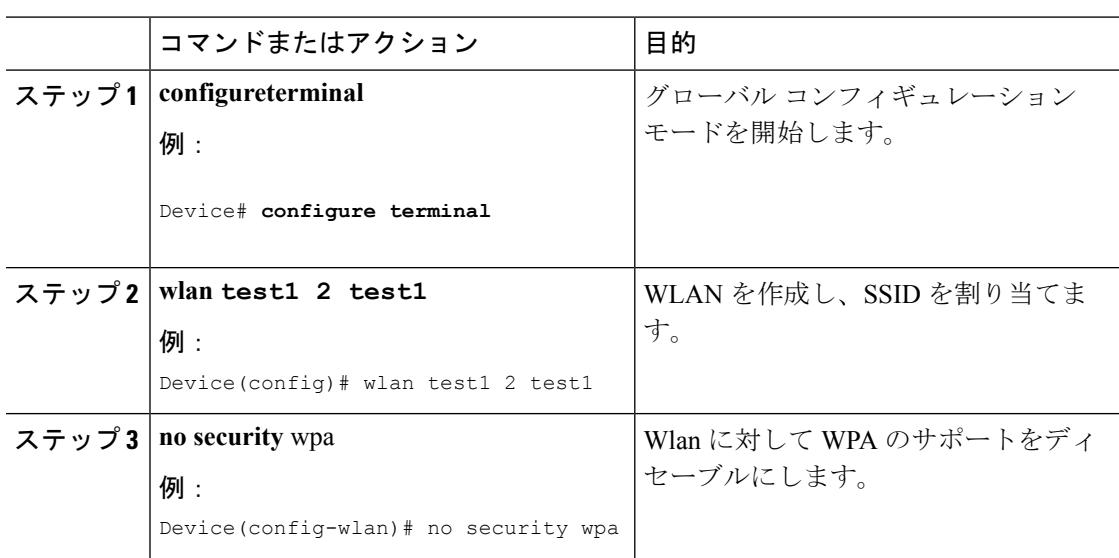

#### 手順

### 次のタスク

次をイネーブルにします。

- セキュリティ Web 認証
- パラメータ ローカル
- 認証リスト

### 関連トピック

Web [認証プロセス](#page-523-1) (386 ページ)

## <span id="page-525-0"></span>**WLAN** のセキュリティのイネーブル化

### 手順

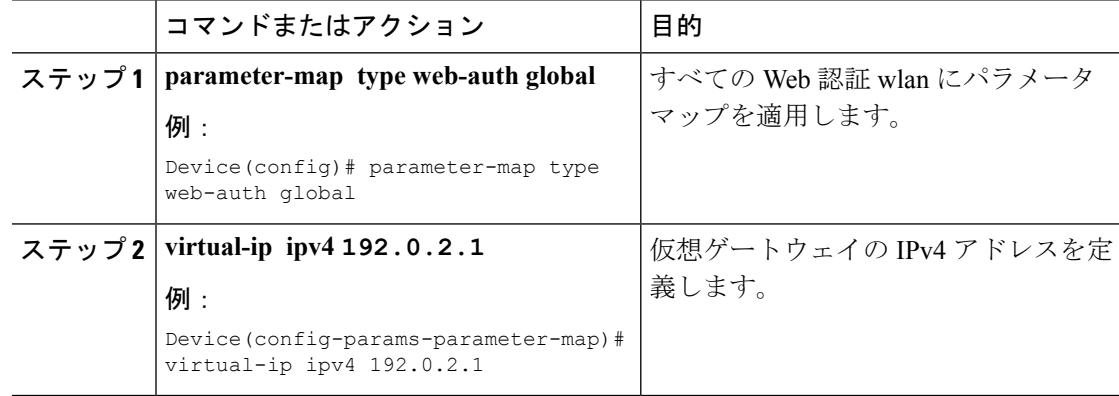

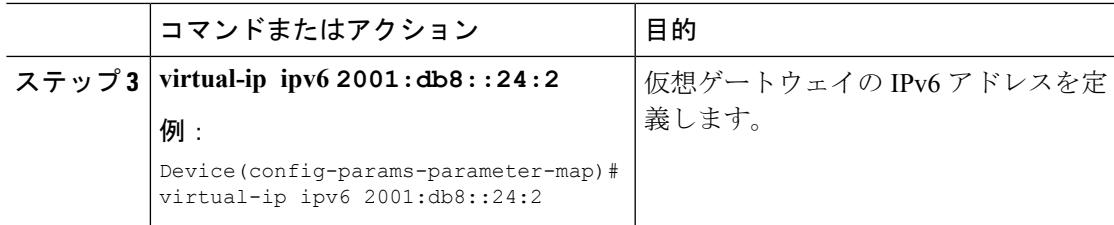

### 関連トピック

IPv6 Web [認証の前提条件](#page-522-0) (385 ページ) IPv6 Web [認証の制限](#page-522-1) (385 ページ) Web [認証プロセス](#page-523-1) (386 ページ)

## <span id="page-526-0"></span>**WLAN** のパラメータ マップのイネーブル化

#### 手順

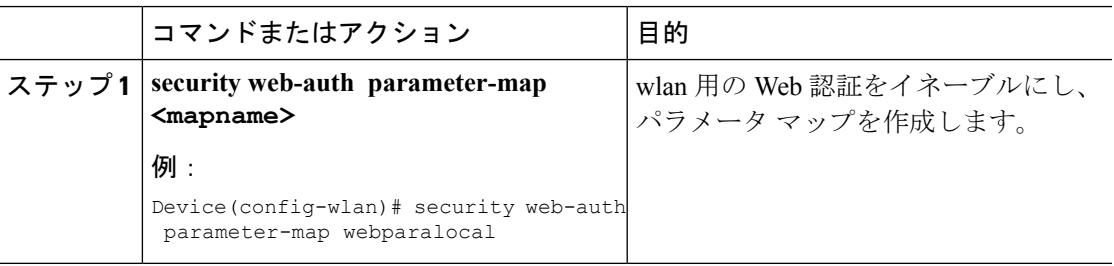

#### 関連トピック

Web [認証プロセス](#page-523-1) (386 ページ)

## <span id="page-526-1"></span>**WLAN** の認証リストのイネーブル化

### 手順

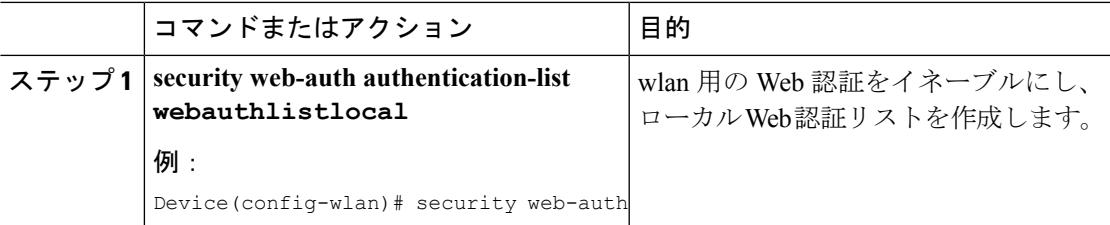

### 関連トピック

Web [認証プロセス](#page-523-1) (386 ページ)

### <span id="page-527-0"></span>グローバル **Web** 認証 **WLAN** パラメータ マップの設定

この例を使用して、グローバル Web 認証 WLAN を設定し、パラメータ マップを追加します。

### 手順

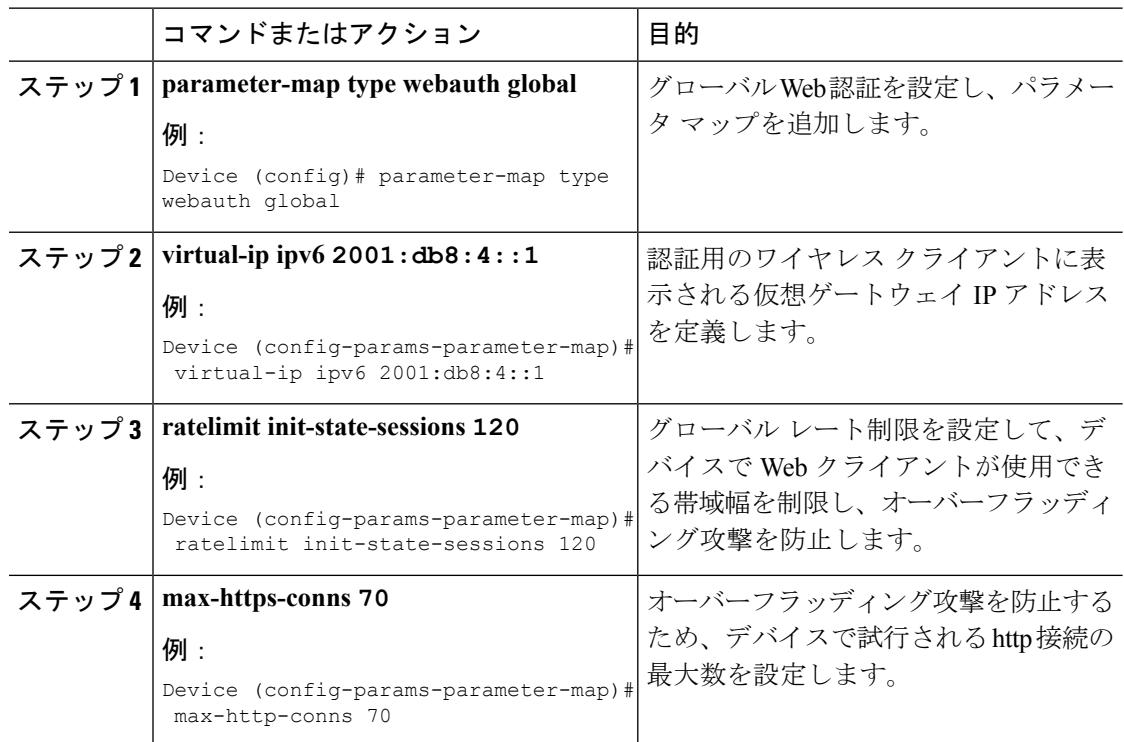

### 関連トピック

Web [認証プロセス](#page-523-1) (386 ページ) [WLAN](#page-527-1) の設定 (390 ページ)

### <span id="page-527-1"></span>**WLAN** の設定

始める前に

- WLAN は、Vlan が関連付けられている必要があります。デフォルトでは、新しい Wlan は 常に設定要件に応じて変更できる Vlan 1 に関連付けられます。
- WLANを*no shutdown*に設定して、イネーブルにします。デフォルトでは、Wlanは*shutdown* パラメータで設定され、ディセーブルです。

手順

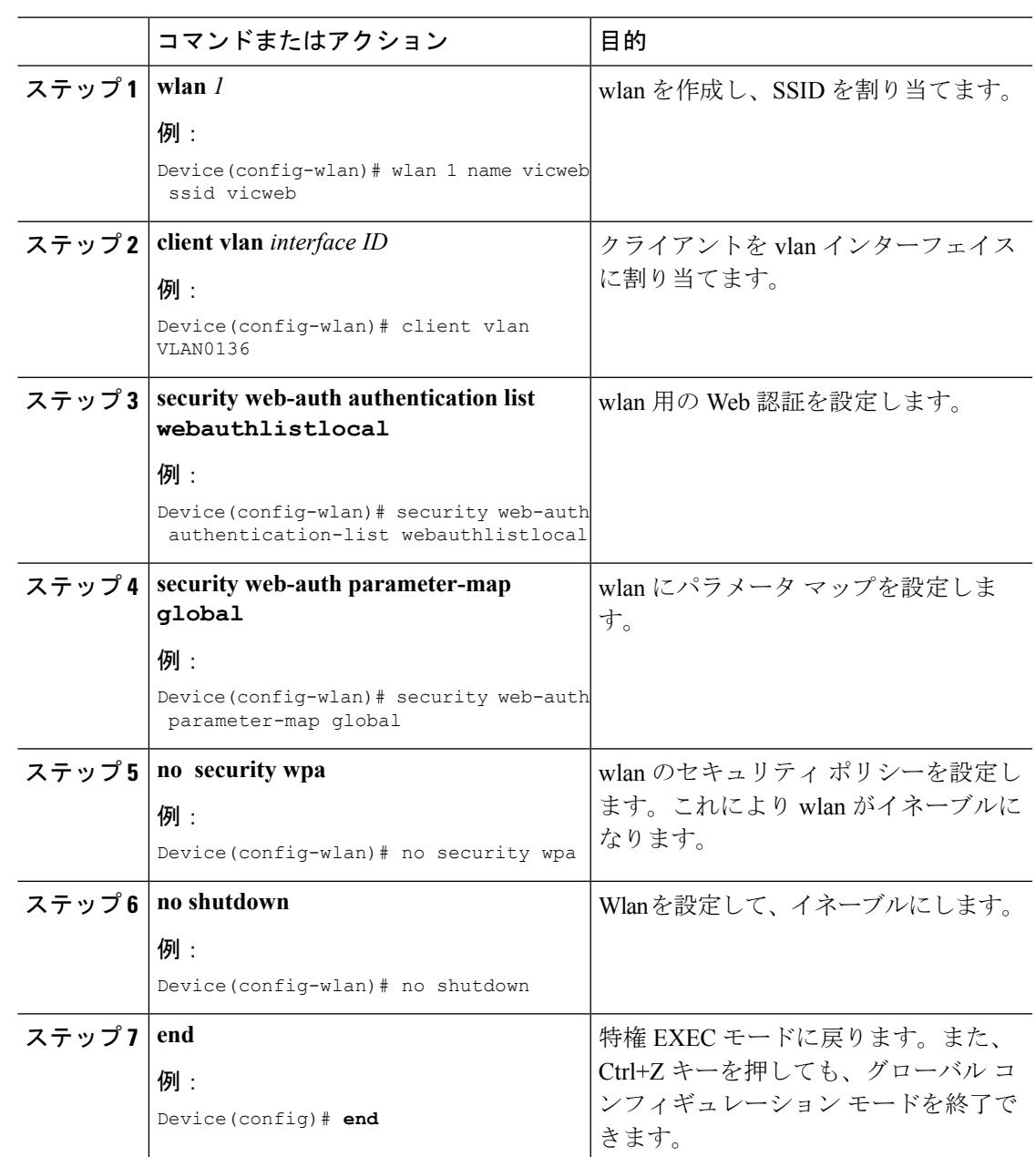

関連トピック

グローバル Web 認証 WLAN パラメータ [マップの設定](#page-527-0) (390 ページ) Web [認証プロセス](#page-523-1) (386 ページ) グローバル [コンフィギュレーション](#page-529-1) モードの IPv6 のイネーブル化 (392 ページ)

## <span id="page-529-1"></span>グローバル コンフィギュレーション モードの **IPv6** のイネーブル化

Web 認証用にグローバル コンフィギュレーションの IPv6 をイネーブルにします。

### 手順

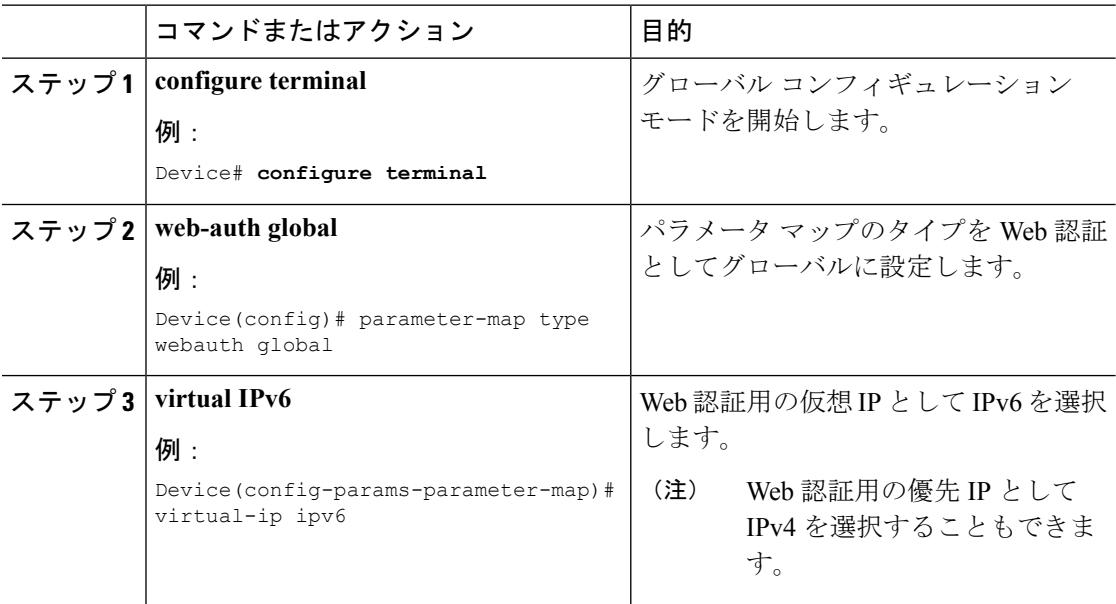

### 関連トピック

[WLAN](#page-527-1) の設定 (390 ページ) Web [認証プロセス](#page-523-1) (386 ページ) パラメータ [マップの確認](#page-529-2) (392 ページ)

# <span id="page-529-2"></span><span id="page-529-0"></span>**IPv6 Web** 認証の確認

### パラメータ マップの確認

Wlan に対して設定したパラメータ マップを確認するには、**show running configuration** コマン ドを使用します。

#### 手順

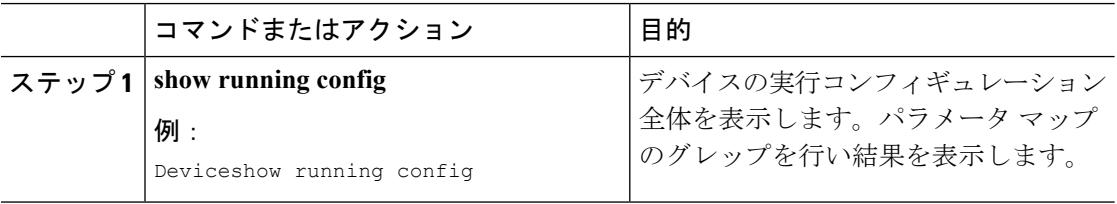

```
wlan alpha 2 alpha
no security wpa
no security wpa akm dot1x
no security wpa wpa2
no security wpa wpa2 ciphers aes
security web-auth
 security web-auth authentication-list webauthlistlocal
 security web-auth parameter-map webparalocal
```
#### 関連トピック

```
グローバル コンフィギュレーション モードの IPv6 のイネーブル化 (392 ページ)
Web 認証プロセス (386 ページ)
認証リストの確認 (393 ページ)
```
### <span id="page-530-0"></span>認証リストの確認

Wlan に対して設定した認証リストを確認するには、**show running configuration** コマンドを使 用します。

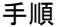

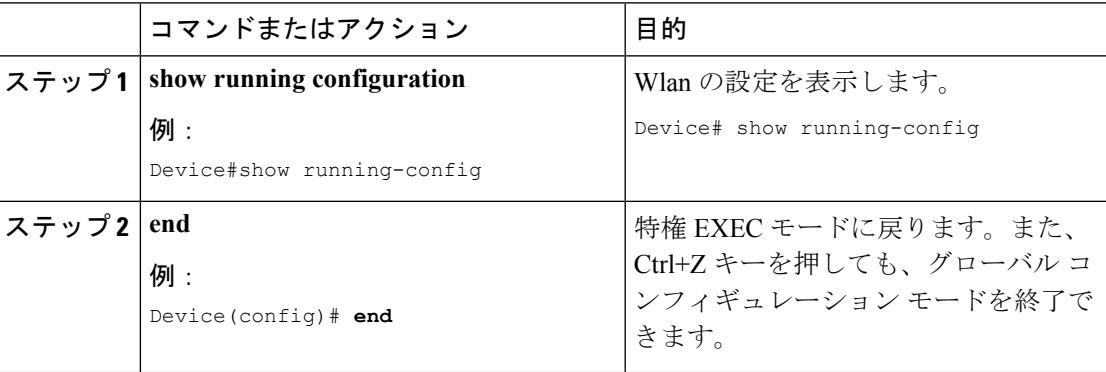

Device#show running-config

```
..................................
 ..................................
 ..................................
wlan alpha 2 alpha
no security wpa
no security wpa akm dot1x
no security wpa wpa2
no security wpa wpa2 ciphers aes
security web-auth
security web-auth authentication-list webauthlistlocal
security web-auth parameter-map webparalocal
..................................
 ..................................
..................................
関連トピック
```

```
パラメータ マップの確認 (392 ページ)
Web 認証プロセス (386 ページ)
```
# <span id="page-531-0"></span>その他の参考資料

### 関連資料

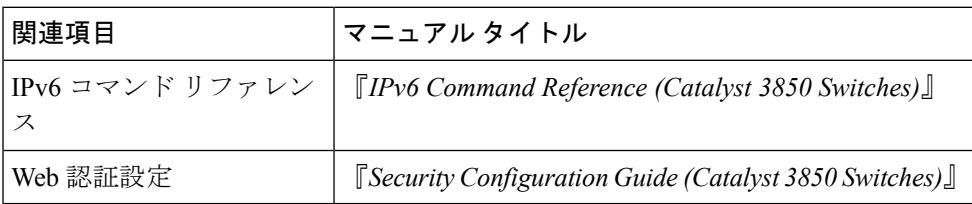

### エラー メッセージ デコーダ

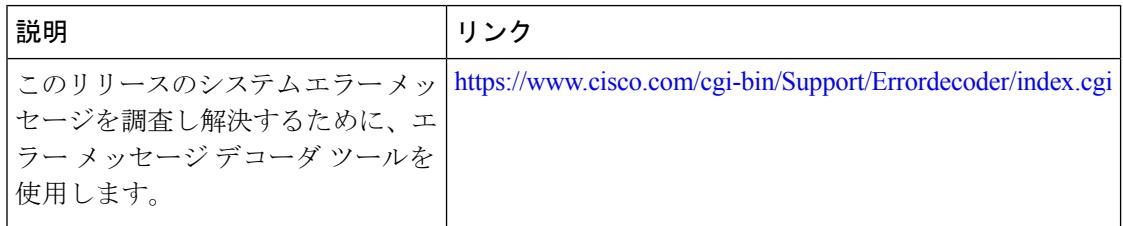

### **MIB**

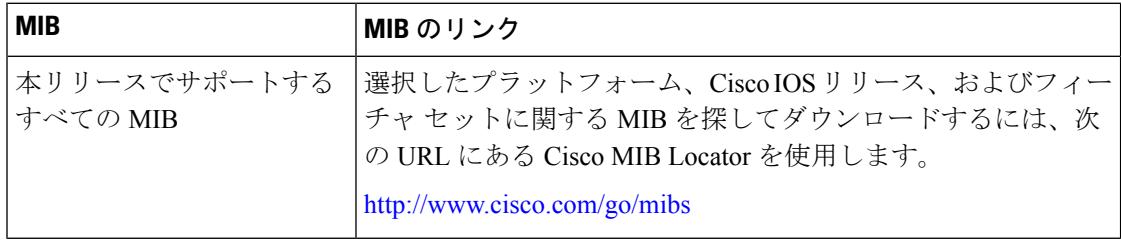

### シスコのテクニカル サポート

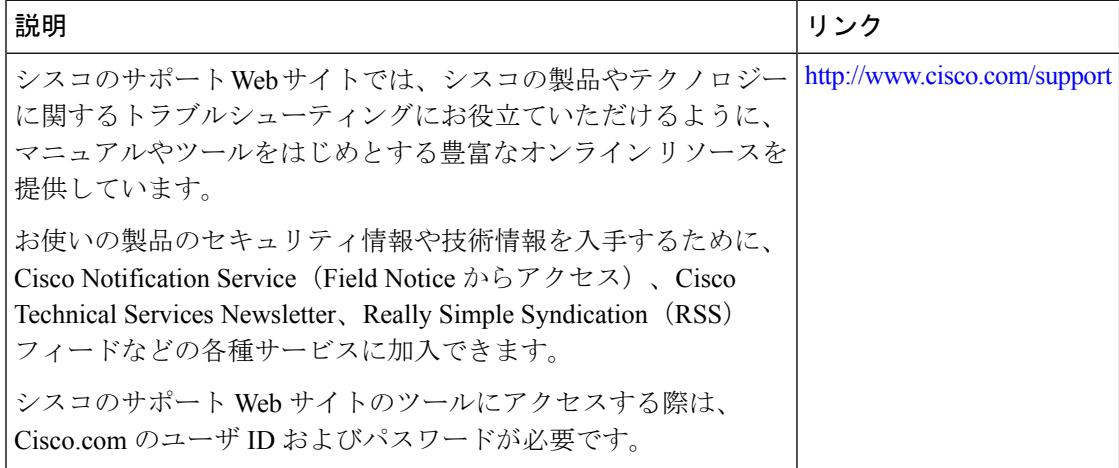

# <span id="page-532-0"></span>**IPv6 Web** 認証の機能情報

次の表に、このモジュールで説明した機能をリストし、個別の設定情報へのリンクを示しま す。

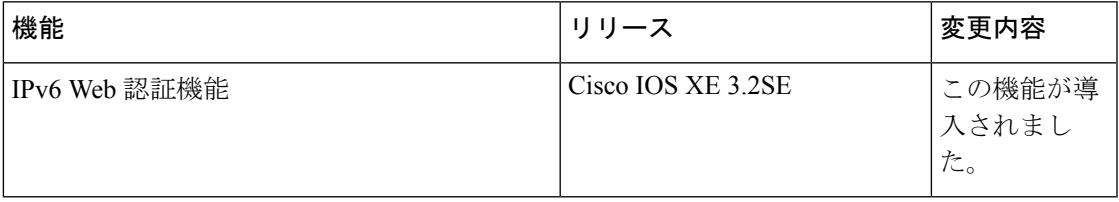

I

**IPv6 Web** 認証の機能情報

I

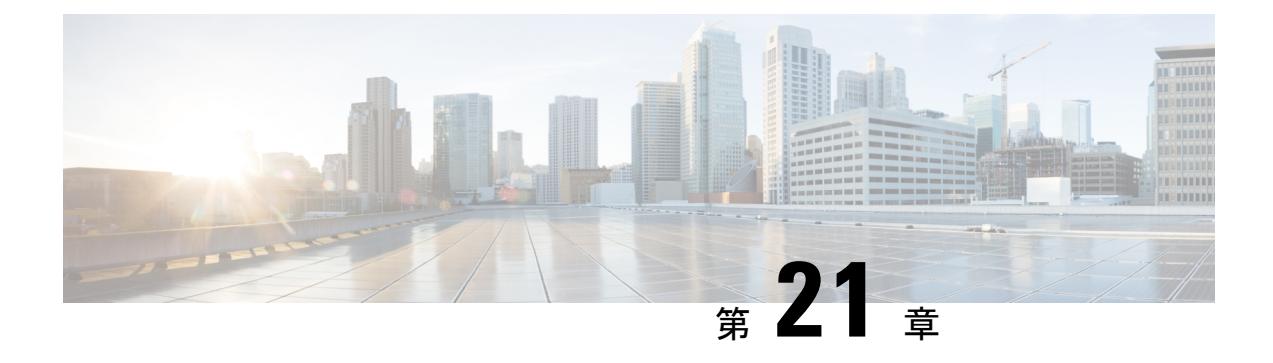

# **IPv6** クライアント モビリティの設定

- IPv6 クライアント [モビリティの前提条件](#page-534-0) (397 ページ)
- IPv6 クライアント [モビリティの制限](#page-534-1) (397 ページ)
- IPv6 クライアント [モビリティについて](#page-535-0) (398 ページ)
- IPv6 クライアント [モビリティの確認](#page-539-0) (402 ページ)
- IPv6 クライアント [モビリティのモニタリング](#page-539-1) (402 ページ)
- [その他の参考資料](#page-540-0) (403 ページ)
- IPv6 クライアント [モビリティの機能情報](#page-541-0) (404 ページ)

## <span id="page-534-0"></span>**IPv6** クライアント モビリティの前提条件

ワイヤレスIPv6クライアント接続をイネーブルにするには、基礎となる有線ネットワークで、 SLAAC または DHCPv6 などの IPv6 ルーティングおよびアドレス割り当て機能をサポートして いる必要があります。デバイスは IPv6 ルータに対する L2 隣接関係が必要です。また、VLAN はパケットがデバイスに着信するときにタグを付ける必要があります。APは、IPv6ネットワー ク上で接続を必要としません。すべてのトラフィックが AP とデバイス間の IPv4 CAPWAP ト ンネル内でカプセル化されるためです。

## <span id="page-534-1"></span>**IPv6** クライアント モビリティの制限

- IPv6 クライアント モビリティを使用する場合、クライアントはスタティック ステートレ ス自動設定(Windows XP クライアントなど)またはステートフル DHCPv6 IP アドレッシ ング(Windows 7 クライアントなど)とともに IPv6 をサポートする必要があります。
- ステートフル DHCPv6 IP アドレッシングが円滑に動作できるようにするには、DHCPv6 サーバとして動作するように設定された DHCP for IPv6 機能をサポートするスイッチまた はルータ(デバイスなど)、または組み込み DHCPv6 サーバを備えた Windows 2008 サー バなどの専用サーバが必要です。Cisco Catalyst 3850 スイッチおよび Cisco Catalyst 5700 ス イッチは、(内部的に)DHCPv6 サーバとして機能できます。

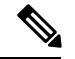

Cisco Catalyst 3850 スイッチに SDM IPv6 テンプレートをロードするには、**sdm prefer dual-ipv4** および **v6** デフォルト コマンドを入力し、スイッチをリセットします。 (注)

# <span id="page-535-0"></span>**IPv6** クライアント モビリティについて

デバイスは、IPv6 専用ノードまたはデュアル スタック ノードに対し IPv6 モビリティをサポー トします。IPv6 クライアント モビリティは次のレイヤに分かれます。

- リンク層および
- ネットワーク層

リンク層は、リンク層接続を失うことなく、同じ SSID で識別される同一 BSS(基本サービス セット)の任意の AP にクライアントがローミングできるようにする 802.11 プロトコルによっ て処理されます。

ただし、リンク層モビリティは、ローミング中にワイヤレス クライアントのレイヤ 3 アプリ ケーションがシームレスに動作を継続するには十分ではありません。Cisco IOSd のワイヤレス モビリティモジュールは、モビリティトンネリングを使用して、クライアントが異なるスイッ チ上の異なるサブネット間をローミングするときに、クライアントのレイヤ 3 PoP(Point of Presence)用のシームレスな接続を維持します。

IPv6 は、プロトコルの TCP/IP スイートの IPv4 に代わることを目的とした次世代ネットワーク 層インターネット プロトコルです。この新しいバージョンでは、一意のグローバル IP アドレ スを必要とするユーザとアプリケーションに対応するためのインターネット グローバル アド レス空間を増大させます。IPv6 は、128 ビットの送信元アドレスおよび宛先アドレスを組み込 むことにより、32 ビットの IPv4 アドレスよりも格段に多くのアドレスを提供します。

コントローラをまたいだ IPv6 クライアントをサポートするには、IPv6 クライアントが同じレ イヤ 3 ネットワーク上にとどまるように、ICMPv6 メッセージを特別に処理する必要がありま す。デバイスは、ICMPv6メッセージを代行受信することでIPv6クライアントを追跡し、シー ムレスなモビリティを提供して、ネットワーク攻撃からネットワークを保護します。NDP(ネ イバー ディスカバリ パケット) パケットは、マルチキャストからユニキャストに変換され、 クライアントごとに個別に配信されます。この固有なソリューションによって、ネイバーディ スカバリ パケットとルータ アドバタイズメント パケットの VLAN 間でのリークを防止できま す。クライアントは、特定のネイバー ディスカバリ パケットおよびルータ アドバタイズメン トパケットを受信することでIPv6アドレス指定が適切であることを確認し、不要なマルチキャ スト トラフィックを回避します。

IPv6 モビリティの設定は、IPv4 モビリティと同一であり、シームレスなローミングを実現す るためにクライアント側で別個のソフトウェアを使用する必要はありません。デバイスは、同 じモビリティ グループに属している必要があります。IPv4 と IPv6 の両クライアント モビリ ティが、デフォルトで有効になります。

IPv6 クライアント モビリティは次のことに使用されます。

- レイヤ 2 およびレイヤ 3 ローミングでのクライアント IPv6 複数アドレスの維持
- IPv6 ネイバー探索プロトコル (NDP) パケットの管理
- クライアントの IPv6 アドレスの学習

## <span id="page-536-0"></span>ルータ アドバタイズメントの使用

ネイバー探索プロトコル (NDP)はリンク層で動作し、リンク上の他のノードの検出を行いま す。他のノードのリンク層アドレスを特定し、使用可能なルータを検索し、他のアクティブな ネイバー ノードのパスに関する到達可能性情報を維持します。

ルータ アドバタイズメント (RA) は、使用可能なルータを検出し、IPv6 アドレス、リンク MTUなどを生成するネットワークプレフィクスを取得するためにホストで使用されるIPv6ネ イバー探索プロトコル (NDP) パケットの1つです。ルータは、定期的またはホストルータ送 信要求メッセージへの応答として RA を送信します。

IPv6 ワイヤレス クライアント モビリティは IPv6 RA パケットを管理します。集約アクセスデ バイスは、リンクローカル全ノード マルチキャスト RA パケットをローカルおよび RA が受信 される同じ VLAN にマップされたローミング ワイヤレス ノードに転送します。

図 1 では、ワイヤレス ノード モビリティでのリンクローカル全ノード マルチキャスト RA の 転送の問題について説明します。

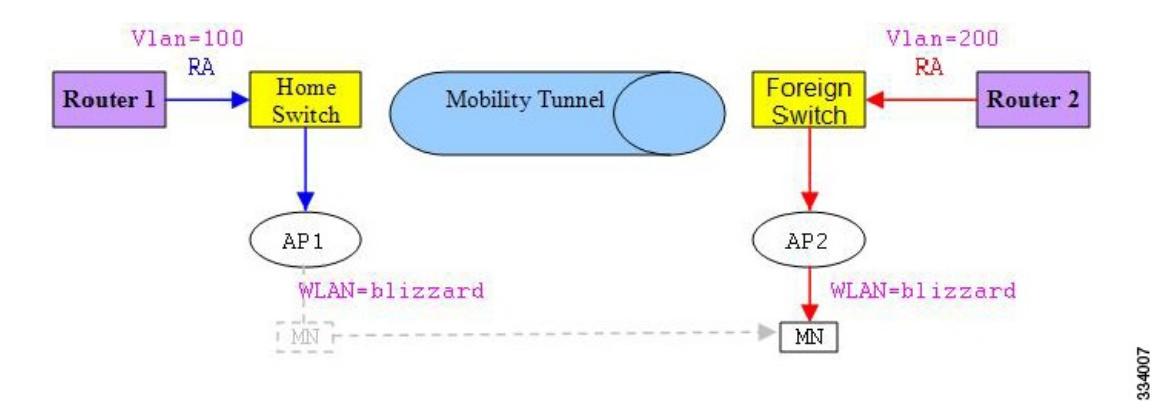

図 **13 :** ルータ **2** から無効な **RA** を受け取るローミング クライアント

図 2 では、ローミング クライアント「MN」が外部スイッチで VLAN 200 から RA をどのよう に受信するか、および新しい IP アドレスを取得してどのように L3 モビリティの PoP (Point of Presence)に入るかを示しています。

#### 図 **<sup>14</sup> :** ルータ **<sup>1</sup>** から有効な **RA** を受け取るローミング クライアント

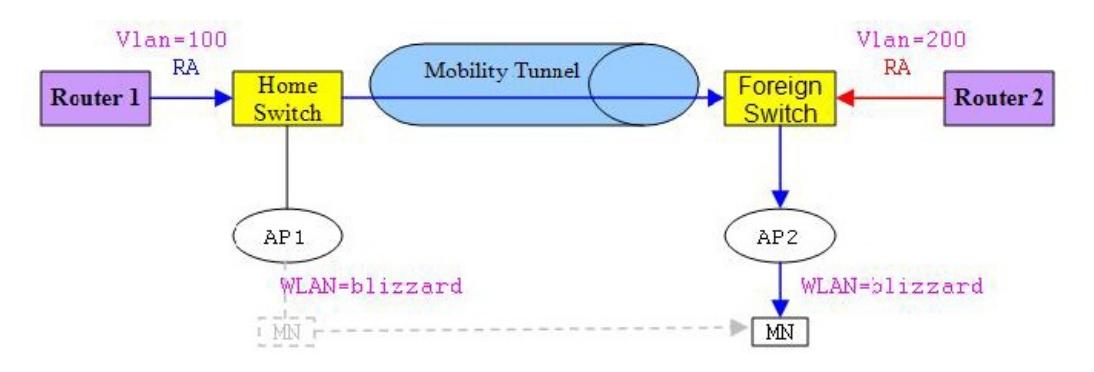

### 関連トピック

IPv6 クライアント [モビリティの確認](#page-539-0) (402 ページ) IPv6 クライアント [モビリティのモニタリング](#page-539-1) (402 ページ)

### <span id="page-537-0"></span>**RA** スロットリングと **NS** 抑制

頻繁な非請求タイプの定期的RAによる制約を受けないように省電力ワイヤレスクライアント を保護するため、コントローラで非請求タイプのマルチキャスト RA をスロットルできます。

#### 関連トピック

IPv6 クライアント [モビリティの確認](#page-539-0) (402 ページ) IPv6 クライアント [モビリティのモニタリング](#page-539-1) (402 ページ)

### <span id="page-537-1"></span>**IPv6** アドレス ラーニング

IPv6 クライアントで IPv6 アドレスを取得するには、次の 3 つの方法があります。

- ステートレス アドレス自動設定(SLAAC)
- ステートフル DHCPv6
- 静的設定

これらの方法の場合、IPv6 クライアントは常に NS DAD (重複アドレス検出) 要求を送信し て、ネットワークに重複するIPアドレスがないようにします。デバイスはクライアントのNDP および DHCPv6 パケットをスヌープして、そのクライアント IP アドレスについて学習し、コ ントローラ データベースを更新します。データベースは、クライアントの新しい IP アドレス について通知します。

### 関連トピック

IPv6 クライアント [モビリティの確認](#page-539-0) (402 ページ) IPv6 クライアント [モビリティのモニタリング](#page-539-1) (402 ページ) 334008

### <span id="page-538-0"></span>複数の **IP** アドレスの処理

RUN 状態後に新しい IP アドレスが受信されると、追加の場合も削除の場合も、コントローラ は表示目的でそのローカルデータベース上の新しいIPアドレスを更新します。基本的に、IPv6 は既存または IPv4 の場合と同じ PEM ステート マシン コード フローを使用します。IP アドレ スが、たとえば、外部エンティティによってPrime Infrastructureから要求されると、コントロー ラは、すべての使用可能な IP アドレス、IPv4 および IPv6 を外部エンティティへの API/SPI イ ンターフェイスに含めます。

IPv6 クライアントは、様々な目的でスタックから複数の IP アドレスを取得できます。たとえ ば、リンクローカル トラフィックのリンクローカル アドレスおよびルーティング可能な固有 のローカル アドレスまたはグローバル アドレスがあります。

クライアントが DHCP 要求状態にあり、コントローラが IPv4 または IPv6 アドレス用にデータ ベースから最初の IP アドレスの通知を受信すると、PEM はクライアントを RUN 状態に移行 させます。

RUN状態後に新しいIPアドレスが受信されるときは、追加の場合も削除の場合も、コントロー ラは表示目的でそのローカル データベース上の新しい IP アドレスを更新します。

IP アドレスが、たとえば、外部エンティティによって Prime Infrastructure から要求されると、 コントローラは、使用可能な IP アドレス、IPv4 および IPv6 を外部エンティティに提供しま す。

関連トピック

IPv6 クライアント [モビリティの確認](#page-539-0) (402 ページ) IPv6 クライアント [モビリティのモニタリング](#page-539-1) (402 ページ)

### <span id="page-538-1"></span>**IPv6 Configuration**

デバイスは IPv4 クライアントと同様にシームレスに IPv6 クライアントをサポートします。管 理者は、IPV6、IPv6 スヌーピングおよびスロットリング機能を有効にするには、Vlan を手動 で設定する必要があります。これにより、デバイスとそのさまざまなクライアント間でのス ロットリングを NDP パケットで行えます。

#### 関連トピック

IPv6 クライアント [モビリティの確認](#page-539-0) (402 ページ) IPv6 クライアント [モビリティのモニタリング](#page-539-1) (402 ページ)

## <span id="page-538-2"></span>ハイ アベイラビリティ

スイッチはクライアント IP アドレスが学習しにくいときにワイヤレス クライアントと同期し ます。スイッチオーバーが発生すると、IPv6 ネイバー バインディング テーブルがスタンバイ ステートに同期されます。ただし、スイッチオーバーが完了し、ネイバーバインディングテー ブルがそのクライアントの最新情報で更新されると、ワイヤレス クライアント自体はアソシ エート解除され、新しいアクティブ ステートに再アソシエートされます。

再アソシエーション時に、クライアントが他のAPに移動すると、バインディングテーブル内 の元のエントリがしばらくの間ダウンとマークされ、期限切れになります。

別のAPからスイッチを結合する新しいエントリの場合は、新しいIPアドレスが学習されて、 コントローラのデータベースに通知されます。

(注) この機能は、Cisco Catalyst 3850 スイッチでのみ使用できます。

#### 関連トピック

IPv6 クライアント [モビリティの確認](#page-539-0) (402 ページ) IPv6 クライアント [モビリティのモニタリング](#page-539-1) (402 ページ)

# <span id="page-539-0"></span>**IPv6** クライアント モビリティの確認

表 25 に示すコマンドは、IPv6 クライアント モビリティに適用されます。

表 **24 : Cisco 5760 WLC** の **IPv6** クライアント モビリティを確認するためのコマンド

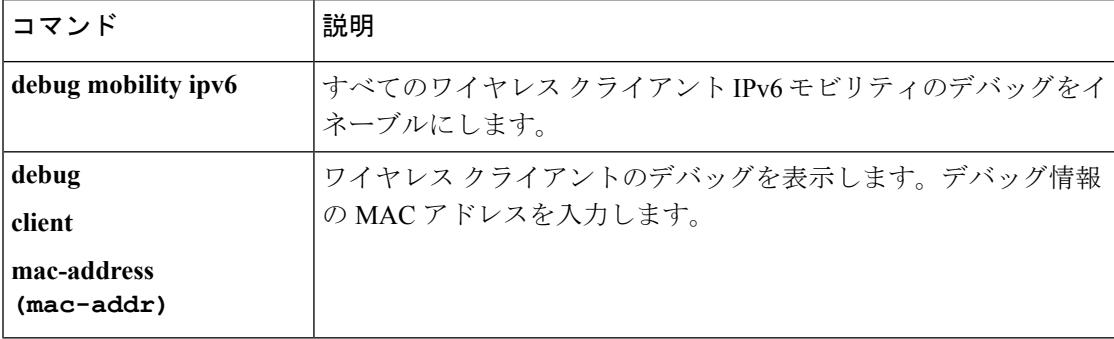

関連トピック

ルータ [アドバタイズメントの使用](#page-536-0) (399 ページ) RA [スロットリングと](#page-537-0) NS 抑制 (400 ページ) IPv6 アドレス [ラーニング](#page-537-1) (400 ページ) 複数の IP [アドレスの処理](#page-538-0) (401 ページ) IPv6 [Configuration](#page-538-1)  $(401 \sim \rightarrow \sim)$ ハイ [アベイラビリティ](#page-538-2) (401 ページ) IPv6 クライアント [モビリティのモニタリング](#page-539-1) (402 ページ)

# <span id="page-539-1"></span>**IPv6** クライアント モビリティのモニタリング

表 26 のコマンドは、デバイススイッチで IPv6 クライアント モビリティをモニタリングするた めに使用されます。
#### 表 **25 : IPv6** クライアント モビリティ コマンドのモニタリング

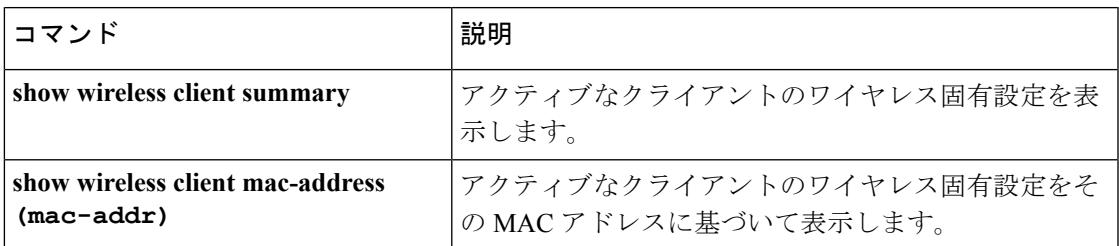

#### 関連トピック

```
IPv6 クライアント モビリティの確認 (402 ページ)
ルータ アドバタイズメントの使用 (399 ページ)
RA スロットリングと NS 抑制 (400 ページ)
IPv6 アドレス ラーニング (400 ページ)
複数の IP アドレスの処理 (401 ページ)
Configuration (401 \sim -\check{\mathcal{V}})ハイ アベイラビリティ (401 ページ)
```
# その他の参考資料

#### 関連資料

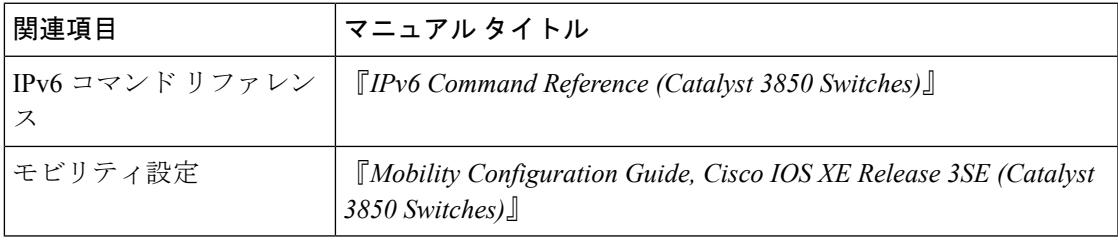

#### エラー メッセージ デコーダ

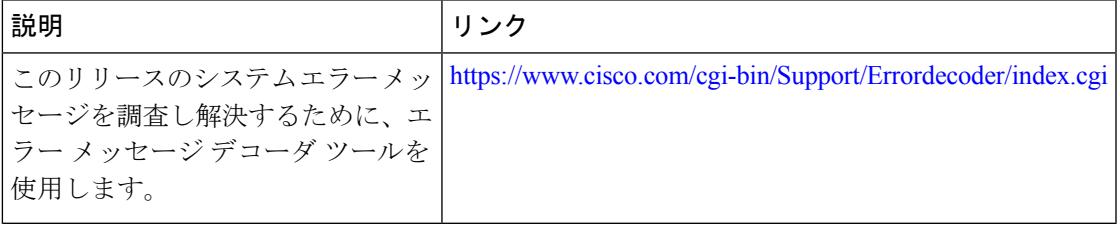

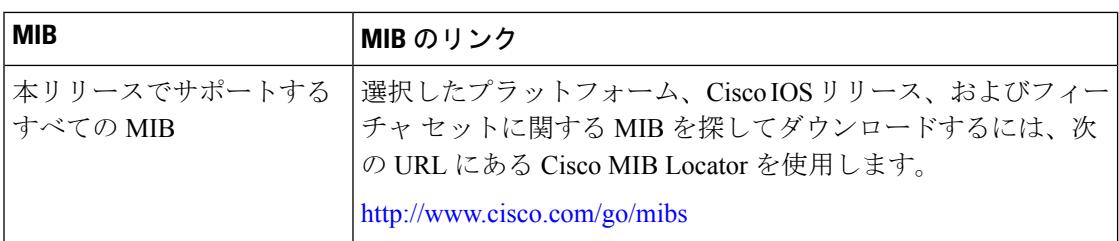

#### **MIB**

#### シスコのテクニカル サポート

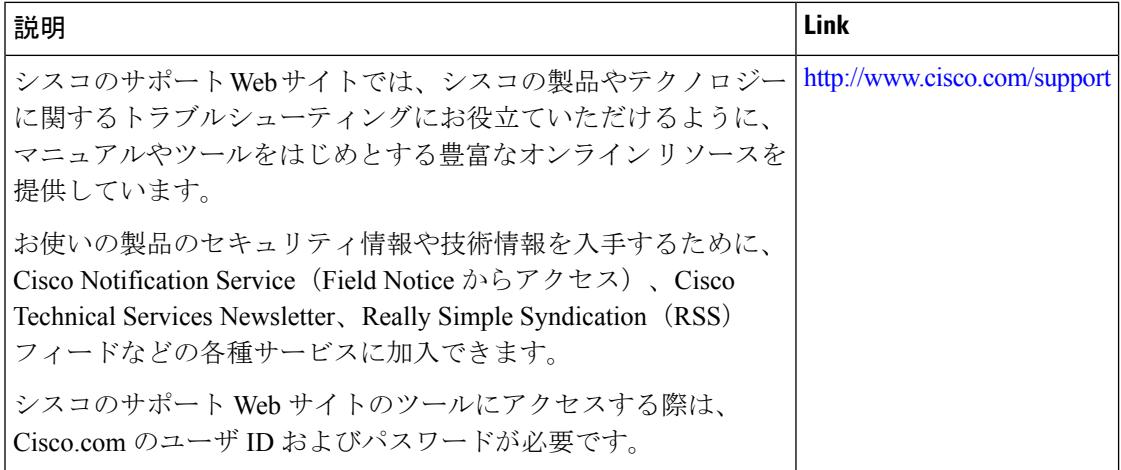

# **IPv6** クライアント モビリティの機能情報

次の表に、このモジュールで説明した機能をリストし、個別の設定情報へのリンクを示しま す。

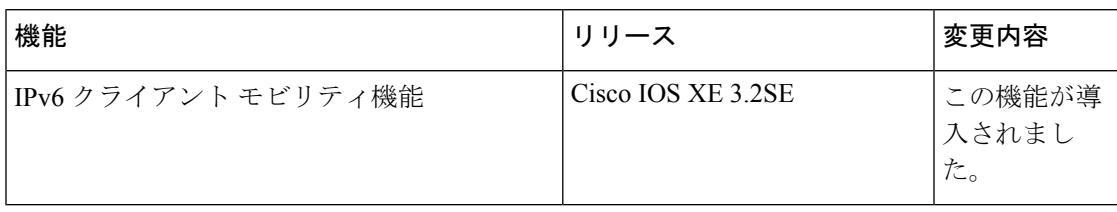

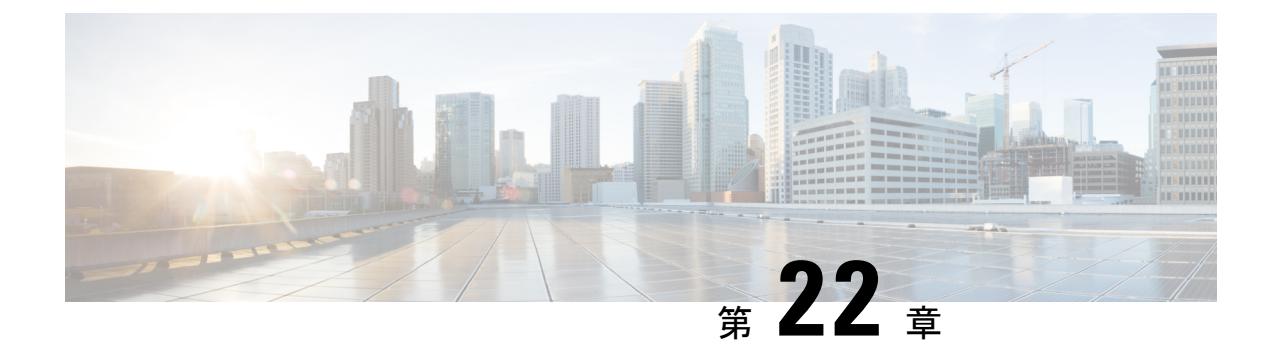

# **IPv6** モビリティの設定

- IPv6 [モビリティの前提条件](#page-542-0) (405 ページ)
- IPv6 [モビリティについて](#page-542-1) (405 ページ)
- IPv6 [モビリティの設定方法](#page-543-0) (406 ページ)
- IPv6 [モビリティのモニタリング](#page-543-1) (406 ページ)
- [その他の参考資料](#page-546-0) (409 ページ)
- IPv6 [モビリティの機能情報](#page-547-0) (410 ページ)

## <span id="page-542-1"></span><span id="page-542-0"></span>**IPv6** モビリティの前提条件

モビリティとその関連のインフラストラクチャを設定して使用できるようにする必要がありま す。

# **IPv6** モビリティについて

モビリティ (ローミング)は、できるだけ低遅延で、確実かつスムーズに、あるアクセスポイ ントから別のアクセス ポイントへのアソシエーションを維持する無線 LAN クライアントの機 能です。この項では、デバイスが無線ネットワークに存在する場合のモビリティの動作につい て説明します。

あるワイヤレス クライアントがアクセス ポイントにアソシエートして認証すると、アクセス ポイントのデバイスは、クライアントデータベースにそのクライアントに対するエントリを設 定します。このエントリには、クライアントのMACアドレス、IPアドレス、セキュリティコ ンテキストおよびアソシエーション、Quality ofService(QoS)コンテキスト、WLAN、および アソシエートされたアクセスポイントが含まれます。デバイスはこの情報を使用してフレーム を転送し、ワイヤレス クライアントで送受信されるトラフィックを管理します。

ワイヤレス クライアントがそのアソシエーションをあるアクセス ポイントから別のアクセス ポイントへ移動する場合、デバイスは新たにアソシエートするアクセスポイントでクライアン トのデータベースをアップデートするだけです。必要に応じて、新たなセキュリティコンテキ ストとアソシエーションも確立されます。しかし、クライアントが1つのデバイスに接続され たアクセス ポイントから別のデバイスに接続されたアクセス ポイントにローミングする際に

は、プロセスはより複雑になります。また、同一のサブネット上でこれらのデバイスが動作し ているかどうかによっても異なります。

## <span id="page-543-2"></span>コントローラ間ローミング

クライアントが新たなデバイスに接続されたアクセスポイントへアソシエートする場合、新た なデバイスはモビリティメッセージを元のデバイスと交換し、スティッキアンカリングがディ セーブルの場合に、クライアントのデータベースエントリは新たなデバイスに移動されます。

#### 関連トピック

IPv6 [モビリティのモニタリング](#page-543-1) (406 ページ)

## <span id="page-543-3"></span>スティッキ アンカリングでのサブネット内ローミング、およびサブ ネット間ローミング

サブネット間ローミングは、デバイスがクライアントのローミングに関するモビリティ メッ セージを交換する点でコントローラ間ローミングと似ています。ただし、クライアントのデー タベースエントリを新しいデバイスに移動するのではなく、元のデバイスのクライアントデー タベース内で該当クライアントに「アンカー」エントリのマークが付けられます。このデータ ベース エントリが新しいデバイスのクライアント データベースにコピーされ、新しいデバイ ス内で「外部」エントリのマークが付けられます。ローミングはワイヤレスクライアントには 透過的なまま行われ、クライアントは元の IP アドレスを保持します。

サブネット間ローミングでは、アンカーと外部の両デバイスのWLANに、ソースベースのルー ティングやソースベースのファイアウォールは設定せずに同一のネットワークアクセス権限を 設定する必要があります。そのようにしない場合、ハンドオフ後クライアントにネットワーク 接続上の問題が発生することがあります。

モビリティの設定の詳細については、『Cisco 5700 Wireless LAN Controller Mobility Configuration Guide, Cisco IOS XE, Release 3.2SE』を参照してください。

#### 関連トピック

IPv6 [モビリティのモニタリング](#page-543-1) (406 ページ)

# <span id="page-543-1"></span><span id="page-543-0"></span>**IPv6** モビリティの設定方法

# **IPv6** モビリティのモニタリング

この章では、モビリティ関連IPv6設定を表示します。モビリティ関連の設定を確認するには、 『Cisco 5700 Wireless LAN Controller Mobility Configuration Guide, Cisco IOS XE 3.2SE』を参照し てください。

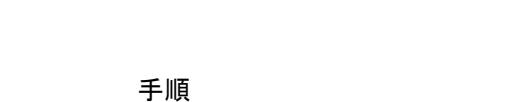

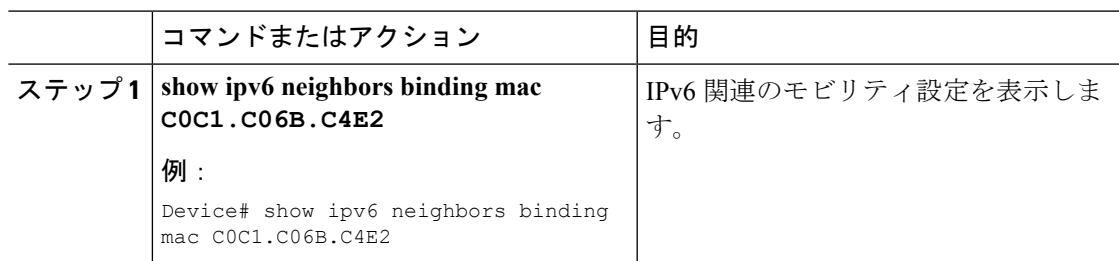

#### 例

Device# show ipv6 neighbors binding mac C0C1.C06B.C4E2 Binding Table has 45 entries, 37 dynamic (limit 100) Codes: L - Local, S - Static, ND - Neighbor Discovery, DH - DHCP, PKT - Other Packet, API - API created Preflevel flags (prlvl): 0001:MAC and LLA match 0002:Orig trunk 0004:Orig access 0008:Orig trusted trunk 0010:Orig trusted access 0020:DHCP assigned 0040:Cga authenticated 0080:Cert authenticated 0100:Statically ass 0100:Statically assigned

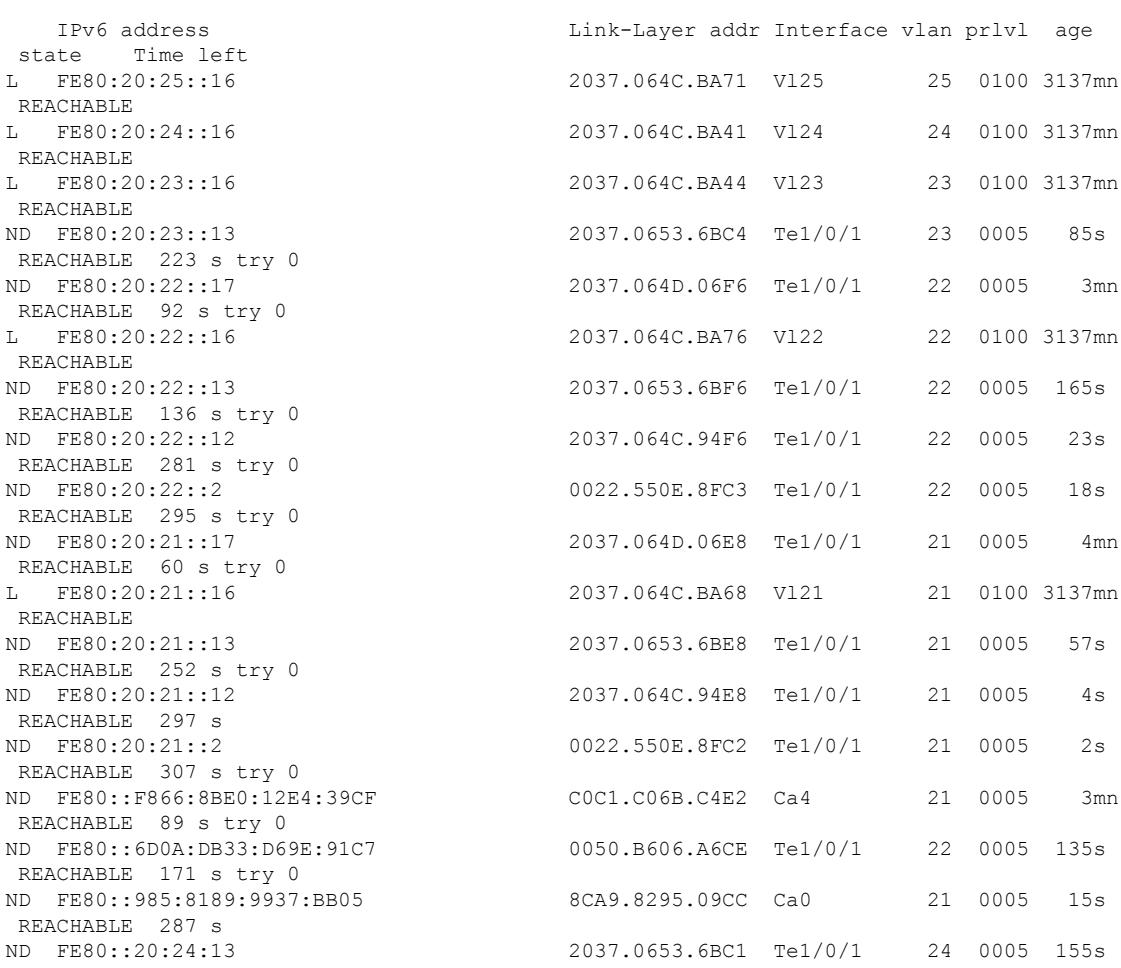

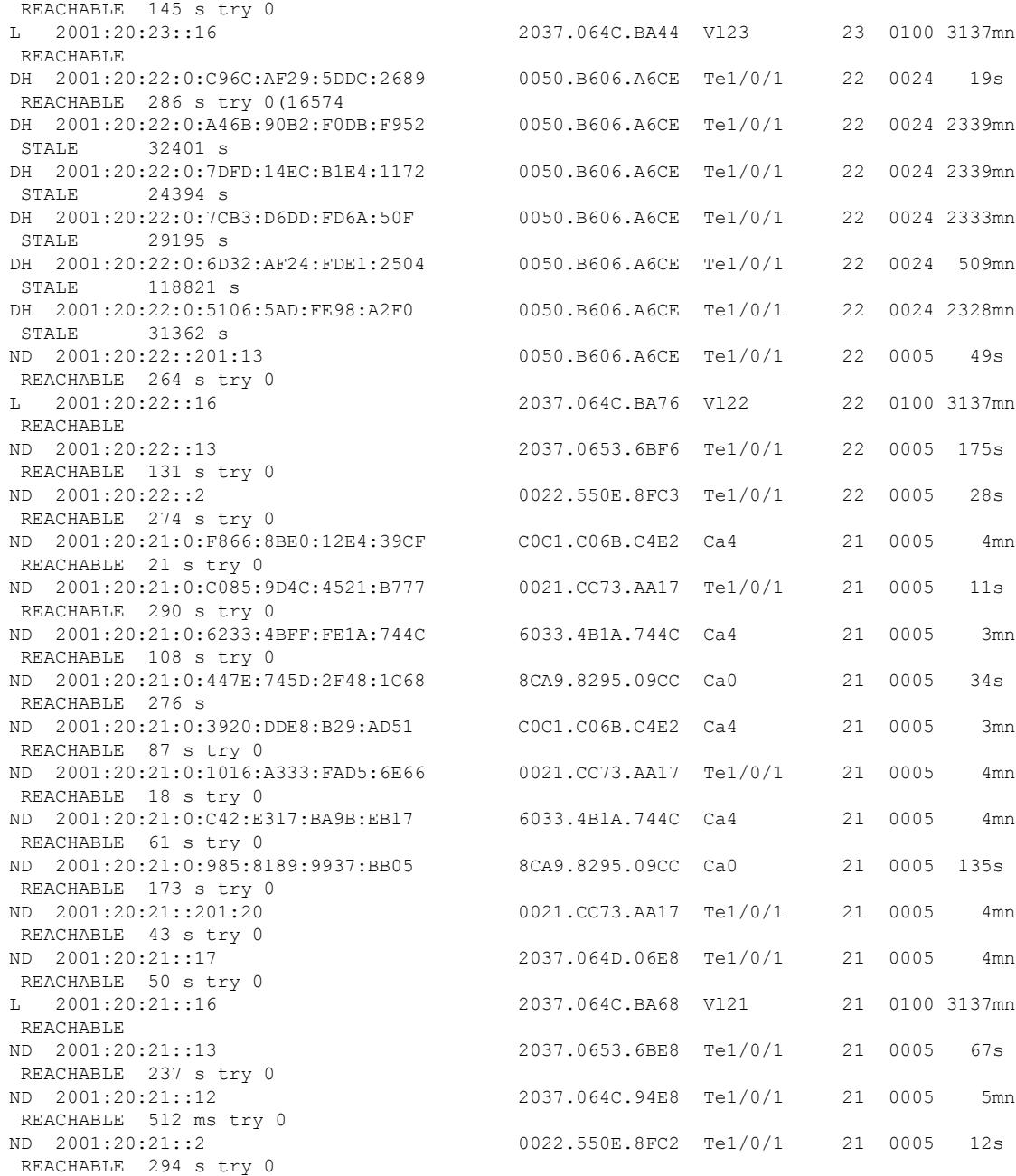

#### 関連トピック

[コントローラ間ローミング](#page-543-2) (406 ページ) スティッキ [アンカリングでのサブネット内ローミング、およびサブネット間ローミング](#page-543-3) (406 ページ)

# <span id="page-546-0"></span>その他の参考資料

#### 関連資料

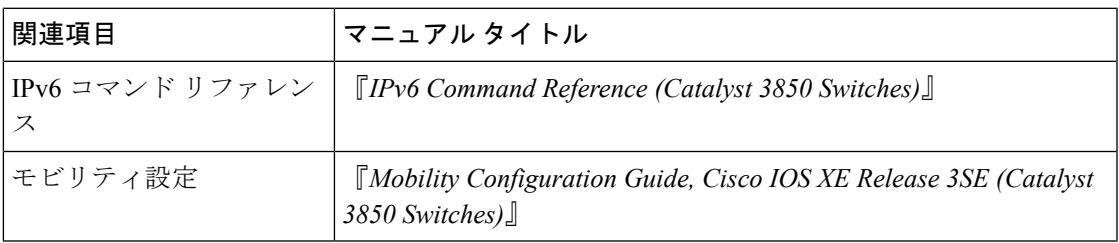

#### エラー メッセージ デコーダ

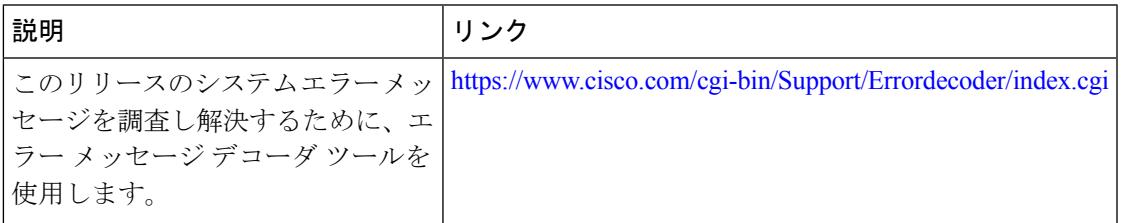

#### **MIB**

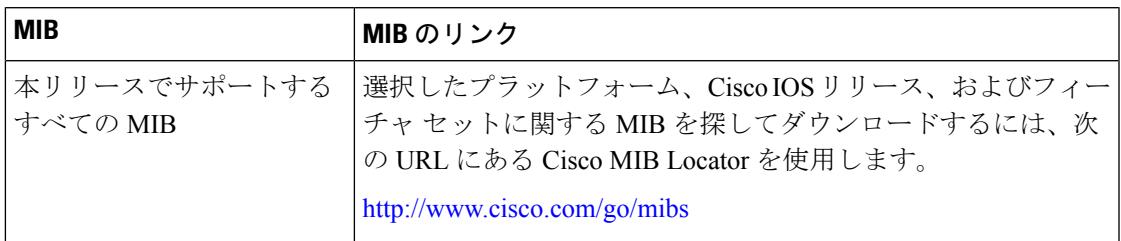

#### シスコのテクニカル サポート

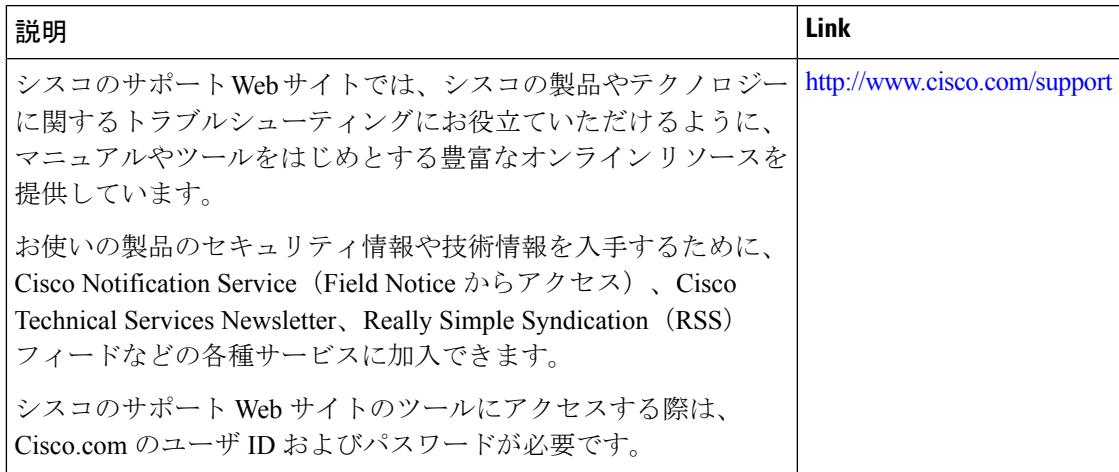

# <span id="page-547-0"></span>**IPv6** モビリティの機能情報

次の表に、このモジュールで説明した機能をリストし、個別の設定情報へのリンクを示しま す。

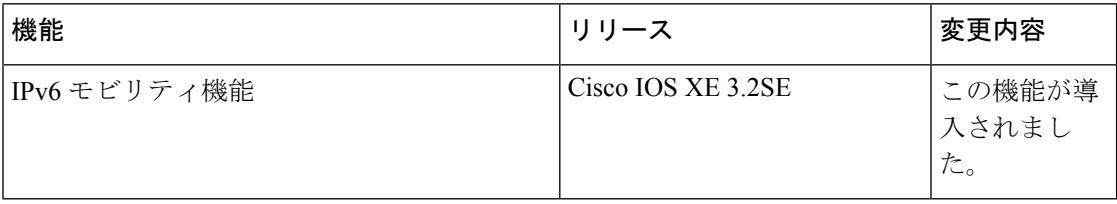

**Cisco IOS XE Denali 16.3.x**(**Catalyst 3850** スイッチ)ソフトウェア コンフィギュレーション ガイド

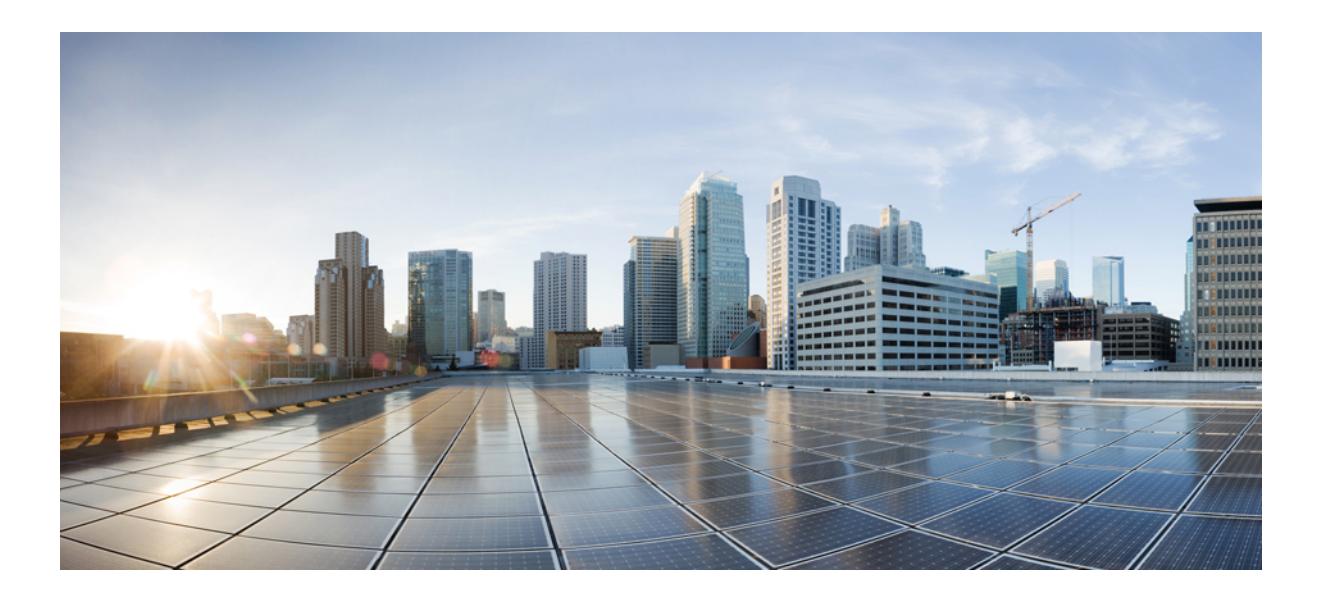

# <sup>第</sup> **VI** <sup>部</sup>

# **IP**

- 『[Configuring](#page-550-0) HSRP』 (413 ページ)
- NHRP の設定 (441 [ページ\)](#page-578-0)
- VRRPv3 [プロトコルのサポート](#page-590-0) (453 ページ)
- GLBP の設定 (471 [ページ\)](#page-608-0)

<span id="page-550-0"></span>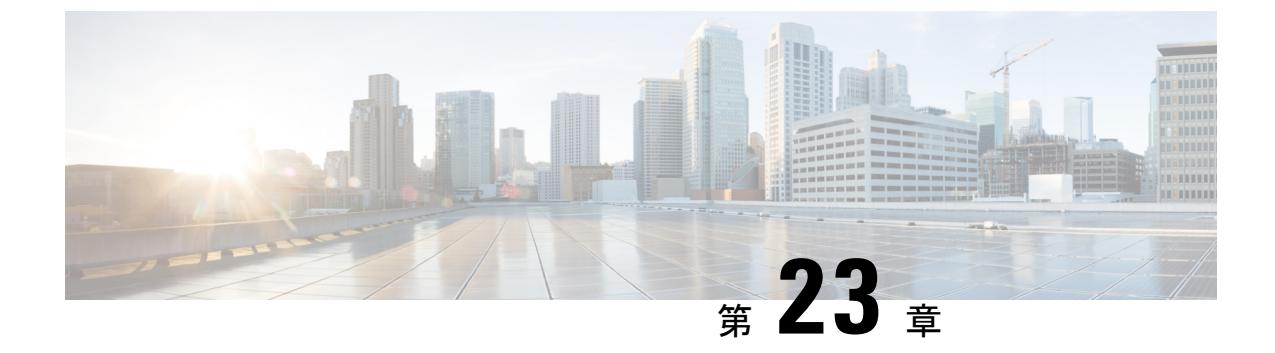

# 『**Configuring HSRP**』

• HSRP の設定 (413 [ページ\)](#page-550-1)

## <span id="page-550-1"></span>**HSRP** の設定

この章では、ホットスタンバイルータプロトコル(HSRP)を使用する方法について説明しま す。これによって、IP トラフィック ルーティングに冗長性を提供し、個々のルータのアベイ ラビリティに依存しないルーティングを実現します。

レイヤ 2 モードの HSRP のバージョンを使用すると、クラスタ コマンド スイッチが故障した 場合、クラスタ管理を引き継ぐ冗長コマンド スイッチを設定することもできます。

## 機能情報の確認

ご使用のソフトウェアリリースでは、このモジュールで説明されるすべての機能がサポートさ れているとは限りません。最新の機能情報および警告については、使用するプラットフォーム およびソフトウェア リリースの Bug Search Tool およびリリース ノートを参照してください。 このモジュールに記載されている機能の詳細を検索し、各機能がサポートされているリリース のリストを確認する場合は、このモジュールの最後にある機能情報の表を参照してください。

プラットフォームのサポートおよびシスコ ソフトウェア イメージのサポートに関する情報を 検索するには、Cisco Feature Navigator を使用します。Cisco Feature Navigator には、 <http://www.cisco.com/go/cfn> からアクセスします。Cisco.com のアカウントは必要ありません。

## **HSRP** の設定に関する情報

#### **HSRP** の概要

HSRP は、デフォルト ゲートウェイ IP アドレスが設定された IEEE 802 LAN 上の IP ホストに ファーストホップ冗長性を確保することでネットワークのアベイラビリティを高めるシスコの 標準方式です。HSRPを使用すると、特定のルータのアベイラビリティに依存せずIPトラフィッ クをルーティングできます。また、一連のルータ インターフェイスを組み合わせることで、1 台の仮想ルータ、または LAN 上のホストへのデフォルト ゲートウェイのように機能させるこ

とができます。ネットワークまたはセグメント上に HSRP を設定すると、仮想 MAC(メディ アアクセス コントロール)アドレス、および設定されたルータグループ間で共有される IP ア ドレスを使用できるようになりHSRP が設定された複数のルータは、仮想ルータの MAC アド レスおよび IP ネットワーク アドレスを使用できるようになります。仮想ルータは、実際には 存在しません。仮想ルータは、相互にバックアップ機能を提供するように設定されている複数 のルータの共通のターゲットを表します。1 台のルータがアクティブなルータとして、もう 1 台のルータがスタンバイ ルータとして選択されます。スタンバイ ルータは、指定されたアク ティブルータが故障した場合に、グループのMACアドレスおよびIPアドレスを制御するルー タです。

(注)

HSRP グループ内のルータには、ルーテッドポート、スイッチ仮想インターフェイス(SVI) など、HSRP をサポートする任意のルータ インターフェイスを指定できます。

HSRPは、ネットワーク上のホストからのIPトラフィックに冗長性を提供することで、ネット ワークのアベイラビリティを高めます。アクティブ ルータは、ルータ インターフェイスのグ ループ内でパケットのルーティングを実行するために選択されたルータです。スタンバイルー タは、アクティブ ルータが故障した場合、または事前に設定した条件が満たされた場合に、 ルーティング作業を引き継ぐルータです。

HSRPは、ホストがルータディスカバリプロトコルをサポートしておらず、選択されたルータ のリロードや電源故障時に新しいルータに切り替えることができない場合に有効です。HSRP をネットワーク セグメントに設定すると、HSRP は仮想 MAC アドレスと IP アドレスを 1 つず つ提供します。このアドレスは、HSRPが動作するルータインターフェイスグループ内のルー タ インターフェイス間で共有できます。プロトコルによってアクティブ ルータとして選択さ れたルータは、グループの MAC アドレス宛てのパケットを受信し、ルーティングします。n 台のルータで HSRP が稼働している場合、n +1 個の IP アドレスおよび MAC アドレスが割り当 てられます。

指定されたアクティブ ルータの故障を HSRP が検出すると、選択されているスタンバイ ルー タがホットスタンバイ グループの MAC アドレスおよび IP アドレスの制御を引き継ぎます。 この時点で新しいスタンバイルータも選択されます。HSRPが稼働しているデバイスは、マル チキャスト UDP ベースの hello パケットを送受信することにより、ルータ障害の検出、アク ティブ ルータおよびスタンバイ ルータの指定を行います。インターフェイスに HSRP が設定 されている場合、そのインターフェイスではインターネット制御メッセージプロトコル(ICMP) のリダイレクト メッセージが自動的にイネーブルになっています。

レイヤ 3 で動作するスイッチおよびスイッチ スタック間で複数のホット スタンバイ グループ を設定すると、冗長ルータをさらに活用できます。そのためには、インターフェイスに設定す るホットスタンバイ コマンド グループごとにグループ番号を指定します。たとえば、スイッ チ 1 のインターフェイスをアクティブ ルータ、スイッチ 2 のインターフェイスをスタンバイ ルータとして設定できます。また、スイッチ2の別のインターフェイスをアクティブルータ、 スイッチ 1 の別のインターフェイスをスタンバイ ルータとして設定することもできます。

次の図に、HSRP 用に設定されたネットワークのセグメントを示します。各ルータには、仮想 ルータの MAC アドレスおよび IP ネットワーク アドレスが設定されています。ルータ A の IP アドレスをネットワーク上のホストに設定する代わりに、デフォルトルータとして仮想ルータ

の IP アドレスを設定します。ホスト C からホスト B にパケットが送信される場合、ホスト C は仮想ルータの MAC アドレスにパケットを送信します。何らかの理由により、ルータ A がパ ケットの転送を停止すると、ルータ B が仮想 IP アドレスおよび仮想 MAC アドレスに応答し てアクティブ ルータとなり、アクティブ ルータの作業を行います。ホスト C は引き続き仮想 ルータの IP アドレスを使用し、ホスト B 宛のパケットをアドレッシングします。ルータ B は そのパケットを受信し、ホスト B に送信します。ルータ B は HSRP の機能を使用し、ルータ A が動作を再開するまで、ホスト B のセグメント上のユーザと通信する必要があるホスト C のセグメント上のユーザに連続的にサービスを提供します。また、ホストAセグメントとホス ト B の間で、引き続き通常のパケット処理機能を実行します。

図 **15 : HSRP** の一般的な構成

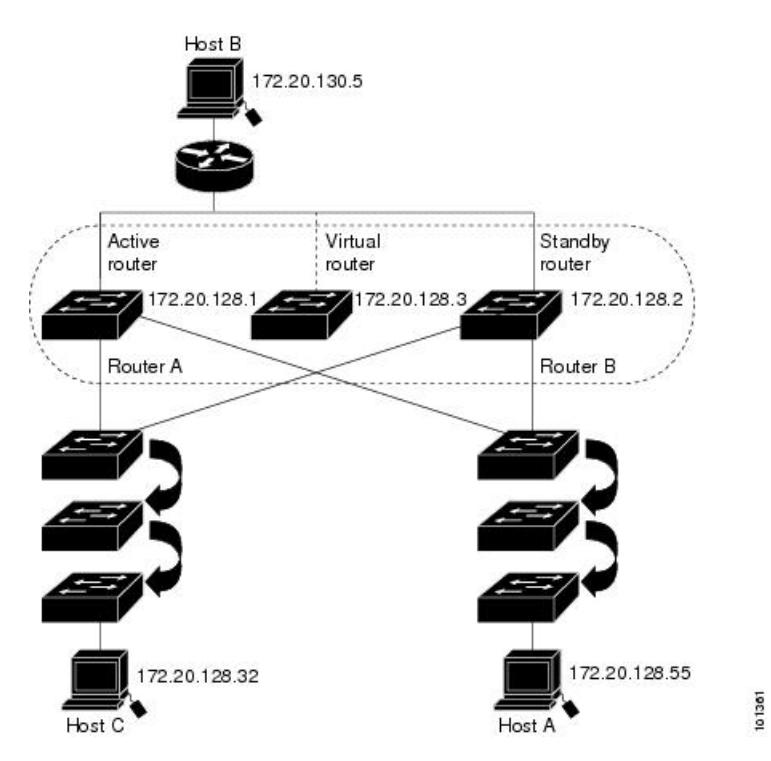

レイヤ 3 で動作するスイッチおよびスイッチ スタック間で複数のホット スタンバイ グループ を設定すると、冗長ルータをさらに活用できます。そのためには、インターフェイスに設定す るホットスタンバイ コマンド グループごとにグループ番号を指定します。たとえば、スイッ チ 1 のインターフェイスをアクティブ ルータ、スイッチ 2 のインターフェイスをスタンバイ ルータとして設定できます。また、スイッチ2の別のインターフェイスをアクティブルータ、 スイッチ 1 の別のインターフェイスをスタンバイ ルータとして設定することもできます。

#### **HSRP** のバージョン

**IP**

Cisco IOSXERelease 3.3SE以降の製品は、下記のホットスタンバイルータプロトコル(HSRP) バージョンをサポートしています。

スイッチでは、次の HSRP バージョンがサポートされます。

• HSRPv1:HSRP のバージョン 1(デフォルトのバージョン)。次の機能があります。

- HSRP グループ番号は 0 ~ 255 まで使用できます。
- HSRPv1 は 224.0.0.2 のマルチキャスト アドレスを使用して hello パケットを送信しま すが、これは Cisco Group Management Protocol (CGMP) の脱退処理と競合します。 HSRPv1 と CGMP は相互に排他的なため、同時には使用できません。
- HSRPv2:HSRP のバージョン 2。このバージョンには次の機能があります。
	- HSRPv2 は 224.0.0.102 のマルチキャスト アドレスを使用して hello パケットを送信し ます。HSRPv2とCGMP脱退処理は相互に排他的ではありません。同時に使用できま す。
	- HSRPv2 のパケット形式は、HSRPv1 とは異なります。
	- HSRP グループ番号は 0 ~ 4095 まで使用できます。

HSRPv1 を実行しているスイッチは、ルータの送信元 MAC アドレスが仮想 MAC アドレスの ため、hello パケットを送信した物理的なルータを特定できません。

HSRPv2のパケット形式は、HSRPv1とは異なります。HSRPv2パケットは、パケットを送信し た物理ルータのMACアドレスを格納できる6バイトの識別子フィールドを持った、TypeLength Value (TLV) 形式を使用します。

HSRPv1 を実行しているインターフェイスが HSRPv2 パケットを取得した場合、このタイプ フィールドは無視されます。

#### **MHSRP**

スイッチは、Multiple HSRP (MHSRP) をサポートします。MHSRPはHSRPの拡張版で、複数 のHSRPグループ間でのロードシェアリングが可能です。ホストネットワークからサーバネッ トワークまで、ロード バランシングを実現して複数のスタンバイ グループ (およびパス)を 使用するために、MHSRP を設定できます。

下の図では、半分のクライアントがルータ A に設定されており、もう半分はルータ B に設定 されています。ルータ A およびルータ B の設定により、合計 2 つの HSRP グループが確立さ れています。グループ1では、ルータAに最高のプライオリティが割り当てられているので、 ルータ A がデフォルトのアクティブ ルータになり、ルータ B がスタンバイ ルータとなりま す。グループ2では、ルータBに最も高いプライオリティが割り当てられているため、ルータ B がデフォルトのアクティブ ルータであり、ルータ A がスタンバイ ルータです。通常の運用 では、2つのルータがIPトラフィック負荷を分散します。いずれかのルータが使用できなくな ると、もう一方のルータがアクティブになり、使用できないルータのパケット転送機能を引き 継ぎます。

(注)

MHSRP では、ルータに障害が発生して正常に戻った場合にプリエンプションによりロード シェアリングを復元するために、**standby preempt** インターフェイス コンフィギュレーション コマンドを HSRP インターフェイスで入力する必要があります。

図 **16 : MSHRP** ロード シェアリング

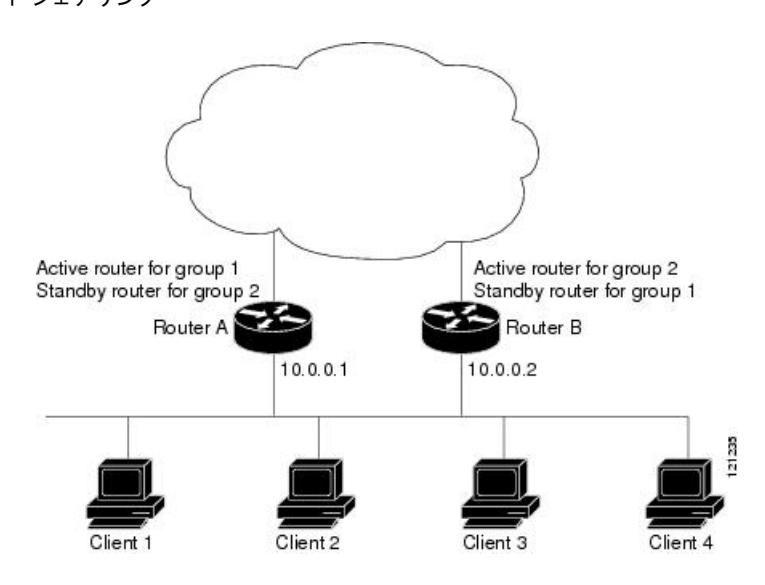

#### **SSO HSRP**

**IP**

SSO HSRP は、冗長なルート プロセッサ(RP)を装備したデバイスがステートフル スイッチ オーバー(SSO)冗長モード用に設定されているときの HSRP の動作を変更します。ある RP がアクティブで、もう一方の RP がスタンバイになっているとき、アクティブ RP に障害が発 生すると、SSO は処理を引き継ぐスタンバイ RP をイネーブルにします。

この機能を使用すると、HSRP の SSO 情報がスタンバイ RP に同期されるため、HSRP 仮想 IP アドレスを使用して送信されるトラフィックをスイッチオーバー中も引き続き転送できるほ か、データの損失やパスの変更も発生しません。さらに、HSRPアクティブデバイスの両方の RP に障害が発生しても、スタンバイ状態の HSRP デバイスが HSRP アクティブ デバイスとし て処理を引き継ぎます。

この機能は、動作の冗長モードがSSOに設定されている場合にデフォルトでイネーブルになっ ています。

#### **HSRP** およびスイッチ スタック

HSRPのhelloメッセージは、スタックマスターで生成されます。HSRPがアクティブであるス タックマスターに障害が発生すると、HSRPアクティブステートのフラッピングが生じること があります。これは、新規スタック マスターが選択および初期化されている間に HSRP hello メッセージが生成されず、スタック マスターが故障したあとでないとスタンバイ ルータがア クティブにならない可能性があるためです。

#### **IPv6** の **HSRP** の設定

IPServices および IPBase フィーチャ セットを実行中のスイッチは、IPv6 のホットスタンバイ ルータ プロトコル(HSRP)をサポートします。HSRP は、任意の単一のルータのアベイラビ リティに依存せず、ルーティングIPv6トラフィックにルーティング冗長性を提供します。IPv6 ホストは、IPv6ネイバー探索ルータのアドバタイズメントメッセージによって使用可能なルー

タを学習します。これらのメッセージは定期的にマルチキャストされるか、ホストにより送信 請求されます。

HSRP IPv6 グループには、HSRP グループ番号に基づく仮想 MAC アドレス、およびデフォル トで HSRP 仮想 MAC アドレスに基づく HSRP の仮想 IPv6 リンクローカル アドレスがありま す。

HSRP グループがアクティブな場合、定期的なメッセージが HSRP 仮想 IPv6 リンクローカル アドレスに送信されます。グループがアクティブ ステートでなくなった場合、これらのメッ セージは最後のメッセージが送信されたあとで停止します。

(注)

IPv6 の HSRP を設定する場合、インターフェイス上で HSRP version 2 (HSRPv2) をイネーブ ルにする必要があります。

## **HSRP** の設定方法

#### **HSRP** のデフォルト設定

表 **26 : HSRP** のデフォルト設定

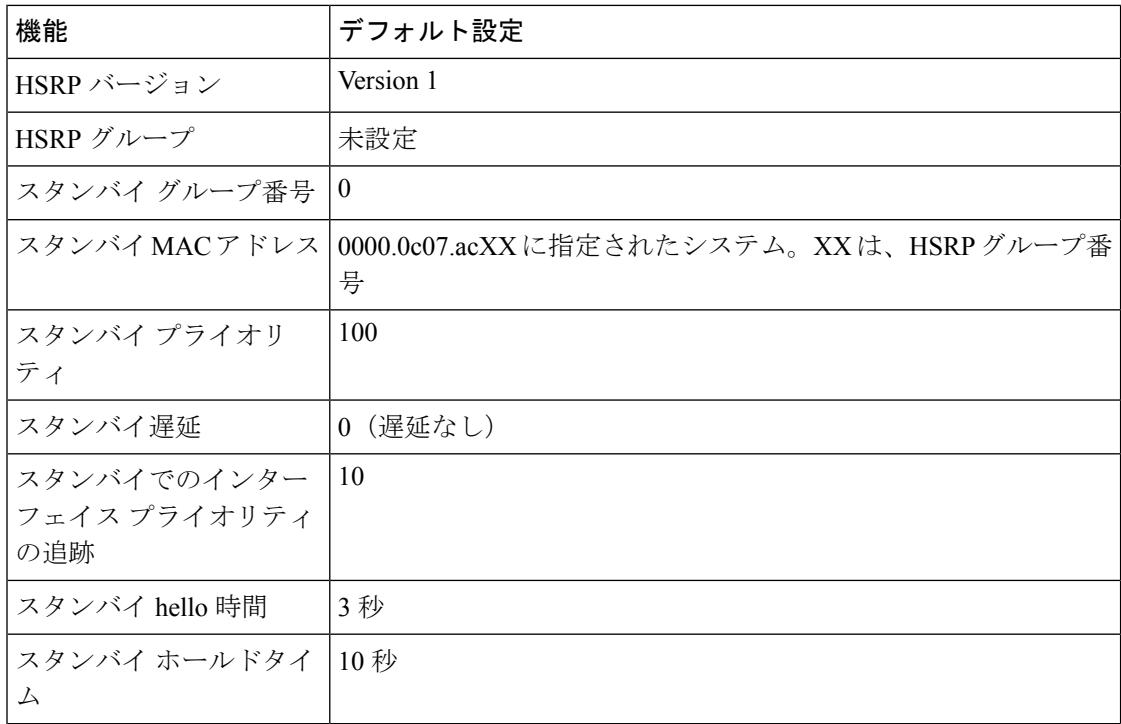

#### **HSRP** 設定時の注意事項

**IP**

- HSRPv2 および HSRPv1 は相互に排他的です。HSRPv2 は、同じインターフェイス上で HSRPv1 と一緒には動作しません(その逆も同様)。
- 以下の手順では、次に示すレイヤ 3 インターフェイスの 1 つを指定する必要があります。
	- ルーテッドポート:インターフェイスコンフィギュレーションモードで**no switchport** コマンドを入力して、レイヤ 3 ポートとして設定された物理ポートです。
	- SVI:グローバル コンフィギュレーション モードで **interface vlan** *vlan\_id* によって作 成されたVLANインターフェイス。デフォルトではレイヤ3インターフェイスです。
	- レイヤ 3 モードの Etherchannel ポート チャネル:グローバル コンフィギュレーション モードで **interfaceport-channel** *port-channel-number* を使用し、イーサネット インター フェイスをチャネルグループにバインドして作成されたポートチャネル論理インター フェイスです。
- すべてのレイヤ 3 インターフェイスに IP アドレスを割り当てる必要があります。
- インターフェイスの HSRP バージョンを変更する場合、HSRP グループは新しい MAC ア ドレスを持つことになるため、リセットされます。
- Catalyst スイッチが混在するスタックでのみ:
- IPv4 の HSRP および IPv6 の HSRP は相互に排他的です。両方を同時にイネーブルにはで きません。
- HSRPv2 および HSRP のグループ番号を設定する場合、256 の倍数の範囲のグループ番号 を使用する必要があります。有効な範囲は 0 ~ 255、256 ~ 511、512 ~ 767、3840 ~ 4095 などです。
- 有効なグループ番号、無効なグループ番号の例:
- 2、150、225の番号でグループを設定する場合、3850の番号を持つ他のグループは設定で きません。これは、0 ~ 255 の範囲内ではありません。
- 520、600、700 の番号でグループを設定する場合、900 の番号を持つ他のグループは設定 できません。これは、512 ~ 767 の範囲内ではありません。

•

(注) HSRP のミリ秒タイマーはサポートされません。

#### **HSRP** のイネーブル化

インターフェイス コンフィギュレーション コマンド **standby ip** は、設定されているインター フェイスで HSRP をアクティブ化します。IP アドレスを指定した場合は、IP アドレスがホッ トスタンバイ グループの指定アドレスとして使用されます。IP アドレスを指定しなかった場

合は、スタンバイ機能によってアドレスが学習されます。指定アドレスを使用し、LAN 上に 少なくとも 1 つのレイヤ 3 ポートを設定する必要があります。IP アドレスを設定すると、常 に、現在使用されている別の指定アドレスが、設定した IP アドレスに変更されます。

**standby ip**コマンドがインターフェイス上でイネーブルに設定され、プロキシARPがイネーブ ルの場合、インターフェイスのホットスタンバイ ステートがアクティブになると、プロキシ ARP要求に対する応答は、ホットスタンバイグループのMACアドレスを使用して実行されま す。インターフェイスが別のステートの場合、プロキシ ARP の応答は抑制されます。

#### 手順

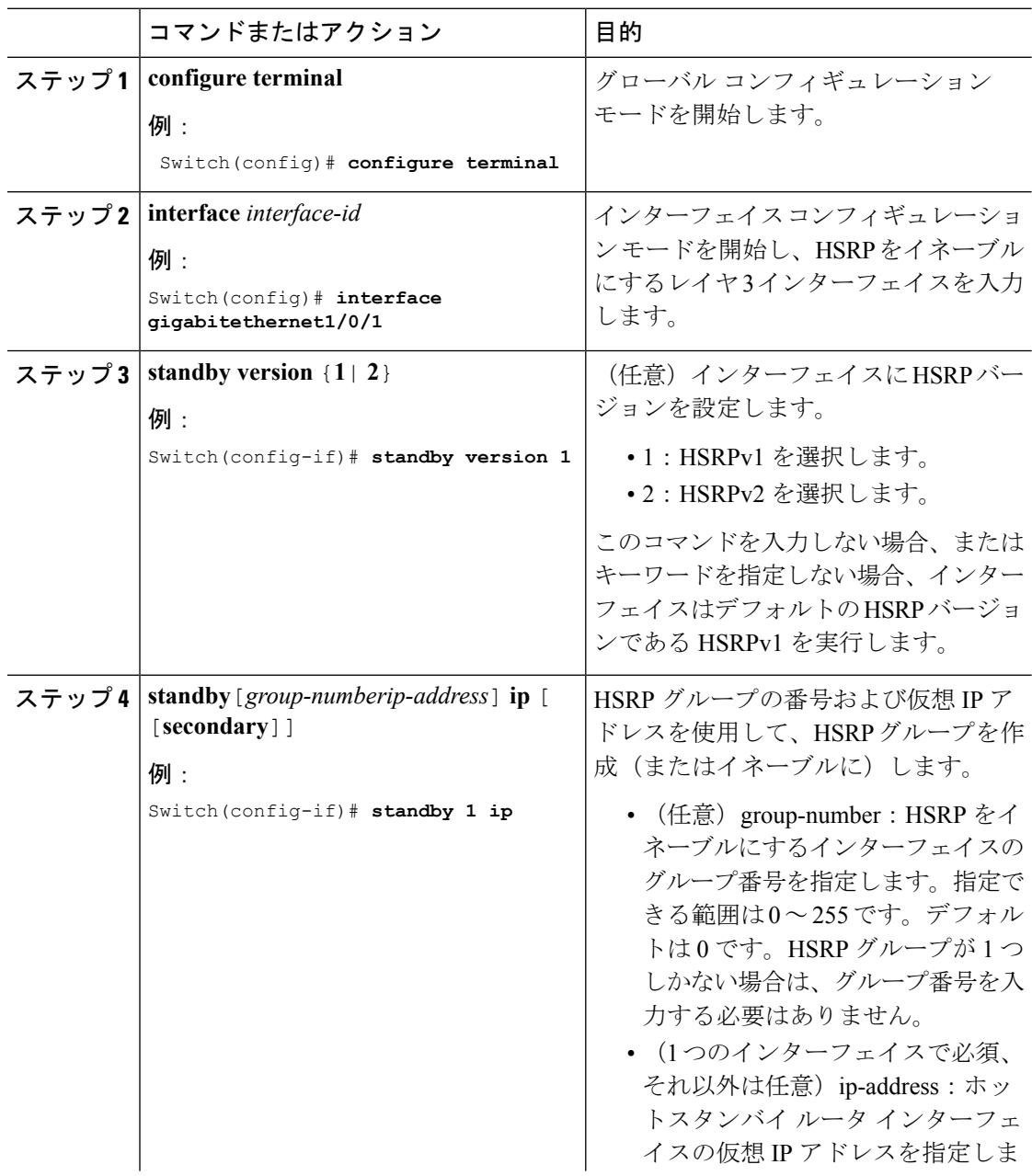

**Cisco IOS XE Denali 16.3.x**(**Catalyst 3850** スイッチ)ソフトウェア コンフィギュレーション ガイド

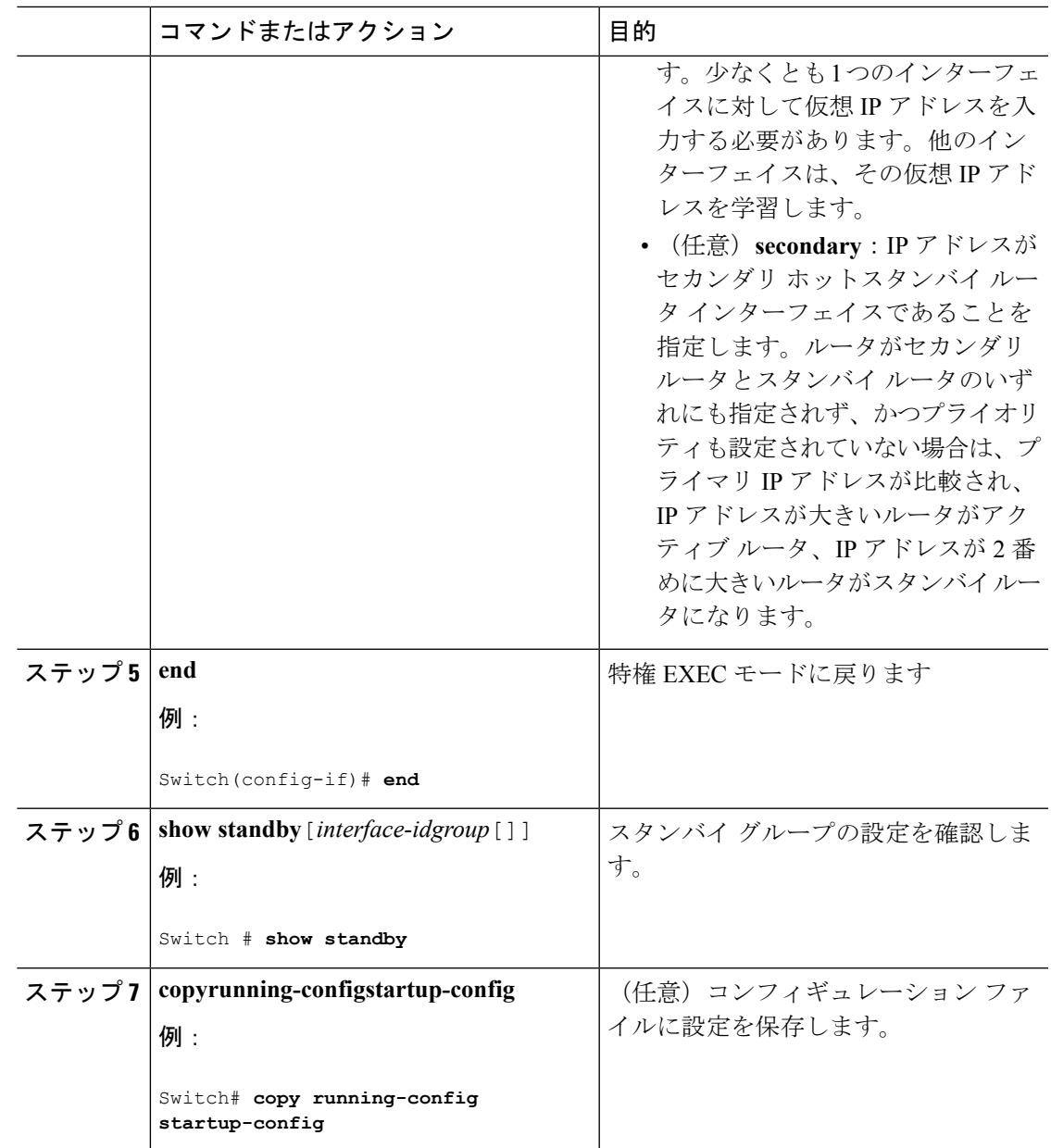

## **HSRP** のプライオリティの設定

**standby priority**, **standby preempt**、および **standby track** インターフェイス コンフィギュレー ション コマンドはいずれも、アクティブ ルータとスタンバイ ルータを検索するための特性、 および新しいアクティブ ルータが処理を引き継いだ場合の動作を設定するために使用できま す。

HSRP プライオリティを設定する場合の注意事項は、次のとおりです。

• プライオリティを割り当てておくと、アクティブ ルータおよびスタンバイ ルータを選択 できます。プリエンプションがイネーブルの場合は、プライオリティが最高のルータがア

**IP**

クティブルータになります。プライオリティが等しい場合は、現在アクティブなルータに 変更はありません。

- •最大の値(1~255)が、最高のプライオリティ(アクティブルータになる確率が最も高 い)を表します。
- プライオリティ、プリエンプト、またはその両方を設定するときは、少なくとも 1 つの キーワード(**priority**、**preempt**、または両方)を指定する必要があります。
- インターフェイスが **standby track** コマンドによって設定されている場合、ルータ上の別 のインターフェイスがダウンすると、デバイスのプライオリティが動的に変更されること もあります。
- **standby track** インターフェイス コンフィギュレーション コマンドを実行すると、ルータ のホットスタンバイプライオリティとインターフェイスのアベイラビリティが関連付けら れます。この機能は、HSRP 用に設定されていないインターフェイスを追跡する場合に有 効です。追跡対象のインターフェイスが故障すると、トラッキングが設定されているデバ イスのホットスタンバイ プライオリティが 10 減少します。追跡対象でないインターフェ イスの場合は、そのステートが変わっても、設定済みデバイスのホットスタンバイプライ オリティは変わりません。ホットスタンバイ用に設定されたインターフェイスごとに、追 跡するインターフェイスのリストを個別に設定できます。
- **standby track** *interface-priority* インターフェイス コンフィギュレーション コマンドを実行 すると、追跡対象のインターフェイスがダウンした場合のホットスタンバイ プライオリ ティの減少幅を指定できます。インターフェイスが稼働状態に戻ると、プライオリティは 同じ分だけ増加します。
- *interface-priority*値が設定されている場合に、複数の追跡対象インターフェイスがダウンす ると、設定済みプライオリティの減少幅が累積されます。プライオリティ値が設定されて いない追跡対象インターフェイスが故障した場合、デフォルトの減少幅は 10 です。この 値は累積されません。
- インターフェイスに対してルーティングを最初にイネーブルにした時点で、完全なルー ティングテーブルは存在しません。このインターフェイスがプリエンプトに設定されてい る場合はアクティブルータになりますが、十分なルーティング処理はできません。この問 題を解決するには、ルータがルーティングテーブルを更新できるように遅延時間を設定し ます。

インターフェイスにHSRPプライオリティ特性を設定するには、特権EXECモードで次の手順 を実行します。

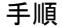

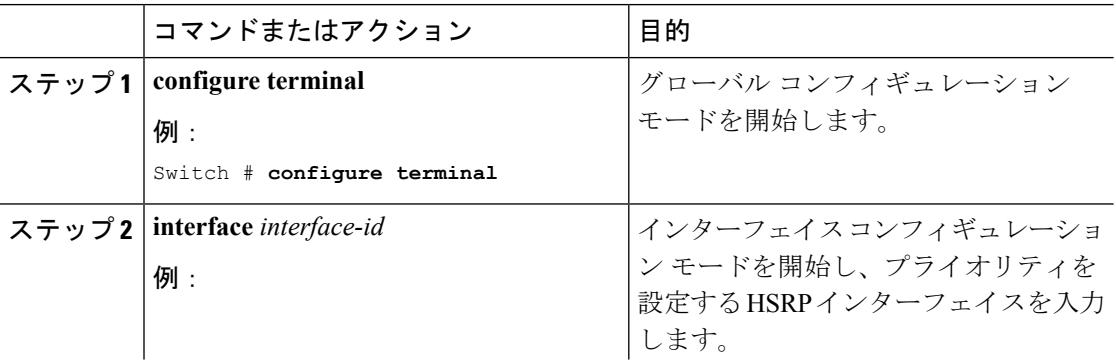

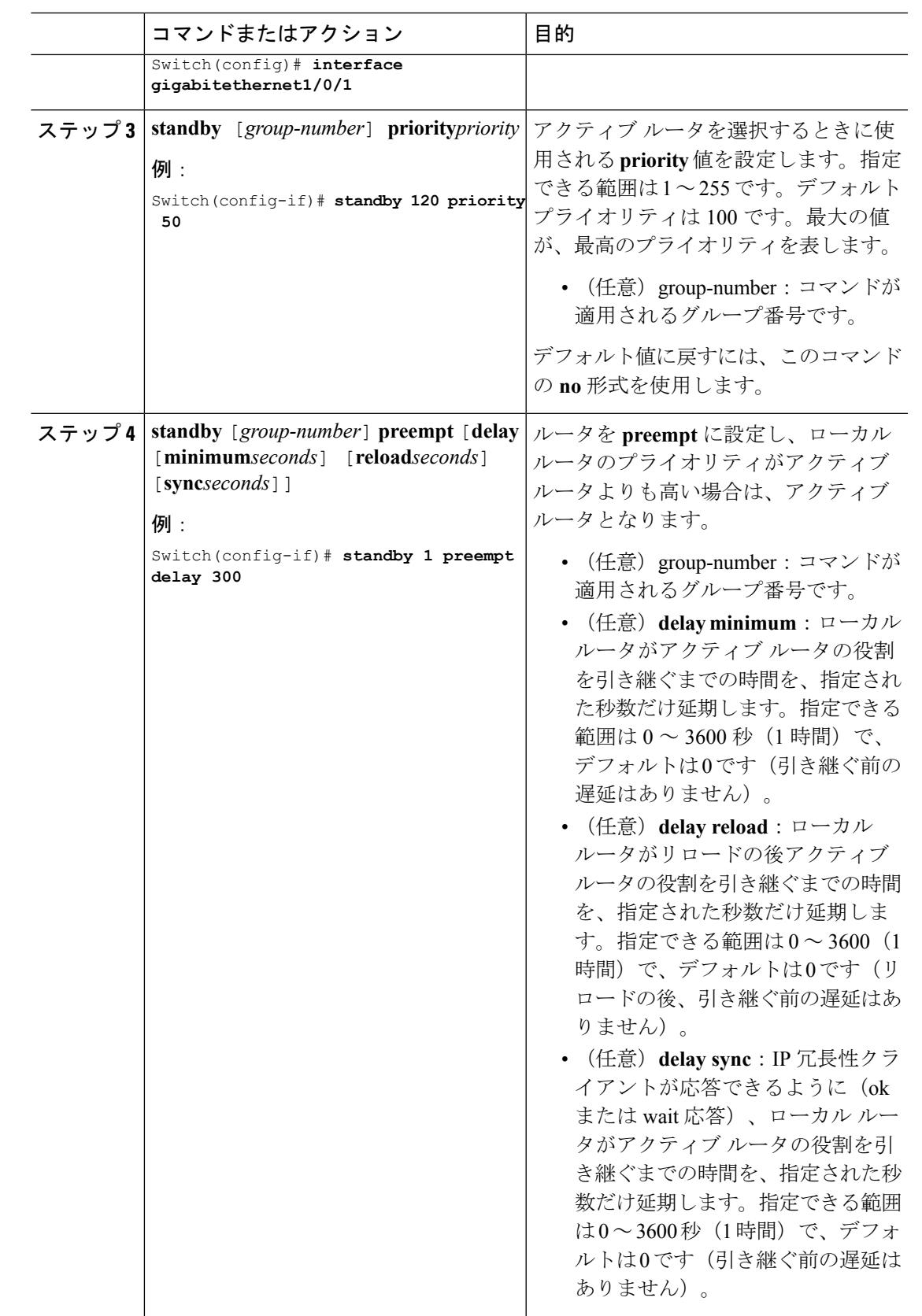

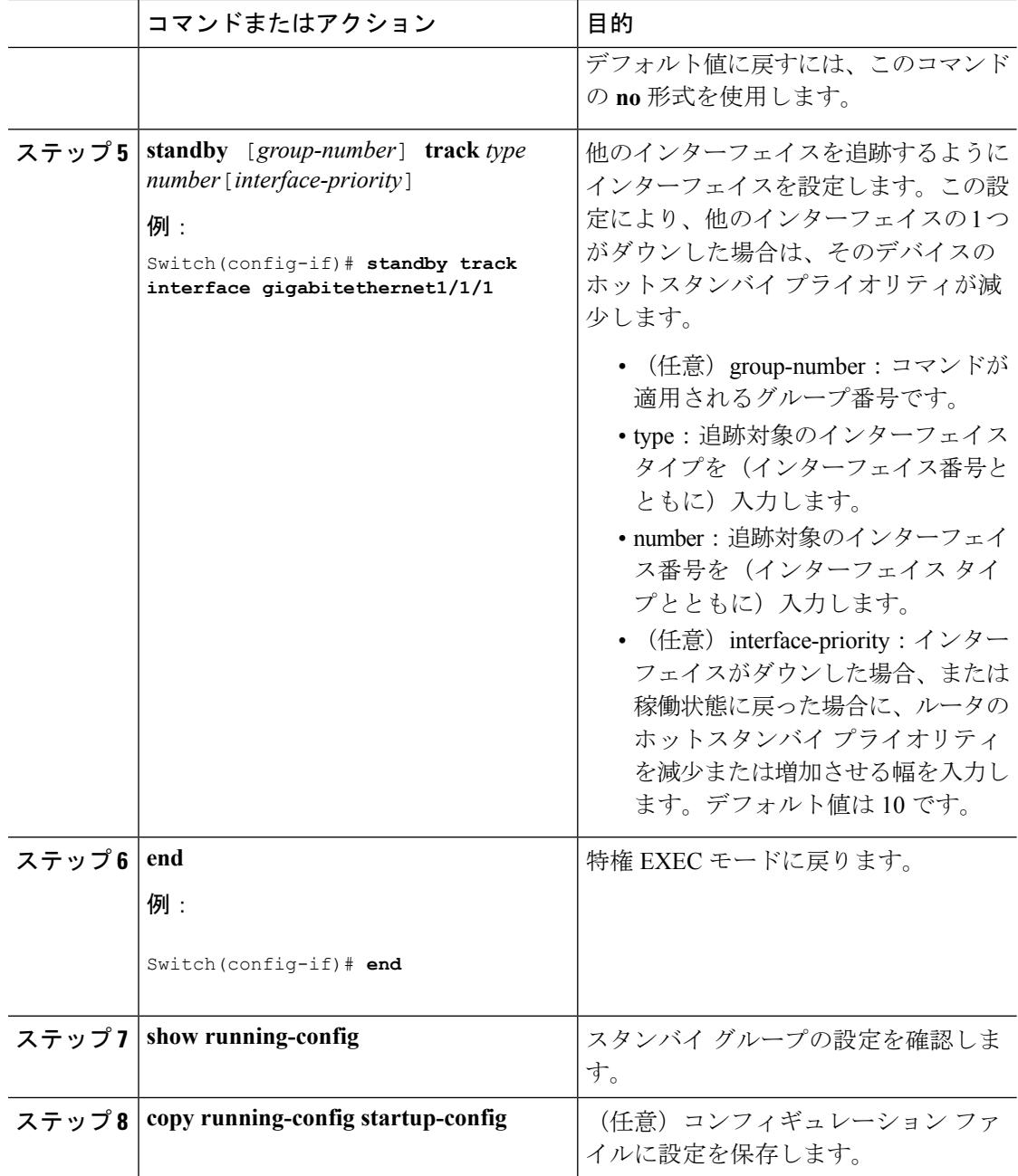

## **MHSRP** の設定

MHSRP およびロード バランシングをイネーブルにするには、MHSRP の項の *MHSRP* ロード シェアリングの図に示したように、グループのアクティブ ルータとして 2 つのルータを設定 し、スタンバイルータとして仮想ルータを設定します。ルータに障害が発生して正常に戻った 場合、プリエンプションを発生させてロードバランシングを復元するために、**standbypreempt** インターフェイス コンフィギュレーション コマンドをそれぞれの HSRP インターフェイスで 入力する必要があります。

ルータ A はグループ 1 のアクティブ ルータとして、ルータ B はグループ 2 のアクティブ ルー タとして設定されています。ルータ A の HSRP インターフェイスの IP アドレスは 10.0.0.1、グ ループ 1 のスタンバイ プライオリティは 110(デフォルトは 100)です。ルータ B の HSRP イ ンターフェイスの IP アドレスは 10.0.0.2、グループ 2 のスタンバイ プライオリティは 110 で す。

グループ 1 は仮想 IP アドレス 10.0.0.3 を使用し、グループ 2 は仮想 IP アドレス 10.0.0.4 を使 用します。

#### ルータ **A** の設定

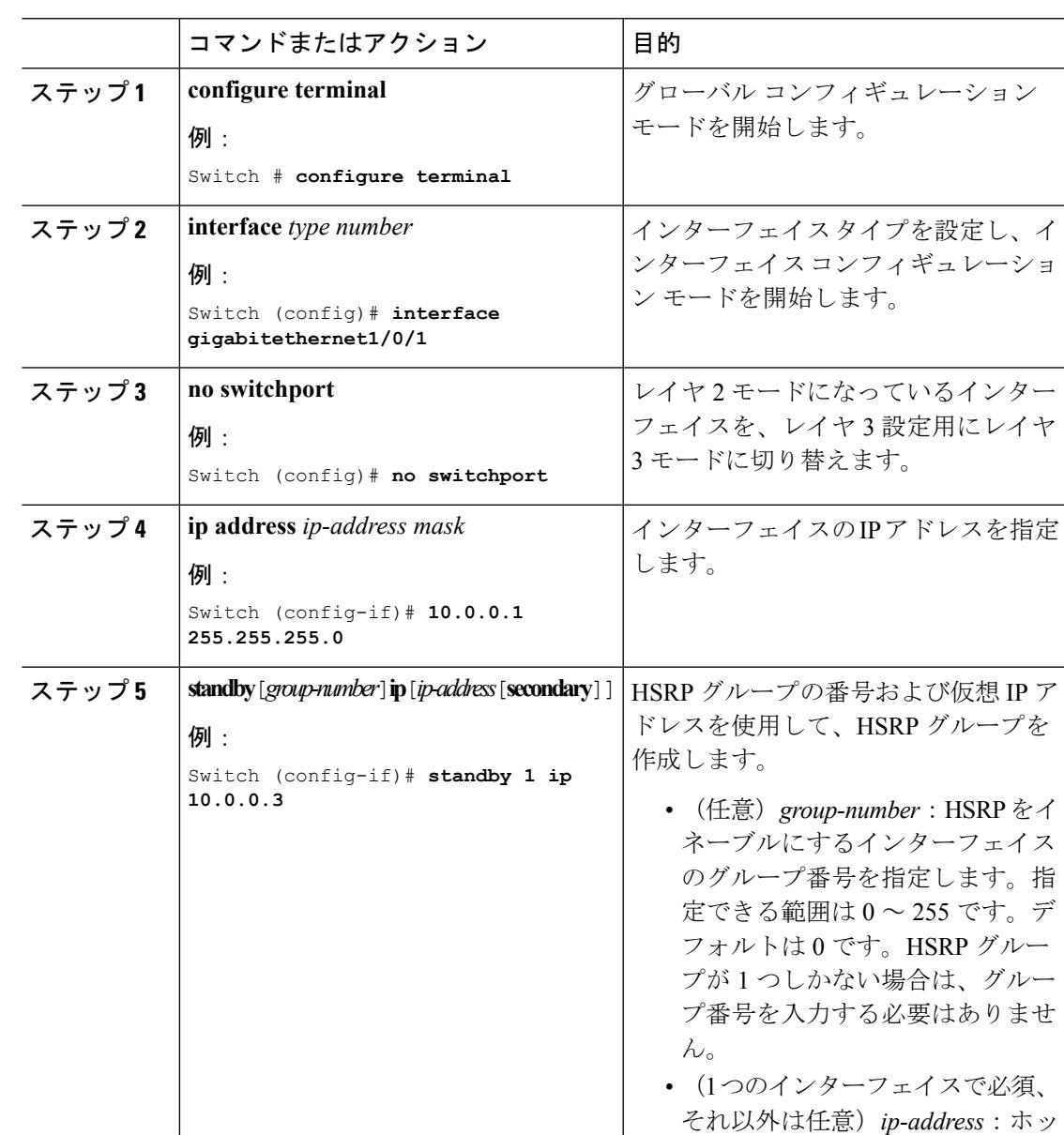

#### 手順

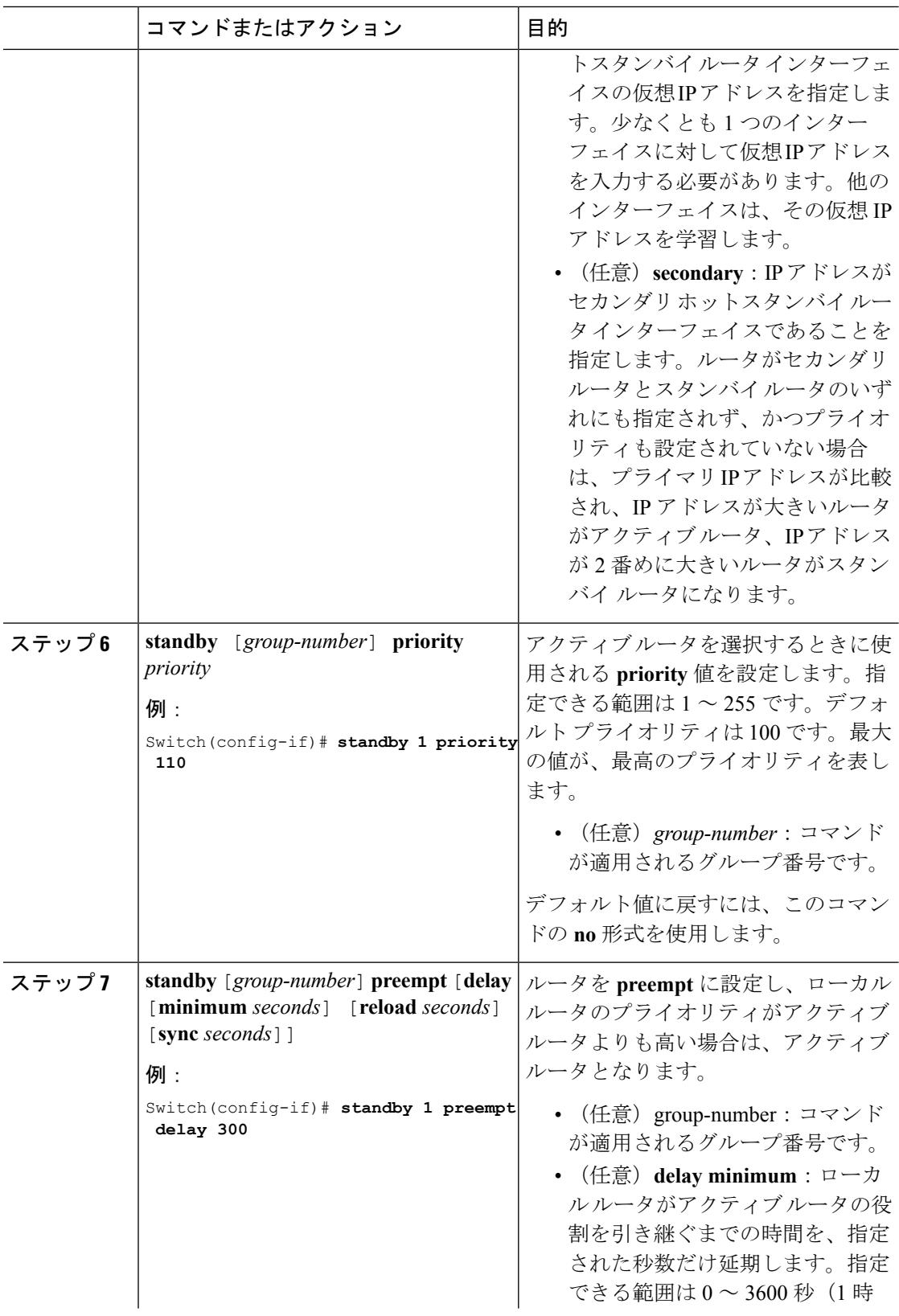

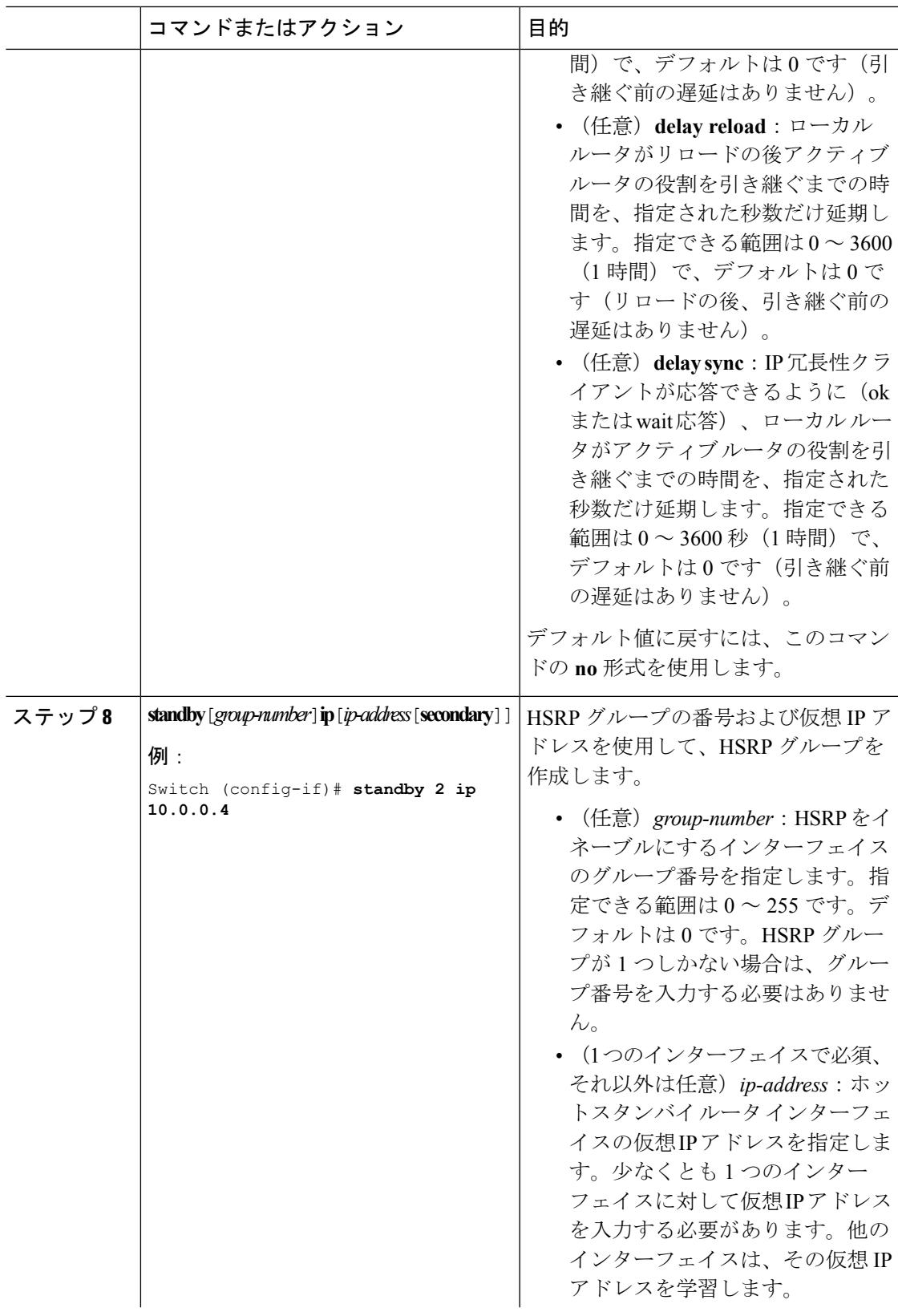

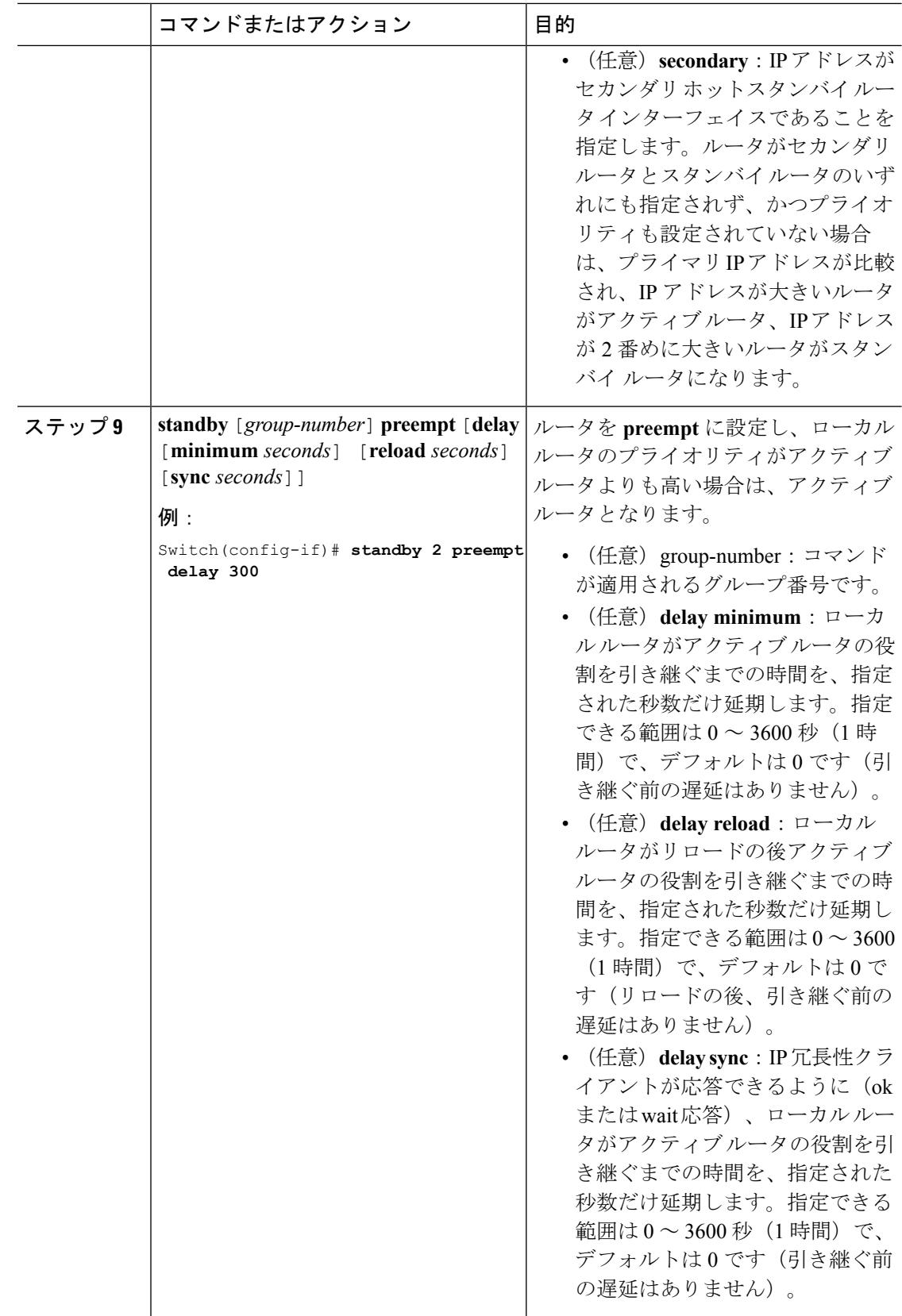

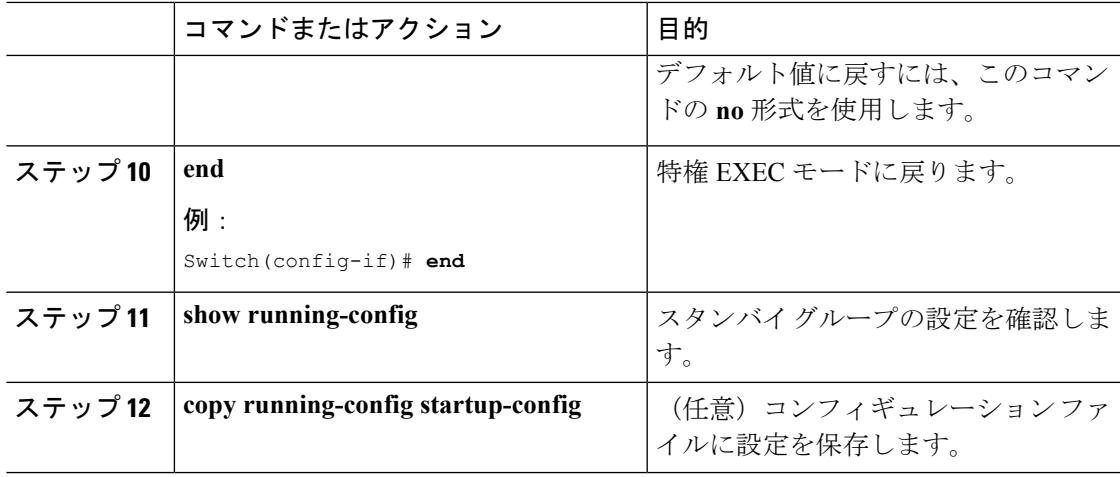

#### ルータ **B** の設定

 $\mathbf I$ 

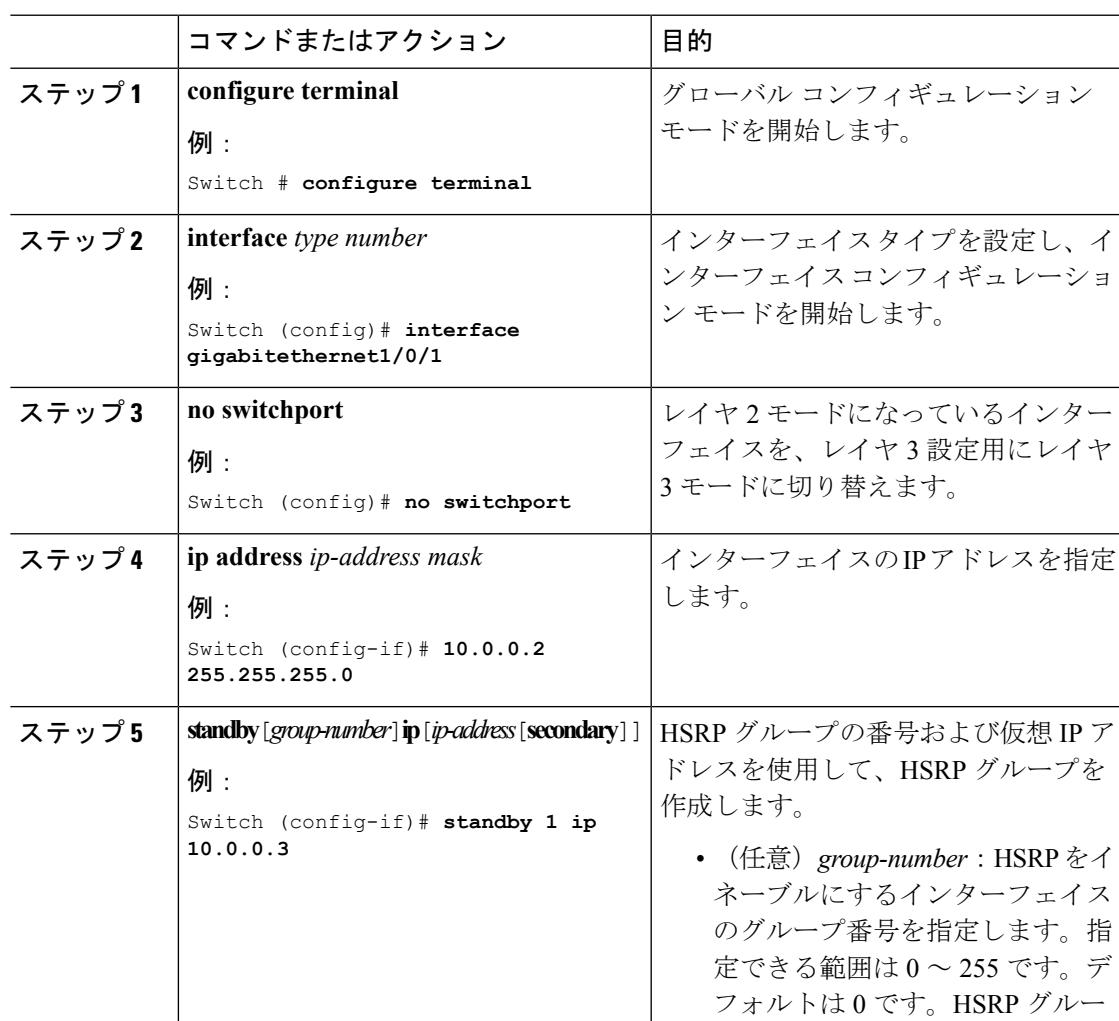

手順

**IP**

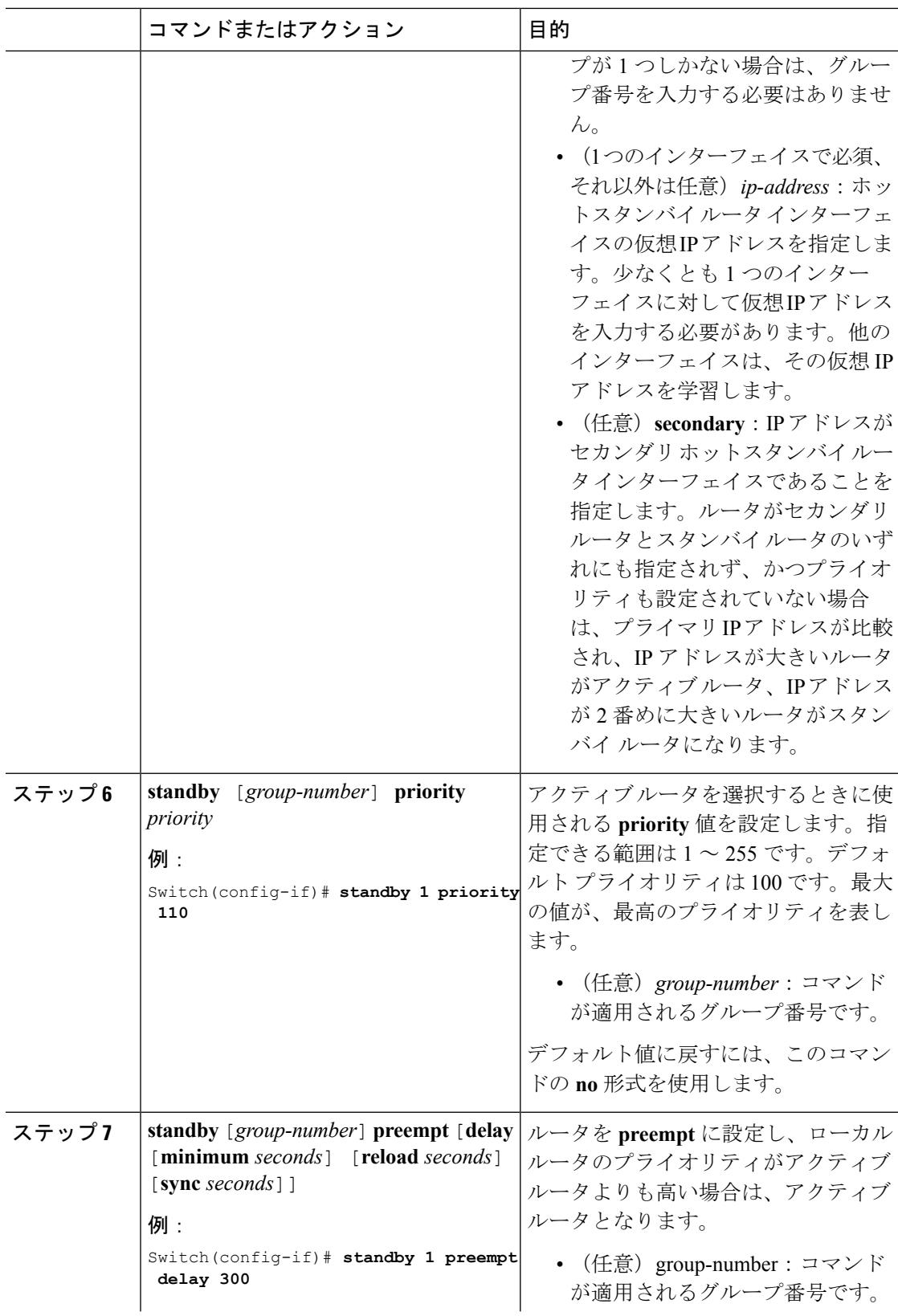

I

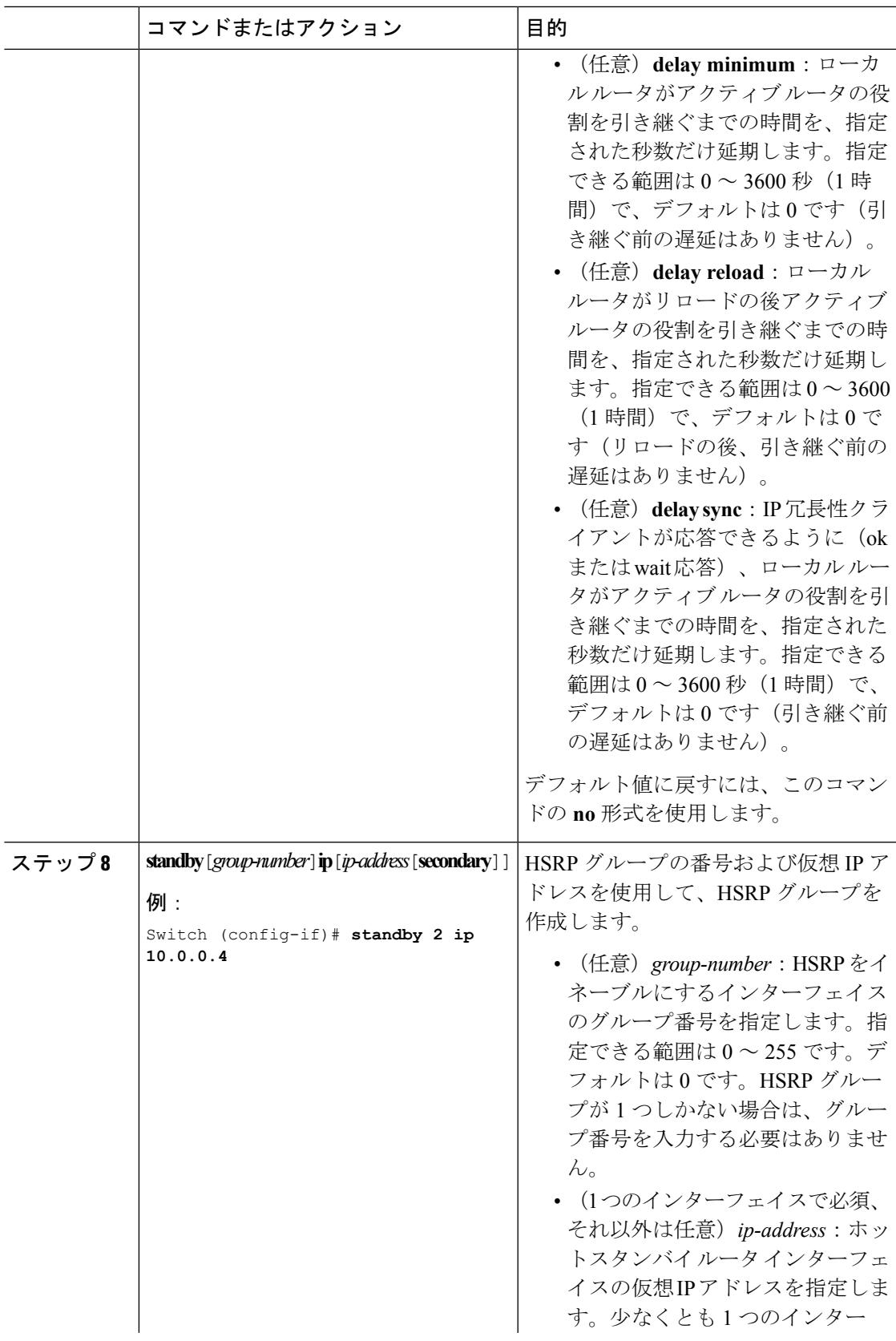

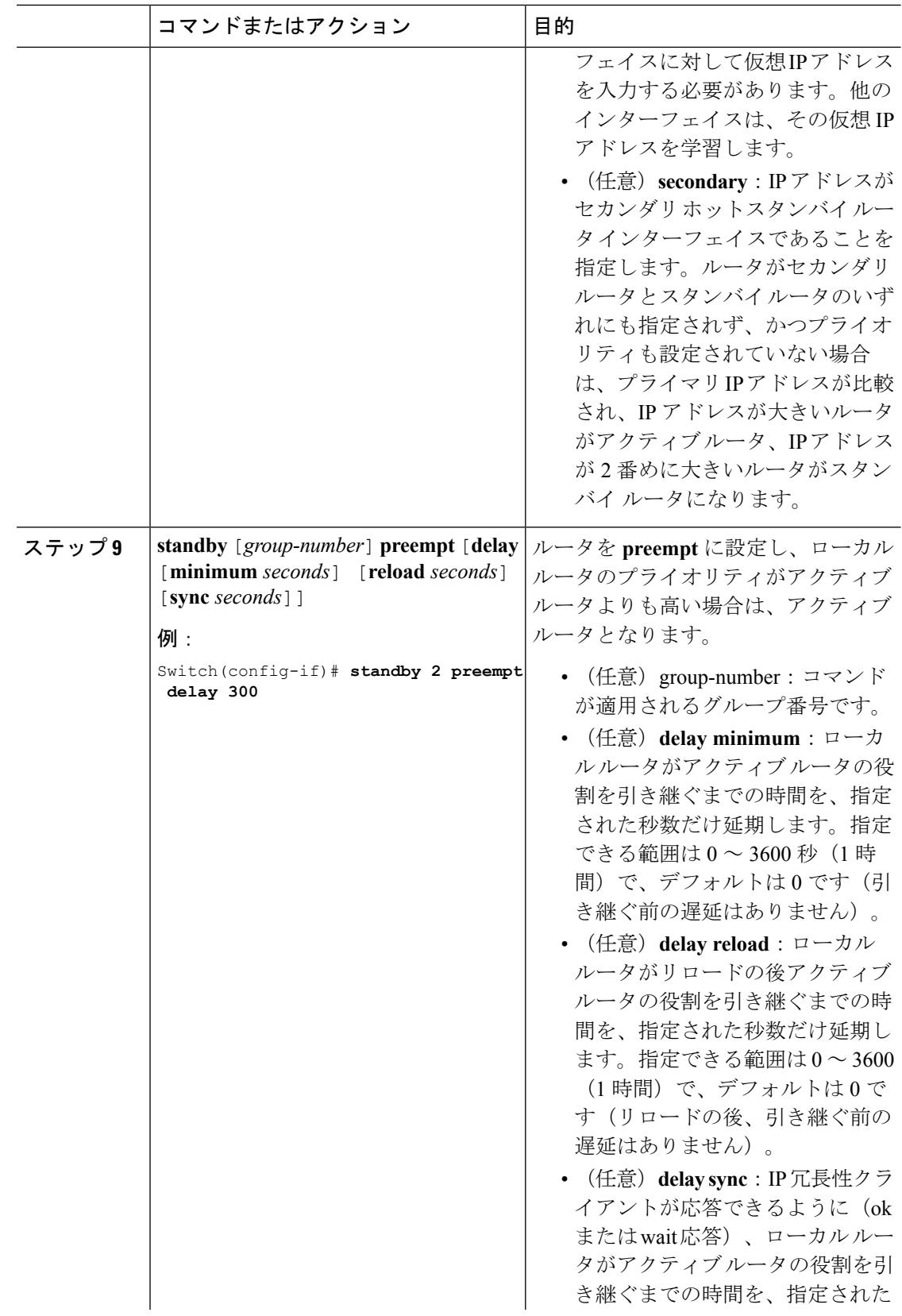

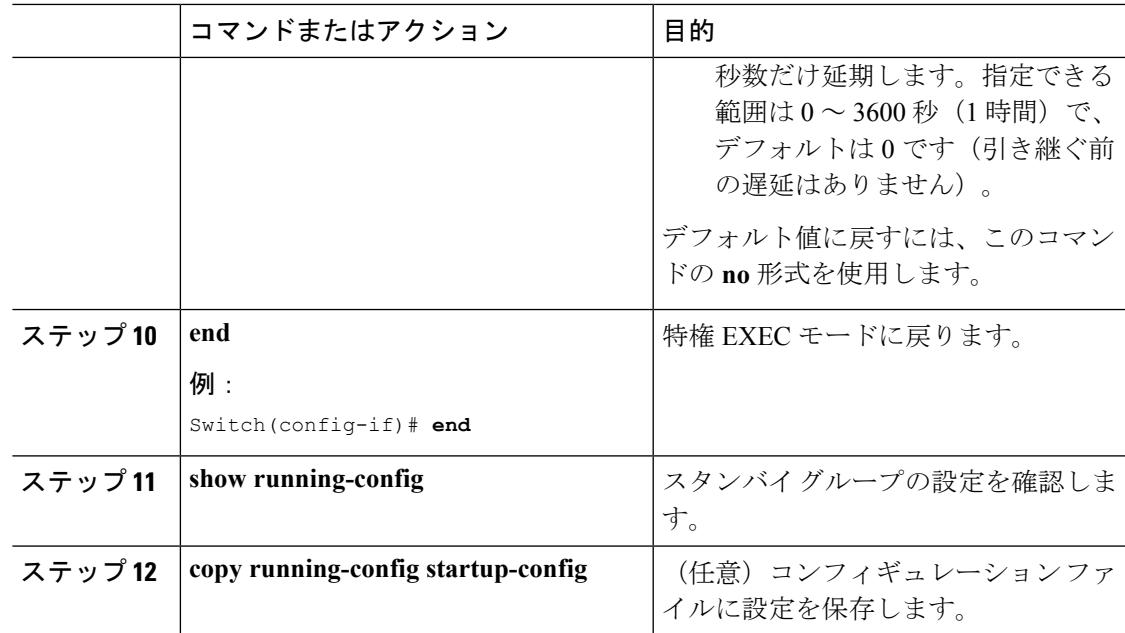

#### **HSRP** 認証およびタイマーの設定

HSRP認証ストリングを設定したり、helloタイムインターバルやホールドタイムを変更するこ ともできます。

これらの属性を設定する場合の注意事項は次のとおりです。

- 認証ストリングはすべてのHSRPメッセージで暗号化されずに送信されます。相互運用で きるように、接続されたすべてのルータおよびアクセスサーバに同じ認証ストリングを設 定する必要があります。認証ストリングが一致しないと、HSRP によって設定された他の ルータから、指定されたホットスタンバイ IP アドレスおよびタイマー値を学習できませ  $h_{\alpha}$
- スタンバイ タイマー値が設定されていないルータまたはアクセス サーバは、アクティブ ルータまたはスタンバイ ルータからタイマー値を学習できます。アクティブ ルータに設 定されたタイマーは、常に他のタイマー設定よりも優先されます。
- ホットスタンバイグループのすべてのルータで、同じタイマー値を使用する必要がありま す。通常、*holdtime* は *hellotime* の 3 倍以上です。

インターフェイスにHSRPの認証とタイマーを設定するには、特権EXECモードで次の手順を 実行します。

手順

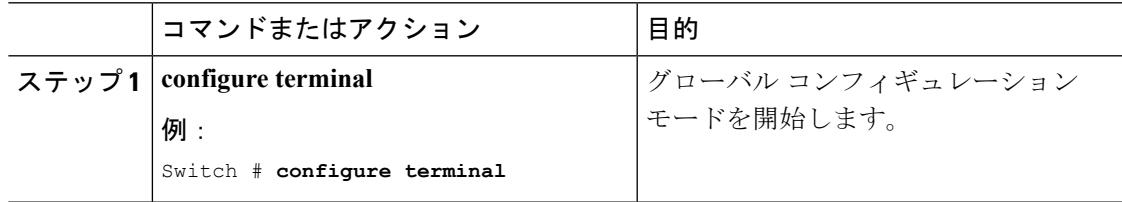

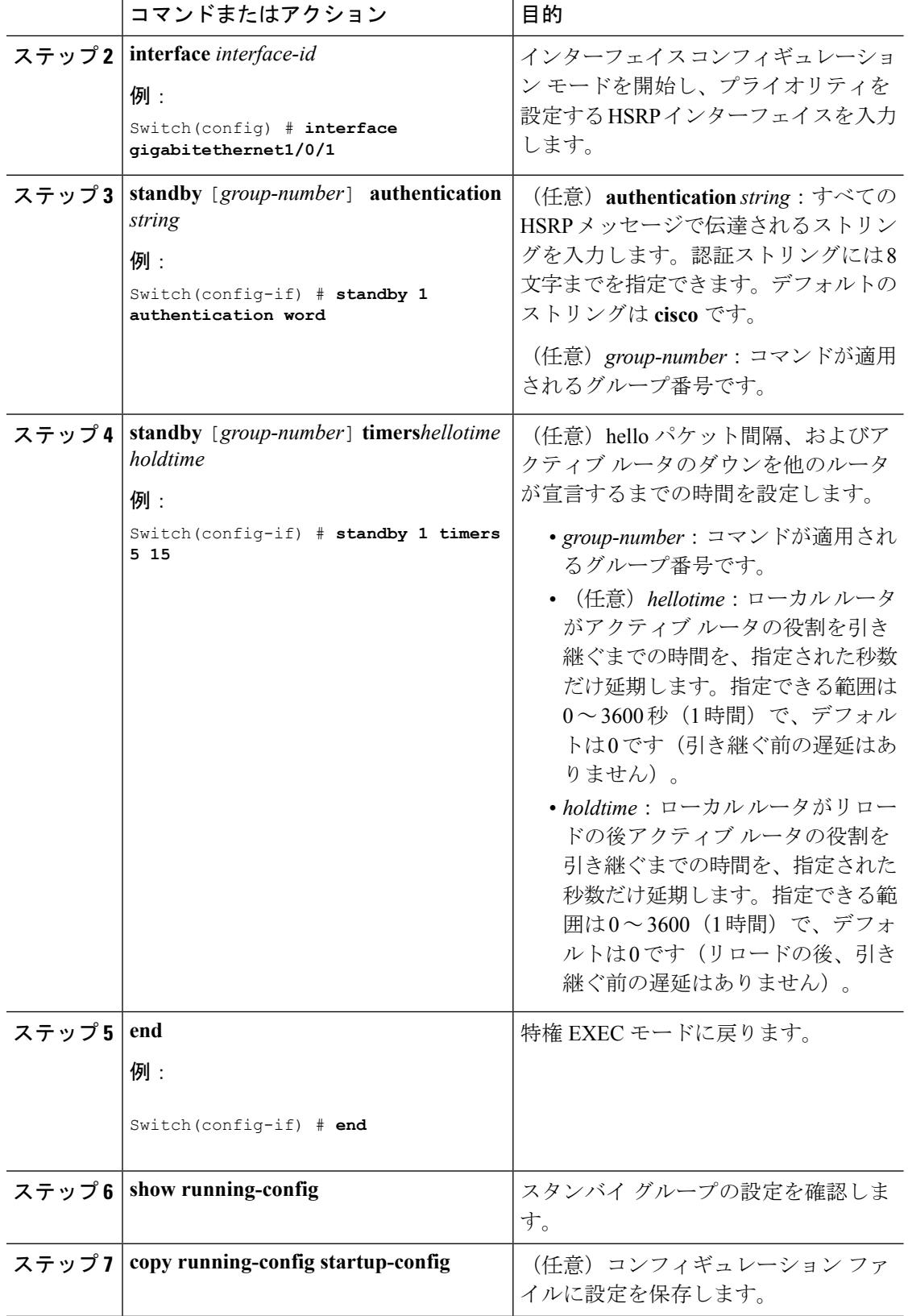

I

#### **ICMP** リダイレクト メッセージの **HSRP** サポートのイネーブル化

HSRP が設定されたインターフェイスでは、ICMP リダイレクト メッセージが自動的にイネー ブルになります。ICMP は、エラーをレポートするためのメッセージ パケットや IP 処理に関 連する他の情報を提供する、ネットワーク層インターネットプロトコルです。ICMPには、ホ ストヘのエラーパケットの方向付けや送信などの診断機能があります。この機能は、HSRPを 介した発信 ICMP リダイレクト メッセージをフィルタリングします。HSRP では、ネクスト ホップ IP アドレスが HSRP 仮想 IP アドレスに変更される可能性があります。詳細について は、『Cisco IOS IP Configuration Guide, Release 12.4』を参照してください。

#### **HSRP** グループおよびクラスタリングの設定

デバイスがHSRPスタンバイルーティングに参加し、クラスタリングがイネーブルの場合は、 同じスタンバイ グループを使用して、コマンド スイッチの冗長性および HSRP の冗長性を確 保できます。同じHSRPスタンバイグループをイネーブルにし、コマンドスイッチおよびルー ティングの冗長性を確保するには、**cluster standby-group** *HSRP-group-name* [**routing-redundancy**] グローバル コンフィギュレーション コマンドを使用します。**routing-redundancy** キーワード を指定せずに同じHSRPスタンバイグループ名でクラスタを作成すると、そのグループに対す る HSRP スタンバイ ルーティングはディセーブルになります。

## **HSRP** の確認

#### **HSRP** コンフィギュレーションの確認

HSRP 設定を表示するには、次の特権 EXEC モードで次のコマンドを使用します。

**show standby** [*interface-idgroup*[]][**brief**][**detail**]

スイッチ全体、特定のインターフェイス、HSRP グループ、またはインターフェイスの HSRP グループに関する HSRP 情報を表示できます。HSRP 情報の概要または詳細のいずれを表示す るかを指定することもできます。デフォルト表示は **detail** です。多数の HSRP グループがある 場合に、修飾子を指定しないで **show standby** コマンドを使用すると、正確に表示されないこ とがあります。

#### 例

```
Switch #show standby
VLAN1 - Group 1
Local state is Standby, priority 105, may preempt
Hellotime 3 holdtime 10
Next hello sent in 00:00:02.182
Hot standby IP address is 172.20.128.3 configured
Active router is 172.20.128.1 expires in 00:00:09
Standby router is local
Standby virtual mac address is 0000.0c07.ac01
Name is bbb
```

```
VLAN1 - Group 100
Local state is Standby, priority 105, may preempt
Hellotime 3 holdtime 10
Next hello sent in 00:00:02.262
```

```
Hot standby IP address is 172.20.138.51 configured
Active router is 172.20.128.1 expires in 00:00:09
Active router is local
Standby router is unknown expired
Standby virtual mac address is 0000.0c07.ac64
Name is test
```
## **HSRP** の設定例

#### **HSRP** のイネーブル化:例

次に、インターフェイスのグループ 1 で HSRP をアクティブにする例を示します。ホットスタ ンバイ グループで使用される IP アドレスは、HSRP を使用して学習されます。

(注) これは、HSRPをイネーブルにするために必要な最小限の手順です。その他の設定は任意です。

```
Switch # configure terminal
Switch(config) # interface gigabitethernet1/0/1
Switch(config-if)# no switchport
Switch(config-if)# standby 1 ip
Switch(config-if)# end
Switch # show standby
```
#### **HSRP** のプライオリティの設定:例

次に、ポートをアクティブにして、IP アドレスおよびプライオリティ 120 (デフォルト値より も高いプライオリティ)を設定して、アクティブ ルータになるまで 300 秒 (5 分間) 待機する 例を示します。

```
Switch # configure terminal
Switch(config) # interface gigabitethernet1/0/1
Switch(config-if)# no switchport
Switch(config-if)# standby ip 172.20.128.3
Switch(config-if)# standby priority 120 preempt delay 300
Switch(config-if)# end
Switch # show standby
```
#### **MHSRP の設定:例**

次に、*MHSRP* ロード シェアリングの図で示した MHSRP 設定をイネーブルにする例を示しま す。

#### ルータ **A** の設定

```
Switch # configure terminal
Switch(config) # interface gigabitethernet1/0/1
Switch(config-if)# no switchport
Switch(config-if)# ip address 10.0.0.1 255.255.255.0
Switch(config-if)# standby ip 10.0.0.3
```

```
Switch(config-if)# standby 1 priority 110
Switch(config-if)# standby 1 preempt
Switch(config-if)# standby 2 ip 10.0.0.4
Switch(config-if)# standby 2 preempt
Switch(config-if)# end
```
#### ルータ **B** の設定

```
Switch # configure terminal
Switch(config) # interface gigabitethernet1/0/1
Switch(config-if)# no switchport
Switch(config-if)# ip address 10.0.0.2 255.255.255.0
Switch(config-if)# standby ip 10.0.0.3
Switch(config-if)# standby 1 preempt
Switch(config-if)# standby 2 ip 10.0.0.4
Switch(config-if)# standby 1 priority 110
Switch(config-if)# standby 2 preempt
Switch(config-if)# end
```
#### **HSRP** 認証およびタイマーの設定:例

次に、グループ1のホットスタンバイルータを相互運用させるために必要な認証ストリングと して、word を設定する例を示します。

```
Switch # configure terminal
Switch(config) # interface gigabitethernet1/0/1
Switch(config-if)# no switchport
Switch(config-if)# standby 1 authentication word
Switch(config-if)# end
```
次に、hello パケット間隔が 5 秒、ルータがダウンしたと見なされるまでの時間が 15 秒となる ように、スタンバイ グループ 1 のタイマーを設定する例を示します。

```
Switch # configure terminal
Switch(config) # interface gigabitethernet1/0/1
Switch(config-if)# no switchport
Switch(config-if)# standby 1 ip
Switch(config-if)# standby 1 timers 5 15
Switch(config-if)# end
```
### **HSRP** グループおよびクラスタリングの設定:例

次に、スタンバイグループmy\_hsrpをクラスタにバインドし、同じHSRPグループをイネーブ ルにしてコマンドスイッチおよびルータの冗長性に使用する例を示します。このコマンドを実 行できるのは、コマンド スイッチに対してだけです。スタンバイ グループの名前または番号 が存在しない場合、またはスイッチがクラスタ メンバー スイッチである場合は、エラー メッ セージが表示されます。

```
Switch # configure terminal
Switch(config) # cluster standby-group my_hsrp routing-redundancy
Switch(config-if)# end
```
## **HSRP** の設定に関する追加情報

#### 関連資料

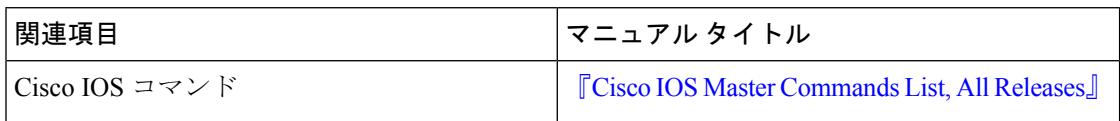

#### エラー メッセージ デコーダ

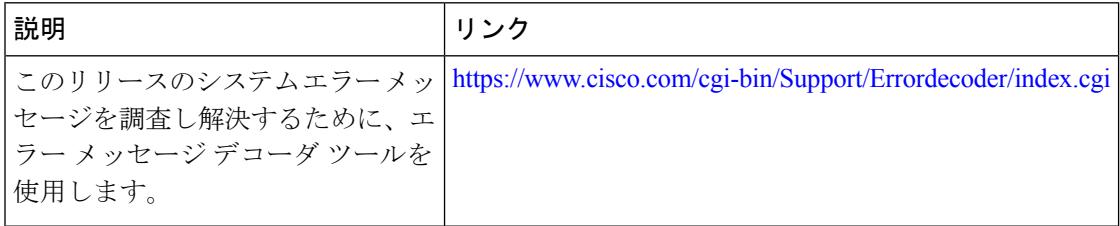

#### 標準および **RFC**

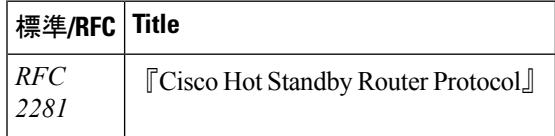

#### **MIB**

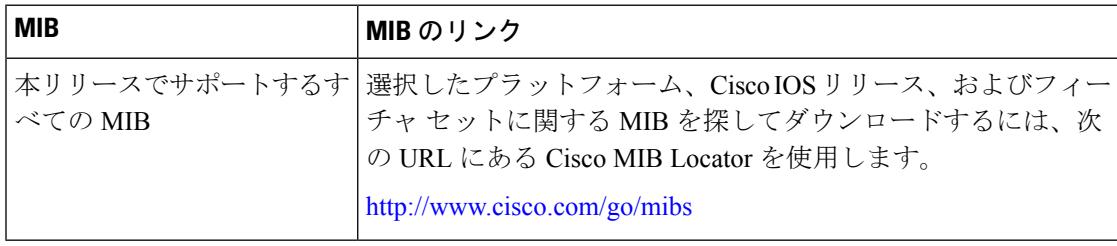
シスコのテクニカル サポート

| 説明                                                                                                    | Link |
|----------------------------------------------------------------------------------------------------|------|
| シスコのサポートWebサイトでは、シスコの製品やテクノロジー http://www.cisco.com/support<br>に関するトラブルシューティングにお役立ていただけるように、<br>マニュアルやツールをはじめとする豊富なオンラインリソースを<br>提供しています。                                                                            |      |
| お使いの製品のセキュリティ情報や技術情報を入手するために、<br>Cisco Notification Service (Field Notice $\phi \in \mathcal{F} \neq \pm \infty$ ), Cisco<br>Technical Services Newsletter, Really Simple Syndication (RSS)<br>フィードなどの各種サービスに加入できます。 |      |
| シスコのサポート Web サイトのツールにアクセスする際は、<br>Cisco.com のユーザ ID およびパスワードが必要です。                                                                                                    |      |

# **HSRP** の設定に関する機能情報

表 **27 : HSRP** の設定に関する機能情報

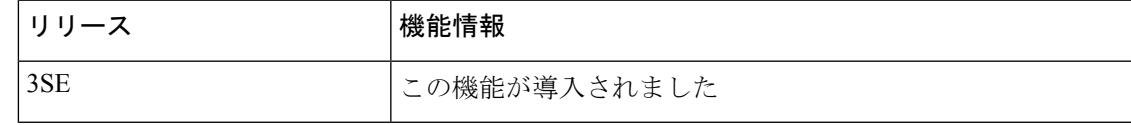

**IP**

I

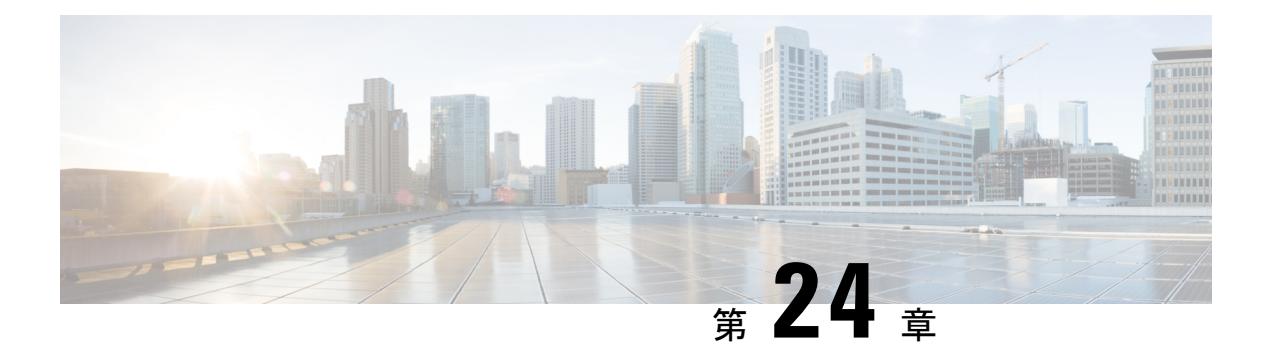

# **NHRP** の設定

Next Hop Resolution Protocol (NHRP) は、すべてのトンネル エンド ポイントを手動で設定す るのではなく、ノンブロードキャストマルチアクセス(NBMA)ネットワークをダイナミック にマッピングする Address Resolution Protocol(ARP)と同様のプロトコルです。NHRP を使用 すると、NBMAネットワークに接続されたシステムは、そのネットワークに参加している他の システムのNBMA(物理)アドレスをダイナミックに学習でき、これらのシステムが直接通信 できるようになります。このプロトコルでは、ステーションのデータリンクアドレスを動的に 決定することができる ARP と同様のソリューションが提供されます。

NHRP は、ハブがネクスト ホップ サーバ (NHS) であり、スポークがネクスト ホップ クライ アント(NHC)である、クライアントおよびサーバのプロトコルです。ハブには、各スポーク のパブリック インターフェイス アドレスが格納された NHRP データベースが保持されます。 各スポークでは、起動時に NBMA 以外の(実際の)アドレスが登録され、ダイレクト トンネ ルを確立する場合は、NHRPデータベースに対し、宛先スポークのアドレスに関する照会が行 われます。

このモジュールでは、Generic Routing Encapsulation (GRE) によって NHRP を設定する方法に ついて説明します。Cisco IOS XE Denali 16.3.1 では、NHRP はスポーク設定のみをサポートし ます。

- [機能情報の確認](#page-578-0) (441 ページ)
- NHRP [の設定に関する情報](#page-579-0) (442 ページ)
- NHRP [の設定方法](#page-580-0) (443 ページ)
- NHRP [の設定例](#page-584-0) (447 ページ)
- NHRP [の設定に関する追加情報](#page-587-0) (450 ページ)
- NHRP [設定の機能情報](#page-588-0) (451 ページ)

# <span id="page-578-0"></span>機能情報の確認

ご使用のソフトウェアリリースでは、このモジュールで説明されるすべての機能がサポートさ れているとは限りません。最新の機能情報および警告については、「Bug [Search](https://tools.cisco.com/bugsearch/search) Tool」および ご使用のプラットフォームおよびソフトウェア リリースのリリース ノートを参照してくださ い。このモジュールで説明される機能に関する情報、および各機能がサポートされるリリース の一覧については、機能情報の表を参照してください。

プラットフォームのサポートおよびシスコ ソフトウェア イメージのサポートに関する情報を 検索するには、CiscoFeature Navigator を使用します。CiscoFeature Navigator にアクセスするに は、[www.cisco.com/go/cfn](http://www.cisco.com/go/cfn) に移動します。Cisco.com のアカウントは必要ありません。

# <span id="page-579-0"></span>**NHRP** の設定に関する情報

## **NHRP** および **NBMA** のネットワークの相互作用

WAN ネットワークのほとんどは、ポイントツーポイント リンクの集まりです。仮想トンネル ネットワーク(総称ルーティングカプセル化(GRE)トンネルなど)もまた、ポイントツーポ イント リンクの集まりです。これらのポイントツーポイント リンクの接続を効率的にスケー リングするために、通常は、単一またはマルチレイヤのハブアンドスポークネットワークにグ ループ化します。マルチポイント インターフェイス(GRE トンネル インターフェイスなど) を使用して、このようなネットワークのハブルータの設定を減らすことができます。その結果 として生じるネットワークが NBMA ネットワークです。

単一のマルチポイント インターフェイスを通って到達可能なトンネル エンドポイントが複数 あるため、この NBMA ネットワークを介してトンネル インターフェイスからパケットを転送 するには、論理トンネル エンドポイントの IP アドレスから物理トンネル エンドポイントの IP アドレスへのマッピングが必要です。このマッピングはスタティックに設定することが可能で すが、これは、マッピングがダイナミックに検出または学習できる場合に推奨します。

NHRP は、これらの NBMA ネットワークの問題を軽減する ARP と同様のプロトコルです。 NHRPを使用すると、NBMAネットワークに接続されているシステムは、ネットワークの一部 である他のシステムの NBMA アドレスをダイナミックに学習します。このため、これらのシ ステムは、トラフィックに中間ホップを使用せずに直接通信できるようになります。

ルータ、アクセス サーバ、およびホストは、NHRP を使用して、NBMA ネットワークに接続 された他のルータおよびホストのアドレスを検出できます。部分メッシュ NBMA ネットワー クには通常、NBMAネットワークの背後に複数の論理ネットワークがあります。このような構 成において、NBMAネットワークを通るパケットは、出口ルータ(宛先ネットワークに最も近 いルータ)に到着するまでに、NBMAネットワーク上で複数のホップを発生させる必要がある 場合があります。

NHRP 登録によって、これらの NBMA ネットワークのサポートが可能になります。

• NHRP 登録:NHRP を使用して、ネクスト ホップ クライアント(NHC)がネクスト ホッ プ サーバ(NHS)にダイナミックに登録されます。この登録機能により、特に、NHC が ダイナミック物理 IP アドレスを持つか、物理 IP アドレスをダイナミックに変更するネッ トワーク アドレス変換 (NAT) ルータの背後にある場合には、NHS で設定を変更しなく ても、NHCがNBMAネットワークに参加できるようになります。この場合、NHCの論理 (VPN IP アドレス)と物理(NBMA IP)のマッピングを NHS で事前に設定することがで きません。

**IP**

## ダイナミックに構築されたハブアンドスポーク ネットワーク

NHRP により、NBMA ネットワークは最初、スポークの NHC とハブの NHS から複数の階層 レイヤを構成できるハブアンドスポーク ネットワークとして配置されます。NHC は、NHS に 到達するためのスタティック マッピング情報を使用して設定され、NHS に接続して NHRP 登 録を NHS に送信します。この設定により、NHS はスポークのマッピング情報をダイナミック に学習できるため、ハブで必要な設定が減り、さらにスポークでダイナミックNBMA(物理) IP アドレスを取得できるようになります。

# <span id="page-580-0"></span>**NHRP** の設定方法

## インターフェイス上での **NHRP** のイネーブル化

スイッチ上のインターフェイスに対して NHRP をイネーブルにするには、次の作業を行いま す。一般に、論理 NBMA ネットワーク内のすべての NHRP ステーションは、同じネットワー ク ID を使用して設定する必要があります。

2 つ以上の NHRP ドメイン (GRE トンネル インターフェイス)が同じ NHRP ノード (スイッ チ)で使用可能な場合は、NHRP ネットワーク ID を使用して、NHRP インターフェイスの NHRPドメインを定義し、複数のNHRPドメイン間またはネットワーク間で区別します。NHRP ネットワーク ID を使用すると、2 つの NHRP ネットワーク (クラウド) を同じスイッチ上に 設定する場合に、それぞれを分けるのに役立ちます。

NHRP ネットワーク ID はローカル専用のパラメータです。これは、ローカル スイッチだけに 対して意味があり、NHRPパケットで他のNHRPノードに送信されることはありません。この 理由から、2台のスイッチが同じNHRPドメインに存在する場合、スイッチで設定されるNHRP ネットワーク ID の実際の値は、もう一方のスイッチの NHRP ネットワーク ID と一致する必 要はありません。NHRPパケットがGREインターフェイス上に到着すると、そのインターフェ イスで設定されている NHRP ネットワーク ID のローカル NHRP ドメインに割り当てられま す。

同じ NHRP ネットワークに存在するすべてのスイッチ上の GRE インターフェイスでは、同じ NHRP ネットワーク ID を使用することを推奨します。こうすると、どの GRE インターフェイ スがどの NHRP ネットワークのメンバであるかを追跡しやすくなります。

NHRP ドメイン(ネットワーク ID)は、スイッチ上の各 GRE トンネル インターフェイスで固 有に設定できます。NHRP ドメインは、ルート上の GRE トンネル インターフェイス間をまた ぐことができます。この場合、GRE トンネル インターフェイスで同じ NHRP ネットワーク ID を使用する効果は、2 つの GRE インターフェイスが単一の NHRP ネットワークに統合される ことです。

**IP**

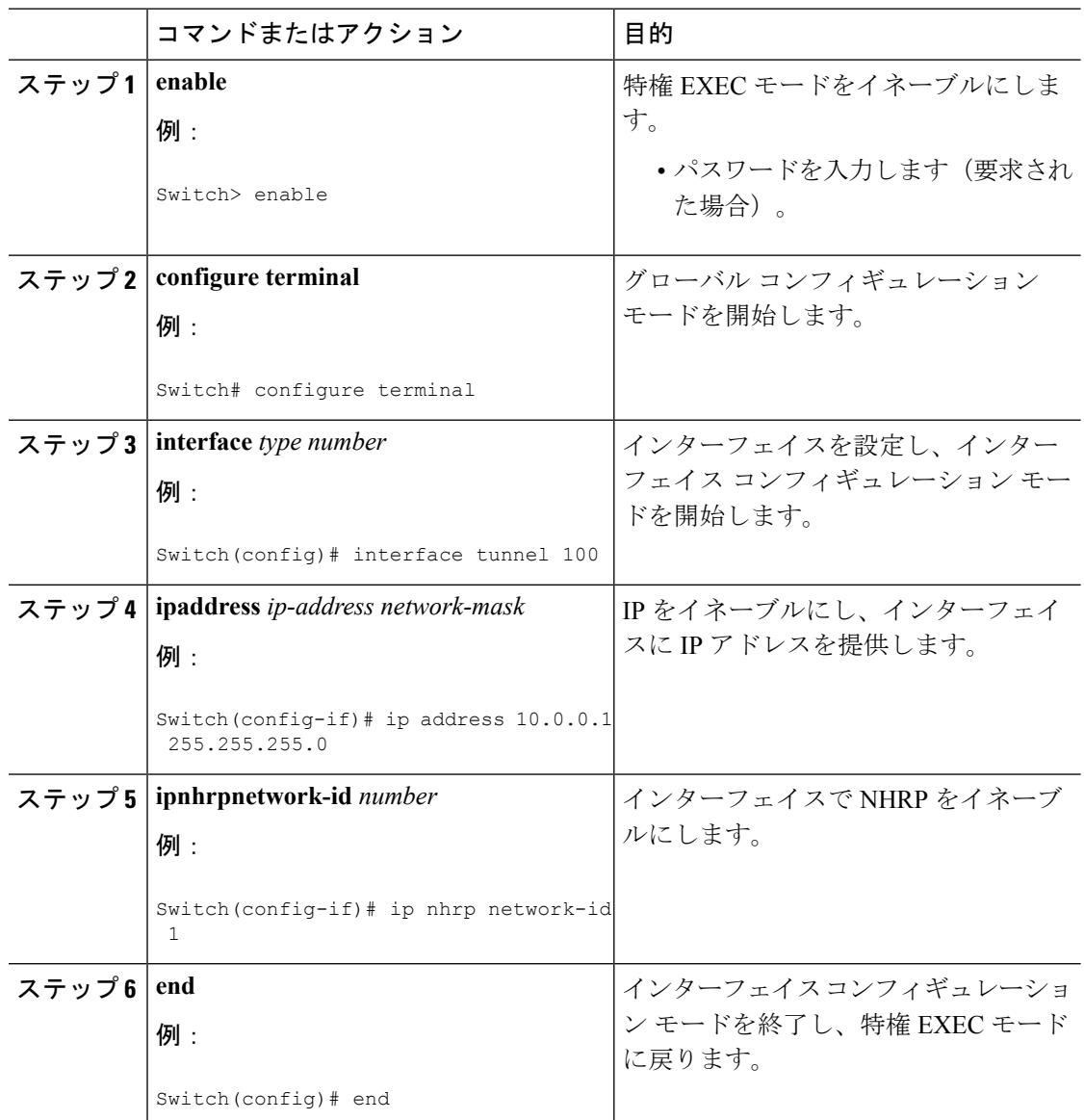

手順

# マルチポイント動作のための **GRE** トンネルの設定

マルチポイント(NMBA)動作のためのGREトンネルを設定するには、次の作業を行います。

マルチポイント トンネル インターフェイスのトンネル ネットワークは、NBMA ネットワーク と見なすことができます。同じスイッチ上で複数の GRE トンネルを設定する場合は、固有の トンネル ID キーまたは固有のトンネル送信元アドレスのいずれかを持っている必要がありま す。

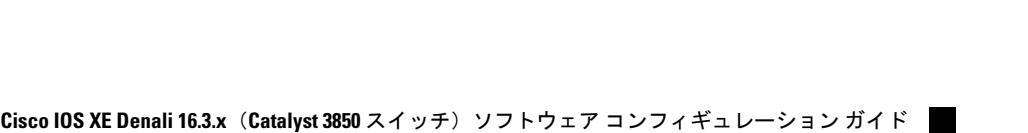

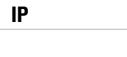

 $\mathbf{I}$ 

 $\mathbf{l}$ 

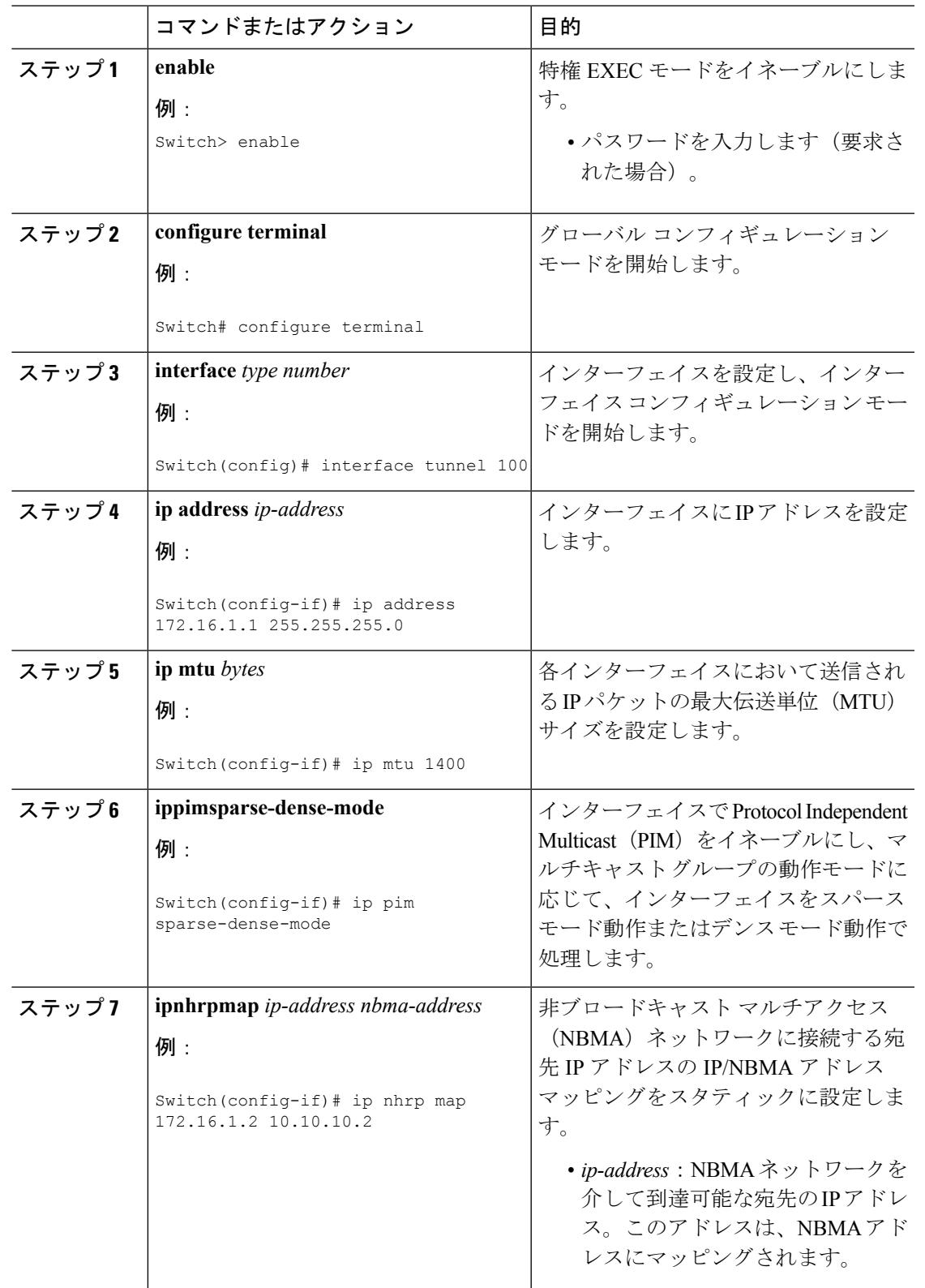

手順

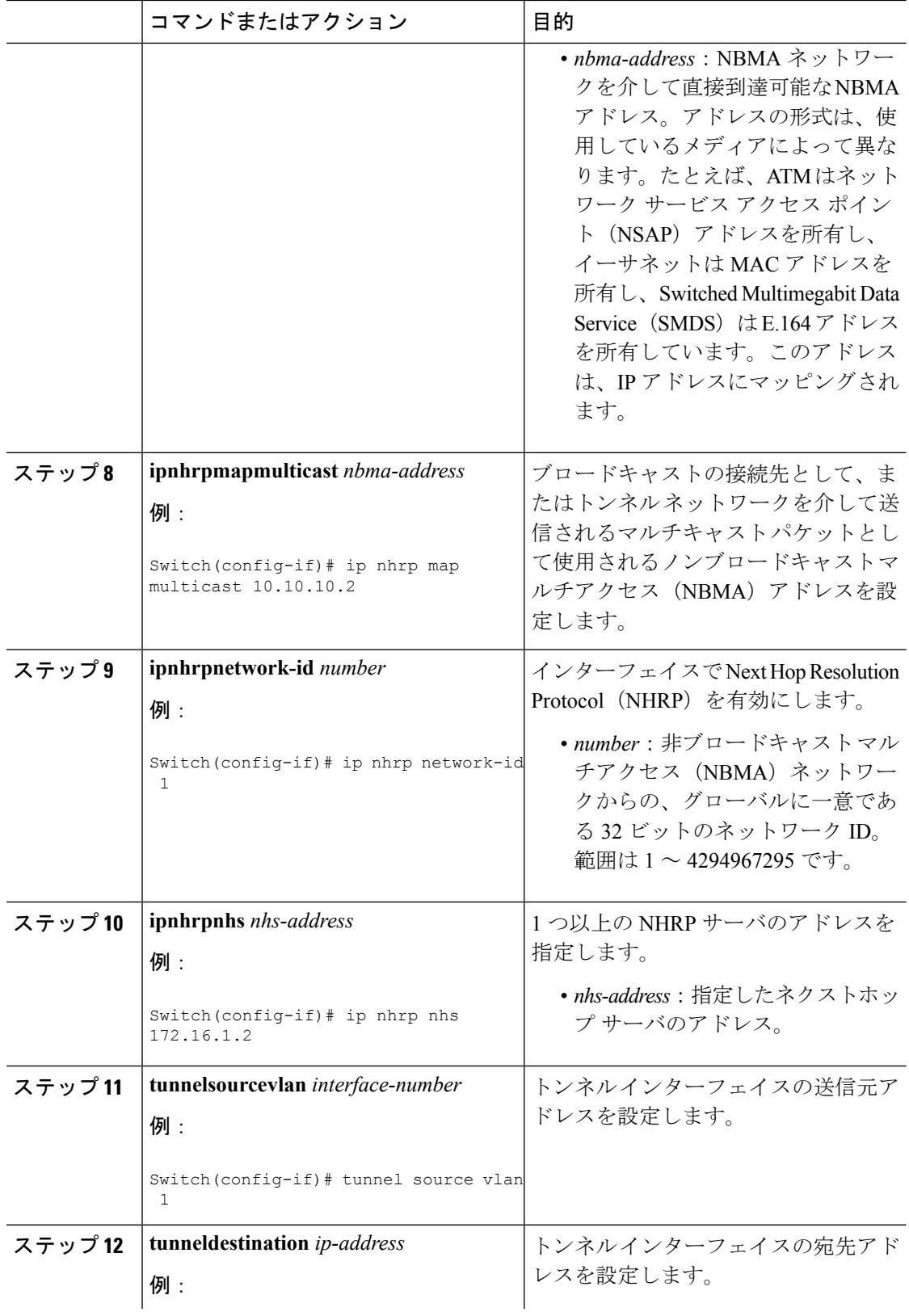

I

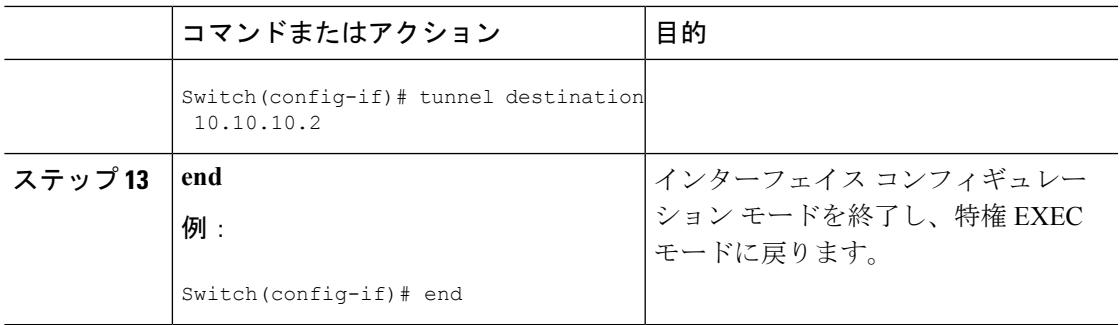

# <span id="page-584-0"></span>**NHRP** の設定例

**IP**

## 論理 **NBMA** の物理ネットワーク設計の例

論理 NBMA ネットワークは、NHRP に参加し、同じネットワーク ID を持つインターフェイス およびホストのグループと考えられます。次の図に、単一の物理 NBMA ネットワーク上に設 定された(円で示される)2 つの論理 NBMA ネットワークを示します。ルータ A はルータ B およびルータ C と通信できます。それらが同じネットワーク ID(2)を共有するためです。ま た、ルータ C はルータ D およびルータ E とも通信できます。それらがネットワーク ID 7 を共 有するためです。アドレス解決が完了した後、点線で示すように、ルータ A は IP パケットを ホップ 1 回でルータ C に送信でき、ルータ C はそれをホップ 1 回でルータ E に送信できます。

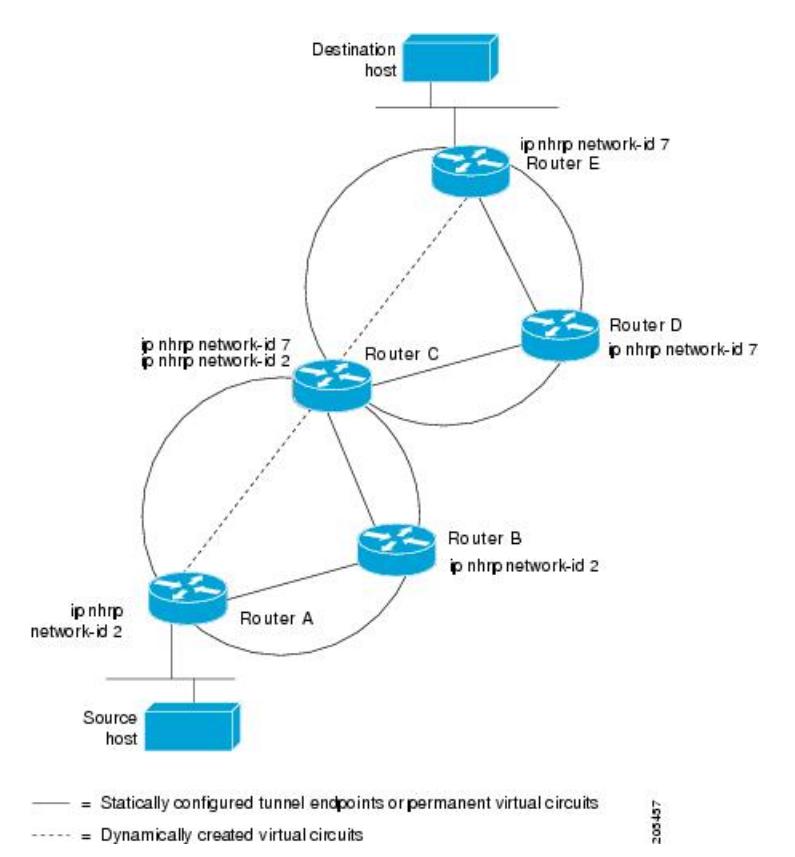

図 **<sup>17</sup> : <sup>1</sup>** つの物理 **NBMA** ネットワーク上の **2** つの論理 **NBMA** ネットワーク

上図の5台のルータによる物理構成は、実際には下図のような構成である場合もあります。送 信元ホストはルータ A に接続されており、宛先ホストはルータ E に接続されています。同じ スイッチが5つのすべてのルータにサービスを提供し、1つの物理NBMAネットワークを構成 しています。

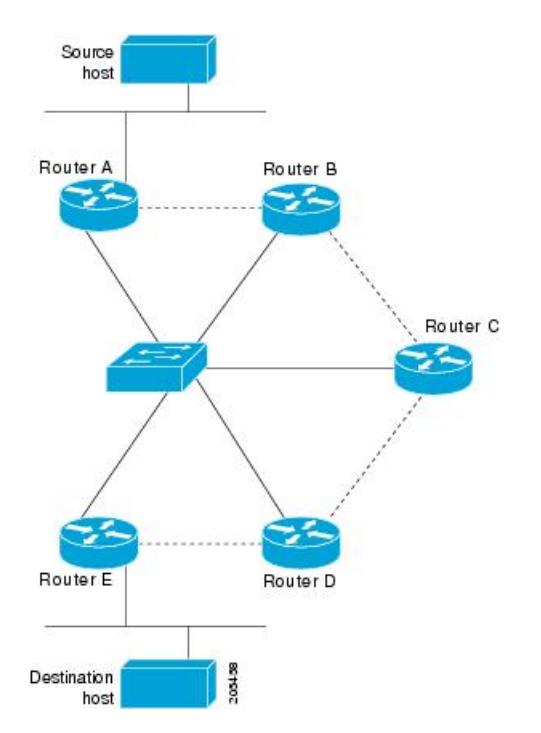

図 **18 : NBMA** ネットワーク例の物理構成

**IP**

ここでも、上の最初の図を参照してください。最初、送信元ホストから宛先ホストへの IP パ ケットは、NHRP が NBMA アドレスでも解決するようになるまで、スイッチに接続された 5 台すべてのルータを通過して宛先に到達します。ルータ A は、IP パケットを初めて宛先ホス トに向けて転送したときに、宛先ホストの IP アドレスに対する NHRP 要求も生成します。そ の要求がルータ C に転送され、応答が生成されます。2 つの論理 NBMA ネットワーク間の出 力ルータであるため、ルータ C が応答します。

同様に、ルータ C は独自の NHRP 要求を生成し、これに対して、ルータ E が応答します。こ の例でも、送信元と宛先の間に発生する IP トラフィックが NBMA ネットワークを通過するた めには、2回のホップが必要です。これは、2つの論理NBMAネットワーク間でIPトラフィッ クを転送する必要があるためです。NBMAネットワークが論理的に分かれていなければ、必要 なホップは 1 回だけです。

## 例:マルチポイント動作のための **GRE** トンネル

マルチポイント トンネルを使用すると、単一のトンネル インターフェイスを複数のネイバー スイッチに接続できます。ポイントツーポイントトンネルとは異なり、トンネルの宛先を設定 する必要がありません。実際に、設定したとしても、トンネルの宛先は IP マルチキャスト ア ドレスに対応させる必要があります。

次の例では、スイッチ A とルータ B がイーサネット セグメントを共有しています。マルチポ イント トンネル ネットワーク上で最小の接続が設定されるため、部分メッシュ NBMA ネット ワークとして扱うことができるネットワークが作成されます。スタティック NHRP マップ エ ントリにより、スイッチ A はスイッチ B への到達方法を理解していて、その逆も同様です。

次に、GRE マルチポイント トンネルを設定する例を示します。

#### スイッチ **A** の設定

```
Switch(config)# interface tunnel 100 !Tunnel interface configured for PIM traffic
Switch(config-if)# no ip redirects
Switch(config-if)# ip address 192.168.24.1 255.255.255.252
Switch(config-if)# ip mtu 1400
Switch(config-if)# ip pim sparse-dense-mode
Switch(config-if)# ip nhrp map 192.168.24.3 172.16.0.1 !NHRP may optionally be configured
to dynamically discover tunnel end points.
Switch(config-if)# ip nhrp map multicast 172.16.0.1
Switch(config-if)# ip nhrp network-id 1
Switch(config-if)# ip nhrp nhs 192.168.24.3
Switch(config-if)# tunnel source vlan 1
Switch(config-if)# tunnel destination 172.16.0.1
Switch(config-if)# end
```
#### スイッチ **B** の設定

```
Switch(config)# interface tunnel 100
Switch(config-if)# no ip redirects
Switch(config-if)# ip address 192.168.24.2 255.255.255.252
Switch(config-if)# ip mtu 1400
Switch(config-if)# ip pim sparse-dense-mode
Switch(config-if)# ip nhrp map 192.168.24.4 10.10.0.3
Switch(config-if)# ip nhrp map multicast 10.10.10.3
Switch(config-if)# ip nhrp network-id 1
Switch(config-if)# ip nhrp nhs 192.168.24.4
Switch(config-if)# tunnel source vlan 1
Switch(config-if)# tunnel destination 10.10.10.3
Switch(config-if)# end
```
# <span id="page-587-0"></span>**NHRP** の設定に関する追加情報

#### 関連資料

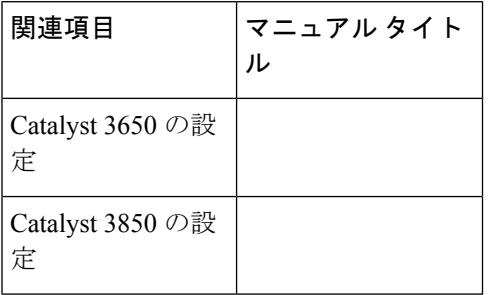

#### **RFC**

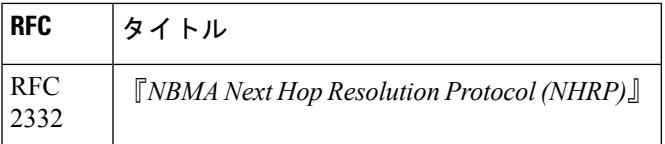

シスコのテクニカル サポート

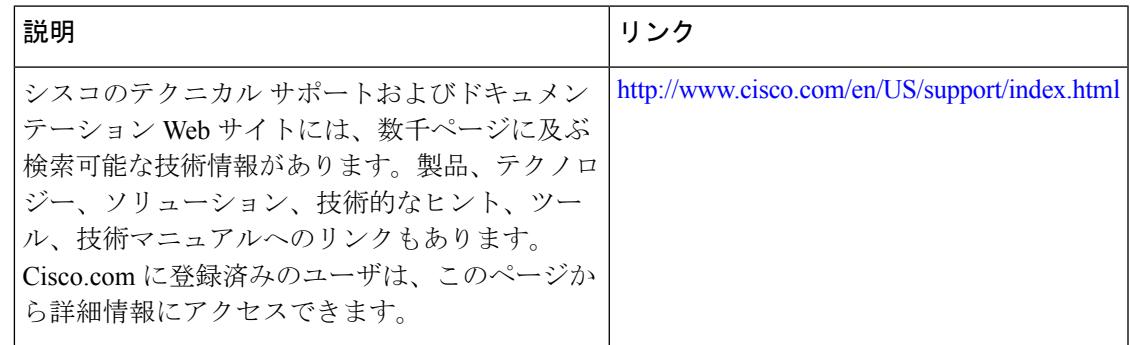

# <span id="page-588-0"></span>**NHRP** 設定の機能情報

次の表に、このモジュールで説明した機能に関するリリース情報を示します。この表は、ソフ トウェア リリース トレインで各機能のサポートが導入されたときのソフトウェア リリースだ けを示しています。その機能は、特に断りがない限り、それ以降の一連のソフトウェアリリー スでもサポートされます。

プラットフォームのサポートおよびシスコ ソフトウェア イメージのサポートに関する情報を 検索するには、CiscoFeature Navigator を使用します。CiscoFeature Navigator にアクセスするに は、[www.cisco.com/go/cfn](http://www.cisco.com/go/cfn) に移動します。Cisco.com のアカウントは必要ありません。

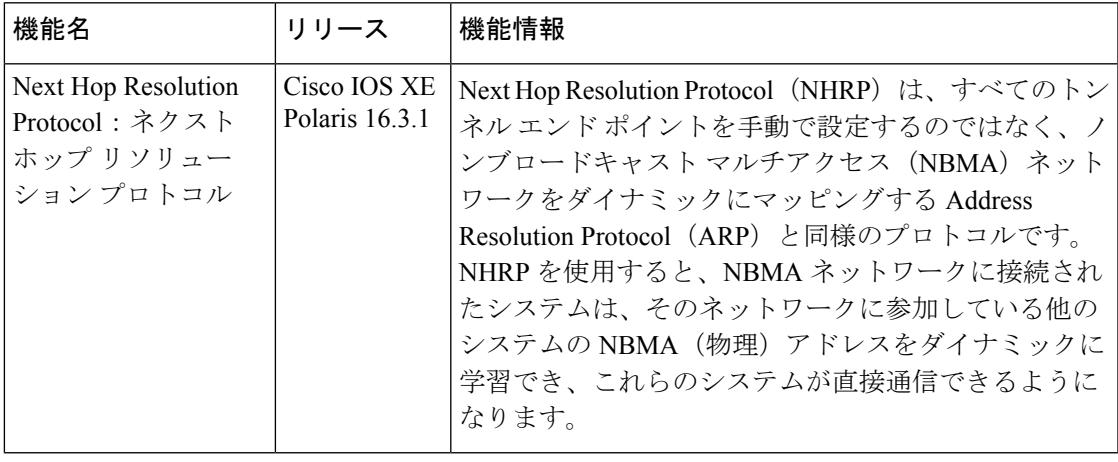

#### 表 **28 : NHRP** 設定の機能情報

**NHRP** 設定の機能情報

I

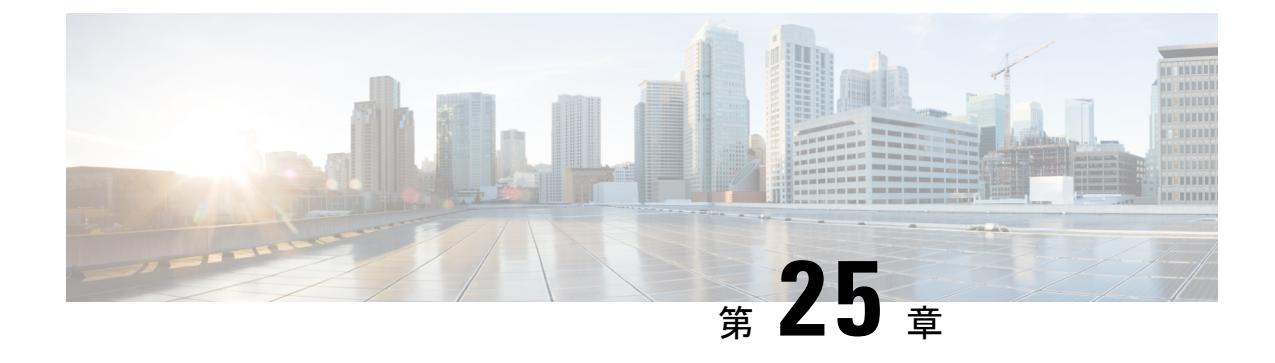

# **VRRPv3** プロトコルのサポート

• VRRPv3 [プロトコルのサポート](#page-590-0) (453 ページ)

# <span id="page-590-0"></span>**VRRPv3** プロトコルのサポート

Virtual Router Redundancy Protocol(VRRP)は、デバイスのグループを使用して単一の仮想デ バイスを形成し、冗長性を実現することができます。これにより、仮想デバイスをデフォルト ゲートウェイとして使用するように、LAN クライアントを設定できます。デバイスのグルー プを表す仮想デバイスは、「VRRP グループ」とも呼ばれます。VRRP バージョン 3 (v3) の プロトコルサポート機能は、VRRPバージョン2 (v2) がIPv4アドレスしかサポートしていな いのに対し、IPv4 と IPv6 アドレスをサポートするための機能を提供します。このモジュール では、VRRPv3 に関連する概念と、ネットワーク内で VRRP グループを作成してカスタマイズ する方法について説明します。VRRPv3 プロトコル サポートを使用する利点は次のとおりで す。

- マルチベンダー環境での相互運用性。
- VRRPv3 は、VRRPv2 が IPv4 アドレスしかサポートしていないのに対し、IPv4 と IPv6 ア ドレスの使用をサポートしています。
- VRRS 経路によるスケーラビリティの向上。

(注) このモジュールでは、VRRP と VRRPv3 は同じ意味で使用されています。

## 機能情報の確認

ご使用のソフトウェアリリースでは、このモジュールで説明されるすべての機能がサポートさ れているとは限りません。最新の機能情報および警告については、使用するプラットフォーム およびソフトウェア リリースの Bug Search Tool およびリリース ノートを参照してください。 このモジュールに記載されている機能の詳細を検索し、各機能がサポートされているリリース のリストを確認する場合は、このモジュールの最後にある機能情報の表を参照してください。

プラットフォームのサポートおよびシスコ ソフトウェア イメージのサポートに関する情報を 検索するには、Cisco Feature Navigator を使用します。Cisco Feature Navigator には、 <http://www.cisco.com/go/cfn> からアクセスします。Cisco.com のアカウントは必要ありません。

## **VRRPv3** プロトコルのサポートの制限事項

- VRRPv3 は既存のダイナミック プロトコルの代替にはなりません。VRRPv3 は、マルチア クセス、マルチキャスト、または ブロードキャスト対応イーサネット LAN で使用するた めに設計されています。
- VRRPv3は、イーサネット、ファストイーサネット、ブリッジグループ仮想インターフェ イス(BVI)、およびギガビット イーサネット インターフェイス、マルチプロトコル ラ ベル スイッチング (MPLS) バーチャル プライベート ネットワーク (VPN)、VRF を認 識する MPLS VPN、および VLAN 上でサポートされます。
- BVI インターフェイスの初期化に関連して転送遅延が発生するため、VRRPv3 アドバタイ ズ タイマーの時間は BVI インターフェイスでの転送遅延時間より短く設定する必要があ ります。VRRPv3 アドバタイズ タイマーの時間を BVI インターフェイスでの転送遅延時 間以上の値に設定すると、最近初期化された BVI インターフェイス上にある VRRP デバ イスが無条件にマスターロールを引き継げなくなります。BVIインターフェイスでの転送 遅延を設定するには、**bridgeforward-time** コマンドを使用します。VRRP アドバタイズメ ント タイマーを設定するには、**vrrptimersadvertise** コマンドを使用します。
- VRRPv3 は、ステートフル スイッチオーバー (SSO) をサポートしていません。
- VRRPがVRRS経路の冗長インターフェイスと同じネットワークパス上で動作する場合に のみ、完全なネットワークの冗長性を実現できます。完全な冗長性のために、次の制約事 項が適用されます。
	- VRRS 経路は、親 VRRP グループと異なる物理インターフェイスを共有したり、親 VRRP グループと異なる物理インターフェイスを持つサブインターフェイス上で設定 することはできません。
	- VRRS 経路は、関連付けられた VLAN が親 VRRP グループが設定された VLAN と同 じトランクを共有していない限り、スイッチ仮想インターフェイス(SVI)に設定す ることはできません。

## **VRRPv3** プロトコル サポートについて

### **VRRPv3** の利点

#### **IPv4** と **IPv6** のサポート

VRRPv3 は、VRRPv2 が IPv4 アドレスしかサポートしていないのに対し、IPv4 と IPv6 アドレ ス ファミリをサポートしています。

**IP**

VRRPv3 が使用中の場合、VRRPv2 は使用できません。VRRPv3 を設定可能にするには、 **fhrpversionvrrpv3** コマンドをグローバル コンフィギュレーション モードで使用する必要があ ります (注)

#### 冗長性

VRRP により、複数のデバイスをデフォルト ゲートウェイ デバイスとして設定できるように なり、ネットワークに単一障害点が生じる可能性を低減できます。

#### ロード シェアリング

LAN クライアントとのトラフィックを複数のデバイスで共有するように VRRP を設定できる ため、利用可能なデバイス間でより公平にトラフィックの負荷を共有できます。

#### 複数の仮想デバイス

VRRP はデバイスの物理インターフェイス上で(拡張の制限に従って)最大 255 の仮想デバイ ス(VRRPグループ)をサポートします。複数の仮想デバイスをサポートすることで、LANト ポロジ内で冗長化とロード シェアリングを実装できます。拡張環境では、VRRS 経路は VRRP 制御グループと組み合わせて使用する必要があります。

#### 複数の **IP** アドレス

仮想デバイスは、セカンダリ IP アドレスを含め複数の IP アドレスを管理できます。そのた め、イーサネット インターフェイスに複数のサブネットを設定した場合、サブネットごとに VRRP を設定できます。

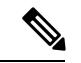

VRRP グループでセカンダリ IP アドレスを使用するには、プライマリ アドレスを同じグルー プで設定する必要があります。 (注)

#### プリエンプション

VRRPの冗長性スキームにより、仮想デバイスバックアップのプリエンプトが可能になり、よ り高いプライオリティが設定された仮想デバイスバックアップが、機能を停止した仮想デバイ ス マスターを引き継ぐようにできます。

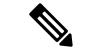

優先度の低いマスターデバイスのプリエンプションは、オプションの遅延を使用してイネーブ ルにできます。 (注)

#### アドバタイズメント プロトコル

VRRPは、VRRPアドバタイズメント専用のインターネット割り当て番号局 (IANA) 標準マル チキャスト アドレスを使用します。IPv4 では、マルチキャスト アドレスは 224.0.0.18 です。 IPv6 では、マルチキャスト アドレスは FF02:0:0:0:0:0:0:12 です。このアドレッシング方式に よって、マルチキャストを提供するデバイス数が最小限になり、テスト機器でセグメント上の VRRP パケットを正確に識別できるようになります。IANA では VRRP に IP プロトコル番号 112 を割り当てていました。

### **VRRP** デバイスのプライオリティおよびプリエンプション

VRRP 冗長性スキームの重要な一面に、VRRP デバイス プライオリティがあります。プライオ リティにより、各 VRRP デバイスが実行する役割と、仮想マスター デバイスが機能を停止し たときにどのようなことが起こるかが決定されます。

VRRP デバイス仮想デバイスの IP アドレスと物理インターフェイスの IP アドレスのオーナー である場合には、このデバイスが仮想マスター デバイスとして機能します。

VRRP デバイスが仮想バックアップ デバイスとして機能するかどうかや、仮想マスター デバ イスが機能を停止した場合に仮想マスターデバイスを引き継ぐ順序も、プライオリティによっ て決定されます。各仮想バックアップ デバイスのプライオリティは、**priority** コマンドを使用 して 1 ~ 254 の値に設定できます(**vrrpaddress-family** コマンドを使用して VRRP 設定モード に入り、**priority** オプションにアクセスします)。

たとえば、LAN トポロジのマスター仮想デバイスであるデバイス A が機能を停止した場合、 選択プロセスが実行されて、仮想デバイス バックアップ B または C が引き継ぐかどうかが決 定されます。デバイス B とデバイス C がそれぞれ プライオリティ 101 と 100 に設定されてい る場合、プライオリティの高いデバイス B が仮想デバイス マスターになります。デバイス B とデバイス C が両方ともプライオリティ 100 に設定されている場合、IP アドレスが高い方の 仮想デバイス バックアップが選択されて仮想デバイス マスターになります。

デフォルトでは、プリエンプティブ設定はイネーブルになっています。この場合、仮想マス ター デバイスになるように選択されている仮想バックアップ デバイスの中で、より高いプラ イオリティが設定されている仮想バックアップデバイスが仮想マスターデバイスになります。 このプリエンプティブ設定は、**no preempt** コマンドを使用して無効にできます

(**vrrpaddress-family** コマンドを使用して VRRP 設定モードに入り、**no preempt** コマンドを入 力します)。プリエンプションがディセーブルになっている場合は、元の仮想マスターデバイ スが回復して再びマスターになるまで、仮想マスターデバイスになるように選択されている仮 想バックアップ デバイスがマスターの役割を実行します。

優先度の低いマスターデバイスのプリエンプションは、オプションの遅延を使用してイネーブ ルにできます。 (注)

### **VRRP** のアドバタイズメント

仮想デバイス マスターは、同じグループ内の他の VRRP デバイスに VRRP アドバタイズメン トを送信します。アドバタイズメントでは、仮想デバイスマスターのプライオリティとステー

トを伝えます。VRRP アドバタイズメントは、(VRRP グループ設定に基づいて)IPv4 または IPv6パケットにカプセル化され、VRRPグループに割り当てられた適切なマルチキャストアド レスに送信されます。IPv4 では、マルチキャスト アドレスは 224.0.0.18 です。IPv6 では、マ ルチキャスト アドレスは FF02:0:0:0:0:0:0:12 です。アドバタイズメントは、デフォルトでは 1 秒に 1 回送信されますが、この間隔は設定可能です。

シスコデバイスでは、VRRPv2からの変更点であるミリ秒タイマーを設定できます。ミリ秒タ イマー値は、プライマリ デバイスとバックアップ デバイスの両方に手動で設定する必要があ ります。バックアップデバイス上の**showvrrp**コマンド出力に表示されるマスターアドバタイ ズメント値は、常に、1秒です。これは、バックアップデバイス上のパケットでミリ秒値が受 け入れられないためです。

ミリ秒タイマーは、絶対に必要な場合以外は使用しないようにし、使用する場合は慎重な検討 とテストが必要です。ミリ秒の値は望ましい状況でのみ動作します。ミリ秒のタイマー値の使 用は、VRRPv3 も含めてサポートしている限り、サードパーティ ベンダーと互換性がありま す。タイマー値は 100 ~ 40000 ミリ秒の範囲で指定できます。

## **VRRPv3** プロトコル サポートについて

### **VRRPv3** の利点

**IP**

#### **IPv4** と **IPv6** のサポート

VRRPv3 は、VRRPv2 が IPv4 アドレスしかサポートしていないのに対し、IPv4 と IPv6 アドレ ス ファミリをサポートしています。

(注)

VRRPv3 が使用中の場合、VRRPv2 は使用できません。VRRPv3 を設定可能にするには、 **fhrpversionvrrpv3** コマンドをグローバル コンフィギュレーション モードで使用する必要があ ります

#### 冗長性

VRRP により、複数のデバイスをデフォルト ゲートウェイ デバイスとして設定できるように なり、ネットワークに単一障害点が生じる可能性を低減できます。

#### ロード シェアリング

LAN クライアントとのトラフィックを複数のデバイスで共有するように VRRP を設定できる ため、利用可能なデバイス間でより公平にトラフィックの負荷を共有できます。

#### 複数の仮想デバイス

VRRP はデバイスの物理インターフェイス上で(拡張の制限に従って)最大 255 の仮想デバイ ス(VRRPグループ)をサポートします。複数の仮想デバイスをサポートすることで、LANト ポロジ内で冗長化とロード シェアリングを実装できます。拡張環境では、VRRS 経路は VRRP 制御グループと組み合わせて使用する必要があります。

#### 複数の **IP** アドレス

仮想デバイスは、セカンダリ IP アドレスを含め複数の IP アドレスを管理できます。そのた め、イーサネット インターフェイスに複数のサブネットを設定した場合、サブネットごとに VRRP を設定できます。

VRRP グループでセカンダリ IP アドレスを使用するには、プライマリ アドレスを同じグルー プで設定する必要があります。 (注)

#### プリエンプション

VRRPの冗長性スキームにより、仮想デバイスバックアップのプリエンプトが可能になり、よ り高いプライオリティが設定された仮想デバイスバックアップが、機能を停止した仮想デバイ ス マスターを引き継ぐようにできます。

優先度の低いマスターデバイスのプリエンプションは、オプションの遅延を使用してイネーブ ルにできます。 (注)

#### アドバタイズメント プロトコル

VRRPは、VRRPアドバタイズメント専用のインターネット割り当て番号局 (IANA)標準マル チキャスト アドレスを使用します。IPv4 では、マルチキャスト アドレスは 224.0.0.18 です。 IPv6 では、マルチキャスト アドレスは FF02:0:0:0:0:0:0:12 です。このアドレッシング方式に よって、マルチキャストを提供するデバイス数が最小限になり、テスト機器でセグメント上の VRRP パケットを正確に識別できるようになります。IANA では VRRP に IP プロトコル番号 112 を割り当てていました。

### **VRRP** デバイスのプライオリティおよびプリエンプション

VRRP 冗長性スキームの重要な一面に、VRRP デバイス プライオリティがあります。プライオ リティにより、各 VRRP デバイスが実行する役割と、仮想マスター デバイスが機能を停止し たときにどのようなことが起こるかが決定されます。

VRRP デバイス仮想デバイスの IP アドレスと物理インターフェイスの IP アドレスのオーナー である場合には、このデバイスが仮想マスター デバイスとして機能します。

VRRP デバイスが仮想バックアップ デバイスとして機能するかどうかや、仮想マスター デバ イスが機能を停止した場合に仮想マスターデバイスを引き継ぐ順序も、プライオリティによっ て決定されます。各仮想バックアップ デバイスのプライオリティは、**priority** コマンドを使用 して 1 ~ 254 の値に設定できます(**vrrpaddress-family** コマンドを使用して VRRP 設定モード に入り、**priority** オプションにアクセスします)。

たとえば、LAN トポロジのマスター仮想デバイスであるデバイス A が機能を停止した場合、 選択プロセスが実行されて、仮想デバイス バックアップ B または C が引き継ぐかどうかが決 定されます。デバイス B とデバイス C がそれぞれ プライオリティ 101 と 100 に設定されてい る場合、プライオリティの高いデバイス B が仮想デバイス マスターになります。デバイス B とデバイス C が両方ともプライオリティ 100 に設定されている場合、IP アドレスが高い方の 仮想デバイス バックアップが選択されて仮想デバイス マスターになります。

デフォルトでは、プリエンプティブ設定はイネーブルになっています。この場合、仮想マス ター デバイスになるように選択されている仮想バックアップ デバイスの中で、より高いプラ イオリティが設定されている仮想バックアップデバイスが仮想マスターデバイスになります。 このプリエンプティブ設定は、**no preempt** コマンドを使用して無効にできます

(**vrrpaddress-family** コマンドを使用して VRRP 設定モードに入り、**no preempt** コマンドを入 力します)。プリエンプションがディセーブルになっている場合は、元の仮想マスターデバイ スが回復して再びマスターになるまで、仮想マスターデバイスになるように選択されている仮 想バックアップ デバイスがマスターの役割を実行します。

(注)

優先度の低いマスターデバイスのプリエンプションは、オプションの遅延を使用してイネーブ ルにできます。

### **VRRP** のアドバタイズメント

仮想デバイス マスターは、同じグループ内の他の VRRP デバイスに VRRP アドバタイズメン トを送信します。アドバタイズメントでは、仮想デバイスマスターのプライオリティとステー トを伝えます。VRRP アドバタイズメントは、(VRRP グループ設定に基づいて)IPv4 または IPv6パケットにカプセル化され、VRRPグループに割り当てられた適切なマルチキャストアド レスに送信されます。IPv4 では、マルチキャスト アドレスは 224.0.0.18 です。IPv6 では、マ ルチキャスト アドレスは FF02:0:0:0:0:0:0:12 です。アドバタイズメントは、デフォルトでは 1 秒に 1 回送信されますが、この間隔は設定可能です。

シスコデバイスでは、VRRPv2からの変更点であるミリ秒タイマーを設定できます。ミリ秒タ イマー値は、プライマリ デバイスとバックアップ デバイスの両方に手動で設定する必要があ ります。バックアップデバイス上の**showvrrp**コマンド出力に表示されるマスターアドバタイ ズメント値は、常に、1秒です。これは、バックアップデバイス上のパケットでミリ秒値が受 け入れられないためです。

ミリ秒タイマーは、絶対に必要な場合以外は使用しないようにし、使用する場合は慎重な検討 とテストが必要です。ミリ秒の値は望ましい状況でのみ動作します。ミリ秒のタイマー値の使 用は、VRRPv3 も含めてサポートしている限り、サードパーティ ベンダーと互換性がありま す。タイマー値は 100 ~ 40000 ミリ秒の範囲で指定できます。

# **VRRPv3** プロトコル サポートの設定方法

### **GLBP** のイネーブル化と確認

インターフェイス上でGLBPをイネーブルにし、設定と動作を確認するには、次の作業を実行 します。GLBP は、簡単に設定できる設計になっています。GLBP グループ内の各ゲートウェ イは、同じグループ番号を使用して設定する必要があります。また、GLBP グループ内の少な くとも 1 つのゲートウェイは、そのグループで使う仮想 IP アドレスを使用して設定しなけれ ばなりません。その他のすべての必須パラメータは学習できます。

#### 始める前に

インターフェイスで VLAN が使用されている場合、GLBP グループ番号は VLAN ごとに異な る値にする必要があります。

#### 手順

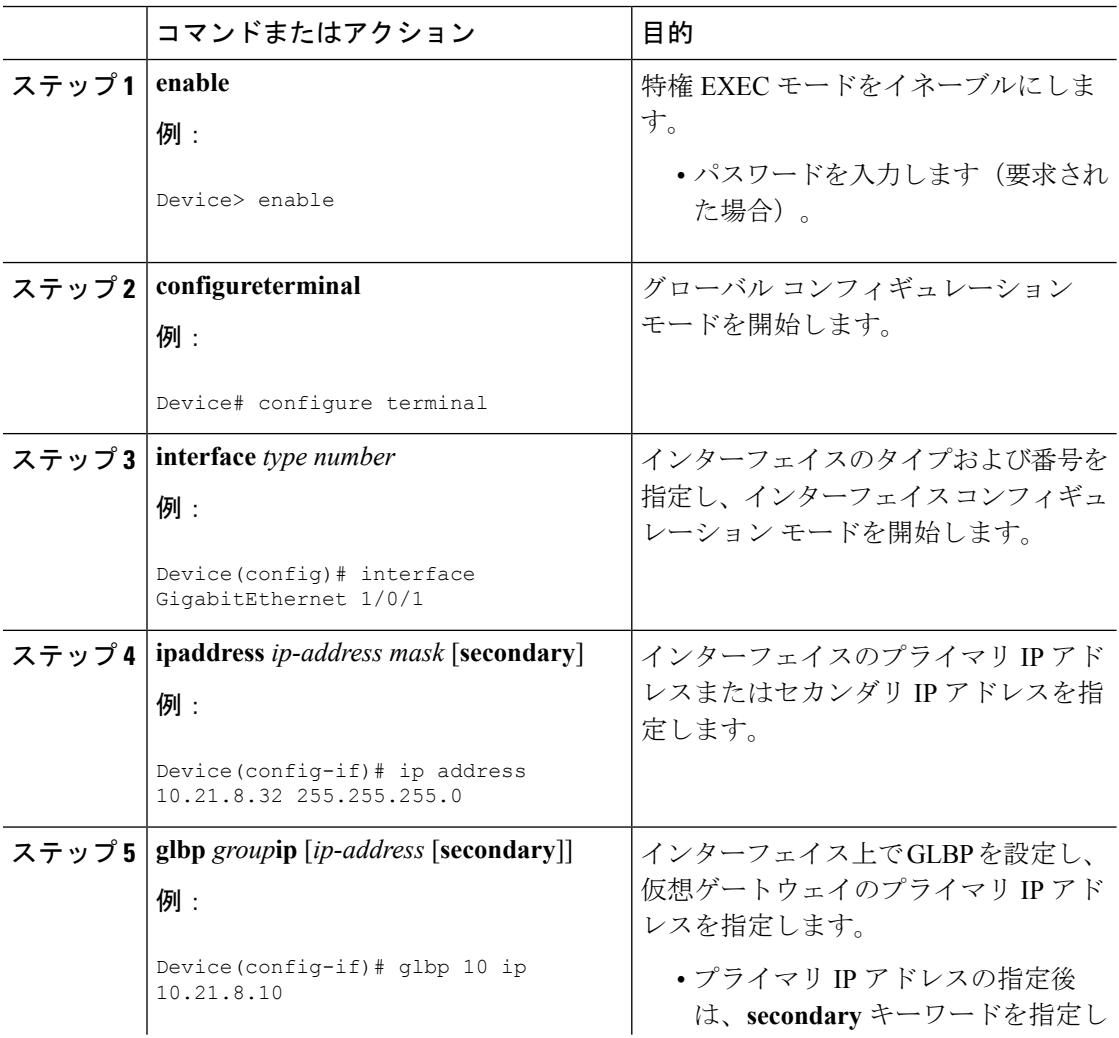

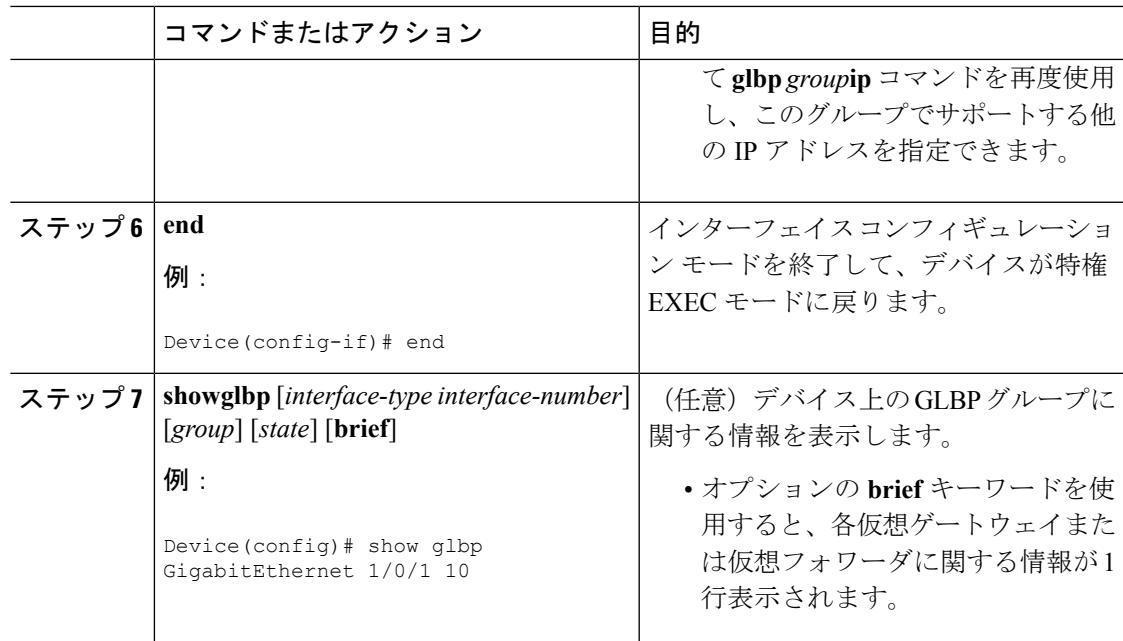

### 例

次に、デバイス上の GLBP グループ 10 のステータスに関する出力例を示します。

```
Device# show glbp GigabitEthernet 1/0/1 10
GigabitEthernet1/0/1 - Group 10
 State is Active
   1 state change, last state change 00:04:52
  Virtual IP address is 10.21.8.10
  Hello time 3 sec, hold time 10 sec
   Next hello sent in 0.608 secs
  Redirect time 600 sec, forwarder time-out 14400 sec
  Preemption disabled
  Active is local
  Standby is unknown
  Priority 100 (default)
  Weighting 100 (default 100), thresholds: lower 1, upper 100
  Load balancing: round-robin
 Group members:
   ac7e.8a35.6364 (10.21.8.32) local
  There is 1 forwarder (1 active)
  Forwarder 1
    State is Active
     1 state change, last state change 00:04:41
   MAC address is 0007.b400.0a01 (default)
   Owner ID is ac7e.8a35.6364
   Redirection enabled
   Preemption enabled, min delay 30 sec
   Active is local, weighting 100
```
## **VRRP** グループの作成とカスタマイズ

VRRP グループを作成するには、次の手順を実行します。ステップ 6 ~ 14 はそのグループの カスタマイズ オプションで、これらは省略可能です。

#### 手順

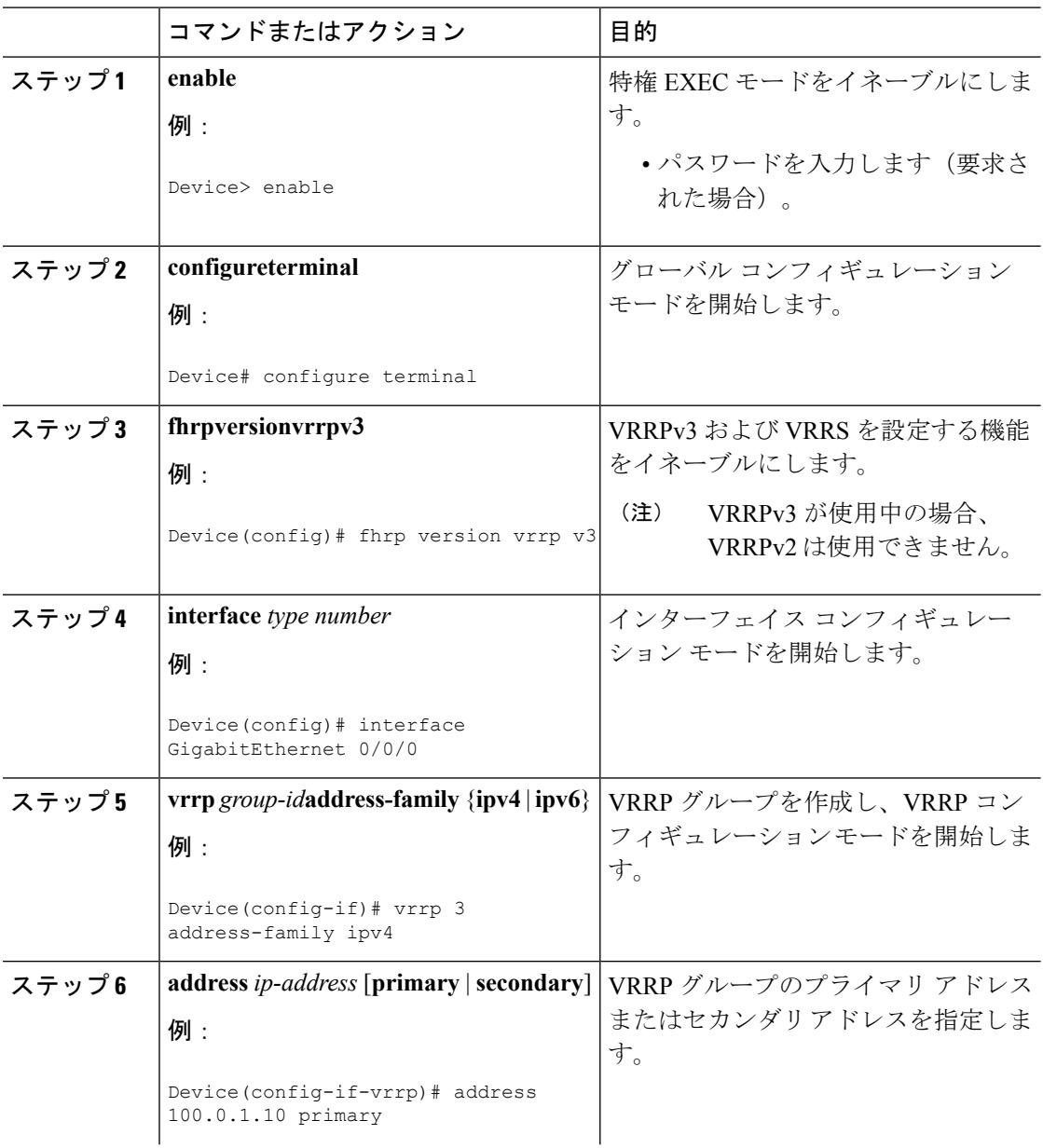

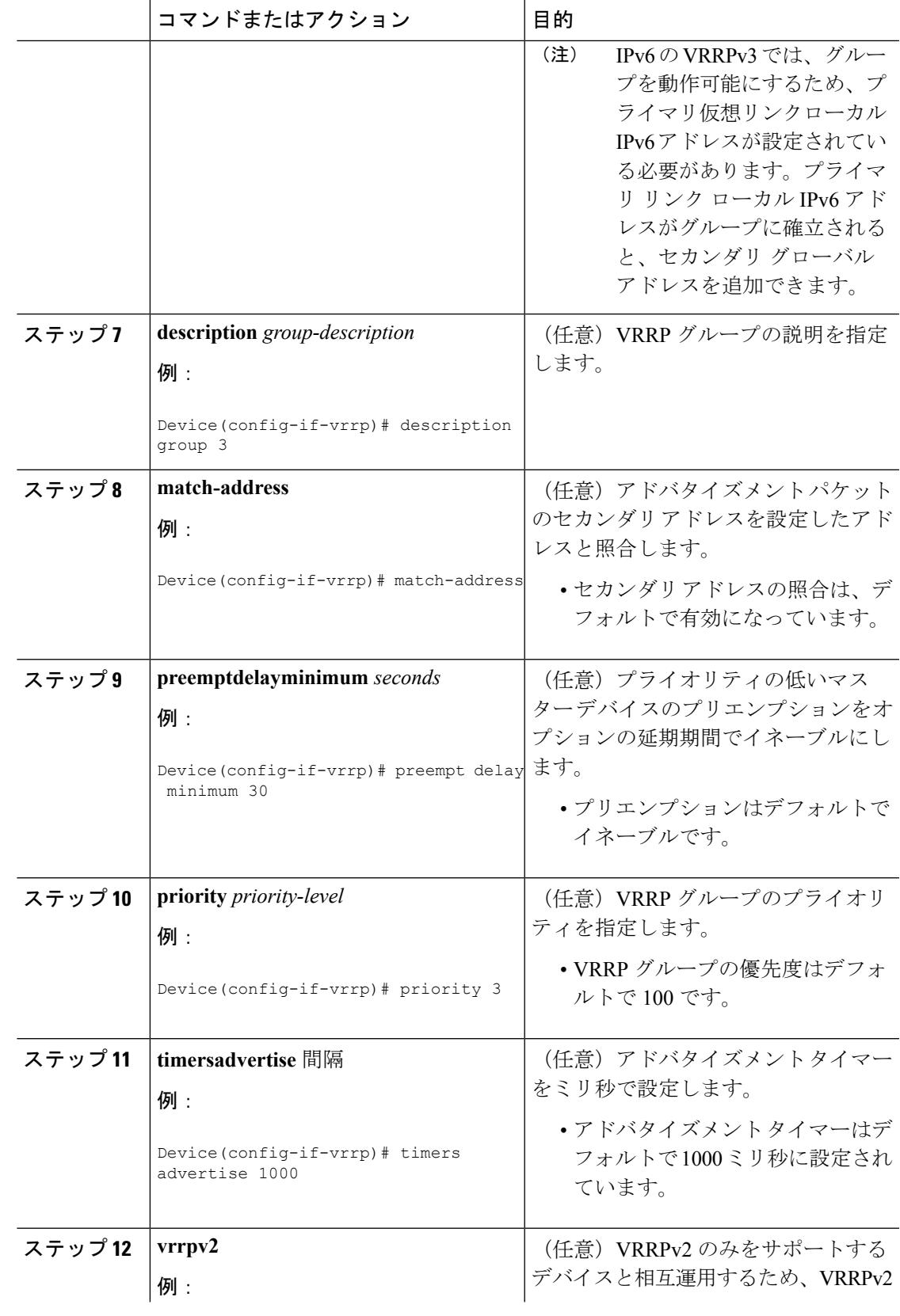

**IP**

 $\mathbf I$ 

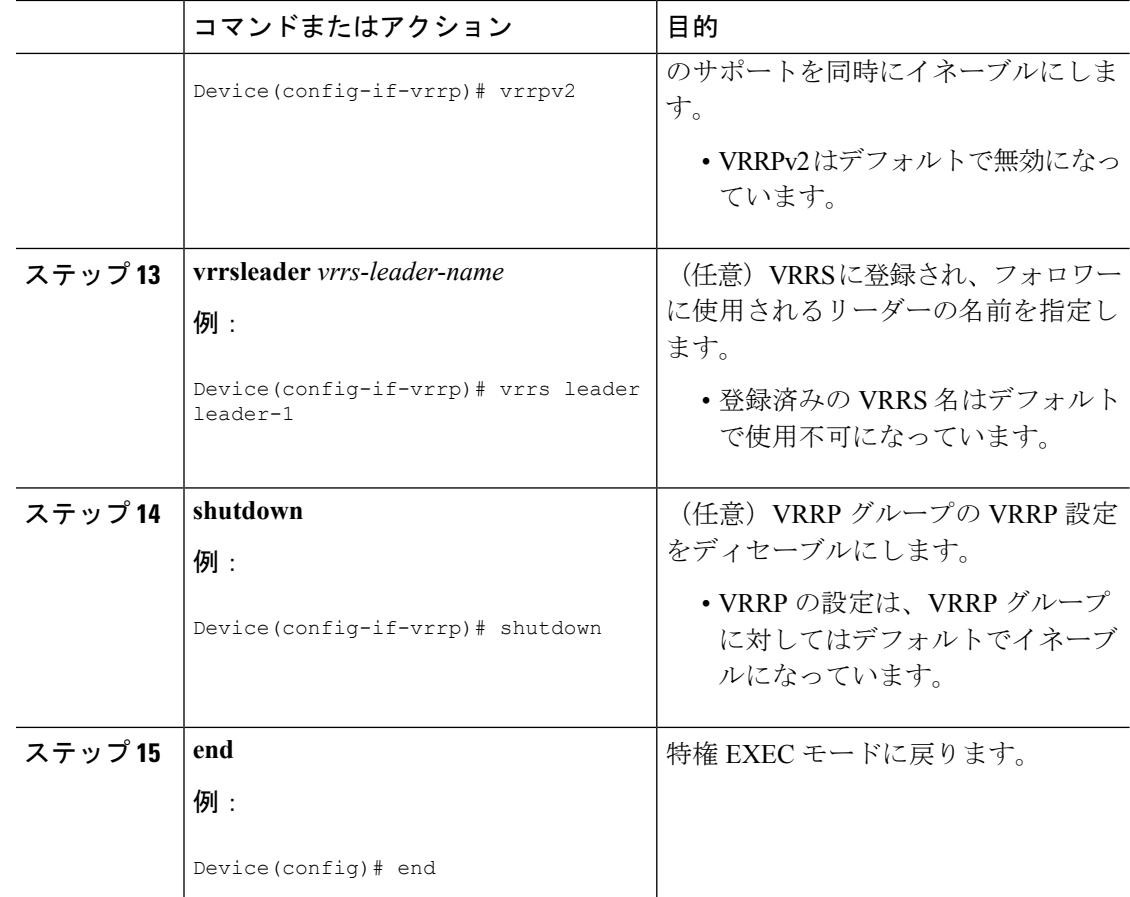

## **FHRP** クライアントの初期化前の遅延時間の設定

インターフェイス上のすべてのFHRPクライアントの初期化の前に遅延期間を設定するには、 次のタスクを実行します。

#### 手順

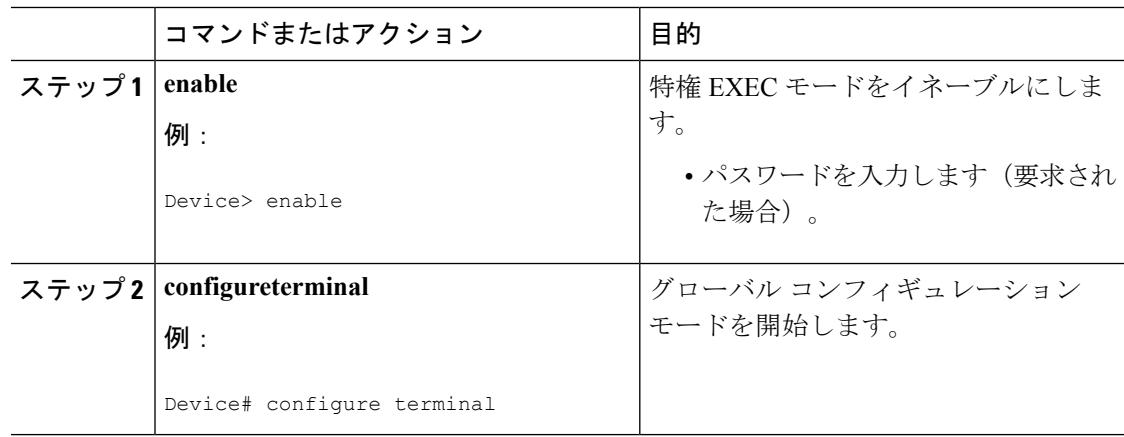

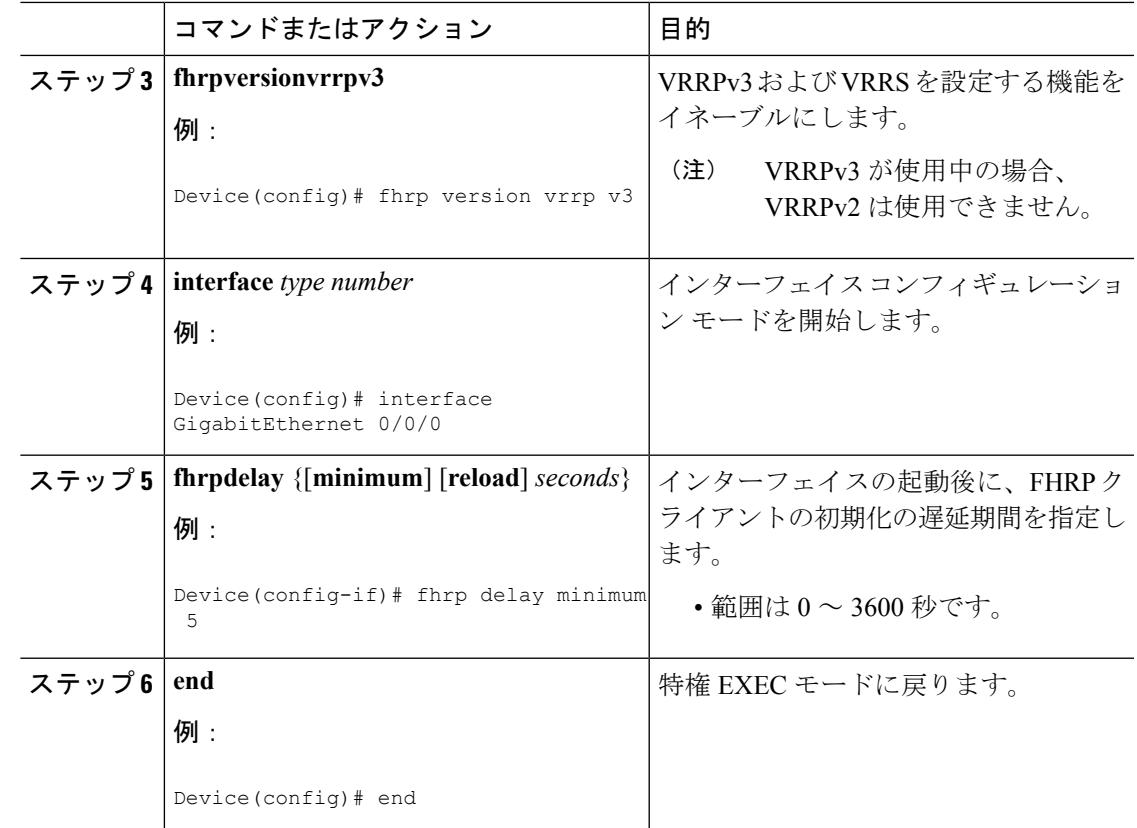

# **VRRPv3** プロトコル サポートの設定例

### 例:デバイス上の **VRRPv3** のイネーブル化

次の例は、デバイスで VRRPv3 をイネーブルにする方法を示しています。

```
Device> enable
Device# configure terminal
Device(config)# fhrp version vrrp v3
Device(config-if-vrrp)# end
```
## 例:**VRRP** グループの作成とカスタマイズ

次に、VRRP グループを作成およびカスタマイズする例を示します。

```
Device> enable
Device# configure terminal
Device(config)# fhrp version vrrp v3
Device(config)# interface GigabitEthernet 1/0/1
Device(config-if)# vrrp 3 address-family ipv4
Device(config-if-vrrp)# address 100.0.1.10 primary
Device(config-if-vrrp)# description group 3
Device(config-if-vrrp)# match-address
Device(config-if-vrrp)# preempt delay minimum 30
```
Device(config-if-vrrp)# **end**

(注)

上記の例では、グローバル コンフィギュレーション モードで **fhrpversionvrrpv3** コマ ンドが使用されています。

### 例:**FHRP** クライアントの初期化前の遅延時間の設定

次の例は、FHRP クライアントの初期化前の遅延時間の設定方法を示しています。

```
Device> enable
Device# configure terminal
Device(config)# fhrp version vrrp v3
Device(config)# interface GigabitEthernet 1/0/1
Device(config-if)# fhrp delay minimum 5
Device(config-if-vrrp)# end
```
 $\label{eq:1} \bigotimes_{\mathbb{Z}}\mathbb{Z}_{\mathbb{Z}}$ 

(注)

上記の例では、インターフェイスが表示されてから FHRP クライアントの初期化に 5 秒間の遅延時間が指定されています。遅延時間は0~3600秒の範囲で指定できます。

### 例:**VRRP** ステータス、設定、および統計情報の詳細

Device> **enable**

以下は、VRRP グループのステータス、設定、および統計情報の詳細の出力例です。

```
Device# show vrrp detail
GigabitEthernet1/0/1 - Group 3 - Address-Family IPv4
 Description is "group 3"
 State is MASTER
 State duration 53.901 secs
 Virtual IP address is 100.0.1.10
 Virtual MAC address is 0000.5E00.0103
 Advertisement interval is 1000 msec
 Preemption enabled, delay min 30 secs (0 msec remaining)
 Priority is 100
 Master Router is 10.21.0.1 (local), priority is 100
 Master Advertisement interval is 1000 msec (expires in 832 msec)
 Master Down interval is unknown
 VRRPv3 Advertisements: sent 61 (errors 0) - rcvd 0
 VRRPv2 Advertisements: sent 0 (errors 0) - rcvd 0
  Group Discarded Packets: 0
   VRRPv2 incompatibility: 0
   IP Address Owner conflicts: 0
    Invalid address count: 0
    IP address configuration mismatch : 0
   Invalid Advert Interval: 0
   Adverts received in Init state: 0
   Invalid group other reason: 0
  Group State transition:
```

```
Init to master: 0
Init to backup: 1 (Last change Sun Mar 13 19:52:56.874)
Backup to master: 1 (Last change Sun Mar 13 19:53:00.484)
Master to backup: 0
Master to init: 0
Backup to init: 0
```
Device# **exit**

# その他の参考資料

**IP**

#### 関連資料

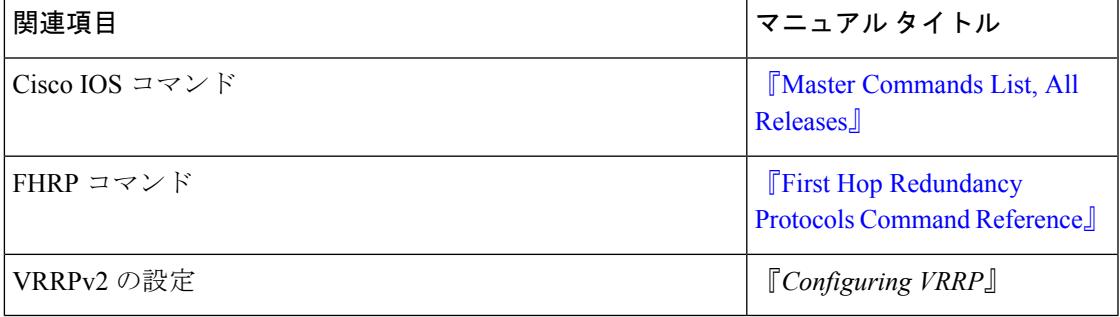

#### 標準および **RFC**

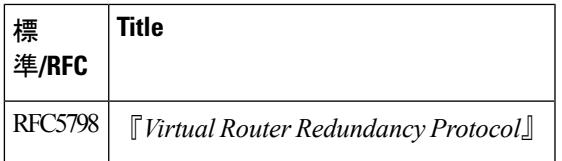

#### シスコのテクニカル サポート

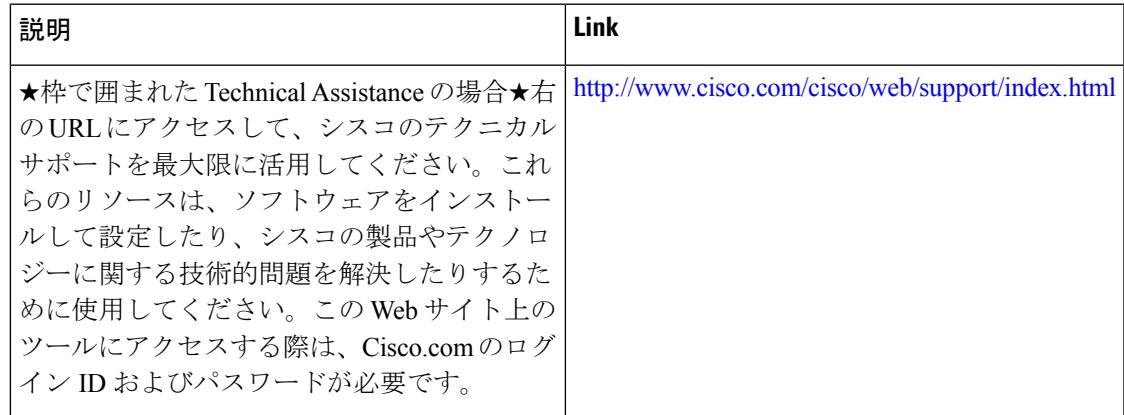

# **VRRPv3** プロトコルのサポートの機能情報

次の表に、このモジュールで説明した機能に関するリリース情報を示します。この表は、ソフ トウェア リリース トレインで各機能のサポートが導入されたときのソフトウェア リリースだ けを示しています。その機能は、特に断りがない限り、それ以降の一連のソフトウェアリリー スでもサポートされます。

プラットフォームのサポートおよびシスコ ソフトウェア イメージのサポートに関する情報を 検索するには、CiscoFeature Navigator を使用します。CiscoFeature Navigator にアクセスするに は、[www.cisco.com/go/cfn](http://www.cisco.com/go/cfn) に移動します。Cisco.com のアカウントは必要ありません。

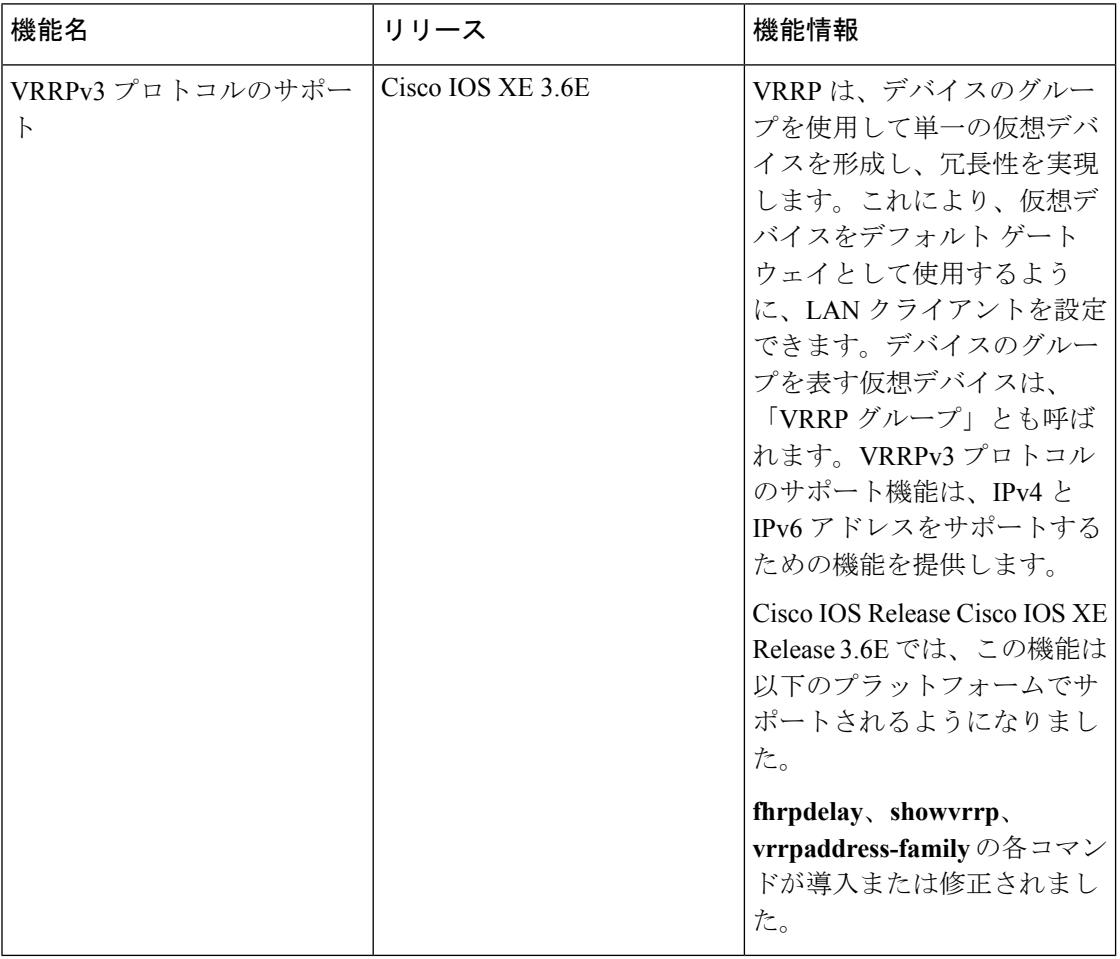

表 **29 : VRRPv3** プロトコルのサポートの機能情報

## 用語集

**VirtualIPaddressowner**:仮想デバイスの IP アドレスを所有する VRRP デバイス。仮想デバイ スアドレスを物理インターフェイスアドレスとして持っているデバイスが所有者になります。

**Virtualdevice**:1 つのグループを形成する 1 台または複数台の VRRP デバイス。仮想デバイス は、LAN クライアントのデフォルト ゲートウェイ デバイスとして動作します。仮想デバイス は、VRRP グループとも呼ばれます。

**Virtualdevicebackup**:仮想デバイスマスターが機能を停止したときにパケット転送のロールを 引き受けられる 1 台または複数台の VRRP デバイス。

**Virtualdevicemaster**:仮想デバイスのIPアドレスに送信されるパケットの転送を現在行ってい る VRRP デバイス。通常、仮想デバイス マスターは IP アドレス所有者としても機能します。

**VRRPdevice**:VRRP を実行しているデバイス。

**IP**

用語集

**IP**

I

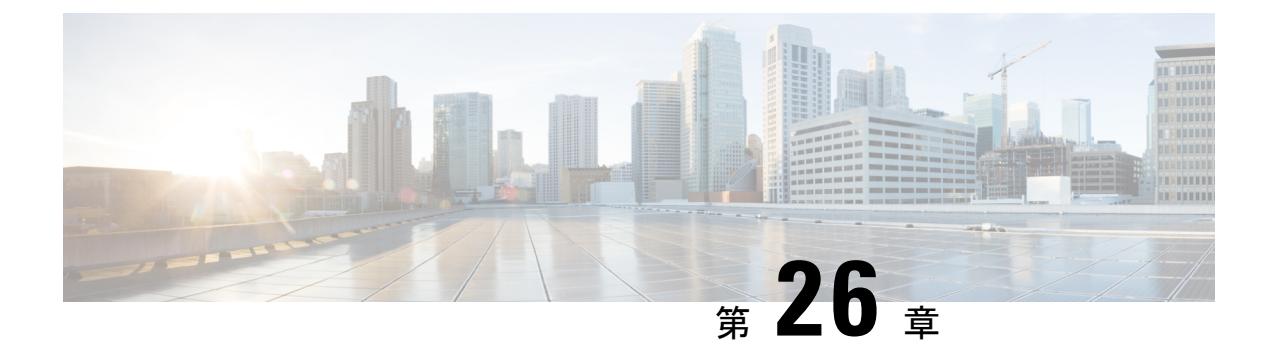

# **GLBP** の設定

•  $\mathbb{C}$  Onfiguring GLBP $\mathbb{J}$  (471 ページ)

# <span id="page-608-0"></span>『**Configuring GLBP**』

ゲートウェイ ロード バランシング プロトコル(GLBP)は、ホットスタンバイ ルータ プロト コル (HSRP) や仮想ルータ冗長プロトコル (VRRP) のように、機能を停止したデバイスや回 路からデータトラフィックを保護します。このとき、冗長化されたデバイスのグループ間でパ ケットのロード シェアリングを行うことができます。

## 機能情報の確認

ご使用のソフトウェアリリースでは、このモジュールで説明されるすべての機能がサポートさ れているとは限りません。最新の機能情報および警告については、使用するプラットフォーム およびソフトウェア リリースの Bug Search Tool およびリリース ノートを参照してください。 このモジュールに記載されている機能の詳細を検索し、各機能がサポートされているリリース のリストを確認する場合は、このモジュールの最後にある機能情報の表を参照してください。

プラットフォームのサポートおよびシスコ ソフトウェア イメージのサポートに関する情報を 検索するには、Cisco Feature Navigator を使用します。Cisco Feature Navigator には、 <http://www.cisco.com/go/cfn> からアクセスします。Cisco.com のアカウントは必要ありません。

### **GLBP** の制限事項

拡張オブジェクトトラッキング (EOT) はステートフル スイッチオーバー (SSO) を認識し ないため、SSO モードで GLBP と併用することはできません。

### **GLBP** の前提条件

GLBP を設定する前に、デバイスが物理インターフェイス上の複数の MAC アドレスをサポー トできることを確認してください。設定している GLBP フォワーダごとに、追加の MAC アド レスが使用されます。

## **GLBP** に関する情報

#### **GLBP** の概要

GLBP は、IEEE 802.3 LAN 上でデフォルト ゲートウェイを 1 つだけ指定して設定された IP ホ ストの自動デバイス バックアップを行います。LAN 上の複数のファーストホップ デバイスを 連結し、IP パケットの転送負荷を共有しながら単一の仮想ファーストホップ IP デバイスを提 供します。LAN 上にあるその他のデバイスは、冗長化された GLBP デバイスとして動作でき ます。このデバイスは、既存のフォワーディングデバイスが機能しなくなった場合にアクティ ブになります。

GLBP は、ユーザに対しては HSRP や VRRP と同様の機能を実行します。HSRP および VRRP は、仮想 IP アドレスを指定して設定された仮想デバイス グループに、複数のデバイスを参加 させます。グループの仮想 IP アドレスに送信されたパケットを転送するアクティブ デバイス として、1つのメンバが選択されます。グループ内の他のデバイスは、アクティブデバイスで 障害が発生するまでは冗長デバイスです。これらのスタンバイ デバイスには、プロトコルに よって使用されていない未使用帯域幅があります。同じデバイスセットに対して複数の仮想デ バイス グループを設定できますが、ホストは異なるデフォルト ゲートウェイに対して設定す る必要があります。その結果、管理上の負担が大きくなります。GLBPには、単一の仮想IPア ドレスと複数の仮想 MAC アドレスを使用して、複数のデバイス(ゲートウェイ)上でのロー ドバランシングを提供するというメリットがあります。転送負荷は、GLBPグループ内のすべ てのデバイス間に分散されるため、単一のデバイスだけが処理して残りのデバイスがアイドル のままになるようなことはありません。各ホストは、同じ仮想 IP アドレスで設定され、仮想 デバイスグループ内のすべてのデバイスが参加してパケットの転送を行います。GLBPメンバ は、Hello メッセージを使用して相互に通信します。このメッセージは 3 秒ごとにマルチキャ ストアドレス 224.0.0.102、UDP ポート 3222 (送信元と宛先)に送信されます。

#### **GLBP** パケット タイプ

GLBP は実行に 3 つの異なるパケット タイプを使用します。そのパケット タイプは、Hello、 要求、および応答です。Hello パケットはプロトコル情報をアドバタイズするために使用され ます。Hello パケットはマルチキャストで、仮想ゲートウェイまたはバーチャル フォワーダが Speak、Standby、Active のいずれかの状態のときに送信されます。要求パケットと応答パケッ トは、仮想 MAC アドレスの割り当てに使用されます。これらはどちらもアクティブ仮想ゲー トウェイ(AVG)間のユニキャスト メッセージです。

### **GLBP** アクティブ仮想ゲートウェイ

GLBP グループのメンバは、1 つのゲートウェイをそのグループのアクティブ仮想ゲートウェ イ(AVG)として選択します。他のグループ メンバは、AVG が使用できなくなった場合の バックアップとなります。AVG は GLBP グループの各メンバに仮想 MAC アドレスを割り当て ます。各ゲートウェイは、AVGによって割り当てられている仮想MACアドレスに送信された パケットを転送する役割を引き継ぎます。これらのゲートウェイは、仮想 MAC アドレスのア クティブ仮想フォワーダ(AVF)と呼ばれます。

AVG は、仮想 IP アドレスのアドレス解決プロトコル(ARP)要求への応答も行います。ロー ド シェアリングは、AVG が異なる仮想 MAC で ARP 要求に応答することによって行われま す。

**noglbpload-balancing** コマンドが設定されている場合は、AVG が AVF を備えていなければ、 先頭のバーチャル フォワーダ(VF)の MAC アドレスで ARP 要求に応答します。そのため、 その VF が現在の AVG に戻るまでは、トラフィックが別のゲートウェイ経由でルーティング される可能性があります。

下の図では、ルータ A(またはデバイス A)は GLBP グループの AVG で、仮想 IP アドレス 10.21.8.10 に関する処理を行います。ルータ A は、仮想 MAC アドレス 0007.b400.0101 の AVF でもあります。ルータ B (またはデバイス B) は同じ GLBP グループのメンバであり、仮想 MAC アドレス 0007.b400.0102 の AVF として指定されています。クライアント 1 のデフォルト ゲートウェイ IP アドレスは 10.21.8.10、ゲートウェイ MAC アドレスは 0007.b400.0101 です。 クライアント 2 は、同じデフォルト ゲートウェイ IP アドレスを共有しますが、ルータ B が ルータ A とトラフィック負荷を分担するため、ゲートウェイ MAC アドレス 0007.b400.0102 が 与えられます。

**IP**

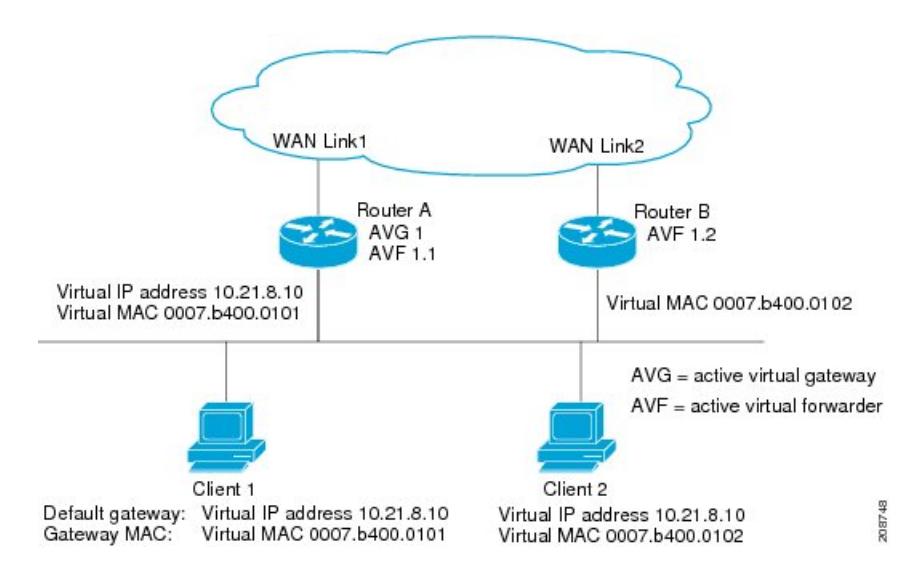

ルータ A が使用できなくなった場合でも、クライアント 1 は WAN にアクセスできます。これ は、ルータ B がルータ A の仮想 MAC アドレスに送信されたパケットの転送を引き継ぎ、ルー タB自身の仮想MACアドレスに送信されたパケットに応答するからです。ルータBは、GLBP グループ全体の AVG の役割も引き継ぎます。GLBP グループ内のデバイスで障害が発生して も、GLBP メンバの通信は継続されます。

### **GLBP** 仮想 **MAC** アドレスの割り当て

GLBP グループごとに最大 4 つの仮想 MAC アドレスを設定できます。AVG は、仮想 MAC ア ドレスをグループの各メンバに割り当てます。他のグループ メンバは、hello メッセージを通 じて AVG を検出したあとで仮想 MAC アドレスを要求します。ゲートウェイには、シーケン スにおける次の MAC アドレスが割り当てられます。AVG によって仮想 MAC アドレスが割り 当てられた仮想フォワーダは、プライマリ仮想フォワーダと呼ばれます。GLBP グループの他

図 **19 : GLBP** トポロジ

のメンバは、hello メッセージから仮想 MAC アドレスを学習します。仮想 MAC アドレスを学 習した仮想フォワーダは、セカンダリ仮想フォワーダと呼ばれます。

### **GLBP** 仮想ゲートウェイの冗長性

GLBPでは、HSRPと同じ方法で仮想ゲートウェイの冗長性が実現されます。1つのゲートウェ イが AVG として選択され、もう 1 つのゲートウェイがスタンバイ仮想ゲートウェイとして選 択されます。残りのゲートウェイはリッスン状態になります。

AVG の機能が停止すると、スタンバイ仮想ゲートウェイが該当する仮想 IP アドレスの処理を 担当します。その後、リッスン状態のゲートウェイから新しいスタンバイ仮想ゲートウェイが 選択されます。

### **GLBP** 仮想フォワーダの冗長性

仮想フォワーダの冗長化は、AVF で使用する仮想ゲートウェイの冗長化に類似しています。 AVF で障害が発生すると、リッスン状態のセカンダリ仮想フォワーダの 1 つが仮想 MAC アド レスの役割を引き継ぎます。

新しい AVF は、別のフォワーダ番号のプライマリ仮想フォワーダでもあります。GLBP は、 ゲートウェイがアクティブ仮想フォワーダ状態に変わるとすぐに始動する2つのタイマーを使 用して、古いフォワーダ番号からホストを移行します。GLBP は hello メッセージを使用して タイマーの現在の状態を通信します。

リダイレクト時間は、AVGがホストを古い仮想フォワーダMACアドレスにリダイレクトし続 ける時間です。リダイレクト時間が経過すると、仮想フォワーダが、古い仮想フォワーダMAC アドレスに送信されたパケットを転送し続けても、AVG は、ARP 応答で古い仮想フォワーダ MAC アドレスの使用を停止します。

仮想フォワーダが有効である時間は、セカンダリ ホールド時間になります。セカンダリ ホー ルド時間が経過すると、GLBP グループのすべてのゲートウェイから仮想フォワーダが削除さ れます。期限切れになった仮想フォワーダ番号は、AVGによる再割り当てが可能になります。

### **GLBP** ゲートウェイのプライオリティ

各 GLBP ゲートウェイが果たすロールと、AVG の機能が停止したときにどのようなことが発 生するかについては、GLBP ゲートウェイ プライオリティによって決まります。

また、GLBP デバイスがバックアップ仮想ゲートウェイとして機能するかどうか、および現在 の AVG で障害が発生した場合に AVG になる順番も決まります。各バックアップ仮想ゲート ウェイのプライオリティには、**glbppriority**コマンドを使用して1~255の値を設定できます。

「GLBP トポロジ」の図では、LAN トポロジ内の AVG であるルータ A(またはデバイス A) で障害が発生すると、選択プロセスが実行され、処理を引き継ぐバックアップ仮想ゲートウェ イが決定されます。この例では、ルータ B(またはデバイス B)がグループ内の唯一の他のメ ンバであるため、ルータ B(またはデバイス B)が自動的に新しい AVG になります。同じ GLBP グループ内にプライオリティの高い別のデバイスが存在していた場合は、そのプライオ リティの高いデバイスが選択されます。両方のデバイスのプライオリティが同じである場合
は、IPアドレスが大きい方のバックアップ仮想ゲートウェイが選択され、アクティブ仮想ゲー トウェイになります。

デフォルトでは、GLBP 仮想ゲートウェイのプリエンプティブ方式はディセーブルになってい ます。バックアップ仮想ゲートウェイが AVG になるのは、仮想ゲートウェイに割り当てられ ているプライオリティにかかわらず、現在のAVGで障害が発生した場合だけです。**glbppreempt** コマンドを使用すると、GLBP 仮想ゲートウェイのプリエンプティブ方式をイネーブルにする ことができます。プリエンプションを使用すると、バックアップ仮想ゲートウェイに現在の AVG よりも高いプライオリティが割り当てられている場合に、そのバックアップ仮想ゲート ウェイを AVG にすることができます。

### **GLBP** ゲートウェイの重み付けとトラッキング

GLBPでは、重み付けによってGLBPグループ内の各デバイスの転送容量を決定します。GLBP グループ内のデバイスに割り当てられた重み付けを使用して、そのルータがパケットを転送す るかどうか、転送する場合はパケットを転送する LAN 内のホストの比率を決定できます。し きい値は、GLBP の重み付けが一定の値を下回ったときに転送を無効化し、別のしきい値を上 回ったときには自動的に転送を再度有効化にするように設定できます。

GLBP グループの重み付けは、デバイス内のインターフェイス状態のトラッキングによって自 動的に調整できます。追跡対象のインターフェイスがダウンした場合、GLBP グループの重み 付けは指定された値だけ小さくなります。GLBP の重み付けの減少値は、追跡対象のインター フェイスごとに変えることができます。

デフォルトでは、GLBP 仮想フォワーダのプリエンプティブ方式はイネーブルになっており、 遅延は 30 秒です。現在の AVF の重み付けが下限しきい値を下回り、その状態で 30 秒経過す ると、バックアップ仮想フォワーダが AVF になります。**noglbpforwarderpreempt** コマンドを 使用して GLBP 転送のプリエンプティブ方式を無効化するか、

**glbpforwarderpreemptdelayminimum** コマンドを使用して遅延を変更することができます。

### **GLBP MD5** 認証

GLBP MD5 認証は、信頼性とセキュリティを向上させるために業界標準の MD5 アルゴリズム を採用しています。MD5 認証を使用すると、別のプレーン テキスト認証方式よりもセキュリ ティを強化でき、スプーフィング ソフトウェアから保護できます。

MD5認証では、各GLBPグループメンバが秘密キーを使用して、発信パケットに含まれるキー 付きMD5ハッシュを生成できます。着信パケットのキー付きハッシュが生成され、着信パケッ ト内のハッシュが生成されたハッシュに一致しない場合、そのパケットは無視されます。

MD5ハッシュのキーは、キーストリングを使用して設定で直接指定するか、またはキーチェー ンを使用して間接的に指定できます。キーストリングは、100文字の長さを超えることはでき ません。

デバイスは、GLBP グループに対する認証設定と異なる設定を持つデバイスからの着信 GLBP パケットを無視します。GLBP には、次の 3 つの認証方式があります。

- 認証なし
- プレーン テキスト認証

• MD5 認証

GLBP パケットは、次のいずれかの場合に拒否されます。

- 認証方式がデバイスと着信パケットの間で異なっている。
- MD5 ダイジェストがデバイスと着信パケットで異なる。
- テキスト認証文字列がデバイスと着信パケットで異なる。

### **ISSU-GLBP**

GLBP はインサービス ソフトウェア アップグレード (ISSU) をサポートします。ISSU を使用 すると、アクティブおよびスタンバイのルート プロセッサ (RP) またはライン カード上で異 なるバージョンの Cisco IOS ソフトウェアが実行されている場合でも、ハイアベイラビリティ (HA)システムをステートフル スイッチオーバー(SSO)モードで実行できるようになりま す。

ISSU は、サポートされる Cisco IOS Release から別のリリースへアップグレードまたはダウン グレードする機能を提供します。この場合、パケット転送は継続して行われ、セッションは維 持されるため、予定されるシステムの停止時間を短くすることができます。アップグレードま たはダウングレードする機能は、アクティブ RP およびスタンバイ RP 上で異なるバージョン のソフトウェアを実行することで実現します。これにより、RP 間でステート情報を維持する 時間が短くなります。この機能により、システムをアップグレード対象(またはダウングレー ド対象)のソフトウェアを実行するセカンダリ RP に切り替えることができ、セッションを切 断することなく、またパケットの損失も最小限に抑えながら、継続してパケットを転送できま す。この機能は、デフォルトでイネーブルにされています。

### **GLBP SSO**

GLBP SSO 機能が導入されたため、GLBP はステートフル スイッチオーバー(SSO)を認識す るようになりました。GLBP は、デバイスがセカンダリ ルータ プロセッサ (RP) にフェール オーバーしたことを検出し、グループの現在の状態を継続することができます。

SSO は、デュアル RP をサポートするネットワーキング デバイス(通常はエッジ デバイス) で機能します。1 台の RP をアクティブ プロセッサとして設定し、他の RP をスタンバイ プロ セッサとして設定することで、RP冗長化を実現します。また、RP間の重要なステート情報を 同期するため、ネットワーク ステート情報は RP 間でダイナミックに維持されます。

SSO を認識せずに RP が冗長化されたデバイスに GLBP を展開した場合、アクティブ RP とス タンバイ RP 間のロールがスイッチオーバーされると、デバイスの GLBP グループ メンバとし てのアクティビティは破棄され、デバイスはリロードされた場合と同様にグループに再び参加 することになります。GLBP SSO 機能により、スイッチオーバーが行われても、GLBP は継続 してグループ メンバとしてのアクティビティを継続できます。冗長化された RP 間の GLBP ス テート情報は維持されるため、スタンバイ RP はスイッチオーバーの実行中も実行後も GLBP 内で引き続きデバイスのアクティビティを実行できます。

この機能は、デフォルトでイネーブルにされています。この機能をディセーブルにするには、 グローバル コンフィギュレーション モードで **noglbpsso** コマンドを使用します。

### **GLBP** の利点

#### ロード シェアリング

LAN クライアントからのトラフィックを複数のデバイスで共有するように GLBP を設定でき るため、利用可能なデバイス間でより公平にトラフィックの負荷を共有できます。

#### 複数の仮想デバイス

GLBP では、デバイスの各物理インターフェイス上に最大 1024 台の仮想デバイス(GLBP グ ループ)とグループごとに最大 4 つの仮想フォワーダがサポートされます。

### プリエンプション

GLBP の冗長性スキームにより、使用可能になっているプライオリティの高いバックアップ仮 想ゲートウェイをアクティブ仮想ゲートウェイ(AVG)にすることができます。フォワーダ プリエンプションも同じように機能しますが、フォワーダプリエンプションはプライオリティ の代わりに重み付けを使用し、デフォルトでイネーブルになっている点が異なります。

### 認証

GLBPは、信頼性やセキュリティを向上させてGLBPスプーフィングソフトウェアからの保護 を強化するための業界標準のメッセージダイジェスト5(MD5)アルゴリズムをサポートして います。GLBP グループ内のデバイスの認証文字列が他のデバイスとは異なる場合、そのデバ イスは他のグループ メンバによって無視されます。GLBP グループ メンバ間で簡単なテキス ト パスワード認証方式を使用して、設定エラーを検出することもできます。

# **GLBP** の設定方法

### **GLBP** のカスタマイズ

GLBP 動作のカスタマイズは任意です。GLBP グループをイネーブルにすると、そのグループ はすぐに動作します。GLBP グループをイネーブルにしてから GLBP をカスタマイズすると、 機能のカスタマイズを完了する前にデバイスがグループの制御を引き継ぎ、AVG になる可能 性があります。したがって、GLBP をカスタマイズする場合は、GLBP をイネーブルにする前 に行うことを推奨します。

#### 手順

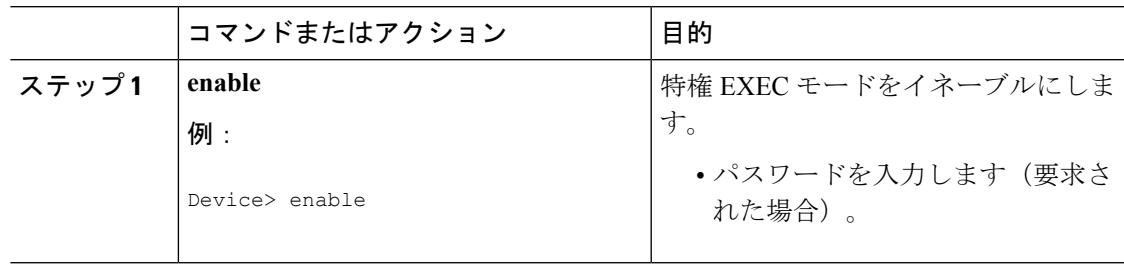

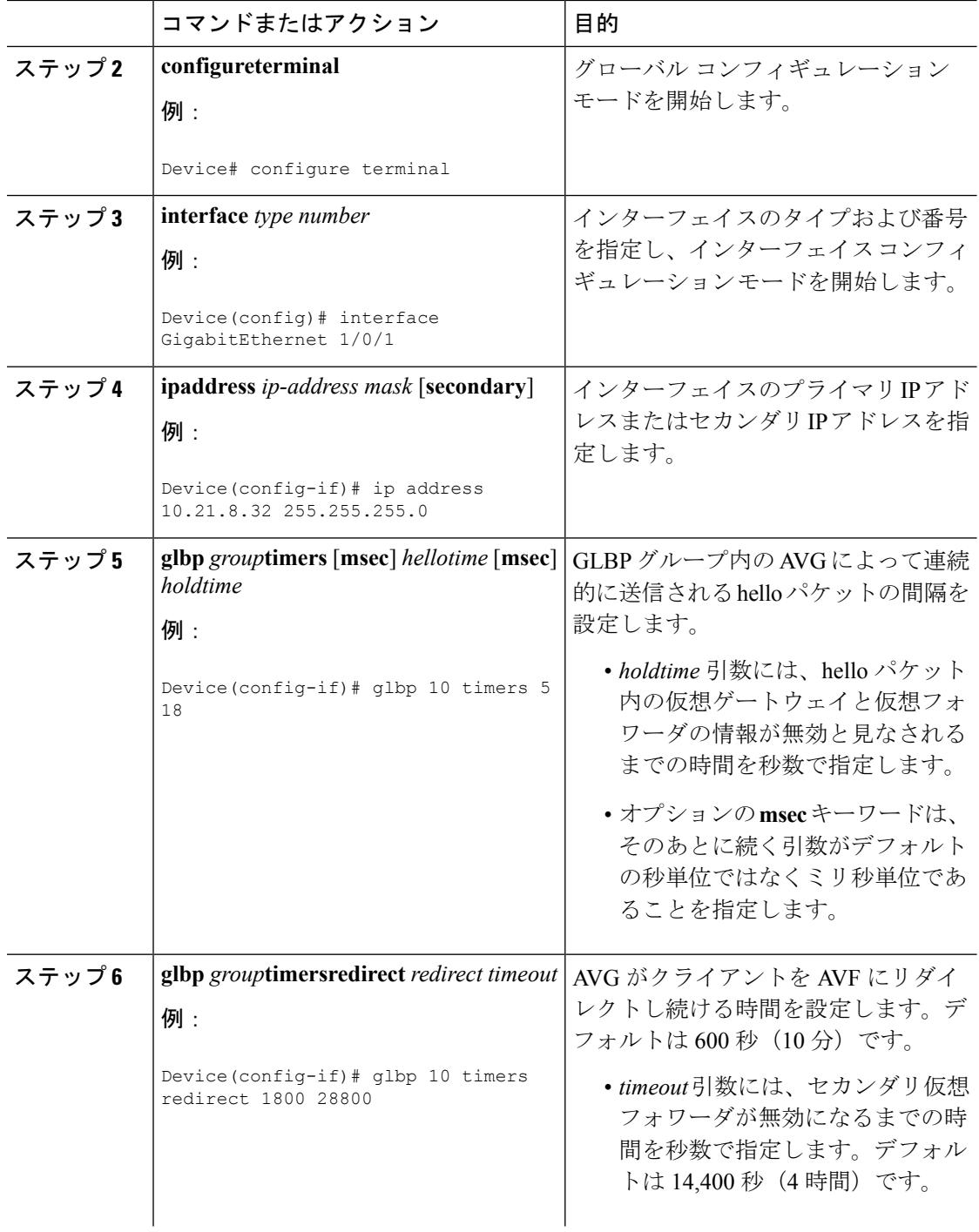

 $\mathbf I$ 

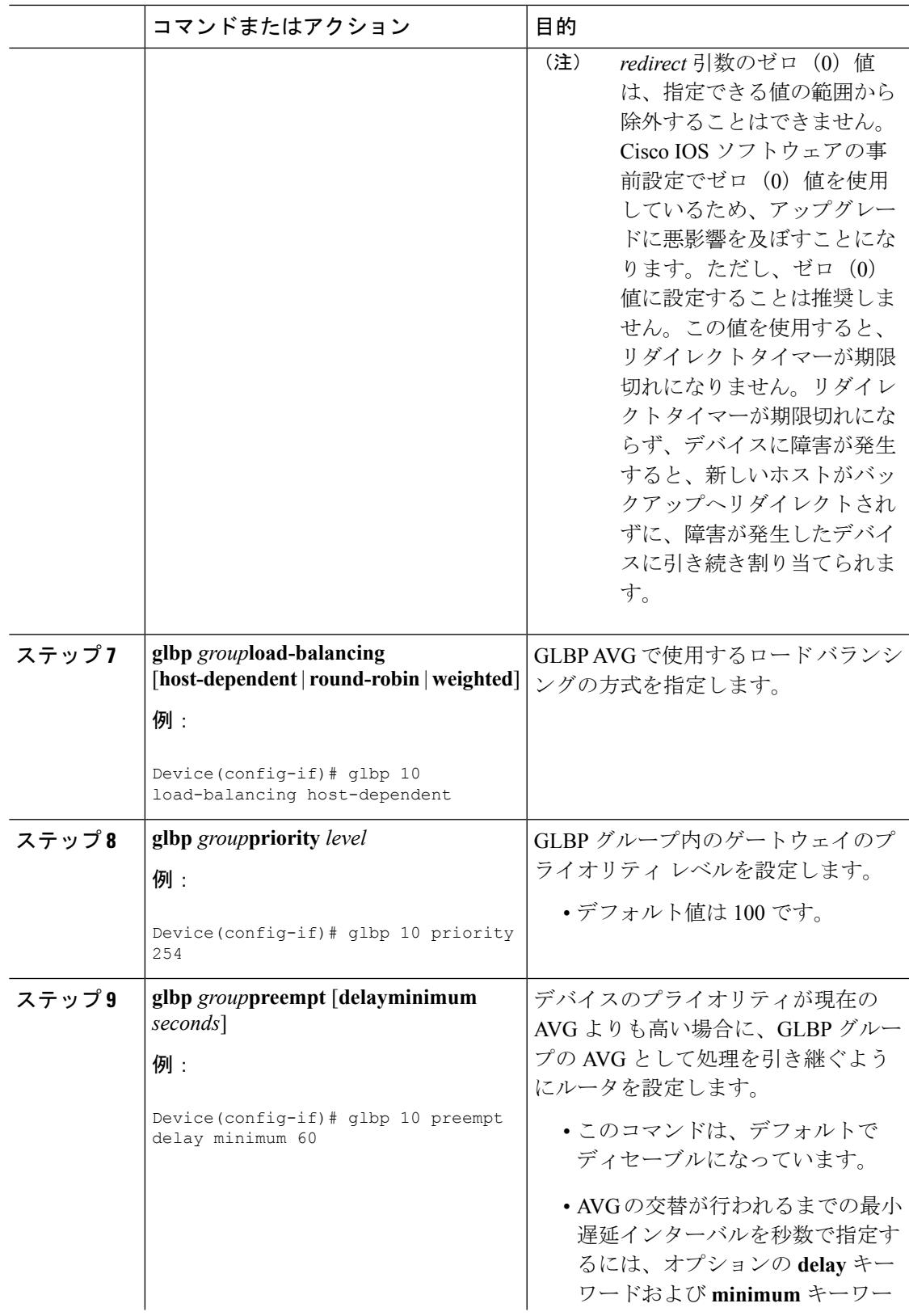

 $\mathbf I$ 

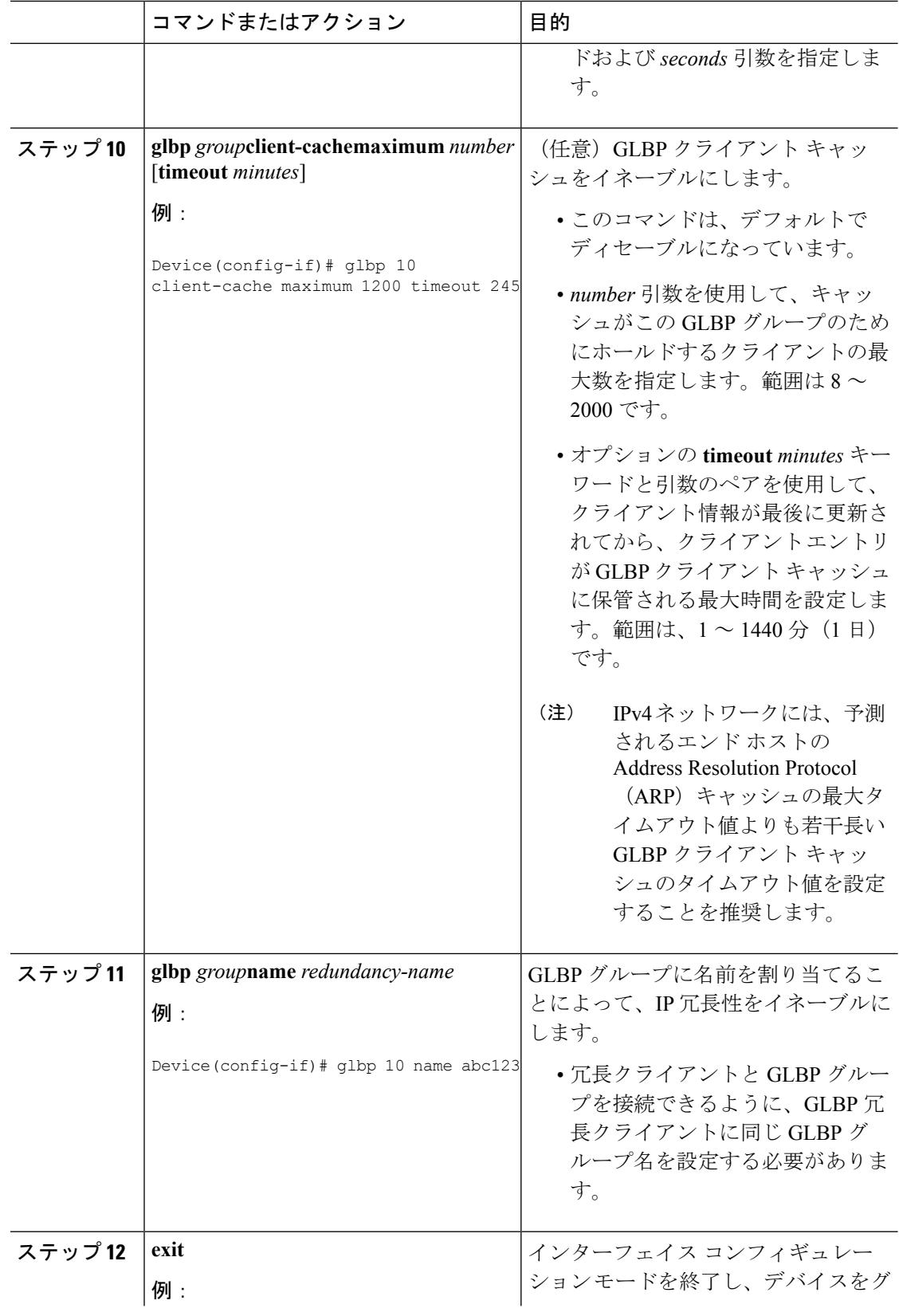

I

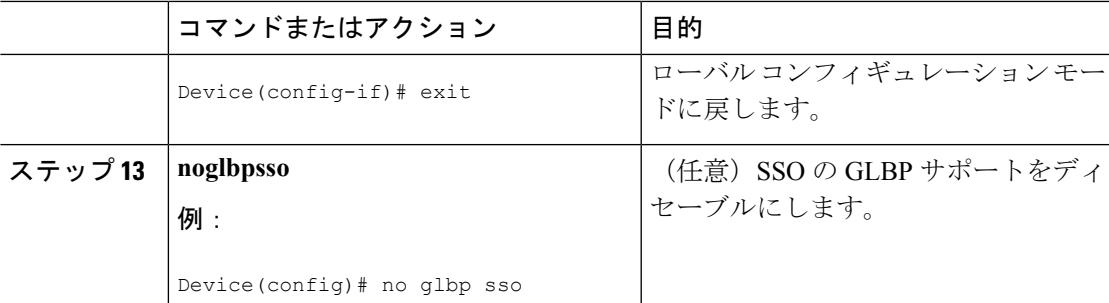

# キー ストリングを使用した **GLBP MD5** 認証の設定

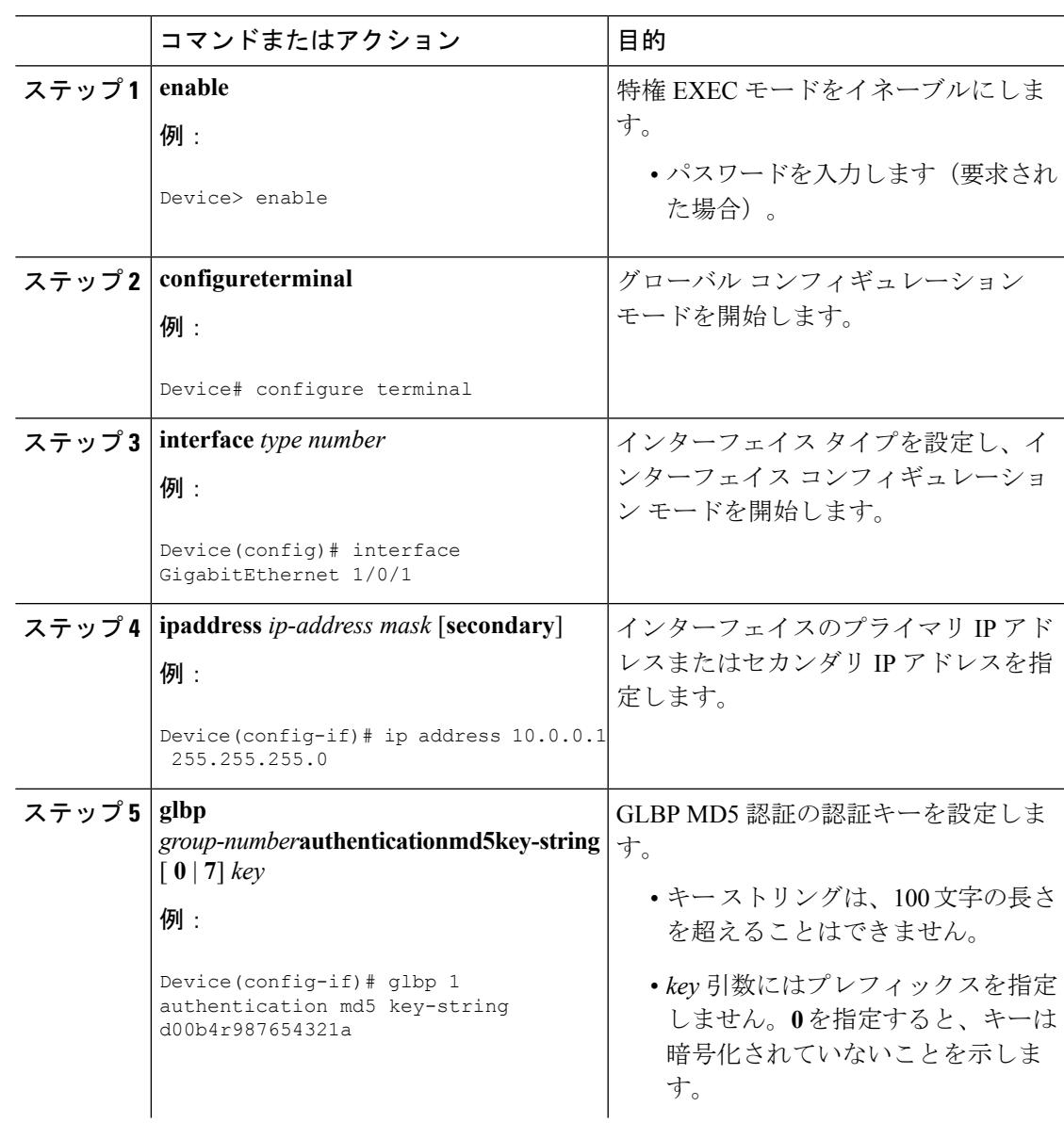

# 手順

I

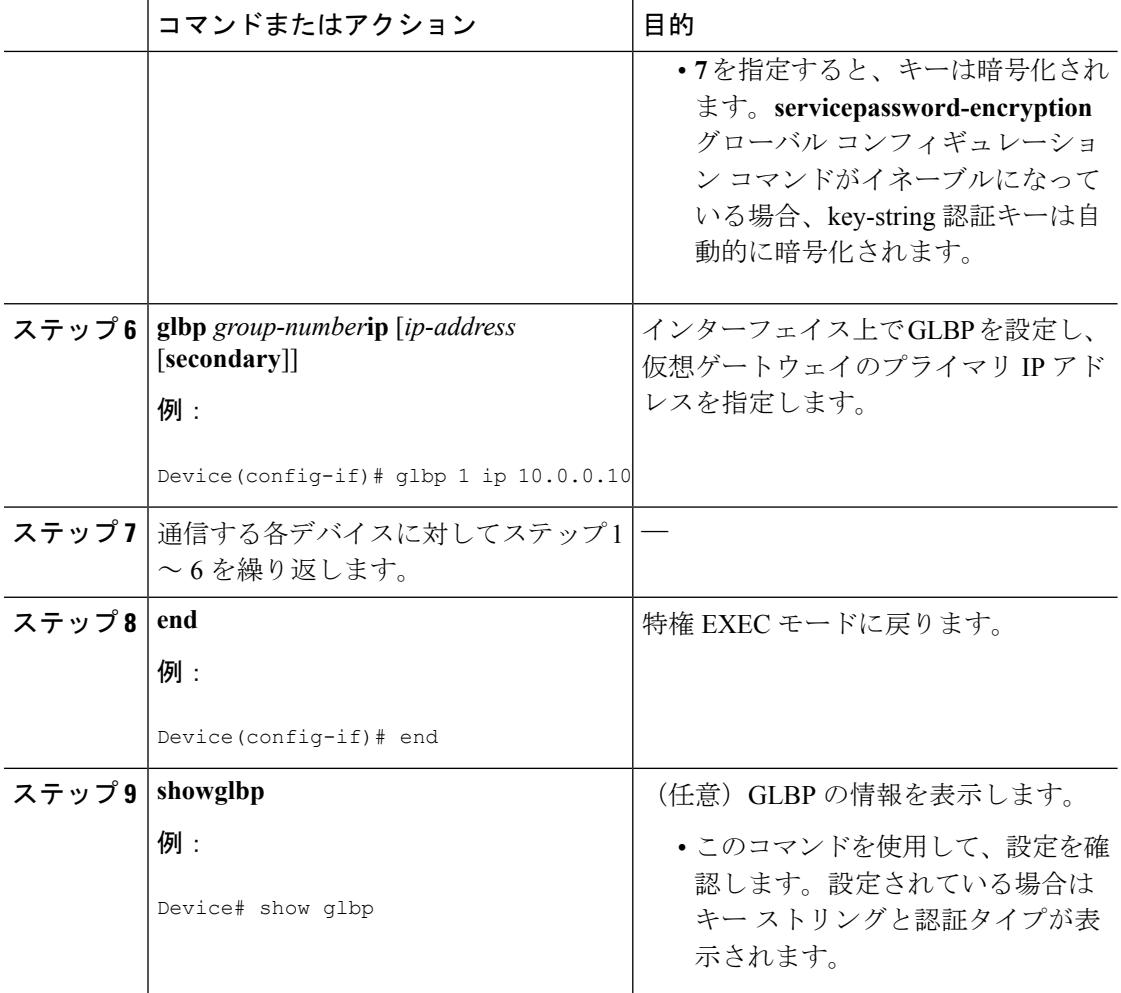

### キー チェーンを使用した **GLBP MD5** 認証の設定

キーチェーンを使用したGLBPMD5認証を設定するには、次の作業を実行します。キーチェー ンを使用すると、キー チェーン設定に従って異なる時点で異なるキー ストリングを使用でき ます。GLBP は、適切なキー チェーンを照会して、指定されたキー チェーンの現在アクティ ブなキーとキー ID を取得します。

### 手順

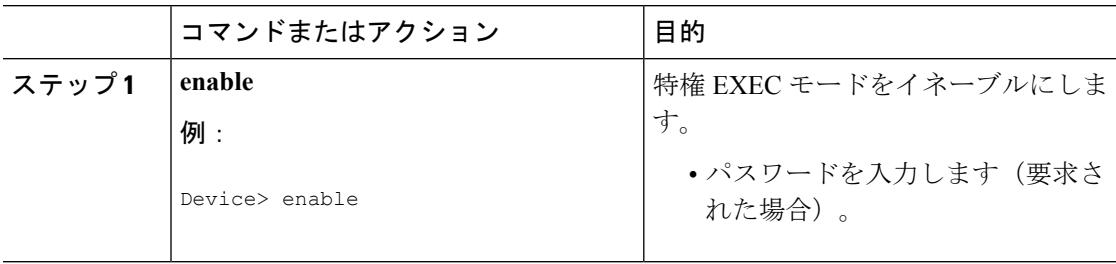

 $\mathbf I$ 

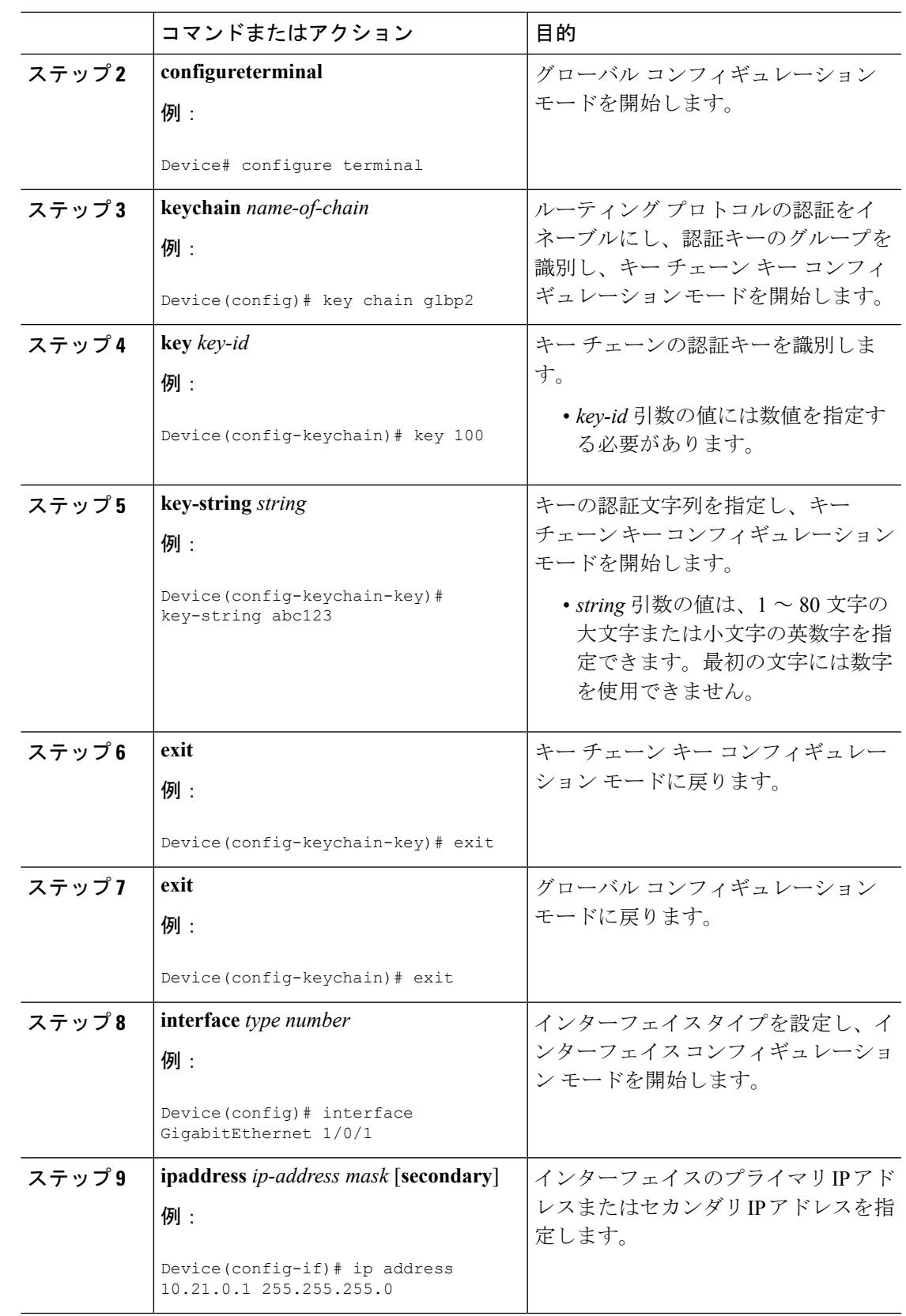

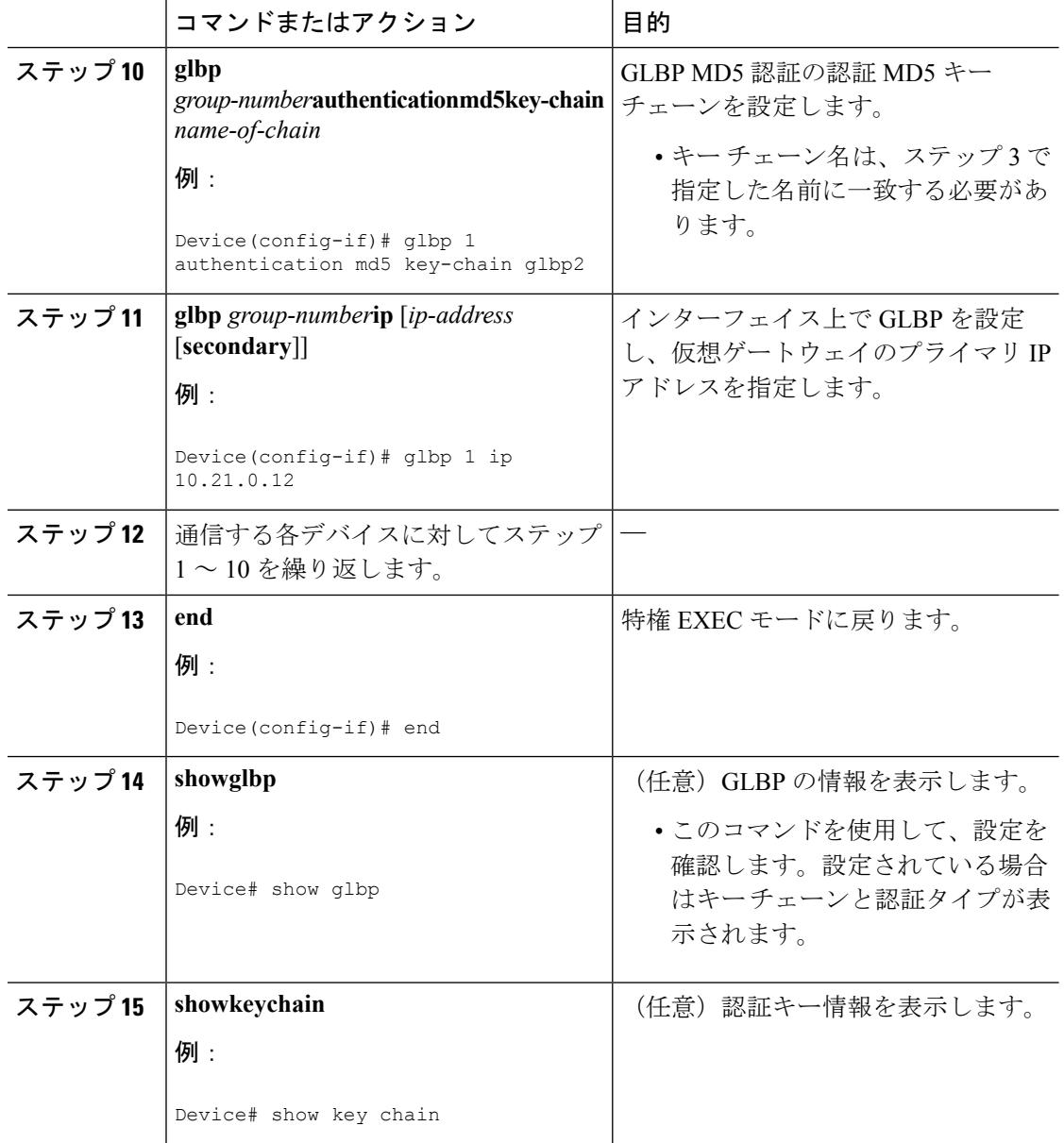

### **GLBP** テキスト認証の設定

テキスト認証は最小限のセキュリティを提供します。セキュリティが必須の場合は、MD5 認 証を使用してください。

#### 手順

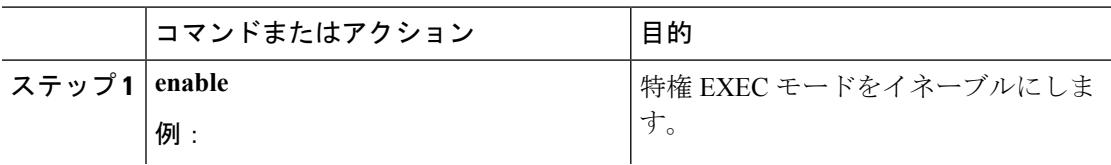

**485**

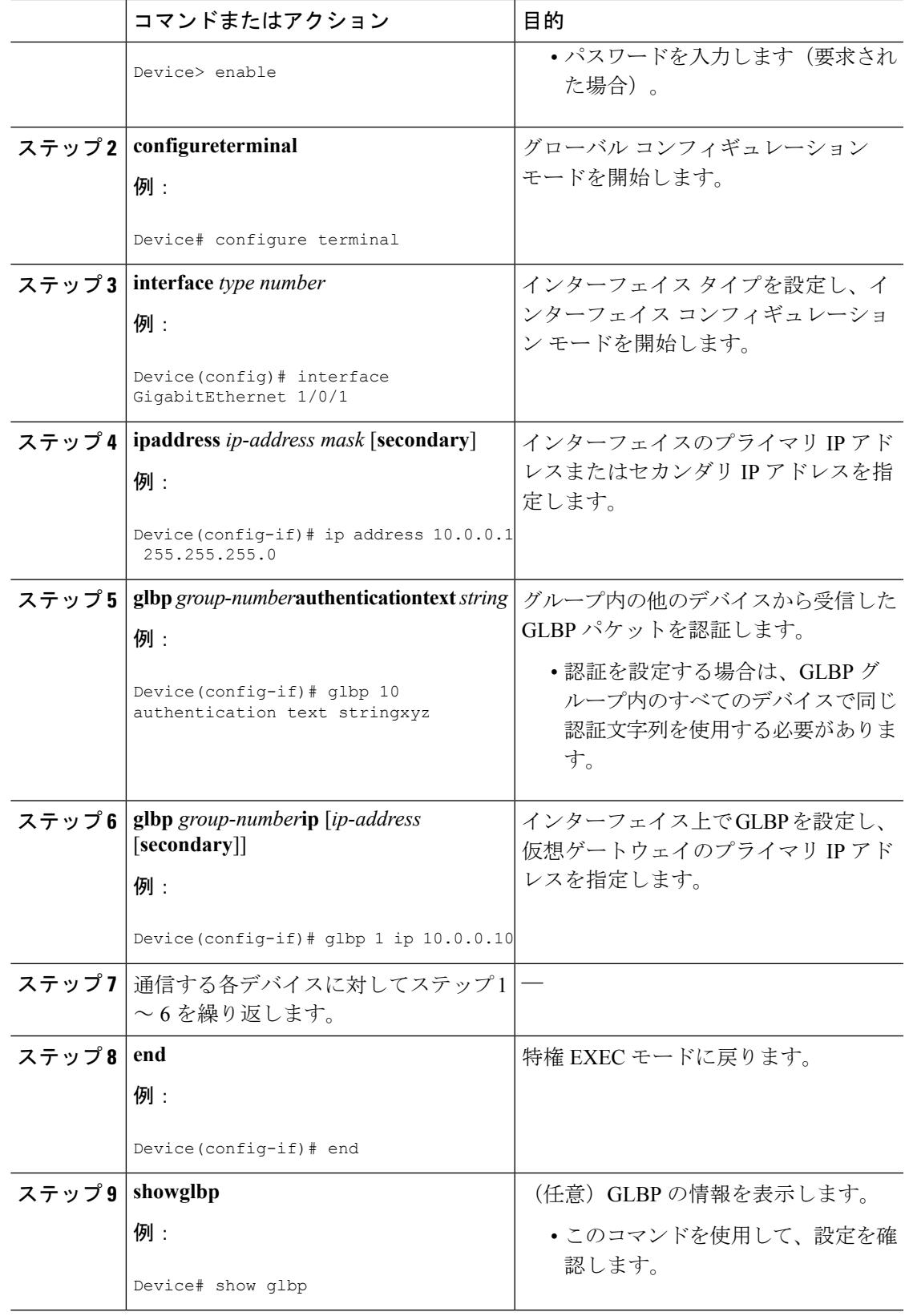

 $\mathbf I$ 

### **GLBP** の重み付けの値とオブジェクト トラッキング

GLBP 重み付けにより、GLBP グループが仮想フォワーダとして動作できるかどうかが決定さ れます。重み付けの初期値を設定したり、オプションのしきい値を指定したりできます。イン ターフェイスの状態を追跡し、インターフェイスがダウンした場合に重み付けの値を減らすた めの減少値を設定できます。GLBP グループの重み付けが指定の値を下回ると、グループはア クティブ仮想フォワーダでなくなります。重み付けが指定の値を上回ると、グループは再びア クティブ仮想フォワーダとしてのロールを実行できるようになります。

### 手順

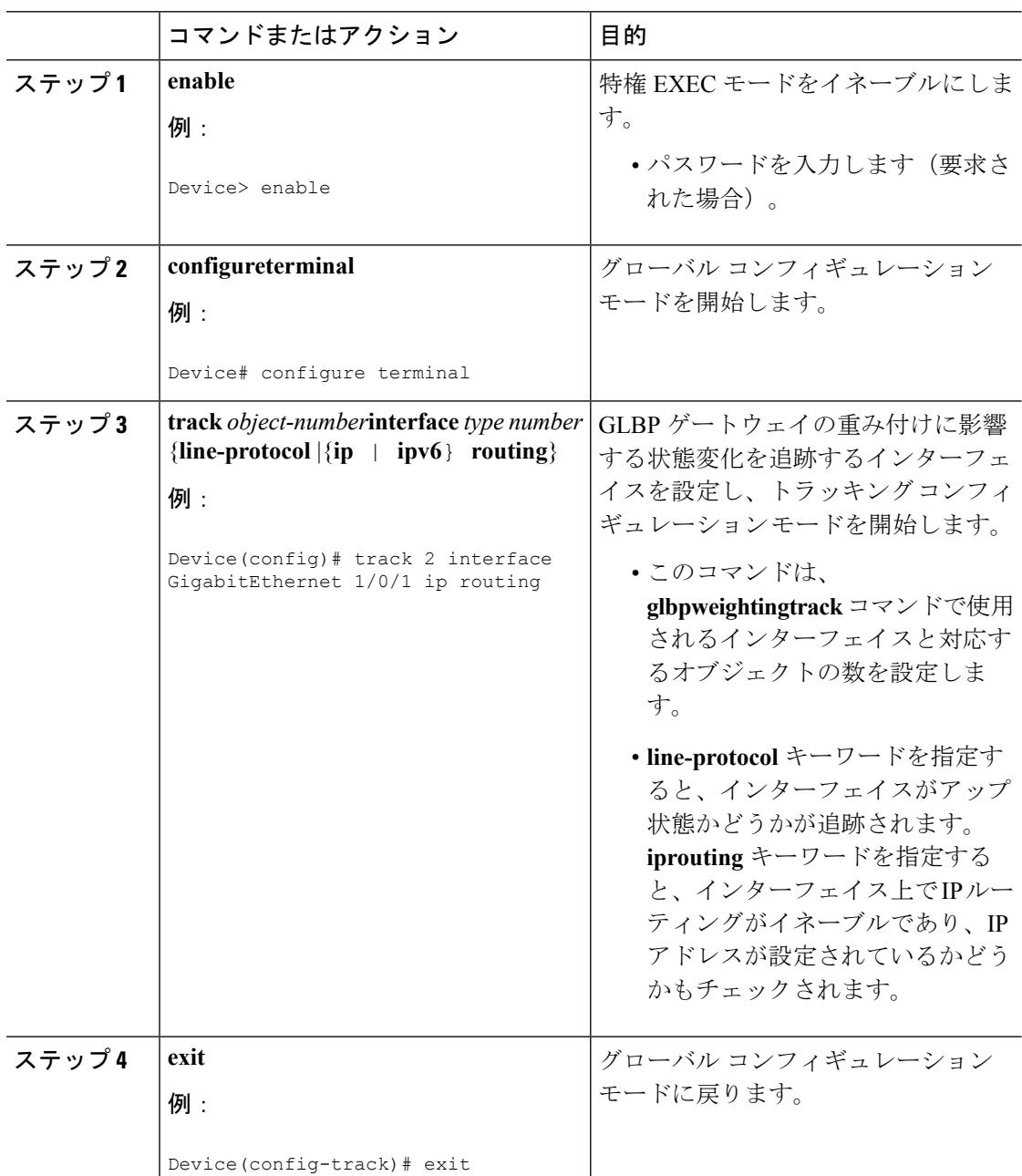

**Cisco IOS XE Denali 16.3.x**(**Catalyst 3850** スイッチ)ソフトウェア コンフィギュレーション ガイド

 $\mathbf I$ 

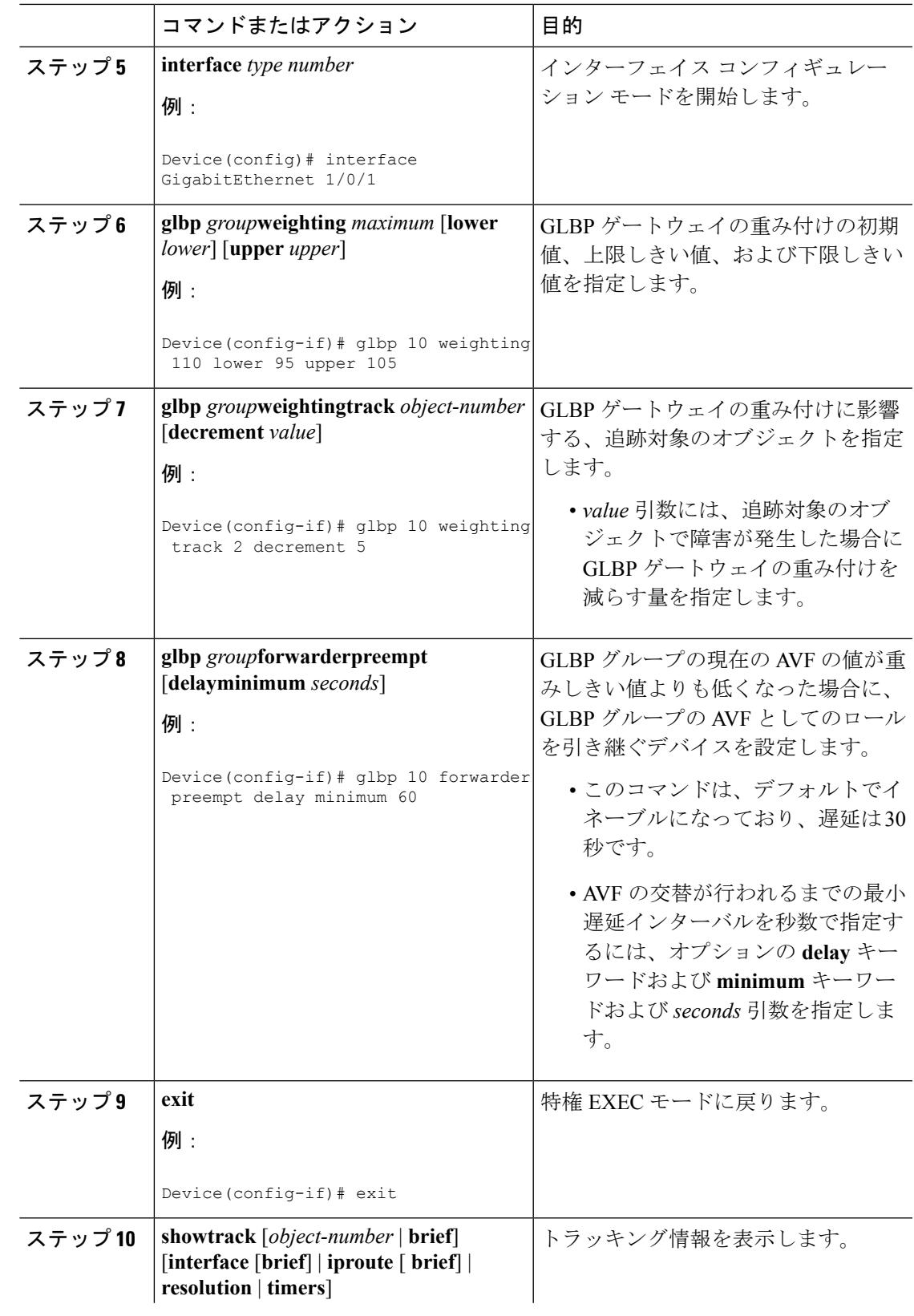

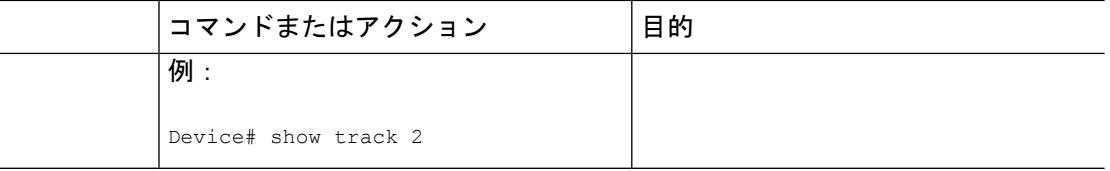

### **GLBP** のトラブルシューティング

GLBP には、GLBP 動作に関する各種イベントに関連する診断出力を可視化する 5 つの特権 EXEC モード コマンドが導入されています。**debugconditionglbp**、**debugglbperrors**、 **debugglbpevents**、**debugglbppackets**、**debugglbpterse** の各コマンドは、トラブルシューティン グ専用です。これはソフトウェアによって生成される出力のボリュームが、デバイスの深刻な パフォーマンスの低下を引き起こす可能性があるためです。**debugglbp** コマンドを使用した場 合の影響を最小限に抑えるには、次の作業を実行します。

この手順により、コンソール ポートが文字単位のプロセッサ割り込みを行わなくなるため、 **debugconditionglbp** コマンドまたは **debugglbp** コマンドを使用することでデバイスにかかる負 荷が最小限に抑えられます。直接コンソールに接続できない場合は、ターミナルサーバを介し てこの手順を実行できます。ただし、Telnet 接続を切断しなければならない場合は、デバッグ 出力の生成でプロセッサに負荷がかかりデバイスが応答できないことに起因して、再接続でき ないことがあります。

### 始める前に

この作業では、コンソールに直接接続された GLBP を実行しているデバイスが必要です。

#### 手順

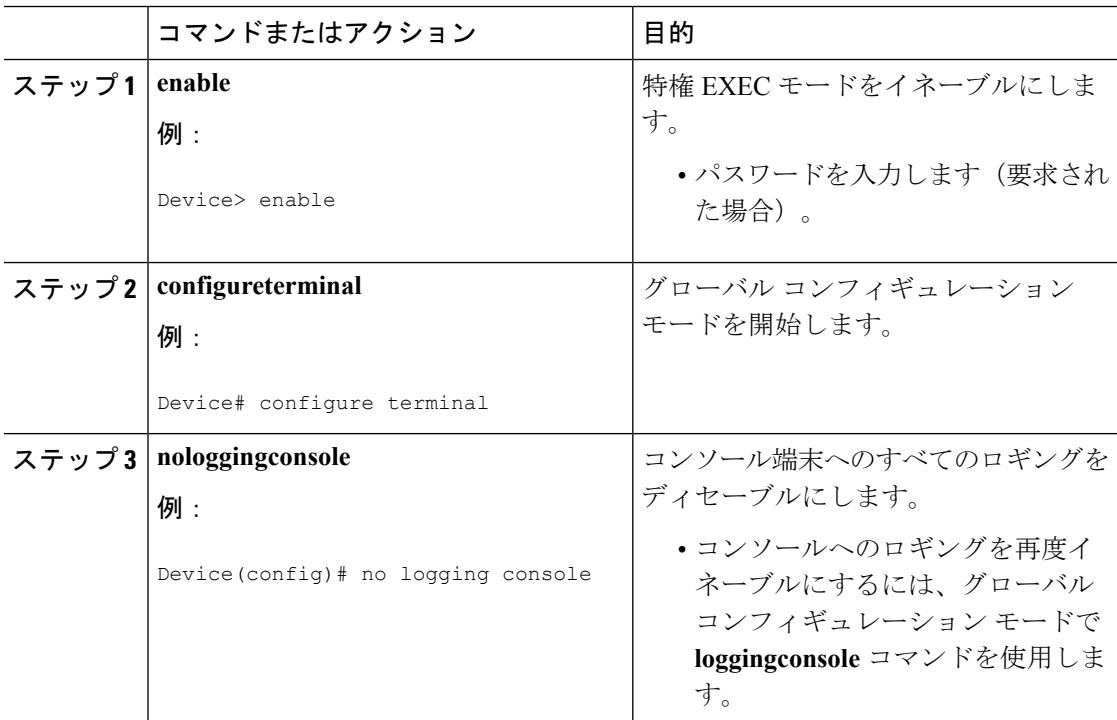

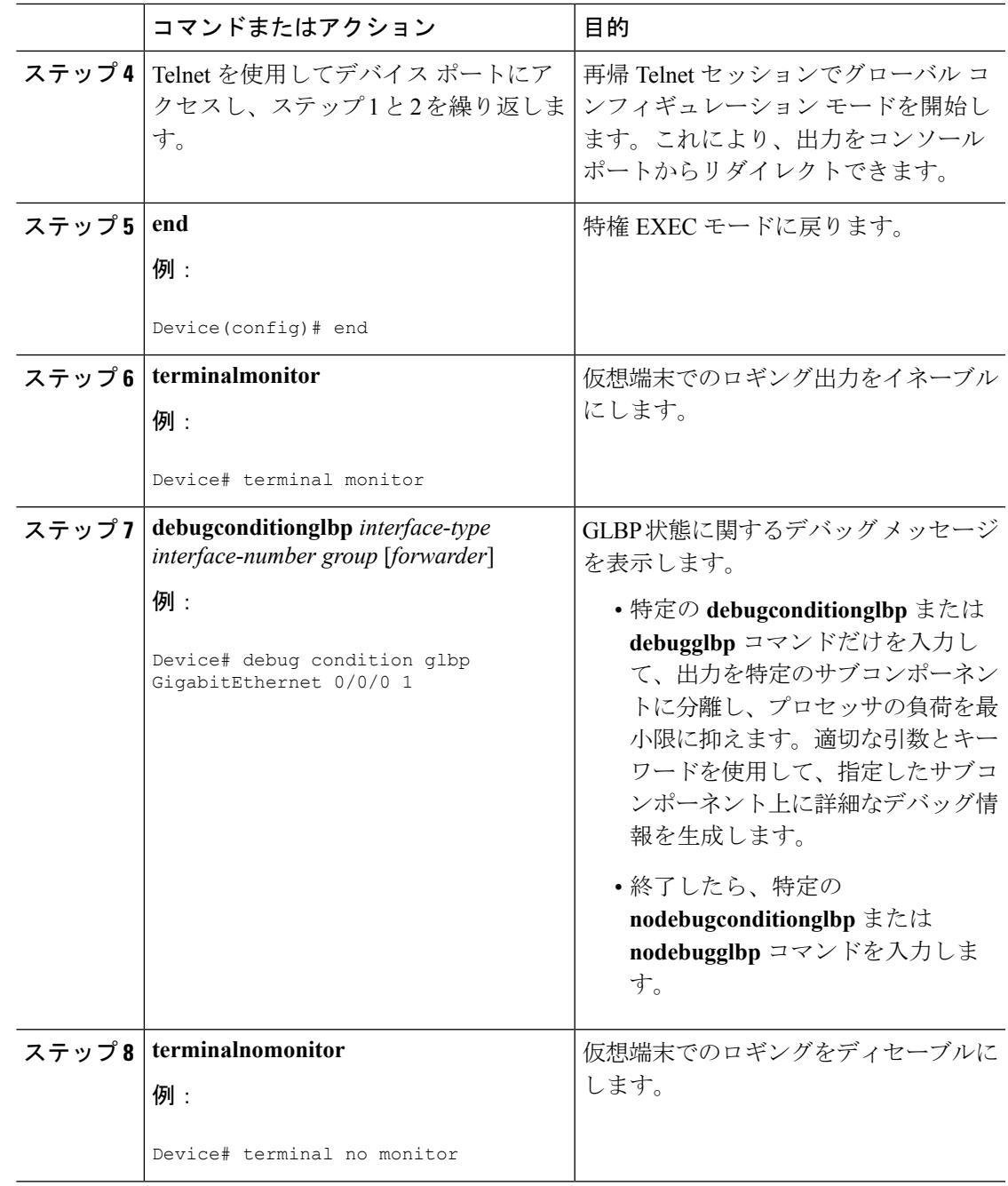

# **GLBP** の設定例

I

# 例:**GLBP** 設定のカスタマイズ

```
Device(config)# interface GigabitEthernet 1/0/1
Device(config-if)# ip address 10.21.8.32 255.255.255.0
Device(config-if)# glbp 10 timers 5 18
```
Device(config-if)# **glbp 10 timers redirect 1800 28800** Device(config-if)# **glbp 10 load-balancing host-dependent** Device(config-if)# **glbp 10 priority 254** Device(config-if)# **glbp 10 preempt delay minimum 60**

Device(config-if)# **glbp 10 client-cache maximum 1200 timeout 245**

### 例:キー ストリングを使用した **GLBP MD5** 認証の設定

次に、キー ストリングを使用して GLBP MD5 認証を設定する例を示します。

```
Device(config)# interface GigabitEthernet 1/0/1
Device(config-if)# ip address 10.0.0.1 255.255.255.0
Device(config-if)# glbp 2 authentication md5 key-string ThisStringIsTheSecretKey
Device(config-if)# glbp 2 ip 10.0.0.10
```
### 例:キー チェーンを使用した **GLBP MD5** 認証の設定

次に、GLBP がキー チェーン「AuthenticateGLBP」を照会して、指定されたキー チェーンの現 在アクティブなキーとキー ID を取得する例を示します。

```
Device(config)# key chain AuthenticateGLBP
Device(config-keychain)# key 1
Device(config-keychain-key)# key-string ThisIsASecretKey
Device(config-keychain-key)# exit
Device(config-keychain)# exit
Device(config)# interface GigabitEthernet 1/0/1
Device(config-if)# ip address 10.0.0.1 255.255.255.0
Device(config-if)# glbp 2 authentication md5 key-chain AuthenticateGLBP
Device(config-if)# glbp 2 ip 10.0.0.10
```
### 例:**GLBP** テキスト認証の設定

Device(config)# **interface GigabitEthernet 0/0/0** Device(config-if)# **ip address 10.21.8.32 255.255.255.0** Device(config-if)# **glbp 10 authentication text stringxyz** Device(config-if)# **glbp 10 ip 10.21.8.10**

### 例:**GLBP** 重み付けの設定

次に、デバイスを POS インターフェイス 5/0/0 と 6/0/0 の IP ルーティング状態を追跡するよう に設定し、GLBP の重み付けの初期値、上限しきい値、下限しきい値、および重み付けの減少 値 10 を設定する例を示します。POS インターフェイス 5/0/0 と 6/0/0 がダウンすると、デバイ スの重み付けの値が小さくなります。

```
Device(config)# track 1 interface GigabitEthernet 1/0/1 line-protocol
Device(config)# track 2 interface GigabitEthernet 1/0/3 line-protocol
Device(config)# interface TenGigabitEthernet 0/0/1
Device(config-if)# ip address 10.21.8.32 255.255.255.0
Device(config-if)# glbp 10 weighting 110 lower 95 upper 105
Device(config-if)# glbp 10 weighting track 1 decrement 10
Device(config-if)# glbp 10 weighting track 2 decrement 10
```
**IP**

### 例:**GLBP** 設定のイネーブル化

次の例では、デバイスは GLBP をイネーブルにするように設定されています。GLBP グループ 10 には、仮想 IP アドレス 10.21.8.10 が指定されています。

Device(config)# **interface GigabitEthernet 0/0/0** Device(config-if)# **ip address 10.21.8.32 255.255.255.0** Device(config-if)# **glbp 10 ip 10.21.8.10**

# **GLBP** に関する追加情報

関連資料

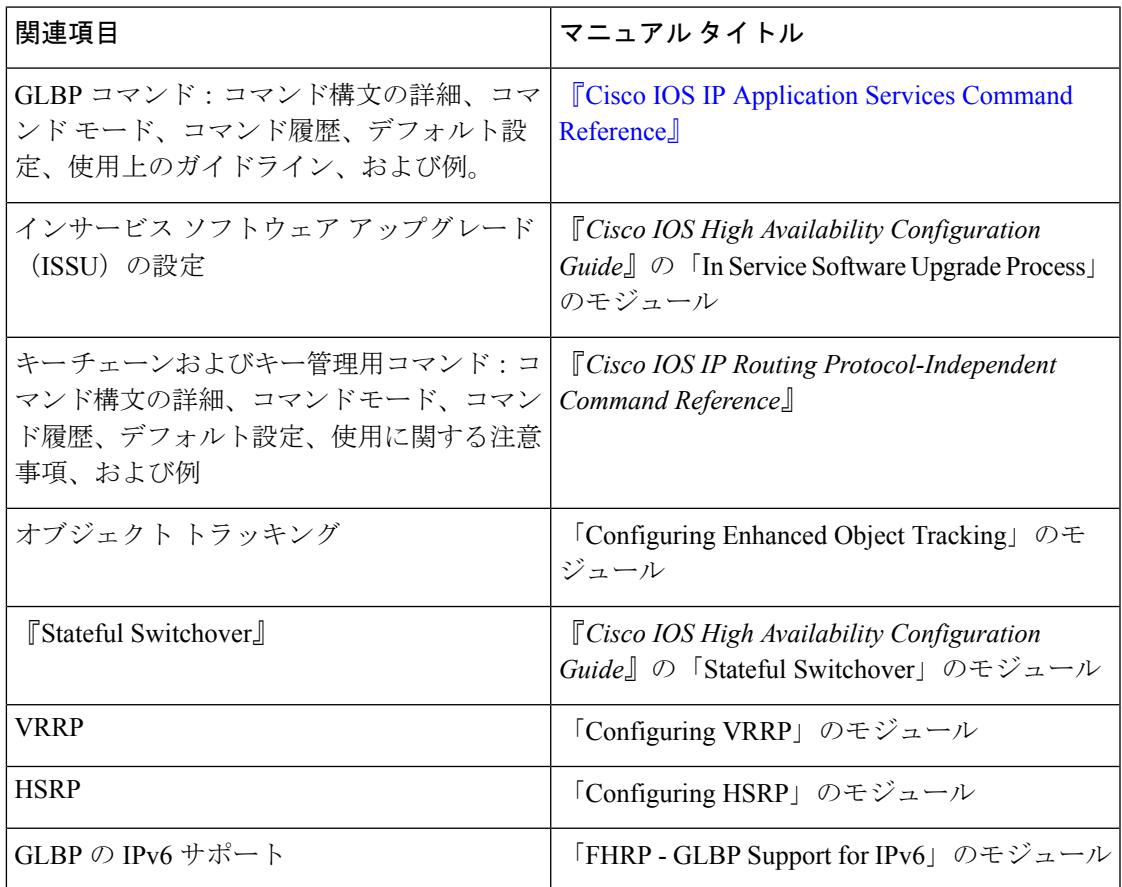

シスコのテクニカル サポート

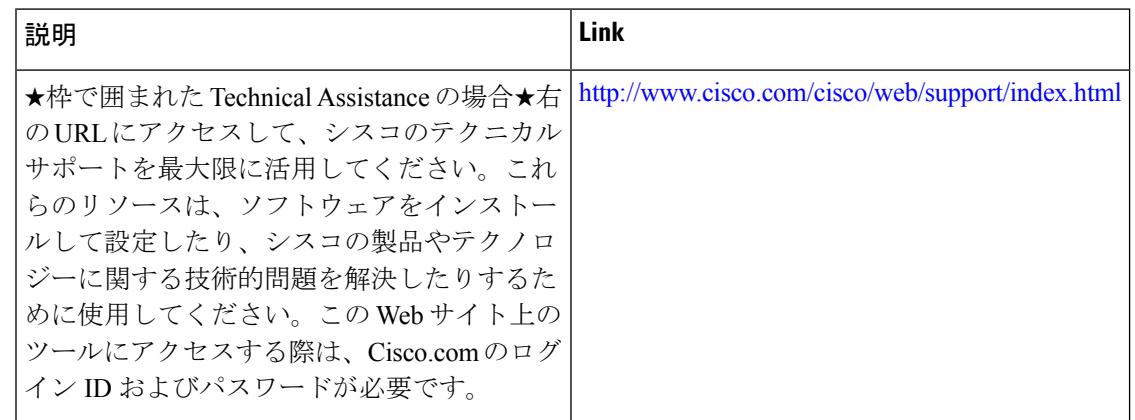

# **GLBP** の機能情報

次の表に、このモジュールで説明した機能に関するリリース情報を示します。この表は、ソフ トウェア リリース トレインで各機能のサポートが導入されたときのソフトウェア リリースだ けを示しています。その機能は、特に断りがない限り、それ以降の一連のソフトウェアリリー スでもサポートされます。

プラットフォームのサポートおよびシスコ ソフトウェア イメージのサポートに関する情報を 検索するには、CiscoFeature Navigator を使用します。CiscoFeature Navigator にアクセスするに は、[www.cisco.com/go/cfn](http://www.cisco.com/go/cfn) に移動します。Cisco.com のアカウントは必要ありません。

#### 表 **30 : GLBP** の機能情報

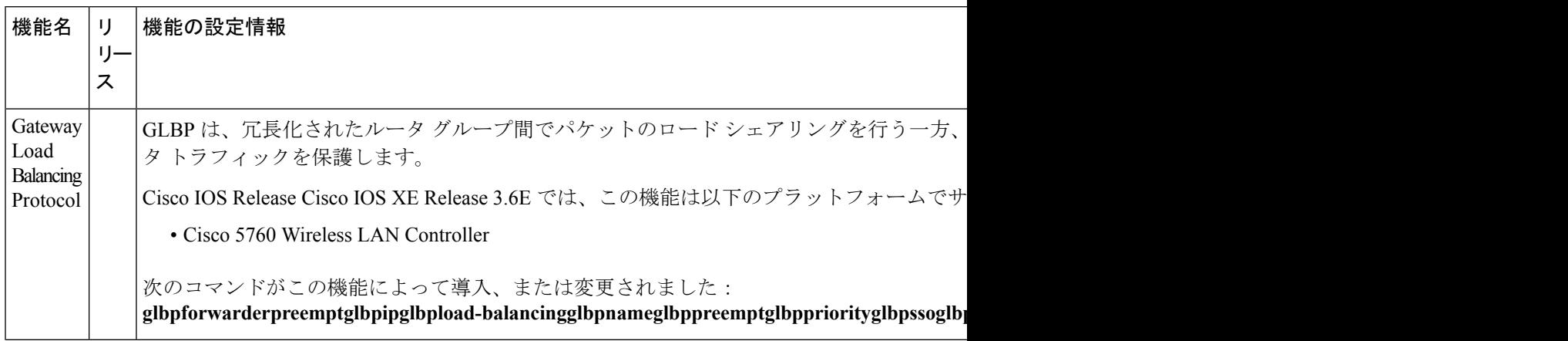

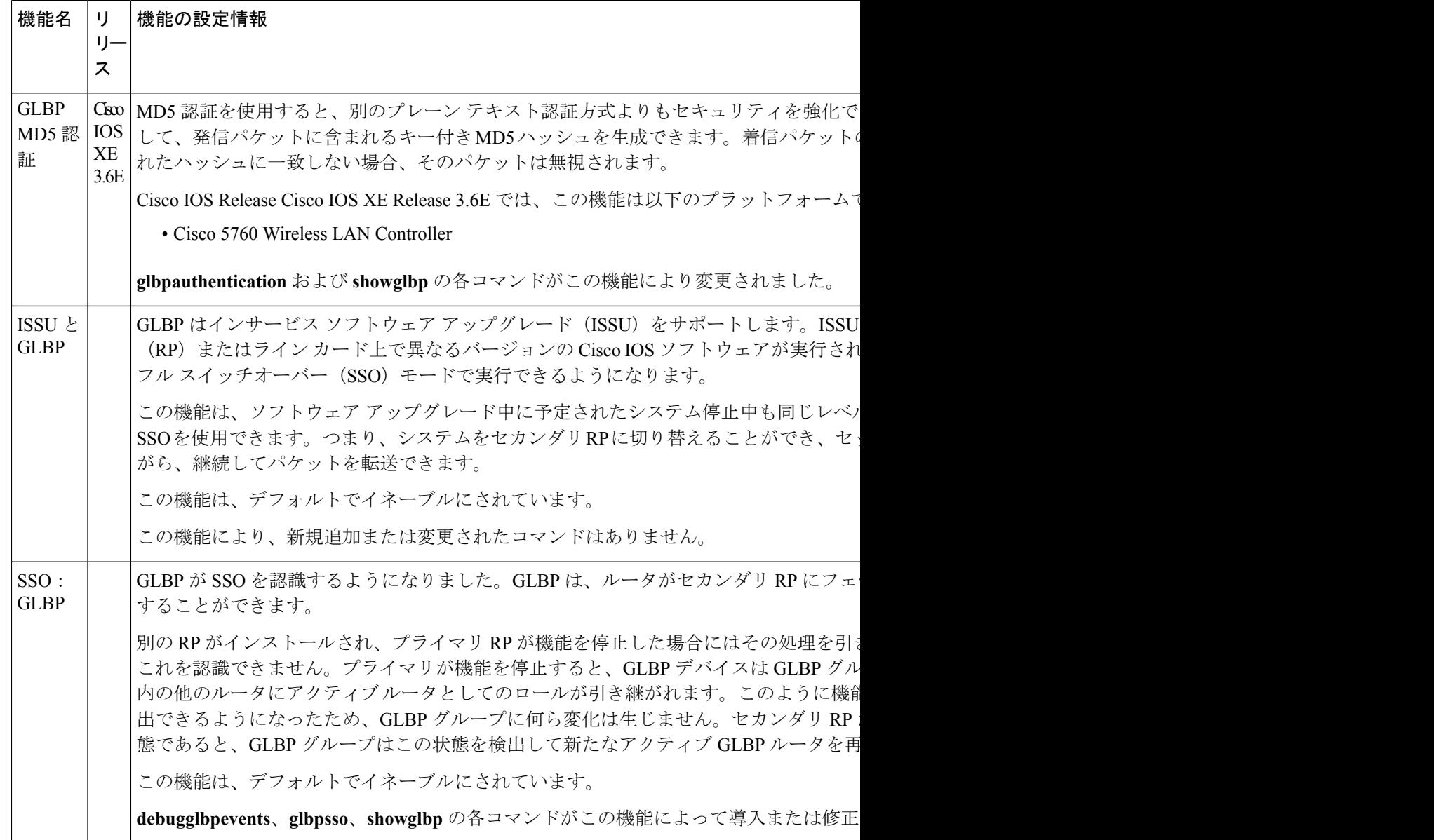

# 用語集

アクティブRP:ルートプロセッサ (RP) はシステムの制御、ネットワークサービスの提供、 ルーティング プロトコルの実行、システム管理インターフェイスの有効化を実行します。

**AVF**:Active Virtual Forwarder(アクティブ仮想フォワーダ)。GLBP グループ内の 1 つの仮想 フォワーダが、指定の仮想 MAC アドレスのアクティブ仮想フォワーダとして選定されます。 選定されたフォワーダは、指定の MAC アドレスに対するパケットの転送を処理します。1 つ の GLBP グループに複数のアクティブ仮想フォワーダを存在させることができます。

**AVG**:Active Virtual Gateway(アクティブ仮想ゲートウェイ)。アクティブ バーチャル ゲー トウェイとして選択され、プロトコルの動作を担当する、GLBP グループ内の 1 つのバーチャ ル ゲートウェイ。

**GLBP** ゲートウェイ:Gateway Load Balancing Protocol ゲートウェイ。GLBP を実行するルータ またはゲートウェイ。各 GLBP ゲートウェイは、1 つまたは複数の GLBP グループに参加でき ます。

**GLBP**グループ:GatewayLoadBalancingProtocolグループ。接続されたイーサネットインター フェイス上で同じ GLBP グループ番号を持つ、1 つまたは複数の GLBP ゲートウェイ。

**ISSU**:In Service Software Upgrade(インサービス ソフトウェア アップグレード)。パケット 転送の実行中に Cisco IOS XE ソフトウェアの更新や変更を可能にするプロセス。ほとんどの ネットワークでは、計画的なソフトウェアアップグレードがダウンタイムの大きな原因になっ ています。ISSUを使用すると、パケット転送中にソフトウェアを変更できるため、ネットワー クのアベイラビリティが向上し、計画的なソフトウェアアップグレードによるダウンタイムを 短縮できます。

**NSF**:Nonstop Forwarding(ノンストップ フォワーディング)。機能停止状態からの回復処理 を行っているルータに対してトラフィックの転送を継続するルータの機能。また、障害からの 回復中であるルータは、自身に送信されたトラフィックをピアによって正しく転送することが できます。

**RP**:ルート プロセッサ。シャーシに搭載される、集中化されたコントロール ユニットの総称 です。一般に、プラットフォーム固有の用語が使用されます(Cisco 7500ではRSP、Cisco 10000 では PRE、Cisco 7600 では SUP+MSFC など)。

**RPR**: Route Processor Redundancy。RPR は、High System Availability(HSA)機能に代替方法を 提供します。HSA を使用すると、システムはアクティブ RP が機能を停止したときにスタンバ イ RP をリセットして使用できます。RPR を活用すると、アクティブ RP に致命的なエラーが 発生したときにアクティブ RP とスタンバイ RP の間で迅速なスイッチオーバーが行われるた め、不測のダウンタイムを減らすことができます。

**RPR+**:RPR の拡張。スタンバイ RP が完全に初期化されます。

**SSO**:StatefulSwitchover(ステートフルスイッチオーバー)。アクティブ装置とスタンバイ装 置間のステート情報を保持するためのアプリケーションおよび機能をイネーブルにします。

スタンバイ **RP**:完全に初期化され、アクティブ RP から制御を引き受ける準備が整った RP。 手動または機能停止によってスイッチオーバーが発生します。

スイッチオーバー:システム制御とルーティング プロトコルの実行がアクティブ RP からスタ ンバイ RP に移行するイベント。スイッチオーバーは、手動操作によって、またはハードウェ ア/ソフトウェアの機能停止によって発生します。スイッチオーバーには、個々のユニットの システム制御とパケット転送を組み合わせるシステムでのパケット転送機能の移行が含まれる ことがあります。

**vIP**:仮想 IP アドレス。IPv4 アドレス。設定された各 GLBP グループには、必ず 1 つの仮想 IP アドレスがあります。仮想 IP アドレスは、少なくとも 1 つの GLBP グループ メンバに設定 する必要があります。他の GLBP グループ メンバは、Hello メッセージを通して仮想 IP アドレ スを学習します。

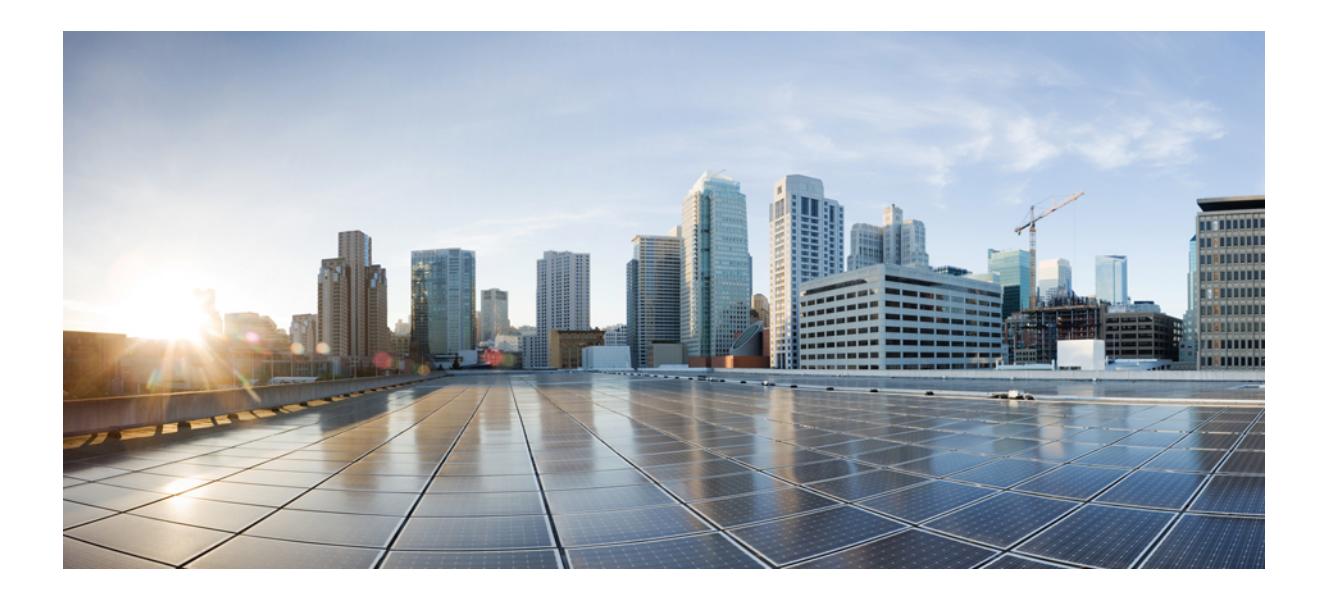

# <sup>第</sup> **VII** <sup>部</sup>

# **IP** マルチキャスト ルーティング

- IP マルチキャスト ルーティング [テクノロジーの概要](#page-634-0) (497 ページ)
- IGMP の設定 (507 [ページ\)](#page-644-0)
- IGMP [プロキシの設定](#page-716-0) (579 ページ)
- スイッチド イーサネットでの IP [マルチキャストの抑制](#page-728-0) (591 ページ)
- PIM の設定 (601 [ページ\)](#page-738-0)
- IP [マルチキャストに対する](#page-816-0) PIM MIB 拡張の設定 (679 ページ)
- MSDP の設定 (685 [ページ\)](#page-822-0)
- ワイヤレス [マルチキャストの設定](#page-866-0) (729 ページ)
- SSM の設定 (745 [ページ\)](#page-882-0)
- GRE [トンネルを介するマルチキャスト](#page-902-0) ルーティングの設定 (765 ページ)
- [サービス検出ゲートウェイの設定](#page-908-0) (771 ページ)
- IP [マルチキャストの最適化:大規模な](#page-926-0) IP マルチキャスト展開での PIM スパース モードの 最適化 (789 [ページ\)](#page-926-0)
- IP [マルチキャストの最適化:マルチキャスト](#page-936-0) サブセカンド コンバージェンス (799 ペー [ジ\)](#page-936-0)
- IP[マルチキャストの最適化:等コストパス間での](#page-946-0)IPマルチキャストロードスプリッティ ング (809 [ページ\)](#page-946-0)
- IP [マルチキャストの最適化:マルチキャスト向け](#page-972-0) SSM チャネル ベース フィルタリング (835 [ページ\)](#page-972-0)
- IP [マルチキャストの最適化:](#page-980-0)PIM デンス モード ステート リフレッシュ (843 ページ)
- IP [マルチキャストの最適化:](#page-988-0)IGMP ステート制限 (851 ページ)

<span id="page-634-0"></span>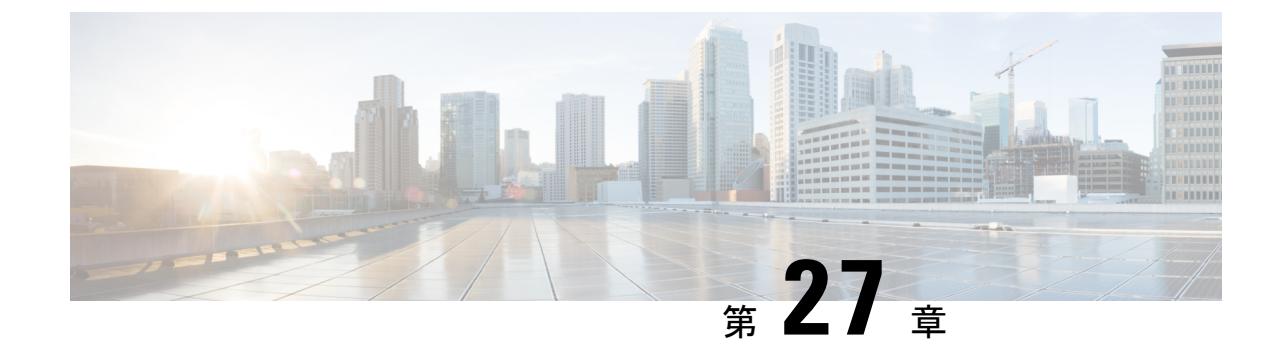

# **IP** マルチキャスト ルーティング テクノロ ジーの概要

- [機能情報の確認](#page-634-1) (497 ページ)
- IP マルチキャスト [テクノロジーに関する情報](#page-634-2) (497 ページ)

# <span id="page-634-1"></span>機能情報の確認

ご使用のソフトウェアリリースでは、このモジュールで説明されるすべての機能がサポートさ れているとは限りません。最新の機能情報および警告については、「Bug [Search](https://tools.cisco.com/bugsearch/search) Tool」および ご使用のプラットフォームおよびソフトウェア リリースのリリース ノートを参照してくださ い。このモジュールで説明される機能に関する情報、および各機能がサポートされるリリース の一覧については、機能情報の表を参照してください。

プラットフォームのサポートおよびシスコ ソフトウェア イメージのサポートに関する情報を 検索するには、CiscoFeature Navigator を使用します。CiscoFeature Navigator にアクセスするに は、[www.cisco.com/go/cfn](http://www.cisco.com/go/cfn) に移動します。Cisco.com のアカウントは必要ありません。

# <span id="page-634-2"></span>**IP** マルチキャスト テクノロジーに関する情報

# 情報配信における **IP** マルチキャストの役割

IPマルチキャストは、単一の情報ストリームを何千もの潜在的な企業および家庭に同時に配信 することによってトラフィックを削減する帯域幅節約テクノロジーです。マルチキャストを利 用するアプリケーションには、ビデオ会議、企業コミュニケーション、通信教育、およびソフ トウェア、株価情報、ニュースの配信などが含まれます。

IP マルチキャスト ルーティングにより、ホスト(ソース)は、IP マルチキャスト グループ ア ドレスと呼ばれる特別な形式の IP アドレスを使用して、IP ネットワーク内の任意の場所にあ るホスト(レシーバ)にパケットを送信できます。ソースのホストは、マルチキャストグルー プ アドレスをパケットの宛先 IP アドレス フィールドに挿入します。IP マルチキャスト ルー

タおよびマルチレイヤ スイッチは、受信した IP マルチキャスト パケットを、マルチキャスト グループのメンバにつながるすべてのインターフェイスから転送します。どのホストも、グ ループのメンバであるかどうかにかかわらず、グループに送信できます。ただし、グループの メンバだけがメッセージを受信します。

# **IP** マルチキャスト ルーティング プロトコル

ソフトウェアでは、IPマルチキャストルーティングを実装するため、次のプロトコルがサポー トされています。

- IGMPをLNA上のホストとそのLAN上のルータ(およびマルチレイヤデバイス)間で使 用して、ホストがメンバになっているマルチキャスト グループを追跡します。IP マルチ キャスティングに参加するには、マルチキャスト ホスト、ルータ、およびマルチレイヤ デバイスで Internet Group Management Protocol(IGMP)が動作している必要があります。
- PIM(Protocol Independent Multicast)は、相互に転送されるマルチキャスト パケット、お よび直接接続されている LAN に転送されるマルチキャスト パケットを追跡するために ルータ間で使用されます。
- IGMP スヌーピングは、レイヤ 2 スイッチング環境でのマルチキャストに使用します。レ イヤ 2 インターフェイスを動的に設定し、マルチキャスト トラフィックが IP マルチキャ ストデバイスと関連付けられたインターフェイスにだけ転送されるようにすることによっ て、マルチキャスト トラフィックのフラッディングを削減します。

次の図に、これらのプロトコルが IP マルチキャスト環境内のどの部分で動作するかを示しま す。

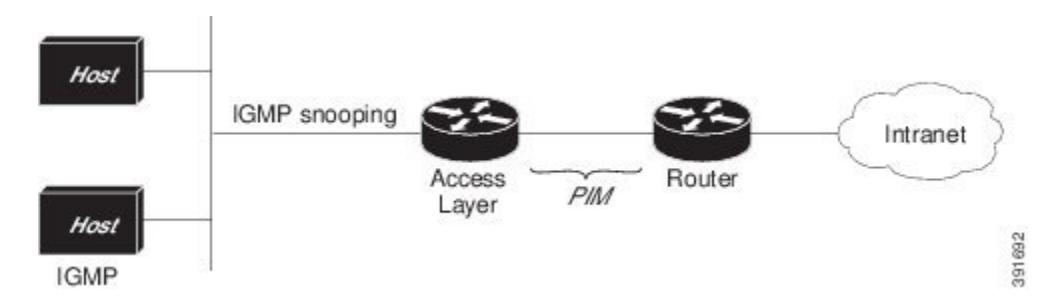

図 **20 : IP** マルチキャスト ルーティング プロトコル

IPv4 マルチキャスト標準に従い、MAC 宛先マルチキャスト アドレスは 0100:5e で始まり、IP アドレスの末尾 23 ビットが付加されます。たとえば、IP 宛先アドレスが 239.1.1.39 の場合、 MAC 宛先アドレスは 0100:5e01:0127 となります。

IPv4宛先アドレスとMAC宛先アドレスが一致しない場合、マルチキャストパケットは一致し ません。デバイスは、ハードウェア内の一致しないパケットをMACアドレステーブルに基づ いて転送します。MAC 宛先アドレスが MAC アドレス テーブルにない場合、デバイスは受信 したポートと同じ VLAN 内のすべてのポートにパケットをフラッディングします。

# マルチキャスト グループ伝送方式

IP通信は、最初の図に示すように、トラフィックの送信者として機能するホストと、レシーバ として機能するホストで構成されます。送信者はソースと呼ばれます。従来の IP 通信は、単 一のホスト ソースがパケットを別の単一ホスト(ユニキャスト伝送)またはすべてのホスト (ブロードキャスト伝送)に送信することによって行われます。IPマルチキャストは第三の方 式を提供するものであり、ホストはすべてのホストのサブセットにパケットを送信できます (マルチキャスト伝送)。受信側のホストのこのサブセットをマルチキャストグループと呼び ます。マルチキャスト グループに属するホストは、グループ メンバと呼ばれます。

マルチキャストは、このグループの概念に基づいています。マルチキャストグループは、特定 のデータストリームを受信するためにグループに加入する任意の数のレシーバです。このマル チキャスト グループには、物理的境界または地理的境界はありません。ホストは、インター ネット上または任意のプライベートネットワーク上のどこにでも配置できます。ソースから特 定のグループに対するデータを受信する必要があるホストはそのグループに加入する必要があ ります。グループに加入するには、ホスト レシーバで Internet Group Management Protocol (IGMP)を使用します。

マルチキャスト環境では、どのホストも、グループのメンバであるかどうかにかかわらず、グ ループに送信できます。ただし、そのグループに送信されたパケットはグループのメンバだけ が受信できます。IP ユニキャスト パケットと同様、マルチキャスト パケットは、ベストエ フォート型の信頼性を使用してグループに配信されます。

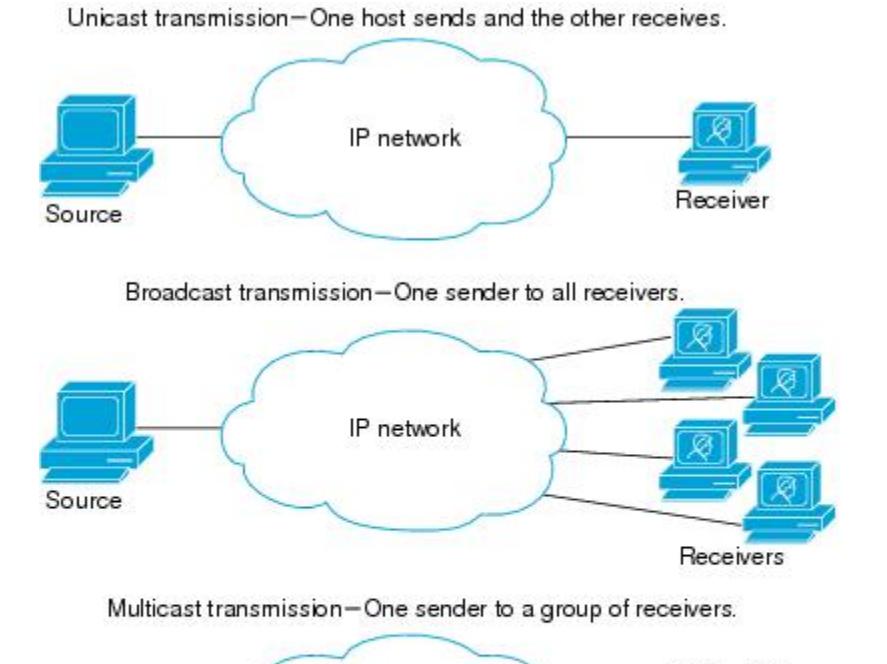

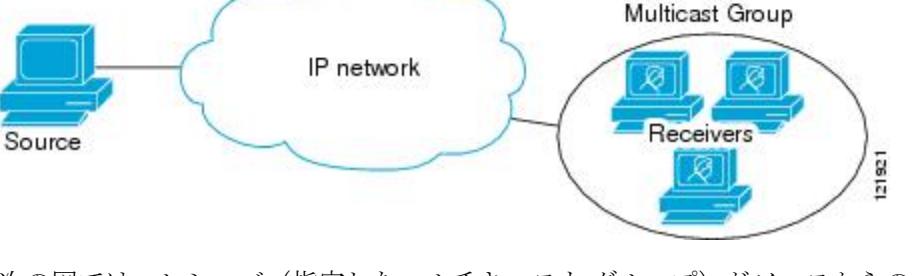

次の図では、レシーバ(指定したマルチキャスト グループ)がソースからのビデオデータス トリームを受信する必要があります。これらのレシーバは、ネットワーク内のルータに IGMP ホストレポートを送信することによってその意思を示します。この場合、ルータがソースから レシーバへのデータの配信を担います。ルータは、Protocol Independent Multicast (PIM) を使 用して、マルチキャスト配信ツリーを動的に作成します。その後、ソースとレシーバ間のパス にあるネットワーク セグメントにのみ、ビデオ データ ストリームが配信されます。

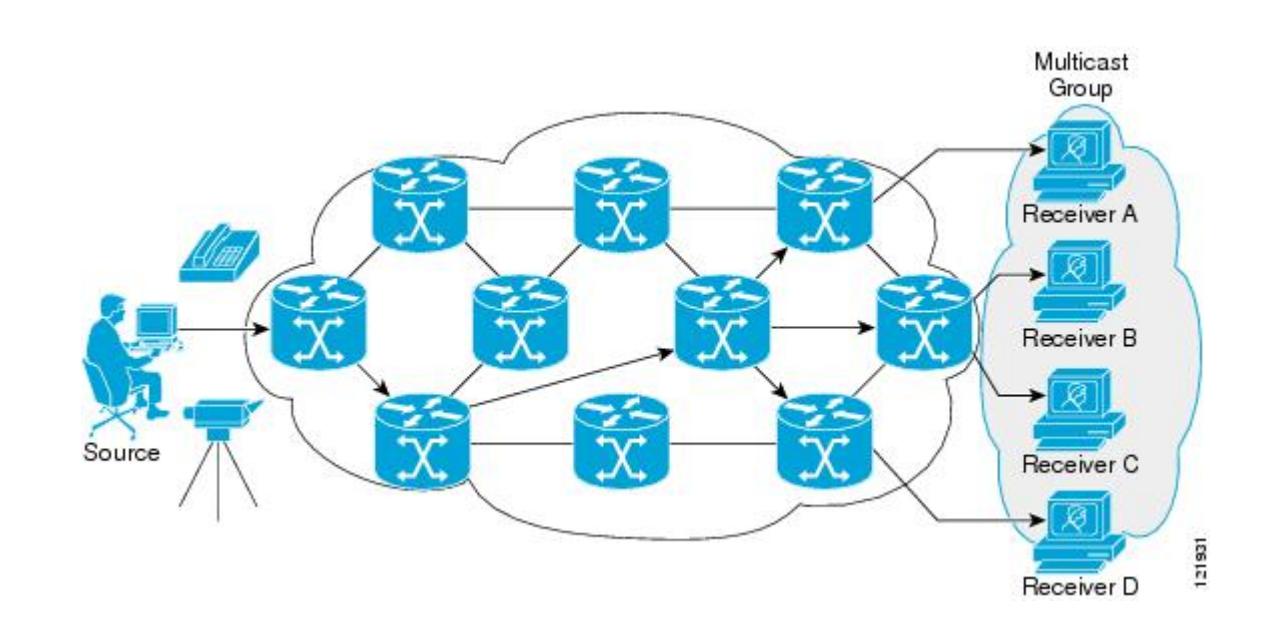

# **IP** マルチキャスト境界

図に示すように、アドレス スコーピングは、同じ IP アドレスを持つ RP が含まれるドメイン が相互にデータを漏出させることのないように、ドメイン境界を定義します。スコーピング は、大きなドメイン内のサブネット境界や、ドメインとインターネットの間の境界で実行され ます。

図 **21 :** 境界でのアドレス スコーピング

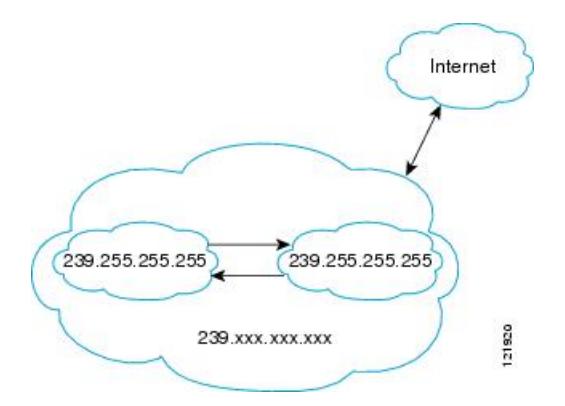

マルチキャスト グループ アドレッシングのインターフェイスに管理スコープの境界を設定す るには、**ipmulticastboundary** コマンドと *access-list* 引数を使用します。影響を受けるアドレス 範囲は、標準アクセス リストによって定義されます。境界が設定されると、マルチキャスト データ パケットは境界を越えて出入りできなくなります。境界を定めることで、同じマルチ キャスト グループ アドレスをさまざまな管理ドメイン内で使用できます。

Internet Assigned Numbers Authority (IANA) は、マルチキャスト アドレス範囲 239.0.0.0 ~ 239.255.255.255を管理スコープアドレスとして指定しています。この範囲のアドレスは、さま ざまな組織で管理されるドメイン内で再使用されます。これらは、グローバルに一意ではなく ローカルとみなされます。

**filter-autorp** キーワードを設定して、管理用スコープの境界で Auto-RP 検出と通知メッセージ を検査し、フィルタできます。境界のアクセス コントロール リスト (ACL) に拒否された Auto-RP パケットからの Auto-RP グループ範囲通知は削除されます。Auto-RP グループ範囲通 知は、Auto-RP グループ範囲のすべてのアドレスが境界 ACL によって許可される場合に限り 境界を通過できます。許可されないアドレスがある場合は、グループ範囲全体がフィルタリン グされ、Auto-RP メッセージが転送される前に Auto-RP メッセージから削除されます。

# **IP** マルチキャスト グループ アドレッシング

マルチキャスト グループは、マルチキャスト グループ アドレスによって識別されます。マル チキャスト パケットは、そのマルチキャスト グループ アドレスに配信されます。単一のホス トを独自に識別するユニキャスト アドレスとは異なり、マルチキャスト IP アドレスは特定の ホストを識別しません。マルチキャストアドレスに送信されるデータを受信するには、アドレ スが識別するグループにホストが参加する必要があります。データは、マルチキャストアドレ スに送信され、そのグループに送信されたトラフィックを受信する意思を示してグループに加 入しているすべてのホストによって受信されます。マルチキャスト グループ アドレスは、送 信元でグループに割り当てられます。マルチキャスト グループ アドレスを割り当てるネット ワーク管理者は、Internet Assigned Numbers Authority(IANA)で予約されるマルチキャスト ア ドレスの範囲にアドレスが準拠していることを確認する必要があります。

### **IP** クラス **D** アドレス

IP マルチキャスト アドレスは、IANA によって IPv4 クラス D アドレス空間に割り当てられま した。クラス D アドレスの上位 4 ビットは 1110 です。したがって、ホスト グループ アドレス の範囲は 224.0.0.0 ~ 239.255.255.255 であると考えられます。マルチキャスト アドレスは送信 元(送信者)でマルチキャスト グループの受信先として選択されます。

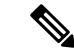

クラス D アドレスの範囲は、IP マルチキャスト トラフィックのグループ アドレスまたは宛先 アドレスにだけ使用されます。マルチキャストデータグラムの送信元アドレスは常にユニキャ スト送信元アドレスになります。 (注)

# **IP** マルチキャスト アドレスのスコーピング

さまざまなアドレス範囲の予測可能な動作を提供したり、より小規模なドメイン内でアドレス を再利用したりできるよう、マルチキャストアドレスの範囲はさらに分割されます。表に、マ ルチキャスト アドレスの範囲を要約します。それに続いて、各範囲について簡単に説明しま す。

#### 表 **31 :** マルチキャスト アドレス範囲の割り当て

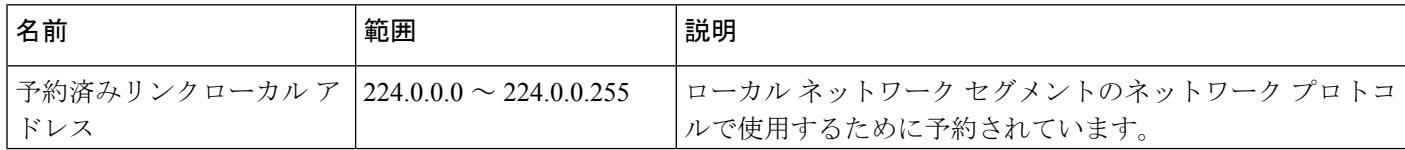

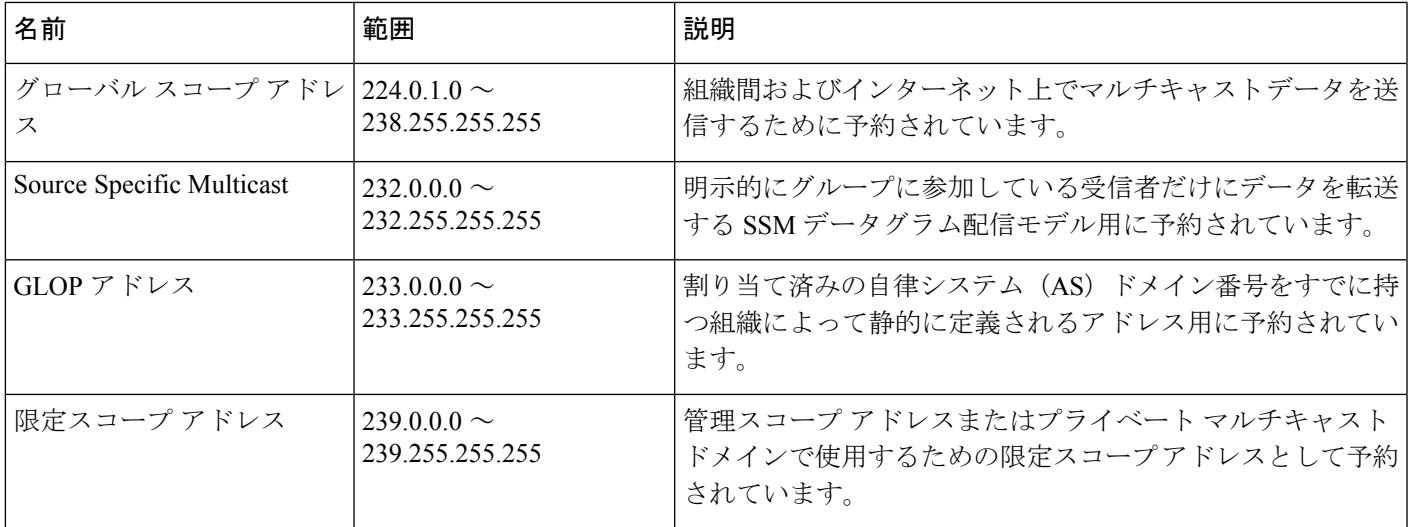

### 予約済みリンクローカル アドレス

IANA では、ローカル ネットワーク セグメントのネットワーク プロトコルで使用するために 224.0.0.0~224.0.0.255の範囲を予約しています。この範囲のアドレスを持つパケットはスコー プ内ローカルであり、IP ルータによって転送されません。通常、リンク ローカル宛先アドレ スを持つパケットは存続可能時間(TTL)値1を使用して送信されるため、ルータによって転 送されません。

この範囲内の予約済みリンクローカル アドレスは、それぞれに予約されたネットワーク プロ トコル機能を提供します。ネットワークプロトコルは、これらのアドレスをルータの自動検出 および重要なルーティング情報の伝達用に使用します。たとえば、Open Shortest Path First (OSPF)は、IP アドレスの 224.0.0.5 と 224.0.0.6 を使用してリンクステート情報を交換しま す。

IANA では、ネットワーク プロトコルやネットワーク アプリケーションに対する単一マルチ キャスト アドレス要求を 224.0.1.xxx のアドレス範囲外に割り当てています。マルチキャスト ルータはこれらのマルチキャスト アドレスを転送します。

### グローバル スコープ アドレス

224.0.1.0~238.255.255.255の範囲のアドレスは、グローバルスコープアドレスと呼ばれます。 これらのアドレスは、組織間およびインターネット上でのマルチキャストデータの送信に使用 します。これらのアドレスの一部はマルチキャストアプリケーションで使用するようIANAに よって予約されています。たとえば、IPアドレス 224.0.1.1 は、Network Time Protocol(NTP) 用に予約されています。

### **Source Specific Multicast** アドレス

232.0.0.0/8 のアドレス範囲は、Source Specific Multicast (SSM) 用に予約されています。Cisco IOS ソフトウェアでは、**ippimssm** コマンドを使用して任意の IP マルチキャスト アドレス用の SSM も設定できます。SSM は、1 対多通信での効率的なデータ配信メカニズムを可能にする

Protocol Independent Multicast (PIM) の拡張版です。SSM については、IP [マルチキャスト配信](#page-642-0) モード (505[ページ\)](#page-642-0)の項を参照してください。

### **GLOP** アドレス

GLOP アドレッシングでは(233/8 の RFC 2770、GLOP アドレッシングで提案されているよう に)、AS 番号をすでに予約している組織による静的に定義されたアドレス用に 233.0.0.0/8 の 範囲を予約することを提案しています。これは、GLOPアドレッシングと呼ばれます。ドメイ ンの AS 番号は 233.0.0.0/8 アドレス範囲の 2 番目と 3 番目のオクテットに組み込まれます。た とえば、AS 62010 は 16 進数形式で F23A と表されます。この 2 つのオクテット F2 および 3A を分割すると、結果は 10 進数でそれぞれ 242 および 58 となります。これらの値は、AS 62010 に使用するようにグローバルに予約される 233.242.58.0/24 のサブネットとなります。

### 限定スコープ アドレス

239.0.0.0~239.255.255.255の範囲は、管理スコープアドレス、またはプライベートマルチキャ スト ドメインで使用する限定スコープ アドレスとして予約されています。これらのアドレス は、ローカルグループまたは組織に使用するように制限されています。会社、大学および他の 組織は、限定スコープアドレスを使用すると、ドメイン外に転送されないローカルマルチキャ ストアプリケーションを使用できます。通常、ルータは、このアドレス範囲のマルチキャスト トラフィックが自律システム(AS)またはユーザ定義のドメイン外にフローしないようにす るフィルタを使用して設定されます。AS またはドメイン内では、ローカル マルチキャスト境 界を定義できるように、限定スコープ アドレス範囲を細分化することもできます。

(注)

ネットワーク管理者はこの範囲内のマルチキャストアドレスを使用できます。これによって、 インターネット内の他の場所と競合することはありません。

# レイヤ **2** マルチキャスト アドレス

従来、LAN セグメントのネットワーク インターフェイス カード(NIC)が受信できるのは、 Burned-In MAC AddressまたはブロードキャストMACアドレスに指定されたパケットだけでし た。IP マルチキャストでは、複数のホストが共通の宛先 MAC アドレスを使用した単一のデー タストリームを受信する必要があります。複数のホストが同じパケットを受信する場合、複数 のマルチキャストグループを区別できるように、何らかの方法を考案する必要があります。そ のための 1 つの方法は、IP マルチキャスト クラス D アドレスを MAC アドレスに直接マッピ ングすることです。この方法を使用すると、NIC は多くの異なる MAC アドレスを宛先とする パケットを受信できます。

Ciscoグループ管理プロトコル(CGMP)は、IGMPによって実行される作業と同様の作業を実 行するために、Catalyst スイッチに接続されたルータ上で使用されます。IP マルチキャスト データ パケットと IGMP レポート メッセージ(いずれも MAC レベルで同じグループ アドレ スにアドレス指定されます)を区別できない Catalyst スイッチの場合、CGMP が必要になりま す。

# <span id="page-642-0"></span>**IP** マルチキャスト配信モード

IPマルチキャスト配信のモードは、送信元ホストではなく、受信側ホストのみによって異なり ます。送信元ホストは、パケットの IP 送信元アドレスとしての固有の IP アドレスと、パケッ トの IP 宛先アドレスとしてのグループ アドレスを使用して、IP マルチキャスト パケットを送 信します。

### **Source Specific Multicast**

Source Specific Multicast(SSM)は、ブロードキャスト アプリケーションとしても知られる 1 対多アプリケーションをサポートする最善のデータグラム配信モデルです。SSMは、オーディ オおよびビデオのブロードキャストアプリケーション環境を対象としたシスコのIPマルチキャ ストのコア ネットワーク テクノロジーです。

SSM 配信モードの場合、IP マルチキャスト レシーバ ホストは IGMP バージョン3(IGMPv3) を使用してチャネル (S, G) を登録する必要があります。このチャネルに登録することによっ て、ソース ホストがグループ G に送信した IP マルチキャスト トラフィックの受信をレシーバ ホストが要求していることを示します。ネットワークは、ソース ホスト S からグループ G に 送信された IP マルチキャスト パケットを、チャネル (S, G) に登録したネットワーク内のすべ てのホストに配信します。

SSM では、ネットワーク内でグループ アドレスを割り当てる必要はありません。各ソース ホ スト内で割り当てるだけです。同じソースホストで実行している各アプリケーションはそれぞ れ異なる SSM グループを使用する必要があります。異なるソース ホストで実行しているアプ リケーションは、SSMグループアドレスを再利用できます。ネットワークに大量のトラフィッ クを発生させることはありません。

 $\mathbf l$ 

<span id="page-644-0"></span>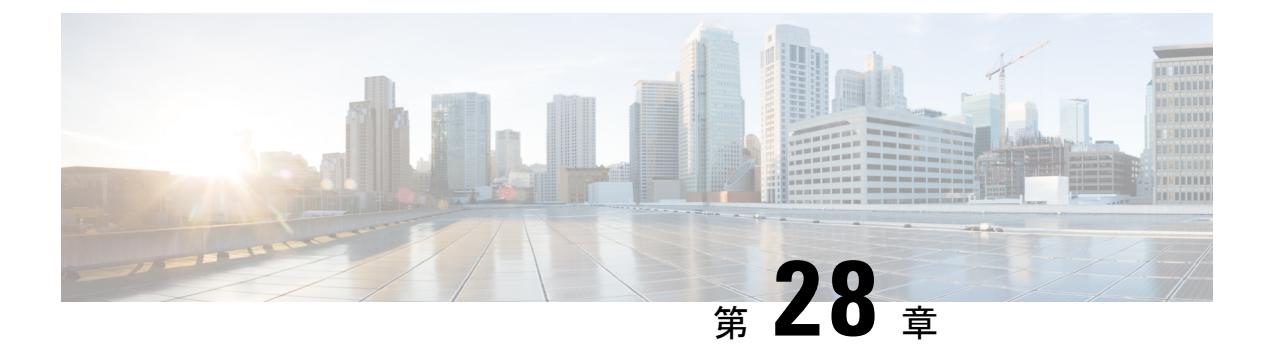

# **IGMP** の設定

- [機能情報の確認](#page-644-1) (507 ページ)
- IGMP および IGMP [スヌーピングの前提条件](#page-644-2) (507 ページ)
- IGMP および IGMP [スヌーピングの制約事項](#page-645-0) (508 ページ)
- IGMP [に関する情報](#page-647-0) (510 ページ)
- IGMP [の設定方法](#page-660-0) (523 ページ)
- IGMP [のモニタリング](#page-705-0) (568 ページ)
- IGMP [の設定例](#page-708-0) (571 ページ)
- [その他の参考資料](#page-714-0) (577 ページ)
- IGMP [の機能履歴と情報](#page-715-0) (578 ページ)

# <span id="page-644-1"></span>機能情報の確認

ご使用のソフトウェアリリースでは、このモジュールで説明されるすべての機能がサポートさ れているとは限りません。最新の機能情報および警告については、「Bug [Search](https://tools.cisco.com/bugsearch/search) Tool」および ご使用のプラットフォームおよびソフトウェア リリースのリリース ノートを参照してくださ い。このモジュールで説明される機能に関する情報、および各機能がサポートされるリリース の一覧については、機能情報の表を参照してください。

プラットフォームのサポートおよびシスコ ソフトウェア イメージのサポートに関する情報を 検索するには、CiscoFeature Navigator を使用します。CiscoFeature Navigator にアクセスするに は、[www.cisco.com/go/cfn](http://www.cisco.com/go/cfn) に移動します。Cisco.com のアカウントは必要ありません。

# <span id="page-644-2"></span>**IGMP** および **IGMP** スヌーピングの前提条件

# **IGMP** のの前提条件

• このモジュールの作業を実行する前に、『IP Multicast Routing Technology Overview』モ ジュールで説明している概念をよく理解しておく必要があります。

• このモジュールの作業では、IP マルチキャストがイネーブルに設定され、「Configuring Basic IPMulticastRouting」モジュールで説明されている作業を使用して、ProtocolIndependent Multicast(PIM)インターフェイスが設定されていることを前提とします。

# **IGMP** スヌーピングの前提条件

IGMP スヌーピング クエリアを設定するときには、次の注意事項を順守します。

- VLAN をグローバル コンフィギュレーション モードに設定してください。
- IP アドレスおよび VLAN インターフェイスを設定してください。IGMP スヌーピング ク エリアは、イネーブルの場合この IP アドレスをクエリーの送信元アドレスとして使用し ます。
- VLAN インターフェイス上で IP アドレスが設定されていない場合、IGMP スヌーピング クエリアはIGMPクエリア用に設定されたグローバルIPアドレスを使用しようとします。 グローバル IP アドレスが指定されていない場合、IGMP クエリアは VLAN デバイス仮想 インターフェイス(SVI)IP アドレス(存在する場合)の使用を試みます。SVI IP アドレ スが存在しない場合、デバイスはデバイス上で設定された利用可能な最初の IP アドレス を使用します。利用可能な最初の IP アドレスは、**show ip interface** 特権 EXEC コマンドの 出力に表示されます。IGMP スヌーピング クエリアはデバイス上で利用可能な IP アドレ スを検出できない場合、IGMP 一般クエリーを生成しません。
- IGMP スヌーピング クエリアは IGMP バージョン 1 および 2 をサポートします。
- 管理上イネーブルである場合、IGMPスヌーピングクエリアはネットワークにマルチキャ スト ルータの存在を検出すると、非クエリア ステートになります。
- 管理上イネーブルである場合、IGMP スヌーピング クエリアは操作上、次の状況でディ セーブル ステートになります。
	- IGMP スヌーピングが VLAN でディセーブルの場合
	- PIM が、VLAN に対応する SVI でイネーブルの場合

# <span id="page-645-0"></span>**IGMP** および **IGMP** スヌーピングの制約事項

# **IGMP** 設定の制約事項

次に、IGMP を設定する際の制約事項を示します。

• デバイスは、IGMP バージョン 1、2、および 3 をサポートします。

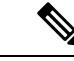

- IGMP バージョン 3 の場合、IGMP バージョン 3 BISS(基本的な IGMPv3 スヌーピング サポート)のみがサポートされます。 (注)
- IGMPバージョン3では新しいメンバーシップレポートメッセージを使用しますが、これ らは以前の IGMP スヌーピング デバイスが正しく認識しない可能性があります。
- IGMPv3 は、ISM および SSM と同時に動作可能です。ISM では、exclude と include の両方 のモードのレポートを適用できます。SSM では、ラストホップ ルータは include モードの レポートだけを受け入れます。exclude モードのレポートは無視されます。
- IGMP フィルタリングおよびスロットリングは WLAN ではサポートされません。
- Catalyst 3850 および Catalyst 3650 デバイスの組み合わせを含むデバイス スタックを含める ことはできません。

#### 関連トピック

IGMP バージョンの変更 (CLI) (528ページ) IGMP [のバージョン](#page-648-0) (511 ページ)

# **IGMP** スヌーピングの制約事項

次に、IGMP スヌーピングの制約事項を示します。

- デバイスは、宛先マルチキャスト IP アドレスのみに基づいて IGMPv3 スヌーピングをサ ポートします。送信元 IP アドレスやプロキシ レポートに基づいてスヌーピングをサポー トすることはありません。
- IGMP フィルタリングまたはマルチキャスト VLAN レジストレーション(MVR)が実行 されているデバイスは、IGMPv3 Join および Leave メッセージをサポートしません。
- IGMP レポート抑制は、マルチキャスト クエリーに IGMPv1 レポートと IGMPv2 レポート がある場合にだけサポートされます。この機能は、クエリーにIGMPv3レポートが含まれ ている場合はサポートされません。
- IGMP の脱退時間の設定は、IGMP バージョン 2 が稼働しているホストでのみサポートさ れます。IGMP バージョン 2 はデバイスのデフォルト バージョンです。

ネットワークで実際の脱退にかかる待ち時間は、通常、設定した脱退時間どおりになりま す。ただし、脱退時間は、リアルタイムの CPU の負荷の状態、およびネットワークの遅 延状態、インターフェイスから送信されたトラフィック量によって、設定された時間を前 後することがあります。

• IGMP スロットリング アクションの制約事項は、レイヤ 2 ポートにだけ適用されます。**ip igmp max-groups action replace** インターフェイス コンフィギュレーション コマンドは論 理 EtherChannel インターフェイスで使用できますが、EtherChannel ポート グループに属す るポートでは使用できません。

グループの最大数に関する制限がデフォルト(制限なし)に設定されている場合、**ipigmp max-groups action** {**deny** | **replace**} コマンドを入力しても効果はありません。

インターフェイスによりマルチキャスト エントリが転送テーブルに追加されてから、ス ロットリングアクションを設定し、グループの最大数の制限を設定すると、転送テーブル のエントリは、スロットリング アクションに応じて期限切れになるか削除されます。

#### 関連トピック

IGMP バージョンの変更 (CLI) (528 ページ) IGMP [のバージョン](#page-648-0) (511 ページ)

# <span id="page-647-0"></span>**IGMP** に関する情報

### **Internet Group Management Protocol** の役割

IGMP は、マルチキャスト グループの個々のホストを特定の LAN にダイナミックに登録する ために使用します。インターフェイスでPIMをイネーブルにすると、IGMPもイネーブルにな ります。IGMPは、特別なマルチキャストクエリアおよびホストを使用して、ネットワーク全 体でマルチキャストトラフィックのフローを自動的に制御および制限する手段を提供します。

- クエリアは、クエリー メッセージを送信して、特定のマルチキャスト グループのメンバ であるネットワーク デバイスを検出するネットワーク デバイス(ルータなど)です。
- ホストは、クエリアにホスト メンバーシップを通知するためのレポート メッセージ(ク エリーメッセージに応答するメッセージ)を送信するレシーバで、ルータも含まれます。 ホストでは、IGMP メッセージを使用して、マルチキャスト グループに加入し、マルチ キャスト グループを脱退します。

ホストは、そのローカル マルチキャスト デバイスに IGMP メッセージを送信することで、グ ループ メンバーシップを識別します。IGMP では、デバイスは IGMP メッセージを受信し、定 期的にクエリーを送信して、特定のサブネットでアクティブなグループと非アクティブなグ ループを検出します。

# **IGMP** マルチキャスト アドレス

IP マルチキャスト トラフィックには、グループ アドレス (クラス D IP アドレス) が使用され ます。クラス D アドレスの上位 4 ビットは 1110 です。したがって、ホスト グループ アドレス の範囲は 224.0.0.0 ~ 239.255.255.255 であると考えられます。

224.0.0.0 ~ 224.0.0.255 のマルチキャスト アドレスは、ルーティング プロトコルおよびその他 のネットワーク制御トラフィックが使用するために予約されています。アドレス224.0.0.0は、 どのグループにも割り当てられません。

IGMP パケットは IP マルチキャスト グループ アドレスを使用して次のように送信されます。
- IGMP 汎用クエリーは、アドレス 224.0.0.1(サブネット上のすべてのシステム)を宛先と します。
- IGMPグループ固有のクエリーは、クエリー対象デバイスのグループIPアドレスを宛先と します。
- IGMP グループ メンバーシップ レポートは、レポート対象デバイスのグループ IP アドレ スを宛先とします。
- IGMPv2 グループ脱退メッセージは、アドレス 224.0.0.2(サブネット上のすべてのデバイ ス)を宛先とします。
- IGMPv3メンバーシップレポートはアドレス224.0.0.22を宛先とします。すべてのIGMPv3 対応マルチキャスト デバイスはこのアドレスをリッスンする必要があります。

#### 関連トピック

[グループのメンバとしてのデバイスの設定\(](#page-660-0)CLI) (523 ページ) 例:マルチキャスト [グループのメンバとしてのデバイスの設定](#page-708-0) (571 ページ)

## <span id="page-648-0"></span>**IGMP** のバージョン

デバイスは、IGMP バージョン 1、IGMP バージョン 2、および IGMP バージョン 3 をサポート しています。これらのバージョンは、デバイス上で相互運用できます。たとえば、IGMPスヌー ピングがイネーブルになっており、クエリーのバージョンがIGMPv2で、デバイスがホストか らIGMPv3レポートを受信している場合、デバイスはIGMPv3レポートをマルチキャストルー タに転送できます。

IGMPv3デバイスは、SourceSpecificMulticast(SSM)機能を実行しているデバイスとメッセー ジの送受信を行うことができます。

### 関連トピック

IGMP [バージョンの変更\(](#page-665-0)CLI) (528 ページ) IGMP [設定の制約事項](#page-645-0) (508 ページ) IGMP [スヌーピングの制約事項](#page-646-0) (509 ページ)

### **IGMPv1**

IGMP Version 1 (IGMPv1)にはクエリー応答モデルが使用されているため、マルチキャスト ルータおよびマルチレイヤ デバイスは、ローカル サブネット上のどのマルチキャスト グルー プがアクティブであるか(マルチキャストグループに関係するホストが1台または複数存在す るか)を判別できます。IGMPv1 では別のプロセスを使用して、ホストをマルチキャスト グ ループに加入および脱退させることができます。詳細については、RFC 1112 を参照してくだ さい。

### **IGMPv2**

IGMPv2 は IGMP 機能の拡張版です。IGMP 脱退処理などの機能を提供して、脱退遅延を短縮 し、グループ固有のクエリー数を削減し、明示的な最大クエリー応答時間を短縮します。ま

た、この作業を実行するために、マルチキャストプロトコルに依存することなくIGMPクエリ アを選択する機能もルータに追加されます。詳細については、RFC2236を参照してください。

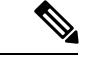

(注) IGMP バージョン 2 はデバイスのデフォルト バージョンです。

### **IGMP** バージョン **3**

デバイスは IGMP バージョン 3 をサポートしています。

IGMPv3デバイスは、Basic IGMPv3SnoopingSupport(BISS)をサポートしています。BISSは、 IGMPv1 および IGMPv2 スイッチでのスヌーピング機能と、IGMPv3 メンバーシップ レポート メッセージをサポートしています。ネットワークに IGMPv3 ホストがある場合、BISS により マルチキャストトラフィックのフラッディングは抑制されます。トラフィックは、IGMPv2ま たは IGMPv1 ホストの IGMP スヌーピング機能の場合とほぼ同じポート セットに抑制されま す。

IGMPv3デバイスは、Source Specific Multicast (SSM) 機能を実行しているデバイスとメッセー ジの送受信を行うことができます。

### **IGMPv3** ホスト シグナリング

IGMPv3 は、ホストがマルチキャスト グループのラスト ホップ デバイスにメンバーシップを 伝える IETF 標準トラック プロトコルの第 3 バージョンです。IGMPv3 は、グループ メンバー シップを伝える能力をホストに与えます。これによってソースに関するフィルタリングが可能 になります。ホストは、特定のソースを除いて、グループに送信するすべてのソースからトラ フィックを受信したい(EXCLUDE と呼ばれるモード)、またはグループに送信する特定の ソースからのみトラフィックを受信したい(INCLUDE と呼ばれるモード)と伝えることがで きます。

IGMPv3は、ISMおよびSSMと同時に動作可能です。ISMでは、EXCLUDEモードとINCLUDE モードの両方のレポートがラスト ホップ ルータによって受け入れられます。SSM では、 INCLUDE モード レポートのみがラスト ホップ ルータによって受け入れられます。

## **IGMP** のバージョンの違い

Internet Engineering Task Force (IETF) の Request for Comments (RFC) ドキュメントで定義さ れているように、IGMPには3種類のバージョンがあります。IGMPv2はIGMPv1の強化版で、 ホストがマルチキャスト グループからの脱退を通知する機能が追加されていいます。IGMPv3 は IGMPv2 の強化版で、あるソース IP アドレスのセットから送信されたマルチキャストだけ をリッスンする機能が追加されています。

表 **32 : IGMP** のバージョン

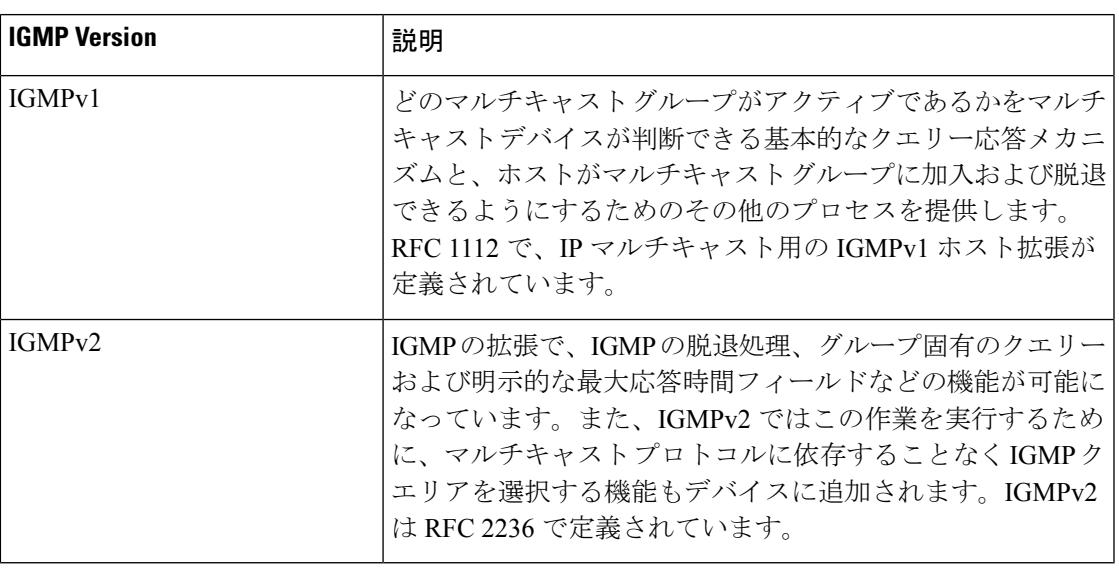

(注)

デフォルトでは、インターフェイスで PIM をイネーブルにすると、そのデバイスで IGMPv2 がイネーブルになります。IGMPv2 は、可能な限り IGMPv1 と下位互換性を保つよう設計され ました。この下位互換性を実現するために、RFC 2236 は特別な相互運用性ルールを定義して います。ネットワークにレガシーIGMPv1ホストが含まれている場合は、これらの運用性ルー ルをよく知っておく必要があります。IGMPv1とIGMPv2の相互運用性の詳細については、RFC 2236『Internet Group Management Protocol, Version 2』を参照してください。

#### **IGMPv1** を実行するデバイス

IGMPv1 デバイスは、「全ホスト」へのマルチキャスト アドレスである 224.0.0.1 に IGMP クエ リーを送信して、アクティブ マルチキャスト レシーバが存在するマルチキャスト グループを 求めます。マルチキャストレシーバも、デバイスにIGMPレポートを送信して、特定のマルチ キャストストリームの受信を待機していることを通知できます。ホストは非同期に、またはデ バイスによって送信されるIGMPクエリーに対応して、レポートを送信できます。同じマルチ キャスト グループに複数のマルチキャスト レシーバが存在する場合、これらのホストの 1 つ のみで、IGMPレポートメッセージが送信されます。他のホストでは、レポートメッセージが 抑制されます。

IGMPv1では、IGMPクエリア選択はありません。セグメント内に複数のデバイスがある場合、 すべてのデバイスが定期的に IGMP クエリーを送信します。IGMPv1 には、ホストがグループ から脱退できる特別なメカニズムはありません。ホストで、特定のグループに対するマルチ キャスト パケットを受信する必要がなくなった場合は、デバイスから送信される IGMP クエ リー パケットに対する応答を行わないだけです。デバイスはクエリー パケットを送信し続け ます。デバイスが 3 回 IGMP クエリーの応答を受信しないと、グループはタイムアウトし、デ バイスはグループのセグメントへのマルチキャストパケットの送信を停止します。ホストがタ イムアウト期間後にマルチキャスト パケットを受信する場合、そのホストは新しい IGMP join

をデバイスに送信するだけです。これにより、デバイスはマルチキャストパケットの転送を再 開します。

LAN 上に複数のデバイスが存在する場合は、指定ルータ (DR) を選択して、接続されている ホストに対するマルチキャスト トラフィックの重複を回避する必要があります。PIM デバイ スは DR を選択する選定プロセスに従います。最も大きい IP アドレスを持つ PIM デバイスが DR になります。

DR は、次のタスクを担当します。

- PIM 登録メッセージ、PIM 加入メッセージ、および PIM プルーニング メッセージをラン デブー ポイント (RP) に送信し、ホスト グループ メンバーシップに関する情報を通知す る。
- IGMP ホスト クエリー メッセージを送信する。
- IGMP オーバーヘッドをホストおよびネットワークでできるだけ低く維持するために、ホ スト クエリー メッセージをデフォルトで 60 秒ごとに送信する。

#### **IGMPv2** を実行するデバイス

IGMPv2 では、IGMPv1 のクエリー メッセージング機能が改善されました。

IGMPv2 のクエリーおよびメンバーシップ レポート メッセージは、次の 2 つの例外を除き、 IGMPv1 メッセージと同じです。

- IGMPv2 クエリー メッセージは、一般クエリー (IGMPv1 クエリーと同じ) とグループ固 有クエリーの 2 つのカテゴリに分かれる。
- IGMPv1メンバーシップレポートとIGMPv2メンバーシップレポートのIGMPタイプコー ドが異なる。

IGMPv2 では、次の機能に対するサポートを追加することにより、IGMP の機能の強化も行わ れました。

- クエリア選択プロセス:IGMPv2 デバイスが、プロセスを実行するマルチキャスト ルー ティング プロトコルに依存せずに、IGMP クエリアを選択できる機能を提供します。
- [MaximumResponseTime]フィールド:IGMPクエリアを使用して最大クエリー応答時間を 指定できる、クエリーメッセージの新しいフィールド。このフィールドで、応答のバース ト性を制御し、脱退遅延を調整するクエリー応答プロセスの調整ができます。
- グループ固有クエリーメッセージ:すべてのグループではなく特定の1つのグループでク エリー操作を実行する目的で、IGMP クエリアを使用することができます。
- グループ脱退メッセージ:グループから脱退することをネットワーク上のデバイスに通知 する手段をホストに提供します。

DR と IGMP クエリアが通常同じデバイスである IGMPv1 とは異なり、IGMPv2 では 2 つの機 能は分離されます。DR と IGMP クエリアは異なる基準で選択され、同じサブネット上の異な るデバイスである場合があります。DRはサブネットでIPアドレスが最大のデバイスで、IGMP クエリアは最小の IP アドレスを持つデバイスです。

次のように、クエリー メッセージは IGMP クエリアの選択に使用されます。

- **1.** 各IGMPv2デバイスは起動時に、そのインターフェイスアドレスを一般クエリーメッセー ジのソース IP アドレス フィールドに使用して、当該メッセージを全システムのグループ アドレス 224.0.0.1 にマルチキャスト送信します。
- **2.** IGMPv2 デバイスが一般クエリー メッセージを受信すると、デバイスは自分のインター フェイス アドレスとメッセージのソース IP アドレスを比較します。サブネット上の最下 位 IP アドレスが使用されているデバイスにより、IGMP クエリアが選択されます。
- **3.** すべてのデバイス (クエリアは除く)でクエリー タイマーが開始されます。IGMP クエリ アから一般クエリー メッセージを受信するたびに、タイマーはリセットされます。クエ リー タイマーが切れると、IGMP クエリアがダウンしたと見なされ、新しい IGMP クエリ アを選択するために選択プロセスが再度実行されます。

デフォルトでは、タイマーはクエリー インターバルの 2 倍です。

### **IGMP** の加入および脱退処理

### **IGMP** の加入処理

ホストがマルチキャストグループに加入するとき、ホストは、加入するマルチキャストグルー プに 1 つ以上の送信要求されていないメンバーシップ レポートを送信します。IGMP 加入処理 は、IGMPv1 ホストと IGMPv2 ホストで同じです。

IGMPv3 では、ホストの加入処理は次のように処理されます。

- ホストがグループに加入する場合は、空の EXCLUDE リストを使用して、224.0.0.22 に IGMPv3 メンバーシップ レポートを送信します。
- ホストが特定のチャネルに加入する場合は、特定のソースアドレスを含むINCLUDEリス トを使用して、224.0.0.22 に IGMPv3 メンバーシップ レポートを送信します。
- ホストが特定のソースを除くグループに加入する場合は、これらのソースをEXCLUDEリ ストで除外して、224.0.0.22 に IGMPv3 メンバーシップ レポートを送信します。

LAN 上にある一部の IGMPv3 ホストでソースが除外され、その他のホストで同じソースが含 まれている場合、デバイスは LAN 上でそのソースのトラフィックを送信します(つまり、こ の場合、包含が除外より優先されます)。 (注)

### **IGMP** の脱退処理

ホストがグループから脱退するために使用する方法は、動作中のIGMPのバージョンによって 異なります。

#### **IGMPv1** の脱退処理

IGMPv1には、ホストがあるグループからのマルチキャストトラフィックを受信しないことを そのサブネットのデバイスに通知するグループ脱退メッセージはありません。ホストでは、マ ルチキャストグループに対するトラフィックの処理が停止するだけで、そのグループに対する IGMP メンバーシップ レポートを使用した IGMP クエリーへの応答が終了します。その結果、 IGMPv1デバイスがサブネットの特定のマルチキャストグループにアクティブなレシーバがな くなったことを認識する唯一の方法は、デバイスがメンバーシップレポートを受信しなくなっ たときになります。このプロセスを容易にするために、IGMPv1 デバイスは、サブネットの IGMPグループとカウントダウンタイマーを関連付けます。サブネットのグループがメンバー シップレポートを受信すると、タイマーがリセットされます。IGMPv1デバイスでは、このタ イム アウト間隔は通常クエリー間隔の 3 倍(3 分)です。このタイムアウト間隔は、すべての ホストがマルチキャストグループから脱退した後最大3分間、デバイスがサブネットにマルチ キャスト トラフィックを転送し続ける可能性があることを意味します。

#### **IGMPv2** の脱退処理

IGMPv2には、特定のグループのマルチキャストトラフィックの受信を停止することをホスト が提示する手段を提供するグループ脱退メッセージが組み込まれています。IGMPv2 ホストが マルチキャスト グループから脱退するとき、そのホストがそのグループのメンバーシップ レ ポートでクエリーに応答する最後のホストである場合、デバイス全体のマルチキャストグルー プ(224.0.0.2)にグループ脱退メッセージを送信します。

#### **IGMPv3** の脱退処理

IGMPv3 は、IGMPv3 メンバーシップ レポートにソース、グループ、またはチャネルを含める か除外することによって、ホストが特定のグループ、ソース、またはチャネルからのトラフィッ クの受信を停止できる機能を導入することで、脱退処理を拡張しています。

## **IGMP** スヌーピング

レイヤ 2 デバイスは IGMP スヌーピングを使用して、レイヤ 2 インターフェイスを動的に設定 し、マルチキャスト トラフィックが IP マルチキャスト デバイスと対応付けられたインター フェイスにのみ転送されるようにすることによって、マルチキャスト トラフィックのフラッ ディングを制限できます。名称が示すとおり、IGMPスヌーピングの場合は、LANデバイスで ホストとルータ間の IGMP 伝送をスヌーピングし、マルチキャスト グループとメンバ ポート を追跡する必要があります。特定のマルチキャストグループについて、デバイスがホストから IGMPレポートを受信すると、そのデバイスはホストのポート番号を転送テーブルエントリに 追加します。ホストから IGMP Leave Group メッセージを受信した場合は、テーブル エントリ からホスト ポートを削除します。マルチキャスト クライアントから IGMP メンバーシップ レ ポートを受信しなかった場合にも、スイッチはエントリを定期的に削除します。

IP マルチキャストおよび IGMP の詳細については、RFC 1112 および RFC 2236 を参照してくだ さい。 (注)

マルチキャストルータ(アクティブなデバイスのIPサービス機能のあるデバイスを含む)は、 すべての VLAN に一般的なクエリーを定期的に送信します。このマルチキャスト トラフィッ クに関心のあるホストはすべてJoin要求を送信し、転送テーブルのエントリに追加されます。 デバイスは、IGMPJoin 要求の送信元となる各グループの IGMP スヌーピング IP マルチキャス ト転送テーブルで、VLAN ごとに 1 つずつエントリを作成します。

デバイスは、MAC アドレスに基づくグループではなく、IP マルチキャスト グループに基づく ブリッジングをサポートしています。マルチキャスト MAC アドレスに基づくグループの場 合、設定されているIPアドレスを設定済みのMACアドレス (エイリアス)または予約済みの マルチキャスト MAC アドレス(224.0.0.xxx の範囲内)に変換すると、コマンドがエラーにな ります。デバイスでは IP マルチキャスト グループを使用するので、アドレス エイリアスの問 題は発生しません。

IGMP スヌーピングによって、IP マルチキャスト グループは動的に学習されます。ただし、**ip igmpsnooping vlan***vlan-id* **static** *ip\_address***interface** *interface-id* グローバル コンフィギュレーショ ンコマンドを使用すると、マルチキャストグループを静的に設定できます。グループメンバー シップをマルチキャスト グループ アドレスに静的に指定すると、その設定値は IGMP スヌー ピングによる自動操作より優先されます。マルチキャスト グループ メンバーシップのリスト は、ユーザが定義した設定値およびIGMPスヌーピングによって学習された設定値の両方で構 成できます。

マルチキャストトラフィックはルーティングする必要がないのでマルチキャストインターフェ イスを使用せずに、サブネットの IGMP スヌーピングをサポートするよう IGMP スヌーピング クエリーを設定できます。

ポート スパニングツリー、ポート グループ、または VLAN ID が変更された場合、VLAN 上の このポートから IGMP スヌーピングで学習されたマルチキャスト グループは削除されます。

ここでは、IGMP スヌーピングの特性について説明します。

### <span id="page-654-0"></span>マルチキャスト グループへの加入

#### 図 **22 :** 最初の **IGMP Join** メッセージ

デバイスに接続したホストが IP マルチキャスト グループに加入し、なおかつそのホストが IGMP バージョン 2 クライアントの場合、ホストは加入する IP マルチキャスト グループを指 定した非送信請求 IGMPJoin メッセージを送信します。別の方法として、ルータから一般クエ リーを受信したデバイスは、そのクエリーを VLAN 内のすべてのポートに転送します。IGMP バージョン1またはバージョン2のホストがマルチキャストグループに加入する場合、ホスト はデバイスに Join メッセージを送信することによって応答します。デバイスの CPU は、その グループのマルチキャスト転送テーブルエントリがまだ存在していないのであれば、エントリ を作成します。CPU はさらに、Join メッセージを受信したインターフェイスを転送テーブル エントリに追加します。そのインターフェイスと対応付けられたホストが、そのマルチキャス ト グループ用のマルチキャスト トラフィックを受信します。

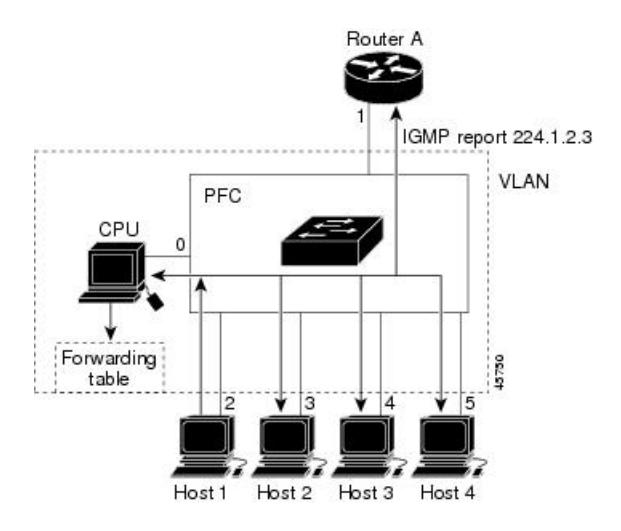

ルータ A がデバイスに一般クエリーを送信し、スイッチがそのクエリーを同じ VLAN のすべ てのメンバであるポート 2 ~ 5 に転送します。ホスト 1 はマルチキャスト グループ 224.1.2.3 に加入するために、グループに IGMP メンバーシップ レポート (IGMP Join メッセージ)をマ ルチキャストします。デバイスの CPU は IGMP レポートの情報を使用して、転送テーブルの エントリを設定します。転送テーブルにはホスト1およびルータに接続しているポート番号が 含まれます。

#### 表 **33 : IGMP** スヌーピング転送テーブル

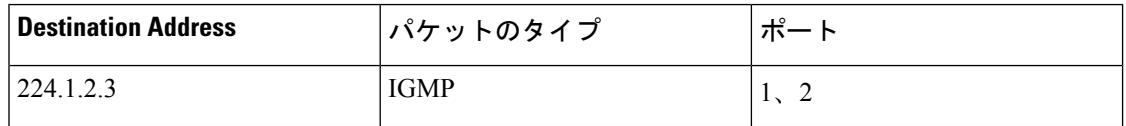

デバイスのハードウェアは、IGMP情報パケットをマルチキャストグループの他のパケットと 区別できます。テーブルの情報は、224.1.2.3マルチキャストIPアドレス宛ての、IGMPパケッ トではないフレームを、ルータおよびグループに加入したホストに対して送信するように、ス イッチング エンジンに指示します。

#### 図 **23 : 2** 番目のホストのマルチキャスト グループへの加入

別のホスト(たとえば、ホスト4)が、同じグループ用に非送信請求 IGMP Join メッセージを 送信する場合、CPUがそのメッセージを受け取り、ホスト4のポート番号を転送テーブルに追 加します。転送テーブルは CPU 宛てだけに IGMP メッセージを送るので、メッセージはデバ

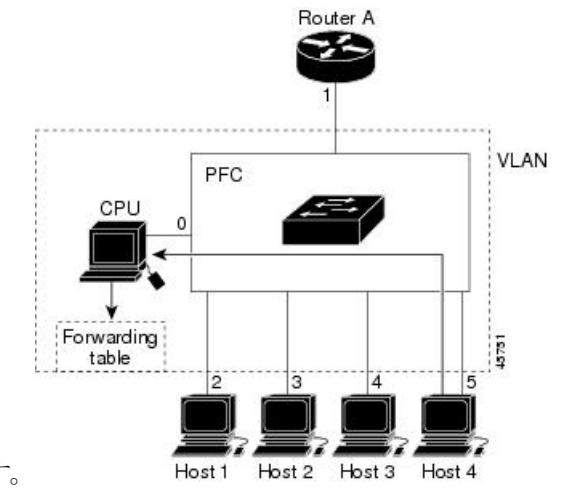

イスの他のポートへフラッディングされません。認識されているマルチキャストトラフィック

は、CPU宛てではなくグループ宛てに転送されます。

表 **34 :** 更新された **IGMP** スヌーピング転送テーブル

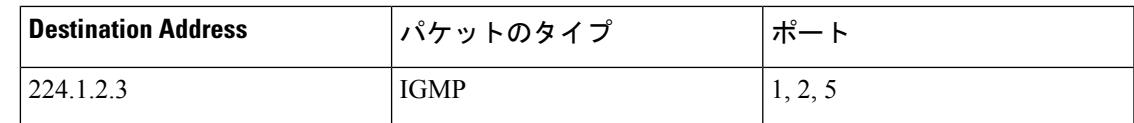

#### 関連トピック

[グループのメンバとしてのデバイスの設定\(](#page-660-0)CLI) (523 ページ) 例:マルチキャスト [グループのメンバとしてのデバイスの設定](#page-708-0) (571 ページ)

### マルチキャスト グループからの脱退

ルータは定期的にマルチキャスト一般クエリーを送信し、デバイスはそれらのクエリーをVLAN 内のすべてのポート経由で転送します。関心のあるホストがクエリーに応答します。VLAN内 の少なくとも1つのホストがマルチキャストトラフィックを受信するようなら、ルータは、そ の VLAN へのマルチキャスト トラフィックの転送を続行します。デバイスは、その IGMP ス ヌーピングによって維持された IP マルチキャスト グループの転送テーブルで指定されたホス トに対してだけ、マルチキャスト グループ トラフィックを転送します。

ホストがマルチキャスト グループから脱退する場合、何も通知せずに脱退することも、Leave メッセージを送信することもできます。ホストからLeaveメッセージを受信したデバイスは、 グループ固有のクエリーを送信して、そのインターフェイスに接続された他のデバイスが所定 のマルチキャストグループのトラフィックに関与しているかどうかを学習します。デバイスは さらに、転送テーブルでその MAC グループの情報を更新し、そのグループのマルチキャスト トラフィックの受信に関心のあるホストだけが、転送テーブルに指定されるようにします。 ルータがVLANからレポートを受信しなかった場合、そのVLAN用のグループはIGMPキャッ シュから削除されます。

### 即時脱退

デバイスはIGMPスヌーピングの即時脱退を使用して、先にデバイスからインターフェイスに グループ固有のクエリーを送信しなくても、Leave メッセージを送信するインターフェイスを 転送テーブルから削除できるようにします。VLAN インターフェイスは、最初の Leave メッ セージで指定されたマルチキャスト グループのマルチキャスト ツリーからプルーニングされ ます。即時脱退によって、複数のマルチキャストグループが同時に使用されている場合でも、 スイッチド ネットワークのすべてのホストに最適な帯域幅管理が保証されます。

即時脱退機能をサポートするのは、IGMPバージョン2が稼働しているホストだけです。IGMP バージョン 2 はデバイスのデフォルト バージョンです。

即時脱退機能を使用するのは、各ポートに接続されているホストが 1 つだけの VLAN に限定 してください。ポートに複数のホストが接続されている VLAN 上で即時脱退をイネーブルに すると、一部のホストが誤ってドロップされる可能性があります。 (注)

#### 関連トピック

IGMP [即時脱退のイネーブル化\(](#page-692-0)CLI) (555 ページ)

### **IGMP** 設定可能脱退タイマー

特定のマルチキャストグループへの参加がまだ必要かどうかを確認するために、グループ固有 のクエリーを送信した後のデバイスの待機時間を設定できます。IGMP 脱退応答時間は、100 ~ 32767 ミリ秒の間で設定できます。

#### 関連トピック

IGMP 脱退タイマーの設定 (CLI) (556ページ)

### **IGMP** レポート抑制

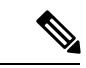

IGMP レポート抑制は、マルチキャスト クエリーに IGMPv1 レポートと IGMPv2 レポートがあ る場合にだけサポートされます。この機能は、クエリーにIGMPv3レポートが含まれている場 合はサポートされません。 (注)

デバイス は IGMP レポート抑制を使用して、1 つのマルチキャスト ルータ クエリごとに 1 つ の IGMP レポートのみをマルチキャスト デバイスに転送します。IGMP レポート抑制がイネー ブル(デフォルト)である場合、デバイスは最初のIGMPレポートをグループのすべてのホス トからすべてのマルチキャスト ルータに送信します。デバイス は、グループの残りの IGMP レポートをマルチキャスト ルータに送信しません。この機能により、マルチキャスト デバイ スにレポートが重複して送信されることを防ぎます。

マルチキャスト ルータ クエリに IGMPv1 および IGMPv2 レポートに対する要求だけが含まれ ている場合、デバイスは最初のIGMPv1レポートまたはIGMPv2レポートだけを、グループの すべてのホストからすべてのマルチキャスト ルータに送信します。

マルチキャスト ルータ クエリに IGMPv3 レポートに対する要求も含まれる場合、デバイス は グループのすべての IGMPv1、IGMPv2、および IGMPv3 レポートをマルチキャスト デバイス に転送します。

IGMP レポート抑制をディセーブルにすると、すべての IGMP レポートはマルチキャスト ルー タに転送されます。

#### 関連トピック

IGMP レポート抑制のディセーブル化 (CLI) (567 ページ)

### **IGMP** スヌーピングとデバイス スタック

IGMP スヌーピング機能はデバイス スタック間で機能します。つまり、1 つのデバイスからの IGMP 制御情報は、スタック内のすべてのデバイスに配信されますスタック メンバが、どの IGMPマルチキャストデータ経由でスタックに入ったかに関係なく、データは、そのグループ で登録されたホストに到達します。

スタック内のデバイスに障害が発生した、またはスタックから削除された場合、そのデバイス 上にあるマルチキャスト グループのメンバのみが、マルチキャスト データを受信しません。 スタック内のその他のデバイス上のマルチキャストグループの他のすべてのメンバでは、マル チキャスト データ ストリームを継続して受信します。ただし、アクティブなデバイスが削除 された場合、レイヤ2およびレイヤ3(IP マルチキャストルーティング)の両方に共通のマル チキャスト グループでは、収束するために、より長い時間を要する場合があります。

### **IGMP** フィルタリングおよびスロットリング

都市部や集合住宅(MDU)などの環境では、デバイス ポート上のユーザが属する一連のマル チキャストグループを制御する必要があります。この機能を使用することにより、IP/TVなど のマルチキャストサービスの配信を、特定タイプの契約またはサービス計画に基づいて制御で きます。また、マルチキャスト グループの数を、デバイス ポート上でユーザが所属できる数 に制限することもできます。

IGMPフィルタリング機能を使用すると、IPマルチキャストプロファイルを設定し、それらを 各デバイス ポートに関連付けて、ポート単位でマルチキャスト加入をフィルタリングできま す。IGMP プロファイルにはマルチキャスト グループを 1 つまたは複数格納して、グループへ のアクセスを許可するか拒否するかを指定できます。マルチキャストグループへのアクセスを 拒否するIGMPプロファイルがデバイスポートに適用されると、IPマルチキャストトラフィッ クのストリームを要求する IGMP Join レポートが廃棄され、ポートはそのグループからの IP マルチキャスト トラフィックを受信できなくなります。マルチキャスト グループへのアクセ スがフィルタリングアクションで許可されている場合は、ポートからのIGMPレポートが転送 されて、通常の処理が行われます。レイヤ 2 インターフェイスが加入できる IGMP グループの 最大数も設定できます。

IGMP フィルタリングで制御されるのは、グループ固有のクエリーおよびメンバーシップ レ ポート(Join および Leave レポートを含む)だけです。一般 IGMP クエリーは制御されませ ん。IGMPフィルタリングは、IPマルチキャストトラフィックの転送を指示する機能とは無関 係です。フィルタリング機能は、マルチキャスト トラフィックの転送に CGMP が使用されて いるか、または MVR が使用されているかに関係なく、同じように動作します。

IGMP フィルタリングが適用されるのは、IP マルチキャスト グループ アドレスを動的に学習 する場合だけです。静的な設定には適用されません。

IGMPスロットリング機能を使用すると、レイヤ2インターフェイスが加入できるIGMPグルー プの最大数を設定できます。IGMPグループの最大数が設定され、IGMPスヌーピング転送テー ブルに最大数のエントリが登録されていて、インターフェイスで IGMPJoin レポートを受信す る場合、インターフェイスを設定することにより、IGMP レポートを廃棄するか、あるいは受 信した IGMP レポートでランダムに選択されたマルチキャスト エントリを上書きします。

IGMP フィルタリングが実行されているデバイスは、IGMPv3 Join および Leave メッセージを サポートしていません。 (注)

## **IGMP** のデフォルト設定

次の表に、デバイス の IGMP のデフォルト設定を示します。

表 **35 : IGMP** のデフォルト設定

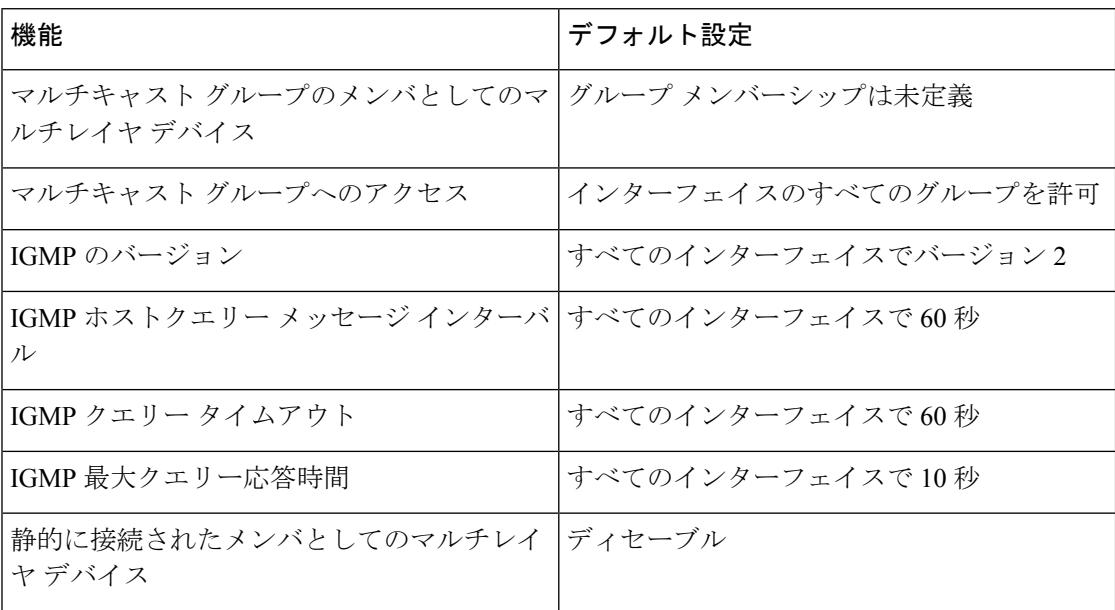

### **IGMP** スヌーピングのデフォルト設定

次の表に、デバイスの IGMP スヌーピングのデフォルト設定を示します。

表 **36 : IGMP** スヌーピングのデフォルト設定

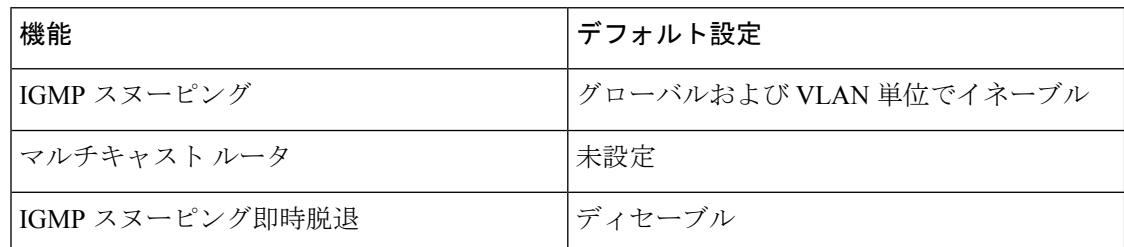

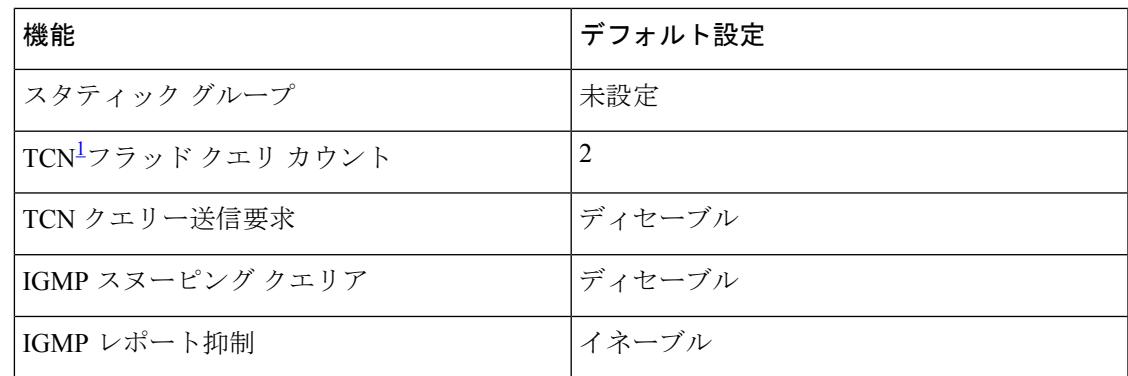

<span id="page-660-1"></span>1 (1) TCN = トポロジ変更通知

### **IGMP** フィルタリングおよび **IGMP** スロットリングのデフォルト設定

次の表に、デバイスのIGMPフィルタリングおよびスロットリングのデフォルト設定を示しま す。

表 **37 : IGMP** フィルタリングのデフォルト設定

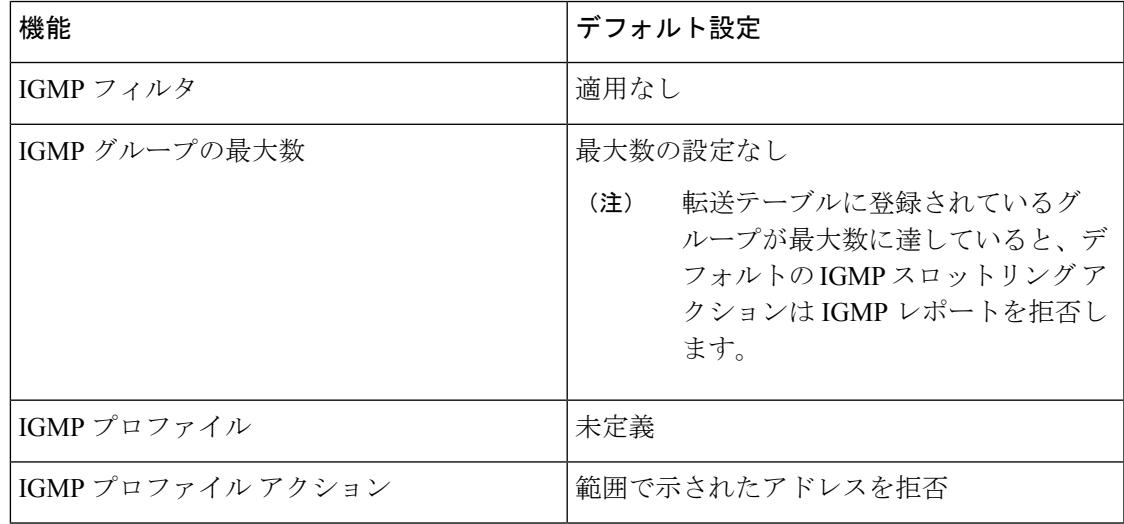

## <span id="page-660-0"></span>**IGMP** の設定方法

## グループのメンバとしてのデバイスの設定(**CLI**)

デバイスをマルチキャストグループのメンバとして設定し、マルチキャストがネットワークに 到達可能かどうかを検出できます。管理しているすべてのマルチキャスト対応ルータおよびマ ルチレイヤ デバイスがマルチキャスト グループのメンバである場合、グループに ping を送信 すると、これらのすべてのデバイスが応答します。デバイスは、所属グループにアドレス指定 された ICMP エコー要求パケットに応答します。もう 1 つの例は、ソフトウェア付属のマルチ キャスト トレースルート ツールです。

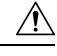

この手順を実行すると、グループ アドレス用のデータ トラフィックがすべて CPU に送られる ため、CPU のパフォーマンスが低下する場合があります。 注意

この手順は任意です。

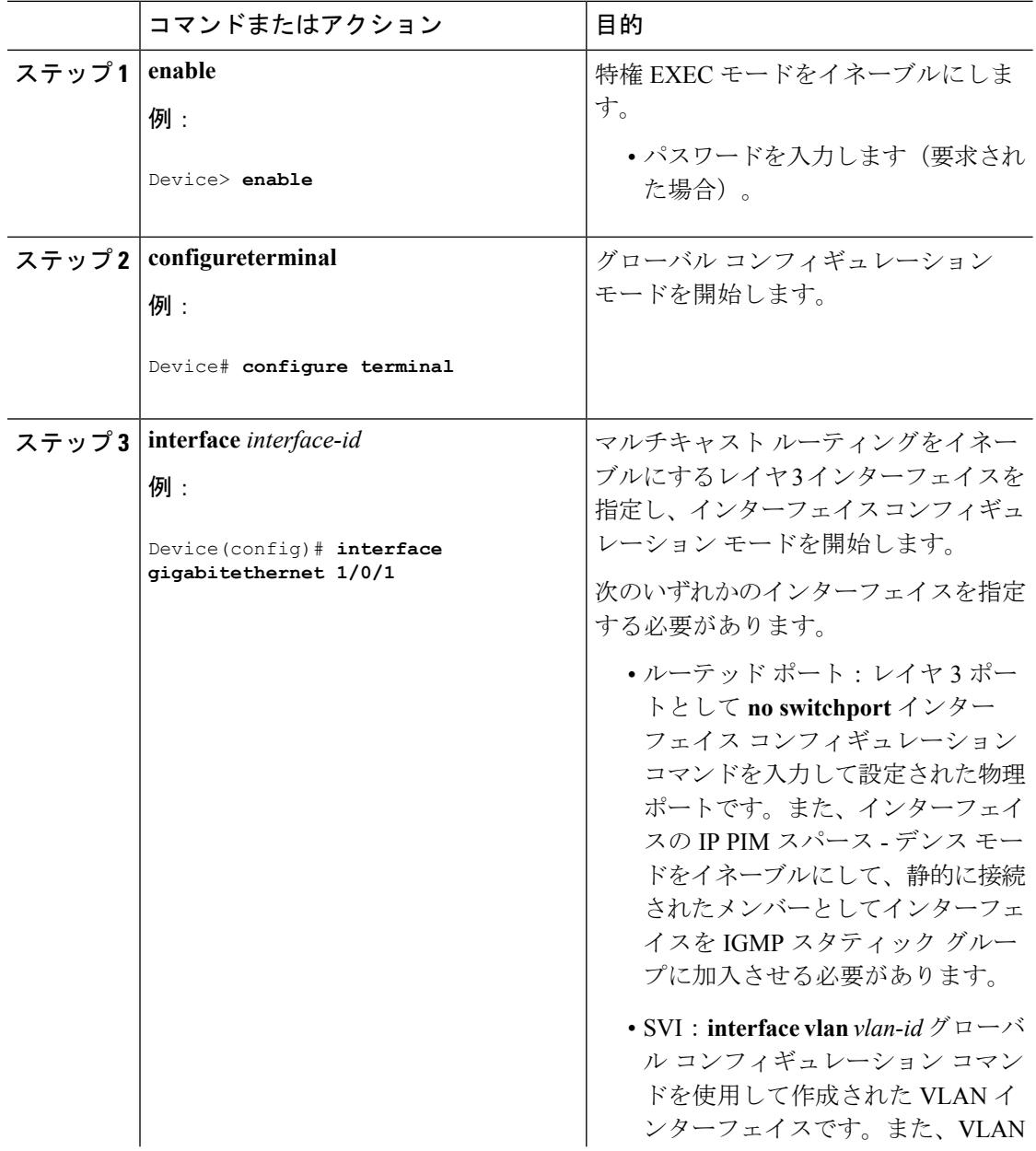

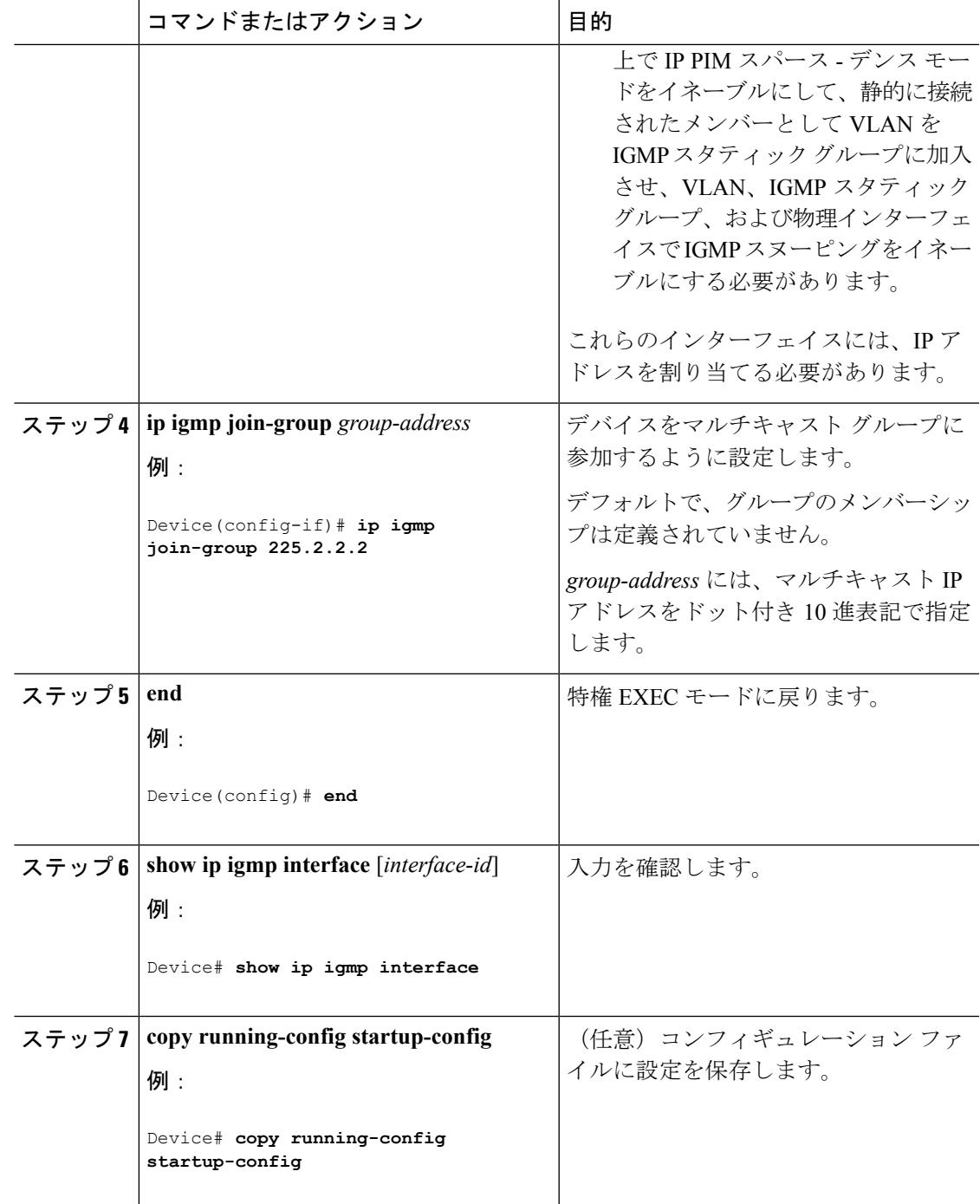

### 関連トピック

マルチキャスト [グループへの加入](#page-654-0) (517 ページ) 例:マルチキャスト [グループのメンバとしてのデバイスの設定](#page-708-0) (571 ページ) IGMP [マルチキャスト](#page-647-0) アドレス (510 ページ)

## **IP** マルチキャスト グループへのアクセスの制御(**CLI**)

デバイス は IGMP ホストクエリ メッセージを送信し、接続されたローカル ネットワーク上の メンバーが属しているマルチキャストグループを判別します。次に、デバイスは、マルチキャ スト グループにアドレス指定されたすべてのパケットをこれらのグループ メンバーに転送し ます。インターフェイスごとにフィルタを適用し、インターフェイスで処理されるサブネット 上のホストが加入可能なマルチキャスト グループを制限できます。

インターフェイスで参加数を制限するには、IGMPプロファイルと関連付けるフィルタ用のポー トを設定します。

この手順は任意です。

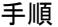

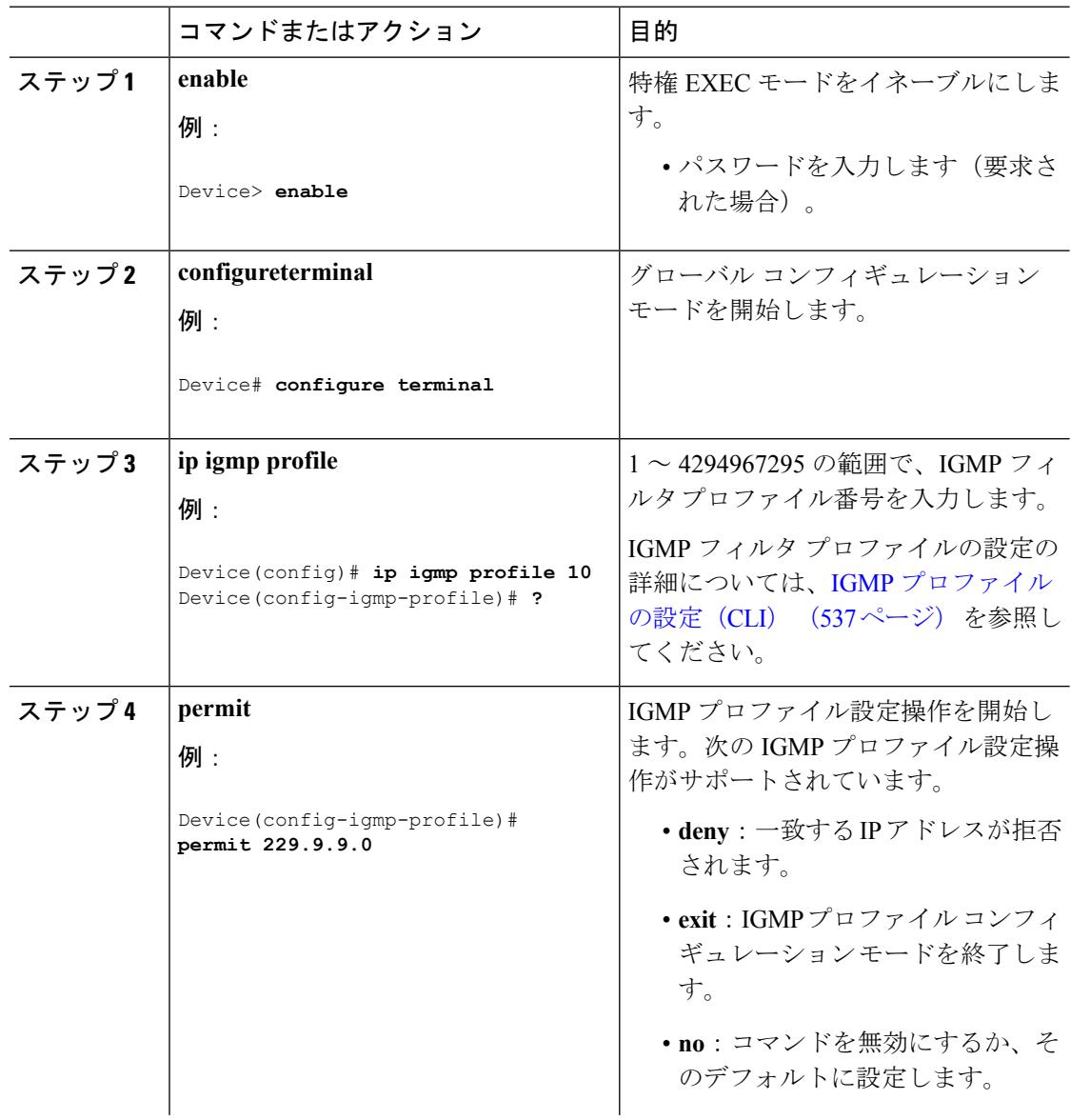

I

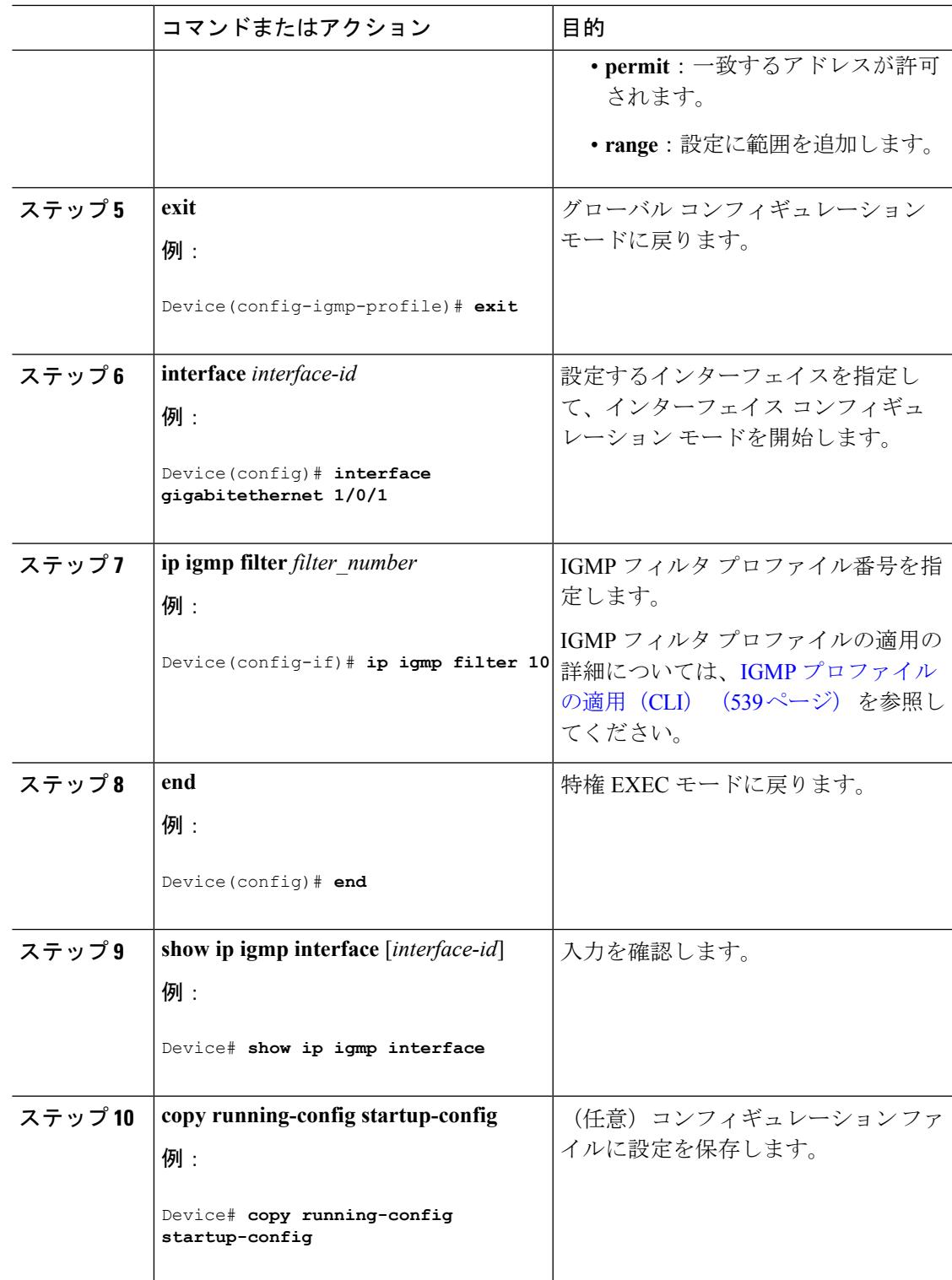

## <span id="page-665-0"></span>**IGMP** バージョンの変更(**CLI**)

スイッチでは、IGMPクエリータイムアウトや最大クエリー応答時間などの機能を使用できる IGMP バージョン 2 がデフォルトで使用されます。

サブネット上のすべてのシステムで、同じバージョンをサポートする必要があります。スイッ チは自動的にバージョン 1 のシステムを検出せず、バージョン 1 へのスイッチングも行いませ ん。バージョン 2 のルータまたはスイッチは、常に IGMPv1 ホストと正しく連動しているた め、バージョン 1 とバージョン 2 のホストはサブネット上で混在できます。

使用しているホストでバージョン 2 がサポートされていない場合は、スイッチをバージョン 1 に設定してください。

この手順は任意です。

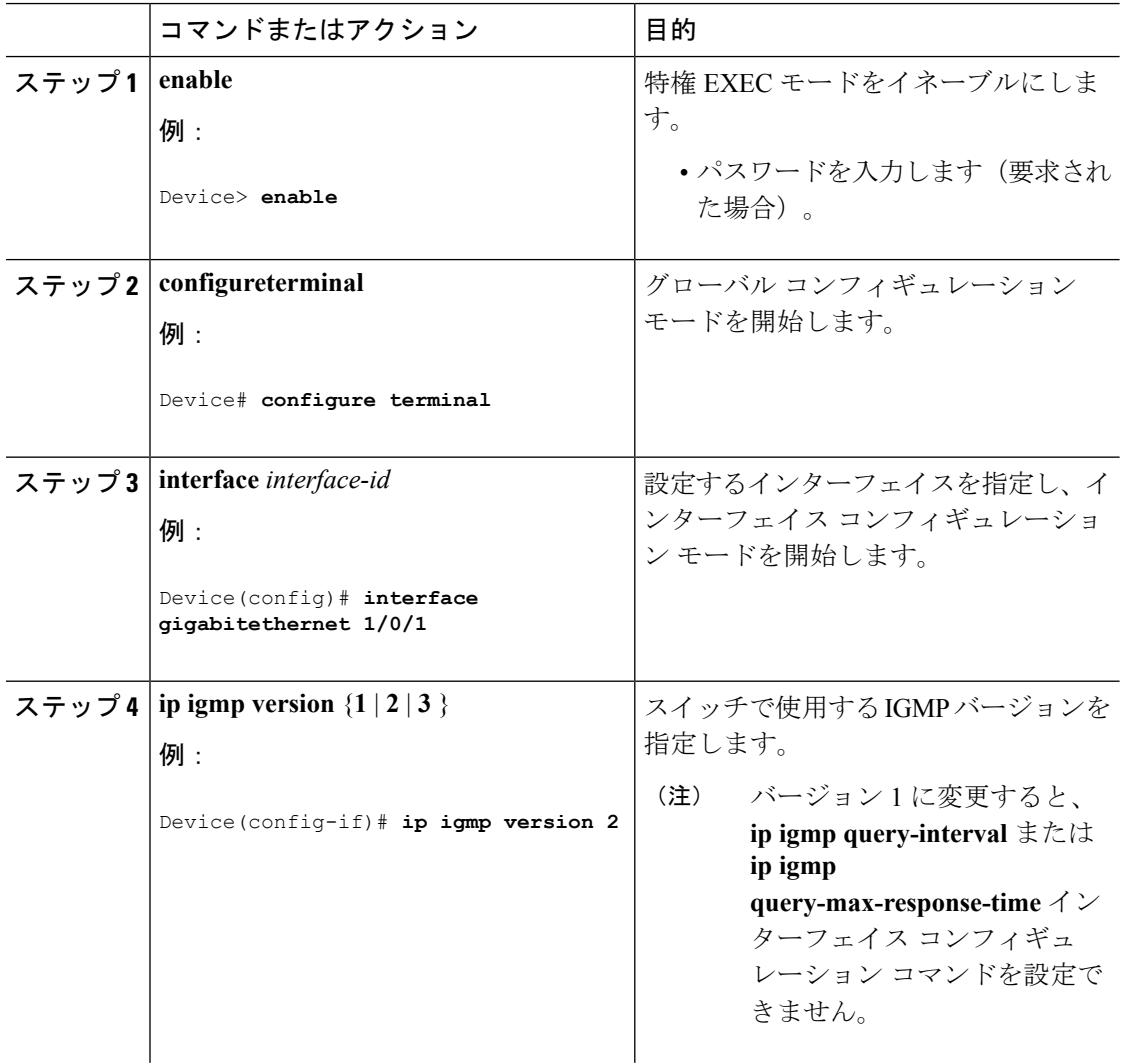

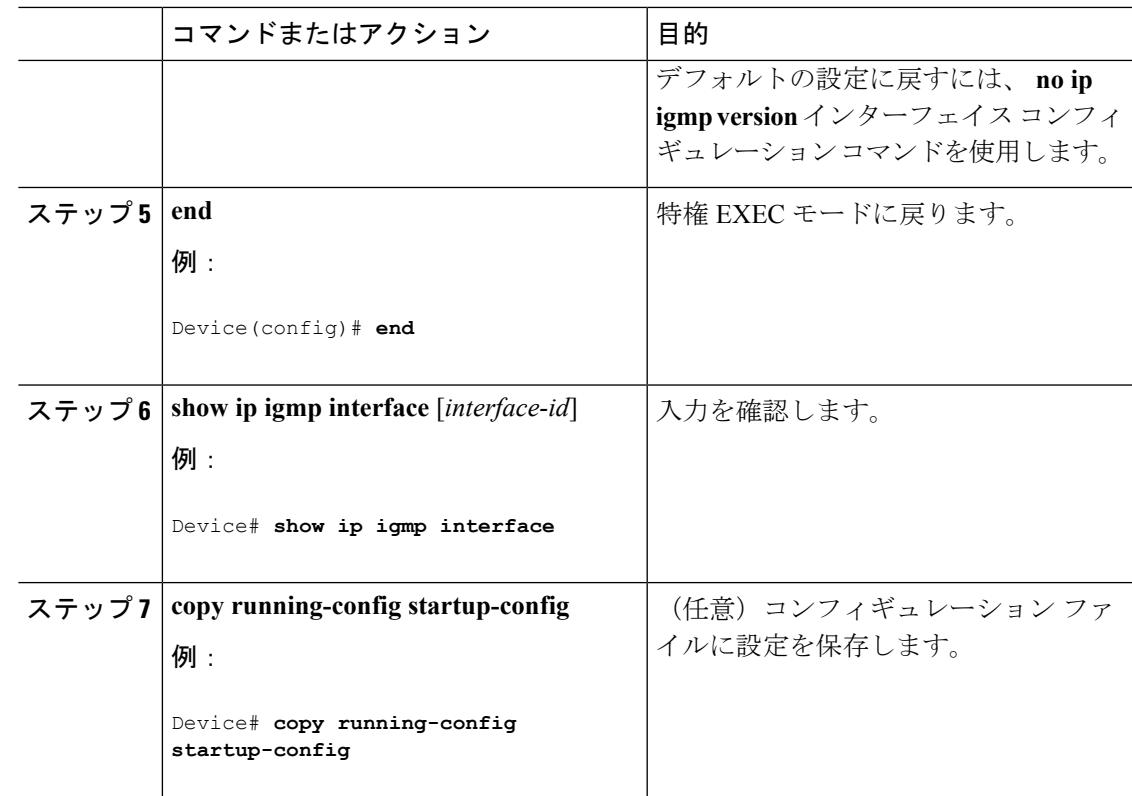

### 関連トピック

IGMP [のバージョン](#page-648-0) (511 ページ) IGMP [設定の制約事項](#page-645-0) (508 ページ) IGMP [スヌーピングの制約事項](#page-646-0) (509 ページ)

## **IGMP** ホストクエリー メッセージ インターバルの変更(**CLI**)

デバイスは、IGMPホストクエリーメッセージを定期的に送信し、接続されたネットワーク上 にあるマルチキャスト グループを検出します。これらのメッセージは、TTL が 1 の全ホスト マルチキャストグループ (224.0.0.1)に送信されます。デバイスはホストクエリーメッセージ を送信し、ネットワーク上に存在するメンバーシップに関する情報をリフレッシュします。ク エリーをいくつか実行したあとで、マルチキャストグループのメンバーであるローカルホスト が存在しないことをソフトウェアが検出した場合、そのグループのリモート送信元からローカ ル ネットワークへのマルチキャスト パケット転送が停止され、プルーニング メッセージが送 信元のアップストリーム方向へ送信されます。

デバイスは LAN(サブネット)用の PIM DR を選択します。DR は、LAN 上のすべてのホスト に IGMP ホストクエリー メッセージを送信します。SM の場合、DR は PIM 登録メッセージお よび PIM Join メッセージも RP ルータに向けて送信します。IGMPv2 では、DR は IP アドレス が最大である、ルータまたはマルチレイヤデバイスです。IGMPv1では、DRはLAN上で動作 するマルチキャスト ルーティング プロトコルに従って選択されます。

この手順は任意です。

I

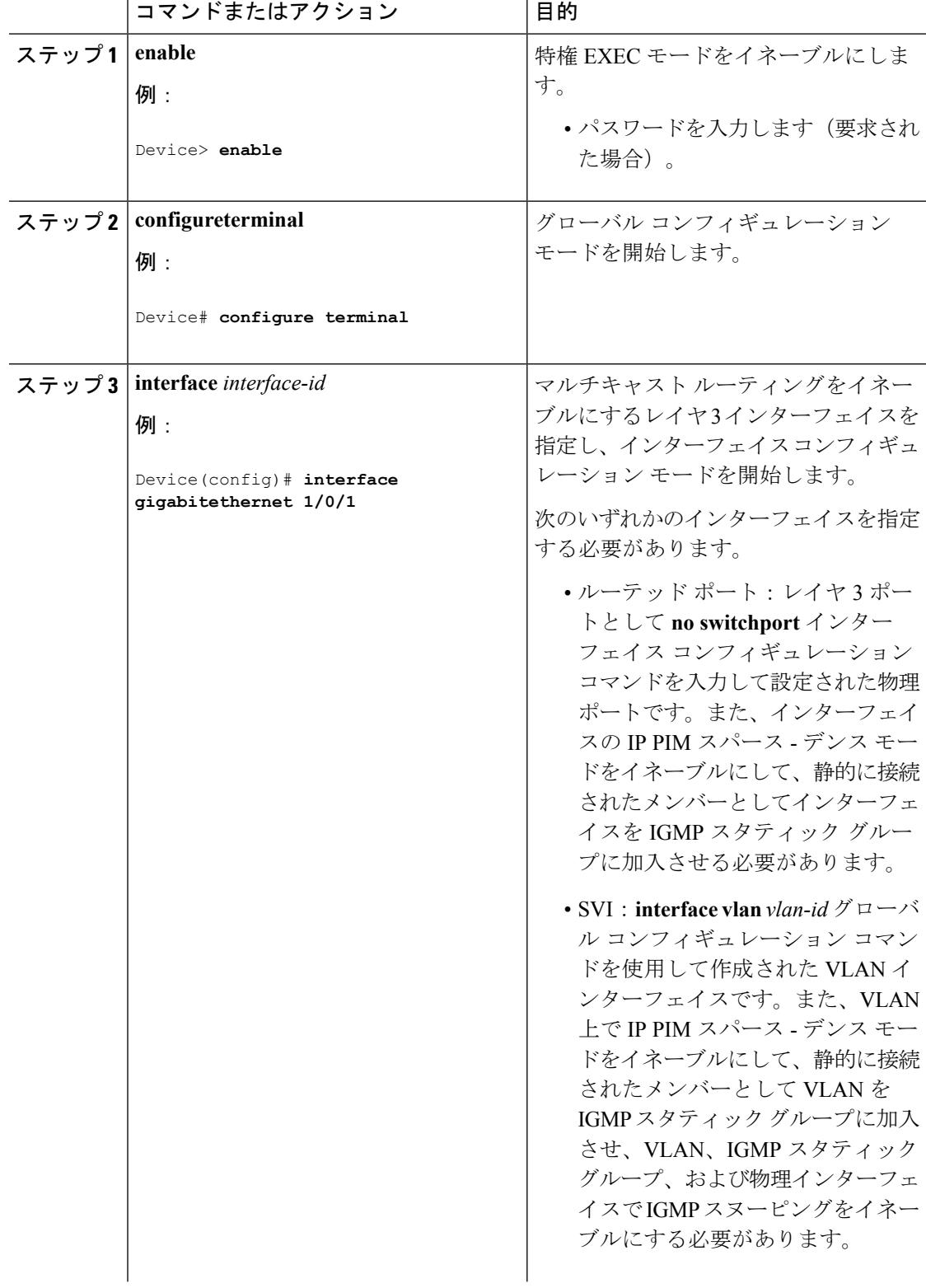

┯

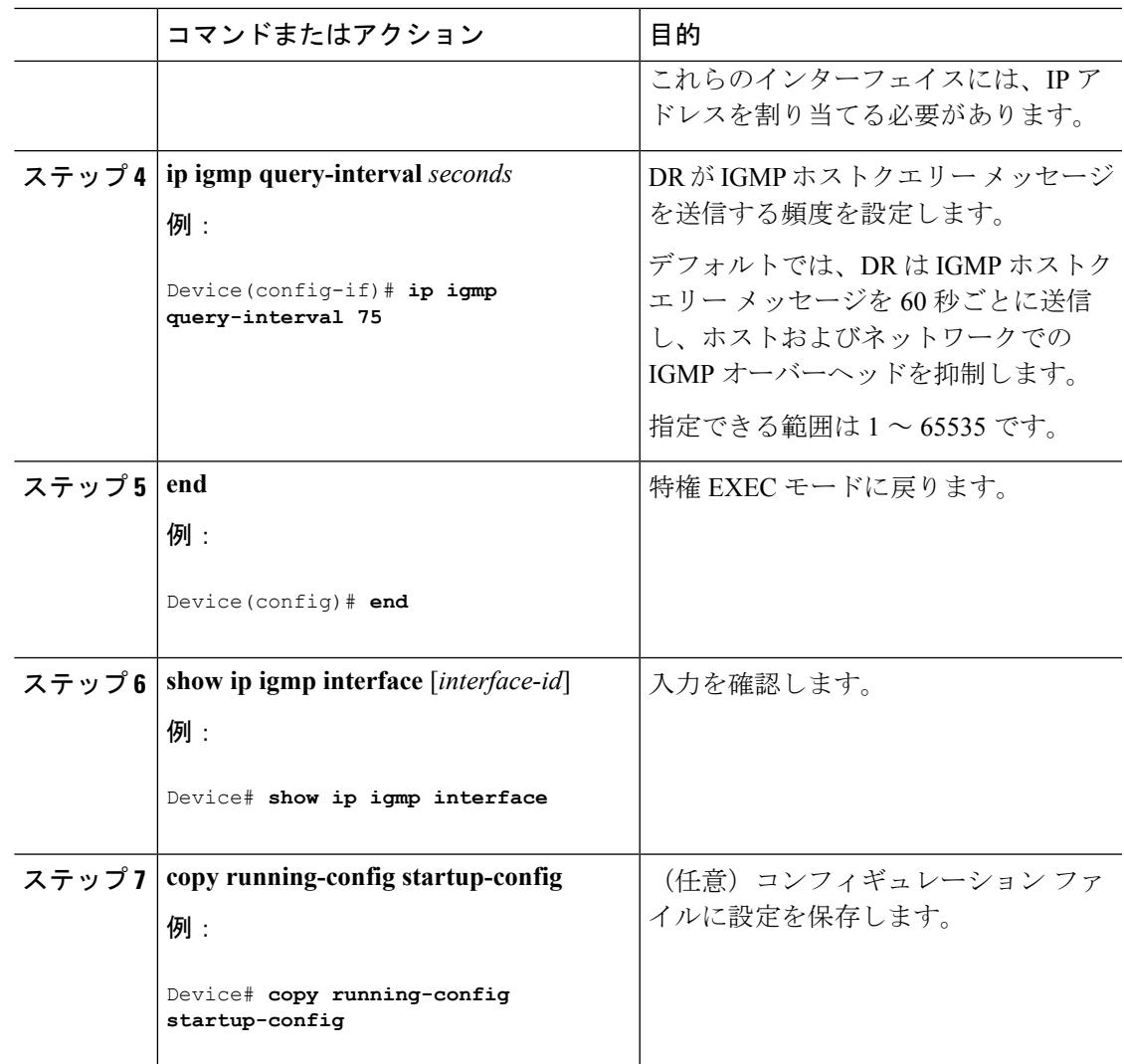

## **IGMPv2** の **IGMP** クエリー タイムアウトの変更(**CLI**)

IGMPv2 を使用している場合、デバイスがインターフェイスのクエリアとして引き継ぐまでの 時間を指定できます。デフォルトでは、デバイスは **ip igmp query-interval** インターフェイス コンフィギュレーション コマンドによって制御されるクエリー インターバルの 2 倍の時間だ け待機します。この時間を経過しても、デバイスがクエリーを受信しない場合は、スイッチが クエリアになります。

この手順は任意です。

I

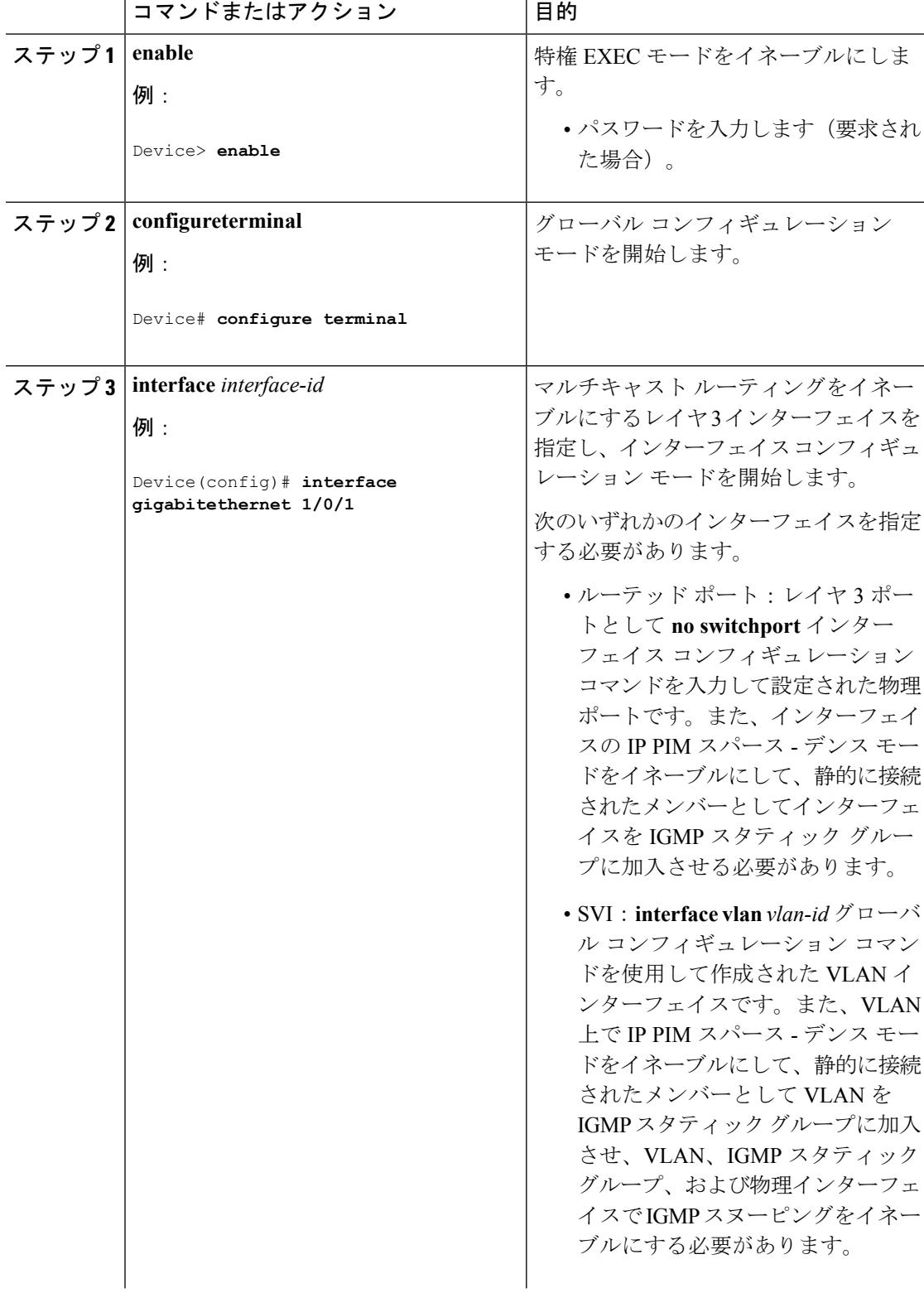

т

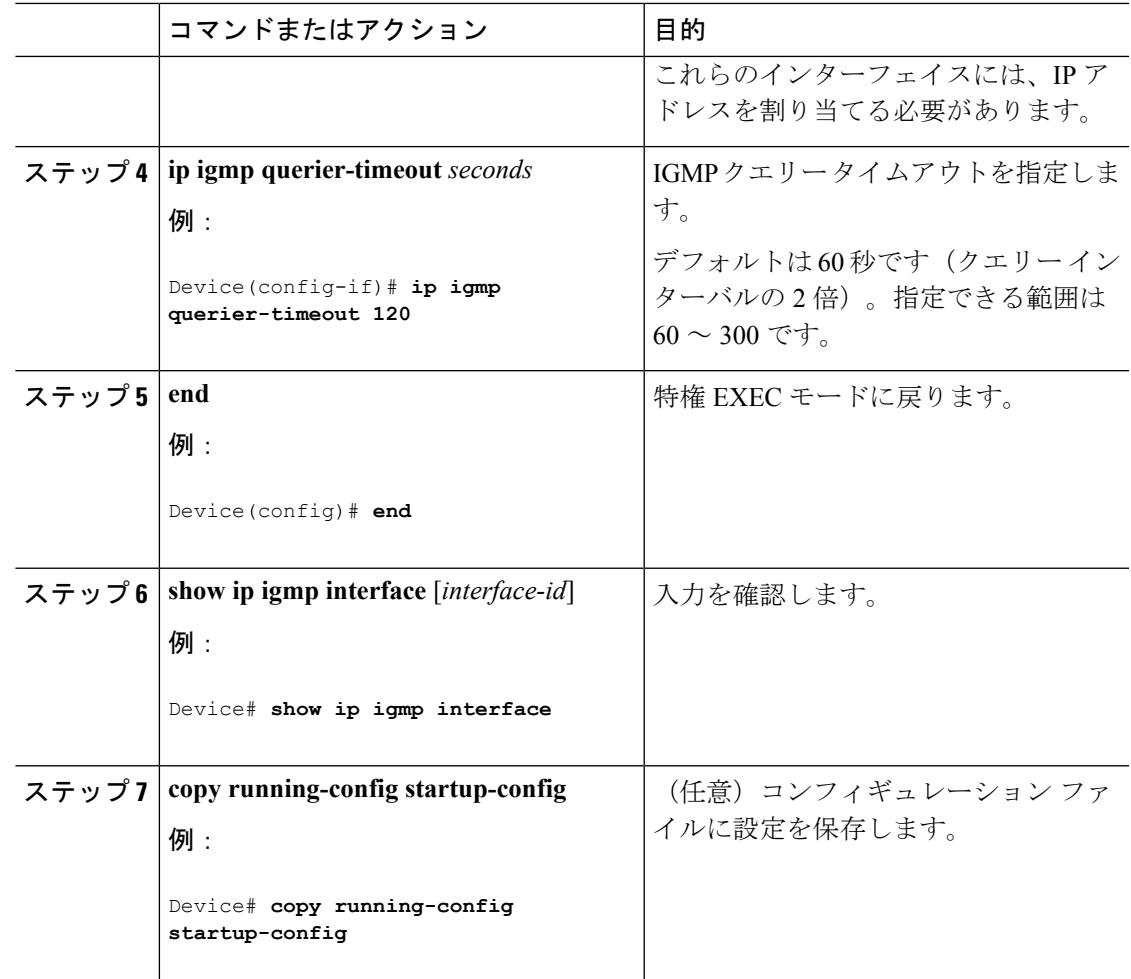

## **IGMPv2** の最大クエリー応答時間の変更(**CLI**)

IGMPv2 を使用している場合は、IGMP クエリーでアドバタイズされる最大クエリー応答時間 を変更できます。デバイスは最大クエリー応答時間を使用し、LAN上に直接接続されたグルー プメンバが存在しないことを短時間で検出します。値を小さくすると、デバイスによるグルー プのプルーニング速度が向上します。

この手順は任意です。

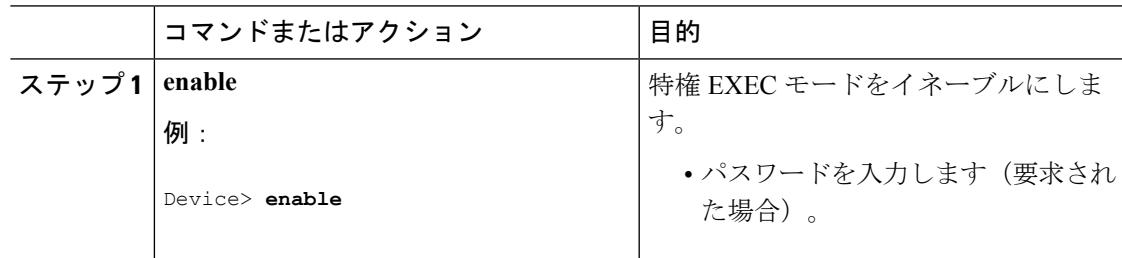

I

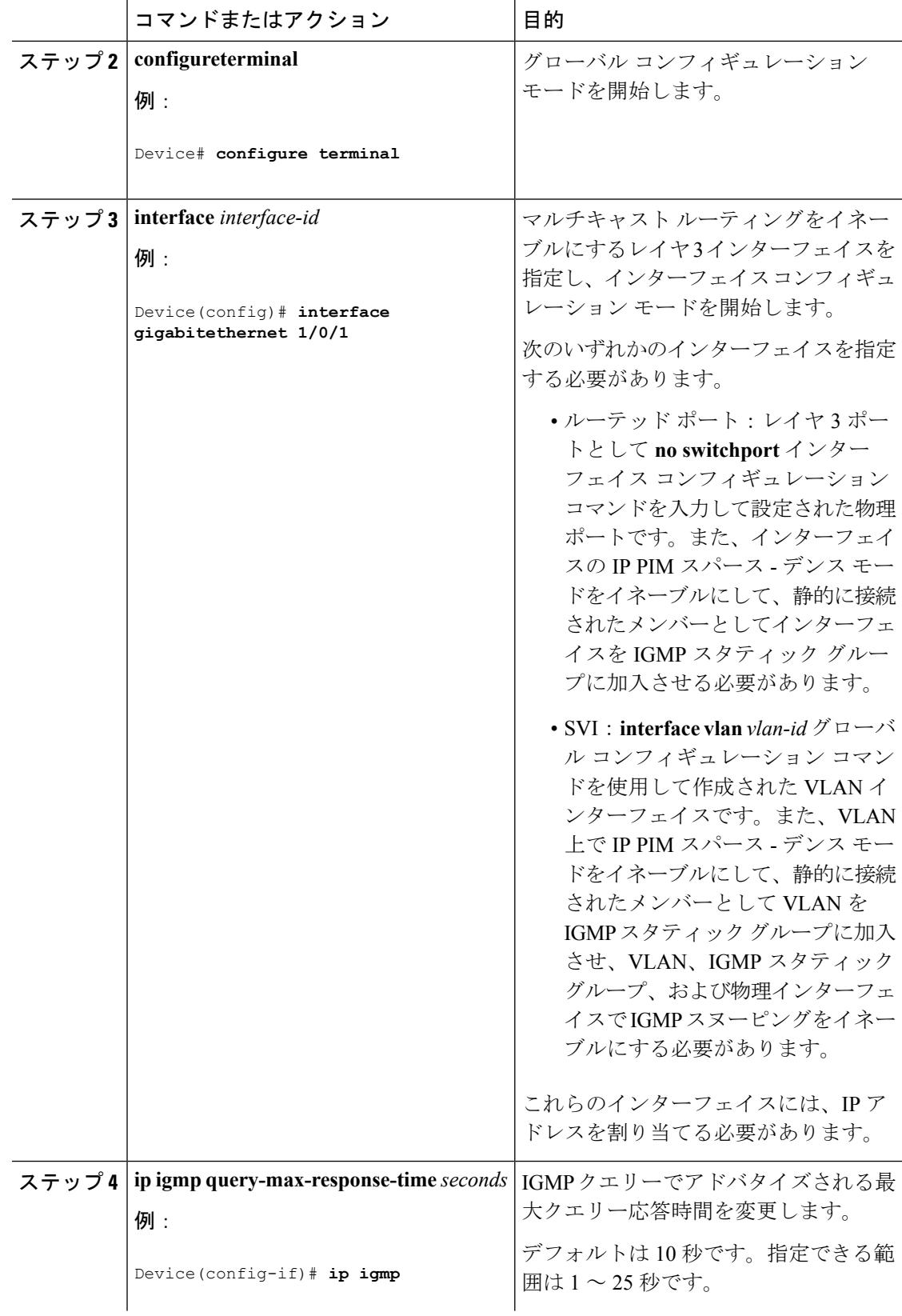

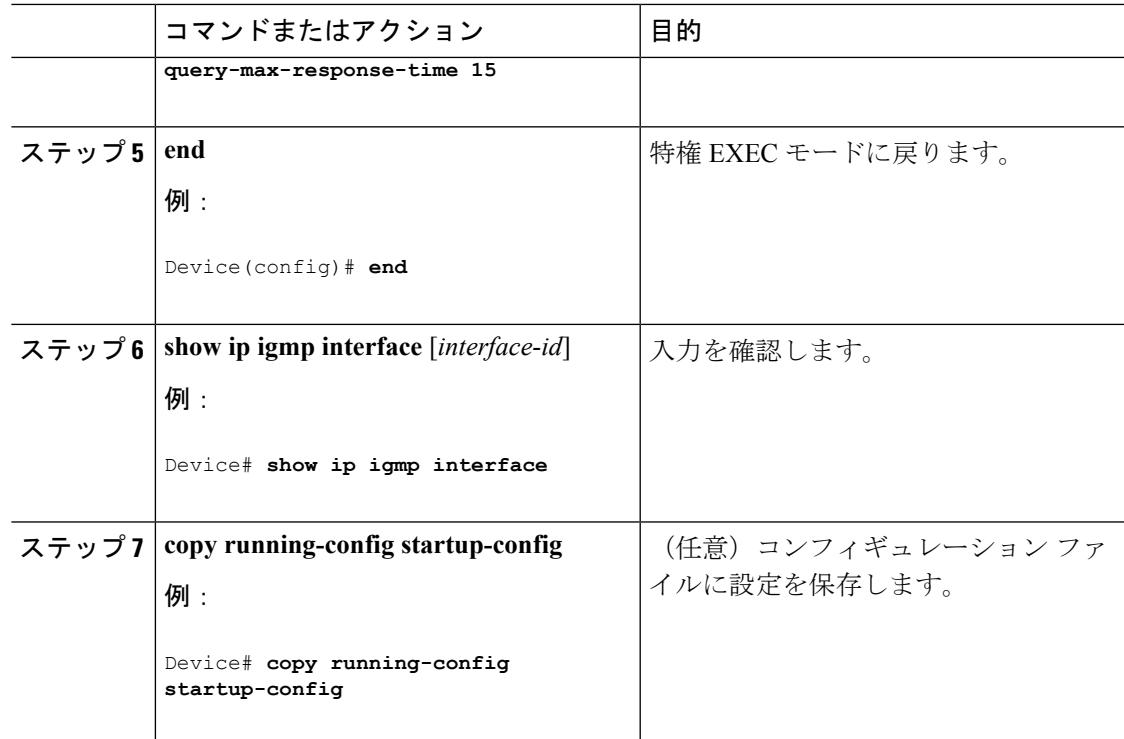

## 静的に接続されたメンバとしてのデバイスの設定(**CLI**)

ネットワーク セグメント上にグループ メンバが存在しなかったり、ホストで IGMP を使用し てグループ メンバーシップを報告できないことがあります。しかし、そのネットワーク セグ メントに対して、マルチキャストトラフィックの送信が必要な場合もあります。マルチキャス ト トラフィックをネットワーク セグメントに送り込むには、次のコマンドを使用します。

- **ip igmp join-group**:デバイス はマルチキャスト パケットの転送だけでなく、マルチキャ スト パケットを受け入れます。マルチキャスト パケットを受信すると、デバイスは高速 スイッチングを実行できません。
- **ip igmp static-group**:デバイス は、パケットを転送するだけで、パケット自体は受け入れ ません。この方法を使用すると、高速スイッチングが可能です。発信インターフェイスが IGMP キャッシュに格納されますが、マルチキャスト ルート エントリに「L」(ローカ ル)フラグが付かないことからも明らかなように、デバイス自体はメンバではありませ  $h_{\rm o}$

この手順は任意です。

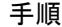

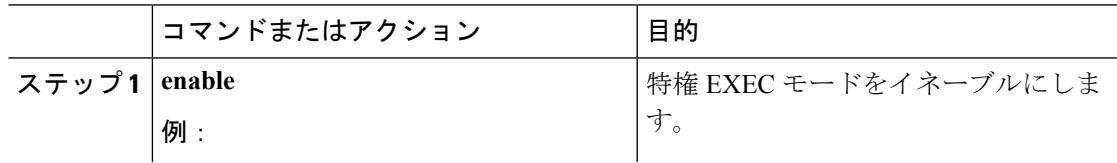

I

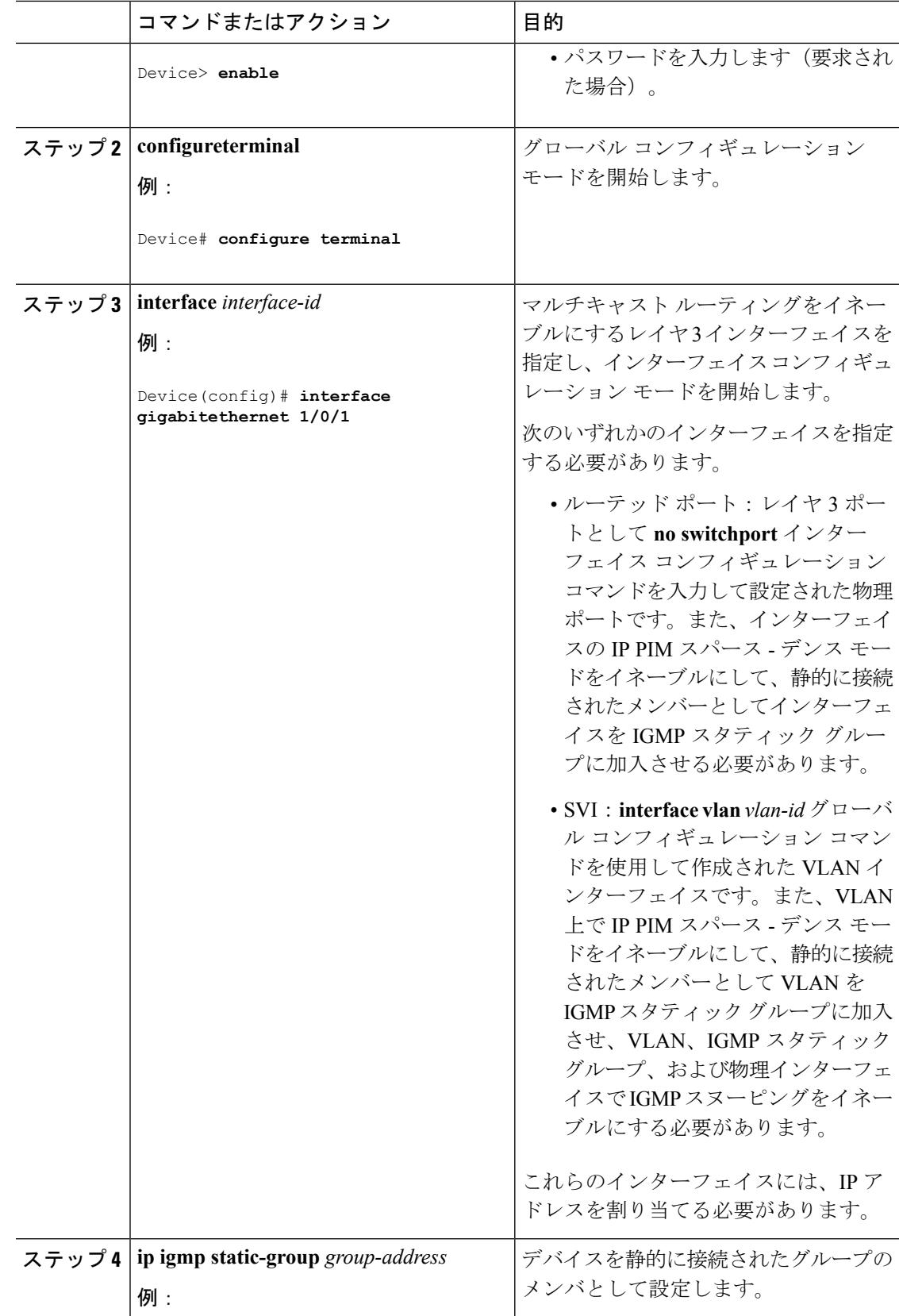

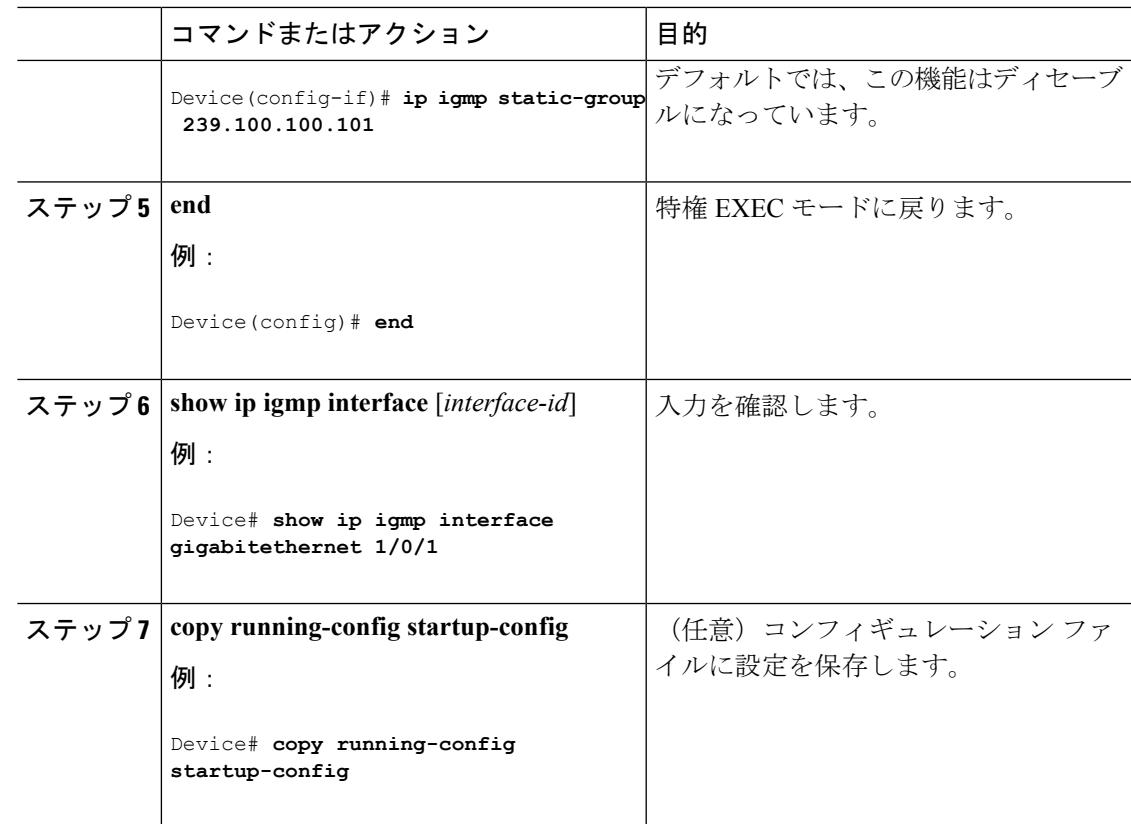

## <span id="page-674-0"></span>**IGMP** プロファイルの設定(**CLI**)

IGMP プロファイルを作成するには、次の手順を実行します。

このタスクはオプションです。

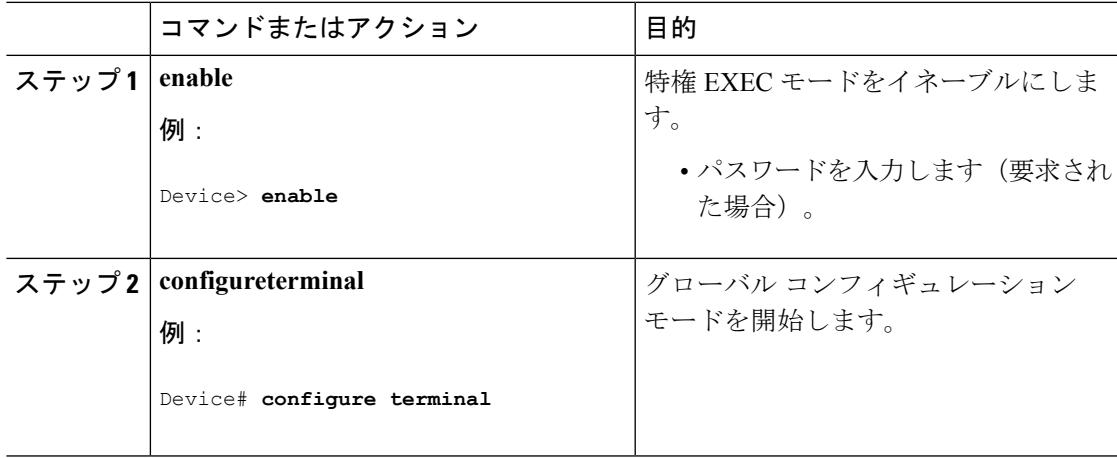

I

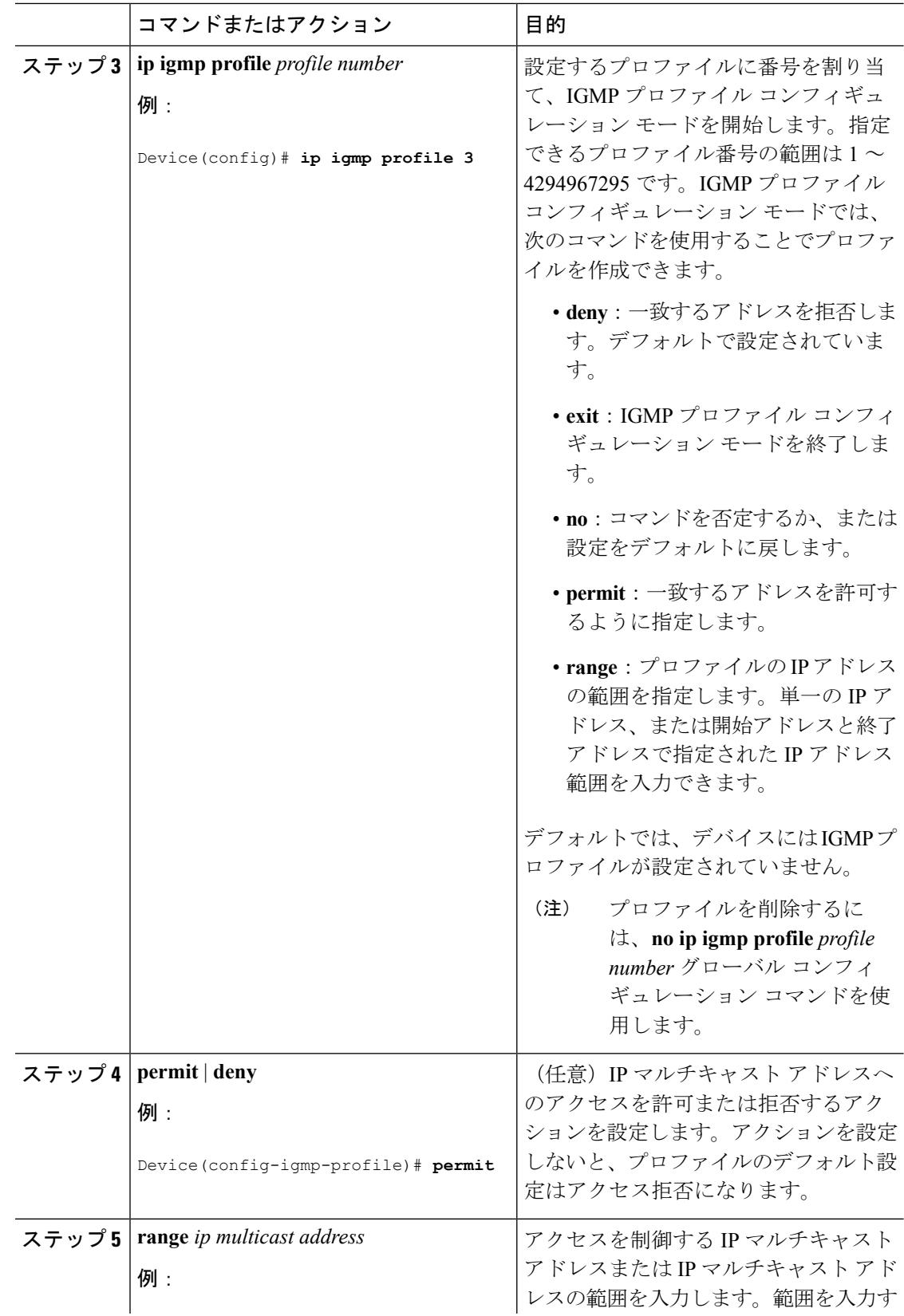

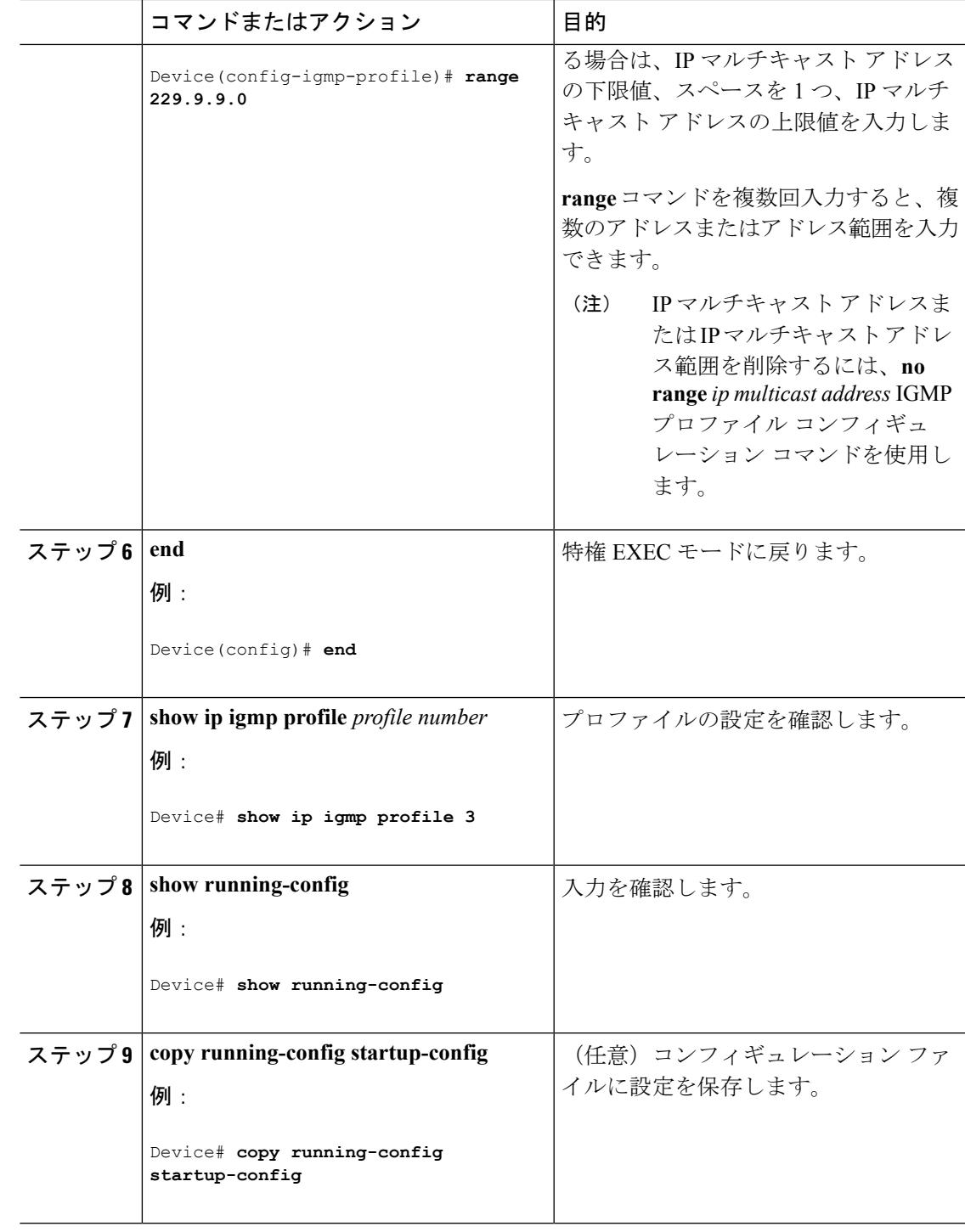

# <span id="page-676-0"></span>**IGMP** プロファイルの適用(**CLI**)

IGMP プロファイルで定義されているとおりにアクセスを制御するには、プロファイルを該当 するインターフェイスに適用する必要があります。IGMP プロファイルを適用できるのは、レ イヤ2アクセスポートだけです。ルーテッドポートやSVIには適用できません。EtherChannel ポートグループに所属するポートに、プロファイルを適用することはできません。1つのプロ ファイルを複数のインターフェイスに適用できますが、1 つのインターフェイスに適用できる プロファイルは 1 つだけです。

スイッチ ポートに IGMP プロファイルを適用するには、次の手順を実行します。

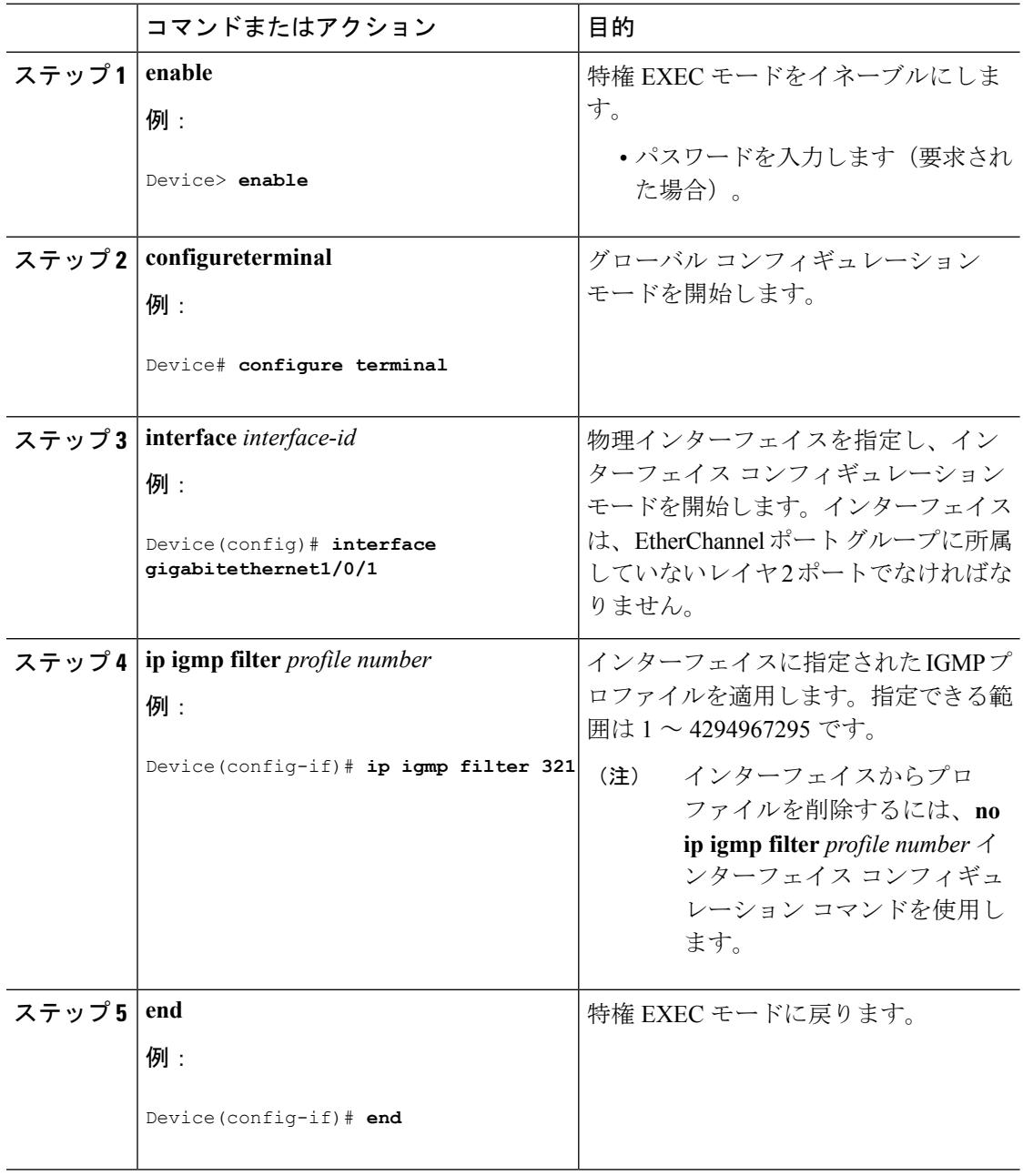

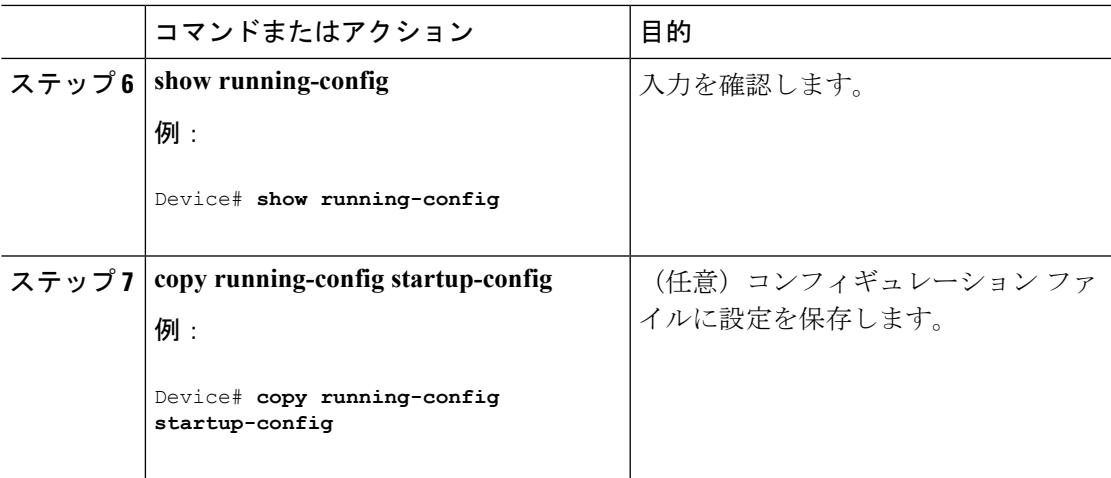

## **IGMP** グループの最大数の設定(**CLI**)

レイヤ 2 インターフェイスが加入できる IGMP グループの最大数を設定するには、次の手順を 実行します。

### 始める前に

この制限が適用されるのはレイヤ 2 ポートだけです。ルーテッド ポートや SVI には IGMP グ ループの最大数を設定できません。このコマンドは、論理EtherChannelインターフェイスでも 使用できますが、EtherChannel ポート グループに属するポートでは使用できません。

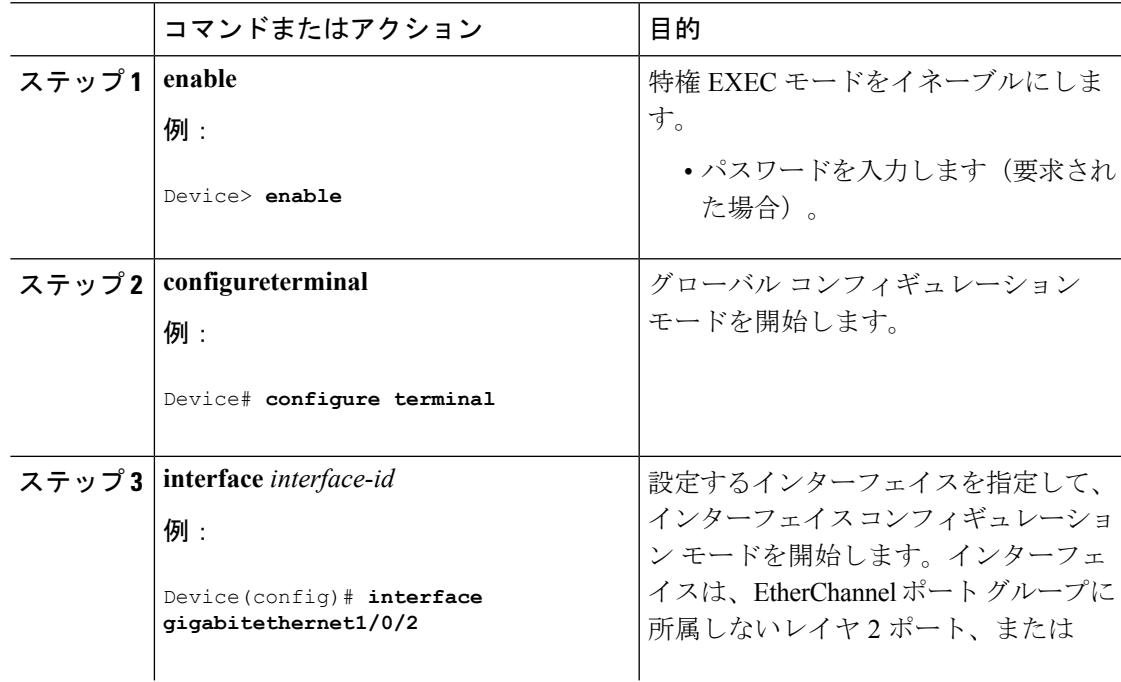

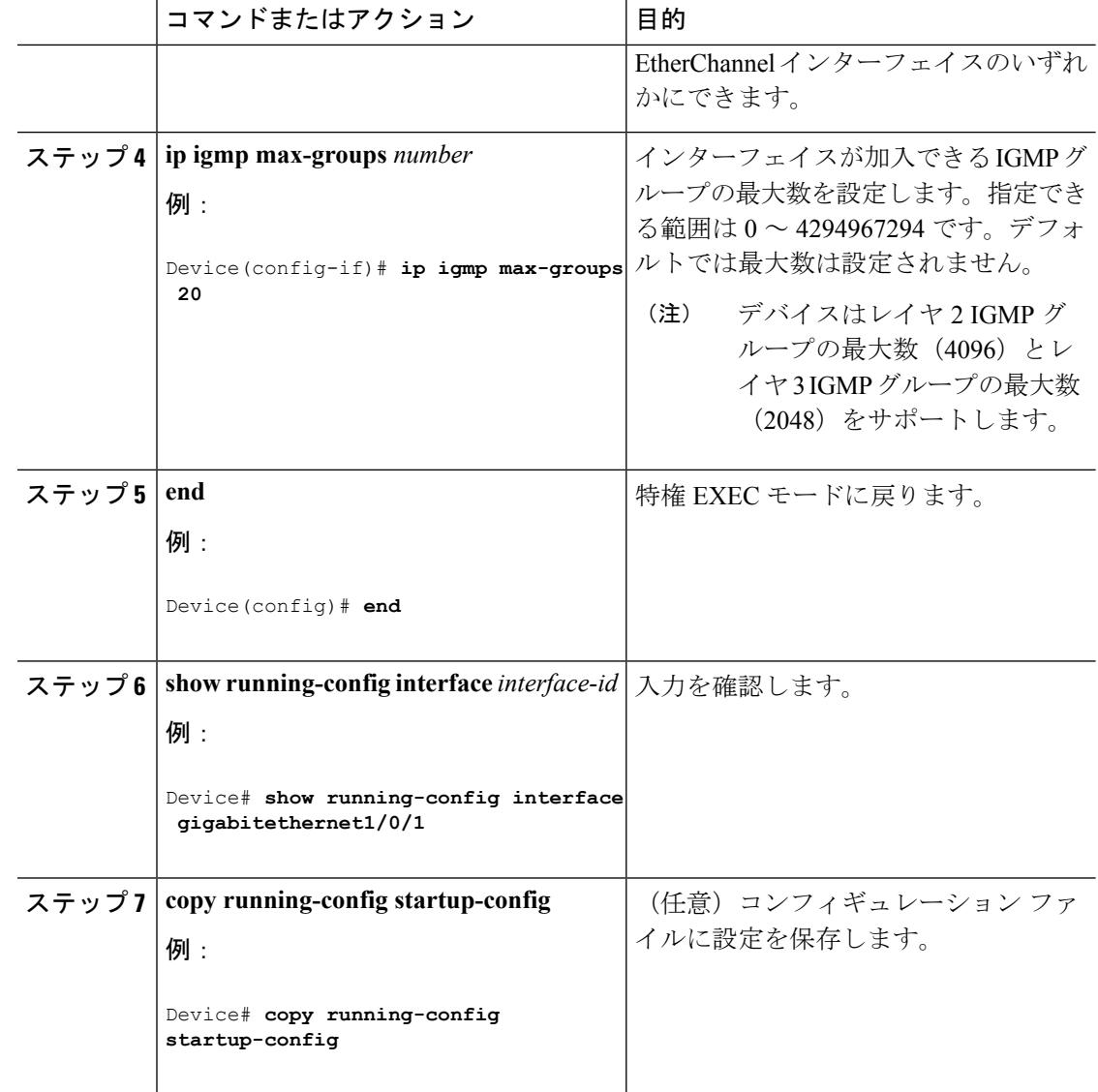

## **IGMP** スロットリング アクションの設定(**CLI**)

レイヤ2インターフェイスが加入できるIGMPグループの最大数を設定した後、受信したIGMP レポートの新しいグループで、既存のグループを上書きするようにインターフェイスを設定で きます。

転送テーブルに最大数のエントリが登録されているときにスロットリングアクションを設定す るには、次の手順を実行します。

 $\mathbf I$ 

|       | コマンドまたはアクション                                                                                                    | 目的                                                                                                    |
|-------|----------------------------------------------------------------------------------------------------|----------------------------------------------------------------------------------------------------|
| ステップ1 | enable                                                                                                    | 特権 EXEC モードをイネーブルにしま                                                                                                    |
|       | 例:<br>Device> enable                                                                                                  | す。<br>• パスワードを入力します (要求され<br>た場合)。                                                                                                    |
|       | ステップ2   configureterminal<br>例:<br>Device# configure terminal                                                         | グローバル コンフィギュレーション<br>モードを開始します。                                                                                                    |
|       |                                                                                                    |                                                                                                    |
| ステップ3 | interface interface-id<br>例:<br>Device(config)# interface<br>gigabitethernet 1/0/1                                    | 設定する物理インターフェイスを指定<br>し、インターフェイスコンフィギュレー<br>ションモードを開始します。インター<br>フェイスは、EtherChannel ポートグルー<br>プに所属しないレイヤ2ポート、または<br>EtherChannel インターフェイスのいずれ<br>かにできます。トランクポートをイン                                       |
|       |                                                                                                    | ターフェイスにすることはできません。                                                                                                    |
|       | $2\pi$ $\sim$ $2\pi$ 4 ip igmp max-groups action {deny  <br>replace}<br>例:<br>Device (config-if) # ip igmp max-groups | インターフェイスがIGMPレポートを受<br>信したときに、転送テーブルに最大数の<br>エントリが登録されている場合は、次の<br>いずれかのアクションをインターフェイ<br>スに指定します。                                                                                                    |
|       | action replace                                                                                                    | • deny : レポートを破棄します。この<br>スロットリングアクションを設定<br>すると、すでに転送テーブルに登録<br>されていたエントリは、削除される<br>ことはありませんが期限切れになり<br>ます。エントリが期限切れになり、<br>最大数のエントリが転送テーブルに<br>登録されていると、デバイスは、イ<br>ンターフェイスで受信した次の<br>IGMP レポートを廃棄します。 |
|       |                                                                                                    | • replace:既存のグループを、IGMP<br>レポートを受信した新しいグループ<br>で上書きします。このスロットリン<br>グアクションを設定すると、すで<br>に転送テーブルに登録されていたエ<br>ントリは削除されます。転送テーブ                                                                              |

手順

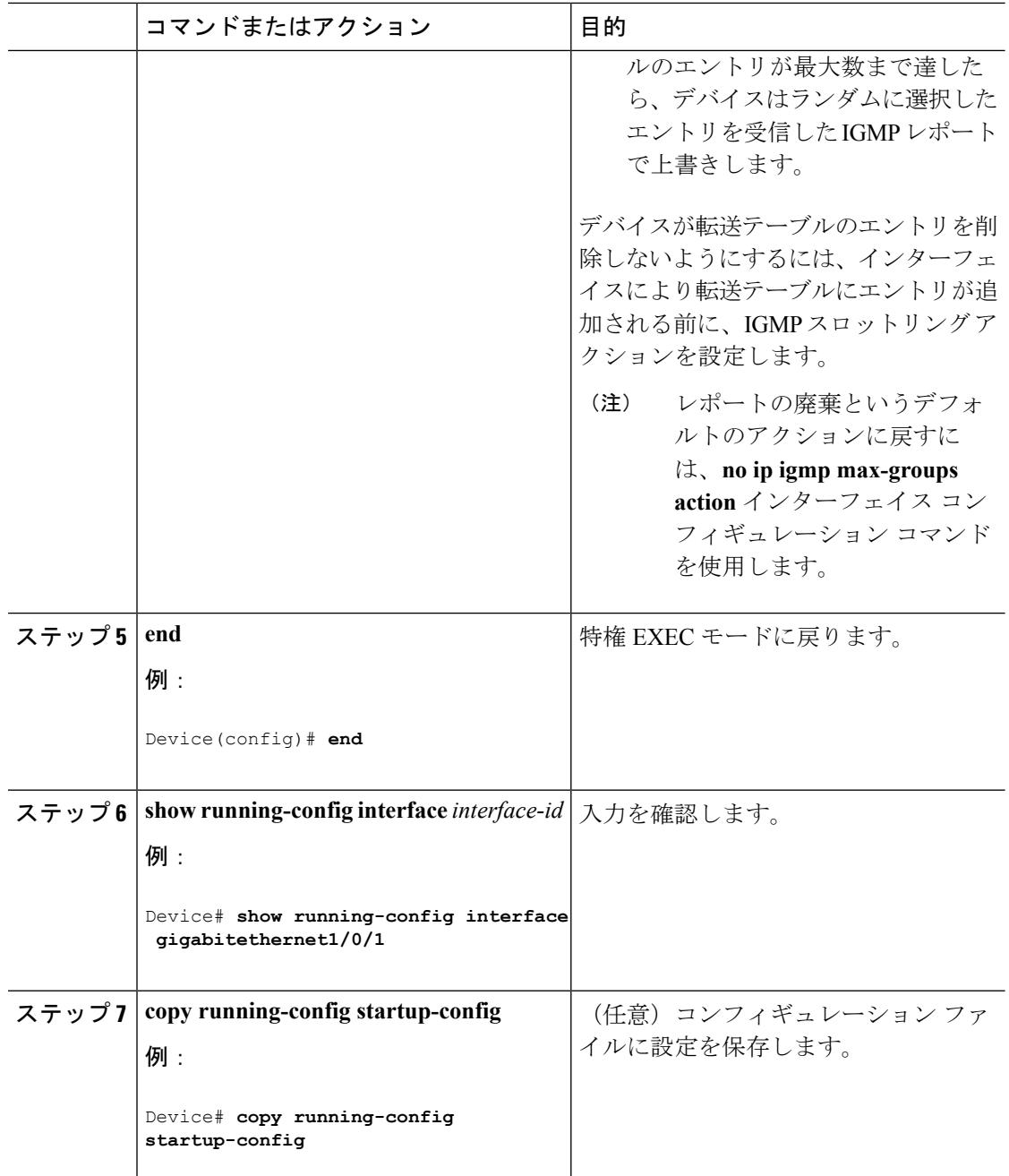

## 直接接続の **IGMP** ホストがない場合にマルチキャスト トラフィックが 転送されるようにデバイスを設定する方法

直接接続されたIGMPホストがない場合に、マルチキャストトラフィックを転送するようにデ バイスを設定するには、次のオプション作業を実行します。

Ι

|       | コマンドまたはアクション                                                                                                    | 目的                                                                                                    |
|-------|----------------------------------------------------------------------------------------------------|----------------------------------------------------------------------------------------------------|
| ステップ1 | enable<br>例:                                                                                                    | 特権 EXEC モードをイネーブルにしま<br>す。                                                                                                    |
|       | Device> enable                                                                                                    | • パスワードを入力します (要求され<br>た場合)。                                                                                                    |
|       | ステップ2   configureterminal<br>例:<br>Device# configure terminal                                                                                                    | グローバル コンフィギュレーション<br>モードを開始します。                                                                                                    |
|       | ステップ3   interface type number<br>例:<br>Device(config)# interface<br>gigabitethernet 1                                                                                                    | インターフェイスコンフィギュレーショ<br>ンモードを開始します。<br>• type 引数および number 引数に、ホ<br>ストに接続されているインターフェ<br>イスを指定します。                                                                                                    |
|       | ステップ4  次のいずれかを実行します。<br>· ipigmpjoin-group group-address<br>• ipigmpstatic-group {*   group-address<br>[source source-address]}<br>例:<br>Device(config-if)# ip igmp join-group<br>225.2.2.2<br>例: | 最初の例では、指定したグループに加入<br>するデバイスのインターフェイスを設定<br>する例を示します。<br>•この方法では、デバイスは、マルチ<br>キャストパケットの転送に加えて、<br>マルチキャストパケットを受信し<br>ます。マルチキャストパケットを<br>受信する場合は、高速スイッチング<br>を実行できません。                                                                                                    |
|       | 225.2.2.2                                                                                                    | Device(config-if)# ip igmp static-group 2番目の例では、インターフェイスでス<br>タティック グループ メンバーシップエ<br>ントリを設定する例を示します。<br>•この方法の場合、デバイスはパケッ<br>トそのものを受信せず、転送だけを<br>実行します。したがって、この方法<br>では、高速スイッチングを実行でき<br>ます。発信インターフェイスが<br>IGMP キャッシュに格納されます<br>が、マルチキャストルートエント<br>リに「L」 (ローカル) フラグが付<br>かないことからも明らかなように、<br>デバイス自体はメンバではありませ<br>$\mathcal{W}_{\alpha}$ |

手順

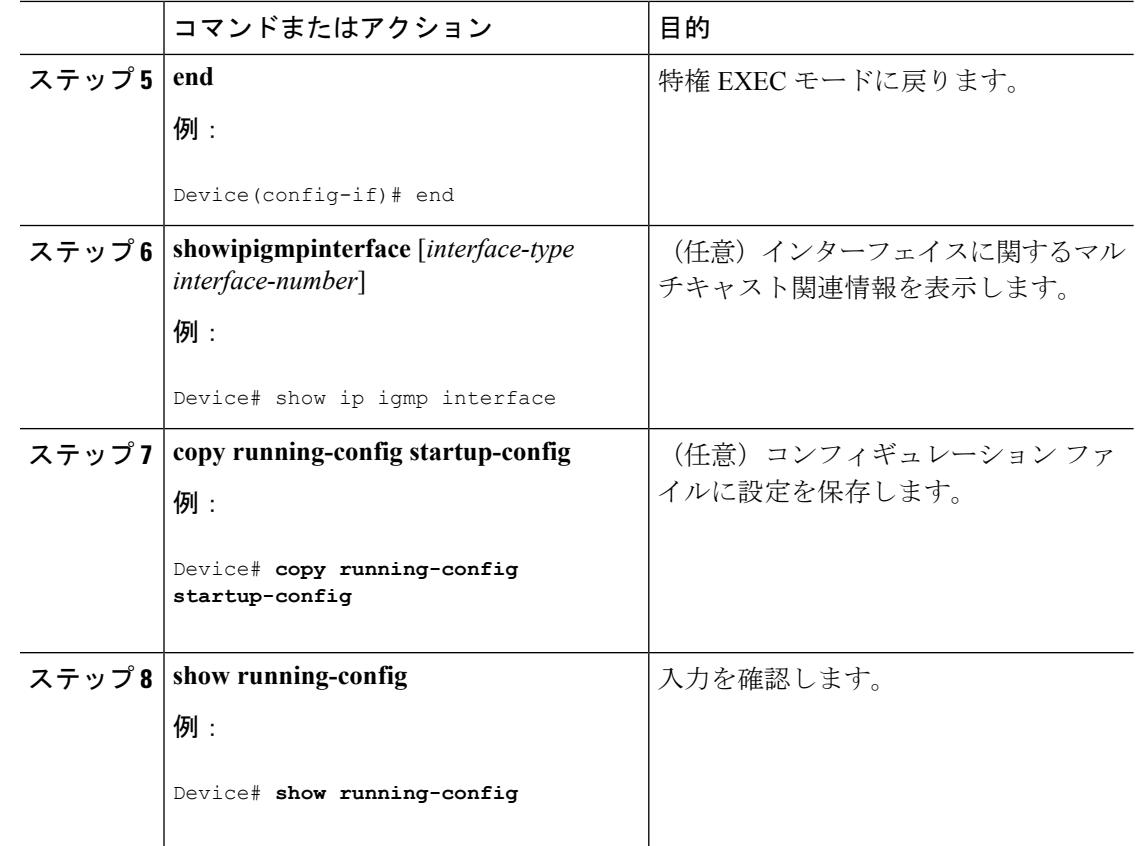

## **IGMP** 拡張アクセス リストを使用して **SSM** ネットワークへのアクセス を制御する方法

ソース アドレス、グループ アドレス、またはその両方に基づいて SSM トラフィックをフィル タするIGMP拡張アクセスリストを使用してSSMネットワークへのアクセスを制御するには、 次のオプション作業を実行します。

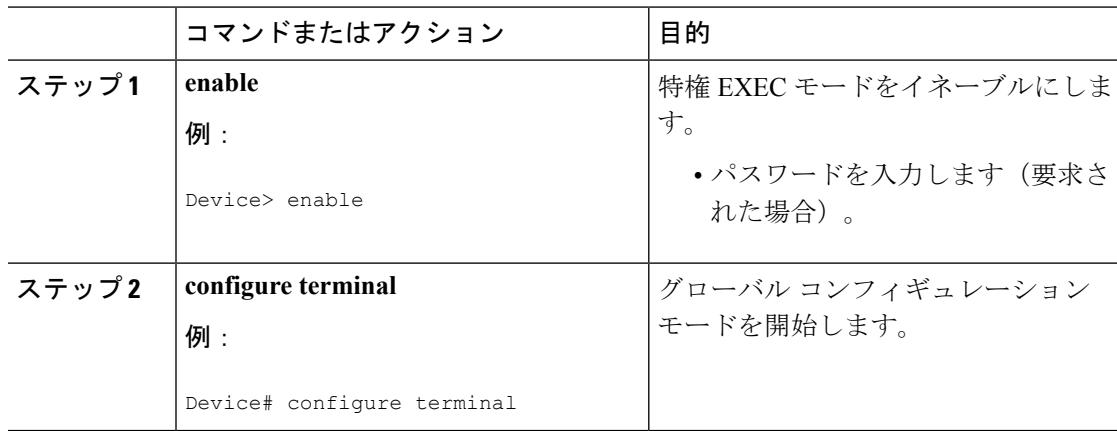
Ι

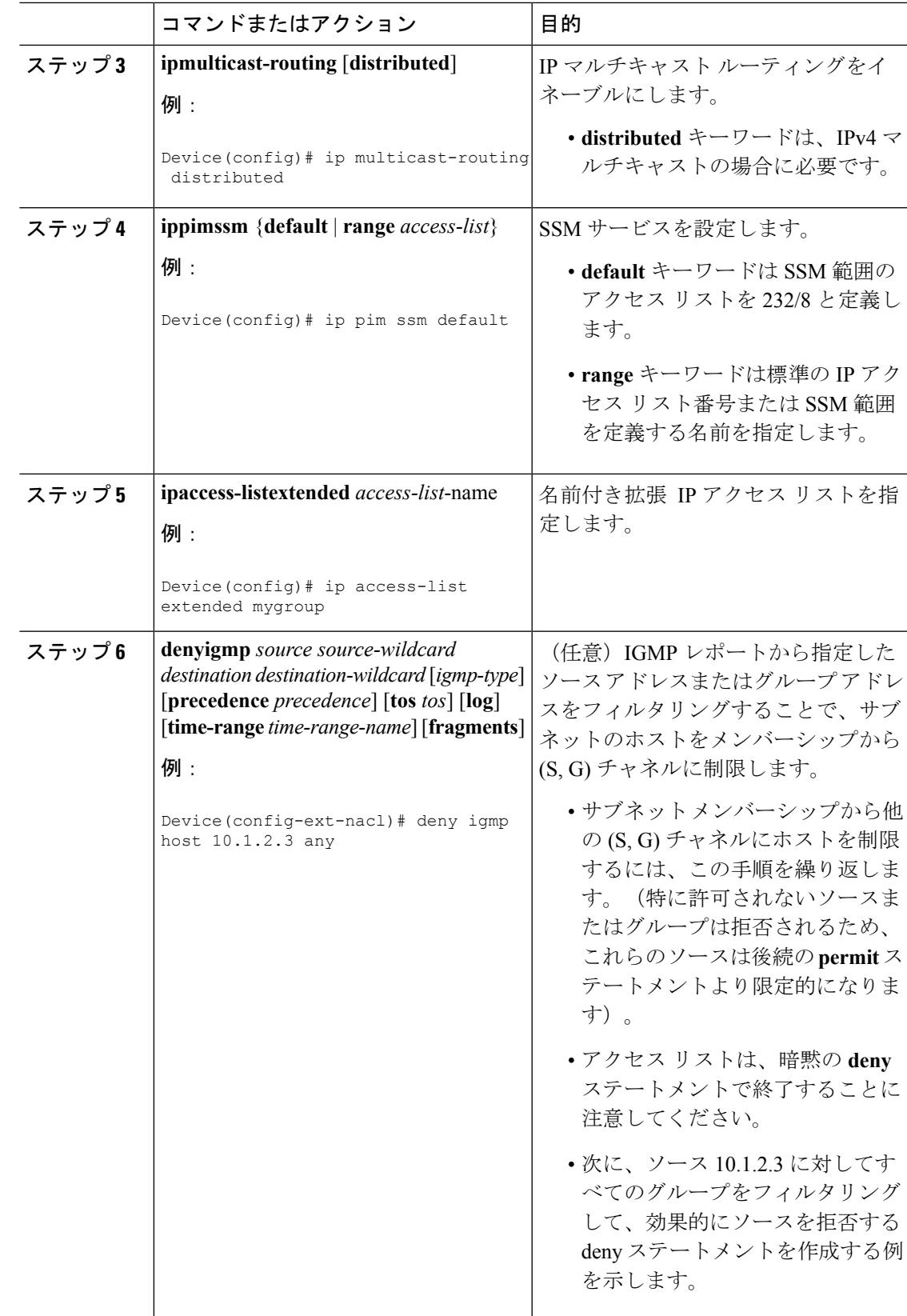

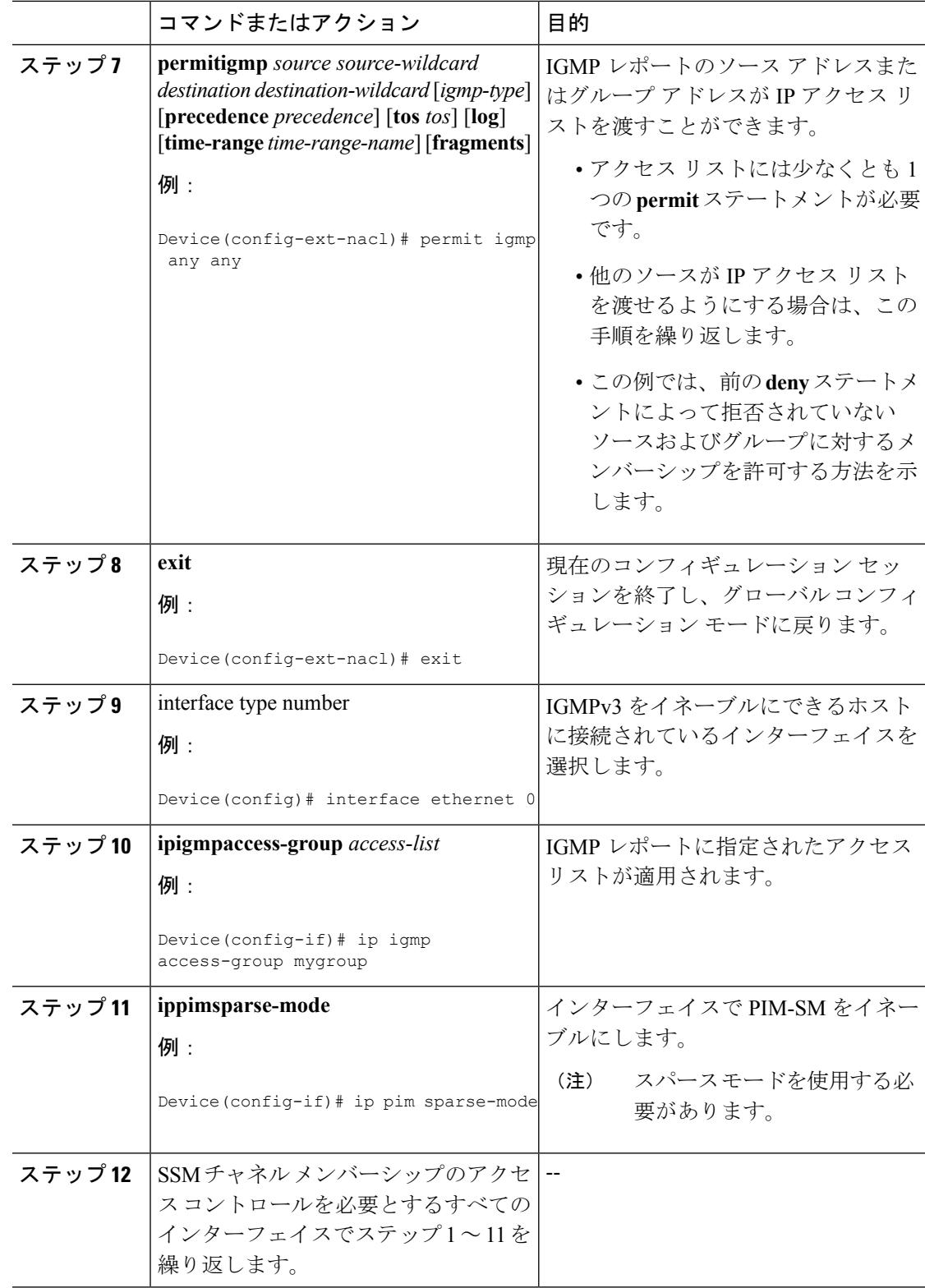

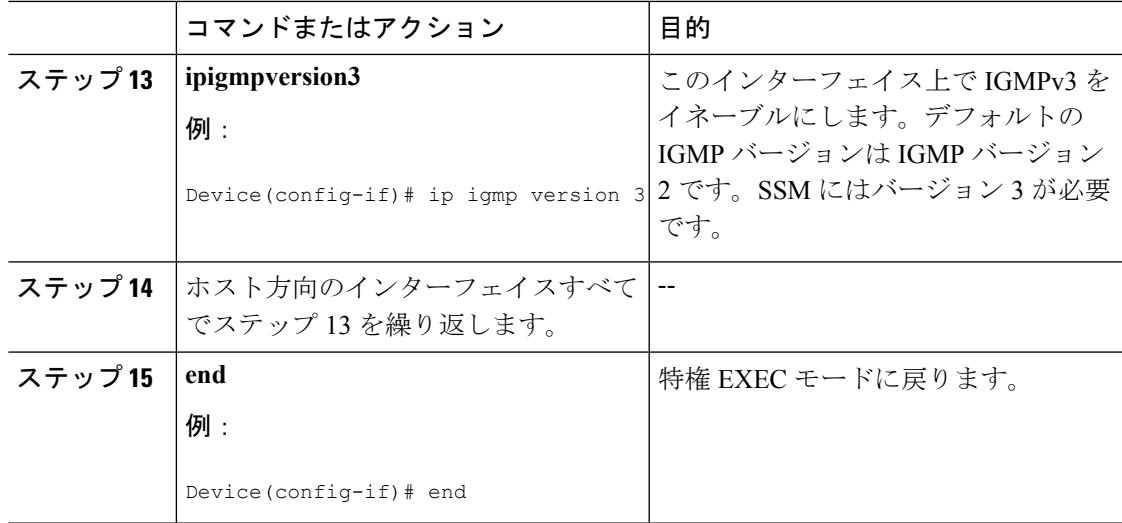

## **IGMP** スヌーピングを設定する方法

**IGMP** スヌーピングのイネーブル化

Ι

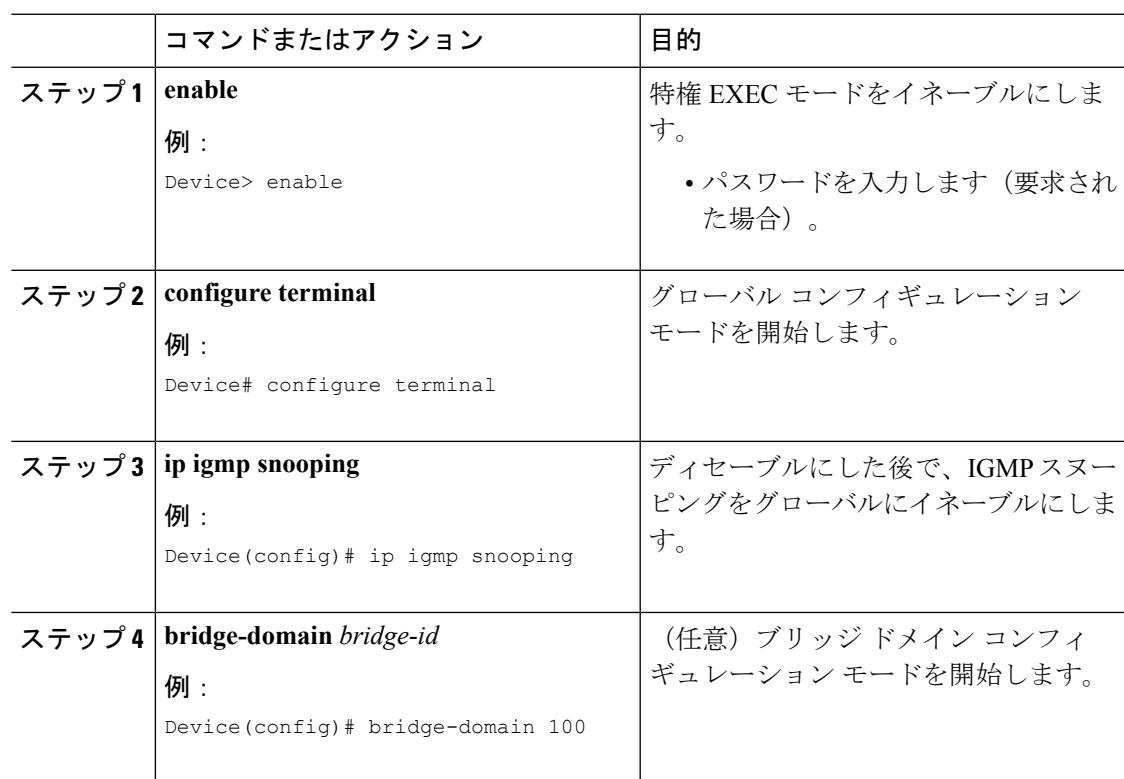

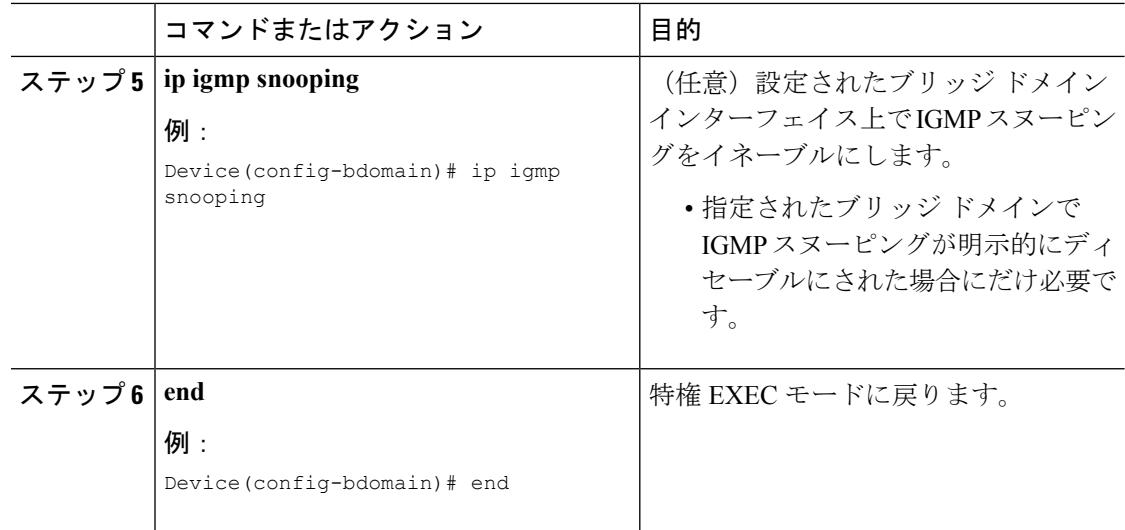

### **VLAN** インターフェイスでの **IGMP** スヌーピングのイネーブル化またはディセーブル化 (**CLI**)

VLANインターフェイス上でIGMPスヌーピングを有効にするには、次の手順を実行します。

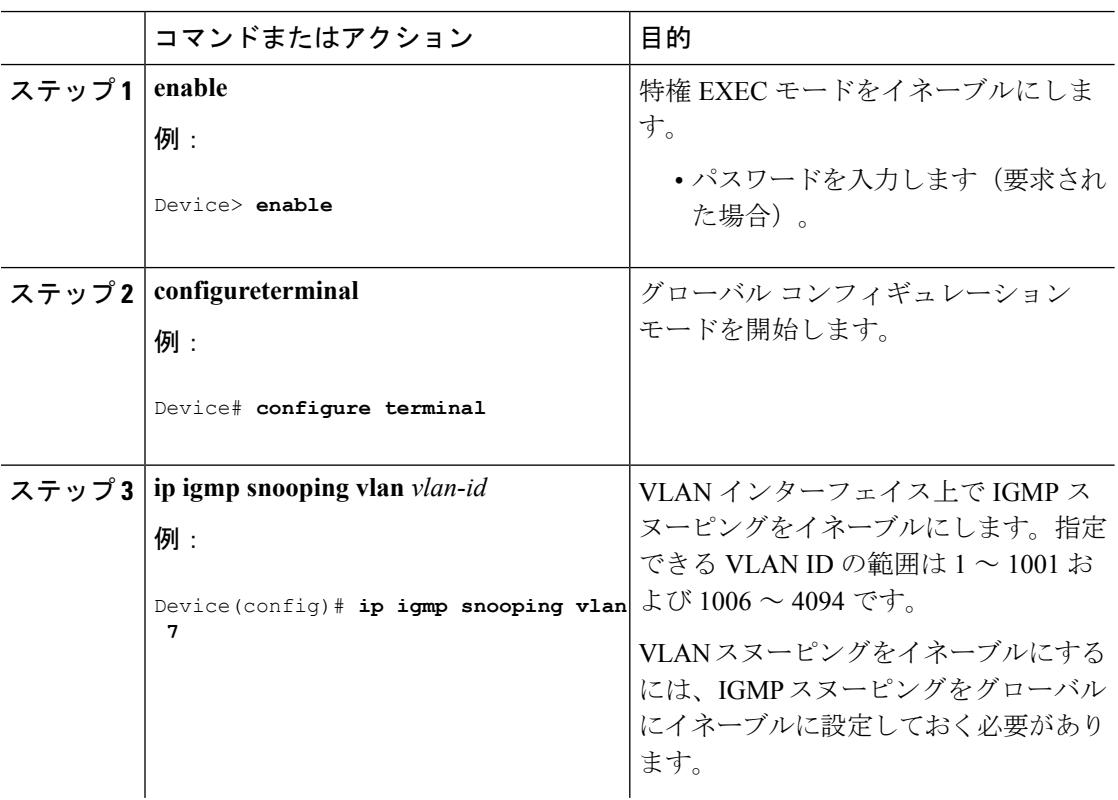

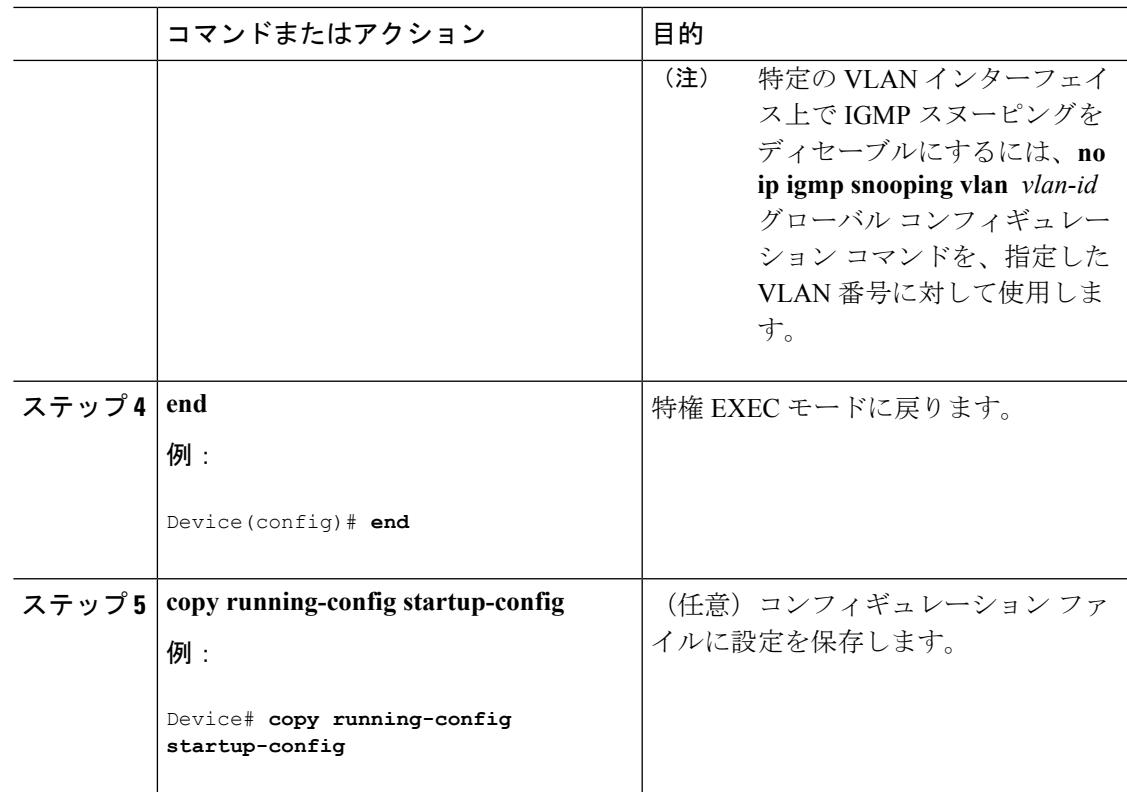

### スヌーピング方法の設定(**CLI**)

マルチキャスト対応のルータ ポートは、レイヤ 2 マルチキャスト エントリごとに転送テーブ ルに追加されます。デバイス は、次のいずれかの方法でポートを学習します。

- IGMP クエリ、Protocol-Independent Multicast (PIM) パケット、のスヌーピング
- **ip igmp snooping mrouter** グローバル コンフィギュレーション コマンドによるマルチキャ スト ルータ ポートへの静的な接続

VLAN インターフェイスがマルチキャスト ルータにアクセスする方法を変更するには、特権 EXEC モードで次の手順を実行します。

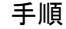

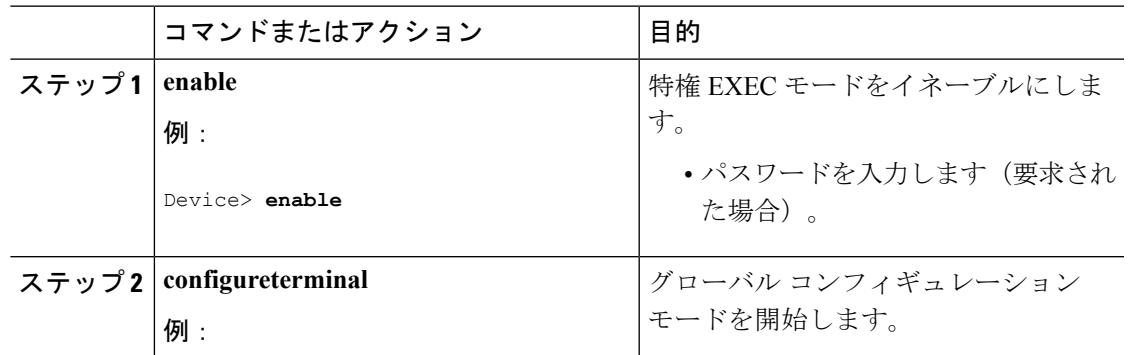

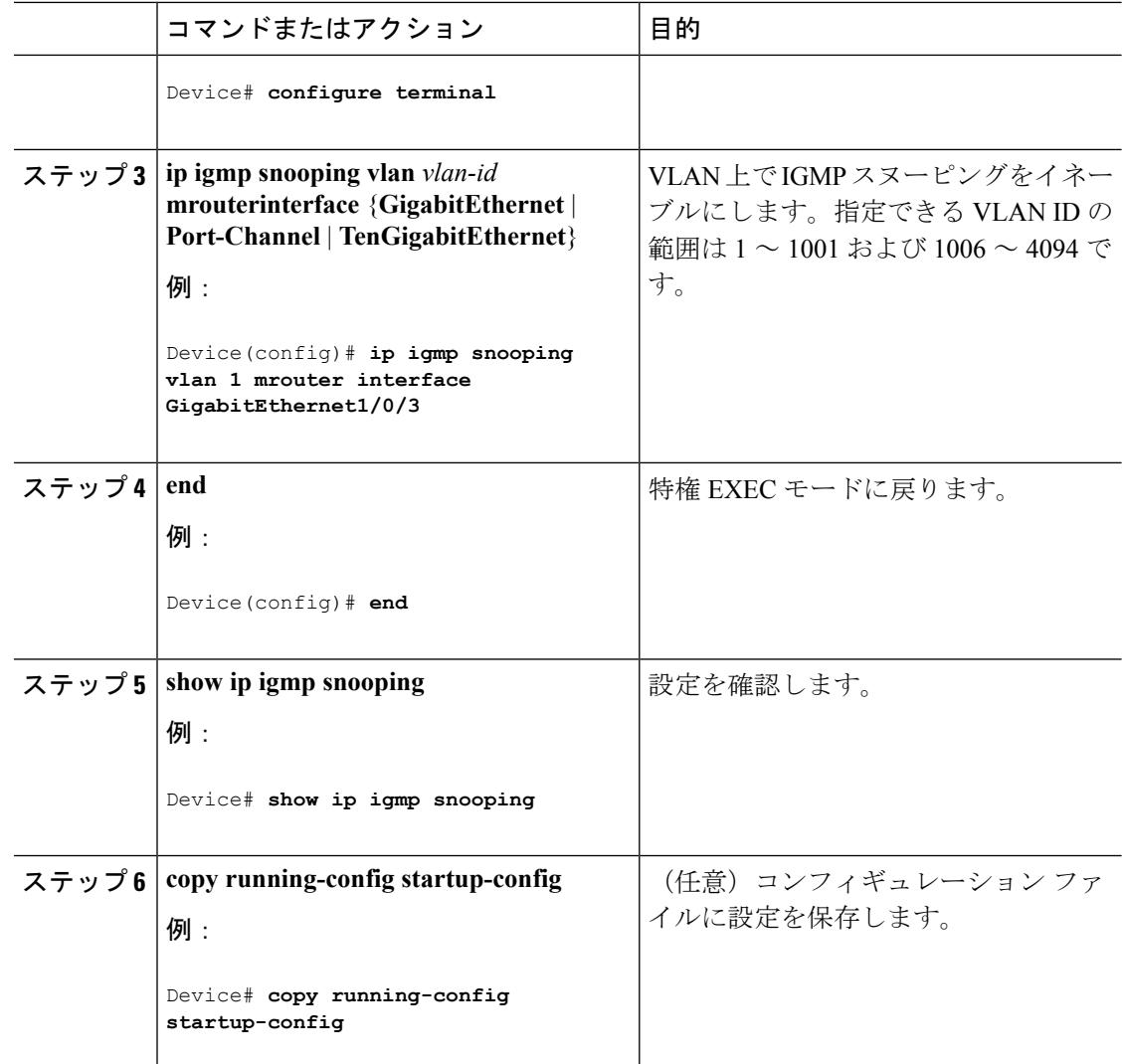

### マルチキャスト ルータ ポートの設定(**CLI**)

デバイスにマルチキャスト ルータ ポートを追加する(マルチキャスト ルータへのスタティッ ク接続を有効にする)には、次の手順を実行します。

 $\label{eq:1} \mathscr{Q}$ 

(注) マルチキャスト ルータへのスタティック接続は、デバイス ポートに限りサポートされます。

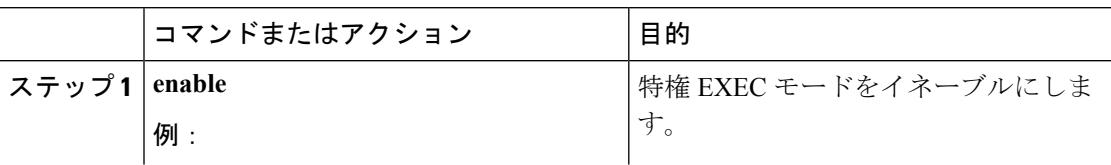

 $\mathbf I$ 

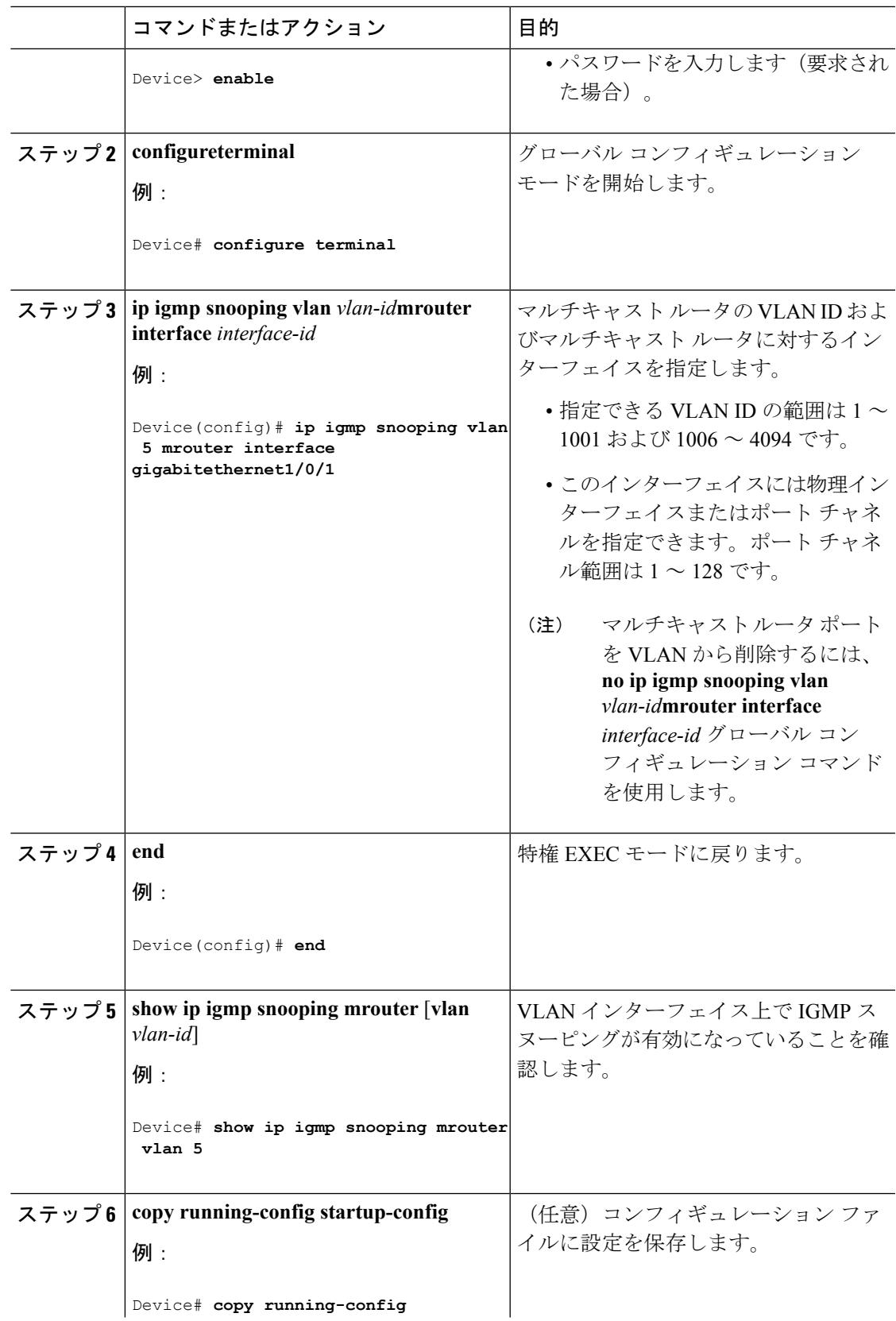

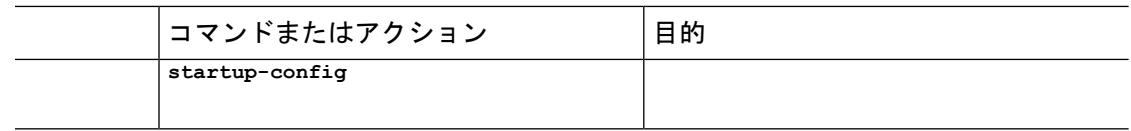

### グループに加入するホストの静的な設定(**CLI**)

ホストまたはレイヤ 2 ポートは通常、マルチキャスト グループに動的に加入しますが、イン ターフェイス上にホストを静的に設定することもできます。

マルチキャストグループのメンバーとしてレイヤ2ポートを追加するには、次の手順を実行し ます。

手順

|       | コマンドまたはアクション                                                                                                  | 目的                                                                            |
|-------|----------------------------------------------------------------------------------------------------|-------------------------------------------------------------------------------|
| ステップ1 | enable                                                                                                    | 特権 EXEC モードをイネーブルにしま                                                          |
|       | 例:                                                                                                    | す。                                                                            |
|       | Device> enable                                                                                                | ・パスワードを入力します(要求され<br>た場合)。                                                    |
|       | ステップ2   configureterminal                                                                                     | グローバル コンフィギュレーション                                                             |
|       | 例:                                                                                                    | モードを開始します。                                                                    |
|       | Device# configure terminal                                                                                    |                                                                               |
|       | $2\pi$ $\rightarrow$ $2\pi$ 3 ip igmp snooping vlan <i>vlan-id</i> static<br>ip addressinterface interface-id | マルチキャスト グループのメンバとし<br>てレイヤ2ポートを静的に設定します。                                      |
|       | 例:<br>Device (config) # ip igmp snooping vlan<br>105 static 230.0.0.1 interface<br>gigabitethernet1/0/1       | • vlan-id は、マルチキャストグルー<br>プの VLAN ID です。指定できる範<br>囲は1~1001または1006~4094<br>です。 |
|       |                                                                                                    | •ip-addressは、グループのIPアドレ<br>スです。                                               |
|       |                                                                                                    | • interface-idは、メンバポートです。<br>物理インターフェイスまたはポート<br>チャネル (1~128) に設定できま<br>す。    |

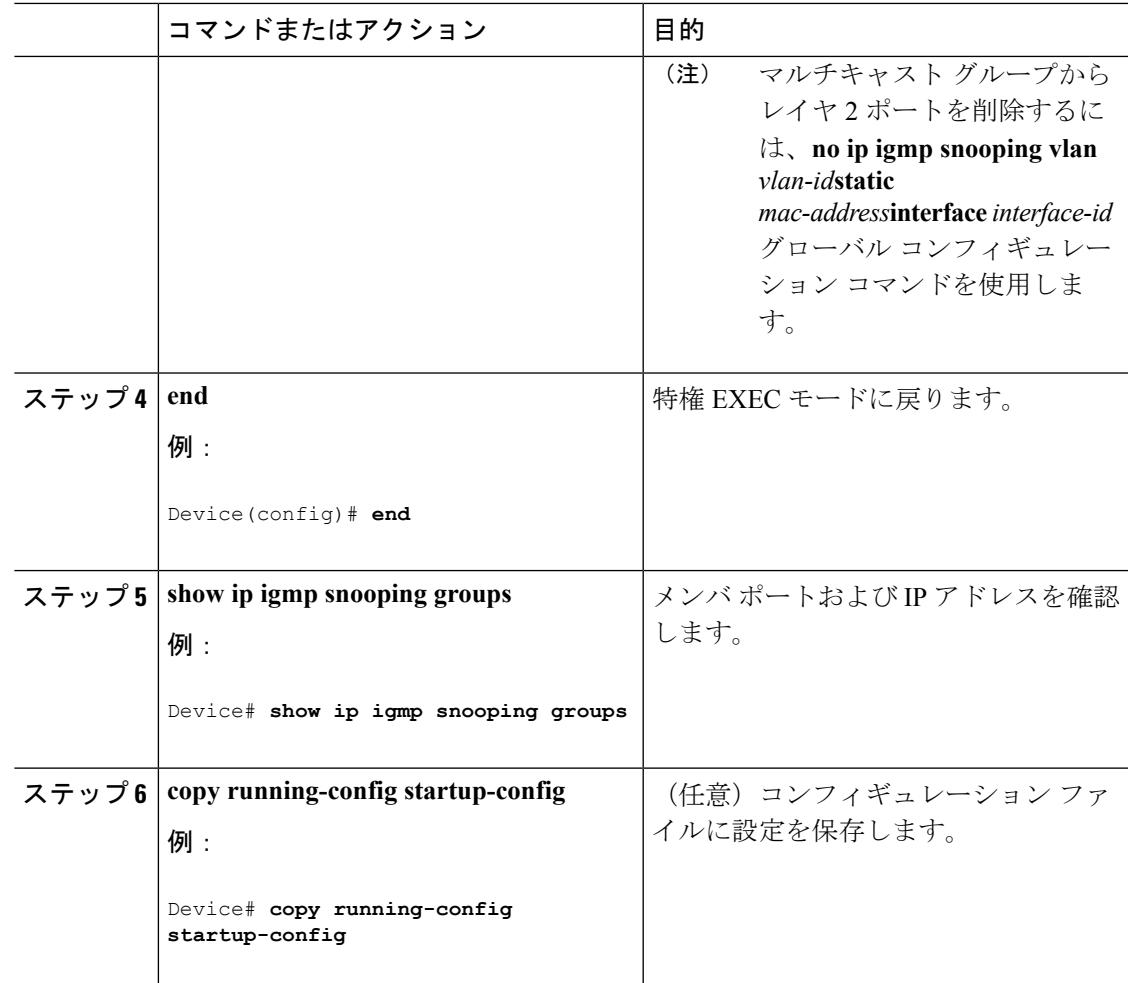

## **IGMP** 即時脱退のイネーブル化(**CLI**)

IGMP即時脱退をイネーブルに設定すると、デバイスはポート上でIGMPバージョン2のLeave メッセージを検出した場合、ただちにそのポートを削除します。即時脱退機能は、VLANの各 ポートにレシーバが 1 つ存在する場合にだけ使用してください。

(注)

即時脱退機能をサポートするのは、IGMPバージョン2が稼働しているホストだけです。IGMP バージョン 2 はデバイスのデフォルト バージョンです。

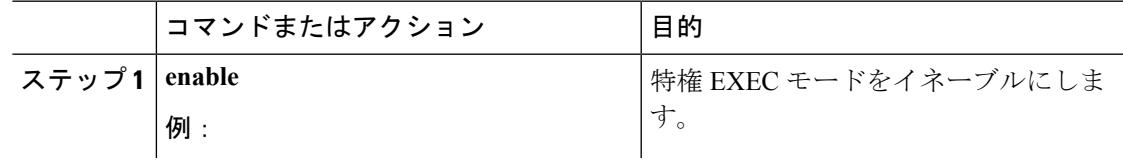

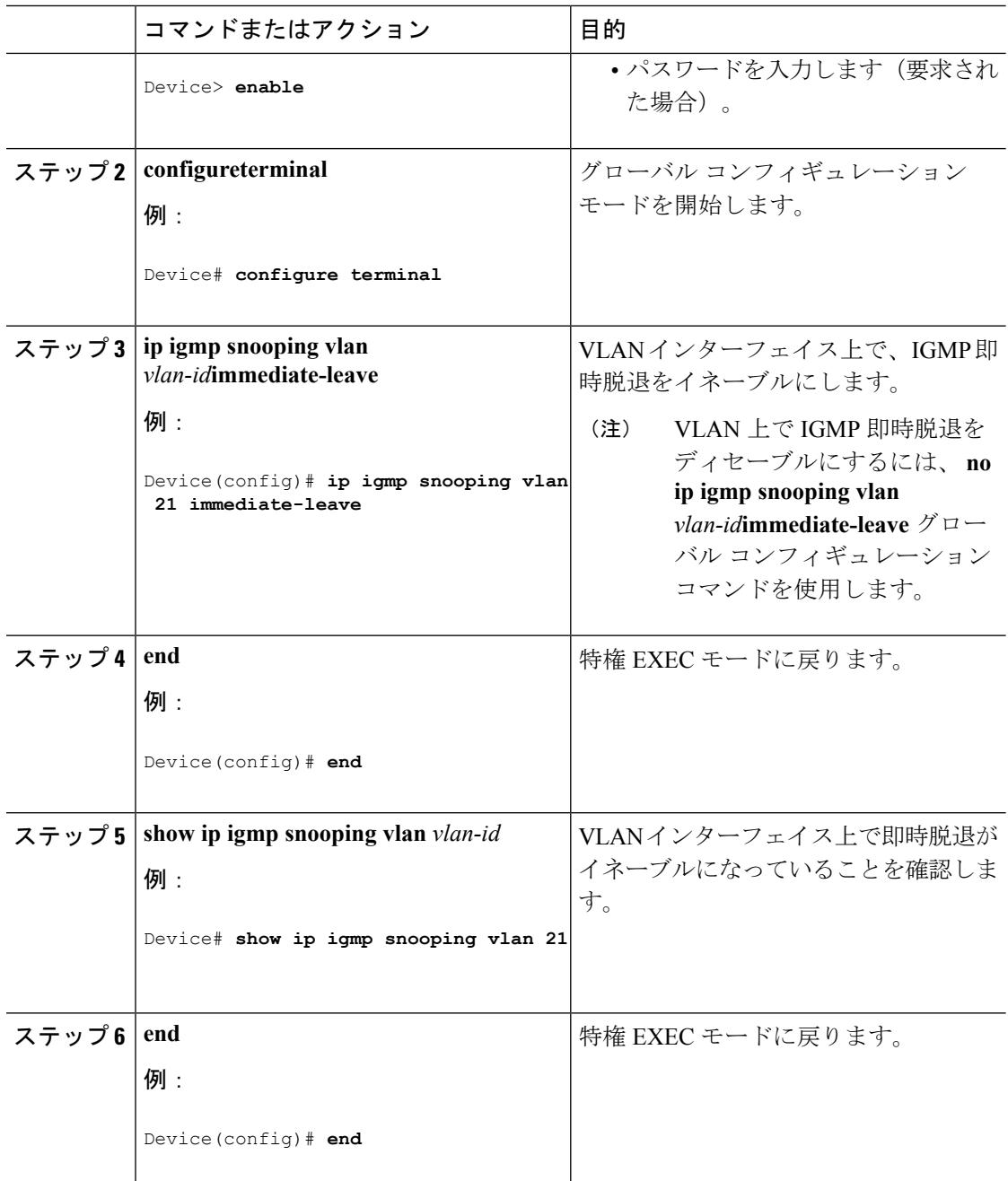

関連トピック

[即時脱退](#page-656-0) (519 ページ)

### **IGMP** 脱退タイマーの設定(**CLI**)

脱退時間はグローバルまたはVLAN単位で設定できます。IGMP脱退タイマーの設定をイネー ブルにするには、次の手順を実行します。

 $\mathbf I$ 

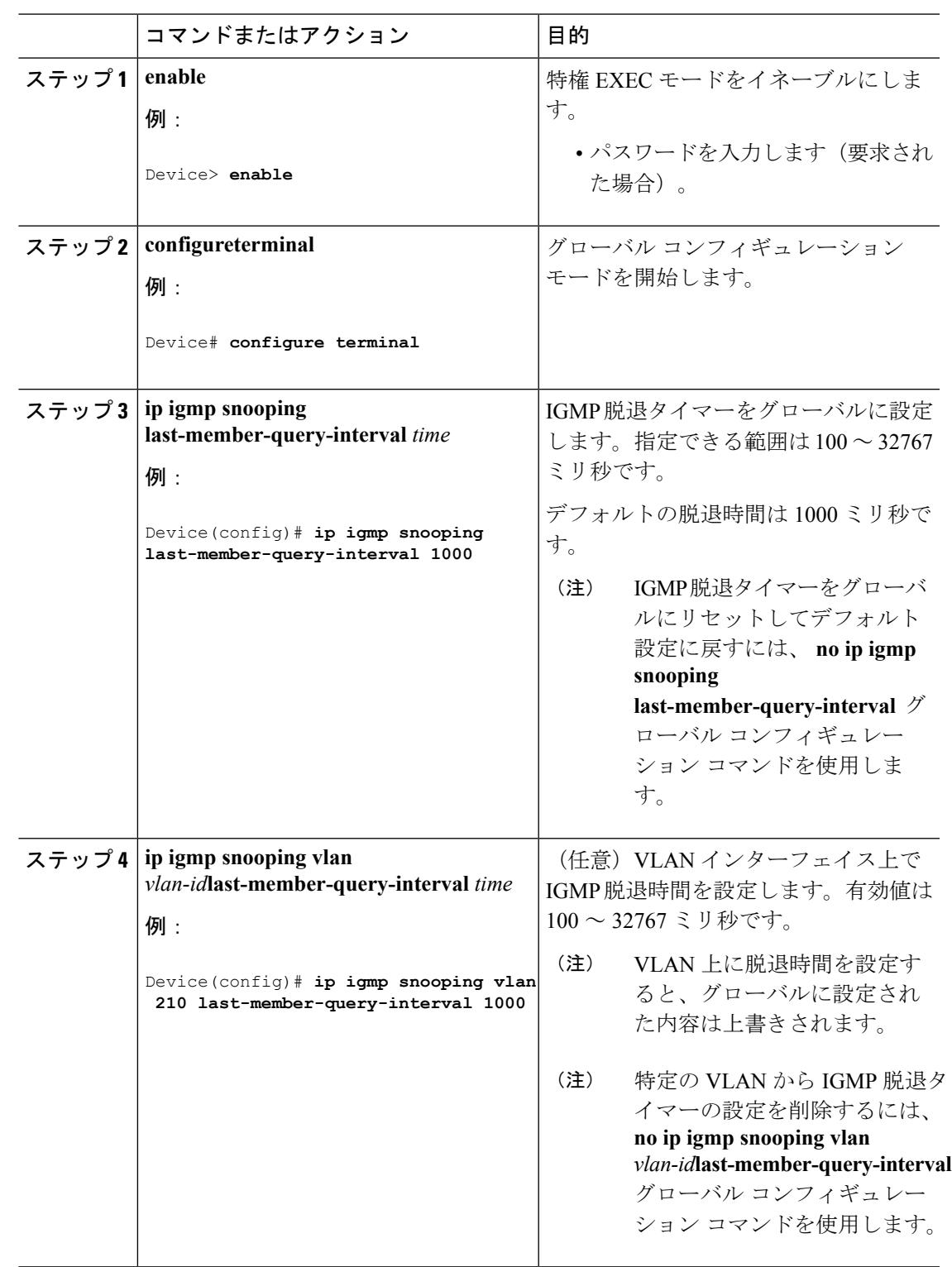

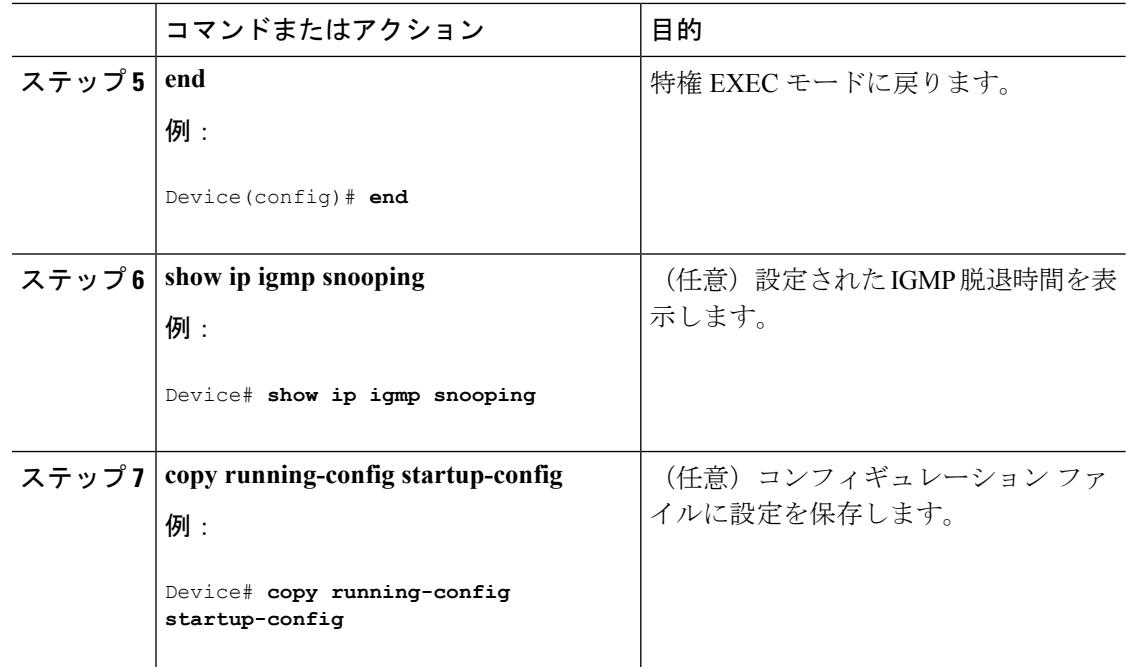

#### 関連トピック

IGMP [設定可能脱退タイマー](#page-657-0) (520 ページ)

### **IGMP** 堅牢性変数の設定(**CLI**)

デバイス で IGMP 堅牢性変数を設定するには、次の手順を使用します。

堅牢性変数は、IGMP メッセージの計算時に IGMP スヌーピングで使用される整数です。堅牢 性変数により、想定されるパケット損失を考慮した微調整を実施できます。

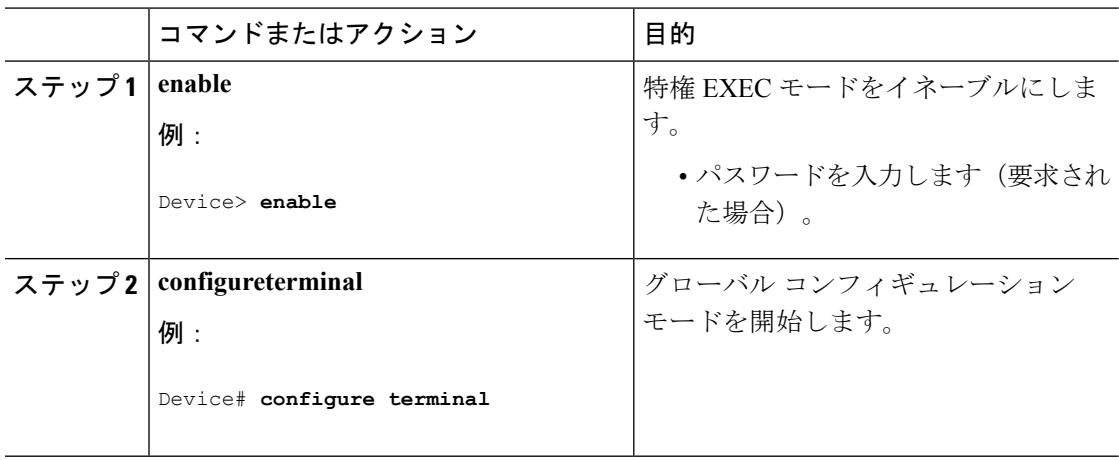

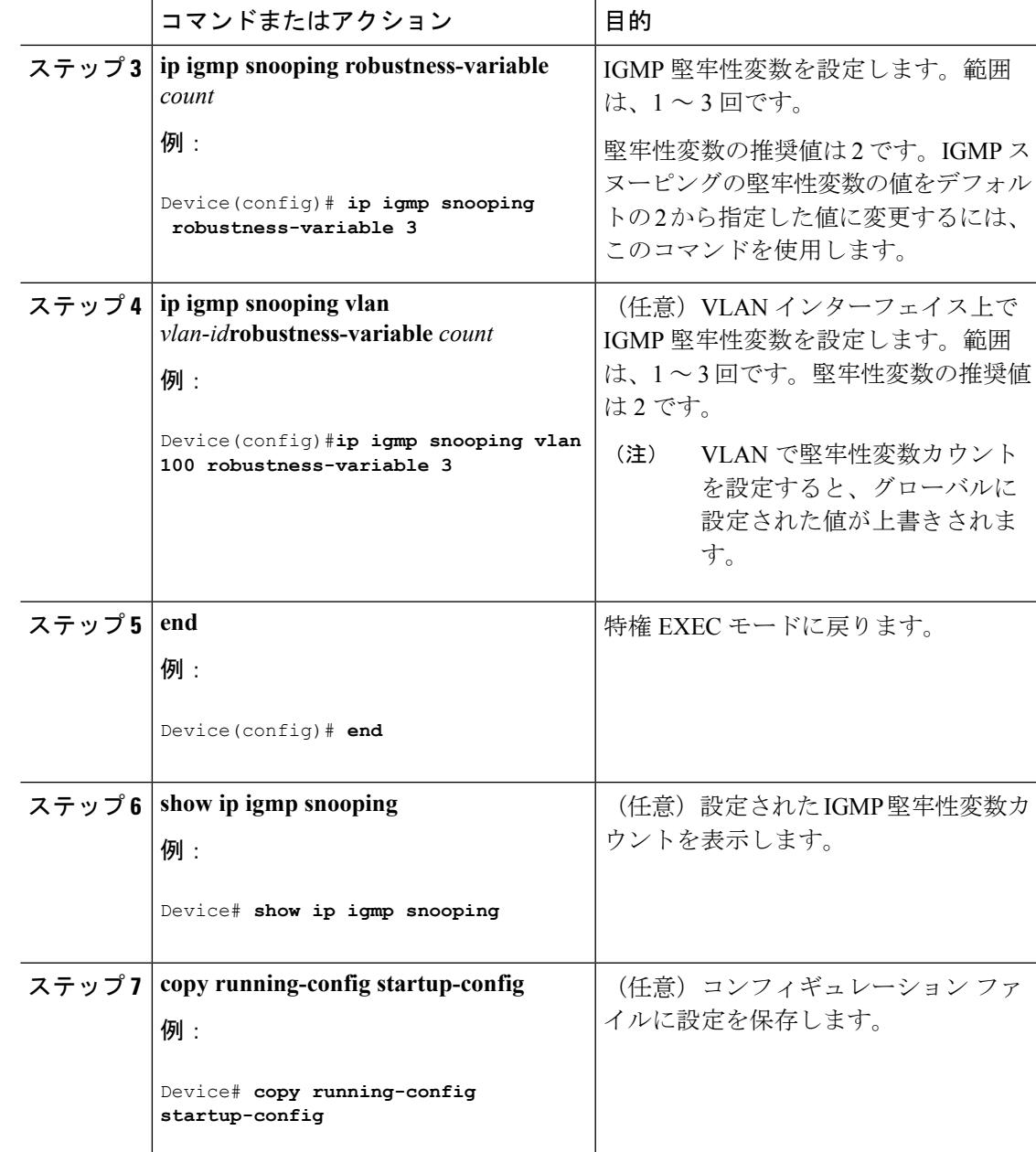

### **IGMP** 最終メンバー クエリ回数の設定(**CLI**)

グループ固有またはグループ ソース固有の leave メッセージの受信に応答して、IGMP グルー プ固有またはグループ ソース固有の (IGMP バージョン 3 で) クエリ メッセージを デバイス が送信する回数を設定するには、次のコマンドを使用します。

I

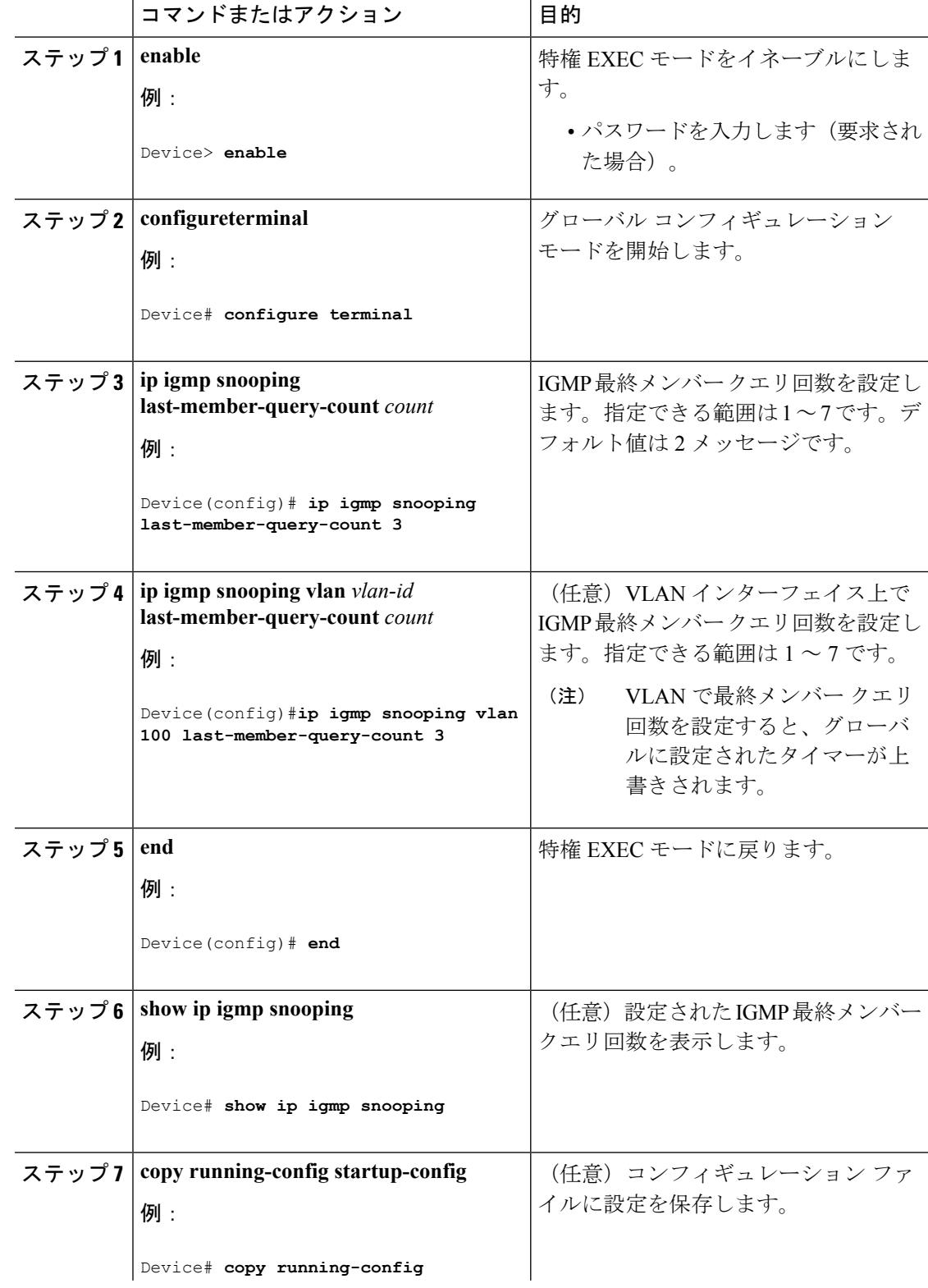

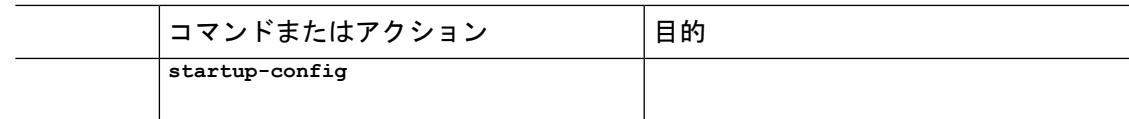

### **TCN** 関連コマンドの設定

#### **TCN** イベント後のマルチキャスト フラッディング時間の制御(**CLI**)

トポロジ変更通知(TCN)イベント後にフラッディングするマルチキャストデータのトラフィッ クに対し、一般クエリー数を設定できます。TCN フラッド クエリ カウントを 1 に設定した場 合は、1 つの一般クエリーを受信した後にフラッディングが停止します。カウントを 7 に設定 した場合、一般クエリーを7つ受信するまでフラッディングが続きます。グループは、TCNイ ベント中に受信した一般的クエリーに基づいて学習されます。

クライアントロケーションが変更され、ブロックされていた後に現在は転送中の受信者が同じ ポートに存在する場合や、ポートが脱退メッセージを送信せずにダウンした場合などに TCN イベントが発生します。

TCN フラッド クエリー カウントを設定するには、次の手順を実行します。

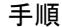

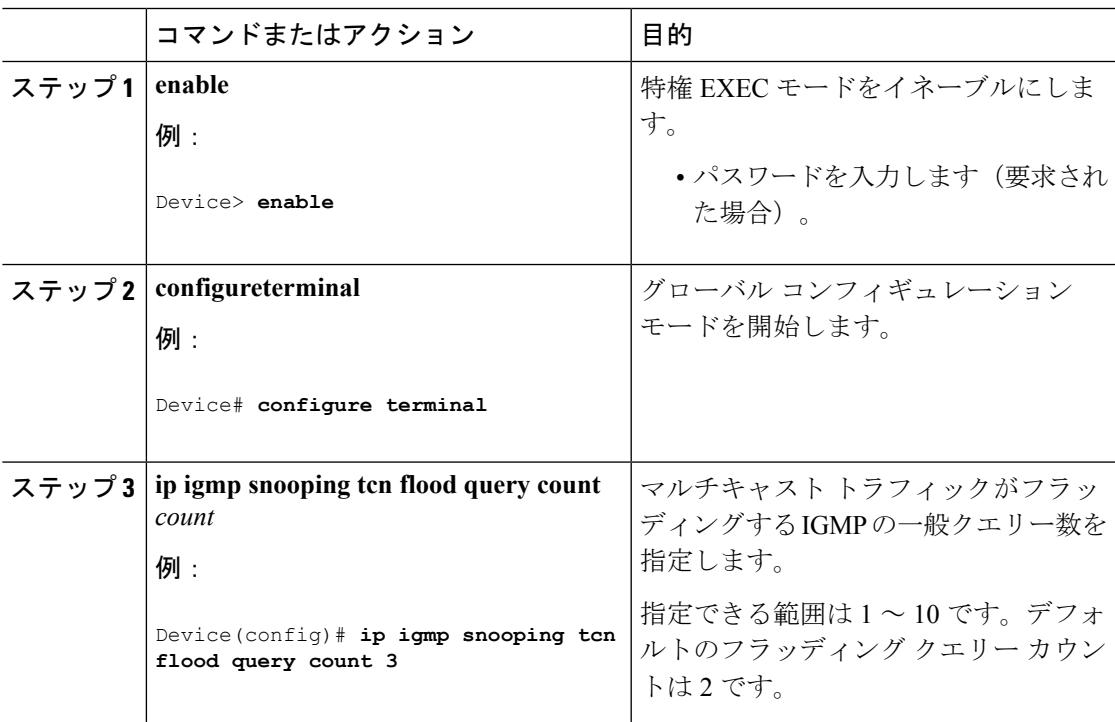

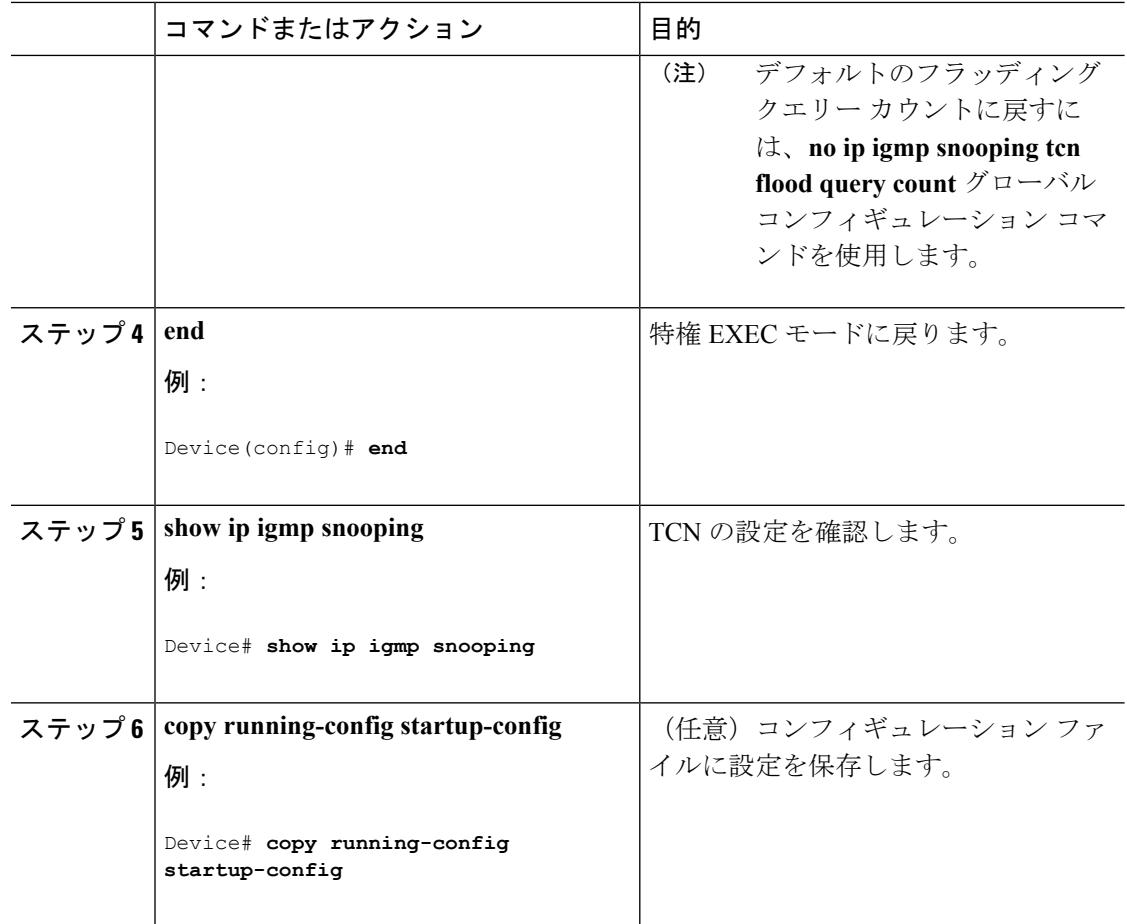

#### フラッディング モードからの回復(**CLI**)

トポロジの変更が発生した場合、スパニングツリーのルートは特別な IGMP Leave メッセージ (グローバル Leave メッセージ)をグループ マルチキャスト アドレス 0.0.0.0. に送信します。 ただし、スパニングツリーのルートであるかどうかにかかわらず、グローバルな Leave メッ セージを送信するようにデバイスを設定できます。ルータはこの特別なLeaveメッセージを受 信した場合、即座に一般クエリーを送信して、TCN 中のフラッディング モードからできるだ け早く回復するようにします。デバイスがスパニングツリーのルートであれば、このコンフィ ギュレーションに関係なく、Leave メッセージが常に送信されます。

Leave メッセージを送信できるようにするには、次の手順を実行します。

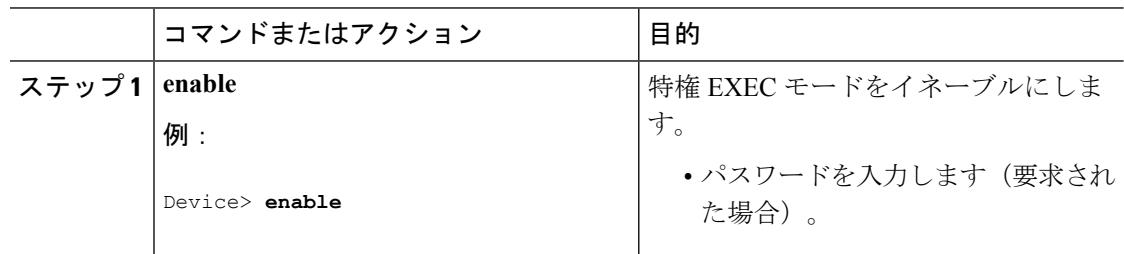

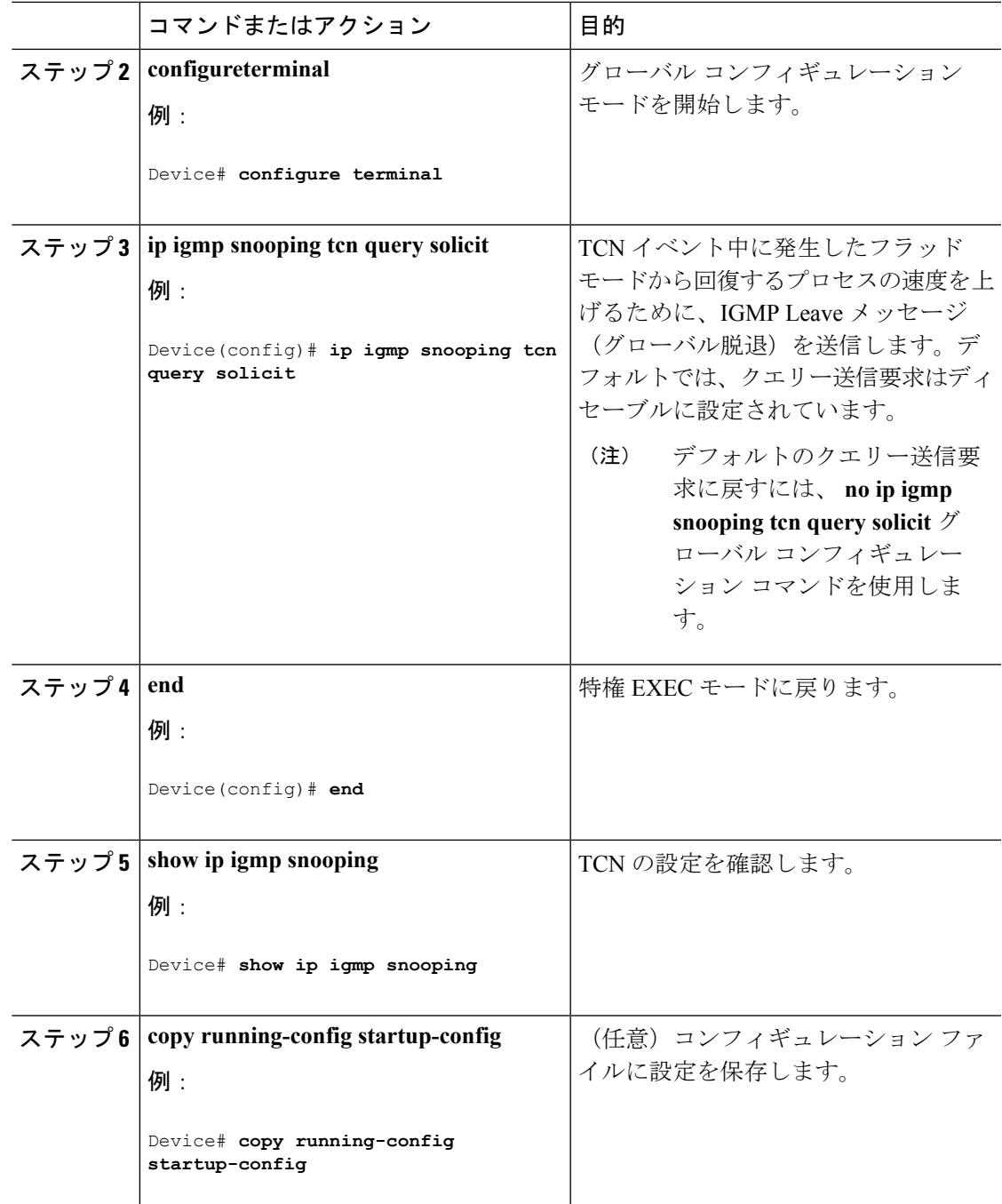

#### **TCN** イベント中のマルチキャスト フラッディングのディセーブル化(**CLI**)

デバイスは TCN を受信すると、一般クエリーを 2 つ受信するまで、すべてのポートに対して マルチキャスト トラフィックをフラッディングします。異なるマルチキャスト グループのホ ストに接続しているポートが複数ある場合、リンク範囲を超えてデバイスによるフラッディン グが行われ、パケット損失が発生する可能性があります。TCN フラッディングを制御するに は、次の手順を実行します。

I

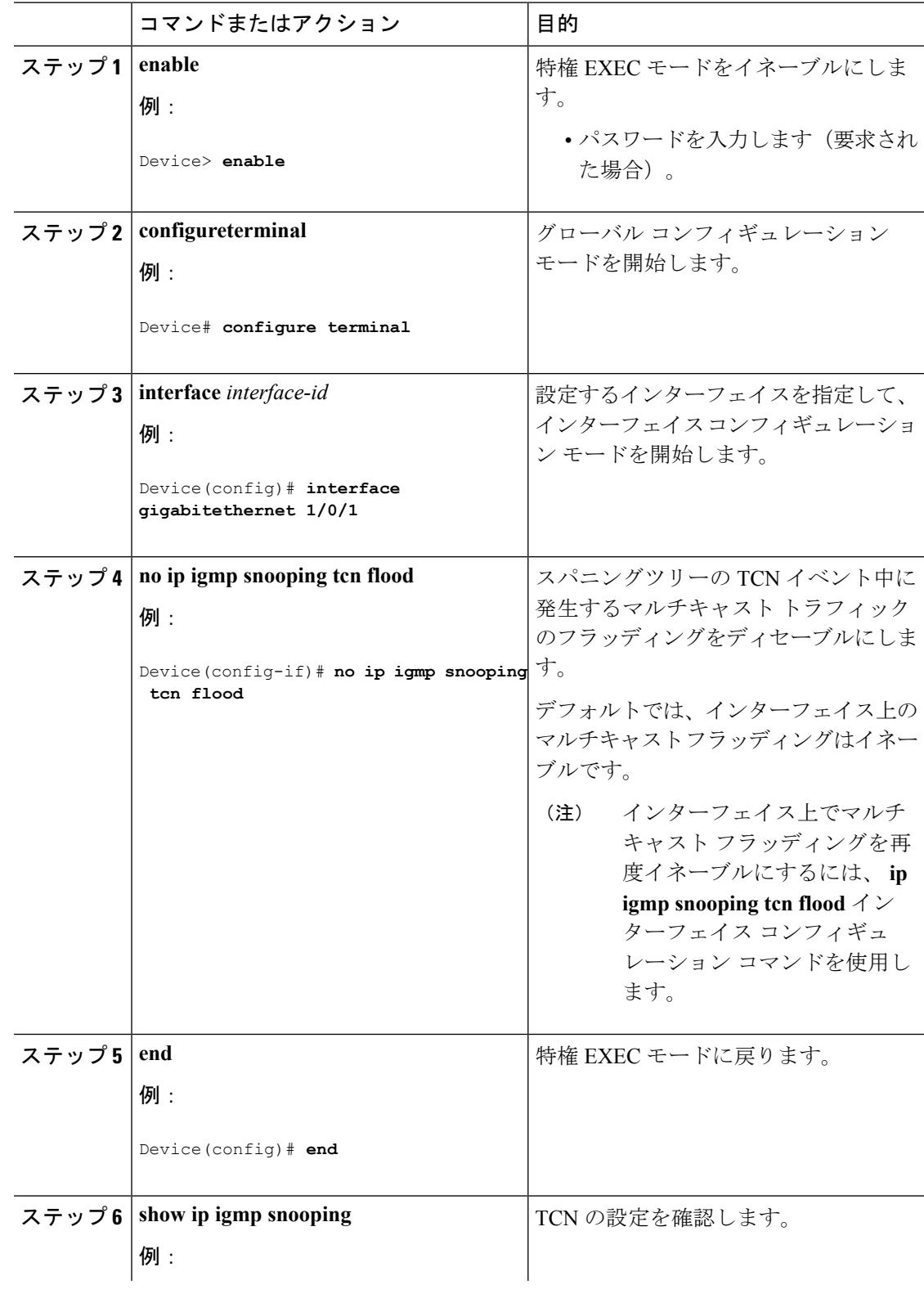

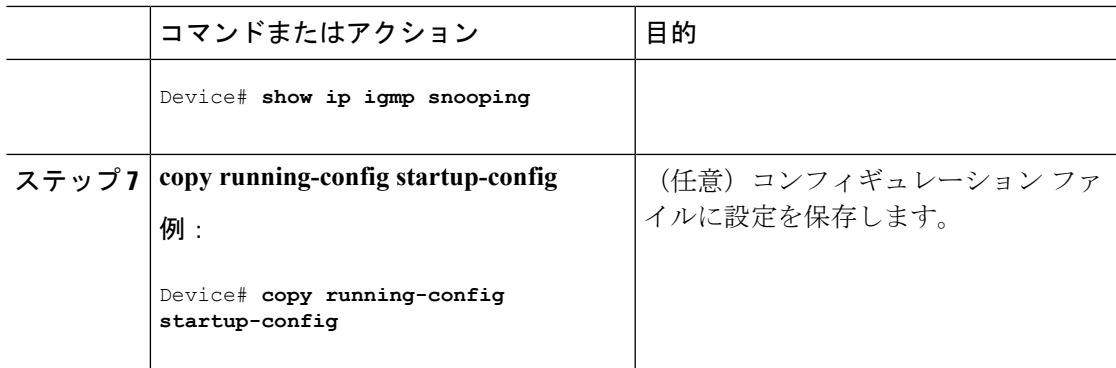

### **IGMP** スヌーピング クエリアの設定(**CLI**)

特定の VLAN で IGMP スヌーピング クエリア機能をイネーブルにするには、次の手順を実行 します。

#### 手順

Ι

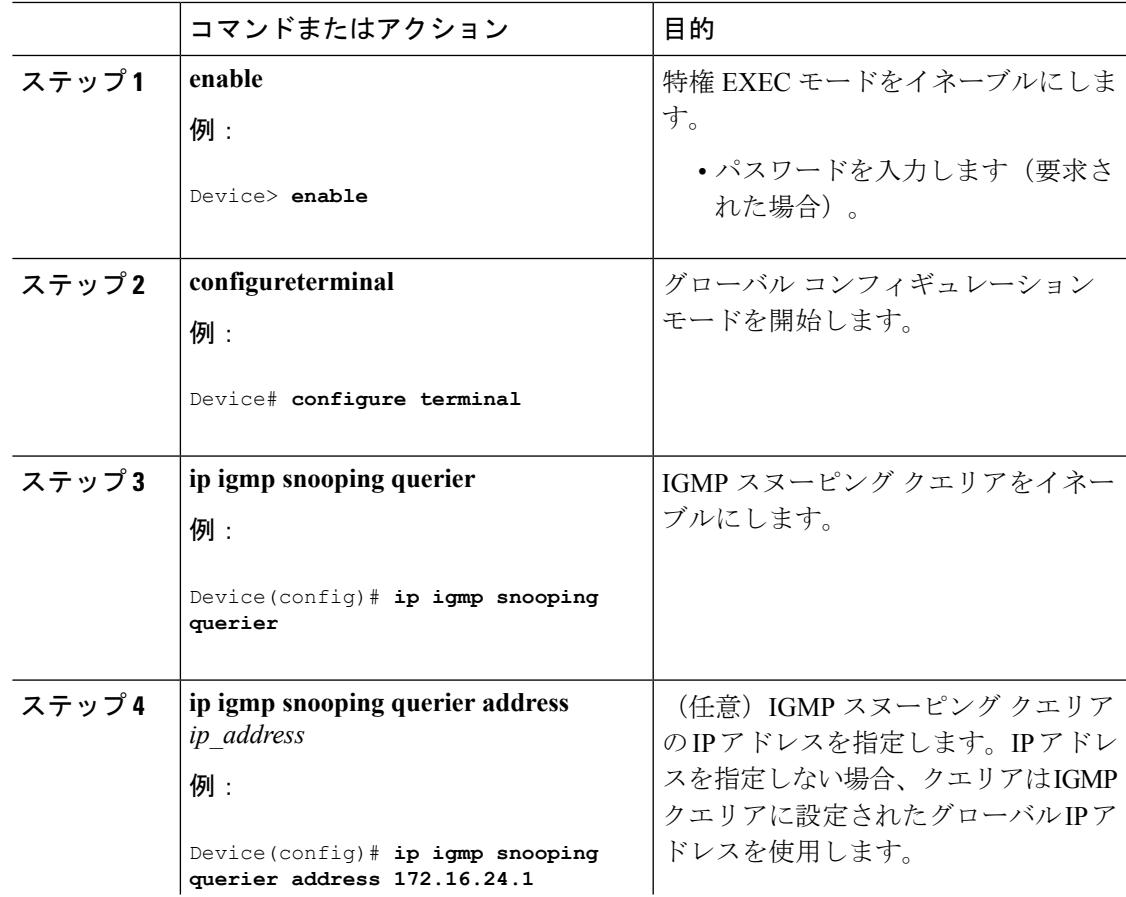

I

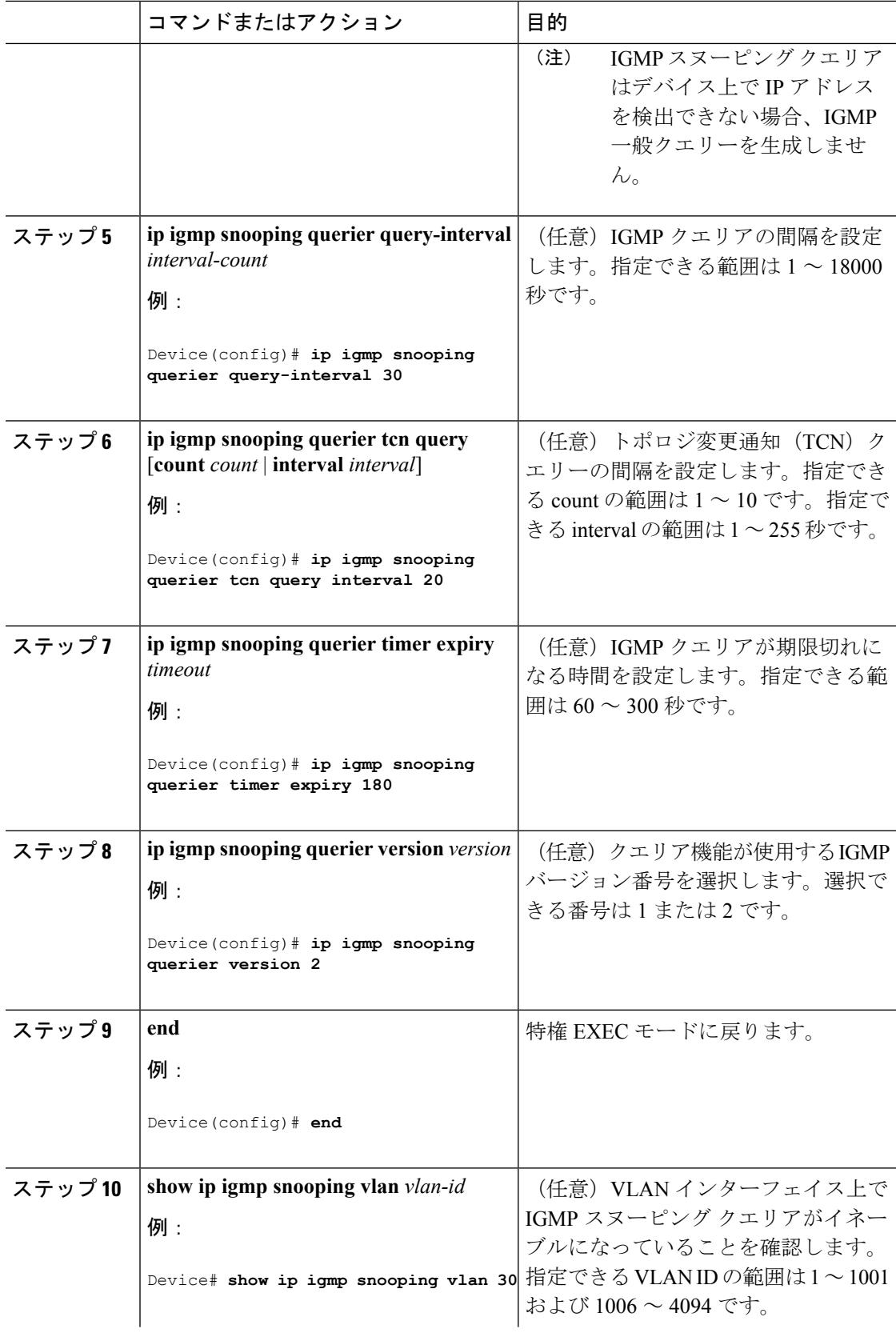

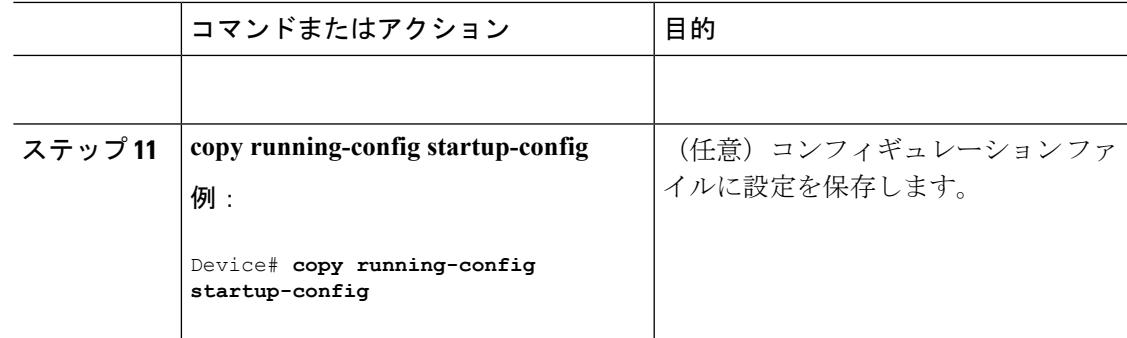

### **IGMP** レポート抑制のディセーブル化(**CLI**)

IGMP レポート抑制をディセーブルにするには、次の手順を実行します。

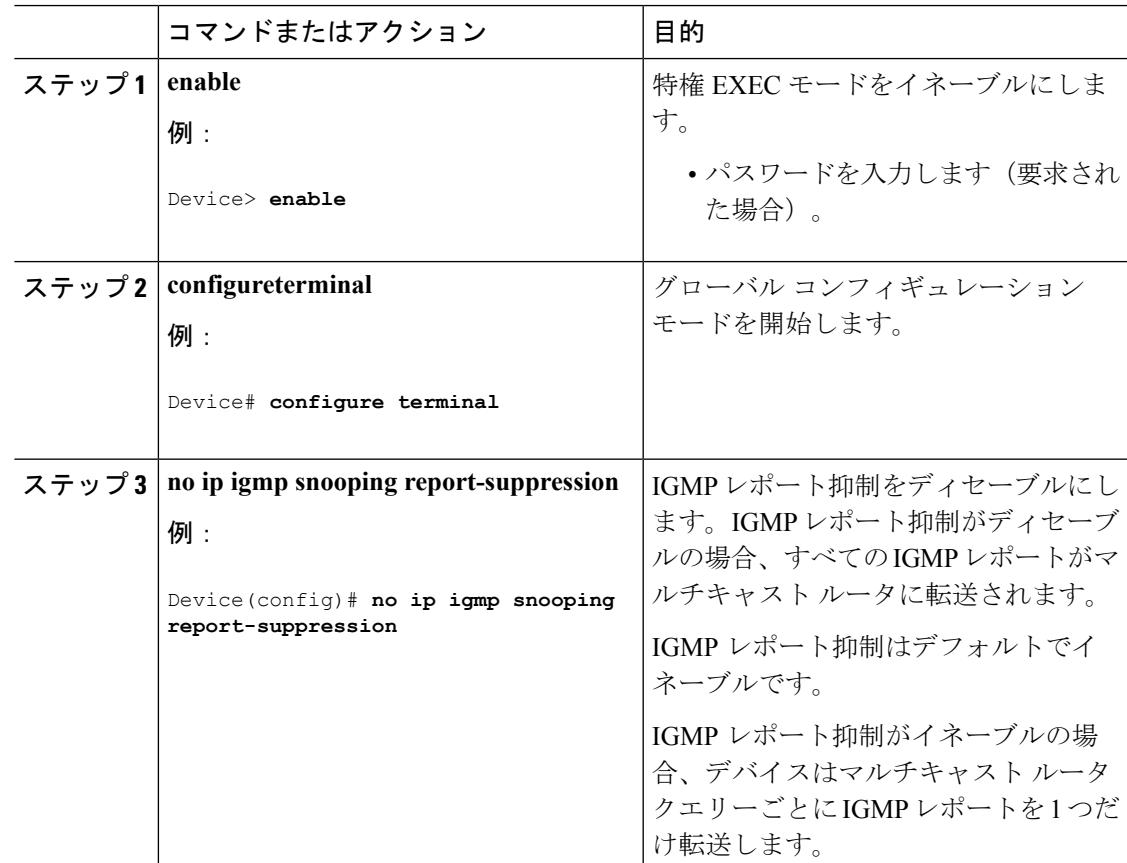

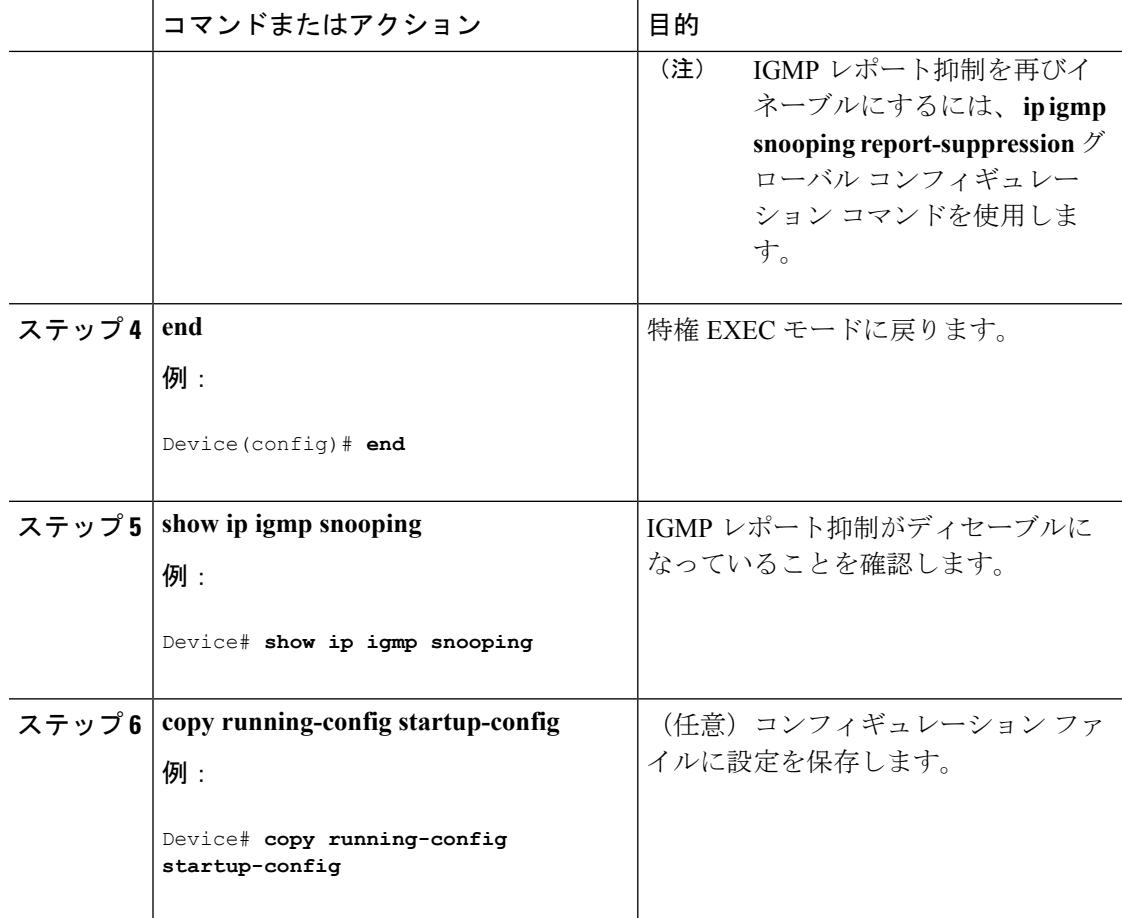

#### 関連トピック

IGMP [レポート抑制](#page-657-1) (520 ページ)

## **IGMP** のモニタリング

IP ルーティング テーブル、キャッシュ、データベースの内容など、特定の統計情報を表示で きます。

(注) このリリースでは、ルート単位の統計情報がサポートされていません。

また、リソースの使用状況を学習し、ネットワーク問題を解決するための情報を表示すること もできます。さらに、ノードの到達可能性に関する情報を表示し、そのパケットが経由する ネットワーク内のパスを検出することもできます。

次の表に示す特権EXECコマンドのいずれかを使用すると、さまざまなルーティング統計情報 を表示できます。

| コマンド                                                                                | 目的                                                              |
|-------------------------------------------------------------------------------------|-----------------------------------------------------------------|
| $\pi$ [group-name   group-address]                                                  | マルチキャストグループアドレスにインター<br>ネット制御メッセージプロトコル (ICMP) エ<br>コー要求を送信します。 |
| show ip igmp filter                                                                 | IGMP フィルタ情報を表示します。                                              |
| show ip igmp groups $[type\text{-}number \mid detail]$                              | デバイスに直接接続され、IGMPによって取得<br>されたマルチキャストグループを表示します。                 |
| show ip igmp interface [type number]                                                | インターフェイスのマルチキャスト関連情報<br>を表示します。                                 |
| show ip igmp membership $\lceil$ name/group address<br>all   tracked $\vert$        | 転送に関する IGMP メンバーシップ情報を表<br>示します。                                |
| show ip igmp profile [ profile_number]                                              | IGMP プロファイル情報を表示します。                                            |
| show ip igmp ssm-mapping [ hostname/IP address   IGMP SSM マッピング情報を表示します。            |                                                                 |
| show ip igmp static-group {class-map [interface   スタティック グループ情報を表示します。<br>[ type ]] |                                                                 |
| show ip igmp vrf                                                                    | 選択したVPNルーティング/転送インスタンス<br>を名前別に表示します。                           |

表 **38 :** システムおよびネットワーク統計情報を表示するコマンド

## **IGMP** スヌーピング情報の監視

ダイナミックに学習された、あるいはスタティックに設定されたルータ ポートおよび VLAN インターフェイスの IGMP スヌーピング情報を表示できます。また、IGMP スヌーピング用に 設定された VLAN の IP アドレス マルチキャスト エントリを表示することもできます。

表 **39 : IGMP** スヌーピング情報を表示するためのコマンド

| <u> コマンド</u>                 | 目的            |
|------------------------------|---------------|
| show ip igmp snooping detail | 動作状態情報を表示します。 |

I

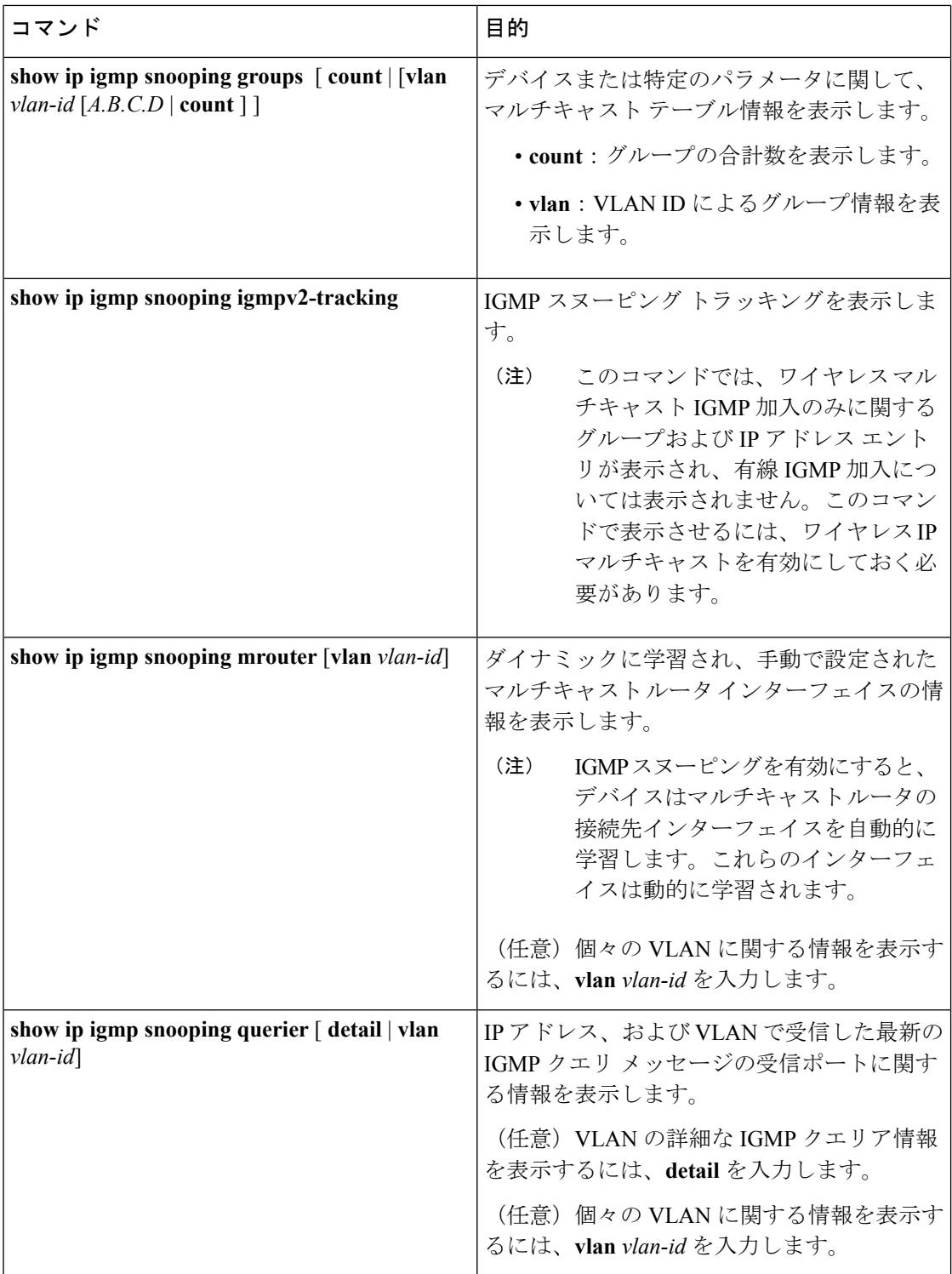

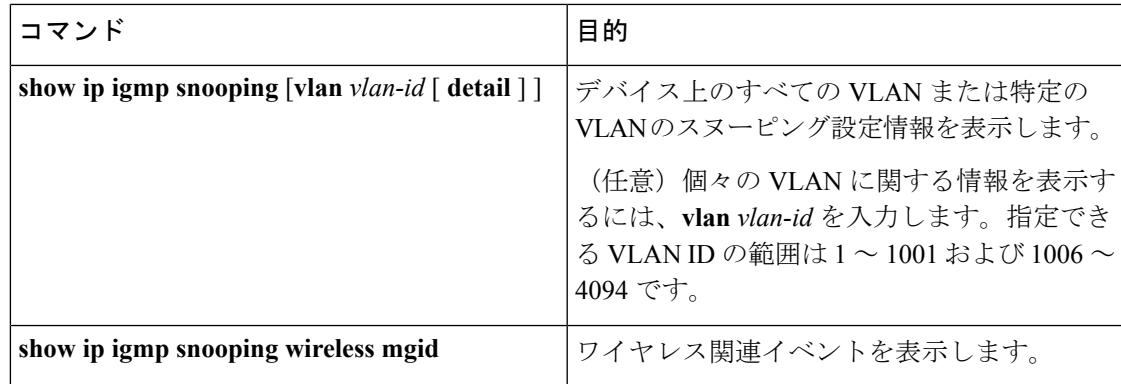

## **IGMP**フィルタリングおよび**IGMP**スロットリングの設定のモニタリン グ

IGMP プロファイルの特性を表示したり、デバイス上のすべてのインターフェイスまたは指定 されたインターフェイスのIGMPプロファイルや最大グループ設定を表示したりできます。ま た、デバイス上のすべてのインターフェイスまたは指定したインターフェイスに関する IGMP スロットリング設定を表示することもできます。

表 **40 : IGMP** フィルタリングおよび **IGMP** スロットリング設定を表示するためのコマンド

| コマンド                                           | 目的                                                                                                    |
|------------------------------------------------|----------------------------------------------------------------------------------------------------|
| show ip igmp profile [ <i>profile number</i> ] | 特定の IGMP プロファイルまたはデバイス上<br>で定義されているすべての IGMP プロファイ<br>ルを表示します。                                                                        |
| show running-config [interface interface-id]   | インターフェイスが所属できる IGMP グルー<br>プの最大数(設定されている場合)や、イン<br>ターフェイスに適用される IGMP プロファイ<br>ルを含む、特定のインターフェイスまたはデ<br>バイス上のすべてのインターフェイスの設定<br>を表示します。 |

## **IGMP** の設定例

## 例:マルチキャスト グループのメンバとしてのデバイスの設定

次に、マルチキャスト グループ 255.2.2.2 へのデバイスの加入を許可する例を示します。

Device(config)# **interface gigabitethernet1/0/1** Device(config-if)# **ip igmp join-group 255.2.2.2** Device(config-if)#

#### 関連トピック

[グループのメンバとしてのデバイスの設定\(](#page-660-0)CLI) (523 ページ) マルチキャスト [グループへの加入](#page-654-0) (517 ページ) IGMP [マルチキャスト](#page-647-0) アドレス (510 ページ)

### 例:マルチキャスト グループへのアクセスの制御

インターフェイスで参加数を制限するには、IGMPプロファイルと関連付けるフィルタ用のポー トを設定します。

```
Device# configure terminal
Device(config)# ip igmp profile 10
Device(config-igmp-profile)# ?
```
IGMP profile configuration commands: deny matching addresses are denied exit Exit from igmp profile configuration mode no Negate a command or set its defaults permit matching addresses are permitted range add a range to the set

Device(config-igmp-profile)# **range 172.16.5.1** Device(config-igmp-profile)# **exit** Device(config)# Device(config)# **interface gigabitEthernet 2/0/10** Device(config-if)# **ip igmp filter 10**

## 例:**IGMP** スヌーピングの設定

次に、マルチキャスト ルータへの静的な接続をイネーブルにする例を示します。

Device# **configure terminal** Device(config)# **ip igmp snooping vlan 200 mrouter interface gigabitethernet1/0/2** Device(config)# **end**

次に、ポート上のホストを静的に設定する例を示します。

Device# **configure terminal** Device(config)# **ip igmp snooping vlan 105 static 224.2.4.12 interface gigabitethernet1/0/1** Device(config)# **end**

次に、VLAN 130 上で IGMP 即時脱退をイネーブルにする例を示します。

Device# **configure terminal** Device(config)# **ip igmp snooping vlan 130 immediate-leave** Device(config)# **end**

次に、IGMP スヌーピング クエリアの送信元アドレスを 10.0.0.64 に設定する例を示します。

#### Device# **configure terminal**

```
Device(config)# ip igmp snooping querier 10.0.0.64
Device(config)# end
```
次の例では、IGMPスヌーピングクエリアの最大応答時間を25秒に設定する方法を示します。

Device# **configure terminal** Device(config)# **ip igmp snooping querier query-interval 25** Device(config)# **end**

次の例では、IGMPスヌーピングクエリアのタイムアウトを60秒に設定する方法を示します。

Device# **configure terminal** Device(config)# **ip igmp snooping querier timer expiry 60** Device(config)# **end**

次に、IGMP スヌーピング クエリア機能をバージョン 2 に設定する例を示します。

```
Device# configure terminal
Device(config)# no ip igmp snooping querier version 2
Device(config)# end
```
### 例:**IGMP** プロファイルの設定

次に、単一の IP マルチキャスト アドレスへのアクセスを許可する IGMP プロファイル 4 を作 成して、設定を確認する例を示します。アクションが拒否(デフォルト)である場合は、**show ip igmp profile** の出力には表示されません。

```
Device(config)# ip igmp profile 4
Device(config-igmp-profile)# permit
Device(config-igmp-profile)# range 229.9.9.0
Device(config-igmp-profile)# end
Device# show ip igmp profile 4
IGMP Profile 4
   permit
    range 229.9.9.0 229.9.9.0
```
### 例:**IGMP** プロファイルの適用

次に、ポートに IGMP プロファイル 4 を適用する例を示します。

```
Device(config)# interface gigabitethernet1/0/2
Device(config-if)# ip igmp filter 4
Device(config-if)# end
```
### 例:**IGMP** グループの最大数の設定

次の例では、ポートが加入できる IGMP グループ数を 25 に制限する方法を示します。

```
Device(config)# interface gigabitethernet1/0/2
Device(config-if)# ip igmp max-groups 25
Device(config-if)# end
```
## 例:ルーテッド ポートとしてのインターフェイス設定

次に、デバイスのインターフェイスをルーテッド ポートとして設定する例を示します。**no switchport** コマンドを実行する必要がある複数の IP マルチキャスト ルーティングの設定手順 の場合に、この設定をインターフェイスで行う必要があります。

```
Device configure terminal
Device(config)# interface GigabitEthernet1/0/9
Device(config-if)# description interface to be use as routed port
Device(config-if)# no switchport
Device(config-if)# ip address 20.20.20.1 255.255.255.0
Device(config-if)# ip pim sparse-dense-mode
Device(config-if)# ip igmp join-group 224.1.2.3 source 15.15.15.2
Device(config-if)# end
Device# configure terminal
Device# show run interface gigabitEthernet 1/0/9
Current configuration : 166 bytes
!
interface GigabitEthernet1/0/9
no switchport
ip address 20.20.20.1 255.255.255.0
ip pim sparse-dense-mode
ip igmp static-group 224.1.2.3 source 15.15.15.2
end
```
## 例:**SVI** としてのインターフェイスの設定

次に、デバイス のインターフェイスを SVI として設定する例を示します。**no switchport** コマ ンドを実行する必要がある複数の IP マルチキャスト ルーティングの設定手順の場合に、この 設定をインターフェイスで行う必要があります。

```
Device(config)# interface vlan 150
Device(config-if)# ip address 20.20.20.1 255.255.255.0
Device(config-if)# ip pim sparse-dense-mode
Device(config-if)# ip igmp join-group 224.1.2.3 source 15.15.15.2
Device(config-if)# end
Device# configure terminal
Device(config)# ip igmp snooping vlan 20 static 224.1.2.3
interface gigabitEthernet 1/0/9
Device# show run interface vlan 150
Current configuration : 137 bytes
!
```

```
interface Vlan150
```

```
ip address 20.20.20.1 255.255.255.0
ip pim sparse-dense-mode
ip igmp static-group 224.1.2.3 source 15.15.15.2
end
```
## 例:直接接続された **IGMP** ホストがない場合に、マルチキャスト トラ フィックを転送するようにデバイスを設定

次に、**ipigmpjoin-group** コマンドを使用して、直接接続された IGMP ホストがない場合に、マ ルチキャストトラフィックを転送するようデバイスを設定する例を示します。この方法では、 デバイスは、マルチキャスト パケットの転送に加えて、マルチキャスト パケットを受信しま す。マルチキャスト パケットを受信する場合は、高速スイッチングを実行できません。

この例では、グループ225.2.2.2に加入するように、デバイスでファストイーサネットインター フェイス 0/0/0 が設定されています。

interface FastEthernet0/0/0 ip igmp join-group 225.2.2.2

次に、 **ipigmpstatic-group** コマンドを使用して、直接接続された IGMP ホストがない場合に、 マルチキャストトラフィックを転送するようデバイスを設定する例を示します。この方法の場 合、デバイスはパケットそのものを受信せず、転送だけを実行します。したがって、この方法 では、高速スイッチングを実行できます。発信インターフェイスがIGMPキャッシュに格納さ れますが、マルチキャストルートエントリに「L」(ローカル)フラグが付かないことからも 明らかなように、デバイス自体はメンバではありません。

この例では、グループ 225.2.2.2 のスタティック グループ メンバーシップ エントリがファスト イーサネット インターフェイス 0/1/0 で設定されます。

interface FastEthernet0/1/0 ip igmp static-group 225.2.2.2

## **IGMP** 拡張アクセス リストを使用して **SSM** ネットワークへのアクセス を制御する方法

ここでは、IGMP拡張アクセスリストを使用してSSMネットワーク上でアクセスを制御する、 次の設定例について説明します。

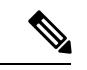

(注)

アクセス リストは非常に柔軟が高いことに留意してください。マルチキャスト トラフィック のフィルタリングに使用できる permit ステートメントと deny ステートメントの組み合わせは 多数あります。この項では、少しの例を示します。

### 例:グループ **G** のすべての状態を拒否

次に、グループ G のすべての状態を拒否する方法の例を示します。この例では、IGMPv3 レ ポートの SSM グループ 232.2.2.2 のすべての送信元がフィルタリングされるよう、ファスト イーサネット インターフェイス 0/0/0 が設定されます。これにより、このグループが効率的に 拒否されます。

```
ip access-list extended test1
deny igmp any host 232.2.2.2
permit igmp any any
!
interface FastEthernet0/0/0
ip igmp access-group test1
```
#### 例:ソース **S** のすべての状態を拒否

次に、ソースS ですべての状態を拒否する方法の例を示します。この例では、IGMPv3 レポー トの送信元の 10.2.1.32 のグループがフィルタリングされるよう、ギガビット イーサネット イ ンターフェイス 1/1/0 が設定されます。これにより、このソースが効果的に拒否されます。

```
ip access-list extended test2
deny igmp host 10.2.1.32 any
permit igmp any any
!
interface GigabitEthernet1/1/0
ip igmp access-group test2
```
### 例:グループ **G** のすべての状態を許可

次に、グループ G ですべての状態を許可する例を示します。この例では、IGMPv3 レポートの SSM グループ 232.1.1.10 に対するすべてのソースが受け付けられるよう、ギガビット イーサ ネット インターフェイス 1/2/0 が設定されます。これにより、このグループ全体が効果的に受 け付けられます。

```
ip access-list extended test3
permit igmp any host 232.1.1.10
!
interface GigabitEthernet1/2/0
ip igmp access-group test3
```
### 例:ソース **S** のすべての状態を許可

次に、ソース S ですべての状態を許可する例を示します。この例では、IGMPv3 レポートの ソース 10.6.23.32 に対するすべてのグループが受け付けられるよう、ギガビット イーサネット インターフェイス 1/2 が設定されます。これにより、このソース全体が効果的に受け付けられ ます。

```
ip access-list extended test4
permit igmp host 10.6.23.32 any
!
interface GigabitEthernet1/2/0
ip igmp access-group test4
```
### 例:グループ **G** のソース **S** をフィルタリング

次に、グループGの特定のソースSのフィルタリング例を示します。この例では、IGMPv3レ ポートの SSM グループ 232.2.30.30 のソース 232.2.2.2 をフィルタリングするよう、ギガビット イーサネット インターフェイス 0/3/0 が設定されます。

```
ip access-list extended test5
deny igmp host 10.4.4.4 host 232.2.30.30
permit igmp any any
!
interface GigabitEthernet0/3/0
ip igmp access-group test5
```
## その他の参考資料

#### 関連資料

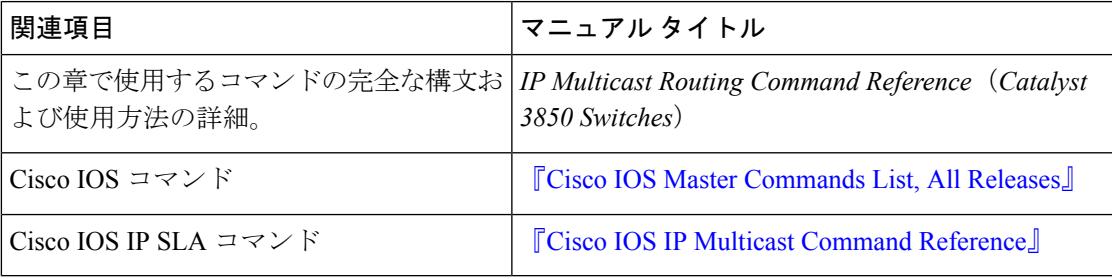

#### エラー メッセージ デコーダ

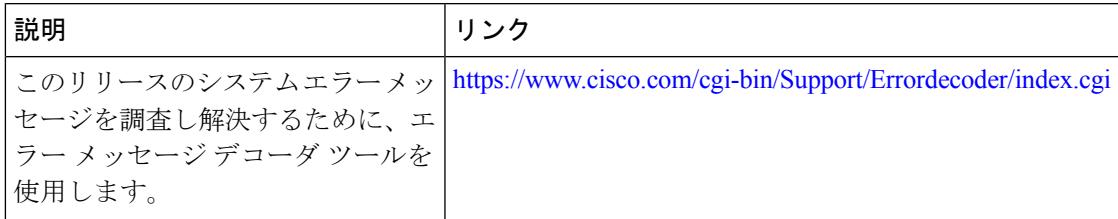

#### 標準および **RFC**

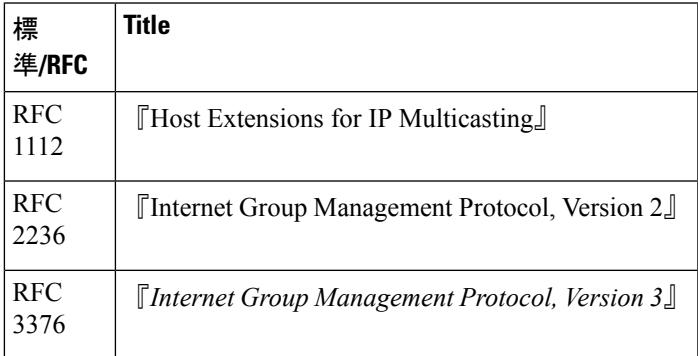

**MIB**

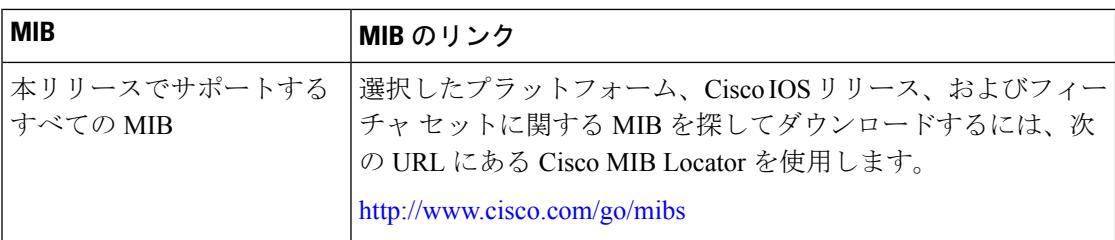

#### シスコのテクニカル サポート

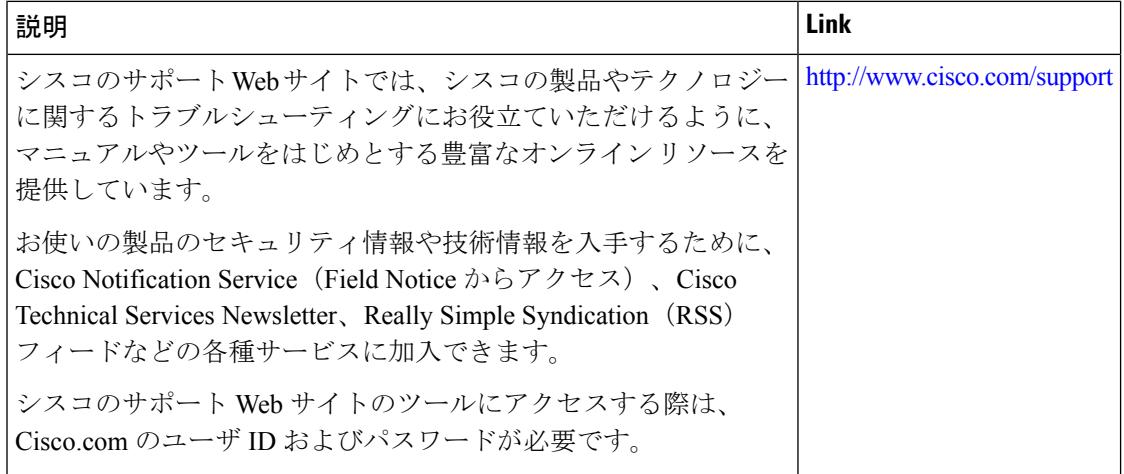

# **IGMP** の機能履歴と情報

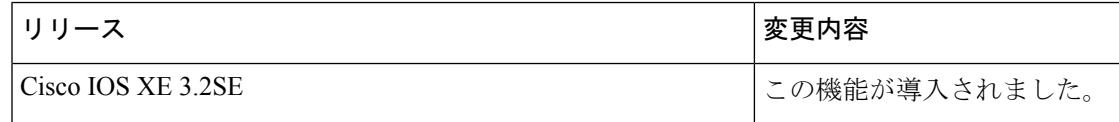

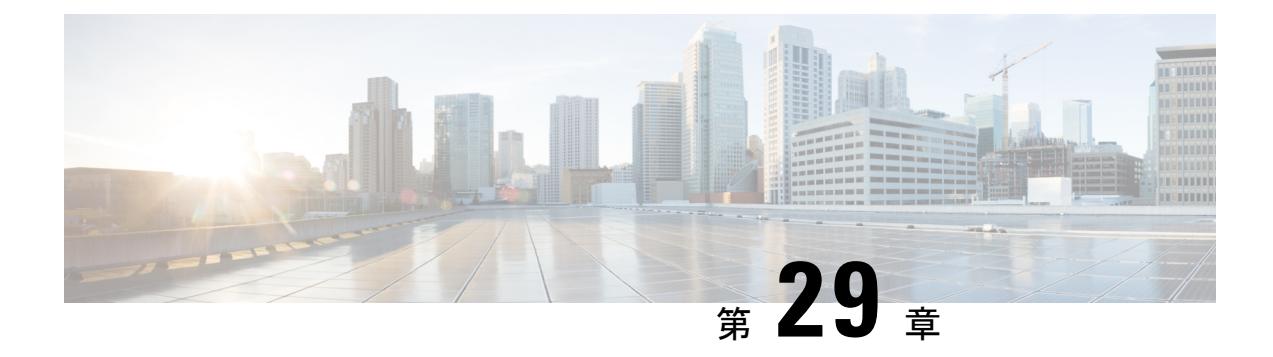

# **IGMP** プロキシの設定

- [機能情報の確認](#page-716-0) (579 ページ)
- IGMP [プロキシの前提条件](#page-716-1) (579 ページ)
- IGMP [プロキシの情報](#page-717-0) (580 ページ)
- IGMP [プロキシの設定方法](#page-719-0) (582 ページ)
- IGMP [プロキシの設定例](#page-724-0) (587 ページ)
- [その他の参考資料](#page-725-0) (588 ページ)
- IGMP [プロキシの機能履歴と情報](#page-726-0) (589 ページ)

## <span id="page-716-0"></span>機能情報の確認

ご使用のソフトウェアリリースでは、このモジュールで説明されるすべての機能がサポートさ れているとは限りません。最新の機能情報および警告については、使用するプラットフォーム およびソフトウェア リリースの Bug Search Tool およびリリース ノートを参照してください。 このモジュールに記載されている機能の詳細を検索し、各機能がサポートされているリリース のリストを確認する場合は、このモジュールの最後にある機能情報の表を参照してください。

プラットフォームのサポートおよびシスコ ソフトウェア イメージのサポートに関する情報を 検索するには、Cisco Feature Navigator を使用します。Cisco Feature Navigator には、 <http://www.cisco.com/go/cfn> からアクセスします。Cisco.com のアカウントは必要ありません。

## <span id="page-716-1"></span>**IGMP** プロキシの前提条件

- IGMP UDL 上のすべてのデバイスに、同じサブネット アドレスがあること。UDL 上のす べてのデバイスで、同じサブネットアドレスを持つことができない場合、アップストリー ム デバイスは、ダウンストリーム デバイスが接続されているすべてのサブネットに一致 するセカンダリ アドレスで設定される必要があります。
- IP マルチキャストがイネーブルになり、PIM インターフェイスが設定されます。

- IGMP プロキシの PIM インターフェイスを設定する際は、次のガ イドラインに従ってください。 (注)
	- インターフェイスがスパース モード領域で実行中で、スタ ティック RP、ブートストラップ(BSR)、または自動 RP リ スナー機能ありで自動RPを実行している場合は、PIMスパー ス モード(PIM-SM)を使用します。
	- インターフェイスがスパース-デンスモード領域で実行中で、 自動RPリスナー機能なしで自動RPを実行している場合は、 PIM スパース-デンス モードを使用します。
	- インターフェイスがデンスモードで実行されているときに、 デンス モード領域に加入する場合は、PIM デンス モード (PIM-DM)を使用します。
	- インターフェイスが、スパースモード領域のレシーバに到達 する必要があるトラフィックをデンスモード領域から受信す る場合は、プロキシ登録機能ありのPIM-DMを使用します。

## <span id="page-717-0"></span>**IGMP** プロキシの情報

### **IGMP** プロキシ

IGMPプロキシは、アップストリームネットワークがソースのマルチキャストグループに、ダ ウンストリームルータに直接接続されていない単方向リンクルーティング (UDLR) 環境のホ ストが加入できるようにします。

次の図に、2 つの UDLR シナリオを示すトポロジ例を図示します。

- 従来型の UDL ルーティングのシナリオ:直接接続されたレシーバがある UDL デバイス。
- IGMP プロキシのシナリオ:直接接続されたレシーバのない UDL デバイス。

## $\label{eq:1}$

IGMP UDL は、アップストリームおよびダウンストリーム デバイス上にある必要はありませ  $h_{\alpha}$ (注)

次の図および例では設定内のルータを使用していますが、任意のデバイス(ルータやスイッ チ)を使用できます。 (注)

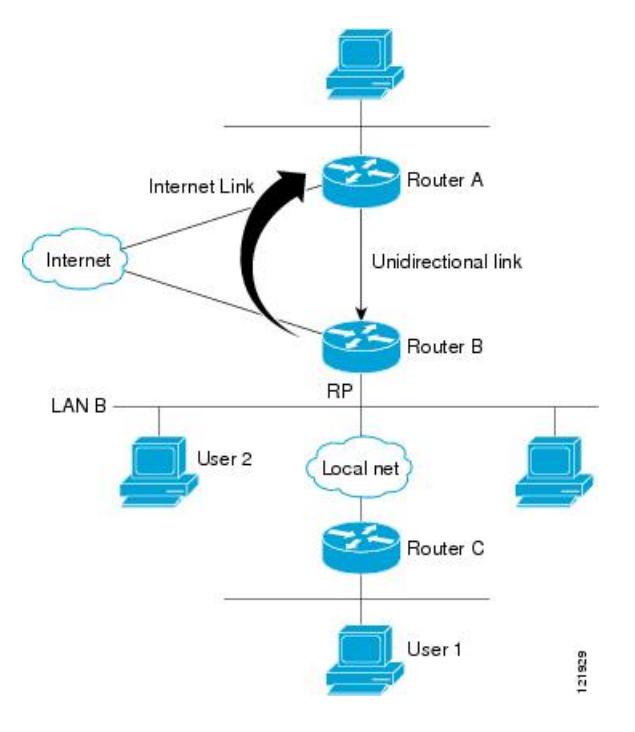

#### シナリオ **1**:従来型の **UDLR** のシナリオ(直接接続されたレシーバがある **UDL** デバイス)

シナリオ 1 では、IGMP プロキシ メカニズムは必要ありません。このシナリオでは、次の一連 のイベントが発生します。

- **1.** ユーザ 2 がグループ G の対象を要求する IGMP メンバーシップ レポートを送信します。
- **2.** ルータ B は、IGMP メンバーシップ レポートを受信し、LAN B のグループ G の転送エン トリを追加し、UDLR アップストリーム デバイスであるルータ A に IGMP レポートをプロ キシします。
- **3.** IGMP レポートは、インターネット リンク間でプロキシされます。
- **4.** ルータ A は IGMP プロキシを受信し、単方向リンクの転送エントリを保持します。

#### シナリオ **2**:**IGMP** プロキシのシナリオ(直接接続されたレシーバのない **UDL** デバイス)

シナリオ 2 の場合、アップストリーム ネットワークがソースのマルチキャスト グループに、 ダウンストリームデバイスに直接接続されていないホストが加入できるように、IGMPプロキ シ メカニズムが必要です。このシナリオでは、次の一連のイベントが発生します。

- **1.** ユーザ 1 がグループ G の対象を要求する IGMP メンバーシップ レポートを送信します。
- 2. ルータ C が RP (ルータ B) に PIM Join メッセージをホップバイホップで送信します。
- **3.** ルータ B で PIM 加入メッセージを受信し、LAN B 上のグループ G に対する転送エントリ が追加されます。
- **4.** ルータ B では、その mroute テーブルが定期的にチェックされ、インターネット リンクを 介してアップストリーム UDL デバイスに IGMP メンバーシップ レポートがプロキシされ ます。
- 5. ルータ A は単方向リンク (UDL) 転送エントリを作成し、維持します。

エンタープライズ ネットワークでは、サテライトを介して IP マルチキャスト トラフィックを 受信し、ネットワーク中にトラフィックを転送することができる必要があります。シナリオ 2 は、受信ホストがダウンストリーム デバイスのルータ B に直接接続する必要があるため、単 方向リンクルーティング (UDLR)だけでは不可能です。IGMPプロキシメカニズムを使用す ると、マルチキャスト転送テーブル内の (\*, G) エントリに対し IGMP レポートを作成すること で、この制限が取り除かれます。そのため、このシナリオを機能させるには、インターフェイ スでプロキシされた (\*, G) マルチキャスト スタティック ルート(mroute)エントリの IGMP レ ポートの転送をイネーブルにして(**ipigmpmroute-proxy** コマンドを使用)、mroute プロキシ サービスをイネーブルにし、(**ipigmpproxy-service**コマンドを使用)、PIM対応ネットワーク と可能性があるメンバーに導く必要があります。

PIM メッセージはアップストリームに転送されないため、各ダウンストリーム ネットワーク とアップストリーム ネットワークのドメインは別になります。 (注)

関連トピック

IGMP UDLR [に対するアップストリーム](#page-719-1) UDL デバイスの設定 (582 ページ) IGMP プロキシ サポート付きの IGMP UDLR [に対するダウンストリーム](#page-720-0) UDL デバイスの [設定](#page-720-0) (583 ページ) 例:IGMP [プロキシ設定](#page-724-1) (587 ページ)

## <span id="page-719-1"></span><span id="page-719-0"></span>**IGMP** プロキシの設定方法

### **IGMP UDLR** に対するアップストリーム **UDL** デバイスの設定

IGMP UDLR に対するアップストリーム UDL デバイスを設定するには、この作業を実行しま す。

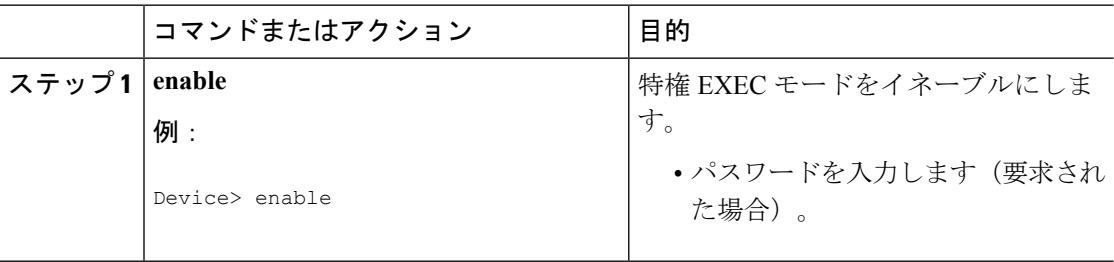
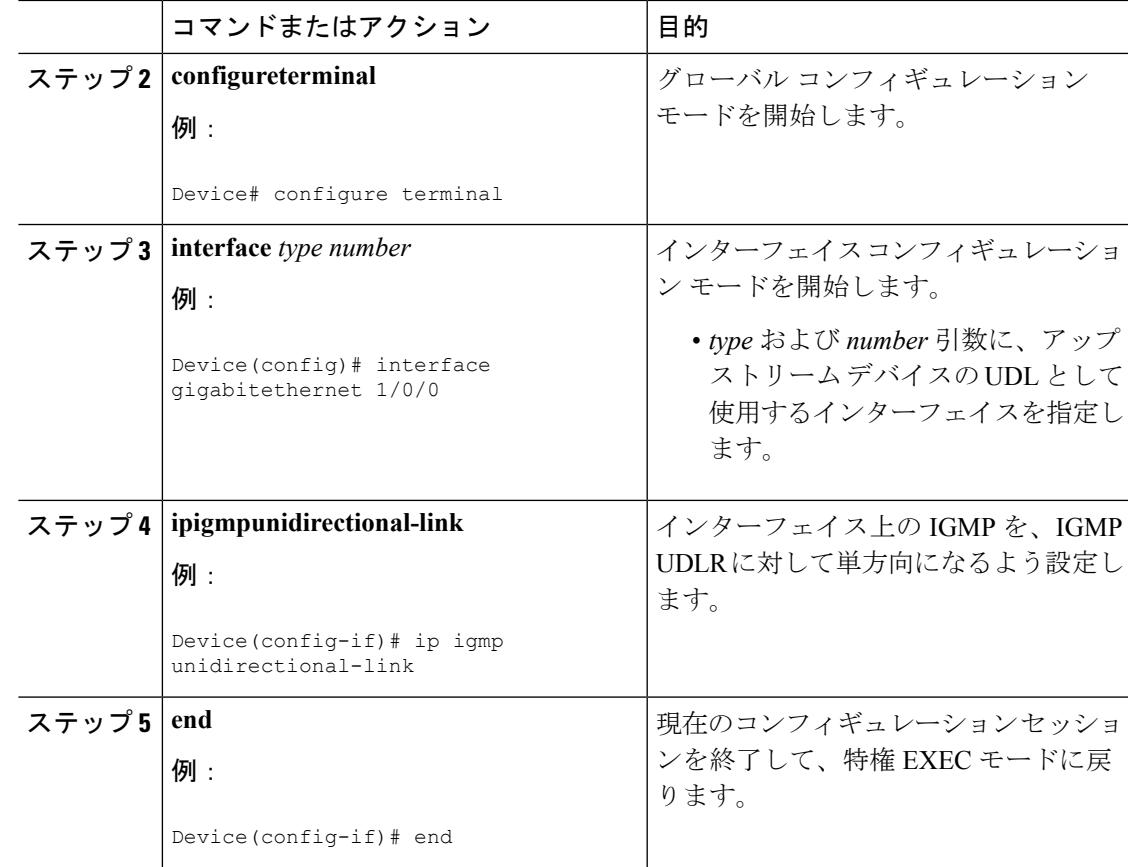

### 関連トピック

IGMP [プロキシ](#page-717-0) (580 ページ) 例:IGMP [プロキシ設定](#page-724-0) (587 ページ)

# <span id="page-720-0"></span>**IGMP** プロキシ サポート付きの **IGMP UDLR** に対するダウンストリーム **UDL** デバイスの設定

IGMP プロキシ サポート付きの IGMP UDLR に対するダウンストリーム UDL デバイスを設定 するには、この作業を実行します。

### 手順

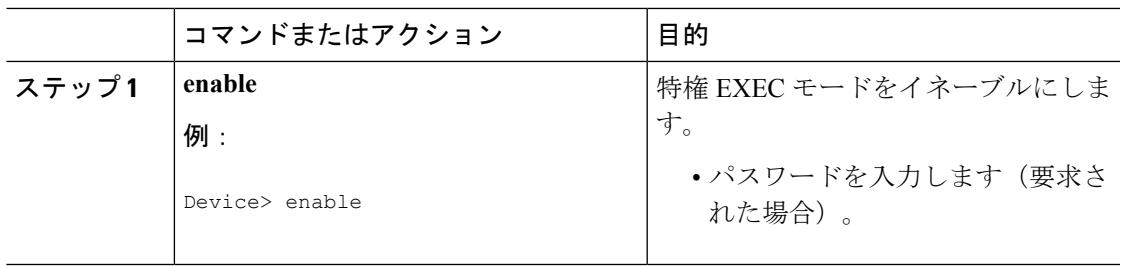

I

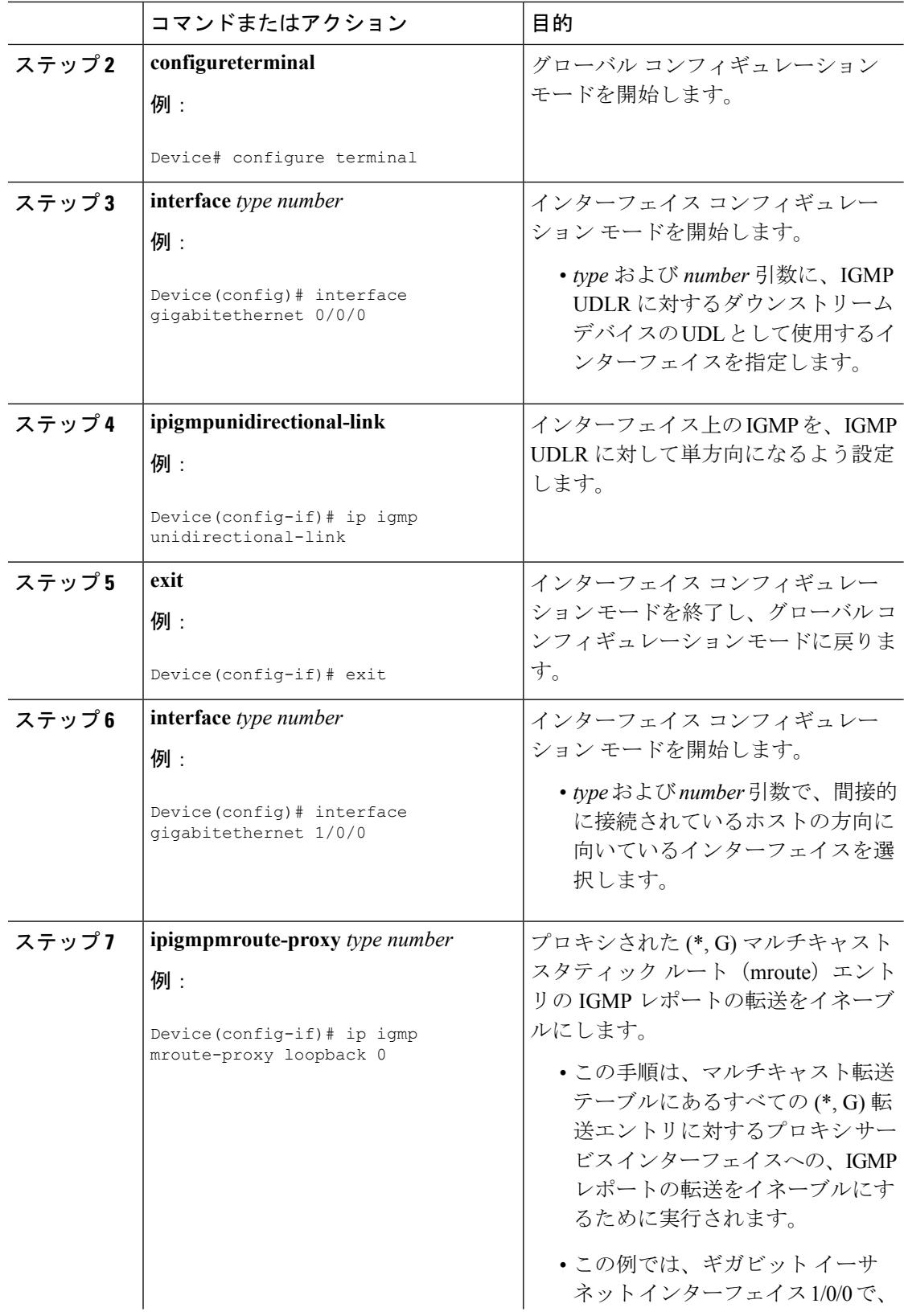

Ι

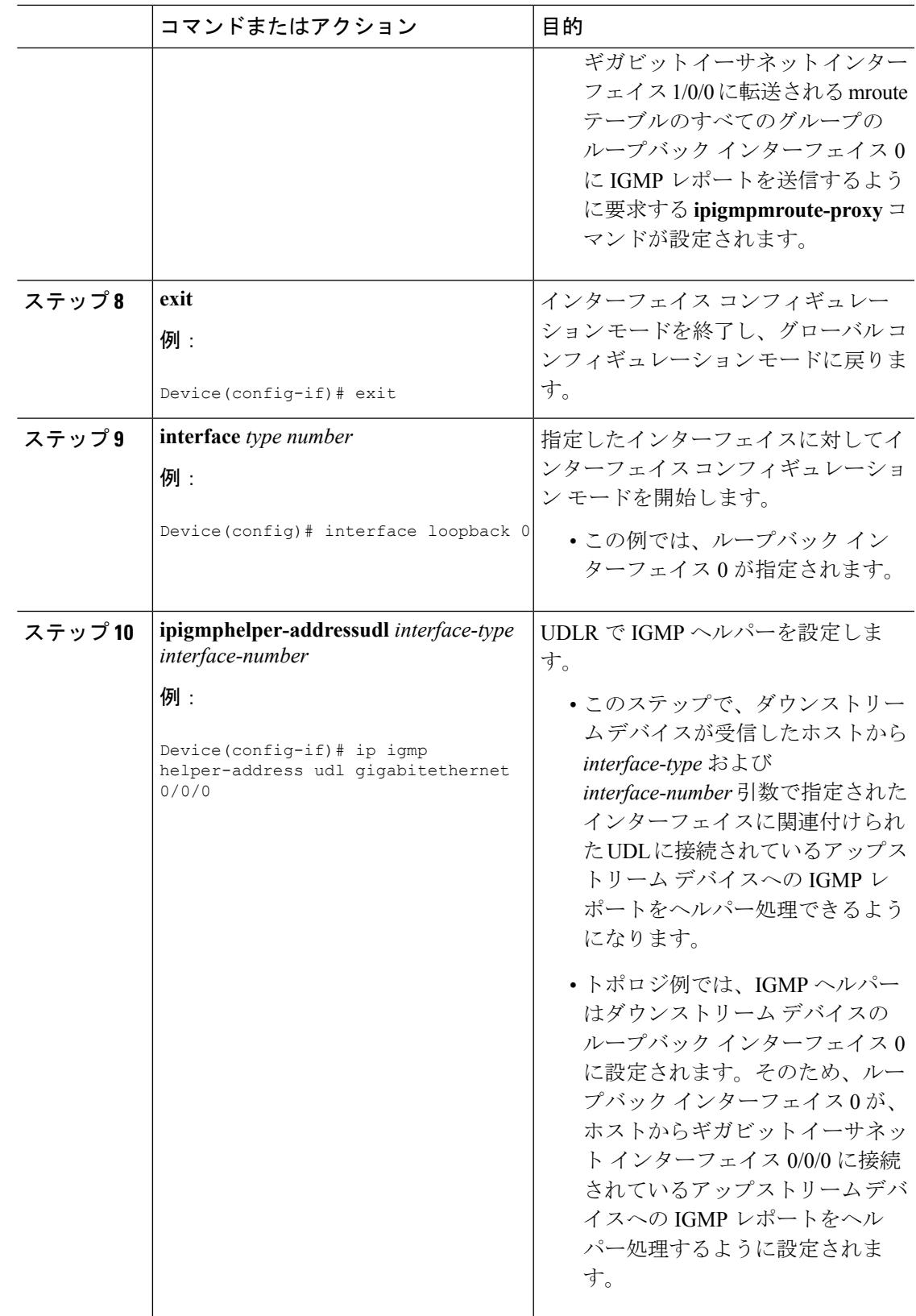

I

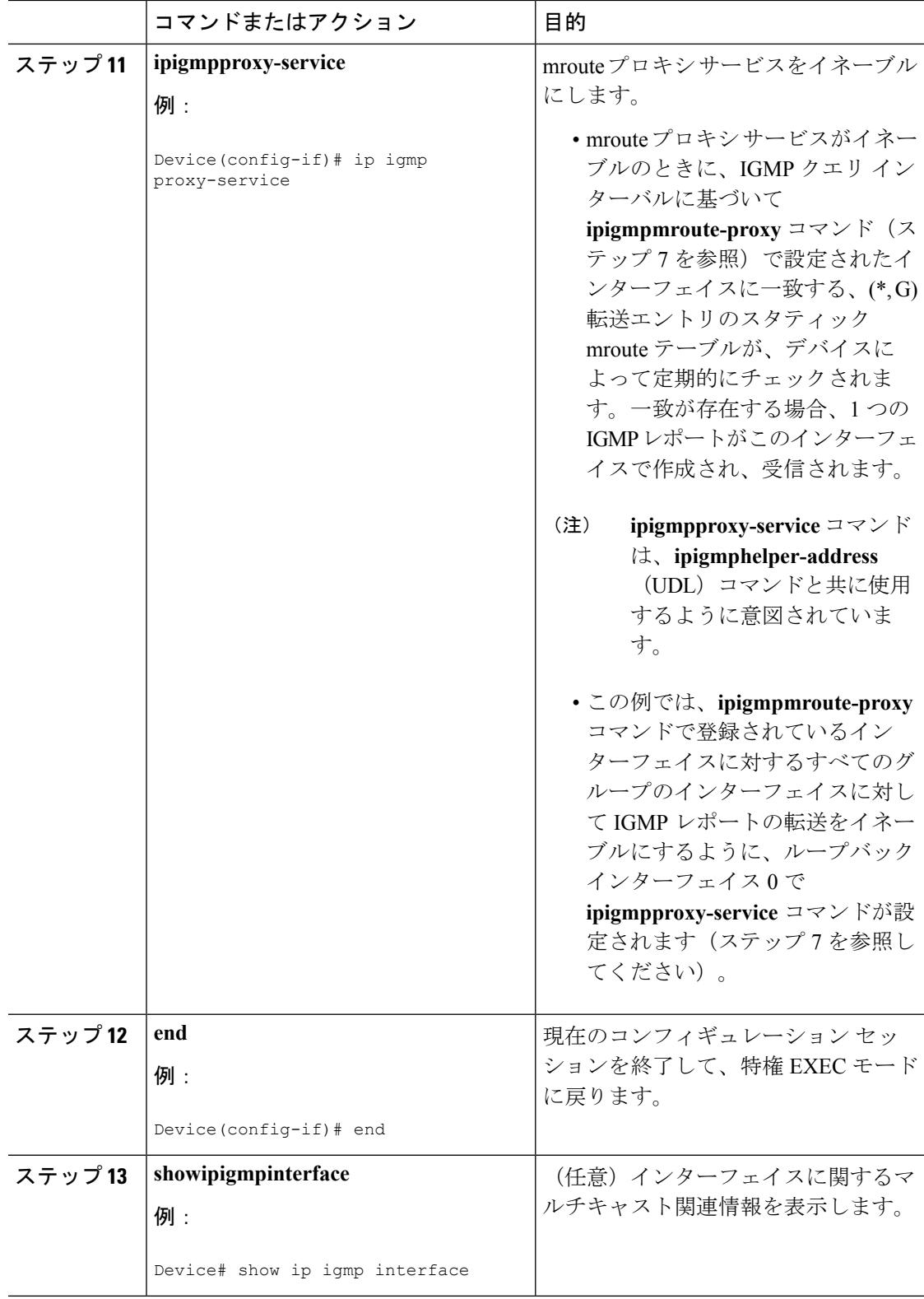

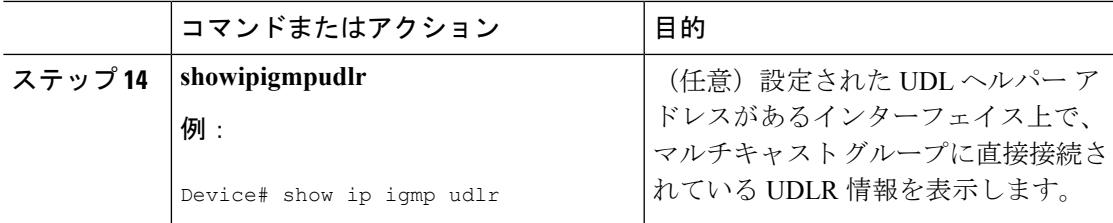

### 関連トピック

IGMP [プロキシ](#page-717-0) (580 ページ)

例:IGMP [プロキシ設定](#page-724-0) (587 ページ)

# <span id="page-724-0"></span>**IGMP** プロキシの設定例

# 例:**IGMP** プロキシ設定

次に、IGMP UDLRに対してアップストリームUDLデバイスを設定し、IGMPプロキシサポー ト付きの IGMP UDLR に対してダウンストリーム UDL デバイスを設定する例を示します。

## アップストリーム デバイスの設定

```
interface gigabitethernet 0/0/0
ip address 10.1.1.1 255.255.255.0
ip pim dense-mode
!
interface gigabitethernet 1/0/0
ip address 10.2.1.1 255.255.255.0
ip pim dense-mode
ip igmp unidirectional-link
!
interface gigabitethernet 2/0/0
ip address 10.3.1.1 255.255.255.0
```
## ダウンストリーム デバイスの設定

```
ip pim rp-address 10.5.1.1 5
access-list 5 permit 239.0.0.0 0.255.255.255
!
interface loopback 0
ip address 10.7.1.1 255.255.255.0
ip pim dense-mode
ip igmp helper-address udl ethernet 0
ip igmp proxy-service
!
interface gigabitethernet 0/0/0
ip address 10.2.1.2 255.255.255.0
ip pim dense-mode
ip igmp unidirectional-link
!
interface gigabitethernet 1/0/0
ip address 10.5.1.1 255.255.255.0
ip pim sparse-mode
```

```
ip igmp mroute-proxy loopback 0
!
interface gigabitethernet 2/0/0
ip address 10.6.1.1 255.255.255.0
```
#### 関連トピック

```
IGMP UDLR に対するアップストリーム UDL デバイスの設定 (582 ページ)
IGMP プロキシ サポート付きの IGMP UDLR に対するダウンストリーム UDL デバイスの
設定 (583 ページ)
IGMP プロキシ (580 ページ)
```
# その他の参考資料

ここでは、IGMP のカスタマイズに関する関連資料について説明します。

### 関連資料

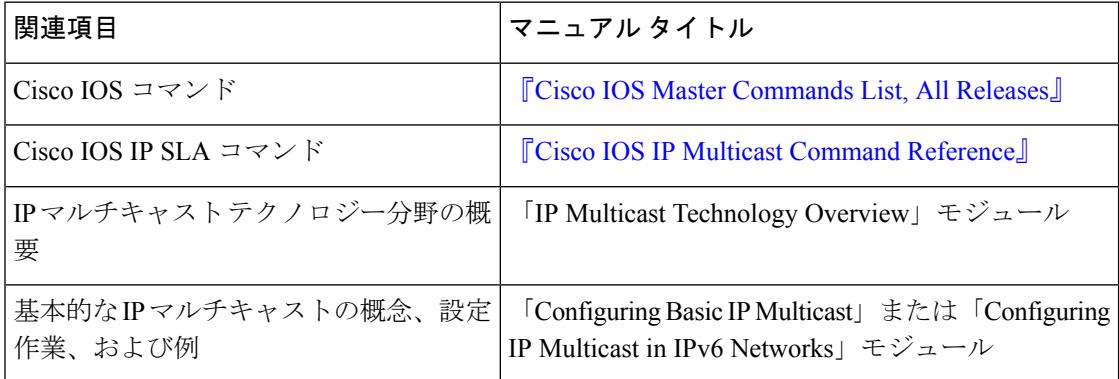

### 標準および **RFC**

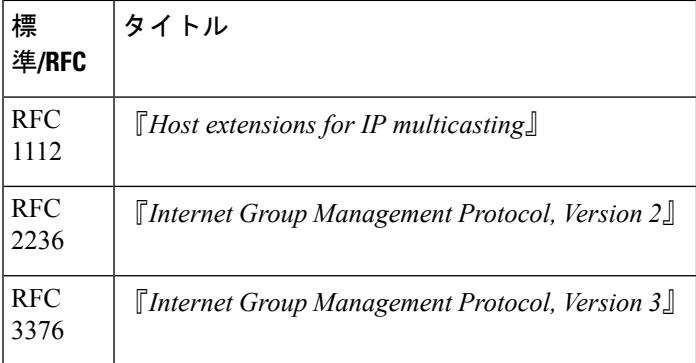

**MIB**

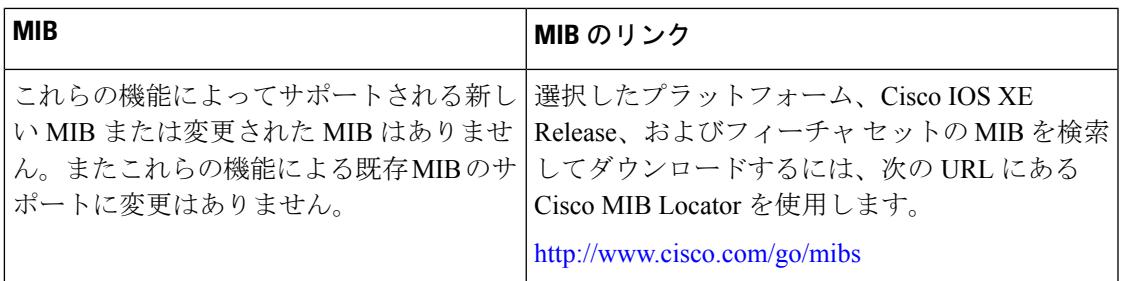

### シスコのテクニカル サポート

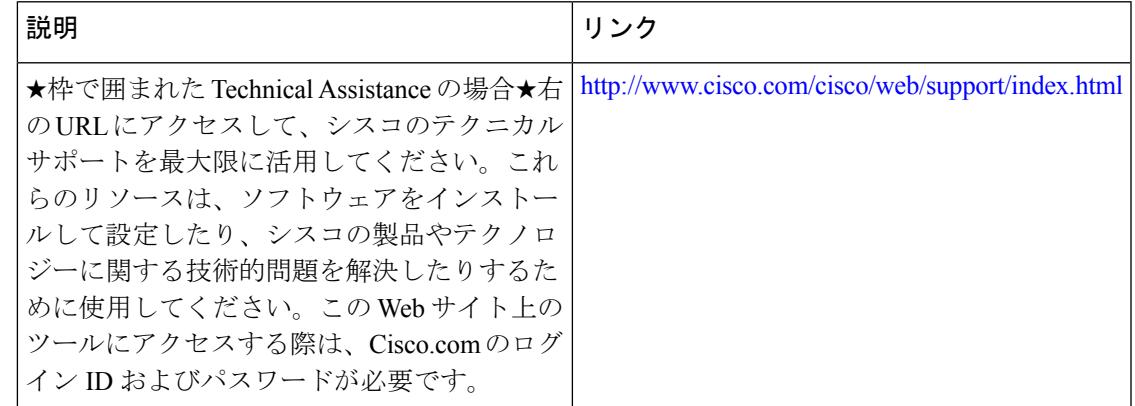

# **IGMP** プロキシの機能履歴と情報

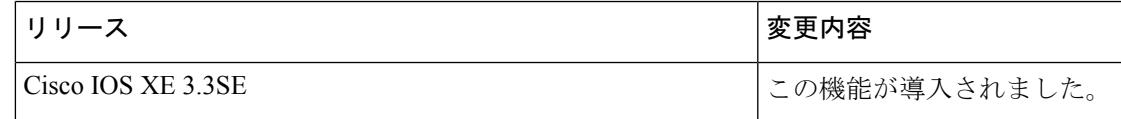

I

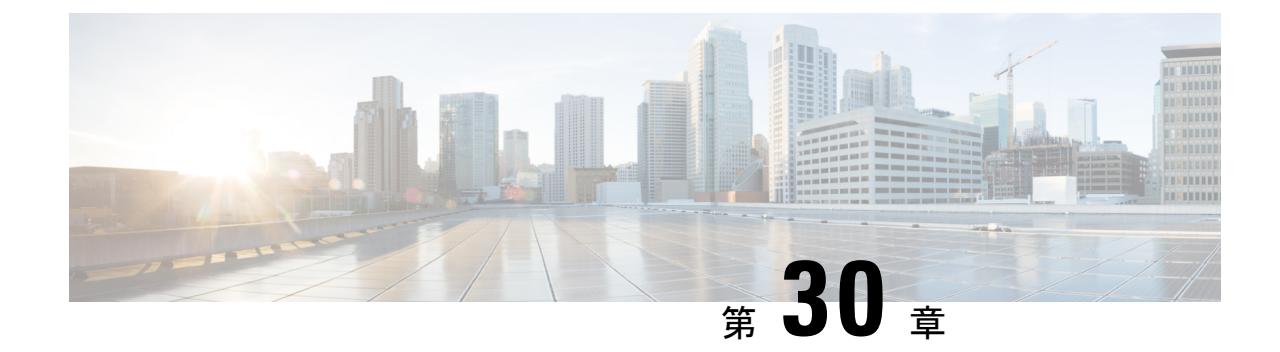

# スイッチド イーサネットでの **IP** マルチ キャストの抑制

- [機能情報の確認](#page-728-0) (591 ページ)
- スイッチド イーサネット ネットワークで IP [マルチキャストを抑制するための前提条件](#page-729-0) ( 592 [ページ\)](#page-729-0)
- スイッチド イーサネット ネットワークでの IP [マルチキャストについての情報](#page-729-1) (592 ペー [ジ\)](#page-729-1)
- スイッチド イーサネット [ネットワークでマルチキャストを抑制する例](#page-731-0) (594 ページ)
- スイッチド イーサネット ネットワークで IP [マルチキャストを抑制する設定例](#page-734-0) (597 ペー [ジ\)](#page-734-0)
- [その他の参考資料](#page-735-0) (598 ページ)
- スイッチド イーサネット ネットワークでの IP [マルチキャストの抑制に関する機能履歴と](#page-736-0) 情報 (599 [ページ\)](#page-736-0)

# <span id="page-728-0"></span>機能情報の確認

ご使用のソフトウェアリリースでは、このモジュールで説明されるすべての機能がサポートさ れているとは限りません。最新の機能情報および警告については、使用するプラットフォーム およびソフトウェア リリースの Bug Search Tool およびリリース ノートを参照してください。 このモジュールに記載されている機能の詳細を検索し、各機能がサポートされているリリース のリストを確認する場合は、このモジュールの最後にある機能情報の表を参照してください。

プラットフォームのサポートおよびシスコ ソフトウェア イメージのサポートに関する情報を 検索するには、Cisco Feature Navigator を使用します。Cisco Feature Navigator には、 <http://www.cisco.com/go/cfn> からアクセスします。Cisco.com のアカウントは必要ありません。

# <span id="page-729-0"></span>スイッチド イーサネット ネットワークで **IP** マルチキャ ストを抑制するための前提条件

このモジュールの作業を実行する前に、「IP MulticastTechnology Overview」モジュールで説明 している概念をよく理解しておく必要があります。

# <span id="page-729-1"></span>スイッチドイーサネットネットワークでの**IP**マルチキャ ストについての情報

# **IP** マルチキャスト トラフィックとレイヤ **2** スイッチ

レイヤ 2 スイッチのデフォルト動作では、スイッチ上の宛先 LAN に属する各ポートに、すべ てのマルチキャストトラフィックが転送されます。この動作では、スイッチの効率が低下しま す。その目的は、データを受信する必要があるポートへのトラフィックを制限することです。 この動作では、不要なマルチキャストトラフィックを減らす抑制メカニズムが必要です。これ によって、スイッチのパフォーマンスが改善されます。

Cisco Group Management Protocol(CGMP)、Router Group Management Protocol(RGMP)、お よび IGMP スヌーピングは、レイヤ 2 スイッチング環境で IP マルチキャストを効果的に抑制 します。

- CGMP および IGMP スヌーピングは、エンド ユーザまたはレシーバ クライアントが含ま れているサブネットで使用されます。
- RGMP は、コラプスト バックボーンなどのルータのみに含まれているルーティング対象 セグメントで使用されます。
- RGMP と CGMP は相互運用できません。ただし、インターネット グループ管理プロトコ ル(IGMP)は、CGMP および RGMP スヌーピングと相互運用できます。

## <span id="page-729-2"></span>**IP** マルチキャスト用の **Catalyst** スイッチの **CGMP**

CGMP は、IGMP によって実行される作業と同様の作業を実行するために、Catalyst スイッチ に接続されたデバイスで使用される、シスコが開発したプロトコルです。IP マルチキャスト データ パケットと IGMP レポート メッセージ(いずれも MAC レベルで同じグループ アドレ スにアドレス指定されます)を区別しない Catalyst スイッチの場合、CGMP が必要になりま す。スイッチはIGMPパケットを区別できますが、スイッチ上でソフトウェアを使用する必要 があり、これがパフォーマンスに大きな影響を与えます。

マルチキャスト デバイスとレイヤ 2 スイッチで CGMP を設定する必要があります。結果的に CGMP では、該当するレシーバに接続されている Catalyst スイッチのポートにだけ IP マルチ

キャストトラフィックが提供されます。トラフィックを明示的に要求していない他のすべての ポートは、これらのポートがマルチキャストルータに接続されていない限り、トラフィックを 受信しません。マルチキャスト ルータ ポートは、すべての IP マルチキャスト データ パケッ トを受信する必要があります。

マルチキャスト グループに加入するとき、ホストは CGMP を使用して、送信要求されなくて もターゲット グループへの IGMP メンバーシップ レポート メッセージをマルチキャストしま す。通常の IGMP 処理では、IGMP レポートが、スイッチを介してルータに渡されます。ルー タ(このインターフェイス上でCGMPがイネーブルにされている必要がある)では、IGMPレ ポートを受信し、通常どおりに処理されますが、CGMP加入メッセージも作成され、スイッチ に送信されます。Join メッセージには、エンド ステーションの MAC アドレスと加入したグ ループの MAC アドレスが含まれます。

スイッチは、CGMP Join メッセージを受信し、そのマルチキャスト グループ用の連想メモリ (CAM)テーブルにポートを追加します。以後、このマルチキャスト グループに対するすべ ての後続のトラフィックは、そのホストのポートに転送されます。

レイヤ 2 スイッチは、いくつかの宛先 MAC アドレスを 1 つの物理ポートに割り当てることが できるよう、設計されています。この設計により、スイッチを階層構造で接続できるようにな ります。また、多数のマルチキャスト宛先アドレスを単一ポートに転送できます。

デバイスポートは、マルチキャストグループのエントリにも追加されます。IGMPコントロー ル メッセージもマルチキャスト トラフィックとして送信されるため、マルチキャスト デバイ スは、各グループに対するすべてのマルチキャストトラフィックをリッスンします。その他の マルチキャストトラフィックは、CGMPで作成された新しいエントリを含むCAMテーブルを 使用して転送されます。

#### 関連トピック

CGMP [のイネーブル化](#page-732-0) (595 ページ) 例:[CGMP](#page-734-1) の設定 (597 ページ)

# **IGMP** スヌーピング

IGMP スヌーピングは、レイヤ 2 LAN スイッチで実行される IP マルチキャスト抑制メカニズ ムです。IGMP スヌーピングでは、ホストとルータとの間で送信される IGMP パケットで、一 部のレイヤ 3 情報(IGMP Join/Leave メッセージ)を調査、すなわち「スヌープ」します。ス イッチでは、特定のマルチキャスト グループに対するホストから IGMP ホスト レポートを受 信するときに、関連付けられているマルチキャスト テーブル エントリにホストのポート番号 が追加されます。スイッチがホストからIGMPグループ脱退メッセージを受信すると、スイッ チはホストのテーブル エントリを削除します。

IGMP 制御メッセージはマルチキャスト パケットとして送信されるので、レイヤ 2 ではマルチ キャストデータと区別できません。IGMPスヌーピングを実行しているスイッチでは、各マル チキャスト データ パケットを検査し、永続的な IGMP コントロール情報が含まれているかど うかを特定できます。低速の CPU を搭載したローエンドのスイッチに IGMP スヌーピングを 実装すると、データが高速で送信される場合に、パフォーマンスに重大な影響を与える可能性 があります。解決策として、ハードウェアで IGMP チェックを実行できる特別な ASIC(特定

用途向け集積回路)を備えたハイエンドのスイッチにIGMPスヌーピングを実装します。CGMP は特別なハードウェアを使用しない、ローエンドのスイッチのための新しいオプションです。

## <span id="page-731-1"></span>**Router-Port Group Management Protocol**(**RGMP**)

CGMP および IGMP スヌーピングは、アクティブなレシーバがあるルーティング対象ネット ワークセグメントで動作するように設計されている、IPマルチキャスト抑制メカニズムです。 両方とも、ホストとルータとの間で送信されるIGMPコントロールメッセージに依存して、該 当する受信先に接続されているスイッチ ポートが特定されます。

スイッチド イーサネット バックボーン ネットワーク セグメントは、通常、そのセグメント上 にホストなしでスイッチに接続されているいくつかのルータで構成されています。ルータでは IGMP ホスト レポートが生成されないため、CGMP および IGMP スヌーピングによって、マル チキャスト トラフィックを抑制することができず、VLAN 上の各ポートにフラッディングさ れます。ルータでは、代わりに、ProtocolIndependent Multicast(PIM)メッセージが生成され、 レイヤ 3 レベルで、マルチキャスト トラフィック フローに加入またはマルチキャスト トラ フィック フローがプルーニングされます。

Router-Port Group Management Protocol(RGMP)は、ルータのみのネットワーク セグメントに 対する、IPマルチキャスト抑制メカニズムです。RGMPは、ルータ上およびレイヤ2スイッチ 上でイネーブルにする必要があります。マルチキャスト ルータは、特定のグループに RGMP Joinメッセージを送信することによって、データフローを受信したいことを示します。次に、 CGMPJoinメッセージの処理方法と同様に、スイッチによって、そのマルチキャストグループ に対する転送テーブルに、適切なポートが追加されます。IPマルチキャストデータフローは、 関連するルータ ポートにのみ転送されます。ルータがそのデータ フローを必要としなくなっ た場合、RGMP Leave メッセージを送信し、スイッチは転送エントリを削除します。

RGMP 対応されていないルータがある場合は、すべてのマルチキャスト データを受信し続け ます。

### 関連トピック

レイヤ 2 スイッチド イーサネット ネットワークでの IP [マルチキャストの設定](#page-733-0) (596 ペー ジ)

RGMP [の設定例](#page-735-1) (598 ページ)

# <span id="page-731-0"></span>スイッチドイーサネットネットワークでマルチキャスト を抑制する例

# **IP** マルチキャスト用のスイッチの設定

マルチキャスト ネットワークにスイッチングがある場合、IP マルチキャストの設定方法の詳 細について、使用しているスイッチのマニュアルを参照してください。

# **IGMP** スヌーピングの設定

ルータ上での設定は不要です。使用しているスイッチでIGMPスヌーピングをイネーブルにす る方法についてはドキュメントを参照し、提示された手順に従ってください。

# <span id="page-732-0"></span>**CGMP** のイネーブル化

CGMP は、IGMP によって実行される作業と同様の作業を実行するために、Catalyst スイッチ に接続されたデバイス上で使用されるプロトコルです。CGMP が必要となるのは、Catalyst ス イッチで IP マルチキャスト データ パケットと IGMP レポート メッセージを区別できないため です。これらはともに MAC レベルで、同じグループ アドレスにアドレス指定されます。

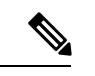

(注)

- CGMP は 802 または ATM メディア、または ATM 経由の LAN エミュレーション(LANE) でのみイネーブルにする必要があります。
	- CGMP は、Catalyst スイッチに接続されているデバイス上でのみ、イネーブルにする必要 があります。

### 手順

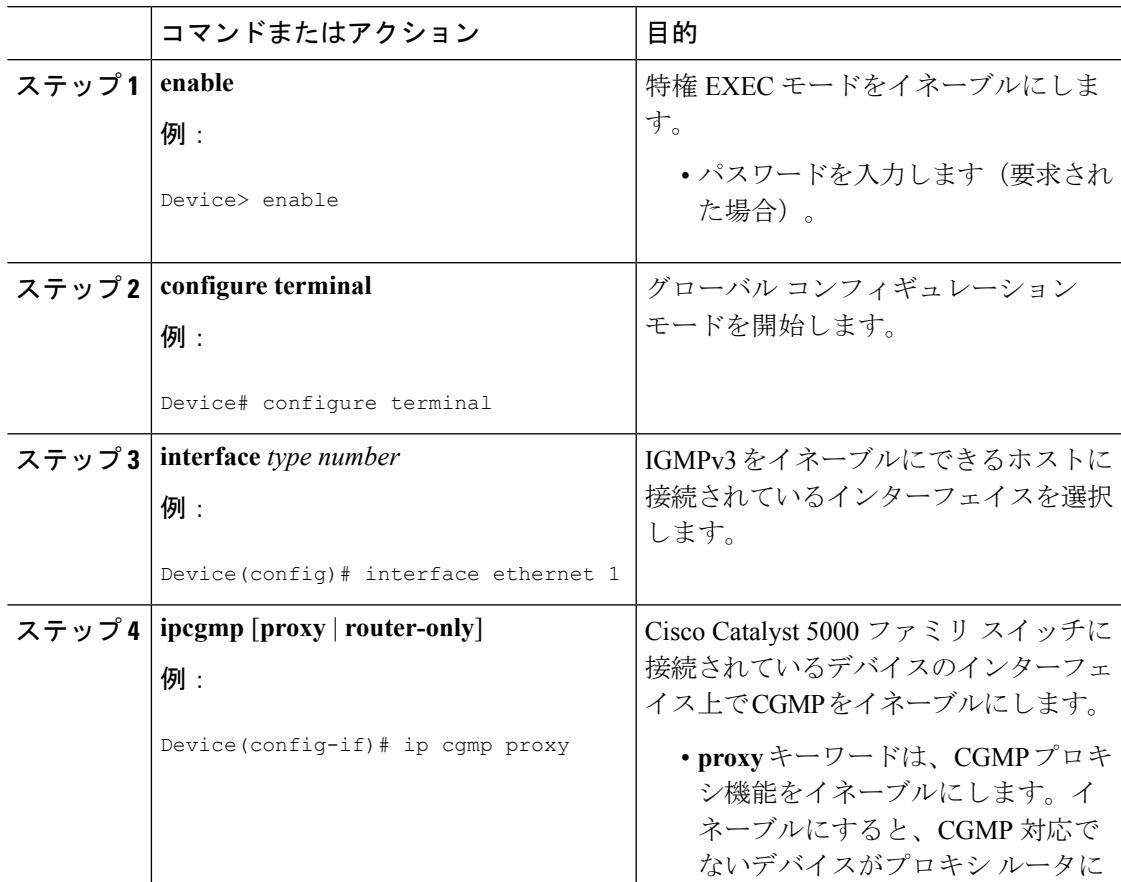

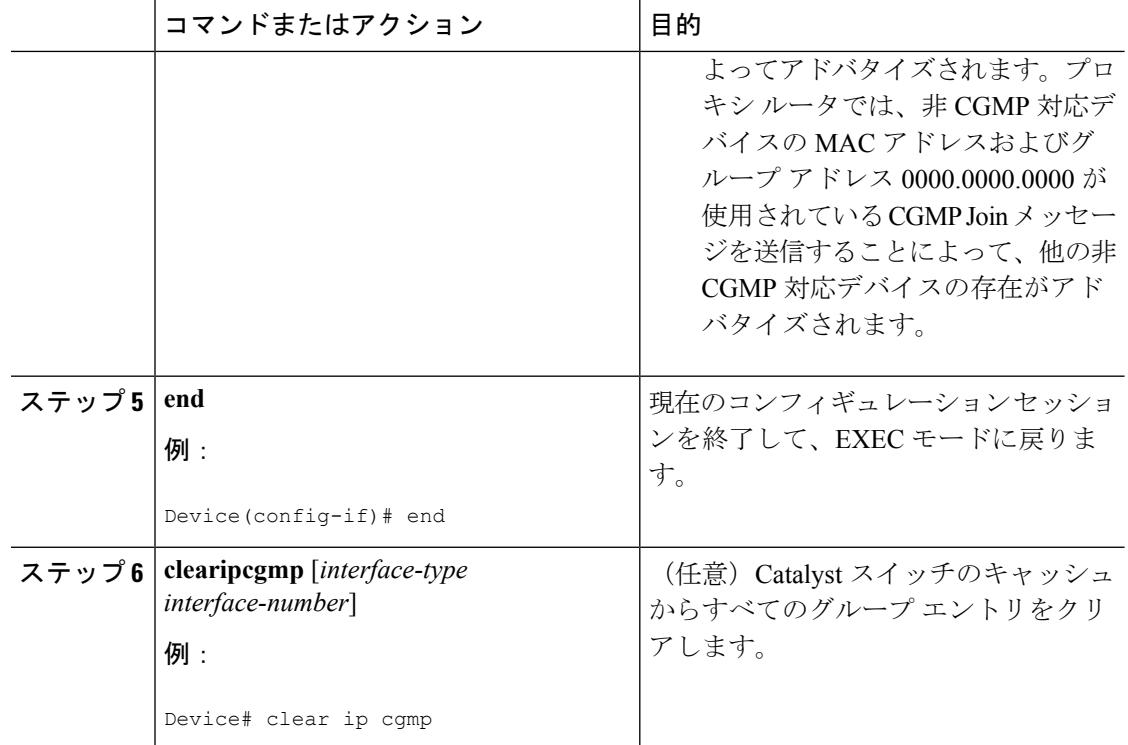

### 関連トピック

IP [マルチキャスト用の](#page-729-2) Catalyst スイッチの CGMP (592 ページ) 例:[CGMP](#page-734-1) の設定 (597 ページ)

# <span id="page-733-0"></span>レイヤ **2** スイッチド イーサネット ネットワークでの **IP** マルチキャス トの設定

RGMP を使用してレイヤ 2 スイッチド イーサネット ネットワークで IP マルチキャストを設定 するには、この作業を実行します。

### 手順

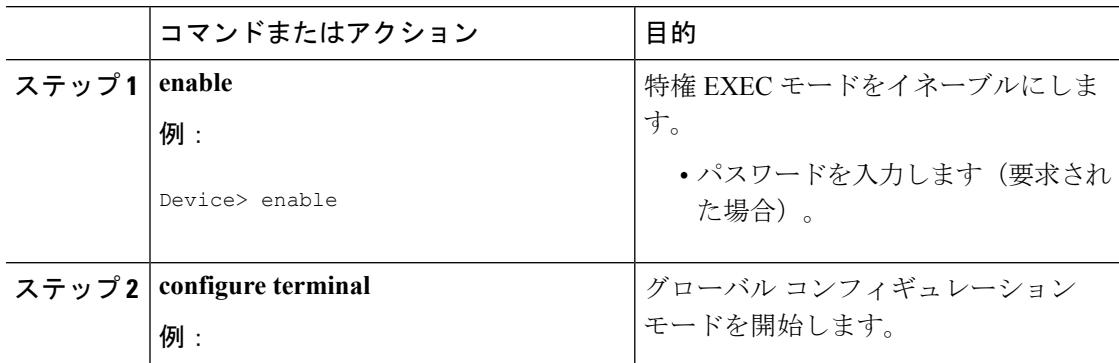

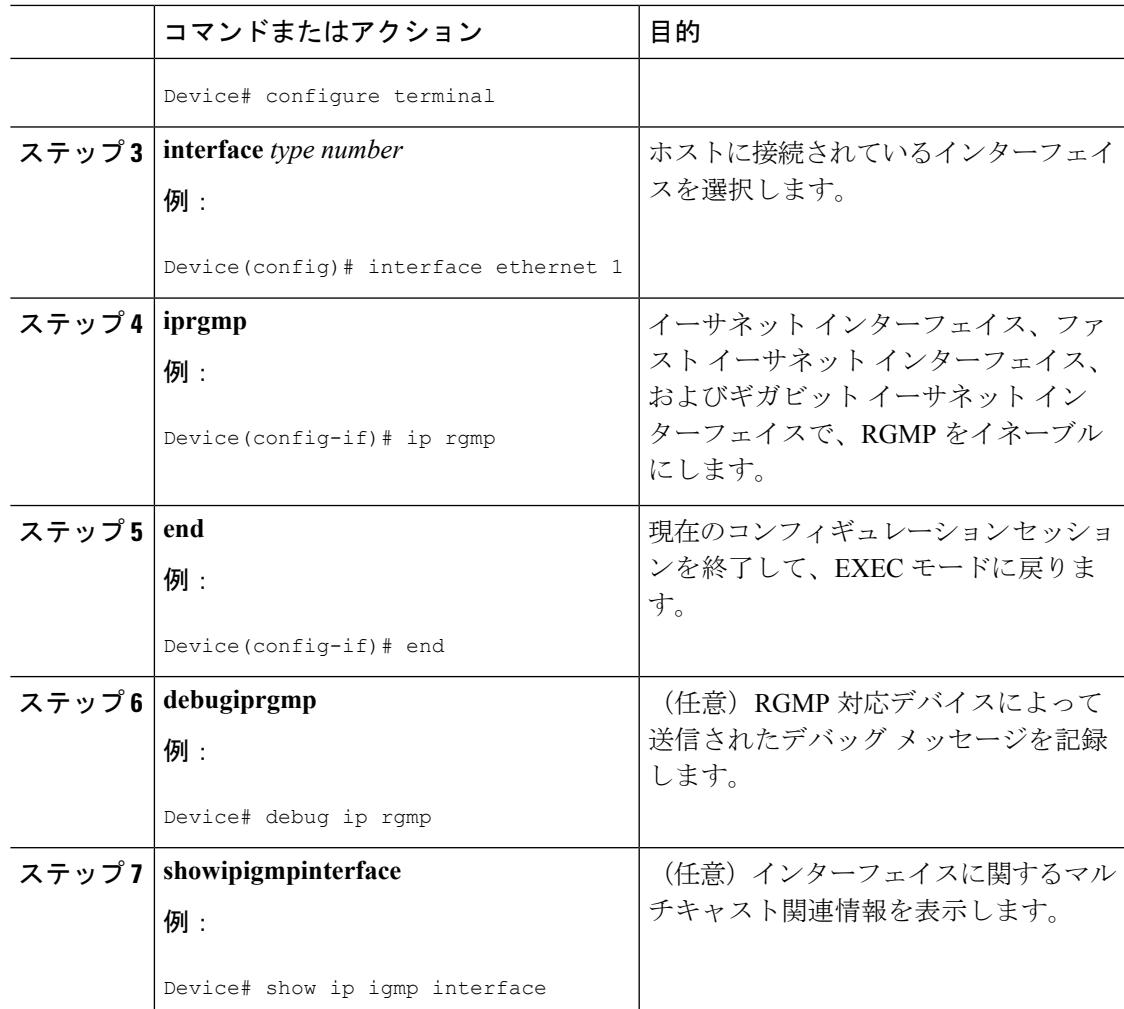

関連トピック

Router-Port Group [Management](#page-731-1) Protocol(RGMP) (594 ページ) RGMP [の設定例](#page-735-1) (598 ページ)

# <span id="page-734-1"></span><span id="page-734-0"></span>スイッチド イーサネット ネットワークで **IP** マルチキャ ストを抑制する設定例

# 例:**CGMP** の設定

次の例は、マルチキャスト ソースとマルチキャスト レシーバが同じ VLAN にある基本的な ネットワーク環境向けです。目的とする動作は、スイッチ上でのマルチキャストの転送を、そ のマルチキャスト ストリームを要求しているポート宛てに限定することです。

4908G-L3 ルータは、VLAN 50 のポート 3/1 で Catalyst 4003 に接続されます。次の設定は、 GigabitEthernet1インターフェイスに適用されます。ルータがインターフェイスでマルチキャス ト トラフィックをルーティングしないため、**ipmulticast-routing** コマンドが設定されないこと に注意してください。

```
interface GigabitEthernet1
ip address 192.168.50.11 255.255.255.0
ip pim dense-mode
ip cgmp
```
### 関連トピック

CGMP [のイネーブル化](#page-732-0) (595 ページ) IP [マルチキャスト用の](#page-729-2) Catalyst スイッチの CGMP (592 ページ)

# <span id="page-735-1"></span>**RGMP** の設定例

次に、ルータ上で RGMP を設定する方法の例を示します。

```
ip multicast-routing
ip pim sparse-mode
interface ethernet 0
ip rgmp
```
### 関連トピック

レイヤ 2 スイッチド イーサネット ネットワークでの IP [マルチキャストの設定](#page-733-0) (596 ペー ジ)

Router-Port Group [Management](#page-731-1) Protocol(RGMP) (594 ページ)

# <span id="page-735-0"></span>その他の参考資料

ここでは、スイッチド イーサネット ネットワークでの IP マルチキャストの抑制に関連する参 考資料を示します。

#### 関連資料

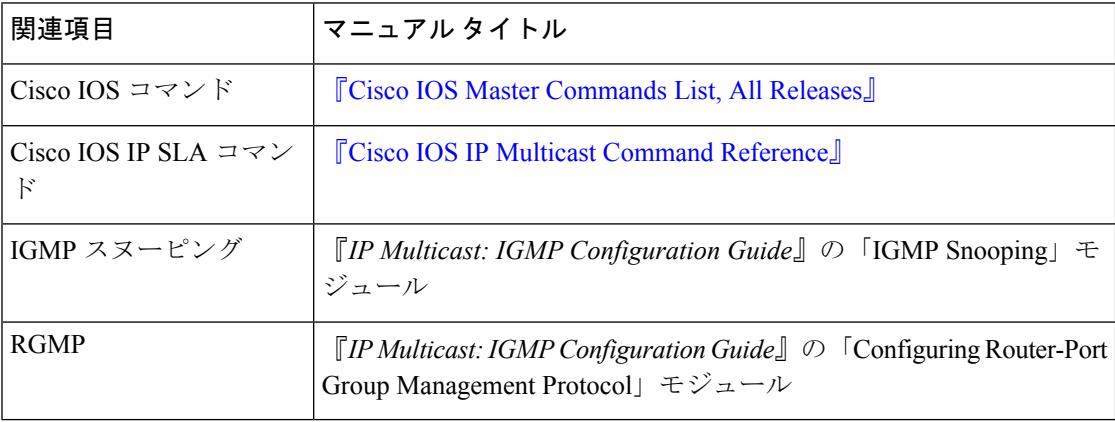

**MIB**

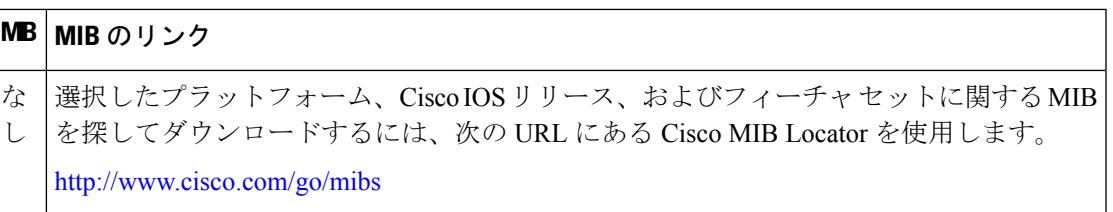

### シスコのテクニカル サポート

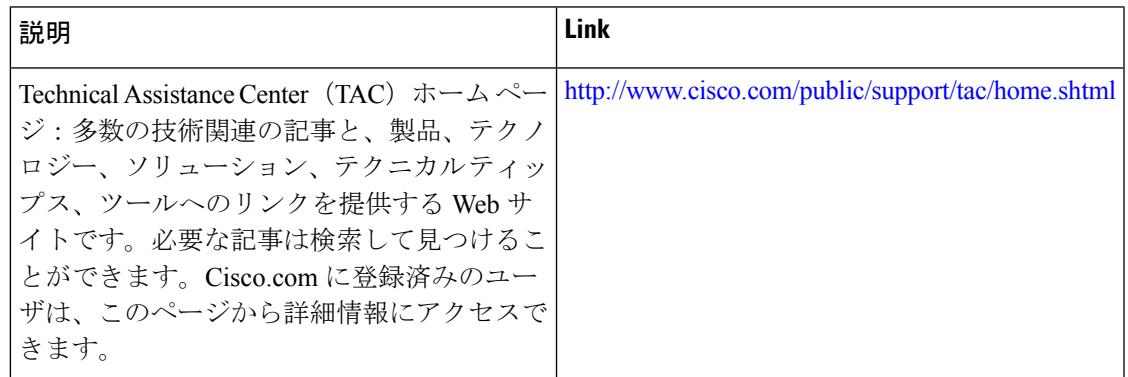

# <span id="page-736-0"></span>スイッチドイーサネットネットワークでの**IP**マルチキャ ストの抑制に関する機能履歴と情報

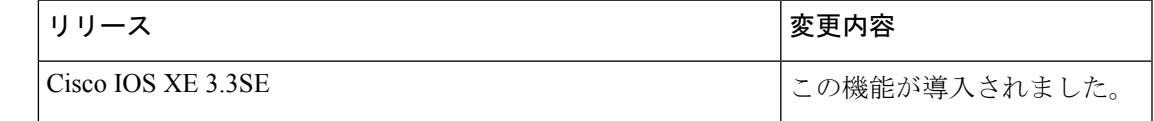

Ι

スイッチド イーサネット ネットワークでの **IP** マルチキャストの抑制に関する機能履歴と情報

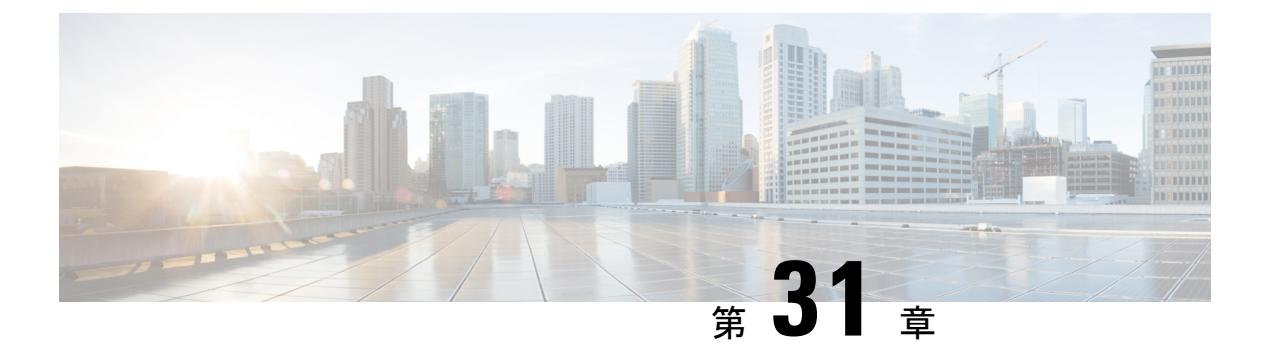

# **PIM** の設定

- [機能情報の確認](#page-738-0) (601 ページ)
- PIM [の前提条件](#page-738-1) (601 ページ)
- PIM [に関する制約事項](#page-739-0) (602 ページ)
- PIM [に関する情報](#page-743-0) (606 ページ)
- PIM [の設定方法](#page-762-0) (625 ページ)
- PIM [の動作の確認](#page-796-0) (659 ページ)
- PIM [のモニタリングとトラブルシューティング](#page-806-0) (669 ページ)
- PIM [の設定例](#page-808-0) (671 ページ)
- [その他の参考資料](#page-812-0) (675 ページ)
- PIM [の機能履歴と情報](#page-814-0) (677 ページ)

# <span id="page-738-0"></span>機能情報の確認

ご使用のソフトウェアリリースでは、このモジュールで説明されるすべての機能がサポートさ れているとは限りません。最新の機能情報および警告については、「Bug [Search](https://tools.cisco.com/bugsearch/search) Tool」および ご使用のプラットフォームおよびソフトウェア リリースのリリース ノートを参照してくださ い。このモジュールで説明される機能に関する情報、および各機能がサポートされるリリース の一覧については、機能情報の表を参照してください。

プラットフォームのサポートおよびシスコ ソフトウェア イメージのサポートに関する情報を 検索するには、CiscoFeature Navigator を使用します。CiscoFeature Navigator にアクセスするに は、[www.cisco.com/go/cfn](http://www.cisco.com/go/cfn) に移動します。Cisco.com のアカウントは必要ありません。

# <span id="page-738-1"></span>**PIM** の前提条件

- PIM設定プロセスを開始する前に、使用するPIMモードを決定します。この決定は、ネッ トワーク上でサポートするアプリケーションに基づきます。次の注意事項に従ってくださ い。
	- 一般に、本質的に 1 対多または多対多アプリケーションでは PIM-SM を正常に使用で きます。
- 1対多アプリケーションで最適なパフォーマンスを得るには、SSMが適しています。 ただし、IGMP バージョン 3 サポートが必要です。
- PIM スタブ ルーティングを設定する前に、次の条件を満たしていることを確認します。
	- スタブ ルータと中央のルータの両方に IP マルチキャスト ルーティングが設定されて いる必要があります。さらに、スタブルータのアップリンクインターフェイスにPIM モード(デンス モード、スパース モード、または スパース - デンス モード)が設定 されている必要があります。
	- また、デバイスに Enhanced Interior Gateway RoutingProtocol(EIGRP)スタブ ルーティ ングか Open Shortest Path First (OSPF) スタブ ルーティングのいずれかが設定されて いる必要があります。
	- PIM スタブ ルータは、ディストリビューション ルータ間の伝送トラフィックのルー ティングは行いません。ユニキャスト(EIGRP)スタブルーティングではこの動作が 強制されます。PIM スタブ ルータの動作を支援するためにユニキャスト スタブ ルー ティングを設定する必要があります。

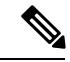

EIGRP または OSPF の設定については、『*Catalyst 3850 Routing Configuration Guide, Release 3SE*』を参照してください。 (注)

# <span id="page-739-1"></span><span id="page-739-0"></span>**PIM** に関する制約事項

次に、PIM を設定する際の制約事項を示します。

- PIM は、LAN Base フィーチャ セットを実行している場合はサポートされません。
- 双方向 PIM はサポートされていません。

# **PIMv1** および **PIMv2** の相互運用性

デバイス上でのマルチキャストルーティングの設定ミスを回避するには、ここに記載する情報 を確認してください。

シスコの PIMv2 実装を使用すると、バージョン 1 とバージョン 2 間での相互運用性および変 換が可能となります。ただし、若干の問題が発生する場合もあります。

PIMv2 に差分的にアップグレードできます。PIM バージョン 1 および 2 を、1 つのネットワー ク内の異なるルータおよびマルチレイヤデバイスに設定できます。内部的には、共有メディア ネットワーク上のすべてのルータおよびマルチレイヤ デバイスで同じ PIM バージョンを実行 する必要があります。したがって、PIMv2デバイスがPIMv1デバイスを検出した場合は、バー ジョン 1 デバイスがシャットダウンするかアップグレードされるまで、バージョン 2 デバイス はバージョン 1 にダウングレードされます。

PIMv2 は BSR を使用して各グループ プレフィックスの RP 設定情報を検出し、PIM ドメイン 内のすべてのルータおよびマルチレイヤ デバイスにアナウンスします。自動 RP 機能を組み合 わせることにより、PIMv2 BSR と同じ作業を PIMv1 で実行できます。ただし、自動 RP は PIMv1 から独立している、スタンドアロンのシスコ独自のプロトコルで、PIMv2 は IETF 標準 の追跡プロトコルです。

したがって、PIMv2 の使用を推奨します。BSR 機能は、Cisco ルータおよびマルチレイヤ デバ イス上の Auto-RP と相互運用します。 (注)

PIMv2 デバイスを PIMv1 デバイスと相互運用させる場合は、自動 RP を事前に導入しておく必 要があります。自動 RP マッピング エージェントでもある PIMv2 BSR は、自動 RP で選択され た RP を自動的にアドバタイズします。つまり、自動 RP によって、グループ内のルータまた はマルチレイヤ デバイスごとに 1 つの RP が設定されます。ドメイン内のルータおよびデバイ スの中には、複数の RP を選択するために PIMv2 ハッシュ機能を使用しないものもあります。

PIMv1 と PIMv2 が混在する領域内の DM グループは、特殊な設定を行わなくても自動的に相 互運用します。

PIMv1 の自動 RP 機能は PIMv2 RP 機能と相互運用するため、PIMv1 と PIMv2 が混在する領域 内に SM グループを設定できます。すべての PIMv2 デバイスで PIMv1 を使用できますが、RP を PIMv2 にアップグレードすることを推奨します。PIMv2 への移行を簡単に行うには、以下 を推奨します。

- 領域全体で Auto-RP を使用します。
- 領域全体でスパース デンス モードを設定します。

自動 RP がまだ PIMv1 領域に設定されていない場合は、自動 RP を設定してください。

#### 関連トピック

PIM [のバージョン](#page-746-0) (609 ページ)

# <span id="page-740-0"></span>**PIM** スタブ ルーティングの設定に関する制約事項

- IP Services イメージには完全なマルチキャスト ルーティングが含まれています。
- 直接接続されたマルチキャスト(IGMP)レシーバおよび送信元だけが、レイヤ 2 アクセ ス ドメインで許可されます。アクセス ドメインでは、PIM プロトコルはサポートされま せん。
- PIM スタブ ルーティングを使用するネットワークでは、ユーザに対する IP トラフィック の唯一の許容ルートは、PIM スタブ ルーティングを設定しているデバイス経由です。
- 冗長 PIM スタブ ルータ トポロジーはサポートされません。PIM スタブ機能では、非冗長 アクセス ルータ トポロジーだけがサポートされます。
- IP Base および IP Services の機能セットを実行している場合は、PIM スタブ ルーティング がサポートされます。

#### 関連トピック

PIM スタブ [ルーティングのイネーブル化\(](#page-762-1)CLI) (625 ページ) PIM スタブ [ルーティング](#page-747-0) (610 ページ)

# <span id="page-741-0"></span>**Auto-RP** および **BSR** の設定に関する制約事項

Auto-RP および BSR を設定する場合は、ネットワーク設定と次の制約事項を考慮してくださ い。

#### **Auto-RP** の制約事項

次に、Auto-RP の設定に関する制約事項を示します(ネットワーク設定で使用する場合)。

- Auto-RP は、LAN Base フィーチャ セットを実行している場合はサポートされません。
- PIM をスパース モードまたはデンス モードに設定し、Auto-RP を設定しない場合は、RP を手動で設定する必要があります。
- ルーテッド インターフェイスが SM に設定されていると、すべてのデバイスが自動 RP グ ループの手動 RP アドレスによって設定されている場合も、自動 RP を使用できます。
- ルーテッド インターフェイスが SM で設定され、**ip pim autorp listener** グローバル コン フィギュレーション コマンドを入力する場合、すべてのデバイスが Auto-RP グループの 手動 RP アドレスを使用して設定されていなくても、Auto-RP は引き続き使用できます。

#### **BSR** 設定の制約事項

次に、BSR の設定に関する制約事項を示します(ネットワーク設定で使用する場合)。

- 候補 BSR を自動 RP 用の RP マッピング エージェントとして設定します。
- グループ プレフィックスが自動 RP によってアドバタイズされた場合は、異なる RP セッ トによって処理されたこれらのグループ プレフィックスのサブ範囲が、PIMv2 BSR メカ ニズムによってアドバタイズされないようにする必要があります。PIMv1 および PIMv2 ドメインが混在する環境では、バックアップ RP で同じグループ プレフィックスが処理さ れるように設定します。このようにすると、RP マッピング データベースの最長一致検索 によって、PIMv2 DR はこれらの PIMv1 DR から異なる RP を選択できなくなります。

#### **Auto-RP** および **BSR** の注意事項と制限事項

次に、Auto-RPおよびBSRの設定に関する制約事項を示します(ネットワーク設定で使用する 場合)。

- 使用しているネットワークがすべて Cisco ルータおよびマルチレイヤ デバイスである場合 は、Auto-RP または BSR のいずれかを使用できます。
- ネットワークに他社製のルータがある場合は、BSR を使用する必要があります。

• CiscoPIMv1 および PIMv2 ルータとマルチレイヤ デバイス、および他社製のルータがある 場合は、自動RPとBSRの両方を使用する必要があります。ネットワークに他のベンダー 製のルータが含まれる場合には、シスコの PIMv2 デバイス上に自動 RP マッピング エー ジェントと BSR を設定します。BSR と他社製の PIMv2 デバイス間のパス上に、PIMv1 デ バイスが配置されていないことを確認してください。

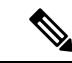

- PIMv2 は 2 つの方法で使用できます。1 つはバージョン 2 をネッ トワーク内で排他的に使用する方法、もう 1 つは PIM バージョン の混在環境を採用してバージョン 2 に移行する方法です。 (注)
- ブートストラップ メッセージはホップ単位で送信されるため、PIMv1 デバイスの場合、 これらのメッセージはネットワーク内の一部のルータおよびマルチレイヤデバイスに到達 しません。このため、ネットワーク内に PIMv1 デバイスがあり、Cisco ルータおよびマル チレイヤ デバイスだけが存在する場合は、Auto-RP を使用してください。
- ネットワーク内に他社製のルータが存在する場合は、Cisco PIMv2 ルータまたはマルチレ イヤ デバイスに Auto-RP マッピング エージェントおよび BSR を設定します。BSR と他社 製の PIMv2 ルータ間のパス上に、PIMv1 デバイスが配置されていないことを確認してく ださい。
- シスコ PIMv1 ルータおよびマルチレイヤ デバイスと他社製の PIMv2 ルータを相互運用さ せる場合は、Auto-RP と BSR の両方が必要です。シスコ PIMv2 デバイスを、自動 RP マッ ピング エージェントと BSR の両方に設定してください。

### 関連トピック

[新規インターネットワークでの](#page-768-0) Auto-RP の設定 (CLI) (631 ページ) [Auto-RP](#page-749-0)  $(612 \sim -\check{\nu})$ 候補 BSR [の設定\(](#page-782-0)CLI) (645 ページ) PIMv2 [ブートストラップ](#page-753-0) ルータ (616 ページ)

# <span id="page-742-0"></span>**Auto-RP** 拡張の制約事項

Auto-RP とブートストラップ ルータ (BSP)の同時配備はサポートされていません。

### 関連トピック

[新規インターネットワークでの](#page-768-0) Auto-RP の設定(CLI) (631 ページ) [Auto-RP](#page-749-0)  $(612 \sim -\nu)$ 

# <span id="page-743-0"></span>**PIM** に関する情報

## **Protocol Independent Multicast** の概要

PIM (Protocol Independent Multicast) プロトコルは、受信側が開始したメンバーシップの現在 の IP マルチキャスト サービス モードを維持します。PIM は、特定のユニキャスト ルーティン グ プロトコルに依存しません。つまり、IP ルーティング プロトコルに依存せず、ユニキャス ト ルーティング テーブルへの入力に使用されるユニキャスト ルーティング プロトコル (Enhanced Interior Gateway RoutingProtocol(EIGRP)、OpenShortestPathFirst(OSPF)、Border

Gateway Protocol(BGP)、およびスタティック ルート)のいずれも利用できます。PIM は、 ユニキャスト ルーティング情報を使用してマルチキャスト転送機能を実行します。

PIM はマルチキャスト ルーティング テーブルと呼ばれていますが、実際には完全に独立した マルチキャスト ルーティング テーブルを作成する代わりに、ユニキャスト ルーティング テー ブルを使用してリバースパスフォワーディング(RPF)チェック機能を実行します。他のルー ティング プロトコルとは異なり、PIM はルータ間のルーティング アップデートを送受信しま せん。

PIMは、RFC 4601 の Protocol Independent Multicast - Sparse Mode(PIM-SM)で定義されていま す。

PIM は、デンス モードまたはスパース モードで動作します。ルータは、スパース グループと デンス グループの両方を同時に処理できます(スパース - デンス モード)。これらのモード は、ルータによるマルチキャスト ルーティング テーブルの書き込み方法と、ルータが直接接 続された LAN から受信したマルチキャスト パケットの転送方法を決定します。

PIM 転送(インターフェイス)モードについては、次の項を参照してください。

## **PIM** デンス モード(**PIM-DM**)

PIM デンス モード (PIM-DM) は、プッシュ モデルを使用してマルチキャスト トラフィック をネットワークの隅々にまでフラッディングします。このプッシュモデルは、データを要求す るレシーバを使用せずにデータをレシーバに配信するための方式です。この方式は、ネット ワークのあらゆるサブネットにアクティブなレシーバが存在する特定の配置には効率的です。

デンスモードでは、ルータは、他のすべてのルータが特定のグループのマルチキャストパケッ トの転送を求めていると想定します。あるルータがマルチキャストパケットを受信した場合、 直接接続されたメンバまたは PIM ネイバーが存在しないときは、ソースにプルーニング メッ セージが返送されます。後続のマルチキャストパケットは、このプルーニング済みのブランチ のこのルータにはフラッディングされません。PIM は、ソース ベースのマルチキャスト配信 ツリーを構築します。

PIM-DM は最初に、ネットワーク全体にマルチキャスト トラフィックをフラッディングしま す。ダウンストリームネイバーを持たないルータは、不要なトラフィックをプルーニングしま す。このプロセスは 3 分ごとに繰り返されます。

ルータは、フラッディングとプルーニングのメカニズムを介してデータストリームを受信する ことでステート情報を累積します。これらのデータストリームには送信元およびグループの情 報が含まれているため、ダウンストリームルータがマルチキャスト転送テーブルを構築できま す。PIM-DM ではソース ツリー、つまり (S, G) エントリしかサポートしていないため、共有 配信ツリーの構築に使用できません。

デンスモードはほとんど使用されておらず、また、その使用もお勧めしません。このため、関 連モジュールの設定作業では指定しません。 (注)

## **PIM** スパース モード(**PIM-SM**)

PIM スパース モード (PIM-SM) は、プル モデルを使用してマルチキャスト トラフィックを 配信します。明示的にデータを要求したアクティブなレシーバを含むネットワークセグメント だけがトラフィックを受信します。

デンス モードのインターフェイスと異なり、スパース モードのインターフェイスは、ダウン ストリームのルータから定期的に加入メッセージを受信する場合またはインターフェイスに直 接接続のメンバがある場合のみマルチキャスト ルーティング テーブルに追加されます。LAN から転送する場合、グループが認識しているRPがあれば、SM動作が行われます。その場合、 パケットはカプセル化され、その RP に送信されます。認識している RP がなければ、パケッ トは DM 方式でフラッディングされます。特定のソースからのマルチキャスト トラフィック が十分である場合、レシーバのファースト ホップ ルータは、ソース ベースのマルチキャスト 配信ツリーを構築するために加入メッセージをソースに向けて送信できます。

PIM-SMは、共有ツリー上のデータパケットを転送することによって、アクティブな送信元に 関する情報を配布します。PIM-SM は少なくとも最初は共有ツリーを使用するので、ランデ ブーポイント(RP)を使用する必要があります。RPは管理上メットワークで設定されている 必要があります。詳細については、ランデブーポイント (611ページ) を参照してください。

スパースモードでは、ルータは、トラフィックに対する明示的な要求がない限り、他のルータ はグループのマルチキャスト パケットを転送しないと見なします。ホストがマルチキャスト グループに加入すると、直接接続されたルータはRPにPIM加入メッセージを送信します。RP はマルチキャスト グループを追跡します。マルチキャスト パケットを送信するホストは、そ のホストのファースト ホップ ルータによって RP に登録されます。その後、RP は、ソースに 加入メッセージを送信します。この時点で、パケットが共有配信ツリー上で転送されます。特 定のソースからのマルチキャスト トラフィックが十分である場合、ホストのファースト ホッ プ ルータは、ソース ベースのマルチキャスト配信ツリーを構築するために加入メッセージを ソースに向けて送信できます。

送信元が RP に登録され、データは共有ツリーを下ってレシーバに転送されます。エッジ ルー タは、RP を介してソースから共有ツリーでデータ パケットを受信するときに、そのソースに ついて学習します。次に、エッジ ルータは、そのソースに向けて PIM (S, G)加入メッセージを 送信します。リバースパスに沿った各ルータは、RPアドレスのユニキャストルーティングメ トリックをソースアドレスのメトリックと比較します。送信元アドレスのメトリックの方が良 い場合は、ソースに向けて PIM (S, G) 加入メッセージを転送します。RP のメトリックと同

じ、または RP のメトリックの方が良い場合は、RP と同じ方向に PIM (S, G)加入メッセージが 送信されます。この場合、共有ツリーとソース ツリーは一致すると見なされます。

共有ツリーがソースとレシーバの間の最適なパスでない場合、ルータは動的にソースツリーを 作成し、共有ツリーの下方向へのトラフィックフローを停止します。この動作は、ソフトウェ アのデフォルトの動作です。ネットワーク管理者は、**ip pim spt-threshold infinity** コマンドを 使用して、トラフィックを強制的に共有ツリー上で保持することができます。

PIM-SM は、WAN リンク付きのネットワークを含む、任意のサイズのネットワークに合わせ て拡大または縮小します。明示的な加入メカニズムによって、不要なトラフィックが WAN リ ンクでフラッディングするのを防ぎます。

## **Multicast Source Discovery Protocol**(**MSDP**)

Multicast Source Discovery Protocol (MSDP) は、PIM SMを使用する場合のドメイン間送信元検 出に使用されます。各 PIM 管理ドメインには独自の RP があります。あるドメイン内の RP が 他のドメイン内の RP に新しい送信元を信号で伝えるために、MSDP が使用されます。

MSDP が設定されている状態で、あるドメイン内の RP が新しい送信元の PIM 登録メッセージ を受信すると、そのRPは、新しいSource-Active (SA) メッセージを他のドメイン内のすべて の MSDP ピアに送信します。それぞれの中間 MSDP ピアは、この SA メッセージを発信側の RP から離してフラッディングします。MSDP ピアは、この SA メッセージを自身の MSDP sa-cache にインストールします。他のドメイン内の RP が SA メッセージに記述されているグ ループへの加入要求を持っている場合(空でない発信インターフェイス リストで (\*,G) エント リが存在することで示される)、そのグループはドメインの対象となり、RP から送信元方向 に (S,G) Join メッセージが送信されます。

## スパース**-**デンス モード

インターフェイス上でスパース モードまたはデンス モードを設定すると、そのインターフェ イス全体にスパース性またはデンス性が適用されます。ただし、環境によっては、単一リー ジョン内の一部のグループについては PIM をスパース モードで実行し、残りのグループにつ いてはデンス モードで実行しなければならない場合があります。

デンス モードだけ、またはスパース モードだけをイネーブルにする代わりに、スパース-デン スモードをイネーブルにできます。この場合、グループがデンスモードであればインターフェ イスはデンス モードとして処理され、グループがスパース モードであればインターフェイス はスパース モードとして処理されます。インターフェイスがスパース-デンス モードである場 合にグループをスパース グループとして処理するには、RP が必要です。

スパース-デンス モードを設定すると、ルータがメンバになっているグループにスパース性ま たはデンス性の概念が適用されます。

スパース - デンス モードのもう 1 つの利点は、Auto-RP 情報をデンス モードで配信しながら、 ユーザ グループのマルチキャスト グループをスパース モード方式で使用できることです。し たがって、リーフ ルータ上にデフォルト RP を設定する必要はありません。

インターフェイスがデンスモードで処理される場合、次のいずれかの条件が満たされると、そ のインターフェイスはマルチキャスト ルーティング テーブルの発信インターフェイス リスト に追加されます。

- インターフェイス上にメンバまたは DVMRP ネイバーが存在する。
- PIM ネイバーが存在し、グループがプルーニングされていない。

インターフェイスがスパースモードで処理される場合、次のいずれかの条件が満たされると、 そのインターフェイスはマルチキャスト ルーティング テーブルの発信インターフェイス リス トに追加されます。

- インターフェイス上にメンバまたは DVMRP ネイバーが存在する。
- インターフェイス上の PIM ネイバーが明示的な加入メッセージを受信した。

## <span id="page-746-0"></span>**PIM** のバージョン

PIMv2 は、PIMv1 と比べて次の点が改善されています。

- マルチキャスト グループごとに、複数のバックアップ ランデブー ポイント (RP) を持つ アクティブな RP が 1 つ存在します。この単一の RP で、PIMv1 内の同じグループにアク ティブな RP が複数ある場合と同様の処理を行います。
- •ブートストラップ ルータ (BSP) は耐障害性のある、自動化された RP ディスカバリ メカ ニズム、および配信機能を提供します。これらの機能により、ルータおよびマルチレイヤ デバイスはグループ/RP マッピングを動的に取得できます。
- スパース モード (SM) およびデンス モード (DM) は、インターフェイスではなく、グ ループに関するプロパティです。

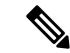

- SMまたはDMのいずれか一方だけでなく、SM-DM (スパース/デ ンス モード)を使用してください。 (注)
- PIMのJoinメッセージおよびプルーニングメッセージを使用すると、複数のアドレスファ ミリを柔軟に符号化できます。
- 現在以降の機能オプションを符号化するため、クエリー パケットではなく、より柔軟な hello パケット形式が使用されています。
- RPに送信される登録メッセージが、境界ルータによって送信されるか、あるいは指定ルー タによって送信されるかを指定します。
- PIMパケットはIGMPパケット内に格納されず、独立したパケットとして処理されます。

#### 関連トピック

PIMv1 および PIMv2 [の相互運用性に関するトラブルシューティング](#page-808-1) (671 ページ) PIMv1 および PIMv2 [の相互運用性](#page-739-1) (602 ページ)

# <span id="page-747-0"></span>**PIM** スタブ ルーティング

PIM スタブ ルーティング機能は、すべてのデバイス ソフトウェア イメージで使用でき、エン ド ユーザの近くにルーテッド トラフィックを移動することでリソースの使用状況を低減させ ます。

PIM スタブ ルーティング機能は、ディストリビューション レイヤとアクセス レイヤの間のマ ルチキャストルーティングをサポートします。サポート対象のPIMインターフェイスは、アッ プリンク PIM インターフェイスと PIM パッシブ インターフェイスの 2 種類です。PIM パッシ ブ モードに設定されているルーテッド インターフェイスは、PIM 制御トラフィックの通過も 転送も行いません。通過させたり転送したりするのは IGMP トラフィックだけです。

PIM スタブ ルーティングを使用するネットワークでは、ユーザに対する IP トラフィックの唯 一の許容ルートは、PIM スタブ ルーティングを設定しているデバイス経由です。PIM 受動イ ンターフェイスは、VLAN などのレイヤ 2 アクセス ドメイン、または他のレイヤ 2 デバイス に接続されているインターフェイスに接続されます。直接接続されたマルチキャスト(IGMP) レシーバおよび送信元だけが、レイヤ2アクセスドメインで許可されます。PIM受動インター フェイスは、受信した PIM 制御パケットを送信または処理しません。

PIM スタブ ルーティングを使用しているときは、IP マルチキャスト ルーティングを使用し、 デバイスだけを PIM スタブ ルータとして設定するように、分散ルータおよびリモート ルータ を設定する必要があります。デバイスは分散ルータ間の伝送トラフィックをルーティングしま せん。デバイスのルーテッドアップリンクポートも設定する必要があります。SVIの場合は、 デバイスのアップリンク ポートを使用できません。SVI アップリンク ポートの PIM が必要な 場合は、IP Services フィーチャ セットにアップグレードする必要があります。

(注)

また、PIM スタブ ルーティングをデバイスに設定するときは、EIGRP スタブ ルーティングも 設定する必要があります。

冗長 PIM スタブ ルータ トポロジーはサポートされません。単一のアクセス ドメインにマルチ キャスト トラフィックを転送している複数の PIM ルータがある場合、冗長トポロジーが存在 します。PIM メッセージはブロックされ、PIM 資産および指定ルータ検出メカニズムは、PIM 受動インターフェイスでサポートされません。PIM スタブ機能では、非冗長アクセス ルータ トポロジーだけがサポートされます。非冗長トポロジーを使用することで、PIM受動インター フェイスはそのアクセスドメインで唯一のインターフェイスおよび指定ルータであると想定し ます。

#### 図 **24 : PIM** スタブ ルータ設定

次の図では、デバイス A ルーテッド アップリンク ポート 25 がルータに接続され、PIM スタブ ルーティングが VLAN 100 インターフェイスとホスト 3 で有効になっています。この設定によ り、直接接続されたホストはマルチキャスト発信元 200.1.1.3 からトラフィックを受信できま す。

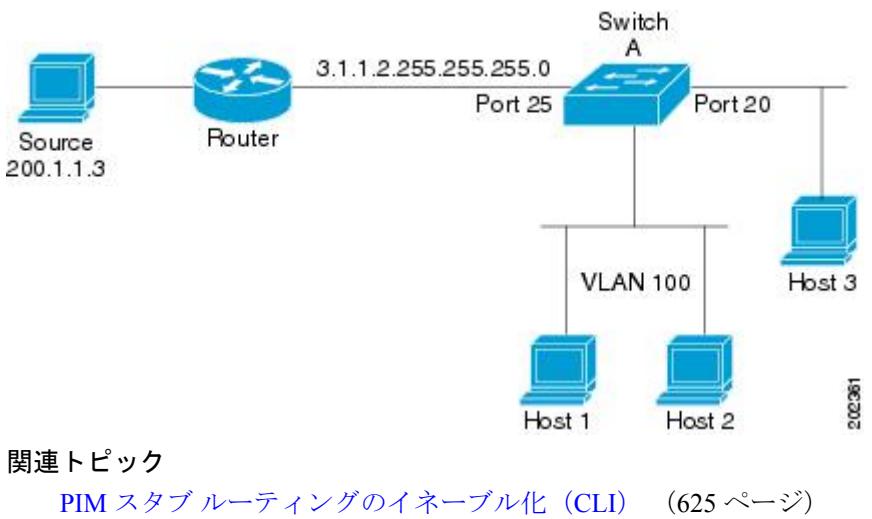

例:PIM スタブ [ルーティングのイネーブル化](#page-808-2) (671 ページ) 例:PIM スタブ [ルーティングの確認](#page-809-0) (672 ページ) PIM スタブ [ルーティングの設定に関する制約事項](#page-740-0) (603 ページ)

# **IGMP** ヘルパー

PIM スタブ ルーティングはルーティングされたトラフィックをエンド ユーザの近くに移動さ せ、ネットワーク トラフィックを軽減します。スタブ ルータ(スイッチ)に IGMP ヘルパー 機能を設定する方法でもトラフィックを軽減できます。

**ip igmp helper-address** *ip-address* インターフェイス コンフィギュレーション コマンドを使用し てスタブ ルータ(スイッチ)を設定すると、スイッチによるネクストホップ インターフェイ スへのレポート送信をイネーブルにできます。ダウンストリームルータに直接接続されていな いホストはアップストリームネットワークの送信元マルチキャストグループに加入できます。 この機能が設定されていると、マルチキャストストリームへの加入を求めるホストからのIGMP パケットはアップストリームのネクストホップデバイスに転送されます。アップストリームの セントラル ルータは、ヘルパー IGMP レポートまたは leave を受信すると、そのグループの発 信インターフェイス リストからインターフェイスの追加または削除を行います。

# <span id="page-748-0"></span>ランデブー ポイント

ランデブーポイント (RP) は、デバイスが PIM (Protocol Independent Multicast) スパースモー ド(SM)で動作している場合にデバイスが実行するロールです。RP が必要になるのは、PIM SM を実行しているネットワークだけです。PIM-SM モデルでは、マルチキャスト データを明 示的に要求したアクティブなレシーバを含むネットワークセグメントだけにトラフィックが転 送されます。マルチキャストデータの配信方法は、PIMデンスモード(PIM DM)とは対照的 です。PIMDMでは、マルチキャストトラフィックが最初にネットワークのすべてのセグメン トにフラッディングされます。ダウンストリーム ネイバーを持たないルータ、または直接レ シーバに接続されているルータは、不要なトラフィックをプルーニングします。

RP は、マルチキャスト データのソースとレシーバの接点として機能します。PIM SIM ネット ワークでは、ソースが RP にトラフィックを送信する必要があります。このトラフィックは、 それから共有配信ツリーを下ってレシーバに転送されます。デフォルトでは、レシーバのファー スト ホップ デバイスがソースを認識すると、ソースに Join メッセージを直接送信し、ソース からレシーバへのソースベースの配信ツリーを作成します。ソースとレシーバ間の最短パス内 に RP が配置されていない限り、このソース ツリーに RP は含まれません。

ほとんどの場合、ネットワークにおける RP の配置は複雑な判断を必要としません。デフォル トでは、RP が必要になるのは、ソースおよびレシーバとの新しいセッションを開始する場合 だけです。その結果、RP では、トラフィックのフローまたは処理によるオーバーヘッドはほ とんど発生しません。PIM バージョン 2 で実行される処理は PIM バージョン 1 よりも少なく なっています。これは、ソースを定期的に RP に登録するだけでステートを作成できるためで す。

#### 関連トピック

候補 RP の設定 (CLI) (647 ページ) ランデブー [ポイントの設定](#page-764-0) (627 ページ) [例:候補](#page-812-1) RP の設定 (675 ページ)

### <span id="page-749-0"></span>**Auto-RP**

PIM-SMの最初のバージョンでは、すべてのリーフルータ(ソースまたはレシーバに直接接続 されたルータ)は、RP の IP アドレスを使用して手動で設定する必要がありました。このよう な設定は、スタティック RP 設定とも呼ばれます。スタティック RP の設定は、小規模のネッ トワークでは比較的容易ですが、大規模で複雑なネットワークでは困難を伴う可能性がありま す。

PIM-SM バージョン 1 の導入に続き、シスコは、Auto-RP 機能を備えた PIM-SM のバージョン を実装しました。Auto-RP は、PIM ネットワークにおけるグループから RP へのマッピングの 配信を自動化します。Auto-RP には、次の利点があります。

- さまざまなグループにサービスを提供するために、ネットワーク内で複数の RP を設定す ることが比較的容易です。
- Auto-RP では、複数の RP 間で負荷を分散し、グループに加入するホストの場所に従って RP を配置できます。
- Auto-RP により、接続の問題の原因となる、矛盾した手動 RP 設定を回避できます。

複数の RP を使用して、異なるグループ範囲にサービスを提供したり、互いにバックアップと しての役割を果たしたりできます。Auto-RP が機能するためには、RP 通知メッセージを RP か ら受信して競合を解決する RP マッピング エージェントとしてルータが指定されている必要が あります。その場合、RP マッピング エージェントは、グループから RP への一貫したマッピ ングを他のすべてのルータに送信します。これにより、すべてのルータは、サポート対象のグ ループに使用する RP を自動的に検出します。

PIM をスパース モードまたはデンス モードに設定し、Auto-RP を設定しない場合は、RP を静 的に設定する必要があります。 (注)

$$
\mathscr{A}
$$

(注)

ルータ インターフェイスがスパース モードに設定されている場合、Auto-RP グループに対し てすべてのルータが 1 つのスタティック アドレスで設定されているときは、引き続き Auto-RP グループを使用できます。

Auto-RP が機能するためには、RP 通知メッセージを RP から受信して競合を解決する RP マッ ピング エージェントとしてルータが指定されている必要があります。その後、RP マッピング エージェントは、デンスモードフラッディングにより、グループからRPへの一貫したマッピ ングを他のすべてのルータに送信するようになります。これにより、すべてのルータは、サ ポート対象のグループに使用する RP を自動的に検出します。インターネット割り当て番号局 (IANA)は、224.0.1.39 と 224.0.1.40 という 2 つのグループ アドレスを Auto-RP 用に割り当て ています。Auto-RP の利点の 1 つは、指定した RP に対するすべての変更は、RP であるルータ 上で設定するだけで、リーフ ルータ上で設定する必要がないことです。Auto-RP のもう 1 つの 利点は、ドメイン内で RP アドレスのスコープを設定する機能を提供することです。スコーピ ングを設定するには、Auto-RP アドバタイズメントに許容されている存続可能時間 (TTL) 値 を定義します。

RP の各設定方式には、それぞれの長所、短所、および複雑度のレベルがあります。従来の IP マルチキャスト ネットワーク シナリオにおいては、Auto-RP を使用して RP を設定することを 推奨します。Auto-RP は、設定が容易で、十分にテストされており、安定しているためです。 代わりの方法として、スタティック RP、Auto-RP、およびブートストラップ ルータを使用し て RP を設定することもできます。

### 関連トピック

[新規インターネットワークでの](#page-768-0) Auto-RP の設定(CLI) (631 ページ) 例:[Auto-RP](#page-810-0) の設定 (673 ページ) 例:Auto-RP [でのスパース](#page-810-1) モード (673 ページ) Auto-RP および BSR [の設定に関する制約事項](#page-741-0) (604 ページ) Auto-RP [拡張の制約事項](#page-742-0) (605 ページ)

## **PIM** ネットワークでの **Auto-RP** の役割

Auto-RP は、PIM ネットワークにおけるグループからランデブー ポイント (RP) へのマッピ ングの配信を自動化します。Auto-RP が機能するためには、RP アナウンスメント メッセージ を RP から受信して競合を解決する RP マッピング エージェントとしてデバイスが指定されて いる必要があります。その後、RPマッピングエージェントは、デンスモードフラッディング により、一貫した group-to-RP マッピングを他のすべてのデバイスに送信します。

これにより、すべてのルータは、サポート対象のグループに使用する RP を自動的に検出しま す。インターネット割り当て番号局(IANA)は、224.0.1.39 と 224.0.1.40 という 2 つのグルー プ アドレスを Auto-RP 用に割り当てています。

マッピング エージェントは、Candidate-RP から RP になる意図の通知を受信します。その後、 マッピング エージェントが RP 選定の結果を通知します。この通知は、他のマッピング エー ジェントによる決定とは別に行われます。

### マルチキャスト境界

管理用スコープの境界を使用し、ドメインまたはサブドメイン外部へのマルチキャスト トラ フィックの転送を制限できます。この方法では、「管理用スコープのアドレス」と呼ばれる特 殊なマルチキャストアドレス範囲が境界のメカニズムとして使用されます。管理用スコープの 境界をルーテッド インターフェイスに設定すると、マルチキャスト グループ アドレスがこの 範囲内にあるマルチキャストトラフィックは、このインターフェイスに出入りできず、このア ドレス範囲内のマルチキャストトラフィックに対するファイアウォール機能が提供されます。

マルチキャスト境界および TTL しきい値は、マルチキャスト ドメインの有効範囲を制御しま すが、TTL しきい値はこの デバイス でサポートされていません。ドメインまたはサブドメイ ン外部へのマルチキャスト トラフィックの転送を制限するには、TTL しきい値でなくマルチ キャスト境界を使用する必要があります。 (注)

#### 図 **25 :** 管理用スコープの境界

次の図に、XYZ社が自社ネットワーク周辺にあるすべてのルーテッドインターフェイス上で、 管理用スコープの境界をマルチキャスト アドレス範囲 239.0.0.0/8 に設定した例を示します。 この境界では、239.0.0.0~239.255.255.255の範囲のマルチキャストトラフィックはネットワー クに入ったり、外へ出ることができません。同様に、エンジニアリング部およびマーケティン グ部では、各自のネットワークの周辺で、管理用スコープの境界を 239.128.0.0/16 に設定しま した。この境界では、239.128.0.0~239.128.255.255の範囲のマルチキャストトラフィックは、 それぞれのネットワークに入ったり、外部に出ることができません。

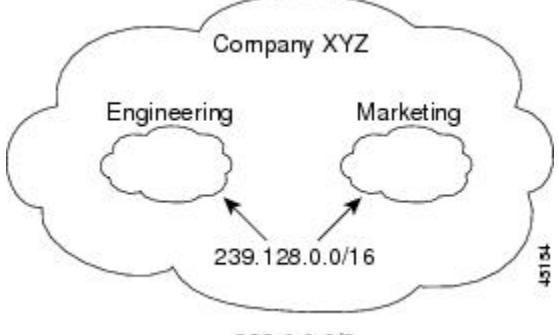

239.0.0.0/8

マルチキャスト グループ アドレスに対して、ルーテッド インターフェイス上に管理用スコー プの境界を定義できます。影響を受けるアドレス範囲は、標準アクセスリストによって定義さ れます。この境界が定義されている場合、マルチキャスト データ パケットはいずれの方向で

あっても境界を通過できません。境界を定めることで、同じマルチキャスト グループ アドレ スをさまざまな管理ドメイン内で使用できます。

IANA は、マルチキャスト アドレス範囲 239.0.0.0 ~ 239.255.255.255 を管理用スコープのアド レスとして指定しました。このアドレス範囲は、異なる組織によって管理されたドメイン内で 再利用できます。このアドレスはグローバルではなく、ローカルで一意であると見なされま す。

**filter-autorp** キーワードを設定して、管理用スコープの境界で Auto-RP 検出と通知メッセージ を検査し、フィルタできます。境界のアクセス コントロール リスト (ACL) に拒否された Auto-RP パケットからの Auto-RP グループ範囲通知は削除されます。Auto-RP グループ範囲通 知は、Auto-RP グループ範囲のすべてのアドレスが境界 ACL によって許可される場合に限り 境界を通過できます。許可されないアドレスがある場合は、グループ範囲全体がフィルタリン グされ、Auto-RP メッセージが転送される前に Auto-RP メッセージから削除されます。

#### 関連トピック

IP [マルチキャスト境界の定義\(](#page-780-0)CLI) (643 ページ) 例:Auto-RP 情報を拒否する IP [マルチキャスト境界の定義](#page-810-2) (673 ページ)

## **Auto-RP** のスパース **-** デンス モード

Auto-RPの前提条件として、**ippim sparse-dense-mode**インターフェイスコンフィギュレーショ ン コマンドを使用してすべてのインターフェイスをスパース-デンス モードで設定する必要が あります。スパース-デンス モードで設定されたインターフェイスは、マルチキャスト グルー プの動作モードに応じてスパース モードまたはデンス モードで処理されます。マルチキャス トグループ内に既知のRPが存在する場合、インターフェイスはスパースモードで処理されま す。グループ内に既知の RP が存在しない場合、デフォルトでは、インターフェイスはデンス モードで処理され、このインターフェイス上にデータがフラッディングされます(デンスモー ド フォールバックを回避することもできます。「Configuring Basic IP Multicast」モジュールを 参照してください)。

Auto-RP を正常に実装し、224.0.1.39 および 224.0.1.40 以外のグループがデンス モードで動作 することを回避するには、「シンクRP」(「ラストリゾートRP」とも呼ばれます)を設定す ることを推奨します。シンク RP は、ネットワーク内に実際に存在するかどうかわからない静 的に設定されたRPです。デフォルトでは、Auto-RPメッセージはスタティックRP設定よりも 優先されるため、シンク RP の設定は Auto-RP の動作と干渉しません。未知のソースや予期し ないソースをアクティブにできるため、ネットワーク内の可能なすべてのマルチキャスト グ ループにシンク RP を設定することを推奨します。ソースの登録を制限するように設定された RP がない場合は、グループがデンス モードに戻り、データがフラッディングされる可能性が あります。

### 関連トピック

[既存のスパース](#page-771-0) モード クラウドへの Auto-RP の追加(CLI) (634 ページ)

## **Auto-RP** の利点

Auto-RP は IP マルチキャストを使用し、グループ/RP マッピングを PIM ネットワーク内のすべ てのシスコ ルータおよびマルチレイヤ デバイス に自動配信します。Auto-RP には次の利点が あります。

- ネットワーク内で複数の RP を使用し、複数のグループ範囲を処理する作業が簡単になり ます。
- 複数の RP 間で負荷を分散し、グループに加入するホストの場所に従って RP を配置でき ます。
- PIM ネットワーク内のすべてのルータおよびマルチレイヤ デバイス で矛盾が発生しなく なり、手動による RP 設定が不要になります。この結果、接続問題を引き起こす要因が取 り除かれます。

### **PIM** ネットワークでの **Auto-RP** の利点

- Auto-RP では、RP 指定に対するすべての変更を、RP であるデバイス上でのみ設定される ようにし、リーフ ルータ上では設定されないようにすることができます。
- Auto-RP には、ドメイン内の RP アドレスのスコープを設定する機能があります。

## <span id="page-753-0"></span>**PIMv2** ブートストラップ ルータ

PIMv2 ブートストラップ ルータ (BSR) は、グループ/RP マッピング情報をネットワーク内の すべての PIM ルータおよびマルチレイヤ デバイス に配信する別の方法です。これにより、 ネットワーク内のルータまたは デバイス ごとに RP 情報を手動で設定する必要がなくなりま す。ただし、BSR は IP マルチキャストを使用してグループ/RP マッピング情報を配信する代 わりに、特殊な BSR メッセージをホップ単位でフラッディングしてマッピング情報を配信し ます。

BSR は、BSR として機能するように設定されたドメイン内の一連の候補ルータおよび デバイ ス から選択されます。選択メカニズムは、ブリッジングされた LAN で使用されるルートブ リッジ選択メカニズムと類似しています。BSRの選択メカニズムの基準は、ネットワークを経 由してホップ単位で送信される BSR メッセージに格納されている、デバイスの BSR プライオ リティです。各 BSR デバイスは BSR メッセージを調べ、自身の BSR プライオリティよりも BSR プライオリティが同等以上で、BSR IP アドレスが大きなメッセージだけを、すべてのイ ンターフェイスから転送します。この方法によって、BSR が選択されます。

選択されたBSRによって、TTL値が1であるBSRメッセージが送信されます。隣接するPIMv2 ルータまたはマルチレイヤ デバイス は BSR メッセージを受信し、TTL 値が 1 である他のすべ てのインターフェイス (BSRメッセージの着信インターフェイスを除く) にマルチキャストし ます。この方法で、BSR メッセージは PIM ドメイン内をホップ単位で移動します。BSR メッ セージには現在の BSR の IP アドレスが格納されているため、候補 RP はフラッディング メカ ニズムを使用し、どのデバイスが選択された BSR であるかを自動的に学習します。

候補 RP は候補 RP アドバタイズメントを送信し、対象となるグループ範囲を BSR に指示しま す。この情報は、ローカルな候補 RP キャッシュに格納されます。BSR はドメイン内の他のす べての PIM デバイスに、BSR メッセージ内のこのキャッシュの内容を定期的にアドバタイズ します。これらのメッセージはネットワークをホップ単位で移動し、すべてのルータおよびデ バイス に送信されます。BSR メッセージ内の RP 情報は、ローカルの RP キャッシュに格納さ れます。すべてのルータおよび デバイス には一般的な RP ハッシュ アルゴリズムが使用され るため、指定されたグループには同じ RP が選択されます。

### 関連トピック

候補 BSR の設定 (CLI) (645 ページ) [PIMv2](#page-777-0) BSR の設定 (640 ページ) [例:候補](#page-811-0) BSR の設定 (674 ページ) Auto-RP および BSR [の設定に関する制約事項](#page-741-0) (604 ページ)

## **PIM** ドメイン境界

IP マルチキャストの普及に伴い、PIMv2 ドメインと別の PIMv2 ドメインが境界を挟んで隣接 する場合が増えています。2 つのドメインは同じ RP、BSR、候補 RP、候補 BSR のセットを共 有していないことが多いため、PIMv2BSRメッセージがドメインの内外に流れないようにする 必要があります。メッセージのドメイン境界通過を許可すると、通常の BSR 選択メカニズム に悪影響が及んだり、境界に位置するすべてのドメインで単一の BSR が選択されたり、候補 RP アドバタイズメントが混在し、間違ったドメイン内で RP が選択されたりします。

#### 関連トピック

PIM [ドメイン境界の定義\(](#page-778-0)CLI) (641 ページ)

## マルチキャスト転送

マルチキャストトラフィックの転送は、マルチキャスト対応ルータによって行われます。この ようなルータは、すべてのレシーバにトラフィックを配信するために、IP マルチキャストが ネットワーク上でたどるパスを制御する配信ツリーを作成します。

マルチキャストトラフィックは、すべてのソースをグループ内のすべてのレシーバに接続する 配信ツリー上で、ソースからマルチキャスト グループに流れます。このツリーは、すべての ソースで共有できます(共有ツリー)。または、各ソースに個別の配信ツリーを作成すること もできます(ソース ツリー)。共有ツリーは一方向または双方向です。

ソース ツリーと共有ツリーの構造を説明する前に、マルチキャスト ルーティング テーブルで 使用する表記について触れておきます。これらの表記には次のものが含まれます。

- (S, G) = (マルチキャスト グループ G のユニキャスト ソース, マルチキャスト グループ G)
- (\*, G) = (マルチキャスト グループ G のすべてのソース, マルチキャスト グループ G)

(S, G) という表記(「S カンマ G」と読みます)は、最短パス ツリーの列挙です。S はソース の IP アドレス、G はマルチキャスト グループ アドレスを表します。

共有ツリーは (\*, G) で表されます。ソース ツリーは (S, G) で表され、常にソースでルーティン グされます。

## マルチキャスト配信のソース ツリー

マルチキャスト配信ツリーの最も単純な形式は、ソース ツリーです。ソース ツリーは、ソー スホストをルートとし、ネットワークを介してレシーバに接続するスパニングツリーを形成す るブランチを持ちます。このツリーはネットワーク上での最短パスを使用するため、最短パス ツリー(SPT)とも呼ばれます。

次の図に、ソース(ホストA)をルートとし、2つのレシーバ(ホストBおよびホストC)に 接続するグループ 224.1.1.1 の SPT の例を示します。

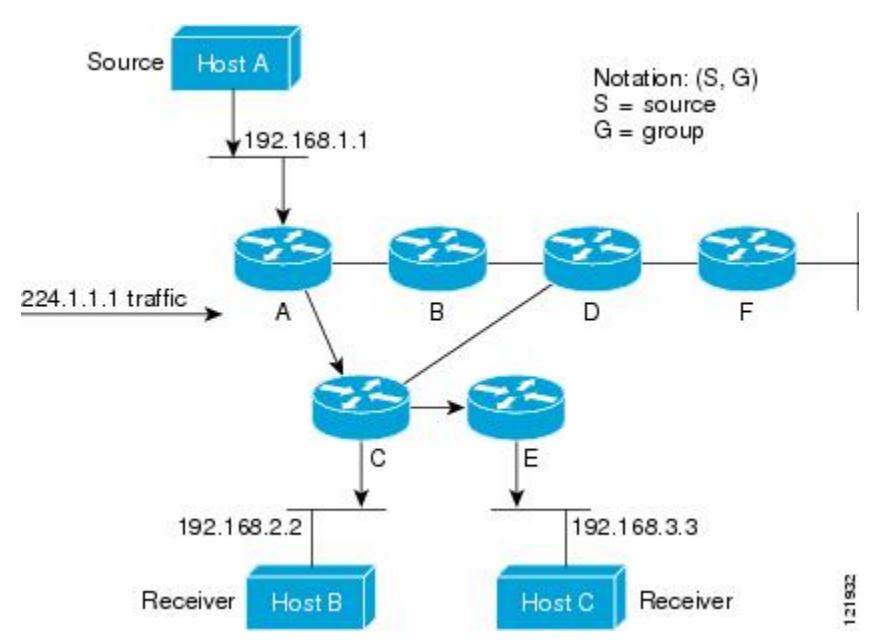

標準表記を使用すると、図の例の SPT は (192.168.1.1, 224.1.1.1) となります。

(S, G) という表記は、各グループに送信する個々のソースに個別の SPT が存在することを意味 します。

## マルチキャスト配信の共有ツリー

ソースをルートとするソースツリーとは異なり、共有ツリーはネットワーク内の選択されたポ イントに配置された単一の共通ルートを使用します。この共有されたルートは、ランデブーポ イント(RP)と呼ばれます。

次の図に、ルータ D にルートが配置されたグループ 224.2.2.2 の共有ツリーを示します。この 共有ツリーは単方向です。ソーストラフィックは、ソースツリー上のRPに向けて送信されま す。このトラフィックは、次に RP から共有ツリーを下方向に転送され、すべてのレシーバに 到達します(レシーバがソースと RP の間に配置されていない場合は、直接サービスが提供さ れます)。
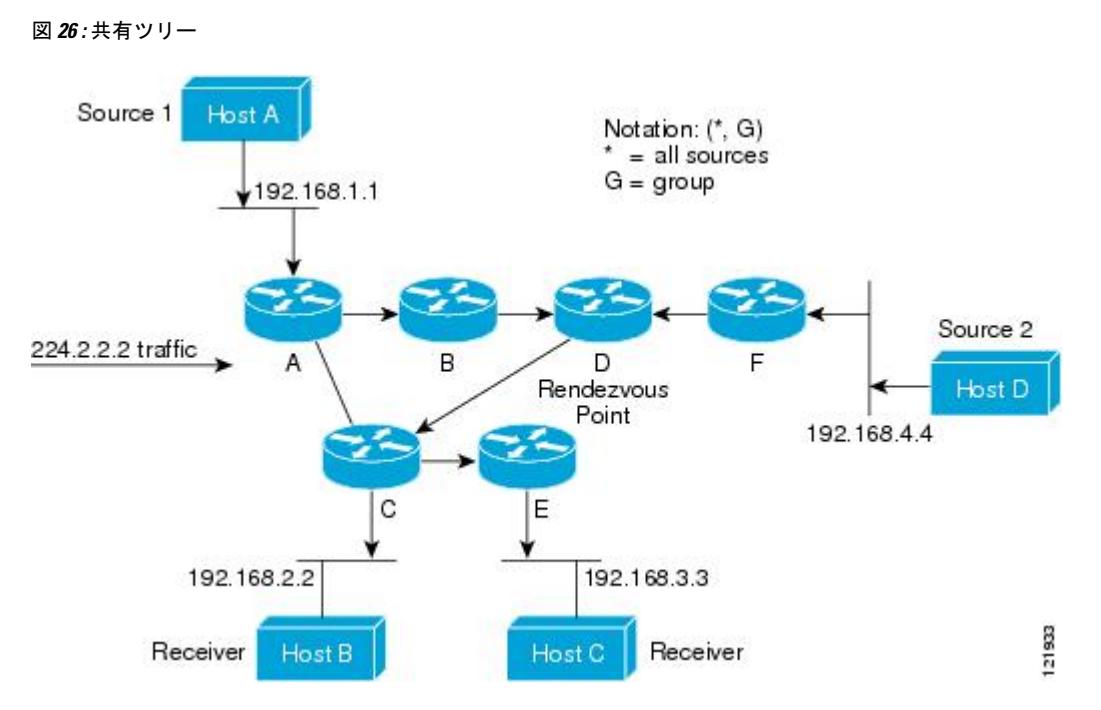

この例では、ソース(ホスト A およびホスト D)からのマルチキャスト トラフィックがルー ト (ルータ D) に移動した後に共有ツリーから2つのレシーバ (ホストBおよびホストC)へ と到達します。マルチキャストグループ内のすべての送信元が一般的な共有ツリーを使用する ため、(\*、G) というワイルドカード表記(「アスタリスク、カンマ、G」と読みます)でその ツリーを表します。この場合、\* はすべてのソースを意味し、G はマルチキャスト グループを 表します。したがって、図の共有ツリーは (\*, 224.2.2.2) と表記します。

ソース ツリーと共有ツリーは、どちらもループフリーです。ツリーが分岐する場所でのみ、 メッセージが複製されます。マルチキャストグループのメンバは常に加入または脱退する可能 性があるため、配信ツリーを動的に更新する必要があります。特定のブランチに存在するすべ てのアクティブ レシーバが特定のマルチキャスト グループに対してトラフィックを要求しな くなると、ルータは配信ツリーからそのブランチをプルーニングし、そのブランチから下方向 へのトラフィック転送を停止します。そのブランチの特定のレシーバがアクティブになり、マ ルチキャストトラフィックを要求すると、ルータは配信ツリーを動的に変更し、トラフィック 転送を再開します。

## ソース ツリーの利点

ソースツリーには、ソースとレシーバの間に最適なパスを作成するという利点があります。こ の利点により、マルチキャストトラフィックの転送におけるネットワーク遅延を最小限に抑え ることができます。ただし、この最適化は代償を伴います。ルータがソースごとにパス情報を 維持する必要があるのです。何千ものソース、何千ものグループが存在するネットワークで は、このオーバーヘッドがすぐにルータ上でのリソースの問題につながる可能性があります。 ネットワーク設計者は、マルチキャスト ルーティング テーブルのサイズによるメモリ消費に ついて考慮する必要があります。

## 共有ツリーの利点

共有ツリーには、各ルータにおいて要求されるステートの量が最小限に抑えられるという利点 があります。この利点により、共有ツリーだけが許容されるネットワークの全体的なメモリ要 件が緩和されます。共有ツリーの欠点は、特定の状況でソースとレシーバの間のパスが最適パ スではなくなり、パケット配信に遅延を生じる可能性があることです。たとえば、上の図のホ ストA(ソース 1)とホスト 2(レシーバ)間の最短パスはルータ A とルータ B です。共有ツ リーのルートとしてルータ D を使用するため、トラフィックはルータ A、B、D、そして次に Cを通過する必要があります。ネットワーク設計者は、共有ツリー専用環境を実装する際にラ ンデブー ポイント (RP) の配置を慎重に考慮する必要があります。

ユニキャストルーティングでは、トラフィックは、ネットワーク上でソースから宛先ホストま での単一パスに沿ってルーティングされます。ユニキャスト ルータは、ソース アドレスを考 慮せず、宛先アドレスおよびその宛先へのトラフィックの転送方法だけを考慮します。ルータ は、ルーティングテーブル全体をスキャンして宛先アドレスを取得し、適正なインターフェイ スから宛先の方向へユニキャスト パケットのコピーを転送します。

マルチキャスト転送では、ソースは、マルチキャスト グループ アドレスによって表される任 意のホスト グループにトラフィックを送信します。マルチキャスト ルータは、どの方向が (ソースへ向かう)アップストリーム方向で、どの方向(1方向または複数の方向)が(レシー バへ向かう)ダウンストリーム方向であるかを決定する必要があります。複数のダウンスト リームパスがある場合、ルータはパケットを複製し、それを適切なダウンストリームパス(最 善のユニキャスト ルート メトリック)で下方向に転送します。これらのパスがすべてである とは限りません。レシーバの方向ではなく、ソースから遠ざかる方向へのマルチキャストトラ フィック転送は、ReversePathForwarding(RPF)と呼ばれます。RPF については、次の項を参 照してください。

## **PIM** 共有ツリーおよびソース ツリー

デフォルトでは、グループのメンバーで受信されるデータは、RP でルーティングされた単一 のデータ配信ツリーを経由して、送信側からグループに送られます。

#### 図 **27 :** 共有ツリーおよびソース ツリー(最短パスツリー)

次の図に、このタイプの共有配信ツリーを示します。送信側からのデータは、RPに配信され、 その共有ツリーに加入しているグループ メンバに配布されます。

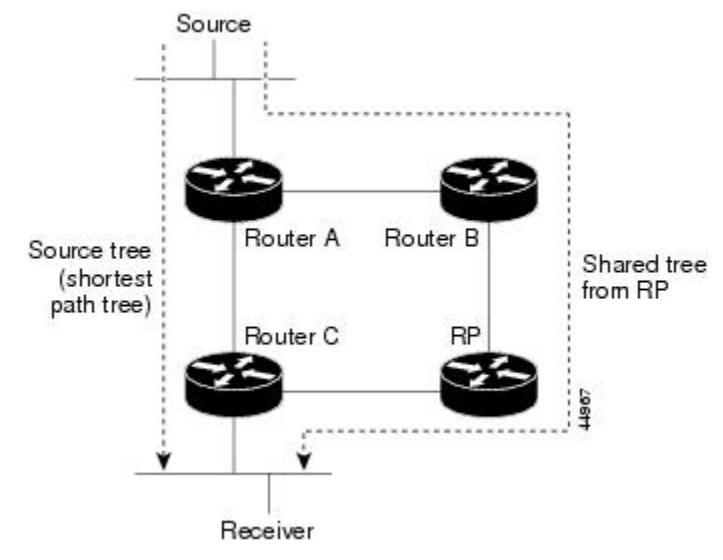

データレートによって保証されている場合は、送信元でルーティングされるデータ配信ツリー を、共有ツリーのリーフルータ(ダウンストリーム接続がないルータ)で使用できます。この タイプの配信ツリーは、SPTまたは送信元ツリーと呼ばれます。デフォルトでは、ソフトウェ アが送信元から最初のデータ パケットを受信すると、ソース ツリーにデバイスします。

共有ツリーから送信元ツリーへの移動プロセスは、次のとおりです。

- **1.** レシーバがグループに加入します。リーフ ルータ C は Join メッセージを RP に向けて送信 します。
- **2.** RP はルータ C とのリンクを発信インターフェイス リストに格納します。
- **3.** 送信元がデータを送信します。ルータAはデータをカプセル化して登録メッセージに格納 し、RP に送信します。
- **4.** RP はデータをルータ C に向けて共有ツリーの下方向に転送し、送信元に向けて Join メッ セージを送信します。この時点で、データはルータ C に 2 回着信する可能性があります (カプセル化されたデータ、およびネイティブ状態のデータ)。
- **5.** データがネイティブ状態(カプセル化されていない状態)で着信すると、RP は登録停止 メッセージをルータ A に送信します。
- **6.** デフォルトでは、最初のデータ パケット受信時に、ルータ C が Join メッセージを送信元 に送信するよう要求します。
- **7.** ルータ C が(S, G)でデータを受信すると、ルータ C は共有ツリーの上位方向にある送信 元に prune メッセージを送信します。
- **8.** RP が(S, G)の発信インターフェイスからルータ C へのリンクを削除します。RP は送信 元に向けてプルーニング メッセージを送信します。

送信元および RP に join および prune メッセージが送信されます。これらのメッセージはホッ プ単位で送信され、送信元またはRPへのパス上にある各PIMデバイスで処理されます。register および register-stop メッセージは、ホップバイホップで送信されません。これらのメッセージ は、送信元に直接接続されている指定ルータによって送信され、グループの RP によって受信 されます。

グループへ送信する複数の送信元で、共有ツリーが使用されます。共有ツリー上に存在するよ うに、PIM デバイスを設定できます。

最初のデータ パケットがラスト ホップ ルータに着信すると、共有ツリーからソース ツリーへ と変更されます。この変更は、**ip pim spt-threshold** グローバル コンフィギュレーション コマ ンドを使用して設定したしきい値によって異なります。

SPTには共有ツリーよりも多くのメモリが必要ですが、遅延が短縮されます。SPTの使用を延 期することもできます。リーフ ルータを SPT にすぐ移動せず、トラフィックがしきい値に最 初に到達したあとで移動するように指定できます。

PIM リーフ ルータが、指定グループの SPT に加入する時期を設定できます。送信元の送信速 度が指定速度(キロビット/秒)以上の場合、マルチレイヤ スイッチは PIM Join メッセージを 送信元に向けて送信し、送信元ツリー(SPT)を構築します。送信元からのトラフィック速度 がしきい値を下回ると、リーフルータは共有ツリーに再び切り替わり、プルーニングメッセー ジを送信元に送信します。

SPT しきい値を適用するグループを指定するには、グループ リスト(標準アクセス リスト) を使用します。値0を指定する場合、またはグループリストを使用しない場合、しきい値はす べてのグループに適用されます。

#### 関連トピック

PIM 最短パス ツリーの使用の延期 (CLI) (655 ページ)

## **Reverse Path Forwarding**

ユニキャストルーティングでは、トラフィックは、ネットワーク上でソースから宛先ホストま での単一パスに沿ってルーティングされます。ユニキャスト ルータは、ソース アドレスを考 慮せず、宛先アドレスおよびその宛先へのトラフィックの転送方法だけを考慮します。ルータ は、ルーティング テーブル全体をスキャンして宛先ネットワークを取得し、適正なインター フェイスから宛先の方向へユニキャスト パケットのコピーを転送します。

マルチキャスト転送では、ソースは、マルチキャスト グループ アドレスによって表される任 意のホスト グループにトラフィックを送信します。マルチキャスト ルータは、どの方向が (ソースへ向かう)アップストリーム方向で、どの方向(1方向または複数の方向)が(レシー バへ向かう)ダウンストリーム方向であるかを決定する必要があります。複数のダウンスト リームパスがある場合、ルータはパケットを複製し、それを適切なダウンストリームパス(最 善のユニキャスト ルート メトリック)で下方向に転送します。これらのパスがすべてである とは限りません。レシーバの方向ではなく、ソースから遠ざかる方向へのマルチキャストトラ フィック転送は、ReversePathForwarding(RPF)と呼ばれます。RPFは、マルチキャストデー タグラムの転送に使用されるアルゴリズムです。

Protocol Independent Multicast(PIM)は、ユニキャスト ルーティング情報を使用して、レシー バからソースへ向かうリバースパスに沿って配信ツリーを作成します。その後、マルチキャス

トルータは、その配信ツリーに沿ってソースからレシーバにパケットを転送します。RPFは、 マルチキャスト転送における重要な概念です。RPFにより、ルータは、配信ツリーの下方向へ 正しくマルチキャスト トラフィックを転送できます。RPF は、既存のユニキャスト ルーティ ング テーブルを使用して、アップストリーム ネイバーとダウンストリーム ネイバーを決定し ます。ルータは、アップストリームインターフェイスで受信した場合にのみ、マルチキャスト パケットを転送します。この RPF チェックにより、配信ツリーがループフリーであることを 保証できます。

### **RPF** チェック

マルチキャスト パケットがルータに到達すると、ルータはそのパケットに対して RPF チェッ クを実行します。RPFチェックが成功すると、パケットが転送されます。そうでない場合、パ ケットはドロップされます。

ソース ツリーを下方向へ流れるトラフィックに対する RPF チェック手順は次のとおりです。

- **1.** ルータは、ユニキャスト ルーティング テーブルでソース アドレスを検索して、ソースへ のリバースパス上にあるインターフェイスにパケットが到達したかどうかを判定します。
- **2.** ソースに戻すインターフェイスにパケットが到達した場合、RPF チェックは成功し、マル チキャスト ルーティング テーブル エントリの発信インターフェイス リストに示されてい るインターフェイスからパケットが転送されます。
- **3.** ステップ 2 で RPF チェックに失敗した場合は、パケットがドロップされます。

図に、RPF チェックの失敗例を示します。

図 **28 : RPF** チェックの失敗

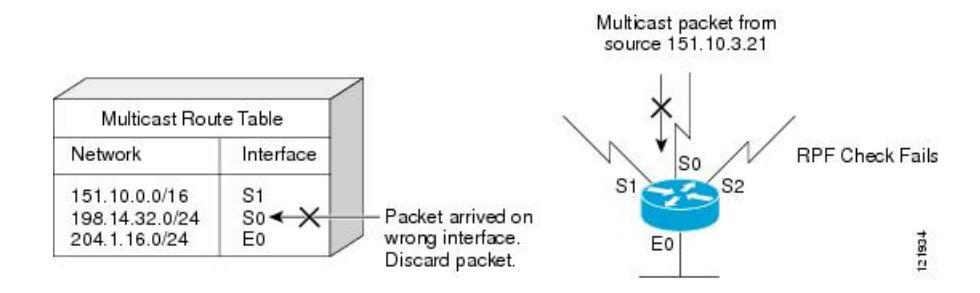

図に示すように、ソース 151.10.3.21 からのマルチキャスト パケットはシリアル インターフェ イス0(S0) 上で受信されています。ユニキャスト ルート テーブルのチェック結果は、この ルータが 151.10.3.21 にユニキャスト データを転送するために使用するインターフェイスは S1 であることを示しています。パケットはインターフェイスS0に到達しているため、このパケッ トは廃棄されます。

図に RPF チェックの成功例を示します。

#### 図 **29 : RPF** チェックの成功

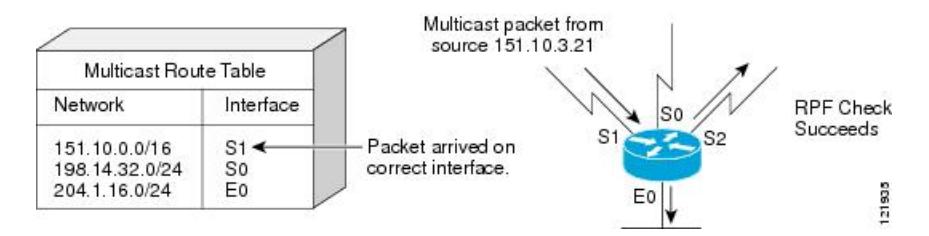

この例では、マルチキャスト パケットはインターフェイス S1 に到達しています。ルータはユ ニキャスト ルーティング テーブルを参照し、S1 が適正なインターフェイスであることを知り ます。RPF チェックが成功し、パケットが転送されます。

PIM はソース ツリーと RP でルーティングされた共有ツリーを使用して、データグラムを転送 します。RPF チェックは、それぞれ異なる方法で実行されます。

- PIMルータまたはマルチレイヤデバイスがソースツリーステートである場合(つまり)(S) G)エントリがマルチキャスト ルーティング テーブル内にある場合)、マルチキャスト パケットの送信元の IP アドレスに対して RPF チェックが実行されます。
- PIM ルータまたはマルチレイヤ デバイスが共有ツリー ステートである場合(およびソー ス ツリー ステートが明示されていない場合)、(メンバがグループに加入している場合 は既知である)RP アドレスについて RPF チェックが実行されます。

DVMRPおよびデンスモードのPIMではソースツリーだけが使用され、RPFが使用されます。

(注) デバイスでは DVMRP はサポートされません。

PIM SMはRPF参照機能を使用し、加入およびプルーニングメッセージを送信する必要がある かどうかを決定します。

- (S, G) join (送信元ツリー ステート)は送信元に向けて送信されます。
- (\*,G) Join メッセージ (共有ツリー ステート) は RP に向け送信されます。

## **PIM** ルーティングのデフォルト設定

次の表に、デバイスの PIM ルーティングのデフォルト設定を示します。

表 **<sup>41</sup> :** マルチキャスト ルーティングのデフォルト設定

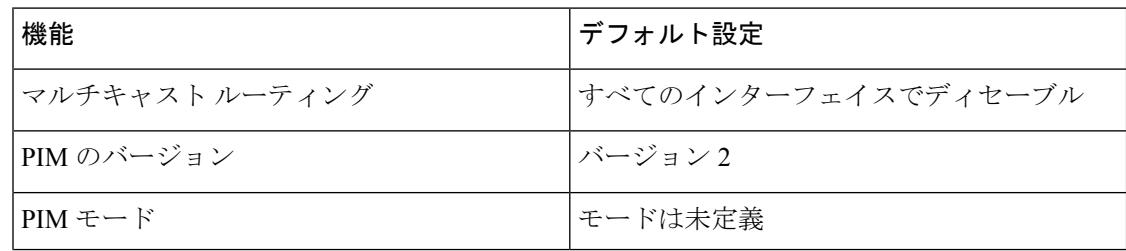

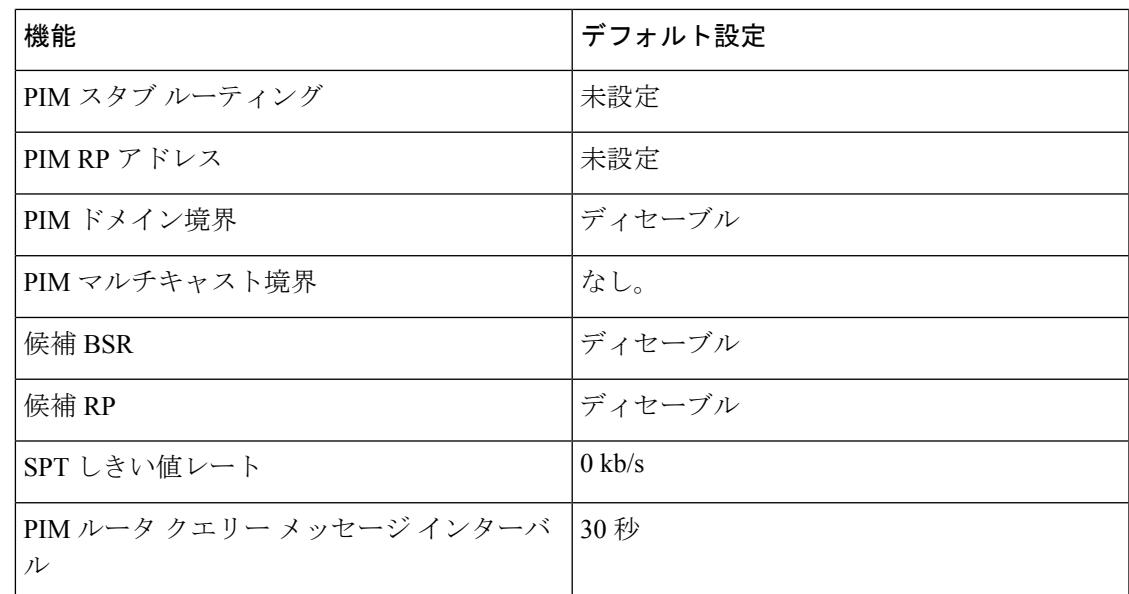

# **PIM** の設定方法

# **PIM** スタブ ルーティングのイネーブル化(**CLI**)

この手順は任意です。

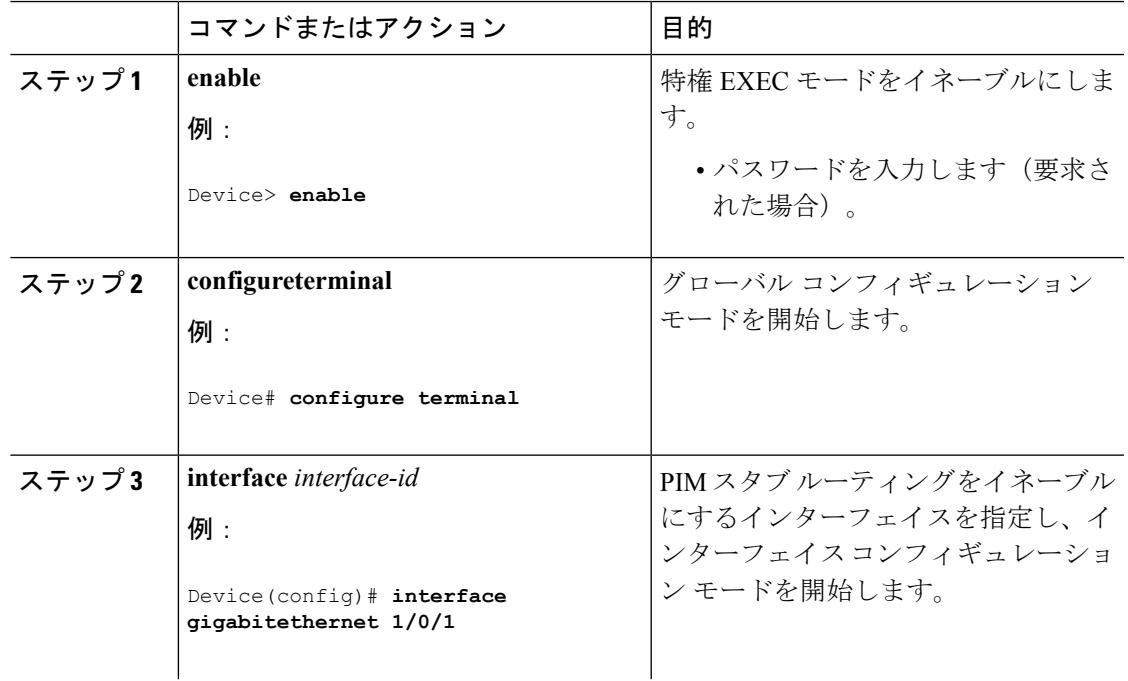

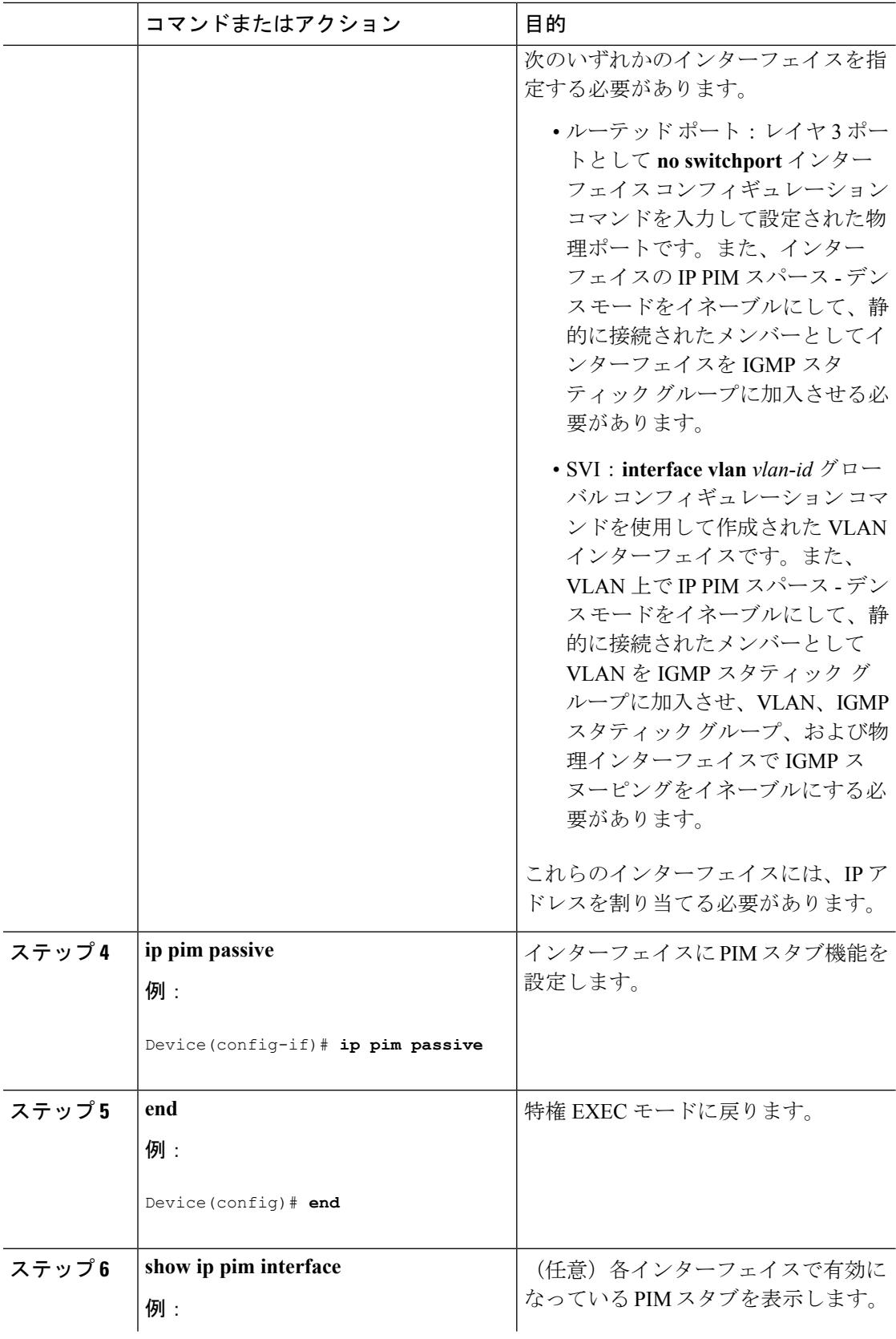

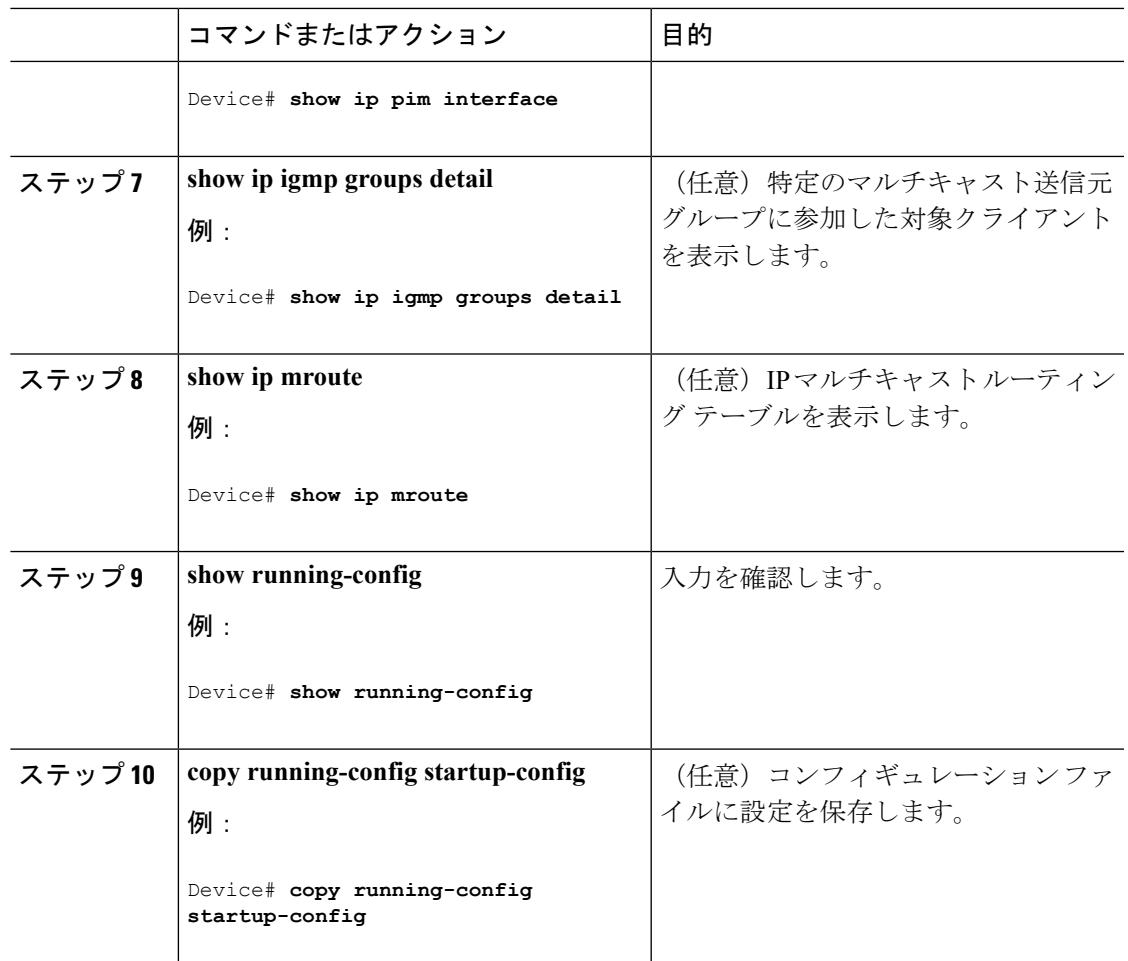

PIM スタブ [ルーティング](#page-747-0) (610 ページ) 例:PIM スタブ [ルーティングのイネーブル化](#page-808-0) (671 ページ) 例:PIM スタブ [ルーティングの確認](#page-809-0) (672 ページ) PIM スタブ [ルーティングの設定に関する制約事項](#page-740-0) (603 ページ)

## <span id="page-764-0"></span>ランデブー ポイントの設定

インターフェイスがスパース - デンス モードで、グループをスパース グループとして扱う場 合には、ランデブーポイント (RP)を設定する必要があります。次の方法を使用できます。

- RP をマルチキャスト グループに手動で割り当てる
- PIMv1 から独立した、以下を含むスタンドアロンとしてのシスコ独自のプロトコル
	- 新規インターネットワークでの自動 RP の設定
	- 既存のスパースモード クラウドへの自動 RP の追加
- 問題のある RP への Join メッセージの送信禁止
- 着信 RP アナウンスメント メッセージのフィルタリング
- Internet Engineering TaskForce(IETF)の標準追跡プロトコルの使用(PIMv2 BSR の設定を 含む)

**SALE** 

動作中の PIM バージョン、およびネットワーク内のルータ タイプに応じて、自動 RP、BSR、 またはこれらを組み合わせて使用できます。ネットワーク内の異なるバージョンの PIM を利 用する方法については、PIMv1 および PIMv2 [の相互運用性](#page-739-0) (602 ページ)を参照してくださ い。 (注)

#### 関連トピック

候補 RP [の設定\(](#page-784-0)CLI) (647 ページ) [ランデブー](#page-748-0) ポイント (611 ページ)

## マルチキャスト グループへの **RP** の手動割り当て(**CLI**)

ダイナミック メカニズム(自動 RP や BSR など)を使用してグループのランデブー ポイント (RP)を取得する場合、RP を手動で割り当てる必要はありません。

マルチキャスト トラフィックの送信側は、送信元の先頭ホップルータ(指定ルータ)から受 信して RP に転送される登録メッセージを通し、自身の存在をアナウンスします。マルチキャ ストパケットの受信側はRPを使用し、マルチキャストグループに加入します。この場合は、 明示的な Join メッセージが使用されます。

RP はマルチキャスト グループのメンバーではなく、マルチキャスト送信元およびグループ メ ンバーの合流地点として機能します。 (注)

アクセス リストで定義される複数のグループに、単一の RP を設定できます。グループに RP が設定されていない場合、マルチレイヤ デバイスはデンスとしてグループに応答し、デンス モードの PIM 技術を使用します。

この手順は任意です。

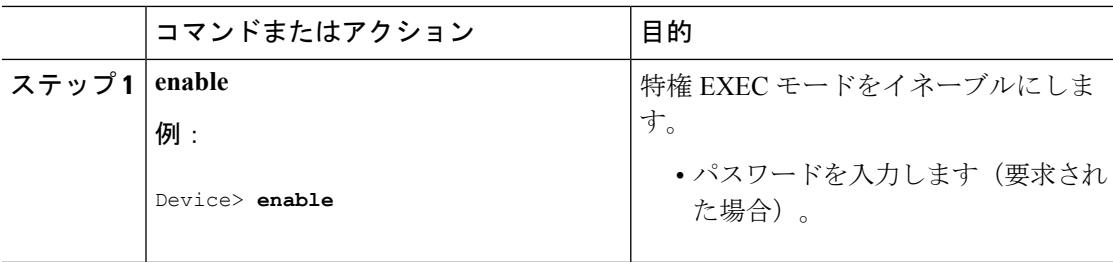

Ι

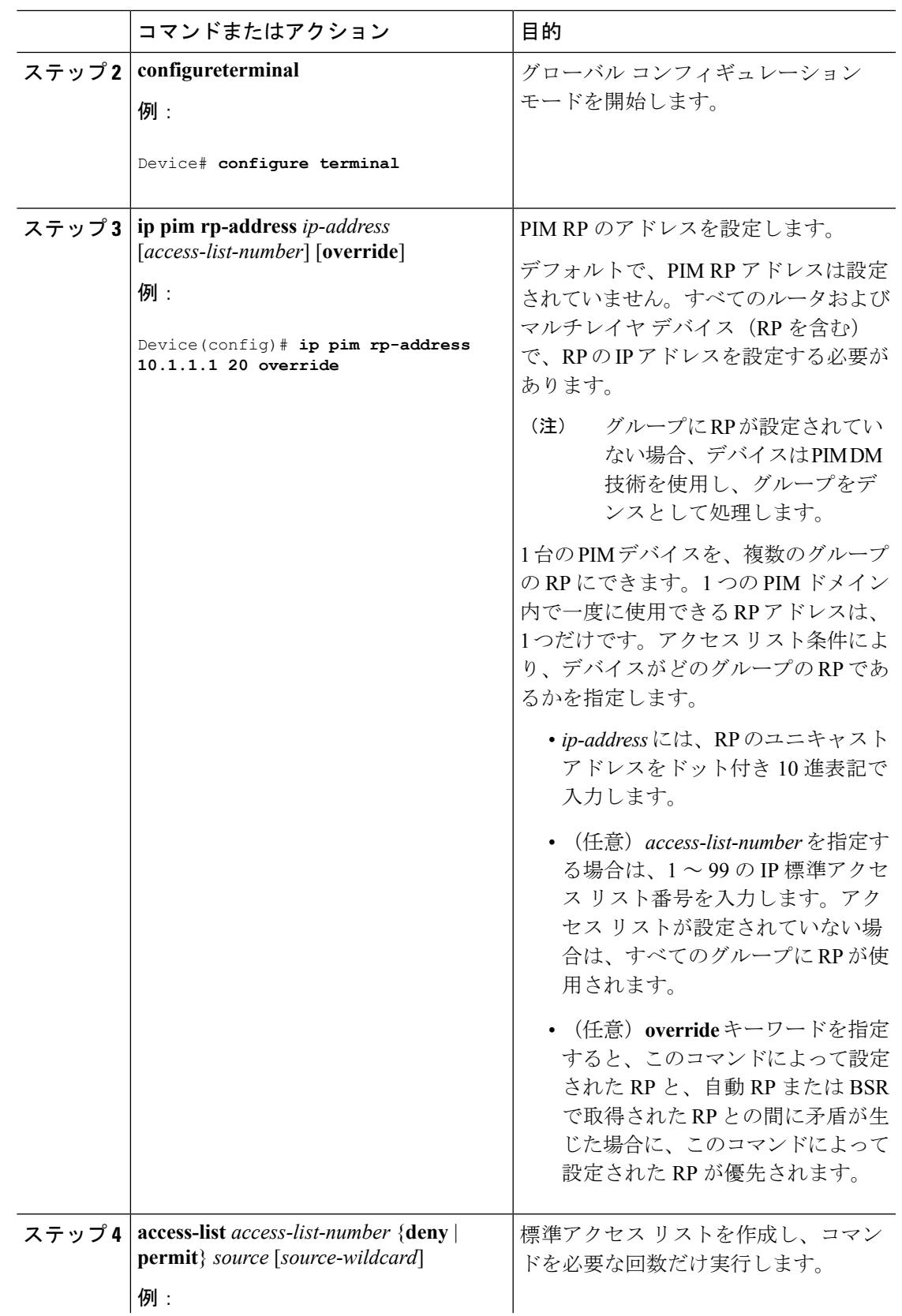

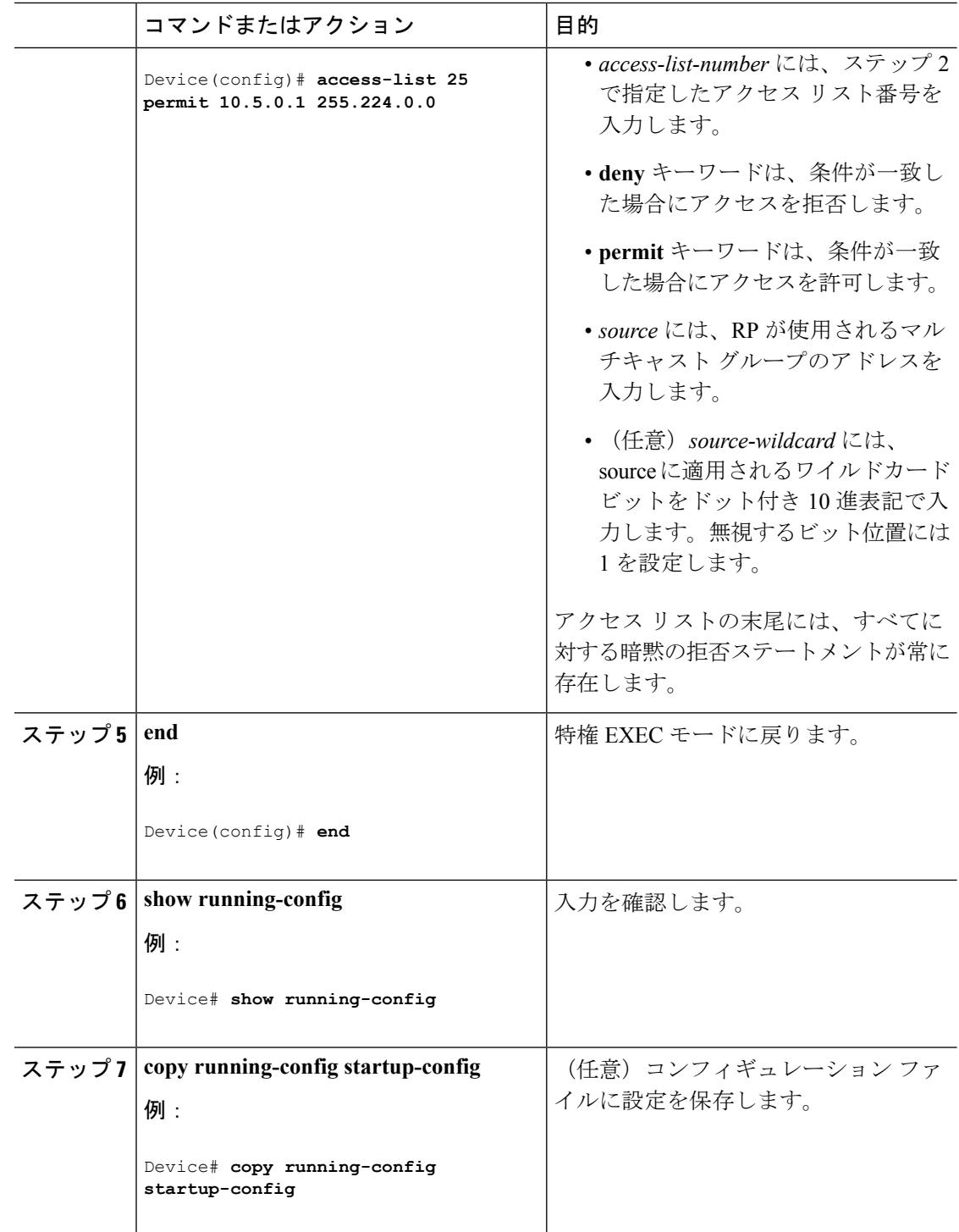

[例:マルチキャスト](#page-809-1) グループへの RP の手動割り当て (672 ページ)

## 新規インターネットワークでの **Auto-RP** の設定(**CLI**)

新規インターネットワーク内に自動 RP を設定している場合は、すべてのインターフェイスが SM-DM に設定されるため、デフォルトの RP は不要です。

(注)

PIM ルータをローカル グループの RP として設定する場合は、次の手順のステップ 3 を省略し ます。

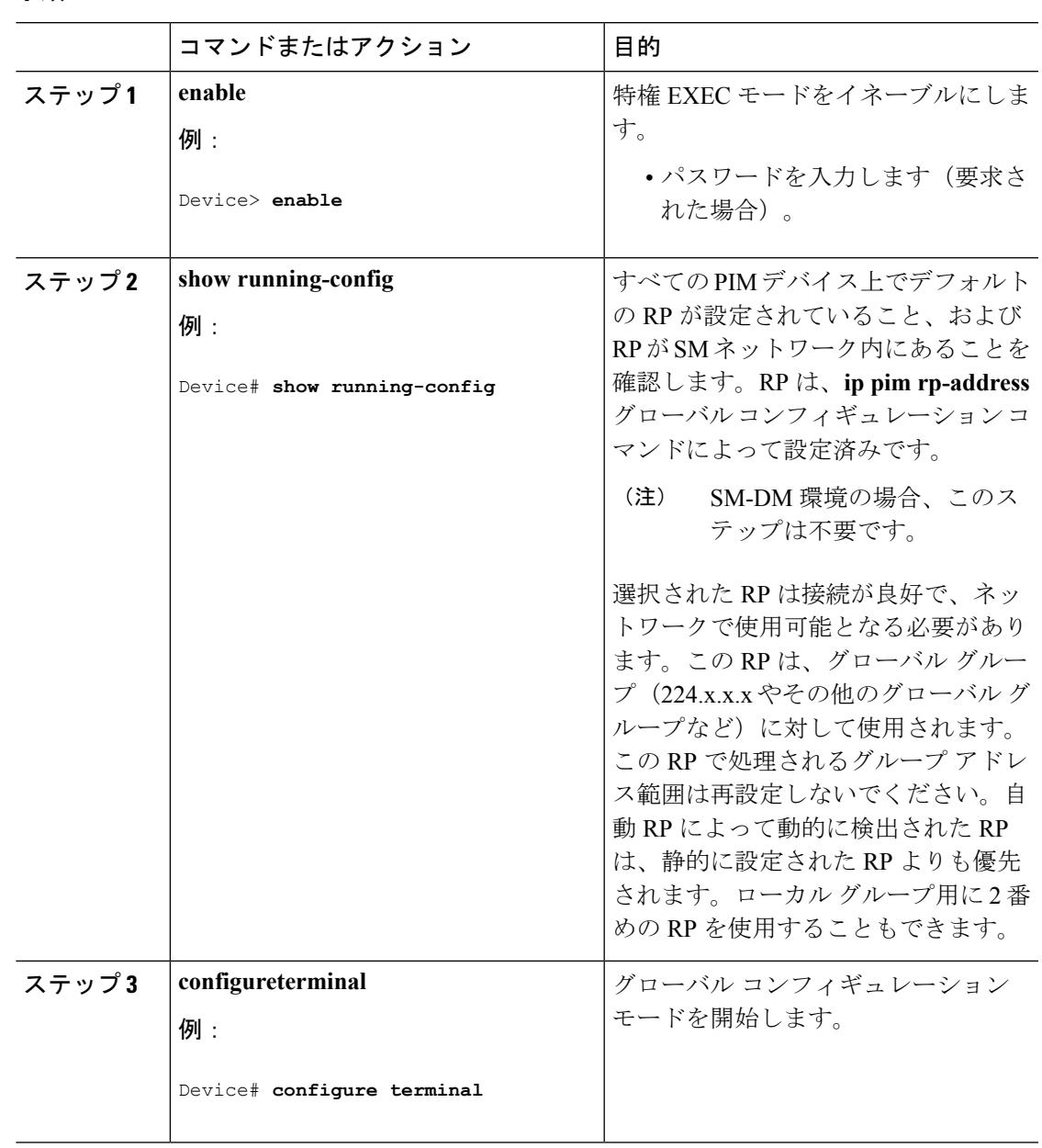

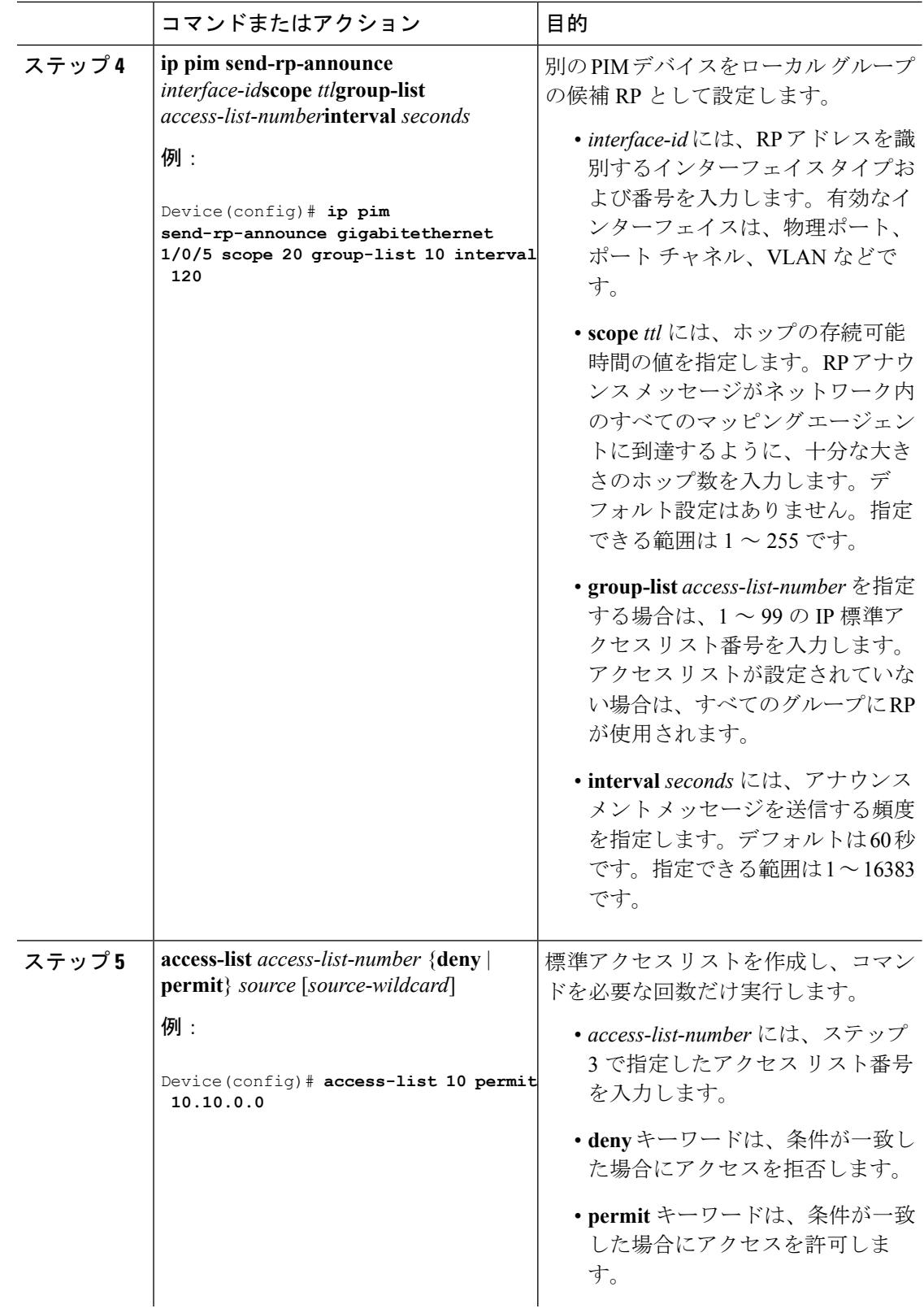

 $\mathbf I$ 

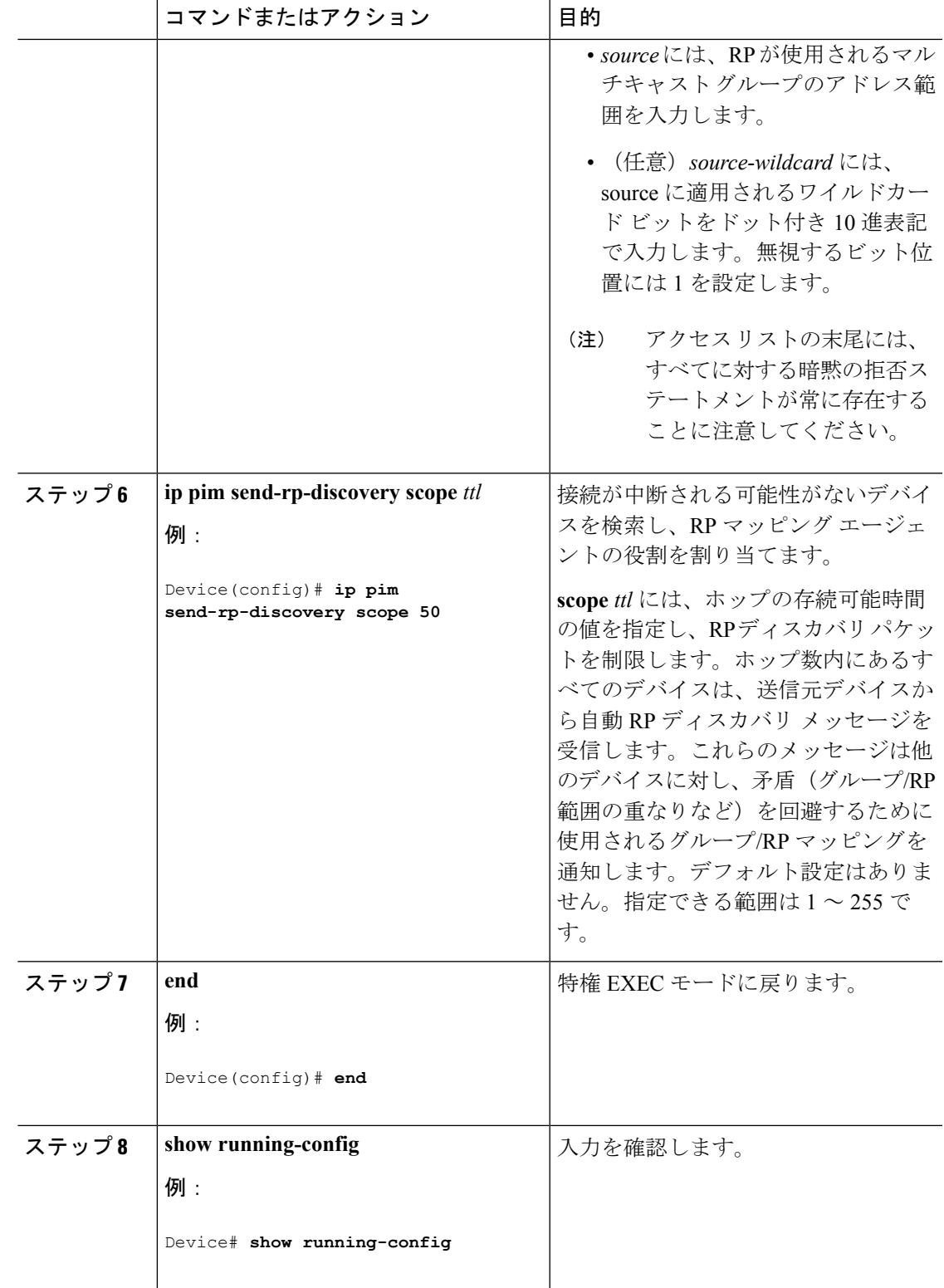

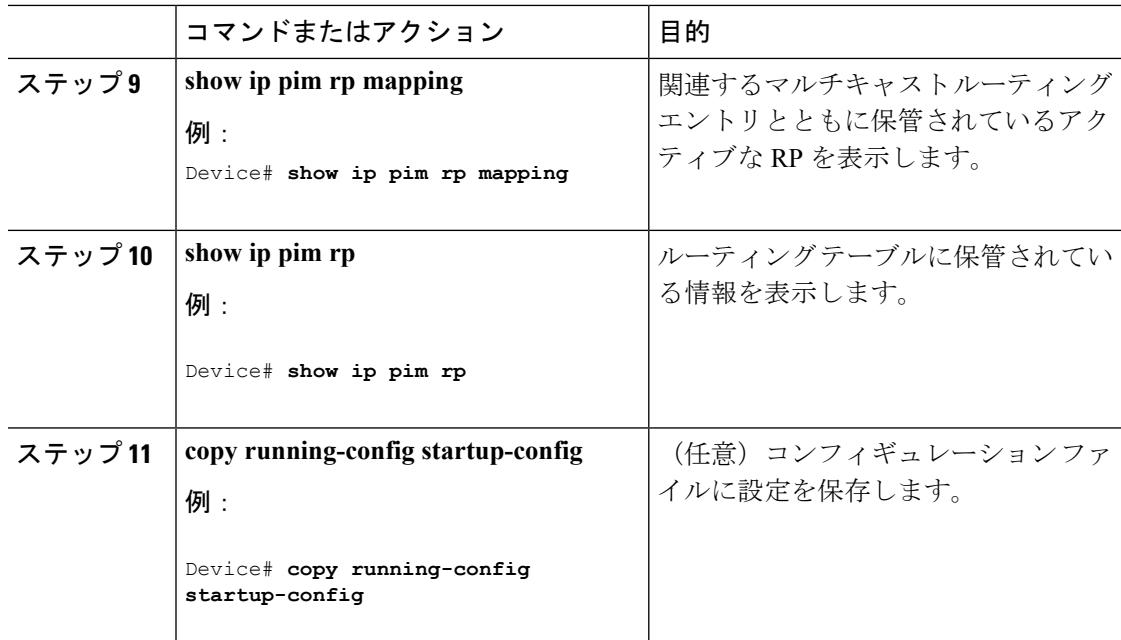

```
Auto-RP (612 \sim -\gamma)例:Auto-RP の設定 (673 ページ)
例:Auto-RP でのスパース モード (673 ページ)
Auto-RP および BSR の設定に関する制約事項 (604 ページ)
Auto-RP 拡張の制約事項 (605 ページ)
```
## 既存のスパース モード クラウドへの **Auto-RP** の追加(**CLI**)

ここでは、最初に自動 RP を既存の SM クラウドに導入し、既存のマルチキャスト インフラス トラクチャができるだけ破壊されないようにする方法について説明します。

この手順は任意です。

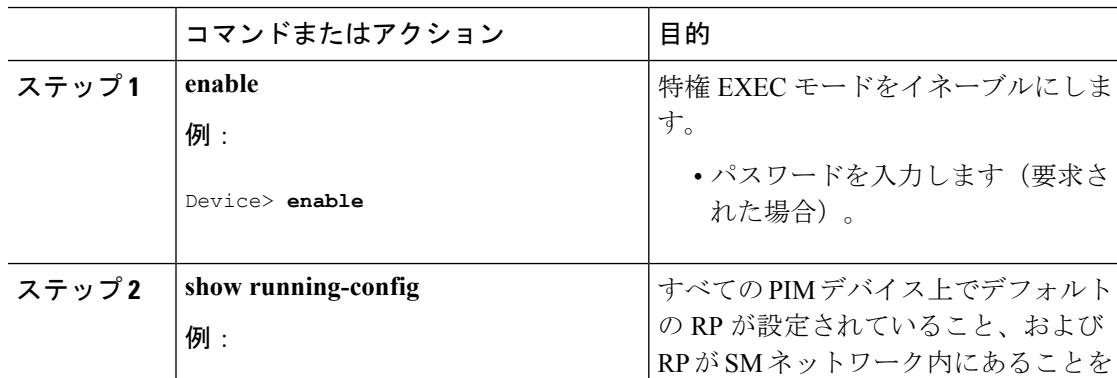

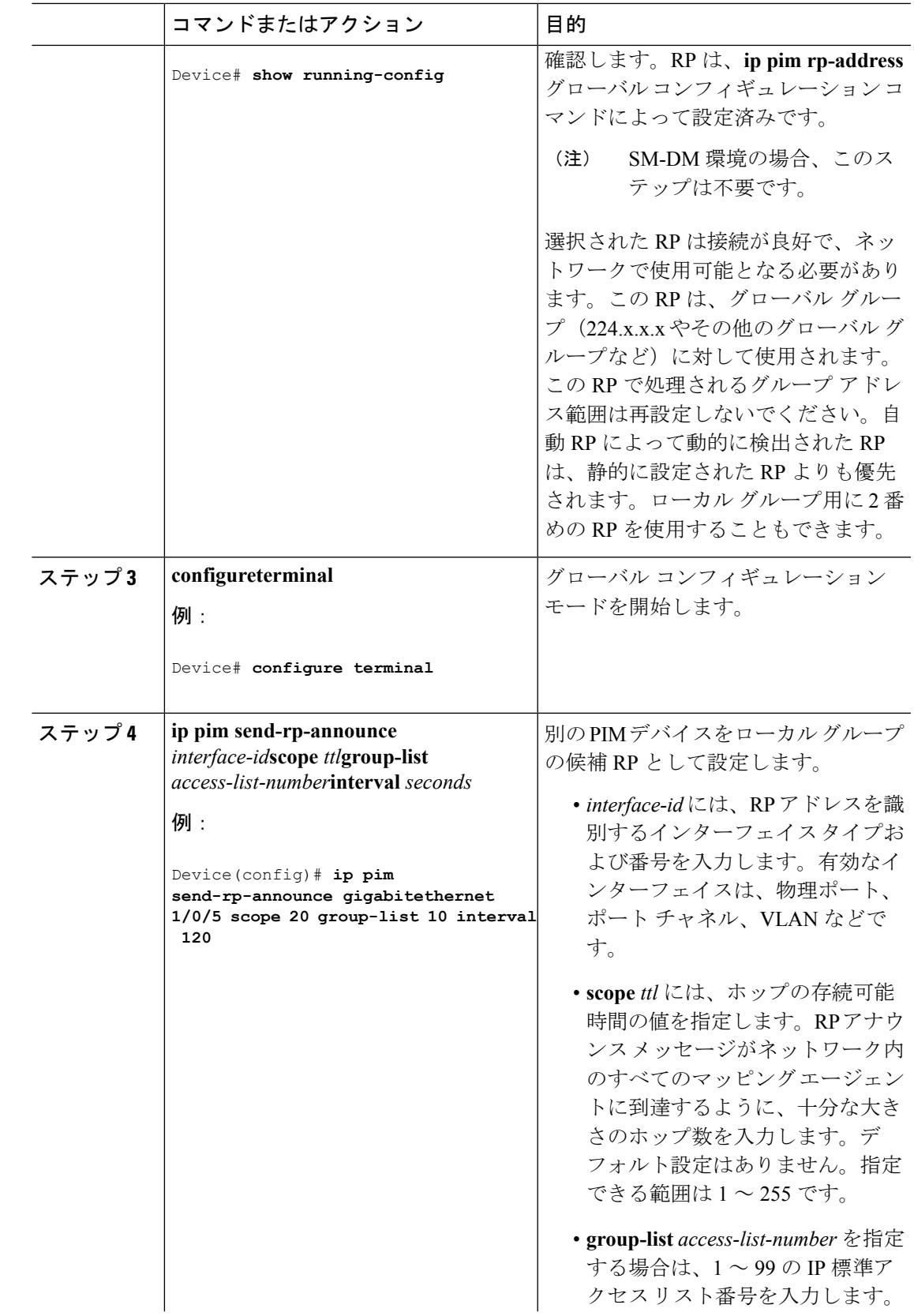

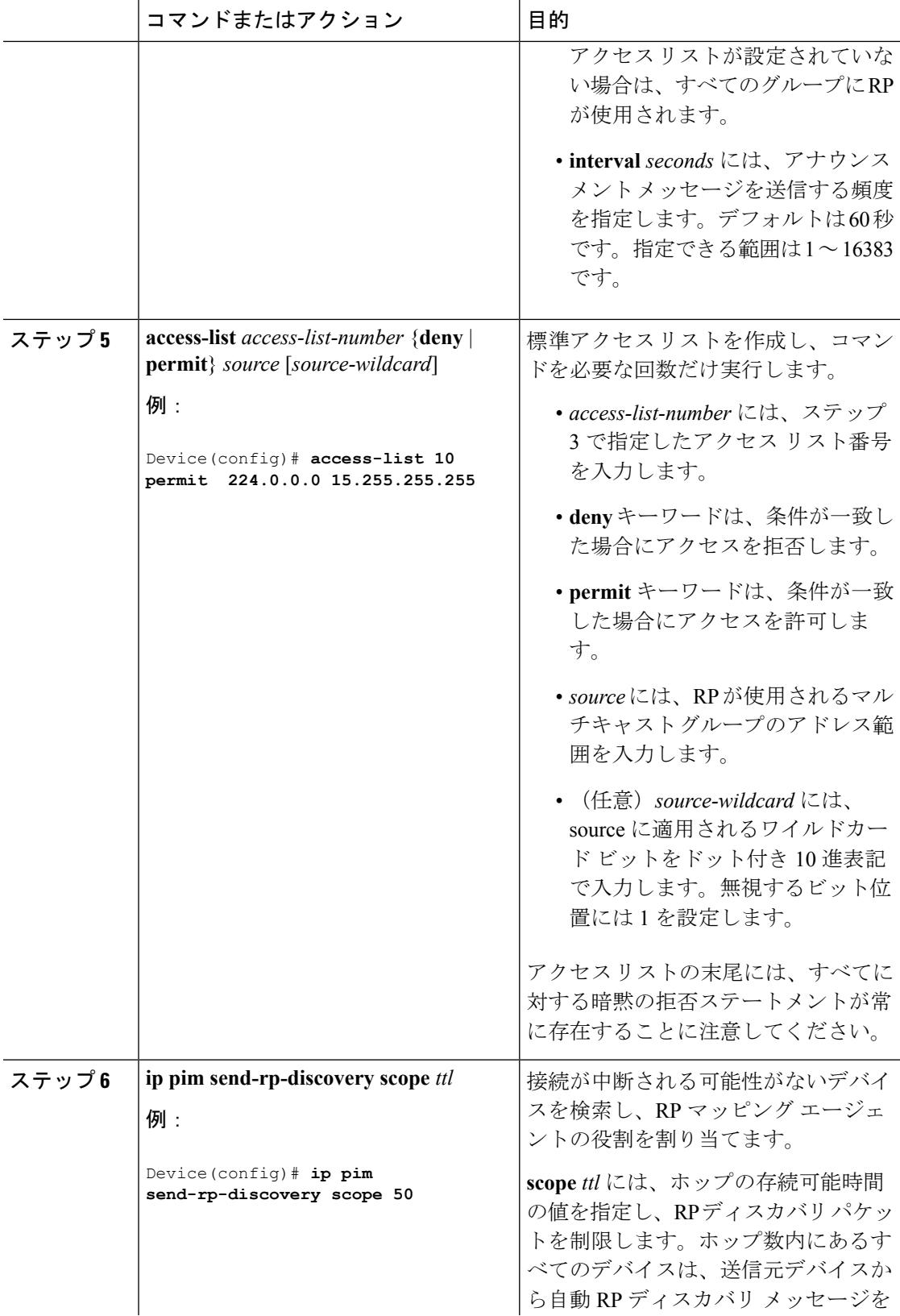

 $\mathbf I$ 

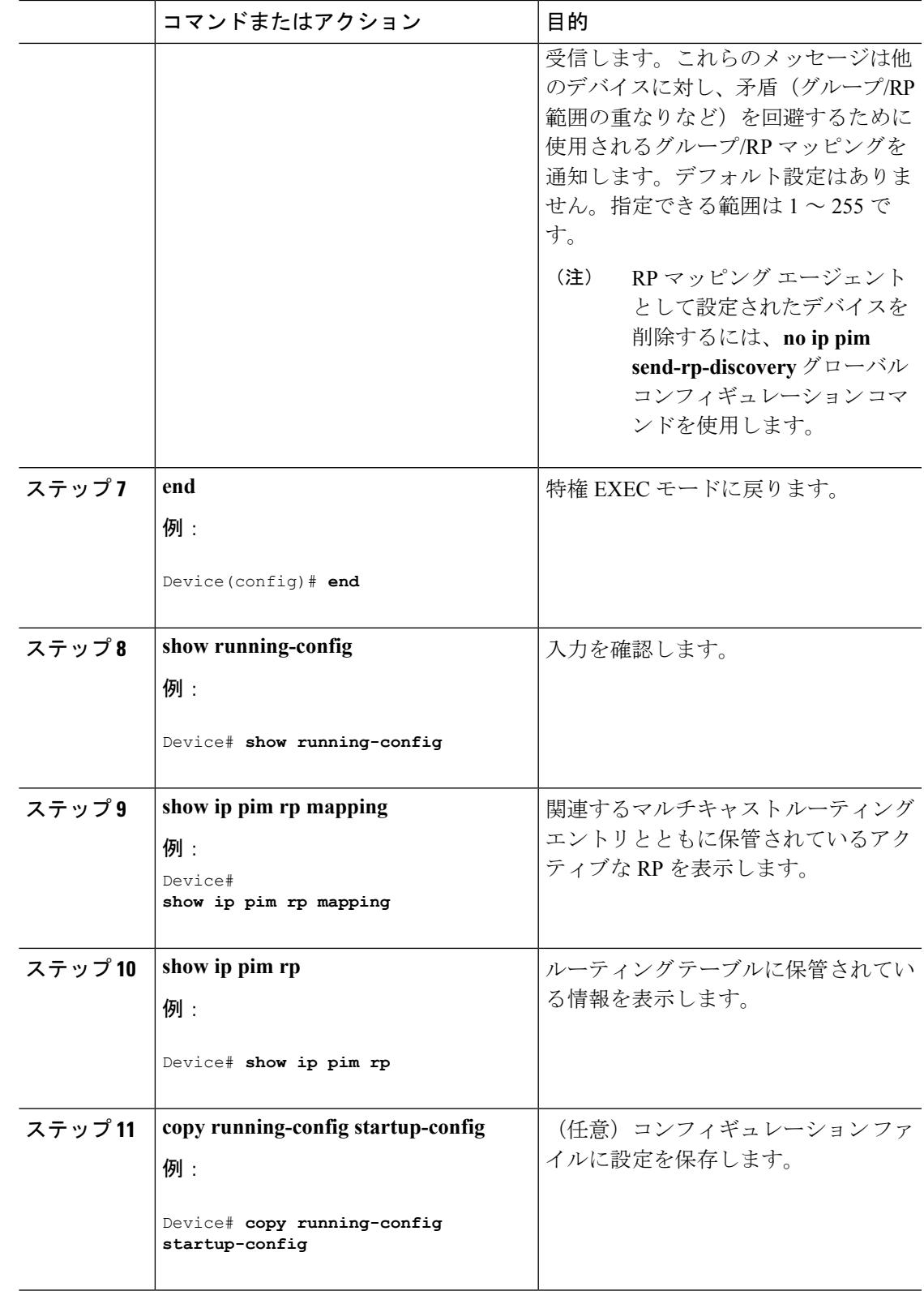

Auto-RP [のスパース](#page-752-0) - デンス モード (615 ページ)

### 問題のある **RP** への **Join** メッセージの送信禁止(**CLI**)

**ippimaccept-rp**コマンドがネットワーク全体に設定されているかどうかを判別するには、**show running-config** 特権 EXEC コマンドを使用します。**ippim accept-rp** コマンドが設定されていな いデバイスがある場合は、後でこの問題を解決できます。ルータまたはマルチレイヤデバイス が**ippimaccept-rp**コマンドによってすでに設定されている場合は、このコマンドを再入力し、 新規にアドバタイズされる RP を許可する必要があります。

自動 RP によってアドバタイズされるすべての RP を許可し、他のすべての RP をデフォルトで 拒否するには、**ip pim accept-rp auto-rp** グローバル コンフィギュレーション コマンドを使用 します。

この手順は任意です。

#### 関連トピック

例:問題のある RP への Join [メッセージの送信禁止](#page-811-0) (674 ページ)

## 着信 **RP** アナウンスメント メッセージのフィルタリング(**CLI**)

マッピング エージェントにコンフィギュレーション コマンドを追加すると、故意に不正設定 されたルータが候補 RP として動作し問題を引き起こさないようにできます。

この手順は任意です。

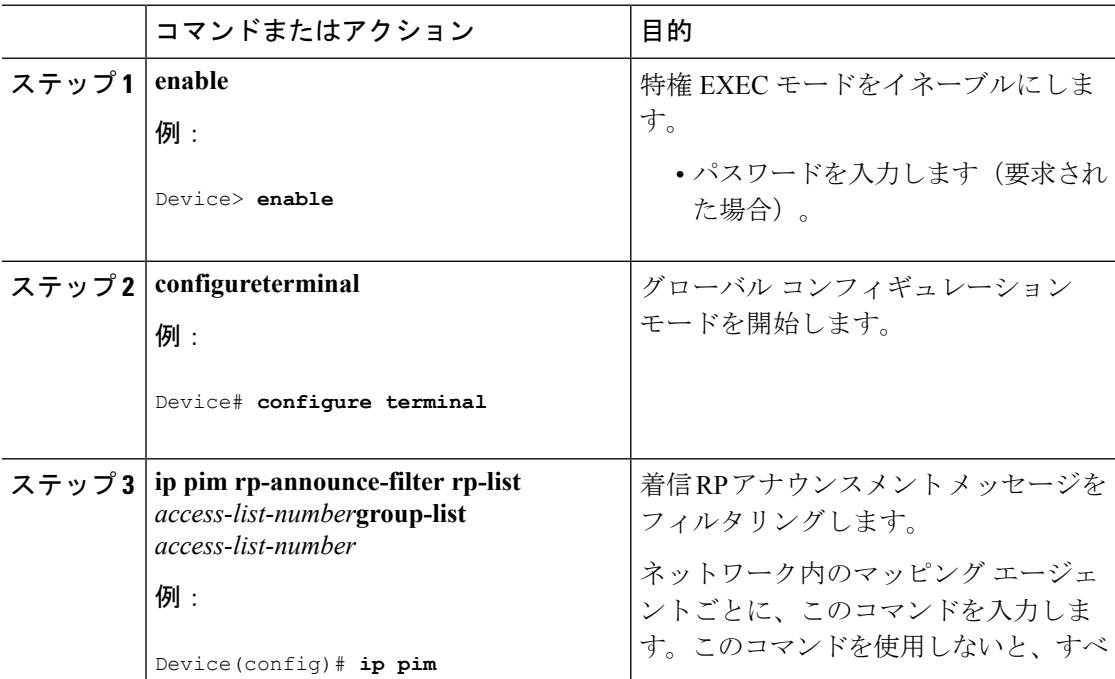

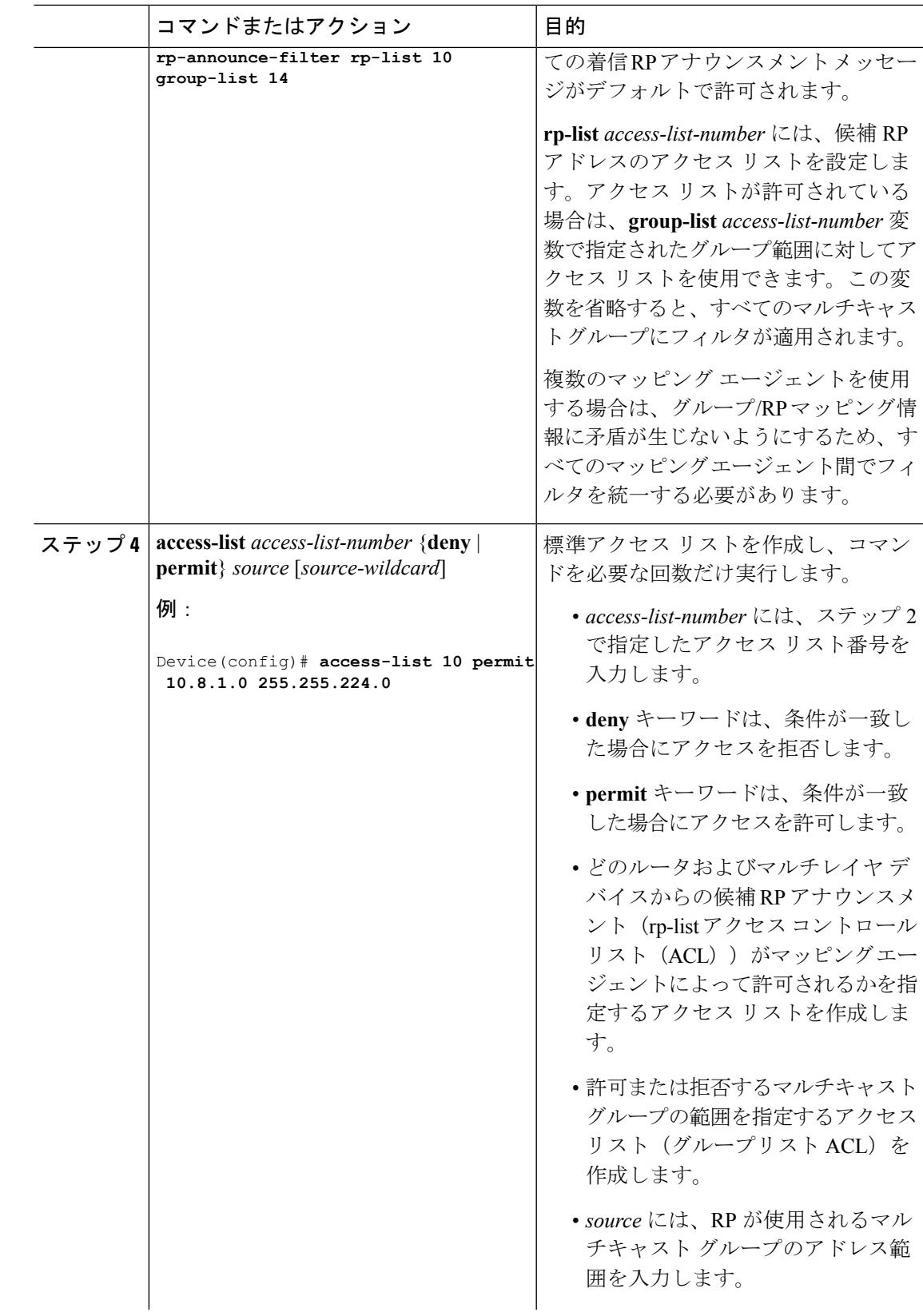

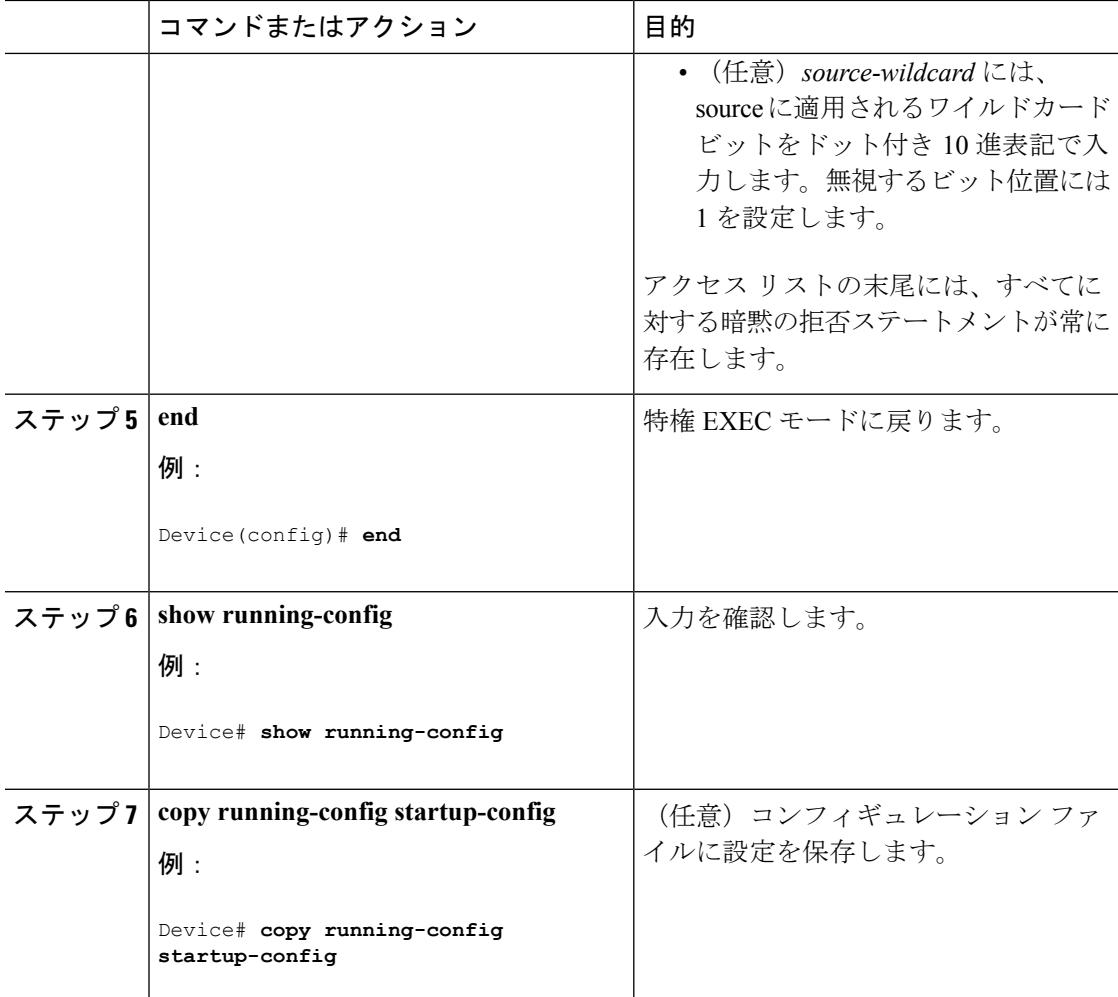

例:着信 RP アナウンスメント [メッセージのフィルタリング](#page-811-1) (674 ページ)

## <span id="page-777-0"></span>**PIMv2 BSR** の設定

PIMv2 BSR を設定するプロセスには、次のオプションの作業が含まれることがあります。

- PIM ドメイン境界の定義
- IP マルチキャスト境界の定義
- 候補 BSR の設定
- 候補 RP の設定

#### 関連トピック

候補 BSR [の設定\(](#page-782-0)CLI) (645 ページ) PIMv2 [ブートストラップ](#page-753-0) ルータ (616 ページ)

## **PIM** ドメイン境界の定義(**CLI**)

PIM ドメイン境界を設定するには、次の手順を実行します。この手順は任意です。

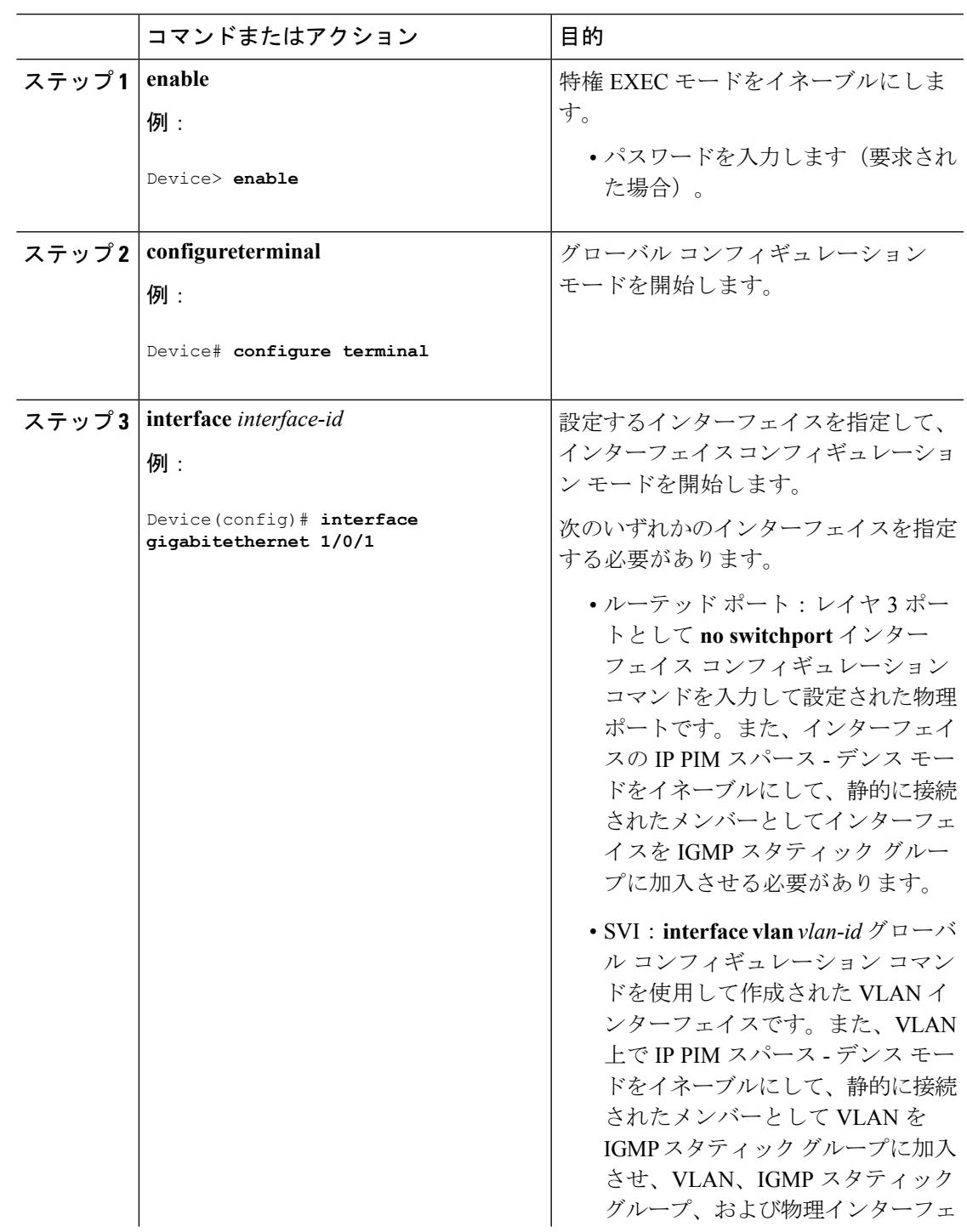

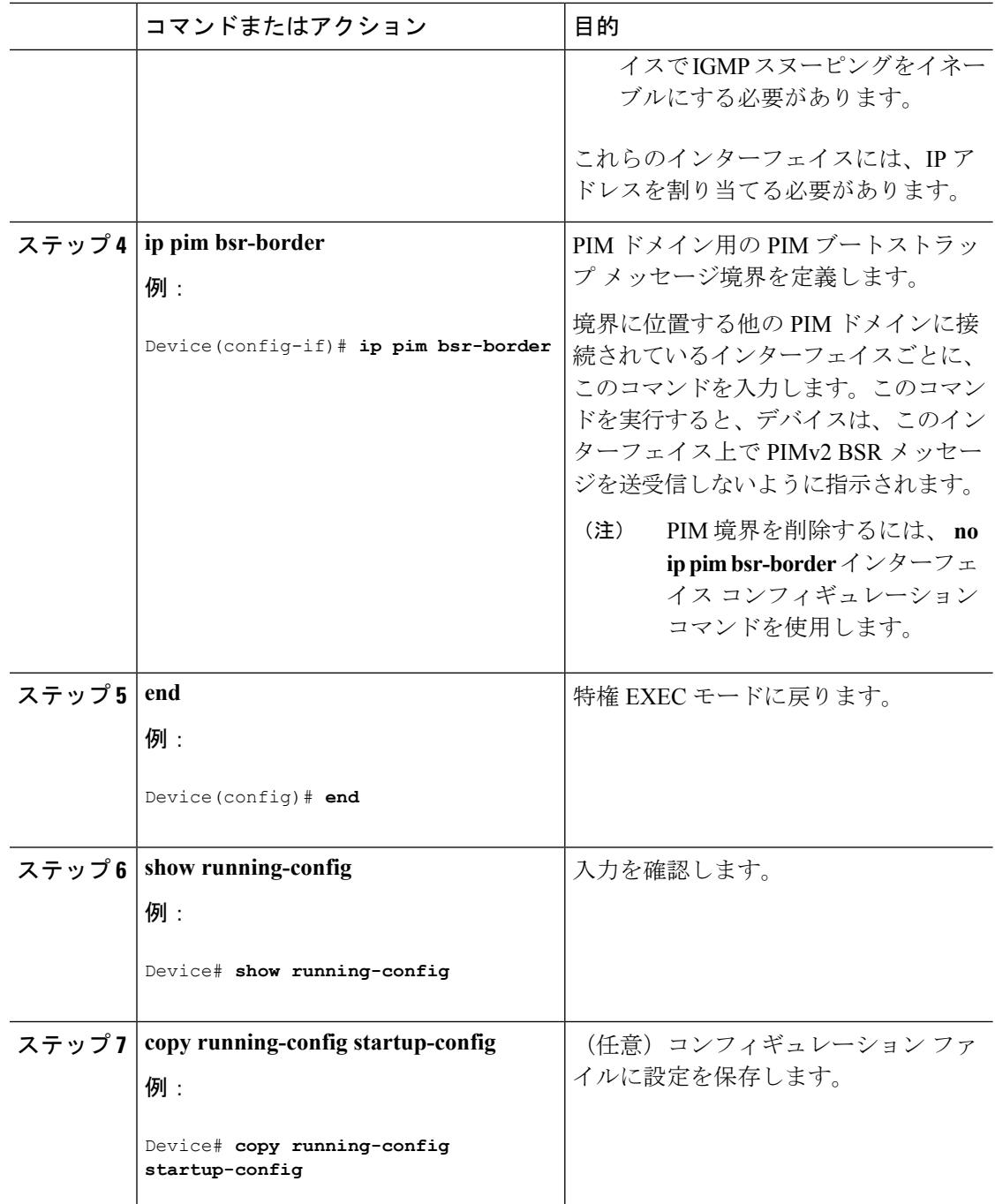

PIM [ドメイン境界](#page-754-0) (617 ページ)

## **IP** マルチキャスト境界の定義(**CLI**)

自動 RP メッセージが PIM ドメインに入らないようにする場合は、マルチキャスト境界を定義 します。自動 RP 情報を伝達する 224.0.1.39 および 224.0.1.40 宛てのパケットを拒否するアクセ ス リストを作成します。

この手順は任意です。

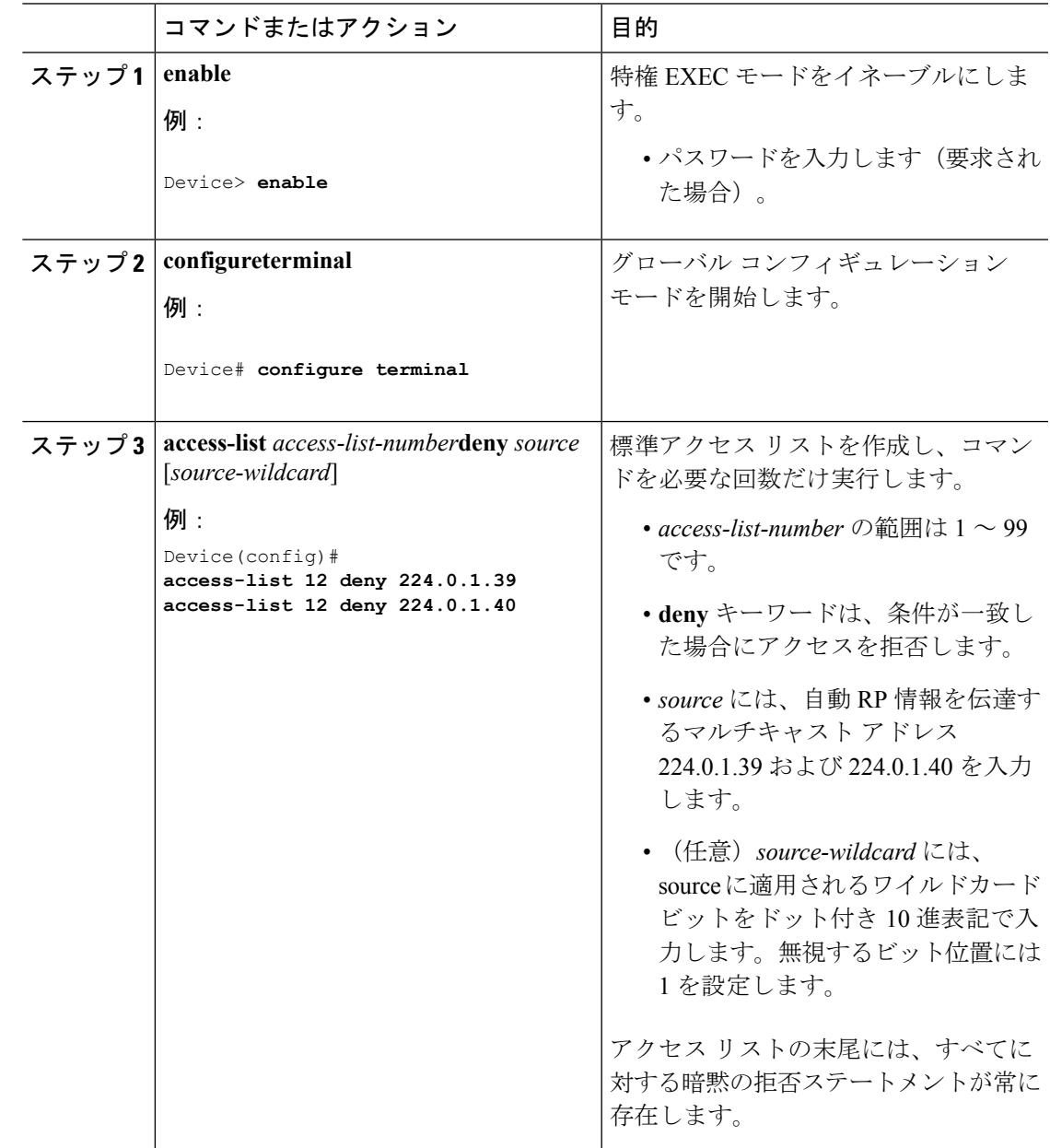

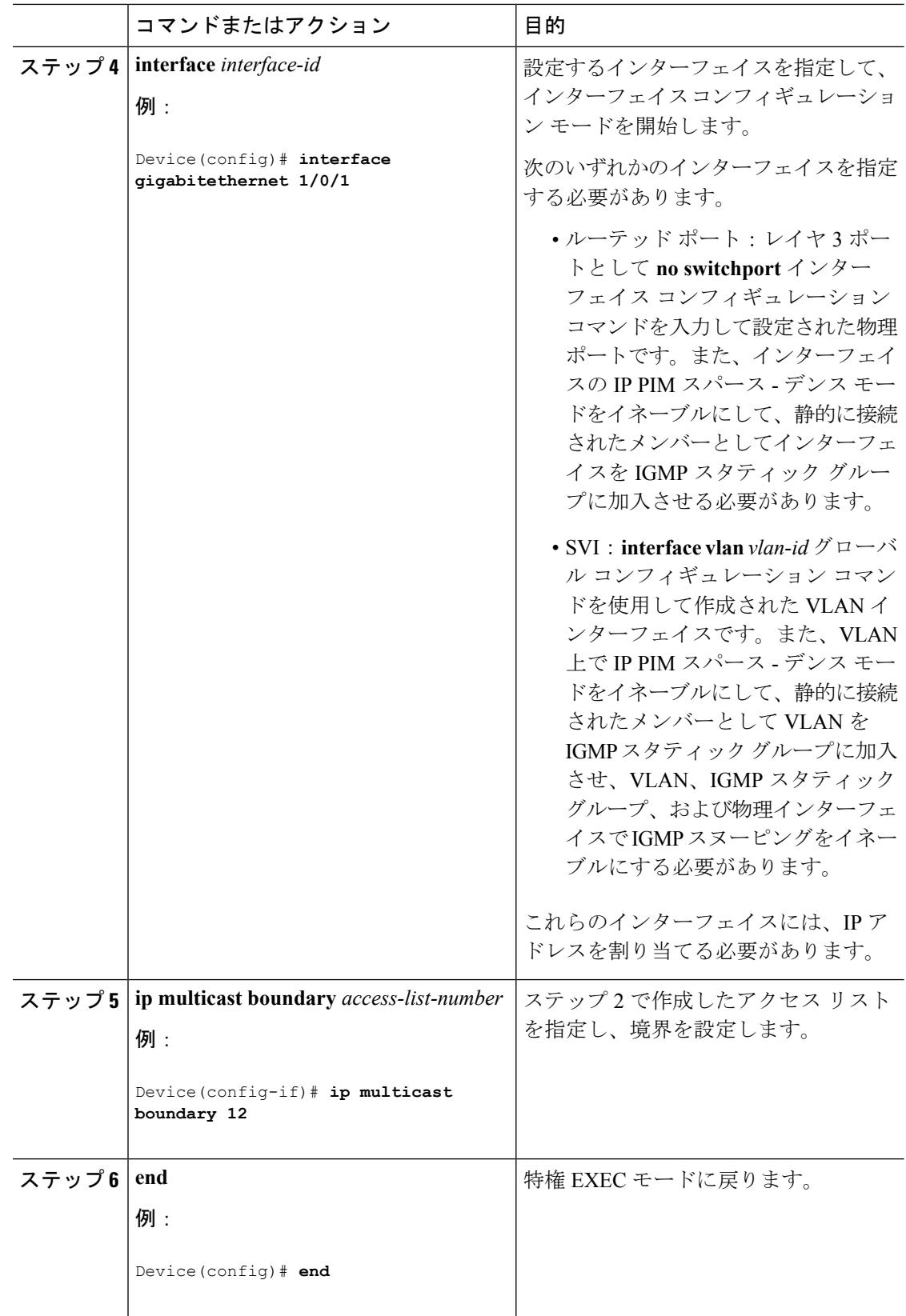

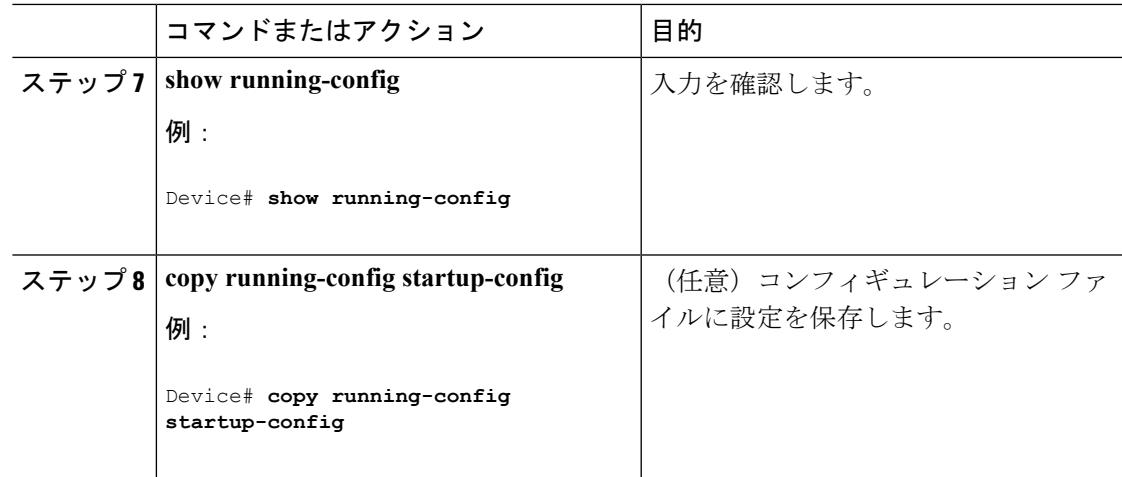

[マルチキャスト境界](#page-751-0) (614 ページ) 例:Auto-RP 情報を拒否する IP [マルチキャスト境界の定義](#page-810-2) (673 ページ)

## <span id="page-782-0"></span>候補 **BSR** の設定(**CLI**)

候補 BSR を、1 つまたは複数設定できます。候補 BSR として機能するデバイスは、他のデバ イスと正しく接続され、ネットワークのバックボーン部分に配置されている必要があります。 この手順は任意です。

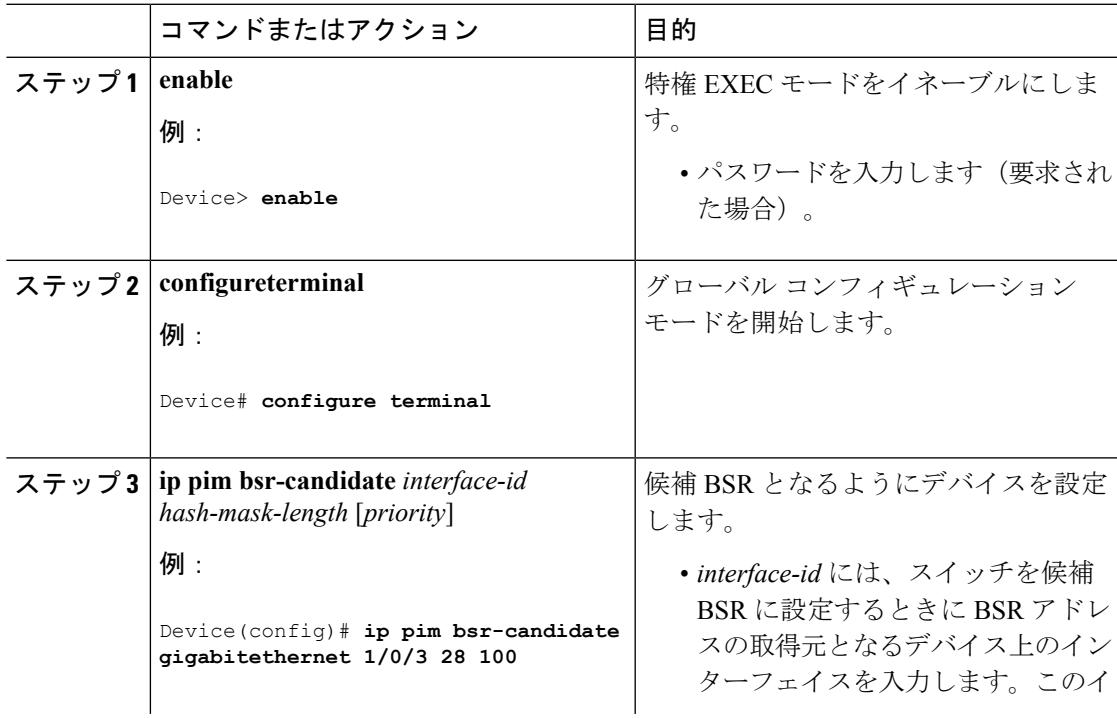

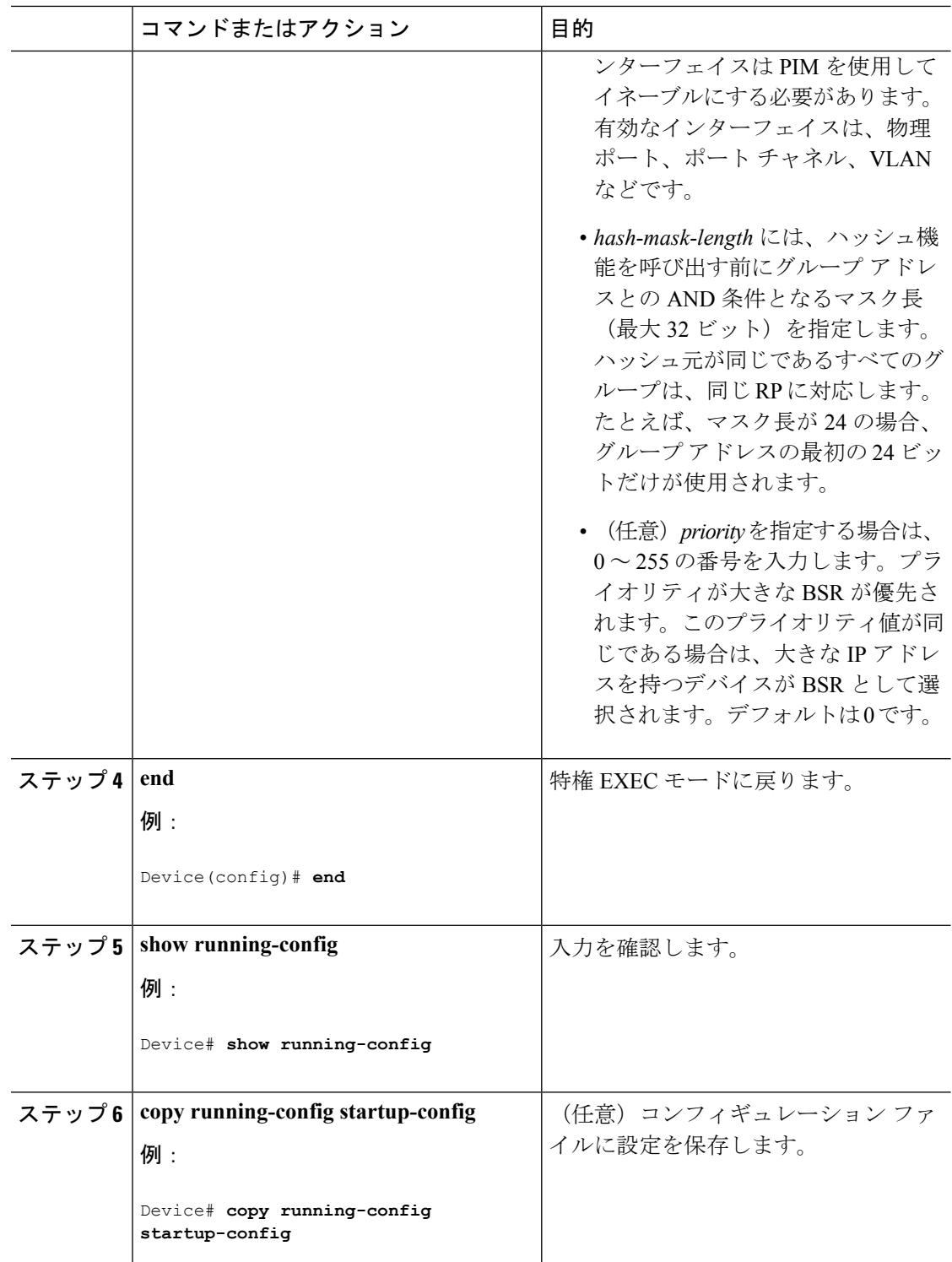

PIMv2 [ブートストラップ](#page-753-0) ルータ (616 ページ) PIMv2 BSR [の設定](#page-777-0) (640 ページ)

[例:候補](#page-811-2) BSR の設定 (674 ページ) Auto-RP および BSR [の設定に関する制約事項](#page-741-0) (604 ページ)

## <span id="page-784-0"></span>候補 **RP** の設定(**CLI**)

候補 RP を、1 つまたは複数設定できます。BSR と同様、RP は他のデバイスと正しく接続さ れ、ネットワークのバックボーン部分に配置されている必要があります。RP は IP マルチキャ スト アドレス空間全体、またはその一部を処理します。候補 RP は候補 RP アドバタイズを BSR に送信します。

この手順は任意です。

#### 始める前に

RP となるデバイスを決定するときは、次の可能性を考慮してください。

- 自動RPだけが使用されているCiscoルータおよびマルチレイヤデバイスで構成されるネッ トワークでは、すべてのデバイスを RP として設定できます。
- シスコの PIMv2 ルータおよびマルチレイヤ デバイスと、他のベンダーのルータだけで構 成されるネットワークでは、すべてのデバイスを RP として使用できます。
- シスコの PIMv1 ルータ、PIMv2 ルータ、および他のベンダーのルータで構成されるネッ トワークでは、シスコPIMv2ルータおよびマルチレイヤデバイスをRPとして設定できま す。

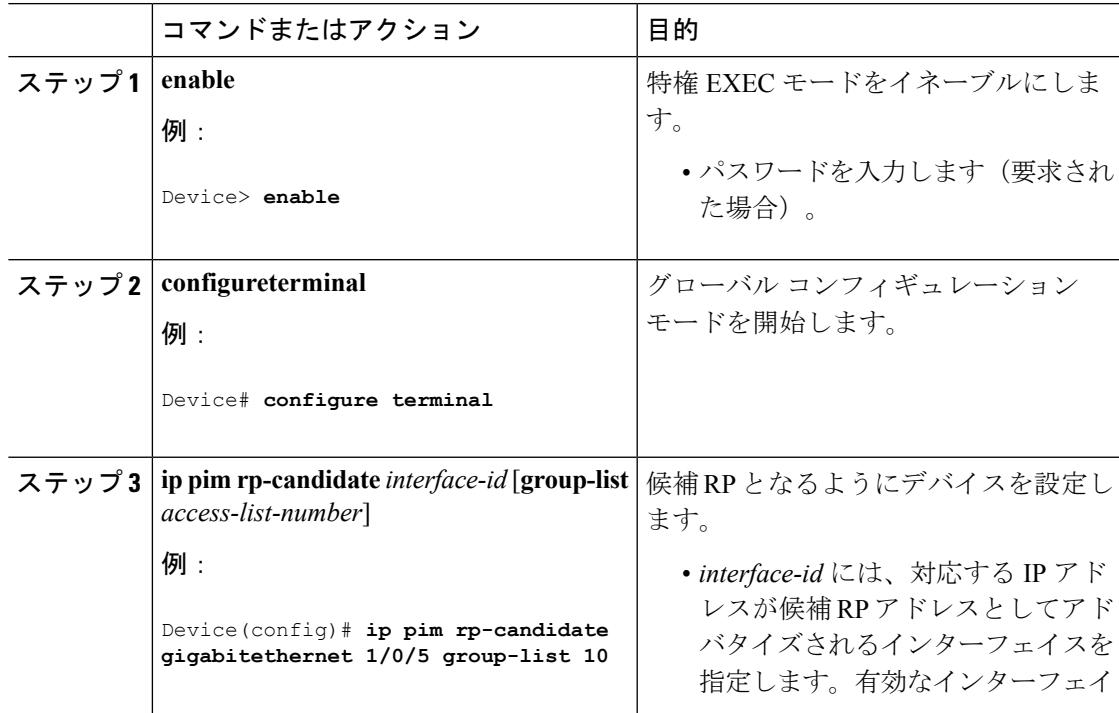

П

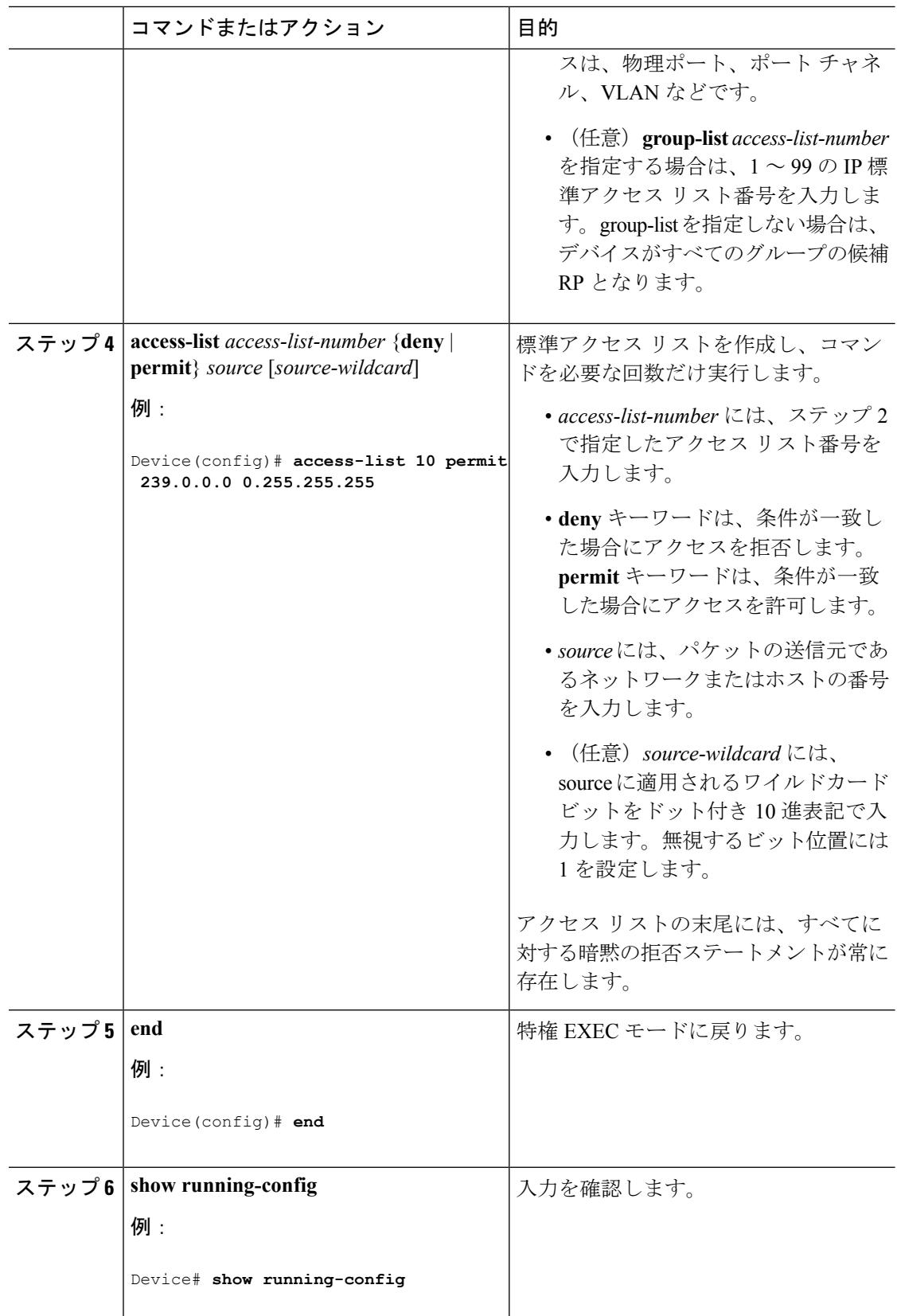

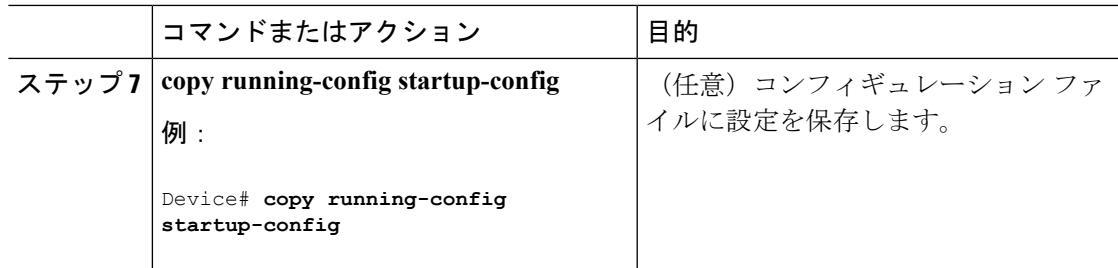

[ランデブー](#page-748-0) ポイント (611 ページ) ランデブー [ポイントの設定](#page-764-0) (627 ページ) [例:候補](#page-812-0) RP の設定 (675 ページ)

## **Auto-RP** によるスパース モードの設定(**CLI**)

### 始める前に

- スパース デンス モードで設定されたインターフェイスは、マルチキャスト グループの 動作モードに応じてスパース モードまたはデンス モードで処理されます。インターフェ イスを設定する方法を決定する必要があります。
- Auto-RPを設定するときに必要なすべてのアクセスリストは、設定作業を開始する前に設 定しておく必要があります。

- グループ内に既知の RP がなく、インターフェイスがスパース デンス モードに設定され ている場合、インターフェイスはデンス モードであるように扱われ、データはインター フェイスを介してフラッディングされます。このデータのフラッディングを避けるため に、Auto-RPリスナーを設定してから、インターフェイスをスパースモードとして設定し ます。
	- Auto-RPを設定するには、Auto-RPリスナーの機能を設定し(ステップ5)、スパースモー ドを指定するか(ステップ 7)、またはスパース - デンス モードを指定する(ステップ 8)必要があります。
	- スパース-デンス モードを指定する場合、デンス モードのフェールオーバーがネットワー クのデンスモードのフラッディングを引き起こす可能性があります。この状況を避けるた め、Auto-RP リスナー機能で PIM スパース モードを使用します。

自動ランデブーポイント (Auto-RP) を設定するには、次の手順に従います。Auto-RP は任意 でエニーキャスト RP でも使用できます。

<sup>(</sup>注)

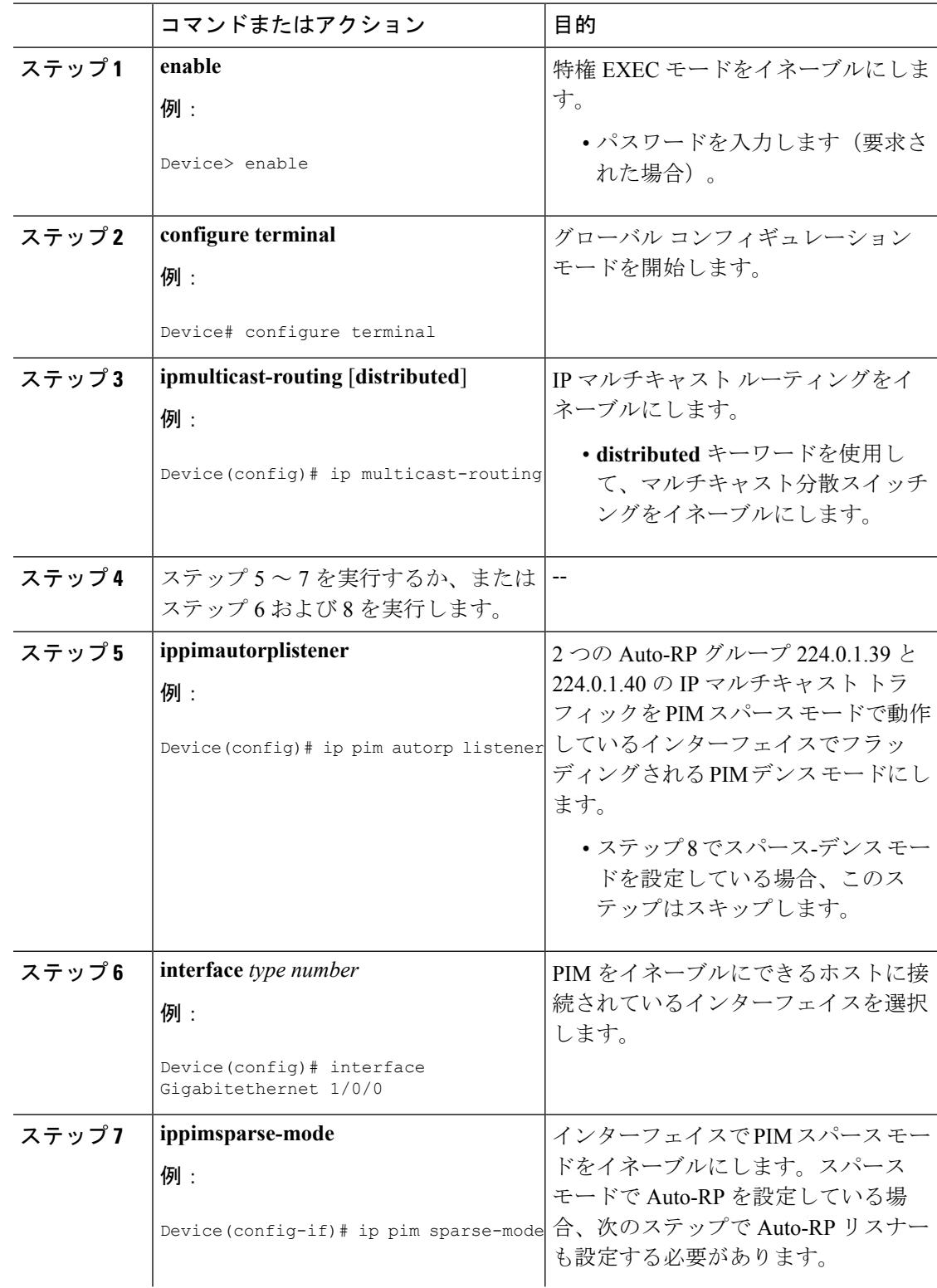

 $\mathbf I$ 

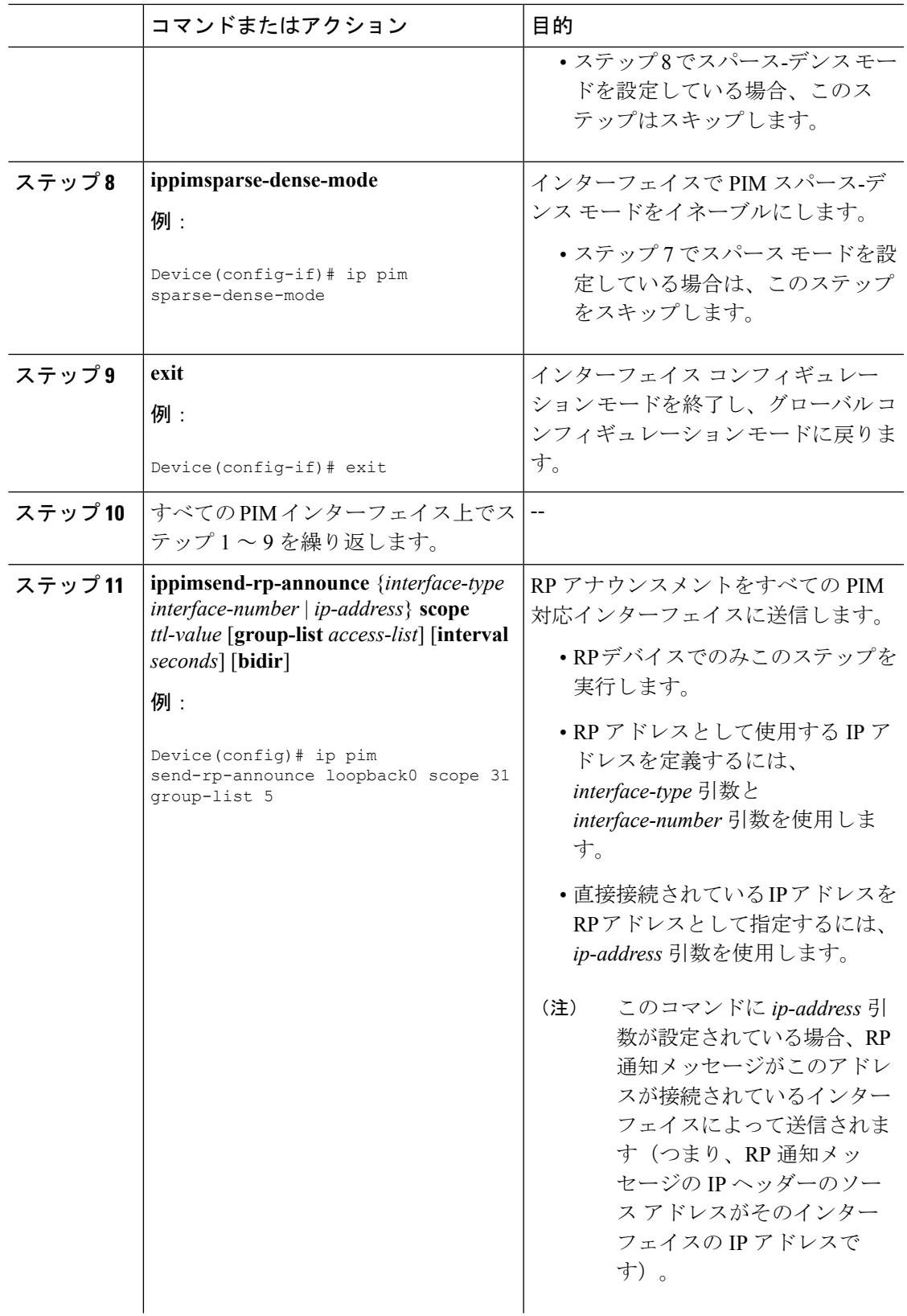

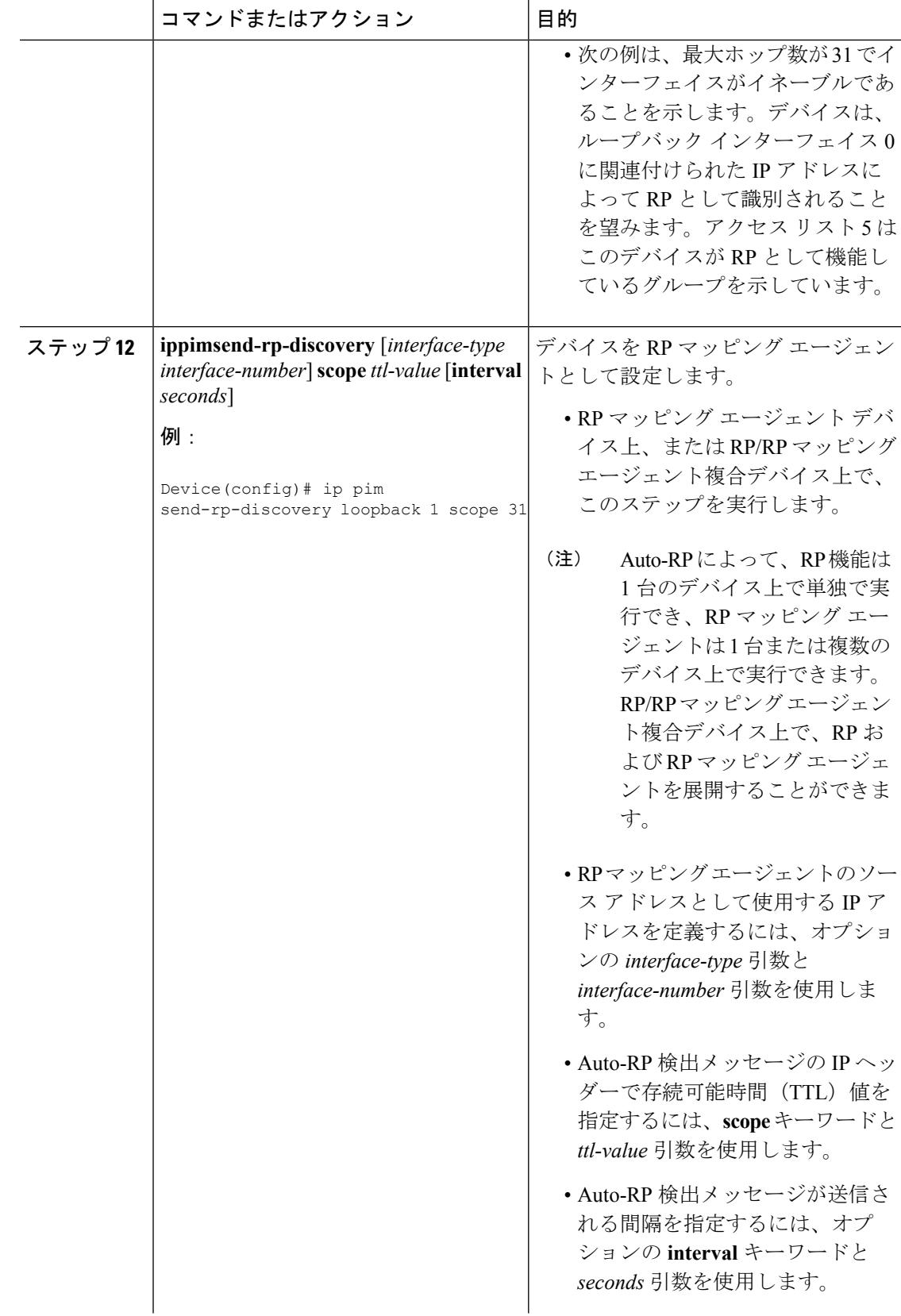

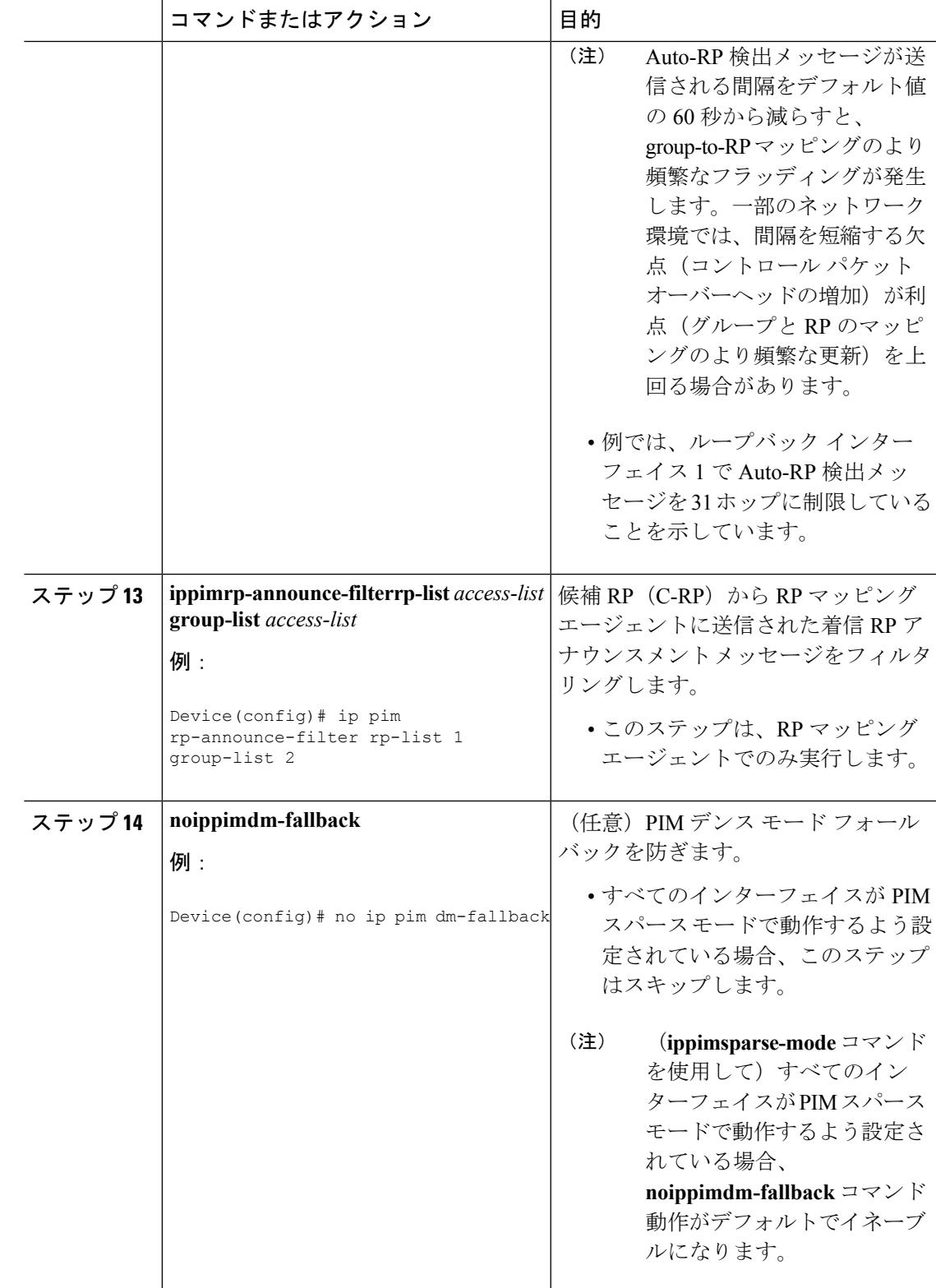

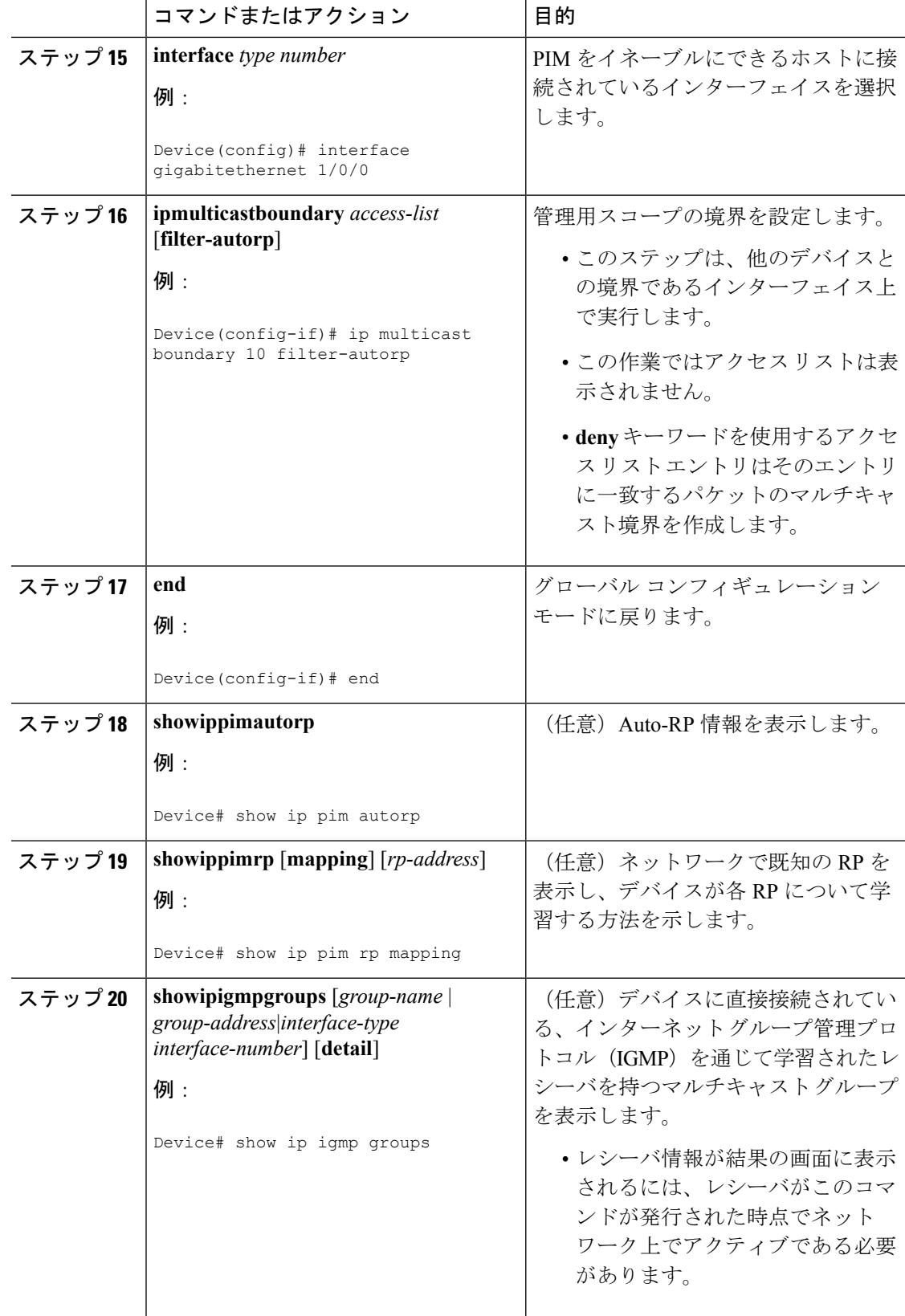
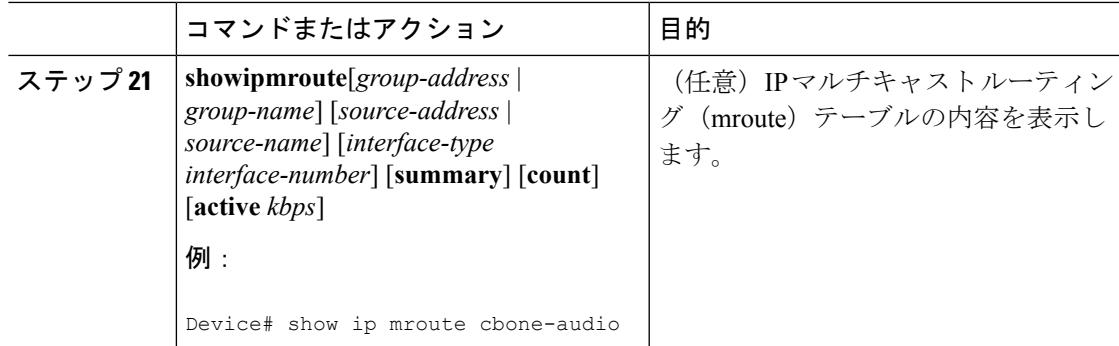

## **PIM** 最短パス ツリーの使用の延期(**CLI**)

マルチキャストルーティングが送信元ツリーから最短パスツリーに切り替わる前に到達する必 要があるトラフィック レートしきい値を設定するには、次の手順を実行します。

この手順は任意です。

#### 手順

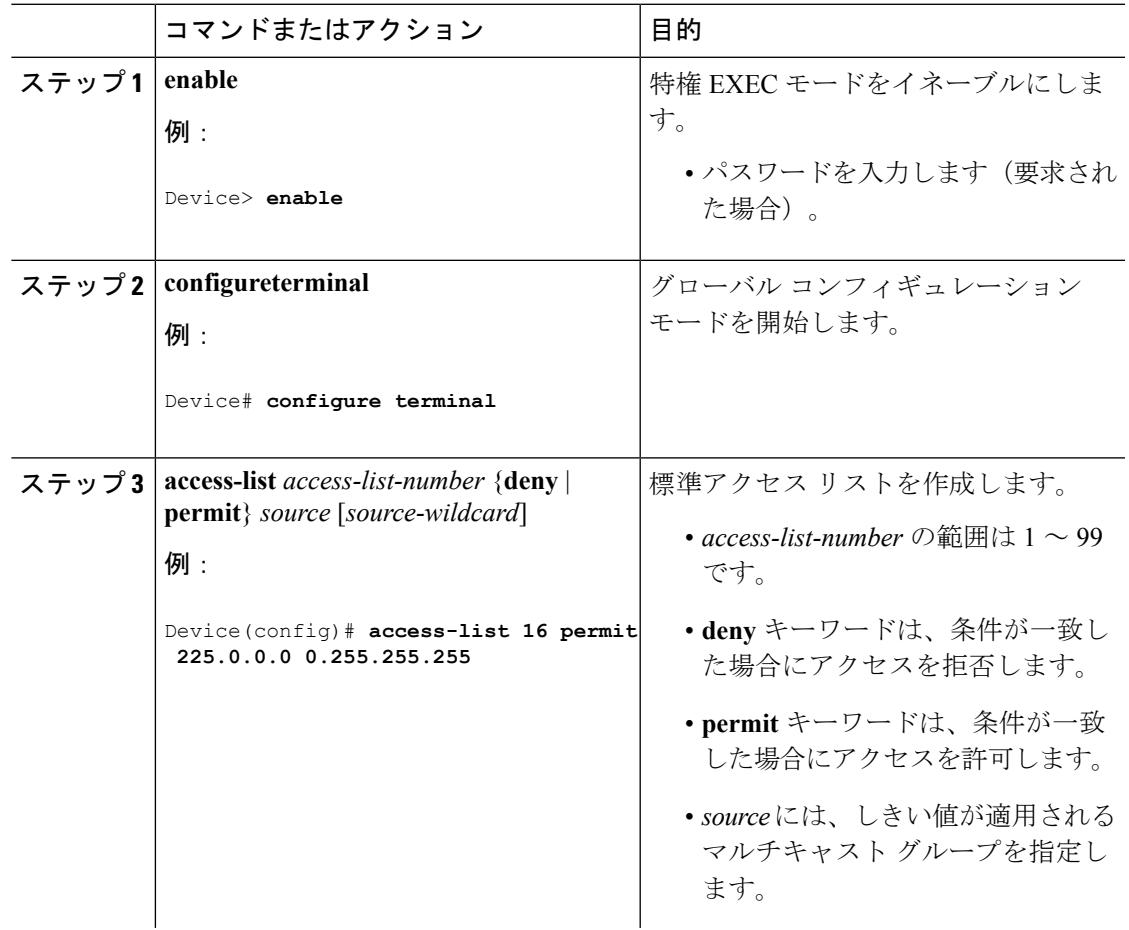

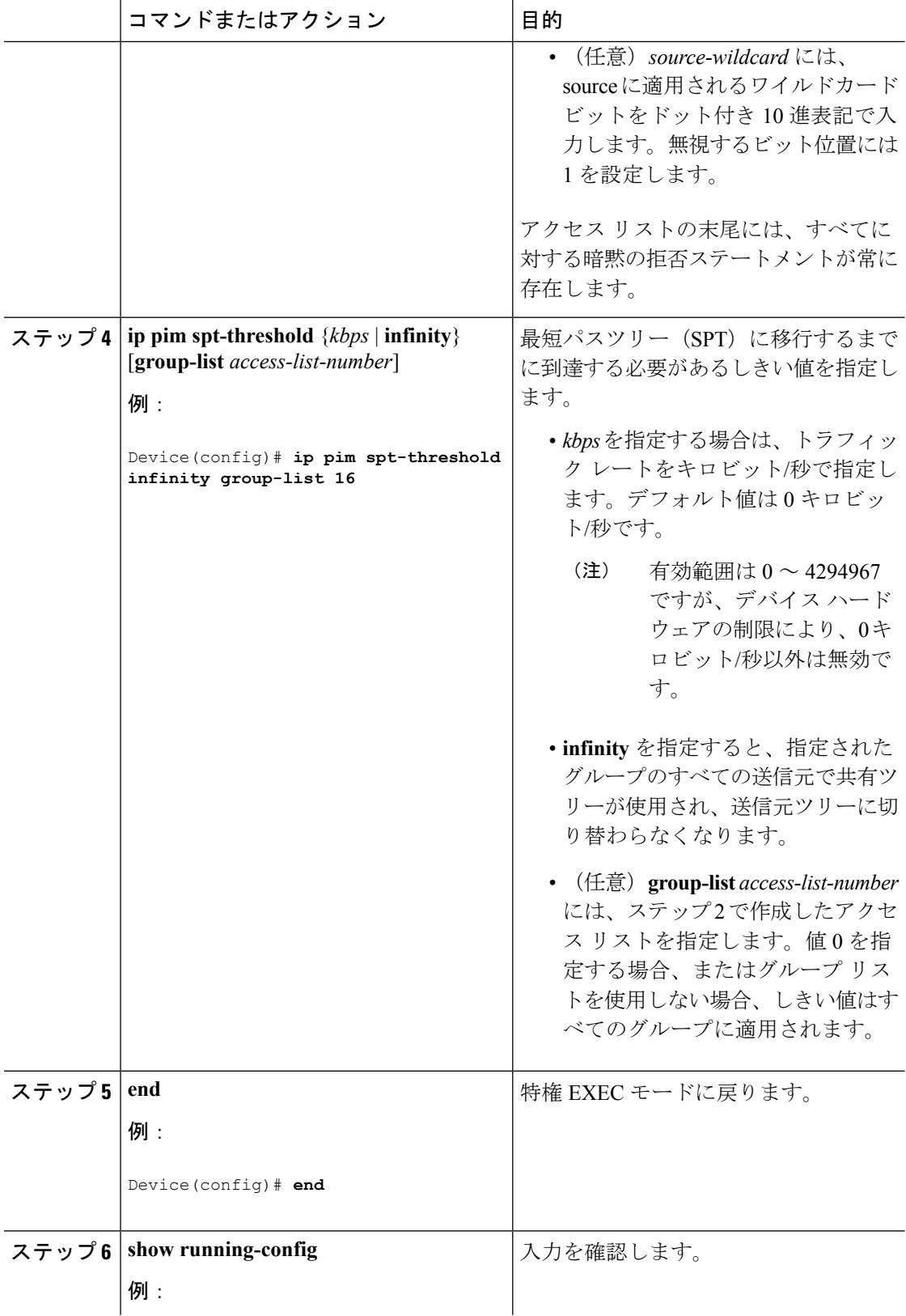

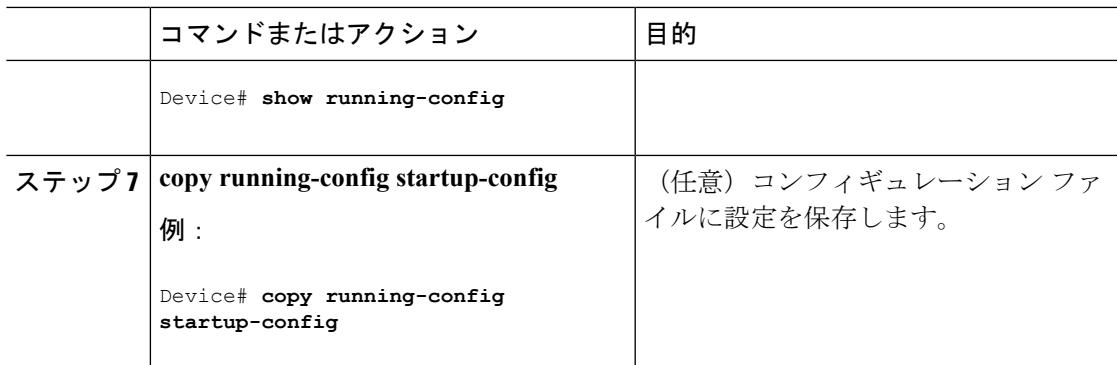

#### 関連トピック

PIM [共有ツリーおよびソース](#page-757-0) ツリー (620 ページ)

### **PIM** ルータクエリー メッセージ間隔の変更(**CLI**)

PIM ルータおよびマルチレイヤ デバイスでは、各 LAN セグメント(サブネット)の指定ルー タ(DR)になるデバイスを検出するため、PIM ルータクエリー メッセージが送信されます。 DR は、直接接続された LAN 上のすべてのホストに IGMP ホストクエリー メッセージを送信 します。

PIM DM 動作では、IGMPv1 が使用中の場合だけ、DR は意味を持ちます。IGMPv1 には IGMP クエリア選択プロセスがないため、選択されたDRはIGMPクエリアとして機能します。PIM-SM 動作では、マルチキャスト送信元に直接接続されたデバイスが DR になります。DR は PIM 登 録メッセージを送信し、送信元からのマルチキャストトラフィックを共有ツリーの下方向へ転 送する必要があることを RP に通知します。この場合、DR は最大の IP アドレスを持つデバイ スです。

この手順は任意です。

手順

|       | コマンドまたはアクション                                                  | 目的                              |
|-------|---------------------------------------------------------------|---------------------------------|
| ステップ1 | enable<br>例:                                                  | 特権 EXEC モードをイネーブルにしま<br>す。      |
|       | Device> enable                                                | • パスワードを入力します(要求され<br>た場合)。     |
|       | ステップ2   configureterminal<br>例:<br>Device# configure terminal | グローバル コンフィギュレーション<br>モードを開始します。 |

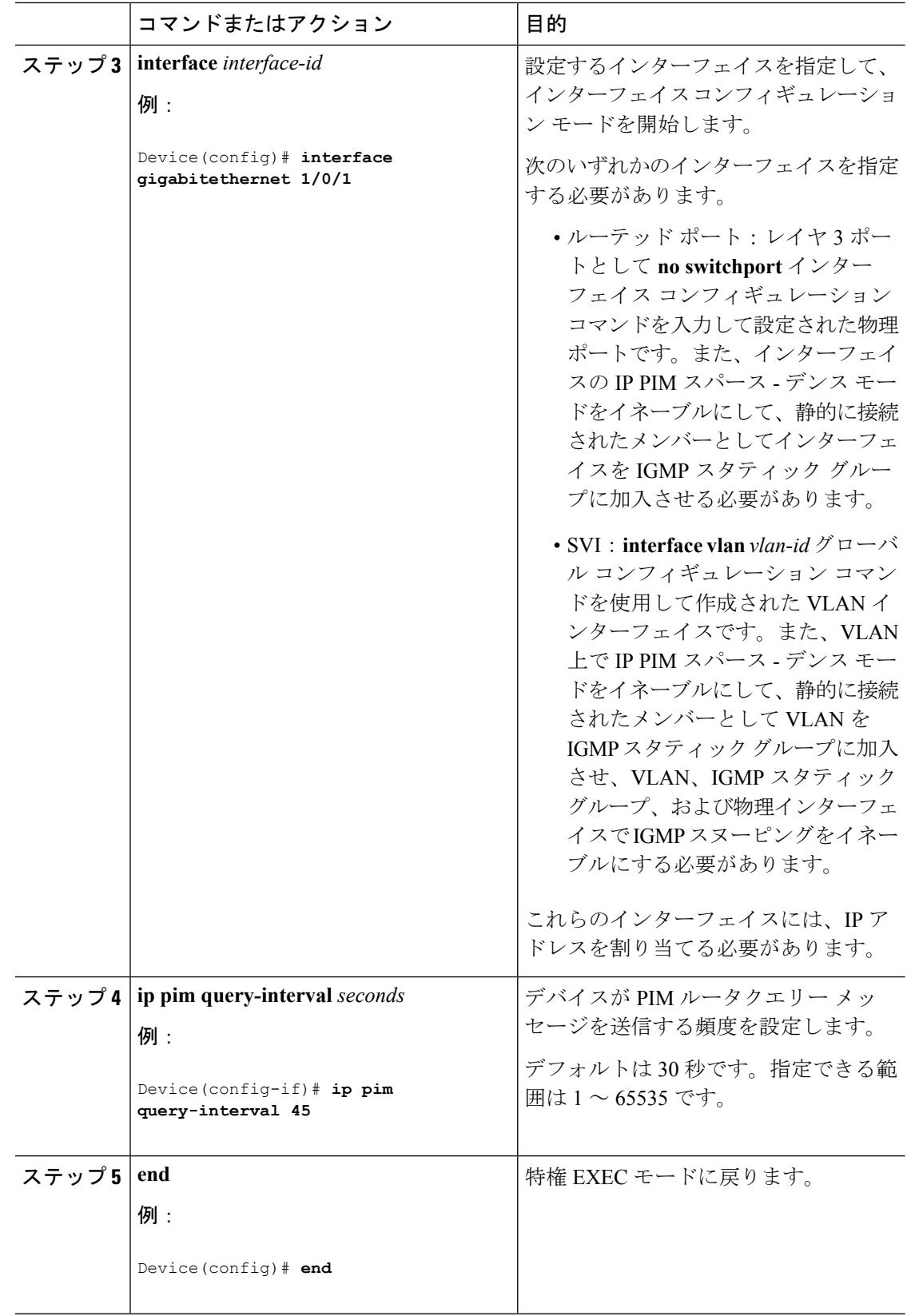

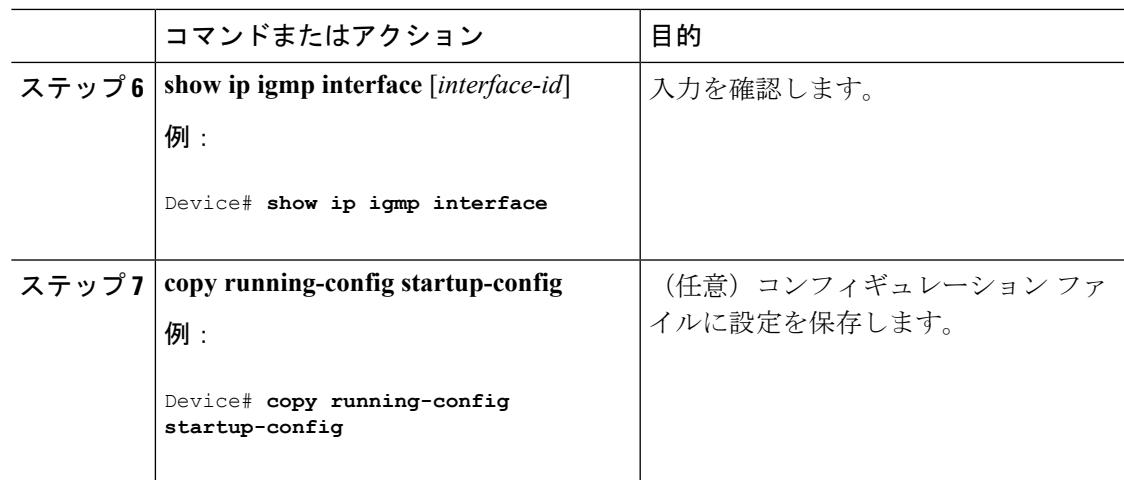

## **PIM** の動作の確認

## **PIM-SM**ネットワークまたは**PIM-SSM**ネットワークでの**IP**マルチキャ スト動作の確認

PIM-SM ネットワーク環境または PIM-SSM ネットワーク環境で IP マルチキャストの動作を確 認する際、まずラストホップルータから検証を開始し、SPTに沿って次々にルータの検証を続 け、最後にファースト ホップ ルータの検証を行う方法が効果的です。この確認の目的は、IP マルチキャスト ネットワークを介して IP マルチキャスト トラフィックが適切にルーティング されていることを確認することです。

PIM-SM ネットワークまたは PIM-SSM ネットワークでの IP マルチキャスト動作を確認するに は、次の作業を実行します。これらの作業は、ソースとレシーバが想定どおりに動作しない場 合に障害のあるホップを検出するのに役立ちます。

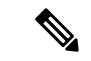

パケットが想定された宛先に到達しない場合は、IP マルチキャストのファスト スイッチング をディセーブルにすることを検討してください。ディセーブルにすると、ルータがプロセスス イッチング モードになります。IP マルチキャストのファスト スイッチングをディセーブルに した後、パケットが正しい宛先に到達するようになった場合、問題はIPマルチキャストのファ スト スイッチングに関連している可能性があります。 (注)

### ファースト ホップ ルータでの **IP** マルチキャストの確認

ファーストホップルータでのIPマルチキャスト動作を確認するには、ファーストホップルー タに次のコマンドを入力します。

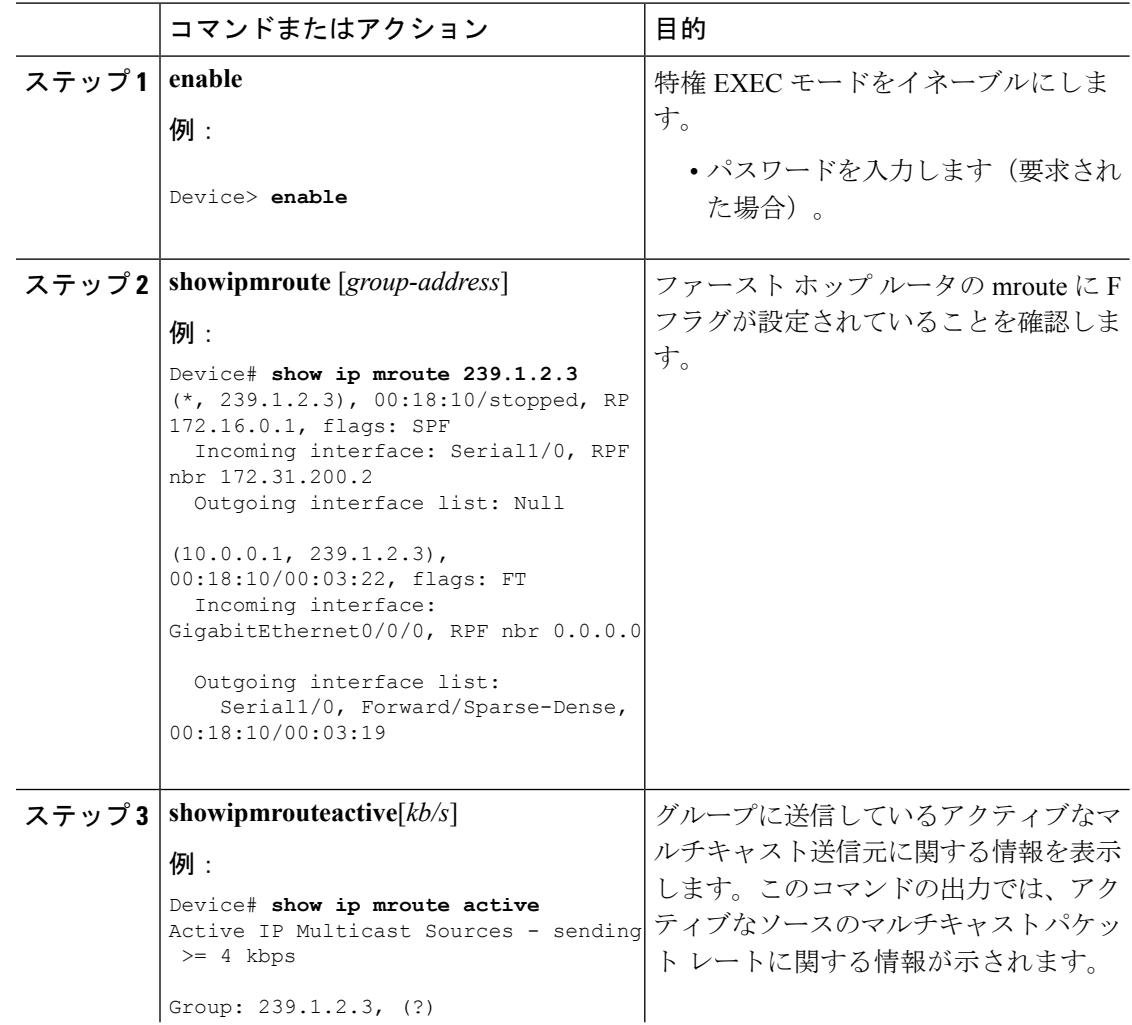

手順

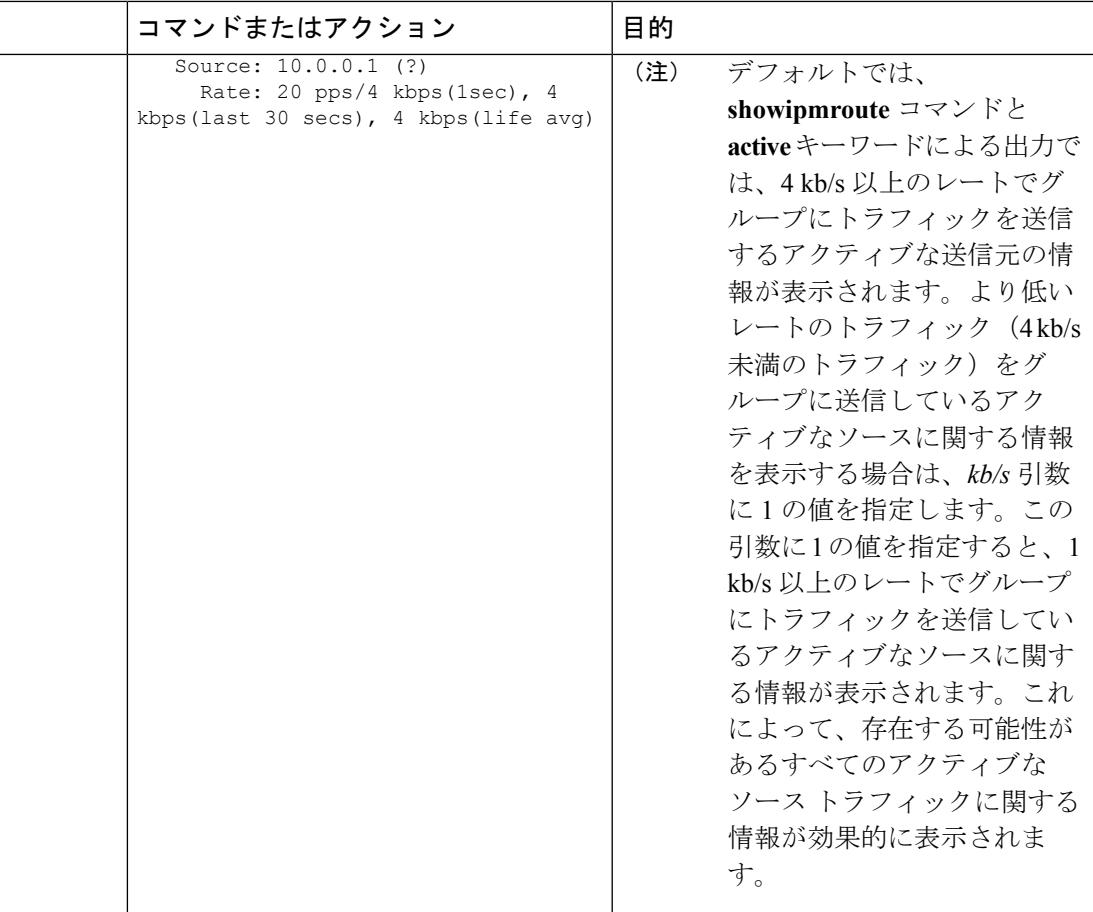

### **SPT** 上のルータでの **IP** マルチキャストの確認

PIM-SM または PIM-SSM ネットワーク内の SPT 上のルータでの IP マルチキャスト動作を確認 するには、SPT 上のルータに次のコマンドを入力します。

#### 手順

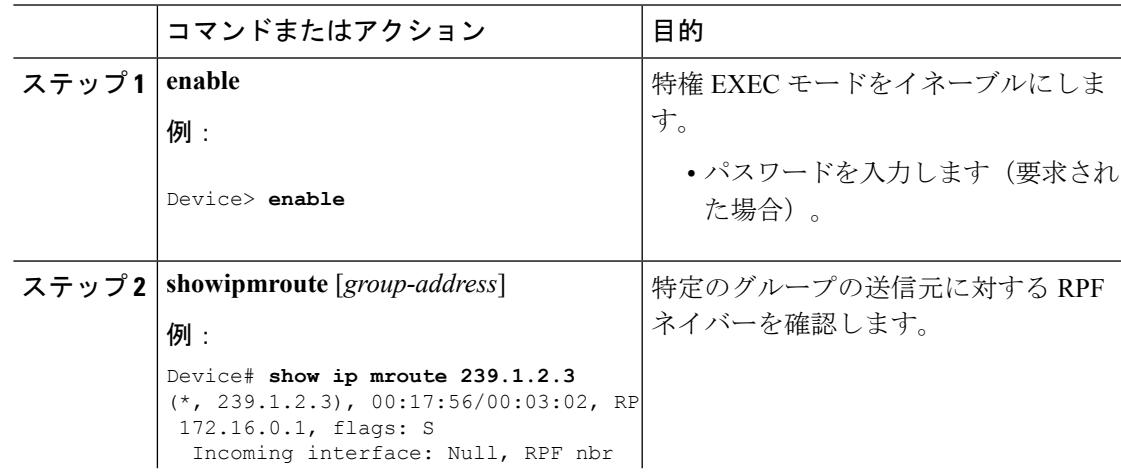

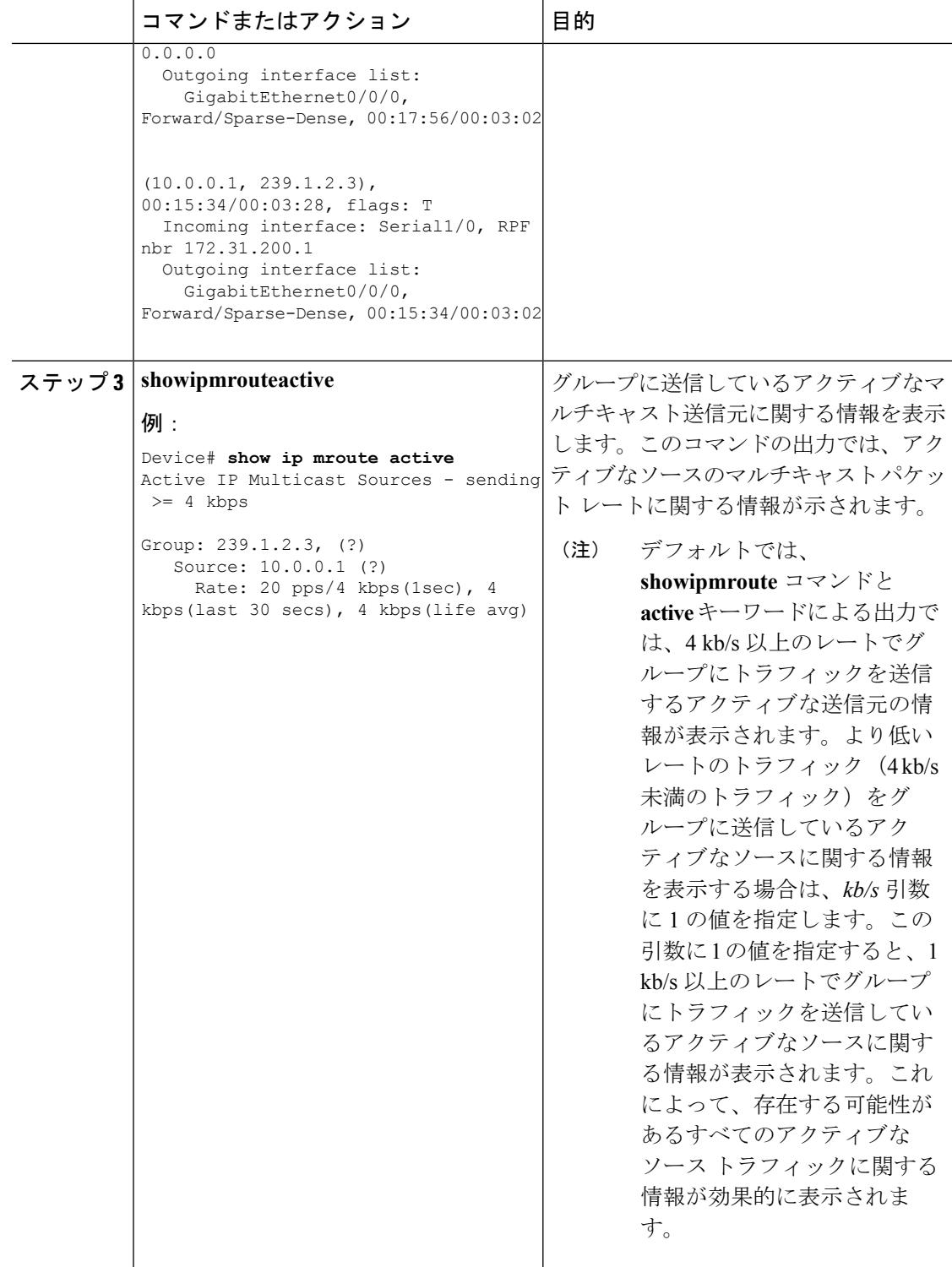

## ラスト ホップ ルータでの **IP** マルチキャスト動作の確認

ラスト ホップ ルータでの IP マルチキャスト動作を確認するには、ラスト ホップ ルータで次 のコマンドを入力します。

#### 手順

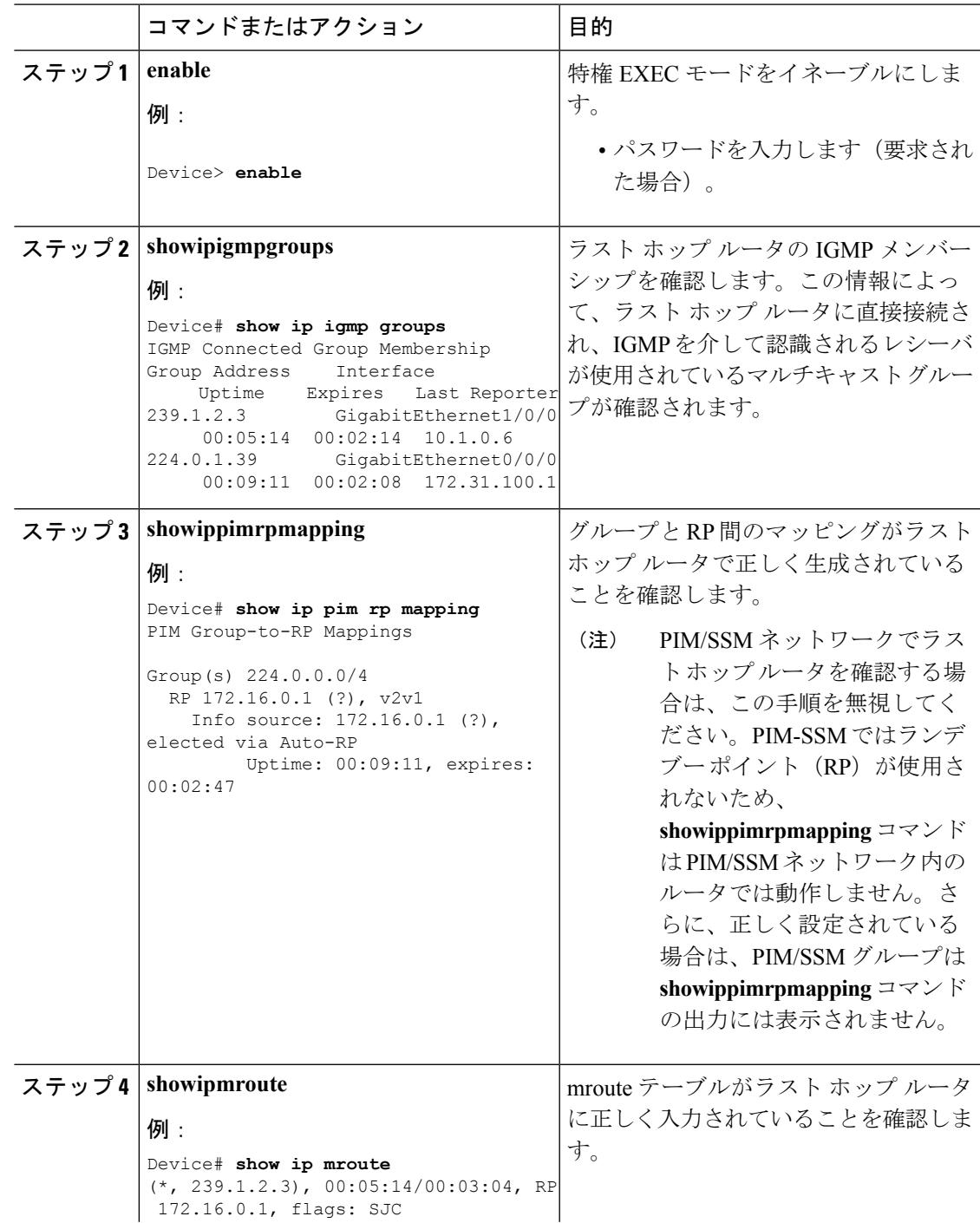

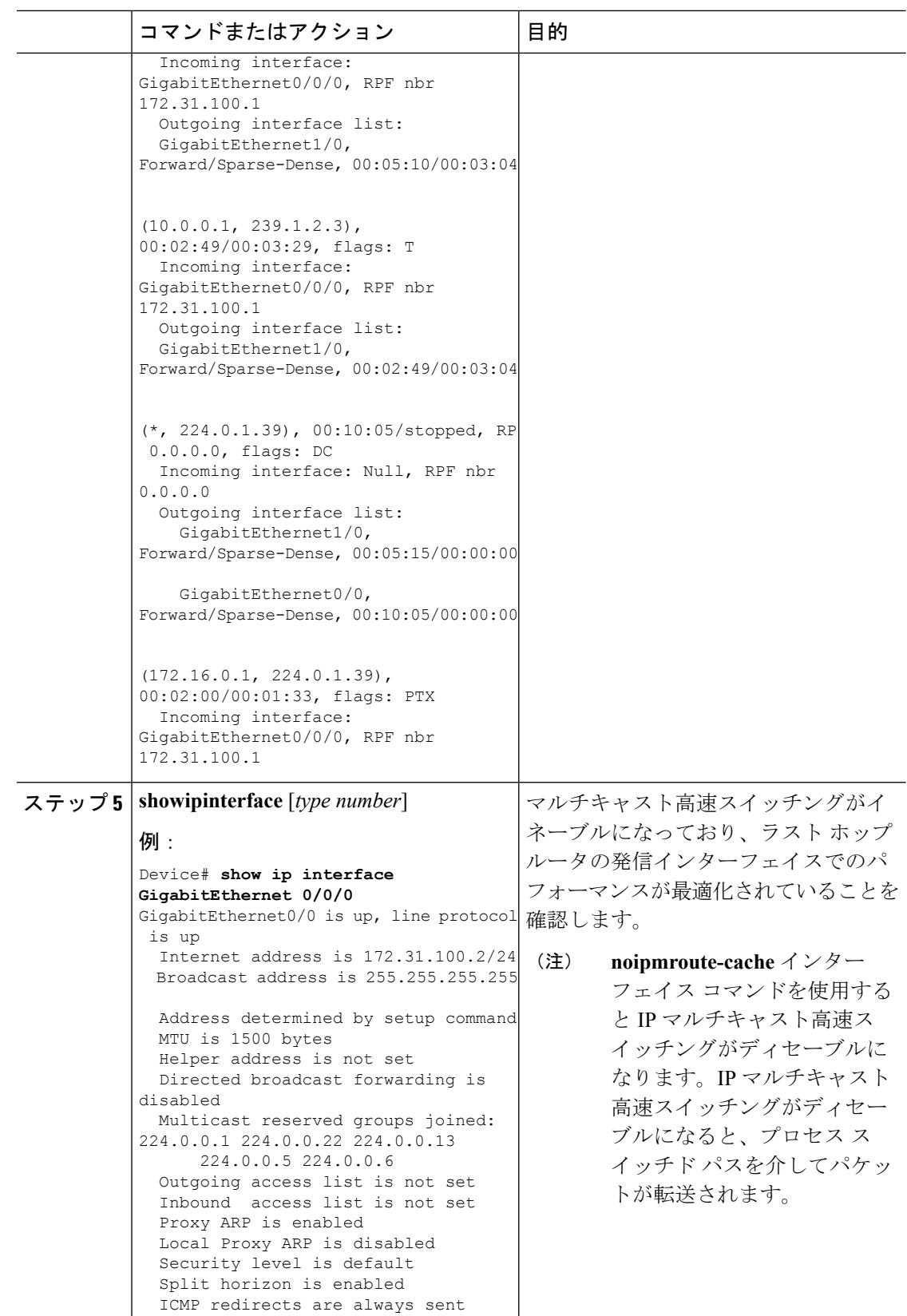

Ι

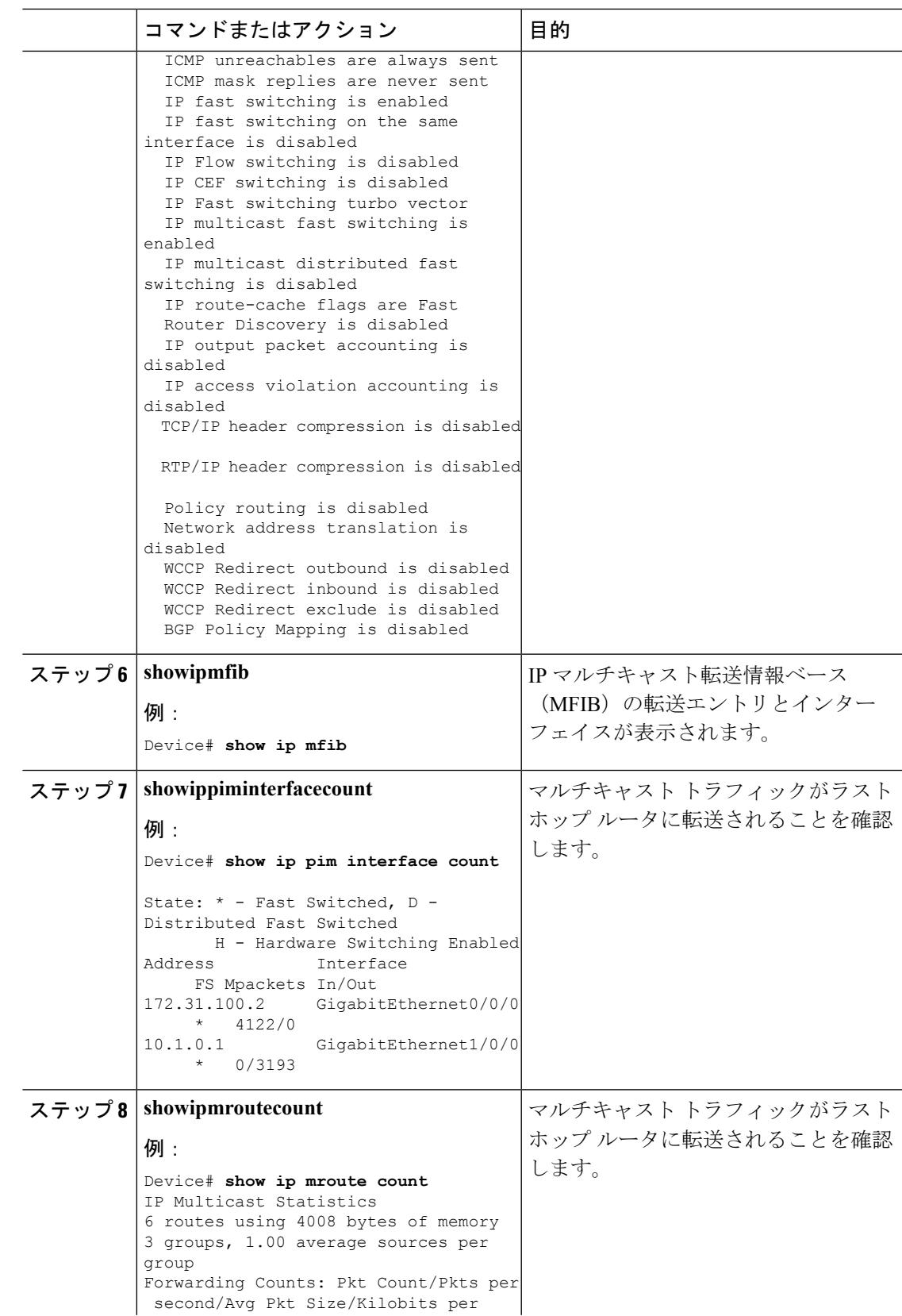

Ι

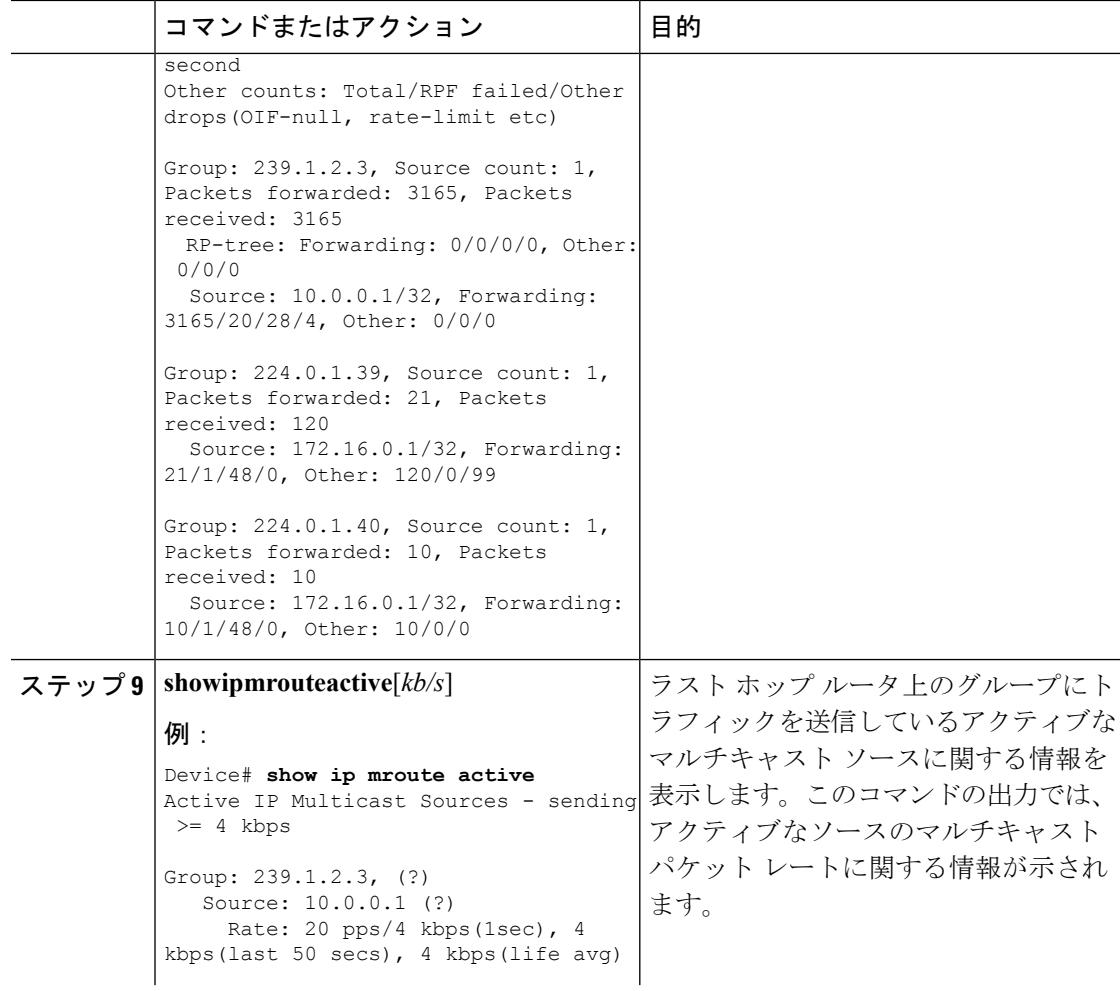

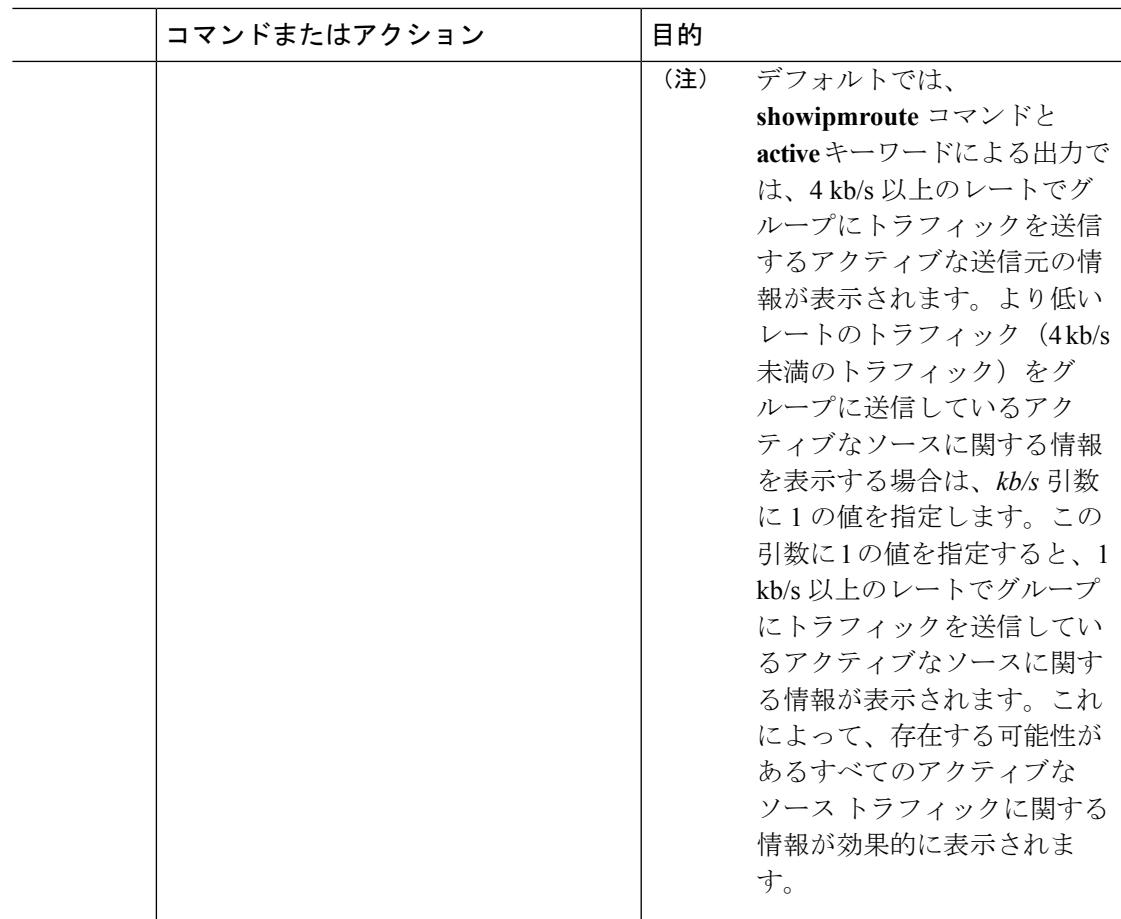

## **PIM** 対応ルータを使用した **IP** マルチキャストの到達可能性のテスト

管理しているすべての PIM 対応ルータおよびアクセス サーバが、マルチキャスト グループの メンバで、すべてのルータが応答する原因となる ping が送信されます。これは、効果的な管 理およびデバッグのツールです。

PIM 対応ルータを使用して IP マルチキャストの到達可能性をテストするには、次の作業を実 行します。

### マルチキャスト **ping** に応答するルータの設定

ルータがマルチキャストpingに応答するように設定するには、次の手順を実行します。1つの ルータ上のすべてのインターフェイスと、マルチキャストネットワーク内のすべてのルータ上 のタスクを実行します。

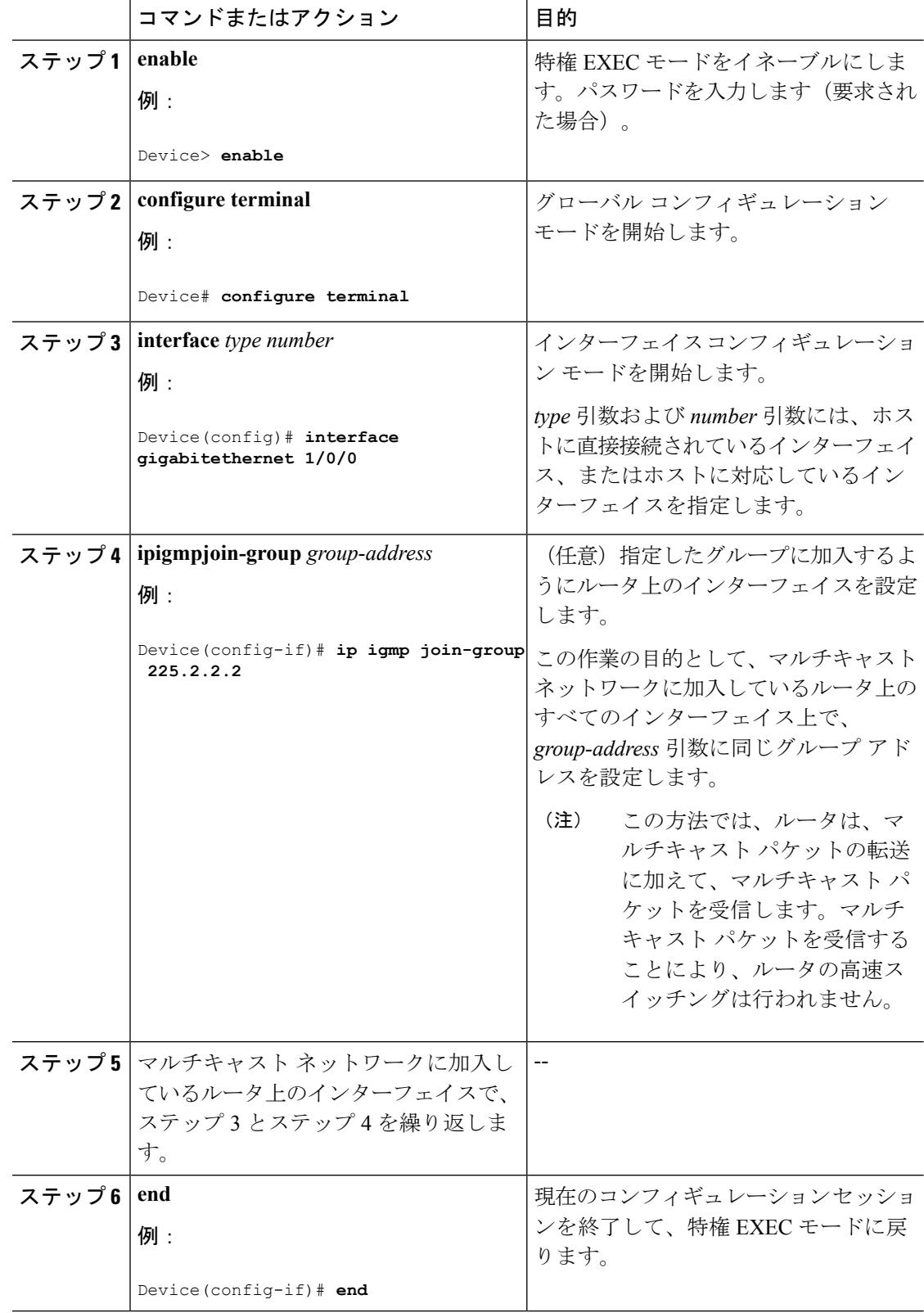

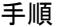

### マルチキャスト **ping** に応答するように設定されたルータへの **ping**

マルチキャスト ping に応答するように設定されているルータに対して ping テストを開始する には、ルータで次の手順を実行します。このタスクは、ネットワーク内の IP マルチキャスト の到達可能性のテストに使用します。

#### 手順

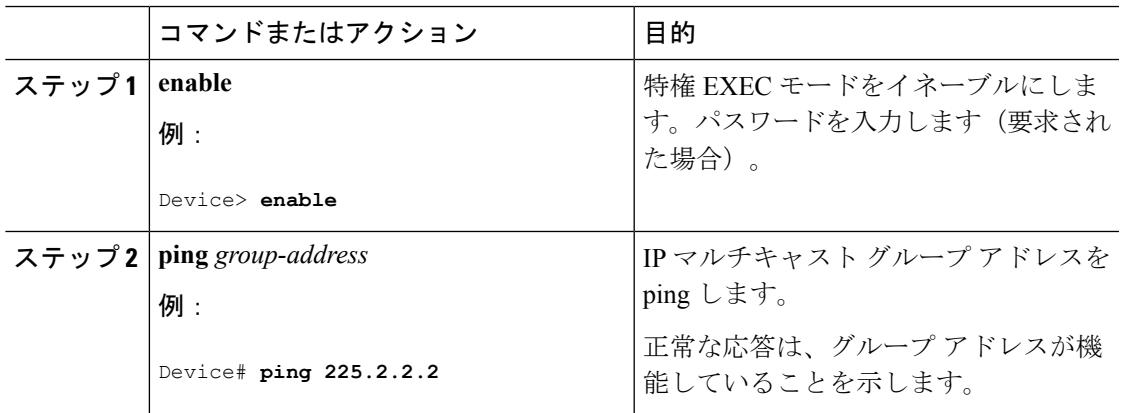

# **PIM** のモニタリングとトラブルシューティング

## **PIM** 情報のモニタリング

PIM 設定をモニタするには、次の表に記載された特権 EXEC コマンドを使用します。

表 **42 : PIM** モニタリング コマンド

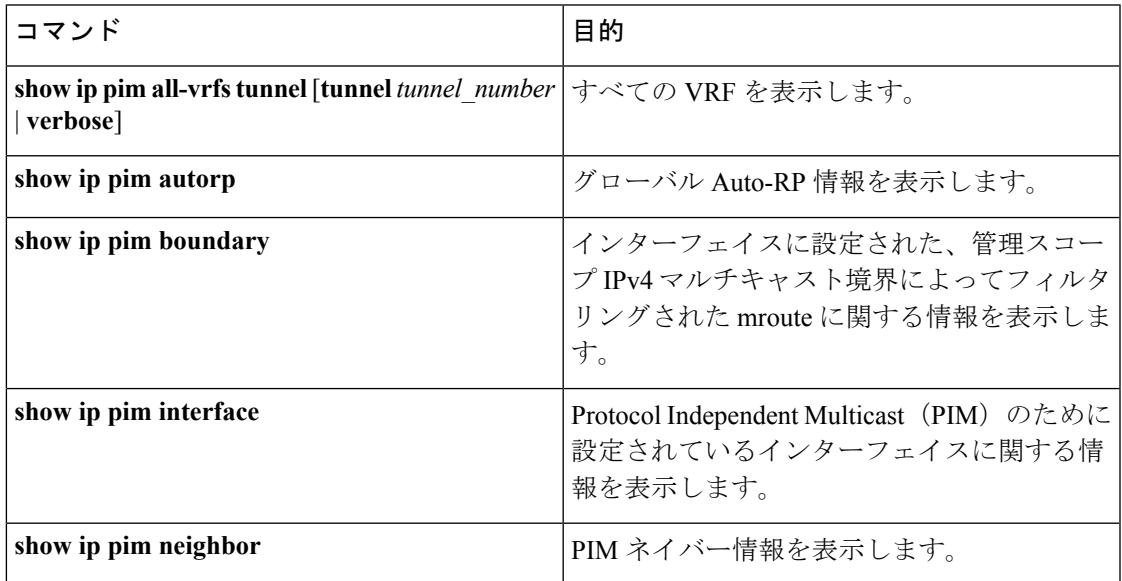

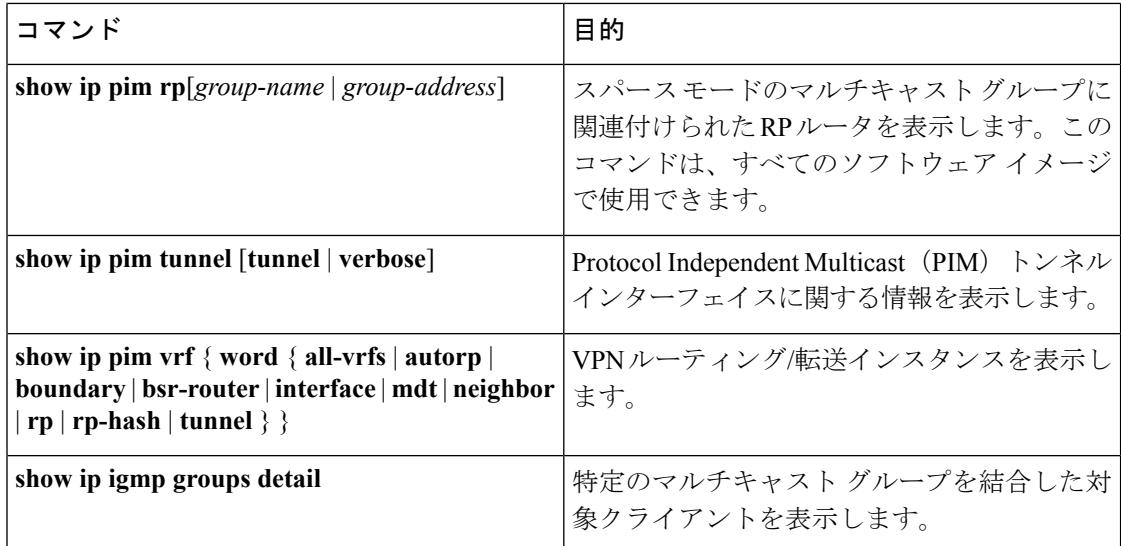

## **RP** マッピングおよび **BSR** 情報のモニタリング

次の表に示す特権 EXEC モードを使用して、グループ/RP マッピングの一貫性を確認します。

表 **43 : RP** マッピングのモニタリング コマンド

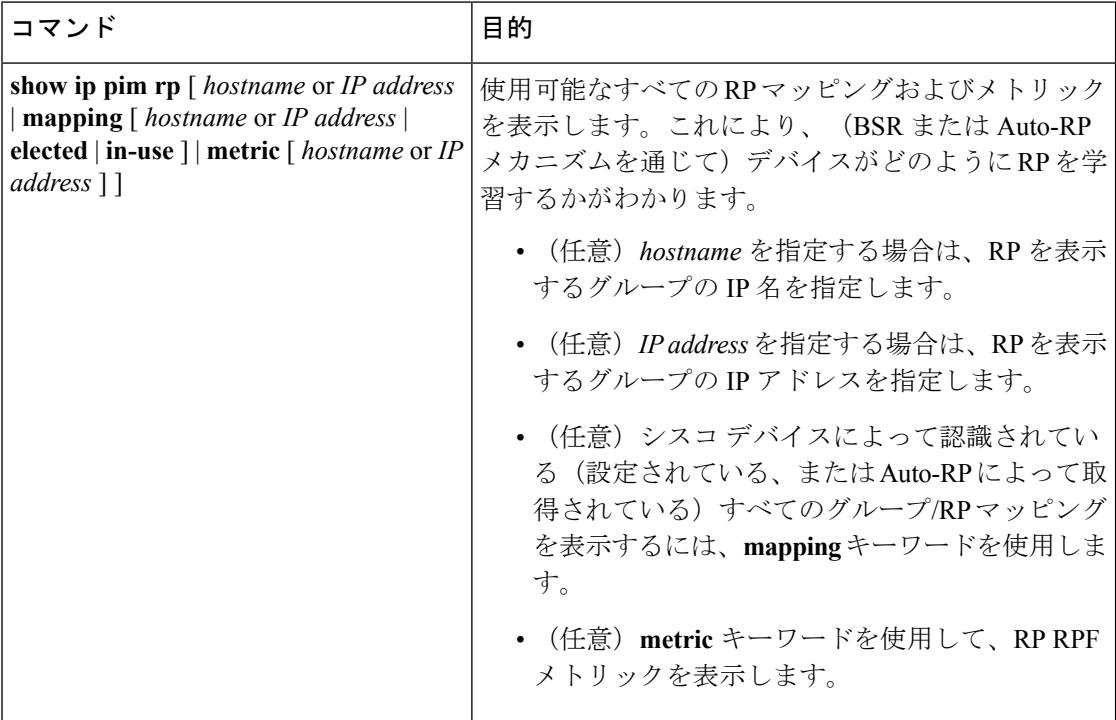

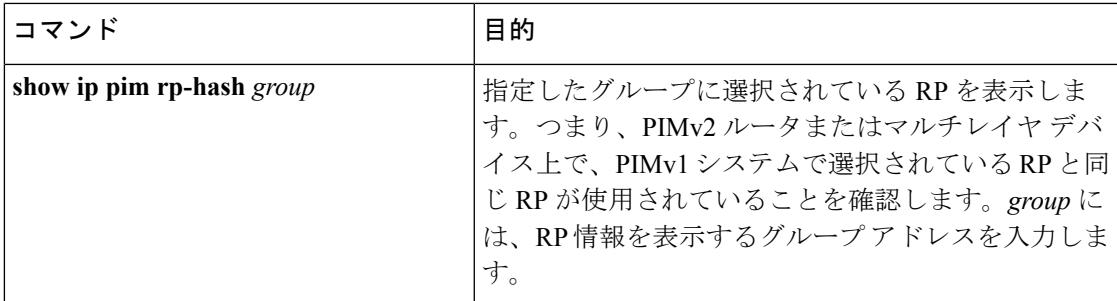

BSR の情報をモニタするには、次の表に示す特権 EXEC コマンドを使用します。

表 **<sup>44</sup> : VTP** モニタリング コマンド

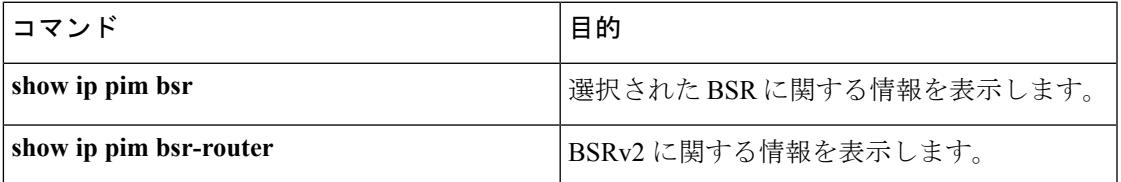

## **PIMv1** および **PIMv2** の相互運用性に関するトラブルシューティング

PIMv1 および PIMv2 間の相互運用性に関する問題をデバッグするには、次の点を順にチェッ クします。

- **1. show ip pim rp-hash** 特権 EXEC コマンドを使用して RP マッピングを確認し、すべてのシ ステムが同じグループの同じ RP に同意していることを確認します。
- **2.** DR と RP の各バージョン間の相互運用性を確認し、RP が DR と適切に相互作用している ことを確認します(この場合は、登録停止に応答し、カプセル化が解除されたデータ パ ケットをレジスタから転送します)。

関連トピック

PIM [のバージョン](#page-746-0) (609 ページ)

## **PIM** の設定例

## 例:**PIM** スタブ ルーティングのイネーブル化

次の例では、IP マルチキャスト ルーティングがイネーブルになっており、スイッチ A の PIM アップリンク ポート 25 はルーテッド アップリンク ポートとして設定されています (**spare-dense-mode** がイネーブル)。VLAN 100 インターフェイスとギガビット イーサネット ポート 20 で PIM スタブ ルーティングがイネーブルに設定されています。

Device(config)# **ip multicast-routing distributed** Device(config)# **interface GigabitEthernet3/0/25**

```
Device(config-if)# no switchport
Device(config-if)# ip address 3.1.1.2 255.255.255.0
Device(config-if)# ip pim sparse-dense-mode
Device(config-if)# exit
Device(config)# interface vlan100
Device(config-if)# ip pim passive
Device(config-if)# exit
Device(config)# interface GigabitEthernet3/0/20
Device(config-if)# ip pim passive
Device(config-if)# exit
Device(config)# interface vlan100
Device(config-if)# ip address 100.1.1.1 255.255.255.0
Device(config-if)# ip pim passive
Device(config-if)# exit
Device(config)# interface GigabitEthernet3/0/20
Device(config-if)# no switchport
Device(config-if)# ip address 10.1.1.1 255.255.255.0
Device(config-if)# ip pim passive
Device(config-if)# end
```
#### 関連トピック

PIM スタブ [ルーティングのイネーブル化\(](#page-762-0)CLI) (625 ページ) PIM スタブ [ルーティング](#page-747-0) (610 ページ)

## 例:**PIM** スタブ ルーティングの確認

各インターフェイスのPIMスタブがイネーブルになっていることを確認するには、**showippim interfac** 特権 EXEC コマンドを使用します。

Device# **show ip pim interface** Address Interface Ver/ Nbr Query DR DR Mode Count Intvl Prior 3.1.1.2 GigabitEthernet3/0/25 v2/SD 1 30 1 3.1.1.2 100.1.1.1 Vlan100 v2/P 0 30 1 100.1.1.1 10.1.1.1 GigabitEthernet3/0/20 v2/P 0 30 1 10.1.1.1

#### 関連トピック

PIM スタブ ルーティングのイネーブル化 (CLI) (625 ページ) PIM スタブ [ルーティング](#page-747-0) (610 ページ)

## 例:マルチキャスト グループへの **RP** の手動割り当て

次に、マルチキャスト グループ 225.2.2.2 の場合だけ、RP のアドレスを 147.106.6.22 に設定す る例を示します。

Device(config)# **access-list 1 permit 225.2.2.2 0.0.0.0** Device(config)# **ip pim rp-address 147.106.6.22 1**

関連トピック

マルチキャスト グループへの RP [の手動割り当て\(](#page-765-0)CLI) (628 ページ)

### 例:**Auto-RP** の設定

次に、最大ホップ数が 31 であるすべての PIM 対応インターフェイスから RP アナウンスメン トを送信する例を示します。ポート 1 の IP アドレスが RP です。アクセス リスト 5 には、こ のデバイスが RP として機能するグループが記述されています。

Device(config)# **ip pim send-rp-announce gigabitethernet1/0/1 scope 31 group-list 5** Device(config)# **access-list 5 permit 224.0.0.0 15.255.255.255**

#### 関連トピック

[新規インターネットワークでの](#page-768-0) Auto-RP の設定 (CLI) (631 ページ) [Auto-RP](#page-749-0)  $(612 \sim -\nu)$ 

### 例:**Auto-RP** でのスパース モード

次の例では、Auto-RP でスパース モードを設定しています。

```
ip multicast-routing
ip pim autorp listener
ip pim send-rp-announce Loopback0 scope 16 group-list 1
ip pim send-rp-discovery Loopback1 scope 16
no ip pim dm-fallback
access-list 1 permit 239.254.2.0 0.0.0.255
access-list 1 permit 239.254.3.0 0.0.0.255
.
.
.
access-list 10 permit 224.0.1.39
access-list 10 permit 224.0.1.40
access-list 10 permit 239.254.2.0 0.0.0.255
access-list 10 permit 239.254.3.0 0.0.0.255
```

```
関連トピック
```

```
新規インターネットワークでの Auto-RP の設定(CLI) (631 ページ)
Auto-RP (612 \sim -\nu)
```
### 例:**Auto-RP** 情報を拒否する **IP** マルチキャスト境界の定義

次に、自動RP情報を拒否するIPマルチキャスト境界のコンフィギュレーション例の一部を示 します。

Device(config)# **access-list 1 deny 224.0.1.39** Device(config)# **access-list 1 deny 224.0.1.40** Device(config)# **access-list 1 permit all** Device(config)# **interface gigabitethernet1/0/1** Device(config-if)# **ip multicast boundary 1**

関連トピック

```
IP マルチキャスト境界の定義(CLI) (643 ページ)
```
[マルチキャスト境界](#page-751-0) (614 ページ)

## 例:着信 **RP** アナウンスメント メッセージのフィルタリング

次に、候補 RP アナウンスメントが不正な候補 RP から許可されないようにするために使用さ れる自動 RP マッピング エージェントの設定例を示します。

Device(config)# **ip pim rp-announce-filter rp-list 10 group-list 20** Device(config)# **access-list 10 permit host 172.16.5.1** Device(config)# **access-list 10 permit host 172.16.2.1** Device(config)# **access-list 20 deny 239.0.0.0 0.0.255.255** Device(config)# **access-list 20 permit 224.0.0.0 15.255.255.255**

マッピング エージェントは2つのデバイス (172.16.5.1 および 172.16.2.1) からの候補 RP アナ ウンスだけを許可します。マッピング エージェントは 2 つのデバイスからの候補 RP アナウン スメントのうち、グループ範囲が 224.0.0.0 ~ 239.255.255.255 であるマルチキャスト グループ 宛てのアナウンスメントだけを許可します。マッピングエージェントは、ネットワーク内の他 のデバイスからの候補 RP アナウンスメントを許可しません。さらに、候補 RP アナウンスメ ントが239.0.0.0~239.255.255.255の範囲のグループに宛てたものである場合、マッピングエー ジェントは 172.16.5.1 または 172.16.2.1 からの候補 RP アナウンスメントを許可しません。この 範囲は、管理の有効範囲付きアドレス範囲です。

#### 関連トピック

着信 RP アナウンスメント [メッセージのフィルタリング\(](#page-775-0)CLI) (638 ページ)

### 例:問題のある **RP** への **Join** メッセージの送信禁止

すべてのインターフェイスが SM の場合はデフォルト設定の RP を使用し、既知のグループ 224.0.1.39 および 224.0.1.40 をサポートします。自動 RP はこれら 2 つの既知のグループを使用 し、RPマッピング情報を収集、配信します。**ippim accept-rpauto-rp**コマンドが設定されてい る場合は、RP を許可する別の **ip pim accept-rp** コマンドを次のように設定してください。

Device(config)# **ip pim accept-rp 172.10.20.1 1** Device(config)# **access-list 1 permit 224.0.1.39** Device(config)# **access-list 1 permit 224.0.1.40**

#### 関連トピック

問題のある RP への Join [メッセージの送信禁止\(](#page-775-1)CLI) (638 ページ)

### 例:候補 **BSR** の設定

次に、候補 BSR の設定例を示します。この例では、アドバタイズ済み BSR アドレスとして ポートの IP アドレス 172.21.24.18 を、hash-mask-length として 30 ビットを使用します。プライ オリティは 10 です。

Device(config)# **interface gigabitethernet1/0/2**

Device(config-if)# **ip address 172.21.24.18 255.255.255.0** Device(config-if)# **ip pim sparse-dense-mode** Device(config-if)# **ip pim bsr-candidate gigabitethernet1/0/2 30 10**

#### 関連トピック

候補 BSR の設定 (CLI) (645 ページ) PIMv2 [ブートストラップ](#page-753-0) ルータ (616 ページ)

## 例:候補 **RP** の設定

次に、デバイスが自身を候補 RP として PIM ドメイン内の BSR にアドバタイズするよう設定 する例を示します。標準アクセス リスト番号 4 により、ポートで識別されるアドレスを持つ RP に対応するグループ プレフィックスが指定されます。この RP は、プレフィックスが 239 であるグループを処理します。

Device(config)# **ip pim rp-candidate gigabitethernet1/0/2 group-list 4** Device(config)# **access-list 4 permit 239.0.0.0 0.255.255.255**

#### 関連トピック

候補 RP の設定 (CLI) (647ページ) [ランデブー](#page-748-0) ポイント (611 ページ)

## その他の参考資料

#### 関連資料

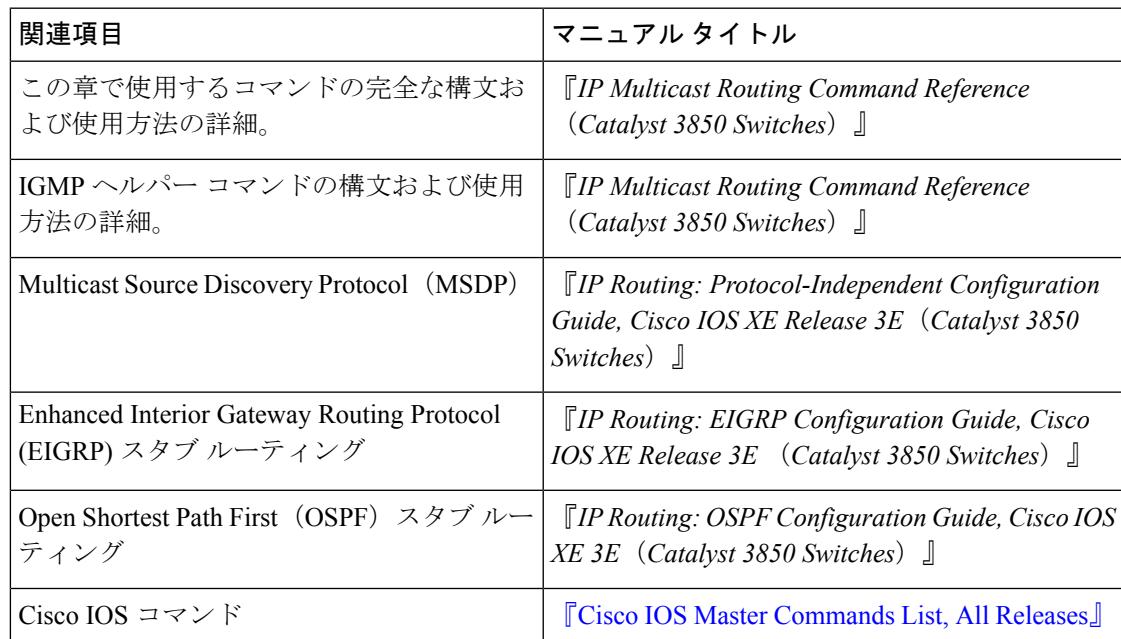

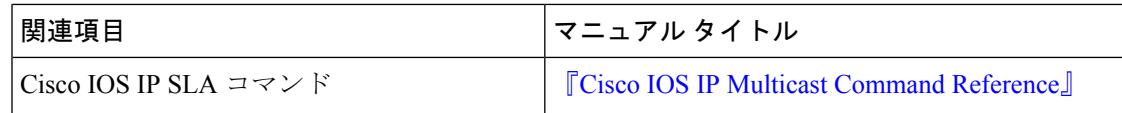

#### エラー メッセージ デコーダ

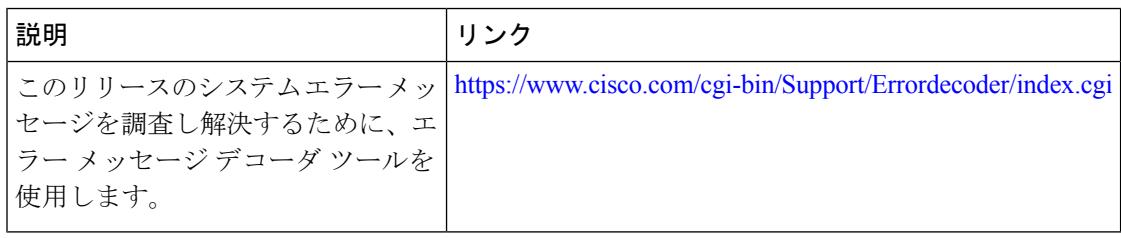

#### 標準および **RFC**

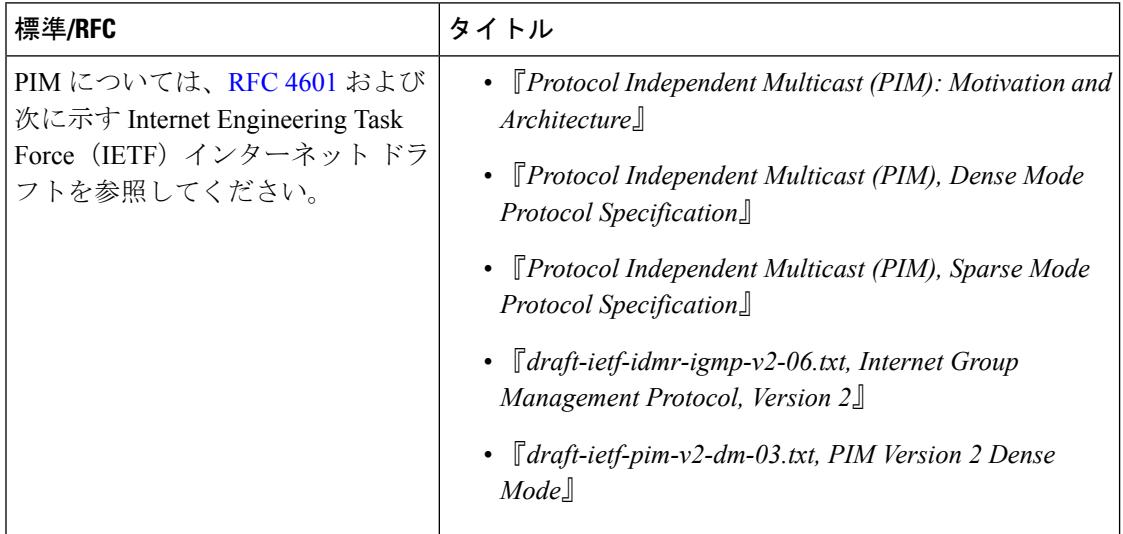

#### **MIB**

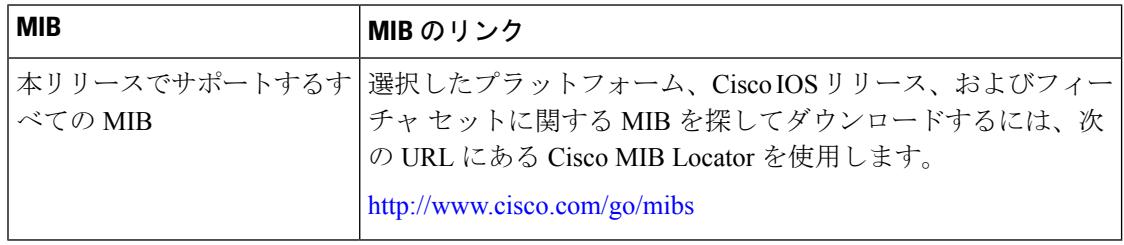

シスコのテクニカル サポート

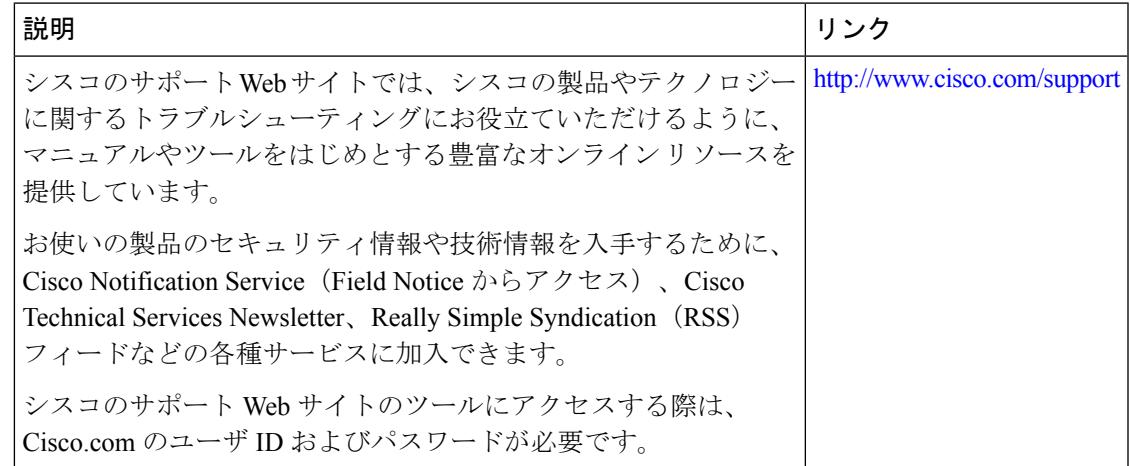

# **PIM** の機能履歴と情報

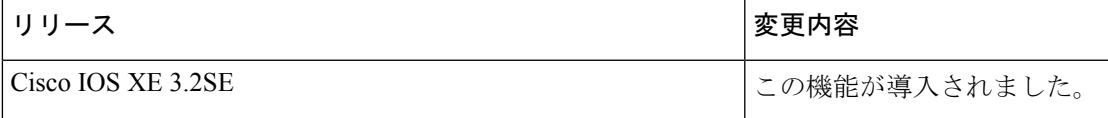

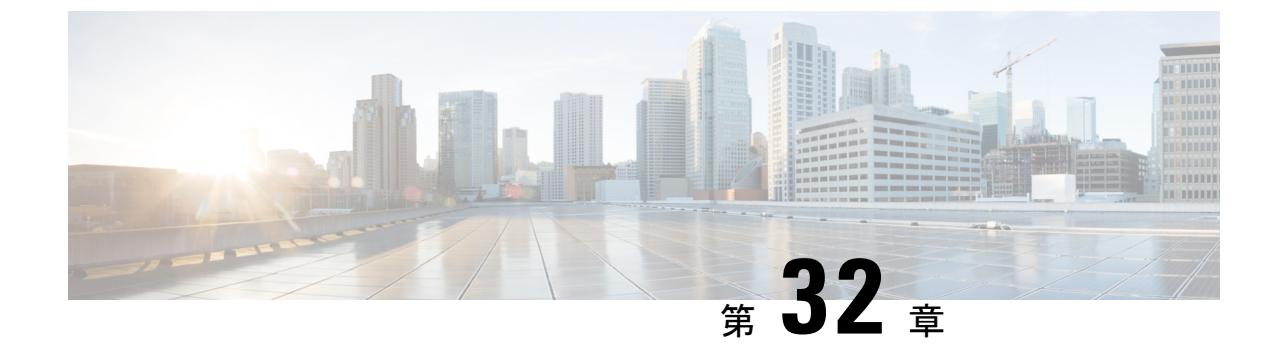

# **IP** マルチキャストに対する **PIM MIB** 拡張 の設定

- [機能情報の確認](#page-816-0) (679 ページ)
- IP [マルチキャストに対する](#page-816-1) PIM MIB 拡張について (679 ページ)
- IP [マルチキャストに対する](#page-817-0) PIM MIB 拡張の設定方法 (680 ページ)
- PIM MIB [拡張の設定例](#page-819-0) (682 ページ)
- [その他の参考資料](#page-819-1) (682 ページ)

## <span id="page-816-0"></span>機能情報の確認

ご使用のソフトウェアリリースでは、このモジュールで説明されるすべての機能がサポートさ れているとは限りません。最新の機能情報および警告については、使用するプラットフォーム およびソフトウェア リリースの Bug Search Tool およびリリース ノートを参照してください。 このモジュールに記載されている機能の詳細を検索し、各機能がサポートされているリリース のリストを確認する場合は、このモジュールの最後にある機能情報の表を参照してください。

プラットフォームのサポートおよびシスコ ソフトウェア イメージのサポートに関する情報を 検索するには、Cisco Feature Navigator を使用します。Cisco Feature Navigator には、 <http://www.cisco.com/go/cfn> からアクセスします。Cisco.com のアカウントは必要ありません。

# <span id="page-816-2"></span><span id="page-816-1"></span>**IP** マルチキャストに対する **PIM MIB** 拡張について

## **IP** マルチキャストに対する **SNMP** トラップの **PIM MIB** 拡張

Protocol Independent Multicast(PIM)は、マルチキャスト データ パケットをマルチキャスト グ ループにルーティングするために使用される IP マルチキャスト ルーティング プロトコルで す。RFC 2934 は、IPv4 用の PIM MIB を定義します。PIM MIB は、Simple Network Management Protocol(SNMP)を使用してユーザがリモートに PIM を監視および設定できるようにする管 理対象オブジェクトを記述したものです。

PIM MIB 拡張では、次の新しいクラスの PIM 通知を導入しています。

- neighbor-change:この通知は、次の条件により発生します。
	- ルータの PIM インターフェイスが(インターフェイス コンフィギュレーション モー ドで **ip pim** コマンドを使用して)無効化、または有効化されている。
	- ルータの PIM ネイバーの隣接関係が失効している (RFC 2934 の定義による)。
- rp-mapping-change:この通知は、自動RPメッセージまたはブートストラップルータ (BSP) メッセージのいずれかが原因で、ランデブー ポイント (RP) マッピング情報が変更され た場合に、発生します。
- invalid-pim-message:この通知は、次の条件により発生します。
	- •無効な(\*,G)JoinまたはPruneメッセージがデバイスで受信された(たとえば、パケッ トで指定されたRPがマルチキャストグループのRPでないJoinまたはPruneメッセー ジをルータが受信した場合)
	- ·無効な PIM 登録メッセージがデバイスで受信された(たとえば、RP ではないマルチ キャスト グループから登録メッセージをルータが受信した場合)

#### 関連トピック

IP [マルチキャストに対する](#page-817-1) PIM MIB 拡張のイネーブル化 (680 ページ) IP [マルチキャストに対する](#page-819-2) PIM MIB 拡張のイネーブル化の例 (682 ページ)

### **PIM MIB** 拡張の利点

PIM MIB 拡張:

- ユーザは、RP マッピングの変更を検出することで、ネットワークのマルチキャスト トポ ロジの変更を確認できます。
- PIM 対応インターフェイスで PIM プロトコルをモニタするトラップが提供されます。
- マルチキャストの隣接関係がマルチキャスト インターフェイスで期限切れになったとき に、ユーザがルーティングの問題を特定するのを支援します。
- ユーザがRP設定エラー(たとえば、Auto-RPなどのダイナミックRP割り当てプロトコル のフラッピングによるエラーなど)をモニタできるようにします。

## <span id="page-817-1"></span><span id="page-817-0"></span>**IP** マルチキャストに対する **PIM MIB** 拡張の設定方法

## **IP** マルチキャストに対する **PIM MIB** 拡張のイネーブル化

IP マルチキャストに対する PIM MIB 拡張を有効にするには、次のタスクを実行します。

(注)

- pimInterfaceVersion オブジェクトは RFC 2934 から削除されたので、ソフトウェアではサ ポートされていません。
	- 次の MIB テーブルは、シスコ ソフトウェアでサポートされていません。
		- pimIpMRouteTable
		- pimIpMRouteNextHopTable

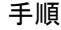

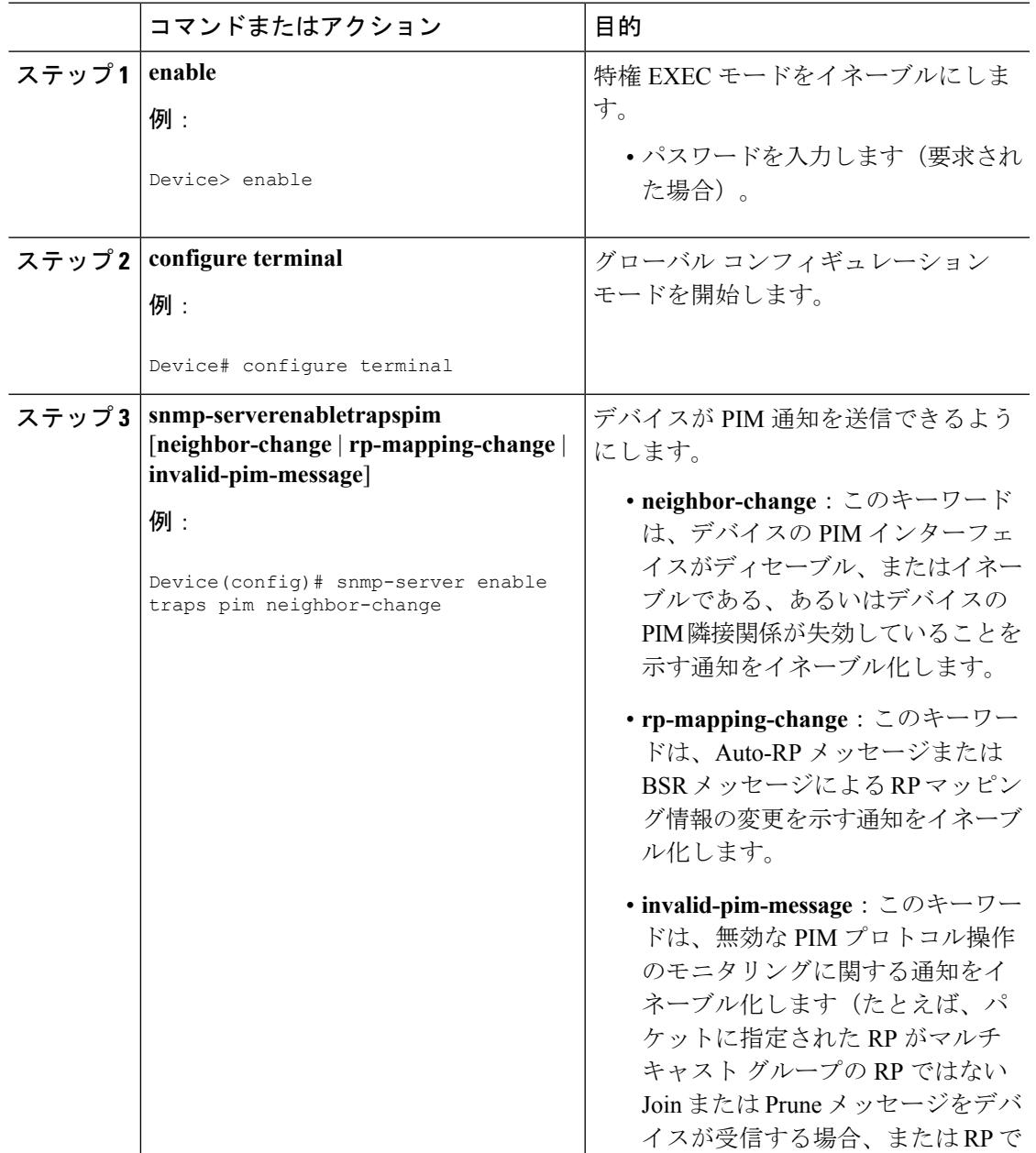

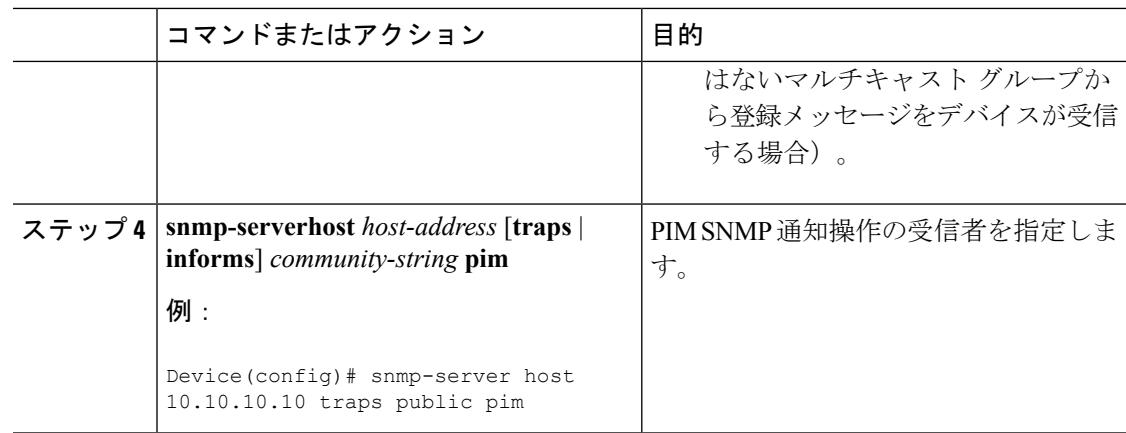

#### 関連トピック

IP [マルチキャストに対する](#page-816-2) SNMP トラップの PIM MIB 拡張 (679 ページ) IP [マルチキャストに対する](#page-819-2) PIM MIB 拡張のイネーブル化の例 (682 ページ)

## <span id="page-819-2"></span><span id="page-819-0"></span>**PIM MIB** 拡張の設定例

## **IP** マルチキャストに対する **PIM MIB** 拡張のイネーブル化の例

次の例に、ルータの PIM インターフェイスが有効になっていることを示す通知を生成するよ うにルータを設定する方法を示します。最初の行では、IPアドレスが10.0.0.1のホストにSNMP v2c トラップとして送信されるよう、PIM トラップが設定されます。2 行目では、トラップ通 知の neighbor-change クラスをホストに送信するよう、ルータが設定されます。

```
snmp-server host 10.0.0.1 traps version 2c public pim
snmp-server enable traps pim neighbor-change
interface ethernet0/0
ip pim sparse-dense-mode
```
#### 関連トピック

IP [マルチキャストに対する](#page-817-1) PIM MIB 拡張のイネーブル化 (680 ページ) IP [マルチキャストに対する](#page-816-2) SNMP トラップの PIM MIB 拡張 (679 ページ)

## <span id="page-819-1"></span>その他の参考資料

関連資料

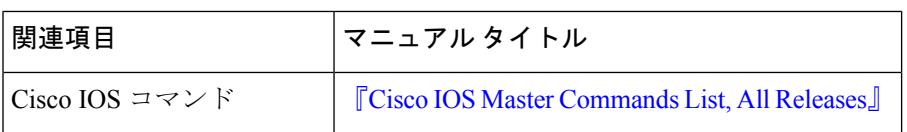

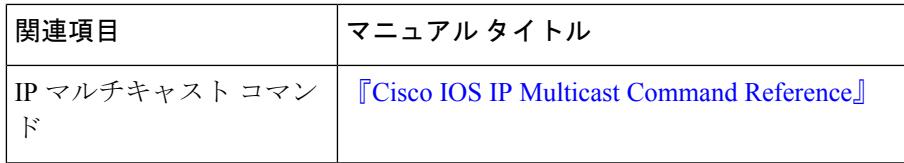

#### 標準および **RFC**

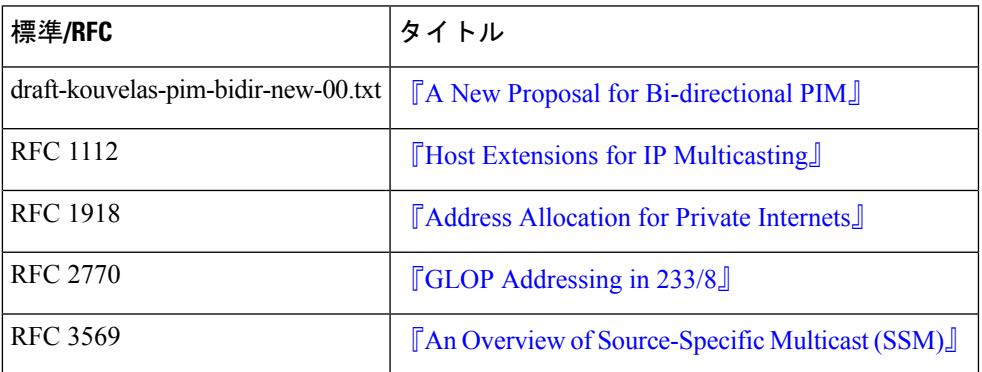

#### **MIB**

Ι

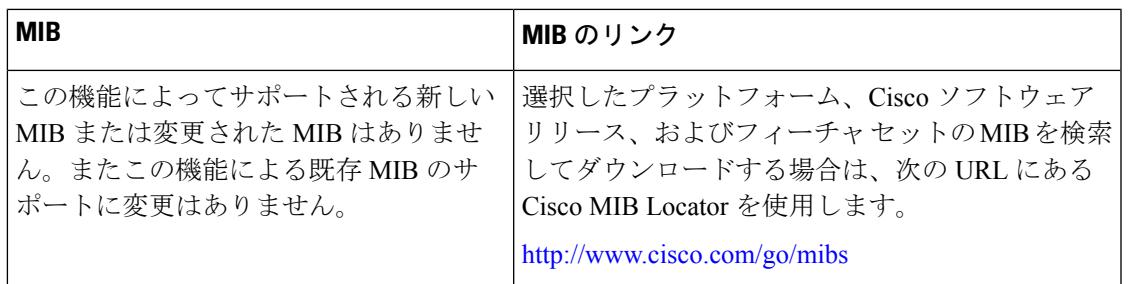

### シスコのテクニカル サポート

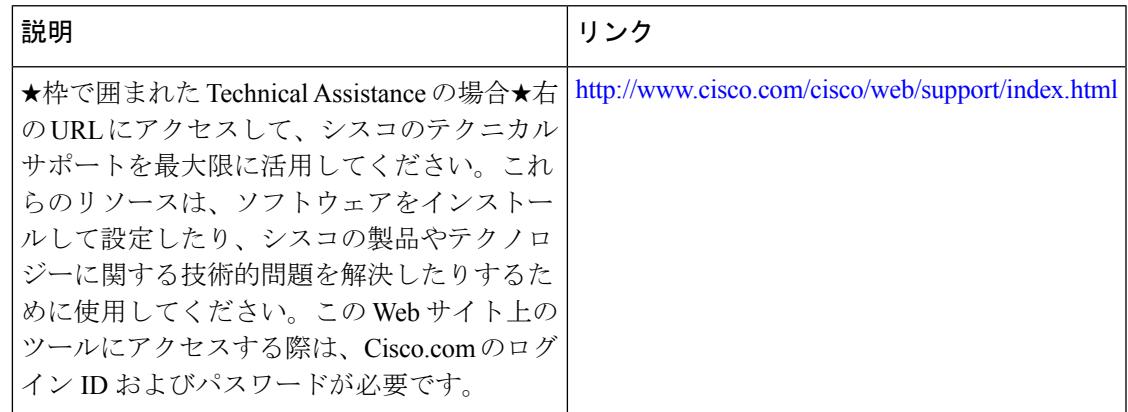

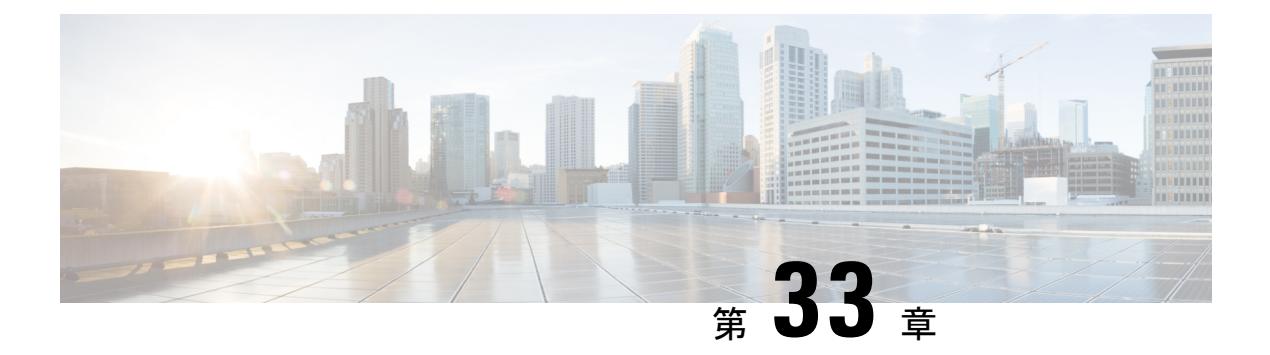

# **MSDP** の設定

- [機能情報の確認](#page-822-0) (685 ページ)
- (685 [ページ\)](#page-822-1)
- MSDP を使用して複数の PIM-SM [ドメインを相互接続するための情報](#page-822-2) (685 ページ)
- MSDP を使用して複数の PIM-SM [ドメインを相互接続する方法](#page-838-0) (701 ページ)
- MSDP を使用して複数の PIM-SM [ドメインを相互接続する設定例](#page-861-0) (724 ページ)
- [その他の参考資料](#page-864-0) (727 ページ)
- Multicast Source Discovery Protocol [の機能履歴と情報](#page-865-0) (728 ページ)

## <span id="page-822-0"></span>機能情報の確認

ご使用のソフトウェアリリースでは、このモジュールで説明されるすべての機能がサポートさ れているとは限りません。最新の機能情報および警告については、使用するプラットフォーム およびソフトウェア リリースの Bug Search Tool およびリリース ノートを参照してください。 このモジュールに記載されている機能の詳細を検索し、各機能がサポートされているリリース のリストを確認する場合は、このモジュールの最後にある機能情報の表を参照してください。

プラットフォームのサポートおよびシスコ ソフトウェア イメージのサポートに関する情報を 検索するには、Cisco Feature Navigator を使用します。Cisco Feature Navigator には、 <http://www.cisco.com/go/cfn> からアクセスします。Cisco.com のアカウントは必要ありません。

# <span id="page-822-2"></span><span id="page-822-1"></span>**MSDP** を使用して複数の **PIM-SM** ドメインを相互接続す るための情報

## **MSDP** を使用した複数の **PIM-SM** ドメインの相互接続の利点

• ランデブー ポイント(RP)が動的にドメイン外のアクティブな送信元を検出できます。

• 複数のドメイン間でマルチキャスト配信ツリーを構築するための、より管理しやすいアプ ローチが導入されます。

MSDP は複数の PIM-SM ドメインを接続するメカニズムです。MSDP は、他の PIM ドメイン 内のマルチキャスト送信元を検出することを目的としています。MSDPの主な利点は、(一般 的な共有ツリーではなく)ドメイン間ソース ツリーを PIM-SM ドメインで使用できるように し、複数のPIM-SMドメインを相互接続する複雑性を軽減することです。MSDPがネットワー クで設定されている場合、RP は他のドメイン内の RP と送信元情報を交換します。RP は、レ シーバがいるグループに送信するソースのドメイン間ソース ツリーに参加できます。RP は、 そのドメイン内の共有ツリーのルートであり、アクティブレシーバが存在するドメイン内のす べてのポイントへのブランチがあるため、これを行うことができます。PIM-SM ドメイン外の 新しい送信元を(共有ツリーの送信元からのマルチキャストパケットの到着によって)ラスト ホップ デバイスが認識すると、その送信元に加入要求を送信してドメイン間ソース ツリーに 参加できます。

RP に特定グループの共有ツリーがないか、発信インターフェイス リストがヌルの共有ツリー がある場合は、別のドメインの発信元に加入要求を送信しません。 (注)

MSDP がイネーブルになっている場合、PIM-SM ドメインの RP は、他のドメインの MSDP 対 応デバイスとの MSDP ピアリング関係を維持します。このピアリング関係は TCP 接続を通じ て発生します。交換されるのは主にマルチキャストグループを送信する送信元のリストです。 MSDP はピアリング接続に TCP(ポート 639)を使用します。BGP と同様に、ポイントツーポ イント TCP ピアリングを使用する場合は、各ピアを明示的に設定する必要があります。さら に、RP 間の TCP 接続は基本的なルーティング システムによって実現されます。受信側の RP では、送信元リストを使用して送信元のパスが確立されます。マルチキャストソースがレシー バがいるドメインの対象である場合、マルチキャスト データは PIM-SM で提供される通常の ソースツリー構築メカニズムを使用して配信されます。MSDPは、グループを送信する送信元 のアナウンスにも使用されます。これらのアナウンスは、ドメインの RP で発信する必要があ ります。

図に、2 つの MSDP ピア間の MSDP の動作を示します。PIM では、ドメインの RP に送信元を 登録するための標準メカニズムとして、MSDP が使用されます。

(注)

次の図および例では設定内のルータを使用していますが、任意のデバイス(ルータやスイッ チ)を使用できます。

図 **30 : RP** ピア間で動作する **MSDP**

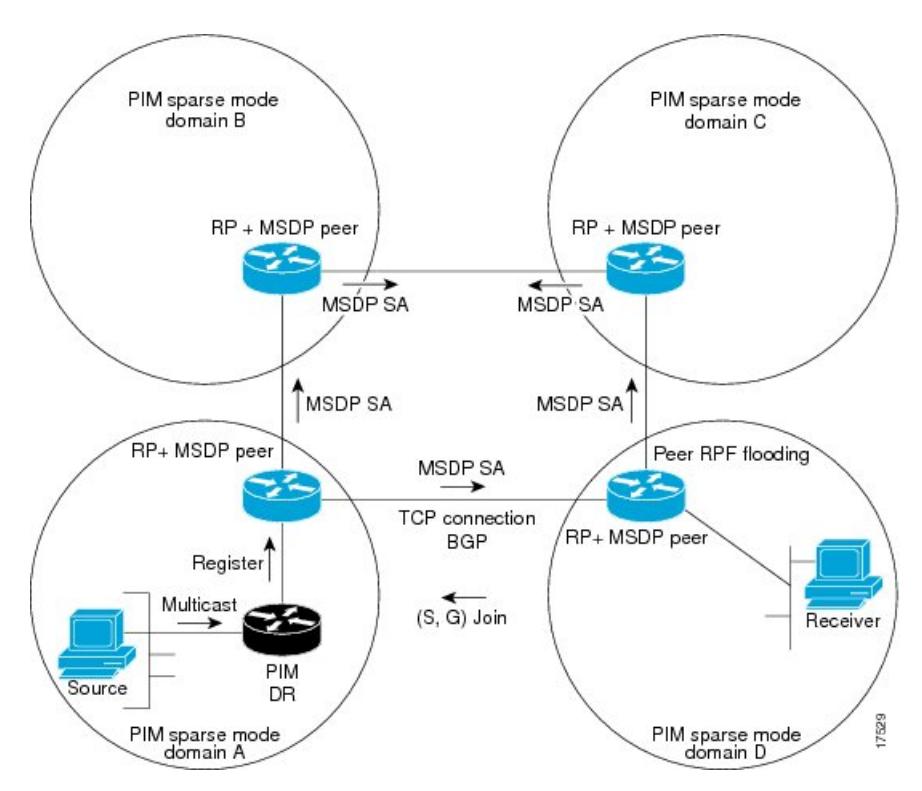

MSDP が実装されている場合、次のイベント シーケンスが発生します。

- **1.** 図に示すように、PIM 指定デバイス(DR)が送信元を RP に登録すると、その RP が Source-Active (SA) メッセージをすべての MSDP ピアに送信します。
- 
- DRは、(ソースがアクティブになると)カプセル化されたデータをソースごとに1回だけRP に送信します。ソースがタイムアウトした場合、ソースが再度アクティブになるとこのプロセ スが実行されます。これは、発信元 RP に登録されているすべての発信元を含んでいる定期的 な SA メッセージの場合とは異なります。これらの SA メッセージは MSDP 制御パケットであ るため、アクティブな送信元からのカプセル化されたデータを含んでいません。 (注)
	- **1.** SA メッセージでは、ソース アドレス、ソースの送信先グループ、および RP のアドレス または発信者 ID が識別されます(設定されている場合)。
	- **2.** SA メッセージを受信する各 MSDP ピアは、発信者からのダウンストリームのすべてのピ アに SA メッセージをフラッディングします。場合によっては(図の PIM-SM ドメイン B および C 内の RP の場合など)、RP は複数の MSDP ピアからの SA メッセージのコピーを 受信することがあります。ループが作成されないように、RPはBGPネクストホップデー タベースに問い合わせて、SA メッセージの発信者へのネクスト ホップを識別します。 MBGP とユニキャスト BGP の両方が設定されている場合、MBGP が最初に確認されてか らユニキャスト BGP が確認されます。そのネクストホップ ネイバーが発信元の RPF ピア です。RPF ピアへのインターフェイス以外のインターフェイスにある発信元から受信した

SA メッセージはドロップされます。そのため、SA メッセージ フラッディング プロセス はピア RPF フラッディングと呼ばれます。ピア RPF フラッディング メカニズムにより、 BGP または MBGP は MSDP とともに実行する必要があります。

- **1.** SA メッセージを受信した RP は、グループの (\*, G) 送信インターフェイス リストにイン ターフェイスが存在するかどうかを確認することによって、そのドメイン内にアドバタイ ズされたグループのメンバが存在するかどうかを確認します。グループメンバが存在しな い場合、RP は何も実行しません。グループ メンバが存在する場合、RP は (S, G) 加入要 求を送信元に送信します。その結果、ドメイン間ソースツリーのブランチが自律システム のRPとの境界に構築されます。マルチキャストパケットは、RPに着信すると、その共有 ツリーを経由して RP のドメイン内のグループ メンバに転送されます。メンバの DR は、 標準的なPIM-SM手順を使用してソースへのランデブーポイントツリー(RPT)に加入す ることもできます。
- **2.** 発信元 RP は、送信元がグループにパケットを送信し続ける限り、60 秒ごとに(S, G)ス テートに関する SA メッセージを定期的に送信し続けます。RP は SA メッセージを受信す ると、SA メッセージをキャッシュします。たとえば、発信元 RP 10.5.4.3 から (172.16.5.4, 228.1.2.3) に対する SA メッセージを受信したとします。RP は mroute テーブルを確認し、 グループ 228.1.2.3 にアクティブなメンバが存在しないことを検出すると、SA メッセージ を 10.5.4.3 のダウンストリームにあるピアに渡します。次に、ドメイン内のホストが加入 要求をグループ 228.1.2.3 の RP に送信した場合、その RP はホストへのインターフェイス を (\*, 224.1.2.3) エントリの発信インターフェイス リストに追加します。RP は SA メッセー ジをキャッシュするため、デバイスは (172.16.5.4, 228.1.2.3) のエントリを持ち、ホストが 加入を要求するとすぐにソース ツリーに加入できます。

現行のすべてのサポート対象のソフトウェアリリースでは、MSDPSAメッセージのキャッシュ は必須であり、手動でイネーブルまたはディセーブルにすることはできません。デフォルトで は、MSDP ピアが設定されると、**ipmulticastcache-sa-state** コマンドが自動的に実行コンフィ ギュレーションに追加されます。 (注)

## **MSDP** メッセージ タイプ

MSDPメッセージには4つの基本タイプがあり、それぞれが固有のType、Length、およびValue (TLV)データ フォーマットでエンコードされています。

**SA** メッセージ

SA メッセージを使用して、ドメイン内のアクティブなソースをアドバタイズします。また、 これらの SA メッセージには送信元によって送信された最初のマルチキャスト データ パケッ トが含まれていることがあります。

SA メッセージには、発信元 RP の IPアドレスと、アドバタイズされる 1 つ以上の (S, G) ペア が含まれています。また、SA メッセージにカプセル化されたデータ パケットが含まれている ことがあります。

SA メッセージの詳細については、SA [メッセージの発信、受信および処理](#page-826-0) (689 ページ)を参 照してください。 (注)

#### **SA** 要求メッセージ

SA要求メッセージを使用して、特定のグループにアクティブなソースのリストを要求します。 これらのメッセージは、SAキャッシュにアクティブな(S,G)ペアのリストを保持するMSDP SA キャッシュに送信されます。グループ内のすべてのアクティブなソースが発信元の RP に よって再アドバタイズされるまで待つ代わりに、SA 要求メッセージを使用してアクティブな ソースのリストを要求すると、加入遅延を短縮できます。

#### **SA** 応答メッセージ

SA 応答メッセージは SA 要求メッセージに応答する MSDP ピアによって送信されます。SA 応 答メッセージには、発信元の RP の IP アドレスと、キャッシュに保存されている発信元 RP の ドメイン内のアクティブなソースの1つ以上の(S, G)ペアが含まれています。

#### <span id="page-826-0"></span>キープアライブ メッセージ

キープアライブ メッセージは 60 秒ごとに送信され、MSDP セッションをアクティブに保ちま す。キープアライブ メッセージまたは SA メッセージを 75 秒間受信しなかった場合、MSDP セッションがリセットされます。

### **SA** メッセージの発信、受信および処理

ここでは、SA メッセージの発信、受信、および処理について詳しく説明します。

#### **SA** メッセージの発信

SA メッセージは、ローカル PIM-SM ドメイン内で新しいソースがアクティブになると、RP に よってトリガーされます(MSDP が設定されている場合)。ローカル送信元は、RP に直接接 続された送信元であるか、またはRPに登録済みのファーストホップDRです。RPは、PIM-SM ドメイン内のローカル送信元(つまり、RPに登録しているローカル送信元)に対してのみSA メッセージを発信します。

(注)

ローカル送信元は、RP の (S, G) mroute エントリに設定されている A フラグによって示されま す(**show ip mroute** コマンドの出力で確認できます)。このフラグは、送信元が他の MSDP ピ アに対する RP によるアドバタイズメントの候補であることを示します。

送信元がローカルの PIM-SM ドメインにある場合、RP で (S, G) ステートが作成されます。登 録メッセージを受信するか、または直接接続された送信元から最初の (S, G) パケットが到着す ることによって、新しい送信元は RP によって検出されます。ソースから送信された最初のマ

ルチキャストパケット(登録メッセージにカプセル化されるか、直接接続されているソースか ら受信します)は、最初の SA メッセージにカプセル化されます。

#### **SA** メッセージの受信

SA メッセージは、送信元に戻るベスト パスにある MSDP RPF ピアからのみ受け入れられま す。他の MSDP ピアから到着する同じ SA メッセージは無視する必要があり、そうしないと SA ループが発生する可能性があります。到着した SA メッセージの MSDP RPF ピアを確定的 に選択するには、MSDP トポロジの知識が必要です。ただし、MSDP はルーティング アップ デートの形式でトポロジ情報を配信しません。MSDPは、SARPFチェック機能に関するMSDP トポロジの最良近似として(M)BGPルーティングデータを使用することで、この情報を推測し ます。したがって、MSDP トポロジは BGP ピア トポロジと同じ汎用トポロジに従う必要があ ります。わずかな例外(MSDP メッシュ グループ内のデフォルトの MSDP ピアおよび MSDP ピア)を除き、MSDP ピアは一般的に (M)BGP ピアでもあります。

#### **RPF** チェック ルールが **SA** メッセージに適用される仕組み

SA メッセージの RPF チェックに適用されるルールは、MSDP ピア間の BGP ピアリングに依存 します。

- •ルール 1 : 送信側の MSDP ピアが Interior (M)BGP(i(M)BGP)ピアでもある場合に適用 されます。
- ルール 2:送信側の MSDP ピアが exterior (M)BGP ピアでもある場合に適用されます。
- •ルール 3 : 送信側の MSDP ピアが (M)BGP ピアでない場合に適用されます。

RPF チェックは、次の場合は実行されません。

- 送信側の MSDP ピアが唯一の MSDP ピアであり、唯一の単一の MSDP ピアまたはデフォ ルトの MSDP ピアが設定されている状況の場合。
- 送信側の MSDP ピアがメッシュ グループのメンバーである場合。
- 送信側の MSDP ピアのアドレスが SA メッセージに含まれる RP アドレスである場合

#### **RPF** チェックに適用するルールをソフトウェアが決定する仕組み

ソフトウェアは、次のロジックを使用して、RPF チェックに適用される RPF ルールを決定し ます。

- 送信側の MSDP ピアと同じ IP アドレスを持つ (M)BGP ネイバーを見つけます。
	- •一致した (M)BGP ネイバーが Internal BGP(iBGP)ピアである場合、ルール 1 を適用 します。
	- 一致した(M)BGP ネイバーが External BGP (eBGP)ピアである場合、ルール 2 を 適用します。
	- 一致するネイバーが見つからなかった場合、ルール 3 を適用します。
RPF チェック ルール選択の影響は次のとおりです。デバイスで MSDP ピアの設定に使用され る IP アドレスは、同じデバイスで (M)BGP ピアの設定に使用される IP アドレスと一致する必 要があります。

#### **MSDP** における **SA** メッセージの **RPF** チェックのルール **1**

送信側の MSDP ピアが i(M)BGP ピアでもある場合、MSDP における RPF チェックのルール 1 が適用されます。ルール 1 が適用されると、RPF チェックは次のように行われます。

- **1.** ピアは、BGP マルチキャスト ルーティング情報ベース(MRIB)を検索して SA メッセー ジを発信した RP への最適パスを探します。MRIB でパスが検出されなかった場合、ピア はユニキャスト ルーティング情報ベース(URIB)を検索します。それでもパスが検出さ れなかった場合は、RPF チェックは失敗します。
- **2.** 前の検索が成功した(つまり、ベスト パスが見つかった)場合、ピアは、このベスト パ スに対する BGP ネイバーのアドレスを判別します。このアドレスは、BGP 更新メッセー ジでピアにパスを送信した BGP ネイバーのアドレスです。

BGPネイバーアドレスは、パス内のネクストホップアドレスと同じではありません。i(M)BGP ピアはパスのネクストホップ属性を更新しないので、ネクストホップアドレスは通常、シスコ にパスを送信した BGP ピアのアドレスと同じではありません。 (注)

- BGPネイバーアドレスは、ピアにパスを送信したピアのBGPIDと必ずしも同じとは限りませ ん。 (注)
	- **1.** 送信側の MSDP ピアの IP アドレスが BGP ネイバー アドレス(ピアにパスを送信した BGP ピアのアドレス)と同じである場合、RPF チェックは正常に終了します。同じでない場合 は、RPF チェックは失敗します。

#### **MSDP** に対する **RPF** チェック ルール **1** の影響

MSDP トポロジでは、(M) BGP トポロジをミラーリングする必要があります。通常、2つの デバイス間にi(M)BGPピア接続がある場合は、MSDPピア接続を設定する必要があります。つ まり、遠端 MSDP ピア接続の IP アドレスは、遠端i(M) BGP ピア接続と同じにする必要があ ります。自律システム内の i(M)BGP ピア間の BGP トポロジは AS パスによって記述されない ため、アドレスは同じである必要があります。別の i(M)BGP ピアへのアップデートの送信 時にi(M)BGPピアがパス内のネクストホップアドレスをアップデートした場合、ピアはネ クスト ホップ アドレスを使用してi(M) BGP トポロジ(したがって MSDP トポロジ)を表 すことができます。ただし、i(M)BGP ピアのデフォルトの動作ではネクストホップ アドレス がアップデートされないため、ピアは (M)BGP トポロジ(MSDP トポロジ)の記述にネクスト ホップ アドレスを当てにすることができません。その代わりに、i(M)BGP ピアは、パスを 送信した i(M) BGP ピアのアドレスを使用して、自律システム内の i(M) BGP トポロジ (MSDP トポロジ)を表します。

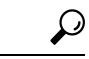

i(M)BGP と MSDP の両方のピア アドレスに同じアドレスが使用されるように、MSDP ピア ア ドレスの設定時は注意を払う必要があります。 ヒント

#### **MSDP** における **SA** メッセージの **RPF** チェックのルール **2**

送信側の MSDP ピアが e(M)BGP ピアでもある場合、MSDP における RPF チェックのルール 2 が適用されます。ルール 2 が適用されると、RPF チェックは次のように行われます。

- **1.** ピアは、BGP MRIB を検索して SA メッセージを発信した RP への最適パスを探します。 MRIB でパスが検出されなかった場合、ピアは URIB を検索します。それでもパスが検出 されなかった場合は、RPF チェックは失敗します。
- **2.** 前の検索が成功した(つまり、ベストパスが見つかった)場合、ピアはパスを調べます。 RP へのベスト パス内の最初の自律システムが e(M)BGP ピア(送信側の MSDP ピアでもあ る)の自律システムと同じである場合、RPF チェックは正常に終了します。同じでない場 合は失敗します。

#### **MSDP** に対する **RPF** チェック ルール **2** の影響

MSDP トポロジでは、(M)BGP トポロジをミラーリングする必要があります。通常、2 つの デバイス間に e(M)BGP ピア接続がある場合は、MSDP ピア接続を設定する必要があります。 ルール 1 とは対照的に、遠端 MSDP ピア接続の IP アドレスは遠端 e(M)BGP ピア接続と同 じである必要はありません。その理由は、2つの e(M)BGP ピア間の BGP トポロジが AS パ スで記述されないためです。

#### **MSDP** における **SA** メッセージの **RPF** チェックのルール **3**

送信側の MSDP ピアが (M)BGP ピアではない場合、RPF チェックのルール 3 が適用されます。 ルール 3 が適用されると、RPF チェックは次のように行われます。

- **1.** ピアは、BGP MRIB を検索して SA メッセージを発信した RP への最適パスを探します。 MRIB でパスが検出されなかった場合、ピアは URIB を検索します。それでもパスが検出 されなかった場合は、RPF チェックは失敗します。
- **2.** 前の検索が成功した(つまり、SA メッセージを発信した RP へのベスト パスが見つかっ た)場合、ピアは、SA メッセージを送信した MSDP ピアへのベスト パスの BGP MRIB を 検索します。MRIB でパスが検出されなかった場合、ピアは URIB を検索します。それで もパスが検出されなかった場合は、RPF チェックは失敗します。

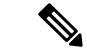

- SA メッセージを送信した MSDP ピアの自律システムは発信元自律システムで、これは MSDP ピアへの AS パス内にある最後の自律システムです。 (注)
	- **1.** RP への最適パス内の最初の自律システムが送信側の MSDP ピアの自律システムと同じで ある場合、RPF チェックは正常に終了します。同じでない場合は、RPF チェックは失敗し ます。

#### **SA** メッセージの処理

次の手順は、MSDP ピアが SA メッセージを処理するときに実行されます。

- **1.** ピアは SA メッセージの (S, G) ペアのグループ アドレス G を使用して、mroute テーブル内 の関連する (\*, G) エントリを見つけます。(\*, G) エントリが見つかり、その発信インター フェイスのリストがヌルでない場合は、SA メッセージでアドバタイズされる送信元用の PIM-SM ドメインにアクティブな受信者がいます。
- **2.** その後、MSDP ピアは、アドバタイズされた送信元用に (S, G) エントリを作成します。
- **3.** (S, G) エントリがない場合、MSDP ピアはソース ツリーに加入するためにソースへの (S, G) 加入をただちにトリガーします。
- **4.** ピアは SA メッセージをその他のすべての MSDP ピアにフラッディングします。ただし、 次を除きます。
	- SA メッセージが受信された MSDP ピア。
	- このデバイスと同じ MSDP メッシュ グループにある MSDP ピア(ピアがメッシュ グ ループのメンバーである場合)。

(注) SA メッセージは、デバイスの SA キャッシュにローカルに保存されます。

## <span id="page-830-0"></span>**MSDP** ピア

BGPと同様に、MSDPは他のMSDPピアとのネイバー関係を確立します。MSDPピアは、TCP ポート 639 を使用して接続します。下位の IP アドレス ピアは、TCP 接続のオープンにおいて アクティブな役割を果たします。上位のIPアドレスピアは、もう一方が接続を行うまでLISTEN ステートで待機します。MSDPピアは、60秒ごとにキープアライブメッセージを送信します。 データが着信すると、キープアライブメッセージと同じ機能が実行され、セッションがタイム アウトにならないようにします。キープアライブ メッセージまたはデータを 75 秒間受信しな かった場合、TCP 接続がリセットされます。

#### 関連トピック

MSDP [ピアの設定](#page-838-0) (701 ページ) MSDP [ピアのシャットダウン](#page-840-0) (703 ページ) 例:MSDP [ピアの設定](#page-861-0) (724 ページ)

### <span id="page-830-1"></span>**MSDP MD5** パスワード認証

MSDP MD5 パスワード認証機能は、2 つの MSDP ピア間の TCP 接続上で Message Digest 5 (MD5)シグネチャの保護を提供するための拡張です。この機能は、TCP接続ストリームに導 入されるスプーフィングされたTCPセグメントの脅威に対してMSDPを保護することにより、 追加のセキュリティを提供します。

MSDP ピア間の MSDP MD5 [パスワード認証の設定](#page-841-0) (704 ページ) 例:MSDP MD5 [パスワード認証の設定](#page-861-1) (724 ページ)

#### **MSDP MD5** パスワード認証の動作

RFC 2385 に従って開発された、MSDP MD5 パスワード認証機能は、MSDP ピア間の TCP 接続 上で送信された各セグメントを検証するために使用されます。**ip msdppasswordpeer**コマンド は、2 つの MSDP ピア間の TCP 接続の MD5 認証をイネーブルにするために使用されます。2 つの MSDP ピア間で MD5 認証がイネーブルになると、ピア間の TCP 接続で送信された各セグ メントが確認されます。どちらの MSDP ピアでも同じパスワードを使用して MD5 認証を設定 する必要があります。そうしない場合は、これらの間の接続が確立されません。MD5 認証を 設定すると、Cisco IOS ソフトウェアにより、TCP 接続上で送信される各セグメントについて MD5 ダイジェストが生成され、検証されるようになります。

#### **MSDP MD5** パスワード認証の利点

- TCP 接続ストリームに導入されるスプーフィングされた TCP セグメントの脅威に対して MSDP を保護します。
- 業界標準の MD5 アルゴリズムを使用して信頼性およびセキュリティを向上させます。

### **SA** メッセージの制限

デバイスが特定の MSDP ピアから受け入れることができる SA メッセージの総数を制限するに は、**ipmsdpsa-limit** コマンドを使用します。**ipmsdpsa-limit** コマンドが設定されている場合、 デバイスは SA キャッシュに保存された SA メッセージの数をピアごとに維持し、そのピアに 設定された SA メッセージの制限に達した場合は、ピアからの新しいメッセージを無視しま す。

MSDP 対応デバイスをサービス妨害(DoS)攻撃から保護する手段として、**ipmsdpsa-limit** コ マンドが導入されました。デバイスですべての MSDP ピアリングに対する SA メッセージの制 限を設定することを推奨します。適度に低い SA 制限をスタブ MSDP リージョンとのピアリン グに設定する必要があります(たとえば、さらにダウンストリーム ピアを持つが、インター ネットの残りの部分で SA メッセージの中継として動作しないピアなど)。インターネット上 の SA メッセージの中継として動作するすべての MSDP ピアリングに高い SA 制限を設定する 必要があります。

## **MSDP** キープアライブ インターバルおよび保留時間インターバル

**ip msdpkeepalive** コマンドは、MSDP ピアがキープアライブ メッセージを送信する間隔、およ び MSDP ピアが他のピアがダウンしたと宣言するまでに他のピアからのキープアライブ メッ セージを待機する間隔を調整するために使用します。

MSDP のピアリング セッションが確立されると、接続の各サイドでキープアライブ メッセー ジを送信し、キープアライブ タイマーを設定します。キープアライブ タイマーの期限が切れ

ると、ローカル MSDP ピアはキープアライブ メッセージを送信し、キープアライブ タイマー を再開します。この間隔をキープアライブインターバルといいます。*keepalive-interval*引数は、 キープアライブ メッセージの送信間隔を調整するために使用されます。キープアライブ タイ マーは、ピアがアップ状態のときに *keepalive-interval* 引数に指定された値に設定されます。 MSDP キープアライブ メッセージがピアに送信され、タイマーが期限切れになったときにリ セットされると、キープアライブ タイマーは *keepalive-interval* 引数の値にリセットされます。 キープアライブ タイマーは、MSDP ピアリング セッションがクローズすると削除されます。 デフォルトでは、keepalive タイマーは 60 秒に設定されます。

*keepalive-interval* 引数に指定される値は、*holdtime-interval* 引数に指定される値未満にしなけれ ばならず、また、1 秒以上に設定する必要があります。 (注)

保留時間タイマーは、MSDP ピアリング接続が確立されると *hold-time-interval* 引数の値に初期 化され、MSDP キープアライブ メッセージが受信されると *hold-time-interval* 引数の値にリセッ トされます。保留時間タイマーは、MSDPピアリング接続がクローズすると削除されます。デ フォルトでは、保留時間インターバルは 75 秒に設定されています。

MSDPピアが他のピアがダウンしたと宣言するまで他のピアからのキープアライブメッセージ を待機する間隔を調整するには、*hold-time-interval* 引数を使用します。

## **MSDP** 接続再試行インターバル

ピアリング セッションがリセットされてからピアリング セッションの再確立が試行されるま ですべてのMSDPピアが待機する間隔を調整できます。この間隔は、接続再試行間隔と呼ばれ ます。デフォルトでは、ピアリングセッションがリセットされてから他のピアとのピアリング セッションの再確立が試行されるまで MSDP ピアは 30 秒間待機します。変更設定された接続 再試行間隔は、デバイス上のすべての MSDP ピアリング セッションに適用されます。

## <span id="page-832-0"></span>デフォルト **MSDP** ピア

スタブ自律システムには、冗長性を実現するために複数の RP との MSDP ピアリングが必要な 場合もあります。たとえば、RPF チェック メカニズムがないため、SA メッセージは複数のデ フォルト ピアから受け入れられません。その代わりに、SA メッセージは 1 つのピアからだけ 受け入れられます。そのピアに障害が発生した場合、SA メッセージは別のピアから受け入れ られます。もちろん、デフォルトのピアが両方とも同じ SAメッセージを送信することがこの 基本的な前提となっています。

下の図に、デフォルトのMSDPピアが使用されるシナリオを示します。この図では、デバイス B を所有するカスタマーが2つのインターネット サービス プロバイダー (ISP) を介してイン ターネットに接続されています。一方の ISP はデバイス A を所有し、もう一方の ISP はデバイ ス C を所有しています。どちらもそれらの間で BGP も MBGP も実行していません。カスタ マーがISPドメインまたは他のドメイン内のソースについて学習するために、デバイスBはデ バイス A をデフォルト MSDP ピアとして識別します。デバイス B はデバイス A とデバイス C の両方に SA メッセージをアドバタイズしますが、デバイス A だけまたはデバイス C だけから SA メッセージを受け入れます。デバイス A が設定内の最初のデフォルト ピアである場合、デ バイス A が稼働していれば デバイス A が使用されます。デバイス A が稼働していない場合に 限り、デバイス B がデバイス C からの SA メッセージを受け入れます。

ISPは、プレフィックスリストを使用して、カスタマーのデバイスから受け入れるプレフィッ クスを定義する場合もあります。カスタマーは、複数のデフォルトピアを定義します。各ピア には関連するプレフィックスを 1 つまたは複数設定します。

カスタマーは 2 つの ISP を使用しています。カスタマーはこの 2 つの ISP をデフォルト ピアと して定義します。設定内で最初のデフォルトピアとして特定されているピアが稼働している限 り、このピアがデフォルトピアになり、カスタマーはそのピアから受信するすべてのSAメッ セージを受け入れます。

次の図および例では設定内のルータを使用していますが、任意のデバイス(ルータやスイッ チ)を使用できます。 (注)

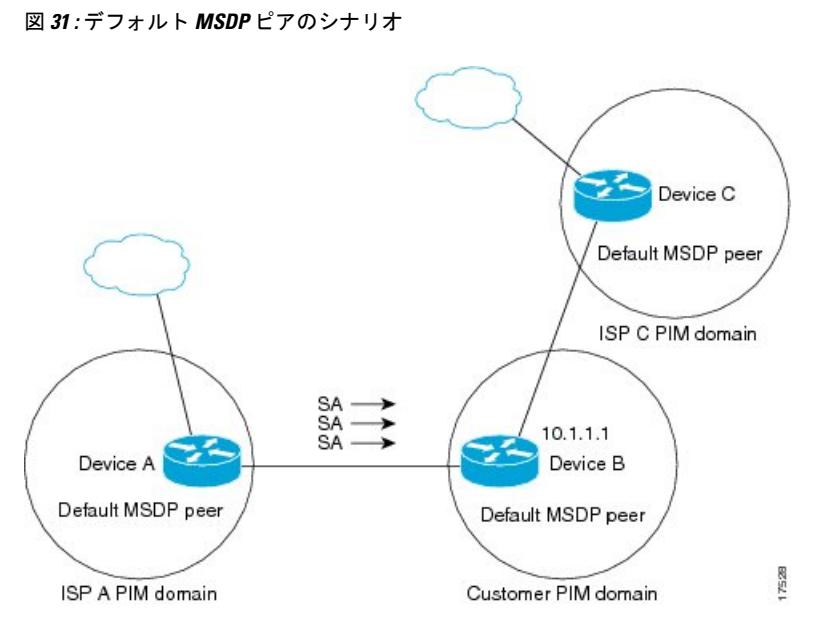

デバイス B はデバイス A およびデバイス C に SA をアドバタイズしますが、デバイス A また はデバイス C だけを使用して SA メッセージを受け入れます。デバイス A が設定内の最初のデ バイスである場合、デバイス A が稼働していればデバイス A が使用されます。デバイス A が 稼働していない場合に限り、デバイス B がデバイス C から SA メッセージを受け入れます。こ れは、プレフィックス リストを使用しない動作です。

プレフィックスリストを指定すると、リスト内のプレフィックスに対してだけピアはデフォル ト ピアになります。プレフィックス リストがそれぞれ関連付けられている場合は、複数のア クティブなデフォルト ピアを設定できます。プレフィックス リストがない場合も、複数のデ フォルト ピアを設定できますが、アクティブなデフォルト ピアになるのは最初のピアだけで す(このピアにデバイスが接続されていて、ピアがアクティブの場合に限ります)。最初に設 定されたピアがダウンするか、このピアとの接続がダウンした場合、2 番目に設定されたピア がアクティブなデフォルト ピアになります。以下同様です。

#### 関連トピック

[デフォルトの](#page-846-0) MSDP ピアの設定 (709 ページ) [例:デフォルト](#page-862-0) MSDP ピアの設定 (725 ページ)

### <span id="page-834-0"></span>**MSDP** メッシュ グループ

MSDP メッシュ グループは、MSDP によってフル メッシュ型に相互接続された MSDP スピー カーのグループです。つまり、グループの各 MSDP ピアには、グループ内の他のすべての MSDP ピアとの MSDP ピアリング関係 (MSDP 接続) が必要です。MSDP メッシュ グループ が MSDP ピアのグループ間に設定されている場合、SA メッセージのフラッディングが削減さ れます。グループ内の MSDP ピアがグループ内の別の MSDP ピアから SA メッセージを受信す ると、この SA メッセージはグループ内のその他のすべての MSDP ピアに送信されたとみなさ れるためです。その結果、受信側の MSDP ピアがグループ内の他の MSDP ピアに SA メッセー ジをフラッディングする必要はありません。

#### 関連トピック

MSDP メッシュ [グループの設定](#page-847-0) (710 ページ) 例:MSDP メッシュ [グループの設定](#page-864-0) (727 ページ)

#### **MSDP** メッシュ グループの利点

- SAフラッディングの最適化:グループ内に複数のピアがある場合、SAフラッディングを 最適化するために MSDP メッシュ グループは特に有用です。
- インターネットを通過する SA トラフィック量の削減:MSDP メッシュ グループを使用す ると、SA メッセージは他のメッシュ グループ ピアにフラッディングされません。
- 着信 SA メッセージの RPF チェックの省略:MSDP メッシュ グループが設定されている と、メッシュ グループ ピアからの SA メッセージは常に受け入れられます。

### **SA** 発信フィルタ

デフォルトでは、MSDP を実行するように設定されている RP は、それが RP であるすべての ローカルソースのSAメッセージを発信します。そのため、RPに登録されているローカルソー スは SA メッセージでアドバタイズされますが、これが望ましくない場合もあります。たとえ ば、PIM-SMドメイン内のソースがプライベートアドレス(たとえば、ネットワーク10.0.0.0/8) を使用している場合、SA 発信フィルタを設定してこれらのアドレスがインターネット上の他 の MSDP ピアにアドバタイズされないようにする必要があります。

SA メッセージでアドバタイズされるソースを制御するには、RP に SA 発信フィルタを設定し ます。SA発信フィルタを作成すると、SAメッセージでアドバタイズされるソースを次のよう に制御できます。

- デバイスが SA メッセージでローカル ソースをアドバタイズしないように RP を設定でき ます。この場合もデバイスは通常の方法で他の MSDP ピアからの SA メッセージを転送し ます。ローカル ソースの SA メッセージは発信しません。
- 拡張アクセスリストで定義されている(S,G)ペアと一致する、特定のグループに送信す るローカルソースのSAメッセージだけを発信するようにデバイスを設定できます。その 他のすべてのローカル ソースは SA メッセージでアドバタイズされません。
- AS パス アクセス リストで定義されている AS パスと一致する、特定のグループに送信す るローカルソースのSAメッセージだけを発信するようにデバイスを設定できます。その 他のすべてのローカル ソースは SA メッセージでアドバタイズされません。
- ルート マップで定義されている基準と一致するローカル ソースの SA メッセージだけを 発信するようにデバイスを設定できます。その他のすべてのローカル ソースは SA メッ セージでアドバタイズされません。
- 拡張アクセス リスト、AS パス アクセス リスト、およびルート マップ(またはそれらの その組み合わせ)を含む SA 発信フィルタを設定します。この場合、ローカル ソースが SAメッセージでアドバタイズされる前に、すべての条件を満たしている必要があります。

### **MSDP** での発信フィルタ リストの使用

デフォルトでは、MSDP 対応デバイスは、受信したすべての SA メッセージをその MSDP ピア すべてに転送します。ただし、発信フィルタリストを作成することで、SAメッセージがMSDP ピアに転送されないようにできます。発信フィルタ リストは、ローカルに発信されたか別の MSDPピアから受信したかに関係なくすべてのSAメッセージに適用されますが、SA発信フィ ルタはローカルに発信されたSAメッセージだけに適用されます。ローカルデバイスから発信 される MSDP SA メッセージのフィルタをイネーブルにする方法の詳細については、「[ローカ](http://www.cisco.com/c/en/us/td/docs/ios-xml/ios/ipmulti_pim/configuration/imc-pim-xe-3e/imc_msdp_fm.html#GUID-E1A00738-52A0-4023-94A3-953DB1447F2A) ル ソースの RP [によって発信された](http://www.cisco.com/c/en/us/td/docs/ios-xml/ios/ipmulti_pim/configuration/imc-pim-xe-3e/imc_msdp_fm.html#GUID-E1A00738-52A0-4023-94A3-953DB1447F2A) SA メッセージの制御」の項を参照してください。

発信フィルタリストを作成すると、デバイスがピアへ転送するSAメッセージを次のように制 御できます。

- 指定した MSDP ピアへ転送したすべての発信 SAメッセージをフィルタリングするには、 MSDP ピアへの SA メッセージの転送を停止するようにデバイスを設定します。
- 指定したMSDPピアへ転送した発信SAメッセージのサブセットを拡張アクセスリストに 定義された(S,G)ペアに基づいてフィルタリングするには、拡張アクセスリストで許可 されている(S, G)ペアに一致する MSDP ピアへの SA メッセージだけを転送するように デバイスを設定します。その他のすべての SA メッセージの MSDP ピアへの転送は停止さ れます。
- 指定したMSDPへ転送した発信SAメッセージのサブセットをルートマップに定義された 一致基準に基づいてフィルタリングするには、ルートマップに定義された基準に一致する SA メッセージだけを転送するようにデバイスを設定します。その他のすべての SA メッ セージの MSDP ピアへの転送は停止されます。
- 指定したピアからの発信 SA メッセージのサブセットを SA メッセージに含まれているア ナウンス側 RP アドレスに基づいてフィルタリングするには、SA メッセージが1 つ以上の

MSDP ピアに送信されていても、それらの発信元に基づいて発信 SA メッセージをフィル タリングするようにデバイスを設定します。その他のすべての SA メッセージの MSDP ピ アへの転送は停止されます。

• 拡張アクセス リスト、ルート マップ、および RP アクセス リストまたは RP ルート マッ プのいずれかを含む発信フィルタ リストを設定できます。この場合、MSDP ピアで発信 SA メッセージを転送するにはすべての条件を満たしている必要があります。

 $\sqrt{N}$ 

SA メッセージの任意のフィルタリングを実行すると、ダウンストリーム MSDP ピアで正当な アクティブソースの SA メッセージを受信できなくなることがあります。そのため、このタイ プのフィルタを使用する場合は注意が必要です。通常、発信フィルタリストは、プライベート アドレスを使用するソースなど、望ましくないソースを拒否するためだけに使用します。 注意

## **MSDP** での着信フィルタ リストの使用

デフォルトでは、MSDP 対応デバイスは MSDP ピアからそのデバイスに送信されたすべての SA メッセージを受信します。ただし、着信フィルタ リストを作成することによって、MSDP ピアからデバイスが受信する送信元情報を制御できます。

着信フィルタリストを作成すると、デバイスがピアから受信する着信SAメッセージを次のよ うに制御できます。

- 指定した MSDP ピアからのすべての着信 SAメッセージをフィルタリングするには、指定 した MSDP ピアから送信されたすべての SAメッセージを無視するようにデバイスを設定 します。
- 指定したピアからの着信SAメッセージのサブセットを拡張アクセスリストに定義された (S, G) ペアに基づいてフィルタリングするには、拡張アクセスリストに定義された(S, G)ペアに一致する MSDP ピアからの SA メッセージだけを受信するようにデバイスを設 定します。MSDP ピアからのその他のすべての着信 SA メッセージは無視されます。
- 指定したピアからの着信SA要求メッセージのサブセットをルートマップに定義された一 致基準に基づいてフィルタリングするには、ルート マップに指定された基準に一致する SA メッセージだけを受信するようにデバイスを設定します。MSDP ピアからのその他の すべての着信 SA メッセージは無視されます。
- 指定したピアからの着信SAメッセージのサブセットを拡張アクセスリストに定義された (S,G)ペアと、ルートマップに定義された基準の両方に基づいてフィルタリングするに は、拡張アクセスリストに定義された(S, G)ペアと、ルート マップに定義された基準 の両方に一致する着信SAメッセージだけを受信するようにデバイスを設定します。MSDP ピアからのその他のすべての着信 SA メッセージは無視されます。
- 指定したピアからの着信 SA メッセージのサブセットを SA メッセージに含まれているア ナウンス側 RP アドレスに基づいてフィルタリングするには、SA メッセージがすでに1 つ 以上のMSDPピア全体に送信されている可能性がある場合でも、それらの発信元に基づい て着信 SA メッセージをフィルタリングするようにデバイスを設定します。

• 拡張アクセス リスト、ルート マップ、および RP アクセス リストまたは RP ルート マッ プのいずれかを含む着信フィルタ リストを設定できます。この場合、MSDP ピアで着信 SA メッセージを受信するにはすべての条件を満たしている必要があります。

SA メッセージの任意のフィルタリングを実行すると、ダウンストリーム MSDP ピアで正当な アクティブソースの SA メッセージを受信できなくなることがあります。そのため、このタイ プのフィルタを使用する場合は注意が必要です。通常、着信フィルタリストは、プライベート アドレスを使用するソースなど、望ましくないソースを拒否するためだけに使用されます。 注意

### **MSDP** の **TTL** しきい値

存続可能時間(TTL)値を使用して、ドロップされる前にパケットが取得できるホップの数を 制限できます。特定の MSDP ピアに送信された、データがカプセル化された SA メッセージの TTL を指定するには、**ip multicast ttl-threshold** コマンドを使用します。デフォルトでは、パ ケットの TTL 値が 0 (標準 TTL 動作) より大きい場合は、SA メッセージのマルチキャスト データ パケットは MSDP ピアに送信されます。

一般に、TTL しきい値の問題は、SA メッセージ内でソースの初期マルチキャスト パケットが カプセル化されることによって発生することがあります。マルチキャストパケットはユニキャ スト SA メッセージ内部でカプセル化されるため(TTL は 255)、SA メッセージが MSDP ピ アに送信されるときに TTL は減少しません。さらに、マルチキャスト トラフィックおよびユ ニキャスト トラフィックは MSDP ピア、したがってリモート PIM-SM ドメインへのまったく 異なるパスに従うため、SA メッセージが通過するホップの総数は、通常のマルチキャスト パ ケットとは大きく異なります。その結果、カプセル化されたパケットは TTL しきい値に違反 することになります。この問題を解決するには、**ip multicast ttl-threshold** コマンドを使用し て、特定のMSDPピアに送信されたSAメッセージにカプセル化されているマルチキャストパ ケットに関連付けられた TTL しきい値を設定します。**ip msdp ttl-threshold** コマンドを使用す ると、IP ヘッダーの TTL が *ttl-value* 引数に指定されている TTL 値未満であるマルチキャスト パケットが、ピアに送信される SA メッセージにカプセル化されないようにすることができま す。

### **SA** 要求メッセージ

1 つ以上の指定した MSDP ピアに SA 要求メッセージを送信するように非キャッシュ デバイス を設定できます。

非キャッシュ RP に SA をキャッシュする MSDP ピアがある場合、非キャッシュ ピアが SA 要 求メッセージを送信できるようにすると非キャッシュピアの参加遅延を低減できます。ホスト が特定のグループに対して加入を要求すると、非キャッシュRPはSA要求メッセージをキャッ シュピアに送信します。ピアがこの特定のグループのソース情報をキャッシュしている場合、 SA 応答メッセージで要求側の RP に情報を送信します。要求側の RP は SA 応答内の情報を使 用しますが、他のピアにメッセージを転送しません。非キャッシュ RP が SA 要求を受信する と、要求者にエラー メッセージを返します。

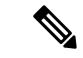

現行のすべてのサポート対象のソフトウェアリリースでは、MSDPSAメッセージのキャッシュ は必須であり、手動でイネーブルまたはディセーブルにすることはできません。デフォルトで は、MSDPピアが設定されると、設定コマンドが自動的に実行コンフィギュレーションに追加 されます。 (注)

### **SA** 要求フィルタ

デフォルトでは、デバイスはその MSDP ピアからのすべての発信 SA 要求メッセージを受け入 れます。つまり、デバイスはキャッシュされたソース情報を要求側の MSDP ピアに SA 応答 メッセージで送信します。デバイスが特定のピアから受け入れる発信 SA 要求メッセージを制 御するには、SA 要求フィルタを作成します。SA 要求フィルタは、デバイスが MSDP ピアか ら受け入れる発信 SA 要求を次のように制御します。

- 指定したピアからのすべての SA 要求メッセージをフィルタリングするには、指定した MSDP ピアからのすべての SA 要求を無視するようにデバイスを設定します。
- 指定したピアからのSA要求メッセージのサブセットを標準アクセスリストに定義された グループに基づいてフィルタリングするには、標準アクセスリストに定義されたグループ に一致する MSDP ピアからの SA 要求メッセージだけを受け入れるようにデバイスを設定 します。その他のグループの指定されたピアからの SA 要求メッセージは無視されます。

## <span id="page-838-0"></span>**MSDP** を使用して複数の **PIM-SM** ドメインを相互接続す る方法

最初の作業は必須で、他の作業はすべて任意です。

## **MSDP** ピアの設定

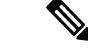

(注) MSDP ピアをイネーブルにすることで、MSDP は暗黙的にイネーブルになります。

#### 始める前に

- IPマルチキャストルーティングをイネーブルにし、PIM-SMを設定する必要があります。
- 単一の MSDP ピア、デフォルトの MSDP ピア、および MSDP メッシュ グループの場合を 除き、すべての MSDP ピアは MSDP に設定される前に BGP を実行するように設定する必 要があります。

I

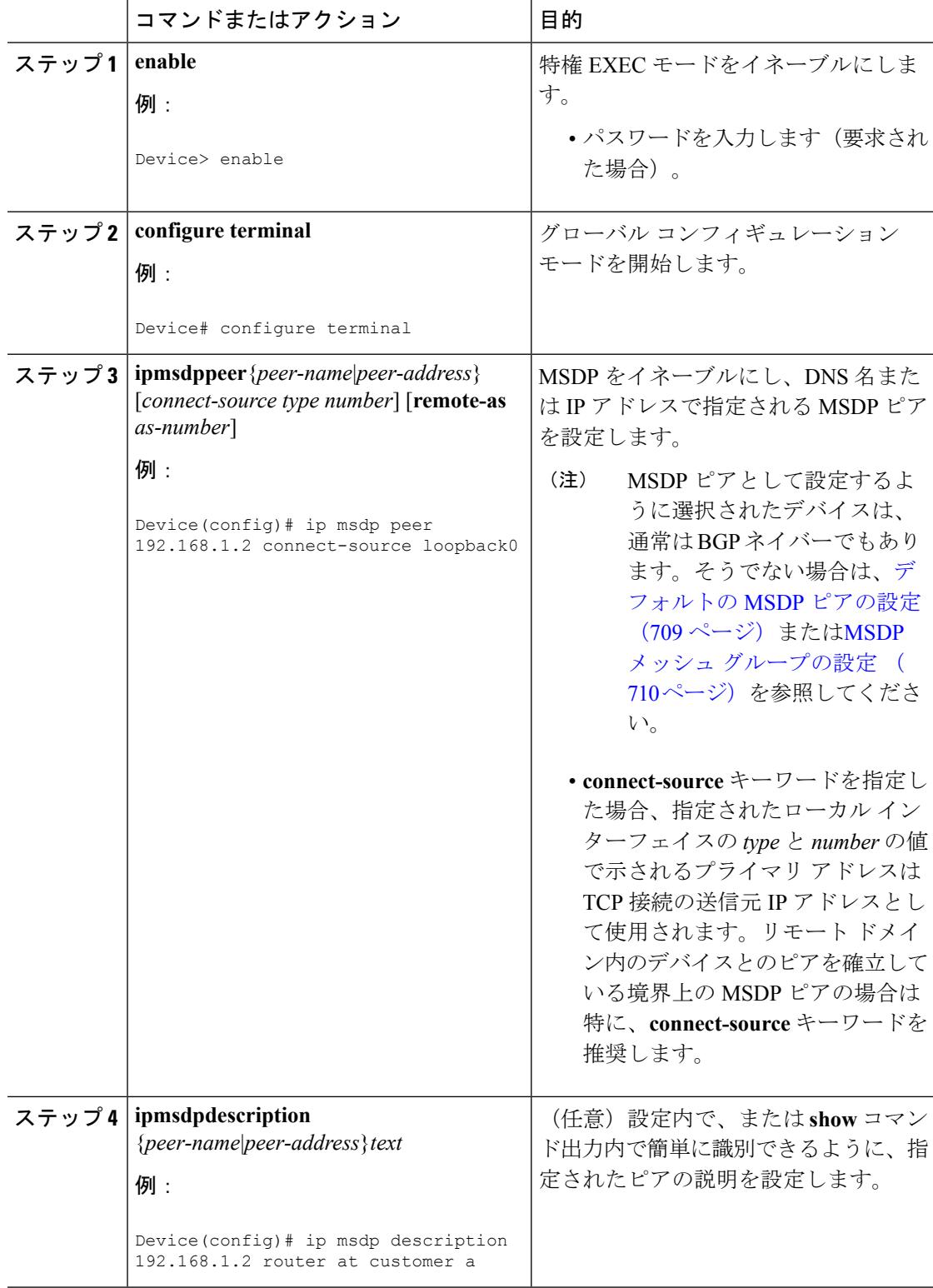

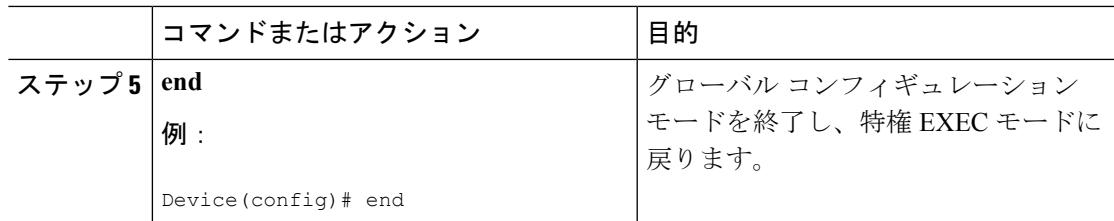

[MSDP](#page-830-0) ピア (693 ページ)

例:MSDP [ピアの設定](#page-861-0) (724 ページ)

## <span id="page-840-0"></span>**MSDP** ピアのシャットダウン

MSDP ピアをシャットダウンするには、次の任意の作業を実行します。

複数のMSDPピアを設定し、そのすべての設定が終了するまではどのピアもアクティブにしな い場合は、それぞれのピアをシャットダウンし、ピアごとに設定して、後からそれぞれのピア を起動することができます。そのMSDPピアの設定を失うことなく、MSDPセッションをシャッ トダウンすることもできます。

MSDP ピアをシャットダウンすると、TCP 接続が終了します。**no ip msdp shutdown** コマンド を(指定したピアに対して)使用し、ピアを起動するまではこの接続は再開されません。 (注)

#### 始める前に

MSDP が動作していて、MSDP ピアを設定する必要があります。

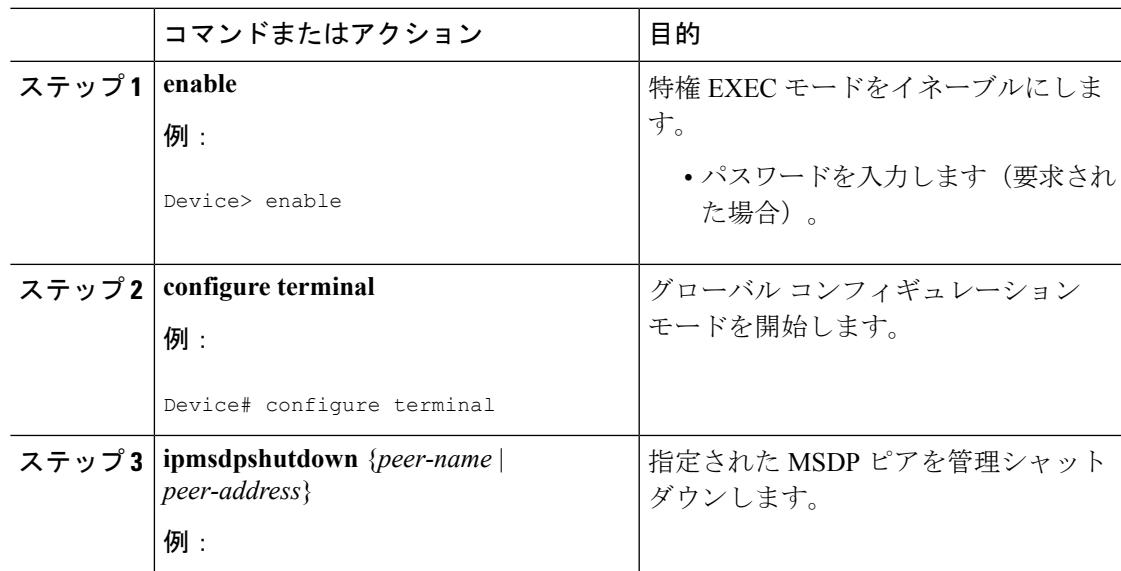

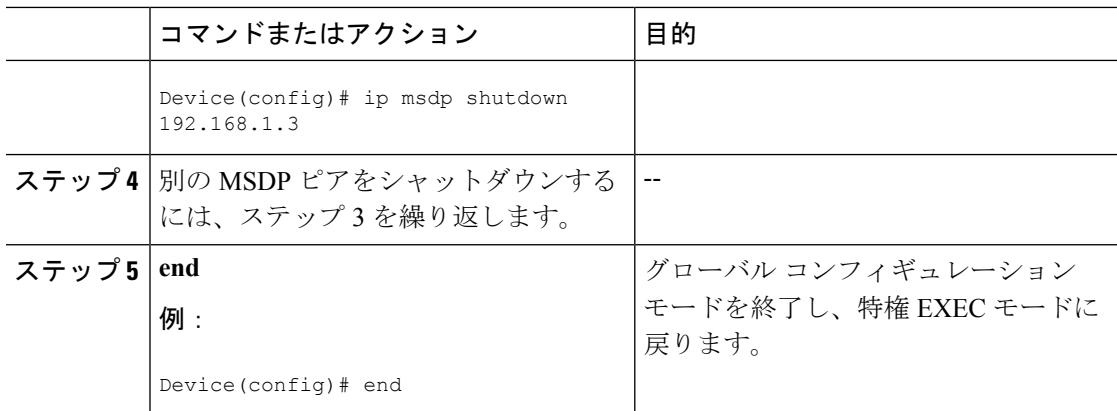

[MSDP](#page-830-0) ピア (693 ページ) 例:MSDP [ピアの設定](#page-861-0) (724 ページ)

## <span id="page-841-0"></span>**MSDP** ピア間の **MSDP MD5** パスワード認証の設定

MSDP ピア間の MSDP Message Digest 5 (MD5) パスワード認証を設定するには、次の任意の 作業を実行します。

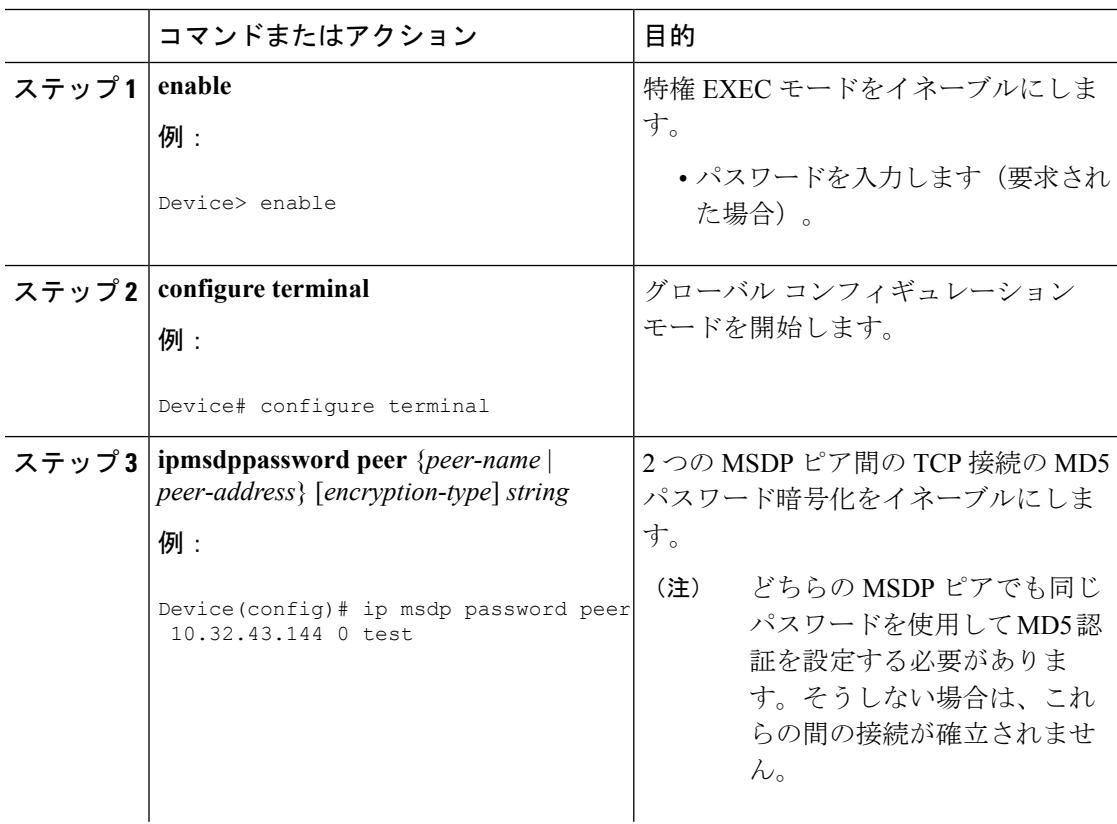

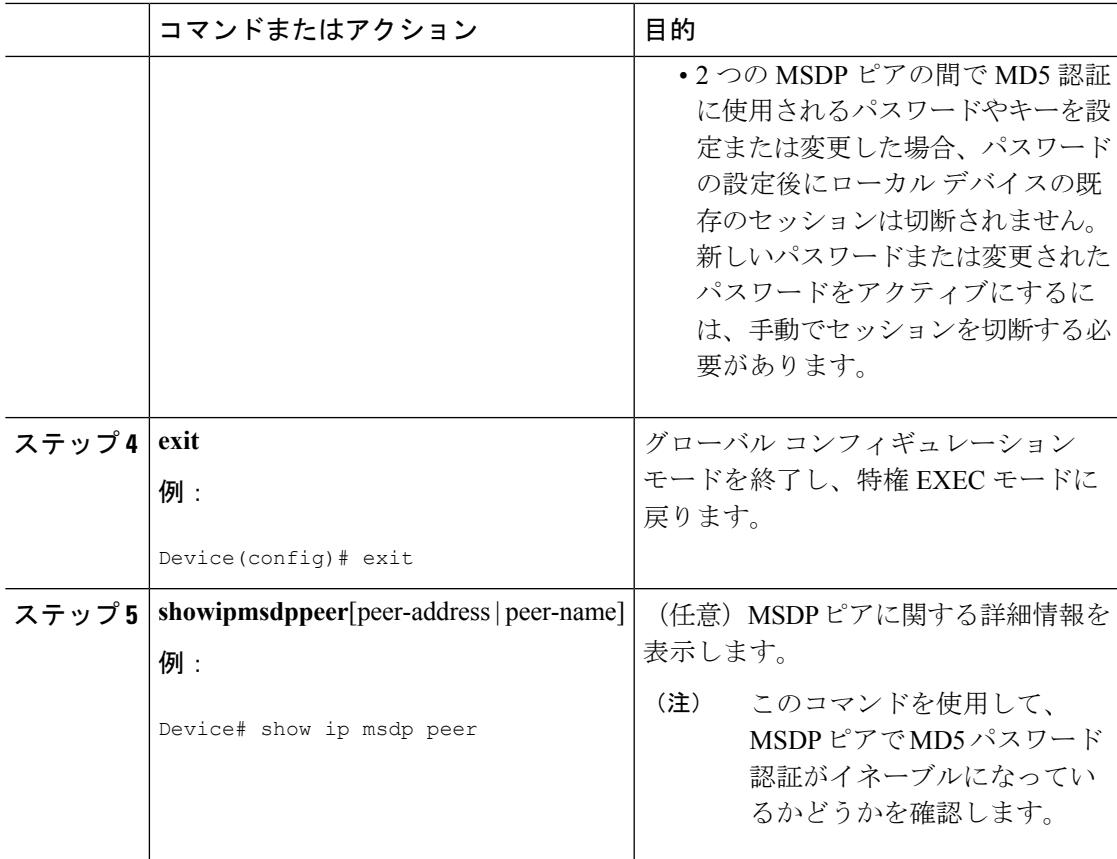

MSDP MD5 [パスワード認証](#page-830-1) (693 ページ) 例:MSDP MD5 [パスワード認証の設定](#page-861-1) (724 ページ)

### トラブルシューティングのヒント

デバイスにMSDPピア用のパスワードが設定されているが、MSDPピアには設定されていない 場合、デバイスがそれらの間でMSDPセッションを確立しようとすると、次のようなメッセー ジがコンソールに表示されます。

%TCP-6-BADAUTH: No MD5 digest from [peer's IP address]:11003 to [local router's IP address]:179

同様に、2 台のデバイスに異なるパスワードが設定されている場合、次のようなメッセージが コンソールに表示されます。

%TCP-6-BADAUTH: Invalid MD5 digest from [peer's IP address]:11004 to [local router's IP address]:179

**debug iptcptransactions** コマンドを使用すると、ステートの変更、再送、重複するパケットな どの重要な TCP トランザクションに関する情報が表示されます。MSDP MD5 パスワード認証 のモニタリングまたはトラブルシューティングでは、**debug iptcptransactions** コマンドを使用

して、MD5 パスワードが有効かどうか、およびキープアライブ メッセージが MSDP ピアで受 信されるかどうかを確認します。

## **SA** キャッシュ内で許可される特定の **MSDP** ピアからの **SA** メッセージ 数の制限によるサービス拒絶(**DoS**)攻撃の防止

デバイスが指定された MSDP ピアから受け入れることができる SA メッセージの総数を制限す るには、このオプションの(しかし強く推奨されます)タスクを実行します。この作業を実行 することで、MSDP対応デバイスを分散型サービス妨害(DoS)攻撃から保護します。

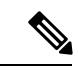

(注) デバイス上のすべての MSDP ピアリングに対してこの作業を実行することを推奨します。

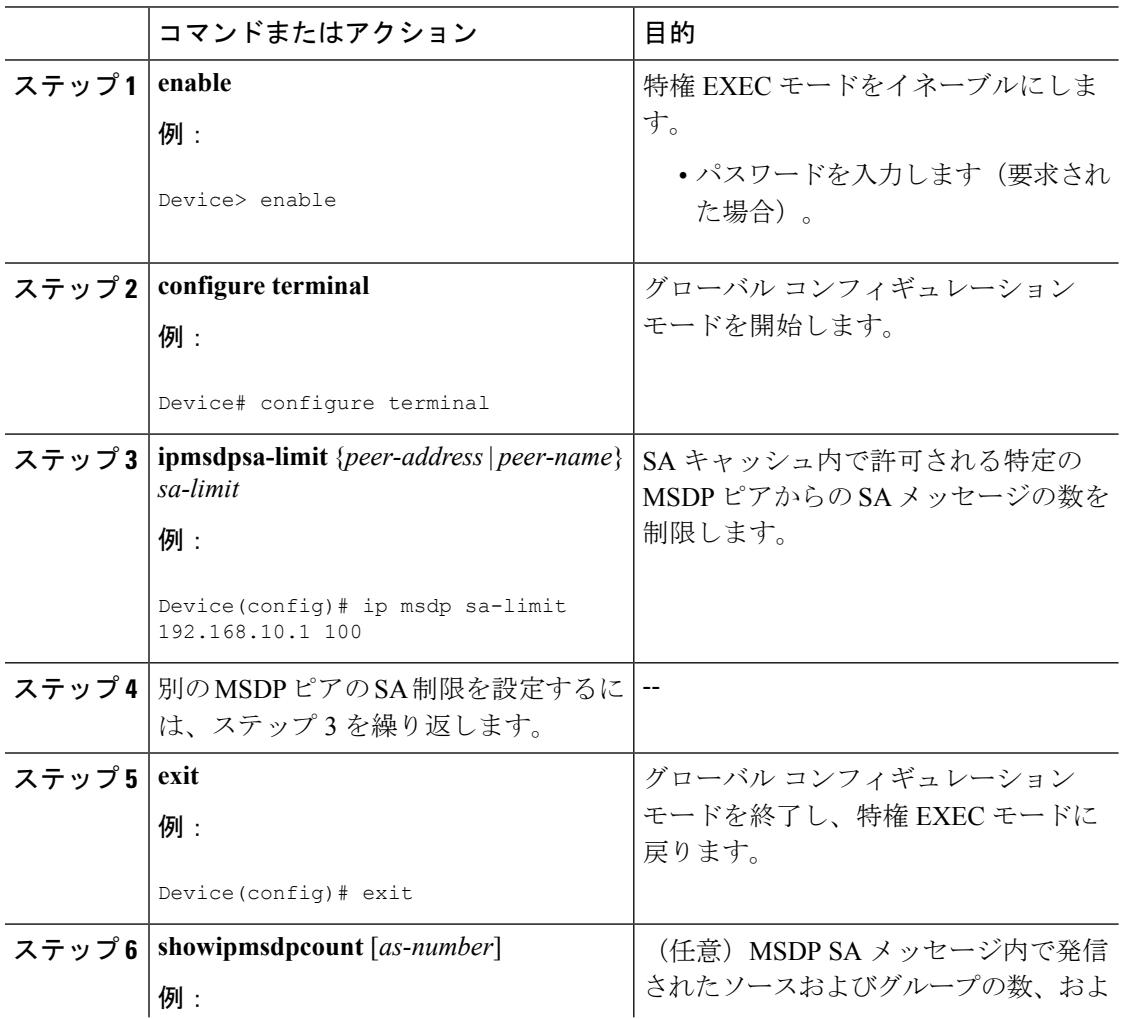

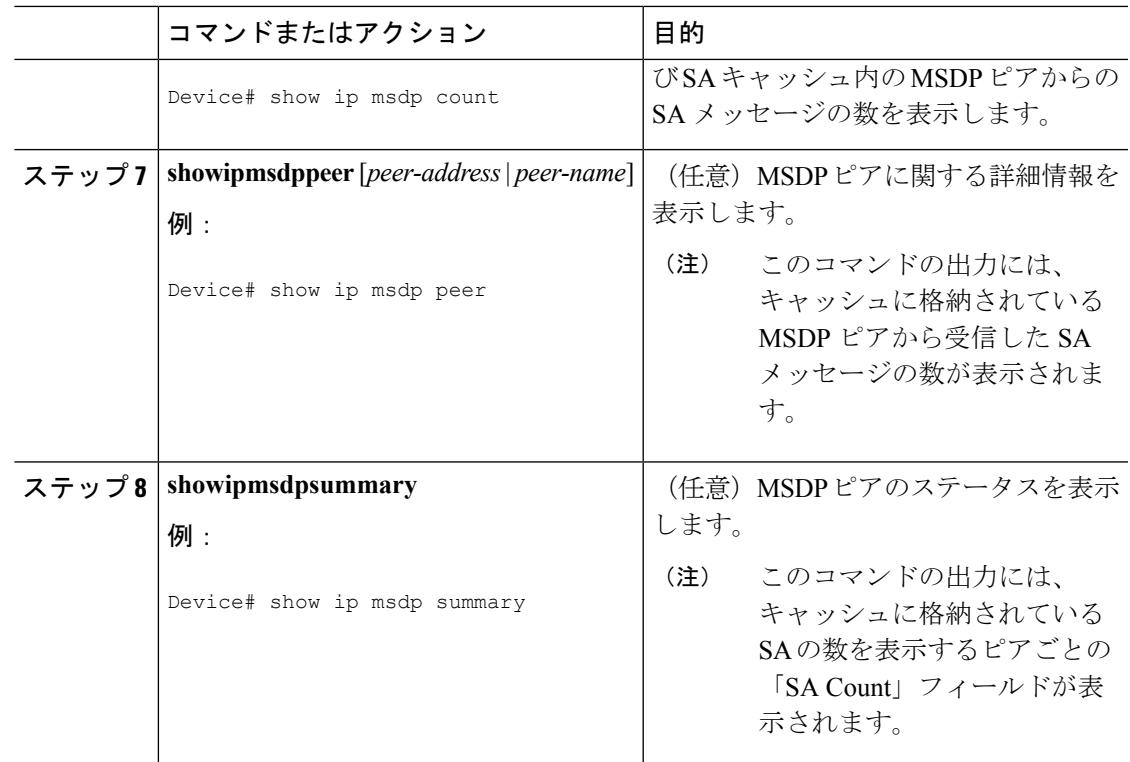

## **MSDP** キープアライブ インターバルおよび保留時間インターバルの調 整

MSDP ピアがキープアライブ メッセージを送信する間隔、および MSDP ピアが他のピアがダ ウンしたと宣言するまでに他のピアからのキープアライブメッセージを待機する間隔を調整す るには、次の任意の作業を実行します。デフォルトでは、MSDPピアが別のMSDPピアとのピ アリング セッションのダウンを検出するまでに 75 秒かかる場合があります。冗長 MSDP ピア が設定されたネットワーク環境では、保持時間間隔を短縮すると、MSDPピアの障害発生時に MSDP ピアの再コンバージェンス時間を短縮できます。

 $\mathscr{P}$ 

(注)

コマンドのデフォルトは RFC 3618、*Multicast Source Discovery Protocol* に従うため、 **ipmsdpkeepalive** コマンドのデフォルトを変更しないことを推奨します。デフォルトの変更が 必要なネットワーク環境の場合は、MSDP ピアリングセッションの終了時の *keepalive-interval* と *hold-time-interval*の両方の引数に同じ時刻値を設定する必要があります。

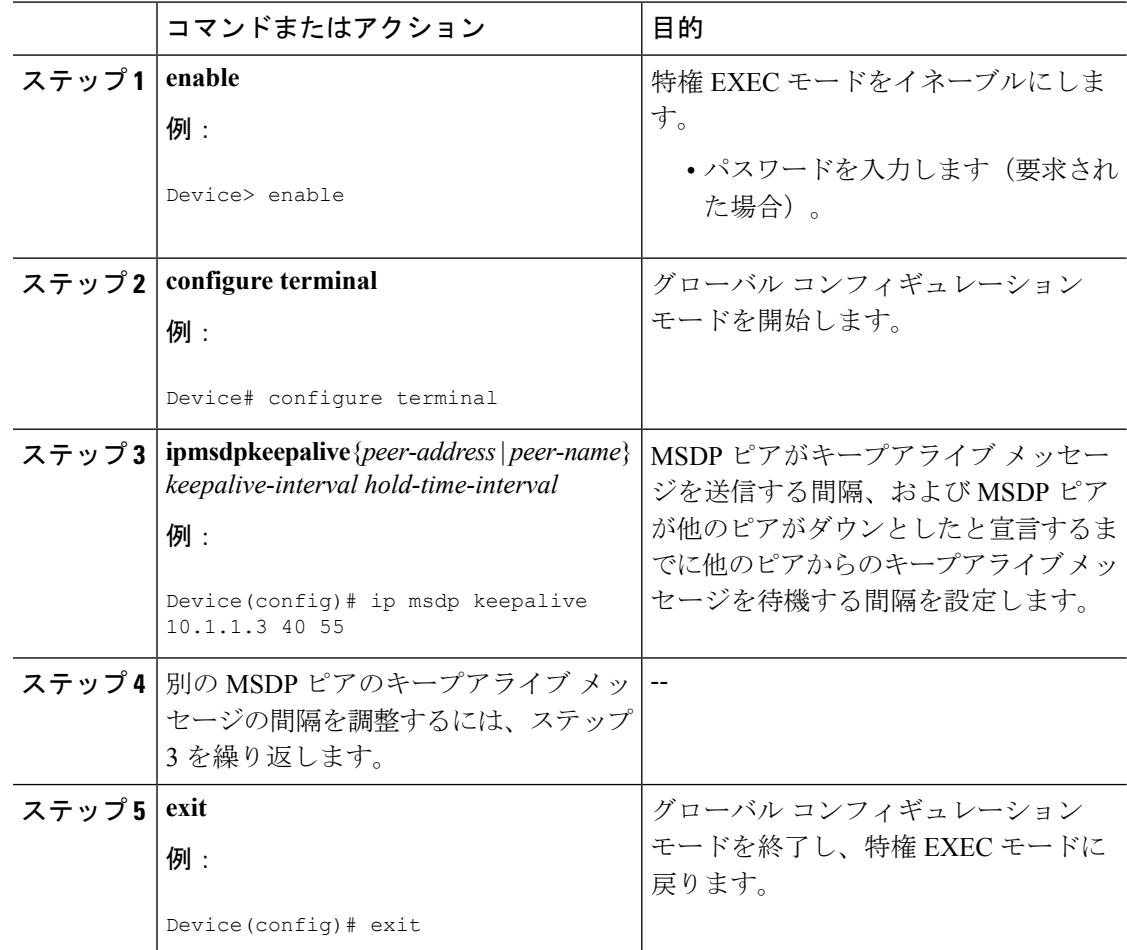

手順

## **MSDP** 接続再試行インターバルの調整

ピアリング セッションがリセットされてからピアリング セッションの再確立が試行されるま で MSDP ピアが待機する間隔を調整するには、次のオプション タスクを実行します。取引フ ロアのネットワーク環境など、SAメッセージの高速リカバリが必要なネットワーク環境では、 接続再試行間隔をデフォルト値の 30 秒未満の時間値に減らすことができます。

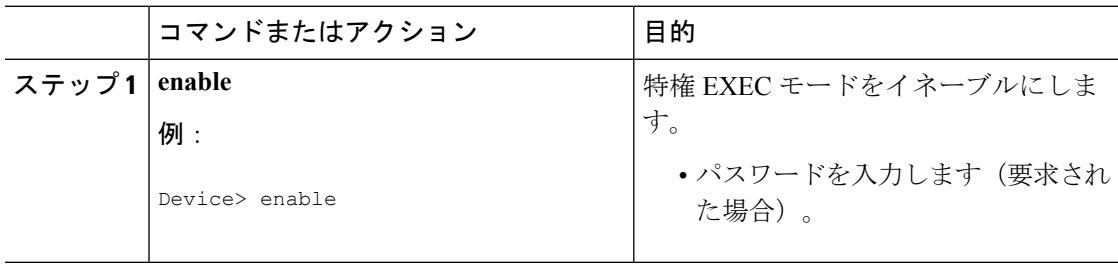

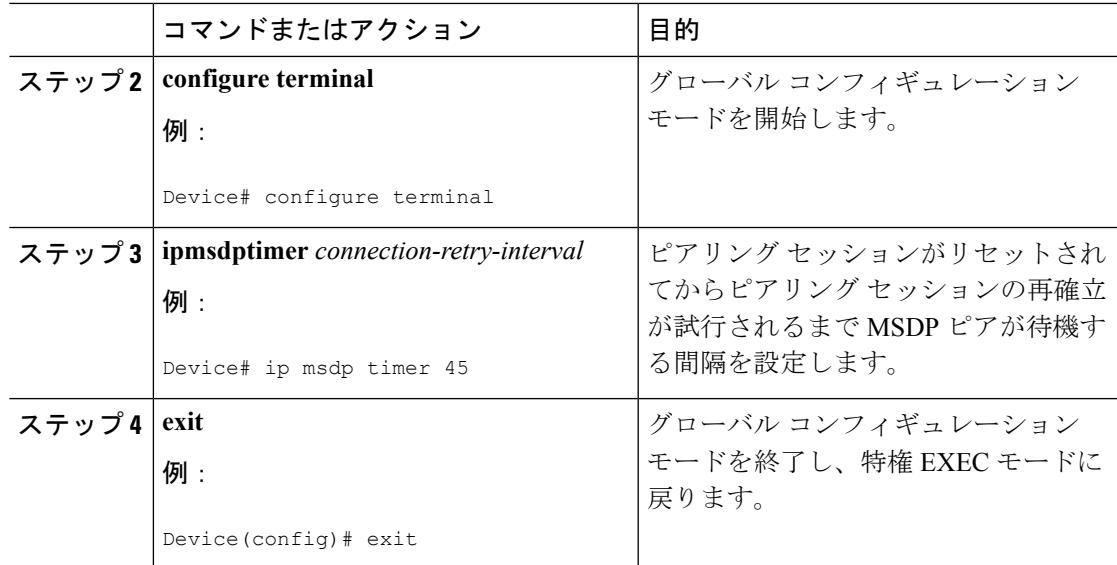

## <span id="page-846-0"></span>デフォルトの **MSDP** ピアの設定

デフォルト MSDP ピアを設定するには、次の任意の作業を実行します。

#### 始める前に

デフォルト MSDP ピアは、事前に設定されている MSDP ピアでなければなりません。デフォ ルト MSDP ピアを設定する前に、まず MSDP ピアを設定する必要があります。

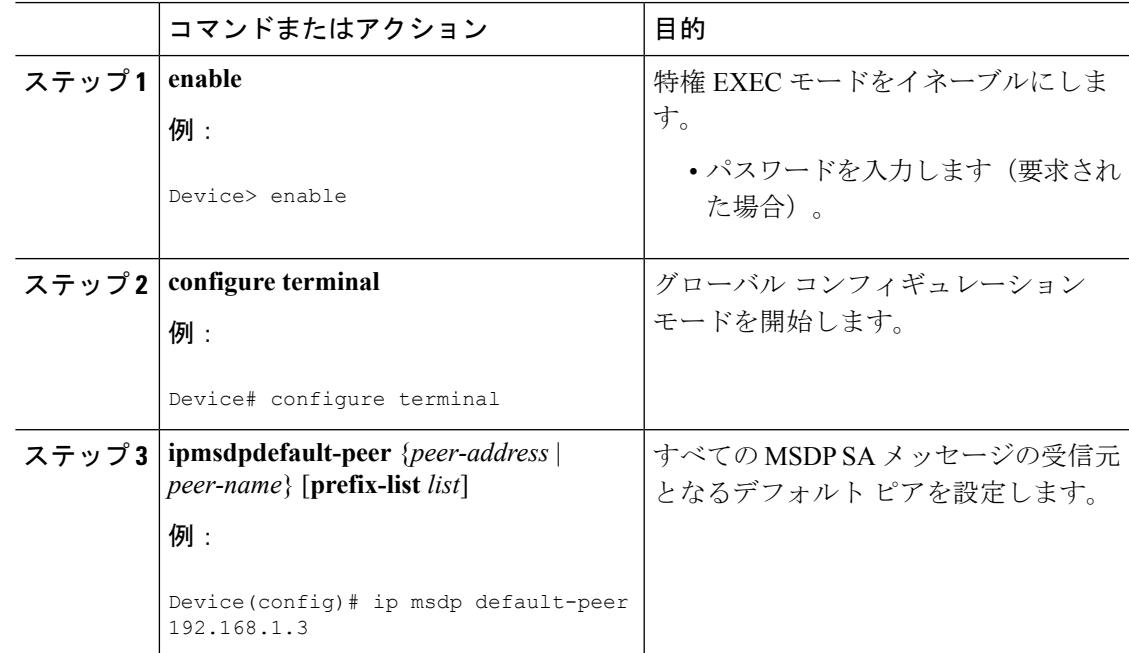

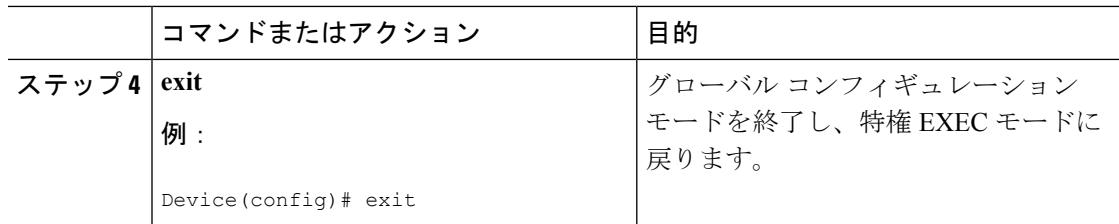

[デフォルト](#page-832-0) MSDP ピア (695 ページ)

[例:デフォルト](#page-862-0) MSDP ピアの設定 (725 ページ)

## <span id="page-847-0"></span>**MSDP** メッシュ グループの設定

MSDP メッシュ グループを設定するには、次の任意の作業を実行します。

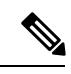

(注) デバイスごとに複数のメッシュ グループを設定できます。

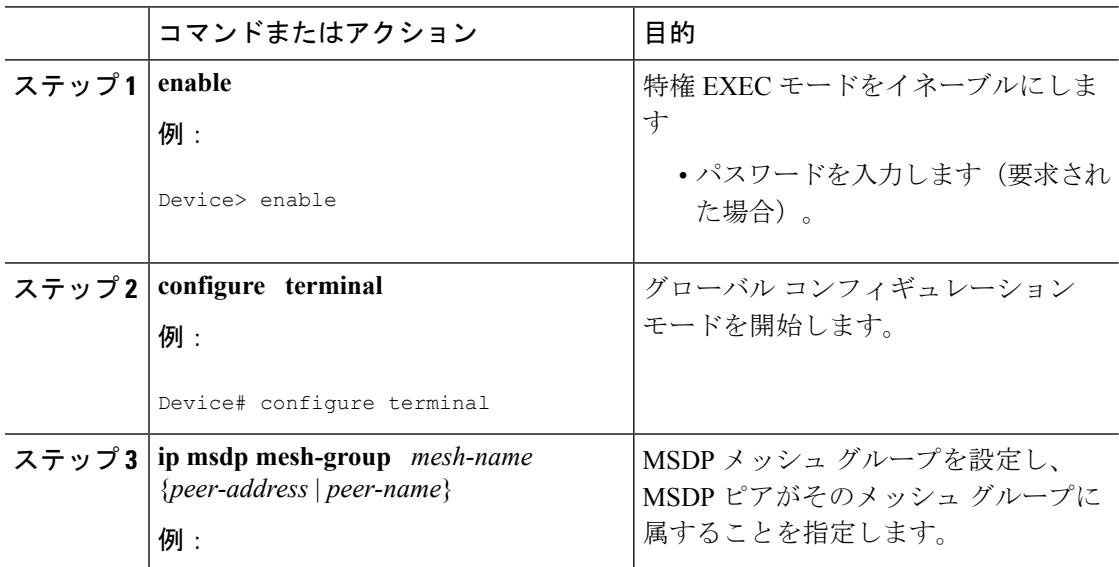

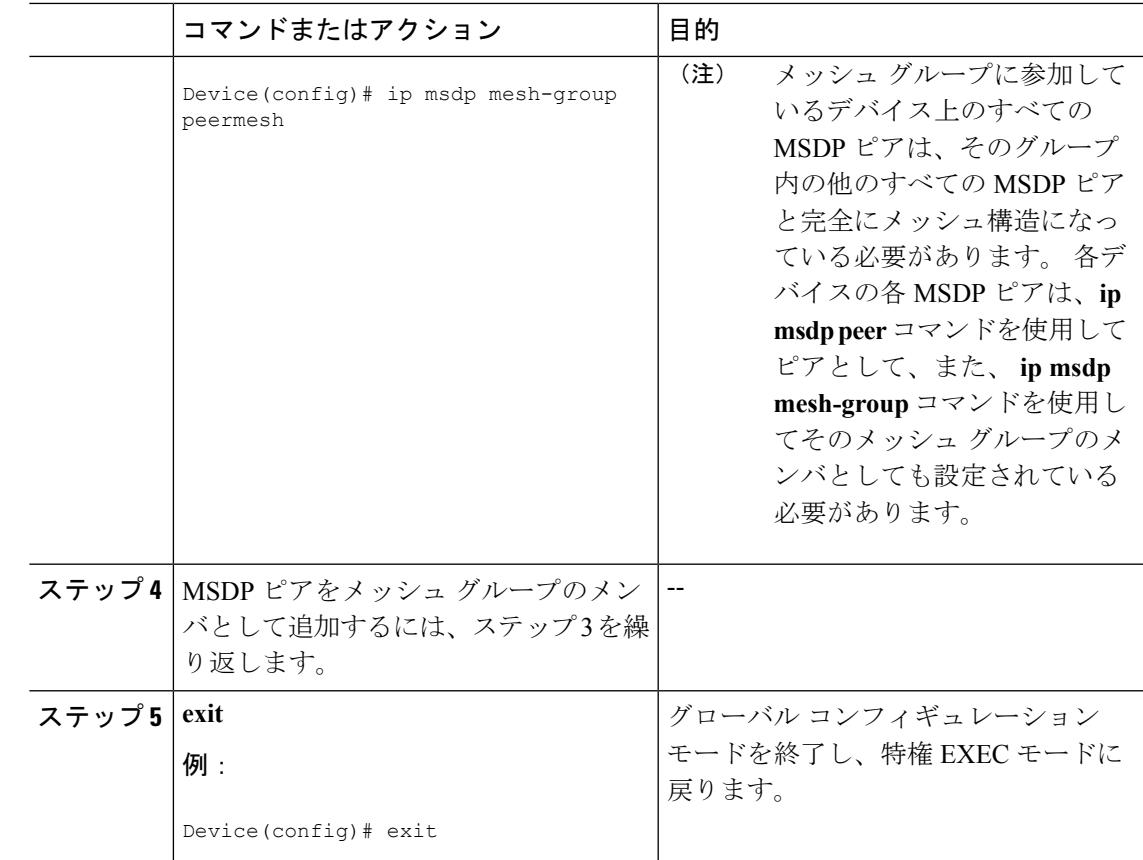

MSDP [メッシュ](#page-834-0) グループ (697 ページ) 例:MSDP メッシュ [グループの設定](#page-864-0) (727 ページ)

## <span id="page-848-0"></span>ローカル ソースの **RP** によって発信された **SA** メッセージの制御

SA メッセージでアドバタイズされる登録ソースを制限するフィルタをイネーブルにして、RP によって発信された SA メッセージを制御するには、次の作業を実行します。

(注)

MSDPSA メッセージ フィルタの設定に関するベスト プラクティス情報については、テクニカ ルノート『Multicast Source Discovery Protocol SA Filter Recommendations』を参照してください。

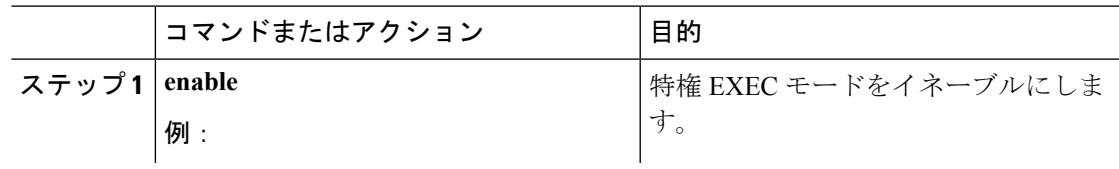

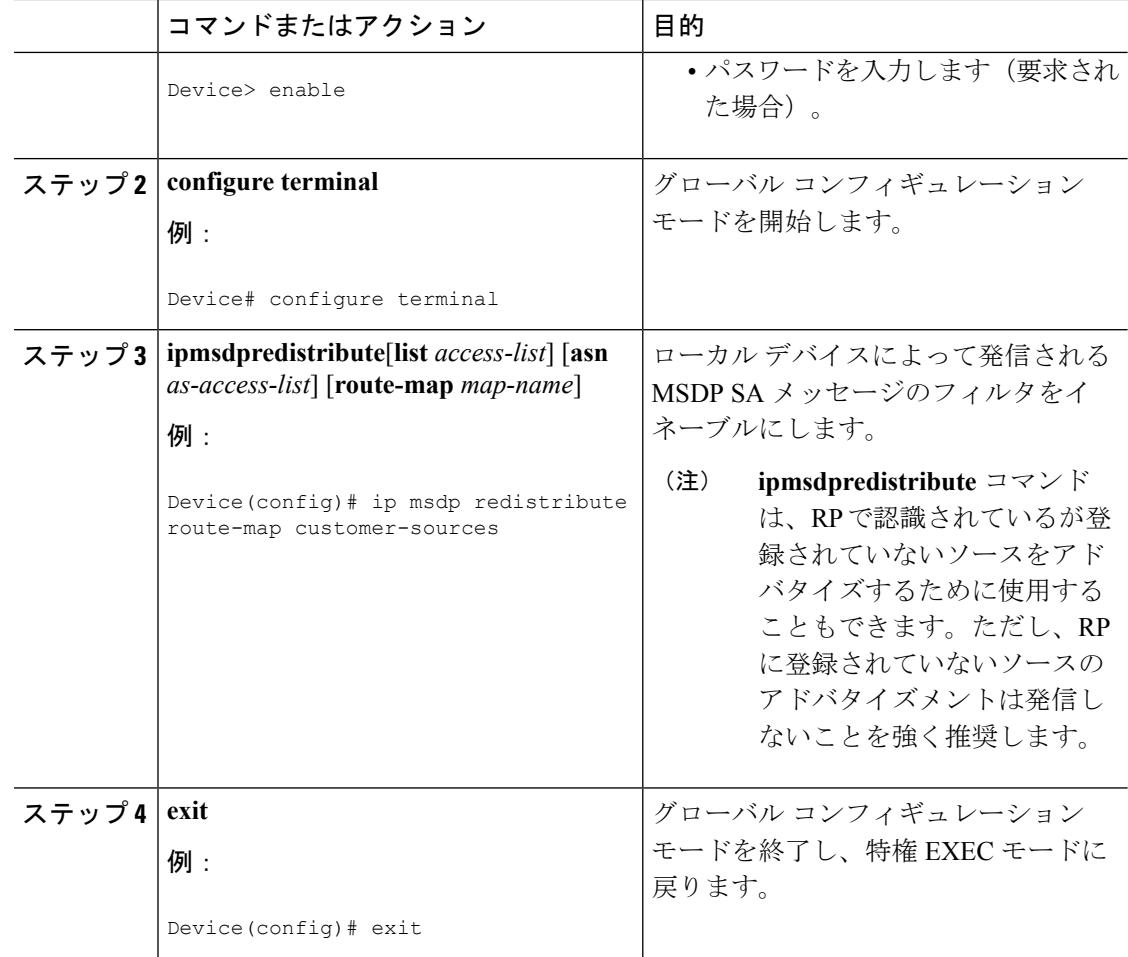

## 発信フィルタ リストを使用した **SA** メッセージの **MSDP** ピアへの転送 の制御

発信フィルタリストを設定してSAメッセージのMSDPピアへの転送を制御するには、次の任 意の作業を実行します。

 $\label{eq:1} \bigotimes_{\mathbb{Z}}\mathbb{Z}_{\mathbb{Z}}$ 

MSDPSA メッセージ フィルタの設定に関するベスト プラクティス情報については、テクニカ ルノート『Multicast Source Discovery Protocol SA Filter Recommendations』を参照してください。 (注)

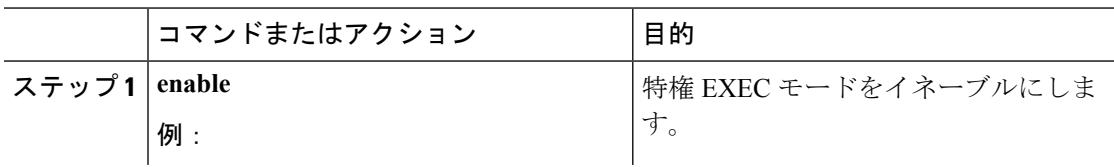

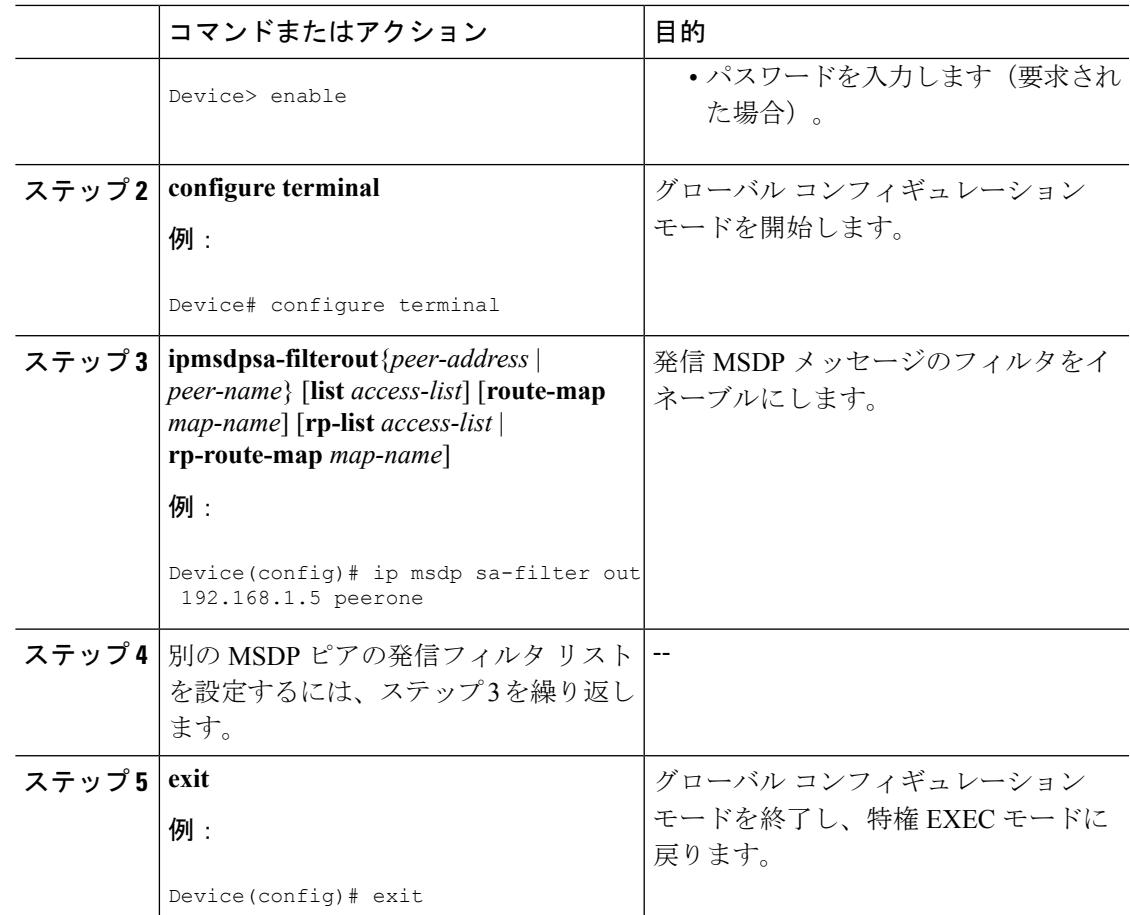

## 着信フィルタ リストを使用した **MSDP** ピアからの **SA** メッセージの受 信の制御

MSDP ピアからの着信 SA メッセージの受信を制御するには、次の任意の作業を実行します。

$$
\theta
$$

(注)

MSDPSA メッセージ フィルタの設定に関するベスト プラクティス情報については、テクニカ ルノート『Multicast Source Discovery Protocol SA Filter Recommendations』を参照してください。

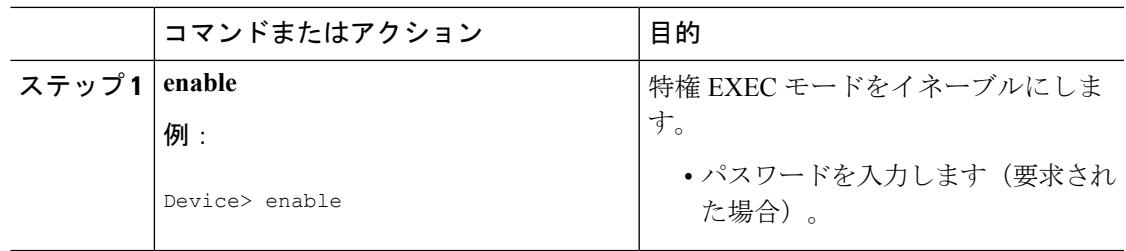

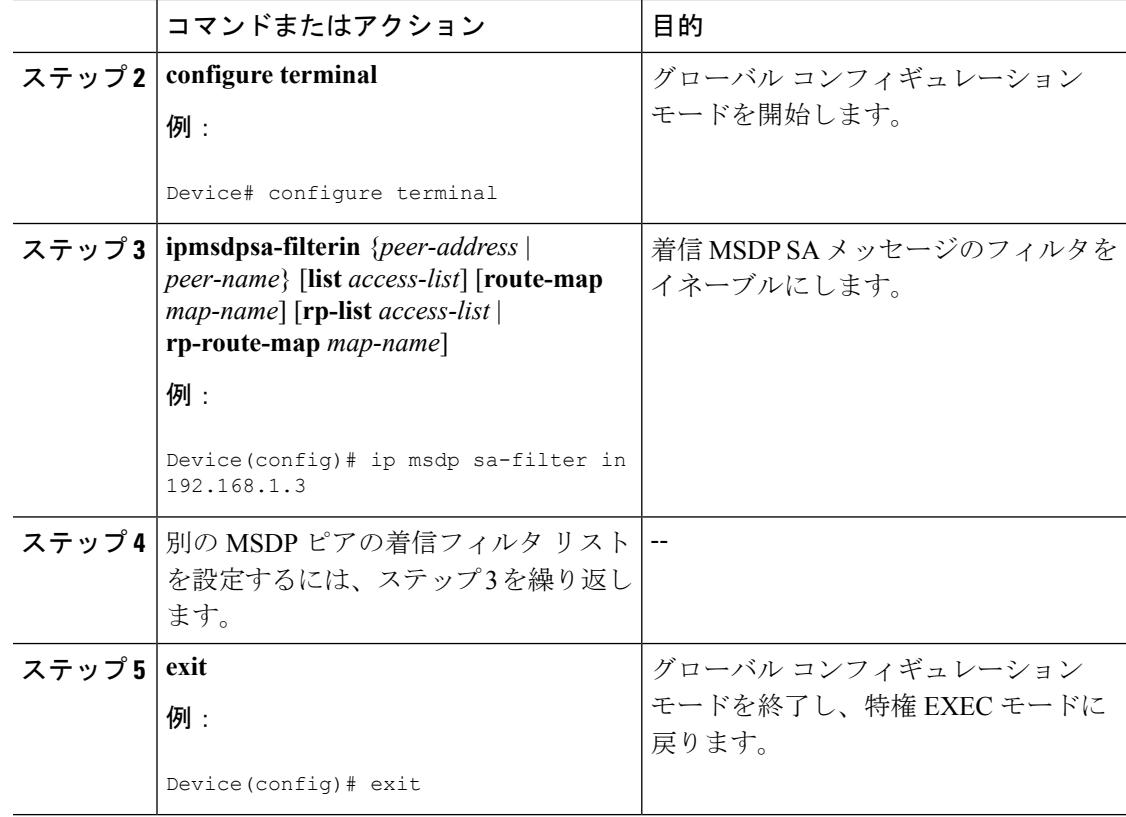

## **TTL** しきい値を使用した **SA** メッセージで送信されたマルチキャスト データの制限

SA メッセージで送信されるマルチキャスト データを制限するために存続可能時間 (TTL) し きい値を確立するには、次の任意の作業を実行します。

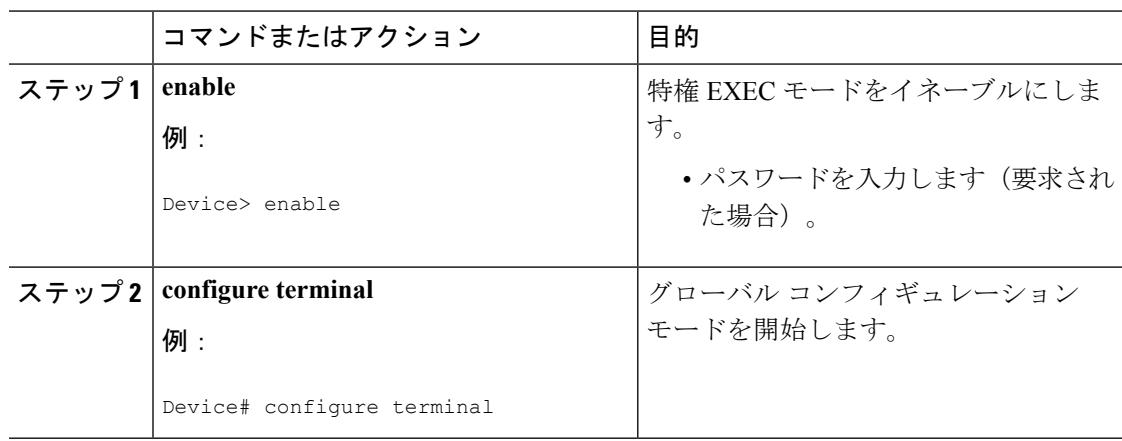

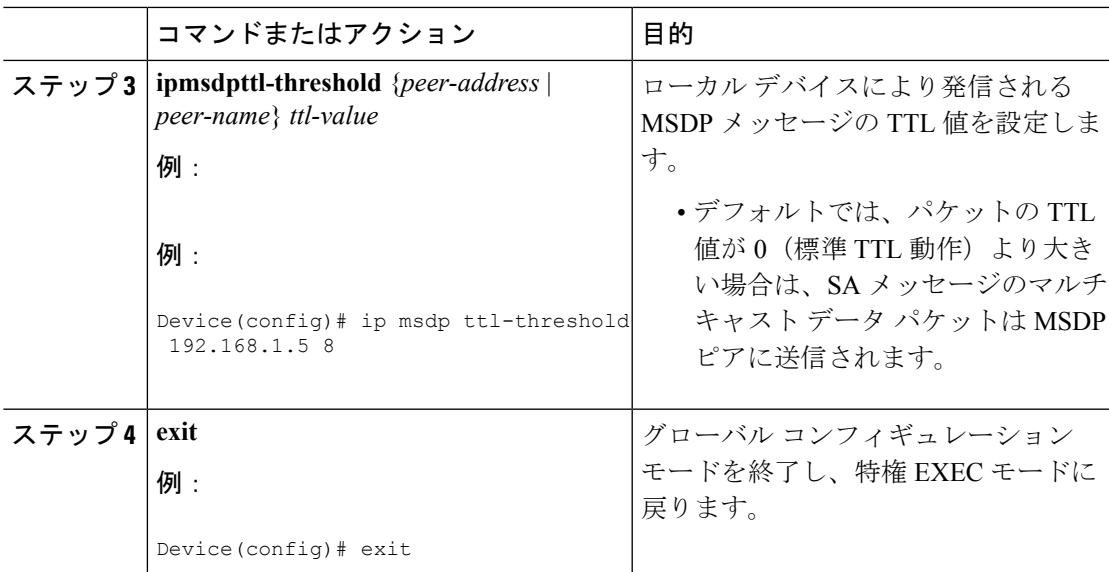

## **MSDP** ピアへの送信元情報の要求

デバイスがMSDPピアから送信元情報を要求できるようにするには、次の任意の作業を実行し ます。

$$
\sqrt{}
$$

シスコの以前のソフトウェアリリースではSAキャッシングはデフォルトでイネーブルになっ ており、明示的にイネーブルまたはディセーブルにすることはできないため、この作業はほと んど必要ありません。 (注)

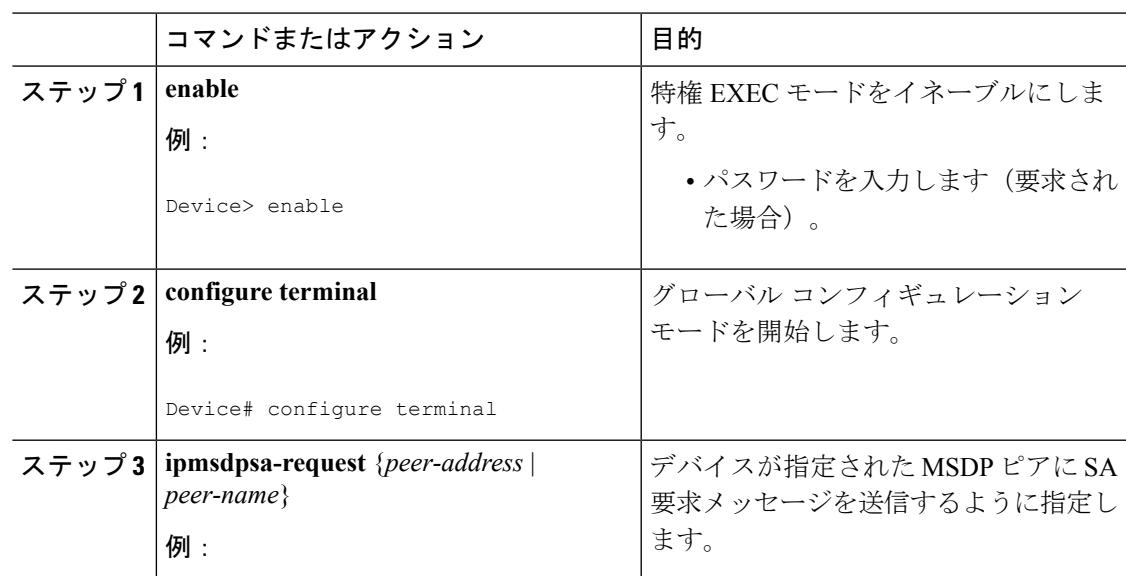

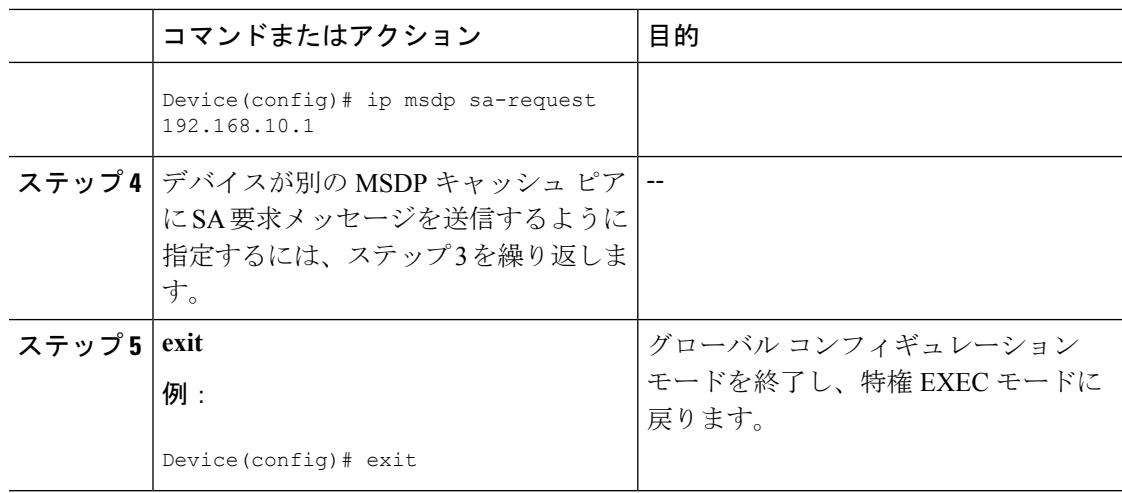

## **SA** 要求フィルタを使用した **MSDP** ピアからの発信 **SA** 要求メッセージ に対する応答の制御

デバイスが MSDP ピアから受け入れる発信 SA 要求メッセージを制御するには、次の任意の作 業を実行します。

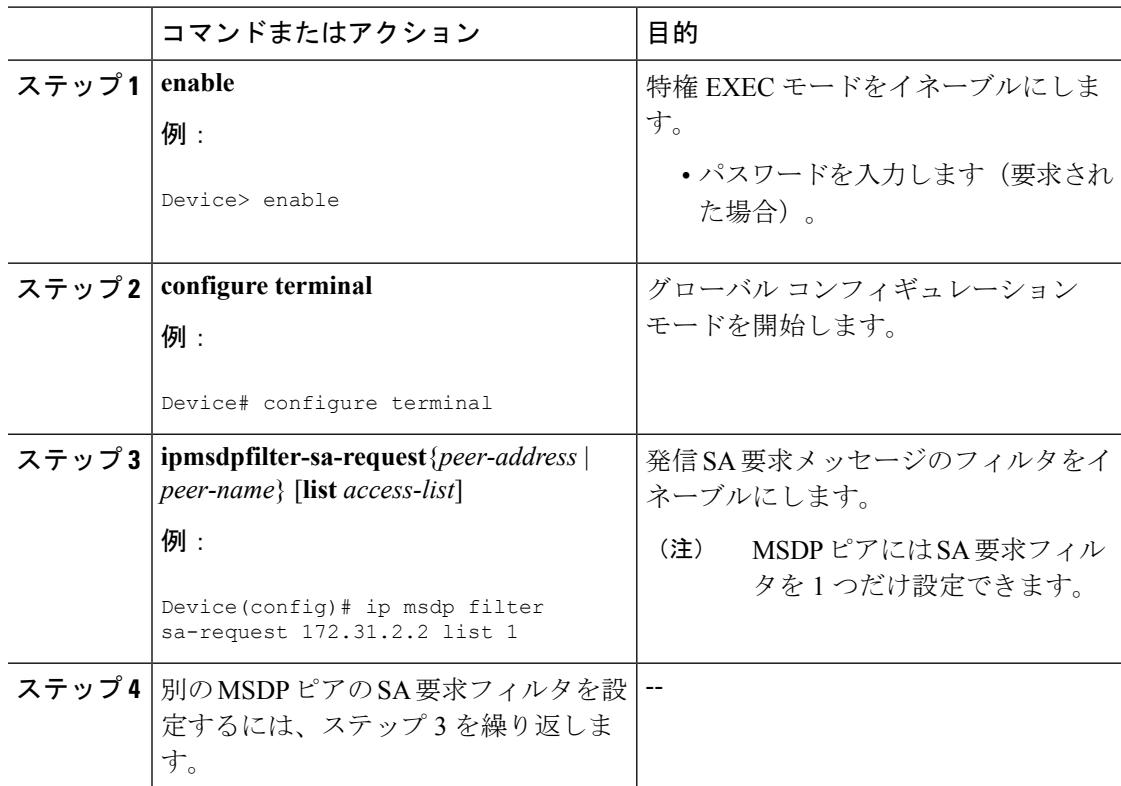

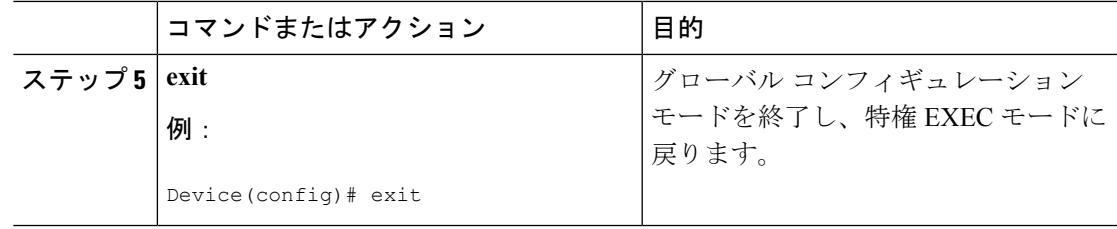

## 境界 **PIM** デンス モード領域の **MSDP** への包含

PIM デンス モード(PIM-DM)リージョンでアクティブなソースの SA メッセージを送信する ように境界デバイスを設定するには、次の任意の作業を実行します。

PIM-SM リージョンと PIM-DM リージョンの境界にデバイスを設定できます。デフォルトで は、PIM-DM ドメインのソースは MSDP に含まれません。PIM-DM ドメインでアクティブな ソースの SA メッセージを送信するようにこの境界デバイスを設定できます。その場合、 **ipmsdpredistribute** コマンドを設定してアドバタイズする PIM-DM ドメインのローカル ソース を制御することも非常に重要です。このコマンドを設定しないと、PIM-DMドメインのソース が送信を停止した後も長時間(S,G)ステートのままになります。設定の詳細については、[「ロー](#page-848-0) カル ソースの RP [によって発信された](#page-848-0) SA メッセージの制御 (711 ページ)」の項を参照して ください。

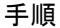

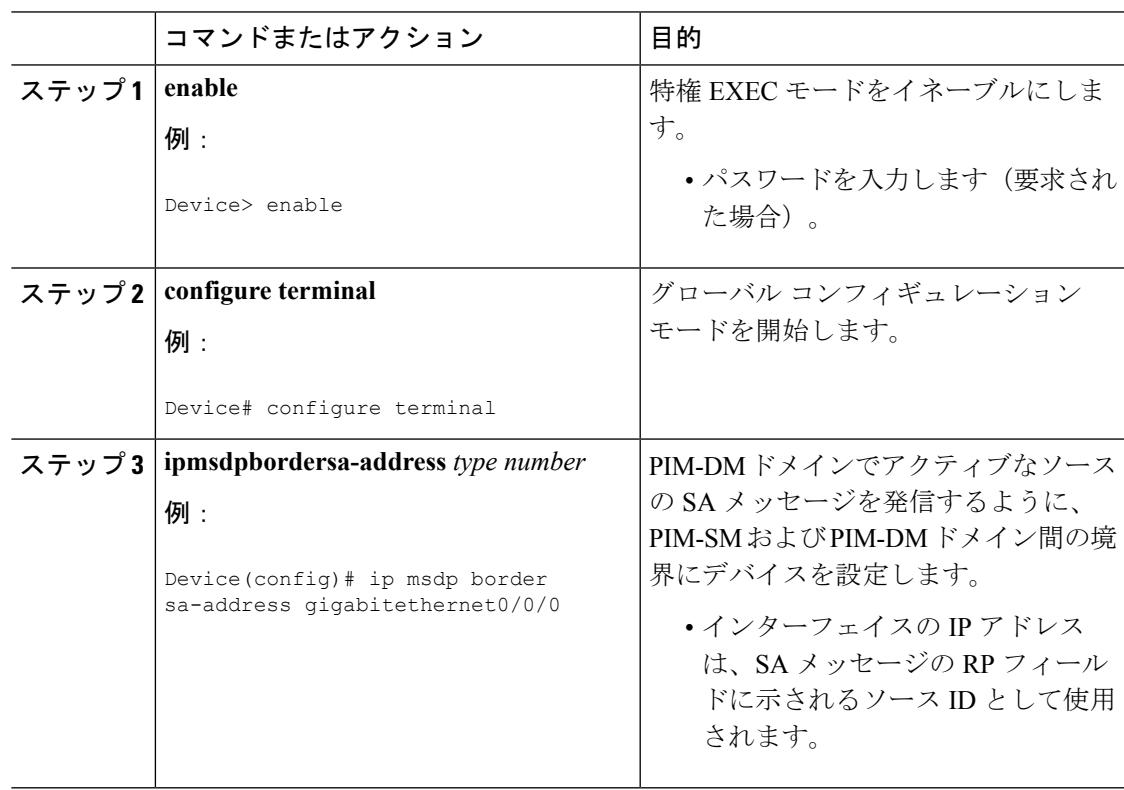

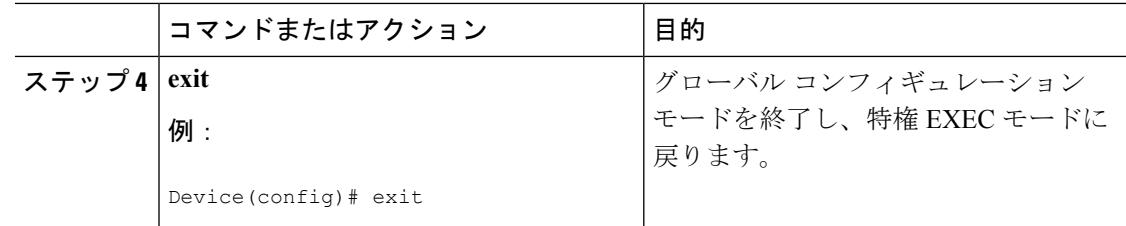

## **RP** アドレス以外の発信元アドレスの設定

SA メッセージを発信する MSDP スピーカーがそのインターフェイスの IP アドレスを SA メッ セージ内の RP アドレスとして使用できるようにするには、次の任意の作業を実行します。

また、次のいずれかの理由により、発信元 ID を変更できます。

- Anycast RP の MSDP メッシュ グループに複数のデバイスを設定する場合。
- デバイスが PIM-SM ドメインと PIM-DM ドメインの境界にある場合。デバイスが PIM-SM ドメインとPIM-DMドメインの境界にあり、PIM-DMドメイン内のアクティブなソースを アドバタイズする場合は、SA メッセージ内の RP アドレスが発信元デバイスのインター フェイスのアドレスになるように設定します。

#### 始める前に

MSDP がイネーブルになり、MSDP ピアが設定されます。MSDP ピアの設定の詳細について は、MSDP [ピアの設定](#page-838-0) (701 ページ)を参照してください。

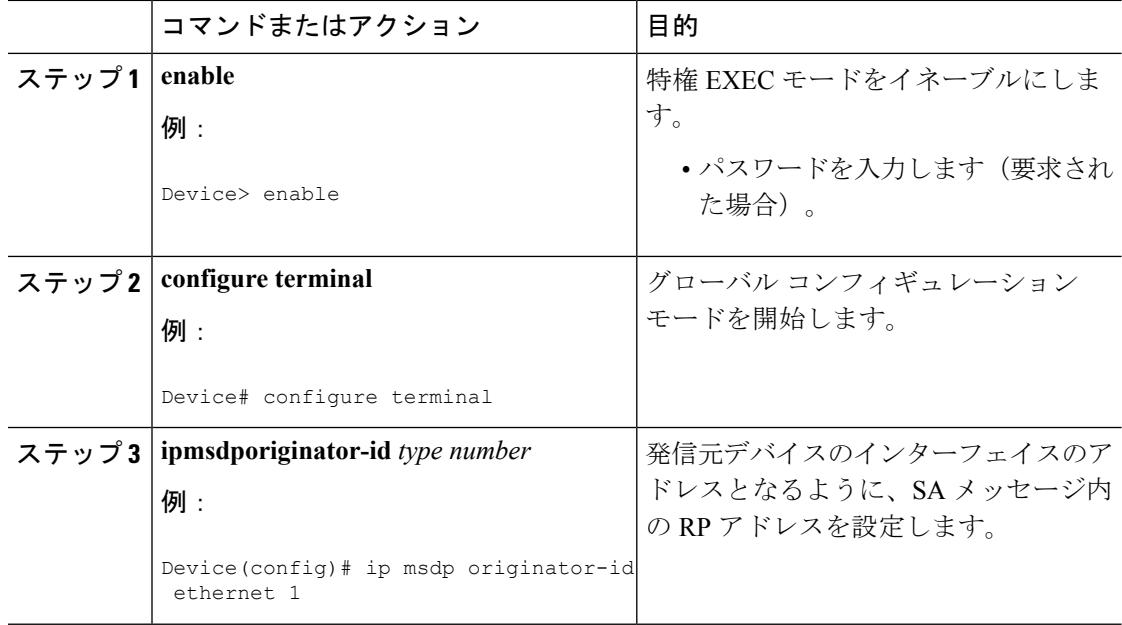

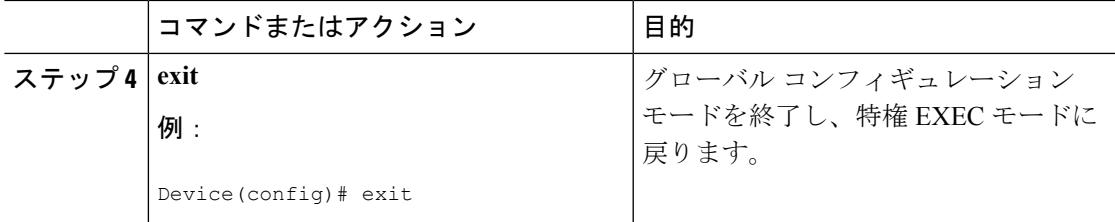

## **MSDP** のモニタリング

MSDPのSAメッセージ、ピア、ステート、およびピアのステータスをモニタリングするには、 次の任意の作業を実行します。

手順

#### ステップ **1 enable**

例:

Device# **enable**

特権 EXEC モードをイネーブルにします。

• パスワードを入力します(要求された場合)。

#### ステップ **2 debugipmsdp** [*peer-address* | *peer-name*] [**detail**] [**routes**]

このコマンドを使用して、MSDP アクティビティをデバッグします。

オプションの *peer-address* または *peer-name* 引数を使用して、デバッグ イベントをログに記録 するピアを指定します。

次に、**debugipmsdp** コマンドの出力例を示します。

例:

```
Device# debug ip msdp
MSDP debugging is on
```

```
Device#
MSDP: 224.150.44.254: Received 1388-byte message from peer
MSDP: 224.150.44.254: SA TLV, len: 1388, ec: 115, RP: 172.31.3.92
MSDP: 224.150.44.254: Peer RPF check passed for 172.31.3.92, used EMBGP peer
MSDP: 224.150.44.250: Forward 1388-byte SA to peer
MSDP: 224.150.44.254: Received 1028-byte message from peer
MSDP: 224.150.44.254: SA TLV, len: 1028, ec: 85, RP: 172.31.3.92
MSDP: 224.150.44.254: Peer RPF check passed for 172.31.3.92, used EMBGP peer
MSDP: 224.150.44.250: Forward 1028-byte SA to peer
MSDP: 224.150.44.254: Received 1388-byte message from peer
MSDP: 224.150.44.254: SA TLV, len: 1388, ec: 115, RP: 172.31.3.111
MSDP: 224.150.44.254: Peer RPF check passed for 172.31.3.111, used EMBGP peer
MSDP: 224.150.44.250: Forward 1388-byte SA to peer
MSDP: 224.150.44.250: Received 56-byte message from peer
MSDP: 224.150.44.250: SA TLV, len: 56, ec: 4, RP: 192.168.76.241
MSDP: 224.150.44.250: Peer RPF check passed for 192.168.76.241, used EMBGP peer
MSDP: 224.150.44.254: Forward 56-byte SA to peer
```
MSDP: 224.150.44.254: Received 116-byte message from peer MSDP: 224.150.44.254: SA TLV, len: 116, ec: 9, RP: 172.31.3.111 MSDP: 224.150.44.254: Peer RPF check passed for 172.31.3.111, used EMBGP peer MSDP: 224.150.44.250: Forward 116-byte SA to peer MSDP: 224.150.44.254: Received 32-byte message from peer MSDP: 224.150.44.254: SA TLV, len: 32, ec: 2, RP: 172.31.3.78 MSDP: 224.150.44.254: Peer RPF check passed for 172.31.3.78, used EMBGP peer MSDP: 224.150.44.250: Forward 32-byte SA to peer

#### ステップ **3 debugipmsdpresets**

このコマンドを使用して、MSDP ピアのリセット理由をデバッグします。

例:

Device# **debug ip msdp resets**

#### ステップ **4 showipmsdpcount** [*as-number*]

このコマンドを使用して、MSDP SA メッセージ内で発信したソースおよびグループの数、お よび SA キャッシュ内の MSDP ピアからの SA メッセージの数を表示します。

**ipmsdpcache-sa-state** コマンドは、このコマンドによって出力が生成されるように設定する必 要があります。

次に、**showipmsdpcount** コマンドの出力例を示します。

例:

```
Device# show ip msdp count
SA State per Peer Counters, <Peer>: <# SA learned>
    192.168.4.4: 8
SA State per ASN Counters, <asn>: <# sources>/<# groups>
   Total entries: 8
    ?: 8/8
```
#### ステップ **5 showipmsdppeer** [*peer-address* | *peer-name*]

このコマンドを使用して、MSDP ピアに関する詳細情報を表示します。

オプションの *peer-address* 引数または *peer-name* 引数を使用して、特定のピアに関する情報を 表示します。

次に、**showipmsdppeer** コマンドの出力例を示します。

例:

```
Device# show ip msdp peer 192.168.4.4
MSDP Peer 192.168.4.4 (?), AS 64512 (configured AS)
 Connection status:
   State: Up, Resets: 0, Connection source: Loopback0 (2.2.2.2)
   Uptime(Downtime): 00:07:55, Messages sent/received: 8/18
   Output messages discarded: 0
   Connection and counters cleared 00:08:55 ago
  SA Filtering:
   Input (S,G) filter: none, route-map: none
    Input RP filter: none, route-map: none
   Output (S,G) filter: none, route-map: none
   Output RP filter: none, route-map: none
  SA-Requests:
    Input filter: none
```
Peer ttl threshold: 0 SAs learned from this peer: 8 Input queue size: 0, Output queue size: 0 MD5 signature protection on MSDP TCP connection: not enabled

ステップ **6 showipmsdpsa-cache** [*group-address* | *source-address* | *group-name* | *source-name*] [*as-number*]

このコマンドを使用して、MSDP ピアから学習した (S, G) ステートを表示します。

次に、**showipmsdpsa-cache** コマンドの出力例を示します。

例:

Device# **show ip msdp sa-cache**

MSDP Source-Active Cache - 8 entries (10.44.44.5, 239.232.1.0), RP 192.168.4.4, BGP/AS 64512, 00:01:20/00:05:32, Peer 192.168.4.4 (10.44.44.5, 239.232.1.1), RP 192.168.4.4, BGP/AS 64512, 00:01:20/00:05:32, Peer 192.168.4.4 (10.44.44.5, 239.232.1.2), RP 192.168.4.4, BGP/AS 64512, 00:01:19/00:05:32, Peer 192.168.4.4 (10.44.44.5, 239.232.1.3), RP 192.168.4.4, BGP/AS 64512, 00:01:19/00:05:32, Peer 192.168.4.4 (10.44.44.5, 239.232.1.4), RP 192.168.4.4, BGP/AS 64512, 00:01:19/00:05:32, Peer 192.168.4.4 (10.44.44.5, 239.232.1.5), RP 192.168.4.4, BGP/AS 64512, 00:01:19/00:05:32, Peer 192.168.4.4 (10.44.44.5, 239.232.1.6), RP 192.168.4.4, BGP/AS 64512, 00:01:19/00:05:32, Peer 192.168.4.4 (10.44.44.5, 239.232.1.7), RP 192.168.4.4, BGP/AS 64512, 00:01:19/00:05:32, Peer 192.168.4.4

#### ステップ **7 showipmsdpsummary**

このコマンドを使用して、MSDP ピアのステータスを表示します。

次に、**showipmsdp summary** コマンドの出力例を示します。

例:

Device# **show ip msdp summary** MSDP Peer Status Summary Peer Address AS State Uptime/ Reset SA Peer Name Downtime Count Count 192.168.4.4 4 Up 00:08:05 0 8 ?

## **MSDP** 接続統計情報および **SA** キャッシュ エントリの消去

MSDP 接続、統計情報または SA キャッシュ エントリを消去するには、次の任意の作業を実行 します。

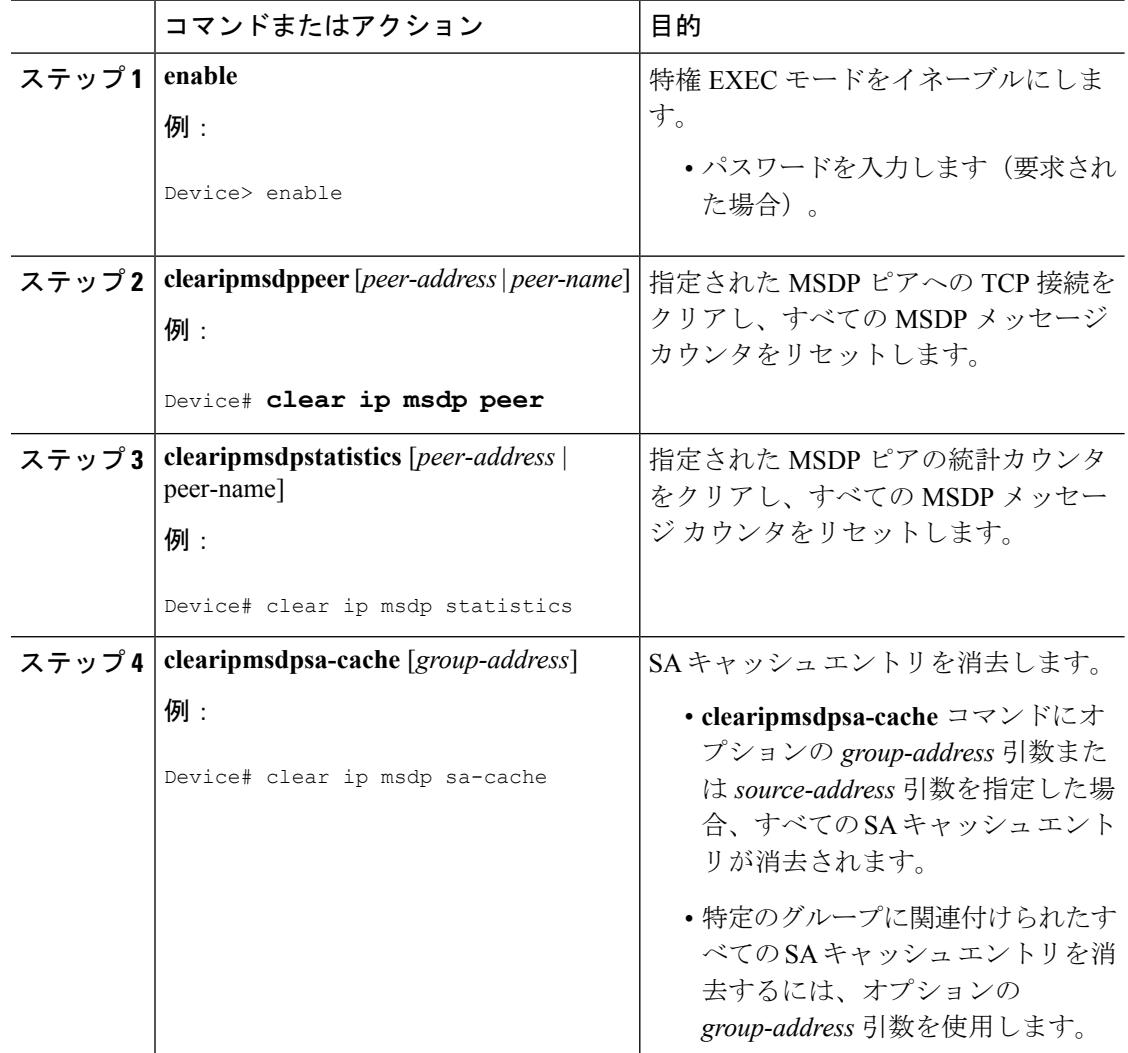

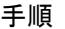

## **MSDP**の簡易ネットワーク管理プロトコル(**SNMP**)モニタリングのイ ネーブル化

MSDP の簡易ネットワーク管理プロトコル (SNMP) モニタリングをイネーブルにするには、 次の任意の作業を実行します。

#### 始める前に

- SNMP および MSDP はデバイスに設定されています。
- 各PIM-SMドメインには、MSDPスピーカーとして設定されているデバイスが必要です。 このデバイスは、SNMP と MSDP MIB がイネーブルに設定されている必要があります。

# (注)

• すべての MSDP-MIB オブジェクトは読み取り専用として実装されます。

- 要求テーブルは、シスコの MSDP MIB の実装ではサポートされていません。
- msdpEstablished 通知は、シスコの MSDP MIB の実装ではサポートされていません。

#### 手順

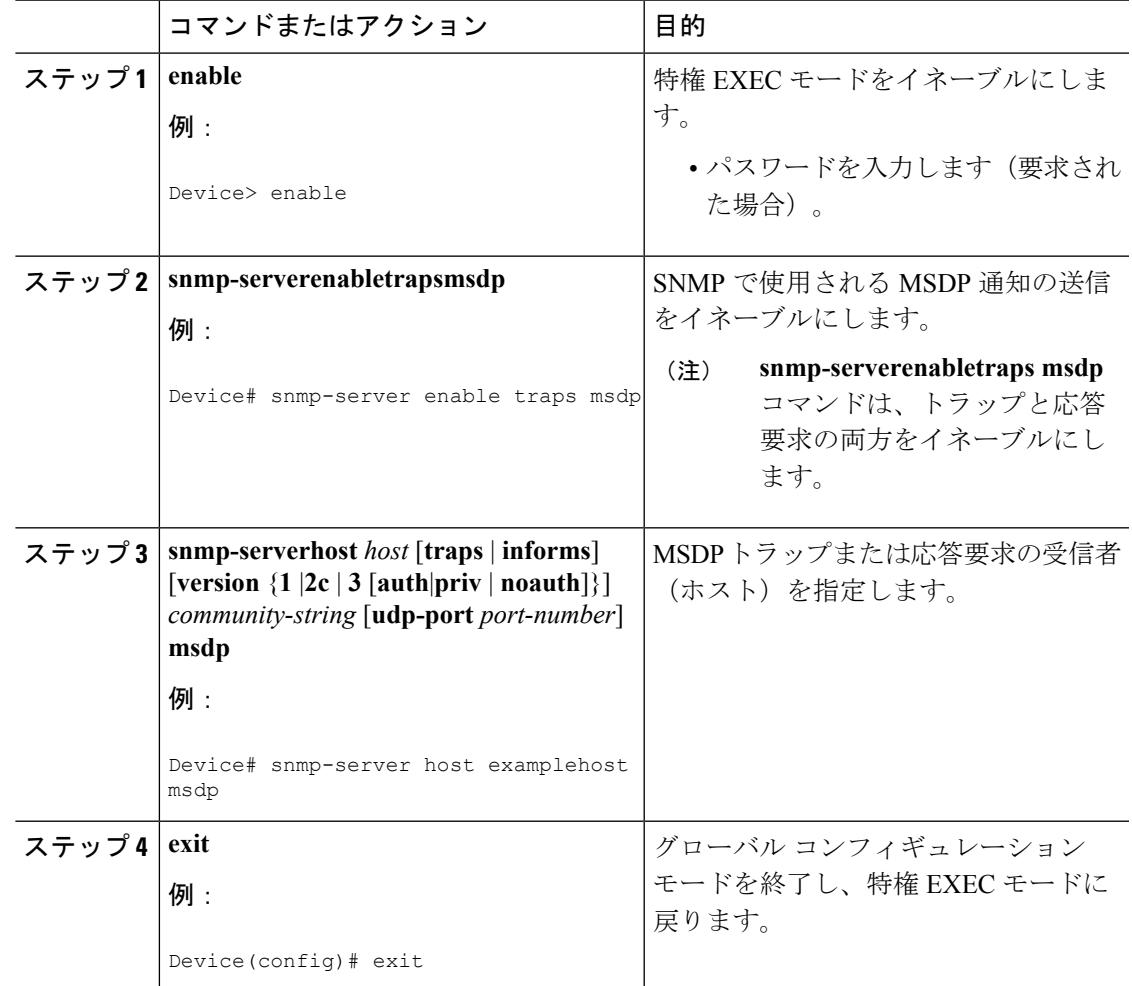

### トラブルシューティングのヒント

MSDP MIB 通知の結果とソフトウェアの出力を比較するには、適切なデバイスで **showipmsdpsummary** コマンドおよび **showipmsdppeer** コマンドを使用します。また、これら のコマンドの結果とSNMP GET操作の結果を比較することもできます。SAキャッシュテーブ ル エントリを確認するには、**showipmsdpsa-cache** コマンドを使用します。接続のローカル ア ドレス、ローカル ポート、リモート ポートなどのその他のトラブルシューティング情報は、 **debugipmsdp** コマンドの出力を使用して取得できます。

## **MSDP** を使用して複数の **PIM-SM** ドメインを相互接続す る設定例

### <span id="page-861-0"></span>例:**MSDP** ピアの設定

次に、3 つの MSDP ピア間で MSDP ピアリング接続を確立する例を示します。

#### デバイス **A**

!

```
interface Loopback 0
ip address 10.220.8.1 255.255.255.255
!
ip msdp peer 10.220.16.1 connect-source Loopback0
ip msdp peer 10.220.32.1 connect-source Loopback0
!
```
#### デバイス **B**

```
!
interface Loopback 0
ip address 10.220.16.1 255.255.255.255
!
ip msdp peer 10.220.8.1 connect connect-source Loopback0
ip msdp peer 10.220.32.1 connect connect-source Loopback0
!
```
#### デバイス **C**

```
!
interface Loopback 0
ip address 10.220.32.1 255.255.255.255
!
ip msdp peer 10.220.8.1 connect 10.220.8.1 connect-source Loopback0
ip msdp peer 10.220.16.1 connect 10.220.16.1 connect-source Loopback0
!
```
#### 関連トピック

```
MSDP ピア (693 ページ)
MSDP ピアの設定 (701 ページ)
MSDP ピアのシャットダウン (703 ページ)
```
## <span id="page-861-1"></span>例:**MSDP MD5** パスワード認証の設定

次に、2 つの MSDP ピア間の TCP 接続の MD5 パスワード認証をイネーブルにする例を示しま す。

#### デバイス **A**

```
!
ip msdp peer 10.3.32.154
ip msdp password peer 10.3.32.154 0 test
!
```
#### デバイス **B**

```
!
ip msdp peer 10.3.32.153
ip msdp password peer 10.3.32.153 0 test
!
```
#### 関連トピック

MSDP ピア間の MSDP MD5 [パスワード認証の設定](#page-841-0) (704 ページ) MSDP MD5 [パスワード認証](#page-830-1) (693 ページ)

### <span id="page-862-0"></span>例:デフォルト **MSDP** ピアの設定

下の図に、デフォルトのMSDPピアが使用されるシナリオを示します。この図では、デバイス B を所有するカスタマーが 2 つの ISP を介してインターネットに接続されています。一方の ISP はデバイス A を所有し、もう一方の ISP はデバイス C を所有しています。どちらもそれら の間で (M)BGP を実行していません。カスタマーが ISP ドメインまたは他のドメイン内のソー スについて学習するために、デバイス B はデバイス A をデフォルト MSDP ピアとして識別し ます。デバイス B はデバイス A とデバイス C の両方に SA メッセージをアドバタイズします が、デバイス A だけまたはデバイス C だけから SA メッセージを受け入れます。デバイス A が設定内の最初のデフォルト ピアである場合、デバイス A が稼働していれば デバイス A が使 用されます。デバイス A が稼働していない場合に限り、デバイス B がデバイス C からの SA メッセージを受け入れます。

ISPは、プレフィックスリストを使用して、カスタマーのデバイスから受け入れるプレフィッ クスを定義する場合もあります。カスタマーは、複数のデフォルトピアを定義します。各ピア には関連するプレフィックスを 1 つまたは複数設定します。

カスタマーは 2 つの ISP を使用しています。カスタマーはこの 2 つの ISP をデフォルト ピアと して定義します。設定内で最初のデフォルトピアとして特定されているピアが稼働している限 り、このピアがデフォルトピアになり、カスタマーはそのピアから受信するすべてのSAメッ セージを受け入れます。

次の図および例では設定内のルータを使用していますが、任意のデバイス(ルータやスイッ チ)を使用できます。 (注)

図 **32 :** デフォルト **MSDP** ピアのシナリオ

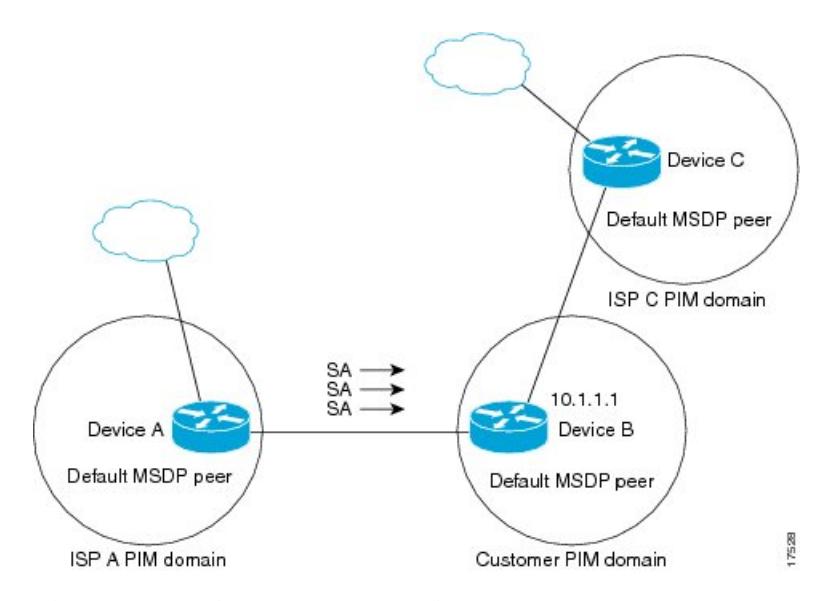

デバイス B はデバイス A およびデバイス C に SA をアドバタイズしますが、デバイス A また はデバイス C だけを使用して SA メッセージを受け入れます。デバイス A が設定ファイル内の 最初のデバイスである場合、デバイス A が稼働していればデバイス A が使用されます。デバ イス A が稼働していない場合に限り、デバイス B がデバイス C から SA メッセージを受け入 れます。これは、プレフィックス リストを使用しない動作です。

プレフィックスリストを指定すると、リスト内のプレフィックスに対してだけピアはデフォル ト ピアになります。プレフィックス リストがそれぞれ関連付けられている場合は、複数のア クティブなデフォルト ピアを設定できます。プレフィックス リストがない場合も、複数のデ フォルト ピアを設定できますが、アクティブなデフォルト ピアになるのは最初のピアだけで す(このピアにデバイスが接続されていて、ピアがアクティブの場合に限ります)。最初に設 定されたピアがダウンするか、このピアとの接続がダウンした場合、2 番目に設定されたピア がアクティブなデフォルト ピアになります。以下同様です。

次に、図に示されているデバイス A およびデバイス C の部分的な設定例を示します。これら のISPにはそれぞれ、図に示すカスタマーのような、デフォルトピアリングを使用している複 数のカスタマーがいる可能性があります。そのようなカスタマーの設定は類似しています。つ まり、SAが対応するプレフィックスリストによって許可される場合、デフォルトピアからの SA だけを受け入れます。

#### デバイス **A** の設定

```
ip msdp default-peer 10.1.1.1
ip msdp default-peer 10.1.1.1 prefix-list site-b ge 32
ip prefix-list site-b permit 10.0.0.0/8
```
#### デバイス **C** の設定

```
ip msdp default-peer 10.1.1.1 prefix-list site-b ge 32
ip prefix-list site-b permit 10.0.0.0/8
```
### 関連トピック

[デフォルトの](#page-846-0) MSDP ピアの設定 (709 ページ) [デフォルト](#page-832-0) MSDP ピア (695 ページ)

### 例:**MSDP** メッシュ グループの設定

次に、3 台のデバイスを MSDP メッシュ グループのフル メッシュ メンバになるように設定す る例を示します。

### デバイス **A** の設定

```
ip msdp peer 10.2.2.2
ip msdp peer 10.3.3.3
ip msdp mesh-group test-mesh-group 10.2.2.2
ip msdp mesh-group test-mesh-group 10.3.3.3
```
### デバイス **B** の設定

```
ip msdp peer 10.1.1.1
ip msdp peer 10.3.3.3
ip msdp mesh-group test-mesh-group 10.1.1.1
ip msdp mesh-group test-mesh-group 10.3.3.3
```
### デバイス **C** の設定

```
ip msdp peer 10.1.1.1
ip msdp peer 10.2.2.2
ip msdp mesh-group test-mesh-group 10.1.1.1
ip msdp mesh-group test-mesh-group 10.2.2.2
```
#### 関連トピック

```
MSDP メッシュ グループの設定 (710 ページ)
MSDP メッシュ グループ (697 ページ)
```
# その他の参考資料

#### 関連資料

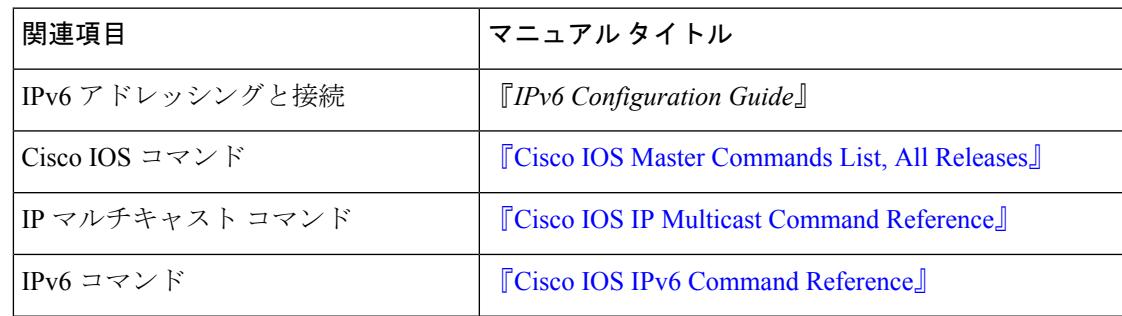

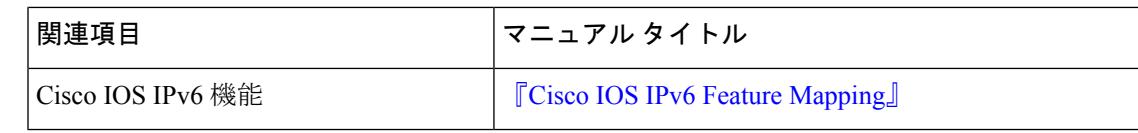

### 標準および **RFC**

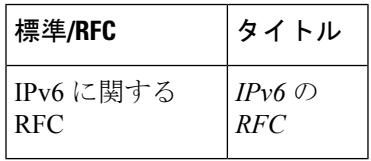

**MIB**

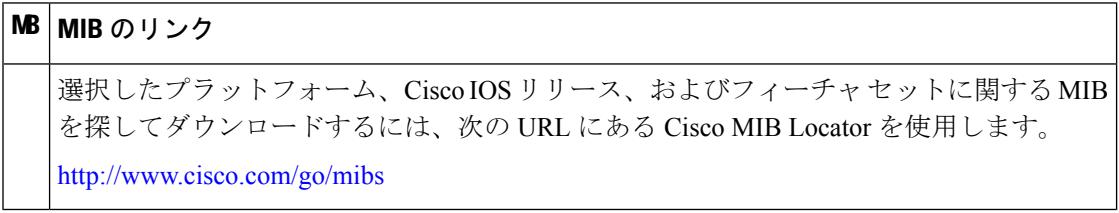

### シスコのテクニカル サポート

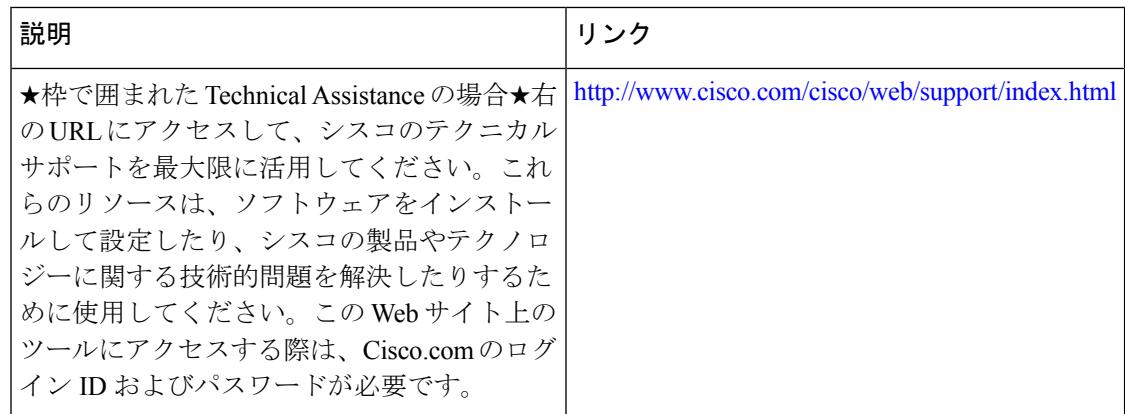

# **Multicast Source Discovery Protocol** の機能履歴と情報

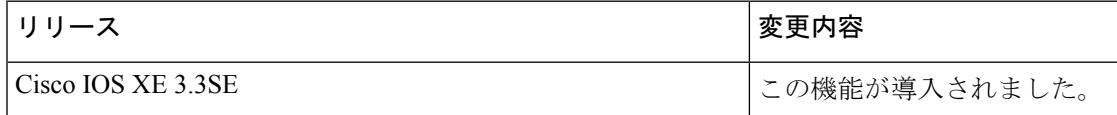

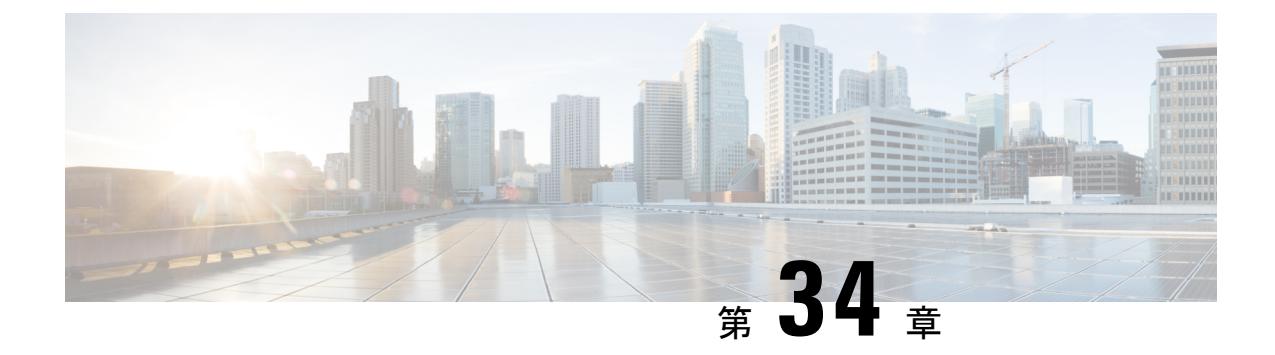

# ワイヤレス マルチキャストの設定

- [機能情報の確認](#page-866-0) (729 ページ)
- ワイヤレス [マルチキャスト設定の前提条件](#page-866-1) (729 ページ)
- ワイヤレス [マルチキャスト設定の制約事項](#page-867-0) (730 ページ)
- ワイヤレス [マルチキャストに関する情報](#page-868-0) (731 ページ)
- ワイヤレス [マルチキャストの設定方法](#page-873-0) (736 ページ)
- ワイヤレス [マルチキャストのモニタリング](#page-880-0) (743 ページ)
- ワイヤレス [マルチキャストの次の作業](#page-880-1) (743 ページ)

## <span id="page-866-0"></span>機能情報の確認

ご使用のソフトウェアリリースでは、このモジュールで説明されるすべての機能がサポートさ れているとは限りません。最新の機能情報および警告については、使用するプラットフォーム およびソフトウェア リリースの Bug Search Tool およびリリース ノートを参照してください。 このモジュールに記載されている機能の詳細を検索し、各機能がサポートされているリリース のリストを確認する場合は、このモジュールの最後にある機能情報の表を参照してください。

プラットフォームのサポートおよびシスコ ソフトウェア イメージのサポートに関する情報を 検索するには、Cisco Feature Navigator を使用します。Cisco Feature Navigator には、 <http://www.cisco.com/go/cfn> からアクセスします。Cisco.com のアカウントは必要ありません。

## <span id="page-866-1"></span>ワイヤレス マルチキャスト設定の前提条件

- IP マルチキャスト ルーティングをイネーブルにし、PIM バージョンと PIM モードを設定 する必要があります。デフォルトルートをデバイスで使用できるようにする必要がありま す。これらのタスクを実行した後、デバイスはマルチキャストパケットを転送し、マルチ キャスト ルーティング テーブルに読み込むことができるようになります。
- IP マルチキャスティングに加入するには、マルチキャスト ホスト、ルータ、およびマル チレイヤ スイッチで IGMP が動作している必要があります。

• 上でマルチキャスト モードを有効にする場合は、CAPWAP マルチキャスト グループ アド レスも設定する必要があります。アクセス ポイントは、IGMP を使用して CAPWAP マル チキャスト グループをリッスンします。

## <span id="page-867-0"></span>ワイヤレス マルチキャスト設定の制約事項

次は、IP マルチキャスト ルーティングの設定の制約事項です。

- 監視モード、スニファ モード、または不正検出モードのアクセス ポイントは、CAPWAP マルチキャスト グループ アドレスには加入しません。
- 上で設定されている CAPWAP マルチキャスト グループは、デバイス ごとに異なっている 必要があります。
- マルチキャスト ルーティングは、管理インターフェイスには有効にしないでください。

### **IPv6** スヌーピングの制限

IPv6 スヌーピング機能は、EtherChannel ポートではサポートされません。

## **IPv6 RA** ガードの制限

- IPv6 RA ガード機能は、IPv6 トラフィックがトンネリングされる環境では保護を行いませ ん。
- •この機能は、TCAM(Ternary Content Addressable Memory)がプログラムされているハー ドウェアでのみサポートされています。
- この機能は、入力方向のスイッチ ポート インターフェイスで設定できます。
- この機能は、ホスト モードとルータ モードをサポートしています。
- この機能は、入力方向だけでサポートされます。出力方向ではサポートされません。
- この機能は、EtherChannel および EtherChannel ポート メンバーではサポートされません。
- この機能は、マージ モードのトランク ポートではサポートされません。
- この機能は、補助VLANおよびプライベートVLAN(PVLAN)でサポートされています。 PVLAN の場合、プライマリ VLAN の機能が継承され、ポート機能とマージされます。
- IPv6 RA ガード機能によってドロップされたパケットはスパニングできます。
- **platform ipv6 acl icmp optimize neighbor-discovery command** コマンドが設定されている場 合、IPv6RAガード機能は設定できず、エラーメッセージが表示されます。このコマンド は、RA ガードの ICMP エントリを上書きするデフォルトのグローバル Internet Control Message Protocol (ICMP) エントリを追加します。

## <span id="page-868-0"></span>ワイヤレス マルチキャストに関する情報

ネットワークがパケットのマルチキャストをサポートしている場合は、デバイスが使用するマ ルチキャストの方法を設定できます。デバイスは次の2つのモードでマルチキャストを実行し ます。

- ユニキャスト モード:デバイス は、デバイス にアソシエートしているすべてのアクセス ポイントに、すべてのマルチキャストパケットをユニキャストします。このモードは非効 率的ですが、マルチキャストをサポートしないネットワークでは必要な場合があります。
- マルチキャスト モード:デバイス は、マルチキャスト パケットを CAPWAP マルチキャ スト グループに送信します。この方法では、デバイス プロセッサのオーバーヘッドが軽 減され、パケット レプリケーションの作業はネットワークに移されます。これは、ユニ キャストを使った方法より、はるかに効率的です。

マルチキャスト モードが有効な場合に、デバイス がマルチキャスト パケットを有線 LAN か ら受信すると、デバイス は CAPWAP を使用してパケットをカプセル化し、CAPWAP マルチ キャスト グループ アドレスへ転送します。デバイス は、必ず管理 VLAN を使用してマルチ キャスト パケットを送信します。マルチキャスト グループのアクセス ポイントはパケットを 受け取り、クライアントがマルチキャスト トラフィックを受信する LAN にマップされたすべ ての BSSID にこれを転送します。

デバイス は、マルチキャスト リスナー検出(MLD)v1 スヌーピングを含む v1 のすべての機能 をサポートしていますが、v2 および v3 の機能は制限されます。この機能により、IPv6 マルチ キャスト フローが追跡され、フローを要求したクライアントにそれらが配信されます。IPv6 マルチキャストをサポートするには、グローバル マルチキャスト モードを有効にする必要が あります。

マルチキャスト パケットのダイレクトを向上させるために、インターネット グループ管理プ ロトコル(IGMP)スヌーピングを導入しています。この機能が有効になっている場合、デバ イススヌーピングはIGMPレポートをクライアントから収集して処理し、レイヤ3マルチキャ ストアドレスとVLAN番号に基づいて一意なマルチキャストグループID(MGID)を作成し、 その IGMP レポートを IGMP クエリアへ送信します。次に、デバイス は、アクセス ポイント 上のアクセス ポイント MGID テーブルを、クライアント MAC アドレスを使用して更新しま す。デバイス が特定のマルチキャスト グループのマルチキャスト トラフィックを受信した場 合、それをすべてのアクセス ポイントに転送します。ただし、アクティブなクライアントで リッスンしているアクセス ポイント、またはそのマルチキャスト グループへ加入しているア クセス ポイントだけは、その特定の WLAN 上でマルチキャスト トラフィックを送信します。 IP パケットは、入力 VLAN および宛先マルチキャスト グループの一意の MGID を使用して転 送されます。レイヤ 2 マルチキャスト パケットは、入力 VLAN の一意の MGID を使用して転 送されます。

MGID は、CAPWAP ヘッダー内のワイヤレス情報の 16 ビットの予約済みフィールドに入力さ れた 14 ビットの値です。残りの 2 ビットはゼロに設定する必要があります。

#### 関連トピック

ワイヤレス [マルチキャスト](#page-873-1) MCMC モードの設定(CLI) (736 ページ)

ワイヤレス [マルチキャスト](#page-873-2) MCUC モードの設定(CLI) (736 ページ)

### <span id="page-869-0"></span>マルチキャスト最適化について

マルチキャストは、マルチキャストアドレスとVLANを1つのエンティティ(MGID)として グループ化することを基本としていました。VLANグループで、重複したパケットが増加する 可能性があります。VLANグループ機能を使用して、すべてのクライアントがそれぞれ異なる VLAN上でマルチキャストストリームをリッスンします。そのため、デバイスは、マルチキャ スト アドレスと VLAN の組み合わせごとに異なる MGID を作成します。その結果、最悪の場 合、アップストリーム ルータは VLAN ごとにコピーを 1 つ送信するため、グループ内に存在 する VLAN の数だけコピーが作成されます。WLAN はすべてのクライアントに対して同じま まなので、マルチキャスト パケットの複数のコピーがワイヤレス ネットワークで送信されま す。デバイス とアクセス ポイント間のワイヤレス メディアでマルチキャスト ストリームの重 複を抑制するには、マルチキャスト最適化機能を使用できます。

マルチキャスト最適化では、マルチキャスト トラフィック用に使用可能なマルチキャスト VLAN を作成できます。デバイス 内の VLAN の 1 つを、マルチキャスト グループが登録され るマルチキャスト VLAN として設定できます。クライアントは、マルチキャスト VLAN 上で マルチキャスト ストリームをリッスンできます。MGID は、マルチキャスト VLAN とマルチ キャスト IP アドレスを使用して生成されます。同じ WLAN の異なる VLAN 上にある複数のク ライアントが単一のマルチキャスト IP アドレスをリッスンしている場合、単一の MGID が生 成されます。デバイス は、この VLAN グループ上のクライアントからのすべてのマルチキャ スト ストリームが常にマルチキャスト VLAN 上に送出されるようにして、その VLAN グルー プのすべての VLAN に対し、アップストリーム ルータに登録されるエントリが 1 つになるよ うにします。クライアントが異なる VLAN 上にあっても、1 つのマルチキャスト ストリーム だけが VLAN グループにヒットします。したがって、ネットワークで送信されるマルチキャ スト パケットは、1 つのストリームだけになります。

#### 関連トピック

WLAN の IP [マルチキャスト](#page-879-0) VLAN の設定 (CLI) (742 ページ)

### **IPv6** グローバル ポリシー

IPv6 グローバル ポリシーは、ストレージおよびアクセス ポリシー データベースのサービスを 提供します。IPv6 ND 検査と IPv6 RA ガードは、IPv6 グローバル ポリシー機能です。ND イン スペクションまたは RA ガードをグローバルに設定するたびに、ポリシーの属性が、ソフト ウェア ポリシー データベースに保存されます。その後ポリシーはインターフェイスに適用さ れ、ポリシーが適用されたこのインターフェイスを含めるためにソフトウェア ポリシー デー タベース エントリが更新されます。

## **IPv6 RA** ガード

IPv6 RA ガード機能は、ネットワーク デバイス プラットフォームに到着した不要または不正 なRAガードメッセージを、ネットワーク管理者がブロックまたは拒否できるようにするため のサポートを提供します。RA は、リンクで自身をアナウンスするためにデバイスによって使

用されます。IPv6 RA ガード機能は、それらの RA を分析して、承認されていないデバイスか ら送信された RA を除外します。ホスト モードでは、ポート上の RA とルータ リダイレクト メッセージはすべて許可されません。RA ガード機能は、レイヤ2(L2) デバイスの設定情報 を、受信した RA フレームで検出された情報と比較します。L2 デバイスは、RA フレームと ルータリダイレクトフレームの内容を設定と照らし合わせて検証した後で、RAをユニキャス トまたはマルチキャストの宛先に転送します。RAフレームの内容が検証されない場合は、RA はドロップされます。

### **IPv6** スヌーピングに関する情報

### **IPv6** ネイバー ディスカバリ ネイバー インスペクション

IPv6 ネイバー探索インスペクション、または IPv6「スヌーピング」機能によって、複数のレ イヤ 2 IPv6 ファーストホップ セキュリティ機能(IPv6 アドレス収集と IPv6 デバイス トラッキ ングを含む)がバンドルされます。IPv6 ネイバー探索 (ND) インスペクションは、レイヤ2 (またはレイヤ 2 とレイヤ 3 の間)で動作し、IPv6 の機能にセキュリティと拡張性を提供しま す。この機能によって、Duplicate Address Detection(DAD)、アドレス解決、デバイス検出や ネイバーキャッシュに対する攻撃といった、ネイバー探索メカニズムに固有のいくつかの脆弱 性が軽減されます。

IPv6 ND インスペクションは、レイヤ 2 ネイバー テーブルのステートレス自動設定アドレスの バインディングを学習して保護し、信頼できるバインディングテーブルを構築するためにND メッセージを分析します。有効なバインディングのないIPv6NDメッセージはドロップされま す。ND メッセージは、その IPv6 から MAC へのマッピングが検証可能な場合に信頼できると 見なされます。

ターゲット(プラットフォームのターゲット サポートによって異なり、デバイス ポート、ス イッチ ポート、レイヤ 2 インターフェイス、レイヤ 3 インターフェイス、および VLAN が含 まれることがある)にIPv6NDインスペクションが設定されている場合、IPv6トラフィックの ND プロトコルと Dynamic Host Configuration Protocol(DHCP)をルーティング デバイスのス イッチ統合セキュリティ機能(SISF)インフラストラクチャにリダイレクトするためのキャプ チャ命令がハードウェアにダウンロードされます。ND トラフィックの場合、NS、NA、RS、 RA、REDIRECT などのメッセージが SISF にリダイレクトされます。DHCP の場合、ポート 546 または 547 から送信された UDP メッセージがリダイレクトされます。

IPv6NDインスペクションはその「キャプチャルール」を分類子に登録します。分類子では、 特定のターゲットにあるすべての機能のルールがすべて集約され、対応する ACL がプラット フォーム依存モジュールにインストールされます。分類子は、リダイレクトされたトラフィッ クを受信すると、(トラフィックを受信しているターゲットに対して)登録されているすべて の機能からすべてのエントリ ポイント(IPv6 ND インスペクションのエントリ ポイントを含 む)を呼び出します。このエントリポイントは最後に呼び出されるため、他の機能によって行 われた決定が IPv6 ND インスペクションの決定よりも優先されます。

### **IPv6 ND** 検査

IPv6 ND 検査は、レイヤ 2 ネイバー テーブルでステートレス自動設定アドレスのバインディン グを学習し、保護します。IPv6 ND 検査は、信頼できるバインディング テーブル データベー

スを構築するためにネイバー探索メッセージを分析します。有効なバインディングがないIPv6 ネイバー探索メッセージはドロップされます。ネイバー探索メッセージは、その IPv6 から MAC へのマッピングが検証可能な場合に信頼できると見なされます。

この機能によって、Duplicate Address Detection (DAD)、アドレス解決、デバイス検出やネイ バーキャッシュに対する攻撃といった、ネイバー探索メカニズムに固有のいくつかの脆弱性が 軽減されます。

#### **IPv6** デバイス トラッキング

IPv6 デバイス トラッキングは、IPv6 ホストが非表示になったときにネイバー テーブルを即時 に更新できるように、IPv6 ホストの活性トラッキングを提供します。

IPv6 ファーストホップ セキュリティ バインディング テーブル

IPv6 ファーストホップ セキュリティ バインディング テーブルのリカバリ メカニズム機能を使 用すると、デバイスのリブート時にバインディングテーブルをリカバリできます。デバイスに 接続されている IPv6 ネイバーのデータベース テーブルは、ND スヌーピングなどの情報源か ら作成されます。このデータベース(またはバインディング)テーブルは、スプーフィングや リダイレクト攻撃を防止するために、リンク層アドレス(LLA)、IPv4またはIPv6アドレス、 およびネイバーのプレフィックス バインディングを検証するためにさまざまな IPv6 ガード機 能によって使用されます。

このメカニズムにより、デバイスのリブート時にバインディング テーブルをリカバリできま す。リカバリ メカニズムは、不明な送信元、(バインディング テーブルにまだ指定されてい ない送信元や、ND または DHCP グリーニングを使用して学習されていない送信元)からの データトラフィックをブロックします。この機能は、宛先ガードで宛先アドレスの解決に失敗 したときに、不足しているバインディングテーブルのエントリをリカバリします。障害が発生 すると、バインディングテーブルのエントリは、設定に応じて、DHCPサーバまたは宛先ホス トにクエリを実行することでリカバリできます。

リカバリ プロトコルとプレフィックス リスト

IPv6 ファーストホップ セキュリティ バインディング テーブルのリカバリ メカニズム機能は、 DHCP と NDP の両方でリカバリを試みる前に、一致するプレフィックス リストを提供する機 能を導入します。

アドレスがプロトコルと関連付けられているプレフィックスリストと一致しない場合、そのプ ロトコルではバインディング テーブル エントリのリカバリは試行されません。プレフィック スリストは、プロトコルを使用してレイヤ2ドメインに割り当てられているアドレスに対して 有効なプレフィックスに対応している必要があります。デフォルトではプレフィックスリスト は存在せず、すべてのアドレスのリカバリが試行されます。プレフィクスリストとプロトコル を関連付けるコマンドは、**protocol** {**dhcp** | **ndp**} [**prefix-list** *prefix-list-name*] です。

IPv6 デバイス トラッキング

IPv6 デバイス トラッキングは、IPv6 ホストが非表示になったときにネイバー テーブルを即時 に更新できるように、IPv6 ホストの活性トラッキングを提供します。

#### **IPv6** アドレス収集

IPv6 アドレス収集は、正確なバインディング テーブルに依存するその他多くの IPv6 の機能の 基盤です。この機能は、アドレス収集のためにリンク上のNDおよびDHCPメッセージを検査 した後に、それらのアドレスをバインディングテーブルに入力します。また、この機能は、ア ドレスの所有権を強制し、特定のノードが要求可能なアドレスの数を制限します。

次の図は、IPv6 アドレス収集の仕組みを示しています。

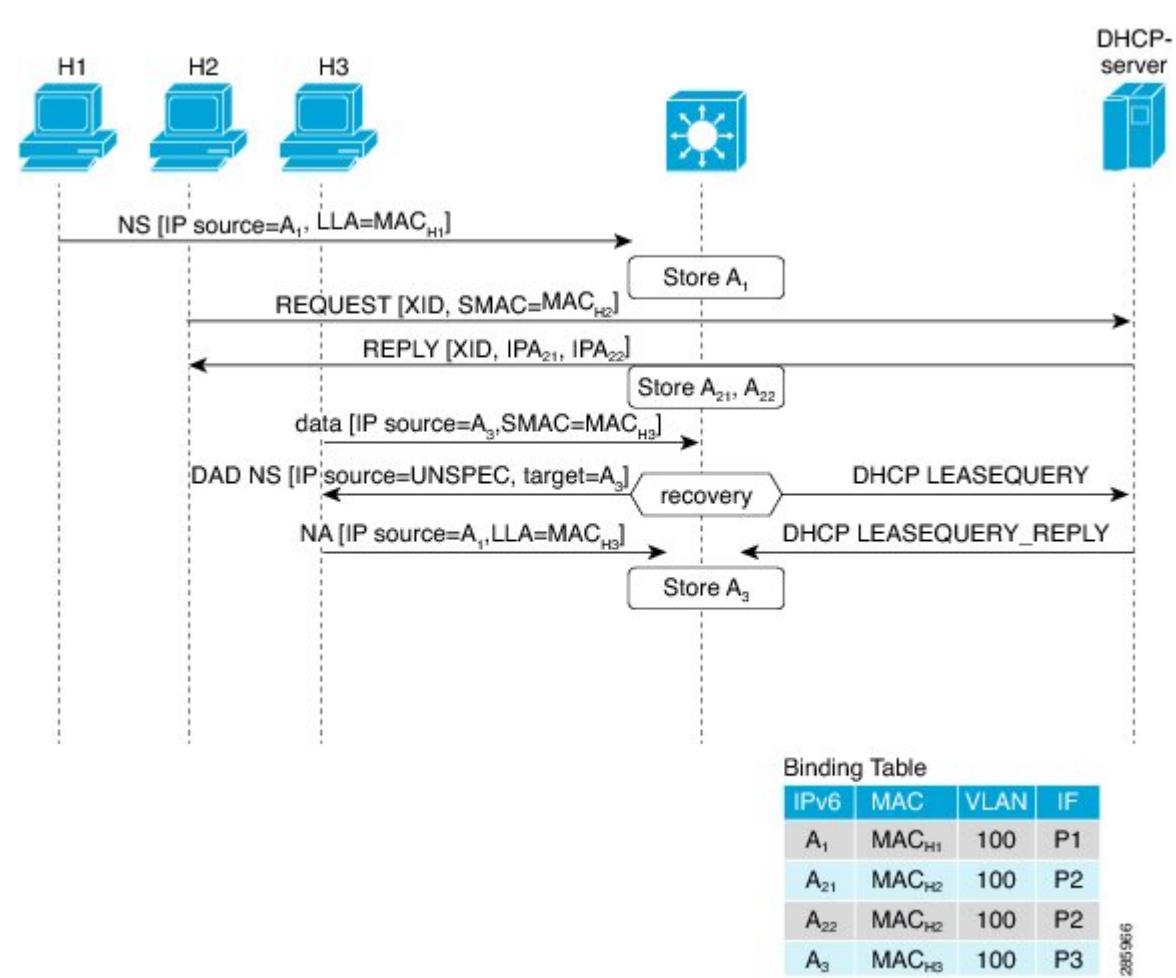

### 図 **33 : IPv6** アドレス収集

# <span id="page-873-0"></span>ワイヤレス マルチキャストの設定方法

## <span id="page-873-1"></span>ワイヤレス マルチキャスト **MCMC** モードの設定(**CLI**)

手順

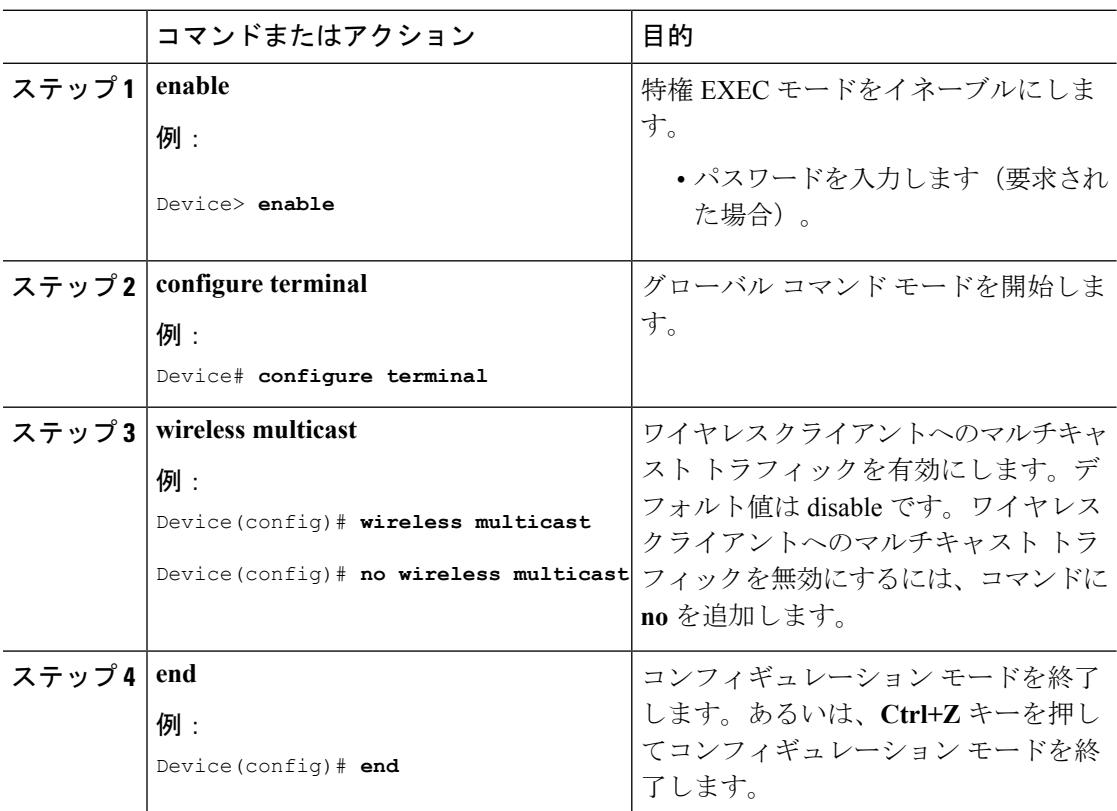

#### 関連トピック

ワイヤレス [マルチキャストに関する情報](#page-868-0) (731 ページ)

## <span id="page-873-2"></span>ワイヤレス マルチキャスト **MCUC** モードの設定(**CLI**)

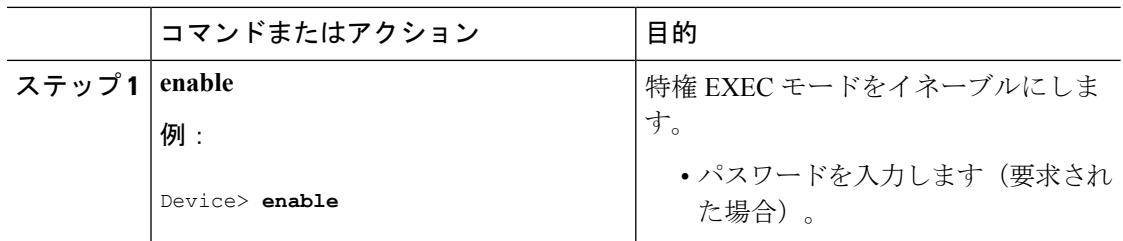

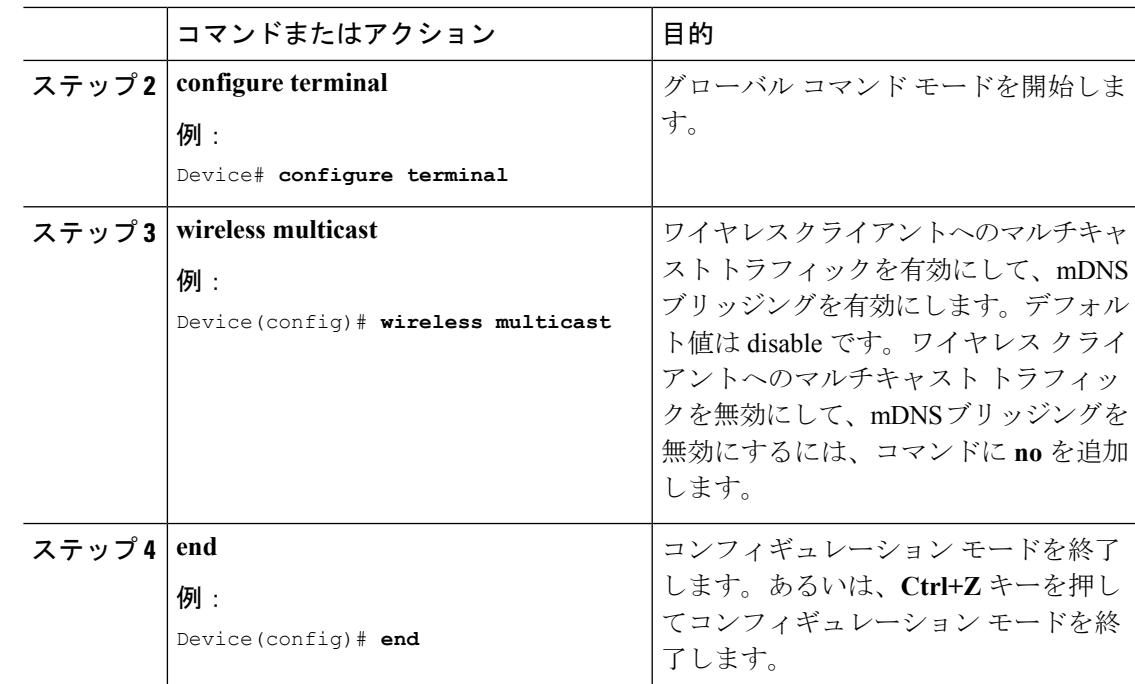

関連トピック

ワイヤレス [マルチキャストに関する情報](#page-868-0) (731 ページ)

# **IPv6** スヌーピングの設定(**CLI**)

### 手順

Ι

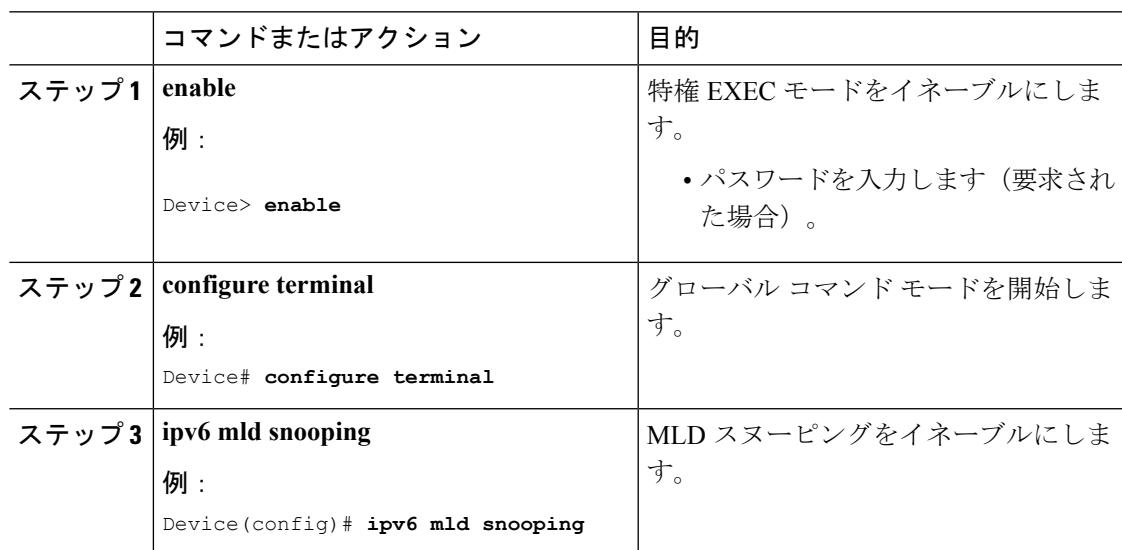

# **IPv6** スヌーピング ポリシーの設定(**CLI**)

### 手順

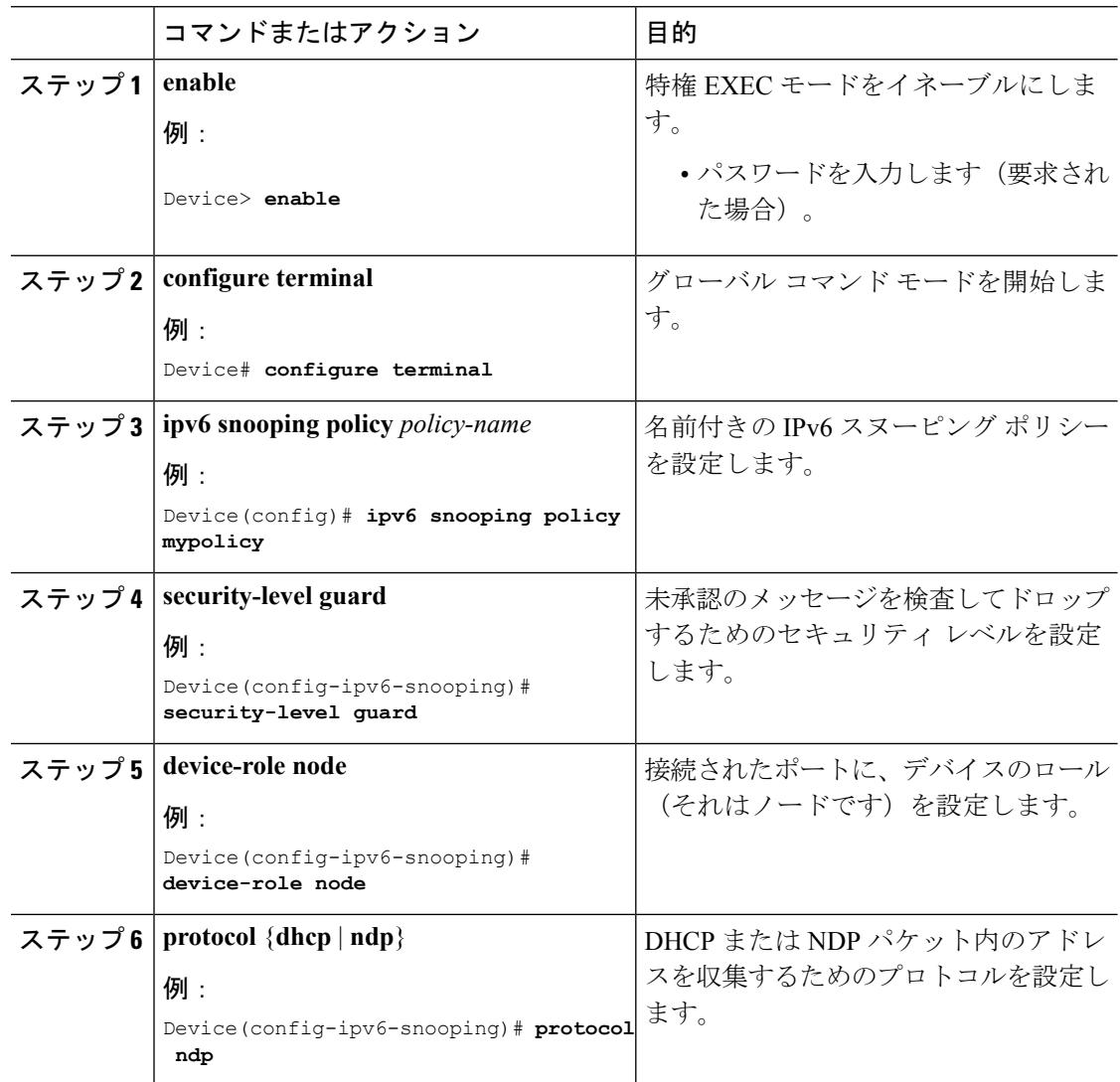

# マルチキャスト ルータ ポートとしてのレイヤ **2** ポートの設定(**CLI**)

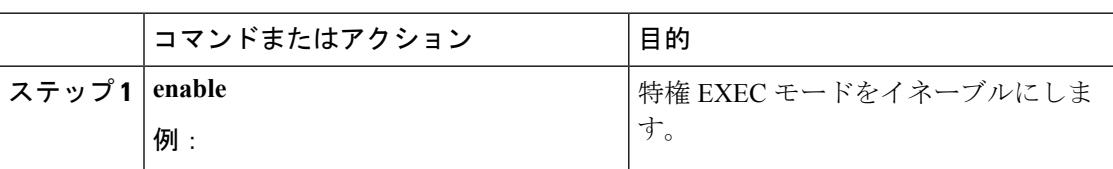

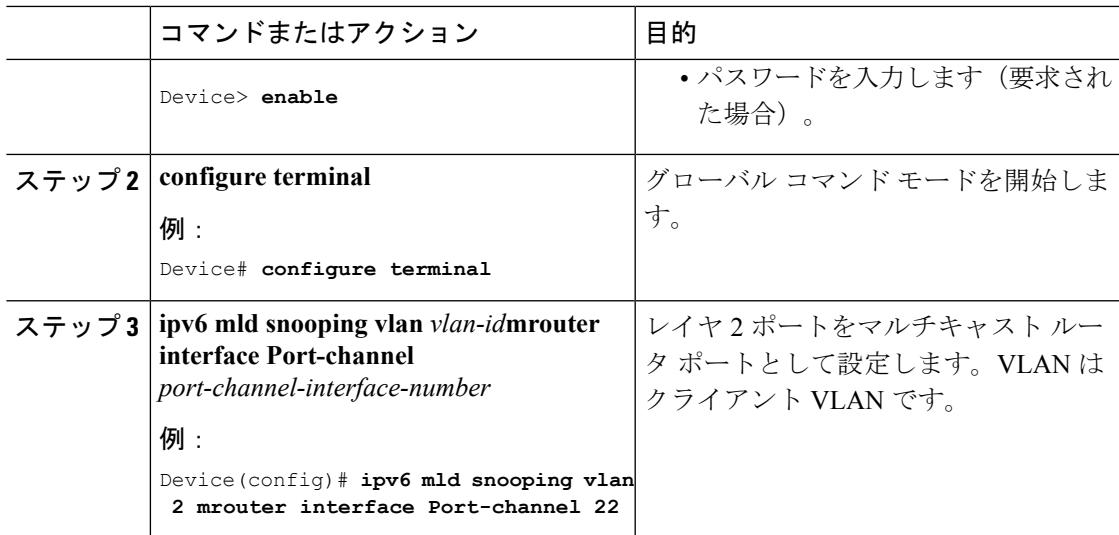

# **IPv6 RA** ガードの設定(**CLI**)

I

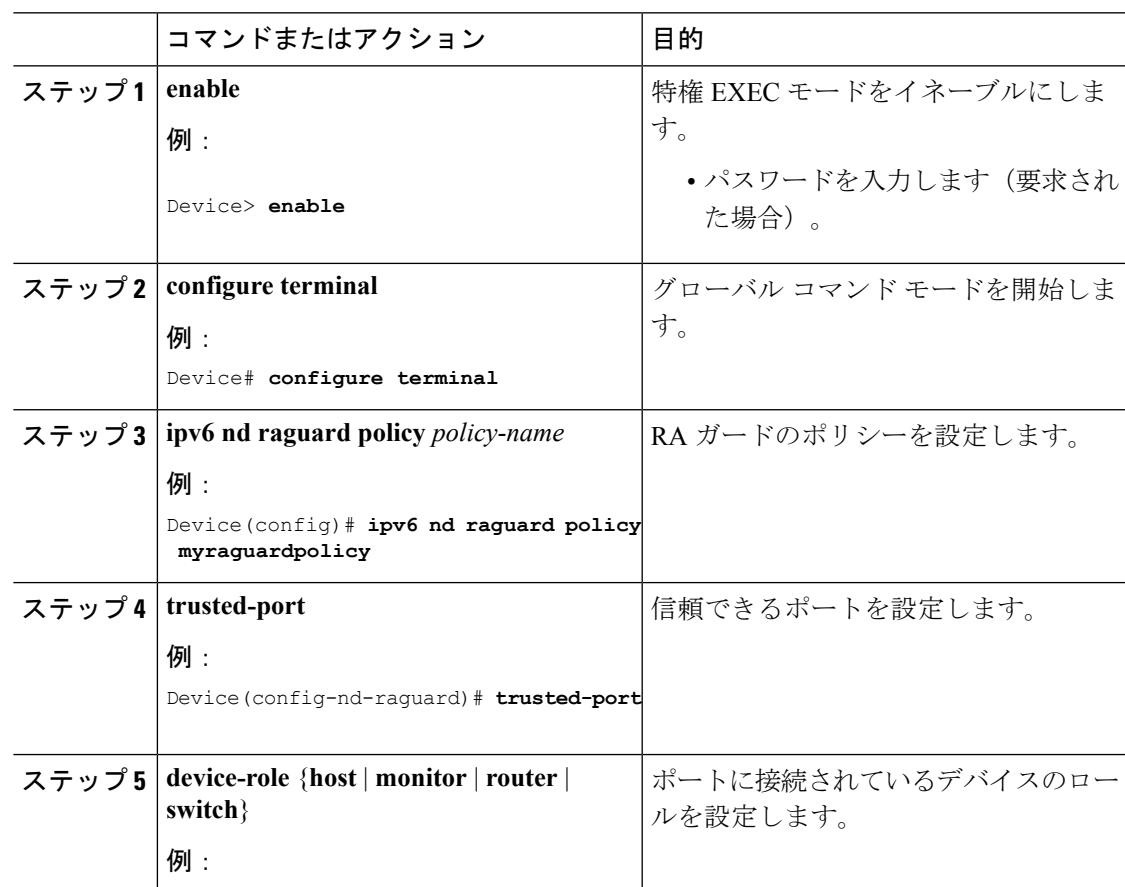

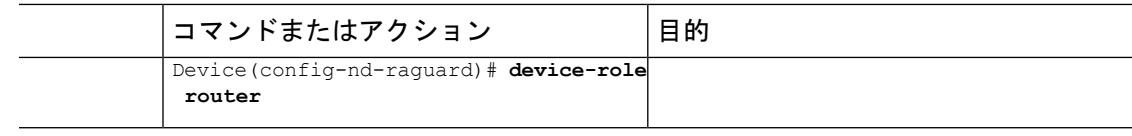

## 非 **IP** ワイヤレス マルチキャストの設定(**CLI**)

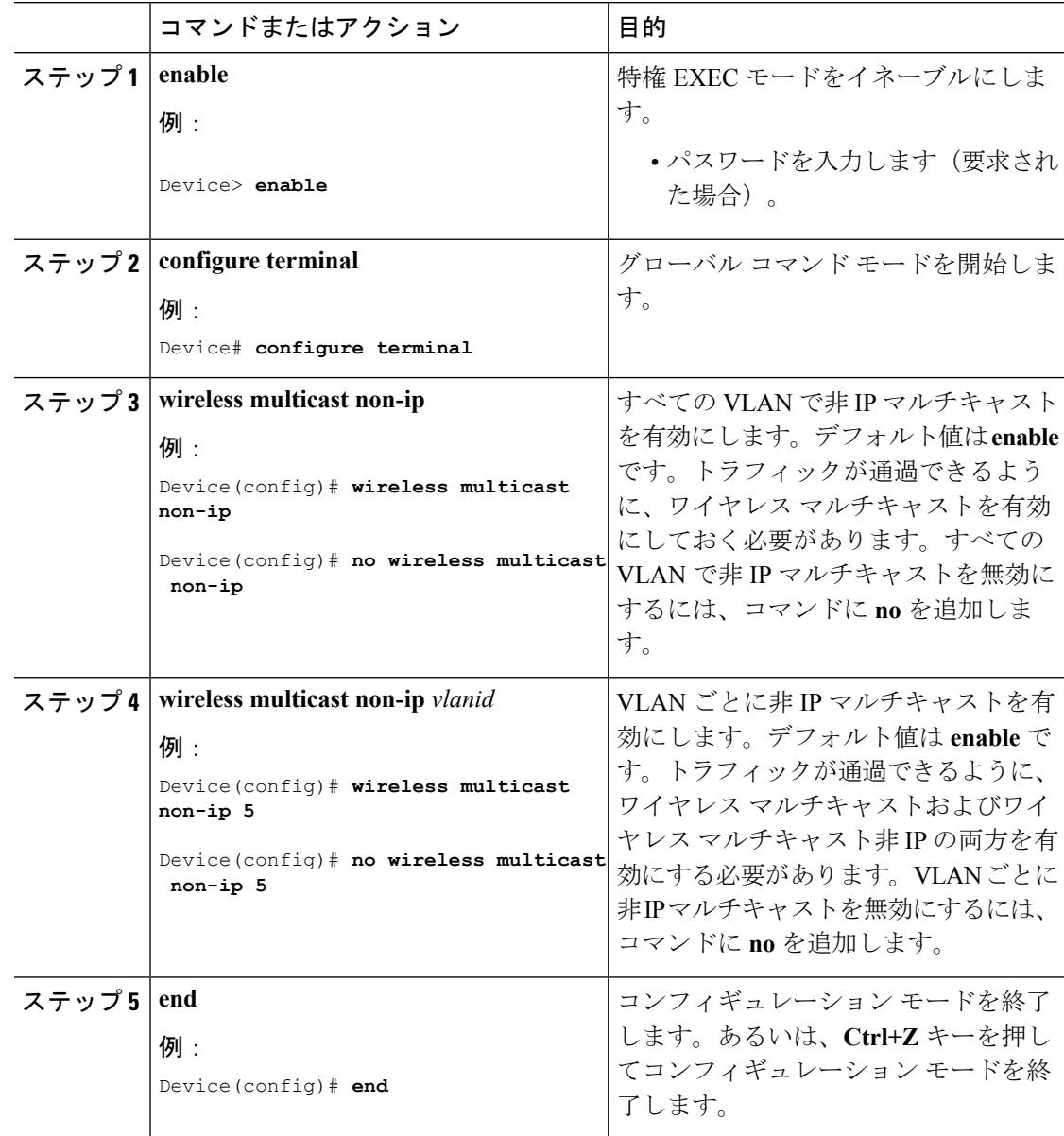

I

# ワイヤレス ブロードキャストの設定(**CLI**)

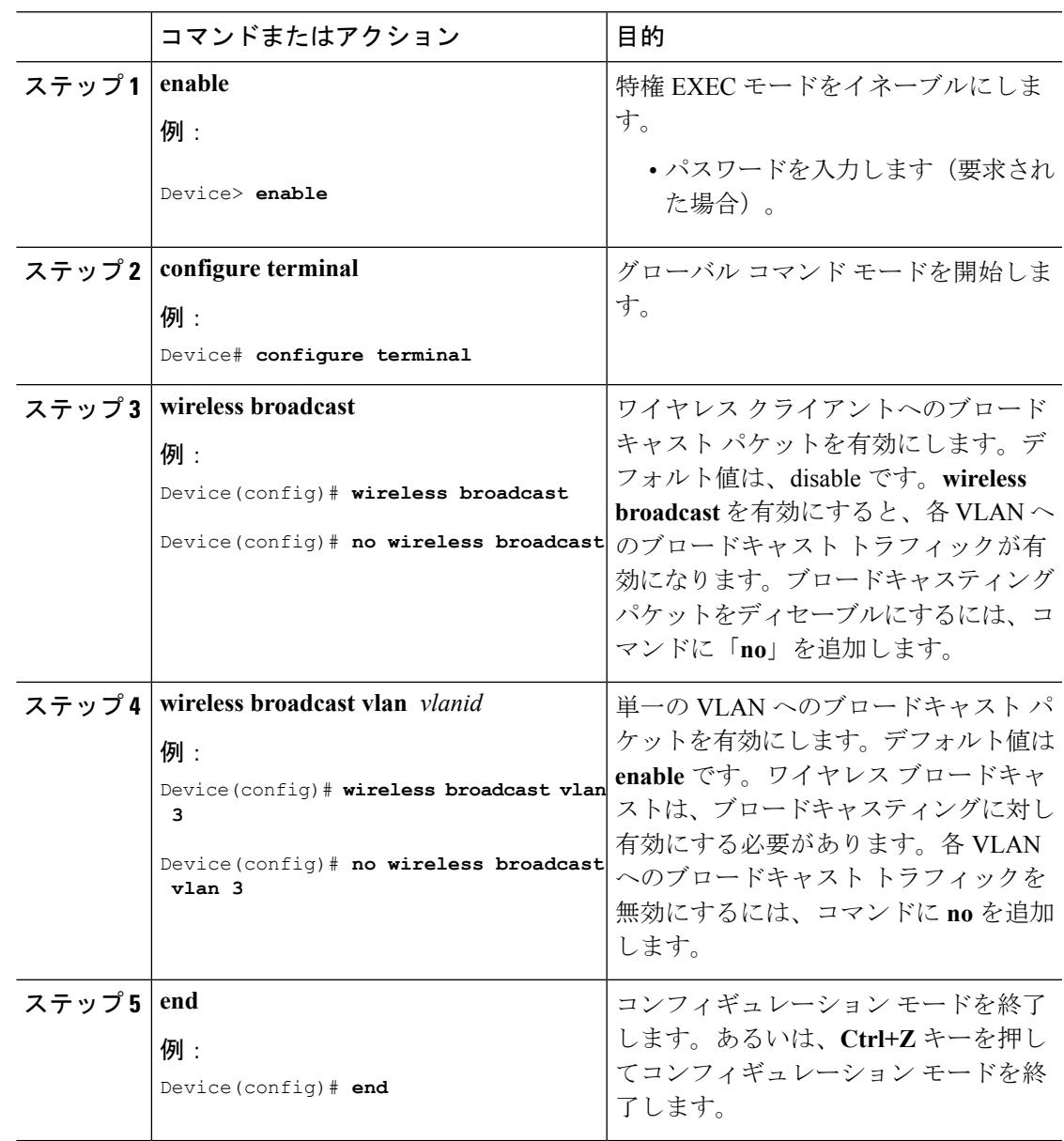

## <span id="page-879-0"></span>**WLAN** の **IP** マルチキャスト **VLAN** の設定(**CLI**)

### 手順

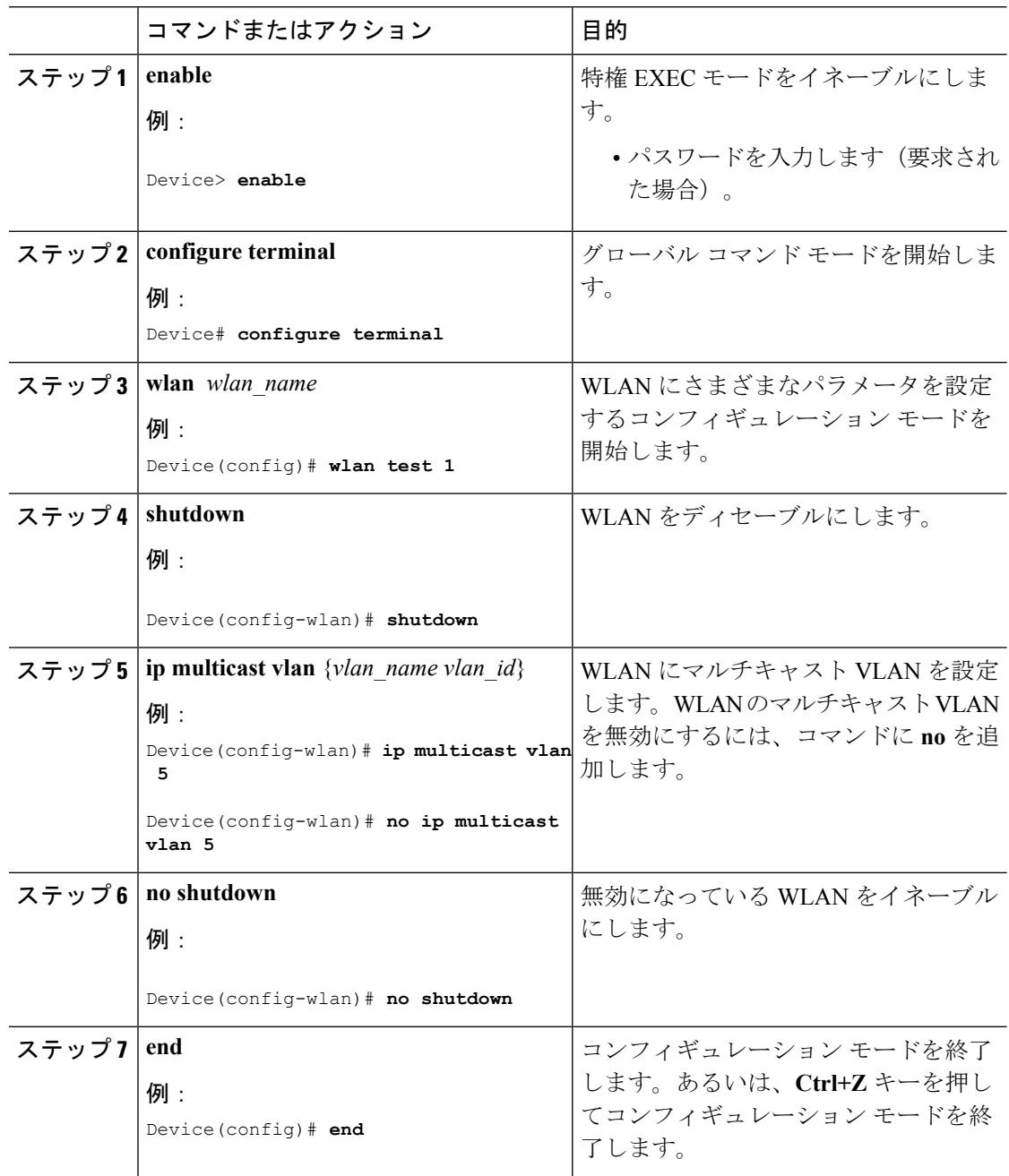

### 関連トピック

[マルチキャスト最適化について](#page-869-0) (732 ページ)

# <span id="page-880-0"></span>ワイヤレス マルチキャストのモニタリング

表 **45 :** ワイヤレス マルチキャストをモニタリングするためのコマンド

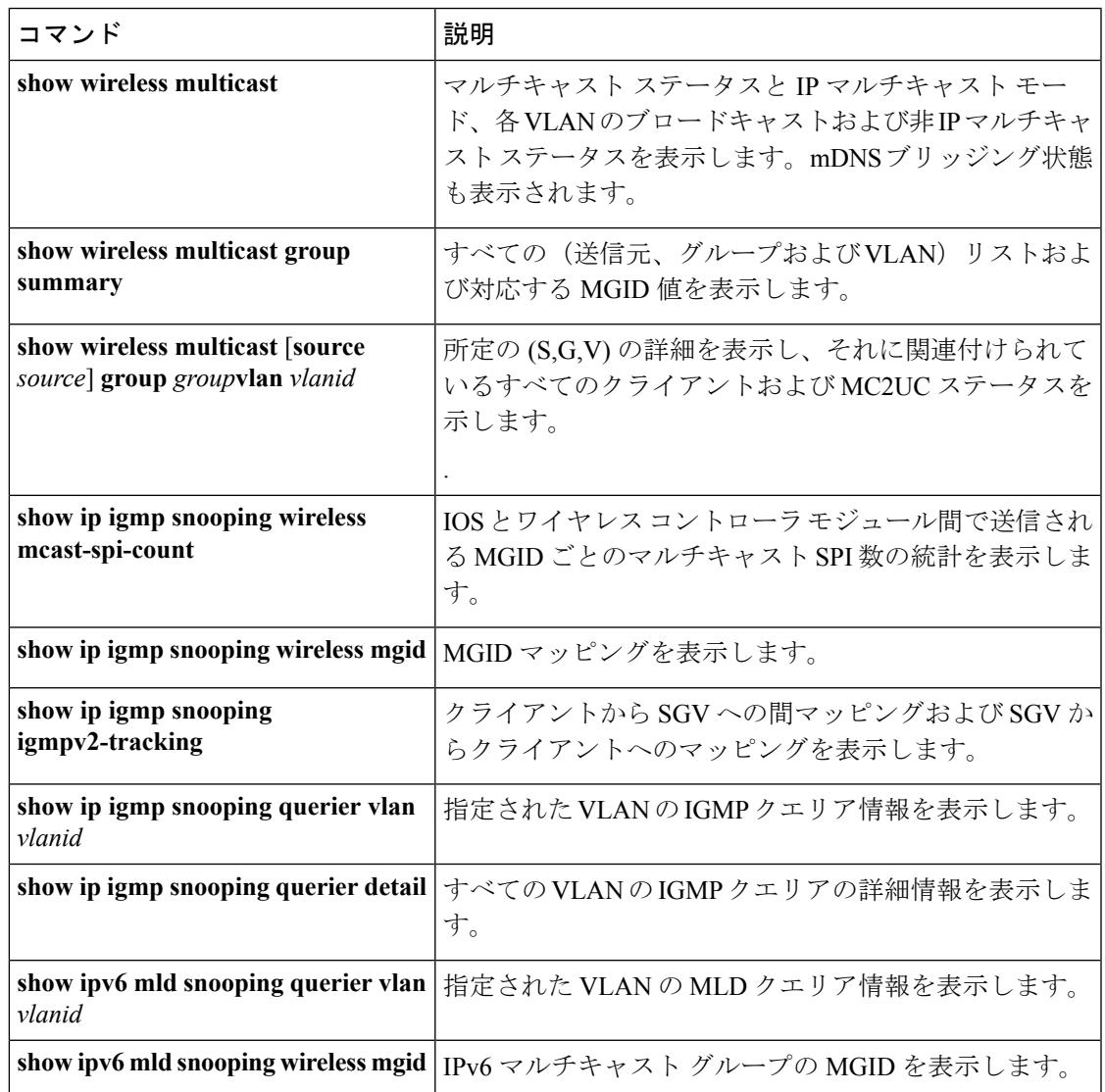

# <span id="page-880-1"></span>ワイヤレス マルチキャストの次の作業

次の設定を行えます。

- IGMP
- PIM
- SSM

I

- IP マルチキャスト ルーティング
- サービス検出ゲートウェイ

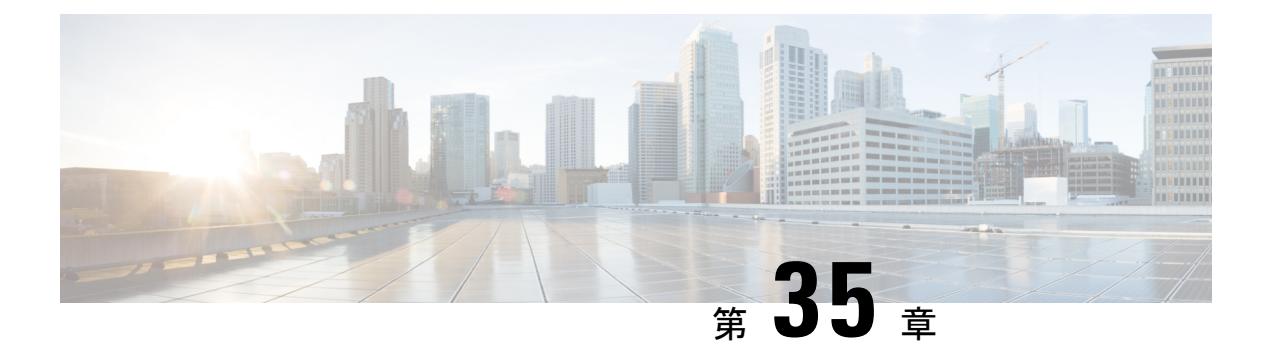

# **SSM** の設定

- [機能情報の確認](#page-882-0) (745 ページ)
- SSM [の設定の前提条件](#page-882-1) (745 ページ)
- SSM [設定の制約事項](#page-883-0) (746 ページ)
- SSM [に関する情報](#page-884-0) (747 ページ)
- SSM [の設定方法](#page-889-0) (752 ページ)
- SSM [のモニタリング](#page-897-0) (760 ページ)
- SSM [の次の作業](#page-898-0) (761 ページ)
- [その他の参考資料](#page-898-1) (761 ページ)
- SSM [の機能履歴と情報](#page-900-0) (763 ページ)

## <span id="page-882-0"></span>機能情報の確認

ご使用のソフトウェアリリースでは、このモジュールで説明されるすべての機能がサポートさ れているとは限りません。最新の機能情報および警告については、使用するプラットフォーム およびソフトウェア リリースの Bug Search Tool およびリリース ノートを参照してください。 このモジュールに記載されている機能の詳細を検索し、各機能がサポートされているリリース のリストを確認する場合は、このモジュールの最後にある機能情報の表を参照してください。

プラットフォームのサポートおよびシスコ ソフトウェア イメージのサポートに関する情報を 検索するには、Cisco Feature Navigator を使用します。Cisco Feature Navigator には、 <http://www.cisco.com/go/cfn> からアクセスします。Cisco.com のアカウントは必要ありません。

## <span id="page-882-1"></span>**SSM** の設定の前提条件

次に、Source-Specific Multicast (SSM) およびSSMマッピングを設定するための前提条件を示 します。

- SSM マッピングを設定する前に、次の作業を実行する必要があります。
	- IP マルチキャスト ルーティングをイネーブルにします。
	- PIM スパース モードをイネーブルにします。

• SSM を設定します。

- スタティック SSM マッピングを設定する場合は、事前にアクセス コントロール リスト (ACL)を設定して、送信元アドレスにマッピングされるグループ範囲を定義する必要が あります。
- SSMマッピングを設定し、DNSルックアップで使用できるようにするには、稼動中のDNS サーバにレコードを追加する必要があります。稼働中の DNS サーバがない場合は、DNS サーバをインストールする必要があります。

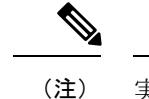

実行中の DNS サーバにレコードを追加するには、*Cisco Network Registrar* などの製品を使用できます。

## <span id="page-883-0"></span>**SSM** 設定の制約事項

次に、SSM を設定する際の制約事項を示します。

- IGMPv3 で SSM を使用するには、Cisco IOS ルータ、アプリケーションが稼働しているホ スト、そしてアプリケーション自体が SSM をサポートしている必要があります。
- SSMにまだ対応していないネットワーク内の既存のアプリケーションは、(S,G)チャネ ルの加入登録をサポートするように変更していない限り、SSM範囲内では機能しません。 そのため、既存のアプリケーションが指定のSSM範囲内のアドレスを使用する場合、ネッ トワークで SSM をイネーブルにすると問題が発生することがあります。
- IGMP スヌーピング:IGMPv3 で使用される新しいメンバーシップ レポート メッセージ は、旧型の IGMP スヌーピング デバイスでは正しく認識されない場合があります。
- SSM をレイヤ 2 スイッチング メカニズムとともに使用する場合は、ある程度のアドレス 管理が必要となります。Cisco GroupManagementProtocol(CGMP)、IGMPスヌーピング、 または Router-Port Group Management Protocol (RGMP) でサポートされるのはグループ固 有のフィルタリングだけであり、(S, G)チャネル固有のフィルタリングはサポートされ ていません。同じスイッチドネットワーク内の異なるレシーバーが異なる(S,G) チャネ ルを要求し、これらのチャネルが同じグループを共有している場合、レシーバーは上記の ような既存メカニズムの利点を活用できません。どちらのレシーバーも、すべての(S, G)チャネル トラフィックを受信し、不要なトラフィックを入力から除外します。SSM は、独立した多くのアプリケーションに SSM 範囲のグループ アドレスを再利用できるの で、このような状況では、スイッチド ネットワークのトラフィック フィルタリング機能 が低下する可能性があります。そのため、アプリケーションに対して SSM 範囲の IP アド レスをランダムに使用し、SSM範囲内の1つのアドレスがさまざまなアプリケーションに 再利用される可能性を小さくすることが重要です。たとえば、TV チャネル セットを提供 するアプリケーション サービスで、SSM を使用する場合は、各 TV (S, G) チャネルに異 なるグループを使用する必要があります。このようにすれば、同じアプリケーションサー

ビス内の異なるチャネルに複数のレシーバが接続されていても、レイヤ2デバイスを含む ネットワークでトラフィック エイリアシングが発生しなくなります。

·PIM-SSM では、ラストホップルータは、そのインターフェイス上に適切な(S, G)加入 登録があると、定期的に(S, G)Join メッセージを送信し続けます。このため、レシーバ が(S, G)加入を送信する限り、ソースが長時間(または二度と)トラフィックを送信し なくてもレシーバからソースへの最短パス ツリー (SPT) 状態が維持されます。

送信元がトラフィックを送信し、レシーバーがグループに加入している場合にだけ(S, G)ステートが維持される PIM-SM では、これとは対照的な状況が発生します。PIM-SM では、送信元がトラフィックの送信を 3 分以上停止すると、(S, G)ステートは削除さ れ、その送信元からのパケットがRPTを通じて再度到達した場合のみに再確立されます。 PI-SSM では、送信元がアクティブであることをレシーバに通知するメカニズムがないの で、レシーバが(S, G)チャネルの受信を要求している限り、(S, G)ステートを維持す る必要があります。

次に、SSM マッピングを設定する際の制約事項を示します。

- SSM マッピング機能は、完全な SSM の利点を共有しません。SSM マッピングでは、ホス トからグループ G の加入が取得され、1 つまたは複数のソースに関連付けられているアプ リケーションでこのグループを指定できるため、グループGごとにこのようなアプリケー ション 1 つのみをサポートできます。それにもかかわらず、完全な SSM アプリケーショ ンは、SSM マッピングにも使用される同じグループを共有することができます。
- 完全な SSM への移行ソリューションとして SSM マッピングだけを使用する場合は、ラス トホップ ルータの IGMPv3 をイネーブルにする際に十分に注意してください。SSM マッ ピングとIGMPv3を両方イネーブルにした場合、すでにIGMPv3をサポートしている(SSM はサポートしていない)ホストは IGMPv3 グループ レポートを送信します。SSM マッピ ングは、このようなIGMPv3グループレポートをサポートしていないので、ルータは送信 元をこれらのレポートと正しく関連付けることができません。

## <span id="page-884-0"></span>**SSM** に関する情報

Source-SpecificMulticast(SSM;送信元特定マルチキャスト)機能は、IPマルチキャストの拡張 機能であり、この機能を使用すると、受信者に転送されるデータグラムトラフィックは、その 受信者が明示的に加入しているマルチキャスト送信元からのトラフィックだけになります。 SSM 用にマルチキャスト グループを設定する場合、SSM 配信ツリー(共有ツリーはない)だ けが作成されます。

ここでは、Source-Specific Multicast (SSM) の設定方法を説明します。この項の SSM コマンド の詳細な説明については、『*IP Multicast Command Reference*』を参照してください。この章で 言及する他のコマンドについては、コマンド リファレンス マスター インデックス(オンライ ン検索)を使用して、該当するマニュアルを参照してください。

### **SSM** コンポーネントの概要

SSMは、1対多のアプリケーション(ブロードキャストアプリケーション)に最適なデータグ ラム配信モデルです。SSM は、オーディオおよびビデオのブロードキャスト アプリケーショ ン環境を対象としたシスコの IP マルチキャスト ソリューションの中核的なネットワーキング テクノロジーです。デバイス は、SSM の実装をサポートする次のコンポーネントをサポート しています。

- Protocol Independent Multicast Source-Specific Mode (PIM-SSM)
- PIM-SSM は、SSM の実装をサポートするルーティング プロトコルで、PIM Sparse Mode (PIM-SM)に基づいています。
- Internet Group Management Protocol version 3 (IGMPv3)

### **SSM** および **Internet Standard Multicast**(**ISM**)

インターネットの現行のIPマルチキャストインフラストラクチャや多くの企業のイントラネッ トは、PIM-SM プロトコルと Multicast Source Discovery Protocol(MSDP)に基づいています。 これらのプロトコルには、Internet Standard Multicast (ISM) サービス モデルの限界がありま す。たとえば、ISM では、ネットワークは、実際にマルチキャスト トラフィックを送信して いるホストについての情報を維持する必要があります。

ISM サービスは、任意の送信元からマルチキャスト ホスト グループと呼ばれるレシーバー グ ループへの IP データグラムの配信でなりたっています。マルチキャスト ホスト グループの データグラム トラフィックは、任意の IP ユニキャスト送信元アドレス (S) と IP 宛先アドレ スとしてのマルチキャストグループアドレス(G)のデータグラムで構成されます。システム は、ホストグループのメンバーになることによって、このトラフィックを受信します。ホスト グループのメンバーシップには IGMP バージョン 1、2、または 3 によるホスト グループのシ グナリングが必要です。

SSM では、データグラムは(S, G)チャネルに基づいて配信されます。SSM と ISM のどちら でも、ソースになるためにシグナリングは必要ありません。ただし、SSMでは、レシーバーは 特定の送信元からのトラフィックの受信または非受信を決めるために (S, G) への加入または 脱退を行う必要があります。つまり、レシーバは加入した(S,G)チャネルからだけトラフィッ クを受信できます。一方、 ISM では、レシーバは受信するトラフィックの送信元の IP アドレ スを知る必要はありません。チャネル加入シグナリングの標準的な方法として、IGMP を使用 してモードメンバーシップレポートを包含することが提案されていますが、この手法をサポー トしているのは IGMP version 3 だけです。

### **SSM IP** アドレスの範囲

IP マルチキャスト グループ アドレス範囲の設定済みのサブセットに SSM 配信モデルを適用す ることにより、SSM と ISM サービスを一緒に使用できます。Cisco IOS ソフトウェアでは、 224.0.0.0 ~ 239.255.255.255 の IP マルチキャスト アドレス範囲の SSM 設定が可能です。SSM

範囲が定義されている場合、既存の IP マルチキャスト受信アプリケーションが SSM 範囲のア ドレスの使用を試行しても、トラフィックを受信できません。

### **SSM** の動作

確立されているネットワークは、IPマルチキャストサービスがPIMSMに基づいているので、 SSMサービスをサポートできます。SSMサービスだけが必要な場合は、ドメイン間のPIM-SM に必要な全プロトコル範囲 (MSDP、Auto-RP、またはブートストラップルータ (BSR))で はなく、SSM を単独でネットワークに配置することもできます。

PIM-SM 用に設定されているネットワークに SSM を配置する場合、SSM をサポートするのは ラストホップ ルータだけです。レシーバーに直接接続されていないルータは SSM をサポート する必要はありません。一般的に、ラストホップ以外のルータに必要なのは、SSM 範囲内の PIM-SM だけです。このようなルータは SSM 範囲内での MSDP シグナリング、登録、PIM-SM 共有ツリー操作を抑制するために、ほかのアクセスコントロール設定が必要になる場合もあり ます。

SSM の範囲を設定し SSM をイネーブルにするには、 **ippim ssm** グローバル コンフィギュレー ション コマンドを使用します。この設定による影響は次のとおりです。

- SSM範囲内のグループは、IGMPv3 includeモードメンバーシップレポートを通じて、(S, G)チャネルに加入できます。
- SSM 範囲のアドレスの PIM 動作は、PIM-SM の派生モードである PIM-SSM に変更されま す。このモードでは、ルータで生成されるのは PIM (S, G) の join と prune のメッセージ だけであり、 (S, G) の Rendezvous Point Tree (RPT) や (\*, G) の RPT メッセージは生成 されません。RPT動作に関連する着信メッセージは無視されるか拒否されます。着信PIM 登録メッセージに対しては即座にregister-stopメッセージで応答が行われます。ラストホッ プルータ以外のルータでは、PIM-SSMはPIM-SMと下位互換性を保ちます。したがって、 ラストホップ ルータ以外のルータは SSM グループに PIM-SM を使用できます(SSM をサ ポートしていない場合など)。
- SSM 範囲内の Source-Active(SA)メッセージは、受け入れ、生成、転送のいずれも実行 されません。

### **SSM** マッピング

典型的なセットトップ ボックス (STB) 配置では、各 TV チャネルは独立した 1 つの IP マル チキャスト グループを使用し、その TV チャネルの送信を行うアクティブなサーバは 1 つで す。1 つのサーバから複数の TV チャネルへの送信は可能ですが、各チャネルのグループはそ れぞれ異なります。このようなネットワーク環境で、ルータが特定のグループのIGMPv1また はIGMPv2のメンバーシップレポートを受信した場合、レポートの宛先は、そのマルチキャス ト グループに関連付けられている TV チャネルの well-known TV サーバになります。

SSM マッピングが設定されている場合、特定グループの IGMPv1 または IGMPv2 のメンバー シップ レポートを受信したルータは、レポートを、このグループに関連付けられている well-known 送信元の 1 つ以上のチャネル メンバーシップに変換します。

ルータは、IGMPv1またはIGMPv2のメンバーシップレポートを受信すると、SSMマッピング を使用して、そのグループ に 1 つ以上の送信元 IP アドレスを決定します。その後、SSM マッ ピングによって、そのメンバーシップ レポートが IGMPv3 レポートに変換され、IGMPv3 レ ポートを受信した場合と同様に処理が続行されます。IGMPv1 または IGMPv2 メンバーシップ レポートの受信が続き、そのグループのSSMマッピングが同じである限り、ルータはPIMjoin を送信し、グループに加入し続けます。

SSM マッピング機能を使用すると、ラストホップ ルータはスタティックに設定されたルータ 上のテーブルまたは DNS サーバを通じて、送信元アドレスを決定できます。スタティックに 設定されたテーブルまたは DNS マッピングが変更された場合、ルータは加入しているグルー プに関連付けられている現在の送信元から脱退します。

### <span id="page-887-0"></span>スタティック **SSM** マッピング

スタティック SSM マッピングでは、ラストホップ ルータは、グループへの送信を行う送信元 を決定するために、継続的にスタティック マップを使用します。スタティック SSM マッピン グを使用するには、グループ範囲を定義した ACL を設定する必要があります。グループ範囲 を定義する ACL を設定した後、**ipigmpssm-mapstatic** グローバル コンフィギュレーション コ マンドを使用して、ACL で許可されたグループを送信元にマッピングできます。

DNSが必要とされないか、またはローカルでDNSマッピングが変更される場合、小規模なネッ トワークではスタティック SSM マッピングを設定できます。設定されたスタティック SSM マッピングは、DNS マッピングよりも優先されます。

#### 関連トピック

スタティック SSM [マッピングの設定\(](#page-891-0)CLI) (754 ページ) SSM マッピングを使用したスタティックトラフィック転送の設定 (CLI) (758ページ)

### <span id="page-887-1"></span>**DNS** ベースの **SSM** マッピング

DNSベースのSSMマッピングを使用して、ラストホップルータが継続的に逆DNSルックアッ プを実行し、グループに送信する送信元を決定するようにすることも可能です。DNSベースの SSM マッピングが設定されると、ルータはグループ名を含むドメイン名を構築し、DNS への 逆ルックアップを実行します。ルータは IP アドレス リソースを検索し、それらをグループに 関連付けられた送信元アドレスとして使用します。SSMマッピングでサポートできる送信元の 数は、グループごとに最大 20 です。ルータは各グループに設定されているすべてのソースに 加入します。

#### 図 **34 : DNS** ベースの **SSM** マッピング

次の図は、DNS ベースの SSM マッピングを示します。

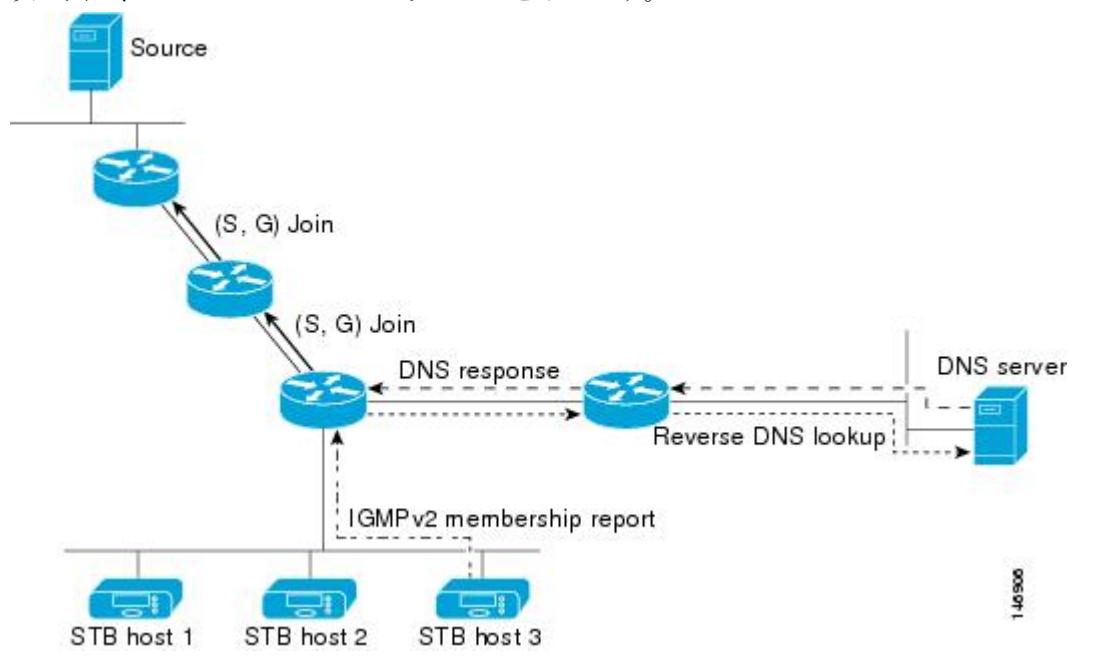

ラスト ホップ ルータが 1 つのグループの複数の送信元に加入できるようにする SSM マッピン グ メカニズムによって、TV ブロードキャストの送信元に冗長性を持たせることができます。 この場合、ラストホップ ルータは、SSM マッピングを使用し、同じ TV チャネルに対して 2 つのビデオ送信元に同時に加入することにより冗長性を提供します。ただし、ラストホップ ルータでのビデオ トラフィックの重複を防ぐため、ビデオ送信元がサーバ側でスイッチオー バー メカニズムを使用する必要があります。一方のビデオ送信元はアクティブ、もう一方の バックアップビデオ送信元はパッシブになります。パッシブの送信元は待機状態になり、アク ティブな送信元の障害が検出された場合に、そのTVチャネルにビデオトラフィックを送信し ます。サーバ側のスイッチオーバー メカニズムによって、実際にその TV チャネルにビデオ トラフィックを送信するサーバは 1 つだけになります。

G1、G2、G3、G4 を含むグループの 1 つ以上の送信元アドレスを検索するには、DNS サーバ に次のような DNS レコードを設定する必要があります。

```
G4.G3.G2.G1 [multicast-domain] [timeout] IN A source-address-1
IN A source-address-2
IN A source-address-n
```
DNS リソース レコードの設定の詳細については、DNS サーバのマニュアルを参照してくださ い。

### 関連トピック

DNS ベースの SSM マッピングの設定 (CLI) (756 ページ)

## <span id="page-889-0"></span>**SSM** の設定方法

この項の Source-Specific Multicast (SSM;送信元特定マルチキャスト)コマンドの詳細な説明に ついては、『*IP Multicast Command Reference, Cisco IOS XE Release 3SE (Catalyst 3850 Switches)*』 を参照してください。この章で言及する他のコマンドについては、コマンド リファレンス マ スター インデックス (オンライン検索)を使用して、該当するマニュアルを参照してくださ い。

### **SSM** の設定(**CLI**)

SSM を設定するには、次の手順を実行します。

この手順は任意です。

#### 始める前に

Source Specific Multicast(SSM)範囲の定義にアクセス リストを使用する場合、**ip pim ssm** コ マンドでアクセス リストを参照する前にアクセス リストを設定します。

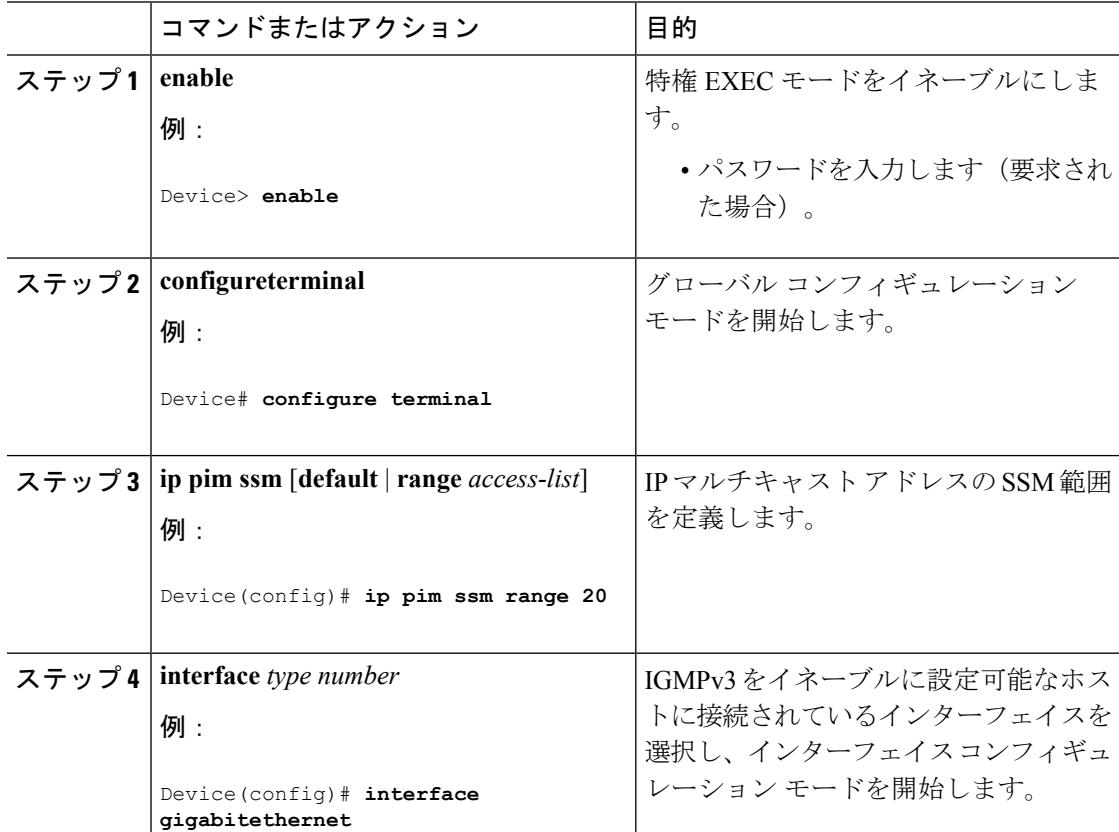

 $\mathbf I$ 

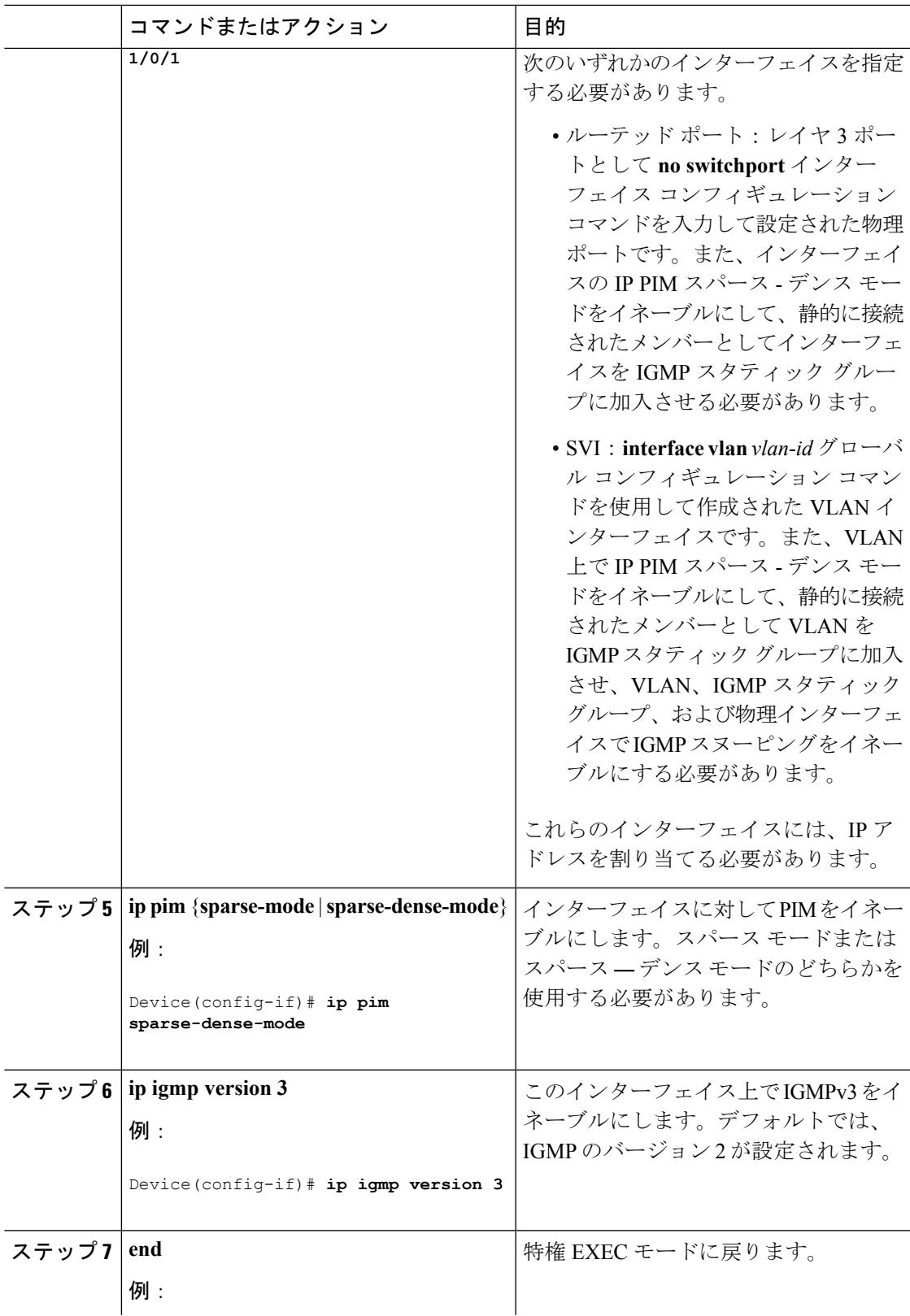

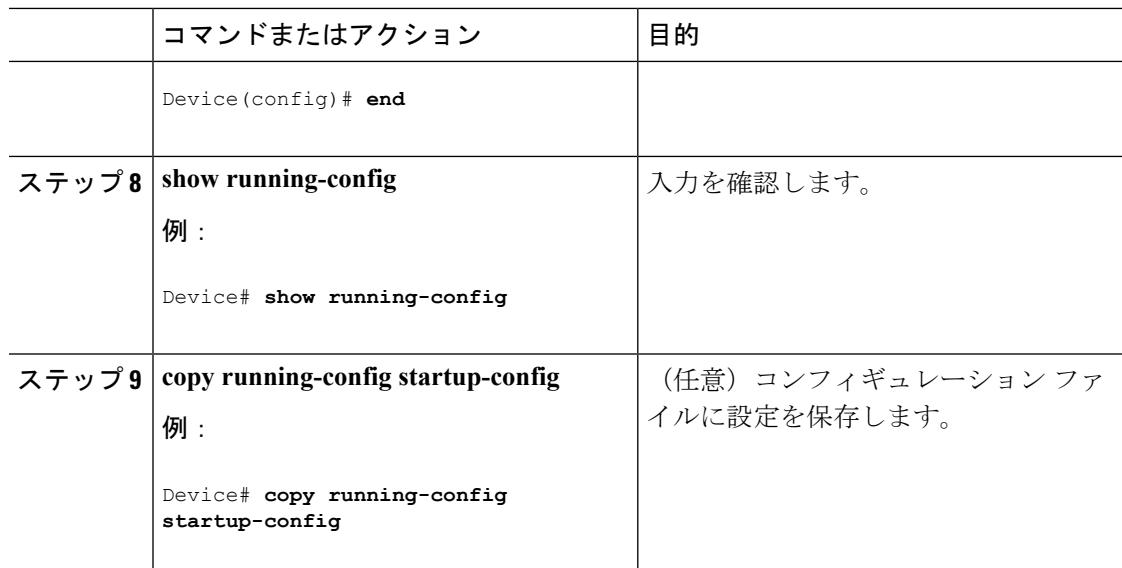

## **Source-Specific Multicast (SSM) マッピングの設定**

Source Specific Multicast (SSM) マッピング機能は、管理上または技術上の理由からエンド シ ステムで SSM をサポートできないかまたはサポートが望ましくない場合に SSM 移行手段とし て使用できます。SSM マッピングを使用すると、IGMPv3 をサポートしないレガシー STB へ のビデオ配信や、IGMPv3 ホスト スタックを使用しないアプリケーションに SSM を活用でき ます。

### <span id="page-891-0"></span>スタティック **SSM** マッピングの設定(**CLI**)

スタティック SSM マッピングを設定するには、次の手順を実行します。

SSM マッピングの詳細については、『IP Multicast CG Library, Cisco IOS XE Release 3SE(Catalyst 3850 Switches)』を参照してください。

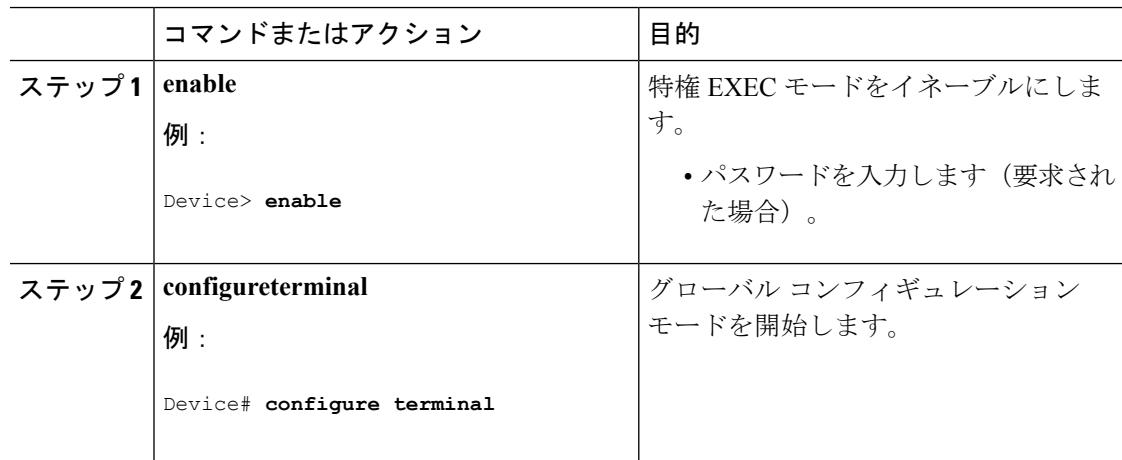

I

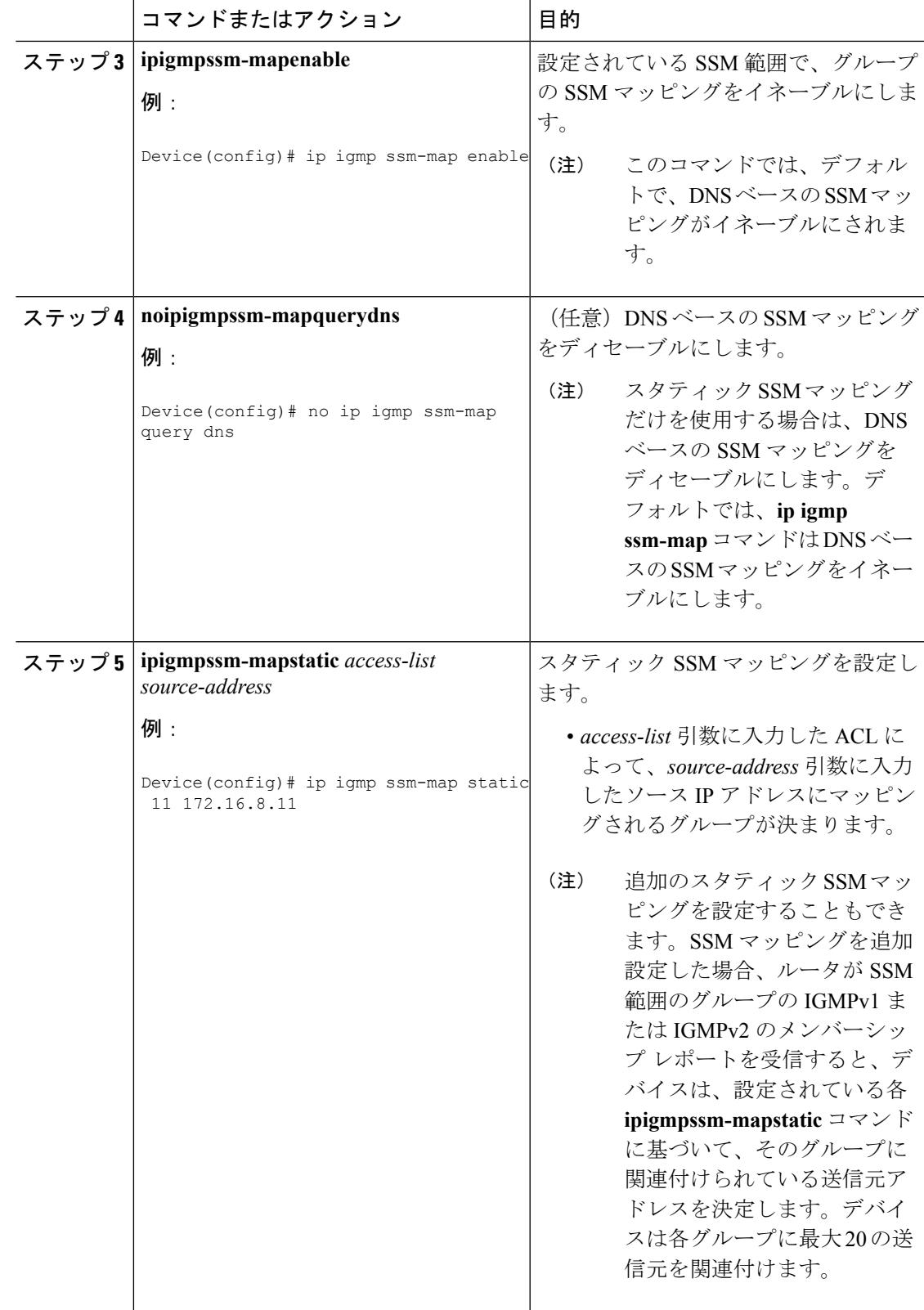

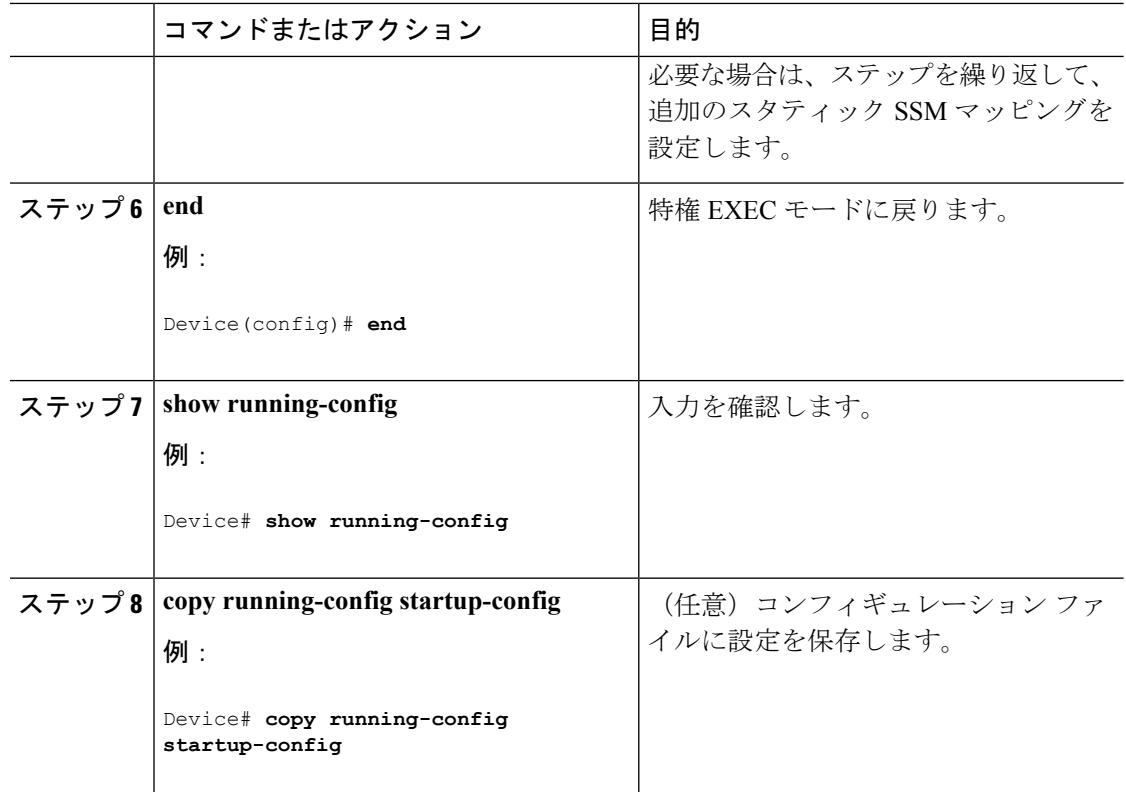

#### 関連トピック

[スタティック](#page-887-0) SSM マッピング (750 ページ)

### <span id="page-893-0"></span>**DNS** ベースの **SSM** マッピングの設定(**CLI**)

DNSベースのSSMマッピングを設定するには、DNSサーバゾーンを作成するか、または既存 のゾーンにレコードを追加する必要があります。DNSベースのSSMマッピングを使用するルー タが他の目的にも DNS を使用している場合は、通常の設定の DNS サーバを使用する必要があ ります。そのルータで使用されている DNS 実装が DNS ベースの SSM マッピングだけの場合 は、ルート ゾーンが空であるか、またはそれ自身を指すようなフォールス DNS セットアップ が可能です。

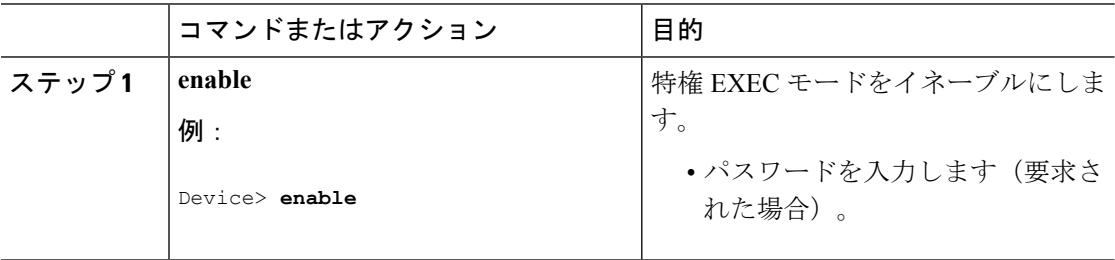

 $\mathbf I$ 

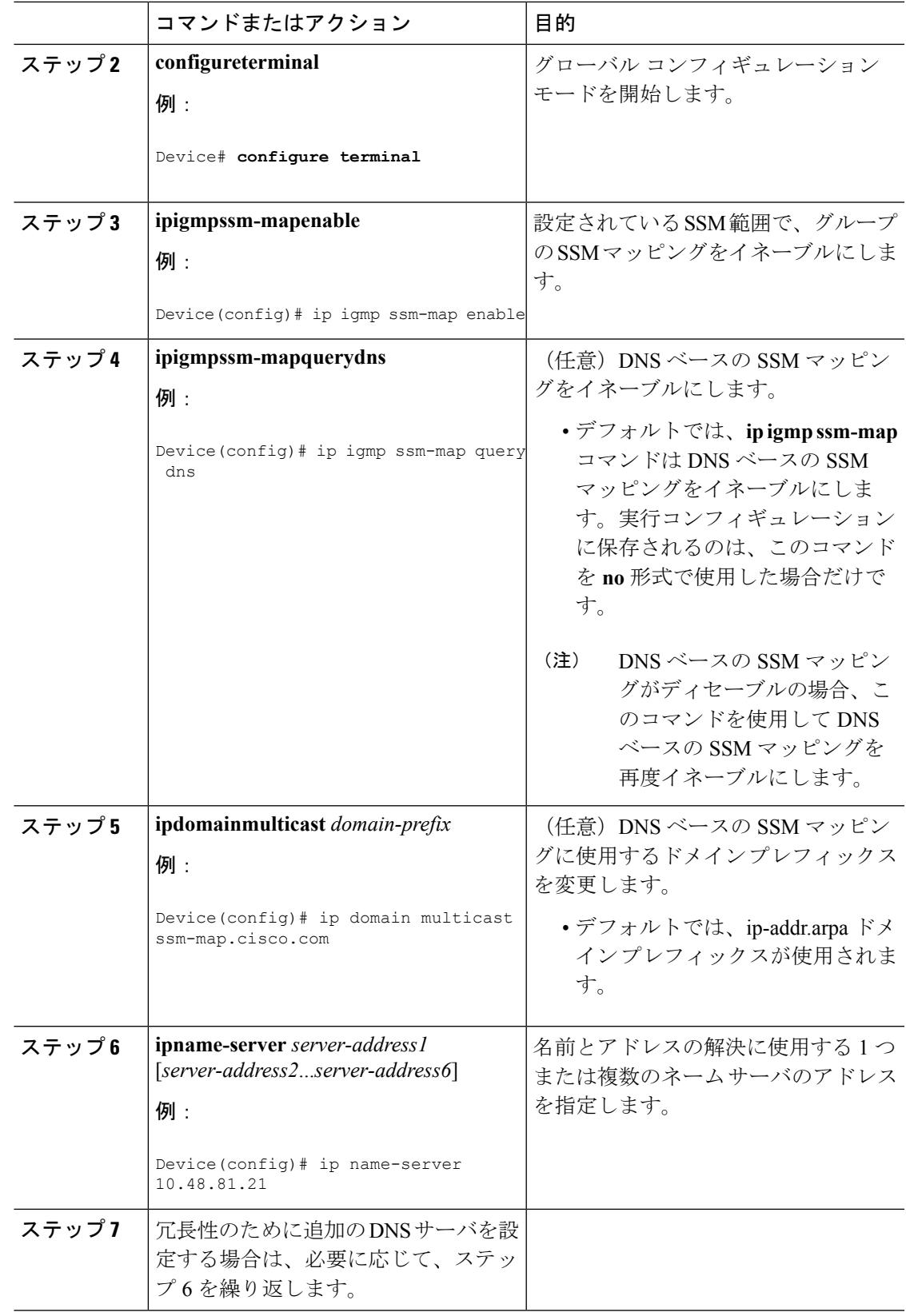

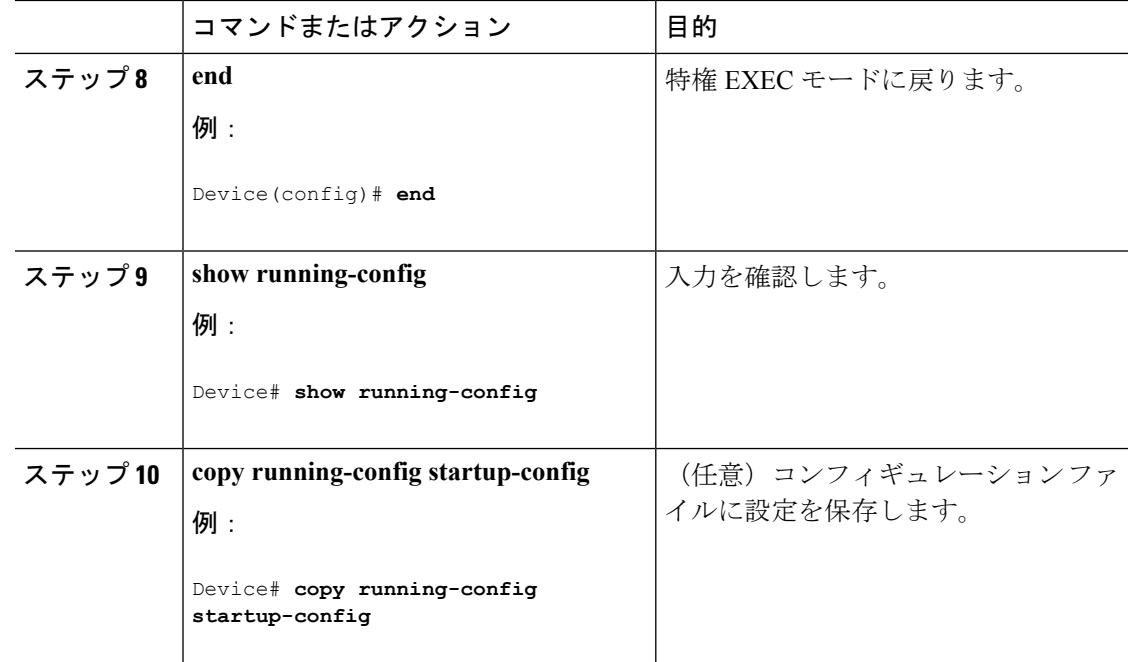

### 関連トピック

DNS ベースの SSM [マッピング](#page-887-1) (750 ページ)

### <span id="page-895-0"></span>**SSM** マッピングを使用したスタティック トラフィック転送の設定(**CLI**)

ラスト ホップ ルータ上の SSM マッピングでスタティック トラフィック転送を設定する場合 は、次の手順を実行します。

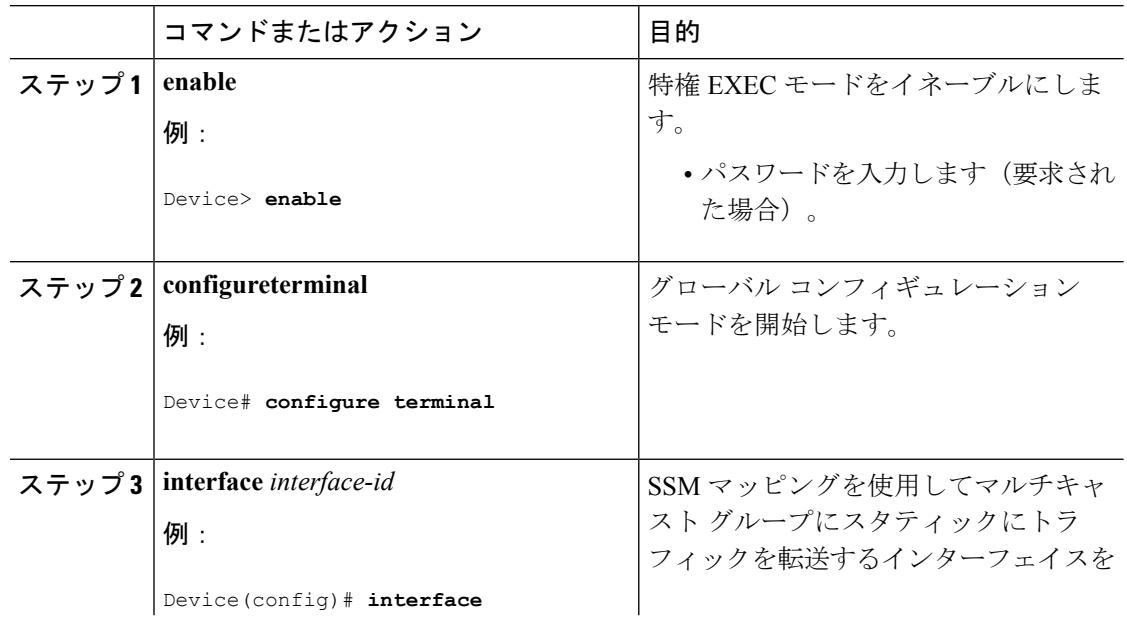

I

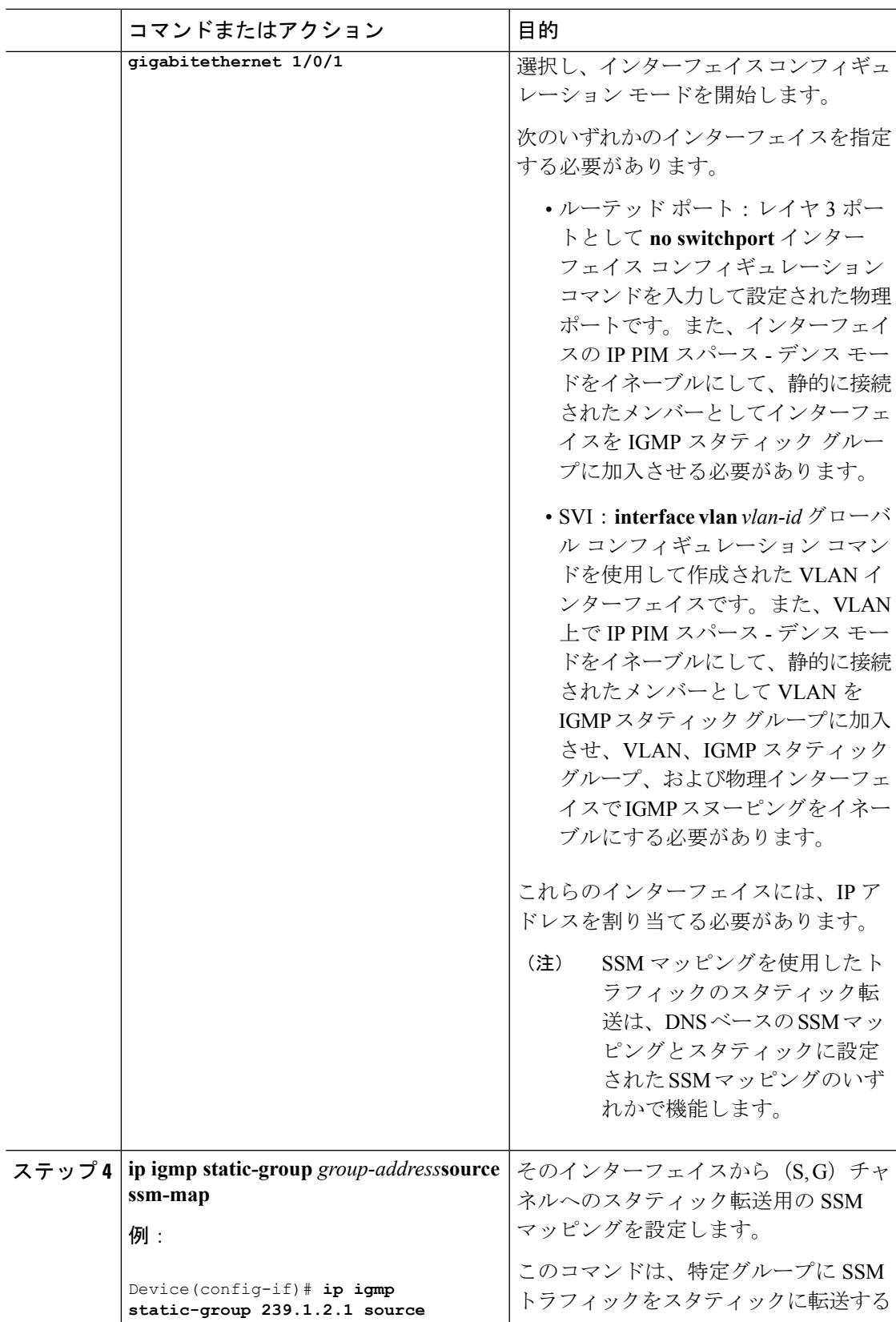

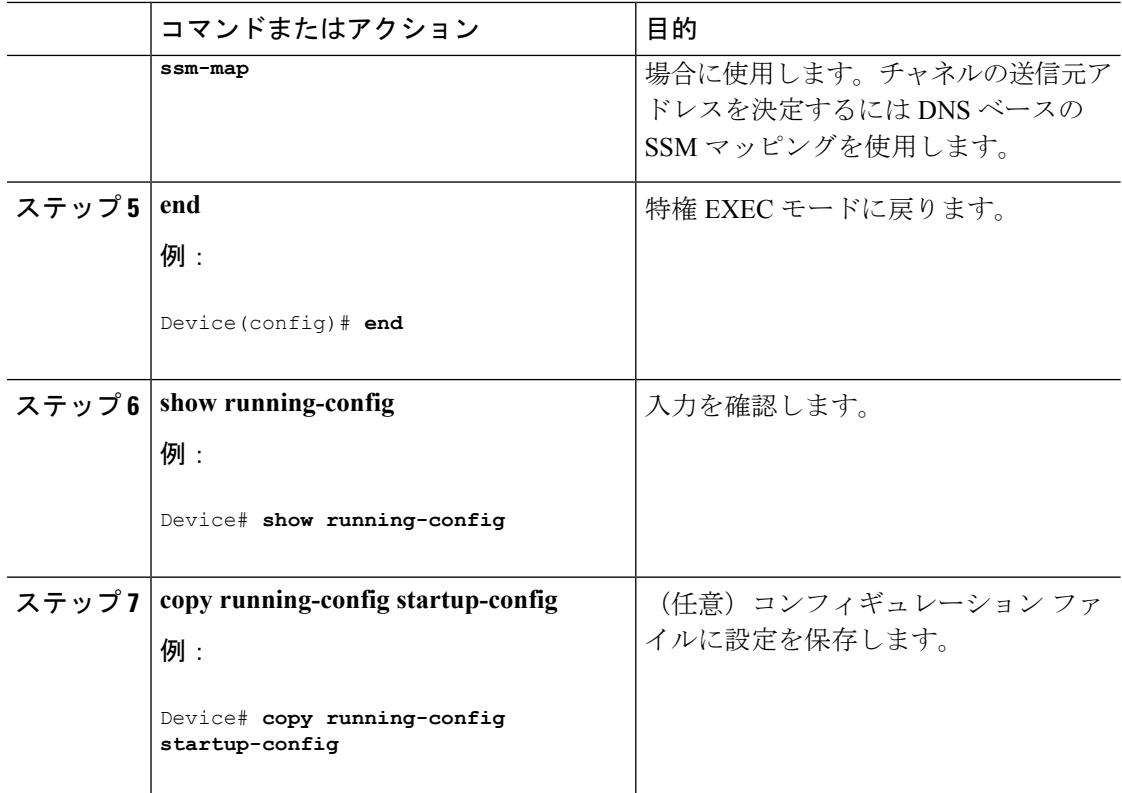

### 関連トピック

[スタティック](#page-887-0) SSM マッピング (750 ページ)

# <span id="page-897-0"></span>**SSM** のモニタリング

SSM をモニタするには、次の表の特権 EXEC コマンドを使用します。

表 **46 : SSM** のモニタリング コマンド

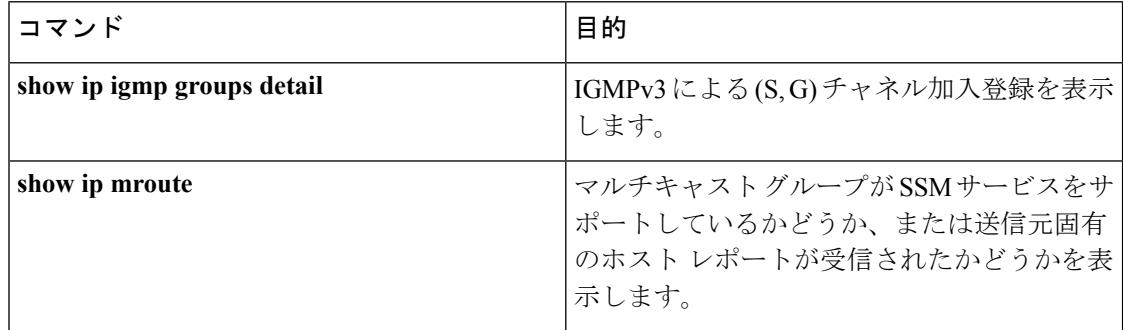

## **SSM** マッピングのモニタリング

SSM マッピングをモニタするには、次の表の特権 EXEC コマンドを使用します。

```
表 47 : SSM マッピングをモニタするコマンド
```
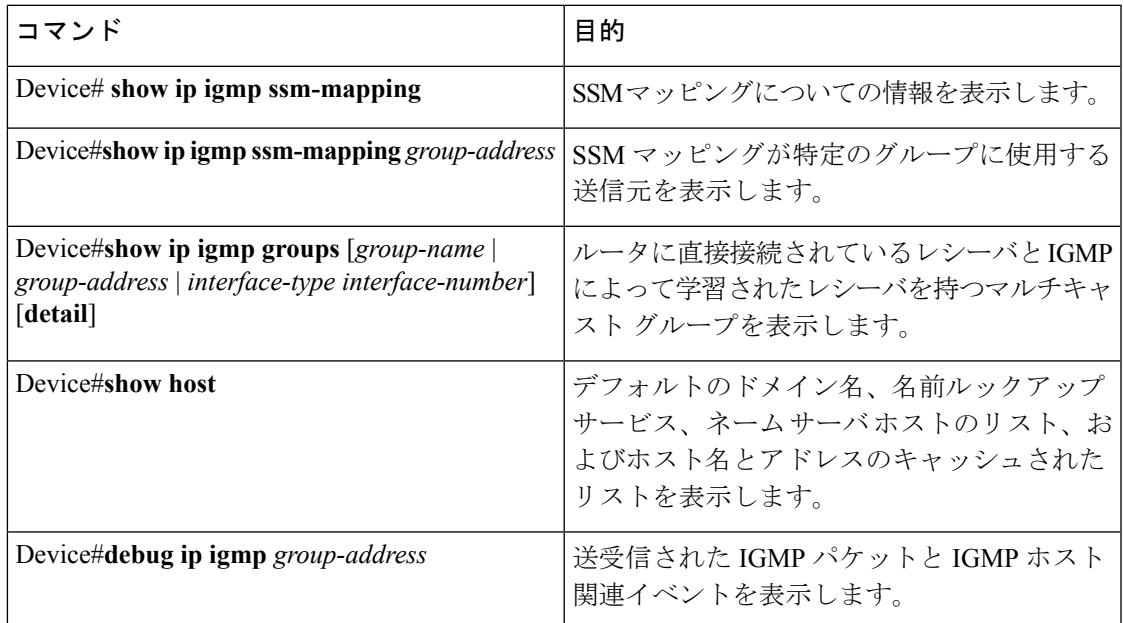

# <span id="page-898-0"></span>**SSM** の次の作業

次の設定を行えます。

- IGMP
- ワイヤレス マルチキャスト
- PIM
- IP マルチキャスト ルーティング
- サービス検出ゲートウェイ

# <span id="page-898-1"></span>その他の参考資料

#### 関連資料

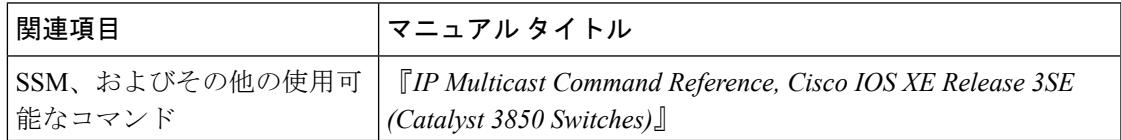

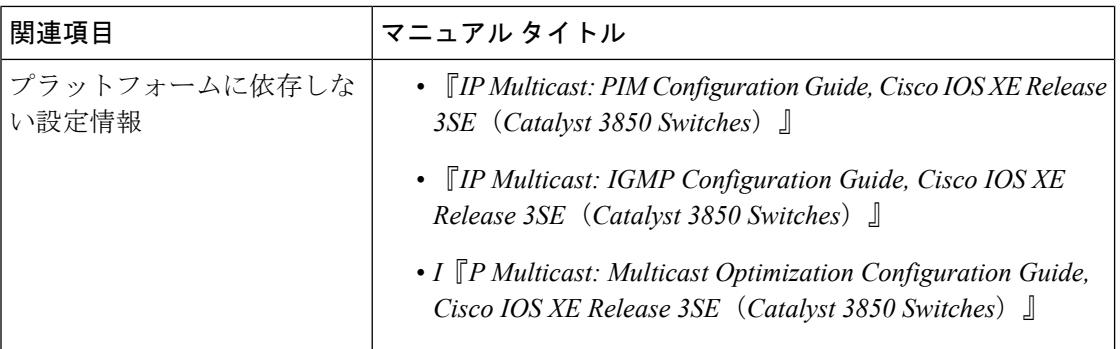

### 標準および **RFC**

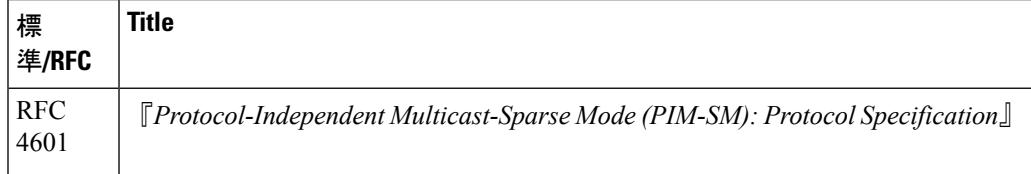

### **MIB**

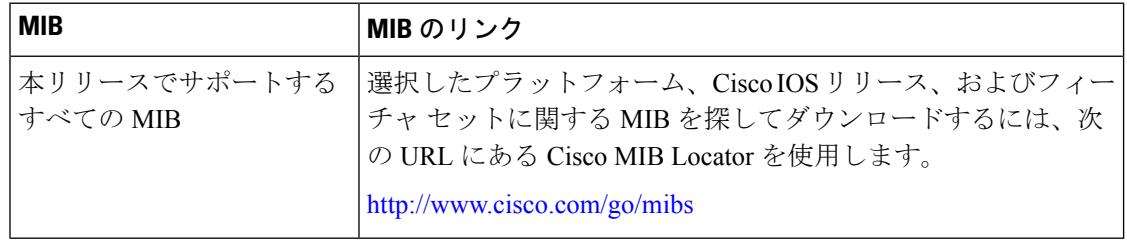

### シスコのテクニカル サポート

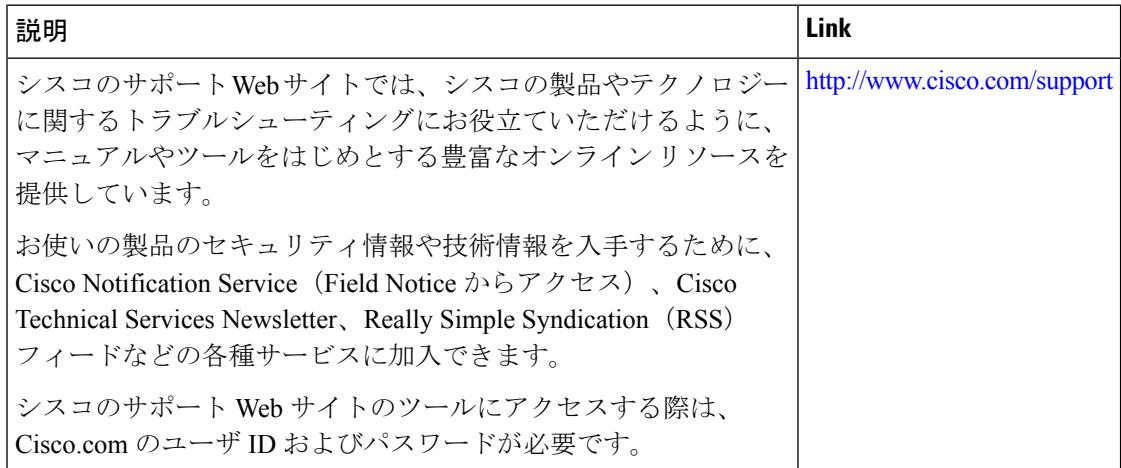
# **SSM** の機能履歴と情報

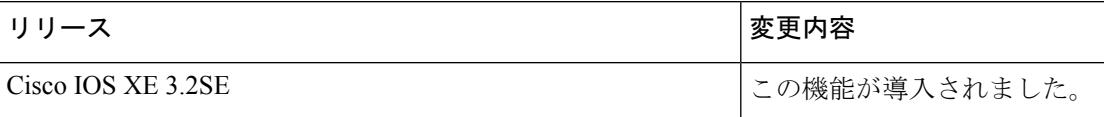

I

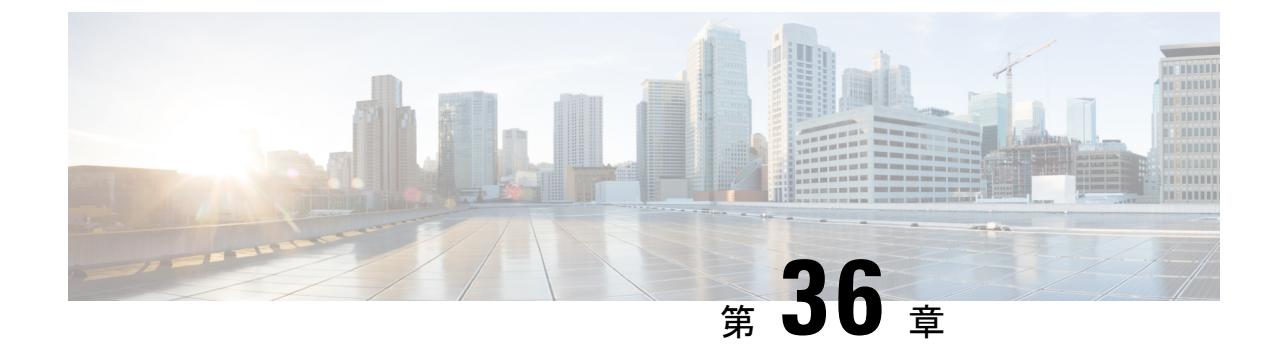

# **GRE**トンネルを介するマルチキャストルー ティングの設定

- [機能情報の確認](#page-902-0) (765 ページ)
- GRE [トンネルを介するマルチキャスト](#page-902-1) ルーティングの設定の前提条件 (765 ページ)
- GRE [トンネルを介するマルチキャスト](#page-903-0) ルーティングの設定の制約事項 (766 ページ)
- GRE [トンネルを介するマルチキャスト](#page-903-1) ルーティングについて (766 ページ)
- GRE [トンネルを介するマルチキャスト](#page-904-0) ルーティングの設定方法 (767 ページ)

## <span id="page-902-0"></span>機能情報の確認

ご使用のソフトウェアリリースでは、このモジュールで説明されるすべての機能がサポートさ れているとは限りません。最新の機能情報および警告については、「Bug [Search](https://tools.cisco.com/bugsearch/search) Tool」および ご使用のプラットフォームおよびソフトウェア リリースのリリース ノートを参照してくださ い。このモジュールで説明される機能に関する情報、および各機能がサポートされるリリース の一覧については、機能情報の表を参照してください。

プラットフォームのサポートおよびシスコ ソフトウェア イメージのサポートに関する情報を 検索するには、CiscoFeature Navigator を使用します。CiscoFeature Navigator にアクセスするに は、[www.cisco.com/go/cfn](http://www.cisco.com/go/cfn) に移動します。Cisco.com のアカウントは必要ありません。

# <span id="page-902-1"></span>**GRE** トンネルを介するマルチキャスト ルーティングの設 定の前提条件

GRE を介するマルチキャスト ルーティングを設定する前に、IP マルチキャスト ルーティング テクノロジーと GRE トンネリングの概念についてよく理解しておく必要があります。

# <span id="page-903-0"></span>**GRE** トンネルを介するマルチキャスト ルーティングの設 定の制約事項

次に、GRE トンネルを介するマルチキャスト ルーティングの設定の制約事項を示します。

- GRE トンネルを介する IPv6 マルチキャストはサポートされません。
- •サポートされるマルチキャストルート (mroute) の総数は、すべてのトンネル全体で2000 です。
- 双方向 PIM はサポートされていません。
- GRE トンネルを介するマルチキャストをサポートするには、マルチキャスト ルーティン グを最初のホップ ルータ (FHR)、ランデブー ポイント (RP) および最後のホップ ルー タ(LHR)で設定する必要があります。
- Catalyst 3850 および Catalyst 3650 シリーズ スイッチでは、トンネル送信元をループバック インターフェイス、物理インターフェイス、または L3 EtherChannel インターフェイスに できます。
- IPSec、ACL、トンネルカウンタ、暗号化サポート、フラグメンテーション、CiscoDiscovery Protocol (CDP)、QoS、GRE キープアライブ、マルチポイント GRE などの機能の相互作 用は、GRE トンネルでサポートされていません。

# <span id="page-903-1"></span>**GRE** トンネルを介するマルチキャスト ルーティングにつ いて

この章では、非 IP マルチキャスト エリア間で IP マルチキャスト パケットをトンネリングす るために、Generic Route Encapsulation(GRE)トンネルを設定する方法について説明します。 その利点は、IP マルチキャストをサポートしないエリアを経由して、IP マルチキャスト トラ フィックをソースからマルチキャスト グループに送信できることです。GRE トンネルを介す るマルチキャスト ルーティングは、ip PIM デンス モード、スパース - デンス モード、スパー ス モード、および pim-ssm モードをサポートしています。また、スタティック RP および Auto-RP もサポートしています。スタティック RP と Auto-RP の設定の詳細については、ラン デブー ポイントと Auto-RP を参照してください。

Cisco IOS XE Denali 16.3.1 以降では、マルチキャスト ルーティングおよび NHRP が GRE トン ネリングでサポートされています。トンネル エンド ポイントのダイナミック検出を促進する ために、トンネルインターフェイス上のマルチキャスト設定とともに、NHRPをオプションで 設定できます。トンネル インターフェイスに NHRP を設定する方法については、NHRP を参 照してください。 (注)

#### 非 **IP** マルチキャスト エリアを接続するトンネリングの利点

•送信元とグループ メンバー (宛先) 間のパスが IP マルチキャストをサポートしていない 場合、それらの間のトンネルは IP マルチキャスト パケットを転送できます。

# <span id="page-904-0"></span>**GRE** トンネルを介するマルチキャスト ルーティングの設 定方法

## 非 **IP** マルチキャスト エリアを接続する **GRE** トンネルの設定

マルチキャストルーティングをサポートしていないメディアで接続されている送信元と宛先の 間の IP マルチキャスト パケットを転送するように GRE トンネルを設定できます。

#### 手順

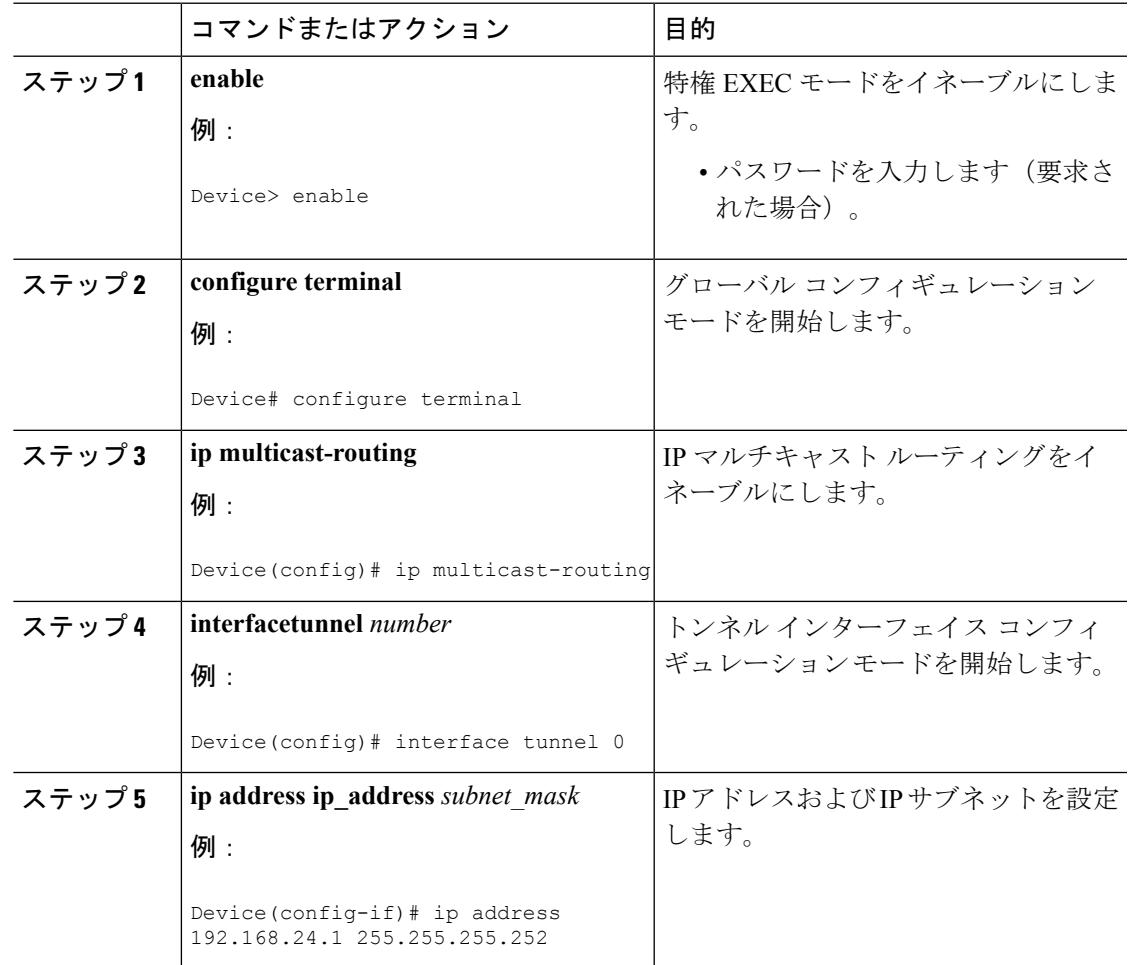

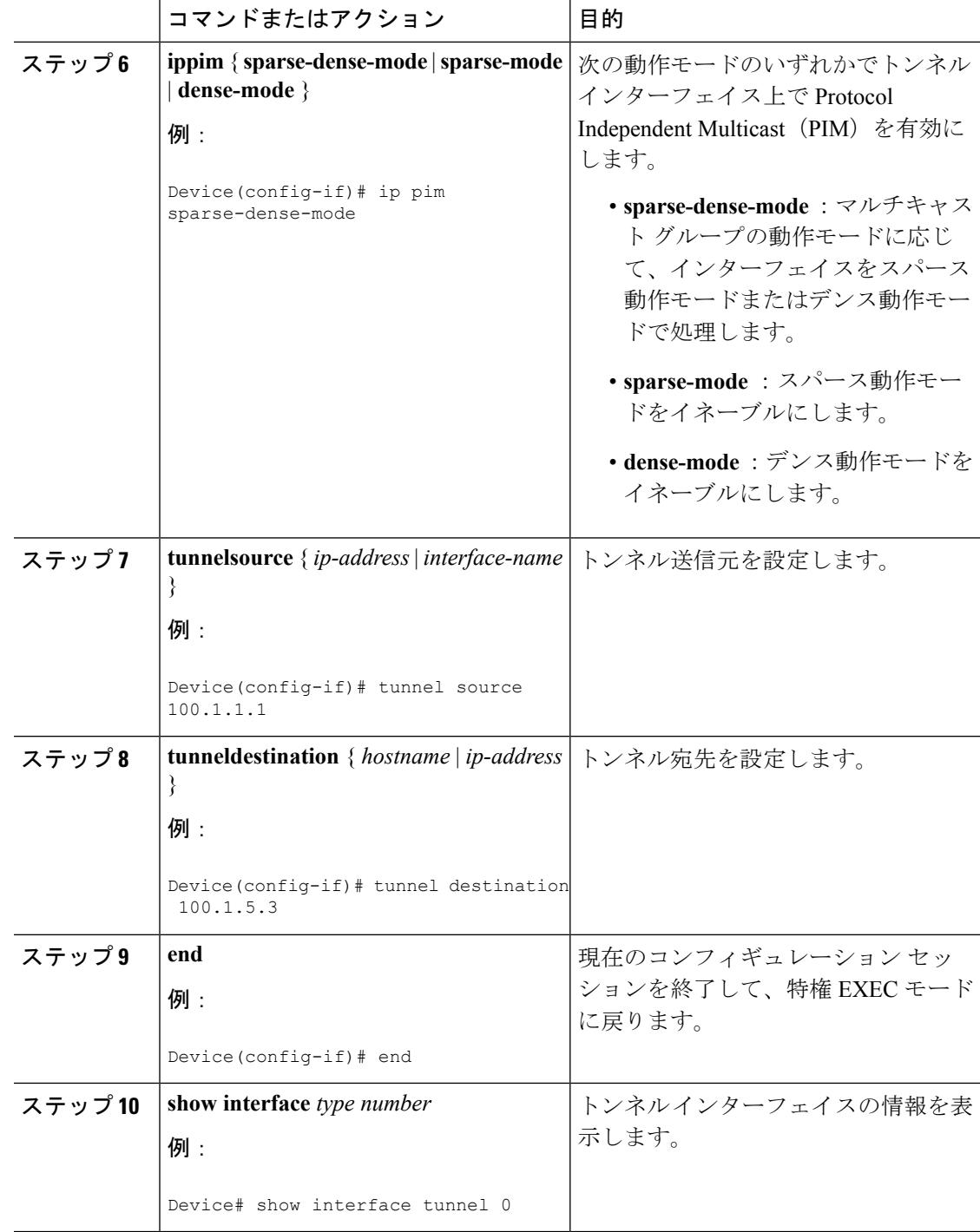

## 非 **IP** マルチキャスト エリアを接続するトンネリングの例

次の例に、GRE トンネルを介した Catalyst 3650/3850 スイッチ間のマルチキャスト ルーティン グを示します。

図 **35 :** 非 **IP** マルチキャスト エリアを接続するトンネル

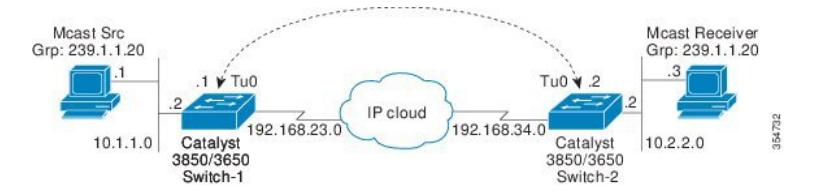

上の図では、マルチキャスト送信元(10.1.1.1)は、Catalyst 3850/3650 スイッチ 1 に接続され、 マルチキャスト グループ 239.1.1.20 に設定されています。マルチキャスト受信者(10.2.2.3) は、Catalyst 3850/3650 スイッチ 2 に接続され、グループ 239.1.1.20 のマルチキャスト パケット を受信するように設定されています。スイッチ1とスイッチ2は、マルチキャストルーティン グ用に設定されていない IP クラウドで分離されています。

GRE トンネルは、ループバック インターフェイスで送信元が特定されたスイッチ 1 とスイッ チ2の間に設定されています。マルチキャスト ルーティングは、スイッチ1とスイッチ2で有 効になっています。スパースモードまたはデンスモードでPIMをサポートするために、**ippim sparse-dense-mode** コマンドがトンネル インターフェイスに設定されています。トンネル イン ターフェイスの sparse-dense-mode 設定により、スパース モード パケットまたはデンス モード パケットをグループのランデブー ポイント (RP)設定に応じて、トンネルを経由して転送で きます。

#### スイッチ **1** の設定:

Device(config)# ip multicast-routing Device(config)# interface Loopback0 //Tunnel source interface Device(config-if)# ip address 2.2.2.2 255.255.255.255 Device(config)# interface Tunnel 10 //Tunnel interface configured for PIM traffic Device(config-if)# ip address 192.168.24.1 255.255.255.252 Device(config-if)# ip pim sparse-dense-mode Device(config-if)# ip nhrp map 192.168.24.3 4.4.4.4 //NHRP may optionally be configured to dynamically discover tunnel end points. Device(config-if)# ip nhrp map multicast 4.4.4.4 Device(config-if)# ip nhrp network-id 1 Device(config-if)# ip nhrp nhs 192.168.24.3 Device(config-if)# tunnel source Loopback0 Device(config-if)# tunnel destination 4.4.4.4 Device(config)# interface GigabitEthernet 0/0/0 //Source interface Device(config-if)# ip address 10.1.1.2 255.255.255.0 Device(config-if)# ip pim sparse-dense-mode

#### スイッチ **2** の設定:

Device(config)# ip multicast-routing Device(config)# interface Loopback0 //Tunnel source interface Device(config-if)# ip address 4.4.4.4 255.255.255.255

Device(config)# interface Tunnel 10 //Tunnel interface configured for PIM

#### traffic

Device(config-if)# ip address 192.168.24.2 255.255.255.252 Device(config-if)# ip nhrp map 192.168.24.4 2.2.2.2 //NHRP may optionally be configured to dynamically discover tunnel end points. Device(config-if)# ip nhrp map multicast 2.2.2.2 Device(config-if)# ip nhrp network-id 1 Device(config-if)# ip nhrp nhs 192.168.24.4 Device(config-if)# ip pim sparse-dense mode Device(config-if)# tunnel source Loopback0 Device(config-if)# tunnel destination 2.2.2.2

Device(config)# interface GigabitEthernet 0/0/0 //Receiver interface Device(config-if)# ip address 10.2.2.2 255.255.255.0 Device(config-if)# ip pim sparse-dense-mode

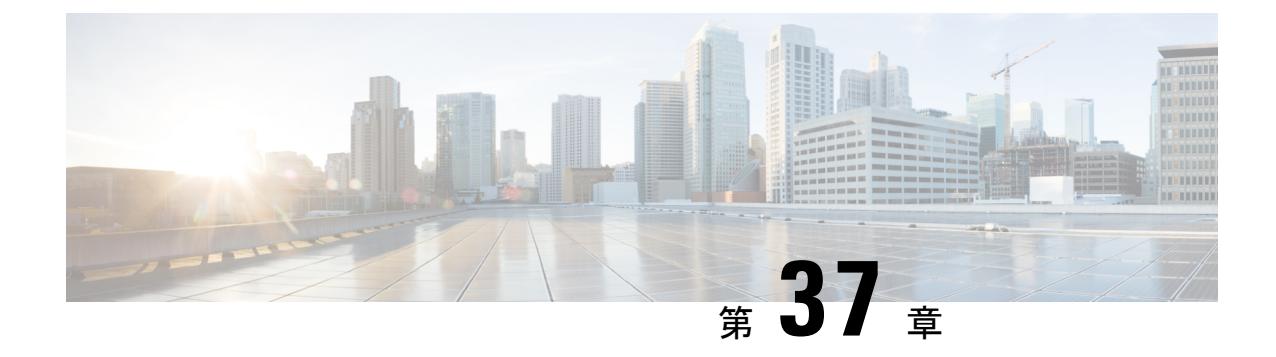

# サービス検出ゲートウェイの設定

- [機能情報の確認](#page-908-0) (771 ページ)
- [サービス検出ゲートウェイの設定に関する制約事項](#page-908-1) (771 ページ)
- [サービス検出ゲートウェイおよび](#page-909-0) mDNS に関する情報 (772 ページ)
- [サービス検出ゲートウェイの設定方法](#page-913-0) (776 ページ)
- [サービス検出ゲートウェイのモニタリング](#page-919-0) (782 ページ)
- 設定例 (783 [ページ\)](#page-920-0)
- [サービス検出ゲートウェイの設定の次の作業](#page-922-0) (785 ページ)
- [その他の参考資料](#page-923-0) (786 ページ)
- [サービス検出ゲートウェイの機能履歴と情報](#page-924-0) (787 ページ)

## <span id="page-908-0"></span>機能情報の確認

ご使用のソフトウェアリリースでは、このモジュールで説明されるすべての機能がサポートさ れているとは限りません。最新の機能情報および警告については、使用するプラットフォーム およびソフトウェア リリースの Bug Search Tool およびリリース ノートを参照してください。 このモジュールに記載されている機能の詳細を検索し、各機能がサポートされているリリース のリストを確認する場合は、このモジュールの最後にある機能情報の表を参照してください。

プラットフォームのサポートおよびシスコ ソフトウェア イメージのサポートに関する情報を 検索するには、Cisco Feature Navigator を使用します。Cisco Feature Navigator には、 <http://www.cisco.com/go/cfn> からアクセスします。Cisco.com のアカウントは必要ありません。

## <span id="page-908-1"></span>サービス検出ゲートウェイの設定に関する制約事項

サービス検出ゲートウェイの設定に関する制約事項は次のとおりです。

• サービス検出ゲートウェイは、複数のホップによるトポロジをサポートしていません。す べてのネットワークセグメントを直接接続する必要があります。サービス検出ゲートウェ イは、接続されているすべてのセグメントからサービスを学習して、キャッシュを構築 し、プロキシとして動作する要求に応答できます。

- サードパーティ mDNS サーバまたはアプリケーションの使用は、この機能ではサポート されていません。
- mDNS を実行している Cat4500sup8e MC (3.7) では、iOS7.0 を実行している iPhone と ipad で、mDNSを介してプリントサービスにアクセスすると問題が発生する場合があります。

## <span id="page-909-0"></span>サービス検出ゲートウェイおよび **mDNS** に関する情報

### **mDNS**

mDNSは設定不要を実現するために定義され、設定不要は次の機能を提供するものとして定義 されています。

- アドレッシング:ホストへの IP アドレスの割り当て
- ネーミング:IP アドレスの代わりに名前を使用したホストの参照
- サービス検出:ネットワークでの自動的なサービスの検索

mDNS を使用すると、ネットワーク ユーザは、ネットワーク上のサービスにアクセスするた めに IP アドレスを割り当てたり、ホスト名を割り当てたり、名前を入力する必要がなくなり ます。ユーザが行うことは、利用可能なネットワークサービスの表示を要求し、リストから選 択することだけです。

mDNS では、DHCP/DHCPv6 または IPv4 および IPv6 リンク ローカル スコープ アドレスの使 用を通じてアドレッシングが実行されます。設定不要の利点が生じるのは、DHCP や DNS の ようなインフラストラクチャサービスが存在せず、自分で割り当てたリンクローカルアドレッ シングを使用できる場合です。その結果、クライアントは、リンクローカル範囲

(169.254.0.0/24)内でランダムな IPv4 アドレスを選択するか、またはその IPv6 リンクローカ ル アドレス (FE80::/10) を使用して通信を行うことができます。

mDNS では、ネーミング(mDNS を使用したローカル ネットワークでの名前/アドレス変換) クエリはリンクローカル スコープ IP マルチキャストを使用してローカル ネットワークを介し て送信されます。これらの DNS クエリはマルチキャスト アドレス(IPv4 アドレス 224.0.0.251 または IPv6 アドレス FF02::FB)に送信されるため、クエリへの応答にグローバルな知識を持 つ単一の DNS サーバは必要ありません。サービスまたはデバイスは、認識しているサービス に関するクエリを確認すると、キャッシュからの情報が含まれた DNS 応答を提供します。

mDNS では、サービス検出はブラウジングによって実行されます。mDNS クエリは、特定の サービス タイプとドメインに応じて送信され、一致するサービスを認識しているデバイスが サービス情報を返します。その結果は利用可能なサービスのリストからなり、ユーザはそのリ ストから選択できます。

mDNSプロトコル(mDNS-RFC)をDNSサービス検出(DNS-SD-RFC)とともに使用すると、 アドレッシング、ネーミング、およびサービス検出の設定が不要になります。

#### **mDNS-SD**

マルチキャスト DNS サービス検出(mDNS-SD)は、DNS プロトコル セマンティックおよび ウェルノウン マルチキャスト アドレス経由のマルチキャストを使用して、設定不要のサービ ス検出を実現します。DNS パケットは、マルチキャスト アドレス 224.0.0.251 とその IPv6 相当 の FF02::FB を使用してポート 5353 上で送受信されます。

mDNS はリンクローカル マルチキャスト アドレスを使用するため、その範囲は 1 つの物理 LAN または論理的 LAN に制限されます。ネットワーキングの範囲を分散したキャンパス、ま たはさまざまな多数のネットワークテクノロジーで構成される広域環境に拡張する必要がある 場合は、mDNS ゲートウェイが実装されます。mDNS ゲートウェイでは、1 つのレイヤ 3 ドメ インから別のドメインへのサービスのフィルタリング、キャッシング、および再配布を行うこ とで、レイヤ 3 境界間での mDNS パケットの転送を行うことができます。

#### ワイヤレス クライアントの **mDNS-SD** の検討事項

- mDNSパケットは、IPアドレスがない可能性があるレイヤ3インターフェイスから送信で きます。
- multicast-multicast モードが有効になっている場合、mDNS マルチキャスト IP およびマル チキャストMACを持つパケットは、マルチキャストCAPWAPトンネルで送信されます。 マルチキャスト CAPWAP トンネルは、各 AP CAPWAP トンネル用に生成される必要があ るマルチキャスト パケットのコピー数を減らすために使用される特別な CAPWAP トンネ ルです。マルチキャスト CAPWAP トンネル上でパケットを送信するには、外部の IP ヘッ ダーをすべての AP が登録しているマルチキャスト CAPWAP トンネルのアドレス宛てに する必要があります。
- すべての mDNS パケット処理は、ローミングされたクライアント用の外部スイッチで実 行されます。外部スイッチは、ローミングされたワイヤレスクライアントが実際に接続さ れている新しいスイッチであり、接続ポイントと呼ばれます。

## <span id="page-910-0"></span>サービス検出ゲートウェイ

サービス検出ゲートウェイ機能により、マルチキャスト ドメイン ネーム システム (mDNS) は、レイヤ 3の境界を越えて(異なるサブネットで)動作します。mDNS ゲートウェイでは、 1つのレイヤ 3 ドメイン(サブネット)から別のドメインへのサービスのフィルタリング、 キャッシング、および再配布を行うことで、レイヤ3境界間でのサービス検出の転送を行うこ とができます。この機能が実装される前は、リンクローカル スコープのマルチキャスト アド レスを使用していたため、mDNSは1サブネット内に範囲が制限されていました。この機能に より、Bring Your Own Device (BYOD) が強化されます。

#### 関連トピック

サービス [リストの設定\(](#page-913-1)CLI) (776 ページ) 例:サービス [リストの作成、フィルタの適用およびパラメータの設定](#page-921-0) (784 ページ) mDNS ゲートウェイの有効化とサービスの再配布 (CLI) (779 ページ) 例:発信 mDNS [パケットに対する代替送信元インターフェイスの指定](#page-920-1) (783 ページ) 例:サービス [アナウンスメントの再配布](#page-920-2) (783 ページ)

例 : ワイヤレスクライアントに対する mDNS パケットのブリッジングの無効化 (783 ペー ジ) 例:mDNS [ゲートウェイの有効化とサービスの再配布](#page-921-1) (784 ページ) [例:グローバル](#page-921-2) mDNS 設定 (784 ページ) [例:インターフェイス](#page-922-1) mDNS 設定 (785 ページ)

### **mDNS** ゲートウェイとサブネット

サービス検出をサブネット間で動作させるには、mDNSゲートウェイを有効にする必要があり ます。mDNSゲートウェイは、デバイスまたはインターフェイスに対してイネーブルにできま す。

(注) インターフェイスレベルで設定する前に、グローバルにサービスを設定する必要があります。

デバイスまたはインターフェイスを有効にした後、サブネット間にサービス検出情報を再配布 できます。サービス ポリシーを作成し、着信サービス検出情報 (インバウンド (IN) フィル タリングと呼ぶ)または発信サービス検出情報(アウトバウンド(OUT)フィルタリングと呼 ぶ)に対してフィルタを適用できます。

 $\mathscr{P}$ 

再配布がグローバルに有効になっている場合は、グローバル コンフィギュレーションがイン ターフェイス コンフィギュレーションよりも優先順位が高くなります。 (注)

図 **36 :** サンプルのネットワーク シナリオ

たとえば、mDNSゲートウェイ機能がこの図のルータで有効になっている場合は、サービス情 報を1つのサブネットから別のサブネットに送信することができ、その逆も同様です。たとえ ば、IPアドレス192.0.2.6のネットワークでアドバタイズされているプリンタとファクスのサー ビス情報は、IP アドレス 198.51.100.4 のネットワークに再配布されます。IP アドレス 192.0.2.6 のネットワーク内のプリンタとファクスのサービス情報は、他のネットワーク内の mDNS 対

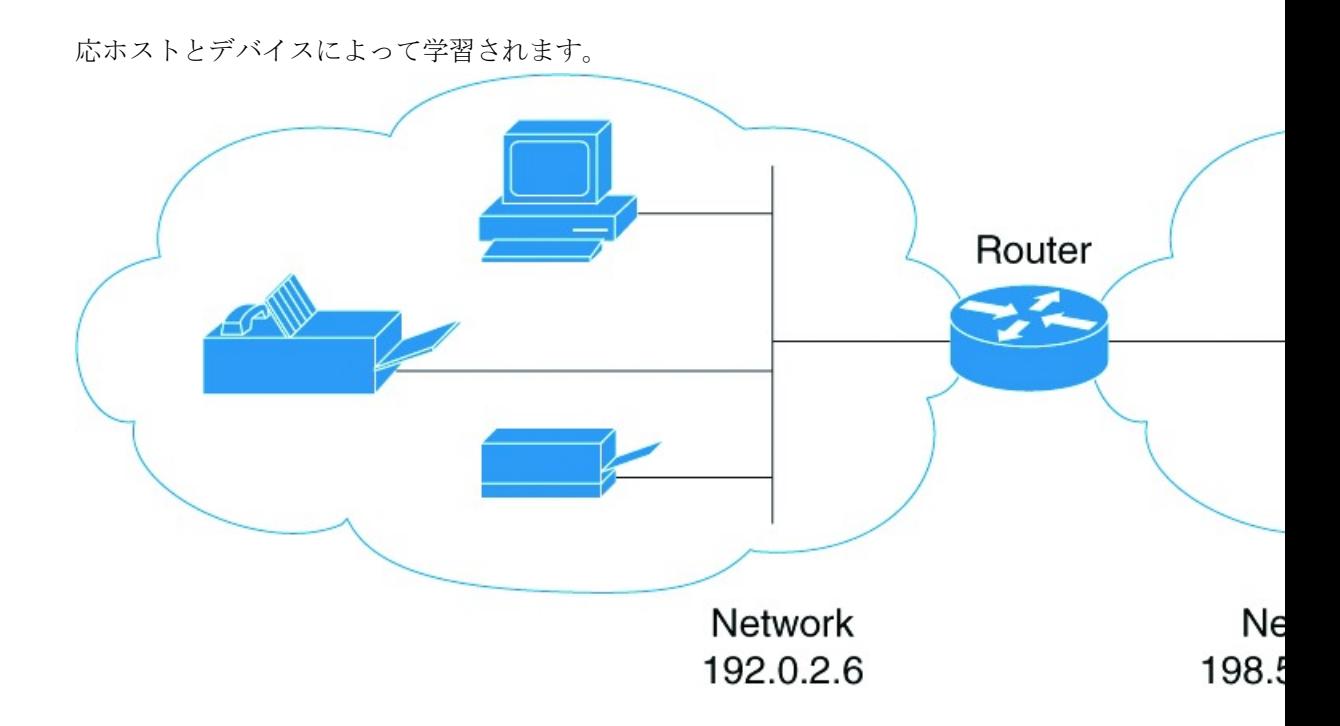

<span id="page-912-0"></span>フィルタリング

mDNSゲートウェイとサブネットを設定した後、再配布するサービスをフィルタリングできま す。サービスリストを作成するときは、**permit**または**deny**コマンドオプションが使用されま す。

- **permit** コマンド オプションを使用すると、特定のサービス リスト情報を許可したり転送 したりできます。
- **deny** オプションを使用すると、他のサブネットに転送可能なサービス リスト情報を拒否 することができます。

**permit** または **deny** コマンド オプションを使用する場合は、シーケンス番号を含める必要があ ります。同じサービスリスト名を複数のシーケンス番号に関連付けることができ、各シーケン ス番号はルールにマッピングされます。

(注)

フィルタが設定されていない場合、デフォルトのアクションは、デバイスまたはインターフェ イスを通して転送されるサービス リスト情報を拒否することです。

クエリは、サービス リストを作成する際に提供される別のオプションです。サービス リスト を使用してクエリを作成できます。サービスについて参照する場合は、アクティブなクエリを 使用できます。この機能は、キャッシュ内で更新されたレコードを保持するのに役立ちます。

$$
\theta
$$

アクティブなクエリはグローバルでのみ使用でき、インターフェイスレベルでは使用できませ  $h_{\rm o}$ (注)

サービスが起動すると、サービスエンドポイント(プリンタ、ファックスなど)は非請求アナ ウンスメントを送信します。その後、ネットワーク変更イベント(インターフェイスの表示や 消去など)が発生するたびに、非請求アナウンスメントを送信します。デバイスは必ずクエリ に応答します。

サービス リストを作成し、**permit** または **deny** コマンド オプションを使用した後、 *service-instance*、*service-type* または *message-type* に基づいて、match ステートメント(コマン ド)を使用してフィルタリングできます(アナウンスメントまたはクエリ)。

#### 関連トピック

サービス リストの設定 (CLI) (776ページ) 例:サービス [リストの作成、フィルタの適用およびパラメータの設定](#page-921-0) (784 ページ) mDNS ゲートウェイの有効化とサービスの再配布 (CLI) (779 ページ) 例:発信 mDNS [パケットに対する代替送信元インターフェイスの指定](#page-920-1) (783 ページ) 例:サービス [アナウンスメントの再配布](#page-920-2) (783 ページ) 例: ワイヤレスクライアントに対する mDNS パケットのブリッジングの無効化 (783ペー ジ) 例:mDNS [ゲートウェイの有効化とサービスの再配布](#page-921-1) (784 ページ) [例:グローバル](#page-921-2) mDNS 設定 (784 ページ) [例:インターフェイス](#page-922-1) mDNS 設定 (785 ページ)

# <span id="page-913-1"></span><span id="page-913-0"></span>サービス検出ゲートウェイの設定方法

## サービス リストの設定(**CLI**)

次の手順では、サービス リストを作成し、サービス リストにフィルタを適用して、サービス リスト名のパラメータを設定する方法について説明します。

#### 手順

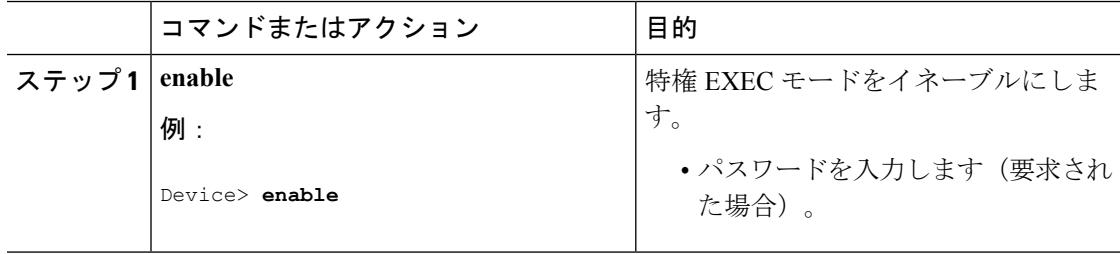

 $\mathbf I$ 

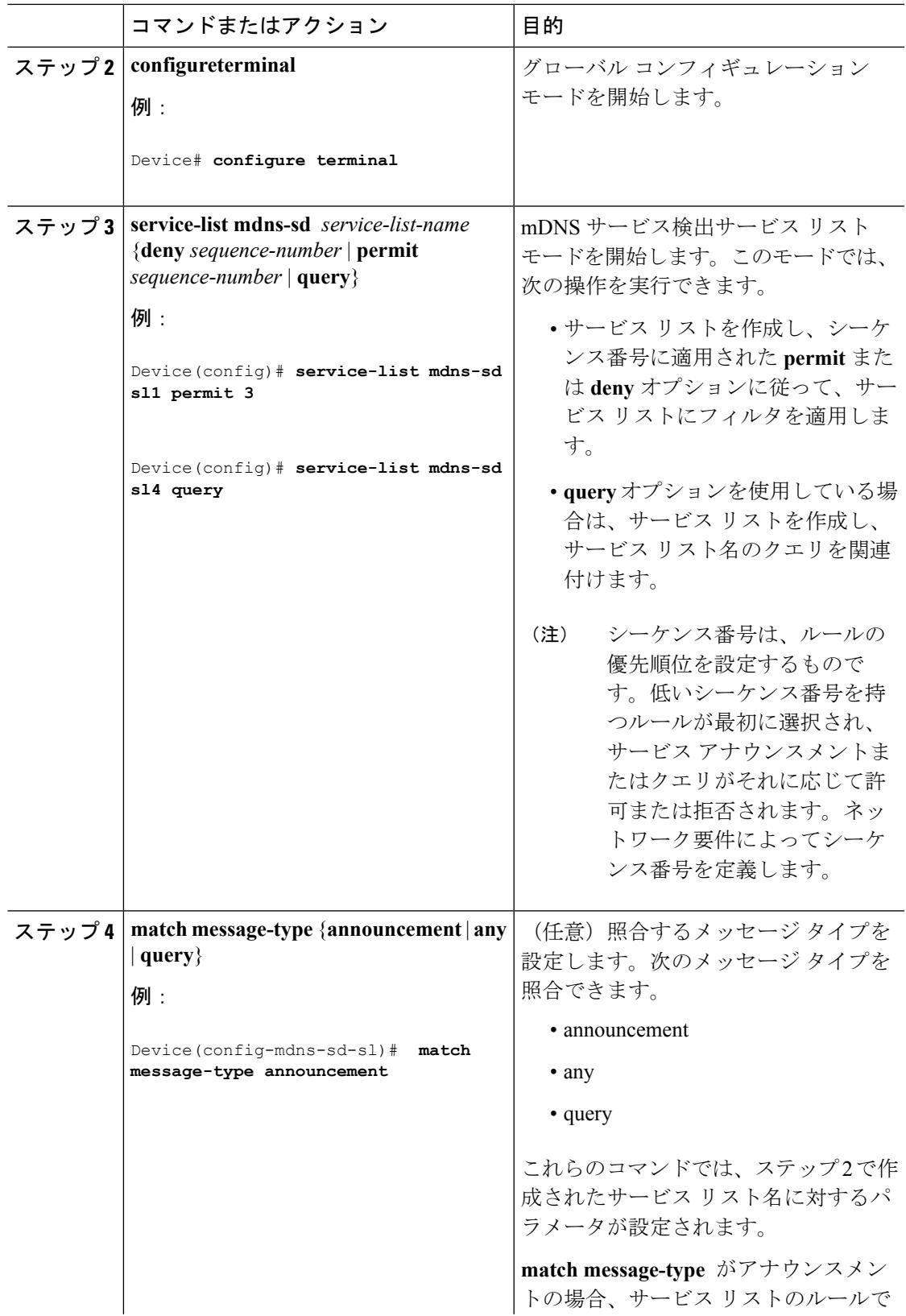

I

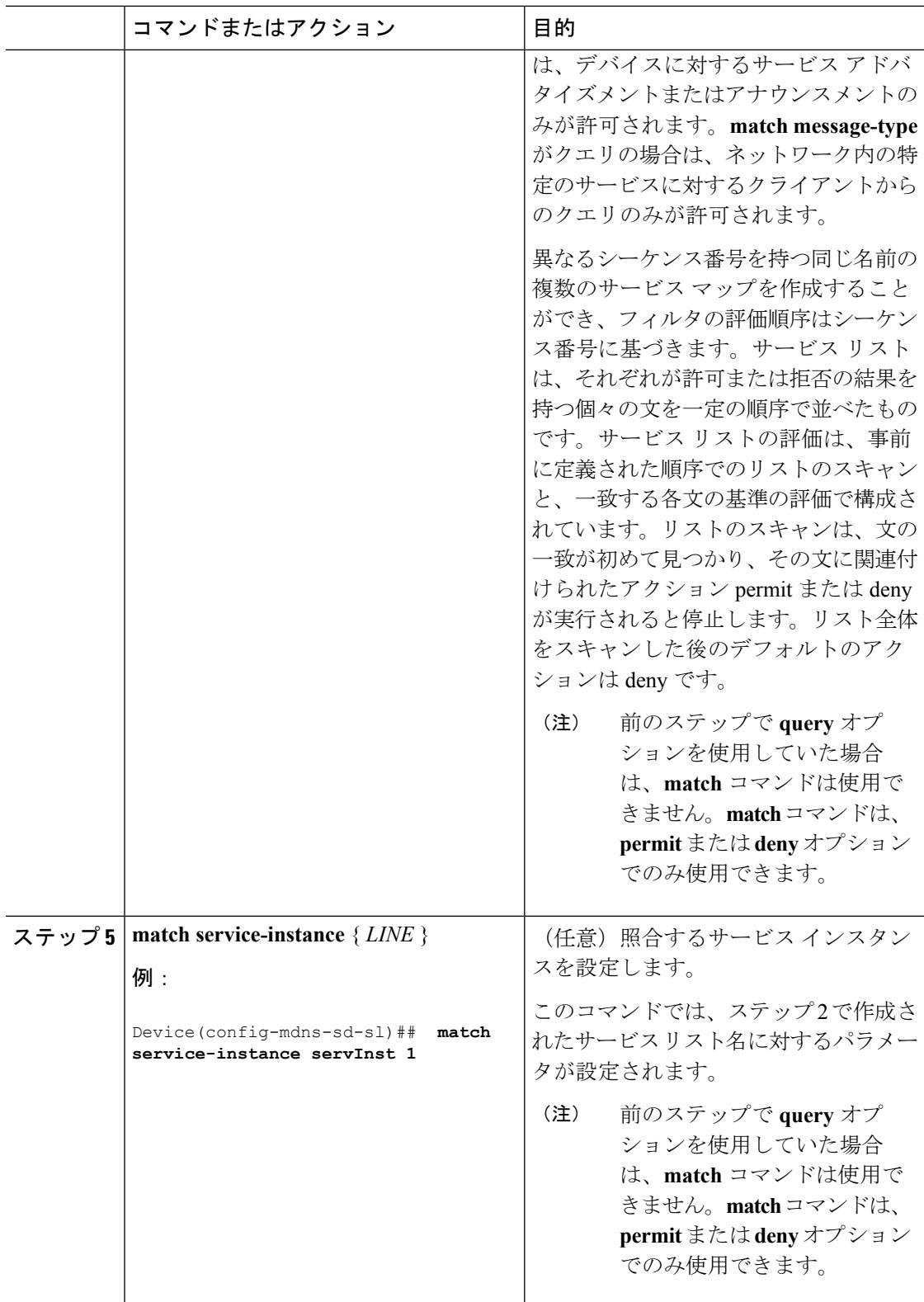

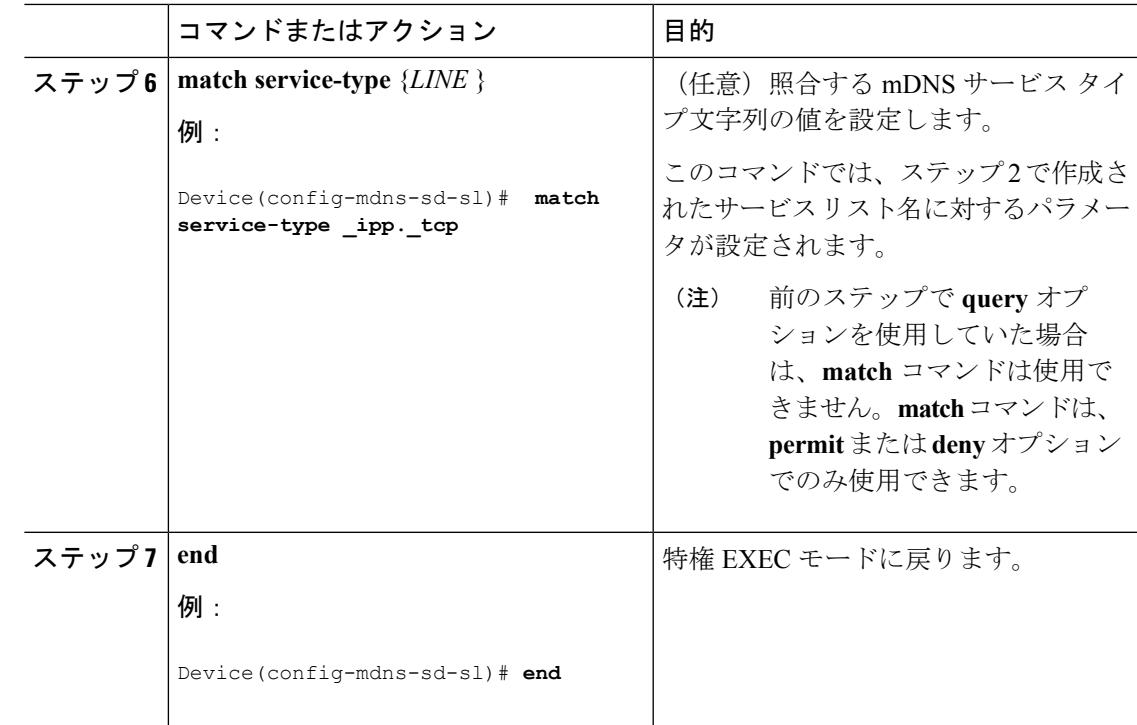

### 次のタスク

mDNS ゲートウェイを有効にして、サービスの再配布に進みます。

#### 関連トピック

[サービス検出ゲートウェイ](#page-910-0) (773 ページ) [フィルタリング](#page-912-0) (775 ページ) 例:サービス [リストの作成、フィルタの適用およびパラメータの設定](#page-921-0) (784 ページ)

## <span id="page-916-0"></span>**mDNS** ゲートウェイの有効化とサービスの再配布(**CLI**)

デバイスに対してmDNSゲートウェイをイネーブルにしたら、フィルタ(インバウンド(IN) フィルタリングまたはアウトバウンド(OUT)フィルタリングを適用)およびアクティブなク エリを、それぞれ **service-policy** コマンドと **service-policy-query** コマンドを使用して適用でき ます。**redistribute mdns-sd** コマンドを使用して、サービスおよびサービス アナウンスメント を再配布でき、**cache-memory-max**コマンドを使用して、システムメモリの一部をキャッシュ 用に設定できます。

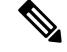

(注) デフォルトでは、mDNS ゲートウェイはすべてのインターフェイスでディセーブルです。

I

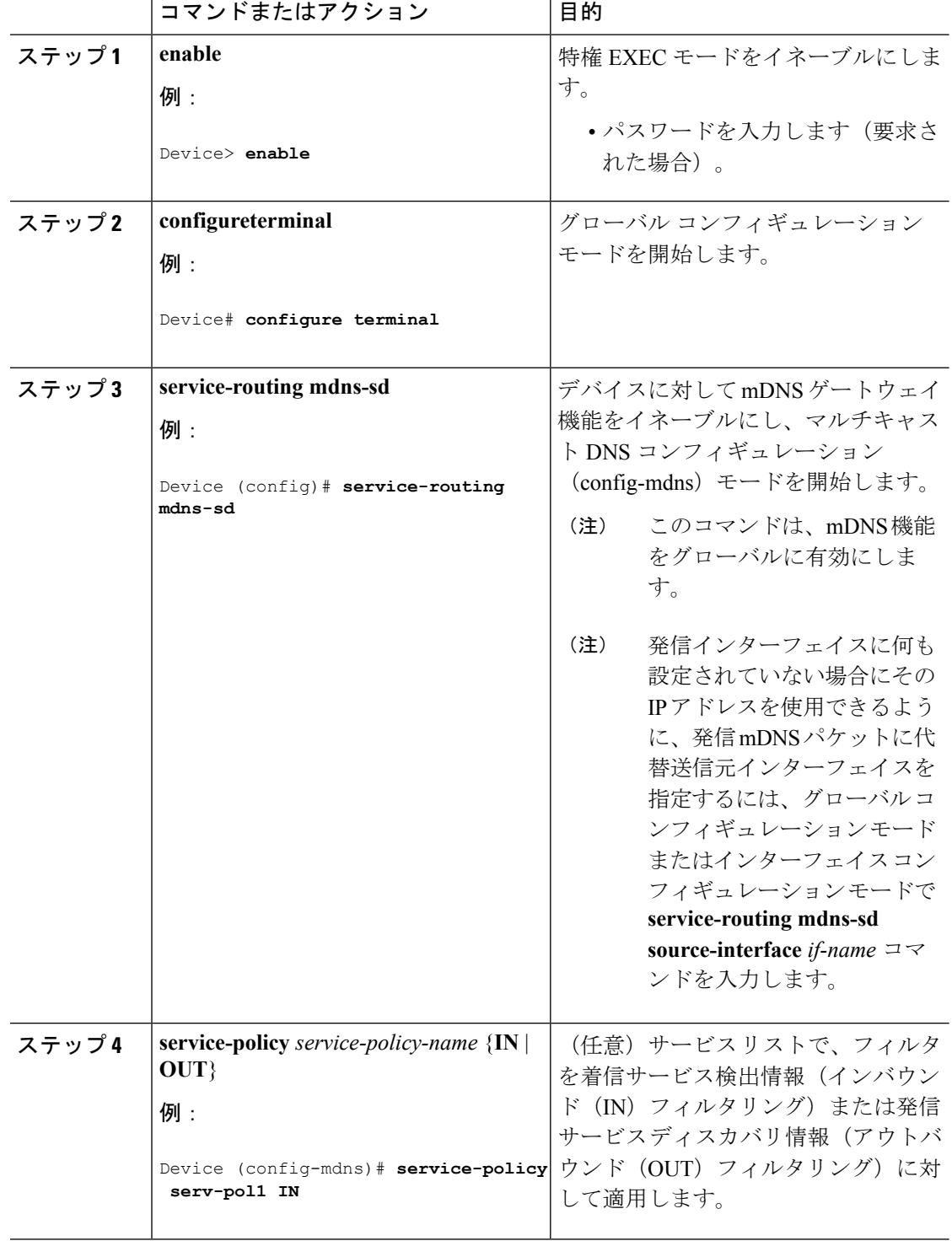

т

手順

I

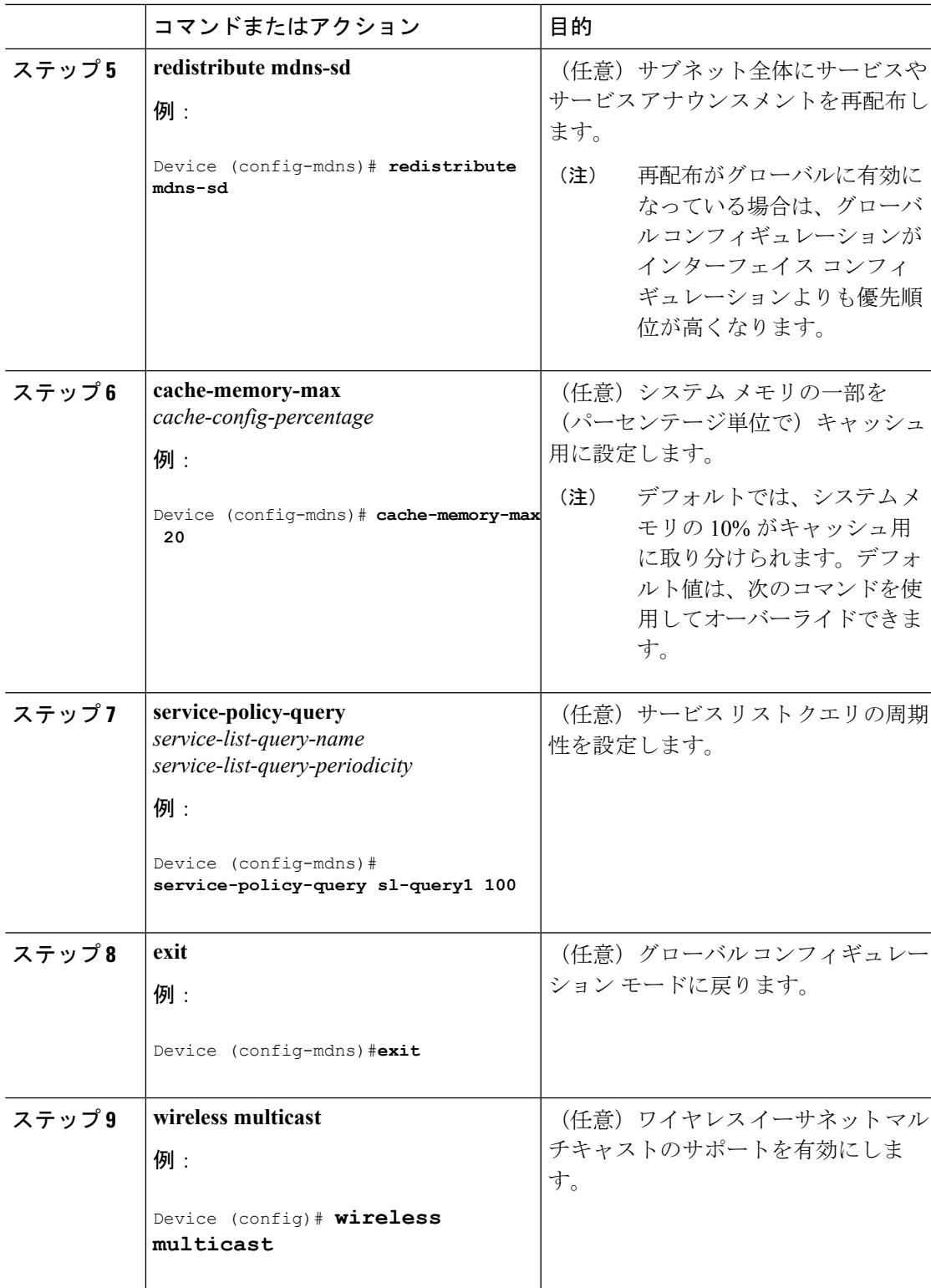

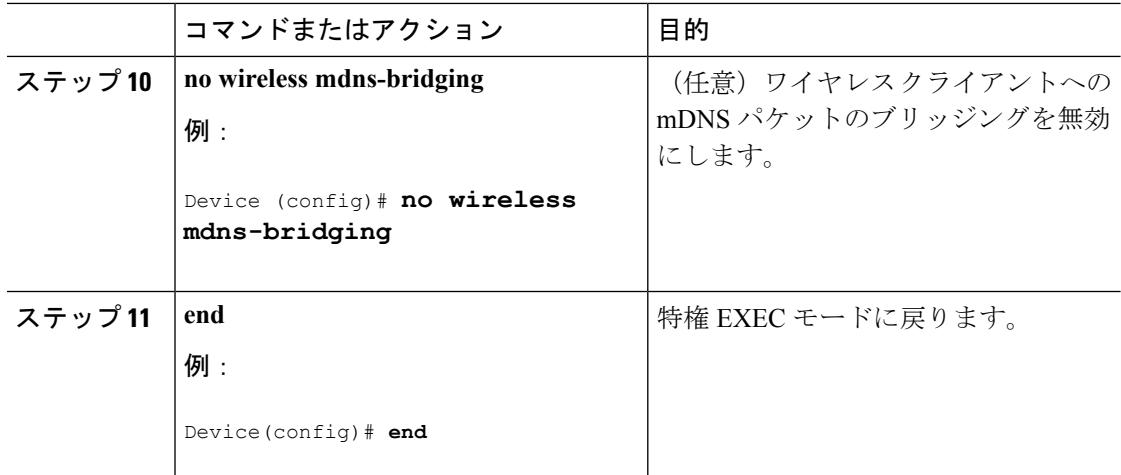

#### 関連トピック

[サービス検出ゲートウェイ](#page-910-0) (773 ページ) [フィルタリング](#page-912-0) (775 ページ) 例:発信 mDNS [パケットに対する代替送信元インターフェイスの指定](#page-920-1) (783 ページ) 例:サービス [アナウンスメントの再配布](#page-920-2) (783 ページ) [例:ワイヤレスクライアントに対する](#page-920-3)mDNSパケットのブリッジングの無効化 (783ペー ジ) 例:mDNS [ゲートウェイの有効化とサービスの再配布](#page-921-1) (784 ページ) [例:グローバル](#page-921-2) mDNS 設定 (784 ページ) [例:インターフェイス](#page-922-1) mDNS 設定 (785 ページ)

# <span id="page-919-0"></span>サービス検出ゲートウェイのモニタリング

表 **48 :** サービス検出ゲートウェイのモニタリング

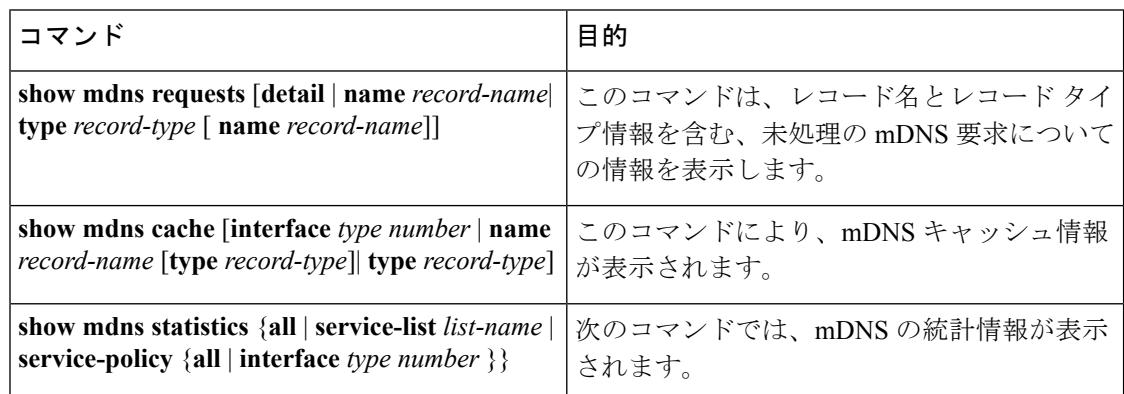

## <span id="page-920-0"></span>設定例

## <span id="page-920-1"></span>例:発信 **mDNS** パケットに対する代替送信元インターフェイスの指定

次の例に、発信インターフェイスに何も設定されていない場合にその IP アドレスを使用でき るように、発信 mDNS パケットに代替送信元インターフェイスを指定する方法を示します。

Device(config)# **service-routing mdns-sd** Device(config-mdns)# **source-interface** *if-name*

#### 関連トピック

mDNS [ゲートウェイの有効化とサービスの再配布\(](#page-916-0)CLI) (779 ページ) [サービス検出ゲートウェイ](#page-910-0) (773 ページ) [フィルタリング](#page-912-0) (775 ページ)

## <span id="page-920-2"></span>例:サービス アナウンスメントの再配布

次の例に、1 つのインターフェイスで受信されたサービス アナウンスメントをすべてのイン ターフェイスまたは特定のインターフェイスに再配布する方法を示します。

Device(config)# **service-routing mdns-sd** Device(config-mdns)# **Redistribute mdns-sd** *if-name*

#### 関連トピック

mDNS ゲートウェイの有効化とサービスの再配布 (CLI) (779 ページ) [サービス検出ゲートウェイ](#page-910-0) (773 ページ) [フィルタリング](#page-912-0) (775 ページ)

## <span id="page-920-3"></span>例:ワイヤレスクライアントに対する**mDNS**パケットのブリッジング の無効化

次の例では、ワイヤレス クライアントに対する mDNS パケットのブリッジングを無効にする 方法について説明します。

Device(config)# **wireless multicast** Device(config)# **no wireless mdns-bridging**

#### 関連トピック

mDNS ゲートウェイの有効化とサービスの再配布 (CLI) (779 ページ) [サービス検出ゲートウェイ](#page-910-0) (773 ページ) [フィルタリング](#page-912-0) (775 ページ)

## <span id="page-921-0"></span>例:サービスリストの作成、フィルタの適用およびパラメータの設定

以下の例は、サービス リスト sl1 の作成を示しています。**permit** コマンド オプションはシー ケンス番号 3 で適用され、メッセージ タイプがアナウンスメントであるすべてのサービスが フィルタ処理され、デバイスに関連するさまざまなサブネット間で転送できるようになりま す。

Device# **configure terminal** Device(config)# **service-list mdns-sd sl1 permit 3** Device(config-mdns-sd-sl)#**match message-type announcement** Device(config-mdns)# **exit**

関連トピック

```
サービス リストの設定(CLI) (776 ページ)
サービス検出ゲートウェイ (773 ページ)
フィルタリング (775 ページ)
```
## <span id="page-921-1"></span>例:**mDNS** ゲートウェイの有効化とサービスの再配布

次の例に、デバイスの mDNS ゲートウェイを有効にして、サブネット間のサービスの再配布 を有効にする方法を示します。インバウンド フィルタリングは、サービス リスト serv-pol1 に 適用されます。システム メモリの 20% をキャッシュに使用でき、サービス リスト クエリの周 期性は 100 秒に設定されています。

```
Device# configure terminal
Device# service-routing mdns-sd
Device(config-mdns)# service-policy serv-pol1 IN
Device(config-mdns)# redistribute mdns-sd
Device(config-mdns)# cache-memory-max 20
Device(config-mdns)# service-policy-query sl-query1 100
Device(config-mdns)# exit
```
関連トピック

```
mDNS ゲートウェイの有効化とサービスの再配布 (CLI) (779 ページ)
サービス検出ゲートウェイ (773 ページ)
フィルタリング (775 ページ)
```
## <span id="page-921-2"></span>例:グローバル **mDNS** 設定

次に、mDNS をグローバルに設定する例を示します。

```
Device# configure terminal
Device(config)# service-list mdns-sd mypermit-all permit 10
Device(config-mdns-sd-s1)# exit
Device(config)# service-list mdns-sd querier query
Device(config-mdns-sd-s1)# service-type _dns._udp
Device(config-mdns-sd-s1)# end
```

```
Device# configure terminal
Device(config)# service-routing mdns-sd
Device(config-mdns)# service-policy mypermit-all IN
Device(config-mdns)# service-policy mypermit-all OUT
```
#### 関連トピック

```
mDNS ゲートウェイの有効化とサービスの再配布 (CLI) (779 ページ)
サービス検出ゲートウェイ (773 ページ)
フィルタリング (775 ページ)
```
## <span id="page-922-1"></span>例:インターフェイス **mDNS** 設定

次に、インターフェイスに mDNS を設定する例を示します。

```
Device(config)#interface Vlan136
Device(config-if)# description *** Mgmt VLAN ***
Device(config-if)# ip address 9.7.136.10 255.255.255.0
Device(config-if)# ip helper-address 9.1.0.100
Device(config-if)# service-routing mdns-sd
Device(config-if-mdns-sd)# service-policy mypermit-all IN
Device(config-if-mdns-sd)# service-policy mypermit-all OUT
Device(config-if-mdns-sd)# service-policy-query querier 60
```
#### 関連トピック

```
mDNS ゲートウェイの有効化とサービスの再配布 (CLI) (779 ページ)
サービス検出ゲートウェイ (773 ページ)
フィルタリング (775 ページ)
```
## <span id="page-922-0"></span>サービス検出ゲートウェイの設定の次の作業

次の設定を行えます。

- IGMP
- ワイヤレス マルチキャスト
- PIM
- SSM
- IP マルチキャスト ルーティング

I

# <span id="page-923-0"></span>その他の参考資料

### 関連資料

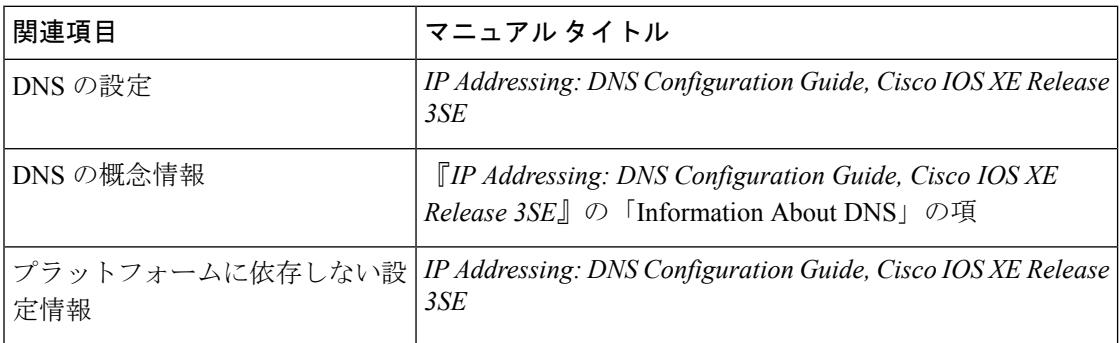

### エラー メッセージ デコーダ

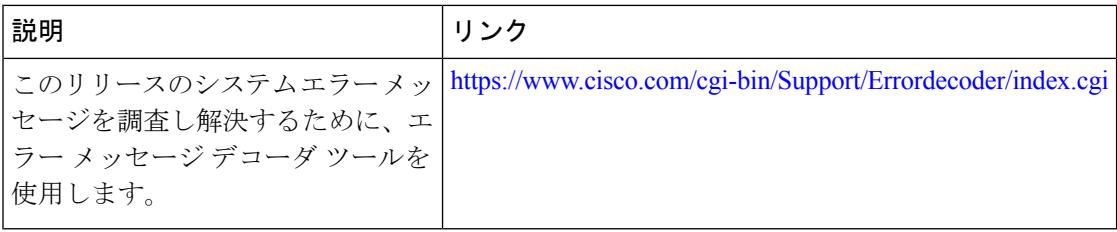

### 標準および **RFC**

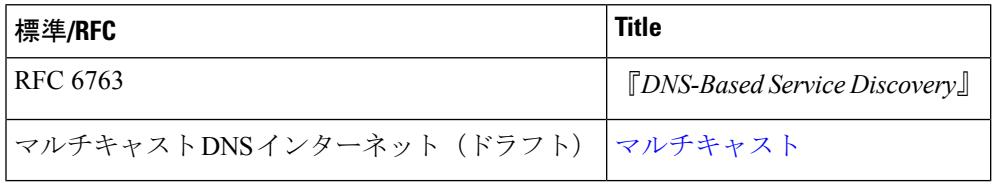

#### **MIB**

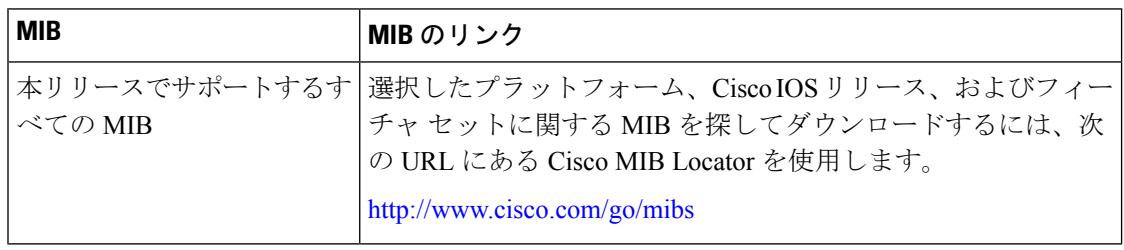

シスコのテクニカル サポート

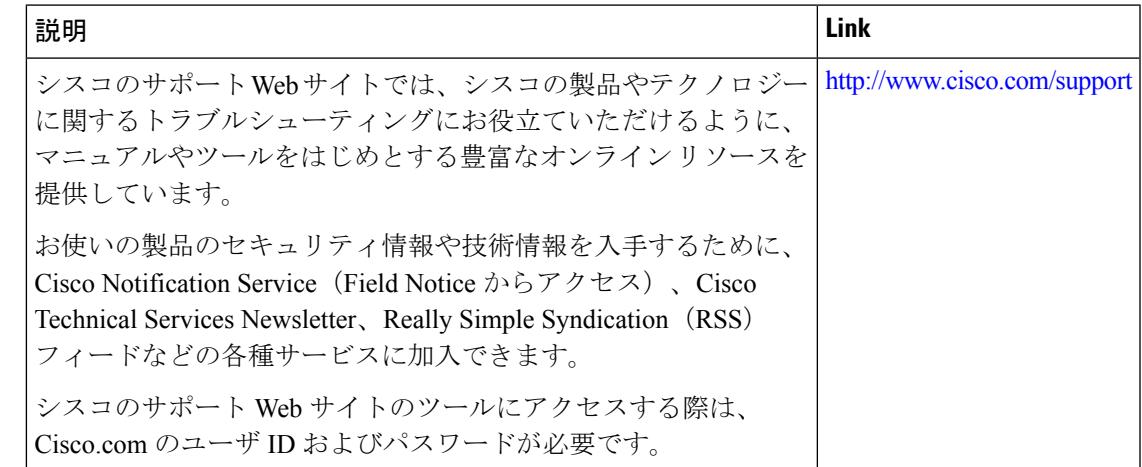

# <span id="page-924-0"></span>サービス検出ゲートウェイの機能履歴と情報

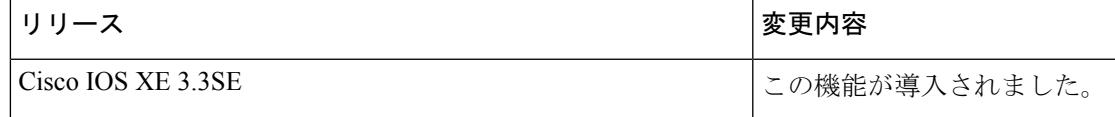

I

サービス検出ゲートウェイの機能履歴と情報

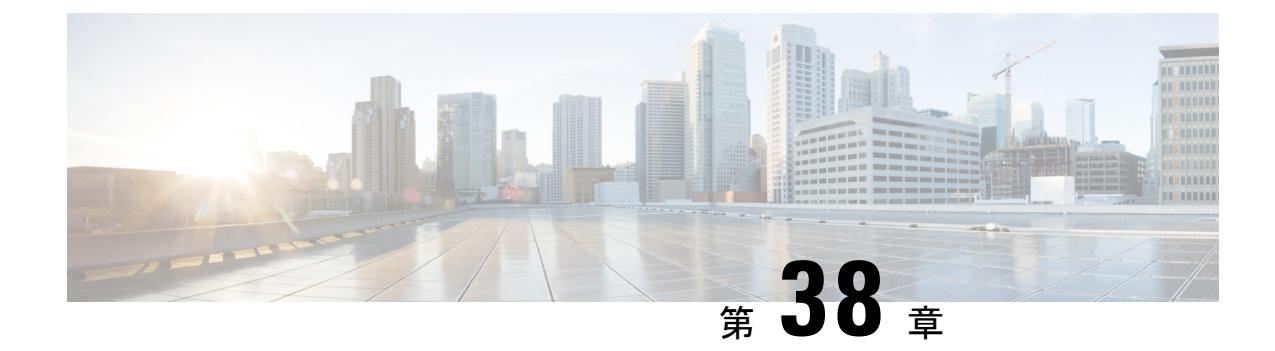

# **IP** マルチキャストの最適化:大規模な **IP** マルチキャスト展開での**PIM**スパースモー ドの最適化

- [機能情報の確認](#page-926-0) (789 ページ)
- 大規模な IP マルチキャスト展開での PIM スパース [モードの最適化の前提条件](#page-927-0) (790 ペー [ジ\)](#page-927-0)
- •大規模なIPマルチキャスト展開でのPIMスパースモードの最適化について (790ページ)
- 大規模な IP マルチキャスト展開で PIM スパース [モードを最適化する方法](#page-931-0) (794 ページ)
- [大規模なマルチキャスト展開での](#page-933-0) PIM スパース モードの最適化の設定例 (796 ページ)
- [その他の参考資料](#page-934-0) (797 ページ)
- 大規模な IP マルチキャスト展開での PIM スパース [モードの最適化の機能履歴と情報](#page-935-0) ( 798 [ページ\)](#page-935-0)

## <span id="page-926-0"></span>機能情報の確認

ご使用のソフトウェアリリースでは、このモジュールで説明されるすべての機能がサポートさ れているとは限りません。最新の機能情報および警告については、使用するプラットフォーム およびソフトウェア リリースの Bug Search Tool およびリリース ノートを参照してください。 このモジュールに記載されている機能の詳細を検索し、各機能がサポートされているリリース のリストを確認する場合は、このモジュールの最後にある機能情報の表を参照してください。

プラットフォームのサポートおよびシスコ ソフトウェア イメージのサポートに関する情報を 検索するには、Cisco Feature Navigator を使用します。Cisco Feature Navigator には、 <http://www.cisco.com/go/cfn> からアクセスします。Cisco.com のアカウントは必要ありません。

# <span id="page-927-0"></span>大規模な **IP** マルチキャスト展開での **PIM** スパース モー ドの最適化の前提条件

- PIM スパース モードがネットワークで実行されている必要があります。
- どのグループに最短パスツリー (SPT) しきい値を適用するかを制御するのにグループリ ストを使用することを計画している場合は、この作業を実行する前にアクセスリストを設 定する必要があります。

# <span id="page-927-1"></span>大規模な **IP** マルチキャスト展開での **PIM** スパース モー ドの最適化について

### **PIM** 登録プロセス

IP マルチキャスト ソースは、その存在をアナウンスするのにシグナリング メカニズムを使用 しません。送信元は接続ネットワークにデータを送信するだけなのに対し、受信者は Internet Group Management Protocol(IGMP)を使用して、自身の在席状態を示します。ソースが PIM スパースモード(PIM-SM)で設定されているマルチキャストグループにトラフィックを送信 すると、ソースにつながる指定ルータ (DR) は、このソースの存在についてランデブー ポイ ント(RP)に知らせなければなりません。この送信元からマルチキャストトラフィックを(ネ イティブに)受信するダウンストリーム受信者がRPにいて、RPが送信元につながる最短パス に加入していない場合、DRはトラフィックを送信元からRPに送信する必要があります。PIM 登録プロセスは、各 (S, G) エントリに対し個別に実行されますが、DR と RP 間のこれらのタ スクを実行します。

登録プロセスは、DR が新しい (S, G) ステートを作成すると開始されます。DR は、(S, G) ス テートに一致するすべてのデータ パケットを PIM 登録メッセージにカプセル化し、それらの 登録メッセージを RP にユニキャストします。

RP が新しいソースからの登録メッセージを受信したいダウンストリーム レシーバを持ってい る場合は、RP は、登録メッセージを DR を通じて受信し続けることも、ソースにつながる最 短パスに加入することもできます。デフォルトでは、ネイティブ マルチキャスト トラフィッ クの配信が最も高いスループットを実現するため、RP は最短パスに加入します。最短パス経 由でネイティブに到着した最初のパケットを受信後、RP は DR に登録停止メッセージを送り 返します。DRは、この登録停止メッセージを受信したら、RPへの登録メッセージの送信を停 止します。

RP に新しい送信元からの登録メッセージを受信するダウンストリーム受信者がいない場合、 RP は最短パスに加入しません。その代わり、RP は、ただちに DR に登録停止メッセージを送 り返します。DRは、この登録停止メッセージを受信したら、RPへの登録メッセージの送信を 停止します。

いったんソースへのルーティング エントリが確立されたら、DR と RP の間で定期的な再登録 が発生します。DR が RP から登録停止メッセージを受信するまでは、ソースがアクティブで あれば、マルチキャスト ルーティング テーブル ステートがタイムアウトする 1 分前に DR が 1つのデータのない登録メッセージをRPに送信します。このアクションがマルチキャストルー ティングテーブルエントリのタイムアウト時間をリスタートさせ、通常は、2分ごとに1つの 登録交換が行われることになります。登録は、ステートを維持するため、ステート損失から回 復するため、およびRP上でソースを追跡するために必要です。これは、RPの最短パスへの加 入からは独立して発生します。

### **PIM** バージョン **1** の互換性

RP が PIM バージョン 1 を実行している場合、それはデータのない登録メッセージは理解しま せん。この場合、DR は RP にデータのない登録メッセージを送信しません。代わりに、RP か ら登録停止メッセージを受信後約 3 分おきに、DR は送信元からの着信データ パケットを登録 メッセージにカプセル化し、それを RP に送信します。DR は RP から別の登録停止メッセージ を受信するまで、登録メッセージを送信し続けます。DR が PIM バージョン 1 を実行している 場合、同じ動作が起こります。

PIM バージョン 1 を実行している DR が特定の (S, G) エントリ向けの登録メッセージにデータ パケットをカプセル化すると、エントリではプロセススイッチングが行われます(高速スイッ チングやハードウェアスイッチングではない)。これらの高速パスをサポートしているプラッ トフォームでは、PIM バージョン 1 を実行している RP または DR の PIM 登録プロセスが、定 期的で不適切なパケット配信の原因となる可能性があります。そのため、ネットワークをPIM バージョン 1 から PIM バージョン 2 にアップグレードすることを推奨しています。

## **PIM** 指定ルータ

IP マルチキャスト用に設定されているデバイスは、PIM ハロー メッセージを送信して、どの デバイスが各 LAN セグメント(サブネット)の指定ルータ(DR)であるかを調べます。ハ ロー メッセージにはデバイスの IP アドレスが含まれており、最も大きい IP アドレスを持つデ バイスが DR になります。

DRは、直接接続された LAN 上のすべてのホストに Internet Group Management Protocol (IGMP) ホストクエリメッセージを送信します。スパースモードで稼働している場合は、DRは、ソー ス登録メッセージをランデブー ポイント (RP) に送信します。

デフォルトでは、マルチキャスト デバイスは、30 秒ごとに PIM ルータ クエリ メッセージを 送信します。デバイスがより頻繁に PIM ハロー メッセージを送信できるようにすることによ り、デバイスは、応答しないネイバーをより迅速に検出できるようになります。その結果、デ バイスは、より効率的なフェールオーバー手順または回復手順を実装できます。この変更は、 ネットワークのエッジ上の冗長デバイスに対してのみ行うことが推奨されます。

### **PIM** スパース モード登録メッセージ

データのない登録メッセージは、1 秒に 1 メッセージのレートで送信されます。DR が集中的 なソース(データ レートの高いソース)を登録しており、RP が PIM バージョン 2 を実行して いない場合は、連続的に高いレートの登録メッセージが発生する可能性があります。

デフォルトでは、PIM スパース モード登録メッセージは、レート制限なしで送信されます。 登録メッセージのレートを制限すると、設定された制限を超えた登録メッセージはドロップさ れるという代償を伴いますが、DR および RP にかかる負荷が制限されます。レシーバは、パ ケットが集中的なソースから送信されてから最初の1秒間に、データパケット損失を経験する 可能性があります。

### <span id="page-929-0"></span>メモリ要件を減らすために最短パス ツリーの使用を回避する

PIM 共有ツリーとソース ツリーを理解しておくと、最短パス ツリーの使用を回避することで どのようにメモリ要件を減らせるかについて理解しやすくなります。

### **PIM** 共有ツリーおよびソース ツリー(最短パス ツリー)

デフォルトでは、Rendezvous Point (RP) がルートになる単一のデータ配信ツリー全体にわたっ て、マルチキャストグループのメンバが送信者からグループへのデータを受信します。このタ イプの配布ツリーは、図に示すように、共有ツリーと呼ばれます。送信側からのデータは、RP に配信され、その共有ツリーに加入しているグループ メンバに配布されます。

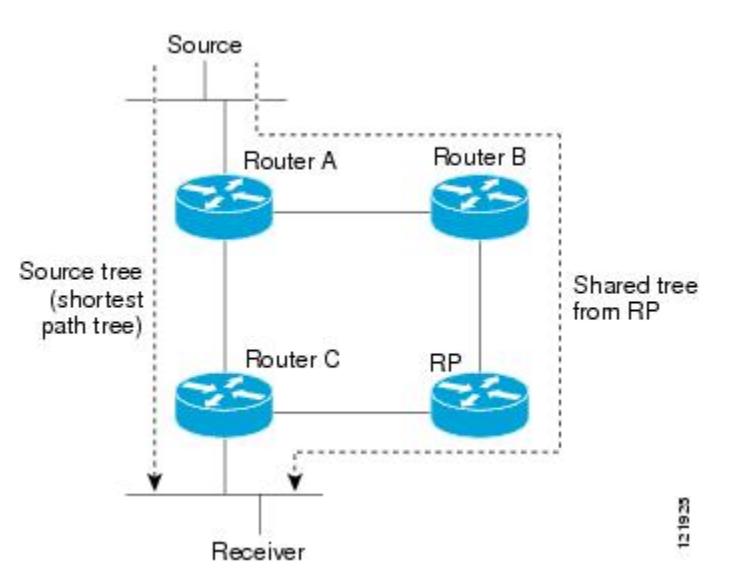

図 **37 :** 共有ツリーとソース ツリー(最短パス ツリー)

データレートで保証される場合、共有ツリー上のリーフルータは、送信元をルートとするデー タ配布ツリーへの切り替えを開始できます。このタイプの配信ツリーは、最短パス ツリー (SPT) またはソースツリーと呼ばれます。デフォルトでは、ソフトウェアが送信元から最初 のデータ パケットを受信すると、送信元ツリーに切り替わります。

次に、共有ツリーから送信元ツリーに切り替わるプロセスの詳細を示します。

- **1.** レシーバがグループに加入します。リーフルータであるルータCが、RPに向けて加入メッ セージを送信します。
- **2.** RP がルータ C へのリンクを発信インターフェイス リストに登録します。
- **3.** 送信元がデータを送信します。ルータAはデータをカプセル化して登録メッセージに格納 し、RP に送信します。
- **4.** RPが、データを共有ツリーの下流に向けて、ルータCに転送し、ソースに向けて加入メッ セージを送信します。この時点で、データはルータ C に 2 回(カプセル化された状態で 1 回、ネイティブの状態で1回)着信する可能性があります。
- **5.** データがネイティブに(マルチキャストを通じて)RP に到着すると、RP は、ルータ A に 登録停止メッセージを送信します。
- **6.** デフォルトでは、最初のデータパケットの受信で、ルータCのソースへの加入メッセージ 送信が促されます。
- **7.** ルータ C は、(S, G) でデータを受信すると、共有ツリーの上流に向けて、ソースのプルー ニング メッセージを送信します。
- **8.** RPが(S,G)の発信インターフェイスからルータCへのリンクを削除します。RPは、ソー スに向けてプルーニング メッセージをトリガーします。

加入メッセージとプルーニング メッセージが、ソースと RP に送信されます。これらのメッ セージはホップバイホップで送信され、送信元または RP に向かうパス上の各 PIM ルータに よって処理されます。register および register-stop メッセージは、ホップバイホップで送信され ません。これらのメッセージは、送信元に直接接続されている指定ルータによって送信され、 グループの RP によって受信されます。

グループへ送信する複数の送信元で、共有ツリーが使用されます。

### 最短パスツリーの使用を回避または延期する利点

共有ツリーからソース ツリーへのスイッチは、最初のデータ パケットがラスト ホップ デバイ ス(PIM [共有ツリーおよびソース](#page-929-0) ツリー(最短パス ツリー) (792 ページ) でのルータ C) に到着すると発生します。このスイッチが発生するのは、**ippimspt-threshold** コマンドがタイ ミングを制御しているためで、そのデフォルト設定は 0 kbps です。

最短パスツリーは共有ツリーより多くのメモリを必要としますが、遅延は低減します。この使 用を回避または延期して、メモリの要件を減らすことができます。リーフデバイスがただちに 最短パスツリーに移動できるようにする代わりに、SPTの使用を防止したり、まずトラフィッ クがしきい値に到達しなければならないように指定したりできます。

PIM リーフ デバイスが、指定グループの SPT に加入する時期を設定できます。送信元の送信 速度が指定速度(キロビット/秒)以上の場合、デバイスは PIM Join メッセージを送信元に向 けて送信し、ソース ツリー(SPT)を構築します。**infinity** キーワードを指定すると、指定さ れたグループのすべての送信元で共有ツリーが使用され、送信元ツリーに切り替わらなくなり ます。

# <span id="page-931-0"></span>大規模な **IP** マルチキャスト展開で **PIM** スパース モード を最適化する方法

## <span id="page-931-1"></span>大規模な展開での **PIM** スパース モードの最適化

IP マルチキャストの展開が大規模な場合には、この作業を行うことを検討してください。

このタスクのステップ3、5、および6は相互に依存せず、オプションと見なされます。これら の手順はいずれも、PIM スパース モードの最適化に役立ちます。ステップ 5 または 6 を実行 する場合は、ステップ 4 を実行する必要があります。ステップ 6 は、指定ルータにしか適用さ れません。PIMクエリーの間隔の変更は、PIMドメインのエッジにある冗長ルータに対してし か適切ではありません。

#### 手順

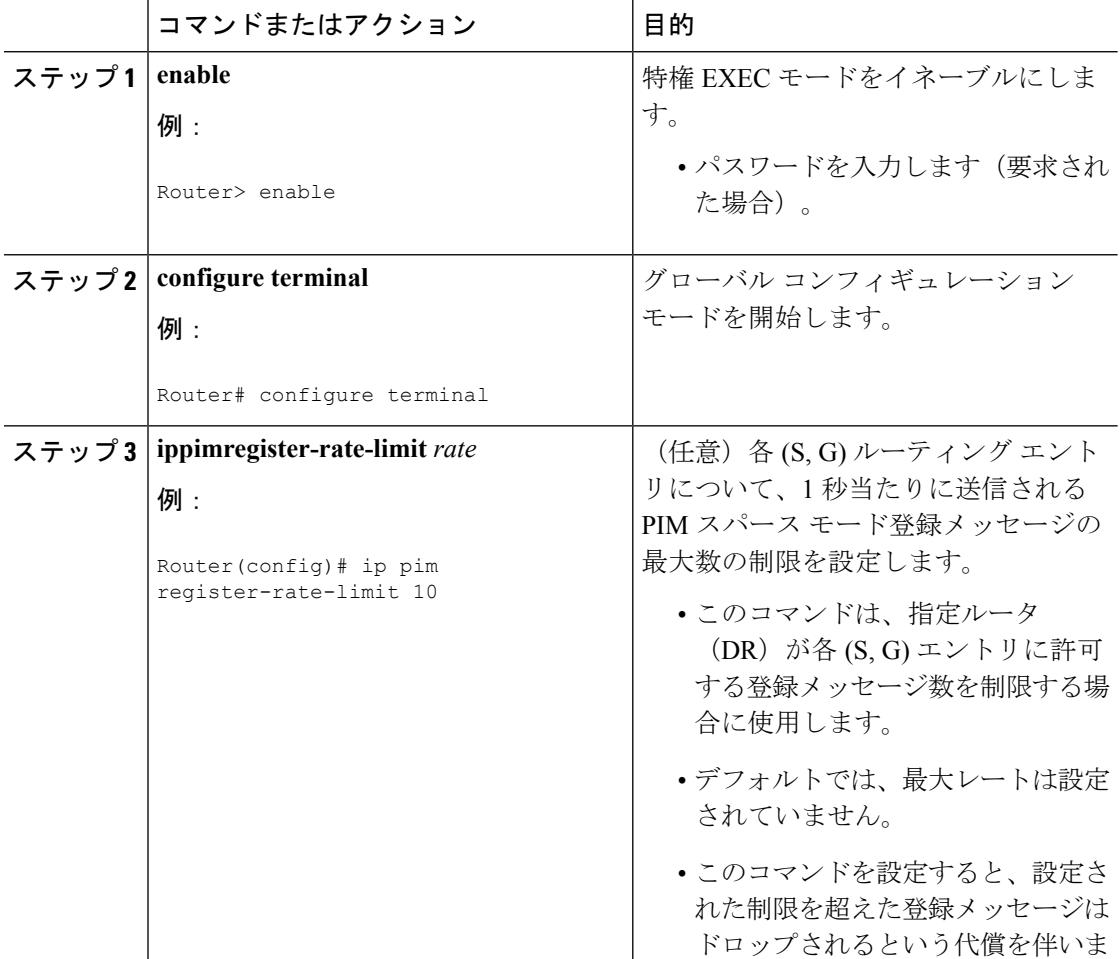

I

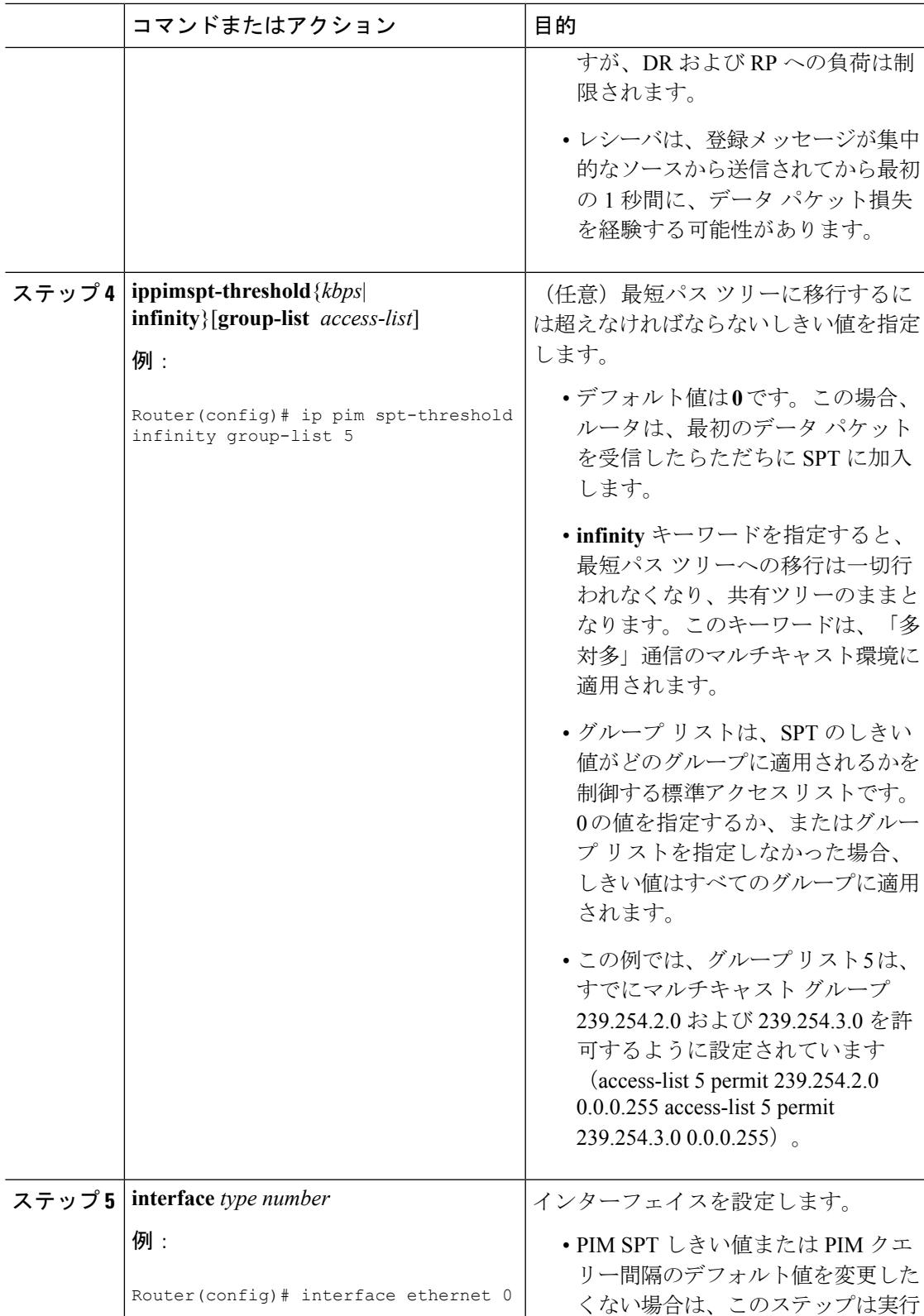

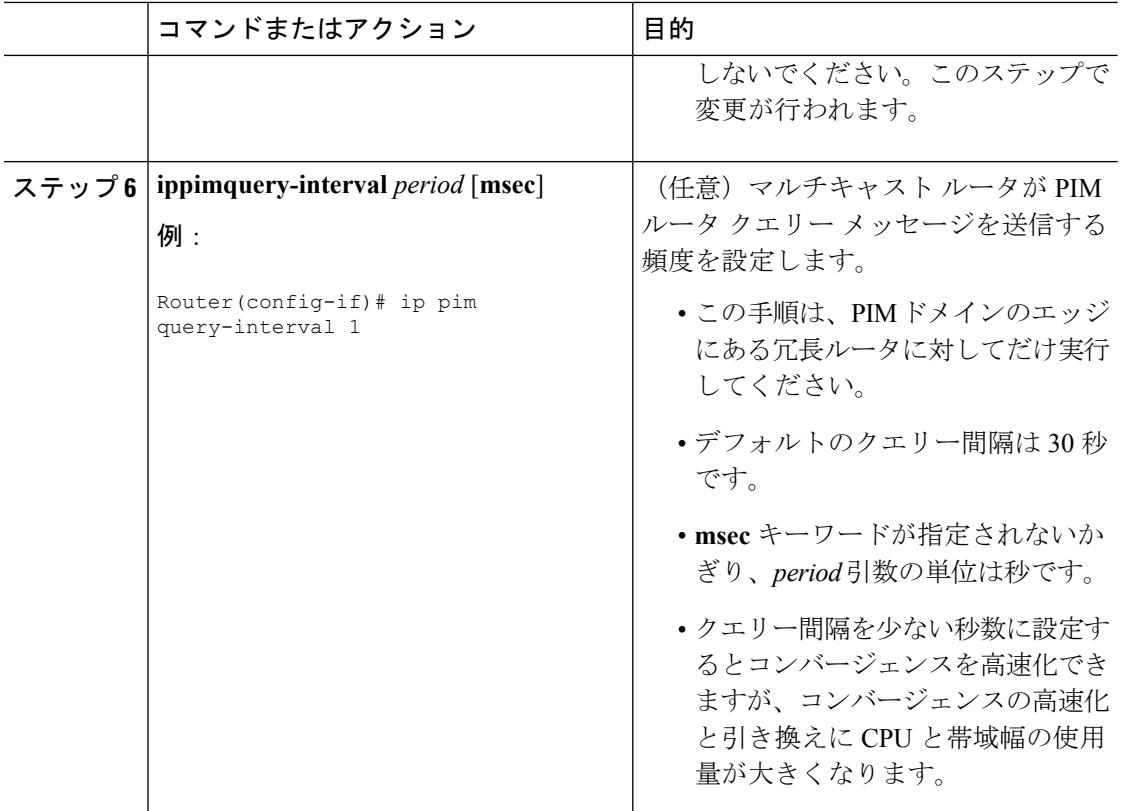

関連トピック

大規模な IP [マルチキャスト展開での](#page-933-1) PIM スパース モードの最適化の例 (796 ページ)

# <span id="page-933-1"></span><span id="page-933-0"></span>大規模なマルチキャスト展開での**PIM**スパースモードの 最適化の設定例

## 大規模な **IP** マルチキャスト展開での **PIM** スパース モードの最適化の 例

次の例は、下記のことを行う方法を示します。

- クエリー間隔を 1 秒に設定して、コンバージェンスを高速化する。
- ルータが一切 SPT に移行せず、共有ツリーに留まるように設定する。
- 各 (S, G) ルーティング エントリについて、1 秒当たりに送信される PIM スパース モード 登録メッセージの制限を 10 個に設定する。

interface ethernet 0

```
ip pim query-interval 1
.
.
.
!
ip pim spt-threshold infinity
ip pim register-rate-limit 10
!
```
#### 関連トピック

[大規模な展開での](#page-931-1) PIM スパース モードの最適化 (794 ページ)

# <span id="page-934-0"></span>その他の参考資料

### 関連資料

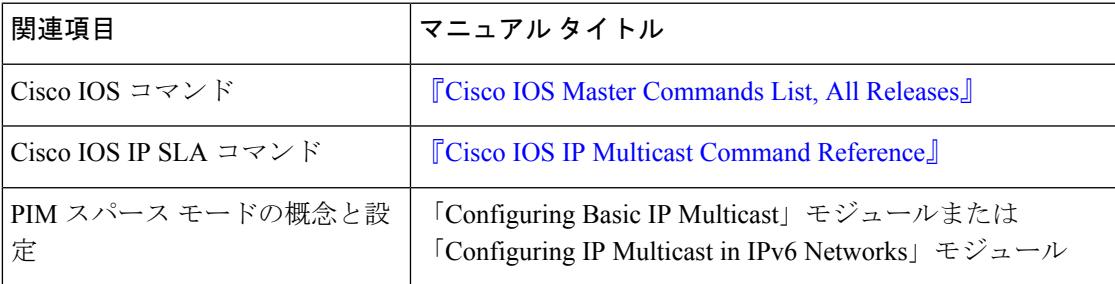

#### **MIB**

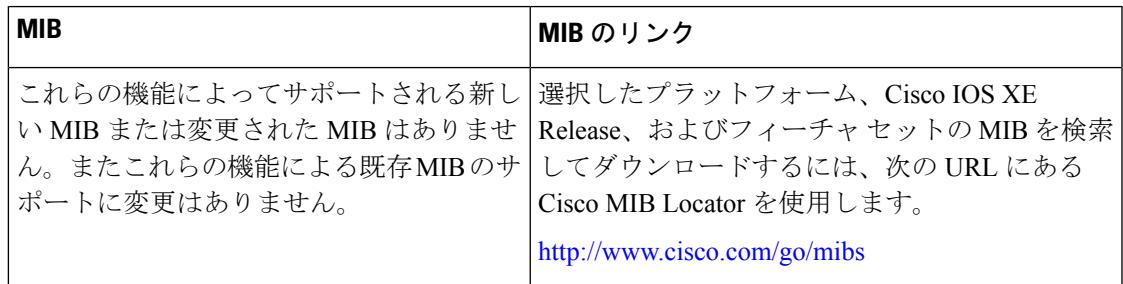

シスコのテクニカル サポート

| 説明                                                                                                    | リンク                                               |
|----------------------------------------------------------------------------------------------------|---------------------------------------------------|
| ★枠で囲まれた Technical Assistance の場合★右<br>のURLにアクセスして、シスコのテクニカル<br>サポートを最大限に活用してください。これ<br>らのリソースは、ソフトウェアをインストー<br>ルして設定したり、シスコの製品やテクノロ<br>ジーに関する技術的問題を解決したりするた<br>めに使用してください。この Web サイト上の<br>ツールにアクセスする際は、Cisco.comのログ<br>インIDおよびパスワードが必要です。 | http://www.cisco.com/cisco/web/support/index.html |

# <span id="page-935-0"></span>大規模な **IP** マルチキャスト展開での **PIM** スパース モー

# ドの最適化の機能履歴と情報

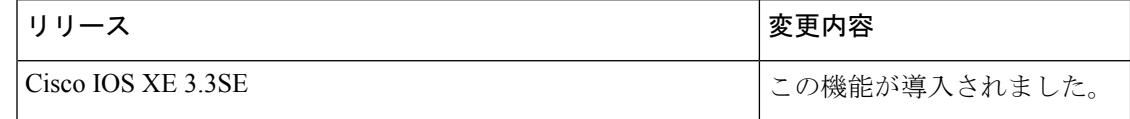
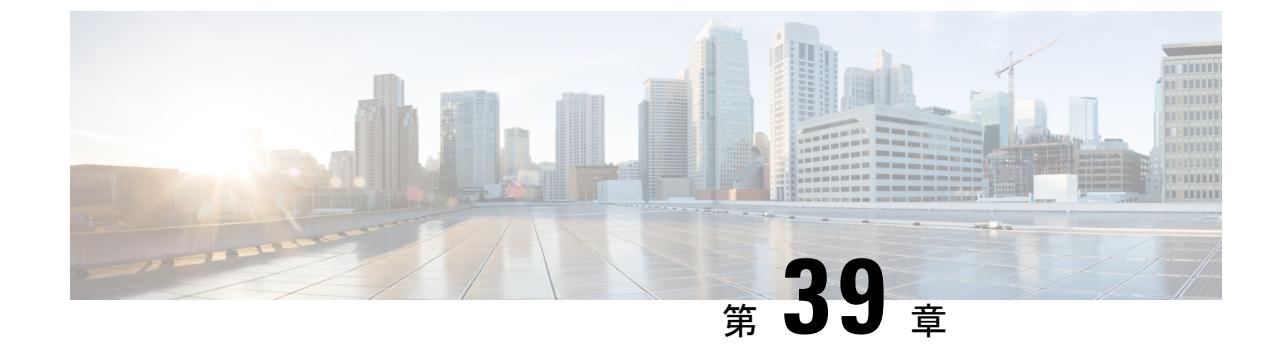

# **IP**マルチキャストの最適化:マルチキャス ト サブセカンド コンバージェンス

- [機能情報の確認](#page-936-0) (799 ページ)
- マルチキャスト サブセカンド [コンバージェンスの前提条件](#page-936-1) (799 ページ)
- マルチキャスト サブセカンド [コンバージェンスの制約事項](#page-937-0) (800 ページ)
- マルチキャスト サブセカンド [コンバージェンスについて](#page-937-1) (800 ページ)
- マルチキャスト サブセカンド [コンバージェンスの設定方法](#page-940-0) (803 ページ)
- マルチキャスト サブセカンド [コンバージェンスの設定例](#page-943-0) (806 ページ)
- [その他の参考資料](#page-944-0) (807 ページ)
- マルチキャスト サブセカンド [コンバージェンスの機能履歴と情報](#page-945-0) (808 ページ)

# <span id="page-936-0"></span>機能情報の確認

ご使用のソフトウェアリリースでは、このモジュールで説明されるすべての機能がサポートさ れているとは限りません。最新の機能情報および警告については、使用するプラットフォーム およびソフトウェア リリースの Bug Search Tool およびリリース ノートを参照してください。 このモジュールに記載されている機能の詳細を検索し、各機能がサポートされているリリース のリストを確認する場合は、このモジュールの最後にある機能情報の表を参照してください。

プラットフォームのサポートおよびシスコ ソフトウェア イメージのサポートに関する情報を 検索するには、Cisco Feature Navigator を使用します。Cisco Feature Navigator には、 <http://www.cisco.com/go/cfn> からアクセスします。Cisco.com のアカウントは必要ありません。

# <span id="page-936-1"></span>マルチキャストサブセカンドコンバージェンスの前提条 件

サービス プロバイダーは、シスコ マルチキャスト サブセカンド コンバージェンス機能を使用 するには、マルチキャスト対応コアが必要です。

# <span id="page-937-0"></span>マルチキャストサブセカンドコンバージェンスの制約事 項

サブセカンド指定ルータ(DR)フェールオーバー拡張機能を使用するデバイスは、到着した Hello インターバル情報をミリ秒単位で処理できる必要があります。輻輳しているデバイス、 またはHelloインターバルを処理するための十分なCPUサイクルがないデバイスは、それが事 実でない可能性があっても、Protocol Independent Multicast(PIM)ネイバーが切断されている と見なす可能性があります。

# <span id="page-937-1"></span>マルチキャストサブセカンドコンバージェンスについて

# マルチキャスト サブセカンド コンバージェンスの利点

- スケーラビリティコンポーネントは、サービスユーザ (レシーバ)とサービス負荷(ソー スまたはコンテンツ)の増加(または減少)を処理する際の効率を向上させます。
- 新しいアルゴリズムとプロセス(最大 1000 個の個別メッセージを 1 つのパケットに入れ て配信する、集約された加入メッセージなど)が、コンバージェンスに達するまでの時間 を 10 分の 1 にも低減します。
- マルチキャスト サブセカンド コンバージェンスが、大規模なマルチキャスト ネットワー クのサービス可用性を向上させます。
- マルチキャスト機能は以前に必要とした何分の1かの時間で元に戻せるため、金融サービ ス会社や証券会社などのマルチキャスト ユーザは、Quality of Service (QoS) の向上が得 られます。

# マルチキャスト サブセカンド コンバージェンス スケーラビリティ拡 張機能

マルチキャスト サブセカンド コンバージェンス機能は、サービス ユーザ (レシーバ) とサー ビス負荷(ソースまたはコンテンツ)の増加(または減少)を処理する際の効率を向上させる スケーラビリティ拡張機能を提供します。このリリースのスケーラビリティ拡張機能に含まれ ているものは次のとおりです。

- 新しいタイマー管理テクニックによる、インターネットグループ管理プロトコル(IGMP) と PIM ステート メンテナンスの向上
- Multicast Source Discovery Protocol (MSDP) Source-Active (SA) キャッシュの規模拡張の 向上

スケーラビリティ拡張機能には、以下のメリットがあります。

- 可能な PIM マルチキャスト ルート(mroute)、IGMP、および MSDP SA キャッシュ ス テート容量の増加
- CPU 使用率の減少

## <span id="page-938-1"></span>**PIM** ルータ クエリ メッセージ

マルチキャストサブセカンドコンバージェンスによって、PIMルータクエリメッセージ(PIM hello)を数ミリ秒ごとに送信できます。PIM hello メッセージは、隣接する PIM デバイスを探 すために使用されます。この機能の導入前は、デバイスは PIM hello を数秒単位でしか送信で きませんでした。デバイスがより頻繁に PIM ハロー メッセージを送信できるようにすること により、デバイスは、この機能を使用して応答しないネイバーをより迅速に検出できるように なります。その結果、デバイスは、より効率的なフェールオーバー手順または回復手順を実装 できます。

#### 関連トピック

PIM ルータ クエリ [メッセージ間隔の変更](#page-941-0) (804 ページ) PIM ルータ クエリ メッセージ [インターバルの変更例](#page-944-1) (807 ページ)

## **Reverse Path Forwarding**

ユニキャスト リバース パス転送(RPF)機能は、裏付けのない IP ソース アドレスを持つ IP パケットを廃棄することにより、ネットワークに変形または偽造(スプーフィング)されたIP ソース アドレスが注入されて引き起こされる問題の緩和に役立ちます。変形または偽造(ス プーフィング)された送信元アドレスは、送信元IPアドレスのスプーフィングに基づいたサー ビス拒絶(DoS)攻撃を示す場合があります。

RPF はアクセス コントロール リスト (ACL) を使用して、不正なまたは偽造の IP 送信元アド レスを持つデータ パケットをドロップまたは転送するかどうかを判断します。ACL コマンド のオプションを使用して、システム管理者は、ドロップまたは転送されたパケットに関する情 報をログに記録できます。偽装パケットに関する情報をログに記録しておくと、可能性のある ネットワーク攻撃に関する情報の発見に役立てることができます。

インターフェイスごとの統計情報を使用して、システム管理者は、ネットワーク攻撃のエント リ ポイントとなっているインターフェイスを迅速に検出できます。

## <span id="page-938-0"></span>**RPF** チェック

PIMは、標準的なユニキャストルーティングテーブルを使用してIPマルチキャストトラフィッ クを転送するように設計されています。PIMは、IPマルチキャストパケットのソースが、ソー スから最適なパスで到着したかどうかを判断するためにユニキャスト ルーティング テーブル を使用します。RPF チェックのこのプロセスは、特定のルーティング プロトコルではなくユ ニキャスト ルーティング テーブルの内容に基づいているため、プロトコルに依存しません。

#### 関連トピック

定期的な RPF [チェック間隔の変更](#page-940-1) (803 ページ)

定期的な RPF [チェック間隔の変更例](#page-943-1) (806 ページ)

## トリガード **RPF** チェック

マルチキャスト サブセカンド コンバージェンスは、mroute ステートの RPF 変更のチェックを トリガーする機能を提供します。このチェックは、ユニキャストルーティングの変更によって トリガーされます。トリガードRPFチェックを実行することで、ユーザは定期的なRPFチェッ クを比較的高い値(たとえば、10秒)に設定でき、フェールオーバーは引き続き迅速に行うこ とができます。

トリガード RPF チェックの拡張機能によって、単一のサービス イベント(たとえば、送信元 が1つと受信者が1つの状況の場合)またはパラメータに沿ったサービス規模(たとえば、多 数の送信元、多数の受信者、多数のインターフェイス)などで、中断後にサービスが復元する のに必要な時間が短縮されます。この機能拡張によって、time-to-converge PIM(mroute)、 IGMP、および MSDP (SA キャッシュ)状態が減少します。

## <span id="page-939-0"></span>**RPF** フェールオーバー

トリガードRPFチェックを使用する不安定なユニキャストルーティング環境では、頻繁にRPF チェックがトリガーされ、デバイスのリソースに負担がかかる可能性があります。この問題を 避けるため、**ipmulticastrpfbackoff** コマンドを使用して、2 番目のトリガード RPF チェックが 設定された期間の間発生しないようにします。つまり、ユーザが設定した最小限のミリ秒の 間、PIM は別のトリガード RPF チェックを撤回します。

追加のルーティング テーブルの変更が行われずバックオフ期間が切れると、PIM はルーティ ング変更をスキャンし、それに応じてマルチキャスト RPF の変更を確立します。ただし、追 加のルーティング変更がバックオフ期間中に発生すると、PIMはバックオフ期間を繰り返し、 ルーティングテーブルの統合がまだ行われている間、PIMRPF変更でデバイスがオーバーロー ドするのを防ぎます。

#### 関連トピック

PIM RPF [フェールオーバー間隔の設定](#page-941-1) (804 ページ) PIM RPF [フェールオーバー間隔の設定例](#page-944-2) (807 ページ)

# トポロジの変更とマルチキャスト ルーティングのリカバリ

マルチキャストサブセカンドコンバージェンスフィーチャセットは、ユニキャストルーティ ングのリカバリの後にほぼ瞬時に完了するマルチキャスト パス リカバリを提供することによ り、企業とサービス プロバイダー両方のネットワーク バックボーンを強化します。

ネットワーク トポロジの変更が発生すると、PIM は RPF の計算をユニキャスト ルーティング テーブルに依存するため、ユニキャスト プロトコルは最初にトラフィックのベスト パスのオ プションを計算する必要があり、その後、マルチキャストはベストパスを決定できるようにな ります。

マルチキャスト サブセカンド コンバージェンスは、ユニキャストの計算が完了した後の、ほ ぼ瞬時のマルチキャストプロトコル計算完了を可能にします。その結果、トポロジの変更後、 マルチキャスト トラフィックの転送は大幅に速く復元されます。

# <span id="page-940-0"></span>マルチキャストサブセカンドコンバージェンスの設定方 法

## <span id="page-940-1"></span>定期的な **RPF** チェック間隔の変更

定期的な RPF チェックの発生間隔を変更するには、次の任意の作業を実行します。

(注)

シスコでは、**iprpfinterval**コマンドのデフォルト値を変更しないことを推奨しています。デフォ ルト値を使用すると、サブセカンド RPF フェールオーバーが有効になります。定期的な RPF チェックが発生するデフォルトの間隔は 10 秒です。

#### 手順

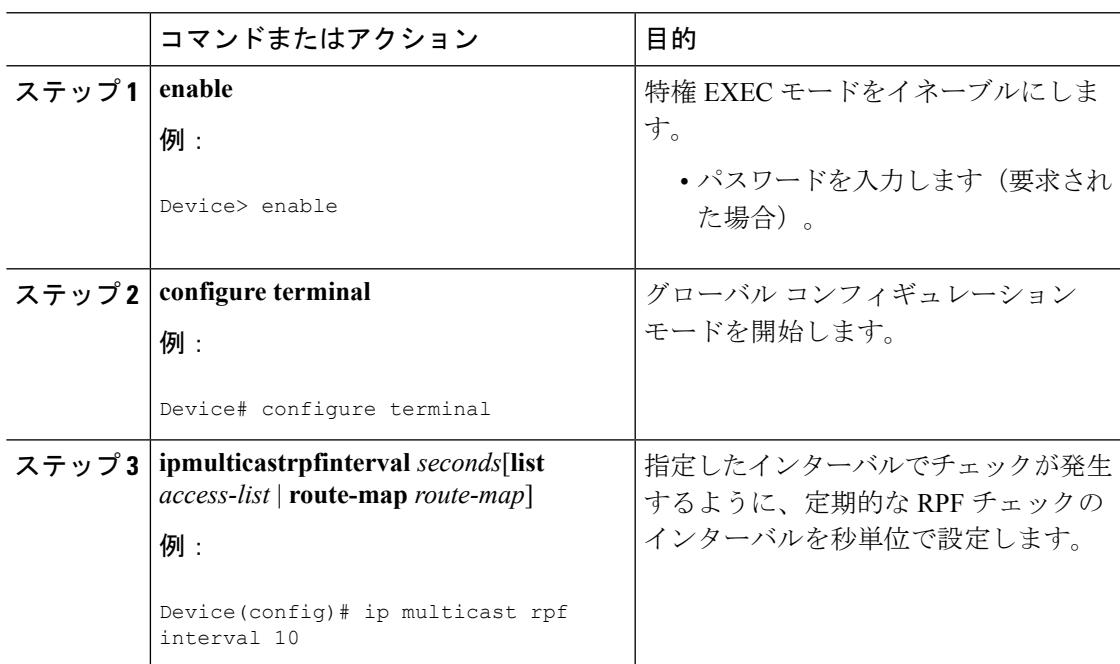

#### 関連トピック

RPF [チェック](#page-938-0) (801 ページ) 定期的な RPF [チェック間隔の変更例](#page-943-1) (806 ページ)

## <span id="page-941-1"></span>**PIM RPF** フェールオーバー間隔の設定

PIM RPF フェールオーバーがルーティング テーブルの変更によってトリガーされる間隔を設 定するには、次のオプション作業を実行します。

シスコでは、**ipmulticastrpfbackoff** コマンドのデフォルト値を変更しないことを推奨していま す。デフォルト値を使用すると、サブセカンド RPF フェールオーバーが有効になります。 (注)

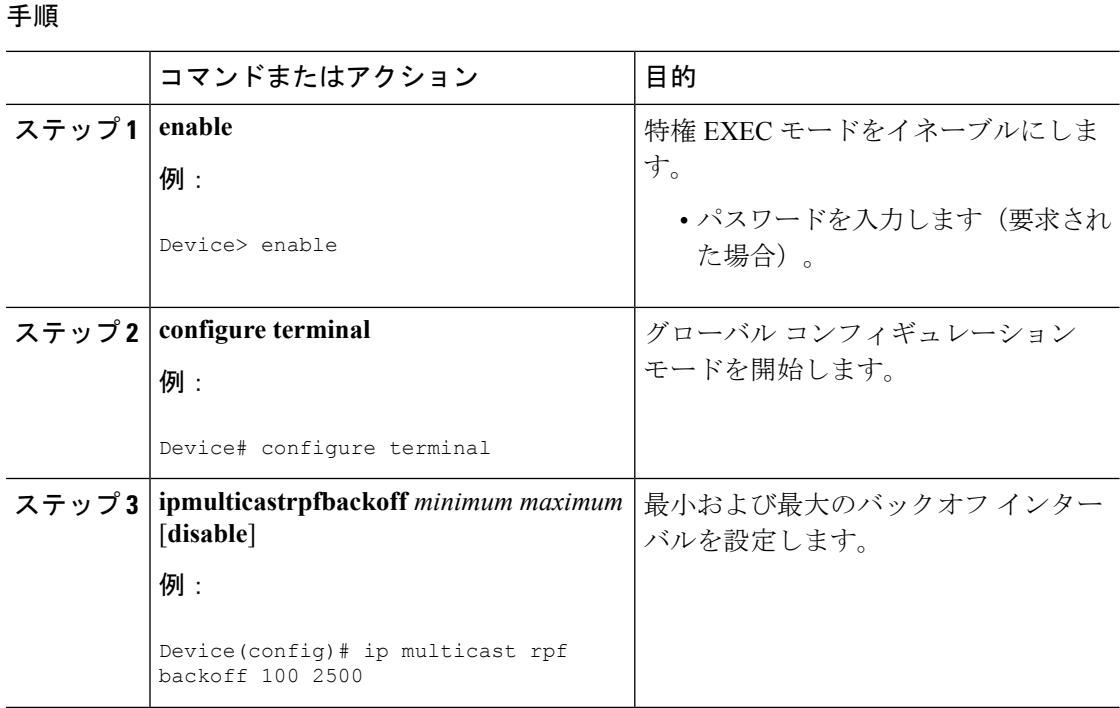

#### 関連トピック

RPF [フェールオーバー](#page-939-0) (802 ページ) PIM RPF [フェールオーバー間隔の設定例](#page-944-2) (807 ページ)

# <span id="page-941-0"></span>**PIM** ルータ クエリ メッセージ間隔の変更

PIM ルータ クエリ メッセージ間隔を変更するには、次のタスクを実行します。

手順

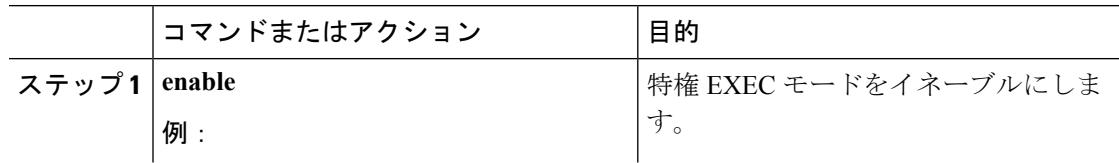

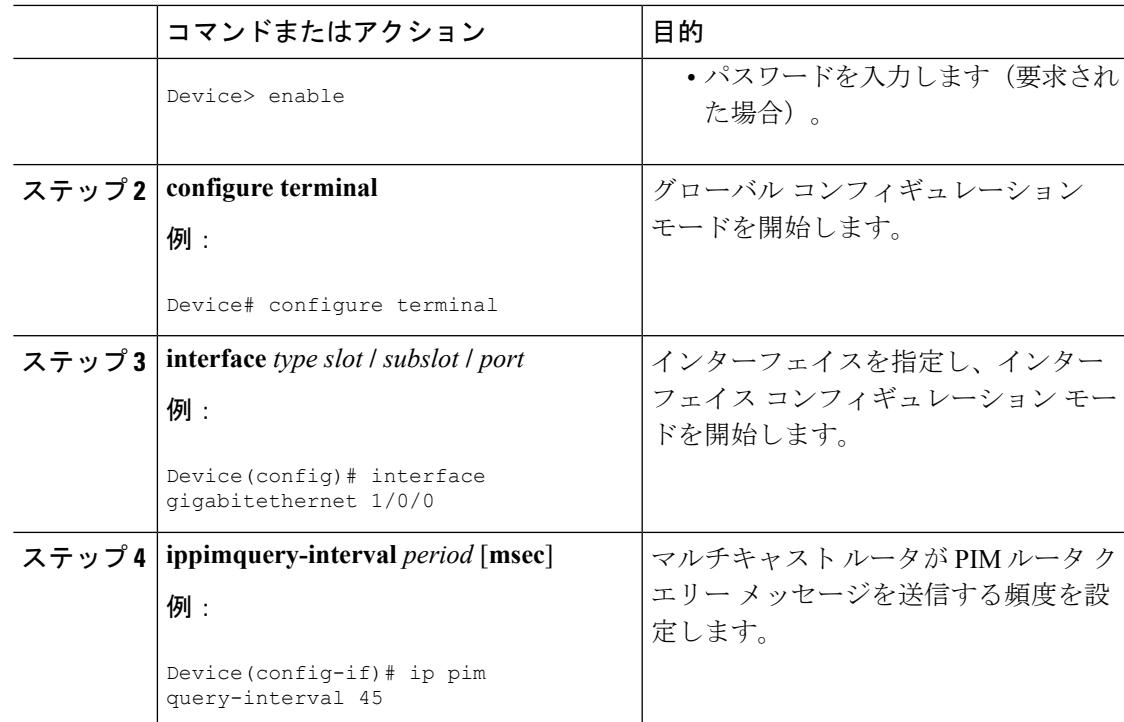

#### 関連トピック

PIM ルータ クエリ [メッセージ](#page-938-1) (801 ページ) PIM ルータ クエリ メッセージ [インターバルの変更例](#page-944-1) (807 ページ)

# マルチキャスト サブセカンド コンバージェンス設定の確認

マルチキャスト サブセカンド コンバージェンス機能に関する詳細情報を表示し、確認するに は、次のタスクを実行します。

#### 手順

#### ステップ **1 enable**

例:

Device> enable

特権 EXEC モードをイネーブルにします。

• パスワードを入力します (要求された場合)。

#### ステップ **2 showippiminterface** *type number*

このコマンドを使用して、PIM に設定されているインターフェイスに関する情報を表示しま す。

次に、**showippiminterface** コマンドの出力例を示します。

例:

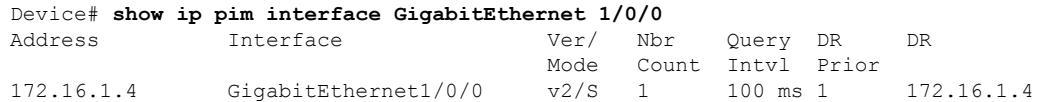

#### ステップ **3 showippimneighbor**

Cisco IOS XEソフトウェアによって検出されたPIMネイバーを表示するには、このコマンドを 使用します。

次に、**showippimneighbor** コマンドの出力例を示します。

例:

Device# **show ip pim neighbor** PIM Neighbor Table Neighbor Interface Uptime/Expires Ver DR Address Prio/Mode 172.16.1.3 GigabitEthernet1/0/0 00:03:41/250 msec v2 1 / S

# <span id="page-943-1"></span><span id="page-943-0"></span>マルチキャストサブセカンドコンバージェンスの設定例

# 定期的な **RPF** チェック間隔の変更例

次の例では、**ip multicast rpf interval** が 10 秒に設定されています。このコマンドは、間隔値が デフォルト以外の値になるように設定されていない限り、**show running-config**出力に表示され ません。

```
!
ip multicast-routing
ip multicast rpf interval 10
.
.
.
interface Ethernet0/0
 ip address 172.16.2.1 255.255.255.0
.
.
.
ip pim sparse-mode
!
関連トピック
   定期的な RPF チェック間隔の変更 (803 ページ)
   RPF チェック (801 ページ)
```
# <span id="page-944-2"></span>**PIM RPF** フェールオーバー間隔の設定例

次に、**ip multicast rpfbackoff** コマンドを、バックオフ間隔の最小値を 100、バックオフ間隔の 最高値を 2500 で設定した例を示します。このコマンドは、間隔値がデフォルト以外の値にな るように設定されていない限り、**show running-config** コマンド出力に表示されません。

```
!
ip multicast-routing
.
.
.
ip multicast rpf backoff 100 2500
!
!
interface Ethernet0/0
 ip address 172.16.2.1 255.255.255.0
.
.
.
ip pim sparse-mode
!
```
#### 関連トピック

PIM RPF [フェールオーバー間隔の設定](#page-941-1) (804 ページ) RPF [フェールオーバー](#page-939-0) (802 ページ)

# <span id="page-944-1"></span>**PIM** ルータ クエリ メッセージ インターバルの変更例

次の例では、**ip pim query-interval** コマンドが 100 ミリ秒に設定されています。このコマンド は、間隔値がデフォルト以外の値になるように設定されていない限り、**show running-config**コ マンド出力に表示されません。

```
!
interface gigabitethernet0/0/1
ip address 172.16.2.1 255.255.255.0
ip pim query-interval 100 msec
ip pim sparse-mode
```
#### 関連トピック

PIM ルータ クエリ [メッセージ間隔の変更](#page-941-0) (804 ページ) PIM ルータ クエリ [メッセージ](#page-938-1) (801 ページ)

# <span id="page-944-0"></span>その他の参考資料

関連資料

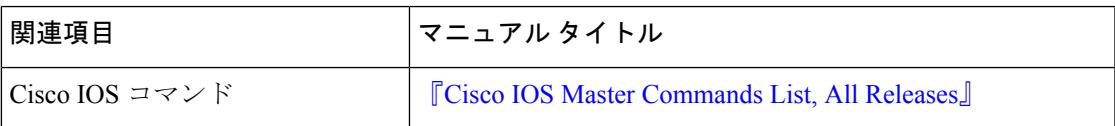

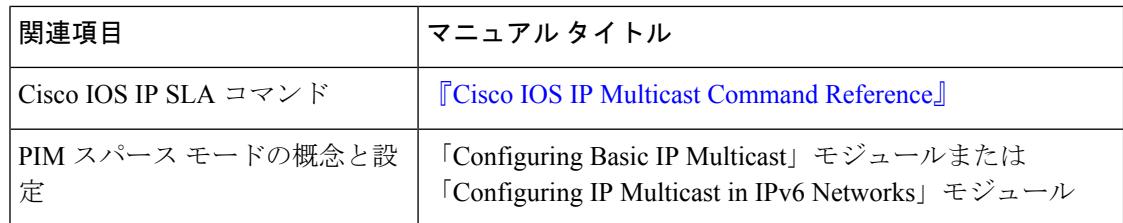

#### **MIB**

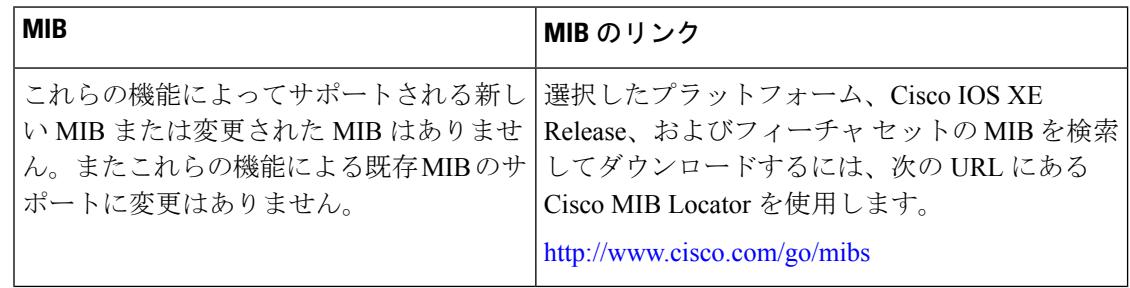

#### シスコのテクニカル サポート

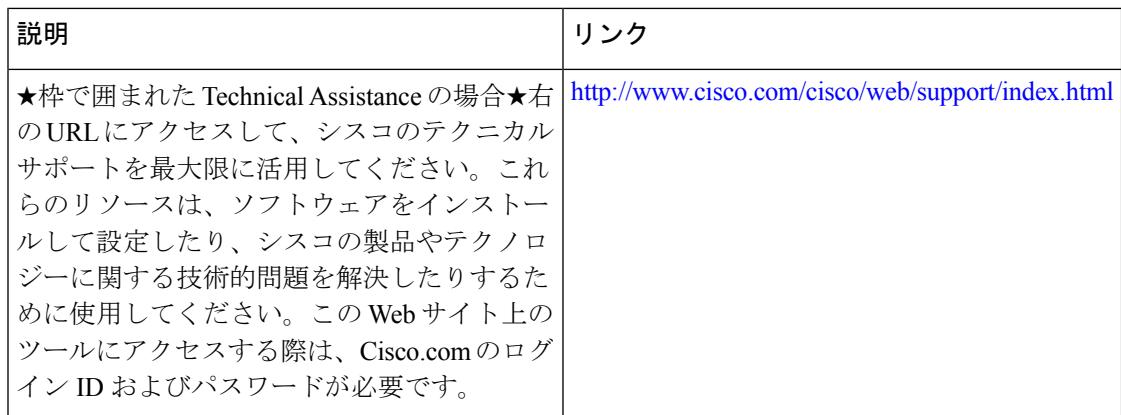

# <span id="page-945-0"></span>マルチキャストサブセカンドコンバージェンスの機能履 歴と情報

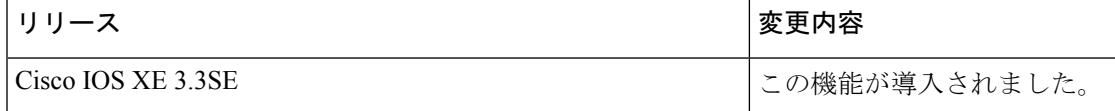

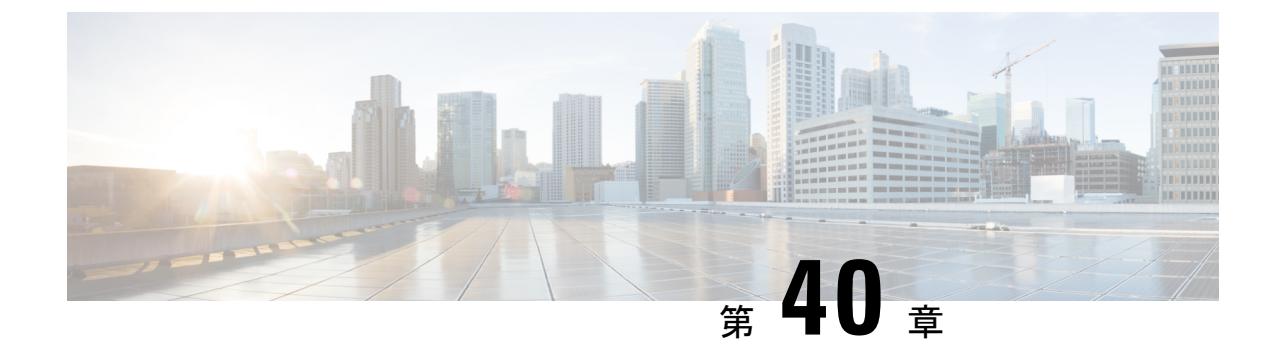

# **IP** マルチキャストの最適化:等コスト パ ス間での **IP** マルチキャスト ロード スプ リッティング

- [機能情報の確認](#page-946-0) (809 ページ)
- 等コスト パス間での IP マルチキャスト ロード [スプリットの前提条件](#page-947-0) (810 ページ)
- 等コスト パス間での IP マルチキャスト ロード [スプリッティングについて](#page-947-1) (810 ページ)
- ECMP を介して IP マルチキャスト [トラフィックをロード](#page-959-0) スプリットする方法 (822 ペー [ジ\)](#page-959-0)
- ECMP を介した IP マルチキャスト [トラフィックのロード](#page-968-0) スプリットの設定例 (831 ペー [ジ\)](#page-968-0)
- [その他の参考資料](#page-969-0) (832 ページ)
- ECMP を介した IP マルチキャスト トラフィックのロード [スプリットの機能履歴と情報](#page-970-0) ( 833 [ページ\)](#page-970-0)

# <span id="page-946-0"></span>機能情報の確認

ご使用のソフトウェアリリースでは、このモジュールで説明されるすべての機能がサポートさ れているとは限りません。最新の機能情報および警告については、使用するプラットフォーム およびソフトウェア リリースの Bug Search Tool およびリリース ノートを参照してください。 このモジュールに記載されている機能の詳細を検索し、各機能がサポートされているリリース のリストを確認する場合は、このモジュールの最後にある機能情報の表を参照してください。

プラットフォームのサポートおよびシスコ ソフトウェア イメージのサポートに関する情報を 検索するには、Cisco Feature Navigator を使用します。Cisco Feature Navigator には、 <http://www.cisco.com/go/cfn> からアクセスします。Cisco.com のアカウントは必要ありません。

# <span id="page-947-0"></span>等コスト パス間での **IP** マルチキャスト ロード スプリッ トの前提条件

IP マルチキャストをデバイスで有効にするには、『*IP Multicast: PIM Configuration Guide*』の 「Configuring Basic IP Multicast」モジュールに記載されているタスクを使用します。

# <span id="page-947-1"></span>等コスト パス間での **IP** マルチキャスト ロード スプリッ ティングについて

# ロード スプリットとロード バランシング

ロード スプリットとロード バランシングは同じではありません。ロード スプリットでは、複 数の等コスト リバース パス フォワーディング (RPF) パスを介して (\*, G) および (S, G) トラ フィック ストリームをランダムに分散する手段が提供され、必ずしもそれらの等コスト RPF パス上で平衡のとれた IP マルチキャスト トラフィック負荷が得られるわけではありません。 IP マルチキャスト トラフィックのロード スプリットに使用される方法は、(\*, G) および (S, G) トラフィックストリームをランダムに分散させることによって、フローをカウントしてではな く、むしろ疑似乱数判定を作成して、使用可能な各RPFパスに等価な量のトラフィックフロー を分散させようとします。これらの方法は総称して等コストマルチパス (ECMP) マルチキャ スト ロード スプリットと呼ばれ、ほぼ同量の帯域幅を使用する多くのトラフィック ストリー ムがあるネットワークでのロード シェアリングを向上させます。

一連の等コスト リンクにわたってわずか 2、3 の (S, G) または (\*, G) ステート フローしかない 場合は、それらの良好なバランスが得られる可能性は非常に低くなります。この制限を克服す るため、(S, G) ステートの場合は事前に計算された発信元アドレス、または (\*, G) ステートの 場合はランデブー ポイント (RP) アドレスを使用して、合理的な形式のロード バランシング を実現できます。この制限は、Cisco ExpressForwarding(CEF)またはEtherChannelでのフロー 単位のロードスプリットに同様に適用されます。わずかなフローがある限り、それらの方法で ロード スプリットを行っても、何らかの形式の手動によるエンジニアリングなしでは良好な ロード分散は得られません。

# 複数の等コスト パスが存在する場合の **IP** マルチキャストのデフォル ト動作

デフォルトでは、Protocol Independent Multicast スパース モード(PIM-SM)、Source Specific Multicast (PIM-SSM)、双方向 PIM (Bidir-PIM)、および PIM デンス モード (PIM-DM) グ ループについては、複数の等コストパスが使用可能な場合、リバースパス転送 (RPF) for IPv4 マルチキャスト トラフィックは、最も大きい IP アドレスを持つ PIM ネイバーに基づきます。

この方法は、最高 PIM ネイバー動作と呼ばれます。この動作は、PIM-SM の RFC 2362 に基づ いていますが、PIM-SSM、PIM-DM、および bidir-PIM にも適用されます。

次の図に、複数の等コスト パスが存在する場合の IP マルチキャストのデフォルト動作を説明 するためにここで使用するサンプル トポロジを示します。

- (注)
- 次の図および例では設定内のルータを使用していますが、任意のデバイス(ルータやスイッ チ)を使用できます。

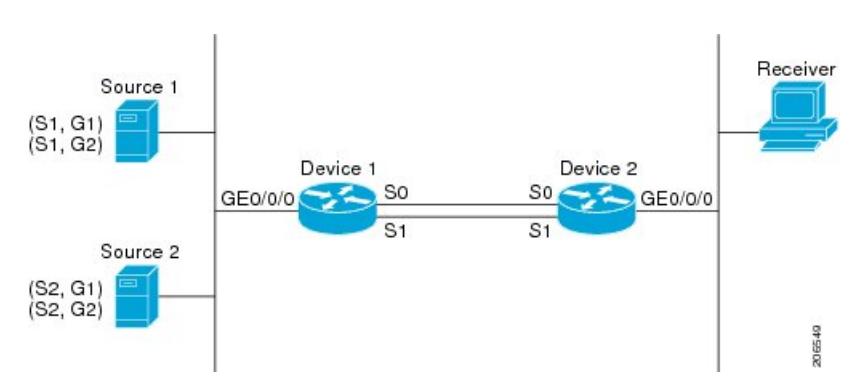

図 **38 :** 複数の等コスト パスが存在する場合の **IP** マルチキャストのデフォルト動作

この図では、2 つの送信元 S1 および S2 が、トラフックを IPv4 マルチキャスト グループ G1 お よび G2 に送信しています。PIM-SM、PIM-SSM、PIM-DM のいずれかが、このトポロジに使 用できます。PIM-SMが使用される場合は、**ippimspt-threshold**コマンドのデフォルト0がデバ イス2 で使用中で、内部ゲートウェイ プロトコル (IGP) が実行中で、S1 および S2 向け(デ バイス2で入力された場合)の showiproute コマンドの出力に、デバイス1 でのシリアル イン ターフェイス 0 およびシリアル インターフェイス 1 がデバイス 2 の等コスト ネクストホップ PIM ネイバーとして表示されると仮定します。

追加の設定を行うことなく、図に示すトポロジ内の IPv4 マルチキャスト トラフィックは、ど ちらのインターフェイスがより高い IP アドレスを持っているかに応じて、常に 1 つのシリア ル インターフェイス(シリアル インターフェイス 0 またはシリアル インターフェイス 1) を 経由して移動します。たとえば、デバイス1上のシリアル インターフェイス0とシリアルイ ンターフェイス 1 で設定されている IP アドレスが、それぞれ 10.1.1.1 と 10.1.2.1 であるものと します。このシナリオが与えられているとして、PIM-SMとPIM-SSMの場合、デバイス2は、 図に示されるすべてのソースおよびグループについて、常に PIM 加入メッセージを 10.1.2.1 に 送信し、常にシリアル インターフェイス 1 上で IPv4 マルチキャスト トラフィックを受信しま す。PIM-DM の場合は、デバイス 2 は、常に IP マルチキャスト トラフィックをシリアル イン ターフェイス1上で受信し、その場合にだけ、PIM加入メッセージがPIM-DMで使用されず、 代わりにデバイス 2 はシリアル インターフェイス 0 を通る IP マルチキャスト トラフィックを プルーニングし、それをシリアルインターフェイス1を通じて受信します。これは、デバイス 1 上ではシリアル インターフェイス 1 が最も大きい IP アドレスを持つためです。

IPv4 RPF ルックアップが中継マルチキャスト デバイスによって実行され、IPv4 (\*,G) および (S, G) マルチキャスト ルート(ツリー)のための RPF インターフェイスと RPF ネイバーが決 定されます。RPFルックアップは、RPFルート選択とルートパス選択によって構成されます。

RPF ルート選択は、マルチキャスト ツリーのルートを特定するために、IP ユニキャスト アド レスだけで動作します。(\*, G) ルート (PIM-SM および Bidir-PIM) の場合、マルチキャスト ツ リーのルートはグループ G の RP アドレスです。(S, G) ツリー(PIM-SM、PIM-SSM および PIM-DM)の場合、マルチキャスト ツリーのルートは送信元 S です。RPF ルート選択では、 ルーティング情報ベース (RIB)で、また設定済みの場合(または使用可能な場合)は、ディ スタンス ベクター マルチキャスト ルーティング プロトコル (DVMRP) ルーティング テーブ ル、マルチプロトコル ボーダー ゲートウェイ プロトコル (MBGP) ルーティング テーブルま たは設定済みの静的マルチキャスト ルータで、RP または送信元に対する最適なルートが検索 されます。得られたルートが使用可能な1つのパスだけだった場合は、RPFルックアップが完 了し、ルートのネクストホップ デバイスおよびインターフェイスが、このマルチキャスト ツ リーの RPF ネイバーと RPF インターフェイスになります。そのルートに使用可能な複数のパ スがある場合は、ルート パス選択を使用して、どのパスを選択するかが決定されます。

IP マルチキャストでは、ルート パス選択に次の方法が使用できます。

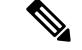

- IP マルチキャストで使用可能なルート パス選択のデフォルトの方法以外のすべての方法で、 いくつかの形式の ECMP マルチキャスト ロード スプリッティングが可能です。 (注)
	- 最も高い PIM ネイバー:これはデフォルトの方法です。したがって、設定は不要です。 複数の等コスト パスが使用できる場合は、RPFfor IPv4 マルチキャスト トラフィックは、 最も大きいIPアドレスを持つPIMネイバーに基づき、その結果、設定しなければ、ECMP マルチキャスト ロード スプリットはデフォルトでディセーブルになります。
	- ECMP マルチキャスト ロード スプリットの発信元アドレスに基づいた方法: **ipmulticastmultipath** コマンドにを使用して、ECMP マルチキャスト ロード スプリットを 設定できます。この形式の **ipmulticastmultipath** コマンドを入力すると、S ハッシュ アル ゴリズムを使用する、発信元アドレスに基づいた ECMP マルチキャスト ロード スプリッ トがイネーブルになります。詳細については、「S ハッシュ [アルゴリズムを使用した、](#page-950-0) ソース [アドレスに基づく](#page-950-0) ECMP マルチキャスト ロード スプリット (813 ページ)」の項 を参照してください。
	- ECMP マルチキャスト ロード スプリットのソースおよびグループ アドレスに基づいた方 法:**ipmulticastmultipath** コマンドに **s-g-hash** キーワードと **basic** キーワードを指定して、 ECMPマルチキャストロードスプリットを設定できます。この形式の**ipmulticastmultipath** コマンドを入力すると、基本 S-G ハッシュ アルゴリズムを使用する、ソースとグループ アドレスに基づいたECMPマルチキャストロードススプリットがイネーブルになります。 詳細については、「基本S-G[ハッシュアルゴリズムを使用した、ソースアドレスとグルー](#page-951-0) プ [アドレスに基づく](#page-951-0) ECMP マルチキャスト ロード スプリット (814 ページ)」の項を参 照してください。
	- ECMP マルチキャスト ロード スプリットのソース、グループ、およびネクストホップ ア ドレスに基づいた方法:**ipmulticastmultipath** コマンドに **s-g-hash** キーワードと **next-hop-based**キーワードを指定して、ECMPマルチキャストロードスプリットを設定で きます。この形式のコマンドを入力すると、ネクストホップ ベースの S-G ハッシュ アル ゴリズムを使用した、ソース アドレス、グループ アドレス、およびネクストホップ アド レスに基づく ECMP マルチキャスト ロード スプリットが可能になります。詳細について

は、「ソース [グループとネクストホップ](#page-953-0) アドレスに基づく ECMP マルチキャスト ロード [スプリッティング](#page-953-0) (816 ページ)」の項を参照してください。

デフォルト動作(最高 PIM ネイバー動作)は、IP マルチキャストでのどのような形の ECMP ロード スプリットにもならず、使用可能なパスのネクスト ホップ PIM ネイバーの中から最も 大きい IP アドレスを持つ PIM ネイバーを選択します。ネクスト ホップは **showippimneighbor** コマンドの出力に表示された場合に PIM ネイバーとみなされます。これは、それからの PIM のハローメッセージが受信され、タイムアウトしていない場合です。使用可能なネクストホッ プのいずれも PIM ネイバーでない場合は、そのまま最も高い IP アドレスを持つネクスト ホッ プが選択されます。

# **IP** マルチキャスト トラフィックをロード スプリットする方法

一般に、IPマルチキャストトラフィックのロードスプリットには、次の方法が使用できます。

- ソース アドレス、ソース アドレスとグループ アドレス、またはソース アドレスとグルー プ アドレスとネクスト ホップ アドレスに基づいて、ECMP マルチキャスト ロード スプ リッティングをイネーブルにできます。等コストパスが認識された後、ECMPマルチキャ ストロードスプリットは、ユニキャストトラフィックと同様に、パケットごとではなく、 (S, G) ごとに動作します。
- IP マルチキャストをロード スプリットする別の方法としては、2 つ以上の等コスト パス を Generic Routing Encapsulation (GRE) トンネルに統合して、ユニキャスト ルーティング プロトコルがロード スプリットを実行できるようにするか、または Fast または Gigabit EtherChannelインターフェイス、マルチリンクPPP(MLPPP)リンクバンドル、またはマ ルチリンク フレーム リレー(FR.16)リンク バンドルなどのバンドル インターフェイス を介してロード スプリットできるようにします。

# <span id="page-950-0"></span>**ECMP** マルチキャスト ロード スプリットの概要

デフォルトでは、IPv4 マルチキャスト トラフィックの ECMP マルチキャスト ロード スプリッ トはディセーブルになっています。ECMP マルチキャスト ロード スプリットは、**ip multicast multipath** コマンドを使用してイネーブルにできます。

## **S** ハッシュ アルゴリズムを使用した、ソース アドレスに基づく **ECMP** マルチキャスト ロード スプリット

発信元アドレスに基づく ECMP マルチキャスト ロード スプリットのトラフィックは、S ハッ シュ アルゴリズムを使用して、各 (\*, G) または (S, G) ステートの RPF インターフェイスが、 ステートの解決される RPF アドレスに応じて、使用可能な等コスト パスの中から選択される ようにします。(S, G)ステートの場合、RPF アドレスはステートの発信元アドレスです。(\*, G) ステートの場合、RPF アドレスはステートのグループ アドレスに関連付けられた RP のアドレ スです。

発信元アドレスに基づいて ECMP マルチキャスト ロード スプリットを設定すると、さまざま なステートのマルチキャスト トラフィックを等コスト インターフェイスのうち複数を介して

受信できます。原則として、IPv4 マルチキャストによって適用される方法は、IPv4 CEF での デフォルトのフロー単位のロード スプリットまたは Fast および Gigabit EtherChannel で使用さ れるロード スプリットとかなり似ています。しかし、ECMP マルチキャスト ロード スプリッ トのこの方法は、局在化の影響を受けます。

#### 関連トピック

ソース アドレスに基づく ECMP マルチキャスト ロード [スプリットのイネーブル化](#page-961-0) (824 ページ)

例:ソース アドレスに基づく ECMP マルチキャスト ロード [スプリットのイネーブル化](#page-968-1) ( 831 ページ)

### <span id="page-951-0"></span>基本 **S-G** ハッシュ アルゴリズムを使用した、ソース アドレスとグループ アドレスに基 づく **ECMP** マルチキャスト ロード スプリット

送信元アドレスとグループ アドレスに基づく ECMP マルチキャスト ロード スプリットでは、 送信元アドレスとグループ アドレスに基づいた基本 S-G ハッシュ アルゴリズムと呼ばれる、 単純なハッシュが使用されます。基本 S-G ハッシュ アルゴリズムは、ハッシュ値を出すため にランダム化を一切使用しないため、予測可能です。ただし、S-Gハッシュアルゴリズムは、 特定のソースとグループについて、どのデバイス上でそのハッシュが計算されたかに関係なく 常に同じハッシュが得られるため、局在化する傾向があります。

(注) 基本の S-G ハッシュ アルゴリズムでは、Bidir-PIM グループは無視されます。

#### 関連トピック

ソース [アドレスおよびグループ](#page-964-0) アドレスに基づく ECMP マルチキャスト ロード スプリッ [トのイネーブル化](#page-964-0) (827 ページ) ソース [アドレスおよびグループ](#page-968-2) アドレスに基づく ECMP マルチキャスト ロード スプリッ [トのイネーブル化の例](#page-968-2) (831 ページ)

### **S** ハッシュおよび基本 **S-G** ハッシュ アルゴリズムを使用した場合の副産物としての予測 可能性

IPv4 マルチキャストの ECMP マルチキャスト ロード スプリットで使用される方法では、同じ 数の等コストパスがトポロジ内の複数の場所に存在するネットワークにおいて、一貫したロー ドスプリットが可能です。フローをNパスを通過して分割させるためにRPアドレスまたは送 信元アドレスが計算されると、フローはトポロジ内のすべての場所で同じようにそれらのNパ スを通過して分割されます。一貫したロードスプリットによって予測可能性を考慮でき、それ により、IPv4 マルチキャスト トラフィックのロード スプリットを手動で操作できるようにな ります。

### **S** ハッシュおよび基本 **S-G** ハッシュ アルゴリズムを使用した場合の副産物としての局在 化

ソース アドレスまたはソースおよびグループ アドレスによってマルチキャスト トラフィック をロード スプリットするために IPv4 マルチキャストで使用されるハッシュ機能には通常、局 在化と呼ばれる問題があります。ソース アドレスまたはソースおよびグループ アドレスに基 づく ECMP マルチキャスト ロード スプリットの副産物として、局在化は、一部のトポロジ内 のルータがロードスプリットに使用可能なすべてのパスを効果的に使用できないという問題で す。

次の図に、ソース アドレスに基づく、またはソース アドレスとグループ アドレスに基づく ECMP マルチキャスト ロード スプリットを設定した場合の局在化の問題を説明するために、 ここで使用するトポロジを示します。

(注)

次の図および例では設定内のルータを使用していますが、任意のデバイス(ルータやスイッ チ)を使用できます。

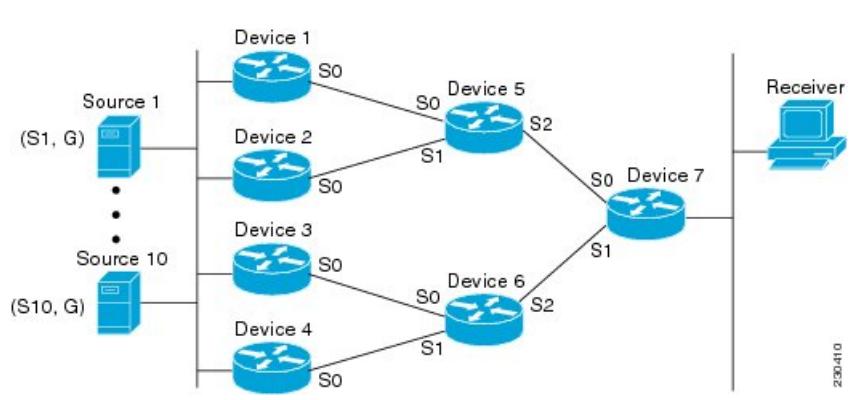

図 **39 :** 局在化トポロジ

図に示すトポロジでは、ルータ7がルータ5およびルータ6を経由してソース S1 ~ S10 に向 かう 2 つの等コスト パスがあることに注目してください。このトポロジでは、ECMP マルチ キャスト ロード スプリッティングが **ipmulticastmultipath** コマンドを使用してトポロジ内のす べてのルータで有効になっていると仮定します。このシナリオでは、ルータ 7 は、10 個の (S, G) ステートに等コスト ロード スプリットを適用します。このシナリオにおける局在化の問題 は、ルータ 7 に影響します。そのルータがソース S1 ~ S5 についてはルータ 5 でシリアル イ ンターフェイス 0 を選択し、ソース S6 ~ S10 についてはルータ 6 でシリアル インターフェイ ス1を選択することになるからです。さらに、このトポロジでは、局在化の問題による影響は ルータ 5 とルータ 6 にも及びます。ルータ 5 には、ルータ 1 上のシリアル インターフェイス 0 およびルータ 2 上のシリアル インターフェイス 1 を経由する S1 ~ S5 への 2 つの等コスト パ スがあります。ルータ 5 は、2 つのパスのどちらを使用するかの選択に同じハッシュ アルゴリ ズムを適用するため、ソース S1 ~ S5 には 2 つのアップストリーム パスのうちの片方だけを 使用することになります。つまり、すべてのトラフィックがルータ 1 とルータ 5 を流れるか、 またはルータ2とルータ5を流れるかのいずれかになります。このトポロジでは、ロードスプ リットにルータ 1 とルータ 5 およびルータ 2 とルータ 5 を使用することはできません。同様

に、局在化問題は、ルータ 3 とルータ 6 およびルータ 4 とルータ 6 に当てはまります。つま り、このトポロジでは、ロード スプリットにルータ 3 とルータ 6 およびルータ 4 とルータ 6 の 両方を使用することはできません。

## <span id="page-953-0"></span>ソース グループとネクストホップ アドレスに基づく **ECMP** マルチキャスト ロード スプ リッティング

ソース、グループ、およびネクストホップ アドレスに基づいて ECMP マルチキャスト ロード スプリットを設定すると、ソース、グループ、およびネクストホップアドレスに基づくより複 雑なハッシュ、ネクストホップ ベースの S-G ハッシュ アルゴリズムが有効になります。ネク スト ホップ ベースの S-G ハッシュ アルゴリズムは、ハッシュ値の計算にランダム化を一切使 用しないため、予測可能です。S ハッシュ アルゴリズムや基本 S-G ハッシュ アルゴリズムと 違って、ネクスト ホップ ベースの S-G ハッシュ アルゴリズムに使用されるハッシュ メカニズ ムは、局在化の傾向がありません。

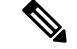

IPv4 マルチキャストにおけるネクストホップ ベースの S-G ハッシュ アルゴリズムは、IPv6 ECMPマルチキャストロードスプリットで使用されるものと同じアルゴリズムであり、PIM-SM ブートストラップ デバイス (BSR) に使用されるものと同じハッシュ機能を活用できます。 (注)

ネクストホップベースのハッシュ機能では局在化は生成されず、パスで障害が発生した場合に より良い RPF の安定性が維持されます。これらの利点には、ソース アドレスまたは RP IP ア ドレスを使用して信頼性を持って予測したり、ネクスト ホップ ベースの S-G ハッシュ アルゴ リズムを使用した場合にロードスプリットの成果をエンジニアリングしたりすることができな いという代償が伴います。多くのカスタマー ネットワークは等コスト マルチパス トポロジを 実装しているため、ロードスプリットの手動操作は多くの場合必須ではありません。むしろ、 IP マルチキャストのデフォルトの動作が IP ユニキャストと類似している必要があります。つ まり、IP マルチキャストはベストエフォート ベースで複数の等コスト パスを使用すると期待 されます。そのため、局在化の異常により、IPv4マルチキャストのロードスプリットはデフォ ルトで有効にできません。

また、CEF ユニキャストのロード スプリットは局在化を示さない方法を使用し、同様にロー ド スプリットの結果を予測したりロード スプリットの結果を操作するために使用することは できません。 (注)

ネクストホップ ベースのハッシュ機能では、PIM ネイバーの実際のネクストホップ IP アドレ スが計算に取り込まれるため、局在化を回避できます。そのため、ハッシュの結果は各デバイ スで異なり、実質的に局在化の問題はありません。局在化の回避に加えて、このハッシュ機能 は、パスの障害に直面して選択された RPF パスの安定性も向上させます。4 つの等コスト パ スを持つデバイスと、これらのパス間でロードスプリットされる多数のステートを考えます。 これらのパスの 1 つに障害が発生し、残りの 3 つのパスが使用可能な状態になったとします。 ハッシュ機能の二極化によって使用されるハッシュ機能(S ハッシュおよび基本の S-G ハッ シュ アルゴリズムによって使用されるハッシュ機能)を使用して、すべてのステートの RPF

パスは再コンバージェンスされるため、それら 3 つのパスの間(特にそれら 3 つのパスのいず れかをすでに使用していたパス)で変更される可能性があります。したがって、これらのス テートは、その RPF インターフェイスとネクスト ホップ ネイバーが不必要に変更されること になります。この問題が発生するのは、このアルゴリズムでは、選択されるパスが、考慮でき るすべてのパスの総数を取ることにより決定されるためです。このため、いったんパスが変わ ると、すべてのステートの RPF 選択も変更の対象となります。ネクスト ホップ ベースのハッ シュ アルゴリズムでは、RPF の変更されたパスを使用していたステートだけが、残る 3 つの パスのいずれかへと再コンバージェンスする必要があります。すでにこれらのパスのいずれか を使用しているステートは、変更されません。4 つ目のパスが再び稼働し始めると、最初はそ れを使用していたステートが、ただちに再コンバージェンスしてそのパスに戻ります。他のス テートは、一切影響を受けません。

ネクスト ホップ ベースの S-G ハッシュ アルゴリズムでは、Bidir-PIM グループは無視されま す。 (注)

#### 関連トピック

ソース [グループおよびネクストホップ](#page-966-0) アドレスに基づく ECMP マルチキャスト ロード ス [プリットのイネーブル化](#page-966-0) (829 ページ)

ソース [グループおよびネクストホップ](#page-969-1) アドレスに基づく ECMP マルチキャスト ロード ス [プリットのイネーブル化の例](#page-969-1) (832 ページ)

### **RPF** パス選択のための **PIM** ネイバー クエリおよびハロー メッセージへの **ECMP** マルチ キャスト ロード スプリットの影響

ECMP を介する IP マルチキャスト トラフィックのロード スプリットがイネーブルになってお らず、RP またはソースに向けて複数の等コスト パスが存在する場合、IPv4 マルチキャスト は、まず最も大きい IP アドレスの PIM ネイバーを選択します。PIM ネイバーとは、受信した PIM ハロー(または PIMv1 クエリ)メッセージのソース デバイスです。たとえば、IGP で学 習された、または 2 つのスタティック ルート経由で設定された 2 つの等コスト パスを持つデ バイスを考えてみます。これら 2 つのパスのネクスト ホップは、10.1.1.1 と 10.1.2.1 です。こ れらのネクスト ホップ デバイスの両方が PIM ハロー メッセージを送信した場合、10.1.2.1 が 最も IP アドレスの大きい PIM ネイバーとして選択されます。10.1.1.1 だけが PIM ハロー メッ セージを送信した場合は、10.1.1.1 が選択されます。これらのデバイスのどちらも PIM ハロー メッセージを送信しない場合は、10.1.2.1 が選択されます。PIM ハロー メッセージへのこの違 いが、スタティックマルチキャストルート(mroute)しか持たない特定のタイプのダイナミッ ク フェールオーバー シナリオの構築を可能にします。それ以外では、これはあまり有用では ありません。

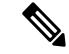

(注)

スタティック mroute の設定の詳細については、ftp://ftpeng.cisco.com/ipmulticast /config-notes/static-mroutes.txt で Cisco IOS IP マルチキャスト FTP サイトにある『[Configuring](ftp://ftpeng.cisco.com/ipmulticast/config-notes/static-mroutes.txt) [Multiple](ftp://ftpeng.cisco.com/ipmulticast/config-notes/static-mroutes.txt) Static Mroutes in Cisco IOS』設定ノートを参照してください。

ECMP を介する IP マルチキャスト トラフィックのロード スプリットがイネーブルになってい る場合、ネイバーからの PIM ハロー メッセージの存在は考慮されません。つまり、選択され る RPF ネイバーは、そのネイバーからの PIM ハロー メッセージを受信したかどうかに左右さ れません。選択は、等コスト ルート エントリの有無にだけ依存します。

### **PIM-DM** および **Bidir-PIM** での **DF** 選定でのアサート処理に対する **ECMP** マルチキャスト ロード スプリットの影響

**ipmulticastmultipath** コマンドが変更するのは、ダウンストリーム デバイスの RPF 選択だけで す。Bidir-PIM での指定フォワーダ(DF)選定や、PIM-DM でのアップストリーム デバイスへ のアサート処理には影響しません。

次の図に、ECMP マルチキャスト ロード スプリットの PIM-DM におけるアサート処理および Bidir-PIMにおけるDF選定に与える影響を説明するために、ここで使用するトポロジを示しま す。

(注)

次の図および例では設定内のルータを使用していますが、任意のデバイス(ルータやスイッ チ)を使用できます。

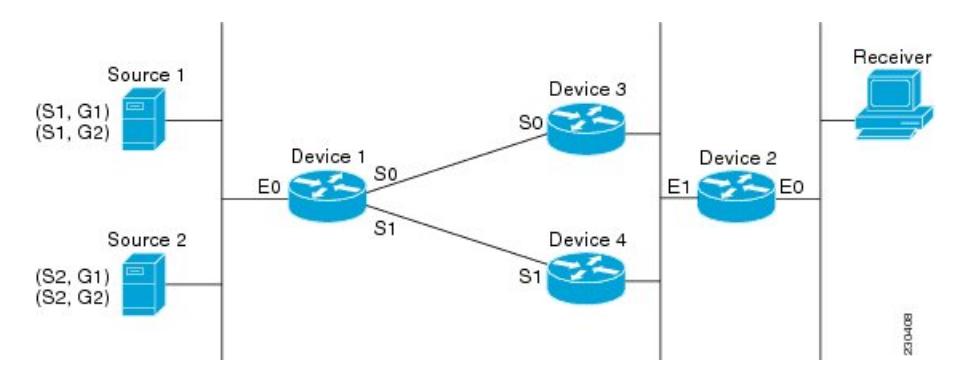

図 **40 : ECMP** マルチキャスト ロード スプリットと **PIM-DM** におけるアサート処理および **Bidir-PIM** における **DF** 選定

図では、デバイス 2 が S1 と S2 およびデバイス 1 上の RP アドレスへの 2 つの等コスト パスを 持っています。両方のパスが、ギガビット イーサネット インターフェイス 1/0/0 を通ります。 片方のパスはデバイス 3、他方のパスはデバイス 4 に向かいます。PIM-SM と PIM-SSM (\*, G) および (S, G) RPF 選択の場合は、このトポロジでのデバイス 2 の動作と図に示したトポロジで のデバイス2の動作に違いはありません。一方、PIM-DMまたはBidir-PIMを使用する場合は、 違いがあります。

図に示したトポロジでPIM-DMを使用する場合は、デバイス3とデバイス4がギガビットイー サネット インターフェイス 1/0/0 へのステートのトラフィックのフラッディングを開始させ、 トラフィックを転送してトラフィックの重複を回避するために、PIMアサート処理を使用して それらの中から 1 つのデバイスを選定します。デバイス 3 とデバイス 4 は両方とも同じルート コストを持つため、常にギガビット イーサネット インターフェイス 1/0/0 上で最も大きい IP アドレスを持つデバイスがアサート処理で選択されます。この結果、このトポロジでPIM-DM

を使用した場合は、トラフィックは、デバイス3とデバイス4の間でロードスプリットされま せん。

図に示されているトポロジでBidir-PIMを使用すると、ギガビットイーサネットインターフェ イス 1/0/0 上のデバイス 2、デバイス 3、およびデバイス 4 の間で DF 選定と呼ばれる処理が発 生します。DF選定の処理では、特定のRPを使用する任意のグループについてギガビットイー サネット インターフェイス 1/0/0 を介してトラフィックを転送するために、そのインターフェ イスに設定されている最も大きい IP アドレスを持つデバイスに基づいて各 RP に 1 つのデバイ スが選定されます。複数の RP が使用されている場合でも(たとえば、G1 に 1 つ、G2 に別の 1 つなど)、それらの RP の DF 選定では、常にギガビット イーサネット インターフェイス 1/0/0 に設定されている最も大きい IP アドレスを持つデバイスが選定されます (このトポロジ では、デバイス 3 またはデバイス 4)。DF 選定に使用される選定ルールは、実質的には PIM アサート処理に使用される選定ルールと同じで、唯一異なるのは、ネゴシエーションに使用さ れるプロトコル メカニズムが DF 選定の方が洗練されているという点だけです(より理にか なった結果を返すために)。結果として、このトポロジでBidir-PIMを使用した場合、ギガビッ ト イーサネット インターフェイス 1/0/0 で常にロード スプリットが発生します。

ECMP マルチキャスト ロード スプリットが RPF 選択には影響し、Bidir-PIM での PIM-DM ま たは DF 選定のアサート処理には影響しないのは、アサート処理と DF 選定の両方が、参加す るデバイス間で一貫性を保つように実装されている必要がある連携処理であるためです。これ らを変更すると、何らかの形でのプロトコルの変更が必要になり、それについて、参加してい るデバイスによる合意が必要になります。RPF 選択は、純粋にデバイス ローカル ポリシーで あるため、各デバイスでの個別のプロトコル変更を伴わずにイネーブルにしたりディセーブル にしたりできます。

等コスト パスが同一 LAN 上でのアップストリーム PIM ネイバーではなく、異なる LAN また はポイントツーポイント リンク上のネイバーであるトポロジでは、PIM-DM と Bidir-PIM には **ipmulticastmultipath** コマンドで ECMP マルチキャスト ロード スプリットを設定するのが唯一 の効果的な方法です。

## **PIM-SM** および **PIM-SSM** での **PIM** アサート処理に対する **ECMP** マルチキャスト ロード スプリットの影響

PIM-SM を (\*, G) または (S, G) 転送で使用していた場合、または PIM-SSM を (S, G) 転送で使用 していた場合でも、PIM アサート処理が発生したことが原因で **ipmulticastmultipath** コマンド での ECMP マルチキャスト ロード スプリットが有効でなくなる場合もあります。

次の図に、PIM-SM および PIM-SSM での ECMP マルチキャスト ロード スプリットの PIM ア サート処理への影響を説明するためにここで使用するサンプル トポロジを示します。

 $\label{eq:1} \begin{picture}(20,5) \put(0,0){\line(1,0){10}} \put(15,0){\line(1,0){10}} \put(15,0){\line(1,0){10}} \put(15,0){\line(1,0){10}} \put(15,0){\line(1,0){10}} \put(15,0){\line(1,0){10}} \put(15,0){\line(1,0){10}} \put(15,0){\line(1,0){10}} \put(15,0){\line(1,0){10}} \put(15,0){\line(1,0){10}} \put(15,0){\line(1,0){10}} \put(15,$ 

(注)

次の図および例では設定内のルータを使用していますが、任意のデバイス(ルータやスイッ チ)を使用できます。

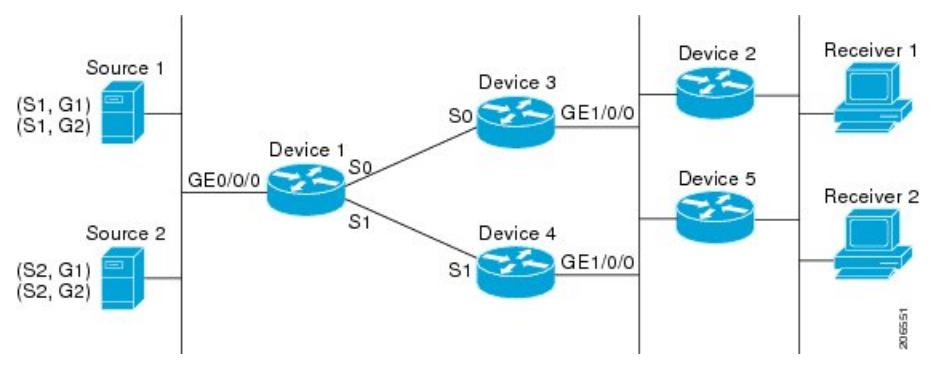

図 **<sup>41</sup> : PIM-SM** および **PIM-SSM** での **ECMP** マルチキャスト ロード スプリットと **PIM** アサート処理

図に示すトポロジでは、デバイス 2 とデバイス 5 の両方がシスコ デバイスで、 **ipmulticastmultipath** コマンドを使用して ECMP マルチキャスト ロード スプリット用に一貫性 を持って設定されており、ロード スプリットが期待どおりに動作し続けるようになっていま す。つまり、両方のデバイスがデバイス 3 とデバイス 4 を等コスト ネクスト ホップとして持 ち、等コストパスのリストを同じ方法で(IPアドレスにより)ソートします。各(S,G)ステー トまたは (\*, G) ステートに対してマルチパス ハッシュ関数を適用すると、それらは同じ RPF ネイバー(デバイス3またはデバイス4)を選択し、その PIM 加入をこのネイバーに送信する ようになります。

デバイス 5 とデバイス 2 が **ipmulticastmultipath** コマンドで一貫性のないように設定されてい る場合、またはデバイス 5 がサードパーティ製デバイスの場合は、デバイス 2 とデバイス 5 が、一部の (\*, G) ステートまたは (S, G) ステートに対して異なる RPF ネイバーを選択する可能 性があります。たとえば、デバイス 2 は、特定の (S, G) ステートに対してデバイス 3 を選択 し、デバイス 5 は特定の (S, G) ステートに対してデバイス 4 を選択したりします。このシナリ オでは、デバイス3とデバイス4が両方ともそのステートのトラフィックのギガビットイーサ ネット インターフェイス 1/0/0 への転送を開始し、お互いの転送したトラフィックを見て、ト ラフィックの重複を回避するためにアサート処理を開始します。その結果、その (S, G) ステー トについては、ギガビット イーサネット インターフェイス 1/0/0 に最も大きい IP アドレスを 持つデバイスがトラフィックを転送します。ところが、デバイス 2 とデバイス 5 は両方ともア サート選定での選択結果を追跡し、このアサートで選択されたデバイスが自分がその RPF 選 択で計算して得たデバイスと同じでなくても、そのステートのための PIM 加入をこのアサー トで選択されたデバイスに送信します。このため、PIM-SM と PIM-SSM では、ECMP マルチ キャスト ロード スプリットの動作が保証されるのは、LAN 上のすべてのダウンストリーム デ バイスが一貫性を持って設定されたシスコ デバイスである場合だけです。

## ユニキャスト ルーティングが変わった場合の **ECMP** マルチキャスト ロード スプリット と再コンバージェンス

ユニキャスト ルーティングが変わると、すべての IP マルチキャスト ルーティング ステート が、利用可能なユニキャストルーティング情報を元にしてただちに再コンバージェンスされま す。特に、1 つのパスが停止した場合、残りのパスがただちに再コンバージェンスされ、その パスが再び稼働し始めた場合、それ以降は、マルチキャスト転送は、そのパスが停止する前に 使用されていた同じRPFパスに再コンバージェンスされます。再コンバージェンスは、ECMP 上の IP マルチキャスト トラフィックのロード スプリットが設定されているかどうかにかかわ らず発生します。

### <span id="page-958-0"></span>**ECMP** マルチキャスト ロード スプリットでの **BGP** の使用

ECMP マルチキャスト ロード スプリットは、BGP を通じて学習した RPF 情報とも、その他の プロトコルから学習した RPF 情報と同じ方法で一緒に動作します。このプロトコルによりイ ンストールされた複数のパスの中から1つのパスを選択します。BGPでの主な違いは、デフォ ルトでは単一のパスしかインストールされないことです。たとえば、BGP スピーカーがプレ フィックスに2つの同一外部 BGP (eBGP) パスを学習した場合、最も小さいデバイス ID を持 つパスが最良パスとして選択されます。この最良パスがIPルーティングテーブルにインストー ルされます。BGPマルチパスサポートがイネーブルになっており、隣接する同一のASから複 数の eBGP パスが学習された場合、単一の最良パスが選ばれるのではなく、複数のパスが IP ルーティング テーブルにインストールされます。デフォルトでは、BGP は IP ルーティング テーブルに 1 つのパスしかインストールしません。

BGP に学習されるプレフィックスに ECMP マルチキャスト ロード スプリットを使用するに は、BGP マルチパスをイネーブルにする必要があります。一度設定されると、BGP によりリ モート ネクスト ホップ情報がインストールされた場合、その BGP ネクスト ホップに対して (ユニキャストとして)最良のネクスト ホップを検出するため、RPF ルックアップが再帰的 に実行されます。たとえば、与えられたプレフィックスに対して単一の BGP パスしかないの に、その BGP ネクスト ホップに到達する IGP パスが 2 つあった場合、マルチキャスト RPF は、この異なる 2 つの IGP パス間で正しくロード スプリットします。

### スタティック **mroute** での **ECMP** マルチキャスト ロード スプリットの使用

特定のソースまたは RP に対して IGP を使用して等コスト ルートをインストールすることが可 能でない場合、スタティック ルートを設定して、ロード スプリットのための等コスト パスを 指定することができます。ソフトウェアは、プレフィックスに対し1つのスタティックmroute という設定をサポートしていないため、等コスト パスの設定にスタティック mroute は使用で きません。再帰的なルートルックアップを使用した場合のこの制限にはいくつかの回避策があ りますが、その回避策は等コスト マルチパス ルーティングには適用できません。

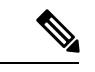

(注)

スタティック mroute の設定の詳細については、

ftp://ftpeng.cisco.com/ipmulticast/config-notes/static-mroutes.txt で Cisco IOS IP マルチキャスト FTP サイトにある『[Configuring](ftp://ftpeng.cisco.com/ipmulticast/config-notes/static-mroutes.txt) Multiple Static Mroutes in Cisco IOS』設定ノートを参照してくださ い。

IPv4 マルチキャストでは等コスト マルチパスにスタティック mroute のみを指定できます。し かし、それらのスタティック mroute はマルチキャストにのみ適用できます。または、等コス ト マルチパスがユニキャストおよびマルチキャスト ルーティングの両方に適用されるように 指定できます。IPv6 マルチキャストでは、このような制限はありません。等コスト マルチパ ス mroute を、ユニキャスト ルーティングのみ、マルチキャスト ルーティングのみ、またはこ の双方に適用するスタティック IPv6 mroute に設定することができます。

#### **IP** マルチキャスト トラフィックのロード スプリッティングの代替方法

IP マルチキャスト トラフィックのロード スプリットは、複数のパラレル リンクを単一のトン ネルに統合し、マルチキャストトラフィックがそのトンネルを介してルーティングされるよう にすることによっても達成できます。ロード スプリッティングのこの方法は、ECMP マルチ キャスト ロード スプリッティングよりも設定が複雑です。GRE リンクを使用した等コスト パ スを介したロード スプリットを設定するのが有利である例として、(S, G) ステートまたは (\*, G) ステートの合計数が非常に小さく、各ステートによって伝送される帯域幅の変動が大きい ため、ソースまたはRPアドレスの手動でのエンジニアリングでさえトラフィックの適切なロー ド スプリットを保証できない場合が挙げられます。

ECMP マルチキャスト ロード スプリットの可用性があるため、通常は、パケットごとのロー ド シェアリングが必要な場合にしかトンネルを使用する必要はありません。 (注)

IP マルチキャスト トラフィックは、ファストまたはギガビット EtherChannel インターフェイ ス、MLPPP リンクバンドル、マルチリンク フレームリレー (FRF.16) バンドルなどのバンド ル インターフェイスを介したロード スプリットにも使用できます。GRE またはその他のタイ プのトンネルも、このような形態のレイヤ2リンクバンドルを構成できます。このようなレイ ヤ2メカニズムを使用する場合は、ユニキャストとマルチキャストのトラフィックがどのよう にロード スプリットされるかを理解しておく必要があります。

トンネルを介した等コスト パス間で IP マルチキャスト トラフィックをロード スプリットする には、その前に CEF のパケットごとのロード バランシングを設定しておく必要があります。 これをしなければ、GRE パケットにパケットごとのロード バランシングが行われません。

# <span id="page-959-0"></span>**ECMP** を介して **IP** マルチキャスト トラフィックをロード スプリットする方法

# **ECMP** マルチキャスト ロード スプリットのイネーブル化

発信元アドレスに基づいて複数の等コスト パス間で IP マルチキャスト トラフィックの負荷を 分割するには、次のタスクを実行します。

ソースから 2 つ以上の等コスト パスが使用できる場合は、ユニキャスト トラフィックはそれ らのパスの間でロード スプリットされます。一方、マルチキャスト トラフィックは、デフォ ルトでは、複数の等コスト パスの間でロード スプリットすることはありません。一般に、マ ルチキャスト トラフィックは、RPF ネイバーから下流に流れます。PIM 仕様によると、複数 のネイバーが同じメトリックを持つ場合、このネイバーは最も大きい IP アドレスを持ってい なければなりません。

**ipmulticastmultipath** コマンドでロード スプリッティングを設定すると、システムは、S ハッ シュ アルゴリズムを使用して、ソース アドレスに基づいて、複数の等コスト パスの間でマル チキャスト トラフィックをロード スプリットします。**ipmulticastmultipath** コマンドを設定し ていて、複数の等コスト パスが存在する場合、マルチキャスト トラフィックを伝送するパス は、ソース IP アドレスに基づいて選択されます。異なる複数のソースからのマルチキャスト トラフィックが、異なる複数の等コスト パスの間でロード スプリットされます。同一ソース から異なる複数のマルチキャスト グループに送信されたマルチキャスト トラフィックについ ては、複数の等コスト パスの間でロード スプリットは行われません。

(注)

**ipmulticastmultipath**コマンドは、トラフィックのロードバランシングではなくロードスプリッ トを行います。ソースからのトラフィックは、そのトラフィックがその他のソースからのトラ フィックよりはるかに多い場合でも、1 つのパスしか使用しません。

#### **IP** マルチキャスト ロード スプリットの前提条件:**ECMP**

- 発信元アドレスに基づいて ECMP マルチキャスト ロード スプリットを有効にするには、 十分な数の送信元(少なくとも3つの送信元)が必要です。
- ECMP マルチキャスト ロード スプリットを設定するには、RP が使用できる複数のパスが 必要です。

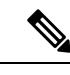

- 送信元または RP がそれぞれ使用できるパスが複数あることを確 認するには、*ip-address* 引数に送信元の IP アドレスまたは RP の IP アドレスを指定して、**showiproute** コマンドを使用します。コ マンドの出力に複数のパスが表示されない場合は、ECMP マルチ キャスト ロード スプリットを設定することはできません。 (注)
- 最短パス ツリー(SPT)フォワーディングで PIM-SM を使用する場合は、すべての (S, G) ステートのフォワーディングに T ビットを設定する必要があります。
- ECMP マルチキャスト ロード スプリットを設定する前に、**showiprpf** コマンドを使用し て、ソースが IP マルチキャスト マルチパス機能を利用できるかどうかを確認しておくこ とをベスト プラクティスとして推奨します。
- BGP は、デフォルトでは複数の等コスト パスをインストールしません。**maximum-paths** コマンドを使用して(たとえば BGP での)マルチパスを設定してください。詳細につい ては、「ECMP [マルチキャスト](#page-958-0) ロード スプリットでの BGP の使用 (821 ページ)」の項 を参照してください。

### 機能制限

• ソースから 2 つ以上の等コスト パスが使用できる場合は、ユニキャスト トラフィックは それらのパスの間でロードスプリットされます。一方、マルチキャストトラフィックは、 デフォルトでは、複数の等コスト パスの間でロード スプリットすることはありません。 一般に、マルチキャスト トラフィックは、RPF ネイバーから下流に流れます。PIM 仕様

によると、複数のネイバーが同じメトリックを持つ場合、このネイバーは最も大きい IP アドレスを持っていなければなりません。

- **ipmulticastmultipath** コマンドは、同一の PIM ネイバー IP アドレスに複数の等コスト パス を介して到達できるような設定はサポートしていません。この状況は、通常、番号付けさ れていないインターフェイスを使用している場合に発生します。**ipmulticastmultipath**コマ ンドを設定する場合は、すべてのインターフェイスに異なる IP アドレスを使用してくだ さい。
- **ip multicast multipath**コマンドは、トラフィックのロードバランシングではなくロードス プリットを行います。ソースからのトラフィックは、そのトラフィックがその他のソース からのトラフィックよりはるかに多い場合でも、1 つのパスしか使用しません。

### <span id="page-961-0"></span>ソース アドレスに基づく **ECMP** マルチキャスト ロード スプリットのイネーブル化

ソース アドレスに基づいたマルチキャスト トラフィックの ECMP マルチキャスト ロード スプ リット(Sハッシュアルゴリズムを使用)をイネーブルにして、ネットワーク上にある複数の パスの利点を活かすには、次の作業を実行します。Sハッシュアルゴリズムは、ハッシュ値の 計算にランダム化を一切使用しないため、予測可能です。ただし、S ハッシュ アルゴリズム は、特定のソースについて、ハッシュが計算されたデバイスに関係なく常に同じハッシュが得 られるため、局在化する傾向があります。

複数の着信インターフェイスからのトラフィックのレシーバになるデバイスで ECMP マルチ キャスト ロート スプリットをイネーブルにします。これは、ユニキャスト ルーティングと反 対です。ユニキャストの視点からすると、複数の発信インターフェイスに接続されている送信 デバイス上でマルチキャストがアクティブになっています。 (注)

#### 始める前に

- 発信元アドレスに基づいて ECMP マルチキャスト ロード スプリットを有効にするには、 十分な数の送信元(少なくとも3つの送信元)が必要です。
- ECMP マルチキャスト ロード スプリットを設定するには、RP が使用できる複数のパスが 必要です。

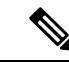

- 送信元または RP がそれぞれ使用できるパスが複数あることを確 認するには、*ip-address* 引数に送信元の IP アドレスまたは RP の IP アドレスを指定して、**showiproute** コマンドを使用します。コ マンドの出力に複数のパスが表示されない場合は、ECMP マルチ キャスト ロード スプリットを設定することはできません。 (注)
- •最短パス ツリー (SPT) フォワーディングで PIM-SM を使用する場合は、すべての (S, G) ステートのフォワーディングに T ビットを設定する必要があります。
- ECMP マルチキャスト ロード スプリットを設定する前に、**showiprpf** コマンドを使用し て、ソースが IP マルチキャスト マルチパス機能を利用できるかどうかを確認しておくこ とをベスト プラクティスとして推奨します。
- BGP は、デフォルトでは複数の等コスト パスをインストールしません。**maximum-paths** コマンドを使用して(たとえば BGP での)マルチパスを設定してください。詳細につい ては、「ECMP [マルチキャスト](#page-958-0) ロード スプリットでの BGP の使用 (821 ページ)」の項 を参照してください。

#### 手順

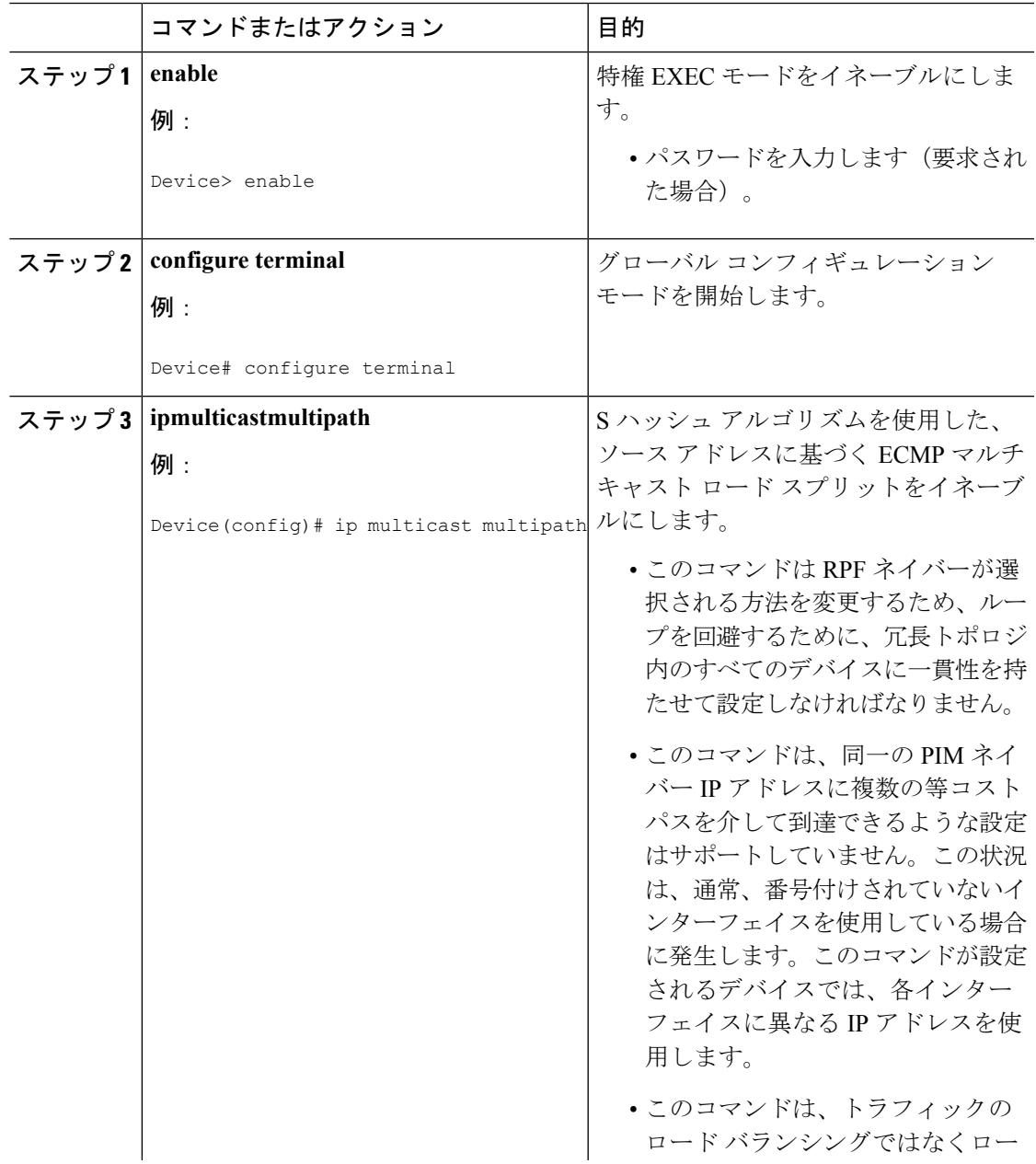

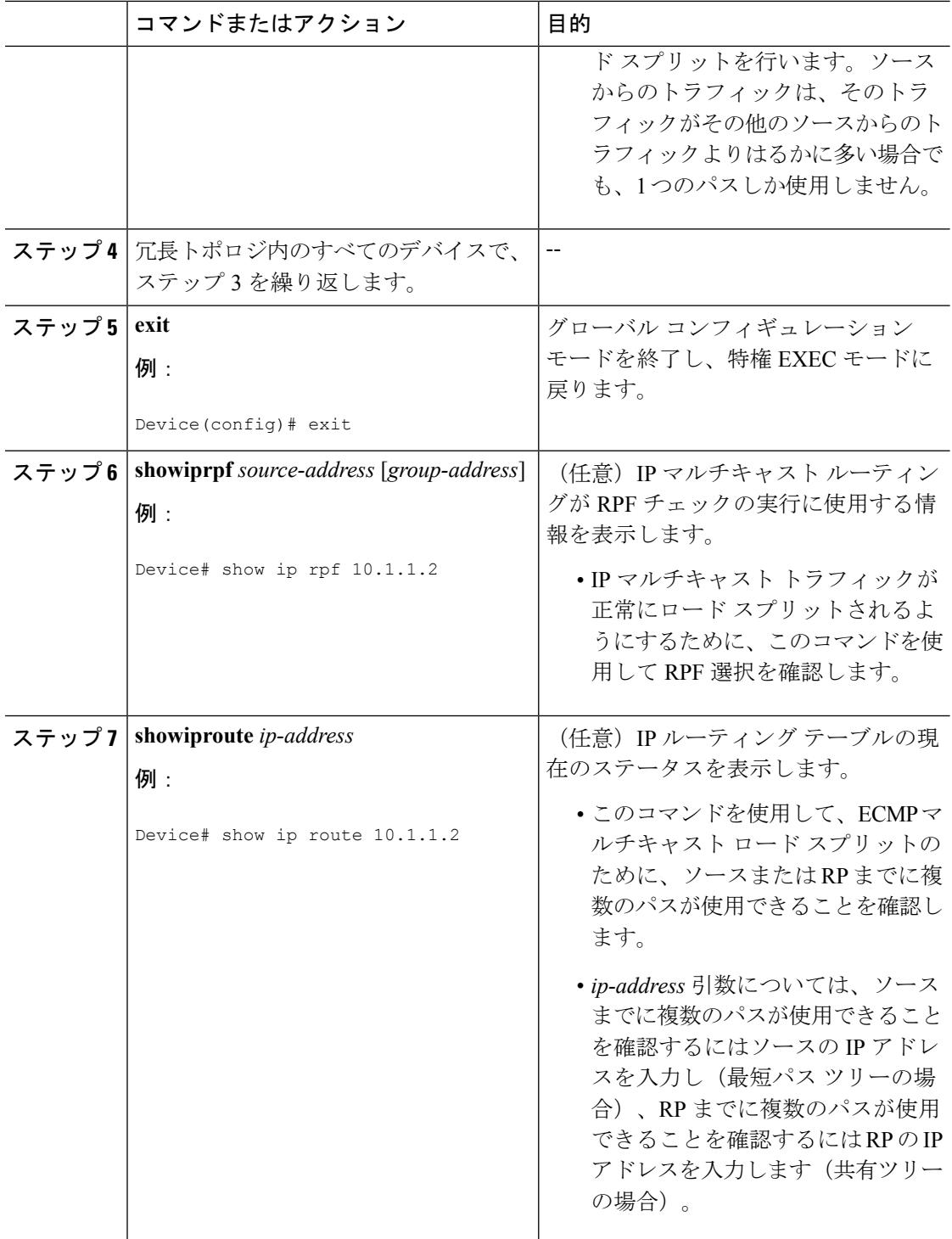

#### 関連トピック

S ハッシュ [アルゴリズムを使用した、ソース](#page-950-0) アドレスに基づく ECMP マルチキャスト ロード [スプリット](#page-950-0) (813 ページ)

例:ソース アドレスに基づく ECMP マルチキャスト ロード [スプリットのイネーブル化](#page-968-1) ( 831 ページ)

### <span id="page-964-0"></span>ソースアドレスおよびグループアドレスに基づく**ECMP**マルチキャストロードスプリッ トのイネーブル化

ソース アドレスとグループ アドレスに基づいたマルチキャスト トラフィックの ECMP マルチ キャスト ロード スプリット(基本 S-G ハッシュ アルゴリズムを使用)をイネーブルにして、 ネットワーク上にある複数のパスの利点を活かすには、次の作業を実行します。基本S-Gハッ シュ アルゴリズムは、ハッシュ値の計算にランダム化を一切しようしないため、予測可能で す。ただし、基本S-Gハッシュアルゴリズムは、特定のソースとグループについて、ハッシュ が計算されているデバイスに関係なく常に同じハッシュが得られるため、局在化する傾向があ ります。

基本S-Gハッシュアルゴリズムは、ECMPマルチキャストロードスプリットに対して、Sハッ シュアルゴリズムよりも柔軟なサポートを提供します。ロードスプリットに基本S-Gハッシュ アルゴリズムを使用すると、特に、グループに多数のストリームを送信するデバイスや、IPTV サーバや MPEG ビデオ サーバのように多くのチャネルをブロードキャストするデバイスから のマルチキャスト トラフィックを、複数の等コスト パスの間でより効果的にロード スプリッ トすることが可能になります。

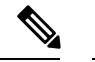

複数の着信インターフェイスからのトラフィックのレシーバになるデバイスで ECMP マルチ キャスト ロート スプリットをイネーブルにします。これは、ユニキャスト ルーティングと反 対です。ユニキャストの視点からすると、複数の発信インターフェイスに接続されている送信 デバイス上でマルチキャストがアクティブになっています。 (注)

#### 手順

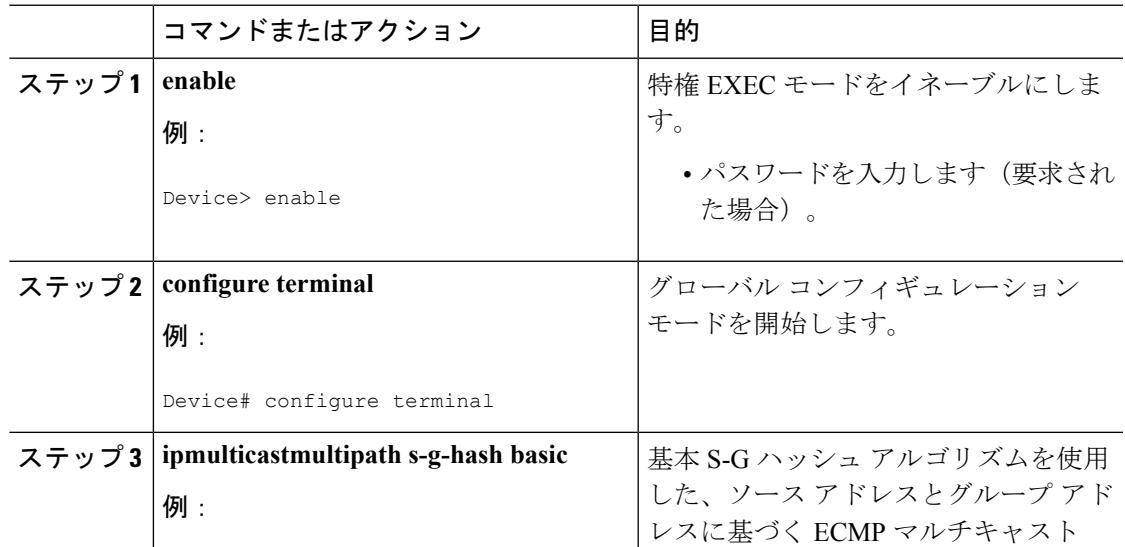

Ι

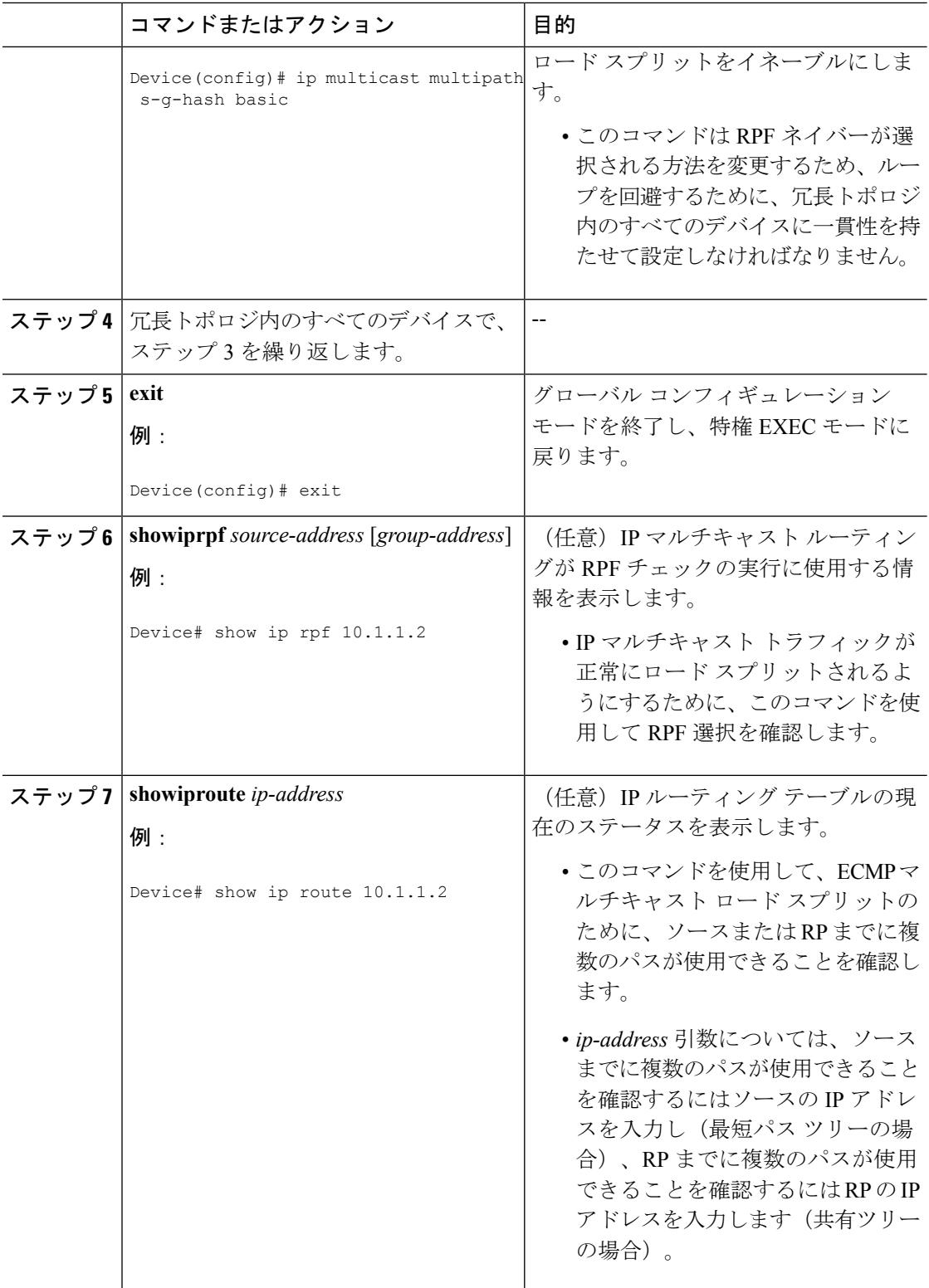

#### 関連トピック

基本 S-G ハッシュ [アルゴリズムを使用した、ソース](#page-951-0) アドレスとグループ アドレスに基づ く ECMP [マルチキャスト](#page-951-0) ロード スプリット (814 ページ)

ソース [アドレスおよびグループ](#page-968-2) アドレスに基づく ECMP マルチキャスト ロード スプリッ [トのイネーブル化の例](#page-968-2) (831 ページ)

### <span id="page-966-0"></span>ソース グループおよびネクストホップ アドレスに基づく **ECMP** マルチキャスト ロード スプリットのイネーブル化

ソース アドレス、グループ アドレス、およびネクスト ホップ アドレスに基づいたマルチキャ スト トラフィックの ECMP マルチキャスト ロード スプリット(ネクスト ホップ ベースの S-G ハッシュアルゴリズムを使用)をイネーブルにして、ネットワーク上にある複数のパスの利点 を活かすには、次の作業を実行します。ネクスト ホップ ベースの S-G ハッシュ アルゴリズム は、ハッシュ値の計算にランダム化を一切使用しないため、予測可能です。Sハッシュアルゴ リズムや基本 S-G ハッシュ アルゴリズムと違って、ネクスト ホップ ベースの S-G ハッシュ ア ルゴリズムに使用されるハッシュ メカニズムは、局在化の傾向がありません。

ネクスト ホップ ベースの S-G ハッシュ アルゴリズムは、ECMP マルチキャスト ロード スプ リットに対して、Sハッシュアルゴリズムよりも柔軟なサポートを提供し、局在化の問題をな くします。ECMP マルチキャスト ロード スプリットにネクスト ホップ ベースの S-G ハッシュ アルゴリズムを使用すると、グループに多数のストリームを送信するデバイスや、IPTV サー バや MPEG ビデオ サーバのように多くのチャネルをブロードキャストするデバイスからのマ ルチキャスト トラフィックを、複数の等コスト パスの間でより効果的にロード スプリットす ることが可能になります。

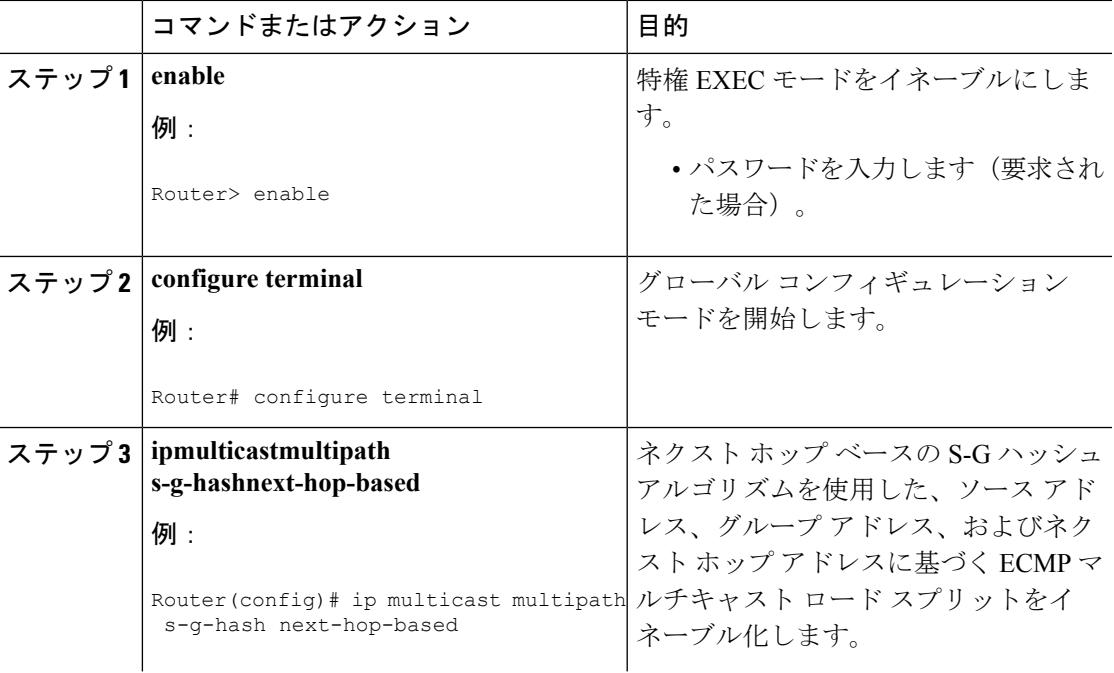

#### 手順

I

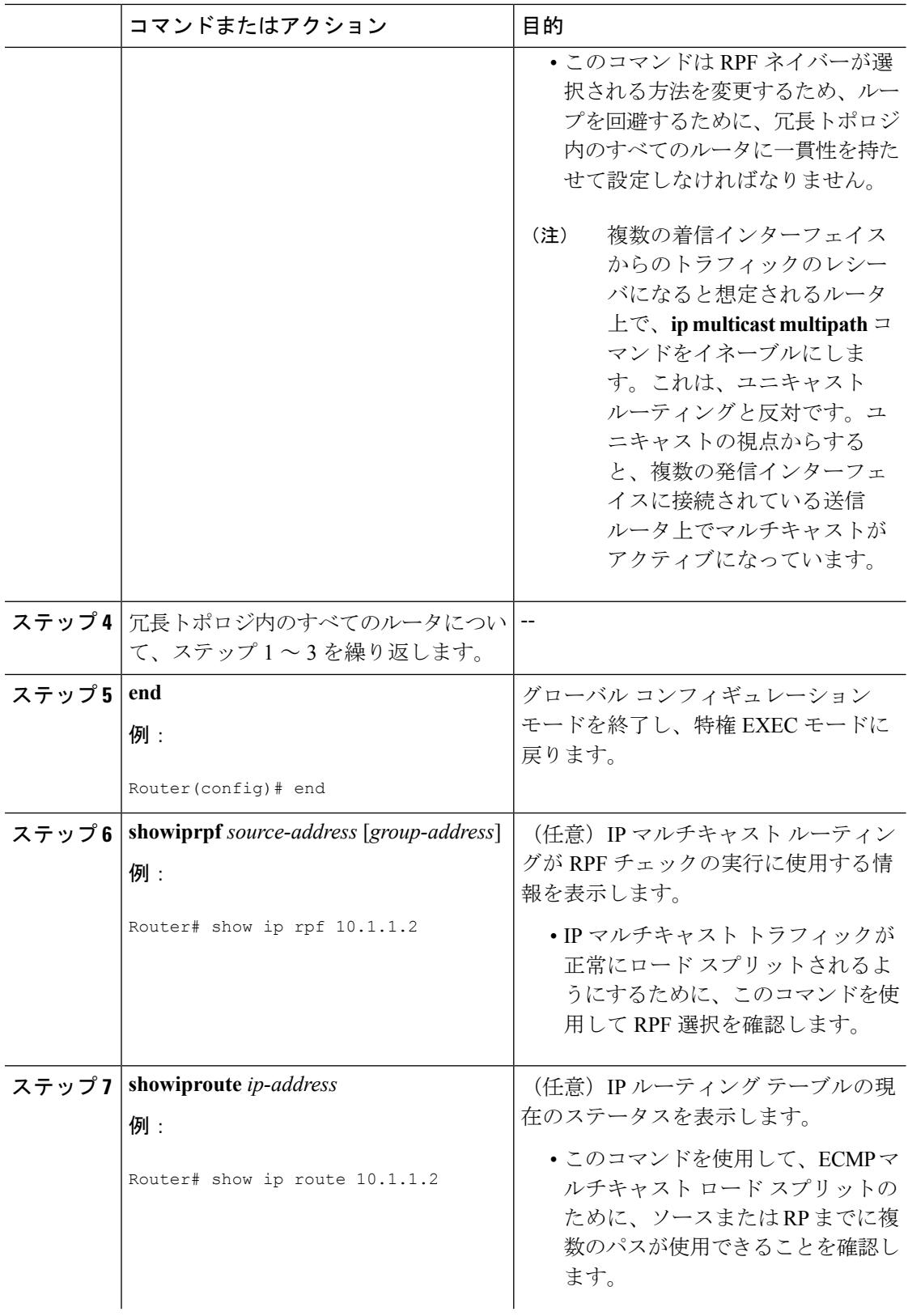

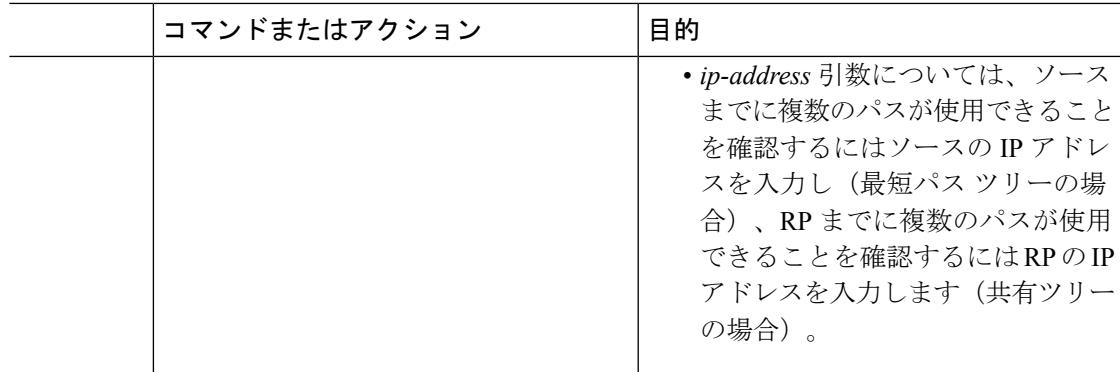

#### 関連トピック

ソース [グループとネクストホップ](#page-953-0) アドレスに基づく ECMP マルチキャスト ロード スプ [リッティング](#page-953-0) (816 ページ)

ソース [グループおよびネクストホップ](#page-969-1) アドレスに基づく ECMP マルチキャスト ロード ス [プリットのイネーブル化の例](#page-969-1) (832 ページ)

# <span id="page-968-1"></span><span id="page-968-0"></span>**ECMP** を介した **IP** マルチキャスト トラフィックのロード スプリットの設定例

# 例:ソース アドレスに基づく **ECMP** マルチキャスト ロード スプリッ トのイネーブル化

次の例は、S ハッシュ アルゴリズムを使用した、ソース アドレスに基づく ECMP マルチキャ スト ロード スプリットをルータ上でイネーブルにする方法を示します。

ip multicast multipath

#### 関連トピック

ソース アドレスに基づく ECMP マルチキャスト ロード [スプリットのイネーブル化](#page-961-0) (824 ページ)

S ハッシュ [アルゴリズムを使用した、ソース](#page-950-0) アドレスに基づく ECMP マルチキャスト ロード [スプリット](#page-950-0) (813 ページ)

# <span id="page-968-2"></span>ソースアドレスおよびグループアドレスに基づく**ECMP**マルチキャス ト ロード スプリットのイネーブル化の例

次の例は、基本 S-G ハッシュ アルゴリズムを使用した、ソース アドレスとグループ アドレス に基づく ECMP マルチキャスト ロード スプリットをルータ上でイネーブルにする方法を示し ます。

ip multicast multipath s-g-hash basic

#### 関連トピック

ソース [アドレスおよびグループ](#page-964-0) アドレスに基づく ECMP マルチキャスト ロード スプリッ [トのイネーブル化](#page-964-0) (827 ページ)

基本 S-G ハッシュ [アルゴリズムを使用した、ソース](#page-951-0) アドレスとグループ アドレスに基づ く ECMP [マルチキャスト](#page-951-0) ロード スプリット (814 ページ)

# <span id="page-969-1"></span>ソースグループおよびネクストホップアドレスに基づく**ECMP**マルチ キャスト ロード スプリットのイネーブル化の例

次の例は、ネクスト ホップ ベースの S-G ハッシュ アルゴリズムを使用した、ソース アドレ ス、グループ アドレス、およびネクスト ホップ アドレスに基づく ECMP マルチキャスト ロー ド スプリットをルータ上でイネーブルにする方法を示します。

ip multicast multipath s-g-hash next-hop-based

#### 関連トピック

ソース [グループおよびネクストホップ](#page-966-0) アドレスに基づく ECMP マルチキャスト ロード ス [プリットのイネーブル化](#page-966-0) (829 ページ)

ソース [グループとネクストホップ](#page-953-0) アドレスに基づく ECMP マルチキャスト ロード スプ [リッティング](#page-953-0) (816 ページ)

# <span id="page-969-0"></span>その他の参考資料

関連資料

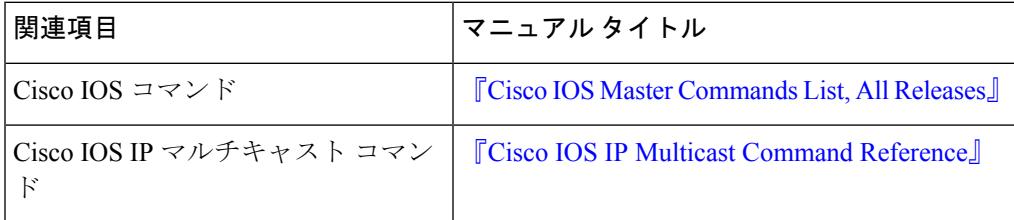

#### 標準および **RFC**

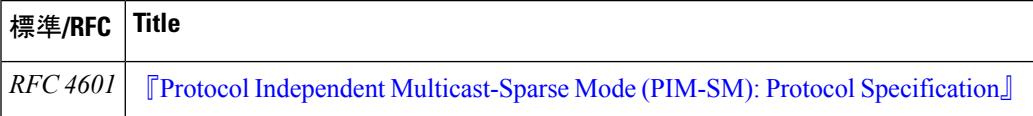

#### **MIB**

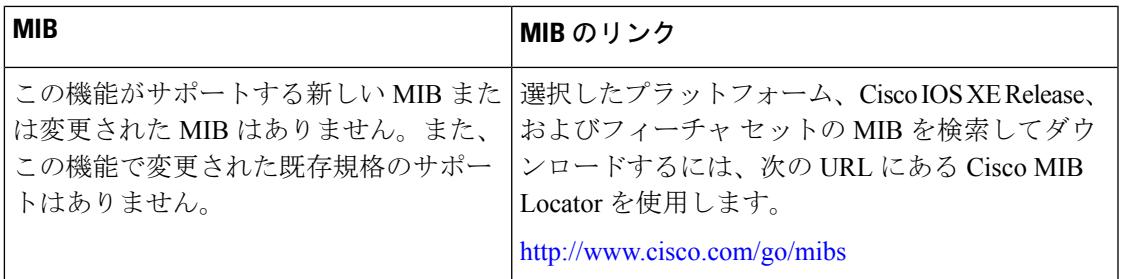

#### シスコのテクニカル サポート

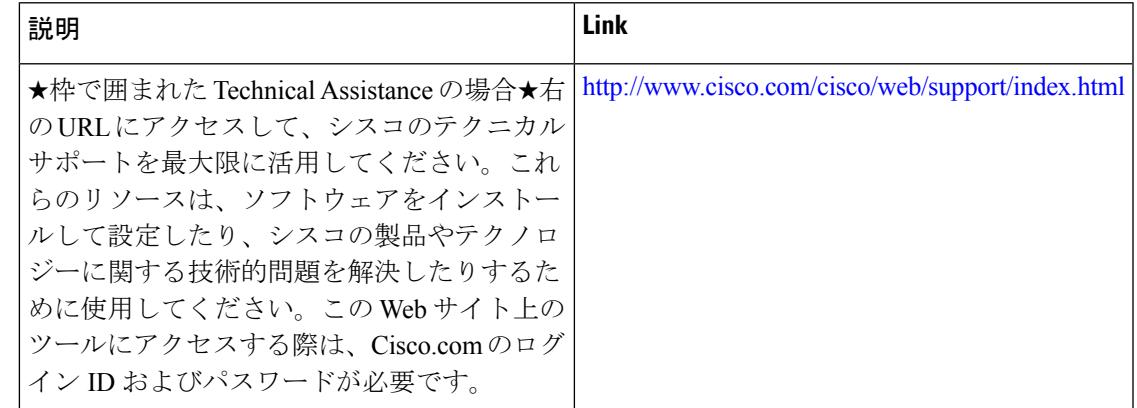

# <span id="page-970-0"></span>**ECMP** を介した **IP** マルチキャスト トラフィックのロード スプリットの機能履歴と情報

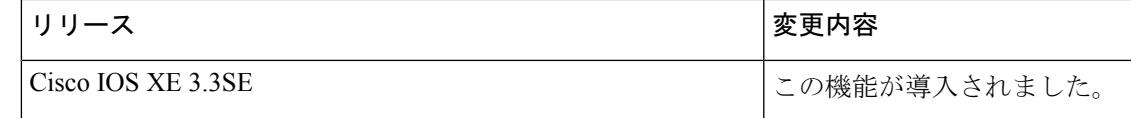

Ι
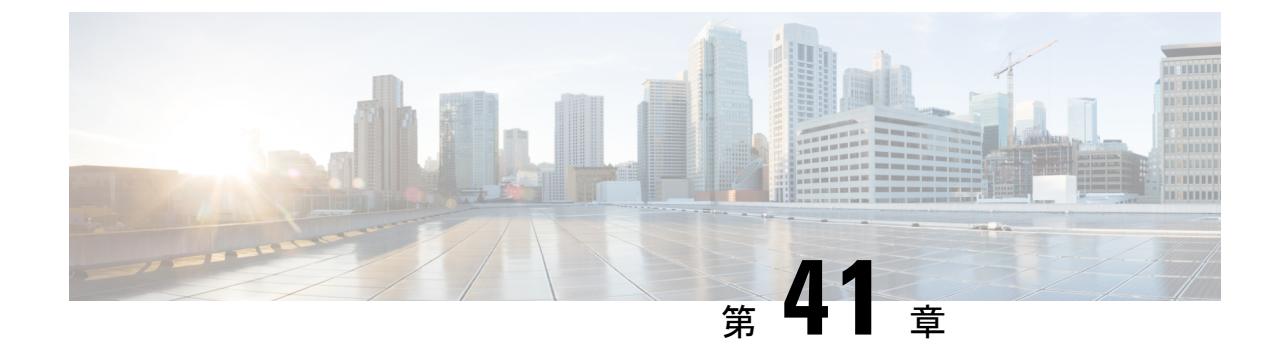

# **IP**マルチキャストの最適化:マルチキャス ト向け**SSM**チャネルベースフィルタリン グ

- [機能情報の確認](#page-972-0) (835 ページ)
- マルチキャスト境界向け SSM チャネル ベース [フィルタリングの前提条件](#page-973-0) (836 ページ)
- マルチキャスト境界向け SSM チャネルベースフィルタリング機能について (836ページ)
- マルチキャスト境界向け SSM チャネル ベース [フィルタリングの設定方法](#page-974-0) (837 ページ)
- マルチキャスト境界向け SSM チャネル ベース [フィルタリングの設定例](#page-975-0) (838 ページ)
- [その他の参考資料](#page-977-0) (840 ページ)
- マルチキャスト境界向け SSMチャネルベースフィルタリングの機能履歴と情報 (841ペー [ジ\)](#page-978-0)

### <span id="page-972-0"></span>機能情報の確認

ご使用のソフトウェアリリースでは、このモジュールで説明されるすべての機能がサポートさ れているとは限りません。最新の機能情報および警告については、使用するプラットフォーム およびソフトウェア リリースの Bug Search Tool およびリリース ノートを参照してください。 このモジュールに記載されている機能の詳細を検索し、各機能がサポートされているリリース のリストを確認する場合は、このモジュールの最後にある機能情報の表を参照してください。

プラットフォームのサポートおよびシスコ ソフトウェア イメージのサポートに関する情報を 検索するには、Cisco Feature Navigator を使用します。Cisco Feature Navigator には、 <http://www.cisco.com/go/cfn> からアクセスします。Cisco.com のアカウントは必要ありません。

# <span id="page-973-0"></span>マルチキャスト境界向け **SSM** チャネル ベース フィルタ リングの前提条件

IP マルチキャストをデバイスで有効にするには、『*IP Multicast: PIM Configuration Guide*』の 「Configuring Basic IP Multicast」モジュールに記載されているタスクを使用します。

# <span id="page-973-1"></span>マルチキャスト境界向け **SSM** チャネル ベース フィルタ リング機能について

### <span id="page-973-2"></span>マルチキャスト境界のルール

マルチキャスト境界のためのSSMチャネルベースフィルタリング機能は、**ipmulticastboundary** コマンドを拡張して、コントロール プレーン フィルタリングをサポートします。複数の**ip multicast boundary** コマンドをインターフェイスに適用できます。

次のルールで、**ipmulticastboundary** コマンドは制御されます。

- 1 つのインターフェイスに設定できるのは、**in** および **out** キーワードの一方のインスタン スです。
- **in** および **out** キーワードは、標準アクセス リストまたは拡張アクセス リストに使用でき ます。
- **filter-autorp** キーワードまたは no キーワードを使用する場合、標準のアクセス リストだ けが許可されます。
- コマンドの最大 3 つのインスタンスが 1 つのインターフェイスで許可されます。**in** の 1 つ のインスタンス、**out** の 1 つのインスタンス、および **filter-autorp** または no キーワードの 1 つのインスタンスです。
- コマンドの複数のインスタンスを使用すると、フィルタリングは累積的になります。キー ワードなしの境界ステートメントが、**in**キーワードが含まれる境界ステートメントと存在 する場合、両方のアクセス リストが in 方向に適用され、どちらか一方での一致で十分で す。
- コマンドのすべてのインスタンスは、制御トラフィックおよびデータプレーントラフィッ クの両方に適用されます。
- 拡張アクセスリストのプロトコル情報は解析され、一貫性の再利用とフィルタリングが許 可されます。アクセス リストがすべてのプロトコルの(S,G)トラフィックをフィルタリ ングする場合、(S,G)オペレーションは、キーワードについて記述されたすべての条件 で拡張アクセス リストによってフィルタリングされます。

関連トピック

[マルチキャスト境界の設定](#page-974-1) (837 ページ) [トラフィックを許可および拒否するマルチキャスト境界の設定例](#page-975-1) (838 ページ) [トラフィックを許可するマルチキャスト境界の設定例](#page-976-0) (839 ページ) [トラフィックを拒否するマルチキャスト境界の設定例](#page-976-1) (839 ページ)

### マルチキャスト境界向け **SSM** チャネル ベース フィルタリングの利点

- この機能によって、送信元インターフェイスでの入力が可能になります。
- アクセス制御機能は、SSM および Any Source Multicast (ASM) の場合と同じです。

# <span id="page-974-1"></span><span id="page-974-0"></span>マルチキャスト境界向け **SSM** チャネル ベース フィルタ リングの設定方法

### マルチキャスト境界の設定

#### 手順

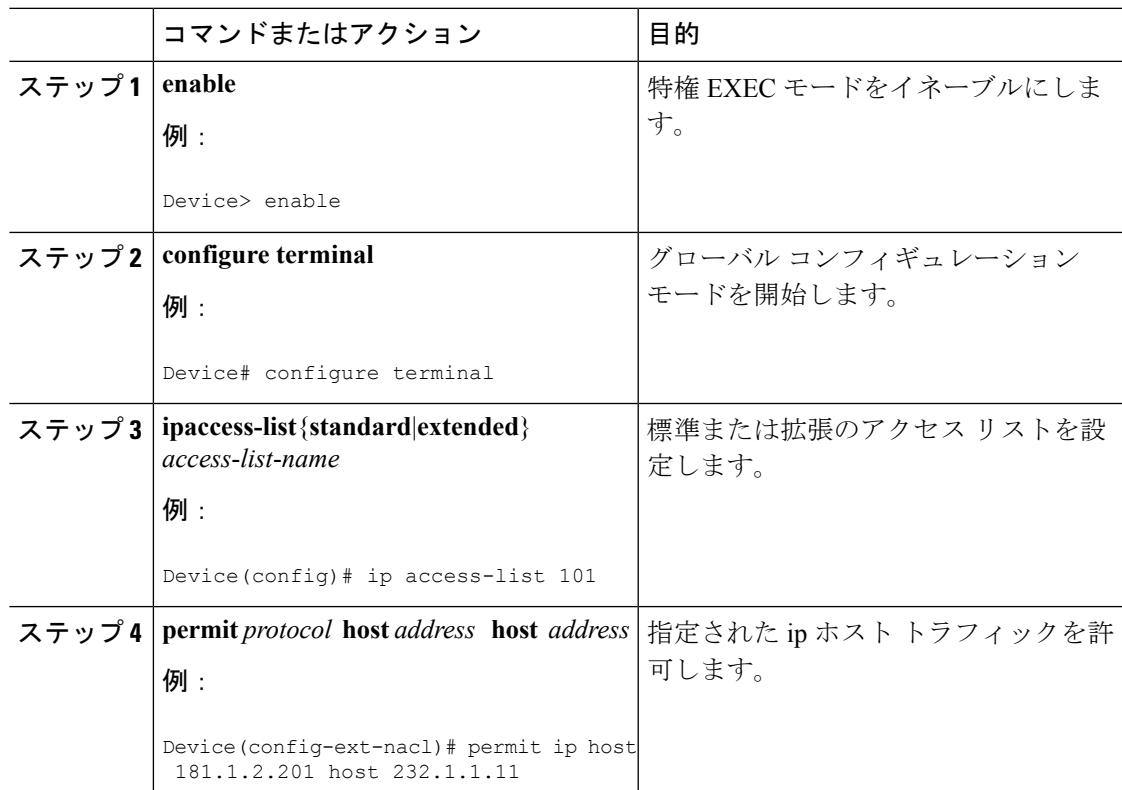

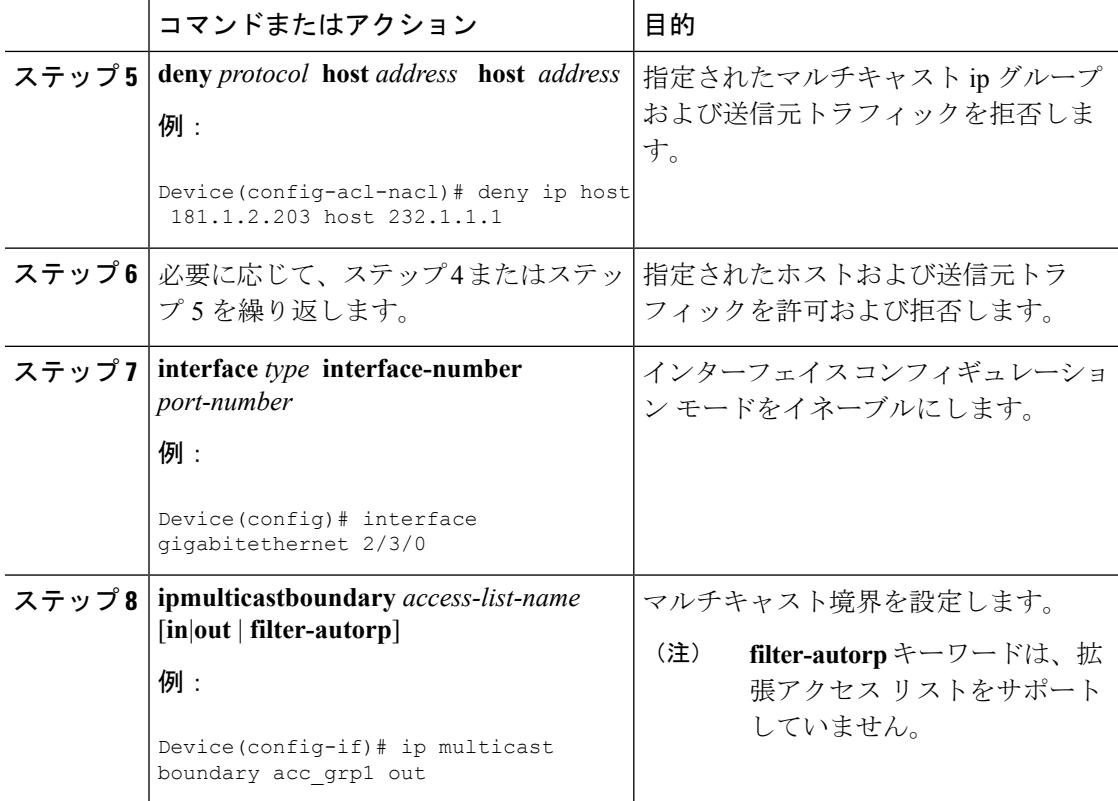

#### 関連トピック

[マルチキャスト境界のルール](#page-973-2) (836 ページ) [トラフィックを許可および拒否するマルチキャスト境界の設定例](#page-975-1) (838 ページ) [トラフィックを許可するマルチキャスト境界の設定例](#page-976-0) (839 ページ) [トラフィックを拒否するマルチキャスト境界の設定例](#page-976-1) (839 ページ)

# <span id="page-975-1"></span><span id="page-975-0"></span>マルチキャスト境界向け **SSM** チャネル ベース フィルタ リングの設定例

### トラフィックを許可および拒否するマルチキャスト境界の設定例

次の例では、(181.1.2.201, 232.1.1.1) および (181.1.2.202, 232.1.1.1) への発信トラフィックを許可 し、他のすべての (S,G) を拒否します。

```
configure terminal
ip access-list extended acc_grp1
permit ip host 0.0.0.0 232.1.1.1 0.0.0.255
permit ip host 181.1.2.201 host 232.1.1.1
permit udp host 181.1.2.202 host 232.1.1.1
permit ip host 181.1.2.202 host 232.1.1.1
```
deny igmp host 181.2.3.303 host 232.1.1.1 interface gigabitethernet 2/3/0 ip multicast boundary acc\_grp1 out

#### 関連トピック

[マルチキャスト境界の設定](#page-974-1) (837 ページ) [マルチキャスト境界のルール](#page-973-2) (836 ページ)

### <span id="page-976-0"></span>トラフィックを許可するマルチキャスト境界の設定例

次の例では、(192.168.2.201, 232.1.1.5) および (192.168.2.202, 232.1.1.5) への発信トラフィックを 許可します。

```
configure terminal
ip access-list extended acc_grp6
permit ip host 0.0.0.0 232.1.1.1 5.0.0.255
deny udp host 192.168.2.201 host 232.1.1.5
permit ip host 192.168.2.201 host 232.1.1.5
deny pim host 192.168.2.201 host 232.1.1.5
permit ip host 192.168.2.202 host 232.1.1.5
deny igmp host 192.2.3.303 host 232.1.1.1
interface gigabitethernet 2/3/0
ip multicast boundary acc_grp6 out
```
関連トピック

```
マルチキャスト境界の設定 (837 ページ)
マルチキャスト境界のルール (836 ページ)
```
### <span id="page-976-1"></span>トラフィックを拒否するマルチキャスト境界の設定例

次に、候補 RP でアナウンスされるグループ範囲を拒否する例を示します。グループ範囲が拒 否されるため、pim auto-rp マッピングは作成されません。

```
configure terminal
ip access-list standard acc_grp10
deny 225.0.0.0 0.255.255.255
permit any
access-list extended acc_grp12
permit pim host 181.1.2.201 host 232.1.1.8
deny udp host 181.1.2.201 host 232.1.1.8
permit pim host 181.1.2.203 0.0.0.255 host 227.7.7.7
permit ip host 0.0.0.0 host 227.7.7.7
permit ip 181.1.2.203 0.0.0.255 host 227.7.7.7
permit ip host 181.1.2.201 host 232.1.1.7
ip access-list extended acc_grp13
deny ip host 181.1.2.201 host 232.1.1.8
permit ip any any
interface gigabitethernet 2/3/0
ip multicast boundary acc_grp10 filter-autorp
 ip multicast boundary acc_grp12 out
ip multicast boundary acc_grp13 in
```
関連トピック

[マルチキャスト境界の設定](#page-974-1) (837 ページ)

Ι

[マルチキャスト境界のルール](#page-973-2) (836 ページ)

# <span id="page-977-0"></span>その他の参考資料

#### 関連資料

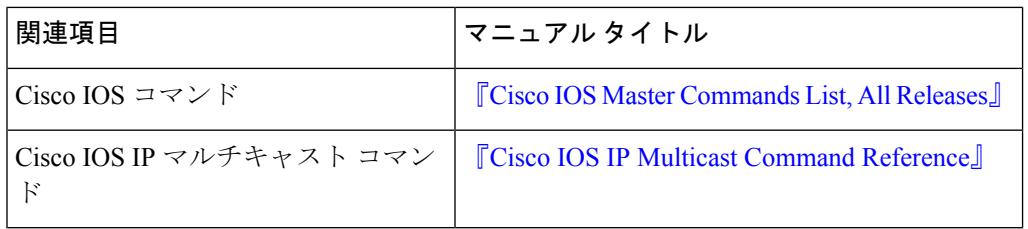

#### **MIB**

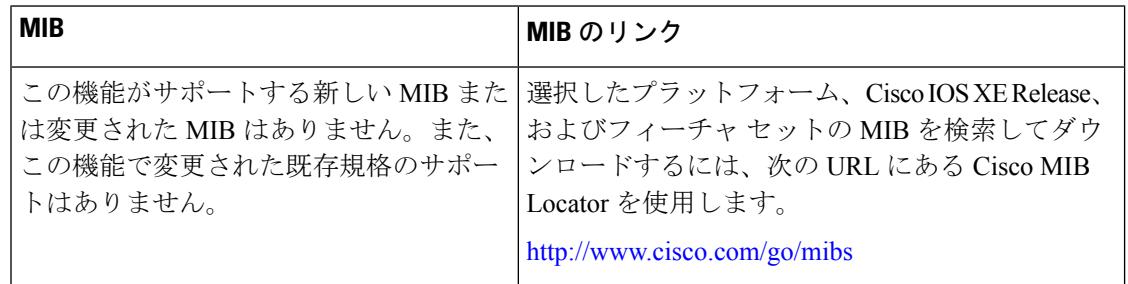

#### シスコのテクニカル サポート

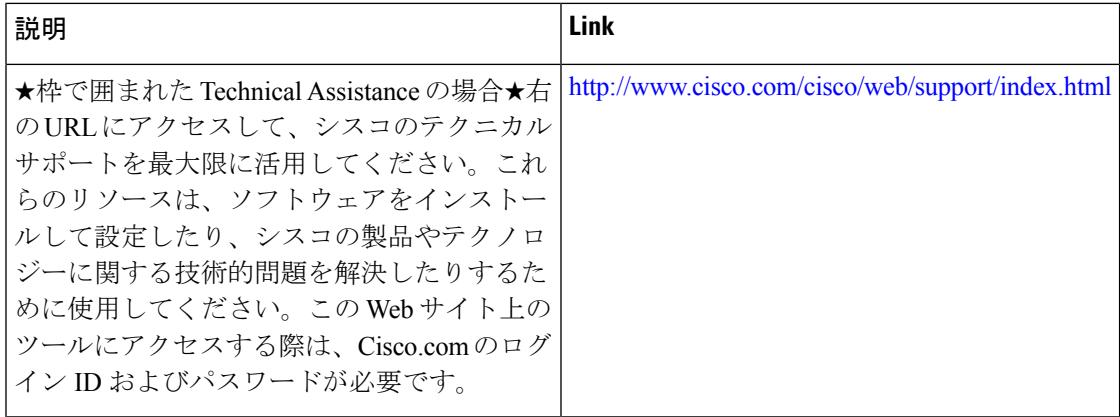

# <span id="page-978-0"></span>マルチキャスト境界向け **SSM** チャネル ベース フィルタ リングの機能履歴と情報

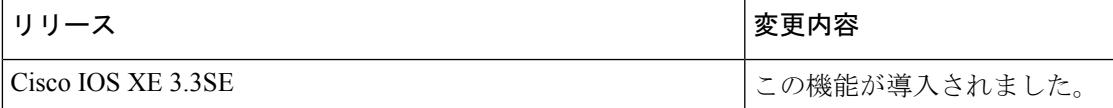

I

マルチキャスト境界向け **SSM** チャネル ベース フィルタリングの機能履歴と情報

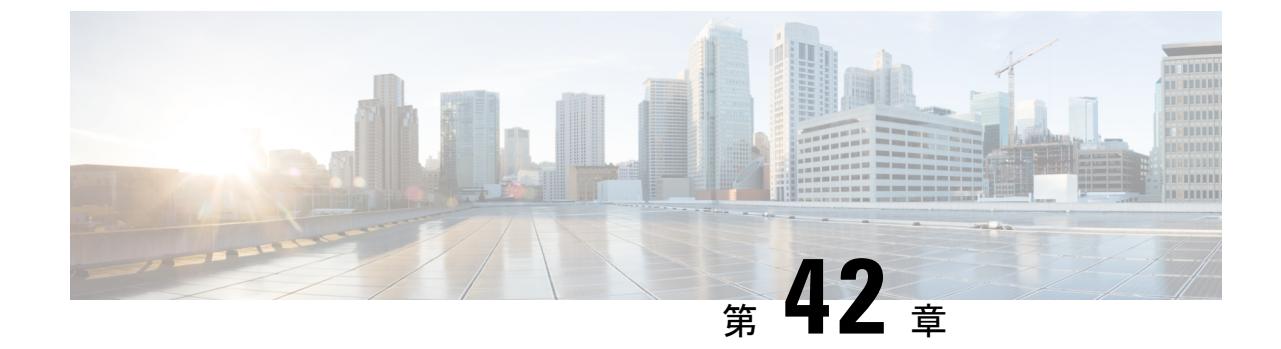

# **IP** マルチキャストの最適化:**PIM** デンス モード ステート リフレッシュ

- [機能情報の確認](#page-980-0) (843 ページ)
- PIM デンス モード ステート [リフレッシュの前提条件](#page-980-1) (843 ページ)
- PIM デンス モード ステート [リフレッシュの制約事項](#page-981-0) (844 ページ)
- PIM デンス モード ステート [リフレッシュについて](#page-981-1) (844 ページ)
- PIM デンス モード ステート [リフレッシュの設定方法](#page-982-0) (845 ページ)
- PIM デンス モード ステート [リフレッシュの設定例](#page-984-0) (847 ページ)
- [その他の参考資料](#page-985-0) (848 ページ)
- PIM デンス モード ステート [リフレッシュの機能履歴と情報](#page-986-0) (849 ページ)

### <span id="page-980-0"></span>機能情報の確認

ご使用のソフトウェアリリースでは、このモジュールで説明されるすべての機能がサポートさ れているとは限りません。最新の機能情報および警告については、使用するプラットフォーム およびソフトウェア リリースの Bug Search Tool およびリリース ノートを参照してください。 このモジュールに記載されている機能の詳細を検索し、各機能がサポートされているリリース のリストを確認する場合は、このモジュールの最後にある機能情報の表を参照してください。

プラットフォームのサポートおよびシスコ ソフトウェア イメージのサポートに関する情報を 検索するには、Cisco Feature Navigator を使用します。Cisco Feature Navigator には、 <http://www.cisco.com/go/cfn> からアクセスします。Cisco.com のアカウントは必要ありません。

# <span id="page-980-1"></span>**PIM** デンス モード ステート リフレッシュの前提条件

• PIM デンス モード ステート リフレッシュ機能を設定するには、その前にインターフェイ ス上で PIM デンス モードをイネーブルにしておく必要があります。

# <span id="page-981-0"></span>**PIM** デンス モード ステート リフレッシュの制約事項

- PIM デンス モード ネットワーク内のすべてのルータは、ステート リフレッシュ制御メッ セージを処理して転送するためには、PIM デンス モード ステート リフレッシュ機能をサ ポートしているソフトウェア リリースを実行する必要があります。
- ステート リフレッシュ制御メッセージの発信間隔は、同じ LAN 上のすべての PIM ルータ で同じである必要があります。具体的には、LANに直接接続されている各ルータインター フェイスに同じ発信間隔を設定する必要があります。

## <span id="page-981-2"></span><span id="page-981-1"></span>**PIM** デンス モード ステート リフレッシュについて

### **PIM** デンス モード ステート リフレッシュの概要

PIM デンス モード ステート リフレッシュ機能は、PIM バージョン 2 マルチキャスト ルーティ ング アーキテクチャの拡張機能です。

PIM デンス モードは、フラッディング/プルーニング原則で動作するソース ベースのマルチ キャスト配信ツリーを構築します。ソースからのマルチキャストパケットは、PIMデンスモー ド ネットワークのすべてのエリアにフラッディングされます。マルチキャスト グループ メン バまたは PIM ネイバーに直接接続されていない PIM ルータは、マルチキャスト パケットを受 信すると、ソース ベースの配信ツリーをバックアップするプルーニング メッセージをパケッ トのソースに向けて送信します。その結果、後続のマルチキャストパケットは、配信ツリーの プルーニング済みブランチにはフラッディングされません。ところが、PIM デンス モードで のプルーニングされたステートは、およそ 3 分間ごとにタイムアウトし、PIM デンス モード ネットワーク全体が、マルチキャスト パケットとプルーニング メッセージで再フラッディン グされます。PIMデンスモードネットワーク全体の望ましくないトラフィックの再フラッディ ングは、ネットワーク帯域幅を消費します。

PIM デンス モード ステート リフレッシュ機能は、定期的に制御メッセージをソース ベースの 配信ツリーの下流へと転送することにより、PIM デンス モードのプルーニングされたステー トをタイムアウトしないように維持します。制御メッセージによって、配信ツリー内の各ルー タの発信インターフェイスのプルーニング状態が更新されます。

#### 関連トピック

PIM デンス モード ステート [リフレッシュの設定](#page-982-1) (845 ページ)

PIM デンス モード ステート [リフレッシュ制御メッセージの発信、処理、および転送の例](#page-984-1) (847 ページ)

PIM[デンスモードステートリフレッシュ制御メッセージの処理および転送の例](#page-985-1) (848ペー ジ)

### **PIM** デンス モード ステート リフレッシュの利点

PIM デンス モード ステート リフレッシュ機能は、PIM デンス モードでのプルーニングされた ステートをタイムアウトしないようにします。これは、PIM デンス モード ネットワークのプ ルーニングされたブランチへの不要なマルチキャストトラフィックの再フラッディングを大幅 に低減することにより、ネットワーク帯域幅を節約します。また、この機能によって、PIMデ ンス モード マルチキャスト ネットワーク内の PIM ルータは、デフォルトの 3 分間のステート リフレッシュ タイムアウト期間の前に、トポロジの変更(マルチキャスト グループに参加す る送信元またはマルチキャスト グループから脱退した送信元)を認証することができます。

# <span id="page-982-1"></span><span id="page-982-0"></span>**PIM** デンス モード ステート リフレッシュの設定方法

### **PIM** デンス モード ステート リフレッシュの設定

PIM デンス モード ステート リフレッシュ機能を有効にするための設定作業はありません。デ フォルトでは、PIM デンス モード ステート リフレッシュ機能をサポートする Cisco IOS XE ソ フトウェア リリースを実行するすべての PIM ルータが、ステート リフレッシュ制御メッセー ジを自動的に処理し、転送します。

PIM ルータ上でのステート リフレッシュ制御メッセージの処理と転送をディセーブルにする には、**ippim state-refreshdisable**グローバルコンフィギュレーションコマンドを使用します。 無効になっているステート リフレッシュを再度有効にするには、**no ippim state-refreshdisable** グローバル コンフィギュレーション コマンドを使用します。

ステート リフレッシュ制御メッセージの発生はデフォルトで無効になっています。PIM ルー タ上の制御メッセージの発生を設定するには、グローバル コンフィギュレーション モードで 始めて、次のコマンドを使用します。

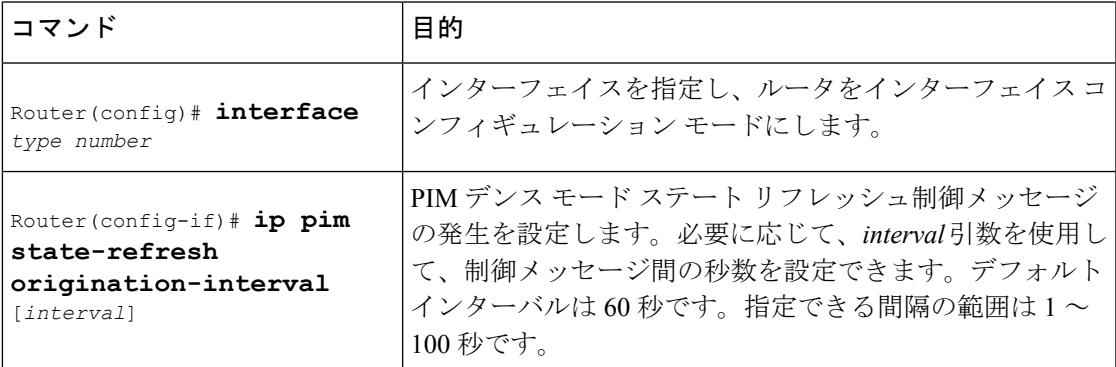

関連トピック

PIM デンス モード ステート [リフレッシュの概要](#page-981-2) (844 ページ)

PIM デンス モード ステート [リフレッシュ制御メッセージの発信、処理、および転送の例](#page-984-1) (847 ページ)

PIM[デンスモードステートリフレッシュ制御メッセージの処理および転送の例](#page-985-1)(848ペー ジ)

### **PIM** デンス モード ステート リフレッシュの設定

PIM デンス モード ステート リフレッシュ機能が正しく設定されているかを確認するには、 **show ip pim interface** [*type number*] **detail** および **show ip pim neighbor** [*interface*] コマンドを使用 します。次の **show ip pim interface** [*type number*] **detail** コマンドの出力は、ステート リフレッ シュ制御メッセージの処理、転送、および発信が有効になっていることを示します。

```
Router# show ip pim interface fastethernet 0/1/0 detail
FastEthernet0/1/0 is up, line protocol is up
 Internet address is 172.16.8.1/24
 Multicast switching:process
 Multicast packets in/out:0/0
 Multicast boundary:not set
 Multicast TTL threshold:0
  PIM:enabled
   PIM version:2, mode:dense
   PIM DR:172.16.8.1 (this system)
   PIM neighbor count:0
   PIM Hello/Query interval:30 seconds
 PIM State-Refresh processing:enabled
 PIM State-Refresh origination:enabled, interval:60 seconds
   PIM NBMA mode:disabled
   PIM ATM multipoint signalling:disabled
   PIM domain border:disabled
 Multicast Tagswitching:disabled
```
次の **show ip pim neighbor** [*interface*] コマンド出力の Mode フィールドに表示されている S は、 ネイバーの PIM デンス モード ステート リフレッシュ機能が設定されていることを示します。

Router# **show ip pim neighbor** PIM Neighbor Table Neighbor Interface Uptime/Expires Ver DR<br>Address Pr Priority/Mode 172.16.5.1 Ethernet1/1 00:09:03/00:01:41 v2 1 / B S

### **PIM DM** ステート リフレッシュのモニタリングと維持

以下に、**debug ip pim** 特権 EXEC コマンドをマルチキャスト グループ 239.0.0.1 に設定した後 に PIM ルータで送受信される PIM デンス モード ステート リフレッシュ制御メッセージを示 します。

```
Router# debug ip pim 239.0.0.1
*Mar 1 00:25:10.416:PIM:Originating refresh message for
(172.16.8.3,239.0.0.1)
*Mar 1 00:25:10.416:PIM:Send SR on GigabitEthernet1/1/0 for (172.16.8.3,239.0.0.1)
TTL=9
```
**show ip mroute** コマンドが表示する次の出力は、GigabitEthernet インターフェイス 1/0/0 および マルチキャスト グループ 239.0.0.1 に得られたプルーニング タイマーの変更です。(次の出力 は、**debug ippim** 特権 EXEC コマンドがルータにすでに設定されていると仮定しています)。

**show ip mroute** コマンドからの最初の出力では、プルーニング タイマーは 00:02:06 と示してい ます。このデバッグ メッセージは、PIM デンス モード ステート リフレッシュ制御メッセージ がイーサネット インターフェイス 1/0 で送受信され、他の PIM デンス モード ステート リフ レッシュ ルータが検出されたことを示します。**show ip mroute** コマンドからの 2 番目の出力で は、プルーニング タイマーが 00:02:55 にリセットされています。

```
Router# show ip mroute 239.0.0.1
(172.16.8.3, 239.0.0.1), 00:09:50/00:02:06, flags:PT
  Incoming interface:GigabitEthernet1/1/0, RPF nbr 172.16.5.2
 Outgoing interface list:
GigabitEthernet1/0/0, Prune/Dense, 00:09:43/00:02:06
Router#
*Mar 1 00:32:06.657:PIM:SR on iif from 172.16.5.2 orig 172.16.8.1 for
(172.16.8.3,239.0.0.1)
*Mar 1 00:32:06.661: flags:prune-indicator
*Mar 1 00:32:06.661:PIM:Cached metric is [0/0]
*Mar 1 00:32:06.661:PIM:Keep RPF nbr 172.16.5.2
*Mar 1 00:32:06.661:PIM:Send SR on Ethernet1/0 for (172.16.8.3,239.0.0.1)
TTL=8
*Mar 1 00:32:06.661: flags:prune-indicator
Router# show ip mroute 239.0.0.1
(172.16.8.3, 239.0.0.1), 00:10:01/00:02:55, flags:PT
  Incoming interface:GigabitEthernet1/1/0, RPF nbr 172.16.5.2
  Outgoing interface list:
GigabitEthernet1/0/0, Prune/Dense, 00:09:55/00:02:55
```
# <span id="page-984-1"></span><span id="page-984-0"></span>**PIM** デンス モード ステート リフレッシュの設定例

### **PIM** デンス モード ステート リフレッシュ制御メッセージの発信、処 理、および転送の例

次に、ファスト イーサネット インターフェイス 0/1/0 で PIM デンス モード ステート リフレッ シュ制御メッセージを 60 秒ごとに発信、処理および転送している PIM ルータの例を示しま す。

```
ip multicast-routing distributed
interface FastEthernet0/1/0
ip address 172.16.8.1 255.255.255.0
ip pim state-refresh origination-interval 60
ip pim dense-mode
```
#### 関連トピック

PIM デンス モード ステート [リフレッシュの設定](#page-982-1) (845 ページ) PIM デンス モード ステート [リフレッシュの概要](#page-981-2) (844 ページ)

### <span id="page-985-1"></span>**PIM** デンス モード ステート リフレッシュ制御メッセージの処理およ び転送の例

次に、ファスト イーサネット インターフェイス 1/1/0 で PIM デンス モード ステート リフレッ シュ制御メッセージを処理および転送しているだけの PIM ルータの例を示します。

```
ip multicast-routing
interface FastEthernet1/1/0
ip address 172.16.7.3 255.255.255.0
ip pim dense-mode
```
#### 関連トピック

PIM デンス モード ステート [リフレッシュの設定](#page-982-1) (845 ページ) PIM デンス モード ステート [リフレッシュの概要](#page-981-2) (844 ページ)

### <span id="page-985-0"></span>その他の参考資料

関連資料

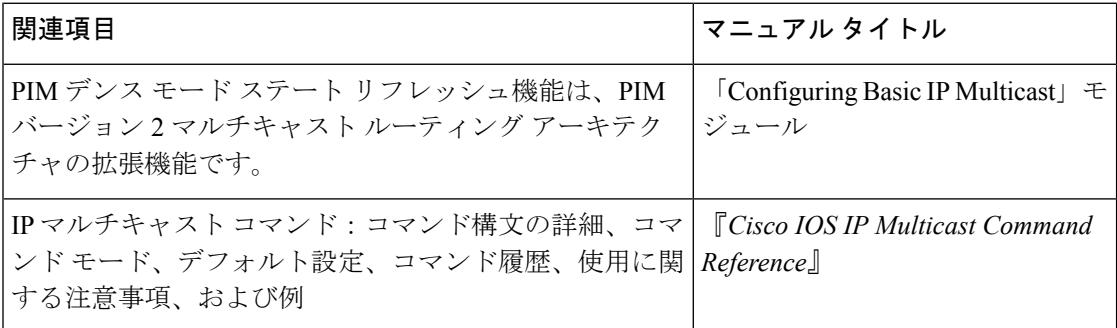

#### 標準

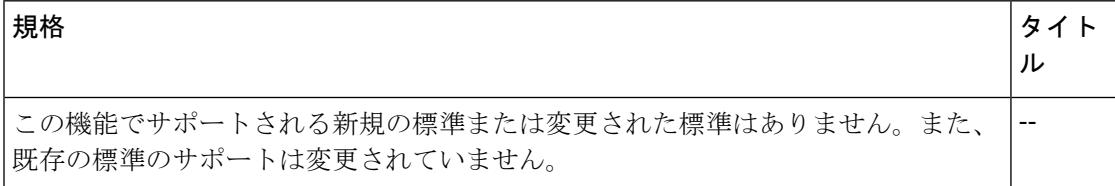

#### **MIB**

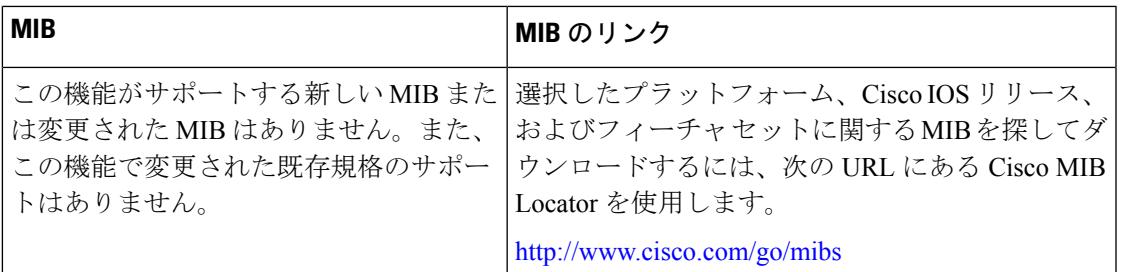

#### **RFC**

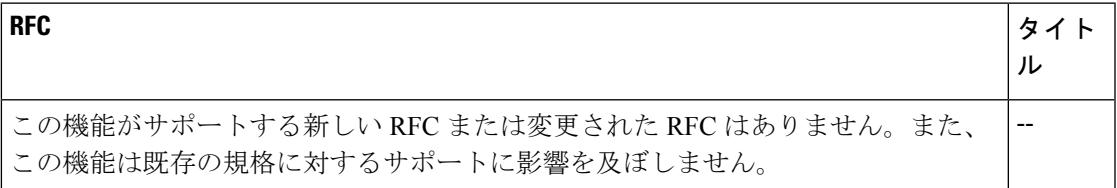

#### シスコのテクニカル サポート

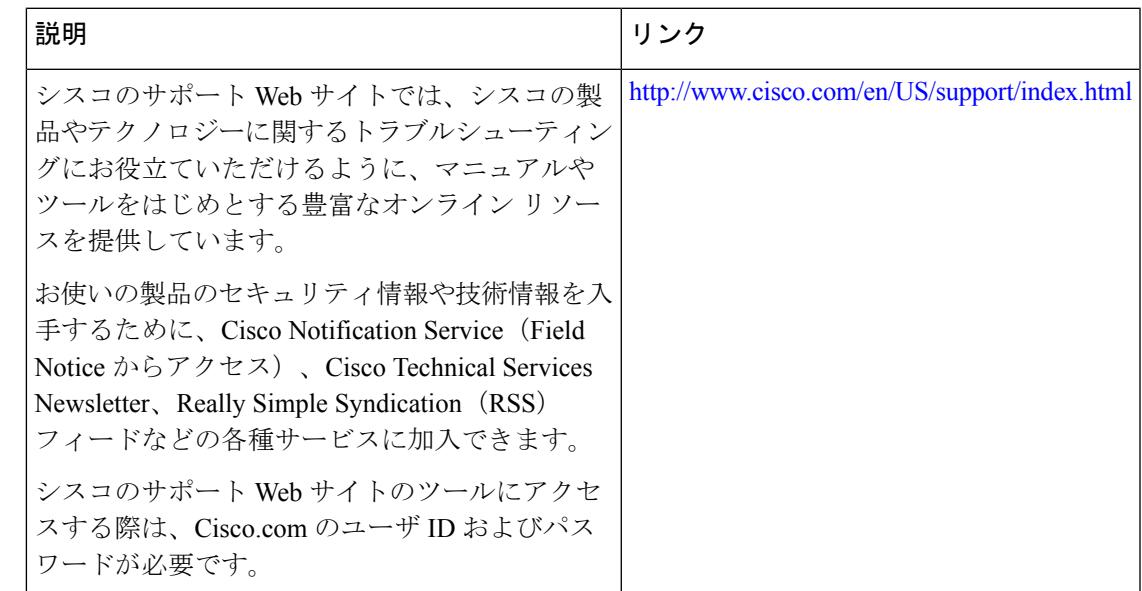

# <span id="page-986-0"></span>**PIM** デンス モード ステート リフレッシュの機能履歴と 情報

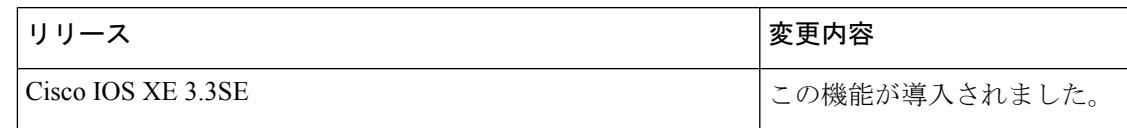

I

**PIM** デンス モード ステート リフレッシュの機能履歴と情報

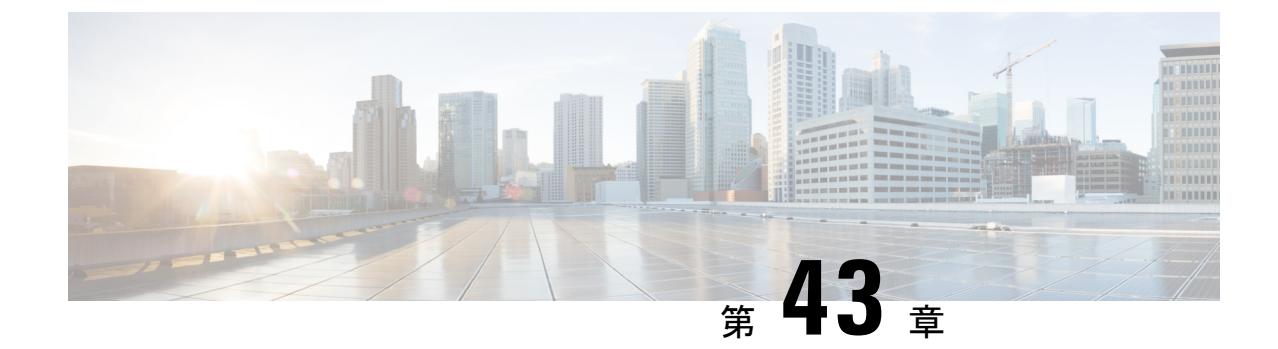

# **IP** マルチキャストの最適化:**IGMP** ステー ト制限

- [機能情報の確認](#page-988-0) (851 ページ)
- IGMP [ステート制限の前提条件](#page-988-1) (851 ページ)
- IGMP [ステート制限の制約事項](#page-989-0) (852 ページ)
- IGMP [ステート制限に関する情報](#page-989-1) (852 ページ)
- IGMP [ステート制限の設定方法](#page-990-0) (853 ページ)
- IGMP [ステート制限の設定例](#page-993-0) (856 ページ)
- [その他の参考資料](#page-994-0) (857 ページ)
- IGMP [ステート制限の機能履歴と情報](#page-995-0) (858 ページ)

### <span id="page-988-0"></span>機能情報の確認

ご使用のソフトウェアリリースでは、このモジュールで説明されるすべての機能がサポートさ れているとは限りません。最新の機能情報および警告については、使用するプラットフォーム およびソフトウェア リリースの Bug Search Tool およびリリース ノートを参照してください。 このモジュールに記載されている機能の詳細を検索し、各機能がサポートされているリリース のリストを確認する場合は、このモジュールの最後にある機能情報の表を参照してください。

プラットフォームのサポートおよびシスコ ソフトウェア イメージのサポートに関する情報を 検索するには、Cisco Feature Navigator を使用します。Cisco Feature Navigator には、 <http://www.cisco.com/go/cfn> からアクセスします。Cisco.com のアカウントは必要ありません。

# <span id="page-988-1"></span>**IGMP** ステート制限の前提条件

• IP マルチキャストを有効にして、Protocol Independent Multicast(PIM)インターフェイス を設定するには、『*IP Multicast: PIM Configuration Guide*』の「ConfiguringBasic IP Multicast」 モジュールに記載されているタスクを使用します。

• すべてのACLを設定する必要があります。詳細については、『*SecurityConfiguration Guide: Access Control Lists*』ガイドの「Creating an IP Access List and Applying It to an Interface」モ ジュールを参照してください。

### <span id="page-989-0"></span>**IGMP** ステート制限の制約事項

デバイスごとに 1 つのグローバル制限と、インターフェイスごとに 1 つの制限を設定できま す。

### <span id="page-989-2"></span><span id="page-989-1"></span>**IGMP** ステート制限に関する情報

### **IGMP** ステート制限

IGMP ステート制限機能を使用すると、IGMP ステート リミッタの設定が可能になり、この設 定により、IGMP メンバーシップ レポート (IGMP 加入) により生成される mroute ステートの 数がグローバルに、またはインターフェイスごとに制限されます。設定されている制限を超え たメンバーシップ レポートは、IGMP キャッシュに入れられません。この機能により、DoS (サービス拒絶)攻撃を防止したり、すべてのマルチキャストフローがほぼ同量の帯域幅を使 用するネットワーク環境でマルチキャスト CAC メカニズムを提供したりできます。

IGMP ステート リミッタは、IGMP、IGMP v3lite、および URL Rendezvous Directory(URD)メ ンバーシップ レポートから生じる route ステートの数に、グローバルまたはインターフェイス ごとに制限をかけます。 (注)

#### 関連トピック

グローバルな IGMP ステート [リミッタの設定](#page-991-0) (854 ページ) IGMP ステート [リミッタの設定例](#page-993-1) (856 ページ)

### **IGMP** ステート制限機能の設計

- グローバル コンフィギュレーション モードで IGMP ステート リミッタを設定すると、 キャッシュに格納できるIGMPメンバーシップレポートの数に対してグローバルな制限を 指定できます。
- インターフェイス コンフィギュレーション モードで IGMP ステート リミッタを設定する と、IGMPメンバーシップレポートの数に対してインターフェイスごとの制限を指定でき ます。
- ACLを使用すれば、グループまたはチャネルがインターフェイス制限に対してカウントさ れることがなくなります。標準 ACL または拡張 ACL を指定できます。標準 ACL は、(\*, G) ステートがインターフェイスへの制限から除外されるように定義するのに使用できま

す。拡張ACLは、(S, G)ステートがインターフェイスへの制限から除外されるように定義 するのに使用できます。拡張 ACL は、拡張アクセス リストを構成する許可文または拒否 文の中でソース アドレスとソース ワイルドカードに 0.0.0.0 を指定することにより ((0, G) とみなされます)インターフェイスへの制限から除外される (\*, G) ステートを定義するの にも使用できます。

• デバイスごとに 1 つのグローバル制限と、インターフェイスごとに 1 つの制限を設定でき ます。

#### **IGMP** ステート リミッタのメカニズム

IGMP ステート リミッタのメカニズムは、次のとおりです。

- ルータが特定のグループまたはチャネルに関するIGMPメンバーシップレポートを受信す るたびに、Cisco IOSソフトウェアは、グローバルIGMPステートリミッタまたはインター フェイスごとの IGMP ステート リミッタが制限に達したかどうかを確認します。
- グローバルIGMPステートリミッタだけが設定されていて、その制限に達していない場合 は、IGMPメンバーシップレポートは受け入れられます。設定されている制限に達した場 合は、以降のIGMPメンバーシップレポートは無視され(ドロップされ)、次のいずれか の形式の警告メッセージが生成されます。
	- %IGMP-6-IGMP GROUP LIMIT: IGMP limit exceeded for <group (\*, group address)> on <interface type number> by host <ip address>
	- %IGMP-6-IGMP CHANNEL LIMIT: IGMP limit exceeded for <channel (source address, group address)> on <interface type number> by host <ip address>
- インターフェイスごとのIGMPステートリミッタだけに達した場合、各制限はそれが設定 されているインターフェイスに対してだけカウントされます。
- グローバル IGMP ステート リミッタとインターフェイスごとの IGMP ステート リミッタ の両方が設定されている場合、インターフェイスごとのIGMPステートリミッタに設定さ れている制限も実施されますが、グローバル制限により制約されます。

### <span id="page-990-0"></span>**IGMP** ステート制限の設定方法

•

### **IGMP** ステート リミッタの設定

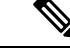

IGMP ステート リミッタは、IGMP、IGMP v3lite、および URD メンバーシップ レポートから 生じるrouteステートの数に、グローバルにかまたはインターフェイスごとに制限をかけます。 (注)

### <span id="page-991-0"></span>グローバルな **IGMP** ステート リミッタの設定

デバイスごとに1つのグローバルなIGMPステートリミッタを設定するには、次の任意作業を 実行します。

手順

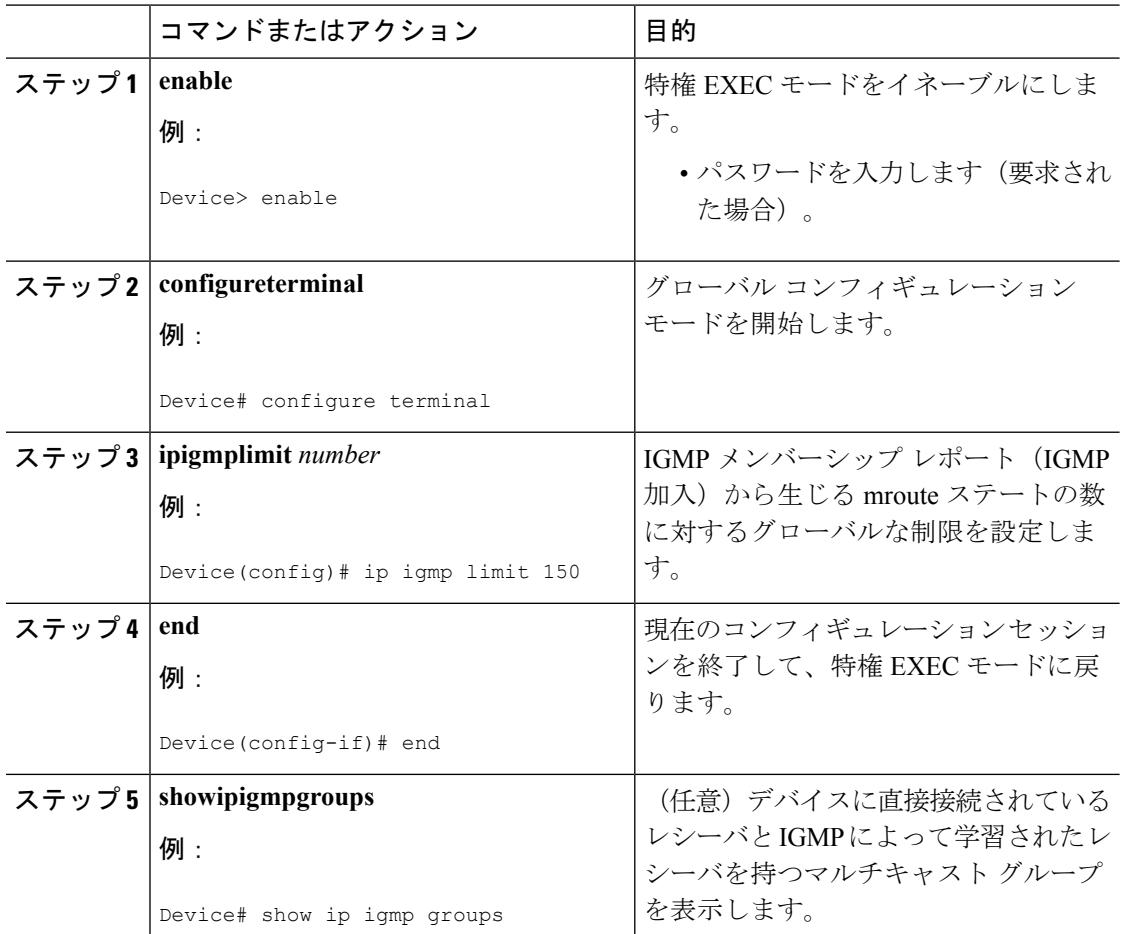

#### 関連トピック

IGMP [ステート制限](#page-989-2) (852 ページ) IGMP ステート [リミッタの設定例](#page-993-1) (856 ページ)

### インターフェイスごとの **IGMP** ステート リミッタの設定

インターフェイスごとの IGMP ステート リミッタを設定するには、次の任意作業を実行しま す。

 $\mathbf I$ 

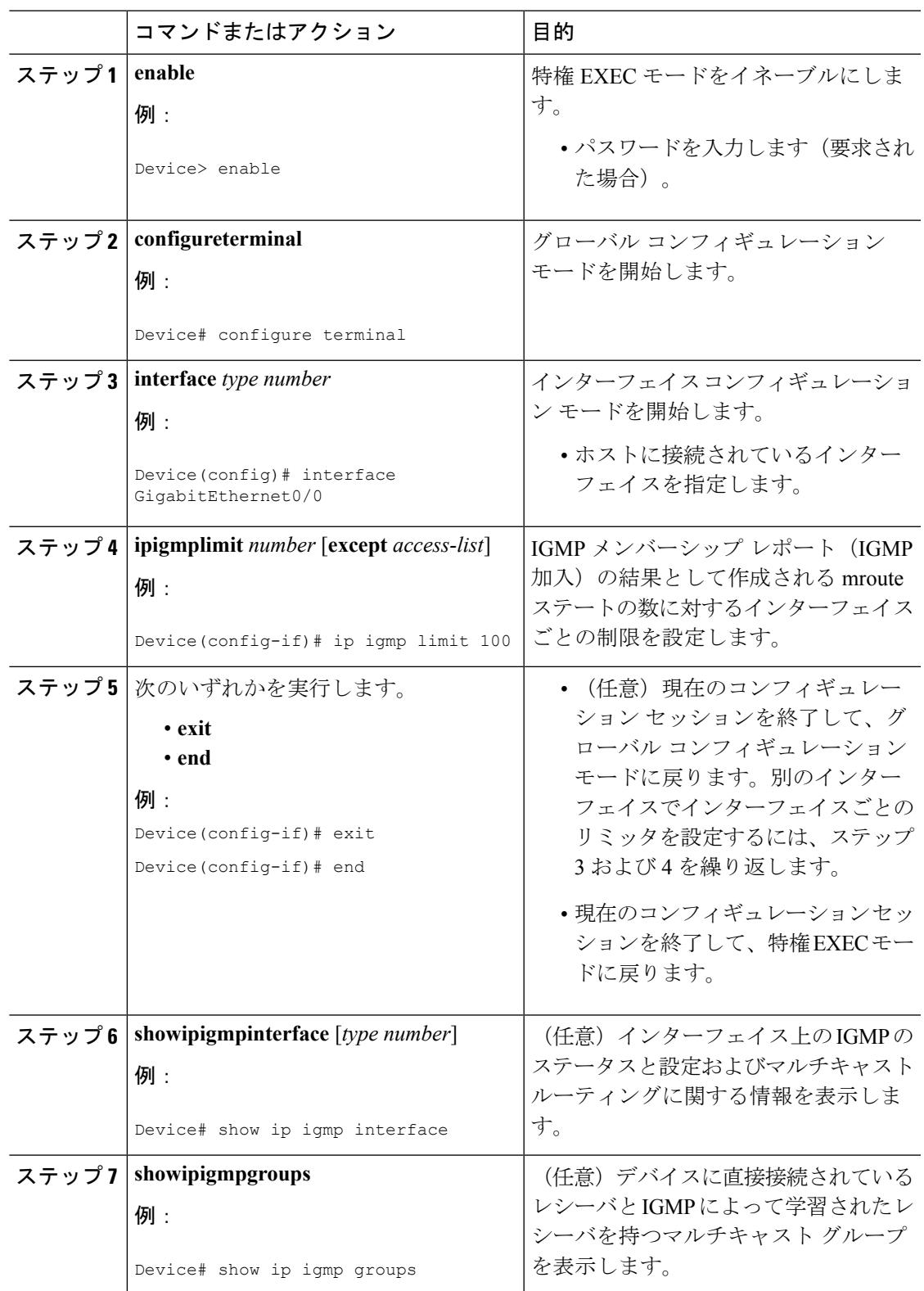

#### 手順

### <span id="page-993-0"></span>**IGMP** ステート制限の設定例

### <span id="page-993-1"></span>**IGMP** ステート リミッタの設定例

次の例は、すべてのマルチキャストフローがほぼ同量の帯域幅を使用するネットワーク環境で マルチキャストCACを提供するために、IGMPステートリミッタを設定する方法を示します。

この例では、図に示すトポロジを使用します。

(注)

次の図および例では設定内のルータを使用していますが、任意のデバイス(ルータやスイッ チ)を使用できます。

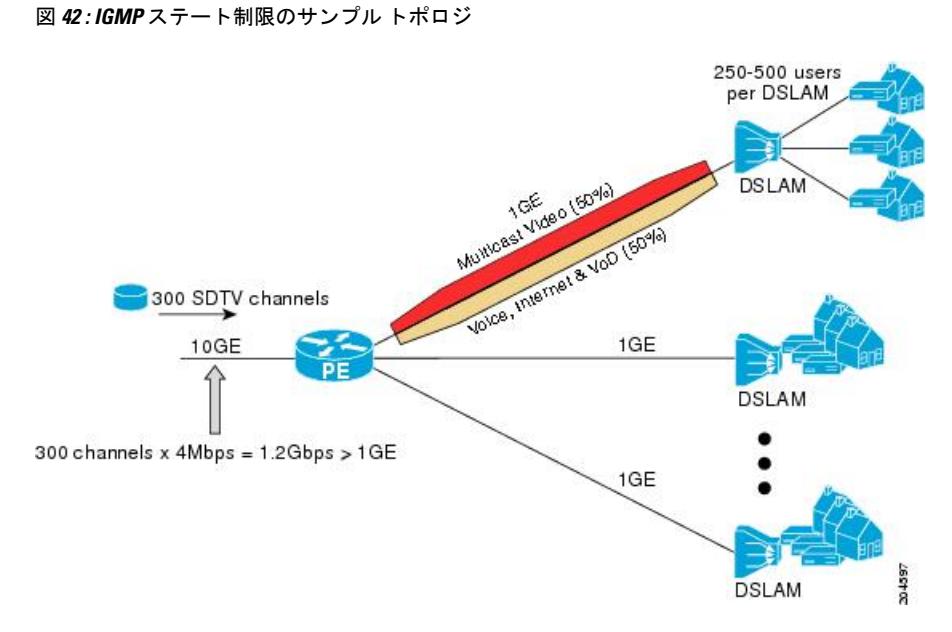

この例では、サービスプロバイダーは、300の標準画質 (SD) TV チャネルを提供していま す。各 SD チャネルが、約 4 Mbps を使用します。

このサービスプロバイダーは、デジタル加入者回線アクセスマルチプレクサ (DSLAM)に接 続されているPEルータ上のギガビットイーサネットインターフェイスを、リンクの帯域幅の 50% (500 Mbps) をインターネット、音声、およびビデオ オン デマンド (VoD) サービス提 供の加入者が利用できるようにしたうえで、リンクの帯域幅の残りの 50% (500 Mbps) は SD チャネル提供の加入者が利用できるようにプロビジョニングしなければなりません。

各 SD チャネルが同量の帯域幅(4 Mbps)を使用するため、このサービス プロバイダーが提供 するサービスのプロビジョニングに必要な CAC は、インターフェイスごとの IGMP ステート リミッタを使用して提供できます。インターフェイスごとに必要な必須CACを調べるために、 チャネルの総数を 4 で割ります(各チャネルが 4 Mbps の帯域幅を使用するため)。したがっ て、インターフェイスごとに必要な必須 CAC は、次のようになります。

 $500Mbps / 4Mbps = 125$  mroute

必須CACがわかったら、サービスプロバイダーは、その結果を使用して、PEルータ上でギガ ビットイーサネットインターフェイスをプロビジョニングするのに必要なIGMPごとのステー ト リミッタを設定します。このサービス プロバイダーは、ネットワークの CAC 要件に基づい て、ギガビットイーサネットインターフェイスから外部へ転送できるSDチャネルを(常時) 125 に制限しなければなりません。SD チャネルのプロビジョンのためのインターフェイスご との IGMP ステート制限を 125 に設定すると、リンクの帯域幅の 50% は常に SD チャネルの提 供に確保しなければならない (しかし使用が 50% を超えてはならない) 500 Mbps の帯域幅に インターフェイスをプロビジョニングできます。

次の設定は、サービス プロバイダーがインターフェイスごとの mroute ステート リミッタを使 用して、加入者に提供する SD チャネルとインターネット、音声、および VoD サービス用にイ ンターフェイス ギガビット イーサネット 0/0 をプロビジョニングする方法を示します。

```
interface GigabitEthernet0/0/0
description --- Interface towards the DSLAM ---
.
.
```
ip igmp limit 125

#### 関連トピック

.

グローバルな IGMP ステート [リミッタの設定](#page-991-0) (854 ページ) IGMP [ステート制限](#page-989-2) (852 ページ)

### <span id="page-994-0"></span>その他の参考資料

#### 関連資料

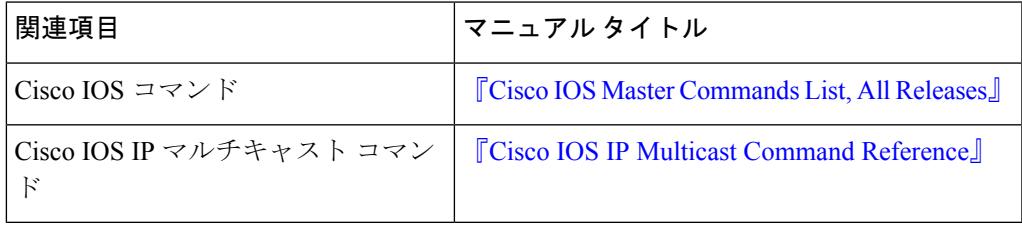

#### **MIB**

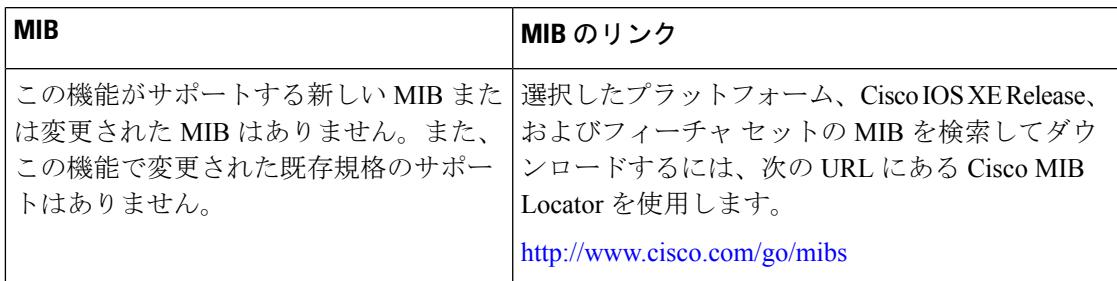

シスコのテクニカル サポート

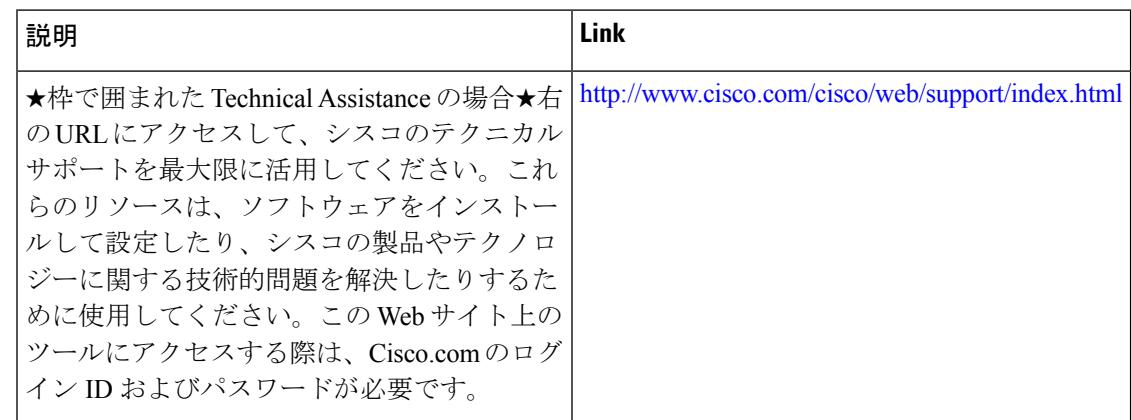

# <span id="page-995-0"></span>**IGMP** ステート制限の機能履歴と情報

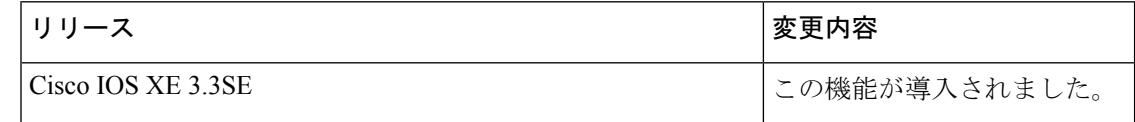

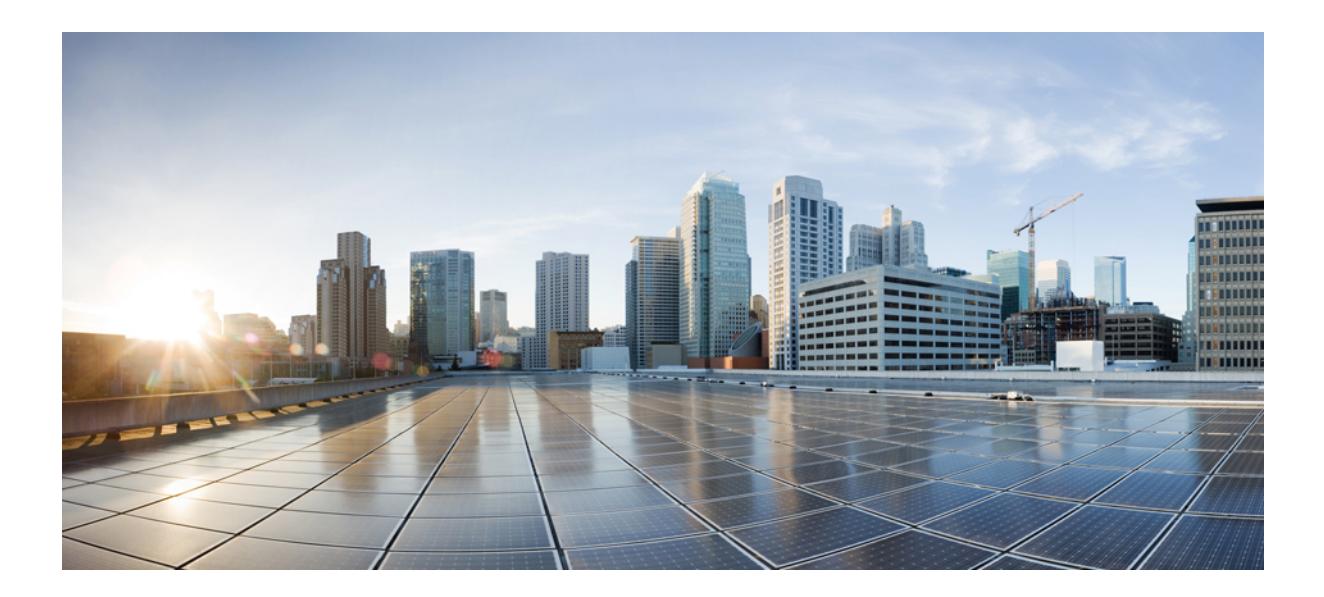

# <sup>第</sup> **VIII** <sup>部</sup>

# レイヤ **2/3**

- スパニングツリー [プロトコルの設定](#page-998-0) (861 ページ)
- 複数のスパニング ツリー [プロトコルの設定](#page-1030-0) (893 ページ)
- [オプションのスパニングツリー機能の設定](#page-1070-0) (933 ページ)
- [EtherChannel](#page-1096-0) の設定 (959 ページ)
- Resilient Ethernet Protocol の設定 (1005 [ページ\)](#page-1142-0)
- [単方向リンク検出の設定](#page-1160-0) (1023 ページ)

<span id="page-998-0"></span>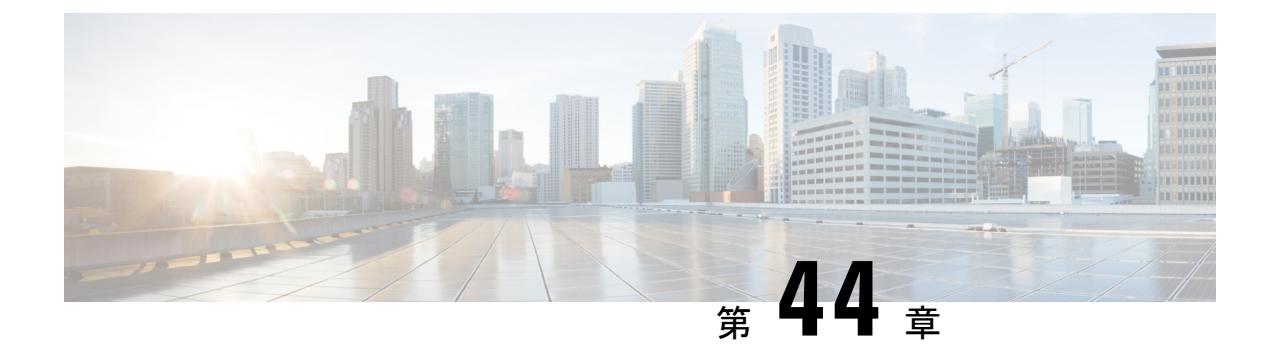

# スパニングツリー プロトコルの設定

- [機能情報の確認](#page-998-1) (861 ページ)
- STP [の制約事項](#page-998-2) (861 ページ)
- スパニング ツリー [プロトコルに関する情報](#page-999-0) (862 ページ)
- [スパニングツリー機能の設定方法](#page-1013-0) (876 ページ)
- スパニングツリー [ステータスのモニタリング](#page-1027-0) (890 ページ)
- スパニング ツリー [プロトコルに関する追加情報](#page-1028-0) (891 ページ)
- STP [の機能情報](#page-1029-0) (892 ページ)

### <span id="page-998-1"></span>機能情報の確認

ご使用のソフトウェアリリースでは、このモジュールで説明されるすべての機能がサポートさ れているとは限りません。最新の機能情報および警告については、使用するプラットフォーム およびソフトウェア リリースの Bug Search Tool およびリリース ノートを参照してください。 このモジュールに記載されている機能の詳細を検索し、各機能がサポートされているリリース のリストを確認する場合は、このモジュールの最後にある機能情報の表を参照してください。

プラットフォームのサポートおよびシスコ ソフトウェア イメージのサポートに関する情報を 検索するには、Cisco Feature Navigator を使用します。Cisco Feature Navigator には、 <http://www.cisco.com/go/cfn> からアクセスします。Cisco.com のアカウントは必要ありません。

### <span id="page-998-2"></span>**STP** の制約事項

- ルート デバイスとしてデバイスを設定しようとする場合、ルート デバイスにするために 必要な値が 1 未満だと、失敗します。
- ネットワークが、拡張システム ID をサポートするデバイスとサポートしないものの両方 で構成されている場合、拡張システム ID をサポートするデバイスがルート デバイスにな る可能性は低くなります。古いソフトウェアを実行している接続デバイスの優先度より VLAN 番号が大きい場合は常に、拡張システム ID によってデバイス 優先度の値が増加し ます。
- 各スパニングツリー インスタンスのルート デバイスは、バックボーンまたはディストリ ビューション デバイスでなければなりません。アクセス デバイスをスパニングツリー プ ライマリ ルートとして設定しないでください。
- Catalyst 3850 および Catalyst 3650 スイッチの組み合わせを含むスイッチ スタックを含める ことはできません。

#### 関連トピック

ルート デバイスの設定 (CLI) (879 ページ) ブリッジ ID、デバイス [プライオリティ、および拡張システム](#page-1002-0) ID (865 ページ) [スパニングツリー](#page-1000-0) トポロジと BPDU (863 ページ) [接続を維持するためのエージング](#page-1009-0) タイムの短縮 (872 ページ)

# <span id="page-999-0"></span>スパニング ツリー プロトコルに関する情報

### スパニングツリー プロトコル

スパニングツリープロトコル (STP) は、ネットワーク内のループを回避しながらパスを冗長 化するためのレイヤ2リンク管理プロトコルです。レイヤ2イーサネットネットワークが正常 に動作するには、任意の2つのステーション間で存在できるアクティブパスは1つだけです。 エンドステーション間に複数のアクティブパスがあると、ネットワークにループが生じます。 このループがネットワークに発生すると、エンドステーションにメッセージが重複して到着す る可能性があります。デバイスは、複数のレイヤ 2 インターフェイスのエンド ステーション MAC アドレスを学習する可能性もあります。このような状況によって、ネットワークが不安 定になります。スパニングツリーの動作は透過的であり、エンドステーション側で、単一LAN セグメントに接続されているのか、複数セグメントからなるスイッチド LAN に接続されてい るのかを検出することはできません。

STPは、スパニングツリーアルゴリズムを使用し、スパニングツリーのルートとして冗長接続 ネットワーク内のデバイスを1つ選択します。アルゴリズムは、次に基づき、各ポートに役割 を割り当て、スイッチド レイヤ 2 ネットワークを介して最良のループフリー パスを算出しま す。 アクティブ トポロジでのポートの役割:

- ルート:スパニングツリー トポロジに対して選定される転送ポート
- 指定:各スイッチド LAN セグメントに対して選定される転送ポート
- 代替:スパニングツリーのルート ブリッジへの代替パスとなるブロック ポート
- バックアップ:ループバック コンフィギュレーションのブロック ポート

すべてのポートに役割が指定されているデバイス、またはバックアップの役割が指定されてい るスイッチはルート デバイスです。 少なくとも *1* つのポートに役割が指定されているデバイ スは、指定デバイスを意味します。

冗長データパスはスパニングツリーによって、強制的にスタンバイ(ブロックされた)ステー トにされます。スパニングツリーのネットワークセグメントでエラーが発生したときに冗長パ

スが存在する場合は、スパニングツリー アルゴリズムがスパニングツリー トポロジを再計算 し、スタンバイパスをアクティブにします。デバイスは、スパニングツリーフレーム(ブリッ ジ プロトコル データ ユニット (BPDU) と呼ばれる)を定期間隔で送受信します。デバイス はこのフレームを転送しませんが、このフレームを使用してループフリーパスを構築します。 BPDU には、デバイスおよび MAC アドレス、デバイスの優先順位、ポートの優先順位、およ びパスコストを含む、送信側デバイスとそのポートに関する情報が含まれます。スパニングツ リーはこの情報を使用して、スイッチド ネットワーク用のルート デバイスおよびルート ポー トを選定し、さらに、各スイッチド セグメントのルート ポートおよび指定ポートを選定しま す。

デバイスの 2 つのポートがループの一部である場合、 spanning-tree および、パス コスト設定 は、どのポートがフォワーディング ステートになるか、およびどのポートがブロッキング ス テートになるかを制御します。スパニングツリー ポート プライオリティ値は、ネットワーク トポロジにおけるポートの位置とともに、トラフィック転送におけるポートの位置がどれだけ 適切であるかを表します。The コスト値は、メディア速度を表します。

(注)

デフォルトではデバイスは、Small Form-Factor Pluggable (SFP) モジュールを備えていないイ ンターフェイスにだけ、(接続が稼働していることを確認するために)キープアライブ メッ セージを送信します。[**no**]**keepalive**インターフェイスコンフィギュレーションコマンドをキー ワードなしで入力すると、インターフェイスのデフォルトを変更できます。

#### <span id="page-1000-0"></span>スパニングツリー トポロジと **BPDU**

スイッチド ネットワーク内の安定したアクティブ スパニングツリー トポロジは、次の要素に よって制御されます。

- デバイス上の各 VLAN に関連付けられた一意のブリッジ ID(デバイス優先度および MAC アドレス)。デバイス スタックでは、ある特定のスパニングツリー インスタンスに対し て、すべてのデバイスが同一のブリッジ ID を使用します。
- ルート デバイスに対するスパニングツリー パス コスト。
- 各レイヤ 2 インターフェイスに対応付けられたポート ID(ポート プライオリティおよび MAC アドレス)。

ネットワーク内のデバイスに電源が入ると、各機能はルートデバイスとして機能します。各デ バイスは、そのすべてのポートからコンフィギュレーション BPDU を送信します。BPDU に よって通信が行われ、スパニングツリートポロジが計算されます。各設定BPDUには、次の情 報が含まれています。

- 送信デバイスがルート デバイスとして識別するデバイスの一意のブリッジ ID
- ルートまでのスパニングツリー パス コスト
- 送信デバイスのブリッジ ID
- メッセージ エージ
- 送信側インターフェイス ID
- hello タイマー、転送遅延タイマー、および max-age プロトコル タイマーの値

デバイスは、優位な情報(より小さいブリッジ ID、より低いパス コストなど)が含まれてい るコンフィギュレーションBPDUを受信すると、そのポートに対する情報を保存します。この BPDUをデバイスのルートポート上で受信した場合、そのデバイスが指定デバイスとなってい るすべての接続 LAN に、更新したメッセージを付けて BPDU を転送します。

デバイスは、そのポートに現在保存されている情報よりも下位の情報を含むコンフィギュレー ション BPDU を受信した場合は、その BPDU を廃棄します。デバイスが下位 BPDU を受信し た LAN の指定デバイスである場合、そのポートに保存されている最新情報を含む BPDU をそ の LAN に送信します。このようにして下位情報は廃棄され、優位情報がネットワークで伝播 されます。

BPDU の交換によって、次の処理が行われます。

•ネットワーク内の1つのデバイスがとして選択されます。ルート デバイス (スイッチド ネットワークのスパニングツリートポロジーの論理的な中心)。箇条書きの項目の下の図 を参照してください。

VLANごとに、デバイス優先度が最も高い(最も小さい数字の優先順位の値)デバイスが ルート デバイスとして選択されます。すべてのデバイスがデフォルトの優先度(32768) で設定されている場合、VLAN 内で MAC アドレスの最も小さいデバイスがルート デバイ スになります。デバイスの優先順位の値は、次の図のようにブリッジ ID の最上位ビット を占めます。

• デバイスごとに(ルートデバイスを除く)、ルートポートが1つ選択されます。このポー トは、デバイスからルートデバイスにパケットを転送するときに最適パス(最小コスト) を提供します。

デバイス スタックのルート ポートを選択する場合には、スパニング ツリーは次の順序に 従います。

- 最も低いルート ブリッジ ID を選択
- ルート デバイスへの最も低いパス コストを選択
- 最も低い代表ブリッジ ID を選択
- 最も低い代表パス コストを選択
- 最も低いポート ID を選択
- スタック ルート デバイス上の 1 つの発信ポートだけが、ルート ポートとして選択されま す。スタック内の残りのデバイスは、次の図に示すように指定デバイスになります(デバ イス 2 およびデバイス 3)。
- ルート デバイスへの最短距離は、パス コストに基づいてデバイスごとに計算されます。

• LAN セグメントごとに指定デバイスが選択されます。指定デバイスは、その LAN から ルートデバイスにパケットを転送するときの最小パスコストを提供します。DPは、指定 デバイスが LAN に接続されているポートです。

#### 図 **43 :** デバイス スタックのスパニング ツリー ポート ステート

1 つのスタック メンバーがスタック ルート デバイスとして選択されます。スタック ルート デ バイスには出力ルートポート(デバイス1)が含まれます。

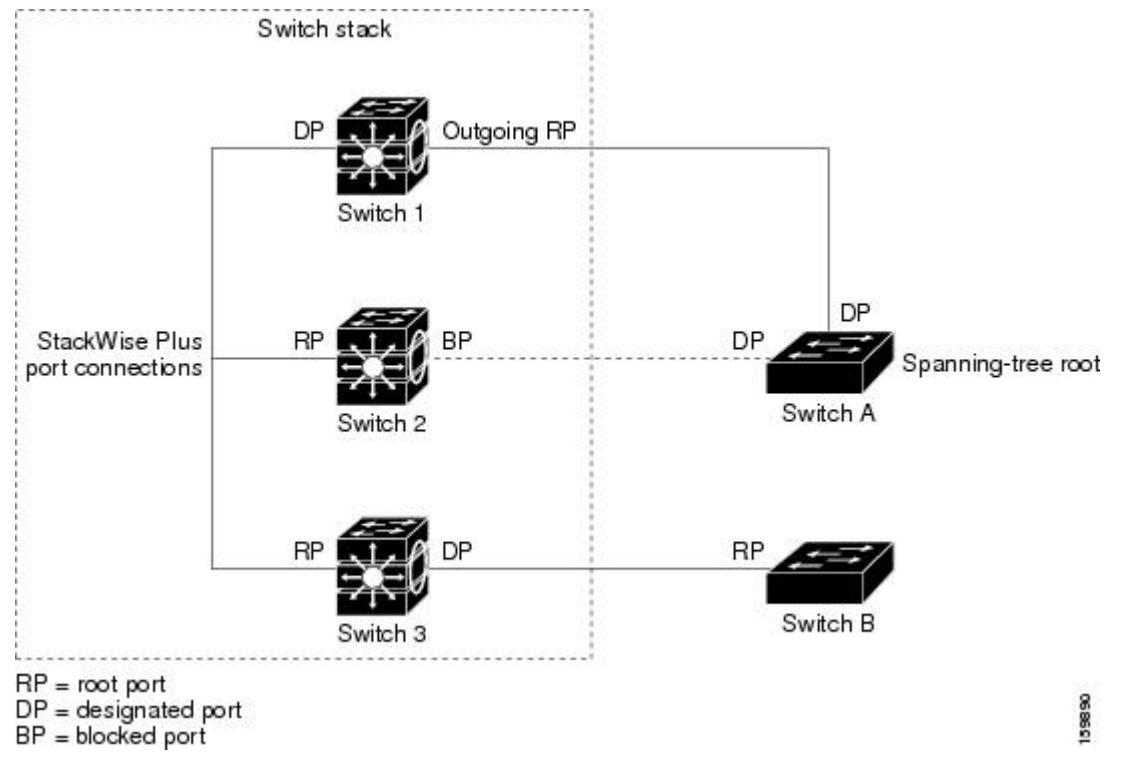

スイッチド ネットワーク上のいずれの地点からもルート デバイスに到達する場合に必要のな いパスはすべて、スパニングツリー ブロッキング モードになります。

#### 関連トピック

ルート デバイスの設定 (CLI) (879 ページ) STP [の制約事項](#page-998-2) (861 ページ)

### <span id="page-1002-0"></span>ブリッジ **ID**、デバイス プライオリティ、および拡張システム **ID**

IEEE 802.1D 標準では、それぞれのデバイスに固有のルートデバイスの選択を制御するブリッ ジ識別子(ブリッジ ID)が必要です。各 VLAN は PVST+ と RapidPVST+ によって異なる論理 ブリッジと見なされるので、同一のデバイスは設定された各 VLAN とは異なるブリッジ ID を 保有している必要があります。デバイス上の各 VLAN には一意の 8 バイト ブリッジ ID が設定 されます。上位の2バイトはデバイスプライオリティに使用され、残りの6バイトがデバイス の MAC アドレスから取得されます。

デバイスでは IEEE 802.1t スパニングツリー拡張機能がサポートされ、従来はデバイス プライ オリティに使用されていたビットの一部が VLAN ID として使用されるようになりました。そ

の結果、デバイスに割り当てられる MAC アドレスが少なくなり、より広い範囲の VLAN ID をサポートできるようになり、しかもブリッジ ID の一意性を損なうこともありません。

従来はデバイス プライオリティに使用されていた 2 バイトが、4 ビットのプライオリティ値と 12 ビットの拡張システム ID 値 (VLAN ID と同じ)に割り当てられています。

プライオリティ値 拡張システム **ID**(**VLAN ID** と同設定) ビッ ビッ ビッ ビッ ビッ ビッ ビッ ビッ ビッ ビッ ビッ ビッ ビッ ビッ ビッ ビッ ト **1** ト **2** ト **3** ト **4** ト **5** ト **6** ト **7** ト **8** ト **9** ト **10** ト **11** ト **12** ト **13** ト **14** ト **15** ト **16** 32768 16384 8192 4096 2048 1024 512 256 128 64 32 16 8 4 2 1

表 **49 :** デバイス プライオリティ値および拡張システム **ID**

スパニングツリーは、ブリッジ ID を VLAN ごとに一意にするために、拡張システム ID、デバ イスプライオリティ、および割り当てられたスパニングツリーMACアドレスを使用します。 デバイススタックは他のネットワークからは単一のデバイスとして認識されるため、スタック 内のすべてのデバイスは、指定のスパニングツリーに対して同一のブリッジIDを使用します。 スタック マスターに障害が発生した場合、スタック メンバは新しいスタック マスターの新し い MAC アドレスに基づいて、実行中のすべてのスパニングツリーのブリッジ ID を再計算し ます。

拡張システム ID のサポートにより、ルート デバイス、セカンダリ ルート デバイス、および VLAN のデバイス プライオリティの手動での設定方法に影響が生じます。たとえば、デバイ スのプライオリティ値を変更すると、デバイスがルートデバイスとして選定される可能性も変 更されることになります。大きい値を設定すると可能性が低下し、値が小さいと可能性が増大 します。

指定された VLAN のルート デバイスに 24576 に満たないデバイス プライオリティが設定され ている場合は、デバイスはその VLAN について、自身のプライオリティを最小のデバイス プ ライオリティより 4096 だけ小さい値に設定します4096 は、表に示すように 4 ビット デバイス スイッチ プライオリティ値の最下位ビットの値です。

#### 関連トピック

ルート デバイスの設定 (CLI) (879 ページ) STP [の制約事項](#page-998-2) (861 ページ) ルート [デバイスの設定\(](#page-1053-0)CLI) (916 ページ) ルート [スイッチ](#page-1034-0) (897 ページ) MST [リージョン設定の指定と](#page-1050-0) MSTP のイネーブル化(CLI) (913 ページ)

### ポート プライオリティとパス コスト

ループが発生した場合、スパニングツリーはポートプライオリティを使用して、フォワーディ ングステートにするインターフェイスを選択します。最初に選択されるインターフェイスには 高いプライオリティ値(小さい数値)を割り当て、最後に選択されるインターフェイスには低 いプライオリティ値(高い数値)を割り当てることができます。すべてのインターフェイスに 同じプライオリティ値が与えられている場合、スパニングツリーはインターフェイス番号が最 小のインターフェイスをフォワーディングステートにし、他のインターフェイスをブロックし ます。

スパニングツリー パス コストのデフォルト値は、インターフェイスのメディア速度に基づき ます。ループが発生した場合、スパニングツリーはコストを使用して、フォワーディング ス テートにするインターフェイスを選択します。最初に選択されるインターフェイスには低いコ スト値を割り当て、最後に選択されるインターフェイスには高いコスト値を割り当てることが できます。すべてのインターフェイスに同じコスト値が与えられている場合、スパニングツ リーはインターフェイス番号が最小のインターフェイスをフォワーディングステートにし、他 のインターフェイスをブロックします。

デバイスがデバイススタックのメンバーの場合は、最初に選択させたいインターフェイスには 小さいコスト値を与え、最後に選択させたいインターフェイスには(ポートプライオリティを 調整せずに)大きいコスト値を与えます。詳細については、関連項目を参照してください。

#### 関連トピック

ポート [プライオリティの設定\(](#page-1019-0)CLI) (882 ページ) パス [コストの設定\(](#page-1020-0)CLI) (883 ページ)

### スパニングツリー インターフェイス ステート

プロトコル情報がスイッチド LAN を通過するとき、伝播遅延が生じることがあります。その 結果、スイッチド ネットワークのさまざまな時点および場所でトポロジーの変化が発生しま す。インターフェイスがスパニングツリートポロジに含まれていない状態からフォワーディン グステートに直接移行すると、一時的にデータループが形成されることがあります。インター フェイスは新しいトポロジ情報がスイッチド LAN 上で伝播されるまで待機し、フレーム転送 を開始する必要があります。インターフェイスはさらに、古いトポロジで使用されていた転送 フレームのフレーム存続時間を満了させることも必要です。

スパニングツリーを使用しているデバイスの各レイヤ2インターフェイスは、次のいずれかの ステートになります。

- ブロッキング:インターフェイスはフレーム転送に関与しません。
- リスニング:インターフェイスをフレーム転送に関与させることをスパニングツリーが決 定した場合、ブロッキング ステートから最初に移行するステートです。
- ラーニング:インターフェイスはフレーム転送に関与する準備をしている状態です。
- フォワーディング:インターフェイスはフレームを転送します。
- ディセーブル:インターフェイスはスパニングツリーに含まれません。シャットダウン ポートであるか、ポート上にリンクがないか、またはポート上でスパニングツリーインス タンスが稼働していないためです。

インターフェイスは次のように、ステートを移行します。

- 初期化からブロッキング
- ブロッキングからリスニングまたはディセーブル
- リスニングからラーニングまたはディセーブル
- ラーニングからフォワーディングまたはディセーブル
- フォワーディングからディセーブル

図 **<sup>44</sup> :** スパニングツリー インターフェイス ステート

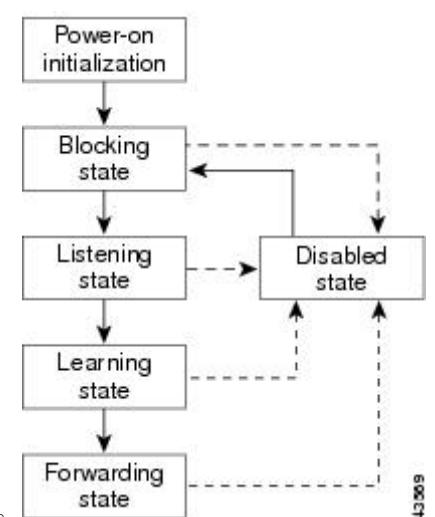

インターフェイスはこれらのステート間を移動します。

デフォルト設定では、デバイスを起動するとスパニングツリーが有効になります。その後、デ バイスの各インターフェイス、VLAN、ネットワークがブロッキングステートからリスニング およびラーニングという移行ステートを通過します。スパニングツリーは、フォワーディング ステートまたはブロッキング ステートで各インターフェイスを安定させます。

スパニングツリー アルゴリズムがレイヤ 2 インターフェイスをフォワーディング ステートに する場合、次のプロセスが発生します。

- **1.** スパニングツリーがインターフェイスをブロッキングステートに移行させるプロトコル情 報を待つ間、インターフェイスはリスニング ステートになります。
- **2.** スパニングツリーは転送遅延タイマーの満了を待ち、インターフェイスをラーニング ス テートに移行させ、転送遅延タイマーをリセットします。
- **3.** ラーニング ステートの間、デバイスが転送データベースのエンド ステーションの位置情 報を学習しているとき、インターフェイスはフレーム転送をブロックし続けます。
- **4.** 転送遅延タイマーが満了すると、スパニングツリーはインターフェイスをフォワーディン グ ステートに移行させ、このときラーニングとフレーム転送の両方が可能になります。

ブロッキング ステート

ブロッキングステートのレイヤ2インターフェイスはフレームの転送に関与しません。初期化 後、デバイスの各インターフェイスにBPDUが送信されます。デバイスは最初、他のデバイス とBPDUを交換するまで、ルートとして動作します。この交換により、ネットワーク内でどの デバイスがルートまたはルートデバイスになるかが確立されます。ネットワーク内にデバイス

が1つしかない場合は交換は行われず、転送遅延タイマーが満了し、インターフェイスがリス ニング ステートになります。インターフェイスはデバイスの初期化後、必ずブロッキング ス テートになります。

ブロッキング ステートのインターフェイスは、次の機能を実行します。

- インターフェイス上で受信したフレームを廃棄します。
- 転送用に他のインターフェイスからスイッチングされたフレームを廃棄します。
- アドレスを学習しません。
- BPDU を受信します。

#### リスニング ステート

リスニング ステートは、ブロッキング ステートを経て、レイヤ 2 インターフェイスが最初に 移行するステートです。インターフェイスがリスニング ステートになるのは、スパニングツ リーによってそのインターフェイスのフレーム転送への関与が決定された場合です。

リスニング ステートのインターフェイスは、次の機能を実行します。

- インターフェイス上で受信したフレームを廃棄します。
- 転送用に他のインターフェイスからスイッチングされたフレームを廃棄します。
- アドレスを学習しません。
- BPDU を受信します。

#### ラーニング ステート

ラーニングステートのレイヤ2インターフェイスは、フレームの転送に関与できるように準備 します。インターフェイスはリスニング ステートからラーニング ステートに移行します。

ラーニング ステートのインターフェイスは、次の機能を実行します。

- インターフェイス上で受信したフレームを廃棄します。
- 転送用に他のインターフェイスからスイッチングされたフレームを廃棄します。
- アドレスを学習します。
- BPDU を受信します。

#### フォワーディング ステート

フォワーディングステートのレイヤ2インターフェイスは、フレームを転送します。インター フェイスはラーニング ステートからフォワーディング ステートに移行します。

フォワーディング ステートのインターフェイスは、次の機能を実行します。

- インターフェイス上でフレームを受信して転送します。
- 他のインターフェイスからスイッチングされたフレームを転送します。
- アドレスを学習します。
- BPDU を受信します。

ディセーブル ステート

ブロッキングステートのレイヤ2インターフェイスは、フレームの転送やスパニングツリーに 関与しません。ディセーブル ステートのインターフェイスは動作不能です。

ディセーブル インターフェイスは、次の機能を実行します。

- インターフェイス上で受信したフレームを廃棄します。
- 転送用に他のインターフェイスからスイッチングされたフレームを廃棄します。
- アドレスを学習しません。
- BPDU を受信しません。

### デバイス またはポートがルート デバイスまたはルート ポートになる仕組み

ネットワーク上のすべてのデバイスがデフォルトのスパニングツリー設定で有効になっている 場合、最小の MAC アドレスを持つデバイスがルート デバイスになります。

#### 図 **45 :** スパニングツリー トポロジ

デバイス A はルート デバイスとして選択されます。すべてのデバイスのデバイスの優先度が デフォルト (32768)に設定されており、デバイスAのMACアドレスが最も小さいためです。 ただし、トラフィック パターン、転送インターフェイスの数、またはリンク タイプによって は、デバイス A が最適なルート デバイスとは限りません。ルート デバイスになるように、最 適なデバイスの優先度を引き上げる(数値を引き下げる)と、スパニングツリーの再計算が強 制的に行われ、最適なデバイスをルートとした新しいトポロジが形成されます。

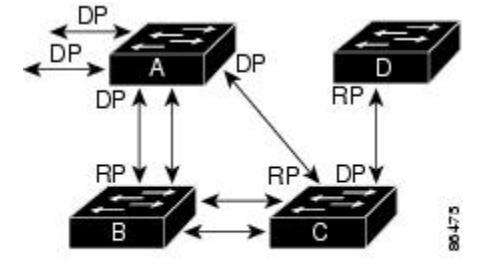

 $RP = Root Port$  $DP = Designated Port$ 

スパニングツリートポロジがデフォルトのパラメータに基づいて算出された場合、スイッチド ネットワークの送信元エンド ステーションから宛先エンド ステーションまでのパスが最適に ならない場合があります。たとえば、ルートポートよりプライオリティの高いインターフェイ スに高速リンクを接続すると、ルートポートが変更される可能性があります。最高速のリンク をルート ポートにすることが重要です。

たとえば、デバイス B のあるポートがギガビット イーサネット リンクで、デバイス上の別の ポート(10/100 リンク)がルート ポートであると仮定します。ネットワーク トラフィックは
ギガビット イーサネット リンクに流す方が効率的です。ギガビット イーサネット ポートのス パニングツリーポートプライオリティをルートポートより高くする(数値を小さくする)と、 ギガビット イーサネット ポートが新しいルート ポートになります。

#### 関連トピック

ポート [プライオリティの設定\(](#page-1019-0)CLI) (882 ページ)

## スパニングツリーおよび冗長接続

#### 図 **46 :** スパニングツリーおよび冗長接続

2つのデバイス インターフェイスを別の1台のデバイス、または2台の異なるデバイスに接続 することにより、スパニングツリーを使用して冗長バックボーンを作成できます。スパニング ツリーは一方のインターフェイスを自動的にディセーブルにし、他方でエラーが発生した場合 にはそのディセーブルにしていた方をイネーブルにします。一方のリンクが高速で、他方が低 速の場合、必ず、低速の方のリンクがディセーブルになります。速度が同じ場合、ポート優先 度とポートIDが加算され、最大値を持つリンクがスパニングツリーによって無効にされます。

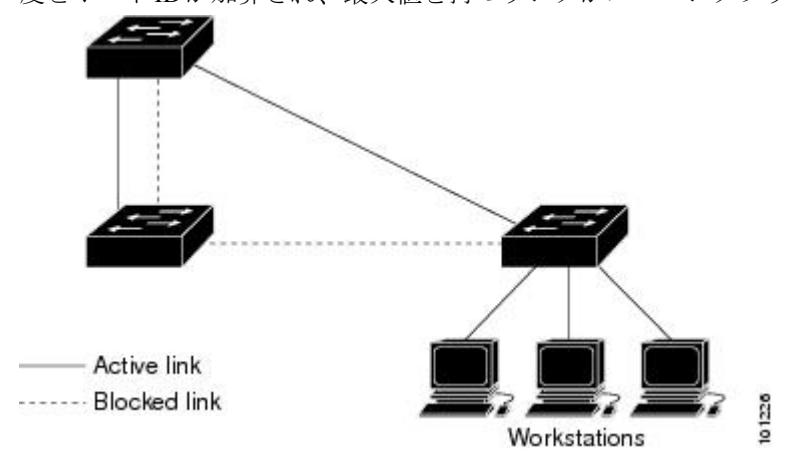

EtherChannel グループを使用して、デバイス間に冗長リンクを設定することもできます。

## スパニングツリー アドレスの管理

IEEE 802.1D では、各種ブリッジ プロトコルに使用させるために、0x00180C2000000 ~ 0x0180C2000010の範囲で17のマルチキャストアドレスが規定されています。これらのアドレ スは削除できないスタティック アドレスです。

スパニングツリー ステートに関係なく、スタック内の各デバイスは 0x0180C2000000 ~ 0x0180C2000000 のアドレス宛てのパケットを受信しますが、転送は行いません。

スパニングツリーがイネーブルの場合、デバイスまたはスタック内の各デバイスの CPU は 0x0180C2000000 および 0x0180C2000010 宛てのパケットを受信します。スパニングツリーが ディセーブルの場合は、デバイスまたはスタック内の各デバイスは、それらのパケットを不明 のマルチキャスト アドレスとして転送します。

## <span id="page-1009-1"></span>接続を維持するためのエージング タイムの短縮

ダイナミックアドレスのエージングタイムはデフォルトで5分です。これは、**macaddress-table aging-time** グローバル コンフィギュレーション コマンドのデフォルトの設定です。ただし、 スパニングツリーの再構成により、多数のステーションの位置が変更されることがあります。 このようなステーションは、再構成中、5 分以上にわたって到達できないことがあるので、ア ドレステーブルからステーションアドレスを削除し、改めて学習できるように、アドレスエー ジングタイムが短縮されます。スパニングツリー再構成時に短縮されるエージングタイムは、 転送遅延パラメータ値(**spanning-tree vlan** *vlan-id* **forward-time** *seconds* グローバル コンフィ ギュレーション コマンド)と同じです。

各 VLAN はそれぞれ独立したスパニングツリー インスタンスであるため、デバイスは VLAN 単位でエージング タイムを短縮します。ある VLAN でスパニングツリーの再構成が行われる と、その VLAN で学習されたダイナミック アドレスがエージング タイム短縮の対象になりま す。他の VLAN のダイナミック アドレスは影響を受けず、デバイスで設定されたエージング 間隔がそのまま保持されます。

#### 関連トピック

ルート デバイスの設定 (CLI) (879 ページ) STP [の制約事項](#page-998-0) (861 ページ)

## <span id="page-1009-0"></span>スパニングツリー モードおよびプロトコル

このデバイスでサポートされるモードおよびプロトコルは、次のとおりです。

• PVST+:このスパニングツリー モードは、IEEE 802.1D 標準およびシスコ独自の拡張機能 に準拠します。PVST+ はデバイス上の各 VLAN でサポートされる最大数まで動作し、各 VLAN にネットワーク上でのループフリー パスを提供します。

PVST+ は、対象となる VLAN にレイヤ 2 ロード バランシングを提供します。ネットワー ク上の VLAN を使用してさまざまな論理トポロジを作成し、特定のリンクに偏らないよ うにすべてのリンクを使用できるようにします。VLAN上のPVST+インスタンスごとに、 それぞれ 1 つのルート デバイスがあります。このルート デバイスは、その VLAN に対応 するスパニングツリー情報を、ネットワーク上の他のすべてのデバイスに伝送します。こ のプロセスにより、各デバイスがネットワークに関する共通の情報を持つため、ネット ワーク トポロジが確実に維持されます。

• Rapid PVST+:Rapid PVST+ はデバイス上のデフォルトの STP モードです。このスパニン グツリー モードは、IEEE 802.1w 標準に準拠した高速コンバージェンスを使用する以外は PVST+と同じです。。高速コンバージェンスを行うため、RapidPVST+はトポロジ変更を 受信すると、ポート単位でダイナミックに学習したMACアドレスエントリをただちに削 除します。このような場合、PVST+ では、ダイナミックに学習した MAC アドレス エン トリには短いエージング タイムが使用されます。

Rapid PVST+ は PVST+ と同じ設定を使用しているので(特に明記する場合を除く)、デ バイスで必要なことは最小限の追加設定のみです。RapidPVST+の利点は、大規模なPVST+ のインストール ベースを Rapid PVST+ に移行する際に、複雑なマルチ スパニングツリー プロトコル (MSTP)設定の学習やネットワーク再設定の必要がないことです。RapidPVST+ モードでは、各 VLAN は独自のスパニングツリー インスタンスを最大数実行します。

• MSTP:このスパニングツリーモードはIEEE802.1s標準に準拠しています。複数のVLAN を同一のスパニングツリー インスタンスにマッピングし、多数の VLAN をサポートする 場合に必要となるスパニングツリーインスタンスの数を減らすことができます。MSTPは RapidSpanning-TreeProtocol(RSTP)(IEEE 802.1w 準拠)上で実行され、転送遅延を解消 し、ルート ポートおよび指定ポートをフォワーディング ステートにすばやく移行するこ とにより、スパニングツリーの高速コンバージェンスを可能にします。デバイススタック では、クロススタック高速移行(CSRT)機能が RSTP と同じ機能を実行します。RSTP ま たは CSRT を使用しなければ、MSTP は稼働できません。

#### 関連トピック

[スパニングツリー](#page-1013-0) モードの変更(CLI) (876 ページ)

## <span id="page-1010-0"></span>サポートされるスパニングツリー インスタンス

PVST+ または Rapid PVST+ モードでは、デバイスまたはデバイス スタックは最大 128 のスパ ニングツリー インスタンスをサポートします。

MSTP モードでは、デバイスまたはデバイス スタックは最大 65 の MST インスタンスをサポー トします。特定の MST インスタンスにマッピング可能な VLAN 数に制限はありません。

#### 関連トピック

スパニング [ツリーのディセーブル化\(](#page-1015-0)CLI) (878 ページ) [スパニングツリー機能のデフォルト設定](#page-1012-0) (875 ページ) MSTP [のデフォルト設定](#page-1050-0) (913 ページ)

## <span id="page-1010-1"></span>スパニングツリーの相互運用性と下位互換性

MSTP および PVST+ が混在したネットワークでは、CommonSpanning-Tree(CST)のルートは MSTバックボーンの内側に配置する必要があり、PVST+デバイスを複数のMSTリージョンに 接続することはできません。

ネットワーク内に Rapid PVST+ を実行しているデバイスと PVST+ を実行しているデバイスが 存在する場合、Rapid PVST+ デバイスと PVST+ デバイスを別のスパニングツリー インスタン スに設定することを推奨します。Rapid PVST+ スパニングツリー インスタンスでは、ルート デバイスは Rapid PVST+ デバイスでなければなりません。PVST+ インスタンスでは、ルート デバイスは PVST+ デバイスでなければなりません。PVST+ デバイスはネットワークのエッジ に配置する必要があります。

すべてのスタック メンバーが、同じバージョンのスパニングツリーを実行します(すべて PVST+、すべて Rapid PVST+、またはすべて MSTP)。

#### 表 **<sup>50</sup> : PVST+**、**MSTP**、**Rapid PVST+** の相互運用性と互換性

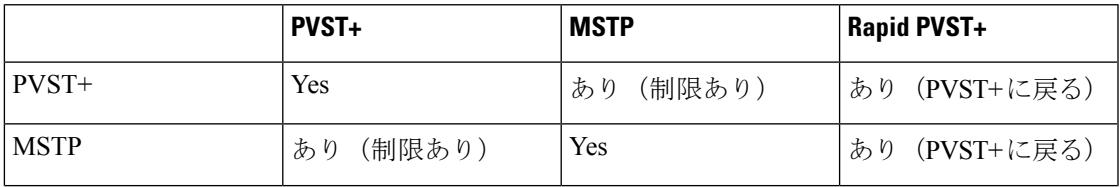

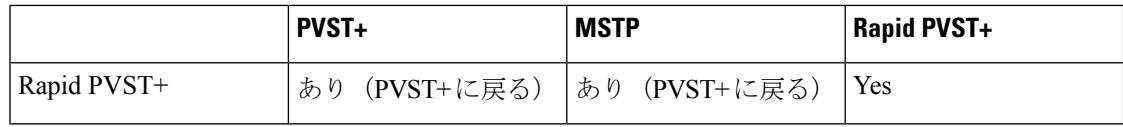

関連トピック

MST [リージョン設定の指定と](#page-1050-1) MSTP のイネーブル化(CLI) (913 ページ) MSTP [設定時の注意事項](#page-1033-0) (896 ページ) MST [リージョン](#page-1035-0) (898 ページ)

## **STP** および **IEEE 802.1Q** トランク

VLAN トランクに関する IEEE 802.1Q 規格は、ネットワークのスパニングツリー ストラテジに 一定の制限を設けています。この規格では、トランク上で使用できるすべての VLAN に対し て、1 つのスパニングツリー インスタンスしか認められません。ただし、IEEE 802.1Q トラン クを介して接続される Cisco デバイスのネットワークにおいて、デバイスはトランク上で許容 される VLAN ごとに 1 つのスパニングツリー インスタンスを維持します。

IEEE 802.1Q トランクを介して Cisco デバイスを他社製のデバイスに接続する場合、Cisco デバ イスはPVST+を使用してスパニングツリーの相互運用性を実現します。RapidPVST+がイネー ブルの場合、デバイスは PVST+ ではなく Rapid PVST+ を使用します。デバイスは、トランク の IEEE 802.1Q VLAN のスパニングツリー インスタンスと他社の IEEE 802.1Q デバイスのスパ ニングツリー インスタンスを結合します。

ただし、PVST+ または Rapid PVST+ の情報はすべて、他社製の IEEE 802.1Q デバイスからな るクラウドにより分離された Cisco デバイスによって維持されます。Cisco デバイスを分離す る他社製の IEEE 802.1Q クラウドは、デバイス間の単一トランク リンクとして扱われます。

PVST+はIEEE 802.1Qトランクで自動的に有効になるので、ユーザ側で設定する必要はありま せん。アクセスポートおよびISL(スイッチ間リンク)トランクポートでの外部スパニングツ リーの動作は、PVST+ の影響を受けません。

## **VLAN** ブリッジ スパニングツリー

シスコ VLAN ブリッジ スパニングツリーは、フォールバック ブリッジング機能(ブリッジ グ ループ)で使用し、DECnet などの IP 以外のプロトコルを 2 つ以上の VLAN ブリッジ ドメイ ンまたはルーテッドポート間で伝送します。VLANブリッジスパニングツリーにより、ブリッ ジ グループは個々の VLAN スパニングツリーの上部にスパニングツリーを形成できるので、 VLAN間で複数の接続がある場合に、ループが形成されないようにします。また、ブリッジン グされている VLAN からの個々のスパニングツリーが単一のスパニングツリーに縮小しない ようにする働きもします。

VLAN ブリッジ スパニングツリーをサポートするには、一部のスパニングツリー タイマーを 増やします。フォールバックブリッジング機能を使用するには、デバイスでIPサービスフィー チャ セットをイネーブルにする必要があります。

## スパニング ツリーとデバイス スタック

デバイス スタックが PVST+ または Rapid PVST+ モードで動作している場合:

- 新しいデバイスがスタックに加わると、そのスイッチは、アクティブスイッチのブリッジ ID を自分のブリッジ ID として設定します。新しく追加されたデバイスの ID が最も小さ く、ルート パス コストがすべてのスタック メンバー間で同じ場合は、新しく追加された デバイスがスタック ルートになります。
- スタック メンバがスタックから除外されると、スタック内でスパニングツリーの再コン バージェンスが発生します(スタック外で発生する場合もあります)。残っているスタッ ク メンバのうち最も低いスタック ポート ID を持つスタック メンバが、スタック ルート になります。
- デバイス スタックがスパニング ツリー ルートで、アクティブ スイッチで障害が発生し た、またはスタックから外れた場合、スタンバイ スイッチが新しいアクティブ スイッチ になり、ブリッジ ID は同じままで、スパニング ツリーの再コンバージェンスが発生する 可能性があります。
- デバイス スタック外にあるネイバー デバイスに障害が発生したか、またはその電源が停 止した場合、通常のスパニングツリー処理が発生します。スパニングツリーの再コンバー ジェンスは、アクティブなトポロジ内のデバイスが失われたことにより発生する場合もあ ります。
- デバイス スタック外にある新しい デバイスがネットワークに追加された場合、通常のス パニングツリー処理が発生します。スパニングツリーの再コンバージェンスは、ネット ワークにデバイスが追加されたことにより発生する場合もあります。

# <span id="page-1012-0"></span>スパニングツリー機能のデフォルト設定

表 **51 :** スパニングツリー機能のデフォルト設定

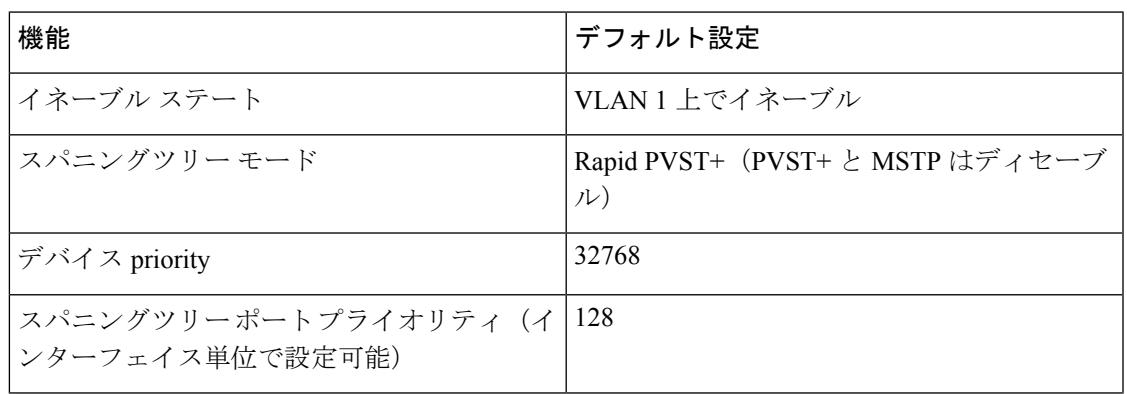

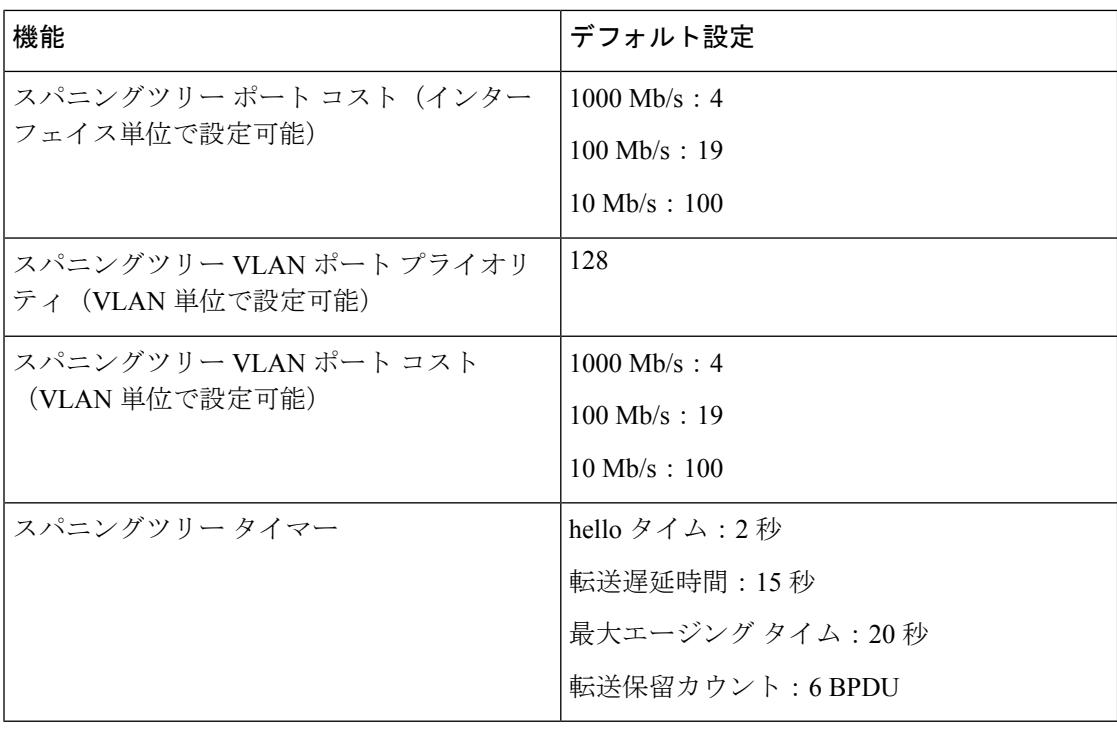

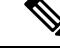

(注) Cisco IOS Release 15.2(4)E 以降では、デフォルトの STP モードは Rapid PVST+ です。

### 関連トピック

スパニング [ツリーのディセーブル化\(](#page-1015-0)CLI) (878 ページ) [サポートされるスパニングツリー](#page-1010-0) インスタンス (873 ページ)

# <span id="page-1013-0"></span>スパニングツリー機能の設定方法

# スパニングツリー モードの変更(**CLI**)

スイッチは次の 3 つのスパニングツリー モードをサポートします。Per-VLAN Spanning-Tree Plus(PVST+)、RapidPVST+、またはマルチスパニングツリープロトコル(MSTP)。デフォ ルトでは、デバイスは Rapid PVST+ プロトコルを実行します。

デフォルト モード以外のモードをイネーブルにする場合、この手順は必須です。

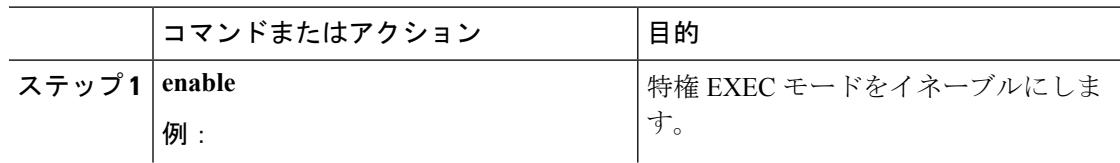

 $\mathbf I$ 

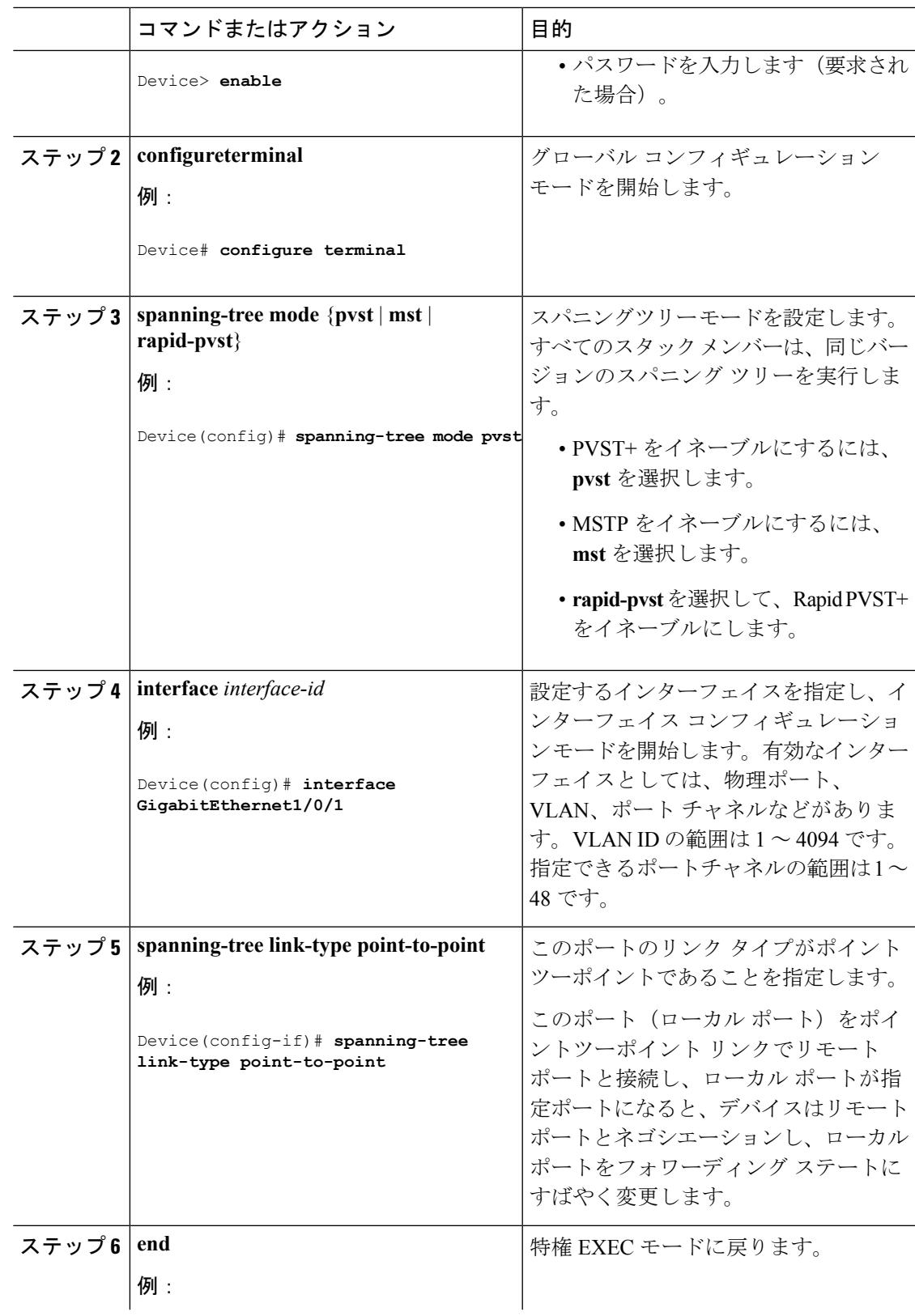

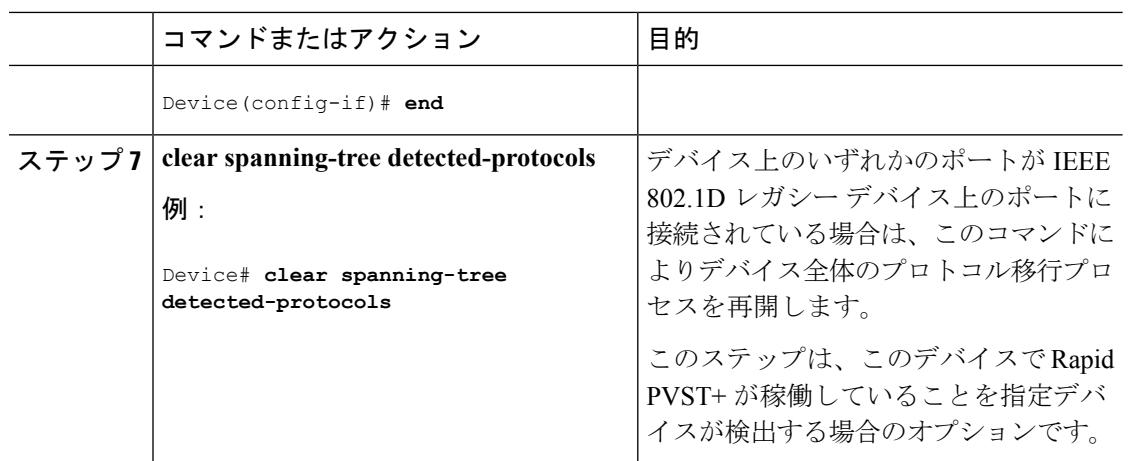

#### 関連トピック

スパニングツリー [モードおよびプロトコル](#page-1009-0) (872 ページ)

# <span id="page-1015-0"></span>スパニング ツリーのディセーブル化(**CLI**)

スパニングツリーはデフォルトで、VLAN 1 およびスパニングツリー限度を上限として新しく 作成されたすべての VLAN 上でイネーブルです。スパニングツリーをディセーブルにするの は、ネットワーク トポロジにループがないことが確実な場合だけにしてください。

## $\bigwedge$

スパニングツリーがディセーブルでありながら、トポロジにループが存在していると、余分な トラフィックが発生し、パケットの重複が無限に繰り返されることによって、ネットワークの パフォーマンスが大幅に低下します。 注意

この手順は任意です。

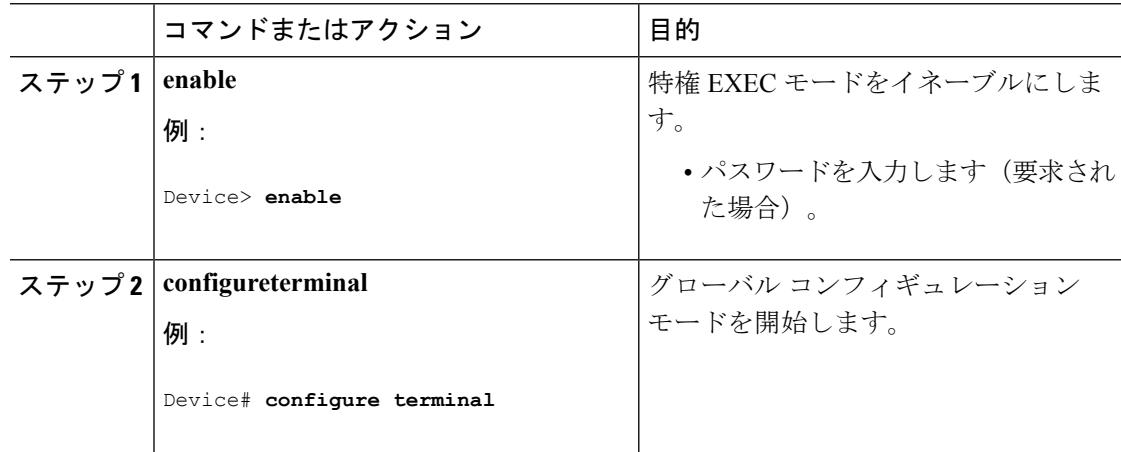

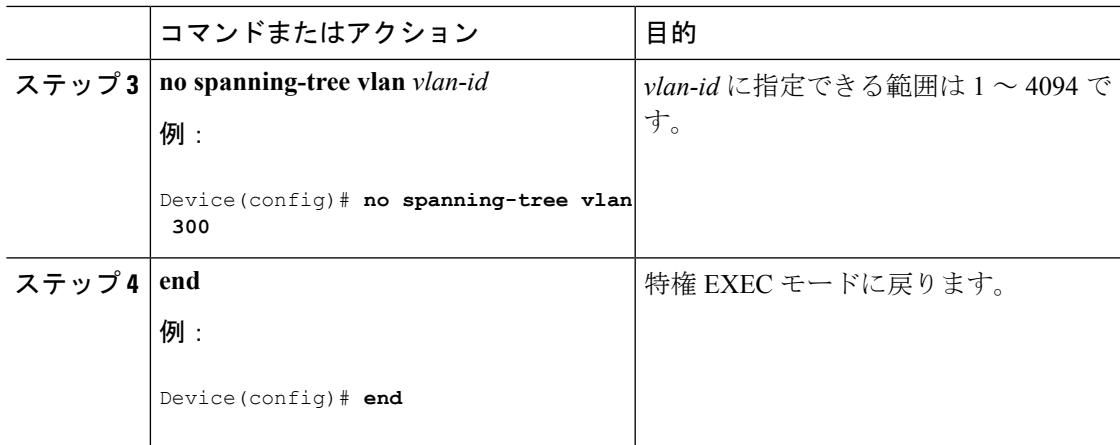

### 関連トピック

[サポートされるスパニングツリー](#page-1010-0) インスタンス (873 ページ) [スパニングツリー機能のデフォルト設定](#page-1012-0) (875 ページ)

# <span id="page-1016-0"></span>ルート デバイスの設定(**CLI**)

特定の VLAN でデバイスをルートとして設定するには、**spanning-tree vlan** *vlan-id***root** グロー バル コンフィギュレーション コマンドを使用して、デバイス プライオリティをデフォルト値 (32768)から、それより大幅に小さい値に変更します。このコマンドを入力すると、ソフト ウェアが各 VLAN について、ルート デバイスのデバイス プライオリティを確認します。拡張 システム ID をサポートするため、デバイスは指定された VLAN の自身のプライオリティを 24576に設定します。この値によって、このデバイスを指定されたVLANのルートに設定でき ます。

レイヤ2ネットワークの直径(つまり、レイヤ2ネットワーク上の任意の2つのエンドステー ション間の最大デバイス ホップ カウント)を指定するには、**diameter** キーワードを使用しま す。ネットワーク直径を指定すると、デバイスはその直径を持つネットワークに最適な hello タイム、転送遅延時間、および最大エージングタイムを自動的に設定します。その結果、コン バージェンスに要する時間が大幅に短縮されます。**hello** キーワードを使用して、自動的に計 算される hello タイムを上書きすることができます。

この手順は任意です。

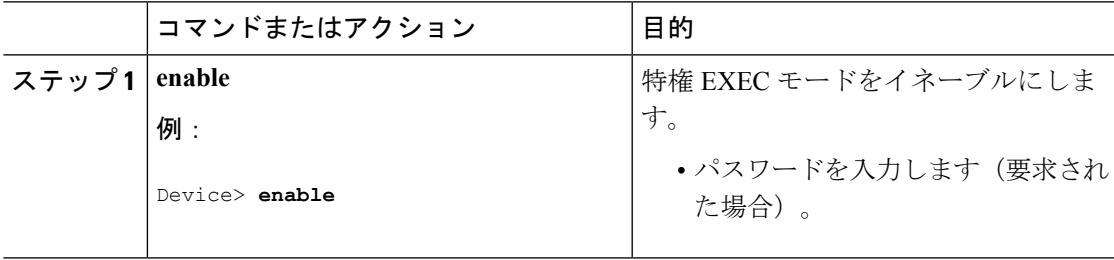

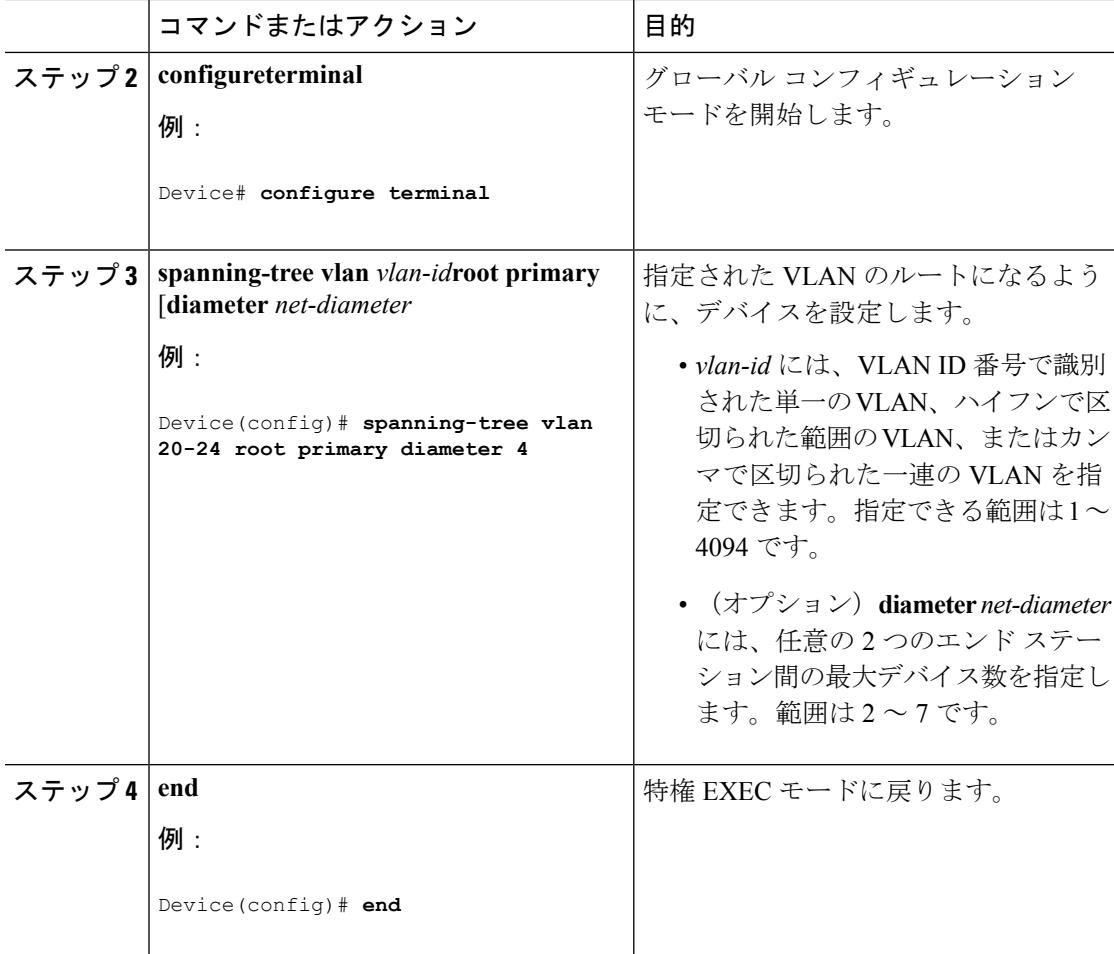

### 次のタスク

デバイスをルート デバイスに設定した後に、hello タイム、転送遅延時間、最大エージング タ イムを、**spanning-tree vlan** *vlan-id***hello-time**、**spanning-tree vlan** *vlan-id***forward-time**、および **spanning-tree vlan** *vlan-id***max-age** グローバル コンフィギュレーション コマンドを使用して手 動で設定することは推奨しません。

#### 関連トピック

ブリッジ ID、デバイス [プライオリティ、および拡張システム](#page-1002-0) ID (865 ページ) [スパニングツリー](#page-1000-0) トポロジと BPDU (863 ページ) [接続を維持するためのエージング](#page-1009-1) タイムの短縮 (872 ページ) STP [の制約事項](#page-998-0) (861 ページ)

# セカンダリ ルート デバイスの設定(**CLI**)

デバイスをセカンダリ ルートとして設定すると、デバイス プライオリティがデフォルト値 (32768)から 28672 に変更されます。このプライオリティでは、デバイスがプライマリ ルー トデバイスが失敗した場合の、指定されたVLANのルートデバイスになる可能性があります。

ここでは、その他のネットワークデバイスが、デフォルトのデバイスプライオリティの32768 を使用しているためにルート デバイスになる可能性が低いことが前提となっています。

このコマンドを複数のデバイスに対して実行すると、複数のバックアップ ルート デバイスを 設定できます。**spanning-tree vlan** *vlan-id***root primary** グローバル コンフィギュレーション コ マンドでプライマリ ルート デバイスを設定したときと同じネットワーク直径および hello タイ ム値を使用してください。

この手順は任意です。

手順

|              | コマンドまたはアクション                                                                                                    | 目的                                                                                                    |
|--------------|----------------------------------------------------------------------------------------------------|----------------------------------------------------------------------------------------------------|
| ステップ1 enable | 例:<br>Device> enable<br>ステップ2 configureterminal<br>例:<br>Device# configure terminal                                                                 | 特権 EXEC モードをイネーブルにしま<br>す。<br>• パスワードを入力します (要求され<br>た場合)。<br>グローバル コンフィギュレーション<br>モードを開始します。                                                                                                    |
| ステップ3        | spanning-tree vlan vlan-idroot secondary<br>[diameter net-diameter<br>例:<br>Device (config) # spanning-tree vlan<br>20-24 root secondary diameter 4 | 指定された VLAN のセカンダリ ルート<br>になるように、デバイスを設定します。<br>· vlan-id には、VLAN ID 番号で識別<br>された単一のVLAN、ハイフンで区<br>切られた範囲のVLAN、またはカン<br>マで区切られた一連の VLAN を指<br>定できます。指定できる範囲は1~<br>4094です。<br>• (オプション) diameter net-diameter<br>には、任意の2つのエンドステー<br>ション間の最大デバイス数を指定し<br>ます。指定できる範囲は2~7で<br>す。<br>プライマリルートデバイスを設定した<br>ときと同じネットワーク直径を使用して<br>ください。 |
| ステップ4        | end<br>例:                                                                                                    | 特権 EXEC モードに戻ります。                                                                                                    |

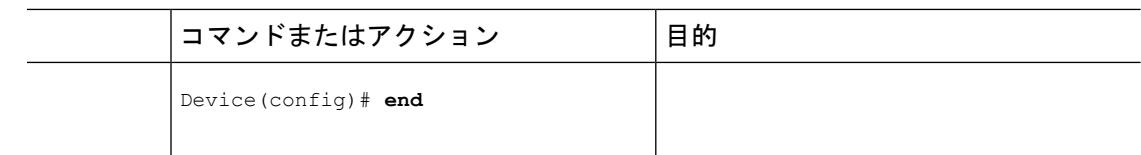

# <span id="page-1019-0"></span>ポート プライオリティの設定(**CLI**)

デバイスがデバイス スタックのメンバである場合、**spanning-tree** [**vlan** *vlan-id*] **port-priority** *priority* インターフェイス コンフィギュレーション コマンドの代わりに、**spanning-tree** [**vlan** *vlan-id*] **cost** *cost*インターフェイスコンフィギュレーションコマンドを使用して、フォワーディ ングステートにするインターフェイスを選択する必要があります。最初に選択させるインター フェイスには、低いコスト値を割り当て、最後に選択させるインターフェイスには高いコスト 値を割り当てます。 (注)

この手順は任意です。

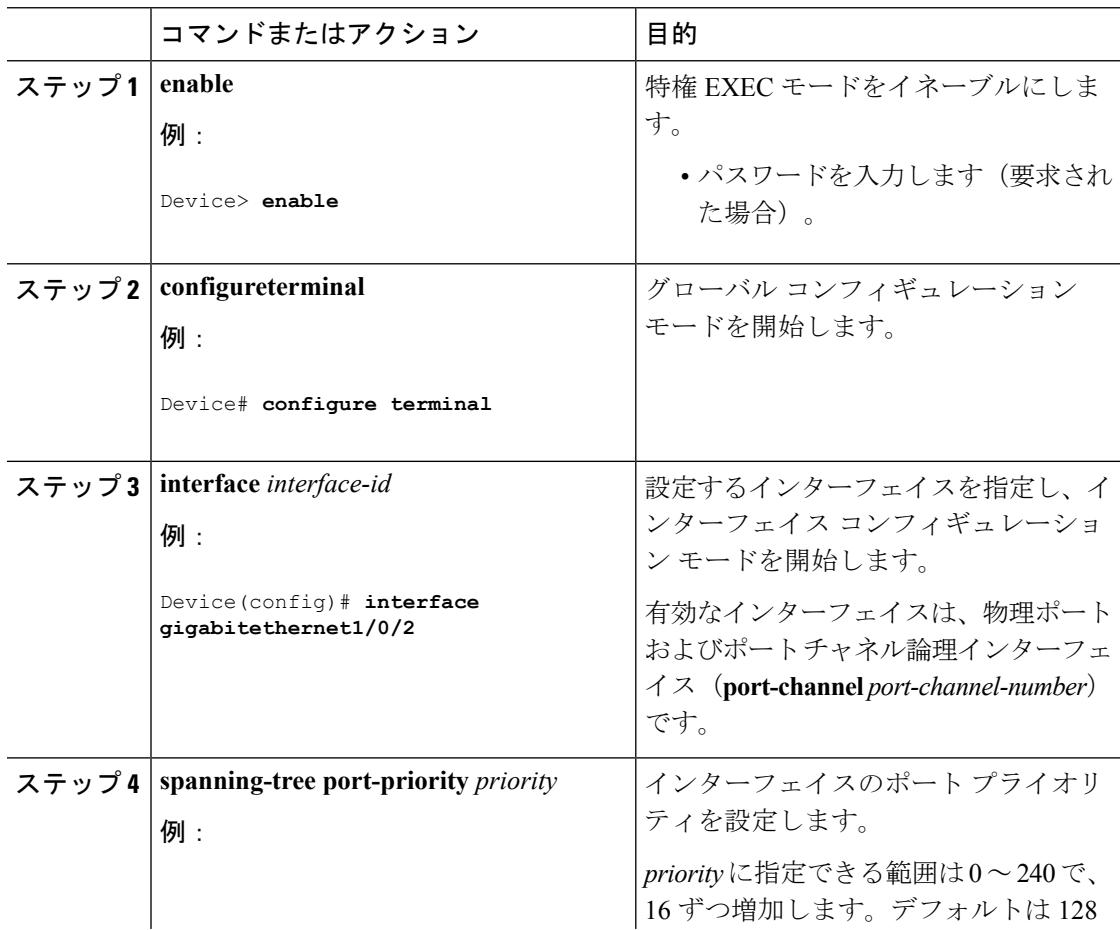

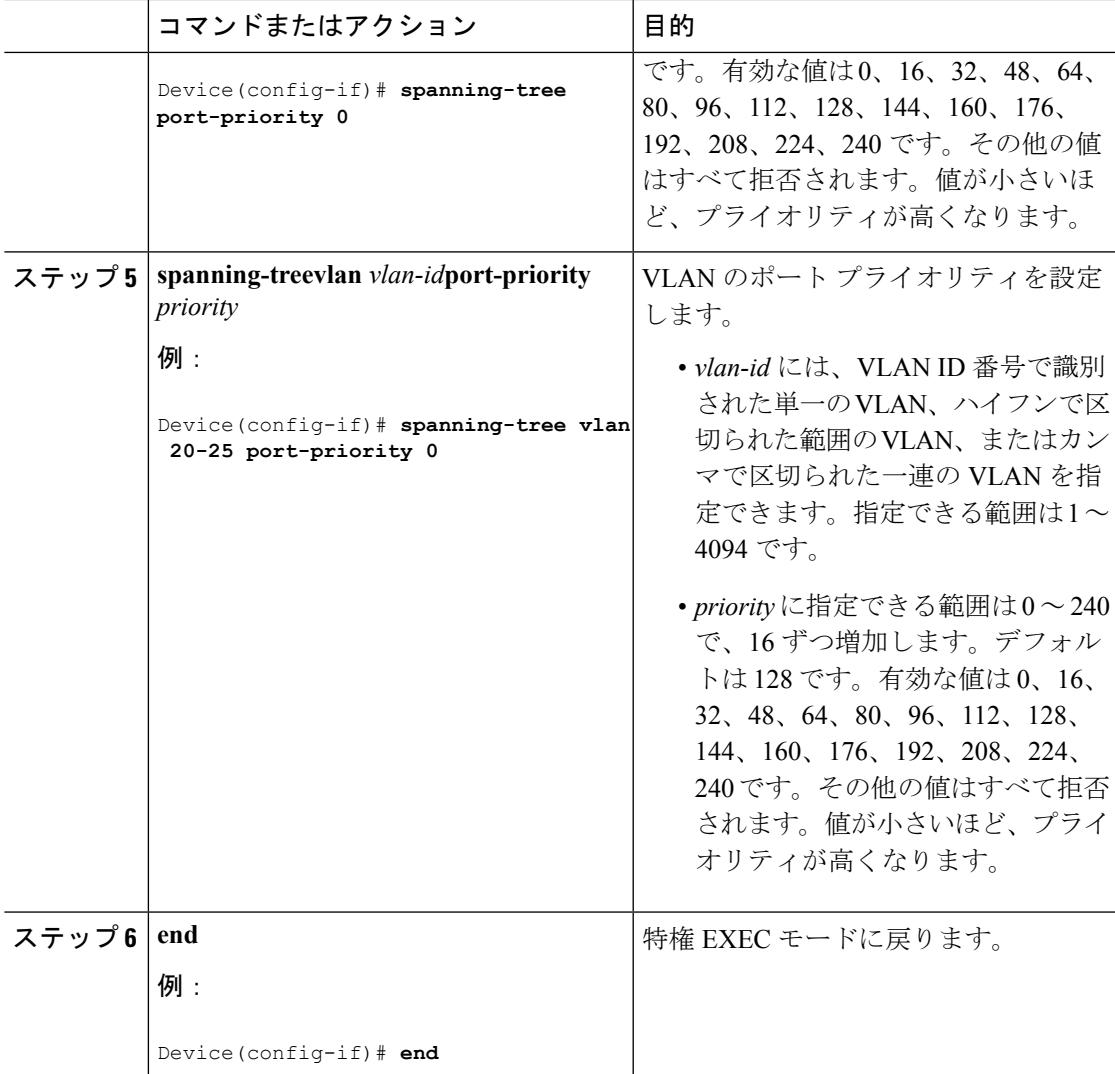

### 関連トピック

ポート [プライオリティとパス](#page-1003-0) コスト (866 ページ) [デバイスまたはポートがルートデバイスまたはルートポートになる仕組み](#page-1007-0) (870ページ)

# パス コストの設定(**CLI**)

この手順は任意です。

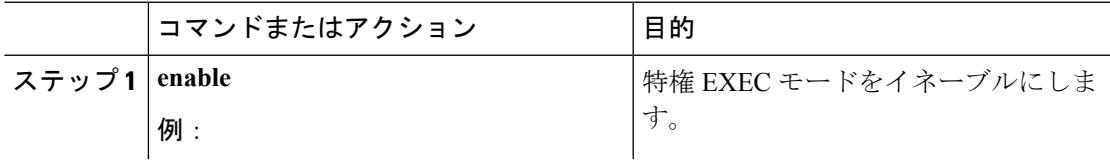

 $\mathbf I$ 

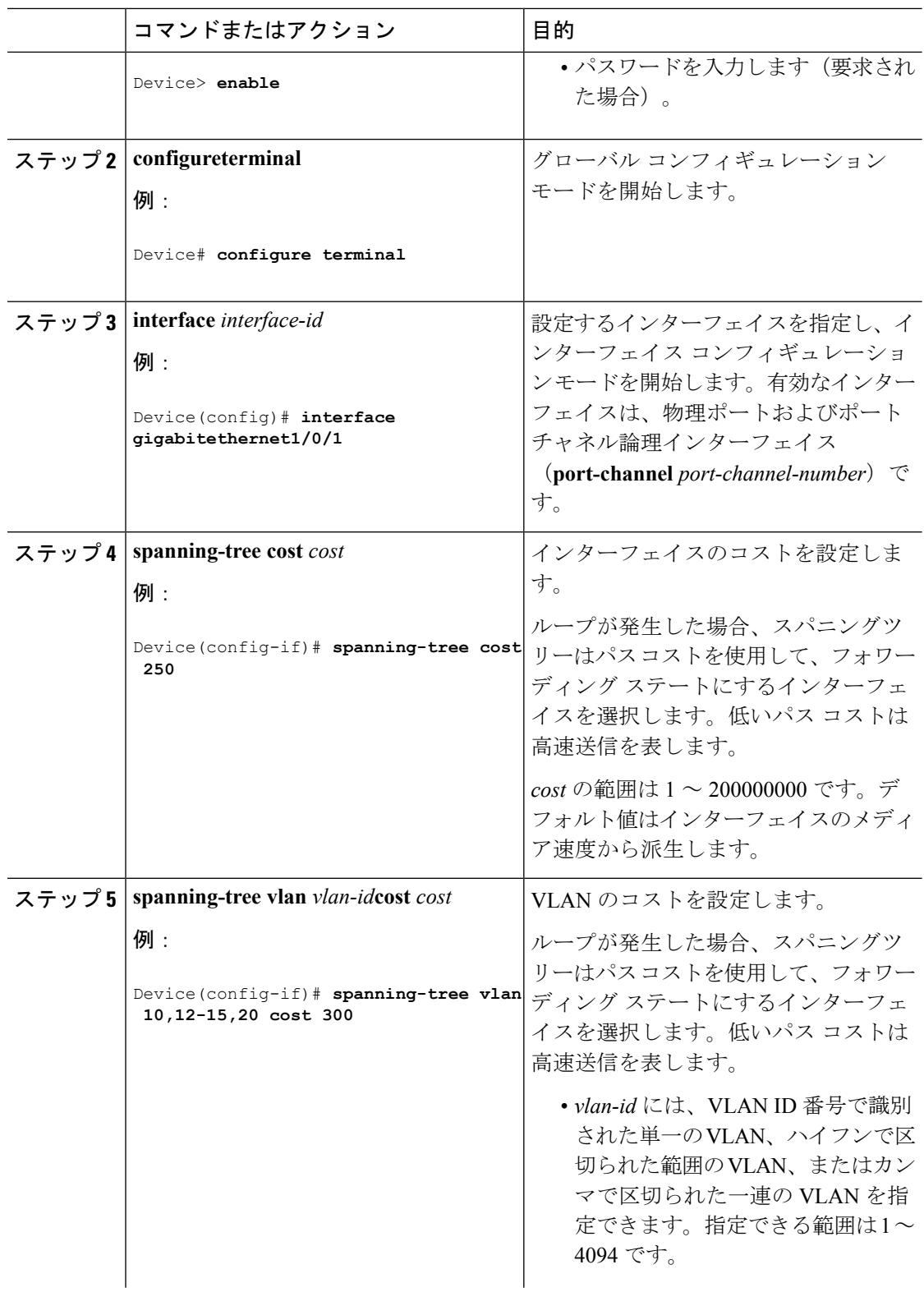

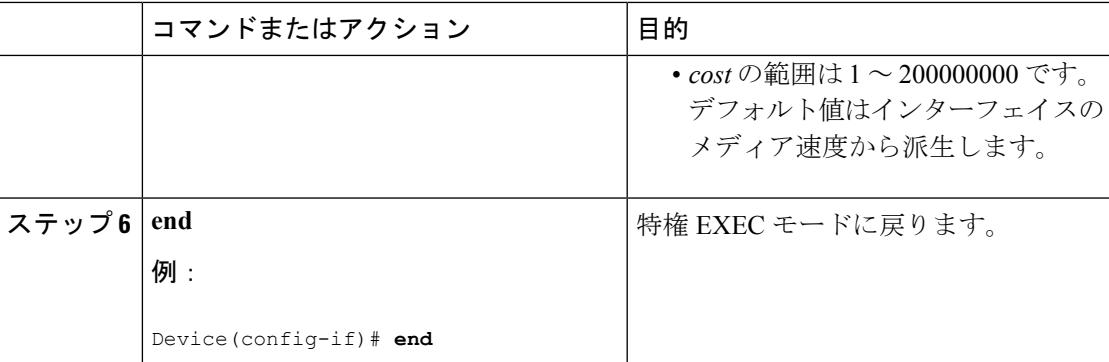

**show spanning-treeinterface** *interface-id* 特権 EXEC コマンドによって表示されるのは、リンク アップ動作可能状態のポートの情報だけです。そうでない場合は、**show running-config** 特権 EXEC コマンドを使用して設定を確認してください。

### 関連トピック

ポート [プライオリティとパス](#page-1003-0) コスト (866 ページ)

# **VLAN** のデバイス プライオリティの設定(**CLI**)

デバイス プライオリティを設定して、スタンドアロン デバイスまたはスタックにあるデバイ スがルート デバイスとして選択される可能性を高めることができます。

$$
\theta
$$

(注)

このコマンドの使用には注意してください。多くの場合、**spanning-tree vlan***vlan-id***rootprimary** および **spanning-tree vlan** *vlan-id***root secondary** グローバル コンフィギュレーション コマンド を使用して、デバイスのプライオリティを変更することを推奨します。

この手順は任意です。

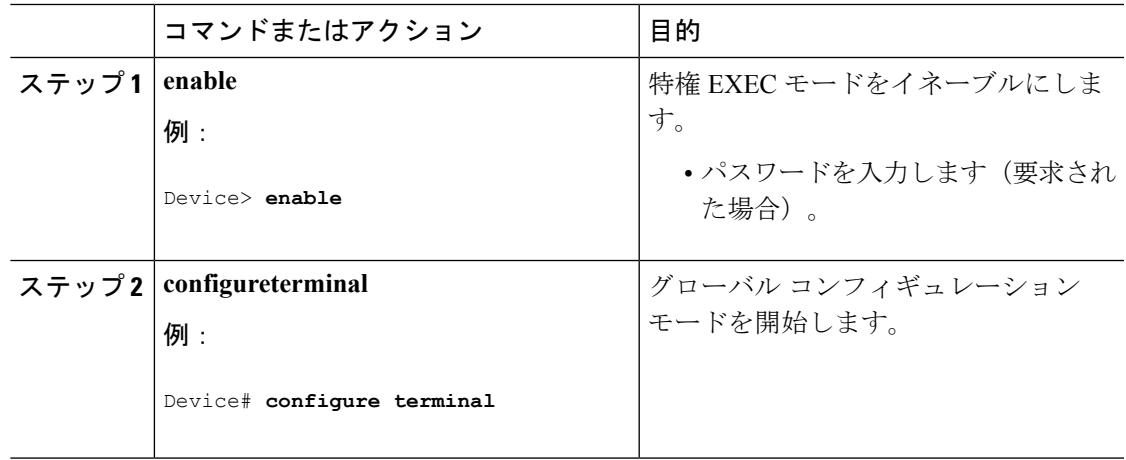

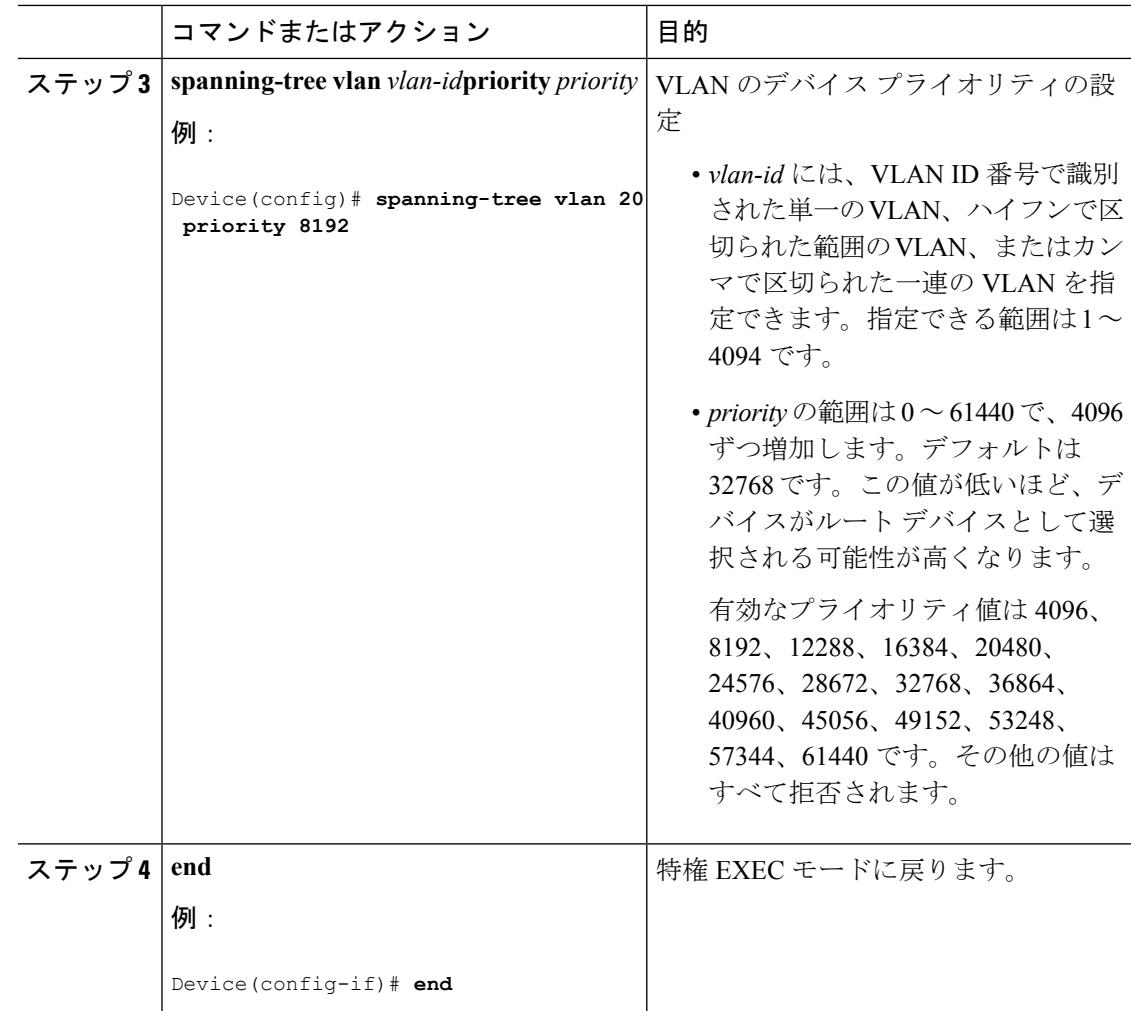

# **hello** タイムの設定(**CLI**)

hello タイムはルート デバイスによって設定メッセージが生成されて送信される時間の間隔で す。

この手順は任意です。

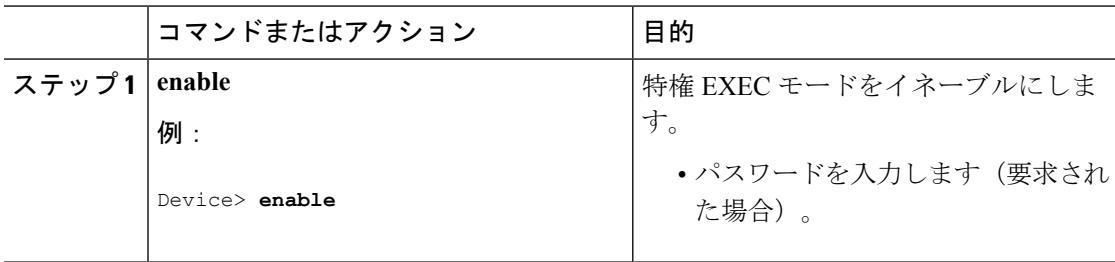

Ι

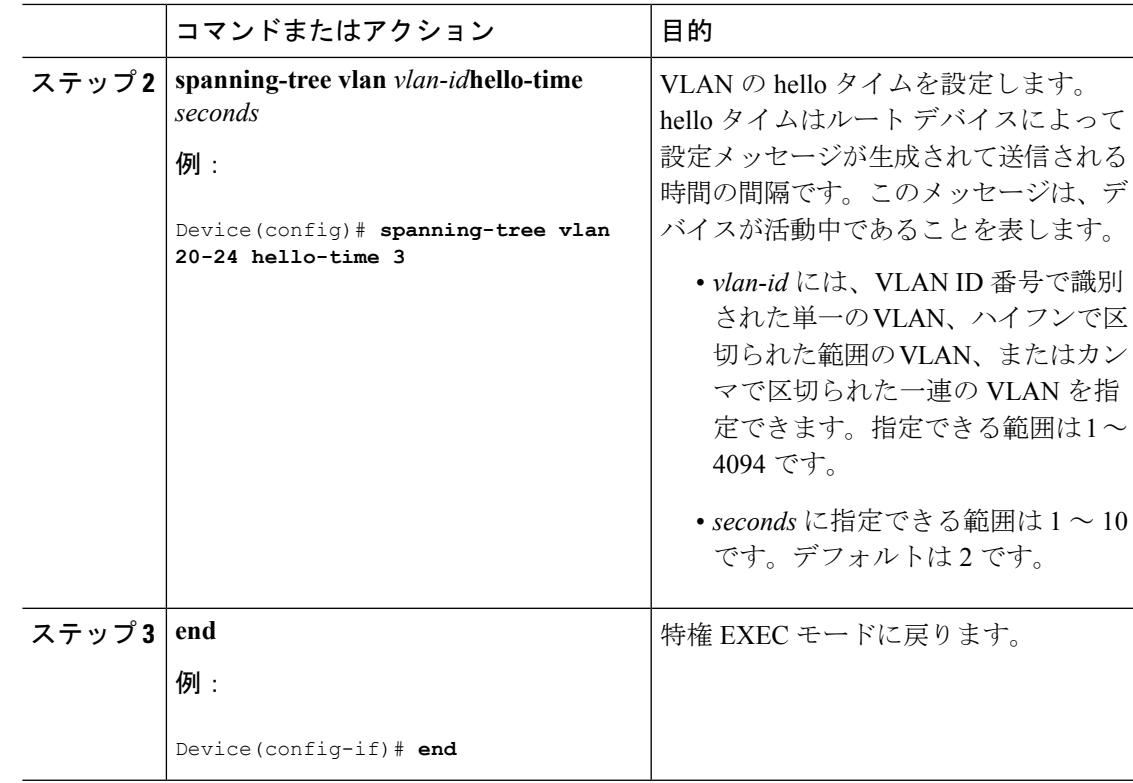

# **VLAN** の転送遅延時間の設定(**CLI**)

この手順は任意です。

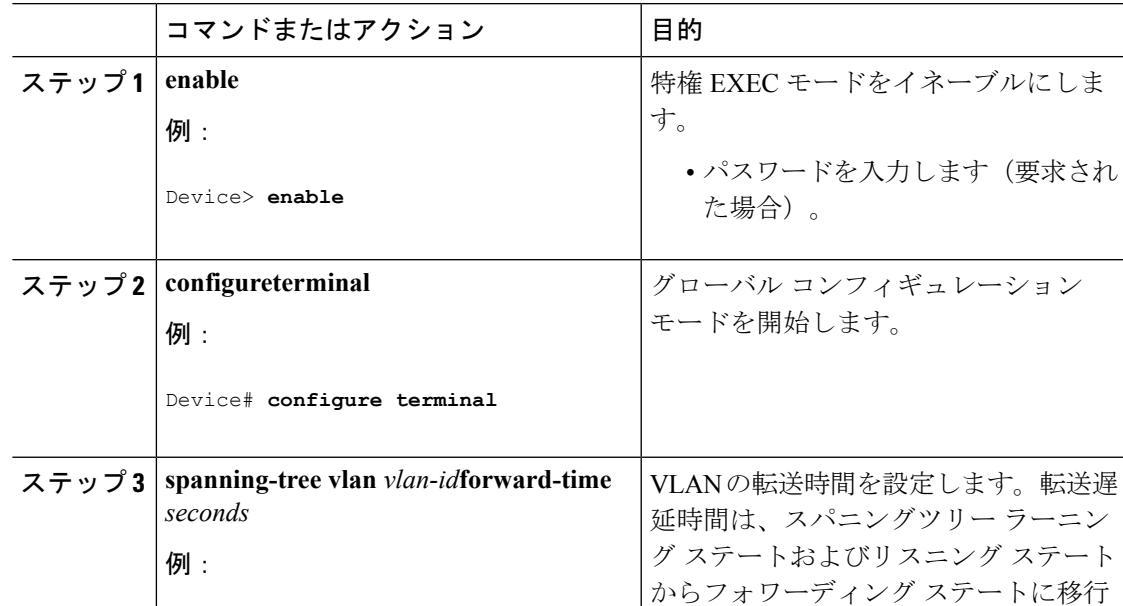

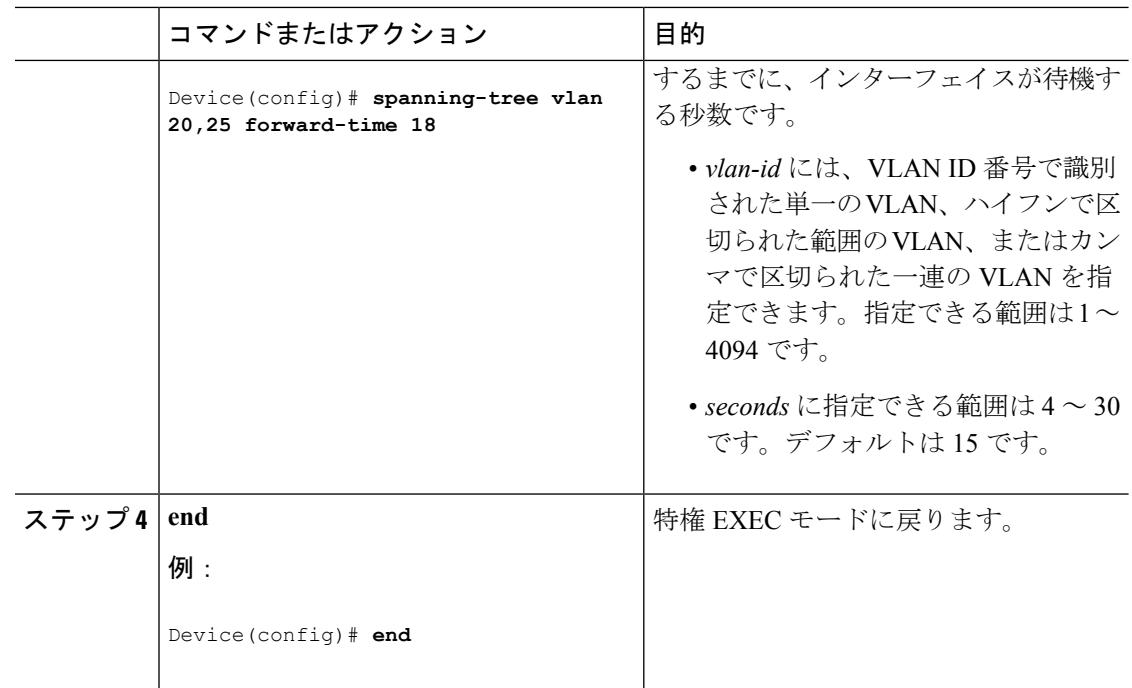

# **VLAN** の最大エージング タイムの設定(**CLI**)

この手順は任意です。

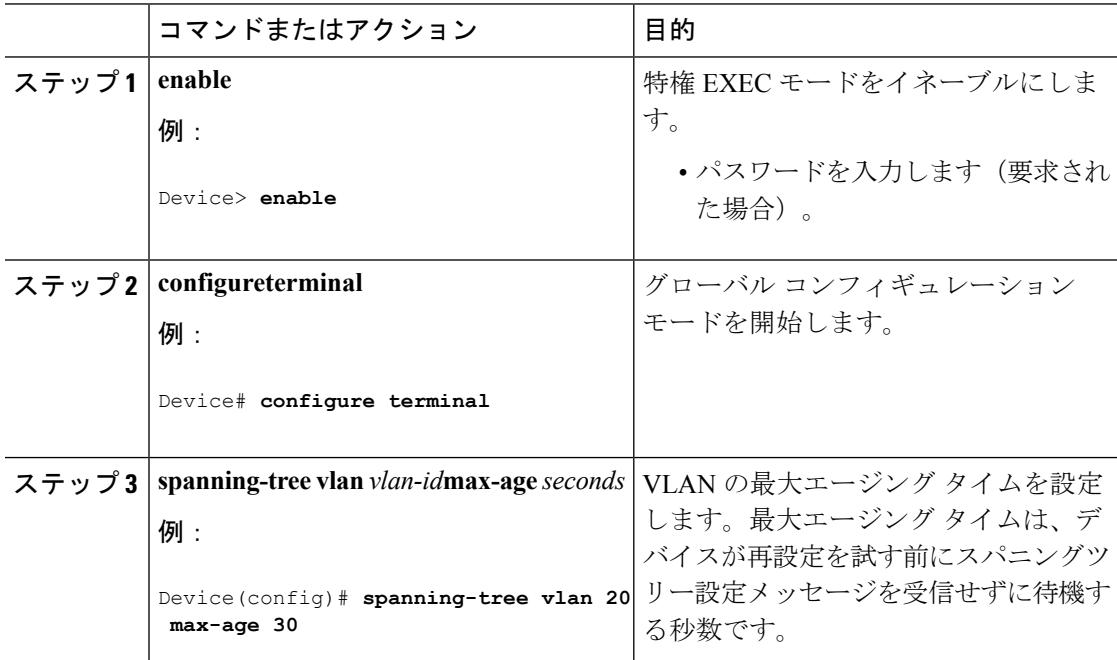

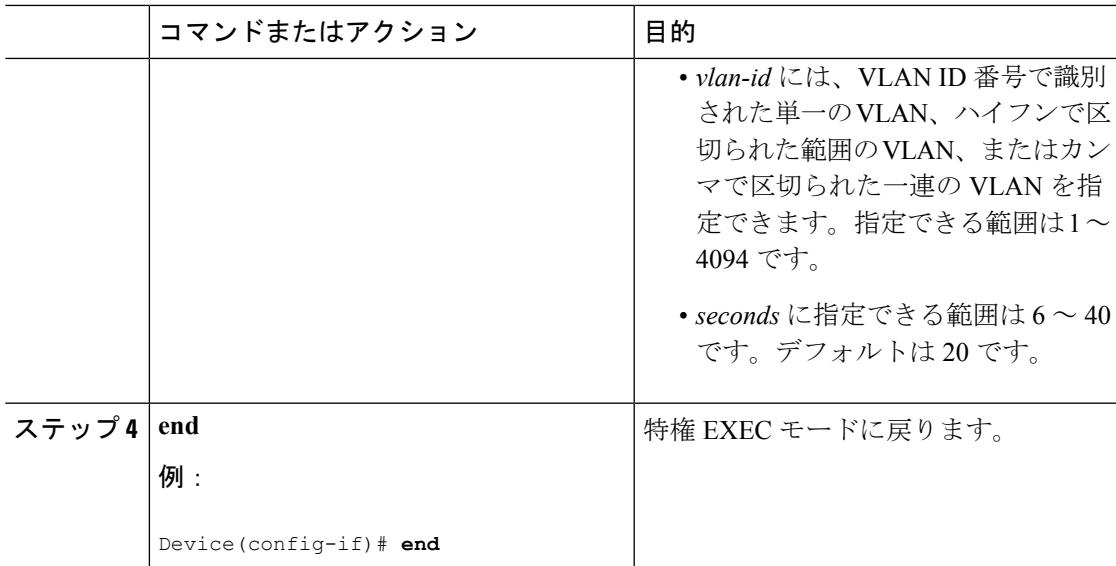

# 転送保留カウントの設定(**CLI**)

転送保留カウント値を変更することで、BPDU のバースト サイズを設定できます。

このパラメータをより高い値に変更すると、(特に Rapid PVST+ モードで)CPU の使用率に 大きく影響します。逆に、この値を低く設定すると、セッションによってはコンバージェンス を抑えることができます。この値は、デフォルト設定で使用することを推奨します。 (注)

この手順は任意です。

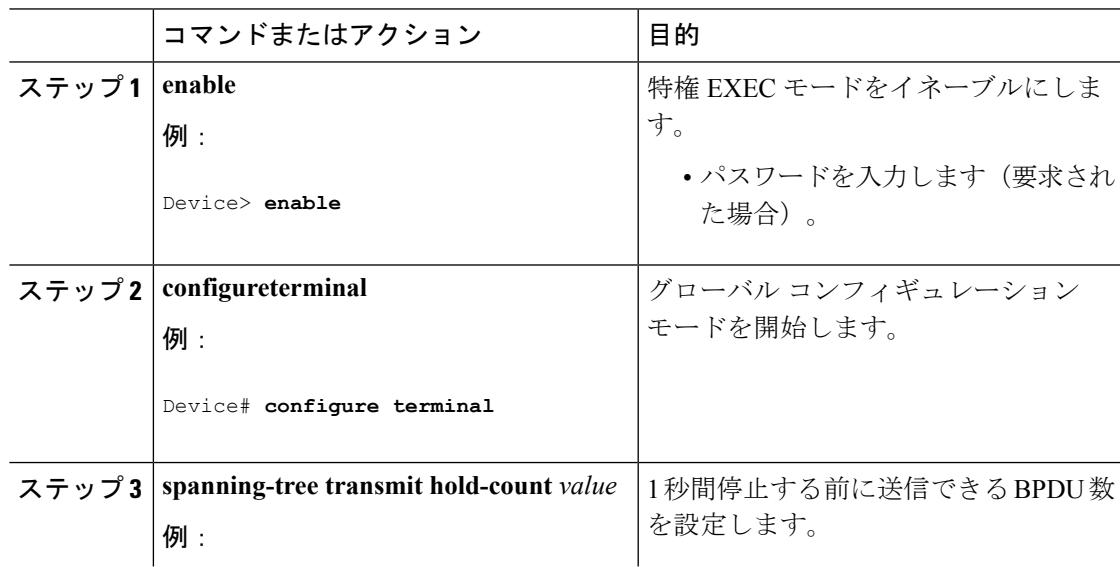

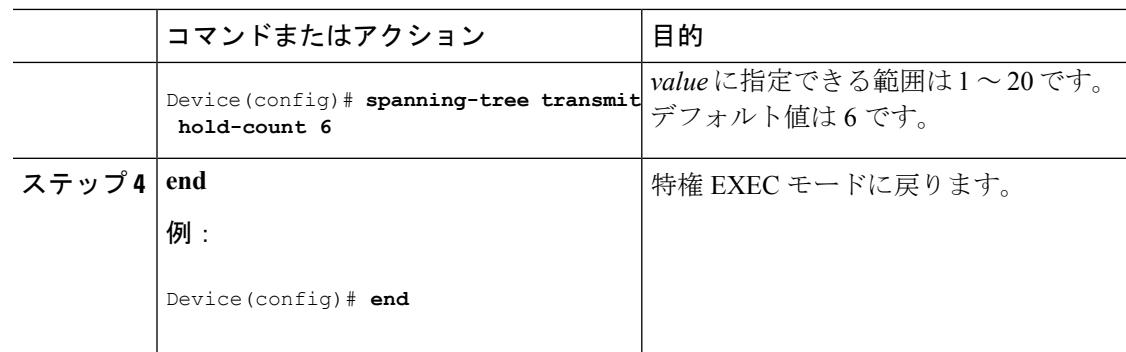

# スパニングツリー ステータスのモニタリング

表 **52 :** スパニングツリー ステータス表示用のコマンド

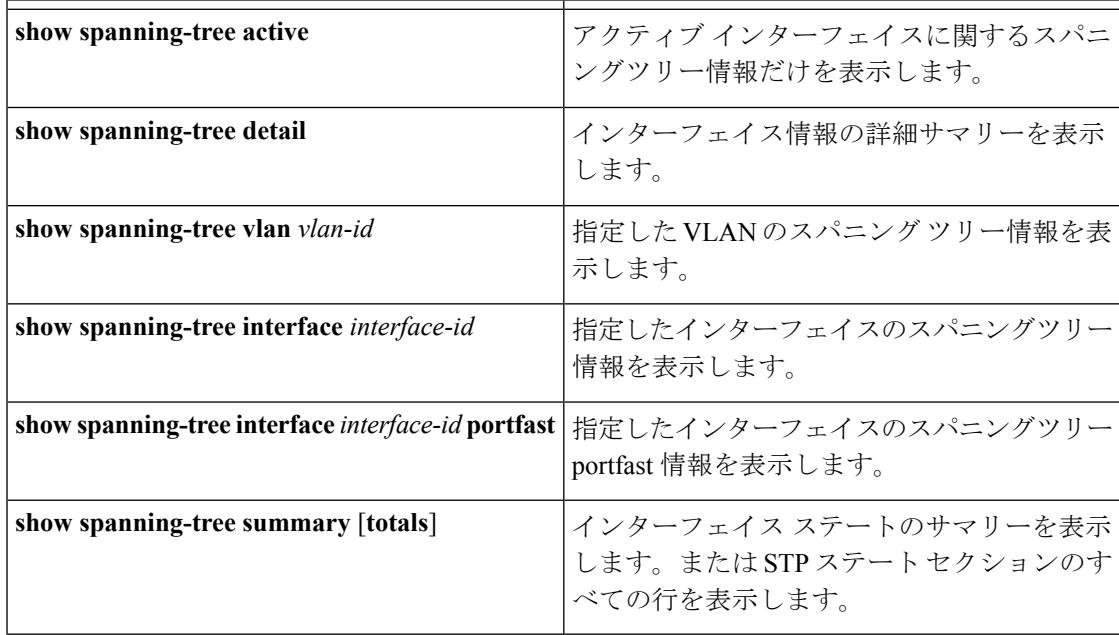

スパニングツリー カウンタをクリアするには、**clear spanning-tree** [**interface** i*nterface-id*] 特権 EXEC コマンドを使用します。

# スパニング ツリー プロトコルに関する追加情報

#### 関連資料

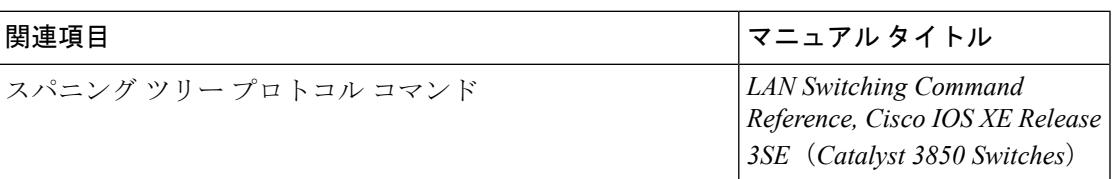

### エラー メッセージ デコーダ

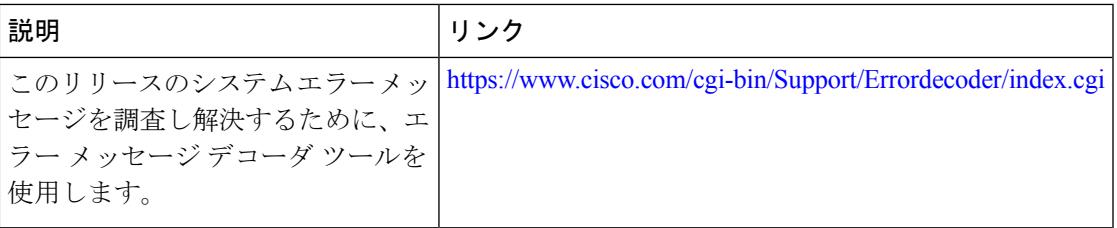

### 標準および **RFC**

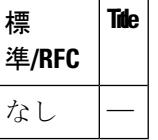

### **MIB**

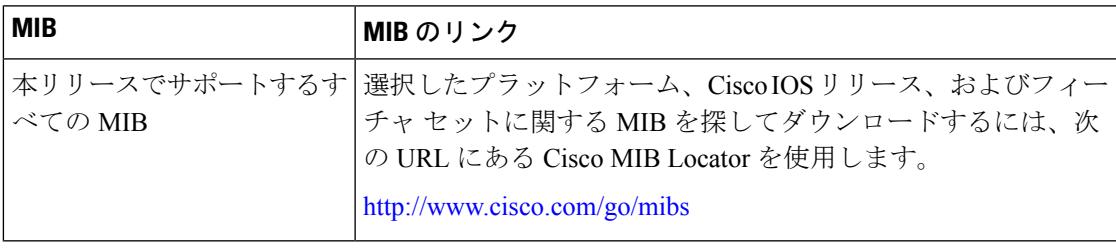

### シスコのテクニカル サポート

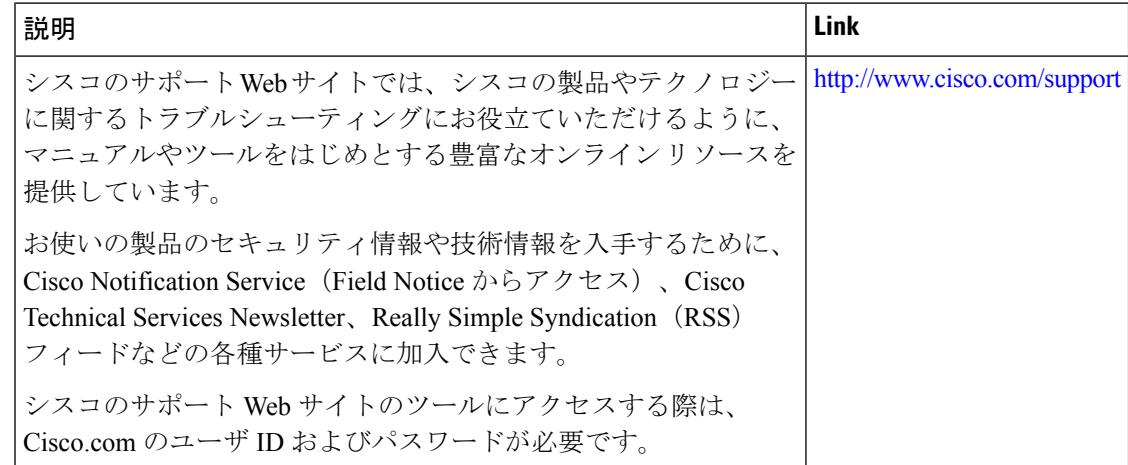

# **STP** の機能情報

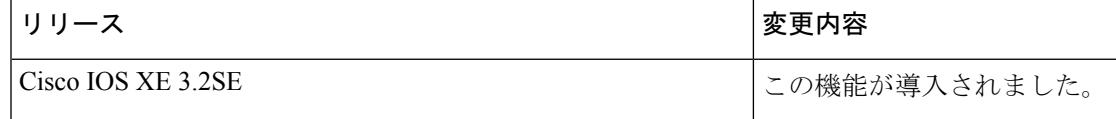

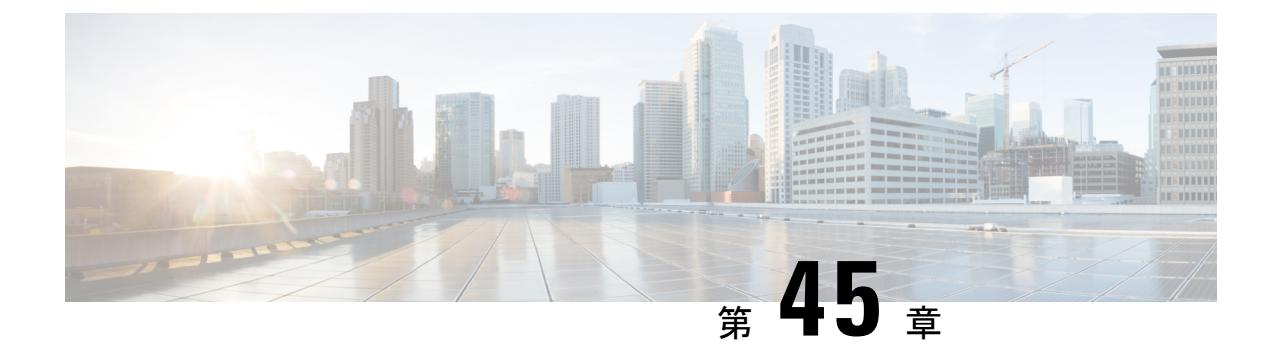

# 複数のスパニング ツリー プロトコルの設 定

- [機能情報の確認](#page-1030-0) (893 ページ)
- MSTP [の前提条件](#page-1030-1) (893 ページ)
- MSTP [の制約事項](#page-1031-0) (894 ページ)
- MSTP [について](#page-1032-0) (895 ページ)
- MSTP [機能の設定方法](#page-1050-2) (913 ページ)
- MSTP [に関する追加情報](#page-1068-0) (931 ページ)
- MSTP [の機能情報](#page-1069-0) (932 ページ)

# <span id="page-1030-0"></span>機能情報の確認

ご使用のソフトウェアリリースでは、このモジュールで説明されるすべての機能がサポートさ れているとは限りません。最新の機能情報および警告については、使用するプラットフォーム およびソフトウェア リリースの Bug Search Tool およびリリース ノートを参照してください。 このモジュールに記載されている機能の詳細を検索し、各機能がサポートされているリリース のリストを確認する場合は、このモジュールの最後にある機能情報の表を参照してください。

プラットフォームのサポートおよびシスコ ソフトウェア イメージのサポートに関する情報を 検索するには、Cisco Feature Navigator を使用します。Cisco Feature Navigator には、 <http://www.cisco.com/go/cfn> からアクセスします。Cisco.com のアカウントは必要ありません。

# <span id="page-1030-1"></span>**MSTP** の前提条件

- 2つ以上のデバイスを同じマルチスパニングツリー(MST)リージョンに設定するには、 その 2 つに同じ VLAN/インスタンス マッピング、同じコンフィギュレーション リビジョ ン番号、同じ名前を設定しなければなりません。
- 2 つ以上のスタックされたスイッチを同じ MST リージョンに設定するには、その 2 つの スイッチに同じ VLAN/インスタンス マッピング、同じコンフィギュレーション リビジョ ン番号、同じ名前を設定しなければなりません。
- ネットワーク内の冗長パスでロード バランシングを機能させるには、すべての VLAN/イ ンスタンスマッピングの割り当てが一致している必要があります。一致していないと、す べてのトラフィックが1つのリンク上で伝送されます。パスコストを手動で設定すること で、デバイス スタック全体にわたりロード バランシングを実現できます。
- Per-VLAN Spanning-Tree Plus (PVST+) と MST クラウドの間、または Rapid- PVST+ と MSTクラウドの間でロードバランシングが機能するためには、すべてのMST境界ポート がフォワーディングでなければなりません。MSTクラウドの内部スパニングツリー(IST) マスターが共通スパニング ツリー (CST) のルートである場合、MST 境界ポートはフォ ワーディングです。MST クラウドが複数の MST リージョンから構成されている場合、い ずれかの MST リージョンに CST ルートを含める必要があり、その他すべての MST リー ジョンに、PVST+ クラウドまたは高速 PVST+ クラウドを通るパスよりも、MST クラウド 内に含まれるルートへのパスが良くする必要があります。クラウド内のデバイスを手動で 設定しなければならない場合もあります。

#### 関連トピック

MST [リージョン設定の指定と](#page-1050-1) MSTP のイネーブル化(CLI) (913 ページ) MSTP [設定時の注意事項](#page-1033-0) (896 ページ) MST [リージョン](#page-1035-0) (898 ページ)

# <span id="page-1031-0"></span>**MSTP** の制約事項

- Catalyst 3850 および Catalyst 3650 スイッチの組み合わせを含むスイッチ スタックを含める ことはできません。
- デバイス スタックは最大 65 の MST インスタンスをサポートします。特定の MST インス タンスにマッピング可能な VLAN 数に制限はありません。
- PVST+、Rapid PVST+、および MSTP はサポートされますが、アクティブにできるのは 1 つのバージョンだけです(たとえば、すべての VLAN で PVST+ を実行する、すべての VLAN で Rapid PVST+ を実行する、またはすべての VLAN で MSTP を実行します)。
- すべてのスタック メンバーは同一のスパニングツリー バージョンを実行する必要があり ます(すべての PVST+、Rapid PVST+、または MSTP)。
- MST コンフィギュレーションの VLAN トランキング プロトコル (VTP) 伝搬はサポート されません。ただし、コマンドライン インターフェイス(CLI)または簡易ネットワーク 管理プロトコル(SNMP)サポートを通じて、MST リージョン内の各デバイスで MST コ ンフィギュレーション(リージョン名、リビジョン番号、および VLAN とインスタンス のマッピング)を手動で設定することは可能です。
- ネットワークを多数のリージョンに分割することは推奨できません。ただし、どうしても 分割せざるを得ない場合は、スイッチド LAN をルータまたは非レイヤ 2 デバイスで相互 接続された小規模な LAN に分割することを推奨します。
- リージョンは、同じ MST コンフィギュレーションを持つ 1 つまたは複数のメンバーで構 成されます。リージョンの各メンバーは高速スパニングツリープロトコル (RSTP) ブリッ

ジプロトコルデータユニット(BPDU)を処理する機能を備えている必要があります。 ネットワーク内の MST リージョンの数には制限はありませんが、各リージョンがサポー トできるスパニングツリー インスタンスの数は 65 までです。VLAN には、一度に 1 つの スパニングツリー インスタンスのみ割り当てることができます。

• デバイスをルートデバイスとして設定した後に、**spanning-treemsthello-time**、**spanning-tree mst max-age**、および **spanning-tree mst forward-time** グローバル コンフィギュレーション コマンドを使用して、hello タイム、転送遅延時間、最大エージング タイムを手動で設定 することは推奨できません。

#### 表 **<sup>53</sup> : PVST+**、**MSTP**、**Rapid PVST+** の相互運用性と互換性

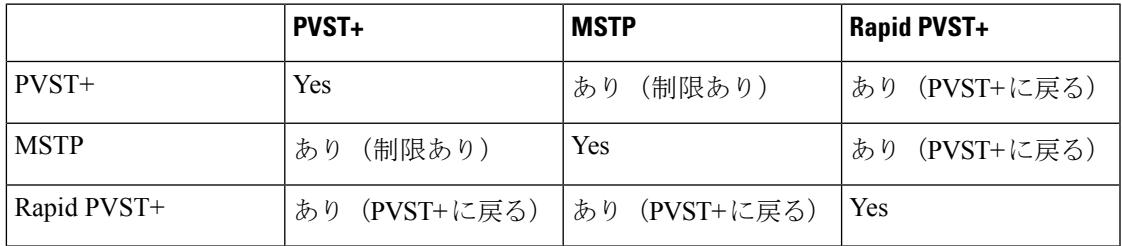

#### 関連トピック

```
MST リージョン設定の指定と MSTP のイネーブル化(CLI) (913 ページ)
MSTP 設定時の注意事項 (896 ページ)
MST リージョン (898 ページ)
ルート デバイスの設定 (CLI) (916 ページ)
ルート スイッチ (897 ページ)
```
# <span id="page-1032-0"></span>**MSTP** について

# **MSTP** の設定

高速コンバージェンスのために RSTP を使用する MSTP では、複数の VLAN をグループ化し て同じスパニングツリーインスタンスにマッピングすることが可能で、多くのVLANをサポー トするのに必要なスパニングツリー インスタンスの数を軽減できます。MSTP は、データ ト ラフィックに複数の転送パスを提供し、ロード バランシングを実現して、多数の VLAN をサ ポートするのに必要なスパニングツリーインスタンスの数を減らすことができます。MSTPを 使用すると、1つのインスタンス(転送パス)で障害が発生しても他のインスタンス(転送パ ス)は影響を受けないので、ネットワークのフォールトトレランスが向上します。

(注) マルチスパニングツリー (MST) 実装は IEEE 802.1s 標準に準拠しています。

MSTPを導入する場合、最も一般的なのは、レイヤ2スイッチドネットワークのバックボーン およびディストリビューション レイヤへの導入です。MSTP の導入により、サービス プロバ イダー環境に求められる高可用性ネットワークを実現できます。

デバイスが MST モードの場合、IEEE 802.1w 準拠の RSTP が自動的にイネーブルになります。 RSTP は、IEEE 802.1D の転送遅延を軽減し、ルート ポートおよび指定ポートをフォワーディ ングステートにすばやく移行する明示的なハンドシェイクによって、スパニングツリーの高速 コンバージェンスを実現します。

MSTP と RSTP は、既存のシスコ独自の Multiple Instance STP (MISTP) 、および既存の Cisco PVST+ と Rapid Per-VLAN Spanning-Tree plux (Rapid PVST+) を使用して、スパニングツリー の動作を改善し、(オリジナルの)IEEE 802.1D スパニング ツリーに準拠した機器との下位互 換性を保持しています。

デバイス スタックは、ネットワークのその他の部分に対しては単一のスパニングツリー ノー ドに見え、すべてのスタック メンバーが同一のデバイス ID を使用します。

# <span id="page-1033-0"></span>**MSTP** 設定時の注意事項

- **spanning-tree mode mst** グローバル コンフィギュレーション コマンドを使用して、MST をイネーブルにすると、RSTP が自動的にイネーブルになります。
- UplinkFast、BackboneFast、クロススタックUplinkFastの設定のガイドラインについては、 関連項目のセクションの該当するセクションを参照してください。
- デバイスが MST モードの場合は、パス コスト値の計算に、ロング パス コスト計算方式 (32 ビット)が使用されます。ロング パス コスト計算方式では、次のパス コスト値がサ ポートされます。

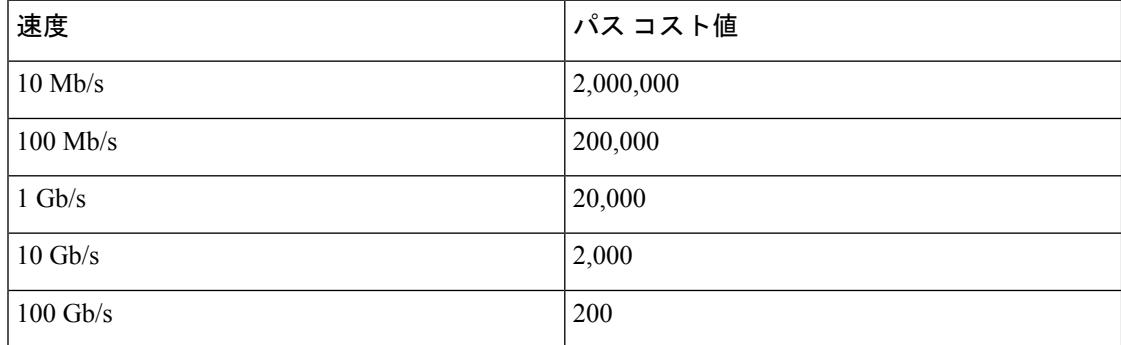

### 関連トピック

```
MST リージョン設定の指定と MSTP のイネーブル化(CLI) (913 ページ)
MSTP の前提条件 (893 ページ)
MSTP の制約事項 (894 ページ)
スパニングツリーの相互運用性と下位互換性 (873 ページ)
オプションのスパニングツリー設定時の注意事項
BackboneFast (940 \sim -\gamma)
```
[UplinkFast](#page-1072-0)  $(935 \sim \rightarrow \sim)$ 

## <span id="page-1034-0"></span>ルート スイッチ

デバイスは、マッピングされている VLAN グループのスパニングツリー インスタンスを保持 しています。デバイス ID は、デバイスのプライオリティおよびデバイスの MAC アドレスで 構成されており、各インスタンスに関連付けられます。VLANのグループでは、最小のデバイ ス ID をもつデバイスがルート デバイスになります。

デバイスをルートとして設定する場合は、デバイス プライオリティをデフォルト値(32768) からそれより大幅に低い値に変更し、デバイスが、指定したスパニング ツリー インスタンス のルート デバイスになるようにします。このコマンドを入力すると、デバイスはルート デバ イスのデバイス プライオリティをチェックします。拡張システム ID をサポートしているた め、24576 という値でデバイスが指定したスパニングツリー インスタンスのルートとなる場 合、そのデバイスは指定したインスタンスに対する自身のプライオリティを24576に設定しま す。

指定されたインスタンスのルート デバイスに 24576 に満たないデバイス プライオリティが設 定されている場合は、デバイスは自身のプライオリティを最小のデバイスプライオリティより 4096 だけ小さい値に設定します(4096 は 4 ビット デバイス プライオリティの最下位ビットの 値です)。詳細については、関連項目の「ブリッジ ID、スイッチ プライオリティ、および拡 張システム IDデバイス」リンクを参照してください。

ネットワークが、拡張システム ID をサポートするデバイスとサポートしないものの両方で構 成されている場合、拡張システム ID をサポートするデバイスがルート デバイスになる可能性 は低くなります。古いソフトウェアを実行している接続デバイスのプライオリティよりVLAN 番号が大きい場合は常に、拡張システム ID によってスイッチ プライオリティ値が増加しま す。

各スパニングツリーインスタンスのルートデバイスは、バックボーンまたはディストリビュー ション デバイスでなければなりません。アクセス デバイスをスパニングツリー プライマリ ルートとして設定しないでください。

レイヤ2ネットワークの直径(つまり、レイヤ2ネットワーク上の任意の2つのエンドステー ション間の最大デバイス ホップ カウント)を指定するには、**diameter** キーワード(MST イン スタンスが0の場合のみ使用できる)を指定します。ネットワーク直径を指定すると、デバイ スはその直径を持つネットワークに最適な hello タイム、転送遅延時間、および最大エージン グタイムを自動的に設定します。その結果、コンバージェンスに要する時間が大幅に短縮され ます。**hello** キーワードを使用して、自動的に計算される hello タイムを上書きすることができ ます。

#### 関連トピック

ルート デバイスの設定 (CLI) (916 ページ) MSTP [の制約事項](#page-1031-0) (894 ページ) ブリッジ ID、デバイス [プライオリティ、および拡張システム](#page-1002-0) ID (865 ページ)

# <span id="page-1035-0"></span>**MST** リージョン

スイッチをMSTインスタンスに加入させるには、同じMSTコンフィギュレーション情報を使 用して矛盾のないようにスイッチを設定する必要があります。同じMST設定の相互接続スイッ チの集まりによって MST リージョンが構成されます。

MST 設定では、それぞれのデバイスが属する MST リージョンが制御されます。この設定に は、領域の名前、バージョン番号、MST VLAN とインスタンスの割り当てマップが含まれま す。その中で MST リージョンの設定を指定することにより、リージョンのデバイスを設定し ます。MST インスタンスに VLAN をマッピングし、リージョン名を指定して、リビジョン番 号を設定できます。手順と例については、関連項目の「MST リージョン設定の指定と MSTP のイネーブル化」リンクをクリックします。

リージョンには、同一の MST コンフィギュレーションを持った 1 つまたは複数のメンバが必 要です。さらに、各メンバは、RSTP ブリッジ プロトコル データ ユニット (BPDU) を処理で きる必要があります。ネットワーク内のMSTリージョンの数には制限はありませんが、各リー ジョンがサポートできるスパニングツリーインスタンスの数は65までです。インスタンスは、 0 ~ 4094 の範囲の任意の番号で識別できます。VLAN には、一度に 1 つのスパニングツリー インスタンスのみ割り当てることができます。

#### 関連トピック

MST [リージョンの図](#page-1038-0) (901 ページ) MST [リージョン設定の指定と](#page-1050-1) MSTP のイネーブル化 (CLI) (913 ページ) MSTP [の前提条件](#page-1030-1) (893 ページ) MSTP [の制約事項](#page-1031-0) (894 ページ) [スパニングツリーの相互運用性と下位互換性](#page-1010-1) (873 ページ) オプションのスパニングツリー設定時の注意事項 [BackboneFast](#page-1077-0)  $(940 \sim -\check{\vee})$ [UplinkFast](#page-1072-0)  $(935 \sim \rightarrow \sim)$ 

# **IST**、**CIST**、**CST**

すべてのスパニングツリー インスタンスが独立している PVST+ および Rapid PVST+ とは異な り、MSTP は次の 2 つのタイプのスパニングツリーを確立して保持しています。

• InternalSpanning-Tree(IST)は、1 つの MST リージョン内で稼働するスパニングツリーで す。

各 MST リージョン内の MSTP は複数のスパニングツリー インスタンスを維持していま す。インスタンス 0 は、リージョンの特殊なインスタンスで、IST と呼ばれています。そ の他すべての MSTI には、1 ~ 4094 の番号が付きます。

IST は、BPDU を送受信する唯一のスパニングツリー インスタンスです。他のスパニング ツリーの情報はすべて、MSTPBPDU内にカプセル化されているMレコードに格納されて います。MSTP BPDU はすべてのインスタンスの情報を伝送するので、複数のスパニング ツリー インスタンスをサポートする処理が必要な BPDU の数を大幅に減少できます。

同一リージョン内の すべての MST インスタンスは同じプロトコル タイマーを共有します が、各 MST インスタンスは独自のトポロジ パラメータ(ルート デバイス ID、ルート パ ス コストなど)を持っています。デフォルトでは、すべての VLAN が IST に割り当てら れます。

MSTI はリージョンにローカルです。たとえばリージョン A およびリージョン B が相互接 続されていても、リージョン A の MSTI 1 は、リージョン B の MSTI 1 に依存しません。

• Common and Internal Spanning-Tree(CIST)は、各 MST リージョン内の IST と、MST リー ジョンおよびシングルスパニングツリーを相互接続するCommonSpanning-Tree(CST)の 集合です。

1つのリージョン内で計算されたスパニングツリーは、スイッチドドメイン全体を網羅す る CST のサブツリーと見なされます。CIST は、IEEE 802.1w、IEEE 802.1s、および IEEE 802.1D標準をサポートするスイッチ間で実行されるスパニングツリーアルゴリズムによっ て形成されます。MST リージョン内の CIST は、リージョン外の CST と同じです。

## <span id="page-1036-0"></span>**MST** リージョン内の動作

IST は 1 つのリージョン内のすべての MSTP スイッチを接続します。IST が収束すると、IST のルートは、CIST リージョナル ルート(IEEE 802.1s 標準が実装される以前は *IST* マスターと 呼ばれた)になります。これは、リージョン内で最も小さいデバイス ID、および CIST ルート に対するパスコストをもつデバイスです。ネットワークに領域が1つしかない場合、CISTリー ジョナル ルートは CIST ルートにもなります。CIST ルートがリージョンの外部にある場合、 リージョンの境界に位置する MSTP スイッチの 1 つが CIST リージョナル ルートとして選択さ れます。

MSTP デバイスは初期化時に、自身が CIST のルートおよび CIST リージョナル ルートである ことを主張するために CIST ルートと CIST リージョナル ルートへのパス コストがいずれもゼ ロに設定された BPDU を送信します。デバイスはすべての MSTI を初期化し、そのすべての ルートであることを主張します。デバイスは、ポート用に現在保存されているものより上位の MST ルート情報(低いデバイス ID、低いパス コストなど)を受信した場合、CIST リージョ ナル ルートとしての主張を放棄します。

リージョンには、初期化中に多くのサブ リージョンが含まれて、それぞれに独自の CIST リー ジョナルルートが含まれることがあります。スイッチは、優位のIST情報を受信すると、古い サブリージョンを脱退して、真の CIST リージョナル ルートが含まれている新しいサブリー ジョンに加入します。真の CIST リージョナル ルートが含まれている以外のサブリージョン は、すべて縮小します。

正常な動作のためには、MSTリージョン内のすべてのスイッチが同じCISTリージョナルルー トを承認する必要があります。共通の CIST リージョナル ルートに収束する場合、そのリー ジョン内にある 2 つのスイッチは、1 つの MST インスタンスに対するポートの役割のみを同 期させます。

関連トピック

MST [リージョンの図](#page-1038-0) (901 ページ)

### <span id="page-1037-0"></span>**MST** リージョン間の動作

ネットワーク内に複数のリージョンまたはレガシー IEEE 802.1D デバイスが混在している場 合、MSTP は、ネットワーク内のすべての MST リージョンとすべてのレガシー STP デバイス から構成される CST を構築して保持します。MSTI は、リージョンの境界にある IST と組み合 わさり、CST になります。

ISTはリージョン内のすべてのMSTPデバイスを接続し、スイッチドドメイン全体を囲むCIST のサブツリーとして認識されます。サブツリーのルートは CIST リージョナル ルートです。 MST リージョンは、隣接する STP デバイスおよび MST リージョンへの仮想デバイスとして認 識されます。

CST インスタンスのみが BPDU を送受信し、MST インスタンスはスパニングツリー情報を BPDUに追加して隣接するデバイスと相互作用し、最終的なスパニングツリートポロジを算出 します。したがって、BPDU 伝送に関連するスパニングツリー パラメータ (hello タイム、転 送時間、最大エージング タイム、最大ホップ カウントなど)は、CST インスタンスだけで設 定されますが、その影響はすべての MST インスタンスに及びます。スパニングツリー トポロ ジに関連するパラメータ(デバイス プライオリティ、ポート VLAN コスト、ポート VLAN プ ライオリティなど)は、CST インスタンスと MST インスタンスの両方で設定できます。

MSTP デバイスは、バージョン 3 RSTP BPDU または IEEE 802.1D STP BPDU を使用して、レガ シー IEEE 802.1D デバイスと通信します。MSTP デバイスは、MSTP BPDU を使用して MSTP デバイスと通信します。

#### 関連トピック

MST [リージョンの図](#page-1038-0) (901 ページ)

## **IEEE 802.1s** の用語

シスコの先行標準実装で使用される一部のMST命名規則は、一部の内部パラメータまたはリー ジョンパラメータを識別するように変更されました。これらのパラメータは、ネットワーク全 体に関連している外部パラメータと違い、MST リージョン内でのみ影響があります。CIST は ネットワーク全体を網羅するスパニングツリー インスタンスのため、CIST パラメータのみ、 内部修飾子やリージョナル修飾子ではなく外部修飾子が必要です。

- CIST ルートは、ネットワーク全体を網羅する一意のインスタンスのためのルート デバイ スです。
- CIST 外部ルート パス コストは、CIST ルートまでのコストです。このコストは MST 領域 内で変化しません。MST リージョンは、CIST への単一デバイスと見なすことに注意して ください。CIST 外部ルート パス コストは、これらの仮想デバイス、およびどのリージョ ンにも属さないデバイスの間で算出されるルート パス コストです。
- CIST リージョナル ルートは、準規格の実装で IST マスターと呼ばれていました。CIST ルートが領域内にある場合、CIST リージョナル ルートは CIST ルートです。CIST ルート がリージョン内にない場合、CIST リージョナル ルートは、リージョン内の CIST ルート に最も近いデバイスです。CIST リージョナル ルートは、IST のルート デバイスとして動 作します。

• CIST 内部ルート パス コストは、領域内の CIST リージョナル ルートまでのコストです。 このコストは、IST つまりインスタンス 0 だけに関連します。

表 **54 :** 準規格と規格の用語

| IEEE 標準                            | シスコ先行標準    | シスコ標準           |
|------------------------------------|------------|-----------------|
| CIST リージョナル ルート                    | IST マスター   | CIST リージョナル ルート |
| CIST 内部ルート パス コスト  IST マスター パス コスト |            | CIST 内部パス コスト   |
| CIST 外部ルート パス コスト  ルート パス コスト      |            | ルート パス コスト      |
| MSTI リージョナル ルート                    | インスタンス ルート | インスタンス ルート      |
| MSTI 内部ルート パス コスト  ルート パス コスト      |            | ルート パス コスト      |

# <span id="page-1038-0"></span>**MST** リージョンの図

この図は、3個の MST リージョンとレガシー IEEE 802.1D デバイス (D) を示しています。 リージョン 1の CIST リージョナル ルート(A)は、CIST ルートでもあります。リージョン 2 の CIST リージョナル ルート (B)、およびリージョン 3 の CIST リージョナル ルート (C) は、CIST内のそれぞれのサブツリーのルートです。RSTPはすべてのリージョンで稼働してい ます。

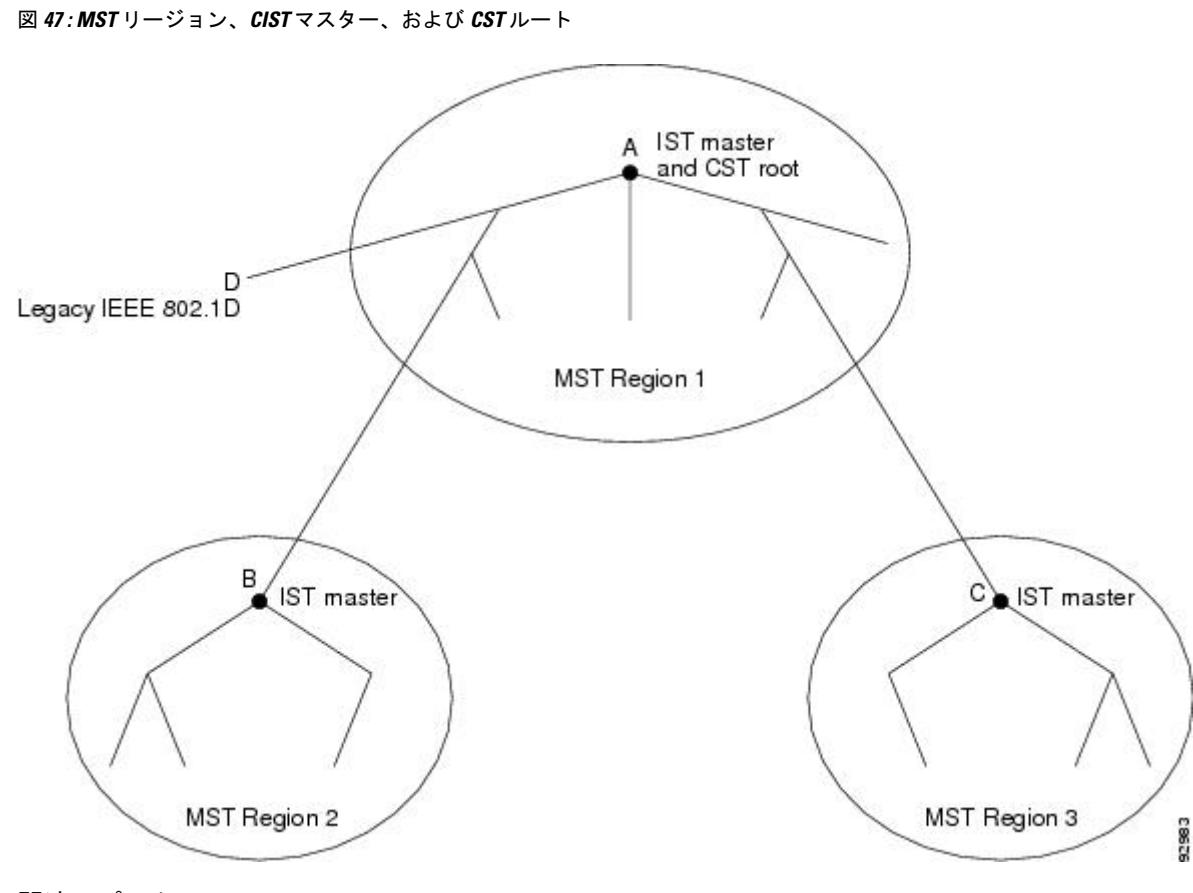

関連トピック

MST [リージョン](#page-1035-0) (898 ページ) MST [リージョン内の動作](#page-1036-0) (899 ページ) MST [リージョン間の動作](#page-1037-0) (900 ページ)

# ホップ カウント

ISTおよびMSTインスタンスは、スパニングツリートポロジの計算に、コンフィギュレーショ ン BPDU のメッセージ有効期間と最大エージング タイムの情報を使用しません。その代わり に、IP Time To Live(TTL)メカニズムに似た、ルートまでのパス コストおよびホップ カウン ト メカニズムを使用します。

**spanning-tree mst max-hops** グローバル コンフィギュレーション コマンドを使用することによ り、リージョン内の最大ホップを設定し、その値をリージョン内のISTインスタンスとすべて の MST インスタンスに適用できます。ホップ カウントは、メッセージ エージ情報と同じ結果 になります(再設定を開始)。インスタンスのルート デバイスは、コストが0でホップ カウ ントが最大値に設定されている BPDU(M レコード)を常に送信します。デバイスは、この BPDU を受信すると、受信した残りのホップ カウントから 1 を引き、生成する BPDU で残り のホップカウントとしてこの値を伝播します。カウントがゼロに達すると、デバイスはBPDU を廃棄し、ポート用に維持されている情報を期限切れにします。

BPDU の RSTP 部分に格納されているメッセージ有効期間と最大エージング タイムの情報は、 リージョン全体で同じままであり、そのリージョンの境界に位置する指定ポートによって同じ 値が伝播されます。

## 境界ポート

シスコ先行標準の実装では、境界ポートは、RSTP が稼働する単一のスパニングツリー リー ジョン、PVST+ または Rapid PVST+ が稼働する単一のスパニングツリー リージョン、または 異なる MST コンフィギュレーションを持つ別の MST リージョンに MST リージョンを接続し ます。境界ポートは、LAN、単一のスパニングツリー デバイスまたは MST 設定が異なるデバ イスの指定デバイスにも接続します。

IEEE 802.1s標準では、境界ポートの定義はなくなりました。IEEE 802.1Q-2002標準では、ポー トが受信できる 2 種類のメッセージを識別します。

- 内部(同一リージョンから)
- 外部(別のリージョンから)

メッセージが内部の場合、CIST の部分は CIST によって受信されるので、各 MST インスタン スは個々の M レコードだけを受信します。

メッセージが外部である場合、CIST だけが受信します。CIST の役割がルートや代替ルートの 場合、または外部 BPDU のトポロジが変更された場合は、MST インスタンスに影響する可能 性があります。

MST リージョンには、デバイスおよび LAN の両方が含まれます。セグメントは、DP のリー ジョンに属します。そのため、セグメントの指定ポートではなく異なるリージョンにあるポー トは境界ポートになります。この定義では、リージョン内部の2つのポートが、別のリージョ ンに属するポートとセグメントを共有し、内部メッセージおよび外部メッセージの両方を1つ のポートで受信できるようになります。

シスコ先行標準の実装との主な違いは、STP互換モードを使用している場合、指定ポートが境 界ポートとして定義されない点です。

(注) レガシーSTPデバイスがセグメントに存在する場合、メッセージは常に外部と見なされます。

シスコ先行標準の実装から他に変更された点は、送信デバイスIDを持つRSTPまたはレガシー IEEE 802.1Q デバイスの部分に、CIST リージョナル ルート デバイス ID フィールドが加えられ たことです。リージョン全体は、一貫した送信者デバイス ID をネイバー デバイスに送信し、 単一仮想デバイスのように動作します。この例では、AまたはBがセグメントに指定されてい るかどうかに関係なく、ルートの一貫した送信者デバイス ID が同じである BPDU をデバイス C が受信します。

## **IEEE 802.1s** の実装

シスコの IEEE MST 標準の実装には、標準の要件を満たす機能だけでなく、すでに公開されて いる標準には含まれていない一部の(要望されている)先行標準の機能が含まれています。

## ポートの役割名の変更

境界の役割は最終的に MST 標準に含まれませんでしたが、境界の概念自体はシスコの実装に 投影されています。ただし、リージョン境界にある MST インスタンスのポートは、対応する CISTポートのステートに必ずしも従うわけではありません。現在、2つの境界の役割が存在し ています。

- 境界ポートが CIST リージョナル ルートのルート ポートである場合:CIST インスタンス ポートを提案されて同期中の場合、対応するすべての MSTI ポートの同期を取り終わった 後であれば(その後フォワーディングします)、その場合のみ合意を返信してフォワー ディング ステートに移行できます。MSTI ポートには、特別なマスターの役割がありま す。
- 境界ポートが CIST リージョナル ルートのルート ポートでない:MSTI ポートは、CIST ポートのステートおよび役割に従います。標準では提供される情報が少ないため、MSTI ポートが BPDU(M レコード)を受信しない場合、MSTI ポートが BPDU を代わりにブ ロックできる理由がわかりにくい場合があります。この場合、境界の役割自体は存在して いませんが、**show** コマンドで見ると、出力される *type* カラムで、ポートが境界ポートと して認識されていることがわかります。

## レガシーおよび規格デバイスの相互運用

準規格デバイスの自動検出はエラーになることがあるので、インターフェイス コンフィギュ レーションコマンドを使用して準規格ポートを識別できます。デバイスの規格と準規格の間に リージョンを形成することはできませんが、CIST を使用して相互運用することができます。 このような特別な方法を採用しても、失われる機能は、異なるインスタンス上のロードバラン シングだけです。ポートが先行標準の BPDU を受信すると、CLI(コマンドライン インター フェイス)にはポートの設定に応じて異なるフラグが表示されます。デバイスが準規格BPDU 送信用に設定されていないポートで準規格BPDUを初めて受信したときは、Syslogメッセージ も表示されます。

#### 図 **48 :** 規格および準規格のデバイスの相互運用

A が規格のデバイスで、B が準規格のデバイスとして、両方とも同じリージョンに設定されて いるとします。AはCISTのルートデバイスです。BのセグメントXにはルートポート(BX)、 セグメント Y には代替ポート(BY)があります。セグメント Y がフラップして BY のポート が代替になってから準規格 BPDU を 1 つ送信すると、AY は準規格デバイスが Y に接続されて いることを検出できず、規格 BPDU の送信を続けます。ポート BY は境界に固定され、A と B との間でのロードランシングは不可能になります。セグメントXにも同じ問題がありますが、

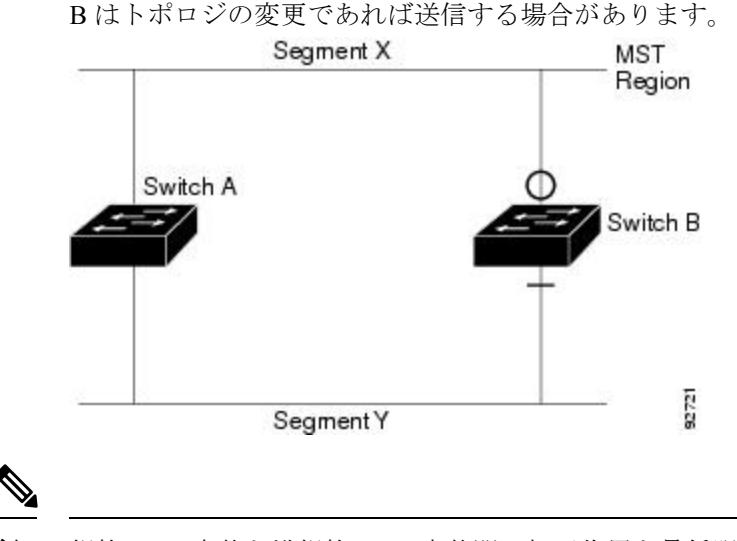

(注) 規格 MST 実装と準規格 MST 実装間の相互作用を最低限に抑えることを推奨します。

## 単一方向リンク障害の検出

IEEE MST標準にはこの機能が存在していませんが、Cisco IOSReleaseには加えられています。 ソフトウェアは、受信したBPDUでポートのロールおよびステートの一貫性をチェックし、ブ リッジング ループの原因となることがある単方向リンク障害を検出します。

指定ポートは、矛盾を検出すると、その役割を維持しますが、廃棄ステートに戻ります。一貫 性がない場合は、接続を中断した方がブリッジング ループを解決できるからです。

### 図 **49 :** 単一方向リンク障害の検出

次の図に、ブリッジングループの一般的な原因となる単方向リンク障害を示します。デバイス Aはルートデバイスであり、デバイスBへのリンクでBPDUは失われます。RSTPおよびMST BPDUには、送信側ポートの役割とステートが含まれます。デバイスAはこの情報を使用し、 ルータ A が送信する上位 BPDU にデバイス B が反応しないこと、およびデバイス B がルート デバイスではなく指定ブリッジであることを検出できます。この結果、デバイス A は、その ポートをブロックし(またはブロックし続け)、ブリッジング ループが防止されます。

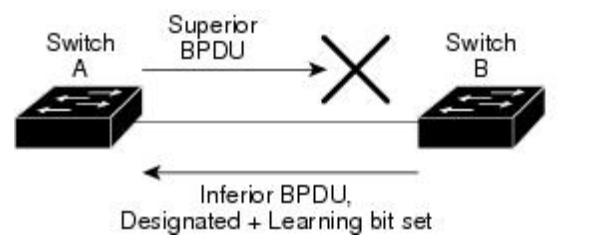

# **MSTP** およびデバイス スタック

デバイス スタックは、ネットワークのその他の部分に対しては単一のスパニングツリー ノー ドに見え、すべてのスタック メンバーが与えられたスパニングツリーに同一のブリッジ ID を 使用します。ブリッジ ID は、アクティブ スイッチの MAC アドレスから取得されます。

 $rac{2}{2}$ 

スタックがネットワークのルートで、スタック内でルートの選択が行われていない場合は、ア クティブ スイッチがスタック ルートになります。

デバイス スタックがスパニング ツリー ルートで、アクティブ スイッチで障害が発生した、ま たはスタックから外れた場合、スタンバイ スイッチが新しいアクティブ スイッチになり、ブ リッジ ID は同じままで、スパニング ツリーの再コンバージェンスが発生する可能性がありま す。

MSTP をサポートしていないデバイスが、MSTP またはリバースをサポートしているデバイス スタックに追加されると、デバイスはバージョンが不一致の状態になります。可能な場合、デ バイスは、デバイス スタックで実行中のソフトウェアと同じバージョンに自動的にアップグ レードまたはダウングレードされます。

## **IEEE 802.1D STP** との相互運用性

MSTP が稼働しているデバイスは、IEEE 802.1D 準拠のレガシー デバイスとの相互運用を可能 にする組み込み型のプロトコル移行メカニズムをサポートします。このデバイスは、レガシー IEEE 802.1D コンフィギュレーション BPDU(プロトコルバージョンが 0 に設定されている BPDU)を受信すると、そのポート上では IEEE 802.1D BPDU のみを送信します。また、MSTP デバイスは、レガシー BPDU、別のリージョンに関連付けられている MSTP BPDU(バージョ ン3)、または RSTP BPDU (バージョン2)を受信することによって、ポートがリージョンの 境界に位置していることを検出できます。

ただし、デバイスが IEEE 802.1D BPDU を受信していない場合は、自動的に MSTP モードに戻 りません。これはレガシー デバイスが指定デバイスでない限り、レガシー デバイスがリンク から削除されたかどうか検出できないためです。このデバイスが接続するデバイスがリージョ ンに加入していると、デバイスはポートに境界の役割を割り当て続ける場合があります。プロ トコル移行プロセスを再開するには(強制的にネイバーデバイスと再びネゴシエーションする には)、**clear spanning-tree detected-protocols** 特権 EXEC コマンドを使用します。

リンク上のすべてのレガシーデバイスがRSTPデバイスであれば、これらのスイッチは、RSTP BPDU 同様に MSTP BPDU を処理できます。したがって、MSTP デバイスは、バージョン 0 コ ンフィギュレーションと TCN BPDU またはバージョン 3 MSTP BPDU のいずれかを境界ポート で送信します。境界ポートは、LAN、単一スパニングツリー デバイスまたは MST 設定が異な るデバイスのいずれかの指定のデバイスに接続します。

## **RSTP** 概要

RSTP は、ポイントツーポイントの配線を利用して、スパニングツリーの高速コンバージェン スを実現します。また、1 秒未満の間に、スパニングツリーを再構成できます(IEEE 802.1D スパニングツリーのデフォルトに設定されている 50 秒とは異なります)。

## ポートの役割およびアクティブ トポロジ

RSTP は、ポートに役割を割り当てて、アクティブ トポロジを学習することによって高速コン バージェンスを実現します。RSTP は デバイス をルート デバイスとして最も高いデバイス プ ライオリティ(プライオリティの数値が一番小さい)に選択するために、IEEE 802.1D STP 上
に構築されます。RSTP は、次のうちいずれかのポートの役割をそれぞれのポートに割り当て ます。

- ルート ポート: デバイス がルートデバイス にパケットを転送するとき、最適なパス(最 低コスト)を提供します。
- 指定ポート:指定デバイスに接続し、その LAN からルート デバイスにパケットを転送す るとき、パスコストを最低にします。DPは、指定デバイスがLANに接続されているポー トです。
- 代替ポート:現在のルート ポートが提供したパスに代わるルート デバイスへの代替パス を提供します。
- バックアップポート:指定ポートが提供した、スパニングツリーのリーフに向かうパスの バックアップとして機能します。バックアップポートは、2つのポートがループバック内 でポイントツーポイント リンクによって接続されるか、共有 LAN セグメントとの複数の 接続がデバイスにある場合に限って存在できます。
- ディセーブルポート:スパニングツリーの動作において何も役割が与えられていません。

ルート ポートまたは指定ポートのロールを持つポートは、アクティブなトポロジに含まれま す。代替ポートまたはバックアップ ポートのロールがあるポートは、アクティブ トポロジか ら除外されます。

ネットワーク全体のポートの役割に矛盾のない安定したトポロジでは、RSTPは、すべてのルー トポートおよび指定ポートがただちにフォワーディングステートに移行し、代替ポートとバッ クアップポートが必ず廃棄ステート (IEEE 802.1Dのブロッキングステートと同じ)になるよ うに保証します。ポートのステートにより、転送処理および学習処理の動作が制御されます。

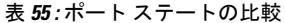

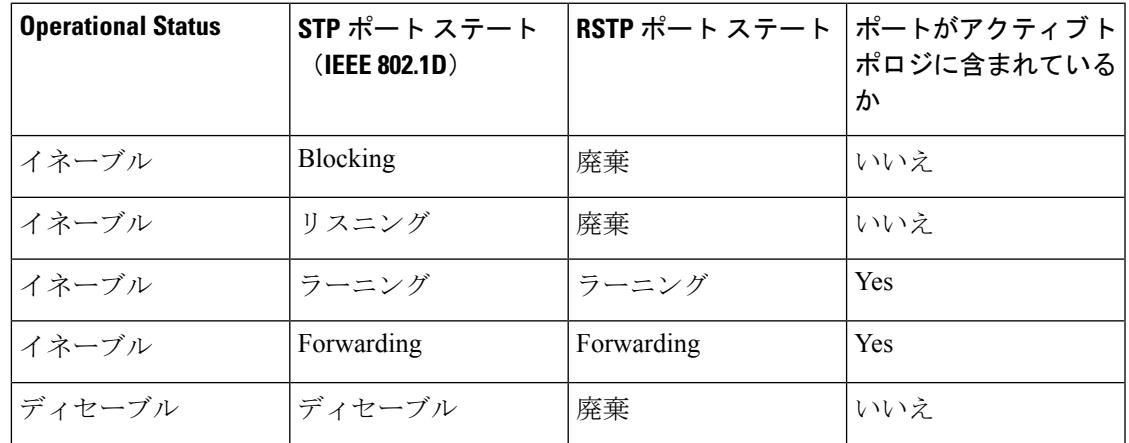

Cisco STP の実装との一貫性を保つため、このマニュアルでは、ポート ステートを廃棄ではな くブロッキングとして定義します。DP はリスニング ステートから開始します。

### 高速コンバージェンス

RSTPは、デバイス、デバイスポート、LANのうちいずれかの障害のあと、接続の高速回復を 提供します。エッジ ポート、新しいルート ポート、ポイントツーポイント リンクで接続した ポートに、高速コンバージェンスが次のように提供されます。

- エッジ ポート:**spanning-tree portfast** インターフェイス コンフィギュレーション コマン ドを使用して RSTP デバイスでエッジ ポートとしてポートを設定した場合、エッジ ポー トはフォワーディング ステートにすぐに移行します。エッジ ポートは Port Fast 対応ポー トと同じであり、単一エンドステーションに接続しているポートだけでイネーブルにする 必要があります。
- ルート ポート:RSTP は、新しいルート ポートを選択した場合、古いルート ポートをブ ロックし、新しいルート ポートをフォワーディング ステートにすぐに移行します。
- ポイントツーポイント リンク:ポイントツーポイント リンクによってあるポートと別の ポートを接続することでローカルポートが指定ポートになると、提案合意ハンドシェイク を使用して他のポートと急速な移行がネゴシエートされ、トポロジにループがなくなりま す。

#### 図 **50 :** 高速コンバージェンスの提案と合意のハンドシェイク

デバイス A がデバイス B にポイントツーポイント リンクで接続され、すべてのポートは ブロッキング ステートになっています。デバイス A の優先度がデバイス B の優先度より も数値的に小さいとします。デバイス A は提案メッセージ(提案フラグを設定した設定 BPDU)をデバイス B に送信し、指定デバイスとしてそれ自体を提案します。

デバイスBは、提案メッセージの受信後、提案メッセージを受信したポートを新しいルー ト ポートとして選択し、エッジ以外のすべてのポートを強制的にブロッキング ステート にして、新しいルートポートを介して合意メッセージ(合意フラグを設定したBPDU)を 送信します。

デバイス A も、デバイス B の合意メッセージの受信後、指定ポートをフォワーディング ステートにすぐに移行します。デバイスBはすべてのエッジ以外のポートをブロックし、 デバイス A およびルータ B の間にポイントツーポイント リンクがあるので、ネットワー クにループは形成されません。

デバイス C がデバイス B に接続すると、同様のセットのハンドシェーク メッセージが交 換されます。デバイス C はデバイス B に接続されているポートをルート ポートとして選 択し、両端がフォワーディングステートにすぐに移行します。このハンドシェーク処理を 繰り返して、もう1つのデバイスがアクティブトポロジーに加わります。ネットワークが 収束すると、この提案/合意ハンドシェイクがルートからスパニングツリーのリーフへと 進みます。

デバイス スタックでは、Cross-Stack Rapid Transition(CSRT)機能を使用すると、ポート がフォワーディング ステートに移行する前に、スタック メンバで、提案/合意ハンドシェ イク中にすべてのスタックメンバーから確認メッセージを受信できます。デバイスがMST モードの場合、CSRT は自動的に有効にされます。

デバイスはポートのデュプレックス モードによってリンク タイプを学習します。全二重 ポートはポイントツーポイント接続と見なされ、半二重接続は共有接続と見なされます。

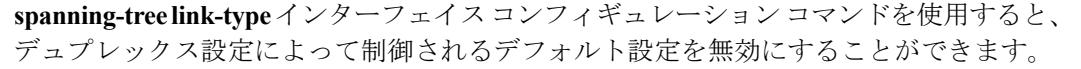

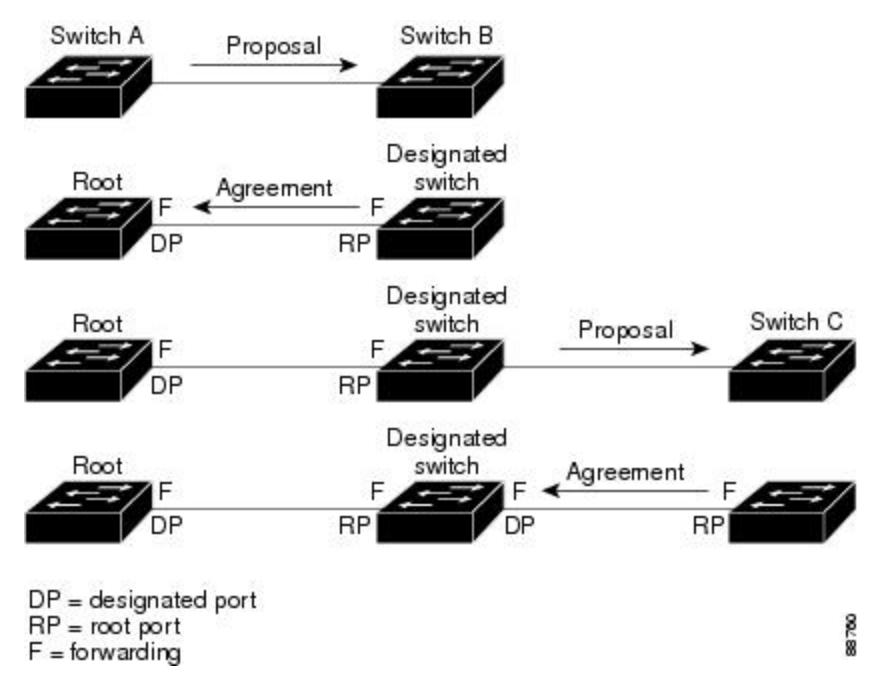

### ポート ロールの同期

デバイスがそのルータのポートの1つで提案メッセージを受信し、そのポートが新しいルート ポートとして選択されると、RSTP によってその他すべてのポートが新しいルートの情報と強 制的に同期化します。

その他すべてのポートが同期化されている場合、デバイスはルートポートで受信した上位ルー ト情報で同期化されます。デバイスのそれぞれのポートは、次のような場合に同期化します。

- ポートがブロッキング ステートである。
- エッジ ポートである(ネットワークのエッジに存在するように設定されたポート)。

指定ポートがフォワーディング ステートでエッジ ポートとして設定されていない場合、RSTP によって新しいルート情報と強制的に同期されると、その指定ポートはブロッキングステート に移行します。一般的に RSTP がルート情報でポートを強制的に同期化し、ポートが上の条件 を満たしていない場合、そのポート ステートはブロッキングに設定されます。

#### 図 **51 :** 高速コンバージェンス中のイベントのシーケンス

デバイスは、すべてのポートが同期化されたことを確認した後で、ルートポートに対応する指 定デバイスに合意メッセージを送信します。ポイントツーポイントリンクで接続されたデバイ

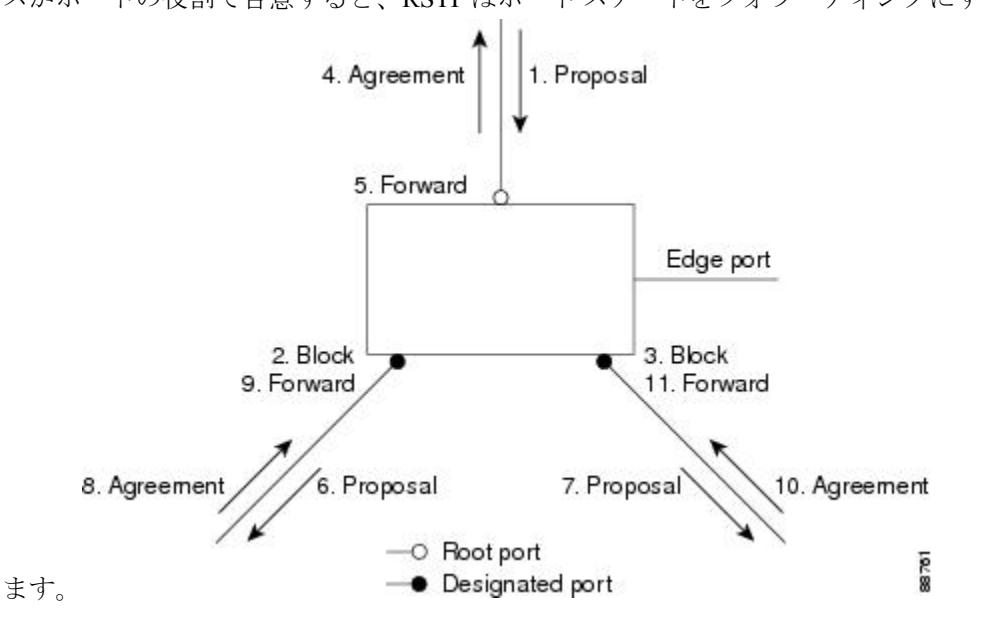

スがポートの役割で合意すると、RSTP はポート ステートをフォワーディングにすぐに移行し

## ブリッジ プロトコル データ ユニットの形式および処理

RSTP BPDU のフォーマットは、プロトコル バージョンが 2 に設定されている点を除き、IEEE 802.1D BPDU のフォーマットと同じです。新しい 1 バイトのバージョン 1 の Length フィール ドは 0 に設定されます。これはバージョン 1 のプロトコルの情報がないことを示しています。

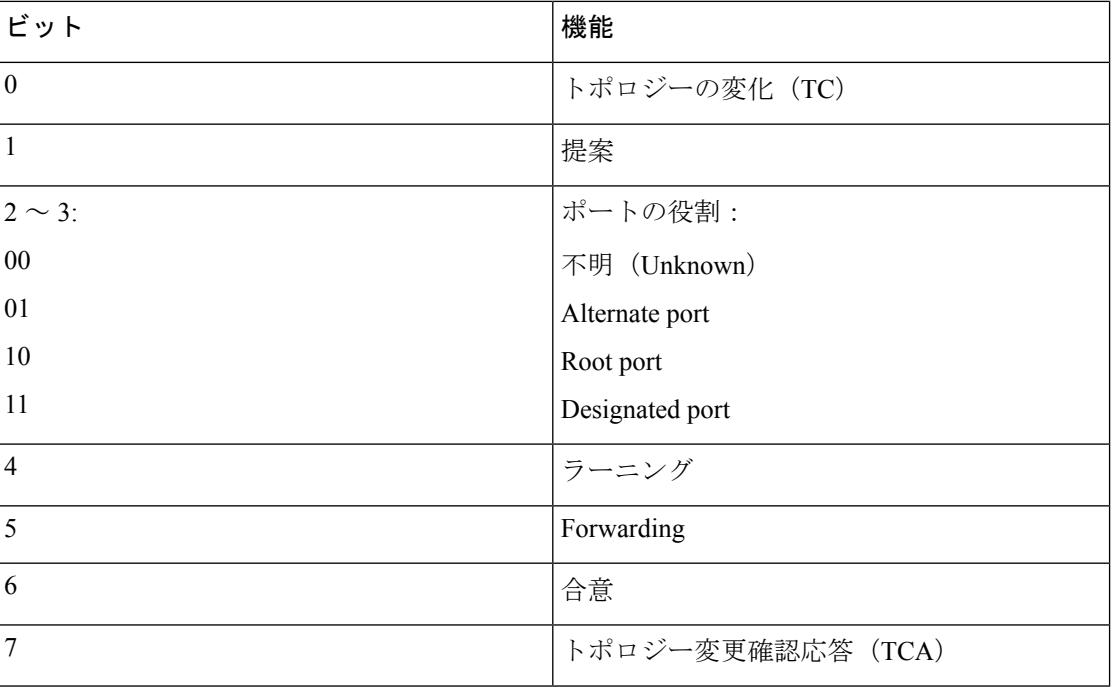

#### 表 **56 : RSTP BPDU** フラグ

送信側デバイスはRSTPBPDUの提案フラグを設定し、そのLANの指定デバイスとして自分自 身を提案します。提案メッセージのポートの役割は、常に DP に設定されます。

送信側デバイスは、RSTPBPDUの合意フラグを設定して以前の提案を受け入れます。合意メッ セージ内のポート ロールは、常にルート ポートに設定されます。

RSTPには個別のトポロジ変更通知(TCN)BPDUはありません。TCフラグが使用されて、TC が示されます。ただし、IEEE 802.1D デバイスとの相互運用性を保つために、RSTP デバイス は TCN BPDU の処理と生成を行います。

ラーニング フラグおよびフォワーディング フラグは、送信側ポートのステートに従って設定 されます。

#### 優位 **BPDU** 情報の処理

ポートに現在保存されているルート情報よりも優位のルート情報(小さいデバイス ID、低い パス コストなど)をポートが受け取ると、RSTP は再構成を開始します。ポートが新しいルー ト ポートとして提案されて選択されると、RSTP は強制的にその他すべてのポートを同期化し ます。

受信した BPDU が、提案フラグが設定されている RSTP BPDU である場合、デバイスはその他 すべてのポートが同期化されてから合意メッセージを送信します。BPDUがIEEE802.1DBPDU の場合、デバイスは提案フラグを設定せずに、そのポートの転送遅延タイマーを起動します。 新しいルートポートでは、フォワーディングステートに移行するために、2倍の転送遅延時間 が必要となります。

ポートで優位の情報が受信されたために、そのポートがバックアップポートまたは代替ポート になる場合、RSTP はそのポートをブロッキング ステートに設定し、合意メッセージは送信し ません。DP は、転送遅延タイマーが失効するまで、提案フラグを設定して BPDU を送信し続 け、転送遅延タイマーの失効時に、ポートはフォワーディング ステートに移行します。

#### 下位 **BPDU** 情報の処理

指定ポートの役割を持つ下位BPDU(そのポートに現在保存されている値より大きいデバイス ID、高いパス コストなど)を指定ポートが受信した場合、その指定ポートはただちに現在の 自身の情報で応答します。

### トポロジの変更

ここでは、スパニングツリー トポロジの変更処理について、RSTP と IEEE 802.1D の相違を説 明します。

• 検出:IEEE 802.1Dでは、どのようなブロッキングステートとフォワーディングステート との間の移行でもトポロジの変更が発生しますが、RSTP でトポロジの変更が発生するの は、ブロッキング ステートからフォワーディング ステートに移行する場合だけです(ト ポロジの変更と見なされるのは、接続数が増加する場合だけです)。エッジポートにおけ るステート変更は、TC の原因になりません。RSTP デバイスは、TC を検出すると、TCN を受信したポートを除く、エッジ以外のすべてのポートで学習した情報を削除します。

- 通知:IEEE 802.1D は TCN BPDU を使用しますが、RSTP は使用しません。ただし、IEEE 802.1Dとの相互運用性を保つために、RSTPデバイスはTCN BPDUの処理と生成を行いま す。
- 確認:RSTP デバイスは、指定ポートで IEEE 802.1D デバイスから TCN メッセージを受信 した場合、TCA ビットが設定された IEEE 802.1D コンフィギュレーション BPDU で応答 します。ただし、IEEE 802.1D デバイスに接続されたルート ポートで TC 時間タイマー (IEEE 802.1D のトポロジ変更タイマーと同じ)がアクティブであり、TCA ビットが設定 されたコンフィギュレーション BPDU が受信された場合、TC 時間タイマーはリセットさ れます。

この処理は、IEEE802.1Dデバイスをサポートする目的でのみ必要とされます。RSTPBPDU は TCA ビットが設定されていません。

- 伝播:RSTP デバイスは、DP またはルート ポートを介して別のデバイスから TC メッセー ジを受信すると、エッジ以外のすべての DP、およびルート ポート(TC メッセージを受 信したポートを除く)に変更を伝播します。デバイスはこのようなすべてのポートで TC-while タイマーを開始し、そのポートで学習した情報を消去します。
- プロトコルの移行:IEEE802.1Dデバイスとの下位互換性を保つため、RSTPはIEEE802.1D コンフィギュレーション BPDU および TCN BPDU をポート単位で必要に応じて送信しま す。

ポートが初期化されると、移行遅延タイマーが開始され(RSTP BPDU が送信される最低 時間を指定)、RSTP BPDU が送信されます。このタイマーがアクティブである間、デバ イスはそのポートで受信したすべてのBPDUを処理し、プロトコルタイプを無視します。

デバイスはポートの移行遅延タイマーが満了した後に IEEE 802.1D BPDU を受信した場 合、IEEE 802.1D デバイスに接続されていると想定し、IEEE 802.1D BPDU のみの使用を開 始します。ただし、RSTPデバイスが1つのポートでIEEE 802.1D BPDUを使用していて、 タイマーが満了した後に RSTP BPDU を受信した場合、タイマーが再起動し、そのポート で RSTP BPDU の使用が開始されます。

# <span id="page-1049-0"></span>プロトコル移行プロセス

MSTP が稼働しているデバイスは、IEEE 802.1D 準拠のレガシー デバイスとの相互運用を可能 にする組み込み型のプロトコル移行メカニズムをサポートします。このデバイスは、レガシー IEEE 802.1D コンフィギュレーション BPDU(プロトコルバージョンが 0 に設定されている BPDU)を受信すると、そのポート上では IEEE 802.1D BPDU のみを送信します。また、MST デバイスは、レガシー BPDU、別のリージョンに関連付けられている MSTP BPDU(バージョ ン 3)、または RST BPDU (バージョン 2) を受信することによって、ポートがリージョンの 境界に位置していることを検出できます。

ただし、デバイスが IEEE 802.1D BPDU を受信していない場合は、自動的に MSTP モードに戻 りません。これはレガシー デバイスが指定デバイスでない限り、レガシー デバイスがリンク から削除されたかどうか検出できないためです。また、接続するデバイスがリージョンに加入 していると、デバイスはポートに境界の役割を割り当て続ける場合があります。

関連トピック

[プロトコルの移行プロセスの再開\(](#page-1067-0)CLI) (930 ページ)

## <span id="page-1050-1"></span>**MSTP** のデフォルト設定

表 **57 : MSTP** のデフォルト設定

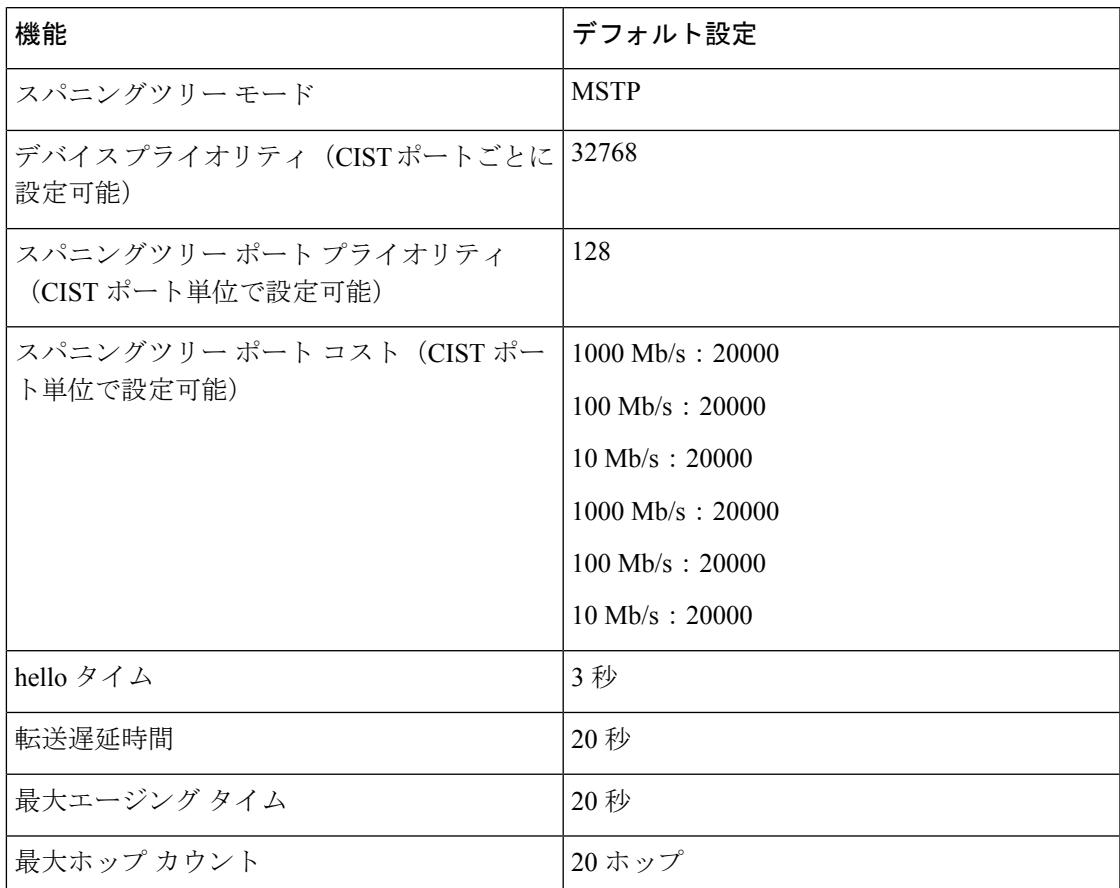

#### 関連トピック

[サポートされるスパニングツリー](#page-1010-0) インスタンス (873 ページ) MST [リージョン設定の指定と](#page-1050-0) MSTP のイネーブル化(CLI) (913 ページ)

# <span id="page-1050-0"></span>**MSTP** 機能の設定方法

# **MST** リージョン設定の指定と **MSTP** のイネーブル化(**CLI**)

2つ以上のスイッチを同じMSTリージョンに設定するには、その2つのスイッチに同じVLAN/ インスタンス マッピング、同じコンフィギュレーション リビジョン番号、同じ名前を設定し なければなりません。

リージョンには、MST設定が同一である、1つ以上のメンバーを含めることができます。各メ ンバーでは、RSTPBPDUを処理できる必要があります。ネットワーク内のMSTリージョンの 数には制限はありませんが、各リージョンがサポートできるスパニングツリーインスタンスの 数は 65 までです。VLAN には、一度に 1 つのスパニングツリー インスタンスのみ割り当てる ことができます。

#### 手順

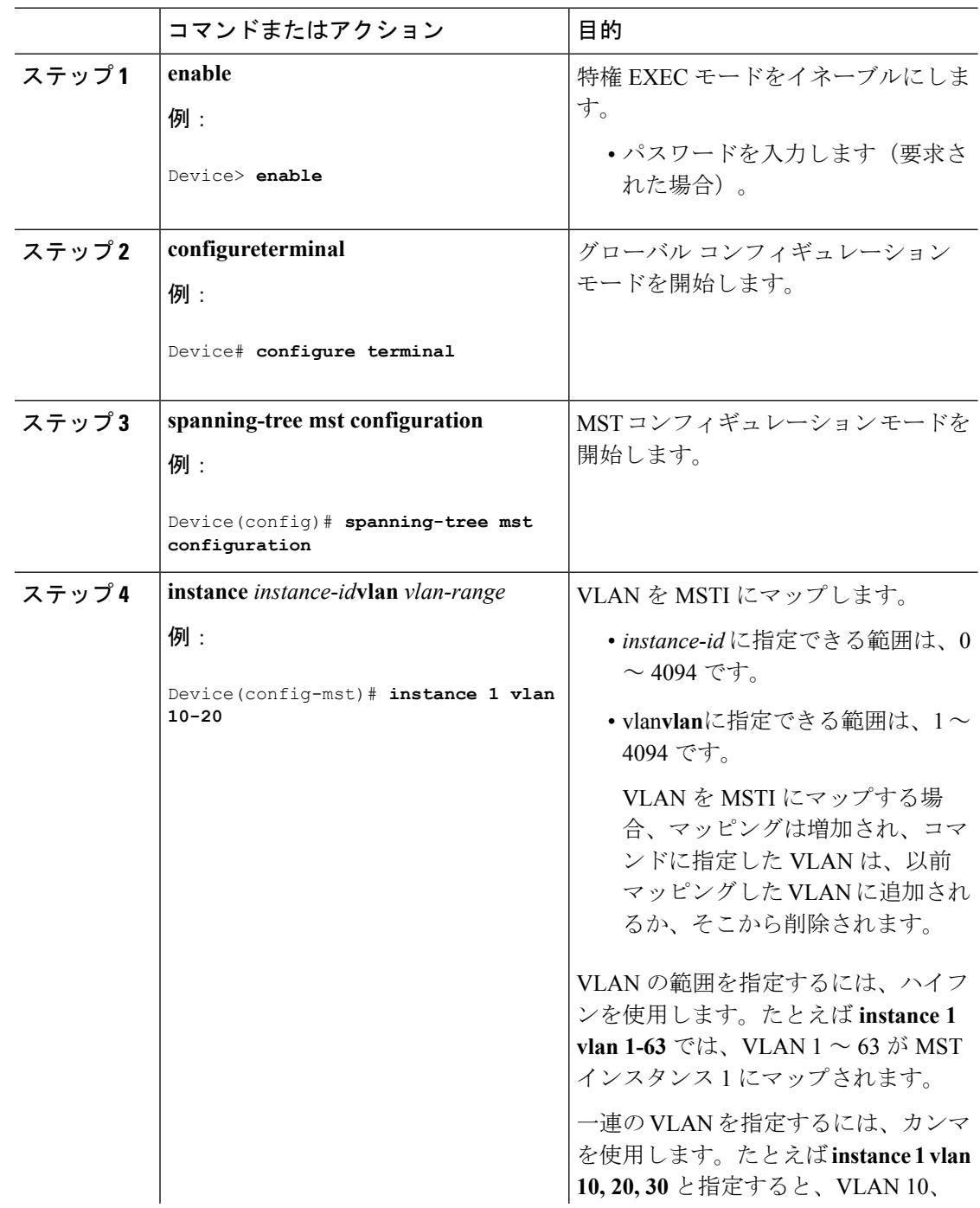

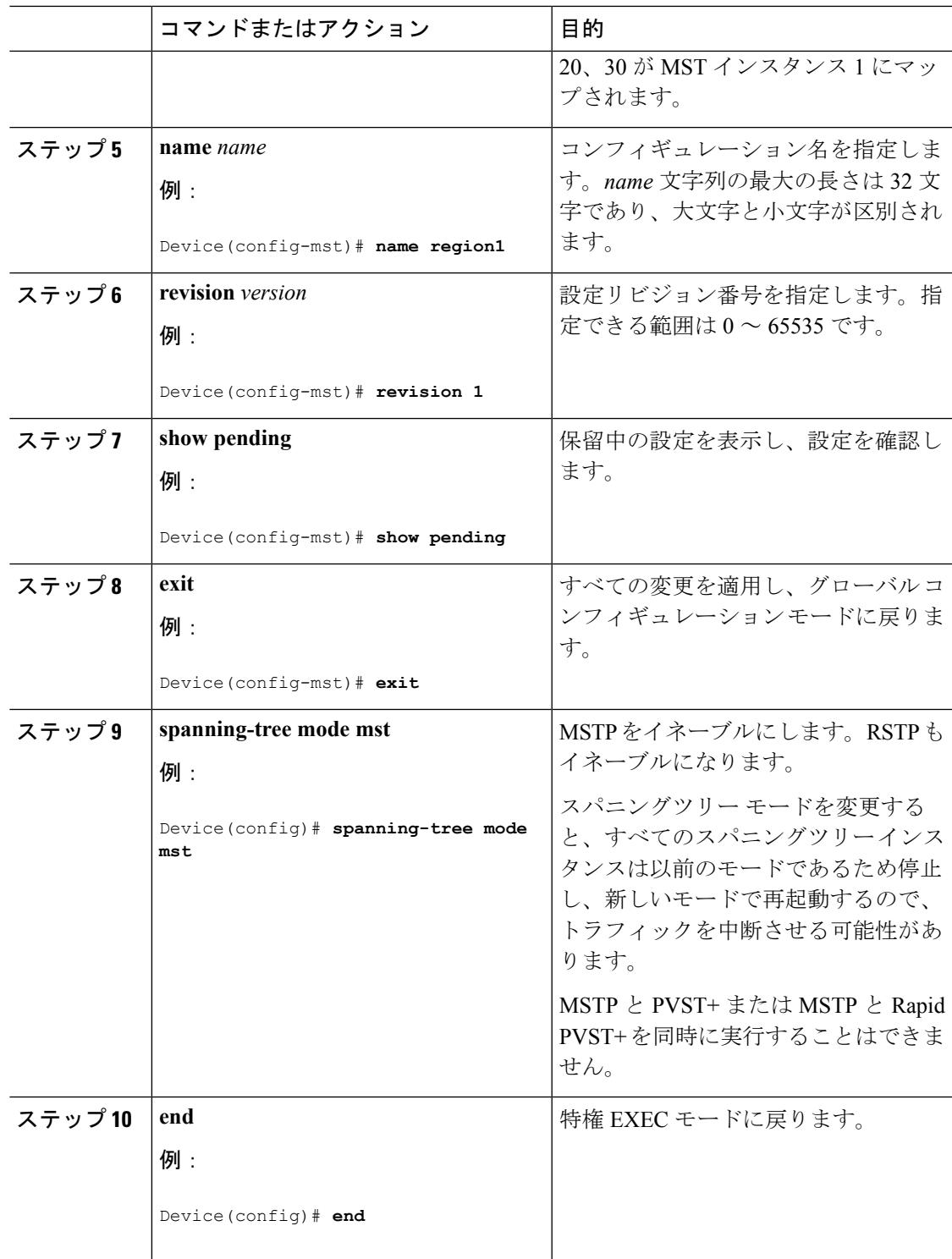

### 関連トピック

I

MSTP [設定時の注意事項](#page-1033-0) (896 ページ) MST [リージョン](#page-1035-0) (898 ページ)

MSTP [の前提条件](#page-1030-0) (893 ページ) MSTP [の制約事項](#page-1031-0) (894 ページ) [スパニングツリーの相互運用性と下位互換性](#page-1010-1) (873 ページ) オプションのスパニングツリー設定時の注意事項 [BackboneFast](#page-1077-0)  $(940 \sim \rightarrow \sim)$ [UplinkFast](#page-1072-0)  $(935 \sim \sim)$ MSTP [のデフォルト設定](#page-1050-1) (913 ページ) ルート デバイスの設定 (CLI) (916 ページ) ブリッジ ID、デバイス [プライオリティ、および拡張システム](#page-1002-0) ID (865 ページ) セカンダリ ルート [デバイスの設定\(](#page-1054-0)CLI) (917 ページ) ポート [プライオリティの設定\(](#page-1056-0)CLI) (919 ページ) **パス コストの設定 (CLI) (920 ページ)** デバイス [プライオリティの設定\(](#page-1059-0)CLI) (922 ページ) hello タイムの設定 (CLI) (924 ページ) 転送遅延時間の設定 (CLI) (925 ページ) [最大エージング](#page-1063-0) タイムの設定 (CLI) (926 ページ) 最大ホップ カウントの設定 (CLI) (926ページ) [高速移行を確実にするためのリンク](#page-1064-0) タイプの指定(CLI) (927 ページ) ネイバー タイプの設定 (CLI) (929 ページ) [プロトコルの移行プロセスの再開\(](#page-1067-0)CLI) (930 ページ)

## <span id="page-1053-0"></span>ルート デバイスの設定(**CLI**)

この手順は任意です。

#### 始める前に

マルチ スパニングツリー (MST) が、デバイスで指定されて有効になっている必要がありま す。詳細については、関連項目を参照してください。

指定された MST インスタンス ID も把握する必要があります。この例のステップ 2 では、イン スタンス ID として 0 を使用します。これは「関連項目」で示されている手順によって設定さ れたインスタンス ID が 0 であるためです。

#### 手順

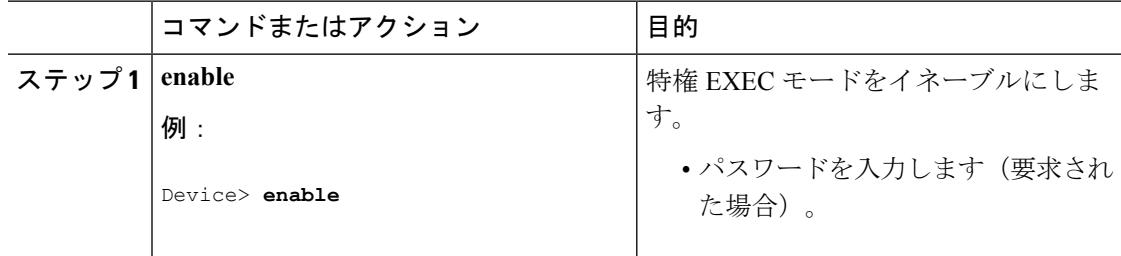

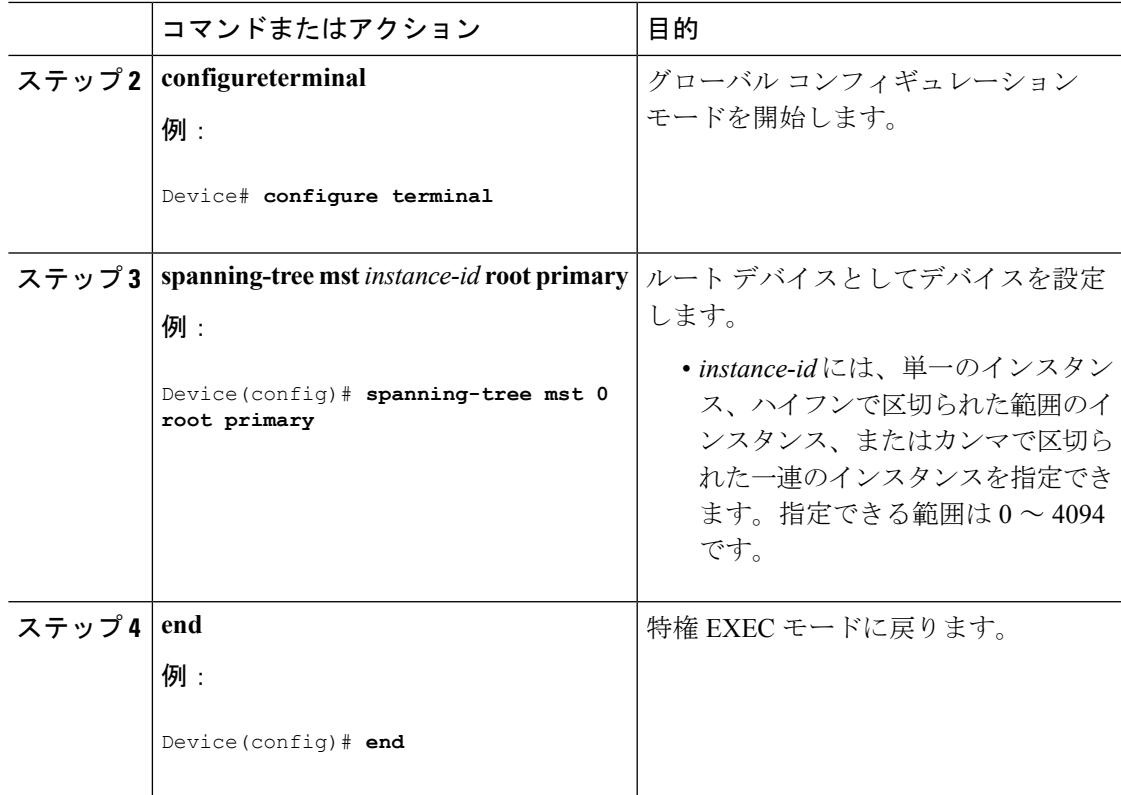

#### 関連トピック

ルート [スイッチ](#page-1034-0) (897 ページ) MST [リージョン設定の指定と](#page-1050-0) MSTP のイネーブル化 (CLI) (913 ページ) MSTP [の制約事項](#page-1031-0) (894 ページ) ブリッジ ID、デバイス [プライオリティ、および拡張システム](#page-1002-0) ID (865 ページ) セカンダリ ルート [デバイスの設定\(](#page-1054-0)CLI) (917 ページ)

# <span id="page-1054-0"></span>セカンダリ ルート デバイスの設定(**CLI**)

拡張システム ID をサポートするデバイスをセカンダリ ルートとして設定する場合、デバイス プライオリティはデフォルト値(32768)から 28672 に修正されます。プライマリ ルート デバ イスで障害が発生した場合は、このデバイスが指定インスタンスのルートデバイスになる可能 性があります。ここでは、その他のネットワーク デバイスが、デフォルトのデバイス プライ オリティの32768を使用しているためにルートデバイスになる可能性が低いことが前提となっ ています。

このコマンドを複数のデバイスに対して実行すると、複数のバックアップ ルート デバイスを 設定できます。**spanning-tree mst** *instance-id***root primary** グローバル コンフィギュレーション コマンドでプライマリ ルート デバイスを設定したときと同じネットワーク直径および hello タ イム値を使用してください。

この手順は任意です。

#### 始める前に

マルチ スパニングツリー (MST) が、デバイスで指定されて有効になっている必要がありま す。詳細については、関連項目を参照してください。

指定された MST インスタンス ID も把握する必要があります。この例では、インスタンス ID として0を使用します。これは「関連項目」で示されている手順によって設定されたインスタ ンス ID が 0 であるためです。

#### 手順

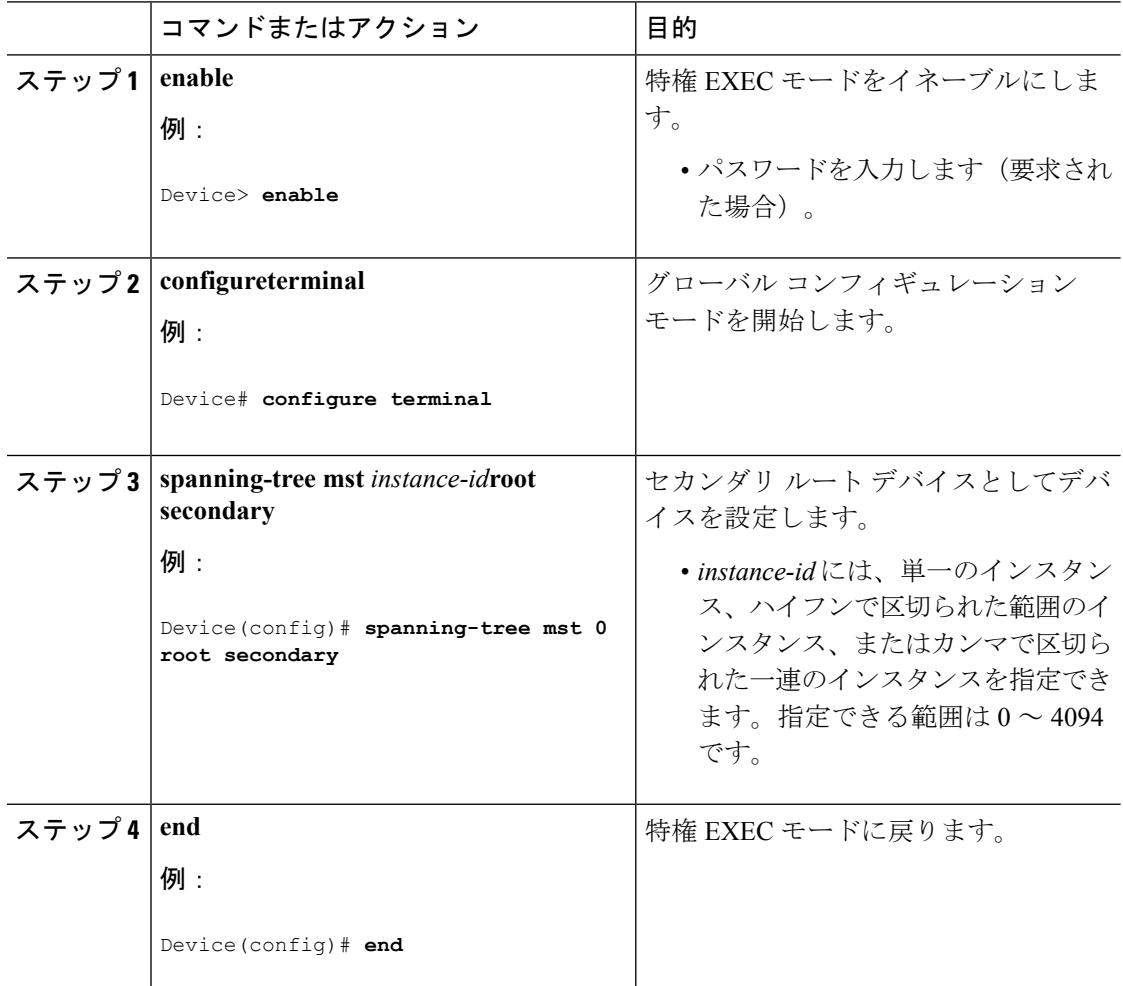

#### 関連トピック

MST [リージョン設定の指定と](#page-1050-0) MSTP のイネーブル化(CLI) (913 ページ) ルート デバイスの設定 (CLI) (916 ページ)

# <span id="page-1056-0"></span>ポート プライオリティの設定(**CLI**)

ループが発生した場合、MSTPはポートプライオリティを使用して、フォワーディングステー トにするインターフェイスを選択します。最初に選択されるインターフェイスには高いプライ オリティ値(小さい数値)を割り当て、最後に選択されるインターフェイスには低いプライオ リティ値(高い数値)を割り当てることができます。すべてのインターフェイスに同じプライ オリティ値が与えられている場合、MSTPはインターフェイス番号が最小のインターフェイス をフォワーディング ステートにし、他のインターフェイスをブロックします。

デバイスがデバイス スタックのメンバーの場合、**spanning-tree mst** [*instance-id*] **port-priority** *priority* インターフェイス コンフィギュレーション コマンドの代わりに、**spanning-tree mst** [*instance-id*] **cost** *cost* インターフェイス コンフィギュレーション コマンドを使用し、フォワー ディング ステートにするインターフェイスを選択する必要があります。最初に選択させたい ポートには、より小さいコスト値を割り当て、最後に選択させたいポートには、より大きいコ スト値を割り当てることができます。詳細については、関連項目の下に表示されるパスコスト のトピックを参照してください。 (注)

この手順は任意です。

#### 始める前に

マルチ スパニングツリー (MST) が、デバイスで指定されて有効になっている必要がありま す。詳細については、関連項目を参照してください。

指定されたMSTインスタンスIDと使用されるインターフェイスも把握する必要があります。 この例では、インスタンスIDとして0を使用し、インターフェイスとしてGigabitEthernet1/0/1 を使用します。これは「関連トピック」で示されている手順によってインスタンス ID とイン ターフェイスがそのように設定されているためです。

手順

|       | コマンドまたはアクション                                                  | 目的                              |
|-------|---------------------------------------------------------------|---------------------------------|
| ステップ1 | enable<br>例:                                                  | 特権 EXEC モードをイネーブルにしま<br>す。      |
|       | Device> enable                                                | • パスワードを入力します (要求され<br>た場合)。    |
|       | ステップ2   configureterminal<br>例:<br>Device# configure terminal | グローバル コンフィギュレーション<br>モードを開始します。 |

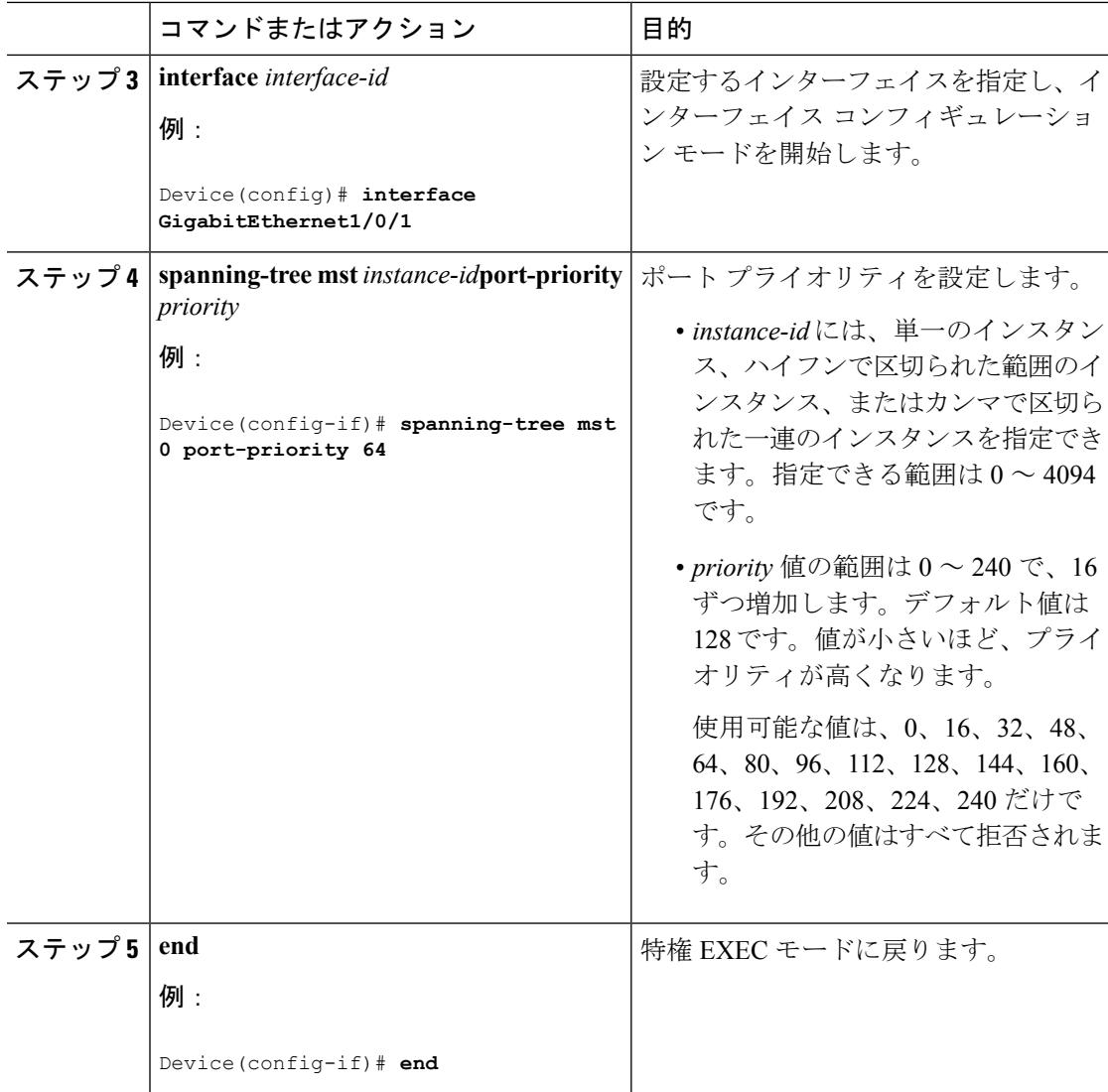

**show spanning-tree mstinterface** *interface-id* 特権 EXEC コマンドは、ポートがリンク アップ動 作可能状態であるかどうかの情報のみ表示します。そうでない場合は、**show running-config interface** 特権 EXEC コマンドを使用して設定を確認してください。

### 関連トピック

MST [リージョン設定の指定と](#page-1050-0) MSTP のイネーブル化(CLI) (913 ページ) パス [コストの設定\(](#page-1057-0)CLI) (920 ページ)

# <span id="page-1057-0"></span>パス コストの設定(**CLI**)

MSTPパスコストのデフォルト値は、インターフェイスのメディア速度に基づきます。ループ が発生した場合、MSTPはコストを使用して、フォワーディングステートにするインターフェ イスを選択します。最初に選択されるインターフェイスには低いコスト値を割り当て、最後に 選択されるインターフェイスには高いコスト値を割り当てることができます。すべてのイン

ターフェイスに同じコスト値が与えられている場合、MSTPはインターフェイス番号が最小の インターフェイスをフォワーディング ステートにし、他のインターフェイスをブロックしま す。

この手順は任意です。

#### 始める前に

マルチスパニングツリー (MST) が、デバイスで指定されて有効になっている必要がありま す。詳細については、関連項目を参照してください。

指定されたMSTインスタンスIDと使用されるインターフェイスも把握する必要があります。 この例では、インスタンスIDとして0を使用し、インターフェイスとしてGigabitEthernet1/0/1 を使用します。これは「関連トピック」で示されている手順によってインスタンス ID とイン ターフェイスがそのように設定されているためです。

#### 手順

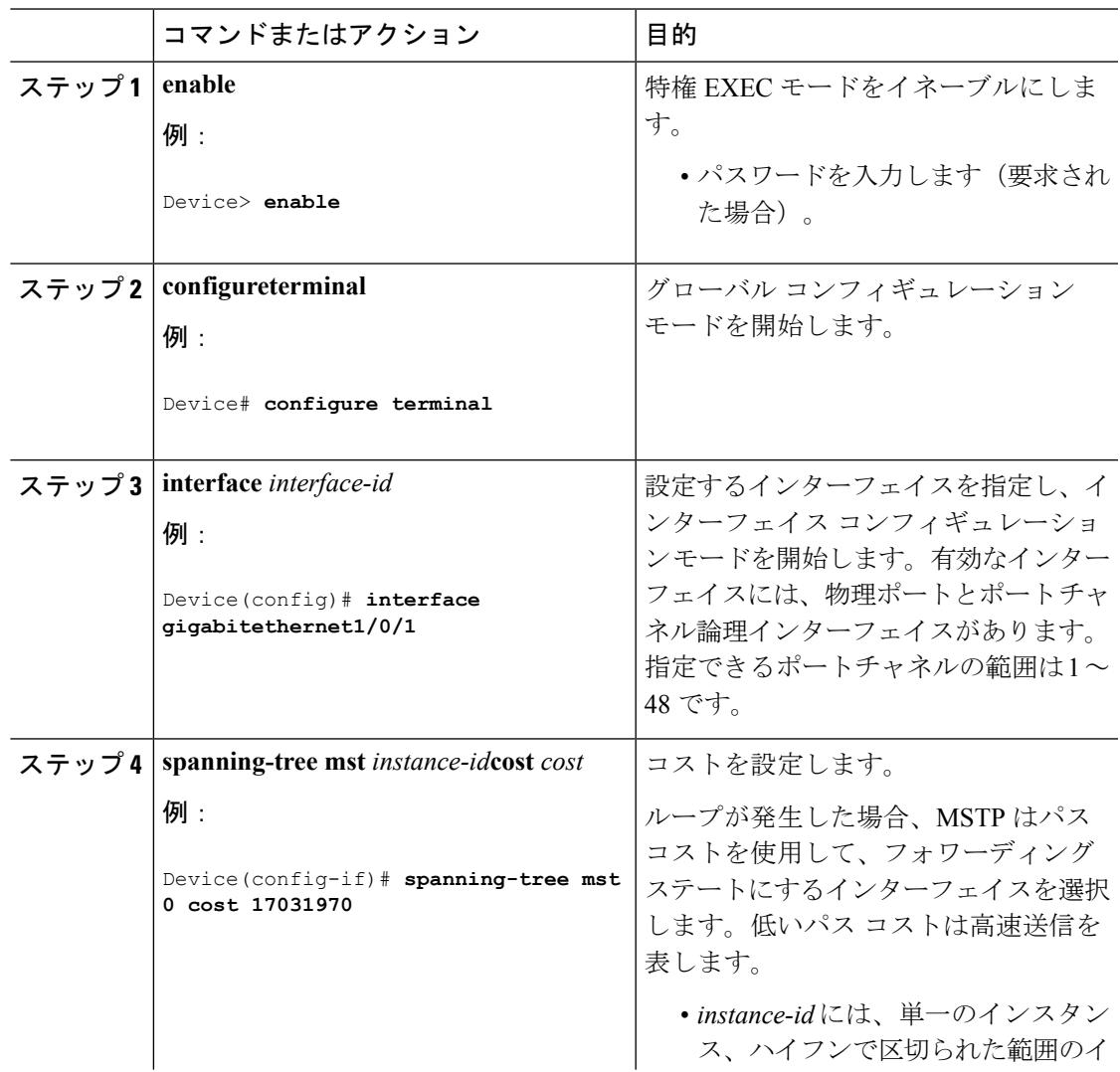

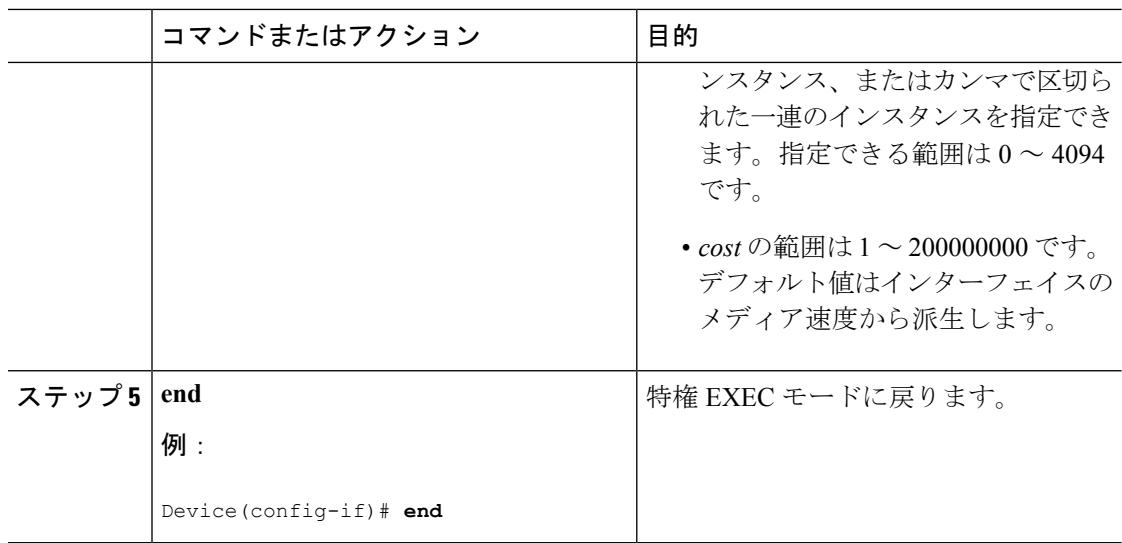

**show spanning-tree mst interface** *interface-id* 特権 EXEC コマンドによって表示されるのは、リ ンク アップ動作可能状態のポートの情報だけです。そうでない場合は、**show running-config** 特権 EXEC コマンドを使用して設定を確認してください。

#### 関連トピック

ポート [プライオリティの設定\(](#page-1056-0)CLI) (919 ページ) MST [リージョン設定の指定と](#page-1050-0) MSTP のイネーブル化 (CLI) (913 ページ)

# <span id="page-1059-0"></span>デバイス プライオリティの設定(**CLI**)

デバイスのプライオリティを変更すると、スタンドアロンデバイスまたはスタック内のデバイ スであるかに関係なく、ルートデバイスとして選択される可能性が高くなります。

 $\label{eq:1} \bigotimes_{\mathbb{Z}}\mathbb{Z}_{\mathbb{Z}}$ 

(注)

このコマンドの使用には注意してください。通常のネットワーク設定では、**spanning-tree mst** i*nstance-id***root primary** および **spanning-tree mst** *instance-id***root secondary** グローバル コンフィ グレーション コマンドを使用し、デバイスをルートまたはセカンダリ ルート デバイスに指定 することを推奨します。これらのコマンドが動作しない場合にのみデバイスプライオリティを 変更する必要があります。

この手順は任意です。

#### 始める前に

マルチ スパニングツリー (MST) が、デバイスで指定されて有効になっている必要がありま す。詳細については、関連項目を参照してください。

使用する指定されたMSTインスタンスIDも把握する必要があります。この例では、インスタ ンス ID として 0 を使用します。これは「関連項目」で示されている手順によって設定された インスタンス ID が 0 であるためです。

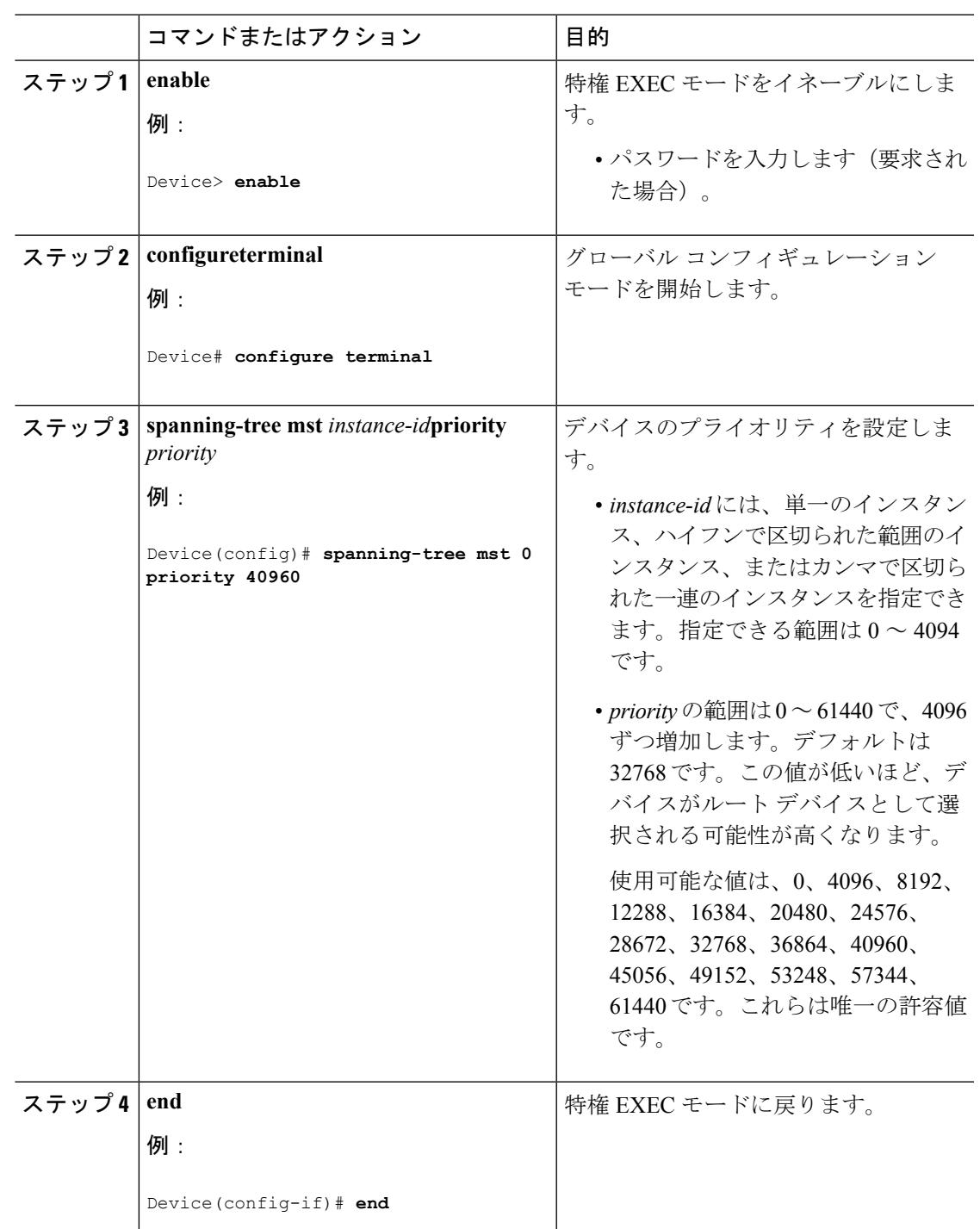

### 手順

### 関連トピック

I

MST [リージョン設定の指定と](#page-1050-0) MSTP のイネーブル化(CLI) (913 ページ)

# <span id="page-1061-0"></span>**hello** タイムの設定(**CLI**)

hello タイムはルート デバイスによって設定メッセージが生成されて送信される時間の間隔で す。

この手順は任意です。

#### 始める前に

マルチ スパニングツリー (MST) が、デバイスで指定されて有効になっている必要がありま す。詳細については、関連項目を参照してください。

#### 手順

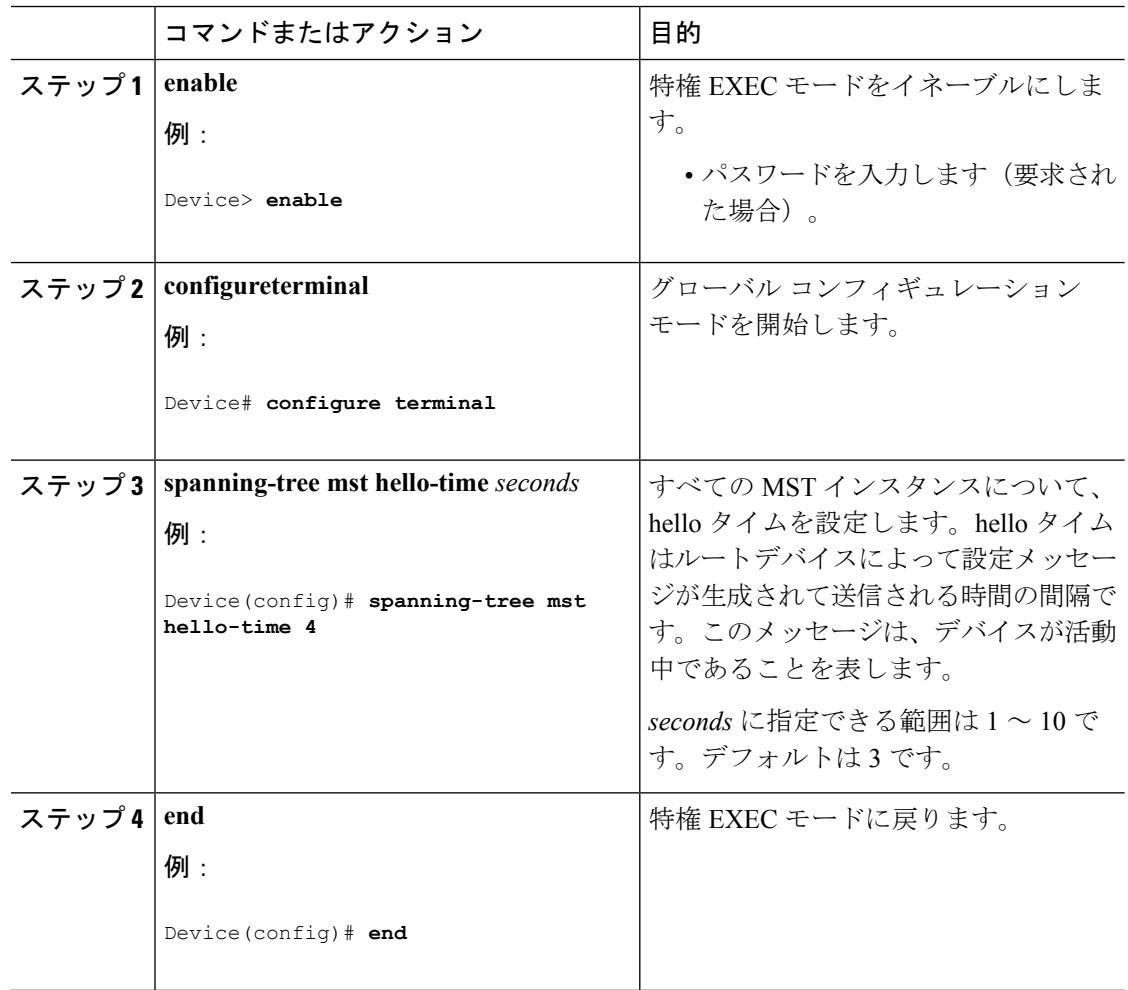

#### 関連トピック

MST [リージョン設定の指定と](#page-1050-0) MSTP のイネーブル化 (CLI) (913 ページ)

# <span id="page-1062-0"></span>転送遅延時間の設定(**CLI**)

### 始める前に

マルチ スパニングツリー (MST) が、デバイスで指定されて有効になっている必要がありま す。詳細については、関連項目を参照してください。

#### 手順

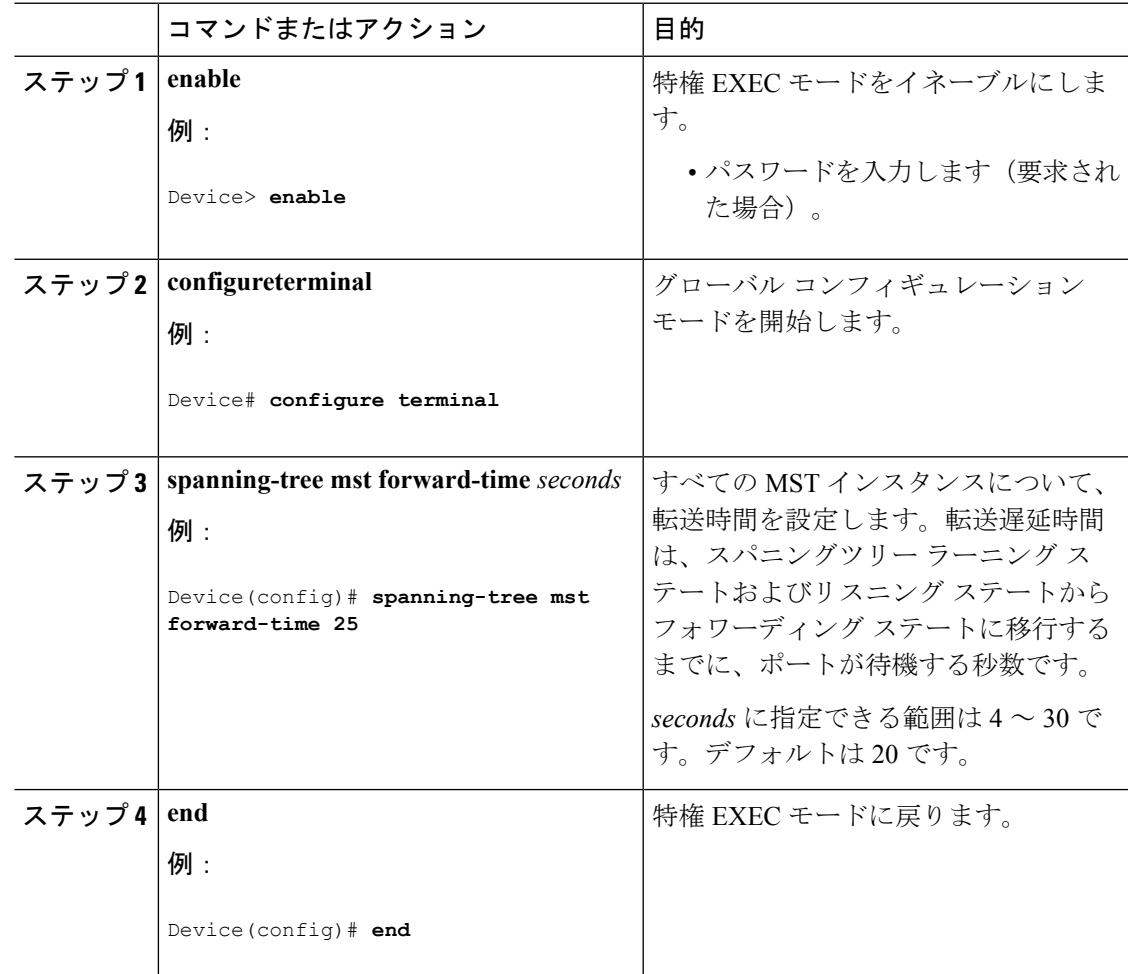

#### 関連トピック

MST [リージョン設定の指定と](#page-1050-0) MSTP のイネーブル化(CLI) (913 ページ)

# <span id="page-1063-0"></span>最大エージング タイムの設定(**CLI**)

### 始める前に

マルチ スパニングツリー (MST) が、デバイスで指定されて有効になっている必要がありま す。詳細については、関連項目を参照してください。

#### 手順

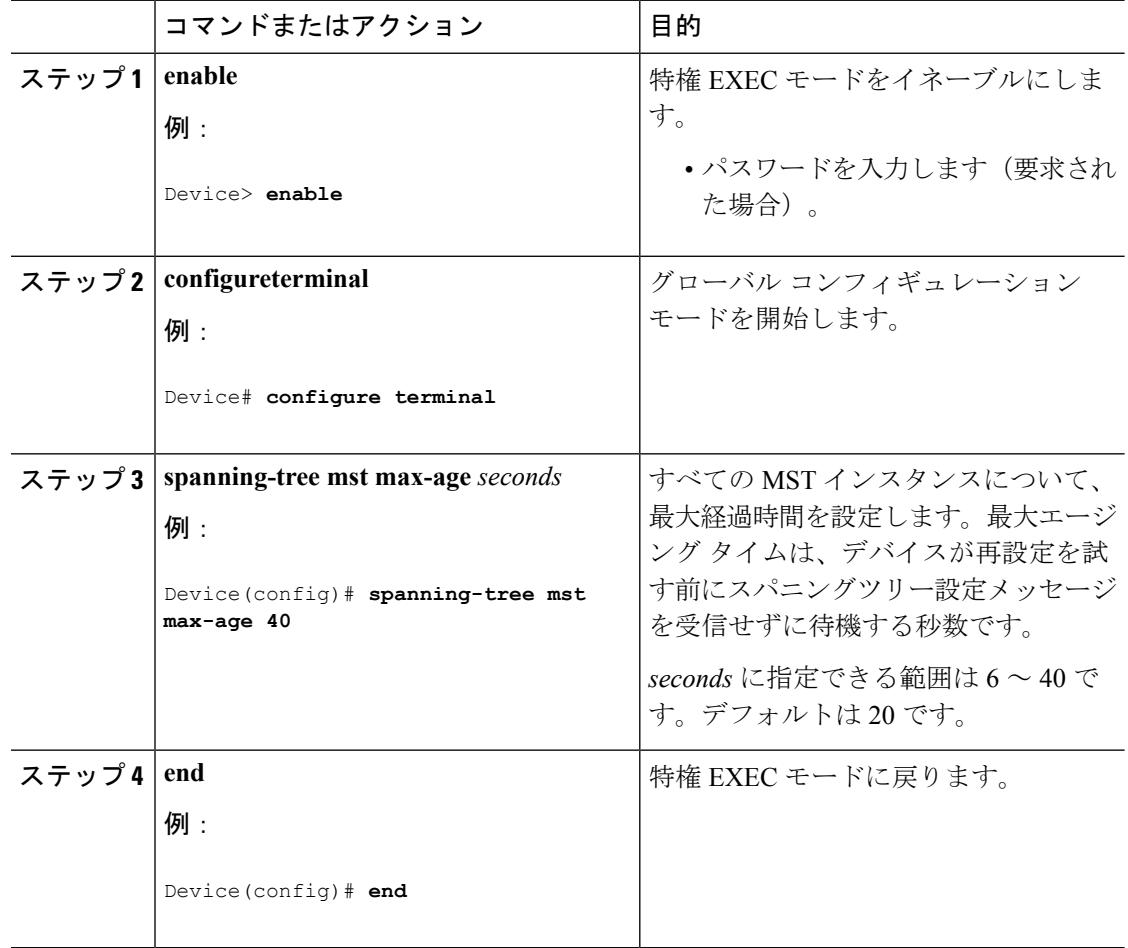

#### 関連トピック

MST [リージョン設定の指定と](#page-1050-0) MSTP のイネーブル化 (CLI) (913 ページ)

# <span id="page-1063-1"></span>最大ホップ カウントの設定(**CLI**)

この手順は任意です。

#### 始める前に

マルチ スパニングツリー (MST) が、デバイスで指定されて有効になっている必要がありま す。詳細については、関連項目を参照してください。

#### 手順

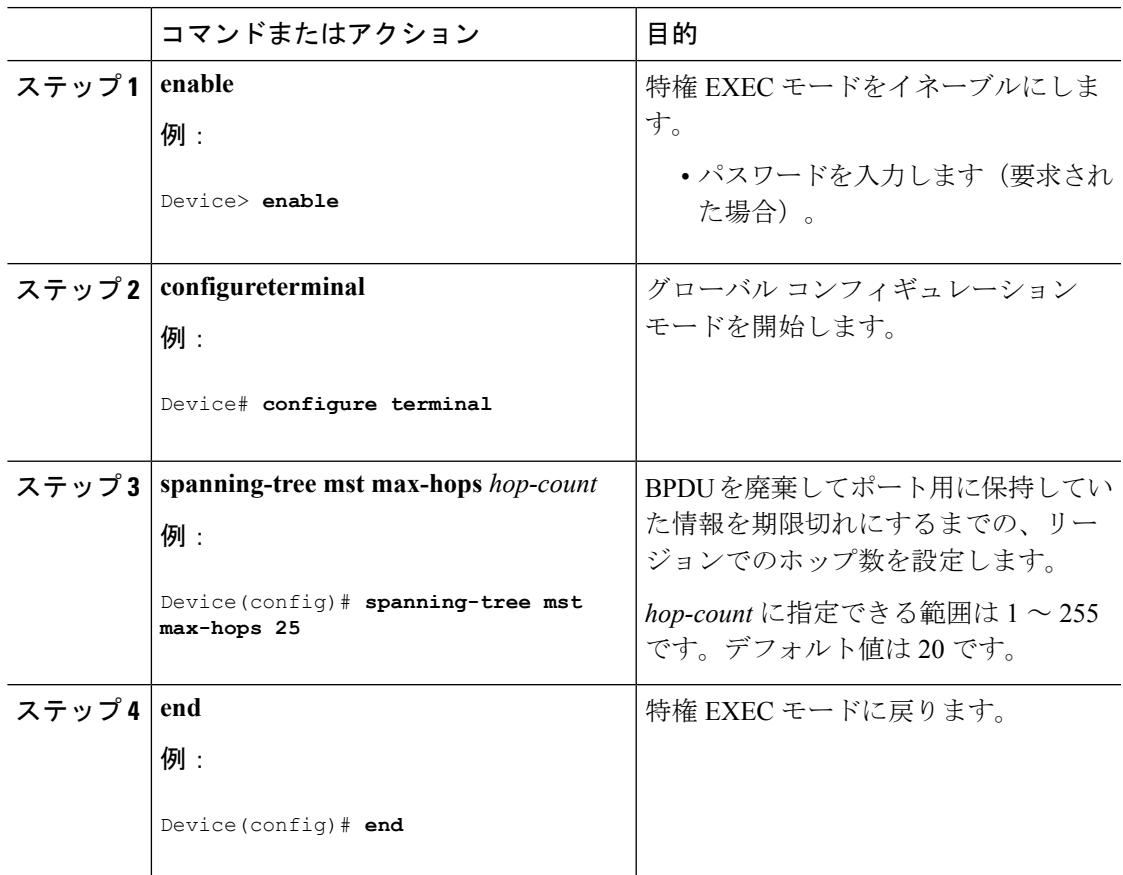

#### 関連トピック

MST [リージョン設定の指定と](#page-1050-0) MSTP のイネーブル化 (CLI) (913 ページ)

## <span id="page-1064-0"></span>高速移行を確実にするためのリンク タイプの指定(**CLI**)

ポイントツーポイント リンクでポート間を接続し、ローカル ポートが DP になると、RSTP は 提案と合意のハンドシェークを使用して別のポートと高速移行をネゴシエーションし、ループ がないトポロジを保証します。

デフォルトの場合、リンク タイプはインターフェイスのデュプレックス モードから制御され ます。全二重ポートはポイントツーポイント接続、半二重ポートは共有接続と見なされます。 MSTP を実行しているリモート デバイスの単一ポートに、半二重リンクを物理的にポイント ツーポイントで接続した場合は、リンクタイプのデフォルト設定を無効にして、フォワーディ ング ステートへの高速移行をイネーブルにすることができます。

この手順は任意です。

#### 始める前に

マルチ スパニングツリー (MST) が、デバイスで指定されて有効になっている必要がありま す。詳細については、関連項目を参照してください。

指定されたMSTインスタンスIDと使用されるインターフェイスも把握する必要があります。 この例では、インスタンスIDとして0を使用し、インターフェイスとしてGigabitEthernet1/0/1 を使用します。これは「関連トピック」で示されている手順によってインスタンス ID とイン ターフェイスがそのように設定されているためです。

手順

|           | コマンドまたはアクション                                                                                                    | 目的                                                                                                    |
|-----------|----------------------------------------------------------------------------------------------------|----------------------------------------------------------------------------------------------------|
| ステップ1     | enable<br>例:<br>Device> enable                                                                                             | 特権 EXEC モードをイネーブルにしま<br>す。<br>• パスワードを入力します (要求され<br>た場合)。                                                                                                    |
|           | ステップ2   configureterminal<br>例:<br>Device# configure terminal                                                              | グローバル コンフィギュレーション<br>モードを開始します。                                                                                                    |
|           | ステップ3   interface <i>interface-id</i><br>例:<br>Device (config) # interface<br>GigabitEthernet1/0/1                         | 設定するインターフェイスを指定し、イ<br>ンターフェイス コンフィギュレーショ<br>ンモードを開始します。有効なインター<br>フェイスには、物理ポート、VLAN、お<br>よびポート チャネル論理インターフェ<br>イスがあります。VLAN ID の範囲は1<br>~4094です。指定できるポートチャネ<br>ルの範囲は1~48です。 |
|           | $2.7 y 7 4$ spanning-tree link-type point-to-point<br>例:<br>Device (config-if) # spanning-tree<br>link-type point-to-point | ポートのリンク タイプがポイントツー<br>ポイントであることを指定します。                                                                                                    |
| ステップ5 end | 例:<br>Device (config-if) # end                                                                                             | 特権 EXEC モードに戻ります。                                                                                                    |

関連トピック

MST [リージョン設定の指定と](#page-1050-0) MSTP のイネーブル化 (CLI) (913 ページ)

# <span id="page-1066-0"></span>ネイバー タイプの設定(**CLI**)

トポロジには、先行標準に準拠したデバイスと IEEE 802.1s 標準準拠のデバイスの両方を加え ることができます。デフォルトの場合、ポートは準規格デバイスを自動的に検出できますが、 規格 BPDU および準規格 BPDU の両方を受信できます。デバイスとそのネイバーの間に不一 致がある場合は、CIST だけがインターフェイスで動作します。

準規格 BPDU だけを送信するようにポートを設定できます。ポートが STP 互換モードになっ ていても、すべての **show** コマンドで準規格フラグが表示されます。

この手順は任意です。

#### 始める前に

マルチ スパニングツリー (MST) が、デバイスで指定されて有効になっている必要がありま す。詳細については、関連項目を参照してください。

手順

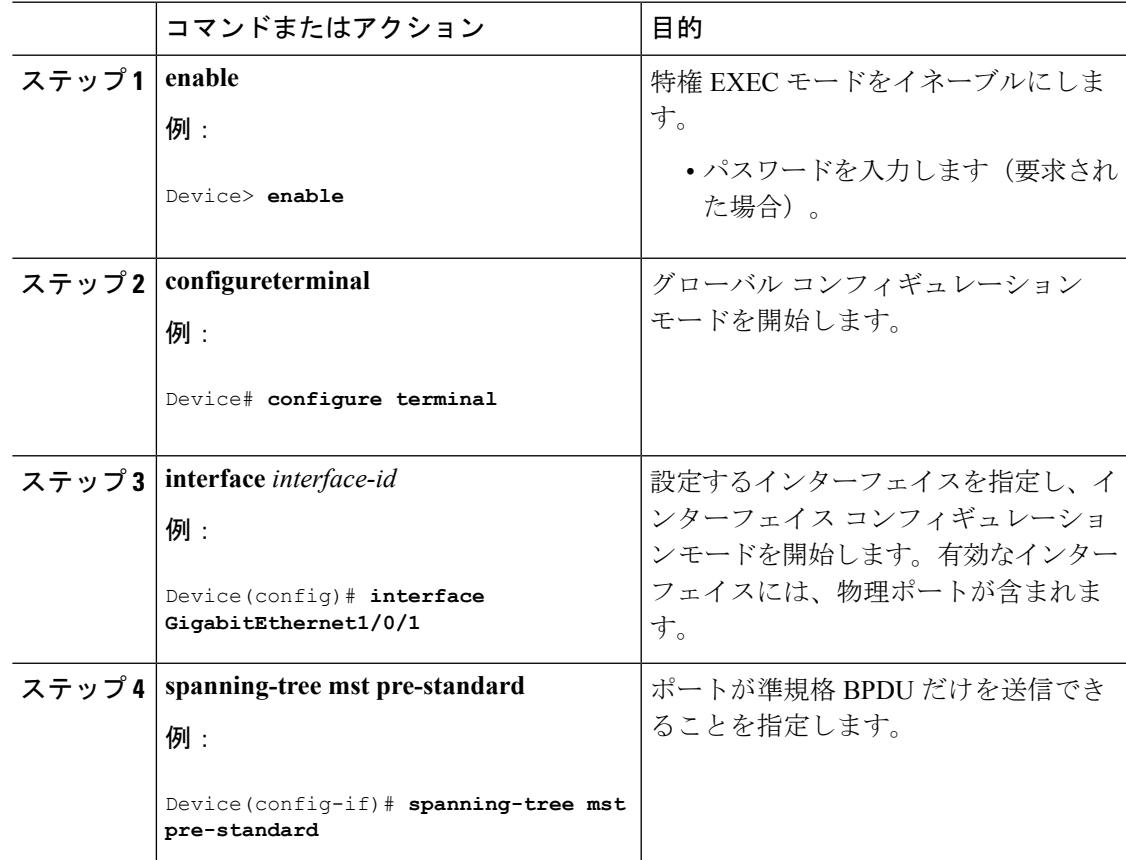

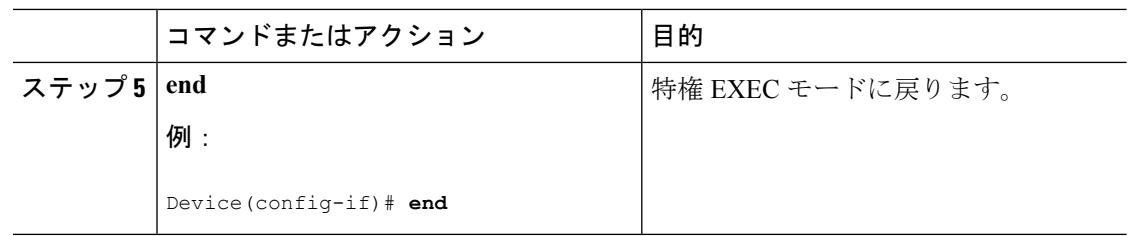

#### 関連トピック

MST [リージョン設定の指定と](#page-1050-0) MSTP のイネーブル化 (CLI) (913 ページ)

## <span id="page-1067-0"></span>プロトコルの移行プロセスの再開(**CLI**)

この手順では、プロトコル移行プロセスを再開し、ネイバーデバイスとの再ネゴシエーション を強制します。また、デバイスを MST モードに戻します。これは、IEEE 802.1D BPDU の受信 後にデバイスがそれらを受信しない場合に必要です。

デバイスでプロトコルの移行プロセスを再開する(隣接するデバイスで再ネゴシエーションを 強制的に行う)手順については、これらの手順に従ってください。

#### 始める前に

マルチ スパニングツリー (MST) が、デバイスで指定されて有効になっている必要がありま す。詳細については、関連項目を参照してください。

コマンドのインターフェイス バージョンを使用する場合は、使用する MST インターフェイス が分かっている必要があります。この例では、インターフェイスとしてGigabitEthernet1/0/1を 使用します。それが「関連項目」で示されている手順によって設定されたインターフェイスで あるからです。

#### 手順

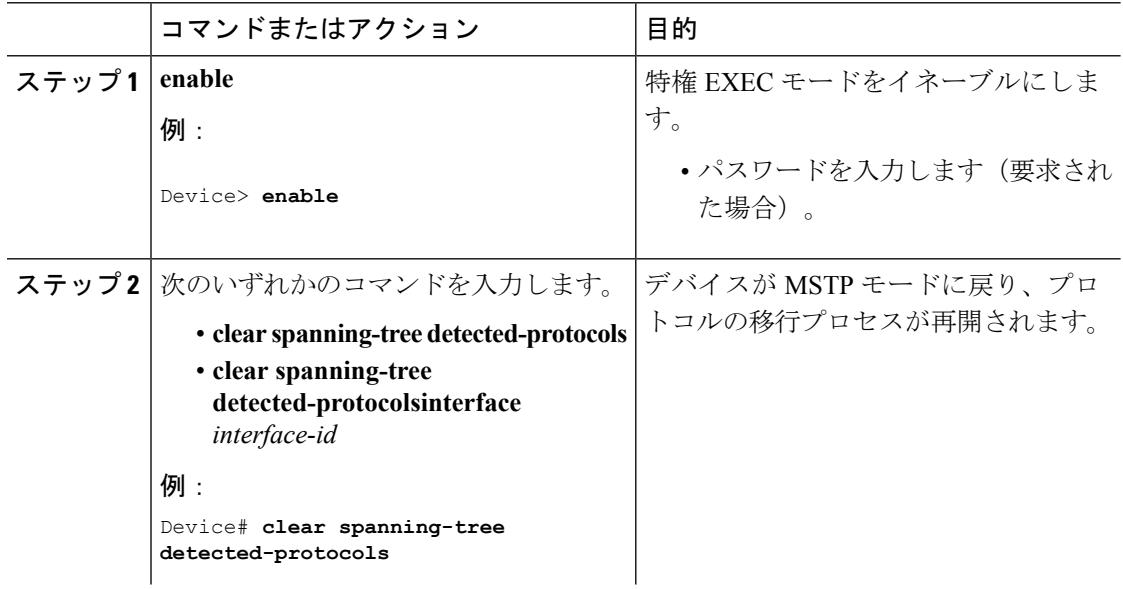

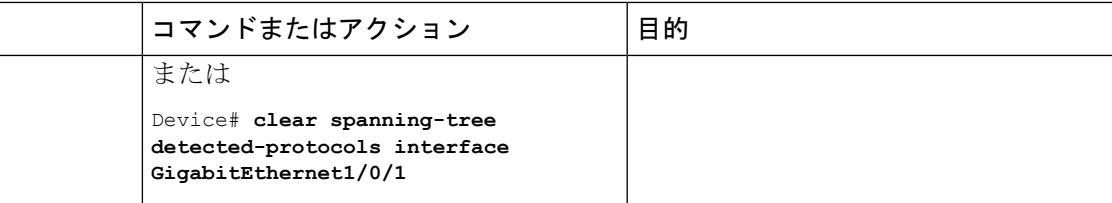

#### 次のタスク

この手順は、デバイスでさらにレガシー IEEE 802.1D コンフィギュレーション BPDU (プロト コルバージョンが0に設定されたBPDU)を受信する場合に、繰り返しが必要なことがありま す。

### 関連トピック

MST [リージョン設定の指定と](#page-1050-0) MSTP のイネーブル化 (CLI) (913 ページ) [プロトコル移行プロセス](#page-1049-0) (912 ページ)

# **MSTP** に関する追加情報

関連資料

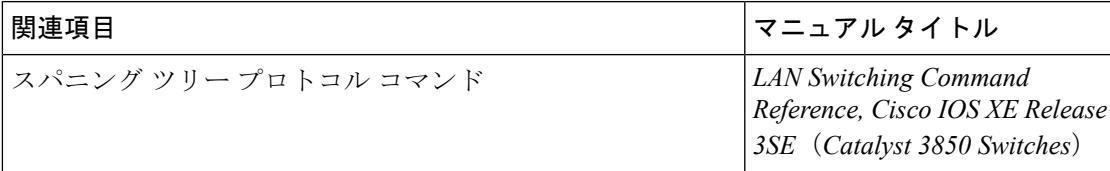

### エラー メッセージ デコーダ

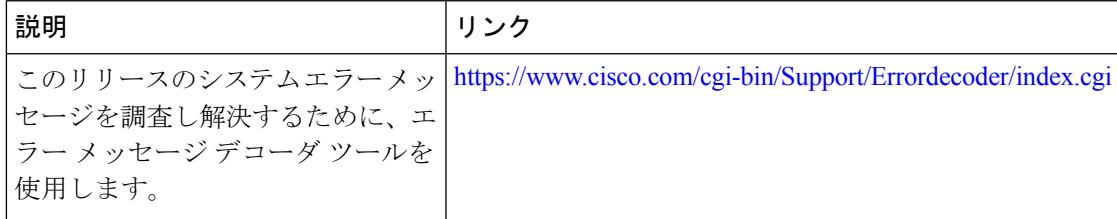

#### 標準および **RFC**

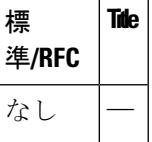

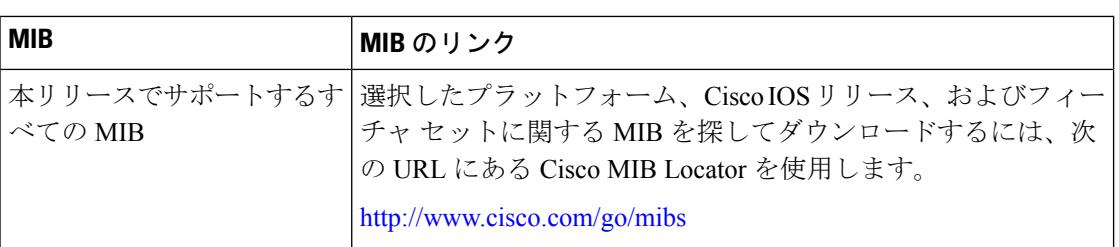

#### **MIB**

### シスコのテクニカル サポート

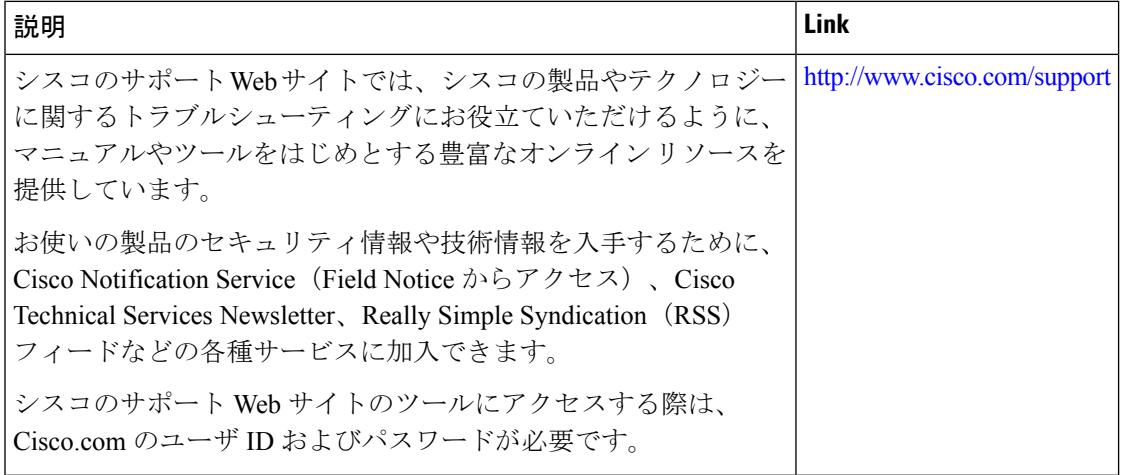

# **MSTP** の機能情報

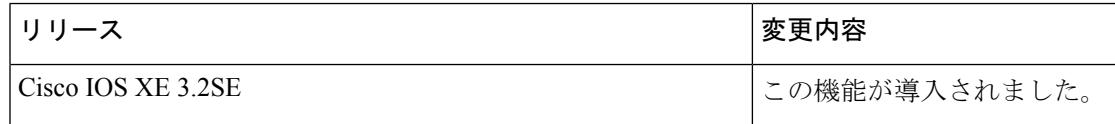

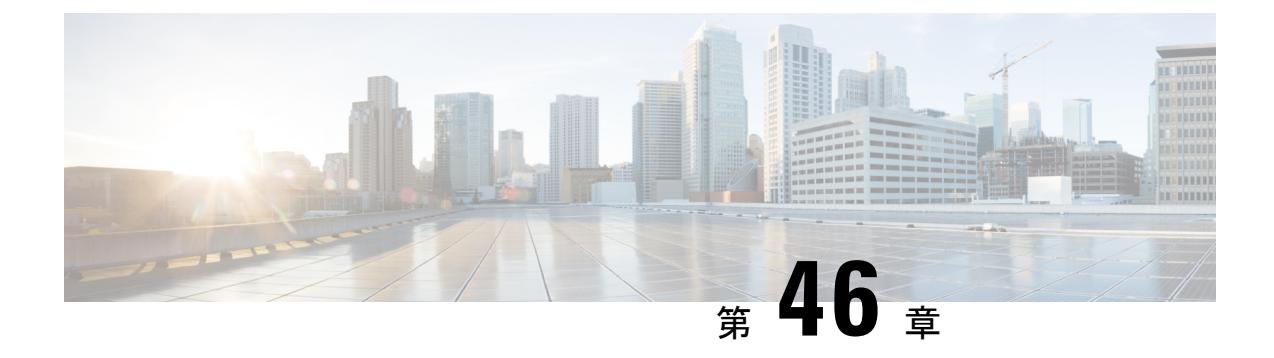

# オプションのスパニングツリー機能の設定

- [オプションのスパニングツリー機能について](#page-1070-0) (933 ページ)
- [オプションのスパニングツリー機能の設定方法](#page-1081-0) (944 ページ)
- スパニングツリー [ステータスのモニタリング](#page-1093-0) (956 ページ)
- オプションのスパニング [ツリー機能に関する追加情報](#page-1094-0) (957 ページ)
- [オプションのスパニングツリー機能の機能情報](#page-1095-0) (958 ページ)

# <span id="page-1070-0"></span>オプションのスパニングツリー機能について

## **PortFast**

PortFast機能を使用すると、アクセスポートまたはトランクポートとして設定されているイン ターフェイスが、リスニング ステートおよびラーニング ステートを経由せずに、ブロッキン グ ステートから直接フォワーディング ステートに移行します。

#### 図 **52 : PortFast** が有効なインターフェイス

1 台のワークステーションまたはサーバに接続されているインターフェイス上で PortFast を使 用すると、スパニングツリーが収束するのを待たずにデバイスをすぐにネットワークに接続で

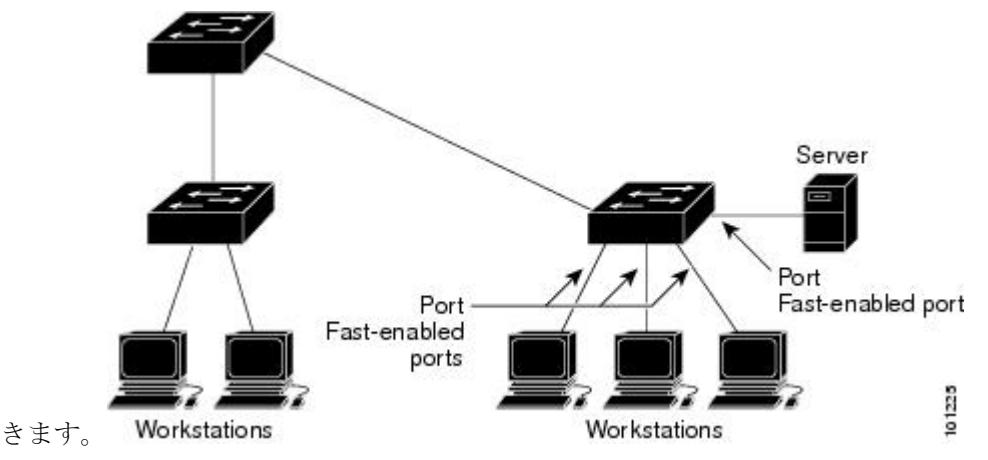

1台のワークステーションまたはサーバに接続されたインターフェイスがブリッジプロトコル データ ユニット (BPDU) を受信しないようにする必要があります。スイッチを再起動する と、PortFast が有効に設定されているインターフェイスは通常のスパニングツリー ステータス の遷移をたどります。

インターフェイスまたはすべての非トランク ポートで有効にして、この機能を有効にできま す。

#### 関連トピック

PortFast のイネーブル化 (CLI) (944 ページ) オプションのスパニング ツリー機能の制約事項

## **BPDU** ガード

ブリッジプロトコルデータユニット(BPDU)ガード機能はスイッチ上でグローバルにイネー ブルにすることも、ポート単位でイネーブルにすることもできます。ただし、これらの動作は 次の点で異なります。

PortFast エッジ対応ポート上でグローバル レベルで BPDU ガードをイネーブルにすると、スパ ニング ツリーは、BPDU が受信されると、PortFast エッジ動作ステートのポートをシャット ダ ウンします。有効な設定では、PortFast エッジ対応ポートは BPDU を受信しません。PortFast エッジ対応ポートがBPDUを受信した場合は、許可されていないデバイスの接続などの無効な 設定が存在することを示しており、BPDUガード機能によってポートはerror-disabledステート になります。この状態になると、スイッチは違反が発生したポート全体をシャットダウンしま す。

PortFast エッジ機能をイネーブルにせずにインターフェイス レベルでポート上の BPDU ガード をイネーブルにした場合、ポートがBPDUを受信すると、error-disabledステートになります。

インターフェイスを手動で再び動作させなければならない場合、無効な設定を防ぐには、BPDU ガード機能が役に立ちます。サービスプロバイダー ネットワーク内でアクセス ポートがスパ ニングツリーに参加しないようにするには、BPDU ガード機能を使用します。

#### 関連トピック

BPDU [ガードのイネーブル化\(](#page-1083-0)CLI) (946 ページ)

### **BPDU** フィルタリング

BPDU フィルタリング機能はスイッチ上でグローバルにイネーブルにすることも、インター フェイス単位でイネーブルにすることもできます。ただし、これらの動作は次の点で異なりま す。

グローバル レベルでは、PortFast エッジ対応インターフェイスで BPDU フィルタリングをイ ネーブルにすると、PortFast エッジ動作ステートにあるインターフェイスでの BPDU の送受信 が防止されます。ただし、リンクが確立してからスイッチが発信BPDUのフィルタリングを開 始するまでの間に、このインターフェイスからBPDUがいくつか送信されます。これらのイン ターフェイスに接続されたホストがBPDUを受信しないようにするには、スイッチ上でBPDU フィルタリングをグローバルにイネーブルにする必要があります。PortFastエッジ対応インター フェイスでは、BPDU を受信すると、PortFast エッジ動作ステートが解除され、BPDU フィル タリングがディセーブルになります。

PortFastエッジ機能をイネーブルにせずに、インターフェイスでBPDUフィルタリングをイネー ブルにすると、インターフェイスでの BPDU の送受信が防止されます。

$$
\overline{\mathbb{V}}
$$

BPDUフィルタリングを特定のインターフェイス上でイネーブルにすることは、そのインター 注意 フェイス上でスパニングツリーをディセーブルにすることと同じであり、スパニングツリー ループが発生することがあります。

スイッチ全体または1つのインターフェイスでBPDUフィルタリング機能をイネーブルにでき ます。

#### 関連トピック

BPDU フィルタリングのイネーブル化 (CLI) (948 ページ)

### <span id="page-1072-0"></span>**UplinkFast**

#### 図 **53 :** 階層型ネットワークのスイッチ

階層型ネットワークに配置されたスイッチは、バックボーンスイッチ、ディストリビューショ ン スイッチ、およびアクセス スイッチに分類できます。この複雑なネットワークには、ディ ストリビューション スイッチとアクセス スイッチがあり、ループを防止するために、スパニ ング ツリーがブロックする冗長リンクが少なくとも 1 つあります。

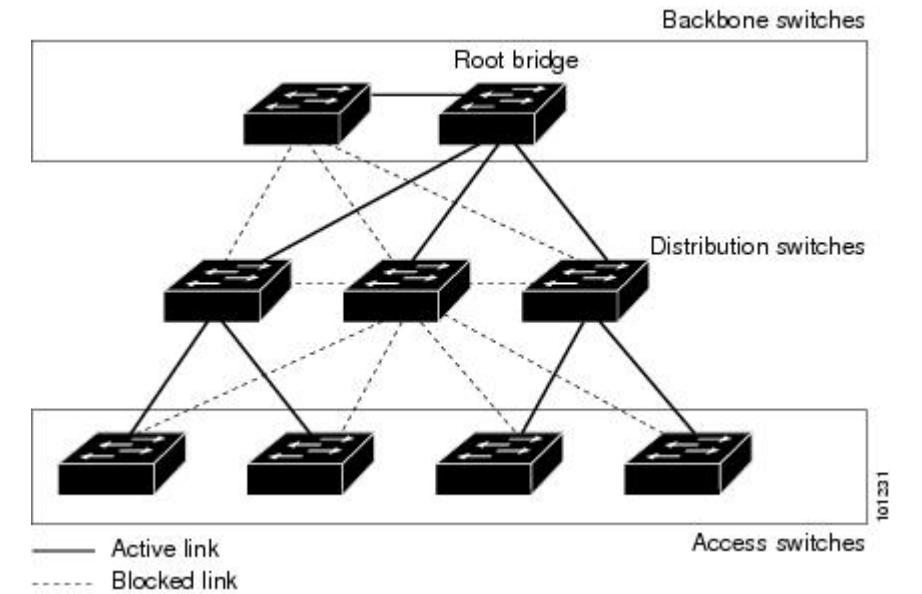

スイッチの接続が切断されると、スイッチはスパニングツリーが新しいルートポートを選択す ると同時に代替パスの使用を開始します。リンクやスイッチに障害が発生した場合、またはス パニングツリーが UplinkFast の有効化によって自動的に再設定された場合に、新しいルート ポートを短時間で選択できます。ルートポートは、通常のスパニングツリー手順とは異なり、

リスニングステートおよびラーニングステートを経由せず、ただちにフォワーディングステー トに移行します。

スパニングツリーが新規ルートポートを再設定すると、他のインターフェイスはネットワーク にマルチキャストパケットをフラッディングし、インターフェイス上で学習した各アドレスに パケットを送信します。max-update-rate パラメータの値を小さくすることで、これらのマルチ キャストトラフィックのバーストを制限できます(このパラメータはデフォルトで毎秒150パ ケットです)。ただし、0 を入力すると、ステーション学習フレームが生成されないので、接 続切断後スパニングツリー トポロジがコンバージェンスする速度が遅くなります。

UplinkFastは、ネットワークのアクセスまたはエッジに位置する、ワイヤリングクローゼット のスイッチで非常に有効です。バックボーン デバイスには適していません。他のアプリケー ションにこの機能を使用しても、有効とは限りません。 (注)

UplinkFastは、直接リンク障害発生後に高速コンバージェンスを行い、アップリンクグループ を使用して、冗長レイヤ2リンク間でロードバランシングを実行します。アップリンクグルー プは、(VLANごとの)レイヤ2インターフェイスの集合であり、いかなるときも、その中の 1つのインターフェイスだけが転送を行います。つまり、アップリンクグループは、(転送を 行う)ルートポートと、(セルフループを行うポートを除く)ブロックされたポートの集合で 構成されます。アップリンクグループは、転送中のリンクで障害が起きた場合に代替パスを提 供します。

#### 図 **<sup>54</sup> :** 直接リンク障害が発生する前の **UplinkFast** の例

このトポロジにはリンク障害がありません。ルート スイッチであるスイッチ A は、リンク L1 を介してスイッチ B に、リンク L2 を介してスイッチ C に直接接続されています。スイッチ B に直接接続されているスイッチ C のレイヤ 2 インターフェイスは、ブロッキング ステートで

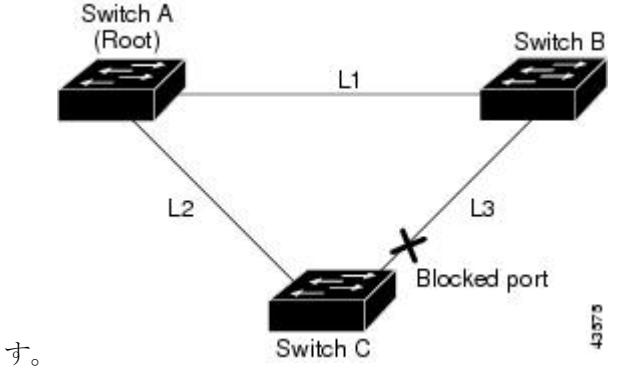

図 **<sup>55</sup> :** 直接リンク障害が発生したあとの **UplinkFast** の例

スイッチ C が、ルート ポートの現在のアクティブ リンクである L2 でリンク障害(直接リン ク障害)を検出すると、UplinkFast がスイッチ C でブロックされていたインターフェイスのブ ロックを解除し、リスニングステートおよびラーニングステートを経由せずに、直接フォワー

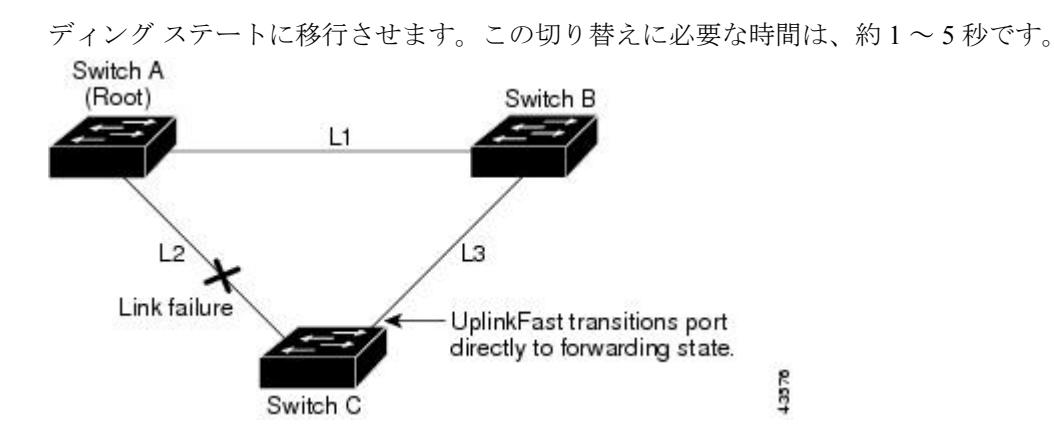

関連トピック

MST [リージョン設定の指定と](#page-1050-0) MSTP のイネーブル化(CLI) (913 ページ) MSTP [設定時の注意事項](#page-1033-0) (896 ページ) MST [リージョン](#page-1035-0) (898 ページ) [冗長リンクで使用するための](#page-1086-0) UplinkFast のイネーブル化(CLI) (949 ページ) [高速コンバージェンスを発生させるイベント](#page-1076-0) (939 ページ)

# <span id="page-1074-0"></span>クロススタック **UplinkFast**

クロススタック UplinkFast(CSUF)は、スイッチ スタック全体にスパニングツリー高速移行 (通常のネットワーク状態の下では1秒未満の高速コンバージェンス)を提供します。高速移 行の間は、スタック上の代替冗長リンクがフォワーディングステートになり、一時的なスパニ ングツリーループもバックボーンへの接続の損失も発生させません。一部の設定では、この機 能により、冗長性と復元力を備えたネットワークが得られます。CSUF は UplinkFast 機能をイ ネーブルにすると、自動的にイネーブルになります。

CSUF で高速移行が得られない場合もあります。この場合は、通常のスパニングツリー移行が 発生し、30 ~ 40 秒以内に完了します。詳細については、「関連項目」を参照してください。

#### 関連トピック

[冗長リンクで使用するための](#page-1086-0) UplinkFast のイネーブル化(CLI) (949 ページ) [高速コンバージェンスを発生させるイベント](#page-1076-0) (939 ページ)

### <span id="page-1074-1"></span>クロススタック **UplinkFast** の動作

クロススタック UplinkFast (CSUF) によって、ルートへのパスとしてスタック内で1つのリン クが確実に選択されます。

#### 図 **<sup>56</sup> :** クロススタック **UplinkFast** トポロジ

スイッチ1のスタックルートポートは、スパニングツリーのルートへパスを提供しています。 スイッチ 2 およびスイッチ 3 の代替スタックルート ポートは、現在のスタックルート スイッ チに障害が発生したか、またはそのスパニングツリールートへのリンクに障害が発生した場合 に、スパニングツリー ルートへの代替パスを提供できます。

ルート リンクである Link 1 は、スパニングツリー フォワーディング ステートになっていま す。Link 2 と Link 3 は、スパニングツリー ブロッキング ステートになっている代替冗長リン クです。スイッチ 1 に障害が発生したか、そのスタック ルート ポートに障害が発生したか、 または Link 1 に障害が発生した場合には、CSUF が、1 秒未満でスイッチ 2 またはスイッチ 3 のいずれかにある代替スタックルート ポートを選択して、それをフォワーディング ステート にします。

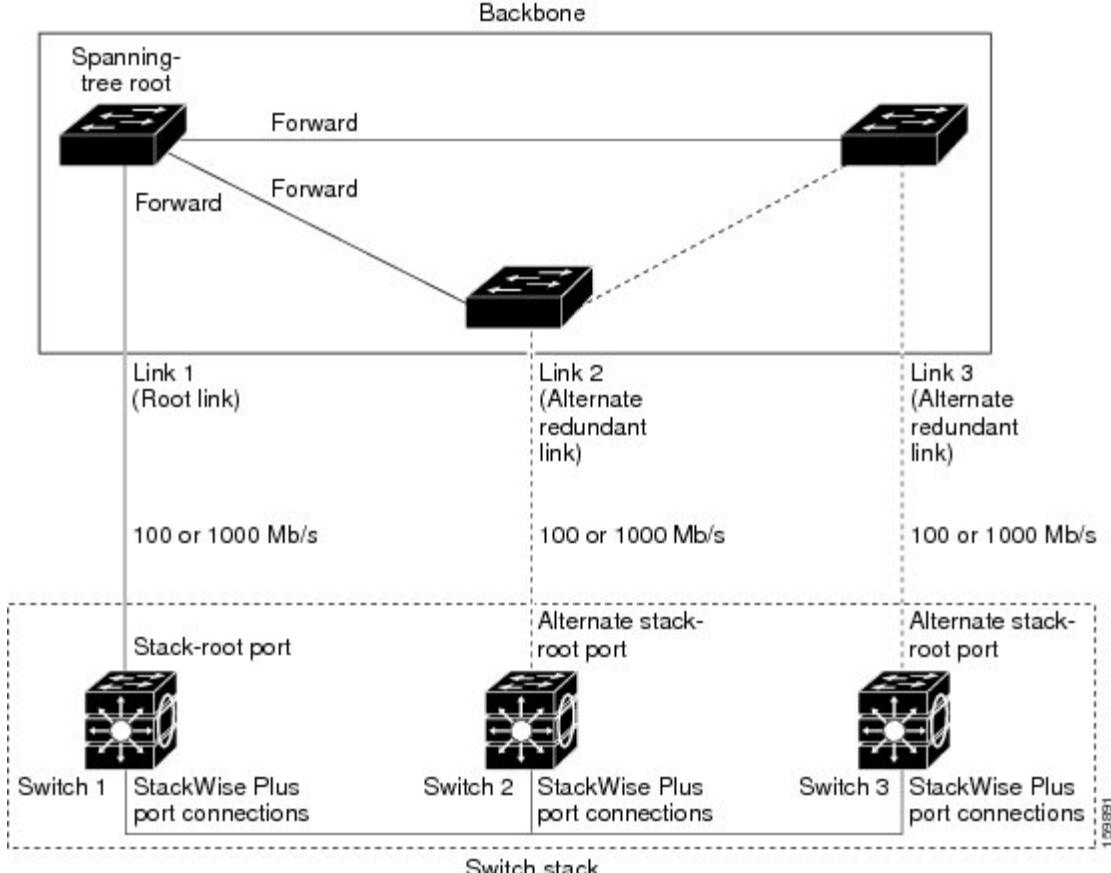

Switch stack

特定のリンク損失またはスパニングツリーイベントが発生した場合(次のトピックを参照)、 Fast Uplink Transition Protocol は、ネイバー リストを使用して、高速移行要求をスタック メン バーに送信します。

高速移行要求を送信するスイッチは、ルートポートとして選択されたポートをフォワーディン グステートへ高速移行する必要があります。また、高速移行を実行するには、事前に各スタッ クから確認応答を取得しておく必要があります。

スタック内の各スイッチが、ルート、コスト、およびブリッジ ID を比較することにより、こ のスパニングツリー インスタンスのスタック ルートとなるよりも送信スイッチの方がよりよ い選択肢であるかどうかを判断します。スタックルートとして送信スイッチが最も良い選択で ある場合は、スタック内の各スイッチが確認応答を返します。それ以外の場合は、高速移行要 求を送信します。この時点では、送信スイッチは、すべてのスタックスイッチから確認応答を 受け取っていません。

すべてのスタック スイッチから確認応答を受け取ると、送信スイッチの Fast Uplink Transition Protocolは代替スタックルートポートをすぐにフォワーディングステートに移行させます。送 信スイッチがすべてのスタックスイッチからの確認応答を取得しなかった場合、通常のスパニ ングツリー移行(ブロッキング、リスニング、ラーニング、およびフォワーディング)が行わ れ、スパニングツリー トポロジが通常のレート(2 × 転送遅延時間 + 最大エージング タイム) で収束します。

Fast Uplink Transition Protocol は、VLAN ごとに実装されており、一度に 1 つのスパニングツ リー インスタンスにしか影響しません。

関連トピック

[冗長リンクで使用するための](#page-1086-0) UplinkFast のイネーブル化(CLI) (949 ページ) [高速コンバージェンスを発生させるイベント](#page-1076-0) (939 ページ)

### <span id="page-1076-0"></span>高速コンバージェンスを発生させるイベント

CSUF高速コンバージェンスは、ネットワークイベントまたはネットワーク障害に応じて、発 生する場合もあれば発生しない場合もあります。

高速コンバージェンス(通常のネットワーク状態で1秒未満)は、次のような状況で発生しま す。

• スタック ルート ポート リンクに障害が発生した。

スタック内の2つのスイッチがルートへの代替パスを持つ場合、それらのスイッチの片方 だけが高速移行を行います。

- スタックルートをスパニングツリールートに接続するリンクに障害が発生し、回復した。
- ネットワークの再設定により、新しいスタックルート スイッチが選択された。
- ネットワークの再設定により、現在のスタックルートスイッチ上で新しいポートがスタッ ク ルート ポートとして選択された。

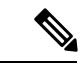

複数のイベントが同時に発生すると、高速移行が行われなくなる 場合もあります。たとえば、スタック メンバの電源がオフにな り、それと同時にスタック ルートをスパニングツリー ルートに 接続しているリンクが回復した場合、通常のスパニングツリーコ ンバージェンスが発生します。 (注)

通常のスパニングツリー コンバージェンス (30~40秒)は、次のような状況で発生します。

- スタック ルート スイッチの電源がオフになったか、またはソフトウェアに障害が発生し た。
- 電源がオフになっていたか、または障害が発生していたスタック ルート スイッチの電源 が入った。
- スタック ルートになる可能性のある新しいスイッチがスタックに追加された。

#### 関連トピック

```
冗長リンクで使用するための UplinkFast のイネーブル化(CLI) (949 ページ)
UplinkFast (935 \sim -\nu)クロススタック UplinkFast (937 ページ)
クロススタック UplinkFast の動作 (937 ページ)
```
## <span id="page-1077-0"></span>**BackboneFast**

BackboneFast は、バックボーンのコアにおける間接障害を検出します。BackboneFast は、 UplinkFast 機能を補完するテクノロジーです。UplinkFast は、アクセス スイッチに直接接続さ れたリンクの障害に対応します。BackboneFastは、最大エージングタイマーを最適化します。 最大エージングタイマーによって、スイッチがインターフェイスで受信したプロトコル情報を 保存しておく時間の長さが制御されます。スイッチが別のスイッチの指定ポートから下位BPDU を受信した場合、BPDUは他のスイッチでルートまでのパスが失われた可能性を示すシグナル となり、BackboneFast はルートまでの別のパスを見つけようとします。

スイッチのルート ポートまたはブロックされたインターフェイスが、指定スイッチから下位 BPDU を受け取ると、BackboneFast が開始します。下位 BPDU は、ルート ブリッジと指定ス イッチの両方を宣言しているスイッチを識別します。スイッチが下位BPDUを受信した場合、 そのスイッチが直接接続されていないリンク(間接リンク)で障害が発生したことを意味しま す(指定スイッチとルートスイッチ間の接続が切断されています)。スパニングツリーのルー ルに従い、スイッチは最大エージング タイム(デフォルトは 20 秒)の間、下位 BPDU を無視 します。

スイッチは、ルート スイッチへの代替パスの有無を判別します。下位 BPDU がブロック イン ターフェイスに到達した場合、スイッチ上のルート ポートおよび他のブロック インターフェ イスがルート スイッチへの代替パスになります(セルフループ ポートはルート スイッチの代 替パスとは見なされません)。下位 BPDU がルート ポートに到達した場合には、すべてのブ ロック インターフェイスがルート スイッチへの代替パスになります。下位 BPDU がルート ポートに到達し、しかもブロック インターフェイスがない場合、スイッチはルート スイッチ への接続が切断されたものと見なし、ルート ポートの最大エージング タイムが経過するまで 待ち、通常のスパニングツリー ルールに従ってルート スイッチになります。

スイッチが代替パスでルート スイッチに到達できる場合、スイッチはその代替パスを使用し て、Root Link Query(RLQ)要求を送信します。スイッチは、スタック メンバーがルート ス イッチへの代替ルートを持つかどうかを学習するために、すべての代替パスに RLQ 要求を送 信し、ネットワーク内およびスタック内の他のスイッチからのRLQ応答を待機します。スイッ チは、すべての代替パスに RLQ 要求を送信し、ネットワーク内の他のスイッチからの RLQ 応 答を待機します。

スタック メンバが、ブロック インターフェイス上の非スタック メンバから RLQ 応答を受信 し、その応答が他の非スタック スイッチ宛てのものであった場合、そのスタック メンバは、 スパニングツリー インターフェイス ステートに関係なく、その応答パケットを転送します。

スタック メンバが非スタック メンバから RLQ 応答を受信し、その応答がスタック宛てのもの であった場合、そのスタック メンバは、他のすべてのスタック メンバがその応答を受信する ようにその応答を転送します。

ルートへの代替パスがまだ存在していると判断したスイッチは、下位 BPDU を受信したイン ターフェイスの最大エージング タイムが経過するまで待ちます。ルート スイッチへのすべて の代替パスが、スイッチとルートスイッチ間の接続が切断されていることを示している場合、 スイッチは RLQ 応答を受信したインターフェイスの最大エージング タイムを満了させます。 1 つまたは複数の代替パスからルート スイッチへ引き続き接続できる場合、スイッチは下位 BPDUを受信したすべてのインターフェイスを指定ポートにして、(ブロッキングステートに なっていた場合)ブロッキング ステートを解除し、リスニング ステート、ラーニング ステー トを経てフォワーディング ステートに移行させます。

#### 図 **57 :** 間接リンク障害が発生する前の **BackboneFast** の例

これは、リンク障害が発生していないトポロジ例です。ルート スイッチであるスイッチ A は リンク L1 を介してスイッチ B に、リンク L2 を介してスイッチ C に直接接続されています。 スイッチ B に直接接続されているスイッチ C のレイヤ 2 インターフェイスは、ブロッキング

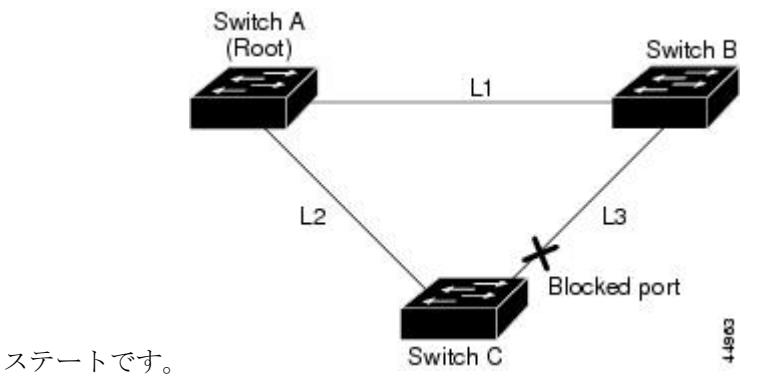

図 **58 :** 間接リンク障害が発生したあとの **BackboneFast** の例

リンク L1 で障害が発生した場合、スイッチ C はリンク L1 に直接接続されていないので、こ の障害を検出できません。一方スイッチ B は、L1 によってルート スイッチに直接接続されて いるため障害を検出し、スイッチB自身をルートとして選定して、自らをルートとして特定し た状態でBPDUをスイッチCへ送信し始めます。スイッチBから下位BPDUを受信したスイッ チCは、間接障害が発生していると見なします。この時点で、BackboneFastは、スイッチCの ブロック インターフェイスを、インターフェイスの最大エージング タイムが満了するまで待 たずに、ただちにリスニング ステートに移行させます。BackboneFast は、次に、スイッチ C のレイヤ2インターフェイスをフォワーディングステートに移行させ、スイッチBからスイッ チ A へのパスを提供します。ルートスイッチの選択には約 30 秒必要です。これは転送遅延時 間がデフォルトの 15 秒に設定されていればその倍の時間です。BackboneFast がリンク L1 で発

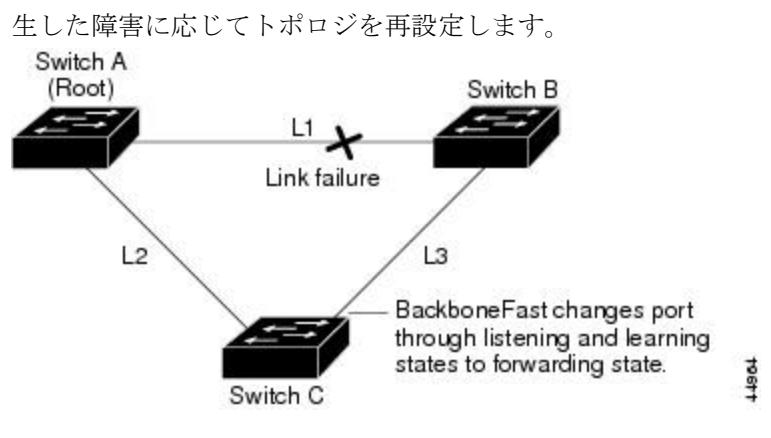

図 **59 :** メディア共有型トポロジにおけるスイッチの追加

新しいスイッチがメディア共有型トポロジに組み込まれた場合、認識された指定スイッチ(ス イッチ B)から下位 BPDU が届いていないので、BackboneFast はアクティブになりません。新 しいスイッチは、自身がルートスイッチであることを伝える下位BPDUの送信を開始します。 ただし、他のスイッチはこれらの下位 BPDU を無視し、新しいスイッチはスイッチ B がルー ト スイッチであるスイッチ A への指定スイッチであることを学習します。

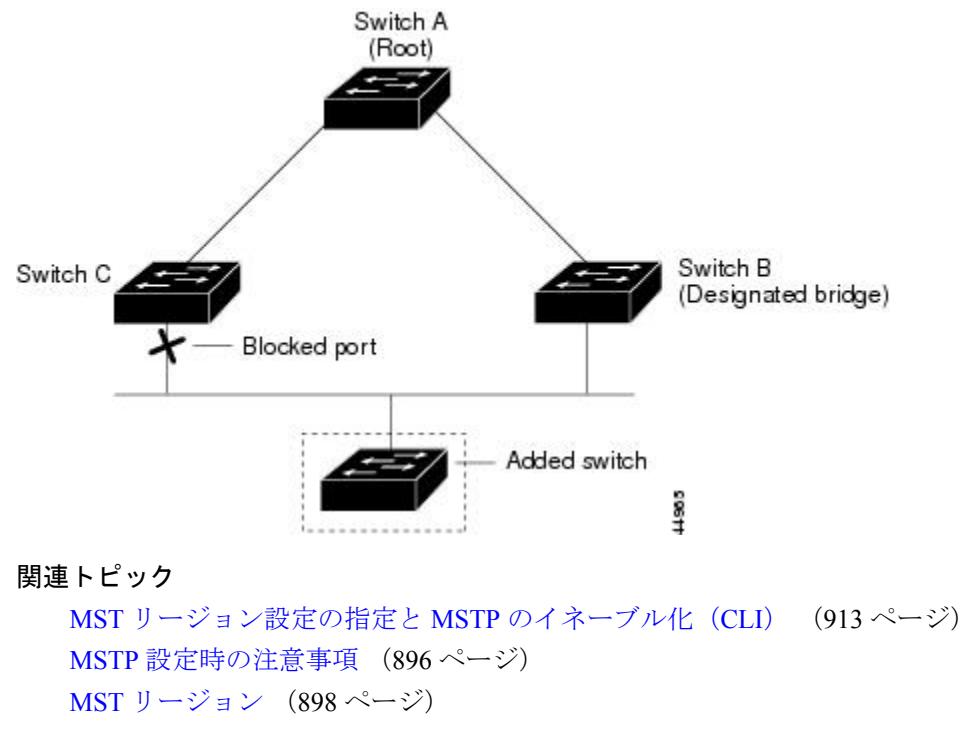

### BackboneFast をイネーブル化 (CLI) (952ページ)

# **EtherChannel** ガード

EtherChannel ガードを使用すると、スイッチと接続したデバイス間での EtherChannel の設定の 矛盾を検出できます。スイッチ インターフェイスは EtherChannel として設定されているもの の、もう一方のデバイスのインターフェイスではその設定が行われていない場合、設定の矛盾
が発生します。また、EtherChannel の両端でチャネルのパラメータが異なる場合にも、設定の 矛盾が発生します。

スイッチが、他のデバイス上で設定の矛盾を検出した場合、EtherChannel ガードは、スイッチ のインターフェイスを errdisable ステートにし、エラー メッセージを表示します。

#### 関連トピック

EtherChannel ガードのイネーブル化 (CLI) (953 ページ)

## <span id="page-1080-0"></span>ルート ガード

図 **60 :** サービス プロバイダー ネットワークのルート ガード

サービス プロバイダー(SP)のレイヤ 2 ネットワークには、SP 以外が所有するスイッチへの 接続が多く含まれている場合があります。このようなトポロジでは、スパニングツリーが再構 成され、カスタマー スイッチをルート スイッチとして選択する可能性があります。この状況 を防ぐには、カスタマーネットワーク内のスイッチに接続するSPスイッチインターフェイス 上でルートガード機能を有効に設定します。スパニングツリーの計算によってカスタマーネッ トワーク内のインターフェイスがルート ポートとして選択されると、ルート ガードがそのイ ンターフェイスをroot-inconsistent(ブロッキング)ステートにして、カスタマーのスイッチが ルート スイッチにならないようにするか、ルートへのパスに組み込まれないようにします。

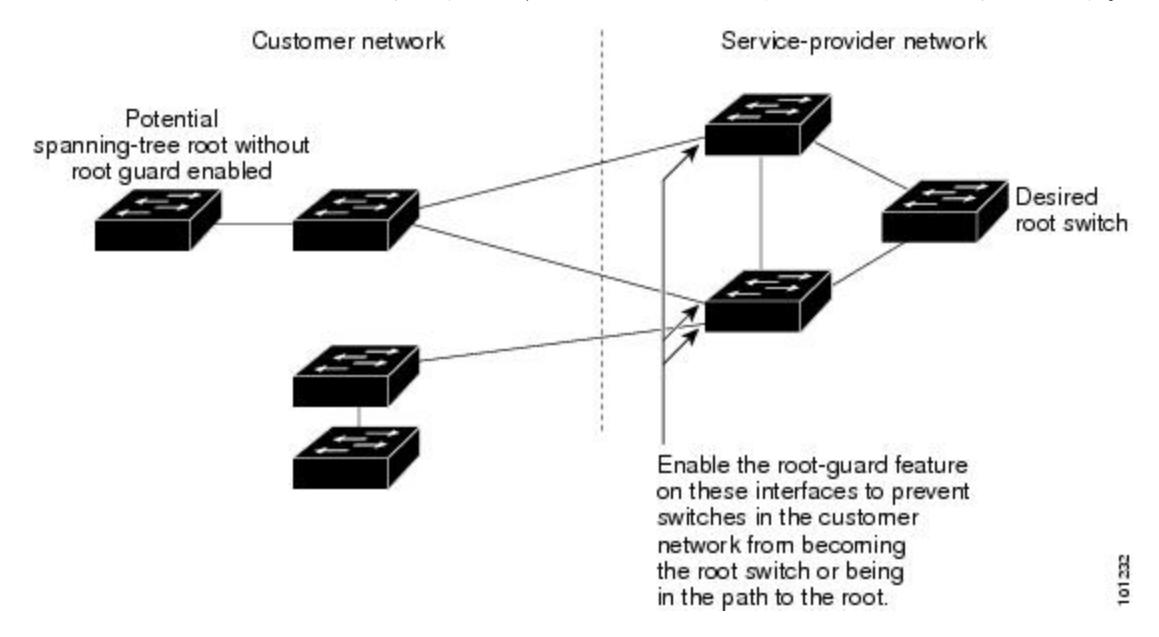

SP ネットワーク外のスイッチがルート スイッチになると、インターフェイスがブロックされ (root-inconsistent ステートになり)、スパニングツリーが新しいルート スイッチを選択しま す。カスタマーのスイッチがルートスイッチになることはありません。ルートへのパスに組み 込まれることもありません。

スイッチが MST モードで動作している場合、ルート ガードが強制的にそのインターフェイス を指定ポートにします。また、境界ポートがルートガードによってInternalSpanning-Tree(IST) インスタンスでブロックされている場合にも、このインターフェイスはすべての MST インス

タンスでもブロックされます。境界ポートは、指定スイッチが IEEE 802.1D スイッチまたは異 なるMSTリージョン設定を持つスイッチのいずれかであるLANに接続されるインターフェイ スです。

1つのインターフェイス上でルートガードをイネーブルにすると、そのインターフェイスが所 属するすべての VLAN にルート ガードが適用されます。VLAN は、MST インスタンスに対し てグループ化された後、マッピングされます。

 $\sqrt{N}$ 

注意 ルート ガード機能を誤って使用すると、接続が切断されることがあります。

#### 関連トピック

ルート [ガードのイネーブル化\(](#page-1091-0)CLI) (954 ページ)

## <span id="page-1081-0"></span>ループ ガード

ループ ガードを使用すると、代替ポートまたはルート ポートが、単一方向リンクの原因とな る障害によって指定ポートになることを防ぎます。この機能は、スイッチドネットワーク全体 でイネーブルにした場合に最も効果があります。ループ ガードによって、代替ポートおよび ルート ポートが指定ポートになることが防止され、スパニングツリーがルート ポートまたは 代替ポートで BPDU を送信することはありません。

スイッチが PVST+ または Rapid PVST+ モードで動作している場合、ループ ガードによって、 代替ポートおよびルートポートが指定ポートになることが防止され、スパニングツリーがルー ト ポートまたは代替ポートで BPDU を送信することはありません。

スイッチが MST モードで動作しているとき、ループ ガードによってすべての MST インスタ ンスでインターフェイスがブロックされている場合でのみ、非境界ポートでBPDUを送信しま せん。境界ポートでは、ループ ガードがすべての MST インスタンスでインターフェイスをブ ロックします。

#### 関連トピック

ループ [ガードのイネーブル化\(](#page-1092-0)CLI) (955 ページ)

# オプションのスパニングツリー機能の設定方法

## **PortFast** のイネーブル化(**CLI**)

PortFast 機能がイネーブルに設定されているインターフェイスは、標準の転送遅延時間の経過 を待たずに、すぐにスパニングツリー フォワーディング ステートに移行されます。

音声 VLAN 機能をイネーブルにすると、PortFast 機能が自動的にイネーブルになります。音声 VLAN をディセーブルにしても、PortFast 機能は自動的にディセーブルになりません。

スイッチで PVST+、RapidPVST+、または MSTP が稼働している場合、この機能をイネーブル にできます。

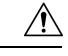

PortFast を使用するのは、1 つのエンド ステーションがアクセス ポートまたはトランク ポート 注意 に接続されている場合に限定されます。スイッチまたはハブに接続するインターフェイス上で この機能をイネーブルにすると、スパニングツリーがネットワークループを検出または阻止で きなくなり、その結果、ブロードキャスト ストームおよびアドレス ラーニングの障害が起き る可能性があります。

この手順は任意です。

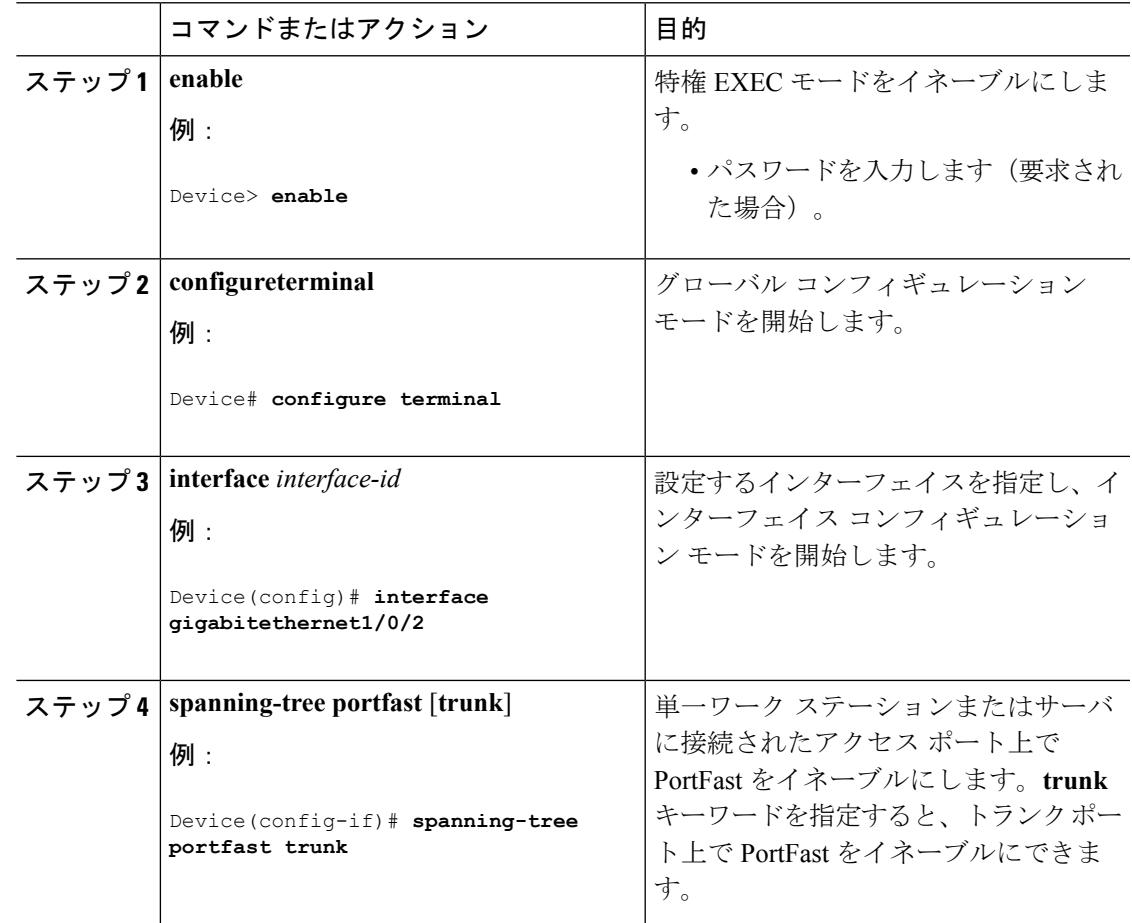

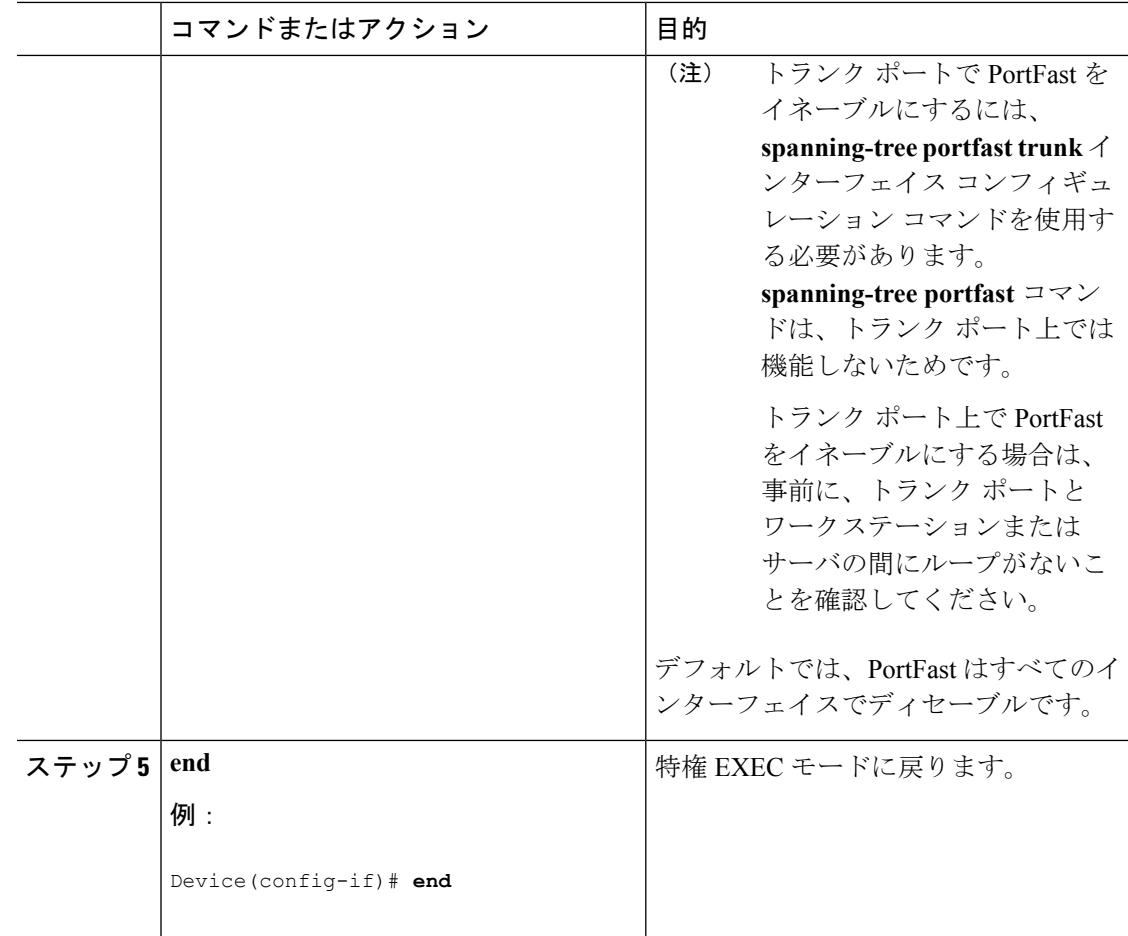

## 次のタスク

**spanning-tree portfast default** グローバル コンフィギュレーション コマンドを使用すると、す べての非トランク ポート上で PortFast 機能をグローバルにイネーブルにできます。

関連トピック

[PortFast](#page-1070-0)  $(933 \sim -\gamma)$ オプションのスパニング ツリー機能の制約事項

# **BPDU** ガードのイネーブル化(**CLI**)

スイッチで PVST+、Rapid PVST+、または MSTP が稼働している場合、BPDU ガード機能をイ ネーブルにできます。

 $\sqrt{N}$ 

PortFast エッジは、エンド ステーションに接続するインターフェイスのみに設定します。それ 注意 以外に設定すると、予期しないトポロジ ループが原因でデータのパケット ループが発生し、 スイッチおよびネットワークの動作が妨げられることがあります。

この手順は任意です。

手順

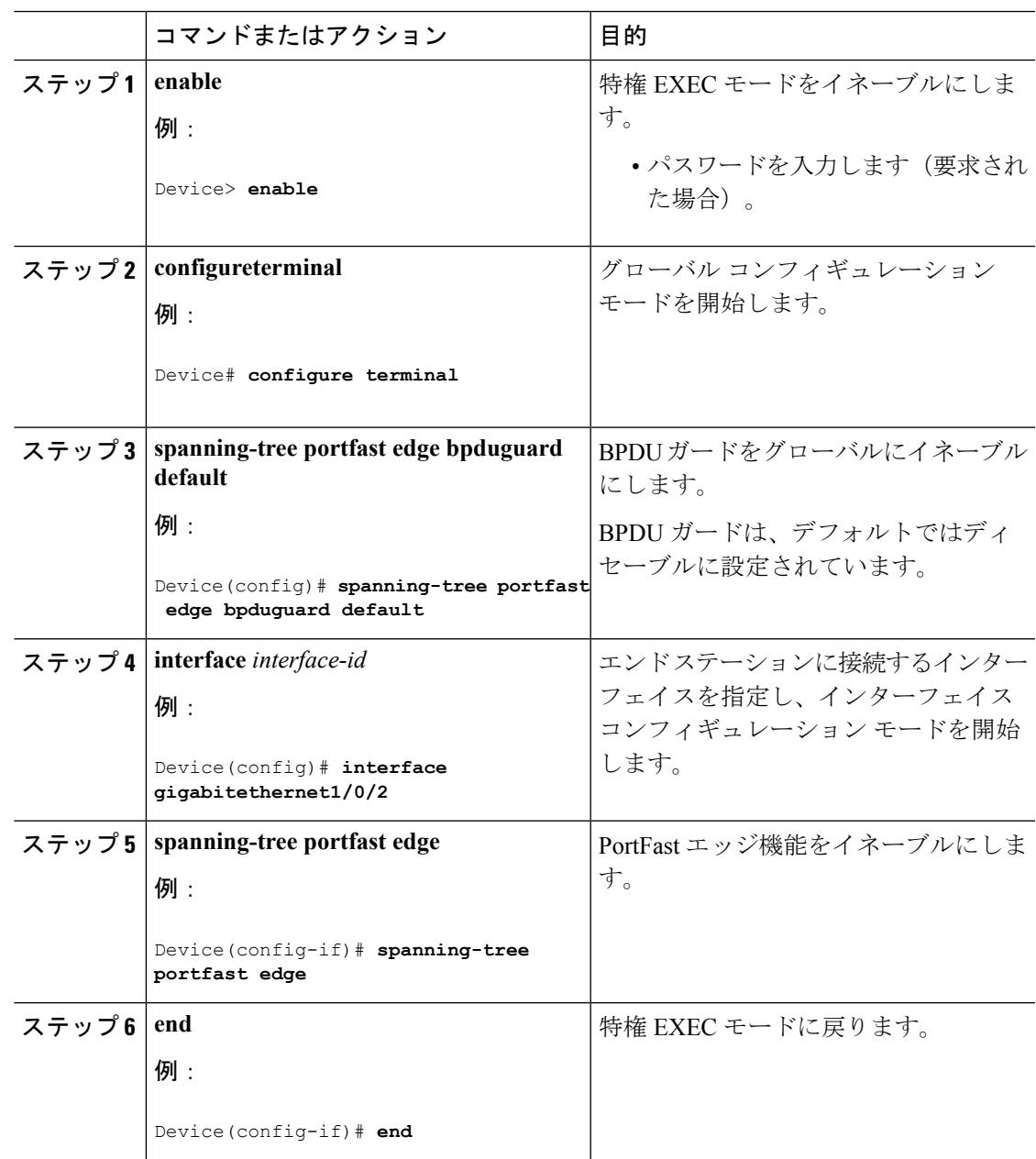

## 次のタスク

ポートのシャットダウンを防ぐには、**errdisable detect cause bpduguard shutdown vlan** グロー バル コンフィギュレーション コマンドを使用すると、違反の発生時にポートで問題になって いる VLAN のみをシャットダウンできます。

PortFast エッジ機能をイネーブルにしなくても、**spanning-tree bpduguard enable** インターフェ イス コンフィギュレーション コマンドを使用して、任意のポートで BPDU ガードをイネーブ ルにすることもできます。BPDU を受信したポートは、errdisable ステートになります。

### 関連トピック

[BPDU](#page-1071-0) ガード (934 ページ)

# **BPDU** フィルタリングのイネーブル化(**CLI**)

PortFast エッジ機能をイネーブルにしなくても、**spanning-tree bpdufilter enable** インターフェ イス コンフィギュレーション コマンドを使用して、任意のインターフェイスで BPDU フィル タリングをイネーブルにすることもできます。このコマンドを実行すると、インターフェイス は BPDU を送受信できなくなります。

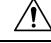

BPDUフィルタリングを特定のインターフェイス上でイネーブルにすることは、そのインター フェイス上でスパニングツリーをディセーブルにすることと同じであり、スパニングツリー ループが発生することがあります。 注意

スイッチで PVST+、Rapid PVST+、または MSTP が稼働している場合、BPDU フィルタリング 機能をイネーブルにできます。

 $\sqrt{N}$ 

PortFast エッジは、エンド ステーションに接続するインターフェイスのみに設定します。それ 以外に設定すると、予期しないトポロジ ループが原因でデータのパケット ループが発生し、 スイッチおよびネットワークの動作が妨げられることがあります。 注意

この手順は任意です。

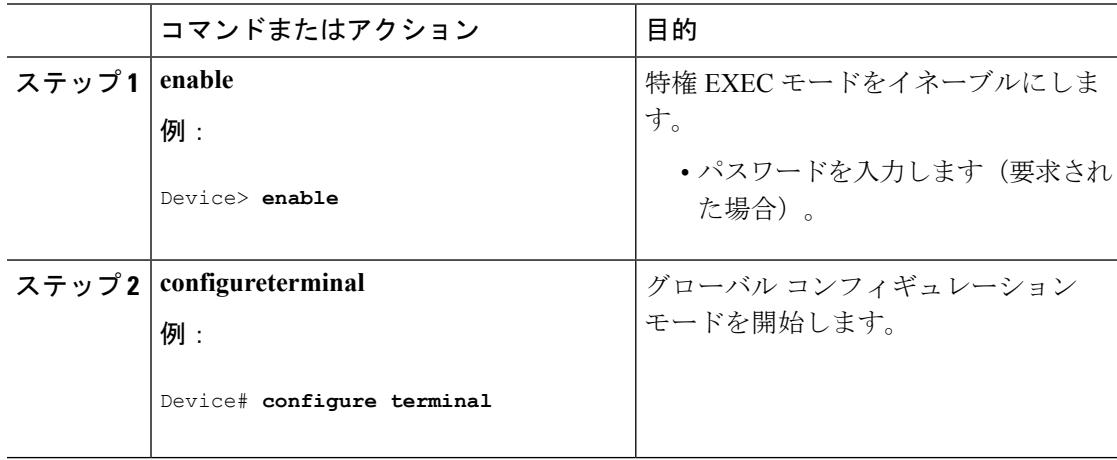

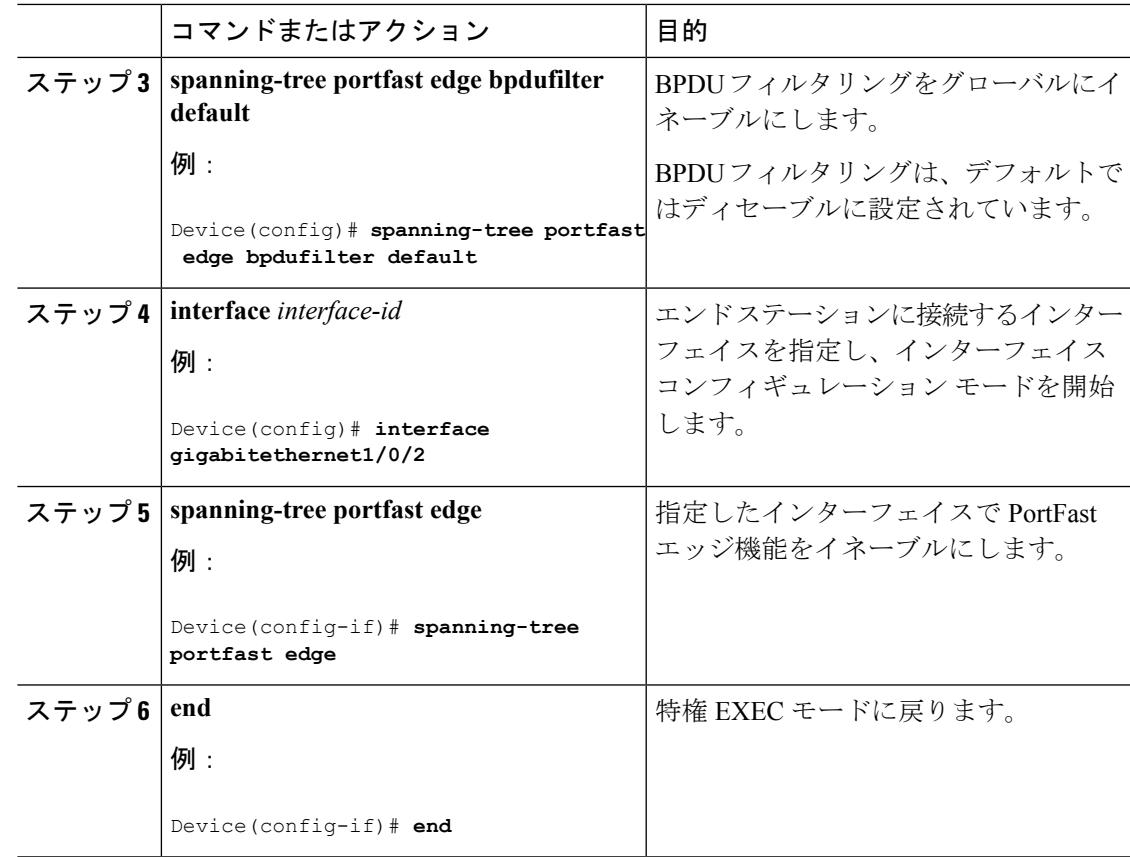

関連トピック

BPDU [フィルタリング](#page-1071-1) (934 ページ)

# 冗長リンクで使用するための **UplinkFast** のイネーブル化(**CLI**)

# (注)

UplinkFastをイネーブルにすると、スイッチまたはスイッチスタックのすべてのVLANに影響 します。個々の VLAN について UplinkFast を設定することはできません。

Rapid PVST+ または MSTP に対して UplinkFast または Cross-Stack UplinkFast (CSUF) 機能を設 定できますが、この機能は、スパニングツリーのモードを PVST+ に変更するまではディセー ブル(非アクティブ)になったままです。

この手順は任意です。UplinkFastおよびCSUFをイネーブルにするには、次の手順に従います。

## 始める前に

スイッチ プライオリティが設定されている VLAN 上で UplinkFast をイネーブルにすることは できません。スイッチ プライオリティが設定されている VLAN 上で UplinkFast をイネーブル にする場合は、最初に **no spanning-tree vlan** *vlan-id***priority** グローバル コンフィギュレーショ

ン コマンドを使用することによって、VLAN のスイッチ プライオリティをデフォルト値に戻 す必要があります。

### 手順

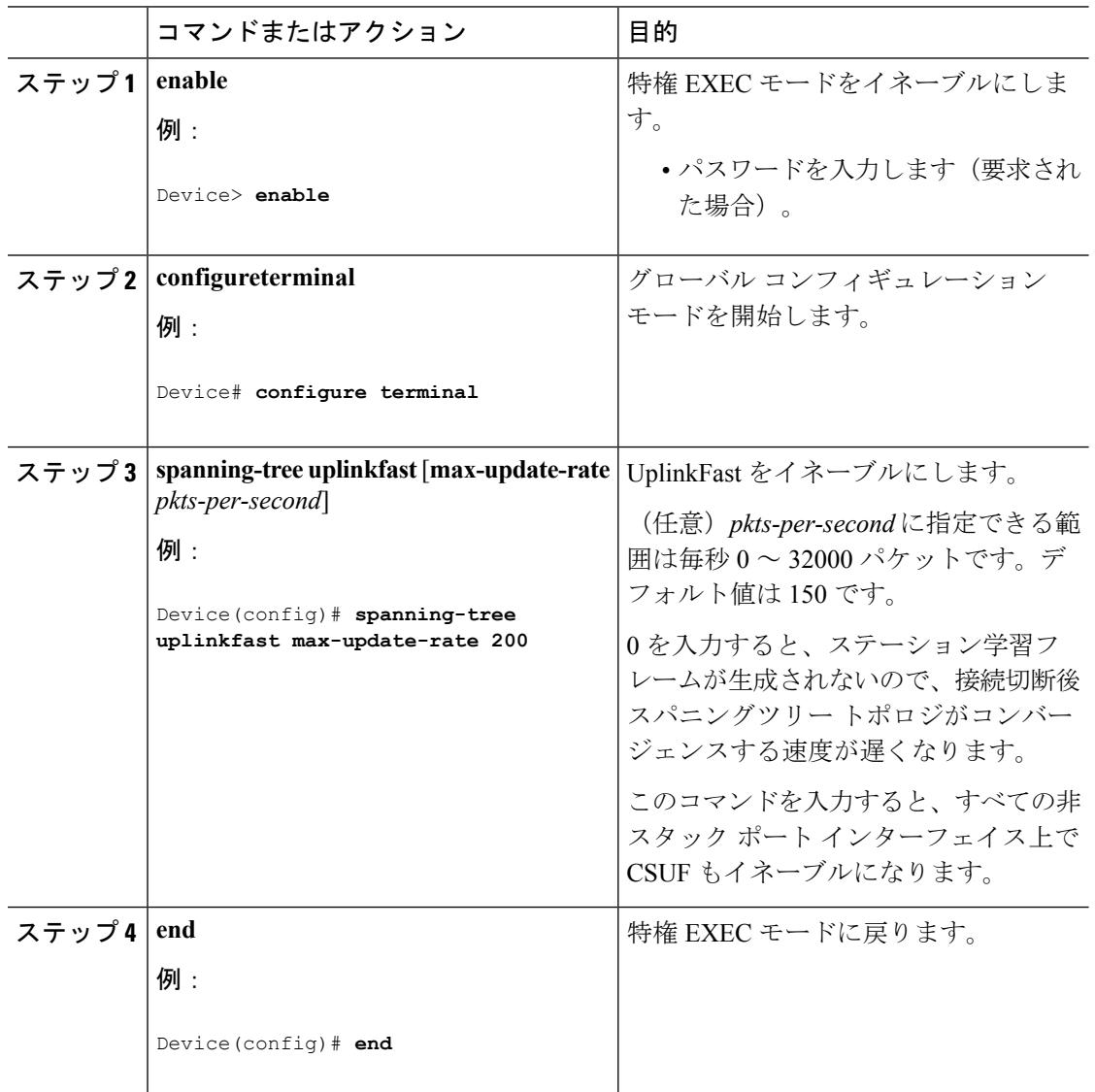

UplinkFast をイネーブルにすると、すべての VLAN のスイッチ プライオリティは 49152 に設定 されます。UplinkFast をイネーブルにする場合、または UplinkFast がすでにイネーブルに設定 されている場合に、パス コストを 3000 未満の値に変更すると、すべてのインターフェイスお よび VLAN トランクのパス コストが 3000 だけ増加します(パス コストを 3000 以上の値に変 更した場合、パス コストは変更されません)。スイッチ プライオリティおよびパス コストを 変更すると、スイッチがルート スイッチになる可能性が低くなります。

デフォルト値を変更していない場合、UplinkFast をディセーブルにすると、すべての VLAN の スイッチ プライオリティとすべてのインターフェイスのパス コストがデフォルト値に設定さ れます。

次の手順に従ってUplinkFast機能をイネーブルにすると、CSUFは非スタックポートインター フェイスで自動的にグローバルにイネーブルになります。

### 関連トピック

```
UplinkFast (935 \sim -\check{\mathcal{V}})クロススタック UplinkFast (937 ページ)
クロススタック UplinkFast の動作 (937 ページ)
高速コンバージェンスを発生させるイベント (939 ページ)
```
# **UplinkFast** のディセーブル化(**CLI**)

この手順は任意です。

UplinkFast および Cross-Stack UplinkFast (SUF) をディセーブルにするには、次の手順に従い ます。

## 始める前に

UplinkFast を有効にする必要があります。

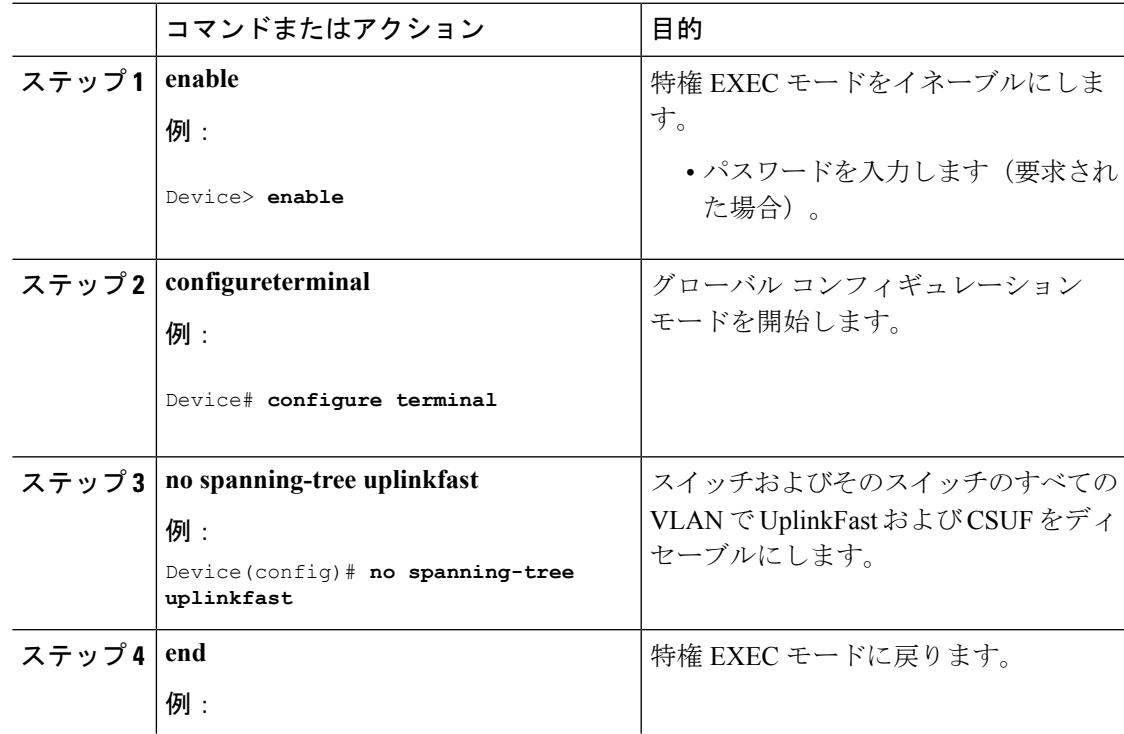

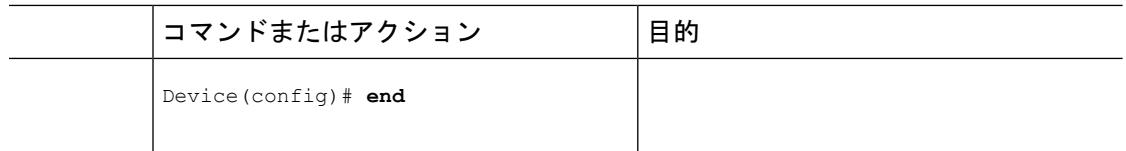

デフォルト値を変更していない場合、UplinkFast をディセーブルにすると、すべての VLAN の スイッチ プライオリティとすべてのインターフェイスのパス コストがデフォルト値に設定さ れます。

次の手順に従って UplinkFast 機能をディセーブルにすると、CSUF は非スタック ポート イン ターフェイスで自動的にグローバルにディセーブルになります。

# **BackboneFast** をイネーブル化(**CLI**)

BackboneFastをイネーブルにすると、間接リンク障害を検出し、スパニングツリーの再構成を より早く開始できます。

RapidPVST+ または MSTP に対して BackboneFast 機能を設定できます。ただし、スパニングツ リーモードをPVST+に変更するまで、この機能はディセーブル(非アクティブ)のままです。

この手順は任意です。スイッチ上でBackboneFastをイネーブルにするには、次の手順に従いま す。

### 始める前に

BackboneFastを使用する場合は、ネットワーク上のすべてのスイッチでイネーブルする必要が あります。BackboneFastは、トークンリングVLANではサポートされません。この機能は他社 製スイッチでの使用にサポートされています。

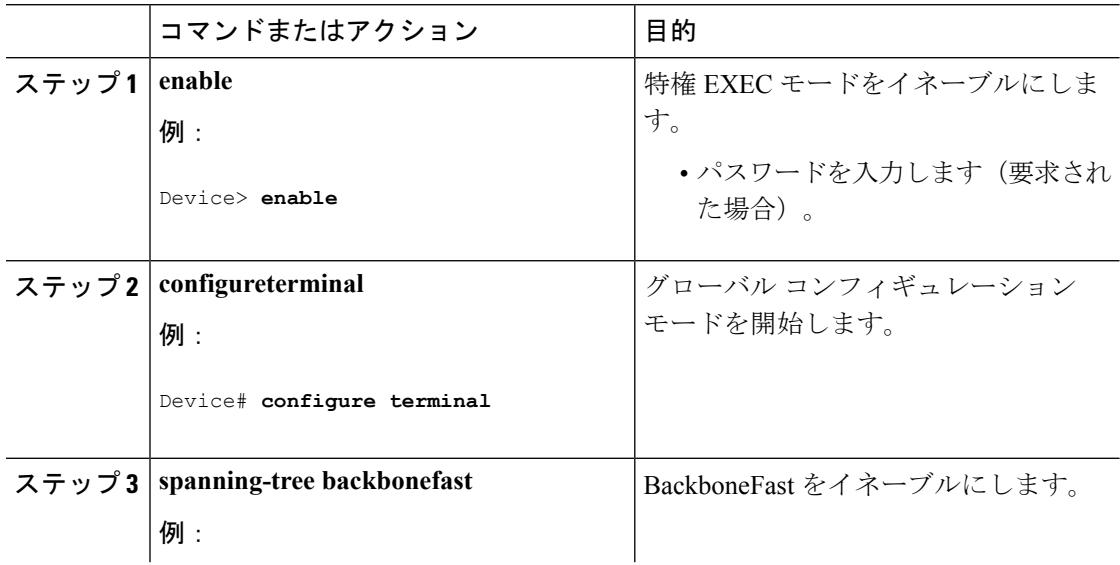

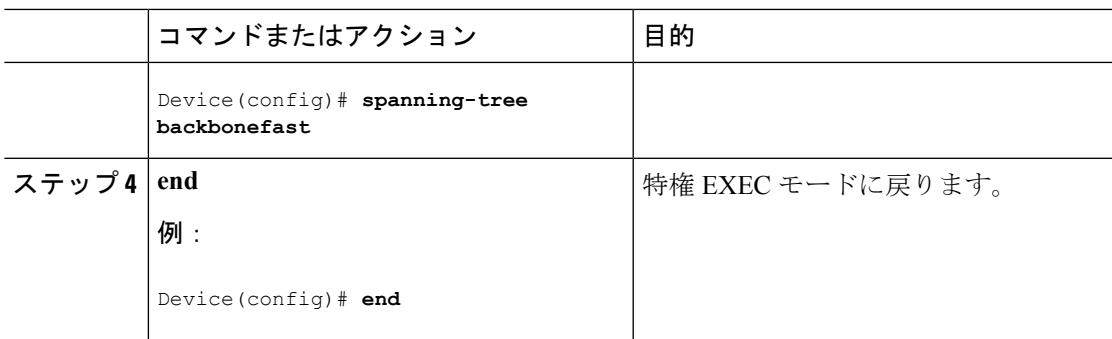

### 関連トピック

[BackboneFast](#page-1077-0)  $(940 \sim -\check{\mathcal{V}})$ 

# <span id="page-1090-0"></span>**EtherChannel** ガードのイネーブル化(**CLI**)

デバイスで PVST+、Rapid PVST+、または MSTP が稼働している場合、EtherChannel の設定の 矛盾を検出する EtherChannel ガード機能をイネーブルにできます。

この手順は任意です。

デバイスで EtherChannel ガードをイネーブルにするには、次の手順に従います。

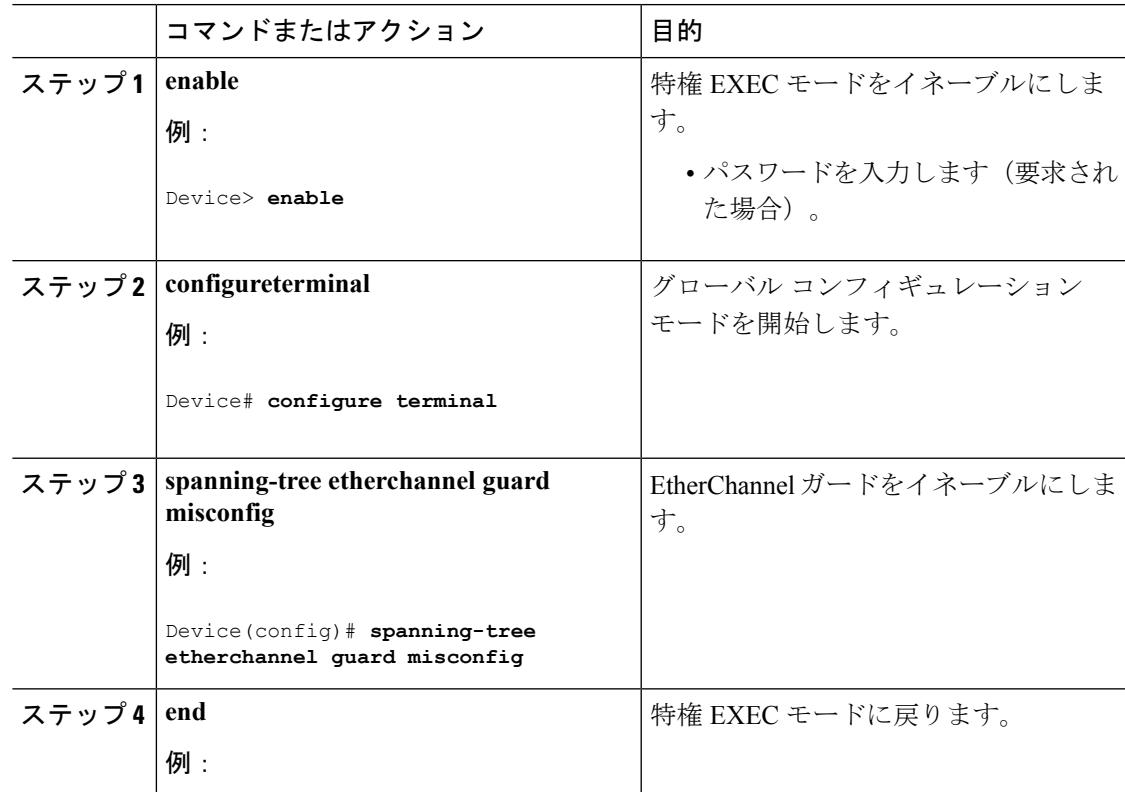

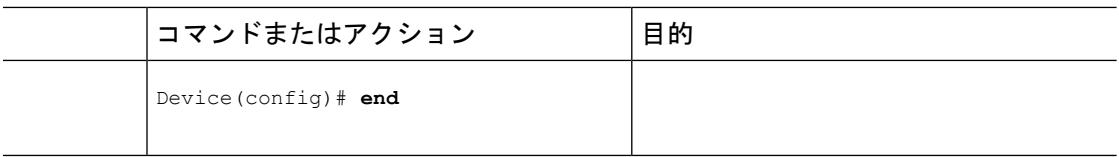

#### 次のタスク

**show interfaces status err-disabled** 特権 EXEC コマンドを使用することで、EtherChannel の設定 矛盾が原因でディセーブルになっているデバイス ポートを表示できます。リモート デバイス 上では、**show etherchannel summary** 特権 EXEC コマンドを使用して、EtherChannel の設定を 確認できます。

設定を修正した後、誤って設定していたポート チャネル インターフェイス上で、**shutdown** お よび **no shutdown** インターフェイス コンフィギュレーション コマンドを入力してください。

#### 関連トピック

[EtherChannel](#page-1079-0) ガード (942 ページ)

## <span id="page-1091-0"></span>ルート ガードのイネーブル化(**CLI**)

1つのインターフェイス上でルートガードをイネーブルにすると、そのインターフェイスが所 属するすべての VLAN にルート ガードが適用されます。UplinkFast 機能が使用するインター フェイスで、ルートガードをイネーブルにしないでください。UplinkFastを使用すると、障害 発生時に(ブロックステートの)バックアップインターフェイスがルートポートになります。 ただし、同時にルートガードもイネーブルになっていた場合は、UplinkFast機能が使用するす べてのバックアップ インターフェイスが root-inconsistent(ブロック)ステートになり、フォ ワーディング ステートに移行できなくなります。

(注) ルート ガードとループ ガードの両方を同時にイネーブルにすることはできません。

スイッチで PVST+、RapidPVST+、または MSTP が稼働している場合、この機能をイネーブル にできます。

この手順は任意です。

スイッチ上でルート ガードをイネーブルにするには、次の手順に従います。

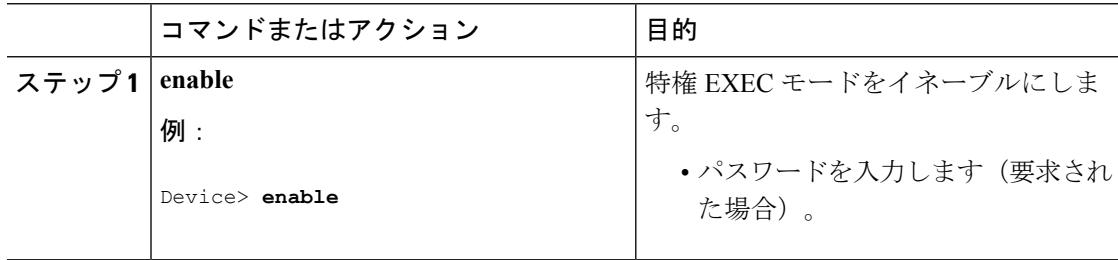

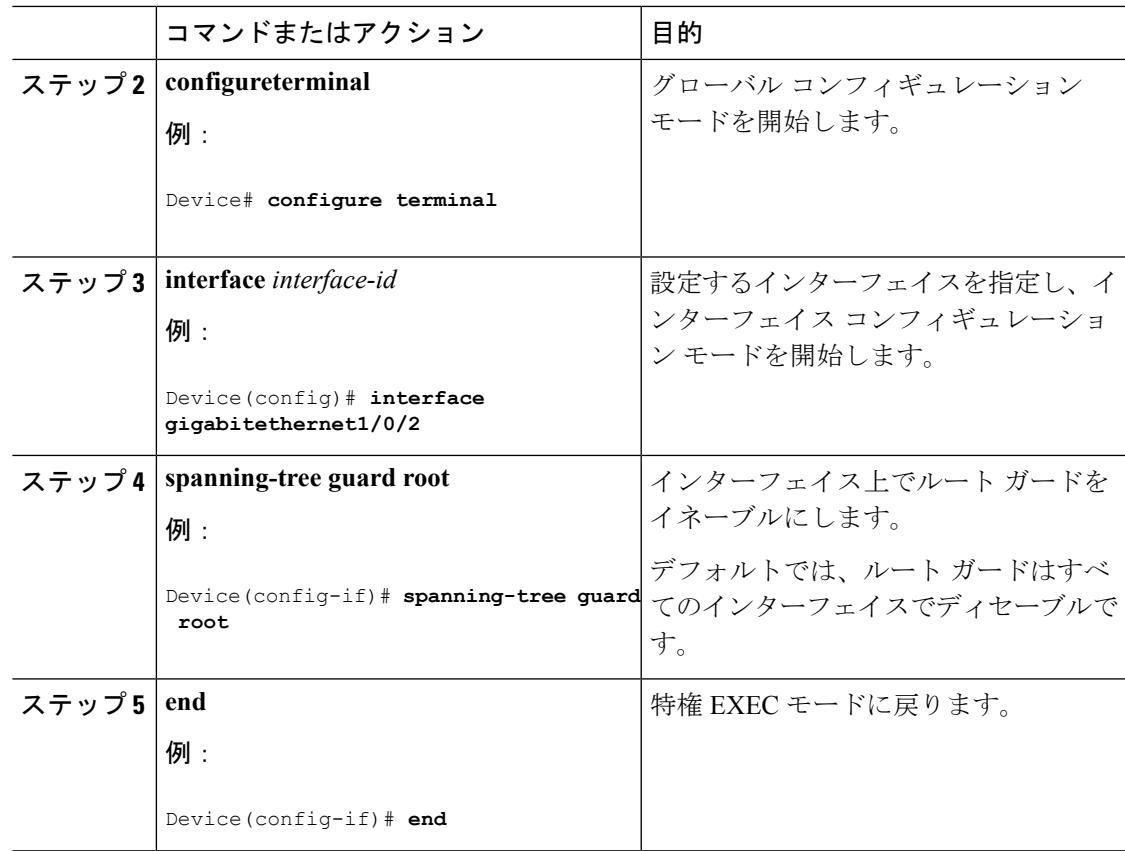

関連トピック

[ルート](#page-1080-0) ガード (943 ページ)

# <span id="page-1092-0"></span>ループ ガードのイネーブル化(**CLI**)

ループ ガードを使用すると、代替ポートまたはルート ポートが、単一方向リンクの原因とな る障害によって指定ポートになることを防ぎます。この機能は、スイッチドネットワーク全体 に設定した場合に最も効果があります。ループガードは、スパニングツリーがポイントツーポ イントと見なすインターフェイス上でのみ動作します。

$$
\mathscr{A}
$$

(注) ループ ガードとルート ガードの両方を同時にイネーブルにすることはできません。

デバイスで PVST+、RapidPVST+、または MSTP が稼働している場合、この機能をイネーブル にできます。

この手順は任意です。デバイスでループ ガードをイネーブルにするには、次の手順に従いま す。

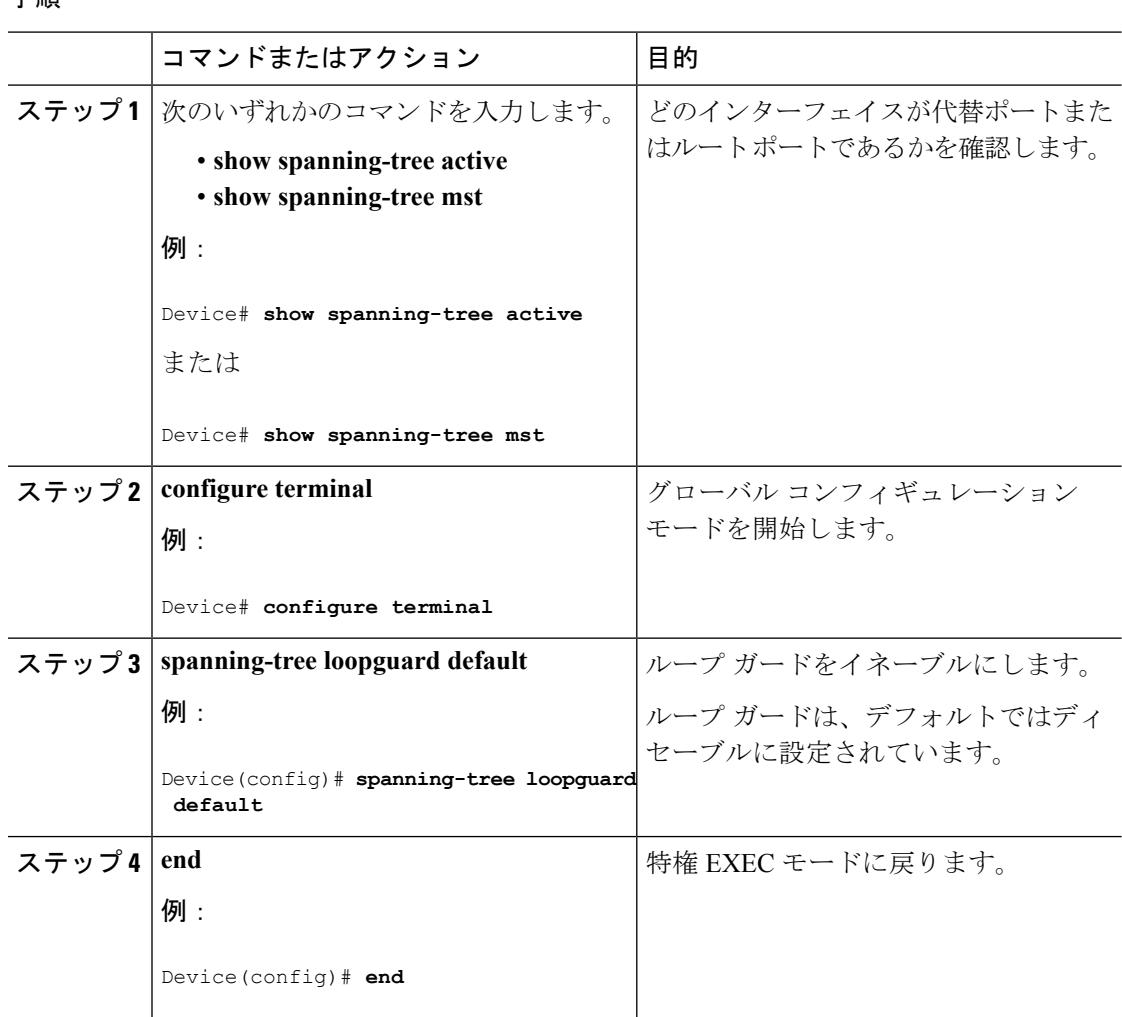

手順

関連トピック

[ループ](#page-1081-0) ガード (944 ページ)

# スパニングツリー ステータスのモニタリング

表 **58 :** スパニングツリー ステータスをモニタリングするコマンド

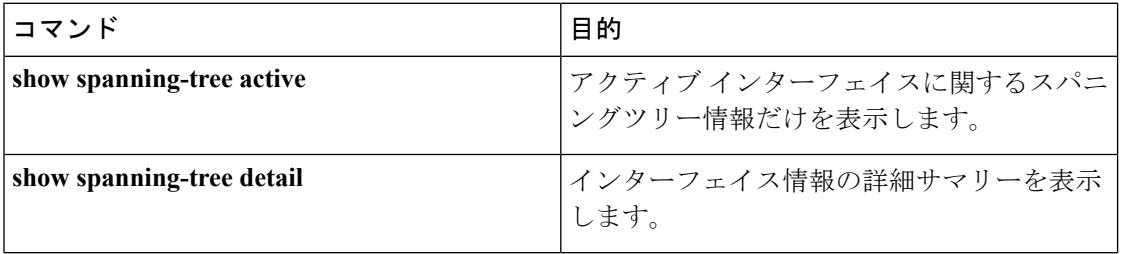

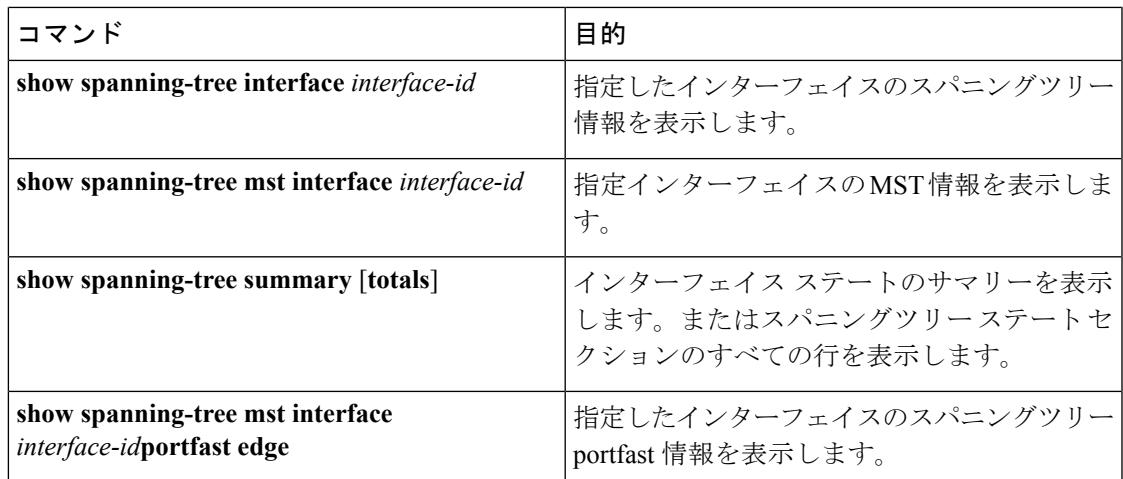

# オプションのスパニング ツリー機能に関する追加情報

## 関連資料

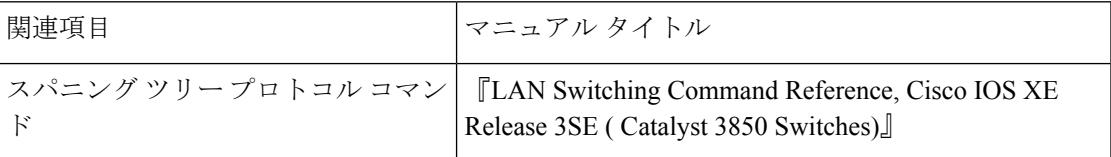

## エラー メッセージ デコーダ

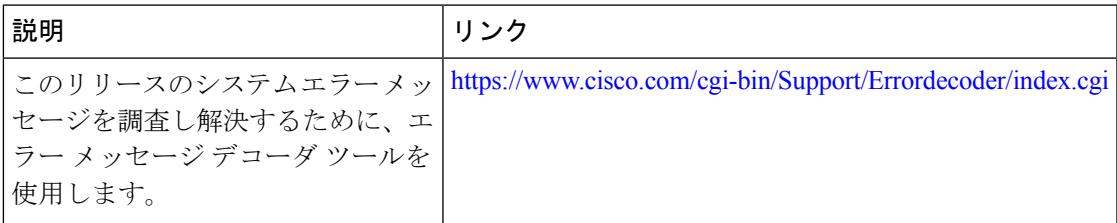

### 標準および **RFC**

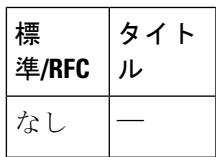

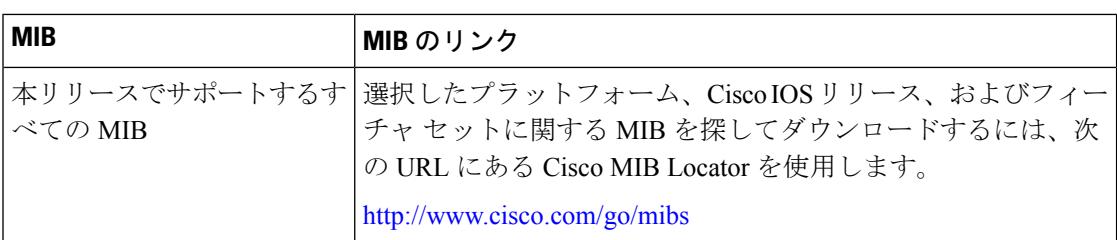

### **MIB**

## シスコのテクニカル サポート

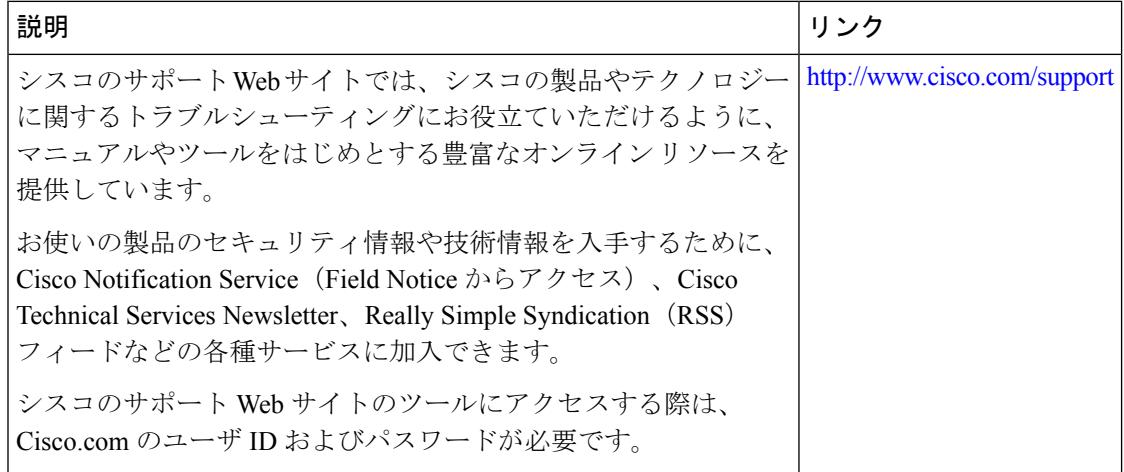

# オプションのスパニングツリー機能の機能情報

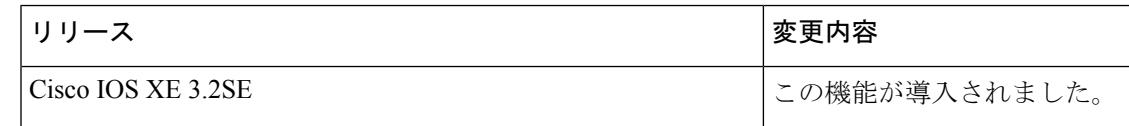

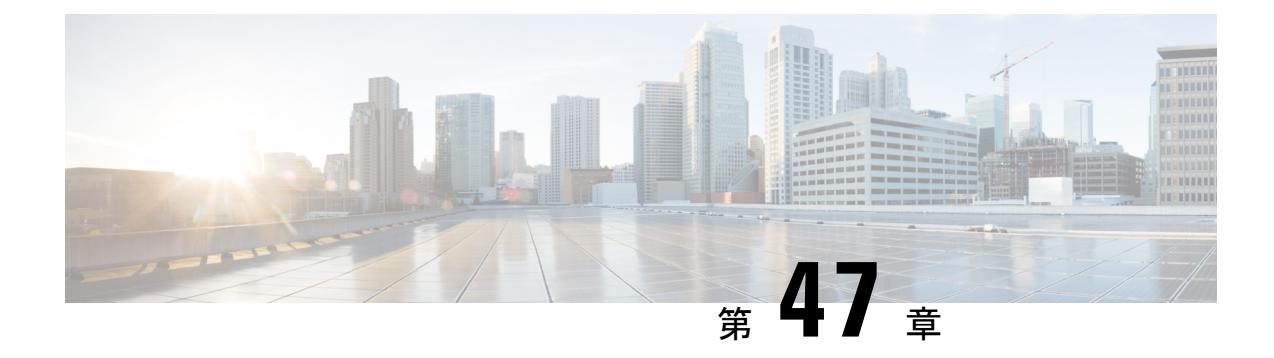

# **EtherChannel** の設定

- [機能情報の確認](#page-1096-0) (959 ページ)
- [EtherChannel](#page-1096-1) の制約事項 (959 ページ)
- [EtherChannel](#page-1097-0) について (960 ページ)
- [EtherChannel](#page-1116-0) の設定方法 (979 ページ)
- EtherChannel、PAgP、および LACP [ステータスのモニタ](#page-1136-0) (999 ページ)
- [EtherChannel](#page-1137-0) の設定例 (1000 ページ)
- EtherChannels [の追加リファレンス](#page-1140-0) (1003 ページ)
- [EtherChannels](#page-1141-0) の機能情報 (1004 ページ)

# <span id="page-1096-0"></span>機能情報の確認

ご使用のソフトウェアリリースでは、このモジュールで説明されるすべての機能がサポートさ れているとは限りません。最新の機能情報および警告については、使用するプラットフォーム およびソフトウェア リリースの Bug Search Tool およびリリース ノートを参照してください。 このモジュールに記載されている機能の詳細を検索し、各機能がサポートされているリリース のリストを確認する場合は、このモジュールの最後にある機能情報の表を参照してください。

プラットフォームのサポートおよびシスコ ソフトウェア イメージのサポートに関する情報を 検索するには、Cisco Feature Navigator を使用します。Cisco Feature Navigator には、 <http://www.cisco.com/go/cfn> からアクセスします。Cisco.com のアカウントは必要ありません。

# <span id="page-1096-1"></span>**EtherChannel** の制約事項

次に、EtherChannels の制約事項を示します。

- EtherChannelのすべてのポートは同じVLANに割り当てるか、またはトランクポートとし て設定する必要があります。
- LAN Base ライセンス フィーチャ セットを実行している場合は、レイヤ 3 EtherChannels は サポートされません。

• Catalyst 3850 および Catalyst 3650 スイッチの組み合わせを含むスイッチ スタックを含める ことはできません。

# <span id="page-1097-1"></span><span id="page-1097-0"></span>**EtherChannel** について

## **EtherChannel** の概要

EtherChannel は、スイッチ、ルータ、およびサーバ間にフォールトトレラントな高速リンクを 提供します。EtherChannelを使用して、ワイヤリングクローゼットとデータセンター間の帯域 幅を増やすことができます。さらに、ボトルネックが発生しやすいネットワーク上のあらゆる 場所に EtherChannel を配置できます。EtherChannel は、他のリンクに負荷を再分散させること によって、リンク切断から自動的に回復します。リンク障害が発生した場合、EtherChannel は 自動的に障害リンクからチャネル内の他のリンクにトラフィックをリダイレクトします。

EtherChannel は、単一の論理リンクにバンドルする個別のイーサネット リンクで構成されま す。

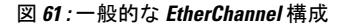

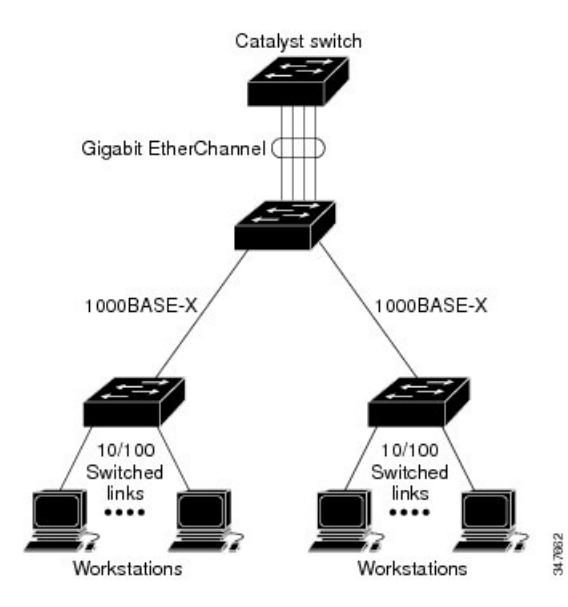

EtherChannel は、スイッチ間またはスイッチとホスト間に、最大 8 Gb/s(ギガビット EtherChannel)または 80 Gb/s (10 ギガビット EtherChannel)の全二重帯域幅を提供します。

各 EtherChannel は、互換性のある設定のイーサネット ポートを 8 つまで使用して構成できま す。

EtherChannel の最大数は 128 に制限されています。

LAN Base フィーチャ セットでは、最大 24 個の EtherChannel をサポートします。

各 EtherChannel 内のすべてのポートは、レイヤ 2 またはレイヤ 3 ポートのいずれかとして設定 する必要があります。EtherChannel レイヤ 3 ポートは、ルーテッド ポートで構成されます。

ルーテッド ポートは、**no switchport** インターフェイス コンフィギュレーション コマンドを使 用してレイヤ3モードに設定された物理ポートです。詳細については、「インターフェイス特 性の設定」を参照してください。

### 関連トピック

レイヤ 2 [EtherChannel](#page-1116-1) の設定 (CLI) (979 ページ) EtherChannel [設定時の注意事項](#page-1112-0) (975 ページ) EtherChannel [のデフォルト設定](#page-1110-0) (973 ページ) レイヤ 2 EtherChannel [設定時の注意事項](#page-1113-0) (976 ページ)

## <span id="page-1098-0"></span>**EtherChannel** のモード

EtherChannel は、ポート集約プロトコル (PAgP) 、Link Aggregation Control Protocol (LACP) 、 または On のいずれかのモードに設定できます。EtherChannel の両端は同じモードで設定しま す。

- EtherChannel の一方の端を PAgP または LACP モードに設定すると、システムはもう一方 の端とネゴシエーションし、アクティブにするポートを決定します。リモート ポートが EtherChannel とネゴシエーションができない場合、ローカル ポートは独立ステートにな り、他の単一リンクと同様にデータトラフィックを引き続き伝送します。ポート設定は変 更されませんが、ポートは EtherChannel に参加しません。
- EtherChannel を **on** モードに設定すると、ネゴシエーションは実行されません。スイッチ は EtherChannel 内で互換性のあるすべてのポートを強制的にアクティブにします。 EtherChannel のもう一方の端(他のスイッチ上)も、同じように **on** モードに設定する必 要があります。それ以外を設定した場合、パケットの損失が発生する可能性があります。

#### 関連トピック

レイヤ 2 [EtherChannel](#page-1116-1) の設定 (CLI) (979 ページ) EtherChannel [設定時の注意事項](#page-1112-0) (975 ページ) EtherChannel [のデフォルト設定](#page-1110-0) (973 ページ) レイヤ 2 EtherChannel [設定時の注意事項](#page-1113-0) (976 ページ)

## <span id="page-1098-1"></span>デバイス上の **EtherChannel**

デバイス上、スタックの単一デバイス上、またはスタックの複数デバイス上(クロススタック EtherChannel とも呼ぶ)で EtherChannel を作成できます。

#### 図 **62 :** 単一スイッチ **EtherChannel**

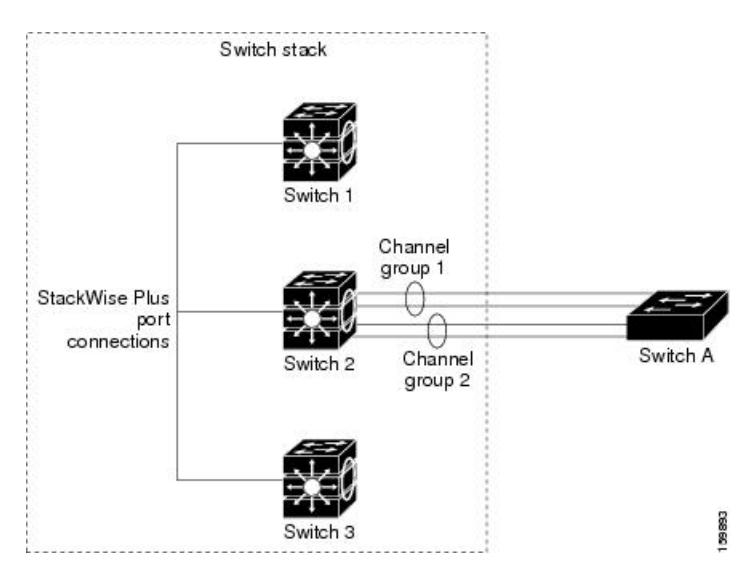

図 **63 :** クロススタック **EtherChannel**

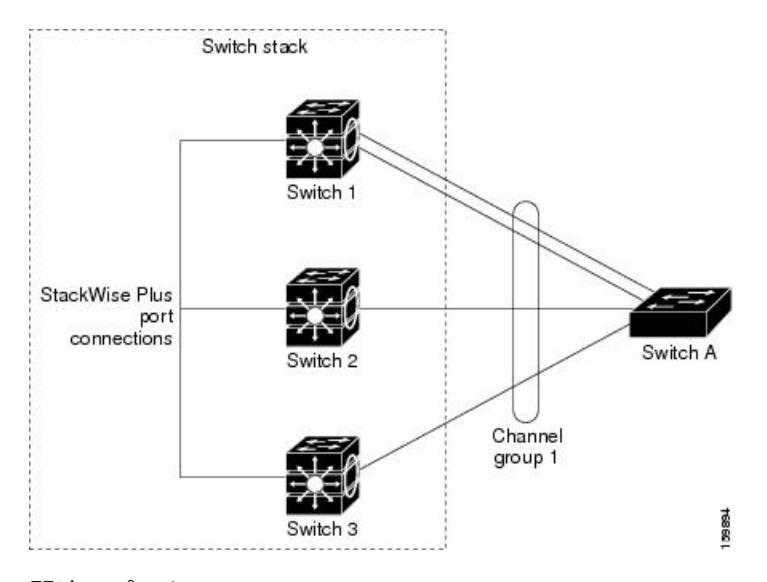

## 関連トピック

レイヤ 2 [EtherChannel](#page-1116-1) の設定 (CLI) (979 ページ) EtherChannel [設定時の注意事項](#page-1112-0) (975 ページ) EtherChannel [のデフォルト設定](#page-1110-0) (973 ページ) レイヤ 2 EtherChannel [設定時の注意事項](#page-1113-0) (976 ページ)

## <span id="page-1099-0"></span>**EtherChannel** リンクのフェールオーバー

EtherChannel 内のリンクで障害が発生すると、それまでその障害リンクで伝送されていたトラ フィックがEtherChannel内の残りのリンクに切り替えられます。スイッチでトラップがイネー ブルになっている場合、スイッチ、EtherChannel、および失敗したリンクを区別したトラップ

が送信されます。EtherChannel の 1 つのリンク上の着信ブロードキャストおよびマルチキャス ト パケットは、EtherChannel の他のリンクに戻らないようにブロックされます。

#### 関連トピック

レイヤ 2 [EtherChannel](#page-1116-1) の設定 (CLI) (979 ページ) EtherChannel [設定時の注意事項](#page-1112-0) (975 ページ) EtherChannel [のデフォルト設定](#page-1110-0) (973 ページ) レイヤ 2 EtherChannel [設定時の注意事項](#page-1113-0) (976 ページ)

# <span id="page-1100-0"></span>チャネル グループおよびポートチャネル インターフェイス

EtherChannel は、チャネル グループとポートチャネル インターフェイスから構成されます。 チャネル グループはポートチャネル インターフェイスに物理ポートをバインドします。ポー トチャネル インターフェイスに適用した設定変更は、チャネル グループにまとめてバインド されるすべての物理ポートに適用されます。

#### 図 **64 :** 物理ポート、チャネル グループおよびポートチャネル インターフェイスの関係

**channel-group** コマンドは、物理ポートおよびポートチャネル インターフェイスをまとめてバ インドします。各 EtherChannel には 1 ~ 128 までの番号が付いたポートチャネル論理インター フェイスがあります。このポートチャネル インターフェイス番号は、**channel-group** インター フェイス コンフィギュレーション コマンドで指定した番号に対応しています。

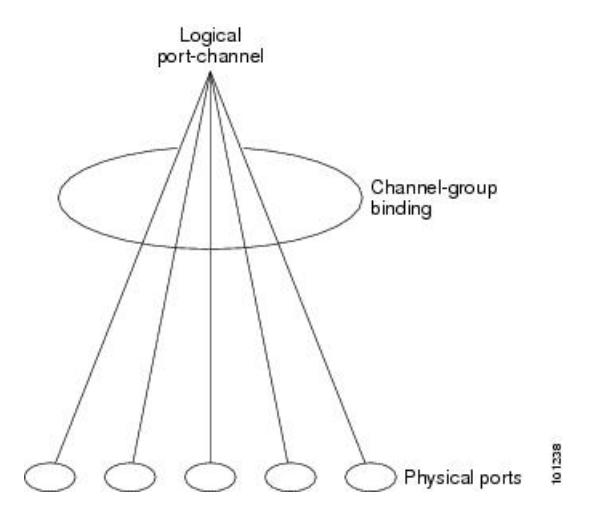

• レイヤ 2 ポートの場合は、**channel-group** インターフェイス コンフィギュレーション コマ ンドを使用して、ポートチャネル インターフェイスを動的に作成します。

また、**interfaceport-channel** *port-channel-number* グローバル コンフィギュレーション コマ ンドを使用して、ポートチャネル論理インターフェイスを手動で作成することもできま す。ただし、その場合、論理インターフェイスを物理ポートにバインドするには、

**channel-group** *channel-group-number* コマンドを使用する必要があります。 *channel-group-number* は *port*-*channel-number* と同じ値に設定することも、違う値を使用す ることもできます。新しい番号を使用した場合、**channel-group** コマンドは動的に新しい ポート チャネルを作成します。

- レイヤ 3 ポートの場合は、**interfaceport-channel** グローバル コンフィギュレーション コマ ンド、およびそのあとに **no switchport** インターフェイス コンフィギュレーション コマン ドを使用して、論理インターフェイスを手動で作成する必要があります。その後、 **channel-group** インターフェイス コンフィギュレーション コマンドを使用して、手動で EtherChannel にインターフェイスを割り当てます。
- レイヤ 3 ポートでレイヤ 3 インターフェイスとしてインターフェイスを設定するには、**no switchport** インターフェイス コマンドを使用した上で **channel-group** インターフェイス コ ンフィギュレーション コマンドを使用して動的にポートチャネル インターフェイスを作 成します。

### 関連トピック

ポートチャネル論理インターフェイスの作成 (CLI) EtherChannel [設定時の注意事項](#page-1112-0) (975 ページ) EtherChannel [のデフォルト設定](#page-1110-0) (973 ページ) レイヤ 2 EtherChannel [設定時の注意事項](#page-1113-0) (976 ページ) 物理インターフェイスの設定(CLI)

# **Port Aggregation Protocol;** ポート集約プロトコル

ポート集約プロトコル (PAgP) はシスコ独自のプロトコルで、Cisco デバイスおよび PAgP を サポートするベンダーによってライセンス供与されたデバイスでのみ稼働します。PAgP を使 用すると、イーサネット ポート間で PAgP パケットを交換することにより、EtherChannel を自 動的に作成できます。PAgP はクロススタック EtherChannel でイネーブルにできます。

デバイスまたはデバイス スタックは PAgP を使用することによって、PAgP をサポートできる パートナーの識別情報、および各ポートの機能を学習します。次に、設定が類似している(ス タック内の単一デバイス上の)ポートを、単一の論理リンク(チャネルまたは集約ポート)に 動的にグループ化します。設定が類似しているポートをグループ化する場合の基準は、ハード ウェア、管理、およびポート パラメータ制約です。たとえば、PAgP は速度、デュプレックス モード、ネイティブ VLAN、VLAN 範囲、トランキング ステータス、およびトランキング タ イプが同じポートをグループとしてまとめます。リンクを EtherChannel にグループ化した後 で、PAgP は単一デバイス ポートとして、スパニングツリーにそのグループを追加します。

## <span id="page-1102-0"></span>**PAgP** モード

PAgP モードは、PAgP ネゴシエーションを開始する PAgP パケットをポートが送信できるか、 または受信した PAgP パケットに応答できるかを指定します。

表 **<sup>59</sup> : EtherChannel PAgP** モード

| モード       | 説明                                                                                                    |
|-----------|----------------------------------------------------------------------------------------------------|
| auto      | ポートをパッシブ ネゴシエーション ステートにします。この場合、ポートは<br>受信する PAgP パケットに応答しますが、PAgP パケット ネゴシエーションを<br>開始することはありません。これにより、PAgPパケットの送信は最小限に抑<br>えられます。                                           |
| desirable | ポートをアクティブ ネゴシエーション ステートにします。この場合、ポート<br>はPAgPパケットを送信することによって、相手ポートとのネゴシエーション<br>を開始します。EtherChannel メンバが、スイッチスタックにある異なるスイッ<br>チから(クロススタックEtherChannel)の場合、このモードがサポートされま<br>す。 |

スイッチ ポートは、**auto** モードまたは **desirable** モードに設定された相手ポートとだけ PAgP パケットを交換します。**on** モードに設定されたポートは、PAgP パケットを交換しません。

**auto** モードおよび **desirable** モードはともに、相手ポートとネゴシエーションして、ポート速 度などの条件に基づいて (レイヤ2 EtherChannel の場合は、トランクステートおよび VLAN 番号などの基準に基づいて)、ポートで EtherChannel を形成できるようにします。

PAgP モードが異なっていても、モード間で互換性がある限り、ポートは EtherChannel を形成 できます。次に例を示します。

- **desirable** モードのポートは、**desirable** モードまたは **auto** モードの別のポートとともに EtherChannel を形成できます。
- **auto**モードのポートは、**desirable**モードの別のポートとともにEtherChannelを形成できま す。

どのポートも PAgP ネゴシエーションを開始しないため、**auto** モードのポートは、**auto** モード の別のポートとは EtherChannel を形成できません。

### 関連トピック

レイヤ 2 [EtherChannel](#page-1116-1) の設定 (CLI) (979 ページ) EtherChannel [設定時の注意事項](#page-1112-0) (975 ページ) EtherChannel [のデフォルト設定](#page-1110-0) (973 ページ) レイヤ 2 EtherChannel [設定時の注意事項](#page-1113-0) (976 ページ) ポートチャネル論理インターフェイスの作成 (CLI) 物理インターフェイスの設定(CLI)

#### <span id="page-1103-0"></span>サイレント モード

PAgP対応のデバイスにスイッチを接続する場合、**non-silent**キーワードを使用すると、非サイ レント動作としてスイッチ ポートを設定できます。**auto** モードまたは **desirable** モードととも に **non-silent** を指定しなかった場合は、サイレント モードが指定されていると見なされます。

サイレント モードを使用するのは、PAgP 非対応で、かつほとんどパケットを送信しないデバ イスにスイッチを接続する場合です。サイレントパートナーの例は、トラフィックを生成しな いファイル サーバ、またはパケット アナライザなどです。この場合、サイレント パートナー に接続された物理ポート上で PAgP を稼働させると、このスイッチ ポートが動作しなくなりま す。ただし、サイレントを設定すると、PAgP が動作してチャネル グループにポートを結合 し、このポートが伝送に使用されます。

#### 関連トピック

レイヤ 2 [EtherChannel](#page-1116-1) の設定 (CLI) (979 ページ) EtherChannel [設定時の注意事項](#page-1112-0) (975 ページ) EtherChannel [のデフォルト設定](#page-1110-0) (973 ページ) レイヤ 2 EtherChannel [設定時の注意事項](#page-1113-0) (976 ページ) ポートチャネル論理インターフェイスの作成 (CLI) 物理インターフェイスの設定(CLI)

## <span id="page-1103-1"></span>**PAgP** 学習方式およびプライオリティ

ネットワーク デバイスは、PAgP 物理ラーナーまたは集約ポート ラーナーに分類されます。物 理ポートによってアドレスを学習し、その知識に基づいて送信を指示するデバイスは物理ラー ナーです。集約(論理)ポートによってアドレスを学習するデバイスは、集約ポートラーナー です。学習方式は、リンクの両端で同一の設定にする必要があります。

デバイスとそのパートナーが両方とも集約ポートラーナーの場合、論理ポートチャネル上のア ドレスを学習します。デバイスはEtherChannelのいずれかのポートを使用することによって、 送信元にパケットを送信します。集約ポートラーナーの場合、どの物理ポートにパケットが届 くかは重要ではありません。

PAgP は、パートナー デバイスが物理ラーナーの場合およびローカル デバイスが集約ポート ラーナーの場合には自動検出できません。したがって、物理ポートでアドレスを学習するに は、ローカルデバイスに手動で学習方式を設定する必要があります。また、負荷の分散方式を 送信元ベース分散に設定して、指定された送信元 MAC アドレスが常に同じ物理ポートに送信 されるようにする必要もあります。

グループ内の1つのポートですべての伝送を行うように設定して、他のポートをホットスタン バイに使用することもできます。選択された1つのポートでハードウェア信号が検出されなく なった場合は、数秒以内に、グループ内の未使用のポートに切り替えて動作させることができ ます。パケット伝送用に常に選択されるようにポートを設定するには、**pagpport-priority**イン ターフェイス コンフィギュレーション コマンドを使用してプライオリティを変更します。プ ライオリティが高いほど、そのポートが選択される可能性が高まります。

CLIで**physical-port**キーワードを指定した場合でも、デバイスがサポートするのは、集約ポー ト上でのアドレス ラーニングのみです。**pagp learn-method** コマンドおよび **pagp port-priority** コマンドは、デバイスのハードウェアには作用しませんが、Catalyst 1900 スイッチなどの物理 ポートによるアドレス ラーニングだけをサポートするデバイスと PAgP の相互運用性を確保す るために必要です。 (注)

デバイスのリンク パートナーが物理ラーナーである場合、**pagp learn-method physical-port** イ ンターフェイス コンフィギュレーション コマンドを使用して物理ポート ラーナーとしてデバ イスを設定することを推奨します。送信元 MAC アドレスに基づいて負荷の分散方式を設定す るには、**port-channel load-balance src-mac** グローバル コンフィギュレーション コマンドを使 用します。すると、デバイスは送信元アドレスを学習した EtherChannel 内の同じポートを使用 して、物理ラーナーにパケットを送信します。**pagp learn-method** コマンドは、このような場 合のみ使用してください。

## 関連トピック

PAgP [学習方式およびプライオリティの設定](#page-1125-0) (CLI) (988 ページ) EtherChannel [設定時の注意事項](#page-1112-0) (975 ページ) EtherChannel [のデフォルト設定](#page-1110-0) (973 ページ) EtherChannel、PAgP、および LACP [ステータスのモニタ](#page-1136-0) (999 ページ) レイヤ 2 EtherChannel [設定時の注意事項](#page-1113-0) (976 ページ)

## **PAgP** と他の機能との相互作用

ダイナミック トランキング プロトコル(DTP)および Cisco Discovery Protocol(CDP)は、 EtherChannelの物理ポートを使用してパケットを送受信します。トランクポートは、番号が最 も小さい VLAN 上で PAgP プロトコルデータ ユニット (PDU) を送受信します。

レイヤ 2 EtherChannel では、チャネル内で最初に起動するポートが EtherChannel に MAC アド レスを提供します。このポートがバンドルから削除されると、バンドル内の他のポートの1つ が EtherChannel に MAC アドレスを提供します。レイヤ 3 EtherChannel の場合は、(**interface** port-channel グローバルコンフィギュレーションコマンドを使用して)ポートが作成された直 後に、アクティブなデバイスによって MAC アドレスが割り当てられます。

PAgP が PAgP PDU を送受信するのは、PAgP が auto モードまたは desirable モードでイネーブ ルになっている、稼働状態のポート上だけです。

## **Link Aggregation Control Protocol**

LACP は IEEE 802.3ad で定義されており、Cisco デバイスが IEEE 802.3ad プロトコルに適合し たデバイス間のイーサネットチャネルを管理できるようにします。LACPを使用すると、イー サネット ポート間で LACP パケットを交換することにより、EtherChannel を自動的に作成でき ます。

デバイスまたはデバイススタックはLACPを使用することによって、LACPをサポートできる パートナーの識別情報、および各ポートの機能を学習します。次に、設定が類似しているポー

トを単一の倫理リンク(チャネルまたは集約ポート)に動的にグループ化します。設定が類似 しているポートをグループ化する場合の基準は、ハードウェア、管理、およびポートパラメー タ制約です。たとえば、LACPは速度、デュプレックスモード、ネイティブVLAN、VLAN範 囲、トランキング ステータス、およびトランキング タイプが同じポートをグループとしてま とめます。リンクをまとめて EtherChannel を形成した後で、LACP は単一デバイス ポートとし て、スパニングツリーにそのグループを追加します。

ポート チャネル内のポートの独立モード動作が変更されます。CSCtn96950 では、デフォルト でスタンドアロン モードが有効になっています。LACP ピアから応答が受信されない場合、 ポート チャネル内のポートは中断状態に移動されます。

## <span id="page-1105-0"></span>**LACP** モード

LACP モードでは、ポートが LACP パケットを送信できるか、LACP パケットの受信のみがで きるかどうかを指定します。

表 **60 : EtherChannel LACP** モード

| モード     | 説明                                                                                                    |
|---------|----------------------------------------------------------------------------------------------------|
| active  | ポートをアクティブ ネゴシエーション ステートにします。この場合、ポー<br>トはLACPパケットを送信することによって、相手ポートとのネゴシエー<br>ションを開始します。                                            |
| passive | ポートはパッシブ ネゴシエーション ステートになります。この場合、ポー<br>トは受信する LACP パケットに応答しますが、LACP パケット ネゴシエー<br>ションを開始することはありません。これにより、LACPパケットの送信を<br>最小限に抑えます。 |

**active**モードおよび**passiveLACP**モードはともに、相手ポートとネゴシエーションして、ポー ト速度などの条件に基づいて(レイヤ2EtherChannelの場合は、トランクステートおよびVLAN 番号などの基準に基づいて)、ポートで EtherChannel を形成できるようにします。

LACP モードが異なっていても、モード間で互換性がある限り、ポートは EtherChannel を形成 できます。次に例を示します。

- **active** モードのポートは、**active** モードまたは **passive** モードの別のポートとともに EtherChannel を形成できます。
- 両ポートとも LACP ネゴシエーションを開始しないため、**passive** モードのポートは、 **passive** モードの別のポートと EtherChannel を形成することはできません。

関連トピック

レイヤ 2 [EtherChannel](#page-1116-1) の設定 (CLI) (979 ページ) EtherChannel [設定時の注意事項](#page-1112-0) (975 ページ) EtherChannel [のデフォルト設定](#page-1110-0) (973 ページ) レイヤ 2 EtherChannel [設定時の注意事項](#page-1113-0) (976 ページ)

## **LACP** とリンクの冗長性

LACPポートチャネルの最小リンクおよびLACPの最大バンドルの機能を使用して、LACPポー トチャネル動作、帯域幅の可用性およびリンク冗長性をさらに高めることができます。

LACP ポートチャネルの最小リンク機能:

- LACP ポート チャネルでリンクし、バンドルする必要があるポートの最小数を設定しま す。
- 低帯域幅の LACP ポート チャネルがアクティブにならないようにします。
- 必要な最低帯域幅を提供する十分なアクティブ メンバ ポートがない場合、LACP ポート チャネルが非アクティブになるようにします。

LACP の最大バンドル機能:

- LACP ポート チャネルのバンドル ポートの上限数を定義します。
- バンドルポートがより少ない場合のホットスタンバイポートを可能にします。たとえば、 5 個のポートがある LACP ポート チャネルで、3 個の最大バンドルを指定し、残りの 2 個 のポートをホット スタンバイ ポートとして指定できます。

#### 関連トピック

LACP 最大バンドル機能の設定 (CLI) (990ページ) LACP ホット スタンバイ ポートの設定: 例 (1001 ページ) LACP ポート チャネルの最小リンク機能の設定 (CLI) (991 ページ)

## **LACP** と他の機能との相互作用

DTP および CDP は、EtherChannel の物理ポートを介してパケットを送受信します。トランク ポートは、番号が最も小さい VLAN 上で LACP PDU を送受信します。

レイヤ 2 EtherChannel では、チャネル内で最初に起動するポートが EtherChannel に MAC アド レスを提供します。このポートがバンドルから削除されると、バンドル内の他のポートの1つ が EtherChannel に MAC アドレスを提供します。レイヤ 3 EtherChannel の場合は、**interface port-channel**グローバルコンフィギュレーションコマンドでインターフェイスが作成された直 後に、アクティブなデバイスによって MAC アドレスが割り当てられます。

LACP が LACPPDU を送受信するのは、LACP が active モードまたは passive モードでイネーブ ルになっている稼働状態のポートとの間だけです。

## **EtherChannel** の **On** モード

EtherChannelの**on**モードは、EtherChannelの手動設定に使用します。**on**モードを使用すると、 ポートはネゴシエーションせずに強制的に EtherChannel に参加します。リモート デバイスが PAgP や LACP をサポートしていない場合にこの **on** モードが役立ちます。**on** モードでは、リ ンクの両端のデバイスが **on** モードに設定されている場合のみ EtherChannel を使用できます。

同じチャネル グループの **on** モードで設定されたポートは、速度やデュプレックスのような ポート特性に互換性を持たせる必要があります。**on** モードで設定されている場合でも、互換 性のないポートは suspended ステートになります。

 $\triangle$ 

**on**モードの使用には注意が必要です。これは手動の設定であり、EtherChannelの両端のポート には、同一の設定が必要です。グループの設定を誤ると、パケット損失またはスパニングツ リー ループが発生することがあります。 注意

## <span id="page-1107-0"></span>ロードバランシングおよび転送方式

EtherChannel は、フレーム内のアドレスに基づいて形成されたバイナリ パターンの一部を、 チャネル内の1つのリンクを選択する数値に縮小することによって、チャネル内のリンク間で トラフィックのロード バランシングを行います。MAC アドレス、IP アドレス、送信元アドレ ス、宛先アドレス、または送信元と宛先両方のアドレスに基づいた負荷分散など、複数の異な るロードバランシングモードから1つを指定できます。選択したモードは、デバイス上で設定 されているすべての EtherChannel に適用されます。

レイヤ 3 等コスト マルチ パス (ECMP) のロード バランシングは、送信元 IP アドレス、宛先 IPアドレス、送信元ポート、宛先ポート、およびレイヤ4プロトコルに基づいています。フラ グメント化されたパケットは、これらのパラメータを使用して計算されたアルゴリズムに基づ いて2つの異なるリンクで処理されます。これらのパラメータのいずれかを変更すると、ロー ド バランシングが実行されます。 (注)

グローバル コンフィギュレーション コマンド **port-channel load-balance** および **port-channel load-balance extended** を使用して、ロードバランシングおよび転送方式を設定します。

### 関連トピック

EtherChannel ロードバランシングの設定 (CLI) (985 ページ) EtherChannel [設定時の注意事項](#page-1112-0) (975 ページ) レイヤ 2 EtherChannel [設定時の注意事項](#page-1113-0) (976 ページ) EtherChannel [のデフォルト設定](#page-1110-0) (973 ページ) レイヤ 3 EtherChannel [設定時の注意事項](#page-1114-0) (977 ページ)

## <span id="page-1107-1"></span>**MAC** アドレス転送

送信元 MAC アドレス転送の場合、EtherChannel に転送されたパケットは、着信パケットの送 信元 MAC アドレスに基づいてチャネル ポート間で分配されます。したがって、ロード バラ ンシングを行うために、送信元ホストが異なるパケットはそれぞれ異なるチャネルポートを使 用しますが、送信元ホストが同じパケットは同じチャネル ポートを使用します。

宛先 MAC アドレス転送の場合、EtherChannel に転送されたパケットは、着信パケットの宛先 ホストのMACアドレスに基づいてチャネルポート間で分配されます。したがって、宛先が同

じパケットは同じポートに転送され、宛先の異なるパケットはそれぞれ異なるチャネルポート に転送されます。

送信元および宛先 MAC アドレス転送の場合、EtherChannel に転送されたパケットは、送信元 および宛先の両方のMACアドレスに基づいてチャネルポート間で分配されます。この転送方 式は、負荷分散の送信元 MAC アドレス転送方式と宛先 MAC アドレス転送方式を組み合わせ たものです。特定のデバイスに対して送信元 MAC アドレス転送と宛先 MAC アドレス転送の どちらが適切であるかが不明な場合に使用できます。送信元および宛先 MAC アドレス転送の 場合、ホスト A からホスト B、ホスト A からホスト C、およびホスト C からホスト B に送信 されるパケットは、それぞれ異なるチャネル ポートを使用できます。

#### 関連トピック

EtherChannel ロードバランシングの設定 (CLI) (985 ページ) EtherChannel [設定時の注意事項](#page-1112-0) (975 ページ) レイヤ 2 EtherChannel [設定時の注意事項](#page-1113-0) (976 ページ) EtherChannel [のデフォルト設定](#page-1110-0) (973 ページ) レイヤ 3 EtherChannel [設定時の注意事項](#page-1114-0) (977 ページ)

## <span id="page-1108-0"></span>**IP** アドレス転送

送信元 IP アドレスベース転送の場合、パケットは、着信パケットの送信元 IP アドレスに基づ いて EtherChannel ポート間で分配されます。ロード バランシングを行うために、IP アドレス が異なるパケットはチャネルでそれぞれ異なるポートを使用しますが、IP アドレスが同じパ ケットはチャネルで同じポートを使用します。

宛先 IP アドレスベース転送の場合、パケットは着信パケットの宛先 IP アドレスに基づいて EtherChannel ポート間で分配されます。ロード バランシングを行うために、同じ送信元 IP ア ドレスから異なる宛先 IP アドレスに送信されるパケットは、チャネルの異なるチャネル ポー トに送信できます。異なる送信元 IP アドレスから同じ宛先 IP アドレスに送信されるパケット は、常にチャネルの同じポートに送信されます。

送信元と宛先 IP アドレスベース転送の場合、パケットは着信パケットの送信元および宛先の 両方の IP アドレスに基づいて EtherChannel ポート間で分配されます。この転送方式は、送信 元 IP アドレスベース転送方式と宛先 IP アドレスベース転送方式を組み合わせたもので、特定 のデバイスに対して送信元 IP アドレスベース転送と宛先 IP アドレスベース転送のどちらが適 切であるか不明な場合に使用できます。この方式では、IP アドレス A から IP アドレス B に、 IP アドレス A から IP アドレス C に、および IP アドレス C から IP アドレス B に送信されるパ ケットは、それぞれ異なるチャネル ポートを使用できます。

#### 関連トピック

EtherChannel ロードバランシングの設定 (CLI) (985 ページ) EtherChannel [設定時の注意事項](#page-1112-0) (975 ページ) レイヤ 2 EtherChannel [設定時の注意事項](#page-1113-0) (976 ページ) EtherChannel [のデフォルト設定](#page-1110-0) (973 ページ) レイヤ 3 EtherChannel [設定時の注意事項](#page-1114-0) (977 ページ)

## <span id="page-1109-0"></span>ロードバランシングの利点

ロードバランシング方式には異なる利点があるため、ネットワーク内のデバイスの位置、およ び負荷分散が必要なトラフィックの種類に基づいて特定のロードバランシング方式を選択する 必要があります。

#### 図 **65 :** 負荷の分散および転送方式

次の図では、4 台のワーク ステーションの EtherChannel がルータと通信します。ルータは単一 MAC アドレス デバイスであるため、デバイス EtherChannel で送信元ベース転送を行うことに より、デバイスが、ルータで使用可能なすべての帯域幅を使用することが保証されます。ルー タは、宛先アドレスベース転送を行うように設定されます。これは、多数のワークステーショ ンで、トラフィックがルータEtherChannelから均等に分配されることになっているためです。

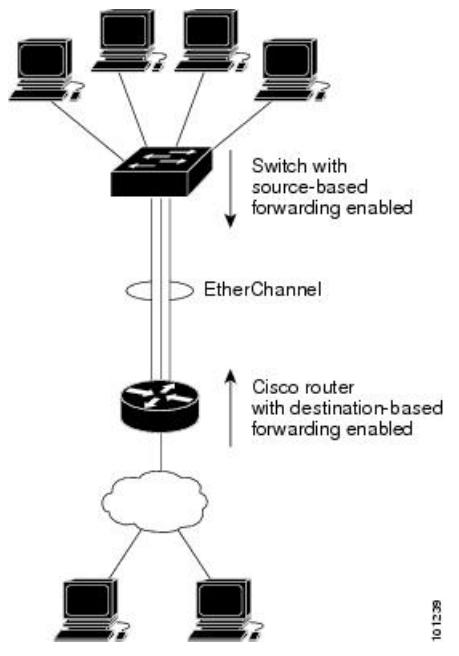

設定で一番種類が多くなるオプションを使用してください。たとえば、チャネル上のトラフィッ クが単一 MAC アドレスを宛先とする場合、宛先 MAC アドレスを使用すると、チャネル内の 同じリンクが常に選択されます。ただし、送信元アドレスまたはIPアドレスを使用した方が、 ロードバランシングの効率がよくなる場合があります。

### 関連トピック

EtherChannel [ロードバランシングの設定\(](#page-1122-0)CLI) (985 ページ) EtherChannel [設定時の注意事項](#page-1112-0) (975 ページ) レイヤ 2 EtherChannel [設定時の注意事項](#page-1113-0) (976 ページ) EtherChannel [のデフォルト設定](#page-1110-0) (973 ページ) レイヤ 3 EtherChannel [設定時の注意事項](#page-1114-0) (977 ページ)

# **EtherChannel** およびデバイス スタック

EtherChannel に加入しているポートが含まれているスタック メンバに障害が発生したり、ス タックを離れると、アクティブなデバイスにより、障害が発生したスタック デバイス メンバ ポートが削除されます。EtherChannel に残っているポートがある場合、接続は引き続き確保さ れます。

デバイスが既存のスタックに追加されると、新しいデバイスがアクティブなデバイスから実行 コンフィギュレーションを受信し、EtherChannel関連のスタックコンフィギュレーションで更 新されます。スタックメンバでは、動作情報(動作中で、チャネルのメンバであるポートのリ スト)も受信します。

2 つのスタック間で設定されている EtherChannel がマージされた場合、セルフループ ポートに なります。スパニングツリーにより、この状況が検出され、必要な動作が発生します。権利を 獲得したデバイス スタックにある PAgP 設定または LACP 設定は影響を受けませんが、権利を 失った デバイス スタックの PAgP 設定または LACP 設定は、スタックのリブート後に失われ ます。

## デバイス スタックおよび **PAgP**

PAgP では、アクティブ デバイスに障害が発生するか、スタックを離れた場合、スタンバイ デ バイスが新しいアクティブデバイスになります。EtherChannel帯域幅に変更がない場合、スパ ニングツリーの再コンバージェンスはトリガーされません。新しいアクティブデバイスはアク ティブデバイスの該当項目にスタックメンバの設定を同期します。PAgP設定は、EtherChannel に古いアクティブ デバイス上にあるポートがない限り、アクティブ デバイスの変更後も影響 を受けません。

## <span id="page-1110-0"></span>デバイス スタックおよび **LACP**

LACP の場合、システム ID は、アクティブ デバイスから取得したスタック MAC アドレスが 使用されます。アクティブ デバイスに障害が発生したり、スタックを離れ、スタンバイ デバ イスが新しいアクティブ デバイスが変更になっても、LACP システム ID は変更されません。 デフォルトでは、LACP 設定はアクティブ デバイスの変更後も影響を受けません。

# **EtherChannel** のデフォルト設定

EtherChannel のデフォルト設定を、次の表に示します。

#### 表 **61 : EtherChannel** のデフォルト設定

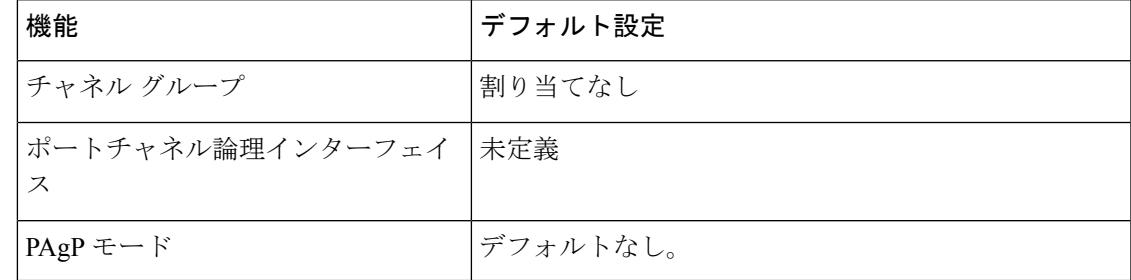

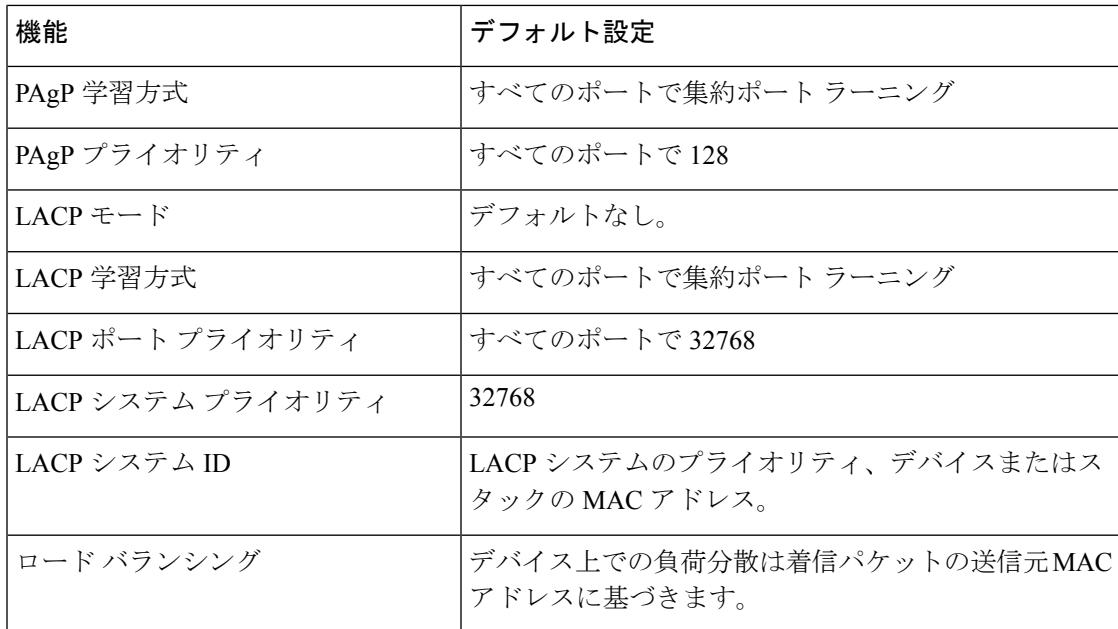

#### 関連トピック

レイヤ 2 [EtherChannel](#page-1116-1) の設定 (CLI) (979 ページ) [EtherChannel](#page-1097-1) の概要 (960 ページ) [EtherChannel](#page-1098-0) のモード (961 ページ) [デバイス上の](#page-1098-1) EtherChannel (961 ページ) EtherChannel [リンクのフェールオーバー](#page-1099-0) (962 ページ) LACP [モード](#page-1105-0) (968 ページ) PAgP [モード](#page-1102-0) (965 ページ) [サイレント](#page-1103-0) モード (966 ページ) ポートチャネル論理インターフェイスの作成 (CLI) チャネル [グループおよびポートチャネル](#page-1100-0) インターフェイス (963 ページ) 物理インターフェイスの設定(CLI) EtherChannel ロードバランシングの設定 (CLI) (985 ページ) [ロードバランシングおよび転送方式](#page-1107-0) (970 ページ) MAC [アドレス転送](#page-1107-1) (970 ページ) IP [アドレス転送](#page-1108-0) (971 ページ) [ロードバランシングの利点](#page-1109-0) (972 ページ) PAgP [学習方式およびプライオリティの設定](#page-1125-0) (CLI) (988 ページ) PAgP [学習方式およびプライオリティ](#page-1103-1) (966 ページ) LACP システム プライオリティの設定 (CLI) (992 ページ) LACP ポート プライオリティの設定 (CLI) (993 ページ)

# <span id="page-1112-0"></span>**EtherChannel** 設定時の注意事項

EtherChannelポートを正しく設定していない場合は、ネットワークループおよびその他の問題 を回避するために、一部の EtherChannel インターフェイスが自動的にディセーブルになりま す。設定上の問題を回避するために、次の注意事項に従ってください。

- デバイスまたはデバイス スタック上では、128 を超える EtherChannel を設定しないでくだ さい。
- PAgPEtherChannelは、同じタイプのイーサネットポートを8つまで使用して設定します。
- 同じタイプのイーサネット ポートを最大で 16 個備えた LACP EtherChannel を設定してく ださい。最大 8 つのポートを active モードに、最大 8 つのポートを standby モードにでき ます。
- EtherChannel内のすべてのポートを同じ速度および同じデュプレックスモードで動作する ように設定します。
- EtherChannel 内のすべてのポートをイネーブルにします。**shutdown** インターフェイス コ ンフィギュレーション コマンドによってディセーブルにされた EtherChannel 内のポート は、リンク障害として扱われます。そのポートのトラフィックは、EtherChannel 内の他の ポートの 1 つに転送されます。
- グループを初めて作成したときには、そのグループに最初に追加されたポートのパラメー タ設定値をすべてのポートが引き継ぎます。次のパラメータのいずれかで設定を変更した 場合は、グループ内のすべてのポートでも変更する必要があります。
	- 許可 VLAN リスト
	- 各 VLAN のスパニングツリー パス コスト
	- 各 VLAN のスパニングツリー ポート プライオリティ
	- スパニングツリー PortFast の設定
- 1つのポートが複数のEtherChannelグループのメンバになるように設定しないでください。
- EtherChannel は、PAgP と LACP の両方のモードには設定しないでください。PAgP および LACP を実行している EtherChannel グループはスタックの同一デバイス、または異なるデ バイスで共存できます。個々の EtherChannel グループは PAgP または LACP のいずれかを 実行できますが、相互運用することはできません。
- EtherChannel の一部としてセキュア ポートを設定したり、セキュア ポートの一部として EtherChannel を設定したりしないでください。
- アクティブまたはアクティブでない EtherChannel メンバであるポートを IEEE 802.1x ポー トとして設定しないでください。EtherChannel ポートで IEEE 802.1x をイネーブルにしよ うとすると、エラー メッセージが表示され、IEEE 802.1x はイネーブルになりません。
- EtherChannel がデバイス インターフェイス上に設定されている場合、**dot1x system-auth-control**グローバルコンフィギュレーションコマンドを使用して、IEEE 802.1x

をデバイス上でグローバルにイネーブルにする前に、EtherChannel の設定をインターフェ イスから削除します。

• クロススタック EtherChannel が設定されていると、デバイス スタック パーティション、 ループおよび転送の問題が発生する可能性があります。

### 関連トピック

レイヤ 2 [EtherChannel](#page-1116-1) の設定 (CLI) (979 ページ) [EtherChannel](#page-1097-1) の概要 (960 ページ) [EtherChannel](#page-1098-0) のモード (961 ページ) デバイス上の [EtherChannel](#page-1098-1) (961 ページ) EtherChannel [リンクのフェールオーバー](#page-1099-0) (962 ページ) LACP [モード](#page-1105-0) (968 ページ) PAgP [モード](#page-1102-0) (965 ページ) [サイレント](#page-1103-0) モード (966 ページ) ポートチャネル論理インターフェイスの作成 (CLI) チャネル [グループおよびポートチャネル](#page-1100-0) インターフェイス (963 ページ) 物理インターフェイスの設定(CLI) EtherChannel ロードバランシングの設定 (CLI) (985 ページ) [ロードバランシングおよび転送方式](#page-1107-0) (970 ページ) MAC [アドレス転送](#page-1107-1) (970 ページ) IP [アドレス転送](#page-1108-0) (971 ページ) [ロードバランシングの利点](#page-1109-0) (972 ページ) PAgP [学習方式およびプライオリティの設定](#page-1125-0) (CLI) (988 ページ) PAgP [学習方式およびプライオリティ](#page-1103-1) (966 ページ) LACP システム プライオリティの設定 (CLI) (992 ページ) LACP ポート プライオリティの設定 (CLI) (993 ページ)

## <span id="page-1113-0"></span>レイヤ **2 EtherChannel** 設定時の注意事項

レイヤ 2 EtherChannels を設定する場合は、次の注意事項に従ってください。

- EtherChannel 内のすべてのポートを同じ VLAN に割り当てるか、またはトランクとして設 定してください。複数のネイティブ VLAN に接続されるポートは、EtherChannel を形成で きません。
- EtherChannel は、トランキング レイヤ 2 EtherChannel 内のすべてのポート上で同じ VLAN 許容範囲をサポートしています。VLAN 許容範囲が一致していないと、PAgP が **auto** モー ドまたは **desirable** モードに設定されていても、ポートは EtherChannel を形成しません。
- スパニングツリーパスコストが異なるポートは、設定上の矛盾がない限り、EtherChannel を形成できます。異なるスパニングツリーパスコストを設定すること自体は、EtherChannel を形成するポートの矛盾にはなりません。

関連トピック レイヤ 2 [EtherChannel](#page-1116-1) の設定 (CLI) (979 ページ) [EtherChannel](#page-1097-1) の概要 (960 ページ) [EtherChannel](#page-1098-0) のモード (961 ページ) デバイス上の [EtherChannel](#page-1098-1) (961 ページ) EtherChannel [リンクのフェールオーバー](#page-1099-0) (962 ページ) LACP [モード](#page-1105-0) (968 ページ) PAgP [モード](#page-1102-0) (965 ページ) [サイレント](#page-1103-0) モード (966 ページ) ポートチャネル論理インターフェイスの作成 (CLI) チャネル [グループおよびポートチャネル](#page-1100-0) インターフェイス (963 ページ) 物理インターフェイスの設定(CLI) EtherChannel ロードバランシングの設定 (CLI) (985 ページ) [ロードバランシングおよび転送方式](#page-1107-0) (970 ページ) MAC [アドレス転送](#page-1107-1) (970 ページ) IP [アドレス転送](#page-1108-0) (971 ページ) [ロードバランシングの利点](#page-1109-0) (972 ページ) PAgP [学習方式およびプライオリティの設定](#page-1125-0) (CLI) (988 ページ) PAgP [学習方式およびプライオリティ](#page-1103-1) (966 ページ) LACP システム [プライオリティの設定\(](#page-1129-0)CLI) (992 ページ) LACP ポート プライオリティの設定 (CLI) (993 ページ)

## <span id="page-1114-0"></span>レイヤ **3 EtherChannel** 設定時の注意事項

• レイヤ3EtherChannelの場合は、レイヤ3アドレスをチャネル内の物理ポートでなく、ポー トチャネル論理インターフェイスに割り当ててください。

#### 関連トピック

EtherChannel ロードバランシングの設定 (CLI) (985 ページ) [ロードバランシングおよび転送方式](#page-1107-0) (970 ページ) MAC [アドレス転送](#page-1107-1) (970 ページ) IP [アドレス転送](#page-1108-0) (971 ページ) [ロードバランシングの利点](#page-1109-0) (972 ページ)

## **Auto-LAG**

Auto-LAG 機能は、スイッチに接続されたポートで EtherChannel を自動的に作成できる機能で す。デフォルトでは、Auto-LAG がグローバルに無効にされ、すべてのポート インターフェイ スで有効になっています。Auto-LAG は、グローバルに有効になっている場合にのみ、スイッ チに適用されます。

Auto-LAG をグローバルに有効にすると、次のシナリオが可能になります。

- パートナー ポート インターフェイス上に EtherChannel が設定されている場合、すべての ポートインターフェイスが自動EtherChannelの作成に参加します。詳細については、次の 表「アクターとパートナー デバイス間でサポートされる *Auto-LAG* 設定」を参照してくだ さい。
- すでに手動 EtherChannel の一部であるポートは、自動 EtherChannel の作成に参加すること はできません。
- Auto-LAG がすでに自動で作成された EtherChannel の一部であるポート インターフェイス で無効になっている場合、ポートインターフェイスは自動EtherChannelからバンドル解除 されます。

次の表に、アクターとパートナー デバイス間でサポートされる Auto-LAG 設定を示します。

| アクター/パートナー | Active | <b>Passive</b> | 自動  |
|------------|--------|----------------|-----|
| Active     | Yes    | Yes            | Yes |
| Passive    | Yes    | いいえ            | Yes |
| 自動         | Yes    | Yes            | Yes |

表 **62 :** アクターとパートナー デバイス間でサポートされる **Auto-LAG** 設定

Auto-LAG をグローバルに無効にすると、自動で作成されたすべての Etherchannel が手動 EtherChannel になります。

既存の自動で作成されたEtherChannelで設定を追加することはできません。追加するには、最 初に **port-channel***<channel-number>***persistent** を実行して、手動 EtherChannel に変換する必要が あります。

Auto-LAG は自動 EtherChannel の作成に LACP プロトコルを使用します。一意のパートナー デ バイスで自動的に作成できる EtherChannel は 1 つだけです。 (注)

## **Auto-LAG** 設定時の注意事項

Auto-LAG 機能を設定するときには、次の注意事項に従ってください。

- Auto-LAG がグローバルで有効な場合、およびポート インターフェイスで有効な場合に、 ポート インターフェイスを自動 EtherChannel のメンバーにしたくない場合は、ポート イ ンターフェイスで Auto-LAG を無効にします。
- ポート インターフェイスは、すでに手動 EtherChannel のメンバーである場合、自動 EtherChannelにバンドルされません。自動EtherChannelにバンドルされるようにするには、 まずポート インターフェイスで手動 EtherChannel のバンドルを解除します。
- Auto-LAG が有効になり、自動 EtherChannel が作成されると、同じパートナー デバイスで 複数の EtherChannel を手動で作成できます。ただし、デフォルトでは、ポートはパート ナー デバイスで自動 EtherChannel の作成を試行します。
- Auto-LAGは、レイヤ2EtherChannelでのみサポートされています。レイヤ3インターフェ イスおよびレイヤ 3 EtherChannel ではサポートされていません。
- Auto-LAG は、Cross-Stack EtherChannel でサポートされています。

# **EtherChannel** の設定方法

EtherChannelの設定後、ポートチャネルインターフェイスに適用した設定変更は、そのポート チャネルインターフェイスに割り当てられたすべての物理ポートに適用されます。また、物理 ポートに適用した設定変更は、設定を適用したポートだけに作用します。

## レイヤ **2 EtherChannel** の設定 (**CLI**)

レイヤ2 EtherChannelを設定するには、**channel-group**インターフェイスコンフィギュレーショ ン コマンドを使用して、チャネル グループにポートを割り当てます。このコマンドにより、 ポートチャネル論理インターフェイスが自動的に作成されます。

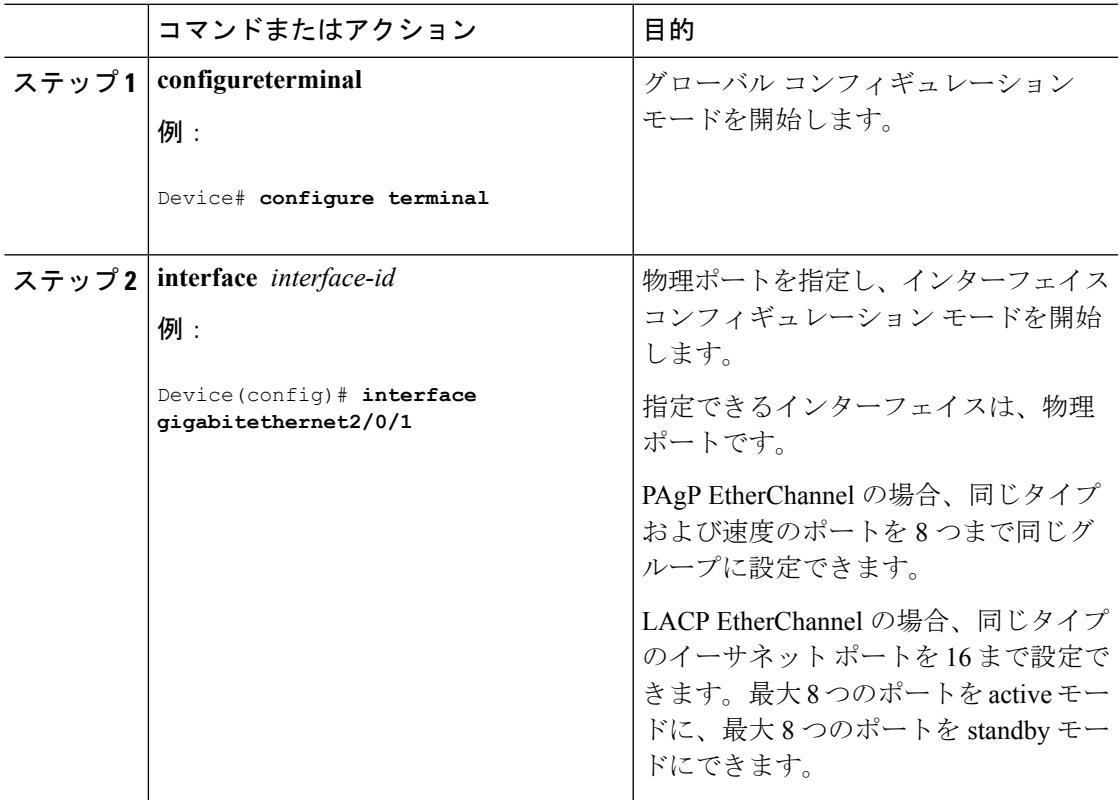

I

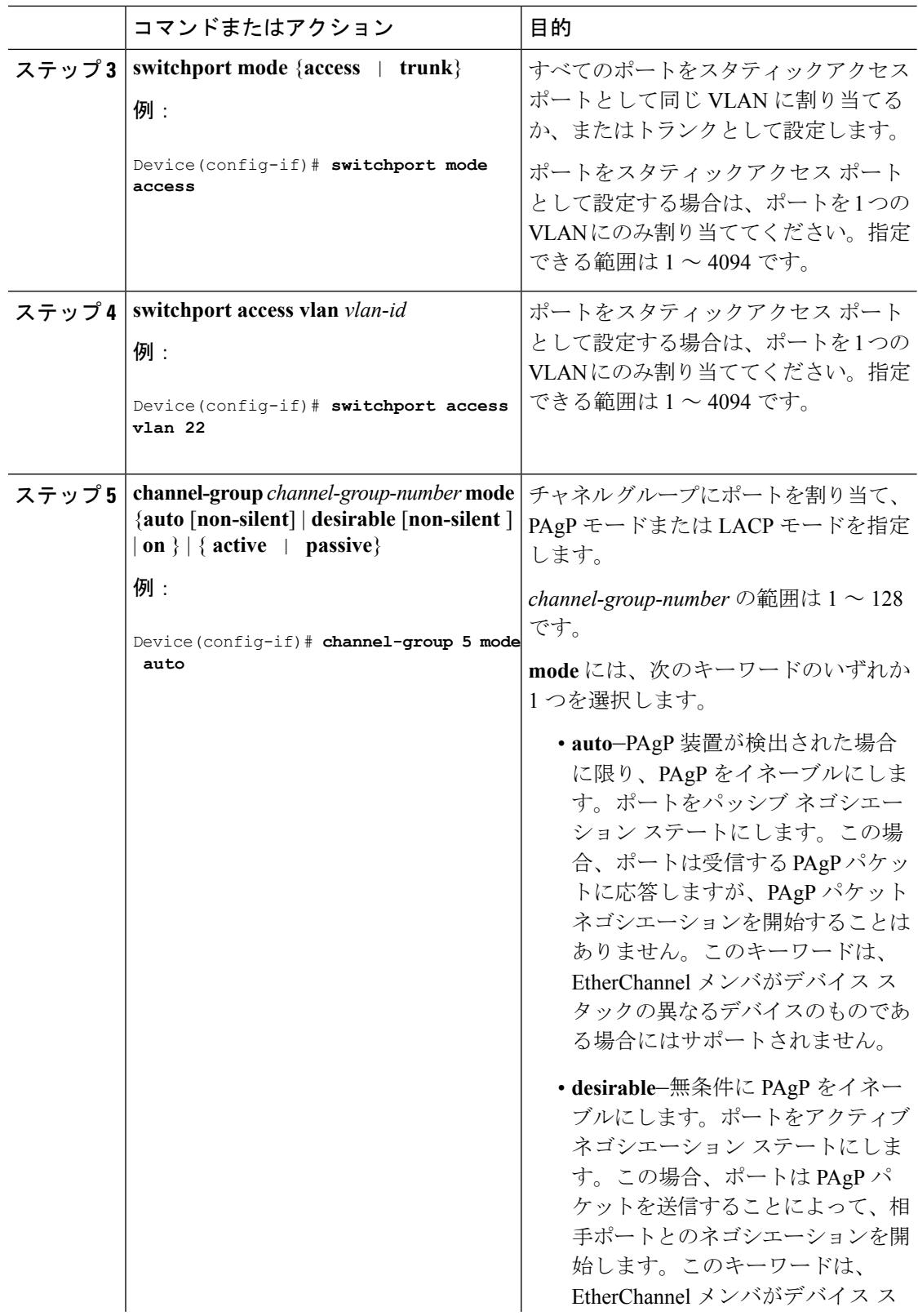

 $\mathbf I$ 

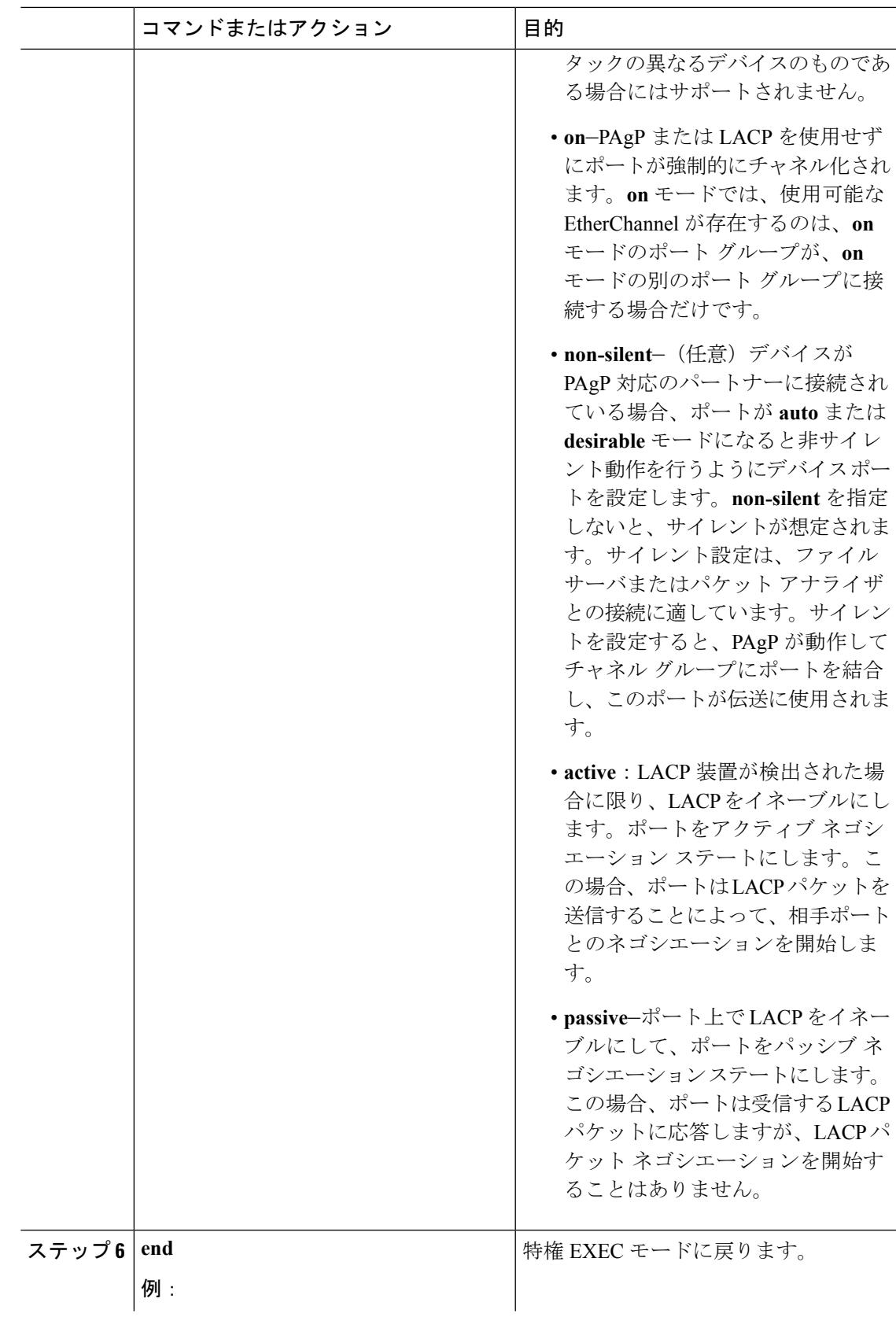

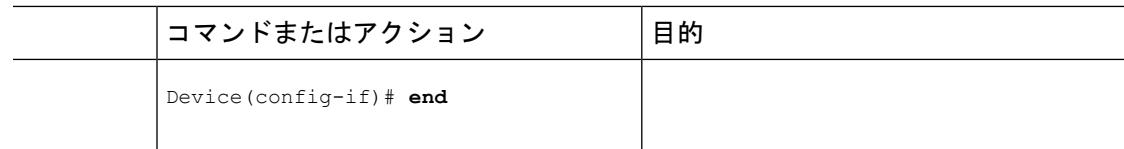

### 関連トピック

[EtherChannel](#page-1097-0) の概要 (960 ページ) [EtherChannel](#page-1098-0) のモード (961 ページ) [デバイス上の](#page-1098-1) EtherChannel (961 ページ) EtherChannel [リンクのフェールオーバー](#page-1099-0) (962 ページ) LACP [モード](#page-1105-0) (968 ページ) PAgP [モード](#page-1102-0) (965 ページ) [サイレント](#page-1103-0) モード (966 ページ) EtherChannel [設定時の注意事項](#page-1112-0) (975 ページ) EtherChannel [のデフォルト設定](#page-1110-0) (973 ページ) レイヤ 2 EtherChannel [設定時の注意事項](#page-1113-0) (976 ページ)

# レイヤ **3 EtherChannel** の設定 (**CLI**)

レイヤ 3 EtherChannel にイーサネット ポートを割り当てるには、この手順を実行します。この 手順は必須です。

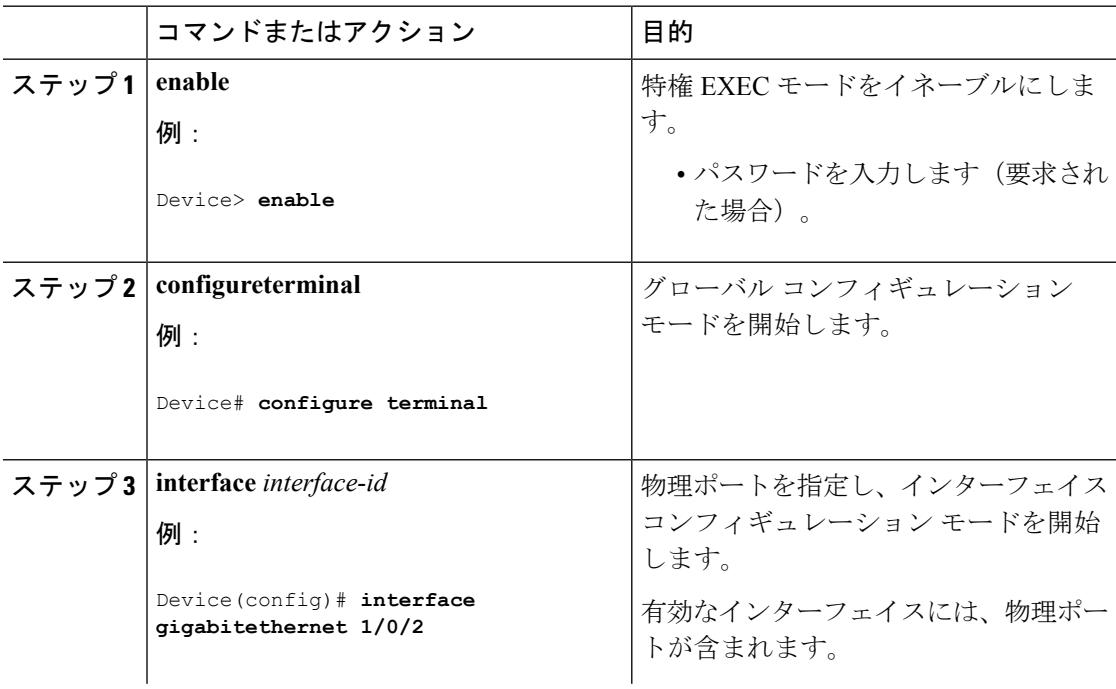

 $\mathbf I$ 

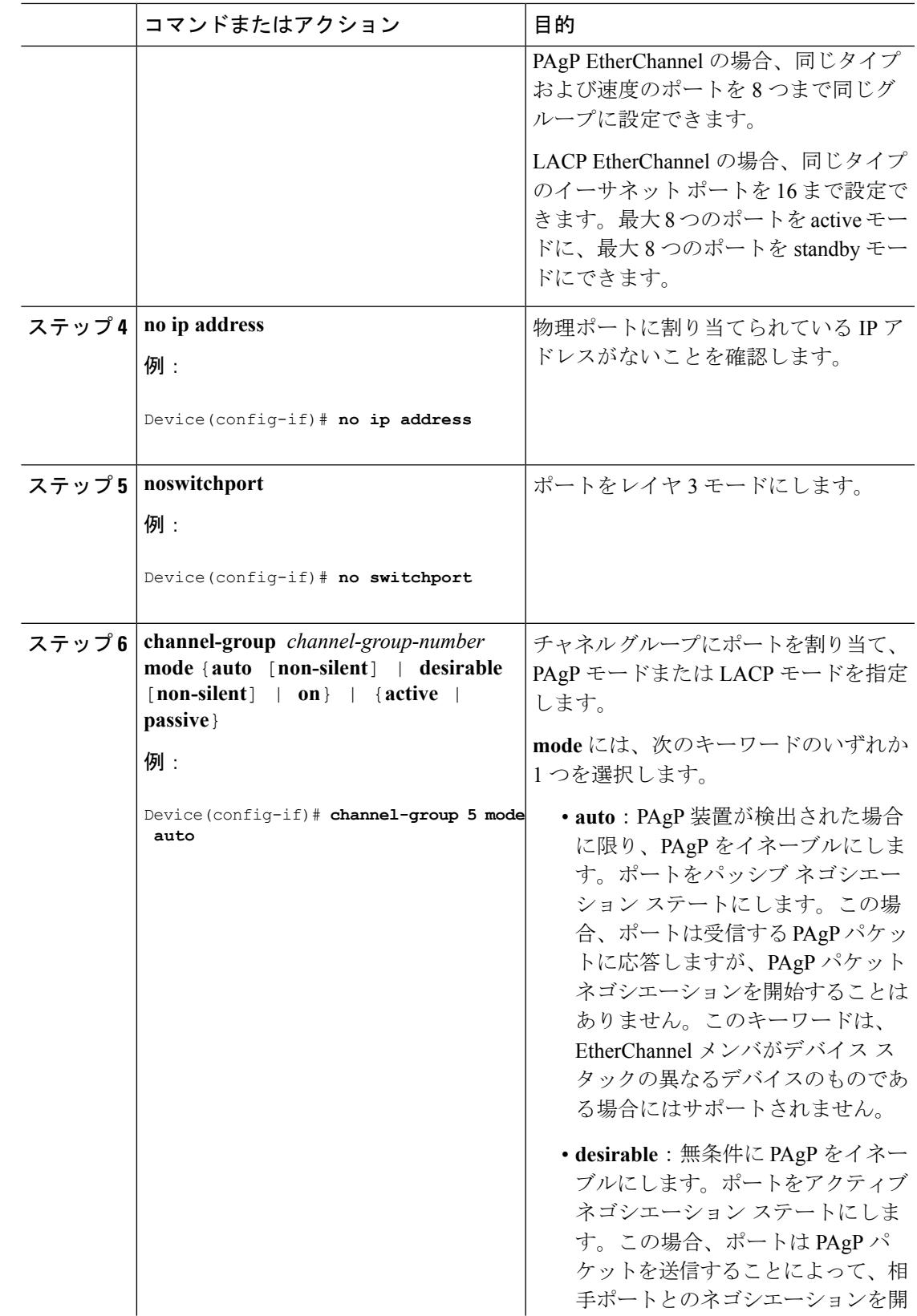

I

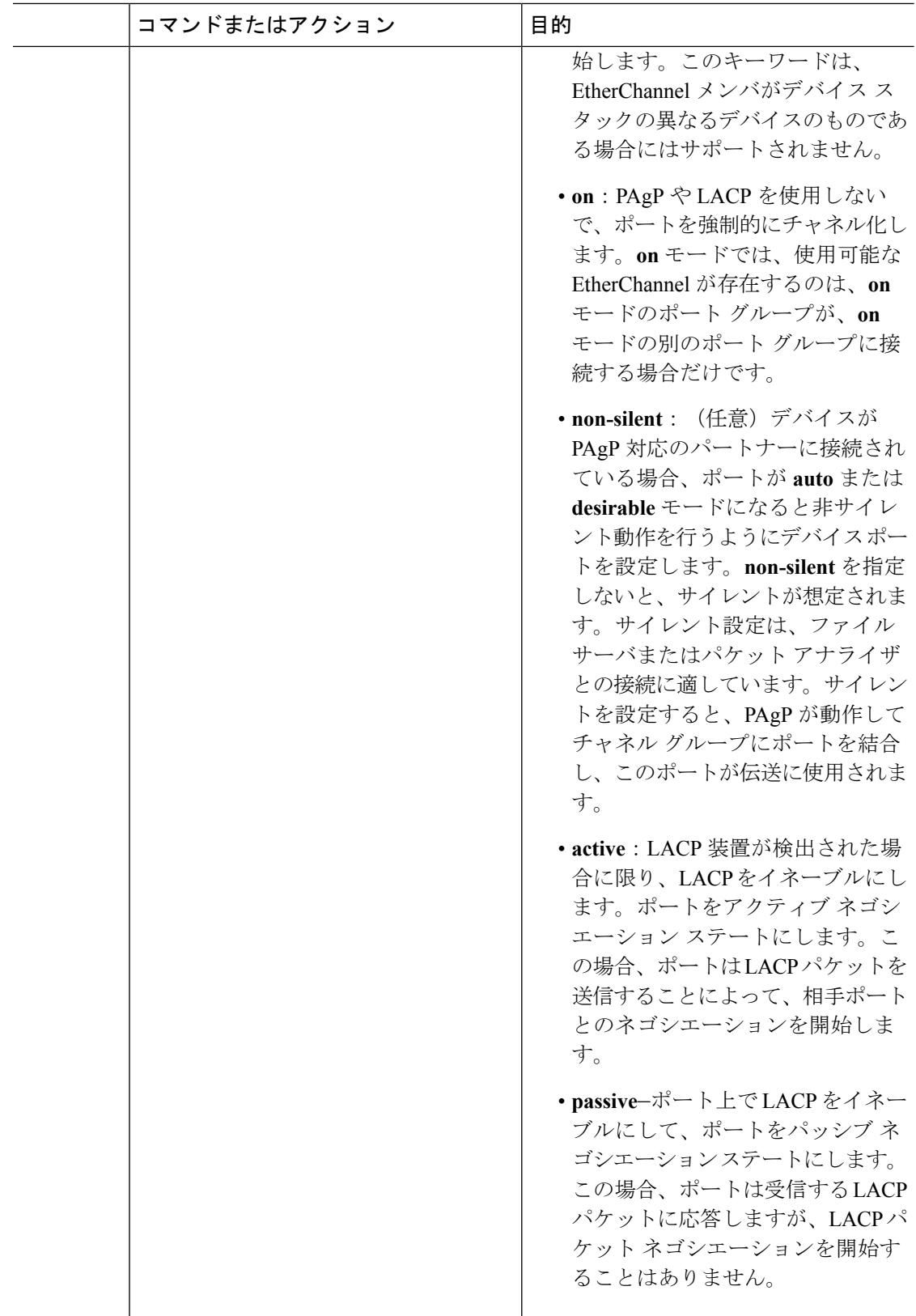

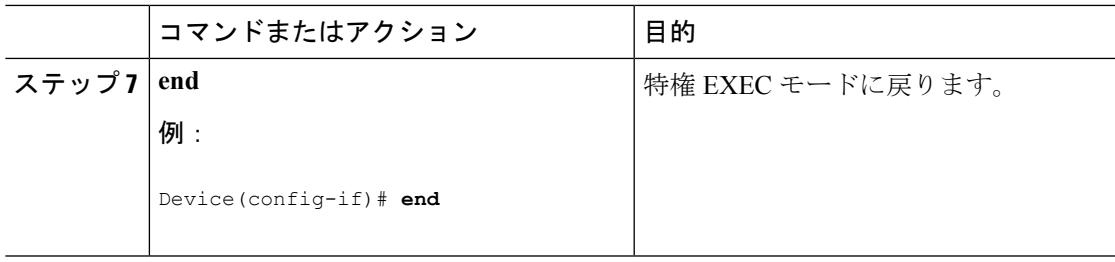

# **EtherChannel** ロードバランシングの設定(**CLI**)

複数の異なる転送方式の 1 つを使用するように EtherChannel ロードバランシングを設定できま す。

このタスクはオプションです。

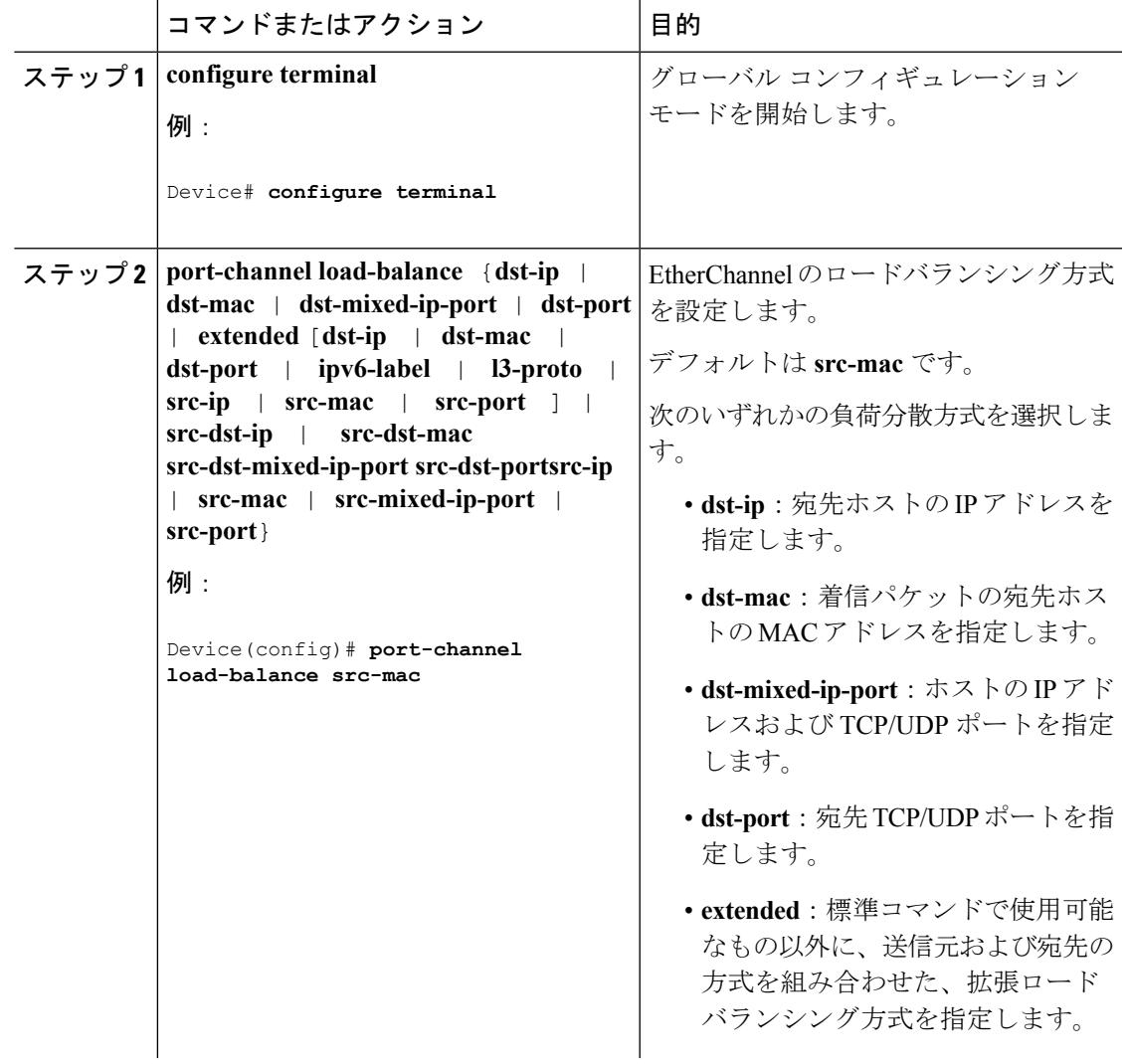

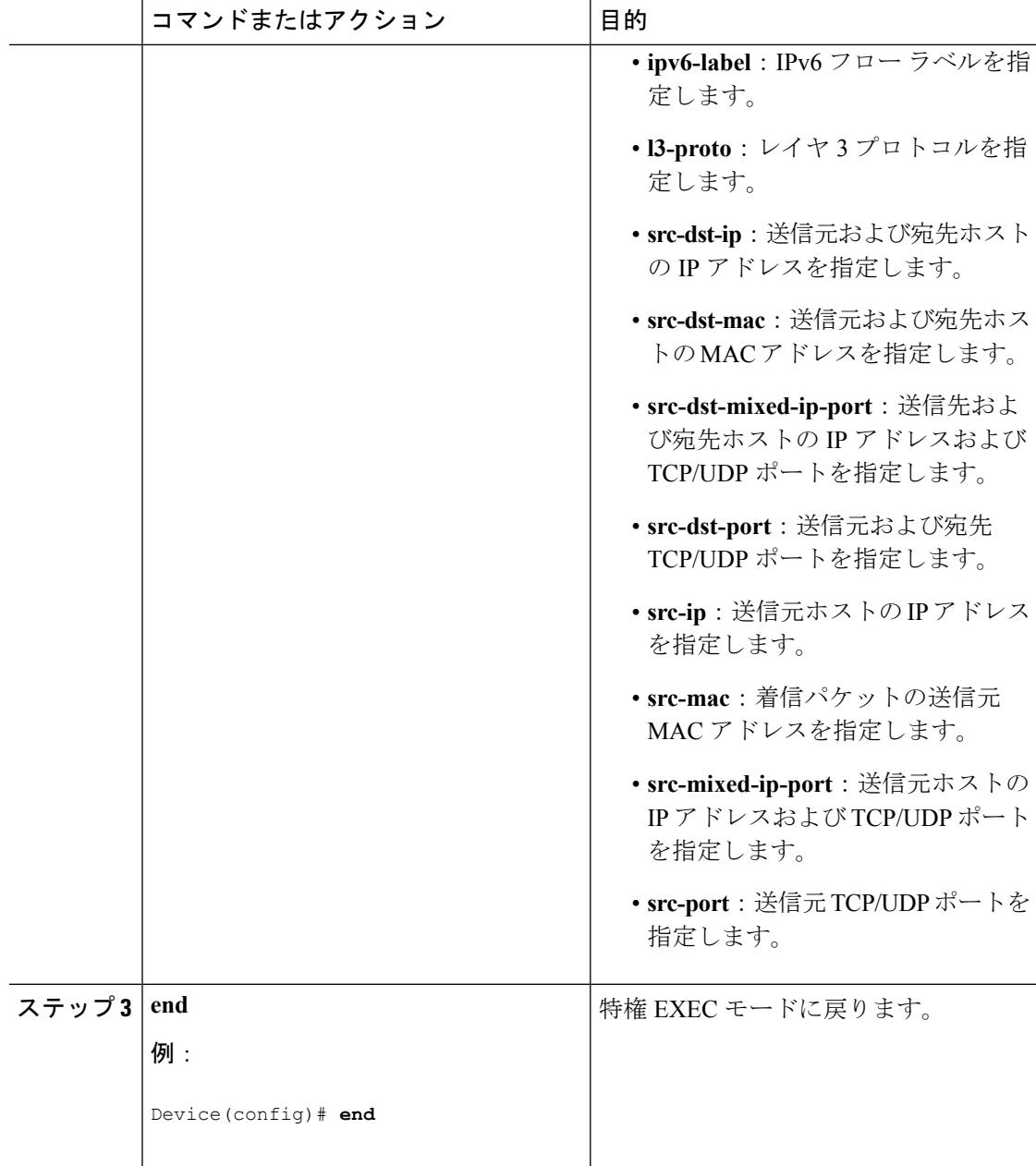

### 関連トピック

```
ロードバランシングおよび転送方式 (970 ページ)
MAC アドレス転送 (970 ページ)
IP アドレス転送 (971 ページ)
ロードバランシングの利点 (972 ページ)
EtherChannel 設定時の注意事項 (975 ページ)
レイヤ 2 EtherChannel 設定時の注意事項 (976 ページ)
EtherChannel のデフォルト設定 (973 ページ)
```
レイヤ 3 EtherChannel [設定時の注意事項](#page-1114-0) (977 ページ)

# **EtherChannel** 拡張ロードバランシングの設定(**CLI**)

ロードバランシング方式を組み合わせて使用する場合には、拡張ロードバランシングを設定し ます。

このタスクはオプションです。

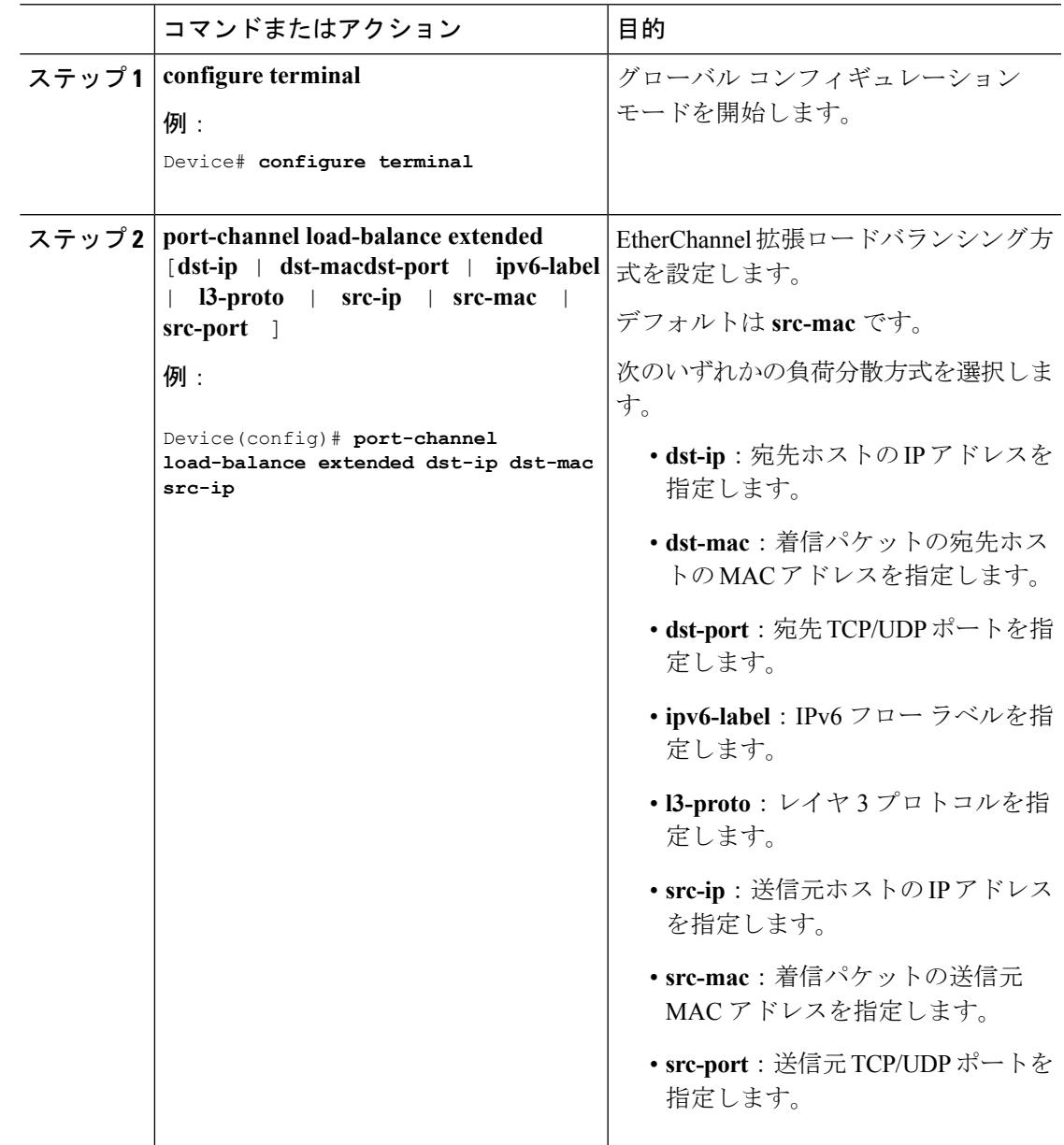

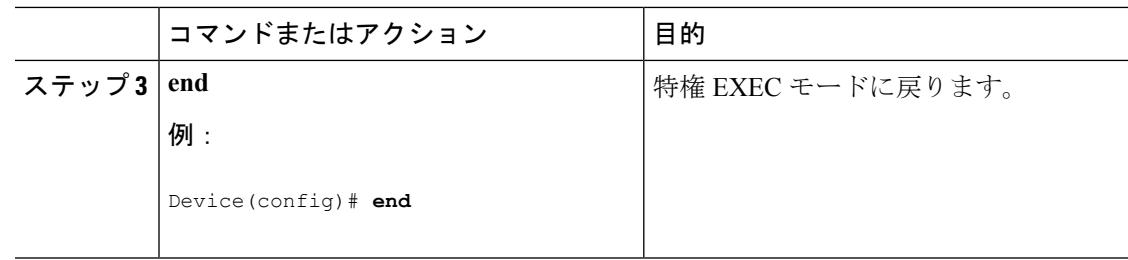

# <span id="page-1125-0"></span>**PAgP** 学習方式およびプライオリティの設定 (**CLI**)

このタスクはオプションです。

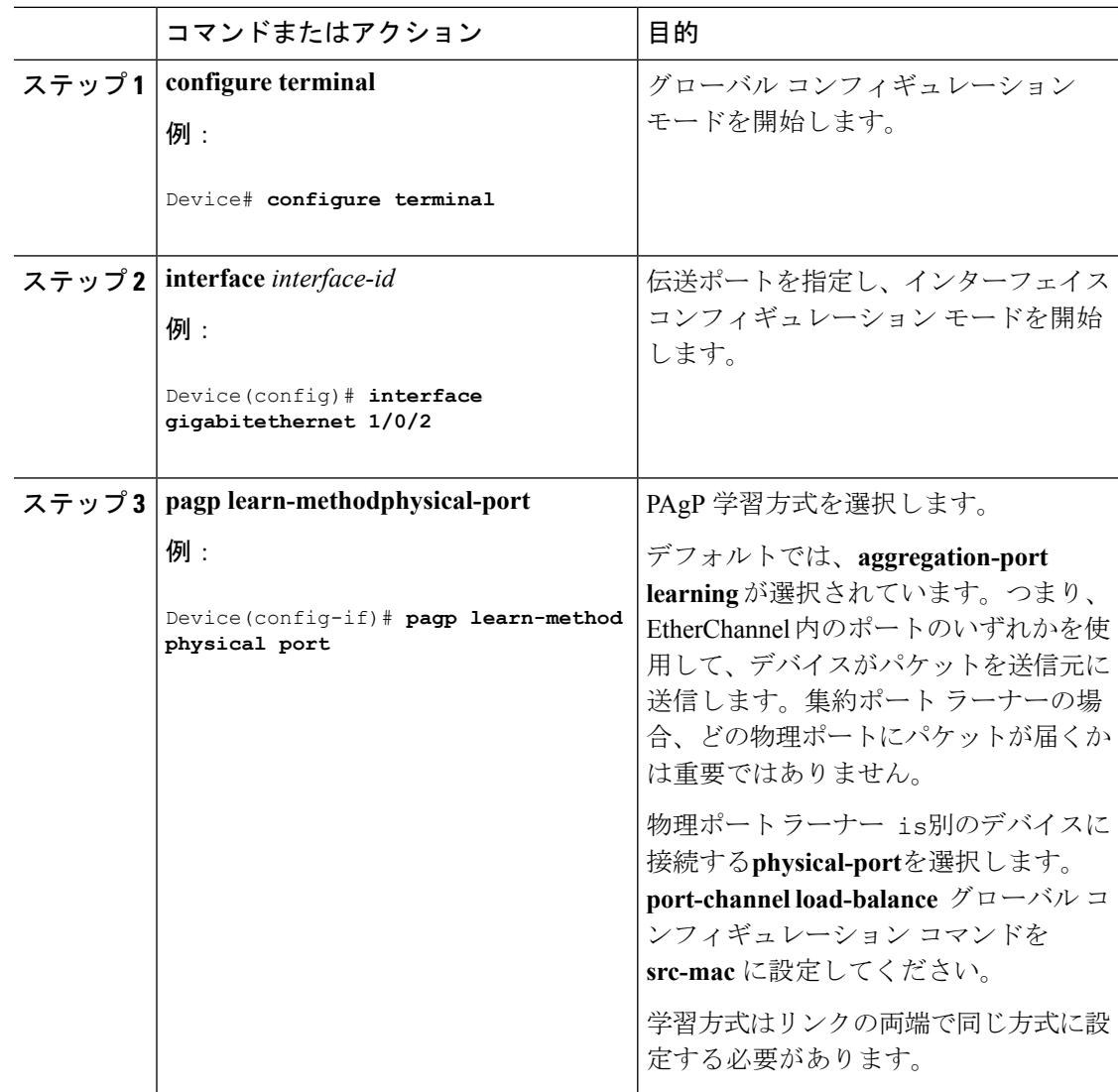

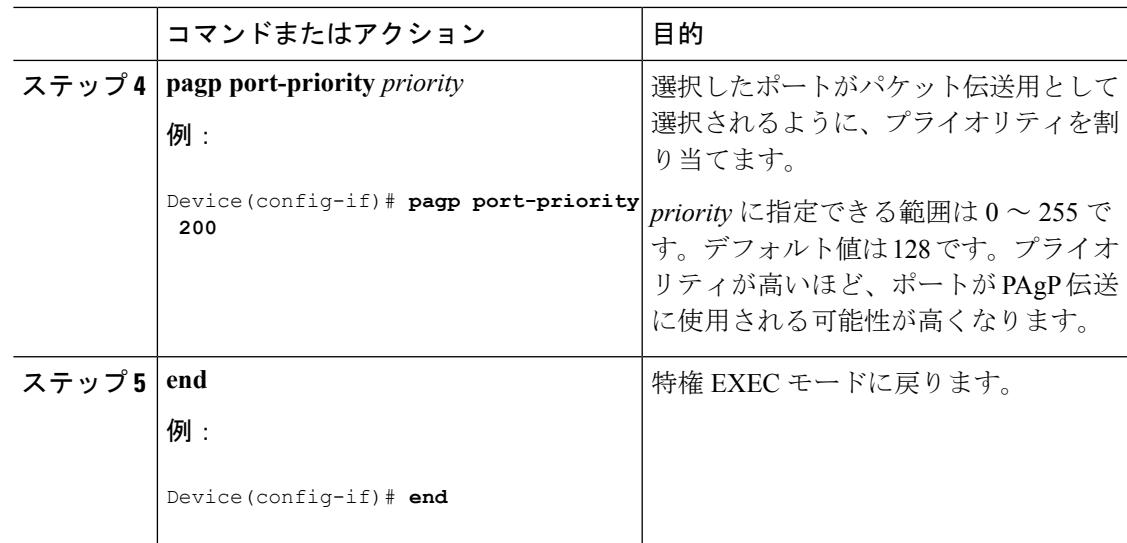

### 関連トピック

PAgP [学習方式およびプライオリティ](#page-1103-1) (966 ページ) EtherChannel [設定時の注意事項](#page-1112-0) (975 ページ) EtherChannel [のデフォルト設定](#page-1110-0) (973 ページ) EtherChannel、PAgP、および LACP [ステータスのモニタ](#page-1136-0) (999 ページ) レイヤ 2 EtherChannel [設定時の注意事項](#page-1113-0) (976 ページ)

# **LACP** ホット スタンバイ ポートの設定

LACP がイネーブルの場合、ソフトウェアはデフォルトで、チャネルにおける LACP 互換ポー トの最大数(最大16個のポート)の設定を試みます。一度にアクティブにできる LACP リン クは 8 つだけです。残りの 8 個のリンクがホット スタンバイ モードになります。アクティブ リンクの1つが非アクティブになると、ホットスタンバイモードのリンクが代わりにアクティ ブになります。

チャネルでアクティブポートの最大数を指定することでデフォルト動作を上書きできます。こ の場合、残りのポートがホット スタンバイ ポートになります。たとえばチャネルで最大 5 個 のポートを指定した場合、11 個までのポートがホット スタンバイ ポートになります。

9 つ以上のリンクが EtherChannel グループとして設定された場合、ソフトウェアは LACP プラ イオリティに基づいてアクティブにするホット スタンバイ ポートを決定します。ソフトウェ アは、LACP を操作するシステム間のすべてのリンクに、次の要素(プライオリティ順)で構 成された一意のプライオリティを割り当てます。

- LACP システム プライオリティ
- システム ID(デバイス MAC アドレス)
- LACP ポート プライオリティ
- ポート番号

プライオリティの比較においては、数値が小さいほどプライオリティが高くなります。プライ オリティは、ハードウェア上の制約がある場合に、すべての互換ポートが集約されないよう に、スタンバイ モードにするポートを決定します。

アクティブ ポートかホット スタンバイ ポートかを判別するには、次の(2 つの)手順を使用 します。まず、数値的に低いシステム プライオリティとシステム ID を持つシステムの方を選 びます。次に、ポートプライオリティおよびポート番号の値に基づいて、そのシステムのアク ティブ ポートとホット スタンバイ ポートを決定します。他のシステムのポート プライオリ ティとポート番号の値は使用されません。

ソフトウェアのアクティブおよびスタンバイ リンクの選択方法に影響を与えるように、LACP システムプライオリティおよびLACPポートプライオリティのデフォルト値を変更できます。

### <span id="page-1127-0"></span>**LACP** 最大バンドル機能の設定(**CLI**)

ポート チャネルで許可されるバンドル化された LACP ポートの最大数を指定すると、ポート チャネル内の残りのポートがホット スタンバイ ポートとして指定されます。

ポート チャネルの LACP ポートの最大数を設定するには、特権 EXEC モードで開始して、次 の手順に従います。この手順は任意です。

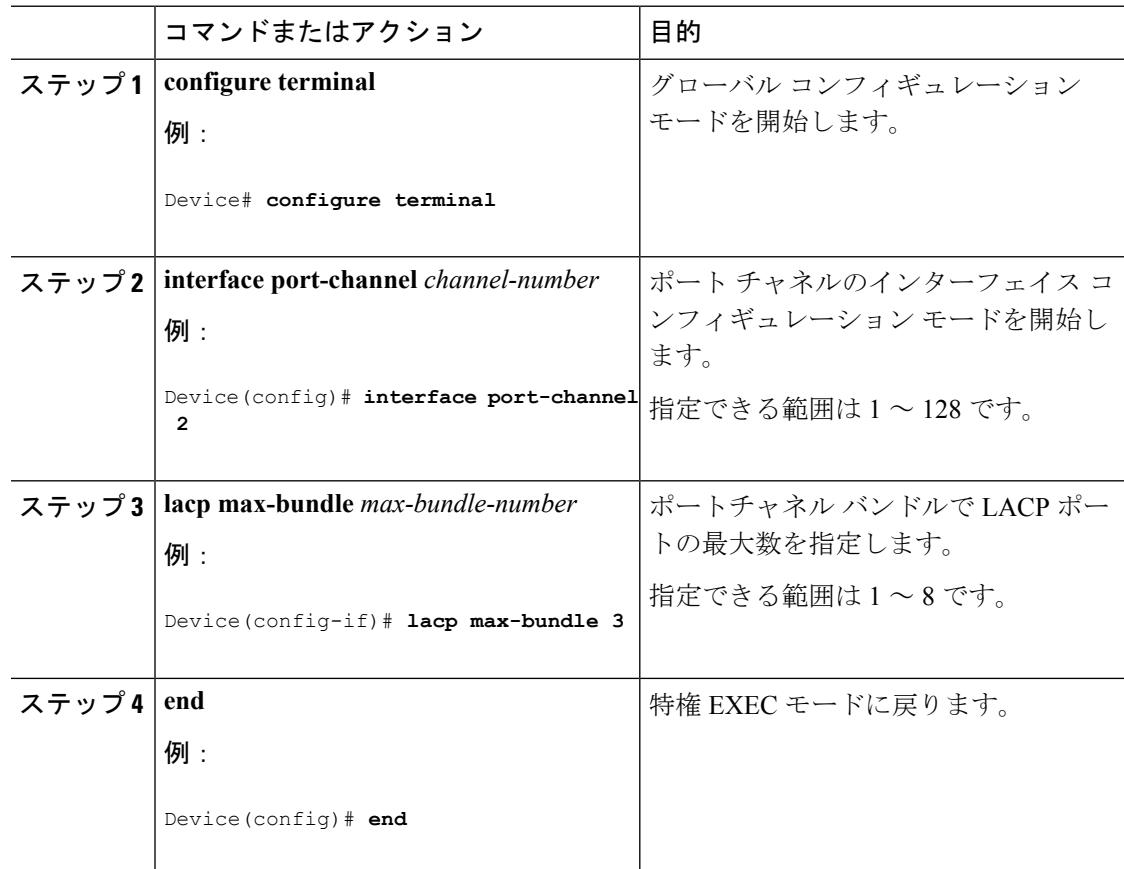

### 関連トピック

LACP [とリンクの冗長性](#page-1106-0) (969 ページ) LACP ホット スタンバイ [ポートの設定:例](#page-1138-0) (1001 ページ)

### **LACP** ポートチャネル スタンドアロン ディセーブルの設定

ポート チャネルのスタンドアロン EtherChannel メンバー ポート ステートをディセーブルにす るには、ポート チャネル インターフェイスで次の作業を行います。

### 手順

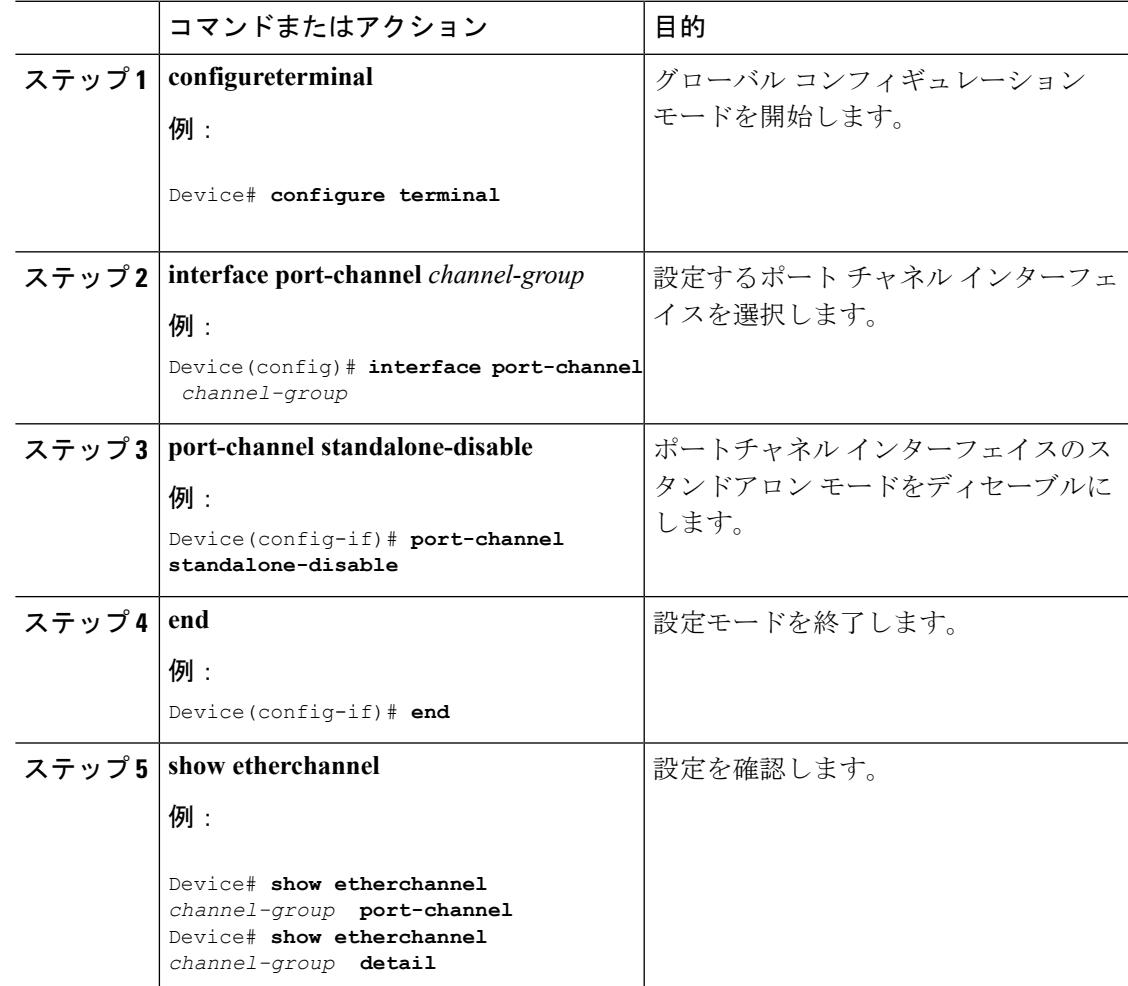

### <span id="page-1128-0"></span>LACP<sup>ポート</sup>チャネルの最小リンク機能の設定(CLI)

リンクアップ状態で、リンクアップステートに移行するポートチャネルインターフェイスの EtherChannelでバンドルする必要のあるアクティブポートの最小数を指定できます。EtherChannel の最小リンクを使用して、低帯域幅 LACP EtherChannel がアクティブになることを防止できま す。また、LACP EtherChannel にアクティブ メンバー ポートが少なすぎて、必要な最低帯域幅 を提供できない場合、この機能により LACP EtherChannel が非アクティブになります。

ポート チャネルに必要なリンクの最小数を設定する。次の作業を実行します。

### 手順

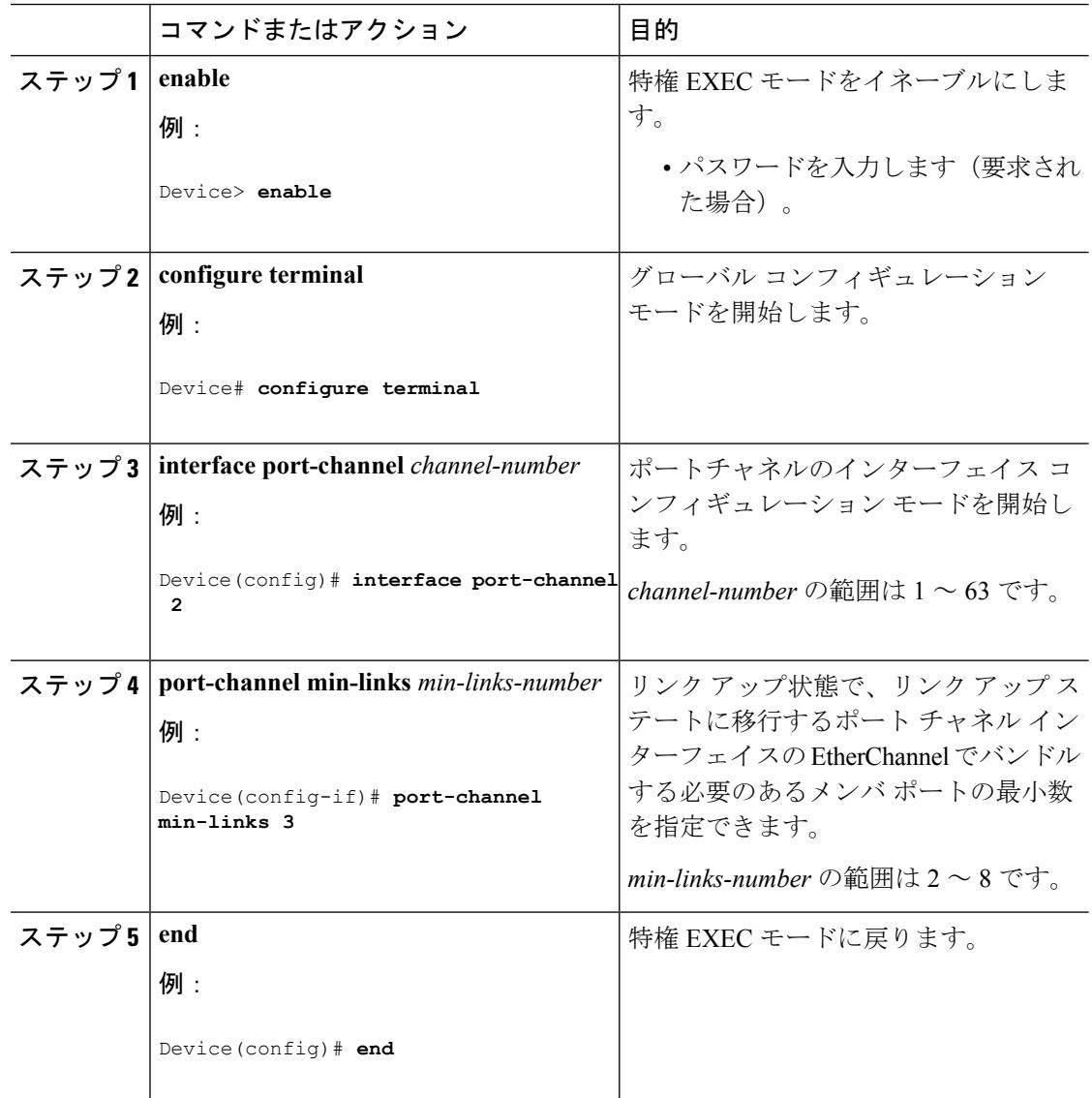

### 関連トピック

LACP [とリンクの冗長性](#page-1106-0) (969 ページ)

LACP ホット スタンバイ [ポートの設定:例](#page-1138-0) (1001 ページ)

### <span id="page-1129-0"></span>**LACP** システム プライオリティの設定(**CLI**)

**lacpsystem-priority** グローバル コンフィギュレーション コマンドを使用して、LACP をイネー ブルにしているすべてのEtherChannelに対してシステムプライオリティを設定できます。LACP を設定済みの各チャネルに対しては、システムプライオリティを設定できません。デフォルト

値を変更すると、ソフトウェアのアクティブおよびスタンバイ リンクの選択方法に影響しま す。

**show etherchannel summary** 特権 EXEC コマンドを使用して、ホット スタンバイ モードのポー トを確認できます(ポートステート フラグが H になっています)。

LACPシステムプライオリティを設定するには、次の手順に従います。この手順は任意です。

手順

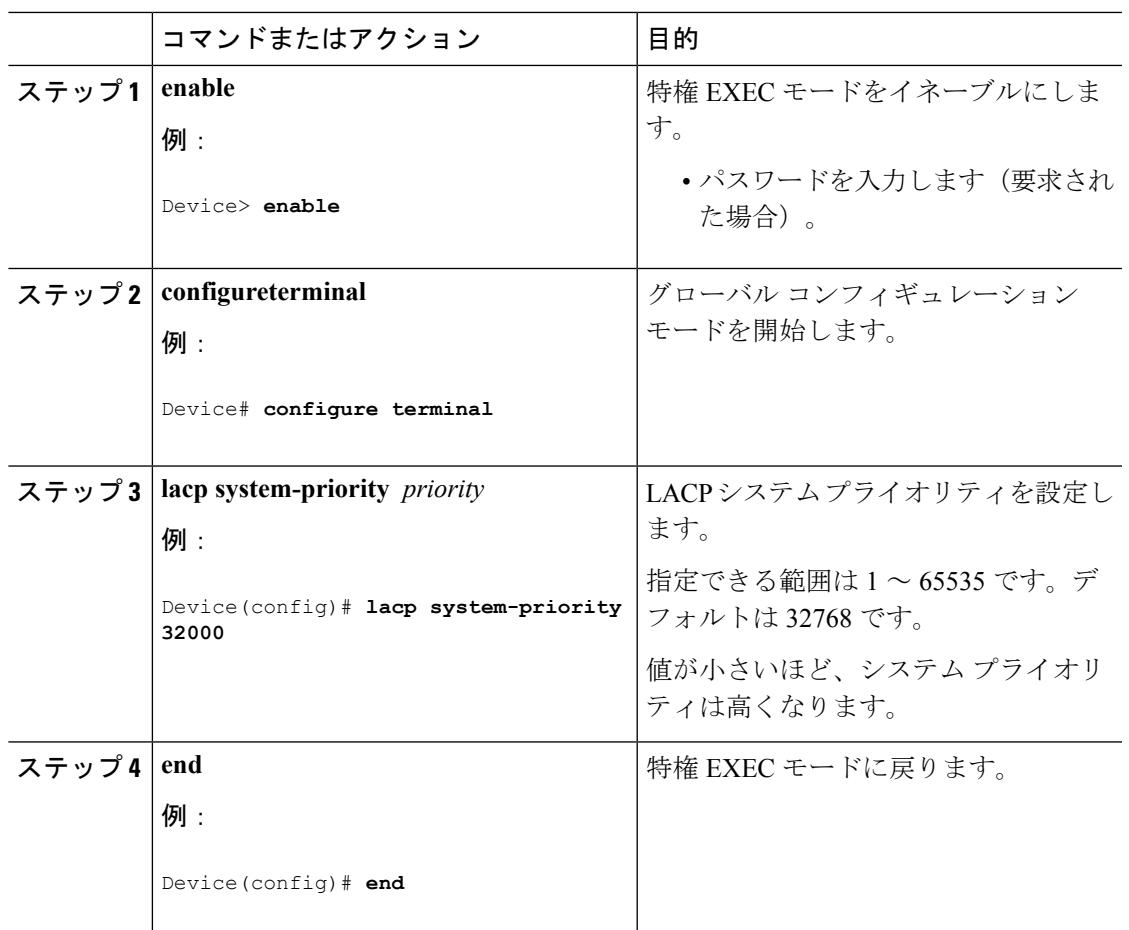

### 関連トピック

EtherChannel [設定時の注意事項](#page-1112-0) (975 ページ) EtherChannel [のデフォルト設定](#page-1110-0) (973 ページ) レイヤ 2 EtherChannel [設定時の注意事項](#page-1113-0) (976 ページ) EtherChannel、PAgP、および LACP [ステータスのモニタ](#page-1136-0) (999 ページ)

# <span id="page-1130-0"></span>LACP ポート プライオリティの設定 (CLI)

デフォルトでは、すべてのポートは同じポート プライオリティです。ローカル システムのシ ステムプライオリティおよびシステムIDの値がリモートシステムよりも小さい場合は、LACP EtherChannelポートのポートプライオリティをデフォルトよりも小さな値に変更して、最初に アクティブになるホットスタンバイ リンクを変更できます。ホット スタンバイ ポートは、番 号が小さい方が先にチャネルでアクティブになります。**show etherchannelsummary**特権EXEC コマンドを使用して、ホット スタンバイ モードのポートを確認できます(ポートステート フ ラグが H になっています)。

LACP がすべての互換ポートを集約できない場合(たとえば、ハードウェアの制約が大きいリ モートシステム)、EtherChannel中でアクティブにならないポートはすべてホットスタンバイ ステートになり、チャネル化されたポートのいずれかが機能しない場合に限り使用されます。 (注)

LACP ポート プライオリティを設定するには、次の手順に従います。この手順は任意です。

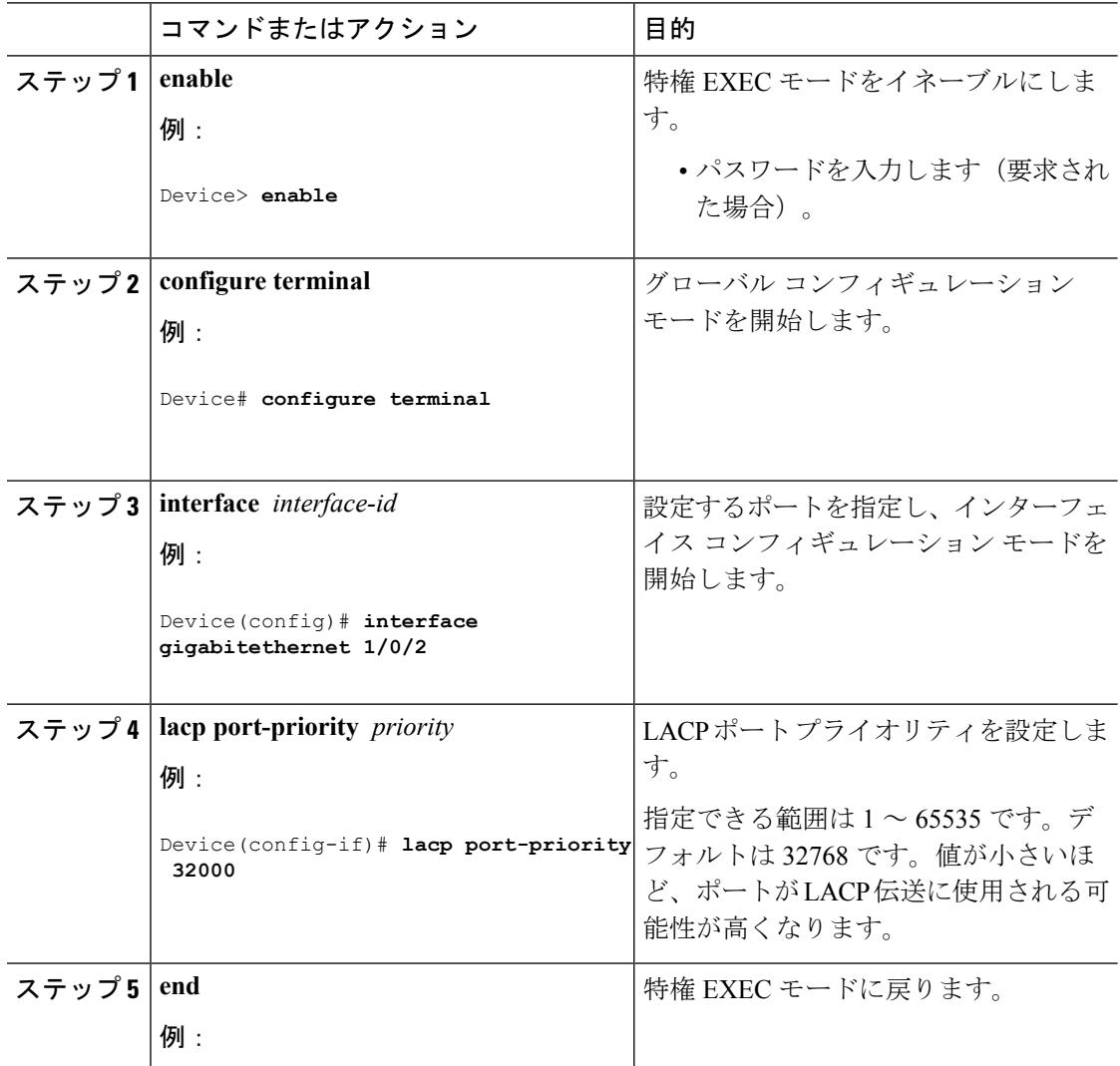

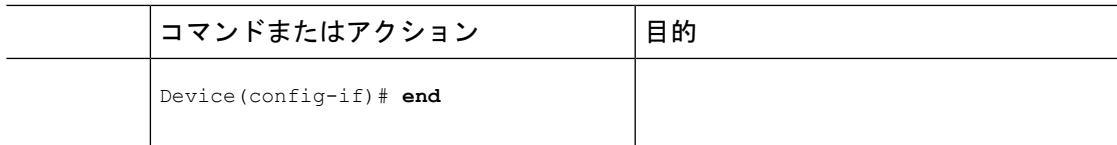

### 関連トピック

EtherChannel [設定時の注意事項](#page-1112-0) (975 ページ) EtherChannel [のデフォルト設定](#page-1110-0) (973 ページ) レイヤ 2 EtherChannel [設定時の注意事項](#page-1113-0) (976 ページ) EtherChannel、PAgP、および LACP [ステータスのモニタ](#page-1136-0) (999 ページ)

## **LACP** 高速レート タイマーの設定

LACP タイマー レートを変更することにより、LACP タイムアウトの時間を変更することがで きます。**lacp rate** コマンドを使用すれば、LACP がサポートされているインターフェイスで受 信される LACP 制御パケットのレートを設定できます。タイムアウト レートは、デフォルト のレート (30秒) から高速レート (1秒) に変更することができます。このコマンドは、LACP がイネーブルになっているインターフェイスでのみサポートされます。

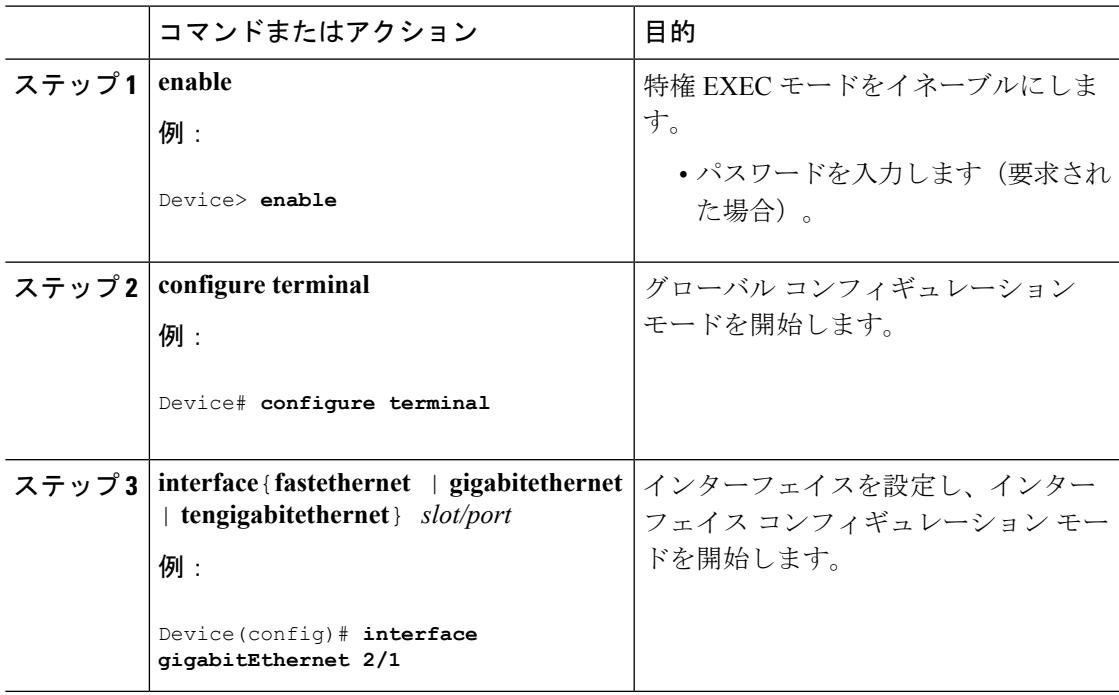

Ι

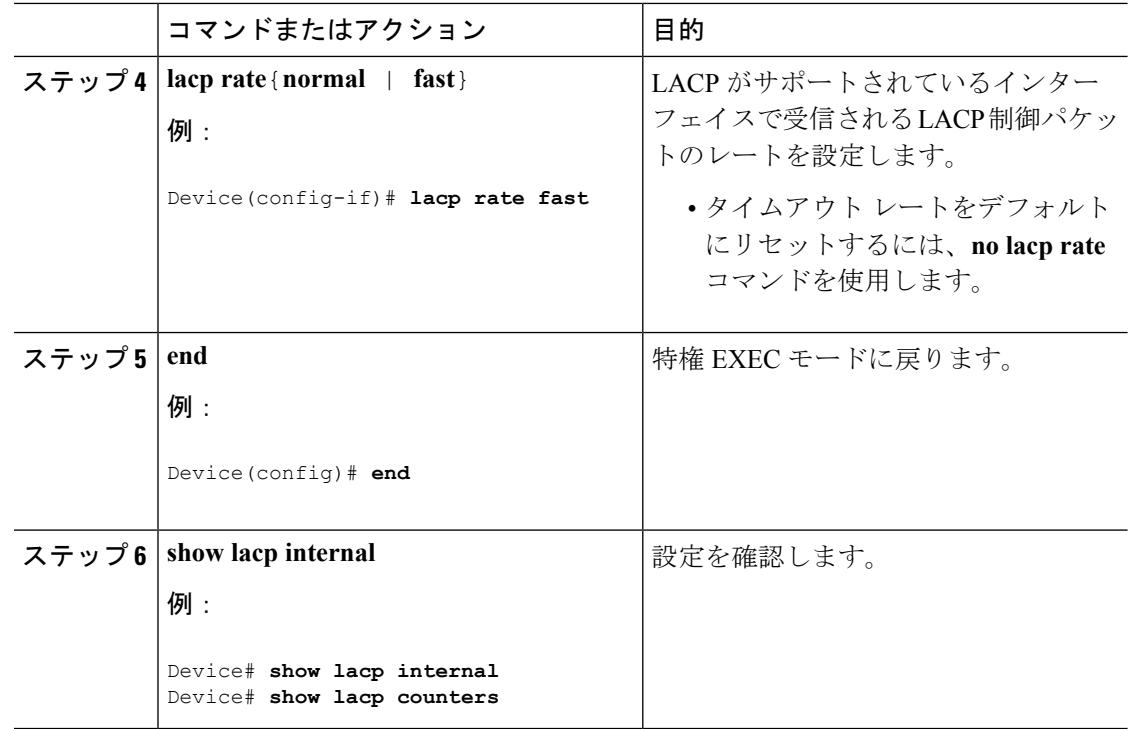

# グローバルな **Auto-LAG** の設定

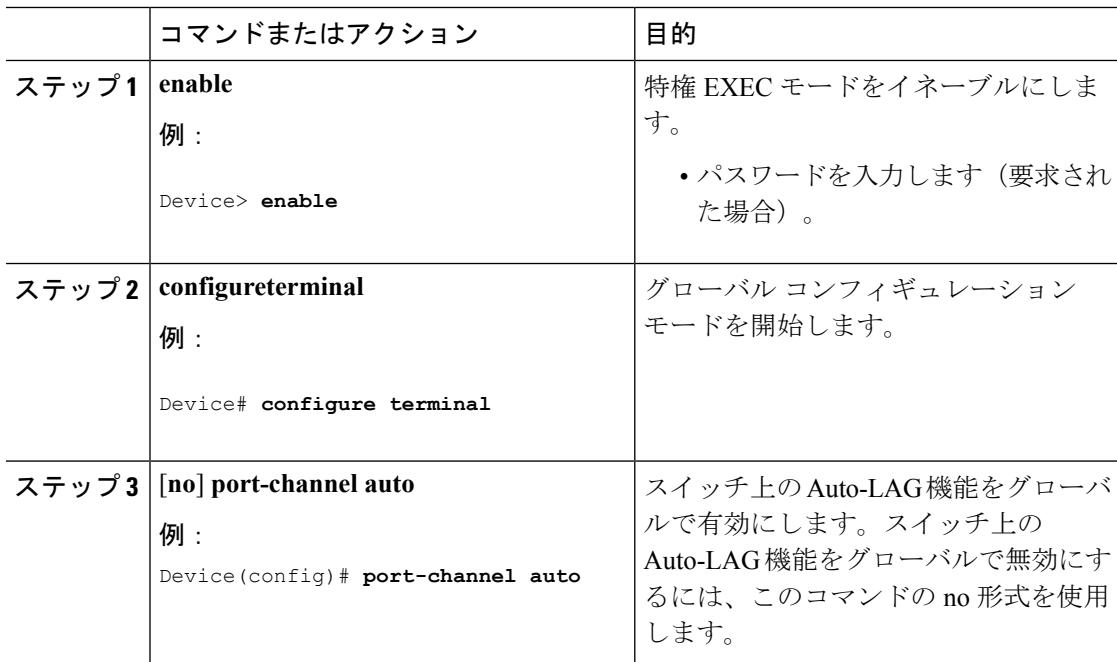

Ι

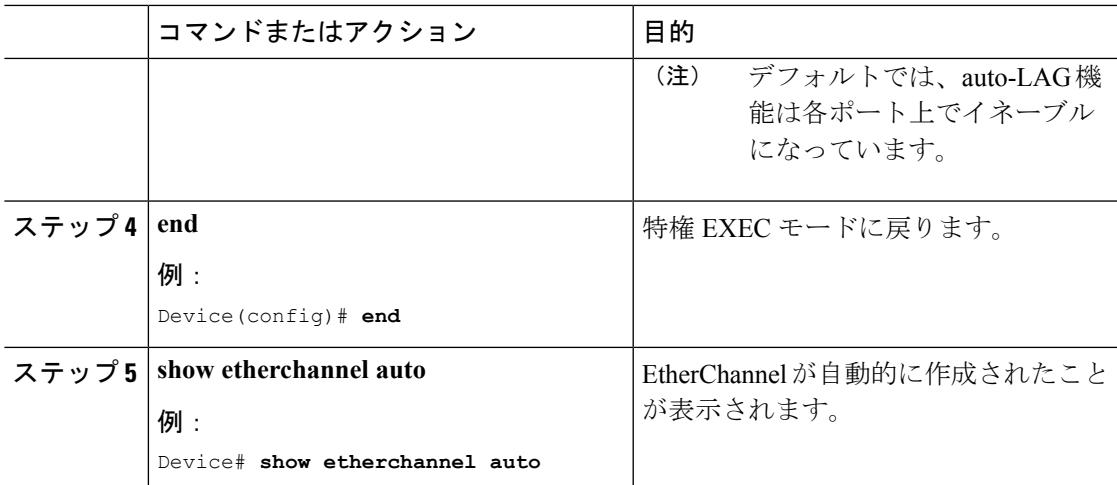

# ポート インターフェイスでの **Auto-LAG** の設定

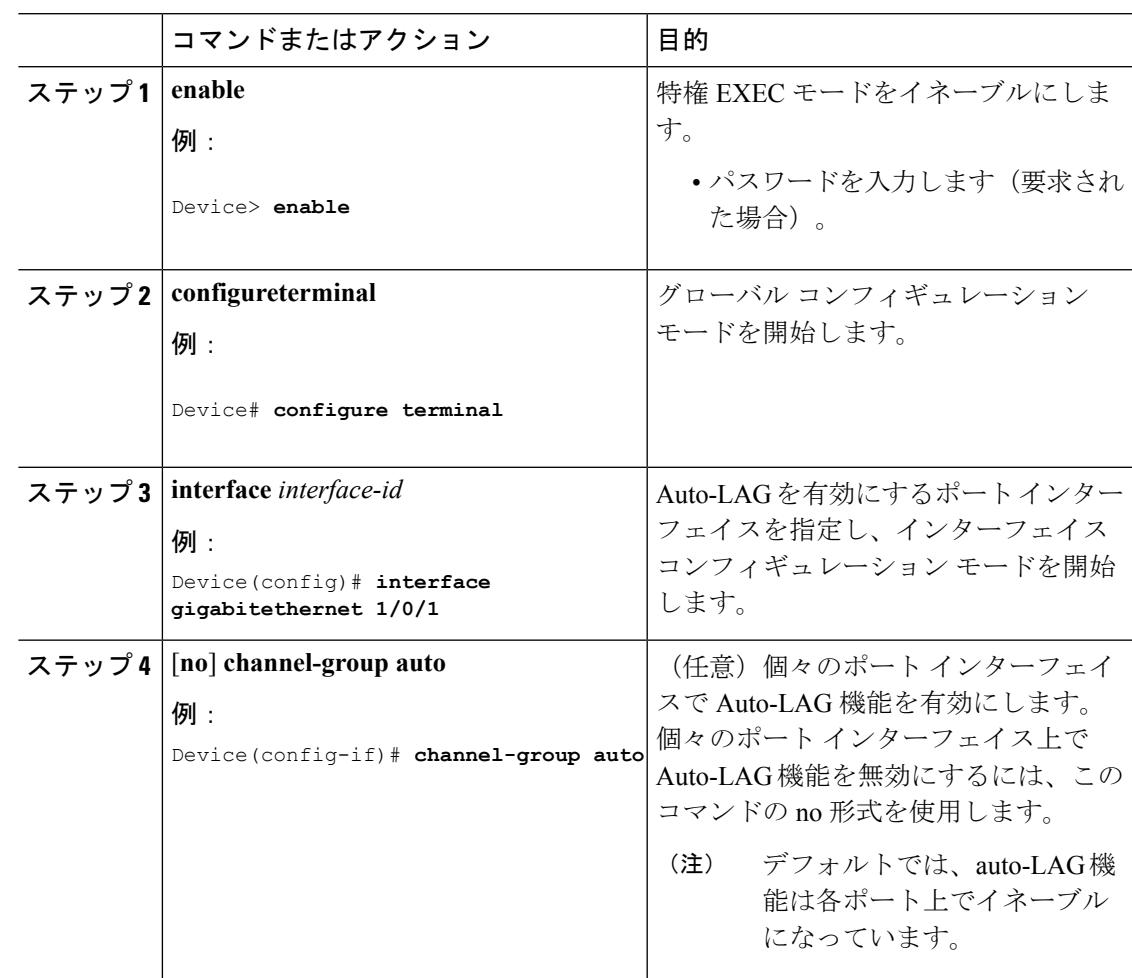

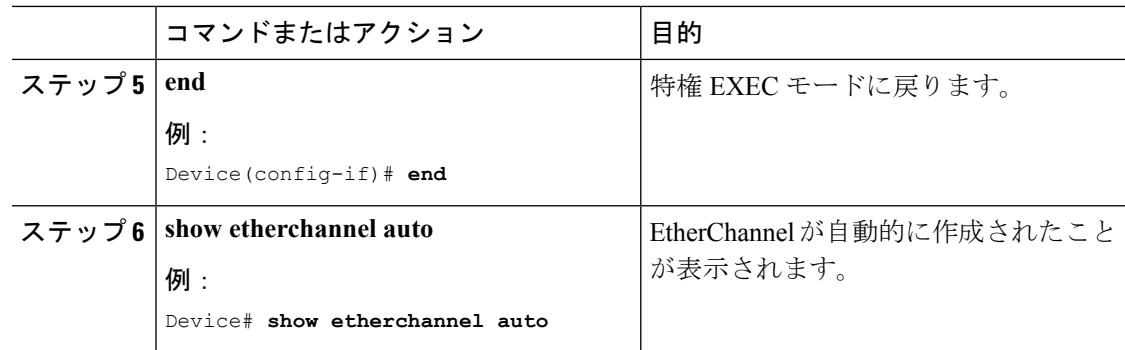

### 次のタスク

# **Auto-LAG** での持続性の設定

自動で作成された EtherChannel を手動のものに変更し、既存の EtherChannel に設定を追加する には、persistence コマンドを使用します。

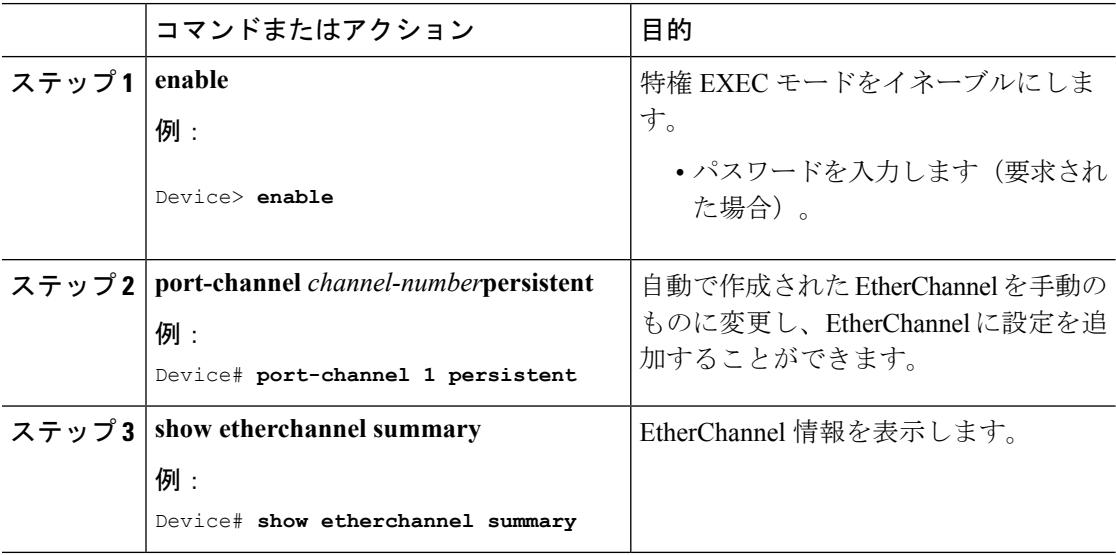

# <span id="page-1136-0"></span>**EtherChannel**、**PAgP**、および **LACP** ステータスのモニタ

この表に記載されているコマンドを使用してEtherChannel、PAgP、およびLACPステータスを 表示できます。

表 **<sup>63</sup> : EtherChannel**、**PAgP**、および **LACP** ステータスのモニタ用コマンド

| コマンド                                                            | 説明                                                 |
|-----------------------------------------------------------------|----------------------------------------------------|
| clear lacp { channel-group-number counters                      | LACPチャネルグループ情報およびトラフィッ                             |
| counters }                                                      | クカウンタをクリアします。                                      |
| <b>clear pagp</b> { <i>channel-group-number</i> <b>counters</b> | PAgPチャネルグループ情報およびトラフィッ                             |
| counters }                                                      | クカウンタをクリアします。                                      |
| show etherchannel [ channel-group-number                        | EtherChannel情報が簡潔、詳細に、1行のサマ                        |
| {detail   load-balance   port   port-channel                    | リー形式で表示されます。負荷分散方式また                               |
| protocol   summary } ] [detail                                  | はフレーム配布方式、ポート、ポートチャネ                               |
| load-balance   port   port-channel                              | ル、プロトコル、および Auto-LAG 情報も表                          |
| protocol   auto   summary]                                      | 示されます。                                             |
| show pagp [channel-group-number] {counters                      | トラフィック情報、内部PAgP設定、ネイバー                             |
| internal $ $ neighbor }                                         | 情報などの PAgP 情報が表示されます。                              |
| show pagp [channel-group-number] dual-active                    | デュアルアクティブ検出ステータスが表示さ<br>れます。                       |
| show lacp [channel-group-number] {counters                      | トラフィック情報、内部LACP設定、ネイバー                             |
| internal   neighbor   sys-id}                                   | 情報などの LACP 情報が表示されます。                              |
| show running-config                                             | 設定エントリを確認します。                                      |
| show etherchannel load-balance                                  | ポートチャネル内のポート間のロードバラン<br>シング、またはフレーム配布方式を表示しま<br>す。 |

関連トピック

PAgP [学習方式およびプライオリティの設定](#page-1125-0) (CLI) (988 ページ) PAgP [学習方式およびプライオリティ](#page-1103-1) (966 ページ) LACP システム プライオリティの設定 (CLI) (992 ページ) LACP ポート プライオリティの設定 (CLI) (993 ページ)

# **EtherChannel** の設定例

# レイヤ **2 EtherChannel** の設定:例

この例では、スタック内の1つのデバイスにEtherChannelを設定する例を示します。2つのポー トを VLAN 10 のスタティック アクセス ポートとして、PAgP モードが **desirable** であるチャネ ル 5 に割り当てます。

```
Device# configure terminal
Device(config)# interface range gigabitethernet2/0/1 -2
Device(config-if-range)# switchport mode access
Device(config-if-range)# switchport access vlan 10
Device(config-if-range)# channel-group 5 mode desirable non-silent
Device(config-if-range)# end
```
この例では、スタック内の1つのデバイスにEtherChannelを設定する例を示します。2つのポー トは VLAN 10 のスタティックアクセス ポートとして、LACP モードが active であるチャネル 5 に割り当てられます。 **active**:

```
Device# configure terminal
Device(config)# interface range gigabitethernet2/0/1 -2
Device(config-if-range)# switchport mode access
Device(config-if-range)# switchport access vlan 10
Device(config-if-range)# channel-group 5 mode active
Device(config-if-range)# end
```
次の例では、クロススタック EtherChannel を設定する方法を示します。LACP パッシブ モード を使用して、VLAN 10 内のスタティックアクセス ポートとしてスタック メンバ 1 のポートを 2 つ、スタック メンバ 2 のポートを 1 つチャネル 5 に割り当てます。

```
Device# configure terminal
Device(config)# interface range gigabitethernet2/0/4 -5
Device(config-if-range)# switchport mode access
Device(config-if-range)# switchport access vlan 10
Device(config-if-range)# channel-group 5 mode passive
Device(config-if-range)# exit
Device(config)# interface gigabitethernet3/0/3
Device(config-if)# switchport mode access
Device(config-if)# switchport access vlan 10
Device(config-if)# channel-group 5 mode passive
Device(config-if)# exit
```
PoE または LACP ネゴシエーションのエラーは、スイッチからアクセスポイント(AP)に2 つのポートを設定した場合に発生する可能性があります。このシナリオは、ポートチャネルの 設定をスイッチ側で行うと回避できます。詳細については、次の例を参照してください。

```
interface Port-channel1
  switchport access vlan 20
```

```
switchport mode access
switchport nonegotiate
no port-channel standalone-disable <--this one
spanning-tree portfast
```
(注)

ポートがポートのフラッピングに関するLACPエラーを検出した場合は、次のコマンドも含め る必要があります。 **no errdisable detect cause pagp-flap**

## レイヤ **3 EtherChannel** の設定:例

この例では、レイヤ 3 インターフェイスの設定方法を示します。2 つのポートは、LACP モー ドが **active** であるチャネル 5 に割り当てられます。

```
Device# configure terminal
Device(config)# interface range gigabitethernet2/0/1 -2
Device(config-if-range)# no ip address
Device(config-if-range)# no switchport
Device(config-if-range)# channel-group 5 mode active
Device(config-if-range)# end
```
この例では、クロススタックレイヤ3 EtherChannelの設定方法を示します。スタックメンバー 2 の 2 つのポートとスタック メンバー 3 の 1 つのポートは、LACP active モードでチャネル 7 に割り当てられます。

```
Device# configure terminal
Device(config)# interface range gigabitethernet2/0/4 -5
Device(config-if-range)# no ip address
Device(config-if-range)# no switchport
Device(config-if-range)# channel-group 7 mode active
Device(config-if-range)# exit
Device(config)# interface gigabitethernet3/0/3
Device(config-if)# no ip address
Device(config-if)# no switchport
Device(config-if)# channel-group 7 mode active
Device(config-if)# exit
```
# <span id="page-1138-0"></span>LACP ホット スタンバイ ポートの設定: 例

この例では、少なくとも3個のアクティブポートがある場合にアクティブ化されるEtherChannel を設定する例を示します(ポートチャネル2)。これは、7個のアクティブポートとホットス タンバイ ポートとしての最大 9 個の残りのポートから構成されます。

Device# **configure terminal** Device(config)# **interface port-channel 2**

```
Device(config-if)# port-channel min-links 3
Device(config-if)# lacp max-bundle 7
次に、ポート チャネル 42 のスタンドアロン EtherChannel メンバ ポート ステートをディセーブ
ルにする例を示します。
Device(config)# interface port-channel channel-group
Device(config-if)# port-channel standalone-disable
次に、設定を確認する例を示します。
Device# show etherchannel 42 port-channel | include Standalone
Standalone Disable = enabled
Device# show etherchannel 42 detail | include Standalone
Standalone Disable = enabled
関連トピック
   LACP 最大バンドル機能の設定 (CLI) (990ページ)
   LACP とリンクの冗長性 (969 ページ)
```
LACP ポート チャネルの最小リンク機能の設定 (CLI) (991 ページ)

### **Auto-LAG** の設定:例

次に、スイッチに Auto-LAG を設定する例を示します。

```
デバイス> enable
デバイス# configure terminal
デバイス (config)# port-channel auto
デバイス (config-if)# end
デバイス# show etherchannel auto
次の例は、自動的に作成された EtherChannel の概要を示します。
デバイス# show etherchannel auto
Flags: D - down P - bundled in port-channel
       I - stand-alone s - suspended
       H - Hot-standby (LACP only)
       R - Layer3 S - Layer2
       U - in use f - failed to allocate aggregator
       M - not in use, minimum links not met
       u - unsuitable for bundling
       w - waiting to be aggregated
       d - default port
       A - formed by Auto LAG
Number of channel-groups in use: 1
Number of aggregators: 1
Group Port-channel Protocol Ports
     ------+-------------+-----------+-----------------------------------------------
1 Po1(SUA) LACP Gi1/0/45(P) Gi2/0/21(P) Gi3/0/21(P)
次の例は、port-channel 1 persistent コマンドを実行した後の自動 EtherChannel の概要を示しま
```

```
す。
```
デバイス# **port-channel 1 persistent**

```
デバイス# show etherchannel summary
Switch# show etherchannel summary<br>Flags: D - down P - bundleP - bundled in port-channel
        I - stand-alone s - suspended
        H - Hot-standby (LACP only)
        R - Layer3 S - Layer2<br>U - in use f - failed
                       f - failed to allocate aggregator
        M - not in use, minimum links not met
        u - unsuitable for bundling
        w - waiting to be aggregated
        d - default port
        A - formed by Auto LAG
Number of channel-groups in use: 1
Number of aggregators: 1
Group Port-channel Protocol Ports
------+-------------+-----------+-----------------------------------------------
                      LACP Gi1/0/45(P) Gi2/0/21(P) Gi3/0/21(P)
```
# **EtherChannels** の追加リファレンス

### 関連資料

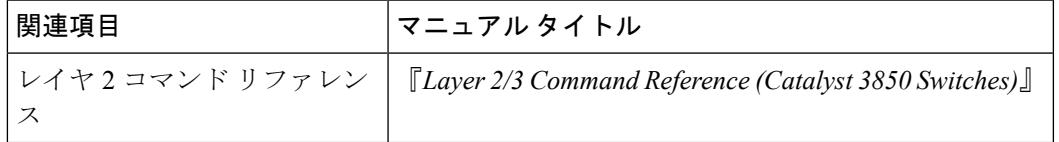

### エラー メッセージ デコーダ

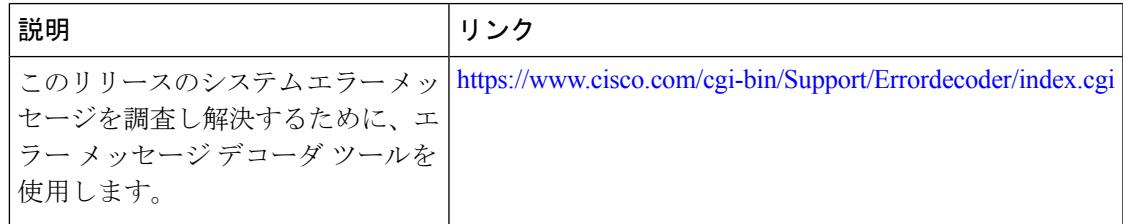

#### 標準および **RFC**

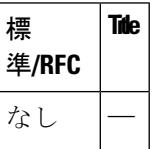

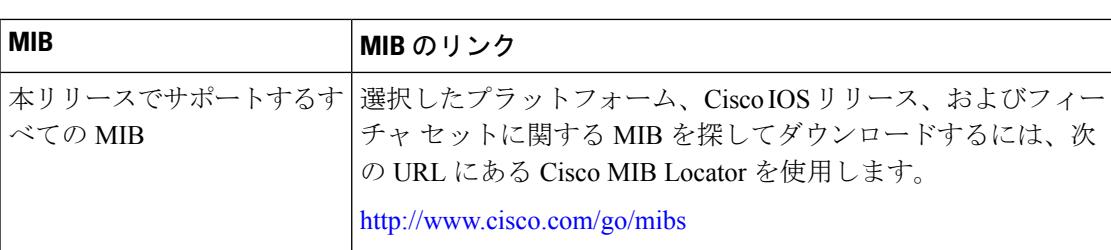

#### **MIB**

### シスコのテクニカル サポート

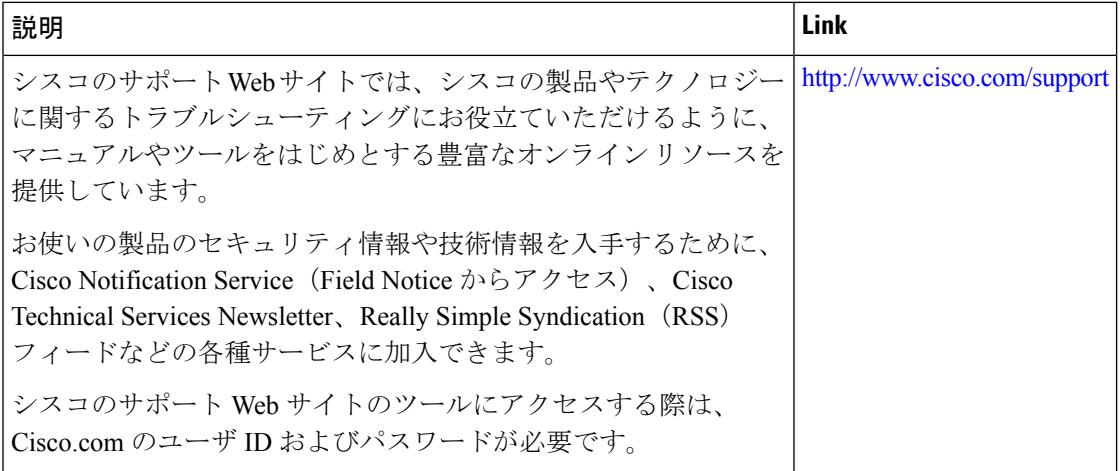

# **EtherChannels** の機能情報

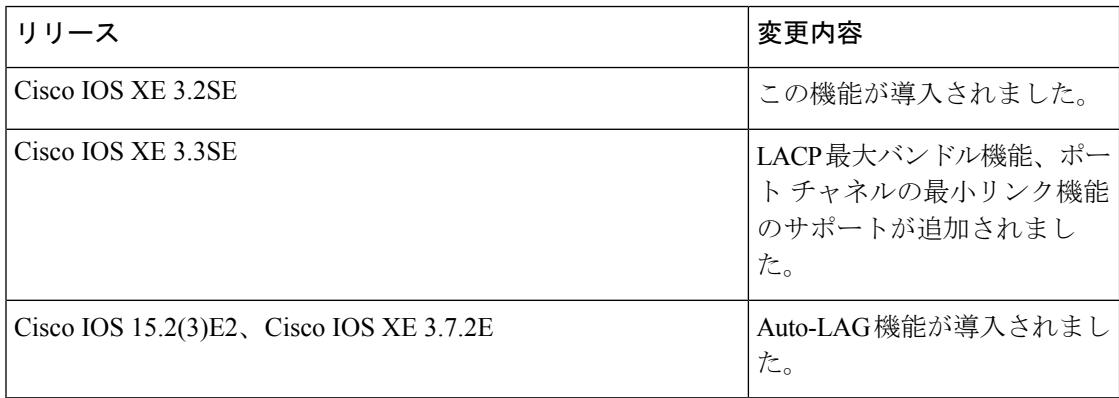

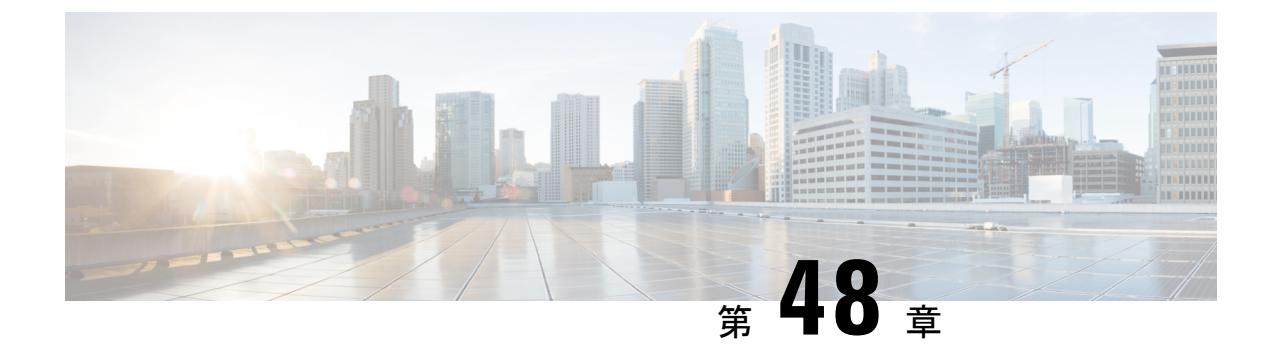

# **Resilient Ethernet Protocol** の設定

- [機能情報の確認](#page-1142-0) (1005 ページ)
- REP の概要 (1005 [ページ\)](#page-1142-1)
- REP [の設定方法](#page-1148-0) (1011 ページ)
- REP [のモニタリング](#page-1159-0) (1022 ページ)

# <span id="page-1142-0"></span>機能情報の確認

ご使用のソフトウェアリリースでは、このモジュールで説明されるすべての機能がサポートさ れているとは限りません。最新の機能情報および警告については、使用するプラットフォーム およびソフトウェア リリースの Bug Search Tool およびリリース ノートを参照してください。 このモジュールに記載されている機能の詳細を検索し、各機能がサポートされているリリース のリストを確認する場合は、このモジュールの最後にある機能情報の表を参照してください。

プラットフォームのサポートおよびシスコ ソフトウェア イメージのサポートに関する情報を 検索するには、Cisco Feature Navigator を使用します。Cisco Feature Navigator には、 <http://www.cisco.com/go/cfn> からアクセスします。Cisco.com のアカウントは必要ありません。

# <span id="page-1142-1"></span>**REP** の概要

Resilient Ethernet Protocol (REP) はシスコ独自のプロトコルで、スパニングツリー プロトコル (STP)に代わるプロトコルとして、ネットワークループの制御、リンク障害の処理、コン バージェンス時間の改善を実現します。REPは、セグメントに接続されているポートのグルー プを制御することで、セグメントがブリッジングループを作成するのを防ぎ、セグメント内の リンク障害に応答します。REPは、より複雑なネットワークを構築するための基盤を提供し、 VLAN ロード バランシングをサポートします。

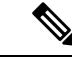

REP は IP Baseおよび IP Services を実行している Catalyst スイッチでサポートされます。REP は LAN Base ライセンスではサポートされません。 (注)

REP セグメントは、相互接続されたポートのチェーンで、セグメント ID が設定されます。各 セグメントは、標準(非エッジ)セグメントポートと、2つのユーザ設定エッジポートで構成 されています。1ルータは同じセグメントに属するポートを複数持たず、各セグメントポート にある外部ネイバーは1つだけです。セグメントは共有メディアを通過できますが、どのリン クであっても同じセグメントに属することができるのは2ポートだけです。REPはトランクの イーサネット フロー ポイント(EFP)インターフェイスでのみサポートされます。

次の図に、4 つのスイッチにまたがる 6 つのポートで構成されているセグメントの例を示しま す。ポート E1 および E2 がエッジ ポートとして設定されています。(左側のセグメントのよ うに)すべてのポートが動作可能の場合、斜線で表しているように単一ポートがブロックされ ます。ネットワークに障害が発生した場合、ブロックされたポートがフォワーディングステー トに戻り、ネットワークの中断を最小限に抑えます。

図 **66 : REP** オープン セグメント

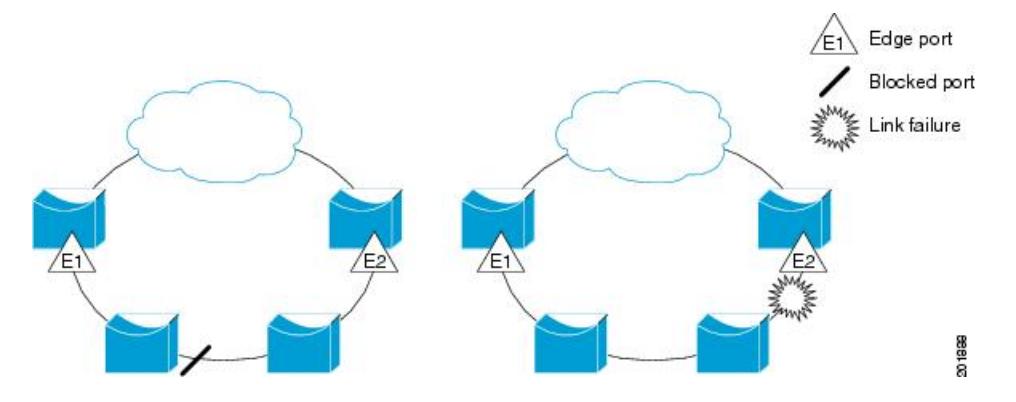

上の図に示されたセグメントは、オープンセグメントで、2つのエッジポート間は接続されて いません。REP セグメントはブリッジング ループの原因とならないため、セグメント エッジ を安全に任意のネットワークに接続できます。セグメント内のルータに接続されているすべて のホストには、エッジポートを通じて残りのネットワークに接続する方法が2つありますが、 いつでもアクセス可能なのは 1 つだけです。いずれかのセグメントまたは REP セグメントの いずれかのポートに障害が発生した場合、REP はすべてのポートのブロックを解除し、他の ゲートウェイ経由で接続できるようにします。

下の図に示すセグメントはリング セグメントであり、同じルータ上に両方のエッジ ポートが あります。この設定を使用すると、セグメント内の任意の2ルータ間で冗長接続を形成するこ とができます。

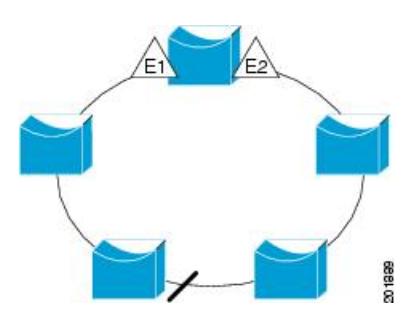

図 **67 : REP** リング セグメント

REP セグメントには、次のような特徴があります。

- セグメント内の全ポートが動作可能な場合、1ポート(代替ポートと呼ばれる)が各VLAN でブロック ステートとなります。VLAN ロード バランシングが設定されている場合は、 セグメント内の 2 つのポートが VLAN のブロック ステートを制御します。
- セグメント内の1つまたは複数のポートが動作不能になると、リンク障害が発生して、す べてのポートがすべての VLAN トラフィックを転送して、接続性を確保します。
- リンク障害の場合、できるだけ早期に代替ポートのブロックが解除されます。障害リンク が復旧すると、ネットワークの中断を最小限に抑えるようにVLAN単位で論理的にブロッ クされたポートが選択されます。

REP セグメントに基づいて、ほとんどのネットワーク タイプを構成することができます。ま たREPはプライマリエッジポートで制御され、セグメント内の任意のポートで発生するVLAN ロード バランシングをサポートします。

アクセス リング トポロジでは、下の図に示すように、ネイバー スイッチで REP がサポートさ れない場合があります。この場合、そのスイッチ側のポート (E1 と E2) を非ネイバー エッジ ポートとして設定できます。これらのポートは、エッジ ポートのすべての特性を継承するた め、他のエッジ ポートと同じように設定できます。たとえば、STP や REP のトポロジ変更通 知を集約スイッチに送信するように設定することもできます。この場合、送信されるSTPトポ ロジ変更通知 (TCN) は、Multiple Spanning-Tree (MST) STP メッセージです。

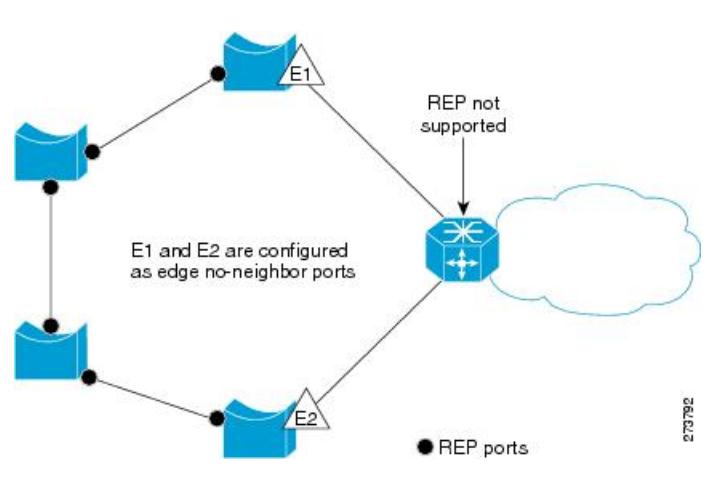

図 **68 :** 非ネイバー エッジ ポート

REP には次のような制限事項があります。

- 各セグメント ポートを設定する必要があります。設定を間違えると、ネットワーク内で フォワーディング ループが発生します。
- REPはセグメント内の単一障害ポートだけを管理できます。REPセグメント内の複数ポー ト障害の場合、ネットワークの接続が中断します。
- 冗長ネットワーク内だけに REP を設定します。冗長性のないネットワークに REP を設定 すると、接続が失われます。

## リンク完全性

REP は、リンク完全性の確認にエッジ ポート間でエンドツーエンド ポーリング機能を使用し ません。ローカル リンク障害検出を実装しています。REP リンク ステータス レイヤ (LSL) が REP 対応ネイバーを検出して、セグメント内の接続性を確立します。すべての VLAN は、 ネイバーが検出されるまでインターフェイス上でブロックされます。ネイバーが特定されたあ と、REP が代替ポートとなるネイバー ポートと、トラフィックを転送するポートを決定しま す。

セグメント内のポートごとに、一意のポートIDが割り当てられます。ポートIDフォーマット は、スパニングツリーアルゴリズムで使用されるものと類似しており、ポート番号(ブリッジ 上で一意)と、関連 MAC アドレス(ネットワーク内で一意)から構成されます。セグメント ポートが起動すると、ポートの LSL がセグメント ID およびポート ID を含むパケットの送信 を開始します。ポートは、同じセグメント内のネイバーとのスリーウェイハンドシェイクを実 行したあとで、動作可能と宣言されます。

次のような場合、セグメント ポートは動作可能になりません。

- ネイバーに同じセグメント ID がない
- 複数のネイバーに同じセグメント ID がある
- ネイバーがピアとして、ローカル ポートに確認応答しない

各ポートは、直近のネイバーと隣接関係を確立します。ネイバー関係が確立されると、ポート がセグメントの1つのブロックされたポート(代替ポート)を決定するようにネゴシエートし ます。その他のポートのブロックは解除されます。デフォルトで、REPパケットはBPDUクラ ス MAC アドレスに送信されます。パケットは、シスコ マルチキャスト アドレスにも送信で きますが、セグメントに障害が発生した場合にブロックされたポートのアドバタイズ (BPA) メッセージの送信だけに使用されます。パケットは、REPが動作していない装置によって廃棄 されます。

## 短時間でのコンバージェンス

REP は、物理リンク ベースで動作し、VLAN 単位ベースでは動作しません。すべての VLAN に対して 1 つの hello メッセージしか必要ないため、プロトコル上の負荷が軽減されます。指 定セグメント内の全スイッチで継続的に VLAN を作成し、REP トランク ポート上に同じ許容 VLANを設定することを推奨します。ソフトウェアでのメッセージのリレーによって発生する 遅延を回避するために、REP ではいくつかのパケットを通常のマルチキャスト アドレスにフ ラッディングすることも可能です。これらのメッセージはハードウェアフラッドレイヤ(HFL) で動作し、REPセグメントだけではなくネットワーク全体にフラッディングされます。セグメ ントに属していないスイッチは、これらのメッセージをデータトラフィックとして扱います。 ドメイン全体または特定のセグメントの管理 VLAN を設定することで、これらのメッセージ のフラッディングを制御することができます。

予想されるコンバージェンス復旧時間は、150 ~ 500 ms で、最大 1000 の MAC と 5 つの VLAN となります。マルチキャストトラフィックの予想されるコンバージェンス復旧時間は、300~ 500 ms で、最大 100 のグループと 5 つの VLAN となります。

## **VLAN** ロード バランシング

REP セグメント内の 1 つのエッジ ポートがプライマリ エッジ ポートとして機能し、もう一方 がセカンダリ エッジ ポートとなります。セグメント内の VLAN ロード バランシングに常に参 加しているのがプライマリ エッジ ポートです。REP VLAN バランシングは、設定された代替 ポートでいくつかの VLAN をブロックし、プライマリ エッジ ポートでその他の全 VLAN をブ ロックすることで実行されます。VLAN ロード バランシングを設定する際に、次の 3 種類の 方法のいずれかを使用して代替ポートを指定できます。

- インターフェイスにポートIDを入力します。セグメント内のポートIDを識別するには、 ポートの **show interface rep** detail インターフェイス コンフィギュレーション コマンドを 入力します。
- セグメント内のポートのネイバー オフセット番号を入力します。これは、エッジ ポート のダウンストリーム ネイバー ポートを識別するものです。ネイバー オフセット番号の範 囲は、-256 ~ +256 で、0 値は無効です。プライマリ エッジ ポートはオフセット番号 1 で す。1 を超える正数はプライマリ エッジ ポートのダウンストリーム ネイバーを識別しま す。負数は、セカンダリ エッジ ポート(オフセット番号-1)とそのダウンストリーム ネ イバーを示します。

(注)

プライマリ(またはセカンダリ)エッジポートからポートのダウンストリーム位置を識別する ことで、プライマリ エッジ ポートのオフセット番号を設定します。番号 1 はプライマリ エッ ジ ポート自体のオフセット番号なので、オフセット番号 1 は入力しないでください。

下の図に、E1 がプライマリ エッジ ポートで E2 がセカンダリ エッジ ポートの場合の、セグメ ントのネイバーオフセット番号を示します。リングの内側にある赤い番号は、プライマリエッ ジ ポートからのオフセット番号で、リングの外側にある黒い番号がセカンダリ エッジ ポート からのオフセット番号です。正のオフセット番号(プライマリ エッジ ポートからのダウンス トリーム位置)または負のオフセット番号(セカンダリ エッジ ポートからのダウンストリー ム位置)のいずれかにより、(プライマリ エッジ ポートを除く)全ポートを識別できます。 E2 がプライマリ エッジ ポートになるとオフセット番号 1 となり、E1 のオフセット番号が -1 になります。

• **preferred**キーワードを入力します。これにより、**repsegment***segment-id***preferred**インター フェイス コンフィギュレーション コマンドで優先代替ポートとしてすでに設定されてい るポートを選択します。

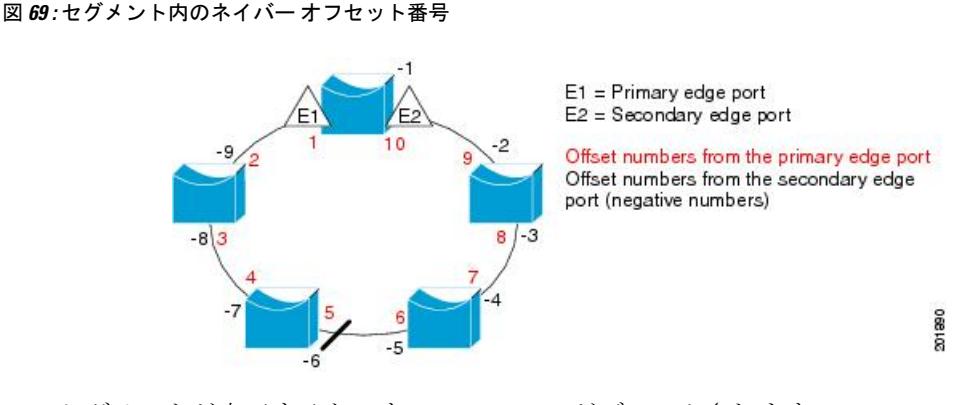

REP セグメントが完了すると、すべての VLAN がブロックされます。VLAN ロード バランシ ングを設定する際には、次の2種類の方法のいずれかを使用してトリガーを設定する必要もあ ります。

- プライマリ エッジ ポートのあるスイッチ上で **rep preempt segment***segment-id* 特権 EXEC コマンドを入力することで、いつでも手動で VLAN ロード バランシングをトリガーする ことができます。
- **rep preempt delay***seconds* インターフェイス コンフィギュレーション コマンドを入力する と、プリエンプション遅延時間を設定できます。リンク障害が発生して回復すると、設定 されたプリエンプション期間の経過後に VLAN ロード バランシングが開始されます。設 定時間が経過する前に別のポートで障害が発生した場合、遅延タイマーが再開されること に注意してください。

(注)

VLAN ロード バランシングが設定されている場合、手動での介入またはリンク障害および回 復によってトリガーされるまで、動作が開始されません。

VLAN ロード バランシングがトリガーされると、プライマリ エッジ ポートがメッセージを送 信して、セグメント内の全インターフェイスにプリエンプションについて警告します。メッ セージがセカンダリポートで受信されると、これがネットワークに反映され、メッセージ内で 指定された VLAN セットをブロックするように代替ポートに通知し、残りの VLAN をブロッ クするようにプライマリ エッジ ポートに通知します。

またすべての VLAN をブロックするために、セグメント内の特定ポートを設定できます。プ ライマリ エッジ ポートだけによって VLAN ロード バランシングが開始され、セグメントが各 エンドでエッジポートによって終端されていない場合開始することができません。プライマリ エッジ ポートは、ローカル VLAN ロード バランシング設定を決定します。

ロード バランシングを再設定するには、プライマリ エッジ ポートを再設定します。ロード バ ランシング設定を変更すると、プライマリ エッジ ポートでは、再び **reppreempt segment** コマ ンドが実行されるか、ポート障害および復旧のあとで設定済みプリエンプト遅延期間が経過し てから、新規設定が実行されます。エッジ ポートを通常セグメント ポートに変更しても、既 存の VLAN ロード バランシング ステータスは変更されません。新規エッジ ポートを設定する と、新規トポロジ設定になる可能性があります。

# スパニングツリー インタラクション

REP は、STP とも Flex Link 機能とも対話しませんが、どちらとも共存できます。セグメント に属しているポートはスパニングツリーの制御から削除されるため、セグメント ポートでは STP BPDU の送受信は行われません。したがって、STP はセグメント上で実行できません。

STP リング コンフィギュレーションから REP セグメント コンフィギュレーションに移行する には、まずリング内の単一ポートをセグメントの一部として設定し、次にセグメント数を最小 限にするように隣接するポートを設定します。各セグメントには、常にブロックされたポート が含まれているので、セグメントが複数になるとブロックされたポートも複数になり、接続が 失われる可能性があります。セグメントがエッジポートの場所まで両方向に設定されたら、次 にエッジ ポートを設定します。

## **REP** ポート

REP セグメントは、障害ポート、オープン ポート、および代替ポートで構成されます。

- 標準セグメント ポートとして設定されたポートは、障害ポートとして起動します。
- ネイバー との隣接関係が確立されると、ポートは代替ポート ステートに移行して、イン ターフェイス内の全 VLAN をブロックします。ブロックされたポートのネゴシエーショ ンが発生して、セグメントが安定すると、ブロックされたポートのうちの1つが代替ロー ルのままになって他のすべてのポートがオープン ポートになります。
- リンク内に障害が発生すると、すべてのポートが障害ステートに移行します。代替ポート は、障害通知を受信すると、すべてのVLANを転送するオープンステートに遷移します。

通常セグメント ポートをエッジ ポートに変換しても、エッジ ポートを通常セグメント ポート に変換しても、必ずトポロジ変更が発生するわけではありません。エッジポートを通常セグメ ント ポートに変更する場合、設定されるまで VLAN ロード バランシングは実装されません。 VLAN ロード バランシングの場合、セグメント内に 2 つのエッジ ポートを設定する必要があ ります。

スパニングツリー ポートとして再設定されたセグメント ポートは、スパニングツリー設定に 従って再起動します。デフォルトでは、これは指定ブロッキング ポートです。PortFast が設定 されていたり、STPがディセーブルの場合、ポートはフォワーディングステートになります。

# <span id="page-1148-0"></span>**REP** の設定方法

セグメントは、チェーンで相互接続しているポートの集合で、セグメント ID が設定されてい ます。REP セグメントを設定するには、REP 管理 VLAN を設定し(またはデフォルト VLAN 1を使用し)、次にインターフェイスコンフィギュレーションモードを使用してセグメントに ポートを追加します。2 つのエッジ ポートをセグメント内に設定して、1 つをプライマリ エッ ジ ポート、もう 1 つをデフォルトでセカンダリ エッジ ポートにします。1 セグメント内のプ ライマリ エッジ ポートは 1 つだけです。別のスイッチのポートなど、セグメント内で 2 つの ポートをプライマリ エッジ ポートに設定すると、REP がそのうちのいずれかを選択してセグ

メントのプライマリ エッジ ポートとして機能させます。オプションで、セグメント トポロジ 変更通知(STCN)およびVLANロードバランシングを送信する場所を設定することもできま す。

## **REP** のデフォルト設定

REPはすべてのインターフェイス上でディセーブルです。イネーブルにする際に、エッジポー トとして設定されていなければインターフェイスは通常セグメント ポートになります。

REPをイネーブルにする際に、STCNの送信はディセーブルで、すべてのVLANはブロックさ れ、管理 VLAN は VLAN 1 になります。

VLANロードバランシングがイネーブルの場合、デフォルトは手動でのプリエンプションで、 遅延タイマーはディセーブルになっています。VLAN ロード バランシングが設定されていな い場合、手動でのプリエンプション後のデフォルト動作は、プライマリ エッジ ポートで全 VLAN がブロックとなります。

### **REP** 設定時の注意事項

REP の設定時には、次の注意事項に従ってください。

- まず1ポートの設定から始めて、セグメント数とブロックされたポートの数を最小限に抑 えるように隣接するポートを設定することを推奨します。
- 外部ネイバーが設定されておらずセグメント内では3つ以上のポートに障害が発生した場 合、1ポートがデータパス用のフォワーディングステートになり、設定中の接続性の維持 に役立ちます。**showrepinterface** コマンド出力では、このポートのポート ロールは「Fail Logical Open」と表示され、他の障害ポートのポート ロールは「Fail No Ext Neighbor」と 表示されます。障害ポートの外部ネイバーが設定されている場合、ポートは代替ポートス テートに移行して、代替ポート選択メカニズムに基づいて最終的にオープンステートにな るか、代替ポートのままになります。
- REP ポートは、レイヤ 2 IEEE 802.1Q またはトランク ポートのいずれかである必要があり ます。
- 同じ許可 VLAN のセットでセグメント内のすべてのトランク ポートを設定することを推 奨します。
- Telnet接続を通じてREPを設定する際には注意してください。これは、別のREPインター フェイスがブロック解除のメッセージを送信するまで、REP はすべての VLAN をブロッ クするためです。同じインターフェイス経由でルータにアクセスするTelnetセッションで REP をイネーブルにすると、ルータへの接続が失われることがあります。
- REP と STP または REP と Flex Link を同じセグメントやインターフェイスで実行できませ  $h_{\rm o}$
- STP ネットワークを REP セグメントに接続する場合、接続はセグメント エッジであるこ とを確認してください。エッジで実行されていないSTP接続は、REPセグメントではSTP

が実行されないため、ブリッジング ループが発生する可能性があります。すべての STP BPDU は、REP インターフェイスで廃棄されます。

- 同じ許容 VLAN セットでセグメント内のすべてのトランク ポートを設定する必要があり ます。そうでない場合、設定ミスが発生します。
- REP がスイッチの 2 ポートでイネーブルの場合、両方のポートが通常セグメント ポート またはエッジ ポートである必要があります。REP ポートは以下の規則に従います。
	- スイッチ上の REP ポートの数に制限はありませんが、同じ REP セグメントに属する ことができるスイッチ上のポートは2つだけです。
	- セグメント内にスイッチ上の1ポートだけが設定されている場合、そのポートがエッ ジ ポートとなります。
	- 同じセグメント内に属するスイッチに2つのポートがある場合、両方のポートがエッ ジポートであるか、両方のポートが通常セグメントポートであるか、一方が通常ポー トでもう一方が非ネイバー エッジ ポートである必要があります。スイッチ上のエッ ジ ポートと通常セグメント ポートが同じセグメントに属することはできません。
	- スイッチ上の 2 ポートが同じセグメントに属していて、1 つがエッジ ポートとして設 定され、もう1つが通常セグメントポートに設定されている場合(設定ミス)、エッ ジ ポートは通常セグメント ポートとして扱われます。
- REPインターフェイスはブロックされた状態になり、ブロック解除できるようになるまで ブロックされた状態のまま残ります。突然の接続切断を避けるために、このステータスを 認識しておく必要があります。
- REP はネイティブ VLAN 上においてすべての LSL PDU をタグなしフレームで送信しま す。シスコ マルチキャスト アドレスに送信された BPA メッセージは、管理 VLAN で送信 されます。これはデフォルトで VLAN 1 です。
- ネイバーからの hello が受信されないままどのくらいの時間が経過すると REP インター フェイスがダウンするかを設定できます。**rep lsl-age-timer** value インターフェイス コン フィギュレーション コマンドを使用して、120 ~ 10000 ミリ秒の時間を設定します。LSL hello タイマーは、このエージング タイマーの値を 3 で割った値に設定されます。通常の 動作では、ピア スイッチのエージング タイマーが満了になって hello メッセージが確認さ れるまでに LSL hello が 3 回送信されます。
	- EtherChannel ポート チャネル インターフェイスでは、1000 ミリ秒未満の LSL エージ ング タイマー値はサポートされていません。ポート チャネルで 1000 ミリ秒未満の値 を設定しようとすると、エラー メッセージが表示されてコマンドが拒否されます。
- REP ポートは、次のポート タイプのいずれかに設定できません。
	- •スイッチド ポート アナライザ (SPAN) 宛先ポート
	- トンネル ポート
	- Access port
- REP は EtherChannel でサポートされていますが、EtherChannel に属する個別のポートでは サポートされません。
- スイッチごとに最大 64 の REP セグメントを設定できます。

# **REP** 管理 **VLAN** の設定

リンク障害によるソフトウェアでのメッセージのリレーやロード バランシング時の VLAN ブ ロッキング通知によって発生する遅延を回避するため、REP はハードウェア フラッド レイヤ (HFL)で通常のマルチキャストアドレスにパケットをフラッディングします。これらのメッ セージは REP セグメントだけではなくネットワーク全体にフラッディングされます。ドメイ ン全体または特定のセグメントの管理VLANを設定することで、これらのメッセージのフラッ ディングを制御することができます。

REP 管理 VLAN を設定する場合、次の注意事項に従ってください。

- 管理 VLAN を設定しない場合、デフォルトは VLAN 1 です。
- すべてのセグメントに対し 1 つの管理 VLAN をスイッチで設定するか、またはセグメン トごとに管理 VLAN を設定できます。
- 管理 VLAN は RSPAN VLAN になりません。

REP 管理 VLAN を設定するには、特権 EXEC モードで次の手順を実行します。

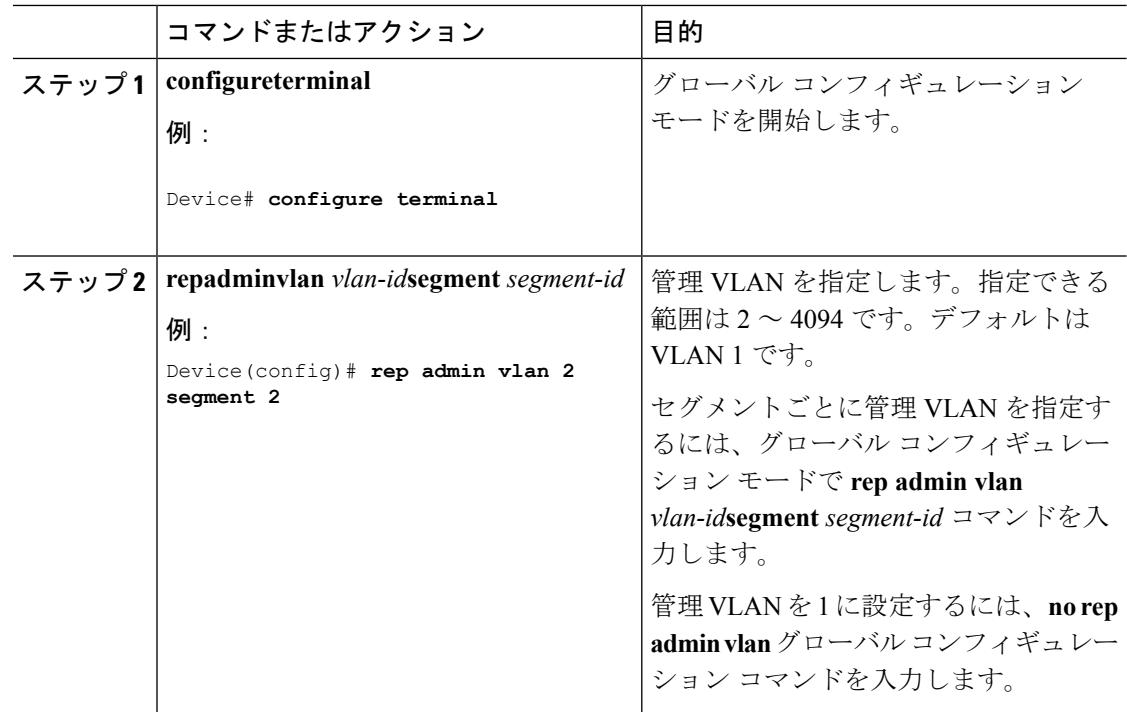
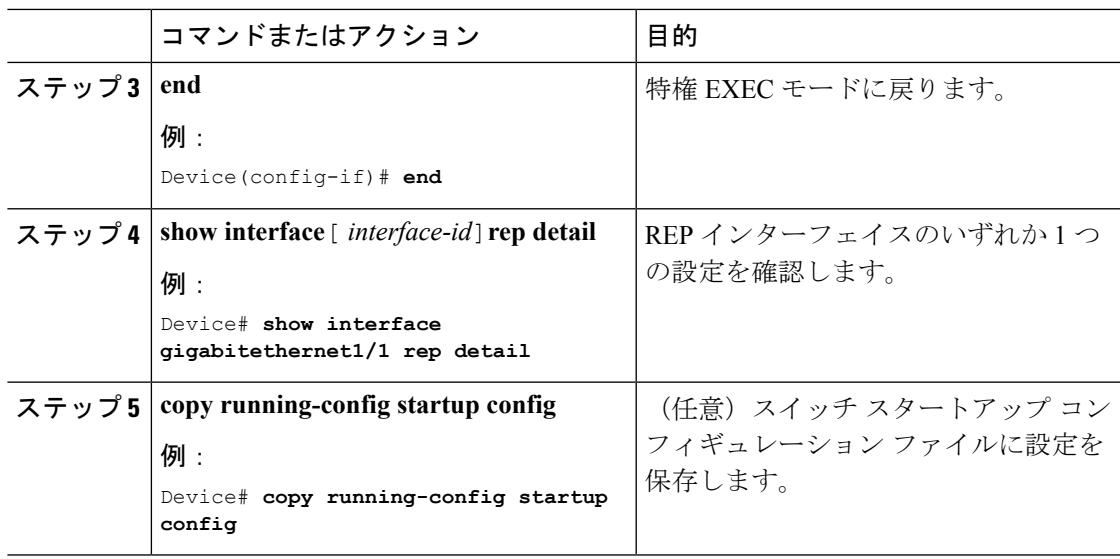

### **REP** インターフェイスの設定

REP 動作の場合、各セグメント インターフェイスで REP をイネーブルにして、セグメント ID を指定する必要があります。このタスクは必須で、他の REP 設定の前に実行する必要があり ます。また、各セグメントにプライマリおよびセカンダリ エッジ ポートを設定する必要があ ります。その他のステップはすべて任意です。

インターフェイスで REP をイネーブルにし、設定するには、次の手順を実行します。

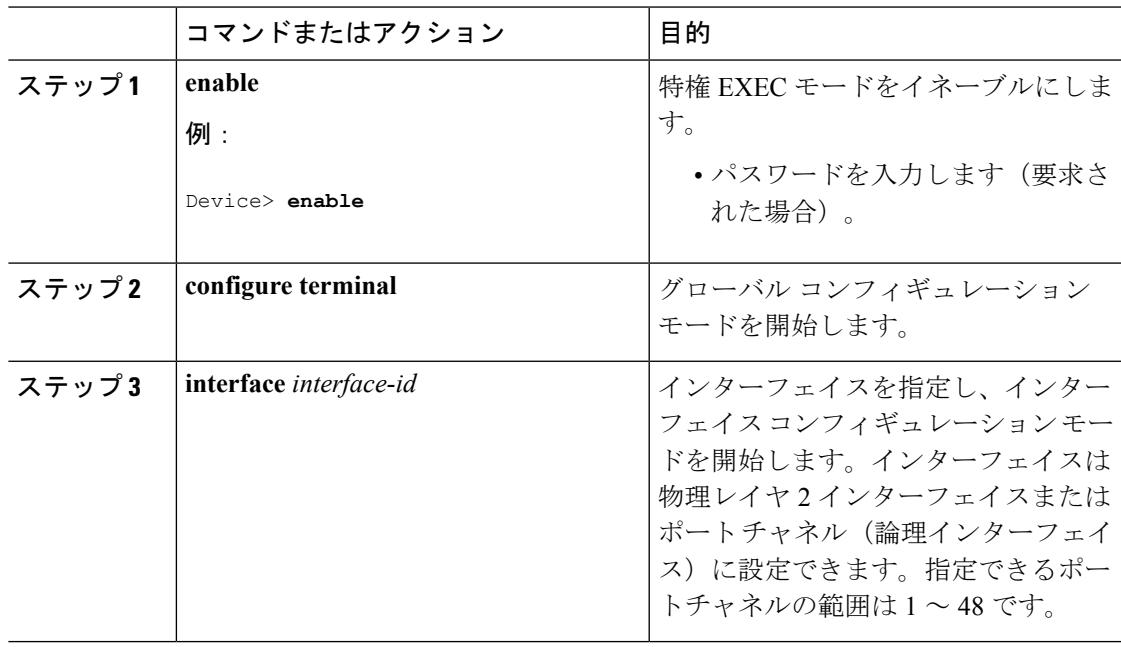

I

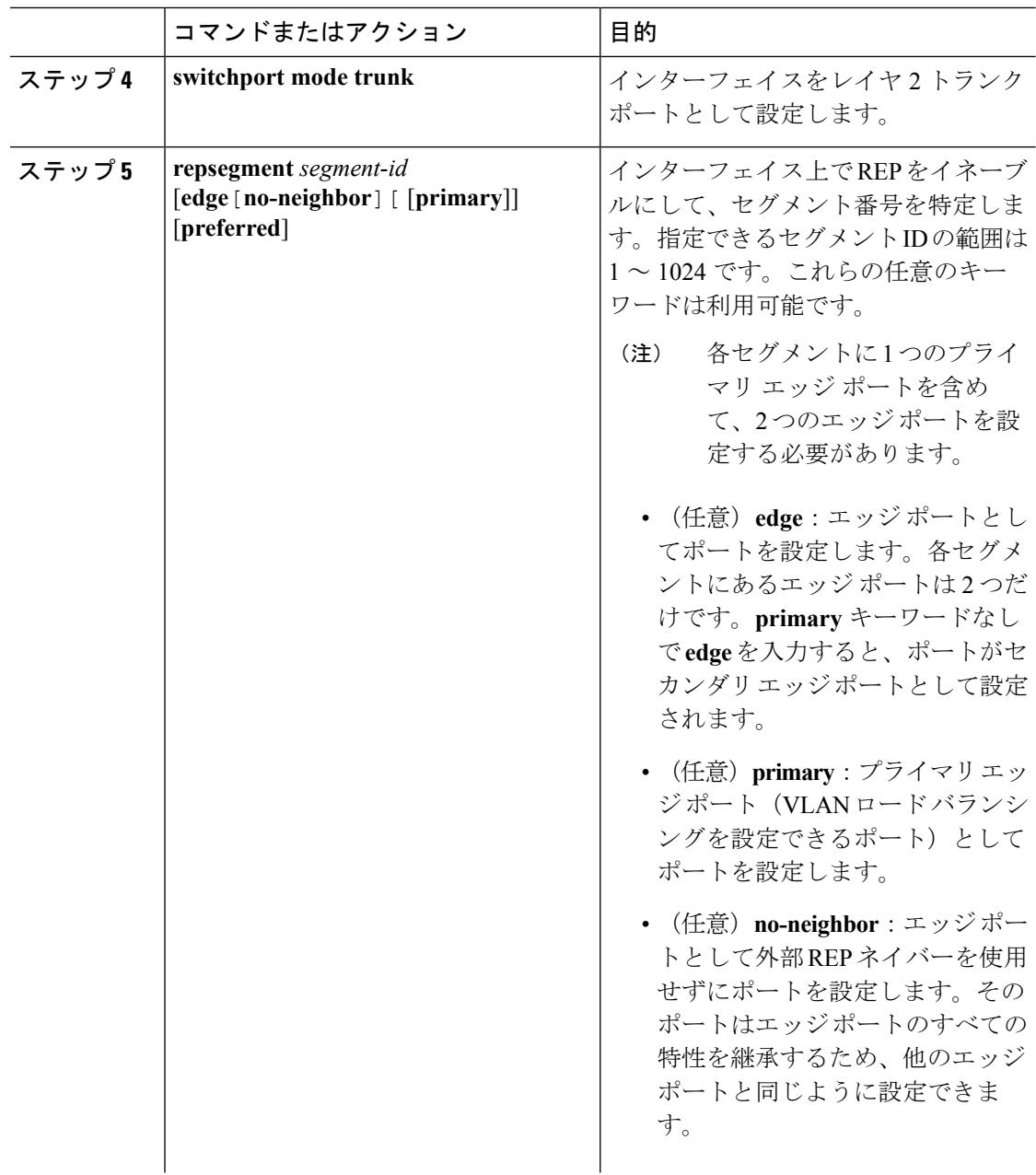

 $\mathbf I$ 

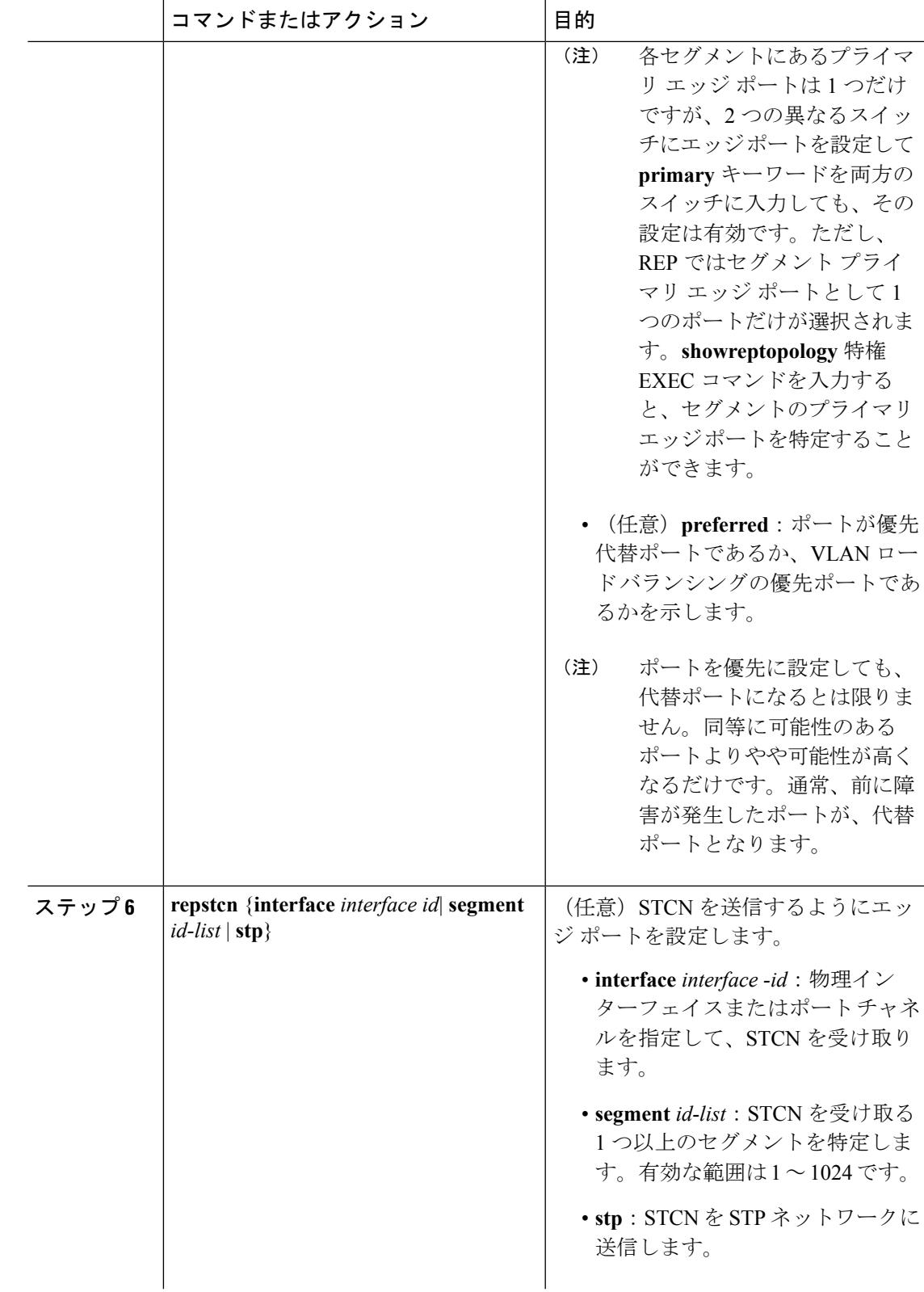

I

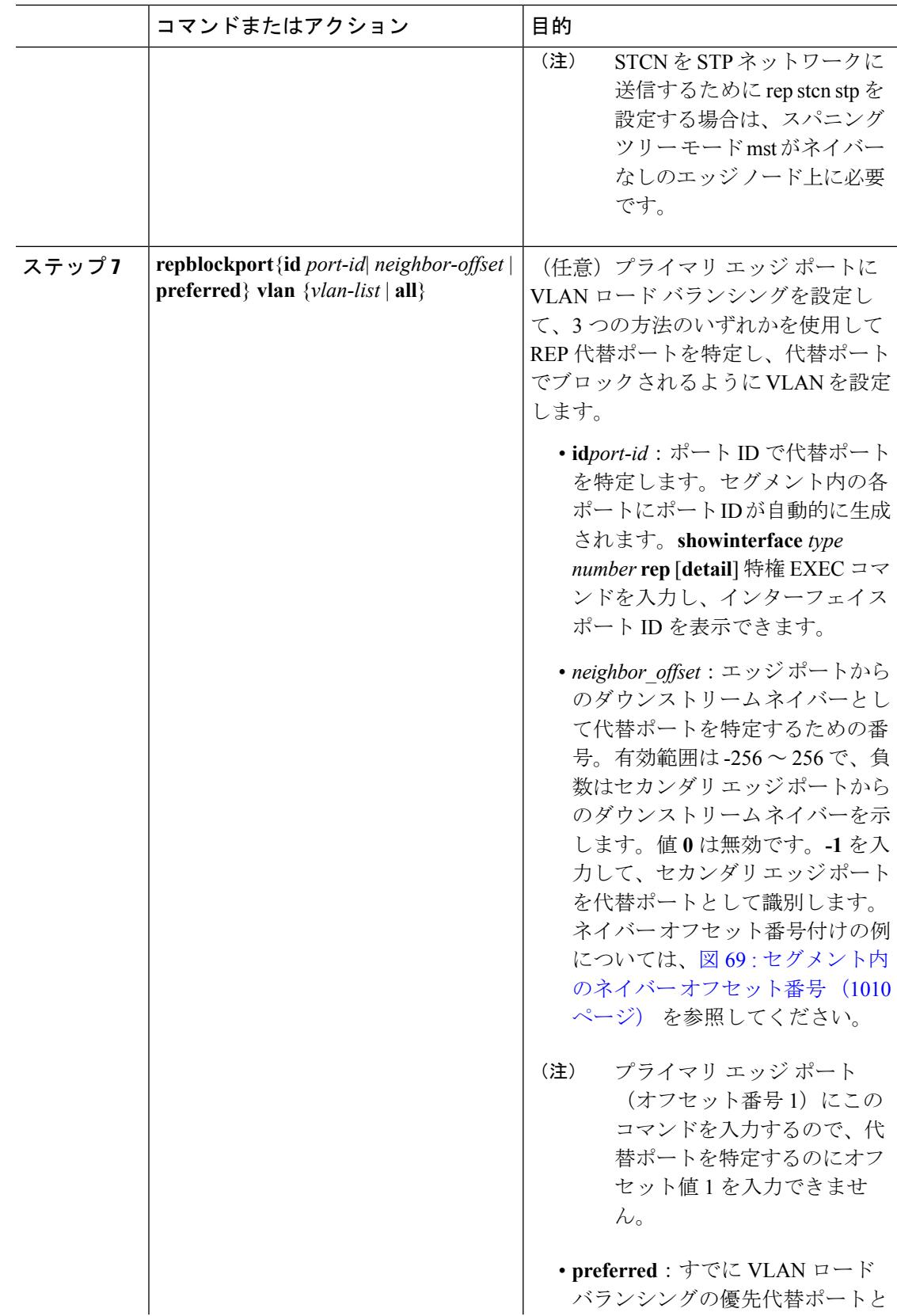

 $\mathbf I$ 

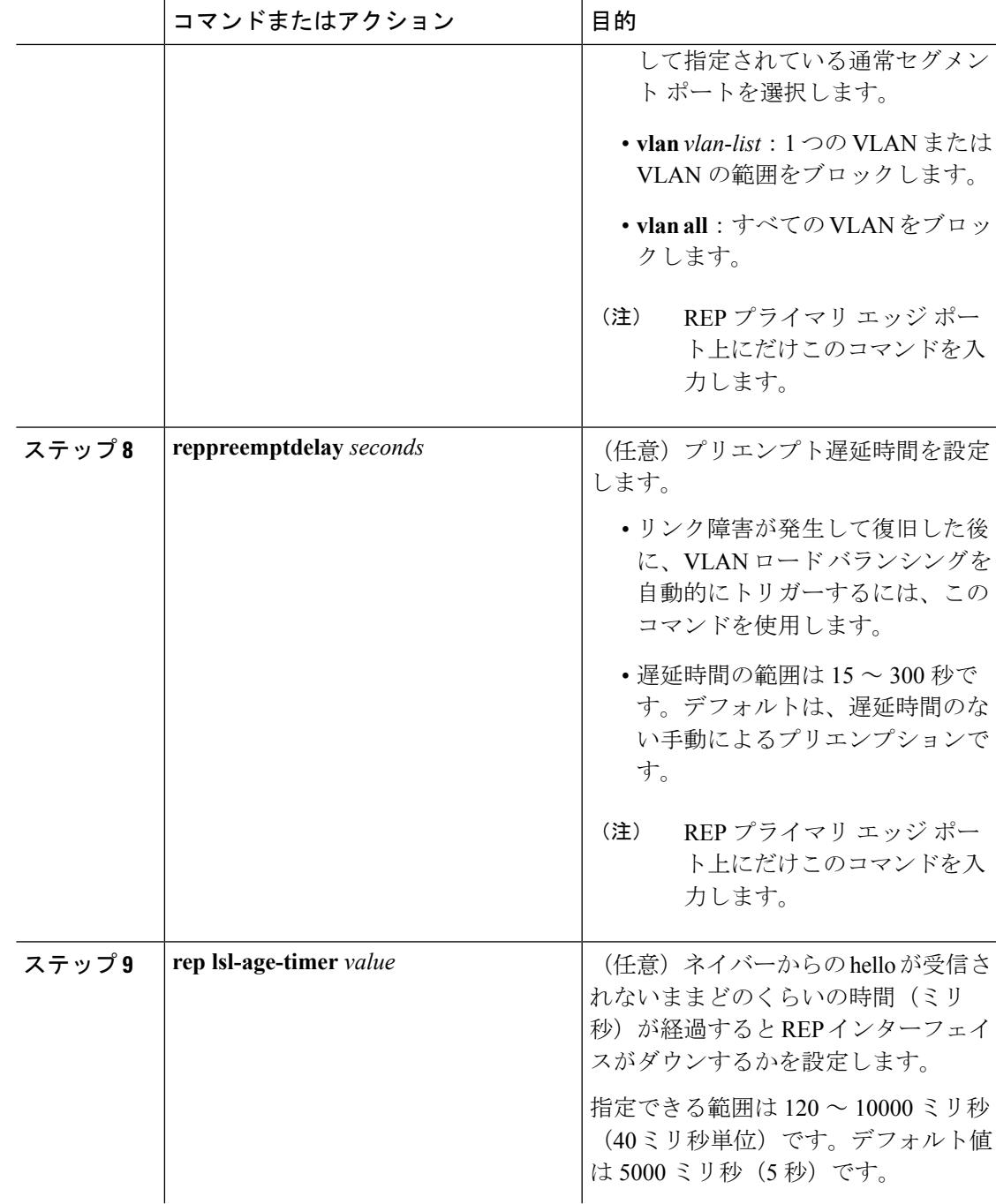

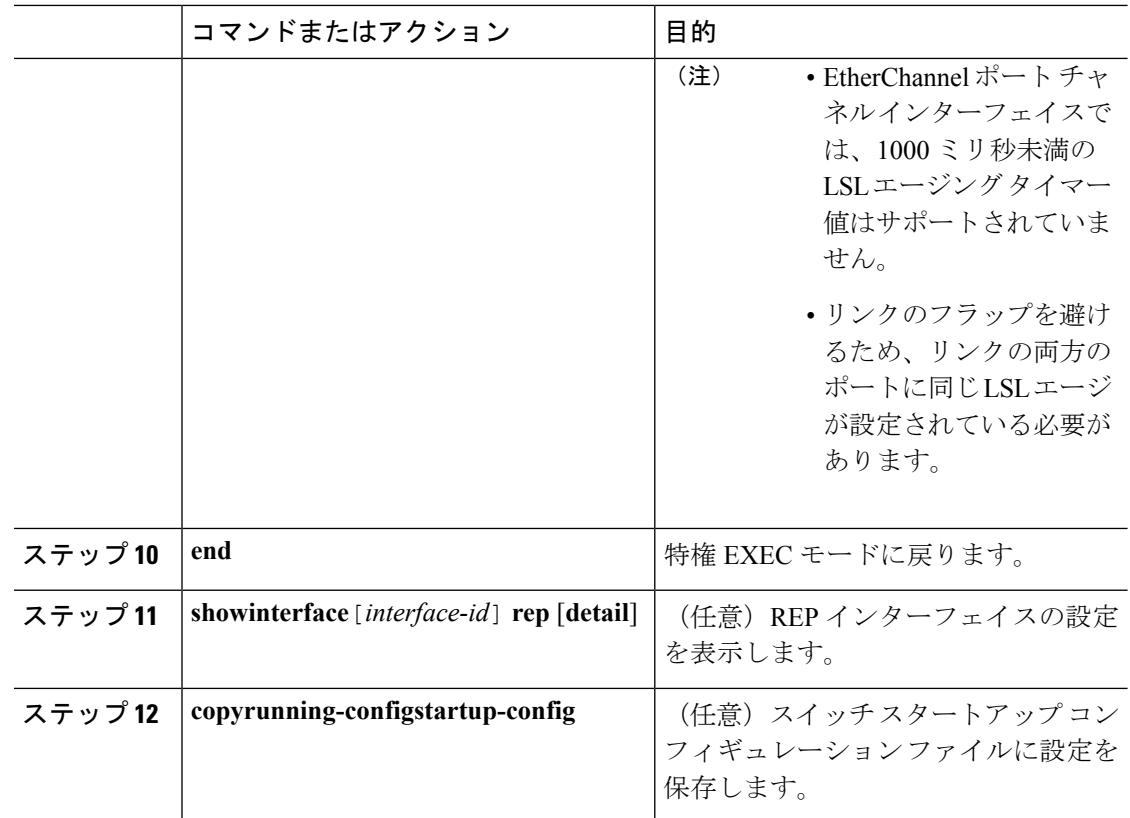

## **VLAN** ロード バランシングの手動によるプリエンプションの設定

プライマリ エッジ ポートで **reppreemptdelay***seconds* インターフェイス コンフィギュレーショ ンコマンドを入力しないで、プリエンプション時間遅延を設定する場合、デフォルトではセグ メントで VLAN ロード バランシングを手動でトリガーします。手動で VLAN ロード バランシ ングをプリエンプトする前に、他のすべてのセグメント設定が完了しているかどうか確認して ください。**rep preempt delay segment** *segment-id* コマンドを入力すると、プリエンプションに よってネットワークが中断する可能性があるため、コマンド実行前に確認メッセージが表示さ れます。

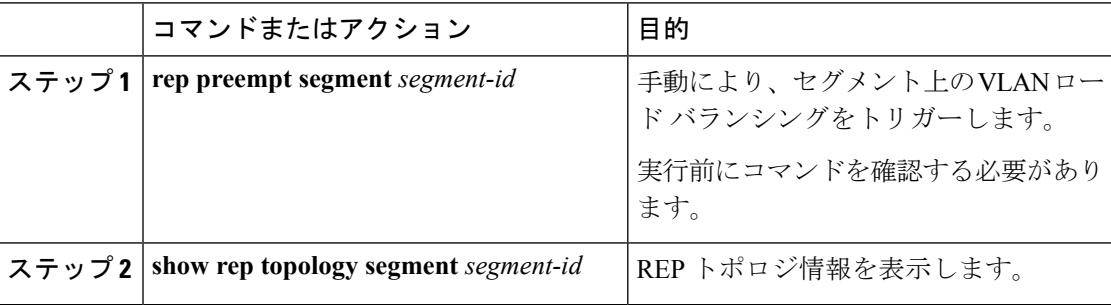

### **REP** の **SNMP** トラップ設定

REP 固有のトラップを送信して、簡易ネットワーク管理プロトコル (SNMP) サーバにリンク の動作状態の変更およびすべてのポート役割の変更を通知するようにルータを設定できます。

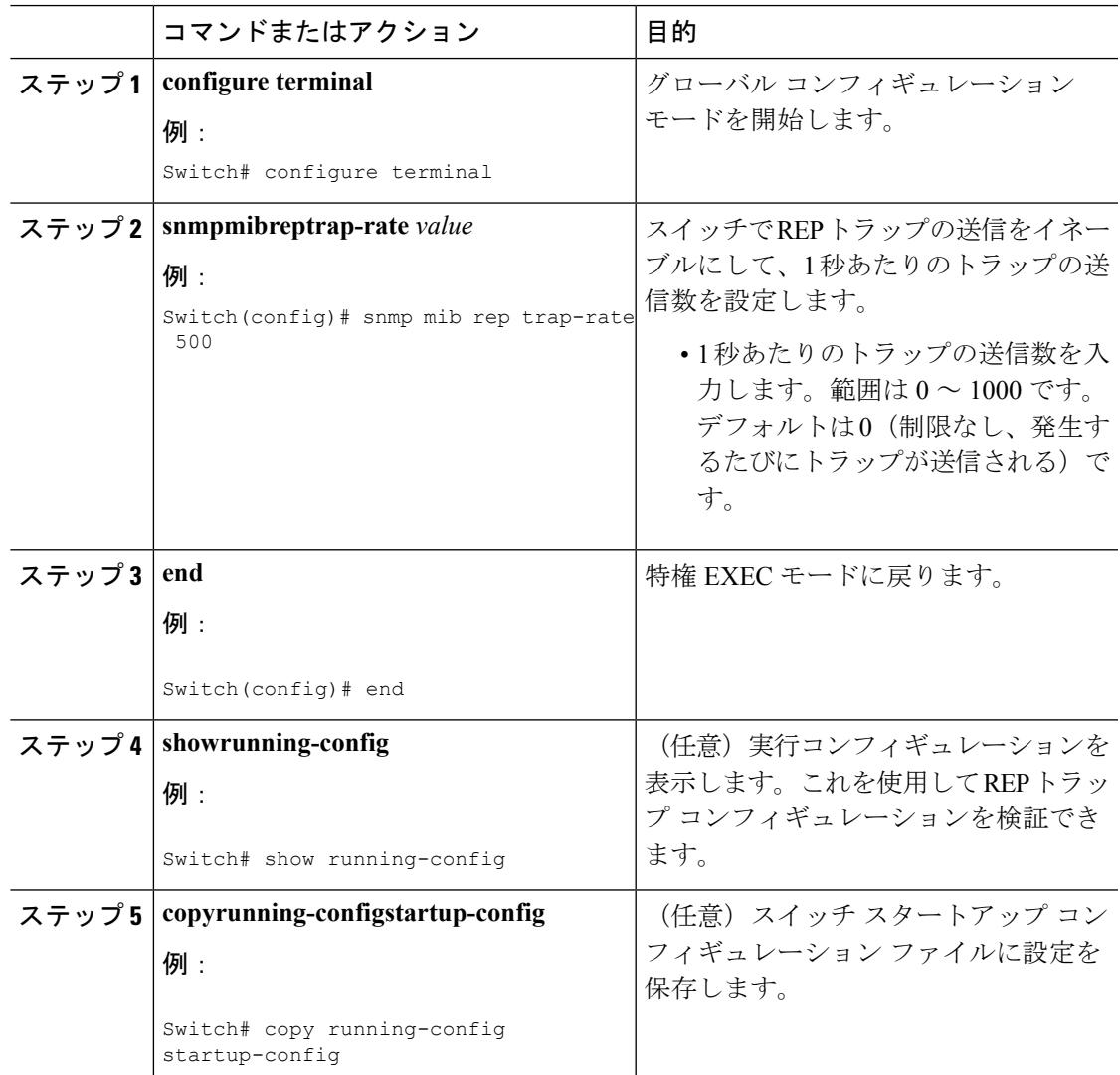

I

## **REP** のモニタリング

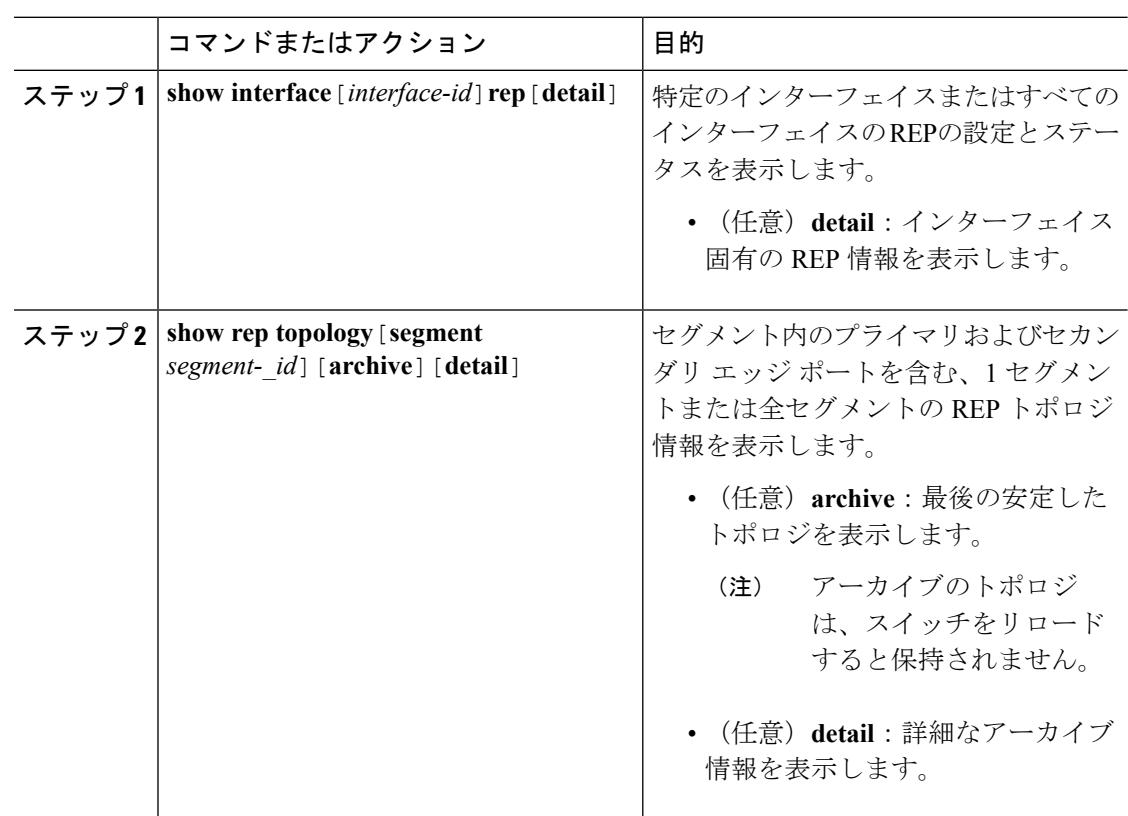

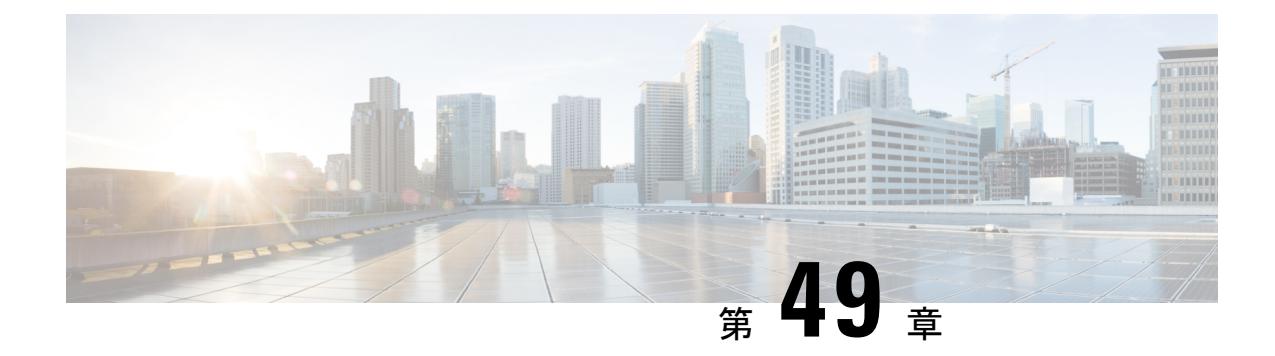

## 単方向リンク検出の設定

- [機能情報の確認](#page-1160-0) (1023 ページ)
- UDLD [設定の制約事項](#page-1160-1) (1023 ページ)
- UDLD [について](#page-1161-0) (1024 ページ)
- UDLD [の設定方法](#page-1165-0) (1028 ページ)
- UDLD [のモニタおよびメンテナンス](#page-1168-0) (1031 ページ)
- UDLD [の追加リファレンス](#page-1168-1) (1031 ページ)
- UDLD [の機能情報](#page-1169-0) (1032 ページ)

## <span id="page-1160-0"></span>機能情報の確認

ご使用のソフトウェアリリースでは、このモジュールで説明されるすべての機能がサポートさ れているとは限りません。最新の機能情報および警告については、使用するプラットフォーム およびソフトウェア リリースの Bug Search Tool およびリリース ノートを参照してください。 このモジュールに記載されている機能の詳細を検索し、各機能がサポートされているリリース のリストを確認する場合は、このモジュールの最後にある機能情報の表を参照してください。

プラットフォームのサポートおよびシスコ ソフトウェア イメージのサポートに関する情報を 検索するには、Cisco Feature Navigator を使用します。Cisco Feature Navigator には、 <http://www.cisco.com/go/cfn> からアクセスします。Cisco.com のアカウントは必要ありません。

### <span id="page-1160-1"></span>**UDLD** 設定の制約事項

次に、単方向リンク検出(UDLD)設定の制約事項を示します。

- UDLD対応ポートが別のデバイスのUDLD非対応ポートに接続されている場合、このポー トは単一方向リンクを検出できません。
- モード(通常またはアグレッシブ)を設定する場合、リンクの両側に同じモードを設定し ます。

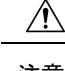

ループ ガードは、ポイントツーポイント リンクでのみサポートされます。リンクの各終端に は、STP を実行するデバイスを直接接続することを推奨します。 注意

## <span id="page-1161-0"></span>**UDLD** について

UniDirectional Link Detection(UDLD)は、光ファイバまたはツイストペア イーサネット ケー ブルを通して接続されたデバイスからケーブルの物理設定をモニタリングしたり、単一方向リ ンクの存在を検出できるようにするためのレイヤ2プロトコルです。このプロトコルが単一方 向リンクを正常に識別してディセーブルにするには、接続されたすべてのデバイスで UDLD プロトコルがサポートされている必要があります。UDLDは単一方向リンクを検出すると、影 響を受けるポートをディセーブルにして警報を発信します。単一方向リンクは、スパニングツ リー トポロジ ループをはじめ、さまざまな問題を引き起こす可能性があります。

### 動作モード

UDLD は、2つの動作モードをサポートしています。通常(デフォルト)とアグレッシブで す。通常モードの UDLD は、光ファイバ接続におけるポートの誤った接続による単一方向リ ンクを検出できます。アグレッシブ モードの UDLD は、光ファイバ リンクおよびツイストペ ア リンク上の片方向トラフィックと、光ファイバ リンク上のポートの誤った接続による単一 方向リンクも検出できます。

通常およびアグレッシブの両モードの UDLD は、レイヤ 1 のメカニズムを使用して、リンク の物理ステータスを学習します。レイヤ1では、物理的シグナリングおよび障害検出は、自動 ネゴシエーションによって処理されます。UDLD は、ネイバー ID の検出、誤って接続された ポートのシャットダウンなど、自動ネゴシエーションでは実行不可能な処理を実行します。自 動ネゴシエーションと UDLD の両方をイネーブルにすると、レイヤ 1 と 2 の検出機能が連動 し、物理的および論理的な単一方向接続、および他のプロトコルの誤動作を防止します。

ローカルデバイスが送信したトラフィックをネイバーが受信するにもかかわらず、ネイバーか ら送信されたトラフィックをローカルデバイスが受信しない場合に、単一方向リンクが発生し ます。

### <span id="page-1161-1"></span>通常モード

通常モードの UDLD は、光ファイバ ポートの光ファイバが誤って接続されている場合に単一 方向リンクを検出しますが、レイヤ1メカニズムは、この誤った接続を検出しません。ポート が正しく接続されていてもトラフィックが片方向である場合、単一方向リンクを検出するはず のレイヤ1メカニズムがこの状況を検出できないため、UDLDは単一方向リンクを検出できま せん。この場合、論理リンクは不確定と見なされ、UDLD はポートをディセーブルにしませ  $\lambda$ 

UDLD が通常モードのときに、ペアの一方の光ファイバが切断されており、自動ネゴシエー ションがアクティブであると、レイヤ1メカニズムがリンクの物理的な問題を検出するため、

リンクは稼働状態でなくなります。この場合は、UDLDは何のアクションも行わず、論理リン クは不確定と見なされます。

#### 関連トピック

UDLD のグローバルなイネーブル化 (CLI) (1028 ページ) [インターフェイスでの](#page-1166-0) UDLD のイネーブル化(CLI) (1029 ページ)

### <span id="page-1162-0"></span>アグレッシブ モード

アグレッシブ モードでは、UDLD はこれまでの検出方法で単一方向リンクを検出します。ア グレッシブ モードの UDLD は、2 つのデバイス間の障害発生が許されないポイントツーポイ ントリンクの単一方向リンクも検出できます。また、次のいずれかの問題が発生している場合 に、単一方向リンクも検出できます。

- 光ファイバ リンクまたはツイストペア リンクで、ポートの 1 つがトラフィックを送受信 できない。
- 光ファイバ リンクまたはツイストペア リンクで、ポートの 1 つがダウンし、残りのイン ターフェイスが稼働している。
- ケーブルのうち 1 本の光ファイバが切断されている。

これらの場合、UDLD は影響を受けたポートをディセーブルにします。

ポイントツーポイントリンクでは、UDLDhelloパケットをハートビートと見なすことができ、 ハートビートがあればリンクは正常です。逆に、ハートビートがないということは、双方向リ ンクを再確立できない限り、リンクをシャットダウンする必要があることを意味しています。

レイヤ1の観点からケーブルの両方の光ファイバが正常な状態であれば、アグレッシブモード の UDLD はそれらの光ファイバが正しく接続されているかどうか、およびトラフィックが正 しいネイバー間で双方向に流れているかどうかを検出します。自動ネゴシエーションはレイヤ 1 で動作するため、このチェックは自動ネゴシエーションでは実行できません。

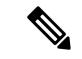

Udld は、udld アグレッシブ モードでグローバルに有効になります。Rx ケーブルまたは Tx が switch1からのケーブルである場合、switch1とswitch2ポートは**Not connected**状態になります。 これらのポートは **error disabled** ステートにはなりません。また、物理接続を確認する場合、 ポートは点灯しません。 (注)

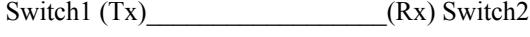

Switch1  $(Rx)$   $(Tx)$  Switch2

#### 関連トピック

UDLD のグローバルなイネーブル化 (CLI) (1028 ページ) [インターフェイスでの](#page-1166-0) UDLD のイネーブル化(CLI) (1029 ページ)

### <span id="page-1163-0"></span>単一方向の検出方法

UDLD は、2 つの方法で動作します。

• ネイバー データベース メンテナンス

• イベントドリブン検出およびエコー

#### 関連トピック

UDLD のグローバルなイネーブル化 (CLI) (1028 ページ) [インターフェイスでの](#page-1166-0) UDLD のイネーブル化(CLI) (1029 ページ)

### ネイバー データベース メンテナンス

UDLD は、アクティブな各ポート上で hello パケット (別名アドバタイズまたはプローブ) を 定期的に送信して、他の UDLD 対応ネイバーに関して学習し、各デバイスがネイバーに関す る情報を常に維持できるようにします。

デバイスが hello メッセージを受信すると、エージング タイム(ホールド タイムまたは存続可 能時間)が経過するまで、情報をキャッシュします。古いキャッシュエントリの期限が切れる 前に、デバイスが新しい hello メッセージを受信すると、デバイスが古いエントリを新しいエ ントリで置き換えます。

UDLDの実行中にポートがディセーブルになったり、ポート上でUDLDがディセーブルになっ たり、またはデバイスをリセットした場合、UDLDは設定変更の影響を受けるポートの既存の キャッシュエントリをすべてクリアします。UDLDは、ステータス変更の影響を受けるキャッ シュの一部をフラッシュするようにネイバーに通知するメッセージを1つまたは複数送信しま す。このメッセージは、キャッシュを継続的に同期するためのものです。

### <span id="page-1163-1"></span>イベントドリブン検出およびエコー

UDLD は検出動作としてエコーを利用します。UDLD デバイスが新しいネイバーを学習する か、または同期していないネイバーから再同期要求を受信すると、接続の UDLD デバイス側 の検出ウィンドウを再起動して、エコーメッセージを返送します。この動作はすべてのUDLD ネイバーに対して同様に行われるため、エコー送信側では返信エコーを受信するように待機し ます。

検出ウィンドウが終了し、有効な応答メッセージが受信されなかった場合、リンクは、UDLD モードに応じてシャットダウンされることがあります。UDLDが通常モードにある場合、リン クは不確定と見なされ、シャットダウンされない場合があります。UDLDがアグレッシブモー ドにある場合は、リンクは単一方向と見なされ、ポートはディセーブルになります。

#### 関連トピック

UDLD のグローバルなイネーブル化 (CLI) (1028 ページ) [インターフェイスでの](#page-1166-0) UDLD のイネーブル化(CLI) (1029 ページ)

### <span id="page-1164-0"></span>**UDLD** リセット オプション

インターフェイスが UDLD でディセーブル化された場合、次のオプションの 1 つを使用して UDLD をリセットできます。

- **udld reset** インターフェイス コンフィギュレーション コマンド。
- **shutdown** インターフェイス コンフィギュレーション コマンドに続いて **no shutdown** イン ターフェイスコンフィギュレーションコマンドを入力すると、ディセーブル化されたポー トを再起動できます。
- **no udld** {**aggressive** | **enable**} グローバル コンフィギュレーション コマンドの後に **udld** {**aggressive** | **enable**}グローバルコンフィギュレーションコマンドを実行すると、ディセー ブル化されたポートが再びイネーブルになります。
- **no udld port** インターフェイス コンフィギュレーション コマンドの後に **udld port** [**aggressive**] インターフェイス コンフィギュレーション コマンドを実行すると、ディセー ブル化された光ファイバ ポートが再びイネーブルになります。
- **errdisable recovery cause udld** グローバル コンフィギュレーション コマンドを入力する と、UDLD の errdisable ステートから自動回復するタイマーをイネーブルにできます。さ らに、**errdisable recovery interval** *interval* グローバル コンフィギュレーション コマンドを 入力すると、UDLD の errdisable ステートから回復する時間を指定できます。

#### 関連トピック

UDLD のグローバルなイネーブル化 (CLI) (1028 ページ) [インターフェイスでの](#page-1166-0) UDLD のイネーブル化(CLI) (1029 ページ)

### <span id="page-1164-1"></span>**UDLD** のデフォルト設定

表 **64 : UDLD** のデフォルト設定

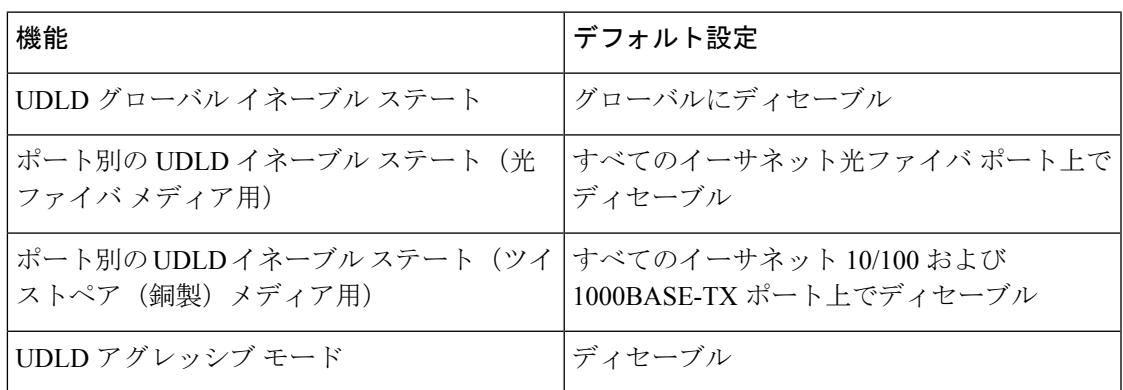

関連トピック

UDLD のグローバルなイネーブル化 (CLI) (1028 ページ) [インターフェイスでの](#page-1166-0) UDLD のイネーブル化(CLI) (1029 ページ)

## <span id="page-1165-0"></span>**UDLD** の設定方法

## <span id="page-1165-1"></span>**UDLD** のグローバルなイネーブル化(**CLI**)

アグレッシブ モードまたは通常モードで UDLD をイネーブルにし、デバイス上のすべての光 ファイバ ポートに設定可能なメッセージ タイマーを設定するには、次の手順に従います。

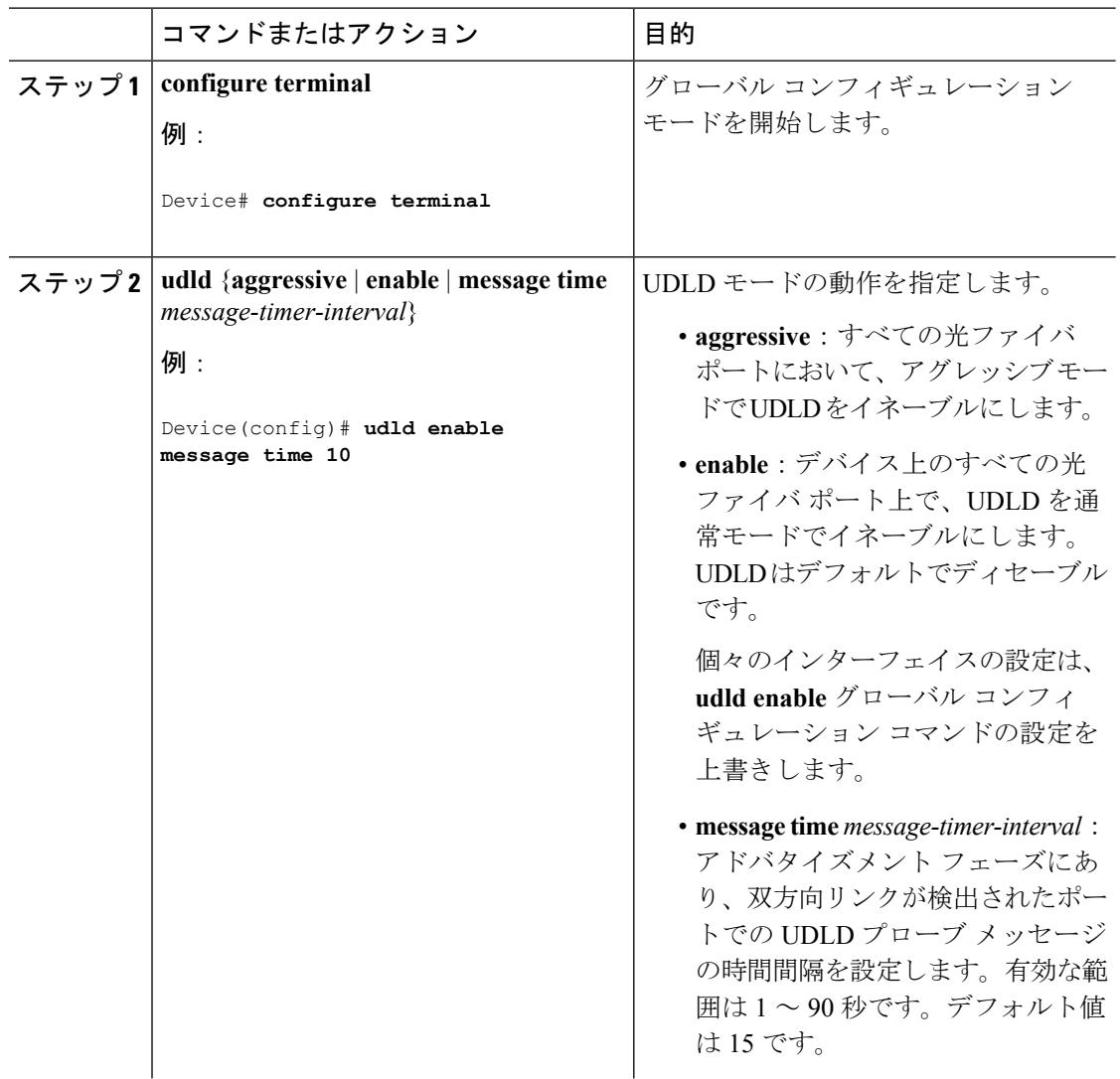

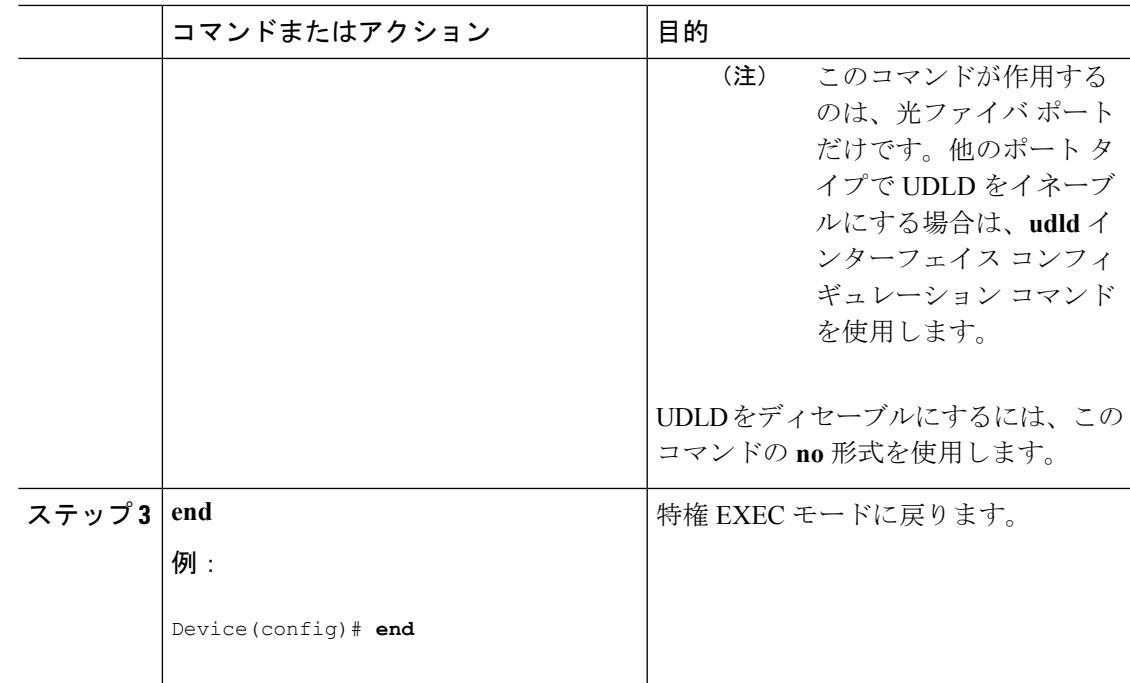

### 関連トピック

```
UDLD のモニタおよびメンテナンス
アグレッシブ モード (1025 ページ)
通常モード (1024 ページ)
単一方向の検出方法 (1026 ページ)
イベントドリブン検出およびエコー (1026 ページ)
UDLD リセット オプション (1027 ページ)
UDLD のデフォルト設定 (1027 ページ)
```
## <span id="page-1166-0"></span>インターフェイスでの **UDLD** のイネーブル化(**CLI**)

アグレッシブ モードまたは通常モードをイネーブルにする、またはポート上で UDLD をディ セーブルにするには、次の手順に従います。

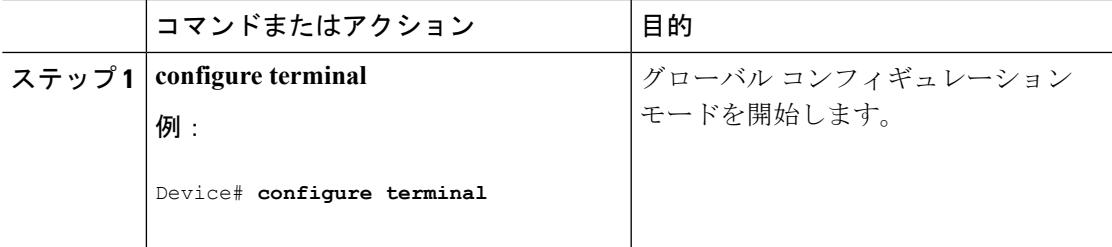

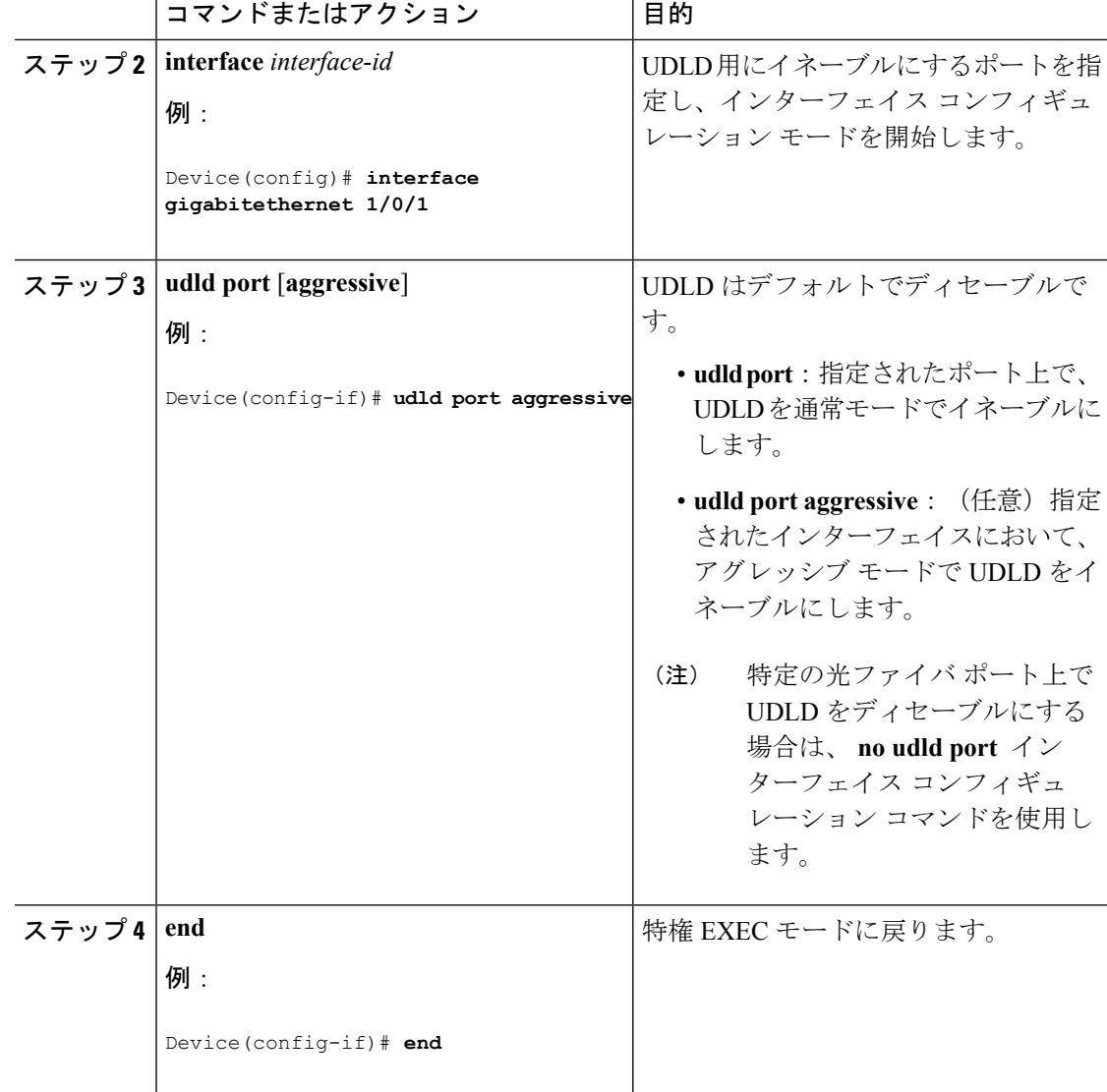

#### 関連トピック

UDLD のモニタおよびメンテナンス [アグレッシブ](#page-1162-0) モード (1025 ページ) [通常モード](#page-1161-1) (1024 ページ) [単一方向の検出方法](#page-1163-0) (1026 ページ) [イベントドリブン検出およびエコー](#page-1163-1) (1026 ページ) UDLD リセット [オプション](#page-1164-0) (1027 ページ) UDLD [のデフォルト設定](#page-1164-1) (1027 ページ)

## <span id="page-1168-0"></span>**UDLD** のモニタおよびメンテナンス

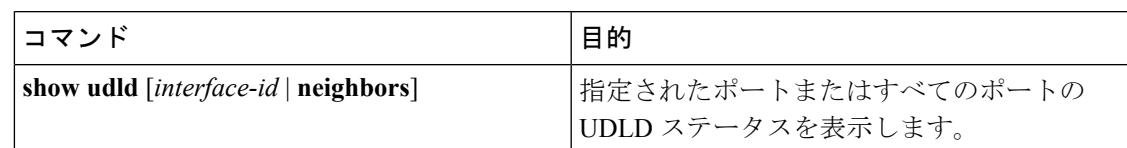

## <span id="page-1168-1"></span>**UDLD** の追加リファレンス

#### 関連資料

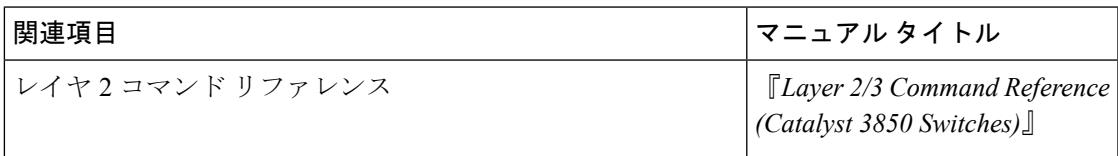

#### エラー メッセージ デコーダ

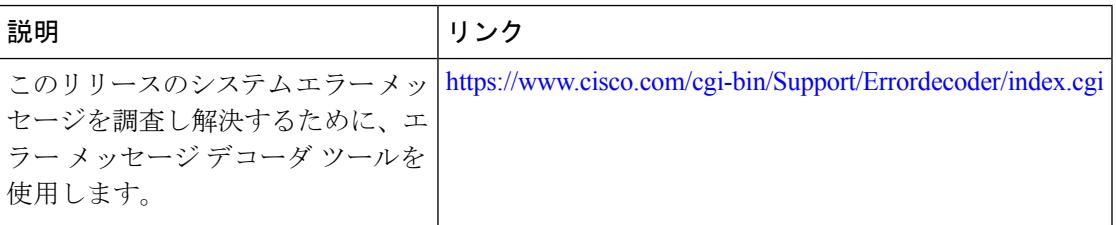

#### 標準および **RFC**

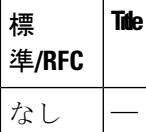

#### **MIB**

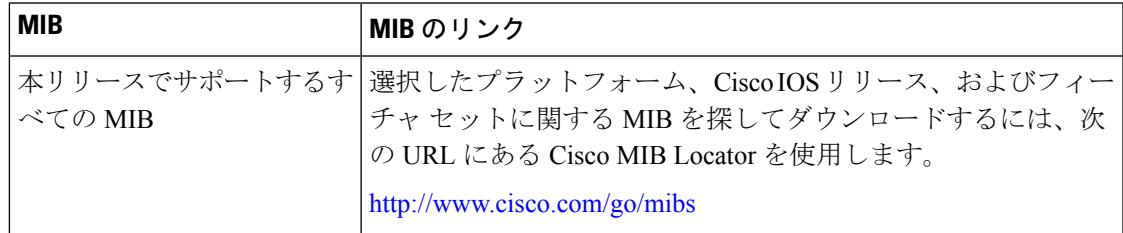

シスコのテクニカル サポート

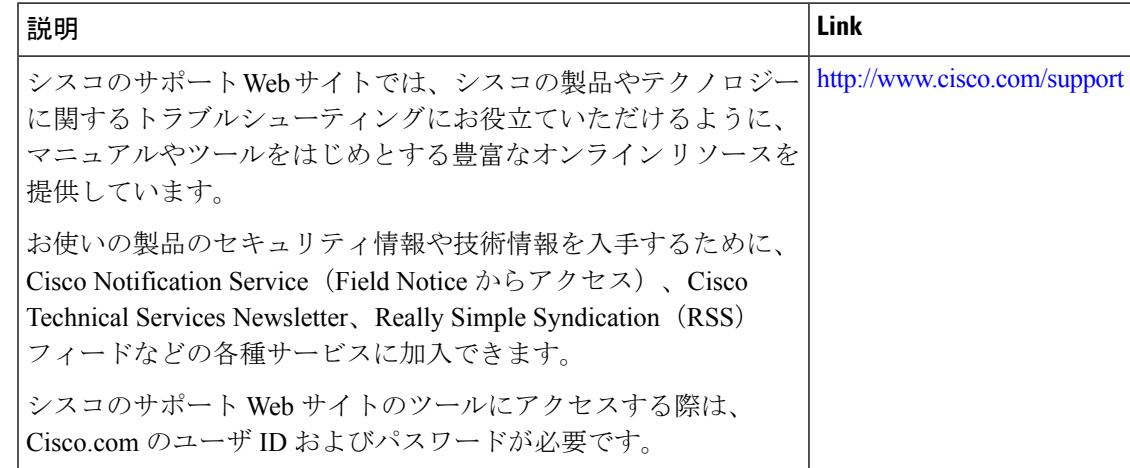

## <span id="page-1169-0"></span>**UDLD** の機能情報

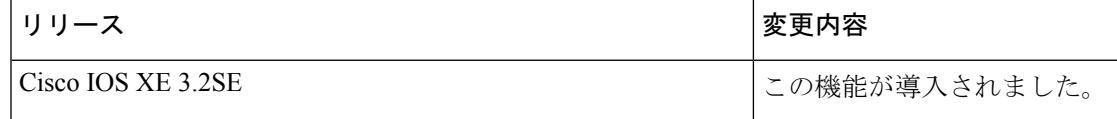

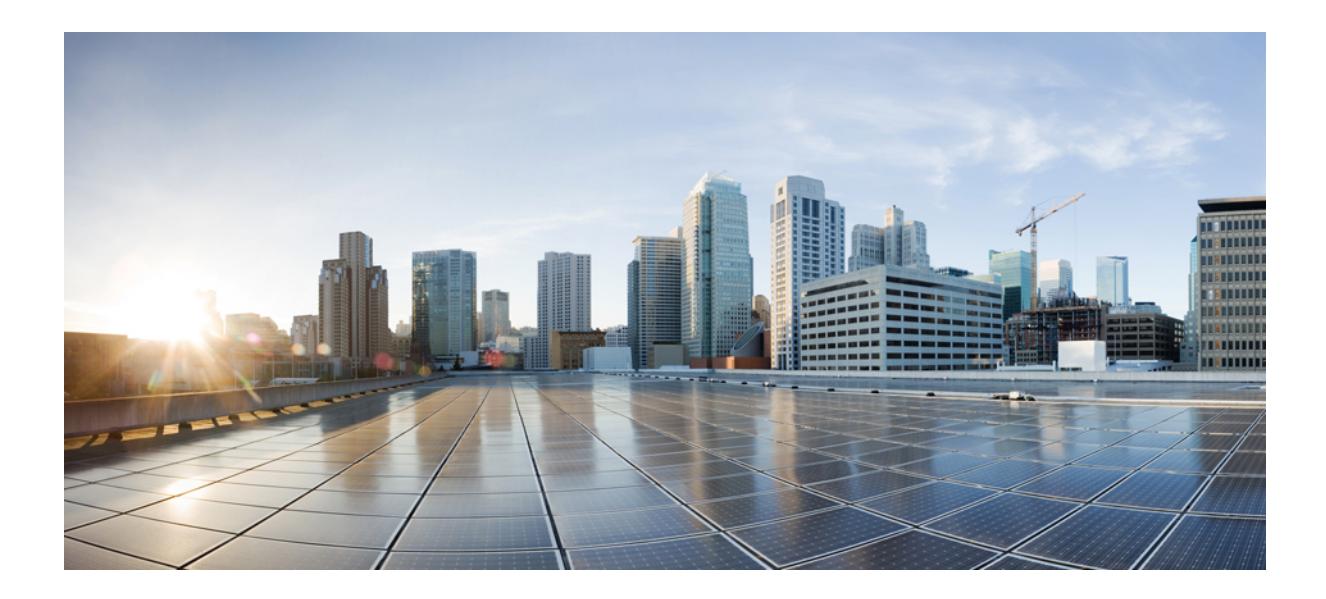

# <sup>第</sup> **IX** <sup>部</sup>

## **Lightweight** アクセス ポイント

- アクセス ポイント [ディスカバリ用のデバイスの設定](#page-1172-0) (1035 ページ)
- [データ暗号化の設定](#page-1182-0) (1045 ページ)
- [再送信間隔および再試行回数の設定](#page-1186-0) (1049 ページ)
- [適応型ワイヤレス侵入防御システムの設定](#page-1190-0) (1053 ページ)
- アクセス [ポイントの認証の設定](#page-1196-0) (1059 ページ)
- 自律アクセス ポイントの Lightweight [モードへの変換](#page-1206-0) (1069 ページ)
- Cisco ワークグループ [ブリッジの使用](#page-1218-0) (1081 ページ)
- [プローブ要求フォワーディングの設定](#page-1222-0) (1085 ページ)
- RFID [トラッキングの最適化](#page-1226-0) (1089 ページ)
- [国番号の設定](#page-1230-0) (1093 ページ)
- [リンク遅延の設定](#page-1236-0) (1099 ページ)
- Power over Ethernet の設定 (1109 [ページ\)](#page-1246-0)

<span id="page-1172-0"></span>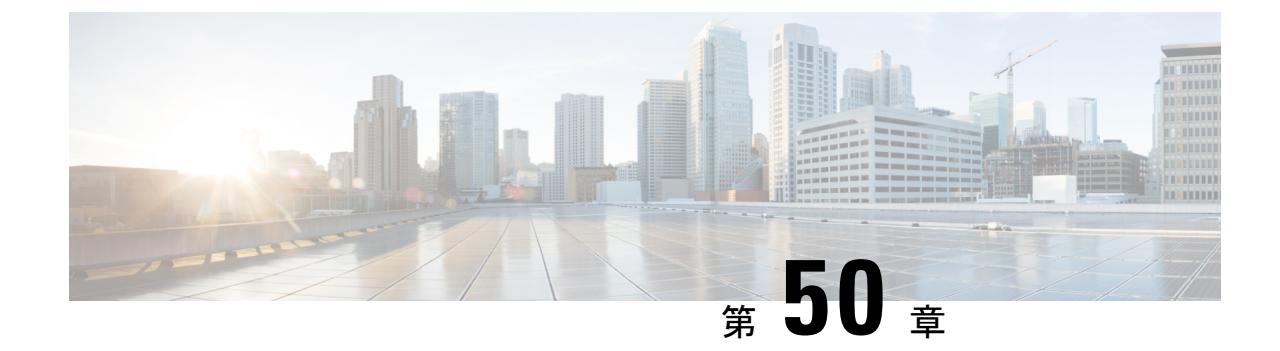

## アクセス ポイント ディスカバリ用のデバ イスの設定

- [機能情報の確認](#page-1172-1) (1035 ページ)
- アクセス ポイント [ディスカバリ用のデバイスの設定の前提条件](#page-1172-2) (1035 ページ)
- アクセス ポイント [ディスカバリ用のデバイスの設定の制約事項](#page-1173-0) (1036 ページ)
- アクセス ポイント [ディスカバリ用のデバイスの設定に関する情報](#page-1174-0) (1037 ページ)
- アクセス ポイント [ディスカバリの設定方法](#page-1176-0) (1039 ページ)
- アクセス ポイント [ディスカバリ用のデバイスの設定例](#page-1177-0) (1040 ページ)
- AP [パススルーの設定](#page-1179-0) (1042 ページ)

## <span id="page-1172-1"></span>機能情報の確認

ご使用のソフトウェアリリースでは、このモジュールで説明されるすべての機能がサポートさ れているとは限りません。最新の機能情報と注意事項については、ご使用のプラットフォーム とソフトウェア リリースに対応したリリース ノートを参照してください。

プラットフォームのサポートおよびシスコ ソフトウェア イメージのサポートに関する情報を 検索するには、Cisco Feature Navigator を使用します。 Cisco Feature Navigator には、 <http://www.cisco.com/go/cfn> からアクセスします。 Cisco.com のアカウントは必要ありません。

## <span id="page-1172-2"></span>アクセスポイントディスカバリ用のデバイスの設定の前 提条件

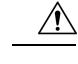

ワイヤレス機能を使用するには、Cisco Catalyst 3850 スイッチ ポートに AP を直接接続する必 要があります。 注意

• Control and Provisioning of Wireless Access Points (CAPWAP) UDP ポート 5246 および 5247 (Lightweight Access Point Protocol (LWAPP) UDP ポート 12222 および 12223 と同等のポー

ト)が有効になっており、アクセス ポイントがデバイスに join できないようにする可能 性のある中間デバイスによりブロックされていないことを確認してください。

- アクセス コントロール リスト (ACL) がデバイスとアクセス ポイントの間の制御パスに ある場合は、新しいプロトコル ポートを開いてアクセス ポイントが孤立しないようにす る必要があります。
- アクセス ポイントが UP 状態であり、IP アドレスが変更される場合は、既存の CAPWAP トンネルを解除してデバイスに再 join します。
- アクセス ポイントをネットワークでアクティブにするには、デバイスがそのアクセス ポ イントを検出する必要があります。Lightweightアクセスポイントでは、次のデバイスディ スカバリのプロセスがサポートされています。
	- レイヤ 3 CAPWAP ディスカバリ:アクセス ポイントから複数のサブネットでこの機 能をイネーブルにできます。この機能は、レイヤ 2 ディスカバリで使用される MAC アドレスではなく IP アドレスと UDP パケットを使用します。
	- ローカルに保存されているデバイスの IP アドレス ディスカバリ:アクセス ポイント がすでにデバイスにアソシエートされている場合、プライマリ、セカンダリ、および ターシャリ デバイスの IP アドレスはアクセス ポイントの不揮発性メモリに保存され ます。今後の展開用にアクセスポイントにデバイスの IP アドレスを保存するこのプ ロセスは、「アクセス ポイントのプライミング」と呼ばれます。
	- DHCP サーバの検出:この機能では、デバイスDHCP オプション 43 を使用してアク セスポイントにのIPアドレスを割り当てます。Ciscoスイッチでは、通常この機能に 使用される DHCP サーバ オプションをサポートしています。
	- DNS の検出: アクセス ポイントでは、ドメイン ネーム サーバ (DNS) を介してデバ イスを検出できます。CISCO-CAPWAP-CONTROLLER.*localdomain* に応答してデバイ ス IP アドレスを返すように DNS を設定する必要があります。ここで *localdomain* は アクセス ポイントのドメイン名です。アクセス ポイントは、DHCP サーバから IP ア ドレスと DNS の情報を受信すると、DNS に接続して

CISCO-CAPWAP-CONTROLLER.*localdomain* を解決します。DNS からデバイスの IP アドレスのリストを受信すると、アクセスポイントはデバイスにディスカバリ要求を 送信します。

## <span id="page-1173-0"></span>アクセスポイントディスカバリ用のデバイスの設定の制 約事項

• デバイスが適切な日時で設定されていることを確認してください。デバイスに設定されて いる日時がアクセスポイントの証明書の作成日とインストール日に先行すると、アクセス ポイントはデバイスに join しません。

• ディスカバリプロセス中は、1140、1260、3500、1040、1600、2600、または3600などの、 シスコ デバイスによってサポートされるアクセス ポイントはシスコ デバイスに対しての みクエリを行います。

## <span id="page-1174-0"></span>アクセスポイントディスカバリ用のデバイスの設定に関 する情報

CAPWAP 環境では、Lightweight アクセス ポイントは CAPWAP 検出メカニズムを用いてデバ イスを検出し、デバイスに CAPWAP 接続要求を送信します。デバイスはデバイスに接続する ためのアクセス ポイントを許可するため、アクセス ポイントに CAPWAP 接続応答を送信しま す。アクセスポイントがデバイスに接続されると、デバイスはその構成、ファームウェア、コ ントロール トランザクション、データ トランザクションを管理します。

### アクセス ポイント通信プロトコル

Cisco Lightweight アクセス ポイントは、IETF 標準 CAPWAP を使用してネットワーク上のデバ イスおよび他の Lightweight アクセス ポイントと通信します。

CAPWAP は LWAPP に基づく標準の互換プロトコルであり、デバイスによる無線アクセス ポ イントの集合の管理を可能にします。CAPWAPは、次の理由によりデバイスに実装されます。

- LWAPP を使用するシスコ製品に、CAPWAP を使用する次世代シスコ製品へのアップグ レード パスを提供するため。
- RFID リーダーおよび類似のデバイスを管理するため。
- デバイスにサードパーティのアクセス ポイントとの将来的な互換性を持たせるため。

### アクセス ポイントの **join** 情報の表示

CAPWAP discovery 要求をデバイスに少なくとも 1 回送信するアクセス ポイントの接続に関す る統計情報は、アクセス ポイントがリブートまたは切断されても、デバイス上に維持されま す。これらの統計情報が削除されるのは、デバイスがリブートされた場合、または統計情報の クリアを選択した場合のみです。

### アクセス ポイント接続プロセスのトラブルシューティング

アクセスポイントがデバイスへの接続に失敗するのには、RADIUS認証が保留になっている、 デバイスで自己署名証明書が有効になっていない、アクセスポイントとデバイスとで規制ドメ インが一致しないなど、多くの原因が考えられます。

アクセス ポイントには、CAPWAP 関連のすべてのエラーを syslog サーバに送信するよう設定 できます。すべての CAPWAP エラー メッセージが syslog サーバでそのまま表示できるので、 デバイスでデバッグ コマンドを有効にする必要はありません。

デバイスがアクセス ポイントからの CAPWAP join 要求を受信するまで、アクセス ポイントの 状態は保持されません。そのため、特定のアクセス ポイントからの CAPWAP discovery 要求が 拒否された理由を判断することは難しい場合があります。そのような接続の問題を、デバイス で CAPWAP のデバッグ コマンドを有効にせずトラブルシューティングするため、デバイスは このデバイスにディスカバリ メッセージを送信するすべてのアクセス ポイントの情報を収集 し、このデバイスに正常に接続したアクセス ポイントがあればその情報を保持します。

デバイスは、CAPWAP discovery 要求をデバイスに送信する各アクセス ポイントについて、接 続関連のすべての情報を収集します。収集は、最初のディスカバリ メッセージがアクセス ポ イントから受信されたときに開始し、最後の設定ペイロードがデバイスからアクセスポイント に送信されたときに終了します。

デバイスが接続関連情報を保持しているアクセスポイントが最大数に達すると、それ以外のア クセス ポイントの情報は収集されなくなります。

DHCP サーバで syslog サーバの IP アドレスをアクセス ポイントに返すよう設定することもで きます。サーバ上でオプション7を使用します。それにより、アクセスポイントではすべての syslog メッセージがこの IP アドレスへ送信されるようになります。

アクセス ポイントがデバイスに接続していない場合、syslog サーバの IP アドレスは、アクセ ス ポイントの CLI を介して設定します。**capwap ap log-server***syslog\_server\_IP\_address* コマン ドを入力します。

アクセス ポイントが最初にデバイスに接続する際、デバイスはグローバル syslog サーバの IP アドレス(デフォルトは255.255.255.255)をアクセスポイントにプッシュします。その後、IP アドレスが次のいずれかのシナリオで上書きされるまで、アクセスポイントはすべてのsyslog メッセージをこの IP アドレスに送信します。

- アクセス ポイントが接続されているデバイスは同じだが、**ap syslog host** *Syslog\_Server\_IP\_Address* コマンドを使用して、デバイスのグローバル syslog サーバの IP アドレス設定を変更した。この場合、デバイスはグローバル syslog サーバの新しい IP ア ドレスをアクセス ポイントにプッシュします。
- アクセス ポイントが接続されているデバイスは同じだが、デバイスのアクセス ポイント について、**ap name** *Cisco\_AP* **syslog host** *Syslog\_Host\_IP\_Address* コマンドを使用して、 特定の syslog サーバの IP アドレスを設定した。この場合、デバイスは特定の syslog サー バの新しい IP アドレスをアクセス ポイントにプッシュします。
- アクセスポイントがデバイスから切断され、**capwapaplog-server** *syslog\_server\_IP\_address* コマンドを使用して、アクセス ポイントの CLI から syslog サーバの IP アドレスを設定し た。このコマンドは、アクセスポイントがどのデバイスにも接続されていない場合に限り 機能します。
- アクセスポイントがデバイスから切断され、別のデバイスに接続した。この場合、新しい デバイスはそのグローバル syslog サーバの IP アドレスをアクセス ポイントへプッシュし ます。

新しい syslog サーバの IP アドレスが既存の syslog サーバの IP アドレスを上書きするたびに、 古いアドレスは固定記憶域から消去され、新しいアドレスがそこに保存される。アクセスポイ ントも、その syslog サーバの IP アドレスに到達できるのであれば、すべての syslog メッセー ジを新しい IP アドレスに送信するようになります。

## <span id="page-1176-0"></span>アクセス ポイント ディスカバリの設定方法

### アクセス ポイントの **Syslog** サーバの設定(**CLI**)

手順

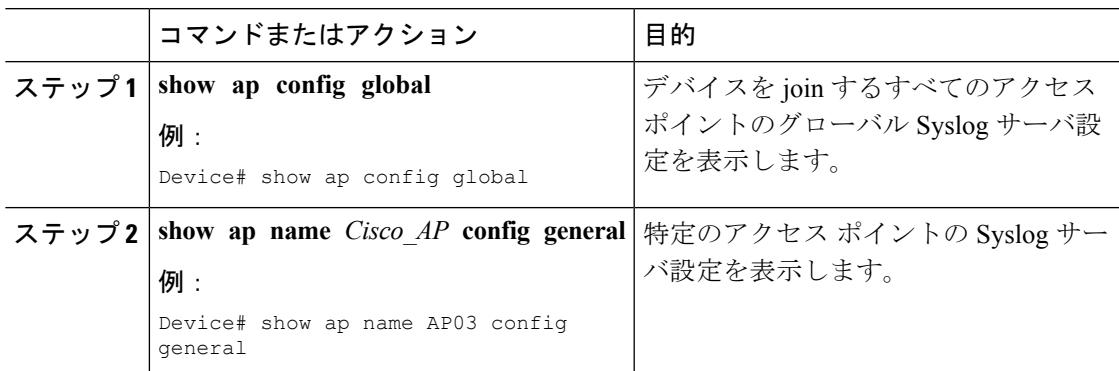

### アクセス ポイントの **join** 情報のモニタリング(**CLI**)

 $\begin{picture}(20,5) \put(0,0){\line(1,0){155}} \put(0,0){\line(1,0){155}} \put(0,0){\line(1,0){155}} \put(0,0){\line(1,0){155}} \put(0,0){\line(1,0){155}} \put(0,0){\line(1,0){155}} \put(0,0){\line(1,0){155}} \put(0,0){\line(1,0){155}} \put(0,0){\line(1,0){155}} \put(0,0){\line(1,0){155}} \put(0,0){\line(1,0){155}} \put(0,0){\line(1,$ 

(注) デバイス GUI を使用してこのタスクを実行する手順は現在利用できません。

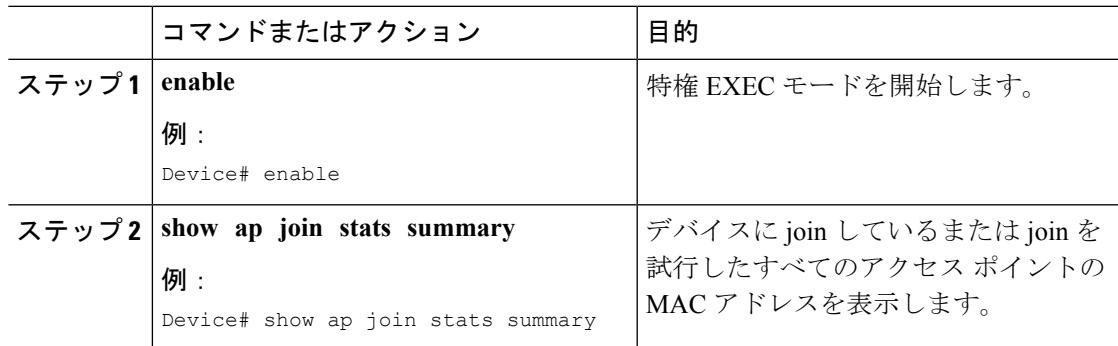

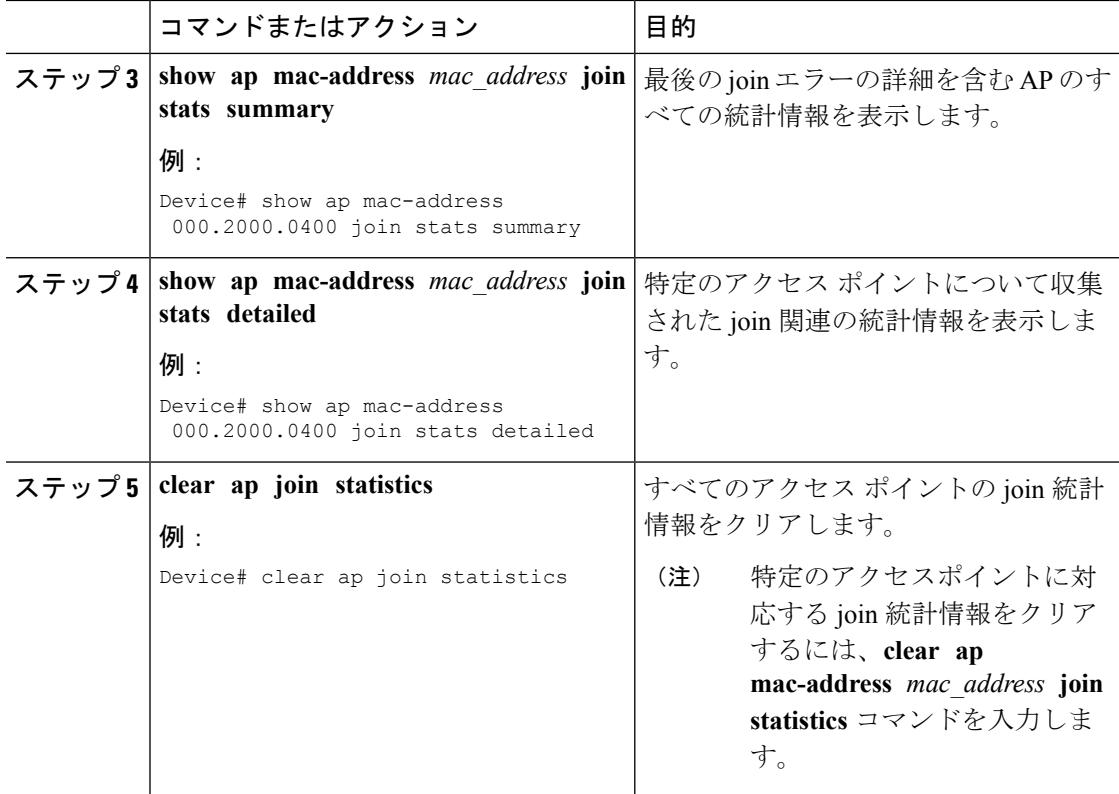

#### 関連トピック

すべてのアクセス ポイントの MAC [アドレスの表示:例](#page-1177-1) (1040 ページ) Lightweight Cisco Aironet [アクセスポイントの](#page-1178-0) DHCP オプション43の設定例 (1041ページ)

## <span id="page-1177-1"></span><span id="page-1177-0"></span>アクセス ポイント ディスカバリ用のデバイスの設定例

### すべてのアクセス ポイントの **MAC** アドレスの表示:例

次に、デバイスに join しているすべてのアクセス ポイントの MAC アドレスを表示する例を示 します。

Device# **show ap join stats summary** Number of APs.......................................... 4

Base Mac EthernetMac AP Name IP Address Status ----------------- ----------------- ------- ------------- ---------- 00:0b:85:57:bc:c0 00:0b:85:57:bc:c0 AP1130 10.10.163.217 Joined 00:1c:0f:81:db:80 00:1c:63:23:ac:a0 AP1140 10.10.163.216 Not joined 00:1c:0f:81:fc:20 00:1b:d5:9f:7d:b2 AP1 10.10.163.215 Joined 00:21:1b:ea:36:60 00:0c:d4:8a:6b:c1 AP2 10.10.163.214 Not joined

次に、特定のアクセス ポイントに関する最後の join エラーの詳細を表示する例を示します。

Device# **show ap mac-address 000.2000.0400 join stats summary** Is the AP currently connected to controller................. Yes

```
Time at which the AP joined this
controller last time................................. Aug 21 12:50:36.061
Type of error
that occurred last.................. AP got or has been disconnected
Reason for error
that occurred last........... The AP has been reset by the controller
Time at which the last join error occurred......... Aug 21 12:50:34.374
次に、特定のアクセス ポイントに関して収集されたすべての join 関連の統計情報を表示する
例を示します。
Device# show ap mac-address 000.2000.0400 join stats detailed
Discovery phase statistics
- Discovery requests received.............................. 2
- Successful discovery responses sent.................. 2
- Unsuccessful discovery request processing.......... 0
- Reason for last unsuccessful discovery attempt..... Not applicable
- Time at last successful discovery attempt.......... Aug 21 12:50:23.335
- Time at last unsuccessful discovery attempt........ Not applicable
Join phase statistics
- Join requests received................................. 1
- Successful join responses sent............................ 1
- Unsuccessful join request processing................ 1
- Reason for last unsuccessful join attempt..... RADIUS authorization
                                                     is pending
                                                     for the AP
- Time at last successful join attempt.............. Aug 21 12:50:34.481
- Time at last unsuccessful join attempt............. Aug 21 12:50:34.374
Configuration phase statistics
- Configuration requests received..................... 1
- Successful configuration responses sent.............. 1
- Unsuccessful configuration request processing....... 0
- Reason for last unsuccessful configuration attempt.. Not applicable
- Time at last successful configuration attempt....... Aug 21 12:50:34.374
- Time at last unsuccessful configuration attempt..... Not applicable
Last AP message decryption failure details
- Reason for last message decryption failure.......... Not applicable
Last AP disconnect details
- Reason for last AP connection failure............... The AP has been reset by
                                                      the controller
Last join error summary
- Type of error that occurred last.................... AP got or has been
                                                      disconnected
- Reason for error that occurred last................. The AP has been reset
                                                      by the controller
- Time at which the last join error occurred.......... Aug 21 12:50:34.374
```
### <span id="page-1178-0"></span>**Lightweight Cisco Aironet** アクセス ポイントの **DHCP** オプション **43** の設 定例

AP join プロセスの詳細については、「 *DHCP OPTION 43 for Lightweight Cisco Aironet Access Points Configuration Example*」を参照してください。

## <span id="page-1179-0"></span>**AP** パススルーの設定

### **AP** パススルーについて

AP パススルーでは、 Cisco Catalyst 3850 シリーズ スイッチおよび Cisco Catalyst 3650 シリーズ スイッチに接続されているすべてのアクセスポイントをネットワーク上の別のコントローラに 接続します。

このリリースに先立ち、Cisco Catalyst 3850 シリーズ スイッチおよび Cisco Catalyst 3650 シリー ズ スイッチに接続されているすべてのアクセス ポイントは 、ワイヤレス マネジメント VLAN がオンのときにデバイス上で終端します。デバイスに接続したサポート対象外のアクセスポイ ントは、異なるVLAN上のコントローラに接続できません。APパススルーでは、異なるVLAN を割り当てることで、接続された AP を VLAN ネットワーク上の別のワイヤレス コントロー ラに接続します。

AP パスの利点は次のとおりです。

- 一部の AP が、Cisco Catalyst 3850 シリーズ スイッチおよび Cisco Catalyst 3650 シリーズ ス イッチに接続され、他の AP がネットワーク上の他のコントローラに接続し続けていると き、新世代の Cisco Wireless Controller の部分的な展開を許可します。
- Cisco Catalyst 3850 シリーズ スイッチおよび Cisco Catalyst 3650 シリーズ スイッチでサポー ト対象外の AP がネットワーク内の他のコントローラに接続するのを許可します。
- ワイヤレス LAN コントローラは、有線およびワイヤレス ゲストへのアクセスを提供する ために使用されます。APパススルーにより、APは有線ゲストアクセスがオンになると、 Cisco Catalyst 3850 シリーズ スイッチおよび Cisco Catalyst 3650 シリーズ スイッチを他の 任意のコントローラに接続します。

### **AP** パススルーの設定

サポートされるアクセス ポイントのもの以外の VLAN のすべてのアクセス ポイントは、AP のパススルー モードになり、Deviceでは終了しません。

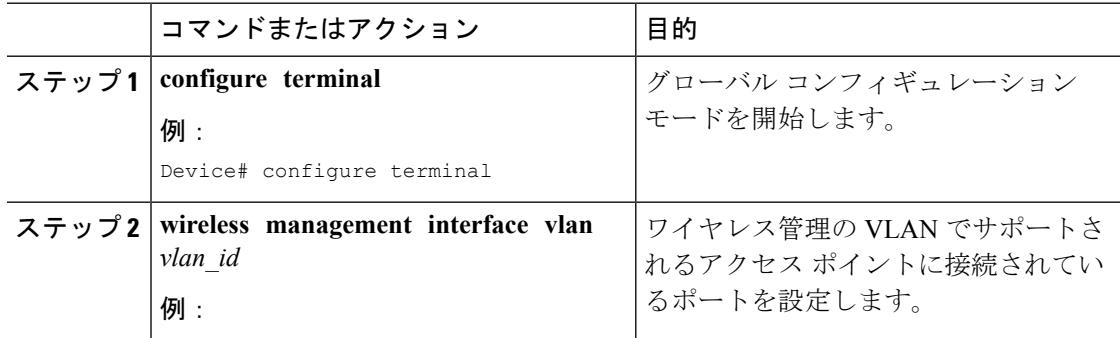

 $\mathbf I$ 

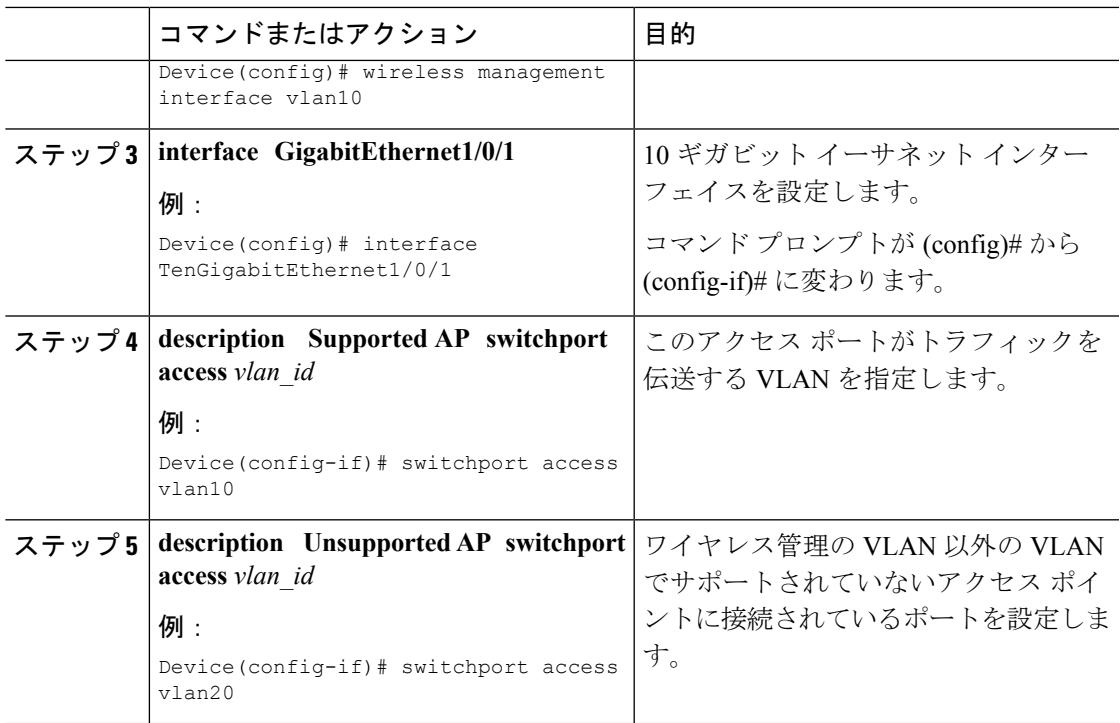

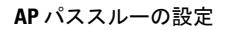

I

<span id="page-1182-0"></span>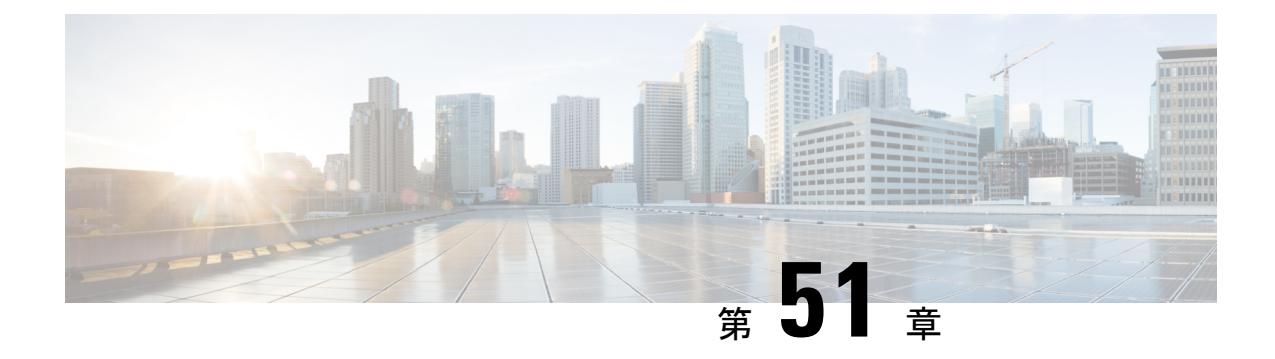

## データ暗号化の設定

- [機能情報の確認](#page-1182-1) (1045 ページ)
- [データ暗号化の設定の前提条件](#page-1182-2) (1045 ページ)
- [データ暗号化の設定に関する制約事項](#page-1183-0) (1046 ページ)
- [データの暗号化について](#page-1183-1) (1046 ページ)
- [データ暗号化の設定方法](#page-1183-2) (1046 ページ)
- [データ暗号化の設定例](#page-1184-0) (1047 ページ)

## <span id="page-1182-1"></span>機能情報の確認

ご使用のソフトウェアリリースでは、このモジュールで説明されるすべての機能がサポートさ れているとは限りません。最新の機能情報と注意事項については、ご使用のプラットフォーム とソフトウェア リリースに対応したリリース ノートを参照してください。

プラットフォームのサポートおよびシスコ ソフトウェア イメージのサポートに関する情報を 検索するには、Cisco Feature Navigator を使用します。 Cisco Feature Navigator には、 <http://www.cisco.com/go/cfn> からアクセスします。 Cisco.com のアカウントは必要ありません。

## <span id="page-1182-2"></span>データ暗号化の設定の前提条件

- Cisco 1260、3500、3600、801、1140、1310、および1520シリーズのアクセスポイントは、 Datagram Transport Layer Security (DTLS) のデータ暗号化をサポートします。
- デバイスを使用して、特定のアクセスポイントまたはすべてのアクセスポイントのDTLS データ暗号化を有効化または無効化できます。
- シスコデバイスを使用するロシア人以外のお客様はデータDTLSライセンスは必要ありま せん。

## <span id="page-1183-0"></span>データ暗号化の設定に関する制約事項

- 暗号化はデバイスおよびアクセスポイントの両方においてスループットを制限するため、 多くのエンタープライズ ネットワークにおいて最大スループットが必要です。
- デバイスにデータDTLSのライセンスがなく、デバイスに関連付けられているアクセスポ イントで DTLS が有効になっている場合、データ パスは暗号化されません。
- DTLS ライセンスがないイメージでは DTLS コマンドは使用できません。

## <span id="page-1183-1"></span>データの暗号化について

デバイスにより、DTLS を使用してアクセス ポイントとデバイスの CAPWAP コントロール パ ケット(および、オプションとして CAPWAP データ パケット)の暗号化が可能です。DTLS は、標準化過程にある TLS に基づくインターネット技術特別調査委員会 (IETF) プロトコル です。CAPWAP コントロール パケットとは、デバイスとコントローラとアクセス ポイントの 間で交換される管理パケットであり、CAPWAP データ パケットは転送された無線フレームを カプセル化します。CAPWAP コントロールおよびデータ パケットはそれぞれ異なる UDP ポー トである 5246(コントロール)および 5247(データ)で送信されます。アクセス ポイントが DTLSデータ暗号化をサポートしない場合、DTLSはコントロールプレーンにのみ有効となり、 データ プレーンの DTLS セッションは確立されません。

## <span id="page-1183-2"></span>データ暗号化の設定方法

### データ暗号化の設定(**CLI**)

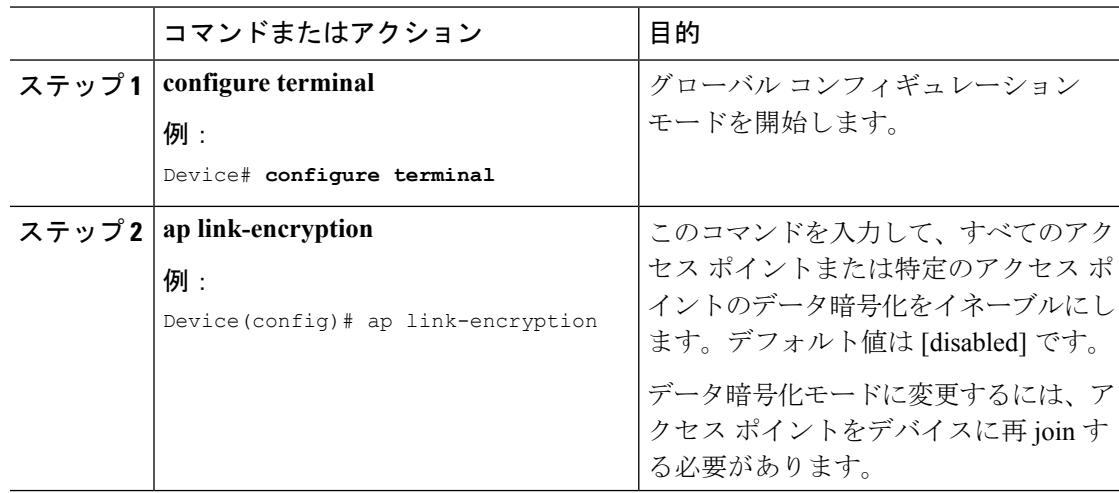

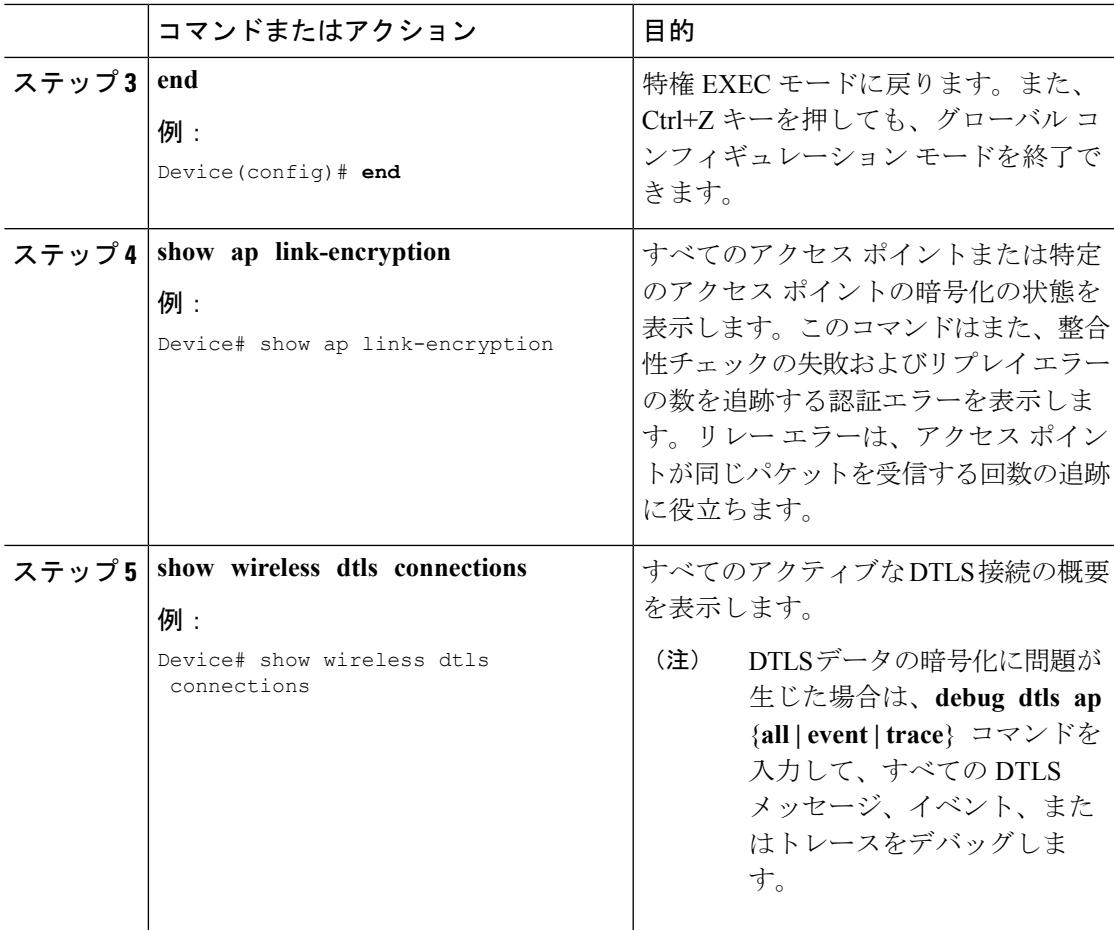

#### 関連トピック

すべてのアクセス [ポイントのデータ暗号化の状態の表示:例](#page-1184-1) (1047 ページ)

## <span id="page-1184-1"></span><span id="page-1184-0"></span>データ暗号化の設定例

### すべてのアクセス ポイントのデータ暗号化の状態の表示:例

次に、すべてのアクセス ポイントまたは特定のアクセス ポイントの暗号化の状態を表示する 例を示します。このコマンドはまた、整合性チェックの失敗およびリプレイエラーの数を追跡 する認証エラーを表示します。リレー エラーは、アクセス ポイントが同じパケットを受信す る回数の追跡に役立ちます。

#### Device# **show ap link-encryption**

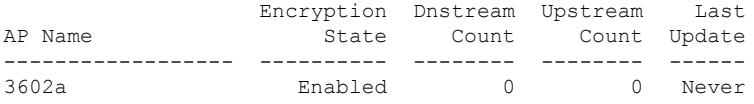

次に、すべてのアクティブな DTLS 接続のサマリーを表示する例を示します。

I

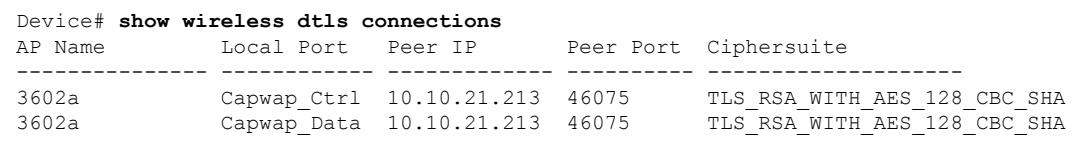

<span id="page-1186-0"></span>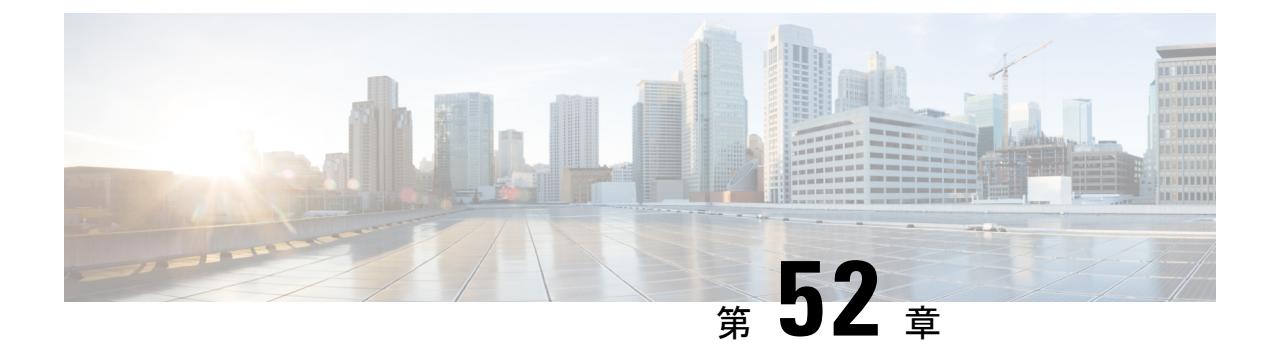

## 再送信間隔および再試行回数の設定

- [機能情報の確認](#page-1186-1) (1049 ページ)
- アクセス [ポイントの再送信間隔と再試行回数の設定の前提条件](#page-1186-2) (1049 ページ)
- [再送信間隔および再試行回数について](#page-1187-0) (1050 ページ)
- アクセス [ポイントの再送信間隔と再試行回数の設定方法](#page-1187-1) (1050 ページ)
- CAPWAP [の最大伝送単位情報の表示\(](#page-1188-0)CLI) (1051 ページ)
- アクセス [ポイントの再送信間隔と再試行回数の設定例](#page-1189-0) (1052 ページ)

## <span id="page-1186-1"></span>機能情報の確認

ご使用のソフトウェアリリースでは、このモジュールで説明されるすべての機能がサポートさ れているとは限りません。最新の機能情報と注意事項については、ご使用のプラットフォーム とソフトウェア リリースに対応したリリース ノートを参照してください。

プラットフォームのサポートおよびシスコ ソフトウェア イメージのサポートに関する情報を 検索するには、Cisco Feature Navigator を使用します。 Cisco Feature Navigator には、 <http://www.cisco.com/go/cfn> からアクセスします。 Cisco.com のアカウントは必要ありません。

## <span id="page-1186-2"></span>アクセスポイントの再送信間隔と再試行回数の設定の前 提条件

• 再送信間隔と再試行回数の両方とも、グローバルと特定のアクセス ポイント レベルで設 定できます。グローバル設定では、これらの設定パラメータがすべてのアクセスポイント に適用されます。また、特定のアクセス ポイント レベルで再送信間隔と再試行回数を設 定すると、値はその特定のアクセス ポイントに適用されます。アクセス ポイント固有の 設定は、グローバル設定よりも優先されます。

## <span id="page-1187-0"></span>再送信間隔および再試行回数について

デバイスとアクセスポイントは、Control And Provisioning of Wireless Access Points (CAPWAP) の信頼性の高いトランスポート プロトコルを使用してパケットを交換します。各要求に対し て、応答が定義されています。この応答を使用して、要求メッセージの受信を確認します。応 答メッセージは明示的に確認されません。したがって、応答メッセージが受信されない場合 は、再送信間隔後に元の要求メッセージが再送信されます。最大再送信回数に達しても要求が 確認されないと、セッションが終了し、アクセスポイントは再度別のデバイスに関連付けられ ます。

## <span id="page-1187-1"></span>アクセスポイントの再送信間隔と再試行回数の設定方法

### アクセス ポイントの再送信間隔と再試行回数の設定(**CLI**)

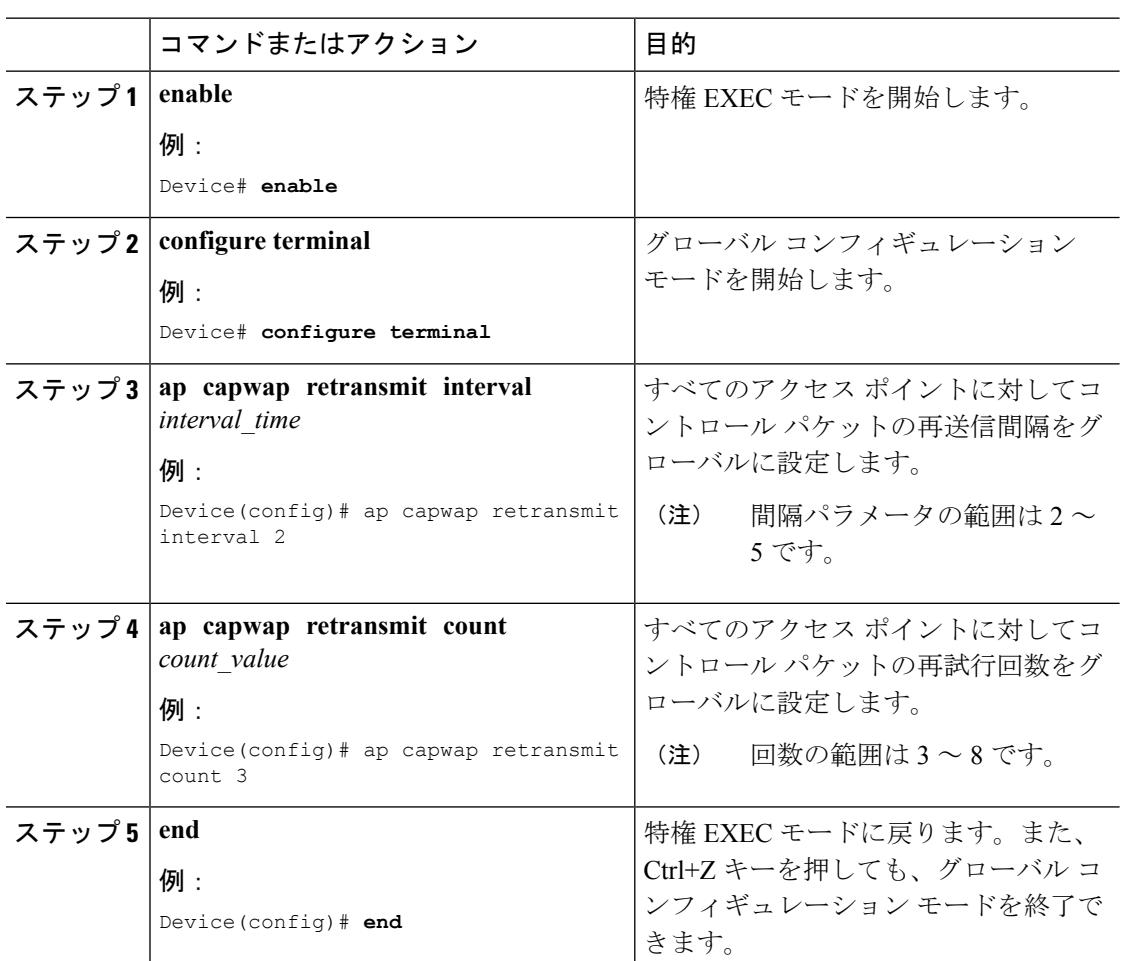
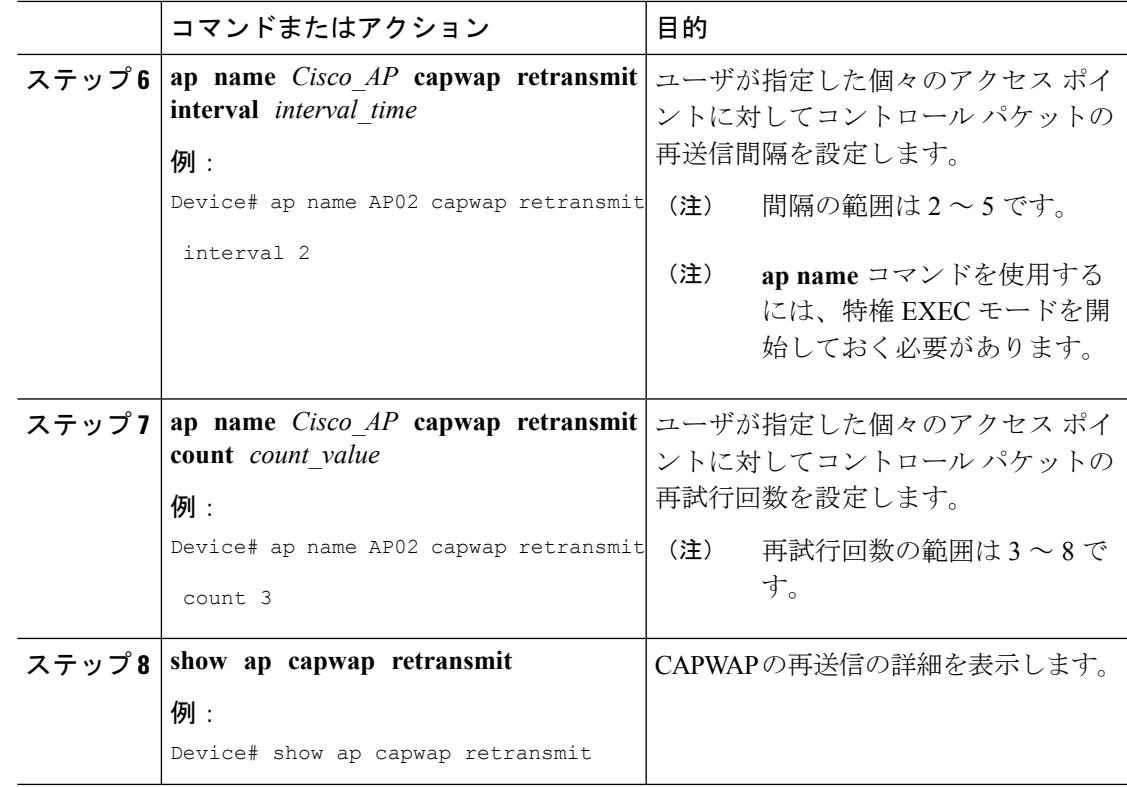

# **CAPWAP** の最大伝送単位情報の表示(**CLI**)

### 手順

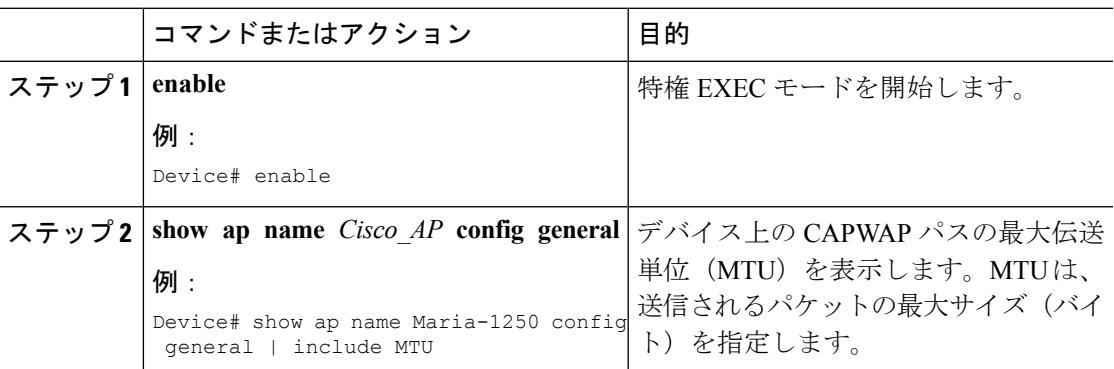

#### 関連トピック

CAPWAP [再送信の詳細の表示:例](#page-1189-0) (1052 ページ) [最大伝送単位情報の表示:例](#page-1189-1) (1052 ページ)

# アクセス ポイントの再送信間隔と再試行回数の設定例

### <span id="page-1189-0"></span>**CAPWAP** 再送信の詳細の表示:例

次のコマンドを入力します。

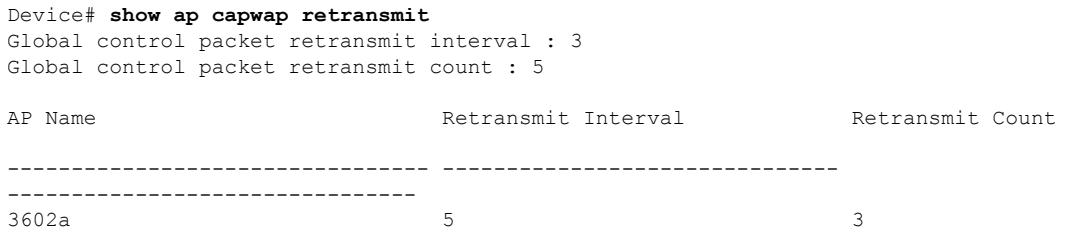

### <span id="page-1189-1"></span>最大伝送単位情報の表示:例

次に、デバイスのCAPWAPパスの最大伝送単位 (MTU) を表示する例を示します。MTUは、 送信されるパケットの最大サイズ(バイト)を指定します。

Device# **show ap name cisco-ap-name config general | include MTU** CAPWAP Path MTU.................................. 1500

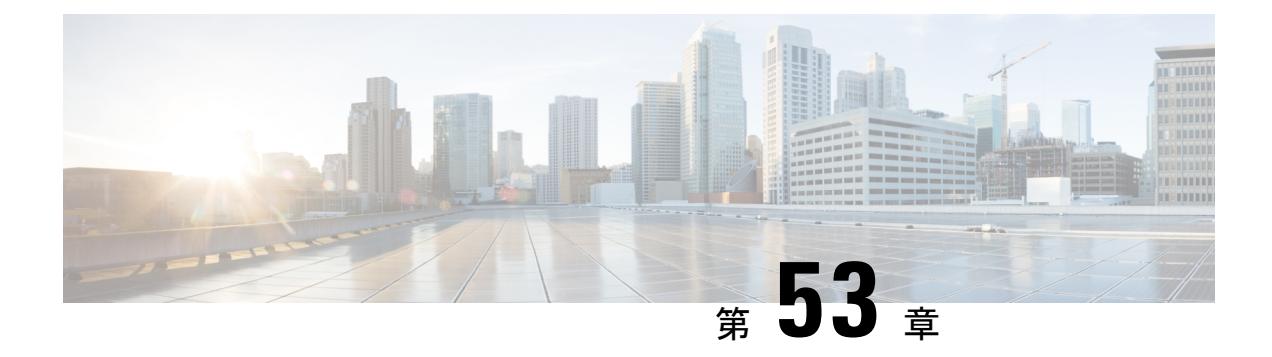

# 適応型ワイヤレス侵入防御システムの設定

- [機能情報の確認](#page-1190-0) (1053 ページ)
- wIPS [設定の前提条件](#page-1190-1) (1053 ページ)
- アクセス [ポイントでの](#page-1191-0) wIPS の設定方法 (1054 ページ)
- wIPS [情報のモニタリング](#page-1193-0) (1056 ページ)
- アクセス [ポイントでの](#page-1193-1) wIPS の設定例 (1056 ページ)

## <span id="page-1190-0"></span>機能情報の確認

ご使用のソフトウェアリリースでは、このモジュールで説明されるすべての機能がサポートさ れているとは限りません。最新の機能情報と注意事項については、ご使用のプラットフォーム とソフトウェア リリースに対応したリリース ノートを参照してください。

プラットフォームのサポートおよびシスコ ソフトウェア イメージのサポートに関する情報を 検索するには、Cisco Feature Navigator を使用します。 Cisco Feature Navigator には、 <http://www.cisco.com/go/cfn> からアクセスします。 Cisco.com のアカウントは必要ありません。

## <span id="page-1190-1"></span>**wIPS** 設定の前提条件

• 通常のローカル モードのアクセス ポイントは、ワイヤレス侵入防御システム (wIPS) 機 能のサブセットによって拡張されています。この機能を使用すると、分離されたオーバー レイ ネットワークがなくても、アクセス ポイントを展開して保護機能を提供できます。

# <span id="page-1191-0"></span>アクセス ポイントでの **wIPS** の設定方法

## アクセス ポイントでの **wIPS** の設定(**CLI**)

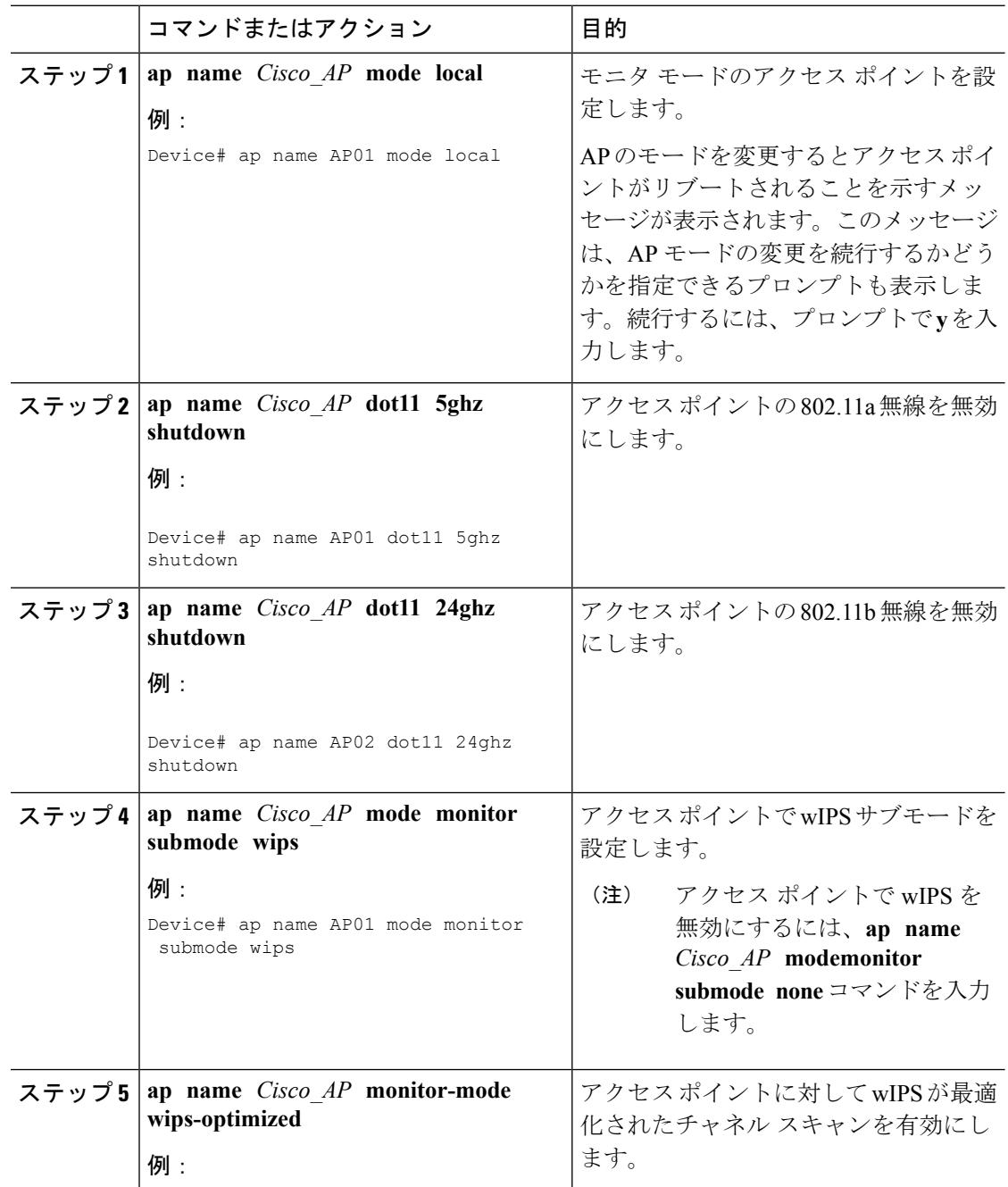

I

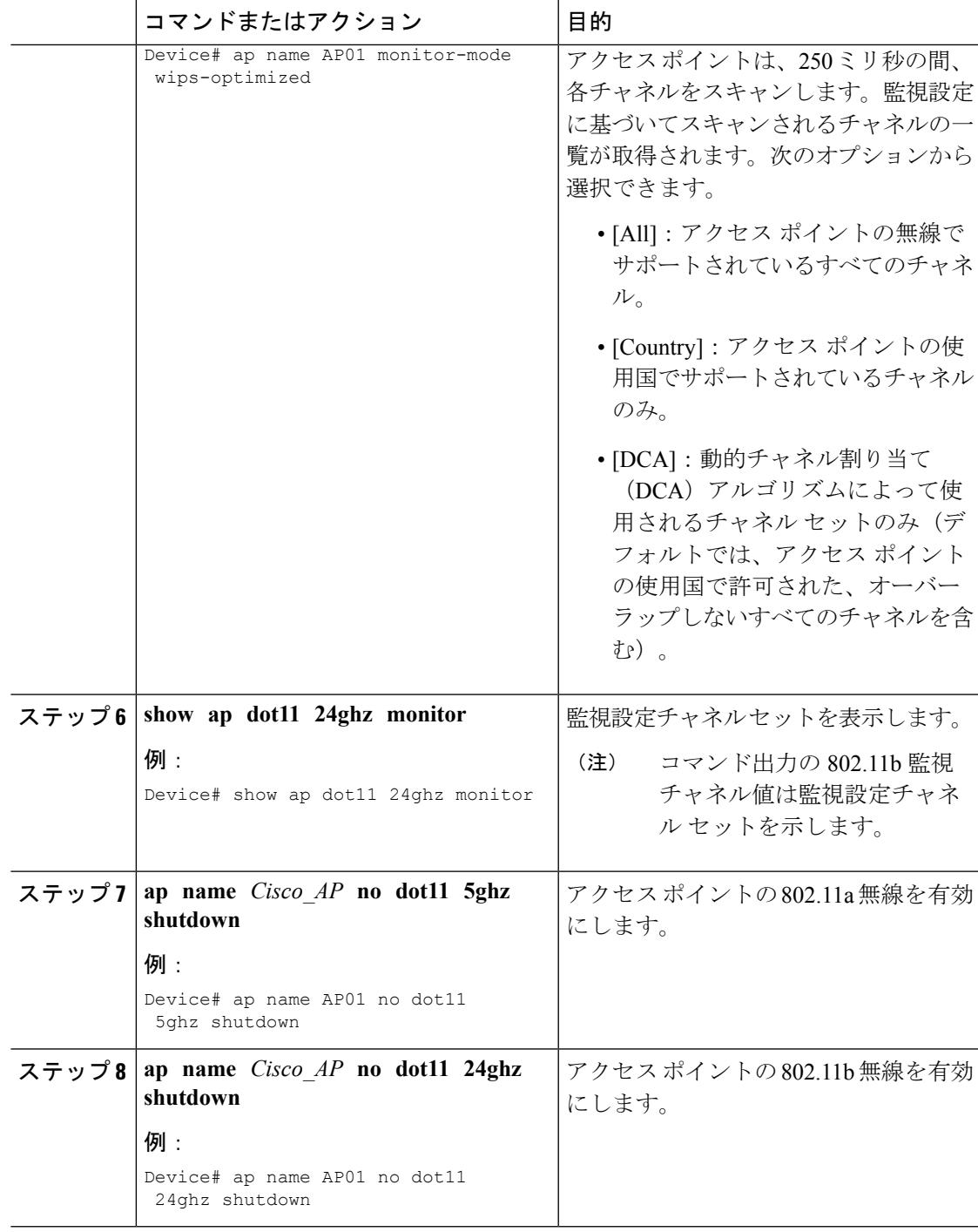

## <span id="page-1193-0"></span>**wIPS** 情報のモニタリング

# $\begin{picture}(20,5) \put(0,0){\line(1,0){155}} \put(0,0){\line(1,0){155}} \put(0,0){\line(1,0){155}} \put(0,0){\line(1,0){155}} \put(0,0){\line(1,0){155}} \put(0,0){\line(1,0){155}} \put(0,0){\line(1,0){155}} \put(0,0){\line(1,0){155}} \put(0,0){\line(1,0){155}} \put(0,0){\line(1,0){155}} \put(0,0){\line(1,0){155}} \put(0,0){\line(1,$

(注) デバイス GUI を使用してこのタスクを実行する手順は現在利用できません。

#### 手順

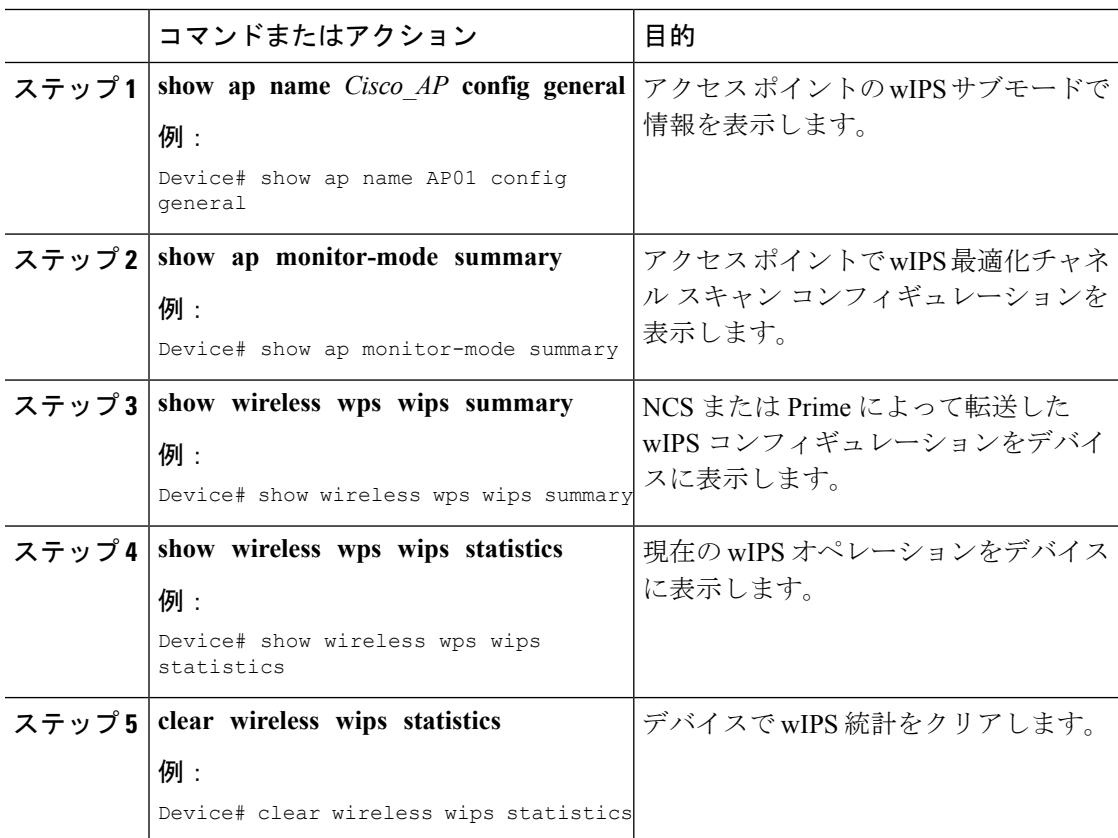

#### 関連トピック

[モニタ設定チャネル](#page-1193-2) セットの表示:例 (1056 ページ) wIPS [情報の表示:例](#page-1194-0) (1057 ページ)

# <span id="page-1193-2"></span><span id="page-1193-1"></span>アクセス ポイントでの **wIPS** の設定例

### モニタ設定チャネル セットの表示:例

次に、モニタ設定チャネル セットを表示する例を示します。

Device# **show ap dot11 24ghz monitor** Default 802.11b AP monitoring 802.11b Monitor Mode............................. enable 802.11b Monitor Channels....................... Country channels 802.11b AP Coverage Interval..................... 180 seconds 802.11b AP Load Interval............................ 60 seconds 802.11b AP Noise Interval........................ 180 seconds 802.11b AP Signal Strength Interval............ 60 seconds

### <span id="page-1194-0"></span>**wIPS** 情報の表示:例

次に、アクセス ポイントの wIPS サブモードの情報を表示する例を示します。

Device# **show ap name AP01 config general** Cisco AP Identifier.............. 3 Cisco AP Name.................... AP1131:46f2.98ac ... AP Mode ......................... Monitor Public Safety ................... Disabled Disabled AP SubMode ...................... WIPS

次に、アクセスポイントのwIPSが最適化されたチャネルスキャンの設定を表示する例を示し ます。

Device# **show ap monitor-mode summary** AP Name Ethernet MAC Status Scanning Channel List ------------- -------------- -------- --------- AP1131:4f2.9a 00:16:4:f2:9:a WIPS 1, 6, NA, NA

次に、WCS によってデバイスに転送される wIPS 設定を表示する例を示します。

Device# **show wireless wps wips summary** Policy Name.............. Default Policy Version........... 3

次に、デバイスでの wIPS 動作の現在の状態を表示する例を示します。

#### Device# **show wireless wps wips statistics**

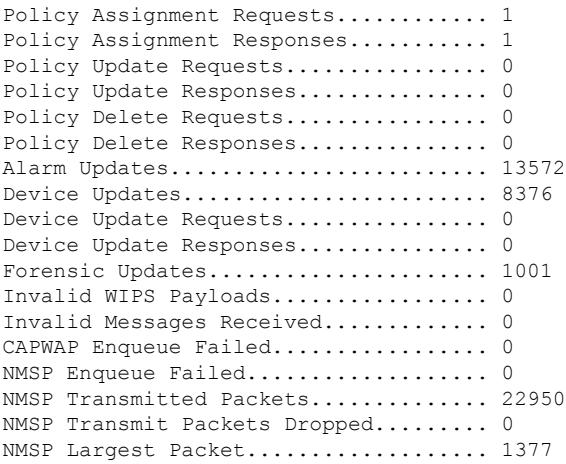

**wIPS** 情報の表示:例

I

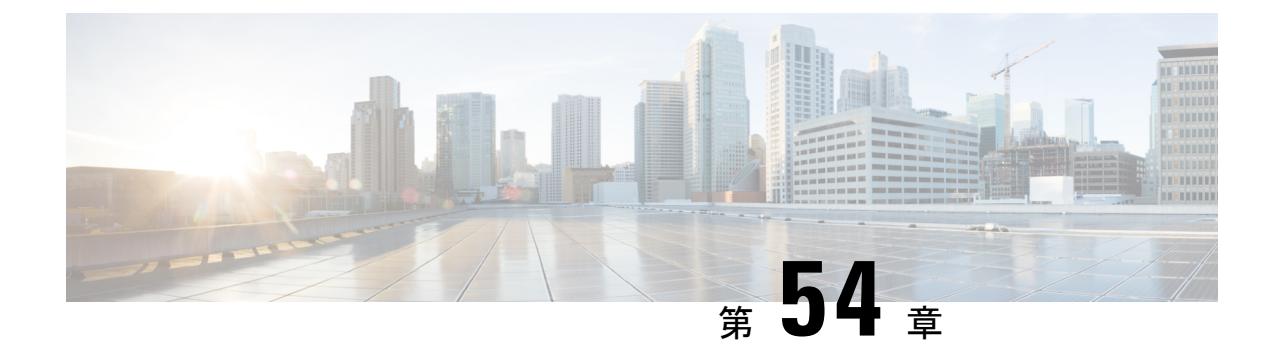

# アクセス ポイントの認証の設定

- [機能情報の確認](#page-1196-0) (1059 ページ)
- アクセス [ポイントの認証を設定するための前提条件](#page-1196-1) (1059 ページ)
- アクセス [ポイントの認証の設定の制約事項](#page-1197-0) (1060 ページ)
- アクセス [ポイントに対する認証の設定について](#page-1197-1) (1060 ページ)
- アクセス [ポイントの認証の設定方法](#page-1198-0) (1061 ページ)
- アクセス [ポイントの認証の設定例](#page-1204-0) (1067 ページ)

### <span id="page-1196-0"></span>機能情報の確認

ご使用のソフトウェアリリースでは、このモジュールで説明されるすべての機能がサポートさ れているとは限りません。最新の機能情報と注意事項については、ご使用のプラットフォーム とソフトウェア リリースに対応したリリース ノートを参照してください。

プラットフォームのサポートおよびシスコ ソフトウェア イメージのサポートに関する情報を 検索するには、Cisco Feature Navigator を使用します。 Cisco Feature Navigator には、 <http://www.cisco.com/go/cfn> からアクセスします。 Cisco.com のアカウントは必要ありません。

# <span id="page-1196-1"></span>アクセス ポイントの認証を設定するための前提条件

- デバイスに現在 join しているすべてのアクセス ポイント、また今後 join するアクセスポ イントがデバイスに join するときに継承するグローバル ユーザ名、パスワード、および イネーブルパスワードを設定することができます。必要に応じて、このグローバル資格情 報よりも優先される、独自のユーザ名、パスワード、およびイネーブルパスワードを特定 のアクセス ポイントに割り当てることができます。
- アクセス ポイントをデバイスに join すると、そのアクセス ポイントのコンソール ポート セキュリティが有効になり、コンソールポートへログインするたびにユーザ名とパスワー ドの入力を要求されます。ログインした時点では非特権モードのため、特権モードを使用 するには、イネーブル パスワードを入力する必要があります。
- デバイスで設定したグローバル資格情報はデバイスやアクセスポイントをリブートした後 も保持されます。この情報が上書きされるのは、アクセス ポイントを、グローバル ユー ザ名およびパスワードが設定された新しいデバイスにjoinした場合のみです。グローバル 資格情報を使って新しいデバイスを設定しなかった場合、このアクセスポイントは最初の デバイスに設定されているグローバル ユーザ名とパスワードをそのまま保持します。
- アクセスポイントにより使用される資格情報を追跡する必要があります。そうしないと、 アクセス ポイントのコンソール ポートにログインできなくなることがあります。アクセ ス ポイントをデフォルトの *Cisco/Cisco* ユーザ名およびパスワードに戻す必要がある場合 は、デバイスの設定をクリアする必要があります。これにより、アクセスポイントの設定 は工場出荷時のデフォルト設定に戻ります。デフォルトのアクセスポイント設定をリセッ トするには、**ap name** *Cisco\_AP* **mgmtuser username** *Cisco* **password** *Cisco* コマンドを 入力します。コマンドを入力しても、アクセス ポイントの固定 IP アドレスはクリアされ ません。アクセス ポイントがデバイスに再 join すると、デフォルトの *Cisco/Cisco* のユー ザ名およびパスワードを適用します。
- 現在デバイスに join している、また、今後 join するすべてのアクセス ポイントにグロー バル認証を設定できます。必要に応じて、このグローバル認証設定よりも優先される、独 自の認証設定を特定のアクセス ポイントに割り当てることができます。
- この機能は、次のハードウェアによりサポートされます。
	- 認証をサポートするすべての Cisco スイッチ。
	- Cisco Aironet 1140、1260、1310、1520、1600、2600、3500、および 3600 アクセス ポ イント

### <span id="page-1197-1"></span><span id="page-1197-0"></span>アクセス ポイントの認証の設定の制約事項

• AP設定におけるデバイス名は、大文字と小文字が区別されます。したがって、AP設定に は、必ず正確なシステム名を設定してください。正確に設定しないと、AP フォールバッ クが機能しません。

## アクセス ポイントに対する認証の設定について

Cisco IOS アクセス ポイントには、工場出荷時にデフォルトの enable パスワード *Cisco* が設定 されています。このパスワードを使用して、非特権モードでログインすると、ネットワークの セキュリティに対する脅威となる **show** および **debug** コマンドの入力が許可されます。不正ア クセスを防止し、ユーザがアクセス ポイントのコンソール ポートからコンフィギュレーショ ン コマンドを入力できるようにするには、デフォルトのイネーブル パスワードを変更する必 要があります。

Lightweight アクセス ポイントとシスコのスイッチの間で 802.1X 認証を設定できます。アクセ ス ポイントは 802.1X サプリカントとして動作し、EAP-FAST と匿名 PAC プロビジョニングを 使用するスイッチにより認証されます。

## <span id="page-1198-0"></span>アクセス ポイントの認証の設定方法

### アクセス ポイントのグローバル資格情報の設定(**CLI**)

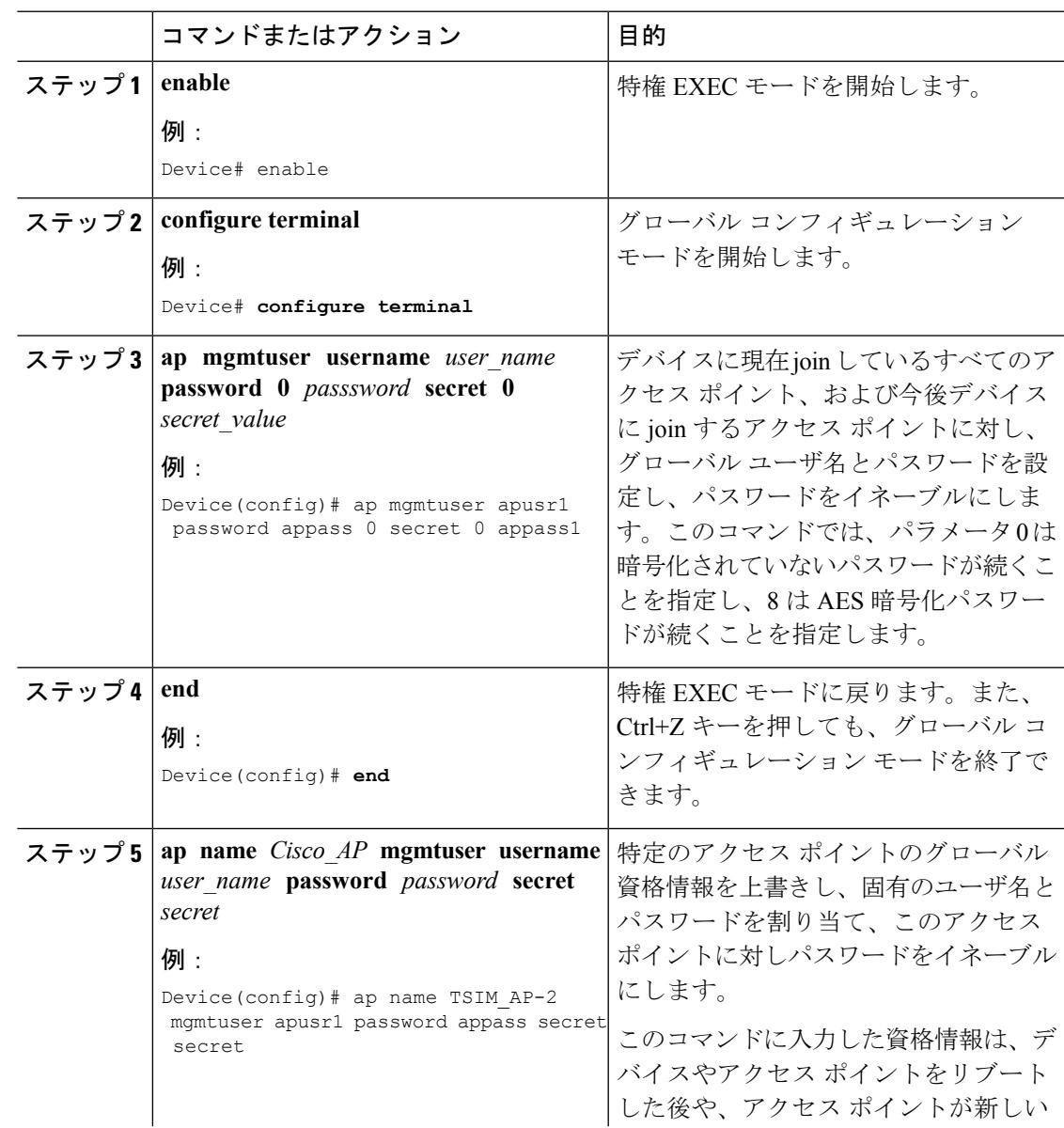

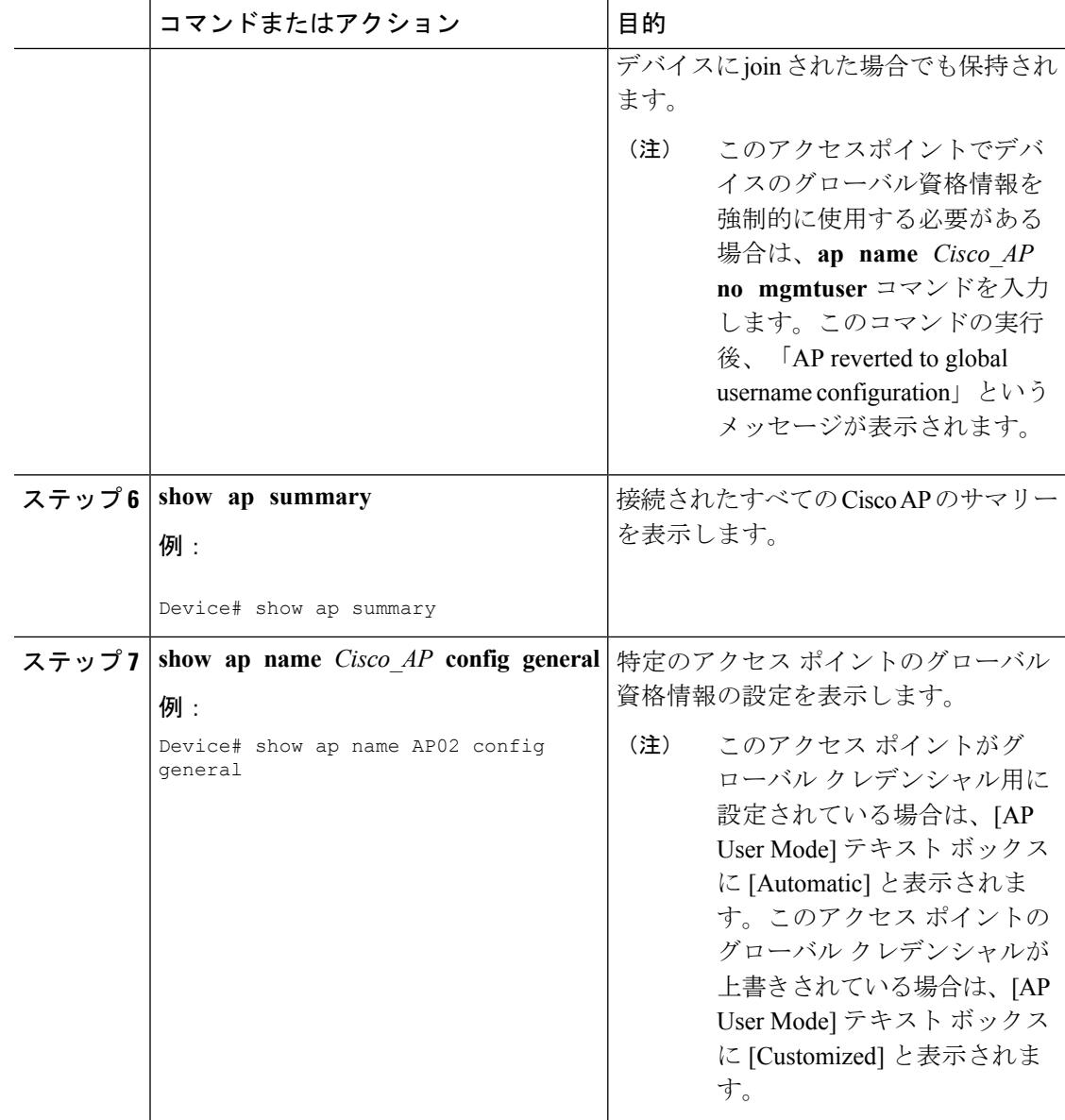

## アクセス ポイントの認証の設定(**CLI**)

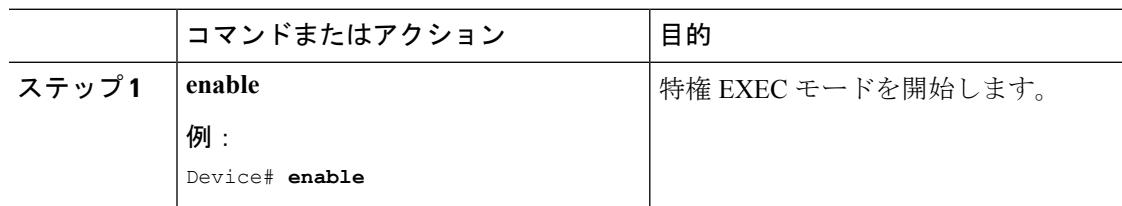

 $\mathbf I$ 

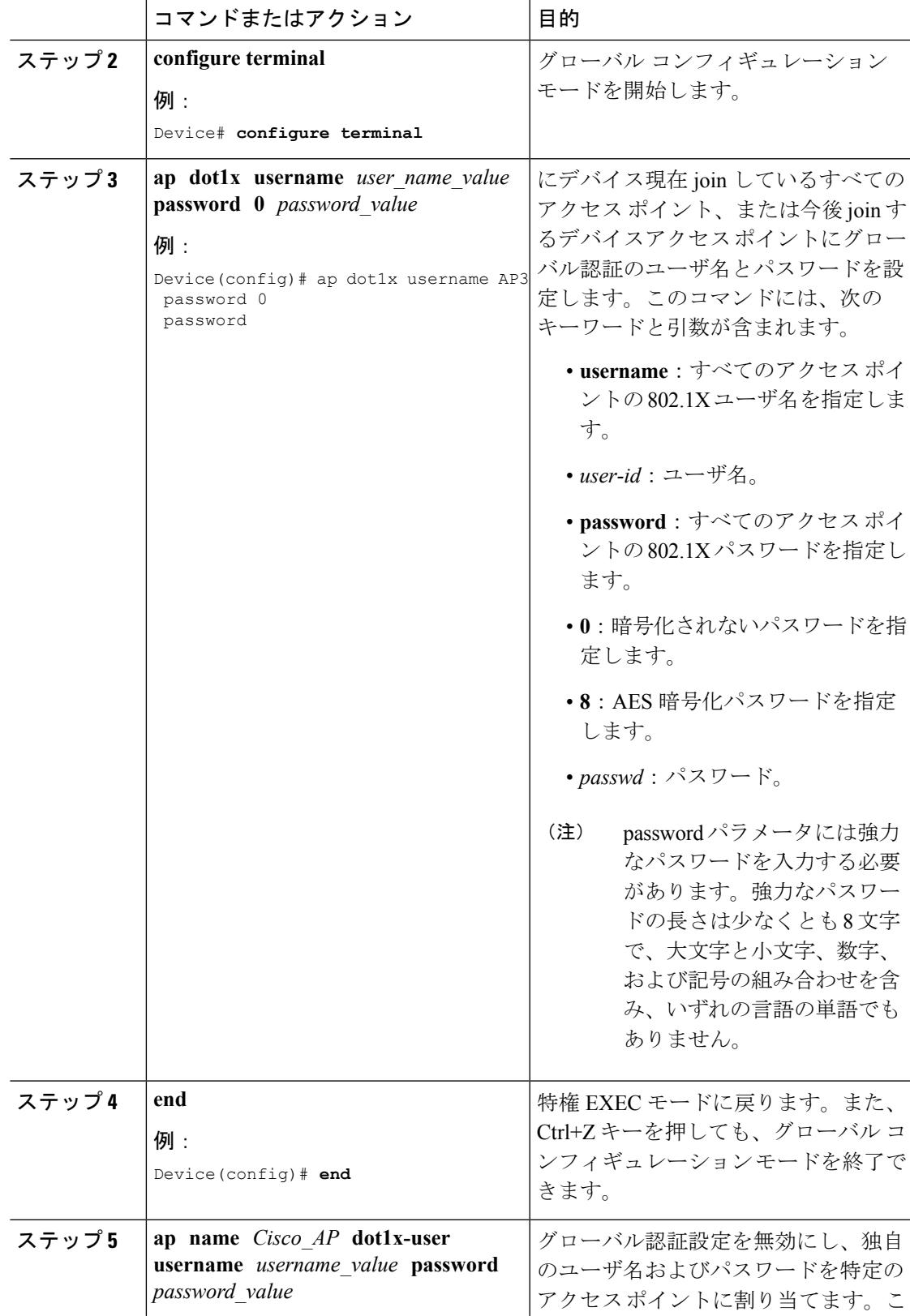

I

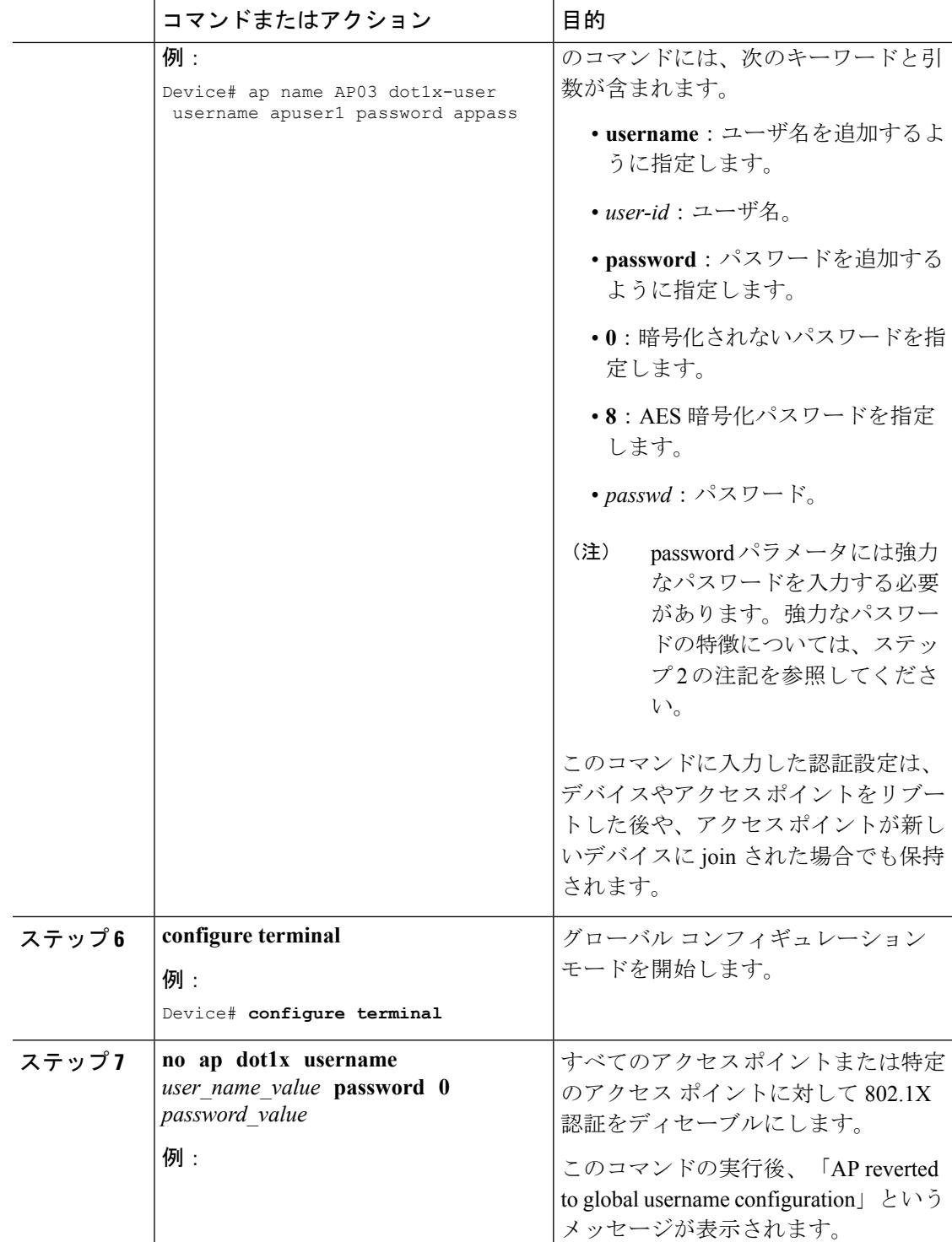

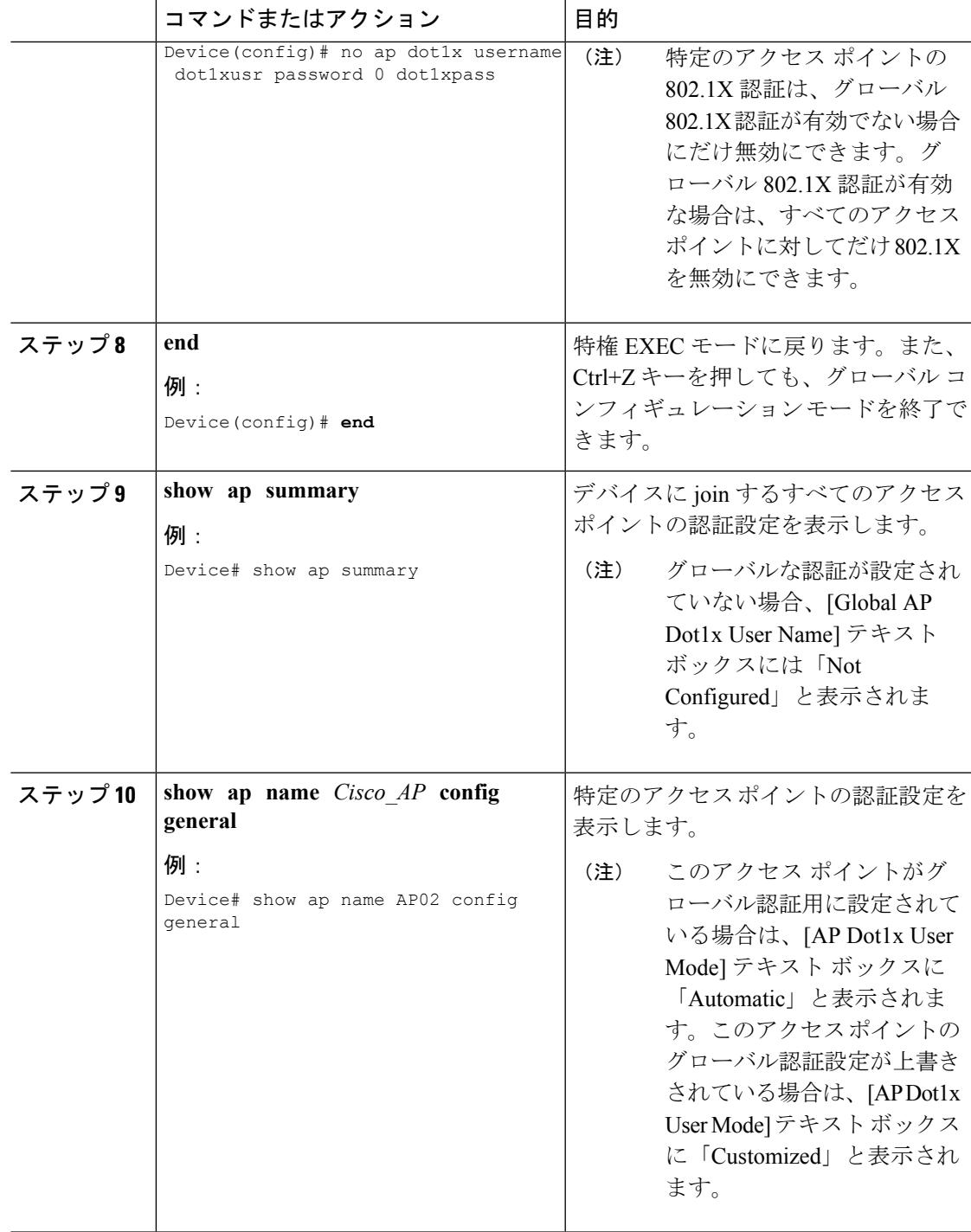

#### 関連トピック

I

アクセス [ポイントの認証設定の表示:例](#page-1204-1) (1067 ページ)

### 認証のスイッチの設定(**CLI**)

 $\begin{picture}(20,5) \put(0,0){\line(1,0){155}} \put(0,0){\line(1,0){155}} \put(0,0){\line(1,0){155}} \put(0,0){\line(1,0){155}} \put(0,0){\line(1,0){155}} \put(0,0){\line(1,0){155}} \put(0,0){\line(1,0){155}} \put(0,0){\line(1,0){155}} \put(0,0){\line(1,0){155}} \put(0,0){\line(1,0){155}} \put(0,0){\line(1,0){155}} \put(0,0){\line(1,$ 

(注) デバイス GUI を使用してこのタスクを実行する手順は現在利用できません。

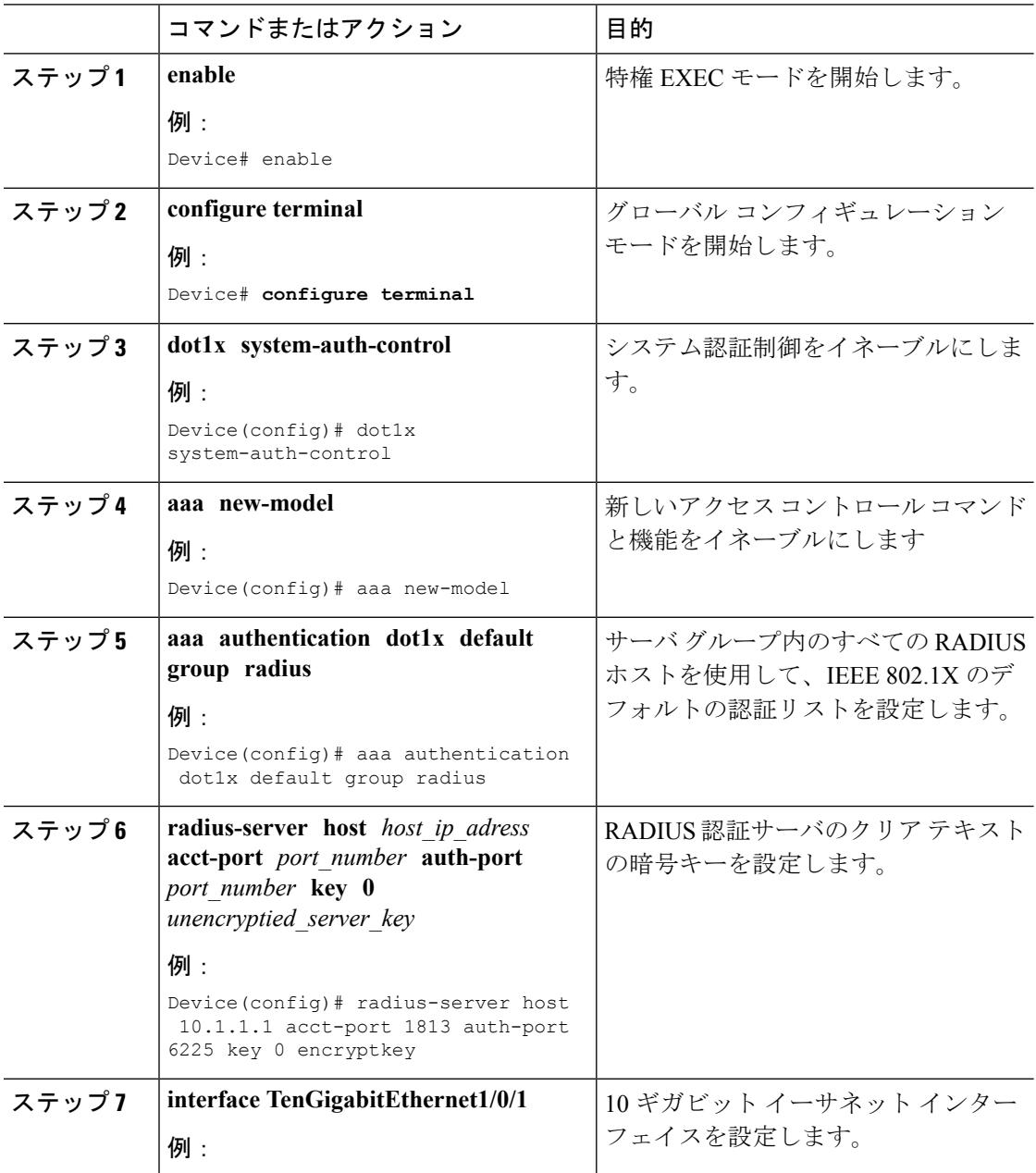

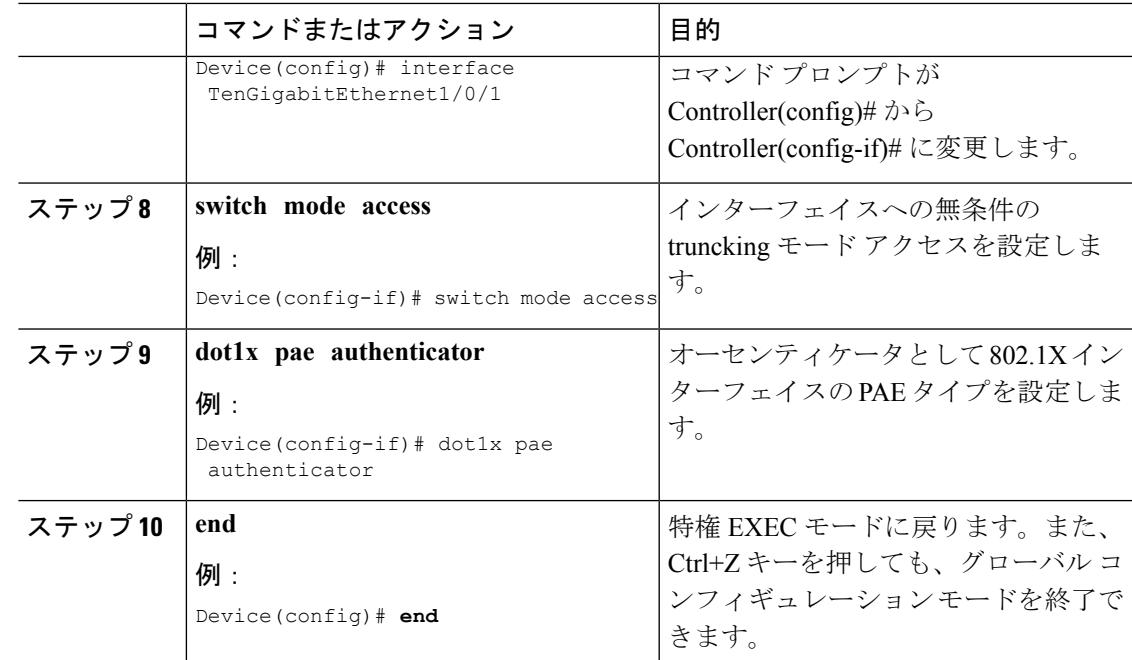

関連トピック

アクセス [ポイントの認証設定の表示:例](#page-1204-1) (1067 ページ)

# <span id="page-1204-1"></span><span id="page-1204-0"></span>アクセス ポイントの認証の設定例

### アクセス ポイントの認証設定の表示:例

次に、デバイスに接続するすべてのアクセス ポイントの認証設定を表示する例を示します。

Device# **show ap summary** Number of APs.................................... 1 Global AP User Name.............................. globalap Global AP Dot1x User Name........................ globalDot1x 次に、特定のアクセス ポイントの認証設定を表示する例を示します。 Device# **show ap name AP02 config dot11 24ghz general** Cisco AP Identifier.............................. 0 Cisco AP Name.................................... TSIM\_AP2 ... AP Dot1x User Mode............................... AUTOMATIC AP Dot1x User Name............................... globalDot1x

I

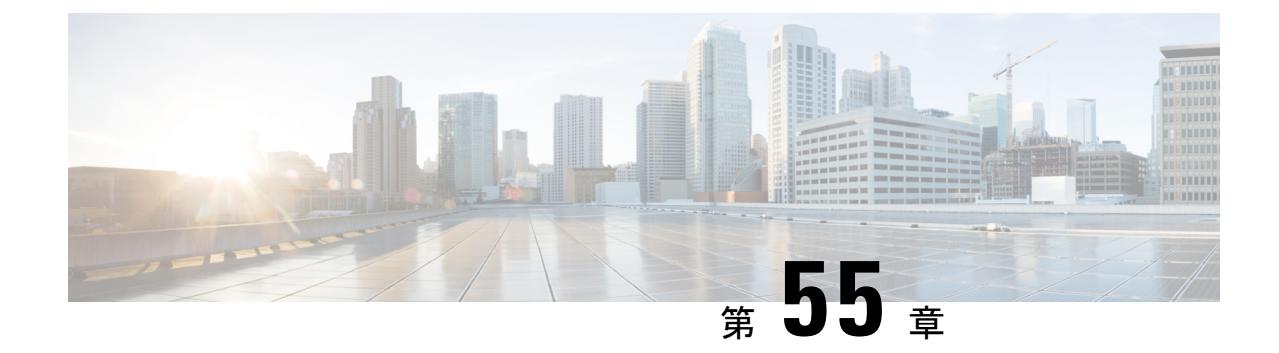

# 自律アクセス ポイントの **Lightweight** モー ドへの変換

- [機能情報の確認](#page-1206-0) (1069 ページ)
- Autonomous アクセス ポイントの Lightweight [モードへの変換の前提条件](#page-1207-0) (1070 ページ)
- Lightweight [モードに変換される](#page-1207-1) Autonomous アクセス ポイントについて (1070 ページ)
- Lightweight アクセスポイントのAutonomous アクセスポイントへの再変換方法 (1072ペー [ジ\)](#page-1209-0)
- アクセス ポイントの認可 (CLI) (1073 ページ)
- •変換したアクセス ポイントでの Reset ボタンのディセーブル化 (CLI) (1075 ページ)
- AP クラッシュ [ログ情報のモニタリング](#page-1213-0) (1076 ページ)
- アクセス ポイントでの固定 IP [アドレスの設定方法](#page-1213-1) (1076 ページ)
- TFTP [リカバリ手順を使用したアクセス](#page-1215-0) ポイントのリカバリ (1078 ページ)
- AutonomousアクセスポイントをLightweightモードに変換する場合の設定例 (1078ページ)

## <span id="page-1206-0"></span>機能情報の確認

ご使用のソフトウェアリリースでは、このモジュールで説明されるすべての機能がサポートさ れているとは限りません。最新の機能情報と注意事項については、ご使用のプラットフォーム とソフトウェア リリースに対応したリリース ノートを参照してください。

プラットフォームのサポートおよびシスコ ソフトウェア イメージのサポートに関する情報を 検索するには、Cisco Feature Navigator を使用します。 Cisco Feature Navigator には、 <http://www.cisco.com/go/cfn> からアクセスします。 Cisco.com のアカウントは必要ありません。

# <span id="page-1207-0"></span>**Autonomous** アクセス ポイントの **Lightweight** モードへの 変換の前提条件

- Lightweight モードに変換したアクセス ポイントは、無線ドメイン サービス (WDS) をサ ポートしません。変換したアクセス ポイントは、Cisco ワイヤレス LAN デバイスとのみ 通信し、WDS デバイスとは通信できません。ただし、アクセス ポイントがコントローラ にアソシエートする際、デバイスが WDS に相当する機能を提供します。
- すべての Cisco Lightweight アクセス ポイントでは、無線ごとに 16 の Basic Service Set Identifier(BSSID)およびアクセス ポイントごとに合計 16 のワイヤレス LAN をサポート します。変換されたアクセス ポイントがデバイスにアソシエートすると、アクセス ポイ ントがアクセス ポイント グループのメンバーでない限り、ID 1~16 のワイヤレス LAN の みがアクセス ポイントにプッシュされます。
- Lightweight モードに変換したアクセス ポイントは、DHCP、DNS、または IP サブネット ブロードキャストを使用してIPアドレスを取得し、デバイスを検出する必要があります。

# <span id="page-1207-1"></span>**Lightweight** モードに変換される **Autonomous** アクセス ポ イントについて

Autonomous Cisco Aironet アクセス ポイントを Lightweight モードに変換できます。アクセス ポ イントを Lightweight モードにアップグレードしようとすると、アクセス ポイントはデバイス と通信し、デバイスから構成およびソフトウェア イメージを受信します。

### **Lightweight** モードから **Autonomous** モードへの復帰

Autonomous アクセス ポイントを Lightweight モードに変換してから、Autonomous モードをサ ポートするCisco IOSリリース(Cisco IOSリリース12.3(7)JA以前のリリース)をロードして、 そのアクセス ポイントを Lightweight 装置から Autonomous 装置に戻すことができます。アク セス ポイントがデバイスに関連付けられている場合、デバイスを使用して Cisco IOS リリース をロードします。アクセス ポイントがデバイスに関連付けられていない場合、TFTP を使用し て Cisco IOS リリースをロードします。いずれの方法でも、ロードする Cisco IOS Release を含 む TFTP サーバにアクセス ポイントがアクセスできる必要があります。

### **DHCP** オプション **43** および **DHCP** オプション **60** の使用

Cisco Aironet アクセス ポイントは、DHCP オプション 43 に Type-Length-Value (TLV) 形式を 使用します。DHCP サーバは、アクセス ポイントの DHCP ベンダー クラス ID(VCI)文字列 に基づいてオプションを返すよう、プログラムする必要があります (DHCPオプション60)。

DHCPオプション43の設定方法については、ご使用のDHCPサーバの製品ドキュメンテーショ ンを参照してください。『*Upgrading Autonomous Cisco Aironet Access PointstoLightweight Mode*』 には、DHCP サーバのオプション 43 の設定手順の例が記載されています。

アクセスポイントが、サービスプロバイダーオプションAIR-OPT60-DHCPを選択して注文さ れた場合、そのアクセス ポイントの VCI 文字列は、前の表にある VCI 文字列と異なります。 VCI文字列の末尾には「ServiceProvider」が付きます。たとえば、このオプションが付いた1260 は、VCI 文字列「Cisco AP c1260-ServiceProvider」を返します。

DHCP サーバから取得するデバイスの IP アドレスは、ユニキャスト IP アドレスになります。 DHCP オプション 43 を設定する場合は、デバイスの IP アドレスをマルチキャスト アドレスと して設定しないでください。 (注)

### 変換したアクセスポイントがクラッシュ情報をデバイスに送信する方 法

変換したアクセス ポイントが予期せずリブートした場合、アクセス ポイントではクラッシュ 発生時にローカル フラッシュ メモリ上にクラッシュ ファイルが保存されます。装置がリブー トしたら、アクセスポイントはリブートの理由をデバイスに送信します。クラッシュにより装 置がリブートした場合、デバイスは既存の CAPWAP メッセージを使用してクラッシュ ファイ ルを取得し、デバイスのフラッシュメモリに保存します。クラッシュ情報のコピーは、デバイ スがアクセス ポイントから取得した時点で、アクセス ポイントのフラッシュ メモリから削除 されます。

### 変換したアクセス ポイントからのメモリ コア ダンプのアップロード

デフォルトでは、Lightweight モードに変換したアクセス ポイントは、デバイスにメモリ コア ダンプを送信しません。このセクションでは、デバイス GUI または CLI を使用してアクセス ポイント コア ダンプをアップロードする手順について説明します。

### 変換されたアクセス ポイントの **MAC** アドレスの表示

コントローラが変換されたアクセスポイントのMACアドレスをコントローラGUIの情報ペー ジに表示する方法には、いくつか異なる点があります。

- [APSummary]ページには、コントローラにより変換されたアクセスポイントのイーサネッ ト MAC アドレスのリストが表示されます。
- [AP Detail] ページには、変換されたアクセス ポイントの BSS MAC アドレスとイーサネッ ト MAC アドレスのリストが、コントローラにより表示されます。
- [Radio Summary] ページには、変換されたアクセス ポイントのリストがデバイスにより無 線 MAC アドレス順に表示されます。

### **Lightweight** アクセス ポイントの静的 **IP** アドレスの設定

DHCP サーバに IP アドレスを自動的に割り当てさせるのではなく、アクセス ポイントに IP ア ドレスを指定する場合は、コントローラ GUI または CLI を使用してアクセス ポイントに固定 IP アドレスを設定できます。静的 IP アドレスは、通常、AP 数の限られた導入でのみ使用され ます。

静的 IP アドレスがアクセス ポイントに設定されている場合は、DNS サーバと、アクセス ポイ ントが属するドメインとを指定しない限り、アクセス ポイントはドメイン ネーム システム (DNS)解決を使用してデバイスを検出できません。これらのパラメータは、デバイスCLIま たは GUI のいずれかを使用して設定できます。

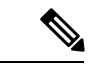

アクセスポイントを設定して、アクセスポイントの以前のDHCPアドレスが存在したサブネッ ト上にない固定 IP アドレスを使用すると、そのアクセス ポイントはリブート後に DHCP アド レスにフォール バックします。アクセス ポイントが DHCP アドレスにフォール バックした場 合は、**show apconfig general***Cisco\_AP*CLIコマンドを入力すると、アクセスポイントがフォー ルバック IP アドレスを使用していることが表示されます。ただし、GUI は固定 IP アドレスと DHCPアドレスの両方を表示しますが、DHCPアドレスをフォールバックアドレスであるとは 識別しません。 (注)

# <span id="page-1209-0"></span>**Lightweight** アクセス ポイントの **Autonomous** アクセス ポ イントへの再変換方法

### **Lightweight** アクセス ポイントを **Autonomous** モードに戻す方法(**CLI**)

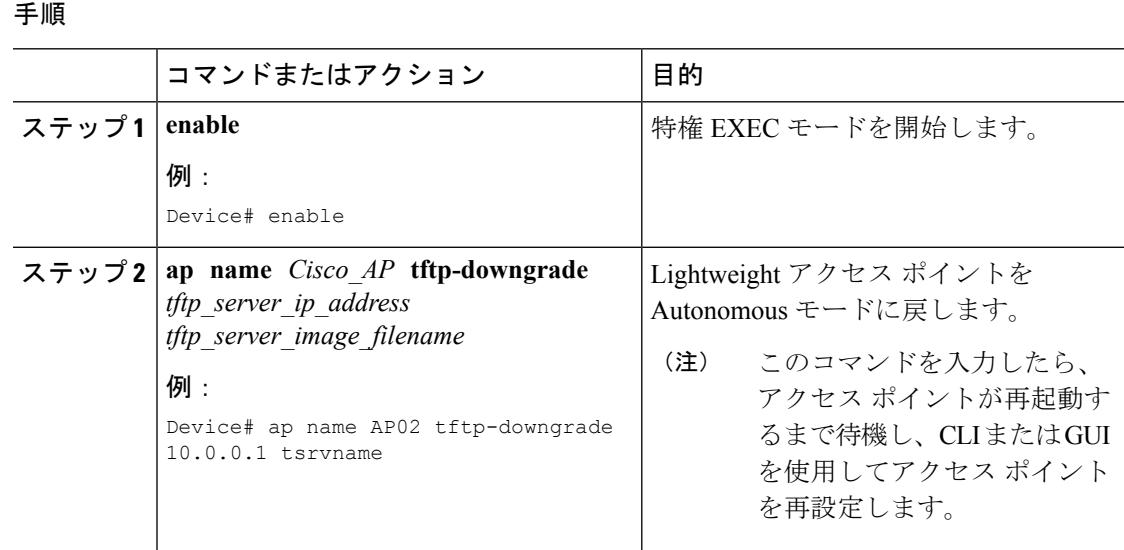

### モード ボタンと **TFTP** サーバを使用して **Lightweight** アクセス ポイント を **Autonomous** モードに戻す方法

#### 手順

- ステップ **1** TFTP サーバ ソフトウェアを実行している PC に、10.0.0.2 ~ 10.0.0.30 の範囲に含まれる固定 IP アドレスを設定します。
- ステップ **2** コンピュータの TFTP サーバ フォルダにアクセス ポイントのイメージ ファイル(たとえば、 1140 シリーズ アクセス ポイントの場合は c1140-k9w7-tar.123-7.JA.tar) が存在すること、およ びその TFTP サーバがアクティブであることを確認します。
- ステップ **3** TFTP サーバ フォルダ内の 1140 シリーズ アクセス ポイントのイメージ ファイルの名前を **c1140-k9w7-tar.default** に変更します。
- ステップ **4** Category 5(CAT 5; カテゴリ 5)のイーサネット ケーブルを使用して、PC をアクセス ポイン トに接続します。
- ステップ5 アクセス ポイントの電源を切ります。
- ステップ **6** MODE ボタンを押しながら、アクセス ポイントに電源を再接続します。

(注) アクセス ポイントの **MODE** ボタンを有効にしておく必要があります。

- ステップ **7** MODE ボタンを押し続けて、ステータス LED が赤色に変わったら(約 20 ~ 30 秒かかりま す)、MODE ボタンを放します。
- ステップ **8** アクセス ポイントがリブートしてすべての LED が緑色に変わった後、ステータス LED が緑色 に点滅するまで待ちます。
- ステップ **9** アクセス ポイントがリブートしたら、GUI または CLI を使用してアクセス ポイントを再設定 します。

## <span id="page-1210-0"></span>アクセス ポイントの認可(**CLI**)

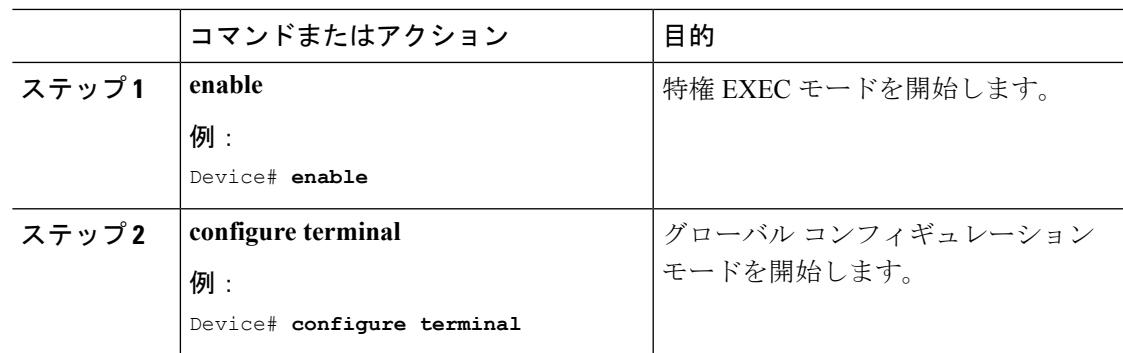

I

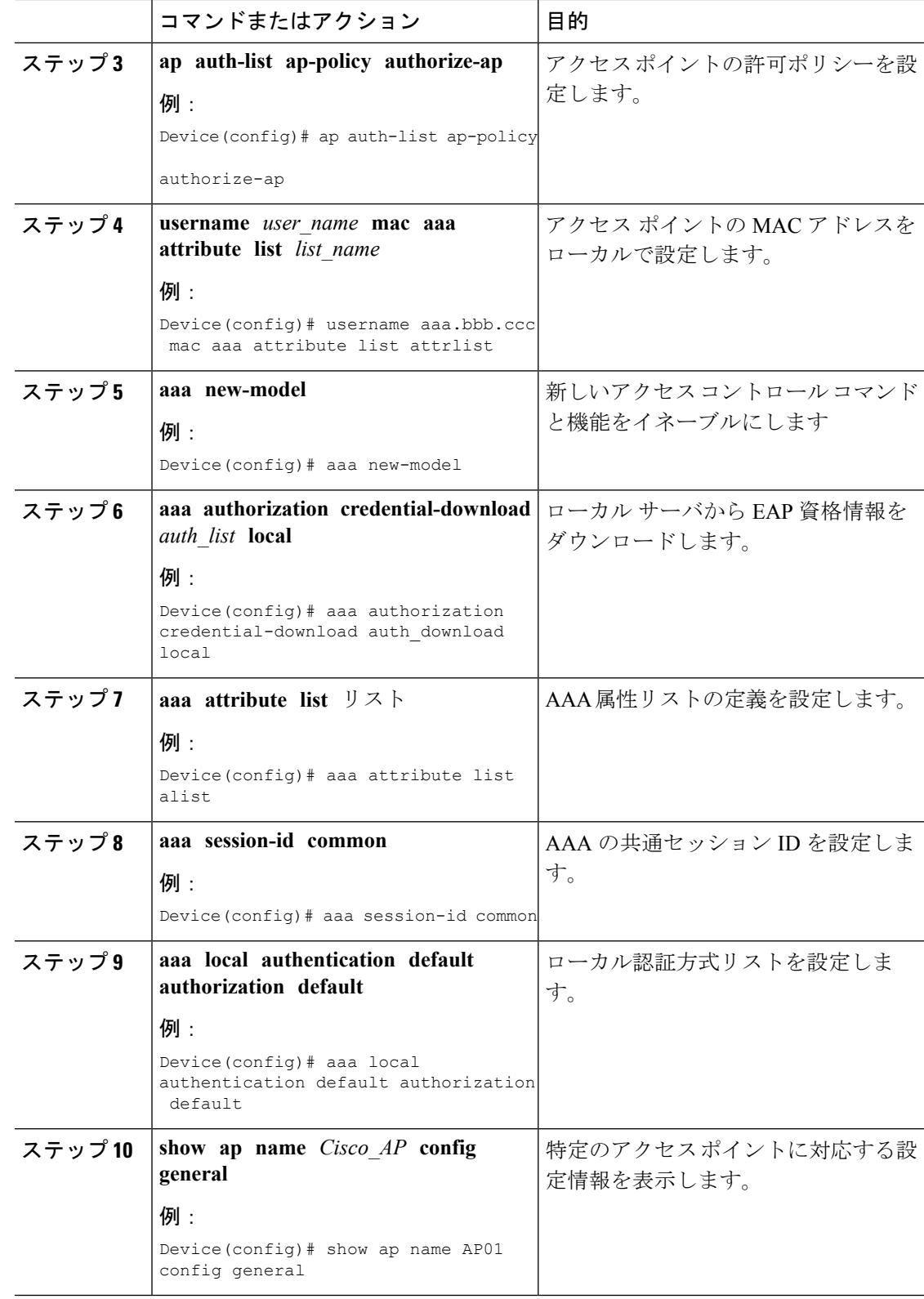

# <span id="page-1212-0"></span>変換したアクセス ポイントでの **Reset** ボタンのディセー ブル化(**CLI**)

Lightweightモードに変換したアクセスポイントのResetボタンをイネーブルまたはディセーブ ルにできます。Resetボタンには、アクセスポイントの外面にMODEと書かれたラベルが付け られています。

**Contract Contract Contract Contract Contract Contract Contract Contract Contract Contract Contract Contract Contract Contract Contract Contract Contract Contract Contract Contract Contract Contract Contract Contract Contr** 

(注) コントローラ GUI を使用してこのタスクを実行する手順は現在利用できません。

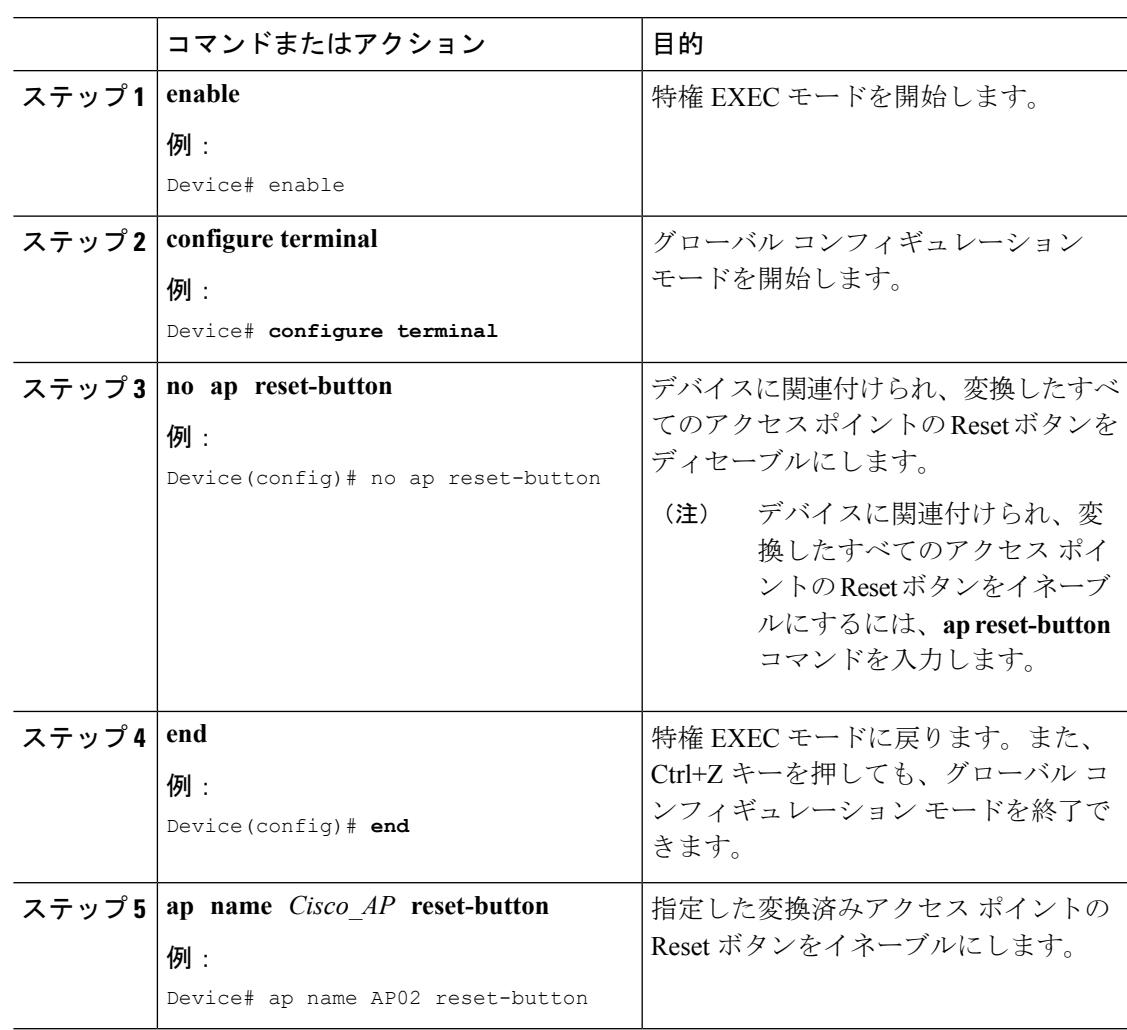

# <span id="page-1213-0"></span>**AP** クラッシュ ログ情報のモニタリング

# $\begin{picture}(20,5) \put(0,0){\line(1,0){15}} \put(15,0){\line(1,0){15}} \put(15,0){\line(1,0){15}} \put(15,0){\line(1,0){15}} \put(15,0){\line(1,0){15}} \put(15,0){\line(1,0){15}} \put(15,0){\line(1,0){15}} \put(15,0){\line(1,0){15}} \put(15,0){\line(1,0){15}} \put(15,0){\line(1,0){15}} \put(15,0){\line(1,0){15}} \put(15,0){\line(1,$

(注) デバイス GUI を使用してこのタスクを実行する手順は現在利用できません。

### 手順

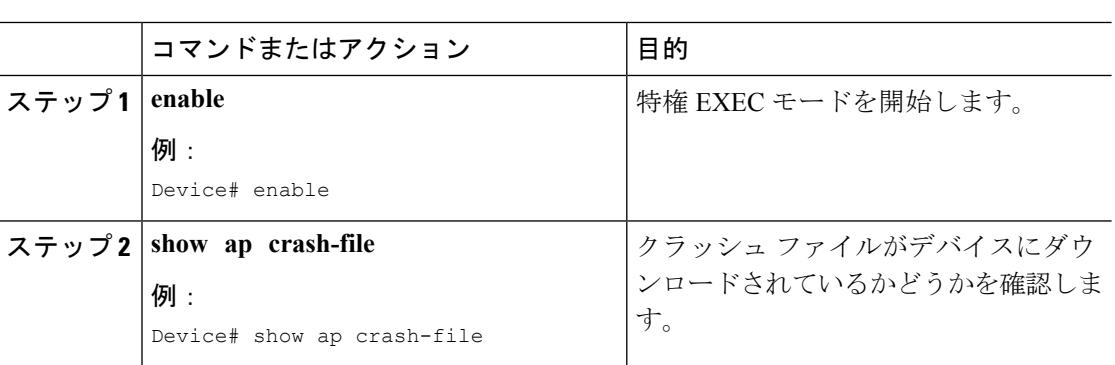

# <span id="page-1213-1"></span>アクセス ポイントでの固定 **IP** アドレスの設定方法

## アクセス ポイントでの固定 **IP** アドレスの設定(**CLI**)

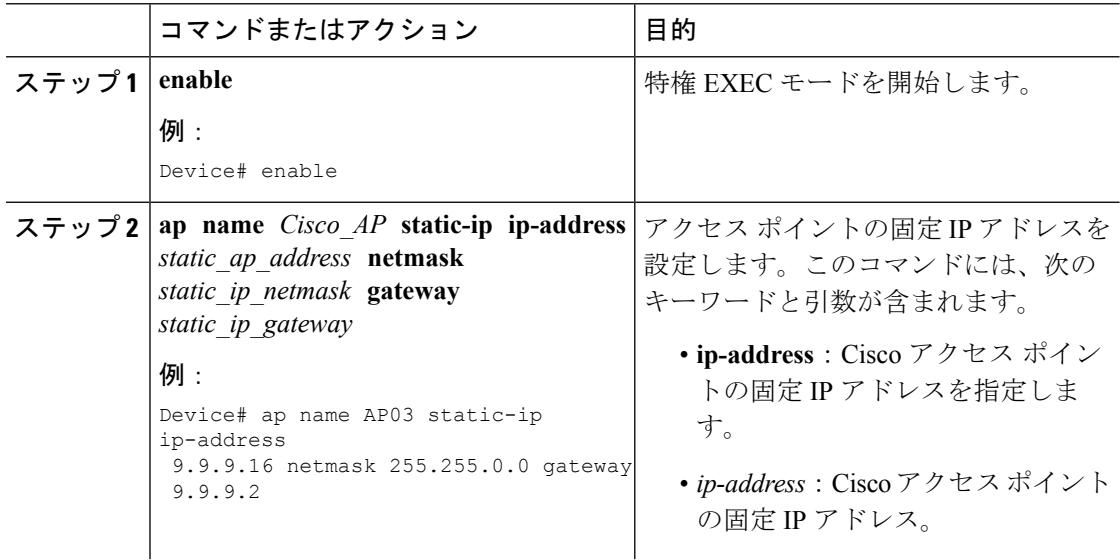

I

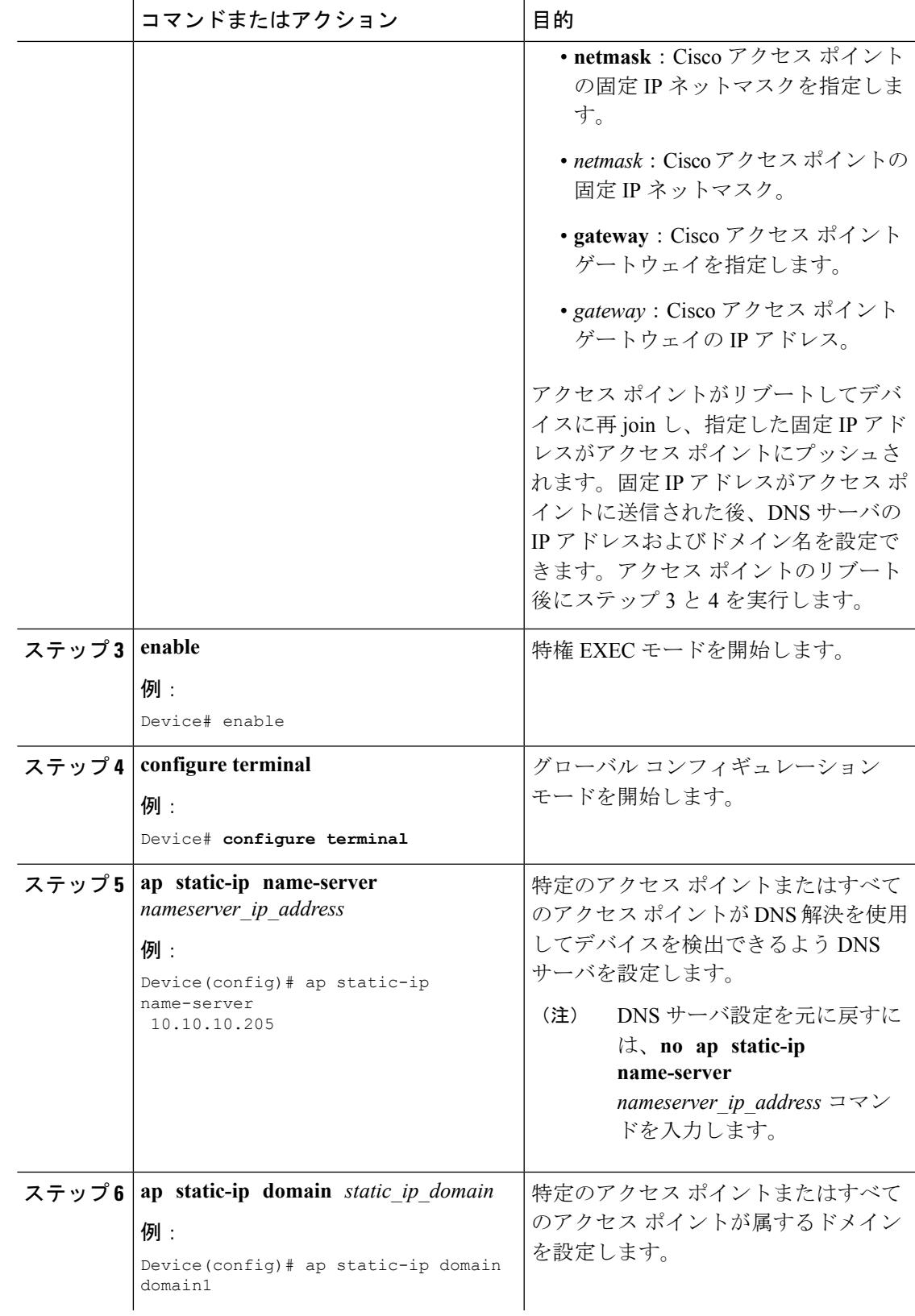

**TFTP** リカバリ手順を使用したアクセス ポイントのリカバリ

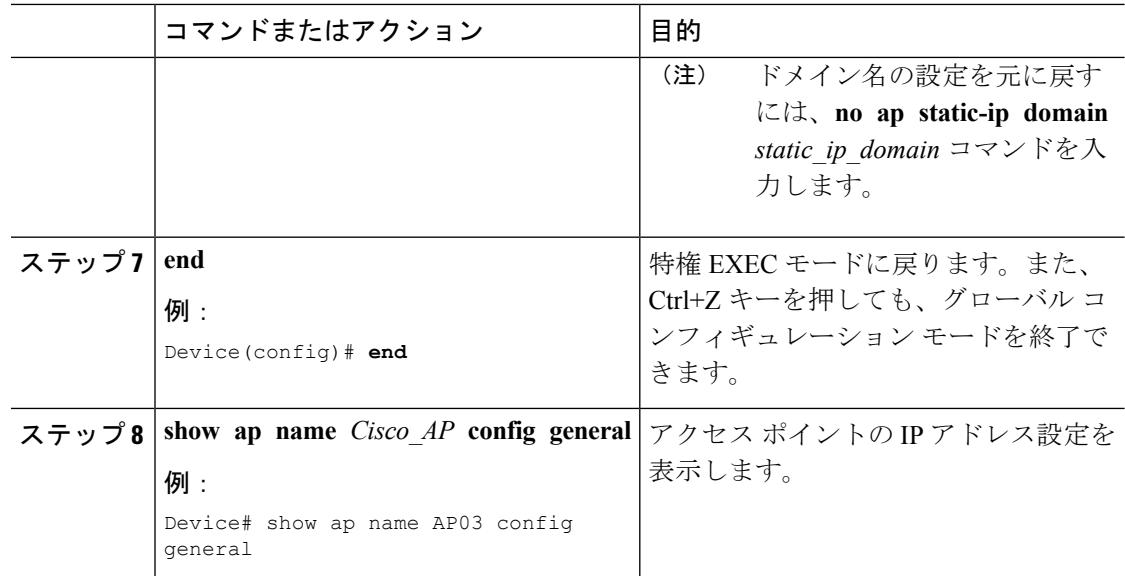

# <span id="page-1215-0"></span>**TFTP**リカバリ手順を使用したアクセスポイントのリカバ リ

#### 手順

- ステップ **1** 必要なリカバリ イメージを Cisco.com(ap3g2-k9w8-tar.152-2.JA.tar)からダウンロードし、ご 利用の TFTP サーバのルート ディレクトリにインストールします。
- ステップ **2** TFTPサーバをターゲットのアクセスポイントと同じサブネットに接続して、アクセスポイン トをパワーサイクリングします。アクセス ポイントは TFTP イメージから起動し、デバイス に接続してサイズの大きなアクセスポイントのイメージをダウンロードし、アップグレード手 順を完了します。
- <span id="page-1215-1"></span>ステップ **3** アクセス ポイントが回復したら、TFTP サーバを削除できます。

# **Autonomous** アクセス ポイントを **Lightweight** モードに変 換する場合の設定例

### アクセス ポイントの **IP** アドレス設定の表示:例

次に、アクセス ポイントの IP アドレス設定を表示する例を示します。

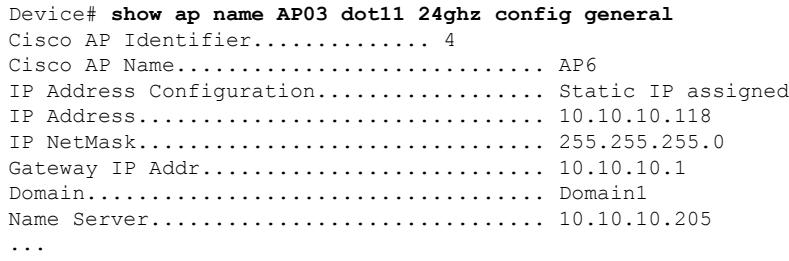

### アクセス ポイントのクラッシュ ファイル情報の表示:例

次の例は、アクセス ポイントのクラッシュ ファイル情報を表示する方法を示しています。こ のコマンドを使用して、ファイルがデバイスにダウンロードされたかどうかを確認できます。

Device# **show ap crash-file** Local Core Files: lrad\_AP1130.rdump0 (156)

The number in parentheses indicates the size of the file. The size should be greater than zero if a core dump file is available.

I

アクセス ポイントのクラッシュ ファイル情報の表示:例

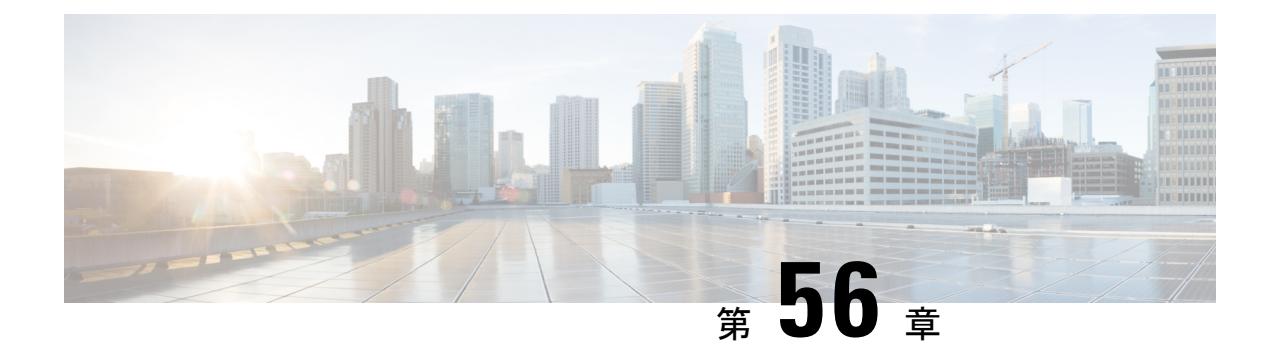

# **Cisco** ワークグループ ブリッジの使用

- [機能情報の確認](#page-1218-0) (1081 ページ)
- Cisco ワークグループブリッジと Cisco以外のワークグループブリッジについて (1081ペー [ジ\)](#page-1218-1)
- ワークグループ [ブリッジ状態のモニタリング](#page-1219-0) (1082 ページ)
- WGB の問題のデバッグ (CLI) (1082 ページ)
- ワークグループ [ブリッジの設定例](#page-1221-0) (1084 ページ)

## <span id="page-1218-0"></span>機能情報の確認

ご使用のソフトウェアリリースでは、このモジュールで説明されるすべての機能がサポートさ れているとは限りません。最新の機能情報と注意事項については、ご使用のプラットフォーム とソフトウェア リリースに対応したリリース ノートを参照してください。

プラットフォームのサポートおよびシスコ ソフトウェア イメージのサポートに関する情報を 検索するには、Cisco Feature Navigator を使用します。 Cisco Feature Navigator には、 <http://www.cisco.com/go/cfn> からアクセスします。 Cisco.com のアカウントは必要ありません。

# <span id="page-1218-1"></span>**Cisco** ワークグループ ブリッジと **Cisco** 以外のワークグ ループ ブリッジについて

WGB とは、Autonomous IOS アクセス ポイント上で設定でき、イーサネットで WGB アクセス ポイントに接続されたクライアントの代わりに Lightweight アクセス ポイントに無線で接続を 提供するモードです。イーサネットインターフェイス上の有線クライアントのMACアドレス を記憶し、それを Internet Access Point Protocol (IAPP) メッセージングを使用して Lightweight アクセス ポイントに報告することで、WGB は単一の無線セグメントを介して有線ネットワー クに接続します。WGBは、単一の無線接続をLightweightアクセスポイントに確立して、有線 クライアントに無線で接続できるようになります。

Cisco WGB が使用されている場合、WGB は、アソシエートされているすべてのクライアント をアクセス ポイントに通知します。デバイスアクセス ポイントにアソシエートされたクライ

アントを認識します。シスコ以外の WGB が使用されている場合、デバイスには、WGB の後 方にある有線セグメントのクライアントの IP アドレスに関する情報は伝わりません。この情 報がないと、デバイスは以下の種類のメッセージをドロップします。

- WGB クライアントに対するディストリビューション システムからの ARP REQ
- WGB クライアントからの ARP RPLY
- WGB クライアントからの DHCP REQ
- WGB クライアントに対する DHCP RPLY

## <span id="page-1219-0"></span>ワークグループ ブリッジ状態のモニタリング

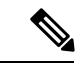

(注) デバイス GUI を使用してこのタスクを実行する手順は現在利用できません。

#### 手順

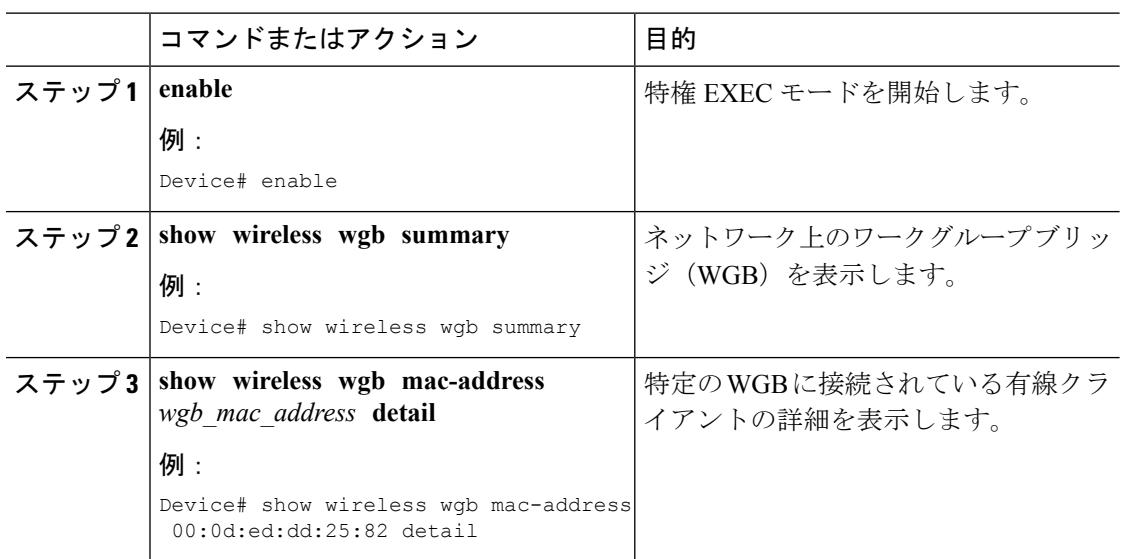

# <span id="page-1219-1"></span>**WGB** の問題のデバッグ(**CLI**)

(注) デバイス GUI を使用してこのタスクを実行する手順は現在利用できません。

 $\mathbf I$ 

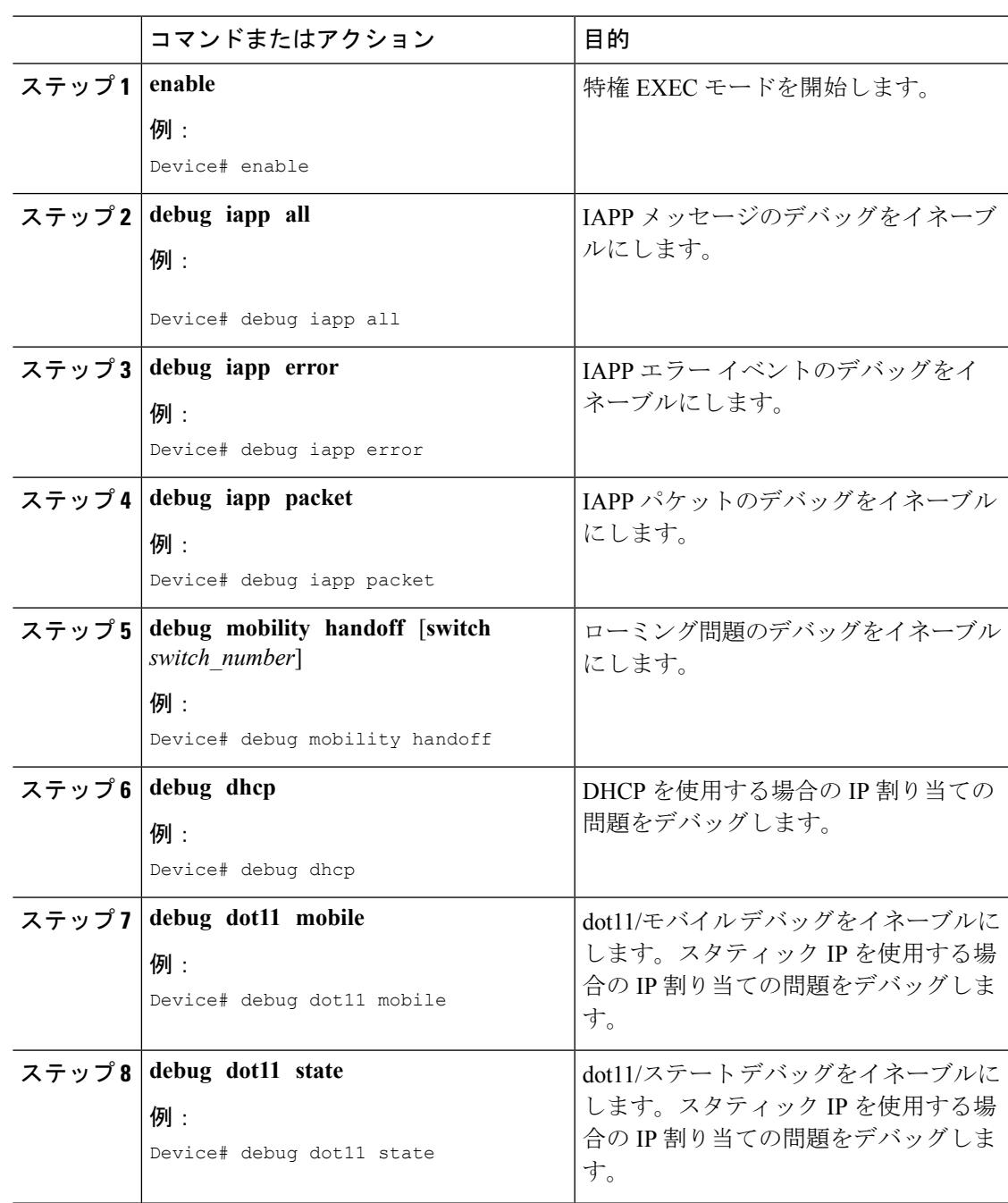

# <span id="page-1221-0"></span>ワークグループ ブリッジの設定例

### **WGB** の設定:例

次に、40 ビットの WEP キーでスタティック WEP を使用して WGB アクセス ポイントを設定 する例を示します。

```
Device# configure terminal
Enter configuration commands, one per line. End with CNTL/Z.
Device(config)# dot11 ssid WGB_with_static_WEP
Device(config-ssid)# authentication open
Device(config-ssid)# guest-mode
Device(config-ssid)# exit
Device(config)# interface dot11Radio 0
Device(config)# station-role workgroup-bridge
Device(config-if)# encry mode wep 40
Device(config-if)# encry key 1 size 40 0 1234567890
Device(config-if)# ssid WGB_with_static_WEP
Device(config-if)# end
```
この WGB がアクセス ポイントにアソシエートしていることを確認するには、WGB に次のコ マンドを入力します。

#### **show dot11 association**

以下に類似した情報が表示されます。

Device# **show dot11 associations** 802.11 Client Stations on Dot11Radio0:

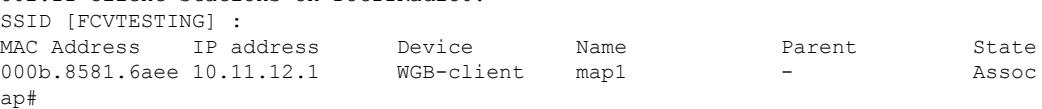

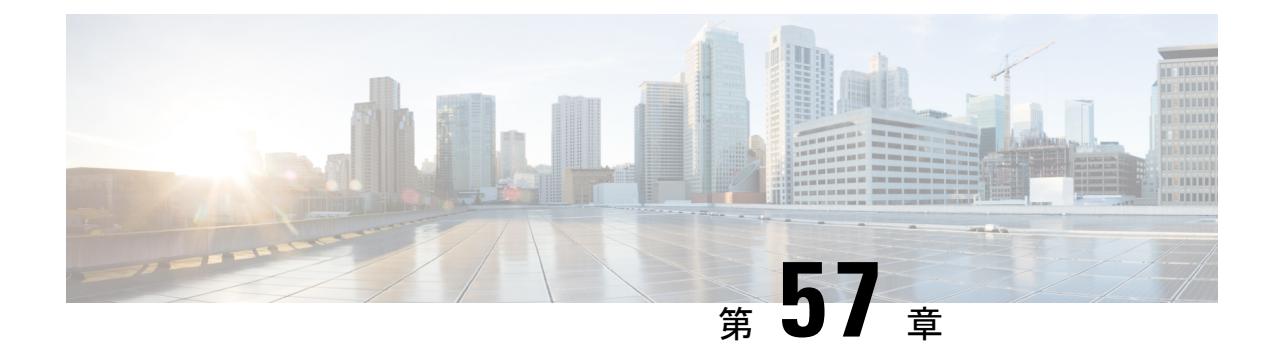

# プローブ要求フォワーディングの設定

- [機能情報の確認](#page-1222-0) (1085 ページ)
- [プローブ要求フォワーディングの設定について](#page-1222-1) (1085 ページ)
- プローブ要求フォワーディングの設定方法 (CLI) (1085 ページ)

### <span id="page-1222-0"></span>機能情報の確認

ご使用のソフトウェアリリースでは、このモジュールで説明されるすべての機能がサポートさ れているとは限りません。最新の機能情報と注意事項については、ご使用のプラットフォーム とソフトウェア リリースに対応したリリース ノートを参照してください。

プラットフォームのサポートおよびシスコ ソフトウェア イメージのサポートに関する情報を 検索するには、Cisco Feature Navigator を使用します。 Cisco Feature Navigator には、 <http://www.cisco.com/go/cfn> からアクセスします。 Cisco.com のアカウントは必要ありません。

## <span id="page-1222-1"></span>プローブ要求フォワーディングの設定について

プローブ要求とはクライアントが送信する 802.11 管理フレームであり、SSID の機能について の情報を要求します。デフォルトでは、アクセスポイントは応答済みのプローブ要求をデバイ スが処理できるよう送信します。応答済みの(acknowledged)プローブ要求とは、アクセスポ イントがサポートする SSID のプローブ要求です。必要に応じて、応答済みのプローブ要求お よび未応答のプローブ要求の両方をデバイスにフォワードするようアクセスポイントを設定で きます。デバイスは応答済みのプローブ要求からの情報を使用してロケーションの精度を向上 できます。

# <span id="page-1222-2"></span>プローブ要求フォワーディングの設定方法(**CLI**)

(注) デバイス GUI を使用してこのタスクを実行する手順は現在利用できません。

I

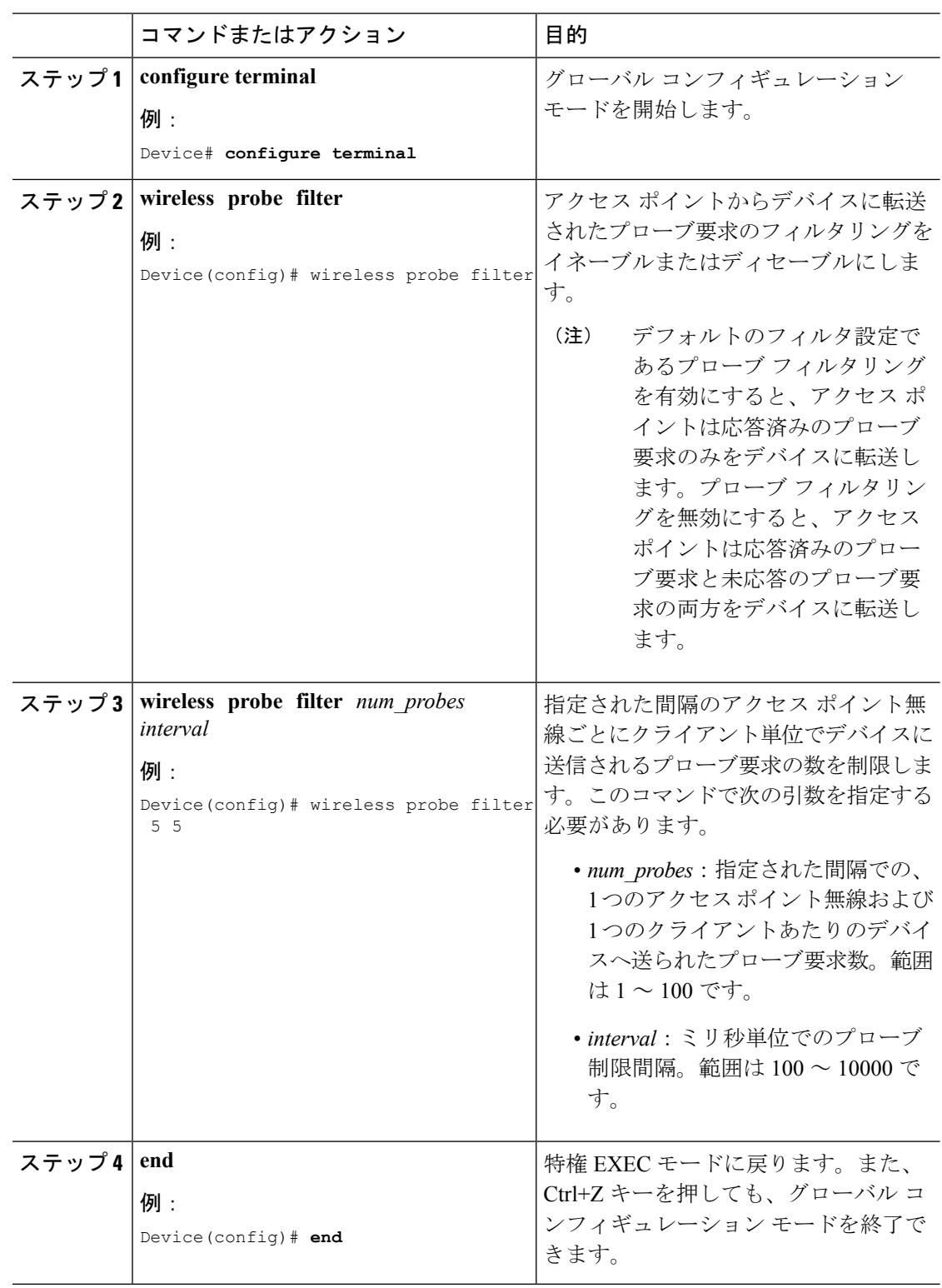
$\mathbf I$ 

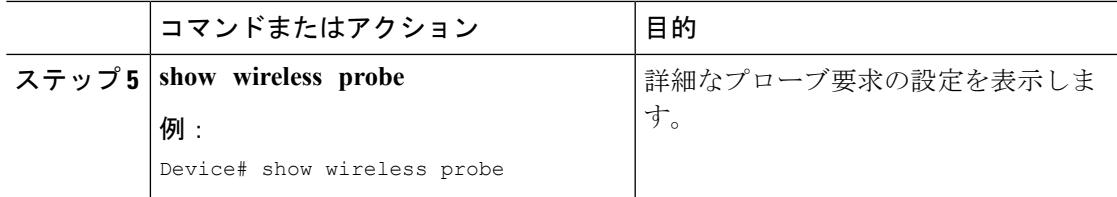

I

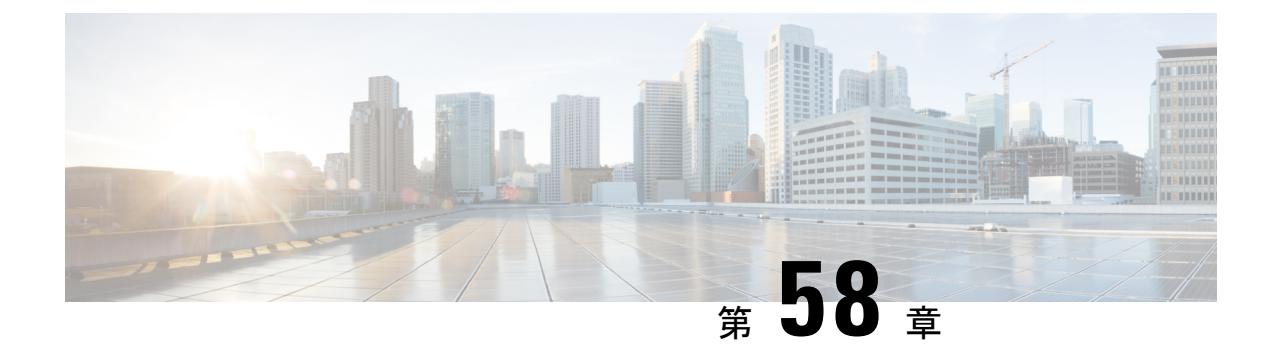

## **RFID** トラッキングの最適化

- [機能情報の確認](#page-1226-0) (1089 ページ)
- アクセス ポイントでの RFID [トラッキングの最適化](#page-1226-1) (1089 ページ)
- アクセス ポイントでの RFID [トラッキングの最適化方法](#page-1227-0) (1090 ページ)
- RFID [トラッキングの最適化の設定例](#page-1228-0) (1091 ページ)

## <span id="page-1226-0"></span>機能情報の確認

ご使用のソフトウェアリリースでは、このモジュールで説明されるすべての機能がサポートさ れているとは限りません。最新の機能情報と注意事項については、ご使用のプラットフォーム とソフトウェア リリースに対応したリリース ノートを参照してください。

プラットフォームのサポートおよびシスコ ソフトウェア イメージのサポートに関する情報を 検索するには、Cisco Feature Navigator を使用します。 Cisco Feature Navigator には、 <http://www.cisco.com/go/cfn> からアクセスします。 Cisco.com のアカウントは必要ありません。

## <span id="page-1226-1"></span>アクセス ポイントでの **RFID** トラッキングの最適化

RFIDタグの監視とロケーション計算を最適化するには、802.11b/gアクセスポイント無線用の 2.4GHz 帯域内で最高 4 つのチャネルでトラッキングの最適化を有効化できます。この機能を 使用して、通常、タグが動作するようにプログラムされているチャネル(チャネル 1、6、11 など)のみをスキャンすることができます。

## <span id="page-1227-0"></span>アクセス ポイントでの **RFID** トラッキングの最適化方法

## アクセス ポイントでの **RFID** トラッキングの最適化(**CLI**)

手順

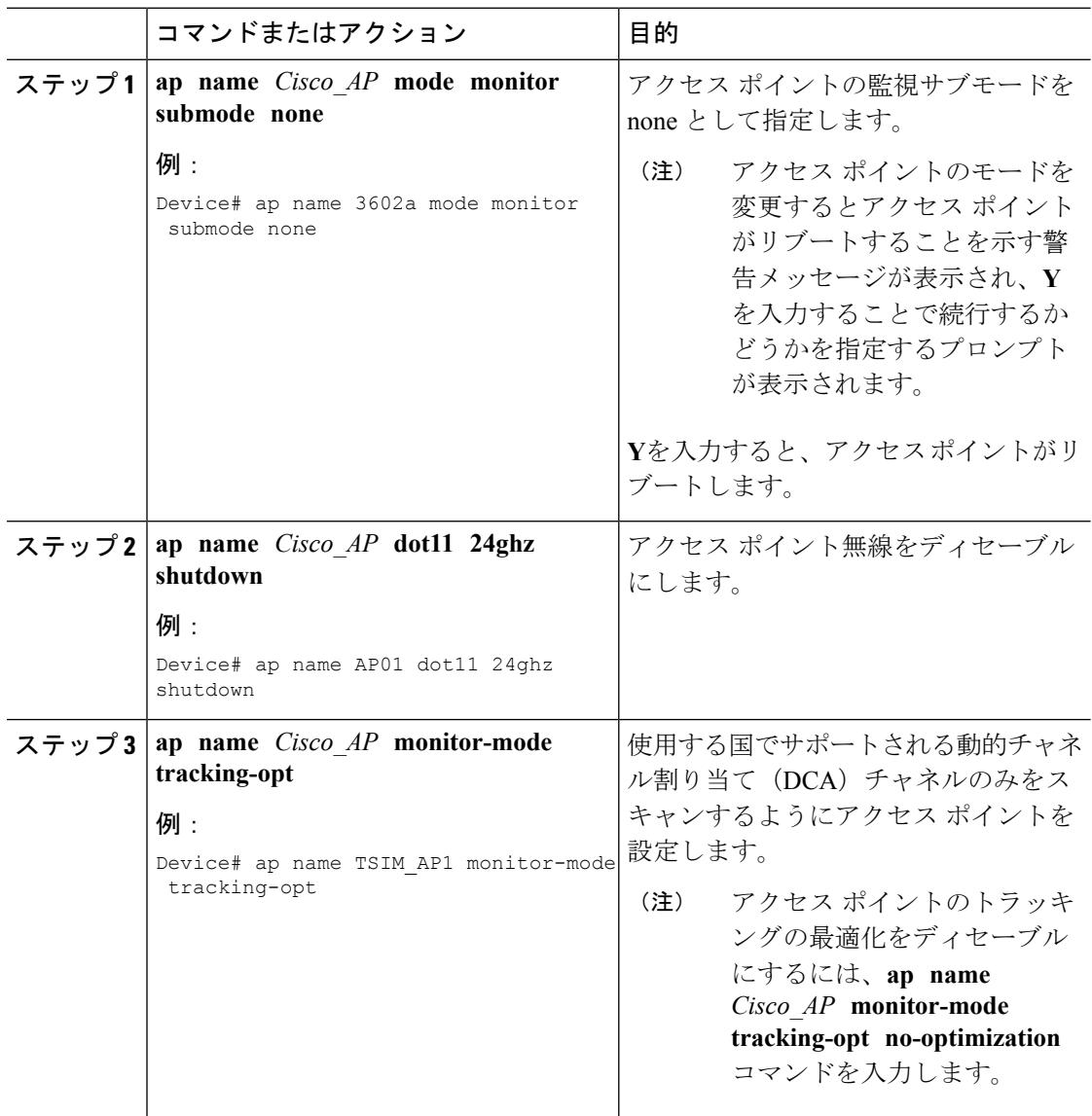

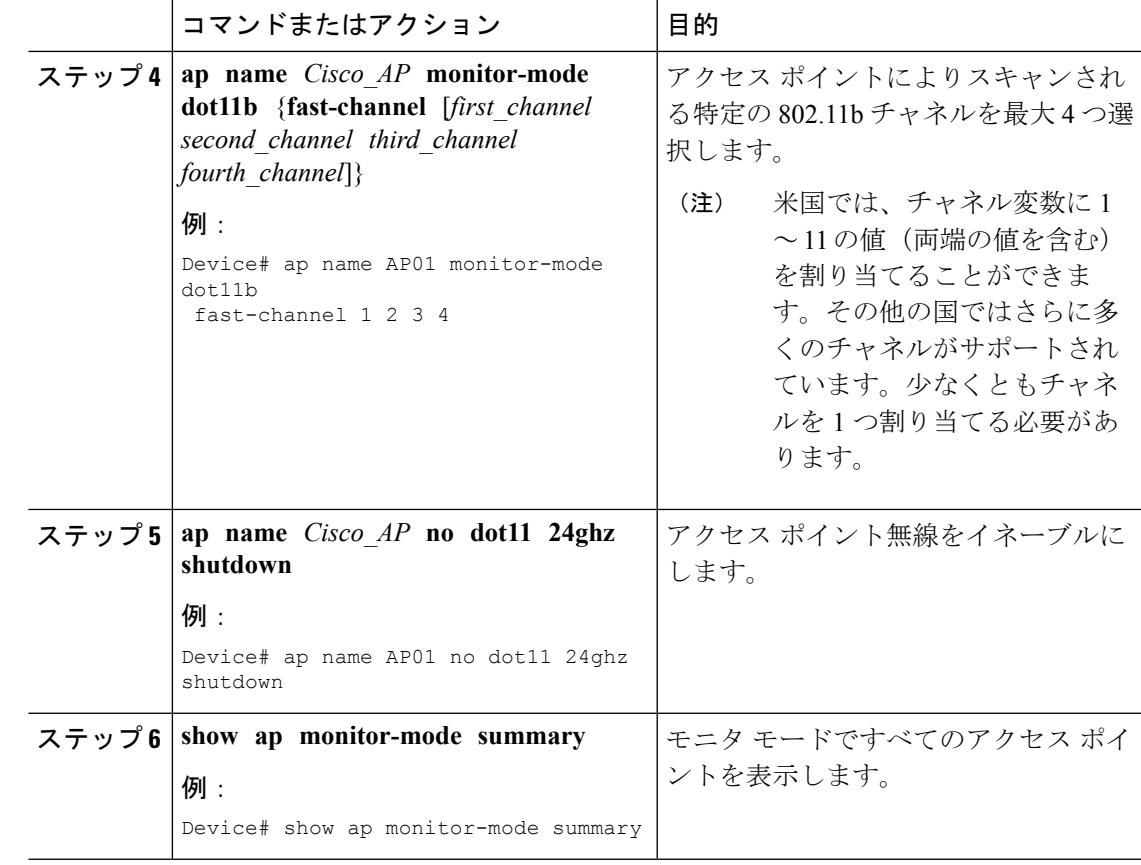

## <span id="page-1228-0"></span>**RFID** トラッキングの最適化の設定例

## モニタ モードでのすべてのアクセス ポイントの表示:例

次に、モニタ モードですべてのアクセス ポイントを表示する例を示します。

Device# **show ap monitor-mode summary**

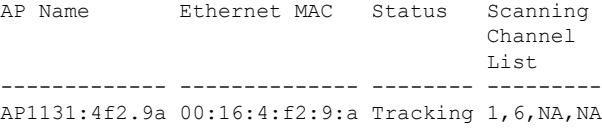

I

モニタ モードでのすべてのアクセス ポイントの表示:例

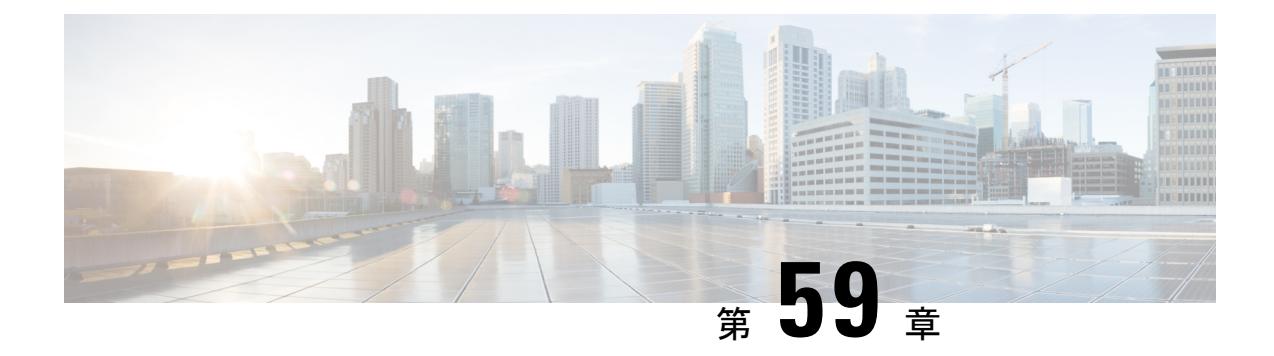

## 国番号の設定

- [機能情報の確認](#page-1230-0) (1093 ページ)
- [国番号の設定の前提条件](#page-1230-1) (1093 ページ)
- [国番号の設定について](#page-1231-0) (1094 ページ)
- [国番号の設定方法\(](#page-1231-1)CLI) (1094 ページ)
- [国番号の設定例](#page-1234-0) (1097 ページ)

## <span id="page-1230-0"></span>機能情報の確認

ご使用のソフトウェアリリースでは、このモジュールで説明されるすべての機能がサポートさ れているとは限りません。最新の機能情報と注意事項については、ご使用のプラットフォーム とソフトウェア リリースに対応したリリース ノートを参照してください。

プラットフォームのサポートおよびシスコ ソフトウェア イメージのサポートに関する情報を 検索するには、Cisco Feature Navigator を使用します。 Cisco Feature Navigator には、 <http://www.cisco.com/go/cfn> からアクセスします。 Cisco.com のアカウントは必要ありません。

## <span id="page-1230-1"></span>国番号の設定の前提条件

- 通常、デバイスごとに1つの国番号を設定します。そのデバイスの物理的な場所とそのア クセス ポイントが一致しているコードを 1 つ設定します。デバイスごとに最大 20 の国番 号を設定できます。これによって、複数の国がサポートされ、1 つのデバイスからさまざ まな国にあるアクセス ポイントを管理できます。
- multiple-country 機能を使用している場合、同じ RF グループに join する予定のすべてのデ バイスは、同じ国のセットを同じ順序で設定する必要があります。
- アクセスポイントは、使用可能なすべての法定周波数を使用できます。ただし、アクセス ポイントは関連するドメインでサポートされる周波数に割り当てられます。
- RF グループ リーダーに設定されている国リストによって、メンバーが動作するチャネル が決定します。このリストは、RFグループメンバーに設定されている国とは無関係です。
- 日本の規制ドメインにあるデバイスの場合は、最後にデバイスをブートしたときにデバイ スで設定した1つ以上の日本の国番号(JP、J2、またはJ3)を持っている必要がありま す。
- 日本の規制ドメインにあるデバイスの場合は、デバイスに join された J 規制ドメインの アクセス ポイントを少なくとも 1 つ持っている必要があります。

### <span id="page-1231-0"></span>国番号の設定について

コントローラおよびアクセスポイントは、法的な規制基準の異なるさまざまな国で使用できる ように設計されています。アクセスポイント内の無線は、製造時に特定の規制区域に割り当て られています(ヨーロッパの場合には E など)。しかし、Country Code を使用すると、稼働す る特定の国を指定できます(フランスの場合にはFR、スペインの場合にはESなど)。国番号 を設定すると、各無線のブロードキャスト周波数帯域、インターフェイス、チャネル、および 送信電力レベルが国別の規制に準拠していることを確認できます。

#### 日本の国番号について

国番号は、各国で合法的に使用できるチャネルを定義します。日本で使用できる Country Code は、次のとおりです。

- JP:コントローラに join できるのは、-J 無線のみです。
- J2:コントローラに join できるのは、-P 無線のみです。
- J3:WLCにjoinできるのは、-U、-P、および-Q(1550/1600/2600/3600以外)無線ですが、 -U の周波数を使用します。
- J4:コントローラに join できるのは、2.4G JPQU および 5G PQU です。

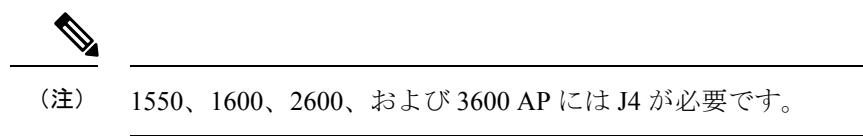

日本の規制区域のアクセスポイントでサポートされているチャネルと電力レベルの一覧につい ては、『*Channels and Maximum Power Settings for Cisco Aironet Lightweight Access Points*』を参照 してください。

## <span id="page-1231-1"></span>国番号の設定方法(**CLI**)

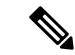

(注) デバイス GUI を使用してこのタスクを実行する手順は現在利用できません。

 $\mathbf I$ 

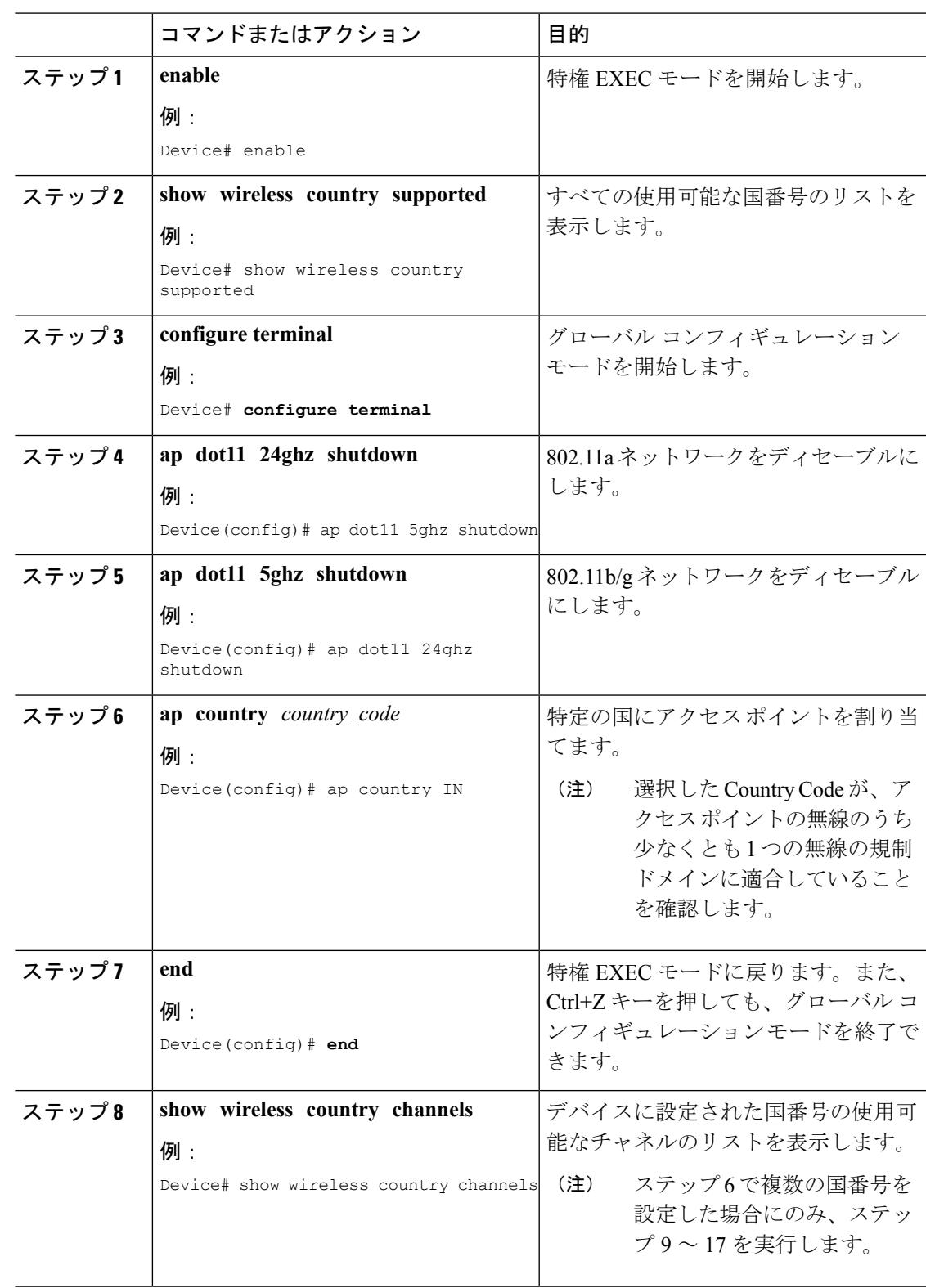

#### 手順

I

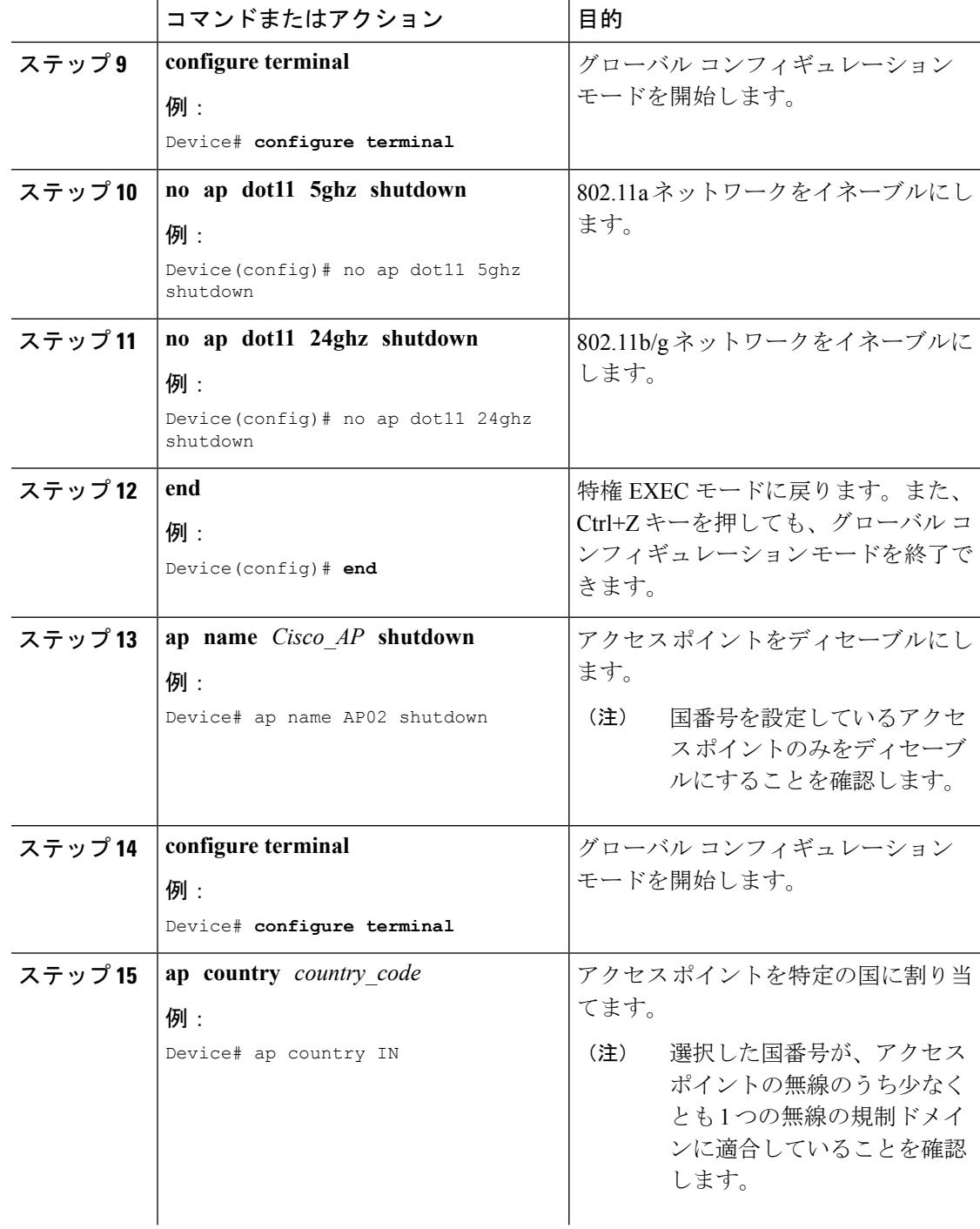

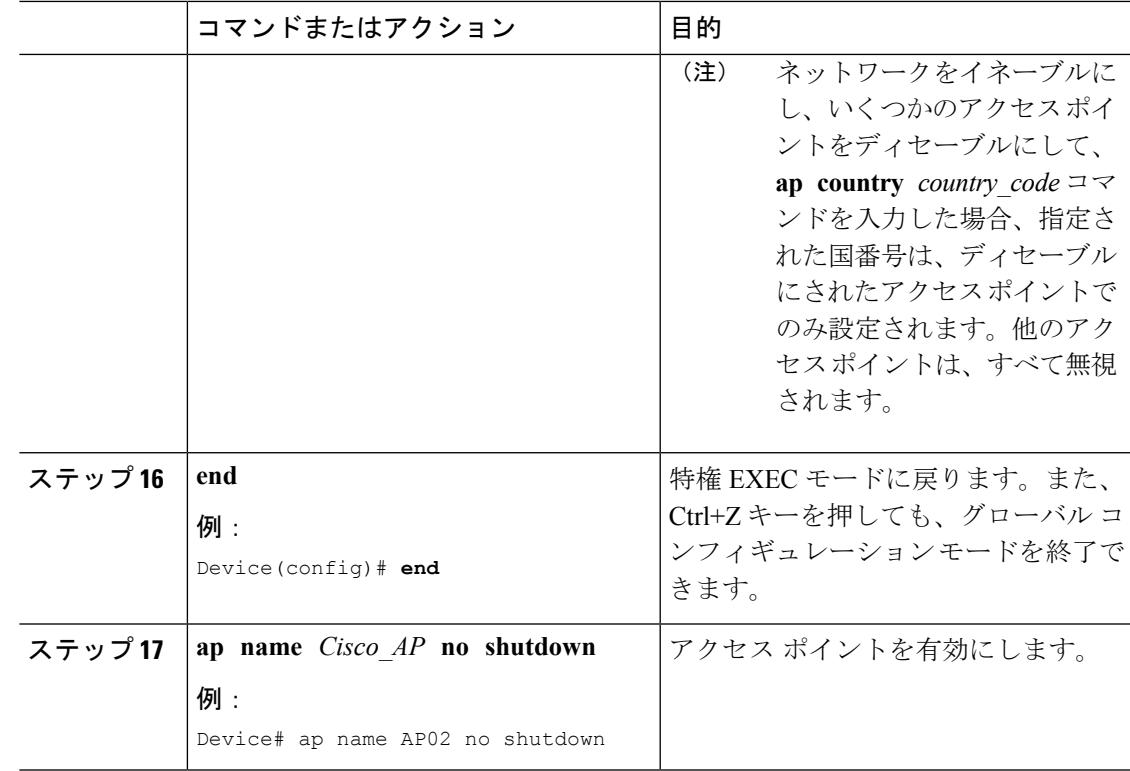

## <span id="page-1234-0"></span>国番号の設定例

#### 国番号のチャネル リストの表示:例

次に、デバイスに設定されている国番号に使用可能なチャネルの一覧を表示する例を示しま す。

Device# **show wireless country channels**

Configured Country..........................: US - United States KEY:  $*$  = Channel is legal in this country and may be configured manually. A = Channel is the Auto-RF default in this country. . = Channel is not legal in this country. C = Channel has been configured for use by Auto-RF. x = Channel is available to be configured for use by Auto-RF. (-,-) = (indoor, outdoor) regulatory domain allowed by this country. -----------------:+-+-+-+-+-+-+-+-+-+-+-+-+-+- 802.11bg : Channels : 1 1 1 1 1 : 1 2 3 4 5 6 7 8 9 0 1 2 3 4 -----------------:+-+-+-+-+-+-+-+-+-+-+-+-+-+-  $(-A, -AB)$  US :  $A * * * A * * * * A$ ... Auto-RF : . . . . . . . . . . . . . -----------------:+-+-+-+-+-+-+-+-+-+-+-+-+-+-+-+-+-+-+-+-+-+-+-+-+-+-+-+- 802.11a : 1 1 1 1 1 1 1 1 1 1 1 1 1 1 1 1 Channels : 3 3 3 4 4 4 4 4 5 5 6 6 0 0 0 1 1 2 2 2 3 3 4 4 5 5 6 6 : 4 6 8 0 2 4 6 8 2 6 0 4 0 4 8 2 6 0 4 8 2 6 0 9 3 7 1 5 -----------------:+-+-+-+-+-+-+-+-+-+-+-+-+-+-+-+-+-+-+-+-+-+-+-+-+-+-+-+-

(-A ,-AB ) US : . A . A . A . A A A A A \* \* \* \* \* . . . \* \* \* A A A A \* Auto-RF : . . . . . . . . . . . . . . . . . . . . . . . . . . . . -----------------:+-+-+-+-+-+-+-+-+-+-+-+-+-+-+-+-+-+-+-+-+-+-+-+-+-+- 4.9GHz 802.11a : Channels : 1 1 1 1 1 1 1 1 1 1 2 2 2 2 2 2 2 : 1 2 3 4 5 6 7 8 9 0 1 2 3 4 5 6 7 8 9 0 1 2 3 4 5 6 -----------------:+-+-+-+-+-+-+-+-+-+-+-+-+-+-+-+-+-+-+-+-+-+-+-+-+-+- US (-A ,-AB ): \* \* \* \* \* \* \* \* \* \* \* \* \* \* \* \* \* \* \* A \* \* \* \* \* A Auto-RF : . . . . . . . . . . . . . . . . . . . . . . . . . . -----------------:+-+-+-+-+-+-+-+-+-+-+-+-+-+-+-+-+-+-+-+-+-+-+-+-+-+-

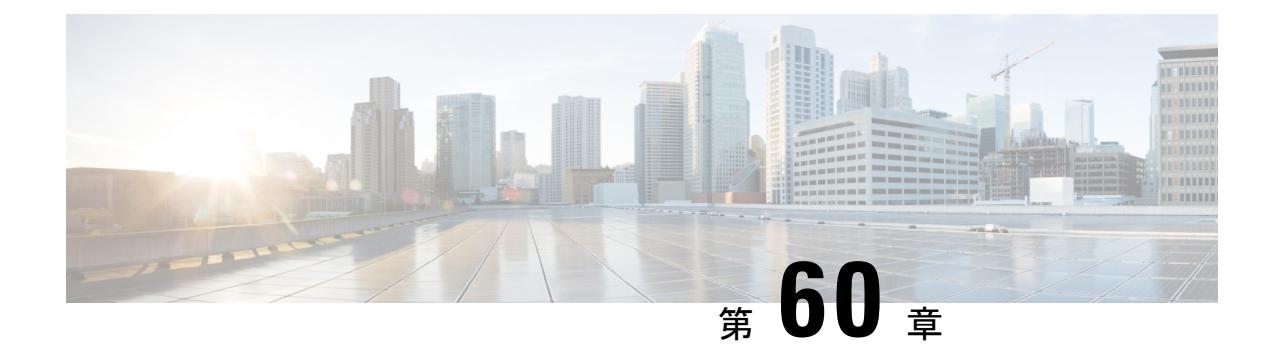

## リンク遅延の設定

- [機能情報の確認](#page-1236-0) (1099 ページ)
- [リンク遅延の設定の前提条件](#page-1236-1) (1099 ページ)
- [リンク遅延の設定の制約事項](#page-1237-0) (1100 ページ)
- [リンク遅延の設定について](#page-1237-1) (1100 ページ)
- [リンク遅延の設定方法](#page-1238-0) (1101 ページ)
- TCP MSS [の設定方法](#page-1241-0) (1104 ページ)
- •リンクテストの実行 (CLI) (1105ページ)
- [リンク遅延の設定例](#page-1242-1) (1105 ページ)

## <span id="page-1236-0"></span>機能情報の確認

ご使用のソフトウェアリリースでは、このモジュールで説明されるすべての機能がサポートさ れているとは限りません。最新の機能情報と注意事項については、ご使用のプラットフォーム とソフトウェア リリースに対応したリリース ノートを参照してください。

プラットフォームのサポートおよびシスコ ソフトウェア イメージのサポートに関する情報を 検索するには、Cisco Feature Navigator を使用します。 Cisco Feature Navigator には、 <http://www.cisco.com/go/cfn> からアクセスします。 Cisco.com のアカウントは必要ありません。

## <span id="page-1236-1"></span>リンク遅延の設定の前提条件

- デバイスにより、現在のラウンドトリップ時間および継続的な最短および最長ラウンドト リップ時間が表示されます。最短および最長時間はデバイスが動作している限り維持さ れ、クリアして再開することもできます。
- デバイス GUI または CLI を使用して特定のアクセス ポイントのリンク遅延を設定するこ とも、CLIを使用してデバイスにjoinされたすべてのアクセスポイントのリンク遅延を設 定することもできます。

## <span id="page-1237-0"></span>リンク遅延の設定の制約事項

• リンク遅延は、アクセスポイントとデバイス間のControl andProvisioning ofWireless Access Points (CAPWAP)の応答所要時間を計算します。ネットワーク遅延や ping 応答は計測し ません。

## <span id="page-1237-1"></span>リンク遅延の設定について

デバイスでリンク遅延を設定して、アクセスポイントとデバイスとの間のリンクを計測できま す。この機能は、リンクが低速または信頼できない WAN 接続の可能性があるデバイスに接続 されたすべてのアクセス ポイントで使用できます。

#### **TCP MSS**

トランスミッション コントロール プロトコル(TCP)スリーウェイ ハンドシェイクにおける クライアントの最大セグメントサイズ(MSS)が、最大伝送単位で処理できるサイズよりも大 きい場合、スループットの低下およびパケットのフラグメンテーションが発生する場合があり ます。この問題を回避するには、デバイスに接続されているすべてのアクセスポイント、また は特定のアクセス ポイントに対して、MSS を指定します。

この機能を有効にすると、アクセス ポイントがデータ パスのワイヤレス クライアントと送受 信する TCP パケットの MSS を選択します。これらのパケットの MSS が設定した値または CAPWAP トンネルのデフォルト値よりも大きい場合、アクセス ポイントは MSS を、設定され た新しい値に変更します。

#### リンク テスト

リンクテストを使用して、2つのデバイス間の無線リンクの質を決定します。リンクテストの 際には、要求と応答の 2 種類のリンク テスト パケットを送信します。リンク テストの要求パ ケットを受信した無線は、適切なテキスト ボックスを記入して、応答タイプ セットを使用し て送信者にパケットを返信します。

クライアントからアクセス ポイント方向への無線リンクの質は、アクセス ポイントからクラ イアント方向へのものと異なることがあり、それは双方の送信電力と受信感度が非対称である ことによるものです。2 種類のリンク テスト(ping テストおよび CCX リンク テスト)を実行 できます。

*ping* リンク テストでは、コントローラはクライアントからアクセス ポイント方向でのみリン クの質をテストできます。アクセスポイントで受信されたpingパケットのRFパラメータは、 クライアントからアクセス ポイント方向のリンクの質を決定するためにコントローラにより ポーリングされます。

*CCX* リンク テストでは、デバイスはアクセス ポイントからクライアントの方向でもリンクの 質をテストできます。デバイスはクライアントにリンク テスト要求を発行し、クライアント

は、応答パケットで受信した要求パケットの RF パラメータ(受信信号強度インジケータ [RSSI]、信号対雑音比[SNR]など)を記録します。リンクテストの要求と応答の両方のロール を、アクセス ポイントとデバイスに実装します。アクセス ポイントまたはデバイスから CCX v4 クライアントまたは v5 クライアントに対してリンク テストを開始できるのと同様に、CCX v4 クライアントまたは v5 クライアントからもアクセス ポイントまたはデバイスに対してリン ク テストを開始できます。

デバイスでは、CCX リンク テストでのリンクの質のメトリックが両方向(アウト:アクセス ポイントからクライアント、イン:クライアントからアクセス ポイント)で表示されます。

- RSSI の形式の信号強度(最小、最大、および平均)
- SNR の形式の信号の質(最小、最大、および平均)
- 再試行されたパケットの合計数
- 単一パケットの最大再試行回数
- 消失パケット数
- 正常に送信されたパケットのデータ レート

コントローラにより、方向とは無関係に次のメトリックが表示されます。

• リンク テストの要求/応答の往復時間(最小、最大、および平均)

コントローラ ソフトウェアは、CCX バージョン 1 ~ 5 をサポートします。CCX サポートは、 コントローラ上の各 WLAN について自動的に有効となり、無効にできません。コントローラ では、クライアント データベースにクライアントの CCX バージョンが格納されます。このク ライアントの機能を制限するには、これを使用します。クライアントが CCX v4 または v5 を サポートしていない場合、コントローラはクライアント上でpingリンクテストを実行します。 クライアントが CCX v4 または v5 をサポートしている場合、コントローラはクライアント上 で CCX リンク テストを実行します。クライアントが CCX リンク テストの間にタイムアウト になった場合、コントローラは ping リンク テストに自動的に切り替わります。

#### <span id="page-1238-0"></span>リンク遅延の設定方法

#### リンク遅延の設定(**CLI**)

手順

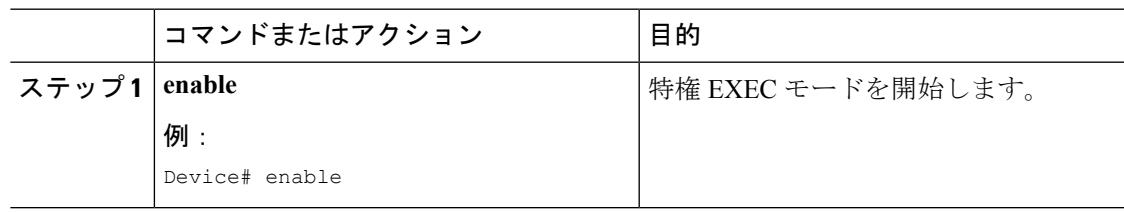

I

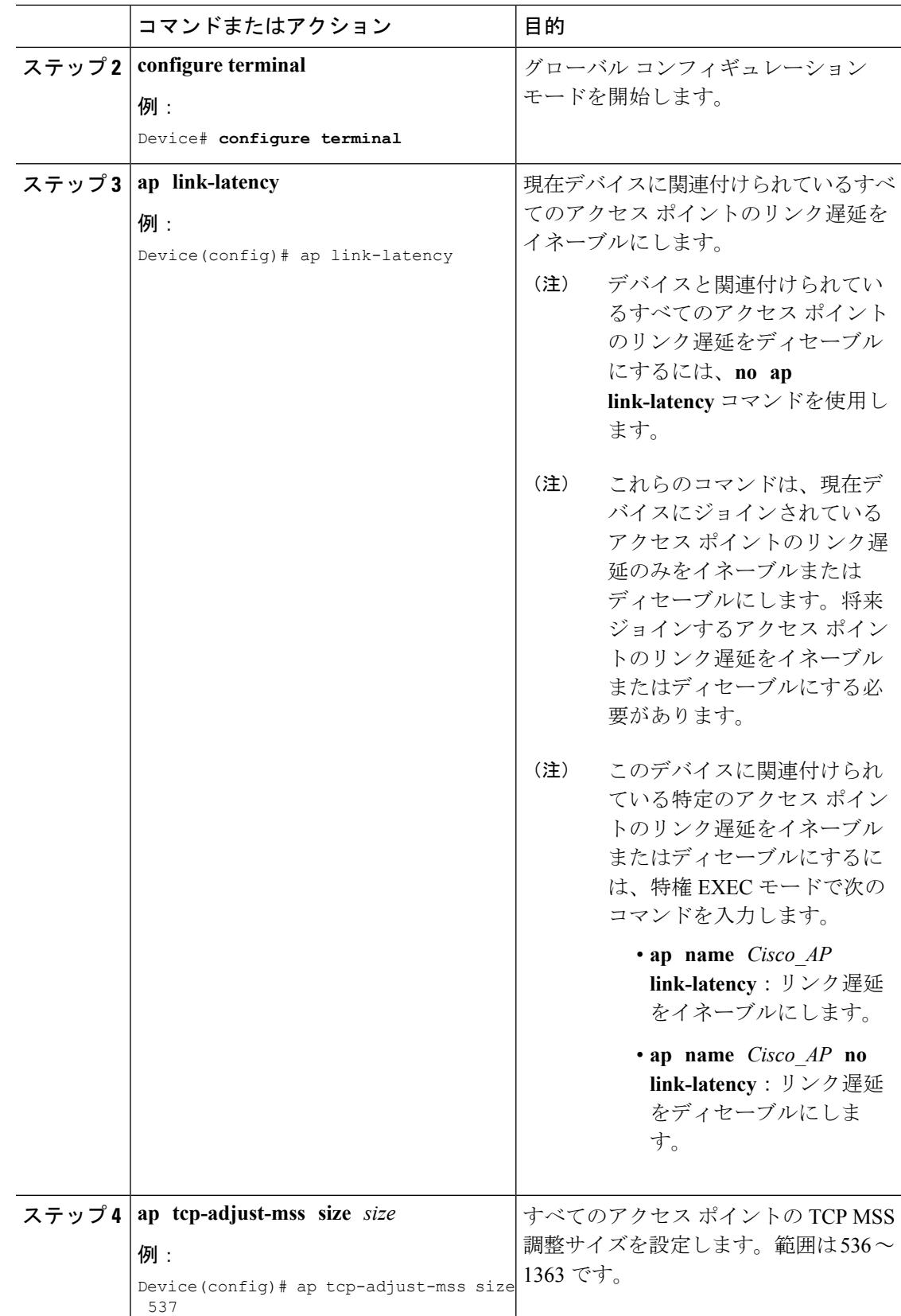

 $\mathbf I$ 

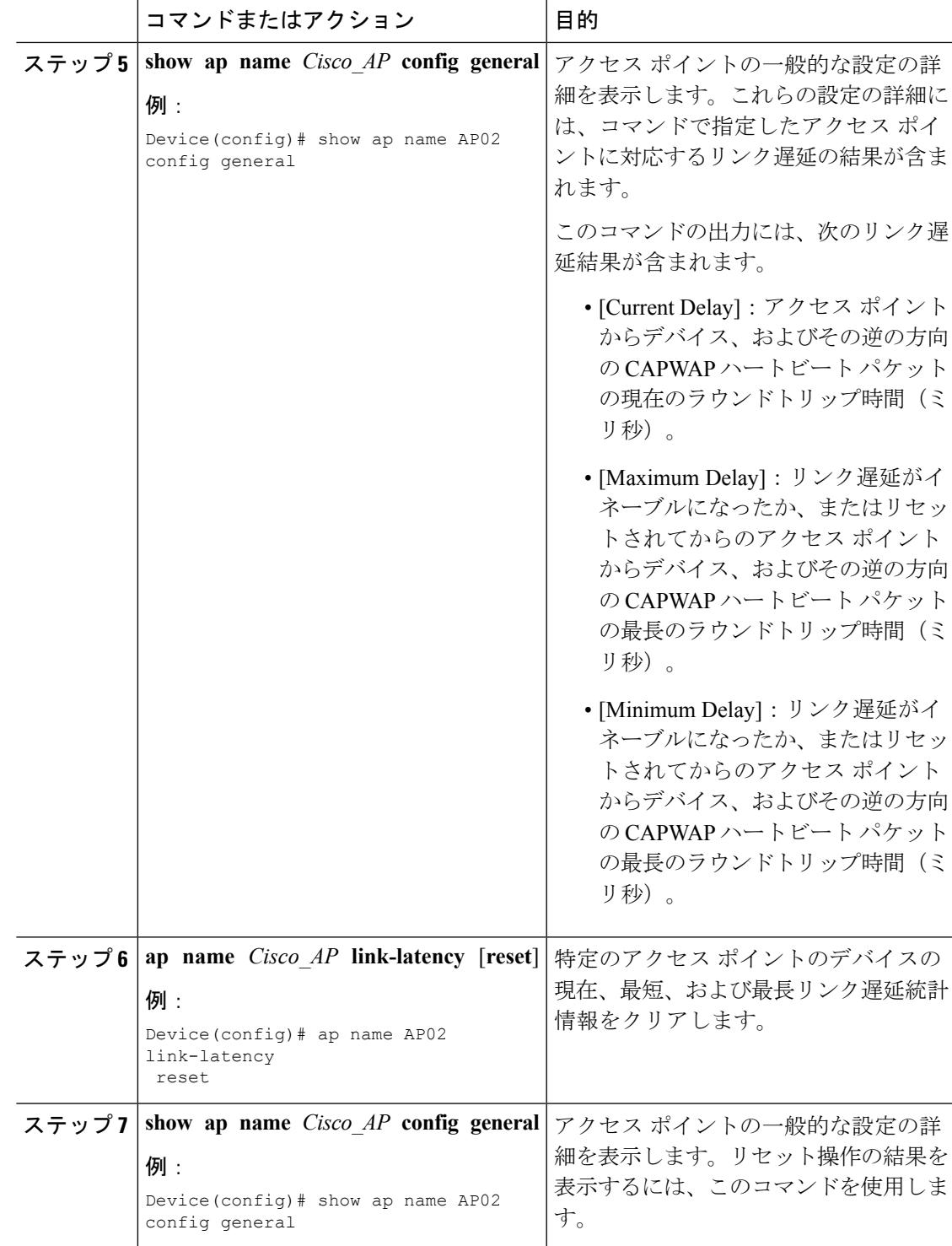

## <span id="page-1241-0"></span>**TCP MSS** の設定方法

#### **TCP MSS** の設定(**CLI**)

手順

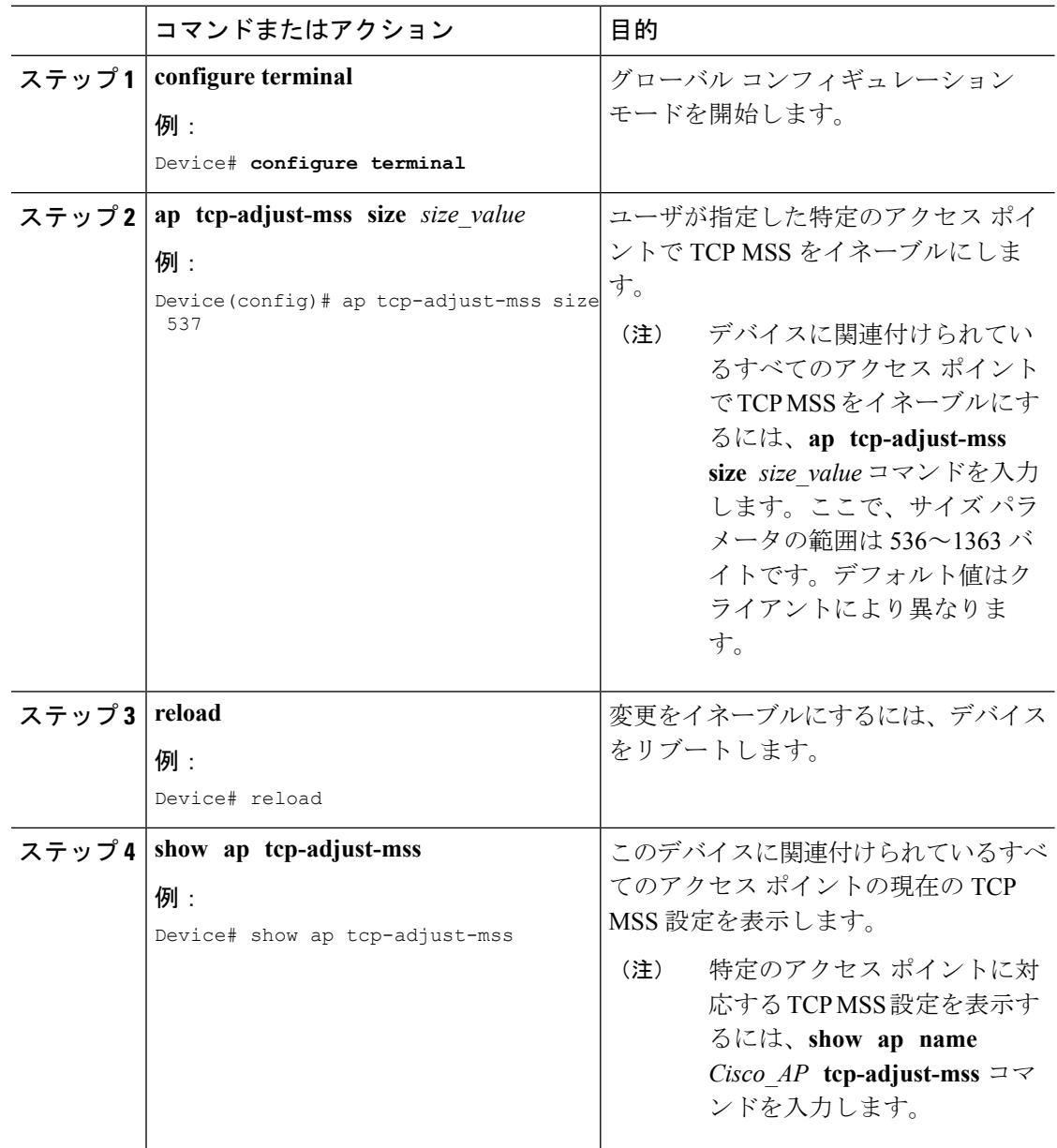

## <span id="page-1242-0"></span>リンク テストの実行(**CLI**)

 $\mathscr{D}$ 

(注) デバイス GUI を使用してこのタスクを実行する手順は現在利用できません。

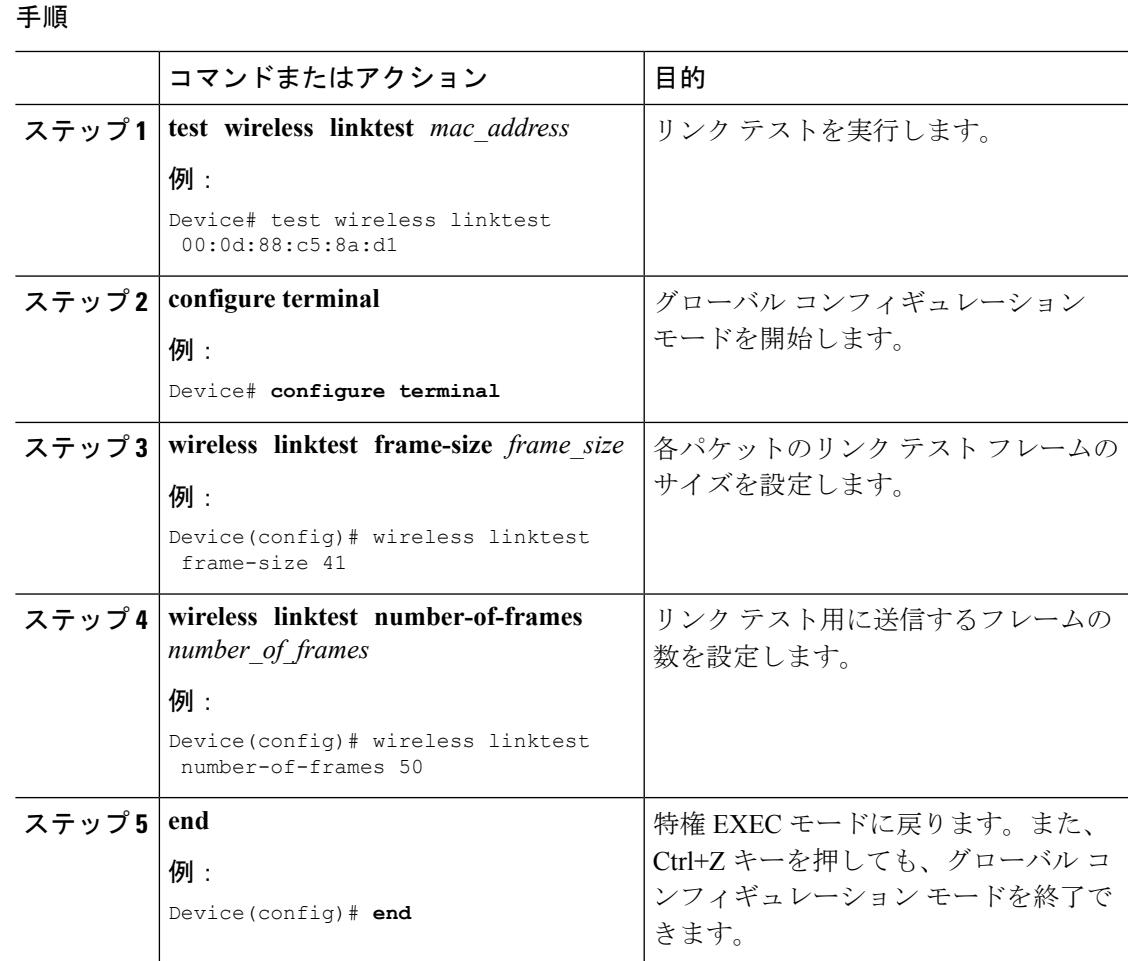

## <span id="page-1242-1"></span>リンク遅延の設定例

## リンク テストの実行:例

次に、リンク テストを実行する例を示します。

Device# **test wireless linktest 6470.0227.ca55** Device# **show wireless linktest statistic**

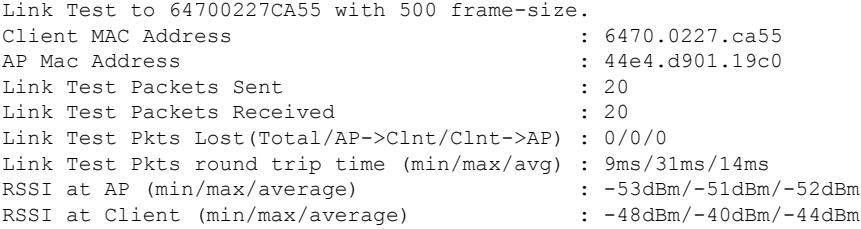

#### リンク遅延情報の表示:例

この例は、アクセスポイントの一般的な設定の詳細を表示する方法を示しています。これらの 設定の詳細には、コマンドで指定したアクセスポイントに対応するリンク遅延の結果が含まれ ます。

Device# **show ap name AP01 config general**

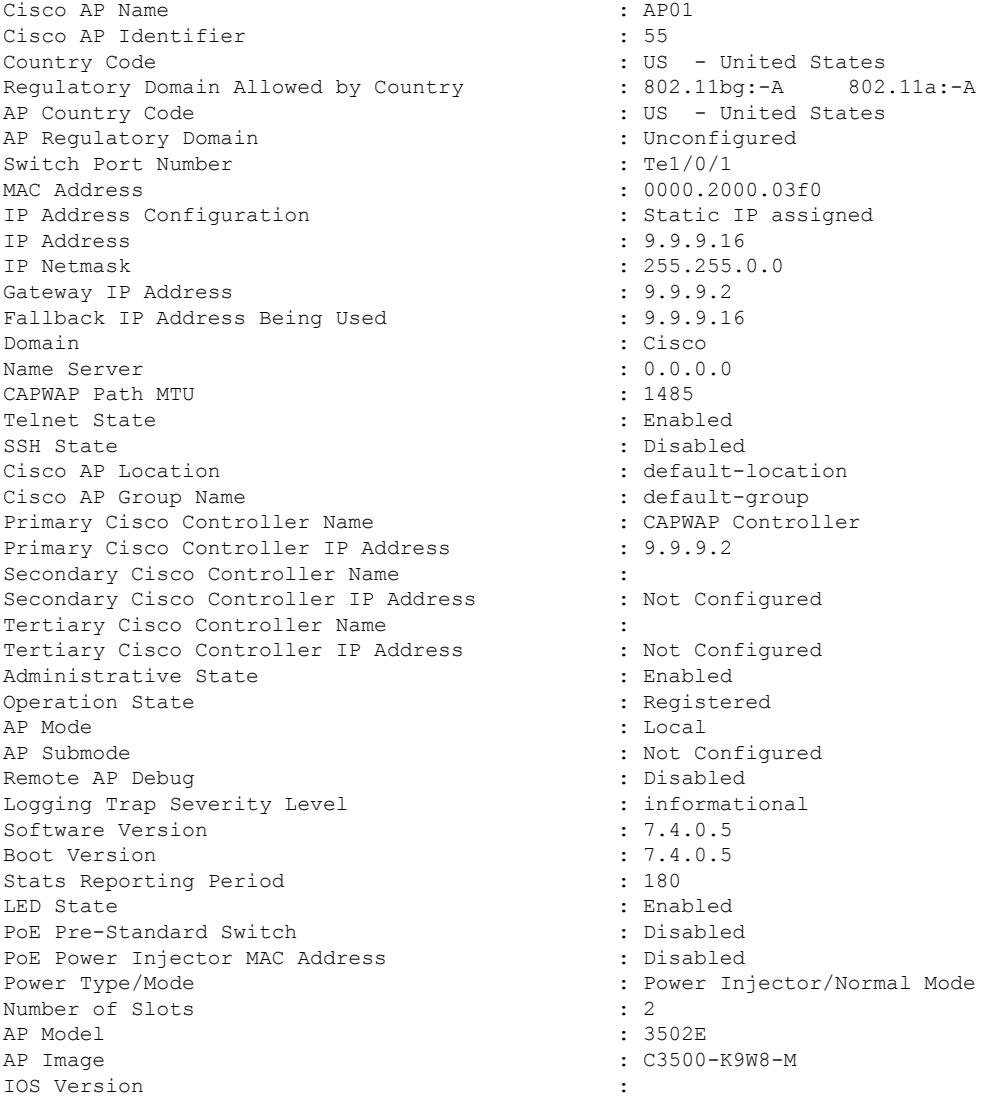

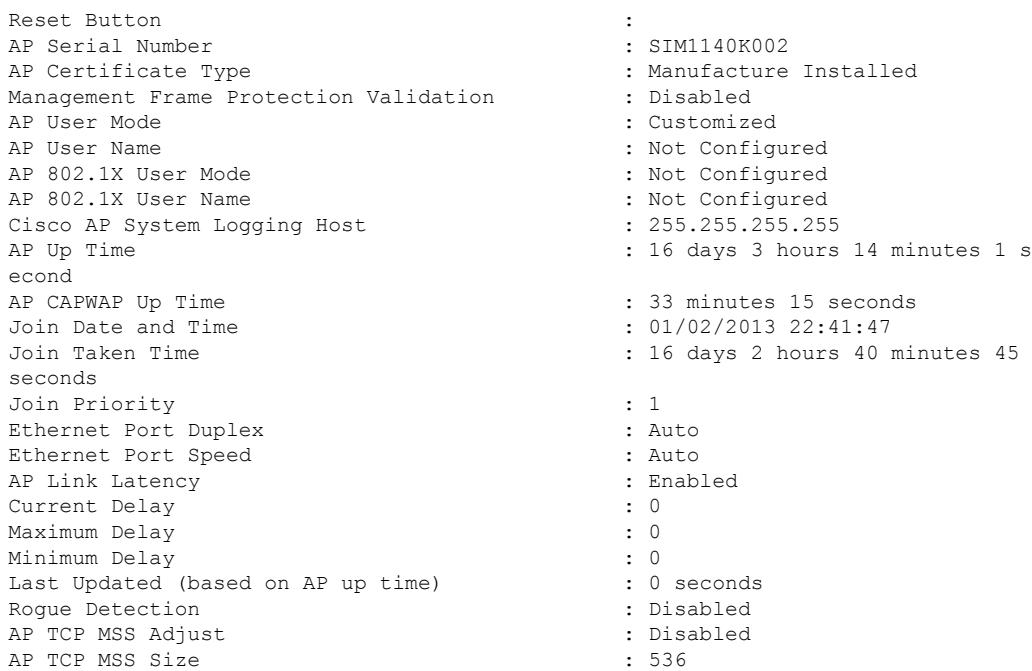

#### **TCP MSS** 設定の表示:例

次に、デバイスに関連付けられているすべてのアクセス ポイントの現在の TCP MSS 設定を表 示する例を示します。

Device# **show ap tcp-adjust-mss**

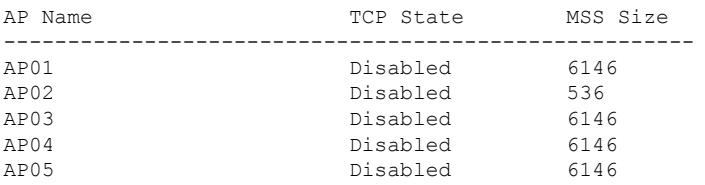

I

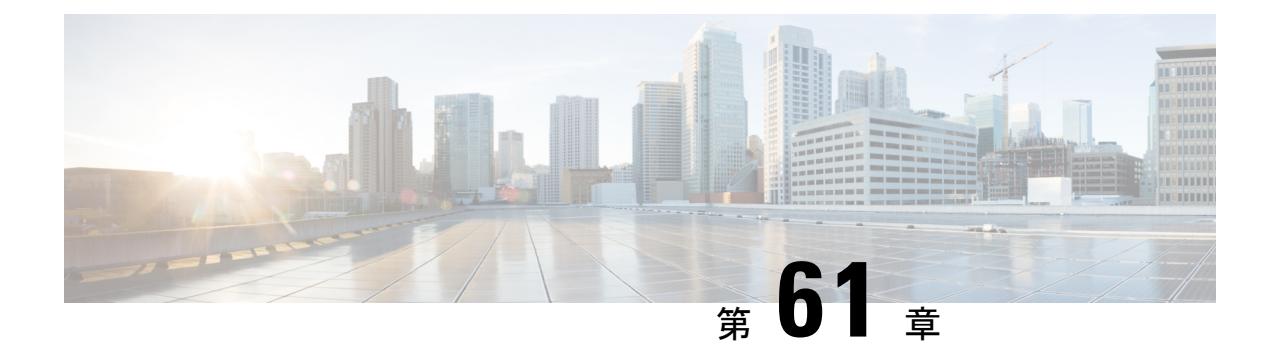

## **Power over Ethernet** の設定

- [機能情報の確認](#page-1246-0) (1109 ページ)
- Power over Ethernet [の設定について](#page-1246-1) (1109 ページ)
- Power over Ethernet [の設定方法](#page-1247-0) (1110 ページ)
- Power over Ethernet [の設定例](#page-1248-0) (1111 ページ)

## <span id="page-1246-0"></span>機能情報の確認

ご使用のソフトウェアリリースでは、このモジュールで説明されるすべての機能がサポートさ れているとは限りません。最新の機能情報と注意事項については、ご使用のプラットフォーム とソフトウェア リリースに対応したリリース ノートを参照してください。

プラットフォームのサポートおよびシスコ ソフトウェア イメージのサポートに関する情報を 検索するには、Cisco Feature Navigator を使用します。 Cisco Feature Navigator には、 <http://www.cisco.com/go/cfn> からアクセスします。 Cisco.com のアカウントは必要ありません。

## <span id="page-1246-1"></span>**Power over Ethernet** の設定について

Lightweight モードに変換されたアクセス ポイント(AP1262 など)アクセス ポイントが Cisco pre-Intelligent Power Management(pre-IPM)スイッチに接続されたパワー インジェクタで電源 を供給されている場合、インライン パワーとも呼ばれる Power over Ethernet (PoE) を設定す る必要があります。

## <span id="page-1247-0"></span>**Power over Ethernet** の設定方法

#### **Power over Ethernet** の設定(**CLI**)

手順

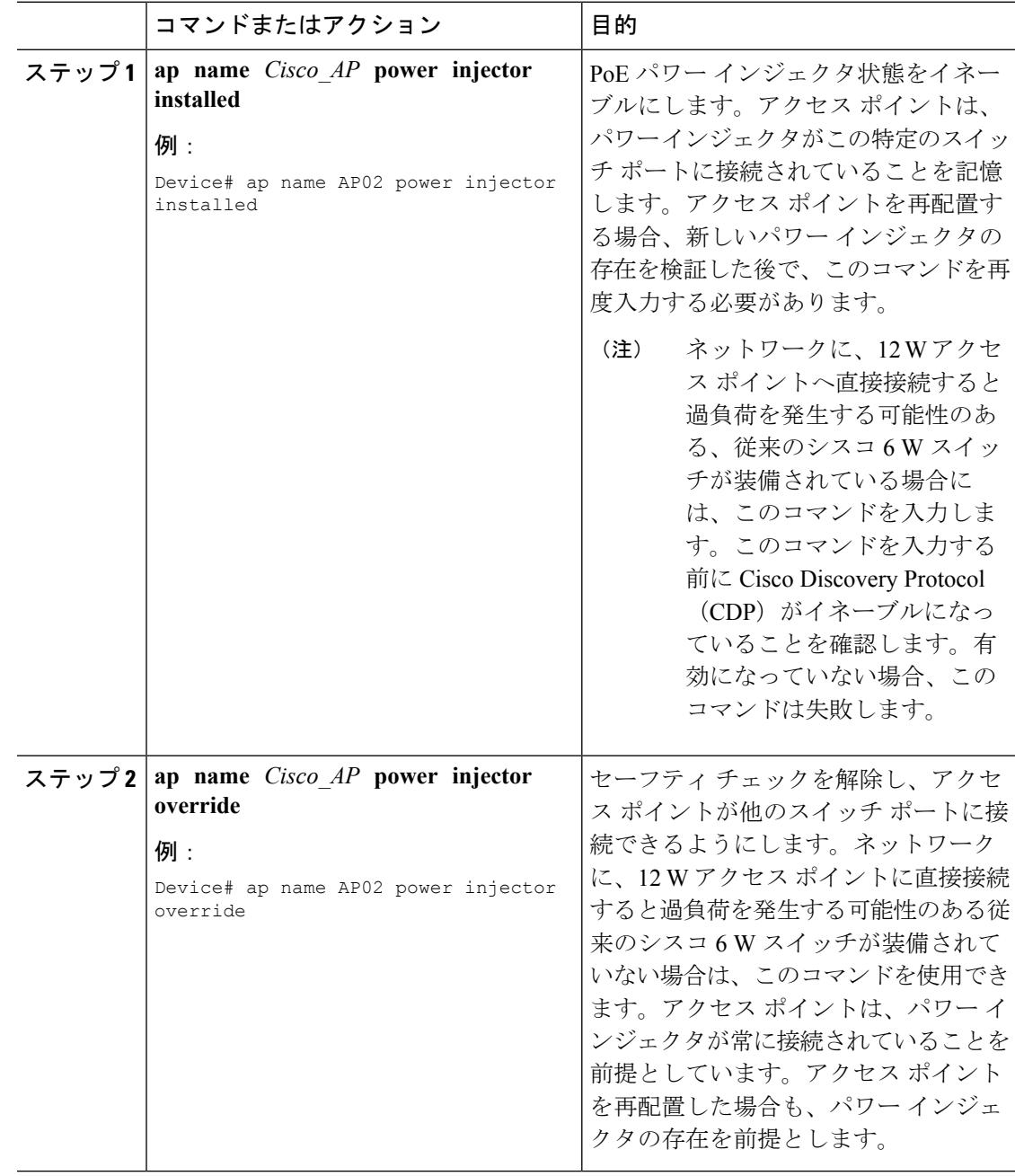

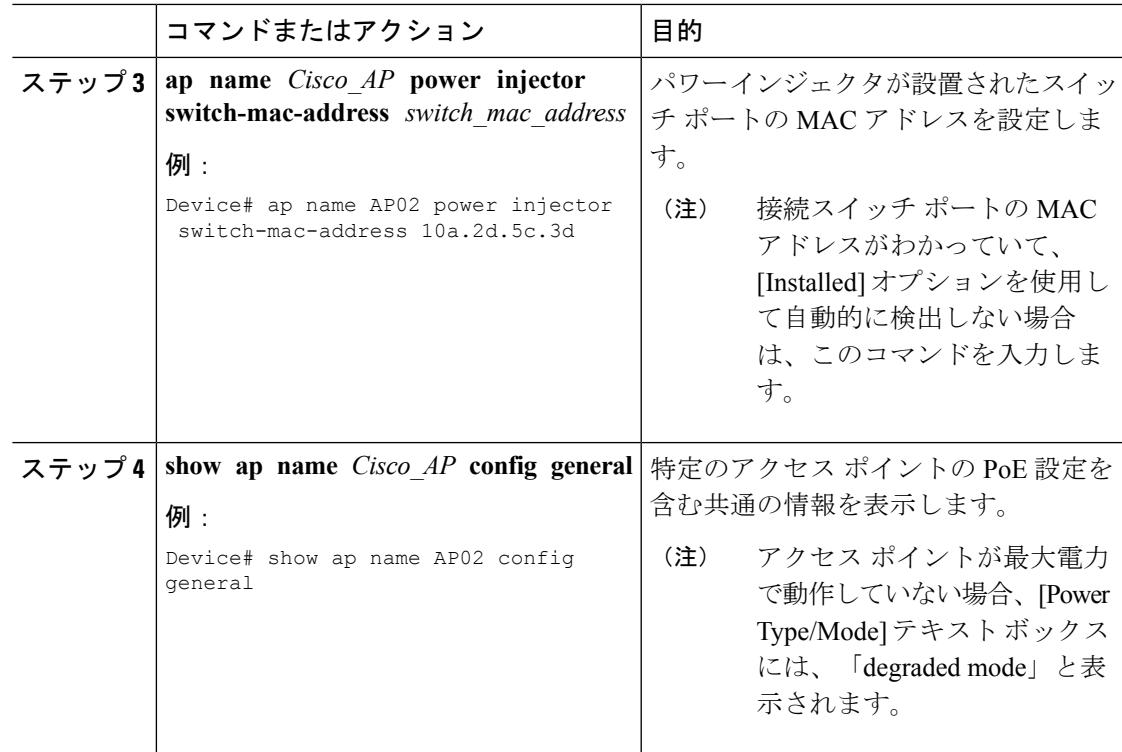

## <span id="page-1248-0"></span>**Power over Ethernet** の設定例

#### **Power over Ethernet** 情報の表示:例

次に、特定のアクセス ポイントの PoE 設定を含む共通の情報を表示する例を示します。

Device# **show ap name AP01 config general**

Cisco AP Identifier................. 1 Cisco AP Name...................... AP1 ... PoE Pre-Standard Switch........... Enabled PoE Power Injector MAC Addr....... Disabled Power Type/Mode................... PoE/Low Power (degraded mode) ...

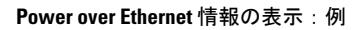

I

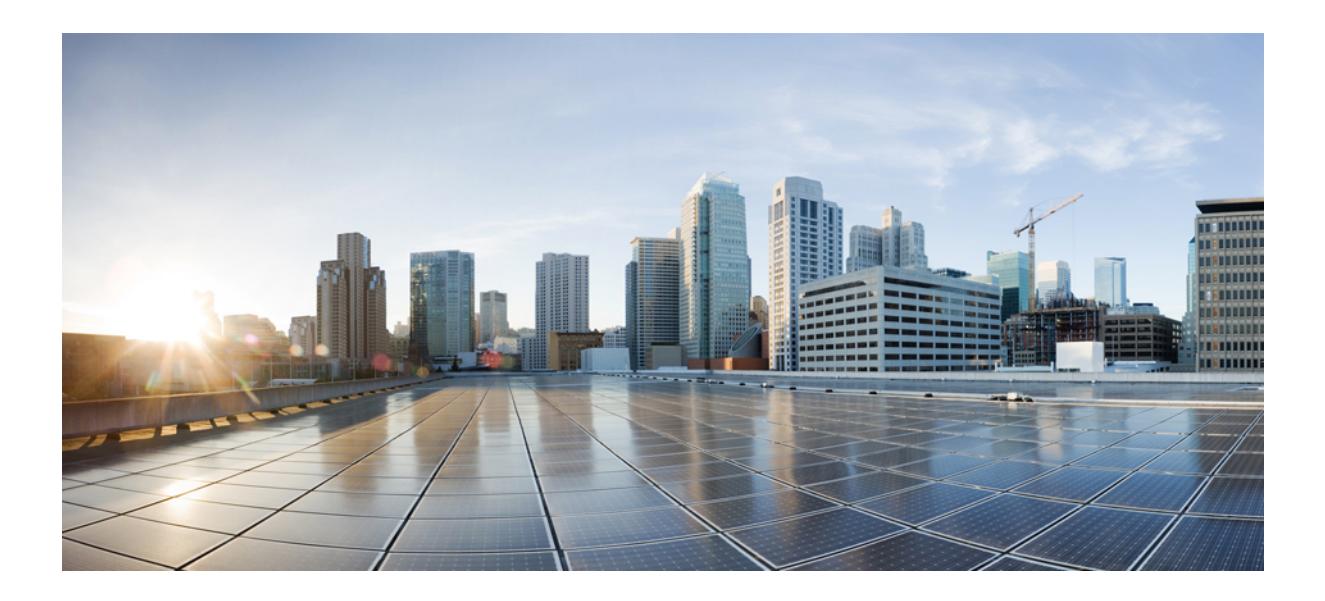

<sup>第</sup> **X** <sup>部</sup>

# モビリティ

- [モビリティについて](#page-1252-0) (1115 ページ)
- モビリティ [ネットワーク要素](#page-1258-0) (1121 ページ)
- [モビリティ制御プロトコル](#page-1262-0) (1125 ページ)
- [モビリティの設定](#page-1270-0) (1133 ページ)

<span id="page-1252-0"></span>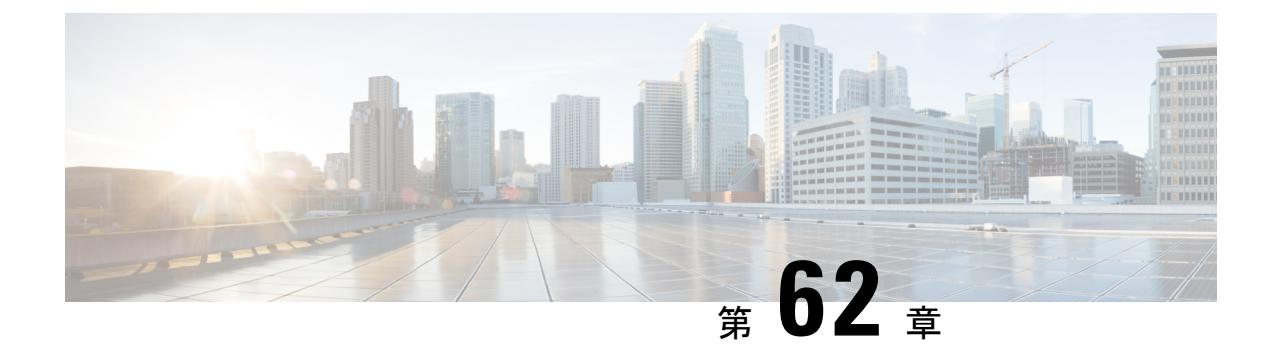

## モビリティについて

- 概要 (1115 [ページ\)](#page-1252-1)
- [有線およびワイヤレス](#page-1253-0) モビリティ (1116 ページ)
- [モビリティの機能](#page-1254-0) (1117 ページ)
- [低遅延ローミングを実現するスティッキ](#page-1255-0) アンカリング (1118 ページ)
- ブリッジ ドメイン ID および L2/L3 [ローミング](#page-1256-0) (1119 ページ)
- リンク [ダウンの動作](#page-1256-1) (1119 ページ)
- モビリティ [コントローラのプラットフォーム固有のスケール要件](#page-1257-0) (1120 ページ)

## <span id="page-1252-1"></span>概要

は、単に速度やフィードの増加をもたらすだけではなく、アクセスレイヤでより多くのサービ スを提供します。ワイヤレス サービスはスイッチと統合され、アクセス レイヤ スイッチがワ イヤレスユーザのデータプレーンの終端となります。これにより、シスコのユニファイドアー キテクチャを実現できます。統合とは、モビリティ サービスがワイヤレスと有線の両方のス テーションに提供されることを意味します。

は、シームレスなローミングを提供します。これには、クライアントに対するネットワーク構 成と展開オプションの透過性が必要です。

エンド ユーザの観点からすれば、どのモビリティ イベントも IP アドレス、デフォルト ルー タ、またはDHCPサーバを変更することはできません。これは、ステーションがローミングす るときに、次のことができるようにする必要があることを意味します。

- デフォルト ルータに ARP を送信します。
- 以前にアドレスを割り当てているサーバに DHCP 要求を送信します。

インフラストラクチャの観点からすれば、モビリティイベントが発生した場合、ステーション のトラフィックは現在の接続ポイントに従う必要があります。これは、モビリティエージェン ト(MA)またはモビリティ コントローラ(MC)のどちらかです。これは、ステーションが 異なるサブネットに設定されたネットワークに移動したかどうかに関係なく当てはまります。 ステーションがモビリティイベント後にトラフィックを受信しない期間は、可能な限り短くす る必要があります(できれば 40 ms 以下)。これには、必要な認証手順も含まれます。

インフラストラクチャの観点からすれば、モビリティ管理ソリューションには4つの主要なコ ンポーネントが必要です。これらの機能はすべて、ローミングの制約の範囲内で実行する必要 があります。

- 最初のアソシエーション:この機能は、ネットワーク内でユーザの新しい接続ポイントを 識別するために使用されます。
- コンテキストの転送:この機能は、ステーションに関連するステート情報を転送するため に使用されます。これにより、セキュリティおよびアプリケーション ACL やサービスな ど、ステーションの静的なリアルタイムポリシーがハンドオフ全体にわたって等しく保た れるようにします。
- ハンドオフ:この機能は、ステーションの接続ポイントが変更され、以前のアクセス に よってステーションの制御が放棄される必要があることを示すために使用されます。
- データ プレーン:通常、この機能はハンドオフ プロセスに関連しており、パフォーマン スを著しく低下させずにステーションのトラフィックがステーションから引き続き提供お よび受信されるようにします。

 $\sqrt{N}$ 

ワイヤレス管理インターフェイス VLAN において Virtual Routing and Forwarding (VRF) を設 定した場合は、モビリティ機能は正常に動作しない可能性があります。 注意

ワイヤレス モビリティ マルチキャストを機能させるには、PIM、IP ルーティングおよび IP マ ルチキャスト ルーティングを有効にする必要があります。 (注)

## <span id="page-1253-0"></span>有線およびワイヤレス モビリティ

統合アクセス ソリューションの主な機能の1つ (Cisco Catalyst 3850 スイッチと Cisco WLC 5700 シリーズ コントローラの両方に適用)は、イーサネット接続からワイヤレスへ (逆も同 様)のモビリティ イベント全体にわたり、デバイスに IP アドレスを設定し、セッションの持 続性を維持する機能です。この機能により、ユーザはイーサネットネットワークに可能な限り とどまり、必要に応じてワイヤレス モビリティを自由に使用できます。

この機能は、クライアントとインフラストラクチャの両方のサポートを活用し、2要素認証(デ バイスとユーザ)を使用します。デバイス認証クレデンシャルは、モビリティ コントローラ (MC)でキャッシュされます。デバイスがリンク層間を移行し、デバイス クレデンシャルの 検証で一致が見つかった場合、MCは同じIPアドレスが新しいインターフェイスに割り当てら れるようにします。

## <span id="page-1254-0"></span>モビリティの機能

- モビリティ コントローラ (MC):コントローラは、ピア グループ間のローミング イベ ントに対するモビリティ管理サービスを提供します。MC は、RADIUS などの管理および ポリシーベースの制御プロトコルに単一の窓口を提供します。これにより、ネットワーク 全体にわたって移行するユーザの位置をインフラストラクチャサーバが維持する必要性が なくなります。MC は、サブドメイン内のすべてのモビリティ エージェントに、モビリ ティ設定、ピア グループ メンバーシップ、およびメンバーのリストを送信します。サブ ドメインは、それを形成する MC と同義です。各サブ ドメインは、MC、および AP が関 連付けられたアクセス スイッチ (0台以上)で構成されます。
- モビリティ エージェント(MA) : モビリティ エージェントは、ワイヤレス モジュール を実行しているアクセススイッチ、または内部MAを実行しているMCです。モビリティ エージェントは、MA を実行しているデバイスに AP を介して接続されたモバイル クライ アント用のクライアント モビリティ ステート マシンを維持するワイヤレス コンポーネン トです。
- モビリティサブドメイン:モビリティドメインネットワークの自律部分です。モビリティ サブドメインは、単一のモビリティ コントローラおよび関連するモビリティ エージェン ト(MA)で構成されます。

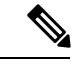

複数のモビリティ コントローラが存在する場合でも、1 台の MC だけを常にアクティブにできます。 (注)

モビリティ サブドメインは、アクティブなモビリティ コントローラにより管理されるデ バイスのセットです。モビリティ サブドメインは、一連のモビリティ エージェントおよ び関連するアクセス ポイントで構成されます。

- モビリティグループ: 高速ローミングがサポートされるモビリティコントローラ (MC) の集まりです。モビリティグループの概念は、頻繁な移動が必要なキャンパス内の建物の 集まりと同じです。
- モビリティ ドメイン:モビリティがサポートされるモビリティ サブドメインの集まりで す。モビリティ ドメインという用語は、キャンパス ネットワークと同じ意味合いがあり ます。
- Mobility Oracle (MO): Mobility Oracle は、モビリティ サブドメインで発生するモビリ ティ イベントの窓口として機能します。また、モビリティ ドメイン全体、ホーム、およ び現在のサブドメインにある各ステーションのローカルデータベースを維持します。モビ リティ ドメインには 1 つ以上の Mobility Oracle が含まれますが、常にアクティブなのは 1 つだけです。
- モビリティ トンネル エンドポイント(MTE) : モビリティ トンネル エンドポイント (MTE)は、トンネリングを使用してモバイル デバイスにデータ プレーン サービスを提

供します。これにより、ネットワーク上のユーザの Point of Presence を一定に保ち、ロー ミング イベントのネットワークへの影響を最小化します。

- 接続ポイント:ステーションの接続ポイントは、ネットワークへの接続時にデータパスが 最初に処理される場所です。これは、現在サービスを提供しているアクセススイッチ、ま たはワイヤレス LAN コントローラになります。
- Point of Presence:ステーションの Point of Presence は、ステーションがアドバタイズされ ているネットワーク内の場所です。たとえば、アクセス スイッチがルーティング プロト コルを介してステーションへ到達可能性をアドバタイズしている場合、ルートがアドバタ イズされているインターフェイスはステーションの Point of Presence と見なされます。
- スイッチ ピア グループ (SPG): ピア グループは、高速モビリティ サービスが提供され る隣接アクセス スイッチの静的に作成されたリストです。ピア グループは、ハンドオフ 中のスイッチ間のインタラクションの範囲を地理的に近いものだけに限定します。
- ステーション:ネットワークに接続し、ネットワークからサービスを要求するユーザデバ イス。デバイスには、有線、ワイヤレス、またはその両方のインターフェイスがありま す。
- 同じ SPG 内のスイッチ:ローカル スイッチのピア グループに属するピア スイッチ。
- SPG 外のスイッチ:ローカル スイッチのピア グループに属さないピア アクセス スイッ チ。
- 外部モビリティコントローラ:外部モビリティサブドメインのステーションにモビリティ 管理サービスを提供するモビリティ コントローラ。外部モビリティ コントローラは、外 部サブドメインのアクセス スイッチとホーム ドメインのモビリティ コントローラ間の連 絡窓口として機能します。
- 外部モビリティ サブドメイン:モビリティ コントローラで制御され、別のモビリティ サ ブドメインに固定されたステーションをサポートするモビリティ サブドメイン
- 外部スイッチ:現在ステーションにサービスを提供している外部モビリティサブドメイン のアクセス スイッチ。
- アンカー モビリティ コントローラ:ホーム モビリティ サブドメインでステーションの制 御およびモビリティ管理サービスを一元化するモビリティ コントローラ。
- アンカー モビリティ サブドメイン:モビリティ コントローラによって制御される、IP ア ドレスが割り当てられたステーションのモビリティ サブドメイン。
- アンカー スイッチ:ステーションに最後にサービスを提供したホーム モビリティ サブド メインのスイッチ。

## <span id="page-1255-0"></span>低遅延ローミングを実現するスティッキ アンカリング

スティッキアンカリングにより、クライアントが最初にネットワークに参加するスイッチにお いて、クライアントの Point of Presence からのローミングの遅延を低く保つことができます。

クライアントをローミングするためにクライアントのポリシーをスイッチに適用するのはコス トがかかります。ダウンロード可能なACLをAAAサーバに問い合わせる必要があるため、大 幅な遅延が生じる可能性があります。これは、時間的制約のあるクライアントトラフィックを 復元するのにはふさわしくありません。

この遅延を管理するため、異なるスイッチに接続された AP 間でクライアントがローミングを 行うときに、クライアントトラフィックはクライアントが最初にアソシエートするスイッチに 常にトンネル経由で送信されます。サブドメイン内のローミングであるか、サブドメイン間の ローミングであるかは関係ありません。クライアントは、ネットワークの初期接続ポイントに ずっと固定されます。

この動作はデフォルトでイネーブルにされています。サブネット間のローミングにのみクライ アント アンカリングを許可するには、この動作をディセーブルにできます。これは、WLAN コンフィギュレーションごとに設定され、WLAN コンフィギュレーション モードで使用でき ます。お客様は、時間的制約のあるアプリケーションとそうでないアプリーションそれぞれ に、異なる SSID を設定できます。

## <span id="page-1256-0"></span>ブリッジ ドメイン **ID** および **L2/L3** ローミング

ブリッジ ドメイン ID は、特定のローミング タイプ (L2 または L3) を選択するための情報を モビリティノードに提供します。また、ネットワーク管理者はネットワーク配信全体でVLAN ID を再使用できるようになります。VLAN ID に関連付けられたサブネット設定がない場合、 VLAN ID と共に追加パラメータの使用が必要になる可能性があります。ネットワーク管理者 は、同じブリッジ ドメイン ID の特定の VLAN が一意のサブネットに関連付けられていること を確認します。まず、モバイル ノードは、そのノードのブリッジ ドメイン ID およびクライア ントに関連付けられたVLAN IDを確認して、ローミングタイプを特定します。L2ローミング として処理するには、ブリッジ ドメイン ID と VLAN ID が同じである必要があります。

SPG とその後の MC の作成時に、各 SPG にブリッジ ドメイン ID が設定されます。複数の SPG で同じブリッジ ドメイン ID を使用できます。また、SPG 内のすべての MA は同じブリッジ ド メイン ID を共有します。この情報は、設定のダウンロードの一部として MA が最初に起動し たときに MA へプッシュされます。システムの起動時にブリッジ ドメイン ID が変更された場 合、変更された SPG 内のすべての MA にプッシュされ、次のローミングですぐに有効になり ます。

## <span id="page-1256-1"></span>リンク ダウンの動作

ここでは、冗長マネージャがなく、MC や MO でダウンタイムが発生した場合の MA-MC およ び MC-MO 間のデータ同期に関する情報を提供します。MA-MC または MC-MO 間でキープア ライブが設定されている場合、クライアントのデータベースは MO とその MC および MC とそ の MA の間で同期されます。

# <span id="page-1257-0"></span>モビリティ コントローラのプラットフォーム固有のス ケール要件

モビリティ コントローラ (MC) の役割は、Cisco WLC 5700 シリーズ、CUWN および Catalyst 3850スイッチなど、さまざまなプラットフォームでサポートされています。次の表に、これら 3 つのプラットフォームのスケール要件の概要を示します。

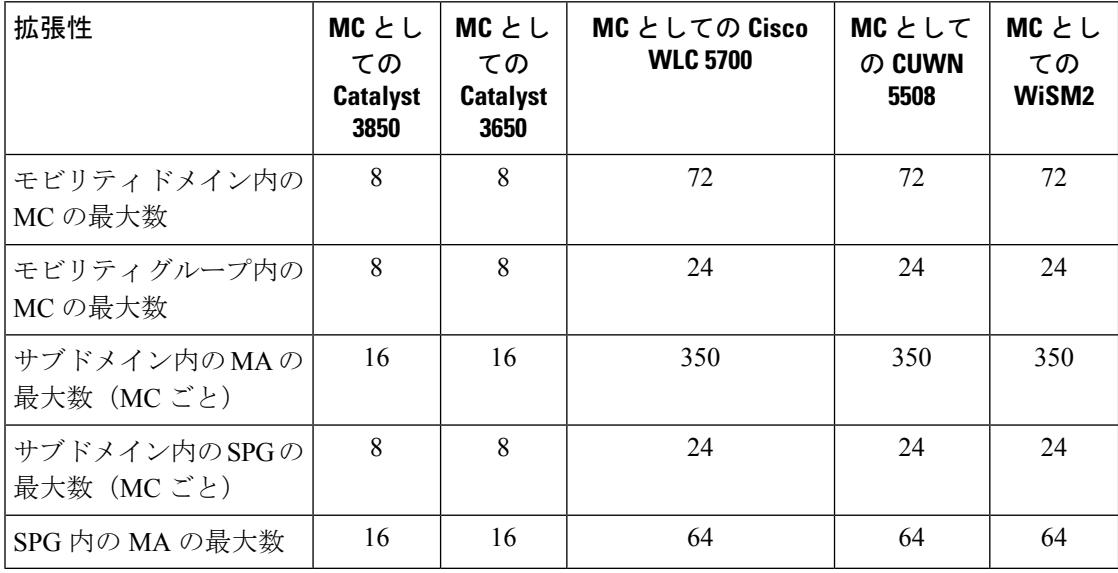

<span id="page-1258-0"></span>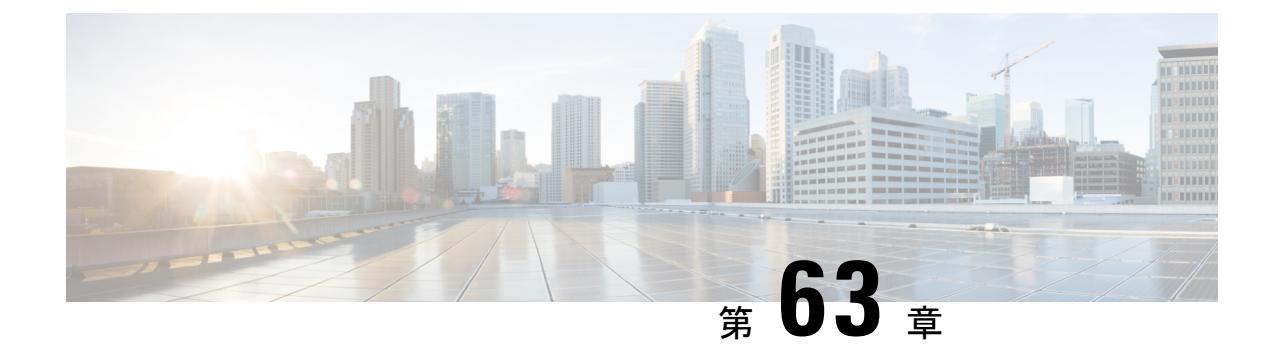

## モビリティ ネットワーク要素

- Mobility Agent  $(1121 \sim \rightarrow \sim)$
- モビリティ [コントローラ](#page-1259-0) (1122 ページ)
- Mobility Oracle  $(1123 \sim \rightarrow \sim)$
- ゲスト [コントローラ](#page-1261-0) (1124 ページ)

#### <span id="page-1258-1"></span>**Mobility Agent**

モビリティ コントローラはスイッチに配置されます。モビリティ コントローラは、制御パス およびデータ パスのエンティティであり、次の処理を実行します。

- スイッチ上でのモビリティ イベントの処理
- モビリティ用スイッチのデータ パス要素の設定
- モビリティ コントローラとの通信

デバイスは、ワイヤレス ステーションで 802.11 トラフィックをカプセル化する CAPWAP トン ネルを終端することにより、MA としてデータ パス機能を実行します。

これにより、デバイスは有線およびワイヤレストラフィックに機能を均等に適用できます。デ バイスに関する限り、802.11 は単なる別のアクセス メディアです。

MA では次の機能が実行されます。

- モビリティプロトコルのサポート:MAのタイムリーな対応により、デバイスがローミン グ バジェットを達成できるようにします。
- Point of Presence:ワイヤレス サブネットが MC で使用できず、ワイヤレス クライアント VLAN が新しい接続ポイントで使用できない場合、MA が Point of Presence を引き継ぎ、 クライアント トラフィックをトンネル経由で送信します。
- ARP サーバ:ネットワークがレイヤ 2 モードで設定されている場合、MA が接続されてい るステーションの到達可能性をアドバタイズします。トンネリングを使用する場合、ス テーションのために ARP 要求がトンネル経由で送信されます。ここで、Point of Presence (アンカースイッチ)がアップリンク インターフェイスへブリッジします。
- プロキシIGMP:デバイス上のMAが、ローミングイベントの発生後、ステーションのた めにマルチキャストグループへの登録を行います。この情報は、新しいデバイスへコンテ

キストの一部として渡されます。これにより、ローミング時にマルチキャスト フローが ユーザを追跡します。

- ルーティング:デバイスがレイヤ3アクセスネットワークに接続されている場合、MAは トンネリングが提供されていない関連付けられたステーションのルートをインジェクトし ます。
- 802.1X オーセンティケータ:オーセンティケータ機能は MA に含まれており、有線およ びワイヤレスのステーションを処理します。
- セキュアな PMK の共有:ステーションがネットワークに正常に認証されると、MA は PMK を MC に転送します。MC は、サブドメインに属するすべての MA、およびモビリ ティ グループのピア MC へ PMK をフラッディングします。

MA では次のデータ パス機能も実行されます。

- モビリティ トンネル:トンネリングの使用時に、アクセス スイッチが Point of Presence と して機能している場合、MA はモビリティ トンネルから MC へのパケット、さらにピア グループ内の他の MA へのパケットをカプセル化および非カプセル化します。MA は、接 続ポイント間のクライアント データ トラフィックのトンネリングをサポートします。他 のスイッチに使用するパケット形式は CAPWAP(802.3 ペイロードと併用)です。MA は、モビリティ トンネルの再構成およびフラグメンテーションもサポートします。
- 暗号化:モビリティノード間のモビリティ制御トラフィックは暗号化されたDTLSです。 MA は、接続ポイントで CAPWAP 制御とデータ(任意)も暗号化します。
- CAPWAP:デバイスは、CAPWAP 制御とデータ プレーンをサポートします。デバイス転 送ロジックは、CAPWAP トンネルを 802.11 および 802.3 のペイロードと終端させます。 大きなフレーム(1500バイト以上)のサポートは一般的に使用できないため、デバイスが CAPWAP フラグメンテーションと再構成をサポートします。

4500 上の L3 インターフェイス、またはアップリンク ポート上の L3 インターフェイス経由のモビリティ トンネル パスはサポート されていません。L3ワイヤレス管理インターフェイスを設定する ことはできません。トンネルが稼働しても、パケット転送はサ ポートされていないため実行できません。SSIDが別のCiscoWLC にアンカーされた場合、4510 はワイヤレス クライアントから DHCP パケットをドロップします。 (注)

### <span id="page-1259-0"></span>モビリティ コントローラ

モビリティ コントローラの主な機能は、スイッチ ピア グループの範囲外のクライアント ロー ミングを調整することです。モビリティ コントローラのその他の機能は次のとおりです。

• ステーション データベース:モビリティ コントローラはローカル モビリティ サブドメイ ン内で接続されたすべてのクライアントのデータベースを維持します。
- モビリティ プロトコル:MC はモビリティ プロトコルをサポートします。これにより、 対象ローミング ポイントが迅速に応答し、150 ms というローミング バジェットを達成で きます。
- Mobility Oracle へのインターフェイス:モビリティ コントローラは、とMobility Oracle 間 のゲートウェイとして機能します。モビリティ コントローラがローカル データベースで 一致を見つけられない場合、ワイヤレスクライアントエントリの一致(データベース内) を提案し、モビリティ ドメインを管理する Mobility Oracle に要求を転送します。

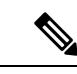

- Mobility Oracle の機能は、プラットフォームでサポートされてい る場合にのみ MC でイネーブルにできます。 (注)
- ARPサーバ:ステーションに対してトンネリングを使用する場合、ネットワーク上のPoint of Presence はモビリティ トンネル エンドポイント(MTE)です。モビリティ コントロー ラは、担当するステーションで受信する ARP 要求に応答します。
- ルーティング:モビリティコントローラがレイヤ3ネットワークに接続されている場合、 モビリティコントローラはサポートするステーションのルートをネットワークへインジェ クトする必要があります。
- MTE の設定:モビリティ コントローラは、すべてのモビリティ管理関連の要求において のコントロールポイントです。ステーションの接続ポイントで変更が発生すると、モビリ ティ コントローラは MTE の転送ポリシーを設定します。
- NTP サーバ:モビリティ コントローラは、に対して NTP サーバとして機能し、クロック を同期化するようにすべてのノードをサポートします。

(注)

デフォルトでイネーブルにされたモビリティコントローラ機能を持つCisco 5700シリーズWLC および他のコントローラ プラットフォームは、スイッチ ピア グループ (SPG) に追加できま せん。

## **Mobility Oracle**

MobilityOracleは必要に応じてサブドメインを越えたクライアントのローミングを調整します。 次の機能で構成されます。

- ステーションデータベース:Mobility Oracleはモビリティドメイン内でサービスが提供さ れているすべてのステーションのデータベースを維持します。このデータベースは、サ ポートするモビリティ サブドメインすべてにおいて、Mobility Oracle とすべてのモビリ ティ コントローラとのインタラクション時に入力されます。
- モビリティコントローラへのインターフェイス:Mobility Oracleがモビリティコントロー ラから要求を受信すると、ステーションの検索を実行し、必要に応じてモビリティコント ローラへ要求を転送します。

• NTP サーバ:Mobility Oracle はモビリティ コントローラに対する NTP サーバとして機能 し、モビリティ ドメイン内のすべてのクロックを同期します。

# ゲスト コントローラ

ゲストアクセス機能により、ワイヤレスクライアントへのゲストアクセスが可能になります。 ゲスト トンネルはモビリティ トンネルと同じ形式を使用します。ゲスト アクセス機能を使用 すれば、アクセス スイッチ上でゲスト VLAN を設定する必要はありません。有線およびワイ ヤレスクライアントからのトラフィックは、ゲストコントローラで終端します。ゲストVLAN がアクセススイッチに存在しないため、トラフィックは既存のモビリティトンネルを介して、 さらにゲスト コントローラへのゲスト トンネルを介して、MTE に送信されます。

このアプローチの利点は、ゲストコントローラにトンネル経由で送信される前に、すべてのゲ ストトラフィックがMTEを通過することです。ゲストコントローラは、自身とすべてのMTE 間のトンネルだけをサポートする必要があります。

このアプローチの欠点は、ゲストクライアントからのトラフィックが2回トンネル経由で送信 されることです。最初は MTE に、さらにゲスト コントローラにトンネル経由で送信されま す。

ゲスト コントローラではローミングがサポートされていないため、クライアントはゲスト コ ントローラへローミングできません。この制限は、IOS-XE のゲスト アンカーのみに適用さ れ、AireOS へは適用されません。

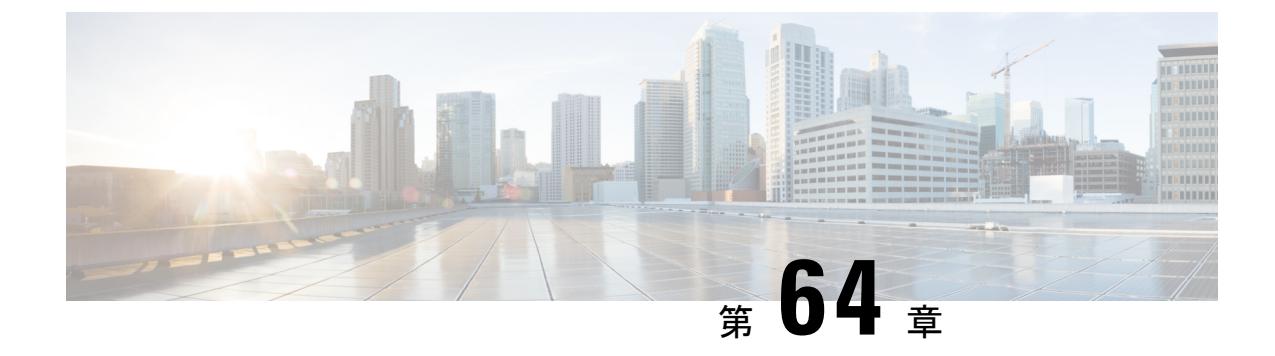

# モビリティ制御プロトコル

- [モビリティ制御プロトコルについて](#page-1262-0) (1125 ページ)
- [最初のアソシエーションとローミング](#page-1262-1) (1125 ページ)
- [最初のアソシエーション](#page-1263-0) (1126 ページ)
- [スイッチ内のハンドオフ](#page-1265-0) (1128 ページ)
- スイッチ ピア [グループ内のハンドオフ](#page-1265-1) (1128 ページ)
- スイッチ ピア [グループ間のハンドオフ](#page-1266-0) (1129 ページ)
- サブ [ドメイン間のハンドオフ](#page-1267-0) (1130 ページ)
- モビリティ [グループ間のハンドオフ](#page-1268-0) (1131 ページ)

# <span id="page-1262-0"></span>モビリティ制御プロトコルについて

モビリティ制御プロトコルは、トンネル型とルーティング型のどちらでも使用されます。モビ リティ制御プロトコルは、MO、MC、および MA 間のモビリティ イベントに使用されます。

モビリティ アーキテクチャは、次の両方のアプローチを使用します。

- 各 SPG 内のスイッチとの直接通信を使用した分散型アプローチ
- MC と MO を使用した集中型アプローチ

この目的は、スイッチ間のインタラクションを制限してシステム全体を拡張しつつ、集中化さ れた MC 上でオーバーヘッドを削減することです。

# <span id="page-1262-1"></span>最初のアソシエーションとローミング

次のシナリオは、モビリティ管理プロトコルに適用されます。

- 最初のアソシエーション
- スイッチ内のローミング
- スイッチ ピア グループ内のローミング
- スイッチ ピア グループ間のローミング
- サブドメイン間のローミング

• グループ間のローミング

# <span id="page-1263-0"></span>最初のアソシエーション

最初のアソシエーション

次の図では、最初のアソシエーション プロセスとそれに続くデバイスについて説明します。 図 **70 :** 最初のアソシエーション

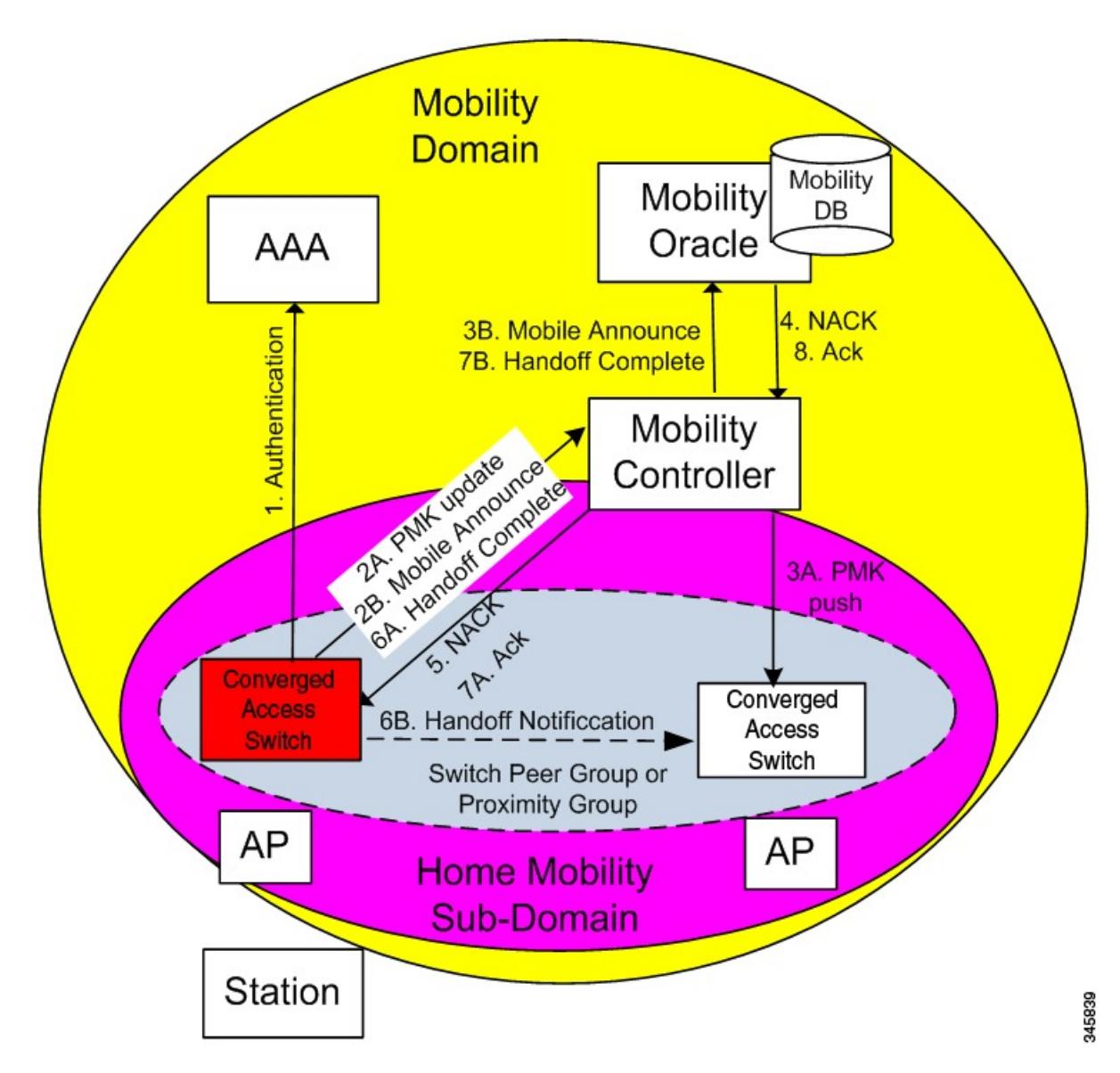

**1.** ステーションがモビリティ エージェントに最初に関連付けられると、MA は検索を実行 して、キーキャッシングのキーイング情報をMAでローカルに入手できるかどうか判断 します。キーイング情報が入手できない場合、つまりステーションがネットワークに最 初に表示される場合、デバイスはデバイスに自身を認証して、PairwiseMasterKey(PMK)

**1126**

を生成するように求めます。PMK はクライアントと RADIUS サーバ側で生成され、 RADIUS サーバはオーセンティケータである MA に PMK を転送します。

- **2.** MA は MC に PMK を送信します。
- **3.** MA から PMK を受け取ると、MC はサブドメイン内のすべての MA、およびモビリティ グループ内の他のすべての MC に PMK を送信します。
- **4.** モビリティグループは、単一キードメインです。これにより、802.11rに対応するステー ションはキードメインを認識し、802.11rで定義された高速移行手順の使用を試みます。
- 
- 802.11r プロトコルは、キーイング情報を共有するアクセス ポイントの集まりであるキー ドメ インを定義します。 (注)
	- **5.** (図のステップ 2B を参照)PMK が MA のローカル キー キャッシュ内に存在しないと いう事実が示すように、ステーションはモビリティサブドメインにとって新しいため、 MA は MC にモバイル通知メッセージを送信します。
	- **6.** MC は、クライアントがデータベース内に存在するかどうかを確認します。クライアン トが検出されない場合、MC は MO に転送します(可能な場合)。
	- **7.** (図のステップ 5 を参照)ステーションがネットワークにとって新しいため、MO は否 定応答(NACK)を返します。これは、MC によりデバイスへ転送されます。Mobility Oracle が使用できない場合、モバイル通知への応答がない原因は MC にあります。

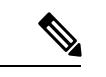

- 新しいモビリティで多数のピアがある場合、IOSコントローラはAirOSピアからのNACKメッ セージに反応せず、さらに2つのプローブを送信します。NACKは、クライアントが存在しな い場合は無視され、単にドロップされます。そのようなシナリオでは、AIREOSはNACKを送 信します。したがってモビリティ コントローラからの NACK は処理されません。 (注)
	- **8.** デバイスの MA は、Handoff Complete メッセージにより、ステーションの新しい接続ポ イントについて MC に通知します。
	- **9.** MAは、Handoff Notificationメッセージによって、ステーションの新しい接続ポイントに ついてスイッチ ピア グループ (SPG) 内の他の MA に通知します。MC とやり取りする ことなくローカルハンドオフを可能にするには、SPG内のMAにこの通知を送信する必 要があります。SPG 内の MA に送信された Handoff Notification メッセージで、MC に送 信された Handoff Complete メッセージ内のすべての情報を伝える必要はありません。
	- 10. (図のステップ 7B を参照) MC はデータベースを更新し、Mobility Oracle に Handoff Complete メッセージを転送します。これにより、Mobility Oracle のデータベースが更新 され、ステーションの現在のホーム モビリティ サブドメインが記録されます。

デバイス全体にわたり迅速に移動するデバイスにより発生する競合状態を解消するため、モビ リティ サブドメイン内に存在するかどうかに関係なく、MA と MC/MO 間のメッセージは時間 同期されます。これにより、受信した要求に異常があったとしても、MC と MO はそれらの要 求を適切に処理できます。

SPG 内の MA に送信された Handoff Notification は認識されません。

# <span id="page-1265-0"></span>スイッチ内のハンドオフ

MA 内のモビリティ イベントは SPG と MC に対して完全に透過的です。ステーションが同じ MA の AP 間を移動して、迅速なハンドオフの実行を試みる場合、PMK は MA 上にあります。 MA はその他の信号を呼び出すことなく迅速なハンドオフを完了します。

# <span id="page-1265-1"></span>スイッチ ピア グループ内のハンドオフ

スイッチ ピア グループ (SPG) とは、ユーザがローミングを行う MA のグループのことで、 高速ローミング サービスを提供します。SPG 内で MA が直接ハンドオフを実行することによ り、必要な交換メッセージの数が少なくなり、MC のオーバーヘッドが減少します。

最初のアソシエーションが完了すると、ステーションはその SPG に属する別の MA に移動し ます。スイッチ ピア グループ内のローミングでは、最初のアソシエーション、ステーション PMK はモビリティ サブドメイン内のすべての MA に転送されています。

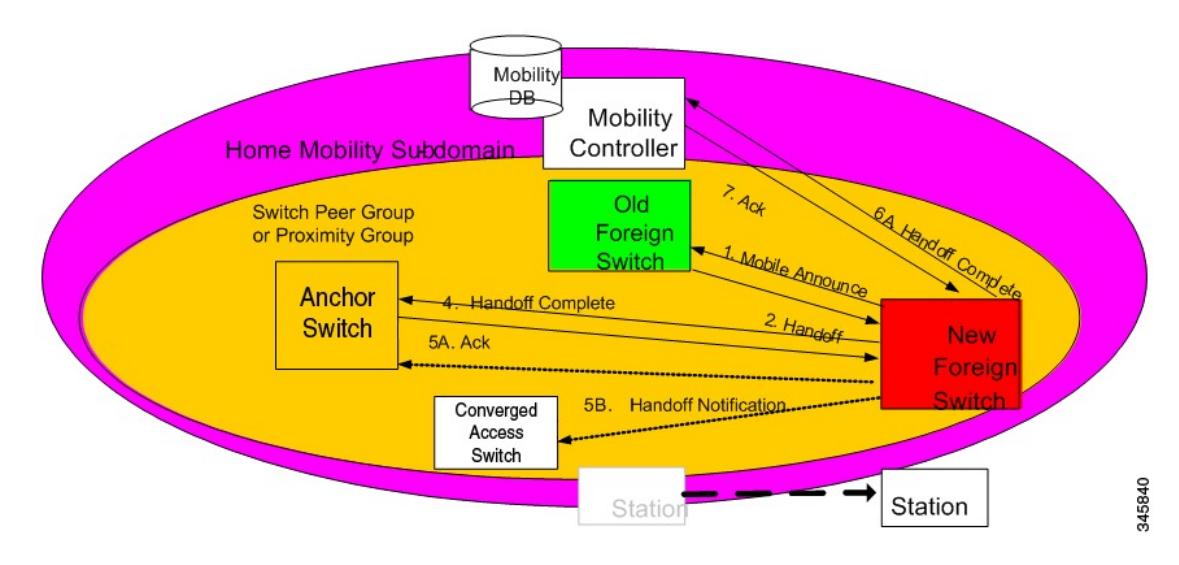

図 **<sup>71</sup> :** スイッチ ピア グループ内のハンドオフ

次のプロセスでは、スイッチ ピア グループ内のハンドオフについて説明します。

- **1.** 最初のアソシエーションの例では、ステーションの現在の接続ポイントを確認するため に、Handoff Notification メッセージがすべての MA に送信されます。
- **2.** 新しい MA は、クライアントが関連付けられた以前の MA にユニキャスト モバイル通知 メッセージを送信します。
- **3.** ハンドオフが完了したら、新しい MA は MC へ Handoff Complete メッセージを送信しま す。
- **4.** 新しいデバイスは、同じ SPG 内のすべての MA に Handoff Notification を送信して、クライ アントの新しい Point of Presence について通知します。

# <span id="page-1266-0"></span>スイッチ ピア グループ間のハンドオフ

SPG内ローミングは、考えられるすべてのシナリオをカバーしているわけではありません。同 じ SPG に存在しない 2 つの MA 間でモビリティ イベントが発生する可能性があります。

ネットワーク内での Handoff Notification メッセージの紛失や新しい SPG に存在しない MA へ のステーションのローミングなどの理由により、MAにステーションの現在の接続ポイントに 関する情報がない場合、MA は MC を参照します。MC は、モビリティ サブドメイン内のクラ イアントの Point of Presence に関する情報を提供します。これにより、モビリティ サブドメイ ン内の他の MC すべてを参照せずに済みます。

図 **72 :** スイッチ ピア グループ間のハンドオフ

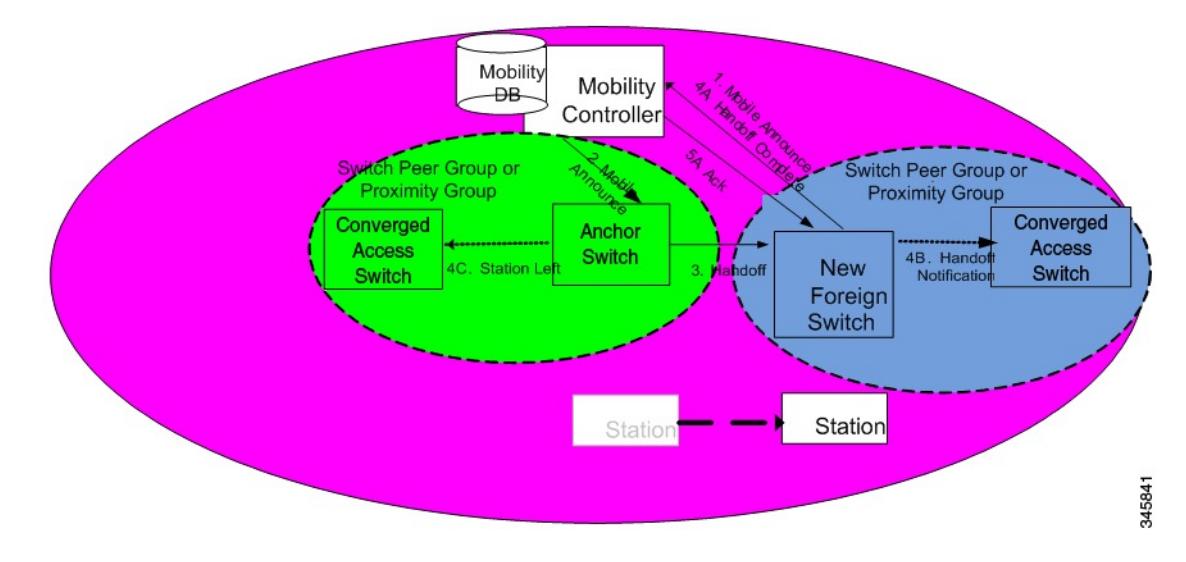

上記の図は、同じ SPG ではなく、同じモビリティ サブドメインに存在する MA で発生するモ ビリティ イベントの例を示します。

- (注) MA の色は SPG を表す円と一致します。
	- **1.** 新しい MA には、クライアントの初期認証時にモビリティ サブドメインの各 MA に転送 されたステーションの PMK があります。
	- **2.** MA は内部の隣接する MA にあるステーションの存在を前もって通知されていなかったた め、別の SPG がサブドメインの MC へモバイル通知を送信します。
	- 3. (図のステップ2を参照) モバイル通知メッセージを受信すると、MC はデータベース内 で検索を実行し、以前にステーションにサービスを提供していた MA へ要求を転送しま す。この情報は、信頼性の高い方法で古い MA から送信された Handoff Complete メッセー ジにより、MC に通知されます。
	- **4.** (図のステップ 3 を参照)上の緑色で示されている古い MA は、新しい MA へハンドオフ メッセージを直接送信します。
- **6.** ハンドオフが完了すると、新しい MA は信頼性の高い方法で MC に Handoff Complete メッ セージを送信します。
- **7.** 新しい MA は SPG 内の他の MA に Handoff Notification を送信します。

# <span id="page-1267-0"></span>サブ ドメイン間のハンドオフ

サブドメインは、モビリティ コントローラとそのモビリティ コントローラが直接管理するモ ビリティ エージェントによって形成される集合体です。サブドメイン間のモビリティ イベン トは、2台のモビリティコントローラ間の通信を意味しています。これら2台のモビリティコ ントローラは、同じモビリティグループ値で設定され、相互に認識できます。これらは互いの モビリティ リストに表示されます。また、異なるモビリティ グループ値で設定しても、相互 に認識できます。

同じモビリティ グループの MC 間のサブドメインでローミング イベントが発生した場合、新 しい AP によりアドバタイズされる 802.11r キー ドメインは同じです。また、クライアントの 初期認証時に、クライアントの PMK もすべての MC へ送信されます。新しい MC はクライア ントに再認証を強制する必要がありません。また、新しいMCは、以前のMCのうちどれがワ イヤレス クライアント モビリティを管理しているかも認識します。

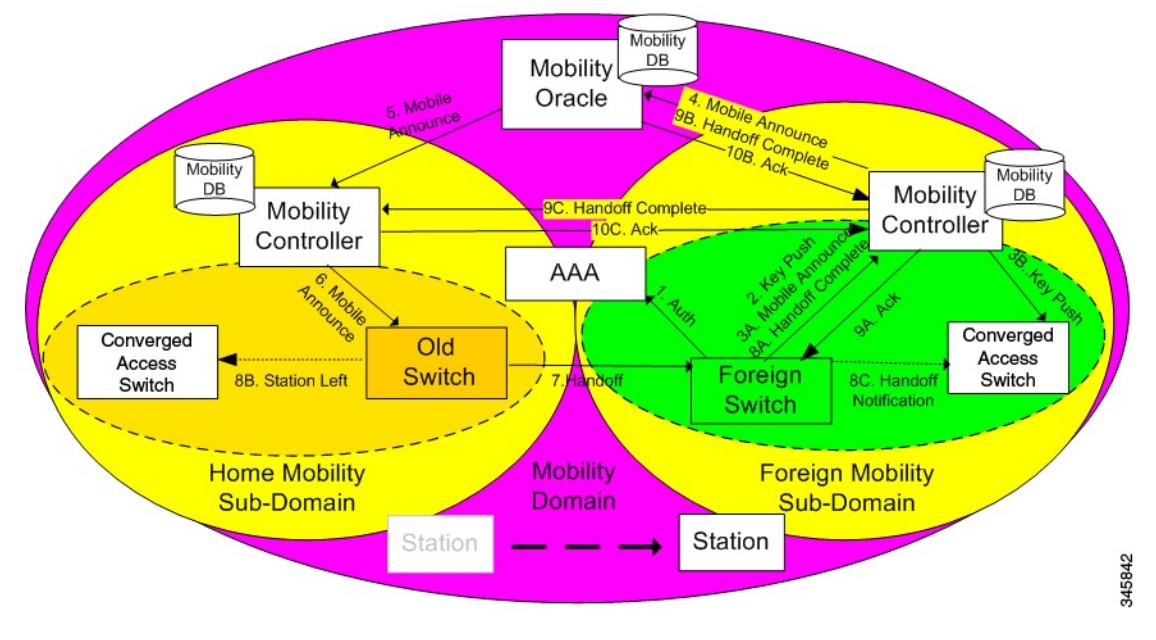

図 **73 :** サブ ドメイン間のハンドオフ

次の手順は、モビリティ コントローラが同じモビリティ グループに属している場合のサブ ド メイン間のハンドオフに関するものです。

- **1.** 最初の MA によりクライアントの PMK がモビリティ グループのすべての MC へ送信され たときに、新しい MA は MC からクライアントの PMK をすでに受信したため、再認証は 必要ではありません。
- **2.** 新しい MA は、サブドメインの MC へモバイル通知を送信する別の SPG 内で、隣接する MA にあるステーションの存在を前もって通知されていませんでした。
- **3.** モバイル通知メッセージを受信すると、MC はモバイル通知を MO へ転送します。MO は データベース内で検索を実行して、以前にステーションにサービスを提供していた MC へ 要求を転送します。
- **4.** 以前の MC は、ステーションにサービスを提供していた MA へその要求を転送します。
- **5.** 黄色で示されている古いMAは、新しいMAへハンドオフメッセージを直接送信します。
- **6.** 古い MA は、Station Left メッセージを使用して、ステーションが SPG を離れたことを SPG 内の他の MA に通知する必要があります。これにより、ステーションが MA の 1 つに戻っ た場合に、古い MA はもはやサービスをステーションに提供しないことを MA は認識でき ます。
- **7.** ハンドオフが完了すると、新しいMAは信頼性の高い方法で新しいモビリティコントロー ラに Handoff Complete メッセージを送信します。
- **8.** 新しい MA は他のすべての MA に Handoff Notification を送信します。
- **9.** 新しい MC は、古い MC に Handoff Complete を送信します。

# <span id="page-1268-0"></span>モビリティ グループ間のハンドオフ

モビリティ グループは、同じモビリティ グループ名を共有し、相互に認識する MC により形 成されます。

ローミング イベントはモビリティ グループ全体で発生するため、新しい AP によってアドバ タイズされる 802.11r キー ドメインは異なります。結果として、クライアントは再認証を行う 必要があります。MCはモビリティグループ内でのみ伝搬されます。また、モビリティグルー プ間のローミングでステーションがモビリティグループの境界を越える際に、ステーションの 再認証が必要です。認証が完了すると、生成される PMK は同じモビリティ グループ内の MA および MCS にプッシュされます。各 PMK は特定のサブドメイン (802.11y キー ドメイン)に 関連付けられているため、ステーションは以前のサブドメインからPMKをキャッシュします。 これにより、PMK キャッシュ タイムアウト インターバル内に PMK が以前のサブドメインへ ローミングで戻る場合、再認証を行う必要がなくなります。残りの手順は、サブドメイン間の ハンドオフのステップと同じです(ただし、これらのステップはモビリティグループ間のロー ミングに関連しています)。

I

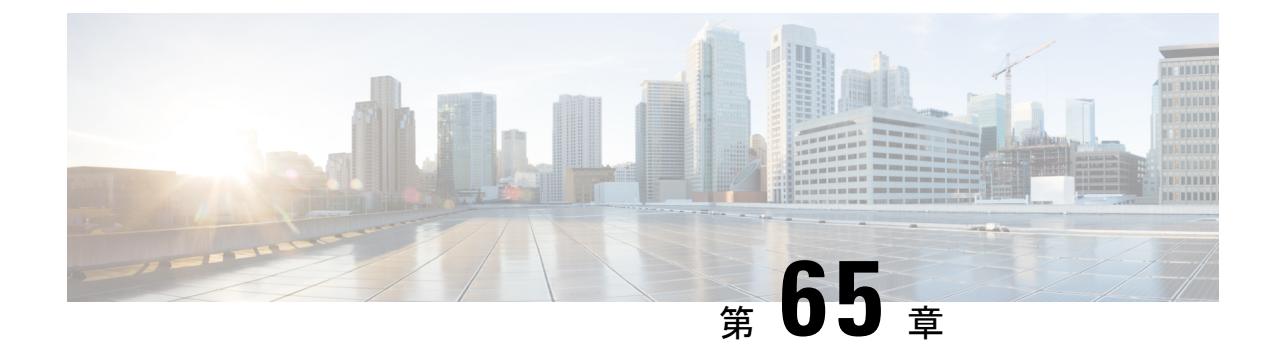

# モビリティの設定

- モビリティ [コントローラの設定](#page-1270-0) (1133 ページ)
- モビリティ [エージェントの設定](#page-1277-0) (1140 ページ)
- モビリティ [コントローラによるモビリティ](#page-1279-0) エージェントの管理 (1142 ページ)

# <span id="page-1270-0"></span>モビリティ コントローラの設定

### 統合アクセス コントローラの設定

### ピア グループ、ピア グループ メンバー、ブリッジ ドメイン **ID** の作成(**CLI**)

#### 始める前に

- モビリティ エージェントでは、モビリティ コントローラの IP アドレスだけを設定できま す。
- モビリティ コントローラでは、各ピア グループ メンバーのピア グループおよび IP アド レスを定義できます。

#### 手順

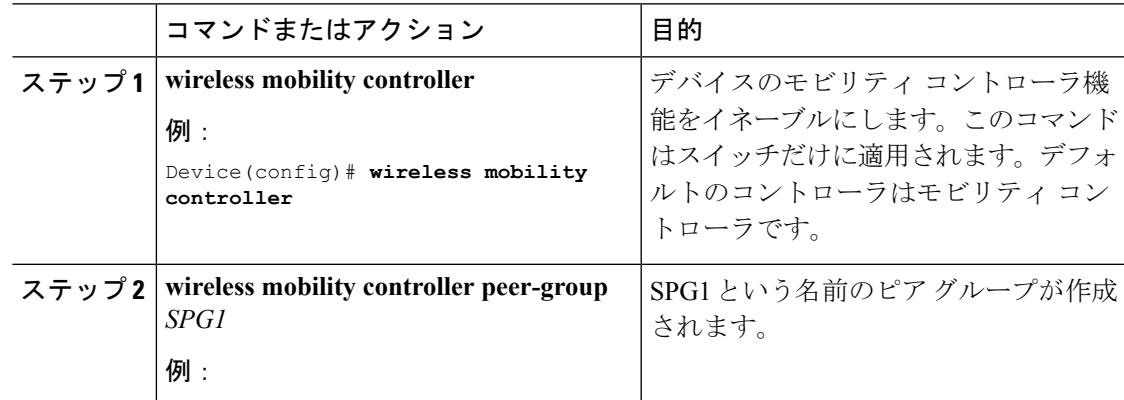

I

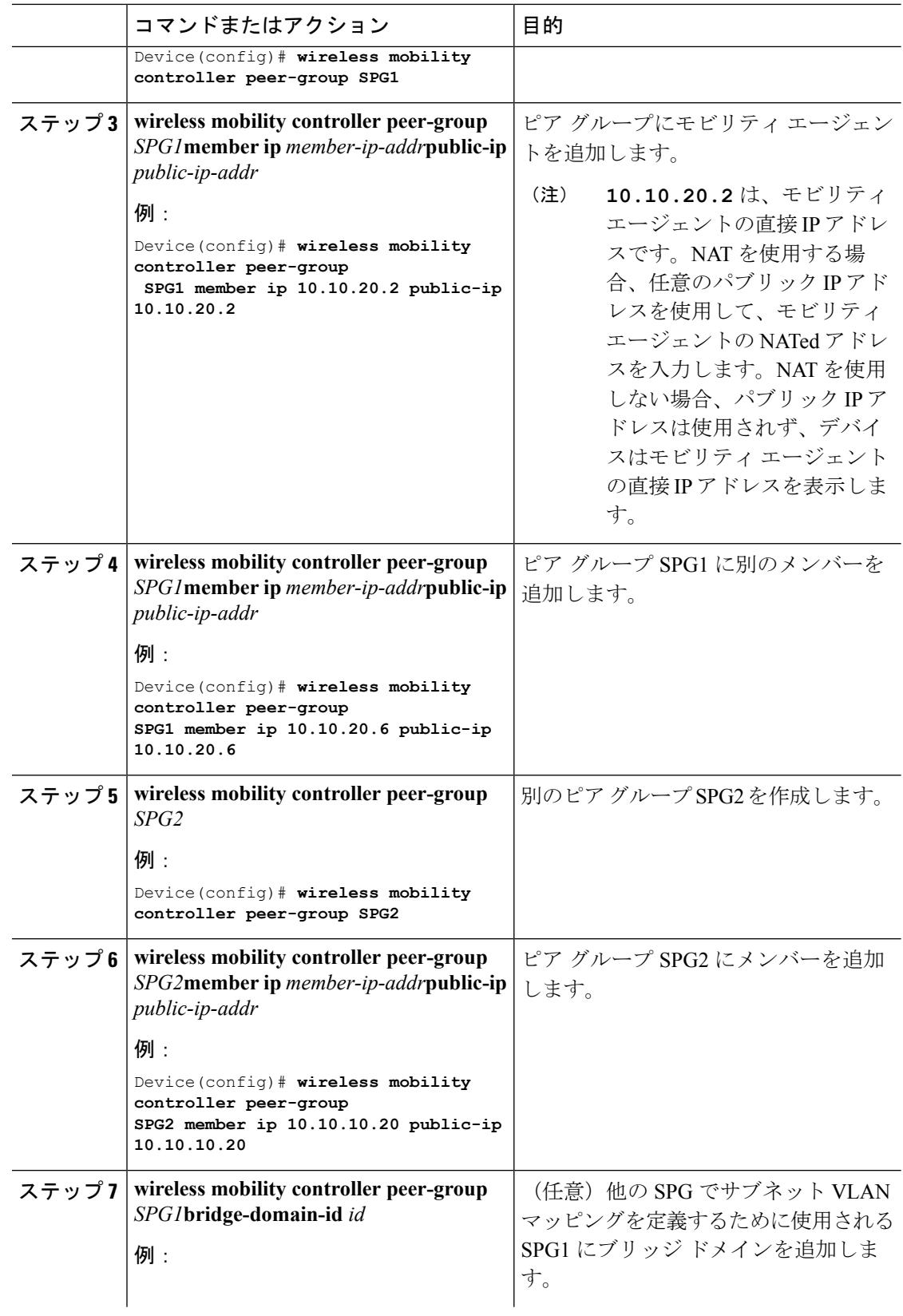

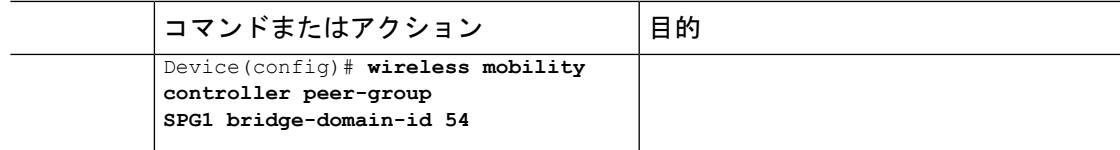

次に、ピア グループを作成し、メンバーを追加する例を示します。

Device(config)# **wireless mobility controller** Device(config)# **wireless mobility controller peer-group SPG1** Device(config)# **wireless mobility controller peer-group SPG1** Device(config)# **wireless mobility controller peer-group SPG1 member ip 10.10.20.2 public-ip 10.10.20.2** Device(config)# **wireless mobility controller peer-group SPG1 member ip 10.10.20.6 public-ip 10.10.20.6** Device(config)# **wireless mobility controller peer-group SPG2** Device(config)# **wireless mobility controller peer-group SPG2 member ip 10.10.10.20 public-ip 10.10.10.20** Device(config)# **wireless mobility controller peer-group SPG1 bridge-domain-id 54**

### ローカル モビリティ グループの設定(**CLI**)

モビリティ グループが MC のグループである場合の、ワイヤレス モビリティ グループとモビ リティ グループ メンバーの設定。

#### 始める前に

MC は 1 つのグループだけに所属できますが、複数のモビリティ グループ内の MC を認識でき ます。

#### 手順

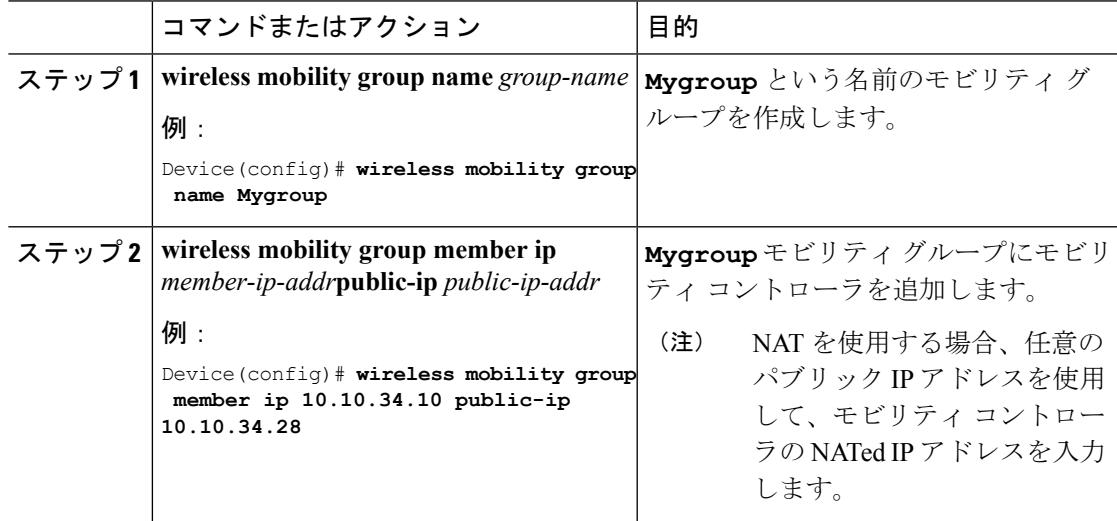

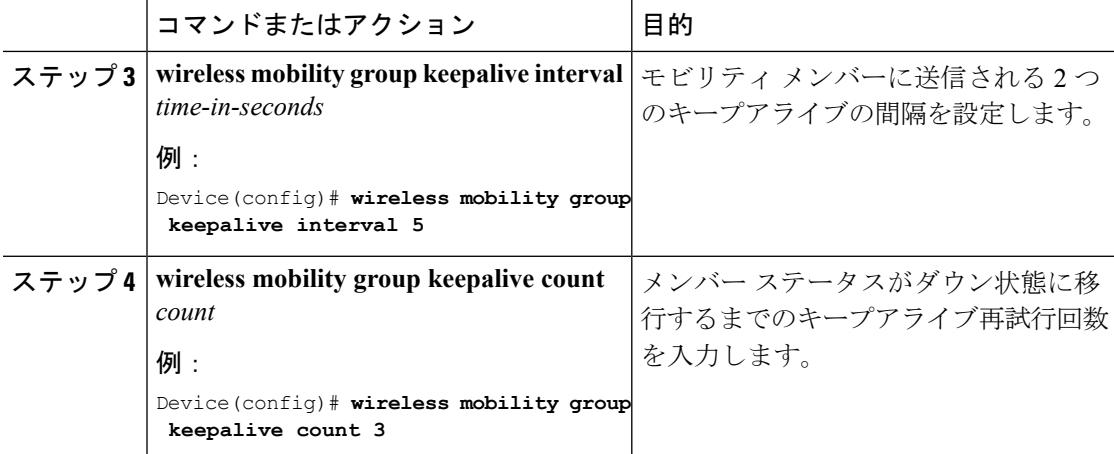

```
Device(config)# wireless mobility group name Mygroup
Device(config)# wireless mobility group member ip 10.10.34.10 public-ip 10.10.34.28
Device(config)# wireless mobility group keepalive interval 5
Device(config)# wireless mobility group keepalive count 3
```
### ピア モビリティ グループの追加(**CLI**)

#### 始める前に

MC は 1 つのグループだけに所属しますが、複数のグループ内の MC を認識できます。

#### 手順

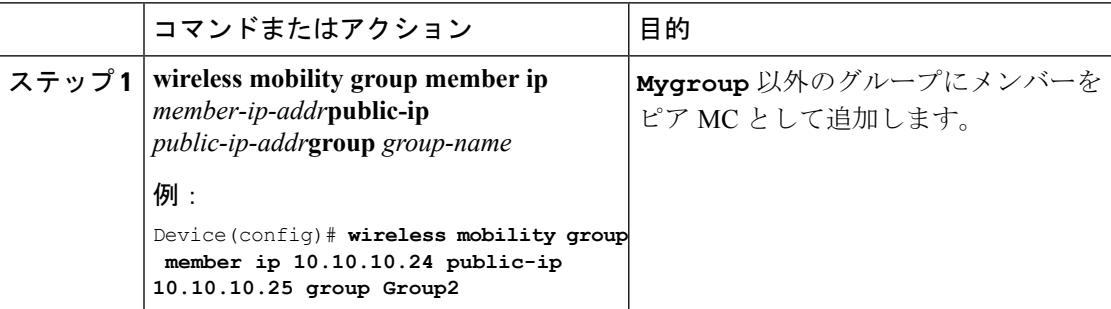

#### ローミング動作のオプション パラメータの設定

この設定により、スティッキ アンカーをディセーブルにします。必要に応じ、このコマンド は、ターゲット SSID にローミングが必要なすべての MA と MC との間で使用できます。

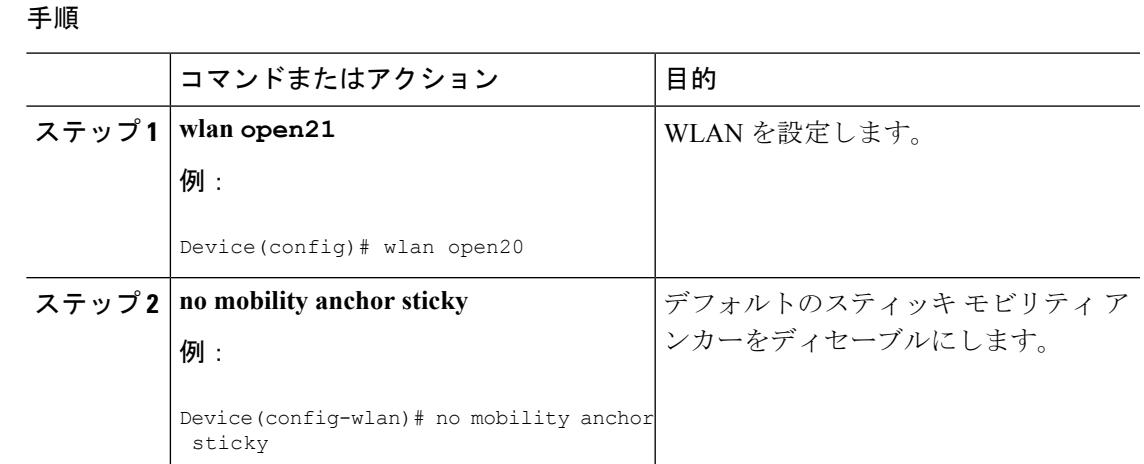

Device(config)# wlan open20 Device(config-wlan)# no mobility anchor sticky

### モビリティ コントローラの **Mobility Oracle** への指定(**CLI**)

#### 始める前に

既知のモビリティ コントローラ上で Mobility Oracle を設定できます。

#### 手順

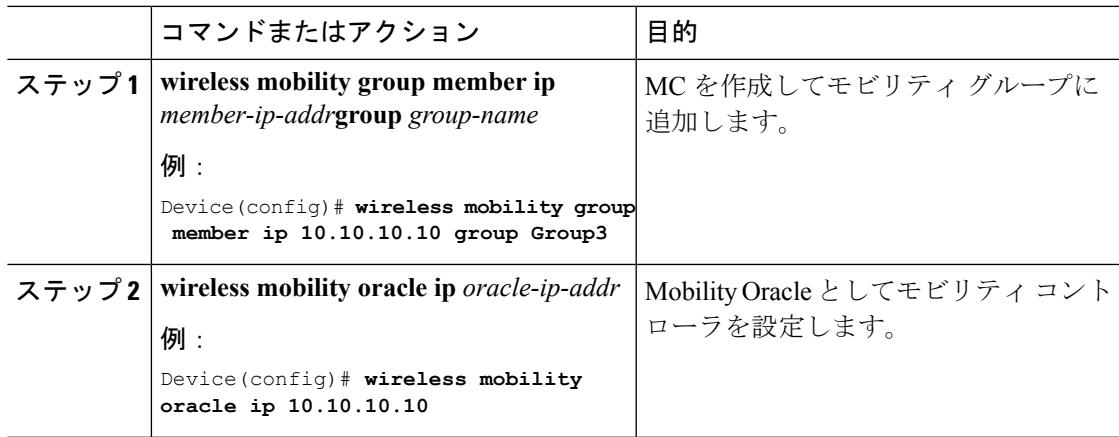

#### 例

Device(config)# **wireless mobility group member ip 10.10.10.10 group Group3** Device(config)# **wireless mobility oracle ip 10.10.10.10**

#### ゲスト コントローラの設定

ゲスト コントローラは、クライアント トラフィックを非武装地帯(DMZ)のゲスト アンカー コントローラへトンネル経由で送信する場合に使用されます。ゲスト クライアントは Web 認 証プロセスを通過します。Web認証プロセスは任意です。ゲストは認証なしでトラフィックを 渡すこともできます。

ゲスト クライアントがゲスト コントローラのモビリティ アンカー アドレスと接続するモビリ ティ エージェントの WLAN をイネーブルにします。

Cisco 5500 シリーズ WLC、Cisco WiSM2、Cisco 5700 シリーズ WLC などのゲスト コントロー ラ WAN で、独自の IP アドレスとしてモビリティ アンカーの IP アドレスを設定します。これ により、トラフィックはモビリティ エージェントからゲスト コントローラへトンネル経由で 送信されます。

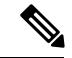

Cisco 5700 シリーズ WLC をゲスト アンカー コントローラとして、また Cisco 5500 シリーズ WLC または Cisco WiSM2 をエクスポートまたは外部コントローラとした場合、Cisco 5700 シ リーズ WLC ではユーザごとのゲスト ユーザ ロールはサポートされていません。 (注)

#### 手順

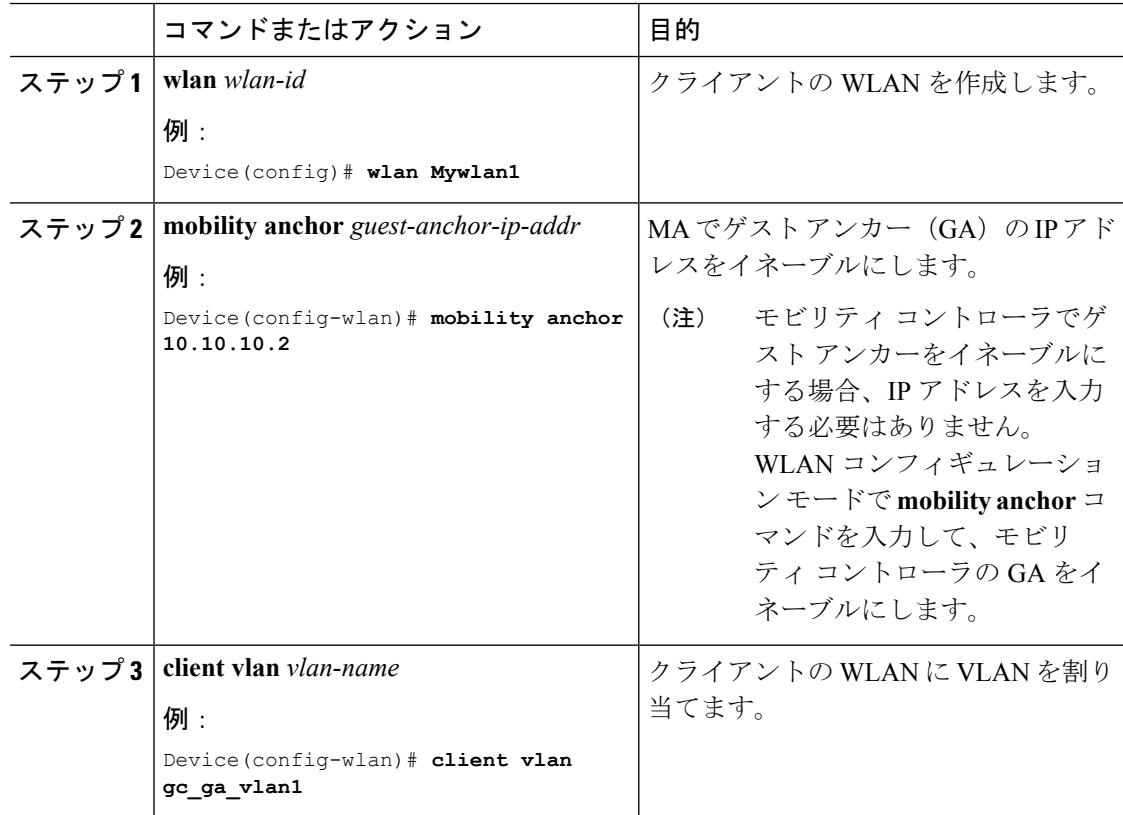

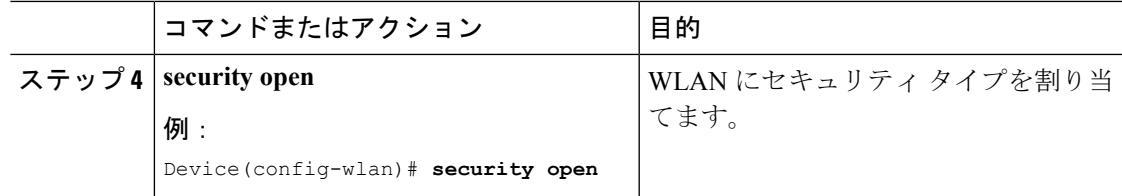

```
Device(config)# wlan Mywlan1
Device(config-wlan)# mobility anchor 10.10.10.2
Device(config-wlan)# client vlan gc_ga_vlan1
Device(config-wlan)# security open
```
### ゲスト アンカーの設定

#### 手順

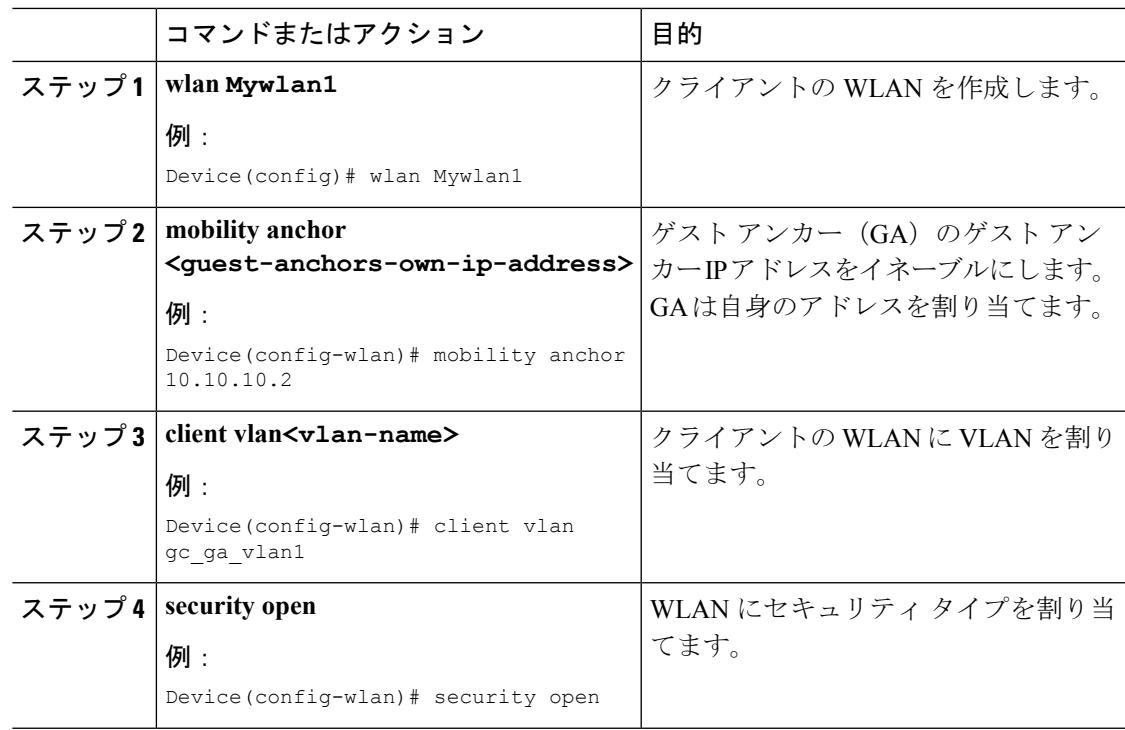

#### 例

```
Device(config)# wlan Mywlan1
Device(config-wlan)# mobility anchor 10.10.10.2
Device(config-wlan)# client vlan gc_ga_vlan1
Device(config-wlan)# security open
```
# <span id="page-1277-0"></span>モビリティ エージェントの設定

# モビリティ コントローラの指定によるモビリティ エージェントの設 定(**CLI**)

#### 始める前に

- デフォルトでは、スイッチはモバイル エージェントとして設定されます。
- ネットワークには少なくとも 1 台のモビリティ コントローラがあり、モビリティ コント ローラとのネットワーク接続が動作している必要があります。
- モビリティ エージェントからはモビリティを設定できません。モビリティ エージェント では、SPG コンフィギュレーションをダウンロードするモビリティ コントローラの IP ア ドレスだけを設定できます。
- モビリティエージェントでは、外部モビリティエージェントを指定するようにモビリティ コントローラ アドレスを設定するか、モビリティ コントローラ機能をイネーブルにしま す。

#### 手順

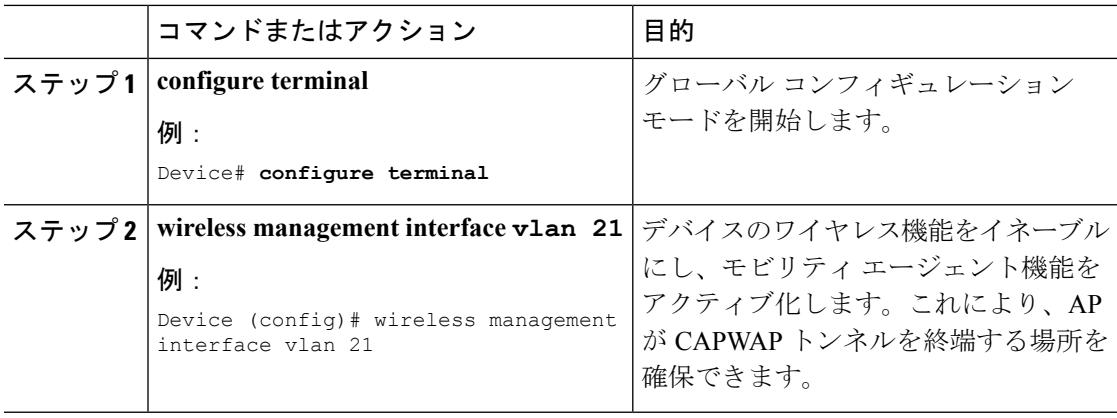

#### 例

次に、モビリティ コントローラを指定して、モビリティグループにモビリティエー ジェントを追加する例を示します。

Device(config)# wireless management interface vlan 21

# モビリティ エージェントのモビリティ コントローラの設定(**CLI**)

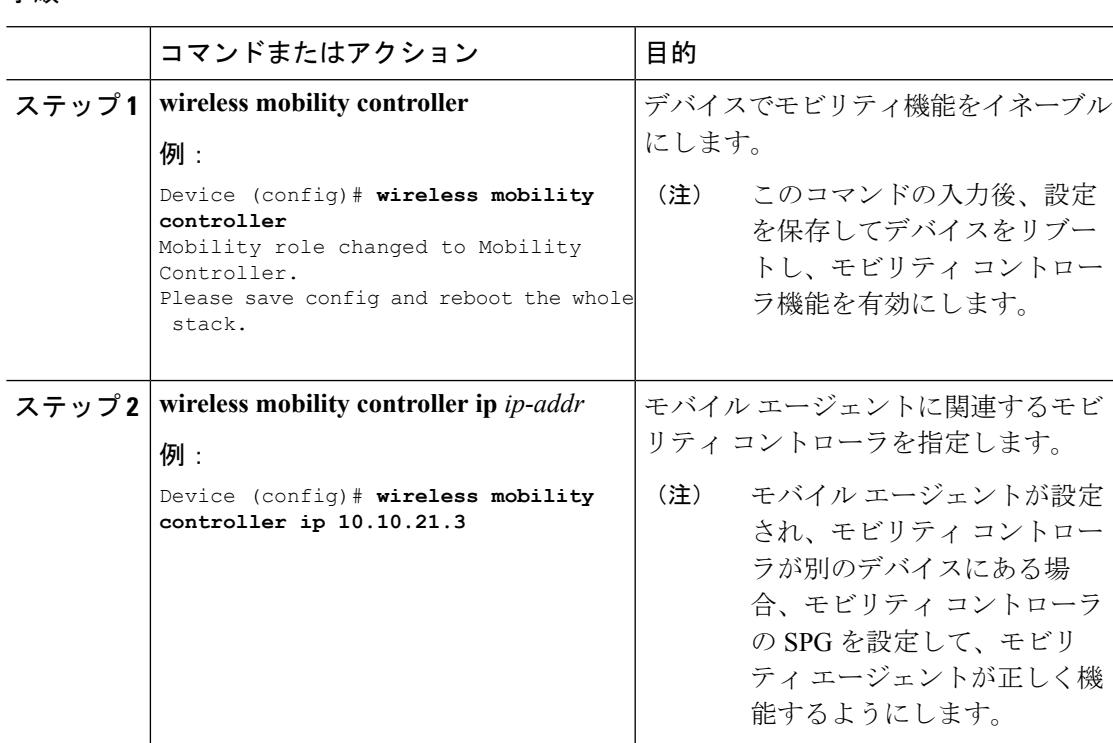

#### 次のタスク

手順

モビリティ エージェントにモビリティ コントローラのロールを追加したら、モビリティ エー ジェントに任意のパラメータを設定できます。

# モビリティ エージェントへのモビリティ コントローラの役割の追加

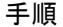

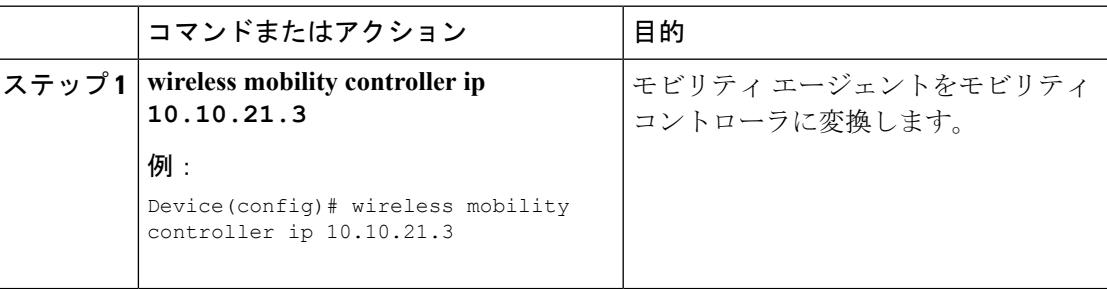

次に、モビリティエージェントにモビリティコントローラの役割を追加する例を示し ます。

Device(config)# wireless mobility controller ip 10.10.21.3 Mobility role changed to Mobility Controller. Please save config and reboot the whole stack.

### モビリティ エージェントのオプション パラメータの設定(**CLI**)

ここでは、デバイスのロード バランシングを設定する方法を示します。

- デフォルトでは、ロードバランシングはイネーブルにされており、ディセーブルにはでき ません。
- デバイスは最大 2000 のクライアントをサポートし、デフォルト値はクライアントの最大 負荷の 50 % です。
- デバイスがしきい値に達すると、同じ SPG 内のより負荷が低いモビリティ エージェント に新しいクライアントの負荷を再配信します。

#### 手順

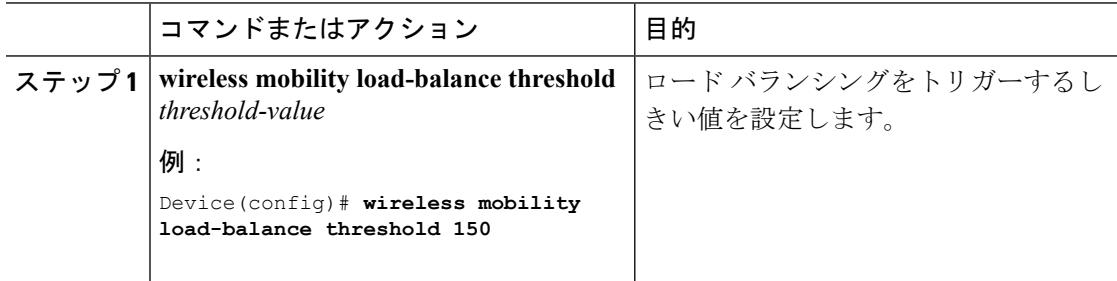

# <span id="page-1279-0"></span>モビリティコントローラによるモビリティエージェント の管理

### モビリティ コントローラによるモビリティ エージェントの管理

モビリティコントローラが管理するモビリティエージェント機能では、モビリティコントロー ラ (MC) からモビリティエージェント (MA) へのワイヤレス設定および共通設定がプッシュ されます。このことにより、MC からすべての MA を設定、監視、トラブルシューティングす るのに役立ちます。MC は最大 16 の MA をサポートできます。ワイヤレスおよび AAA、ACL などの一般的なコンフィギュレーションは、通常、すべてのスイッチで同じです。

### モビリティ コントローラによるモビリティ エージェントの管理に関 する制約事項

- 新しい MA が MC に加入し、この MA が一元管理される場合、また、MA が 1 つの MC か ら別の MC に移動した場合、MC および MA が非同期になる可能性があります。
- MAが一元化モードになると、グローバルな設定が無効になり、残りの設定およびモニタ リングは Web GUI で使用可能です。
- •この機能は、Cisco Prime Infrastructure ではサポートされていません。
- MC が同期していない MA を検出すると、MA は強制的にリロードされ、リロード後に再 度 MC から全体のコンフィギュレーションを再同期します。
- QoS の設定は、MC から MA へプッシュされません。
- MC は、すべての構成を一元管理された MA へすべてプッシュします。設定のサブセット を選択し、すべてのMAではなく特定のMAグループへプッシュすることはできません。
- WLAN 設定は MC からプッシュされるため、L3 ローミングはサポートされません。
- •同じスイッチ ピア グループ(SPG)または別の SPG のサブドメイン内のさまざまなソフ トウェア バージョンを使用している MA はサポートされません。
- Catalyst 3850 および 3650 スイッチがモビリティ サブドメインで MC として機能している 場合、MCとMAはPolarisリリース16.2およびPolarisリリース16.1.1のみを実行します。
- モビリティ サブドメインで許可されるのは Catalyst 3850 スイッチのみなので、Polaris の バージョンがMAとして機能している場合は、5760をMCに追加することはできません。
- 16.2 Denali のリリースでは、Cisco 3850 コントローラは MA または MC で最大 50 の AP を サポートしています。MC-MA のシナリオでは、MA および MC 両方の AP を含む、最大 100 の AP がサポートされます。

### 機能の履歴

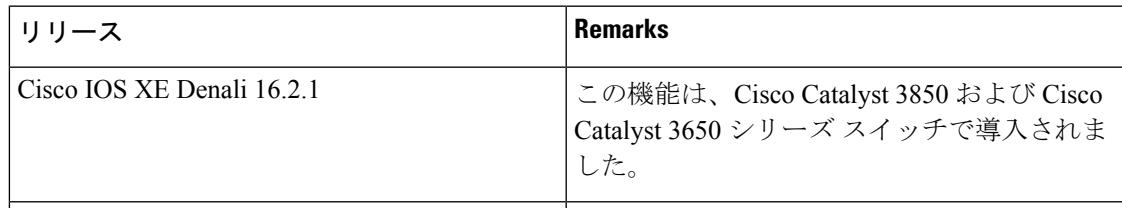

MCとMAの間で同期されたコマンドの完全なリストについては、次のURLにある*MCManaging MA - List of Commands Synchronized Between MC and MA* を参照してください。

<http://www.cisco.com/c/en/us/td/docs/wireless/controller/mc-ma/mc-ma-sync.html>.

### モビリティ コントローラによるモビリティ エージェントの管理につ いて

モビリティ コントローラ (MC) では、一元管理されるモビリティ エージェント (MA) と一 元管理されないモビリティ エージェント (MA) を同時に所有できます。一元管理される MA は、MC で設定した一連の設定を受信します。一元管理されない MA では、MC の設定を受信 しません。MA が一元管理されている間は、MC から MA にプッシュされている設定の変更は できません。

MC は、すべての一元管理される MA に、既存の Control And Provisioning of Wireless Access Point(CAPWAP)トンネルを介して、すべての関連する設定をプッシュします。また、MC は、増分設定を MA にプッシュします(ある場合)。

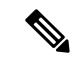

この機能を使用する前に、MC と MA の間の CAPWAP トンネルを起動するための設定を行う 必要があります。 (注)

次の設定は MA に送信されます。

- 共通設定:セキュリティ設定、たとえば、認証、許可、およびアカウンティング(AAA) など、有線設定とワイヤレス設定の間で共有される設定。
- ワイヤレス設定:すべてのワイヤレス設定。

図 **<sup>74</sup> : MC** が管理する **MA**

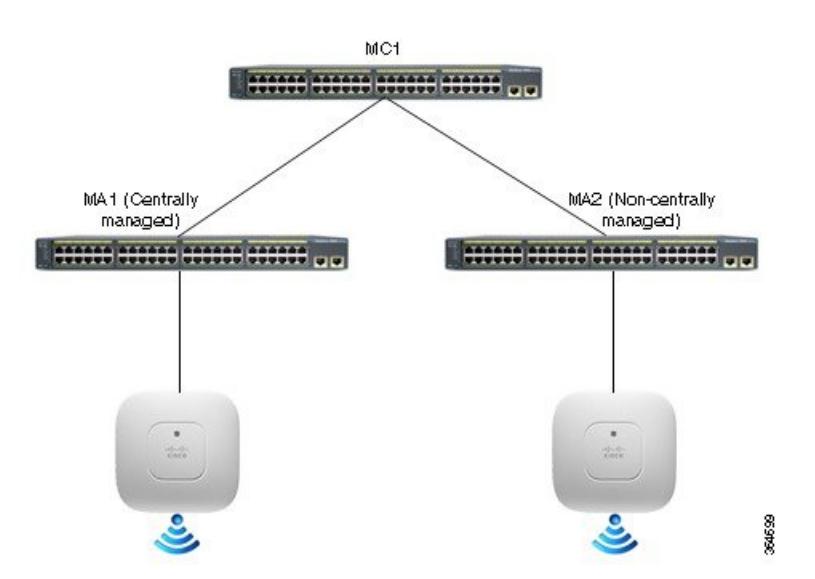

### 分散モードと一元化モード

分散モードは、すべての MA で明示的に実行する必要がある設定を示しています。

I

一元化モードは、ワイヤレス設定および共通設定がMCからMAに適用される設定を示してい ます。次の表に、分散モードと一元化モードの違いを示します。

#### 表:分散モードと一元化モードの違い

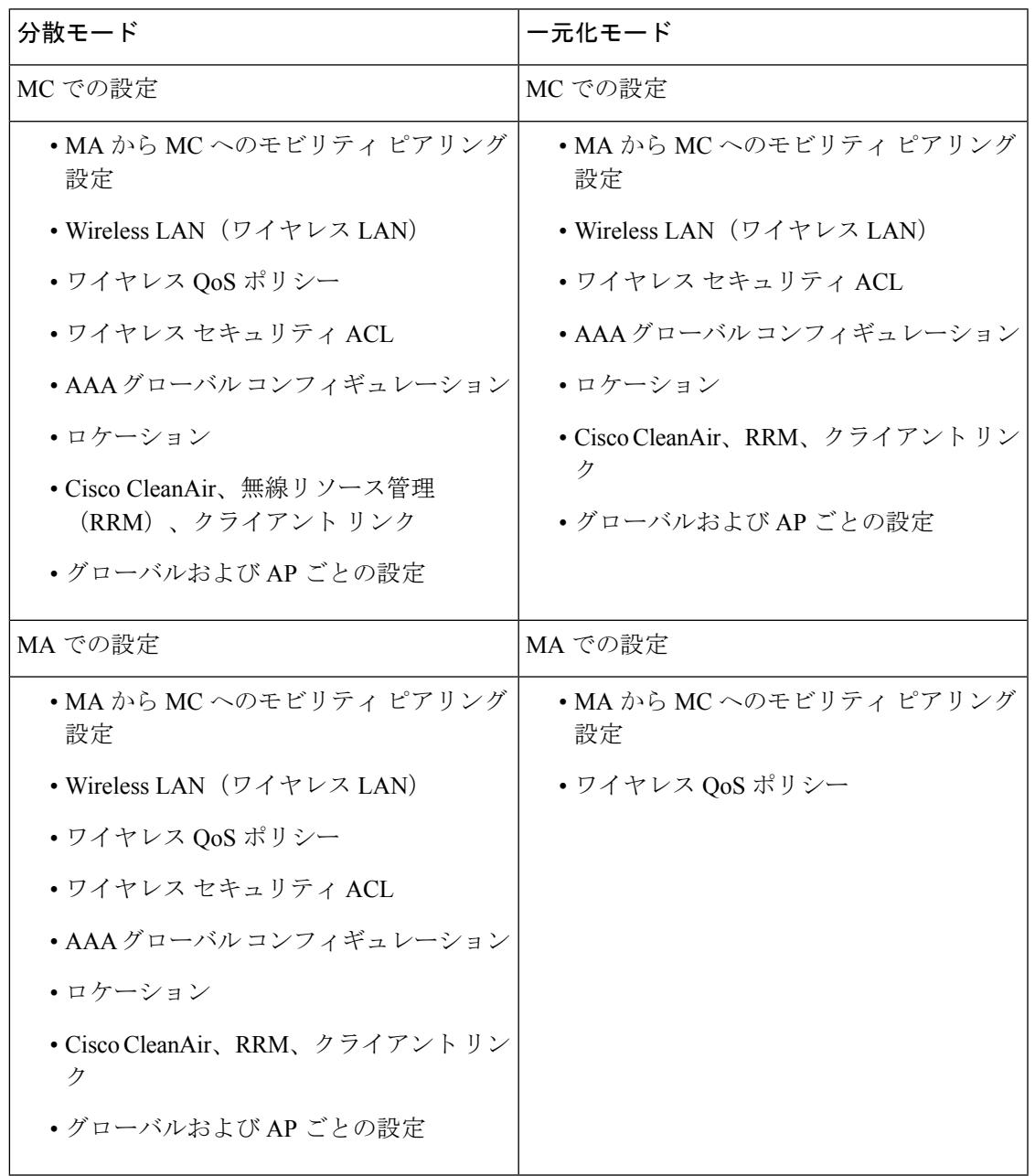

### モビリティ コントローラによるモビリティ エージェントの管理に関 する制約事項

- 新しい MA が MC に加入し、この MA が一元管理される場合、また、MA が 1 つの MC か ら別の MC に移動した場合、MC および MA が非同期になる可能性があります。
- MAが一元化モードになると、グローバルな設定が無効になり、残りの設定およびモニタ リングは Web GUI で使用可能です。
- この機能は、Cisco Prime Infrastructure ではサポートされていません。
- MC が同期していない MA を検出すると、MA は強制的にリロードされ、リロード後に再 度 MC から全体のコンフィギュレーションを再同期します。
- QoS の設定は、MC から MA へプッシュされません。
- MC は、すべての構成を一元管理された MA へすべてプッシュします。設定のサブセット を選択し、すべてのMAではなく特定のMAグループへプッシュすることはできません。
- WLAN 設定は MC からプッシュされるため、L3 ローミングはサポートされません。
- •同じスイッチ ピア グループ(SPG)または別の SPG のサブドメイン内のさまざまなソフ トウェア バージョンを使用している MA はサポートされません。
- Catalyst 3850 および 3650 スイッチがモビリティ サブドメインで MC として機能している 場合、MCとMAはPolarisリリース16.2およびPolarisリリース16.1.1のみを実行します。
- モビリティ サブドメインで許可されるのは Catalyst 3850 スイッチのみなので、Polaris の バージョンがMAとして機能している場合は、5760をMCに追加することはできません。
- 16.2 Denali のリリースでは、Cisco 3850 コントローラは MA または MC で最大 50 の AP を サポートしています。MC-MA のシナリオでは、MA および MC 両方の AP を含む、最大 100 の AP がサポートされます。

### **MA** を管理する **MC** の設定(**CLI**)

次に、モビリティ コントローラによるモビリティ エージェントの管理を設定する手順を示し ます。

#### 手順

ステップ **1** MC の設定:

- a) 次のコマンドを入力して、ワイヤレス管理インターフェイスを設定します。 Device(config)# wireless management interface vlan *vlan-id*
- b) 次のコマンドを入力して、スイッチ ピア グループを設定します。 Device(config)# wireless mobility controller peer-group spg-name

c) 次のコマンドを入力して、MA を SPG に追加し、一元管理されるように設定します(一元 化オプションのみ使用)。

Device(config)# wireless mobility controller peer-group *spg-name* member ip *ip-addr* mode centralized

#### ステップ **2** MA の設定:

- a) 次のコマンドを入力して、MC の IP アドレスを指定します。 Device(config)# wireless mobility controller ip *mc-ip-addr*
- b) 次のコマンドを入力して、ワイヤレス管理インターフェイスを設定します。

Device(config)# wireless management interface vlan *vlan-id*

#### ステップ **3** 一元化モードの設定:

a) MC から、次のコマンドを入力して MA の状態を確認できます。

Device(config)# show wireless mobility summary

Mobility Controller Summary:

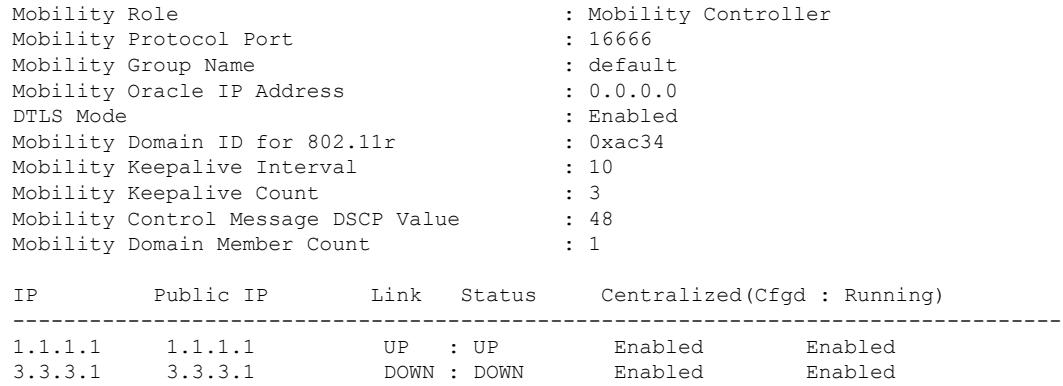

次の表に、上記の例と関連する一元化モード(設定済みと実行中の両方)の詳細を示しま す。

表 **65 :** 一元化モード(設定済みで実行中)

| 番号い<br>いえ。 | 一元化モード設定 | 実行中の一元化モード | 説明                                   |
|------------|----------|------------|--------------------------------------|
|            | ディセーブル   | ディセーブル     | MAは、MCで一元管理 <br>されるように設定され<br>ていません。 |

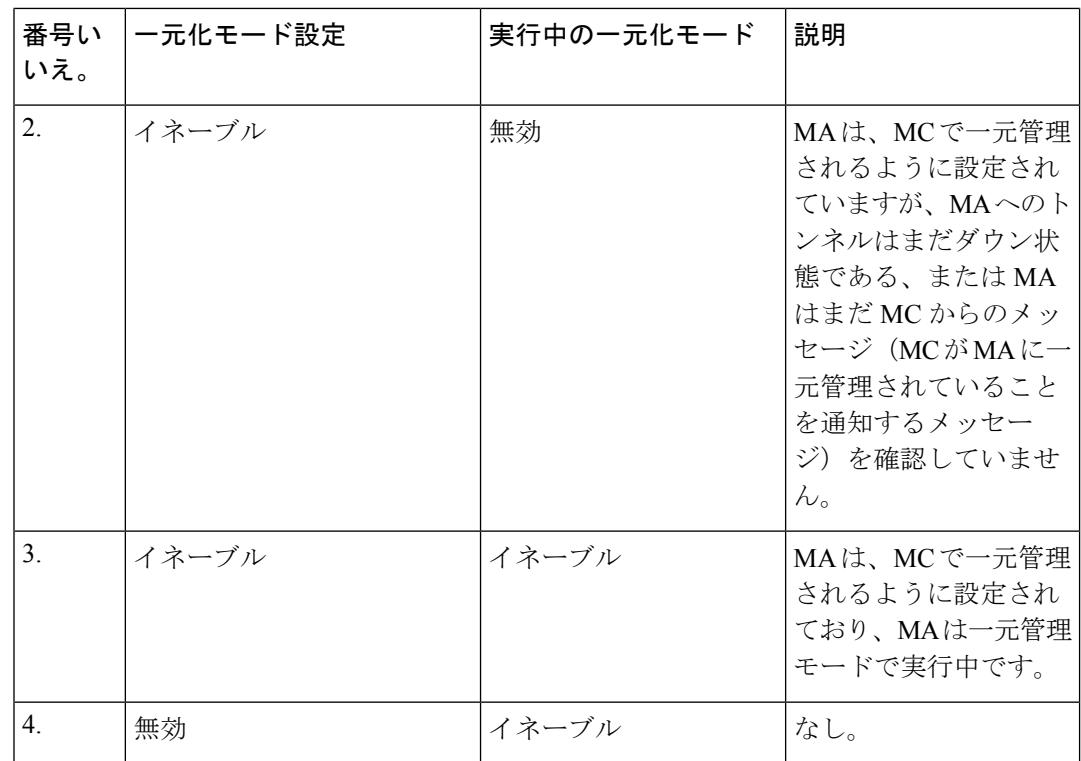

b) このコマンドを入力すると、SPGに関係なく、および一元管理されているかどうかに関わ らず、MC 上で設定されているすべての MA を確認できます。

Device(config)# show cmm member-table

```
CMM Member Table
----------------
Total No Of Members = 1
System Rev No on MC = 16
entry 0
--------
entry_status = In use
ip addr = 10.5.84.155
SPG Name = SPG1Centrally Managed = True
Applied Cfg rev on MA = 16Last rcvd cfg rev on MA = 16<br>Tunnel State = Up
Tunnel State
Status = CMM_MEMBER_STATUS_IN_SYNC
Last sent cfg rev to MA = 16
Last sent cfg timestamp = 1427826323 sec 936009397 nsec
----------------
Members: No. of MAs configured on the MC
System Rev No on MC: What version number the MC is at
```
Entry

c) MC で実行され、CMM エージェントに格納された設定を確認するには、次のコマンドを 入力します。

Device(config)# show cmm config

Current version number: 17 To sync and save configuration to Mobility Agents execute: "write memory" Config commands present in the buffer: access-list 1 permit any wlan MCMA\_Demo 4 MCMA\_Demo client vlan 22 no security wpa no security wpa akm dot1x no security wpa wpa2 no security wpa wpa2 ciphers aes no shutdown

- MC からの設定は、「**write memory**」コマンドが MC で実行された後にのみ MA と同期されます。 (注)
- ステップ **4** MC からリモートで MA 上でコマンドを実行するには、次のコマンドを使用します。例えば、 次のコマンドをMCで入力して、クライアントが稼働時間に達したかどうかを確認できます。

```
Device(config)# remote command 1.1.1.1 show wcdb da all
Total Number of Wireless Clients = 1
Clients Waiting to Join = 0
Local Clients = 0
Anchor Clients = 1
Foreign Clients = 0
MTE Clients = 0
Mac Address VlanId IP Address Src If Auth Mob
---------- --------- ------------- -------- ----- -------
ec55.f9c6.35c3 22 53.1.1.2 0x00D19B00000001C5 RUN ANCHOR
```
ステップ **5** MC から MA にリモートでログインするには、次のコマンドを使用します。

DeviceControllerDevice(config)# remote login 1.1.1.1

Trying Switch ... Entering CONSOLE for Switch Type "^C^C^C" to end this session

User Access Verification

Password: MA1>en Password: MA1#

#### **MC** での **WLAN** の設定

次の手順では、MC で WLAN を作成して、一元管理される MC と WLAN 設定を同期する方法 を示しています。

#### 手順

ステップ **1** MC では、次のコマンドを入力して、MCMA\_Demo という名前の WLAN を作成します。

```
Device(config)# wlan MCMA_Demo 1 MCMA_Demo
Device(config-wlan)# exit
Device(config)# exit
```
ステップ2 設定を確認するには、次のコマンドを入力します。

Device(config)# show cmm config

Current version number: 3 To sync and save configuration to Mobility Agents execute: "write memory" Config commands present in the buffer:

```
wlan MCMA_Demo 1 MCMA_Demo
exit
```
ステップ **3** 一元管理されるように設定されている MA の数を調べるには、次のコマンドを入力します。

Device(config)# show cmm member-table

```
CMM Member Table
 ----------------
Total No Of Members = 1
System Rev No on MC = 2
entry 0
--------
entry status = In use
ip\_addr = 10.5.84.12<br>
SPG Name = SPG1SPG Name
Centrally Managed = True
Applied Cfg rev on MA = 2
Last rcvd cfg rev on MA = 2
Tunnel State = Up
Status = CMM_MEMBER_STATUS_IN_SYNC
Last sent cfg rev to MA = 2
Last sent cfg timestamp = 1432843797 sec 57656031 nsec
----------------
```
#### ステップ **4** 次のコマンドを入力して、WLAN の詳細を確認します。

Device(config)# show wlan summary

Number of WLANs: 1

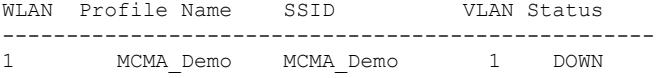

ステップ5 次のコマンドを入力して、設定を保存します。

Device(config)# write memory

Building configuration...

Compressed configuration from 7612 bytes to 3409 bytes[OK]

ステップ **6** 次のコマンドを入力して、MA の同期ステータスを確認します。

Device(config)# show cmm member-table

CMM Member Table ---------------- Total No Of Members = 1 System Rev No on MC = 3 entry 0 ------- entry\_status = In use<br>
ip\_addr =  $10.5.8$  $= 10.5.84.12$  $SPG$  Name  $= SPG1$ <br>Centrally Managed  $= True$ Centrally Managed Applied Cfg rev on  $MA = 2$ Last rcvd cfg rev on MA = 2 Tunnel State = Up Status = CMM\_MEMBER\_STATUS\_STALE Last sent cfg rev to MA = 3 Last sent cfg timestamp = 1432847325 sec 107200589 nsec ----------------

ステップ **7** MA で、次のコマンドを入力して、MC で作成された WLAN が MA と同期しているかどうか を確認します。

> Device(config)# show wlan summary Number of WLANs: 1 WLAN Profile Name SSID VLAN Status --------------------------------------------------- 1 MCMA\_Demo MCMA\_Demo 1 DOWN

例:

複数の設定が同期されている様子を示すログの例

次に、**cmm** 設定の出力例を示します。

次に、**cmm** メンバー テーブルを表示する出力例を示します。

次に、**WLAN** の概要を表示する出力例を示します。

次に、メモリ書き込みの出力例を示します。

次に、**WLAN** の概要の出力例を示します。

次に、**cmm** メンバー テーブルの出力例を示します。

次に、**cmm** メンバー テーブルの出力例を示します。

次に、**cmm** メンバー テーブルの出力例を示します。

次に、設定 **MA** の出力例を示します。

次に、**WLAN** の概要の出力例を示します。

次に、**cmm** 設定の出力例を示します。

次に、**WLAN** の表示および実行の出力例を示します。

次に、**WLAN** オープンの表示および実行の出力例を示します。

```
MC#show cmm config
Current version number: 4
To sync and save configuration to Mobility Agents execute: "write memory"
Config commands present in the buffer:
wlan open 2 open
assisted-roaming dual-list
assisted-roaming neighbor-list
broadcast-ssid
ccx aironet-iesupport
channel-scan defer-priority 4
client association limit ap 0
client association limit radio 0
client vlan default
exclusionlist
exclusionlist timeout 60
ip access-group web none
mac-filtering test
mobility anchor sticky
radio all
security wpa
security wpa akm dot1x
security wpa wpa2
```

```
security wpa wpa2 ciphers aes
security dot1x authentication-list test
security dot1x encryption 104
security ft over-the-ds
security ft reassociation-timeout 20
security static-wep-key authentication open
security tkip hold-down 60
security web-auth authentication-list test2
security web-auth parameter-map test3
service-policy client input un
service-policy client output un
service-policy input unk
service-policy output unk
session-timeout 1800
no shutdown
exit
To view cmm member-table:
MC#show cmm member-table
CMM Member Table
----------------
Total No Of Members = 1
System Rev No on MC = 3
entry 0
--------
entry_status = In use<br>ip adr = 10.5.84.12
ip_addr = 10.5.84.12
SPG Name = SPG1Centrally Managed = True
Applied Cfg rev on MA = 3
Last rcvd cfg rev on MA = 3
Tunnel State = Up
Status = CMM_MEMBER_STATUS_IN_SYNC
Last sent cfg rev to MA = 3
Last sent cfg timestamp = 1433441315 sec 669464681 nsec
 ----------------
To view WLAN summary:
MC#show wlan summary
Number of WLANs: 2
WLAN Profile Name SSID SSID VLAN Status
--------------------------------------------------------------------------------
1 test test test 1 DOWN
2 open open 1 UP
To write memory:
MC#write mem
Building configuration...
Compressed configuration from 7972 bytes to 3619 bytes[OK]
MC#show wlan summary
Number of WLANs: 2
```

```
WLAN Profile Name SSID SSID VLAN Status
     --------------------------------------------------------------------------------
1 test test test 1 DOWN
2 open open 1 UP
To view cmmm config:
MC#show cmm config
Current version number: 4
To sync and save configuration to Mobility Agents execute: "write memory"
Config commands present in the buffer:
MC#show cmm member-table
CMM Member Table
----------------
Total No Of Members = 1
System Rev No on MC = 4
entry 0
--------
entry status = In use
ip\_addr = 10.5.84.12<br>SPG Name = SPG1
SPG Name = SPG1<br>Centrally Managed = True
Centrally Managed
Applied Cfg rev on MA = 3
Last rcvd cfg rev on MA = 3
Tunnel State = Up
Status = CMM_MEMBER_STATUS_STALE
Last sent cfg rev to MA = 4
Last sent cfg timestamp = 1433488804 sec 349065646 nsec
----------------
MC#show cmm member-table
CMM Member Table
----------------
Total No Of Members = 1
System Rev No on MC = 4
entry 0
--------
entry status = In use
ip addr = 10.5.84.12SPG Name = SPG1<br>Centrally Managed = True
Centrally Managed
Applied Cfg rev on MA = 3Last rcvd cfg rev on MA = 3
Tunnel State = Up
Status = CMM_MEMBER_STATUS_STALE
Last sent cfg rev to MA = 4Last sent cfg timestamp = 1433488812 sec 349323943 nsec
----------------
MC#show cmm member-table
CMM Member Table
----------------
Total No Of Members = 1
System Rev No on MC = 4
```

```
entry 0
--------
entry status = In use
ip addr = 10.5.84.12
SPG Name = SPG1
Centrally Managed = True
Applied Cfg rev on MA = 4Last rcvd cfg rev on MA = 4
Tunnel State = Up
Status = CMM_MEMBER_STATUS_IN_SYNC
Last sent cfg rev to MA = 4
Last sent cfg timestamp = 1433488820 sec 349544632 nsec
----------------
MC#
To view the cmm configuration
MA21#show cmm config
Current version number: 3
Centrally Managed: True
MA21#show wlan summary
Number of WLANs: 1
WLAN Profile Name SSID SSID VLAN Status
--------------------------------------------------------------------------------
1 test test test test 1 DOWN
MA21#
Building configuration...
*Jun 5 07:21:18.295: %SYS-5-CONFIG_I: Configured from console by vty1
*Jun 5 07:21:18.314: %CMM-6-CONFIG_SYNC_SAVE_MSG: Saving config rev#4 received
from Mobility Controller.Compressed configuration from 13033 bytes to 4340 bytes[OK]
MA21#show cmm config
Current version number: 4
Centrally Managed: True
MA21#show wlan summary
Number of WLANs: 2
WLAN Profile Name SSID SSID VLAN Status
--------------------------------------------------------------------------------
1 test test test 1 DOWN
2 open open 1 UP
MA21#show run wlan
wlan test 1 test
shutdown
wlan open 2 open
assisted-roaming dual-list
assisted-roaming neighbor-list
ip access-group web none
mac-filtering test
security dot1x authentication-list test
security web-auth authentication-list test2
```

```
security web-auth parameter-map test3
service-policy client input un
service-policy client output un
service-policy input unk
service-policy output unk
no shutdown
MA21#
To view and run the WLAN open
MA21#show run wlan open
wlan open 2 open
assisted-roaming dual-list
assisted-roaming neighbor-list
ip access-group web none
mac-filtering test
security dot1x authentication-list test
security web-auth authentication-list test2
security web-auth parameter-map test3
service-policy client input un
service-policy client output un
service-policy input unk
service-policy output unk
no shutdown
MA21#
MA21#
```
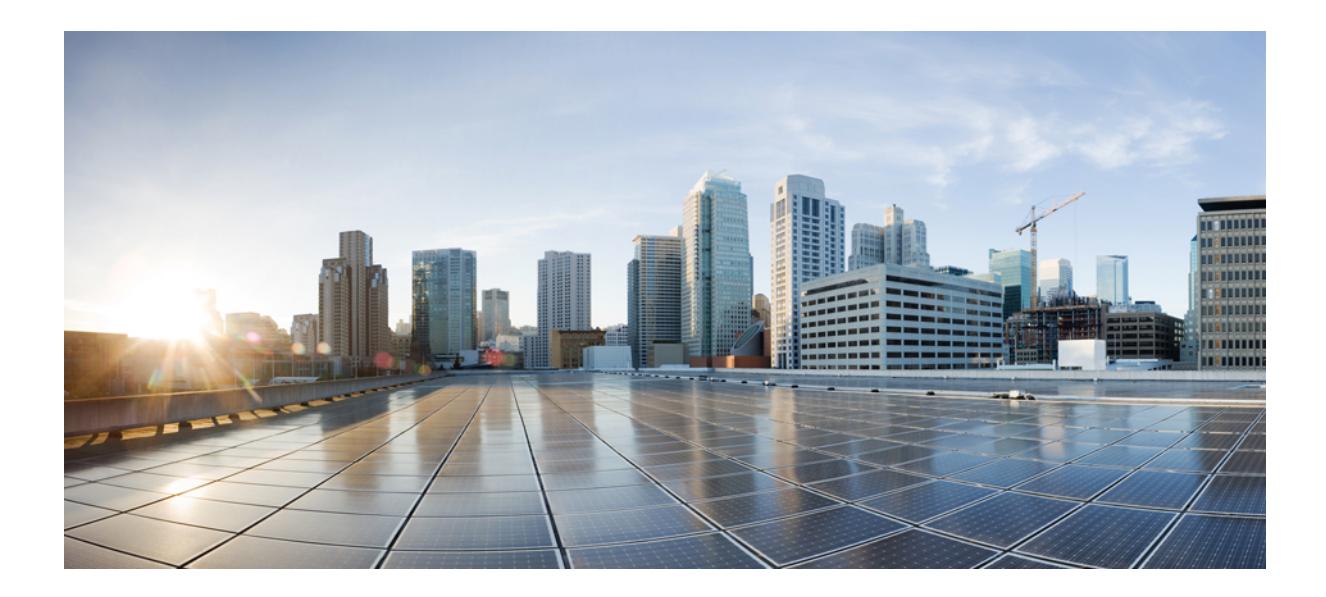

# <sup>第</sup> **XI** <sup>部</sup>

# マルチプロトコル ラベル スイッチング (**MPLS**)

- [マルチプロトコル](#page-1296-0) ラベル スイッチング(MPLS) (1159 ページ)
- マルチキャスト バーチャル プライベート [ネットワークの設定](#page-1304-0) (1167 ページ)
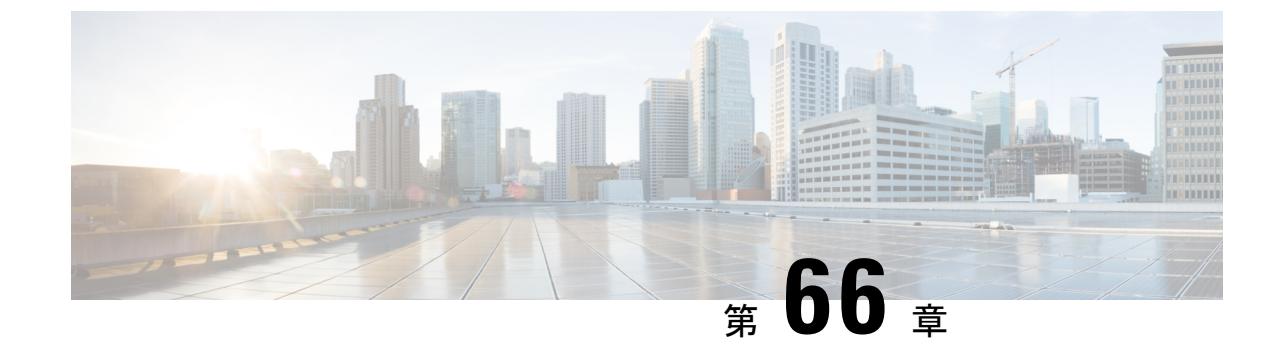

## マルチプロトコル ラベル スイッチング (**MPLS**)

• シスコ [スイッチでのマルチプロトコル](#page-1296-0) ラベル スイッチング(MPLS) (1159 ページ)

## <span id="page-1296-0"></span>シスコ スイッチでのマルチプロトコル ラベル スイッチ ング(**MPLS**)

このドキュメントでは、シスコスイッチ上でマルチプロトコルラベルスイッチング(MPLS) 機能の設定とモニタリングを行うためのコマンドについて説明します。

## 機能情報の確認

ご使用のソフトウェアリリースでは、このモジュールで説明されるすべての機能がサポートさ れているとは限りません。最新の機能情報および警告については、使用するプラットフォーム およびソフトウェア リリースの Bug Search Tool およびリリース ノートを参照してください。 このモジュールに記載されている機能の詳細を検索し、各機能がサポートされているリリース のリストを確認する場合は、このモジュールの最後にある機能情報の表を参照してください。

プラットフォームのサポートおよびシスコ ソフトウェア イメージのサポートに関する情報を 検索するには、Cisco Feature Navigator を使用します。Cisco Feature Navigator には、 <http://www.cisco.com/go/cfn> からアクセスします。Cisco.com のアカウントは必要ありません。

## **MPLS** に関する情報

#### **MPLS** の概要

マルチプロトコル ラベル スイッチング (MPLS) は、レイヤ 3 (ネットワーク層) ルーティン グの実績のある拡張性とレイヤ2(データリンク層)スイッチングのパフォーマンスおよび機 能を組み合わせたものです。MPLSにより、既存のネットワークインフラストラクチャを犠牲 にすることなく、サービスを差別化する機会を提供しながら、ネットワーク使用率の急激な増

加の課題に対処できるようになります。MPLS アーキテクチャは柔軟性があり、レイヤ 2 テク ノロジーを任意に組み合わせて使用することができます。MPLSのサポートは、すべてのレイ ヤ3プロトコルに対して提供され、今日のネットワークで一般的に提供されているものよりも はるかに優れたスケーリングが可能です。

#### **MPLS** の機能の説明

ラベルスイッチングは、高性能のパケット転送テクノロジーであり、データリンク層(レイヤ 2) スイッチングのパフォーマンスおよびトラフィック管理機能と、ネットワーク層(レイヤ 3) ルーティングの拡張性、柔軟性、およびパフォーマンスが統合されています。

#### ラベル スイッチング機能

従来のレイヤ3転送メカニズムでは、パケットがネットワークを通過するとき、各スイッチが パケットの転送に関連するすべての情報をレイヤ3ヘッダーから抽出します。この情報をルー ティング テーブル検索のインデックスとして使用して、パケットのネクスト ホップを決定し ます。

最も一般的なケースでは、ヘッダーで唯一該当するフィールドは宛先アドレスフィールドです が、場合によっては、他のヘッダー フィールドが該当する場合もあります。その結果、ヘッ ダーの分析はパケットが通過する各スイッチで個別に実行する必要があります。また、各ス イッチで複雑なテーブル検索も行う必要があります。

ラベルスイッチングでは、レイヤ3ヘッダーの分析が一度だけ実行されます。その後、レイヤ 3 ヘッダーは、ラベルという固定長の非構造化値にマップされます。

複数の異なるヘッダーで常に同じネクストホップが選択される場合は、これらのヘッダーを同 じラベルにマッピングできます。実際、ラベルは転送等価クラス(つまり、パケットがそれぞ れ別のものである可能性はあるが、転送機能によって識別不能な一連のパケット)を表しま す。

最初のラベル選択は、レイヤ 3 パケット ヘッダーの内容だけに基づいている必要はありませ ん。たとえば、後続ホップでの転送判断はルーティング ポリシーに基づくこともあります。

ラベルを割り当てると、短いラベル ヘッダーがレイヤ 3 パケットの前に追加されます。この ヘッダーは、パケットの一部としてネットワークを介して伝送されます。ネットワーク内の各 MPLSスイッチを介する後続ホップでは、ラベルはスワップされ、パケットヘッダーで伝送さ れるラベルのMPLS転送テーブル検索を使用して転送が判断されます。そのため、ネットワー クを介したパケットの送信中にパケットヘッダーを再評価する必要はありません。ラベルは構 造化されていない固定長の値であるため、MPLS転送テーブル検索プロセスは簡単かつ高速で す。

#### ラベル バインディングの配布

ネットワーク内の各ラベル スイッチング ルータ (LSR) は、転送同等クラスを表すためにど のラベル値を使用するかについて独立したローカルな決定を行います。このアソシエーション は、ラベル バインディングと呼ばれます。各 LSR は、自身が行ったラベル バインディングを ネイバーに通知します。このようにネイバー スイッチにラベル バインディングを認識させる 処理は、次のプロトコルによって促進されます。

- ラベル配布プロトコル(LDP):MPLS ネットワーク内のピア LSR は、MPLS ネットワー クでのホップバイホップ転送をサポートするためのラベルバインディング情報を交換でき ます
- Border Gateway Protocol (BGP): MPLS バーチャル プライベート ネットワーク (VPN) をサポートするために使用

ラベル付きパケットが LSR A からネイバー LSR B に送信されている場合、単一の IP パケット によって伝送されるラベル値は、パケットの転送等価クラスを表すためにLSRBによって割り 当てられたラベル値です。このため、IPパケットがネットワークを通過するにつれて、ラベル 値は変更されます。

## **MPLS** の設定方法

このセクションでは、MPLSスイッチングと転送用にスイッチを準備するために必要な基本設 定を行う方法について説明します。

他のMPLSアプリケーション用の設定タスクは、アプリケーションの機能モジュールのドキュ メントで説明されています。

#### **MPLS** スイッチング用のスイッチの設定

シスコ スイッチ上の MPLS スイッチングでは、Cisco ExpressForwarding がイネーブルである必 要があります。

Cisco Express Forwarding コマンドの詳細については、『Cisco IOS Switching Command Reference』 を参照してください。

#### 手順

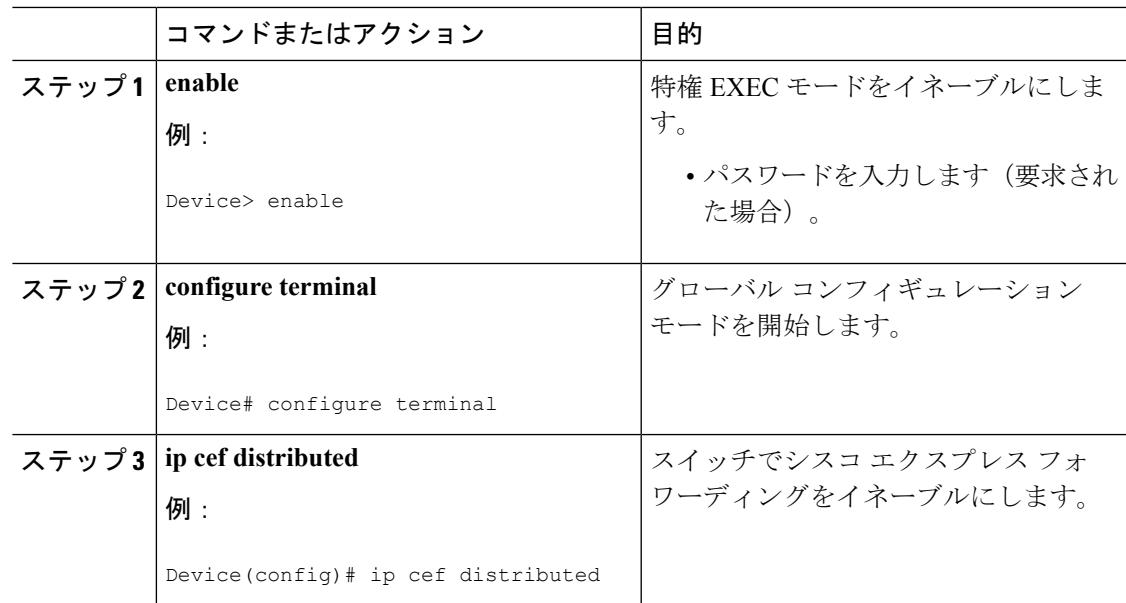

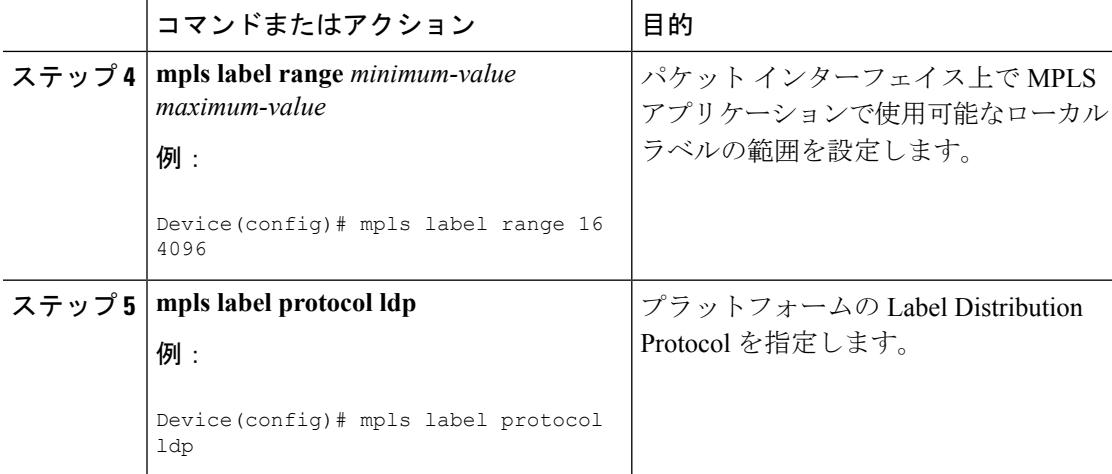

### **MPLS** スイッチングの構成の確認

Cisco ExpressForwarding が正しく設定されていることを確認するには、**show ipcef summary** コ マンドを発行します。次に示すような出力が生成されます。

#### 手順

**show ip cef summary**

#### 例:

```
Switch# show ip cef summary
IPv4 CEF is enabled for distributed and running
VRF Default
150 prefixes (149/1 fwd/non-fwd)
Table id 0x0
Database epoch: 4 (150 entries at this epoch)
Switch#
```
### **MPLS** 転送用のスイッチの設定

シスコ スイッチ上の MPLS 転送では、IPv4 パケットの転送がイネーブルになっている必要が あります。

#### 手順

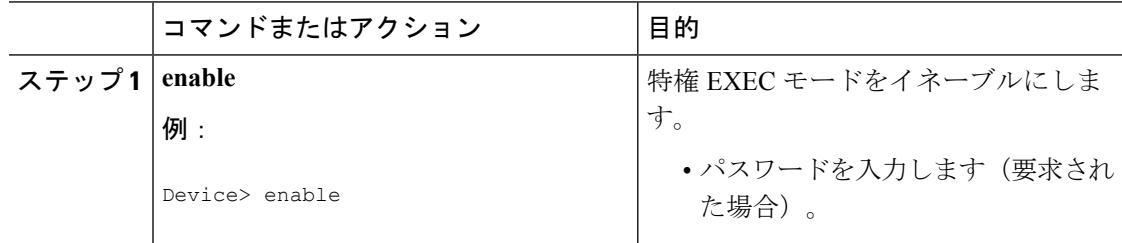

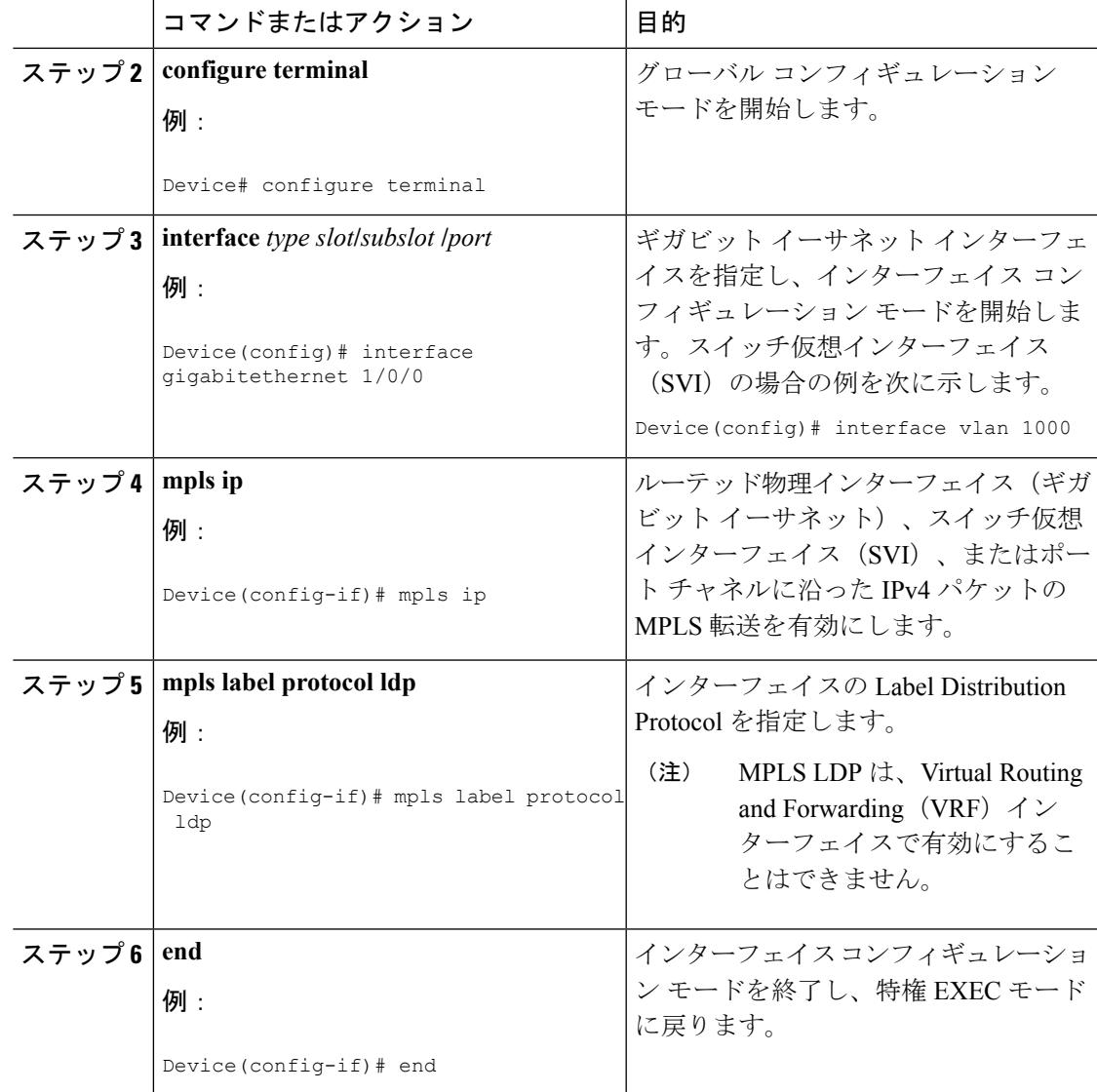

### **MPLS** 転送の構成の確認

MPLS 転送が正しく設定されていることを確認するには、**show mpls interfaces detail** コマンド を発行します。次に示すような出力が生成されます。

#### 手順

#### ステップ **1 show mpls interfaces detail**

#### 例:

For physical (Gigabit Ethernet) interface: Switch# **show mpls interfaces detail** *interface GigabitEthernet 1/0/0* Type Unknown

```
IP labeling enabled
        LSP Tunnel labeling not enabled
        IP FRR labeling not enabled
        BGP labeling not enabled
        MPLS not operational
        MTU = 1500For Switch Virtual Interface (SVI):
Switch# show mpls interfaces detail interface Vlan1000
        Type Unknown
        IP labeling enabled (ldp) :
         Interface config
        LSP Tunnel labeling not enabled
        IP FRR labeling not enabled
        BGP labeling not enabled
        MPLS operational
        MTU = 1500
```
#### ステップ **2 show running-config interface**

#### 例:

```
For physical (Gigabit Ethernet) interface:
Switch# show running-config interface interface GigabitEthernet 1/0/0
Building configuration...
Current configuration : 307 bytes
!
interface TenGigabitEthernet1/0/0
no switchport
ip address xx.xx.x.x xxx.xxx.xxx.x
mpls ip
mpls label protocol ldp
end
For Switch Virtual Interface (SVI):
Switch# show running-config interface interface Vlan1000
Building configuration...
Current configuration : 187 bytes
!
interface Vlan1000
ip address xx.xx.x.x xxx.xxx.xxx.x
mpls ip
mpls label protocol ldp
end
```
## **MPLS** レイヤ **3 VPN**

マルチプロトコルラベルスイッチング (MPLS) バーチャルプライベートネットワーク (VPN) は、MPLS プロバイダー コア ネットワークによって相互接続された一連のサイトで構成され ます。各カスタマー サイトでは、1 つ以上のカスタマー エッジ (CE) ルータが、1 つ以上の プロバイダー エッジ (PE) ルータに接続されます。

MPLS レイヤ 3 VPN を設定する前に、MPLS、ラベル配布プロトコル(LDP)、およびシスコ エクスプレスフォワーディング (CEF) が、ネットワークにインストールされている必要があ ります。PE ルータを含む、コア内のすべてのルータは、CEF および MPLS 転送をサポートで きる必要があります。

## **MPLS QoS EXP** の分類とマーキング

QoS EXP Matching 機能を使用すれば、IP パケットのマルチプロトコル ラベル スイッチング (MPLS)Experimentalビット(EXPビット)フィールドを変更して、ネットワークトラフィッ クを分類してマーキングすることができます。

QoS EXP Matching 機能を使用すれば、MPLS パケットの MPLS EXP フィールドに値を設定す ることによってネットワークトラフィックを整理できます。MPLSEXPフィールドで異なった 値を選択することにより、輻輳時にパケットが必要なプライオリティを持つようパケットを マーキングすることができます。MPLS EXP 値の設定によって次のことが可能になります。

- トラフィックの分類:分類プロセスでマーキングするトラフィックが選択されます。分類 は、トラフィックを複数の優先順位レベル、つまり、サービスクラスに分割することによ りこのプロセスを実施します。トラフィック分類は、クラス ベースの QoS プロビジョニ ングのプライマリ コンポーネントです。
- トラフィックのポリシングとマーキング:ポリシングでは、設定されたレートを上回るト ラフィックが廃棄されるか、別のドロップレベルにマーキングされます。トラフィックの マーキングは、パケット フローを特定してそれらを区別する方法です。パケット マーキ ングを利用すれば、ネットワークを複数の優先プライオリティ レベルまたはサービス ク ラスに分割することができます。

#### 注意事項

次に注意事項を示します。

- 均一モードとパイプ モードのみがサポートされます。ショートパイプ モードはサポート されません。
- サポートされる QoS グループ値の範囲は 0 ~ 30 です。(合計 31 の QoS グループ)。
- QoS ポリシーを使用した EXP マーキングは外部ラベルでのみサポートされます。内部の EXP マーキングはサポートされません。

## 用語集

**BGP**:Border Gateway Protocol(ボーダー ゲートウェイ プロトコル)。IP ネットワークで主に 使用されるドメイン間ルーティング プロトコルです。

**BorderGatewayProtocol**:BGP を参照。

**FIB**:Forwarding Information Base(転送情報ベース)。IP ルーティング テーブル内の転送情報 のコピーを格納したテーブルです。

**ForwardingInformationBase**: FIB を参照。

**label**:データ(パケットまたはセル)の転送方法をスイッチング ノードに指示する短い固定 長の識別子。

**labelbinding**:ラベルと一連のパケット間のアソシエーション。これは、ラベル スイッチド パ スを設定できるようにネイバーにアドバタイズできます。

**LabelDistributionProtocol**:LDP を参照。

**LabelForwardingInformationBase**:LFIB を参照。

**labelimposition**:最初のラベルをパケットに追加する動作。

**labelswitchingrouter**:LSR を参照。

**LDP**:Label DistributionProtocol(ラベル配布プロトコル)。ラベルとネットワークプレフィッ クスの間のバインディングを配布することによって、MPLSホップバイホップ転送をサポート するプロトコル。

**LFIB**:Label Forwarding Information Base(ラベル転送情報ベース)。宛先および着信ラベルが 発信インターフェイスおよびラベルに関連付けられているデータ構造。

**MPLS**:Multiprotocol Label Switching(マルチプロトコル ラベル スイッチング)。ラベル ス イッチングの基礎となる業界標準。

**MPLShop-by-hopforwarding**:MPLS 転送メカニズムを使用した通常のルーティッド パスによ るパケットの転送。

**MultiprotocolLabelSwitching**: MPLS を参照。

**RIB**: Routing Information Base (ルーティング情報ベース)。ルータで動作するすべてのルー ティング プロトコルを格納した共通データベース。

**RoutingInformationBase**: RIB を参照。

**VirtualPrivateNetwork**:VPN を参照。

**VPN**:VirtualPrivate Network(仮想プライベート ネットワーク)。トンネリングを使用するこ とにより、パブリック TCP/IP ネットワーク経由でも IP トラフィックをセキュアに転送できる ネットワーク。

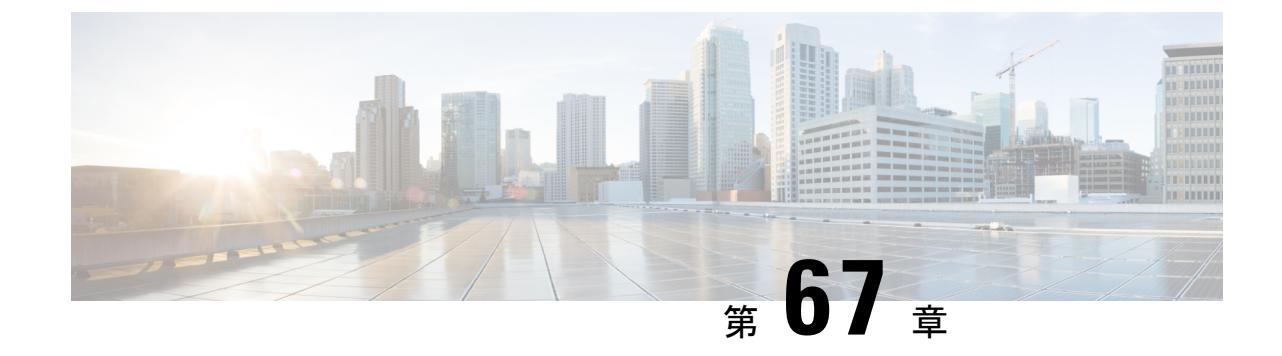

## マルチキャスト バーチャル プライベート ネットワークの設定

• [マルチキャスト](#page-1304-0) VPN の設定 (1167 ページ)

## <span id="page-1304-0"></span>マルチキャスト **VPN** の設定

マルチキャスト VPN(MVPN)機能は、レイヤ 3 VPN 上でマルチキャストをサポートできる ようにします。企業がマルチキャストアプリケーションの範囲を拡大するにつれて、サービス プロバイダーは、マルチプロトコル ラベル スイッチング(MPLS)コア ネットワークを通じ てそれらに対応できます。IP マルチキャストは、ビデオ、音声、およびデータを MPLS VPN ネットワーク コア経由でストリーミングするために使用します。

従来、ポイントツーポイント トンネルはサービス プロバイダー ネットワークに接続する唯一 の方法でした。このようなトンネルネットワークは、スケーラビリティの問題が発生する傾向 がありますが、IP マルチキャスト トラフィックを VPN に通過させる唯一の方法でした。

レイヤ 3 VPN はユニキャスト トラフィック接続のみをサポートするため、レイヤ 3 VPN を併 用してMPLSを導入することによって、サービスプロバイダーは、レイヤ3VPNのカスタマー にユニキャスト接続とマルチキャスト接続の両方を提供できます。

## 機能情報の確認

ご使用のソフトウェアリリースでは、このモジュールで説明されるすべての機能がサポートさ れているとは限りません。最新の機能情報および警告については、使用するプラットフォーム およびソフトウェア リリースの Bug Search Tool およびリリース ノートを参照してください。 このモジュールに記載されている機能の詳細を検索し、各機能がサポートされているリリース のリストを確認する場合は、このモジュールの最後にある機能情報の表を参照してください。

プラットフォームのサポートおよびシスコ ソフトウェア イメージのサポートに関する情報を 検索するには、Cisco Feature Navigator を使用します。Cisco Feature Navigator には、 <http://www.cisco.com/go/cfn> からアクセスします。Cisco.com のアカウントは必要ありません。

## マルチキャスト **VPN** の設定に関する前提条件

「ConfiguringBasic IPMulticast」モジュールに記載されているタスクを使用して、IPマルチキャ ストを有効にして PIM インターフェイスを設定します。

## マルチキャスト **VPN** の設定の制限

- ボーダー ゲートウェイ プロトコル(BGP)ピアリングのアップデート ソース インター フェイスは、デフォルト マルチキャスト配信ツリー(MDT)を適切に設定するために、 デバイス上に設定されたすべての BGP ピアリングで同じにする必要があります。BGP ピ アリングにループバック アドレスを使用する場合は、ループバック アドレスで PIM ス パース モードをイネーブルにする必要があります。
- MVPN では、複数の BGP ピアリング更新送信元をサポートしていません。
- 複数の BGP 更新送信元はサポートされていません。これらを設定すると、リバース パス フォワーディング(RPF)のチェックが中断される可能性があります。MVPNトンネルの 送信元 IP アドレスは、BGP ピアリング更新送信元に使用される最高の IP アドレスによっ て決まります。この IP アドレスが、リモートのプロバイダー エッジ(PE)デバイスを含 む BGP ピアリング アドレスとして使用される IP アドレスでない場合、MVPN は適切に機 能しません。

### マルチキャスト **VPN** の設定について

#### マルチキャスト **VPN** の操作

MVPNIPを使用すると、サービスプロバイダーはMPLSVPN環境でマルチキャストトラフィッ クを設定およびサポートできます。この機能は、個々の VRF インスタンスでのマルチキャス ト パケットのルーティングおよび転送をサポートし、サービス プロバイダーのバックボーン に VPN マルチキャスト パケットを転送するメカニズムも提供します。

VPNは、ISPなどの共有インフラストラクチャを介するネットワークの接続性です。その役割 は、プライベートネットワークとして、同じポリシーとパフォーマンスを低い所有コストで提 供することによって、業務とインフラストラクチャを通して、多くのコスト削減の機会を作り 出すことです。

MVPN により、企業はサービス プロバイダーのネットワーク バックボーンでプライベート ネットワークをトランスペアレントに相互接続することができます。このように MVPN を使 用して企業ネットワークを相互接続しても、企業ネットワークの管理方法や、企業の全体的な 接続性は変更されません。

#### マルチキャスト **VPN** の利点

- 複数の場所に情報を動的に送信するスケーラブルなメソッドを提供します。
- 高速な情報伝送を提供します。

• 共有インフラストラクチャを介して接続性を提供します。

#### マルチキャスト **VPN** ルーティングおよび転送とマルチキャスト ドメイン

MVPN は、VPN ルーティングおよび転送テーブルにマルチキャスト ルーティング情報を導入 します。プロバイダー エッジ (PE) デバイスがマルチキャスト データまたは制御パケットを カスタマーエッジ(CE)ルータから受信すると、マルチキャストVPNルーティングおよび転 送インスタンス(MVRF)の情報に従って転送が実行されます。MVPNは、ラベルスイッチン グを使用しません。

マルチキャスト トラフィックを相互に送信できる MVRF のセットは、マルチキャスト ドメイ ンの構成要素です。たとえば、特定タイプのマルチキャストトラフィックをすべてのグローバ ルな従業員に送信するカスタマーのマルチキャストドメインは、そのエンタープライズと関連 するすべての CE ルータから構成されます。

#### マルチキャスト配信ツリー

MVPN は、各マルチキャスト ドメインにスタティック デフォルト マルチキャスト配信ツリー (MDT)を確立します。デフォルトMDTは、PEルータが使用するパスを定義し、マルチキャ スト ドメインにある他のすべての PE ルータに、マルチキャスト データとコントロール メッ セージを送信します。

Source Specific Multicast(SSM; 送信元特定マルチキャスト)がコア マルチキャスト ルーティ ング プロトコルとして使用される場合、デフォルト MDT およびデータ MDT に使用されるマ ルチキャスト IP アドレスは、すべての PE ルータの SSM 範囲内に設定する必要があります。

また、MVPN は、高帯域幅伝送用の MDT のダイナミックな作成もサポートします。データ MDT は、Cisco IOS ソフトウェアに一意な機能です。データ MDT は、VPN 内のフルモーショ ン ビデオなどの高帯域幅の送信元向けであり、MPLS VPN コアの最適なトラフィック転送を 確保することを目的としています。データ MDT が作成されるしきい値は、ルータ単位または VRF 単位で設定できます。マルチキャスト伝送が定義されたしきい値を超えると、送信側の PEルータがデータMDTを作成し、データMDTに関する情報を含む UDP メッセージをデフォ ルト MDT のすべてのルータに送信します。マルチキャスト ストリームがデータ MDT のしき い値を超えたかどうかを判断する統計情報は、1秒に1回確認されます。PEルータはUDPメッ セージを送信した後、切り替わるまでに 3 秒以上待機します。最も長くかかる場合は 13 秒、 最良の場合は 3 秒です。

データ MDT は、VRF マルチキャスト ルーティング テーブル内で、(S,G)マルチキャスト ルートエントリ専用に作成されます。個々のソースデータレートの値に関係なく、(\*,G)エン トリ用には作成されません。

次の例のサービスプロバイダーには、San Jose、NewYork、Dallasにオフィスがあるマルチキャ ストカスタマーがいます。San Joseでは、一方向のマルチキャストプレゼンテーションが行わ れています。サービス プロバイダー ネットワークでは、このカスタマーと関連する 3 つすべ てのサイト、および別のエンタープライズカスタマーのHoustonサイトがサポートされます。

エンタープライズ カスタマーのデフォルト MDT は、プロバイダーのルータ P1、P2、P3、お よびその関連 PE ルータから構成されています。PE4 は別のカスタマーに関連付けられている ため、デフォルト MDT の一部ではありません。次の図からは、San Jose 以外はマルチキャス

トに加入していないため、データがデフォルト MDT に沿って転送されていないことがわかり ます。

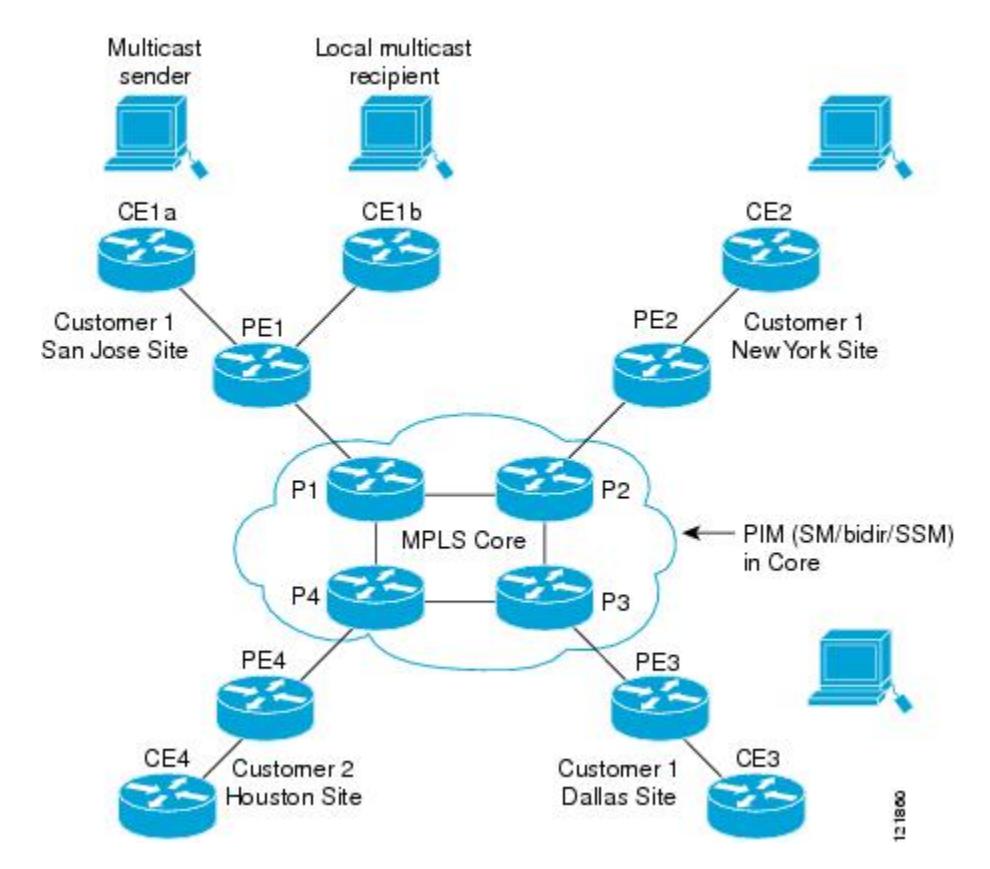

図 **75 :** デフォルト マルチキャスト配信ツリーの概要

New York の従業員がマルチキャスト セッションに加入します。New York のサイトに関連付け られている PE ルータは、カスタマーのマルチキャスト ドメインのデフォルト MDT を介して 転送される加入要求を送信します。PE1は、マルチキャストセッションの送信元に関連付けら れているPEルータであり、この要求を受信します。次の図は、PEルータが、マルチキャスト 送信元(CE1a)と関連する CE ルータに要求を転送する方法を示しています。

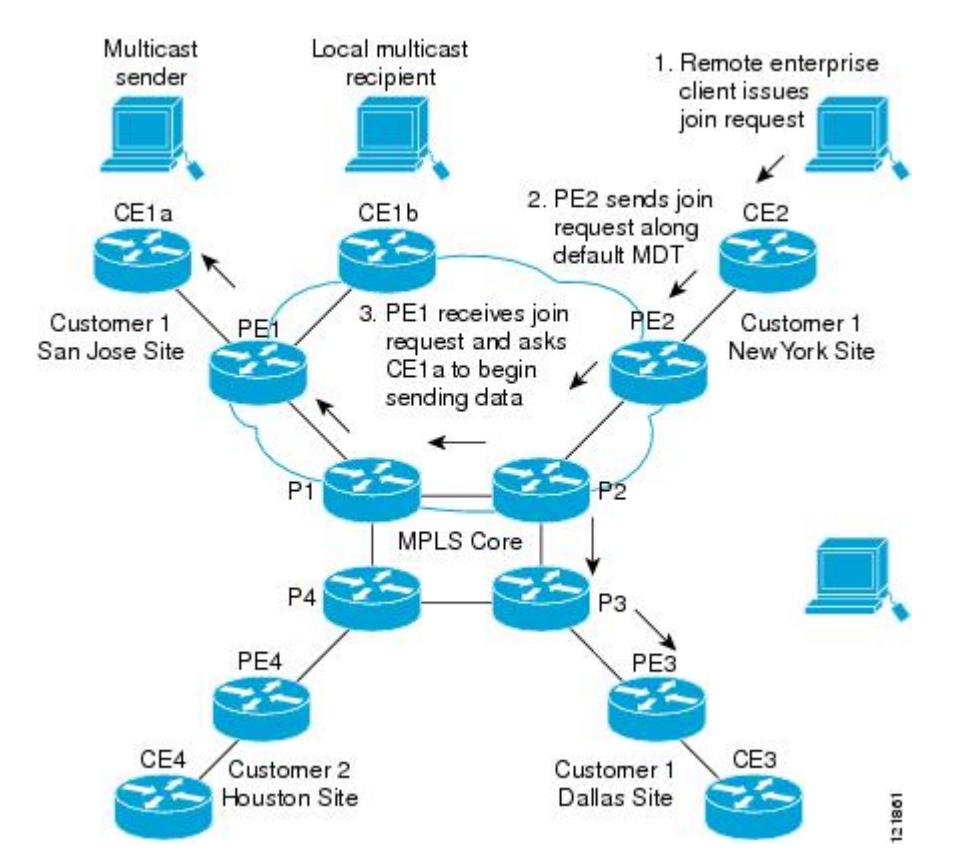

#### 図 **76 :** データ **MDT** の初期化

CEルータ (CE1a) が関連する PEルータ (PE1) ヘマルチキャスト データの送信を開始する と、PE ルータ(PE1)は、デフォルト MDT に沿ってマルチキャスト データを送信します。 PE1 は、マルチキャスト データを送信すると、マルチキャスト データがデータ MDT を作成す る対象の帯域幅のしきい値を超えていることを認識します。したがって、PE1 はデータ MDT を作成し、データ MDT に関する情報を含むデフォルト MDT を使用して、すべてのルータに メッセージを送信し、3 秒後、データ MDT を使用して、その特定のストリームのマルチキャ スト データを送信し始めます。このソースに関係する受信先は PE2 だけにあるので、PE2 だ けがデータ MDT に加入し、データ MDT でトラフィックを受信します。

PE ルータは、デフォルト MDT を介して他の PE ルータと PIM 関係を維持するとともに、直接 接続された PE ルータとの PIM 関係をも維持します。

#### マルチキャスト トンネル インターフェイス

マルチキャスト ドメインごとに作成される MVRF では、デバイスは、すべての MVRF トラ フィックが発信されるトンネルインターフェイスを作成する必要があります。マルチキャスト トンネル インターフェイスは、MVRF がマルチキャスト ドメインにアクセスするために使用 するインターフェイスです。これは MVRF とグローバル MVRF をつなぐコンジットと見なす ことができます。MVRF ごとに 1 つのトンネル インターフェイスが作成されます。

#### マルチキャスト **VPN** での **BGP** の **MDT** アドレス ファミリ

MDT アドレス ファミリ セッションを設定するために、**mdt** キーワードが **address-family ipv4** コマンドに追加されました。MDT アドレス ファミリ セッションは、Border Gateway Protocol (BGP) MDT Subaddress Family Identifier (SAFI) のアップデートを使用して PIM に送信元 PE アドレスと MDT グループ アドレスを渡すために使用されます。

#### マルチキャスト **VPN** サポートの **BGP** アドバタイズメント方式

1つの自律システムで、MVPN のデフォルト MDT がランデブー ポイント(RP)のあるスパー ス モード(PIM-SM)を使用している場合、ソース PE とレシーバ PE は RP を通して互いを検 出するため、PIM は、マルチキャスト トンネル インターフェイス(MTI)に隣接を確立でき ます。このシナリオでは、ローカル PE(送信元 PE)が RP に登録メッセージを送信し、次に RP が送信元 PE に向けて最短パスツリーを構築します。次にリモート PE(MDT マルチキャス ト グループの受信者として機能します)が RP に向けて (\*, G) 加入メッセージを送信し、その グループの配信ツリーに参加します。

しかし、デフォルト MDT グループが PIM-SM 環境ではなく PIM Source Specific Multicast (PIM-SSM)環境で設定されている場合、受信側 PE は送信元 PE とデフォルト MDT グループ に関する情報を必要とします。この情報は、送信元 PE に向けて (S, G) 加入メッセージを送信 し、送信元PEからの配信ツリーを構築するために使用されます。(RPは必要ありません)。 送信元 PE アドレスとデフォルト MDT グループ アドレスは、BGP を使用して送信されます。

BGP 拡張コミュニティ

BGP拡張コミュニティを使用すると、PEループバック(発信元アドレス)情報はVPNv4プレ フィックスとしてルート識別子(RD)タイプ2を使用して送信されます(ユニキャストVPNv4 プレフィックスと区別するため)。MDT グループ アドレスは、BGP 拡張コミュニティに伝え られます。VPNv4アドレスに組み込まれた送信元と拡張コミュニティ内のグループの組み合わ せを使用すると、同じ MVRF インスタンス内の PE ルータは相互に SSM ツリーを確立できま す。

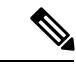

MDT SAFI サポートが導入される前、BGP 拡張コミュニティの属性は、IETF によって標準化 される前のソース PE およびデフォルト MDT グループの IP アドレスをアドバタイズするため の暫定的ソリューションとして使用されていました。しかし、MVPN 環境の BGP 拡張コミュ ニティ属性には一定の制限があります。AS 間シナリオでは使用できず(属性が非推移的であ るため)、RD タイプ 2 が使用されます(これはサポートされる標準ではありません)。 (注)

## マルチキャスト **VPN** の設定方法

#### データ マルチキャスト グループの設定

データMDTグループには、VPN、VRF、PEデバイスごとに最大256のマルチキャストグルー プを含むことができます。データ MDT グループの作成に使用されるマルチキャスト グループ

は、設定済み IP アドレスのプールからダイナミックに選択されます。デバイス でデータ マル チキャスト グループを設定するには、次の手順を使用します。

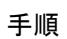

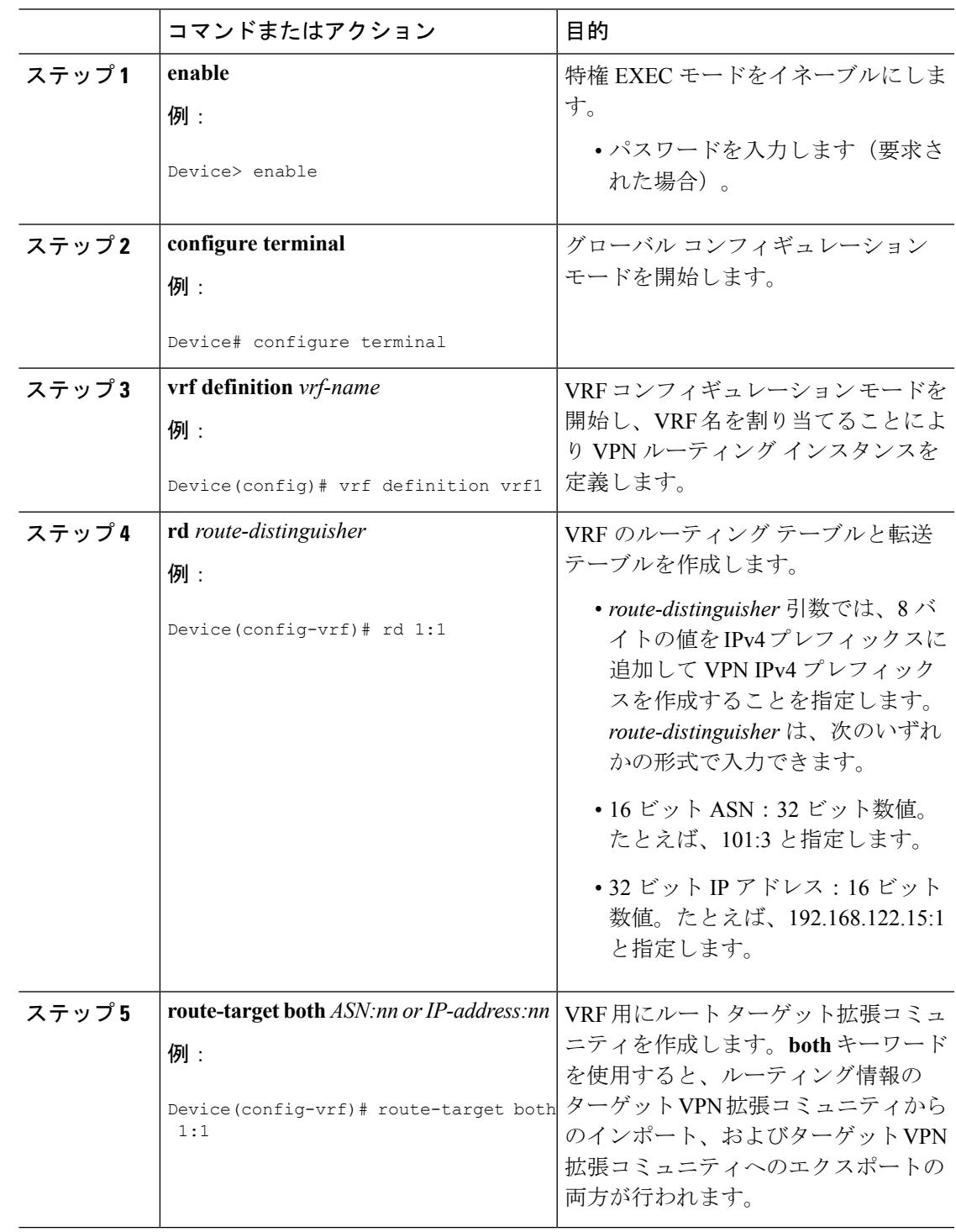

H

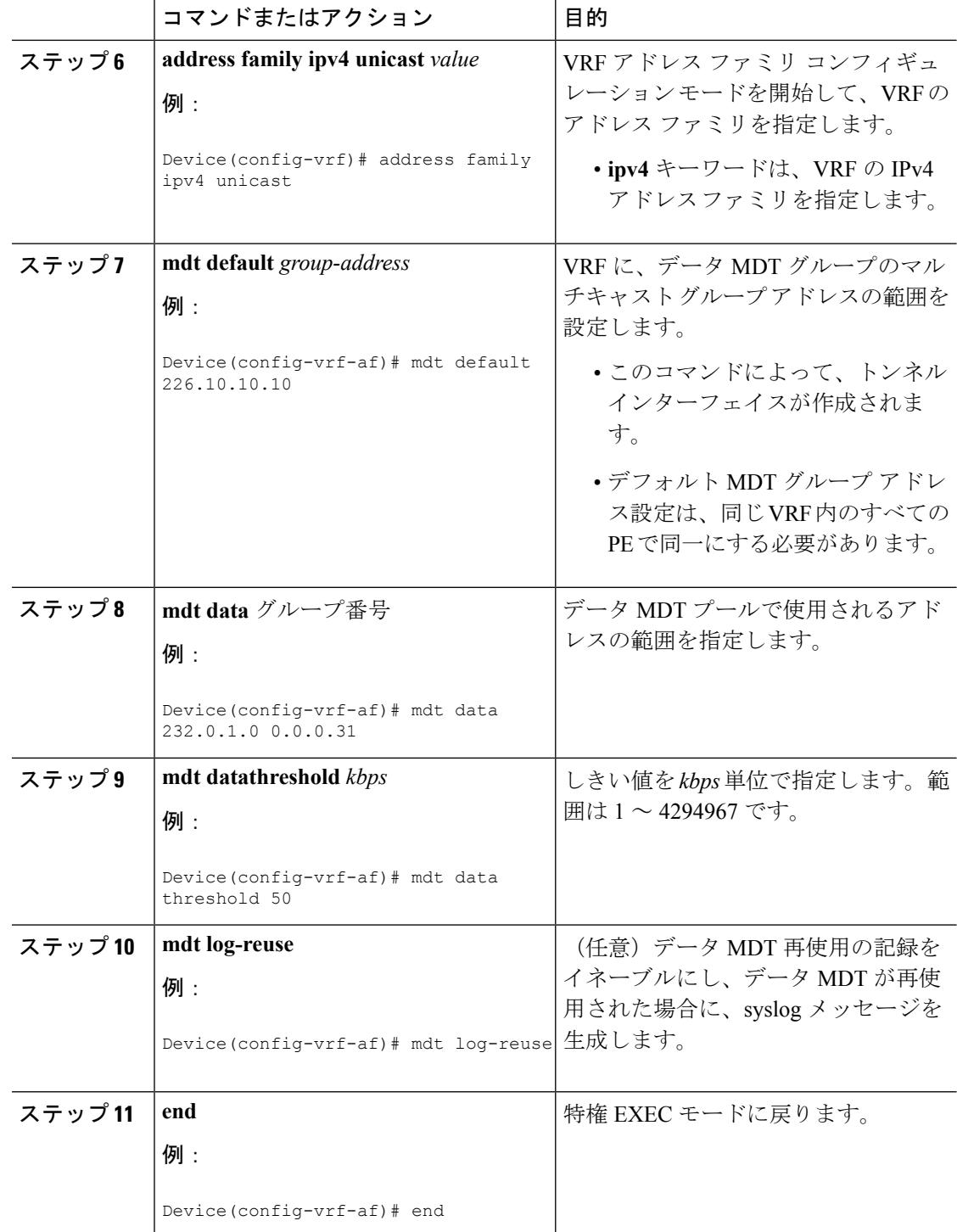

## **VRF** のデフォルト **MDT** グループの設定

VRF にデフォルト MDT グループを設定するには、次の作業を実行します。

Ι

デフォルトMDTグループは、同じVPNに属するすべてのデバイスに設定された同じグループ である必要があります。送信元 IP アドレスは、BGP セッションの送信元を特定するために使 用するアドレスです。

#### 手順

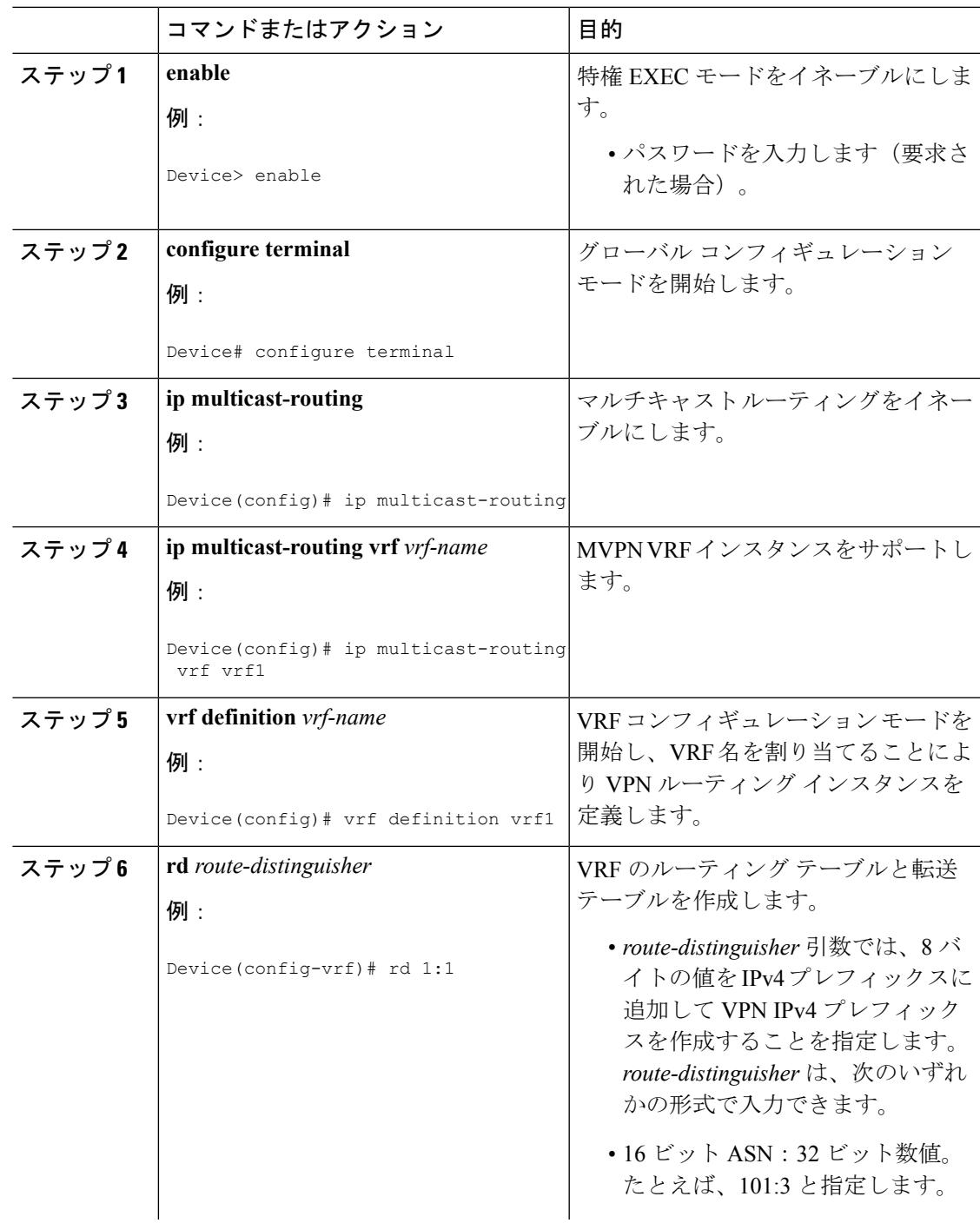

 $\mathbf I$ 

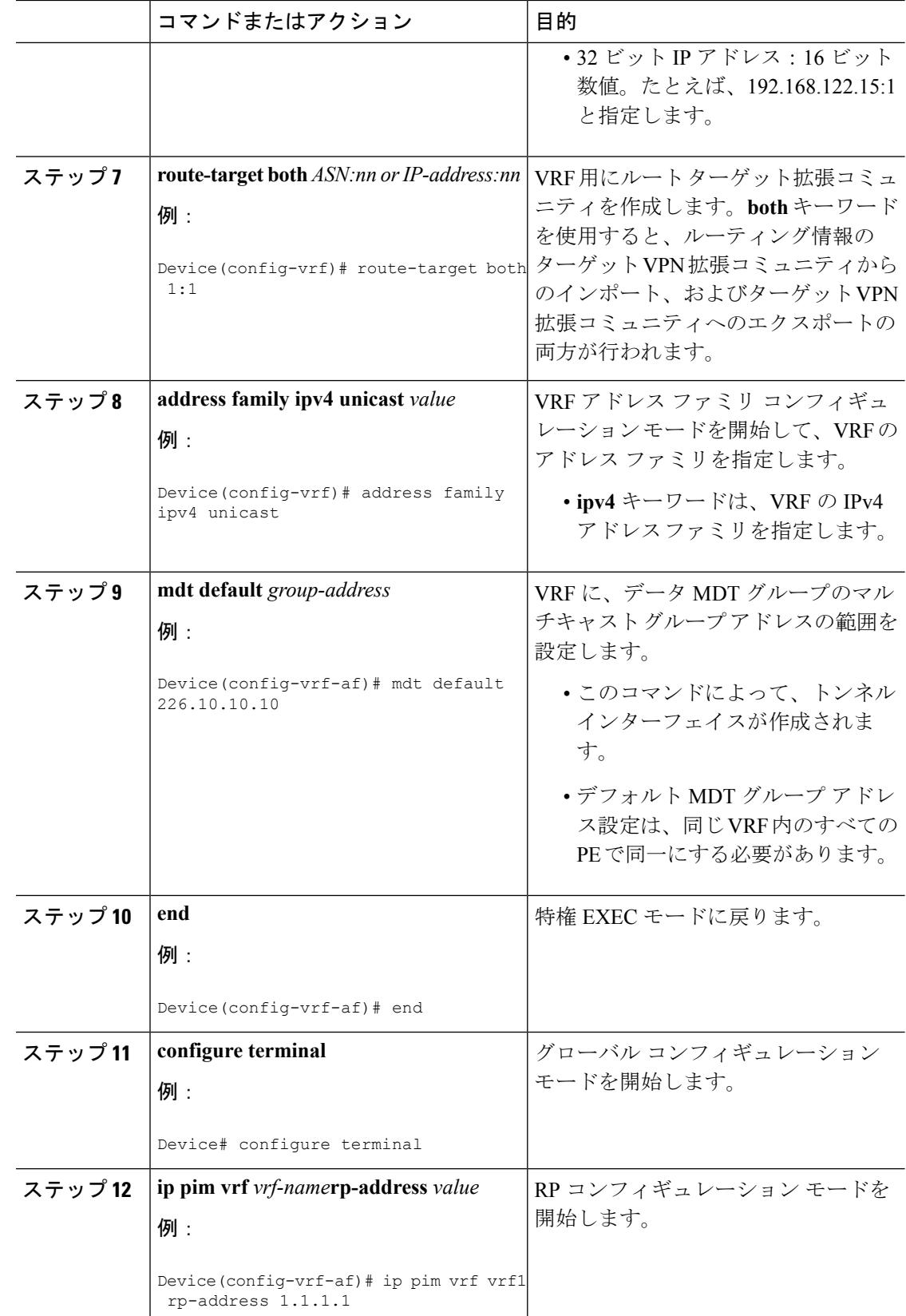

#### マルチキャスト **VPN** での **BGP** の **MDT** アドレス ファミリの設定

PE デバイスに MDT アドレス ファミリ セッションを設定し、MVPN の MDT ピアリング セッ ションを確立するには、次の作業を実行します。

#### 始める前に

MDT アドレス ファミリを通して MVPN ピアリングを確立する前に、CE デバイスに VPN サー ビスを提供する PE デバイス上の BGP ネットワークおよびマルチプロトコル BGP に、MPLS およびシスコ エクスプレス フォワーディング(CEF)を設定する必要があります。

次のポリシー設定パラメータは、サポートされていません。 (注)

- ルートオリジネータ属性
- ネットワーク層到着可能性情報(NLRI)プレフィックス フィルタリング(プレフィック ス リスト、配信リスト)
- •拡張コミュニティ属性(ルート ターゲットおよび発信元サイト)

#### 手順

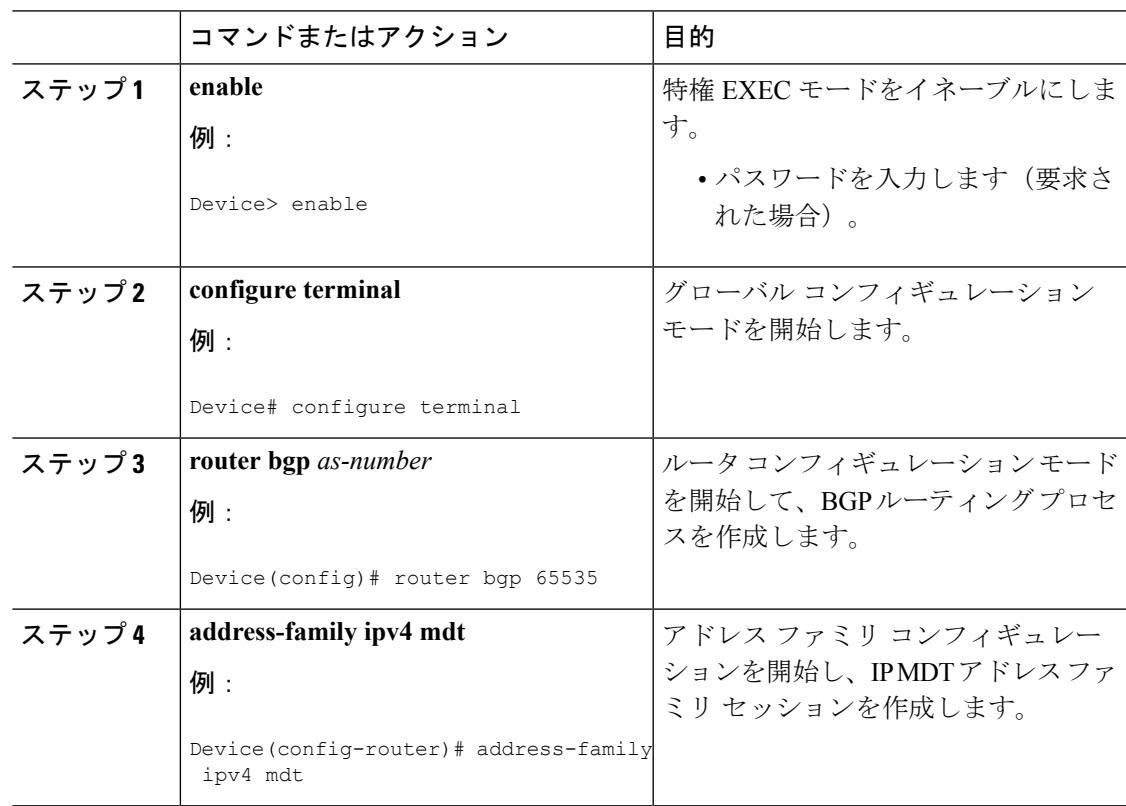

 $\mathbf I$ 

I

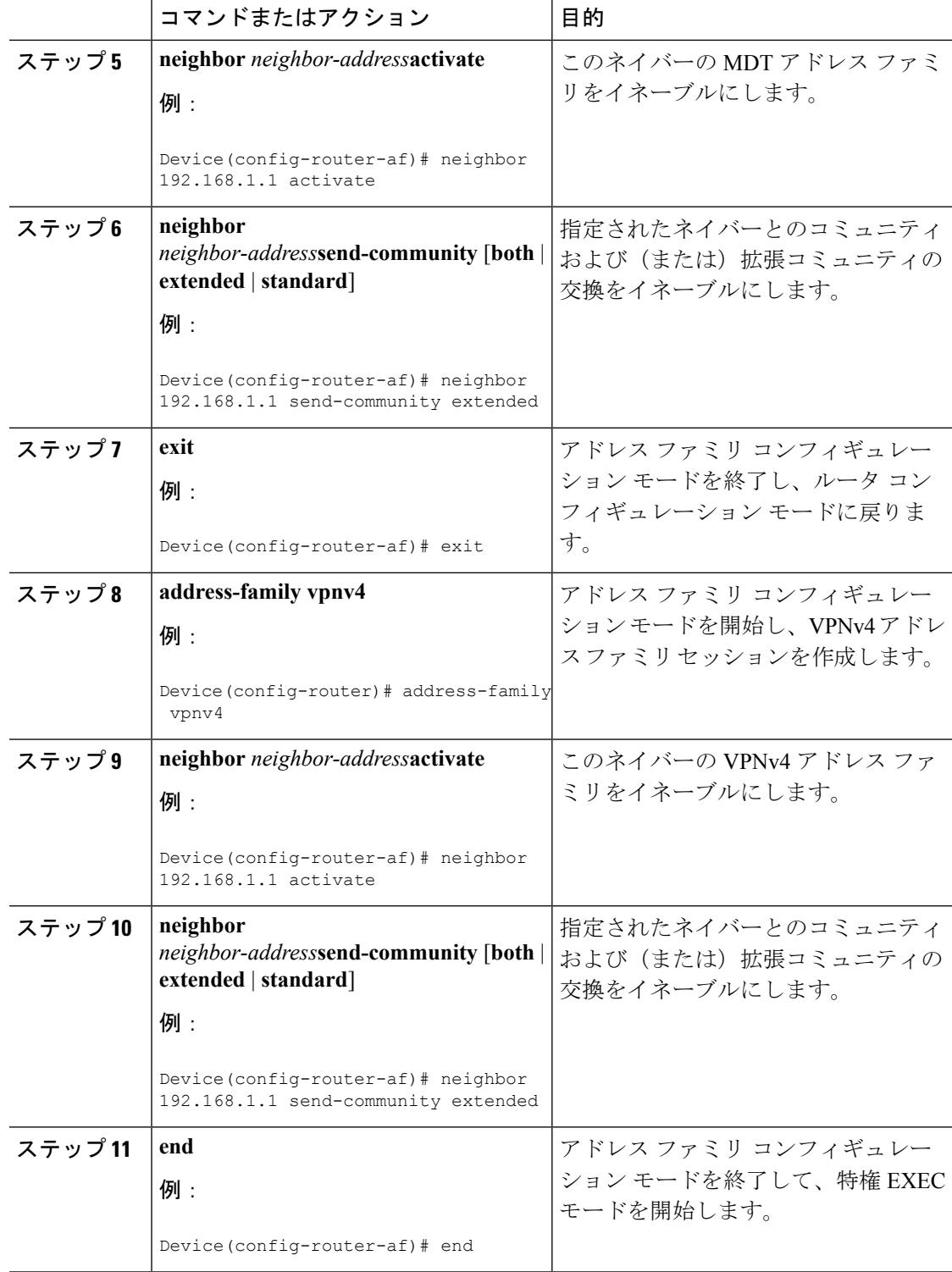

### **MDT** デフォルト グループの情報の確認

手順

```
ステップ 1 enable
```
例:

Device> **enable**

特権 EXEC モードをイネーブルにします。

• パスワードを入力します(要求された場合)。

#### ステップ **2 showippim**[**vrf** *vrf-name*] **mdtbgp**

#### 例:

Device# **show ip pim mdt bgp**

MDT-default group 232.2.1.4 rid:1.1.1.1 next\_hop:1.1.1.1

MDT デフォルト グループの RD の BGP アドバタイズメントに関する情報を表示します。

#### ステップ **3 showippim**[**vrf** *vrf-name*] **mdtsend**

#### 例:

Device# **show ip pim mdt send**

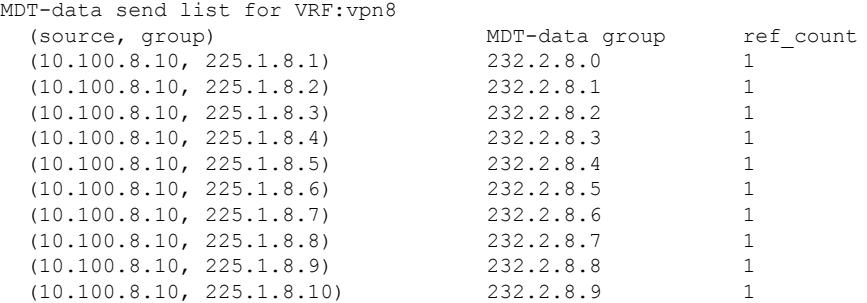

指定されたデバイスが行った MDT アドバタイズメントを含む MDT データ グループに関する 詳細情報を表示します。

#### ステップ **4 showippimvrf** *vrf-name* **mdthistoryinterval** *minutes*

例:

Device# **show ip pim vrf vrf1 mdt history interval 20**

MDT-data send history for VRF - vrf1 for the past 20 minutes MDT-data group  $10.9.9.8$  3<br> $10.9.9.9$  2 10.9.9.9 2

過去に設定されたインターバル中に再利用されたデータ MDT を表示します。

## マルチキャスト **VPN** の設定例

#### 例:**MVPN** および **SSM** の設定

次の例では、PIM-SSM がバックボーンに設定されています。そのため、デフォルト グループ とデータMDTグループは、IPアドレスのSSM範囲内に設定されています。VPNの内部では、 PIM-SM が設定され、Auto-RP アナウンスのみが受け入れられます。

```
ip vrf vrf1
 rd 1:1
route-target export 1:1
route-target import 1:1
mdt default 232.0.0.1
mdt data 232.0.1.0 0.0.0.255 threshold 500 list 101
!
ip pim ssm default
ip pim vrf vrf1 accept-rp auto-rp
```
#### 例:マルチキャスト ルーティングの **VPN** のイネーブル化

次の例では、マルチキャスト ルーティングは、vrf1 という VPN ルーティング インスタンスを 使用してイネーブル化されます。

ip multicast-routing vrf1

#### 例:データ **MDT** グループ用のマルチキャスト グループ アドレス範囲の設定

次の例では、VPN ルーティング インスタンスは、blue という VRF が割り当てられます。VPN VRF の MDT デフォルト グループは 239.1.1.1、MDT グループのマルチキャスト グループ アド レスの範囲は 239.1.2.0(ワイルドカード ビットが 0.0.0.3)です。

```
ip vrf blue
rd 55:1111
route-target both 55:1111
mdt default 239.1.1.1
mdt data 239.1.2.0 0.0.0.3
 end
```
#### 例:マルチキャスト ルートの数の制限

次の例では、マルチキャスト ルーティング テーブルに追加できるマルチキャスト ルートの数 が 200,000 に設定され、警告メッセージが発生する原因となる mroute の数のしきい値が 20,000 に設定されています。

```
!
ip multicast-routing
ip multicast-routing vrf cisco
```
ip multicast cache-headers ip multicast route-limit 200000 20000 ip multicast vrf cisco route-limit 200000 20000 no mpls traffic-eng auto-bw timers frequency 0 !

## マルチキャスト **VPN** の設定に関するその他の参考資料

#### 関連資料

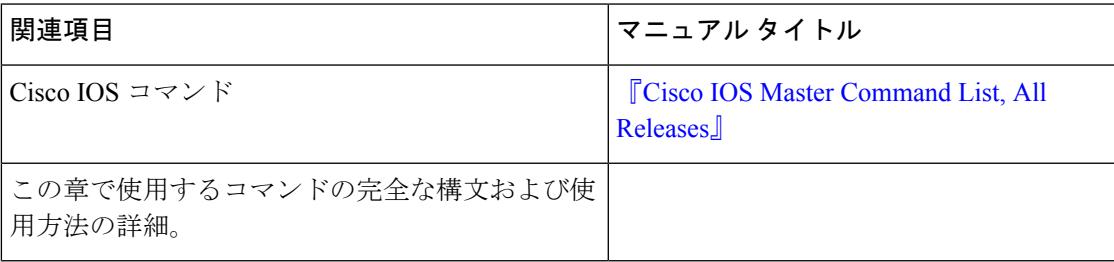

#### シスコのテクニカル サポート

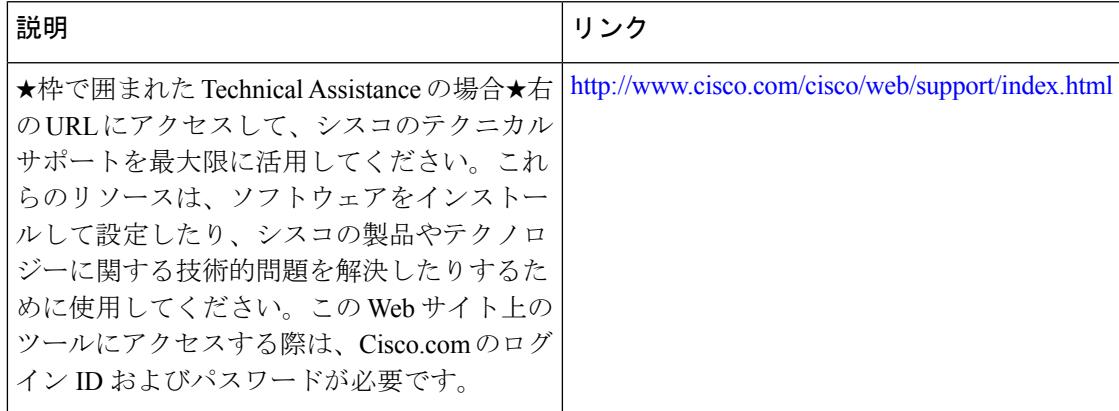

 $\mathbf I$ 

I

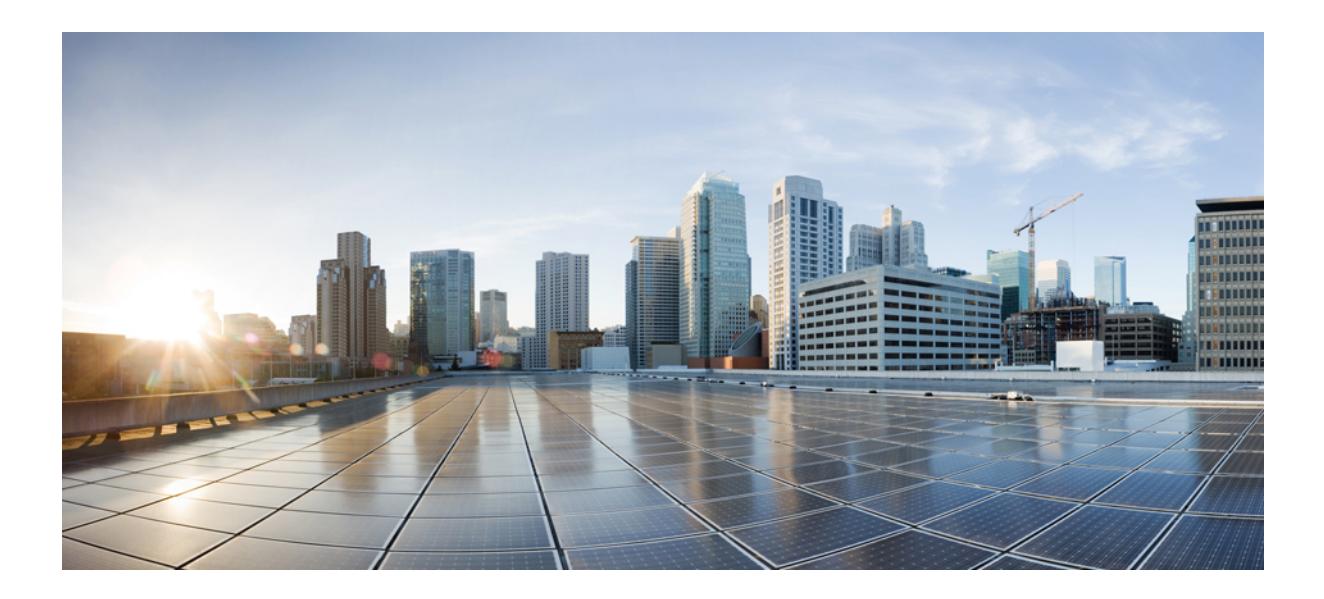

# <sup>第</sup> **XII** <sup>部</sup>

## **Network Management**

- Cisco IOS [Configuration](#page-1322-0) Engine の設定 (1185 ページ)
- Cisco [Discovery](#page-1346-0) Protocol の設定 (1209ページ)
- [簡易ネットワーク管理プロトコルの設定](#page-1358-0) (1221 ページ)
- サービス [レベル契約の設定](#page-1392-0) (1255 ページ)
- ローカル [ポリシーの設定](#page-1418-0) (1281 ページ)
- SPAN および RSPAN の設定 (1293 [ページ\)](#page-1430-0)
- [ERSPAN](#page-1480-0) の設定 (1343 ページ)
- パケット [キャプチャの設定](#page-1490-0) (1353 ページ)
- Flexible NetFlow の設定 (1409 [ページ\)](#page-1546-0)

<span id="page-1322-0"></span>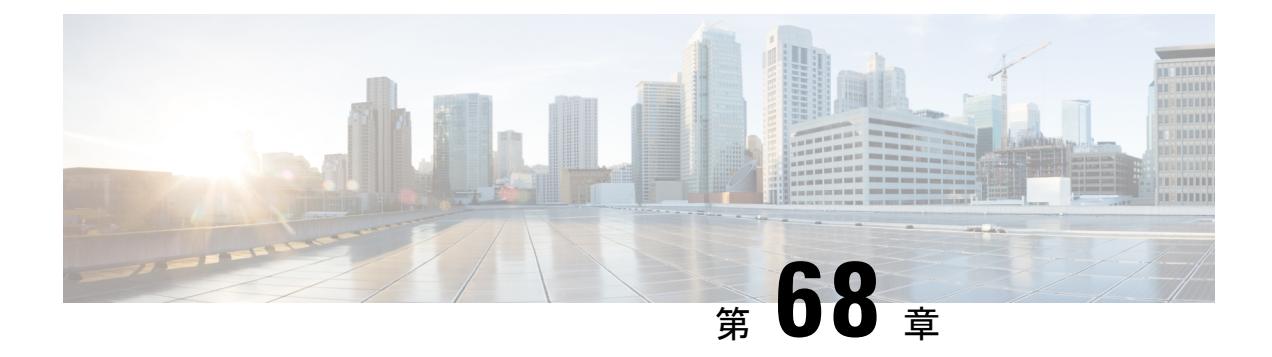

## **Cisco IOS Configuration Engine** の設定

- [機能情報の確認](#page-1322-1) (1185 ページ)
- Configuration Engine [を設定するための前提条件](#page-1322-2) (1185 ページ)
- Configuration Engine [の設定に関する制約事項](#page-1323-0) (1186 ページ)
- Configuration Engine [の設定について](#page-1323-1) (1186 ページ)
- [Configuration](#page-1330-0) Engine の設定方法 (1193 ページ)
- CNS [設定のモニタリング](#page-1343-0) (1206 ページ)
- [その他の参考資料](#page-1344-0) (1207 ページ)

## <span id="page-1322-1"></span>機能情報の確認

ご使用のソフトウェアリリースでは、このモジュールで説明されるすべての機能がサポートさ れているとは限りません。最新の機能情報および警告については、使用するプラットフォーム およびソフトウェア リリースの Bug Search Tool およびリリース ノートを参照してください。 このモジュールに記載されている機能の詳細を検索し、各機能がサポートされているリリース のリストを確認する場合は、このモジュールの最後にある機能情報の表を参照してください。

プラットフォームのサポートおよびシスコ ソフトウェア イメージのサポートに関する情報を 検索するには、Cisco Feature Navigator を使用します。Cisco Feature Navigator には、 <http://www.cisco.com/go/cfn> からアクセスします。Cisco.com のアカウントは必要ありません。

## <span id="page-1322-2"></span>**Configuration Engine** を設定するための前提条件

- ユーザが接続している Configuration Engine インスタンスの名前を取得します。
- CNS は、イベント バスとコンフィギュレーション サーバの両方を使用してデバイスに設 定を提供するので、設定済みのデバイスごとに ConfigID と DeviceID の両方を定義する必 要があります。
- **cns configpartial** グローバル コンフィギュレーション コマンドを使用して設定したすべて のデバイスがイベントバスにアクセスする必要があります。デバイスを起源とするDeviceID

は、Cisco Configuration Engine 内の対応するデバイス定義の DeviceID と一致する必要があ ります。ユーザが接続しているイベント バスのホスト名を把握する必要があります。

#### 関連トピック

Cisco Networking Service ID [およびデバイスのホスト名](#page-1325-0) (1188 ページ) [DeviceID](#page-1326-0)  $(1189 \sim -\gamma)$ 

## <span id="page-1323-0"></span>**Configuration Engine** の設定に関する制約事項

- コンフィギュレーションサーバの1つのインスタンスでは、設定済みの2つのデバイスが 同じ ConfigID 値を共有できません。
- イベント バスの 1 つのインスタンスでは、設定済みの 2 つのデバイスが同じ DeviceID 値 を共有できません。

#### 関連トピック

Cisco Networking Service ID [およびデバイスのホスト名](#page-1325-0) (1188 ページ)

## <span id="page-1323-1"></span>**Configuration Engine** の設定について

### **Cisco Configuration Engine** ソフトウェア

Cisco Configuration Engine は、ネットワーク管理ユーティリティ ソフトウェアで、ネットワー ク デバイスおよびサービスの配置と管理を自動化するためのコンフィギュレーション サービ スとして機能します。各 Cisco Configuration Engine は、シスコ デバイス(デバイスとルータ) のグループとデバイスが提供するサービスを管理し設定を保存して、必要に応じて配信しま す。Cisco Configuration Engine は、デバイス固有のコンフィギュレーション変更を生成してデ バイスに送信し、コンフィギュレーション変更を実行して結果をログに記録することにより、 初期設定とコンフィギュレーションの更新を自動化します。

CiscoConfiguration Engineは、スタンドアロンモードとサーバモードをサポートし、次のCisco Networking Service(CNS)コンポーネントがあります。

- コンフィギュレーション サービス
	- Web サーバ
	- ファイル マネージャ
	- ネームスペース マッピング サーバ
- イベント サービス(イベント ゲートウェイ)
- データ サービス ディレクトリ(データ モデルおよびスキーマ)

スタンドアロンモードでは、内部に組み込まれたディレクトリサービスがサポートされます。 このモードでは、外部ディレクトリまたはその他のデータ ストアは必要ありません。サーバ モードでは、ユーザが定義した外部ディレクトリの使用がサポートされます。

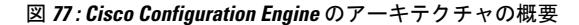

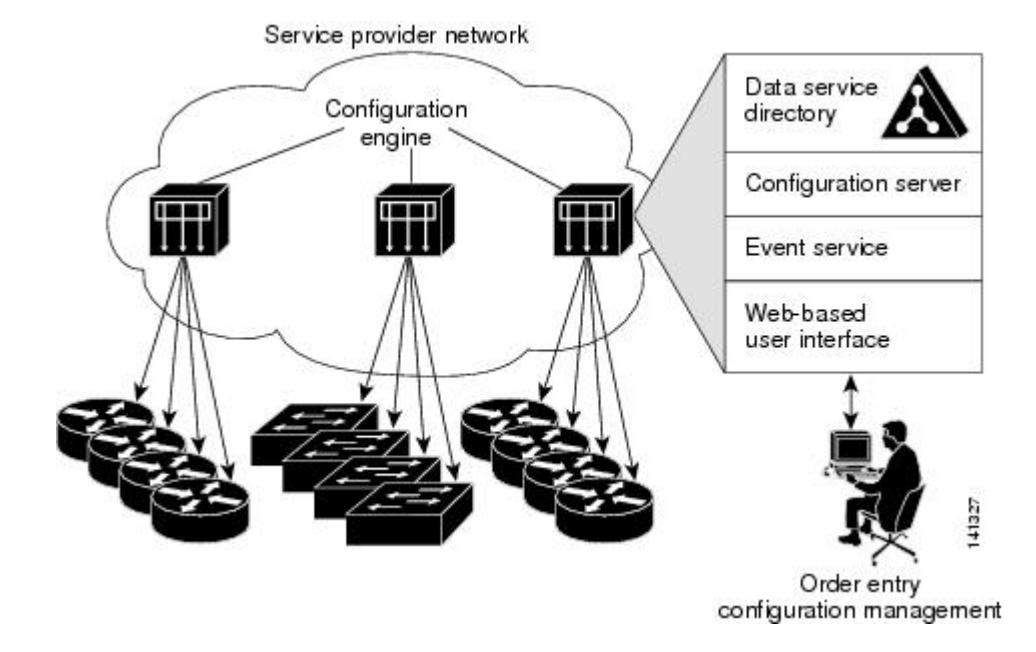

## コンフィギュレーション サービス

コンフィギュレーション サービスは、Cisco Configuration Engine の中核コンポーネントです。 デバイス上にある Cisco IOS CNS エージェントと連携して動作するコンフィギュレーション サーバで構成されています。コンフィギュレーションサービスは、初期設定と論理グループに よる大規模な再設定のために、デバイスとサービスの設定をデバイスに配信します。デバイス はネットワーク上で初めて起動するときに、コンフィギュレーションサービスから初期設定を 受信します。

コンフィギュレーション サービスは CNS イベント サービスを使用して設定変更イベントを送 受信し、成功および失敗の通知を送信します。

コンフィギュレーション サーバは Web サーバであり、コンフィギュレーション テンプレート と組み込み型ディレクトリ(スタンドアロン モード)またはリモート ディレクトリ(サーバ モード)に保存されているデバイス固有の設定情報を使用します。

コンフィギュレーションテンプレートは、CLI(コマンドラインインターフェイス)コマンド 形式で静的な設定情報を含んだテキストファイルです。テンプレートでは、変数は、Lightweight Directory Access Protocol(LDAP)URL を使用して指定します。この URL はディレクトリに保 存されているデバイス固有の設定情報を参照します。

Cisco IOS エージェントは受信したコンフィギュレーション ファイルの構文をチェックし、イ ベントを発行して構文チェックが成功または失敗したかを表示します。コンフィギュレーショ ン エージェントは設定をただちに適用することも、あるいは同期化イベントをコンフィギュ レーション サーバから受信するまで適用を遅らせることもできます。

## イベント サービス

Cisco Configuration Engine は、設定イベントの受信および生成にイベント サービスを使用しま す。イベント サービスはイベント エージェント、イベント ゲートウェイから構成されます。 イベント エージェントはデバイス上にあり、デバイスと Cisco Configuration Engine のイベント ゲートウェイ間の通信を容易にします。

イベントサービスは、非常に有効なパブリッシュサブスクライブ通信方式です。イベントサー ビスは、サブジェクトベースのアドレス指定を使用して、メッセージを宛先に送信します。サ ブジェクトベースのアドレス表記法では、メッセージおよび宛先には簡単で均一なネームス ペースを定義します。

#### 関連トピック

CNS イベント [エージェントのイネーブル化](#page-1330-1) (1193 ページ)

## 名前空間マッパー

Cisco Configuration Engine はネームスペース マッパー(NSM)を備えています。これは、アプ リケーション、デバイスまたはグループID、およびイベントに基づいてデバイスの論理グルー プを管理するための検索サービスを提供します。

Cisco IOS デバイスは、たとえば cisco.cns.config.load といった、Cisco IOS ソフトウェアで設定 されたサブジェクト名と一致するイベントサブジェクト名のみを認識します。ネームスペース マッピングサービスを使用すると、希望する命名規則を使用することでイベントを指定できま す。サブジェクト名でデータ ストアにデータを入力した場合、NSM はイベント サブジェクト 名ストリングを、Cisco IOS が認識するものに変更します。

サブスクライバの場合、一意のデバイス ID とイベントが指定されると、ネームスペース マッ ピング サービスは、サブスクライブ対象のイベント セットを返します。同様にパブリッシャ の場合、一意のグループ ID、デバイス ID、およびイベントが指定されると、マッピング サー ビスは、パブリッシュ対象のイベント セットを返します。

## <span id="page-1325-0"></span>**Cisco Networking Service ID** およびデバイスのホスト名

Cisco Configuration Engine は、設定対象の各デバイスに一意の識別子が関連付けられているこ とを前提としています。一意の識別子は複数の同義語を持つことができますが、各同義語は特 定のネームスペース内で一意です。イベント サービスは、ネームスペースの内容を使用して メッセージのサブジェクトベース アドレス指定を行います。

Cisco Configuration Engine は、イベント バス用とコンフィギュレーション サーバ用の 2 つの名 前空間を交差します。コンフィギュレーション サーバのネームスペースでは、*ConfigID* とい う用語がデバイスの一意な識別子です。イベント バスのネームスペースでは、*DeviceID* とい う用語がデバイスの CNS 一意識別子です。

#### 関連トピック

Configuration Engine [を設定するための前提条件](#page-1322-2) (1185 ページ) Configuration Engine [の設定に関する制約事項](#page-1323-0) (1186 ページ)

#### **ConfigID**

設定対象のデバイスはそれぞれ固有の ConfigID を持ちます。これは Cisco Configuration Engine ディレクトリからデバイスCLI属性の対応するセットを取得するためのキーとなります。デバ イスで定義されたConfigIDは、CiscoConfiguration Engine上の対応するデバイス定義のConfigID と一致する必要があります。

ConfigID は起動時に固定され、デバイス ホスト名を再設定した場合でもデバイスを再起動す るまで変更できません。

#### <span id="page-1326-0"></span>**DeviceID**

イベント バスに参加している設定済みのデバイスごとに一意の DeviceID があります。これは デバイスの送信元アドレスに似ているので、デバイスをバス上の特定の宛先として指定できま す。

DeviceIDの発信元は、デバイスのCisco IOSホスト名によって定義されます。ただし、DeviceID 変数およびその使用は、デバイスに隣接するイベント ゲートウェイ内にあります。

イベント バス上の Cisco IOS の論理上の終点は、イベント ゲートウェイに組み込まれ、それが デバイスの代わりにプロキシとして動作します。イベント ゲートウェイはイベント バスに対 して、デバイスおよび対応する DeviceID を表示します。

デバイスは、イベント ゲートウェイとの接続が成功するとすぐに、そのホスト名をイベント ゲートウェイに宣言します。接続が確立されるたびに、イベント ゲートウェイは DeviceID 値 を Cisco IOS ホスト名に組み合わせます。イベント ゲートウェイは、デバイスと接続している 間、この DeviceID 値を保持します。

#### 関連トピック

Configuration Engine [を設定するための前提条件](#page-1322-2) (1185 ページ)

#### ホスト名および **DeviceID**

DeviceID は、イベント ゲートウェイと接続したときに固定され、デバイス ホスト名を再設定 した場合でも変更されません。

デバイスでデバイス ホスト名を変更するとき、DeviceID を更新する唯一の方法は、デバイス とイベント ゲートウェイ間の接続を切断することです。DeviceID 更新の手順については、以 下の「関連項目」を参照してください。

接続が再確立されると、デバイスは変更したホスト名をイベントゲートウェイに送信します。 イベント ゲートウェイは DeviceID を新しい値に再定義します。

 $\triangle$ 

Cisco Configuration Engine ユーザ インターフェイスを使用するときは、最初に DeviceID フィー 注意 ルドを、デバイスが前ではなく後に取得するホスト名値に設定する必要があります。CiscoIOS CNSエージェント用に設定を再初期化する必要があります。そのようにしないと、後続の部分 的なコンフィギュレーション コマンド操作で誤動作が発生する可能性があります。

#### 関連トピック

[DeviceID](#page-1339-0) の更新 (1202 ページ)

#### ホスト名、**DeviceID**、および **ConfigID**

スタンドアロンモードでは、ホスト名の値をデバイスに設定すると、コンフィギュレーション サーバはイベントをホスト名に送信する場合、そのホスト名を DeviceID として使用します。 ホスト名が設定されていない場合、イベントはデバイスの cn=<*value*>で送信されます。

サーバモードでは、ホスト名は使用されません。このモードでは、バス上のイベント送信には 常に一意の DeviceID 属性が使用されます。この属性が設定されていない場合はデバイスを更 新できません。

Cisco Configuration Engine で **Setup** を実行する場合、これらの属性および関連する属性(タグ 値のペア)を設定します。

## **Cisco IOS CNS** エージェント

CNS イベント エージェント機能によって、デバイスはイベント バス上でイベントにパブリッ シュおよびサブスクライブを行い、Cisco IOS CNS エージェントと連携できます。デバイス CiscoIOSソフトウェアに組み込まれているこれらのエージェントでは、デバイスを接続して、 自動的に設定できます。

#### 関連トピック

Cisco IOS CNS [エージェントのイネーブル化](#page-1332-0) (1195 ページ)

#### 初期設定

デバイスが最初に起動すると、ネットワークでDynamic Host Configuration Protocol (DHCP) 要 求をブロードキャストすることでIPアドレスを取得しようとします。サブネット上にはDHCP サーバがないものと想定し、ディストリビューション デバイスは DHCP リレー エージェント として動作し、要求をDHCPサーバに転送します。DHCPサーバは要求を受信すると、新しい デバイスにIPアドレスを割り当て、TrivialFile TransferProtocol(TFTP)サーバのインターネッ トプロトコル(IP)アドレス、ブートストラップコンフィギュレーションファイルへのパス、 デフォルト ゲートウェイの IP アドレスを、DHCP リレー エージェントに対するユニキャスト 応答に組み入れます。DHCP リレー エージェントは、この応答をデバイスに転送します。

デバイスは、割り当てられたIPアドレスを自動的にインターフェイスVLAN1 (デフォルト) に設定し、TFTPサーバからブートストラップコンフィギュレーションファイルをダウンロー ドします。ブートストラップ コンフィギュレーション ファイルが正常にダウンロードされる と、デバイスはそのファイルを実行コンフィギュレーションにロードします。

Cisco IOS CNS エージェントは、該当する ConfigID および EventID を使用して Configuration Engine との通信を開始します。Configuration Engine はこの ConfigID をテンプレートにマッピ ングして、デバイスに完全なコンフィギュレーション ファイルをダウンロードします。

次の図に、DHCPベースの自動設定を使用して初期ブートストラップコンフィギュレーション ファイルを取得するためのネットワーク構成例を示します。

図 **78 :** 初期設定

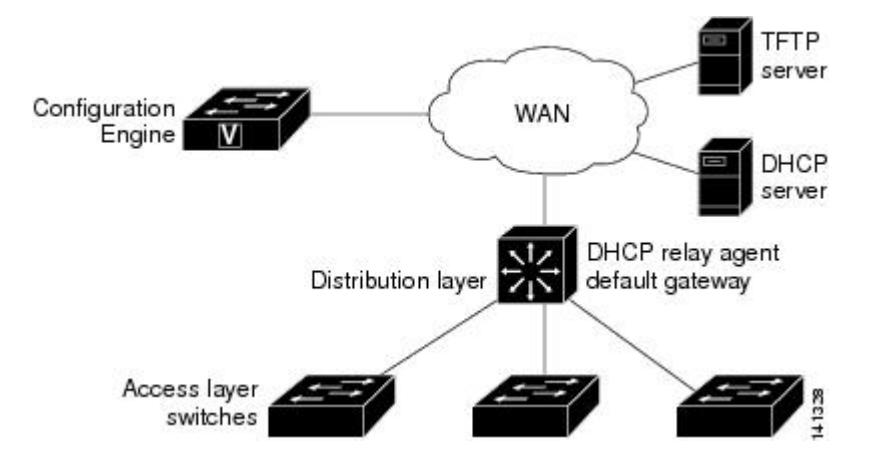

#### 関連トピック

#### 差分(部分的)設定

ネットワークが稼働すると、Cisco IOS CNS エージェントを使用して新しいサービスを追加で きます。差分(部分)設定は、デバイスに送信できます。実際の設定を、イベントペイロード としてイベントゲートウェイを介して(プッシュ処理)送信するか、デバイスにプルオペレー ションを開始させる信号イベントとして送信できます。

デバイスは、適用する前に設定の構文をチェックできます。構文が正しい場合は、デバイスは 差分設定を適用し、コンフィギュレーションサーバに成功を信号で伝えるイベントを発行しま す。デバイスが差分設定を適用しない場合、エラーステータスを示すイベントを発行します。 デバイスが差分設定を適用した場合、不揮発性RAM(NVRAM)に書き込むか、または書き込 むように指示されるまで待つことができます。

#### 関連トピック

Cisco IOS CNS [エージェントの部分的設定のイネーブル化](#page-1341-0) (1204 ページ) CNS [設定のモニタリング](#page-1343-0) (1206 ページ)

### コンフィギュレーションの同期

デバイスは、設定を受信した場合、書き込み信号イベントの受信時に設定の適用を遅らせるこ とができます。書き込み信号イベントは、更新された設定をNVRAMに保存しないようにデバ イスに指示します。デバイスは更新された設定を実行コンフィギュレーションとして使用しま

Cisco IOS CNS [エージェントの初期設定のイネーブル化](#page-1334-0) (1197 ページ) CNS [設定のモニタリング](#page-1343-0) (1206 ページ)

す。これによりデバイスの設定は、次のリブート時の使用のためにNVRAMに設定を保存する 前に、他のネットワーク アクティビティと同期化されます。

## 自動 **CNS** 設定

デバイスの自動 CNS 設定をイネーブルにするには、まずこのトピックに示す前提条件を完了 する必要があります。条件設定を完了したらデバイスの電源を入れます。**setup** プロンプトで は何も入力しません。デバイスが初期設定を開始します。コンフィギュレーションファイル全 体がデバイスにロードされると作業は完了です。

初期設定中の動作については、「関連項目」を参照してください。

表 **66 :** 自動設定イネーブル化の条件

| デバイス                        | 必要な設定                                                                                                    |
|-----------------------------|----------------------------------------------------------------------------------------------------|
| アクセスデバイス                    | 出荷時の設定 (コンフィギュレーション ファイルなし)                                                                                                    |
| ディストリビューショ<br>ンデバイス         | •IPヘルパー アドレス<br>•DHCP リレー エージェントをイネーブルにする <del>2</del><br>•IP ルーティング(デフォルト ゲートウェイとして使用する場<br>合)                                                                                                    |
| DHCP サーバ                    | •IPアドレスの割り当て<br>• TFTP サーバの IP アドレス<br>• TFTP サーバのブートストラップ コンフィギュレーションファ<br>イルへのパス<br>•デフォルト ゲートウェイの IP アドレス                                                                                                    |
| TFTP サーバ                    | •デバイスと Configuration Engine との通信を可能にする CNS コン<br>フィギュレーション コマンドを含むブートストラップ コンフィ<br>ギュレーション ファイル<br>• (デフォルトのホスト名の代わりに) デバイスMACアドレスま<br>たはシリアル番号のいずれかを使用してConfigIDおよびEventID<br>を生成するように設定されたデバイス<br>•デバイスにコンフィギュレーション ファイルをプッシュするよ<br>うに設定された CNS イベント エージェント |
| CNS Configuration<br>Engine | デバイス タイプ別の1つまたは複数のテンプレートで、テンプレー<br>トにデバイスの ConfigID がマッピングされています。                                                                                                    |

<span id="page-1330-2"></span><sup>2</sup> DHCP リレーは、DHCP サーバがクライアントとは異なるサブネット上にある場合にのみ 必要です。

## <span id="page-1330-0"></span>**Configuration Engine** の設定方法

## <span id="page-1330-1"></span>**CNS** イベント エージェントのイネーブル化

 $\mathscr{O}$ (注)

デバイス上で CNS イベント エージェントをイネーブルにしてから、CNS 設定エージェントを イネーブルにする必要があります。

デバイス上で CNS イベント エージェントをイネーブルにするには、次の手順を実行します。

#### 手順

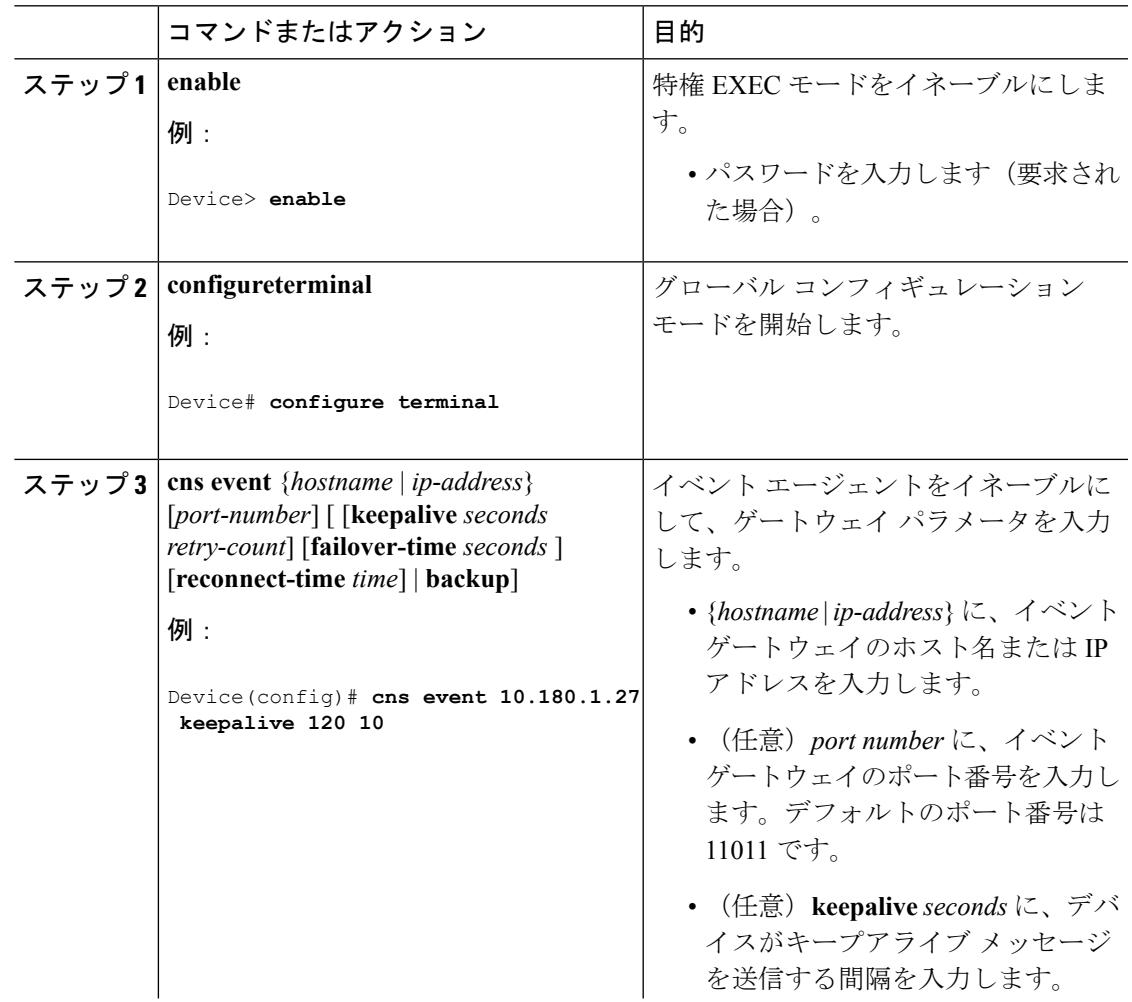

 $\mathbf I$ 

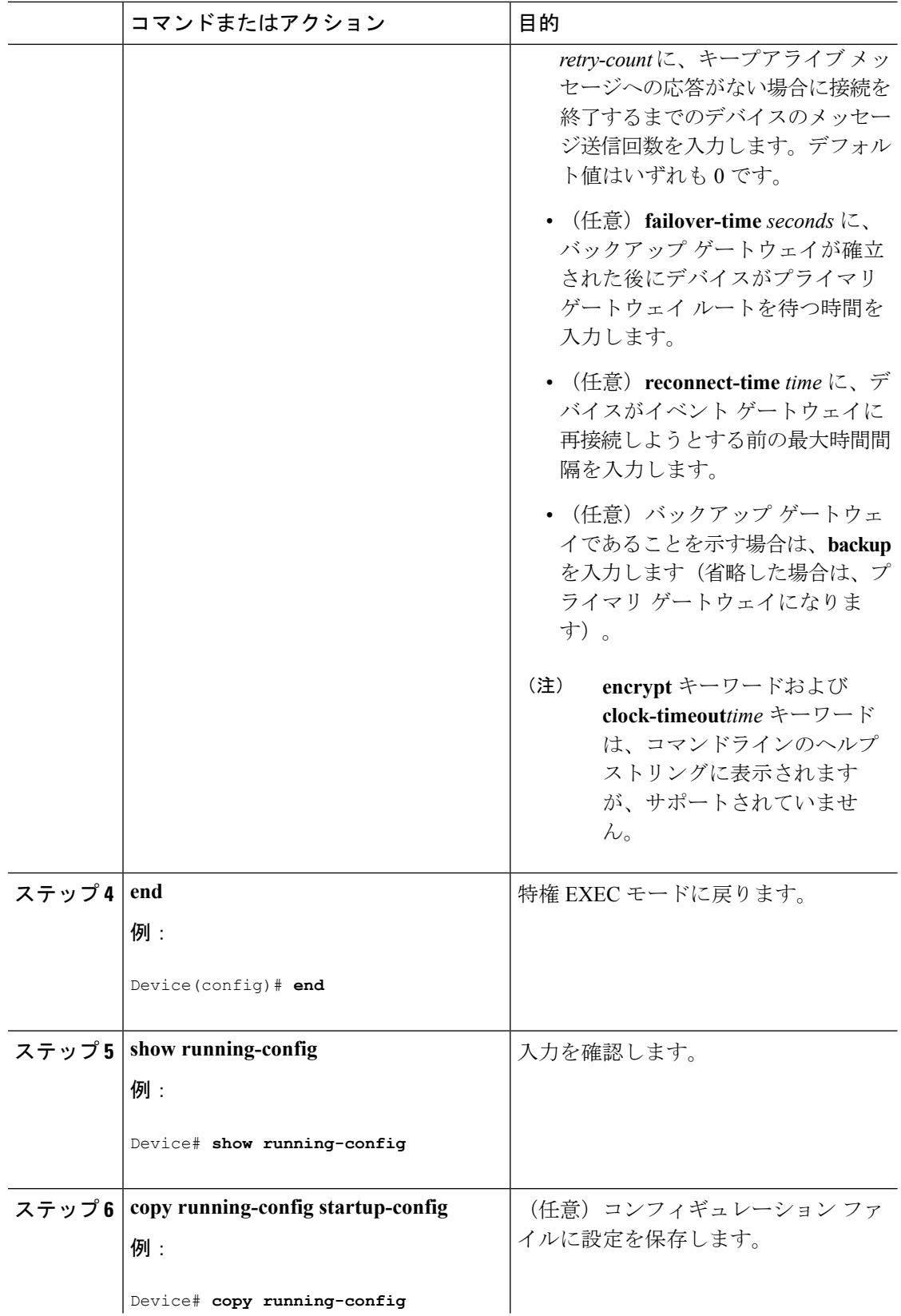
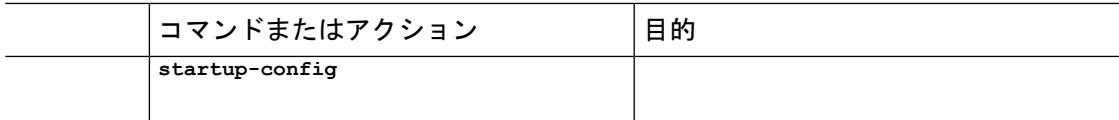

#### 次のタスク

イベント エージェントに関する情報を確認するには、**show cns event connections** コマンドを特 権 EXEC モードで使用します。

CNS イベント エージェントをディセーブルにするには、**no cns event** { *ip-address* | *hostname* } グローバル コンフィギュレーション コマンドを使用します。

#### 関連トピック

[イベント](#page-1325-0) サービス (1188 ページ)

## **Cisco IOS CNS** エージェントのイネーブル化

デバイス上で Cisco IOS CNS エージェントをイネーブルにするには、次の手順を実行します。

#### 始める前に

このエージェントをイネーブルにする前に、デバイスで CNS イベント エージェントをイネー ブルにする必要があります。

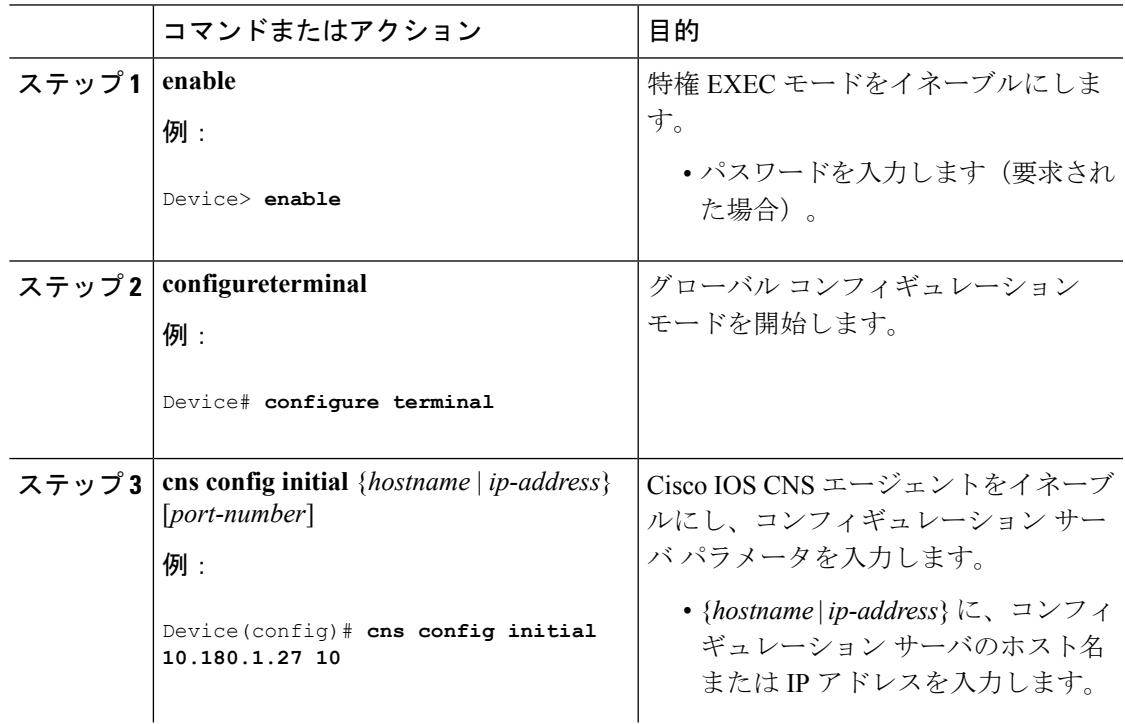

Ι

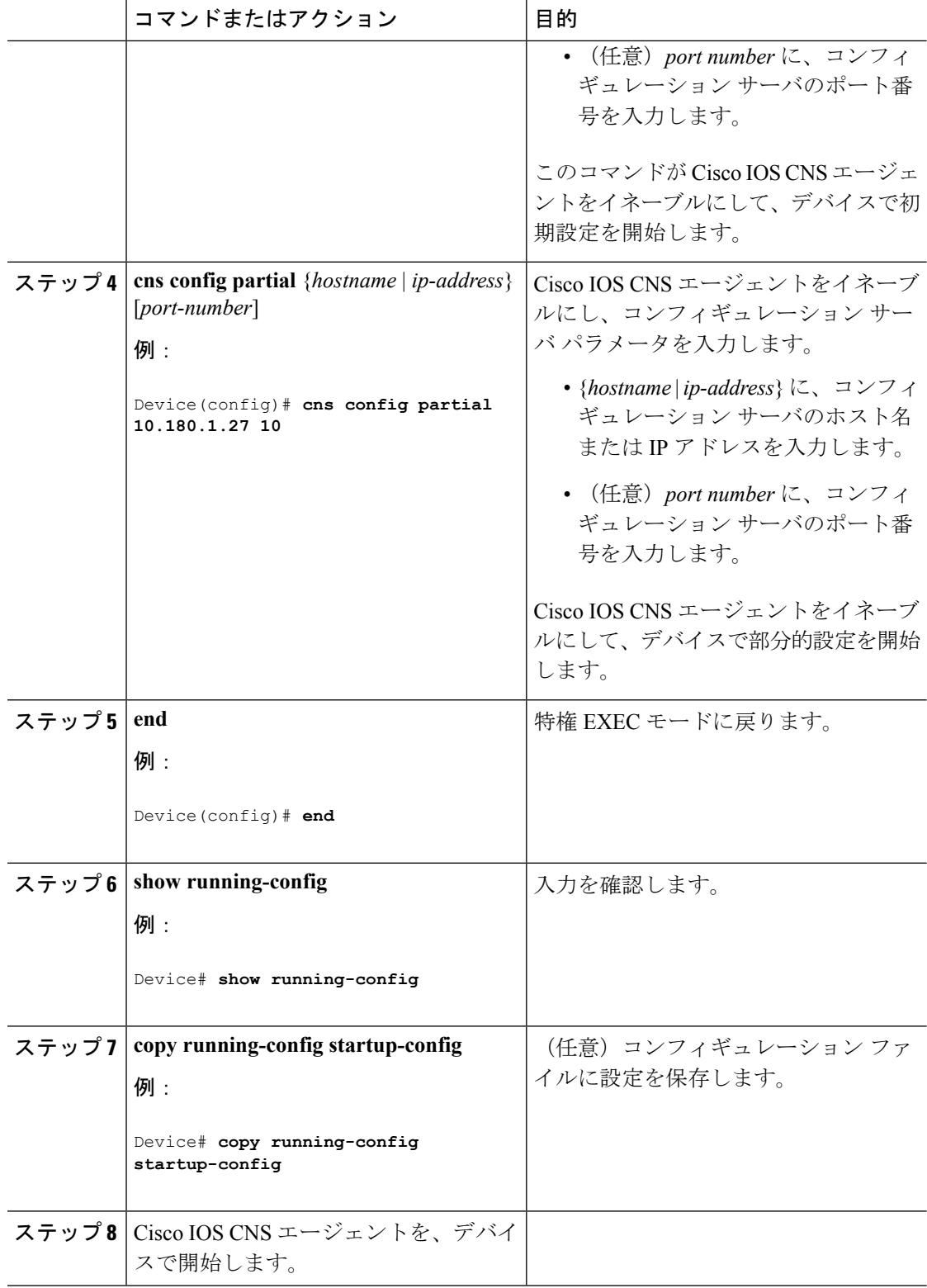

#### 次のタスク

リモートで差分設定をデバイスに送信するために、Cisco Configuration Engine を使用できるよ うになりました。

#### 関連トピック

Cisco IOS CNS [エージェント](#page-1327-0) (1190 ページ)

### <span id="page-1334-0"></span>**Cisco IOS CNS** エージェントの初期設定のイネーブル化

デバイス上で、CNS コンフィギュレーション エージェントをイネーブルにして初期設定を開 始するには、次の手順を実行します。

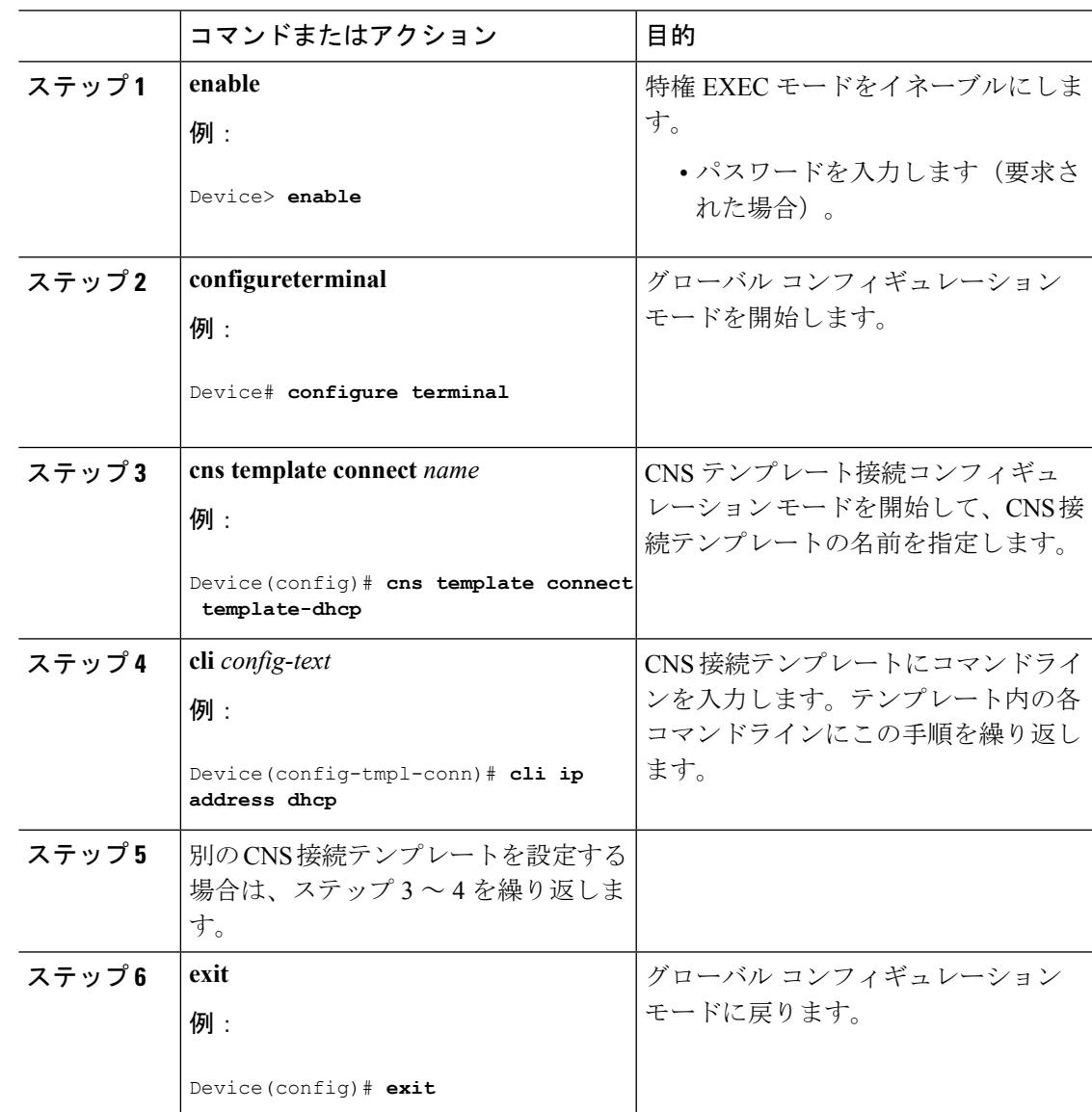

I

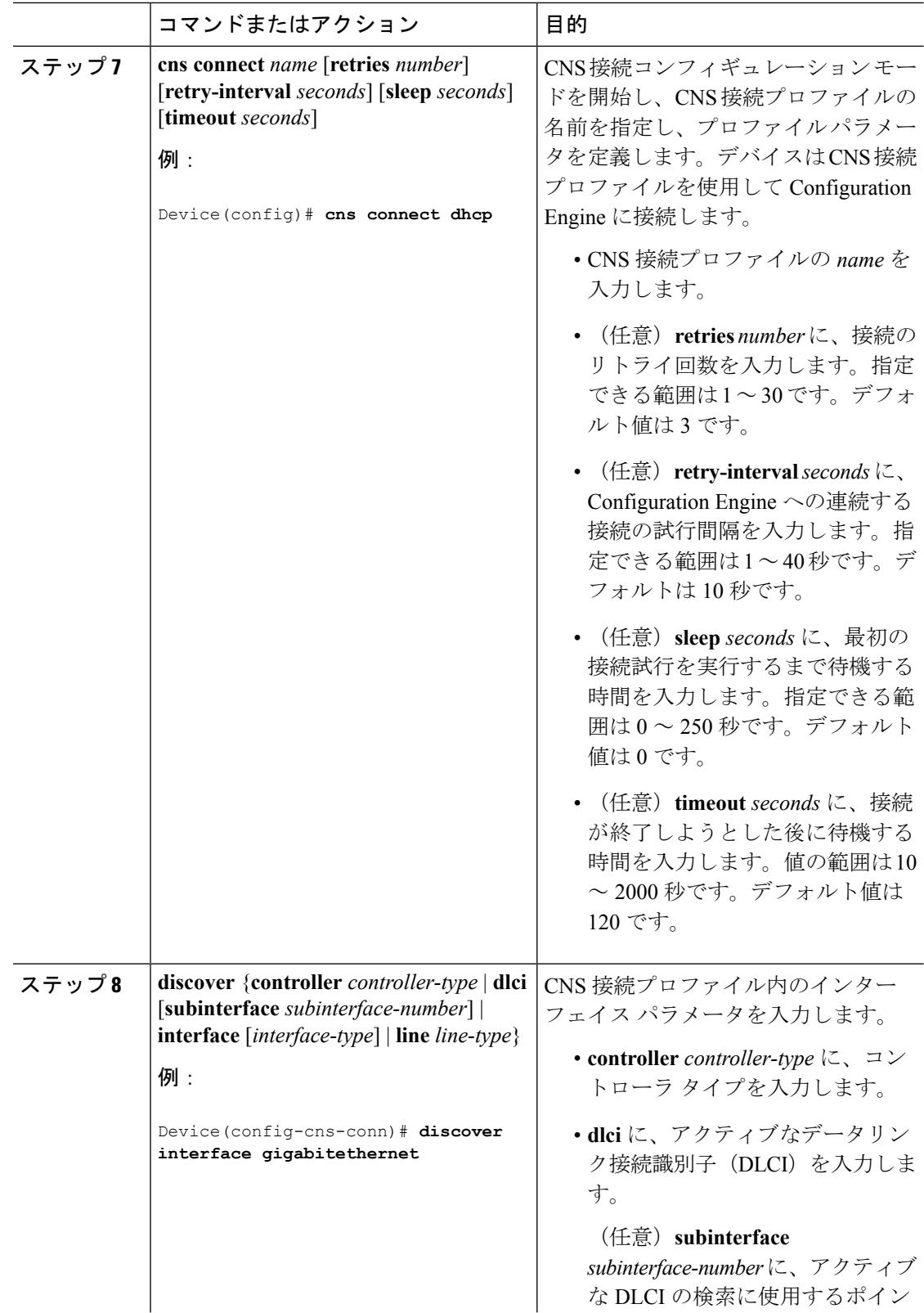

 $\mathbf I$ 

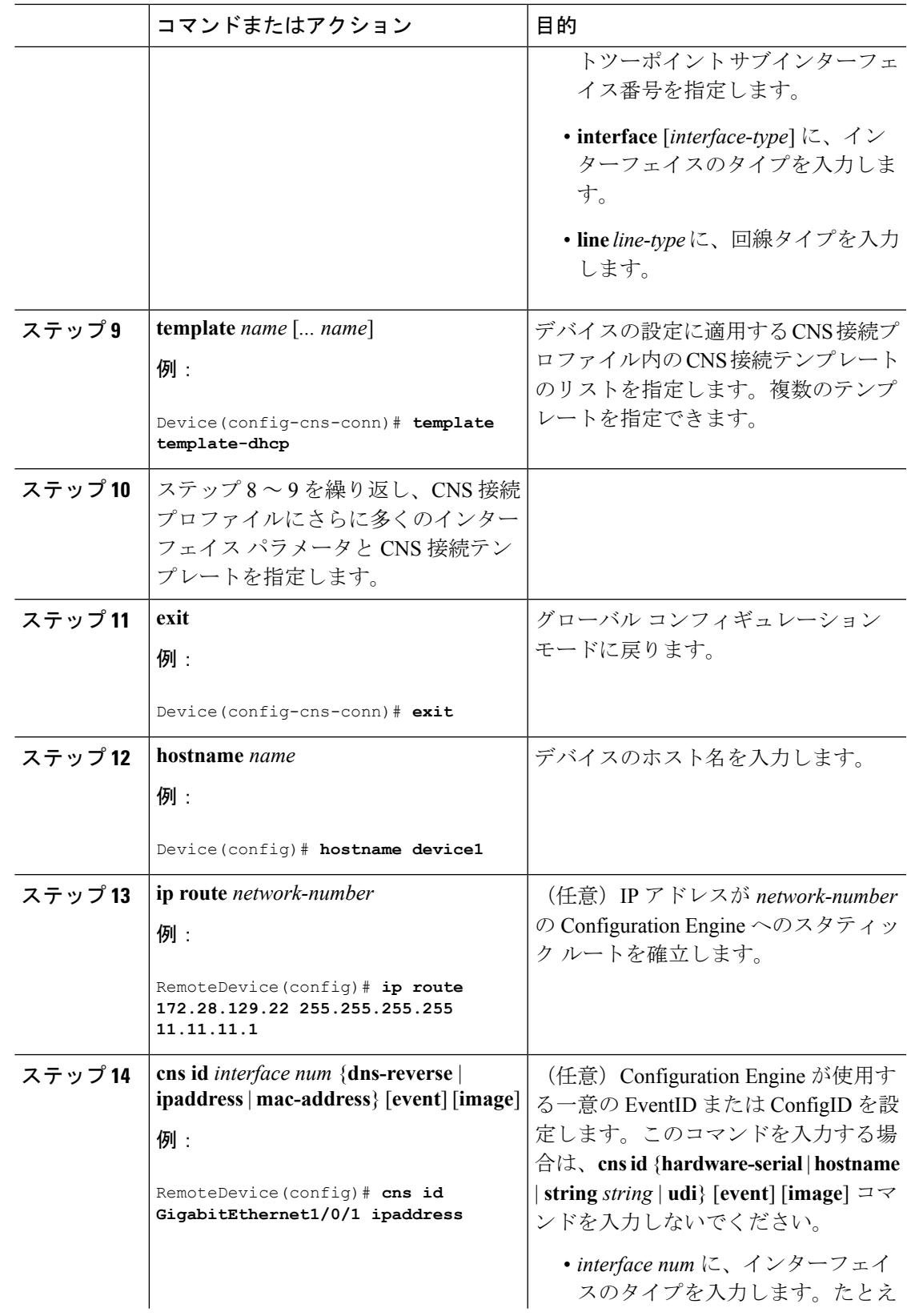

I

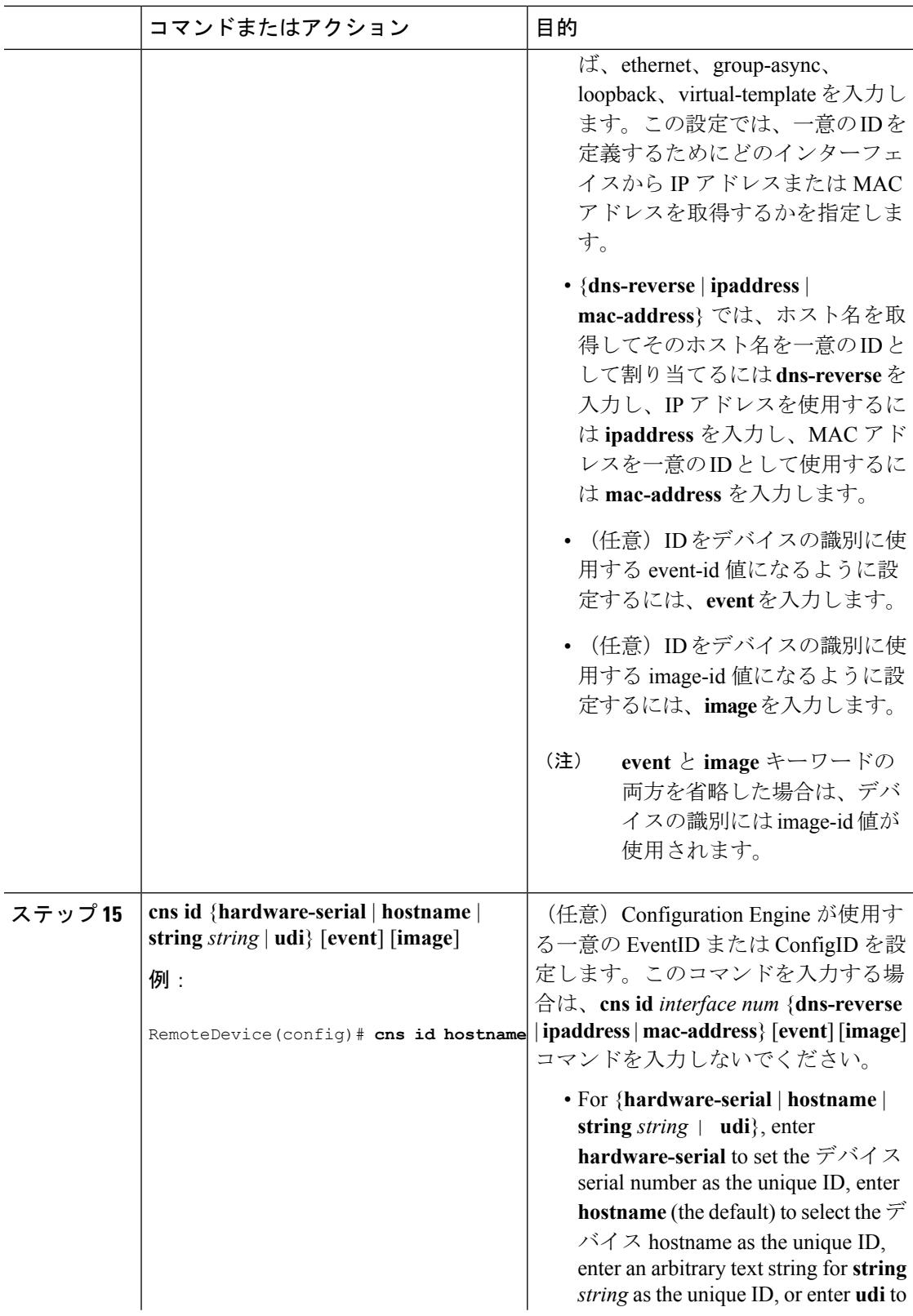

 $\mathbf I$ 

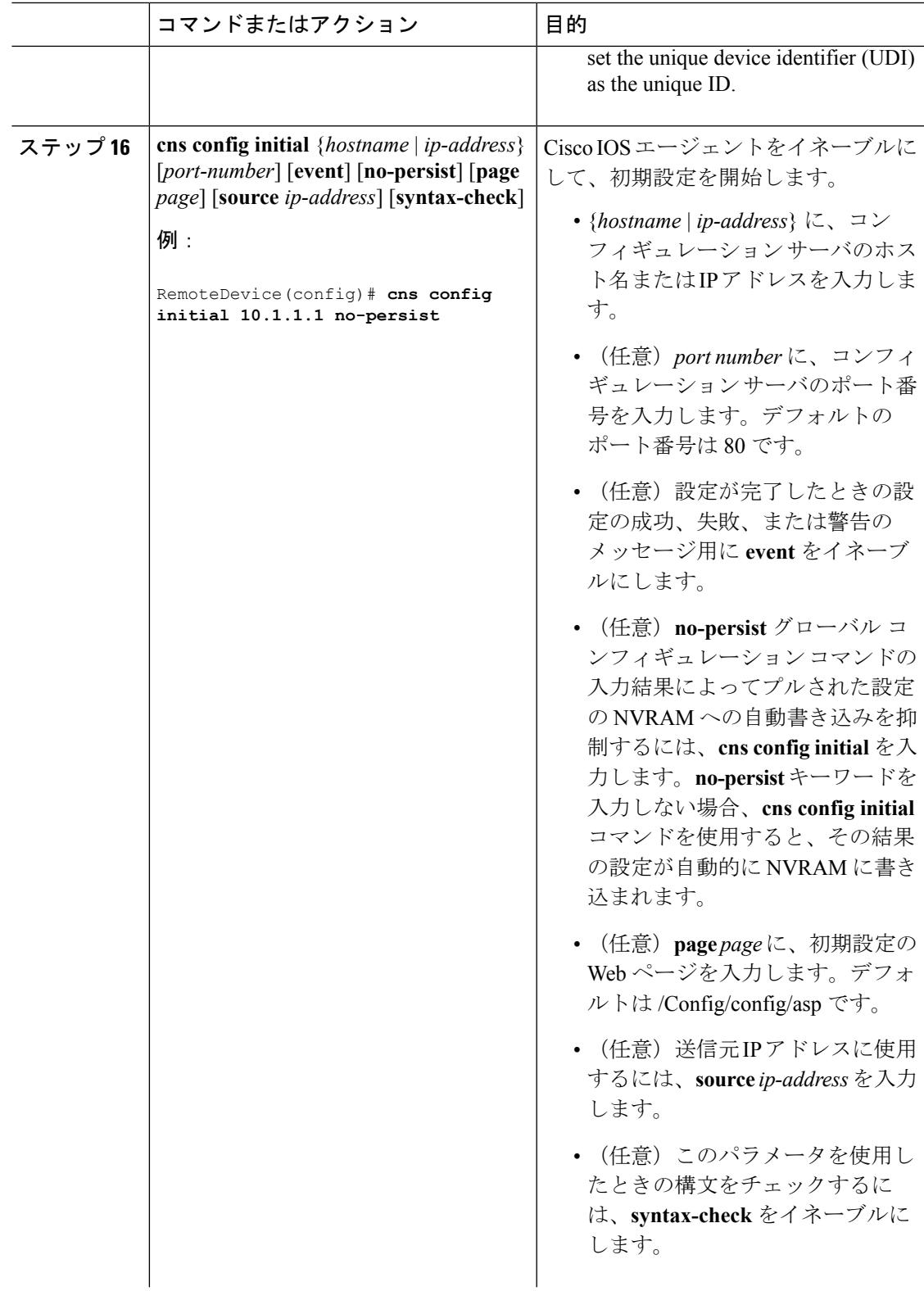

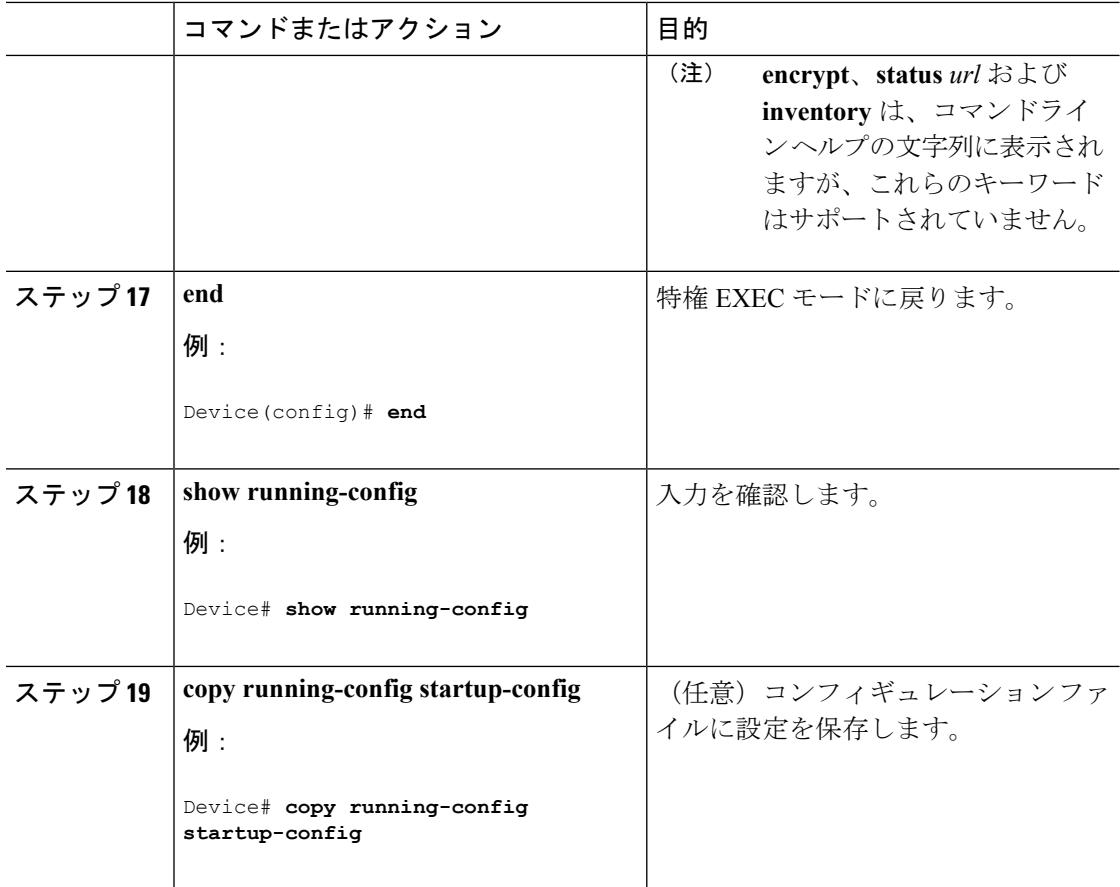

#### 次のタスク

コンフィギュレーションエージェントに関する情報を確認するには、**showcns config connections** コマンドを特権 EXEC モードで使用します。

CNSCisco IOSエージェントをディセーブルにするには、**no cns config initial** { *ip-address*| *hostname* } グローバル コンフィギュレーション コマンドを使用します。

#### 関連トピック

[初期設定](#page-1327-1) (1190 ページ) CNS [設定のモニタリング](#page-1343-0) (1206 ページ)

### **DeviceID** の更新

デバイス上でホスト名を変更するときに DeviceID を更新するには、次の手順を実行します。

 $\mathbf I$ 

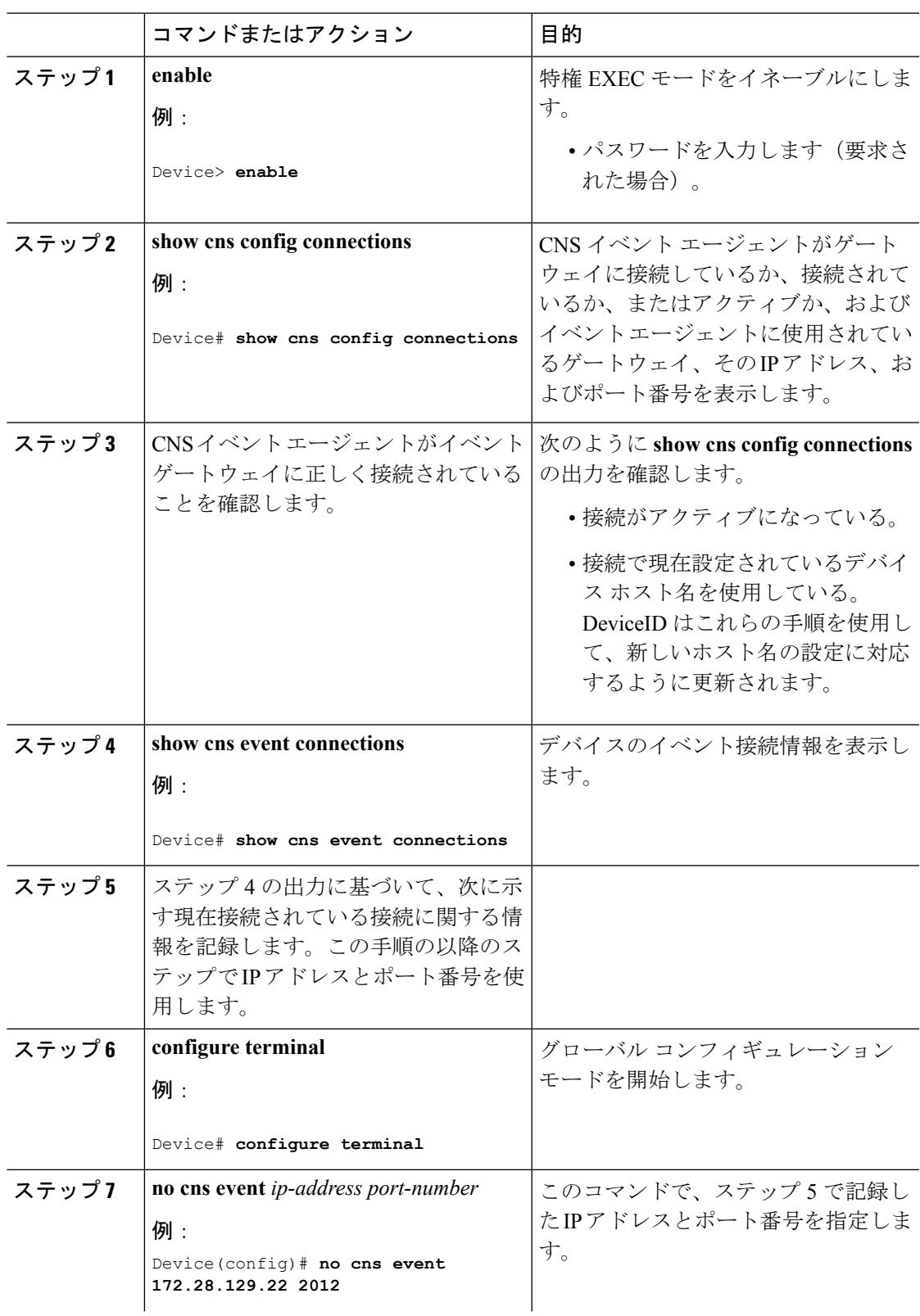

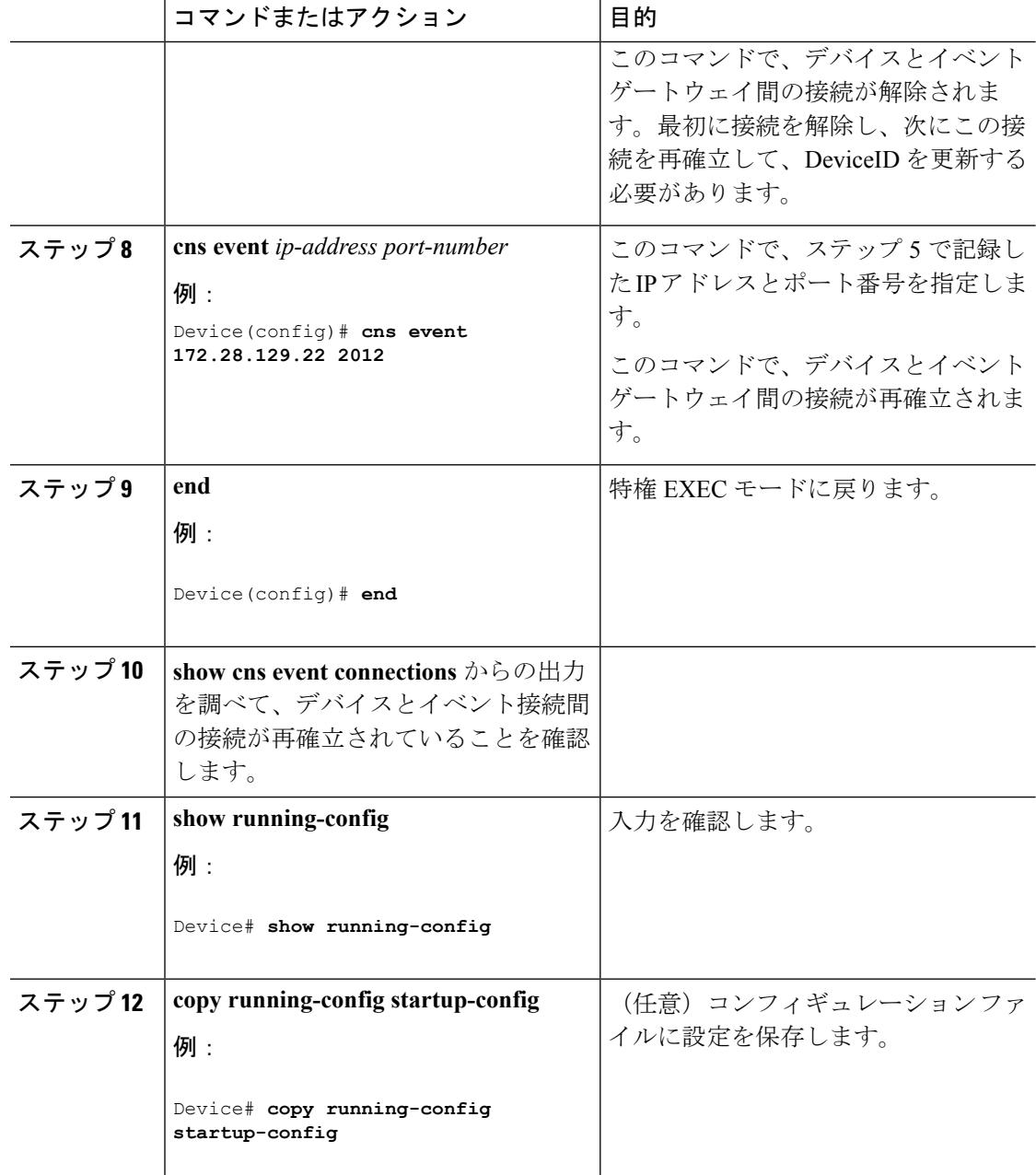

[ホスト名および](#page-1326-0) DeviceID (1189ページ)

## <span id="page-1341-0"></span>**Cisco IOS CNS** エージェントの部分的設定のイネーブル化

デバイス上で Cisco IOS CNS エージェントをイネーブルにして部分設定を開始するには、次の 手順を実行します。

 $\mathbf I$ 

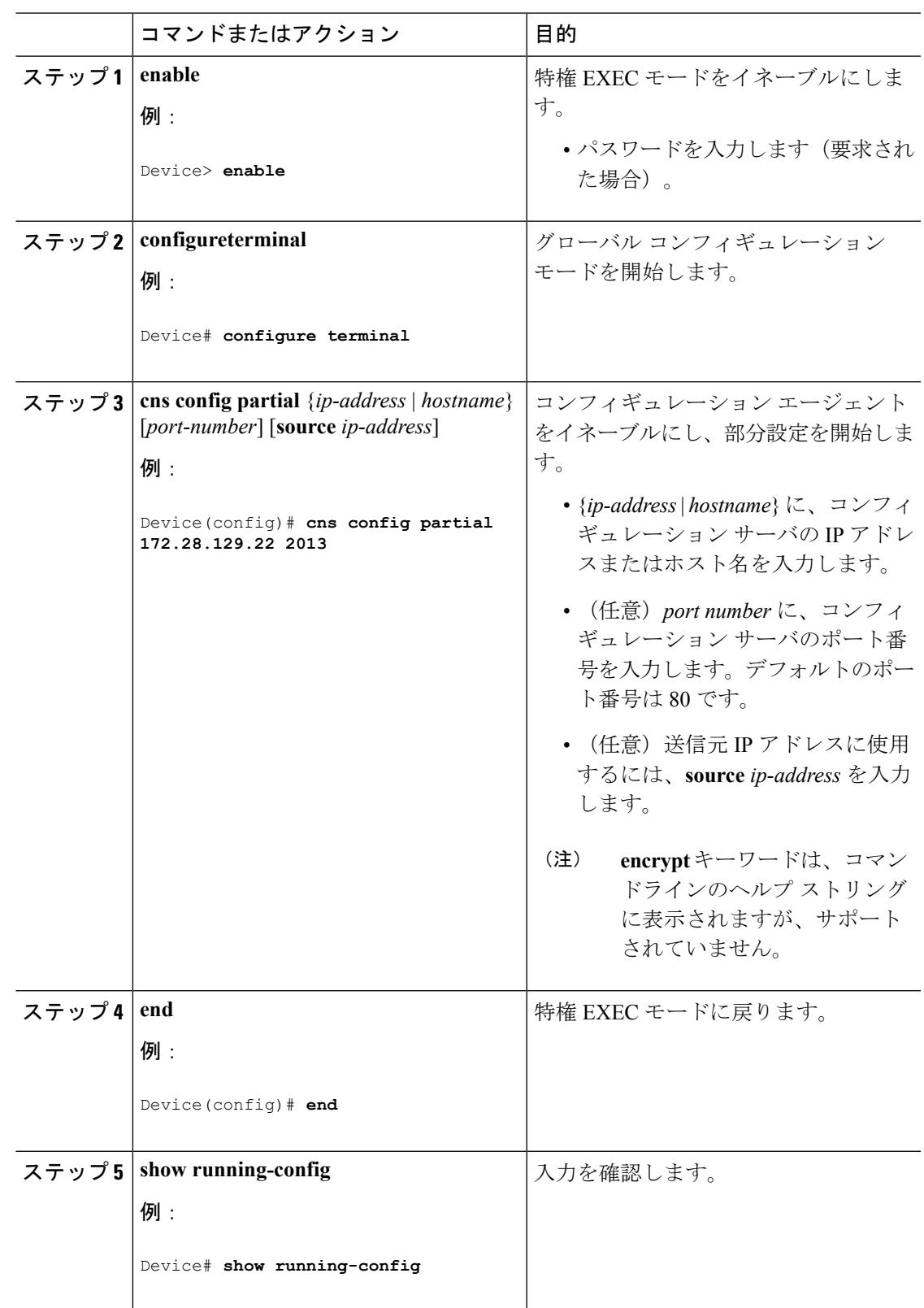

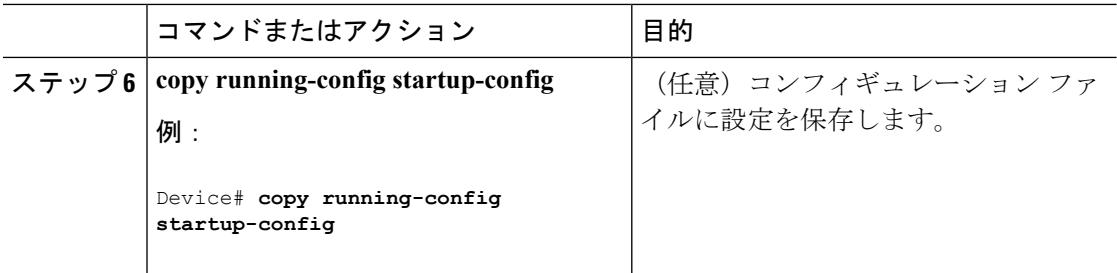

#### 次のタスク

コンフィギュレーション エージェントに関する情報を確認するには、**show cns config stats** ま たは **show cns config outstanding** コマンドのいずれかを特権 EXEC モードで使用します。

Cisco IOS エージェントをディセーブルにするには、**no cns config partial** { *ip-address* | *hostname* } グローバル コンフィギュレーション コマンドを使用します。部分設定を取り消すには、**cns config cancel** グローバル コンフィギュレーション コマンドを使用します。

#### 関連トピック

[差分\(部分的\)設定](#page-1328-0) (1191 ページ) CNS [設定のモニタリング](#page-1343-0) (1206 ページ)

# <span id="page-1343-0"></span>**CNS** 設定のモニタリング

#### 表 **67 : CNS show** コマンド

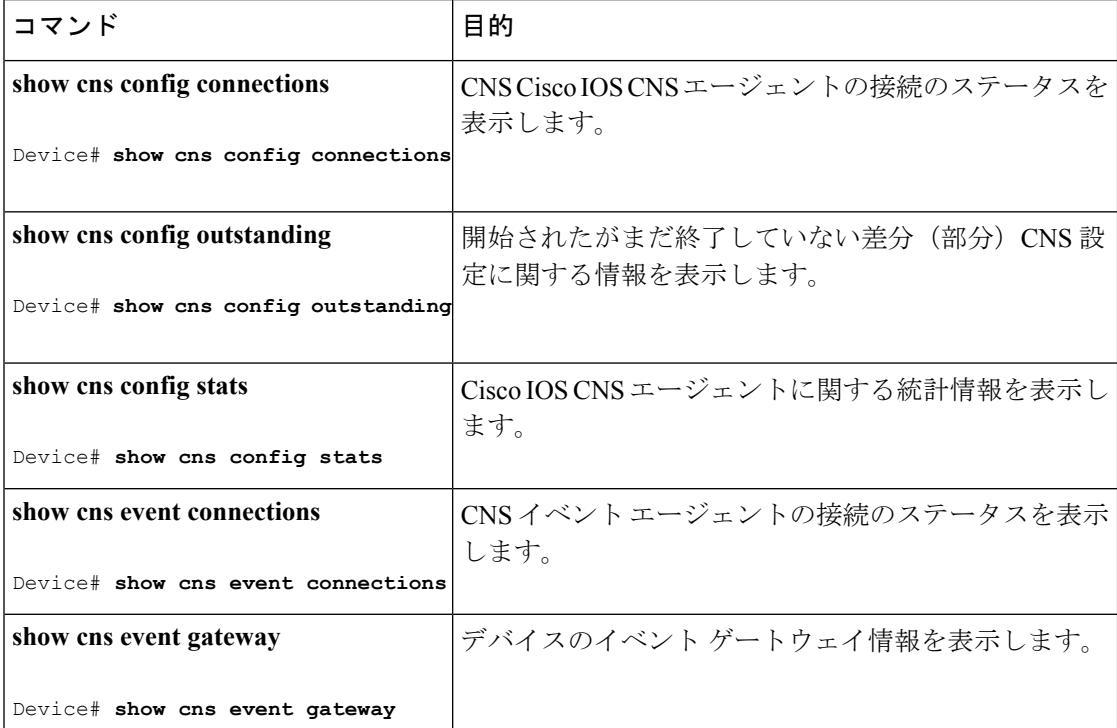

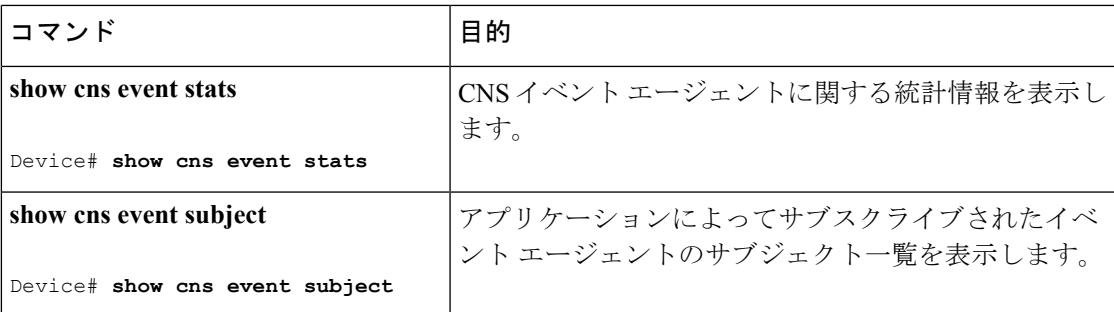

Cisco IOS CNS [エージェントの部分的設定のイネーブル化](#page-1341-0) (1204 ページ) [差分\(部分的\)設定](#page-1328-0) (1191 ページ) Cisco IOS CNS [エージェントの初期設定のイネーブル化](#page-1334-0) (1197 ページ) [初期設定](#page-1327-1) (1190 ページ)

# その他の参考資料

関連資料

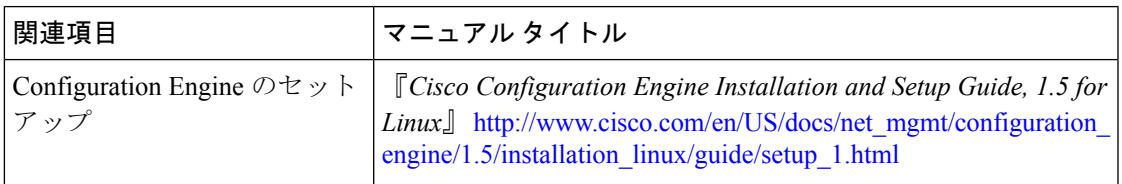

#### エラー メッセージ デコーダ

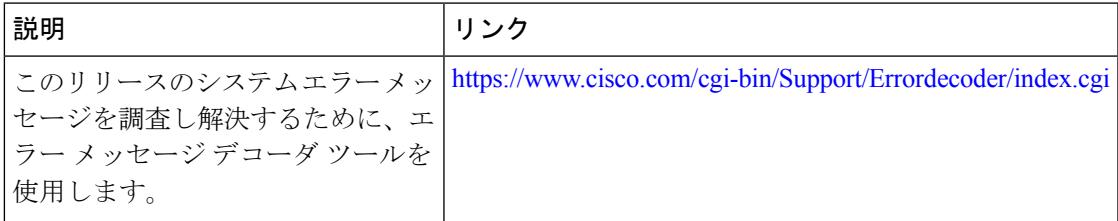

#### 標準および **RFC**

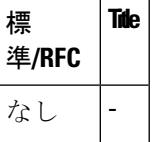

I

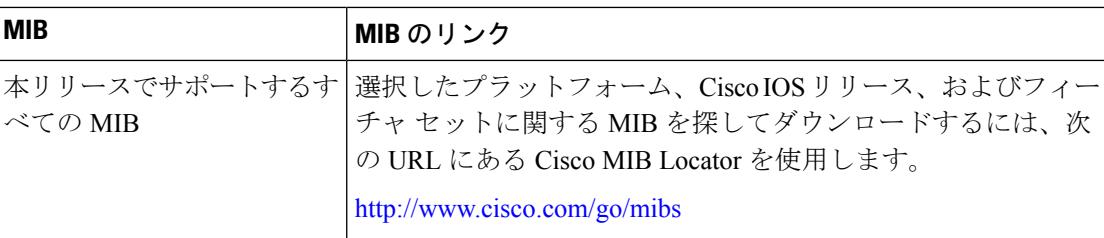

#### **MIB**

#### シスコのテクニカル サポート

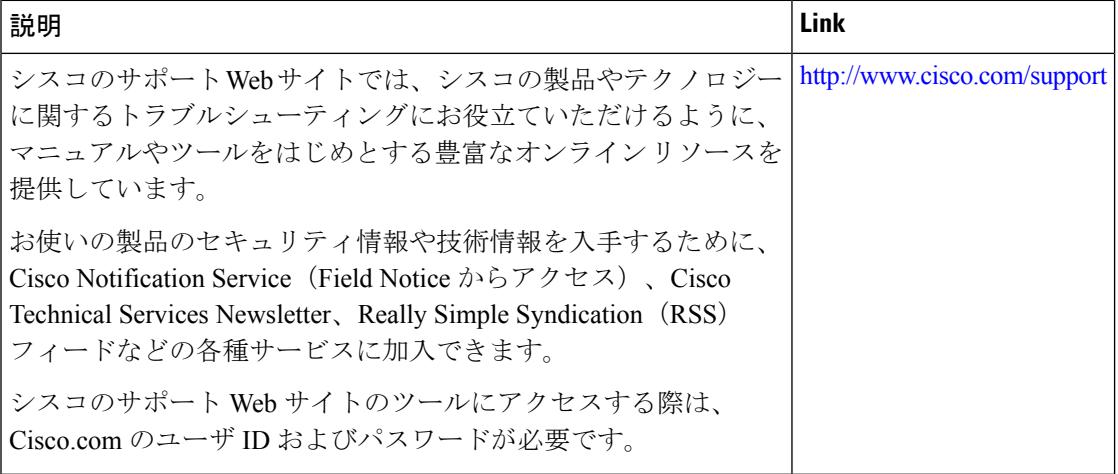

#### **Cisco IOS XE Denali 16.3.x**(**Catalyst 3850** スイッチ)ソフトウェア コンフィギュレーション ガイド

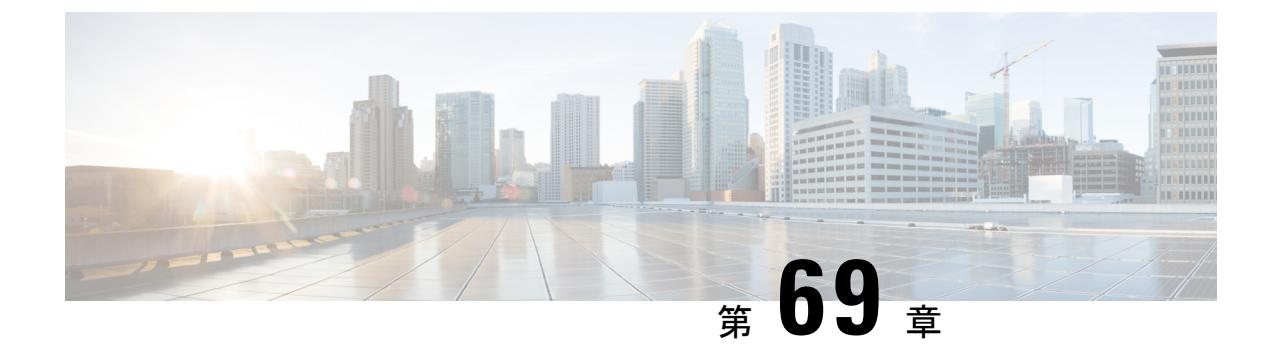

# **Cisco Discovery Protocol** の設定

- [機能情報の確認](#page-1346-0) (1209 ページ)
- CDP [に関する情報](#page-1346-1) (1209 ページ)
- CDP [の設定方法](#page-1347-0) (1210 ページ)
- CDP [のモニタおよびメンテナンス](#page-1354-0) (1217 ページ)
- [その他の参考資料](#page-1356-0) (1219 ページ)

# <span id="page-1346-0"></span>機能情報の確認

ご使用のソフトウェアリリースでは、このモジュールで説明されるすべての機能がサポートさ れているとは限りません。最新の機能情報および警告については、使用するプラットフォーム およびソフトウェア リリースの Bug Search Tool およびリリース ノートを参照してください。 このモジュールに記載されている機能の詳細を検索し、各機能がサポートされているリリース のリストを確認する場合は、このモジュールの最後にある機能情報の表を参照してください。

プラットフォームのサポートおよびシスコ ソフトウェア イメージのサポートに関する情報を 検索するには、Cisco Feature Navigator を使用します。Cisco Feature Navigator には、 <http://www.cisco.com/go/cfn> からアクセスします。Cisco.com のアカウントは必要ありません。

## <span id="page-1346-2"></span><span id="page-1346-1"></span>**CDP** に関する情報

### **CDP** の概要

CDP はすべてのシスコ デバイス(ルータ、ブリッジ、アクセス サーバ、コントローラ、およ びスイッチ)のレイヤ 2(データリンク層)で動作するデバイス検出プロトコルです。ネット ワーク管理アプリケーションは CDP を使用することにより、既知のデバイスにネイバー シス コ デバイスを検出できます。また、下位レイヤのトランスペアレント プロトコルが稼働して いるネイバーデバイスのデバイスタイプや、簡易ネットワーク管理プロトコル(SNMP)エー ジェントアドレスを学習することもできます。この機能によって、アプリケーションからネイ バー デバイスに SNMP クエリーを送信できます。

CDPは、サブネットワークアクセスプロトコル(SNAP)をサポートしているすべてのメディ アで動作します。CDPはデータリンク層でのみ動作するため、異なるネットワーク層プロトコ ルをサポートする 2 つのシステムで互いの情報を学習できます。

CDP が設定された各デバイスはマルチキャスト アドレスに定期的にメッセージを送信して、 SNMP メッセージを受信可能なアドレスを 1 つまたは複数アドバタイズします。このアドバタ イズには、受信側デバイスで CDP 情報を廃棄せずに保持する時間を表す存続可能時間、つま りホールドタイム情報も含まれます。各デバイスは他のデバイスから送信されたメッセージも 待ち受けて、ネイバー デバイスについて学習します。

CDPはデバイス上でNetwork Assistantをイネーブルにすることで、ネットワークをグラフィカ ルに表示できます。デバイスは CDP を使用してクラスタ候補を検出し、クラスタ メンバ、お よびコマンドデバイスから最大3台(デフォルト)離れたクラスタ対応の他のデバイスについ ての情報を維持します。

#### 関連トピック

CDP [特性の設定](#page-1347-1) (1210 ページ) CDP [のモニタおよびメンテナンス](#page-1354-0) (1217 ページ)

### <span id="page-1347-2"></span>**CDP** のデフォルト設定

この表は、CDP のデフォルト設定を示します。

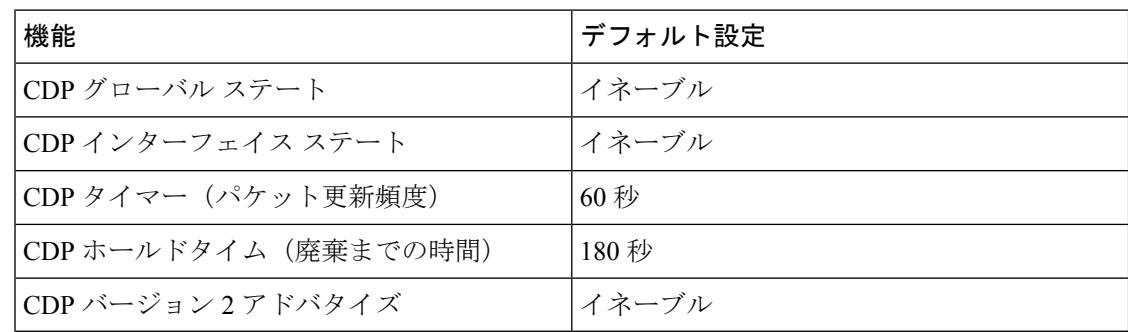

関連トピック

CDP [のイネーブル化](#page-1350-0) (1213 ページ) CDP [のディセーブル化](#page-1349-0) (1212 ページ) [インターフェイス上での](#page-1353-0) CDP のイネーブル化 (1216 ページ) [インターフェイス上での](#page-1352-0) CDP のディセーブル化 (1215 ページ)

# <span id="page-1347-1"></span><span id="page-1347-0"></span>**CDP** の設定方法

### **CDP** 特性の設定

次の CDP 特性を設定できます。

- CDP 更新の頻度
- 破棄するまで情報を保持する時間の長さ
- バージョン 2 アドバタイズを送信するかどうか

(注) ステップ 3 ~ 5 はすべて任意であり、どの順番で実行してもかまいません。

CDP 特性を設定するには、次の手順を実行します。

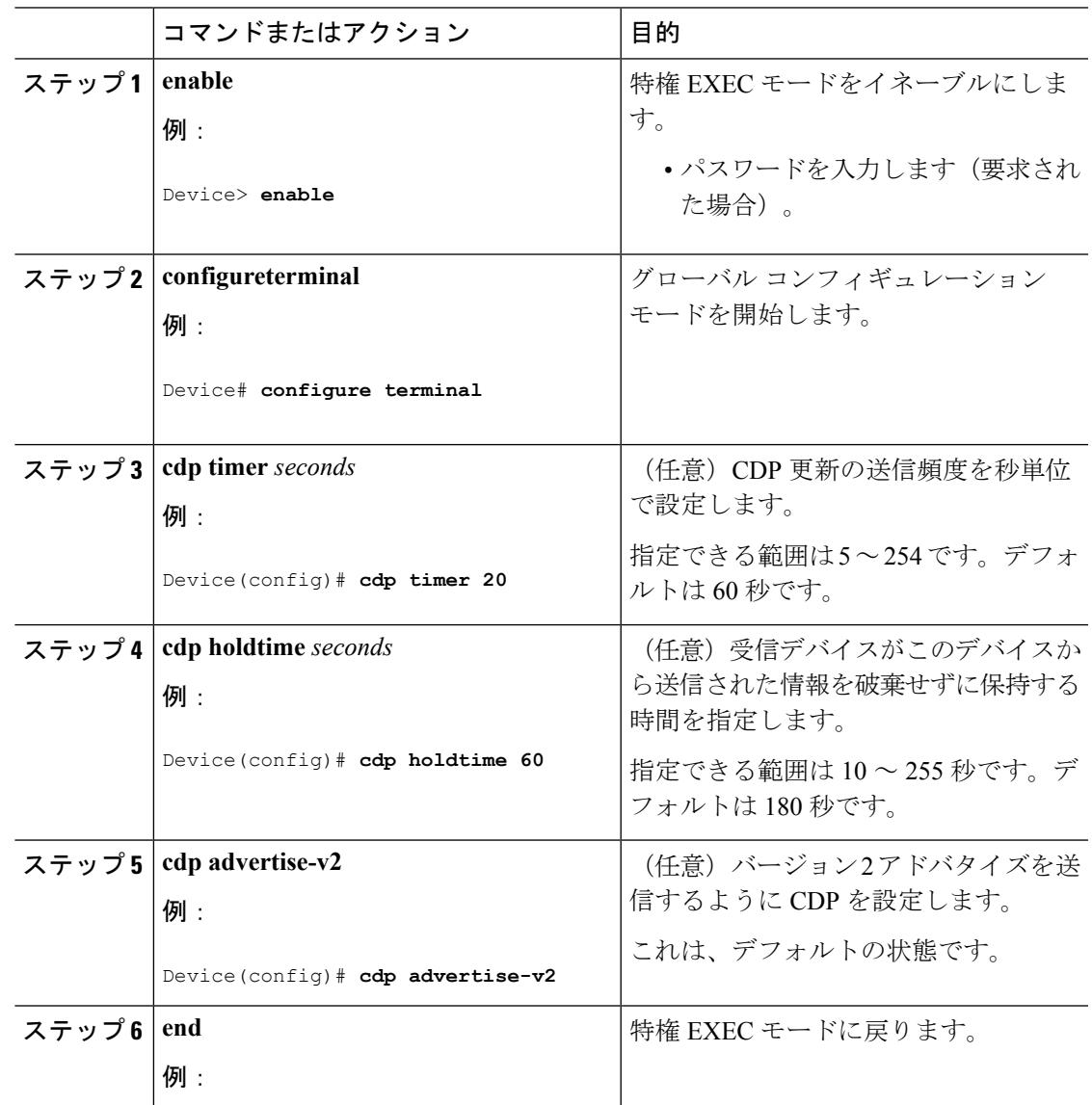

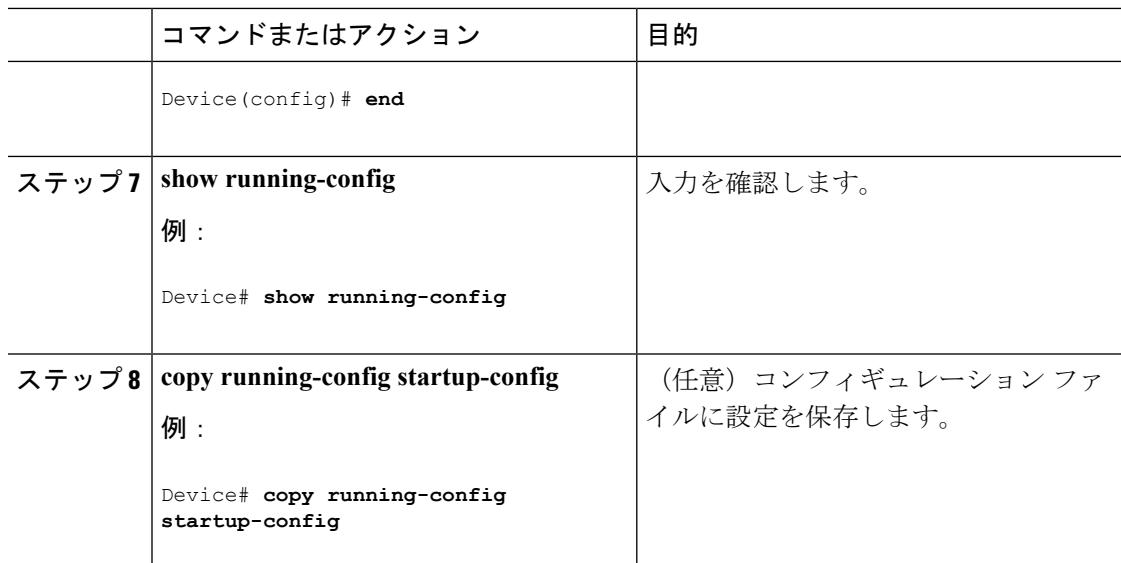

#### 次のタスク

デフォルト設定に戻すには、CDP コマンドの **no** 形式を使用します。

#### 関連トピック

CDP [の概要](#page-1346-2) (1209 ページ) CDP [のモニタおよびメンテナンス](#page-1354-0) (1217 ページ)

## <span id="page-1349-0"></span>**CDP** のディセーブル化

CDP はデフォルトで有効になっています。

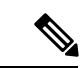

デバイスクラスタと他のシスコデバイス (Cisco IP Phone など)は、CDP メッセージを定期的 に交換します。CDPをディセーブルにすると、クラスタ検出が中断され、デバイスの接続が切 断されます。 (注)

CDP デバイス検出機能をディセーブルにするには、次の手順を実行します。

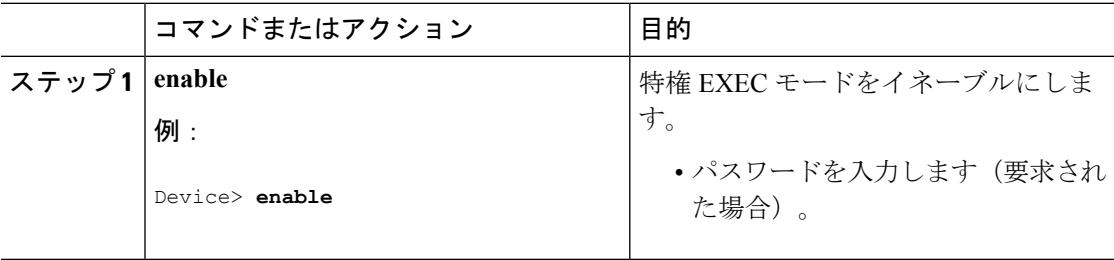

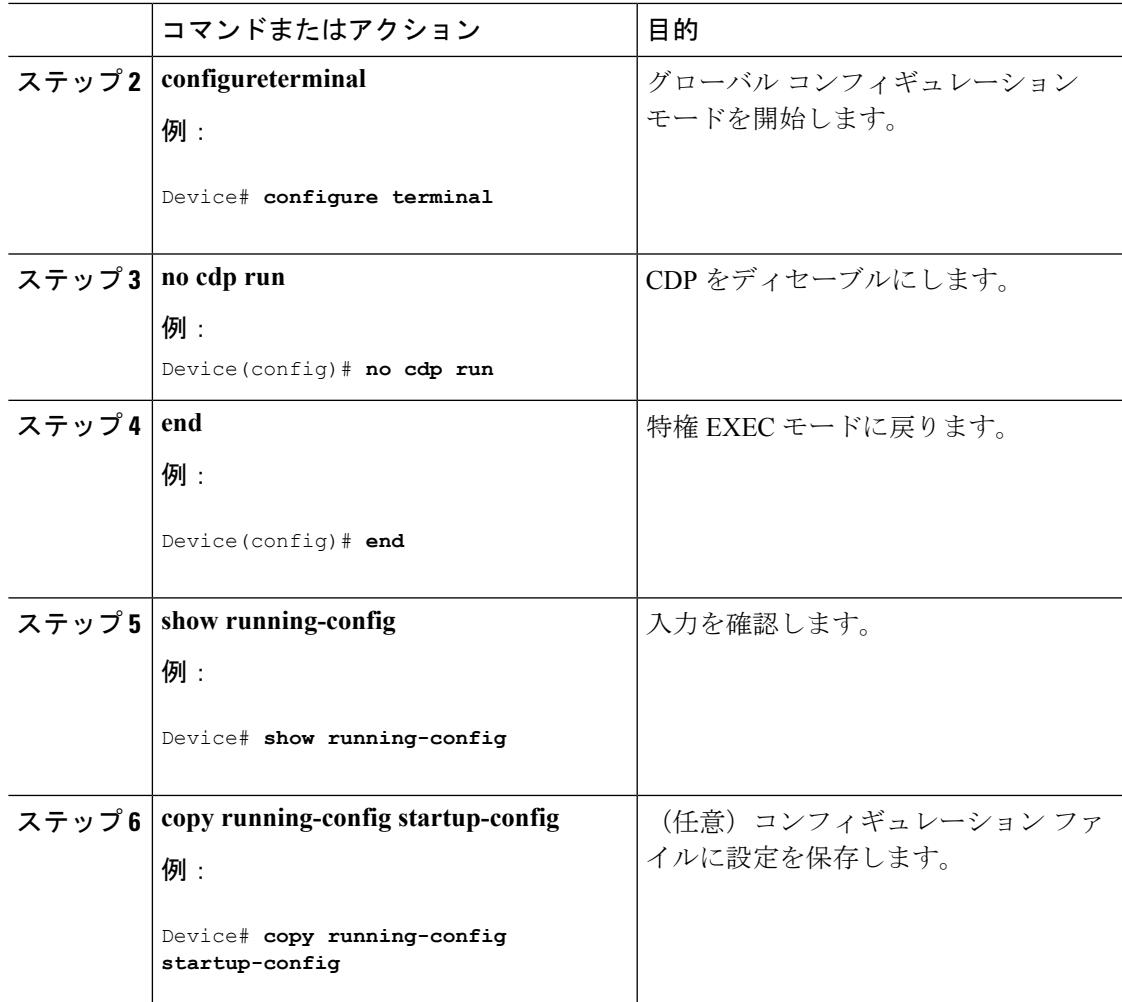

#### 次のタスク

CDP を使用するには、再びイネーブルにする必要があります。

#### 関連トピック

```
CDP のイネーブル化 (1213 ページ)
CDP のデフォルト設定 (1210 ページ)
```
## <span id="page-1350-0"></span>**CDP** のイネーブル化

CDP はデフォルトで有効になっています。

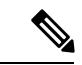

デバイスクラスタと他のシスコデバイス (Cisco IP Phone など)は、CDP メッセージを定期的 に交換します。CDPをディセーブルにすると、クラスタ検出が中断され、デバイスの接続が切 断されます。 (注)

ディセーブルになっている CDP をイネーブルにするには、次の手順を実行します。

#### 始める前に

CDP をディセーブルにする必要があります。そのようにしないとイネーブルにできません。

手順

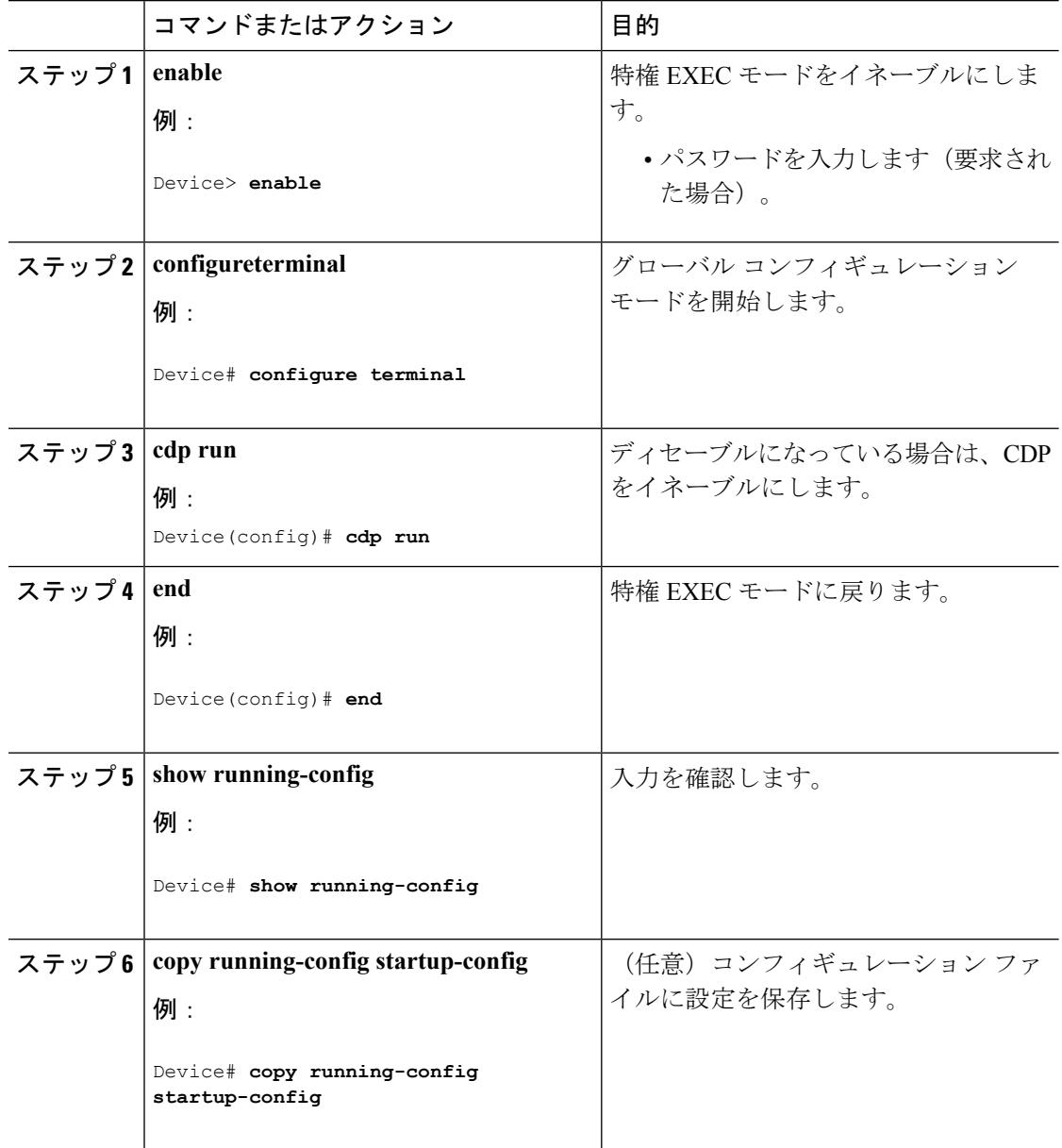

#### 次のタスク

CDPが有効になっていることを示すには、**showrunall**コマンドを使用します。**showrun**だけを 入力した場合、CDP の有効化が表示されないことがあります。

CDP [のデフォルト設定](#page-1347-2) (1210 ページ) CDP [のディセーブル化](#page-1349-0) (1212 ページ)

## <span id="page-1352-0"></span>インターフェイス上での **CDP** のディセーブル化

CDP 情報を送受信するために、サポートされているすべてのインターフェイス上では CDP が デフォルトでイネーブルになっています。

デバイスクラスタと他のシスコデバイス (Cisco IP Phone など)は、CDP メッセージを定期的 に交換します。CDPをディセーブルにすると、クラスタ検出が中断され、デバイスの接続が切 断されます。 (注)

ポート上で CDP をディセーブルにするには、次の手順を実行します。

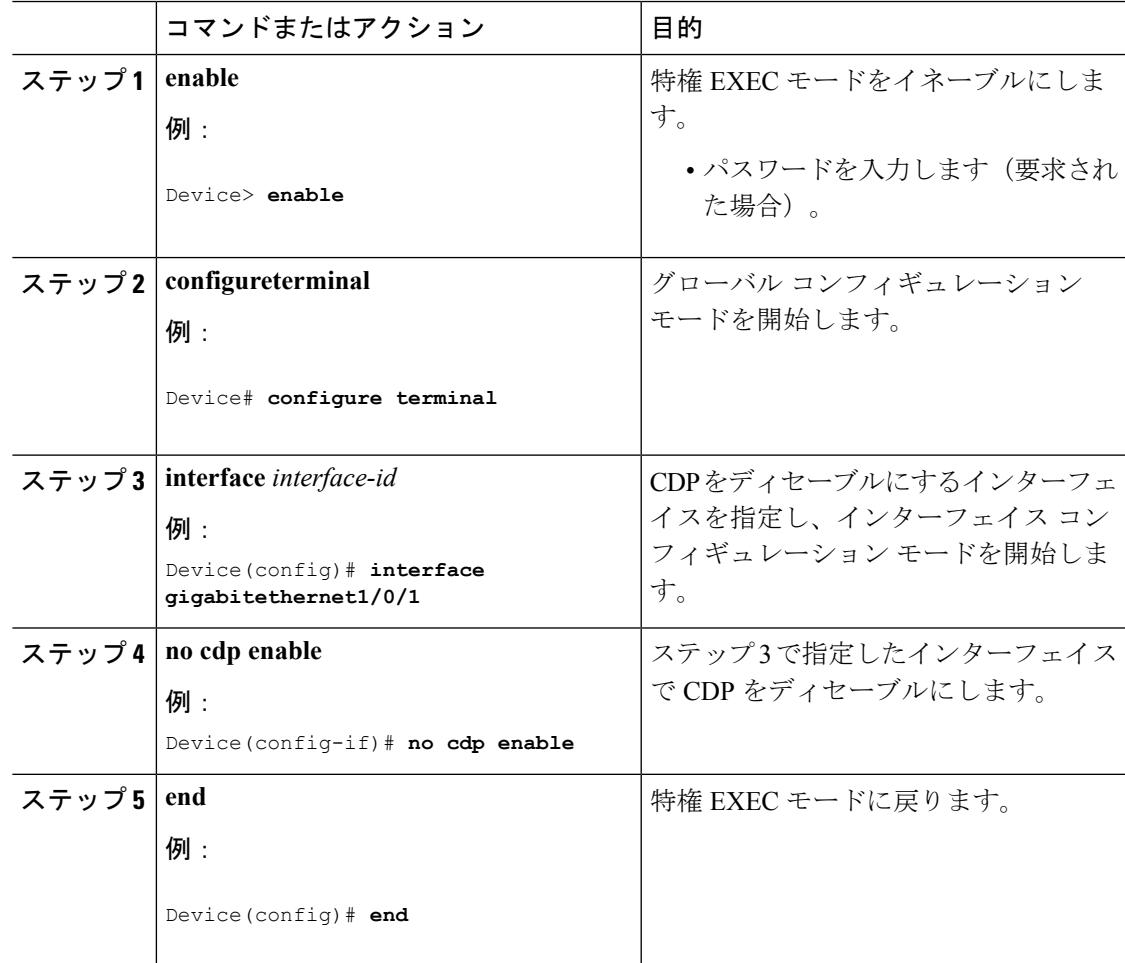

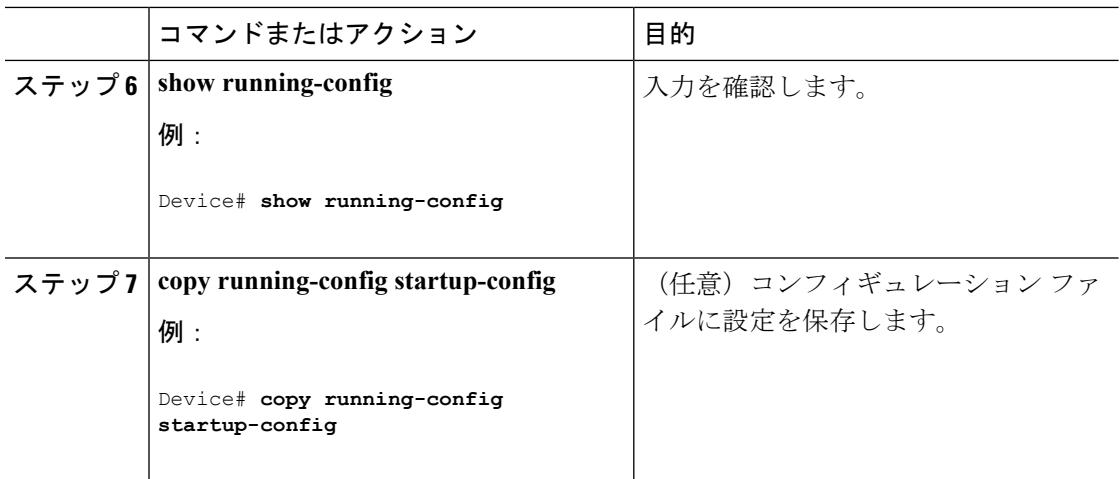

```
インターフェイス上での CDP のイネーブル化 (1216 ページ)
CDP のデフォルト設定 (1210 ページ)
```
### <span id="page-1353-0"></span>インターフェイス上での **CDP** のイネーブル化

CDP 情報を送受信するために、サポートされているすべてのインターフェイス上では CDP が デフォルトでイネーブルになっています。

デバイスクラスタと他のシスコデバイス (Cisco IP Phone など)は、CDP メッセージを定期的 に交換します。CDPをディセーブルにすると、クラスタ検出が中断され、デバイスの接続が切 断されます。 (注)

ポート上でディセーブルになっているCDPをイネーブルにするには、次の手順を実行します。

#### 始める前に

CDP をイネーブルにしようとしているポートで、CDP がディセーブルになっている必要があ ります。そうでない場合は、イネーブルにできません。

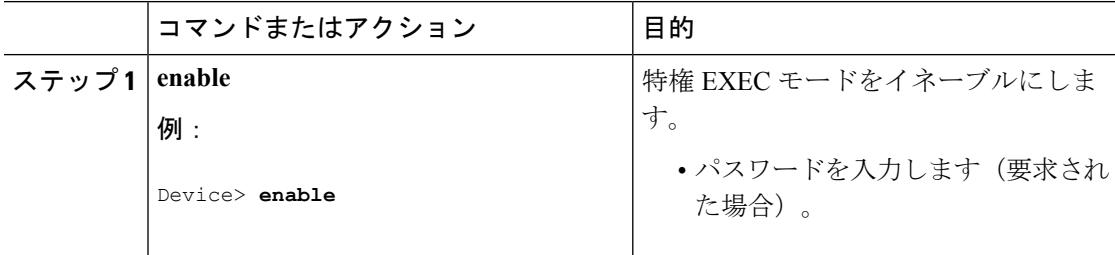

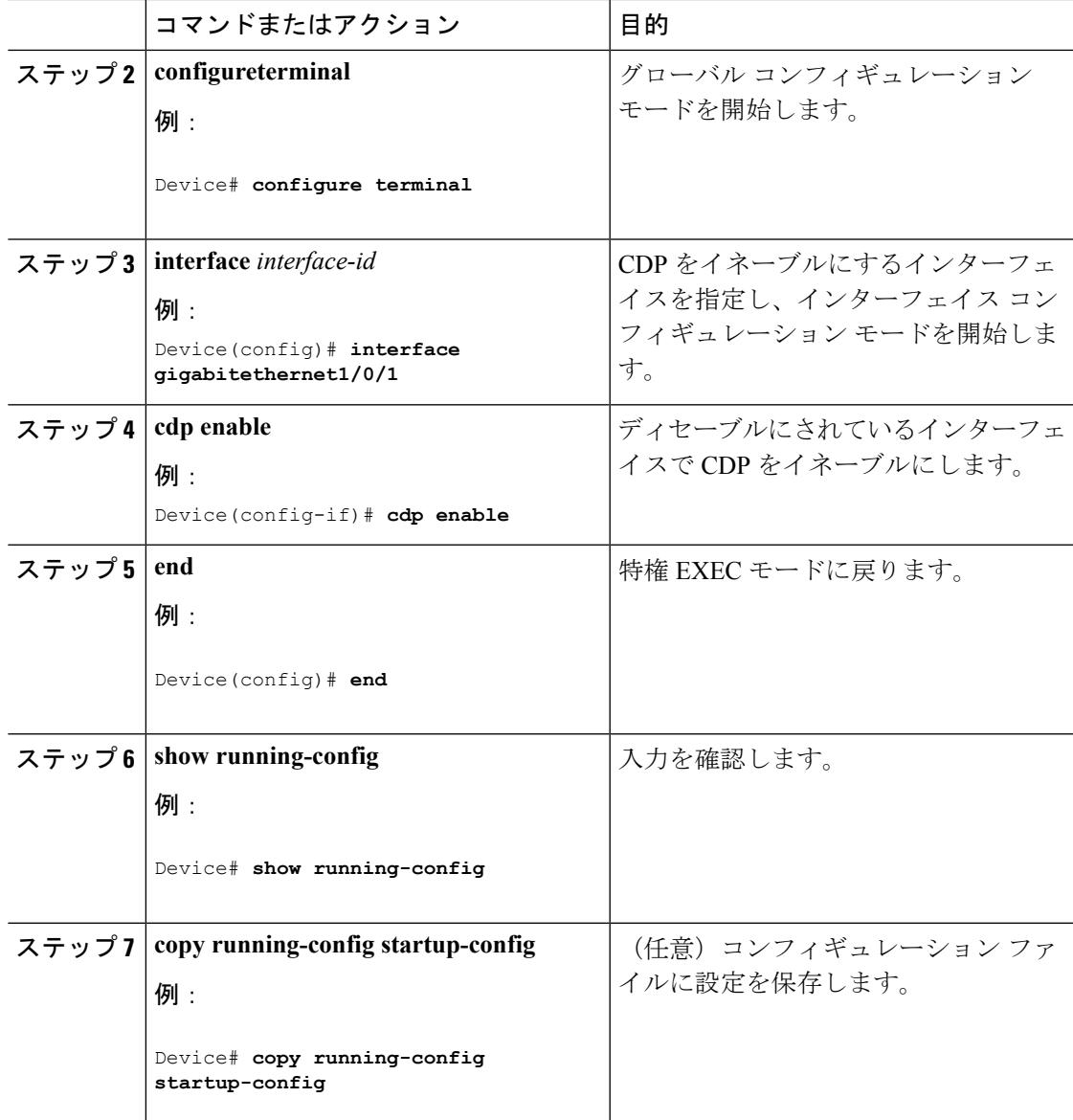

CDP [のデフォルト設定](#page-1347-2) (1210 ページ) [インターフェイス上での](#page-1352-0) CDP のディセーブル化 (1215 ページ)

# <span id="page-1354-0"></span>**CDP** のモニタおよびメンテナンス

表 **68 : CDP** 情報を表示するためのコマンド

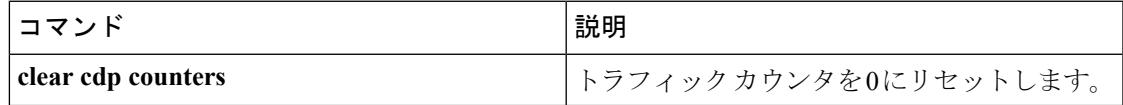

I

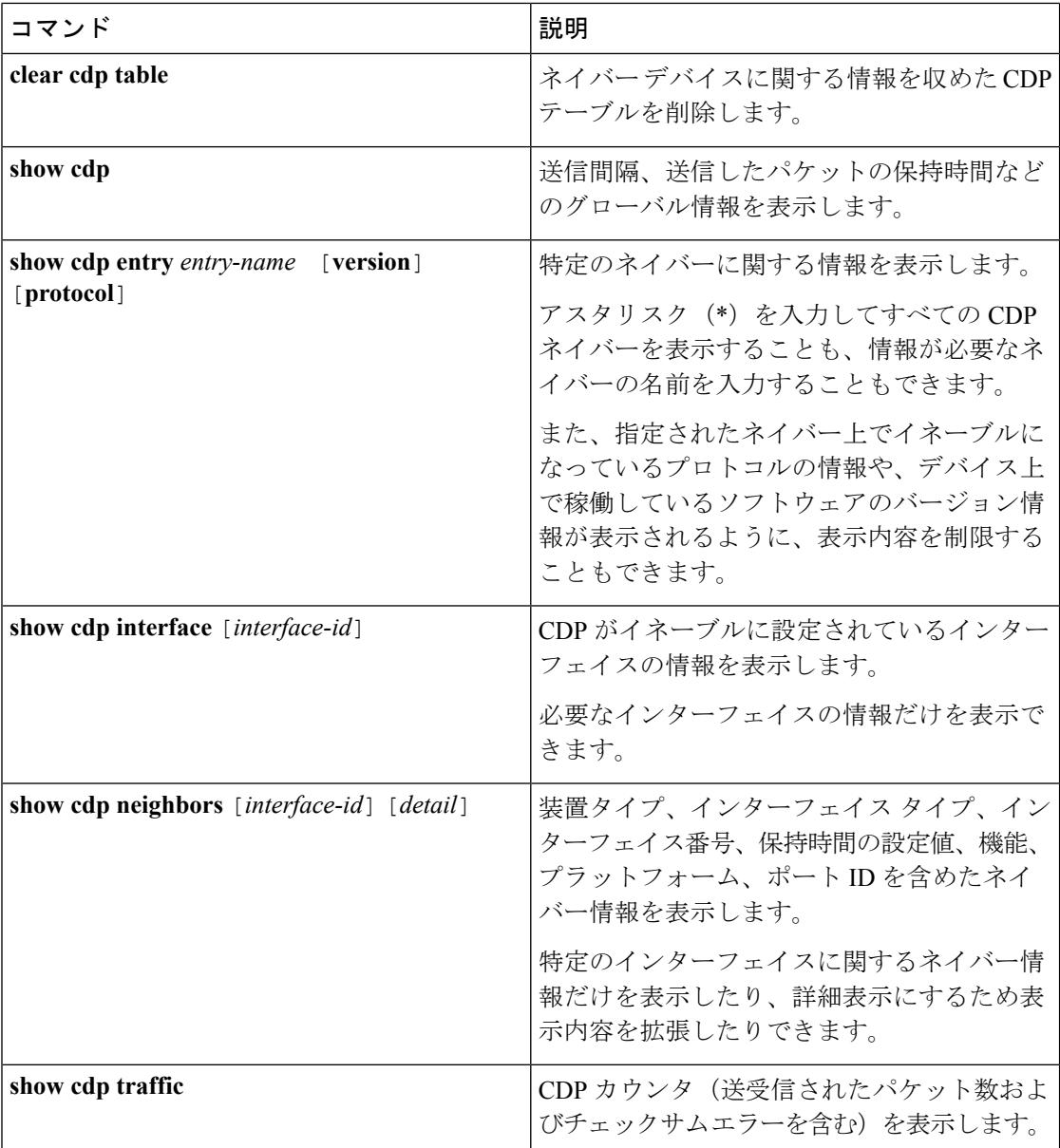

関連トピック

CDP [特性の設定](#page-1347-1) (1210 ページ) CDP [の概要](#page-1346-2) (1209 ページ)

# <span id="page-1356-0"></span>その他の参考資料

#### 関連資料

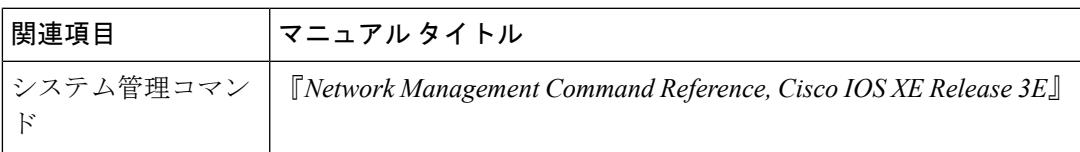

#### エラー メッセージ デコーダ

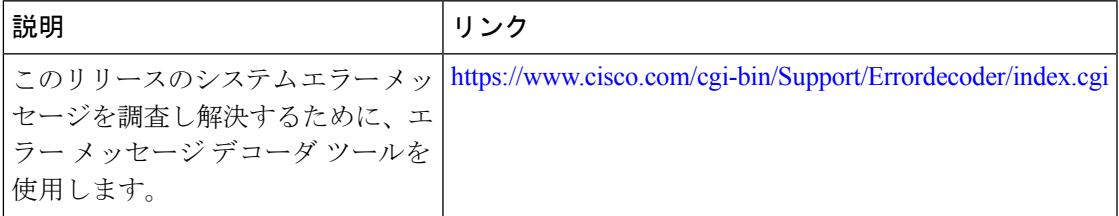

#### 標準および **RFC**

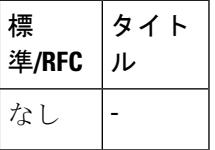

#### **MIB**

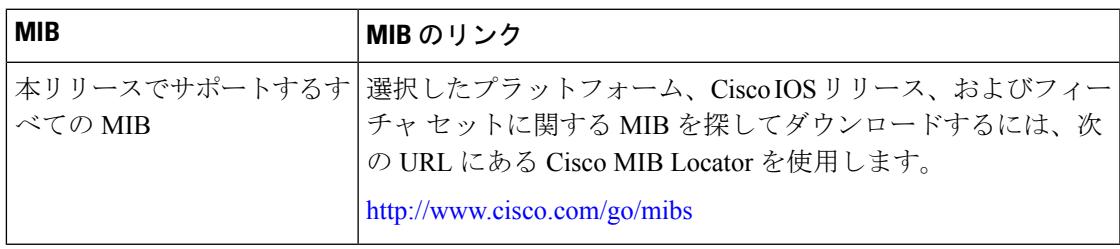

I

シスコのテクニカル サポート

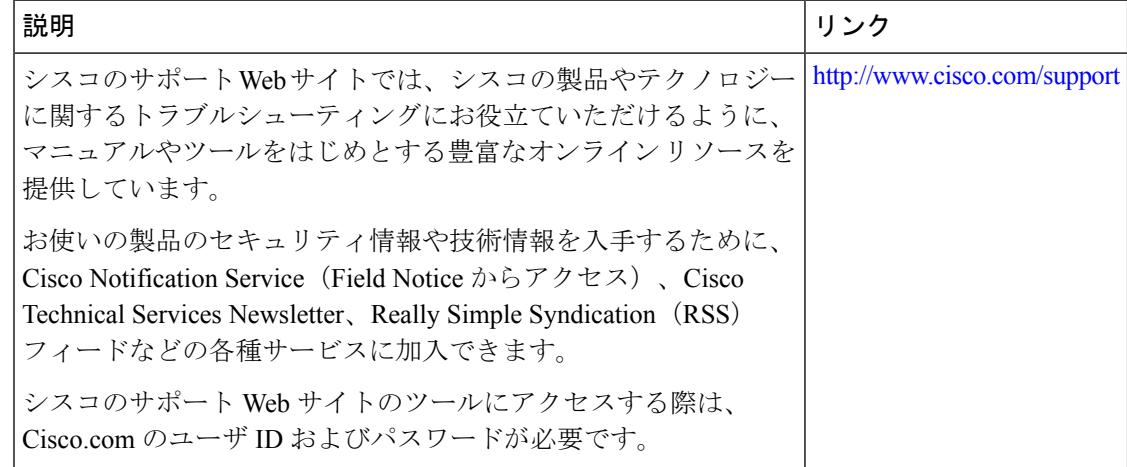

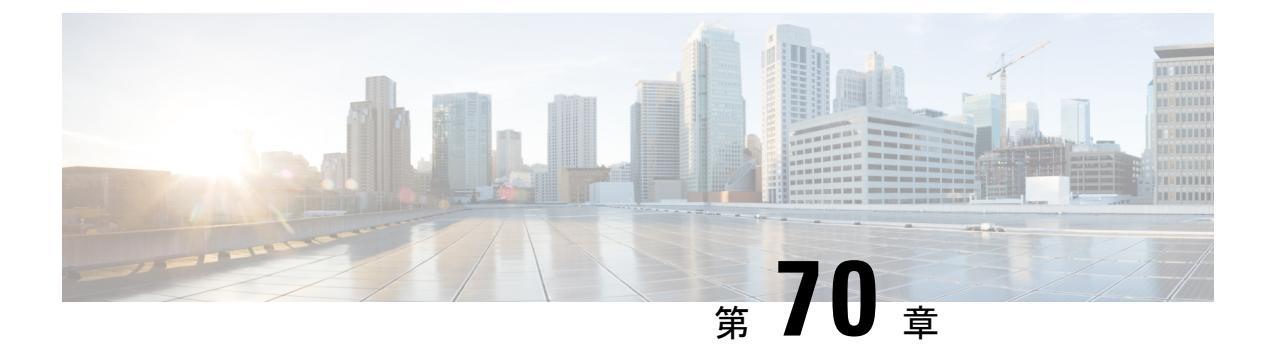

# 簡易ネットワーク管理プロトコルの設定

- [機能情報の確認](#page-1358-0) (1221 ページ)
- SNMP [の前提条件](#page-1358-1) (1221 ページ)
- SNMP [の制約事項](#page-1361-0) (1224 ページ)
- SNMP [に関する情報](#page-1362-0) (1225 ページ)
- SNMP [の設定方法](#page-1366-0) (1229 ページ)
- SNMP [ステータスのモニタリング](#page-1387-0) (1250 ページ)
- SNMP の例 (1251 [ページ\)](#page-1388-0)
- [その他の参考資料](#page-1389-0) (1252 ページ)
- [簡易ネットワーク管理プロトコルの機能の履歴と情報](#page-1390-0) (1253 ページ)

## <span id="page-1358-0"></span>機能情報の確認

ご使用のソフトウェアリリースでは、このモジュールで説明されるすべての機能がサポートさ れているとは限りません。最新の機能情報および警告については、使用するプラットフォーム およびソフトウェア リリースの Bug Search Tool およびリリース ノートを参照してください。 このモジュールに記載されている機能の詳細を検索し、各機能がサポートされているリリース のリストを確認する場合は、このモジュールの最後にある機能情報の表を参照してください。

プラットフォームのサポートおよびシスコ ソフトウェア イメージのサポートに関する情報を 検索するには、Cisco Feature Navigator を使用します。Cisco Feature Navigator には、 <http://www.cisco.com/go/cfn> からアクセスします。Cisco.com のアカウントは必要ありません。

# <span id="page-1358-1"></span>**SNMP** の前提条件

サポートされている **SNMP** バージョン

このソフトウェア リリースは、次の SNMP バージョンをサポートしています。

• SNMPv1:RFC1157 に規定された SNMP(完全インターネット標準)。

- SNMPv2C は、SNMPv2Classic のバルク検索機能を残し、エラー処理を改善したうえで、 SNMPv2Classic のパーティ ベースの管理およびセキュリティ フレームワークをコミュニ ティ ストリング ベースの管理フレームワークに置き換えたものです。次の機能がありま す。
	- SNMPv2:RFC 1902 ~ 1907 に規定された SNMP バージョン 2(ドラフト版インター ネット標準)
	- SNMPv2C:RFC 1901 に規定された SNMPv2 のコミュニティ ストリング ベースの管 理フレームワーク(試験版インターネット プロトコル)
- SNMPv3: SNMP のバージョン 3 は、RFC 2273 ~ 2275 に規定されている相互運用可能な 標準ベースプロトコルです。SNMPv3は、ネットワーク上のパケットを認証、暗号化する ことでデバイスへのアクセスに対するセキュリティを提供します。SNMPv3 は、次のセ キュリティ機能を備えています。
	- メッセージの完全性:パケットが伝送中に改ざんされないようにします。
	- 認証:有効な送信元からのメッセージであるかどうかを判別します。
	- 暗号化:パッケージの内容をミキシングし、許可されていない送信元に内容が読まれ ることを防止します。

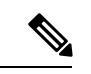

(注) 暗号化を選択するには、**priv** キーワードを入力します。

SNMPv1 と SNMPv2C は、ともにコミュニティベース形式のセキュリティを使用します。エー ジェントの MIB にアクセスできるマネージャのコミュニティが、IP アドレス アクセス コント ロール リストおよびパスワードによって定義されます。

SNMPv2C にはバルク検索機能が組み込まれ、より詳細なエラー メッセージを管理ステーショ ンに報告します。バルク検索機能は、テーブルや大量の情報を検索し、必要な往復回数を削減 します。SNMPv2C ではエラー処理機能が改善され、さまざまなエラーを区別するための拡張 エラー コードが使用されています。これらのエラーは、SNMPv1 では単一のエラー コードで 報告されます。SNMPv2 では、エラー リターン コードでエラー タイプが報告されるようにな りました。

SNMPv3では、セキュリティモデルとセキュリティレベルの両方が提供されています。セキュ リティモデルは、ユーザとユーザが属しているグループ用に設定された認証方式です。セキュ リティ レベルとは、セキュリティ モデル内で許可されるセキュリティのレベルです。セキュ リティ レベルとセキュリティ モデルの組み合わせにより、SNMP パケットを扱うときに使用 するセキュリティ方式が決まります。使用可能なセキュリティモデルは、SNMPv1、SNMPv2C、 および SNMPv3 です。

次の表では、この特性を識別し、セキュリティ モデルとセキュリティ レベルの異なる組み合 わせを比較します。

I

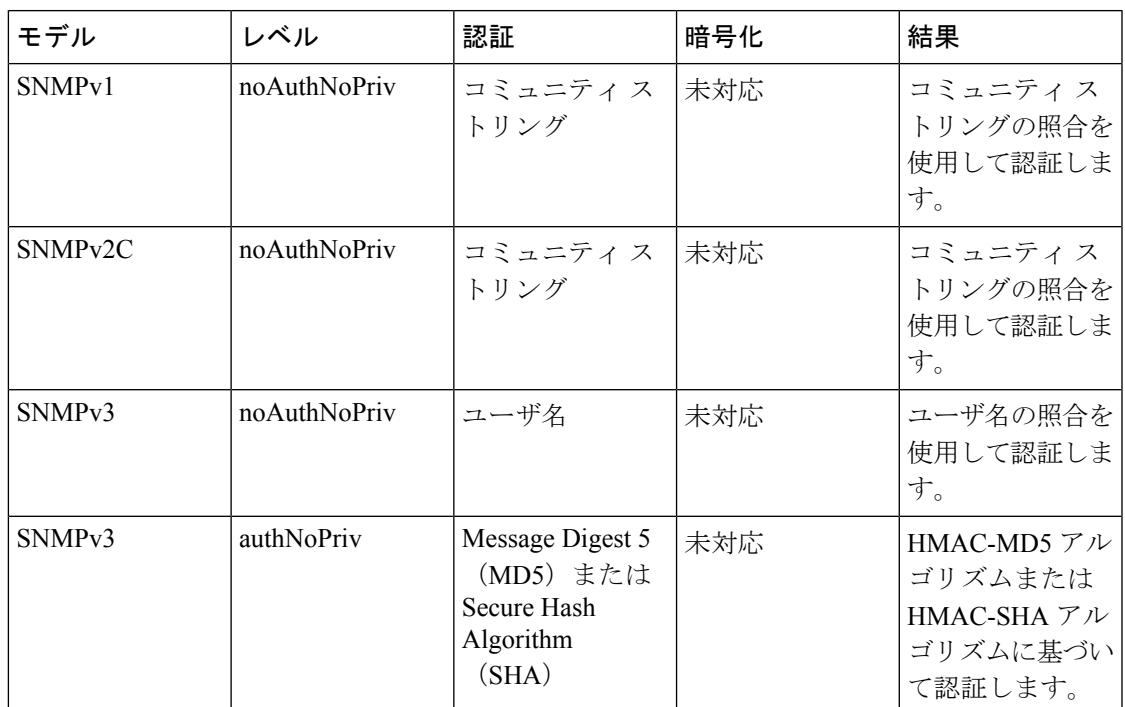

#### 表 **69 : SNMP** セキュリティ モデルおよびセキュリティ レベル

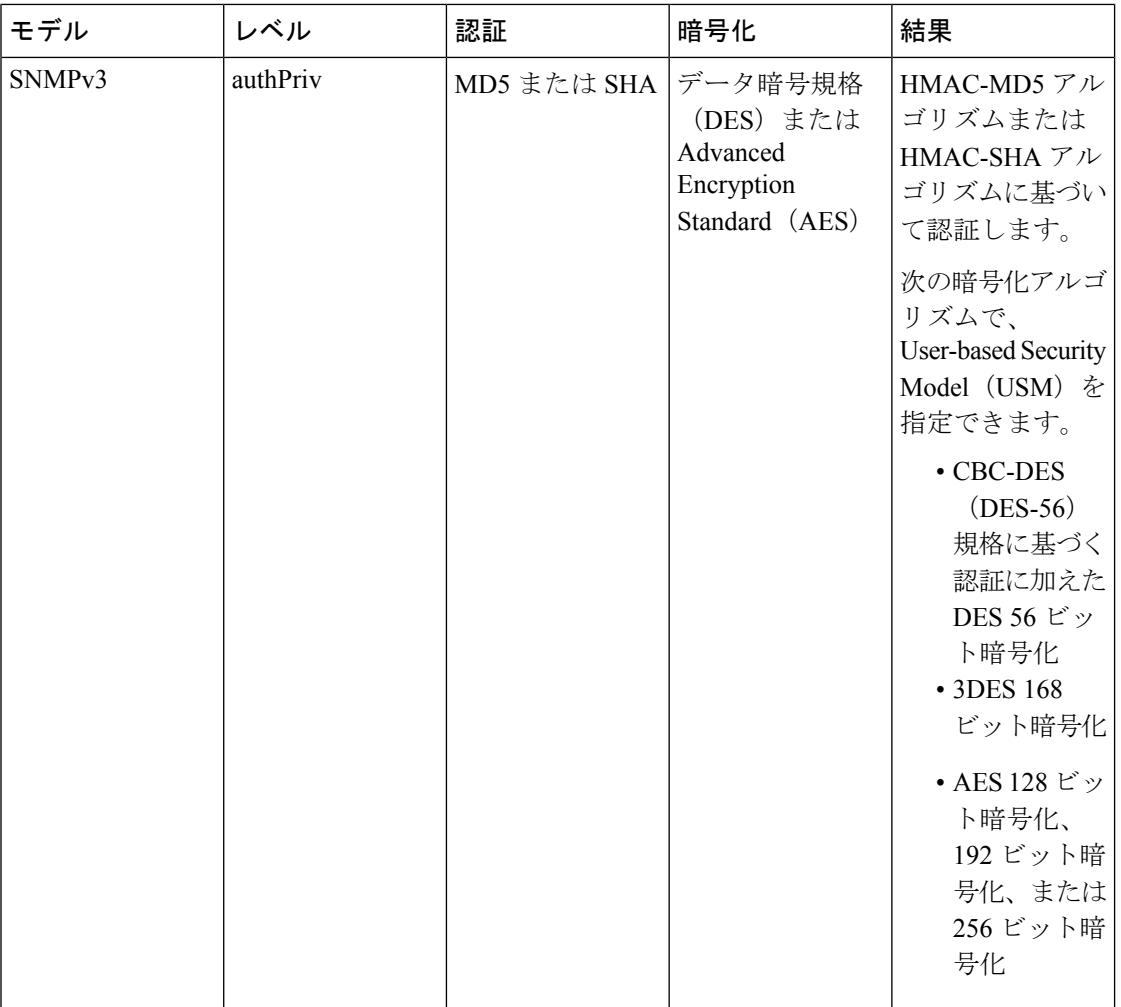

管理ステーションでサポートされているSNMPバージョンを使用するには、SNMPエージェン トを設定する必要があります。エージェントは複数のマネージャと通信できるため、SNMPv1、 SNMPv2C、および SNMPv3 を使用する通信をサポートするようにソフトウェアを設定できま す。

# <span id="page-1361-0"></span>**SNMP** の制約事項

バージョンの制約事項

• SNMPv1 は informs をサポートしていません。

## <span id="page-1362-0"></span>**SNMP** に関する情報

### **SNMP** の概要

SNMP は、マネージャとエージェント間の通信のメッセージ フォーマットを提供するアプリ ケーションレイヤプロトコルです。SNMPシステムは、SNMPマネージャ、SNMPエージェン ト、および管理情報ベース(MIB)で構成されます。SNMP マネージャは、Cisco Prime Infrastructureなどのネットワーク管理システム(NMS)に統合できます。エージェントおよび MIBは、デバイスに常駐します。デバイス上でSNMPを設定するには、マネージャとエージェ ント間の関係を定義します。

SNMP エージェントは MIB 変数を格納し、SNMP マネージャはこの変数の値を要求または変 更できます。マネージャはエージェントから値を取得したり、エージェントに値を格納したり できます。エージェントは、デバイスパラメータやネットワークデータの保存場所であるMIB から値を収集します。また、エージェントはマネージャのデータ取得またはデータ設定の要求 に応答できます。

エージェントは非送信請求トラップをマネージャに送信できます。トラップは、ネットワーク 上のある状態をSNMPマネージャに通知するメッセージです。トラップは不正なユーザ認証、 再起動、リンク ステータス(アップまたはダウン)、MAC アドレス追跡、TCP 接続の終了、 ネイバーとの接続の切断などの重要なイベントの発生を意味する場合があります。

### **SNMP** マネージャ機能

SNMP マネージャは、MIB 情報を使用して、次の表に示す動作を実行します。

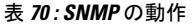

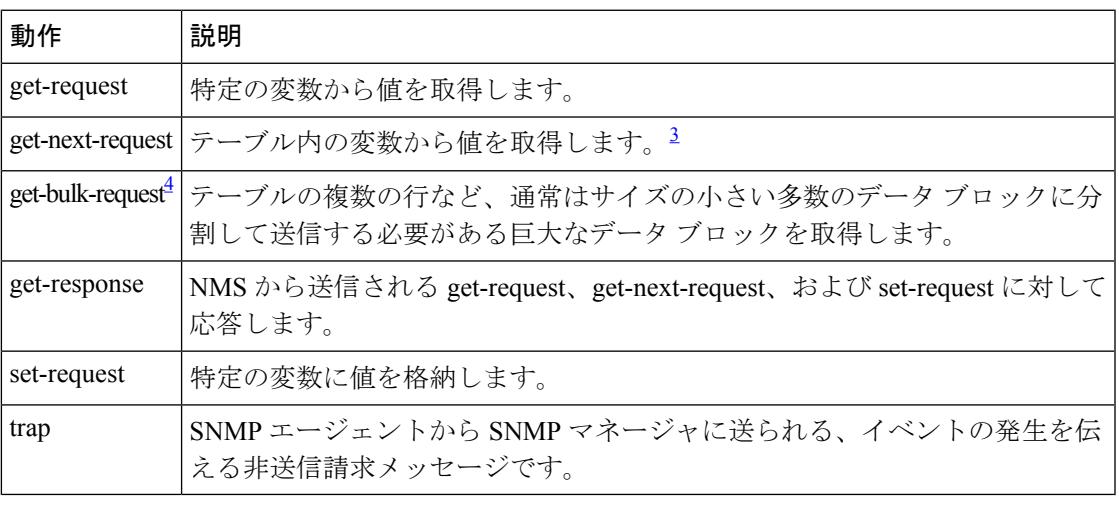

<span id="page-1362-1"></span> $3$  この動作を使用した場合、SNMP マネージャは厳密な変数名を知る必要はありません。 テーブル内を順に検索して、必要な変数を検出します。

<span id="page-1363-0"></span><sup>4</sup> get-bulk コマンドを使用できるのは、SNMPv2 以上に限られます。

### **SNMP** エージェント機能

SNMP エージェントは、次のようにして SNMP マネージャ要求に応答します。

- MIB 変数の取得:SNMP エージェントは NMS からの要求に応答して、この機能を開始し ます。エージェントは要求された MIB 変数の値を取得し、この値を使用して NMS に応答 します。
- MIB 変数の設定:SNMP エージェントは NMS からのメッセージに応答して、この機能を 開始します。SNMP エージェントは、MIB 変数の値を NMS から要求された値に変更しま す。

エージェントで重要なイベントが発生したことを NMS に通知するために、SNMP エージェン トは非送信請求トラップ メッセージも送信します。トラップ条件の例には、ポートまたはモ ジュールがアップまたはダウン状態になった場合、スパニングツリートポロジが変更された場 合、認証に失敗した場合などがあります。

#### 関連トピック

SNMP [エージェントのディセーブル化](#page-1366-1) (1229 ページ) SNMP [ステータスのモニタリング](#page-1387-0) (1250 ページ)

### **SNMP** コミュニティ ストリング

SNMP コミュニティ ストリングは、MIB オブジェクトへのアクセスを認証し、組み込みパス ワードとして機能します。NMS が デバイス にアクセスするには、NMS 上のコミュニティ ス トリング定義が デバイス 上の 3 つのコミュニティ ストリング定義の少なくとも 1 つと一致し なければなりません。

コミュニティ ストリングの属性は、次のいずれかです。

- •読み取り専用(RO): コミュニティ ストリングを除き MIB 内のすべてのオブジェクト に、許可された管理ステーションに対する読み取りアクセス権を与えますが、書き込みア クセスは許可しません。
- •読み取り-書き込み(RW): MIB 内のすべてのオブジェクトに、許可された管理ステー ションに対する読み取りおよび書き込みアクセス権を与えますが、コミュニティストリン グへのアクセスは許可しません。
- クラスタを作成すると、コマンド デバイスがメンバ デバイスと SNMP アプリケーション 間のメッセージ交換を管理します。Network Assistant ソフトウェアは、コマンド デバイス 上で最初に設定された RW および RO コミュニティ ストリングにメンバ デバイス番号 (@esN、N はデバイス番号)を追加し、これらのストリングをメンバ デバイスに伝播し ます。

#### 関連トピック

コミュニティ [ストリングの設定](#page-1368-0) (1231 ページ)

### **SNMP MIB** 変数アクセス

NMS の例として、Cisco Prime Infrastructure ネットワーク管理ソフトウェアがあります。Cisco Prime Infrastructure 2.0ソフトウェアは、デバイスMIB変数を使用して装置変数を設定し、ネッ トワーク上の装置をポーリングして特定の情報を取得します。ポーリング結果は、グラフ形式 で表示されます。この結果を解析して、インターネットワーキング関連の問題のトラブルシュー ティング、ネットワークパフォーマンスの改善、デバイス設定の確認、トラフィック負荷のモ ニタなどを行うことができます。

次の図に示すように、SNMP エージェントは MIB からデータを収集します。エージェントは SNMPマネージャに対し、トラップ(特定イベントの通知)を送信でき、SNMPマネージャは トラップを受信して処理します。トラップは、ネットワーク上で発生した不正なユーザ認証、 再起動、リンクステータス(アップまたはダウン)、MACアドレストラッキングなどの状況 を SNMP マネージャに通知します。SNMP エージェントはさらに、SNMP マネージャから *get-request*、*get-next-request*、および*set-request*形式で送信されるMIB関連のクエリに応答しま す。

図 **79 : SNMP** ネットワーク

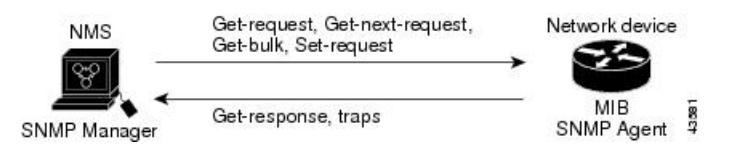

### **SNMP** 通知

SNMPを使用すると、特定のイベントが発生した場合に、デバイスからSNMPマネージャに通 知を送信できます。SNMP通知は、トラップまたは情報要求として送信できます。コマンド構 文では、トラップまたは情報を選択するオプションがコマンドにない限り、キーワード traps はトラップ、情報、またはその両方を表します。**snmp-serverhost**コマンドを使用して、トラッ プまたは情報として SNMP 通知を送信するかどうかを指定します。

#### (注) SNMPv1 は informs をサポートしていません。

トラップは信頼性に欠けます。受信側はトラップを受信しても確認応答を送信しないので、ト ラップが受信されたかどうかが送信側にわからないからです。情報要求の場合、受信したSNMP マネージャは SNMP 応答プロトコル データ ユニット(PDU)でメッセージを確認します。送 信側が応答を受信しなかった場合は、再び情報要求を送信できます。再送信できるので、情報 の方がトラップより意図した宛先に届く可能性が高くなります。

情報の方がトラップより信頼性が高いのは、デバイスおよびネットワークのリソースを多く消 費するという特性にも理由があります。送信と同時に廃棄されるトラップと異なり、情報要求 は応答を受信するまで、または要求がタイムアウトになるまで、メモリ内に保持されます。ト ラップの送信は1回限りですが、情報は数回にわたって再送信つまり再試行が可能です。再送 信の回数が増えるとトラフィックが増加し、ネットワークのオーバーヘッドが高くなる原因に

もなります。したがって、トラップにするか情報にするかは、信頼性を取るかリソースを取る かという選択になります。SNMPマネージャですべての通知を受信することが重要な場合は、 情報要求を使用してください。ネットワークまたはデバイスのメモリ上のトラフィックが問題 になる場合で、なおかつ通知が不要な場合は、トラップを使用してください。

#### 関連トピック

SNMP [通知の設定](#page-1374-0) (1237 ページ) SNMP [ステータスのモニタリング](#page-1387-0) (1250 ページ)

## **SNMP ifIndex MIB** オブジェクト値

SNMP エージェントの IF-MIB モジュールがリブート後すぐに起動されます。さまざまな物理 インターフェイス ドライバが IF-MIB モジュールの登録を初期化されているように、「イン デックス番号をください」と示します。IF-MIB モジュールが先着順で使用可能な次の ifIndex 番号を割り当てます。つまり、1 つのリブートから他のリブートへのドライバの初期化順序の マイナーな違いが、同じ物理インターフェイスにリブートを行う以前のものとは別のインデッ クス番号を取得する可能性があるということです(インデックス持続が有効化されていない限 り)。

### **SNMP** のデフォルト設定

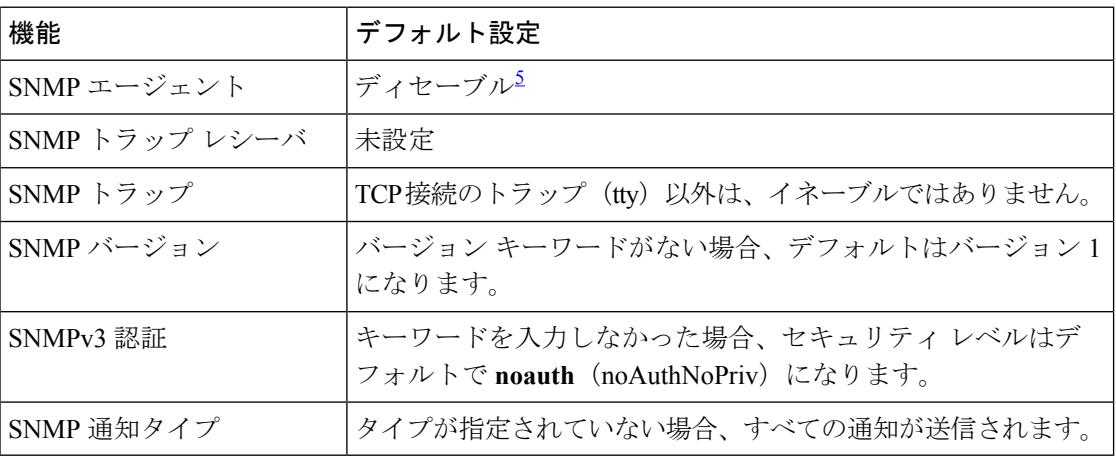

<span id="page-1365-0"></span><sup>5</sup> これは、デバイスが起動し、スタートアップ コンフィギュレーションに **snmp-server** グ ローバル コンフィギュレーション コマンドが設定されていない場合のデフォルトです。

### **SNMP** 設定時の注意事項

デバイスが起動し、デバイスのスタートアップ コンフィギュレーションに少なくとも 1 つの **snmp-server** グローバル コンフィギュレーション コマンドが設定されている場合、SNMP エー ジェントはイネーブルになります。

SNMP グループは、SNMP ユーザを SNMP ビューに対応付けるテーブルです。SNMP ユーザ は、SNMPグループのメンバです。SNMPホストは、SNMPトラップ動作の受信側です。SNMP エンジン *ID* は、ローカルまたはリモート SNMP エンジンの名前です。

SNMP グループを設定するときには、次の注意事項に従ってください。

- SNMP グループを設定するときは、通知ビューを指定しません。**snmp-server host** グロー バル コンフィギュレーション コマンドがユーザの通知ビューを自動生成し、そのユーザ を対応するグループに追加します。グループの通知ビューを変更すると、そのグループに 対応付けられたすべてのユーザが影響を受けます。
- リモートユーザを設定する場合は、ユーザが存在するデバイスのリモートSNMPエージェ ントに対応する IP アドレスまたはポート番号を指定します。
- 特定のエージェントのリモート ユーザを設定する前に、**snmp-server engineID** グローバル コンフィギュレーション コマンドを **remote** オプションとともに使用して、SNMP エンジ ン ID を設定してください。リモート エージェントの SNMP エンジン ID およびユーザ パ スワードを使用して認証およびプライバシーダイジェストが算出されます。先にリモート エンジン ID を設定しておかないと、コンフィギュレーション コマンドがエラーになりま す。
- SNMP 情報を設定するときには、プロキシ要求または情報の送信先となるリモート エー ジェントの SNMP エンジン ID を SNMP データベースに設定しておく必要があります。
- ローカル ユーザがリモート ホストと関連付けられていない場合、デバイスは **auth** (authNoPriv)および **priv**(authPriv)の認証レベルの情報を送信しません。
- SNMP エンジン ID の値を変更すると、重大な影響が生じます。(コマンド ラインで入力 された)ユーザのパスワードは、パスワードおよびローカル エンジン ID に基づいて、 MD5またはSHAセキュリティダイジェストに変換されます。コマンドラインのパスワー ドは、RFC2274の規定に従って廃棄されます。このようにパスワードが廃棄されるため、 エンジン ID 値を変更した場合は SNMPv3 ユーザのセキュリティ ダイジェストが無効とな り、**snmp-serveruser** *username*グローバルコンフィギュレーションコマンドを使用して、 SNMP ユーザを再設定する必要があります。エンジン ID を変更した場合は、同様の制限 によってコミュニティ ストリングも再設定する必要があります。

#### 関連トピック

SNMP [グループおよびユーザの設定](#page-1371-0) (1234 ページ) SNMP [ステータスのモニタリング](#page-1387-0) (1250 ページ)

# <span id="page-1366-1"></span><span id="page-1366-0"></span>**SNMP** の設定方法

### **SNMP** エージェントのディセーブル化

**no snmp-server** グローバル コンフィギュレーション コマンドは、デバイス上で実行している SNMP エージェントのすべてのバージョン (バージョン 1、バージョン 2C、バージョン 3) を ディセーブルにします。入力した最初の **snmp-server** グローバル コンフィギュレーション コ マンドによって、SNMPエージェントのすべてのバージョンを再度イネーブルにします。特に SNMP をイネーブルにするために指定された Cisco IOS コマンドはありません。

SNMP エージェントをディセーブルにするには、次の手順を実行します。

#### 始める前に

SNMPエージェントをディセーブルにする前にイネーブルにする必要があります。デバイス上 で入力した最初の **snmp-server** グローバル コンフィギュレーション コマンドによって SNMP エージェントがイネーブルになります。

手順

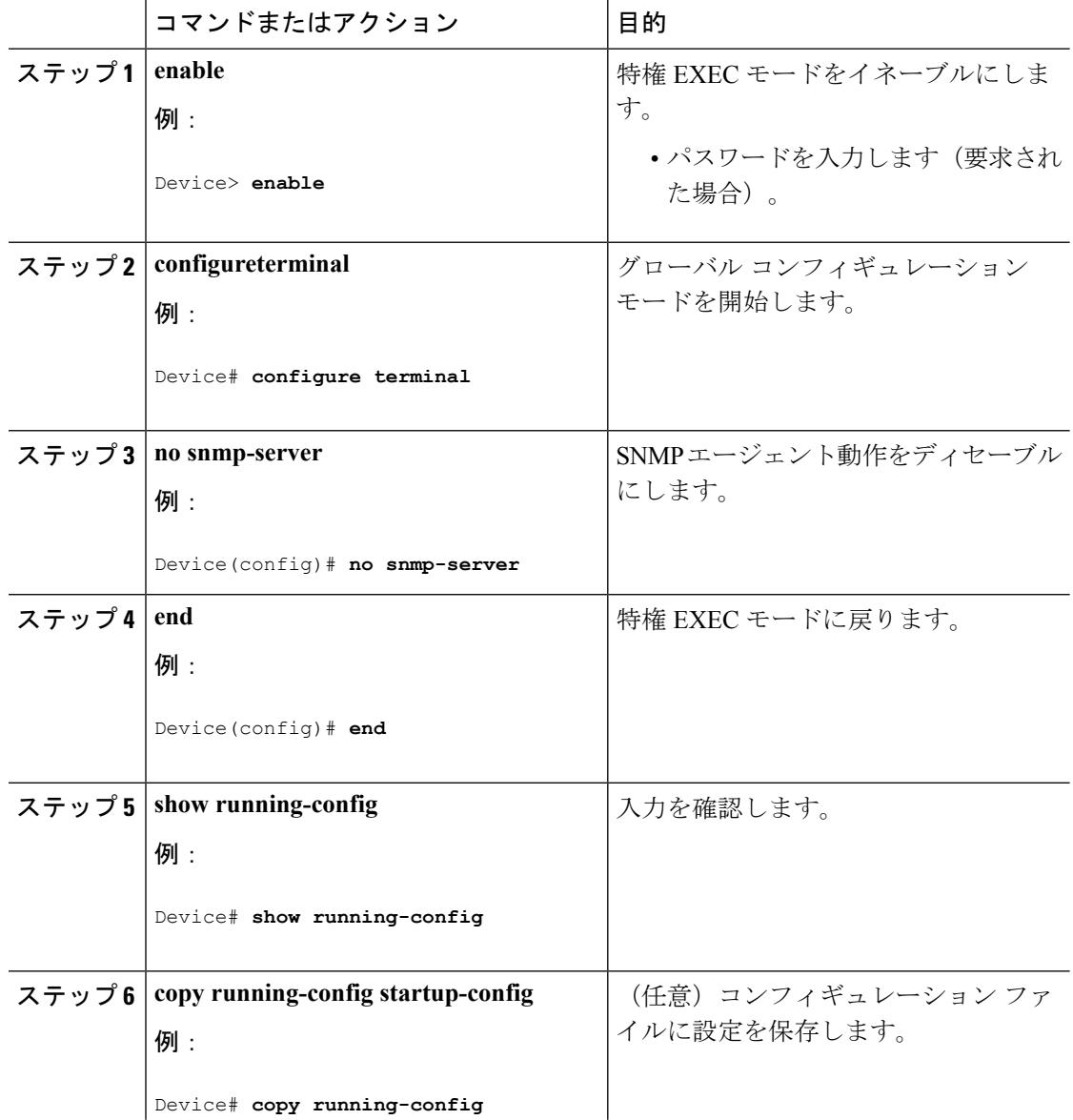

#### **Cisco IOS XE Denali 16.3.x**(**Catalyst 3850** スイッチ)ソフトウェア コンフィギュレーション ガイド
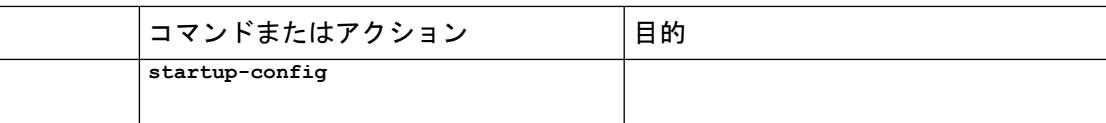

### 関連トピック

SNMP [エージェント機能](#page-1363-0) (1226 ページ) SNMP [ステータスのモニタリング](#page-1387-0) (1250 ページ)

# コミュニティ ストリングの設定

SNMPマネージャとエージェントの関係を定義するには、SNMPコミュニティストリングを使 用します。コミュニティストリングは、デバイス上のエージェントへのアクセスを許可する、 パスワードと同様の役割を果たします。ストリングに対応する次の特性を1つまたは複数指定 することもできます。

- コミュニティ ストリングを使用してエージェントにアクセスできる SNMP マネージャの IP アドレスのアクセス リスト
- 指定のコミュニティにアクセスできるすべての MIB オブジェクトのサブセットを定義す る MIB ビュー
- コミュニティにアクセスできる MIB オブジェクトの読み書き権限または読み取り専用権 限

デバイス上でコミュニティ ストリングを設定するには、次の手順を実行します。

### 手順

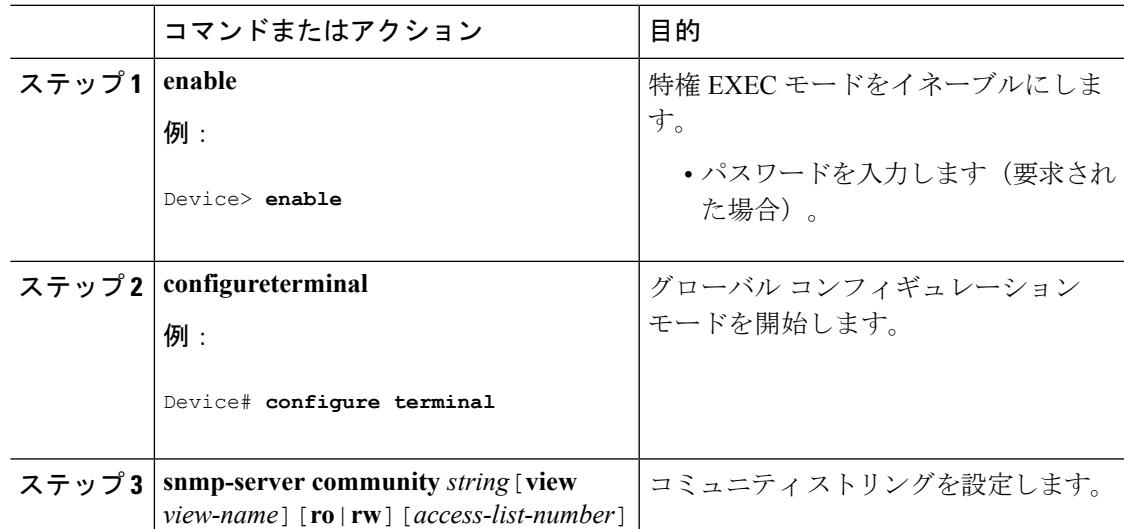

 $\mathbf I$ 

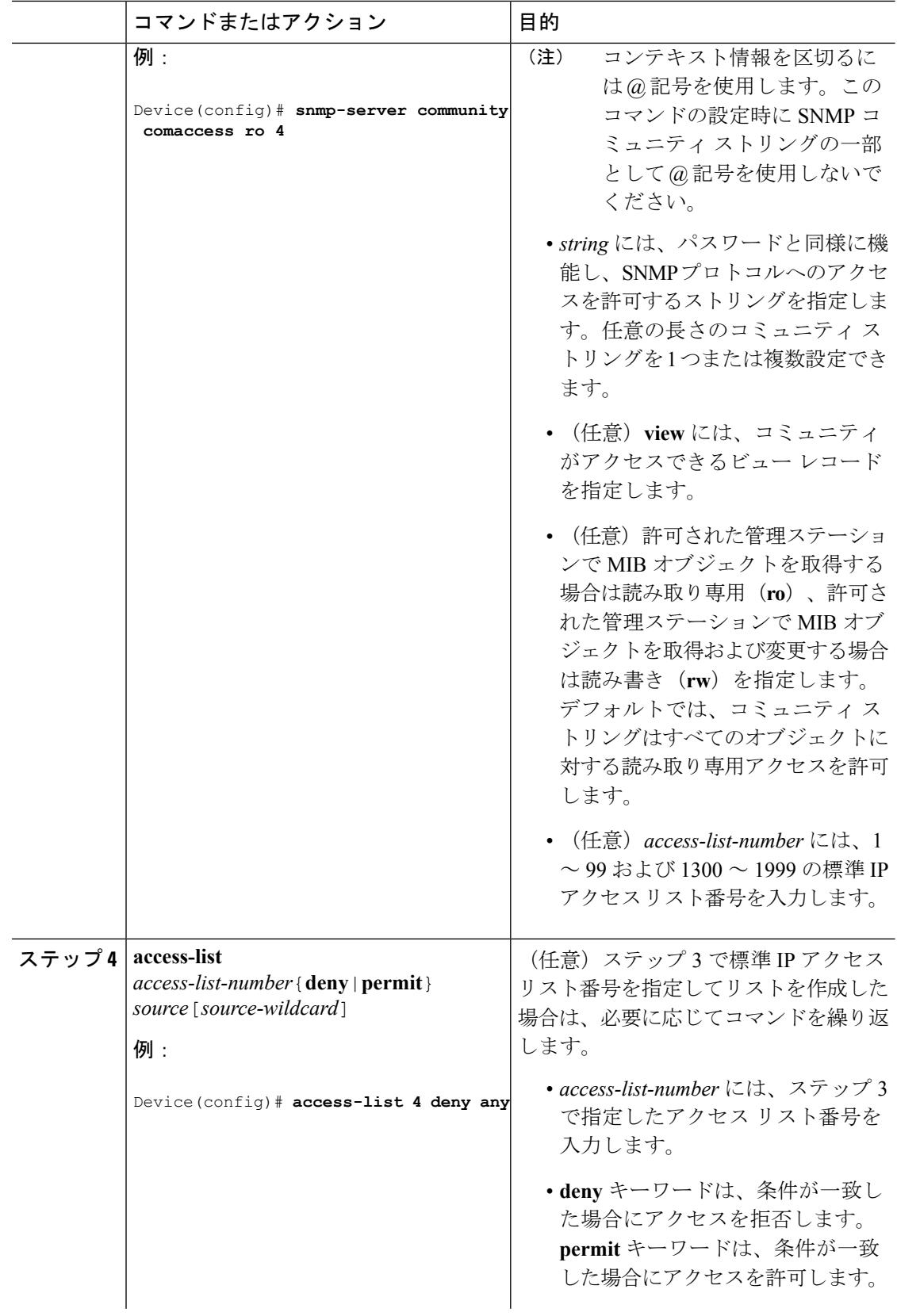

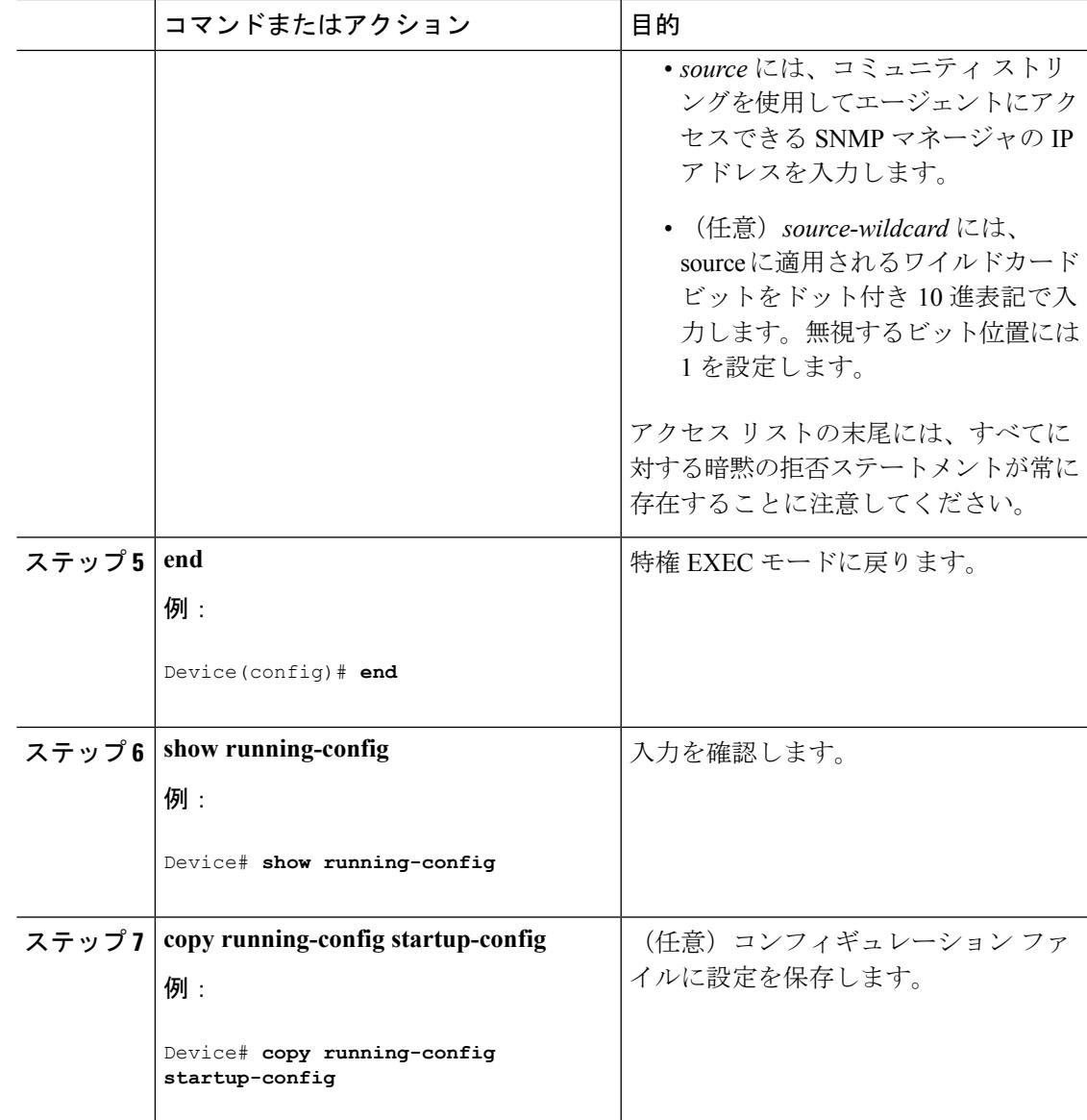

#### 次のタスク

SNMPコミュニティのアクセスをディセーブルにするには、そのコミュニティのコミュニティ ストリングをヌル ストリングに設定します(コミュニティ ストリングに値を入力しないでく ださい)。

特定のコミュニティ ストリングを削除するには、**no snmp-server** コミュニティ ストリング グ ローバル コンフィギュレーション コマンドを使用します。

デバイスのローカルまたはリモート SNMP サーバ エンジンを表す識別名 (エンジン ID) を指 定できます。SNMP ユーザを SNMP ビューにマッピングする、SNMP サーバ グループを設定 し、新規ユーザを SNMP グループに追加できます。

### 関連トピック

SNMP [コミュニティ](#page-1363-1) ストリング (1226 ページ)

## <span id="page-1371-0"></span>**SNMP** グループおよびユーザの設定

デバイスのローカルまたはリモート SNMP サーバ エンジンを表す識別名 (エンジン ID) を指 定できます。SNMP ユーザを SNMP ビューにマッピングする、SNMP サーバ グループを設定 し、新規ユーザを SNMP グループに追加できます。

デバイス上の SNMP グループとユーザを設定するには、次の手順を実行します。

### 手順

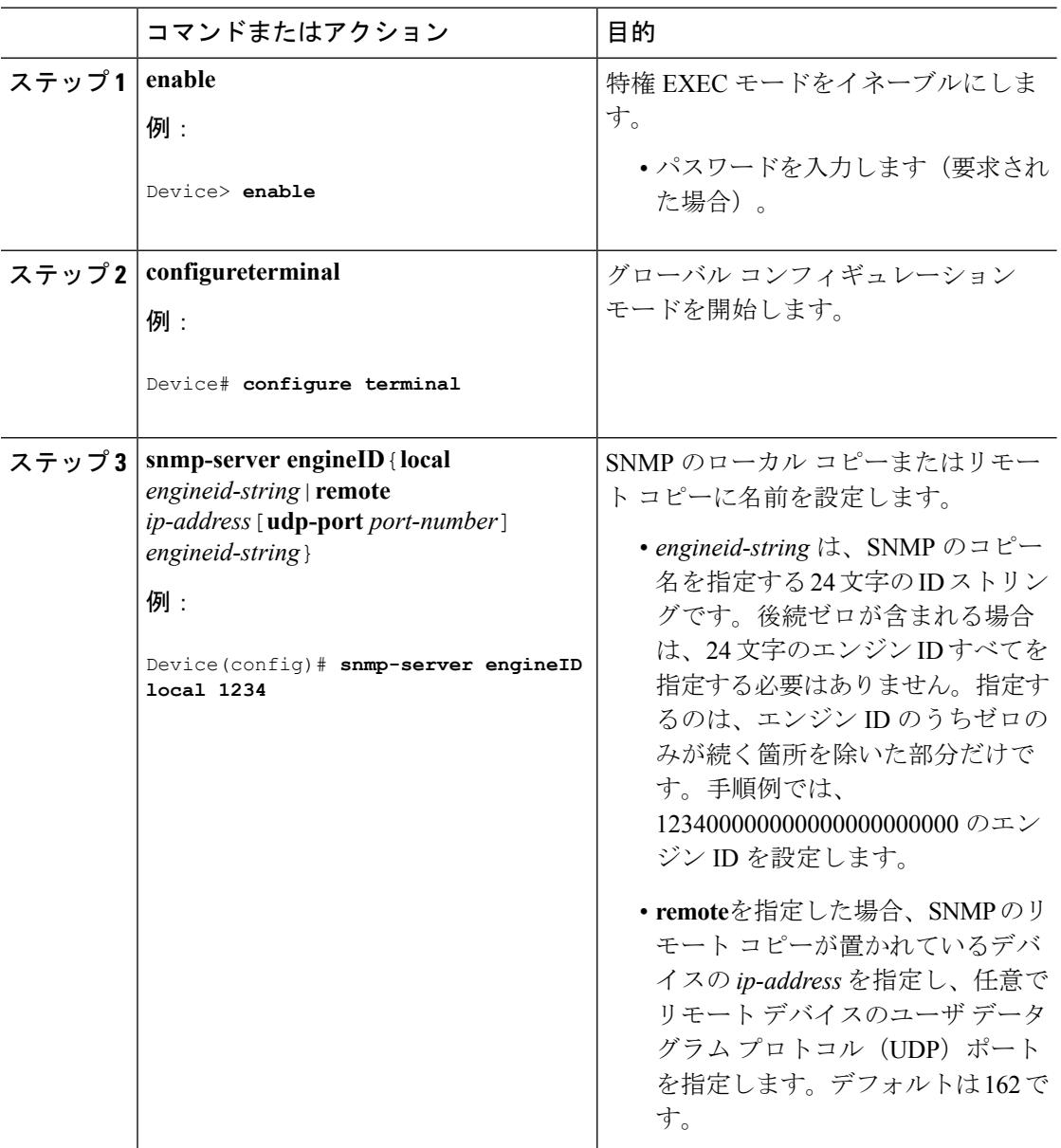

#### **Cisco IOS XE Denali 16.3.x**(**Catalyst 3850** スイッチ)ソフトウェア コンフィギュレーション ガイド

 $\mathbf I$ 

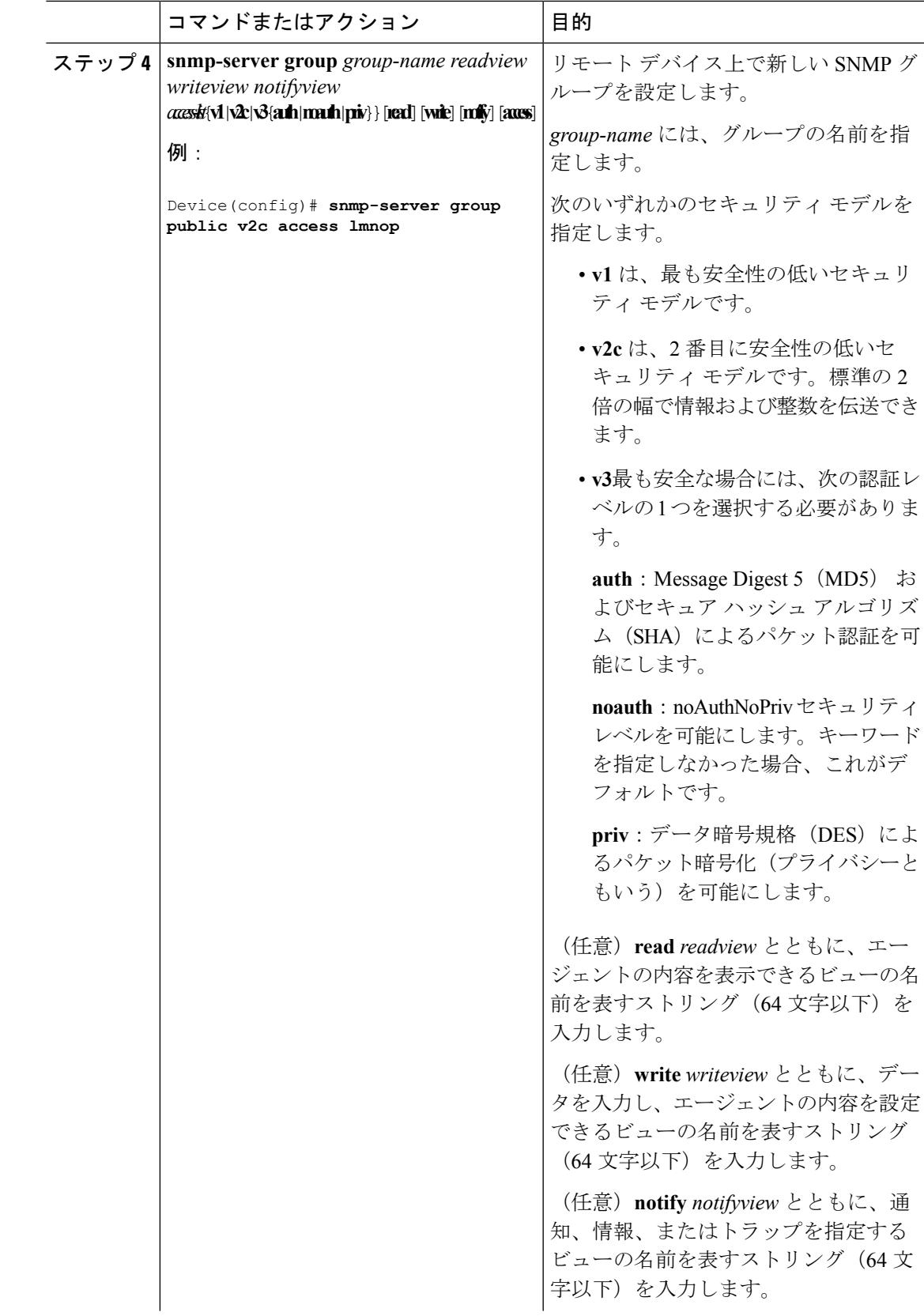

 $\mathbf I$ 

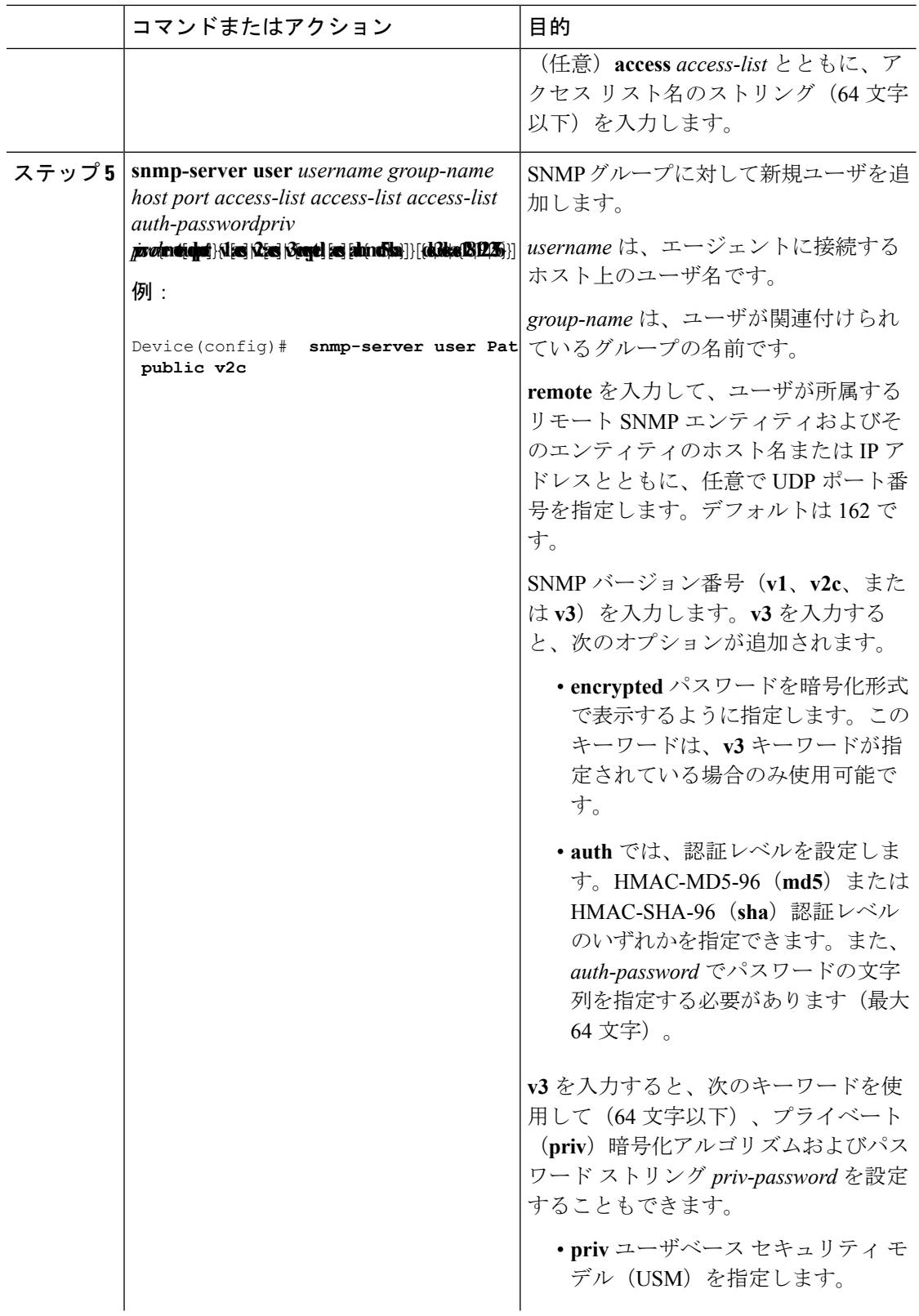

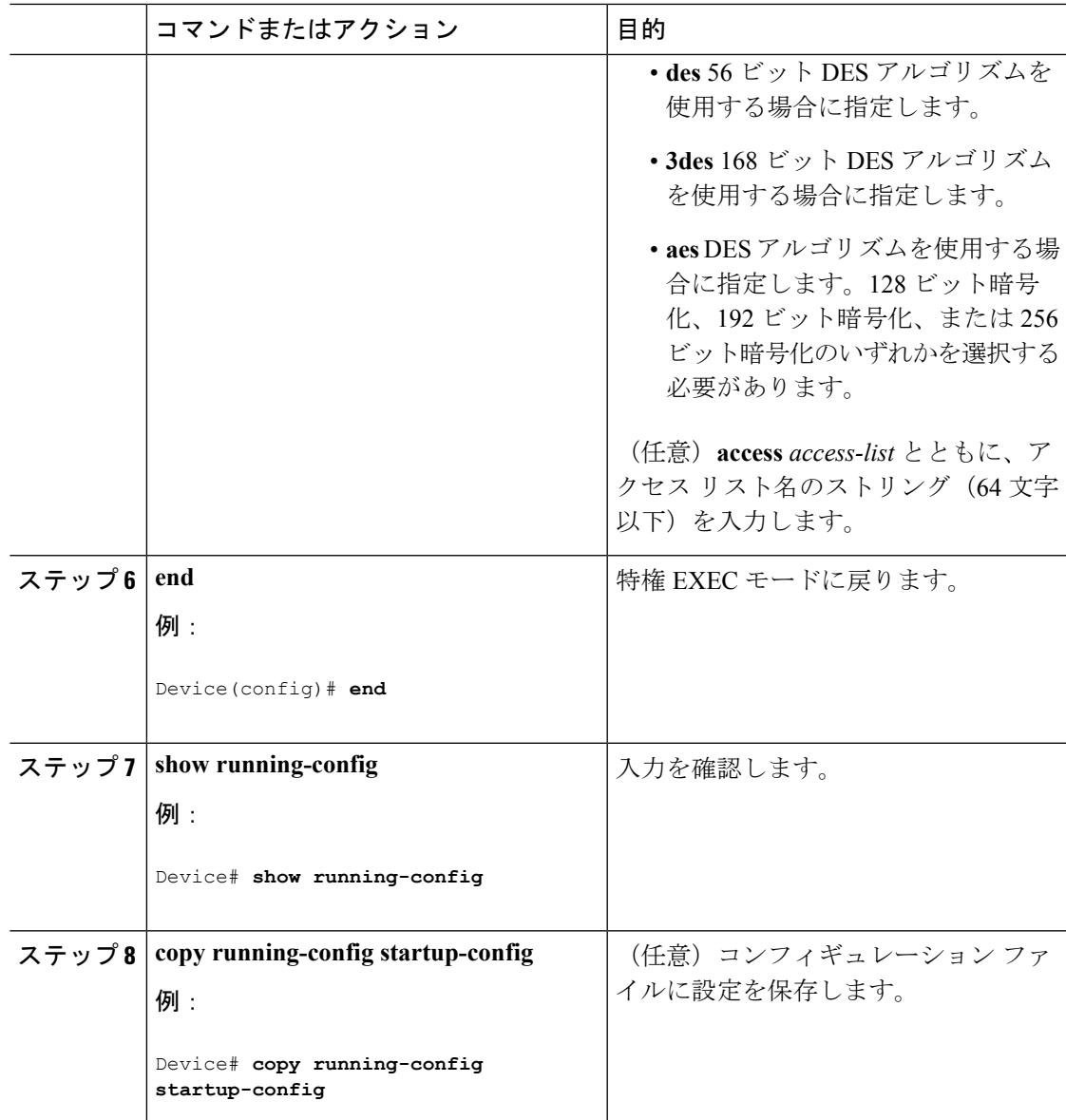

### 関連トピック

SNMP [設定時の注意事項](#page-1365-0) (1228 ページ) SNMP [ステータスのモニタリング](#page-1387-0) (1250 ページ)

## <span id="page-1374-0"></span>**SNMP** 通知の設定

トラップマネージャは、トラップを受信して処理する管理ステーションです。トラップは、特 定のイベントが発生したときにデバイスが生成するシステムアラートです。デフォルトでは、 トラップマネージャは定義されず、トラップは送信されません。このCisco IOSReleaseが稼働 しているデバイスでは、トラップ マネージャを無制限に設定できます。

(注)

コマンド構文で **traps** というワードを使用するコマンドは多数あります。トラップまたは情報 を選択するオプションがコマンドにない限り、キーワード**traps**はトラップ、情報のいずれか、 またはその両方を表します。**snmp-serverhost**グローバルコンフィギュレーションコマンドを 使用して、トラップまたは情報として SNMP 通知を送信するかどうかを指定します。

**snmp-server enable traps** グローバル コンフィギュレーション コマンドを **snmp-server host** グ ローバル コンフィギュレーション コマンドと組み合わせて使用すると、次の表に示す通知タ イプを特定のホストで受信できます。これらのトラップの一部または全部をイネーブルにし て、これを受信するようにトラップ マネージャを設定できます。

**snmp-server enable traps**コマンドは、デバイスのローカル認証のためのトラップをサポートし ていません。 (注)

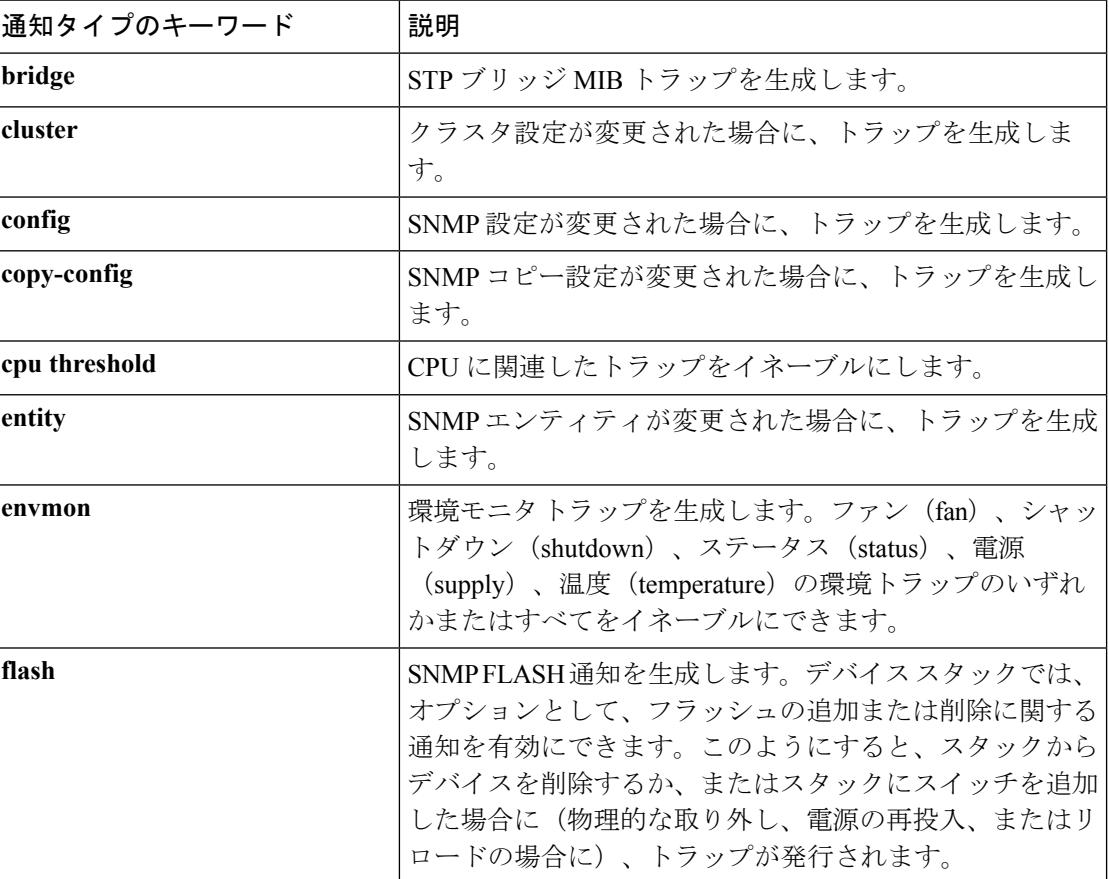

表 **<sup>71</sup> :** デバイスの通知タイプ

 $\mathbf I$ 

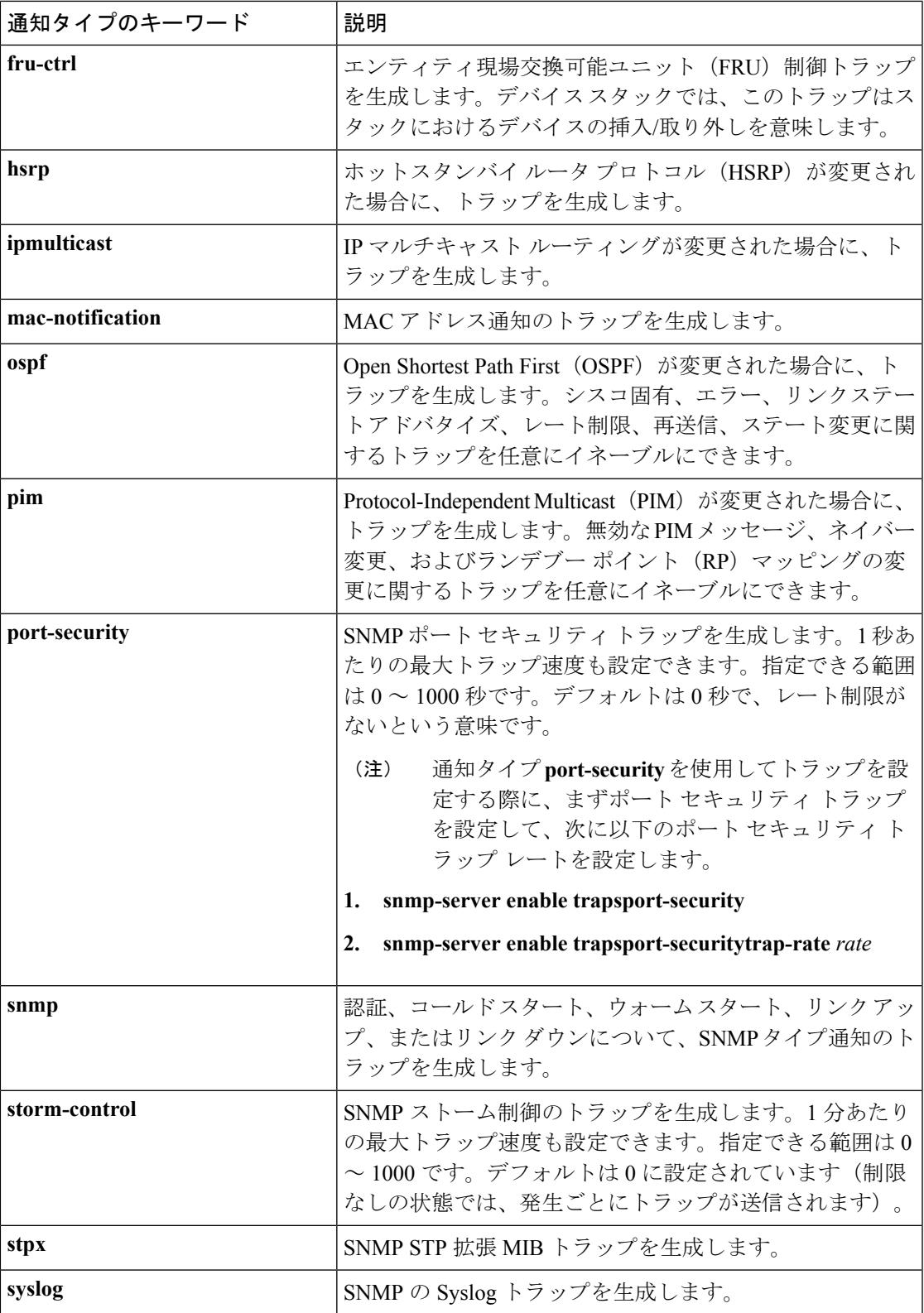

I

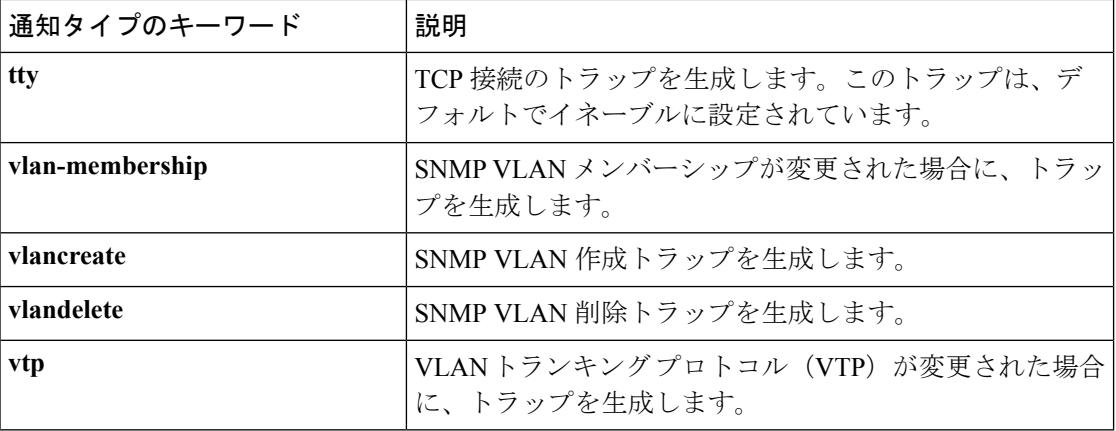

ホストにトラップまたは情報を送信するようにデバイスを設定するには、次の手順を実行しま す。

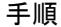

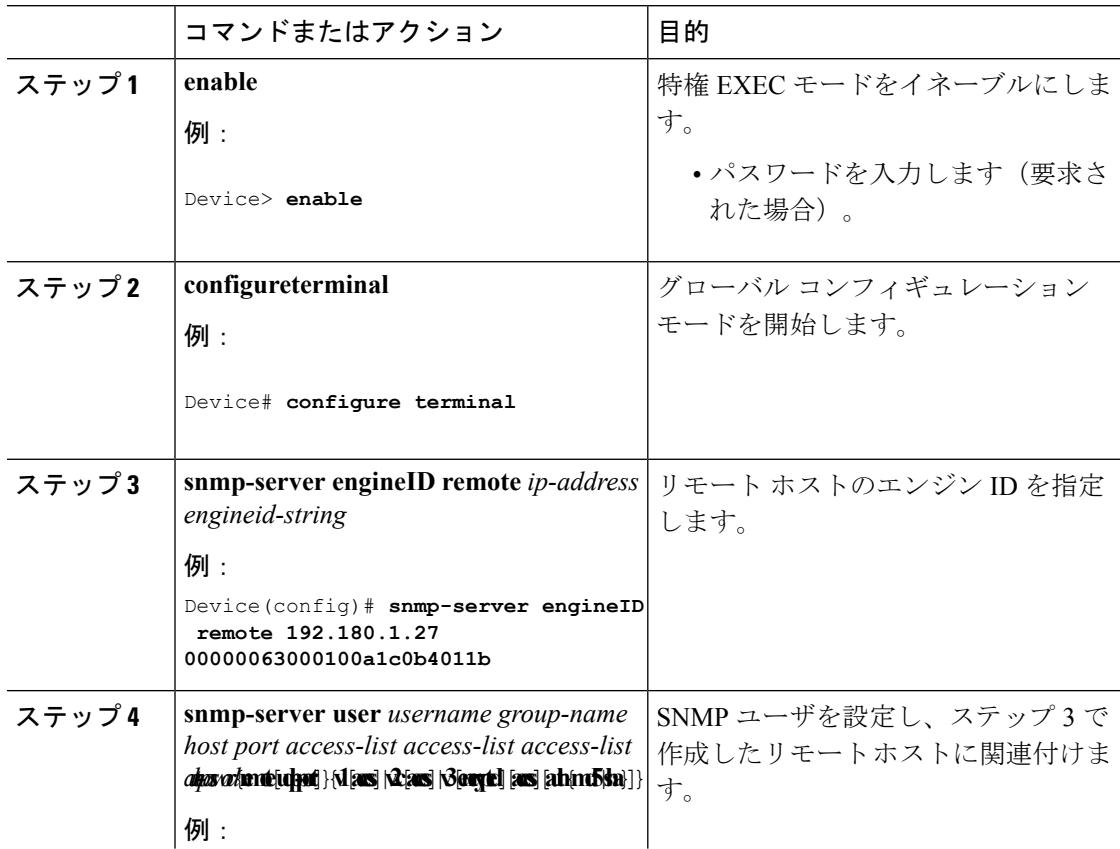

 $\mathbf{l}$ 

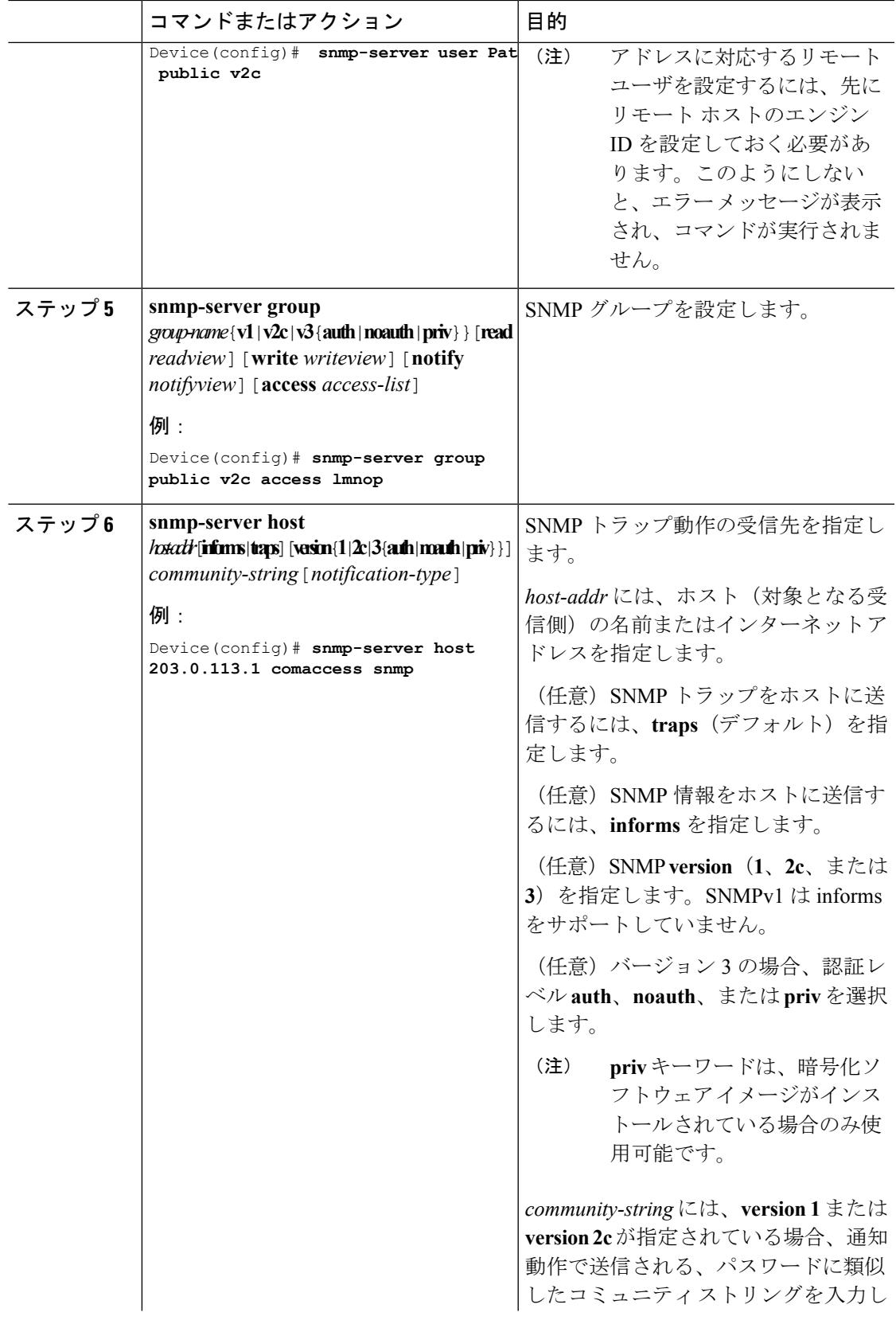

I

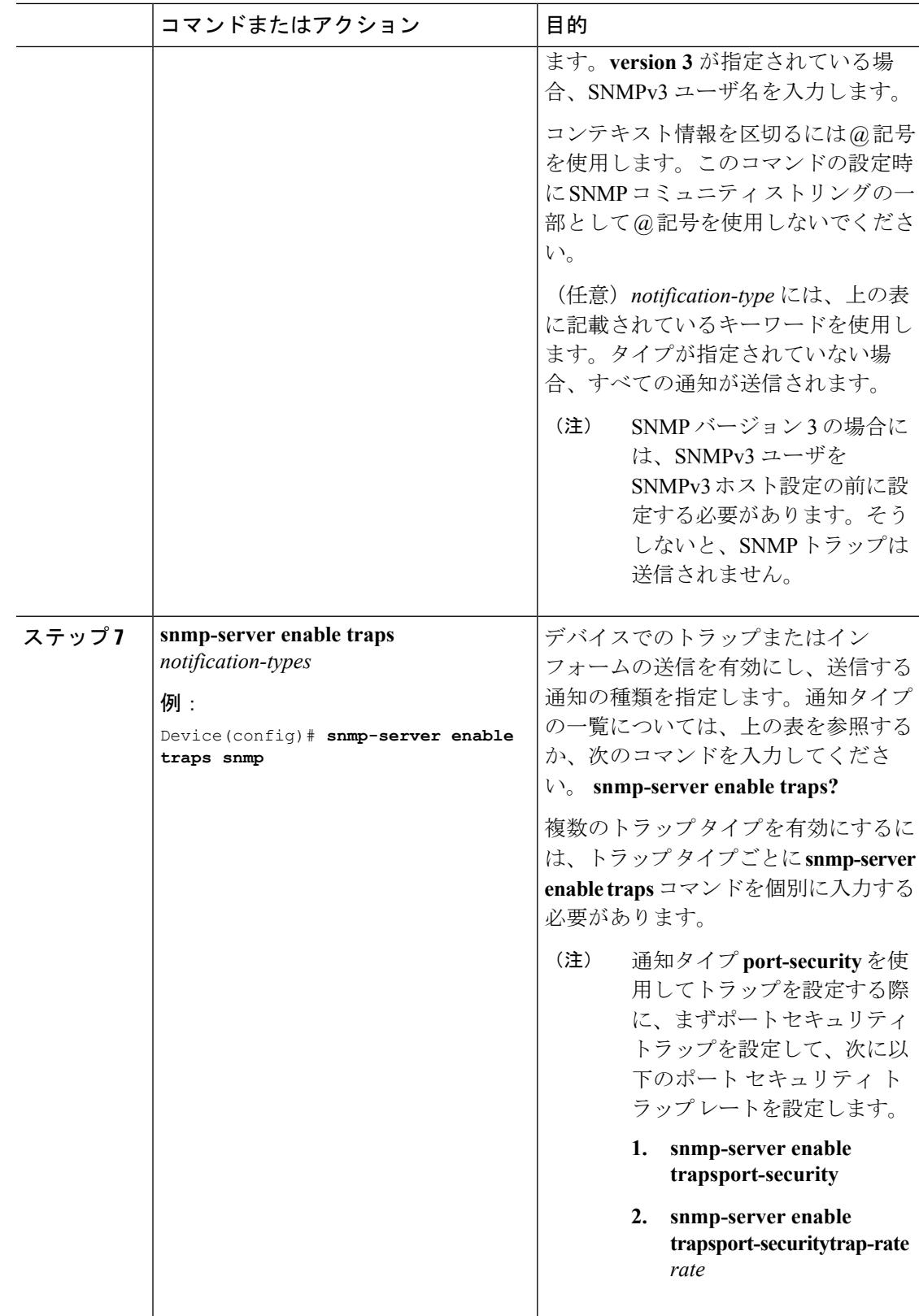

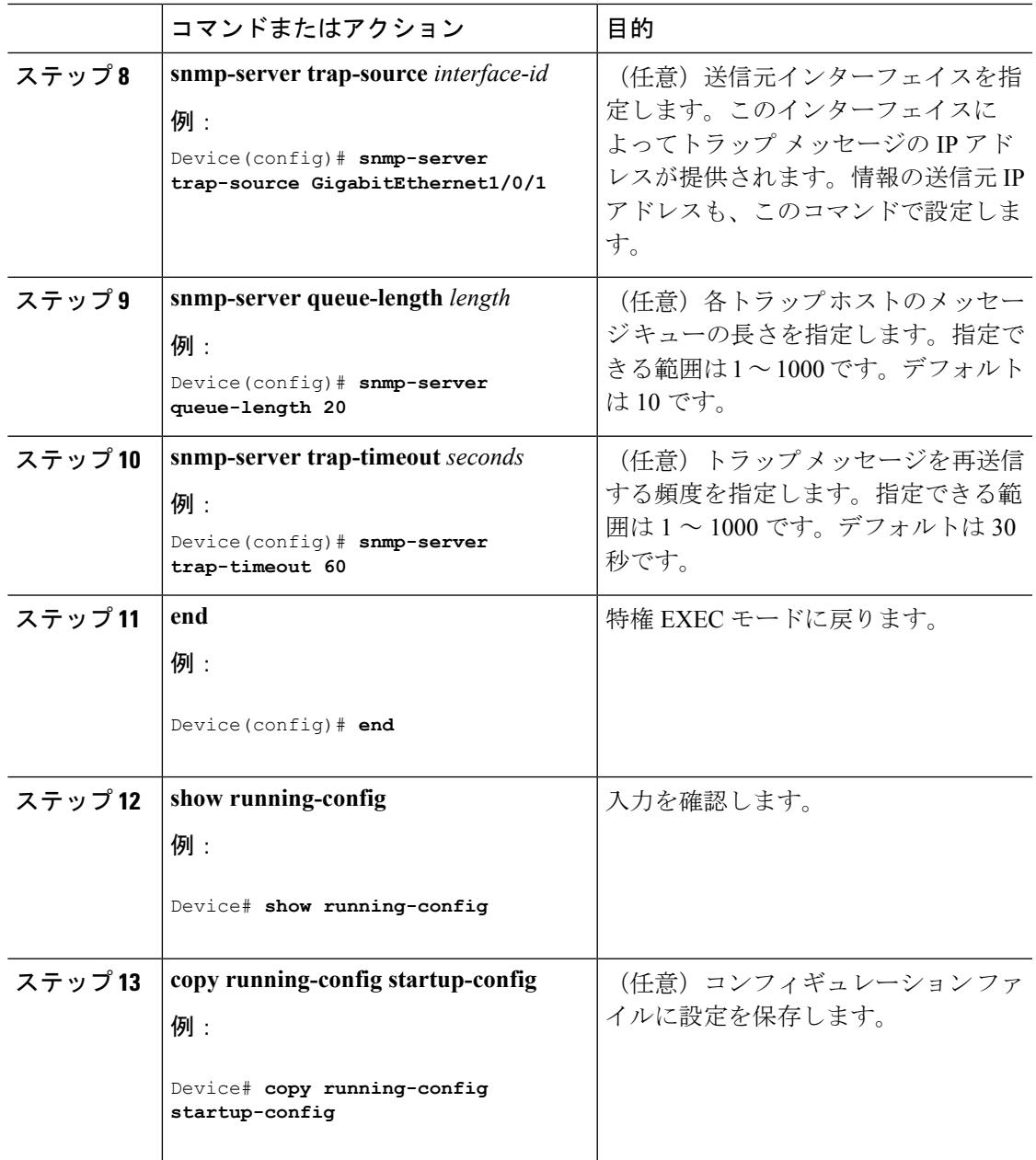

### 次のタスク

**snmp-serverhost**コマンドでは、通知を受信するホストを指定します。**snmp-server enable traps** コマンドによって、指定された通知方式(トラップおよび情報)がグローバルで有効になりま す。ホストが情報を受信できるようにするには、そのホストに対応する**snmp-serverhostinforms** コマンドを設定し**snmp-server enable traps**コマンドを使用して情報をグローバルに有効にする 必要があります。

指定したホストがトラップを受信しないようにするには、**no snmp-server host** *host* グローバル コンフィギュレーション コマンドを使用します。キーワードを指定しないで **no snmp-server**

**host**コマンドを使用すると、ホストへのトラップは無効になりますが、情報は無効になりませ ん。情報を無効にするには、**no snmp-server host informs** グローバル コンフィギュレーション コマンドを使用してください。特定のトラップタイプを無効にするには、**nosnmp-server enable traps** *notification-types* グローバル コンフィギュレーション コマンドを使用します。

### 関連トピック

[SNMP](#page-1364-0) 通知 (1227 ページ) SNMP [ステータスのモニタリング](#page-1387-0) (1250 ページ)

## エージェント コンタクトおよびロケーションの設定

SNMPエージェントのシステム接点およびロケーションを設定して、コンフィギュレーション ファイルからこれらの記述にアクセスできるようにするには、次の手順を実行します。

手順

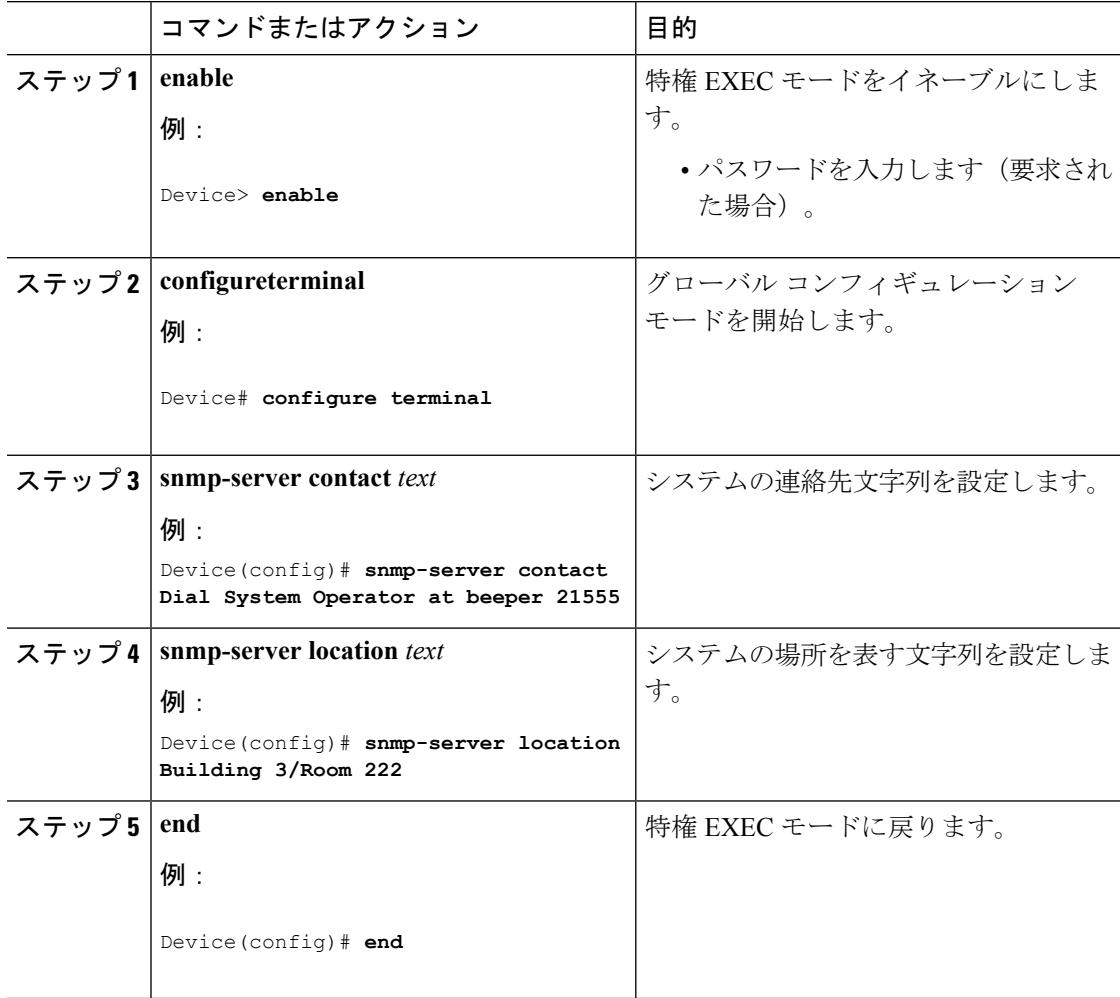

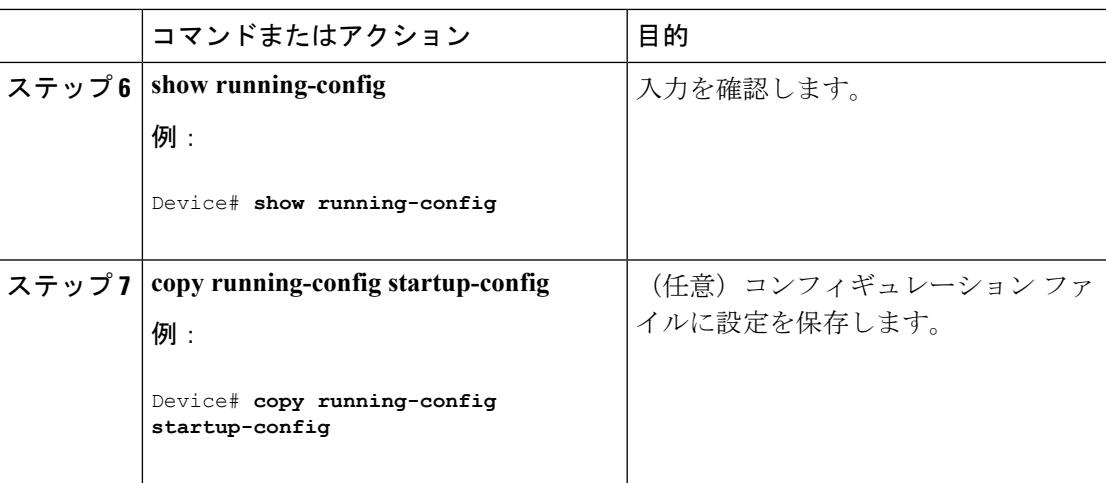

# **SNMP** を通して使用する **TFTP** サーバの制限

SNMP を介したコンフィギュレーション ファイルの保存とロードに使用する TFTP サーバを、 アクセス リストで指定されたサーバに限定するには、次の手順を実行します。

手順

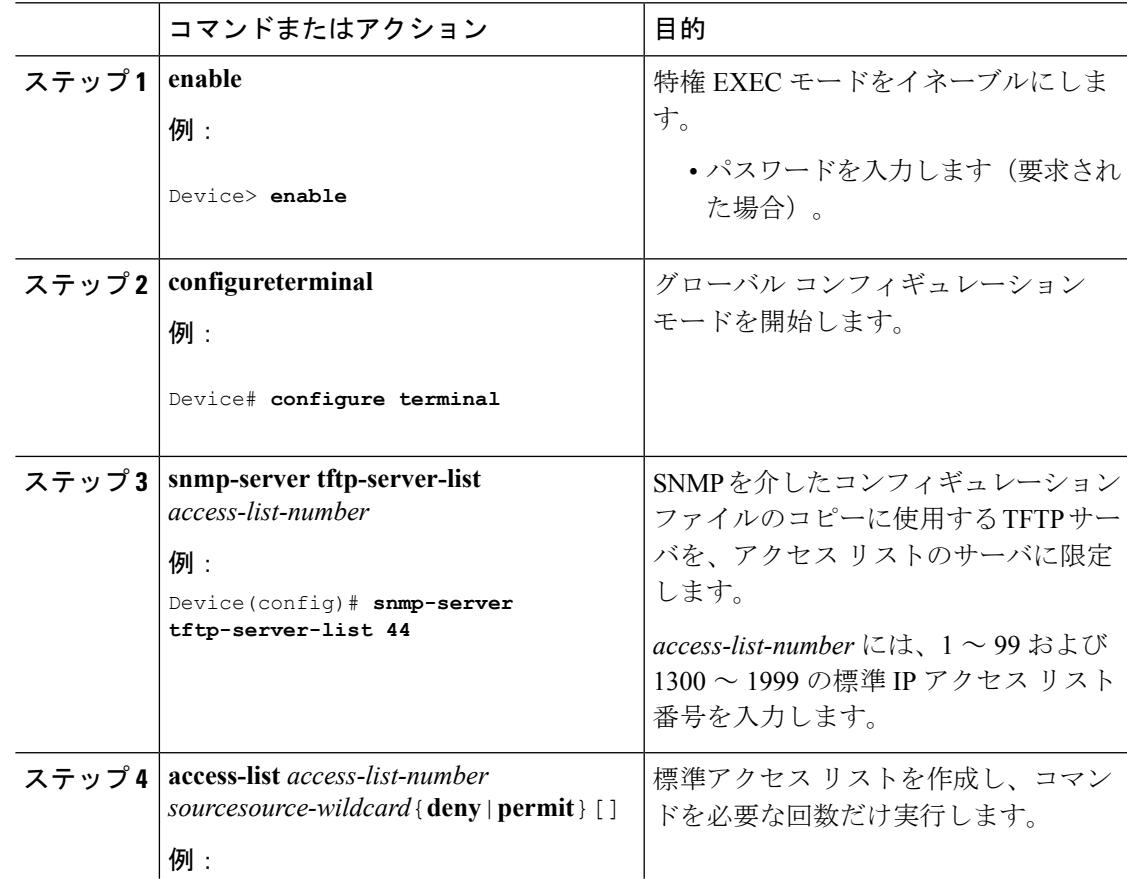

I

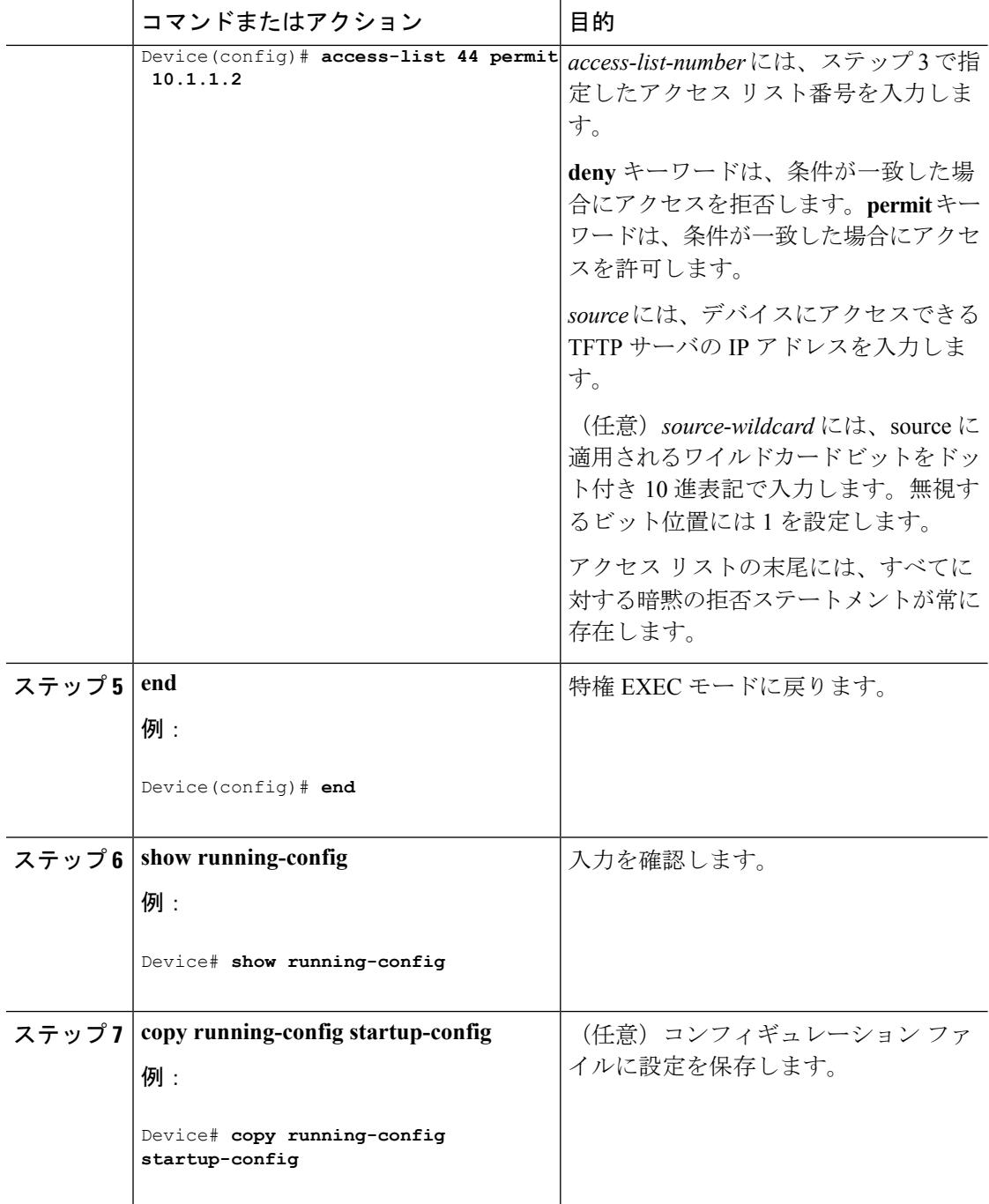

 $\mathbf I$ 

# **SNMP** のトラップフラグの設定

### 手順

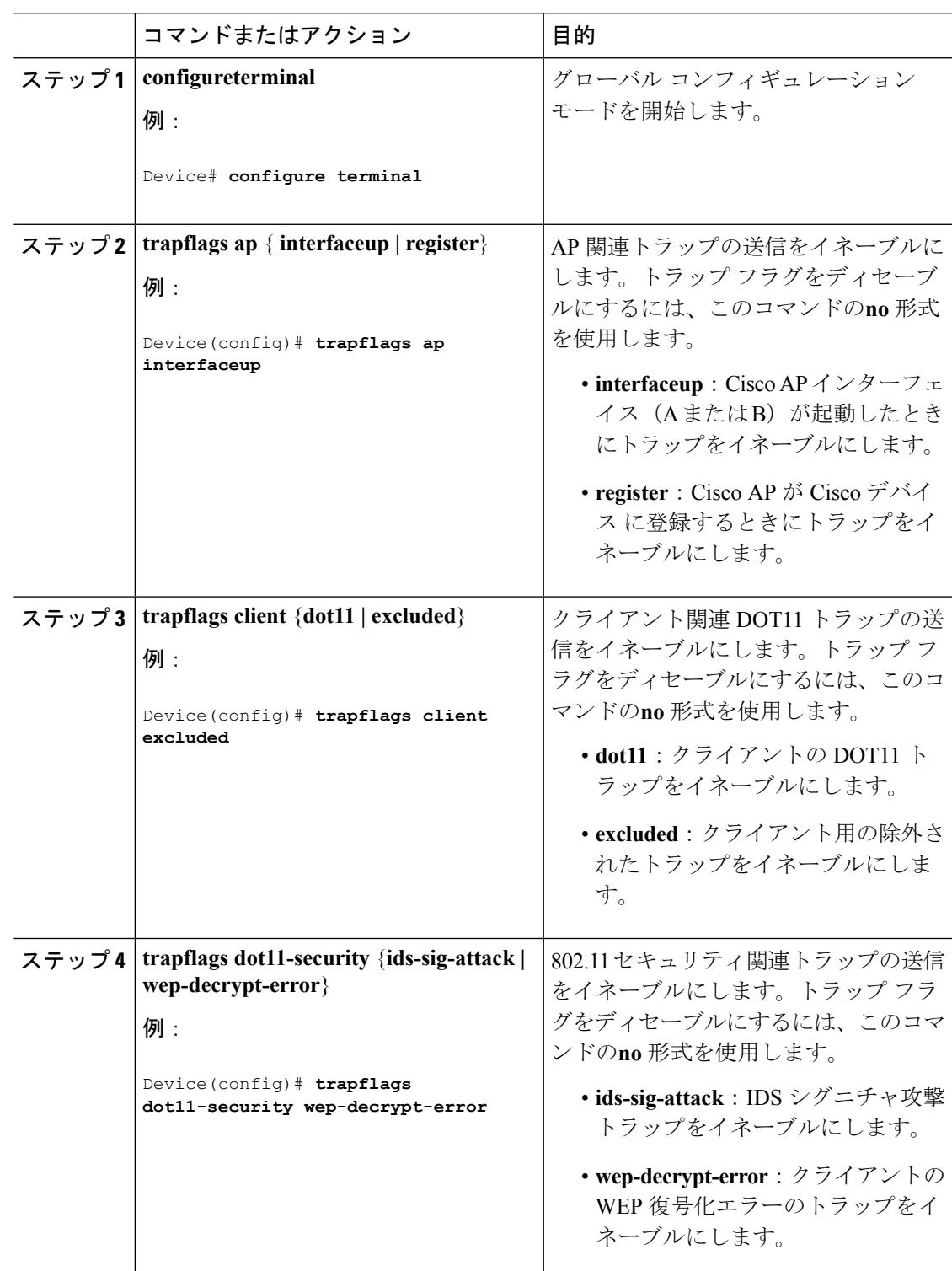

 $\mathbf I$ 

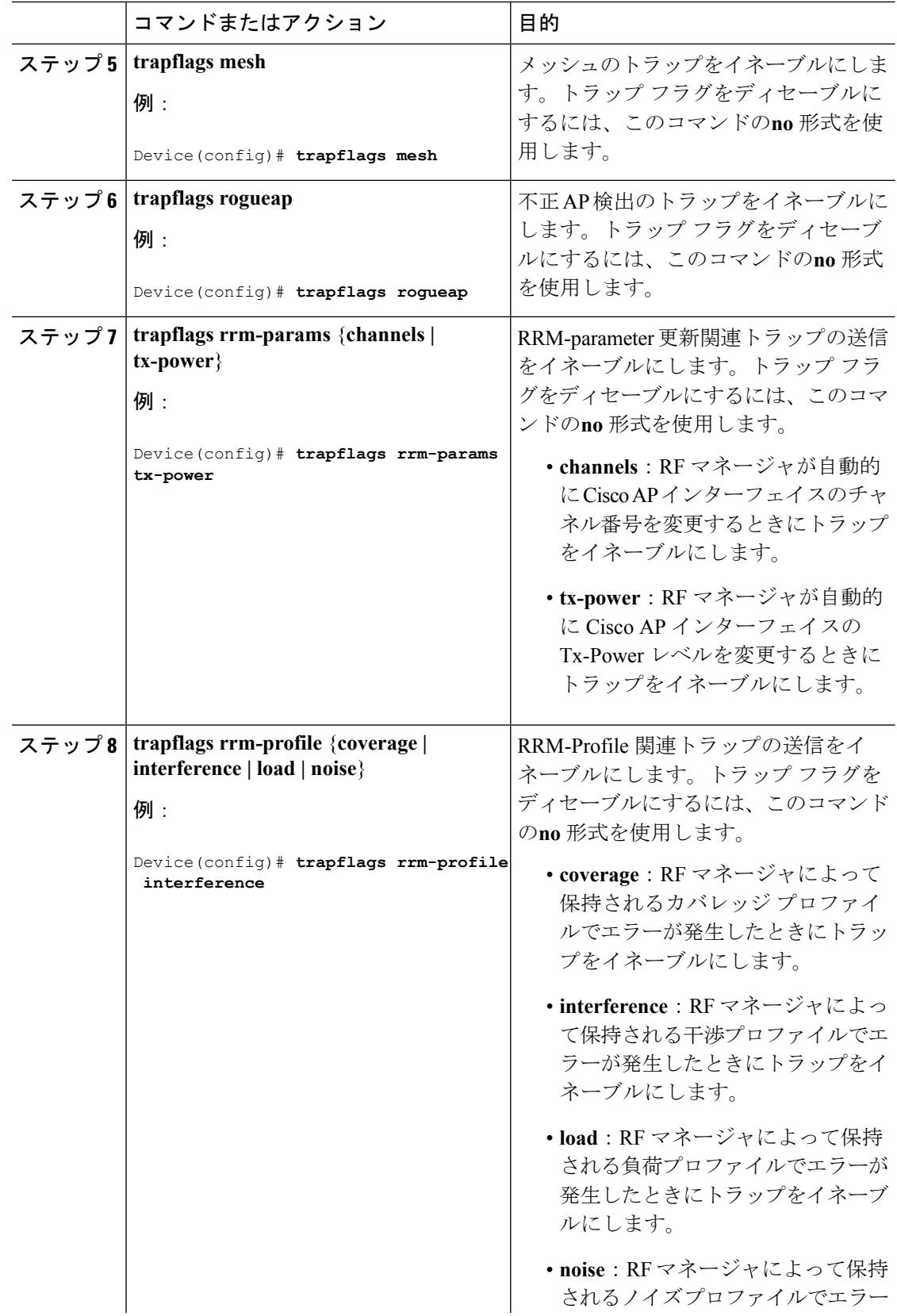

I

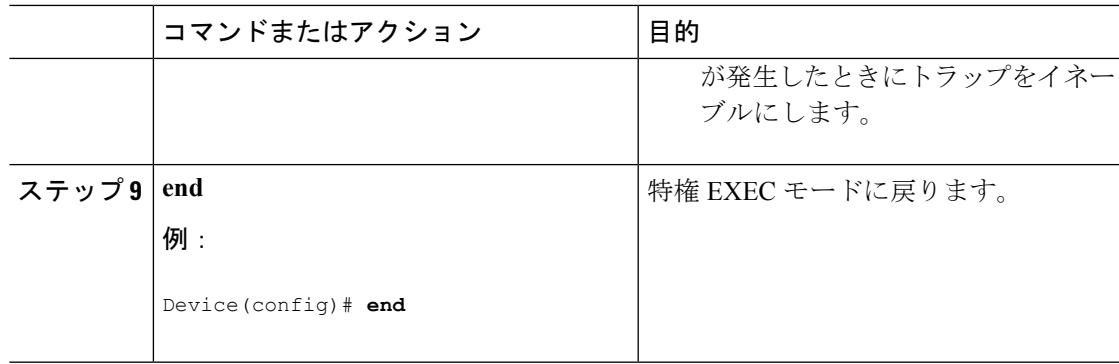

# **SNMP** ワイヤレス トラップ通知のイネーブル化

手順

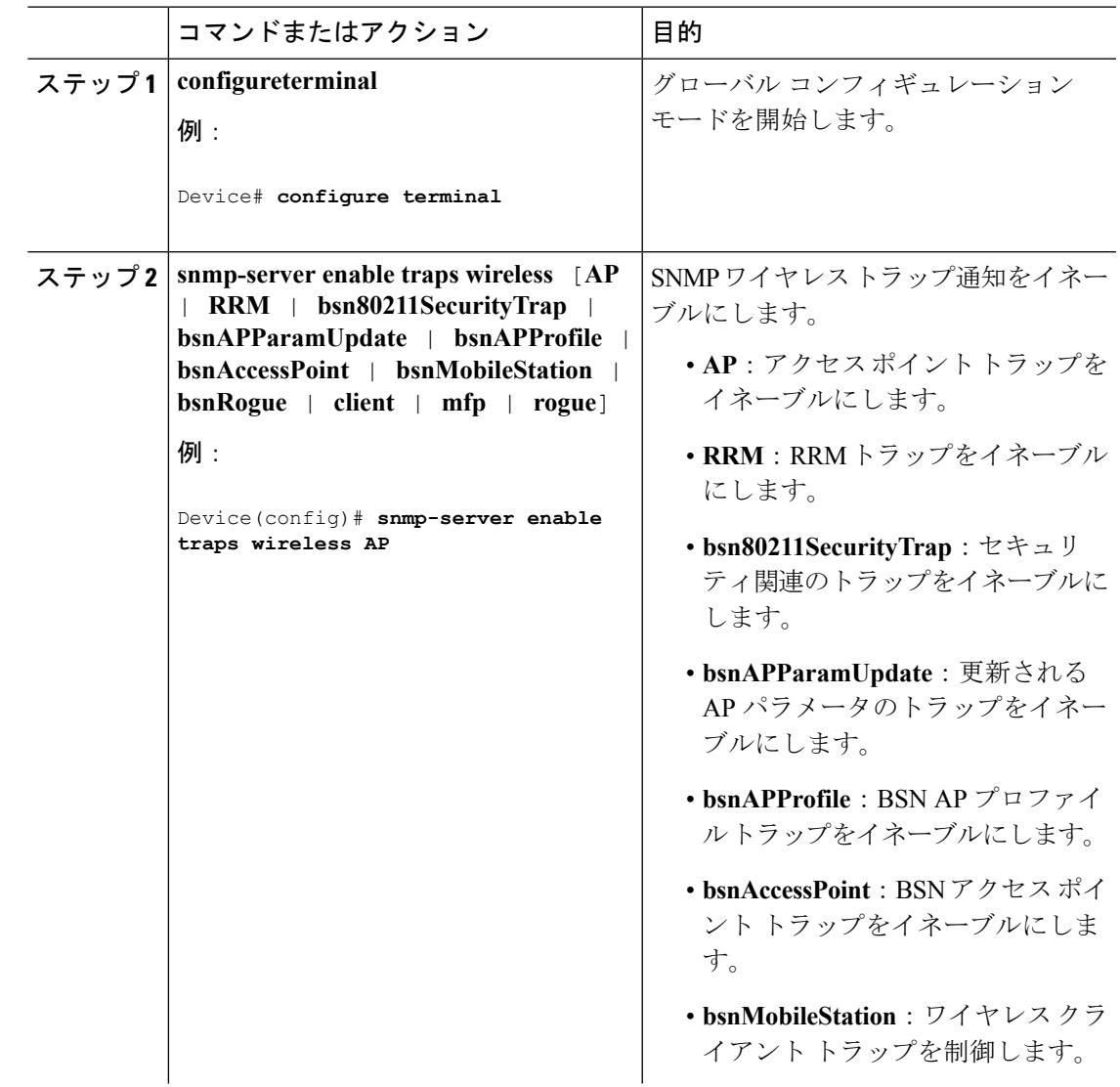

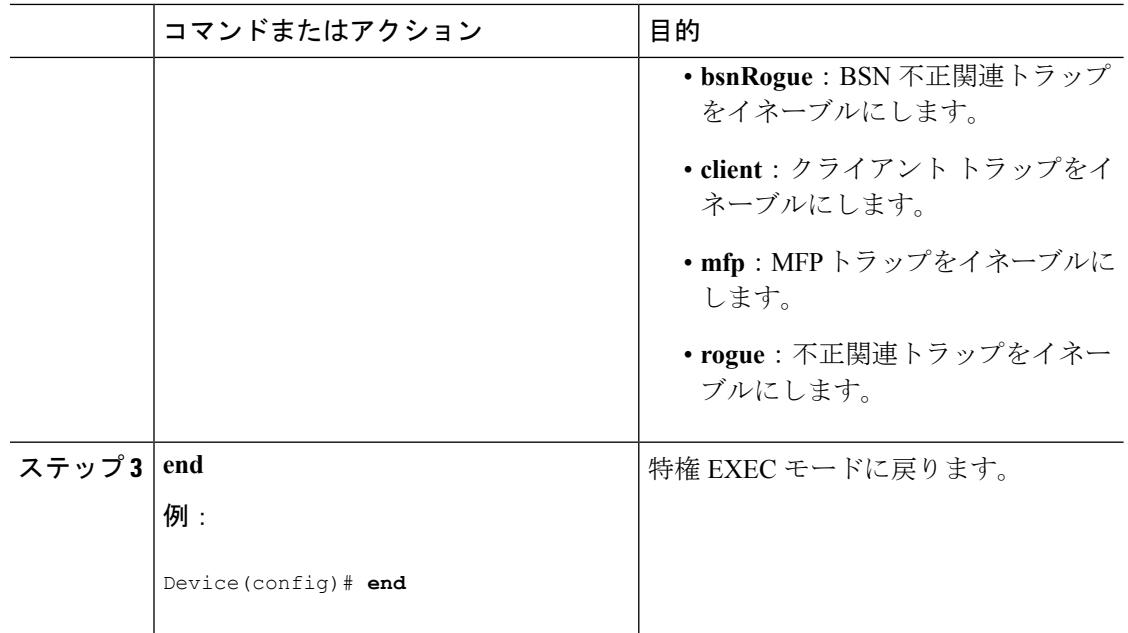

# <span id="page-1387-0"></span>**SNMP** ステータスのモニタリング

不正なコミュニティ ストリング エントリ、エラー、要求変数の数など、SNMP の入出力統計 情報を表示するには、**show snmp**特権EXECコマンドを使用します。また、次の表にリストさ れたその他の特権 EXEC コマンドを使用して、SNMP 情報を表示することもできます。

### 表 **72 : SNMP** 情報を表示するためのコマンド

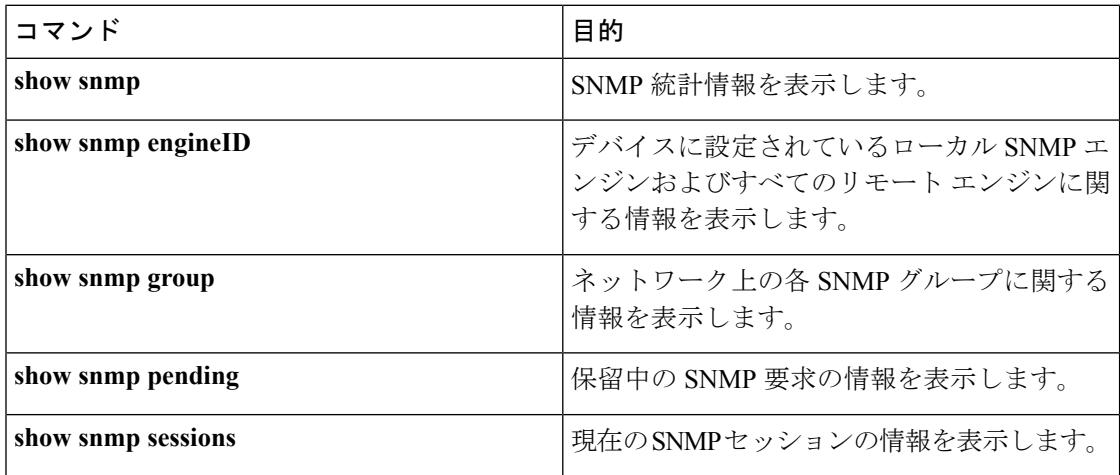

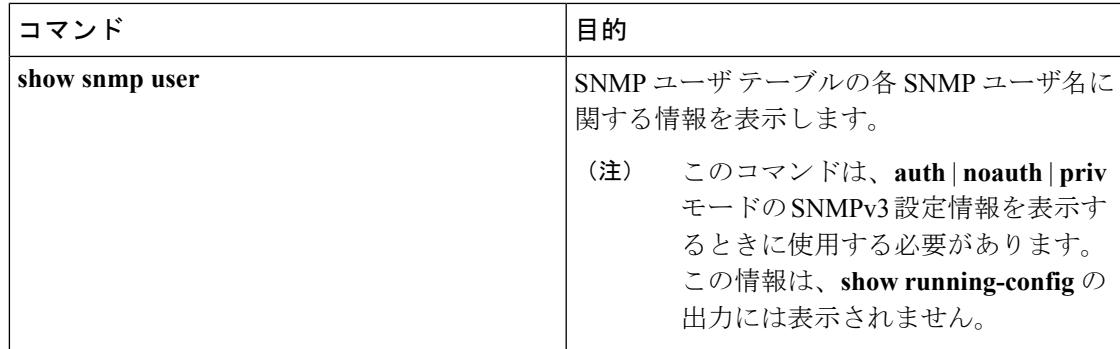

### 関連トピック

```
SNMP エージェントのディセーブル化 (1229 ページ)
SNMP エージェント機能 (1226 ページ)
SNMP グループおよびユーザの設定 (1234 ページ)
SNMP 設定時の注意事項 (1228 ページ)
SNMP 通知の設定 (1237 ページ)
SNMP 通知 (1227 ページ)
```
## **SNMP** の例

次に、SNMPのすべてのバージョンをイネーブルにする例を示します。この設定では、任意の SNMPマネージャがコミュニティストリング*public*を使用して、読み取り専用権限ですべての オブジェクトにアクセスできます。この設定では、デバイス はトラップを送信しません。

### Device(config)# **snmp-server community public**

次に、任意の SNMP マネージャがコミュニティ ストリング *public* を使用して、読み取り専用 権限ですべてのオブジェクトにアクセスする例を示します。デバイスはさらに、SNMPv1を使 用してホスト 192.180.1.111 および 192.180.1.33 に、SNMPv2C を使用してホスト 192.180.1.27 に VTP トラップを送信します。コミュニティ ストリング *public* は、トラップとともに送信さ れます。

```
Device(config)# snmp-server community public
Device(config)# snmp-server enable traps vtp
Device(config)# snmp-server host 192.180.1.27 version 2c public
Device(config)# snmp-server host 192.180.1.111 version 1 public
Device(config)# snmp-server host 192.180.1.33 public
```
次に、*comaccess* コミュニティ ストリングを使用するアクセス リスト 4 のメンバに、すべての オブジェクトへの読み取り専用アクセスを許可する例を示します。その他のSNMPマネージャ は、どのオブジェクトにもアクセスできません。SNMP 認証障害トラップは、SNMPv2C がコ ミュニティ ストリング *public* を使用してホスト *cisco.com* に送信します。

Device(config)# **snmp-server community comaccess ro 4** Device(config)# **snmp-server enable traps snmp authentication** Device(config)# **snmp-server host cisco.com version 2c public**

次に、エンティティ MIB トラップをホスト *cisco.com* に送信する例を示します。コミュニティ ストリングは制限されます。1行めで、デバイスはすでにイネーブルになっているトラップ以 外に、エンティティMIBトラップを送信できるようになります。2行目はこれらのトラップの 宛先を指定し、ホスト*cisco.com*に対する以前の**snmp-server**ホストコマンドを無効にします。

Device(config)# **snmp-server enable traps entity** Device(config)# **snmp-server host cisco.com restricted entity**

次に、コミュニティストリング*public*を使用して、すべてのトラップをホスト*myhost.cisco.com* に送信するようにデバイスをイネーブルにする例を示します。

Device(config)# **snmp-server enable traps** Device(config)# **snmp-server host myhost.cisco.com public**

次に、ユーザとリモート ホストを関連付けて、ユーザがグローバル コンフィギュレーション モードのときに **auth**(authNoPriv)認証レベルで情報を送信する例を示します。

Device(config)# **snmp-server engineID remote 192.180.1.27 00000063000100a1c0b4011b** Device(config)# **snmp-server group authgroup v3 auth** Device(config)# **snmp-server user authuser authgroup remote 192.180.1.27 v3 auth md5 mypassword** Device(config)# **snmp-server user authuser authgroup v3 auth md5 mypassword** Device(config)# **snmp-server host 192.180.1.27 informs version 3 auth authuser config**

```
Device(config)# snmp-server enable traps
Device(config)# snmp-server inform retries 0
```
# その他の参考資料

#### 関連資料

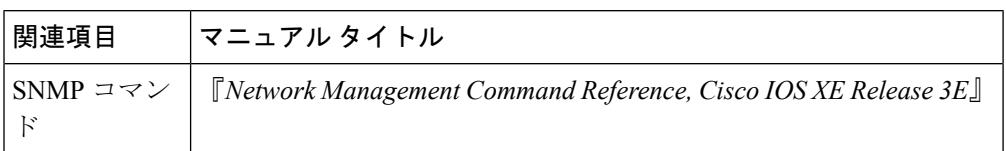

### エラー メッセージ デコーダ

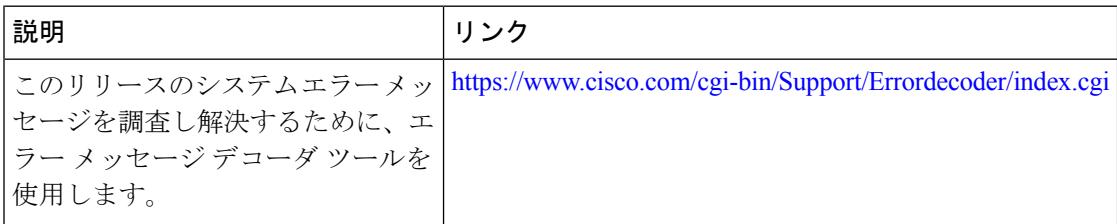

### 標準および **RFC**

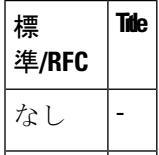

**MIB**

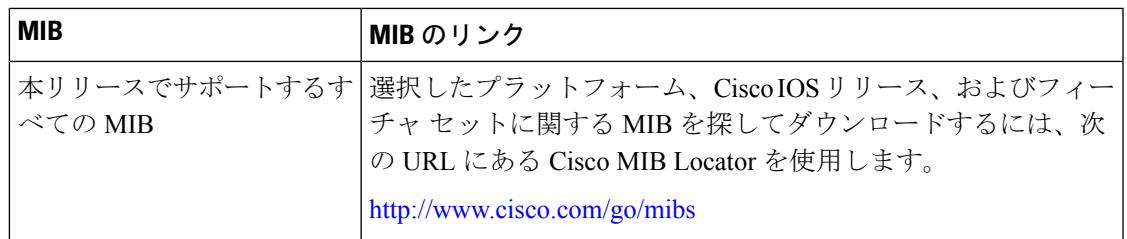

### シスコのテクニカル サポート

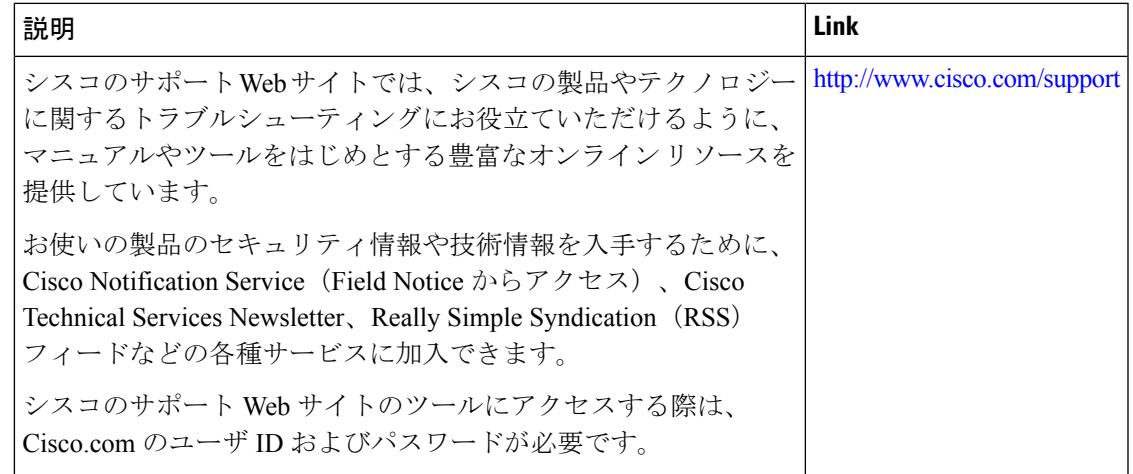

# 簡易ネットワーク管理プロトコルの機能の履歴と情報

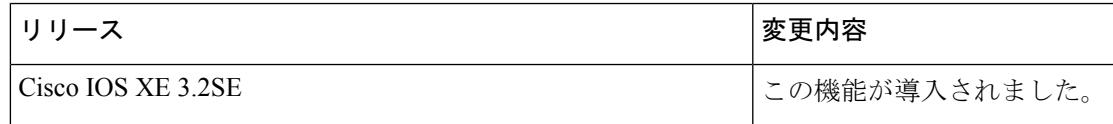

I

簡易ネットワーク管理プロトコルの機能の履歴と情報

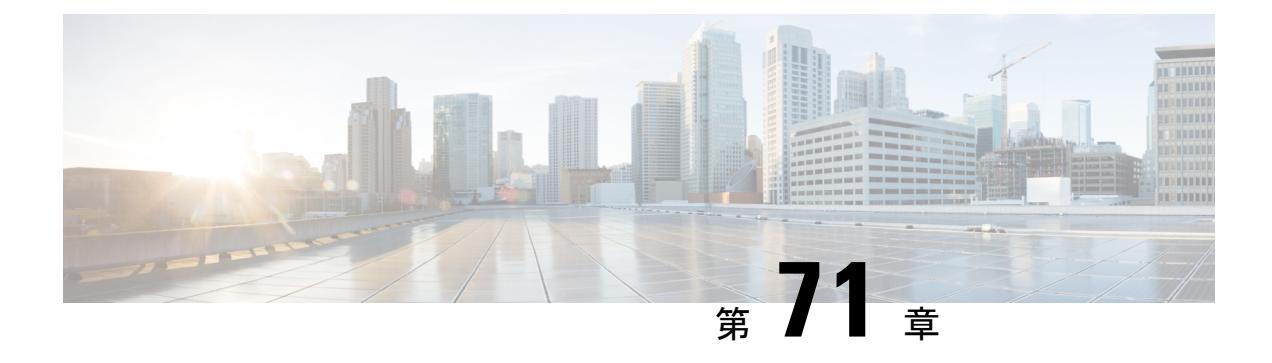

# サービス レベル契約の設定

この章では、スイッチで Cisco IOS IP サービス レベル契約 (SLA) を使用する方法について説 明します。

特に明記しないかぎり、スイッチという用語はスタンドアロンスイッチまたはスイッチスタッ クを意味します。

- [機能情報の確認](#page-1392-0) (1255 ページ)
- SLA [の制約事項](#page-1392-1) (1255 ページ)
- SLA [について](#page-1393-0) (1256 ページ)
- IP SLA [動作の設定方法](#page-1399-0) (1262 ページ)
- IP SLA [動作のモニタリング](#page-1413-0) (1276 ページ)
- IP SLA [動作のモニタリングの例](#page-1414-0) (1277 ページ)
- [その他の参考資料](#page-1415-0) (1278 ページ)

# <span id="page-1392-0"></span>機能情報の確認

ご使用のソフトウェアリリースでは、このモジュールで説明されるすべての機能がサポートさ れているとは限りません。最新の機能情報および警告については、使用するプラットフォーム およびソフトウェア リリースの Bug Search Tool およびリリース ノートを参照してください。 このモジュールに記載されている機能の詳細を検索し、各機能がサポートされているリリース のリストを確認する場合は、このモジュールの最後にある機能情報の表を参照してください。

プラットフォームのサポートおよびシスコ ソフトウェア イメージのサポートに関する情報を 検索するには、Cisco Feature Navigator を使用します。Cisco Feature Navigator には、 <http://www.cisco.com/go/cfn> からアクセスします。Cisco.com のアカウントは必要ありません。

# <span id="page-1392-1"></span>**SLA** の制約事項

ここでは、SLA の制約事項を示します。

次に示すのは、IP SLA ネットワーク パフォーマンス測定の制約事項です。

- •デバイスは、ゲートキーパー登録遅延動作測定を使用した Voice over IP(VoIP)サービス レベルはサポートしていません。
- Cisco IOS デバイスだけが宛先 IP SLA Responder の送信元になります。
- 他社製のデバイスに IP SLA Responder を設定することはできません。また、Cisco IOS IP SLA はこれらのデバイス固有のサービスに対してだけ動作パケットを送信できます。

### 関連トピック

IP SLA ネットワーク [パフォーマンス測定の実装](#page-1401-0) (1264 ページ) Cisco IOS IP SLA でのネットワーク [パフォーマンスの測定](#page-1394-0) (1257 ページ) IP SLA [レスポンダおよび](#page-1395-0) IP SLA 制御プロトコル (1258 ページ)

## <span id="page-1393-0"></span>**SLA** について

## **Cisco IOS IP** サービス レベル契約(**SLA**)

Cisco IOS IP SLA はネットワークにデータを送信し、複数のネットワーク ロケーション間ある いは複数のネットワーク パス内のパフォーマンスを測定します。Cisco IOS IP SLA は、ネット ワーク データおよび IP サービスをシミュレーションし、ネットワーク パフォーマンス情報を リアル タイムで収集します。Cisco IOS IP SLA は、Cisco IOS デバイス間のトラフィックまた は Cisco IOS デバイスからネットワーク アプリケーション サーバのようなリモート IP デバイ スへのトラフィックを生成し、分析します。さまざまな Cisco IOS IP SLA 動作で評価を実行 し、トラブルシューティング、問題分析、ネットワーク トポロジの設計に使用します。

Cisco IOSIPSLA 動作に応じてシスコ デバイスのネットワーク パフォーマンス統計情報がモニ タリングされ、コマンドラインインターフェイス(CLI)MIBおよび簡易ネットワーク管理プ ロトコル(SNMP)MIB に格納されます。IP SLA パケットには設定可能な IP レイヤおよびア プリケーション層のオプションがあります。たとえば、発信元および宛先 IP アドレス、ユー ザ データグラム プロトコル(UDP)/TCP ポート番号、タイプ オブ サービス(ToS)バイト (DiffServコードポイント(DSCP)およびIPプレフィックスビットを含む)、VPNルーティ ング/転送インスタンス(VRF)、URL Web アドレスなどが設定できます。

Cisco IP SLA はレイヤ 2 転送に依存していないので、異なるネットワーク間にエンドツーエン ド動作を設定してエンドユーザが経験しそうなメトリックを最大限に反映させることができま す。IP SLA は、次のパフォーマンス メトリックを収集して分析します。

- 遅延(往復および一方向)
- ジッタ (方向性あり)
- パケット損失 (方向性あり)
- パケット シーケンス (パケット順序)
- パス (ホップ単位)
- 接続(方向性あり)

• サーバまたは Web サイトのダウンロード時間

Cisco IPSLAはSNMPによるアクセスが可能なので、CiscoPrime InternetworkPerformance Monitor (IPM) やサードパーティ製パフォーマンス管理製品などのパフォーマンス モニタリング ア プリケーションでも使用できます。

IP SLA を使用すると、次の利点が得られます。

- SLA モニタリング、評価、検証。
- ネットワーク パフォーマンス モニタリング。
	- ネットワークのジッター、遅延、パケット損失の測定。
	- 連続的で信頼性のある予測可能な測定。
- IP サービス ネットワーク ヘルス アセスメントにより、既存の QoS が新しい IP サービス に適していることを確認できる。
- 端末間のネットワーク アベイラビリティをモニタリングして、ネットワーク リソースを あらかじめ検証し接続をテストできる(たとえば、ビジネス上の重要なデータを保存する NFS サーバのネットワーク アベイラビリティをリモート サイトから確認できる)。
- 問題をすぐに認識し、トラブルシューティングにかかる時間を短縮できる一貫性のある信 頼性の高い測定によるネットワーク動作のトラブルシューティング。
- マルチプロトコル ラベル スイッチング(MPLS)パフォーマンス モニタリングとネット ワークの検証を行う(デバイスが MPLS をサポートする場合)。

### <span id="page-1394-0"></span>**Cisco IOS IP SLA** でのネットワーク パフォーマンスの測定

IPSLAを使用して、プローブを物理的に配置せずに、コア、分散、エッジといったネットワー ク内の任意のエリア間のパフォーマンスをモニタリングすることができます。2つのネットワー ク デバイス間のネットワーク パフォーマンスは、生成トラフィックで測定します。

### 図 **80 : Cisco IOS IP SLA** 動作

次の図に、送信元デバイスが宛先デバイスに生成パケットを送信するときに IP SLA が開始さ れる手順を示します。宛先デバイスがパケットを受信すると、IP SLA 動作の種類によって、 送信元のタイム スタンプ情報に応じてパフォーマンス メトリックを算出します。IP SLA 動作

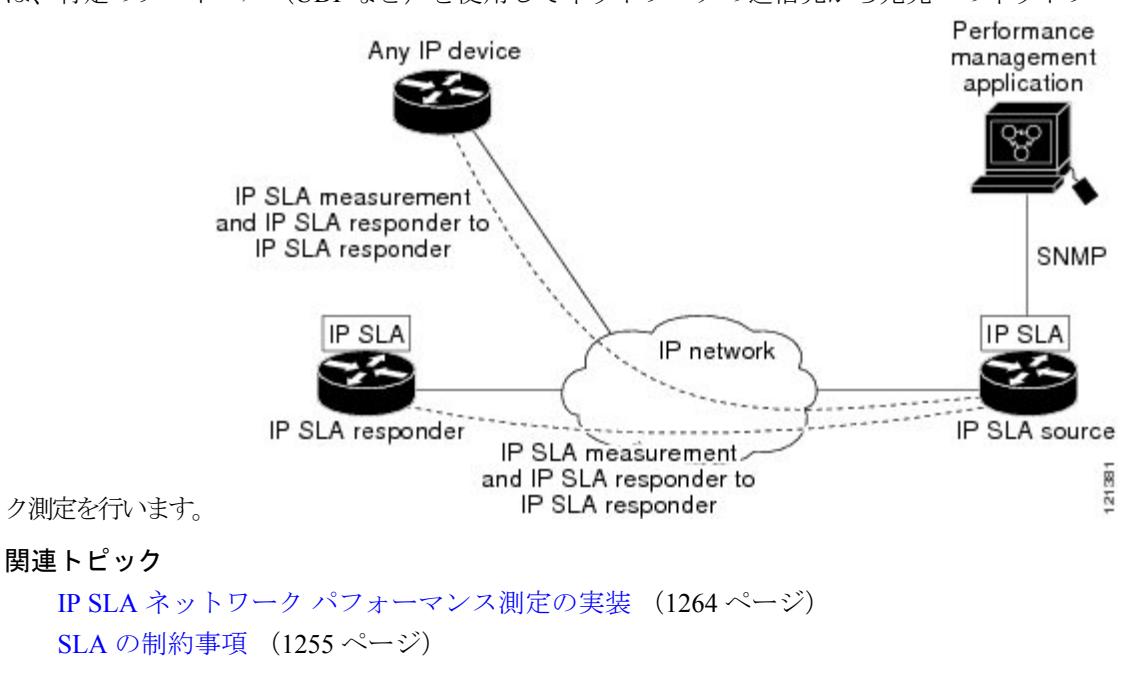

は、特定のプロトコル(UDPなど)を使用してネットワークの送信元から宛先へのネットワー

### <span id="page-1395-0"></span>**IP SLA** レスポンダおよび **IP SLA** 制御プロトコル

IPSLAレスポンダは宛先Ciscoデバイスに組み込まれたコンポーネントで、システムがIPSLA 要求パケットを予想して応答します。Responderは専用プローブなしで正確な測定を行います。 レスポンダは、受信および応答するポートが通知されるメカニズムを Cisco IOS IP SLA コント ロール プロトコルを通じて実現します。

(注)

IP SLA レスポンダはレスポンダ設定可能なデバイスである Cisco IOS レイヤ 2 にすることもで きます。レスポンダは、IP SLA 機能を全面的にサポートする必要はありません。

次の図は、IP ネットワーク内での Cisco IOS IP SLA レスポンダの配置場所を示します。レスポ ンダは、IP SLA 動作から送信されたコントロール プロトコル メッセージを指定されたポート で受信します。コントロール メッセージを受信したら、指定された UDP または TCP ポートを 指定された時間だけイネーブルにします。この間に、レスポンダは要求を受け付け、応答しま す。レスポンダは、IP SLA パケットに応答した後または指定の時間が経過したら ポートを無 効にします。セキュリティの向上のために、コントロール メッセージでは MD5 認証が利用で きます。

図 **81 : Cisco IOS IP SLA** 動作

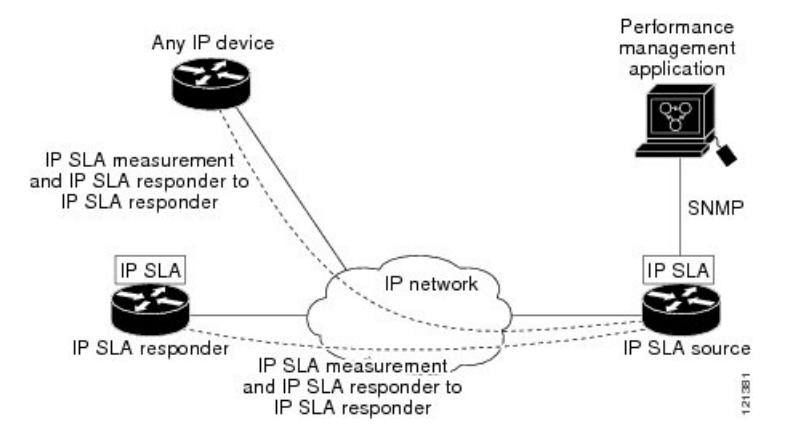

すべての IP SLA 動作に対して宛先デバイスのレスポンダを有効にする必要はありません。た とえば、宛先ルータが提供しているサービス (Telnet や HTTP など)は Responder では必要あ りません。

### 関連トピック

SLA [の制約事項](#page-1392-1) (1255 ページ)

### **IP SLA** の応答時間の計算

スイッチ、コントローラ、ルータは、他の高優先度プロセスがあるために、着信パケットの処 理に数十ミリ秒かかることがあります。この遅延により応答時間が影響を受けます。テストパ ケットの応答が処理待ちのキューに入っていることもあるからです。この場合、応答時間は正 しいネットワーク遅延を反映しません。IP SLA はソース デバイスとターゲット デバイス(レ スポンダが使用されている場合)の処理遅延を最小化し、正しいラウンドトリップ時間(RTT) を識別します。IP SLA テスト パケットは、タイム スタンプによって処理遅延を最小化しま す。

IP SLA レスポンダが有効の場合、パケットが割り込みレベルでインターフェイスに着信した ときおよびパケットが出て行くときにターゲット デバイスでタイム スタンプを付け、処理時 間は含めません。タイム スタンプはサブミリ秒単位で構成されます。

### 図 **82 : Cisco IOS IP SLA** レスポンダ タイム スタンプ

次の図は、レスポンダの動作を示します。RTT を算出するためのタイム スタンプが 4 つ付け られます。ターゲットルータでレスポンダ機能がイネーブルの場合、タイムスタンプ3 (TS3) からタイム スタンプ2 (TS2) を引いてテスト パケットの処理にかかった時間を求め、デルタ (Δ)で表します。次に全体の RTT からこのデルタの値を引きます。IP SLA により、この方 法はソース ルータにも適用されます。その場合、着信タイム スタンプ4 (TS4) が割り込みレ

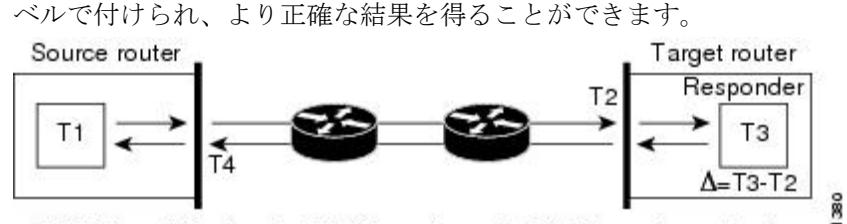

RTT (Round-trip time) = T4 (Time stamp 4) - T1 (Time stamp 1) -  $\Delta$ ē

この他にも、ターゲット デバイスに 2 つのタイム スタンプがあれば一方向遅延、ジッタ、方 向性を持つパケット損失がトラッキングできるという利点があります。大半のネットワーク動 作は非同期なので、このような統計情報があるのは問題です。ただし一方向遅延測定を取り込 むには、ソース ルータとターゲット ルータの両方にネットワーク タイム プロトコル(NTP) を設定し、両方のルータを同じくロックソースに同期させる必要があります。一方向ジッタ測 定にはクロック同期は不要です。

### **IP SLA** 動作のスケジューリング

IP SLA 動作を設定する場合、統計情報の取り込みとエラー情報の収集から開始するように動 作をスケジューリングする必要があります。スケジューリングは、すぐに動作を開始する、ま たは特定の月、日、時刻に開始するように設定できます。また、*pending* オプションを使用し て、あとで動作を開始するように設定することもできます。pending オプションは動作の内部 状態に関するもので、SNMPで表示できます。トリガーを待機する反応(しきい値)動作の場 合も pending オプションを使用します。1 度に 1 つの IP SLA 動作をスケジューリングしたり、 グループの動作をスケジューリングすることもできます。

Cisco IOS CLI または CISCO RTTMON-MIB で 1 つのコマンドを使用して、複数の IP SLA 動作 をスケジューリングできます。等間隔で動作を実行するようにスケジューリングすると、IP SLA モニタリング トラフィックの数を制御できます。IP SLA 動作をこのように分散させると CPU 使用率を最小限に抑え、ネットワーク スケーラビリティを向上させることができます。

IP SLA 複数動作のスケジューリング機能の詳細については、『*Cisco IOS IP SLA Configuration Guide*』の「IP SLAs—Multiple Operation Scheduling」の章を参照してください。

## **IP SLA** 動作のしきい値のモニタリング

サービスレベル契約モニタリングを正しくサポートするには、違反が発生した場合にすぐに通 知されるメカニズムにする必要があります。IP SLA は次のような場合にイベントによってト リガーされる SNMP トラップを送信できます。

- 接続の損失
- タイムアウト
- RTT しきい値
- 平均ジッタしきい値
- 一方向パケット損失
- 一方向ジッタ
- 一方向平均オピニオン評点(MOS)
- 一方向遅延

IP SLA しきい値違反が発生した場合も、あとで分析するために別の IP SLA 動作がトリガーさ れます。たとえば、回数を増やしたり、Internet Control Message Protocol (ICMP) パス エコー や ICMP パス ジッター動作を開始してトラブルシューティングを行うことができます。

#### **ICMP Echo**

ICMP エコー動作は、シスコ デバイスと IP を使用するその他のデバイス間のエンドツーエン ド応答時間を測定します。応答時間は、ICMP エコー要求メッセージを宛先に送信し、ICMP エコー応答を受信するのにかかる時間を測定して算出されます。多くのお客様は、IPSLAICMP ベース動作、社内 ping テスト、またはこの応答所要時間を測定するために ping ベース専用プ ローブを使用します。IP SLA ICMP エコー動作は、ICMP ping テストと同じ仕様に準拠してお り、どちらの方法でも同じ応答所要時間になります。

### 関連トピック

ICMP [エコー動作を使用した](#page-1410-0) IP サービス レベルの分析 (1273 ページ)

## **UDP Jitter**

ジッターとは、パケット間遅延の差異を説明する簡単な用語です。複数のパケットが送信元か ら宛先まで 10 ミリ秒の間隔で継続的に送信される場合、宛先は 10 ミリ秒間隔で受信します (ネットワークが正常に動作している場合)。しかし、ネットワークに遅延がある場合(キュー イングや代替ルートを通じた到着など)、パケットの着信の間隔が 10 ミリ秒を超える場合や 10 ミリ秒未満になる場合があります。正のジッター値は、パケットが 10 ミリ秒を超える間隔 で到着することを示します。負のジッター値は、パケットが 10 ミリ秒未満の間隔で到着する ことを示します。パケットの到着が12ミリ秒間隔の場合、正のジッター値は2ミリ秒です。8 ミリ秒間隔で到着する場合、負のジッター値は 2 ミリ秒です。遅延による影響を受けやすい ネットワークの場合、正のジッタ値は望ましくありません。ジッタ値 0 が理想的です。

ジッターのモニタリング以外にも、IP SLA UDP ジッター動作を多目的データ収集動作に使用 できます。IP SLA によって生成されるパケットは、データを送受信するパケットを含めて、 送信元および動作ターゲットからシーケンス情報とタイムスタンプを伝送します。このデータ に基づいて、UDP ジッター動作は次を測定します。

- 方向別ジッター(送信元から宛先へ、宛先から送信元へ)
- 方向別パケット損失
- 方向別遅延(一方向遅延)
- ラウンドトリップ遅延(平均 RTT)

データを送受信するパスが異なる場合もあるので(非同期)、方向別データを使用すればネッ トワークで発生している輻輳や他の問題の場所を簡単に突き止めることができます。

UDP ジッタ動作では合成(シミュレーション)UDP トラフィックを生成し、送信元ルータか らターゲット ルータに多数の UDP パケットを送信します。その際の各パケットのサイズ、パ ケット同士の間隔、送信間隔は決められています。デフォルトでは、10 バイトのペイロード サイズのパケット フレームを 10 ミリ秒で 10 個生成し、60 秒間隔で送信します。これらのパ ラメータは、提供する IP サービスを最適にシミュレートするように設定できます。

一方向遅延を正確に測定する場合、(NTPによって提供される)送信元デバイスとターゲット デバイス間のクロック同期が必要です。一方向ジッタおよびパケット損失を測定する場合は、 クロック同期は不要です。送信元デバイスとターゲットデバイスの間でクロックが同期してい ない場合、一方向ジッターとパケット損失のデータは戻されますが、UDPジッター動作による 一方向遅延測定は 0 の値が戻ります。

#### 関連トピック

UDP [ジッター動作を使用した](#page-1406-0) IP サービス レベルの分析 (1269 ページ)

# <span id="page-1399-0"></span>**IP SLA** 動作の設定方法

ここでは、利用可能なすべての動作の設定情報について説明されているわけではありません。 設定情報の詳細については『*Cisco IOS IP SLAsConfiguration Guide*』を参照してください。ここ では、応答側の設定、UDP ジッター動作の設定(応答側が必要)、ICMP エコー動作の設定 (応答側が不要)などの動作例を説明します。他の動作の設定の詳細については、『*Cisco IOS IP SLAs Configuration Guide*』を参照してください。

## デフォルト設定

IP SLA 動作は設定されていません。

### 設定時の注意事項

IPSLA のコマンドについては、『*Cisco IOS IP SLA Command Reference, Release 12.4T*』のコマン ド リファレンスを参照してください。

説明と設定手順の詳細については、『*Cisco IOS IP SLAs Configuration Guide, Release 12.4TL*』を 参照してください。

ガイドに記載されている IP SLA コマンドまたは動作の中にはデバイスでサポートされないも のもあります。デバイスでは、UDPジッター、UDPエコー、HTTP、TCP接続、ICMPエコー、 ICMP パス エコー、ICMP パス ジッター、FTP、DNS、DHCP を使用する IP サービス レベル分 析がサポートされます。また、複数動作スケジューリングおよび事前に設定されたしきい値の モニタリングもサポートされます。ゲートキーパー登録遅延動作測定を使用した Voice over IP (VoIP)サービス レベルはサポートしていません。

IP SLA アプリケーションを設定する前に、**show ip sla application** 特権 EXEC コマンドを使用 してソフトウェアイメージで動作タイプがサポートされていることを確認してください。コマ ンド出力例は次のとおりです。

```
Device# show ip sla application
       IP Service Level Agreements
Version: Round Trip Time MIB 2.2.0, Infrastructure Engine-III
Supported Operation Types:
       icmpEcho, path-echo, path-jitter, udpEcho, tcpConnect, http
       dns, udpJitter, dhcp, ftp, udpApp, wspApp
Supported Features:
       IPSLAs Event Publisher
IP SLAs low memory water mark: 33299323
Estimated system max number of entries: 24389
Estimated number of configurable operations: 24389
Number of Entries configured : 0
Number of active Entries : 0
Number of pending Entries : 0
Number of inactive Entries : 0
Time of last change in whole IP SLAs: *13:04:37.668 UTC Wed Dec 19 2012
```
## **IP SLA** レスポンダの設定

IP SLA レスポンダは、Cisco IOS ソフトウェアベース デバイスだけで利用可能です。これに は、IP SLA 機能をフルにサポートしていない一部のレイヤ 2 デバイスも含まれます。

ターゲットデバイス(動作ターゲット)上の IP SLA 応答側を設定するには、次の手順を実行 します。

### 手順

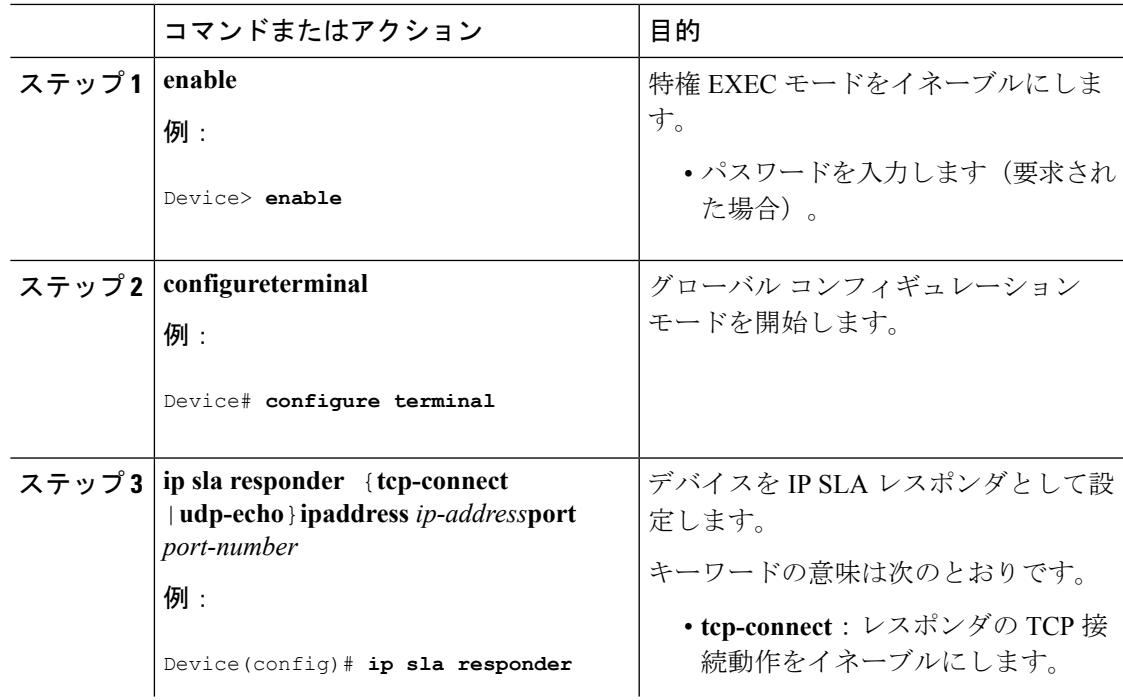

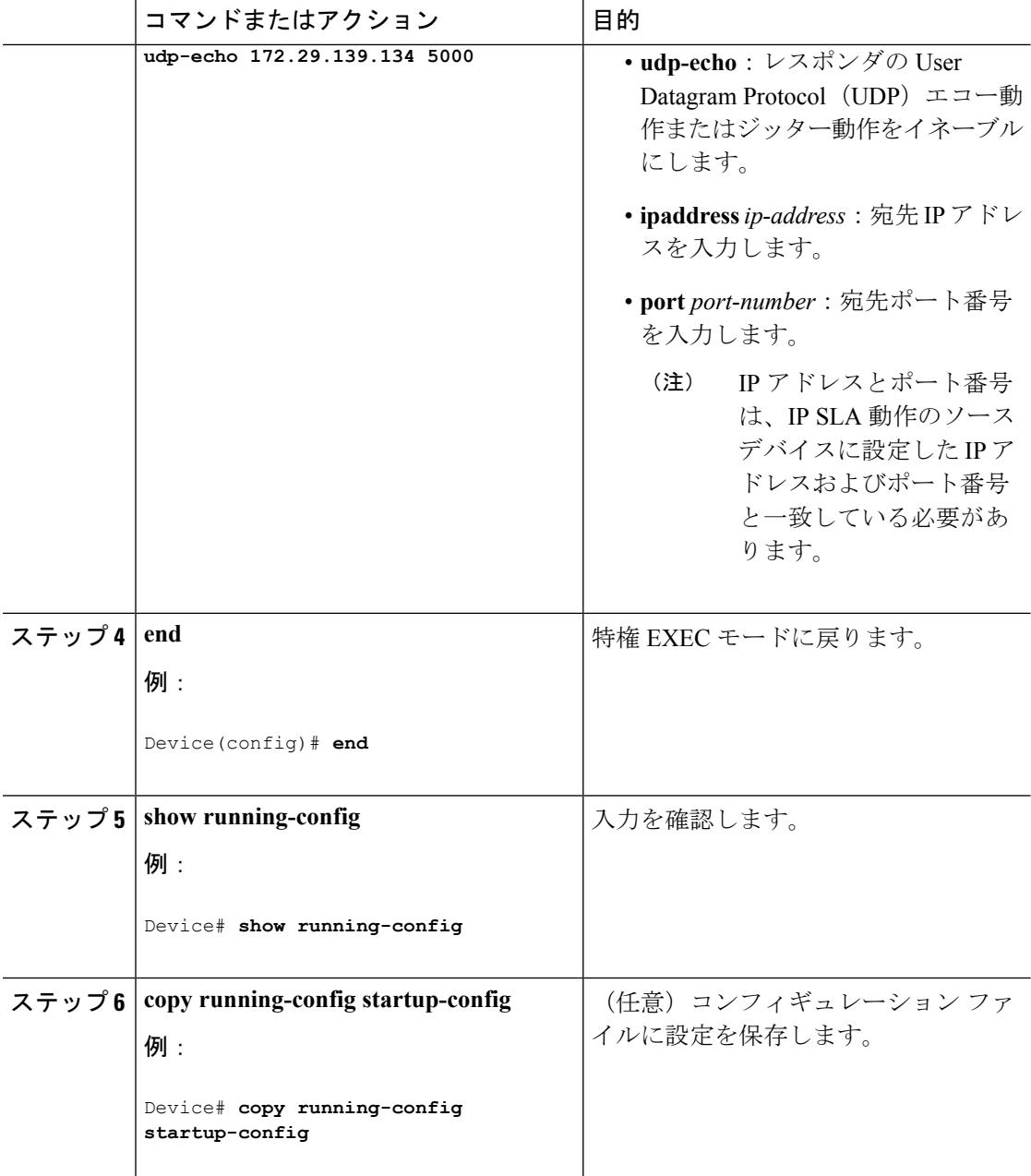

# <span id="page-1401-0"></span>**IP SLA** ネットワーク パフォーマンス測定の実装

デバイス上で IP SLA ネットワーク パフォーマンス測定を実施するには、次の手順を実行しま す。

始める前に

**show ip sla application** 特権 EXEC コマンドを使用して、ソフトウェア イメージで目的の動作 タイプがサポートされていることを確認してください。

 $\mathbf I$ 

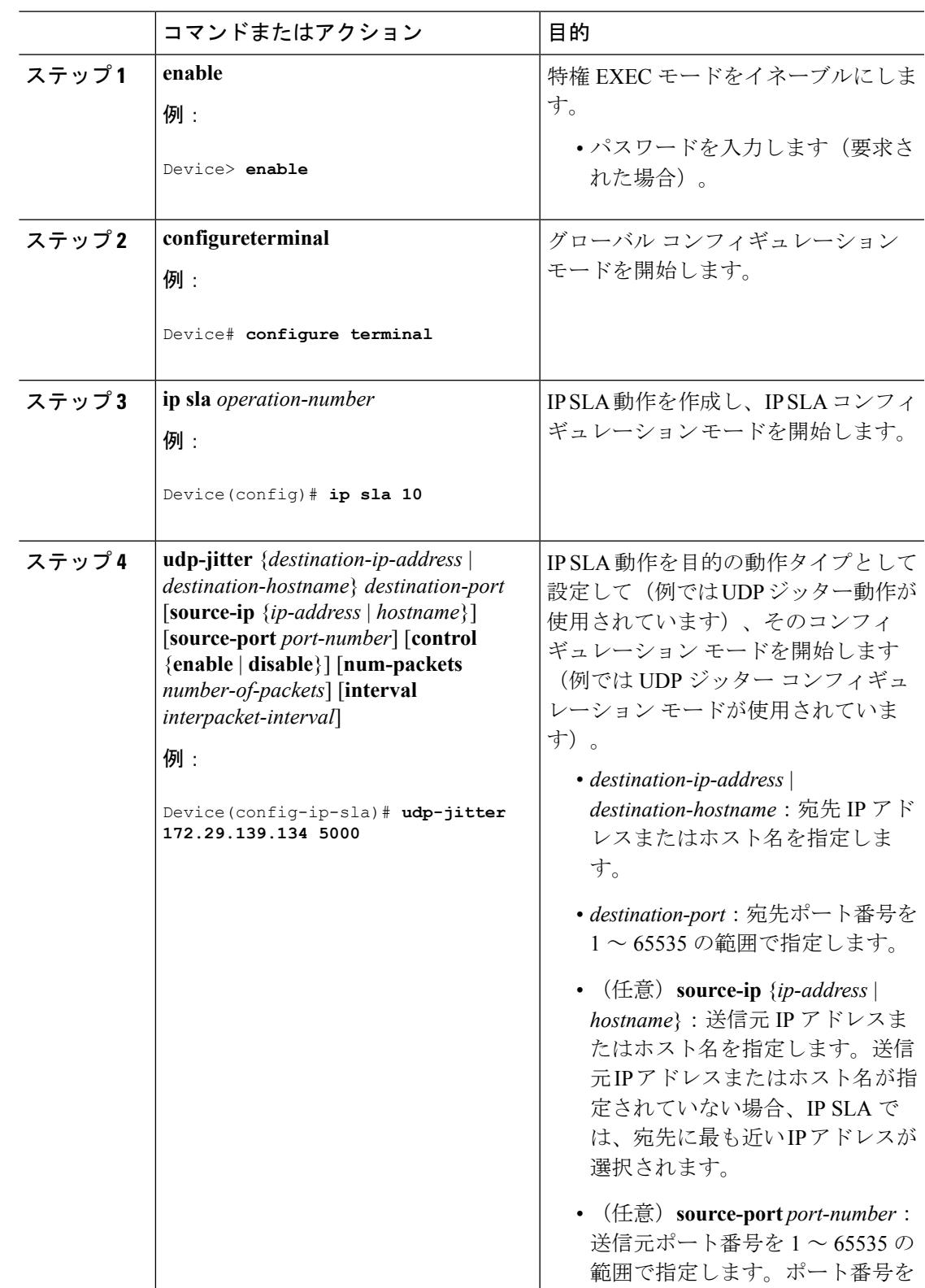

手順

I

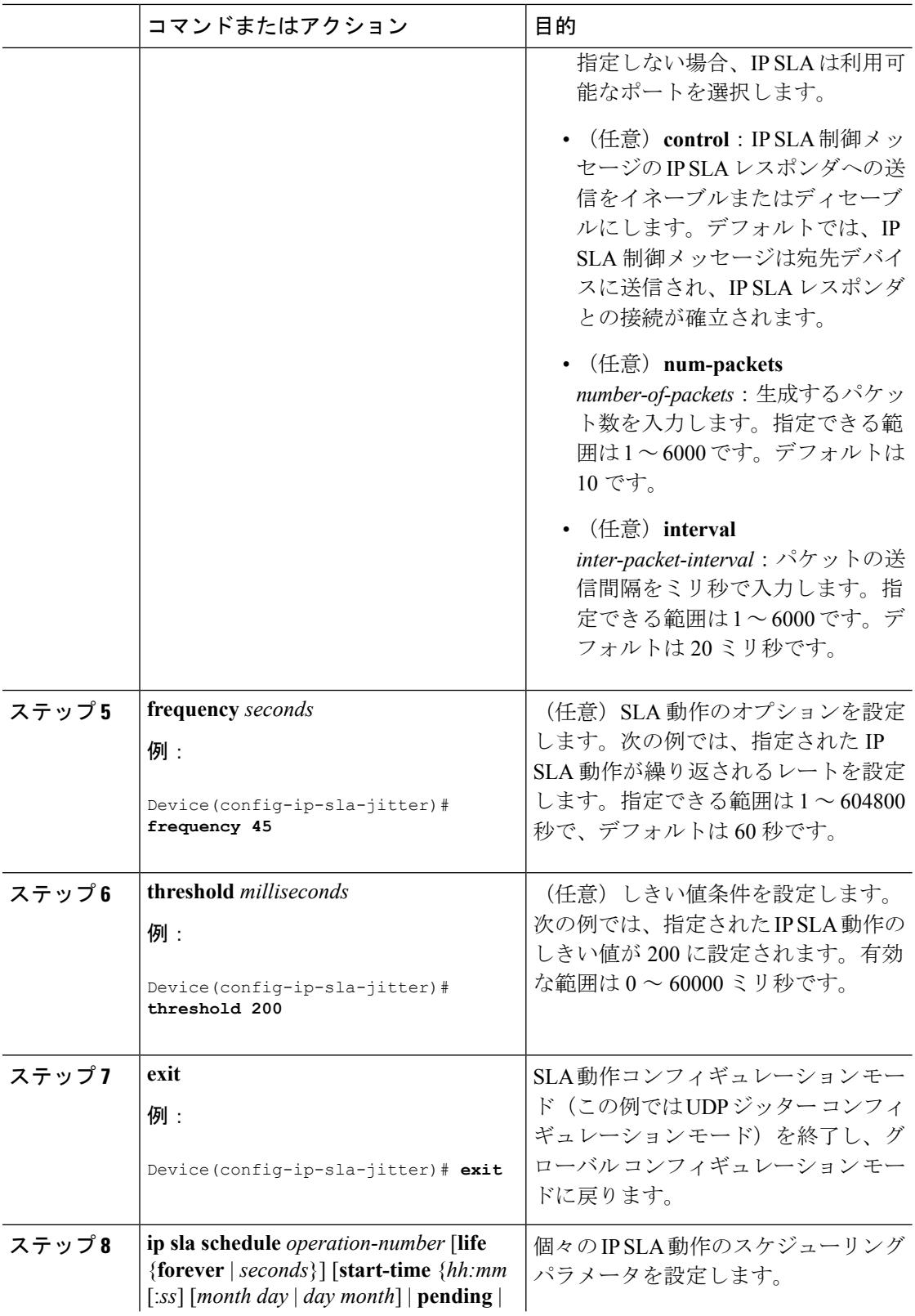
$\mathbf I$ 

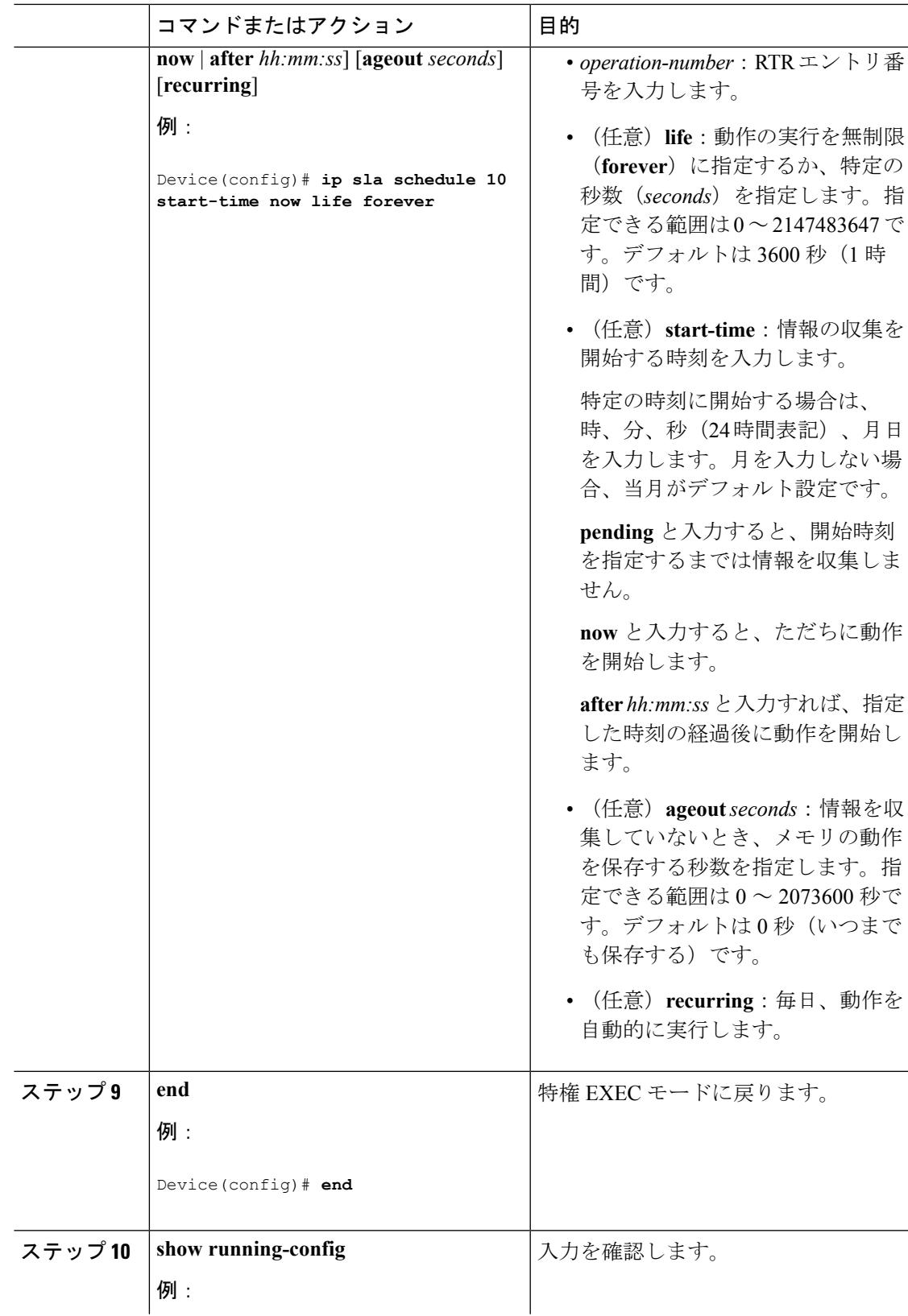

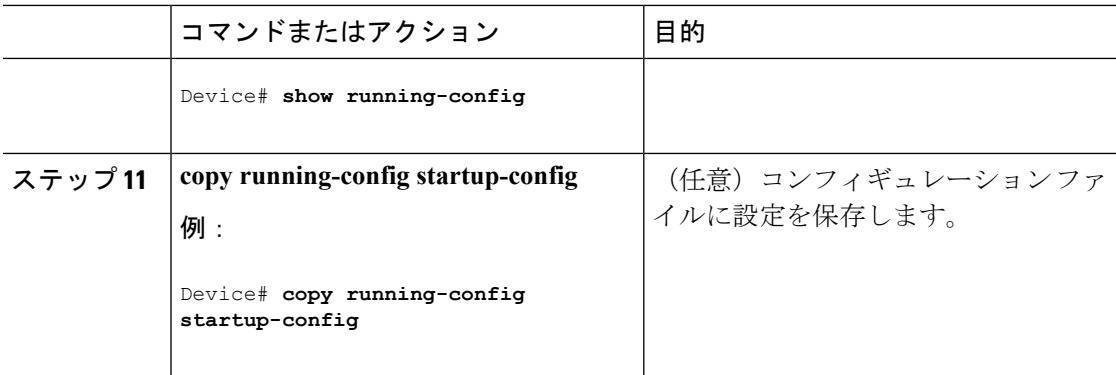

## **UDP** ジッター コンフィギュレーション

次に、UDP ジッター IP SLA 動作の設定例を示します。

```
Device(config)# ip sla 10
Device(config-ip-sla)# udp-jitter 172.29.139.134 5000
Device(config-ip-sla-jitter)# frequency 30
Device(config-ip-sla-jitter)# exit
Device(config)# ip sla schedule 5 start-time now life forever
Device(config)# end
Device# show ip sla configuration 10
IP SLAs, Infrastructure Engine-II.
Entry number: 10
Owner:
Tag:
Type of operation to perform: udp-jitter
Target address/Source address: 1.1.1.1/0.0.0.0
Target port/Source port: 2/0
Request size (ARR data portion): 32
Operation timeout (milliseconds): 5000
Packet Interval (milliseconds)/Number of packets: 20/10
Type Of Service parameters: 0x0
Verify data: No
Vrf Name:
Control Packets: enabled
Schedule:
   Operation frequency (seconds): 30
   Next Scheduled Start Time: Pending trigger
   Group Scheduled : FALSE
   Randomly Scheduled : FALSE
   Life (seconds): 3600
   Entry Ageout (seconds): never
   Recurring (Starting Everyday): FALSE
   Status of entry (SNMP RowStatus): notInService
Threshold (milliseconds): 5000
Distribution Statistics:
   Number of statistic hours kept: 2
   Number of statistic distribution buckets kept: 1
   Statistic distribution interval (milliseconds): 20
Enhanced History:
```
Cisco IOS IP SLA でのネットワーク [パフォーマンスの測定](#page-1394-0) (1257 ページ) SLA [の制約事項](#page-1392-0) (1255 ページ)

## **UDP** ジッター動作を使用した **IP** サービス レベルの分析

送信元デバイス上の UDP ジッター作を設定するには、次の手順を実行します。

## 始める前に

送信元デバイス上で UDP ジッター動作を設定するには、ターゲット デバイス(動作ターゲッ ト)で、IP SLA レスポンダをイネーブルにする必要があります。

### 手順

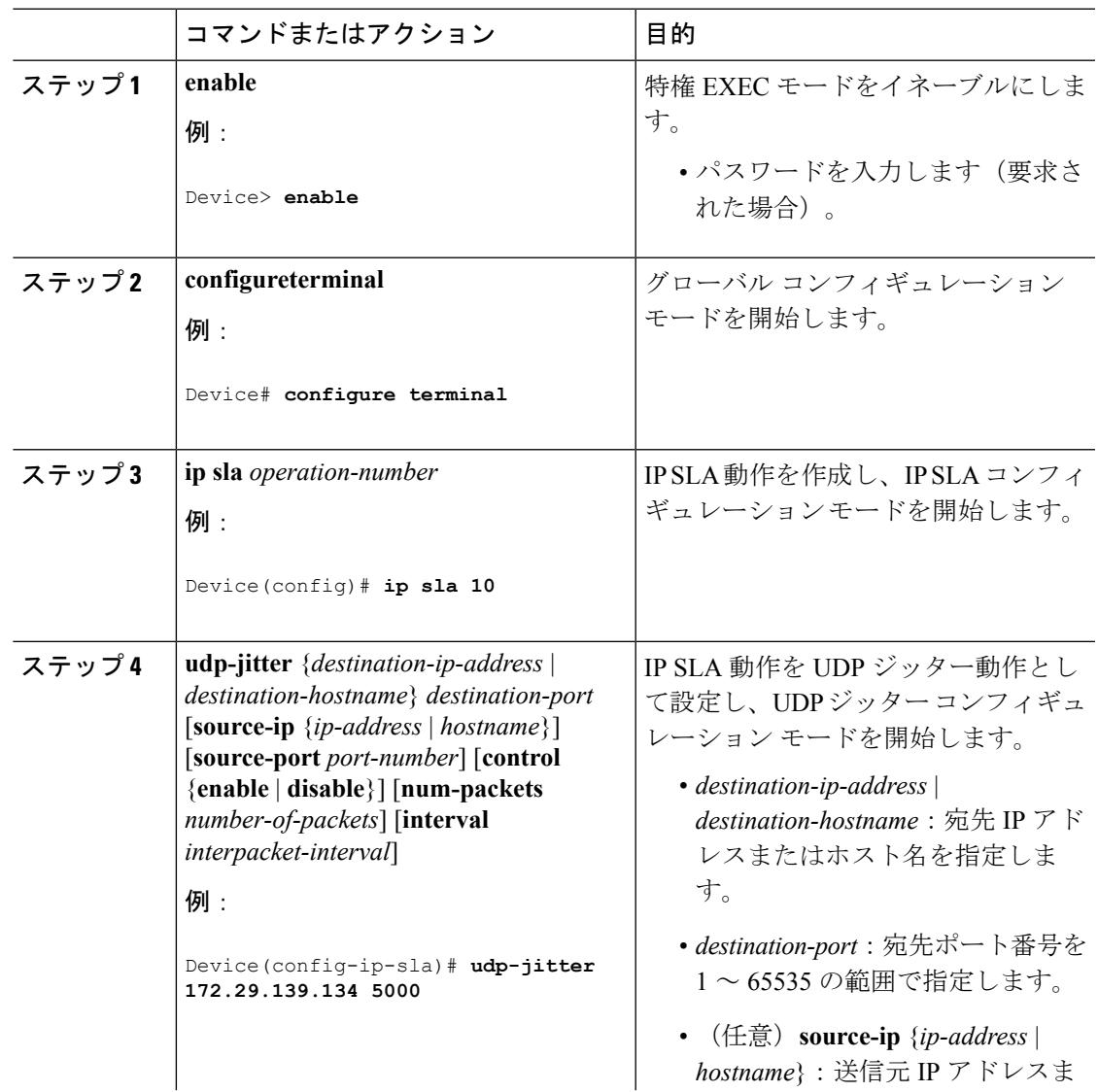

I

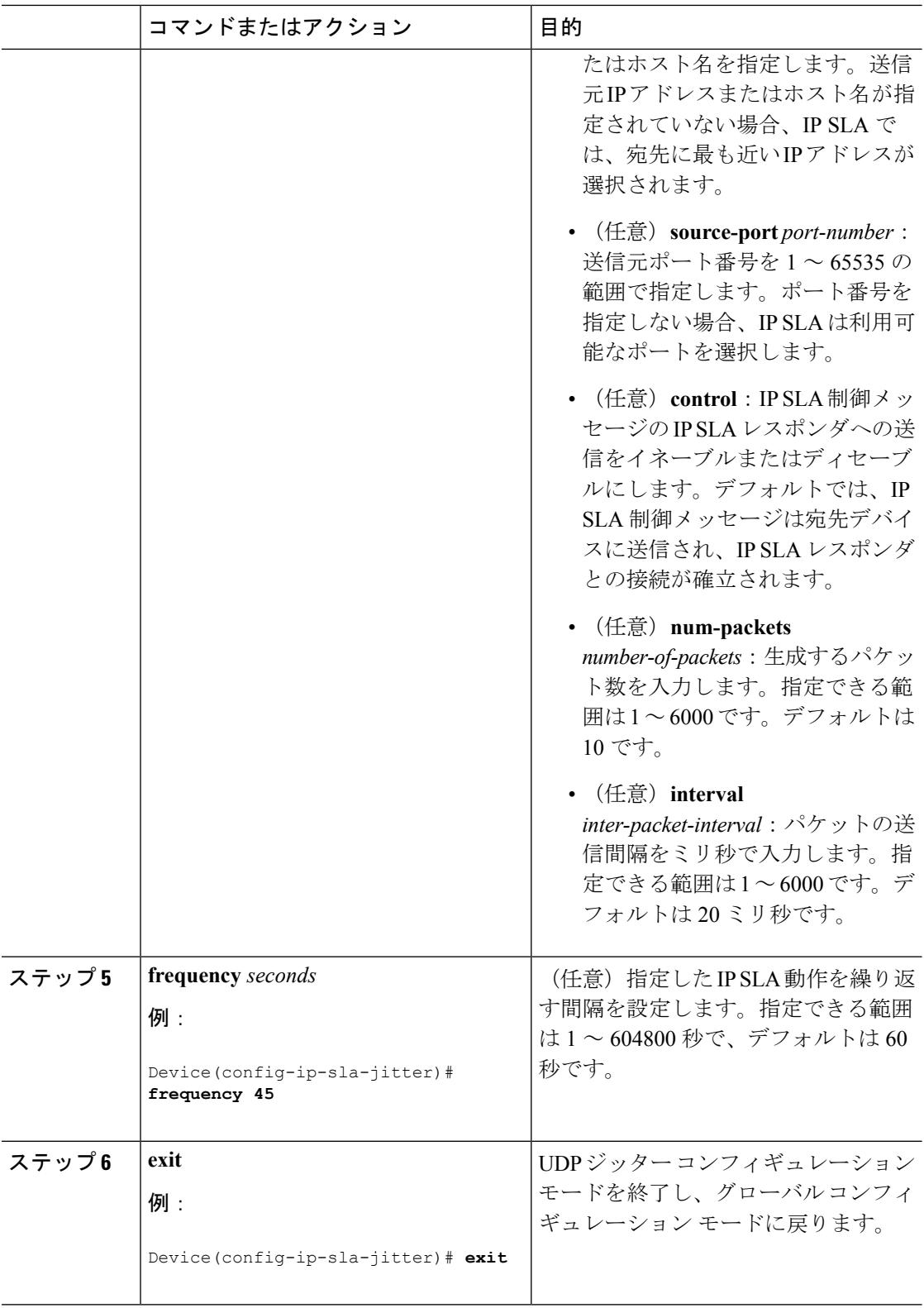

 $\mathbf I$ 

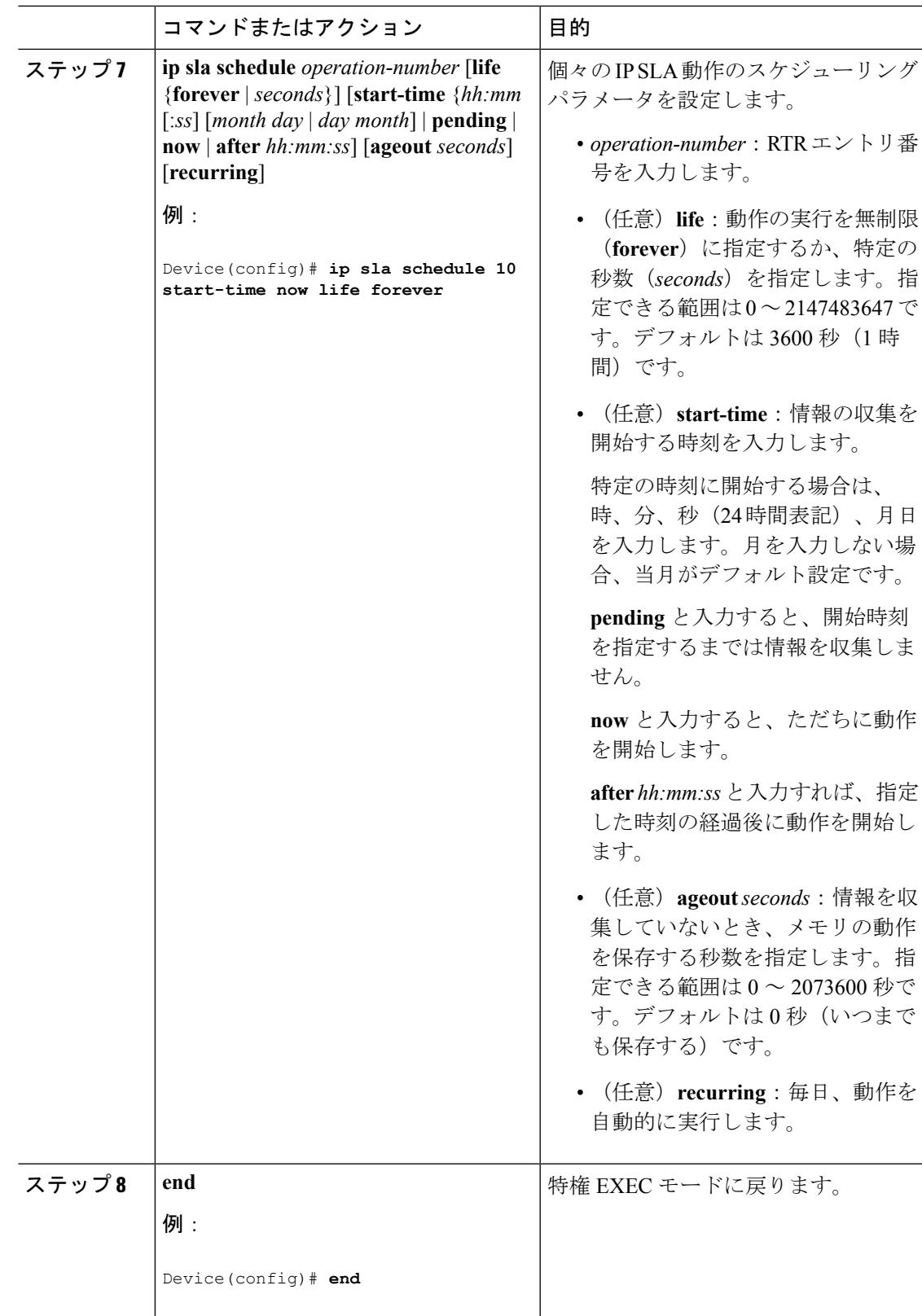

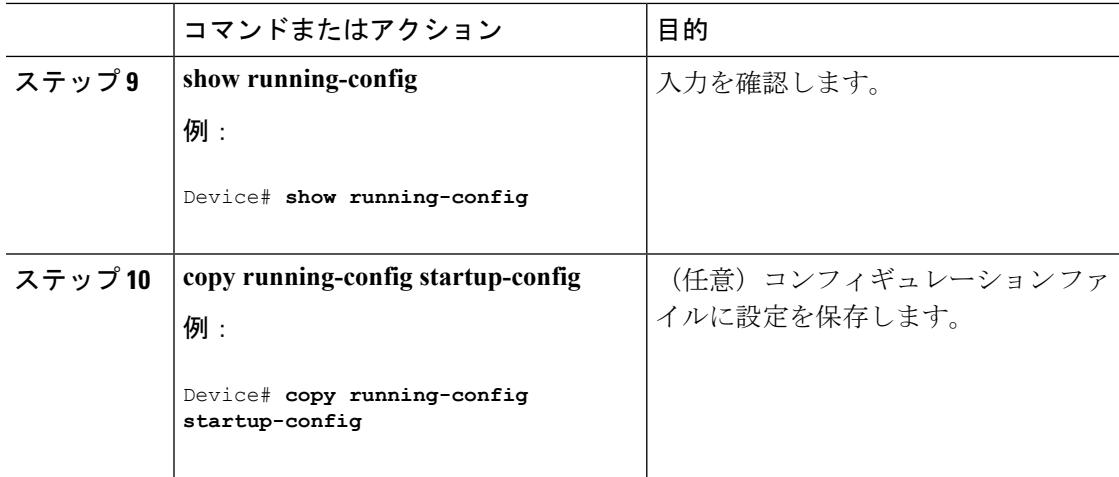

### **UDP** ジッター **IP SLA** 動作の設定

次に、UDP ジッター IP SLA 動作の設定例を示します。

```
Device(config)# ip sla 10
Device(config-ip-sla)# udp-jitter 172.29.139.134 5000
Device(config-ip-sla-jitter)# frequency 30
Device(config-ip-sla-jitter)# exit
Device(config)# ip sla schedule 5 start-time now life forever
Device(config)# end
Device# show ip sla configuration 10
IP SLAs, Infrastructure Engine-II.
Entry number: 10
Owner:
Tag:
Type of operation to perform: udp-jitter
Target address/Source address: 1.1.1.1/0.0.0.0
Target port/Source port: 2/0
Request size (ARR data portion): 32
Operation timeout (milliseconds): 5000
Packet Interval (milliseconds)/Number of packets: 20/10
Type Of Service parameters: 0x0
Verify data: No
Vrf Name:
Control Packets: enabled
Schedule:
    Operation frequency (seconds): 30
   Next Scheduled Start Time: Pending trigger
   Group Scheduled : FALSE
   Randomly Scheduled : FALSE
   Life (seconds): 3600
   Entry Ageout (seconds): never
   Recurring (Starting Everyday): FALSE
   Status of entry (SNMP RowStatus): notInService
Threshold (milliseconds): 5000
Distribution Statistics:
   Number of statistic hours kept: 2
   Number of statistic distribution buckets kept: 1
   Statistic distribution interval (milliseconds): 20
Enhanced History:
```
[UDP](#page-1398-0) Jitter  $(1261 \sim -\check{\mathcal{V}})$ 

## **ICMP** エコー動作を使用した **IP** サービス レベルの分析

送信元デバイス上の ICMP エコー動作を設定するには、次の手順を実行します。

## 始める前に

この動作では、IP SLA レスポンダ側を有効にしておく必要はありません。

## 手順

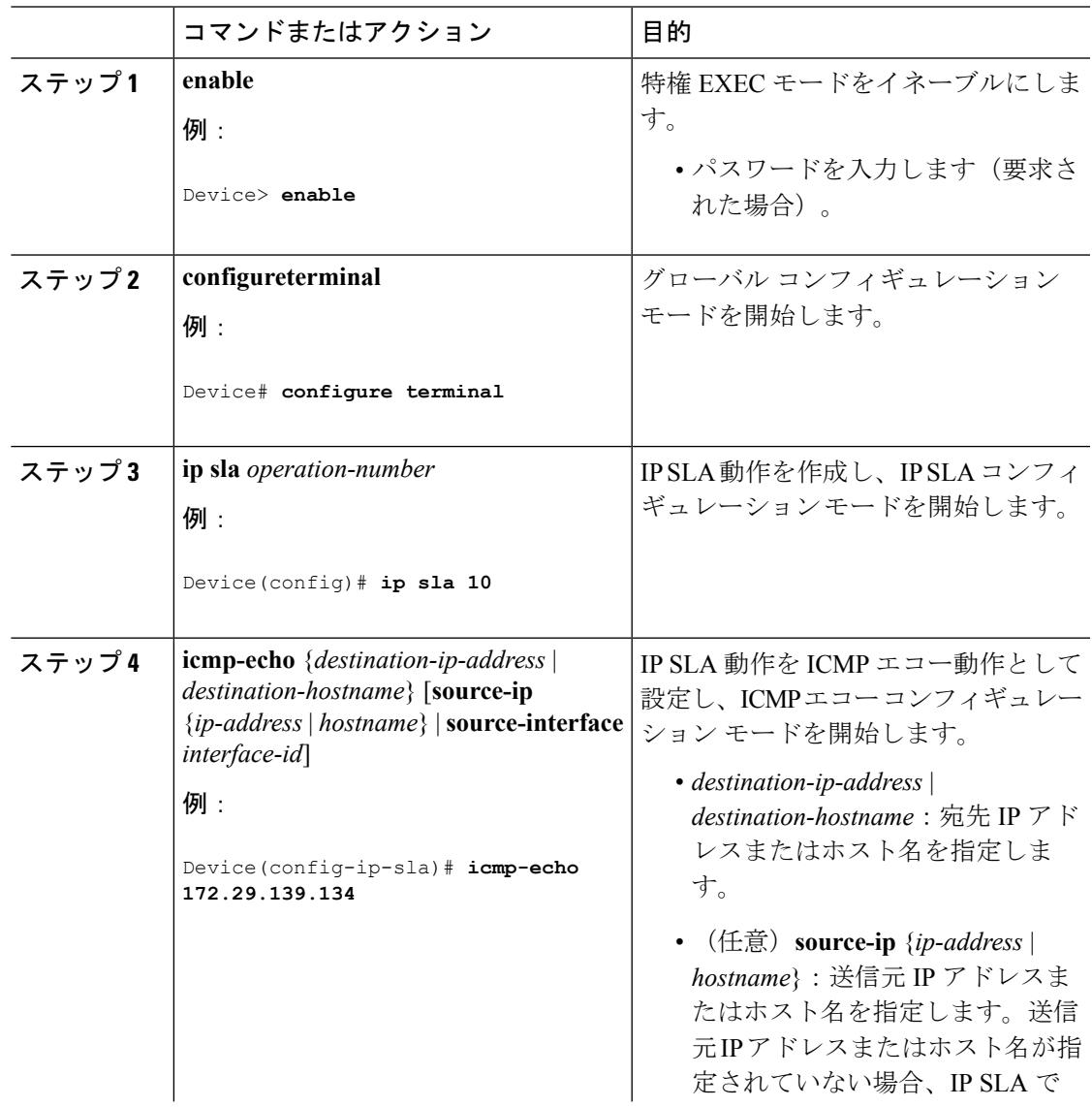

I

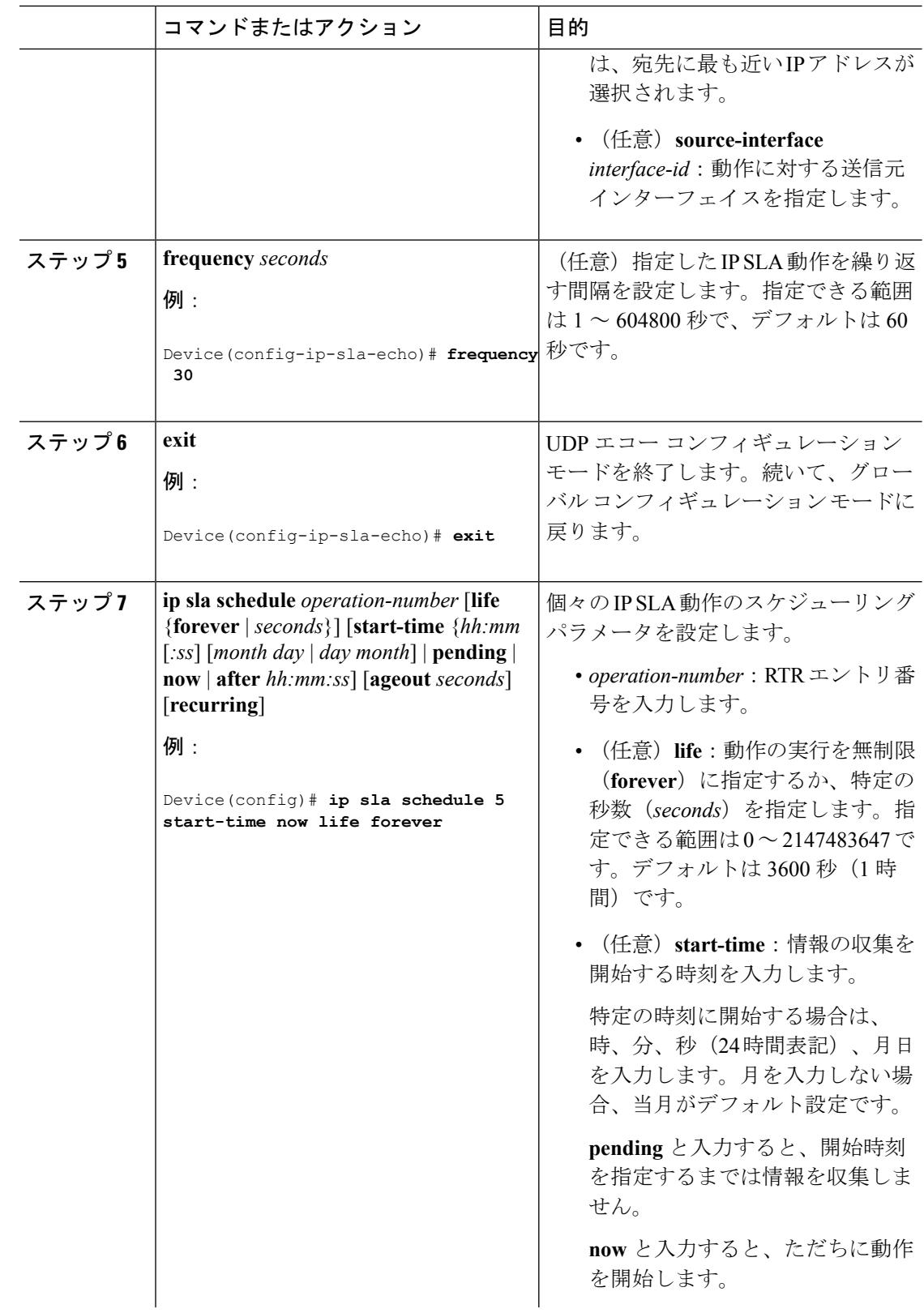

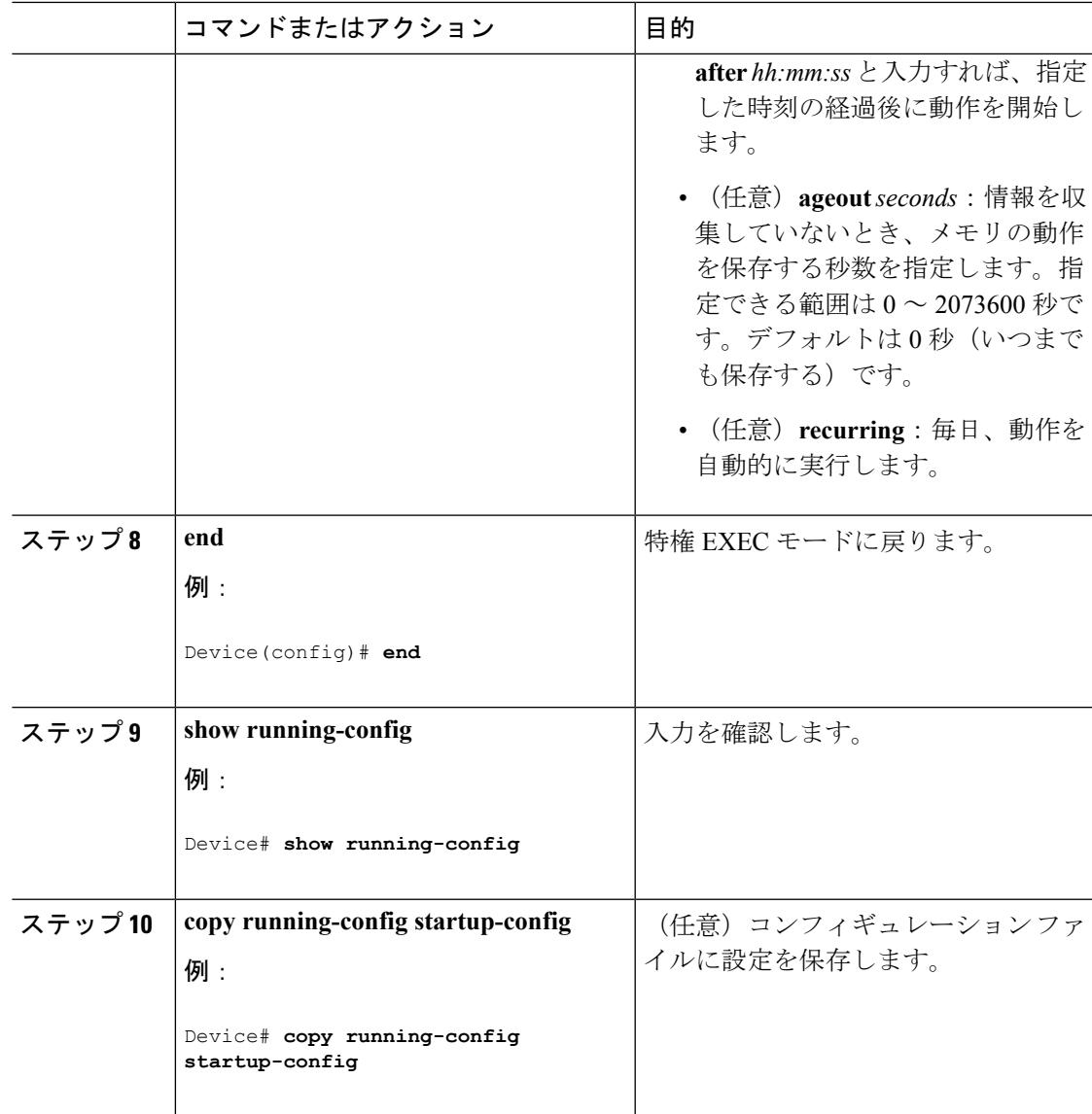

## **ICMP** エコー **IP SLA** 動作の設定

Owner:

次に、ICMP エコー IP SLA 動作の設定例を示します。

```
Device(config)# ip sla 12
Device(config-ip-sla)# icmp-echo 172.29.139.134
Device(config-ip-sla-echo)# frequency 30
Device(config-ip-sla-echo)# exit
Device(config)# ip sla schedule 5 start-time now life forever
Device(config)# end
Device# show ip sla configuration 22
IP SLAs, Infrastructure Engine-II.
Entry number: 12
```
Tag: Type of operation to perform: echo Target address: 2.2.2.2 Source address: 0.0.0.0 Request size (ARR data portion): 28 Operation timeout (milliseconds): 5000 Type Of Service parameters: 0x0 Verify data: No Vrf Name: Schedule: Operation frequency (seconds): 60 Next Scheduled Start Time: Pending trigger Group Scheduled : FALSE Randomly Scheduled : FALSE Life (seconds): 3600 Entry Ageout (seconds): never Recurring (Starting Everyday): FALSE Status of entry (SNMP RowStatus): notInService Threshold (milliseconds): 5000 Distribution Statistics: Number of statistic hours kept: 2 Number of statistic distribution buckets kept: 1 Statistic distribution interval (milliseconds): 20 History Statistics: Number of history Lives kept: 0 Number of history Buckets kept: 15 History Filter Type: None Enhanced History:

### 関連トピック

```
IP SLA 動作のしきい値のモニタリング (1260 ページ)
```
# **IP SLA** 動作のモニタリング

次の表で、IPSLA動作の設定と結果を表示するために使用するコマンドについて説明します。

表 **73 : IP SLA** 動作のモニタリング

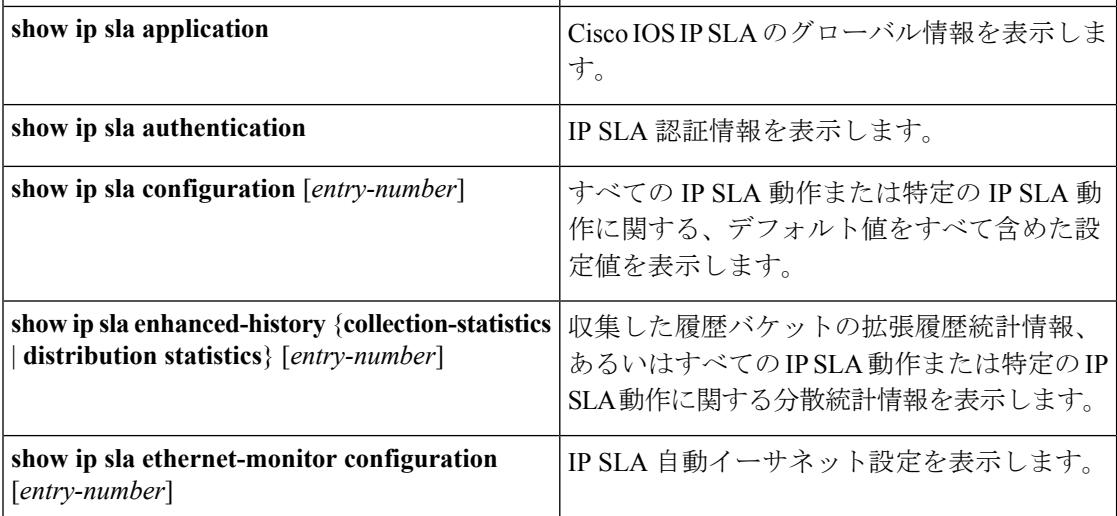

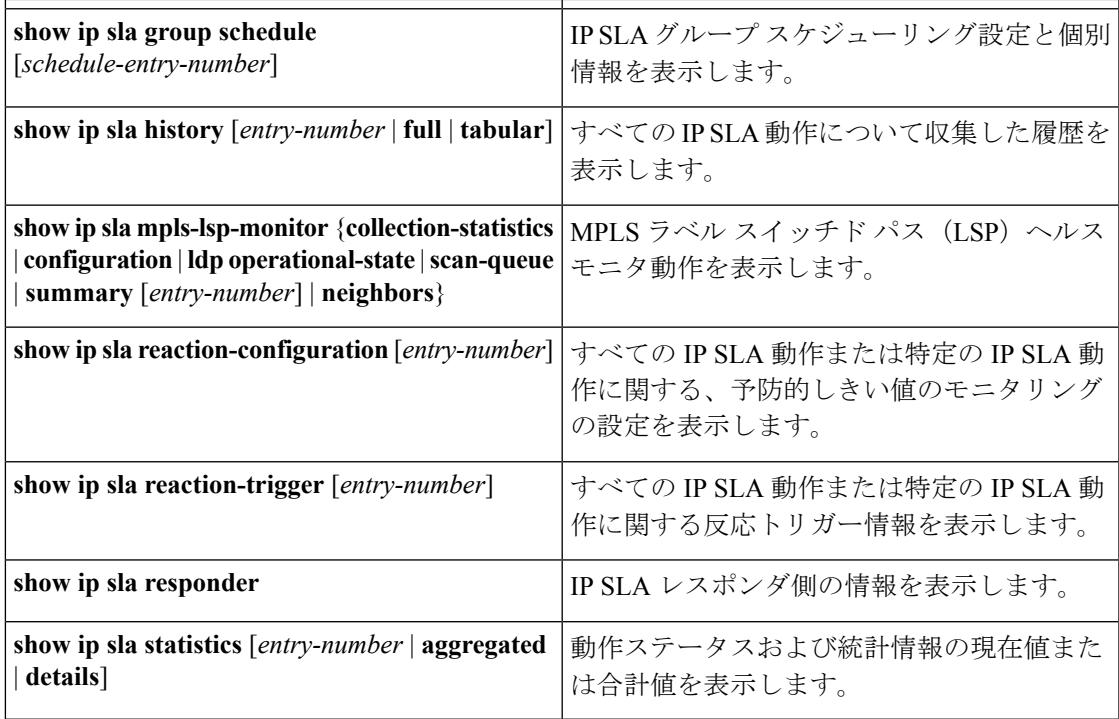

# **IP SLA** 動作のモニタリングの例

次の例は、アプリケーションごとのすべての IP SLA を示しています。

Device# **show ip sla application**

```
IP Service Level Agreements
Version: Round Trip Time MIB 2.2.0, Infrastructure Engine-III
Supported Operation Types:
       icmpEcho, path-echo, path-jitter, udpEcho, tcpConnect, http
       dns, udpJitter, dhcp, ftp, udpApp, wspApp
Supported Features:
       IPSLAs Event Publisher
IP SLAs low memory water mark: 33299323
Estimated system max number of entries: 24389
Estimated number of configurable operations: 24389
Number of Entries configured : 0
Number of active Entries : 0
Number of pending Entries : 0
Number of inactive Entries : 0
Time of last change in whole IP SLAs: *13:04:37.668 UTC Wed Dec 19 2012
次の例は、すべての IP SLA ディストリビューション統計情報を示しています。
Device# show ip sla enhanced-history distribution-statistics
```
Point by point Enhanced History Entry = Entry Number

```
Int = Aggregation Interval
BucI = Bucket Index
StartT = Aggregation Start Time
Pth = Path index
Hop = Hop in path indexComps = Operations completed
OvrTh = Operations completed over thresholds
SumCmp = Sum of RTT (milliseconds)
SumCmp2L = Sum of RTT squared low 32 bits (milliseconds)
SumCmp2H = Sum of RTT squared high 32 bits (milliseconds)
TMax = RTT maximum (milliseconds)
TMin = RTT minimum (milliseconds)
Entry Int BucI StartT Pth Hop Comps OvrTh SumCmp SumCmp2L SumCmp2H T
Max TMin
```
# その他の参考資料

## 関連資料

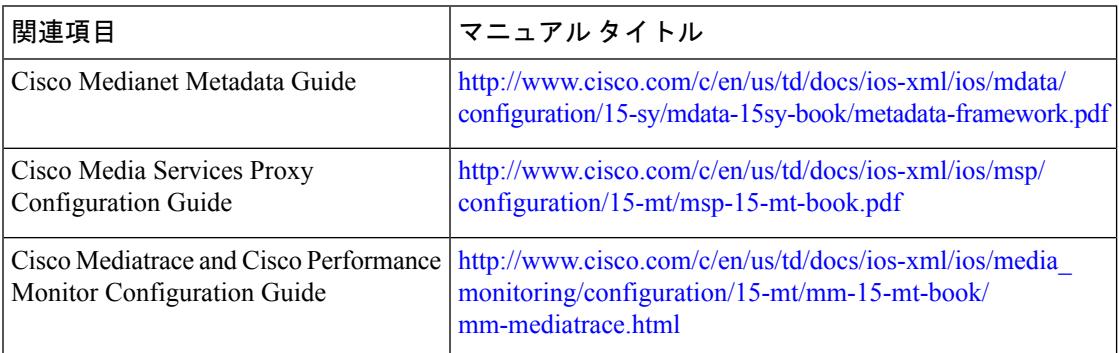

## エラー メッセージ デコーダ

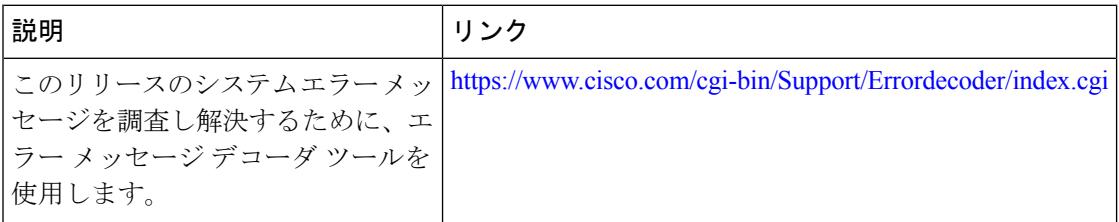

### 標準および **RFC**

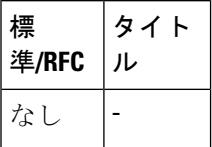

 $\mathbf I$ 

**MIB**

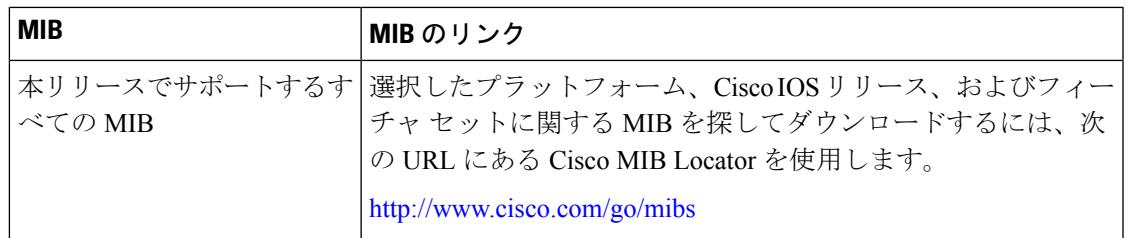

## シスコのテクニカル サポート

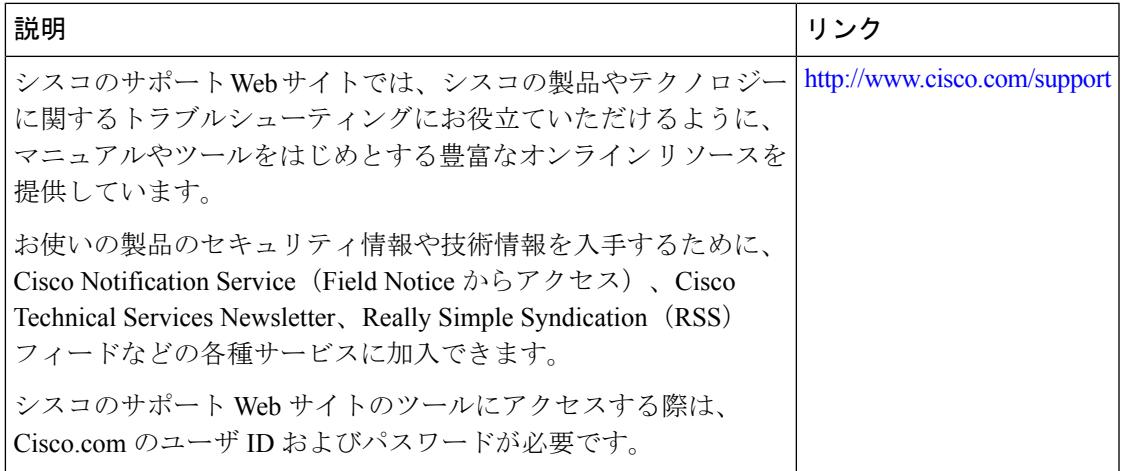

 $\mathbf l$ 

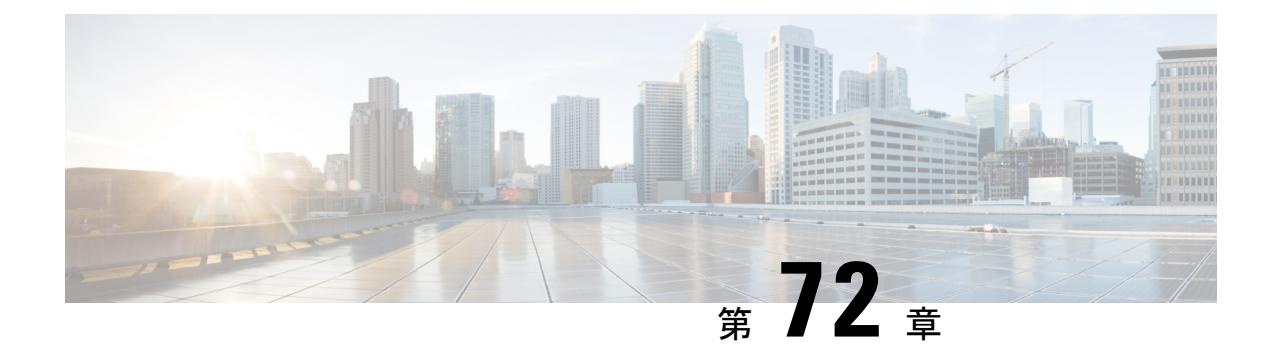

# ローカル ポリシーの設定

- [機能情報の確認](#page-1418-0) (1281 ページ)
- ローカル [ポリシーの設定に関する制限](#page-1418-1) (1281 ページ)
- ローカル [ポリシーの設定に関する情報](#page-1419-0) (1282 ページ)
- ローカル [ポリシーの設定方法](#page-1421-0) (1284 ページ)
- ローカル [ポリシーの監視](#page-1426-0) (1289 ページ)
- 例:ローカル [ポリシーの設定](#page-1427-0) (1290 ページ)
- ローカル [ポリシーの設定に関する追加情報](#page-1428-0) (1291 ページ)
- ローカル [ポリシーの設定の実行に関する機能履歴](#page-1429-0) (1292 ページ)

## <span id="page-1418-0"></span>機能情報の確認

ご使用のソフトウェアリリースでは、このモジュールで説明されるすべての機能がサポートさ れているとは限りません。最新の機能情報および警告については、使用するプラットフォーム およびソフトウェア リリースの Bug Search Tool およびリリース ノートを参照してください。 このモジュールに記載されている機能の詳細を検索し、各機能がサポートされているリリース のリストを確認する場合は、このモジュールの最後にある機能情報の表を参照してください。

プラットフォームのサポートおよびシスコ ソフトウェア イメージのサポートに関する情報を 検索するには、Cisco Feature Navigator を使用します。Cisco Feature Navigator には、 <http://www.cisco.com/go/cfn> からアクセスします。Cisco.com のアカウントは必要ありません。

## <span id="page-1418-1"></span>ローカル ポリシーの設定に関する制限

- デバイス上でサポートされるポリシーマップ属性は、QoS、VLAN、セッションタイムア ウト、および ACL です。
- Apple iphone 6s は、HTTP プロファイリング後に「ワークステーション」として分類され ます。

関連トピック

パラメータ [マップの作成\(](#page-1422-0)CLI) (1285 ページ)

クラス [マップの作成\(](#page-1423-0)CLI) (1286 ページ) ポリシー [マップの作成\(](#page-1424-0)CLI) (1287 ページ) WLAN [上のデバイスのローカル](#page-1425-0) ポリシーの適用 (CLI) (1288 ページ) インターフェイス [テンプレートの作成\(](#page-1421-1)CLI) (1284 ページ) ローカル [ポリシーの設定に関する情報](#page-1419-0) (1282 ページ)

## <span id="page-1419-0"></span>ローカル ポリシーの設定に関する情報

ローカルポリシーは、HTTPとDHCPに基づいてデバイスをプロファイルすることで、ネット ワーク上のエンドデバイスを識別できるようにします。ユーザは、デバイスベースのポリシー を設定して、それをネットワーク上でユーザ単位またはデバイス ポリシー単位に適用できま す。

ローカル ポリシーを使用すれば、モバイル デバイスのプロファイリングと、プロファイルし たデバイスの特定の VLAN への基本オンボーディングが可能になります。また、ACL と QoS を割り当てたり、セッション タイムアウトを設定したりできます。

ローカル ポリシーは次の 2 種類のコンポーネントとして設定できます。

- ネットワークに参加しているクライアントに固有のサービス テンプレートとしてのポリ シー属性の定義とポリシー一致基準の適用。
- ポリシーへの一致基準の適用。

次のポリシー一致属性がローカル ポリシーの設定に使用されます。

- デバイス:デバイスのタイプを定義します。Windows ベースのコンピュータ、スマート フォン、iPad や iPhone などの Apple デバイス。
- ユーザ名 : ユーザのユーザ名を定義します。
- ユーザロール:学生や従業員などのユーザタイプまたはユーザが属しているユーザグルー プを定義します。
- MAC:エンド ポイントの MAC アドレスを定義します。
- MAC OUI:MAC アドレス OUI を定義します。

デバイスでエンドポイントごとにこれらのパラメータに対応する一致が検出されたら、ポリ シーを追加できます。ポリシー強制は、次のセッション属性に基づくモバイルデバイスの基本 デバイス オンボーディングを可能にします。

- VLAN
- QoS
- ACL
- Session timeout

これらのポリシーを設定して、エンドポイントに指定したポリシーを強制できます。ワイヤレ ス クライアントは、MAC OUI と DHCP に基づいてプロファイルされます。デバイスは、これ らの属性と事前定義の分類プロファイルを使用してデバイスを識別します。

## デフォルト プロファイル テキスト ファイルの置き換え

新しいデバイスが未分類の場合は、デバイスの MAC アドレスをシスコ サポート チームまで ご連絡ください。シスコサポートチームがそのMACアドレスを含む新しい**dc\_default\_profile.txt** ファイルを提供します。**dc\_default\_profile.txt** ファイルを以前のファイルと置き換える必要が あります。**dc\_default\_profile.txt** ファイルを変更するには、次の手順に従ってください。

**1.** 次のコマンドを入力して、デバイス分類子を停止します。

デバイス**(config)#no device classifier**

**2.** 次のコマンドを入力して、ファイルをコピーします。

デバイス**#device classifier profile location** *filepath*

**3.** 次のコマンドを入力して、デバイス分類子を開始します。

デバイス**(config)# device classifier**

## トランク ポート上のセッション モニタの無効化

アップリンク トランク ポート上では、セッション モニタリングを作成しないでください。デ フォルトで、セッション モニタリングは有効になっています。セッション モニタリングを無 効にする必要があります。

**1.** 次のコマンドを入力して、グローバル コンフィギュレーション モードを開始します。

デバイス**#configure terminal**

**2.** 次のコマンドを入力して、インターフェイス コンフィギュレーション モードを開始しま す。

デバイス**(config)#interface** *interface-id*

**3.** 次のコマンドを入力して、セッション モニタリングを無効にします。

デバイス**(config-if)#no access-session monitor**

### 関連トピック

```
パラメータ マップの作成(CLI) (1285 ページ)
クラス マップの作成(CLI) (1286 ページ)
ポリシー マップの作成(CLI) (1287 ページ)
上のデバイスのローカル ポリシーの適用 (CLI) (1288 ページ)
インターフェイス テンプレートの作成(CLI) (1284 ページ)
ローカル ポリシーの設定に関する制限 (1281 ページ)
ローカル ポリシーの監視 (1289 ページ)
例:ローカル ポリシーの設定 (1290 ページ)
```
# <span id="page-1421-0"></span>ローカル ポリシーの設定方法

## ローカル ポリシーの設定(**CLI**)

ローカル ポリシーを設定するには、次の手順を実行します。

- **1.** サービス テンプレートを作成します。
- **2.** インターフェイス テンプレートを作成します。
- **3.** パラメータ マップを作成します。
- **4.** ポリシー マップを作成します。
- **5.** WLAN 上でローカル ポリシーを適用します。

## <span id="page-1421-1"></span>インターフェイス テンプレートの作成(**CLI**)

## 手順

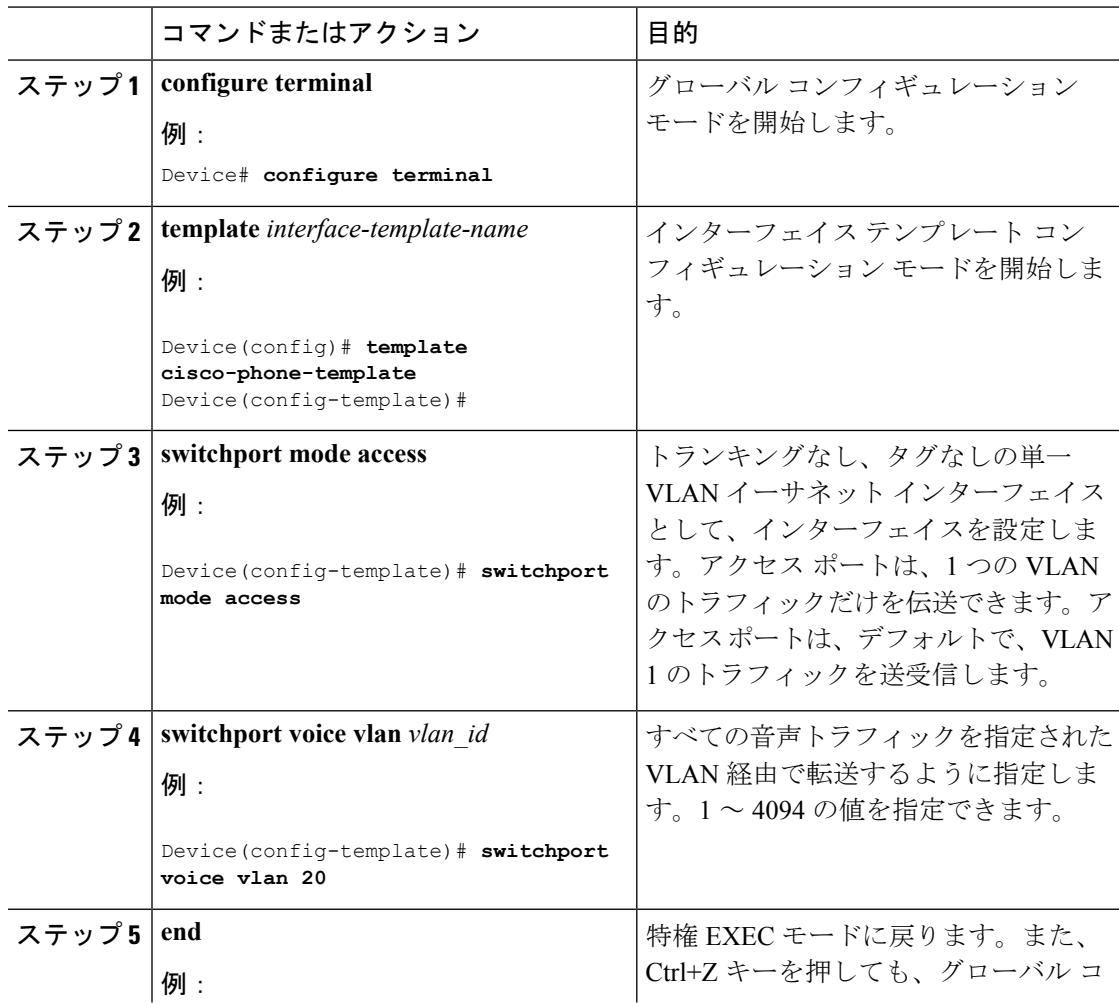

ı

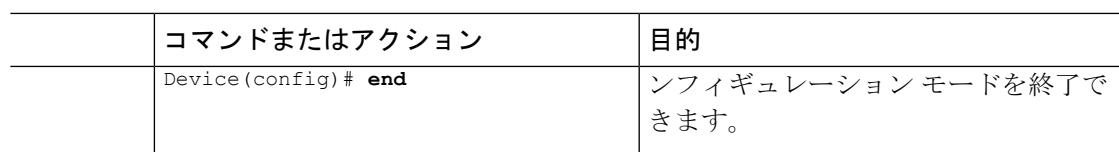

## 関連トピック

ローカル [ポリシーの設定に関する情報](#page-1419-0) (1282 ページ) ローカル [ポリシーの設定に関する制限](#page-1418-1) (1281 ページ) ローカル [ポリシーの監視](#page-1426-0) (1289 ページ) 例:ローカル [ポリシーの設定](#page-1427-0) (1290 ページ)

## <span id="page-1422-0"></span>パラメータ マップの作成(**CLI**)

クラス マップよりパラメータ マップの使用をお勧めします。

## 手順

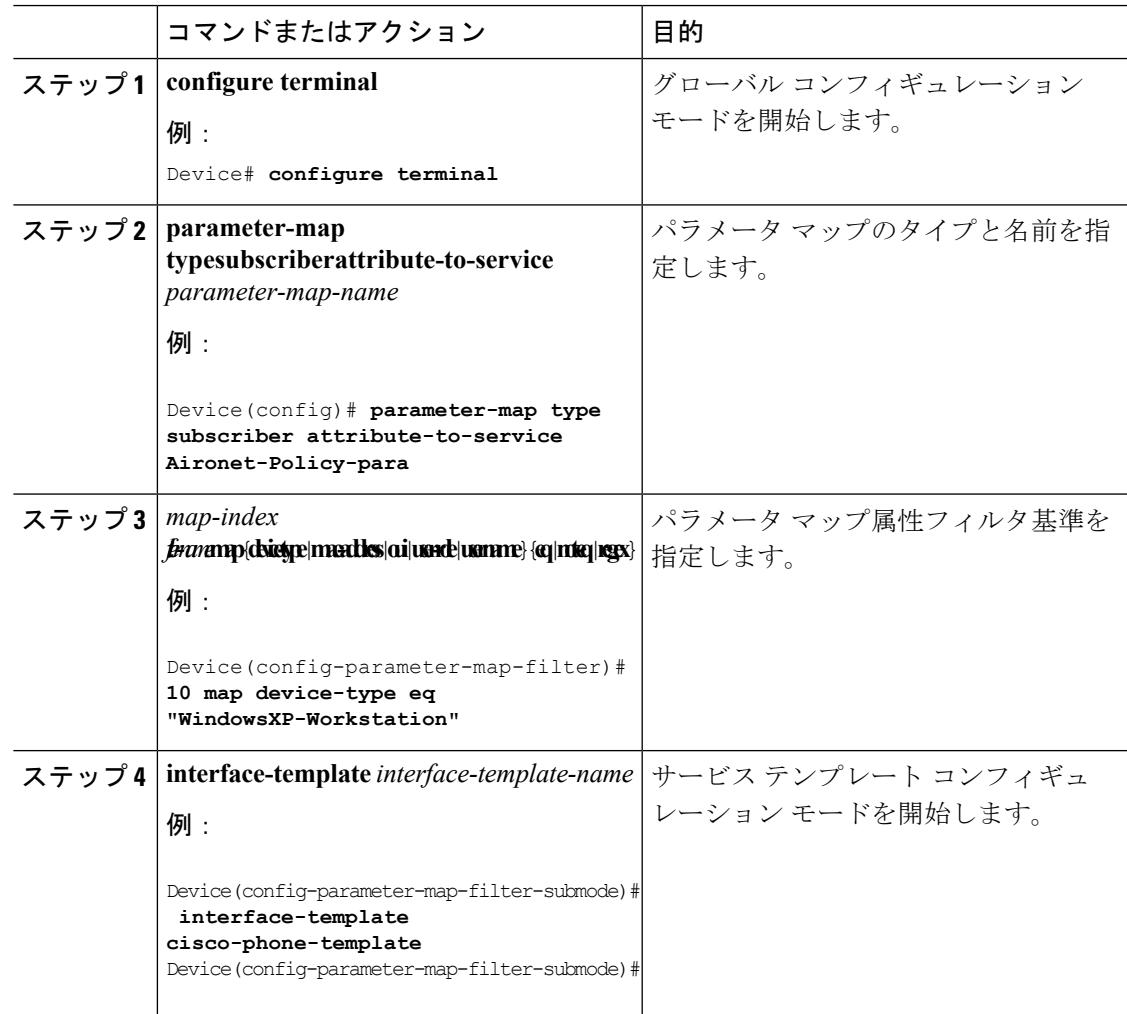

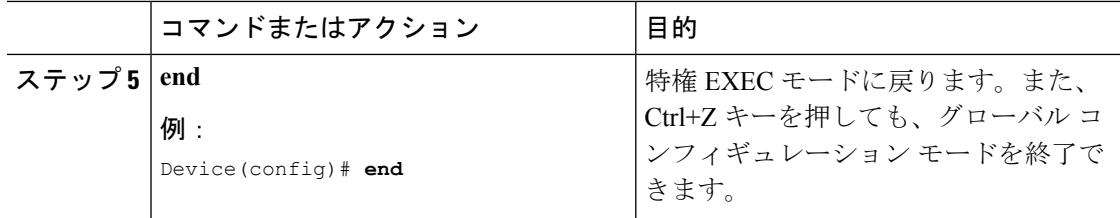

ローカル [ポリシーの設定に関する情報](#page-1419-0) (1282 ページ) ローカル [ポリシーの設定に関する制限](#page-1418-1) (1281 ページ) ローカル [ポリシーの監視](#page-1426-0) (1289 ページ) 例:ローカル [ポリシーの設定](#page-1427-0) (1290 ページ)

## <span id="page-1423-0"></span>クラス マップの作成(**CLI**)

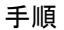

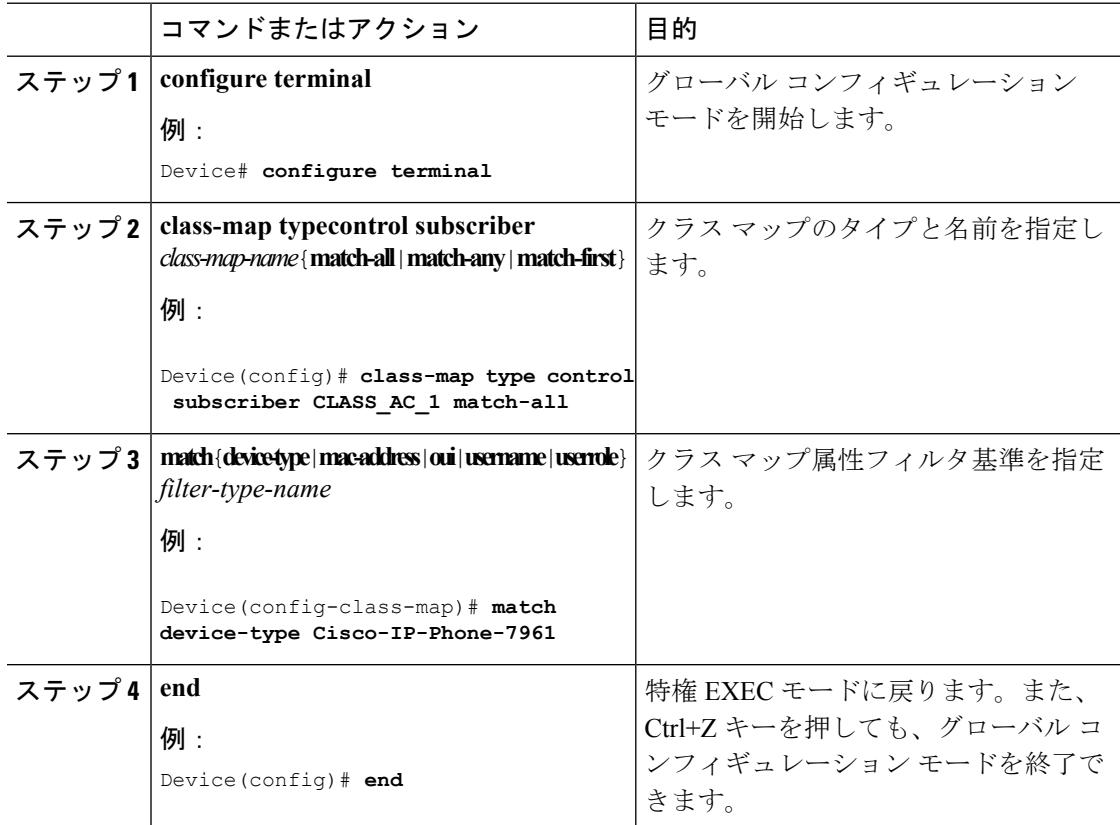

## 関連トピック

ローカル [ポリシーの設定に関する情報](#page-1419-0) (1282 ページ) ローカル [ポリシーの設定に関する制限](#page-1418-1) (1281 ページ) ローカル [ポリシーの監視](#page-1426-0) (1289 ページ)

 $\mathbf I$ 

例:ローカル [ポリシーの設定](#page-1427-0) (1290 ページ)

## <span id="page-1424-0"></span>ポリシー マップの作成(**CLI**)

手順

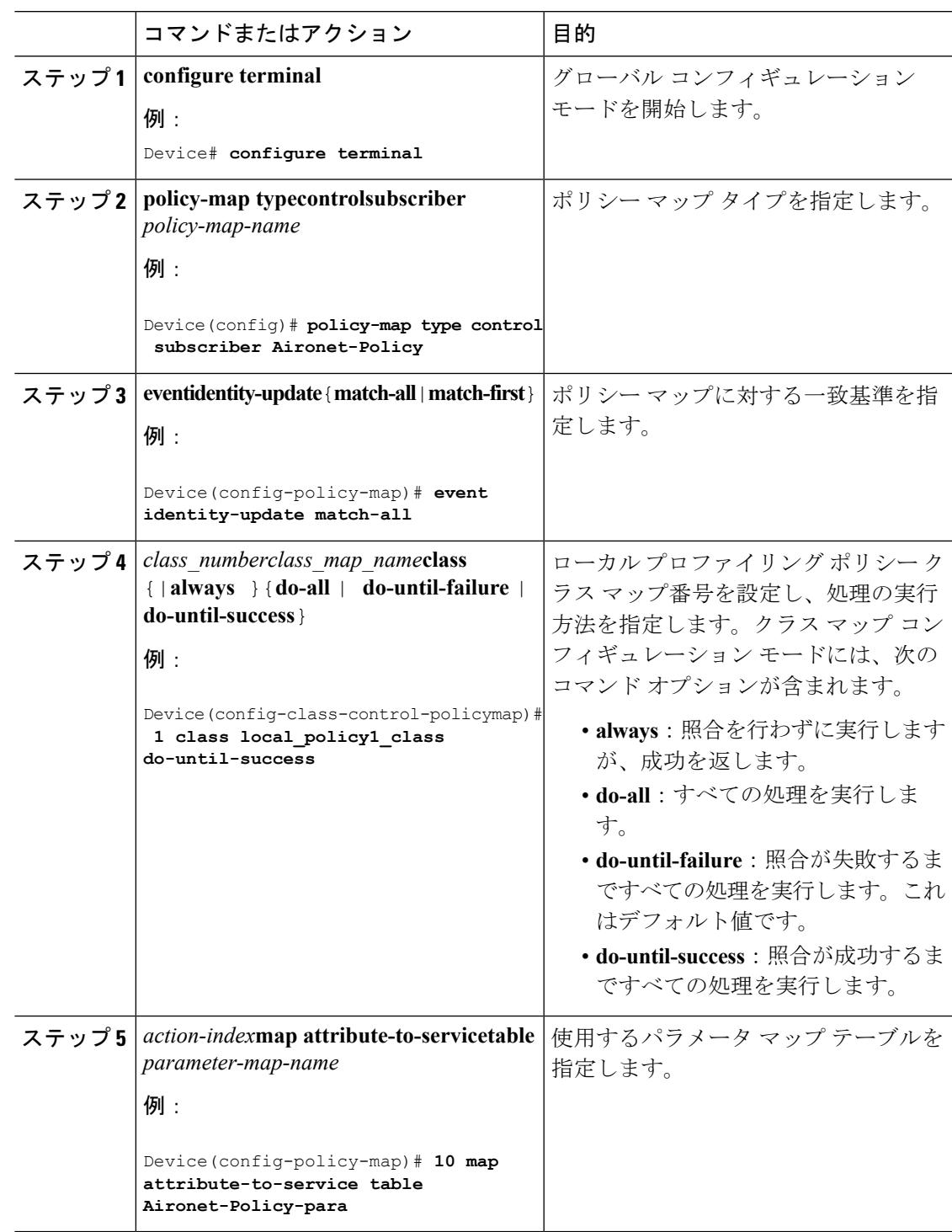

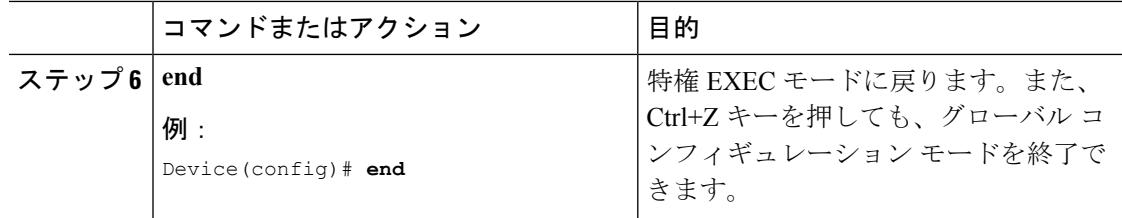

ローカル [ポリシーの設定に関する情報](#page-1419-0) (1282 ページ) ローカル [ポリシーの設定に関する制限](#page-1418-1) (1281 ページ) ローカル [ポリシーの監視](#page-1426-0) (1289 ページ) 例:ローカル [ポリシーの設定](#page-1427-0) (1290 ページ)

## <span id="page-1425-0"></span>**WLAN** 上のデバイスのローカル ポリシーの適用(**CLI**)

## 始める前に

パラメータ マップのサービス ポリシーにデバイス タイプ ベースのルールが含まれる場合、デ バイス分類子がイネーブルになっていることを確認します。

**device classification**コマンドを使用して、showコマンドの出力で正しく表示されるようにデバ イスを分類する必要があります。 (注)

## 手順

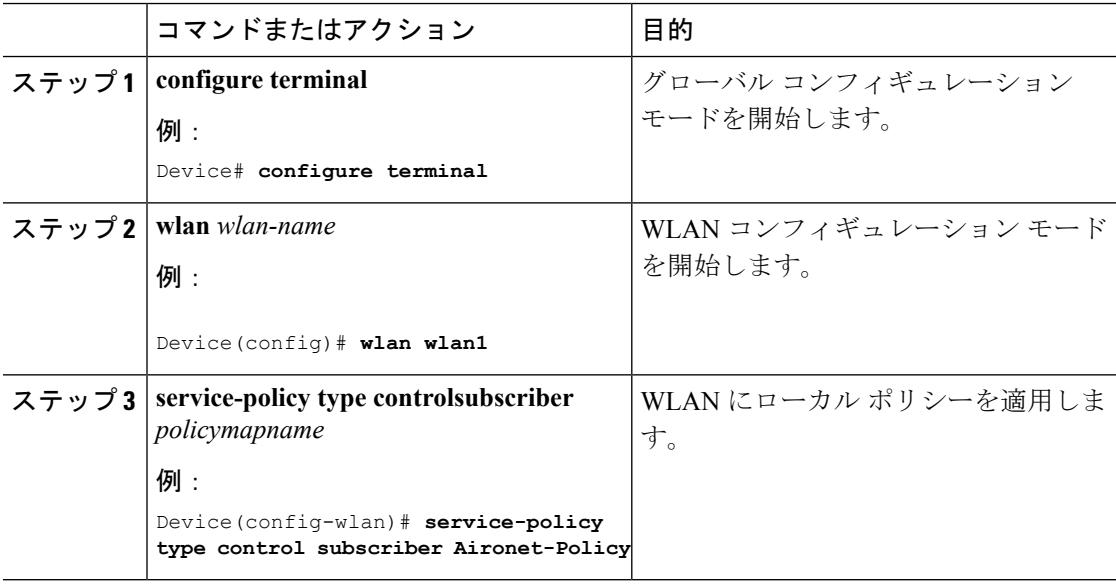

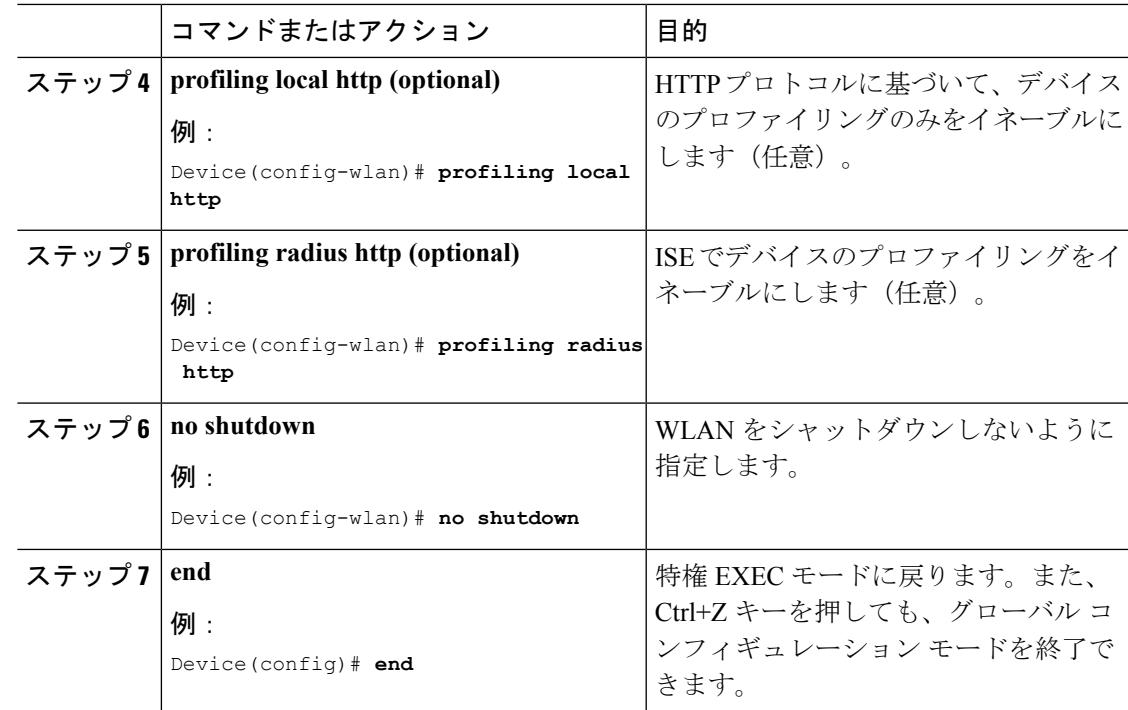

ローカル [ポリシーの設定に関する情報](#page-1419-0) (1282 ページ) ローカル [ポリシーの設定に関する制限](#page-1418-1) (1281 ページ) ローカル [ポリシーの監視](#page-1426-0) (1289 ページ) 例:ローカル [ポリシーの設定](#page-1427-0) (1290 ページ)

# <span id="page-1426-0"></span>ローカル ポリシーの監視

次のコマンドを使用して、デバイス上で設定されたローカル ポリシーを監視できます。

表 **<sup>74</sup> :** ローカル ポリシーの監視コマンド

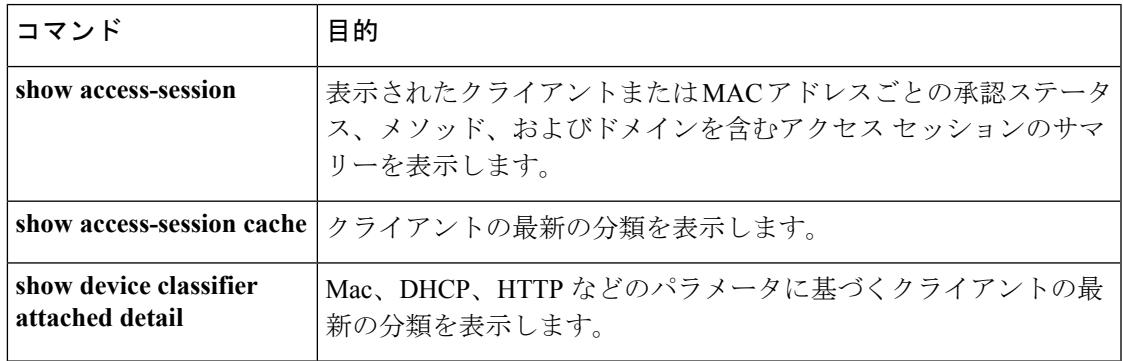

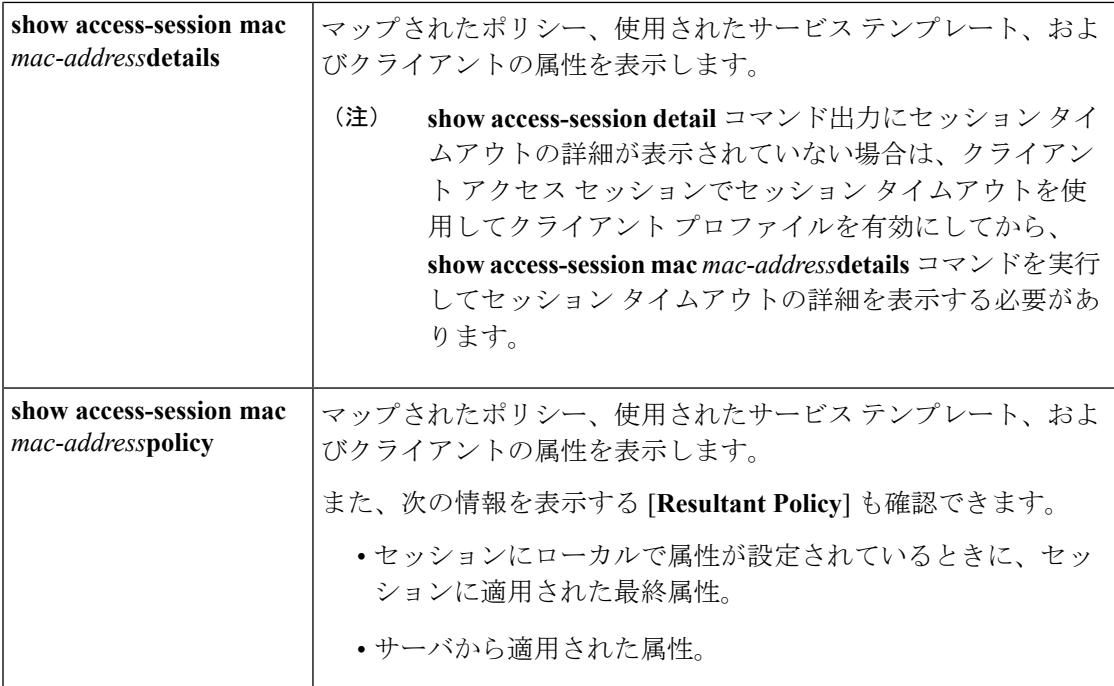

```
パラメータ マップの作成(CLI) (1285 ページ)
クラス マップの作成(CLI) (1286 ページ)
ポリシー マップの作成(CLI) (1287 ページ)
上のデバイスのローカル ポリシーの適用 (CLI) (1288 ページ)
インターフェイス テンプレートの作成(CLI) (1284 ページ)
ローカル ポリシーの設定に関する情報 (1282 ページ)
```
# <span id="page-1427-0"></span>例:ローカル ポリシーの設定

(注)

各コンフィギュレーション コマンド ラインの最後で、CTRL Z を入力して、コマンドを実行 し、次の行に移動します。

次の例は、インターフェイス テンプレートの作成方法を示しています。

```
Device# configure terminal
Device(config)#template cisco-phone-template
Device(config-template)#switchport mode access
Device(config-template)#switchport voice vlan 20
Device(config-template)# end
```

```
次の例は、パラメータ マップの作成方法を示しています。
```

```
Device# configure terminal
Device(config)#parameter-map type subscriber attribute-to-service param-wired
Device(config-parameter-map-filter)#10 map device-type regex Cisco-IP-Phone
Device(config-parameter-map-filter-submode)#10 interface-template cisco-phone-template
Device(config-parameter-map)# end
次の例は、ポリシー マップの作成方法を示しています。
Device(config)# policy-map type control subscriber apple-tsim
Device(config-policy-map)# event identity-update match-all
Device(config-policy-map)# 1 class always do-until-failure
Device(config-policy-map)# 1 map attribute-to-service table apple-tsim-param
Device(config-policy-map)# end
次の例は、WLAN 上のデバイスにポリシーを適用する方法を示しています。
Device(config)# wlan wlan1
Device(config-wlan)# client vlan VLAN0054
Device(config-wlan)# profiling local http
Device(config-wlan)# service-policy type control subscriber apple-tsim
Device(config-wlan)# no shutdown
Device# end
関連トピック
   パラメータ マップの作成(CLI) (1285 ページ)
   クラス マップの作成(CLI) (1286 ページ)
   ポリシー マップの作成(CLI) (1287 ページ)
   上のデバイスのローカル ポリシーの適用 (CLI) (1288 ページ)
```
インターフェイス [テンプレートの作成\(](#page-1421-1)CLI) (1284 ページ) ローカル [ポリシーの設定に関する情報](#page-1419-0) (1282 ページ)

# <span id="page-1428-0"></span>ローカル ポリシーの設定に関する追加情報

#### 関連資料

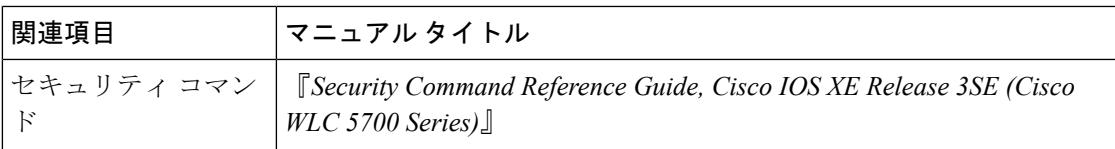

### 標準および **RFC**

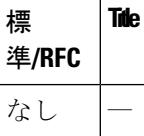

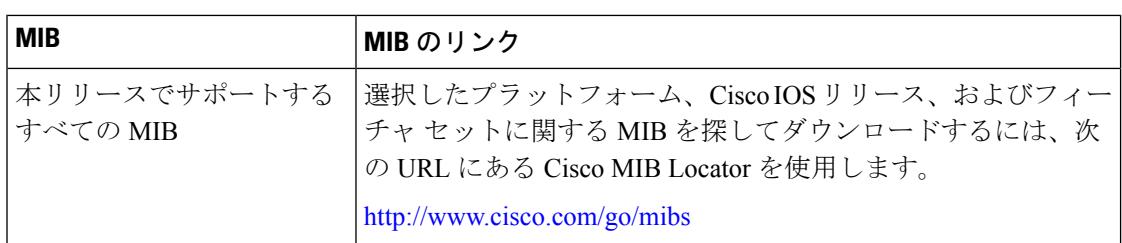

## **MIB**

## シスコのテクニカル サポート

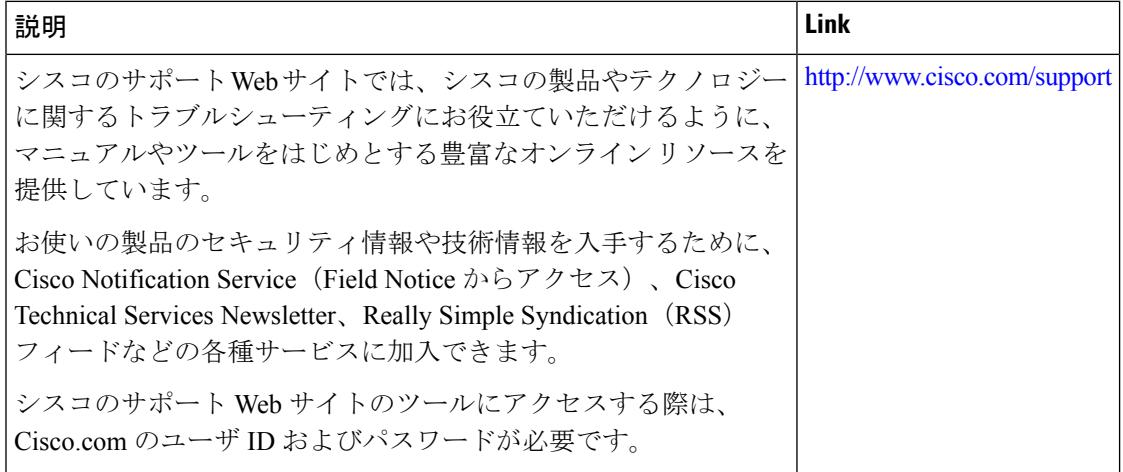

# <span id="page-1429-0"></span>ローカル ポリシーの設定の実行に関する機能履歴

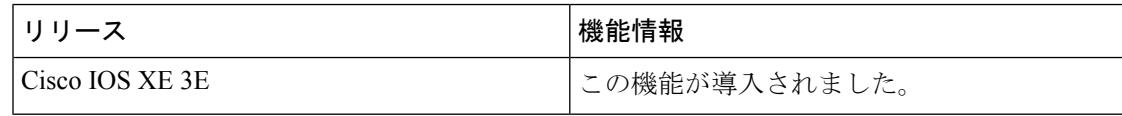

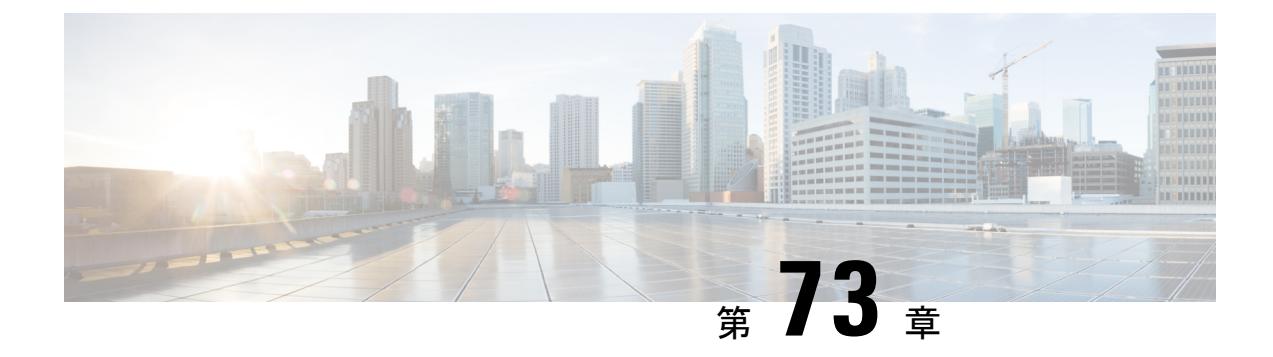

# **SPAN** および **RSPAN** の設定

- [機能情報の確認](#page-1430-0) (1293 ページ)
- SPAN および RSPAN [の前提条件](#page-1430-1) (1293 ページ)
- SPAN および RSPAN [の制約事項](#page-1431-0) (1294 ページ)
- SPAN および RSPAN [について](#page-1433-0) (1296 ページ)
- SPAN および RSPAN [の設定方法](#page-1447-0) (1310 ページ)
- SPAN および RSPAN [動作のモニタリング](#page-1474-0) (1337 ページ)
- SPAN および RSPAN [の設定例](#page-1474-1) (1337 ページ)
- [その他の参考資料](#page-1477-0) (1340 ページ)
- SPAN および RSPAN [の機能の履歴と情報](#page-1478-0) (1341 ページ)

## <span id="page-1430-0"></span>機能情報の確認

ご使用のソフトウェアリリースでは、このモジュールで説明されるすべての機能がサポートさ れているとは限りません。最新の機能情報および警告については、使用するプラットフォーム およびソフトウェア リリースの Bug Search Tool およびリリース ノートを参照してください。 このモジュールに記載されている機能の詳細を検索し、各機能がサポートされているリリース のリストを確認する場合は、このモジュールの最後にある機能情報の表を参照してください。

プラットフォームのサポートおよびシスコ ソフトウェア イメージのサポートに関する情報を 検索するには、Cisco Feature Navigator を使用します。Cisco Feature Navigator には、 <http://www.cisco.com/go/cfn> からアクセスします。Cisco.com のアカウントは必要ありません。

## <span id="page-1430-1"></span>**SPAN** および **RSPAN** の前提条件

## **SPAN**

• SPANトラフィックを特定のVLANに制限するには、**filter vlan**キーワードを使用します。 トランク ポートをモニタしている場合、このキーワードで指定された VLAN 上のトラ フィックのみがモニタされます。デフォルトでは、トランク ポート上のすべての VLAN がモニタされます。

### **RSPAN**

• RSPAN VLAN を設定してから、RSPAN 送信元または宛先セッションを設定することを推 奨します。

## <span id="page-1431-0"></span>**SPAN** および **RSPAN** の制約事項

#### **SPAN**

SPAN の制約事項は次のとおりです。

- 各 デバイス で 66 のセッションを設定できます。最大 8 の送信元セッションを設定できま す。残りのセッションは、RSPAN 宛先セッションとして設定できます。送信元セッショ ンは、ローカル SPAN セッションまたは RSPAN 送信元セッションのどちらかになりま す。
- SPAN 送信元の場合は、セッションごとに、単一のポートまたは VLAN、一連のポートま たは VLAN、一定範囲のポートまたは VLAN のトラフィックをモニタできます。1 つの SPAN セッションに、送信元ポートおよび送信元 VLAN を混在させることはできません。
- 宛先ポートを送信元ポートにすることはできません。同様に、送信元ポートを宛先ポート にすることもできません。
- 同じ宛先ポートで 2 つの SPAN セッションを設定することはできません。
- デバイス ポートを SPAN 宛先ポートとして設定すると、通常のデバイス ポートではなく なります。SPAN 宛先ポートを通過するのは、監視対象トラフィックのみになります。
- SPAN コンフィギュレーション コマンドを入力しても、前に設定した SPAN パラメータは 削除されません。設定されている SPAN パラメータを削除するには、**no monitor session** {*session\_number* | **all** | **local** | **remote**} グローバル コンフィギュレーション コマンドを入力 する必要があります。
- ローカル SPAN では、**encapsulation replicate** キーワードが指定されている場合、SPAN 宛 先ポートを経由する発信パケットは元のカプセル化ヘッダー(タグなし、ISL、または IEEE 802.1Q)を伝送します。このキーワードが指定されていない場合、パケットはネイ ティブ形式で送信されます。
- ディセーブルのポートを送信元ポートまたは宛先ポートとして設定することはできます が、SPAN 機能が開始されるのは、宛先ポートと少なくとも 1 つの送信元ポートまたは送 信元 VLAN がイネーブルになってからです。
- 単一の SPAN セッションに、送信元 VLAN とフィルタ VLAN を混在させることはできま せん。

SPAN セッションのトラフィック監視には次の制約事項があります。

• ポートまたは VLAN を送信元にできますが、同じセッション内に送信元ポートと送信元 VLAN を混在させることはできません。

- Wireshark は、出力スパンがアクティブな場合は出力パケットをキャプチャしません。
- 同じデバイスまたはデバイス スタック内で、ローカル SPAN と RSPAN の送信元セッショ ンの両方を実行できます。デバイスまたはデバイス スタックは合計 66 の送信元および RSPAN 宛先セッションをサポートします。
- 別個のまたは重複する SPAN 送信元ポートと VLAN のセットによって、SPAN または RSPAN 送信元セッションを 2 つ個別に設定できます。スイッチド ポートおよびルーテッ ド ポートはいずれも SPAN 送信元および宛先として設定できます。
- 1 つの SPAN セッションに複数の宛先ポートを設定できますが、1 つのデバイス スタック あたりに設定できる宛先ポートは最大で 64 個です。
- SPAN セッションがデバイスの通常の動作を妨げることはありません。ただし、10 Mbps のポートで 100 Mbps のポートをモニタするなど、オーバーサブスクライブの SPAN 宛先 は、パケットのドロップまたは消失を招くことがあります。
- · SPAN または RSPAN がイネーブルの場合、監視中の各パケットは2回送信されます(1 回は標準トラフィックとして、もう1回は監視されたパケットとして)。多数のポートま たは VLAN を監視すると、大量のネットワーク トラフィックが生成されることがありま す。
- ディセーブルのポート上にSPANセッションを設定することはできますが、そのセッショ ン用に宛先ポートと少なくとも 1 つの送信元ポートまたは VLAN をイネーブルにしない 限り、SPAN セッションはアクティブになりません。
- デバイスは、単一セッション内でのローカル SPAN と RSPAN の併用をサポートしませ  $h_{\rm o}$ 
	- RSPAN 送信元セッションにローカル宛先ポートを設定できません。
	- RSPAN 宛先セッションにローカル送信元ポートを設定できません。
	- 同じデバイスまたはデバイス スタック上で、同じ RSPAN VLAN を使用する RSPAN 宛先セッションおよび RSPAN 送信元セッションを実行できません。

### **RSPAN**

RSPAN の制約事項は次のとおりです。

- RSPAN は、BPDU パケット監視または他のレイヤ 2 デバイス プロトコルをサポートしま せん。
- RSPAN VLAN はトランク ポートにのみ設定されており、アクセス ポートには設定されて いません。不要なトラフィックが RSPAN VLAN に発生しないようにするために、参加し ているすべてのデバイスで VLAN RSPAN 機能がサポートされていることを確認してくだ さい。
- 送信元トランク ポートにアクティブな RSPAN VLAN が設定されている場合、RSPAN VLANはポートベースRSPANセッションの送信元として含まれます。また、RSPANVLAN をSPANセッションの送信元に設定することもできます。ただし、デバイスはスパンされ

たトラフィックを監視しないため、デバイスの RSPAN 送信元セッションの宛先として識 別された RSPAN VLAN では、パケットの出力スパニングがサポートされません。

- CDP パケットは、ハードウェアの制限により、RSPAN が設定された VLAN では転送され ません。
- VTP および VTP プルーニングをイネーブルにすると、トランク内で RSPAN トラフィック がプルーニングされ、1005 以下の VLAN ID に関して、ネットワークで不必要な RSPAN トラフィックのフラッディングが防止されます。
- RSPANを使用するには、スイッチがLAN Baseイメージを実行している必要があります。

## <span id="page-1433-0"></span>**SPAN** および **RSPAN** について

## **SPAN** および **RSPAN**

ポートまたは VLAN を通過するネットワーク トラフィックを解析するには、SPAN または RSPAN を使用して、そのデバイス上、またはネットワーク アナライザやその他のモニタ デバ イス、あるいはセキュリティデバイスに接続されている別のデバイス上のポートにトラフィッ クのコピーを送信します。SPAN は送信元ポート上または送信元 VLAN 上で受信、送信、また は送受信されたトラフィックを宛先ポートにコピー(ミラーリング)して、解析します。SPAN は送信元ポートまたは VLAN 上のネットワーク トラフィックのスイッチングには影響しませ ん。宛先ポートは SPAN 専用にする必要があります。SPAN または RSPAN セッションに必要 なトラフィック以外、宛先ポートがトラフィックを受信したり転送したりすることはありませ  $heta_{\circ}$ 

SPAN を使用してモニタできるのは、送信元ポートを出入りするトラフィックまたは送信元 VLAN に出入りするトラフィックだけです。送信元 VLAN にルーティングされたトラフィッ クはモニタできません。たとえば、着信トラフィックをモニタしている場合、別の VLAN か ら送信元 VLAN にルーティングされているトラフィックはモニタできません。ただし、送信 元 VLAN で受信し、別の VLAN にルーティングされるトラフィックは、モニタできます。

ネットワーク セキュリティ デバイスからトラフィックを注入する場合、SPAN または RSPAN 宛先ポートを使用できます。たとえば、Cisco 侵入検知システム (IDS) センサー装置を宛先 ポートに接続した場合、IDS デバイスは TCP リセット パケットを送信して、疑わしい攻撃者 の TCP セッションを停止させることができます。

## ローカル **SPAN**

ローカル SPAN は 1 つのデバイス内の SPAN セッション全体をサポートします。すべての送信 元ポートまたは送信元 VLAN、および宛先ポートは、同じデバイスまたはデバイス スタック 内にあります。ローカル SPAN は、任意の VLAN 上の 1 つまたは複数の送信元ポートからの トラフィック、あるいは 1 つまたは複数の VLAN からのトラフィックを解析するために宛先 ポートへコピーします。

#### 図 **83 :** 単一デバイスでのローカル **SPAN** の設定例

ポート5(送信元ポート)上のすべてのトラフィックがポート10(宛先ポート)にミラーリン グされます。ポート 10 のネットワーク アナライザは、ポート 5 に物理的には接続されていま せんが、ポート 5 からのすべてのネットワーク トラフィックを受信します。

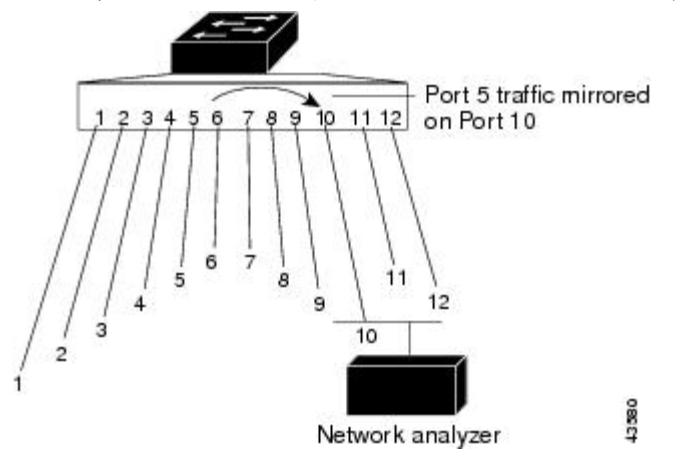

図 **84 :** デバイス スタックでのローカル **SPAN** の設定例

これは、デバイス スタック内のローカル SPAN の例です。送信元ポートと宛先ポートは異な るスタック メンバにあります。

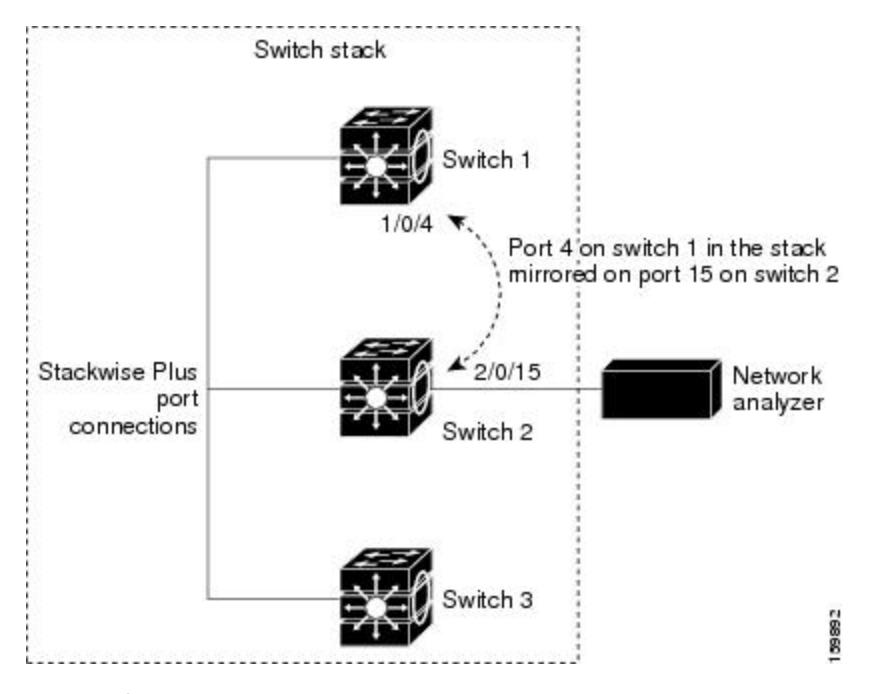

## 関連トピック

ローカル SPAN [セッションの作成](#page-1447-1) (1310 ページ) ローカル SPAN [セッションの作成および着信トラフィックの設定](#page-1450-0) (1313 ページ) [例:ローカル](#page-1474-2) SPAN の設定 (1337 ページ)

## リモート **SPAN**

RSPAN は、異なるデバイス(または異なるデバイス スタック)上の送信元ポート、送信元 VLAN、および宛先ポートをサポートしているので、ネットワーク上で複数のデバイスをリ モート監視できます。

### 図 **85 : RSPAN** の設定例

下の図にデバイス A とデバイス B の送信元ポートを示します。各 RSPAN セッションのトラ フィックは、ユーザが指定した RSPAN VLAN 上で伝送されます。この RSPAN VLAN は、参 加しているすべてのデバイスの RSPAN セッション専用です。送信元ポートまたは VLAN から の RSPAN トラフィックは RSPAN VLAN にコピーされ、RSPAN VLAN を伝送するトランク ポートを介して、RSPAN VLAN をモニタする宛先セッションに転送されます。各 RSPAN 送信 元デバイスには、ポートまたは VLAN のいずれかが RSPAN 送信元として必要です。図中のデ バイス C のように、宛先は常に物理ポートになります。

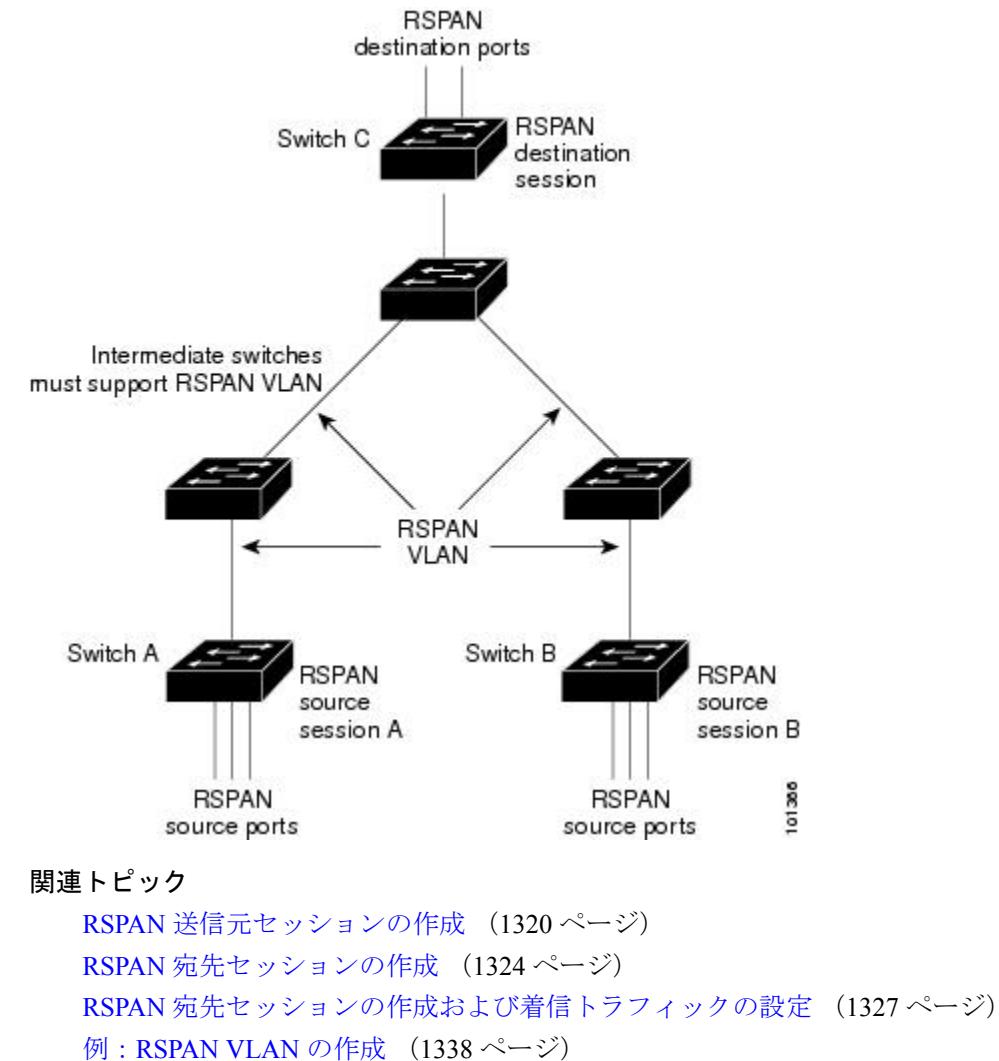

## **SPAN** と **RSPAN** の概念および用語

- SPAN [セッション](#page-1436-0)
- [モニタ対象トラフィック](#page-1437-0)
- [送信元ポート](#page-1439-0)
- 送信元 [VLAN](#page-1439-1)
- VLAN [フィルタリング](#page-1440-0)
- [宛先ポート](#page-1440-1)
- [RSPAN](#page-1442-0) VLAN

#### <span id="page-1436-0"></span>**SPAN** セッション

SPAN セッション(ローカルまたはリモート)を使用すると、1 つまたは複数のポート上、あ るいは 1 つまたは複数の VLAN 上でトラフィックをモニタし、そのモニタしたトラフィック を 1 つまたは複数の宛先ポートに送信できます。

ローカル SPAN セッションは、宛先ポートと送信元ポートまたは送信元 VLAN (すべて単一の ネットワーク デバイス上にある)を結び付けたものです。ローカル SPAN には、個別の送信 元および宛先のセッションはありません。ローカルSPANセッションはユーザが指定した入力 および出力のパケット セットを収集し、SPAN データ ストリームを形成して、宛先ポートに 転送します。

RSPAN は少なくとも 1 つの RSPAN 送信元セッション、1 つの RSPAN VLAN、および少なく とも 1 つの RSPAN 宛先セッションで構成されています。RSPAN 送信元セッションと RSPAN 宛先セッションは、異なるネットワーク デバイス上に別々に設定します。デバイスに RSPAN 送信元セッションを設定するには、一連の送信元ポートまたは送信元 VLAN を RSPAN VLAN に関連付けます。このセッションの出力は、RSPAN VLAN に送信される SPAN パケットのス トリームです。別のデバイスにRSPAN宛先セッションを設定するには、宛先ポートをRSPAN VLANに関連付けます。宛先セッションはRSPANVLANトラフィックをすべて収集し、RSPAN 宛先ポートに送信します。

RSPAN 送信元セッションは、パケット ストリームが転送される点を除き、ローカル SPAN セッションに非常に似ています。RSPAN 送信元セッションでは、SPAN パケットに RSPAN VLANIDラベルが再設定され、通常のトランクポートを介して宛先デバイスに転送されます。

RSPAN 宛先セッションは RSPAN VLAN 上で受信されたすべてのパケットを取得し、VLAN の タギングを除去し、宛先ポートに送ります。セッションは、(レイヤ2制御パケットを除く) すべての RSPAN VLAN パケットのコピーを分析のためにユーザに提供します。

複数のソースおよび宛先ポートを持つ単一 RSPAN セッションを同じセッションに使用できま すが、ソースが同じリモート VLAN であるソース セッションの複数使用は許可されていませ  $h_{\rm o}$ 

SPAN セッションでのトラフィックのモニタには、次のような制約があります。

- ポートまたは VLAN を送信元にできますが、同じセッション内に送信元ポートと送信元 VLAN を混在させることはできません。
- 同じデバイスまたはデバイス スタック内で、ローカル SPAN と RSPAN の送信元セッショ ンの両方を実行できます。デバイスまたはデバイス スタックは合計 66 の送信元および RSPAN 宛先セッションをサポートします。
- 別個のまたは重複する SPAN 送信元ポートと VLAN のセットによって、SPAN または RSPAN 送信元セッションを 2 つ個別に設定できます。スイッチド ポートおよびルーテッ ド ポートはいずれも SPAN 送信元および宛先として設定できます。
- 1 つの SPAN セッションに複数の宛先ポートを設定できますが、1 つのデバイス スタック あたりに設定できる宛先ポートは最大で 64 個です。
- SPAN セッションがデバイスの通常の動作を妨げることはありません。ただし、10 Mbps のポートで 100 Mbps のポートをモニタするなど、オーバーサブスクライブの SPAN 宛先 は、パケットのドロップまたは消失を招くことがあります。
- SPAN または RSPAN がイネーブルの場合、監視中の各パケットは2回送信されます(1 回は標準トラフィックとして、もう1回は監視されたパケットとして)。したがって、多 数のポートまたは VLAN をモニタすると、大量のネットワーク トラフィックが生成され ることがあります。
- ディセーブルのポート上にSPANセッションを設定することはできますが、そのセッショ ン用に宛先ポートと少なくとも 1 つの送信元ポートまたは VLAN をイネーブルにしない 限り、SPAN セッションはアクティブになりません。
- デバイスは、単一セッション内でのローカル SPAN と RSPAN の併用をサポートしませ  $h_n$ 
	- RSPAN 送信元セッションにローカル宛先ポートを設定できません。
	- RSPAN 宛先セッションにローカル送信元ポートを設定できません。
	- 同じデバイスまたはデバイス スタック上で、同じ RSPAN VLAN を使用する RSPAN 宛先セッションおよび RSPAN 送信元セッションを実行できません。

ローカル SPAN [セッションの作成](#page-1447-1) (1310 ページ) ローカル SPAN [セッションの作成および着信トラフィックの設定](#page-1450-0) (1313 ページ) [例:ローカル](#page-1474-2) SPAN の設定 (1337 ページ)

## <span id="page-1437-0"></span>モニタ対象トラフィック

SPAN セッションは、次のトラフィック タイプを監視できます。

• 受信 (Rx) SPAN: 受信(または入力) SPANは、デバイスが変更または処理を行う前に、 送信元インターフェイスまたは VLAN が受信したすべてのパケットをできるだけ多くモ ニタリングします。送信元が受信した各パケットのコピーがそのSPANセッションに対応 する宛先ポートに送られます。

Diffserv コード ポイント (DSCP) の変更など、ルーティングや Quality of Service (QoS) が原因で変更されたパケットは、変更される前にコピーされます。

受信処理中にパケットをドロップする可能性のある機能は、入力SPANには影響を与えま せん。宛先ポートは、実際の着信パケットがドロップされた場合でも、パケットのコピー を受信します。パケットをドロップする可能性のある機能は、標準および拡張 IP 入力ア クセス コントロール リスト(ACL)、入力 QoS ポリシング、VLAN ACL、および出力 QoS ポリシングです。

• 送信 (Tx) SPAN: 送信(または出力) SPAN は、デバイスによる変更または処理がすべ て実行されたあとに、送信元インターフェイスから送信されたすべてのパケットをできる 限り多くモニタリングします。送信元が送信した各パケットのコピーがその SPAN セッ ションに対応する宛先ポートに送られます。コピーはパケットの変更後に用意されます。

ルーティングが原因で変更されたパケット(存続可能時間(TTL)、MACアドレス、QoS 値の変更など)は、宛先ポートで(変更されて)コピーされます。

送信処理中にパケットをドロップする可能性のある機能は、SPAN 用の複製コピーにも影 響します。これらの機能には、標準および拡張 IP 出力 ACL、出力 QoS ポリシングがあり ます。

• 両方:SPAN セッションで、受信パケットと送信パケットの両方について、ポートまたは VLAN をモニタすることもできます。これはデフォルトです。

ローカル SPAN セッション ポートのデフォルト設定では、すべてのタグなしパケットが送信 されます。ただし、宛先ポートを設定するときに **encapsulation replicate** キーワードを入力す ると、次の変更が発生します。

- •送信元ポートと同じカプセル化設定(タグなし、またはIEEE 802.1Q)を使用して、パケッ トが宛先ポートに送信されます。
- BPDU やレイヤ 2 プロトコル パケットを含むすべてのタイプのパケットがモニタされま す。

したがって、カプセル化レプリケーションがイネーブルにされたローカルSPANセッションで は、タグなし、および IEEE 802.1Q タグ付きパケットが宛先ポートに混在することがありま す。

デバイスの輻輳により、入力送信元ポート、出力送信元ポート、またはSPAN宛先ポートでパ ケットがドロップされることがあります。一般に、これらの特性は互いに無関係です。次に例 を示します。

- パケットは通常どおり転送されますが、SPAN 宛先ポートのオーバーサブスクライブが原 因でモニタされないことがあります。
- 入力パケットが標準転送されないにもかかわらず、SPAN 宛先ポートに着信することがあ ります。
- デバイスの輻輳が原因でドロップされた出力パケットは、出力 SPAN からもドロップされ ます。

SPAN の設定によっては、同一送信元のパケットのコピーが複数、SPAN 宛先ポートに送信さ れます。たとえば、ポート A での RX モニタ用とポート B での TX モニタ用に双方向(RX と TX)SPAN セッションが設定されているとします。パケットがポート A からデバイスに入っ てポートBにスイッチされると、着信パケットも発信パケットも宛先ポートに送信されます。 このため、両方のパケットは同じものになります。レイヤ3書き換えが行われた場合には、パ ケット変更のため異なるパケットになります。

#### <span id="page-1439-0"></span>送信元ポート

送信元ポート(別名モニタ側ポート)は、ネットワークトラフィック分析のために監視するス イッチドポートまたはルーテッドポートです。1つのローカルSPANセッションまたはRSPAN 送信元セッションでは、送信元ポートまたは VLAN のトラフィックを単一方向または双方向 でモニタできます。デバイスは、任意の数の送信元ポート(デバイスで利用可能なポートの最 大数まで)と任意の数の送信元 VLAN(サポートされている VLAN の最大数まで)をサポー トしています。ただし、デバイスが送信元ポートまたは VLAN でサポートするセッション数 には上限(2つ) (ローカルまたは RSPAN)があります。単一のセッションにポートおよび VLAN を混在させることはできません。

送信元ポートの特性は、次のとおりです。

- 複数の SPAN セッションでモニタできます。
- モニタする方向(入力、出力、または両方)を指定して、各送信元ポートを設定できま す。
- •すべてのポート タイプ (EtherChannel、ギガビット イーサネットなど) が可能です。
- EtherChannel 送信元の場合は、EtherChannel 全体で、または物理ポートがポート チャネル に含まれている場合は物理ポート上で個別に、トラフィックをモニタできます。
- アクセス ポート、トランク ポート、ルーテッド ポート、または音声 VLAN ポートに指定 できます。
- 宛先ポートにすることはできません。
- 送信元ポートは同じ VLAN にあっても異なる VLAN にあってもかまいません。
- 単一セッション内で複数の送信元ポートをモニタすることが可能です。

### <span id="page-1439-1"></span>送信元 **VLAN**

VLAN ベースの SPAN (VSPAN) では、1 つまたは複数の VLAN のネットワーク トラフィッ クをモニタできます。VSPAN 内の SPAN または RSPAN 送信元インターフェイスが VLAN ID となり、トラフィックはその VLAN のすべてのポートでモニタされます。

VSPAN には次の特性があります。

- 送信元 VLAN 内のすべてのアクティブ ポートは送信元ポートとして含まれ、単一方向ま たは双方向でモニタできます。
- 指定されたポートでは、モニタ対象の VLAN 上のトラフィックのみが宛先ポートに送信 されます。
- 宛先ポートが送信元 VLAN に所属する場合は、送信元リストから除外され、モニタされ ません。
- ポートが送信元 VLAN に追加または削除されると、これらのポートで受信された送信元 VLAN のトラフィックは、モニタ中の送信元に追加または削除されます。
- VLAN 送信元と同じセッション内のフィルタ VLAN を使用することはできません。
- モニタできるのは、イーサネット VLAN だけです。

#### **VLAN** フィルタリング

トランク ポートを送信元ポートとしてモニタする場合、デフォルトでは、トランク上でアク ティブなすべての VLAN がモニタされます。VLAN フィルタリングを使用して、トランク送 信元ポートでの SPAN トラフィックのモニタ対象を特定の VLAN に制限できます。

- VLAN フィルタリングが適用されるのは、トランク ポートまたは音声 VLAN ポートのみ です。
- VLAN フィルタリングはポートベース セッションにのみ適用され、VLAN 送信元による セッションでは使用できません。
- VLAN フィルタ リストが指定されている場合、トランク ポートまたは音声 VLAN アクセ ス ポートではリスト内の該当 VLAN のみがモニタされます。
- 他のポート タイプから着信する SPAN トラフィックは、VLAN フィルタリングの影響を 受けません。つまり、すべての VLAN を他のポートで使用できます。
- VLAN フィルタリング機能は、宛先 SPAN ポートに転送されたトラフィックにのみ作用 し、通常のトラフィックのスイッチングには影響を与えません。

#### 宛先ポート

各ローカル SPAN セッションまたは RSPAN 宛先セッションには、送信元ポートおよび VLAN からのトラフィックのコピーを受信し、SPANパケットをユーザ(通常はネットワークアナラ イザ)に送信する宛先ポート(別名モニタ側ポート)が必要です。

宛先ポートの特性は、次のとおりです。

- ローカルSPANセッションの場合、宛先ポートは送信元ポートと同じデバイスまたはデバ イス スタックに存在している必要があります。RSPAN セッションの場合は、RSPAN 宛先 セッションを含むデバイス上にあります。RSPAN 送信元セッションのみを実行するデバ イスまたはデバイス スタックには、宛先ポートはありません。
- ポートを SPAN 宛先ポートとして設定すると、元のポート設定が上書きされます。SPAN 宛先設定を削除すると、ポートは以前の設定に戻ります。ポートがSPAN宛先ポートとし て機能している間にポートの設定が変更されると、SPAN 宛先設定が削除されるまで、変 更は有効になりません。

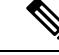

- SPAN の宛先ポートに QoS が設定されている場合、QoS はただち に有効になります。 (注)
- ポートがEtherChannelグループに含まれていた場合、そのポートが宛先ポートとして設定 されている間、グループから削除されます。削除されたポートがルーテッドポートであっ た場合、このポートはルーテッド ポートでなくなります。
- 任意のイーサネット物理ポートにできます。
- セキュア ポートにすることはできません。
- 送信元ポートにすることはできません。
- EtherChannel グループにできます(オンモードのみ)。
- VLAN にすることはできません。
- 一度に 1 つの SPAN セッションにしか参加できません(ある SPAN セッションの宛先ポー トは、別の SPAN セッションの宛先ポートになることはできません)。
- アクティブな場合、着信トラフィックはディセーブルになります。ポートは SPAN セッ ションに必要なトラフィック以外は送信しません。宛先ポートでは着信トラフィックを学 習したり、転送したりしません。
- 入力トラフィック転送がネットワーク セキュリティ デバイスでイネーブルの場合、宛先 ポートはレイヤ2でトラフィックを転送します。
- •レイヤ2プロトコル (STP、VTP、CDP、DTP、PAgP) のいずれにも参加しません。
- 任意の SPAN セッションの送信元 VLAN に所属する宛先ポートは、送信元リストから除 外され、モニタされません。
- デバイスまたはデバイス スタックの宛先ポートの最大数は 64 です。

ローカル SPAN および RSPAN 宛先ポートは、VLAN タギングおよびカプセル化で次のように 動作が異なります。

- ローカル SPAN では、宛先ポートに **encapsulation replicate** キーワードが指定されている 場合、各パケットに元のカプセル化が使用されます(タグなし、ISL、または IEEE 802.1Q)。これらのキーワードが指定されていない場合、パケットはタグなしフォーマッ トになります。したがって、**encapsulation replicate** がイネーブルになっているローカル SPAN セッションの出力に、タグなし、ISL、または IEEE 802.1Q タグ付きパケットが混在 することがあります。
- RSPAN の場合は、元の VLAN ID は RSPAN VLAN ID で上書きされるため失われます。し たがって、宛先ポート上のすべてのパケットはタグなしになります。

#### <span id="page-1442-0"></span>**RSPAN VLAN**

RSPAN VLAN は、RSPAN の送信元セッションと宛先セッション間で SPAN トラフィックを伝 送します。RSPAN VLAN には、次の特性があります。

- RSPAN VLAN 内のすべてのトラフィックは、常にフラッディングされます。
- RSPAN VLAN では MAC アドレスは学習されません。
- RSPAN VLAN トラフィックが流れるのは、トランク ポート上のみです。
- RSPAN VLAN は、**remote-span** VLAN コンフィギュレーション モード コマンドを使用し て、VLAN コンフィギュレーション モードで設定する必要があります。
- STP は RSPAN VLAN トランク上で実行できますが、SPAN 宛先ポート上では実行できま せん。
- RSPAN VLAN を、プライベート VLAN のプライマリまたはセカンダリ VLAN にはできま せん。

VLAN トランキング プロトコル (VTP) に対して可視である VLAN 1 ~ 1005 の場合、VLAN IDおよび対応するRSPAN特性はVTPによって伝播されます。拡張VLAN範囲(1006~4094) 内の RSPAN VLAN ID を割り当てる場合は、すべての中間デバイスを手動で設定する必要があ ります。

通常は、ネットワークに複数の RSPAN VLAN を配置し、それぞれの RSPAN VLAN でネット ワーク全体の RSPAN セッションを定義します。つまり、ネットワーク内の任意の場所にある 複数の RSPAN 送信元セッションで、パケットを RSPAN セッションに送信できます。また、 ネットワーク全体に対して複数の RSPAN 宛先セッションを設定し、同じ RSPAN VLAN をモ ニタしたり、ユーザにトラフィックを送信したりできます。セッションは RSPAN VLAN ID に よって区別されます。

#### 関連トピック

RSPAN [送信元セッションの作成](#page-1457-0) (1320 ページ) RSPAN [宛先セッションの作成](#page-1461-0) (1324 ページ) RSPAN [宛先セッションの作成および着信トラフィックの設定](#page-1464-0) (1327 ページ) 例:[RSPAN](#page-1475-0) VLAN の作成 (1338 ページ)

## **SPAN** および **RSPAN** と他の機能の相互作用

SPAN は次の機能と相互に作用します。

- ルーティング:SPAN はルーテッド トラフィックを監視しません。VSPAN が監視するの はデバイスに出入りするトラフィックに限られ、VLAN間でルーティングされるトラフィッ クは監視しません。たとえば、VLAN が受信モニタされ、デバイスが別の VLAN から監 視対象VLANにトラフィックをルーティングする場合、そのトラフィックは監視されず、 SPAN 宛先ポートで受信されません。
- STP:SPAN または RSPAN セッションがアクティブな間、宛先ポートは STP に参加しま せん。SPAN または RSPAN セッションがディセーブルになると、宛先ポートは STP に参

加できます。送信元ポートでは、SPAN は STP ステータスに影響を与えません。STP は RSPAN VLAN を伝送するトランク ポート上でアクティブにできます。

• CDP:SPAN セッションがアクティブな間、SPAN 宛先ポートは CDP に参加しません。 SPAN セッションがディセーブルになると、ポートは再び CDP に参加します。

ASICの制限のため、CDPパケットはRSPANが設定されたVLANでドロップされません。

- VTP:VTP を使用すると、デバイス間で RSPAN VLAN のプルーニングが可能です。
- VLAN およびトランキング:送信元ポート、または宛先ポートの VLAN メンバーシップ またはトランクの設定値を、いつでも変更できます。ただし、宛先ポートの VLAN メン バーシップまたはトランクの設定値に対する変更が有効になるのは、SPAN 宛先設定を削 除してからです。送信元ポートの VLAN メンバーシップまたはトランクの設定値に対す る変更は、ただちに有効になり、対応するSPANセッションが変更に応じて自動的に調整 されます。
- EtherChannel: EtherChannelグループを送信元ポートとして設定することはできますが、 SPAN 宛先ポートとして設定することはできません。グループが SPAN 送信元として設定 されている場合、グループ全体がモニタされます。

モニタ対象の EtherChannel グループに物理ポートを追加すると、SPAN 送信元ポート リス トに新しいポートが追加されます。モニタ対象のEtherChannelグループからポートを削除 すると、送信元ポート リストからそのポートが自動的に削除されます。

EtherChannel グループに所属する物理ポートを SPAN 送信元ポートとして設定し、引き続 き EtherChannel の一部とすることができます。この場合、この物理ポートは EtherChannel に参加しているため、そのポートからのデータはモニタされます。ただし、EtherChannel グループに含まれる物理ポートを SPAN 宛先として設定した場合、その物理ポートはグ ループから削除されます。SPANセッションからそのポートが削除されると、EtherChannel グループに再加入します。EtherChannelグループから削除されたポートは、グループメン バのままですが、inactive または suspended ステートになります。

EtherChannelグループに含まれる物理ポートが宛先ポートであり、そのEtherChannelグルー プが送信元の場合、ポートはEtherChannelグループおよびモニタ対象ポートリストから削 除されます。

- マルチキャストトラフィックをモニタできます。出力ポートおよび入力ポートのモニタで は、未編集のパケットが 1 つだけ SPAN 宛先ポートに送信されます。マルチキャスト パ ケットの送信回数は反映されません。
- プライベート VLAN ポートは、SPAN 宛先ポートには設定できません。
- セキュア ポートを SPAN 宛先ポートにすることはできません。

SPAN セッションでは、入力転送が宛先ポートでイネーブルの場合、出力をモニタしてい るポートでポートセキュリティをイネーブルにしないでください。RSPAN送信元セッショ ンでは、出力をモニタしているポートでポートセキュリティをイネーブルにしないでくだ さい。

• IEEE 802.1x ポートは SPAN 送信元ポートにできます。SPAN 宛先ポート上で IEEE 802.1x をイネーブルにできますが、SPAN宛先としてこのポートを削除するまで、IEEE802.1xは ディセーブルに設定されます。

SPAN セッションでは、入力転送が宛先ポートでイネーブルの場合、出力をモニタしてい るポートで IEEE 802.1x をイネーブルにしないでください。RSPAN 送信元セッションで は、出力をモニタしているポートで IEEE 802.1x をイネーブルにしないでください。

## **SPAN** と **RSPAN** とデバイス スタック

デバイスのスタックは 1 つの論理デバイスを表すため、ローカル SPAN の送信元ポートおよび 宛先ポートは、スタック内の異なるデバイスである場合があります。したがって、スタック内 でのデバイスの追加または削除は、RSPAN の送信元セッションまたは宛先セッションだけで はなく、ローカルSPANセッションにも影響を及ぼします。デバイスがスタックから削除され ると、アクティブセッションが非アクティブになります。また、デバイスがスタックに追加さ れると、非アクティブ セッションがアクティブになります。

## <span id="page-1444-0"></span>フローベースの **SPAN**

送信元ポートで監視されるトラフィックにアクセス コントロール リスト(ACL)を適用する フローベース SPAN (FSPAN) またはフローベース RSPAN (FRSPAN) を使用して、SPAN ま たはRSPANで監視するネットワークトラフィックのタイプを制御できます。FSPANACLは、 IPv4、IPv6、および監視される非IPトラフィックをフィルタリングするように設定できます。

インターフェイスを通して ACL を SPAN セッションに適用します。ACL は SPAN セッション 内のすべてのインターフェイスで監視されるすべてのトラフィックに適用されます。このACL によって許可されるパケットは、SPAN宛先ポートにコピーされます。ほかのパケットはSPAN 宛先ポートにコピーされません。

元のトラフィックは継続して転送され、接続している任意のポート、VLAN、およびルータ ACL が適用されます。FSPAN ACL は転送の決定に影響を与えることはありません。同様に、 ポート、VLAN、およびルータ ACL は、トラフィックのモニタリングに影響を与えません。 セキュリティ入力 ACL がパケットを拒否したために転送されない場合でも、FSPAN ACL が許 可すると、パケットは SPAN 宛先ポートにコピーされます。しかし、セキュリティ出力 ACL がパケットを拒否したために転送されない場合、パケットはSPAN宛先ポートにコピーされま せん。ただし、セキュリティ出力 ACL がパケットの送信を許可した場合だけ、パケットは、 FSPAN ACL が許可した場合 SPAN 宛先ポートにコピーされます。これは RSPAN セッション についてもあてはまります。

SPAN セッションには、次の 3 つのタイプの FSPAN ACL を接続できます。

- IPv4 FSPAN ACL:IPv4 パケットだけをフィルタリングします。
- IPv6 FSPAN ACL:IPv6 パケットだけをフィルタリングします。
- MAC FSPAN ACL:IP パケットだけをフィルタリングします。

スタックに設定された VLAN ベースの FSPAN セッションが 1 つまたは複数のデバイス上の ハードウェアメモリに収まらない場合、セッションはこれらのデバイス上でアンロードされた ものとして処理され、デバイスでの FSPAN ACL およびソーシングのためのトラフィックは、 SPAN 宛先ポートにコピーされません。FSPAN ACL は継続して正しく適用され、トラフィッ クは FSPAN ACL がハードウェア メモリに収まるデバイスの SPAN 宛先ポートにコピーされま す。

空の FSPAN ACL が接続されると、一部のハードウェア機能により、その ACL の SPAN 宛先 ポートにすべてのトラフィックがコピーされます。十分なハードウェアリソースが使用できな い場合、空の FSPAN ACL もアンロードされる可能性があります。

IPv4 および MAC FSPAN ACL は、すべてのフィーチャ セットでサポートされています。IPv6 FSPAN ACL は、拡張 IP Services フィーチャ セットでだけサポートされています。

#### 関連トピック

FSPAN [セッションの設定](#page-1466-0) (1329 ページ) FRSPAN [セッションの設定](#page-1470-0) (1333 ページ)

## **SPAN** および **RSPAN** のデフォルト設定

表 **75 : SPAN** および **RSPAN** のデフォルト設定

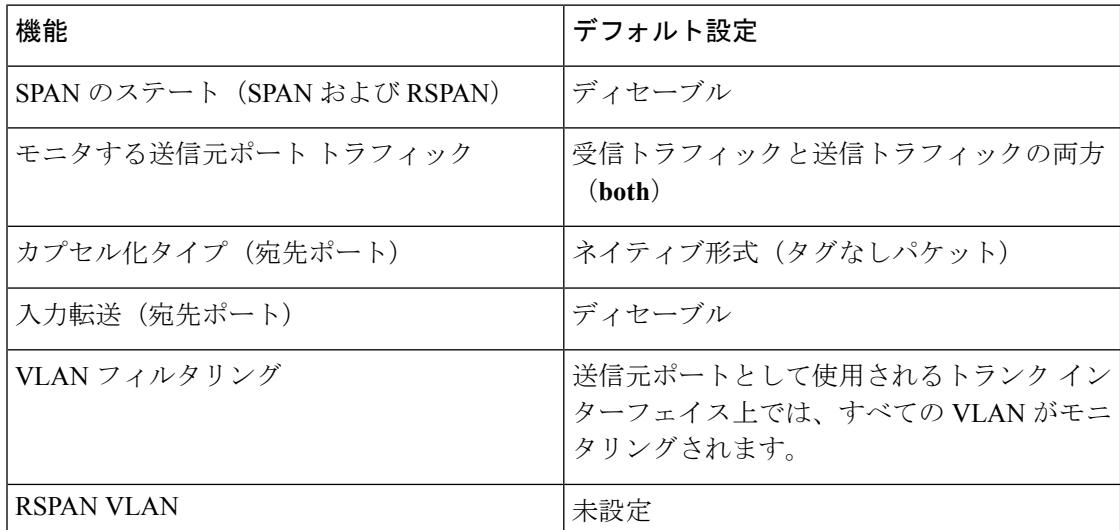

## <span id="page-1445-0"></span>設定時の注意事項

## **SPAN** 設定時の注意事項

• SPAN セッションから送信元ポート、宛先ポート、または VLAN を削除する場合は、**no monitor session** *session\_number* **source** {**interface** *interface-id* | **vlan** *vlan-id*} グローバル コン フィギュレーション コマンドまたは **no monitor session***session\_number***destinationinterface** *interface-id*グローバルコンフィギュレーションコマンドを使用します。宛先インターフェ イスの場合、このコマンドの **no** 形式では、**encapsulation** オプションは無視されます。

- トランク ポート上のすべての VLAN をモニタするには、**no monitor session***session\_number* **filter** グローバル コンフィギュレーション コマンドを使用します。
- 関連トピック
	- ローカル SPAN [セッションの作成](#page-1447-0) (1310 ページ)
	- ローカル SPAN [セッションの作成および着信トラフィックの設定](#page-1450-0) (1313 ページ)
	- [例:ローカル](#page-1474-0) SPAN の設定 (1337 ページ)

## <span id="page-1446-0"></span>**RSPAN** 設定時の注意事項

- すべての SPAN 設定時の注意事項が RSPAN に適用されます。
- RSPAN VLAN には特性があるので、RSPAN VLAN として使用するためにネットワーク上 の VLAN をいくつか確保し、それらの VLAN にはアクセス ポートを割り当てないでおく 必要があります。
- RSPAN トラフィックに出力 ACL を適用して、特定のパケットを選択的にフィルタリング またはモニタできます。RSPAN 送信元デバイス内の RSPAN VLAN 上で、これらの ACL を指定します。
- RSPAN を設定する場合は、送信元ポートおよび宛先ポートをネットワーク内の複数のデ バイスに分散させることができます。
- RSPAN VLAN 上のアクセス ポート(音声 VLAN ポートを含む)は、非アクティブ ステー トになります。
- 次の条件を満たす限り、任意の VLAN を RSPAN VLAN として設定できます。
	- すべてのデバイスで、RSPAN セッションに同じ RSPAN VLAN が使用されている。
	- 参加しているすべてのデバイスで RSPAN がサポートされている。

#### 関連トピック

RSPAN [送信元セッションの作成](#page-1457-0) (1320 ページ) RSPAN [宛先セッションの作成](#page-1461-0) (1324 ページ) RSPAN [宛先セッションの作成および着信トラフィックの設定](#page-1464-0) (1327 ページ) 例:[RSPAN](#page-1475-0) VLAN の作成 (1338 ページ)

## <span id="page-1446-1"></span>**FSPAN** および **FRSPAN** 設定時の注意事項

- 少なくとも 1 つの FSPAN ACL が接続されている場合、FSPAN はイネーブルになります。
- SPAN セッションに空ではない FSPAN ACL を少なくとも 1 つ接続し、ほかの 1 つまたは 複数の FSPAN ACL を接続しなかった場合(たとえば、空ではない IPv4 ACL を接続し、 IPv6 と MAC ACL を接続しなかった場合)、FSPAN は、接続されていない ACL によって

フィルタリングされたと思われるトラフィックをブロックします。したがって、このトラ フィックは監視されません。

#### 関連トピック

FSPAN [セッションの設定](#page-1466-0) (1329 ページ) FRSPAN [セッションの設定](#page-1470-0) (1333 ページ)

# <span id="page-1447-0"></span>**SPAN** および **RSPAN** の設定方法

## ローカル **SPAN** セッションの作成

SPAN セッションを作成し、送信元(監視対象)ポートまたは VLAN、および宛先(監視側) ポートを指定するには、次の手順を実行します。

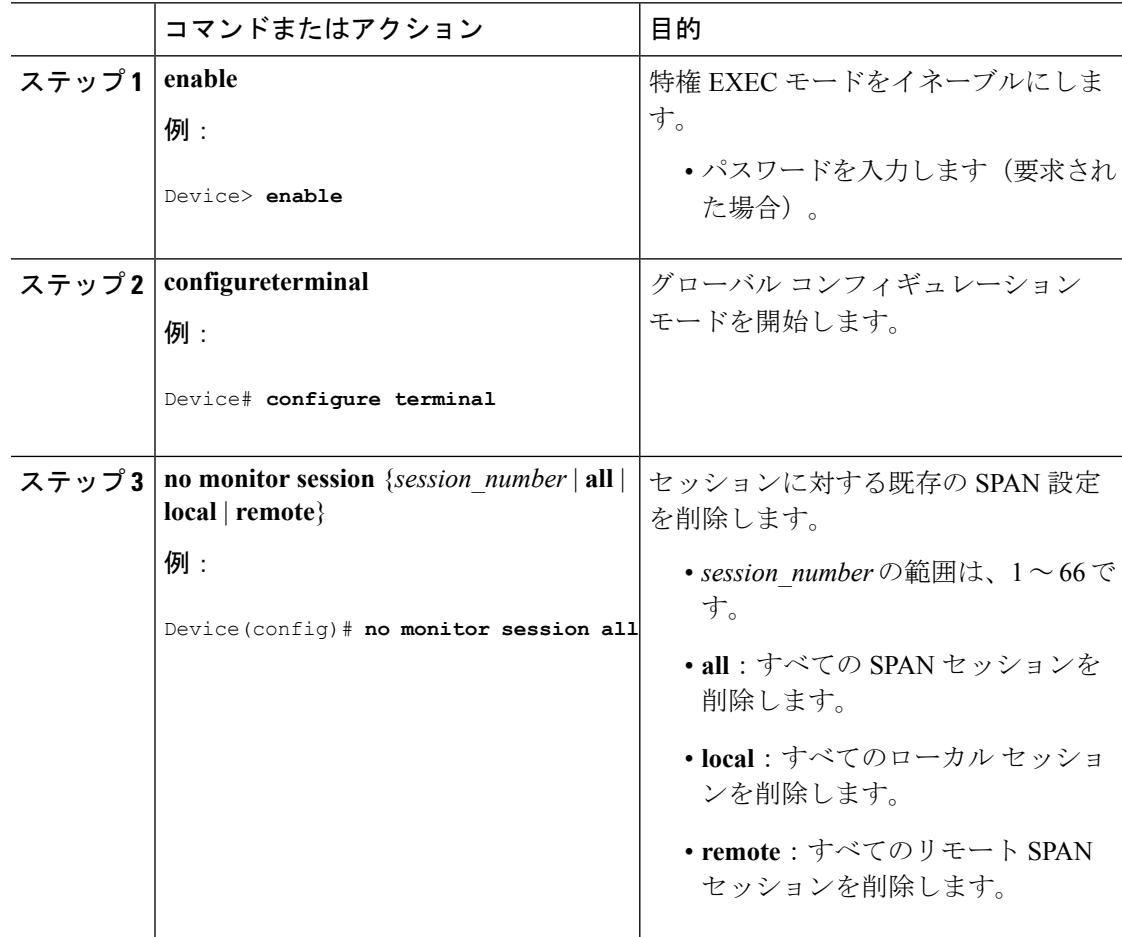

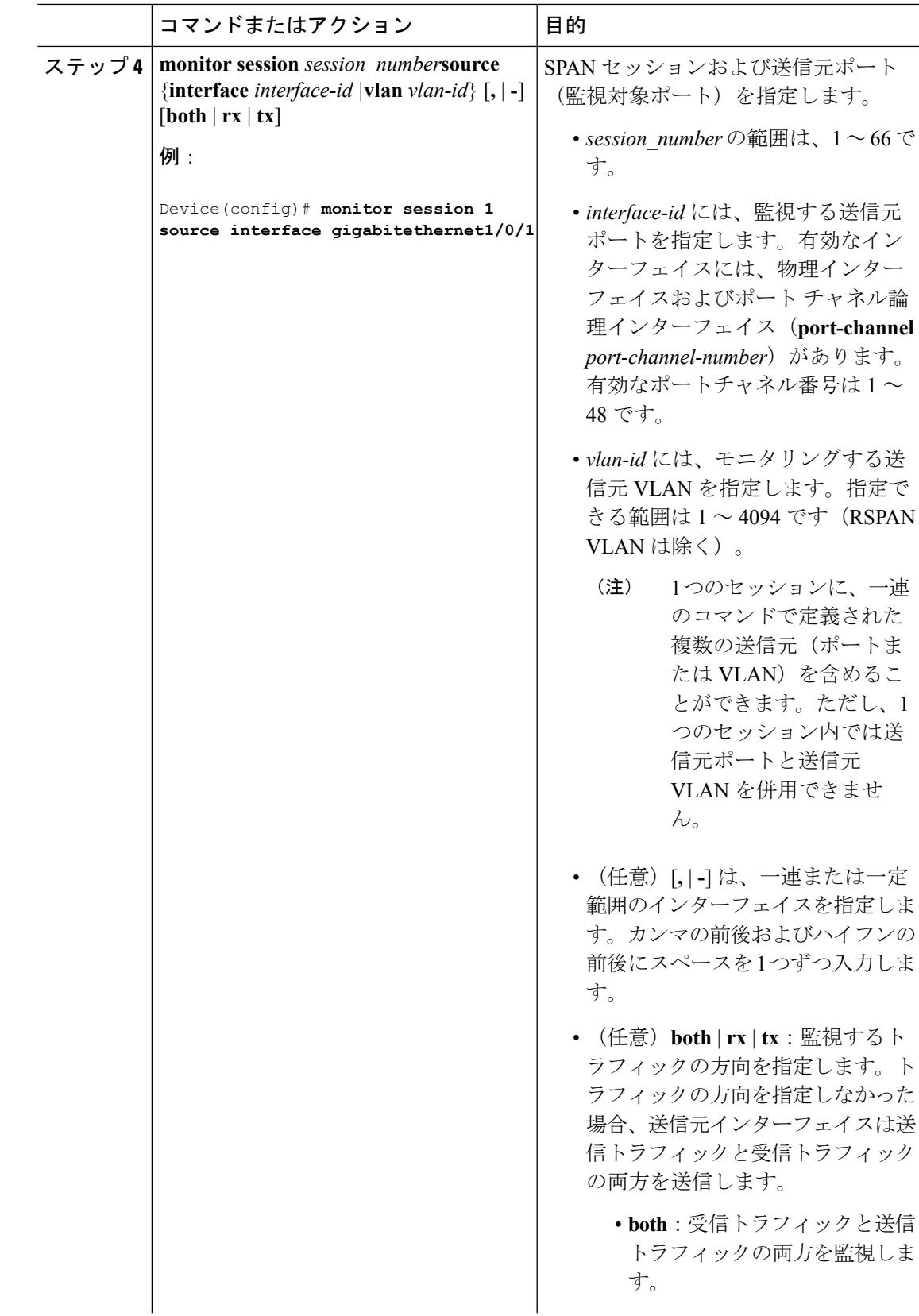

I

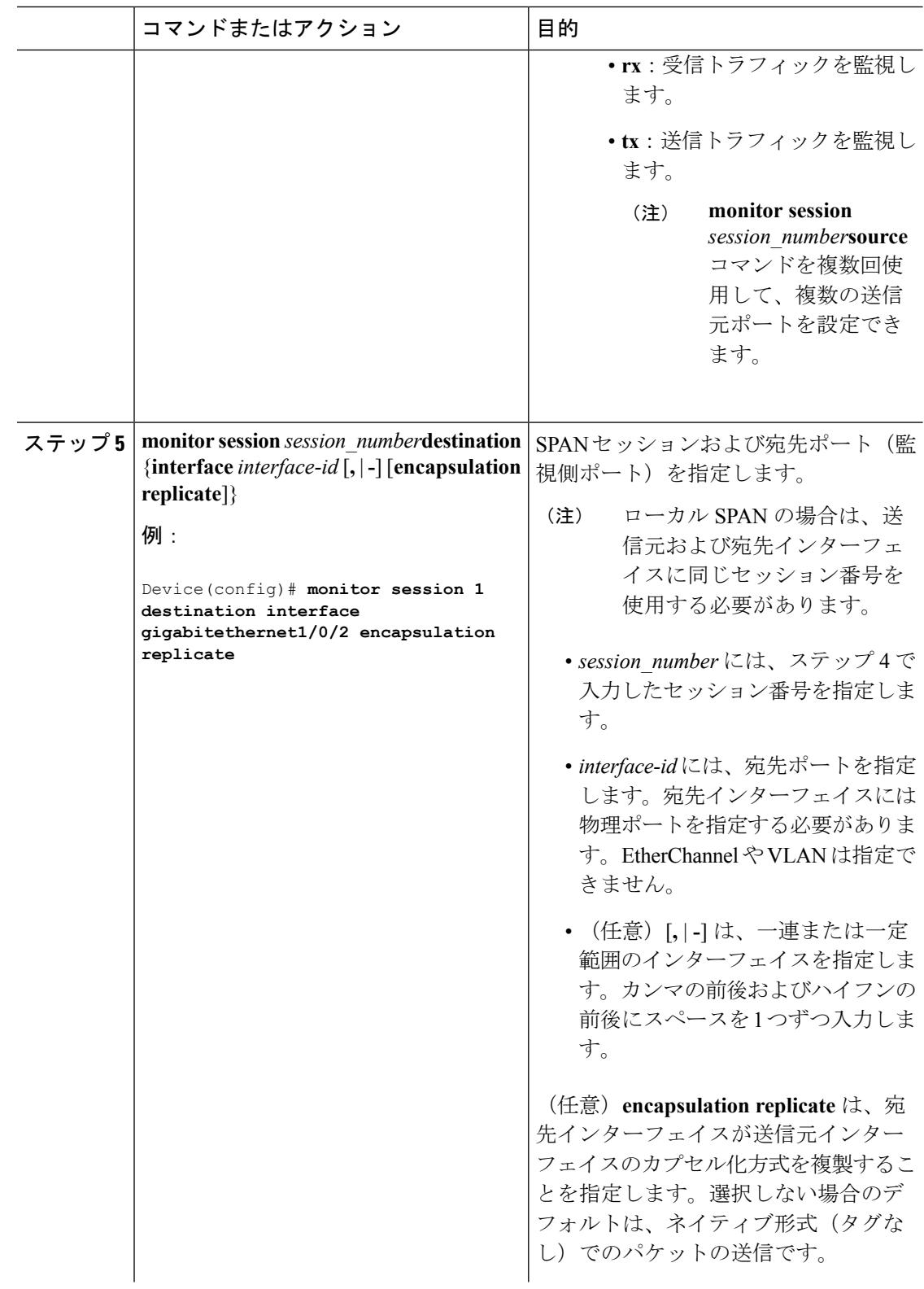

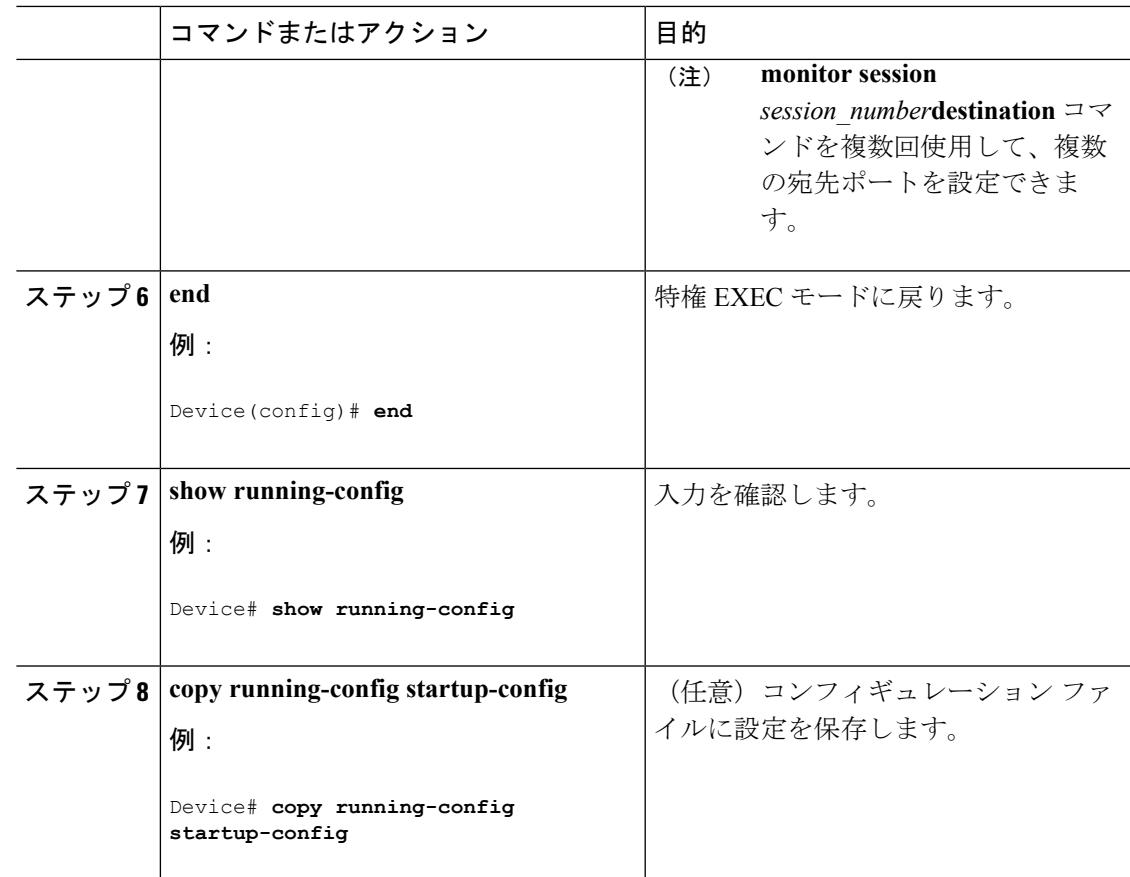

### 関連トピック

[ローカル](#page-1433-0) SPAN (1296 ページ) SPAN [セッション](#page-1436-0) (1299 ページ) SPAN [設定時の注意事項](#page-1445-0) (1308 ページ)

# <span id="page-1450-0"></span>ローカル **SPAN** セッションの作成および着信トラフィックの設定

SPAN セッションを作成し、さらに送信元ポートまたは VLAN および宛先ポートを指定した 後、宛先ポートでネットワーク セキュリティ デバイス(Cisco IDS センサー装置等)用に着信 トラフィックをイネーブルにするには、次の手順を実行します。

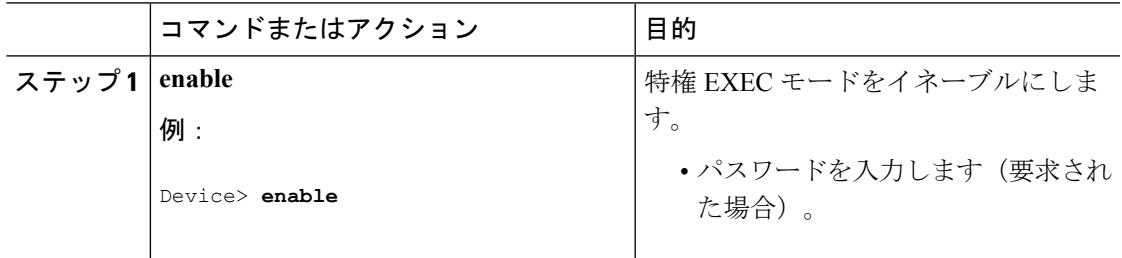

I

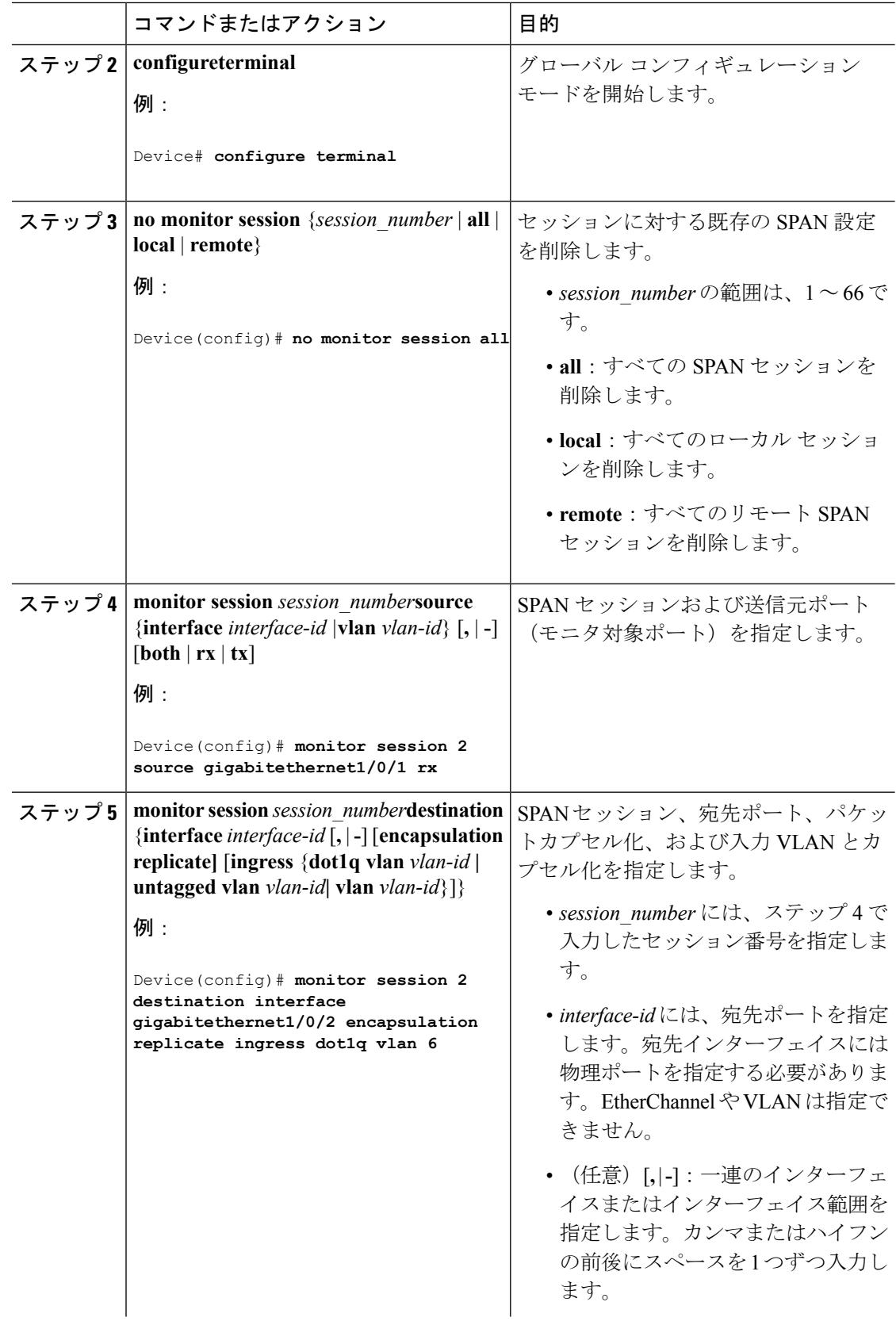

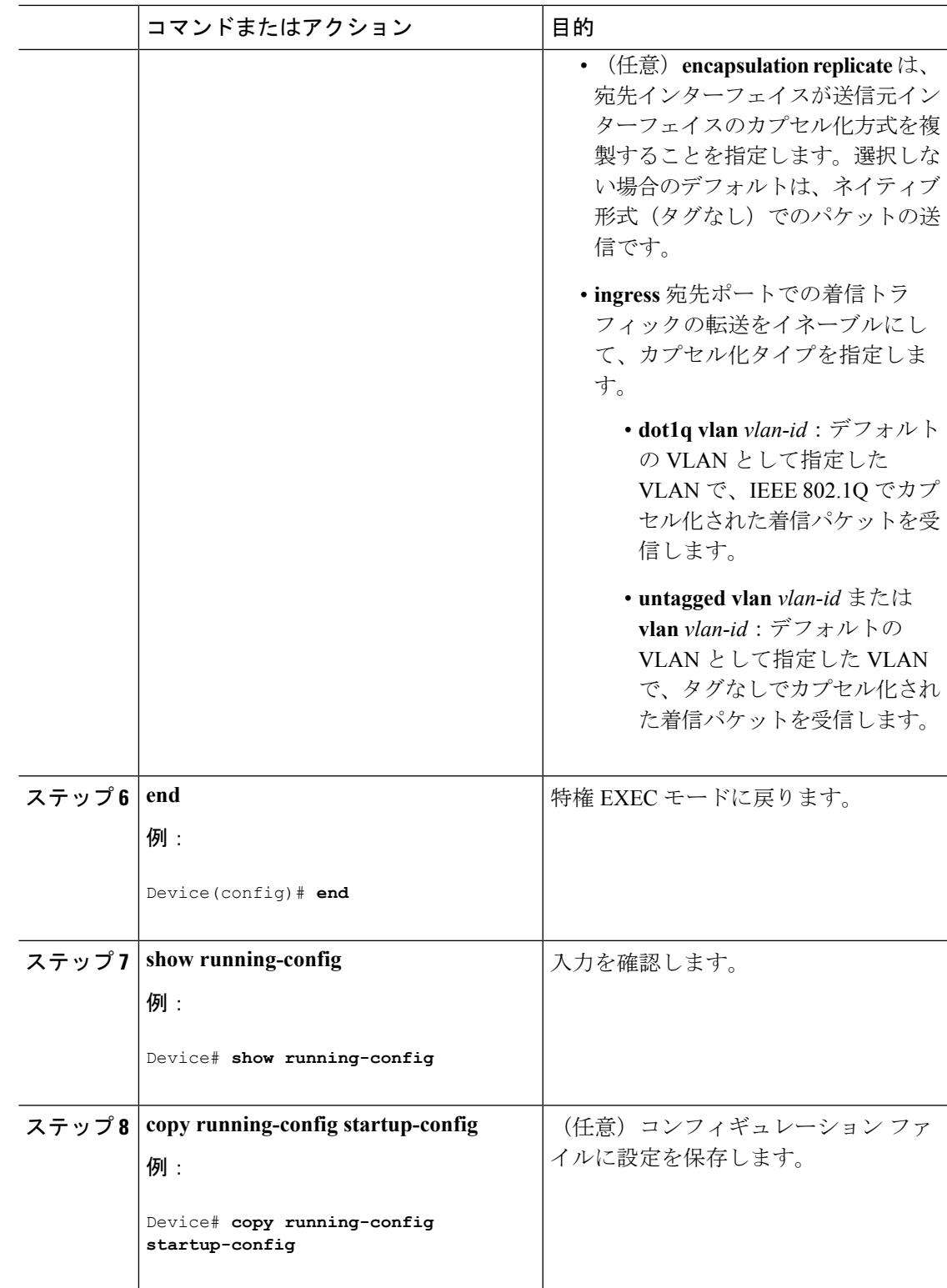

関連トピック

I

[ローカル](#page-1433-0) SPAN (1296 ページ)

SPAN [セッション](#page-1436-0) (1299 ページ) SPAN [設定時の注意事項](#page-1445-0) (1308 ページ) [例:ローカル](#page-1474-0) SPAN の設定 (1337 ページ)

# フィルタリングする **VLAN** の指定

SPAN 送信元トラフィックを特定の VLAN に制限するには、次の手順を実行します。

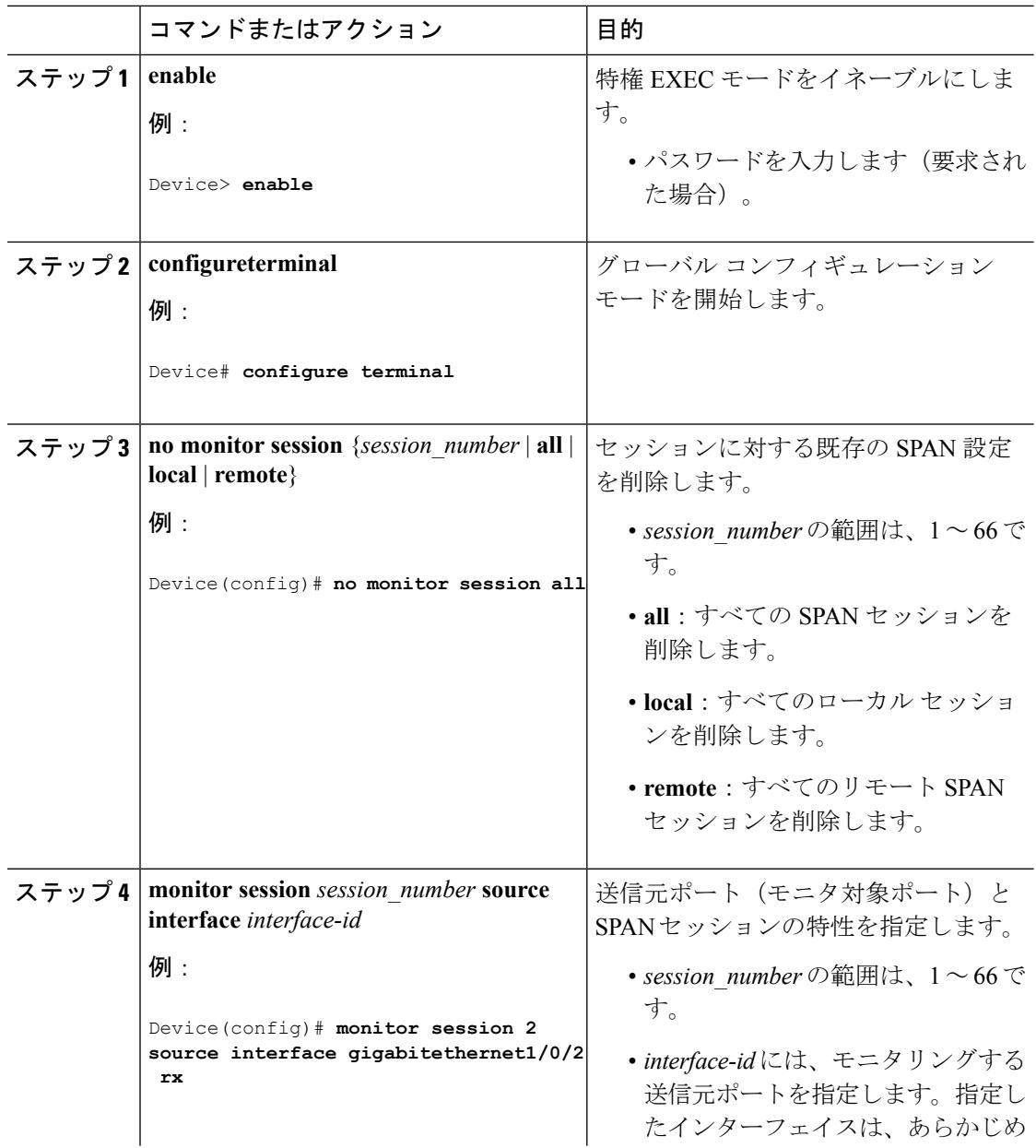

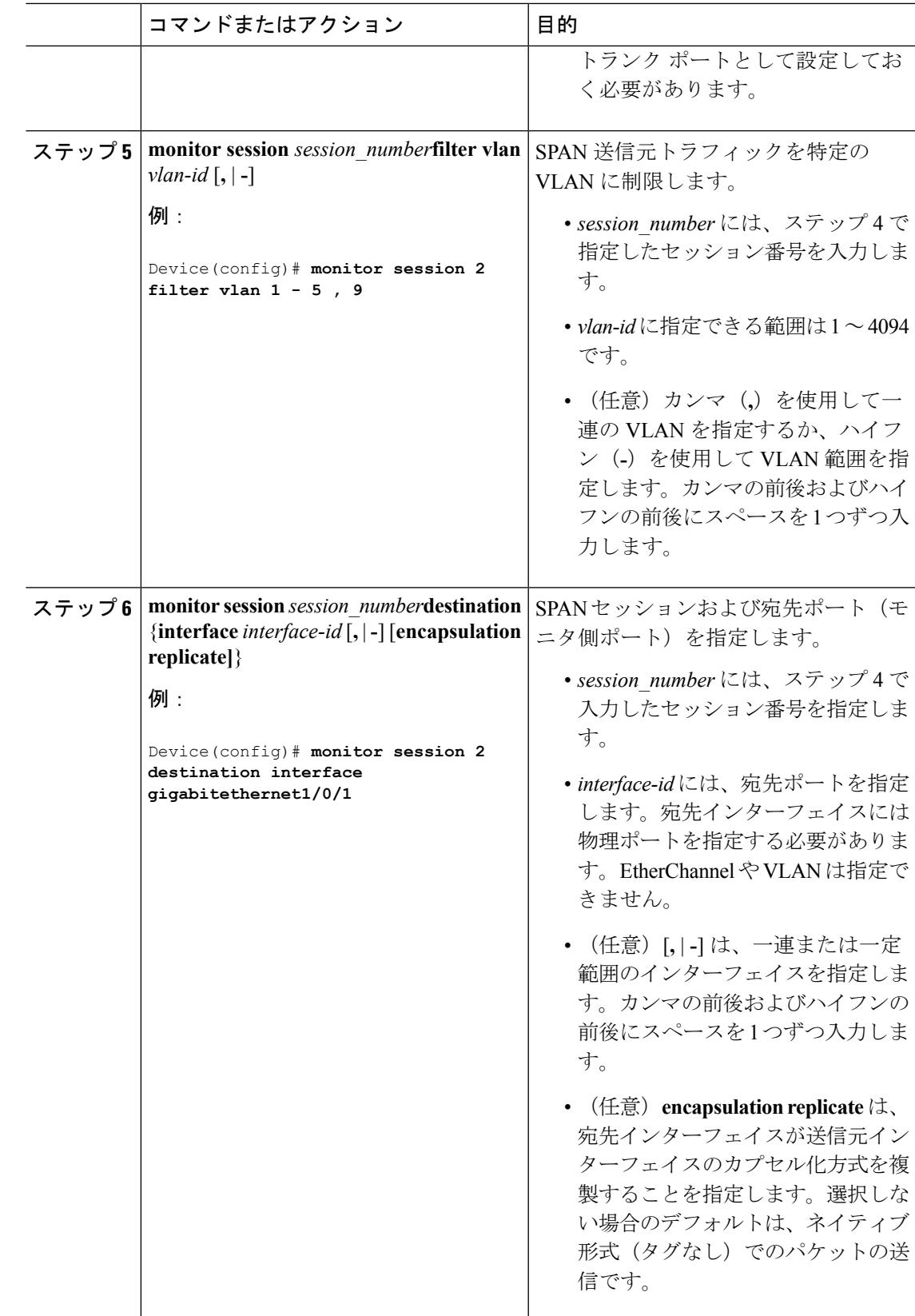

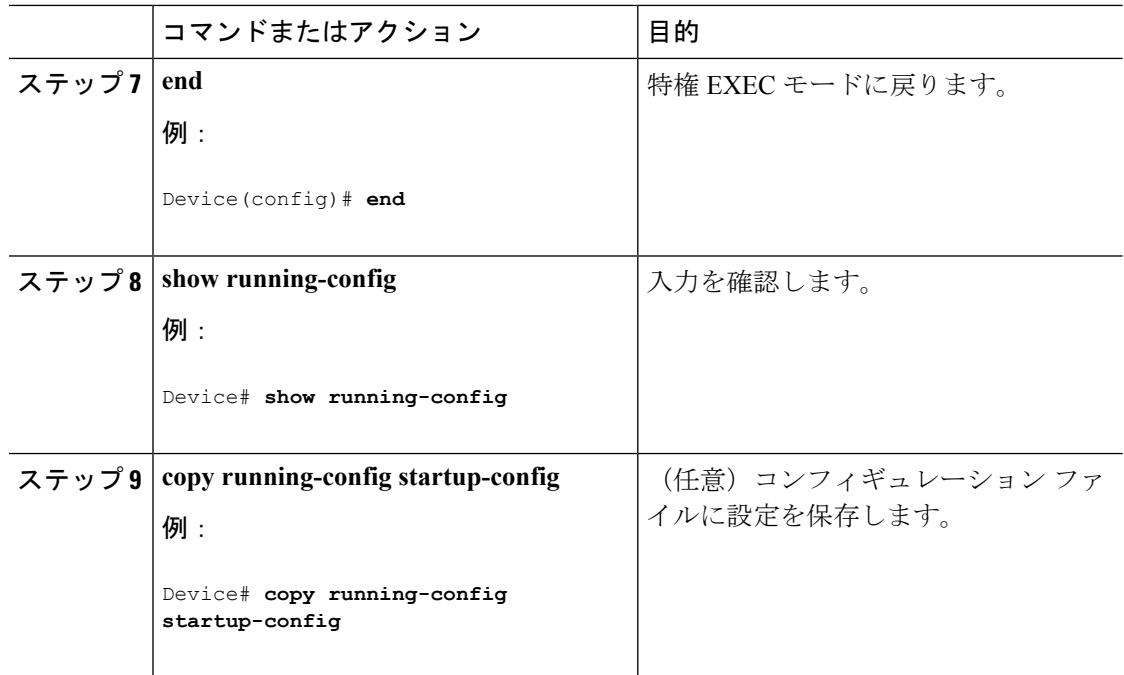

# **RSPAN VLAN** としての **VLAN** の設定

新しい VLAN を作成し、RSPAN セッション用の RSPAN VLAN になるように設定するには、 次の手順を実行します。

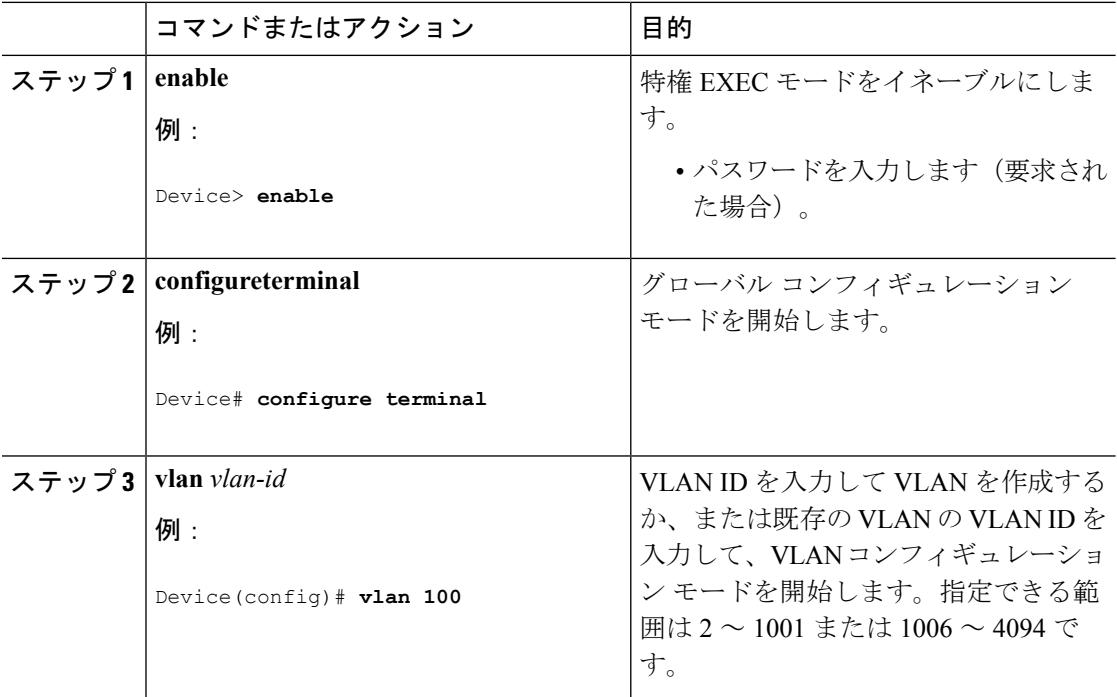

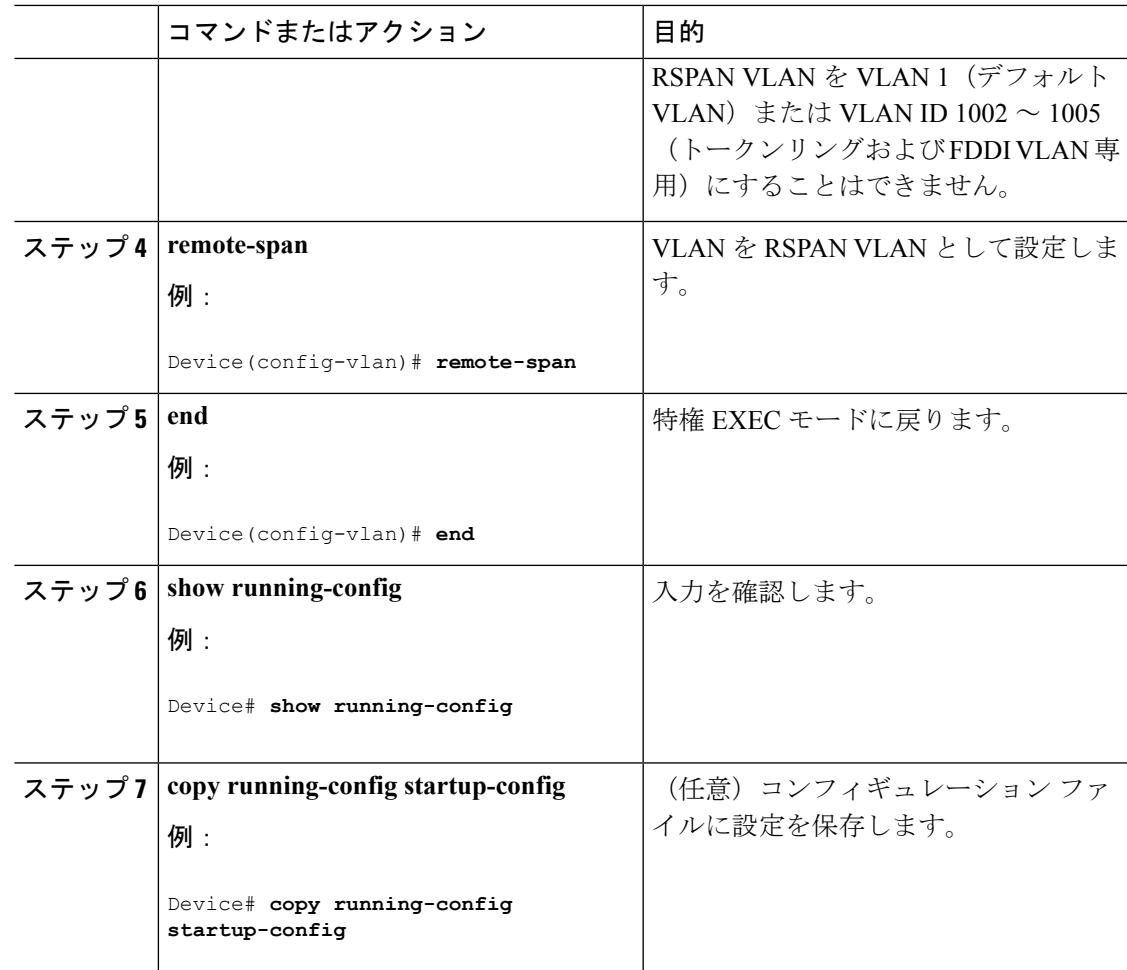

#### 次のタスク

RSPAN に参加するすべてのデバイスに RSPAN VLAN を作成する必要があります。RSPAN VLANIDが標準範囲 (1005未満) であり、VTPがネットワーク内でイネーブルである場合は、 1 つのデバイスに RSPAN VLAN を作成し、VTP がこの RSPAN VLAN を VTP ドメイン内の他 のデバイスに伝播するように設定できます。拡張範囲 VLAN (1005 を超える ID) の場合、送 信元と宛先の両方のデバイス、および中間デバイスに RSPAN VLAN を設定する必要がありま す。

VTP プルーニングを使用して、RSPAN トラフィックが効率的に流れるようにするか、または RSPAN トラフィックの伝送が不要なすべてのトランクから、RSPAN VLAN を手動で削除しま す。

VLAN からリモート SPAN 特性を削除して、標準 VLAN に戻すように変換するには、**no remote-span** VLAN コンフィギュレーション コマンドを使用します。

SPAN セッションから送信元ポートまたは VLAN を削除するには、**no monitor session** *session\_number***source** {**interface** *interface-id |***vlan** *vlan-id*} グローバル コンフィギュレーション

コマンドを使用します。セッションから RSPAN VLAN を削除するには、**no monitor session** *session\_number***destination remote vlan** *vlan-id* コマンドを使用します。

## <span id="page-1457-0"></span>**RSPAN** 送信元セッションの作成

RSPAN 送信元セッションを作成および開始し、モニタ対象の送信元および宛先 RSPAN VLAN を指定するには、次の手順を実行します。

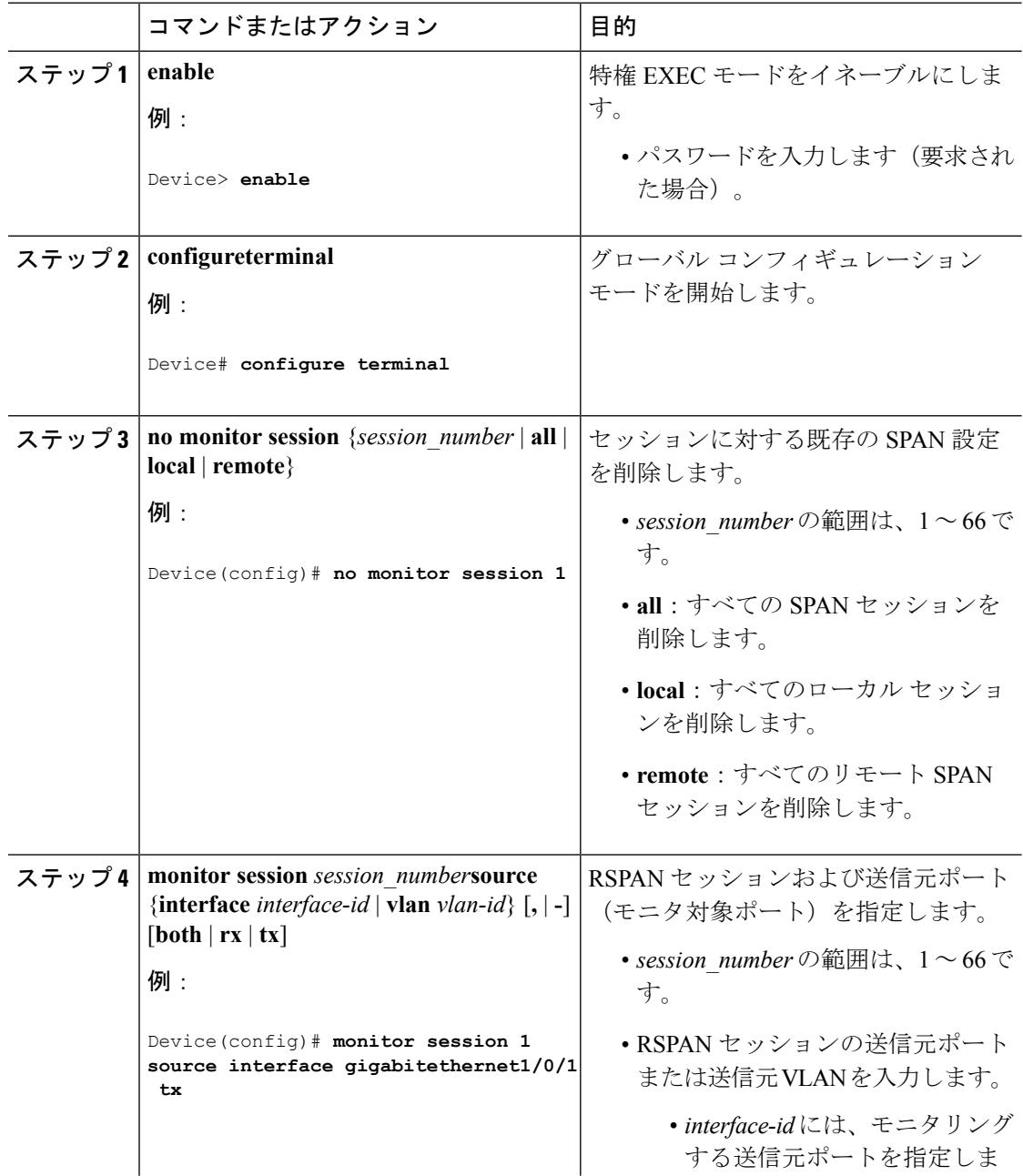

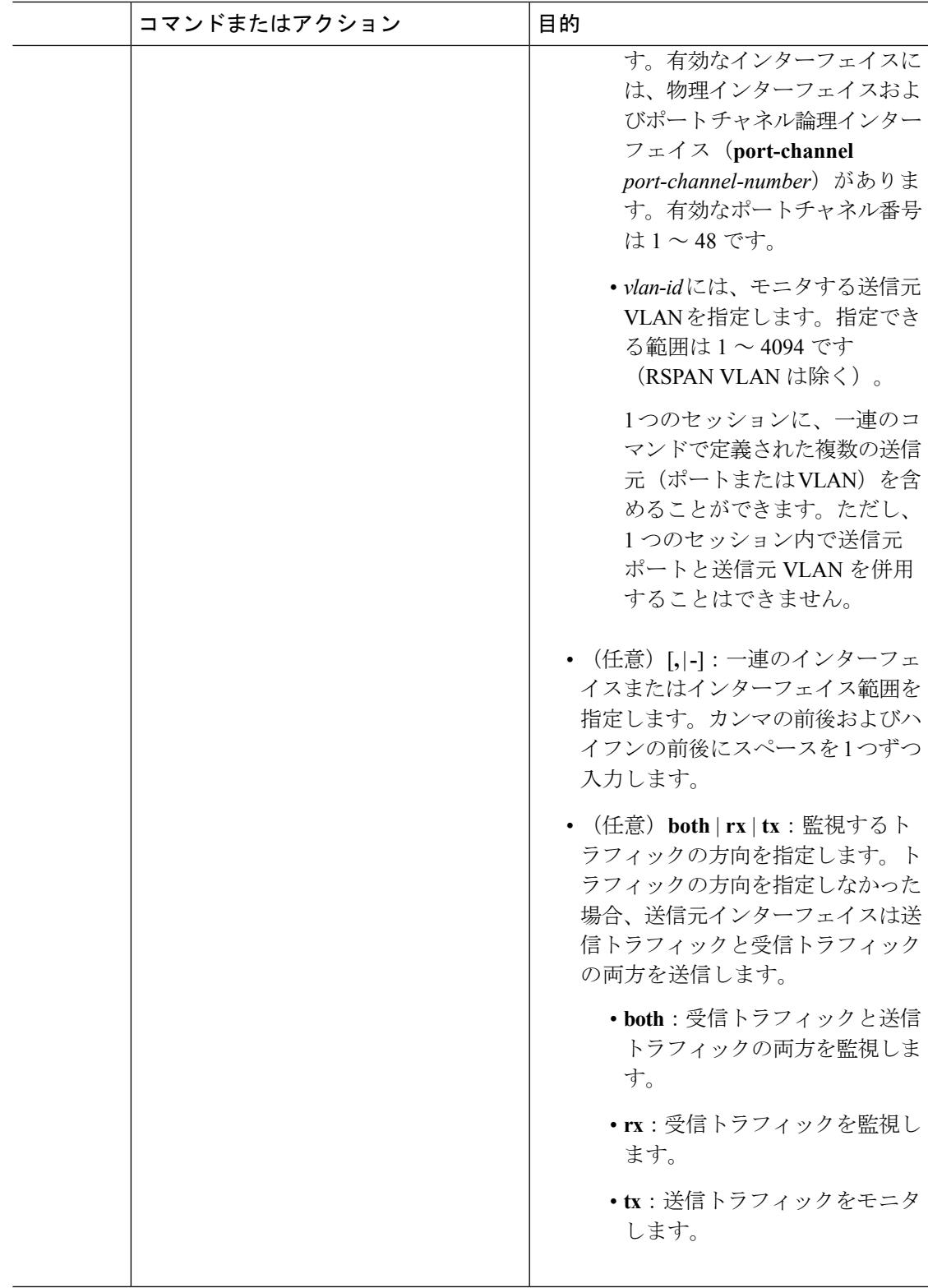

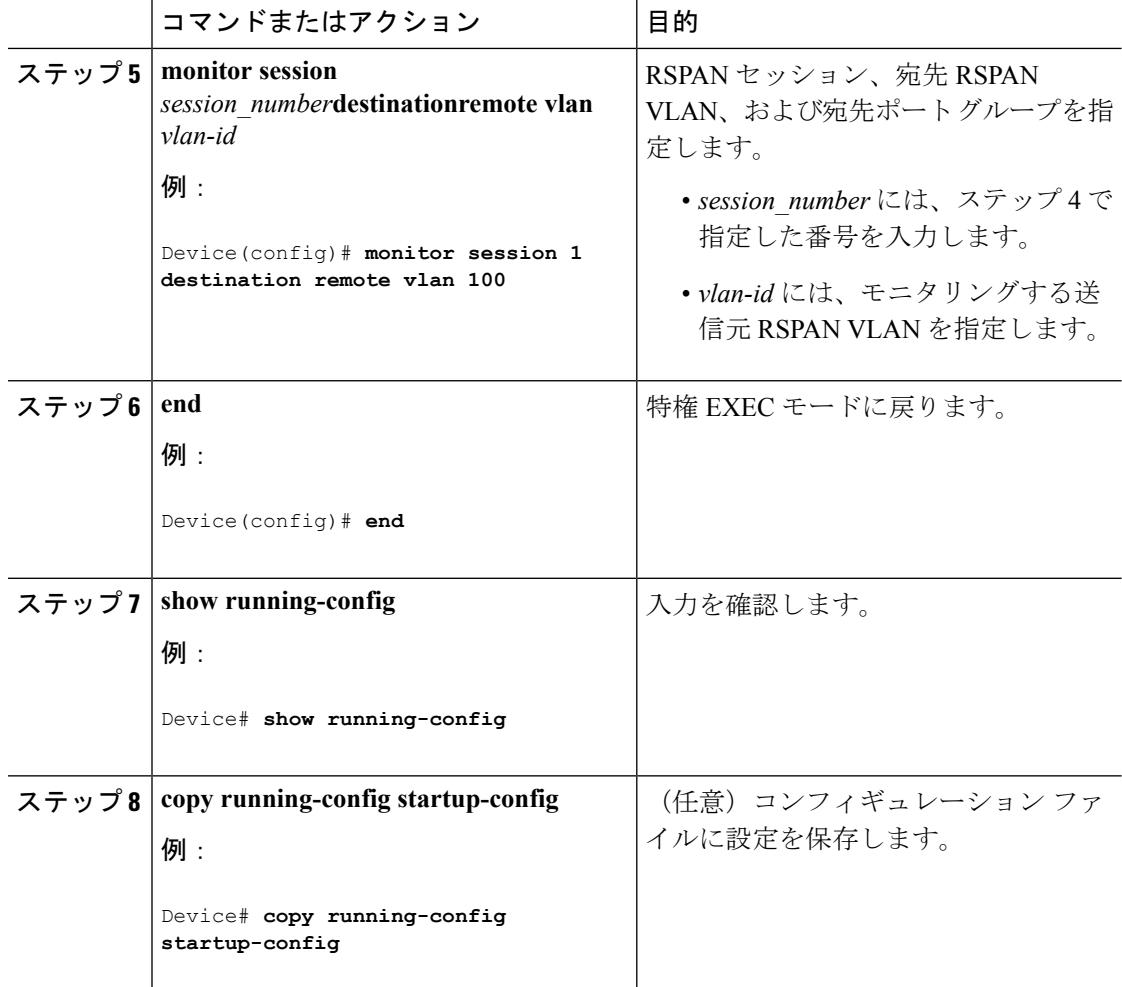

### 関連トピック

```
リモート SPAN (1298 ページ)
RSPAN VLAN (1305 \sim -\check{\mathcal{V}})RSPAN 設定時の注意事項 (1309 ページ)
```
# フィルタリングする **VLAN** の指定

RSPAN 送信元トラフィックを特定の VLAN に制限するように RSPAN 送信元セッションを設 定するには、次の手順を実行します。

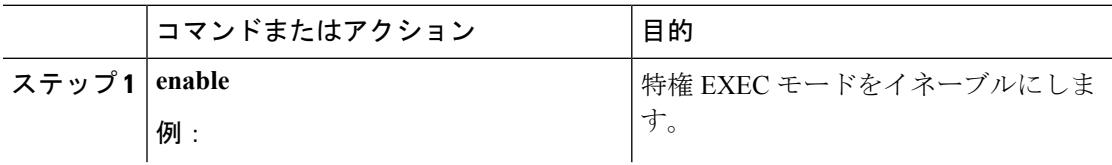

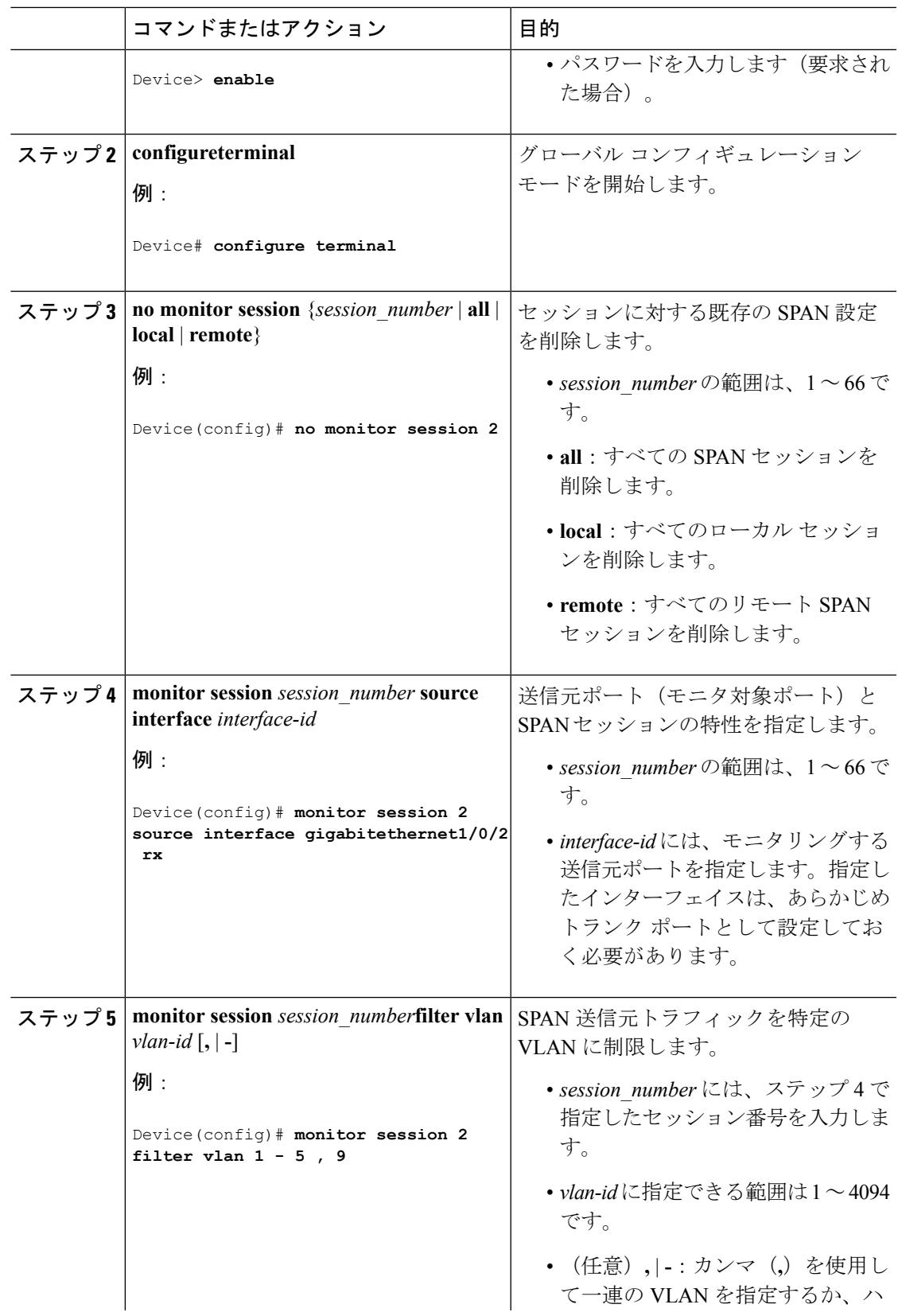

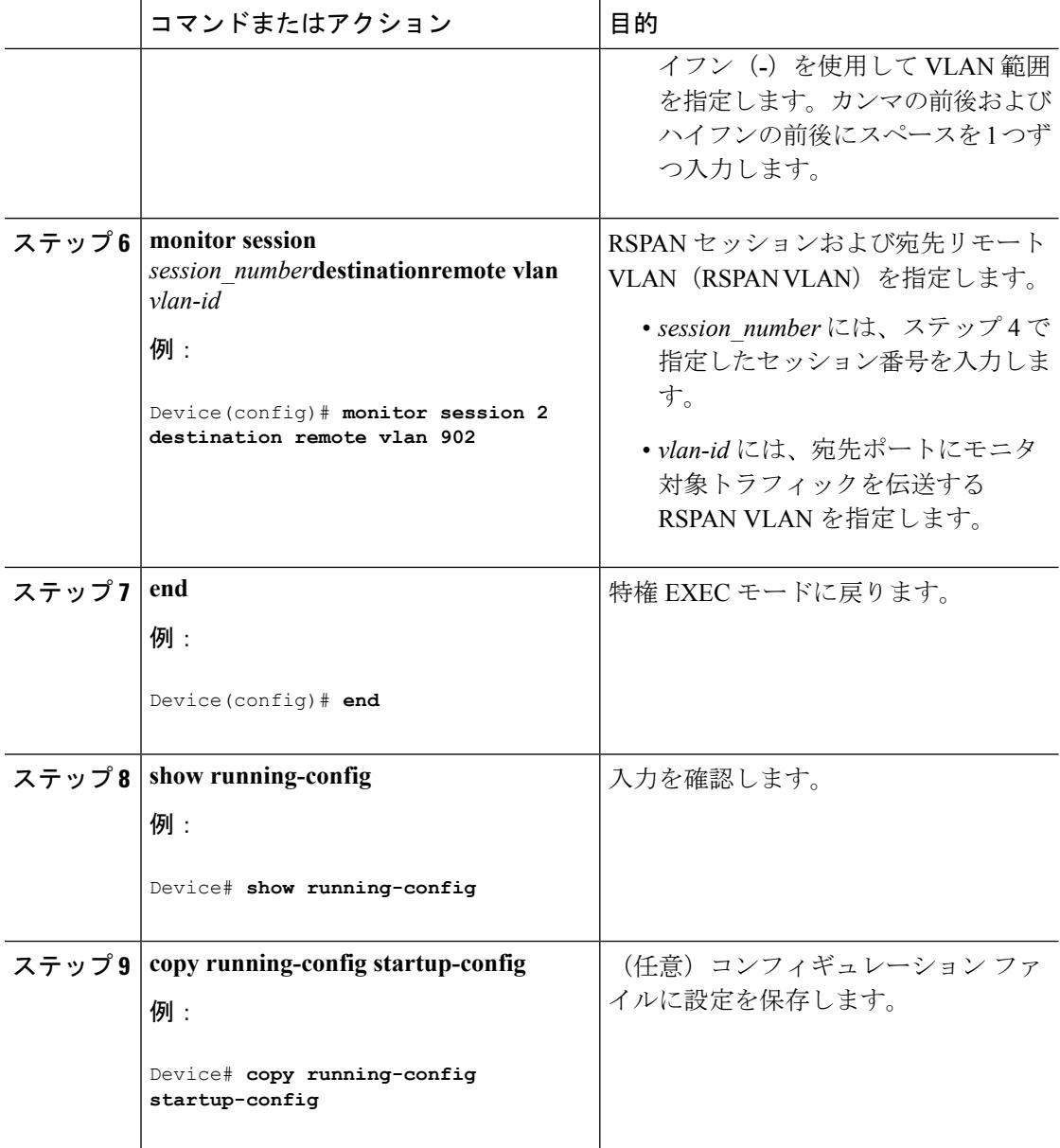

# <span id="page-1461-0"></span>**RSPAN** 宛先セッションの作成

RSPAN 宛先セッションは、別のデバイスまたはデバイス スタック(送信元セッションが設定 されていないデバイスまたはデバイス スタック)に設定します。

このデバイス上で RSPAN VLAN を定義し、RSPAN 宛先セッションを作成し、送信元 RSPAN VLAN および宛先ポートを指定するには、次の手順を実行します。

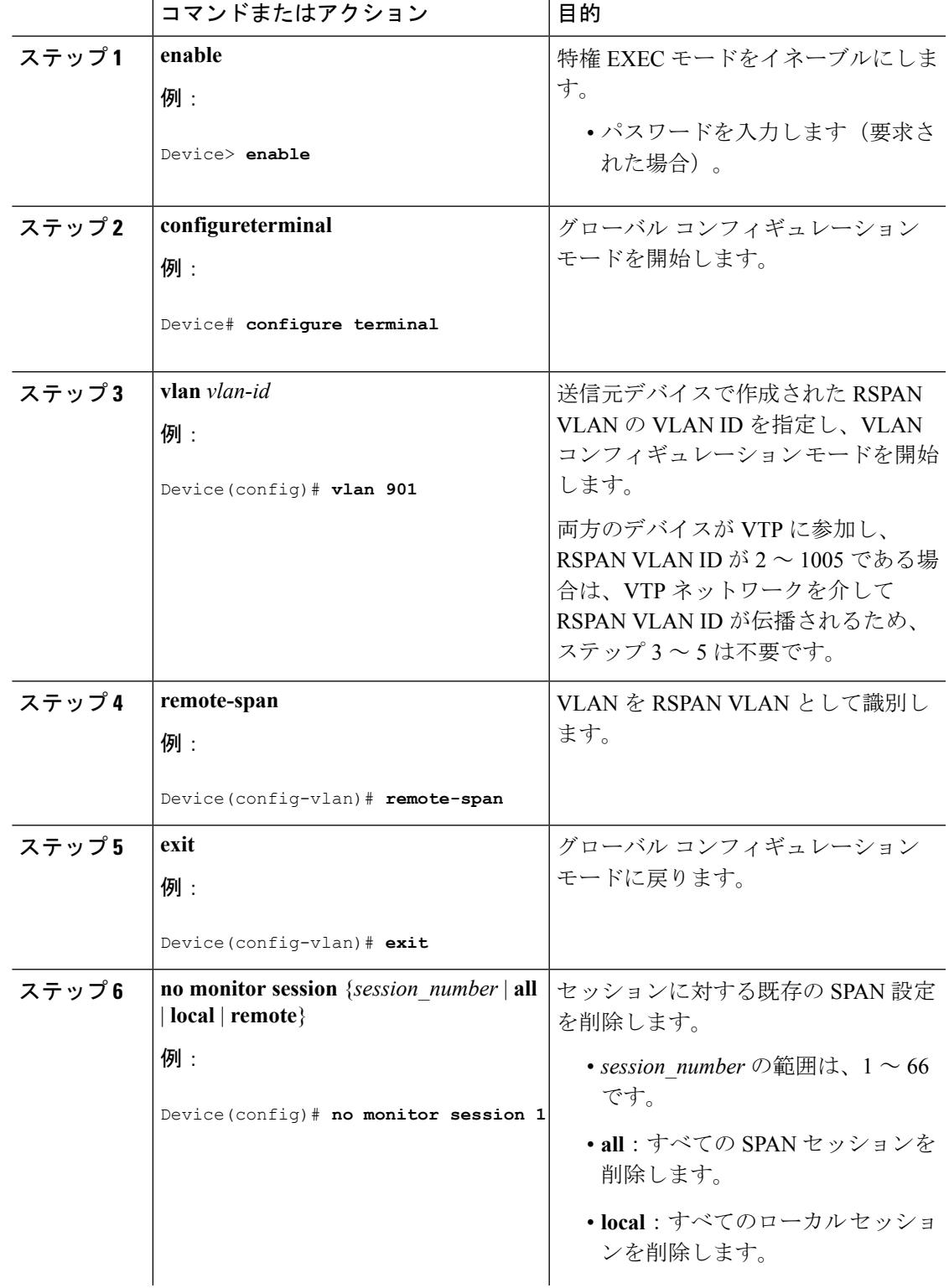

I

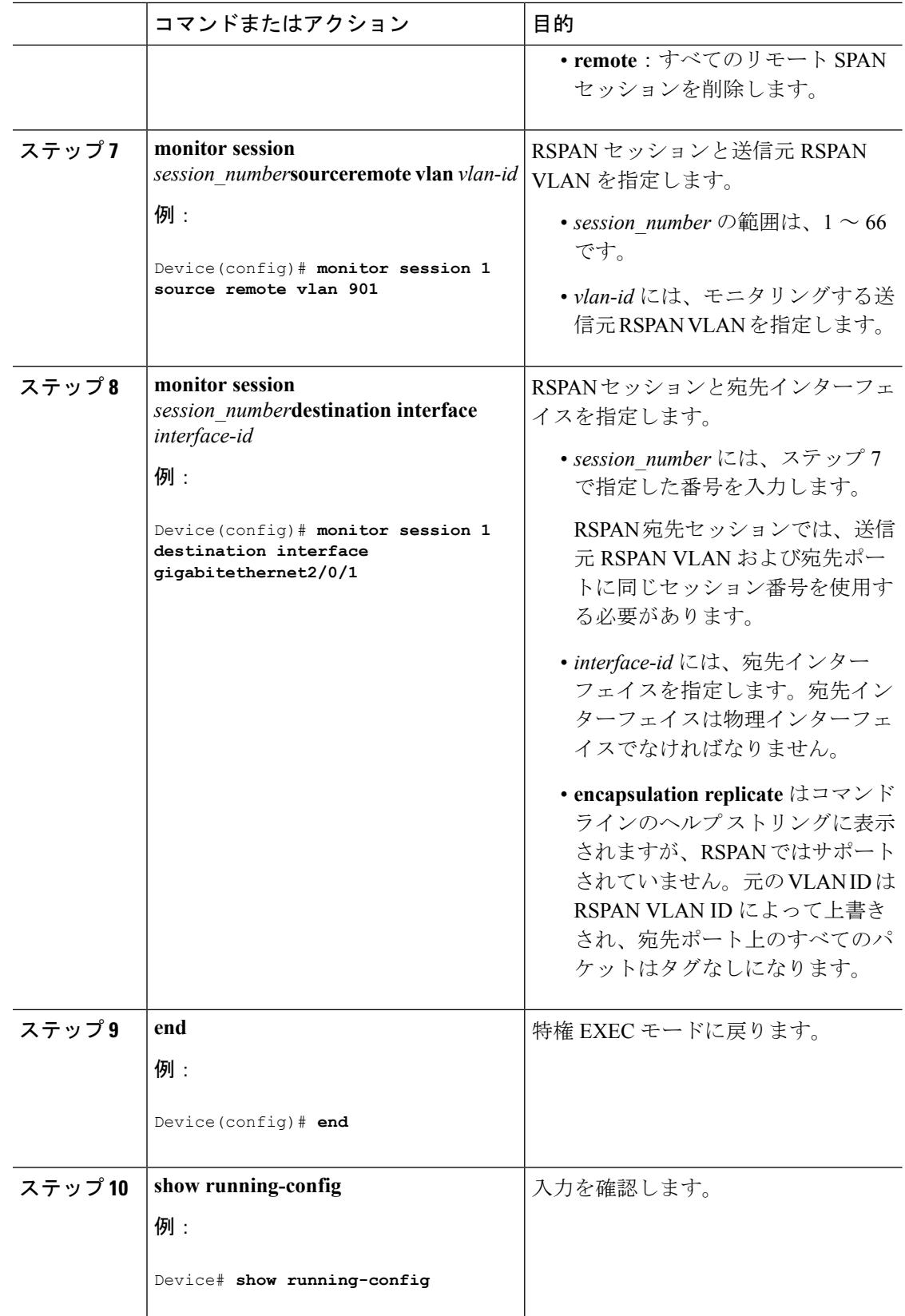

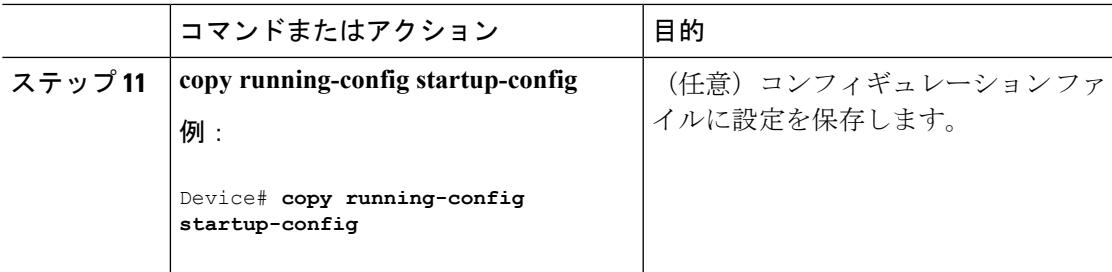

## 関連トピック

[リモート](#page-1435-0) SPAN (1298 ページ) [RSPAN](#page-1442-0) VLAN  $(1305 \sim -\check{\mathcal{V}})$ RSPAN [設定時の注意事項](#page-1446-0) (1309 ページ)

## <span id="page-1464-0"></span>**RSPAN** 宛先セッションの作成および着信トラフィックの設定

RSPAN 宛先セッションを作成し、送信元 RSPAN VLAN および宛先ポートを指定し、宛先ポー トでネットワーク セキュリティ デバイス (Cisco IDS センサー装置等)用に着信トラフィック をイネーブルにするには、次の手順を実行します。

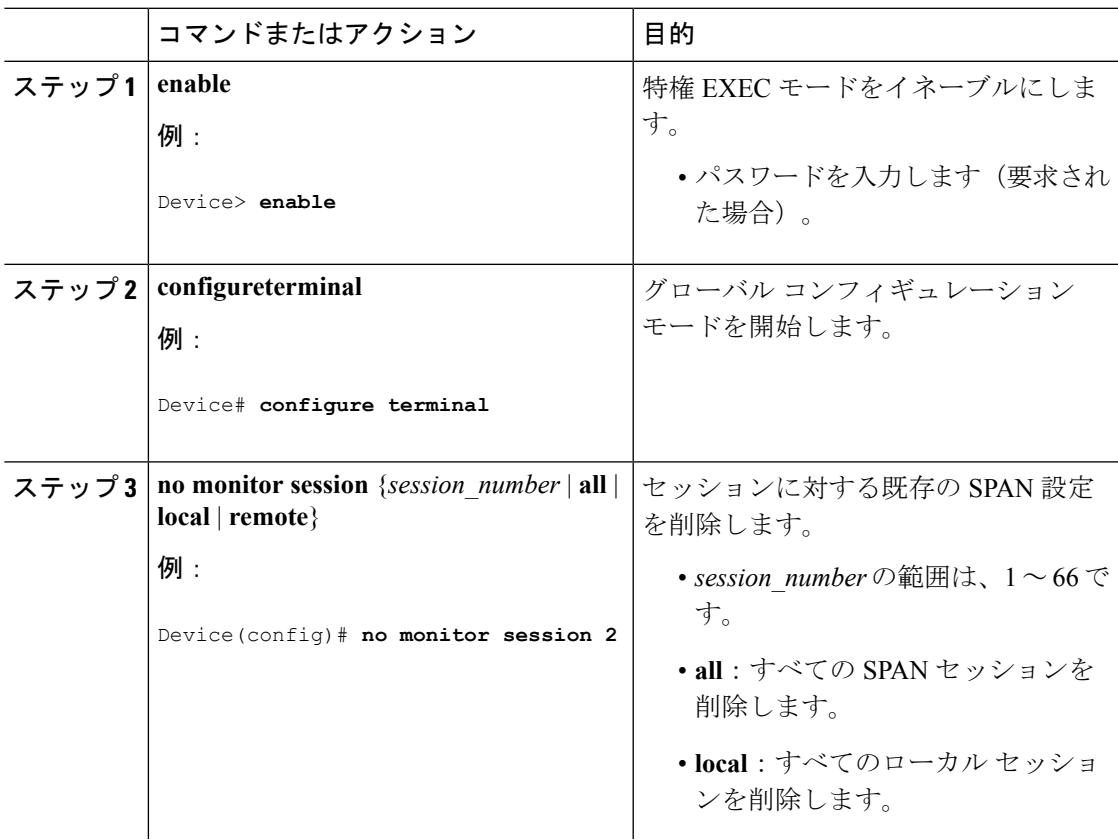

I

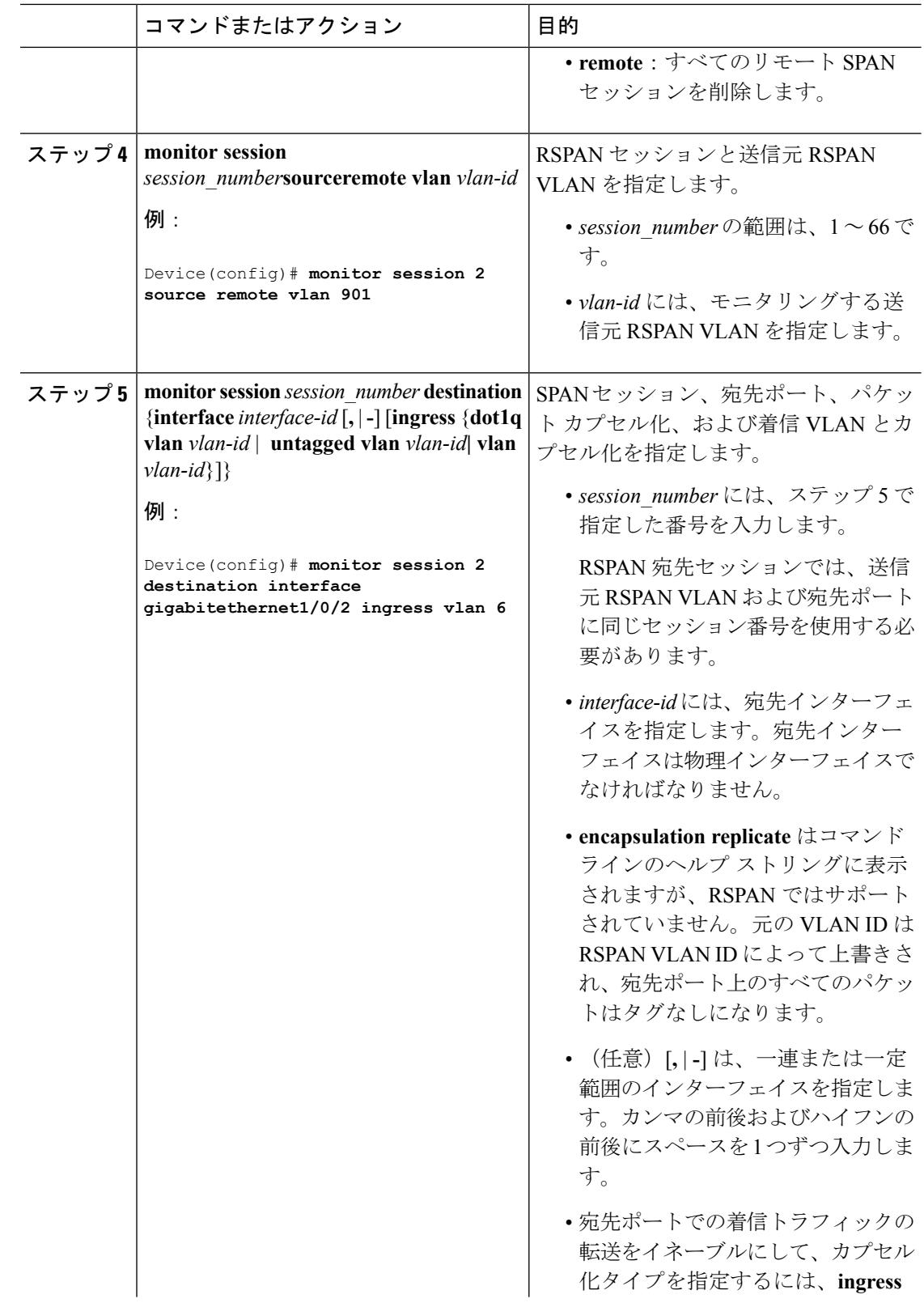

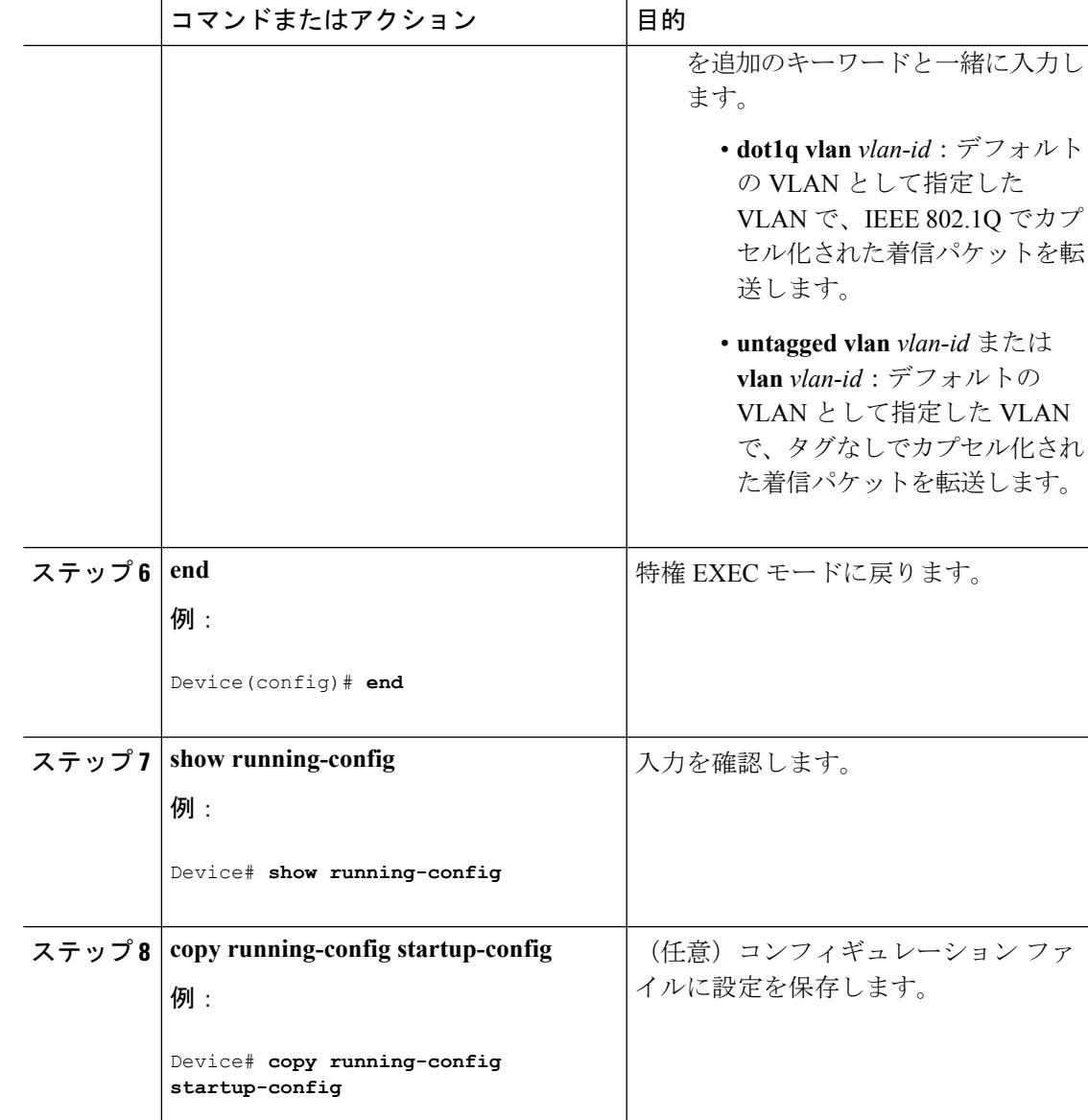

#### 関連トピック

[リモート](#page-1435-0) SPAN (1298 ページ) [RSPAN](#page-1442-0) VLAN  $(1305 \sim -\check{\mathcal{V}})$ RSPAN [設定時の注意事項](#page-1446-0) (1309 ページ) 例:[RSPAN](#page-1475-0) VLAN の作成 (1338 ページ)

# <span id="page-1466-0"></span>**FSPAN** セッションの設定

SPAN セッションを作成し、送信元(監視対象)ポートまたは VLAN、および宛先(モニタ 側)ポートを指定し、セッションに FSPAN を設定するには、次の手順を実行します。

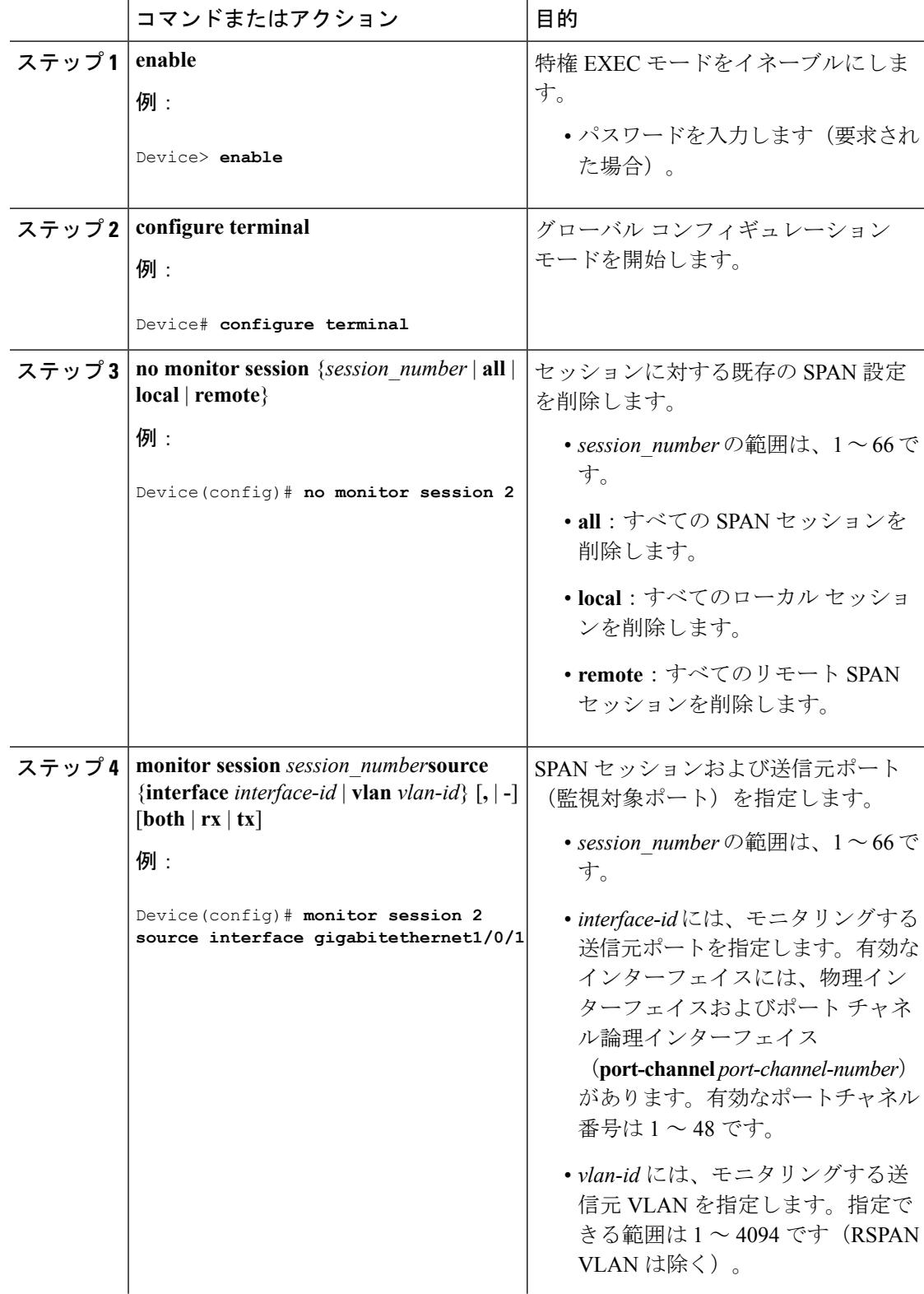

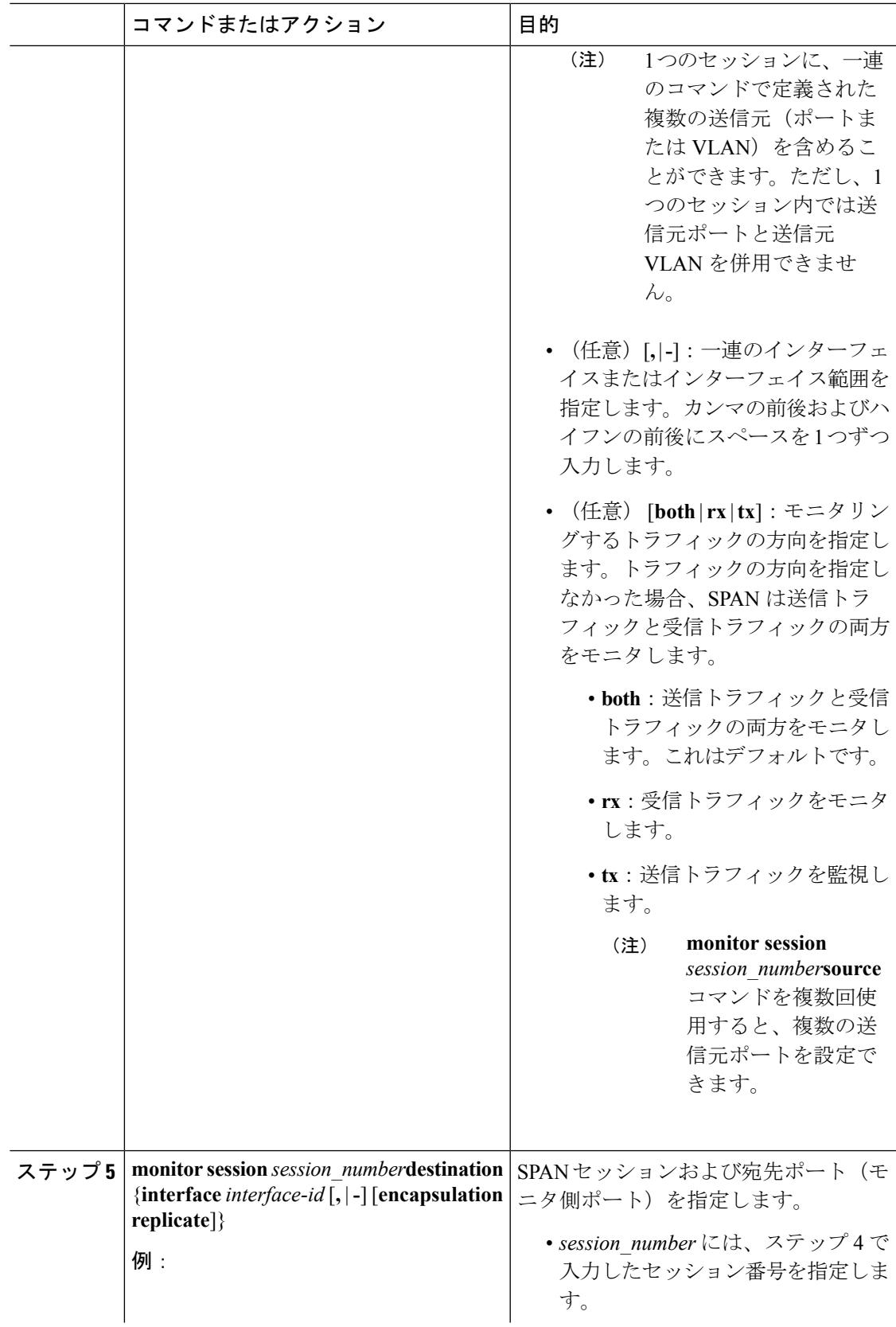

 $\mathbf l$ 

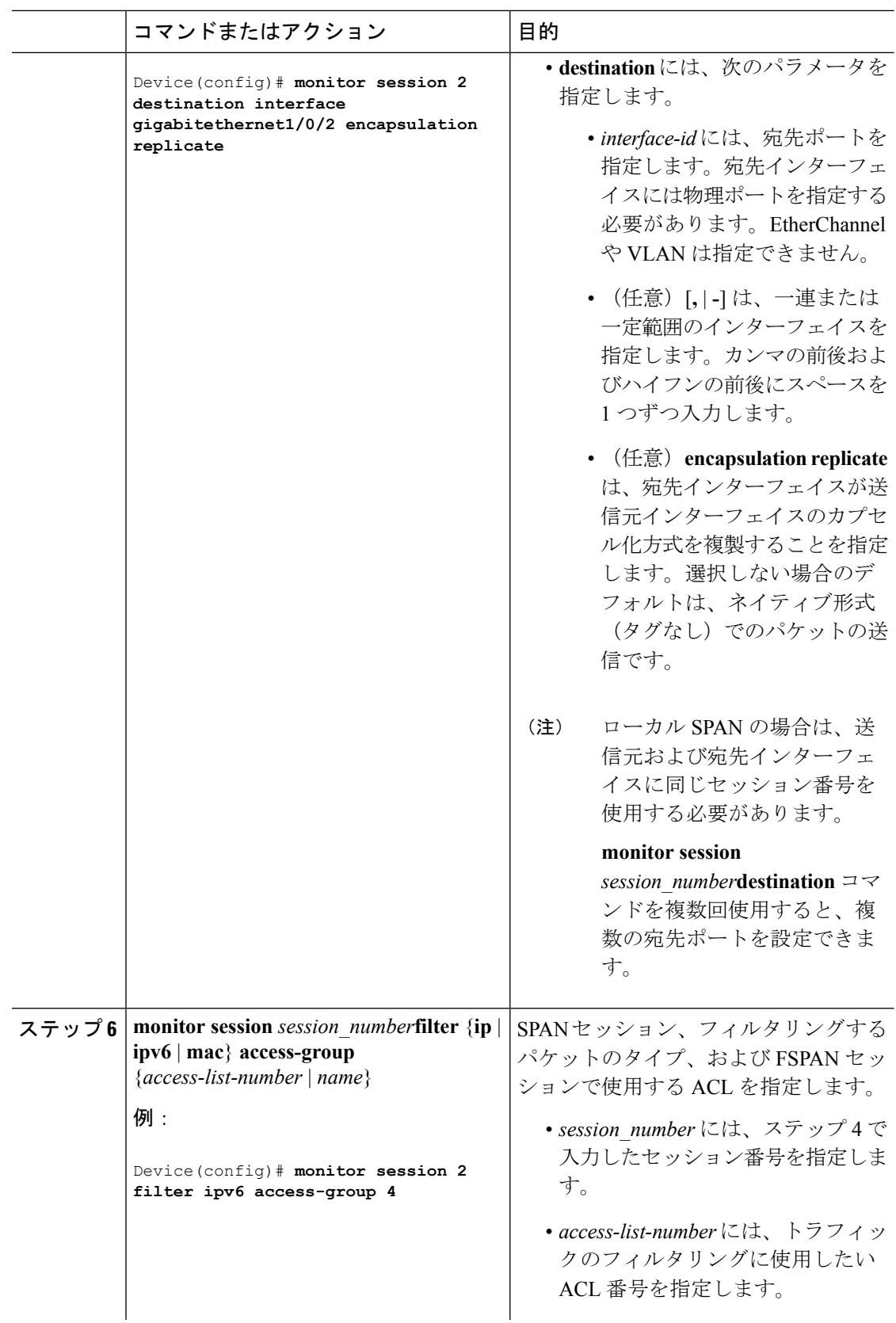

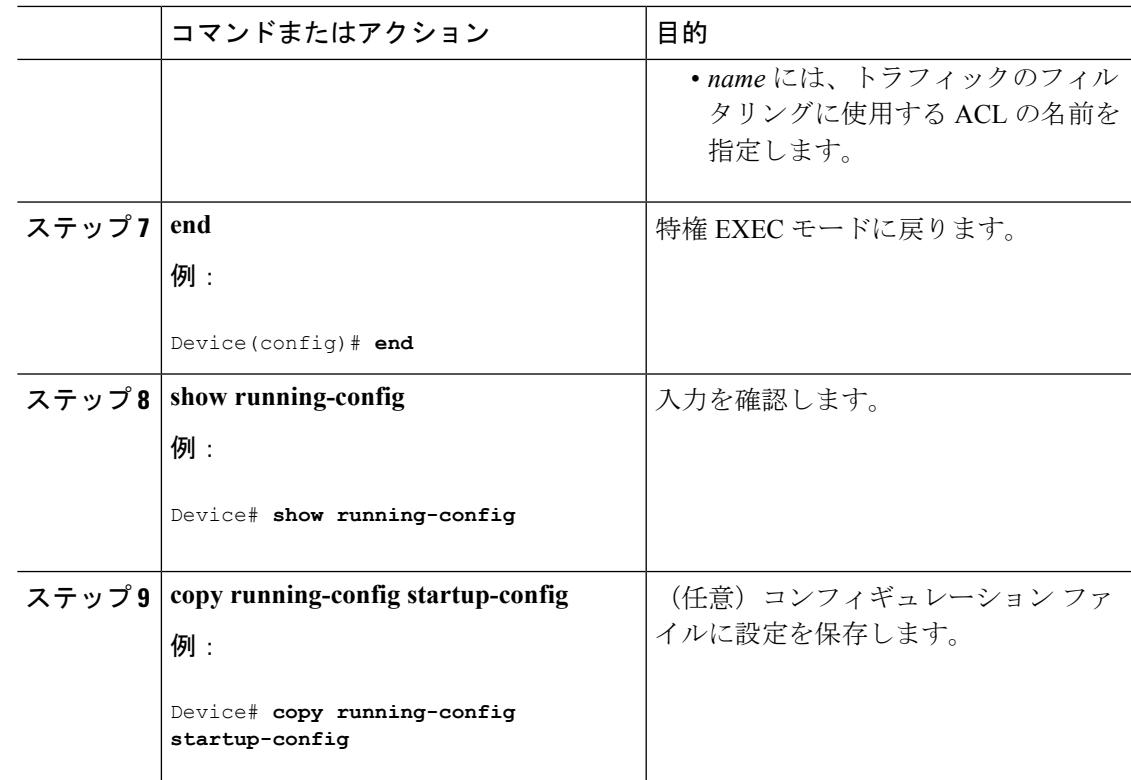

### 関連トピック

[フローベースの](#page-1444-0) SPAN (1307 ページ) FSPAN および FRSPAN [設定時の注意事項](#page-1446-1) (1309 ページ)

## <span id="page-1470-0"></span>**FRSPAN** セッションの設定

RSPAN 送信元セッションを開始し、監視対象の送信元および宛先 RSPAN VLAN を指定し、 セッションに FRSPAN を設定するには、次の手順を実行します。

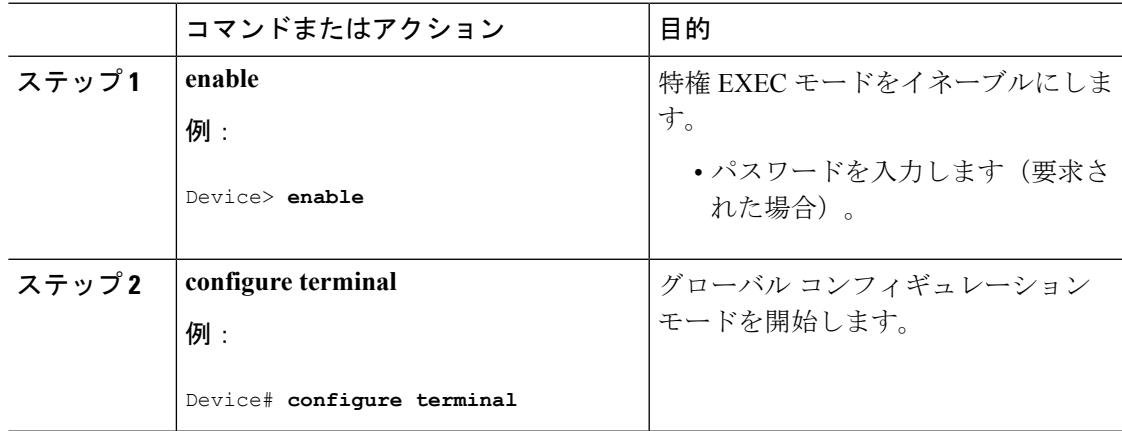

 $\mathbf l$ 

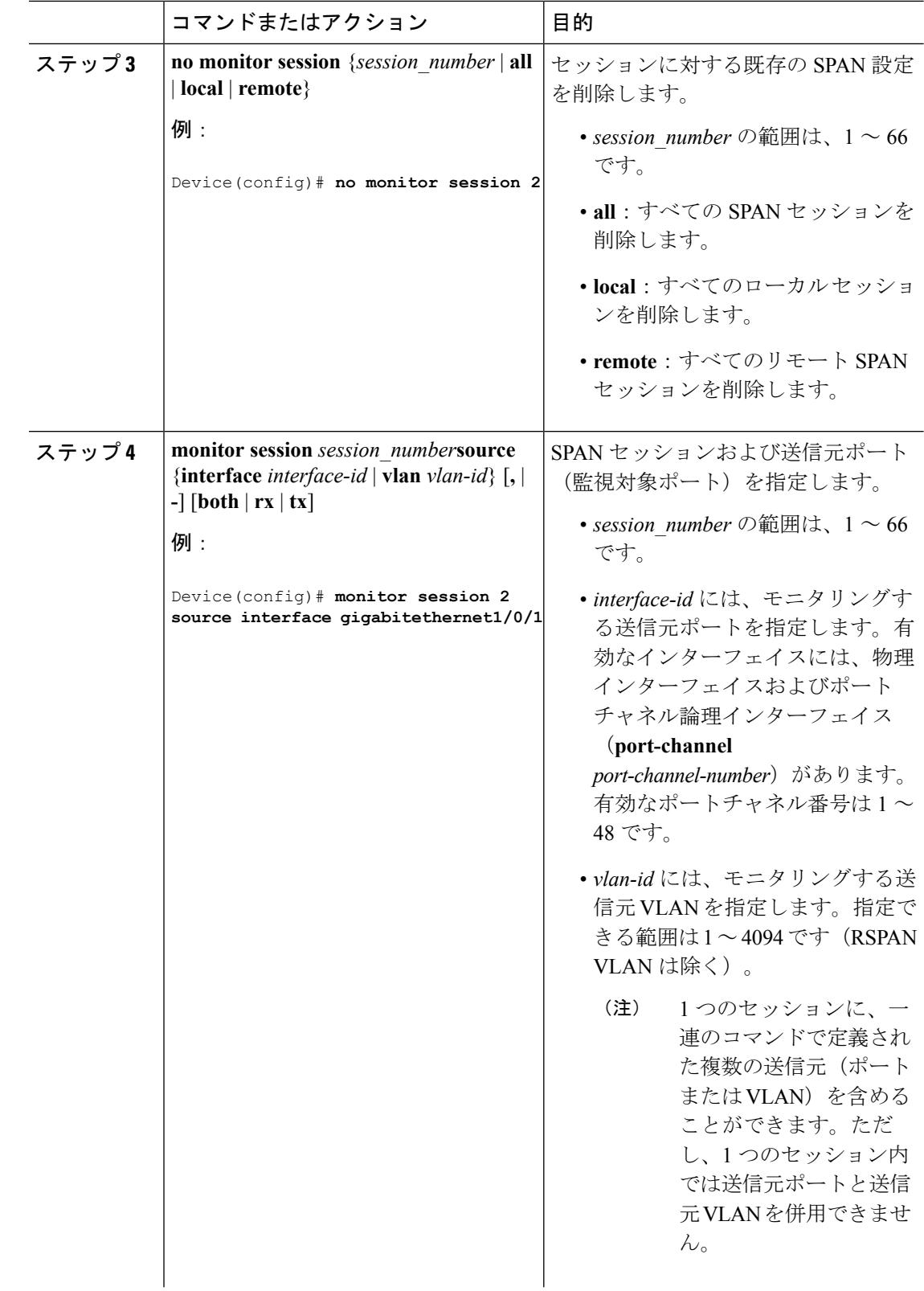

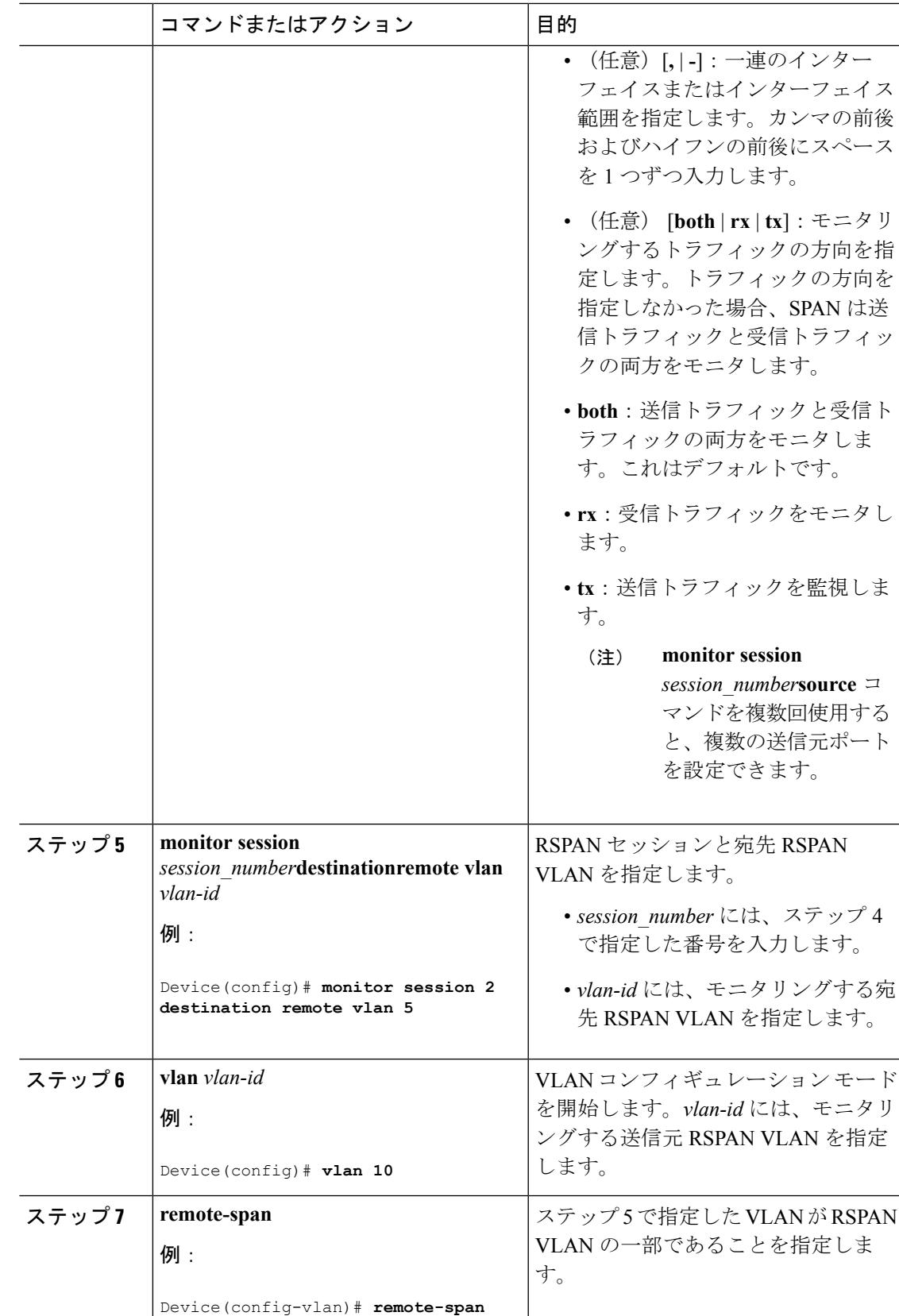

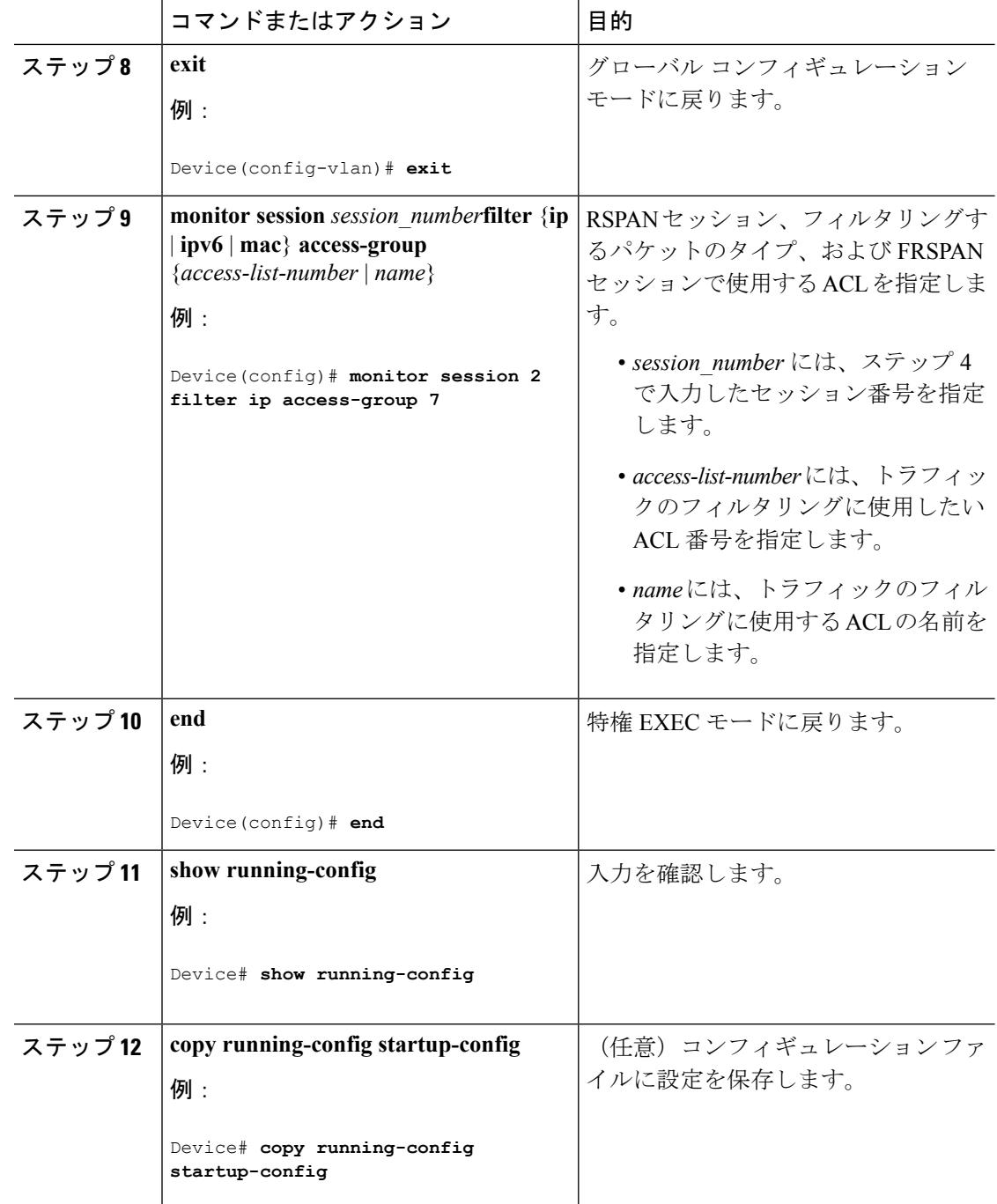

### 関連トピック

```
フローベースの SPAN (1307 ページ)
FSPAN および FRSPAN 設定時の注意事項 (1309 ページ)
```
# **SPAN** および **RSPAN** 動作のモニタリング

次の表で、SPAN および RSPAN 動作の設定と結果を表示して動作を監視するために使用する コマンドについて説明します。

表 **76 : SPAN** および **RSPAN** 動作のモニタリング

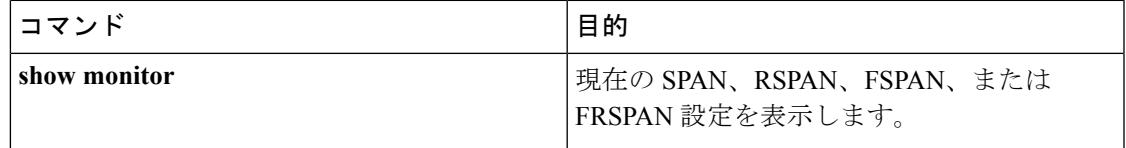

# <span id="page-1474-0"></span>**SPAN** および **RSPAN** の設定例

## 例:ローカル **SPAN** の設定

次に、SPAN セッション 1 を設定し、宛先ポートへ向けた送信元ポートのトラフィックをモニ タする例を示します。最初に、セッション 1 の既存の SPAN 設定を削除し、カプセル化方式を 維持しながら、双方向トラフィックを送信元ポート GigabitEthernet 1 から宛先ポート GigabitEthernet 2 にミラーリングします。

```
Device> enable
Device# configure terminal
Device(config)# no monitor session 1
Device(config)# monitor session 1 source interface gigabitethernet1/0/1
Device(config)# monitor session 1 destination interface gigabitethernet1/0/2
encapsulation replicate
Device(config)# end
```
次に、SPAN セッション 1 の SPAN 送信元としてのポート 1 を削除する例を示します。

Device> **enable** Device# **configure terminal** Device(config)# **no monitor session 1 source interface gigabitethernet1/0/1** Device(config)# **end**

次に、双方向モニタが設定されていたポート1で、受信トラフィックのモニタをディセーブル にする例を示します。

Device> **enable** Device# **configure terminal** Device(config)# **no monitor session 1 source interface gigabitethernet1/0/1 rx**

ポート1で受信するトラフィックのモニタはディセーブルになりますが、このポートから送信 されるトラフィックは引き続きモニタされます。

次に、SPAN セッション 2 内の既存の設定を削除し、VLAN 1 ~ 3 に属するすべてのポートで 受信トラフィックをモニタするように SPAN セッション 2 を設定し、モニタされたトラフィッ

```
クを宛先ポート GigabitEthernet 2 に送信する例を示します。さらに、この設定は VLAN 10 に属
するすべてのポートですべてのトラフィックをモニタするよう変更されます。
```

```
Device> enable
Device# configure terminal
Device(config)# no monitor session 2
Device(config)# monitor session 2 source vlan 1 - 3 rx
Device(config)# monitor session 2 destination interface gigabitethernet1/0/2
Device(config)# monitor session 2 source vlan 10
Device(config)# end
```
次に、SPAN セッション 2 の既存の設定を削除し、送信元ポート GigabitEthernet 1 上で受信さ れるトラフィックをモニタするように SPAN セッション 2 を設定し、送信元ポートと同じ出力 カプセル化方式を使用してそれを宛先ポート GigabitEthernet 2 に送信し、VLAN 6 をデフォル トの入力 VLAN として IEEE 802.1Q カプセル化を使用する入力転送をイネーブルにする例を示 します。

```
Device> enable
Device# configure terminal
Device(config)# no monitor session 2
Device(config)# monitor session 2 source gigabitethernet1/0/1 rx
Device(config)# monitor session 2 destination interface gigabitethernet1/0/2 encapsulation
replicate ingress dot1q vlan 6
Device(config)# end
```
次に、SPAN セッション 2 の既存の設定を削除し、トランク ポート GigabitEthernet 2 で受信さ れたトラフィックをモニタするように SPAN セッション 2 を設定し、VLAN 1 ~ 5 および 9 に 対してのみトラフィックを宛先ポート GigabitEthernet 1 に送信する例を示します。

```
Device> enable
Device# configure terminal
Device(config)# no monitor session 2
Device(config)# monitor session 2 source interface gigabitethernet1/0/2 rx
Device(config)# monitor session 2 filter vlan 1 - 5 , 9
Device(config)# monitor session 2 destination interface gigabitethernet1/0/1
Device(config)# end
```
#### 関連トピック

```
ローカル SPAN セッションの作成および着信トラフィックの設定 (1313 ページ)
ローカル SPAN (1296 ページ)
SPAN セッション (1299 ページ)
SPAN 設定時の注意事項 (1308 ページ)
```
## <span id="page-1475-0"></span>例:**RSPAN VLAN** の作成

この例は、RSPAN VLAN 901 の作成方法を示しています。

```
Device> enable
Device# configure terminal
Device(config)# vlan 901
Device(config-vlan)# remote span
Device(config-vlan)# end
```
次に、セッション 1 に対応する既存の RSPAN 設定を削除し、複数の送信元インターフェイス をモニタするように RSPAN セッション 1 を設定し、さらに宛先を RSPAN VLAN 901 に設定す る例を示します。

```
Device> enable
Device# configure terminal
Device(config)# no monitor session 1
Device(config)# monitor session 1 source interface gigabitethernet1/0/1 tx
Device(config)# monitor session 1 source interface gigabitethernet1/0/2 rx
Device(config)# monitor session 1 source interface port-channel 2
Device(config)# monitor session 1 destination remote vlan 901
Device(config)# end
```
次に、RSPANセッション2の既存の設定を削除し、トランクポート2で受信されるトラフィッ クをモニタするように RSPAN セッション 2 を設定し、VLAN 1 ~ 5 および 9 に対してのみト ラフィックを宛先 RSPAN VLAN 902 に送信する例を示します。

```
Device> enable
Device# configure terminal
Device(config)# no monitor session 2
Device(config)# monitor session 2 source interface gigabitethernet1/0/2 rx
Device(config)# monitor session 2 filter vlan 1 - 5 , 9
Device(config)# monitor session 2 destination remote vlan 902
Device(config)# end
```
次に、送信元リモート VLAN として VLAN 901、宛先インターフェイスとしてポート 1 を設定 する例を示します。

```
Device> enable
Device# configure terminal
Device(config)# monitor session 1 source remote vlan 901
Device(config)# monitor session 1 destination interface gigabitethernet2/0/1
Device(config)# end
```
次に、RSPAN セッション 2 で送信元リモート VLAN として VLAN 901 を設定し、送信元ポー トGigabitEthernet2を宛先インターフェイスとして設定し、VLAN6をデフォルトの受信VLAN として着信トラフィックの転送をイネーブルにする例を示します。

```
Device> enable
Device# configure terminal
Device(config)# monitor session 2 source remote vlan 901
Device(config)# monitor session 2 destination interface gigabitethernet1/0/2 ingress
vlan 6
Device(config)# end
```
関連トピック

RSPAN [宛先セッションの作成および着信トラフィックの設定](#page-1464-0) (1327 ページ) [リモート](#page-1435-0) SPAN (1298 ページ) [RSPAN](#page-1442-0) VLAN  $(1305 \sim -\check{\mathcal{V}})$ RSPAN [設定時の注意事項](#page-1446-0) (1309 ページ)

# その他の参考資料

#### 関連資料

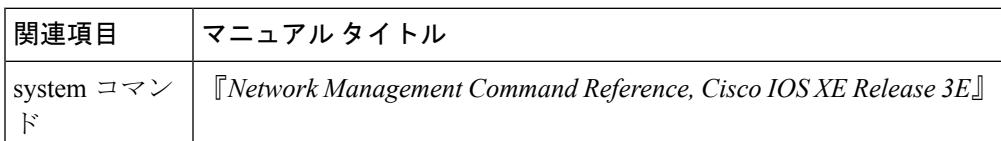

### エラー メッセージ デコーダ

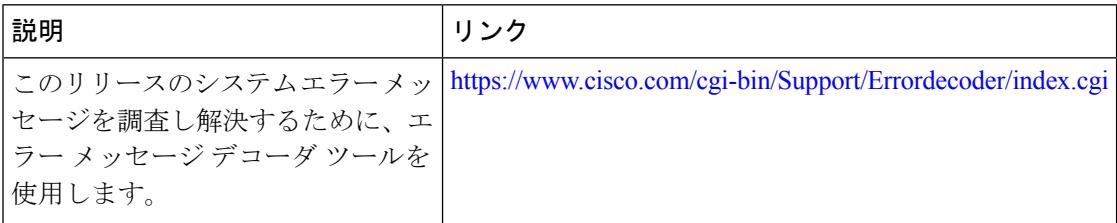

#### 標準および **RFC**

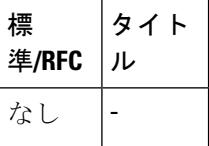

#### **MIB**

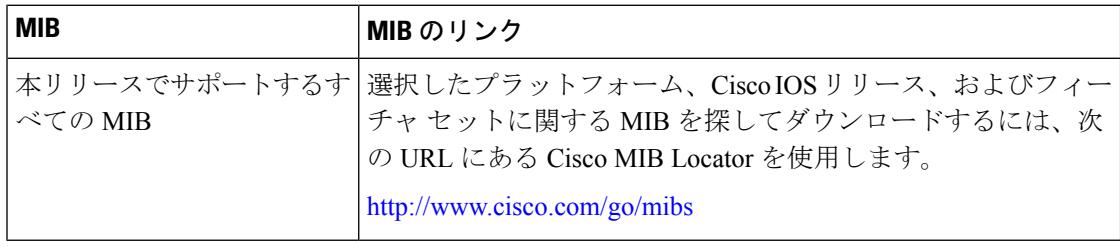

シスコのテクニカル サポート

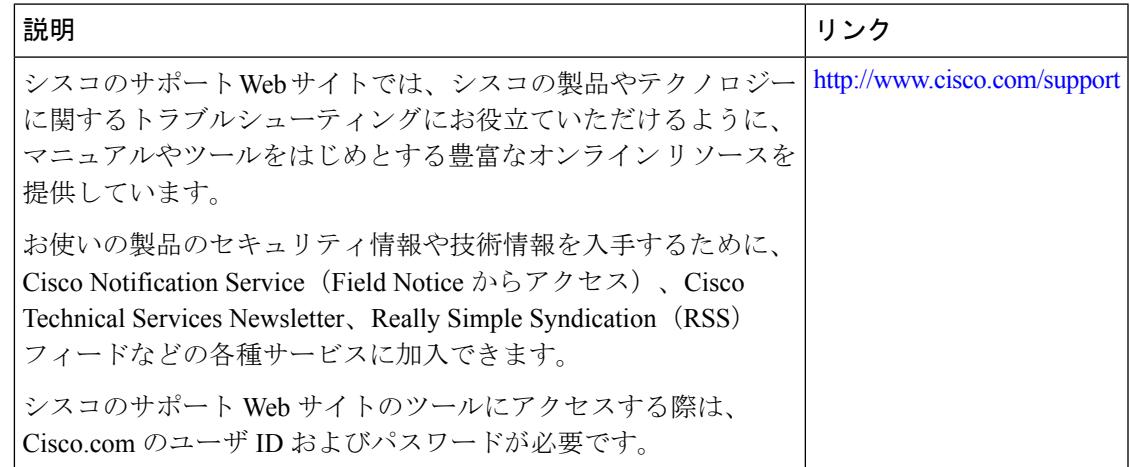

# **SPAN** および **RSPAN** の機能の履歴と情報

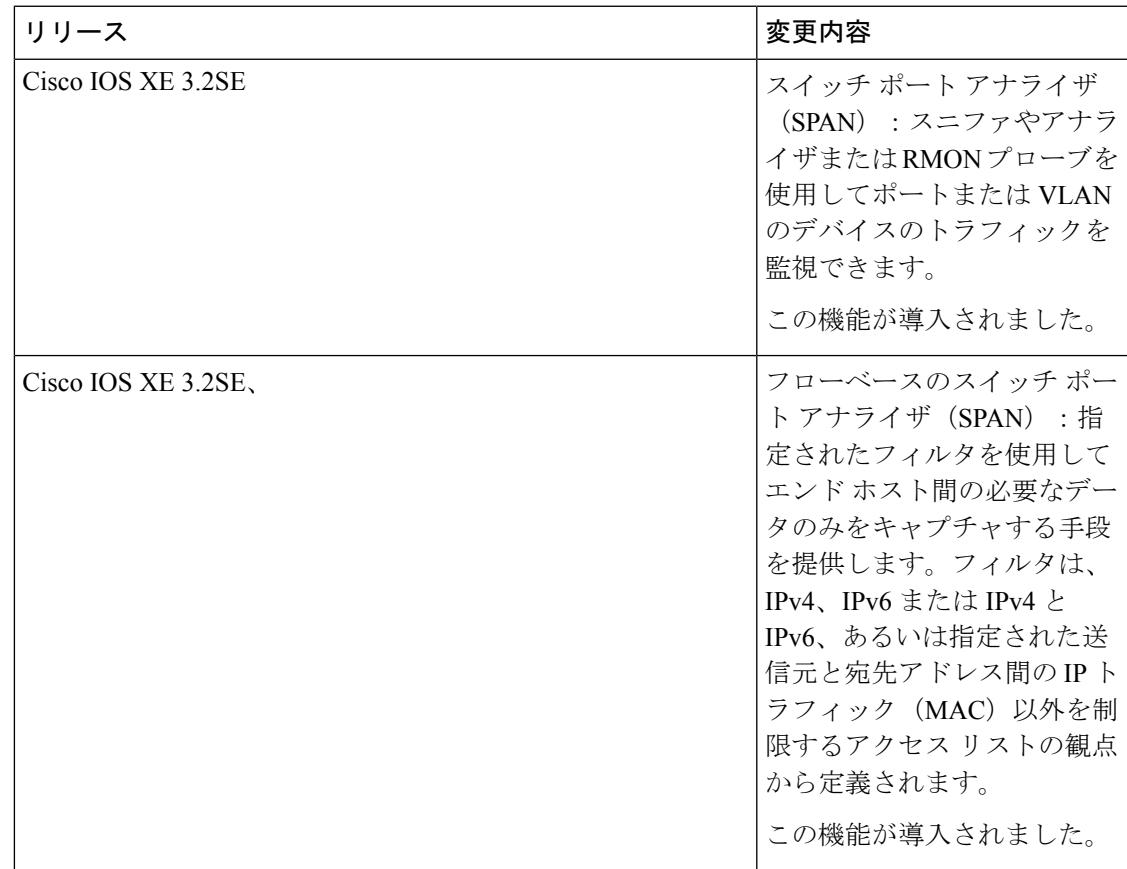

I

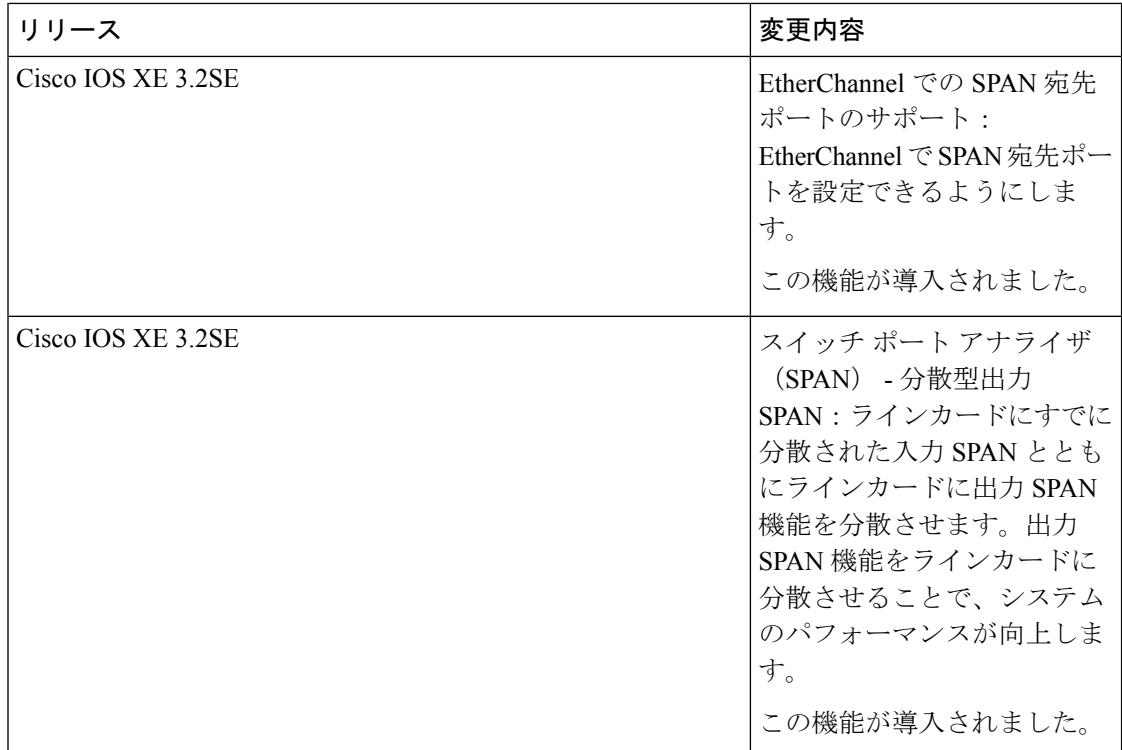

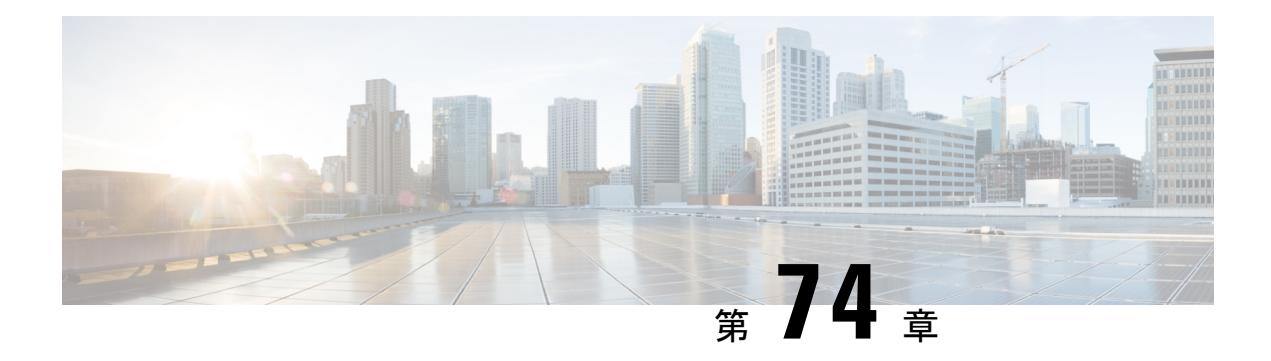

# **ERSPAN** の設定

このモジュールは、Encapsulated Remote Switched Port Analyzer (ERSPAN)を設定する方法に ついて説明します。Cisco ERSPAN 機能を使用すると、ポートまたは VLAN のトラフィックを モニタし、モニタされたトラフィックを宛先ポートに送信できます。

- ERSPAN [の設定の前提条件](#page-1480-0) (1343 ページ)
- ERSPAN [設定時の制約事項](#page-1480-1) (1343 ページ)
- ERSPAN [の設定に関する情報](#page-1481-0) (1344 ページ)
- ERSPAN [の設定方法](#page-1483-0) (1346 ページ)
- ERSPAN [の設定例](#page-1485-0) (1348 ページ)
- [ERSPAN](#page-1485-1) の確認 (1348 ページ)
- [その他の参考資料](#page-1487-0) (1350 ページ)
- ERSPAN [の設定に関する機能情報](#page-1487-1) (1350 ページ)

## <span id="page-1480-0"></span>**ERSPAN** の設定の前提条件

- IPv4 配信/転送ヘッダーのみサポートされます。
- アクセス コントロール リスト (ACL) のフィルタは、トンネルにモニタ対象トラフィッ クを送信する前に適用されます。
- タイプ II ERSPAN ヘッダーのみサポートします。

## <span id="page-1480-1"></span>**ERSPAN** 設定時の制約事項

この機能には、次の制限があります。

- 宛先セッションはサポートされません。
- デバイスは、最大 66 のセッションをサポートします。最大 8 つの送信元セッションを設 定できます。残りのセッションは、RSPAN 宛先セッションとして設定できます。送信元 セッションは、ローカル SPAN 送信元セッションまたは RSPAN 送信元セッションあるい は ERSPAN 送信元セッションのいずれかになります。
- 送信元としてポートのリストまたは VLAN のリストを設定できますが、特定のセッショ ンに両方を設定することはできません。
- ERSPAN CLI を介してセッションが設定されると、セッション ID とセッション タイプは 変更できません。これらを変更するには、コンフィギュレーション コマンドの no 形式を 使用してセッションを削除してから、セッションを再設定する必要があります。
- ERSPAN 送信元セッションは、RSPAN VLAN を伝送する送信元トランク ポートからロー カルに送信されたリモート SPAN (RSPAN) VLAN トラフィックをコピーしません。
- ERSPAN 送信元セッションは、ローカルに送信された ERSPAN GRE でカプセル化された トラフィックを送信元ポートからコピーしません。

## <span id="page-1481-0"></span>**ERSPAN** の設定に関する情報

## **ERSPAN** の概要

Cisco ERSPAN 機能を使用すると、ポートまたは VLAN のトラフィックをモニタし、モニタさ れたトラフィックを宛先ポートに送信できます。ERSPAN は、スイッチ プローブ デバイスや リモート モニタリング(RMON)プローブなどのネットワーク アナライザにトラフィックを 送信します。ERSPANは、異なるデバイス上のソースポート、ソースVLAN、および宛先ポー トをサポートして、ネットワーク上での複数のデバイスのリモート モニタリングを支援しま す。

ERSPAN は、最大 9180 バイトのカプセル化されたパケットをサポートします。ERSPAN は、 ERSPAN 送信元セッション、ルーティング可能な ERSPAN GRE カプセル化トラフィック、お よび ERSPAN 宛先セッションで構成されています。

ERSPAN は、ERSPAN 送信元セッション、ルーティング可能な ERSPAN GRE カプセル化トラ フィック、およびERSPAN宛先セッションで構成されています。ERSPAN送信元セッション、 ERSPAN 宛先セッション、またはその両方をデバイスで設定できます。ERSPAN 送信元セッ ションだけが設定されたデバイスは、ERSPAN 送信元デバイスと呼ばれ、ERSPAN 宛先セッ ションだけが設定されたデバイスはERSPAN終端デバイスと呼ばれます。デバイスは、ERSPAN 送信元デバイスと終端デバイスの両方として機能できます。

送信元ポートまたは送信元 VLAN については、ERSPAN は、入力トラフィック、出力トラ フィック、または入出力トラフィックを監視できます。デフォルトでは、ERSPANは、マルチ キャストおよびブリッジ プロトコル データ ユニット(BPDU)フレームを含む、すべてのト ラフィックを監視します。

ERSPAN 送信元セッションは、次のパラメータによって定義されます。

- セッション ID
- セッションでモニタされる送信元ポートまたは送信元 VLAN の一覧
- キャプチャされたトラフィックの Generic Routing Encapsulation(GRE)エンベロープの宛 先 IP アドレスおよび送信元 IP アドレスとしてそれぞれ使用される、宛先および元の IP ア ドレス
- ERSPAN フロー ID
- IP 有効時間(TTL)などの、GRE エンベロープに関連したオプション属性
- 
- ERSPAN 送信元セッションは、ERSPAN GRE カプセル化されたトラフィックを送信元ポート からコピーしません。ERSPAN 送信元セッションごとに、送信元としてポートまたは VLAN を使用することはできますが、両方は使用できません。 (注)

$$
\theta
$$

(注) カプセル化はハードウェアで実行されるため、CPU パフォーマンスは影響を受けません。

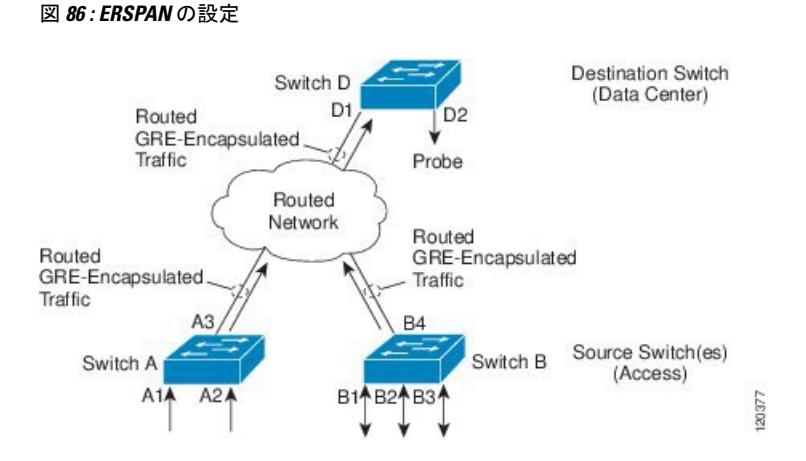

## **ERSPAN** 送信元

Cisco ERSPAN 機能は次の送信元をサポートします。

- 送信元ポート:トラフィック分析のためにモニタされる送信元ポートです。任意のVLAN の送信元ポートを設定することができ、トランクポートは、非トランク送信元ポートとと もに送信元ポートとして設定できます。
- 送信元 VLAN:トラフィック分析のためにモニタされる VLAN です。

次のインターフェイスが送信元ポートとしてサポートされています。

- GigabitEthernet
- PortChannel
- TenGigabitEthernet

# <span id="page-1483-0"></span>**ERSPAN** の設定方法

## **ERSPAN** 送信元セッションの設定

ERSPAN送信元セッションは、モニタするセッション設定パラメータおよびポートまたはVLAN を定義します。

#### 手順

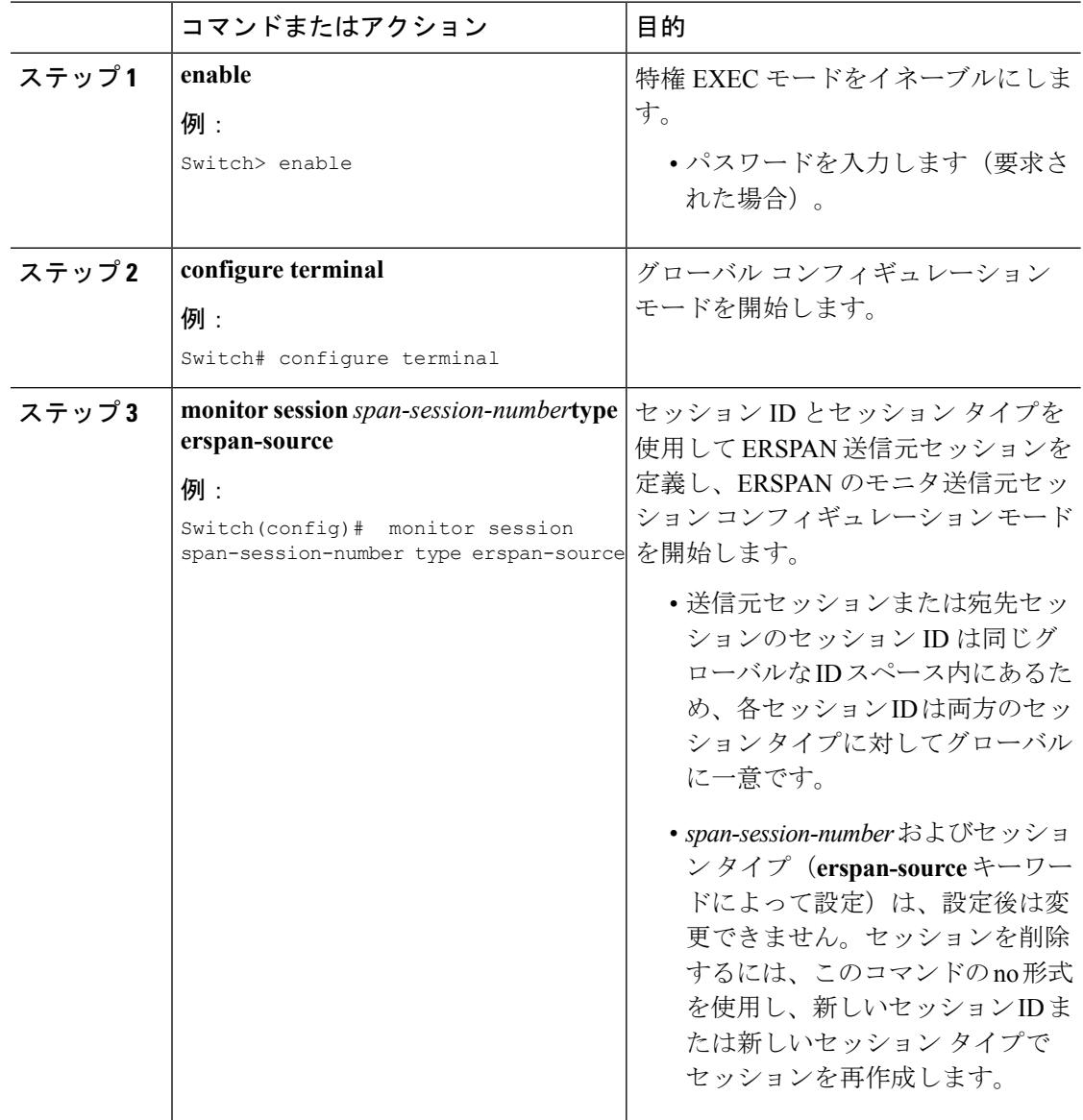

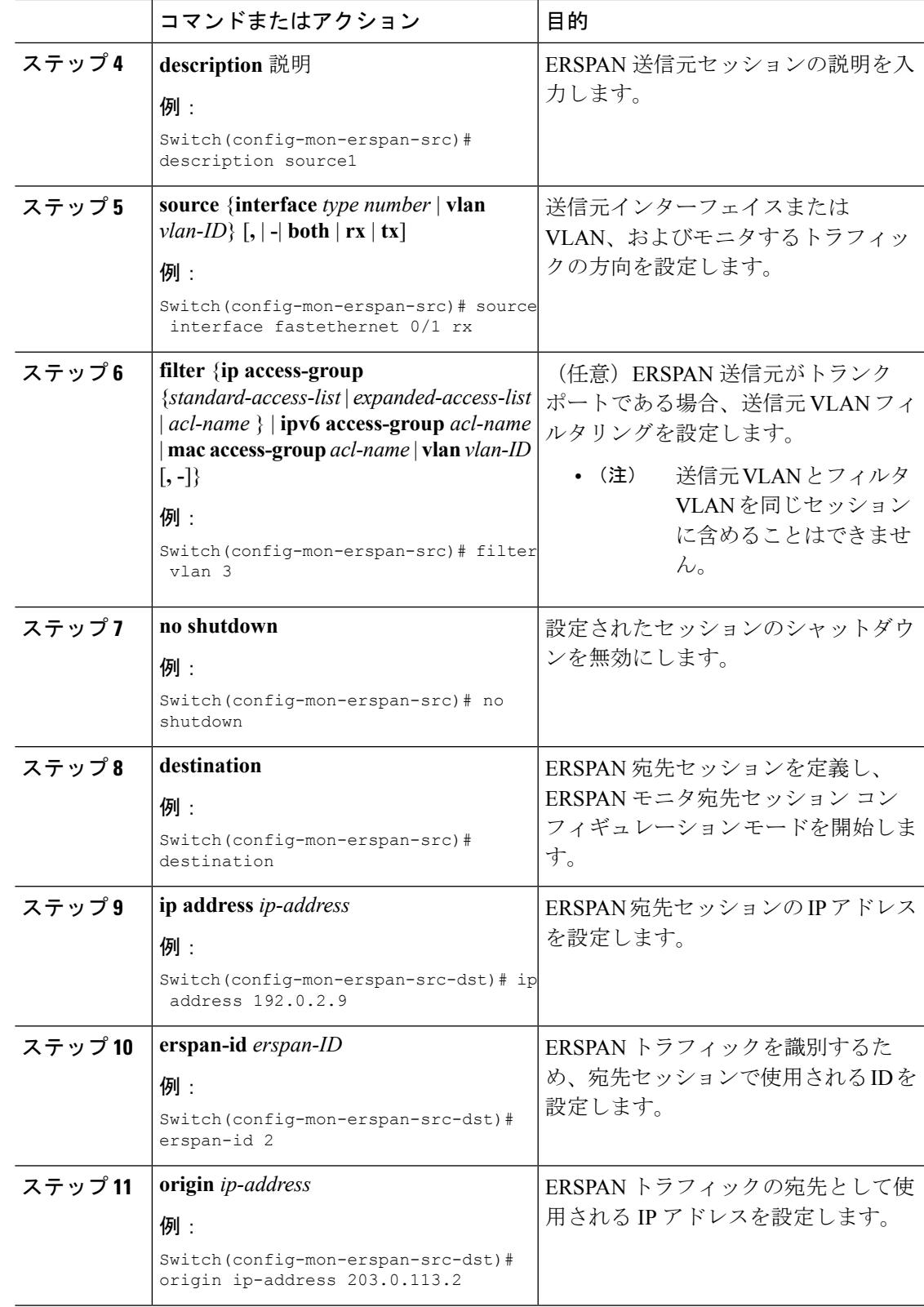

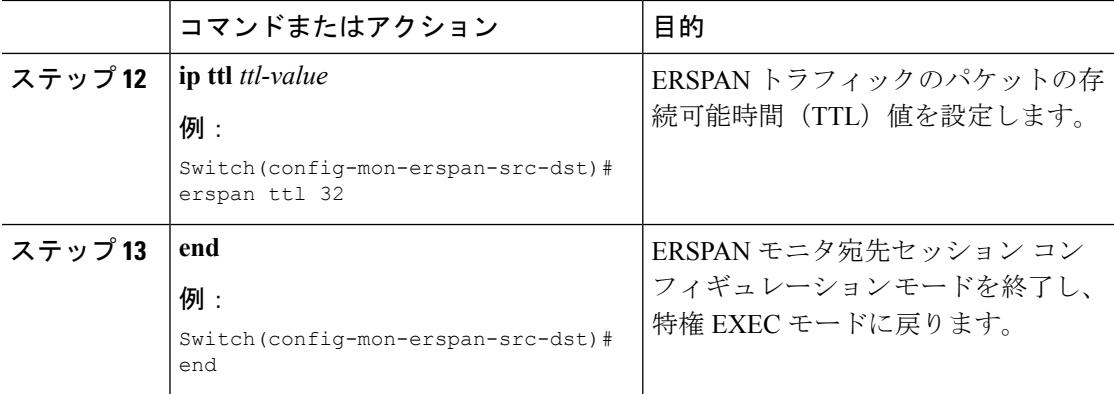

# <span id="page-1485-0"></span>**ERSPAN** の設定例

## 例:**ERSPAN** 送信元セッションの設定

```
Switch> enable
Switch# configure terminal
Switch(config)# monitor session 1 type erspan-source
Switch(config-mon-erspan-src)# description source1
Switch(config-mon-erspan-src)# source interface fastethernet 0/1 rx
Switch(config-mon-erspan-src)# filter vlan 3
Switch(config-mon-erspan-src)# no shutdown
Switch(config-mon-erspan-src)# destination
Switch(config-mon-erspan-src-dst)# ip address 192.0.2.9
Switch(config-mon-erspan-src-dst)# erspan-id 2
Switch(config-mon-erspan-src-dst)# origin ip-address 203.0.113.2
Switch(config-mon-erspan-src-dst)# ip ttl 32
Switch(config-mon-erspan-src-dst)# end
```
## <span id="page-1485-1"></span>**ERSPAN** の確認

ERSPAN 設定を確認するには、次のコマンドを使用します。

次に、**showmonitorsessionerspan-source** コマンドの出力例を示します。

Switch# show monitor session erspan-source session

```
Type : ERSPAN Source Session
Status : Admin Enabled
Source Ports :
RX Only : Gi1/4/33
Destination IP Address : 192.0.2.1
Destination ERSPAN ID : 110
Origin IP Address : 10.10.10.216
IPv6 Flow Label : None
```
次に、**show monitor session erspan-source detail** コマンドの出力例を示します。

Switch# **show monitor session erspan-source detail**

Type : ERSPAN Source Session Status : Admin Enabled Description : - Source Ports : RX Only : Gi1/4/33 TX Only : None Both : None Source VLANs : RX Only : None TX Only : None Both : None Source RSPAN VLAN : None Destination Ports : None Filter VLANs : None Filter Addr Type : RX Only : None TX Only : None Both : None Filter Pkt Type : RX Only : None Dest RSPAN VLAN : None IP Access-group : None IPv6 Access-group : None Destination IP Address : 192.0.2.1 Destination IPv6 Address : None Destination IP VRF : None Destination ERSPAN ID : 110 Origin IP Address : 10.10.10.216 IP QOS PREC : 0 IP TTL : 255

次の**showcapabilityfeaturemonitor erspan-source**コマンドの出力は、設定されたERSPAN 送信元セッションに関する情報を表示しています。

Switch# **show capability feature monitor erspan-source**

ERSPAN Source Session Supported: true No of Rx ERSPAN source session: 8 No of Tx ERSPAN source session: 8 ERSPAN Header Type supported: II ACL filter Supported: true Fragmentation Supported: true Truncation Supported: false Sequence number Supported: false QOS Supported: true

次の **showcapabilityfeaturemonitorerspan-destination** コマンドの出力は、設定されたす べてのグローバル組み込みテンプレートを表示しています。

Switch# **show capability feature monitor erspan-destination**

ERSPAN Destination Session Supported: false

# <span id="page-1487-0"></span>その他の参考資料

#### 関連資料

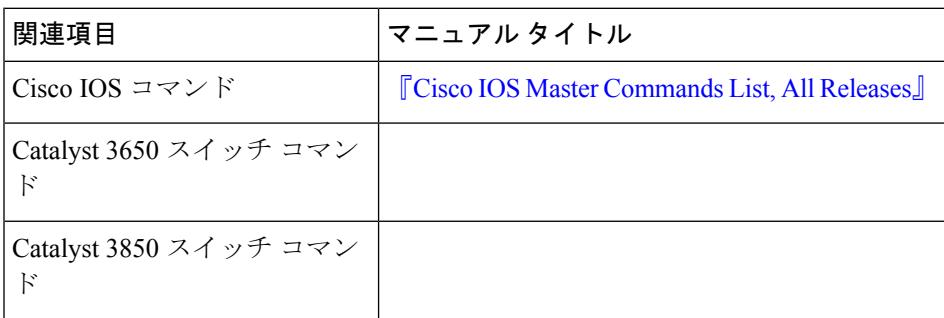

#### **RFC**

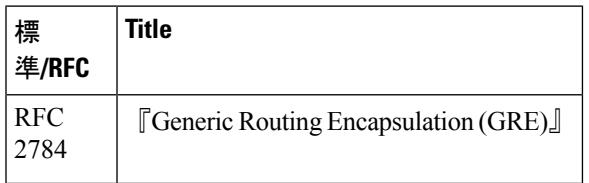

#### シスコのテクニカル サポート

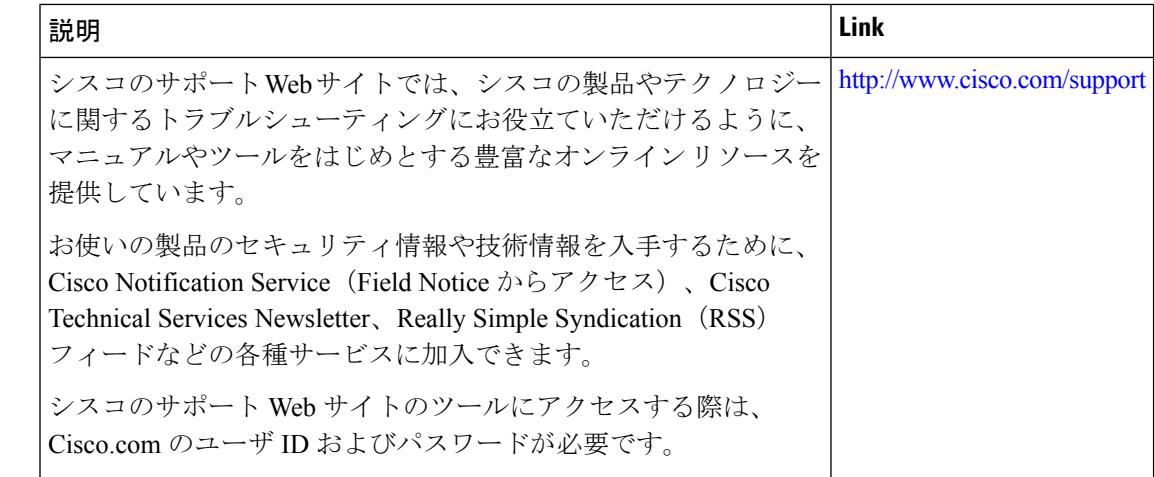

# <span id="page-1487-1"></span>**ERSPAN** の設定に関する機能情報

次の表に、このモジュールで説明した機能に関するリリース情報を示します。この表は、ソフ トウェア リリース トレインで各機能のサポートが導入されたときのソフトウェア リリースだ けを示しています。その機能は、特に断りがない限り、それ以降の一連のソフトウェアリリー スでもサポートされます。

プラットフォームのサポートおよびシスコ ソフトウェア イメージのサポートに関する情報を 検索するには、CiscoFeature Navigator を使用します。CiscoFeature Navigator にアクセスするに は、[www.cisco.com/go/cfn](http://www.cisco.com/go/cfn) に移動します。Cisco.com のアカウントは必要ありません。

表 **<sup>77</sup> : ERSPAN** の設定に関する機能情報

| 機能名           | リリース                          | 機能情報                                                                                                    |
|---------------|-------------------------------|----------------------------------------------------------------------------------------------------|
| <b>ERSPAN</b> | Cisco IOS XE Denali<br>16.3.1 | このモジュールは、Encapsulated Remote<br>Switched Port Analyzer(ERSPAN)を設定す<br>る方法について説明します。Cisco ERSPAN<br>機能を使用すると、ポートまたはVLANの<br>トラフィックをモニタし、モニタされたト<br>ラフィックを任意の VRF の Generic Routing<br>Encapsulation (GRE) トンネルを介して宛<br>先ポートに送信できます。<br>Cisco IOS XE Denali 16.3.1 では、この機能<br>が Cisco Catalyst 3650 シリーズ スイッチと<br>Cisco Catalyst 3850 シリーズ スイッチに導<br>入されました。<br>次のコマンドが導入または変更されまし<br>た。 destination (ERSPAN)、erspan、filter<br>(ERSPAN)、および show capability feature<br>monitor<br>次のコマンドが導入または変更されまし<br>た。destination (ERSPAN)、filter<br>(ERSPAN), $\forall x \in \mathcal{X}$ show capability feature<br>monitor |

I

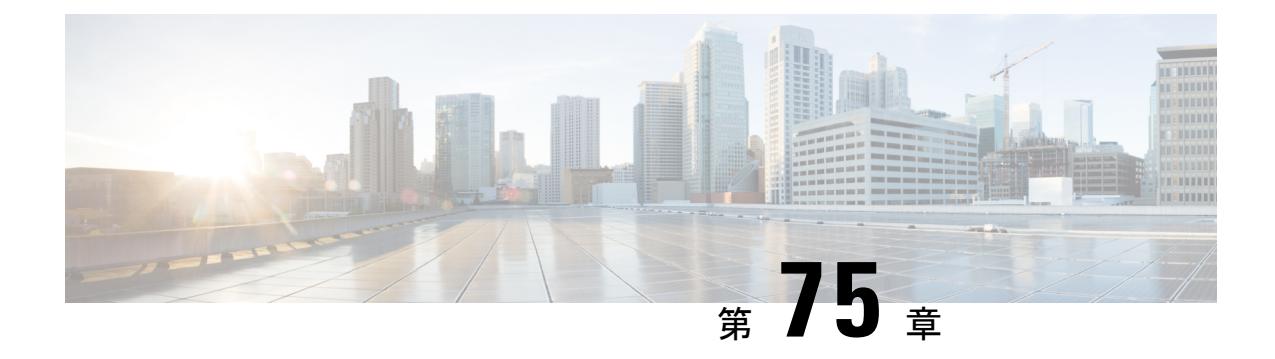

# パケット キャプチャの設定

- パケット [キャプチャの前提条件](#page-1490-0) (1353 ページ)
- パケット [キャプチャの制約事項](#page-1491-0) (1354 ページ)
- パケット [キャプチャの概要](#page-1494-0) (1357 ページ)
- パケット [キャプチャの設定](#page-1507-0) (1370 ページ)
- パケット [キャプチャのモニタリング](#page-1526-0) (1389 ページ)
- [その他の参考資料](#page-1544-0) (1407 ページ)

# <span id="page-1490-0"></span>パケット キャプチャの前提条件

## パケット キャプチャの前提条件

- パケット キャプチャは Catalyst 3850 および Catalyst 3650 でサポートされています。
- Wiresharkは、IPBaseイメージおよびIPServicesイメージを実行するスイッチのみでサポー トされています。
- 組み込みパケットキャプチャは、LANBaseイメージを実行しているスイッチのみでサポー トされています。

組み込みパケット キャプチャ (EPC)のソフトウェア サブシステムは、その動作で CPU とメ モリ リソースを消費します。さまざまなタイプの操作を行うために十分なシステム リソース を準備する必要があります。システムリソースを使用するためのガイドラインを以下の表に示 します。

#### 表 **78 : EPC** サブシステムのシステム要件

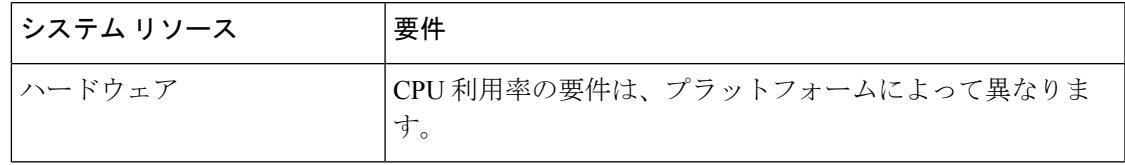

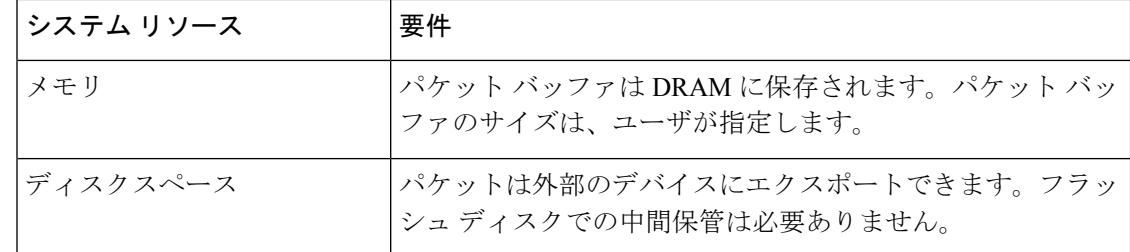

# <span id="page-1491-0"></span>パケット キャプチャの制約事項

## パケット キャプチャの制約事項

- Cisco IOS Release XE 3.3.0(SE) 以降では、Wireshark のグローバル キャプチャはサポートさ れません。
- 表示フィルタは、Wireshark でサポートされています。
- Wireshark を設定するための CLI では、機能を EXEC モードからのみ実行する必要があり ます。通常は設定サブモードで発生するアクション(キャプチャ ポイントの定義など) は、代わりに EXEC モードから処理されます。すべての主要コマンドは NVGEN の対象で はなく、NSF と SSO のシナリオではスタンバイ スーパーバイザに同期されません。
- インターフェイスの出力方向にキャプチャされたパケットは、 rewrite(TTL、VLAN タ グ、CoS、チェックサム、MACアドレス、DSCP、precedent、UPなどを含む)によって加 えられる変更を反映しない場合があります。
- 入力および出力の両方のパケットの書き換え情報はキャプチャされません。
- ファイル サイズによる循環ファイル保存の制限はサポートされません。
- ファイル制限は、IP Base、および IP Services のフラッシュ ファイルのサイズに制限され ています。
- Control and Provisioning of Wireless Access Points (CAPWAP) などのプロトコルのデコード は、IP Base と IP Services でサポートされています。
- IP Base および IP Services では、ファイル モードにおいて、パケットはエクスポートされ ずにファイルに書き込まれます。
- LAN Base イメージは、次の制限付きで、組み込み Wireshark をサポートしています。
	- キャプチャ フィルタと表示フィルタはサポートされません。
	- アクティブなキャプチャの復号化は使用できません。
	- 出力形式は、以前のリリースとは異なります。

•組み込みパケット キャプチャ (EPC) は、入力のマルチキャスト パケットのみをキャプ チャし、出力の複製パケットはキャプチャしません。

#### ワイヤレス パケット キャプチャ

- ワイヤレス キャプチャの唯一の形式は CAPWAP トンネル キャプチャです。
- CAPWAP トンネルをキャプチャする場合、同じキャプチャ ポイントで他のインターフェ イス タイプを接続ポイントとして使用することはできません。
- 複数の CAPWAP トンネルのキャプチャがサポートされています。
- コア フィルタは適用されず、CAPWAP トンネルをキャプチャする場合は省略する必要が あります。
- CAPWAP データ トンネルをキャプチャするために、各 CAPWAP トンネルは物理的ポー トにマッピングされ、トラフィックをフィルタするための適切な ACL が適用されます。
- CAPWAP 非データ トンネルをキャプチャするため、スイッチはすべてのポート上のトラ フィックをキャプチャし、トラフィックをフィルタするための適切な ACL を適用するよ うに設定されます。

#### 設定の制限

- 最大8つのキャプチャポイントを定義できますが、一度にアクティブにできるのは1つだ けです。1 つ開始するには 1 つ停止する必要があります。
- VRF、管理ポート、プライベートVLANはいずれも接続ポイントとして使用することはで きません。
- Wireshark クラス マップでは、1 つの ACL(IPv4、IPv6、MAC)のみが許可されます。
- Wireshark は宛先 SPAN ポートでパケットをキャプチャできません。
- Wireshark は、キャプチャ ポイントにアタッチされる接続ポイント(インターフェイス) のいずれかが動作を停止するとキャプチャを停止します。たとえば、接続ポイントに関連 付けられているデバイスがから切断された場合です。キャプチャを再開するには、手動で 再起動する必要があります。
- CPU 注入されたパケットは、コントロール プレーン パケットと見なされます。したがっ て、これらのタイプのパケットはインターフェイスの出力キャプチャではキャプチャされ ません。
- MAC ACL は、ARP などの非 IP パケットだけに使用されます。レイヤ 3 ポートまたは SVI ではサポートされません。
- MAC フィルタは、MAC アドレスに一致しても IP パケットをキャプチャしません。これ は、すべてのインターフェイス(L2スイッチポート、L3ルーテッドポート)に適用され ます。
- MAC フィルタは、L3 インターフェイスと L2 パケット(ARP)をキャプチャすることは できません。
- IPv6 ベースの ACL は VACL ではサポートされません。
- レイヤ 2 EtherChannels はサポートされません。
- Cisco IOS リリース 16.1 以降では、レイヤ 3 PortChannel サポートが使用できます。
- キャプチャがすでにアクティブである、または開始されている場合、キャプチャポイント パラメータを変更することはできません。
- ACL ロギングおよび Wireshark には互換性がありません。Wireshark はアクティブになる と優先されます。任意のポートにロギング中の ACL にキャプチャされているものも含め たすべてのトラフィックが Wireshark にリダイレクトされます。Wireshark を開始する前 に、ACL ロギングを非アクティブにすることをお勧めします。これを実行しないと、 Wireshark のトラフィックは ACL ロギング トラフィックに汚染されます。
- Wireshark は floodblock によってドロップされるパケットをキャプチャしません。
- 同じポートの PACL および RACL の両方をキャプチャすると、1 つのコピーだけが CPU に送信されます。DTLS 暗号化 CAPWAP インターフェイスをキャプチャすると、暗号化 されたものと復号化されたものの 2 つのコピーが Wireshark に送信されます。DTLS 暗号 化 CAPWAP トラフィックを運ぶレイヤ 2 インターフェイスをキャプチャすると同じ動作 が発生します。コア フィルタは外部 CAPWAP ヘッダーに基づいています。
- Cisco IOS リリース 16.1 以降:
	- L3 ポート チャネルのサポートが追加されます。
	- 表示形式がマイナーチェンジされました。
	- cap ファイルのパケット数を表示する機能
	- キャプチャされたバッファをクリアすると、その内容とともにバッファも削除されま す。パケット キャプチャがアクティブなときに実行することはできません。
	- 追加の警告メッセージが、コントロール プレーンのキャプチャで表示されます。
	- バッファ モードでは、パケットの表示は停止後のみに許可されます。
	- IP Base および IP Services にて停止のときに表示されるパケットの統計情報。
	- pcap ファイルでキャプチャされたパケット数を問い合わせる機能。
	- 表示がcapファイルからの場合、packet-numberを使用して指定されたパケットの詳細 を表示できます。
	- 表示フィルタは、ファイル モードで使用可能です。
	- パケットキャプチャの統計情報(受信またはドロップされたパケットおよびバイト) は、キャプチャ中またはキャプチャ停止後のいずれかに表示できます。
- システムは、Wiresharkでサポートされるように、pcap/capファイルの内容に関する統 計情報について問い合わせることができます。
- パケット キャプチャ セッションは、バッファのサイズに関係なく常にストリーミン グ モードです。ロックステップ モードは使用できません。
- アクティブなキャプチャポイントのバッファのクリアは、内容をクリアするだけのた め、LANBaseでのみサポートされています。他のすべてのライセンスでは、バッファ 自体が削除されるため、キャプチャがアクティブなときに実行することはできませ  $\lambda$

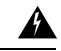

- コントロール プレーン パケットは、レート制限とパフォーマン スへの影響はありません。コントロールプレーンパケットのキャ プチャを制限するフィルタを使用してください。 警告
- •ユーザがスイッチ ポートからルーテッド ポート(L2 > L3)へ、またはその逆へインター フェイスを変更した場合、インターフェイスが再び起動したときに、そのキャプチャポイ ントを削除し、新しいファイルを作成する必要があります。キャプチャ ポイントの停止/ 開始が機能しません。
- ユーザがアクティブなキャプチャセッションで使用されたファイルを削除した場合、その キャプチャセッションは新しいファイルを作成できないため、キャプチャされたすべての パケットが失われます。ユーザは、キャプチャ ポイントを再起動する必要があります。

# <span id="page-1494-0"></span>パケット キャプチャの概要

## パケット キャプチャ ツールの概要

パケットキャプチャ機能は、オンボードのパケットキャプチャファシリティです。ネットワー ク管理者がデバイスを出入りするかデバイスを通るパケットをキャプチャすることで、パケッ トをローカルで分析したり、Wireshark や Embedded Packet Capture (EPC) のようなツールを使 用するオフライン分析に向けてパケットを保存してエクスポートしたりできるようにするもの です。この機能は、デバイスがネットワークの管理と操作にアクティブに参加できるようにす ることによって、ネットワーク操作を簡略化します。この機能は、パケットの形式に関する情 報を収集することによって、トラブルシューティングを容易にします。また、アプリケーショ ンの分析とセキュリティも容易にします。

EmbeddedPacketCaptureはLAN Baseでサポートされています。Wiresharkを使用するEmbedded Packet Capture は、IP Base および IP Services でサポートされています。

## **Wireshark** について

#### **Wireshark** の概要

Wireshark は、複数のプロトコルをサポートし、テキストベース ユーザ インターフェイスで情 報を提供する、以前は Ethereal と呼ばれていたパケット アナライザ プログラムです。

トラフィックをキャプチャおよび分析する機能により、ネットワークアクティビティにデータ を提供します。Cisco IOS Release XE 3.3.0(SE) 以前のリリースでは、このニーズに対応したの は SPAN およびデバッグ プラットフォーム パケットの 2 つの機能だけでした。これらにはい ずれも制限があります。SPAN は、パケットのキャプチャにおいては理想的ですが、指定した ローカルまたはリモートの宛先にパケットを転送することによりこれを実現しているだけで、 ローカル表示や分析をサポートしていません。

そのため、ハードウェアおよびソフトウェア送信トラフィックの両方に適用可能で、可能なら 既知のインターフェイスを使用した高度なパケットキャプチャ、表示、および分析サポートを 提供する、トラフィック キャプチャおよび分析機構のニーズが存在します。

Wireshark は、.pcap と呼ばれる既知の形式を使用してファイルへパケットをダンプし、個々の インターフェイスに対して適用されイネーブルになります。EXECモードでインターフェイス を指定し、フィルタおよび他のパラメータも指定します。Wiresharkアプリケーションは、**start** コマンドを入力した場合にだけ適用され、Wireshark が自動または手動でキャプチャを停止し た場合にだけ削除されます。

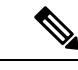

(注) スイッチにインストールされている Wireshark の現在のバージョンは 1.10.8 です。

### キャプチャ ポイント

キャプチャ ポイントとは、Wireshark 機能の一元的なポリシー定義です。キャプチャ ポイント は、どのパケットをキャプチャするか、どこからキャプチャするか、キャプチャパケットに何 を実行するか、およびいつ停止するかなど、Wireshark の特定のインスタンスに関連付けられ たすべての特徴を説明します。キャプチャ ポイントは作成後に変更される場合があり、**start** コマンドを使用して明示的にアクティブ化しない限り、アクティブになりません。このプロセ スは、キャプチャポイントのアクティブ化またはキャプチャポイントの開始といいます。キャ プチャポイントは名前で識別され、手動または自動で非アクティブ化または停止する場合もあ ります。

複数のキャプチャポイントを定義してできますが、一度にアクティブにできるのは1つだけで す。1 つ開始するには 1 つ停止する必要があります。

スタック構成のシステムの場合、キャプチャポイントはアクティブなメンバーによりアクティ ブ化されます。スイッチオーバーが発生すると、アクティブなすべてのパケット キャプチャ セッションが終了し、再起動する必要があります。

## 接続ポイント

接続ポイントは、キャプチャ ポイントに関連付けられた論理パケットのプロセス パスのポイ ントです。接続ポイントはキャプチャポイントの属性です。接続ポイントに影響するパケット はキャプチャ ポイント フィルタに対してテストされます。一致するパケットはキャプチャ ポ イントの関連する Wireshark インスタンスにコピーされ、送信されます。特定のキャプチャ ポ イントを複数の接続ポイントに関連付けることができます。異なるタイプ接続ポイントの混合 に制限はありません。一部の制限は、異なるタイプの添付ポイントを指定すると適用されま す。接続ポイントは、常に双方向であるレイヤ 2 VLAN の接続ポイントを除き、方向性あり (入力/出力/両方)です。

スタック型システムの場合では、すべてのスタック メンバの接続ポイントに有効です。EPC は定義されたすべての接続ポイントからパケットをキャプチャします。ただし、これらのパ ケットはアクティブ メンバーでのみに処理されます。

### **Filters**

フィルタは、Wireshark にコピーされ、渡されるキャプチャ ポイントの接続ポイントを通過す るトラフィックのサブセットを識別し制限するキャプチャ ポイントの属性です。Wireshark で 表示されるためには、パケットは接続ポイントと、キャプチャポイントに関連付けられたすべ てのフィルタも通過する必要があります。

キャプチャ ポイントには以下のタイプのフィルタがあります。

- コア システム フィルタ:コア システム フィルタはハードウェアによって適用され、一致 基準はハードウェアによって制限されます。このフィルタは、ハードウェア転送トラフィッ クが Wireshark の目的でソフトウェアにコピーするかどうかを決定します。
- 表示フィルタ:表示フィルタは、Wireshark によって適用されます。表示フィルタに失敗 したパケットは表示されません。

#### コア システム フィルタ

クラス マップまたは ACL を使用して、または CLI を使用して明示的にコア システム フィル タの一致基準を指定できます。

(注) CAPWAP を接続ポイントとして指定すると、コア システム フィルタは使用されません。

一部のインストール済み環境では、承認プロセスが長い場合さらに遅延を引き起こす可能性が ある の設定を変更する権限を取得する必要があります。これにより、ネットワーク管理者の 機能がトラフィックの監視および分析に制限される場合があります。この状況に対処するた め、Wireshark は、EXEC モード CLI から、コア システム フィルタ一致基準の明示的な仕様を サポートします。この対処方法の欠点は、指定できる一致基準が、クラスマップがサポートす る対象の限定的なサブセットである(MAC、IP 送信元アドレスおよび宛先アドレス、イーサ ネット タイプ、IP プロトコル、および TCP/UDP の発信元および宛先ポートなど)ことです。

コンフィギュレーション モードを使用する場合は ACL を定義するか、クラス マップでそこへ キャプチャ ポイントを参照させることができます。明示的かつ ACL ベースの一致基準がクラ ス マップとポリシー マップの作成に内部的に使用されます。

注:ACL およびクラス マップの設定はシステムの一部であり、Wireshark 機能の側面ではあり ません。

#### **Display Filter**

表示フィルタを使用すると、.pcap ファイルからデコードして表示するときに表示するパケッ トの集合をさらに絞り込むように Wireshark に指示できます。

### **Actions**

Wireshark はライブ トラフィックまたは前の既存 .pcap ファイルで呼び出すことができます。 ライブトラフィックに対して起動されたとき、その表示フィルタを通過するパケットに対して 次の 4 種類の処理を実行できます。

- デコード、分析、保存のためにメモリ内バッファへキャプチャ
- .pcap ファイルへ保存
- デコードおよび表示
- 保存および表示

.pcap ファイルのみに対して起動された場合は、デコードと表示の処理だけが適用できます。

### キャプチャ パケットのメモリ内のバッファへのストレージ

パケットは、メモリ内のキャプチャ バッファに格納して、後でデコード、分析、または .pcap ファイルへ保存できます。

キャプチャ バッファは線形モードまたは循環モードを選択できます。線形モードでは、バッ ファが上限に達すると、新しいパケットが廃棄されます。循環モードでは、バッファが上限に 達すると、新しいパケットを格納するために最も古いパケットが廃棄されます。必要に応じて バッファをクリアすることもできますが、このモードは、ネットワークトラフィックのデバッ グに主に使用されます。ただし、これを削除せずに、バッファの内容をクリアだけすることは できません。これを有効にするためには、現行のキャプチャを停止し、キャプチャをもう一度 再起動します。

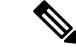

(注)

パケットをバッファ内に保存する複数のキャプチャがある場合、メモリロスを避けるため、新 しいキャプチャを開始する前にバッファをクリアしてください。

## **.pcap** ファイルにキャプチャされたパケットのストレージ

 $\mathscr{D}$ 

WireSharkがスタック内のスイッチで使用される場合は、パケットキャプチャをアクティブス イッチに接続されたフラッシュまたは USB フラッシュ デバイスにのみ保存できます。 (注)

たとえば、flash1 がアクティブなスイッチに接続されており、flash2 がセカンダリ スイッチに 接続されている場合、flash1 にのみパケット キャプチャを保存できます。

アクティブ スイッチに接続されたフラッシュまたは USB フラッシュ デバイス以外のデバイス にパケット キャプチャを保存しようとすると、エラーが発生する場合があります。

Wireshark は .pcap ファイルにキャプチャされたパケットを保存できます。キャプチャ ファイ ルは次のストレージ デバイスに配置可能です。

- オンボード フラッシュ ストレージ (flash:)
- USB ドライブ(usbflash0:)

(注)

サポートされていないデバイスまたはアクティブなスイッチに接続されていないデバイスにパ ケット キャプチャを保存しようとするとエラーが発生する可能性があります。

Wiresharkのキャプチャポイントを設定する場合は、ファイル名を関連付けることができます。 キャプチャポイントをアクティブにすると、Wiresharkは指定された名前でファイルを作成し、 パケットを書き込みます。キャプチャ ポイントの作成時にファイルがすでに存在する場合、 Wireshark はファイルを上書きできるかどうかについて問い合わせます。キャプチャポイント の有効化時にファイルがすでに存在する場合、Wireshark は既存のファイルを上書きします。 特定のファイル名には 1 つのキャプチャ ポイントのみ関連付けることができます。

Wireshark が書き込んでいるファイル システムが一杯になると、Wireshark はファイルの一部の データで失敗します。そのため、キャプチャ セッションを開始する前に、ファイル システム に十分な領域があることを確認する必要があります。Cisco IOSRelease IOS XE 3.3.0(SE)では、 ファイル システムの完全なステータスは一部のストレージ デバイスに対しては検出されませ  $h_n$ 

パケット全体ではなくセグメントのみを保持して、必要な記憶域を減らすことができます。通 常、最初の 64 または 128 バイトを超える詳細は不要です。デフォルトの動作は、パケット全 体の保存です。

ファイルシステムを処理し、ファイルシステムへの書き込みを行う際、パケットのドロップの 発生を避けるため、Wireshark ではオプションでメモリ バッファを使用してパケットの到着時 に一時的に保持できます。メモリバッファのサイズは、キャプチャポイントが.pcapファイル に関連付けられる際に指定できます。

### パケットのデコードおよび表示

Wireshark はコンソールにパケットをデコードして表示できます。この機能は、ライブ トラ フィックに適用されるキャプチャ ポイントと前の既存 .pcap ファイルに適用されるキャプチャ ポイントで使用可能です。

(注) パケットをデコードして表示すると、CPU への負荷が高くなる場合があります。

Wireshark は、幅広い種類のパケット形式に対してパケット詳細をデコードおよび表示できま す。詳細は、**monitor capture name start** コマンドを以下のキーワード オプション付きでする ことにより表示されます。これにより、表示およびデコード モードが開始します。

- brief:パケットごとに 1 行表示します(デフォルト)。
- detailed:プロトコルがサポートされているすべてのパケットのすべてのフィールドをデ コードして表示します。詳細モードでは、他の 2 種類のモードよりも多くの CPU が必要 です。
- (hexadecimal) dump:パケット データの 16 進ダンプおよび各パケットの印刷可能文字とし てパケットごとに 1 行表示します。

**capture** コマンドをデコードおよび表示オプション付きで入力すると、Wireshark 出力が Cisco IOS に返され、変更なしでコンソールに表示されます。

#### ライブ トラフィックの表示

Wireshark はコア システムからパケットのコピーを受信します。Wireshark は、表示フィルタを 適用して、不要なパケットを破棄し、残りのパケットをデコードおよび表示します。

#### **.pcap** ファイルの表示

Wireshark は、以前に保存された .pcap ファイルからのパケットをデコードして表示し、選択的 にパケットを表示するように表示フィルタに指示できます。

### パケットのストレージおよび表示

機能的には、このモードは以前の 2 種類のモードの組み合わせです。Wireshark は指定された .pcap ファイルにパケットを保存し、これらをコンソールにデコードおよび表示します。ここ ではコア フィルタ フィルタだけが該当します。

### **Wireshark** キャプチャ ポイントのアクティブ化および非アクティブ化

Wireshark のキャプチャ ポイントが、接続ポイント、フィルタ、アクション、およびその他の オプションで定義された場合、Wireshark をアクティブにする必要があります。キャプチャ ポ イントがアクティブになるまで、実際にパケットをキャプチャしません。

キャプチャポイントがアクティブになる前に、一部の機能性チェックが実行されます。キャプ チャ ポイントは、コア システム フィルタと接続ポイントのどちらも定義されていない場合は アクティブにできません。これらの要件を満たしていないキャプチャポイントをアクティブ化 しようとすると、エラーが生成されます。\*

\*ワイヤレス キャプチャを CAPWAP トンネリング インターフェイスで実行する場合、コア シ ステムのフィルタは必要なく、使用することができません。 (注)

表示フィルタを、必要に応じて指定します。

Wireshark のキャプチャ ポイントはアクティブになると、複数の方法で非アクティブにできま す。.pcapファイルにパケットを格納するだけのキャプチャポイントは手動で停止することも、 また時間制限またはパケット制限付きで設定することもでき、その後でキャプチャポイントは 自動的に停止します。

Wireshark のキャプチャ ポイントがアクティブになると、固定レート ポリサーがハードウェア に自動的に適用され、CPU が Wireshark によって指示されたパケットでフラッディングしない ようになります。レートポリサーの短所は、リソースが使用可能な場合でも、確立されたレー トを超えて連続するパケットをキャプチャできないことです。

パケット キャプチャ設定レートは、1 秒あたり 1000 パケット(pps)です。1000 pps の制限 は、すべての接続ポイントの合計に適用されます。たとえば、3つの接続ポイントにキャプチャ セッションがあれば、3 つの接続ポイントすべてのレートの合計が 1000 pps にポリシングされ ます。

(注)

ポリサーは、コントロール プレーン パケット キャプチャではサポートされていません。コン トロール プレーン キャプチャ ポイントを有効化するときは、CPU があふれないよう慎重に行 う必要があります。

### **Wireshark** 機能

ここでは、Wireshark 機能が 環境でどのように動作するかについて説明します。

- ポートセキュリティおよびWiresharkが入力キャプチャに適用された場合でも、ポートセ キュリティによってドロップされたパケットは Wireshark でキャプチャされます。ポート セキュリティが入力キャプチャに適用され、Wireshark が出力キャプチャに適用された場 合、ポート セキュリティによってドロップされたパケットは Wireshark ではキャプチャさ れません。
- ダイナミックARPインスペクション(DAI)によってドロップされたパケットはWireshark ではキャプチャされません。
- STP ブロック ステートのポートが接続ポイントとして使用され、コア フィルタが一致す る場合、Wireshark は、パケットがスイッチにドロップされる場合でもポートに入ってく るパケットをキャプチャします。
- 分類ベースのセキュリティ機能:入力分類ベースのセキュリティ機能によってドロップさ れたパケット(ACLおよびIPSGなど)は同じ層の接続ポイントに接続するWiresharkキャ

プチャポイントでは検出されません。一方、出力分類ベースのセキュリティ機能によって ドロップされたパケットは、同じ層の接続ポイントに接続されている Wireshark のキャプ チャ ポイントでキャッチされます。論理モデルは、Wireshark の接続ポイントが、入力側 のセキュリティ機能のルックアップ後、および出力側のセキュリティ機能のルックアップ 前に発生することです。

入力では、パケットはレイヤ 2 ポート、VLAN、およびレイヤ 3 ポート/SVI を介して送信 されます。出力では、パケットはレイヤ 3 ポート/SVI、VLAN、およびレイヤ 2 ポートを 介して送信されます。接続ポイントがパケットがドロップされるポイントの前にある場 合、Wireshark はパケットをキャプチャします。これ以外の場合は、Wireshark はパケット をキャプチャしません。たとえば、入力方向のレイヤ2接続ポイントに接続されるWireshark のキャプチャポリシーはレイヤ3分類ベースのセキュリティ機能によってドロップされた パケットをキャプチャします。対照的に、出力方向のレイヤ 3 接続ポイントに接続する Wiresharkのキャプチャポリシーは、レイヤ2分類ベースのセキュリティ機能によりドロッ プされたパケットをキャプチャします。

- •ルーテッドポートおよびスイッチ仮想インターフェイス (SVIs): SVIの出力から送信さ れるパケットは CPU で生成されるため、Wireshark は SVI の出力をキャプチャできませ ん。これらのパケットをキャプチャするには、コントロールプレーンを接続ポイントとし て含めます。
- VLAN:Cisco IOS リリース 16.1 以降、VLAN が Wireshark の接続ポイントとして使用され ている場合、パケット キャプチャは、入力方向と出力方向の両方の L2 と L3 でサポート されます。
- リダイレクション機能:入力方向では、レイヤ3(PBRおよびWCCPなど)でリダイレク トされる機能トラフィックは、レイヤ 3 の Wireshark の接続ポイントよりも論理的に後で す。Wireshark は、後で別のレイヤ 3 インターフェイスにリダイレクトされる可能性があ る場合でも、これらのパケットをキャプチャします。対照的に、レイヤ3によってリダイ レクトされる出力機能(出力WCCPなど)は論理的にレイヤ3接続ポイントの前にあり、 Wireshark ではキャプチャされません。
- SPAN: Wireshark は、SPAN 宛先として設定されたインターフェイスでパケットをキャプ チャできません。
- SPAN: Wireshark は、入力方向の SPAN 送信元として設定されたインターフェイスでパ ケットをキャプチャできます。出力方向でも使用できる可能性があります。
- ACL が適用されていない場合、最大 1000 の VLAN からパケットを一度にキャプチャでき ます。ACL が適用されている場合、Wireshark の使用できるハードウェア領域はより少な くなります。結果として、パケット キャプチャに一度に使用できる VLAN の最大数は低 くなります。1000 以上の VLAN トンネルを一度に使用したり、ACL を多数使用すると予 測されない結果が生じる可能性があります。たとえば、モビリティがダウンする可能性が あります。

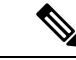

過剰なCPU使用につながり、予測されないハードウェア動作の原 因となる可能性があるため、過剰な数の接続ポイントを一度に キャプチャしないことを強くお勧めします。 (注)

#### **Wireshark** でのワイヤレス パケット キャプチャ

- ワイヤレストラフィックはCAPWAPパケット内にカプセル化されます。ただし、CAPWAP トンネル内の特定のワイヤレス クライアントのトラフィックだけの検出は、CAPWAP ト ンネルを接続ポイントとして使用する場合はサポートされません。特定のワイヤレスクラ イアントのトラフィックだけをキャプチャするには、クライアント VLAN を接続ポイン トとして使用し、それに応じてコア フィルタを設定します。
- 内部ワイヤレス トラフィックのデコードは制限付きでサポートされます。暗号化された CAPWAP トンネル内の内部ワイヤレス パケットのデコードはサポートされません。
- 同じキャプチャ ポイント上で他のインターフェイス タイプを CAPWAP トンネリング イ ンターフェイスと併用することはできません。CAPWAP トンネリング インターフェイス およびレベル 2 ポートは、同じキャプチャ ポイントの接続ポイントにはできません。
- CAPWAP トンネルを介して Wireshark にパケットをキャプチャする場合、コア フィルタ の指定はできません。ただし、Wireshark 表示フィルタを使用して、特定のワイヤレス ク ライアントに対してワイヤレス クライアントをフィルタすることができます。
- ACL が適用されていない場合、最大 135 の CAPWAP トンネルからパケットを一度にキャ プチャできます。ACL が適用されている場合、Wireshark の使用できるハードウェア メモ リ領域はより少なくなります。結果として、パケット キャプチャに一度に使用できる CAPWAP トンネルの最大数は低くなります。一度に 135 以上の CAPWAP トンネル、また は多くの ACL を使用すると予測できない結果が生じる場合があります。たとえば、モビ リティがダウンする可能性があります。

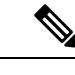

過剰なCPU使用につながり、予測されないハードウェア動作の原 因となる可能性があるため、過剰な数の接続ポイントを一度に キャプチャしないことを強くお勧めします。 (注)

## **Wireshark** のガイドライン

- Wireshark でのパケット キャプチャ中に、ハードウェア転送が同時に発生します。
- Wireshark のキャプチャ プロセスを開始する前に、CPU 使用率が妥当であり、十分なメモ リ (少なくとも 200 MB) が使用可能であることを確認します。
- ストレージ ファイルにパケットを保存する予定の場合、Wireshark キャプチャ プロセスを 開始する前に十分なスペースが利用可能であることを確認してください。
- Wireshark のキャプチャ中の CPU 使用率は、設定された基準に一致するパケットの数と、 一致したパケット用のアクション (ストア、デコードして表示、あるいはこの両方)に よって異なります。
- 高 CPU 使用率および他の不要な条件を避けるため、可能な限りキャプチャを最小限に抑 えてください(パケット、期間による制限)。
- パケット転送はハードウェアで通常実行されるため、パケットは、ソフトウェア処理のた めにCPUにコピーされません。Wiresharkのパケットキャプチャの場合、パケットはCPU にコピーされ、配信されて、これが CPU 使用率の増加につながります。

CPU 使用率を高くしないようにするには、次の手順を実行します。

- 関連ポートだけに接続します。
- 一致条件を表すにはクラス マップを使用し、二次的にアクセス リストを使用してく ださい。いずれも実行可能でない場合は、明示的な、インラインフィルタを使用しま す。
- フィルタ規則に正しく準拠させます。緩和されたのではなく制限的な ACL で、トラ フィック タイプを (IPv4 のみなどに)制限して、不要なトラフィックを引き出しま す。
- パケット キャプチャを短い期間または小さなパケット番号に常に制限します。capture コ マンドのパラメータにより、次を指定することができます。
	- キャプチャ期間
	- キャプチャされたパケットの数
	- ファイル サイズ
	- パケットのセグメント サイズ
- コアフィルタと一致するトラフィックが非常に少ないことが判明している場合は、制限な しでキャプチャ セッションを実行します。
- •次の場合に高い CPU (またはメモリ) 使用率になる可能性があります。
	- キャプチャ セッションをイネーブルにし長期間不在のままにして、予期しないトラ フィックのバーストが起きた場合。
	- リング ファイルまたはキャプチャ バッファを使用してキャプチャ セッションを起動 して、長期間不在のままにすると、パフォーマンスまたはシステムヘルスの問題が引 き起こされます。
- キャプチャセッション中に、のパフォーマンスやヘルスに影響する可能性のあるWireshark による高い CPU 使用率およびメモリ消費がないか監視します。こうした状況が発生した 場合、Wireshark セッションをすぐに停止します。
- 大きなファイルの .pcap ファイルからのパケットをデコードして表示することは避けてく ださい。代わりに、PC に .pcap ファイルを転送し PC 上で Wireshark を実行します。
- Wireshark インスタンスは最大 8 個まで定義できます。 .pcap ファイルまたはキャプチャ バッファからパケットをデコードして表示するアクティブな **show** コマンドは、1 個のイ ンスタンスとしてカウントされます。ただし、アクティブにできるインスタンスは1つだ けです。
- 実行中のキャプチャに関連付けられた ACL が変更された場合は常に、ACL 変更を有効に するにはキャプチャを再起動する必要があります。キャプチャを再起動しないと、変更前 の元の ACL が継続して使用されます。
- パケット損失を防ぐには、次の点を考慮します。
	- ライブ パケットをキャプチャしている間は、CPU に負荷のかかる操作であるデコー ドと表示ではなく(特に detailed モードの場合)、保存のみを使用します(display オ プションを指定しない場合)。
	- パケットをバッファ内に保存する複数のキャプチャがある場合、メモリロスを避ける ため、新しいキャプチャを開始する前にバッファをクリアしてください。
	- デフォルト バッファ サイズを使用し、パケットが失われている場合、バッファ サイ ズを増加してパケットの喪失を防ぐことができます。
	- フラッシュ ディスクへの書き込みは、CPU に負荷のかかる操作であるため、キャプ チャ レートが不十分な場合、バッファ キャプチャの使用をお勧めします。
	- Wireshark キャプチャ セッションは 1000 pps のレートで常にストリーミング モードで 動作します。
- ストリーミング キャプチャ モードのレートは 1000 pps です。
- コンソール ウィンドウのライブ パケットをデコードして表示する場合は、Wireshark セッ ションが短いキャプチャ期間によって抑制されていることを確認します。

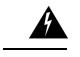

- 期間制限がより長いまたはキャプチャ期間がない(**term len0**コマンドを使用してauto-moreサ ポートのない端末を使用した)Wireshark セッションでは、コンソールまたは端末が使用でき なくなる場合があります。 警告
	- 高 CPU 使用率につながるライブ トラフィックのキャプチャに Wireshark を使用している 場合、QoS ポリシーを一時的に適用して、キャプチャ プロセスが終了するまで実際のト ラフィックを制限することを考慮してください。
	- すべての Wireshark 関連のコマンドは EXEC モードで、コンフィギュレーション コマンド は、Wireshark にありません。

Wireshark CLI でアクセス リストまたはクラス マップを使用する必要がある場合は、コン フィギュレーション コマンドでアクセス リストおよびクラス マップを定義する必要があ ります。

• 特定の順序はキャプチャポイントを定義する場合には適用されません。CLIで許可されて いる任意の順序でキャプチャ ポイント パラメータを定義できます。Wireshark CLI では、

単一行のパラメータ数に制限はありません。これはキャプチャポイントを定義するために 必要なコマンドの数を制限します。

- 接続ポイントを除くすべてのパラメータは、単一の値を取ります。通常、コマンドを再入 力することにより、値を新しいものに置き換えることができます。ユーザの確認後にシス テムが新しい値を受け入れ、古い値を上書きします。コマンドの **no** 形式は、新しい値の 入力には必要はありませんが、パラメータの削除には必要です。
- Wireshark では 1 つ以上の接続ポイントを指定することができます。複数の接続ポイント を追加するには、新しい接続ポイントでコマンドを再入力します。接続ポイントを削除す るには、コマンドの **no** 使用します。接続ポイントとしてインターフェイス範囲を指定で きます。たとえば、**monitor capture mycapinterface GigabitEthernet1/0/1 in** を入力します。 ここではインターフェイス GigabitEthernet1/0/1 が接続ポイントです。

またインターフェイス GigabitEthernet1/0/2 にも接続する必要がある場合、次のように、別 の行で指定します。

#### **monitor capture mycap interface GigabitEthernet1/0/2 in**

- キャプチャがアクティブなときは、キャプチャに対する変更を行うことはできません。
- 実行する処理は、いずれのパラメータが必須であるかを決定します。WiresharkCLIでは、 **start** コマンドを入力する前に任意のパラメータを指定または変更することができます。 **start** コマンドを入力すると、すべての必須パラメータが入力されたと判断した後にのみ Wireshark が開始します。
- キャプチャ ポイントの作成時にファイルがすでに存在する場合、Wireshark はファイルを 上書きできるかどうかについて問い合わせます。キャプチャポイントの有効化時にファイ ルがすでに存在する場合、Wireshark は既存のファイルを上書きします。
- コア フィルタは明示的なフィルタ、アクセス リスト、またはクラス マップにできます。 これらのタイプの新しいフィルタを指定すると、既存のものを置き換えます。

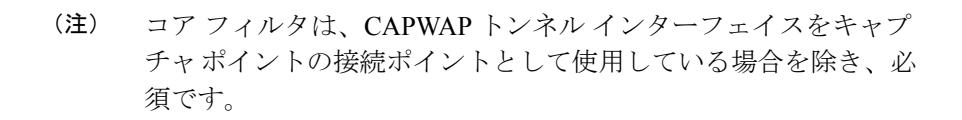

- 明示的な **stop** コマンドを使用するか、automore モードに **q** を入力して、Wireshark のセッ ションを終了します。セッションは、期間やパケットキャプチャの制限などの停止の条件 が満たされたときに、自動的に終了します。
- ドロップされたパケットはキャプチャの最後に表示されません。ただし、ドロップされた サイズ超過のパケット数のみが表示されます。

### デフォルトの **Wireshark** の設定

次の表は、デフォルトの Wireshark の設定を示しています。

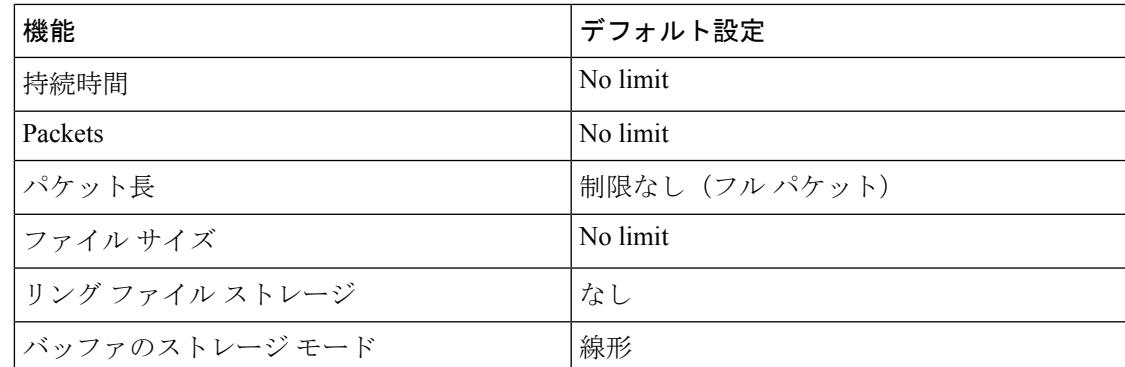

## 組み込みパケット キャプチャについて

### 組み込みパケット キャプチャの概要

組み込みパケットキャプチャ (EPC) は、パケットのトレースとトラブルシューティングに役 立つ組み込みシステム管理機能を提供します。この機能を使用すると、ネットワーク管理者 は、シスコ デバイスを出入りするか通過するデータ パケットをキャプチャできます。ネット ワーク管理者は、キャプチャバッファサイズとタイプ(循環またはリニア)およびキャプチャ する各パケットの最大バイト数を定義する場合があります。パケット キャプチャ レートは、 詳細な管理制御を使用してスロットリングできます。たとえば、アクセス コントロール リス トを使用してキャプチャ対象パケットをフィルタリングするオプションや、最大パケットキャ プチャレートまたはサンプリング間隔の指定などの詳細な定義を行うオプションが利用できま す。

### 組み込みパケット キャプチャの利点

- デバイスで IPv4 および IPv6 パケットをキャプチャでき、MAC フィルタを使用したり、 MAC アドレスをマッチさせたりして、非 IP パケットもキャプチャ可能。
- パケット キャプチャ ポイントをイネーブルにする拡張可能なインフラストラクチャキャ プチャポイントは、パケットがキャプチャされ、バッファと関連付けられるトラフィック トランジット ポイントです。
- 外部ツールを使用した分析に適したパケットキャプチャファイル (PCAP) 形式でパケッ ト キャプチャをエクスポートする機能。
- さまざまな詳細レベルでキャプチャされたデータ パケットをデコードする方法。

## パケット データ キャプチャ

パケット データ キャプチャは、バッファに格納されるデータ パケットのキャプチャです。パ ケット データ キャプチャは、一意の名前とパラメータを入力することによって定義します。

こうしたキャプチャでは、次のアクションを実行できます。

• インターフェイスでのキャプチャのアクティブ化。

• キャプチャ ポイントへのアクセス コントロール リスト(ACL)やクラス マップの適用。

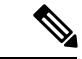

Network Based Application Recognition(NBAR)と MAC スタイル のクラス マップは、サポートされていません。 (注)

- キャプチャの破棄。
- サイズやタイプなどのバッファ ストレージ パラメータの指定。サイズの範囲は 1 ~ 100 MB です。デフォルトのバッファは線形です。もう 1 つのバッファ オプションは循環で す。
- プロトコル、IP アドレス、ポート アドレスに関する情報を含む一致基準の指定。

# <span id="page-1507-0"></span>パケット キャプチャの設定

## **Wireshark** の設定方法

Wireshark を設定するには、次の基本的な手順を実行します。

- **1.** キャプチャ ポイントを定義します。
- **2.** (任意)キャプチャ ポイントのパラメータを追加または変更します。
- **3.** キャプチャ ポイントをアクティブ化または非アクティブ化します。
- **4.** キャプチャ ポイントを今後使用しない場合は削除します。

### キャプチャ ポイントの定義

この手順の例では、非常にシンプルなキャプチャ ポイントを定義します。必要に応じて、 **monitor capture** コマンドの 1 つのインスタンスを使用してキャプチャ ポイントとそのすべて のパラメータを定義できます。

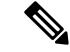

接続ポイント、キャプチャの方向、およびコア フィルタが機能するキャプチャ ポイントを持 つよう定義する必要があります。 (注)

コア フィルタを定義する必要がないのは、CAPWAP トンネリング インターフェイスを使用し てワイヤレス キャプチャ ポイントを定義する場合です。この場合、コア フィルタは定義しま せん。これは使用できません。

キャプチャ ポイントを定義するには、次の手順を実行します。

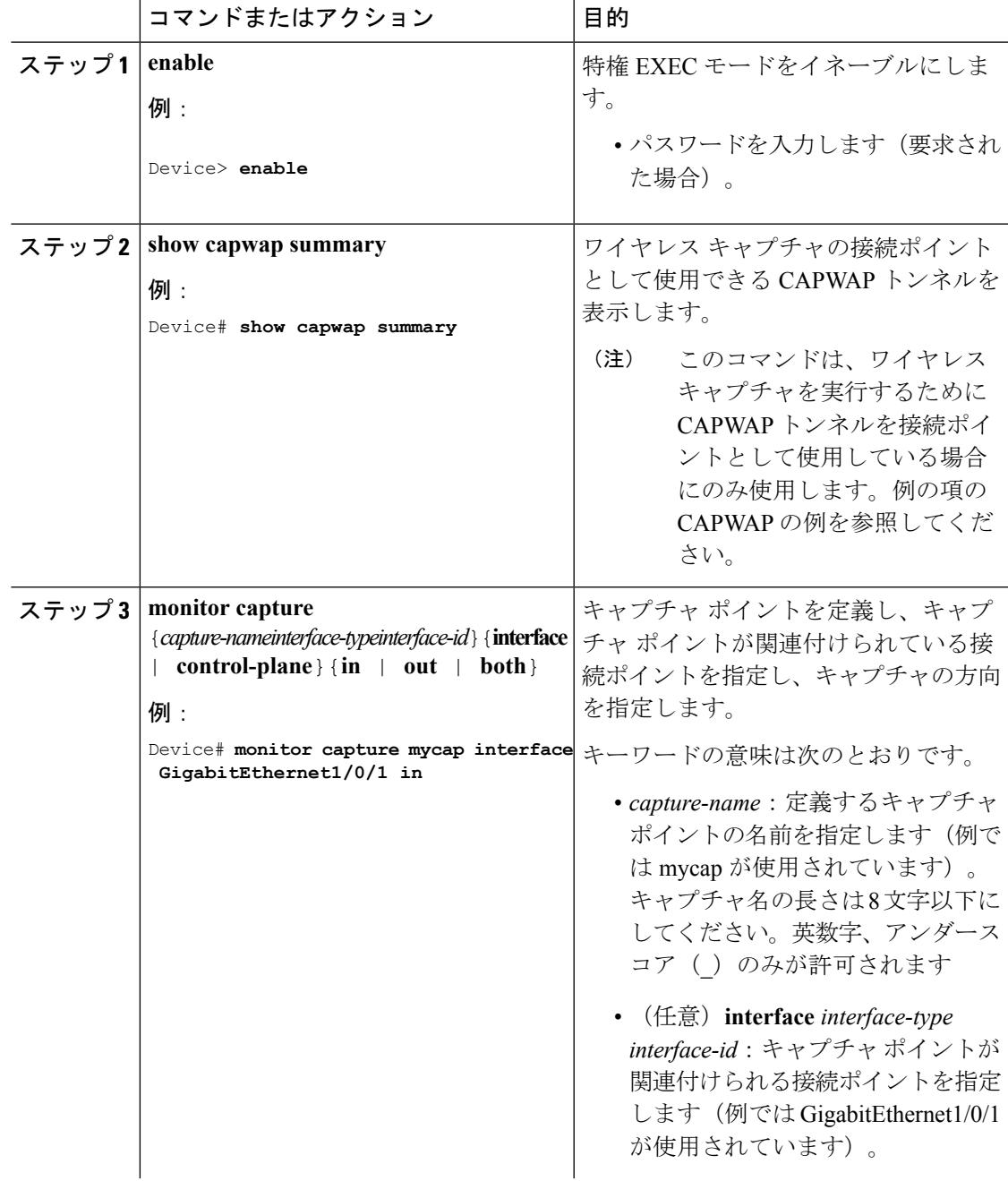

#### 手順

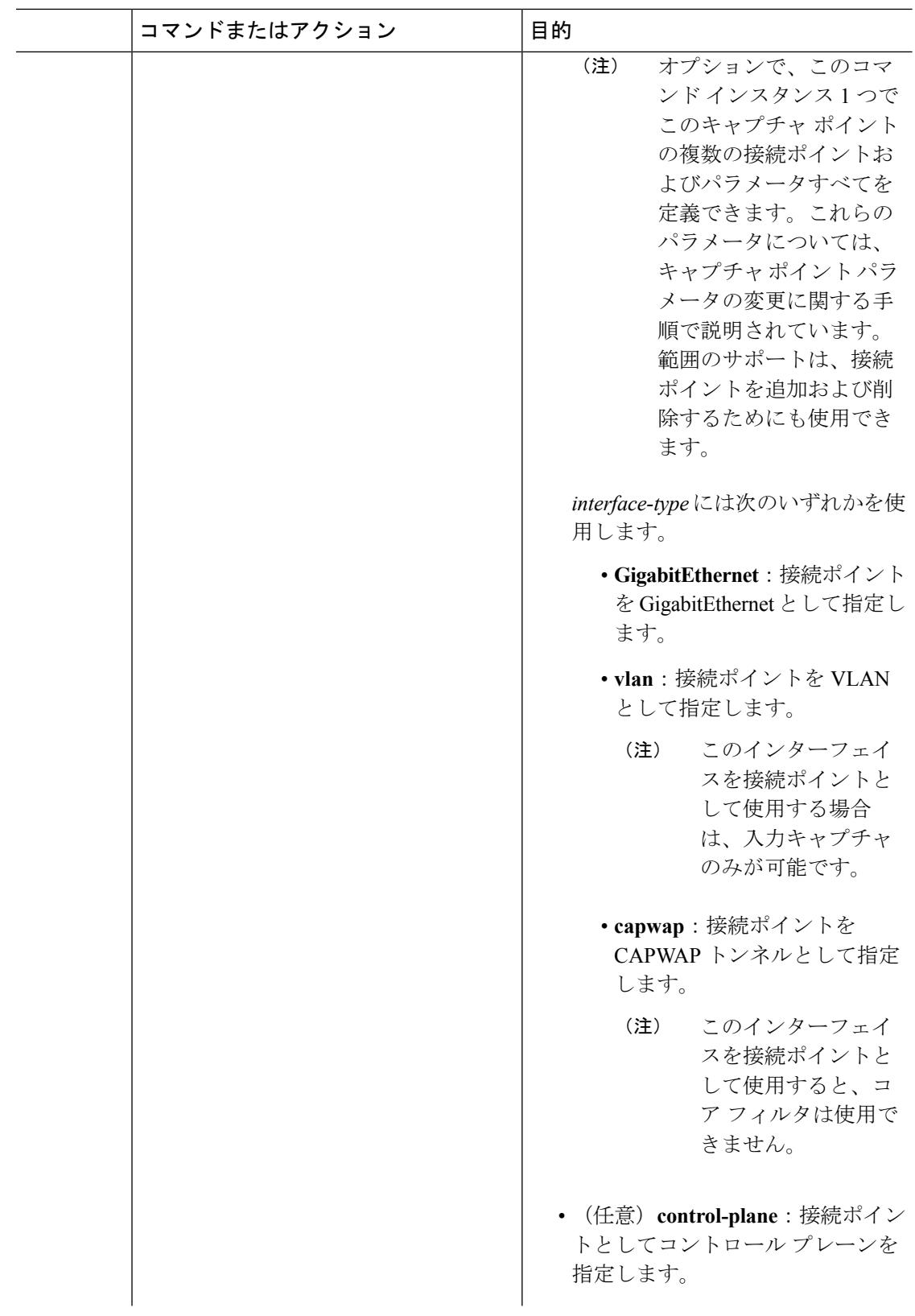

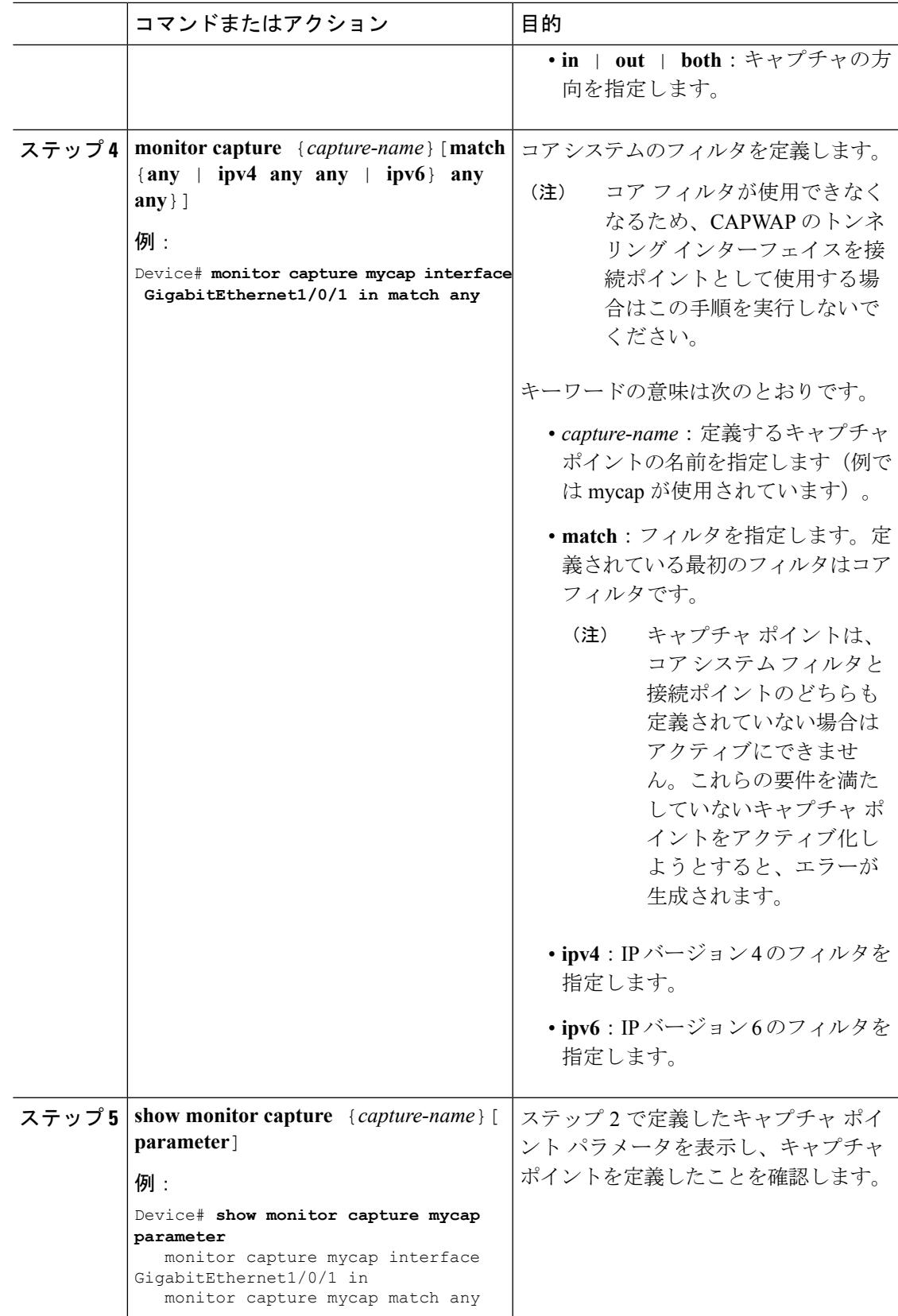

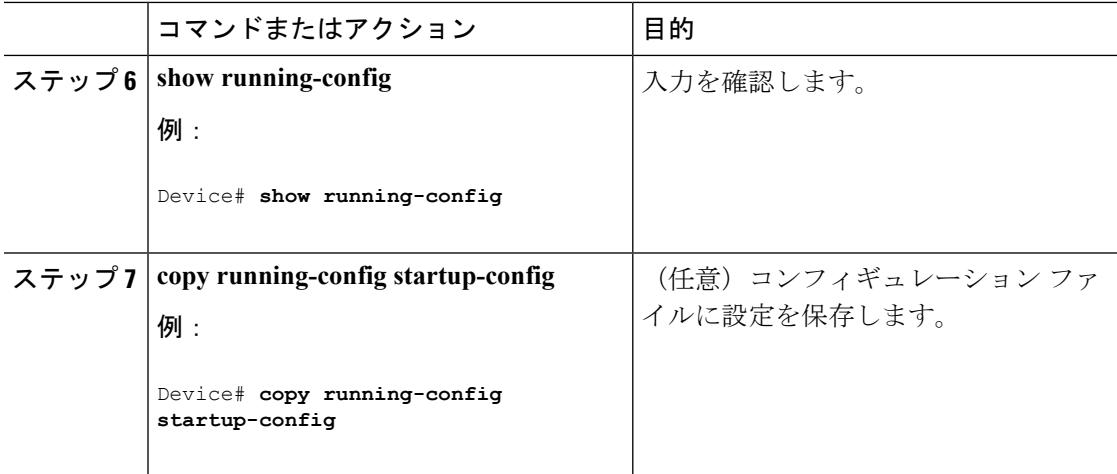

#### 例

CAPWAP 接続ポイントでキャプチャ ポイントを定義するには次を実行します。

Device# **show capwap summary**

```
CAPWAP Tunnels General Statistics:
 Number of Capwap Data Tunnels = 1Number of Capwap Mobility Tunnels = 0Number of Capwap Multicast Tunnels = 0
Name APName Type PhyPortIf Mode McastIf
------ -------------------------------- ---- --------- --------- -------
                                    data Gi3/0/6 unicast -
Name SrcIP SrcPort DestIP DstPort DtlsEn MTU Xact
------ --------------- ------- --------------- ------- ------ ----- ----
Ca0 10.10.14.32 5247 10.10.14.2Device# monitor capture mycap interface capwap 0 both
Device# monitor capture mycap file location flash:mycap.pcap
Device# monitor capture mycap file buffer-size 1
Device# monitor capture mycap start
*Aug 20 11:02:21.983: %BUFCAP-6-ENABLE: Capture Point mycap enabled.on
Device# show monitor capture mycap parameter
  monitor capture mycap interface capwap 0 in
  monitor capture mycap interface capwap 0 out
  monitor capture mycap file location flash:mycap.pcap buffer-size 1
Device#
Device# show monitor capture mycap
Status Information for Capture mycap
 Target Type:
 Interface: CAPWAP,
   Ingress:
 \capEgress:
\OmegaStatus : Active
```
```
Filter Details:
    Capture all packets
  Buffer Details:
  Buffer Type: LINEAR (default)
  File Details:
  Associated file name: flash:mycap.pcap
   Size of buffer(in MB): 1
  Limit Details:
  Number of Packets to capture: 0 (no limit)
  Packet Capture duration: 0 (no limit)
  Packet Size to capture: 0 (no limit)
   Packets per second: 0 (no limit)
  Packet sampling rate: 0 (no sampling)
Device#
Device# show monitor capture file flash:mycap.pcap
 1 0.000000 00:00:00:00:00:00 -> 3c:ce:73:39:c6:60 IEEE 802.11 Probe Request, SN=0,
FN=0, Flags=........
     2 0.499974 00:00:00:00:00:00 -> 3c:ce:73:39:c6:60 IEEE 802.11 Probe Request, SN=0,
FN=0, Flages=.
  3 2.000000 00:00:00:00:00:00 -> 3c:ce:73:39:c6:60 IEEE 802.11 Probe Request, SN=0,
FN=0, Flags=.......
  4 2.499974 00:00:00:00:00:00 -> 3c:ce:73:39:c6:60 IEEE 802.11 Probe Request, SN=0,
FN=0, Flags=........
  5 3.000000 00:00:00:00:00:00 -> 3c:ce:73:39:c6:60 IEEE 802.11 Probe Request, SN=0,
FN=0. F1a0s=.......
  6 4.000000 00:00:00:00:00:00 -> 3c:ce:73:39:c6:60 IEEE 802.11 Probe Request, SN=0,
FN=0, Flags=........
  7 4.499974 00:00:00:00:00:00 -> 3c:ce:73:39:c6:60 IEEE 802.11 Probe Request, SN=0,
FN=0, Flags=........
  8 5.000000 00:00:00:00:00:00 -> 3c:ce:73:39:c6:60 IEEE 802.11 Probe Request, SN=0,
FN=0, Flags=.......
  9 5.499974 00:00:00:00:00:00 -> 3c:ce:73:39:c6:60 IEEE 802.11 Probe Request, SN=0,
FN=0, Flags=........
10 6.000000 00:00:00:00:00:00 -> 3c:ce:73:39:c6:60 IEEE 802.11 Probe Request, SN=0,
FN=0, Flags=........
11 8.000000 00:00:00:00:00:00 -> 3c:ce:73:39:c6:60 IEEE 802.11 Probe Request, SN=0,
FN=0, Flags=........
12 9.225986 10.10.14.2 -> 10.10.14.32 DTLSv1.0 Application Data
 13 9.225986 10.10.14.2 -> 10.10.14.32 DTLSv1.0 Application Data
 14 9.225986 10.10.14.2 -> 10.10.14.32 DTLSv1.0 Application Data
 15 9.231998 10.10.14.2 -> 10.10.14.32 DTLSv1.0 Application Data
16 9.231998 10.10.14.2 -> 10.10.14.32 DTLSv1.0 Application Data
 17 9.231998 10.10.14.2 -> 10.10.14.32 DTLSv1.0 Application Data
18 9.236987 10.10.14.2 -> 10.10.14.32 DTLSv1.0 Application Data
19 10.000000 00:00:00:00:00:00 -> 3c:ce:73:39:c6:60 IEEE 802.11 Probe Request, SN=0,
FN=0, Flags=........
20 10.499974 00:00:00:00:00:00 -> 3c:ce:73:39:c6:60 IEEE 802.11 Probe Request, SN=0,
FN=0, Flages=........
21 12.000000 00:00:00:00:00:00 -> 3c:ce:73:39:c6:60 IEEE 802.11 Probe Request, SN=0,
FN=0. Flags=.......
 22 12.239993 10.10.14.2 -> 10.10.14.32 DTLSv1.0 Application Data
 23 12.244997 10.10.14.2 -> 10.10.14.32 DTLSv1.0 Application Data
 24 12.244997 10.10.14.2 -> 10.10.14.32 DTLSv1.0 Application Data
 25 12.250994 10.10.14.2 -> 10.10.14.32 DTLSv1.0 Application Data
 26 12.256990 10.10.14.2 -> 10.10.14.32 DTLSv1.0 Application Data
 27 12.262987 10.10.14.2 -> 10.10.14.32 DTLSv1.0 Application Data
 28 12.499974 00:00:00:00:00:00 -> 3c:ce:73:39:c6:60 IEEE 802.11 Probe Request, SN=0,
FN=0, Flags=........
29 12.802012 10.10.14.3 -> 10.10.14.255 NBNS Name query NB WPAD.<00>
30 13.000000 00:00:00:00:00:00 -> 3c:ce:73:39:c6:60 IEEE 802.11 Probe Request, SN=0,
FN = 0, Flags = . . . . . . .
```
#### 次のタスク

さらなる接続ポイントを追加して、キャプチャポイントのパラメータを変更し、アクティブ化 できます。または、キャプチャポイントをそのまま使用したい場合はすぐにアクティブ化する こともできます。

 $\label{eq:1} \mathscr{Q}$ 

このトピックで説明されているメソッドを使用してキャプチャポイントのパラメータを変更す ることはできません。 (注)

ユーザが誤ったキャプチャ名、または無効/存在しない接続ポイントを入力すると、スイッチ  $\forall \lambda$ , Capture Name should be less than or equal to 8 characters. Only alphanumeric characters and underscore () is permitted」および「% Invalid input detected at '^' marker」のようなエラーを表示 します。

## キャプチャ ポイント パラメータの追加または変更

パラメータの値を指定する手順は、順番にリストされますが、任意の順序で実行できます。1 行、2行、または複数行で指定できます。複数指定が可能な接続ポイントを除き、同じオプショ ンを再定義することで、任意の値をより最近の値に置き換えることができます。すでに指定さ れた特定のパラメータが変更されている場合は、インタラクティブに確認する必要がありま す。

キャプチャ ポイントのパラメータを変更するには、次の手順を実行します。

#### 始める前に

以下の手順を実行する前にキャプチャ ポイントを定義する必要があります。

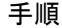

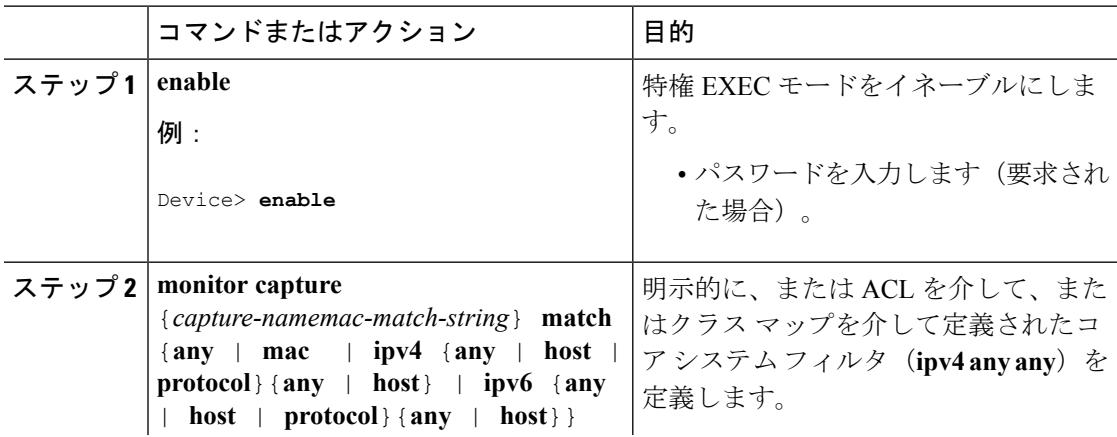

 $\mathbf I$ 

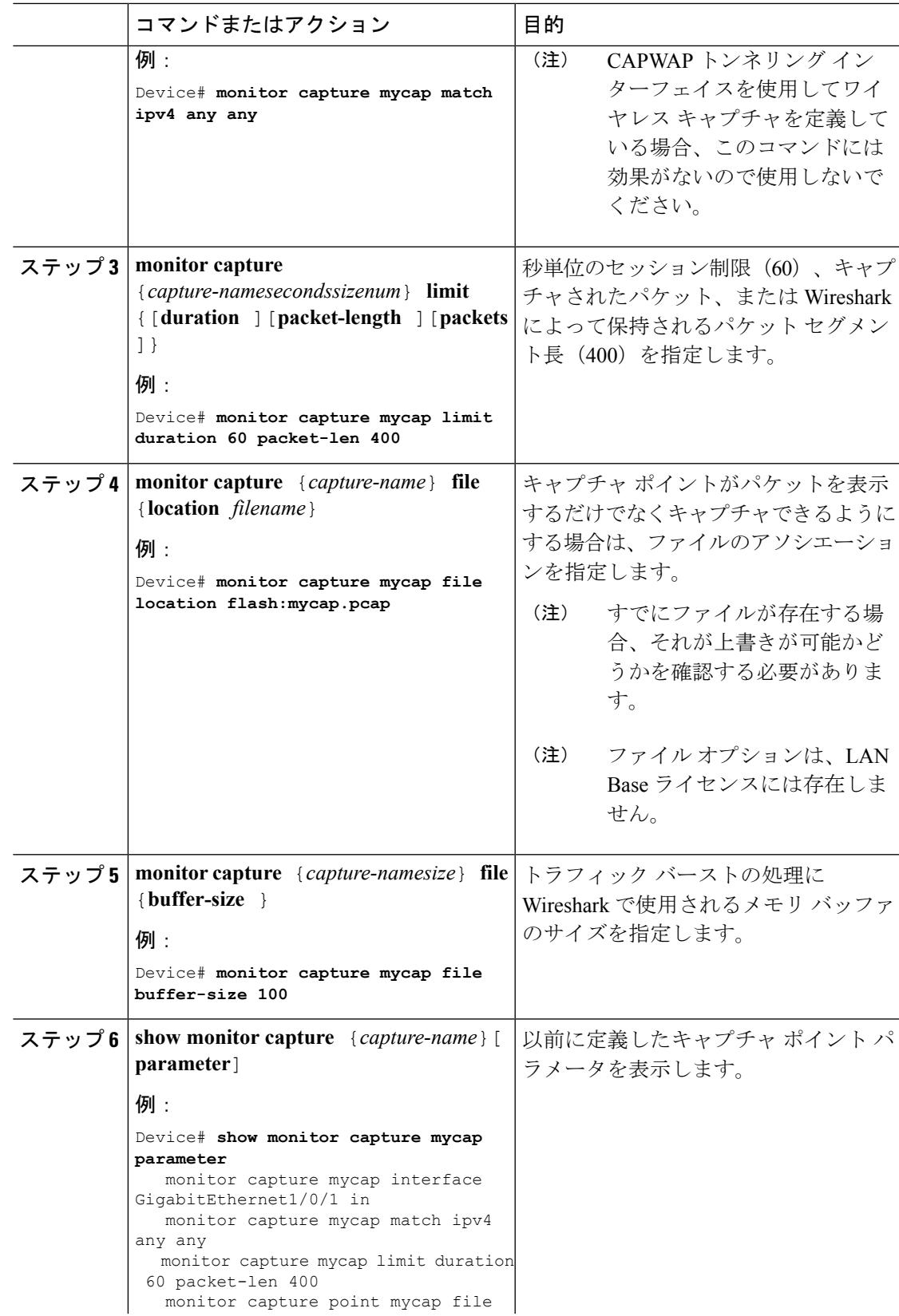

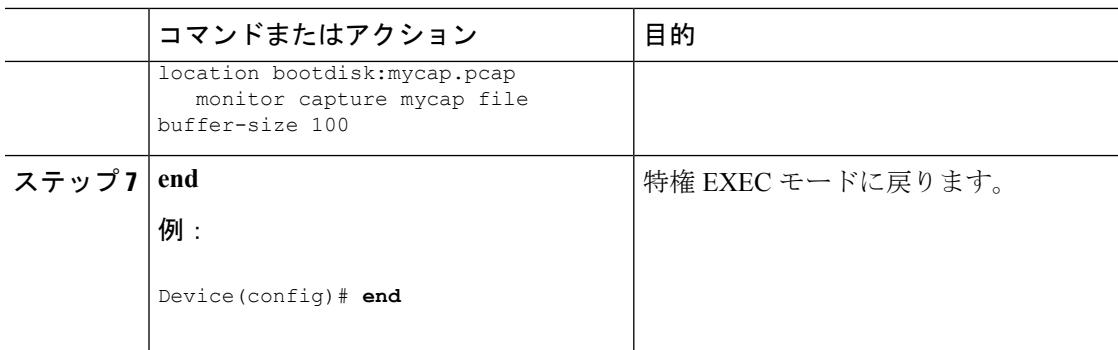

例

パラメータの変更

キャプチャ ファイルの関連付けまたは関連付け解除

Device# **monitor capture point mycap file location flash:mycap.pcap** Device# **no monitor capture mycap file**

パケット バーストの処理にメモリ バッファ サイズを指定する

Device# **monitor capture mycap buffer size 100**

**IPv4** と **IPv6** の両方に一致するように、明示的なコア システム フィルタを定義する

Device# **monitor capture mycap match any**

#### 次のタスク

キャプチャ ポイントに必要なパラメータがすべて含まれている場合はアクティブ化します。

## キャプチャ ポイント パラメータの削除

順番に表示されていますが、パラメータを削除する手順は任意の順序で実行できます。1 行、 2 行、または複数行で削除できます。複数が可能な接続ポイントを除いて、任意のパラメータ を削除できます。

キャプチャ ポイントのパラメータを削除するには、次の手順を実行します。

#### 始める前に

キャプチャ ポイント パラメータは、以下の手順を使用して削除する前に定義する必要があり ます。

手順

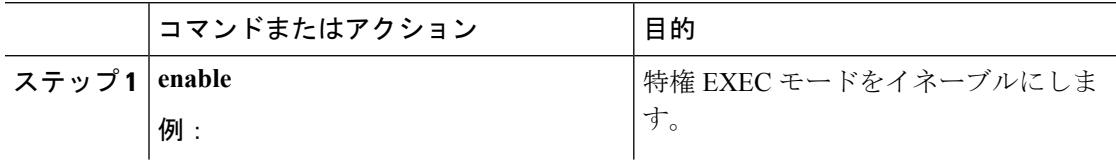

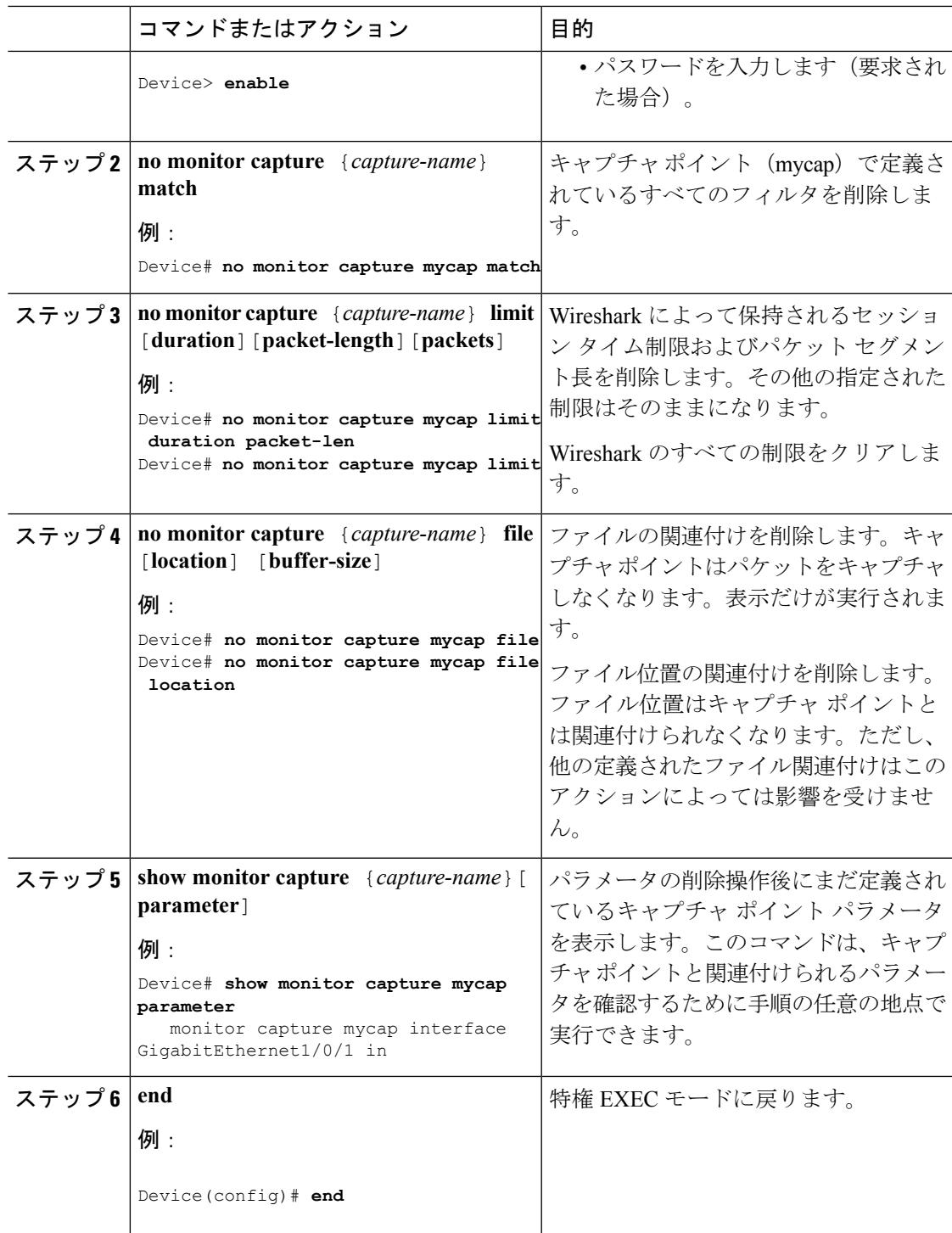

## 次のタスク

 $\overline{\phantom{a}}$ 

キャプチャ ポイントに必要なパラメータがすべて含まれている場合はアクティブ化します。

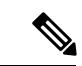

キャプチャ ポイントがアクティブなときにパラメータが削除されると、スイッチは「キャプ チャがアクティブです(Capture is active)」というエラーを表示します。 (注)

## キャプチャ ポイントの削除

キャプチャ ポイントを削除するには、次の手順を実行します。

#### 始める前に

キャプチャポイントは、以下の手順を使用して削除する前に定義する必要があります。削除す る前に、キャプチャ ポイントを停止する必要があります。

#### 手順

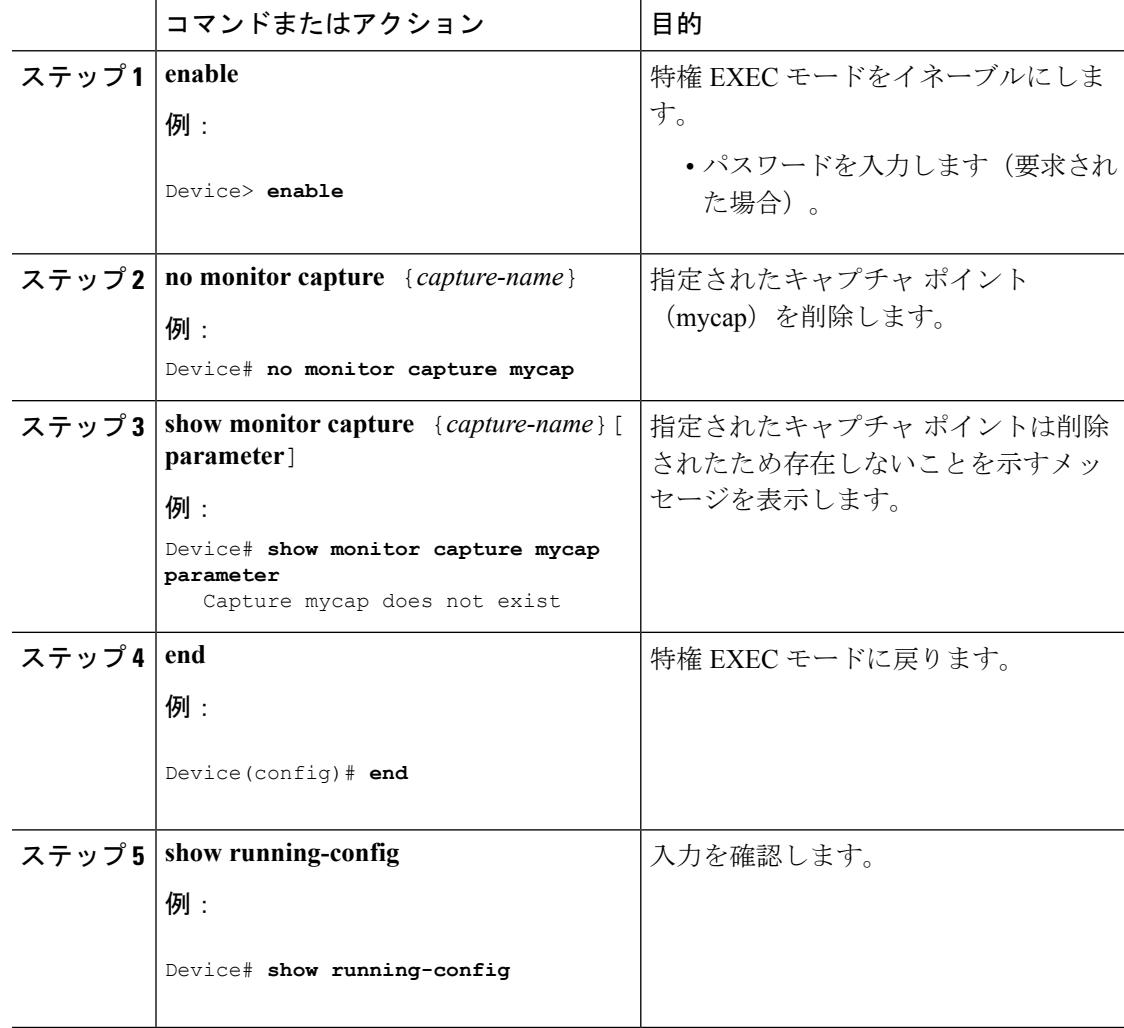

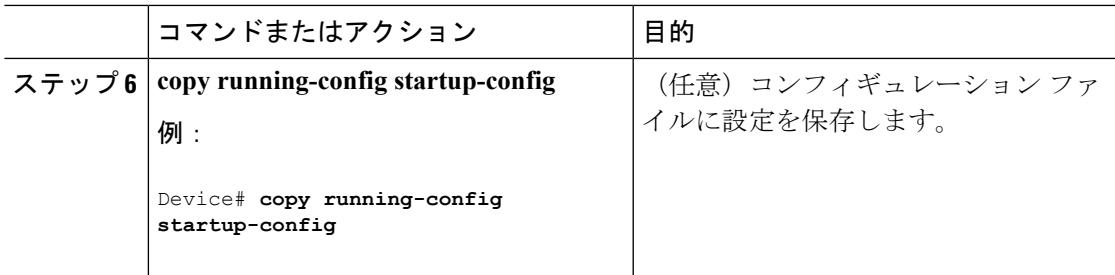

#### 次のタスク

削除したものと同じ名前の新規キャプチャ ポイントを定義できます。これらの手順は通常、 キャプチャ ポイントの定義をやり直したい場合に実行します。

## キャプチャ ポイントをアクティブまたは非アクティブにする

キャプチャ ポイントをアクティブまたは非アクティブにするには、次の手順を実行します。

#### 始める前に

接続ポイントおよびコア システム フィルタが定義され、関連付けられたファイル名がすでに 存在する場合でも、キャプチャポイントはアクティブ化することができます。このようなケー スでは、既存のファイルは上書きされます。

関連するファイル名のないキャプチャ ポイントは、表示するためだけにアクティブにできま す。ファイル名が指定されていないと、パケットはバッファに保管されます。ライブ表示(キャ プチャ時の表示)は、ファイルおよびバッファ モードの両方で使用できます。

表示フィルタを指定しない場合、パケットはライブ表示されず、コアシステムフィルタによっ てキャプチャされたすべてのパケットが表示されます。デフォルトの表示モードはbriefです。

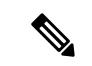

CAPWAP のトンネリング インターフェイスを接続ポイントとして使用すると、コア フィルタ は使用されないため、この場合は定義する必要はありません。 (注)

#### 手順

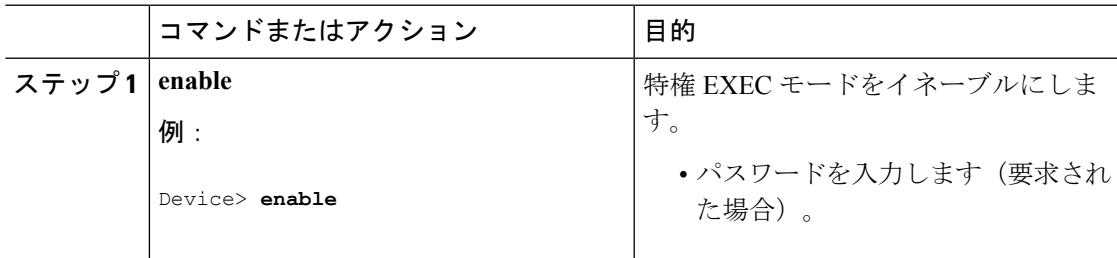

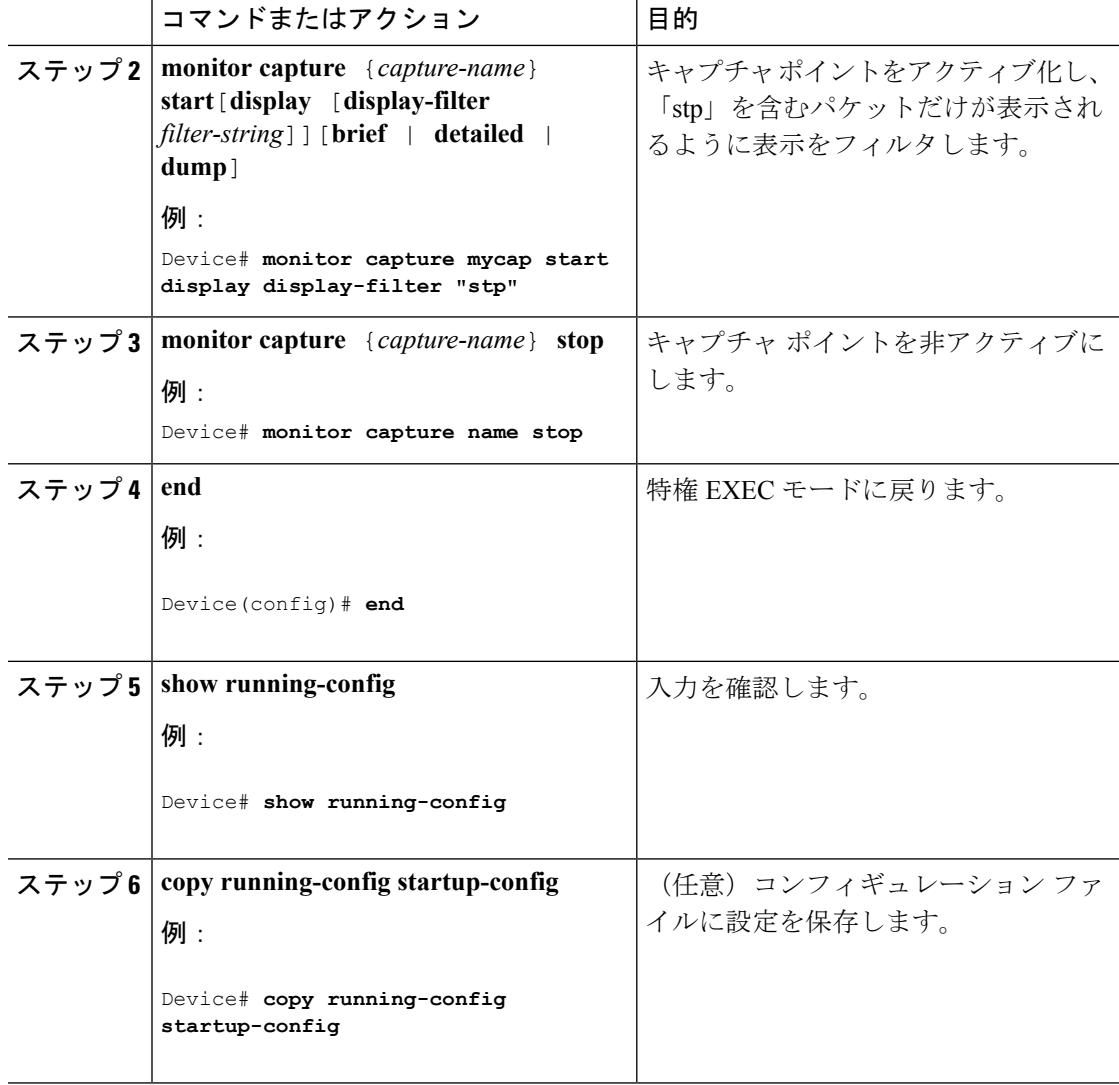

#### 次のタスク

キャプチャポイントをアクティブおよび非アクティブにする際に、いくつかのエラーが発生す る可能性があります。次に、発生する可能性のあるエラーのいくつかの例を示します。

アクティブ化する際に接続ポイントが不明

```
Switch#monitor capture mycap match any
Switch#monitor capture mycap start
No Target is attached to capture failed to disable provision featurefailed to remove
policyfailed to disable provision featurefailed to remove policyfailed to disable provision
featurefailed to remove policy
Capture statistics collected at software (Buffer):
Capture duration - 0 seconds
Packets received - 0
Packets dropped - 0
Packets oversized - 0
Unable to activate Capture.
```
Switch# unable to get action unable to get action unable to get action Switch#**monitor capture mycap interface g1/0/1 both** Switch#**monitor capture mycap start** Switch# \*Nov 5 12:33:43.906: %BUFCAP-6-ENABLE: Capture Point mycap enabled.

アクティブ化する際にフィルタが不明

```
Switch#monitor capture mycap int g1/0/1 both
Switch#monitor capture mycap start
Filter not attached to capture
Capture statistics collected at software (Buffer):
Capture duration - 0 seconds
Packets received - 0
Packets dropped - 0
Packets oversized - 0
```
Unable to activate Capture. Switch#**monitor capture mycap match any** Switch#**monitor capture mycap start** Switch#

\*Nov 5 12:35:37.200: %BUFCAP-6-ENABLE: Capture Point mycap enabled.

キャプチャ ポイントがすでにアクティブ化されているのに、別のキャプチャ ポイントをアク ティブ化しようとする

```
Switch#monitor capture mycap start
PD start invoked while previous run is active Failed to start capture : Wireshark operation
failure
Unable to activate Capture.
Switch#show monitor capture
Status Information for Capture test
```

```
Target Type:
Interface: GigabitEthernet1/0/13, Direction: both
Interface: GigabitEthernet1/0/14, Direction: both
Status : Active
Filter Details:
Capture all packets
Buffer Details:
Buffer Type: LINEAR (default)
Buffer Size (in MB): 10
File Details:
Associated file name: flash:cchh.pcap
Limit Details:
Number of Packets to capture: 0 (no limit)
Packet Capture duration: 0 (no limit)
Packet Size to capture: 0 (no limit)
Maximum number of packets to capture per second: 1000
Packet sampling rate: 0 (no sampling)
```

```
Status Information for Capture mycap
Target Type:
Interface: GigabitEthernet1/0/1, Direction: both
Status : Inactive
Filter Details:
Capture all packets
Buffer Details:
Buffer Type: LINEAR (default)
Buffer Size (in MB): 10
File Details:
File not associated
Limit Details:
Number of Packets to capture: 0 (no limit)
```

```
Packet Capture duration: 0 (no limit)
Packet Size to capture: 0 (no limit)
Maximum number of packets to capture per second: 1000
Packet sampling rate: 0 (no sampling)
Switch#monitor capture test stop
Capture statistics collected at software (Buffer & Wireshark):
Capture duration - 157 seconds
Packets received - 0
Packets dropped - 0
Packets oversized - 0
Switch#
*Nov 5 13:18:17.406: %BUFCAP-6-DISABLE: Capture Point test disabled.
Switch#monitor capture mycap start
Switch#
*Nov 5 13:18:22.664: %BUFCAP-6-ENABLE: Capture Point mycap enabled.
Switch#
```
## キャプチャ ポイント バッファのクリア

次の手順に従ってバッファコンテンツをクリアするか、外部ファイルにストレージとして保存 します。

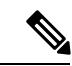

パケットをバッファ内に保存する複数のキャプチャがある場合、メモリロスを避けるため、新 しいキャプチャを開始する前にバッファをクリアしてください。アクティブなキャプチャポイ ントのバッファをクリアしないでください。 (注)

 $\label{eq:1} \bigotimes_{\mathbb{Z}}% {\textstyle\bigoplus_{\mathbb{Z}}% {\textstyle\bigoplus_{\mathbb{Z}}}} \mathbb{Z}^{\textstyle\bigoplus_{\mathbb{Z}}% {\textstyle\bigoplus_{\mathbb{Z}}}} \mathbb{Z}^{\textstyle\bigoplus_{\mathbb{Z}}% {\textstyle\bigoplus_{\mathbb{Z}}}} \mathbb{Z}^{\textstyle\bigoplus_{\mathbb{Z}}% {\textstyle\bigoplus_{\mathbb{Z}}}} \mathbb{Z}^{\textstyle\bigoplus_{\mathbb{Z}}% {\textstyle\bigoplus_{\mathbb{Z}}% {\textstyle\bigoplus_{\mathbb{Z}}}} \mathbb{Z}^{\$ 

アクティブなキャプチャポイントのバッファのクリアは、内容をクリアするだけのため、LAN Baseでのみサポートされています。他のすべてのライセンスでは、バッファ自体が削除される ため、キャプチャがアクティブなときに実行することはできません。 (注)

#### 手順

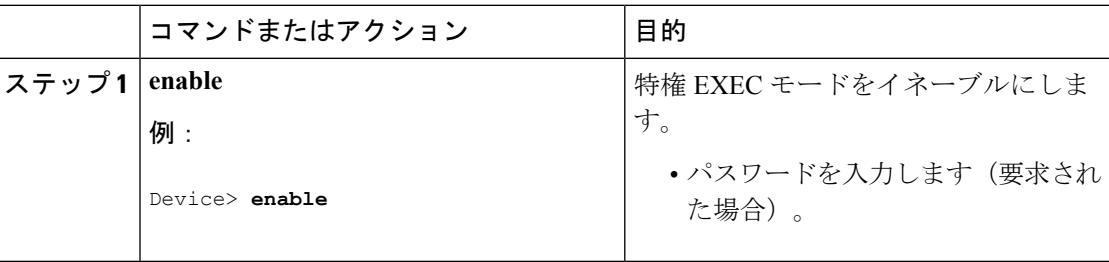

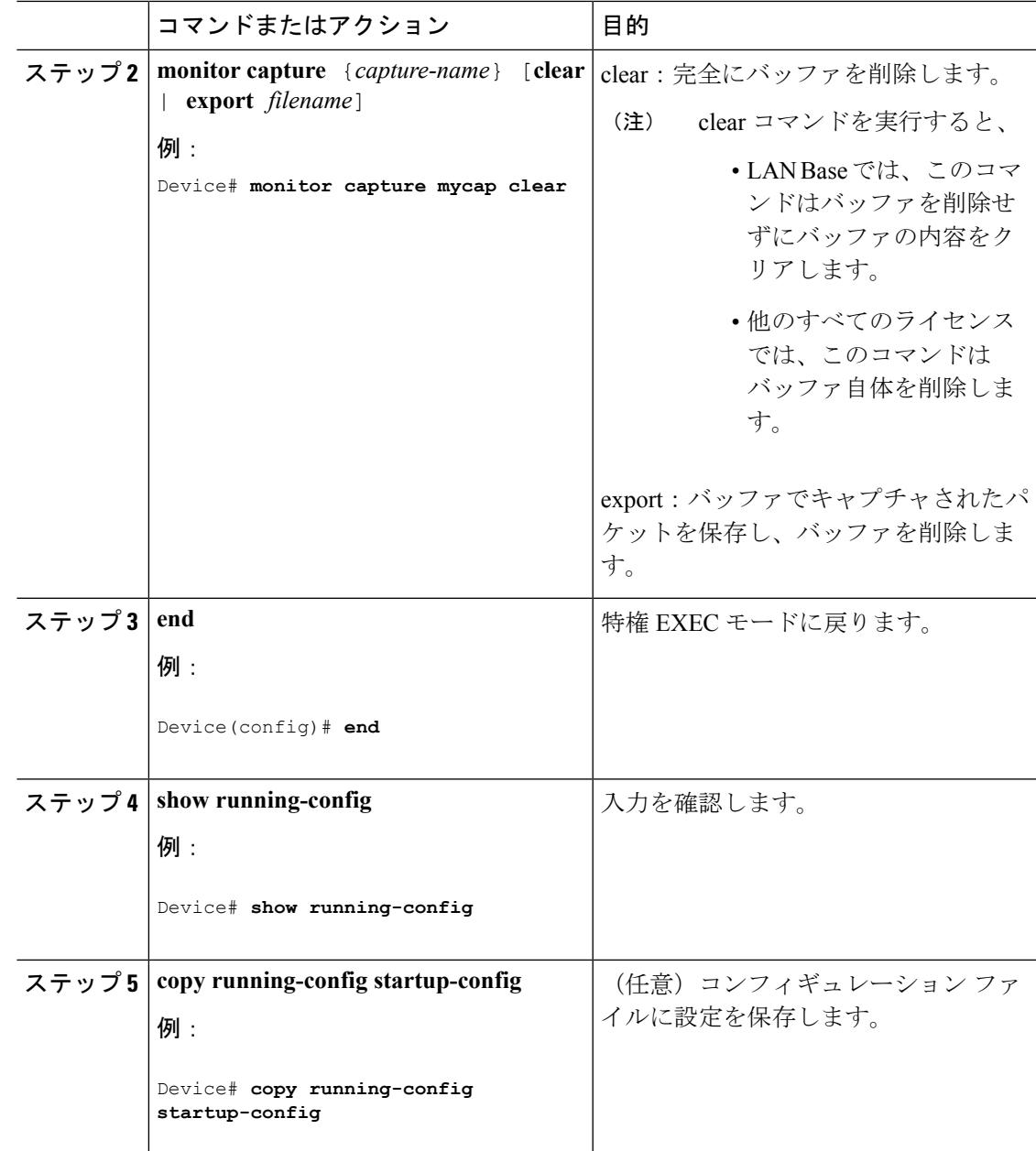

例:キャプチャ ポイント バッファの処理 キャプチャのファイルへのエクスポート Device# **monitor capture mycap export flash:mycap.pcap** Storage configured as File for this capture キャプチャ ポイント バッファのクリア

Device# **monitor capture mycap clear**

Capture configured with file options

#### 次のタスク

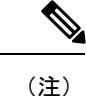

LANBase以外のライセンスでキャプチャポイントのバッファをクリアしようとすると、スイッ チは「*Failed to clear capture buffer : Capture Buffer BUSY*」エラーを表示します。

# 組み込みパケット キャプチャの実装方法

## パケット データ キャプチャの管理

アクティブなキャプチャ ポイントのエクスポートは、LAN Base ライセンスのみでサポートさ れています。他のすべてのライセンスでは、まずキャプチャを停止してからエクスポートをす る必要があります。 (注)

バッファ モードでパケット データ キャプチャを管理するには、次の手順を実行します。

#### 手順

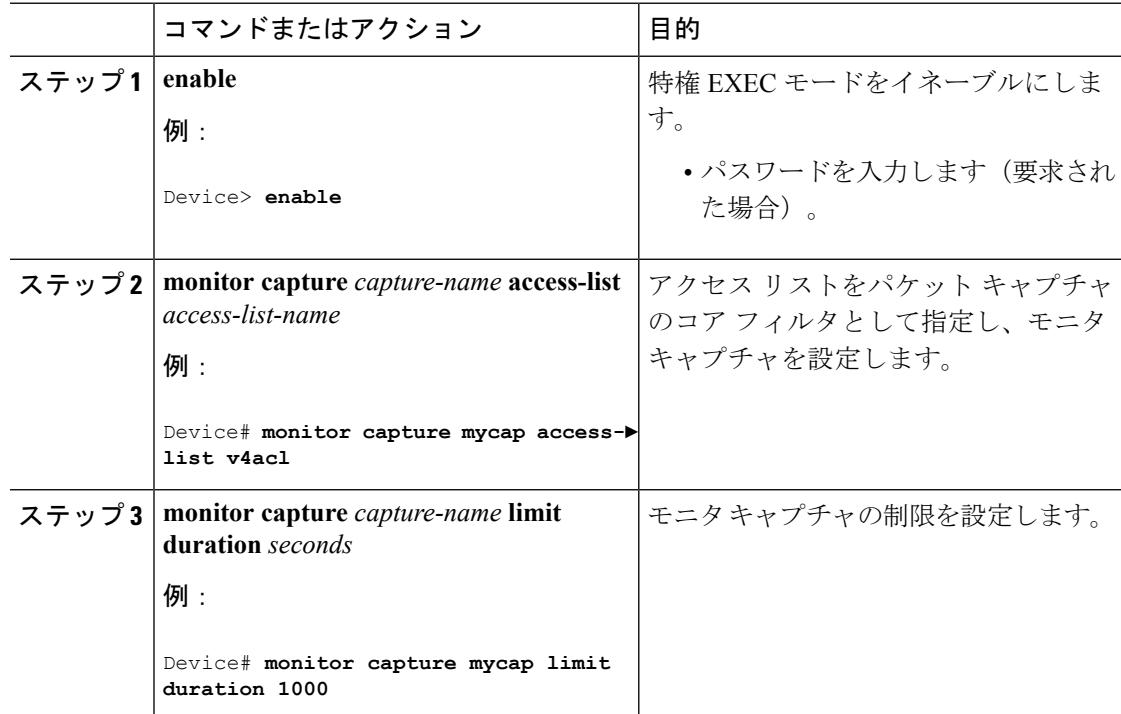

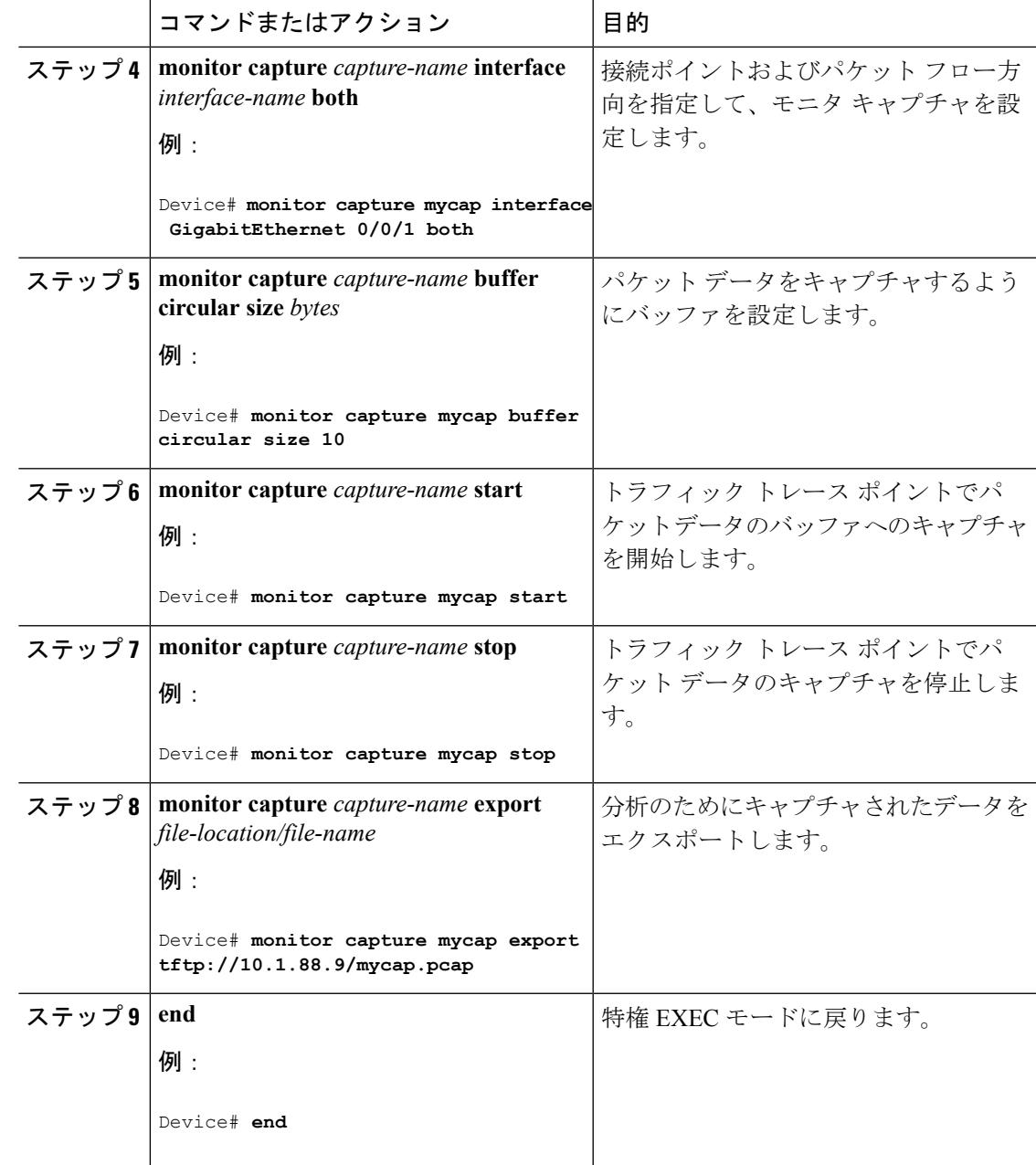

### 次のタスク

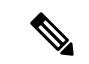

(注)

LAN Base 以外のライセンスでアクティブなキャプチャ ポイントをエクスポートしようとする と、スイッチは、「Failed to Export : Capture Buffer BUSY」というエラーを表示します。

## キャプチャされたデータのモニタリングとメンテナンス

キャプチャされたパケットデータのモニタリングとメンテナンスを行うには、次の作業を実行 します。キャプチャ バッファの詳細とキャプチャ ポイントの詳細を表示します。

手順

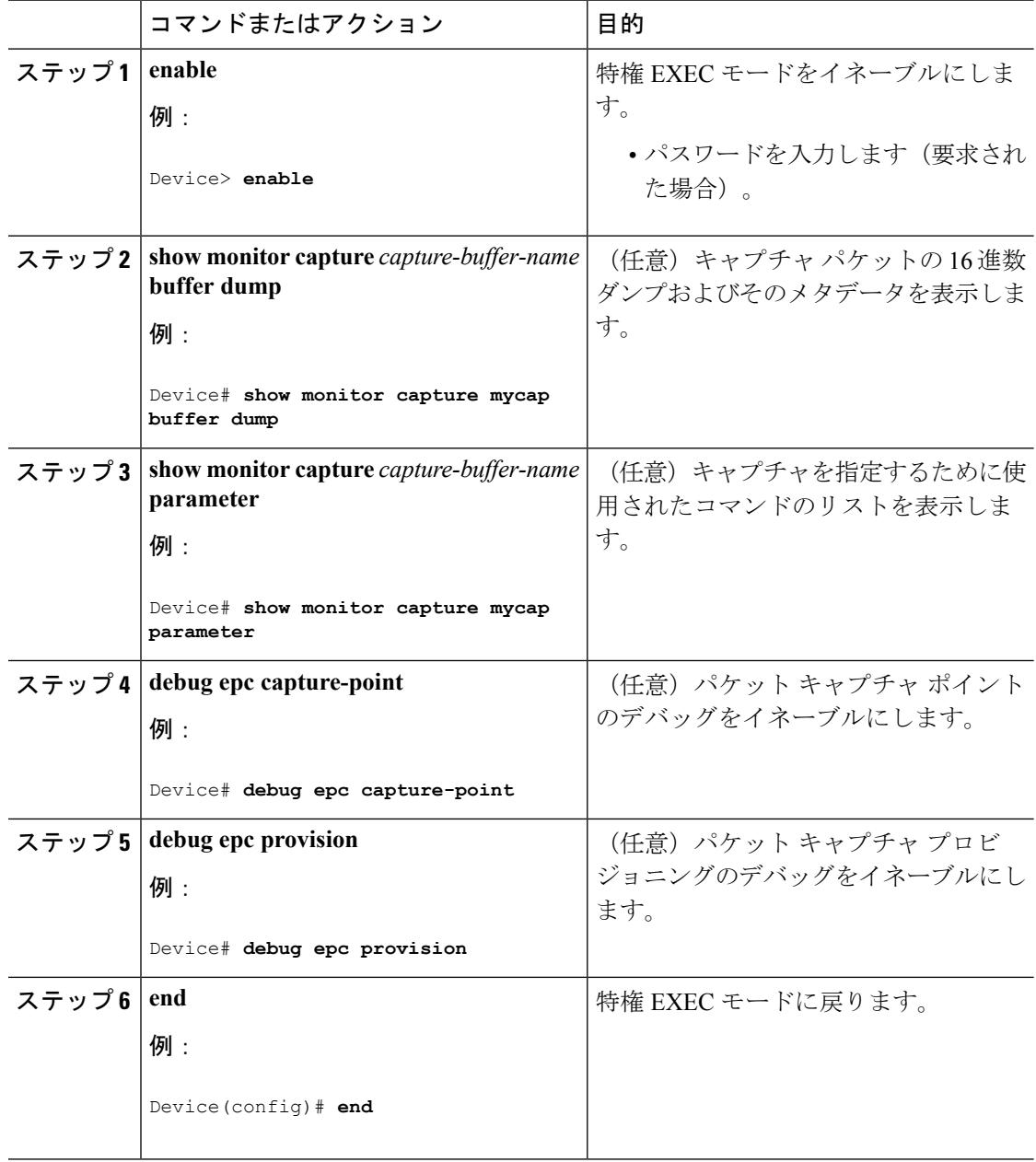

# パケット キャプチャのモニタリング

## **Wireshark** の設定例

## 例:**.pcap** ファイルからの概要出力の表示

次のように入力して、.pcap ファイルからの出力を表示できます。

Device# **show monitor capture file flash:mycap.pcap brief** Starting the packet display ........ Press Ctrl + Shift + 6 to exit 1 0.000000000 10.10.10.2 -> 10.10.10.1 ICMP 114 Echo (ping) request id=0x002e, seq=0/0, ttl=254 2 0.000051000 10.10.10.1 -> 10.10.10.2 ICMP 114 Echo (ping) reply id=0x002e, seq=0/0, ttl=255 (request in 1) 3 0.000908000 10.10.10.2 -> 10.10.10.1 ICMP 114 Echo (ping) request id=0x002e, seq=1/256, ttl=254 4 0.001782000 10.10.10.1 -> 10.10.10.2 ICMP 114 Echo (ping) reply id=0x002e, seq=1/256, ttl=255 (request in 3) 5 0.002961000 10.10.10.2 -> 10.10.10.1 ICMP 114 Echo (ping) request id=0x002e, seq=2/512, ttl=254 6 0.003676000 10.10.10.1 -> 10.10.10.2 ICMP 114 Echo (ping) reply id=0x002e, seq=2/512, ttl=255 (request in 5)<br>7 0.004835000 10.10.10.2 -> 1 7 0.004835000 10.10.10.2 -> 10.10.10.1 ICMP 114 Echo (ping) request id=0x002e, seq=3/768, ttl=254 8 0.005579000 10.10.10.1 -> 10.10.10.2 ICMP 114 Echo (ping) reply id=0x002e, seq=3/768, ttl=255 (request in 7) 9 0.006850000 10.10.10.2 -> 10.10.10.1 ICMP 114 Echo (ping) request id=0x002e, seq=4/1024, ttl=254 10 0.007586000 10.10.10.1 -> 10.10.10.2 ICMP 114 Echo (ping) reply id=0x002e, seq=4/1024, ttl=255 (request in 9) 11 0.008768000 10.10.10.2 -> 10.10.10.1 ICMP 114 Echo (ping) request id=0x002e, seq=5/1280, ttl=254 12 0.009497000 10.10.10.1 -> 10.10.10.2 ICMP 114 Echo (ping) reply id=0x002e, seq=5/1280, ttl=255 (request in 11) 13 0.010695000 10.10.10.2 -> 10.10.10.1 ICMP 114 Echo (ping) request id=0x002e, seq=6/1536, ttl=254 14 0.011427000 10.10.10.1 -> 10.10.10.2 ICMP 114 Echo (ping) reply id=0x002e, seq=6/1536, ttl=255 (request in 13) 15 0.012728000 10.10.10.2 -> 10.10.10.1 ICMP 114 Echo (ping) request id=0x002e, seq=7/1792, ttl=254 16 0.013458000 10.10.10.1 -> 10.10.10.2 ICMP 114 Echo (ping) reply id=0x002e, seq=7/1792, ttl=255 (request in 15) 17 0.014652000 10.10.10.2 -> 10.10.10.1 ICMP 114 Echo (ping) request id=0x002e, seq=8/2048, ttl=254 18 0.015394000 10.10.10.1 -> 10.10.10.2 ICMP 114 Echo (ping) reply id=0x002e, seq=8/2048, ttl=255 (request in 17) 19 0.016682000 10.10.10.2 -> 10.10.10.1 ICMP 114 Echo (ping) request id=0x002e, seq=9/2304, ttl=254 20 0.017439000 10.10.10.1 -> 10.10.10.2 ICMP 114 Echo (ping) reply id=0x002e, seq=9/2304, ttl=255 (request in 19) 21 0.018655000 10.10.10.2 -> 10.10.10.1 ICMP 114 Echo (ping) request id=0x002e, seq=10/2560, ttl=254 22 0.019385000 10.10.10.1 -> 10.10.10.2 ICMP 114 Echo (ping) reply id=0x002e, seq=10/2560, ttl=255 (request in 21) 23 0.020575000 10.10.10.2 -> 10.10.10.1 ICMP 114 Echo (ping) request id=0x002e,

```
seq=11/2816, ttl=254
 --More‹
```
## 例:**.pcap** ファイルからの詳細出力の表示

次のように入力して、.pcap ファイルの出力詳細を表示できます。 Device# **show monitor capture file flash:mycap.pcap detailed** Starting the packet display ........ Press Ctrl + Shift + 6 to exit Frame 1: 114 bytes on wire (912 bits), 114 bytes captured (912 bits) on interface 0 Interface id: 0 Encapsulation type: Ethernet (1) Arrival Time: Nov 6, 2015 11:44:48.322497000 UTC [Time shift for this packet: 0.000000000 seconds] Epoch Time: 1446810288.322497000 seconds [Time delta from previous captured frame: 0.000000000 seconds] [Time delta from previous displayed frame: 0.000000000 seconds] [Time since reference or first frame: 0.000000000 seconds] Frame Number: 1 Frame Length: 114 bytes (912 bits) Capture Length: 114 bytes (912 bits) [Frame is marked: False] [Frame is ignored: False] [Protocols in frame: eth:ip:icmp:data] Ethernet II, Src: Cisco\_f3:63:46 (00:e1:6d:f3:63:46), Dst: Cisco\_31:f1:c6 (00:e1:6d:31:f1:c6) Destination: Cisco\_31:f1:c6 (00:e1:6d:31:f1:c6) Address: Cisco\_31:f1:c6 (00:e1:6d:31:f1:c6) .... ..0. .... .... .... .... = LG bit: Globally unique address (factory default) .... ...0 .... .... .... .... = IG bit: Individual address (unicast) Source: Cisco\_f3:63:46 (00:e1:6d:f3:63:46) Address: Cisco\_f3:63:46 (00:e1:6d:f3:63:46) .... ..0. .... .... .... .... = LG bit: Globally unique address (factory default) .... ...0 .... .... .... .... = IG bit: Individual address (unicast) Type: IP (0x0800) Internet Protocol Version 4, Src: 10.10.10.2 (10.10.10.2), Dst: 10.10.10.1 (10.10.10.1) Version: 4 Header length: 20 bytes Differentiated Services Field: 0x00 (DSCP 0x00: Default; ECN: 0x00: Not-ECT (Not ECN-Capable Transport)) 0000 00.. = Differentiated Services Codepoint: Default (0x00) .... ..00 = Explicit Congestion Notification: Not-ECT (Not ECN-Capable Transport) (0x00) Total Length: 100 Identification: 0x04ba (1210) Flags: 0x00 0... .... = Reserved bit: Not set .0.. .... = Don't fragment: Not set ..0. .... = More fragments: Not set Fragment offset: 0 Time to live: 254 Protocol: ICMP (1) Header checksum: 0x8fc8 [validation disabled] [Good: False] [Bad: False] Source: 10.10.10.2 (10.10.10.2) Destination: 10.10.10.1 (10.10.10.1) Internet Control Message Protocol

Type: 8 (Echo (ping) request) Code: 0 Checksum: 0xe4db [correct] Identifier (BE): 46 (0x002e) Identifier (LE): 11776 (0x2e00) Sequence number (BE): 0 (0x0000) Sequence number (LE): 0 (0x0000) Data (72 bytes) 0000 00 00 00 00 09 c9 8f 77 ab cd ab cd ab cd ab cd .......w........ 0010 ab cd ab cd ab cd ab cd ab cd ab cd ab cd ab cd ................ 0020 ab cd ab cd ab cd ab cd ab cd ab cd ab cd ab cd ................ 0030 ab cd ab cd ab cd ab cd ab cd ab cd ab cd ab cd  $\dots\dots\dots\dots\dots$ 0040 ab cd ab cd ab cd ab cd ........ Data: 0000000009c98f77abcdabcdabcdabcdabcdabcdabcdabcd... [Length: 72]

Frame 2: 114 bytes on wire (912 bits), 114 bytes captured (912 bits) on interface 0 Interface id: 0

## 例:**.pcap** ファイルからパケット ダンプ出力の表示

次のように入力して、パケット ダンプの出力を表示できます。

Device# **show monitor capture file flash:mycap.pcap dump** Starting the packet display ........ Press Ctrl + Shift + 6 to exit 0000 00 e1 6d 31 f1 c6 00 e1 6d f3 63 46 08 00 45 00 ..m1....m.cF..E. 0010 00 64 04 ba 00 00 fe 01 8f c8 0a 0a 0a 02 0a 0a .d.............. 0020 0a 01 08 00 e4 db 00 2e 00 00 00 00 00 00 09 c9 ................ 0030 8f 77 ab cd ab cd ab cd ab cd ab cd ab cd ab cd .w.............. 0040 ab cd ab cd ab cd ab cd ab cd ab cd ab cd ab cd ................ 0050 ab cd ab cd ab cd ab cd ab cd ab cd ab cd ab cd 0060 ab cd ab cd ab cd ab cd ab cd ab cd ab cd ab cd ................ 0070  $ab$  cd  $\cdot$  . 0000 00 e1 6d 31 f1 80 00 e1 6d 31 f1 80 08 00 45 00 ..m1....m1....E. 0010 00 64 04 ba 00 00 ff 01 8e c8 0a 0a 0a 01 0a 0a .d.............. 0020 0a 02 00 00 ec db 00 2e 00 00 00 00 00 00 09 c9 ................ 0030 8f 77 ab cd ab cd ab cd ab cd ab cd ab cd ab cd .w.............. 0040 ab cd ab cd ab cd ab cd ab cd ab cd ab cd ab cd ................ 0050 ab cd ab cd ab cd ab cd ab cd ab cd ab cd ab cd ................ 0060 ab cd ab cd ab cd ab cd ab cd ab cd ab cd ab cd ................  $0070$  ab cd 0000 00 e1 6d 31 f1 c6 00 e1 6d f3 63 46 08 00 45 00 ..m1....m.cF..E. 0010 00 64 04 bb 00 00 fe 01 8f c7 0a 0a 0a 02 0a 0a .d.............. 0020 0a 01 08 00 e4 d7 00 2e 00 01 00 00 00 00 09 c9 ................ 0030 8f 7a ab cd ab cd ab cd ab cd ab cd ab cd ab cd .z.............. 0040 ab cd ab cd ab cd ab cd ab cd ab cd ab cd ab cd ................

## 例:表示フィルタを使用した **.pcap** ファイルからのパケットの表示

次のように入力して、出力された .pcap ファイルのパケットを表示できます。

Device# **show monitor capture file flash:mycap.pcap display-filter "ip.src == 10.10.10.2" brief** Starting the packet display ........ Press Ctrl + Shift + 6 to exit

1 0.000000000 10.10.10.2 -> 10.10.10.1 ICMP 114 Echo (ping) request id=0x002e, seq=0/0, ttl=254 3 0.000908000 10.10.10.2 -> 10.10.10.1 ICMP 114 Echo (ping) request id=0x002e, seq=1/256, ttl=254 5 0.002961000 10.10.10.2 -> 10.10.10.1 ICMP 114 Echo (ping) request id=0x002e, seq=2/512, ttl=254 7 0.004835000 10.10.10.2 -> 10.10.10.1 ICMP 114 Echo (ping) request id=0x002e, seq=3/768, ttl=254 9 0.006850000 10.10.10.2 -> 10.10.10.1 ICMP 114 Echo (ping) request id=0x002e, seq=4/1024, ttl=254 11 0.008768000 10.10.10.2 -> 10.10.10.1 ICMP 114 Echo (ping) request id=0x002e, seq=5/1280, ttl=254 13 0.010695000 10.10.10.2 -> 10.10.10.1 ICMP 114 Echo (ping) request id=0x002e, seq=6/1536, ttl=254 15 0.012728000 10.10.10.2 -> 10.10.10.1 ICMP 114 Echo (ping) request id=0x002e, seq=7/1792, ttl=254 17 0.014652000 10.10.10.2 -> 10.10.10.1 ICMP 114 Echo (ping) request id=0x002e, seq=8/2048, ttl=254 19 0.016682000 10.10.10.2 -> 10.10.10.1 ICMP 114 Echo (ping) request id=0x002e, seq=9/2304, ttl=254 21 0.018655000 10.10.10.2 -> 10.10.10.1 ICMP 114 Echo (ping) request id=0x002e, seq=10/2560, ttl=254 23 0.020575000 10.10.10.2 -> 10.10.10.1 ICMP 114 Echo (ping) request id=0x002e, seq=11/2816, ttl=254

## 例:**.pcap** ファイルにキャプチャされたパケットの数を表示

次のように入力して、.pcap ファイルにキャプチャされたパケットの数を表示できます。

Device# **show monitor capture file flash:mycap.pcap packet-count** File name: /flash/mycap.pcap Number of packets: 50

## 例:**.pcap** ファイルから単一パケット ダンプの表示

次のように入力して、.pcap ファイルから単一のパケット ダンプを表示できます。

Device# **show monitor capture file flash:mycap.pcap packet-number 10 dump** Starting the packet display ........ Press Ctrl + Shift + 6 to exit

0000 00 e1 6d 31 f1 80 00 e1 6d 31 f1 80 08 00 45 00 ..ml....ml....E. 0010 00 64 04 be 00 00 ff 01 8e c4 0a 0a 0a 0a 0a .d.............. 0020 0a 02 00 00 ec ce 00 2e 00 04 00 00 00 00 09 c9 ................ 0030 8f 80 ab cd ab cd ab cd ab cd ab cd ab cd ab cd ................ 0040 ab cd ab cd ab cd ab cd ab cd ab cd ab cd ab cd  $\ldots$ 0050 ab cd ab cd ab cd ab cd ab cd ab cd ab cd ab cd  $\ldots, \ldots, \ldots$ 0060 ab cd ab cd ab cd ab cd ab cd ab cd ab cd ab cd ................ 0070 ab cd

## 例:**.pcap** ファイルにキャプチャされたパケットの統計情報を表示

次のように入力して、.pcapファイルにキャプチャされたパケットの統計情報を表示できます。

Device# **show monitor capture file flash:mycap.pcap statistics "h225,counter"** ================== H225 Message and Reason Counter ================== RAS-Messages: Call Signalling: =====================================================================

## 例:単純なキャプチャおよび表示

次の例は、レイヤ 3 インターフェイス ギガビット イーサネット 1/0/1 でトラフィック をモニタする方法を示しています。

ステップ **1**:次のように入力して関連トラフィックで一致するキャプチャ ポイントを 定義します。

Device# **monitor capture mycap interface GigabitEthernet1/0/3 in** Device# **monitor capture mycap match ipv4 any any** Device# **monitor capture mycap limit duration 60 packets 50** Device# **monitor capture mycap buffer size 100**

CPU 使用率の上昇を避けるため、制限として最も低いパケット数および時間が設定さ れています。

ステップ **2**:次のように入力してキャプチャ ポイントが正確に定義されていることを 確認します。

```
Device# show monitor capture mycap parameter
     monitor capture mycap interface GigabitEthernet1/0/3 in
  monitor capture mycap match ipv4 any any
  monitor capture mycap buffer size 100
  monitor capture mycap limit packets 50 duration 60
```
Device# **show monitor capture mycap**

```
Status Information for Capture mycap
  Target Type:
  Interface: GigabitEthernet1/0/3, Direction: in
   Status : Inactive
  Filter Details:
  IPv4
   Source IP: any
   Destination IP: any
   Protocol: any
  Buffer Details:
  Buffer Type: LINEAR (default)
  Buffer Size (in MB): 100
  File Details:
  File not associated
  Limit Details:
  Number of Packets to capture: 50
  Packet Capture duration: 60
  Packet Size to capture: 0 (no limit)
   Packet sampling rate: 0 (no sampling)
```
#### ステップ **3**:キャプチャ プロセスを開始し、結果を表示します。

Device# **monitor capture mycap start display** Starting the packet display ........ Press Ctrl + Shift + 6 to exit 1 0.000000 10.10.10.2 -> 10.10.10.1 ICMP 114 Echo (ping) request id=0x0030, seq=0/0, ttl=254<br>2 0.003682 2 0.003682 10.10.10.2 -> 10.10.10.1 ICMP 114 Echo (ping) request id=0x0030, seq=1/256, ttl=254 3 0.006586 10.10.10.2 -> 10.10.10.1 ICMP 114 Echo (ping) request id=0x0030, seq=2/512, ttl=254 4 0.008941 10.10.10.2 -> 10.10.10.1 ICMP 114 Echo (ping) request id=0x0030, seq=3/768, ttl=254 5 0.011138 10.10.10.2 -> 10.10.10.1 ICMP 114 Echo (ping) request id=0x0030,

```
seq=4/1024, ttl=254
 6 0.014099 10.10.10.2 -> 10.10.10.1 ICMP 114 Echo (ping) request id=0x0030,
seq=5/1280, ttl=254
 7 0.016868 10.10.10.2 -> 10.10.10.1 ICMP 114 Echo (ping) request id=0x0030,
seq=6/1536, ttl=254
 8 0.019210 10.10.10.2 -> 10.10.10.1 ICMP 114 Echo (ping) request id=0x0030,
seq=7/1792, ttl=254
 9 0.024785 10.10.10.2 -> 10.10.10.1 ICMP 114 Echo (ping) request id=0x0030,
seq=8/2048, ttl=254
--More--
```
ステップ **4**:次のように入力して、キャプチャ ポイントを削除します。

Device# **no monitor capture mycap**

(注)

制限が設定してあり、その制限に達するとキャプチャは自動的に停止するため、この 特定のケースでは、**stop** コマンドは必要ありません。

pcap の統計情報に使用する構文の詳細については、「その他の参考資料」セクション を参照してください。

## 例:単純なキャプチャおよび保存

次の例は、フィルタにパケットをキャプチャする方法を示しています。

ステップ **1**:次のように入力して、関連トラフィックで一致するキャプチャ ポイント を定義し、それをファイルに関連付けます。

Device# **monitor capture mycap interface GigabitEthernet1/0/3 in** Device# **monitor capture mycap match ipv4 any any** Device# **monitor capture mycap limit duration 60 packets 50** Device# **monitor capture mycap file location flash:mycap.pcap**

ステップ **2**:次のように入力してキャプチャ ポイントが正確に定義されていることを 確認します。

Device# **show monitor capture mycap parameter** monitor capture mycap interface GigabitEthernet1/0/3 in monitor capture mycap match ipv4 any any monitor capture mycap file location flash:mycap.pcap monitor capture mycap limit packets 50 duration 60

Device# **show monitor capture mycap**

```
Status Information for Capture mycap
 Target Type:
  Interface: GigabitEthernet1/0/3, Direction: in
  Status : Inactive
  Filter Details:
  TP<sub>V4</sub>
   Source IP: any
   Destination IP: any
  Protocol: any
  Buffer Details:
  Buffer Type: LINEAR (default)
```

```
File Details:
Associated file name: flash:mycap.pcap
Limit Details:
Number of Packets to capture: 50
Packet Capture duration: 60
Packet Size to capture: 0 (no limit)
Packet sampling rate: 0 (no sampling)
```
ステップ **3**:次のように入力してパケットを開始します。

Device# **monitor capture mycap start**

ステップ **4**: 次のように入力して実行中のエクステンドキャプチャ統計情報を表示しま す。

```
Device# show monitor capture mycap capture-statistics
Capture statistics collected at software:
        Capture duration - 15 seconds
        Packets received - 40
        Packets dropped - 0
        Packets oversized - 0
        Packets errored - 0
        Packets sent - 40
        Bytes received - 7280
        Bytes dropped - 0
        Bytes oversized -
        Bytes errored - 0
        Bytes sent -4560
```
ステップ **5**:十分な時間の経過後に、次のように入力してキャプチャを停止します。

```
Device# monitor capture mycap stop
Capture statistics collected at software (Buffer & Wireshark):
        Capture duration - 20 seconds
        Packets received - 50
        Packets dropped - 0
        Packets oversized - 0
```

```
(注)
```
あるいは、時間の経過またはパケットカウントが一致した後に、キャプチャ操作を自 動的に停止させることもできます。

mycap.pcap ファイルには、キャプチャしたパケットが含まれます。

ステップ **6**: 次のように入力して停止後のエクステンドキャプチャの統計情報を表示し ます。

```
Device# show monitor capture mycap capture-statistics
Capture statistics collected at software:
       Capture duration - 20 seconds
        Packets received - 50
       Packets dropped - 0
        Packets oversized - 0
        Packets errored - 0
        Packets sent - 50
       Bytes received - 8190
        Bytes dropped - 0
        Bytes oversized - 0
```
Bytes errored - 0 Bytes sent ¬ 5130

ステップ **7**:次のように入力してパケットを表示します。

Device# **show monitor capture file flash:mycap.pcap** Starting the packet display ........ Press Ctrl + Shift + 6 to exit

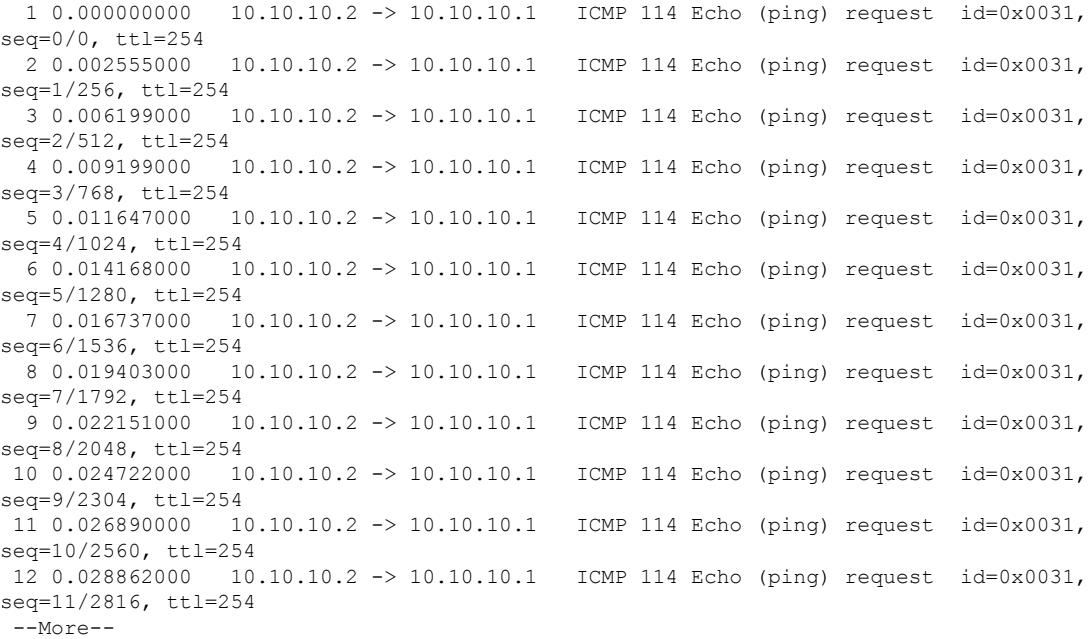

pcap の統計情報に使用する構文の詳細については、「その他の参考資料」セクション を参照してください。

ステップ **8**:次のように入力して、キャプチャ ポイントを削除します。

Device# **no monitor capture mycap**

## 例:バッファのキャプチャの使用

次に、バッファのキャプチャを使用する例を示します。

ステップ **1**:次のように入力してバッファ キャプチャ オプションでキャプチャ セッ ションを起動します。

Device# **monitor capture mycap interface GigabitEthernet1/0/3 in** Device# **monitor capture mycap match ipv4 any any** Device# **monitor capture mycap buffer circular size 1** Device# **monitor capture mycap start**

ステップ **2**:次のように入力してキャプチャがアクティブであるかどうかを決定しま す。

```
Device# show monitor capture mycap
Status Information for Capture mycap
  Target Type:
  Interface: GigabitEthernet1/0/3, Direction: in
  Status : Active
  Filter Details:
   IPv4
   Source IP: any
   Destination IP: any
   Protocol: any
  Buffer Details:
   Buffer Type: CIRCULAR
   Buffer Size (in MB): 1
  File Details:
  File not associated
  Limit Details:
   Number of Packets to capture: 0 (no limit)
   Packet Capture duration: 0 (no limit)
   Packet Size to capture: 0 (no limit)
   Maximum number of packets to capture per second: 1000
   Packet sampling rate: 0 (no sampling)
```
ステップ **3**:次のように入力してランタイム時に拡張キャプチャの統計情報を表示し ます。

```
Device# show monitor capture mycap capture-statistics
Capture statistics collected at software:
        Capture duration - 88 seconds
        Packets received - 1000
        Packets dropped - 0
        Packets oversized - 0
        Packets errored - 0
        Packets sent - 1000
        Bytes received - 182000
        Bytes dropped - 0
        Bytes oversized - 0
        Bytes errored - 0
        Bytes sent - 114000
```
ステップ **4**:次のように入力してキャプチャを停止します。

```
Device# monitor capture mycap stop
Capture statistics collected at software (Buffer):
        Capture duration - 2185 seconds
        Packets received - 51500
       Packets dropped - 0
        Packets oversized - 0
```
ステップ **5**:次のように入力して停止後の拡張キャプチャの統計情報を表示します。

```
Device# show monitor capture mycap capture-statistics
Capture statistics collected at software:
        Capture duration - 156 seconds
        Packets received - 2000
        Packets dropped - 0
        Packets oversized -
        Packets errored - 0
        Packets sent - 2000
        Bytes received - 364000
        Bytes dropped - 0
        Bytes oversized - 0
        Bytes errored - 0
```

```
Bytes sent - 228000
ステップ 6:次のように入力してキャプチャがアクティブであるかどうかを決定しま
す。
Device# show monitor capture mycap
Status Information for Capture mycap
 Target Type:
  Interface: GigabitEthernet1/0/3, Direction: in
  Status : Inactive
 Filter Details:
  IPv4
   Source IP: any
   Destination IP: any
  Protocol: any
 Buffer Details:
  Buffer Type: CIRCULAR
  Buffer Size (in MB): 1
 File Details:
  File not associated
 Limit Details:
  Number of Packets to capture: 0 (no limit)
  Packet Capture duration: 0 (no limit)
  Packet Size to capture: 0 (no limit)
  Maximum number of packets to capture per second: 1000
  Packet sampling rate: 0 (no sampling)
```
#### ステップ **7**:次のように入力してバッファのパケットを表示します。

Device# **show monitor capture mycap buffer brief** Starting the packet display ........ Press Ctrl + Shift + 6 to exit

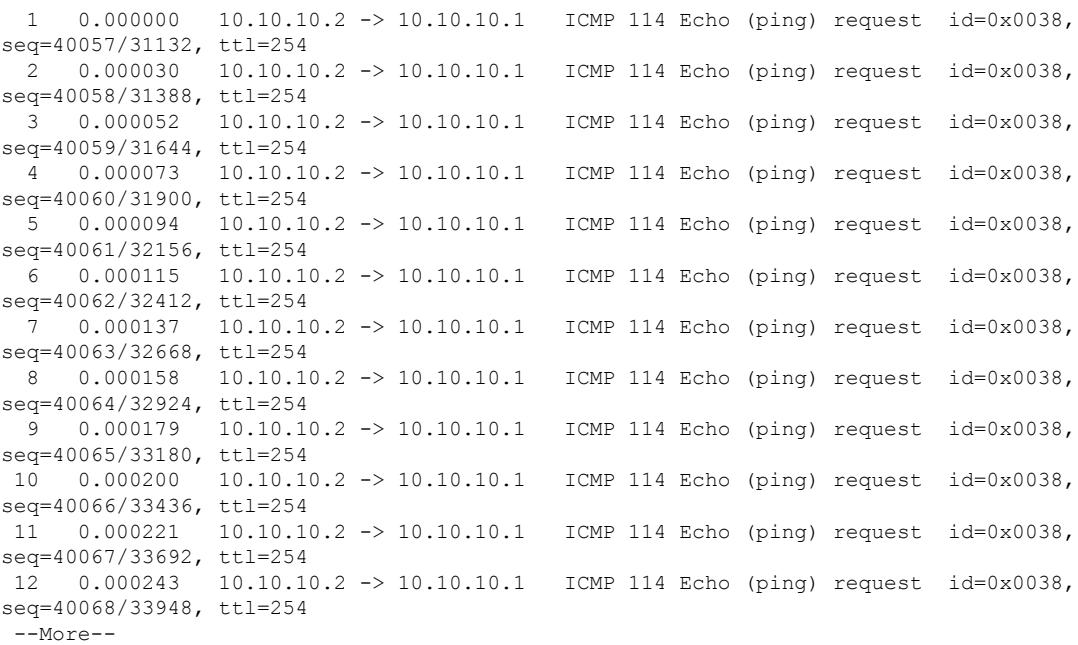

パケットがバッファに入ったことに注意してください。 ステップ **8**:他の表示モードでパケットを表示します。

```
Device# show monitor capture mycap buffer detailed
Starting the packet display ........ Press Ctrl + Shift + 6 to exit
Frame 1: 114 bytes on wire (912 bits), 114 bytes captured (912 bits) on interface 0
    Interface id: 0
    Encapsulation type: Ethernet (1)
    Arrival Time: Nov 6, 2015 18:10:06.297972000 UTC
    [Time shift for this packet: 0.000000000 seconds]
    Epoch Time: 1446833406.297972000 seconds
    [Time delta from previous captured frame: 0.000000000 seconds]
    [Time delta from previous displayed frame: 0.000000000 seconds]
    [Time since reference or first frame: 0.000000000 seconds]
    Frame Number: 1
   Frame Length: 114 bytes (912 bits)
    Capture Length: 114 bytes (912 bits)
    [Frame is marked: False]
    [Frame is ignored: False]
    [Protocols in frame: eth:ip:icmp:data]
Ethernet II, Src: Cisco_f3:63:46 (00:e1:6d:f3:63:46), Dst: Cisco_31:f1:c6
(00:e1:6d:31:f1:c6)
    Destination: Cisco_31:f1:c6 (00:e1:6d:31:f1:c6)
        Address: Cisco_31:f1:c6 (00:e1:6d:31:f1:c6)
       .... ..0. .... .... .... .... = LG bit: Globally unique address (factory default)
        \ldots...0 .... .... .... .... = IG bit: Individual address (unicast)
    Source: Cisco_f3:63:46 (00:e1:6d:f3:63:46)
       Address: Cisco_f3:63:46 (00:e1:6d:f3:63:46)
       .... ..0. .... .... .... .... = LG bit: Globally unique address (factory default)
        .... ...0 .... .... .... .... = IG bit: Individual address (unicast)
    Type: IP (0x0800)
Internet Protocol Version 4, Src: 10.10.10.2 (10.10.10.2), Dst: 10.10.10.1 (10.10.10.1)
    Version: 4
    Header length: 20 bytes
    Differentiated Services Field: 0x00 (DSCP 0x00: Default; ECN: 0x00: Not-ECT (Not
ECN-Capable Transport))
        0000 00.. = Differentiated Services Codepoint: Default (0x00)
       .... ..00 = Explicit Congestion Notification: Not-ECT (Not ECN-Capable Transport)
 (0x00)
    Total Length: 100
    Identification: 0xabdd (43997)
    Flags: 0x00
        0... .... = Reserved bit: Not set
        .0.. .... = Don't fragment: Not set
        ..0. .... = More fragments: Not set
    Fragment offset: 0
   Time to live: 254
    Protocol: ICMP (1)
    Header checksum: 0xe8a4 [validation disabled]
        [Good: False]
        [Bad: False]
    Source: 10.10.10.2 (10.10.10.2)
    Destination: 10.10.10.1 (10.10.10.1)
Internet Control Message Protocol
    Type: 8 (Echo (ping) request)
    Code: 0
    Checksum: 0xa620 [correct]
    Identifier (BE): 56 (0x0038)
    Identifier (LE): 14336 (0x3800)
    Sequence number (BE): 40057 (0x9c79)
    Sequence number (LE): 31132 (0x799c)
    Data (72 bytes)
0000 00 00 00 00 0b 15 30 63 ab cd ab cd ab cd ab cd ......0c........
```
0010 ab cd ab cd ab cd ab cd ab cd ab cd ab cd ab cd ................ 0020 ab cd ab cd ab cd ab cd ab cd ab cd ab cd ab cd ................ 0030 ab cd ab cd ab cd ab cd ab cd ab cd ab cd ab cd ................ 0040 ab cd ab cd ab cd ab cd ........ Data: 000000000b153063abcdabcdabcdabcdabcdabcdabcdabcd... [Length: 72] Frame 2: 114 bytes on wire (912 bits), 114 bytes captured (912 bits) on interface 0

Device# **show monitor capture mycap buffer dump** Starting the packet display ........ Press Ctrl + Shift + 6 to exit

0000 00 e1 6d 31 f1 c6 00 e1 6d f3 63 46 08 00 45 00 ..m1....m.cF..E. 0010 00 64 ab dd 00 00 fe 01 e8 a4 0a 0a 0a 02 0a 0a .d.............. 0020 0a 01 08 00 a6 20 00 38 9c 79 00 00 00 00 0b 15 ..... .8.y...... 0030 30 63 ab cd ab cd ab cd ab cd ab cd ab cd ab cd 0c............. 0040 ab cd ab cd ab cd ab cd ab cd ab cd ab cd ab cd ................ 0050 ab cd ab cd ab cd ab cd ab cd ab cd ab cd ab cd ................ 0060 ab cd ab cd ab cd ab cd ab cd ab cd ab cd ab cd  $\ldots, \ldots, \ldots$ 0070  $ab$  cd  $\cdot$  . 0000 00 e1 6d 31 f1 c6 00 e1 6d f3 63 46 08 00 45 00 ..ml....m.cF..E. 0010 00 64 ab de 00 00 fe 01 e8 a3 0a 0a 0a 02 0a 0a .d...............<br>0020 0a 01 08 00 a6 1d 00 38 9c 7a 00 00 00 00 0b 15 .......8.z...... 0020 0a 01 08 00 a6 1d 00 38 9c 7a 00 00 00 00 0b 15 0030 30 65 ab cd ab cd ab cd ab cd ab cd ab cd ab cd 0e............. 0040 ab cd ab cd ab cd ab cd ab cd ab cd ab cd ab cd ................ 0050 ab cd ab cd ab cd ab cd ab cd ab cd ab cd ab cd ................ 0060 ab cd ab cd ab cd ab cd ab cd ab cd ab cd ab cd ................ 0070 ab cd

ステップ **9**:次のように入力してバッファをクリアします。

Device# **monitor capture mycap clear**

(注) 注:バッファをクリアすると、その内容とともにバッファが削除されます。

# $\label{eq:1} \mathscr{D}_{\mathbb{Z}}$

バッファの内容を表示する必要がある場合は、show コマンドの後に clear コマンドを 実行します。 (注)

ステップ **10**:トラフィックを再開し、10 秒待ってから次のように入力してバッファ コンテンツを表示します。

キャプチャがアクティブなときに、バッファから show の実行をすることはできませ ん。バッファからshowを実行する前に、キャプチャを停止する必要があります。しか し、ファイルおよびバッファモードの両方においてキャプチャがアクティブなときに pcapファイルでshowの実行ができます。ファイルモードでは、キャプチャがアクティ ブなときに、現在のキャプチャセッションのpcapファイルでパケットを表示すること もできます。 (注)

```
Device# monitor capture mycap start
Switch# show monitor capture mycap
Status Information for Capture mycap
  Target Type:
   Interface: GigabitEthernet1/0/3, Direction: in
   Status : Active
  Filter Details:
  IPv4
    Source IP: any
   Destination IP: any
   Protocol: any
  Buffer Details:
  Buffer Type: CIRCULAR
  Buffer Size (in MB): 1
  File Details:
   File not associated
  Limit Details:
   Number of Packets to capture: 0 (no limit)
   Packet Capture duration: 0 (no limit)
   Packet Size to capture: 0 (no limit)
   Maximum number of packets to capture per second: 1000
   Packet sampling rate: 0 (no sampling)
```
ステップ**11**:次のように入力して、パケットキャプチャを停止し、バッファの内容を 表示します。

```
Device# monitor capture mycap stop
Capture statistics collected at software (Buffer):
Capture duration - 111 seconds
Packets received - 5000
Packets dropped - 0
Packets oversized - 0
```
ステップ**12**:次のように入力してキャプチャがアクティブであるかどうかを決定しま す。

```
Device# show monitor capture mycap
Status Information for Capture mycap
Target Type:
  Interface: GigabitEthernet1/0/3, Direction: in
Status : Inactive
Filter Details:
IPv4
  Source IP: any
 Destination IP: any
Protocol: any
Buffer Details:
Buffer Type: CIRCULAR
Buffer Size (in MB): 1
File Details:
 File not associated
Limit Details:
Number of Packets to capture: 0 (no limit)
Packet Capture duration: 0 (no limit)
Packet Size to capture: 0 (no limit)
Maximum number of packets to capture per second: 1000
Packet sampling rate: 0 (no sampling)
```
ステップ **13**:次のように入力してバッファのパケットを表示します。

Device# **show monitor capture mycap buffer brief** Starting the packet display ........ Press Ctrl + Shift + 6 to exit 1 0.000000000 10.10.10.2 -> 10.10.10.1 ICMP 114 Echo (ping) request id=0x0039, seq=0/0, ttl=254 2 0.000030000 10.10.10.2 -> 10.10.10.1 ICMP 114 Echo (ping) request id=0x0039, seq=1/256, ttl=254 3 0.000051000 10.10.10.2 -> 10.10.10.1 ICMP 114 Echo (ping) request id=0x0039, seq=2/512, ttl=254 4 0.000072000 10.10.10.2 -> 10.10.10.1 ICMP 114 Echo (ping) request id=0x0039, seq=3/768, ttl=254 5 0.000093000 10.10.10.2 -> 10.10.10.1 ICMP 114 Echo (ping) request id=0x0039, seq=4/1024, ttl=254 6 0.000114000 10.10.10.2 -> 10.10.10.1 ICMP 114 Echo (ping) request id=0x0039, seq=5/1280, ttl=254 7 0.000136000 10.10.10.2 -> 10.10.10.1 ICMP 114 Echo (ping) request id=0x0039, seq=6/1536, ttl=254 8 0.000157000 10.10.10.2 -> 10.10.10.1 ICMP 114 Echo (ping) request id=0x0039, seq=7/1792, ttl=254 9 0.000178000 10.10.10.2 -> 10.10.10.1 ICMP 114 Echo (ping) request id=0x0039, seq=8/2048, ttl=254 10 0.000199000 10.10.10.2 -> 10.10.10.1 ICMP 114 Echo (ping) request id=0x0039, seq=9/2304, ttl=254 11 0.000220000 10.10.10.2 -> 10.10.10.1 ICMP 114 Echo (ping) request id=0x0039, seq=10/2560, ttl=254 12 0.000241000 10.10.10.2 -> 10.10.10.1 ICMP 114 Echo (ping) request id=0x0039, seq=11/2816, ttl=254 --More‹

ステップ **14**:次のように入力して、内部 flash: storage デバイス内の mycap1.pcap ファ イルにバッファ コンテンツを保存します。

Device# **monitor capture mycap export flash:mycap.pcap** Exported Successfully

現在のエクスポート実装では、コマンドを実行すると、エクスポートは「開始」され ますが、ユーザにプロンプトを返す場合には完了しません。そこで、ファイルでパケッ トの表示を実行する前に、Wiresharkからコンソールにメッセージが表示されるのを待 機する必要があります。 (注)

ステップ **15**:次のように入力してファイルからキャプチャ パケットを表示します。

Device# **show monitor capture file flash:mycap.pcap** Starting the packet display ........ Press Ctrl + Shift + 6 to exit

```
1 0.000000000 10.10.10.2 -> 10.10.10.1 ICMP 114 Echo (ping) request id=0x0039,
seq=0/0, ttl=254
 2 0.000030000 10.10.10.2 -> 10.10.10.1 ICMP 114 Echo (ping) request id=0x0039,
seq=1/256, ttl=254
 3 0.000051000 10.10.10.2 -> 10.10.10.1 ICMP 114 Echo (ping) request id=0x0039,
seq=2/512, ttl=254
 4 0.000072000 10.10.10.2 -> 10.10.10.1 ICMP 114 Echo (ping) request id=0x0039,
seq=3/768, ttl=254
 5 0.000093000 10.10.10.2 -> 10.10.10.1 ICMP 114 Echo (ping) request id=0x0039,
seq=4/1024, ttl=254
 6 0.000114000 10.10.10.2 -> 10.10.10.1 ICMP 114 Echo (ping) request id=0x0039,
seq=5/1280, ttl=254
```
7 0.000136000 10.10.10.2 -> 10.10.10.1 ICMP 114 Echo (ping) request id=0x0039, seq=6/1536, ttl=254 8 0.000157000 10.10.10.2 -> 10.10.10.1 ICMP 114 Echo (ping) request id=0x0039, seq=7/1792, ttl=254<br>9 0.000178000 10 9 0.000178000 10.10.10.2 -> 10.10.10.1 ICMP 114 Echo (ping) request id=0x0039, seq=8/2048, ttl=254 10 0.000199000 10.10.10.2 -> 10.10.10.1 ICMP 114 Echo (ping) request id=0x0039, seq=9/2304, ttl=254 11 0.000220000 10.10.10.2 -> 10.10.10.1 ICMP 114 Echo (ping) request id=0x0039, seq=10/2560, ttl=254 12 0.000241000 10.10.10.2 -> 10.10.10.1 ICMP 114 Echo (ping) request id=0x0039, seq=11/2816, ttl=254  $--M\cap r$  $--$ 

ステップ **16**:次のように入力して、キャプチャ ポイントを削除します。

Device# **no monitor capture mycap**

## 例:出力方向のパケットの簡単なキャプチャおよび保存

次の例は、フィルタにパケットをキャプチャする方法を示しています。

ステップ **1**:次のように入力して、関連トラフィックで一致するキャプチャ ポイント を定義し、それをファイルに関連付けます。

Device# **monitor capture mycap interface Gigabit 1/0/1 out match ipv4 any any** Device# **monitor capture mycap limit duration 60 packets 100** Device# **monitor capture mycap file location flash:mycap.pcap buffer-size 90**

ステップ **2**:次のように入力してキャプチャ ポイントが正確に定義されていることを 確認します。

```
Device# show monitor capture mycap parameter
```
monitor capture mycap interface GigabitEthernet1/0/1 out monitor capture mycap match ipv4 any any monitor capture mycap file location flash:mycap.pcap buffer-size 90 monitor capture mycap limit packets 100 duration 60

Device# **show monitor capture mycap**

```
Status Information for Capture mycap
  Target Type:
  Interface: GigabitEthernet1/0/1, Direction: out
  Status : Inactive
  Filter Details:
   TPT74Source IP: any
   Destination IP: any
  Protocol: any
  Buffer Details:
  Buffer Type: LINEAR (default)
  File Details:
   Associated file name: flash:mycap.pcap
   Size of buffer(in MB): 90
  Limit Details:
  Number of Packets to capture: 100
   Packet Capture duration: 60
   Packet Size to capture: 0 (no limit)
   Packets per second: 0 (no limit)
   Packet sampling rate: 0 (no sampling)
```
ステップ **3**:次のように入力してパケットを開始します。

```
Device# monitor capture mycap start
A file by the same capture file name already exists, overwrite?[confirm]
Turning on lock-step mode
Device#
*Oct 14 09:35:32.661: %BUFCAP-6-ENABLE: Capture Point mycap enabled.
```
(注)

時間の経過またはパケットカウントが一致した後に、キャプチャ操作を自動的に停止 させてください。出力に次のメッセージが表示された場合は、キャプチャ処理が停止 していることを意味します。

\*Oct 14 09:36:34.632: %BUFCAP-6-DISABLE\_ASYNC: Capture Point mycap disabled. Rea son : Wireshark Session Ended

mycap.pcap ファイルには、キャプチャしたパケットが含まれます。

ステップ **4**:次のように入力してパケットを表示します。

Device# **show monitor capture file flash:mycap.pcap** Starting the packet display ........ Press Ctrl + Shift + 6 to exit

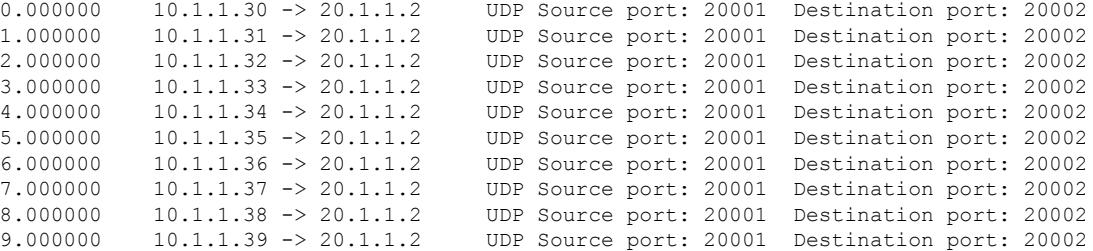

ステップ **5**:次のように入力してキャプチャ ポイントを削除します。

Device# **no monitor capture mycap**

## 組み込みパケット キャプチャの設定例

## 例:パケット データ キャプチャの管理

次の例では、パケット データ キャプチャを管理する方法を示します。

Device> **enable** Device# **monitor capture mycap start** Device# **monitor capture mycap access-list v4acl** Device# **monitor capture mycap limit duration 1000** Device# **monitor capture mycap interface GigabitEthernet 0/0/1 both** Device# **monitor capture mycap buffer circular size 10** Device# **monitor capture mycap start** Device# **monitor capture mycap export tftp://10.1.88.9/mycap.pcap** Device# **monitor capture mycap stop** Device# **end**

## 例:キャプチャされたデータのモニタリングとメンテナンス

Device# **show monitor capture mycap buffer dump**

次の例は、ASCII 形式でパケットをダンプする方法を示しています。

Starting the packet display ........ Press Ctrl + Shift + 6 to exit 0 0000: 01005E00 00020000 0C07AC1D 080045C0 ..^............E. 0010: 00300000 00000111 CFDC091D 0002E000 .0............. 0020: 000207C1 07C1001C 802A0000 10030AFA ........\*...... 0030: 1D006369 73636F00 0000091D 0001 ..example....... 1 0000: 01005E00 0002001B 2BF69280 080046C0 ..^.....+.....F. 0010: 00200000 00000102 44170000 0000E000 . ......D....... 0020: 00019404 00001700 E8FF0000 0000 ............. 2 0000: 01005E00 0002001B 2BF68680 080045C0 ..^.....+.....E. 0010: 00300000 00000111 CFDB091D 0003E000 .0............. 0020: 000207C1 07C1001C 88B50000 08030A6E ................n 0030: 1D006369 73636F00 0000091D 0001 ..example....... 3 0000: 01005E00 000A001C 0F2EDC00 080045C0 ..^............E. 0010: 003C0000 00000258 CE7F091D 0004E000 .<....X........ 0020: 000A0205 F3000000 00000000 00000000 ................ 0030: 00000000 00D10001 000C0100 01000000 ............... 0040: 000F0004 00080501 0300

次の例は、mycapという名前のキャプチャの設定に使用するコマンドのリストを表示する方法 を示しています。

Device# **show monitor capture mycap parameter** monitor capture mycap interface GigabitEthernet 1/0/1 both monitor capture mycap match any monitor capture mycap buffer size 10 monitor capture mycap limit pps 1000

次の例は、キャプチャ ポイントをデバッグする方法を示しています。

Device# **debug epc capture-point** EPC capture point operations debugging is on

Device# **monitor capture mycap start** \*Jun 4 14:17:15.463: EPC CP: Starting the capture cap1 \*Jun 4 14:17:15.463: EPC CP: (brief=3, detailed=4, dump=5) = 0 \*Jun 4 14:17:15.463: EPC CP: final check before activation \*Jun 4 14:17:15.463: EPC CP: setting up c3pl infra \*Jun 4 14:17:15.463: EPC CP: Setup c3pl acl-class-policy \*Jun 4 14:17:15.463: EPC CP: Creating a class \*Jun 4 14:17:15.464: EPC CP: Creating a class : Successful \*Jun 4 14:17:15.464: EPC CP: class-map Created \*Jun 4 14:17:15.464: EPC CP: creating policy-name epc\_policy\_cap1 \*Jun 4 14:17:15.464: EPC CP: Creating Policy epc\_policy\_cap1 of type 49 and client type 21 \*Jun 4 14:17:15.464: EPC CP: Storing a Policy \*Jun 4 14:17:15.464: EPC CP: calling ppm\_store\_policy with epc\_policy \*Jun 4 14:17:15.464: EPC CP: Creating Policy : Successful \*Jun 4 14:17:15.464: EPC CP: policy-map created \*Jun 4 14:17:15.464: EPC CP: creating filter for ANY \*Jun 4 14:17:15.464: EPC CP: Adding acl to class : Successful \*Jun 4 14:17:15.464: EPC CP: Setup c3pl class to policy \*Jun 4 14:17:15.464: EPC CP: Attaching Class to Policy \*Jun 4 14:17:15.464: EPC CP: Attaching epc\_class\_cap1 to epc\_policy\_cap1 \*Jun 4 14:17:15.464: EPC CP: Attaching Class to Policy : Successful

\*Jun 4 14:17:15.464: EPC CP: setting up c3pl qos \*Jun 4 14:17:15.464: EPC CP: DBG> Set packet rate limit to 1000 \*Jun 4 14:17:15.464: EPC CP: creating action for policy\_map epc\_policy\_cap1 class\_map epc\_class\_cap1 \*Jun 4 14:17:15.464: EPC CP: DBG> Set packet rate limit to 1000 \*Jun 4 14:17:15.464: EPC CP: Activating Interface GigabitEthernet1/0/1 direction both \*Jun 4 14:17:15.464: EPC CP: Id attached 0 \*Jun 4 14:17:15.464: EPC CP: inserting into active lists \*Jun 4 14:17:15.464: EPC CP: Id attached 0 \*Jun 4 14:17:15.465: EPC CP: inserting into active lists \*Jun 4 14:17:15.465: EPC CP: Activating Vlan \*Jun 4 14:17:15.465: EPC CP: Deleting all temp interfaces \*Jun 4 14:17:15.465: %BUFCAP-6-ENABLE: Capture Point cap1 enabled. \*Jun 4 14:17:15.465: EPC CP: Active Capture 1 Device# **monitor capture mycap1 stop** \*Jun 4 14:17:31.963: EPC CP: Stopping the capture cap1 \*Jun 4 14:17:31.963: EPC CP: Warning: unable to unbind capture cap1 \*Jun 4 14:17:31.963: EPC CP: Deactivating policy-map \*Jun 4 14:17:31.963: EPC CP: Policy epc\_policy\_cap1 \*Jun 4 14:17:31.964: EPC CP: Deactivating policy-map Successful \*Jun 4 14:17:31.964: EPC CP: removing povision feature \*Jun 4 14:17:31.964: EPC CP: Found action for policy-map epc\_policy\_cap1 class-map epc\_class\_cap1 \*Jun 4 14:17:31.964: EPC CP: cleanning up c3pl infra \*Jun 4 14:17:31.964: EPC CP: Removing Class epc\_class\_cap1 from Policy \*Jun 4 14:17:31.964: EPC CP: Removing Class from epc\_policy\_cap1 \*Jun 4 14:17:31.964: EPC CP: Successfully removed \*Jun 4 14:17:31.964: EPC CP: Removing acl mac from class \*Jun 4 14:17:31.964: EPC CP: Removing acl from class : Successful \*Jun 4 14:17:31.964: EPC CP: Removing all policies \*Jun 4 14:17:31.964: EPC CP: Removing Policy epc\_policy\_cap1 \*Jun 4 14:17:31.964: EPC CP: Removing Policy : Successful \*Jun 4 14:17:31.964: EPC CP: Removing class epc\_class\_cap1 \*Jun 4 14:17:31.965: EPC CP: Removing class : Successful \*Jun 4 14:17:31.965: %BUFCAP-6-DISABLE: Capture Point cap1 disabled. \*Jun 4 14:17:31.965: EPC CP: Active Capture 0

次の例は、組み込みパケット キャプチャ (EPC) のプロビジョニングをデバッグする方法を 示しています。

Device# **debug epc provision**

EPC provisionioning debugging is on

#### Device# **monitor capture mycap start**

\*Jun 4 14:17:54.991: EPC PROV: No action found for policy-map epc\_policy\_cap1 class-map epc\_class\_cap1  $*$ Jun 4 14:17:54.991: EPC PROV: \*Jun 4 14:17:54.991: Attempting to install service policy epc\_policy\_cap1 \*Jun 4 14:17:54.992: EPC PROV: Attached service policy to epc idb subblock \*Jun 4 14:17:54.992: EPC PROV: Successful. Create feature object \*Jun 4 14:17:54.992: EPC PROV: \*Jun 4 14:17:54.992: Attempting to install service policy epc\_policy\_cap1 \*Jun 4 14:17:54.992: EPC PROV: Successful. Create feature object \*Jun 4 14:17:54.992: %BUFCAP-6-ENABLE: Capture Point cap1 enabled.

#### Device# **monitor capture mycap stop**

\*Jun 4 14:18:02.503: EPC PROV: Successful. Remove feature object \*Jun 4 14:18:02.504: EPC PROV: Successful. Remove feature object \*Jun 4 14:18:02.504: EPC PROV: Destroyed epc idb subblock \*Jun 4 14:18:02.504: EPC PROV: Found action for policy-map epc\_policy\_cap1 class-map epc\_class\_cap1 \*Jun 4 14:18:02.504: EPC PROV: Deleting EPC action \*Jun 4 14:18:02.504: EPC PROV: Successful. CLASS\_REMOVE, policy-map epc\_policy\_cap1,

```
class epc_class_cap1
*Jun 4 14:18:02.504: %BUFCAP-6-DISABLE: Capture Point cap1 disabled.
```
# その他の参考資料

## 関連資料

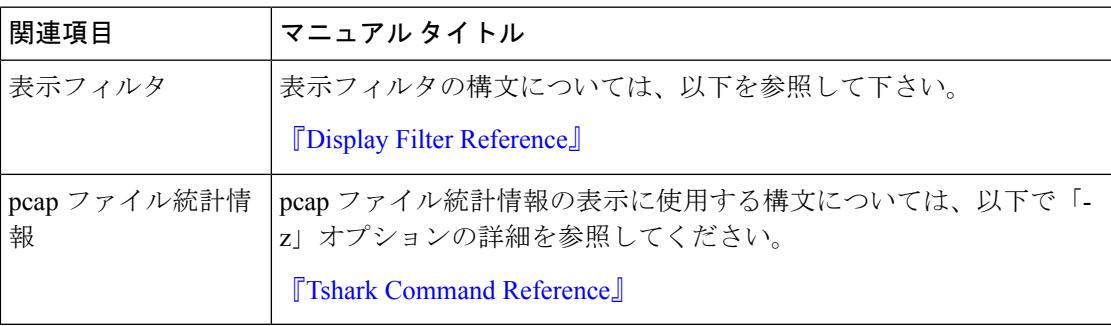

## エラー メッセージ デコーダ

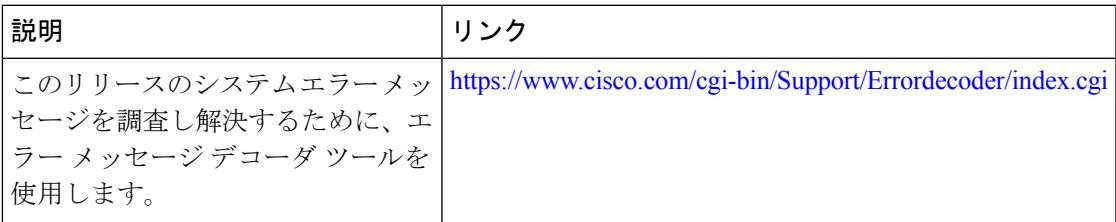

#### 標準および **RFC**

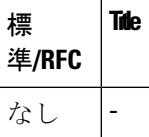

#### **MIB**

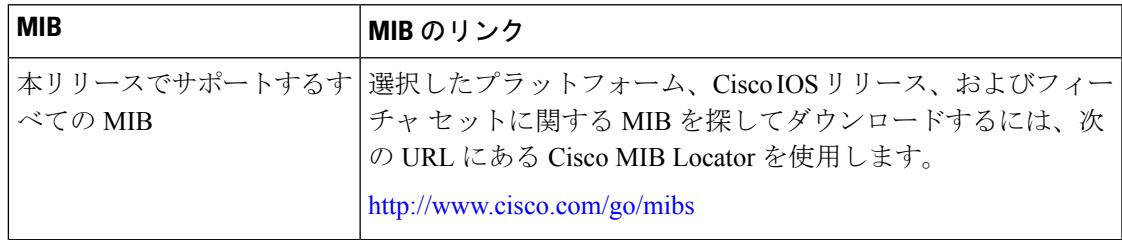

I

シスコのテクニカル サポート

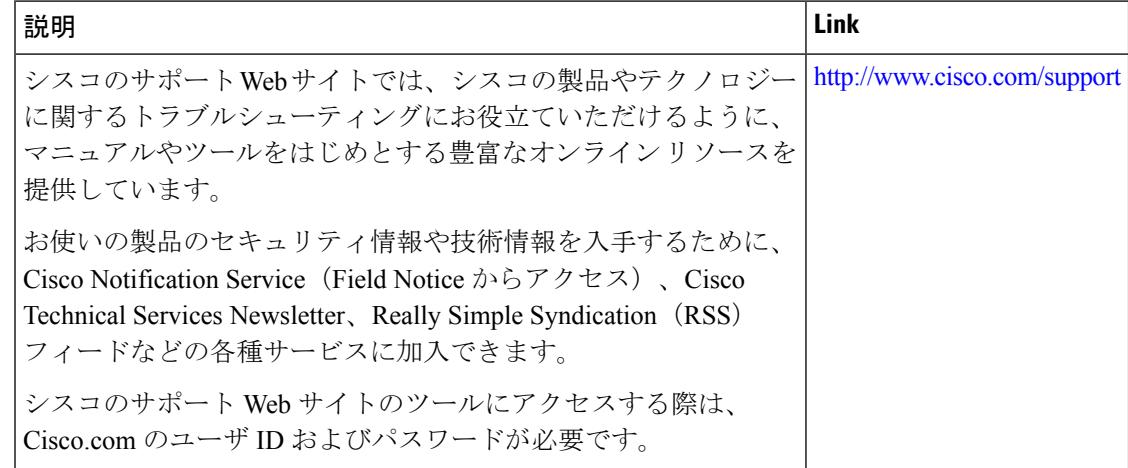

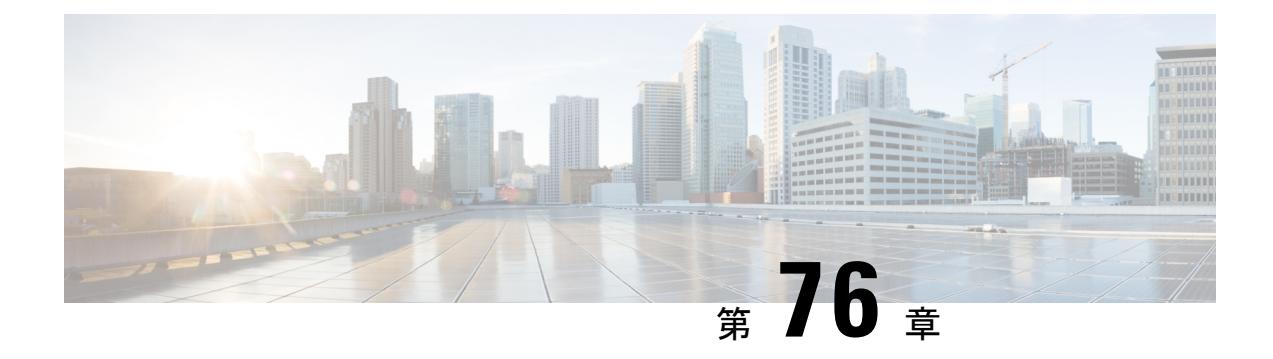

# **Flexible NetFlow** の設定

- Flexible NetFlow [の前提条件](#page-1546-0) (1409 ページ)
- Flexible Netflow [に関する制約事項](#page-1547-0) (1410 ページ)
- Flexible NetFlow [に関する情報](#page-1550-0) (1413 ページ)
- Flexible NetFlow [の設定方法](#page-1569-0) (1432 ページ)
- Flexible NetFlow の監視 (1449 [ページ\)](#page-1586-0)
- Flexible NetFlow [の設定例](#page-1586-1) (1449 ページ)
- [その他の参考資料](#page-1592-0) (1455 ページ)
- Flexible NetFlow [の機能情報](#page-1593-0) (1456 ページ)

# <span id="page-1546-0"></span>**Flexible NetFlow** の前提条件

次に、Flexible NetFlow コンフィギュレーションの前提条件を示します。

- 送信元インターフェイスを設定する必要があります。送信元インターフェイスを設定しな かった場合、エクスポータはディセーブル ステートのままです。
- フロー モニタごとに、有効なレコード名を設定する必要があります。
- IPv6 宛先サーバにフロー レコードをエクスポートするには、IPv6 ルーティングをイネー ブルにする必要があります。
- IPFIX 形式の NetFlow レコードをエクスポートするには、フロー エクスポータに IPFIX エ クスポート プロトコルを設定する必要があります。
- Flexible NetFlow の key フィールドについて、『Cisco IOS Flexible NetFlow Command Reference』の次のコマンドに定義されている内容をよく理解する必要があります。
	- **match datalink**:データリンク(レイヤ 2)フィールド
	- **match flow**:フィールド識別フロー
	- **match interface**:インターフェイス フィールド
	- **match ipv4**:IPv4 フィールド
	- **match ipv6**:IPv6 フィールド
- **match transport**:トランスポート層フィールド
- **match wireless**:ワイヤレス フィールド
- **match flow cts**:CTS フィールド
- Flexible NetFlow の nonkey フィールドについて、『Cisco IOS Flexible NetFlow Command Reference』で次のコマンドに定義されている内容をよく理解する必要があります。
	- **collect counter**:カウンタ フィールド
	- **collect flow**:フィールド識別フロー
	- **collect interface**:インターフェイス フィールド
	- **collect timestamp**:タイムスタンプ フィールド
	- **collect transport**:トランスポート層フィールド
	- **collect wireless**:ワイヤレス フィールド

#### **IPv4** トラフィック

- ネットワーキング デバイスが IPv4 ルーティング用に設定されていること。
- Cisco ExpressForwarding またはdistributed Cisco ExpressForwarding のいずれかが、デバイス およびFlexibleNetFlowを有効化するすべてのインターフェイスで有効化されていること。

#### **IPv6** トラフィック

- ネットワーキング デバイスが、IPv6 ルーティング用に設定されていること。
- Cisco Express Forwarding IPv6 または分散型 Cisco Express Forwarding のいずれかが、デバイ スおよび Flexible NetFlow を有効化するすべてのインターフェイスで有効化されているこ と。

# <span id="page-1547-0"></span>**Flexible Netflow** に関する制約事項

次に、Flexible NetFlow に関する制約事項を示します。

- Flexible NetFlow は、L2 ポートチャネル インターフェイスではサポートされませんが、L2 ポートチャネル メンバー ポートではサポートされます。
- Flexible NetFlow は、L3 ポートチャネル インターフェイスではサポートされませんが、L3 ポートチャネル メンバー ポートではサポートされます。
- Traditional NetFlow (TNF) のアカウンティングはサポートされていません。
- Flexible NetFlow バージョン 9 およびバージョン 10 のエクスポート フォーマットがサポー トされています。ただし、エクスポートプロトコルが設定されていない場合は、バージョ ン 9 のエクスポート フォーマットがデフォルトで適用されます。
- マイクロフロー ポリシング機能は FNF と NetFlow ハードウェア リソースを共有します。
- インターフェイスおよび方向ごとに、1 つのフロー モニタのみサポートされます。
- レイヤ 2、IPv4、および IPv6 のトラフィック タイプがサポートされています。異なるト ラフィック タイプの複数のフロー モニタを、指定したインターフェイスと方向に適用で きます。同じトラフィック タイプの複数のフロー モニタを指定したインターフェイスと 方向には適用できません。
- レイヤ 2、VLAN、WLAN、およびレイヤ 3 インターフェイスがサポートされています。 ただし、デバイスは SVI およびトンネルをサポートしていません。

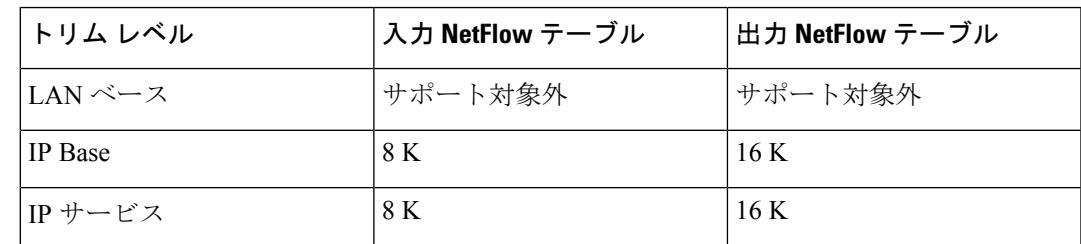

• 次のサイズの NetFlow テーブルがサポートされています。

- スイッチのタイプに応じて、スイッチには 1 個または 2 個の転送 ASIC があります。上記 の表に示されているのは、ASIC ごとの容量です。
- スイッチは、1 個または 2 個の ASIC をサポートできます。各 TCAM が最大 6K 入力エン トリおよび 12K 出力エントリを処理できる一方、各 ASIC は 8K 入力および 16 K 出力エン トリを処理できます。
- NetFlow テーブルは個別のコンパートメントにあり、組み合わせることはできません。パ ケットを処理した ASIC のテーブルに応じて、対応した ASIC のテーブルにフローが作成 されます。
- NetFlow ハードウェアの実装では、4 台のハードウェア サンプラーがサポートされていま す。1/2 ~ 1/1024 のサンプラー レートを選択できます。ランダム サンプリング モードの みがサポートされています。
- マイクロフロー ポリシング機能(ワイヤレス実装の場合にのみ有効)では、フルフロー モードでのみ NetFlow を使用できます。NetFlow ポリシングは使用できません。マイクロ フロー QoS の妨げになるため、ワイヤレス トラフィックにはサンプラーを適用できませ  $h_{\circ}$
- ワイヤレス トラフィックでは、フル フロー アカウンティングだけがサポートされていま す。
- NetFlowハードウェアの内部では、ハッシュテーブルが使用されています。ハードウェア 内でハッシュ衝突が発生する場合があります。したがって、内部の連想メモリ(CAM)

でオーバーフローが発生しても、実際の NetFlow テーブルの使用率は約 80 % しかない場 合があります。

- フローに使用されるフィールドによって異なりますが、単一のフローは2個の連続したエ ントリを取得できます。IPv6 フローも 2 個のエントリを取得します。この場合、NetFlow エントリを効果的に使用すれば、テーブルサイズの半分で済みます。これは、上記のハッ シュ衝突の制限とは別です。
- デバイスは、最大 15 個のフロー モニタをサポートしています。
- SSID ベースの NetFlow アカウンティングがサポートされています。SSID はインターフェ イスと同様の方法で扱われます。ただし、ユーザ ID などの一部のフィールドはサポート されていません。
- NetFlow ソフトウェアの実装では、分散 NetFlow エクスポートがサポートされるため、フ ローが作成された同じデバイスからフローがエクスポートされます。
- 入力フローは最初にフローのパケットを受信した ASIC にあります。出力フローは、パ ケットが実際に デバイス セットアップを残した ASIC にあります。
- バイトカウントフィールドのレポート値(「byteslong」と呼ばれる)は、レイヤ2パケッ トサイズの18バイトです。従来のイーサネットトラフィック(802.3)の場合、これは正 確です。他のすべてのイーサネット タイプの場合、このフィールドは正確ではありませ ん。「byteslayer2」フィールドを使用すると、常に正確なレイヤ 2 パケット サイズが報告 されます。サポートされる Flexible NetFlow フィールドについては[、サポートされている](#page-1563-0) Flexible NetFlow [フィールド](#page-1563-0) (1426 ページ) を参照してください。
- AVC フロー モニタの IPFIX エクスポータの設定はサポートされていません。
- Flexible NetFlow エクスポートは、イーサネット管理ポート(Gi0/0)ではサポートされて いません。
- •フロー レコードに送信元グループ タグ (SGT) と宛先グループ タグ (DGT) のフィール ド(またはこの2つのいずれかのフィールド)だけが含まれる場合、両方の値を適用でき ないとしても、SGT と DGT に値ゼロを設定したフローが作成されます。フロー レコード には、SGT および DGT フィールドと一緒に、送信元および宛先 IP アドレスが含まれる必 要があります。
- WLAN (SSID) では接続できないCTSフィールドを含むフローレコードを使用したフロー モニタ。
- QoS のマークが付けられたパケットが出力方向に NetFlow が設定されているインターフェ イスで受信されると、パケットの QoS 値がコレクタによってキャプチャされます。しか し、パケットが入力方向にNetFlowが設定されているインターフェイスで受信されると、 パケットの QoS 値はコレクタによってキャプチャされません。

# **Flexible NetFlow** に関する情報

## **Flexible NetFlow** の概要

Flexible NetFlow ではフローを使用して、アカウンティング、ネットワーク モニタリング、お よびネットワーク プランニングに関連する統計情報を提供します。

フローは送信元インターフェイスに届く単方向のパケット ストリームで、キーの値は同じで す。キーは、パケット内のフィールドを識別する値です。フローを作成するには、フロー レ コードを使用して、フロー固有のキーを定義します。

デバイス は、ネットワーク異常とセキュリティ問題の高度な検出をイネーブルにする Flexible NetFlow機能をサポートします。Flexible NetFlowにより、大量の定義済みフィールドの集合か らキーを選択して、特定のアプリケーションに最適なフロー レコードを定義できます。

1 つのフローと見なされるパケットでは、すべてのキー値が一致している必要があります。フ ローは、設定したエクスポート レコード バージョンに基づいて、関係のある他のフィールド を集めることもあります。フローはFlexible NetFlow キャッシュに格納されます。

エクスポータを使用してFlexibleNetFlowがフローのために収集するデータをエクスポートし、 Flexible NetFlow コレクタなどのリモート システムにこのデータをエクスポートできます。 Flexible NetFlow コレクタは、IPv4 または IPv6 アドレスを使用できます。

モニタを使用してフローのために収集するデータのサイズを定義します。モニタで、フローレ コードおよびエクスポータを Flexible NetFlow キャッシュ情報と結合します。

## ワイヤレス **Flexible NetFlow** の概要

ワイヤレス Flexible NetFlow インフラストラクチャは次をサポートします。

- Flexible NetFlow バージョン 9.0 および 10
- ユーザ ベースのレート制限
- microflow ポリシング
- 音声およびビデオ フロー モニタリング
- 再帰アクセス コントロール リスト(ACL)

### マイクロフロー ポリシングとユーザ ベースのレート制限

マイクロフローポリシングは、NetFlowテーブル内の各フローに2カラー、1レートのポリサー と関連ドロップ統計情報を関連付けます。フロー マスクがすべてのパケット フィールドで構 成される場合、この機能は「マイクロフロー ポリシング」と呼ばれます。フロー マスクが送 信元または宛先のみで構成される場合、この機能は「ユーザベースのレート制限」と呼ばれま す。

## 音声およびビデオ フロー モニタリング

音声およびビデオ フローはフル フロー マスク ベースのエントリです。ASIC は、ポリサー パ ラメータのプログラム、複数のフローでのポリサー共有、フローの IP アドレスとレイヤー 4 ポート番号の書き換えにおいて柔軟性を提供します。

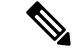

ダイナミック エントリの場合、NetFlow エンジンは、ポリシー(ACL/QoS ベース ポリシー) に基づいてフローに対して取得されたポリサー パラメータを使用します。ダイナミック エン トリは複数のフロー間でポリサーを共有できません。 (注)

## 再帰 **ACL**

再帰 ACL により、上位層セッション情報に基づいて IP パケットをフィルタリングできます。 ACLは発信トラフィックを許可し、信頼ネットワーク内で開始されたセッションに応じて、着 信トラフィックを制限します。再帰 ACL は、再帰的なエントリと一致するデータ パケットに よりアクティブにされるまで、フィルタリング メカニズムに対して透過的です。この時点で は、一時 ACL エントリが作成され、IP 名付きアクセス リストに追加されています。再帰 ACL エントリを生成するデータ パケットから取得した情報は、許可/拒否ビット、送信元 IP アドレ ス、送信元ポート、宛先 IP アドレス、ポート、およびプロトコル タイプです。再帰 ACL エン トリの評価において、プロトコル タイプが TCP または UDP の場合、ポート情報は正確に一致 する必要があります。他のプロトコルの場合、一致するポート情報はありません。この ACL をインストールすると、通過する応答パケットに対してファイアウォールが開かれます。この 時点では、ハッカーがファイアウォールの背後にあるネットワークにアクセスする危険性があ ります。この危険性を最小限に抑えるには、アイドルタイムアウト期間を定義できます。ただ し、TCP の場合、2 つの FIN ビットまたは RST が検出された場合、ACL エントリが削除され る可能性があります。

## 以前の **NetFlow** と **Flexible NetFlow** の利点

以前の NetFlow では、フローの判定に固定の 7 タプルの IP 情報を使用していました。

Flexible NetFlow ではフローをユーザが定義できます。次に、Flexible NetFlow の利点を示しま す。

- スケーラビリティ、フロー情報の集約などの、大容量フロー認識。
- セキュリティの監視とdDoSの検出および識別のための拡張されたフローインフラストラ クチャ。
- フロー情報をネットワーク内の特定のサービスまたはオペレーションに適応させるパケッ トからの新しい情報。利用できるフロー情報は、FlexibleNetFlowユーザがカスタマイズ可 能。
- Cisco の柔軟で拡張可能な NetFlow Version 9 および Version 10 エクスポート フォーマット の活用。Version 10 エクスポート フォーマットでは、ワイヤレス クライアントの SSID の 可変長フィールドをサポート。
- IP アカウンティング、ボーダー ゲートウェイ プロトコル (BGP) ポリシー アカウンティ ング、永続的キャッシュなどの多数のアカウンティング機能を置換するために使用できる 包括的な IP アカウンティング機能。
- NetFlow の入出力アカウンティングのサポート。
- フロー アカウンティングのフル サポートおよびサンプリングした NetFlow アカウンティ ングのサポート。

以前のNetFlowでは、ネットワーク内のアクティビティを理解して、ネットワーク設計を最適 化し、稼働コストを削減できます。

Flexible NetFlow では、ネットワークの動作を、ネットワーク内で使用されるさまざまなサー ビスに合わせた特定のフロー情報とともに、より効率的に理解できます。次に、FlexibleNetFlow 機能用の適用例を示します。

- Flexible NetFlow は Cisco NetFlow をセキュリティ監視ツールとして拡張します。たとえ ば、ユーザがネットワーク内で特定のタイプの攻撃を検索できるように、パケット長や MAC アドレスのために新しいフロー キーを定義することができます。
- Flexible NetFlow を使用すると、TCP アプリケーションまたは UDP アプリケーションをパ ケット内のサービスクラス(CoS)ごとに明確に追跡することによって、ホスト間で送信 されるアプリケーション トラフィックの量を迅速に識別できます。
- サービスクラスごとに各ネクストホップのマルチプロトコルラベルスイッチング(MPLS) か IP コア ネットワーク、およびその宛先を入力するトラフィックのアカウンティング。 この機能では、エッジ間のトラフィック マトリクスを構築できます。

次の表に、Flexible NetFlow をネットワークに導入する方法の例を示します。

図 **87 : Flexible NetFlow** の通常の導入

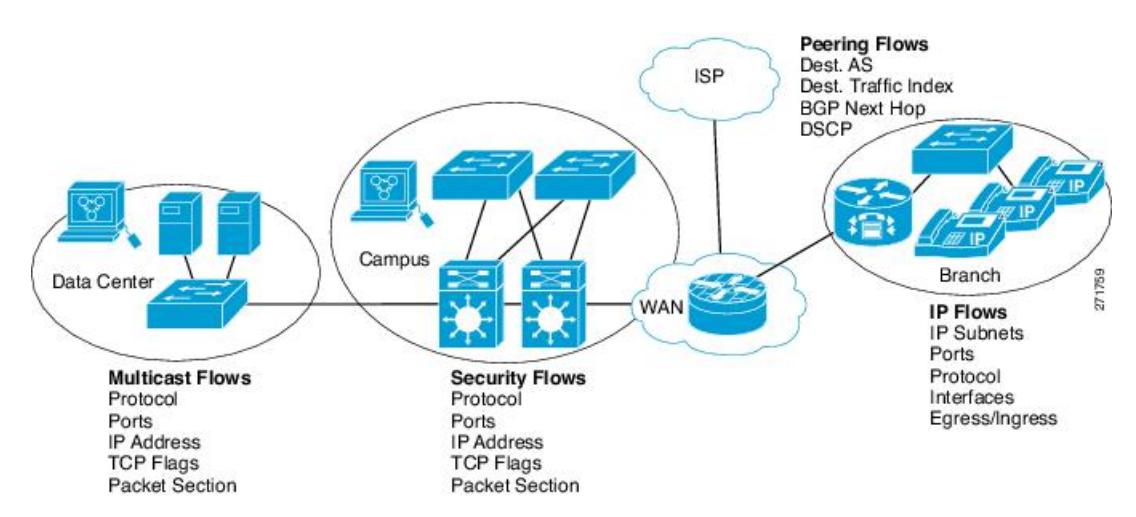

## **Flexible NetFlow** のコンポーネント

Flexible NetFlow は、いくつかのバリエーションで一緒に使用して、トラフィック分析および データ エクスポートに使用できるコンポーネントで構成されます。Flexible NetFlow のユーザ 定義のフローレコードおよびコンポーネントの構造では、最小限の数のコンフィギュレーショ ン コマンドで、ネットワーキング デバイスでのトラフィック分析およびデータ エクスポート のためのさまざまなコンフィギュレーションの作成が容易になります。各フローモニタに、フ ロー レコード、フロー エクスポータ、およびキャッシュ タイプの固有の組み合わせを設定で きます。フロー エクスポータの宛先 IP アドレスなどのパラメータを変更する場合、フロー エ クスポータを使用するすべてのフロー モニタに対して自動的に変更されます。同じフロー モ ニタを複数のフローサンプラと組み合わると、さまざまなインターフェイス上でさまざな速度 の同じタイプのネットワークトラフィックをサンプリングできます。ここでは、FlexibleNetFlow コンポーネントのその他の情報を提供します。

## フロー レコード

Flexible NetFlow では、キー フィールドと非キー フィールドの組み合わせをレコードと呼びま す。Flexible NetFlow のレコードは Flexible NetFlow フロー モニタに割り当てられ、フロー デー タの格納に使用されるキャッシュが定義されます。Flexible NetFlow には、Flexible NetFlow の 使用を開始する際に役立ついくつかの事前定義済みのレコードが含まれています。

フロー レコードでは、フロー内のパケットを識別するために Flexible NetFlow で使用するキー とともに、FlexibleNetFlowがフローについて収集する他の関連フィールドを定義します。キー と関連フィールドを任意の組み合わせで指定して、フローレコードを定義できます。デバイス は、幅広いキー セットをサポートします。フロー レコードでは、フロー単位で収集するカウ ンタのタイプも定義します。64 ビットのパケットまたはバイト カウンタを設定できます。デ バイスは、フローレコードの作成時に、デフォルトとして次のmatchフィールドをイネーブル にします。

- match datalink:レイヤ 2 属性
- match flow direction:フローの方向を識別するフィールドとの一致を指定します。
- match interface:インターフェイス属性
- match ipv4 : IPv4 属性
- match ipv6: IPv6 属性
- match transport:トランスポート層フィールド
- match wireless:ワイヤレス フィールド
- match flow cts:CTS フィールド

## **NetFlow** の事前定義済みのレコード

Flexible NetFlow には事前定義済みのレコードがいくつか含まれ、それを使用してネットワー ク トラフィックの監視を開始できます。事前定義済みのレコードは、Flexible NetFlow を迅速 に導入するために役立ち、ユーザ定義のフロー レコードよりも簡単に使用できます。ネット

ワークモニタリングのニーズを満たす定義済みのレコードのリストから選択できます。Flexible NetFlowが改良されると、一般的なユーザ定義のフローレコードを事前定義済みレコードとし て使用でき、簡単に導入できるようになります。

事前定義済みレコードにより、エクスポートされるデータのために既存のNetFlowコレクタコ ンフィギュレーションとの下位互換性が確保されます。事前定義済みレコードは、それぞれ固 有の key および nonkey フィールドの組み合わせを持ち、ルータで Flexible NetFlow をカスタマ イズしなくても、ネットワーク内のさまざまなタイプのトラフィックを監視する、内蔵機能を 提供します。

2つの事前定義済みレコード (NetFlow original と NetFlow IPv4/IPv6 original output) は機能的に 同等で、以前の(入力)NetFlow、および以前の NetFlow の 出力 NetFlow アカウンティング機 能をそれぞれエミュレートします。その他の Flexible NetFlow の事前定義済みレコードのいく つかは、以前の NetFlow で利用できる集約キャッシュ方式に基づきます。以前の NetFlow で利 用できる集約キャッシュ方式に基づく Flexible NetFlow の事前定義済みレコードでは、集約を 実行しません。代わりに、事前定義済みレコードによって各フローが個別に追跡されます。

### ユーザ定義レコード

Flexible NetFlow では、key および nonkey フィールドを指定し、実際の要件に合わせてデータ 収集をカスタマイズすることで、Flexible NetFlow フロー モニタ キャッシュ用の独自のレコー ドを定義できます。Flexible NetFlow フロー モニタ キャッシュに対して独自のレコードを定義 する場合、ユーザ定義レコードと呼ばれます。nonkeyフィールドの値は、フロー内のトラフィッ クに関する追加情報を提供するためにフローに追加されます。nonkeyフィールドの値の変更に よって新しいフローが作成されることはありません。ほとんどの場合、nonkeyフィールドの値 はフロー内の最初のパケットからのみ取得されます。Flexible NetFlow を使用すると、nonkey フィールドとして、フロー内のバイト数やパケット数などのカウンター値をキャプチャできま す。

ユーザ定義レコードは、QoS および帯域幅監視、アプリケーションとユーザのトラフィック プロファイリング、dDoS 攻撃に対するセキュリティ監視などのアプリケーション用に作成で きます。また、Flexible NetFlow には以前の NetFlow をエミュレートするいくつかの事前定義 済みレコードも含まれています。Flexible NetFlow のユーザ定義レコードでは、ユーザが設定 可能なサイズのパケットの連続するセクションを監視する機能を利用でき、key フィールドま たは nonkey フィールドとしてパケットのその他のフィールドや属性とともにフロー レコード 内で使用します。セクションにはパケットのレイヤ 3 データが含まれる場合があります。パ ケットのセクション フィールドでは、ユーザが Flexible NetFlow の事前定義済みレコードの対 象外のパケットフィールドを監視できます。事前定義済みキーで収集されないパケットフィー ルドの分析機能によって、さらに詳細なトラフィック モニタリングが可能になるため、dDoS 攻撃の調査に役立ち、URL モニタリングなど他のセキュリティ アプリケーションの実装が可 能になります。

Flexible NetFlow では、事前定義済みタイプのユーザが設定可能なサイズのパケット セクショ ンが提供されます。次の Flexible NetFlow コマンド(Flexible NetFlow フロー レコード コンフィ ギュレーション モードで使用される)をパケット セクションの事前定義済みタイプの設定に 使用できます。

• **collectipv4sectionheadersize** *bytes*:各パケットのIPv4ヘッダーの先頭から*bytes*引数で指定 されたバイト数のキャプチャを開始します。

- **collectipv4sectionpayloadsize** *bytes*:各パケットの IPv4 ヘッダーの直後からバイトのキャプ チャを開始します。キャプチャされるバイト数は *bytes* 引数で指定されます。
- **collectipv6sectionheadersize** *bytes*:各パケットのIPv6ヘッダーの先頭から*bytes*引数で指定 されたバイト数のキャプチャを開始します。
- **collectipv6sectionpayloadsize** *bytes*:各パケットの IPv6 ヘッダーの直後からバイトのキャプ チャを開始します。キャプチャされるバイト数は *bytes* 引数で指定されます。

*bytes* 値は、フロー レコードのこれらのフィールドのサイズ(バイト単位)です。パケットの 対応フラグメントが要求されたセクションサイズよりも小さい場合、FlexibleNetFlowはフロー レコード内の残りのセクション フィールドを 0 で埋めます。パケット タイプが要求されたセ クション タイプと一致しなかった場合、Flexible NetFlow はフロー レコード内のセクション フィールド全体を 0 で埋めます。

Flexible NetFlow では、ヘッダーおよびパケット セクションのタイプに新しいバージョン 9 エ クスポート フォーマット フィールド タイプが追加されます。Flexible NetFlow は NetFlow コレ クタに、対応するバージョン 9 エクスポート テンプレート フィールドで設定されたセクショ ン サイズを通知します。ペイロード セクションには、対応する長さフィールドがあり、収集 されるセクションの実際のサイズを収集するために使用できます。

## **Flexible NetFlow** の **match** パラメータ

次の表で、Flexible NetFlow の match パラメータについて説明します。フローレコードごとに、 次の match パラメータを 1 つ以上設定する必要があります。

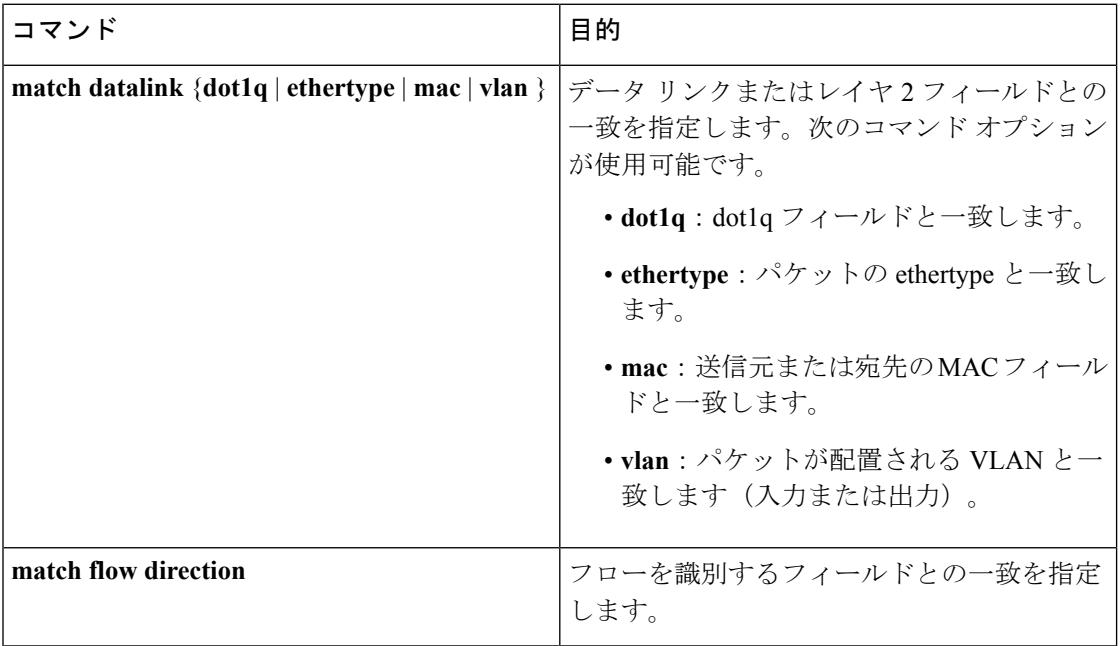

#### 表 **79 : match** パラメータ

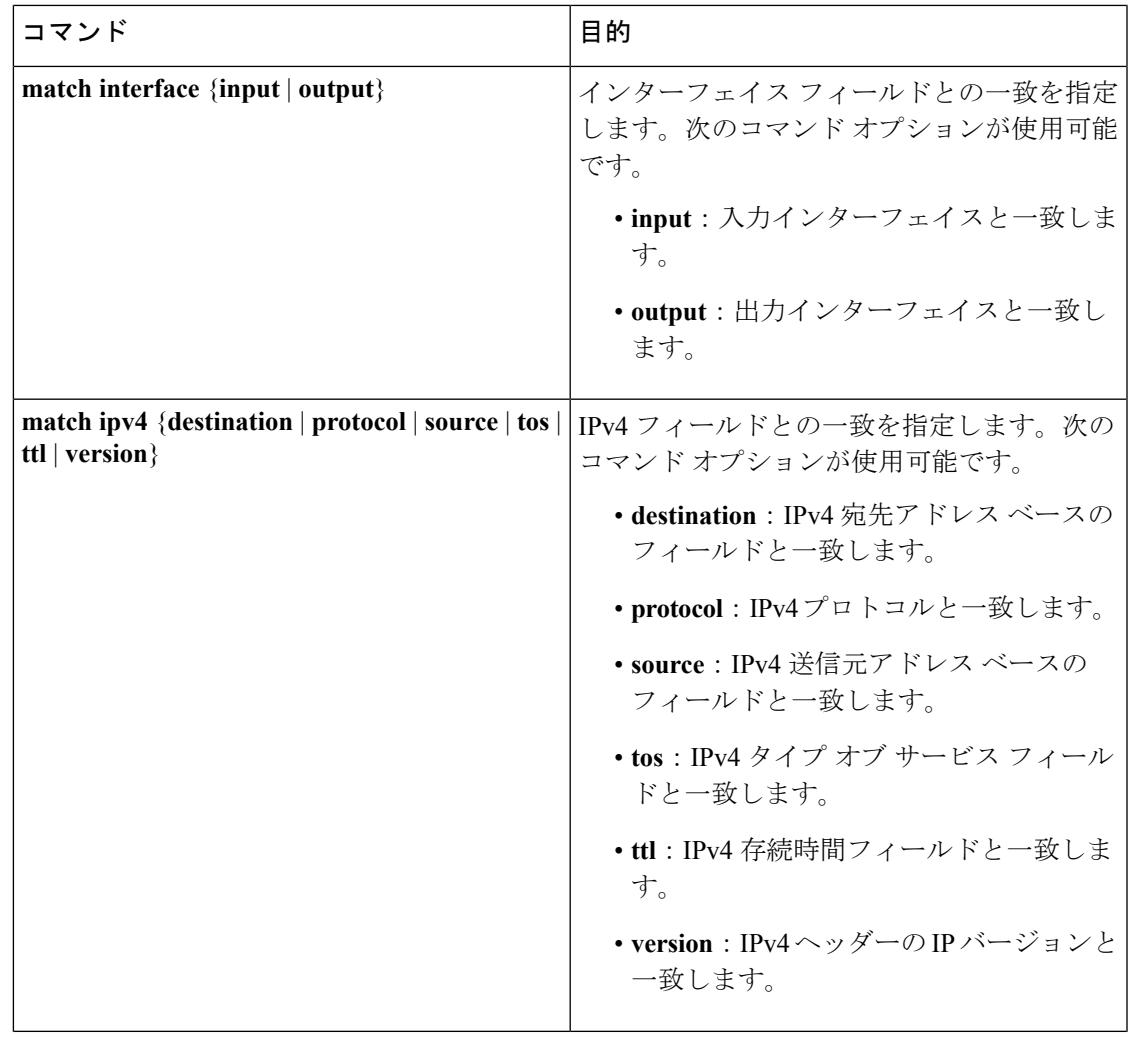

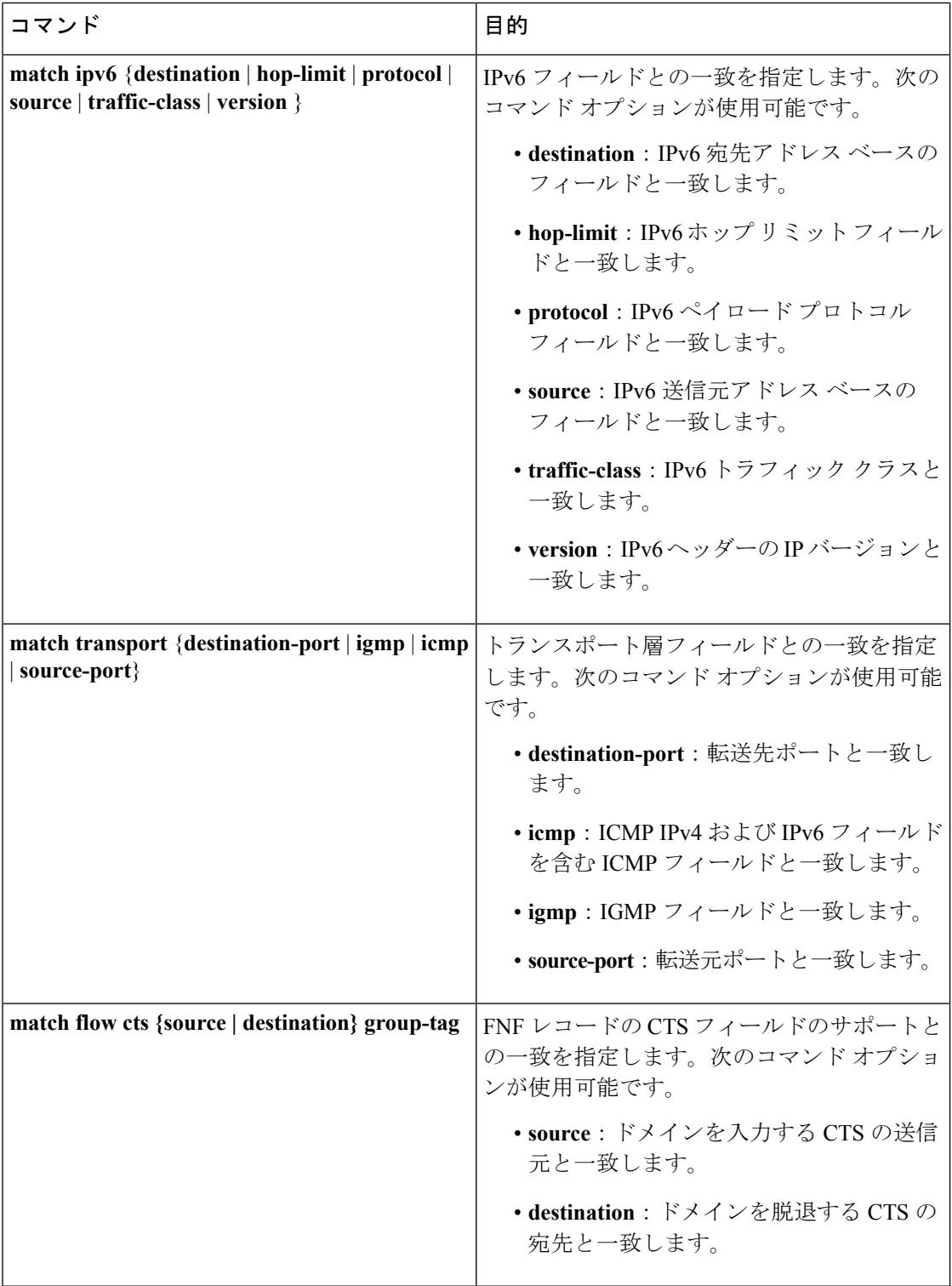

## **Flexible NetFlow** の **collect** パラメータ

次の表で、Flexible NetFlow の collect パラメータについて説明します。

#### 表 **80 : collect** パラメータ

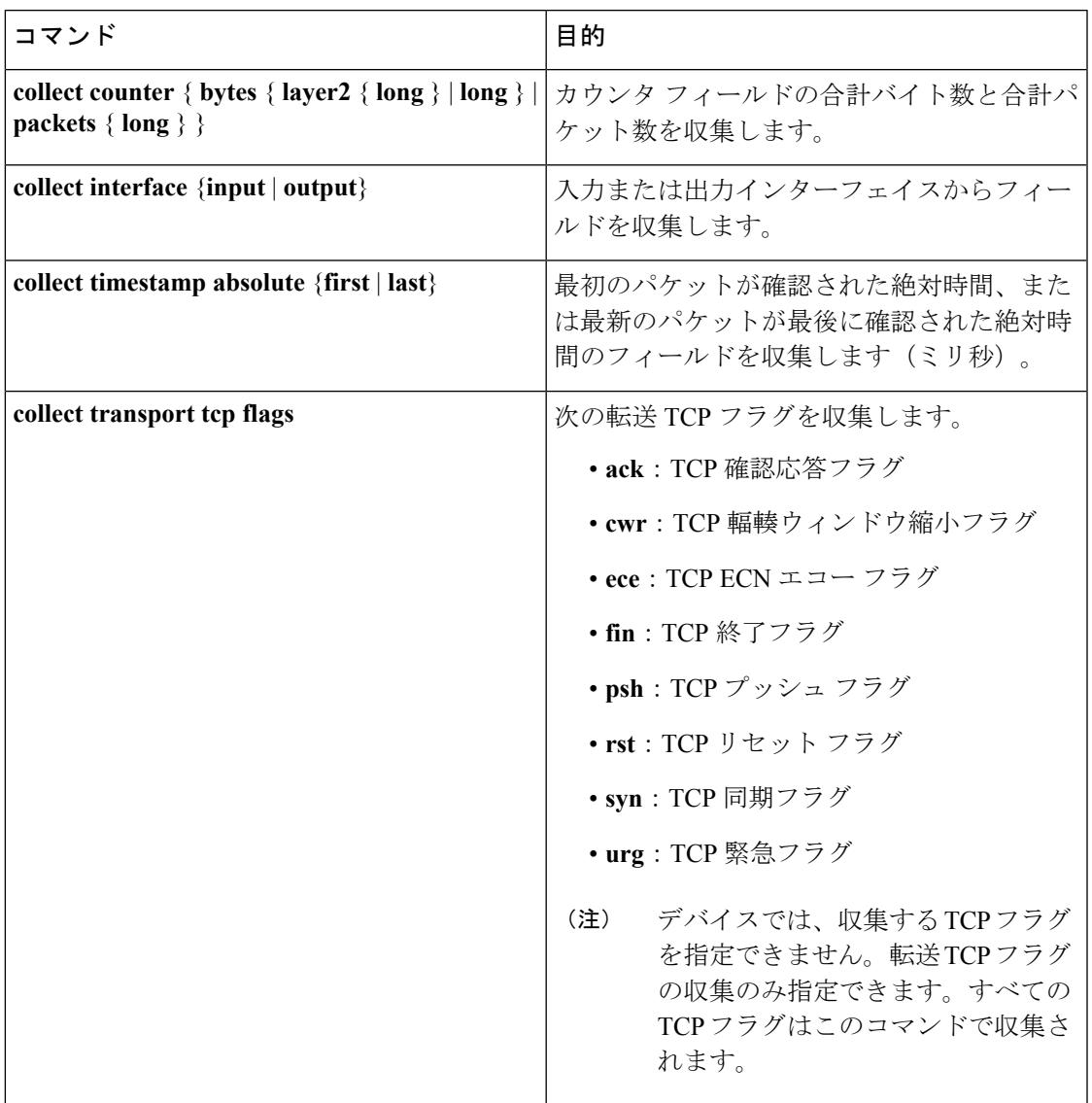

## フロー エクスポータ

フロー エクスポータでは、フロー モニタ キャッシュ内のデータをリモート システム(たとえ ば、分析および保管のためにNetFlowコレクタを実行するサーバ)にエクスポートします。フ ロー エクスポータは、コンフィギュレーションで別のエンティティとして作成されます。フ ロー エクスポータは、フロー モニタにデータ エクスポート機能を提供するためにフロー モニ タに割り当てられます。複数のフローエクスポータを作成して、1つまたは複数のフローモニ タに適用すると、いくつかのエクスポート先を指定することができます。1つのフローエクス ポータを作成し、いくつかのフロー モニタに適用することができます。

#### **NetFlow** データ エクスポート フォーマット バージョン **10**(**IPFIX**)

Internet Protocol Flow Information Export (IPFIX)、つまりバージョン 10 は、事前に定義された か、またはユーザ定義のフロー レコードを収集し、エクスポートするエクスポート プロトコ ルです。IPFIX は NetFlow バージョン 9に基づいた IETF 標準です。IPFIX 形式は NetFlow バー ジョン9として、個別のテンプレートとレコードについて同じ原則を保ちます。これにより、 ワイヤレス クライアントの SSID の可変長フィールドをサポートします。IPFIX エクスポート プロトコルでは、デフォルトの宛先ポートは 4739、DSCP 値は 0、TTL は 255 です。

### **NetFlow** データ エクスポート フォーマットのバージョン **9**

NetFlow の基本出力はフロー レコードです。NetFlow が改良され、フロー レコードのいくつか のフォーマットが向上しました。NetFlow エクスポート フォーマットの最新の進化は、バー ジョン 9 と呼ばれます。NetFlow Version 9 エクスポート フォーマットの識別機能は、テンプ レートがベースとなります。テンプレートは、レコードフォーマットの設計を拡張可能なもの にします。NetFlowサービスが将来拡張されても、基本フローレコードフォーマットを変更し 続ける必要がありません。テンプレートを使用すると、次のいくつかの利点があります。

- NetFlow のコレクタを提供したり、サービスを表示したりするアプリケーションを作成す るサードパーティ ビジネス パートナーは、新規の NetFlow 機能が追加されるたびにアプ リケーションを再コンパイルする必要はありません。代わりに、既知のテンプレートフォー マットを記述する外部のデータ ファイルを使用することができます。
- 新規機能は、現在の導入環境を損ねることなく、NetFlow に迅速に追加できます。
- バージョン9フォーマットは新しいプロトコルや開発中のプロトコルに適応できるため、 NetFlow はこれらのプロトコルに対して「将来的に対応」します。

NetFlow バージョン 9 エクスポート フォーマットは、次の特徴と機能を提供します。

- 可変フィールド仕様フォーマット
- IPv4 または IPv6 の宛先アドレスのエクスポートのサポート
- ネットワークをより効率的に利用可能

バージョン 9 のエクスポート フォーマットは、パケット ヘッダーとそれに続く 1 つ以上のテ ンプレート フロー セットまたはデータ フロー セットで構成されています。テンプレート フ ローセットでは、将来のデータフローセットに表示されるフィールドの説明が提供されます。 このようなデータ フロー セットは、後で同じエクスポート パケットまたは後続のエクスポー ト パケットで発生する可能性があります。テンプレート フロー セットおよびデータ フロー セットは、次の図に示すように、単一のエクスポートパケットに混在させることができます。

図 **88 :** バージョン **9** エクスポート パケット

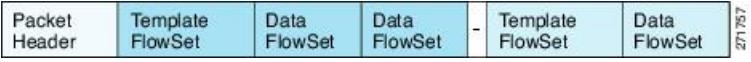

NetFlow Version 9 では、送信されるデータを NetFlow コレクタが理解できるように、テンプ レート データを定期的にエクスポートします。また、テンプレートのデータ フロー セットも エクスポートします。FlexibleNetFlowの主な利点は、ユーザがフローレコードを設定すると、

バージョン9テンプレートに効率的に変換され、コレクタに転送されることです。下の図に、 ヘッダー、テンプレート フロー セットおよびデータ フロー セットを含めて、NetFlow Version 9エクスポート フォーマットの詳細な例を示します。

Header MetFlow Version 9 Header: 32 hits -> First Template FlowSet Version 9 Count = 4 (FlowSets) Template Record **System Uptime** First Record FlowSet **UNIX Seconds** (Template ID 256) Package Sequence First Data Record Source ID Second Data Record Third Data Record ← Template FlowSet: 16 bits ← Data FlowSet: 32 bits FlowSet  $Length =$  $FlowSet$   $ID - 0$ Second Template FlowSet  $ID = 256$ 64 bytes Length =  $28$  bytes **Template Record** 192.168.1.12 Template  $ID = 256$ Template Record 10.5.12.254 Second Record FlowSet Field Count =  $5$ (Template ID 257) 192 168 1 1 IPv4\_SRCADDR (0x0008) Data Record Length =  $4$ 5009 Data Record IPv4\_DSTADDR (0x000C) 5344385 Data Record  $Length = 4$ 192.168.1.27 Data Record IPv4\_NEXT\_HDP (0x000E) 10.5.12.23 Length  $= 4$ 192.168.1.1 PKTS:\_32(0x0002) 748  $Length = 4$ 388964 BYTES:\_32(0x0001) 192.168.1.56  $Length = 4$ 10.5.12.65

図 **89 : NetFlow** バージョン **9** エクスポート フォーマットの詳細例

バージョン 9 エクスポート フォーマットの詳細については、ホワイト ペーパー『[Cisco](http://www.cisco.com/en/US/tech/tk648/tk362/technologies_white_paper09186a00800a3db9.shtml) IOS NetFlow Version 9 [Flow-Record](http://www.cisco.com/en/US/tech/tk648/tk362/technologies_white_paper09186a00800a3db9.shtml) Format』を参照してください。次の URL から入手できます。 [http://www.cisco.com/en/US/tech/tk648/tk362/technologies\\_white\\_paper09186a00800a3db9.shtml](http://www.cisco.com/en/US/tech/tk648/tk362/technologies_white_paper09186a00800a3db9.shtml)

192 188 1 1 5 6534

Б

## フロー モニタ

フロー モニタは Flexible NetFlow のネットワーク トラフィックの監視を実行するコンポーネン トで、インターフェイスに適用されます。

フロー モニタは、ユーザ定義のレコード、オプションのフロー エクスポータ、およびフロー モニタが最初のインターフェイスに適用されるときに自動的に作成されるキャッシュで構成さ れます。

フロー データはネットワーク トラフィックから収集され、フロー レコードの key フィールド および nonkey フィールドに基づいて監視プロセス中にフロー モニタ キャッシュに追加されま す。

Flexible NetFlow は、同じトラフィックのさまざまなタイプの分析を実行するために使用でき ます。下の図では、入力インターフェイス上の標準トラフィック分析のために設計されたレ

コードと、出力インターフェイス上のセキュリティ分析のために設計されたレコードを使用し てパケット 1 が分析されます。

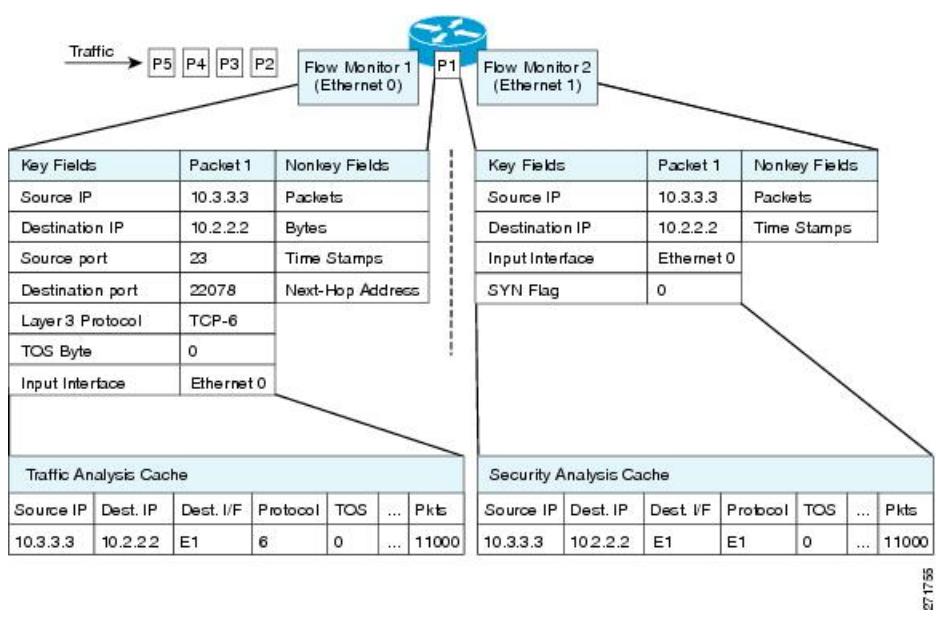

図 **90 : 2** つのフロー モニタを使用した同じトラフィックの分析例

下の図に、カスタム レコードを使用して複数のタイプのフロー モニタを適用するより複雑な 方法の例を示します。

図 **91 :** カスタム レコードでの複数のタイプのフロー モニタの複雑な使用例

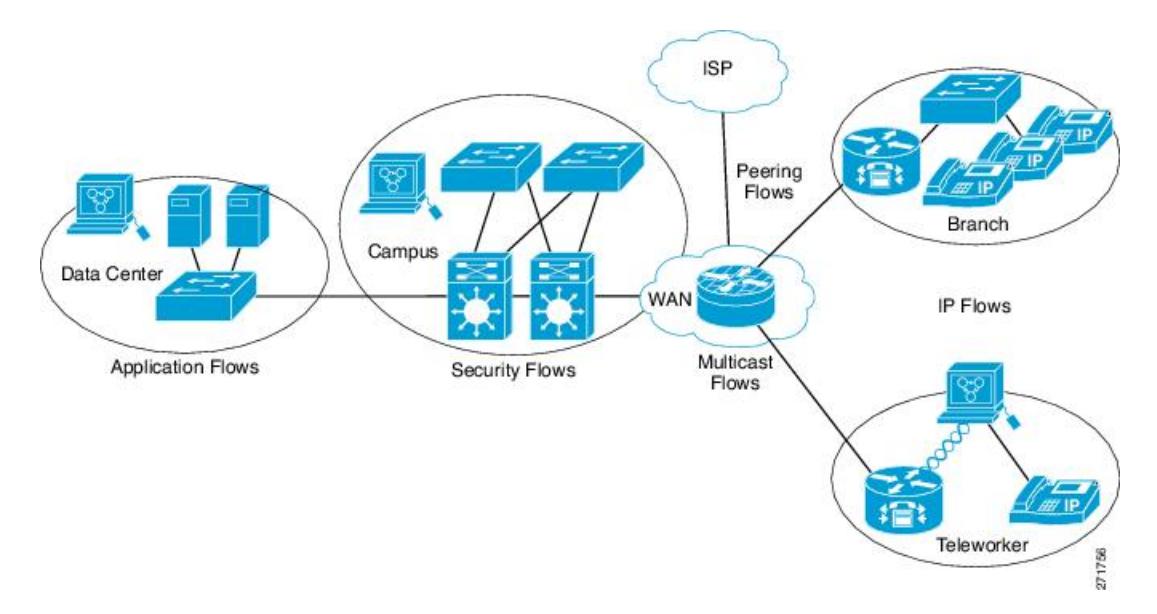

3 つのタイプのフロー モニタ キャッシュがあります。フロー モニタの作成後に、そのフロー モニタで使用するキャッシュ タイプを変更します。3 タイプのフロー モニタ キャッシュにつ いては、次の各項に説明があります。

### 標準

デフォルトのキャッシュタイプは「normal」です。このモードでは、キャッシュ内のエントリ が timeout active 設定と timeout inactive 設定に従って期限切れになります。キャッシュ エント リは、期限切れになるとキャッシュから削除され、設定されている何らかのエクスポータに よってエクスポートされます。

### 即時

「immediate」タイプのキャッシュは、作成されるとすぐにレコードを期限切れにします。その 結果、どのフローにも 1 パケットしか含まれません。キャッシュ内容を表示するコマンドで は、パケットの履歴が表示されます。

予想されるフローが非常に少なく、パケットが検出されてからレポートがエクスポートされる までの遅延を最小限にする場合は、このモードが適しています。

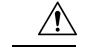

注意

スポート先のシステムに著しく影響する可能性があります。処理するパケット数を削減するよ うにサンプリングを設定することをお勧めします。

このモードでは大量のエクスポートデータが生じて、低速のリンクが過負荷状態になり、エク

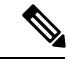

(注) キャッシュ タイムアウト設定は、このモードでは何の効果もありません。

#### **Permanent**

タイプが「permanent」のキャッシュでは、フローが期限切れになることはありません。permanent キャッシュは、検出が予想されるフローの数が少なく、ルータに長期間の統計情報を保存する 必要がある場合に便利です。たとえば、フロー レコード内の key フィールドが 8 ビット IP ToS フィールドだけで、256フローだけを監視する場合があります。ネットワークトラフィックの IP ToS フィールドの使用状況を長期間に渡って監視するには、permanent キャッシュを使用し ます。permanentキャッシュは、課金アプリケーション、および追跡対象が固定セットのフロー に対する、全域におよぶトラフィックマトリクスに役立ちます。アップデートメッセージは、 「timeout update」設定に従って設定されたすべてのフローエクスポータに、定期的に送信され ます。

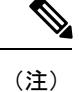

permanent モードでキャッシュがいっぱいになった場合は、新しいフローが監視されなくなり ます。そうなった場合は、キャッシュの統計情報に「Flows not added」というメッセージが示 されます。

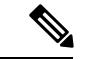

permanent キャッシュでは、デルタ カウンタではなくアップデート カウンタが使用されます。 そのため、フローがエクスポートされると、カウンタにはフローのライフタイム全体の総検出 数が示され、最後のエクスポート送信後に検出された追加パケットは示されません。 (注)

## フロー サンプラー

フローサンプラーは、ルータのコンフィギュレーションで別のコンポーネントとして作成され ます。フロー サンプラーは、分析用に選択されるパケットの数を制限することで、 Flexible NetFlow を実行しているデバイス上の負荷を減らすために使用されます。

サンプラーはランダムサンプリング技術(モード)を使用します。つまり、サンプルを取得す るときに、ランダムに選択したサンプリング位置が毎回使用されます。

フロー サンプリングでは、ルータのパフォーマンスに対するモニタリング精度が交換されま す。サンプラーをフロー モニタに適用すると、フロー モニタが分析する必要のあるパケット 数が減少するため、ルータでフロー モニタを実行するためのオーバーヘッド負荷が低下しま す。フロー モニタで分析されるパケット数が減少すると、フロー モニタのキャッシュに格納 される情報の精度が、それに応じて低下します。

**ipflow monitor**コマンドを使用してインターフェイスに適用する場合、サンプラーとフローモ ニタを組み合わせます。

## <span id="page-1563-0"></span>サポートされている **Flexible NetFlow** フィールド

次の表では、さまざまなトラフィックタイプおよびトラフィック方向について、FlexibleNetFlow (FNF)でサポートされるフィールドの統合リストを提供しています。

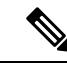

(注) パケットに VLAN フィールドがある場合、その長さは考慮されません。

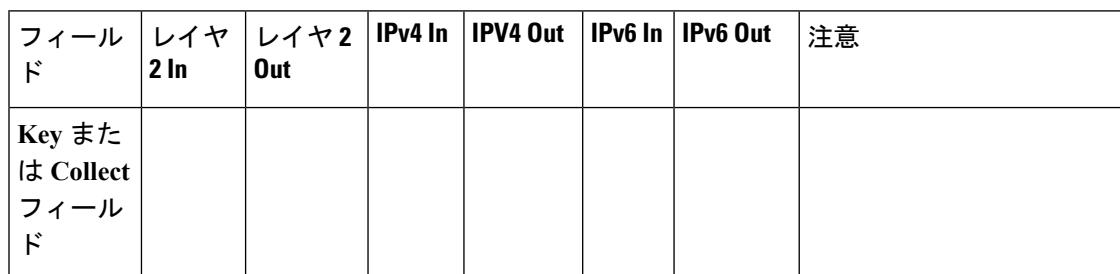

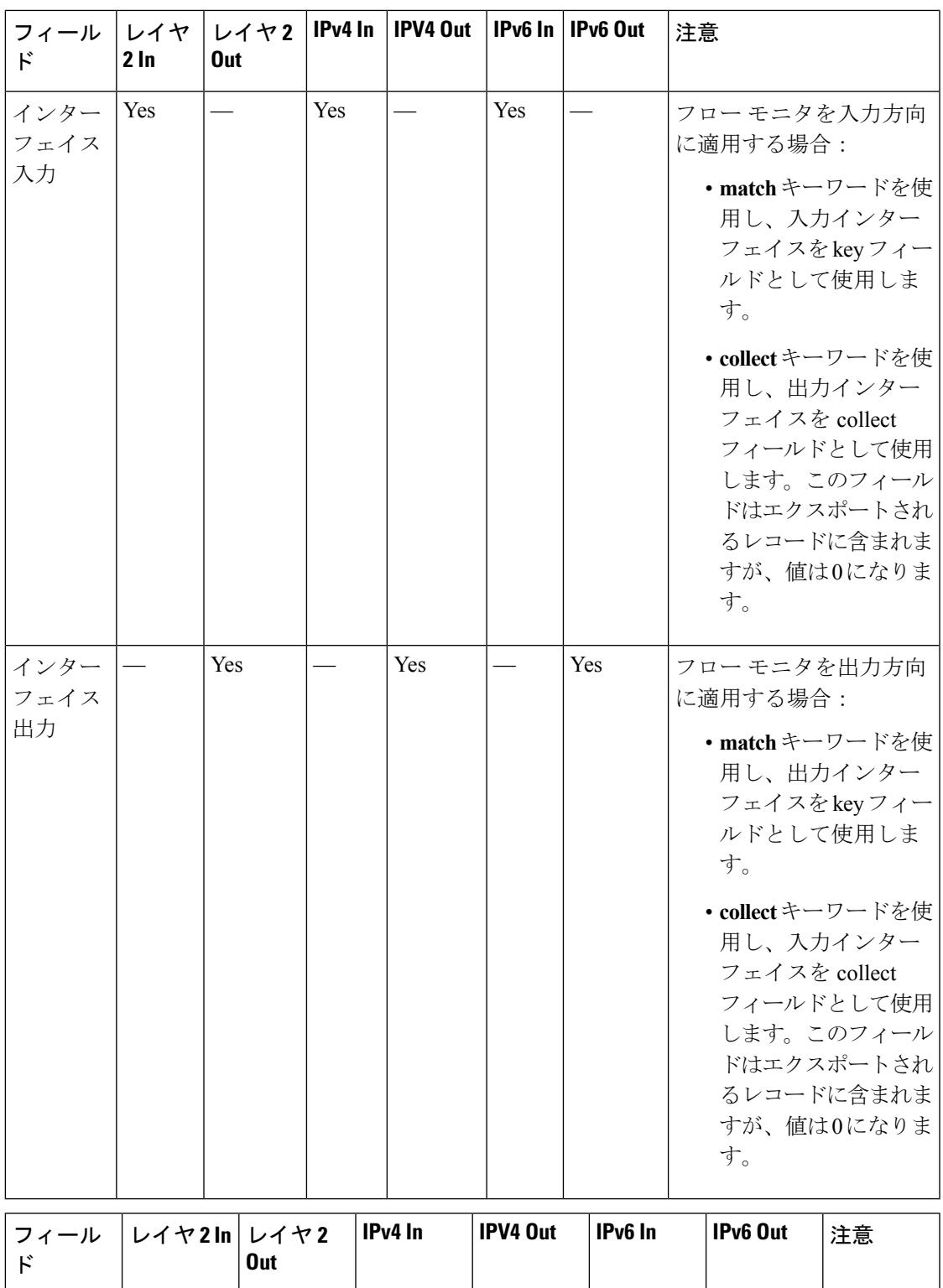

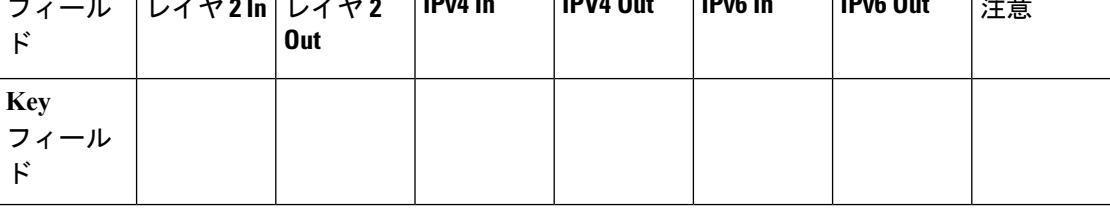

Ī

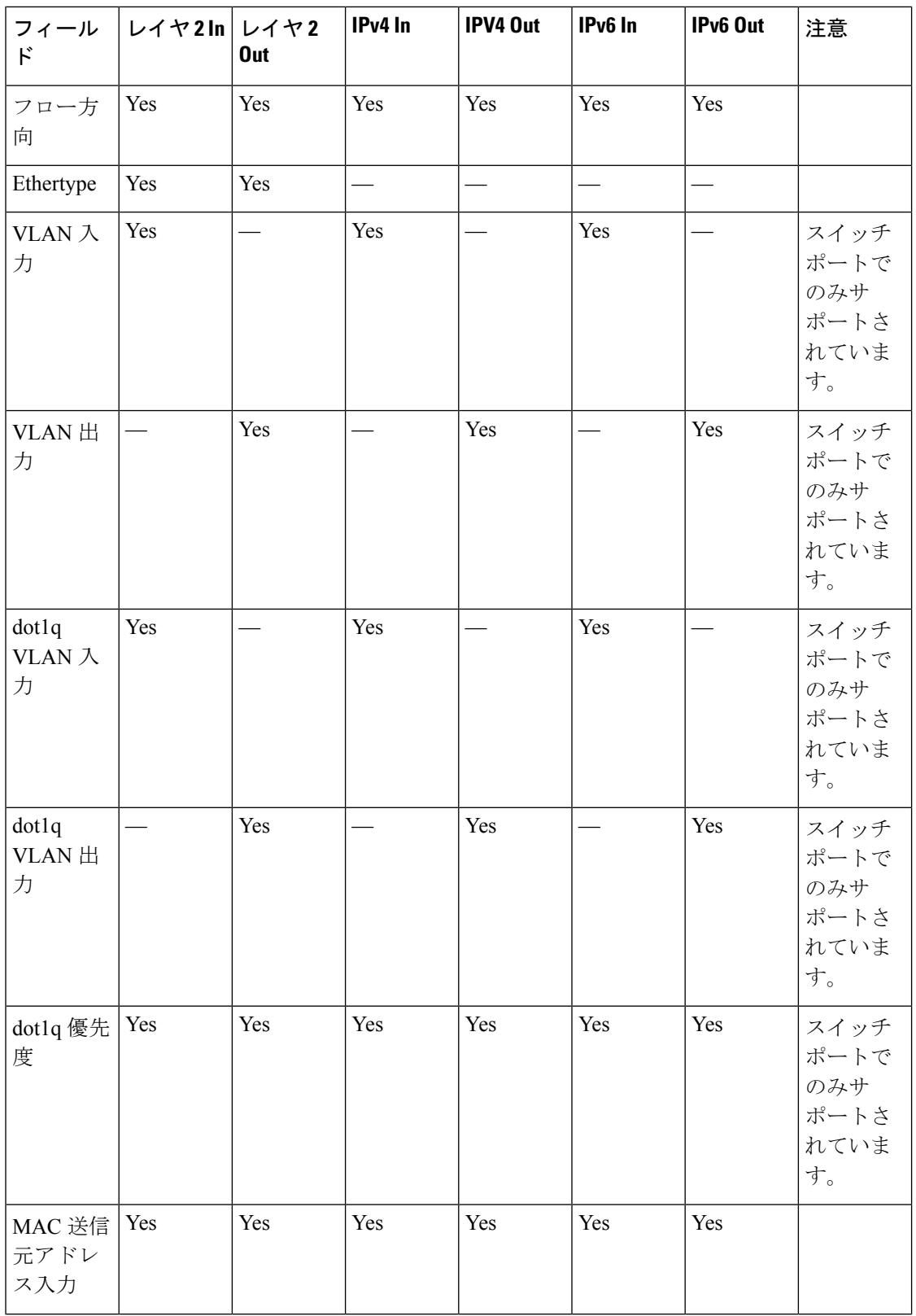

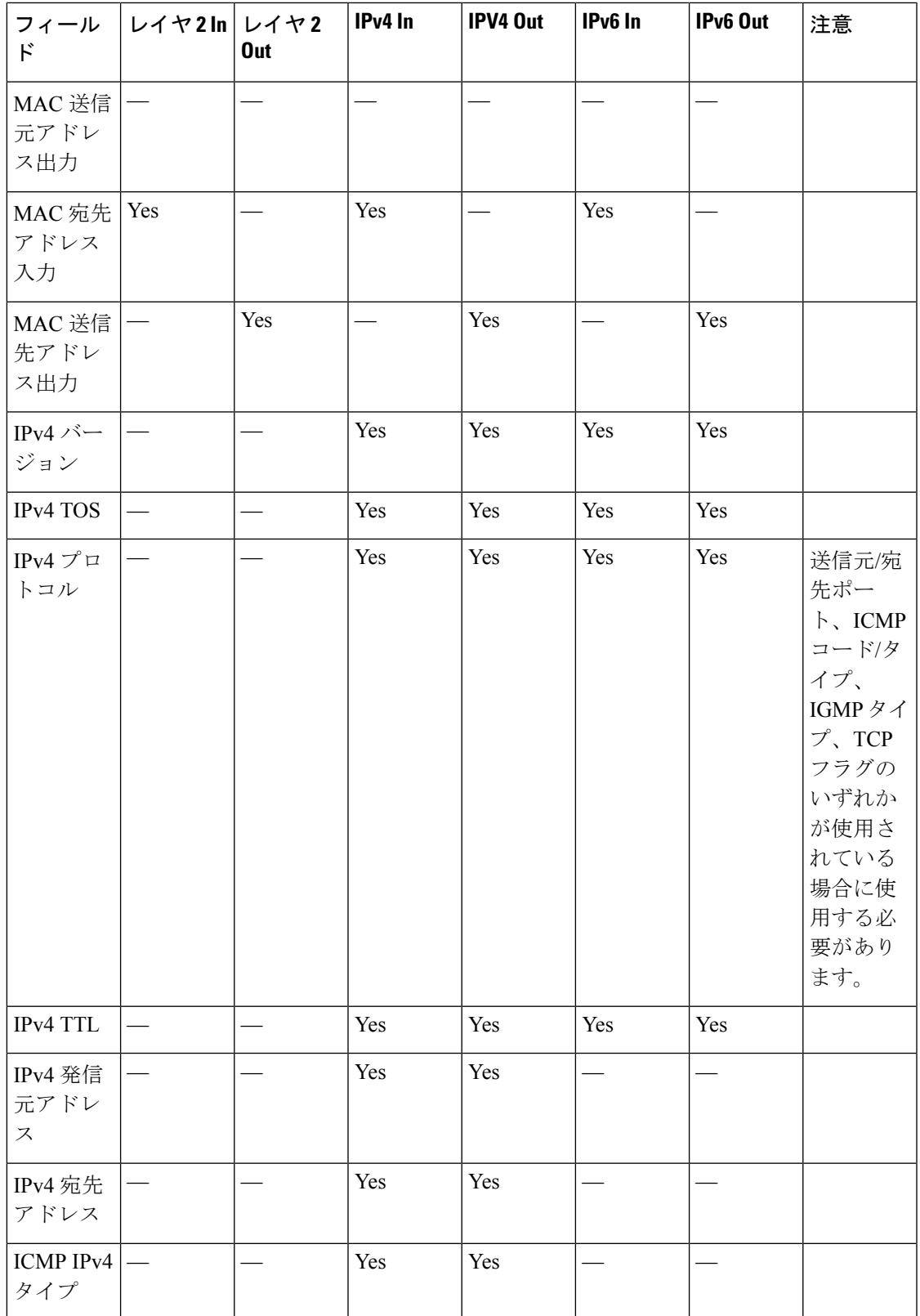

Ī

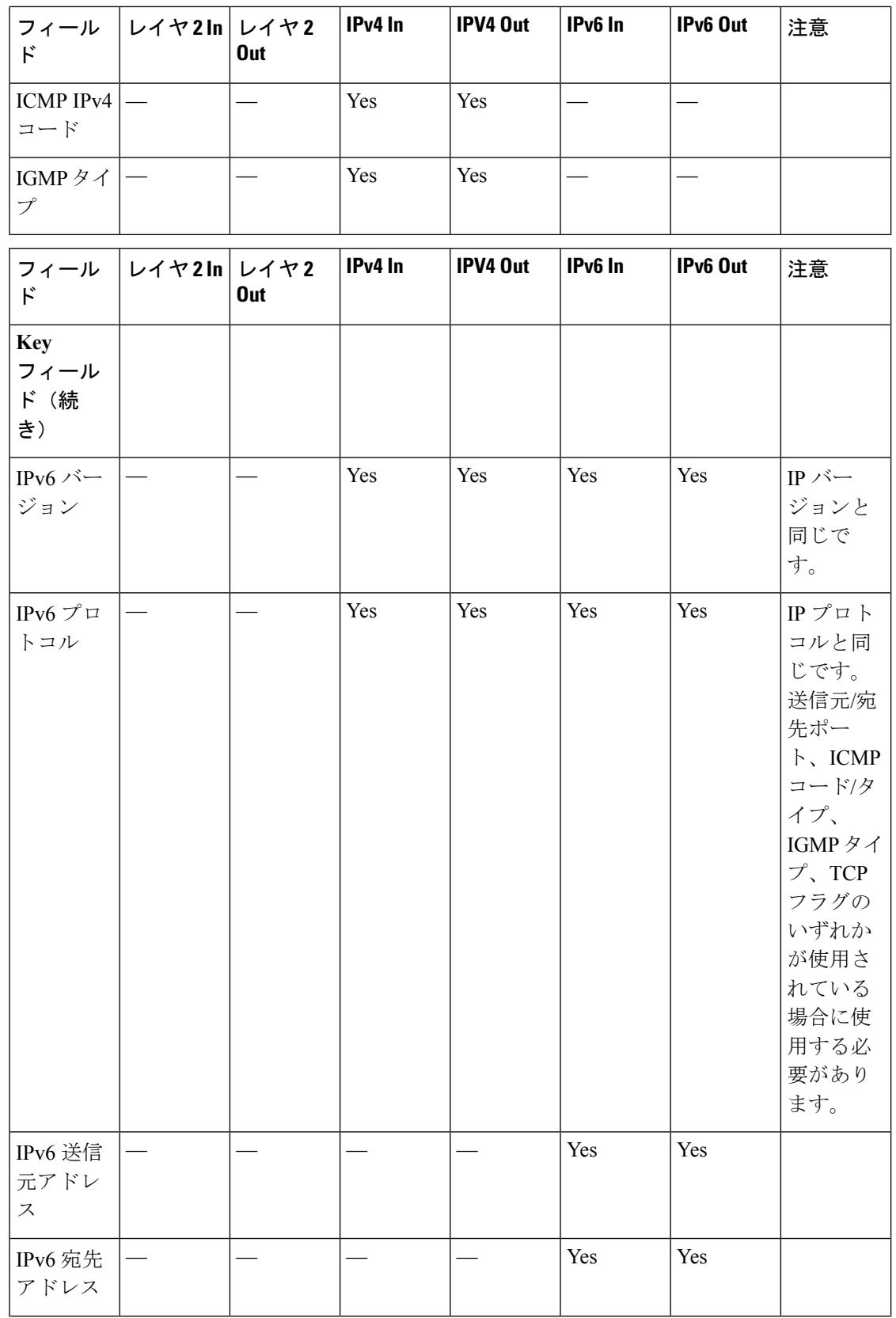

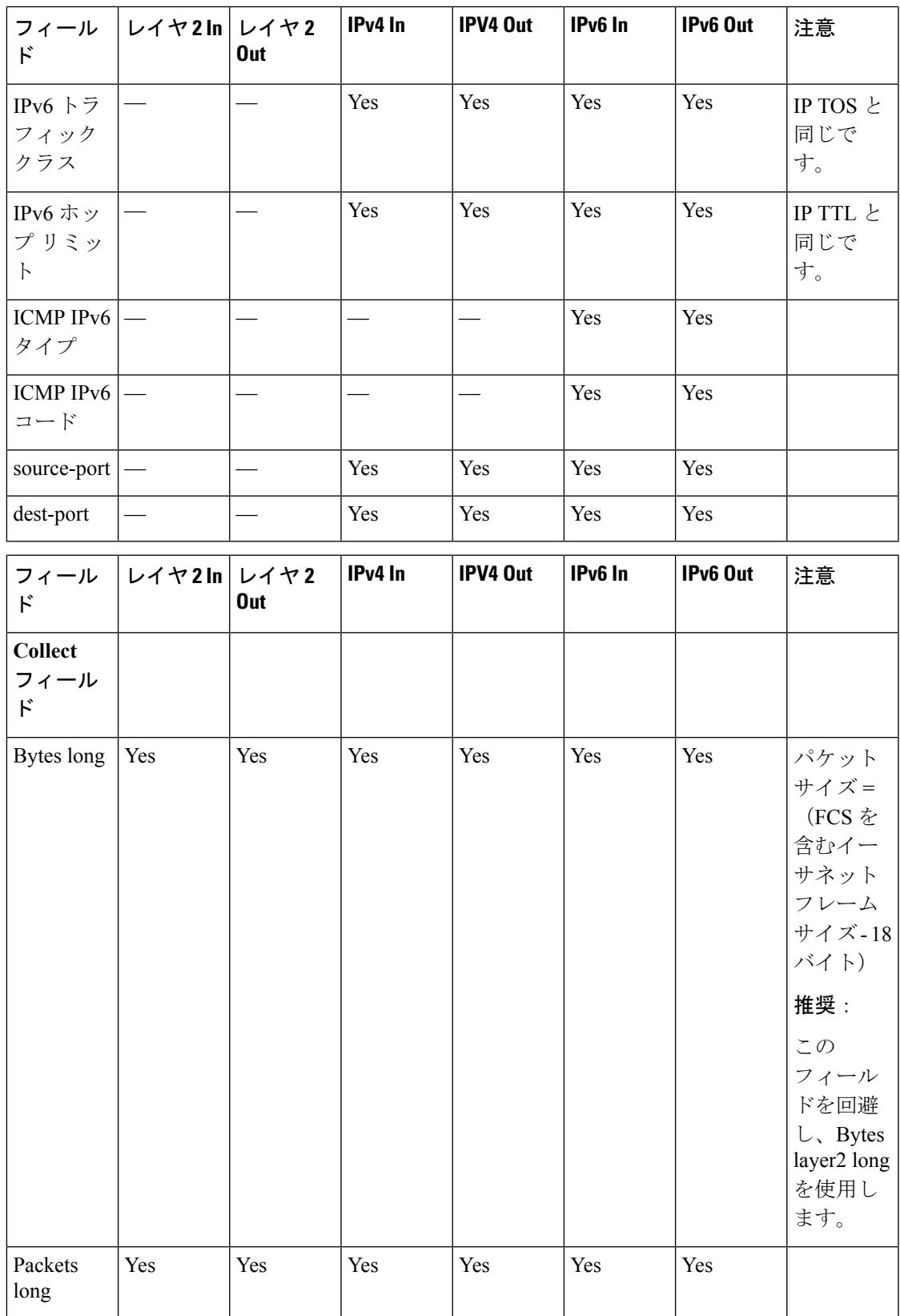

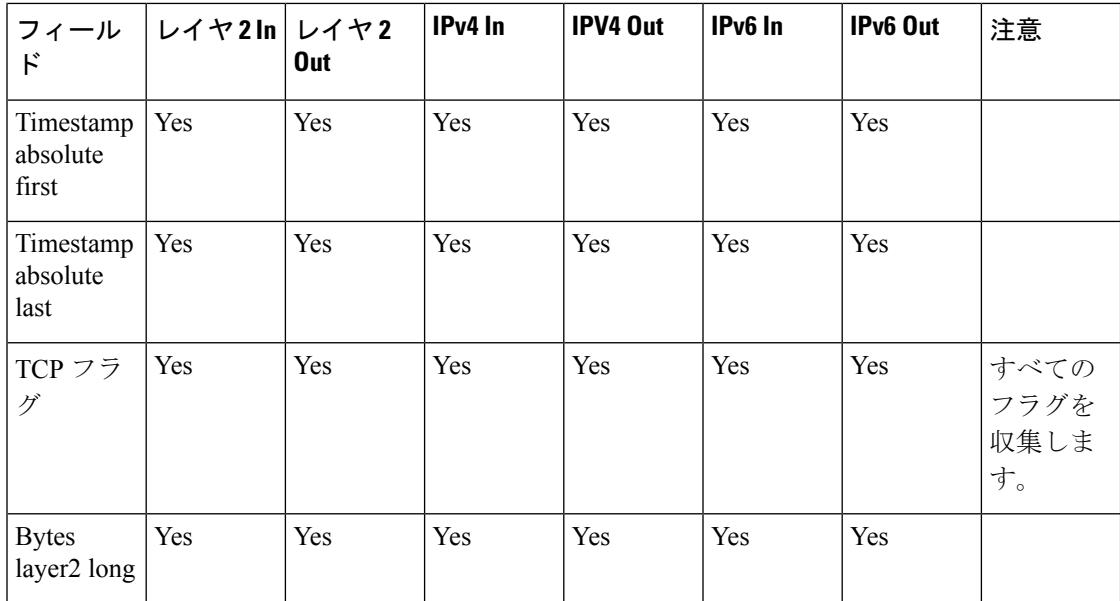

## デフォルト設定

次の表は、デバイスに対する Flexible NetFlow のデフォルト設定を示します。

### 表 **81 :** デフォルトの **Flexible NetFlow** 設定

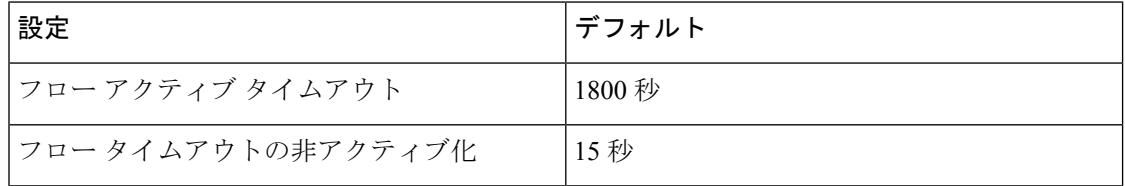

# **Flexible NetFlow** の設定方法

Flexible NetFlow を設定するには、次の一般的な手順に従います。

- **1.** フローにキー フィールドおよび非キー フィールドを指定して、フロー レコードを作成し ます。
- **2.** プロトコルを指定して任意のフローエクスポータを作成し、宛先ポート、宛先、およびそ の他のパラメータを転送します。
- **3.** フロー レコードおよびフロー エクスポータに基づいて、フロー モニタを作成します。
- **4.** 任意のサンプラーを作成します。
- **5.** レイヤ 2 ポート、レイヤ 3 ポート、または VLAN にフロー モニタを適用します。
- **6.** 必要に応じ、WLAN を設定してフロー モニタを適用します。

## カスタマイズしたフロー レコードの設定

カスタマイズしたフロー レコードを設定するには、次のタスクを実行します。

カスタマイズしたフロー レコードは、特定の目的でトラフィック データを分析するために使 用します。カスタマイズしたフローレコードには、keyフィールドとして使用する**match**基準 が 1 つ以上必要です。通常は nonkey フィールドとして使用する **collect** 基準が 1 つ以上ありま す。

カスタマイズしたフローレコードの順列は、数百もの可能性があります。このタスクでは、可 能性のある順列の1つを作成するための手順について説明します。必要に応じて当該タスクの 手順を変更し、要件に合わせてカスタマイズしたフロー レコードを作成します。

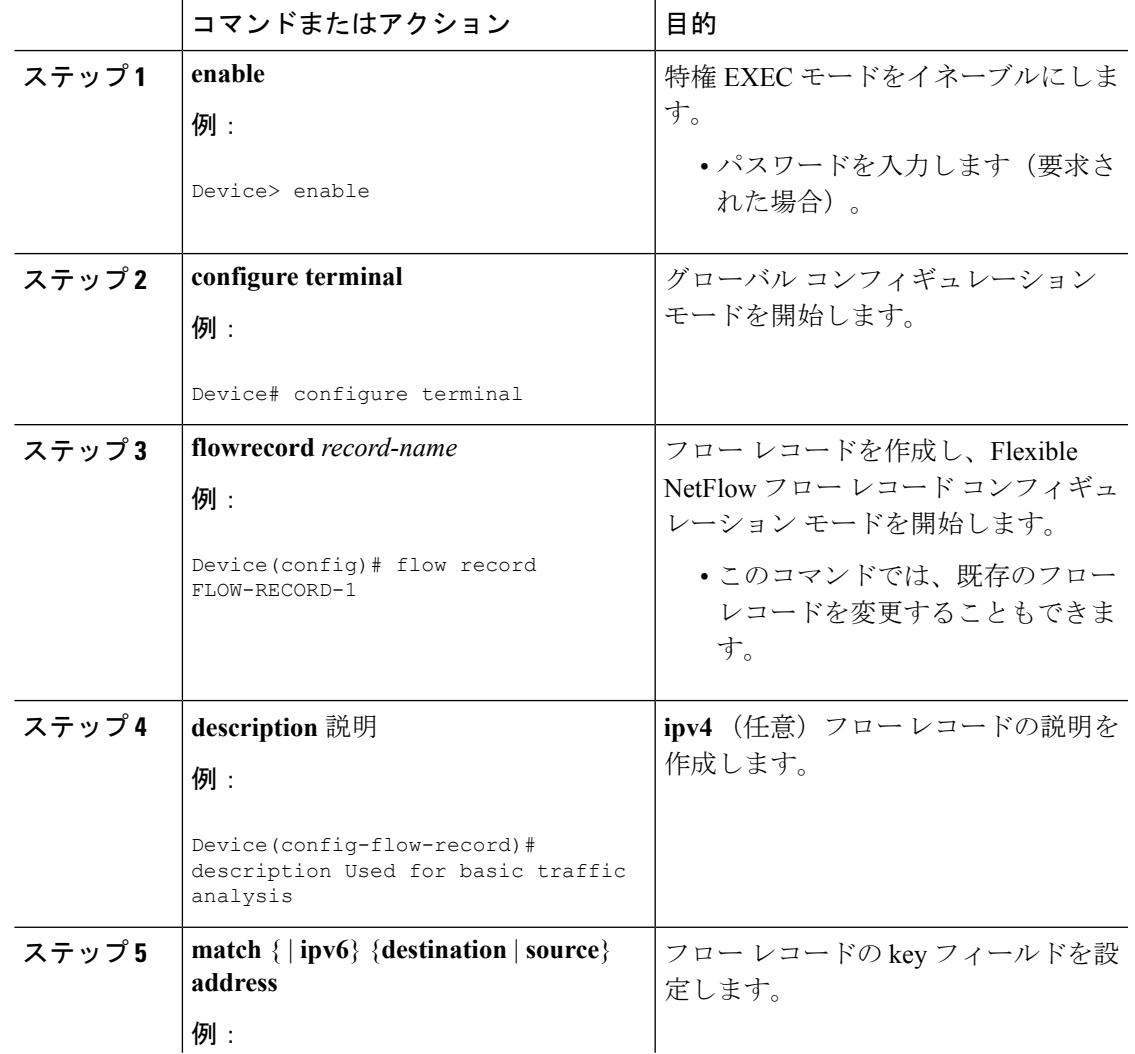

#### 手順

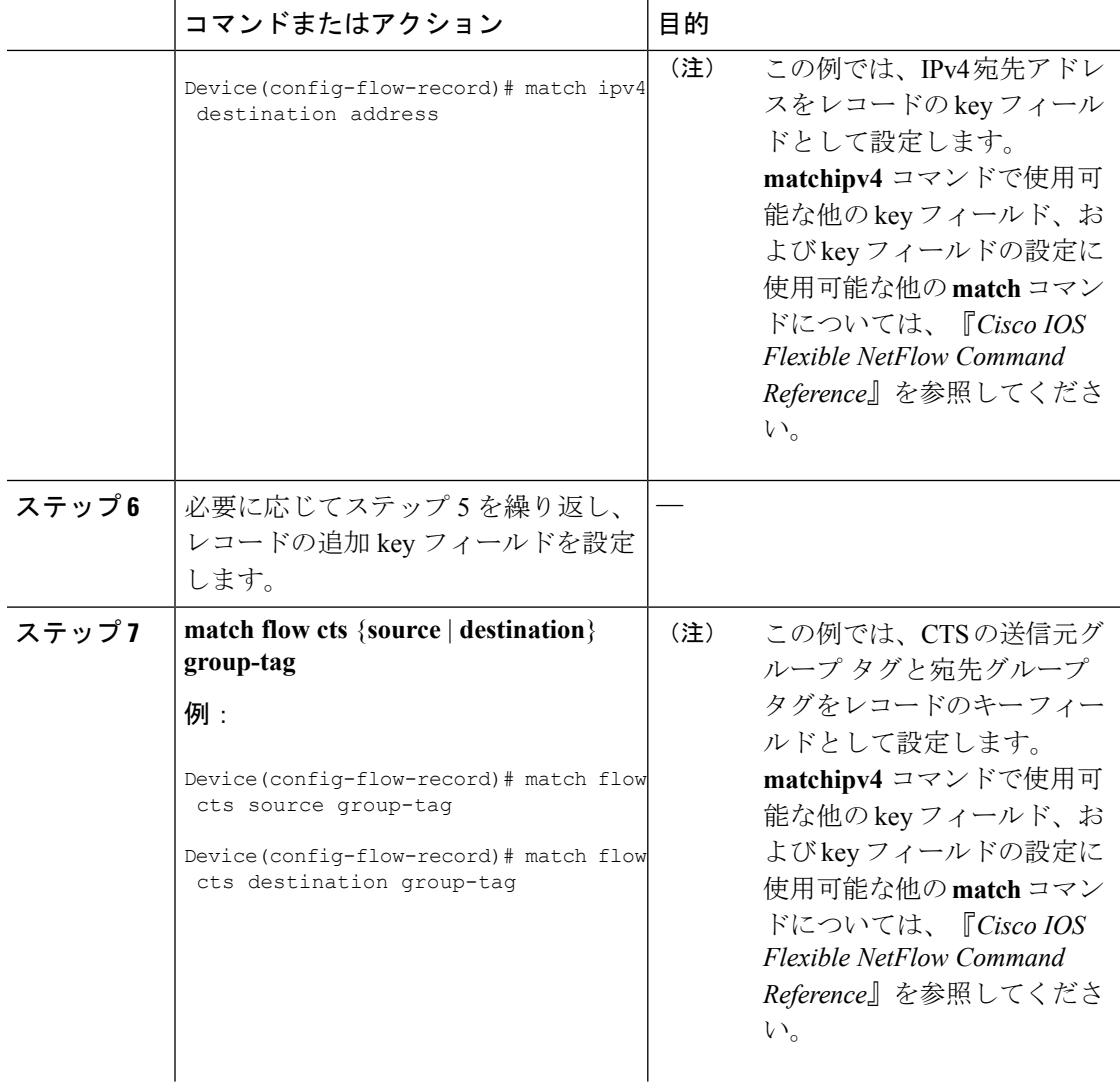

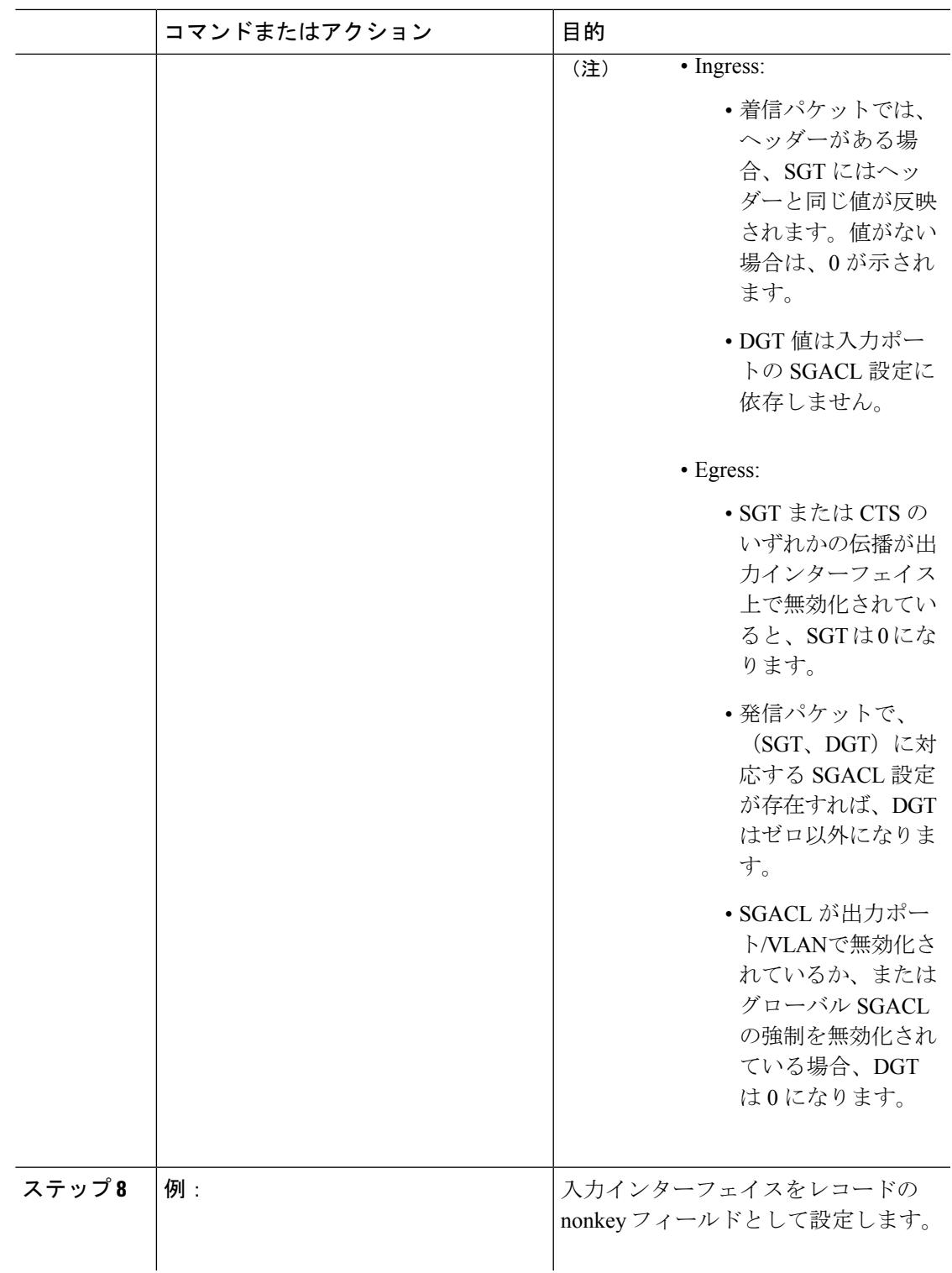

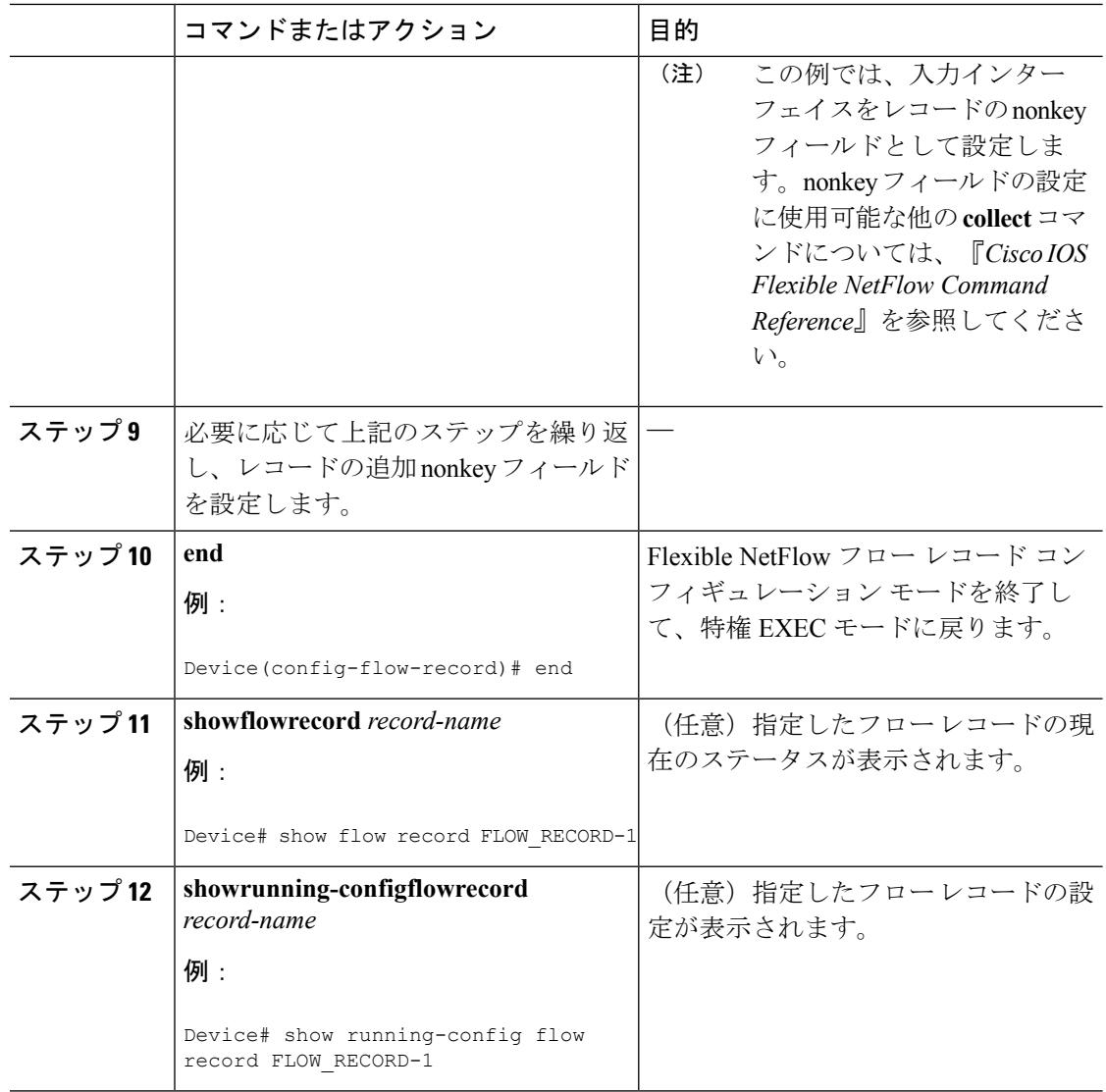

# フロー エクスポータの作成

フロー エクスポートを作成して、フローのエクスポート パラメータを定義できます。

フローエクスポータごとに、1つ宛先のみがサポートされます。複数の宛先にデータをエクス ポートする場合は、複数のフロー エクスポータを設定してフロー モニタに割り当てる必要が あります。 (注)

IPv4 または IPv6 アドレスを使用して宛先にエクスポートできます。

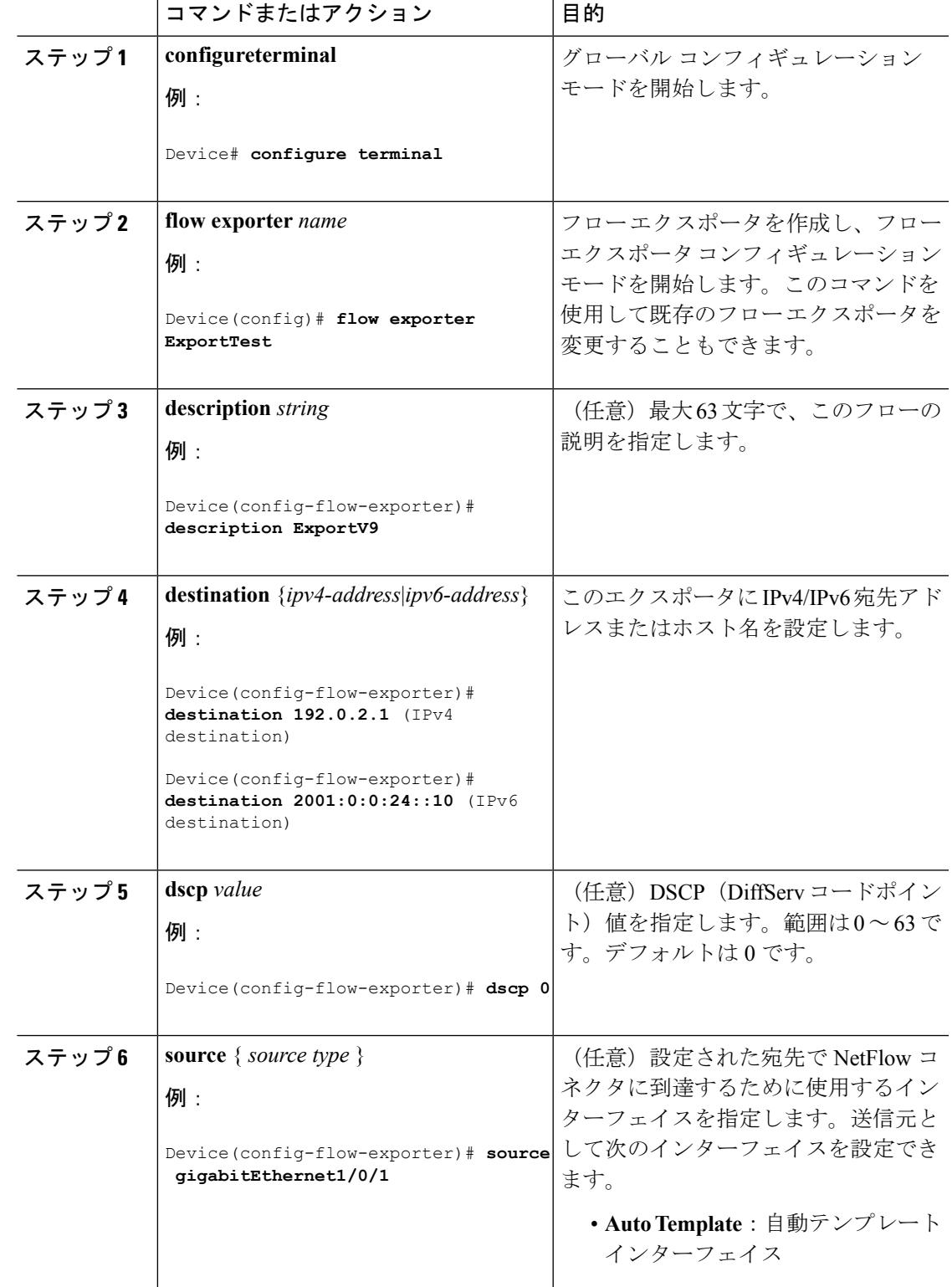

手順

 $\mathbf l$ 

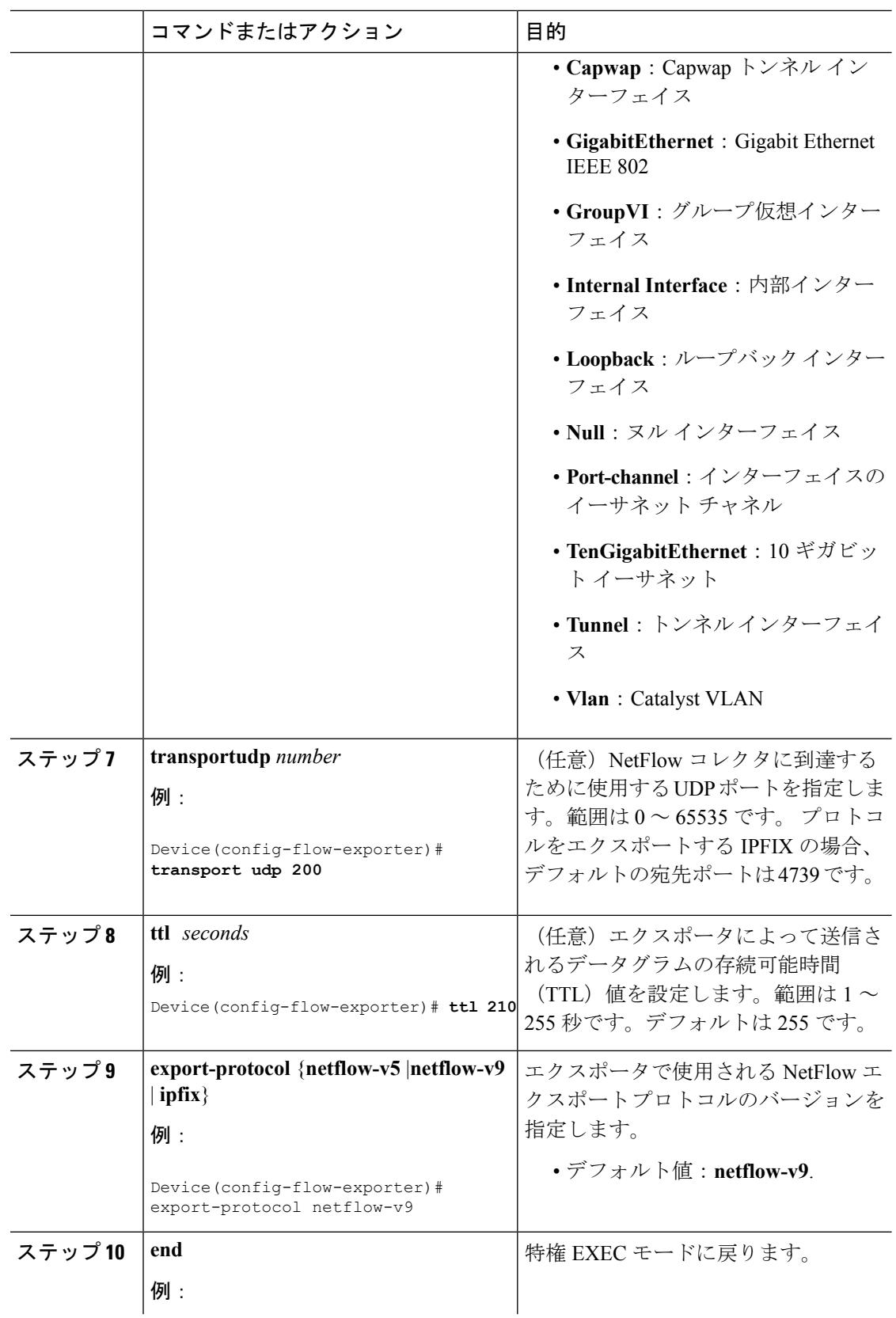

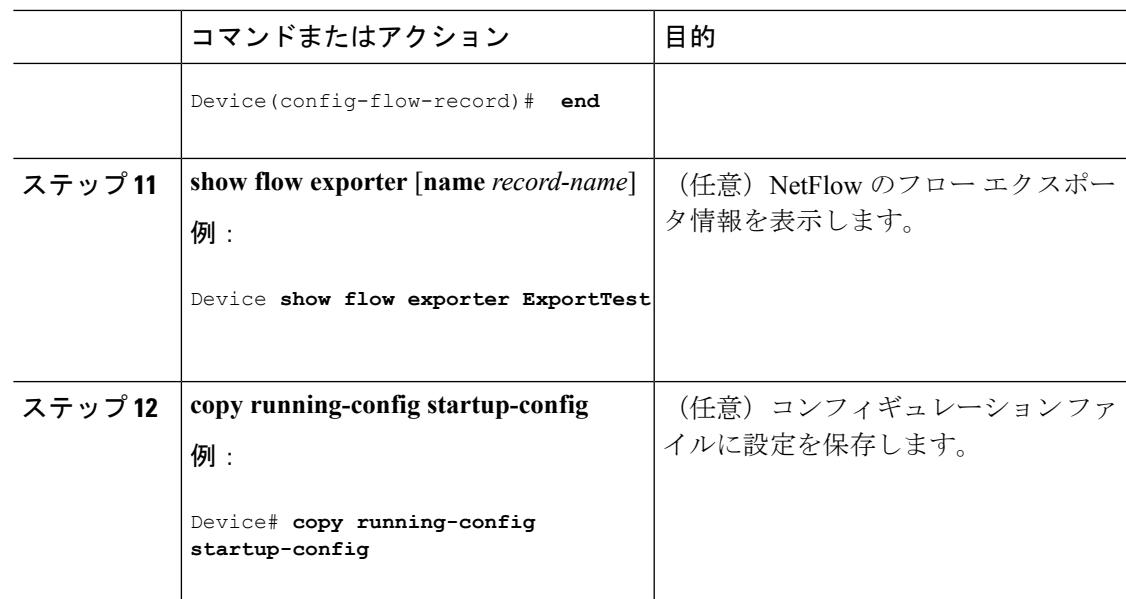

## 次のタスク

フロー レコードおよびフロー エクスポータに基づいて、フロー モニタを定義します。

## カスタマイズしたフロー モニタの作成

カスタマイズしたフロー モニタを作成するには、この必須のタスクを実行します。

各フロー モニタには、専用のキャッシュが割り当てられています。フロー モニタごとに、 キャッシュエントリの内容およびレイアウトを定義するレコードが必要です。これらのレコー ド フォーマットは、事前定義済みのレコード フォーマットのいずれか、またはユーザ定義に することができます。上級のユーザであれば**flowrecord**コマンドを使用して、カスタマイズし たフォーマットを作成することもできます。

## 始める前に

Flexible NetFlow の事前定義済みレコードの代わりにカスタマイズしたレコードを使用する場 合は、このタスクを実行する前に、カスタマイズしたレコードを作成する必要があります。 データをエクスポートするためにフロー エクスポータをフロー モニタに追加する場合は、こ のタスクを完了する前にエクスポータを作成する必要があります。

(注)

フロー モニタで **record** コマンドのパラメータを変更する前に、**no ip flow monitor** コマンドを 使用して、フロー モニタを適用したすべてのインターフェイスから、フロー モニタを削除し ておく必要があります。**ipflowmonitor**コマンドの詳細については、『*Cisco IOSFlexibleNetFlow Command Reference*』を参照してください。

I

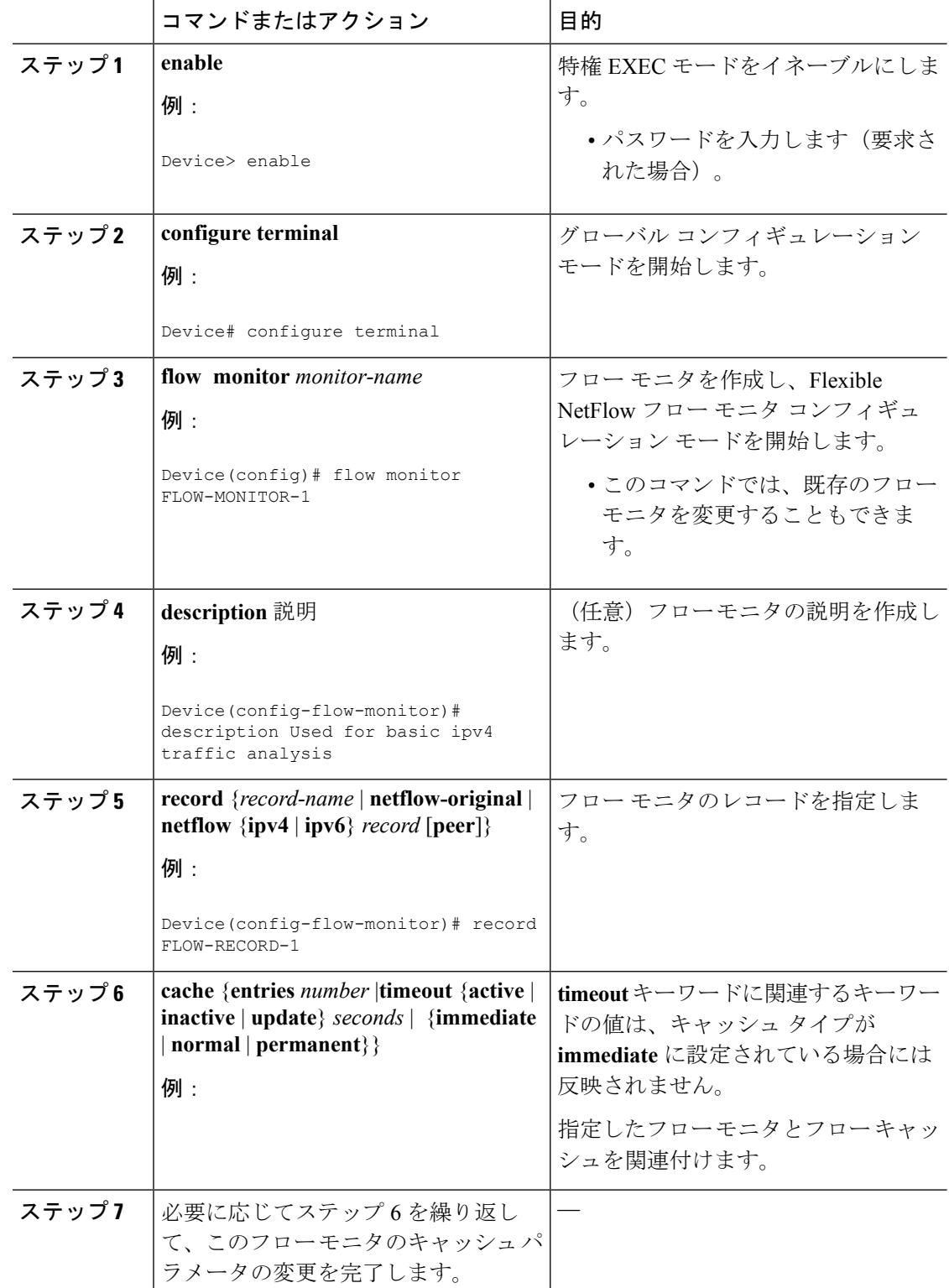

## 手順

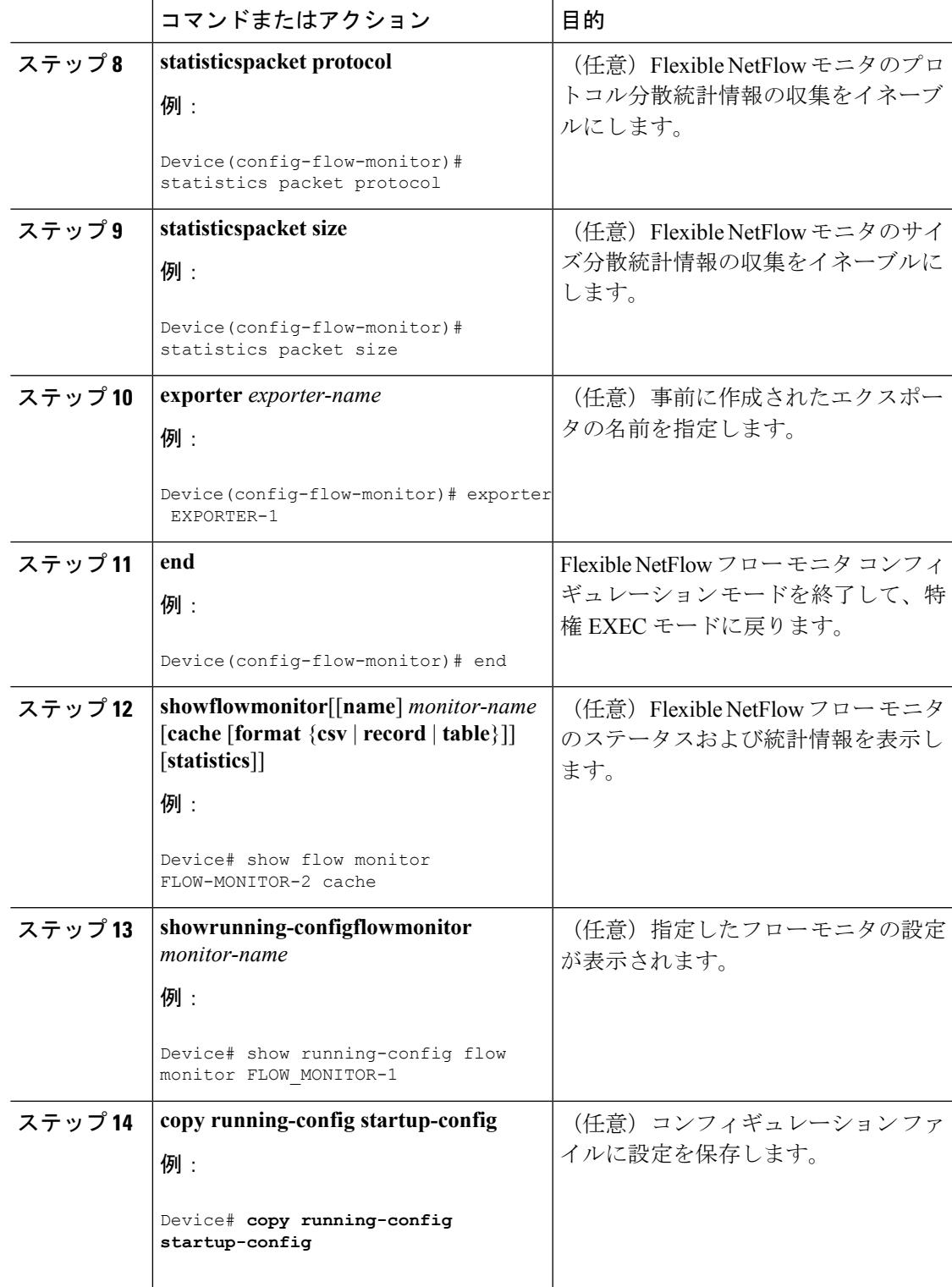

# フロー サンプリングの設定および有効化フロー サンプラーの作成

フロー サンプラーを設定して有効化するには、この必須のタスクを実行します。

$$
\theta
$$

「NetFlow original」/「NetFlow IPv4 original input」/「NetFlow IPv6 original input」事前定義済み レコードをフロー モニタに指定して、以前の NetFlow をエミュレートする場合は、フロー モ ニタを入力(受信)トラフィックの分析だけに使用できます。 (注)

「NetFlow IPv4 original output」/「NetFlow IPv6 original output」事前定義済みレコードをフロー モニタに指定して、出力NetFlowアカウンティング機能をエミュレートする場合は、フローモ ニタを出力(発信)トラフィックの分析だけに使用できます。

### 手順

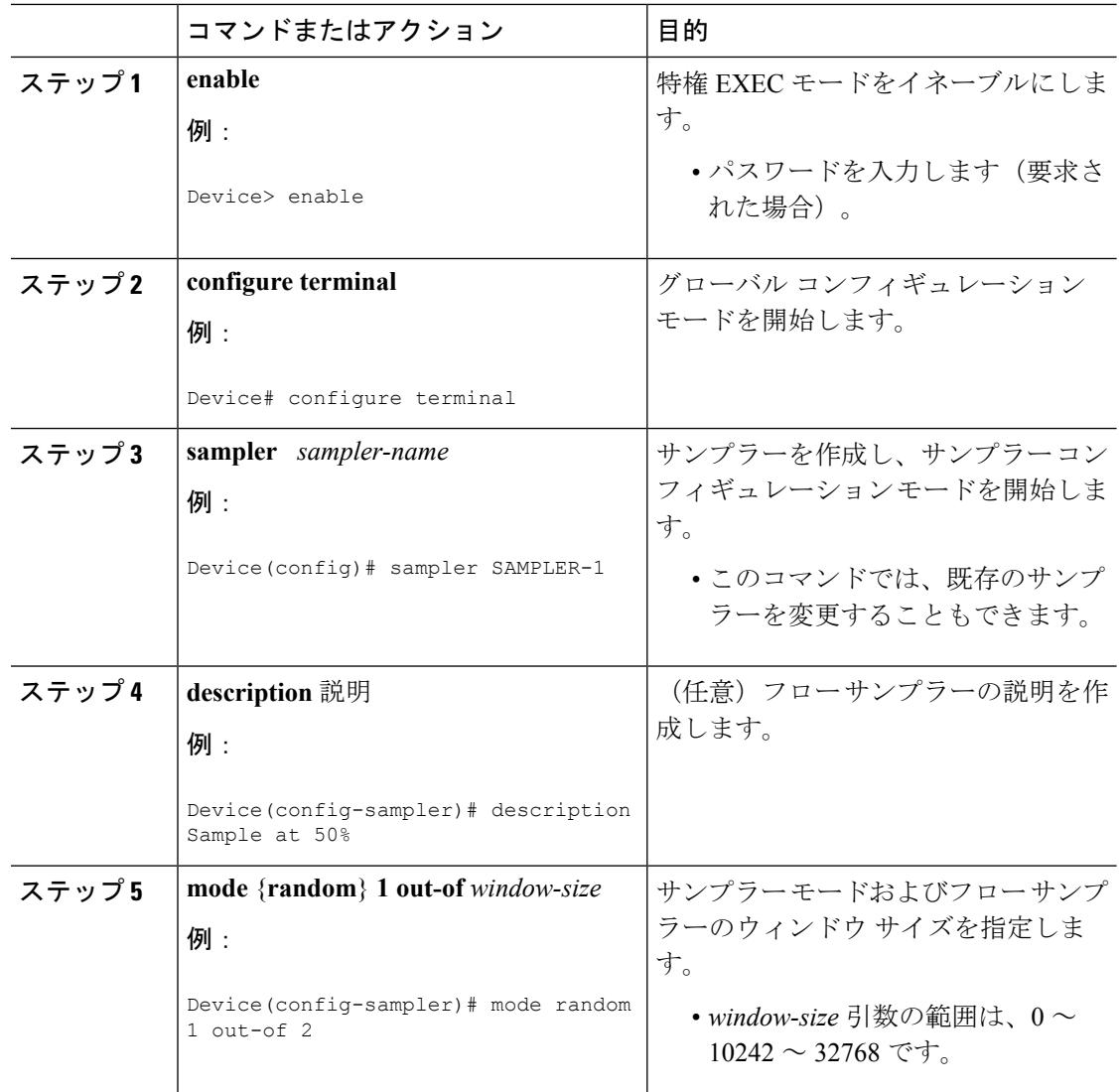

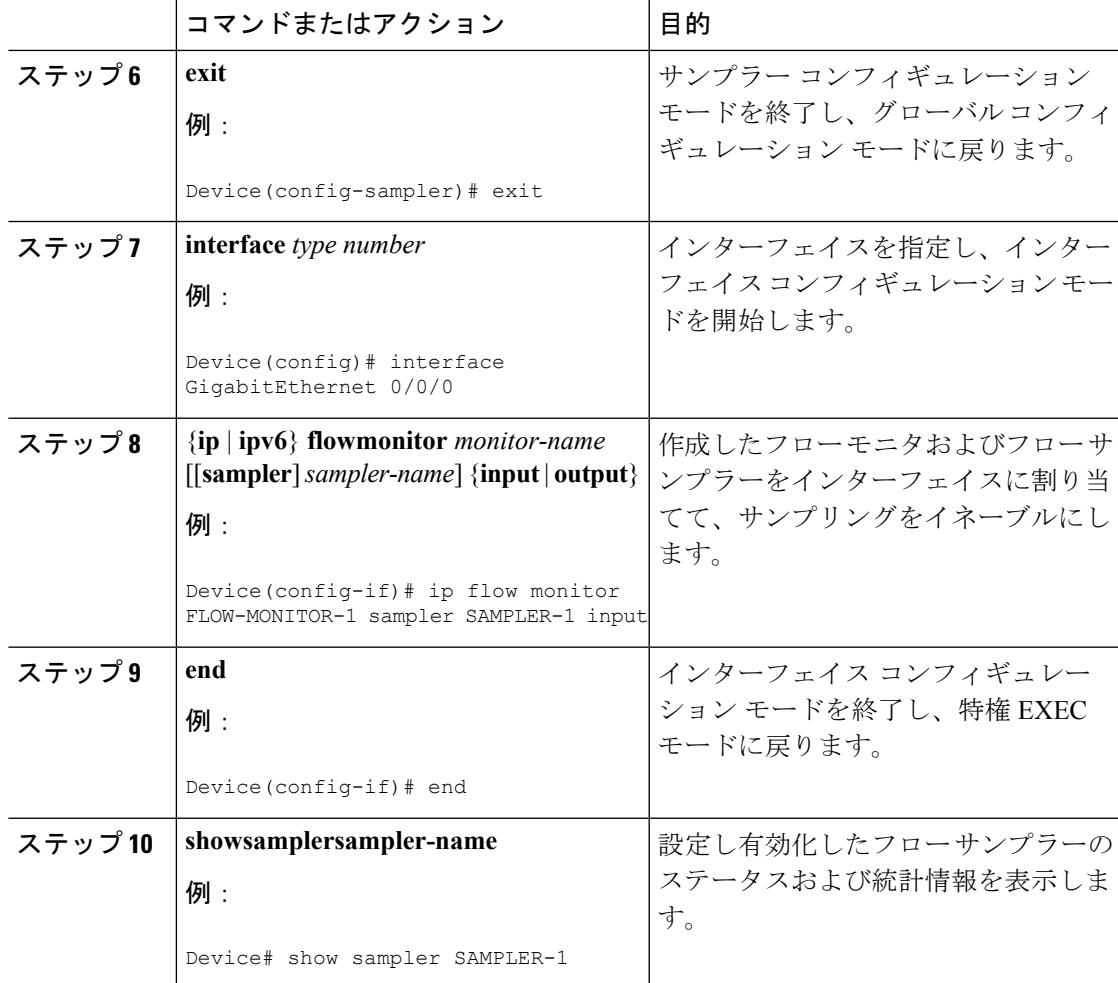

# インターフェイスへのフローの適用

フロー モニタおよびオプションのサンプラーをインターフェイスに適用できます。

手順

ı

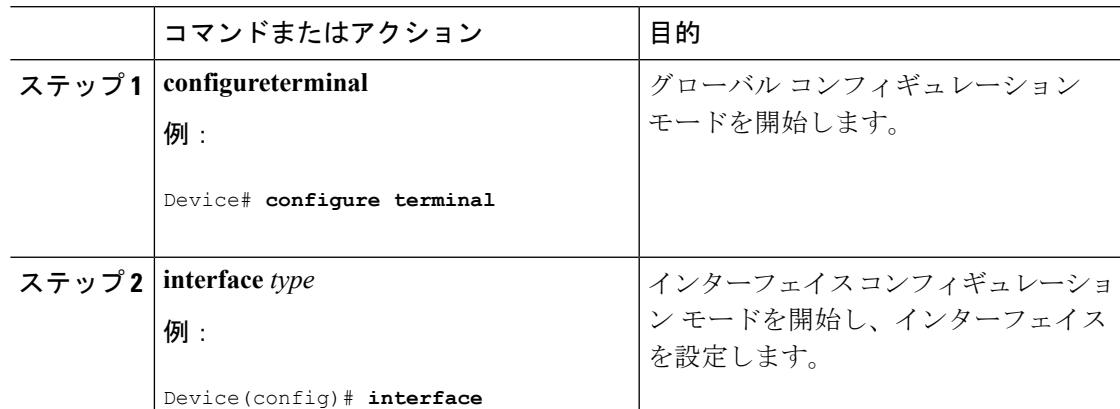

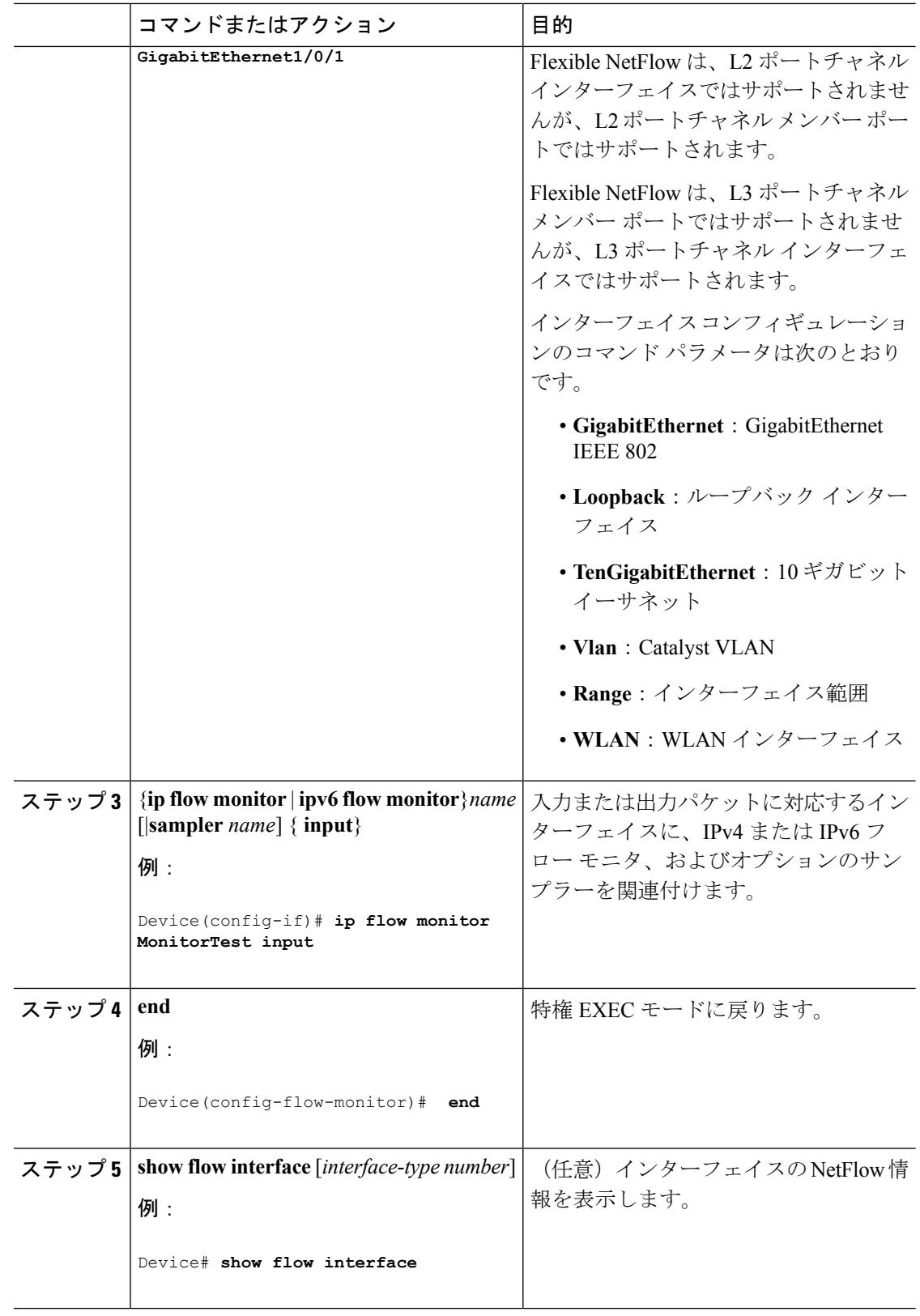

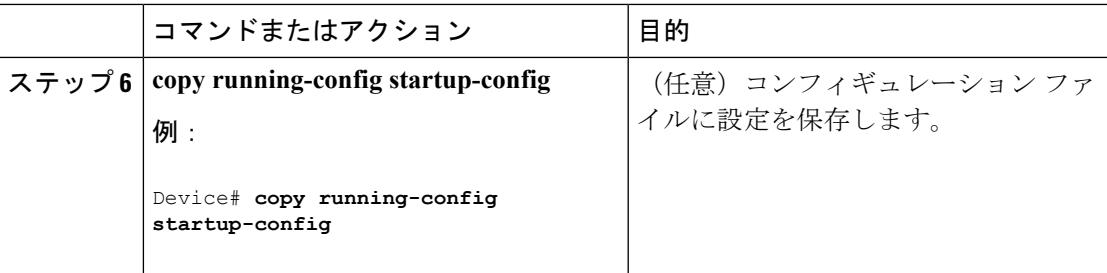

# **VLAN** 上でのブリッジ型 **NetFlow** の設定

フロー モニタおよびオプションのサンプラーを VLAN に適用できます。

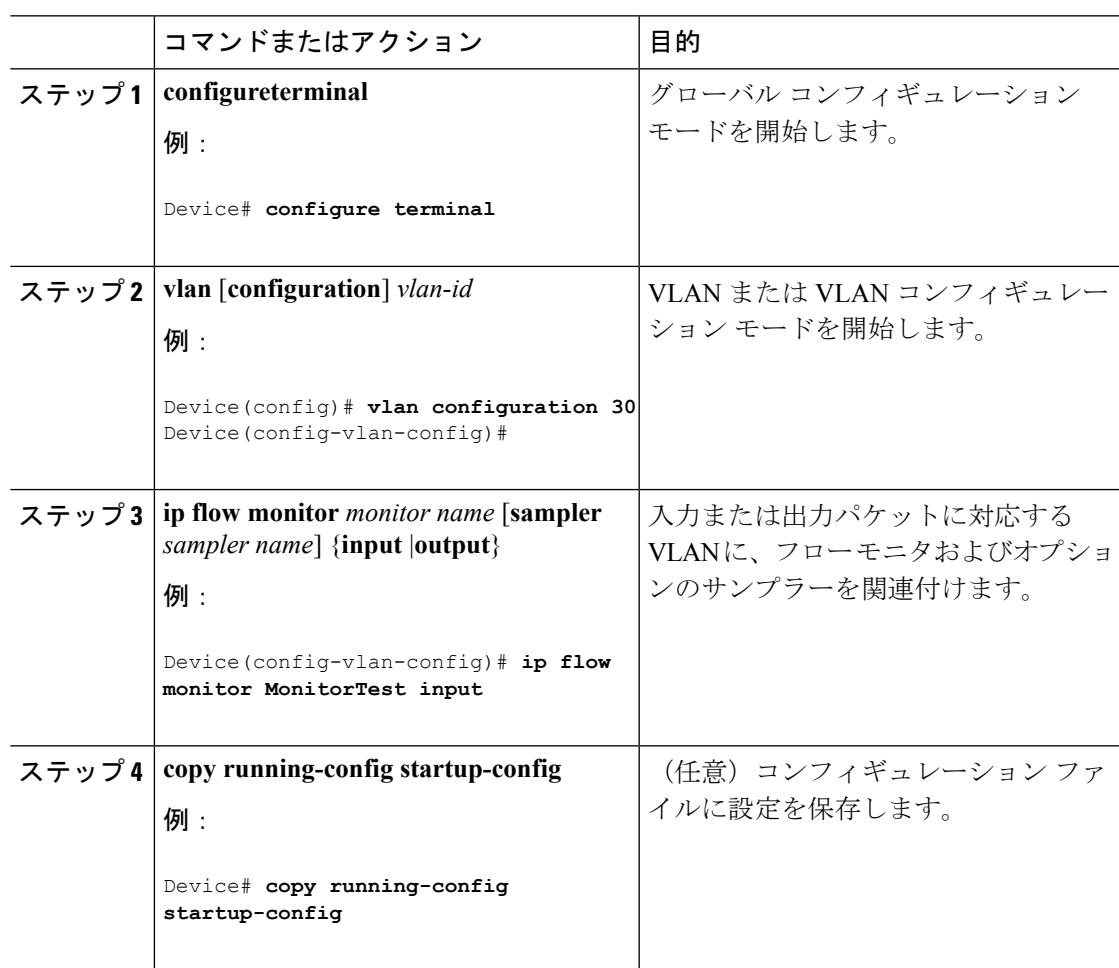

## 手順

# レイヤ **2 NetFlow** の設定

Flexible NetFlow レコード内でレイヤ 2 キーを定義できます。このレコードを使用して、レイ ヤ 2 インターフェイスのフローをキャプチャできます。

## 手順

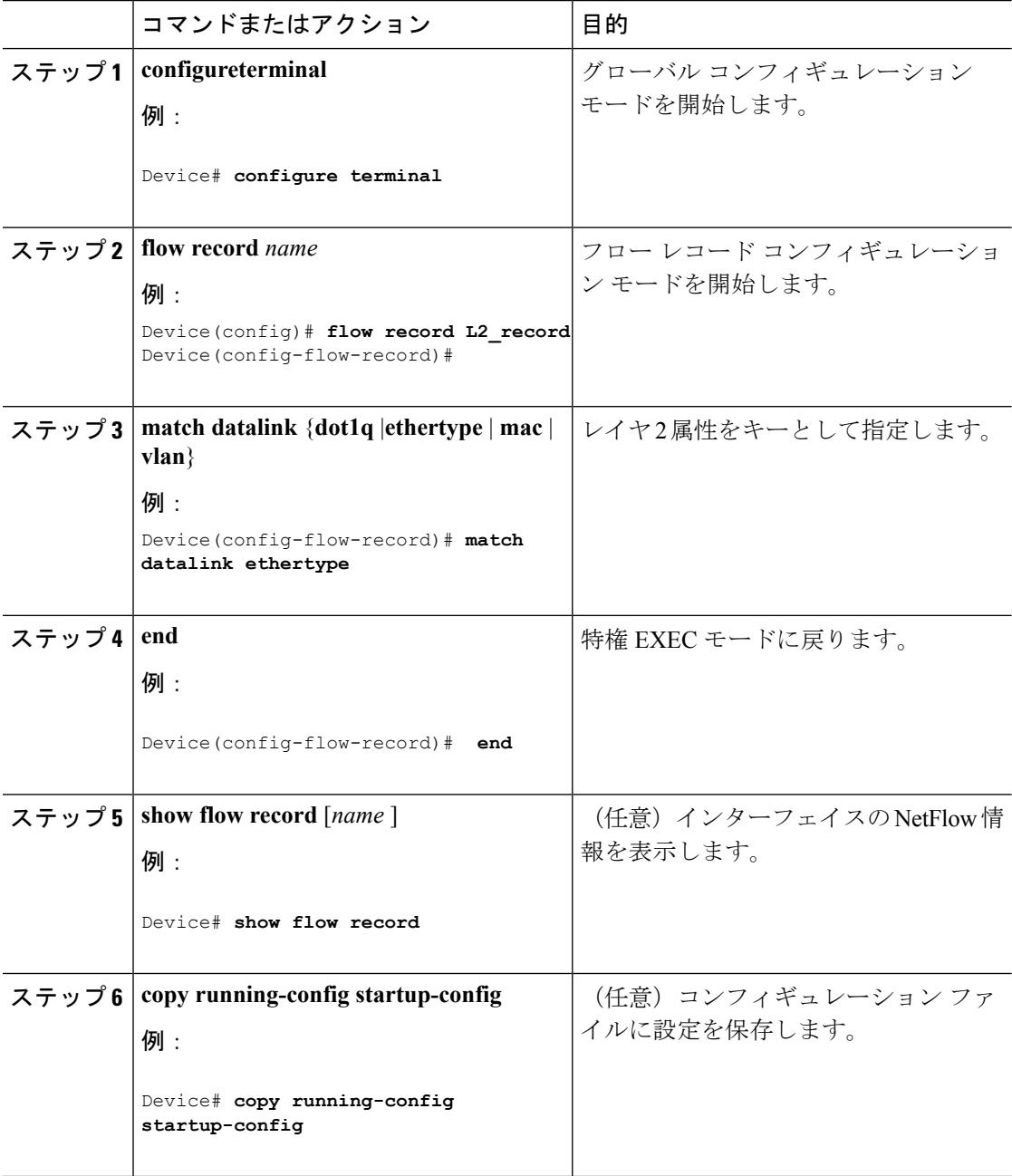
I

### データ リンクの入出力方向にフロー モニタを適用する **WLAN** 設定

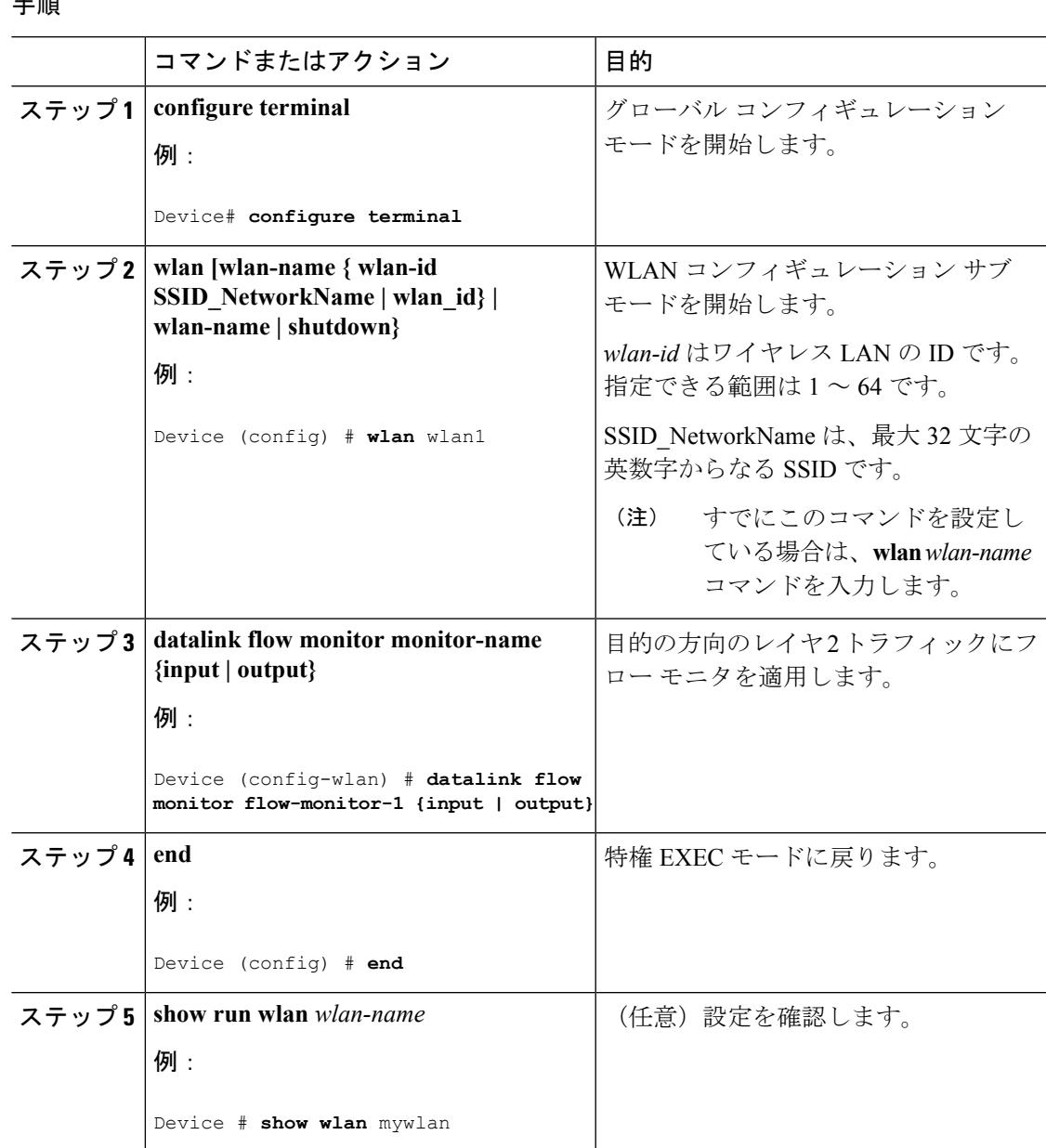

手順

I

#### 例

### **IPV4** および **IPv6** の入出力方向にフロー モニタを適用する **WLAN** 設定

#### 手順

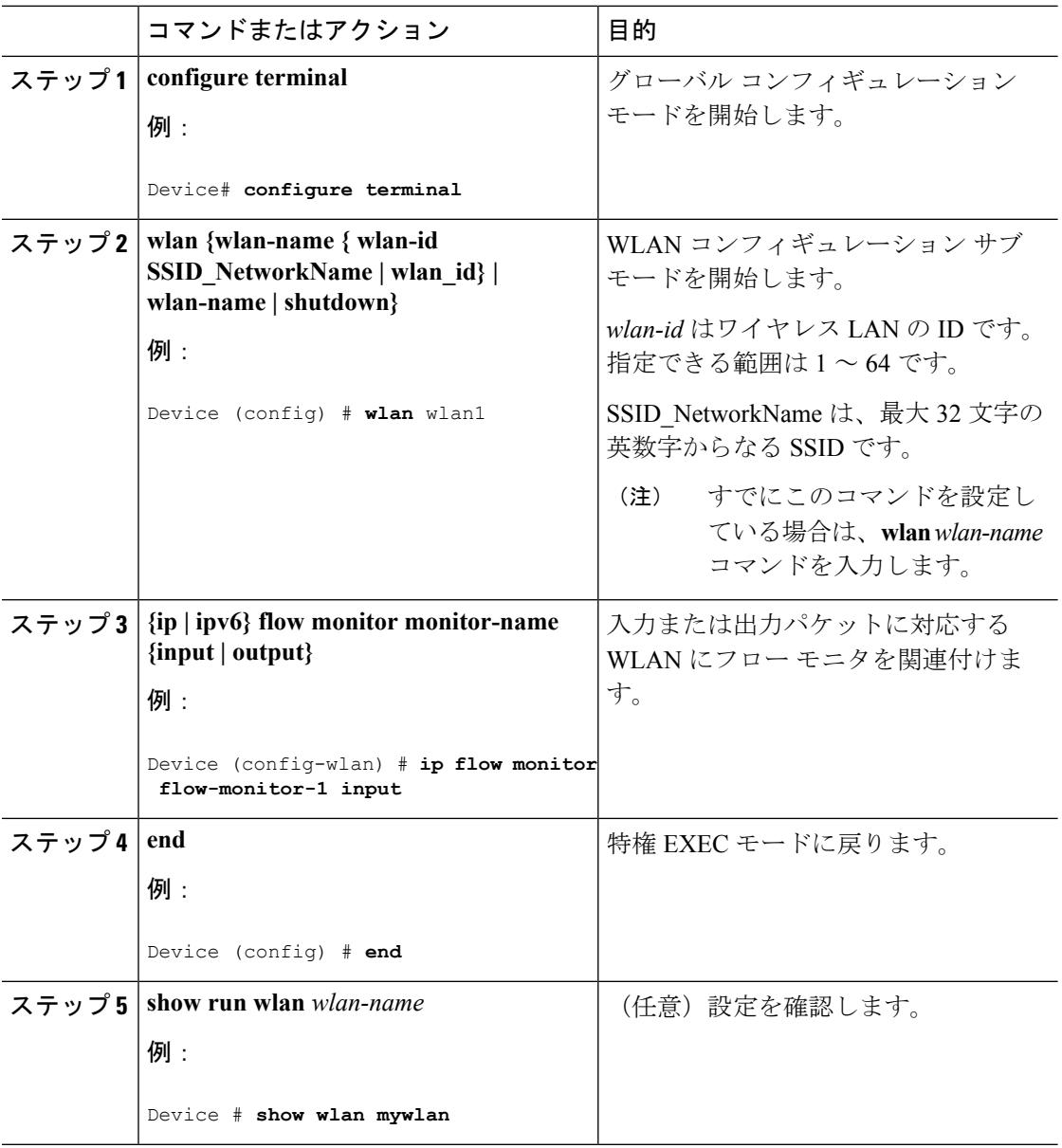

#### 例

### **Flexible NetFlow** の監視

次の表にあるコマンドを使用して、Flexible NetFlow をモニタリングできます。

表 **82 : Flexible NetFlow** のモニタリング コマンド

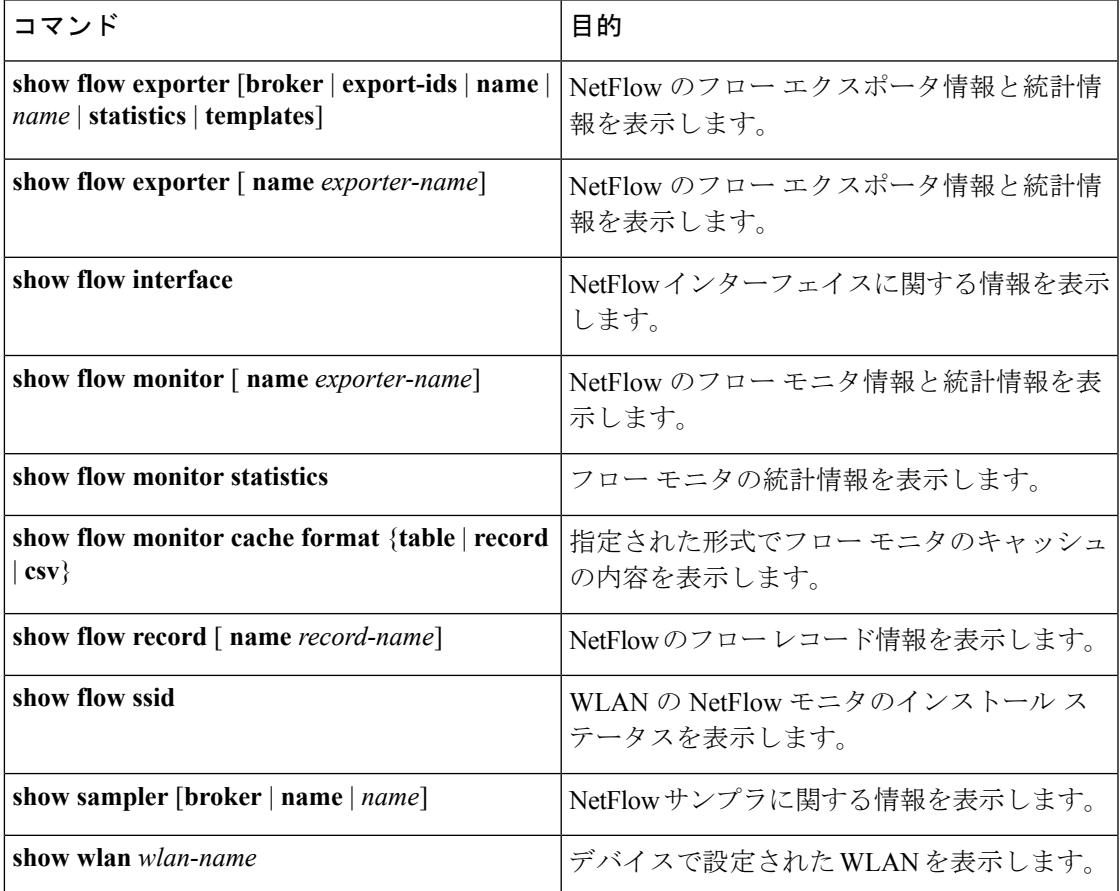

# **Flexible NetFlow** の設定例

### 例:フローの設定

フローを作成し、そのフローをインターフェイスに適用する例を示します。

Device# **configure terminal**

```
Enter configuration commands, one per line. End with CNTL/Z.
Device(config)# flow export export1
Device(config-flow-exporter)# destination 10.0.101.254
Device(config-flow-exporter)# transport udp 2055
Device(config-flow-exporter)# exit
Device(config)# flow record record1
Device(config-flow-record)# match ipv4 source address
Device(config-flow-record)# match ipv4 destination address
Device(config-flow-record)# match ipv4 protocol
Device(config-flow-record)# match transport source-port
Device(config-flow-record)# match transport destination-port
Device(config-flow-record)# match flow cts source group-tag
Device(config-flow-record)# match flow cts destination group-tag
Device(config-flow-record)# collect counter byte long
Device(config-flow-record)# collect counter packet long
Device(config-flow-record)# collect timestamp absolute first
Device(config-flow-record)# collect timestamp absolute last
Device(config-flow-record)# exit
Device(config)# flow monitor monitor1
Device(config-flow-monitor)# record record1
Device(config-flow-monitor)# exporter export1
Device(config-flow-monitor)# exit
Device(config)# interface tenGigabitEthernet 1/0/1
Device(config-if)# ip flow monitor monitor1 input
Device(config-if)# end
```
### 例:**IPv4** 入力トラフィックのモニタリング

次の例は、IPv4 入力トラフィックをモニタする方法を示しています(int g1/0/11 は、int g1/0/36 および int g3/0/11 にトラフィックを送信します)。

```
Device# configure terminal
Enter configuration commands, one per line. End with CNTL/Z.
Device(config)# flow record fr-1
Device(config-flow-record)# match ipv4 source address
Device(config-flow-record)# match ipv4 destination address
Device(config-flow-record)# match interface input
Device(config-flow-record)# collect counter bytes long
Device(config-flow-record)# collect counter packets long
Device(config-flow-record)# collect timestamp absolute first
Device(config-flow-record)# collect timestamp absolute last
Device(config-flow-record)# collect counter bytes layer2 long
Device(config-flow-record)# exit
Device(config)# flow exporter fe-ipfix6
Device(config-flow-exporter)# destination 2001:0:0:24::10
Device(config-flow-exporter)# source Vlan106
Device(config-flow-exporter)# transport udp 4739
Device(config-flow-exporter)# export-protocol ipfix
Device(config-flow-exporter)# template data timeout 240
Device(config-flow-exporter)# exit
Device(config)# flow exporter fe-ipfix
Device(config-flow-exporter)# description IPFIX format collector 100.0.0.80
Device(config-flow-exporter)# destination 100.0.0.80
Device(config-flow-exporter)# dscp 30
```

```
Device(config-flow-exporter)# ttl 210
Device(config-flow-exporter)# transport udp 4739
Device(config-flow-exporter)# export-protocol ipfix
Device(config-flow-exporter)# template data timeout 240
Device(config-flow-exporter)# exit
Device(config)# flow exporter fe-1
Device(config-flow-exporter)# destination 10.5.120.16
Device(config-flow-exporter)# source Vlan105
Device(config-flow-exporter)# dscp 32
Device(config-flow-exporter)# ttl 200
Device(config-flow-exporter)# transport udp 2055
Device(config-flow-exporter)# template data timeout 240
Device(config-flow-exporter)# exit
Device(config)# flow monitor fm-1
Device(config-flow-monitor)# exporter fe-ipfix6
Device(config-flow-monitor)# exporter fe-ipfix
Device(config-flow-monitor)# exporter fe-1
Device(config-flow-monitor)# cache timeout inactive 60
Device(config-flow-monitor)# cache timeout active 180
Device(config-flow-monitor)# record fr-1
Device(config-flow-monitor)# end
Device# show running-config interface g1/0/11
```

```
Device# show running-config interface g1/0/36
Device# show running-config interface g3/0/11
Device# show flow monitor fm-1 cache format table
```
### 例:**IPv4** 出力トラフィックのモニタリング

Device# **configure terminal**

Enter configuration commands, one per line. End with CNTL/Z. Device(config)# **flow record fr-1 out** Device(config-flow-record)# **match ipv4 source address** Device(config-flow-record)# **match ipv4 destination address** Device(config-flow-record)# **match interface output** Device(config-flow-record)# **collect counter bytes long** Device(config-flow-record)# **collect counter packets long** Device(config-flow-record)# **collect timestamp absolute first** Device(config-flow-record)# **collect timestamp absolute last** Device(config-flow-record)# **exit**

```
Device(config)# flow exporter fe-1
Device(config-flow-exporter)# destination 10.5.120.16
Device(config-flow-exporter)# source Vlan105
Device(config-flow-exporter)# dscp 32
Device(config-flow-exporter)# ttl 200
Device(config-flow-exporter)# transport udp 2055
Device(config-flow-exporter)# template data timeout 240
Device(config-flow-exporter)# exit
```

```
Device(config)# flow exporter fe-ipfix6
Device(config-flow-exporter)# destination 2001:0:0:24::10
Device(config-flow-exporter)# source Vlan106
Device(config-flow-exporter)# transport udp 4739
Device(config-flow-exporter)# export-protocol ipfix
```

```
Device(config-flow-exporter)# template data timeout 240
Device(config-flow-exporter)# exit
Device(config)# flow exporter fe-ipfix
Device(config-flow-exporter)# description IPFIX format collector 100.0.0.80
Device(config-flow-exporter)# destination 100.0.0.80
Device(config-flow-exporter)# dscp 30
Device(config-flow-exporter)# ttl 210
Device(config-flow-exporter)# transport udp 4739
Device(config-flow-exporter)# export-protocol ipfix
Device(config-flow-exporter)# template data timeout 240
Device(config-flow-exporter)# exit
Device(config)# flow monitor fm-1-output
Device(config-flow-monitor)# exporter fe-1
Device(config-flow-monitor)# exporter fe-ipfix6
Device(config-flow-monitor)# exporter fe-ipfix
Device(config-flow-monitor)# cache timeout inactive 50
Device(config-flow-monitor)# cache timeout active 120
Device(config-flow-monitor)# record fr-1-out
Device(config-flow-monitor)# end
```
Device# **show flow monitor fm-1-output cache format table**

### 例:**WLAN**(入力方向)の **IPv4 Flexible NetFlow** の設定

次に、WLAN 入力方向で IPv4 Flexible NetFlow を設定する例を示します。

```
flow record WLAN-FLOW07
description Working AP mac
match datalink mac source address input
match ipv4 tos
match ipv4 protocol
match ipv4 source address
match ipv4 destination address
match wireless ssid
collect counter bytes long
collect counter packets long
collect wireless ap mac address
flow monitor WLAN-FLOW07
 exporter wlan-export
cache timeout inactive 30
cache timeout active 10
record WLAN-FLOW07
wlan CC0506-CC0404
 ip flow monitor WLAN-FLOW07 input
Device#show flow monitor WLAN-FLOW07 cache
Cache type: Normal (Platform cache)
Cache size: Unknown
Current entries: 6
Flows added: 276
Flows aged: 270
    Active timeout ( 10 secs) 257
    Inactive timeout ( 30 secs) 13
DATALINK MAC SOURCE ADDRESS INPUT: 3CA9.F421.4E34
IPV4 SOURCE ADDRESS: 192.168.11.1
```

```
IPV4 DESTINATION ADDRESS: 10.29.5.6
WIRELESS SSID: CC0506-CC0404
IP TOS: 0x00
IP PROTOCOL: 6
counter bytes long: 66
counter packets long: 1
wireless ap mac address: B0AA.778E.EB60
```
### 例:**WLAN**(出力方向)の **IPv6** および転送フラグ **Flexible NetFlow** の設 定

次に、WLAN 出力方向で IPv6 および転送フラグ Flexible NetFlow を設定する例を示します。

```
Device# configure terminal
Device(config)# flow record fr_v6
Device(config-flow-record)# match ipv6 destination address
Device(config-flow-record)# match ipv6 source address
Device(config-flow-record)# match ipv6 hop-limit
Device(config-flow-record)# match ipv6 protocol
Device(config-flow-record)# match ipv6 traffic
Device(config-flow-record)# match ipv6 version
Device(config-flow-record)# match wireless ssid
Device(config-flow-record)# collect wireless ap mac address
Device(config-flow-record)# collect counter bytes long
Device(config-flow-record)# collect transport tcp flags
Device(config-flow-record)# exit
Device(config)# flow monitor fm_v6
Device(config-flow-monitor)# record fr_v6
Device(config-flow-monitor)# exit
Device(config)# wlan wlan_1
Device(config-wlan)# ipv6 flow monitor fm_v6 out
Device(config-wlan)# end
Device# show flow monitor fm_v6 cache
```
デバイスでは、収集する TCP フラグを指定できません。転送 TCP フラグの収集のみ指定でき ます。 (注)

### 例:**WLAN**(入力および出力の両方向)の **IPv6 Flexible NetFlow** の設定

次に、双方向の WLAN 上で IPv6 Flexible NetFlow を設定する例を示します。

```
Device# configure terminal
Device (config)# flow record fr_v6
Device (config-flow-record)# match ipv6 destination address
Device (config-flow-record)# match ipv6 source address
Device (config-flow-record)# match ipv6 hop-limit
```
Device (config-flow-record)# **match ipv6 protocol** Device (config-flow-record)# **match ipv6 traffic** Device (config-flow-record)# **match ipv6 version** Device (config-flow-record)# **match wireless ssid** Device (config-flow-record)# **collect wireless ap mac address** Device (config-flow-record)# **collect counter packets long** Device (config-flow-record)# exit Device (config)# **flow monitor fm\_v6** Device (config-flow-monitor)# **record fr\_v6** Device (config-flow-monitor)# **exit** Device (config)# **wlan wlan\_1** Device (config-wlan)# **ipv6 flow monitor fm\_v6 in** Device (config-wlan)# **ipv6 flow monitor fm\_v6 out** Device (config-wlan)# **end**

Device# **show flow monitor fm\_v6 cache**

### 例:ワイヤレス入力トラフィックのモニタリング

Device# **configure terminal** Enter configuration commands, one per line. End with CNTL/Z. Device(config)# **flow record fr-wlan-input** Device(config-flow-record)# **match datalink mac source address input** Device(config-flow-record)# **match datalink mac destination address input** Device(config-flow-record)# **match ipv4 source address** Device(config-flow-record)# **match ipv4 destination address** Device(config-flow-record)# **match wireless ssid** Device(config-flow-record)# **collect counter bytes long** Device(config-flow-record)# **collect counter packets long** Device(config-flow-record)# **collect timestamp absolute first** Device(config-flow-record)# **collect timestamp absolute last** Device(config-flow-record)# **exit** Device(config)# **flow exporter fe-ipfix** Device(config-flow-exporter)# **description IPFIX format collector 100.0.0.80** Device(config-flow-exporter)# **destination 100.0.0.80** Device(config-flow-exporter)# **dscp 30** Device(config-flow-exporter)# **ttl 210** Device(config-flow-exporter)# **transport udp 4739** Device(config-flow-exporter)# **export-protocol ipfix** Device(config-flow-exporter)# **template data timeout 240** Device(config-flow-exporter)# **exit** Device(config)# **flow exporter fe-ipfix6** Device(config-flow-exporter)# **destination 2001:0:0:24::10** Device(config-flow-exporter)# **source Vlan106** Device(config-flow-exporter)# **transport udp 4739** Device(config-flow-exporter)# **export-protocol ipfix** Device(config-flow-exporter)# **template data timeout 240** Device(config-flow-exporter)# **exit** Device(config)# **flow monitor fm-wlan-input** Device(config-flow-monitor)# **exporter fe-ipfix** Device(config-flow-monitor)# **exporter fe-ipfix6** Device(config-flow-monitor)# **cache timeout inactive 30** Device(config-flow-monitor)# **cache timeout active 180** Device(config-flow-monitor)# **record fr-wlan-input**

```
Device(config-flow-monitor)# end
```
Device# **show running-config wlan nfl\_1** Device# **show flow monitor fm-wlan-input cache format table**

# その他の参考資料

#### 関連資料

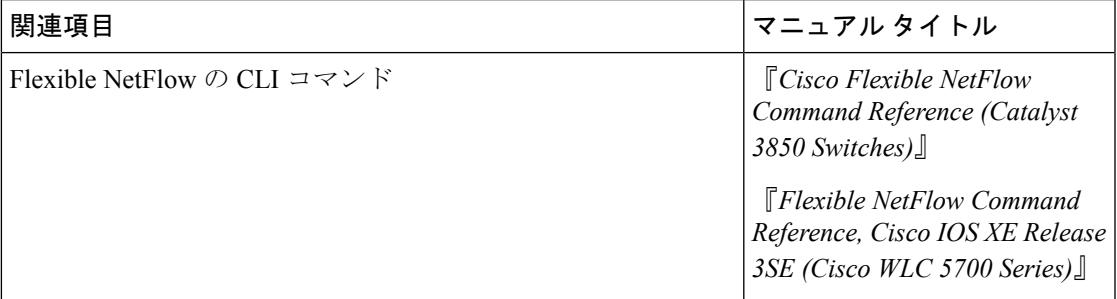

#### エラー メッセージ デコーダ

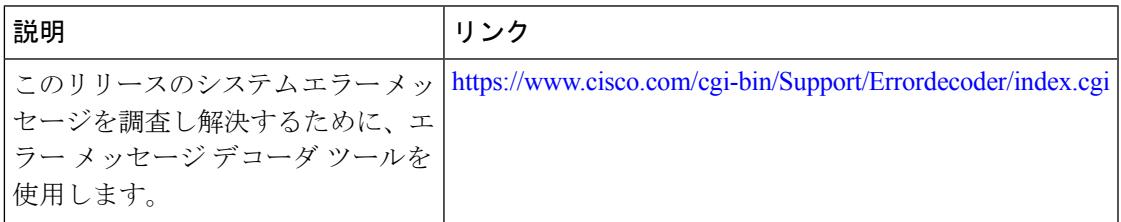

#### 標準および **RFC**

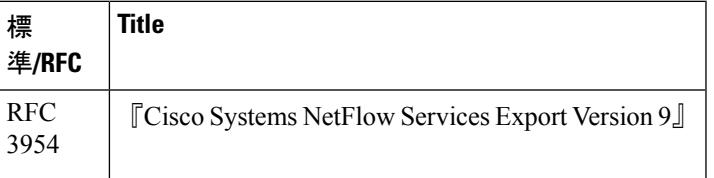

#### **MIB**

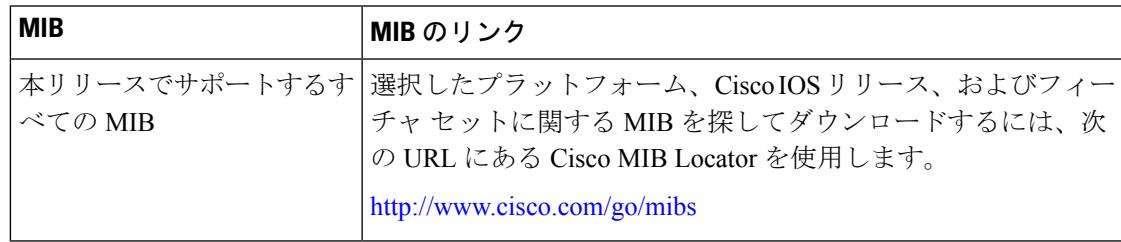

シスコのテクニカル サポート

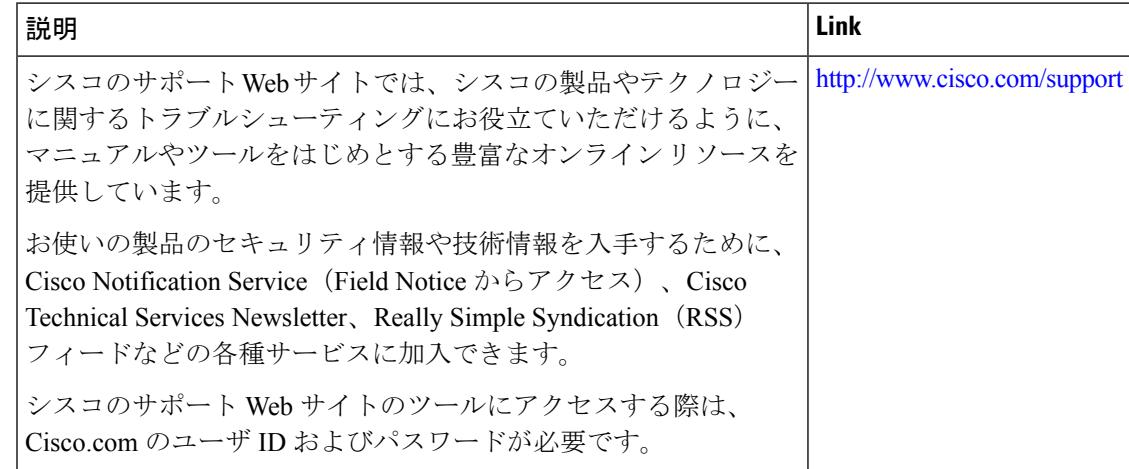

# **Flexible NetFlow** の機能情報

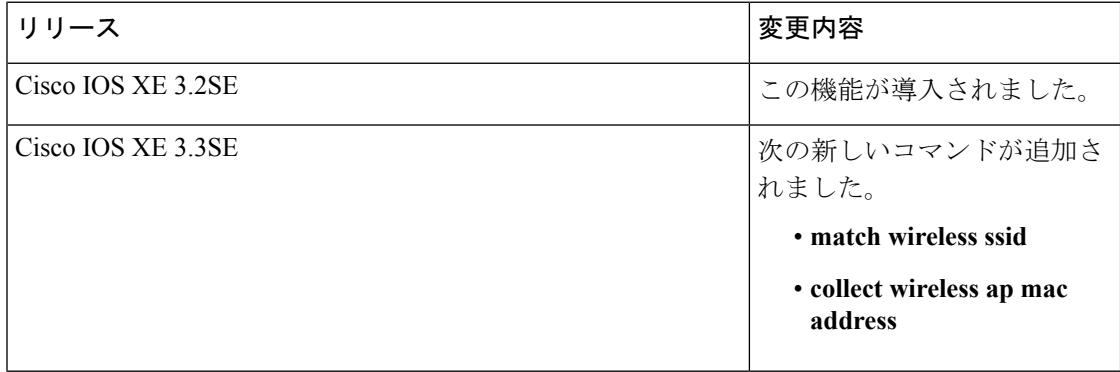

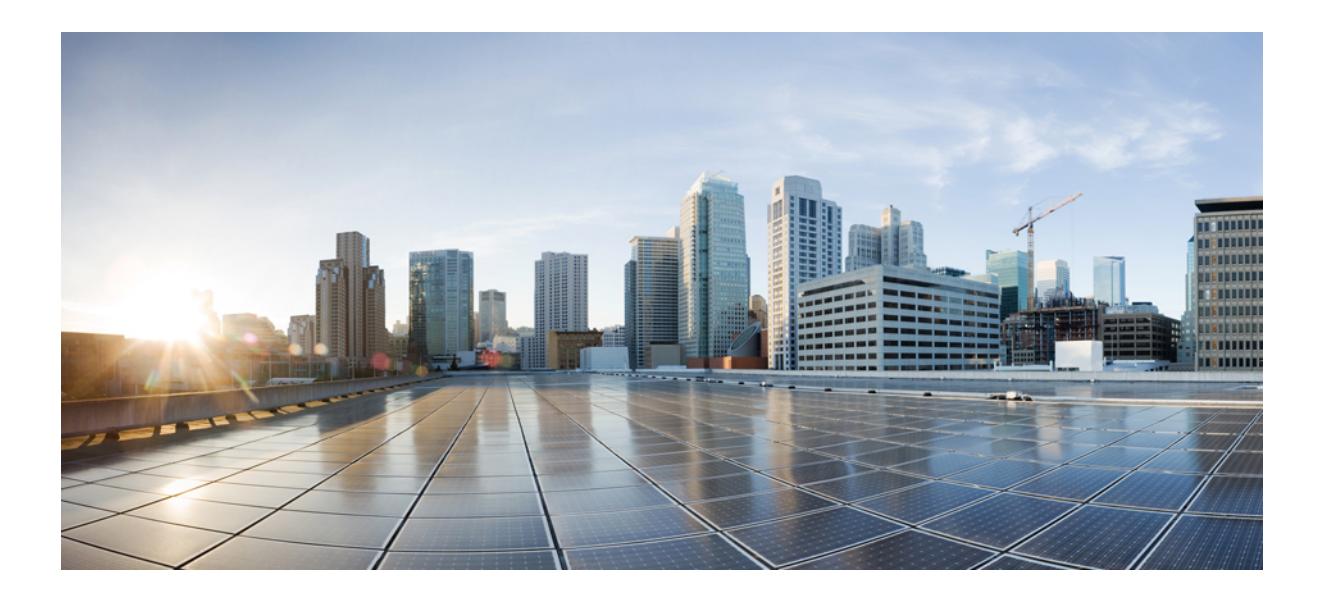

# <sup>第</sup> **XIII** <sup>部</sup>

# **Network Powered Lighting**

- COAP プロキシ [サーバの設定](#page-1596-0) (1459 ページ)
- Autosmart [ポートの設定](#page-1612-0) (1475 ページ)
- 2 [イベント分類の設定](#page-1616-0) (1479 ページ)
- [無停止型](#page-1620-0) POE の設定 (1483 ページ)
- FAQ (1489 [ページ\)](#page-1626-0)

<span id="page-1596-0"></span>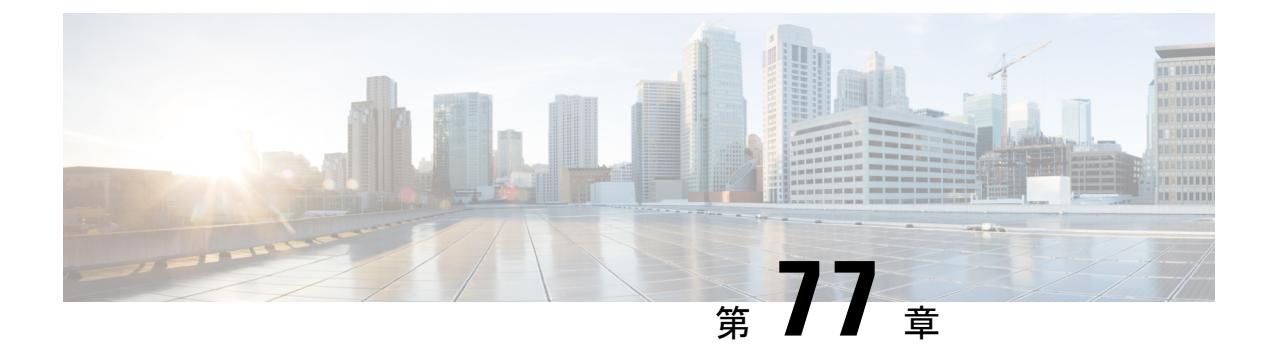

# **COAP** プロキシ サーバの設定

- [機能情報の確認](#page-1596-1) (1459 ページ)
- COAP プロキシ [サーバについて](#page-1596-2) (1459 ページ)
- COAP [の制約事項](#page-1597-0) (1460 ページ)
- COAP プロキシ [サーバでサポートされるハードウェア](#page-1597-1) (1460 ページ)
- COAP プロキシ [サーバの設定](#page-1600-0) (1463 ページ)
- COAP プロキシ [サーバのモニタリング](#page-1605-0) (1468 ページ)
- 例: COAP [プロキシ](#page-1606-0) サーバ (1469 ページ)

### <span id="page-1596-1"></span>機能情報の確認

ご使用のソフトウェアリリースでは、このモジュールで説明されるすべての機能がサポートさ れているとは限りません。最新の機能情報および警告については、使用するプラットフォーム およびソフトウェア リリースの Bug Search Tool およびリリース ノートを参照してください。 このモジュールに記載されている機能の詳細を検索し、各機能がサポートされているリリース のリストを確認する場合は、このモジュールの最後にある機能情報の表を参照してください。

プラットフォームのサポートおよびシスコ ソフトウェア イメージのサポートに関する情報を 検索するには、Cisco Feature Navigator を使用します。Cisco Feature Navigator には、 <http://www.cisco.com/go/cfn> からアクセスします。Cisco.com のアカウントは必要ありません。

## <span id="page-1596-2"></span>**COAP** プロキシ サーバについて

COAP プロトコルは、制限されたデバイスで使用できるように設計されています。HTTP が情 報にアクセスする際にサーバ上で動作するのと同じ方法で、COAPは制限されたデバイス上で 動作します。

COAP と HTTP の比較を次に示します。

• Web サーバの場合:**HTTP** がプロトコルで、**TCP** がトランスポートです。**HTML** は転送 される最も一般的な情報の形式です。

• 制限されたデバイスの場合:**COAP** がプロトコルで、**UDP** がトランスポートです。そし て **JSON/link-format/CBOR** が一般的な情報形式です。

COAP によって、HTTP と同様の **GET**/**POST** メタファーおよび restful API を使用して、デバイ スにアクセスして制御する手段が提供されます。

#### 関連トピック

COAP [プロキシの設定](#page-1601-0) (1464 ページ) 例:COAP [プロキシ](#page-1606-0) サーバ (1469 ページ)

### <span id="page-1597-0"></span>**COAP** の制約事項

次の制約事項は、COAP プロキシ サーバに適用されます。

- スイッチは、ipv6 ブロードキャスト(CSCuw26467)を使用する CoAP クライアントとし て自身をアドバタイズできません。
- 監視のサポートは実装されていません。
- Blockwise要求はサポートされていません。シスコは、block-wise応答を処理し、block-wise 応答を生成できます。
- DTLS サポートは、RawPublicKey および証明書ベースのモードに対してのみ有効です。
- IPv6 DTLS は、3850 プラットフォームではサポートされません。
- スイッチは、DTLS クライアントとして動作しません。DTLS はエンドポイントに対して のみ。
- エンドポイントは、CBOR ペイロードを処理し、応答すると想定されています。
- クライアント側要求は、JSON であると想定されています。
- IPv6 ブロードキャストの問題により、スイッチは IPv6 として他のリソース ディレクトリ に自身をアドバタイズすることはできません。
- 高速 PoE、無停止型 PoE、または 2 イベント分類の設定は、エンドポイントを物理的に接 続する前に行う必要があります。または、電力を供給しているポートの手動 shut/no-shut を行います。
- ポートへの電源供給は MCU ファームウェアのアップグレード時には中断され、ポートは アップグレード直後にバックアップされます。

### <span id="page-1597-1"></span>**COAP** プロキシ サーバでサポートされるハードウェア

COAP プロキシ サーバは、次の Catalyst 3850 スイッチ モデルでサポートされます。

 $\mathbf I$ 

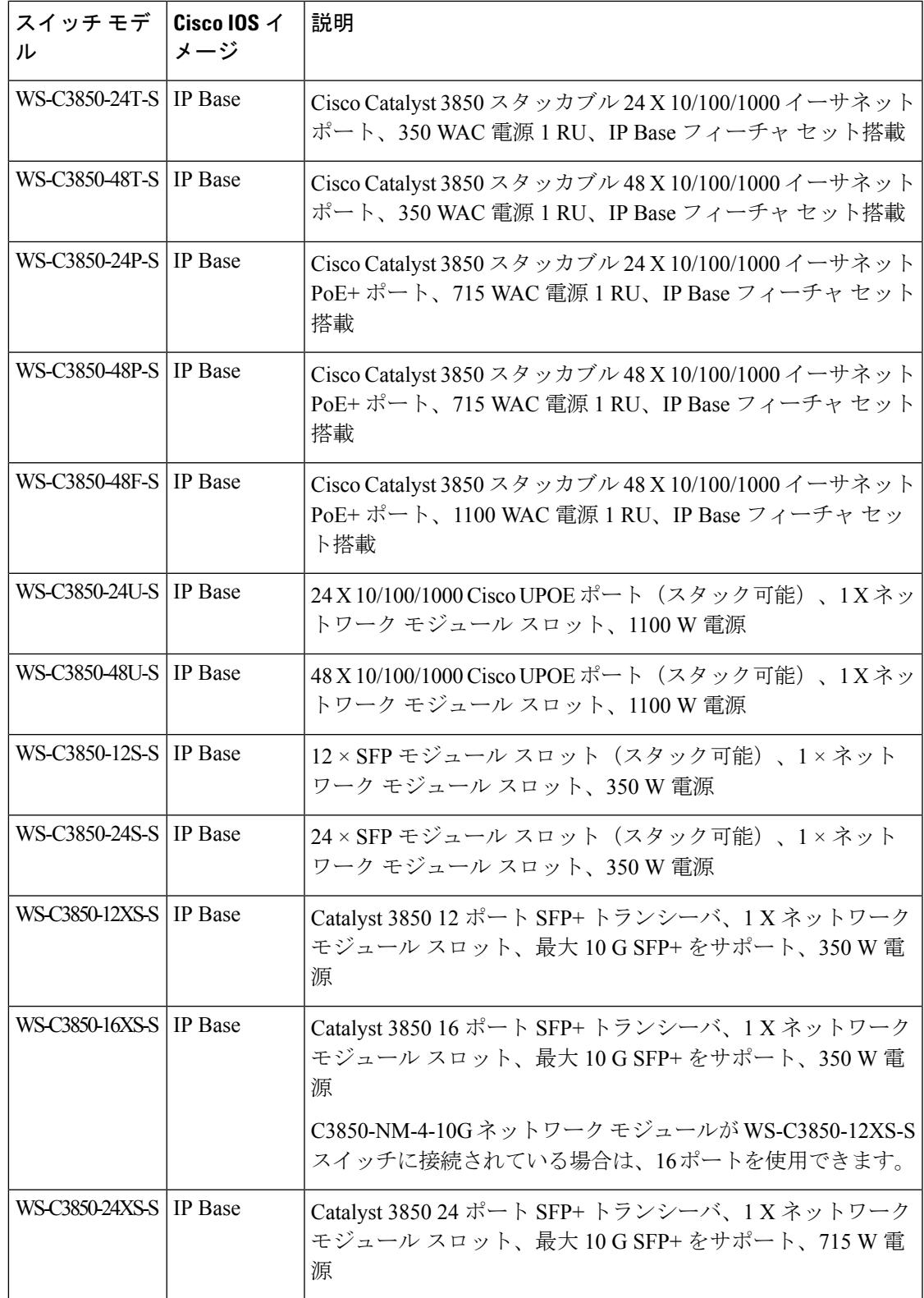

I

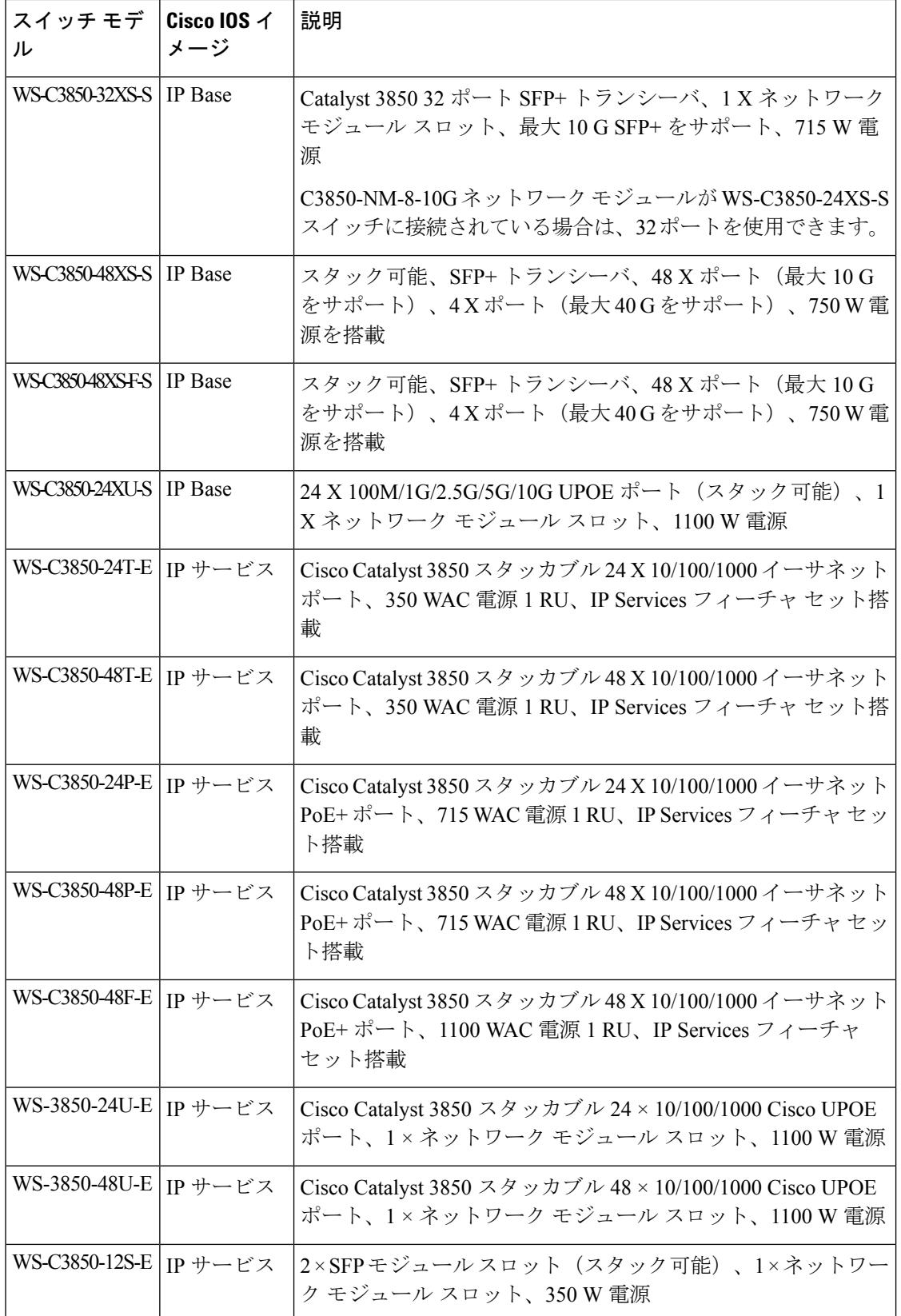

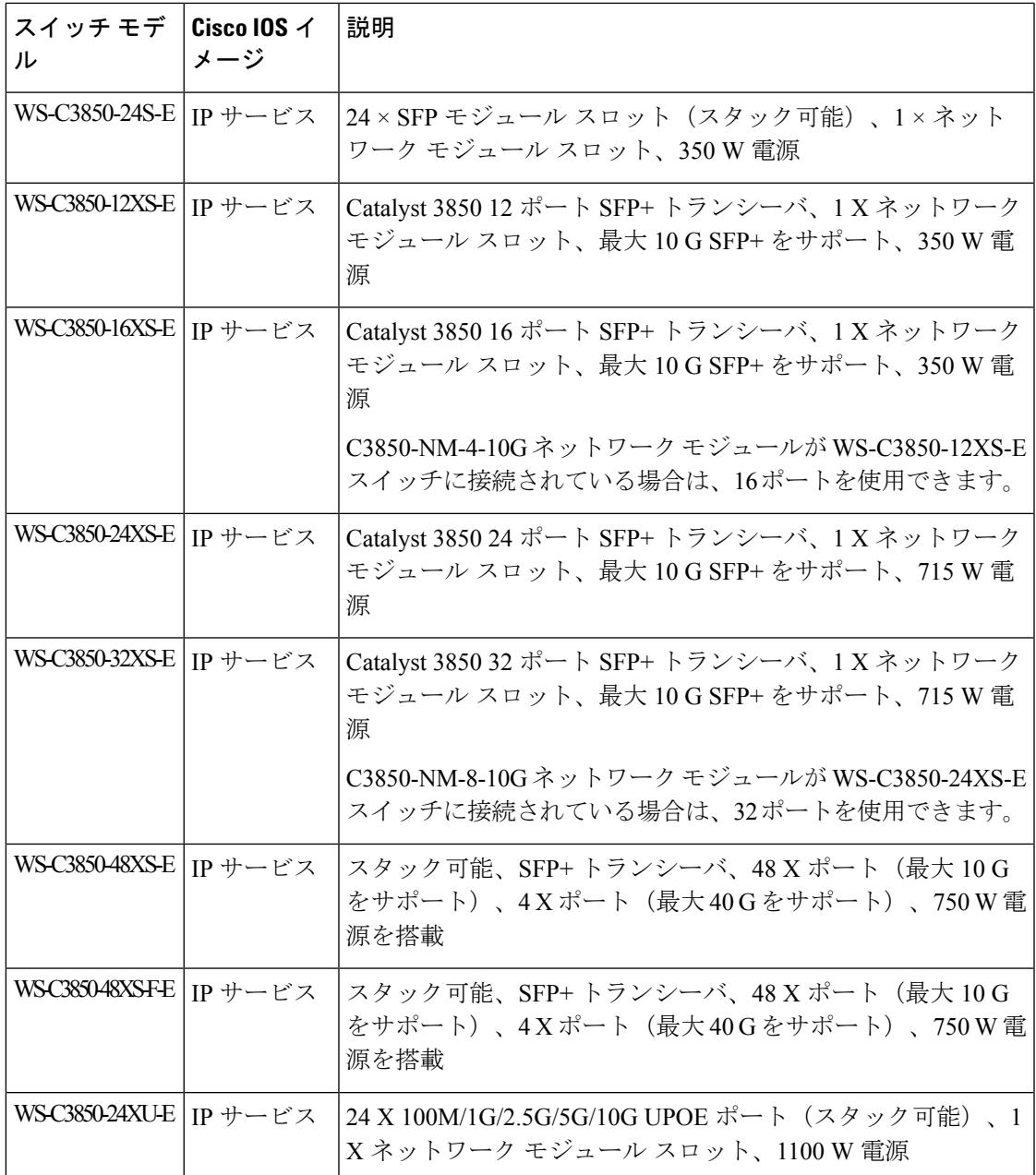

# <span id="page-1600-0"></span>**COAP** プロキシ サーバの設定

COAP プロキシ サーバを設定するには、コンフィギュレーション モードで COAP プロキシと COAP エンドポイントを設定できます。

コマンドは **coap [proxy | endpoints]** です。

### <span id="page-1601-0"></span>**COAP** プロキシの設定

スイッチで COAP プロキシを開始または停止するには、次の手順を実行します。

#### 手順

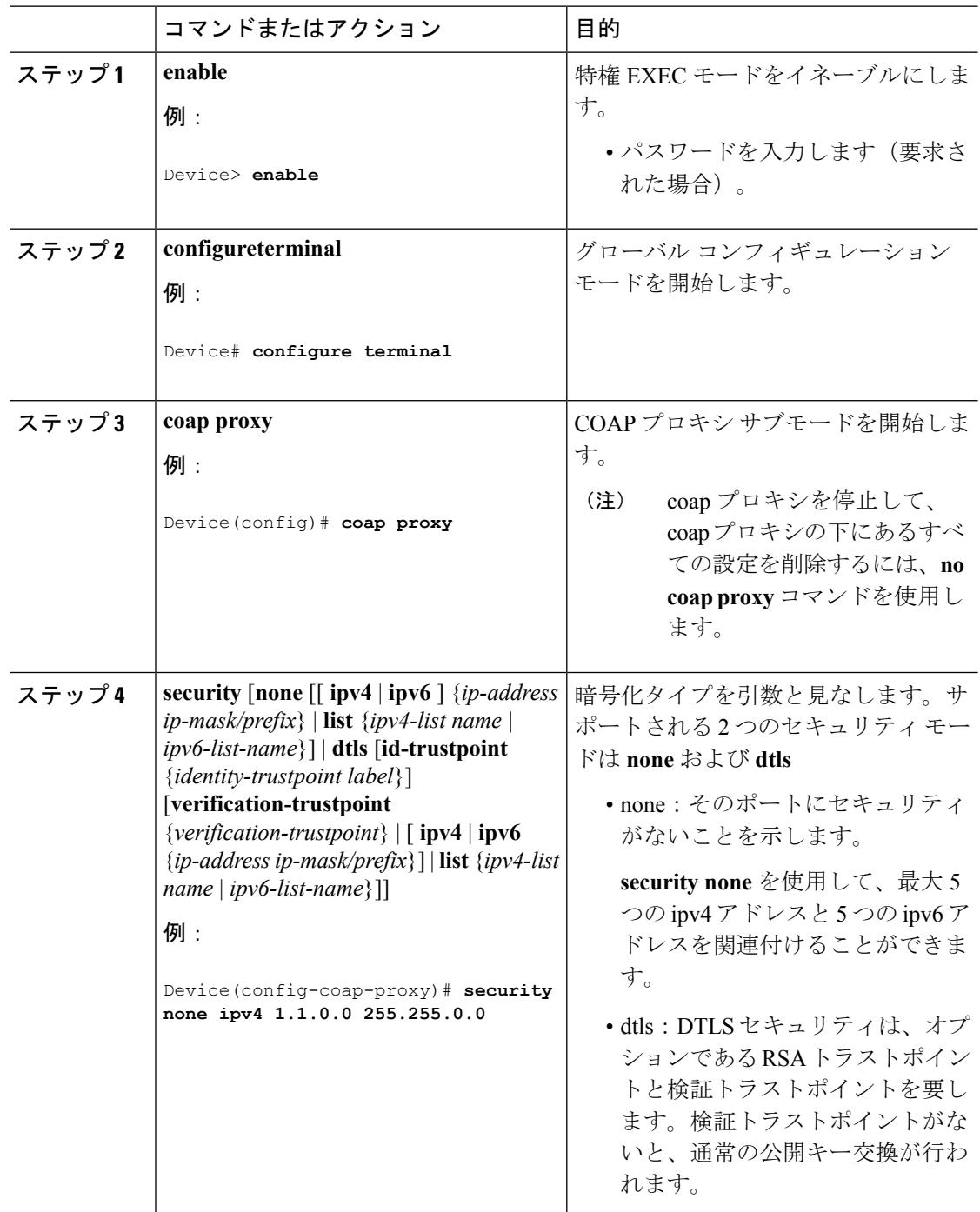

 $\mathbf I$ 

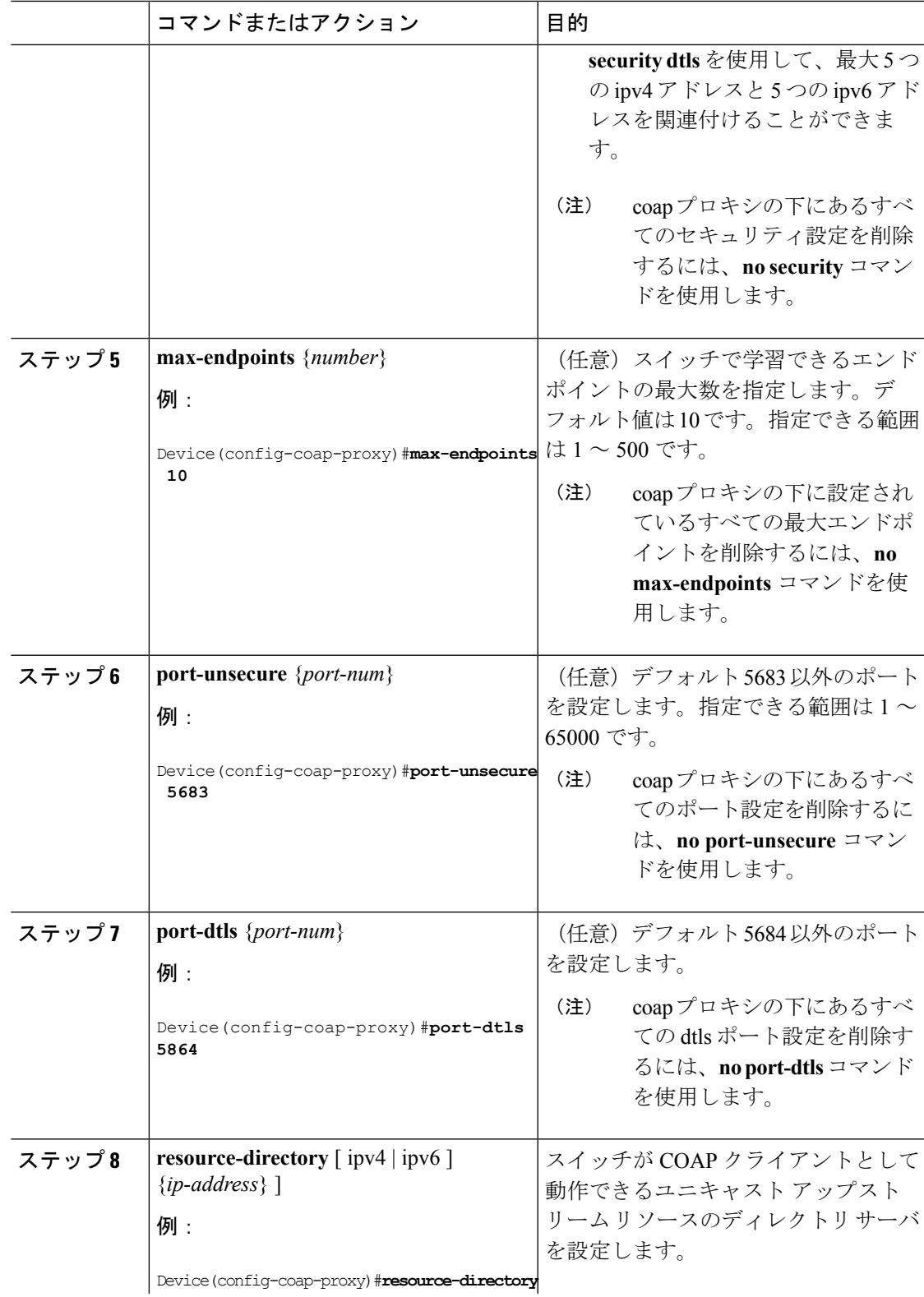

 $\mathbf l$ 

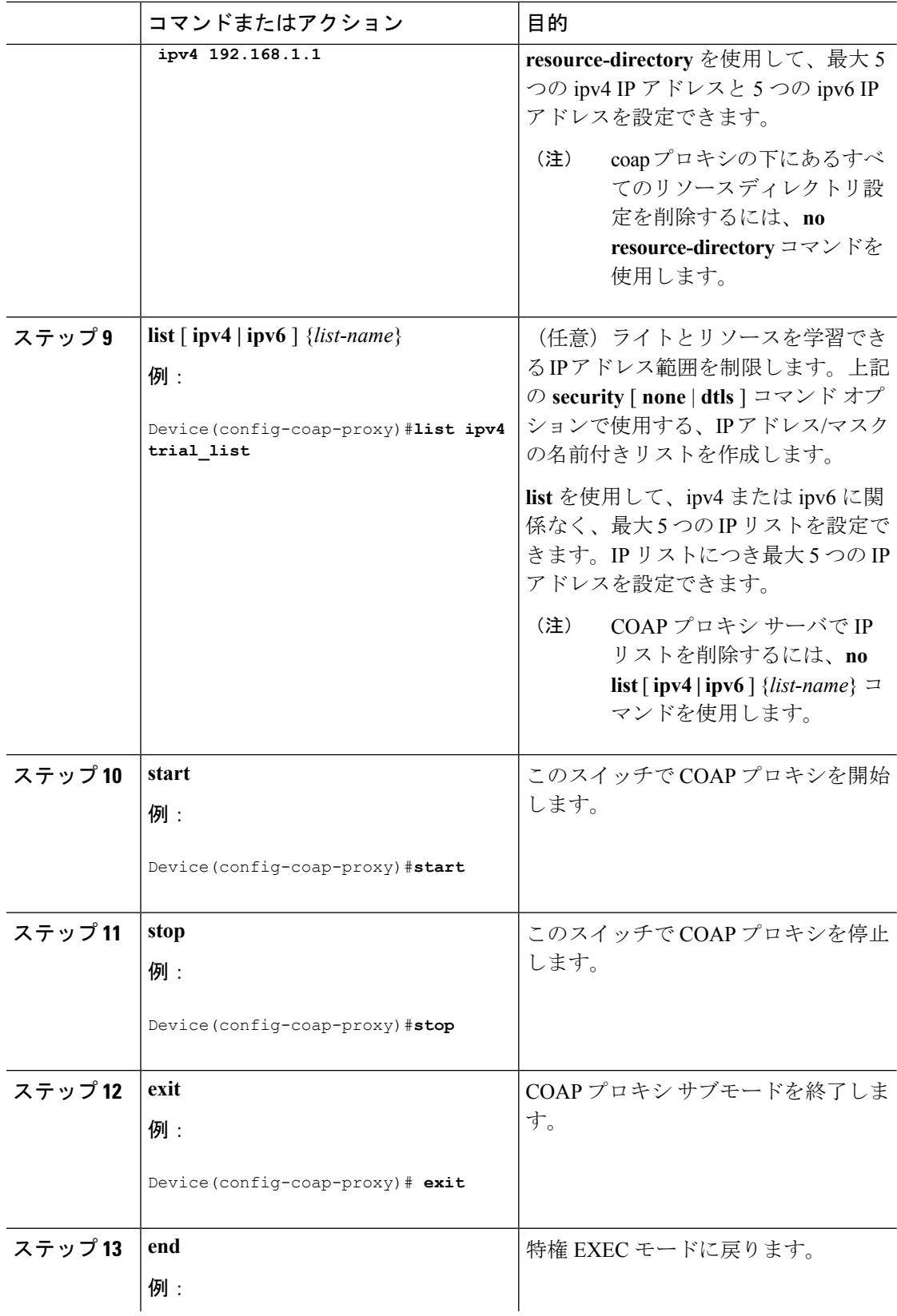

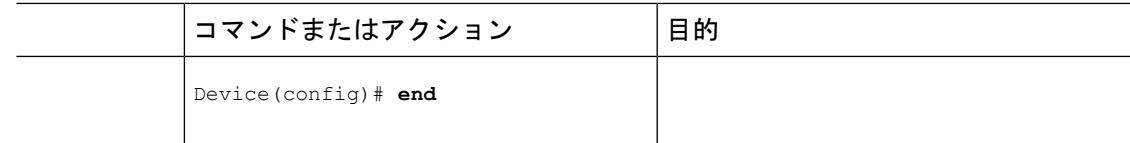

#### 関連トピック

COAP プロキシ [サーバについて](#page-1596-2) (1459 ページ) 例:COAP [プロキシ](#page-1606-0) サーバ (1469 ページ)

### **COAP** エンドポイントの設定

複数の IPv4/IPv6 スタティック エンドポイントをサポートするように COAP プロキシを設定す るには、次の手順を実行します。

#### 手順

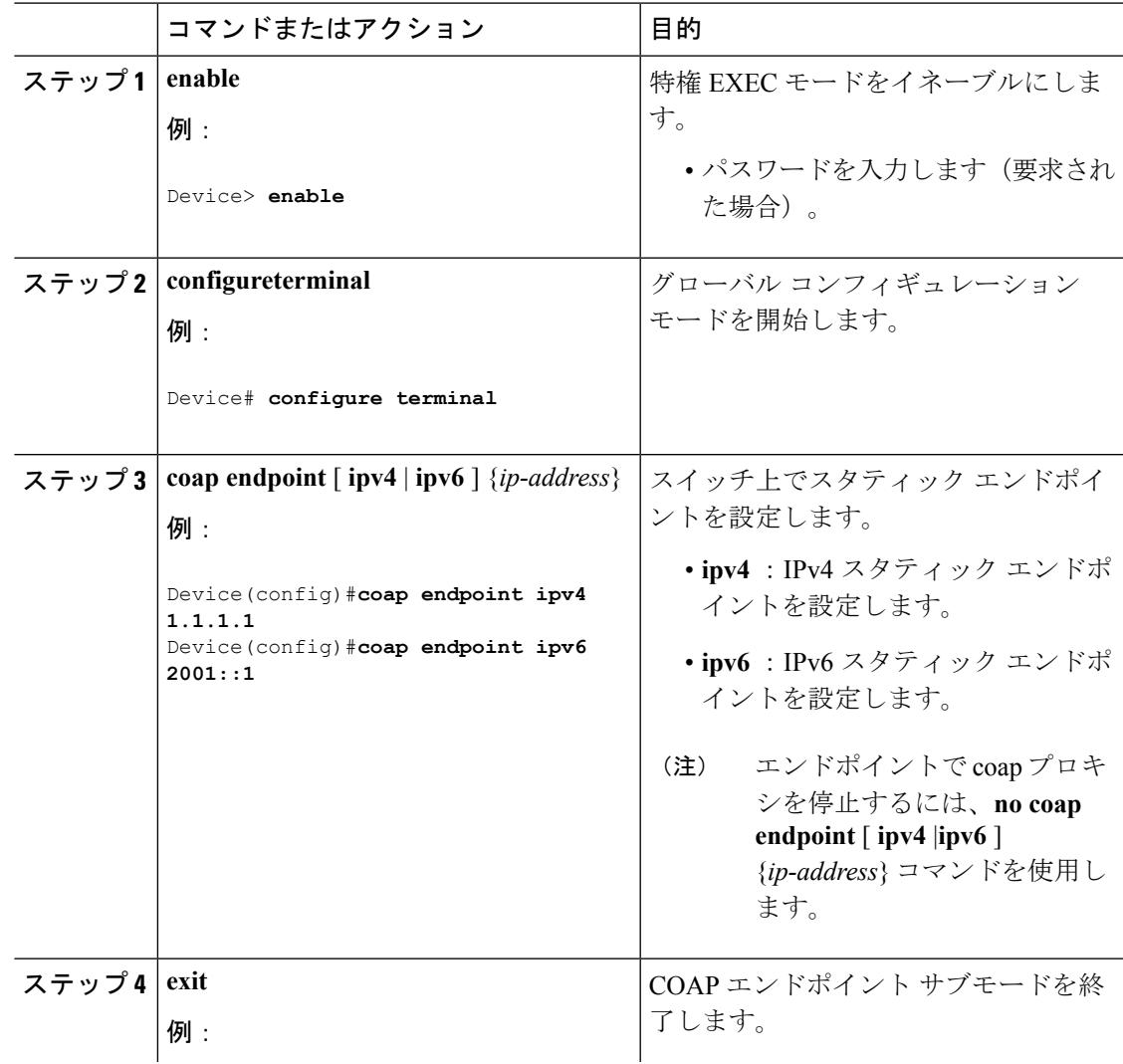

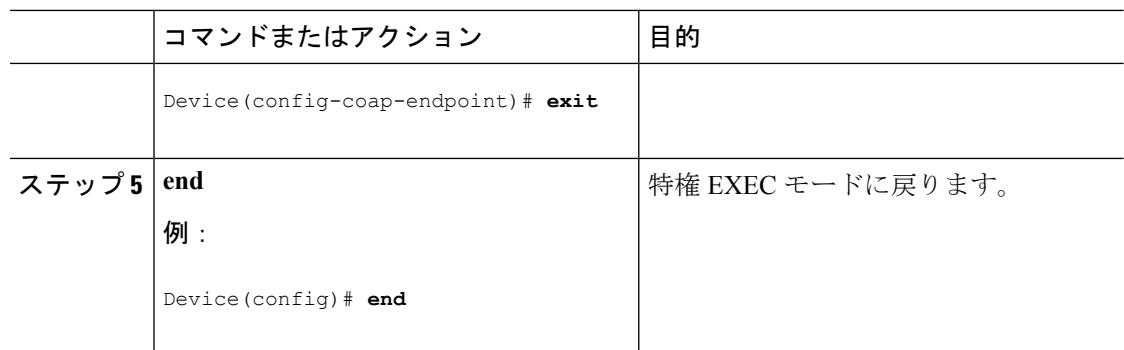

# <span id="page-1605-0"></span>**COAP** プロキシ サーバのモニタリング

COAP プロトコルの詳細を表示するには、次の表のコマンドを使用します。

表 **83 : COAP** 固有のデータを表示するコマンド

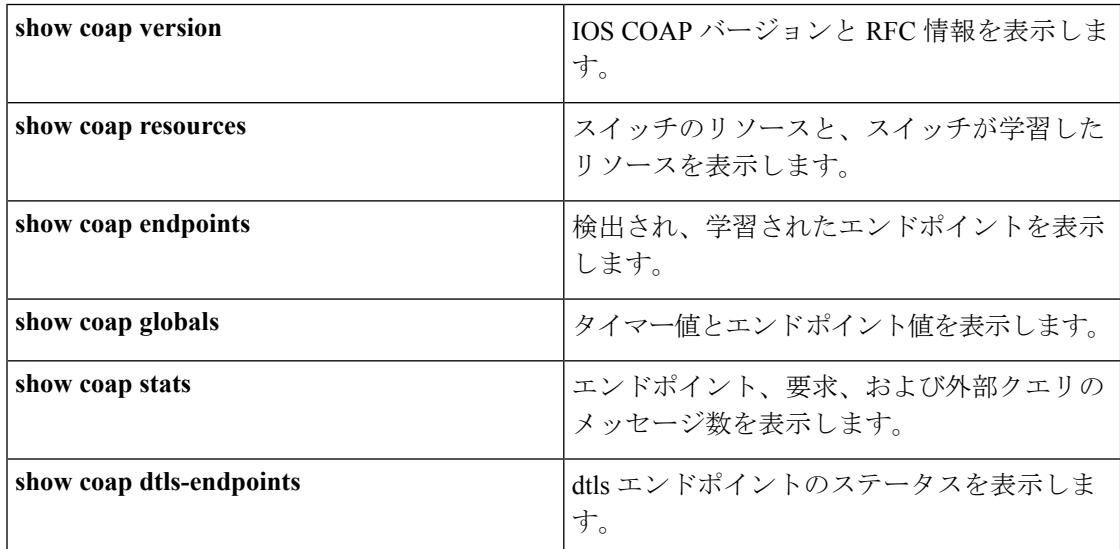

表 **84 : COAP** コマンドをクリアするコマンド

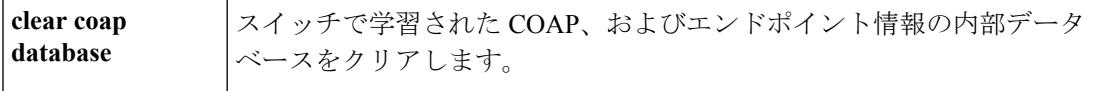

COAP プロトコルをデバッグするには、次の表のコマンドを使用します。

表 **85 : COAP** プロトコルをデバッグするコマンド

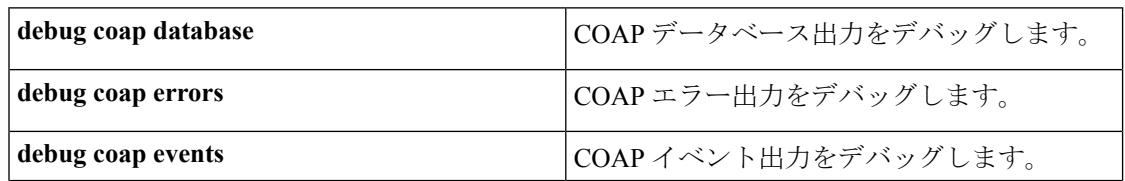

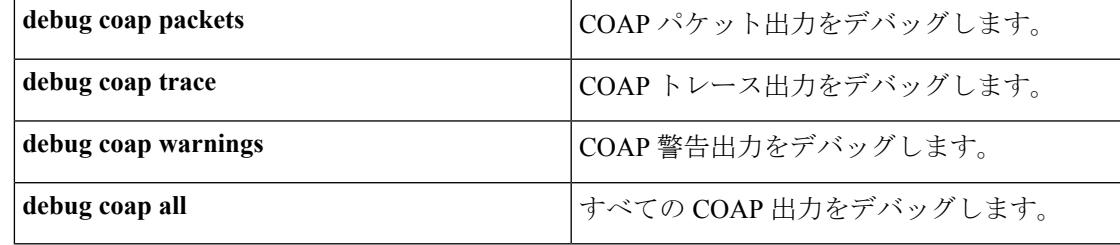

(注) デバッグを無効にする場合は、コマンドの前に「**no**」キーワードを追加します。

# <span id="page-1606-0"></span>例:**COAP** プロキシ サーバ

次の例に、最大 10 のエンドポイントをサポートするようにポート番号 5683 を設定する方法を 示します。

Device#**coap proxy security none ipv4 2.2.2.2 255.255.255.0 port 5683 max-endpoints 10**

------------------------------------------------------------------------------------------------

```
次の例に、セキュリティ設定がされていない ipv4 1.1.0.0 255.255.0.0 に COAP プロキシを設定
する方法を示します。
```

```
Device(config-coap-proxy)# security ?
 dtls dtls
 none no security
Device(config-coap-proxy)#security none ?
 ipv4 IP address range on which to learn lights
  ipv6 IPv6 address range on which to learn lights
 list IP address range on which to learn lights
Device(config-coap-proxy)#security none ipv4 ?
 A.B.C.D {/nn || A.B.C.D} IP address range on which to learn lights
Device(config-coap-proxy)#security none ipv4 1.1.0.0 255.255.0.0
  ------------------------------------------------------------------------------------------------
次の例に、dtls id trustpoint セキュリティ設定がされている ipv4 1.1.0.0 255.255.0.0 に COAP プ
ロキシを設定する方法を示します。
Device(config-coap-proxy)#security dtls ?
  id-trustpoint DTLS RSA and X.509 Trustpoint Labels
  ipv4 IP address range on which to learn lights
  ipv6 IPv6 address range on which to learn lights
  list IP address range on which to learn lights
Device(config-coap-proxy)#security dtls id-trustpoint ?
 WORD Identity TrustPoint Label
Device(config-coap-proxy)#security dtls id-trustpoint RSA-TRUSTPOINT ?
 verification-trustpoint Certificate Verification Label
  <cr>
```

```
Device(config-coap-proxy)#security dtls id-trustpoint RSA-TRUSTPOINT
Device(config-coap-proxy)#security dtls ?
 id-trustpoint DTLS RSA and X.509 Trustpoint Labels
  ipv4 IP address range on which to learn lights
  ipv6 IPv6 address range on which to learn lights
  list IP address range on which to learn lights
Device(config-coap-proxy)# security dtls ipv4 1.1.0.0 255.255.0.0
```
(注)

**ipv4 / ipv6 / list** を設定する場合は、**id-trustpoint** および(任意で)**verification-trustpoint** を事前 設定する必要があります。そうしないと、システムにエラーが表示されます。

------------------------------------------------------------------------------------------------

次の例に、トラストポイントを設定する方法を示します。これは、**id trustpoint** による COAP **security dtls** 設定の前提条件です。

```
ip domain-name myDomain
crypto key generate rsa general-keys exportable label MyLabel modulus 2048
```

```
Device(config)#crypto pki trustpoint MY_TRUSTPOINT
Device(ca-trustpoint)#rsakeypair MyLabel 2048
Device(ca-trustpoint)#enrollment selfsigned
Device(ca-trustpoint)#exit
```

```
Device(config)#crypto pki enroll MY_TRUSTPOINT
% Include the router serial number in the subject name? [yes/no]: no
% Include an IP address in the subject name? [no]: no
Generate Self Signed Router Certificate? [yes/no]: yes
```
------------------------------------------------------------------------------------------------

次の例に、**dtls verification trustpoint** によって *ipv4 1.1.0.0 255.255.0.0* に COAP プロキシを設定 する方法を示します(証明書または検証トラストポイントによる DTLS)。

Device(config-coap-proxy)#**security dtls ?** id-trustpoint DTLS RSA and X.509 Trustpoint Labels ipv4 IP address range on which to learn lights ipv6 IPv6 address range on which to learn lights list IP address range on which to learn lights

Device(config-coap-proxy)#**security dtls id-trustpoint ?** WORD Identity TrustPoint Label

Device(config-coap-proxy)#**security dtls id-trustpoint RSA-TRUSTPOINT ?** verification-trustpoint Certificate Verification Label  $$ 

Device(config-coap-proxy)#**security dtls id-trustpoint RSA-TRUSTPOINT verification-trustpoint ?** WORD Identity TrustPoint Label

Device(config-coap-proxy)#**security dtls id-trustpoint RSA-TRUSTPOINT**

 $<$ cr> ------------------------------------------------------------------------------------------------ 次の例に、検証トラストポイントを設定する方法を示します。これは、**verification trustpoint** による COAP **security dtls** 設定の前提条件です。 Device(config)#**crypto pki import CA-TRUSTPOINT pkcs12 flash:hostA.p12 password cisco123** % Importing pkcs12... Source filename [hostA.p12]? Reading file from flash:hostA.p12 CRYPTO PKI: Imported PKCS12 file successfully. ------------------------------------------------------------------------------------------------ 次の例に、セキュリティ [ none | dtls ] コマンド オプションで使用する、trial-list という名前の リストを作成する方法を示します。 Device(config-coap-proxy)#**list ipv4 trial\_list** Device (config-coap-proxy-iplist)#**1.1.0.0 255.255.255.0** Device (config-coap-proxy-iplist)#**2.2.0.0 255.255.255.0** Device (config-coap-proxy-iplist)#**3.3.0.0 255.255.255.0** Device (config-coap-proxy-iplist)#**exit** Device (config-coap-proxy)#**security none list trial\_list** ------------------------------------------------------------------------------------------------ 次の例に、coap プロキシ サブ モードで使用できるすべての拒否コマンドを示します。 Device(config-coap-proxy)#**no ?** ip-list Configure IP-List

```
max-endpoints maximum number of endpoints supported
port-unsecure Specify a port number to use
port-dtls Specify a dtls-port number to use
resource-discovery Resource Discovery Server
security CoAP Security features
```
------------------------------------------------------------------------------------------------

次の例に、coap プロキシで複数の IPv4/IPv6 スタティック エンドポイントを設定する方法を示 します。

Device (config)# **coap endpoint ipv4 1.1.1.1** Device (config)# **coap endpoint ipv4 2.1.1.1** Device (config)# **coap endpoint ipv6 2001::1**

**verification-trustpoint CA-TRUSTPOINT ?**

------------------------------------------------------------------------------------------------

次の例に、COAP プロトコルの詳細を表示する方法を示します。

Device#**show coap version** CoAP version 1.0.0 RFC 7252

------------------------------------------------------------------------------------------------

Device#**show coap resources** Link format data =  $\langle$  /> </1.1.1.6/cisco/context>

```
</1.1.1.6/cisco/actuator>
</1.1.1.6/cisco/sensor>
\langle 1.1.1.6/cisco/l1dp \rangle</1.1.1.5/cisco/context>
</1.1.1.5/cisco/actuator>
</1.1.1.5/cisco/sensor>
\langle 1.1.1.5/cisco/l1dp \rangle</cisco/flood>
</cisco/context>
</cisco/showtech>
</cisco/lldp>
------------------------------------------------------------------------------------------------
Device#show coap globals
Coap System Timer Values :
  Discovery : 120 sec
  Cache Exp : 5 sec
  Keep Alive : 120 sec
  Client DB : 60 sec
  Query Queue: 500 ms
  Ack delay : 500 ms
  Timeout : 5 sec
Max Endpoints : 10
Resource Disc Mode : POST
------------------------------------------------------------------------------------------------
Device#show coap stats
Coap Stats :
Endpoints : 2
Requests : 20
Ext Queries : 0
------------------------------------------------------------------------------------------------
Device#show coap endpoints
List of all endpoints :
Code : D - Discovered , N - New
# Status Age(s) LastWKC(s) IP
-------------------------------------------------------------------------
1 D 10 94 1.1.1.6
2 D 6 34 1.1.1.5
Endpoints - Total : 2 Discovered : 2 New : 0
------------------------------------------------------------------------------------------------
Device#show coap dtls-endpoints
# Index State String State Value Port IP
---------------------------------------------------------------
1 3 SSLOK 3 48969 20.1.1.30
2 2 SSLOK 3 53430 20.1.1.31
3 4 SSLOK 3 54133 20.1.1.32
4 7 SSLOK 3 48236 20.1.1.33
------------------------------------------------------------------------------------------------
```
次の例に、COAP プロトコルのデバッグに使用できるすべてのオプションを示します。

Device#**debug coap ?**

all Debug CoAP all database Debug CoAP Database errors Debug CoAP errors

 $\mathbf I$ 

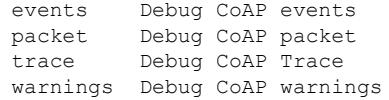

#### 関連トピック

```
COAP プロキシの設定 (1464 ページ)
```
COAP プロキシ [サーバについて](#page-1596-2) (1459 ページ)

 $\mathbf l$ 

<span id="page-1612-0"></span>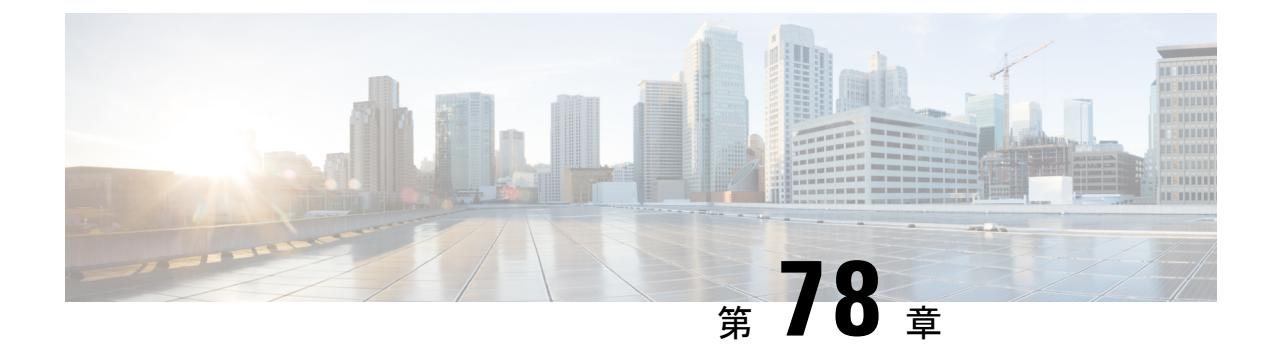

# **Autosmart** ポートの設定

- [機能情報の確認](#page-1612-1) (1475 ページ)
- Autosmart [ポートに関する情報](#page-1612-2) (1475 ページ)
- [Autosmart](#page-1613-0) ポート マクロ (1476 ページ)
- [CISCO\\_LIGHT\\_AUTO\\_SMARTPORT](#page-1613-1) によって実行されるコマンド (1476ページ)
- Autosmart [ポートのイネーブル化](#page-1614-0) (1477 ページ)
- 例: AutoSmart [ポートのイネーブル化](#page-1615-0) (1478ページ)

### <span id="page-1612-1"></span>機能情報の確認

ご使用のソフトウェアリリースでは、このモジュールで説明されるすべての機能がサポートさ れているとは限りません。最新の機能情報および警告については、使用するプラットフォーム およびソフトウェア リリースの Bug Search Tool およびリリース ノートを参照してください。 このモジュールに記載されている機能の詳細を検索し、各機能がサポートされているリリース のリストを確認する場合は、このモジュールの最後にある機能情報の表を参照してください。

プラットフォームのサポートおよびシスコ ソフトウェア イメージのサポートに関する情報を 検索するには、Cisco Feature Navigator を使用します。Cisco Feature Navigator には、 <http://www.cisco.com/go/cfn> からアクセスします。Cisco.com のアカウントは必要ありません。

### <span id="page-1612-2"></span>**Autosmart** ポートに関する情報

Auto SmartPort マクロは、ポートで検出されたデバイス タイプに基づいてポートを動的に設定 します。スイッチがポートで新しいデバイスを検出すると、適切なAutoSmartPortsマクロを適 用します。ポート上でリンク ダウン イベントが発生した場合、スイッチはそのマクロを削除 します。たとえば、ポートに Cisco IP Phone を接続した場合は、Auto SmartPorts により自動的 に Cisco IPPhone マクロが適用されます。Cisco IPPhone マクロが適用されると、遅延に影響さ れやすい音声トラフィックを正しく処理できるようにQoS(QualityOfService)、セキュリティ 機能、および専用の音声 VLAN がイネーブルになります。

AutoSmartPortsは、イベントトリガーを使用して、マクロにデバイスをマッピングします。最 も一般的なイベントトリガーは、接続されているデバイスから受信したCiscoDiscoveryProtocol

(CDP)メッセージに基づいています。デバイス(Cisco IP Phone、Cisco ワイヤレス アクセス ポイント、Ciscoスイッチ、またはCiscoルータ)の検出は、そのデバイスのイベントトリガー を呼び出します。

Link Layer Discovery Protocol (LLDP) は、CDPをサポートしないデバイスを検出するために使 用されます。イベント トリガーとして使用される他のメカニズムには、802.1X 認証結果と学 習した MAC アドレスなどがあります。

主に CDP および LLDP メッセージと MAC アドレスに基づいて、さまざまなデバイス用にシス テムの組み込みイベント トリガーがあります。これらのトリガーは、Auto SmartPort が有効に なっている限り有効になっています。

プロファイルとデバイス用のユーザ定義のトリガーグループを設定できます。トリガーグルー プ名を使用してユーザ定義マクロを関連付けます。

### <span id="page-1613-0"></span>**Autosmart** ポート マクロ

Auto SmartPort マクロは CLI コマンドのグループです。ポートのデバイスが検出されると、デ バイスにマクロが適用されます。システムの組み込みマクロはさまざまなデバイスに存在し、 デフォルトでは、システムの組み込みのトリガーは、対応する組み込みマクロにマッピングさ れます。必要に応じて、組み込みのトリガーまたはマクロのマッピングを変更できます。

マクロは、基本的に、リンク ステータスに基づいて、インターフェイスの CLI のセットを適 用または削除します。マクロでは、リンク ステータスがチェックされます。リンクがアップ ステータスの場合は、CLIのセットが適用されます。リンクがダウンしている場合、セットが 削除されます(CLIのno形式が適用されます)。CLIのセットを適用するマクロの部分は、マ クロと呼びます。CLI を削除する部分(CLI の no 形式)は、アンチマクロと呼びます。

デバイスが Autosmart ポートに接続されている場合に、点灯しているエンド ポイントとして分 類されると、イベント トリガー **CISCO\_LIGHT\_EVENT** が呼び出され、マクロ **CISCO\_LIGHT\_AUTO\_SMARTPORT** が実行されます。

#### 関連トピック

Autosmart [ポートのイネーブル化](#page-1614-0) (1477 ページ) 例:AutoSmart [ポートのイネーブル化](#page-1615-0) (1478 ページ)

# <span id="page-1613-1"></span>**CISCO\_LIGHT\_AUTO\_SMARTPORT**によって実行されるコマ ンド

マクロが実行されると、スイッチで一連のコマンドが実行されます。

マクロ **CISCO\_LIGHT\_AUTO\_SMARTPORT** を実行することで実行されるコマンドは、次の とおりです。

- switchport mode access
- switchport port-security violation restrict
- switchport port-security mac-address sticky
- switchport port-security
- power inline port poe-ha
- storm-control broadcast level 50.00
- storm-control multicast level 50.00
- storm-control unicast level 50.00
- spanning-tree portfast
- spanning-tree bpduguard enable

# <span id="page-1614-0"></span>**Autosmart** ポートのイネーブル化

 $\label{eq:1} \bigotimes_{\mathbb{Z}}\mathbb{Z}_{\mathbb{Z}}$ (注)

デフォルトでは、Auto SmartPort はグローバルにディセーブルです。特定のポートの Auto SmartPortsマクロをディセーブルにするには、AutoSmartPortをグローバルにイネーブルにする 前に、**no macro auto global processing** インターフェイス コマンドを使用します。

Auto SmartPort をグローバルにイネーブルにするには、**macro auto global processing** グローバ ル コンフィギュレーション コマンドを使用します。

Auto SmartPorts をイネーブルにするには、次の作業を行います。

#### 手順

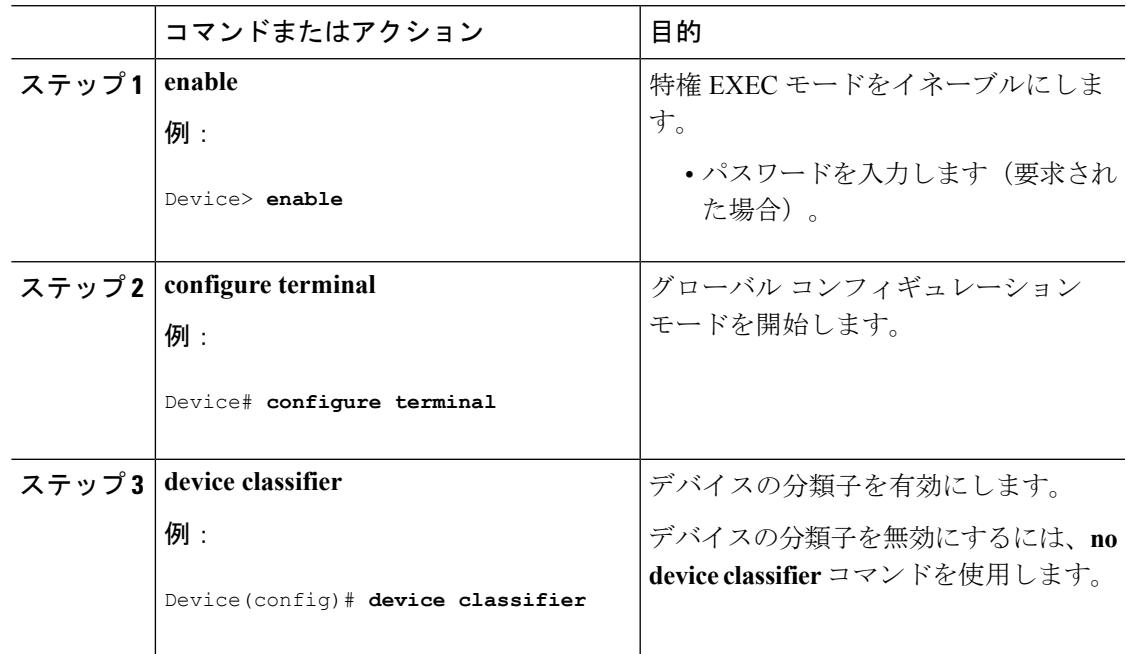

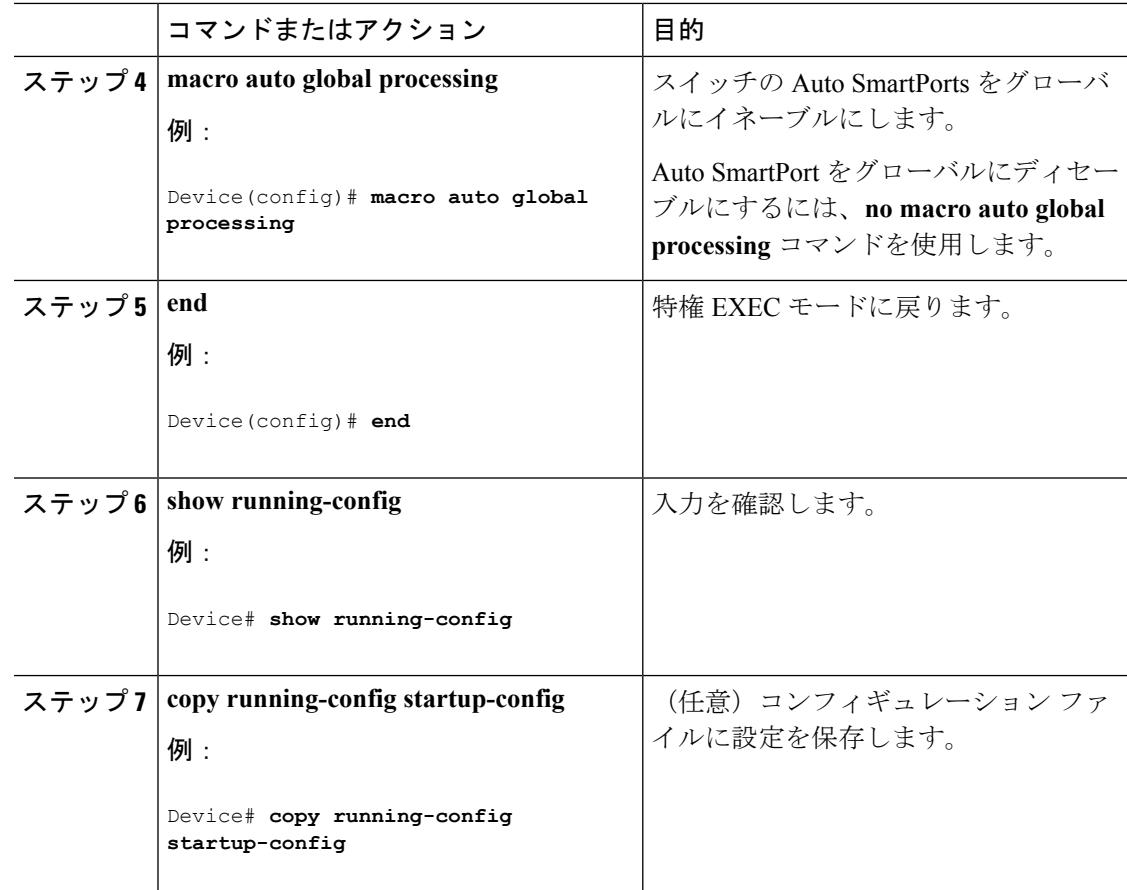

#### 関連トピック

[Autosmart](#page-1613-0) ポート マクロ (1476 ページ)

例:AutoSmart [ポートのイネーブル化](#page-1615-0) (1478 ページ)

# <span id="page-1615-0"></span>例:**AutoSmart** ポートのイネーブル化

次に、AutoSmart ポートを有効にする例を示します。

```
Device> enable
Device# configure terminal
Device(config)# device classifier
Device(config)# macro auto global processing
Device(config)# end
```
#### 関連トピック

```
Autosmart ポートのイネーブル化 (1477 ページ)
Autosmart ポート マクロ (1476 ページ)
```
<span id="page-1616-0"></span>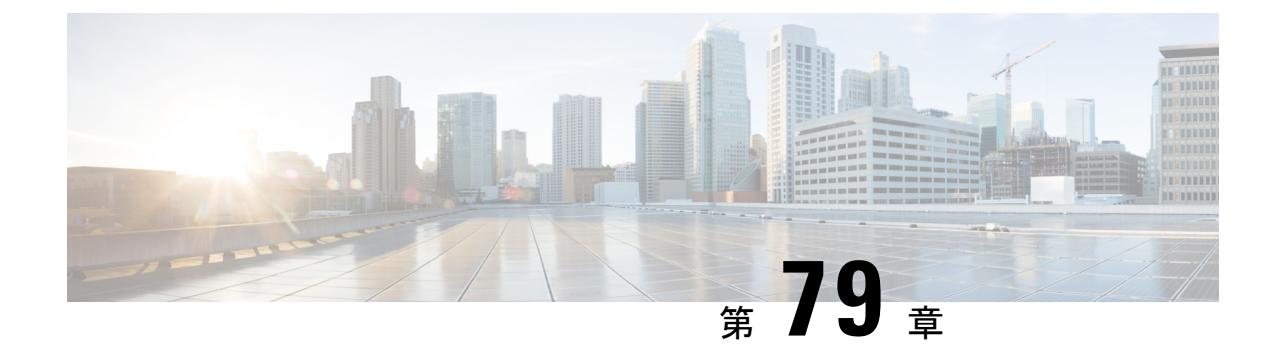

# **2** イベント分類の設定

- [機能情報の確認](#page-1616-1) (1479 ページ)
- 2 [イベント分類について](#page-1616-2) (1479 ページ)
- 2 [イベント分類の設定](#page-1617-0) (1480 ページ)
- 例:2 [イベント分類の設定](#page-1617-1) (1480 ページ)

### <span id="page-1616-1"></span>機能情報の確認

ご使用のソフトウェアリリースでは、このモジュールで説明されるすべての機能がサポートさ れているとは限りません。最新の機能情報および警告については、使用するプラットフォーム およびソフトウェア リリースの Bug Search Tool およびリリース ノートを参照してください。 このモジュールに記載されている機能の詳細を検索し、各機能がサポートされているリリース のリストを確認する場合は、このモジュールの最後にある機能情報の表を参照してください。

プラットフォームのサポートおよびシスコ ソフトウェア イメージのサポートに関する情報を 検索するには、Cisco Feature Navigator を使用します。Cisco Feature Navigator には、 <http://www.cisco.com/go/cfn> からアクセスします。Cisco.com のアカウントは必要ありません。

# <span id="page-1616-2"></span>**2** イベント分類について

クラス 4 デバイスが検出されると、IOS は、CDP または LLDP のネゴシエーションを行うこと なく 30W を割り当てます。これは、リンクがアップする前であっても、クラス 4 の電源デバ イスは 30W を得ることを意味します。

また、ハードウェアレベルで、PSEは2イベント分類を行い、これにより、クラス4PDはハー ドウェアから 30W を供給する PSE の能力を検出し、それ自体を登録することができます。ま た、CDP/LLDP パケット交換を待つことなく最大 PoE+ レベルまで移動できます。

2 イベントがポートで有効になったら、ポートの遮断または開放を手動で行うか、または PD を再度接続して IEEE 検出を再度開始する必要があります。2 イベント分類がポートで有効に なっている場合、クラス 4 デバイスの電力バジェット割り当ては 30W です。その他の場合は 15.4W です。

# <span id="page-1617-0"></span>**2** イベント分類の設定

2 イベント分類についてスイッチを設定するには、次の手順を実行します。

#### 手順

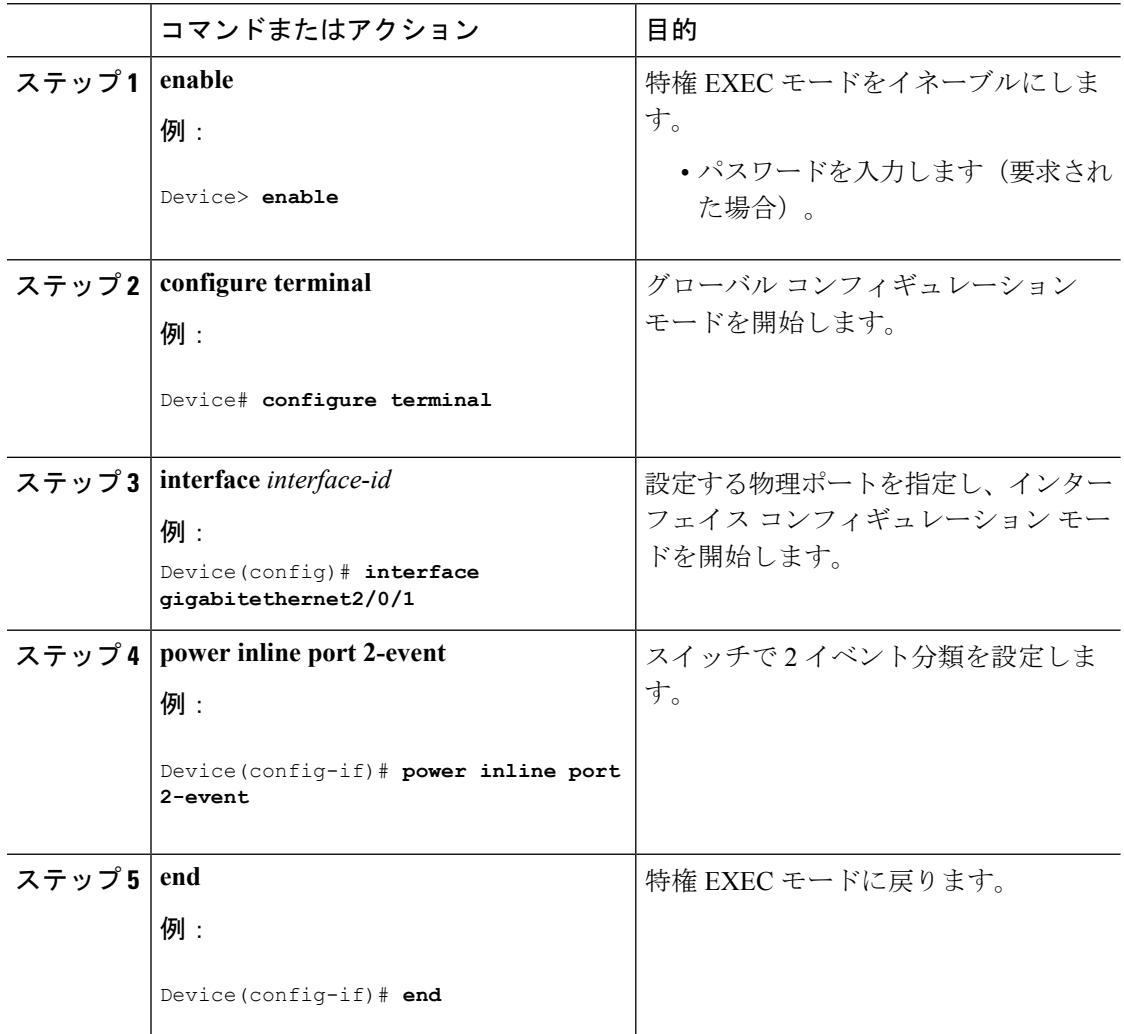

#### 関連トピック

例:2 [イベント分類の設定](#page-1617-1) (1480 ページ)

# <span id="page-1617-1"></span>例:**2** イベント分類の設定

次に、2 イベント分類を設定する例を示します。

I

```
Device> enable
Device# configure terminal
Device(config)# interface gigabitethernet2/0/1
Device(config-if)# power inline port 2-event
Device(config-if)# end
```
関連トピック

2 [イベント分類の設定](#page-1617-0) (1480 ページ)

 $\mathbf l$
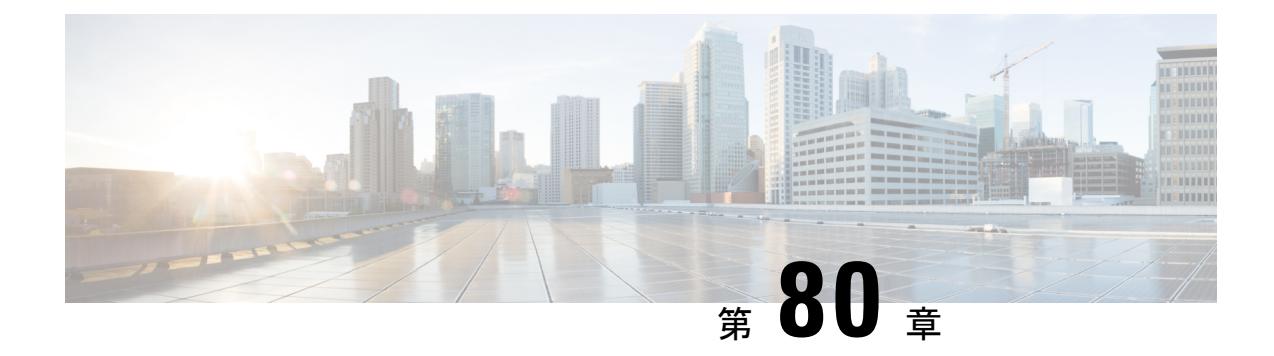

# 無停止型 **POE** の設定

- [機能情報の確認](#page-1620-0) (1483 ページ)
- [無停止型](#page-1620-1) POE (1483 ページ)
- 高速 POE (1484 [ページ\)](#page-1621-0)
- 無停止型 POE および高速 POE [向けにサポートされるハードウェア](#page-1621-1) (1484 ページ)
- POE の設定 (1487 [ページ\)](#page-1624-0)
- [例:無停止型](#page-1625-0) POE の設定 (1488 ページ)

# <span id="page-1620-0"></span>機能情報の確認

ご使用のソフトウェアリリースでは、このモジュールで説明されるすべての機能がサポートさ れているとは限りません。最新の機能情報および警告については、使用するプラットフォーム およびソフトウェア リリースの Bug Search Tool およびリリース ノートを参照してください。 このモジュールに記載されている機能の詳細を検索し、各機能がサポートされているリリース のリストを確認する場合は、このモジュールの最後にある機能情報の表を参照してください。

プラットフォームのサポートおよびシスコ ソフトウェア イメージのサポートに関する情報を 検索するには、Cisco Feature Navigator を使用します。Cisco Feature Navigator には、 <http://www.cisco.com/go/cfn> からアクセスします。Cisco.com のアカウントは必要ありません。

# <span id="page-1620-1"></span>無停止型 **POE**

無停止型 POE は、PSE スイッチが起動している場合でも、接続された PD デバイスへの連続電 源を提供します。

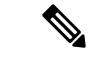

(注)

ポートへの電源供給は MCU ファームウェアのアップグレード時には中断され、ポートはアッ プグレード直後にバックアップされます。

# <span id="page-1621-0"></span>高速 **POE**

この機能は、IOS が起動するのを待機することなく、AC 電源が接続された瞬間(電源投入の 15~20秒以内)に特定の PSE ポートから引き出された最後の電力を記憶し、電源をオンにし ます。**poe-ha** が特定のポートで有効な場合、電源障害後のリカバリのスイッチによって、IOS の転送さえも開始される前に、短期間内に接続されたエンドポイントデバイスに電力が提供さ れます。

この機能は、すでに実装済みの **poe-ha** と同じコマンドで設定できます。スイッチの電源がオ フになったときにポートに接続されている電源デバイスをユーザが交換した場合、この新しい デバイスは、以前のデバイスが利用していた電力を取得します。

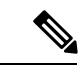

(注) 高速 POE は、Catalyst 3850 でのみサポートされています。

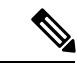

UPOE の場合、高速 POE はスイッチ側で使用可能ですが、UPOE 電力の可用性の信号伝達を LLDP に依存するため、PD エンドポイントは同様の機能を利用できない可能性があります。 LLDP に依存する場合、IOS が起動して LLDP パケット交換が可能になり、UPOE 電力の可用 性を信号で伝達できるようになるまで、PD エンドポイントはそのまま待機する必要がありま す。 (注)

# <span id="page-1621-1"></span>無停止型 **POE** および高速 **POE** 向けにサポートされるハー ドウェア

無停止型 POE は、次の Catalyst 3850 スイッチ モデルでサポートされます。

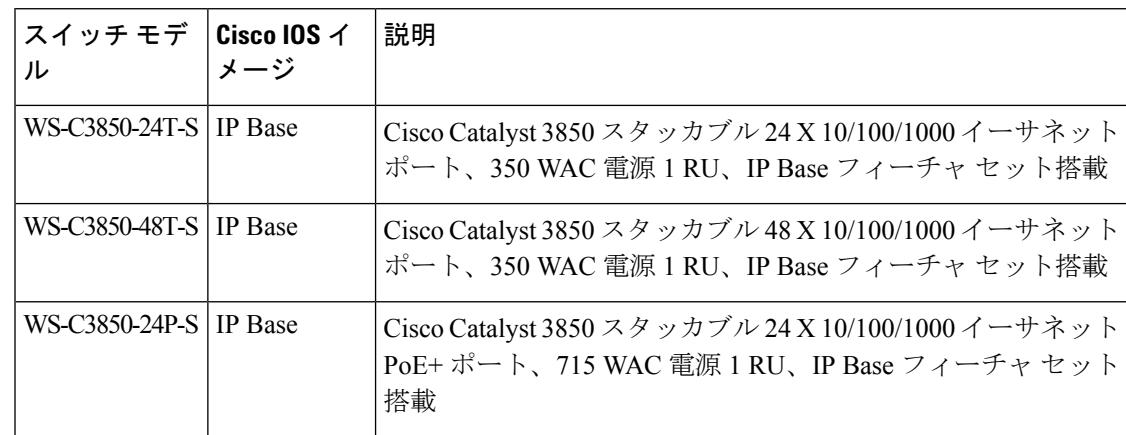

 $\mathbf I$ 

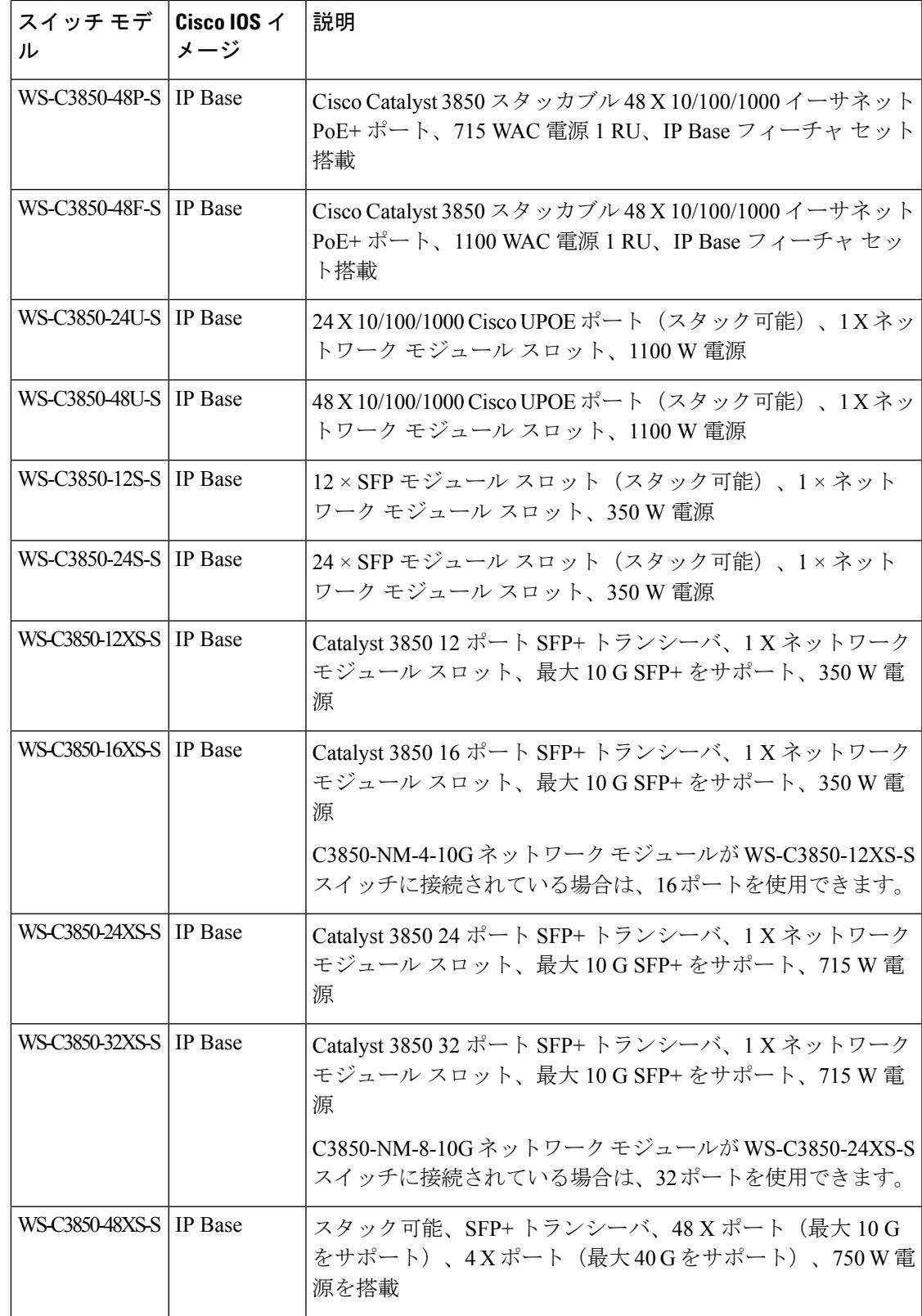

I

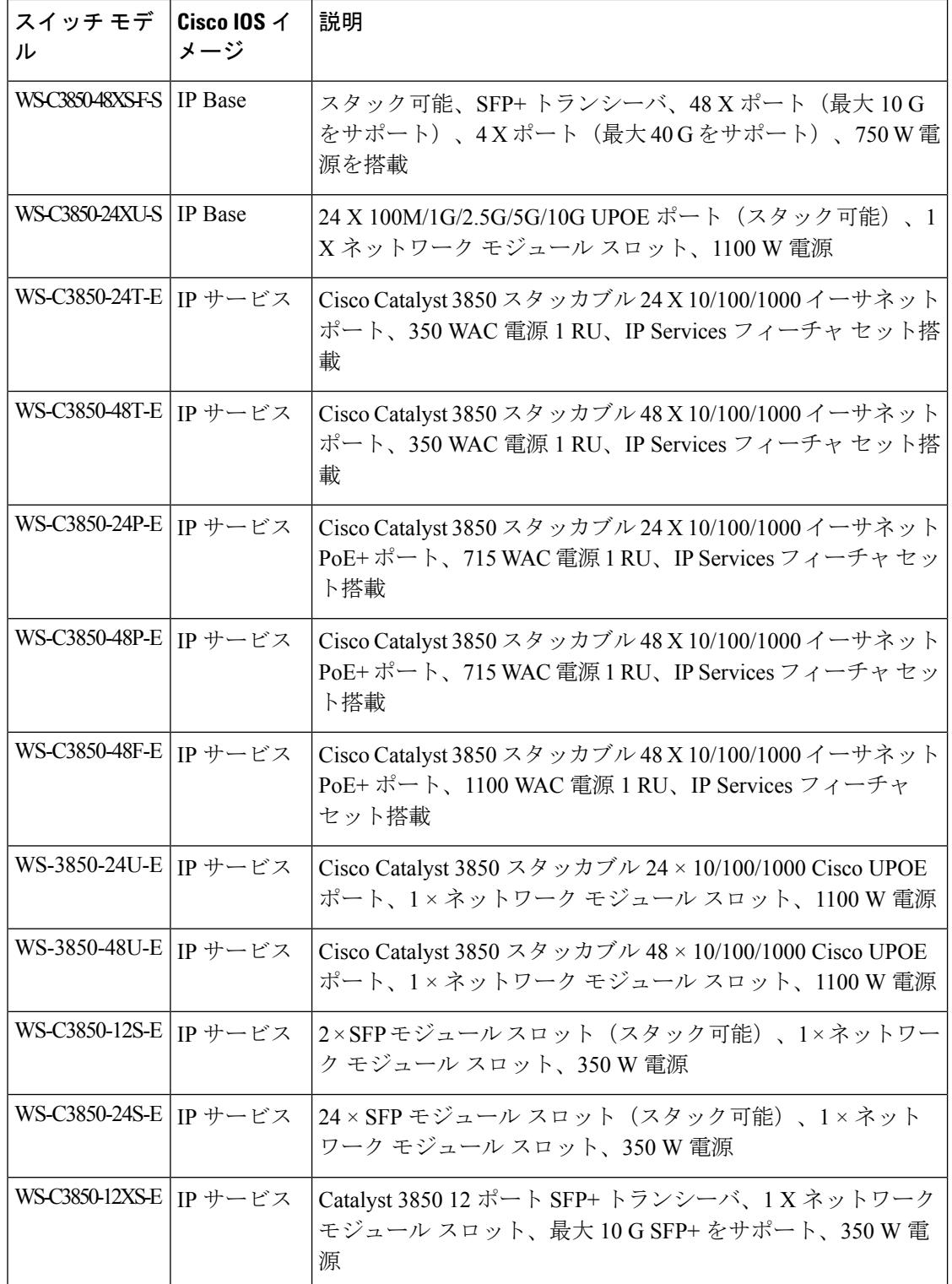

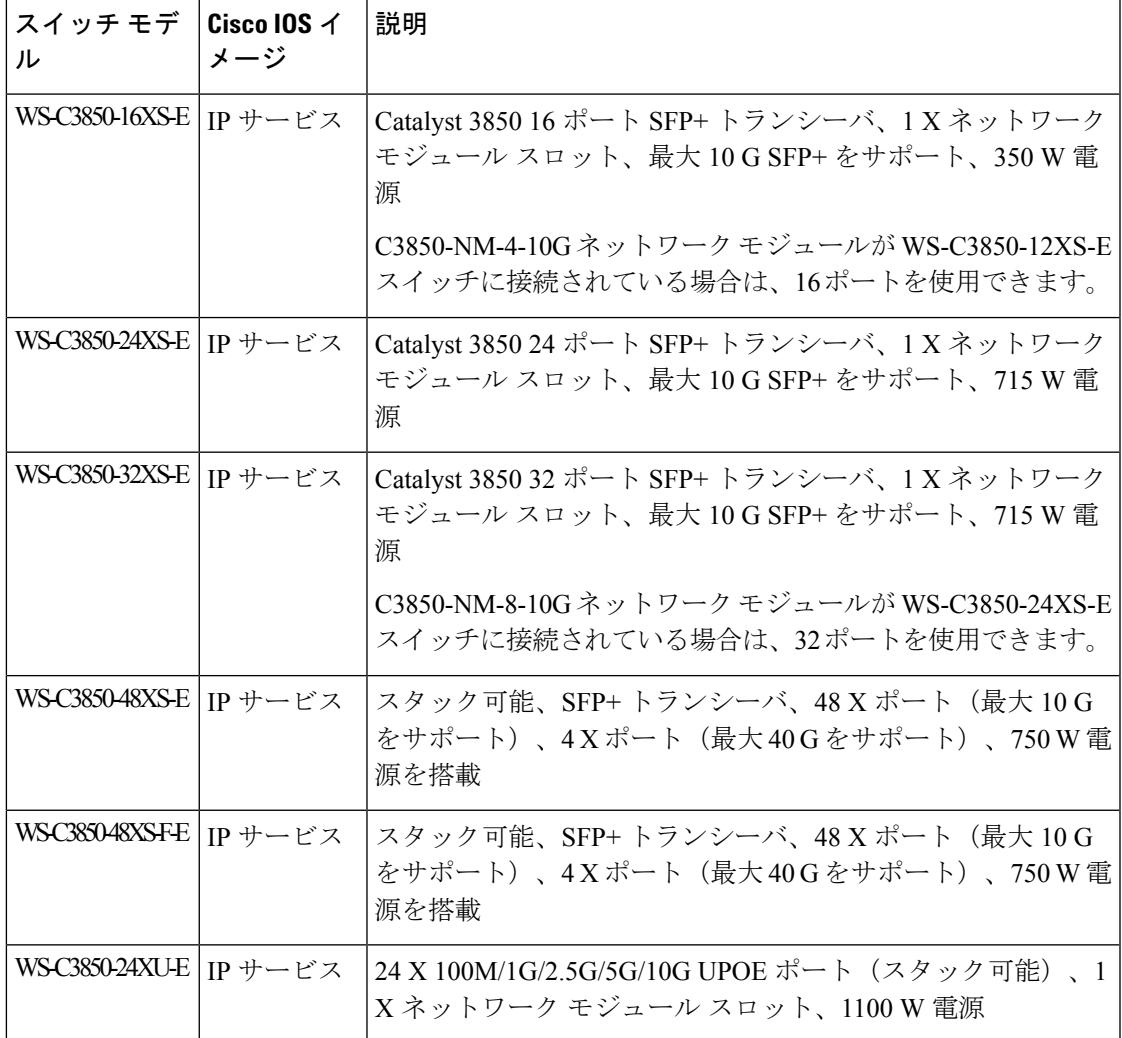

# <span id="page-1624-0"></span>**POE** の設定

POE を設定するには、次の手順を実行します。

PD を接続する前に **poe-ha** コマンドを設定する、または、**poe-ha** を設定した後にポートを手動 で閉じる/開く必要があります。 (注)

手順

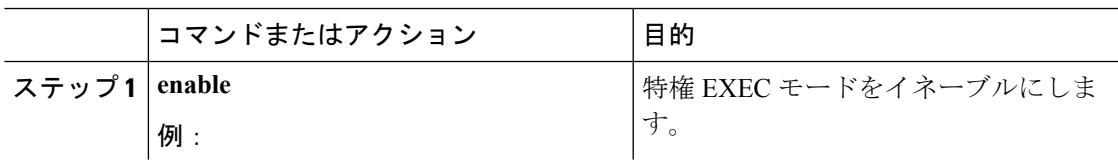

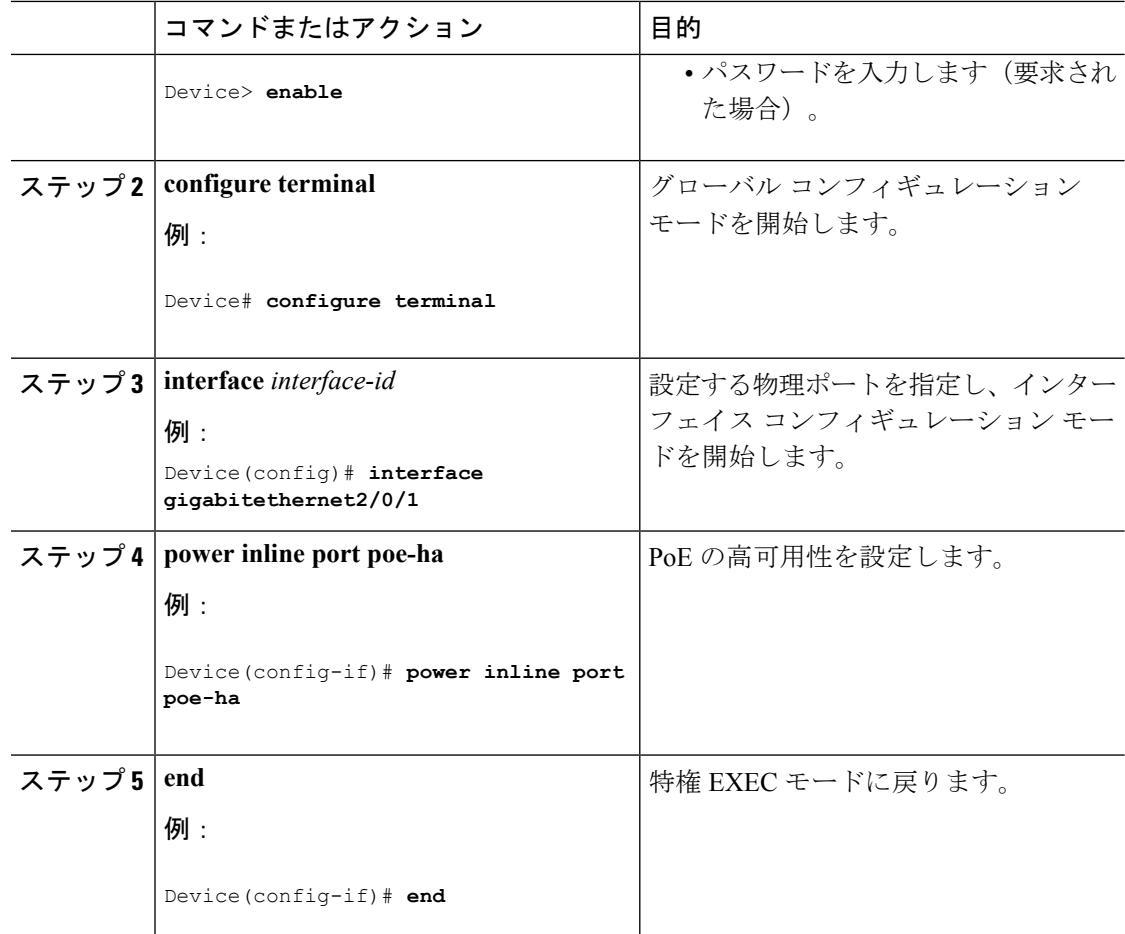

### 関連トピック

[例:無停止型](#page-1625-0) POE の設定 (1488 ページ)

# <span id="page-1625-0"></span>例:無停止型 **POE** の設定

次の例では、スイッチ上で無停止型 POE を設定にする方法を示します。

```
Device> enable
Device# configure terminal
Device(config)# interface gigabitethernet2/0/1
Device(config-if)# power inline port poe-ha
Device(config-if)# end
```
### 関連トピック

POE [の設定](#page-1624-0) (1487 ページ)

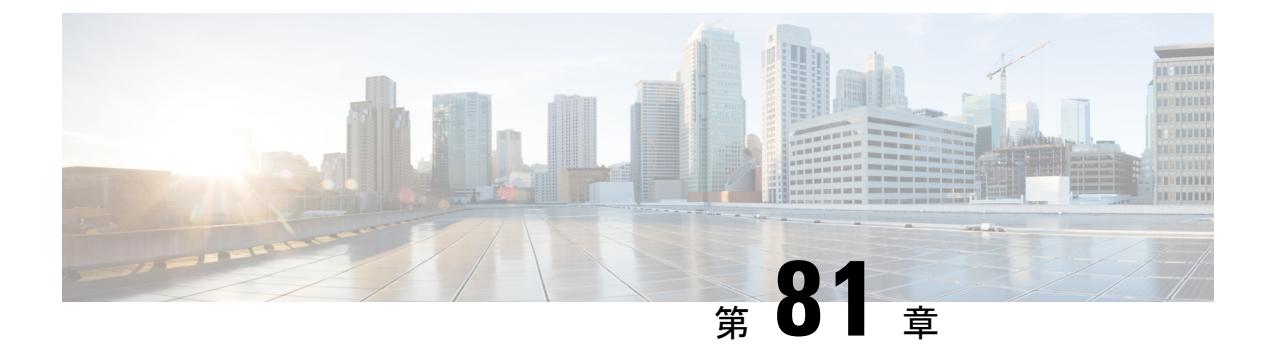

# **FAQ**

- [機能情報の確認](#page-1626-0) (1489 ページ)
- FAO (1489 [ページ\)](#page-1626-1)

# <span id="page-1626-0"></span>機能情報の確認

ご使用のソフトウェアリリースでは、このモジュールで説明されるすべての機能がサポートさ れているとは限りません。最新の機能情報および警告については、使用するプラットフォーム およびソフトウェア リリースの Bug Search Tool およびリリース ノートを参照してください。 このモジュールに記載されている機能の詳細を検索し、各機能がサポートされているリリース のリストを確認する場合は、このモジュールの最後にある機能情報の表を参照してください。

プラットフォームのサポートおよびシスコ ソフトウェア イメージのサポートに関する情報を 検索するには、Cisco Feature Navigator を使用します。Cisco Feature Navigator には、 <http://www.cisco.com/go/cfn> からアクセスします。Cisco.com のアカウントは必要ありません。

# <span id="page-1626-1"></span>**FAQ**

- ここでは、Network Powered Lightingに関してよく寄せられる質問(FAQ)をまとめています。
	- 質問**:**

「show coap stats」出力の「New Endpoint」は何を意味していますか。「New Endpoint」は いつ「Endpoint」に移行しますか。

### 回答:

新しいエンドポイントとは、エンドポイントが発見された(ディスカバリパケットが受信 された)が、CoAP プロキシによってまだ登録されていないことを意味します。CoAP プ ロキシは、定期的に新しいエンドポイントを調べ、「./well-known/core」上で GET を送信 して詳細を取得します。そして RSP は受信された時点で、「Endpoint」に移動されます。

• 質問**:**

セキュリティ設定がないと「CoAP の開始」を実行できないのはなぜですか。

#### 回答:

CoAP に関連するすべての設定が完了し、その後にそれが明示的に有効になるようにする 必要があります。これによって、設定全体にわたる断続的に不安定な状態を回避できま す。

• 質問**:**

「coap プロキシ」コンフィギュレーション モード「coap プロキシ <cr>」にドロップを強 制する必要があるのはなぜですか。設定の完了後、スイッチプロンプトに戻るのに2度終 了しなければなりません。これは非常に使いにくいと思います。

#### 回答:

別の方法として、私たちが行っている各設定のプレフィックスとして「coap proxy」と入 力する必要があります。coapプロキシに関するサブモード下のすべての設定を実行できる ので、これはサブモードに入るのに最適なオプションです。

#### • 質問**:**

最初に coap プロセスを停止しないと、セキュリティやその他のパラメータを設定解除で きないのはなぜですか。

### 回答:

CoAP に関連するすべての設定が完了し、その後にそれが明示的に有効になるようにする 必要があります。これによって、CoAP が有効な場合に、ユーザがオンザフライで設定を 行う可能性がある複雑性を回避して制御することもできます。

• 質問**:**

coap を停止したとき、CoAP プロセスに関連付けられたすべての設定が自動的に削除され ません(またはデフォルトに戻ります)。CoAP はなぜ以前の設定を記憶しているのです か。これでは、ユーザはやり直すのが非常に難しいように思います。

回答:

システムは意図的にこのように設計されていて、これは予期された動作です。時々、最大 エンドポイントの変更やプロキシの再起動など、軽微な変更だけを行いたい場合がありま す。これは、他のすべての設定はそのまま保持できるオプションです。これがないと、 ユーザはすべてを一から設定し直す必要があります。

• 質問**:**

セキュリティ設定がどのように設定されているかはどのように確認できますか。

回答:

コマンド「show run」を使用してすべての設定を表示できます。

• 質問**:**

タイマー値はどのように調整できますか。

```
Example:
wtsao-3850#sho coap glo
```
Coap System Timer Values: Discovery : 120 sec Cache Exp : 5 sec Keep Alive : 120 sec Client DB : 5 sec Query Queue : 500 ms Ack delay : 500 ms Timeout : 5 sec Max Endpoints : 500 Resource Disc Mode : POST

#### 回答:

タイマー値は固定で、現在のところ調整不可です。その理由は、システム間での不一致を 避けるためです。

• 質問**:**

コマンド「list」および「endpoint」は何に使用するものですか。

#### 回答:

「list」コマンドは、複数の IP アドレスを設定し、それに名前を付ける作業をより簡単に するためのものです。その結果、複数の ip を表すために、単一の ip の代わりに名前を割 り当てることができます。「endpoint」コマンドは、エンドポイントが自身をアドバタイ ズしない場合に、スタティック エンド ポイントを設定するために使用されます。

• 質問**:**

「show」コマンドを使用してエンドポイントからポートへのマッピングを見つけるにはど うすればよいですか。

#### 回答:

それについては現時点でサポートされていません。しかし、他のコマンドを実行してその データを取得することができます。現在でも、「lldp neighbours」、「ip dhcp」、「power inlines」などの個々のコマンドを使用して、言及したすべての詳細を取得できます。

 $\mathbf l$ 

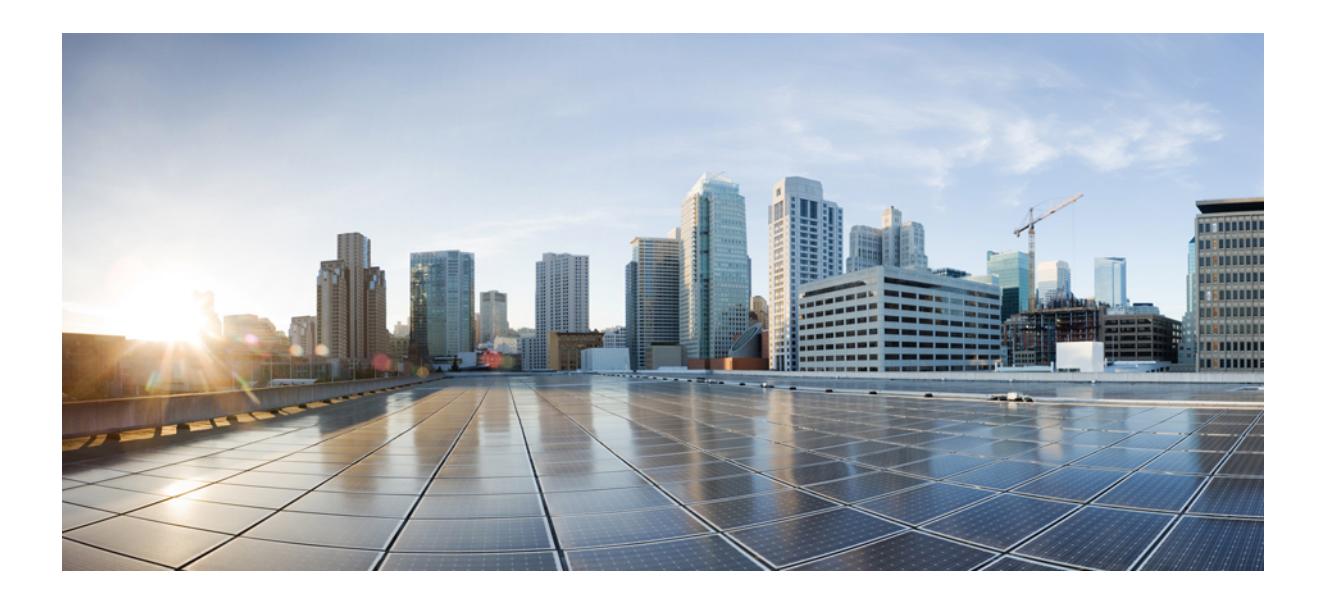

# <sup>第</sup> **XIV** <sup>部</sup>

# **QoS**

• QoS の設定 (1495 [ページ\)](#page-1632-0)

<span id="page-1632-0"></span>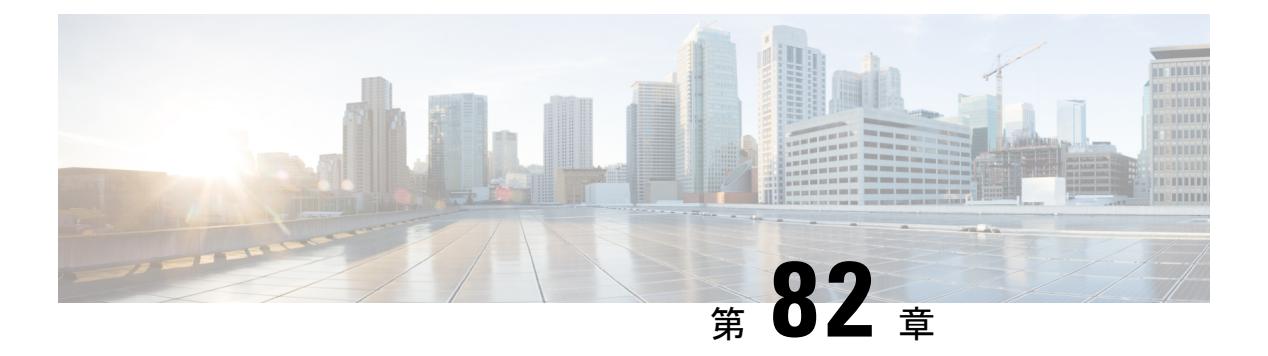

# **QoS** の設定

- [機能情報の確認](#page-1633-0) (1496 ページ)
- 自動 QoS [の前提条件](#page-1633-1) (1496 ページ)
- 自動 QoS [の制約事項](#page-1633-2) (1496 ページ)
- 自動 QoS [の設定に関する情報](#page-1634-0) (1497 ページ)
- 自動 QoS [の設定方法](#page-1637-0) (1500 ページ)
- 自動 QoS の監視 (1507 [ページ\)](#page-1644-0)
- 自動 QoS [に関するトラブルシューティング](#page-1644-1) (1507 ページ)
- 自動 QoS [の設定例](#page-1645-0) (1508 ページ)
- 自動 QoS [の関連情報](#page-1674-0) (1537 ページ)
- 自動 QoS [に関する追加情報](#page-1675-0) (1538 ページ)
- 自動 QoS [の機能履歴と情報](#page-1676-0) (1539 ページ)
- [機能情報の確認](#page-1676-1) (1539 ページ)
- QoS [の前提条件](#page-1676-2) (1539 ページ)
- QoS [コンポーネント](#page-1677-0) (1540 ページ)
- QoS の用語 (1541 [ページ\)](#page-1678-0)
- QoS の概要 (1541 [ページ\)](#page-1678-1)
- QoS [ポリシーのガイドライン](#page-1720-0) (1583 ページ)
- 有線ターゲットの QoS [に関する制約事項](#page-1720-1) (1583 ページ)
- ワイヤレス ターゲットの QoS [に関する制約事項](#page-1724-0) (1587ページ)
- QoS [の設定方法](#page-1727-0) (1590 ページ)
- QoS [のモニタリング](#page-1783-0) (1646 ページ)
- QoS [の設定例](#page-1787-0) (1650 ページ)
- [次の作業](#page-1804-0) (1667 ページ)
- QoS [に関する追加情報](#page-1804-1) (1667 ページ)
- QoS [の機能履歴と情報](#page-1806-0) (1669 ページ)

# <span id="page-1633-0"></span>機能情報の確認

ご使用のソフトウェアリリースでは、このモジュールで説明されるすべての機能がサポートさ れているとは限りません。最新の機能情報および警告については、使用するプラットフォーム およびソフトウェア リリースの Bug Search Tool およびリリース ノートを参照してください。 このモジュールに記載されている機能の詳細を検索し、各機能がサポートされているリリース のリストを確認する場合は、このモジュールの最後にある機能情報の表を参照してください。

プラットフォームのサポートおよびシスコ ソフトウェア イメージのサポートに関する情報を 検索するには、Cisco Feature Navigator を使用します。Cisco Feature Navigator には、 <http://www.cisco.com/go/cfn> からアクセスします。Cisco.com のアカウントは必要ありません。

# <span id="page-1633-2"></span><span id="page-1633-1"></span>自動 **QoS** の前提条件

自動 QoS の前提条件は標準 QoS の前提条件と同じです。

# 自動 **QoS** の制約事項

次に、自動 QoS の制約事項を示します。

- 自動 QoS は、SVI インターフェイスではサポートされません。
- 自動 QoS は、Etherchannel インターフェイスではサポートされません。メンバー ポートに 適用すると、すべてのポートチャネル インターフェイスが同じ自動 QoS ポリシーを共有 する必要があります。
- インターフェイス コンフィギュレーション モードで使用可能な **trust device** *device\_type* コ マンドは、スイッチでのスタンドアロンコマンドです。このコマンドを使用するときに、 接続されているピアデバイスが対応デバイス(信頼ポリシーに一致するデバイスとして定 義されているデバイス)ではない場合、CoS 値と DSCP 値の両方が「0」に設定され、い ずれの入力ポリシーも有効になりません。接続されているピアデバイスが対応するデバイ スである場合は、入力ポリシーが有効になります。
- 3.2.2より古いソフトウェアバージョンのソフトウェアリリースを3.2.2またはこれ以降の ソフトウェアバージョンにアップグレードする場合は、この章で説明する自動QoSのアッ プグレード手順に従ってください。
- ビデオをサポートしている IP フォンには、 **auto qos voip cisco-phone** オプションを設定し ないでください。ビデオパケットにはExpedited Forwarding (EF;完全優先転送)プライオ リティが設定されていないため、このオプションを使用すると、ビデオパケットのDSCP マーキングが上書きされ、これらのパケットが class-default クラスに分類されます。
- 自動 QoS が **auto qos voip cisco-phone** コマンドを使用するスタートアップ コンフィギュ レーションから実行コンフィギュレーションにプッシュされた場合、自動 QoS によって 設定は生成されません。これは予期された動作であり、これにより、 **auto qos voip**

**cisco-phone** コマンドがスタートアップ コンフィギュレーションからプッシュされるたび に、ユーザが作成したカスタマイズ済みの QoS ポリシーがデフォルト設定(ある場合) で上書きされないようにします。

この制限に対し、次のいずれかの回避策を使用できます。

- スイッチのインターフェイスで **auto qos voip cisco-phone** コマンドを手動で設定しま す。
- 新しいスイッチでは、スタートアップ コンフィギュレーションから自動 QoS コマン ドをプッシュする場合は、コマンドに標準テンプレートの一部として次の項目をそれ ぞれ含める必要があります。
	- **1.** インターフェイス レベル:
		- **trust device cisco-phone**
			- **auto qos voip cisco-phone**
			- **service-policy input** AutoQos-4.0-CiscoPhone-Input-Policy
			- **service-policy output** AutoQos-4.0-Output-Policy
	- **2.** グローバル レベル:
		- クラスマップ
		- ポリシーマップ
		- $\cdot$  ACL (ACE)
- **autoqos voipcisco-phone**コマンドがインターフェイスですでに設定されているが、ポ リシーが生成されていない場合は、すべてのインターフェイスからコマンドを無効に して、各インターフェイスでコマンドを手動で再設定します。

関連トピック

自動 QoS [のアップグレード\(](#page-1640-0)CLI) (1503 ページ)

# <span id="page-1634-0"></span>自動 **QoS** の設定に関する情報

### 自動 **QoS** の概要

自動 QoS 機能を使用して、QoS 機能の配置を容易にできます。自動 QoS は、ネットワーク設 計を確認し、スイッチがさまざまなトラフィック フローに優先度を指定できるように QoS 設 定をイネーブルにします。

スイッチはMQCモデルを採用しています。これは、特定のグローバルコンフィギュレーショ ンを使用する代わりに、スイッチ上のインターフェイスに適用された自動QoSが複数のグロー バル クラス マップとポリシー マップを設定することを意味します。

自動 QoS はトラフィックを照合し、各一致パケットを qos-group に割り当てます。これによ り、出力ポリシー マップは、プライオリティ キューを含む特定のキューに、特定の qos-group を配置できます。

QoS は、着信と発信の両方向で必要です。着信時に、スイッチ ポートは、パケットの DSCP を信頼する必要があります(デフォルトで実行されます)。発信時に、スイッチポートは、音 声パケットに「front of line」プライオリティを付与する必要があります。音声が発信キューの 他のパケットの後ろで待機して、遅延が長くなりすぎる場合、パケットの受信時間の範囲外と なるため、エンド ホストは、そのパケットをドロップします。

### 自動 **QoS** 短縮機能の概要

自動QoSコマンドを入力すると、CLIからコマンドを入力する場合と同様に、生成されたすべ てのコマンドがスイッチにより表示されます。自動 QoS 短縮機能を使用して、実行コンフィ ギュレーションから自動 QoS が生成したコマンドを非表示にできます。これにより、実行コ ンフィギュレーションを容易に把握でき、またメモリをより効率的に使用できるようになりま す。

### 自動 **QoS** グローバル設定テンプレート

一般に、自動 QoS コマンドは、ACL または DSCP で一致する、またはアプリケーション クラ スに送信されるトラフィックを識別するCoS値で一致する一連のクラスマップを生成します。 また、生成されたクラスに一致する入力ポリシーや、設定されている帯域幅にクラスをポリシ ングする入力ポリシーも生成されます。8つの出力キュークラスマップが生成されます。実際 の出力の出力ポリシーは、この 8 つの出力キュー クラス マップのそれぞれにキューを割り当 てます。

自動 QoS コマンドは、必要なテンプレートだけを生成します。たとえば、新しい自動 QoS コ マンドを初めて使用するときに、8つのキュー出力サービスポリシーを定義するグローバル設 定が生成されます。この時点から、他のインターフェイスに適用された自動QoSコマンドは、 出力キューのテンプレートを生成しません。これは、新しい自動 QoS コマンドが最初に使用 されてから生成された同じ 8 つのキュー モデルに、すべての自動 QoS コマンドが依存してい るためです。

### <span id="page-1635-0"></span>自動 **QoS** ポリシーとクラス マップ

適切な自動 QoS コマンドを入力すると、次のアクションが実行されます。

- 特定のクラス マップが作成されます。
- 特定のポリシー マップ (入力および出力) が作成されます。
- 指定したインターフェイスにポリシー マップが適用されます。
- インターフェイスの信頼レベルが設定されます。

関連トピック

自動 OoS の設定 (CLI) (1500 ページ)

- 例:auto qos trust cos
- 例: auto gos trust dscp
- **例**: auto qos video cts
- **例**: auto qos video ip-camera
- 例:auto qos video media-player
- 例:auto qos voip trust
- 例:auto qos voip cisco-phone
- $\varnothing$ : auto qos voip cisco-softphone

auto qos classify police

### 実行コンフィギュレーションでの自動 **QoS** の影響

自動 QoS がイネーブルになると、**auto qos** インターフェイス コンフィギュレーション コマン ドおよび生成されたグローバルコンフィギュレーションが実行コンフィギュレーションに追加 されます。

スイッチは、自動 QoS が生成したコマンドを、CLI から入力したように適用します。既存の ユーザ設定では、生成されたコマンドの適用に失敗することがあります。また、生成されたコ マンドで既存の設定が上書きされることもあります。これらのアクションが警告なしで発生す る可能性があります。生成されたコマンドがすべて正常に適用された場合、上書きされなかっ たユーザ入力の設定は実行コンフィギュレーション内に残ります。上書きされたユーザ入力の 設定は、現在の設定をメモリに保存せずに、スイッチをリロードすると復元できます。生成コ マンドが適用されなかった場合、以前の実行コンフィギュレーションが復元されます。

### 実行コンフィギュレーションでの自動 **QoS** 短縮機能の影響

自動 QoS 短縮機能をイネーブルにした場合:

- CLI から入力された自動 QoS コマンドだけが実行コンフィギュレーションに表示されま す。
- 生成されるグローバルコンフィギュレーションおよびインターフェイスコンフィギュレー ションは表示されません。
- コンフィギュレーションを保存するときに、入力した自動 QoS コマンドだけが保存され ます(非表示のコンフィギュレーションは保存されません)。
- スイッチをリロードすると、保存された自動 QoS コマンドがシステムにより検出、再実 行され、AutoQoS SRND4.0 に準拠したコンフィギュレーション セットが生成されます。

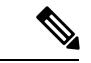

(注)

自動 QoS 短縮機能がイネーブルである場合は、自動 QoS 生成コマンドを変更しないでくださ い。これは、スイッチのリロード時にユーザ変更がオーバーライドされるためです。

自動 QoS グローバル短縮機能をイネーブルにした場合:

- **show derived-config**非表示のAQC派生コマンドを表示するには、コマンドを使用します。
- AQC コマンドはメモリに保存されません。これらは、スイッチがリロードされるたびに 再生成されます。
- 短縮機能がイネーブルである場合、自動 QoS により生成されたコマンドは変更しないで ください。
- 自動 QoS でインターフェイスが設定されており、AQC をディセーブルにする必要がある 場合は、最初に自動 QoS をインターフェイス レベルでディセーブルにする必要がありま す。

# <span id="page-1637-1"></span><span id="page-1637-0"></span>自動 **QoS** の設定方法

### 自動 **QoS** の設定(**CLI**)

QoS パフォーマンスを最適化するには、ネットワーク内のすべてのデバイスで自動 QoS を設 定します。

### 手順

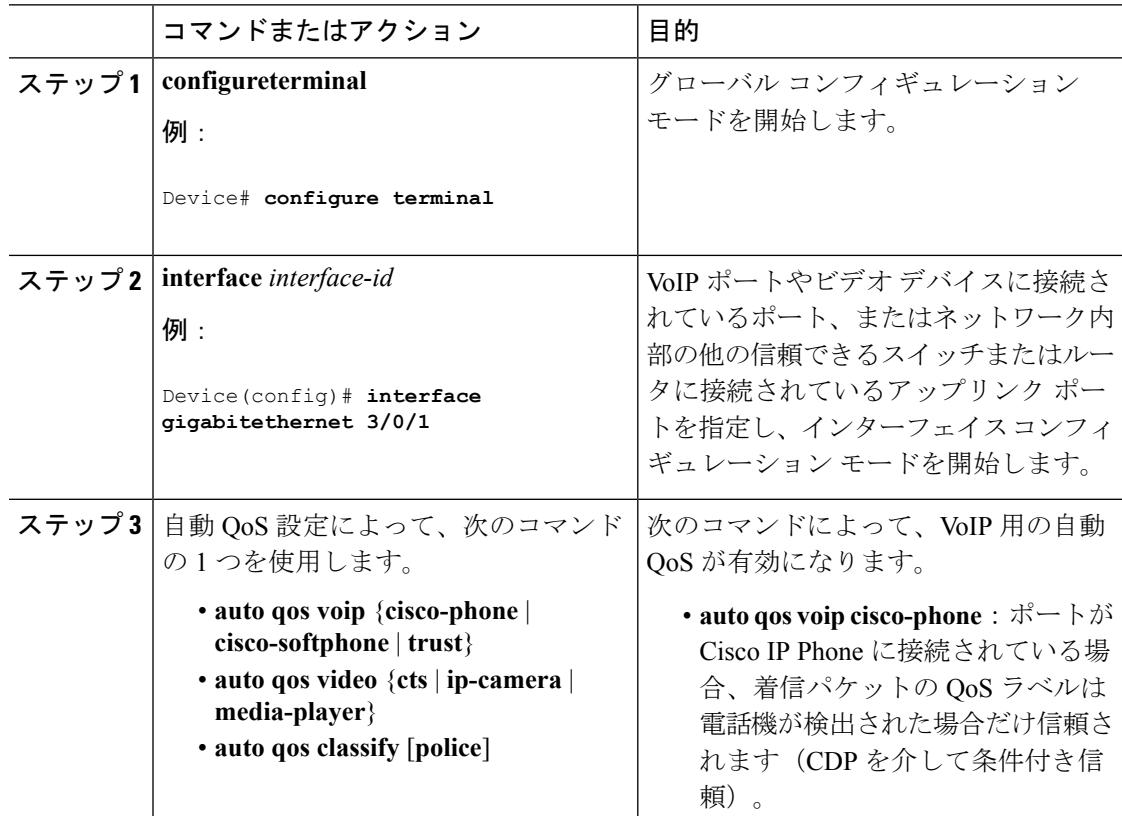

 $\mathbf{l}$ 

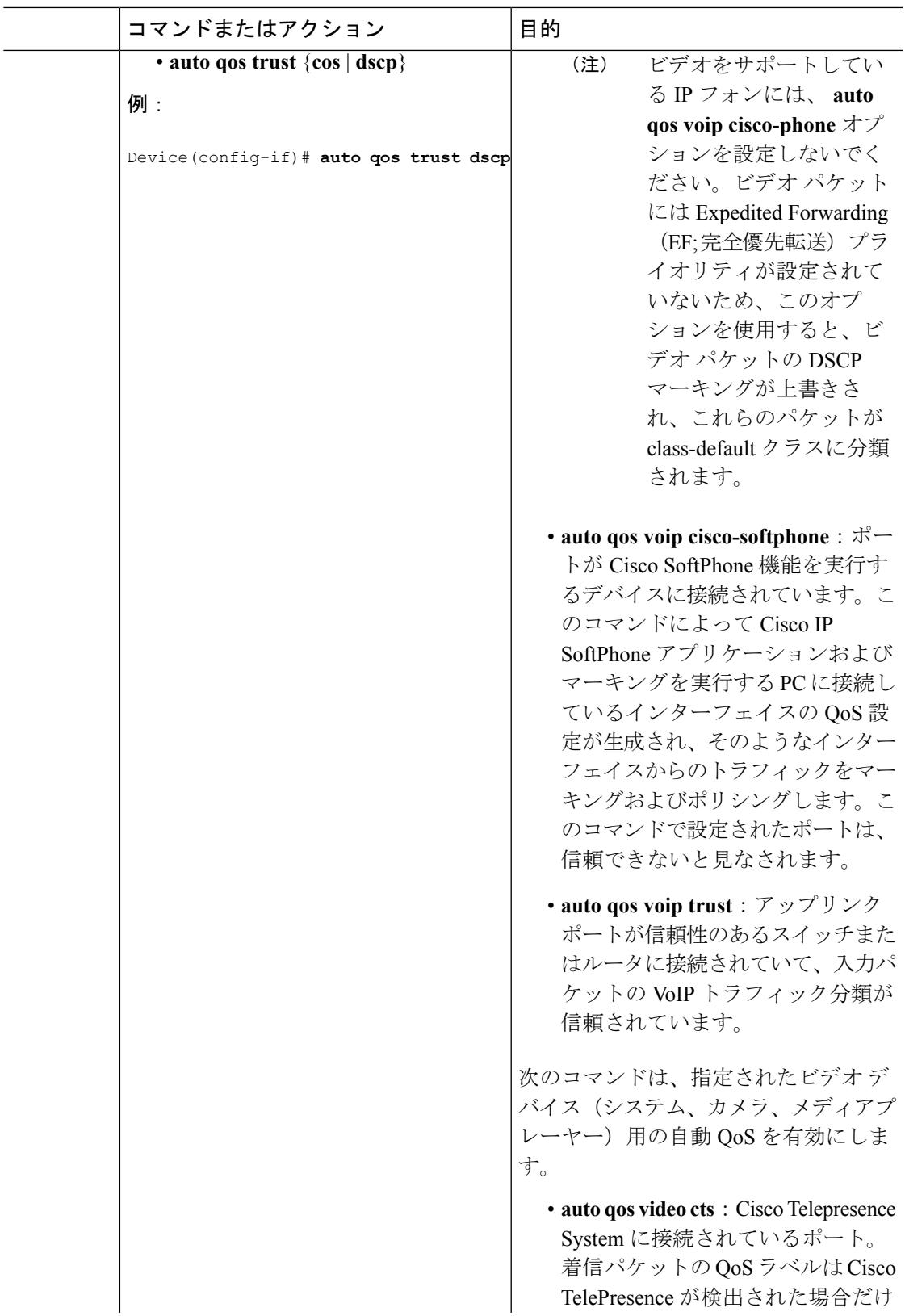

I

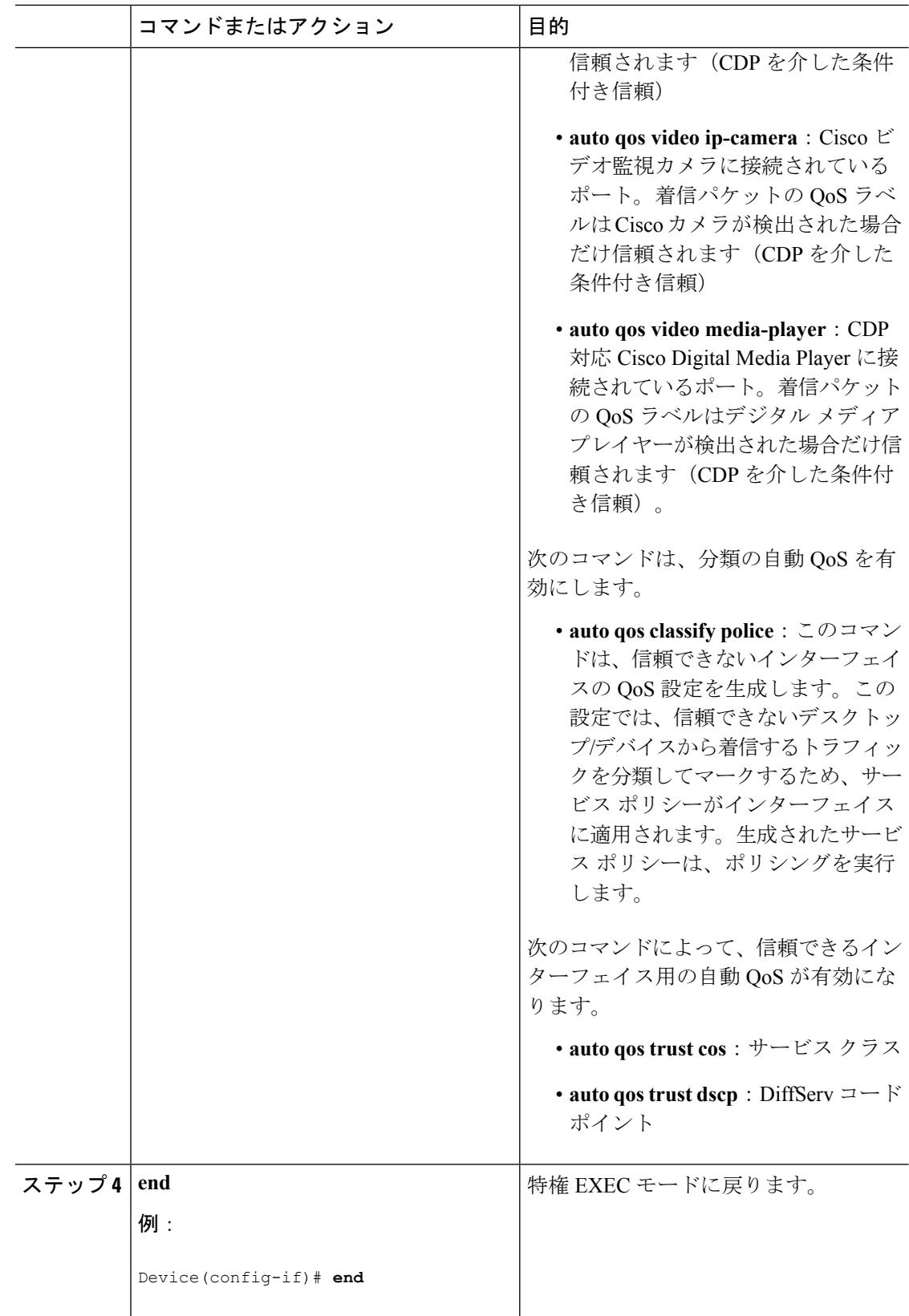

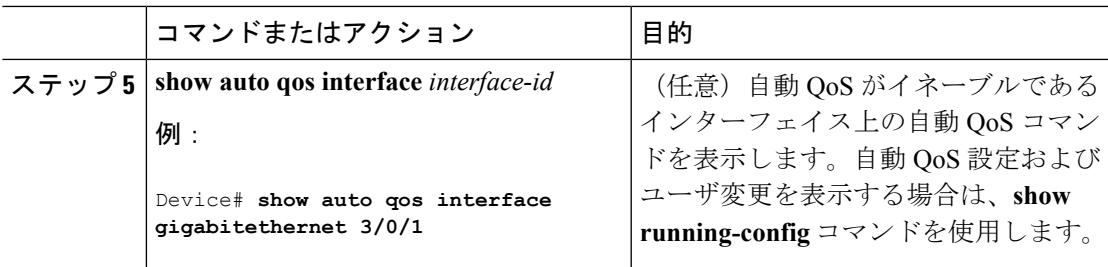

### 関連トピック

自動 QoS [ポリシーとクラス](#page-1635-0) マップ (1498 ページ)

例:auto qos trust cos

**例**: auto qos trust dscp

例: auto qos video cts

- **例**: auto qos video ip-camera
- 例:auto qos video media-player

**例**: auto qos voip trust

- 例:auto qos voip cisco-phone
- 例:auto qos voip cisco-softphone

auto qos classify police

### <span id="page-1640-0"></span>自動 **QoS** のアップグレード(**CLI**)

この手順は、3.2.2より古いソフトウェアバージョンのソフトウェアリリースを3.2.2以降のソ フトウェア バージョンにアップグレードする場合にのみ、実行してください。

### 始める前に

アップグレードを行う前に、スイッチ上のすべての自動QoS設定を削除する必要があります。 この例では、その手順について説明します。

この例の手順を実行した後で、新しいソフトウェアイメージまたはアップグレード後のソフト ウェア イメージのスイッチをリブートし、自動 QoS を再設定する必要があります。

#### 手順

#### ステップ **1 show auto qos**

例:

Device# **show auto qos**

GigabitEthernet2/0/3 auto qos voip cisco-phone

GigabitEthernet2/0/27

auto qos voip cisco-softphone

特権 EXEC モードでこのコマンドを入力して、現在の自動 QoS 設定をすべて記録します。

### ステップ **2 no auto qos**

### 例:

Device(config-if)#**no auto qos**

インターフェイス コンフィギュレーション モードで、自動 QoS 設定が行われている各イン ターフェイスで適切な **no auto qos** コマンドを実行します。

#### ステップ **3 show running-config | i autoQos**

#### 例:

Device# **show running-config | i autoQos**

特権EXECモードに戻り、このコマンドを入力して、残りの自動QoSマップ、クラスマップ、 ポリシー マップ、アクセス リスト、テーブル マップ、またはその他の設定を記録します。

### ステップ **4 no policy-map** *policy-map\_name*

### 例:

```
Device)config# no policy-map pmap_101
Device)config# no class-map cmap_101
Device)config# no ip access-list extended AutoQos-101
Device)config# no table-map 101
Device)config# no table-map policed-dscp
```
グローバル コンフィギュレーション モードでこのコマンドを入力して、QoS クラス マップ、 ポリシー マップ、アクセス リスト、テーブル マップ、およびその他の自動 QoS 設定を削除し ます。

- **no policy-map** *policy-map-name*
- **no class-map** *class-map-name*
- **no ip access-list extended** *Auto-QoS-x*
- **no table-map** *table-map-name*
- **no table-map policed-dscp**

### ステップ **5 show running-config** | **i AutoQoS**

例:

```
Device# show running-config | i AutoQos
```
特権 EXEC モードに戻り、このコマンドを実行して、自動 QoS 設定がないこと、または自動 QoS 設定の残りの部分がないことを確認します。

#### ステップ **6 show auto qos**

例:

Device# **show auto qos**

このコマンドを実行して、自動 QoS 設定がないこと、または設定の残りの部分がないことを 確認します。

### ステップ **7 write memory**

例:

Device# **write memory**

**writememory**コマンドを入力して、自動QoS設定に対する変更をNVメモリに書き込みます。

#### 次のタスク

新しいソフトウェア イメージまたはアップグレード後のソフトウェア イメージでスイッチを リブートします。

新しいソフトウェア イメージまたはアップグレード後のソフトウェア イメージでリブートし たら、ステップ1で説明した**showautoqos**コマンドを実行した結果に基づいて、適切なスイッ チ インターフェイスの自動 QoS を再設定します。

スイッチまたはスタックごとに、マークダウンの超過用に1つのテーブルマップ、マークダウ ンの違反用に1つのテーブルマップが存在します。超過アクションのテーブルマップがスイッ チにすでに存在している場合は、自動 QoS ポリシーを適用できません。 (注)

#### 関連トピック

自動 QoS [の制約事項](#page-1633-2) (1496 ページ)

### 自動 **QoS** 短縮機能のイネーブル化

自動 QoS 短縮機能をイネーブルにするには、次のコマンドを入力します。

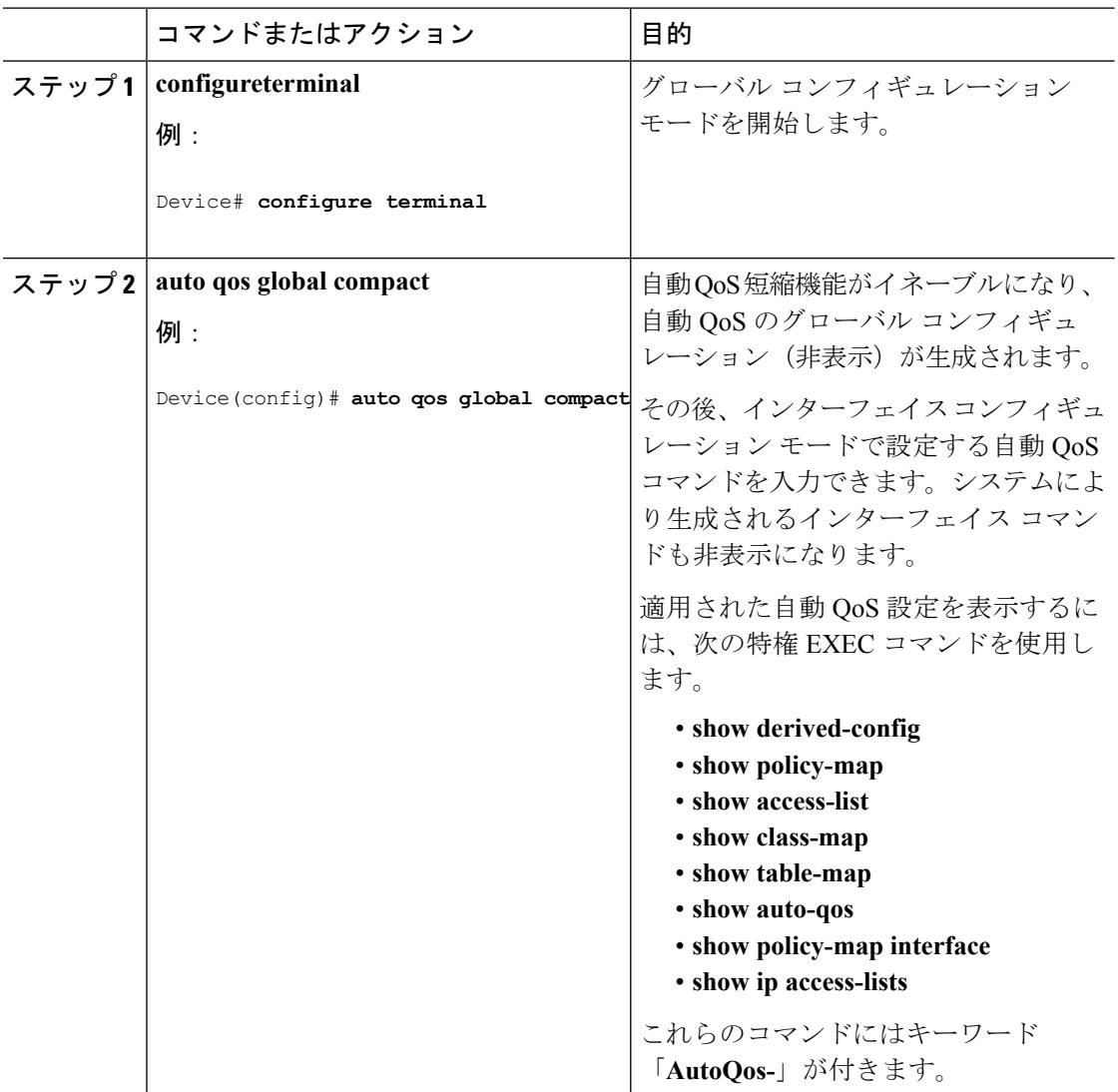

#### 手順

### 次のタスク

自動 QoS 短縮機能をディセーブルにするには、対応する自動 QoS コマンドの **no** 形式を入力し て自動 QoS インスタンスをすべてのインターフェイスから削除し、次に **no auto qos global compact** グローバル コンフィギュレーション コマンドを実行します。

# <span id="page-1644-0"></span>自動 **QoS** の監視

表 **86 :** 自動 **QoS** の監視用コマンド

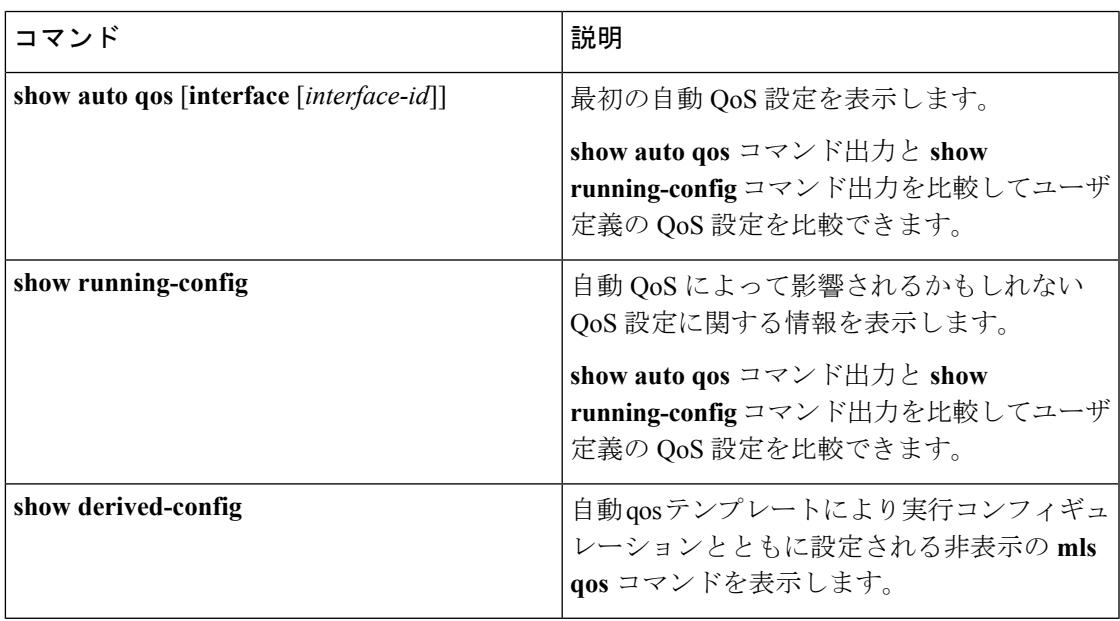

# <span id="page-1644-1"></span>自動 **QoS** に関するトラブルシューティング

自動 QoS のトラブルシューティングを行うには、**debug autoqos** 特権 EXEC コマンドを使用し ます。詳細については、このリリースのコマンドリファレンスに記載された**debug autoqos**コ マンドの説明を参照してください。

ポートで自動QoSをディセーブルにするには、**autoqos**コマンドのインターフェイスコンフィ ギュレーション コマンドの **no** 形式(**no auto qos voip** など)を使用します。このポートに対し て、auto-QoS によって生成されたインターフェイス コンフィギュレーション コマンドだけが 削除されます。auto-QoS をイネーブルにした最後のポートで、**no auto qos voip** コマンドを入 力すると、auto-QoS によって生成されたグローバル コンフィギュレーション コマンドが残っ ている場合でも、auto-QoSはディセーブルと見なされます(グローバルコンフィギュレーショ ンによって影響を受ける他のポートでのトラフィックの中断を避けるため)。

# <span id="page-1645-0"></span>自動 **QoS** の設定例

### 例:**auto qos trust cos**

次の例は、**auto qos trust cos** コマンドと、適用されるポリシーとクラス マップを示していま す。

このコマンドを実行すると、次のポリシー マップが作成されて適用されます。

- AutoQos-4.0-Trust-Cos-Input-Policy
- AutoQos-4.0-Output-Policy

このコマンドを実行すると、次のクラス マップが作成されて適用されます。

- class-default (match-any)
- AutoQos-4.0-Output-Priority-Queue (match-any)
- AutoQos-4.0-Output-Control-Mgmt-Queue (match-any)
- AutoQos-4.0-Output-Multimedia-Conf-Queue (match-any)
- AutoQos-4.0-Output-Trans-Data-Queue (match-any)
- AutoQos-4.0-Output-Bulk-Data-Queue (match-any)
- AutoQos-4.0-Output-Scavenger-Queue (match-any)
- AutoQos-4.0-Output-Multimedia-Strm-Queue (match-any)

```
Device(config)# interface GigabitEthernet1/0/17
Device(config-if)# auto qos trust cos
Device(config-if)# end
Device# show policy-map interface GigabitEthernet1/0/17
GigabitEthernet1/0/17
  Service-policy input: AutoQos-4.0-Trust-Cos-Input-Policy
   Class-map: class-default (match-any)
      0 packets
      Match: any
        0 packets, 0 bytes
        5 minute rate 0 bps
      QoS Set
        cos cos table AutoQos-4.0-Trust-Cos-Table
  Service-policy output: AutoQos-4.0-Output-Policy
    queue stats for all priority classes:
      Queueing
      priority level 1
      (total drops) 0
```

```
QoS
```

```
(bytes output) 0
Class-map: AutoQos-4.0-Output-Priority-Queue (match-any)
  0 packets
 Match: dscp cs4 (32) cs5 (40) ef (46)
   0 packets, 0 bytes
   5 minute rate 0 bps
 Match: cos 5
   0 packets, 0 bytes
   5 minute rate 0 bps
  Priority: 30% (300000 kbps), burst bytes 7500000,
 Priority Level: 1
Class-map: AutoQos-4.0-Output-Control-Mgmt-Queue (match-any)
 0 packets
 Match: dscp cs2 (16) cs3 (24) cs6 (48) cs7 (56)
   0 packets, 0 bytes
   5 minute rate 0 bps
 Match: cos 3
   0 packets, 0 bytes
    5 minute rate 0 bps
  Queueing
 queue-limit dscp 16 percent 80
 queue-limit dscp 24 percent 90
 queue-limit dscp 48 percent 100
 queue-limit dscp 56 percent 100
  (total drops) 0
  (bytes output) 0
 bandwidth remaining 10%
 queue-buffers ratio 10
Class-map: AutoQos-4.0-Output-Multimedia-Conf-Queue (match-any)
  0 packets
 Match: dscp af41 (34) af42 (36) af43 (38)
   0 packets, 0 bytes
   5 minute rate 0 bps
 Match: cos 4
   0 packets, 0 bytes
   5 minute rate 0 bps
 Queueing
  (total drops) 0
  (bytes output) 0
 bandwidth remaining 10%
 queue-buffers ratio 10
Class-map: AutoQos-4.0-Output-Trans-Data-Queue (match-any)
 0 packets
 Match: dscp af21 (18) af22 (20) af23 (22)
   0 packets, 0 bytes
   5 minute rate 0 bps
 Match: cos 2
   0 packets, 0 bytes
   5 minute rate 0 bps
 Queueing
  (total drops) 0
  (bytes output) 0
 bandwidth remaining 10%
  queue-buffers ratio 10
```

```
QoS
          \mathcal{L}
```

```
Class-map: AutoQos-4.0-Output-Bulk-Data-Queue (match-any)
  0 packets
 Match: dscp af11 (10) af12 (12) af13 (14)
   0 packets, 0 bytes
   5 minute rate 0 bps
 Match: cos 1
   0 packets, 0 bytes
   5 minute rate 0 bps
  Queueing
  (total drops) 0
  (bytes output) 0
 bandwidth remaining 4%
  queue-buffers ratio 10
Class-map: AutoQos-4.0-Output-Scavenger-Queue (match-any)
  0 packets
 Match: dscp cs1 (8)
   0 packets, 0 bytes
   5 minute rate 0 bps
 Queueing
  (total drops) 0
  (bytes output) 0
 bandwidth remaining 1%
 queue-buffers ratio 10
Class-map: AutoQos-4.0-Output-Multimedia-Strm-Queue (match-any)
  0 packets
 Match: dscp af31 (26) af32 (28) af33 (30)
   0 packets, 0 bytes
   5 minute rate 0 bps
 Queueing
  (total drops) 0
  (bytes output) 0
 bandwidth remaining 10%
  queue-buffers ratio 10
Class-map: class-default (match-any)
 0 packets
 Match: any
   0 packets, 0 bytes
   5 minute rate 0 bps
 Queueing
  (total drops) 0
  (bytes output) 0
 bandwidth remaining 25%
  queue-buffers ratio 25
```
### 例:**auto qos trust dscp**

次の例は、**auto qos trust dscp** コマンドと、適用されるポリシーとクラス マップを示していま す。

このコマンドを実行すると、次のポリシー マップが作成されて適用されます。

• AutoQos-4.0-Trust-Dscp-Input-Policy

• AutoQos-4.0-Output-Policy

このコマンドを実行すると、次のクラス マップが作成されて適用されます。

- class-default (match-any)
- AutoQos-4.0-Output-Priority-Queue (match-any)
- AutoQos-4.0-Output-Control-Mgmt-Queue (match-any)
- AutoQos-4.0-Output-Multimedia-Conf-Queue (match-any)
- AutoQos-4.0-Output-Trans-Data-Queue (match-any)
- AutoQos-4.0-Output-Bulk-Data-Queue (match-any)
- AutoQos-4.0-Output-Scavenger-Queue (match-any)
- AutoQos-4.0-Output-Multimedia-Strm-Queue (match-any)

```
Device(config)# interface GigabitEthernet1/0/18
Device(config-if)# auto qos trust dscp
Device(config-if)# end
Device#show policy-map interface GigabitEthernet1/0/18
GigabitEthernet1/0/18
  Service-policy input: AutoQos-4.0-Trust-Dscp-Input-Policy
    Class-map: class-default (match-any)
      0 packets
      Match: any
       0 packets, 0 bytes
        5 minute rate 0 bps
      QoS Set
        dscp dscp table AutoQos-4.0-Trust-Dscp-Table
  Service-policy output: AutoQos-4.0-Output-Policy
    queue stats for all priority classes:
      Queueing
      priority level 1
      (total drops) 0
      (bytes output) 0
    Class-map: AutoQos-4.0-Output-Priority-Queue (match-any)
      0 packets
      Match: dscp cs4 (32) cs5 (40) ef (46)
        0 packets, 0 bytes
        5 minute rate 0 bps
      Match: cos 5
        0 packets, 0 bytes
        5 minute rate 0 bps
      Priority: 30% (300000 kbps), burst bytes 7500000,
      Priority Level: 1
    Class-map: AutoQos-4.0-Output-Control-Mgmt-Queue (match-any)
      0 packets
```

```
QoS
```

```
Match: dscp cs2 (16) cs3 (24) cs6 (48) cs7 (56)
   0 packets, 0 bytes
   5 minute rate 0 bps
 Match: cos 3
   0 packets, 0 bytes
   5 minute rate 0 bps
  Queueing
  queue-limit dscp 16 percent 80
  queue-limit dscp 24 percent 90
  queue-limit dscp 48 percent 100
  queue-limit dscp 56 percent 100
  (total drops) 0
  (bytes output) 0
 bandwidth remaining 10%
  queue-buffers ratio 10
Class-map: AutoQos-4.0-Output-Multimedia-Conf-Queue (match-any)
 0 packets
 Match: dscp af41 (34) af42 (36) af43 (38)
   0 packets, 0 bytes
   5 minute rate 0 bps
 Match: cos 4
   0 packets, 0 bytes
   5 minute rate 0 bps
 Queueing
  (total drops) 0
  (bytes output) 0
 bandwidth remaining 10%
 queue-buffers ratio 10
Class-map: AutoQos-4.0-Output-Trans-Data-Queue (match-any)
  0 packets
 Match: dscp af21 (18) af22 (20) af23 (22)
   0 packets, 0 bytes
   5 minute rate 0 bps
 Match: cos 2
   0 packets, 0 bytes
   5 minute rate 0 bps
  Queueing
  (total drops) 0
  (bytes output) 0
 bandwidth remaining 10%
  queue-buffers ratio 10
Class-map: AutoQos-4.0-Output-Bulk-Data-Queue (match-any)
  0 packets
 Match: dscp af11 (10) af12 (12) af13 (14)
   0 packets, 0 bytes
   5 minute rate 0 bps
 Match: cos 1
   0 packets, 0 bytes
   5 minute rate 0 bps
 Queueing
  (total drops) 0
  (bytes output) 0
  bandwidth remaining 4%
  queue-buffers ratio 10
```
Class-map: AutoQos-4.0-Output-Scavenger-Queue (match-any)

```
0 packets
 Match: dscp cs1 (8)
    0 packets, 0 bytes
   5 minute rate 0 bps
  Queueing
  (total drops) 0
  (bytes output) 0
 bandwidth remaining 1%
 queue-buffers ratio 10
Class-map: AutoQos-4.0-Output-Multimedia-Strm-Queue (match-any)
  0 packets
 Match: dscp af31 (26) af32 (28) af33 (30)
   0 packets, 0 bytes
   5 minute rate 0 bps
  Queueing
  (total drops) 0
  (bytes output) 0
 bandwidth remaining 10%
 queue-buffers ratio 10
Class-map: class-default (match-any)
  0 packets
 Match: any
   0 packets, 0 bytes
    5 minute rate 0 bps
 Queueing
  (total drops) 0
  (bytes output) 0
 bandwidth remaining 25%
 queue-buffers ratio 25
```
### 例:**auto qos video cts**

次の例は、**auto qos video cts** コマンドと、適用されるポリシーとクラス マップを示していま す。

このコマンドを実行すると、次のポリシー マップが作成されて適用されます。

- AutoQos-4.0-Trust-Cos-Input-Policy
- AutoQos-4.0-Output-Policy

このコマンドを実行すると、次のクラス マップが作成されて適用されます。

- class-default (match-any)
- AutoQos-4.0-Output-Priority-Queue (match-any)
- AutoQos-4.0-Output-Control-Mgmt-Queue (match-any)
- AutoQos-4.0-Output-Multimedia-Conf-Queue (match-any)
- AutoQos-4.0-Output-Trans-Data-Queue (match-any)
- AutoQos-4.0-Output-Bulk-Data-Queue (match-any)
- AutoQos-4.0-Output-Scavenger-Queue (match-any)
- AutoQos-4.0-Output-Multimedia-Strm-Queue (match-any)

```
Device(config)# interface GigabitEthernet1/0/12
Device(config-if)# auto qos video cts
Device(config-if)# end
Device# show policy-map interface GigabitEthernet1/0/12
GigabitEthernet1/0/12
  Service-policy input: AutoQos-4.0-Trust-Cos-Input-Policy
   Class-map: class-default (match-any)
      0 packets
      Match: any
       0 packets, 0 bytes
        5 minute rate 0 bps
      QoS Set
        cos cos table AutoQos-4.0-Trust-Cos-Table
  Service-policy output: AutoQos-4.0-Output-Policy
    queue stats for all priority classes:
      Queueing
      priority level 1
      (total drops) 0
      (bytes output) 0
    Class-map: AutoQos-4.0-Output-Priority-Queue (match-any)
      0 packets
      Match: dscp cs4 (32) cs5 (40) ef (46)
        0 packets, 0 bytes
        5 minute rate 0 bps
      Match: cos 5
        0 packets, 0 bytes
        5 minute rate 0 bps
      Priority: 30% (300000 kbps), burst bytes 7500000,
      Priority Level: 1
    Class-map: AutoQos-4.0-Output-Control-Mgmt-Queue (match-any)
      0 packets
      Match: dscp cs2 (16) cs3 (24) cs6 (48) cs7 (56)
        0 packets, 0 bytes
        5 minute rate 0 bps
      Match: cos 3
       0 packets, 0 bytes
        5 minute rate 0 bps
      Queueing
      queue-limit dscp 16 percent 80
      queue-limit dscp 24 percent 90
      queue-limit dscp 48 percent 100
      queue-limit dscp 56 percent 100
      (total drops) 0
      (bytes output) 0
      bandwidth remaining 10%
```

```
queue-buffers ratio 10
Class-map: AutoQos-4.0-Output-Multimedia-Conf-Queue (match-any)
  0 packets
 Match: dscp af41 (34) af42 (36) af43 (38)
   0 packets, 0 bytes
   5 minute rate 0 bps
 Match: cos 4
   0 packets, 0 bytes
   5 minute rate 0 bps
  Queueing
  (total drops) 0
  (bytes output) 0
 bandwidth remaining 10%
 queue-buffers ratio 10
Class-map: AutoQos-4.0-Output-Trans-Data-Queue (match-any)
 0 packets
 Match: dscp af21 (18) af22 (20) af23 (22)
   0 packets, 0 bytes
    5 minute rate 0 bps
 Match: cos 2
   0 packets, 0 bytes
   5 minute rate 0 bps
  Queueing
  (total drops) 0
  (bytes output) 0
 bandwidth remaining 10%
 queue-buffers ratio 10
Class-map: AutoQos-4.0-Output-Bulk-Data-Queue (match-any)
  0 packets
 Match: dscp af11 (10) af12 (12) af13 (14)
   0 packets, 0 bytes
   5 minute rate 0 bps
 Match: cos 1
   0 packets, 0 bytes
   5 minute rate 0 bps
 Queueing
  (total drops) 0
  (bytes output) 0
 bandwidth remaining 4%
 queue-buffers ratio 10
Class-map: AutoQos-4.0-Output-Scavenger-Queue (match-any)
 0 packets
 Match: dscp cs1 (8)
   0 packets, 0 bytes
   5 minute rate 0 bps
 Queueing
  (total drops) 0
  (bytes output) 0
 bandwidth remaining 1%
  queue-buffers ratio 10
Class-map: AutoQos-4.0-Output-Multimedia-Strm-Queue (match-any)
  0 packets
 Match: dscp af31 (26) af32 (28) af33 (30)
   0 packets, 0 bytes
    5 minute rate 0 bps
```

```
Queueing
  (total drops) 0
  (bytes output) 0
 bandwidth remaining 10%
  queue-buffers ratio 10
Class-map: class-default (match-any)
 0 packets
 Match: any
   0 packets, 0 bytes
   5 minute rate 0 bps
 Queueing
  (total drops) 0
  (bytes output) 0
 bandwidth remaining 25%
 queue-buffers ratio 25
```
### 例:**auto qos video ip-camera**

次の例は、**autoqos video ip-camera**コマンドと、適用されるポリシーとクラスマップを示して います。

このコマンドを実行すると、次のポリシー マップが作成されて適用されます。

- AutoQos-4.0-Trust-Dscp-Input-Policy
- AutoQos-4.0-Output-Policy

このコマンドを実行すると、次のクラス マップが作成されて適用されます。

- class-default (match-any)
- AutoQos-4.0-Output-Priority-Queue (match-any)
- AutoQos-4.0-Output-Control-Mgmt-Queue (match-any)
- AutoQos-4.0-Output-Multimedia-Conf-Queue (match-any)
- AutoQos-4.0-Output-Trans-Data-Queue (match-any)
- AutoQos-4.0-Output-Bulk-Data-Queue (match-any)
- AutoQos-4.0-Output-Scavenger-Queue (match-any)
- AutoQos-4.0-Output-Multimedia-Strm-Queue (match-any)

```
Device(config)# interface GigabitEthernet1/0/9
Device(config-if)# auto qos video ip-camera
Device(config-if)# end
Device# show policy-map interface GigabitEthernet1/0/9
```

```
GigabitEthernet1/0/9
```

```
Service-policy input: AutoQos-4.0-Trust-Dscp-Input-Policy
 Class-map: class-default (match-any)
   0 packets
   Match: any
     0 packets, 0 bytes
     5 minute rate 0 bps
   QoS Set
      dscp dscp table AutoQos-4.0-Trust-Dscp-Table
Service-policy output: AutoQos-4.0-Output-Policy
  queue stats for all priority classes:
   Queueing
   priority level 1
    (total drops) 0
    (bytes output) 0
 Class-map: AutoQos-4.0-Output-Priority-Queue (match-any)
   0 packets
   Match: dscp cs4 (32) cs5 (40) ef (46)
     0 packets, 0 bytes
     5 minute rate 0 bps
   Match: cos 5
     0 packets, 0 bytes
     5 minute rate 0 bps
   Priority: 30% (300000 kbps), burst bytes 7500000,
   Priority Level: 1
 Class-map: AutoQos-4.0-Output-Control-Mgmt-Queue (match-any)
    0 packets
   Match: dscp cs2 (16) cs3 (24) cs6 (48) cs7 (56)
     0 packets, 0 bytes
     5 minute rate 0 bps
   Match: cos 3
     0 packets, 0 bytes
     5 minute rate 0 bps
   Queueing
   queue-limit dscp 16 percent 80
   queue-limit dscp 24 percent 90
   queue-limit dscp 48 percent 100
   queue-limit dscp 56 percent 100
    (total drops) 0
    (bytes output) 0
   bandwidth remaining 10%
   queue-buffers ratio 10
  Class-map: AutoQos-4.0-Output-Multimedia-Conf-Queue (match-any)
   0 packets
   Match: dscp af41 (34) af42 (36) af43 (38)
     0 packets, 0 bytes
     5 minute rate 0 bps
   Match: cos 4
     0 packets, 0 bytes
     5 minute rate 0 bps
   Queueing
    (total drops) 0
    (bytes output) 0
   bandwidth remaining 10%
```

```
queue-buffers ratio 10
Class-map: AutoQos-4.0-Output-Trans-Data-Queue (match-any)
  0 packets
 Match: dscp af21 (18) af22 (20) af23 (22)
   0 packets, 0 bytes
   5 minute rate 0 bps
 Match: cos 2
   0 packets, 0 bytes
   5 minute rate 0 bps
  Queueing
  (total drops) 0
  (bytes output) 0
 bandwidth remaining 10%
  queue-buffers ratio 10
Class-map: AutoQos-4.0-Output-Bulk-Data-Queue (match-any)
  0 packets
 Match: dscp af11 (10) af12 (12) af13 (14)
   0 packets, 0 bytes
   5 minute rate 0 bps
 Match: cos 1
   0 packets, 0 bytes
   5 minute rate 0 bps
 Queueing
  (total drops) 0
  (bytes output) 0
 bandwidth remaining 4%
  queue-buffers ratio 10
Class-map: AutoQos-4.0-Output-Scavenger-Queue (match-any)
  0 packets
 Match: dscp cs1 (8)
   0 packets, 0 bytes
   5 minute rate 0 bps
 Queueing
  (total drops) 0
  (bytes output) 0
 bandwidth remaining 1%
 queue-buffers ratio 10
Class-map: AutoQos-4.0-Output-Multimedia-Strm-Queue (match-any)
  0 packets
 Match: dscp af31 (26) af32 (28) af33 (30)
   0 packets, 0 bytes
    5 minute rate 0 bps
  Queueing
  (total drops) 0
  (bytes output) 0
 bandwidth remaining 10%
  queue-buffers ratio 10
Class-map: class-default (match-any)
  0 packets
 Match: any
   0 packets, 0 bytes
    5 minute rate 0 bps
 Queueing
```

```
(total drops) 0
```
## 例:**auto qos video media-player**

次の例は、**auto qos video media-player** コマンドと、適用されるポリシーとクラス マップを示 しています。

このコマンドを実行すると、次のポリシー マップが作成されて適用されます。

- AutoQos-4.0-Trust-Dscp-Input-Policy
- AutoQos-4.0-Output-Policy

このコマンドを実行すると、次のクラス マップが作成されて適用されます。

- class-default (match-any)
- AutoQos-4.0-Output-Priority-Queue (match-any)
- AutoQos-4.0-Output-Control-Mgmt-Queue (match-any)
- AutoQos-4.0-Output-Multimedia-Conf-Queue (match-any)
- AutoQos-4.0-Output-Trans-Data-Queue (match-any)
- AutoQos-4.0-Output-Bulk-Data-Queue (match-any)
- AutoQos-4.0-Output-Scavenger-Queue (match-any)
- AutoQos-4.0-Output-Multimedia-Strm-Queue (match-any)

```
Device(config)# interface GigabitEthernet1/0/7
Device(config-if)# auto qos video media-player
Device(config-if)# end
Device# show policy-map interface GigabitEthernet1/0/7
 GigabitEthernet1/0/7
  Service-policy input: AutoQos-4.0-Trust-Dscp-Input-Policy
    Class-map: class-default (match-any)
      0 packets
      Match: any
        0 packets, 0 bytes
        5 minute rate 0 bps
      QoS Set
        dscp dscp table AutoQos-4.0-Trust-Dscp-Table
  Service-policy output: AutoQos-4.0-Output-Policy
    queue stats for all priority classes:
      Queueing
```

```
priority level 1
  (total drops) 0
  (bytes output) 0
Class-map: AutoQos-4.0-Output-Priority-Queue (match-any)
  0 packets
 Match: dscp cs4 (32) cs5 (40) ef (46)
   0 packets, 0 bytes
   5 minute rate 0 bps
 Match: cos 5
   0 packets, 0 bytes
   5 minute rate 0 bps
  Priority: 30% (300000 kbps), burst bytes 7500000,
 Priority Level: 1
Class-map: AutoQos-4.0-Output-Control-Mgmt-Queue (match-any)
  0 packets
 Match: dscp cs2 (16) cs3 (24) cs6 (48) cs7 (56)
   0 packets, 0 bytes
   5 minute rate 0 bps
 Match: cos 3
   0 packets, 0 bytes
   5 minute rate 0 bps
  Queueing
  queue-limit dscp 16 percent 80
  queue-limit dscp 24 percent 90
  queue-limit dscp 48 percent 100
 queue-limit dscp 56 percent 100
  (total drops) 0
  (bytes output) 0
 bandwidth remaining 10%
  queue-buffers ratio 10
Class-map: AutoQos-4.0-Output-Multimedia-Conf-Queue (match-any)
  0 packets
 Match: dscp af41 (34) af42 (36) af43 (38)
   0 packets, 0 bytes
   5 minute rate 0 bps
 Match: cos 4
   0 packets, 0 bytes
   5 minute rate 0 bps
 Queueing
  (total drops) 0
  (bytes output) 0
 bandwidth remaining 10%
  queue-buffers ratio 10
Class-map: AutoQos-4.0-Output-Trans-Data-Queue (match-any)
 0 packets
 Match: dscp af21 (18) af22 (20) af23 (22)
   0 packets, 0 bytes
   5 minute rate 0 bps
 Match: cos 2
   0 packets, 0 bytes
   5 minute rate 0 bps
  Queueing
  (total drops) 0
  (bytes output) 0
```

```
bandwidth remaining 10%
  queue-buffers ratio 10
Class-map: AutoQos-4.0-Output-Bulk-Data-Queue (match-any)
  0 packets
 Match: dscp af11 (10) af12 (12) af13 (14)
   0 packets, 0 bytes
   5 minute rate 0 bps
 Match: cos 1
   0 packets, 0 bytes
    5 minute rate 0 bps
  Queueing
  (total drops) 0
  (bytes output) 0
 bandwidth remaining 4%
  queue-buffers ratio 10
Class-map: AutoQos-4.0-Output-Scavenger-Queue (match-any)
 0 packets
 Match: dscp cs1 (8)
   0 packets, 0 bytes
   5 minute rate 0 bps
 Queueing
  (total drops) 0
  (bytes output) 0
 bandwidth remaining 1%
 queue-buffers ratio 10
Class-map: AutoQos-4.0-Output-Multimedia-Strm-Queue (match-any)
 0 packets
 Match: dscp af31 (26) af32 (28) af33 (30)
   0 packets, 0 bytes
   5 minute rate 0 bps
 Queueing
  (total drops) 0
  (bytes output) 0
 bandwidth remaining 10%
  queue-buffers ratio 10
Class-map: class-default (match-any)
  0 packets
 Match: any
   0 packets, 0 bytes
   5 minute rate 0 bps
 Queueing
  (total drops) 0
  (bytes output) 0
 bandwidth remaining 25%
  queue-buffers ratio 25
```
## 例:**auto qos voip trust**

次の例は、**auto qos voip trust** コマンドと、適用されるポリシーとクラス マップを示していま す。

このコマンドを実行すると、次のポリシー マップが作成されて適用されます。

- AutoQos-4.0-Trust-Cos-Input-Policy
- AutoQos-4.0-Output-Policy

このコマンドを実行すると、次のクラス マップが作成されて適用されます。

- class-default (match-any)
- AutoQos-4.0-Output-Priority-Queue (match-any)
- AutoQos-4.0-Output-Control-Mgmt-Queue (match-any)
- AutoQos-4.0-Output-Multimedia-Conf-Queue (match-any)
- AutoQos-4.0-Output-Trans-Data-Queue (match-any)
- AutoQos-4.0-Output-Bulk-Data-Queue (match-any)
- AutoQos-4.0-Output-Scavenger-Queue (match-any)
- AutoQos-4.0-Output-Multimedia-Strm-Queue (match-any)

```
Device(config)# interface GigabitEthernet1/0/31
Device(config-if)# auto qos voip trust
Device(config-if)# end
Device# show policy-map interface GigabitEthernet1/0/31
GigabitEthernet1/0/31
  Service-policy input: AutoQos-4.0-Trust-Cos-Input-Policy
   Class-map: class-default (match-any)
      0 packets
      Match: any
       0 packets, 0 bytes
        5 minute rate 0 bps
      QoS Set
        cos cos table AutoQos-4.0-Trust-Cos-Table
  Service-policy output: AutoQos-4.0-Output-Policy
    queue stats for all priority classes:
      Queueing
      priority level 1
      (total drops) 0
      (bytes output) 0
    Class-map: AutoQos-4.0-Output-Priority-Queue (match-any)
      0 packets
      Match: dscp cs4 (32) cs5 (40) ef (46)
        0 packets, 0 bytes
        5 minute rate 0 bps
      Match: cos 5
        0 packets, 0 bytes
        5 minute rate 0 bps
      Priority: 30% (300000 kbps), burst bytes 7500000,
      Priority Level: 1
```

```
QoS
```

```
Class-map: AutoQos-4.0-Output-Control-Mgmt-Queue (match-any)
  0 packets
 Match: dscp cs2 (16) cs3 (24) cs6 (48) cs7 (56)
   0 packets, 0 bytes
   5 minute rate 0 bps
 Match: cos 3
   0 packets, 0 bytes
   5 minute rate 0 bps
  Queueing
  queue-limit dscp 16 percent 80
  queue-limit dscp 24 percent 90
  queue-limit dscp 48 percent 100
 queue-limit dscp 56 percent 100
  (total drops) 0
  (bytes output) 0
 bandwidth remaining 10%
  queue-buffers ratio 10
Class-map: AutoQos-4.0-Output-Multimedia-Conf-Queue (match-any)
  0 packets
 Match: dscp af41 (34) af42 (36) af43 (38)
   0 packets, 0 bytes
   5 minute rate 0 bps
 Match: cos 4
   0 packets, 0 bytes
    5 minute rate 0 bps
 Queueing
  (total drops) 0
  (bytes output) 0
 bandwidth remaining 10%
 queue-buffers ratio 10
Class-map: AutoQos-4.0-Output-Trans-Data-Queue (match-any)
 0 packets
 Match: dscp af21 (18) af22 (20) af23 (22)
   0 packets, 0 bytes
   5 minute rate 0 bps
 Match: cos 2
   0 packets, 0 bytes
   5 minute rate 0 bps
  Queueing
  (total drops) 0
  (bytes output) 0
 bandwidth remaining 10%
 queue-buffers ratio 10
Class-map: AutoQos-4.0-Output-Bulk-Data-Queue (match-any)
 0 packets
 Match: dscp af11 (10) af12 (12) af13 (14)
   0 packets, 0 bytes
    5 minute rate 0 bps
 Match: cos 1
   0 packets, 0 bytes
   5 minute rate 0 bps
 Queueing
  (total drops) 0
  (bytes output) 0
 bandwidth remaining 4%
  queue-buffers ratio 10
```

```
QoS
     a l
```

```
Class-map: AutoQos-4.0-Output-Scavenger-Queue (match-any)
  0 packets
 Match: dscp cs1 (8)
   0 packets, 0 bytes
   5 minute rate 0 bps
 Queueing
  (total drops) 0
  (bytes output) 0
 bandwidth remaining 1%
  queue-buffers ratio 10
Class-map: AutoQos-4.0-Output-Multimedia-Strm-Queue (match-any)
 0 packets
 Match: dscp af31 (26) af32 (28) af33 (30)
   0 packets, 0 bytes
   5 minute rate 0 bps
 Queueing
  (total drops) 0
  (bytes output) 0
 bandwidth remaining 10%
 queue-buffers ratio 10
Class-map: class-default (match-any)
 0 packets
 Match: any
   0 packets, 0 bytes
   5 minute rate 0 bps
 Queueing
  (total drops) 0
  (bytes output) 0
 bandwidth remaining 25%
  queue-buffers ratio 25
```
## 例:**auto qos voip cisco-phone**

次の例は、**auto qos voip cisco-phone** コマンドと、適用されるポリシーとクラス マップを示し ています。

このコマンドを実行すると、次のポリシー マップが作成されて適用されます。

- AutoQos-4.0-CiscoPhone-Input-Policy
- AutoQos-4.0-Output-Policy

このコマンドを実行すると、次のクラス マップが作成されて適用されます。

- AutoQos-4.0-Voip-Data-CiscoPhone-Class (match-any)
- AutoQos-4.0-Voip-Signal-CiscoPhone-Class (match-any)
- AutoQos-4.0-Default-Class (match-any)
- class-default (match-any)
- AutoQos-4.0-Output-Priority-Queue (match-any)
- AutoQos-4.0-Output-Control-Mgmt-Queue (match-any)
- AutoQos-4.0-Output-Multimedia-Conf-Queue (match-any)
- AutoQos-4.0-Output-Trans-Data-Oueue (match-any)
- AutoQos-4.0-Output-Bulk-Data-Queue (match-any)
- AutoQos-4.0-Output-Scavenger-Queue (match-any)
- AutoQos-4.0-Output-Multimedia-Strm-Queue (match-any)

```
Device(config)# interface GigabitEthernet1/0/5
Device(config-if)# auto qos voip cisco-phone
Device(config-if)# end
Device# show policy-map interface GigabitEthernet1/0/5
GigabitEthernet1/0/5
  Service-policy input: AutoQos-4.0-CiscoPhone-Input-Policy
    Class-map: AutoQos-4.0-Voip-Data-CiscoPhone-Class (match-any)
      0 packets
      Match: cos 5
        0 packets, 0 bytes
        5 minute rate 0 bps
      QoS Set
        dscp ef
      police:
         cir 128000 bps, bc 8000 bytes
        conformed 0 bytes; actions:
         transmit
        exceeded 0 bytes; actions:
         set-dscp-transmit dscp table policed-dscp
        conformed 0000 bps, exceed 0000 bps
    Class-map: AutoQos-4.0-Voip-Signal-CiscoPhone-Class (match-any)
      0 packets
      Match: cos 3
        0 packets, 0 bytes
        5 minute rate 0 bps
      QoS Set
        dscp cs3
      police:
         cir 32000 bps, bc 8000 bytes
        conformed 0 bytes; actions:
         transmit
        exceeded 0 bytes; actions:
         set-dscp-transmit dscp table policed-dscp
        conformed 0000 bps, exceed 0000 bps
    Class-map: AutoQos-4.0-Default-Class (match-any)
      0 packets
      Match: access-group name AutoQos-4.0-Acl-Default
        0 packets, 0 bytes
        5 minute rate 0 bps
      QoS Set
        dscp default
```

```
QoS
```

```
Class-map: class-default (match-any)
   0 packets
   Match: any
     0 packets, 0 bytes
      5 minute rate 0 bps
Service-policy output: AutoQos-4.0-Output-Policy
  queue stats for all priority classes:
   Queueing
   priority level 1
    (total drops) 0
    (bytes output) 0
 Class-map: AutoQos-4.0-Output-Priority-Queue (match-any)
   0 packets
   Match: dscp cs4 (32) cs5 (40) ef (46)
     0 packets, 0 bytes
     5 minute rate 0 bps
   Match: cos 5
     0 packets, 0 bytes
     5 minute rate 0 bps
   Priority: 30% (300000 kbps), burst bytes 7500000,
   Priority Level: 1
 Class-map: AutoQos-4.0-Output-Control-Mgmt-Queue (match-any)
   0 packets
   Match: dscp cs2 (16) cs3 (24) cs6 (48) cs7 (56)
     0 packets, 0 bytes
     5 minute rate 0 bps
   Match: cos 3
     0 packets, 0 bytes
     5 minute rate 0 bps
   Queueing
   queue-limit dscp 16 percent 80
   queue-limit dscp 24 percent 90
    queue-limit dscp 48 percent 100
   queue-limit dscp 56 percent 100
    (total drops) 0
    (bytes output) 0
   bandwidth remaining 10%
   queue-buffers ratio 10
  Class-map: AutoQos-4.0-Output-Multimedia-Conf-Queue (match-any)
   0 packets
   Match: dscp af41 (34) af42 (36) af43 (38)
     0 packets, 0 bytes
     5 minute rate 0 bps
   Match: cos 4
     0 packets, 0 bytes
      5 minute rate 0 bps
   Queueing
    (total drops) 0
    (bytes output) 0
   bandwidth remaining 10%
    queue-buffers ratio 10
 Class-map: AutoQos-4.0-Output-Trans-Data-Queue (match-any)
   0 packets
```

```
Match: dscp af21 (18) af22 (20) af23 (22)
   0 packets, 0 bytes
   5 minute rate 0 bps
 Match: cos 2
   0 packets, 0 bytes
   5 minute rate 0 bps
 Queueing
  (total drops) 0
  (bytes output) 0
 bandwidth remaining 10%
 queue-buffers ratio 10
Class-map: AutoQos-4.0-Output-Bulk-Data-Queue (match-any)
 0 packets
 Match: dscp af11 (10) af12 (12) af13 (14)
   0 packets, 0 bytes
   5 minute rate 0 bps
 Match: cos 1
   0 packets, 0 bytes
   5 minute rate 0 bps
 Queueing
  (total drops) 0
  (bytes output) 0
 bandwidth remaining 4%
 queue-buffers ratio 10
Class-map: AutoQos-4.0-Output-Scavenger-Queue (match-any)
 0 packets
 Match: dscp cs1 (8)
   0 packets, 0 bytes
   5 minute rate 0 bps
 Queueing
  (total drops) 0
  (bytes output) 0
 bandwidth remaining 1%
 queue-buffers ratio 10
Class-map: AutoQos-4.0-Output-Multimedia-Strm-Queue (match-any)
 0 packets
 Match: dscp af31 (26) af32 (28) af33 (30)
   0 packets, 0 bytes
   5 minute rate 0 bps
 Queueing
  (total drops) 0
  (bytes output) 0
 bandwidth remaining 10%
 queue-buffers ratio 10
Class-map: class-default (match-any)
 0 packets
 Match: any
   0 packets, 0 bytes
   5 minute rate 0 bps
 Queueing
  (total drops) 0
  (bytes output) 0
 bandwidth remaining 25%
 queue-buffers ratio 25
```
次の例は、**autoqos voipcisco-softphone** コマンドと、適用されるポリシーとクラス マップを示 しています。

このコマンドを実行すると、次のポリシー マップが作成されて適用されます。

- AutoQos-4.0-CiscoSoftPhone-Input-Policy
- AutoQos-4.0-Output-Policy

このコマンドを実行すると、次のクラス マップが作成されて適用されます。

- AutoQos-4.0-Voip-Data-Class (match-any)
- AutoQos-4.0-Voip-Signal-Class (match-any)
- AutoQos-4.0-Multimedia-Conf-Class (match-any)
- AutoQos-4.0-Bulk-Data-Class (match-any)
- AutoQos-4.0-Transaction-Class (match-any)
- AutoQos-4.0-Scavanger-Class (match-any)
- AutoQos-4.0-Signaling-Class (match-any)
- AutoQos-4.0-Default-Class (match-any)
- class-default (match-any)
- AutoQos-4.0-Output-Priority-Queue (match-any)
- AutoQos-4.0-Output-Control-Mgmt-Queue (match-any)
- AutoQos-4.0-Output-Multimedia-Conf-Queue (match-any)
- AutoQos-4.0-Output-Trans-Data-Queue (match-any)
- AutoQos-4.0-Output-Bulk-Data-Queue (match-any)
- AutoQos-4.0-Output-Scavenger-Queue (match-any)
- AutoQos-4.0-Output-Multimedia-Strm-Queue (match-any)

```
Device(config)# interface GigabitEthernet1/0/20
Device(config-if)# auto qos voip cisco-softphone
Device(config-if)# end
Device# show policy-map interface GigabitEthernet1/0/20
```
GigabitEthernet1/0/20

Service-policy input: AutoQos-4.0-CiscoSoftPhone-Input-Policy

```
QoS
```

```
Class-map: AutoQos-4.0-Voip-Data-Class (match-any)
  0 packets
 Match: dscp ef (46)
   0 packets, 0 bytes
   5 minute rate 0 bps
 Match: cos 5
   0 packets, 0 bytes
    5 minute rate 0 bps
 QoS Set
   dscp ef
  police:
     cir 128000 bps, bc 8000 bytes
    conformed 0 bytes; actions:
     transmit
    exceeded 0 bytes; actions:
      set-dscp-transmit dscp table policed-dscp
    conformed 0000 bps, exceed 0000 bps
Class-map: AutoQos-4.0-Voip-Signal-Class (match-any)
  0 packets
 Match: dscp cs3 (24)
   0 packets, 0 bytes
   5 minute rate 0 bps
 Match: cos 3
   0 packets, 0 bytes
   5 minute rate 0 bps
 QoS Set
   dscp cs3
 police:
     cir 32000 bps, bc 8000 bytes
    conformed 0 bytes; actions:
     transmit
    exceeded 0 bytes; actions:
      set-dscp-transmit dscp table policed-dscp
    conformed 0000 bps, exceed 0000 bps
Class-map: AutoQos-4.0-Multimedia-Conf-Class (match-any)
  0 packets
 Match: access-group name AutoQos-4.0-Acl-MultiEnhanced-Conf
   0 packets, 0 bytes
   5 minute rate 0 bps
 QoS Set
   dscp af41
  police:
     cir 5000000 bps, bc 156250 bytes
    conformed 0 bytes; actions:
     transmit
    exceeded 0 bytes; actions:
     drop
    conformed 0000 bps, exceed 0000 bps
Class-map: AutoQos-4.0-Bulk-Data-Class (match-any)
  0 packets
 Match: access-group name AutoQos-4.0-Acl-Bulk-Data
   0 packets, 0 bytes
   5 minute rate 0 bps
 QoS Set
   dscp af11
 police:
     cir 10000000 bps, bc 312500 bytes
    conformed 0 bytes; actions:
     transmit
    exceeded 0 bytes; actions:
```

```
QoS
```

```
set-dscp-transmit dscp table policed-dscp
    conformed 0000 bps, exceed 0000 bps
Class-map: AutoQos-4.0-Transaction-Class (match-any)
  0 packets
 Match: access-group name AutoQos-4.0-Acl-Transactional-Data
   0 packets, 0 bytes
   5 minute rate 0 bps
  QoS Set
   dscp af21
 police:
      cir 10000000 bps, bc 312500 bytes
   conformed 0 bytes; actions:
     transmit
   exceeded 0 bytes; actions:
      set-dscp-transmit dscp table policed-dscp
    conformed 0000 bps, exceed 0000 bps
Class-map: AutoQos-4.0-Scavanger-Class (match-any)
  0 packets
 Match: access-group name AutoQos-4.0-Acl-Scavanger
   0 packets, 0 bytes
   5 minute rate 0 bps
  QoS Set
   dscp cs1
  police:
     cir 10000000 bps, bc 312500 bytes
   conformed 0 bytes; actions:
     transmit
   exceeded 0 bytes; actions:
     drop
    conformed 0000 bps, exceed 0000 bps
Class-map: AutoQos-4.0-Signaling-Class (match-any)
  0 packets
 Match: access-group name AutoQos-4.0-Acl-Signaling
   0 packets, 0 bytes
   5 minute rate 0 bps
  QoS Set
   dscp cs3
 police:
     cir 32000 bps, bc 8000 bytes
   conformed 0 bytes; actions:
      transmit
    exceeded 0 bytes; actions:
     drop
   conformed 0000 bps, exceed 0000 bps
Class-map: AutoQos-4.0-Default-Class (match-any)
  0 packets
 Match: access-group name AutoQos-4.0-Acl-Default
   0 packets, 0 bytes
    5 minute rate 0 bps
  QoS Set
   dscp default
  police:
      cir 10000000 bps, bc 312500 bytes
   conformed 0 bytes; actions:
      transmit
    exceeded 0 bytes; actions:
      set-dscp-transmit dscp table policed-dscp
    conformed 0000 bps, exceed 0000 bps
```

```
Class-map: class-default (match-any)
```

```
QoS
```

```
0 packets
   Match: any
      0 packets, 0 bytes
      5 minute rate 0 bps
Service-policy output: AutoQos-4.0-Output-Policy
  queue stats for all priority classes:
   Queueing
   priority level 1
    (total drops) 0
    (bytes output) 0
 Class-map: AutoQos-4.0-Output-Priority-Queue (match-any)
   0 packets
   Match: dscp cs4 (32) cs5 (40) ef (46)
     0 packets, 0 bytes
     5 minute rate 0 bps
   Match: cos 5
     0 packets, 0 bytes
      5 minute rate 0 bps
   Priority: 30% (300000 kbps), burst bytes 7500000,
   Priority Level: 1
 Class-map: AutoQos-4.0-Output-Control-Mgmt-Queue (match-any)
   0 packets
   Match: dscp cs2 (16) cs3 (24) cs6 (48) cs7 (56)
     0 packets, 0 bytes
     5 minute rate 0 bps
   Match: cos 3
     0 packets, 0 bytes
     5 minute rate 0 bps
   Queueing
   queue-limit dscp 16 percent 80
   queue-limit dscp 24 percent 90
   queue-limit dscp 48 percent 100
   queue-limit dscp 56 percent 100
    (total drops) 0
    (bytes output) 0
   bandwidth remaining 10%
   queue-buffers ratio 10
 Class-map: AutoQos-4.0-Output-Multimedia-Conf-Queue (match-any)
   0 packets
   Match: dscp af41 (34) af42 (36) af43 (38)
     0 packets, 0 bytes
     5 minute rate 0 bps
   Match: cos 4
     0 packets, 0 bytes
     5 minute rate 0 bps
   Queueing
    (total drops) 0
    (bytes output) 0
   bandwidth remaining 10%
   queue-buffers ratio 10
  Class-map: AutoQos-4.0-Output-Trans-Data-Queue (match-any)
   0 packets
   Match: dscp af21 (18) af22 (20) af23 (22)
```

```
QoS
```

```
0 packets, 0 bytes
   5 minute rate 0 bps
 Match: cos 2
   0 packets, 0 bytes
   5 minute rate 0 bps
  Queueing
  (total drops) 0
  (bytes output) 0
 bandwidth remaining 10%
  queue-buffers ratio 10
Class-map: AutoQos-4.0-Output-Bulk-Data-Queue (match-any)
  0 packets
 Match: dscp af11 (10) af12 (12) af13 (14)
   0 packets, 0 bytes
   5 minute rate 0 bps
 Match: cos 1
   0 packets, 0 bytes
   5 minute rate 0 bps
 Queueing
  (total drops) 0
  (bytes output) 0
 bandwidth remaining 4%
  queue-buffers ratio 10
Class-map: AutoQos-4.0-Output-Scavenger-Queue (match-any)
  0 packets
 Match: dscp cs1 (8)
   0 packets, 0 bytes
   5 minute rate 0 bps
 Queueing
  (total drops) 0
  (bytes output) 0
 bandwidth remaining 1%
  queue-buffers ratio 10
Class-map: AutoQos-4.0-Output-Multimedia-Strm-Queue (match-any)
 0 packets
 Match: dscp af31 (26) af32 (28) af33 (30)
   0 packets, 0 bytes
    5 minute rate 0 bps
 Queueing
  (total drops) 0
  (bytes output) 0
 bandwidth remaining 10%
  queue-buffers ratio 10
Class-map: class-default (match-any)
  0 packets
 Match: any
   0 packets, 0 bytes
   5 minute rate 0 bps
 Queueing
  (total drops) 0
  (bytes output) 0
 bandwidth remaining 25%
 queue-buffers ratio 25
```
## **auto qos classify police**

次の例は、**autoqos classifypolice**コマンドと、適用されるポリシーとクラスマップを示してい ます。

このコマンドを実行すると、次のポリシー マップが作成されて適用されます。

- AutoQos-4.0-Classify-Police-Input-Policy
- AutoQos-4.0-Output-Policy

このコマンドを実行すると、次のクラス マップが作成されて適用されます。

- AutoQos-4.0-Multimedia-Conf-Class (match-any)
- AutoQos-4.0-Bulk-Data-Class (match-any)
- AutoQos-4.0-Transaction-Class (match-any)
- AutoQos-4.0-Scavanger-Class (match-any)
- AutoQos-4.0-Signaling-Class (match-any)
- AutoQos-4.0-Default-Class (match-any)
- class-default (match-any)
- AutoQos-4.0-Output-Priority-Queue (match-any)
- AutoQos-4.0-Output-Control-Mgmt-Queue (match-any)
- AutoQos-4.0-Output-Multimedia-Conf-Queue (match-any)
- AutoQos-4.0-Output-Trans-Data-Queue (match-any)
- AutoQos-4.0-Output-Bulk-Data-Queue (match-any)
- AutoQos-4.0-Output-Scavenger-Queue (match-any)
- AutoQos-4.0-Output-Multimedia-Strm-Queue (match-any)

```
Device(config)# interface GigabitEthernet1/0/6
Device(config-if)# auto qos classify police
Device(config-if)# end
Device# show policy-map interface GigabitEthernet1/0/6
```
GigabitEthernet1/0/6

```
Service-policy input: AutoQos-4.0-Classify-Police-Input-Policy
  Class-map: AutoQos-4.0-Multimedia-Conf-Class (match-any)
   0 packets
   Match: access-group name AutoQos-4.0-Acl-MultiEnhanced-Conf
```

```
0 packets, 0 bytes
   5 minute rate 0 bps
  QoS Set
   dscp af41
  police:
     cir 5000000 bps, bc 156250 bytes
    conformed 0 bytes; actions:
     transmit
    exceeded 0 bytes; actions:
      drop
    conformed 0000 bps, exceed 0000 bps
Class-map: AutoQos-4.0-Bulk-Data-Class (match-any)
  0 packets
 Match: access-group name AutoQos-4.0-Acl-Bulk-Data
   0 packets, 0 bytes
    5 minute rate 0 bps
  QoS Set
   dscp af11
 police:
      cir 10000000 bps, bc 312500 bytes
   conformed 0 bytes; actions:
      transmit
   exceeded 0 bytes; actions:
      set-dscp-transmit dscp table policed-dscp
    conformed 0000 bps, exceed 0000 bps
Class-map: AutoQos-4.0-Transaction-Class (match-any)
  0 packets
 Match: access-group name AutoQos-4.0-Acl-Transactional-Data
   0 packets, 0 bytes
   5 minute rate 0 bps
  QoS Set
   dscp af21
 police:
     cir 10000000 bps, bc 312500 bytes
   conformed 0 bytes; actions:
     transmit
    exceeded 0 bytes; actions:
      set-dscp-transmit dscp table policed-dscp
    conformed 0000 bps, exceed 0000 bps
Class-map: AutoQos-4.0-Scavanger-Class (match-any)
  0 packets
 Match: access-group name AutoQos-4.0-Acl-Scavanger
   0 packets, 0 bytes
   5 minute rate 0 bps
  QoS Set
   dscp cs1
  police:
     cir 10000000 bps, bc 312500 bytes
   conformed 0 bytes; actions:
     transmit
    exceeded 0 bytes; actions:
      drop
    conformed 0000 bps, exceed 0000 bps
Class-map: AutoQos-4.0-Signaling-Class (match-any)
  0 packets
 Match: access-group name AutoQos-4.0-Acl-Signaling
   0 packets, 0 bytes
   5 minute rate 0 bps
  QoS Set
   dscp cs3
```

```
QoS
```

```
police:
       cir 32000 bps, bc 8000 bytes
      conformed 0 bytes; actions:
       transmit
     exceeded 0 bytes; actions:
       drop
      conformed 0000 bps, exceed 0000 bps
  Class-map: AutoQos-4.0-Default-Class (match-any)
   0 packets
   Match: access-group name AutoQos-4.0-Acl-Default
     0 packets, 0 bytes
     5 minute rate 0 bps
   QoS Set
     dscp default
   police:
       cir 10000000 bps, bc 312500 bytes
      conformed 0 bytes; actions:
       transmit
      exceeded 0 bytes; actions:
       set-dscp-transmit dscp table policed-dscp
      conformed 0000 bps, exceed 0000 bps
 Class-map: class-default (match-any)
   0 packets
   Match: any
     0 packets, 0 bytes
      5 minute rate 0 bps
Service-policy output: AutoQos-4.0-Output-Policy
  queue stats for all priority classes:
   Queueing
   priority level 1
    (total drops) 0
    (bytes output) 0
  Class-map: AutoQos-4.0-Output-Priority-Queue (match-any)
   0 packets
   Match: dscp cs4 (32) cs5 (40) ef (46)
     0 packets, 0 bytes
     5 minute rate 0 bps
   Match: cos 5
     0 packets, 0 bytes
     5 minute rate 0 bps
   Priority: 30% (300000 kbps), burst bytes 7500000,
   Priority Level: 1
  Class-map: AutoQos-4.0-Output-Control-Mgmt-Queue (match-any)
   0 packets
   Match: dscp cs2 (16) cs3 (24) cs6 (48) cs7 (56)
     0 packets, 0 bytes
      5 minute rate 0 bps
   Match: cos 3
     0 packets, 0 bytes
     5 minute rate 0 bps
   Queueing
   queue-limit dscp 16 percent 80
   queue-limit dscp 24 percent 90
   queue-limit dscp 48 percent 100
   queue-limit dscp 56 percent 100
```

```
(total drops) 0
  (bytes output) 0
 bandwidth remaining 10%
  queue-buffers ratio 10
Class-map: AutoQos-4.0-Output-Multimedia-Conf-Queue (match-any)
  0 packets
 Match: dscp af41 (34) af42 (36) af43 (38)
   0 packets, 0 bytes
    5 minute rate 0 bps
 Match: cos 4
   0 packets, 0 bytes
   5 minute rate 0 bps
 Queueing
  (total drops) 0
  (bytes output) 0
 bandwidth remaining 10%
  queue-buffers ratio 10
Class-map: AutoQos-4.0-Output-Trans-Data-Queue (match-any)
  0 packets
 Match: dscp af21 (18) af22 (20) af23 (22)
   0 packets, 0 bytes
   5 minute rate 0 bps
 Match: cos 2
   0 packets, 0 bytes
   5 minute rate 0 bps
  Queueing
  (total drops) 0
  (bytes output) 0
 bandwidth remaining 10%
 queue-buffers ratio 10
Class-map: AutoQos-4.0-Output-Bulk-Data-Queue (match-any)
 0 packets
 Match: dscp af11 (10) af12 (12) af13 (14)
   0 packets, 0 bytes
   5 minute rate 0 bps
 Match: cos 1
   0 packets, 0 bytes
    5 minute rate 0 bps
 Queueing
  (total drops) 0
  (bytes output) 0
 bandwidth remaining 4%
  queue-buffers ratio 10
Class-map: AutoQos-4.0-Output-Scavenger-Queue (match-any)
  0 packets
 Match: dscp cs1 (8)
   0 packets, 0 bytes
   5 minute rate 0 bps
 Queueing
  (total drops) 0
  (bytes output) 0
  bandwidth remaining 1%
  queue-buffers ratio 10
```
Class-map: AutoQos-4.0-Output-Multimedia-Strm-Queue (match-any)

```
0 packets
 Match: dscp af31 (26) af32 (28) af33 (30)
   0 packets, 0 bytes
   5 minute rate 0 bps
 Queueing
  (total drops) 0
  (bytes output) 0
 bandwidth remaining 10%
 queue-buffers ratio 10
Class-map: class-default (match-any)
 0 packets
 Match: any
   0 packets, 0 bytes
   5 minute rate 0 bps
 Queueing
  (total drops) 0
  (bytes output) 0
 bandwidth remaining 25%
 queue-buffers ratio 25
```
## **auto qos global compact**

```
次に、auto qos global compact コマンドの例を示します。
Device# configure terminal
Device(config)# auto qos global compact
Device(config)# interface GigabitEthernet1/2
Device(config-if)# auto qos voip cisco-phone
Device# show auto-qos
GigabitEthernet1/2
auto qos voip cisco-phone
Device# show running-config interface GigabitEthernet 1/0/2
interface GigabitEthernet1/0/2
auto qos voip cisco-phone
```
# 自動 **QoS** の関連情報

end

自動 QoS 設定で特定の QoS の変更をする必要がある場合は、QoS のマニュアルを確認してく ださい。

# 自動 **QoS** に関する追加情報

## 関連資料

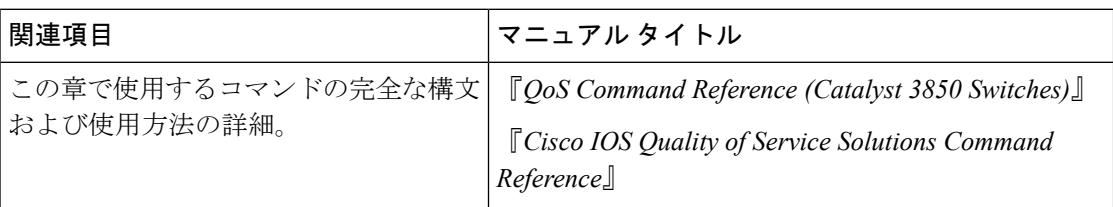

## エラー メッセージ デコーダ

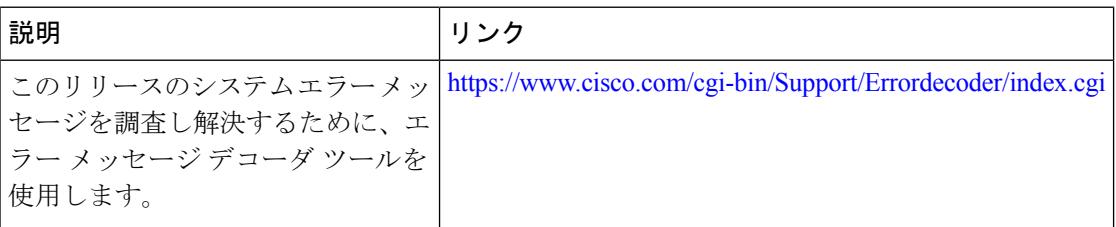

## 標準および **RFC**

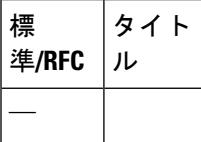

### **MIB**

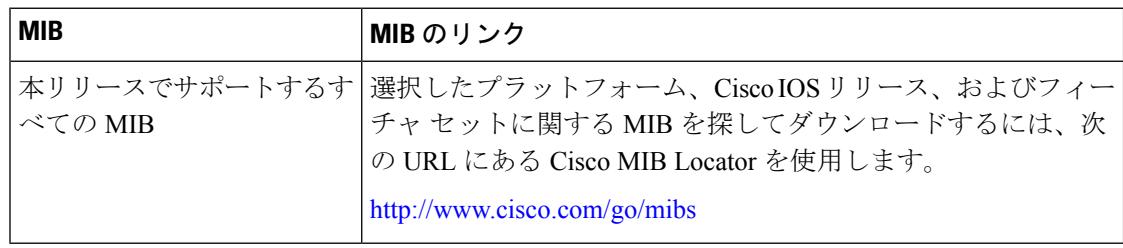

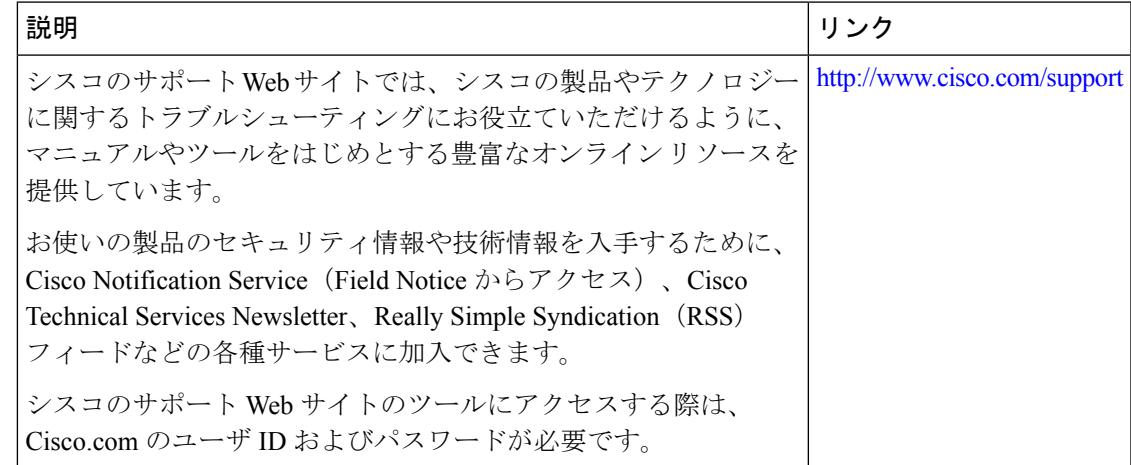

# 自動 **QoS** の機能履歴と情報

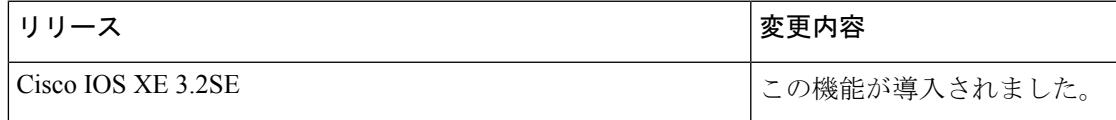

# 機能情報の確認

ご使用のソフトウェアリリースでは、このモジュールで説明されるすべての機能がサポートさ れているとは限りません。最新の機能情報および警告については、使用するプラットフォーム およびソフトウェア リリースの Bug Search Tool およびリリース ノートを参照してください。 このモジュールに記載されている機能の詳細を検索し、各機能がサポートされているリリース のリストを確認する場合は、このモジュールの最後にある機能情報の表を参照してください。

プラットフォームのサポートおよびシスコ ソフトウェア イメージのサポートに関する情報を 検索するには、Cisco Feature Navigator を使用します。Cisco Feature Navigator には、 <http://www.cisco.com/go/cfn> からアクセスします。Cisco.com のアカウントは必要ありません。

# **QoS** の前提条件

標準 QoS を設定する前に、次の事項を十分に理解しておく必要があります。

- 標準 QoS の概念。
- ワイヤレスの概念とネットワーク トポロジ。
- 従来の Cisco IOS QoS。
- モジュラ QoS CLI(MQC)
- QoS 実装について。
- 使用するアプリケーションのタイプおよびネットワークのトラフィック パターン
- トラフィックの特性およびネットワークのニーズ。たとえば、ネットワークのトラフィッ クがバーストであるかどうか。音声およびビデオ ストリーム用の帯域幅確保の必要性
- ネットワークの帯域幅要件および速度
- ネットワーク上の輻輳発生箇所

### 関連トピック

[有線ターゲットの](#page-1720-0) QoS に関する制約事項 (1583 ページ) ワイヤレス ターゲットの QoS [に関する制約事項](#page-1724-0) (1587 ページ)

# **QoS** コンポーネント

Ouality of Service (OoS) は、次の主要コンポーネントで構成されています。

- 分類:分類は、アクセス コントロール リスト(ACL)、DiffServ コード ポイント (DSCP)、サービス クラス(CoS)、およびその他の要因に基づいて、トラフィックの 1 つのタイプを区別するプロセスです。
- マーキングと変換:マーキングは、特定の情報をネットワークのダウンストリームデバイ スに伝送するか、内の1つのインターフェイスから別のインターフェイスに情報を伝送す るためにトラフィック上で使用されます。トラフィックをマークすると、そのトラフィッ クの QoS 動作が適用されます。これは、**set** コマンドを直接使用するか、テーブル マップ 経由で入力値を受け取って出力の値に直接変換することで実行します。
- シェーピングとポリシング:シェーピングはダウンストリームデバイスで輻輳が発生しな いようにトラフィックレートを調整しながら、トラフィックの最大レートを強制するプロ セスのことです。最も一般的な形式のシェーピングは、物理または論理インターフェイス から送信されるトラフィックを制限するために使用されます。ポリシングは、トラフィッ ククラスに最大レートを強制するために使用されます。レートを超過した場合は、イベン ト発生直後に特定のアクションが実行されます。
- キューイング:キューイングは、トラフィックの輻輳を防止するために使用されます。ト ラフィックは、帯域割り当てに基づいて処理およびスケジューリングするために、特定の キューに送信されます。次に、トラフィックはポートを介してスケジュールまたは送信さ れます。
- 帯域幅:帯域幅の割り当てにより、QoSポリシーが適用されるトラフィックで使用可能な 容量が決まります。
- 信頼:信頼により、トラフィックがを通過できるようになります。明示なポリシー設定が ない場合、エンド ポイントから、またはエンド ポイントへの DiffServ コード ポイント (DSCP)値、precedence 値、または CoS 値は保持されます。

# **QoS** の用語

この QoS コンフィギュレーション ガイドでは、次の用語が同じ意味で使用されます。

- •アップストリーム(に対する方向)は、入力と同じ意味です。
- •ダウンストリーム(に対する方向)は、出力と同じ意味です。

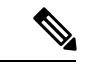

アップストリームは、ワイヤレスから有線への方向を指します。ダウンストリームは、有線か らワイヤレスへの方向を指します。ワイヤレスからワイヤレスへの方向を指す用語はありませ  $h_{\rm o}$ (注)

# **QoS** の概要

# **QoS** の概要

Quality of Service(QoS)を設定することで、他のトラフィック タイプの代わりに特定のトラ フィック タイプを優先的に処理できます。QoS を設定しなかった場合、デバイス はパケット の内容やサイズに関係なく、各パケットにベストエフォート型のサービスを提供します。デバ イスは、信頼性、遅延限界、またはスループットが保証されていないパケットを送信します。

次に、QoS が提供する具体的な機能を示します。

- 低遅延
- 帯域幅保証
- バッファリング能力とドロップ分野
- トラフィック ポリシング
- フレームまたはパケット ヘッダーの属性変更のイネーブル化
- 関連サービス

#### 関連トピック

[有線ターゲットの](#page-1720-0) QoS に関する制約事項 (1583 ページ) ワイヤレス ターゲットの QoS [に関する制約事項](#page-1724-0) (1587 ページ)

## モジュラ **QoS** コマンドライン インターフェイス

デバイスでは、QoS 機能はモジュラ QoS コマンドライン インターフェイス(MQC)を使用し てイネーブルにできます。MQC はコマンドライン インターフェイス(CLI)構造を採用して います。これを使用すると、トラフィック ポリシーを作成し、作成したポリシーをインター

フェイスにアタッチできます。1 つのトラフィック ポリシーには、1 つのトラフィック クラス と 1 つ以上の QoS 機能が含まれます。トラフィック クラスがトラフィックを分類するために 使用されるのに対して、トラフィック ポリシーの QoS 機能は分類されたトラフィックの処理 方法を決定します。MQC の主な目的の 1 つは、プラットフォームに依存しないインターフェ イスを提供することにより、シスコ プラットフォーム全体の QoS を設定することです。

## ワイヤレス **QoS** の概要

ワイヤレス QoS は次のワイヤレス ターゲットで設定できます。

- アクセス ポイントを関連付けることができるすべての物理ポートを含むワイヤレス ポー ト。
- Radio
- SSID(無線単位、AP 単位、SSID 単位で適用可能)
- クライアント

IOS XE Release 3E 以降、入力 SSID のマーキングおよびポリシング アクションとクライアント のポリシーは、アクセス ポイントで適用されます。で設定する SSID とクライアント入力ポリ シーは、アクセス ポイントに移動されます。アクセス ポイントは各パケットのポリシングお よびマーキング アクションを実行します。ただし、は QoS ポリシーを選択します。出力 SSID とクライアント ポリシーのマーキングおよびポリシングは、で適用されます。

次の表に、ワイヤレス ターゲットでポリシーがどのようにサポートされるかを示します。

表 **87 :** ワイヤレス ターゲットのポリシーのサポート

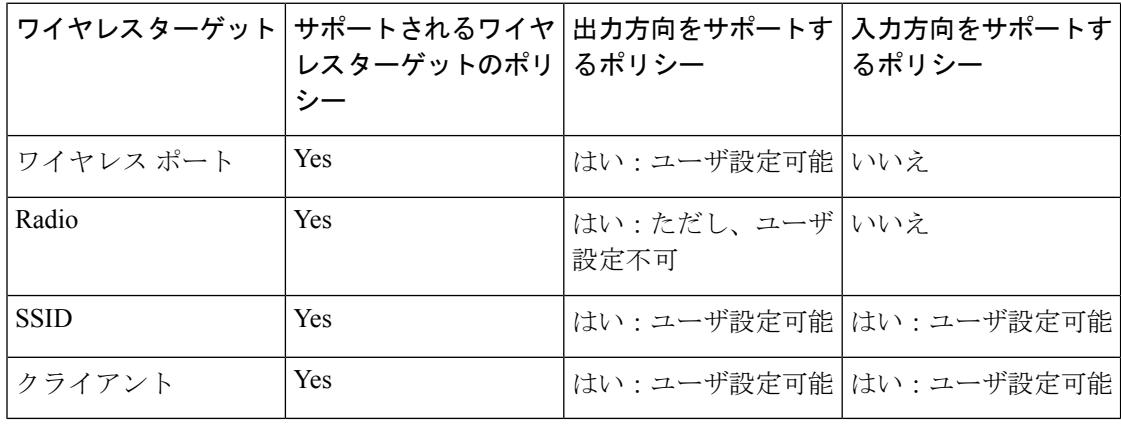

(注) ユーザが設定可能なその他のポリシーには、複数宛先のポリサーおよびVLANが含まれます。

ワイヤレス QoS は次の機能をサポートします。

- 出力方向のキューイング。
- ワイヤレス トラフィックのポリシング
- ワイヤレス トラフィックのマーキング。
- 出力方向のワイヤレス トラフィックのシェーピング。
- 出力方向の Approximate Fair Drop(AFD)。
- QoS のモビリティ サポート。
- Cisco Unified Wireless Controller で使用可能な貴金属の QoS ポリシーとの互換性。
- CLI/Traffic クラス (TCLAS) および CLI/スヌーピングの組み合わせ。
- AVC QoS クライアント ポリシーの設定によるアプリケーション制御(データ トラフィッ クのドロップやマーキングが可能)。
- 入力ポリシーのドロップ処理。
- クライアントの QoS 統計情報および入力方向の SSID ターゲット。
- ローカル プロファイリング ポリシーの QoS 属性。
- 階層型ポリシー

## <span id="page-1680-0"></span>ワイヤレス用の **QoS** および **IPv6**

は IPv4 および IPv6 トラフィックの QoS をサポートし、クライアント ポリシーに IPv4 および IPv6 のフィルタを設定できます。

## 有線およびワイヤレス アクセスでサポートされる機能

次の表で、有線およびワイヤレス アクセスでサポートされる機能について説明します。

表 **88 :** 有線およびワイヤレス アクセスでサポートされる **QoS** 機能

|  | 機能    | 有線                                 | ワイヤレス                                     |
|--|-------|------------------------------------|-------------------------------------------|
|  | ターゲット | • ギガビットイーサネッ                       | ・ワイヤレス ポート(CAPWAP トンネ<br>$J(\mathcal{V})$ |
|  |       | •10ギガビットイーサ<br>ネット<br>$\cdot$ VLAN | $\cdot$ SSID                              |
|  |       |                                    | ・クライアント                                   |
|  |       |                                    | $\bullet$ Radio                           |
|  |       |                                    | • CAPWAP マルチキャスト トンネル                     |
|  |       |                                    |                                           |

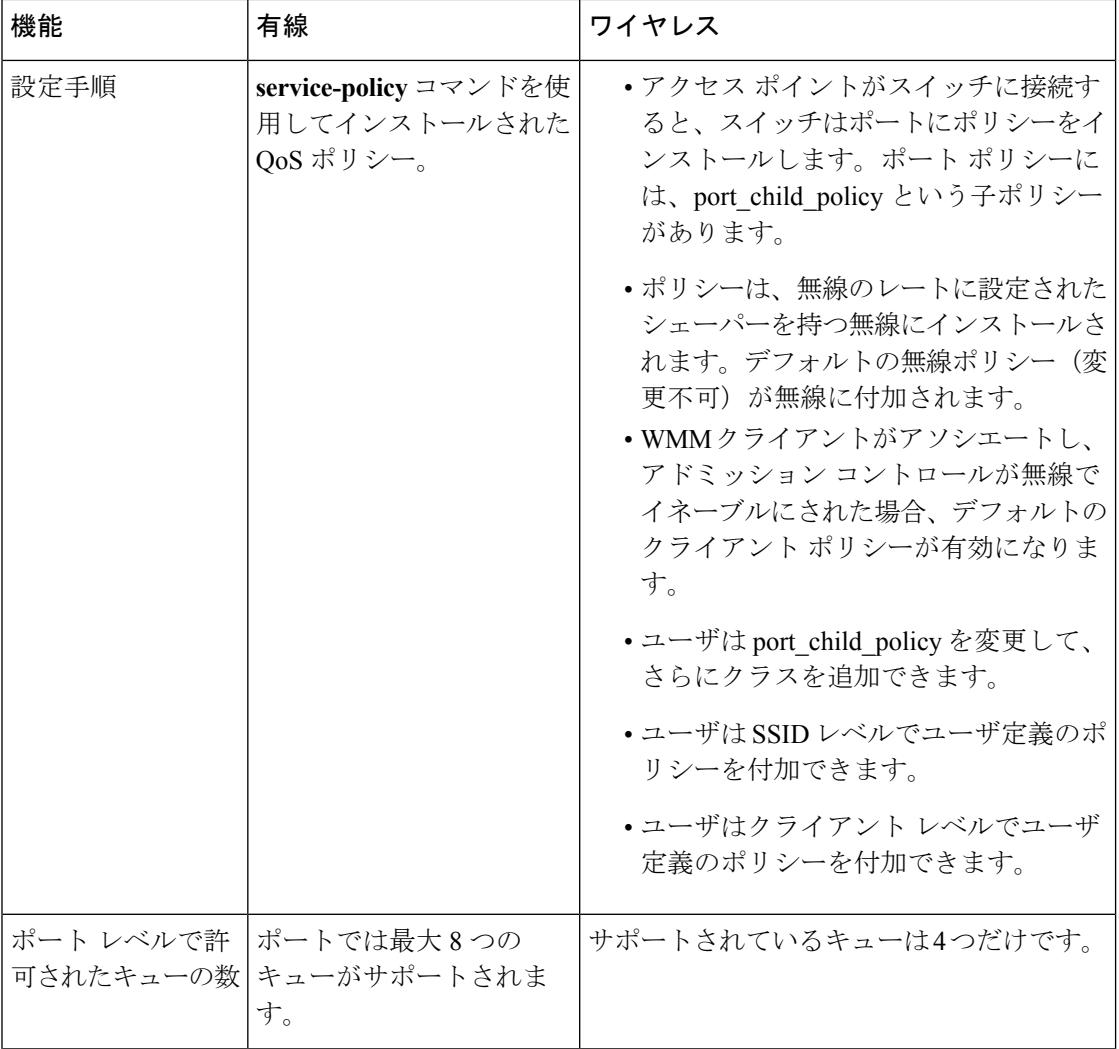

I

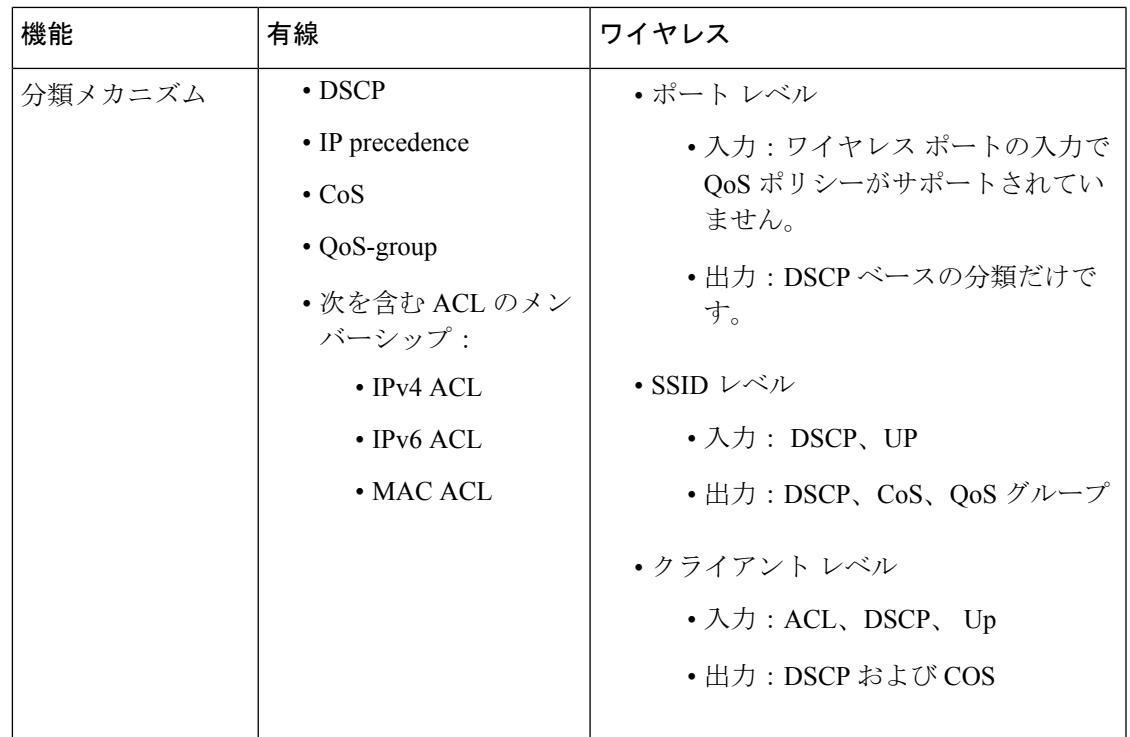

### 関連トピック

ポート [ポリシーの形式](#page-1684-0) (1547 ページ)

## <span id="page-1682-0"></span>ワイヤレス ターゲットでサポートされる **QoS** 機能

次の表に、ワイヤレス ターゲットで使用可能なさまざまな機能について説明します。

表 **89 :** ワイヤレス ターゲットで使用可能な **QoS** 機能

| <b>Target</b> | 機能                                                     | <b>Traffic</b>                        | ポリシーが適用さ 注<br>れる方向 |                                |
|---------------|--------------------------------------------------------|---------------------------------------|--------------------|--------------------------------|
| ポート           | •ポートシェーパー<br>• プライオリティ キューイン<br>ゲ<br>• マルチキャストのポリシング ム | 非リアルタ<br>イム<br>(NRT)<br>リアルタイ<br>(RT) | Egress             |                                |
| Radio         | ・シェーピング                                                | 非リアルタ<br>イム                           | Egress             | 無線ポリシーは<br>ユーザ設定可能で<br>はありません。 |

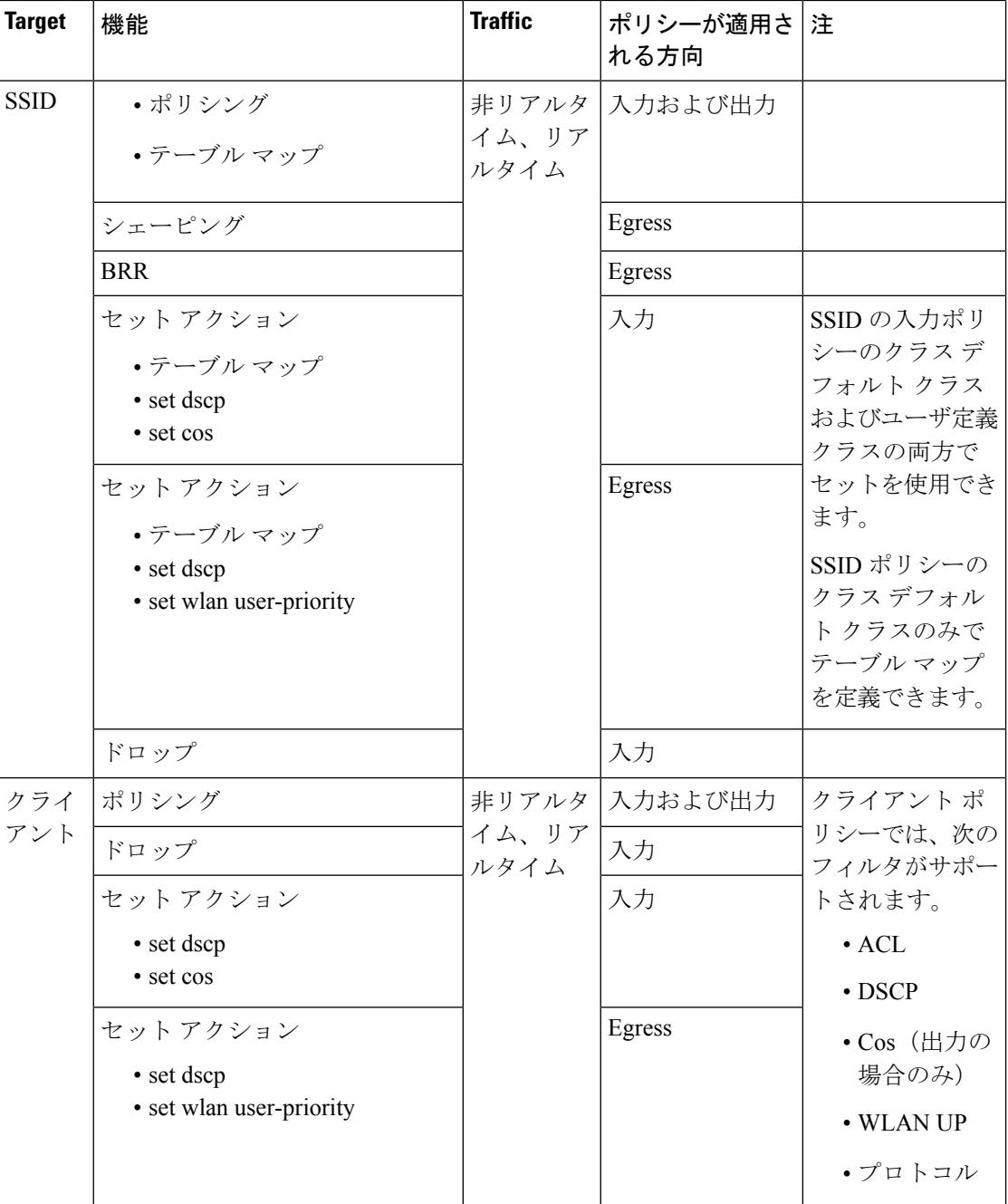

関連トピック

ポート [ポリシー](#page-1684-1) (1547 ページ) ポート [ポリシーの形式](#page-1684-0) (1547 ページ) [無線ポリシー](#page-1686-0) (1549 ページ) WLAN での SSID [またはクライアント](#page-1745-0) ポリシーの適用 (CLI) (1608 ページ) SSID [ポリシー](#page-1687-0) (1550 ページ) クライアント ポリシーの設定 (CLI)

[クライアント](#page-1687-1) ポリシー (1550 ページ)

## <span id="page-1684-1"></span>ポート ポリシー

デバイスはポートベースのポリシーをサポートしています。ポート ポリシーには、ポート シェーパーと子ポリシー (port\_child\_policy) が含まれます。

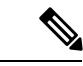

ポートの子ポリシーは、スイッチの有線ポートには適用されず、ワイヤレスポートにだけ適用 されます。ワイヤレス ポートは、AP が join するポートとして定義されます。デフォルト ポー トの子ポリシーは、起動時にスイッチのワイヤレス ポートに適用されます。ポートのシェー パー レートは 1G に制限されています (注)

ポート シェーパーは、デバイスと AP との間に適用可能なトラフィック ポリシーを指定しま す。これは、アクセス ポイントでサポートされる無線レートの合計です。

子ポリシーは、ポート子ポリシーで定義されたパケットとキューとの間のマッピングを指定し ます。子ポリシーは、音声、ビデオ、class-default、およびnon-client-nrtクラスを含めるように 設定できます。この音声とビデオは、DSCP 値(外部 CAPWAPヘッダーの DSCP 値)に基づ いています。class-default の定義は、音声およびビデオ DSCP 以外の値としてシステムに認識 されます。

DSCP 値は、パケットがポートに到達するときに割り当てられます。パケットがポートに到着 する前に、SSID ポリシーがパケットに適用されます。ポートの子ポリシーには、特定のポー ト トラフィックでのマルチキャストの割合が含まれます。デフォルトでは、ポートの子ポリ シーは使用できるレートの最大 10 % を割り当てます。

#### 関連トピック

ワイヤレス ターゲットの QoS [に関する制約事項](#page-1724-0) (1587 ページ) ワイヤレス [ターゲットでサポートされる](#page-1682-0) QoS 機能 (1545 ページ) [例:音声、ビデオ、およびマルチキャスト](#page-1791-0) トラフィックで分類されたワイヤレス QoS ポ [リシー](#page-1791-0) (1654 ページ)

### <span id="page-1684-0"></span>ポート ポリシーの形式

ここでは、スイッチのポート ポリシーの動作について説明します。スイッチ ポートでは、有 線またはワイヤレスの物理ポートは区別されません。ポリシーは、スイッチに関連付けられた デバイスの種類に応じて適用されます。たとえば、アクセス ポイントがスイッチ ポートに接 続されている場合、スイッチはアクセス ポイントをワイヤレス デバイスとして検出し、親子 ポリシー形式のデフォルトの階層型ポリシーを適用します。このポリシーは、階層型ポリシー です。親ポリシーは変更できませんが、子ポリシー(port-childポリシー)は、QoS設定に合わ せて変更できます。スイッチは、デフォルトのクラス マップとポリシー マップで事前に設定 されます。

デフォルトのクラス マップ:

```
Class Map match-any non-client-nrt-class
 Match non-client-nrt
上記のポートポリシーは、すべてのネットワークトラフィックをQ3キューに向けて処理しま
す。クラス マップは、show class-map コマンドを実行して表示します。
デフォルトのポリシー マップ:
```

```
Policy Map port_child_policy
   Class non-client-nrt-class
     bandwidth remaining ratio 10
```
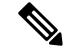

リストされているクラス マップとポリシー マップはシステム定義のポリシーであり、変更で きません。 (注)

次に、ワイヤレスデバイスが関連付けられているポートで使用可能なシステム定義のポリシー マップを示します。親ポリシーと子ポリシー サービス(**port\_child\_policy**)で構成される形式 です。ネットワークのニーズに応じてポリシーをカスタマイズするには、ポートの子ポリシー を設定する必要があります。

```
Policy-map policy_map_name
   Class class-default
        Shape average average_rate
         Service-policy port child policy
```
親ポリシーは自動生成され、変更できません。ネットワークの QoS 要件に合わせて *port\_child\_policy* ポリシーを設定する必要があります。 (注)

ネットワークトラフィックのタイプによっては、ポートの子ポリシーを設定できます。たとえ ば、一般的なワイヤレス ネットワーク構成において、音声およびビデオ トラフィックに特定 のプライオリティを割り当てることができます。次に例を示します。

```
Policy-map port_child_policy
     Class voice-policy-name (match dscp ef)
         Priority level 1
         Police (multicast-policer-name-voice) Multicast Policer
    Class video-policy-name (match dscp af41)
        Priority level 2
        Police (multicast-policer-name-video) Multicast Policer
Class non-client-nrt-class traffic(match non-client-nrt)
        Bandwidth remaining ratio (brr-value-nrt-q2)
    Class class-default (NRT Data)
        Bandwidth remaining ratio (brr-value-q3)
```
上記のポートの子ポリシー:

• *voice-policy-name*:音声パケット トラフィック用のルールを指定するクラス名を参照しま す。ここで DSCP 値は、値 46(キーワード **ef** で表される)にマッピングされます。音声 トラフィックにはプライオリティ 1 が割り当てられます。

- *video-policy-name*:ビデオ パケット トラフィック用のルールを指定するクラス名を参照し ます。DSCP 値は、値 34(キーワード af41 で表される)にマッピングされます。
- *multicast-policer-name-voice*:マルチキャスト音声トラフィックを設定する必要がある場合、 音声クラス マップのポリシングを設定できます。
- *multicast-policer-name-video*:マルチキャスト ビデオ トラフィックを設定する必要がある 場合、ビデオ クラス マップのポリシングを設定できます。

上記の設定例では、すべての音声およびビデオ トラフィックは Q0 および Q1 キューにそれぞ れ送信されます。これらのキューは完全プライオリティを維持します。Q0およびQ1のパケッ トはこの順序で処理されます。帯域幅余剰比率*brr-value-nrt-q2*および*brr-value-q3*はそれぞれ、 クラス マップ、*class-default* および *non-client-nrt* で指定された Q2 と Q3 に送信されます。Q2 およびQ3のパケット処理は重み付けラウンドロビンアプローチに基づいています。たとえば *brr-value-nrtq2* の値が 90 で *brr-value-nrtq3* が 10 である場合、キュー 2 とキュー 3 のパケット は 9:1 の比率で処理されます。

#### 関連トピック

ワイヤレス ターゲットの QoS [に関する制約事項](#page-1724-0) (1587 ページ) ワイヤレス [ターゲットでサポートされる](#page-1682-0) QoS 機能 (1545 ページ) [例:音声、ビデオ、およびマルチキャスト](#page-1791-0) トラフィックで分類されたワイヤレス QoS ポ [リシー](#page-1791-0) (1654 ページ) 有線およびワイヤレス [アクセスでサポートされる機能](#page-1680-0) (1543 ページ) [ポリシー](#page-1698-0) マップ (1561 ページ)

## <span id="page-1686-0"></span>無線ポリシー

無線ポリシーはシステム定義であり、ユーザは設定できません。無線ワイヤレス ターゲット は、出力方向にだけ適用されます。

無線ポリシーは無線単位、アクセス ポイント単位で適用されます。無線のレート制限は、AP 無線レートの実際の制限です。この値は、アクセスポイントでサポートされている無線の合計 と同じです。

次の無線がサポートされます。

- 802.11  $a/n$
- 802.11 b/n
- 802.11 ac

### 関連トピック

ワイヤレス ターゲットの QoS [に関する制約事項](#page-1724-0) (1587 ページ) ワイヤレス [ターゲットでサポートされる](#page-1682-0) QoS 機能 (1545 ページ)

## <span id="page-1687-0"></span>**SSID** ポリシー

入力および出力方向で SSID BSSID (基本サービス セット ID) の QoS ポリシーを作成できま す。デフォルトでは、SSID ポリシーはありません。ワイヤレス トラフィックが信頼できない ため、すべてのトラフィックはベスト エフォートとして送信されます。SSID の名前に基づい て SSID ポリシーを設定できます。ポリシーは、BSSID 単位で適用できます。

SSID で作成できるポリシーのタイプには、テーブル マップ(table-map)、シェープ レート、 RT1 (Real Time 1) および RT2 (Real Time 2) ポリサーを使用したマーキングが含まれます。 トラフィックが入力の場合、通常は、SSID でマーキングおよびポリシング ポリシーを設定し ます。トラフィックがダウンストリームの場合は、マーキングおよびキューイングを設定でき ます。

ポートとSSIDで設定されているポリシー間では、1対1のマッピングが必要です。たとえば、 ポートでクラス音声とクラス ビデオを設定すると、SSID に同様のポリシーを設定できます。

SSID のプライオリティは、帯域幅余剰比率を設定して指定できます。SSID ポリシーのキュー イングは、ダウンストリーム方向で適用されます。

#### 関連トピック

WLAN での SSID [またはクライアント](#page-1745-0) ポリシーの適用(CLI) (1608 ページ) ワイヤレス [ターゲットでサポートされる](#page-1682-0) QoS 機能 (1545 ページ) 例:SSID ポリシー [例:ダウンストリーム](#page-1792-0) SSID ポリシーの設定 (1655 ページ)

## <span id="page-1687-1"></span>クライアント ポリシー

クライアントポリシーは、入力方向と出力方向に適用できます。デバイスのワイヤレス制御モ ジュールは、WMMクライアントでアドミッション制御がイネーブルの場合に、デフォルトク ライアント ポリシーを適用します。アドミッション制御がディセーブルの場合、デフォルト クライアント ポリシーはありません。クライアントではポリシング ポリシーおよびマーキン グ ポリシーを設定できます。

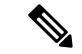

(注) クライアント ポリシーには、IPv4 フィルタと IPv6 フィルタの両方を設定できます。

クライアント ポリシーは次のように設定できます。

- AAA の使用
- Cisco IOS MQC CLI の使用

• **service policy client** コマンドは WLAN 設定で使用できます。

- デフォルト設定の使用
- •ローカル ポリシーの使用(ネイティブ プロファイリング)

**show wireless client mac address** *mac\_address***service-policy** コマンドを使用して、クライアント ポリシーのソース(ローカル プロファイリング ポリシー、AAA、CLI など)を表示します。 クライアント ポリシーの優先順位は、AAA > ローカル ポリシー > WLAN サービス クライア ント ポリシー CLI > デフォルト設定です。

(注)

ユニファイド ワイヤレス コントローラ手順を設定し、MQC QoS コマンドを使用して AAA を 設定した場合は、MQC QoS コマンドによって設定されたポリシーが優先されます。

WLAN にクライアント ポリシーを適用する場合は、クライアント ポリシーを変更する前に WLAN をディセーブルにします。SSID ポリシーは、WLAN がイネーブルでも変更できます。 (注)

デフォルトのクライアント ポリシーは、アドミッション制御 (ACM) 対応の Wi-Fi マルチメ ディア(WMM)クライアント上でのみイネーブルにされます。

#### ポリシーの連結

すべてのパケットに最大2つのポリシーを適用できます。最初にクライアントターゲット、次 にSSIDターゲットです。クライアントのポリシングアクションは、クライアントポリシーで 指定されたマーキングアクションの前にパケットに適用されます。クライアントのポリシング およびマーキング アクションがパケットに適用されると、SSID ポリシー アクションが更新さ れたパケットに適用されます。カスタムポリシーが指定されていない場合は、システムの信頼 設定がパケットに適用されます。出力の信頼は DSCP に基づいており、入力の信頼は WLAN ユーザ プライオリティに基づいています。

### 関連トピック

クライアント ポリシーの設定 (CLI) ワイヤレス [ターゲットでサポートされる](#page-1682-0) QoS 機能 (1545 ページ) [例:クライアント](#page-1794-0) ポリシー (1657 ページ)

## 階層型 **QoS**

は階層型 QoS(HQoS)をサポートします。HQoS を使用すると、次の作業を実行できます。

- 階層型分類:トラフィック分類は、他のクラスに基づいています。
- 階層型ポリシング:階層型ポリシーの複数のレベルでポリシングを設定するプロセス。
- 階層型シェーピング:シェーピングは、階層の複数のレベルで設定できます。

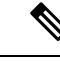

階層型シェーピングは、ポートシェーパーでのみサポートされま す。ポート シェーパーでは、親に対してクラス デフォルトの設 定だけが可能で、クラスデフォルトのアクションはシェーピング だけです。 (注)

関連トピック

[例:階層型分類](#page-1789-0) (1652 ページ)

[例:階層型ポリシーの設定](#page-1789-1) (1652 ページ)

## 階層型ワイヤレス **QoS**

デバイスは、ワイヤレス ターゲットの階層型 QoS をサポートしています。階層型 QoS ポリ シーは、ポート、無線、SSID、およびクライアントに適用されます。デバイスに設定された QoSポリシー(マーキング、シェーピング、ポリシングを含む)は、複数のターゲットに適用 できます。ネットワークに非リアルタイムトラフィックが含まれている場合、非リアルタイム トラフィックは Approximate Fair Drop に従います。階層は、デバイスに送信されるパケット上 のさまざまな QoS ポリシーの適用プロセスに関係します。親と子ポリシーの両方に対してポ リシングを設定できます。

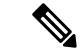

階層型クライアントおよび SSID ポリシーでは、親または子ポリシーのいずれかに対してのみ ポリシングを設定できます。 (注)

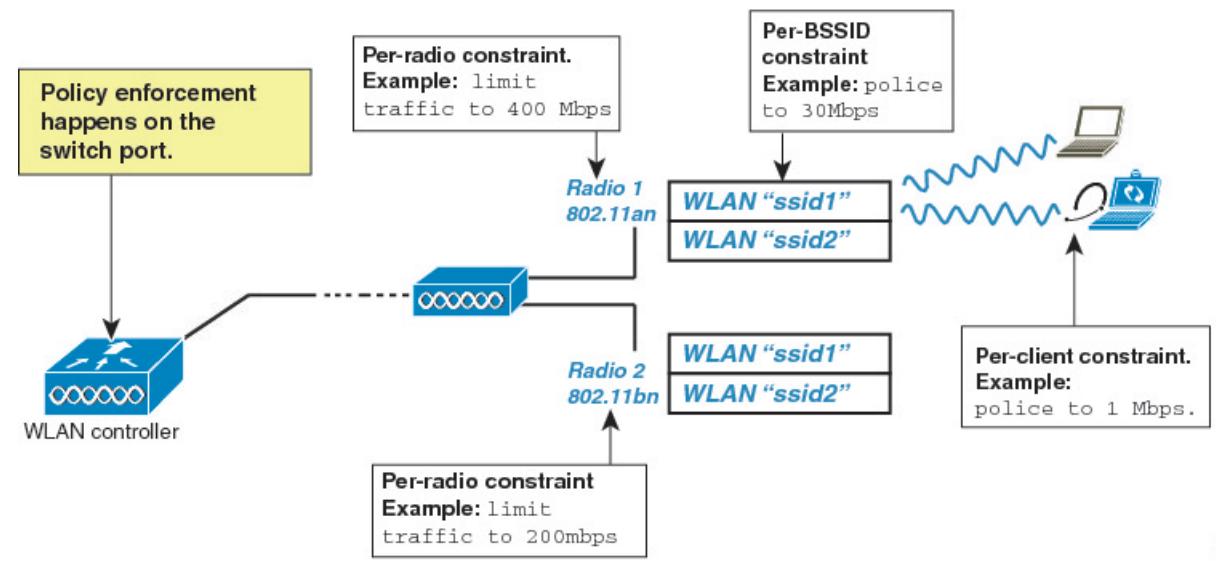

#### ワイヤレス パケット形式

#### 図 **92 :** 最初のパスでの出力方向のワイヤレス パケット パス

この図は、階層型ワイヤレス QoS で使用されるワイヤレス パケット フローおよびカプセル化 を示します。着信パケットは、デバイスに入ります。デバイスはこの着信パケットをカプセル 化し、802.11e および CAPWAP ヘッダーを追加します。

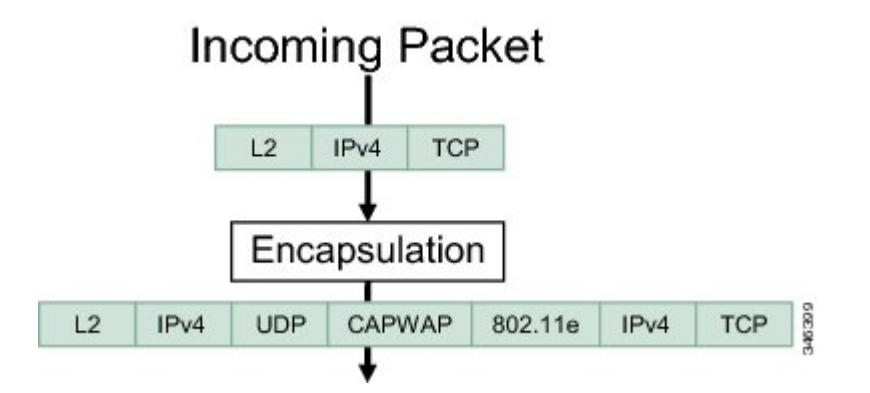

階層型 **AFD**

Approximate Fair Dropping (AFD) は、Cisco IOS の OoS インフラストラクチャが提供する機能 です。ワイヤレス ターゲットの場合、AFD は SSID(シェーピングによる)とクライアント (ポリシングによる)で設定できます。AFD のシェーピング レートはダウンストリーム方向 のみに適用されます。ユニキャストのリアルタイム トラフィックは AFD ドロップの対象では ありません。

# **QoS** の実装

ネットワークは通常、ベストエフォート型の配信方式で動作します。したがって、すべてのト ラフィックに等しいプライオリティが与えられ、正しいタイミングで配信される可能性も同じ です。輻輳が発生すると、すべてのトラフィックが等しくドロップされます。

QoS 機能を設定すると、特定のネットワーク トラフィックを選択し、相対的な重要性に応じ てそのトラフィックに優先度を指定し、輻輳管理および輻輳回避技術を使用して、優先処理を 実行できます。ネットワークに QoS を実装すると、ネットワーク パフォーマンスがさらに予 測しやすくなり、帯域幅をより効率的に利用できるようになります。

QoS は、インターネット技術特別調査委員会(IETF)の規格である Differentiated Services (Diff-Serv) アーキテクチャに基づいて実装されます。このアーキテクチャでは、ネットワー クに入るときに各パケットを分類することが規定されています。

この分類は IP パケット ヘッダーに格納され、推奨されない IP タイプ オブ サービス (ToS) フィールドの6ビットを使用して、分類(クラス)情報として伝達されます。分類情報をレイ ヤ 2 フレームでも伝達できます。

#### 次の図にレイヤ 2 フレームまたはレイヤ 3 パケットの特殊ビットを示します。

#### **Encapsulated Packet**

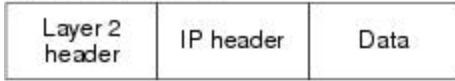

#### Layer 2 ISL Frame

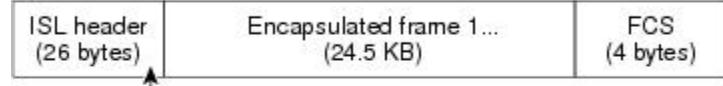

 $-$  3 bits used for CoS

#### Layer 2 802.1 Q and 802.1p Frame

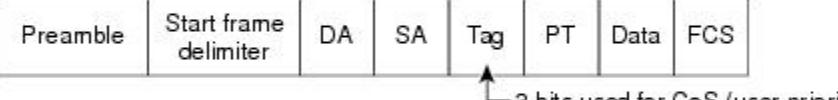

-3 bits used for CoS (user priority)

#### Layer 3 IPv4 Packet

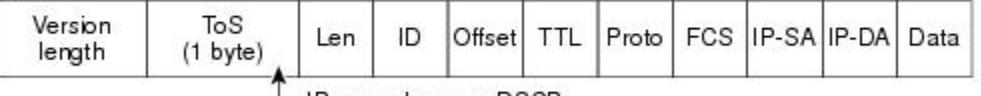

└ IP precedence or DSCP

Layer 3 IPv6 Packet

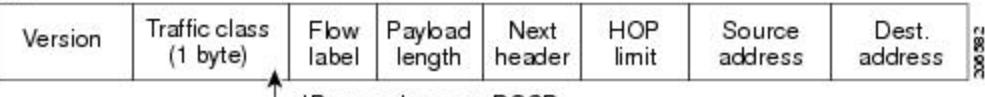

└ IP precedence or DSCP

### 関連トピック

[有線ターゲットの](#page-1720-0) QoS に関する制約事項 (1583 ページ) ワイヤレス ターゲットの QoS [に関する制約事項](#page-1724-0) (1587 ページ)

## レイヤ **2** フレームのプライオリティ ビット

レイヤ2のISL(スイッチ間リンク)フレームヘッダーには、下位3ビットでIEEE802.1pサー ビス クラス(CoS)値を伝達する 1 バイトのユーザ フィールドがあります。レイヤ 2 ISL トラ ンクとして設定されたポートでは、すべてのトラフィックが ISL フレームに収められます。

レイヤ 2 802.1Q フレーム ヘッダーには、2 バイトのタグ制御情報フィールドがあり、上位 3 ビット(ユーザ プライオリティ ビット)で CoS 値が伝達されます。レイヤ 2 802.1Q トランク として設定されたポートでは、ネイティブVirtualLAN(VLAN)のトラフィックを除くすべて のトラフィックが 802.1Q フレームに収められます。

他のフレーム タイプでレイヤ 2 CoS 値を伝達することはできません。

レイヤ 2 CoS 値の範囲は、0 (ロー プライオリティ) ~ 7 (ハイ プライオリティ)です。

**QoS**
### レイヤ **3** パケットのプライオリティ ビット

レイヤ 3 IP パケットは、IP precedence 値または Diffserv コード ポイント (DSCP) 値のいずれ かを伝送できます。DSCP 値は IP precedence 値と下位互換性があるので、QoS ではどちらの値 も使用できます。

IP precedence 値の範囲は 0 ~ 7 です。DSCP 値の範囲は 0 ~ 63 です。

#### 分類を使用したエンドツーエンドの **QoS** ソリューション

インターネットにアクセスするすべてのスイッチおよびルータはクラス情報に基づいて、同じ クラス情報が与えられているパケットは同じ扱いで転送を処理し、異なるクラス情報のパケッ トはそれぞれ異なる扱いをします。パケットのクラス情報は、設定されているポリシー、パ ケットの詳細な検証、またはその両方に基づいて、エンドホストが割り当てるか、または伝送 中にスイッチまたはルータで割り当てることができます。パケットの詳細な検証は、コア ス イッチおよびルータの負荷が重くならないように、ネットワークのエッジ付近で行います。

パス上のスイッチおよびルータは、クラス情報を使用して、個々のトラフィッククラスに割り 当てるリソースの量を制限できます。Diff-Servアーキテクチャでトラフィックを処理するとき の、各デバイスの動作をホップ単位動作といいます。パス上のすべてのデバイスに一貫性のあ るホップ単位動作をさせることによって、エンドツーエンドの QoS ソリューションを構築で きます。

ネットワーク上でQoSを実装する作業は、インターネットワーキングデバイスが提供するQoS 機能、ネットワークのトラフィックタイプおよびパターン、さらには着信および発信トラフィッ クに求める制御のきめ細かさによって、簡単にも複雑にもなります。

### パケット分類

パケット分類は、特定の基準に基づいて定義したポリシーの複数のクラスの1つに属するもの としてパケットを識別するプロセスです。モジュラ QoSCLI (MQC) は、ポリシークラスベー スの言語です。ポリシー クラスの言語は、次の定義に使用されています。

- 1 つまたは複数の一致基準があるクラス マップ テンプレート
- 1 つまたは複数のクラスがポリシー マップに関連付けられているポリシーマップ テンプ レート

ポリシーマップテンプレートは、の1つまたは複数のインターフェイスに関連付けられます。

パケット分類は、ポリシーマップで定義されたクラスの1つに属するものとしてパケットを識 別するプロセスです。分類プロセスは、処理されるパケットがクラス内の特定のフィルタに一 致した場合に終了します。これは、最初の一致による終了と呼ばれます。つまり、ポリシー マップ内のクラスの順序に関係なく、パケットがポリシー内の複数のクラスに一致する場合、 最初のクラスの一致後に分類プロセスが終了します。

パケットがポリシーのクラスと一致しない場合は、ポリシーのデフォルトクラスに分類されま す。すべてのポリシー マップには、システム定義のクラスのデフォルト クラスがあり、どの ユーザ定義クラスにも一致しないパケットに一致します。

パケット分類は次のタイプに分類できます。

- パケットと合わせて伝搬される情報に基づく分類
- 固有の情報に基づく分類
- 階層型分類

#### パケットと合わせて伝搬される情報に基づく分類

パケットの一部としてエンドツーエンドまたはホップ間で伝搬される情報に基づく分類には、 一般的に次のものがあります。

- レイヤ 3 またはレイヤ 4 ヘッダーに基づく分類
- レイヤ 2 情報に基づく分類

#### レイヤ 3 またはレイヤ <sup>4</sup> ヘッダーに基づく分類

これは最も一般的な導入シナリオです。レイヤ 3 およびレイヤ 4 ヘッダーの多くのフィールド は、パケット分類に使用できます。

最もきめ細かいレベルでは、この分類方法はフロー全体を照合するために使用できます。この 導入タイプで、アクセス コントロール リスト (ACL) を使用できます。ACL は、フローのさ まざまなサブセット(送信元 IP アドレスのみ、宛先 IP アドレスのみ、または両方の組み合わ せなど)に基づく照合に使用することもできます。

分類は、IP ヘッダーの precedence 値または DSCP 値に基づいて実行することもできます。IP precedence フィールドは、特定のパケットを処理する必要がある相対プライオリティを示すた めに使用されます。これは、IP ヘッダー内のタイプ オブ サービス (ToS) バイトの 3 ビット で構成されます。

次の表に、さまざまな IP precedence ビット値と名前を示します。

(注) IP precedence はワイヤレス QoS ではサポートされません。

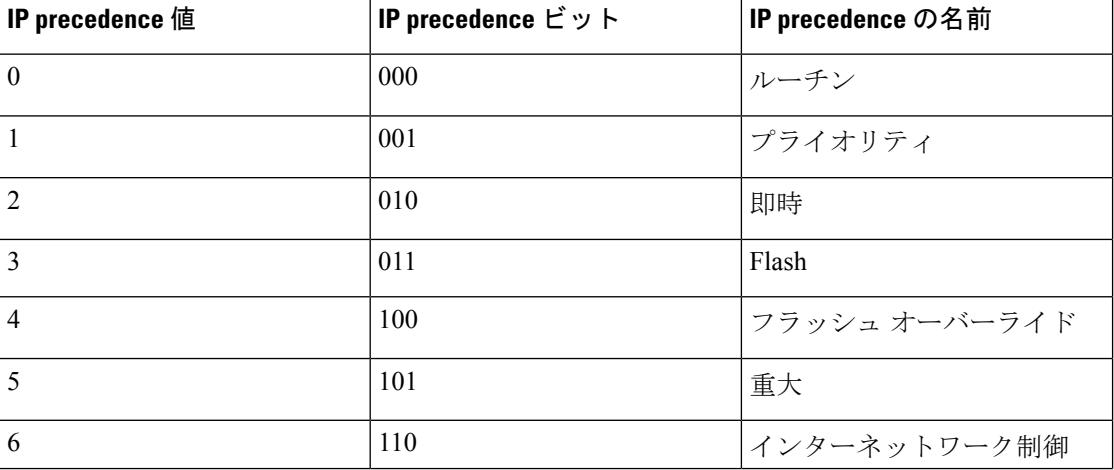

#### 表 **<sup>90</sup> : IP precedence** 値と名前

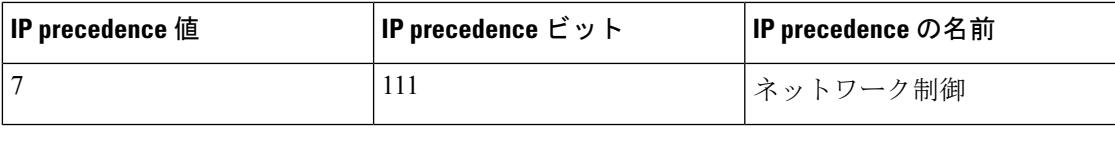

ネットワークのルーティング制御トラフィックすべては、IP precedence 値 6 をデフォルトで使 用します。また、IP precedence 値 7 は、ネットワーク制御トラフィック用に予約されていま す。したがって、IP precedence 値 6 および 7 はユーザ トラフィック用に推奨されません。 (注)

DSCP フィールドは、IP ヘッダーの 6 ビットで構成され、インターネット技術特別調査委員会 (IETF)の DiffServ ワーキング グルーにより標準化されています。DSCP ビットが含まれた元 の ToS バイトは、DSCP バイトの名前を変更しました。DSCP フィールドは、IP precedence と 同様にIPヘッダーの一部です。DSCPフィールドは、IPprecedenceフィールドのスーパーセッ トです。したがって、DSCP フィールドは、IP precedence に関連して説明した内容と同様の方 法で使用され、設定されます。

(注) DSCP フィールド定義は IP precedence 値と下位互換性があります。

レイヤ 2 ヘッダーに基づく分類

レイヤ2ヘッダー情報に基づく分類は、さまざまな方法で実行できます。最も一般的な方法は 次のとおりです。

- MAC アドレスベースの分類(アクセス グループの場合のみ):分類は送信元 MAC アド レス(入力方向のポリシー用)および宛先 MAC アドレス(出力方向のポリシー用)に基 づいています。
- サービス クラス:分類は、IEEE 802.1p 標準に基づくレイヤ 2 ヘッダーの 3 ビットに基づ いて行われます。これは通常、IP ヘッダーの ToS バイトにマッピングします。
- VLAN ID:分類は、パケットの VLAN ID に基づいて行われます。

レイヤ2ヘッダー内のこれらフィールドの一部は、ポリシーを使用して設定することもできま す。 (注)

#### デバイス固有の情報に基づく分類(**QoS** グループ)

は分類がパケットヘッダーまたはペイロードの情報に基づいていない場合に使用できる分類メ カニズムを提供します。

複数の入力インターフェイスから出力インターフェイスの特定のクラスに送信されるトラフィッ クを集約する必要が生じる場合があります。たとえば、複数のカスタマー エッジ ルータが、 異なるインターフェイスの同じアクセス に接続される可能性があります。サービス プロバイ

**QoS**

ダーは、特定のレートでコアに送信されるすべての集約音声トラフィックをポリシングする場 合があります。ただし、異なるカスタマーからの音声トラフィックには、異なるToS設定がな されている可能性があります。QoS グループベースの分類は、次のシナリオで役立つ機能で す。

入力インターフェイスで設定されたポリシーは、QoSグループを特定の値に設定します。この 値は出力インターフェイスでイネーブルになっているポリシーのパケットの分類に使用できま す。

QoS グループは、内部のパケット データ構造内のフィールドです。QoS グループは、の内部 ラベルであり、パケット ヘッダーの一部ではないことに注意してください。

#### 階層型分類

では、他のクラスに基づく分類を実行できます。通常このアクションは、1つのクラスマップ に複数クラスの分類メカニズム(フィルタ)を組み合わせる場合に必要になります。

### **QoS** 有線モデル

QoS を実装するには、で次のタスクを実行する必要があります。

- トラフィック分類:パケットまたはフローを相互に区別します。
- トラフィック マーキングおよびポリシング:パケットがを移動するときに、特定の QoS を示すラベルを割り当て、パケットが設定されたリソース使用率制限に準拠するようにし ます。
- キューイングおよびスケジューリング:リソース競合があるすべての状況で、異なる処理 を行います。
- シェーピング:から送信されるトラフィックが、特定のトラフィックプロファイルに適合 するようにします。

### 入力ポートのアクティビティ

次のアクティビティはの入力ポートで発生します。

- 分類:パケットと QoS ラベルを関連付けて、パケットごとに異なるパスを分類します。 たとえば、は、ある種類のトラフィックを別の種類のトラフィックと区別するためにパ ケット内の CoS または DSCP を QoS ラベルにマッピングします。生成された QoS ラベル は、このパケットでこれ以降に実行されるすべての QoS アクションを識別します。
- ポリシング:ポリシングでは、着信トラフィックのレートを設定済みポリサーと比較し て、パケットが適合か不適合かを判別します。ポリサーは、トラフィックフローで消費さ れる帯域幅を制限します。その判別結果がマーカーに渡されます。
- マーキング:マーキングでは、パケットが不適合の場合の対処法に関して、ポリサーおよ び設定情報を検討し、パケットの扱い(パケットを変更しないで通過させるか、パケット のQoSラベルをマークダウンするか、またはパケットをドロップするか)を決定します。

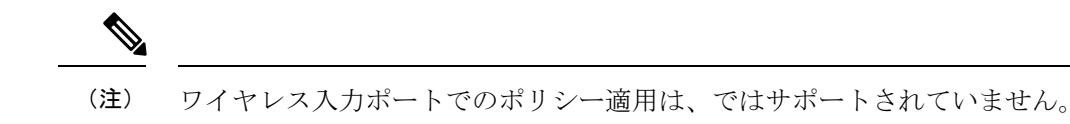

### 出力ポートのアクティビティ

次のアクティビティは、の出力ポートで発生します。

- ポリシング:ポリシングでは、着信トラフィックのレートを設定済みポリサーと比較し て、パケットが適合か不適合かを判別します。ポリサーは、トラフィックフローで消費さ れる帯域幅を制限します。その判別結果がマーカーに渡されます。
- マーキング:マーキングでは、パケットが不適合の場合の対処法に関して、ポリサーおよ び設定情報を検討し、パケットの扱い(パケットを変更しないで通過させるか、パケット のOoSラベルをマークダウンするか、またはパケットをドロップするか)を決定します。
- キューイング:キューイングでは、使用する出力キューを選択する前に、QoS パケット ラベルおよび対応する DSCP 値または CoS 値を評価します。複数の入力ポートが 1 つの出 力ポートに同時にデータを送信すると輻輳が発生することがあるため、重み付けテールド ロップ (WTD) によってトラフィック クラスを区別し、QoS ラベルに基づいてパケット に別々のしきい値を適用します。しきい値を超過している場合、パケットはドロップされ ます。

### 分類

分類とは、パケットのフィールドを検証して、トラフィックの種類を区別するプロセスです。 分類は、で QoS がイネーブルの場合のみイネーブルになります。デフォルトでは、QoS はで イネーブルにされています。

分類中に、は検索処理を実行し、パケットに QoS ラベルを割り当てます。QoS ラベルは、パ ケットに対して実行するすべての QoS アクション、およびパケットの送信元キューを識別し ます。

### アクセス コントロール リスト

IP標準ACL、IP拡張ACL、またはレイヤ2 MAC ACLを使用すると、同じ特性を備えたパケッ ト グループ(クラス)を定義できます。また IPv6 ACL に基づいて IP トラフィックを分類す ることもできます。

QoSのコンテキストでは、アクセスコントロールエントリ(ACE)の許可および拒否アクショ ンの意味が、セキュリティ ACL の場合とは異なります。

- 許可アクションとの一致が検出されると(最初の一致の原則)、指定のQoS関連アクショ ンが実行されます。
- 拒否アクションと一致した場合は、処理中の ACL がスキップされ、次の ACL が処理され ます。
- 許可アクションとの一致が検出されないまま、すべての ACE の検証が終了した場合、そ のパケットでは QoS 処理は実行されず、によってベストエフォート型サービスが実行さ れます。
- ポートに複数の ACL が設定されている場合に、許可アクションを含む最初の ACL とパ ケットの一致が見つかると、それ以降の検索処理は中止され、QoS処理が開始されます。
	- アクセス リストを作成するときは、アクセス リストの末尾に暗 黙の拒否ステートメントがデフォルトで存在し、それ以前のス テートメントで一致が見つからなかったすべてのパケットに適用 されることに注意してください。 (注)

ACL でトラフィック クラスを定義した後で、そのトラフィック クラスにポリシーを結合でき ます。ポリシーにはそれぞれにアクションを指定した複数のクラスを含めることができます。 ポリシーには、特定の集約としてクラスを分類する (DSCP を割り当てるなど) コマンドまた はクラスのレート制限を実施するコマンドを含めることができます。このポリシーを特定の ポートに結合すると、そのポートでポリシーが有効になります。

IPACLを実装してIPトラフィックを分類する場合は、**access-list**グローバルコンフィギュレー ション コマンドを使用します。レイヤ 2 MAC ACL を実装して非 IP トラフィックを分類する 場合は、**mac access-list extended** グローバル コンフィギュレーション コマンドを使用します。

#### クラス マップ

クラス マップは、特定のトラフィック フロー(またはクラス)に名前を付けて、他のすべて のトラフィックと区別するためのメカニズムです。クラスマップでは、さらに細かく分類する ために、特定のトラフィック フローと照合する条件を定義します。この条件には、ACL で定 義されたアクセス グループとの照合、または DSCP 値や IP precedence 値の特定のリストとの 照合を含めることができます。複数のトラフィックタイプを分類する場合は、別のクラスマッ プを作成し、異なる名前を使用できます。パケットをクラスマップ条件と照合した後で、ポリ シー マップを使用してさらに分類します。

クラスマップを作成するには、**class-map**グローバルコンフィギュレーションコマンドまたは **class** ポリシー マップ コンフィギュレーション コマンドを使用します。多数のポート間でマッ プを共有する場合には、**class-map**コマンドを使用する必要があります。**class-map**コマンドを 入力すると、によってクラスマップコンフィギュレーションモードが開始されます。このモー ドで、**match** クラス マップ コンフィギュレーション コマンドを使用して、トラフィックの一 致条件を定義します。

**class class-default** ポリシー マップ コンフィギュレーション コマンドを使用して、デフォルト クラスを作成できます。デフォルト クラスはシステム定義であり、設定することはできませ ん。分類されていないトラフィック(トラフィッククラスで指定された一致基準を満たさない トラフィック)は、デフォルト トラフィックとして処理されます。

#### 関連トピック

トラフィック クラスの作成 (CLI) (1590 ページ)

例:アクセス コントロール [リストによる分類](#page-1787-0) (1650 ページ)

### ポリシー マップ

ポリシー マップでは、作用対象のトラフィック クラスを指定します。アクションには次が含 まれます。

- トラフィック クラスに特定の DSCP 値または IP precedence 値を設定する
- トラフィック クラスに CoS 値を設定する
- QoS グループを設定する
- トラフィック クラスのワイヤレス LAN (WLAN) 値を設定する
- トラフィックがアウト オブ プロファイルになった場合の、トラフィックの帯域幅制限や アクションを指定する

ポリシー マップを効率的に機能させるには、ポートにポリシー マップを結合する必要があり ます。

ポリシー マップを作成して名前を付けるには、**policy-map** グローバル コンフィギュレーショ ンコマンドを使用します。このコマンドを入力すると、によってポリシーマップコンフィギュ レーション モードが開始されます。このモードでは、**class**、または **set** ポリシー マップ コン フィギュレーションコマンドおよびポリシーマップクラスコンフィギュレーションコマンド を使用して、特定のトラフィック クラスに対して実行するアクションを指定します。

ポリシー マップは、ポリシーマップ クラス コンフィギュレーション コマンド **police** と **bandwidth**を使用して設定することもできます。これらのコマンドは、ポリサー、トラフィッ クの帯域幅制限、および制限を超過した場合のアクションを定義します。加えて、ポリシー マップは、**priority** ポリシーマップ クラス コンフィギュレーション コマンド(クラスの優先 順位をスケジューリングする)、またはキューイングポリシーマップクラスコンフィギュレー ションコマンド(**queue-buffers**および**queue-limit**)を使用すると、より詳細に設定できます。

ポリシー マップを有効化するには、**service-policy**インターフェイス コンフィギュレーション コマンドを使用してポートに接続します。

ポリシー マップに **priority** と **set** を両方設定することはできません。これらのコマンド両方を ポリシー マップに設定すると、ポリシー マップをインターフェイスに適用した際に、エラー メッセージが表示されます。次に、この制限の例を示します。 (注)

```
Switch# configure terminal
Switch(config)# class-map cmap
Switch(config-cmap)# exit
Switch(config)# class-map classmap1
Switch(config-cmap)# exit
Switch(config)# policy-map pmap
Switch(config-pmap)# class cmap
Switch(config-pmap-c)# priority
Switch(config-pmap-c)# exit
Switch(config-pmap)# class classmap1
Switch(config-pmap-c)# set
Switch(config-pmap-c)# exit
Switch(config-pmap)# exit
Switch(config)# interface gigabitethernet 0/1/1
Switch(config-if)# service-policy output pmap
```
Non-queuing action only is unsupported in a queuing policy!!! %QOS-6-POLICY\_INST\_FAILED: Service policy installation failed

#### 関連トピック

トラフィック ポリシーの作成 (CLI) (1593 ページ) ポート [ポリシーの形式](#page-1684-0) (1547 ページ)

#### 物理ポートのポリシー マップ

実行対象となるトラフィック クラスを指定する非階層型ポリシー マップを、物理ポート上に 設定できます。アクションには、トラフィック クラスでの特定の DSCP または IP precedence 値の設定、一致する各トラフィッククラス(ポリサー)に対するトラフィックの帯域幅限度の 指定、トラフィックがアウト オブ プロファイル(マーキング)の場合の処理などが含まれま す。

- ポリシー マップには、次の特性もあります。
	- 1つのポリシーマップに、それぞれ異なる一致条件とポリサーを指定した複数のクラスス テートメントを指定できます。
	- ポリシー マップには、事前に定義されたデフォルトのトラフィック クラスを含めること ができます。デフォルトのトラフィッククラスはマップの末尾に明示的に配置されます。

**class class-default** ポリシーマップ コンフィギュレーション コマンドを使用してデフォル トのトラフィック クラスを設定すると、未分類トラフィック(トラフィック クラスで指 定された一致基準に一致しないトラフィック)はデフォルトのトラフィック クラス (**class-default**)として処理されます。

• 1 つのポートから受信されたトラフィック タイプごとに、別々のポリシー マップ クラス を設定できます。

#### 関連トピック

トラフィック [ポリシーのインターフェイスへの付加\(](#page-1743-0)CLI) (1606 ページ)

#### **VLAN** のポリシー マップ

は、VLAN の QoS 機能をサポートします。これにより、ユーザは、着信フレームの VLAN 情 報を使用して VLAN レベルで QoS 処理(分類と QoS アクション)を実行できます。VLAN ベースの QoS では、サービス ポリシーが SVI インターフェイスに適用されます。VLAN ポリ シー マップに属するすべての物理インターフェイスは、ポートベースのポリシー マップの代 わりに VLAN ベースのポリシー マップが表示されるようにプログラムする必要があります。

ポリシーマップはVLANSVIに適用されますが、ポリシング(レート制限)アクションはポー ト単位でしか実行できません。複数の物理ポートからのトラフィックの合計が認識されるよう にポリサーを設定できません。各ポートは、そのポートに着信するトラフィックを制御する別 のポリサーを必要とします。

#### 関連トピック

ポリシーマップによるSVI[のトラフィックの分類、ポリシング、およびマーキング\(](#page-1750-0)CLI) (1613 ページ)

[例:ポリサーの](#page-1800-0) VLAN 設定 (1663 ページ)

#### ワイヤレス **QoS** マルチキャスト

ポート レベルでマルチキャストのポリシング レートを設定できます。

#### 関連トピック

[例:音声、ビデオ、およびマルチキャスト](#page-1791-0) トラフィックで分類されたワイヤレス QoS ポ [リシー](#page-1791-0) (1654 ページ)

### ポリシング

パケットが分類され、DSCP ベース、CoS ベース、または QoS グループのラベルが割り当てら れると、ポリシングおよびマーキング プロセスを開始できます。

ポリシングには、トラフィックの帯域幅限度を指定するポリサーの作成が伴います。制限を超 えるパケットは、「アウト オブ プロファイル」または「不適合」になります。各ポリサーは パケットごとに、パケットが適合か不適合かを判別し、パケットに対するアクションを指定し ます。これらのアクションはマーカーによって実行されます。パケットを変更しないで通過さ せるアクション、パケットをドロップするアクション、またはパケットに割り当てられたDSCP またはCoS値を変更(マークダウン)してパケットの通過を許可するアクションなどがありま す。

パケットの混乱を避けるため、通常、適合トラフィックも不適合トラフィックも同じキューを 通過します。

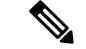

すべてのトラフィックは、ブリッジングされるかルーティングされるかに関係なく、ポリサー の影響を受けます(ポリサーが設定されている場合)。その結果、ブリッジングされたパケッ トは、ポリシングまたはマーキングが行われたときにドロップされたり、DSCP または CoS フィールドが変更されたりすることがあります。 (注)

物理ポートでのみポリシングを設定できます。

ポリシー マップおよびポリシング アクションを設定したら、**service-policy**インターフェイス コンフィギュレーション コマンドを使用して、入力ポートまたは SVI にポリシーを付加しま す。

#### 関連トピック

[ポリシングの設定\(](#page-1768-0)CLI) (1631 ページ) 例:ポリシング [アクションの設定](#page-1799-0) (1662 ページ)

#### <span id="page-1701-0"></span>トークンバケット アルゴリズム

ポリシングはトークンバケット アルゴリズムを使用します。各フレームがに着信すると、バ ケットにトークンが追加されます。バケットにはホールがあり、平均トラフィックレートとし て指定されたレート(ビット/秒)で送信されます。バケットにトークンが追加されるたびに、 はバケット内に十分なスペースがあるかを確認します。十分なスペースがなければ、パケット は不適合とマーキングされ、指定されたポリサーアクション(ドロップまたはマークダウン) が実行されます。

バケットが満たされる速度は、バケット深度(burst-byte)、トークンが削除されるレート (rate-bps)、および平均レートを上回るバースト期間によって決まります。バケットのサイズ によってバースト長に上限が設定され、バックツーバックで送信できるフレーム数が制限され ます。バースト期間が短い場合、バケットはオーバーフローせず、トラフィックフローに何の アクションも実行されません。ただし、バースト期間が長く、レートが高い場合、バケットは オーバーフローし、そのバーストのフレームに対してポリシングアクションが実行されます。

バケットの深さ(バケットがオーバーフローするまでの許容最大バースト)を設定するには、 **police** ポリシー マップ クラス コンフィギュレーション コマンドの burst-byte オプションを使 用します。トークンがバケットから削除される速度(平均速度)を設定するには、**police** ポリ シー マップ クラス コンフィギュレーション コマンドの rate オプションを使用します。

#### 関連トピック

[ポリシングの設定\(](#page-1768-0)CLI) (1631 ページ) [例:ポリシングの単位](#page-1800-1) (1663 ページ)

### マーキング

マーキングは、特定の情報をネットワークのダウンストリームデバイスに伝送するか、内の1 つのインターフェイスから別のインターフェイスに情報を伝送するために使用します。

マーキングは、パケット ヘッダーの特定のフィールド/ビットを設定するか、内部のパケット 構造内の特定のフィールドを設定するために使用できます。さらに、マーキング機能はフィー ルド間のマッピングの定義に使用できます。QoS では次のマーキング方法を使用できます。

- パケット ヘッダー
- •デバイス()固有の情報
- テーブル マップ

### パケット ヘッダーのマーキング

パケット ヘッダー フィールドのマーキングは 2 種類の一般的なカテゴリに分類できます。

- IPv4/v6 ヘッダー ビット マーキング
- レイヤ 2 ヘッダー ビット マーキング

IP レベルのマーキング機能は、precedence を設定したり、IP ヘッダー内の DSCP を特定の値に 設定したりして、ダウンストリームデバイス(スイッチまたはルータ)で特定のホップごとの 動作を実行するために使用されます。また、異なる入力インターフェイスからのトラフィック を、出力インターフェイス内の単一のクラスに集約するためにも使用できます。この機能は現 在、IPv4 および IPv6 ヘッダーでサポートされています。

レイヤ 2 ヘッダーのマーキングは、通常、ダウンストリーム デバイス(スイッチまたはルー タ)のドロップ動作に影響を与えるために使用されます。これは、レイヤ2ヘッダーの一致と 並行して動作します。ポリシーマップを使用して設定されるレイヤ2ヘッダーのビットはサー ビス クラスです。

#### スイッチ固有の情報のマーキング

この形式のマーキングには、パケットヘッダーの一部ではないパケットデータ構造内のフィー ルドのマーキングが含まれます。これにより、後でデータパスでマーキングを使用できるよう になります。これはスイッチ間で伝搬されません。QoSグループのマーキングはこのカテゴリ に分類されます。この形式のマーキングは、入力インターフェイスで有効になっているポリ シーだけでサポートされます。対応する照合機能を同じスイッチの出力インターフェイスでイ ネーブルにし、適切な QoS アクションを適用することができます。

### テーブル マップのマーキング

テーブル マップ マーキングは変換表を使用したフィールド間のマッピングおよび変換を可能 にします。この変換表はテーブル マップと呼ばれます。

インターフェイスに接続されているテーブル マップに応じて、パケット内の CoS、DSCP、お よび UP 値(ワイヤレスパケットに固有の UP)が書き換えられます。により、入力のテーブ ル マップ ポリシーと出力のテーブル マップ ポリシーを設定できます。

のスタックは、合計 14 のテーブル マップをサポートします。各方向の有線ポート単位で 1 つ のテーブル マップだけがサポートされます。 (注)

たとえば、テーブル マップは、レイヤ 2 CoS 設定をレイヤ 3 の precedence 値にマッピングする のに使用できます。この機能により、マッピングを実行する方法を示す1つのテーブルに複数 の **set** コマンドを組み合わせて使用することができます。このテーブルは複数のポリシーで参 照するか、または同じポリシー内で複数回参照することができます。

次の表に、現在サポートされているマッピング形式を示します。

表 **91 : To-From** 関係を確立するために使用されるパケット マーキング タイプ

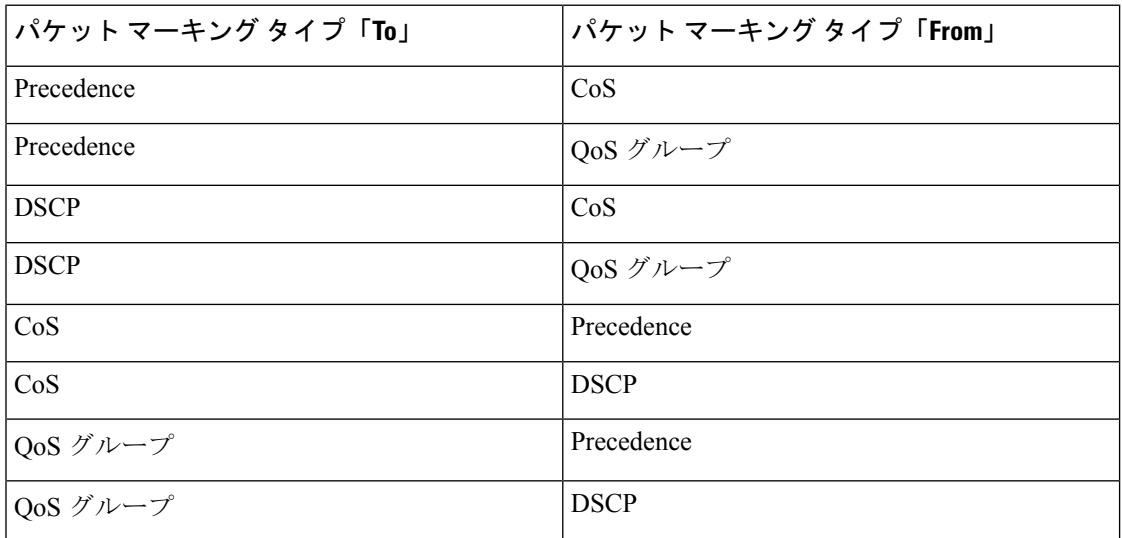

テーブル マップ ベースのポリシーでは、次の機能がサポートされています。

- 変換:1 つの DSCP 値セットから別の DSCP 値セットにマッピングするテーブル マップを 利用できます。また、このテーブル マップは出力ポートに付加できます。
- 書き換え:入力パケットは設定されたテーブル マップに基づいて書き換えられます。
- マッピング:テーブル マップ ベースのポリシーは、set ポリシーの代わりに使用できま す。

テーブル マップ マーキングには、次の手順が必要です。

- **1.** テーブルマップの定義:**table-map**グローバルコンフィギュレーションコマンドを使用し て値をマッピングします。テーブルが使用されるクラスまたはポリシーは認識されませ ん。テーブルマップのデフォルトのコマンドは、「from」フィールドで一致がない場合に 値が「to」フィールドにコピーされることを示すために使用されます。
- **2.** ポリシー マップの定義:テーブル マップを使用するポリシー マップを定義します。
- **3.** ポリシーをインターフェイスに関連付けます。

$$
\alpha
$$

入力ポートのテーブル マップ ポリシーによって、そのポートの信頼設定が qos-marking の 「from」タイプに変更されます。 (注)

#### 関連トピック

テーブル [マップの設定\(](#page-1754-0)CLI) (1617 ページ) 例:テーブル [マップのマーキング設定](#page-1802-0) (1665 ページ)

### トラフィックの調整

ネットワークで QoS をサポートするには、サービス プロバイダー ネットワークに入るトラ フィックをネットワーク境界ルータでポリシングし、トラフィックレートがサービス範囲内に 収まるようにする必要があります。ネットワークコアのプロビジョニングで処理できるように 設定されているトラフィックよりも多くのトラフィックがネットワーク境界のいくつかのルー タから送信開始されると、トラフィック負荷の増加によってネットワーク輻輳が発生します。 ネットワークのパフォーマンスが低下すると、すべてのネットワーク トラフィックで QoS を 提供することが困難になります。

トラフィックポリシング機能(ポリシング機能を使用)およびシェーピング機能(トラフィッ ク シェーピング機能を使用)はトラフィックレートを管理しますが、トークンが不足した場 合のトラフィックの処理方法が異なります。トークンの概念は、トークンバケット方式、トラ フィック測定機能に基づいています。

(注)

ネットワーク トラフィックで QoS テストを実行すると、シェーパー データとポリシング デー タで異なる結果が生じることがあります。シェーピングからのネットワークトラフィックデー タの方が、より正確な結果が得られます。

この表は、ポリシングとシェーピングの機能を比較します。

表 **92 :** ポリシングとシェーピングの機能の比較

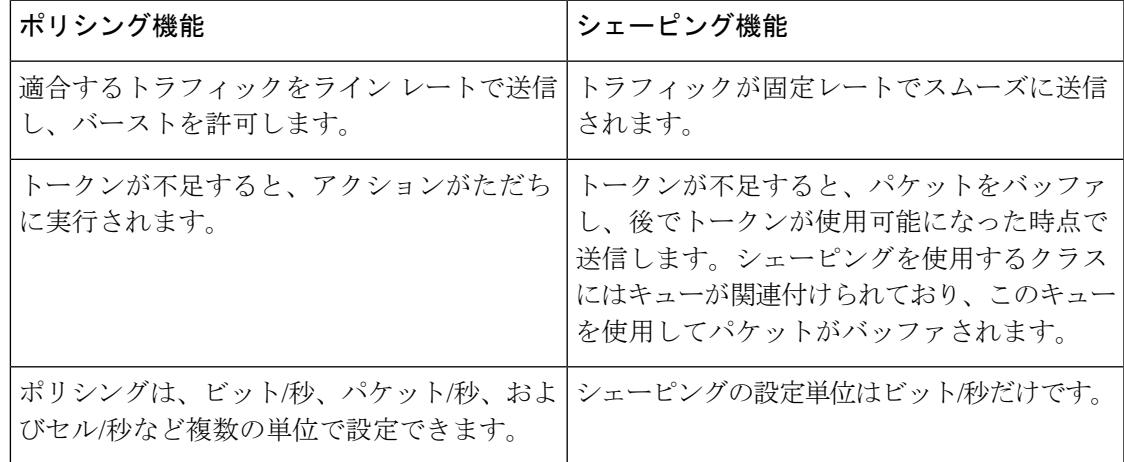

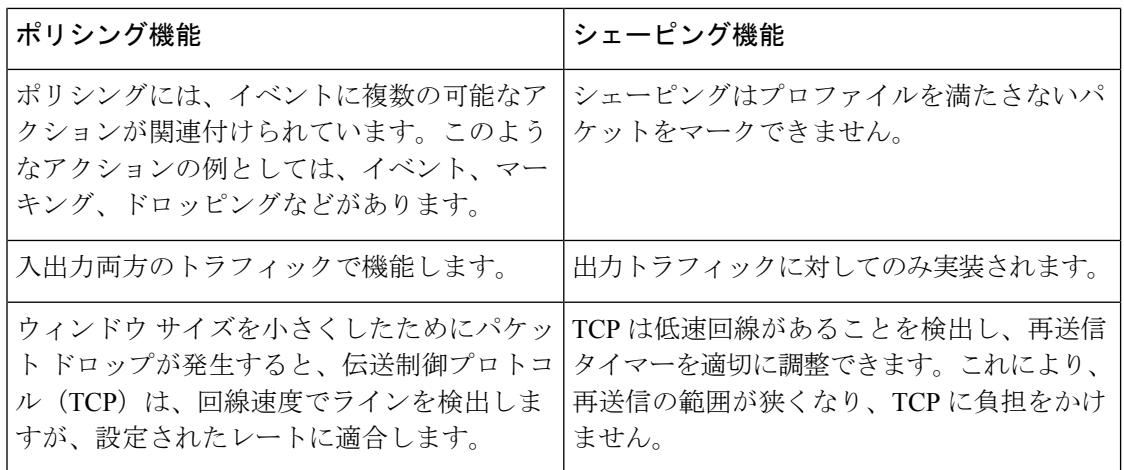

ポリシング

QoS ポリシング機能は、トラフィック クラスに最大レートを強制するために使用されます。 QoS ポリシング機能は、プライオリティ機能と合わせて、プライオリティ トラフィックを制 限するためにも使用できます。レートを超過した場合は、イベント発生直後に特定のアクショ ンが実行されます。レート(認定情報レート [CIR] および最大情報レート [PIR]) とバースト パラメータ(適合バースト サイズ [ B<sub>c</sub> ] および拡張バースト サイズ [B<sub>e</sub>])は、すべてバイト/ 秒で設定されます。

QoS では次のポリシング形式またはポリサーがサポートされます。

- シングルレート 2 カラー ポリシング
- デュアルレート 3 カラー ポリシング

(注) シングルレート 3 カラー ポリシングはサポートされません。

#### シングルレート **2** カラー ポリシング

シングルレート 2 カラー ポリサーは、CIR と B<sub>c</sub> だけを設定するモードです。

Bcは任意のパラメータであり、これが指定されていない場合、デフォルトで計算されます。こ のモードでは、着信パケットに十分なトークンがある場合、パケットは適合すると見なされま す。パケットの到着時に、十分なトークンが Bc の範囲内で使用できない場合、パケットは設 定レートを超えたと見なされます。

トークンバケットアルゴリズムの詳細については[、トークンバケットアルゴリズム\(](#page-1701-0)1564ペー [ジ\)](#page-1701-0)を参照してください。 (注)

関連トピック [ポリシングの設定\(](#page-1768-0)CLI) (1631 ページ) [例:シングルレート](#page-1801-0) 2 カラー ポリシング設定 (1664 ページ)

#### デュアルレート **3** カラー ポリシング

デュアル レート ポリサーでのは、カラー ブラインド モードのみをサポートします。このモー ドでは、認定情報レート (CIR) および最大情報レート (PIR) を設定します。名前からわかる ように、この場合、最大レート用に 1 つ、認定レート用に 1 つの、合わせて 2 つのトークン バ ケットがあります。

(注)

トークンバケットアルゴリズムの詳細については[、トークンバケットアルゴリズム\(](#page-1701-0)1564ペー [ジ\)](#page-1701-0)を参照してください。

カラー ブラインド モードでは、最大レートのバケットの着信パケットが最初にチェックされ ます。十分な数のトークンがない場合、パケットはレートに違反していると見なされます。十 分な数のトークンがある場合、次に適合レートのバケットのトークンをチェックして、十分な 数のトークンがあるかどうかを判別します。最大レートのバケットにあるトークンは、パケッ トのサイズによって減少します。十分な数のトークンがない場合、パケットが設定されている レートを超過していると見なされます。十分な数のトークンがある場合、パケットは適合する と見なされ、両方のバケットのトークンは、パケットのサイズによって減少します。

トークン補充レートは着信パケットによって異なります。あるパケットが時間 T1 に着信し、 次のパケットが時間 T2 に着信したとします。T1 と T2 間の時間間隔は、トークン バケットに 追加される必要があるトークンの数を決定します。これは次のように計算されます。

パケットの時間間隔(T2-T1) \* CIR)/8 バイト

#### 関連トピック

[ポリシングの設定\(](#page-1768-0)CLI) (1631 ページ) [例:デュアルレート](#page-1802-1) 3 カラー ポリシング設定 (1665 ページ)

### シェーピング

シェーピングは、ダウンストリームスイッチおよびルータで輻輳が発生しないようにトラフィッ クレートを調整しながら、トラフィックの最大レートを強制するプロセスのことです。最も一 般的な形式のシェーピングは、物理または論理インターフェイスから送信されるトラフィック を制限するために使用されます。

シェーピングにはバッファが関連付けられており、十分なトークンがないパケットがすぐにド ロップされずにバッファされます。シェーピングされるトラフィックのサブセットで使用可能 なバッファ数は制限され、さまざまな要因に基づいて計算されます。使用可能なバッファの数 は、特定の QoS コマンドを使用して調整できます。パケットはドロップされずに、バッファ が使用可能になった時点でバッファされます。

#### クラスベース トラフィック シェーピング

は、クラスベースのトラフィックシェーピングを使用します。このシェーピング機能は、イン ターフェイスに関連付けられたポリシーのクラスでイネーブルになります。シェーピングが設 定されたクラスには、トークンがないパケットを保持する複数のバッファが割り当てられま す。バッファされたパケットは FIFO を使用してクラスから送信されます。最も一般的な形式 の使用では、クラスベースのシェーピングを使用して、全体として物理インターフェイスまた は論理インターフェイスの最大レートを強制します。クラスでは次のシェーピング形式がサ ポートされます。

- 平均レート シェーピング
- 階層型シェーピング

シェーピングは、トークンバケットを使用して実行されます。CIR、Bc、B。の値は、パケット が送信されるレートと、トークンが補充されるレートを決定します。

トークンバケットアルゴリズムの詳細については[、トークンバケットアルゴリズム\(](#page-1701-0)1564ペー [ジ\)](#page-1701-0)を参照してください。 (注)

平均レート シェーピング

平均レート シェーピングを設定するには、**shape average** ポリシーマップ クラス コマンドを使 用します。

このコマンドは、特定のクラスの最大帯域幅を設定します。キューの帯域幅は、ポートでさら に使用できる帯域幅があってもこの値に制限されます。では、割合またはターゲット ビット レート値でシェーピング平均を設定できます。

関連トピック

[シェーピングの設定\(](#page-1780-0)CLI) (1643 ページ) 例:平均レート [シェーピングの設定](#page-1797-0) (1660 ページ)

階層型シェーピング

シェーピングは、階層内の複数のレベルで設定することもできます。これは、シェーピングを 設定した親ポリシーを作成して、追加のシェーピングを設定した子ポリシーを親ポリシーに付 加することで実現できます。

次の2つの階層型シェーピングがサポートされています。

- ポート シェーパー
- ユーザ設定のシェーピング

ポート シェーパーでは、クラス デフォルトが使用され、親で実行できるアクションはシェー ピングだけです。キュー アクションはポート シェーパーがある子で実行されます。ユーザ設 定のシェーピングを使用すると、子のキューイングアクションを設定することはできません。

#### 関連トピック

[シェーピングの設定\(](#page-1780-0)CLI) (1643 ページ)

### キューイングおよびスケジューリング

は、トラフィックの輻輳を防止するためにキューイングおよびスケジューリングを使用しま す。は、次のキューイングおよびスケジューリング機能をサポートします。

- 帯域幅
- 重み付けテール ドロップ
- プライオリティ キュー
- キュー バッファ

ポートにキューイング ポリシーを定義すると、制御パケットは、しきい値が最も高いベスト プライオリティ キューにマッピングされます。制御パケットのキュー マッピングは、以下の 状況では異なって機能します。

- Quality of Service (QoS) ポリシーなし: QoS ポリシーが設定されていない場合、DSCP 値 が 16、24、48、および 56 の制御パケットは、最も高いしきい値 threshold2 を持つキュー 0 にマッピングされます。
- ユーザ定義のポリシーあり:出力ポートに設定されているユーザ定義のキューイングポリ シーは、制御パケットのデフォルトのプライオリティキューの設定に影響する可能性があ ります。

制御トラフィックは、次のルールに基づいて最適なキューにリダイレクトされます。

- **1.** ユーザ ポリシーで定義されている場合、最高レベルのプライオリティ キューがベス ト キューとして常に選択されます。
- **2.** プライオリティ キューがない場合、Cisco IOS ソフトウェアは、ベスト キューとして キュー 0 を選択します。ソフトウェアがベスト キューとしてキュー 0 を選択した場合 は、コントロール プレーン トラフィックに最適な QoS 処理を提供するために、この キューに最大帯域幅を定義する必要があります。
- **3.** しきい値がベストキューで設定されていない場合、CiscoIOSソフトウェアは、DiffServ コード ポイント(DSCP)値が 16、24、48、および 56 の制御パケットを threshold2 に マッピングされるように割り当て、ベスト キュー内の残りの制御トラフィックを threshold1 に再割り当てします。

ポリシーが制御トラフィックに対して明示的に設定されていない場合、Cisco IOS ソフト ウェアはすべての一致しない制御トラフィックを threshold2 を持つベスト キューにマッピ ングし、一致する制御トラフィックはポリシーで設定されたキューにマッピングされま す。

レイヤ 3 パケットに適切な QoS を提供するために、パケットが適 切なキューに明示的に分類されていることを確認する必要があり ます。ソフトウェアはデフォルト キューで DSCP 値を検出する と、自動的にこのキューをベスト キューとして再割り当てしま す。 (注)

#### 帯域幅

は次の帯域幅設定をサポートしています。

- 帯域幅の割合
- 帯域幅余剰比率

#### 関連トピック

帯域幅の設定 (CLI) (1628 ページ)

#### 帯域幅の割合

特定のクラスに最小帯域幅を割り当てるには、**bandwidth percent** ポリシーマップ クラス コマ ンドを使用します。合計が 100 % を超えることはできず、合計が 100 % 未満である場合は、残 りの帯域幅がすべての帯域幅キューで均等に分割されます。

 $\label{eq:1} \bigotimes_{\mathbb{Z}}\mathbb{Z}_{\mathbb{Z}}$ 

キューは、他のキューが全体のポート帯域幅を使用しない場合は、帯域幅をオーバーサブスク ライブすることができます。 (注)

ポリシー マップで帯域幅タイプを混在させることはできません。たとえば、1 つのポリシー マップで帯域幅の割合と kbps の両方を使用して、帯域幅を設定することはできません。

#### 帯域幅余剰比率

指定されたキューでの未使用帯域幅の共有率を作成するには、**bandwidth remaining ratio** ポリ シーマップクラスコマンドを使用します。未使用帯域幅は、これら指定されたキューにより、 設定で指定されている比率で使用されます。このコマンドは、**priority** コマンドがポリシー内 の特定のキューでも使用される場合に使用します。

比率を割り当てる場合には、これらの比率に従って、キューに特定の重みが割り当てられま す。

比率は 0 ~ 100 の範囲で指定できます。たとえば、1 つのクラスの帯域幅余剰比率を 2 に設定 し、別のクラスで帯域幅余剰比率 4 のキューを設定できます。帯域幅余剰比率 4 は、帯域幅余 剰比率 2 の 2 倍の回数スケジュールされます。

ポリシーの全帯域幅の比率の割り当ては100を超えることができます。たとえば、1つのキュー の帯域幅余剰比率を 50 に設定し、別のキューに帯域幅余剰比率 100 を設定できます。

#### 重み付けテール ドロップ

の出力キューは、重み付けテールドロップ(WTD)と呼ばれるテールドロップ輻輳回避メカ ニズムの拡張バージョンを使用します。WTD はキュー長を管理したり、トラフィック分類ご とにドロップ優先順位を設定したりするために実装されています。

フレームが特定のキューにキューイングされると、WTD はフレームに割り当てられた QoS ラ ベルを使用して、それぞれ異なるしきい値を適用します。この QoS ラベルのしきい値を超え ると(宛先キューの空きスペースがフレームサイズより小さくなると)、がフレームをドロッ プします。

各キューには 3 種類の設定可能なしきい値があります。QoS ラベルは、3 つのしきい値のうち のどれがフレームの影響を受けるかを決定します。

#### 図 **94 : WTD** およびキューの動作

次の図は、サイズが1000フレームであるキューでのWTDの動作の例を示しています。ドロッ プ割合は次のように設定されています。40%(400フレーム)、60%(600フレーム)、および 100%(1000 フレーム)です。これらのパーセンテージは、40% しきい値の場合は最大 400 フ レーム、60% しきい値の場合は最大 600 フレーム、100% しきい値の場合は最大 1000 フレーム

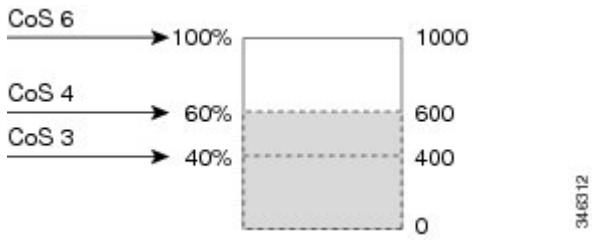

をキューイングできるという意味です。

例では、CoS 値 6 は他の CoS 値よりも重要度が高く、100 %のドロップしきい値(キューフル ステート)に割り当てられます。CoS 値 4 は 60 % しきい値に、CoS 値 3 は 40 % しきい値に割 り当てられます。これらのしきい値の割り当てはすべて、 **queue-limit cos** コマンドを使用しま す。

600 のフレームが格納されているキューに、新しいフレームが着信したとします。これは CoS 値 4 を使用し、60 % のしきい値が適用されます。このフレームがキューに追加されると、し きい値を超過するため、がフレームをドロップします。

#### 関連トピック

[キュー制限の設定\(](#page-1777-0)CLI) (1640 ページ) [例:キュー制限の設定](#page-1798-0) (1661 ページ)

#### 重み付けテール ドロップのデフォルト値

次に、重み付けテールドロップ(WTD)のデフォルト値と、WTDしきい値を設定するための ルールを示します。

• WTD に対して 2 つ以下のキュー制限割合を設定する場合、WTD のデフォルト値はこれら のしきい値に割り当てられます。

次に、WTD しきい値のデフォルト値を示します。

#### 表 **93 : WTD** しきい値のデフォルト値

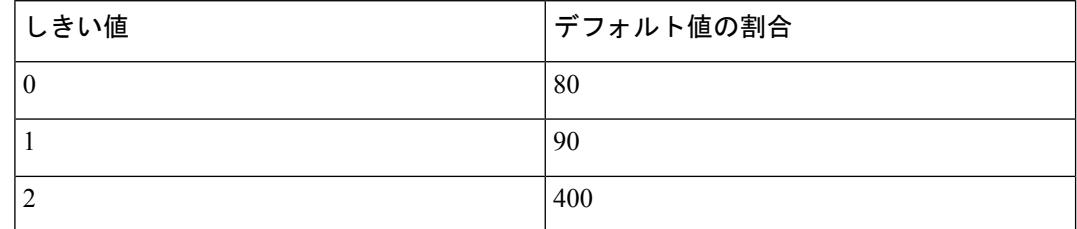

- 異なる 3 つの WTD しきい値が設定されている場合、キューは設定どおりにプログラムさ れます。
- 2 つの WTD しきい値が設定されている場合、最大値の割合は 400 です。
- 1 つの WTD しきい値が x として設定されている場合、最大値の割合は 400 です。
	- x の値が 90 未満の場合、threshold1 = 90 および threshold 0= x です。
	- x の値が 90 の場合、threshold1 = 90、threshold 0 = 80 です。
	- x の値が 90 より大きい場合、threshold1 = x、threshold 0 = 80 です。

### プライオリティ キュー

各ポートは 8 つの出力キューをサポートし、そのうち 2 つにプライオリティを設定できます。

2 つのクラスのプライオリティを設定するには、**priority level** ポリシー クラスマップ コマンド を使用します。1つのクラスにプライオリティキューレベル1を設定し、別のクラスにプライ オリティ キュー レベル 2 を設定する必要があります。これら 2 つのキューのパケットは、他 のキューと比較して、低遅延になります。

プライオリティは 1 つのレベルのみ設定できます。 (注)

> 1 つのポリシーマップで使用できる完全プライオリティまたはレベル付きプライオリティは 1 つだけです。kbps または割合のない同じプライオリティ レベルが設定された複数のプライオ リティは、ポリシングですべてが設定された場合にのみ使用できます。

#### 関連トピック

[プライオリティの設定\(](#page-1771-0)CLI) (1634 ページ)

#### キュー バッファ

の各1ギガビットポートには、ワイヤレスポート用の168バッファと有線ポート用の300バッ ファが割り当てられます。各 10 ギガビット ポートには、1800 バッファが割り当てられます。 ブート時に有線ポートでイネーブルになっているポリシーマップがない場合、デフォルトで作 成される 2 つのキューがあります。有線ポートには、MQC ベースのポリシーを使用して最大

8 つのキューを設定できます。次の表に、どのパケットがどのキューに入っているかを示しま す。

表 **94 : DSCP**、**Precedence**、**CoS**:キューのしきい値のマッピング テーブル

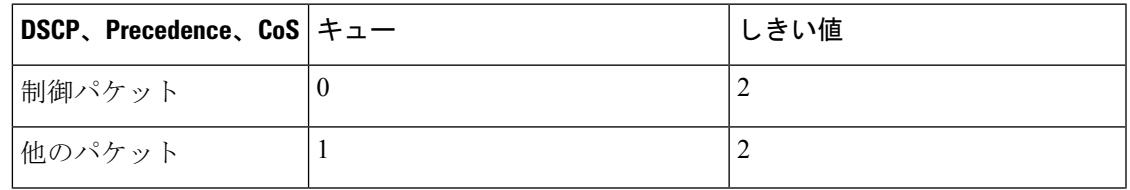

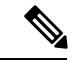

(注)

バッファのアベイラビリティを保証し、ドロップしきい値を設定し、キューの最大メモリ割り 当てを設定できます。キューバッファを設定するには、**queue-buffers** ポリシーマップクラス コマンドを使用します。最大しきい値を設定するには、**queue-limit** ポリシーマップ クラス コ マンドを使用します。

バッファ割り当ては2種類あります。キューに明示的に予約される厳格なバッファと、特定の ポートで未使用時に他のポートで利用可能な柔軟なバッファです。

ワイヤレスポートのデフォルトでは、キュー0には、厳格なバッファとしてインターフェイス で利用可能なバッファの40%が割り当てられます。つまり、1ギガビットポートにおいては、 キュー 0 に対して 67 バッファが割り当てられます。このキューの柔軟な最大値は 1 ギガビッ ト ポートに 268 (67 \* 400/100 で計算)と設定されます。ここで、400 はキューに設定された デフォルトの最大しきい値です。

有線ポートのデフォルトでは、キュー0には、厳格なバッファとしてインターフェイスで利用 可能なバッファの40%が割り当てられます。つまり、1ギガビットポートにおいては、キュー 0 に対して 120 バッファが割り当てられ、10 ギガビット ポートにおいては、720 バッファが割 り当てられます。このキューの柔軟な最大値は1ギガビットポートで480 (120 \* 400/100 で計 算)と設定され、10 ギガビット ポートで 2880 と設定されます。ここで、400 はキューに設定 された最大しきい値です。

キュー1に割り当てられた厳格なバッファはありません。デフォルトの柔軟なバッファ制限は 400(最大しきい値)に設定されます。しきい値によって、共通プールから借用できる柔軟な バッファの最大数が決まります。

#### キュー バッファの割り当て

キューに対するバッファ割り当ては、**queue-buffers ratio** ポリシーマップ クラス コンフィギュ レーション コマンドを使用して調整できます。

#### 関連トピック

キュー バッファの設定 (CLI) (1637ページ) 例:キュー [バッファの設定](#page-1799-1) (1662 ページ)

**QoS**

#### ダイナミックなしきい値および拡張

従来、予約バッファは各キューに静的に割り当てられていました。キューがアクティブかどう かにかかわらず、バッファはキューに保持されます。さらに、キューの数が増えるに従って、 各キューに割り当てられた予約バッファの部分が徐々に短くなることがあります。最終的に、 すべてのキューのジャンボフレームをサポートするのに十分な予約バッファがなくなる可能性 があります。

は、バッファリソースを公平かつ効率的に割り当てる機能として、ダイナミックなしきい値お よび拡張(DTS)をサポートしています。輻輳が発生すると、このDTS機能はグローバル/ポー ト リソースの占有に基づいて、着信データにバッファを柔軟に割り当てます。概念上、DTS は、リソースを他のキューが使用できるように、キューバッファの割り当てを徐々に縮小しま す。逆も同様です。この柔軟な方法によって、バッファをより効率的かつ公平に利用できるよ うになります。

前の項で説明したように、キューには厳格な制限と柔軟な制限の2つの制限が設定されていま す。

厳格な制限は DTS の一部ではありません。これらのバッファはそのキューにだけ使用できま す。厳格な制限の合計は、グローバルに設定された厳格な最大制限未満である必要がありま す。出力キューイング用に設定されたグローバルな厳格な制限は、現在 5705 に設定されてい ます。MQC ポリシーが設定されていないデフォルトのシナリオでは、24 の 1 ギガビット ポー トが 24 \* 67 = 1608 を使用し、4 つの 10 ギガビット ポートが 4 \* 720 = 2880 を使用し、合計 4488 のバッファを使用して、設定に基づいてより厳格なバッファを割り当てることができま す。

柔軟なバッファ制限は DTS プロセスに参加します。さらに、柔軟なバッファ割り当ての一部 は、グローバルな柔軟な制限の割り当てを超えることができます。出力キューイング用のグ ローバルな柔軟な制限は、現在 7607 に設定されています。厳格な制限と柔軟な制限の合計は 13312になり、3.4 MBに変換されます。柔軟なバッファ割り当ての合計がグローバルな制限を 超える場合があるため、システムの負荷が軽ければ、特定のキューで多数のバッファを使用で きるようになります。DTSプロセスはシステムの負荷が増大するにしたがって、キュー単位の 割り当てを動的に調整します。

#### ワイヤレスでのキューイング

ワイヤレス コンポーネントでのキューイングはポート ポリシーに基づいて実行され、ダウン ストリーム方向にだけ適用されます。ワイヤレスモジュールは次の4種類のキューをサポート します。

- 音声:これは完全プライオリティ キューです。Q0 に代表されるこのキューは、制御トラ フィックとマルチキャストまたはユニキャスト音声トラフィックを処理します。すべての 制御トラフィック(CAPWAPパケットなど)は、音声キューを介して処理されます。QoS モジュールは、制御パケットおよび音声パケットを処理して、制御パケットが他の非制御 パケットよりもプライオリティが高くなるように、音声キュー内の別のしきい値を使用し ます。
- ビデオ:これは完全プライオリティ キューです。Q1 に代表されるこのキューは、マルチ キャストまたはユニキャスト ビデオ トラフィックを処理します。
- データNRT:Q2に代表されるこのキューは、すべての非リアルタイムユニキャストトラ フィックを処理します。
- マルチキャスト NRT:Q3 に代表されるこのキューは、マルチキャスト NRT トラフィック を処理します。Q0、Q1、または Q2 のトラフィックに一致しないトラフィックは、Q3 を 通じて処理されます。

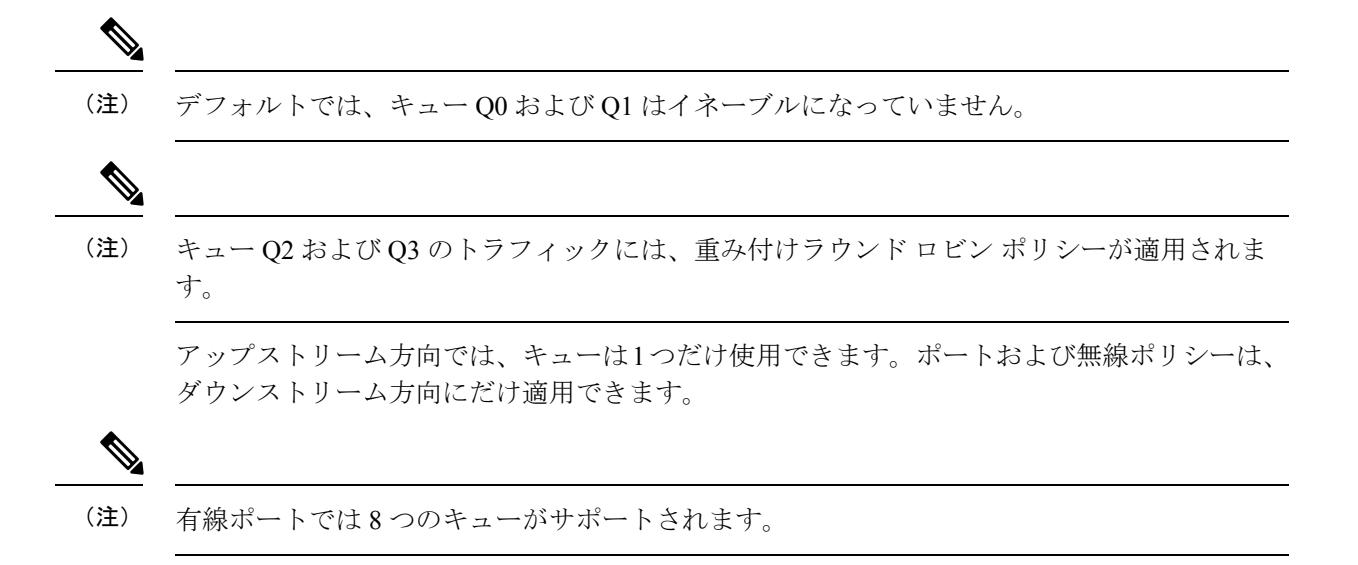

### 信頼動作

#### 有線およびワイヤレス ポートの信頼動作

この信頼動作は、アップストリーム QoS とダウンストリーム QoS の両方に適用できます。

パケットはデフォルトの初期設定ごとに適切なキューに入れられます。デフォルトでは、での 優先キューイングは実行されません。これは、ユニキャストおよびマルチキャストパケットに 当てはまります。

次の表に、着信パケット タイプが発信パケット タイプと異なる場合の信頼動作およびキュー イング動作を示します。ポートのデフォルトの信頼モードがDSCPベースであることに注意し てください。信頼モードは、着信パケットが純粋なレイヤ 2 パケットの場合、CoS に「フォー ルバック」します。また、信頼設定をDSCPからCoSに変更できます。この設定変更は、「set cos cos table default default-cos」アクションのクラス デフォルトがある MQC ポリシーによって 実現されます。ここで、default-cosは作成されるテーブルマップ名です(デフォルトコピーだ けを実行)。

表 **95 :** 信頼およびキューイング動作

| 着信パケット | 発信パケット | 信頼動作                            | l キューイング動作 |
|--------|--------|---------------------------------|------------|
| レイヤ3   | レイヤ3   | DSCP/Precedence の保持   DSCP に基づく |            |

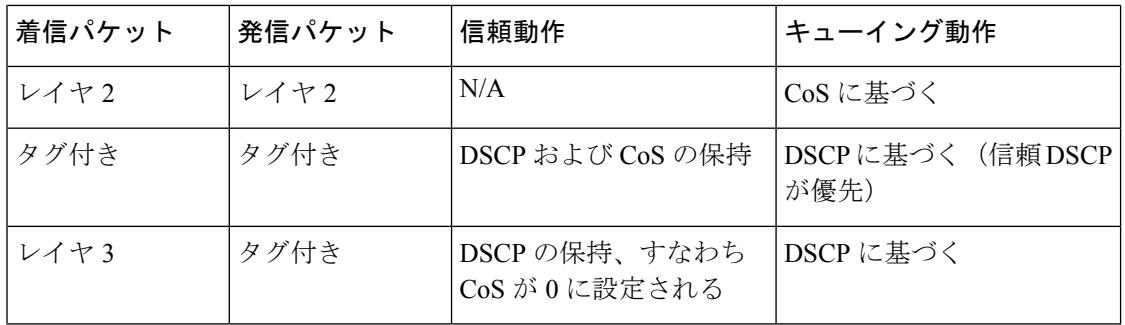

Cisco IOS XE 3.2 リリースは、有線およびワイヤレス ポートに対して信頼できるさまざまなデ フォルト設定をサポートしました。有線ポートの信頼できるデフォルト設定に関して、このソ フトウェア リリースでの変更はありません。ワイヤレス ポートの場合、デフォルトのシステ ム動作は非信頼でした。つまり、の起動時に、ワイヤレスポートのマーキングすべてがデフォ ルトでゼロに設定され、トラフィックはプライオリティ処理されませんでした。既存の有線と の互換性のために、すべてのトラフィックはデフォルトでベストエフォートのキューへ送信さ れていました。アクセス ポイントは、プライオリティ キューイングをデフォルトで実行して いました。ダウンストリーム方向では、アクセス ポイントは、キューイング用に音声、ビデ オ、ベスト エフォート、およびバックグラウンドのキューを保持していました。アクセスは 11e タグ情報に基づいてキューイング戦略を選択していました。デフォルトでは、アクセス ポ イントはすべてのワイヤレス パケットをベスト エフォートとして処理していました。

#### 関連トピック

ワイヤレス [トラフィックの信頼動作の設定\(](#page-1757-0)CLI) (1620 ページ) 例:CoS [マーキングを保持するテーブル](#page-1803-0) マップの設定 (1666 ページ)

#### **Cisco IP Phone** の信頼境界機能のポート セキュリティ

一般的なネットワークでは、 ポートに Cisco IPPhone を接続し、電話の背後からデータ パケッ トを生成するデバイスをカスケードします。Cisco IP Phone では、音声パケット CoS レベルを ハイプライオリティ(CoS=5)にマーキングし、データパケットをロープライオリティ(CoS =0)にマーキングすることで、共有データリンクを通して音声品質を保証しています。電話 からに送信されたトラフィックは通常 802.1Q ヘッダーを使用するタグでマーキングされてい ます。ヘッダーにはVLAN情報およびパケットのプライオリティになるCoSの3ビットフィー ルドが含まれています。

ほとんどの Cisco IP Phone 設定では、電話からに送信されるトラフィックは、音声トラフィッ クがネットワーク内の他のタイプのトラフィックに対して適切にプライオリティ付けがされて いることを保証するように信頼されています。**trustdevice**インターフェイスコンフィギュレー ション コマンドを使用して、電話が接続されている ポートを設定し、ポートで受信されたト ラフィックを信頼するようにします。

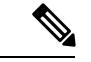

インターフェイス コンフィギュレーション モードで使用可能な **trust device** *device\_type* コマン ドは、デバイスでのスタンドアロン コマンドです。このコマンドを AutoQoS 設定で使用する ときに、接続されているピアデバイスが対応デバイス(信頼ポリシーに一致するデバイスとし て定義されているデバイス)ではない場合、CoS 値と DSCP 値の両方が「0」に設定され、い ずれの入力ポリシーも有効になりません。接続されているピアデバイスが対応するデバイスで ある場合は、入力ポリシーが有効になります。 (注)

信頼設定により、ユーザが電話をバイパスして PC を直接に接続する場合に、ハイプライオリ ティキューの誤使用を避けるのにも信頼境界機能を使用できます。信頼境界機能を使用しない と、(信頼済みの CoS 設定により)PC が生成した CoS ラベルがで信頼されてしまいます。そ れに対して、信頼境界機能は CDP を使用して ポートにある Cisco IP Phone (Cisco IP Phone 7910、7935、7940、7960など)の存在を検出します。電話が検出されない場合、信頼境界機能 がハイプライオリティ キューの誤使用を避けるために ポートの信頼設定をディセーブルにし ます。信頼境界機能は、PC および Cisco IPPhone がに接続されているハブに接続されている場 合は機能しないことに注意してください。

#### 関連トピック

デバイス タイプの信頼動作の設定

### ワイヤレス **QoS** モビリティ

ワイヤレス QoS モビリティによって、ネットワーク内のどの場所でも同じサービスが提供さ れるように QoS ポリシーを設定することができます。ワイヤレス クライアントは 1 つの場所 から別の場所にローミングできるため、ワイヤレスクライアントは異なるデバイスに関連付け られた異なるアクセス ポイントにクライアントを関連付けることができます。ワイヤレス ク ライアントのローミングは、次の 2 つのタイプに分類できます。

- デバイス内ローミング
- デバイス間ローミング

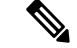

クライアントのポリシーは、モビリティグループ内のすべてのデバイスで使用できる必要があ ります。クライアントに一貫した操作ができるように、同じ SSID およびポート ポリシーをモ ビリティ グループのすべてのデバイスに適用する必要があります。 (注)

### デバイス間ローミング

クライアントが1つの場所から別の場所にローミングすると、同じデバイス(固定デバイス) または他のデバイス(外部デバイス)に関連付けられたアクセスポイントに関連付けることが できます。デバイス間ローミングは、クライアントのローミング前に同じデバイスに関連付け られていなかったアクセスポイントに、クライアントが関連付けられるシナリオを示していま す。ホスト デバイスは、クライアントが最初に固定されていたデバイスの外部になります。

デバイス間ローミングの場合、クライアントの QoS ポリシーは、常に外部コントローラで実 行されます。クライアントが固定デバイスから外部デバイスにローミングされると、QoSポリ シーは固定デバイスでアンインストールされ、外部デバイスにインストールされます。モビリ ティのハンドオフ メッセージでは、固定デバイスが 外部デバイスにポリシーの名前を渡しま す。外部デバイスには、QoSポリシーが正しく適用できるように同じ名前のポリシーが必要で す。

デバイス間ローミングの場合、QoSポリシーはすべて、固定デバイスから外部デバイスに移動 します。固定デバイスから外部デバイスへの QoS ポリシーの移行中は、外部デバイスのトラ フィックがデフォルトで提供されます。これは、クライアントのターゲットの新しいポリシー インストールに似ています。

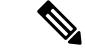

外部デバイスがユーザ定義の物理ポートポリシーを使用して設定されていない場合、デフォル ト ポート ポリシーは RT1 キューを通過する制御トラフィックを除き、NRT キューを介して ルーティングされるすべてのトラフィックに適用されます。ネットワーク管理者は、固定およ び未知のデバイスで同じ物理ポートのポリシーを対称的に設定する必要があります。 (注)

デバイス間ローミングでは、クライアントが外部のデバイスに関連付けられている一定の期間 だけ、クライアントおよび SSID ポリシー統計情報が収集されます。ローミング全体(固定デ バイスおよび外部デバイス)の累積統計情報は収集されません。

#### デバイス内ローミング

デバイス内ローミングでは、クライアントのローミング前に同じデバイスに関連付けられてい たアクセスポイントに、クライアントが関連付けられます。ただしこのデバイスとの関連付け は、別のアクセス ポイントを通じて行われます。

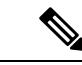

(注) デバイス内ローミングの場合、QoS ポリシーはそのまま残ります。

### ワイヤレス **QoS** の貴金属ポリシー

ワイヤレス QoS はユニファイド ワイヤレス コントローラ プラットフォームによって提供され る貴金属ポリシーと下位互換性があります。貴金属ポリシーは、コントローラで使用可能なシ ステム定義のポリシーです。

次のポリシーを使用できます。

- プラチナ:VoIP クライアントに使用されます。
- ゴールド:ビデオ クライアントに使用されます。
- シルバー:ベスト エフォートであると考えられるトラフィックに使用されます。
- ブロンズ:NRT トラフィックに使用されます。

**QoS**

これらのポリシー(別名プロファイル)は、トラフィックに基づいてWLANに適用できます。 Cisco IOS MQC 設定を使用した設定を推奨します。ポリシーは、必要な貴金属ポリシーに基づ くシステムで利用可能です。SSID の入力および出力ポリシーに対してのみ貴金属ポリシーを 設定できます。

適用されたポリシーに基づいて、パケット内の802.1p、802.11e(WMM)、およびDSCPフィー ルドが影響を受けます。これらの値は事前設定されており、デバイスの起動時にインストール されます。

Cisco Unified Wireless Controller に適用できる貴金属ポリシーと異なり、属性 rt-average-rate、 nrt-average-rate、および最大レートは、このデバイス プラットフォームに設定された貴金属ポ リシーには適用できません。 (注)

関連トピック [貴金属ポリシーの設定\(](#page-1781-0)CLI) (1644 ページ)

## 標準 **QoS** のデフォルト設定

### デフォルトの有線 **QoS** 設定

の各有線インターフェイスでは、デフォルトで2つのキューが設定されます。すべての制御ト ラフィックはキュー 0 を通過し、処理されます。その他すべてのトラフィックはキュー 1 を通 過し、処理されます。

#### **DSCP** マップ

デフォルトの CoS/DSCP マップ

CoS/DSCP マップを使用して、着信パケットの CoS 値を、QoS がトラフィックのプライオリ ティを表すために内部使用するDSCP値にマッピングします。次の表に、デフォルトのCoS/DSCP マップを示します。これらの値が使用しているネットワークに適さない場合は、値を変更する 必要があります。

表 **96 :** デフォルトの **CoS/DSCP** マップ

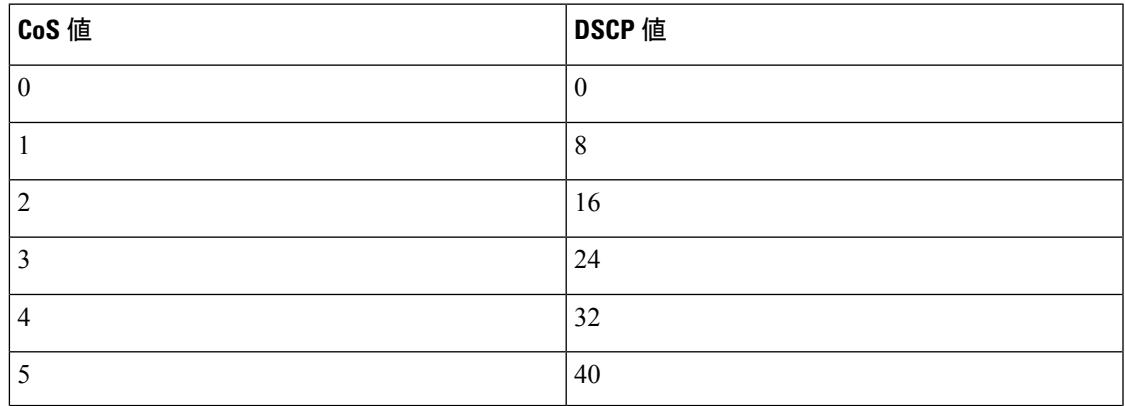

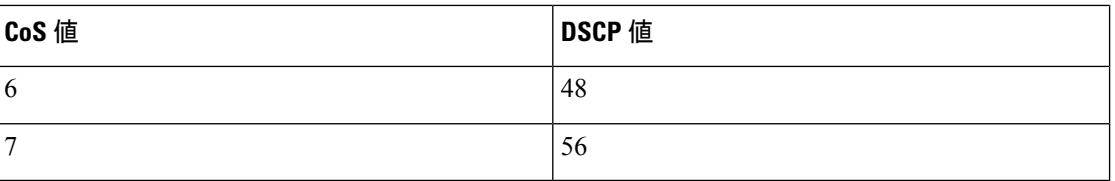

#### デフォルトの IP Precedence/DSCP マップ

着信パケットのIPprecedence値を、QoSがトラフィックのプライオリティを表すために内部使 用する DSCP 値にマッピングするには、IP precedence/DSCP マップを使用します。次の表は、 デフォルトの IP Precedence/DSCP マップを示しています。これらの値が使用しているネット ワークに適さない場合は、値を変更する必要があります。

表 **97 :** デフォルトの **IP Precedence/DSCP** マップ

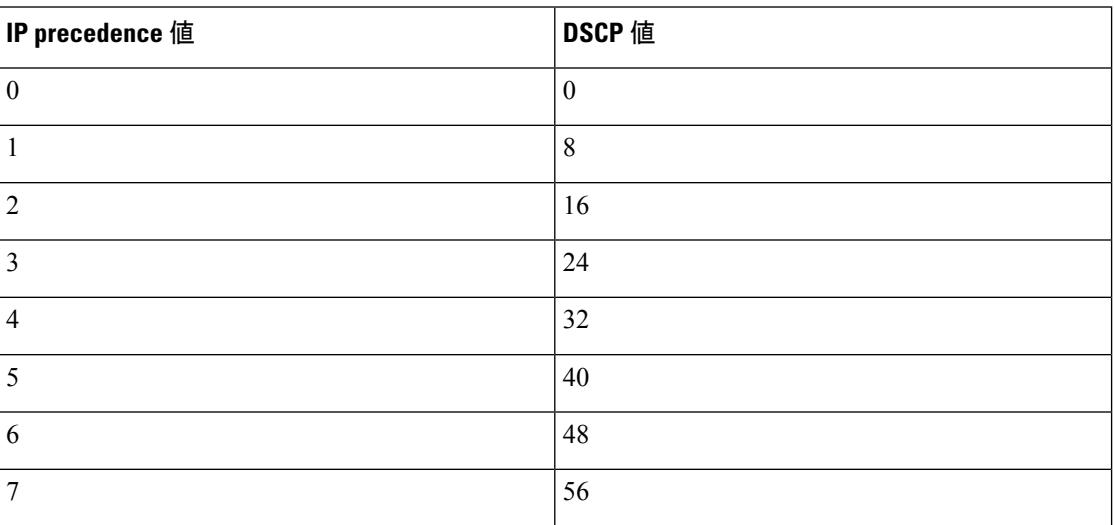

#### デフォルトの DSCP/CoS マップ

4 つの出力キューのうち 1 つを選択するために使用される CoS 値を生成するには、DSCP/CoS マップを使用します。次の表に、デフォルトのDSCP/CoSマップを示します。これらの値が使 用しているネットワークに適さない場合は、値を変更する必要があります。

#### 表 **98 :** デフォルトの **DSCP/CoS** マップ

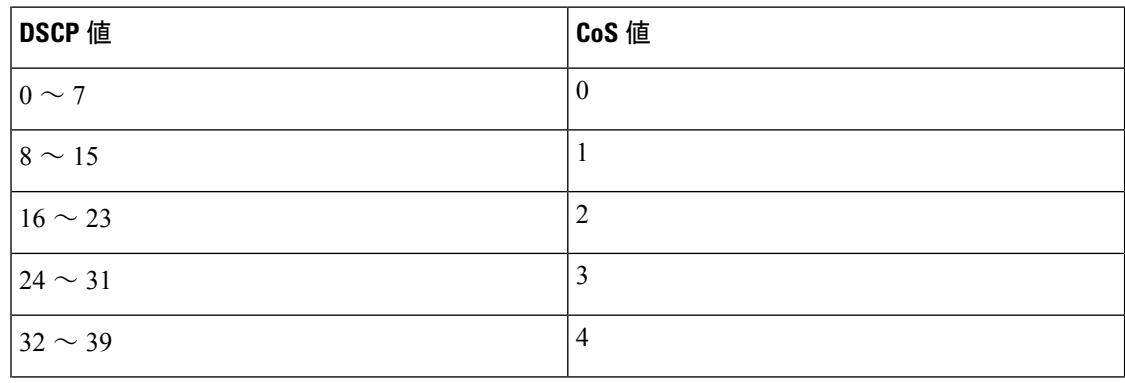

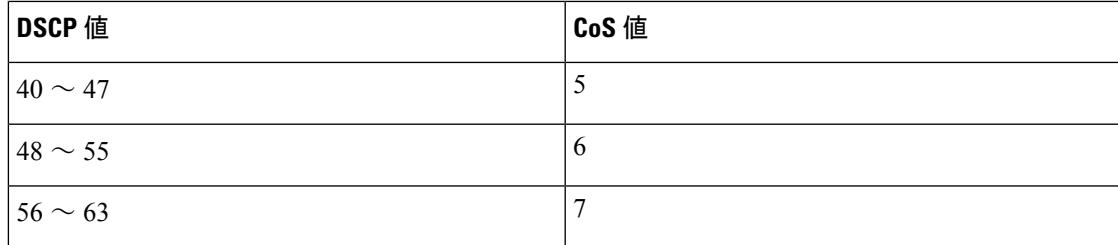

#### デフォルトのワイヤレス **QoS** 設定

スイッチポートでは、有線またはワイヤレスの物理ポートは区別されません。ポリシーは、ス イッチに関連付けられたデバイスの種類に応じて適用されます。たとえば、アクセスポイント がスイッチ ポートに接続されている場合、スイッチはアクセス ポイントをワイヤレス デバイ スとして検出し、親子ポリシー形式のデフォルトの階層型ポリシーを適用します。このポリ シーは、階層型ポリシーです。親ポリシーは変更できませんが、子ポリシー(port-child ポリ シー)は、QoS 設定に合わせて変更できます。スイッチは、デフォルトのクラス マップとポ リシー マップで事前に設定されます。

# **QoS** ポリシーのガイドライン

不正な形式の QoS ポリシーによりクライアントが除外されるのを防ぐには、次のガイドライ ンに従います。

- 新しい QoS ポリシーをデバイスに追加する場合、同じ名前の QoS ポリシーは、同じロー ミングまたはモビリティ ドメイン内の他のデバイスに追加する必要があります。
- デバイスに新しいリリースのソフトウェアイメージがロードされると、新しいポリシー形 式がサポートされます。以前のリリースから新しいリリースにソフトウェア イメージを アップグレードした場合は、設定を別々に保存する必要があります。以前のリリースのイ メージがロードされると、一部の QoS ポリシーがサポートされていないと表示される場 合があり、それらの QoS ポリシーをサポートされるポリシー形式に復元する必要があり ます。

## <span id="page-1720-0"></span>有線ターゲットの **QoS** に関する制約事項

ターゲットとは、ポリシーが適用されるエンティティです。有線またはワイヤレスターゲット にポリシーを適用できます。有線ターゲットには、ポートまたは VLAN を指定できます。ワ イヤレス ターゲットには、ポート、無線、SSID、またはクライアントを設定できます。ユー ザは、ポート、SSID、およびクライアント ポリシーだけを設定できます。ユーザは、無線ポ リシングを設定できません。ポート、無線、SSID、クライアントの QoS ポリシーはダウンス トリーム方向に適用されます。アップストリーム方向では、SSIDおよびクライアントターゲッ トだけがサポートされます。ダウンストリームは、トラフィックがデバイスからワイヤレスク ライアントに流れていることを示します。アップストリームは、トラフィックがワイヤレスク ライアントからデバイスに流れていることを示します。

- 有線ターゲットのデバイス ポートでは、最大 8 つのキューイング クラスがサポートされ ます。
- 有線ターゲットの有線ポートでは、ポリシーごとに最大 63 のポリサーがサポートされま す。
- Cisco IOS XE Release 3.7.5E 以降のリリースでは、ダウンリンク ポートのサイズは 10 GB ですが、デフォルトでは、すべてのダウンリンク ポートに 1 GB のポート バッファが割り 当てられます。この変更の前は、すべての 1 GB ダウンリンク ポートには 1 GB バッファ が、10 GB ダウンリンク ポートには 10 GB バッファが割り当てられていました。
- QoS 階層でサポートされるのは最大 2 レベルです。
- 階層型ポリシーでは、子ポリシーの親およびキュー機能のポリシーにポートシェーパーが ある場合を除き、親子間のオーバーラップは許可されていません。
- QoS ポリシーは、EtherChannel インターフェイスに付加できません。
- 親と子の両方のポリシングは、QoS 階層ではサポートされていません。
- 親と子の両方のマーキングは、QoS 階層ではサポートされていません。
- 同じポリシーでのキュー制限とキュー バッファの混在はサポートされません。

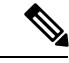

キュー制限の割合は、**queue-buffer** コマンドがこの機能を処理す るため、デバイスではサポートされていません。キュー制限は、 DSCP および CoS 拡張でのみサポートされます。 (注)

- シェーピングでは、ハードウェア内部に占める 20 バイトの IPG オーバーヘッドがすべて のパケットにあります。シェーピングの精度はこれにより向上し、とくに小さいサイズの パケットに対して効果があります。
- すべての有線キューイングベース ポリシーの分類シーケンスはすべての有線アップスト リーム ポート(10 ギガビット イーサネット)で同じであり、すべてのダウンストリーム 有線ポート(1 ギガビット イーサネット)で同じです。
- 空のクラスはサポートされません。
- 空のアクションによるクラス マップはサポートされません。クラス マップの順序が同じ ポリシーが2つあり、どちらかのポリシーにアクションが含まれていないクラスマップが ある場合、トラフィックのドロップが起こる可能性があります。回避策として、 PRIORITY\_QUEUE 内のすべてのクラスに最小帯域幅を割り当てます。
- 有線ターゲットの有線ポートでは、ポリシーごとに最大 256 のクラスがサポートされま す。
- ポリシー マップ内のポリサーのアクションには、次の制限事項があります。

• 適合アクションは送信する必要があります。

- マークダウンタイプの超過/違反アクションは、cos2cos、prec2prec、dscp2dscpだけで す。
- マークダウン タイプはポリシー内で同じである必要があります。
- ポート レベルの入力マーキング ポリシーは SVI ポリシーより優先されますが、ポート ポ リシーが設定されていない場合は、SVI ポリシーが優先されます。優先するポート ポリ シーに対し、ポートレベルのポリシーを定義します。SVIポリシーが上書きされるように するためです。
- 分類カウンタには、次の制限事項があります。
	- 分類カウンタは、バイトの代わりにパケットをカウントします。
	- フィルタ ベースの分類カウンタはサポートされません。
	- マーキングまたはポリシングによる QoS 設定だけが、分類カウンタをトリガーしま す。
	- 分類カウンタはポートベースではありません。これは、分類カウンタが、異なるイン ターフェイスに接続し、同じポリシーの同じクラスに属するすべてのパケットを集約 することを意味します。
	- ポリシー内にポリシングまたはマーキング アクションがある限り、クラス デフォル トは分類カウンタを保持します。
	- クラスに複数の match ステートメントがある場合、分類カウンタは match ステートメ ントの 1 つにだけトラフィック カウンタを表示します。
- テーブル マップには次の制限事項があります。
	- マークダウンを超過するポリシングのテーブルマップとマークダウンに違反するポリ シングのテーブルマップがサポートされるのは、方向およびターゲットごとに1つの みです。
	- テーブル マップは class-default で設定する必要があります。テーブル マップはユーザ 定義クラスに対してサポートされません。
- 階層型ポリシーは次の機能で必要になります。
	- ポート シェーパー
	- 集約ポリシング機能
	- PV ポリシー
	- 親シェーピングおよび子マーキング/ポリシング
- 有線ターゲットを含むポートでは、次の階層型ポリシーだけがサポートされています。
	- ワイヤレス クライアントの場合を除き、同じポリシー内でのポリシングの連結はサ ポートされていません。
- 同じポリシー内で階層型キューはサポートされていません(ポート シェーパーは例 外)。
- 親クラスでは、すべてのフィルタが同じタイプでなければなりません。子フィルタタ イプは次の例外を除き、親フィルタのタイプと一致している必要があります。
	- IP に一致するように親クラスが設定されている場合、ACL に一致するように子 クラスを設定できます。
	- CoSに一致するように親クラスが設定されている場合、ACLに一致するように子 クラスを設定できます。
- インターフェイス コンフィギュレーション モードで使用可能な **trust device** *device\_type* コ マンドは、デバイスでのスタンドアロン コマンドです。このコマンドを AutoQoS 設定で 使用するときに、接続されているピアデバイスが対応デバイス(信頼ポリシーに一致する デバイスとして定義されているデバイス)ではない場合、CoS値とDSCP値の両方が「0」 に設定され、いずれの入力ポリシーも有効になりません。接続されているピアデバイスが 対応するデバイスである場合は、入力ポリシーが有効になります。

次に、VLAN の QoS 機能を有線ターゲットに適用する場合の制限事項を示します。

• フラットつまり非階層型ポリシーでは、マーキングまたはテーブルマップのみサポートさ れます。

次に、EtherChannel とチャネル メンバー インターフェイスで QoS 機能を適用するための制限 事項と考慮事項を示します。

- QoS は、EtherChannel インターフェイスではサポートされません。
- QoSは、入力および出力方向のEtherChannelメンバーインターフェイスでサポートされま す。すべての EtherChannel メンバーが同じ QoS ポリシーを適用する必要があります。QoS ポリシーが同じでない場合、異なるリンクの個々のポリシーは独立して機能します。
- チャネルメンバーへサービスポリシーを付加すると、EtherChannel内のすべてのポートに 同じポリシーが接続されていることを確認するようユーザに知らせる、次の警告メッセー ジが表示されます。「Warning: add service policy will cause inconsistency with port xxx in ether channel xxx.」
- 自動 QoS は EtherChannel メンバーではサポートされません。

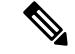

EtherChannel へサービス ポリシーを付加すると、次のメッセージがコンソールに表示されま す。「Warning: add service policy will cause inconsistency with port xxx in ether channel xxx.」。こ の警告メッセージは予期されるメッセージです。この警告メッセージは、同じEtherChannel内 の他のポートに同じポリシーを付加するように促すものです。同じメッセージがブートアップ 中にも表示されます。このメッセージは、EtherChannelメンバーポート間に不一致があること を意味するものではありません。 (注)

関連トピック

ワイヤレス ターゲットの QoS [に関する制約事項](#page-1724-0) (1587 ページ) QoS [の前提条件](#page-1676-0) (1539 ページ) QoS [の概要](#page-1678-0) (1541 ページ) QoS [の実装](#page-1690-0) (1553 ページ)

# <span id="page-1724-0"></span>ワイヤレス ターゲットの **QoS** に関する制約事項

#### 一般的な制約事項

ターゲットとは、ポリシーが適用されるエンティティです。有線またはワイヤレスターゲット にポリシーを適用できます。有線ターゲットには、ポートまたは VLAN を指定できます。ワ イヤレス ターゲットには、ポート、無線、SSID、またはクライアントを設定できます。ユー ザは、ポート、SSID、およびクライアント ポリシーだけを設定できます。ユーザは、無線ポ リシングを設定できません。ポート、無線、SSID、クライアントの QoS ポリシーはダウンス トリーム方向に適用されます。アップストリーム方向では、SSIDおよびクライアントターゲッ トだけがサポートされます。ダウンストリームは、トラフィックがデバイスからワイヤレスク ライアントに流れていることを示します。アップストリームは、トラフィックがワイヤレスク ライアントからデバイスに流れていることを示します。

- ポート、SSID、および(AAA および Cisco IOS コマンドライン インターフェイスを使用 する)クライアントポリシーのみがユーザ設定可能です。無線ポリシーはワイヤレス制御 モジュールで設定されるため、ユーザ設定できません。
- ポートおよび無線ポリシーは、出力方向にのみ適用できます。
- SSID およびクライアント ターゲットには、マーキングおよびポリシング ポリシーのみを 設定できます。
- 方向単位ターゲットあたり 1 つのポリシーがサポートされています。
- 出力 class-default SSID ポリシーの場合、平均シェーピング レートを設定した後にキュー バッファの割合を 0 に設定する必要があります。
- ポリシー マップのクラス マップには、さまざまなタイプのフィルタを指定できます。た だし、出力方向のマップでサポートされるマーキング アクション(table map、set dscp、 または set cos)は1つのみです。
- 階層的なクライアントと SSID の入力ポリシーの場合は、親と子ポリシーの両方ともマー キングを設定できません。親ポリシーまたは子ポリシーのいずれかでマーキングを設定で きます。
- 同じクラスでの複数の set アクションの設定はできません。
- SSID およびクライアントの入力ポリシーの場合、set アクションは DSCP 値と CoS 値に対 してのみサポートされています。
- WLAN グループや QoS ポリシーは削除できません。

#### ポートのワイヤレス **QoS** の制約事項

ワイヤレス ポート ターゲットに QoS 機能を適用する場合には、次の制約事項があります。

- すべてのワイヤレス ポートには、1 つのクラス デフォルトとその下に 1 つのアクション シェーピングを持つ同様の親ポリシーが設定されています。シェーピング レートは 802.11a/b/g/ac バンドに依存します。
- port\_chlid\_policy を変更することにより、子ポリシーで最大4個のクラスを作成できま す。
- ポート レベルの port\_child\_policy に 4 つのクラスがある場合、1 つは non-client-nrt クラ ス、もう 1 つは class-default である必要があります。
- 2つのクラスに同じプライオリティレベルを設定することはできません。プライオリティ レベル1 (音声トラフィックと制御トラフィック用) および2 (ビデオ用) のみがサポー トされます。
- マルチキャスト NRT クラス(non-client-nrt クラス)と class-default では、プライオリ ティはサポートされません。
- 4 つのクラスが設定されている場合、いずれか 2 つがプライオリティ クラスでなければな りません。3 つのクラスのみが設定されている場合、少なくとも 1 つがプライオリティ ク ラスでなければなりません。3 つのクラスが設定されていて、non-client-nrt クラスがない 場合、両方のプライオリティ レベルが必要です。
- 一致する DSCP のみサポートされます。
- ワイヤレス制御モジュールによって適用されるポートポリシーは、CLIを使用して削除す ることはできません。
- •同じクラスのプライオリティ レートとポリシング CIR (MQC を使用) はサポートされて いません。
- •キュー制限(重み付けテールドロップを設定するために使用)はサポートされていませ  $h_{\circ}$

#### **SSID** に対するワイヤレス **QoS** の制約事項

次に、SSID で QoS 機能を適用するときの制約事項を示します。

- 入力ポリシーでは 1 つのテーブル マップがサポートされます。
- テーブル マップは、親 class-default でのみサポートされます。最大 2 つのテーブル マップ が出力方向でサポートされ、QoSグループが関係する場合、3つのテーブルマップを設定 できます。

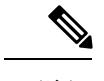

テーブル マップは、クライアント ターゲットではサポートされ ません。 (注)

**1588**

**QoS**

- ワイヤレス ポートのデフォルト ポリシーにキューが 2 つ(マルチキャスト NRT 用に 1 つ、class-default 用に 1 つ)しかない場合、SSID レベルのポリシーは出力方向の音声およ びビデオ クラスを設定できません。
- プライオリティのないポリシングは出力方向でサポートされません。
- SSID レベルのプライオリティ設定は、RT1 および RT2 ポリサー(ポリサー用 AFD)を設 定する目的でのみ使用されます。プライオリティの設定にシェーピングレートは含まれま せん。そのため、プライオリティはポリシングのない SSID ポリシーに対して制限されま す。
- **set** が class-default で有効にされていない場合、音声やビデオの SSID 分類は、ポート レベ ルで音声またはビデオ クラスの分類の一部である必要があります。
- DSCP2DSCP および COS2COS テーブルでのマッピングは、ポート レベル ポリシーの音声 およびビデオ クラスの分類機能に基づいている必要があります。
- 子ポリシーの class-default ではアクションは許可されません。
- SSID の入力ポリシーでは、UP および DSCP フィルタ(一致基準)のみがサポートされま す。ACL およびプロトコルの一致基準はサポートされません。
- 入力方向のフラット ポリシー(非階層型)では、ポリシー設定はセット(テーブル マッ プ)、ポリシング、またはその両方である必要があります。

#### クライアントのワイヤレス **QoS** の制約事項

次は、クライアント ターゲットでの QoS ポリシーの適用に関する制約事項です。

- デフォルトのクライアント ポリシーは、ACM イネーブルの WMM クライアント上でのみ イネーブルにされます。
- キューイングはサポートされていません。
- イネーブル状態の WLAN では、クライアント ポリシーの付加、削除また変更はサポート されません。ポリシーを適用、削除、または変更するには、WLANをシャットダウンする 必要があります。
- テーブル マップ設定は、ターゲット クライアントでサポートされていません。
- class-default で一緒に設定されたポリシングとセットは、出力方向でブロックされます。

```
policy-map foo
class class-default
police X
set dscp Y
```
- 親ポリシーが他のユーザ定義クラス マップを含む場合、子ポリシーは class-default でサ ポートされません。
- フラットな出力クライアント ポリシーでは、class-default 内のポリシングおよび他のクラ ス内のマーキング アクションはサポートされません。
- クライアント ポリシーでは、セット マーキング アクションのみがサポートされます。
- クライアント入力ポリシーでは、ACL、Up、DSCP、およびプロトコルフィルタ(一致基 準)のみがサポートされます。
- クライアント ポリシーのポリシー マップ クラスのフィルタすべてに、同じ属性が必要で す。IPv4 または IPv6 アドレスなどのプロトコル固有の属性で一致するフィルタは、異な る属性セットと見なされます。
- ACL で一致するフィルタでは、アクセス リストのすべての ACE(アクセス コントロール エントリ)に同じ種類と同じ数の属性が必要です。
- クライアント出力ポリシーでは、マーキング属性で一致するフィルタにおいて、policy-map 内のすべてのフィルタが同じマーキング属性で一致する必要があります。たとえば、フィ ルタが DSCP で一致する場合、ポリシー内のすべてのフィルタが DSCP で一致する必要が あります。
- ポート範囲で一致する ACL とサブネットは、入力方向でのみサポートされます。

#### 関連トピック

```
ポート ポリシー (1547 ページ)
ポート ポリシーの形式 (1547 ページ)
無線ポリシー (1549 ページ)
有線ターゲットの QoS に関する制約事項 (1583 ページ)
QoS の前提条件 (1539 ページ)
QoS の概要 (1541 ページ)
の実装 (1553 ページ)
```
# **QoS** の設定方法

### <span id="page-1727-0"></span>クラス、ポリシー、およびテーブル マップの設定

#### トラフィック クラスの作成(**CLI**)

一致基準が含まれるトラフィック クラスを作成するには、**class-map** コマンドを使用してトラ フィッククラス名を指定し、必要に応じて、**match**コマンドをクラスマップコンフィギュレー ション モードで使用します。

#### 始める前に

この設定作業で指定するすべての match コマンドの使用は任意ですが、1 つのクラスに少なく とも 1 つの一致基準を設定する必要があります。
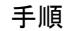

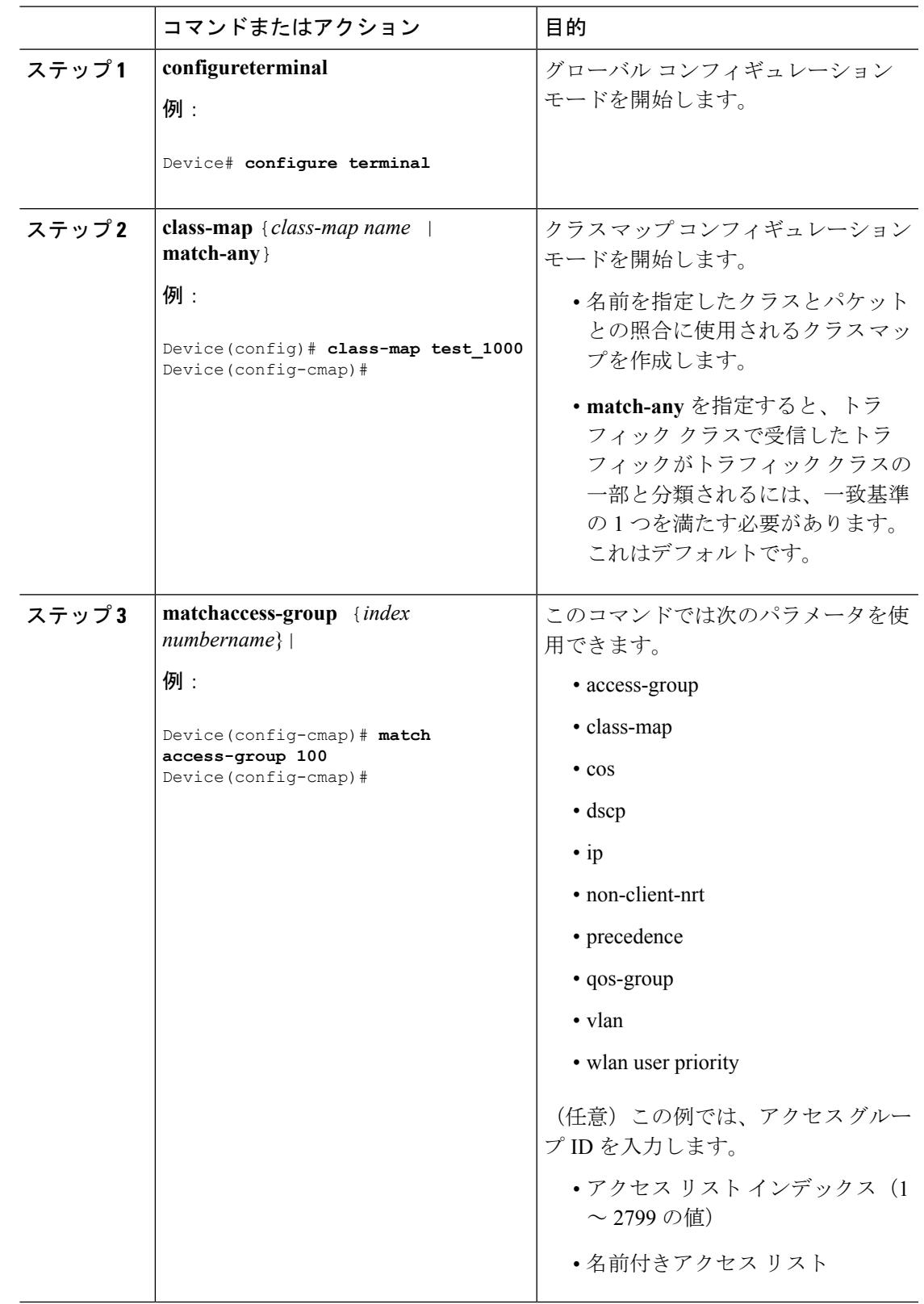

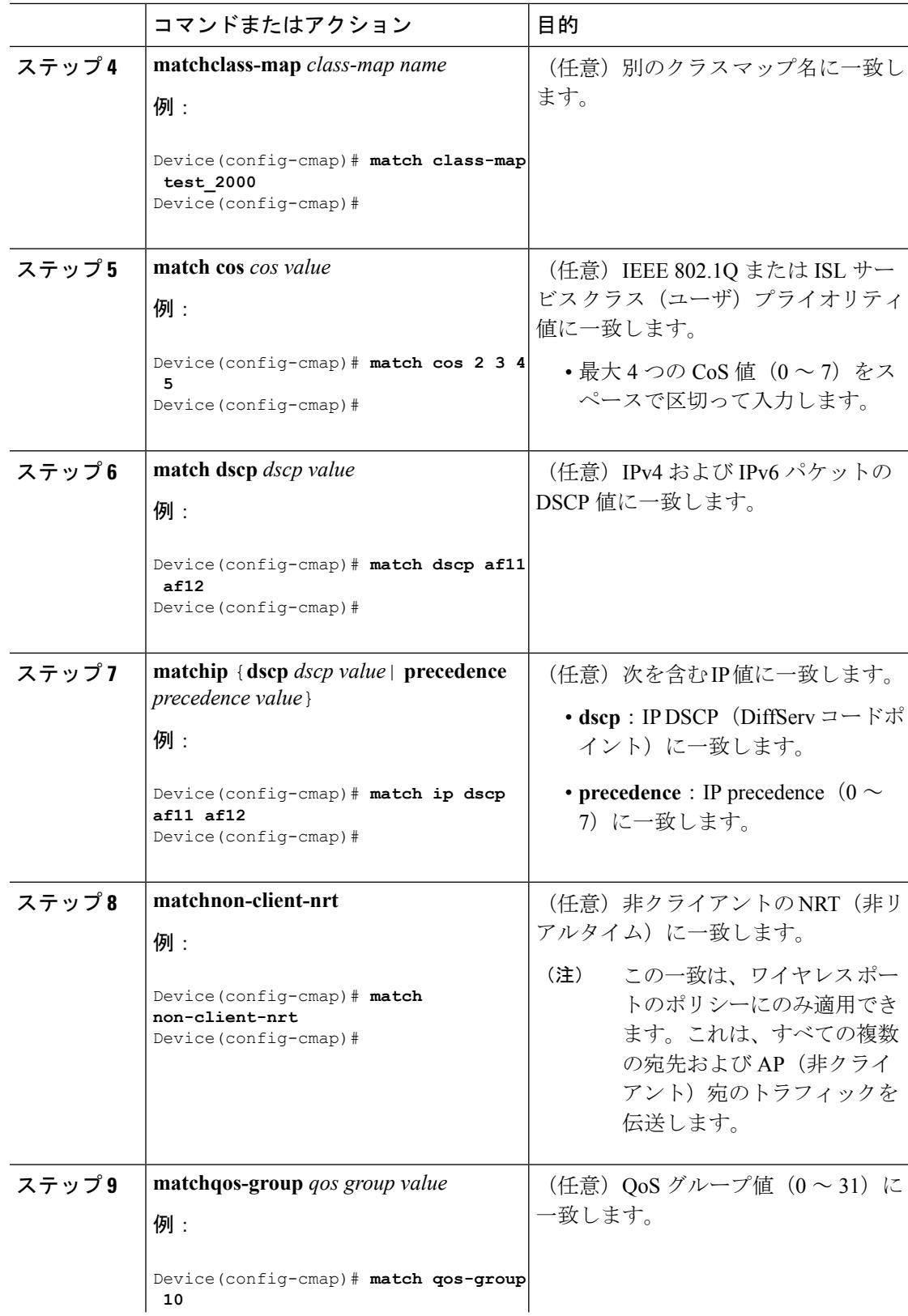

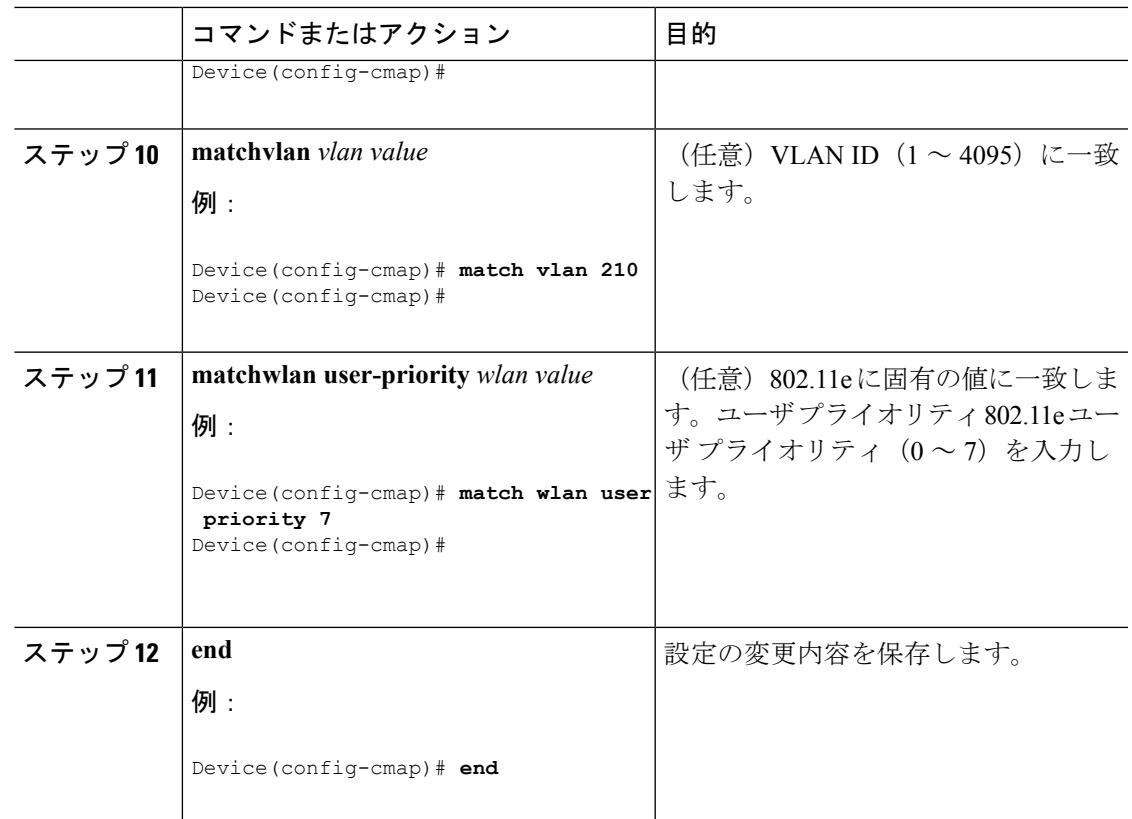

次のタスク

ポリシー マップを設定します。

関連トピック

[クラス](#page-1697-0) マップ (1560 ページ) 例:アクセス コントロール [リストによる分類](#page-1787-0) (1650 ページ)

## トラフィック ポリシーの作成(**CLI**)

トラフィック ポリシーを作成するには、**policy-map** グローバル コンフィギュレーション コマ ンドを使用して、トラフィック ポリシーの名前を指定します。

トラフィック クラスは、**class** コマンドを使用したときにサービス ポリシーと関連付けられま す。**class** コマンドは、ポリシー マップ コンフィギュレーション モードを開始した後に実行す る必要があります。**class** コマンドを入力すると、が自動的にポリシー マップ クラス コンフィ ギュレーション モードを開始します。ここでトラフィック ポリシーの QoS ポリシーを定義し ます。

次のポリシー マップ クラスのアクションがサポートされます。

- admit:コール アドミッション制御(CAC)の要求を許可します。
- bandwidth:帯域幅設定オプション。
- exit:QoS クラス アクション コンフィギュレーション モードを終了します。
- no:コマンドのデフォルト値を無効にするか、設定します。
- police:ポリシング機能の設定オプション。
- priority:このクラスの完全スケジューリング プライオリティの設定オプション。
- queue-buffers:キューのバッファ設定オプション。
- queue-limit: 重み付けテールドロップ (WTD) 設定オプションのキューの最大しきい値。
- service-policy:QoS サービス ポリシーを設定します。
- set:次のオプションを使用して QoS 値を設定します。
	- CoS 値
	- DSCP 値
	- precedence 値
	- QoS グループ値
	- WLAN 値
- shape:トラフィック シェーピング設定オプション。

#### 始める前に

最初にクラス マップを作成する必要があります。

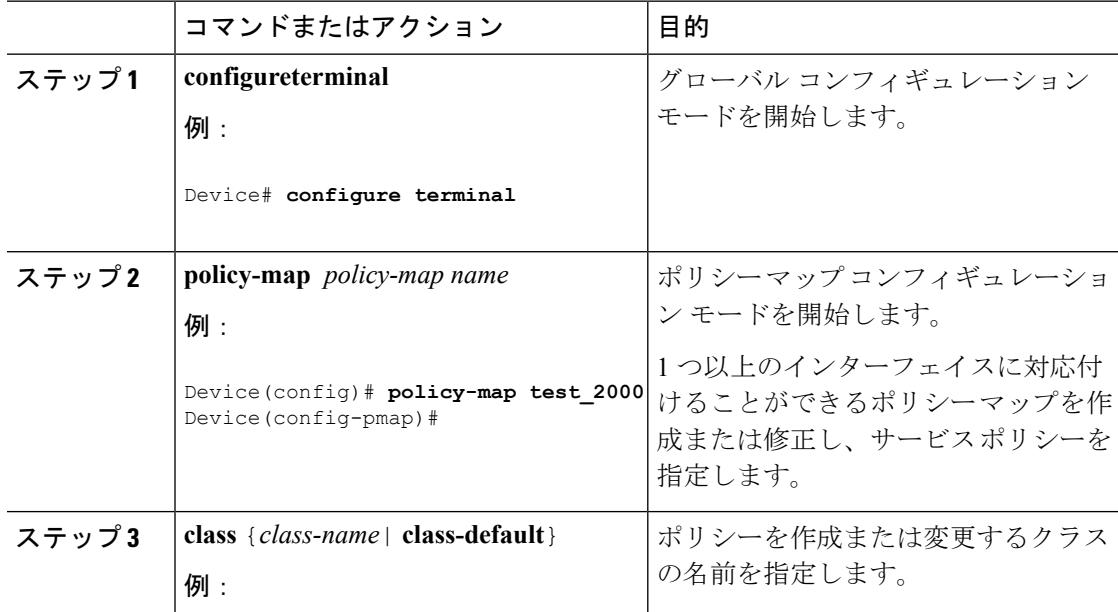

**QoS**

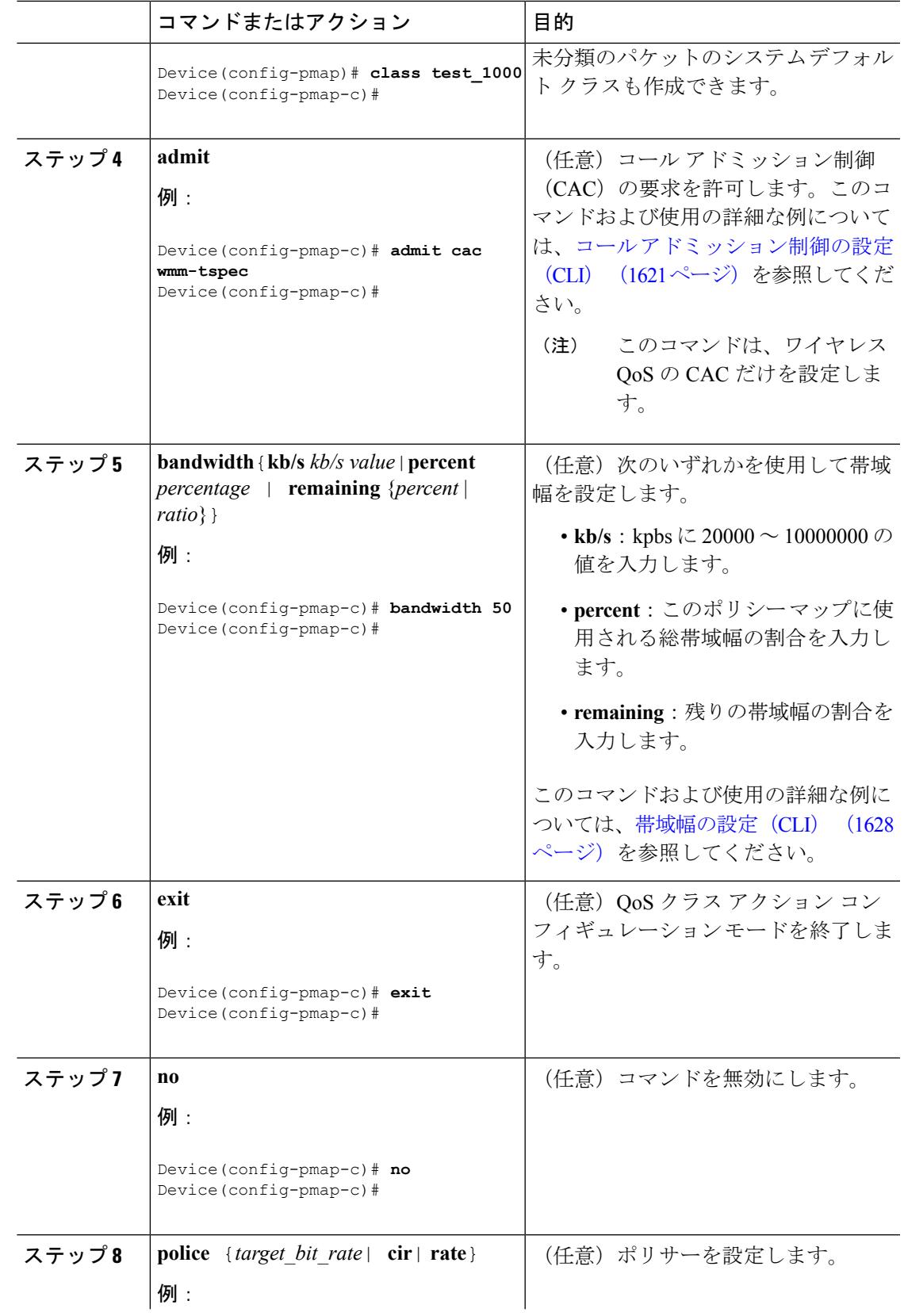

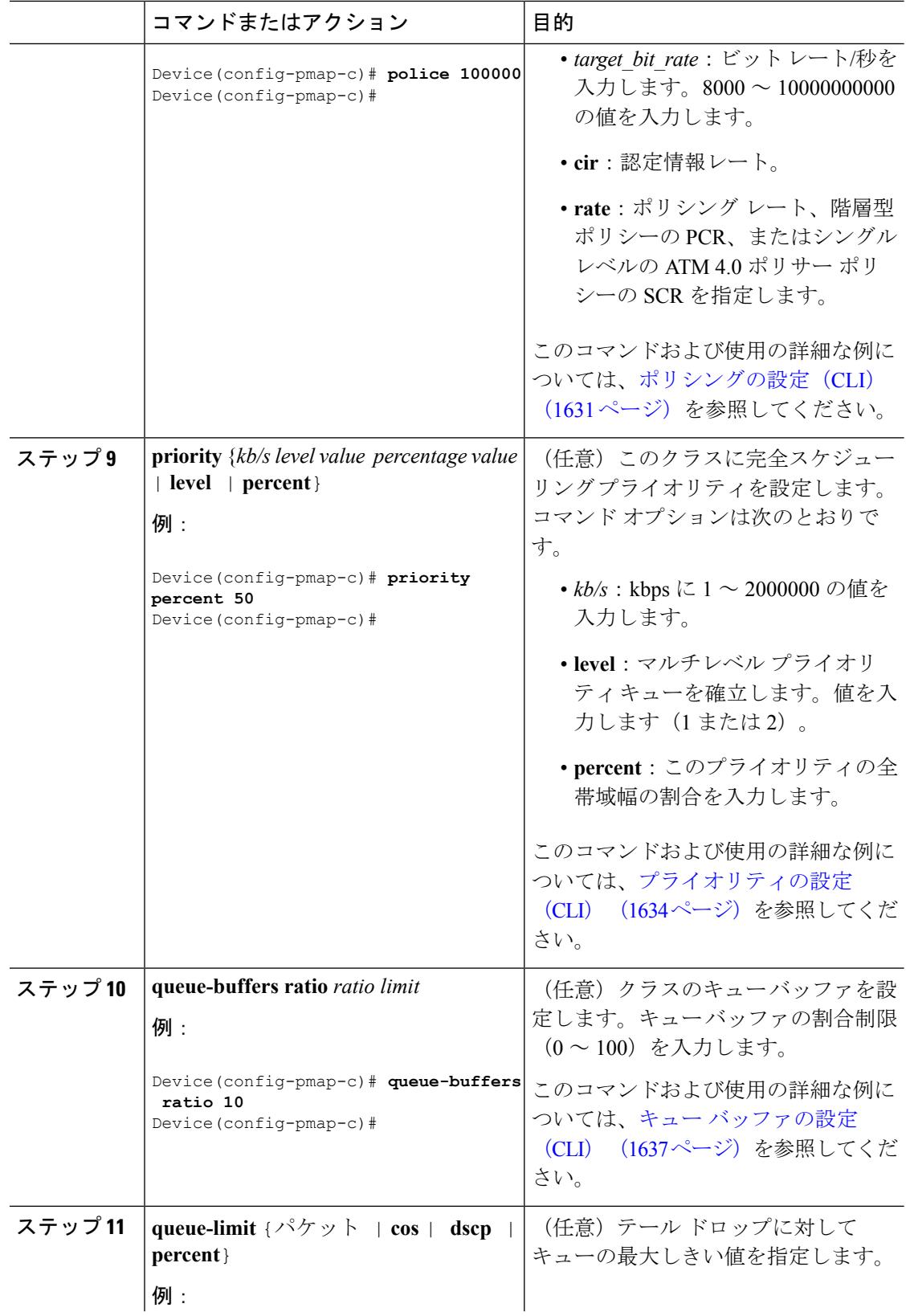

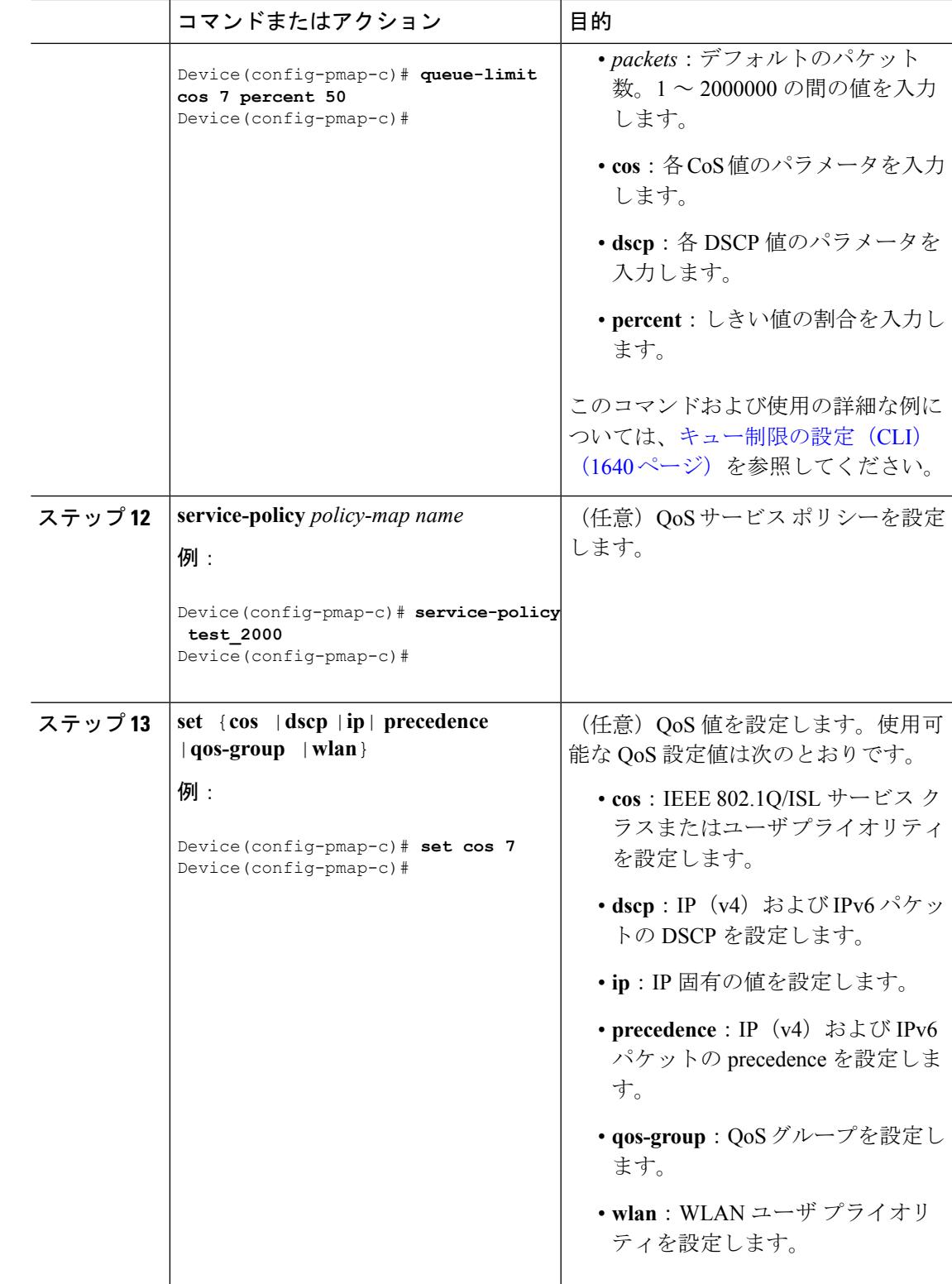

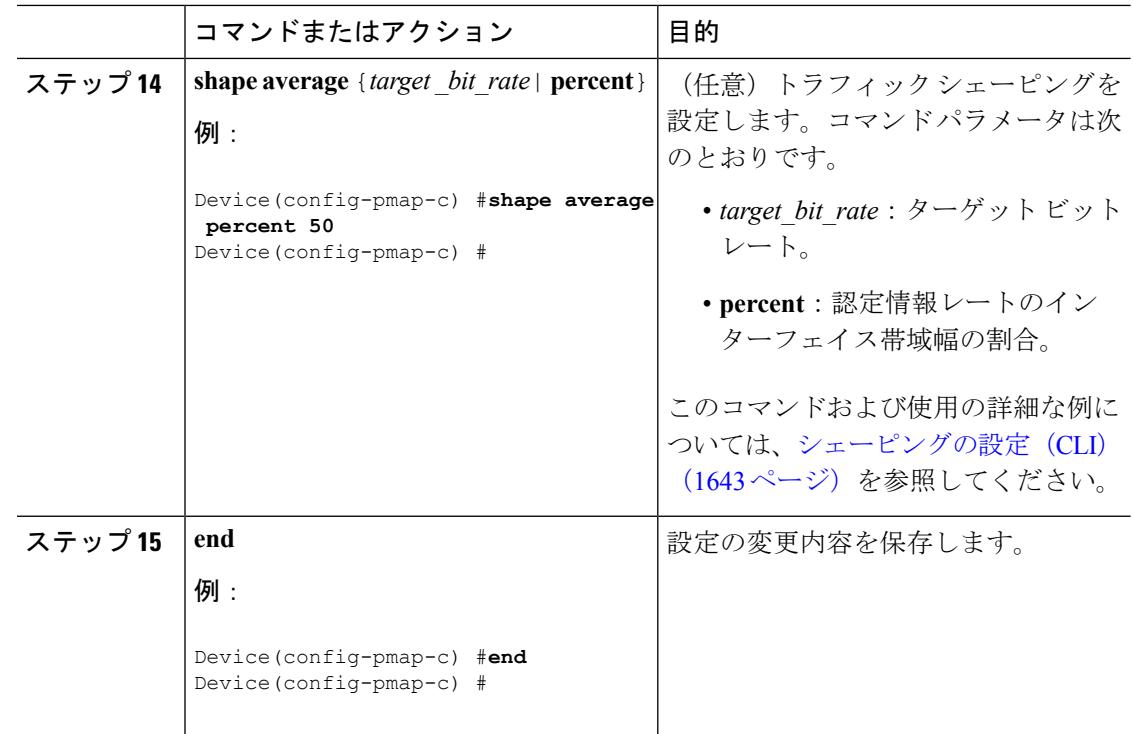

### 次のタスク

インターフェイスを設定します。

#### 関連トピック

[ポリシー](#page-1698-0) マップ (1561 ページ)

## クライアント ポリシーの設定

次のいずれかの方法を使用して、クライアント ポリシーを設定できます。

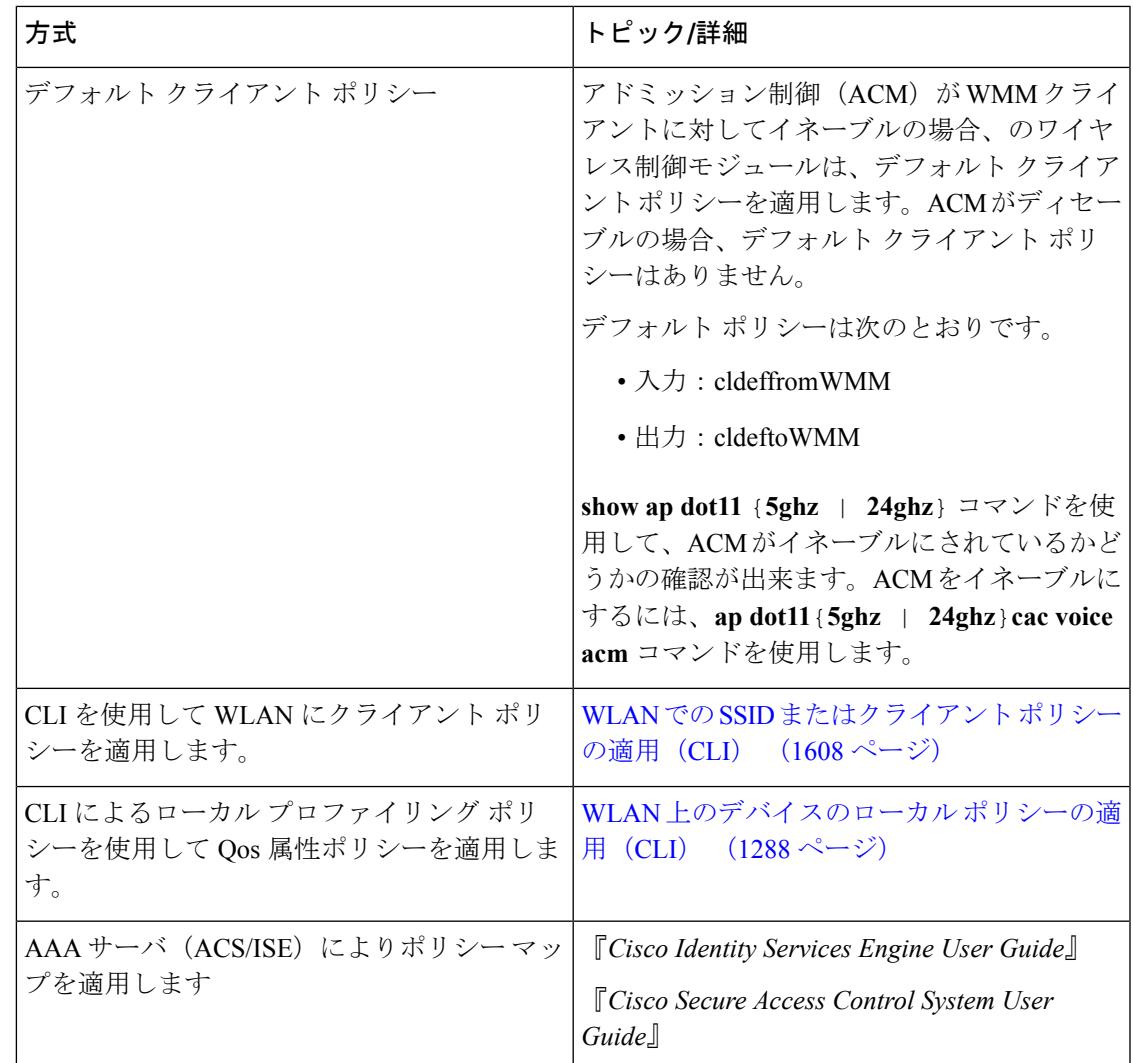

# クラスベースのパケット マーキングの設定(**CLI**)

この手順は、次のクラスベースパケット マーキング機能をで設定する方法を示します。

- CoS 値
- DSCP の値
- IP 値
- precedence 値
- QoS グループ値
- WLAN 値

### 始める前に

この手順を開始する前にクラス マップとポリシー マップを作成する必要があります。

手順

|       | コマンドまたはアクション                                                                                 | 目的                                                                                                    |
|-------|----------------------------------------------------------------------------------------------|----------------------------------------------------------------------------------------------------|
| ステップ1 | configureterminal<br>例:<br>Device# configure terminal                                        | グローバル コンフィギュレーション<br>モードを開始します。                                                                                                    |
| ステップ2 | policy-map policy name<br>例:<br>Device (config) # policy-map policy1<br>Device(config-pmap)# | ポリシーマップコンフィギュレーショ<br>ンモードを開始します。<br>1つ以上のインターフェイスに対応付<br>けることができるポリシーマップを作<br>成または修正し、サービスポリシーを<br>指定します。                                                                                                    |
| ステップ3 | class class name<br>例:<br>Device (config-pmap) # class class1<br>Device(config-pmap-c)#      | ポリシー クラス マップ コンフィギュ<br>レーションモードを開始します。ポリ<br>シーを作成または変更するクラスの名<br>前を指定します。<br>ポリシー クラス マップ コンフィギュ<br>レーションモードには、次のコマンド<br>オプションが含まれます。<br>• admit: コールアドミッション制<br>御 (CAC) の要求を許可します。<br>• bandwidth: 帯域幅設定オプショ<br>$\mathcal{V}_\circ$<br>• exit : QoS クラス アクション コン<br>フィギュレーションモードを終了<br>します。<br>•no:コマンドのデフォルト値を無<br>効にするか、設定します。<br>• police : ポリシング機能の設定オプ<br>ション。<br>• priority : このクラスの完全スケ<br>ジューリングプライオリティの設<br>定オプション。 |

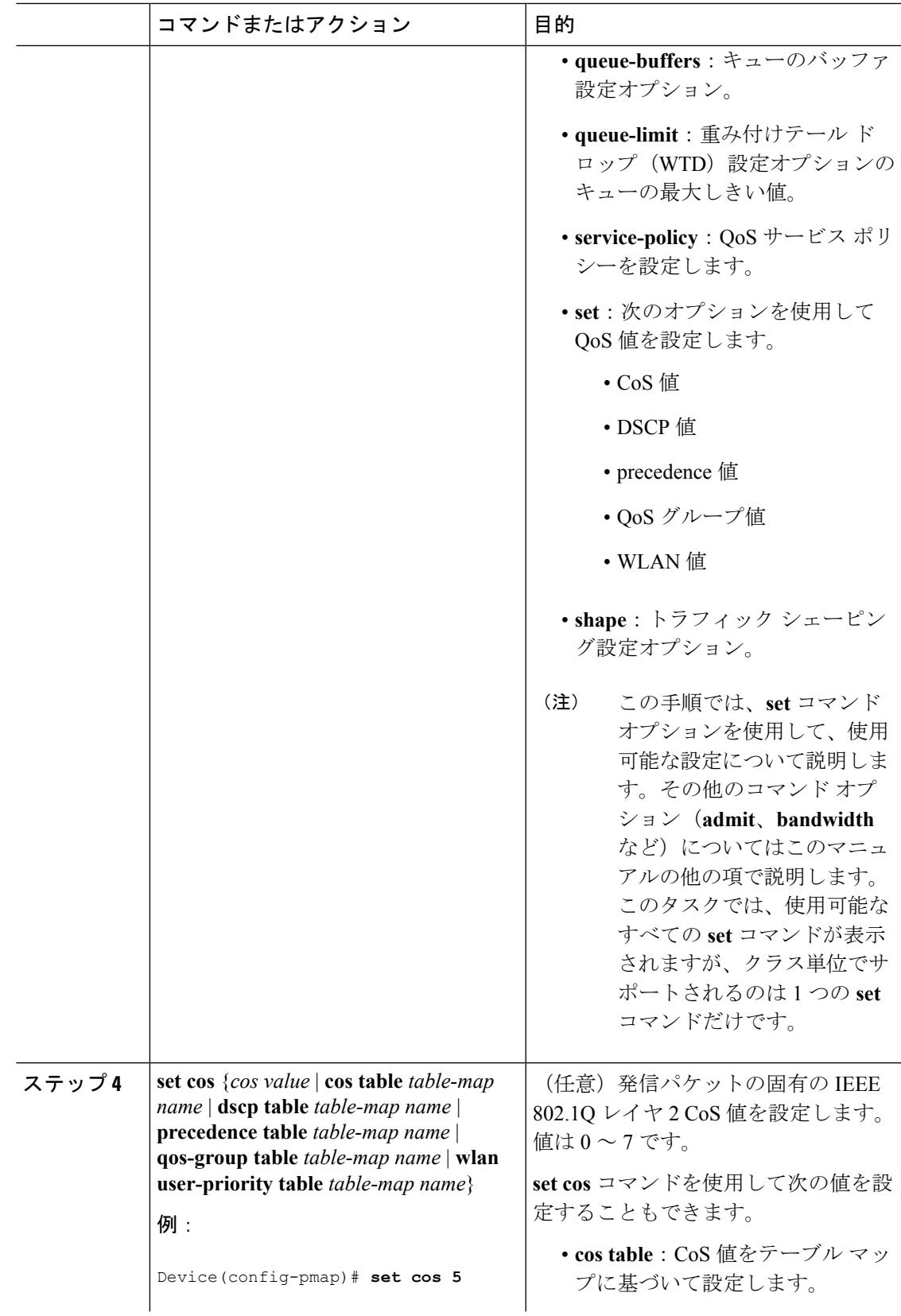

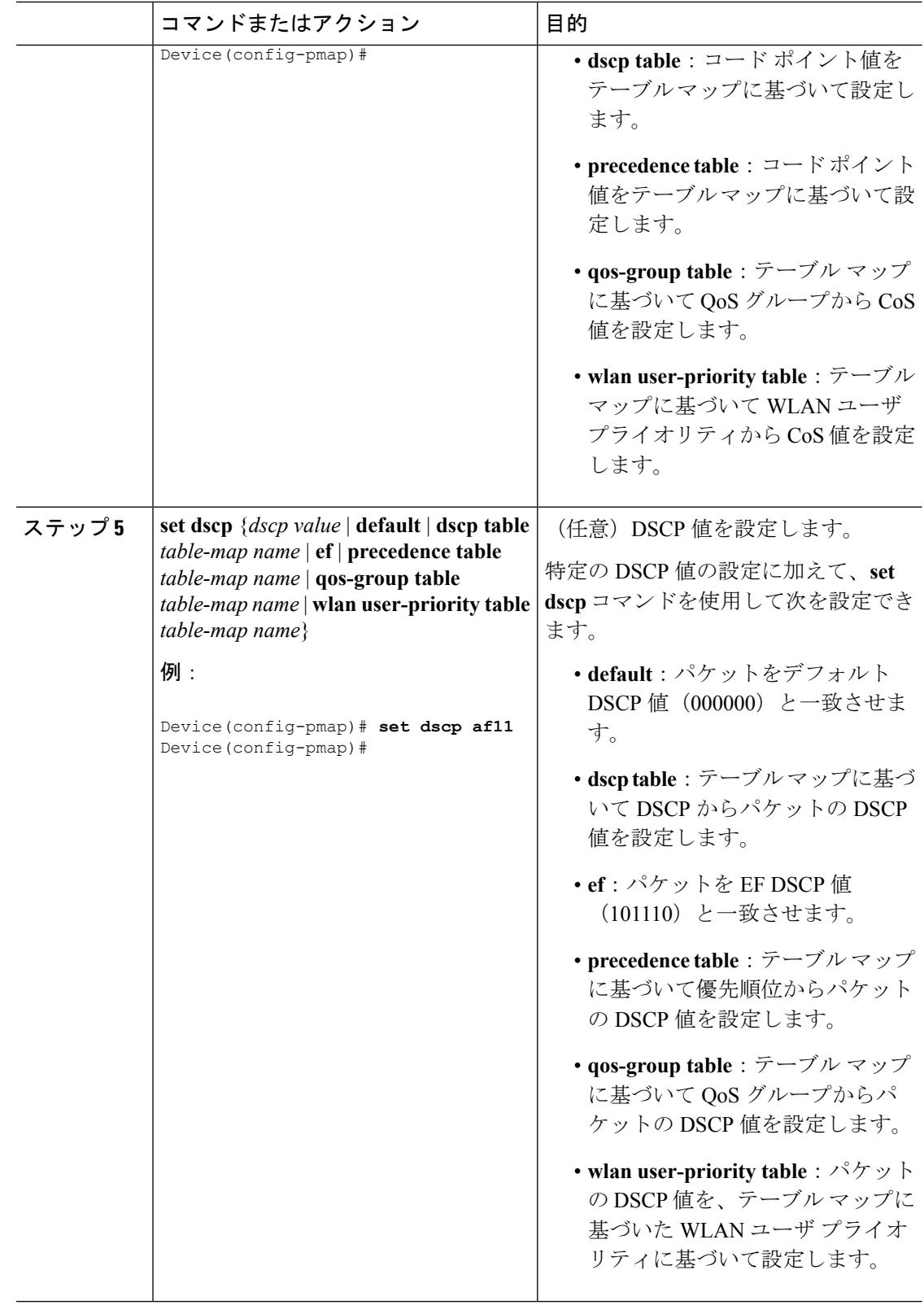

precedence 値です。

定します。

(任意)IP 固有の値を設定します。こ れらの値は、IP DSCP 値または IP

**set ip dscp** コマンドを使用して、次の

• *dscp value*:特定の DSCP の値を設

• **default**:パケットをデフォルト DSCP 値 (000000) と一致させま

値を設定することができます。

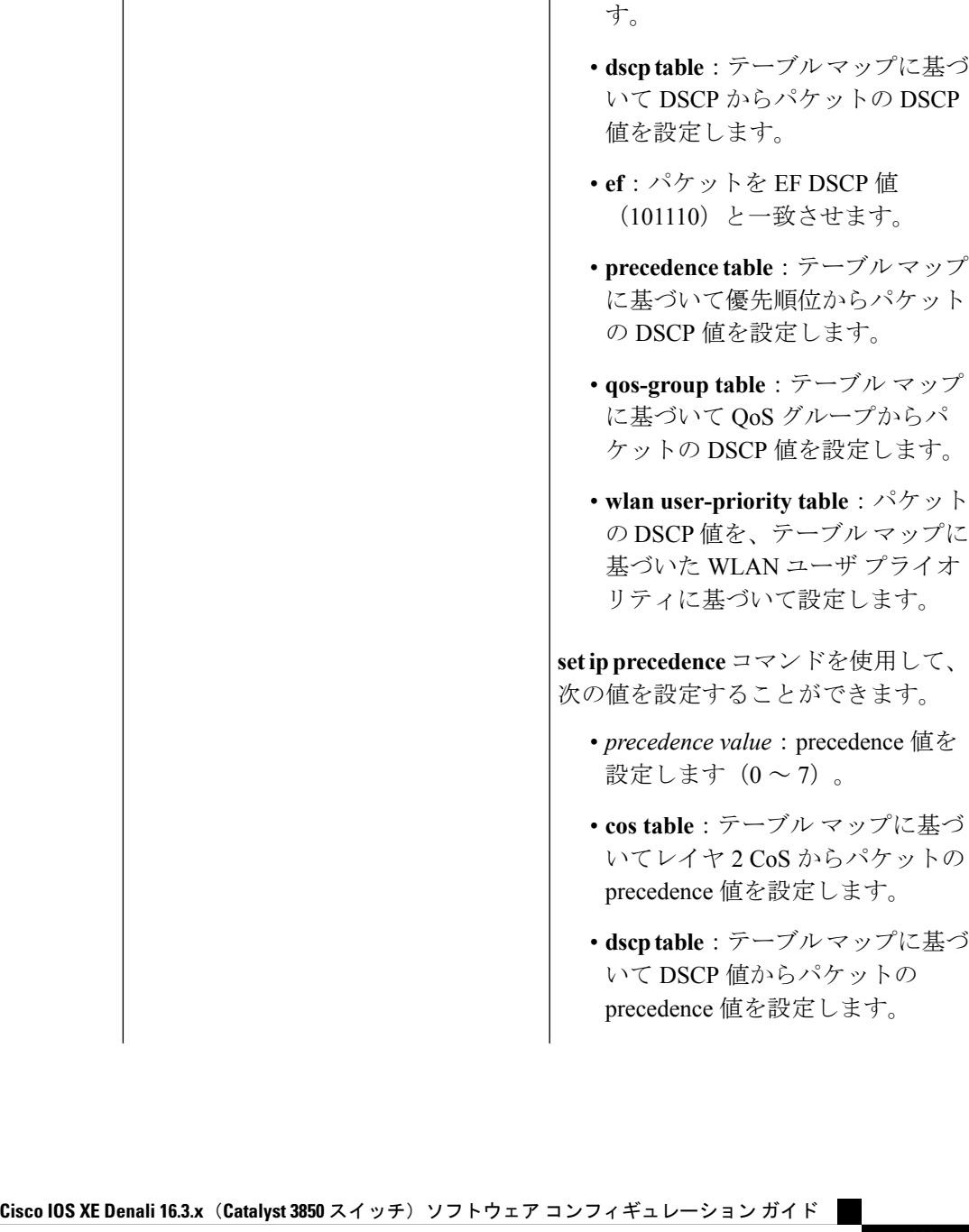

コマンドまたはアクション 目的

Device(config-pmap)# **set ip dscp c3**

**set ip** {**dscp** | **precedence**}

Device(config-pmap)#

例:

ステップ **6**

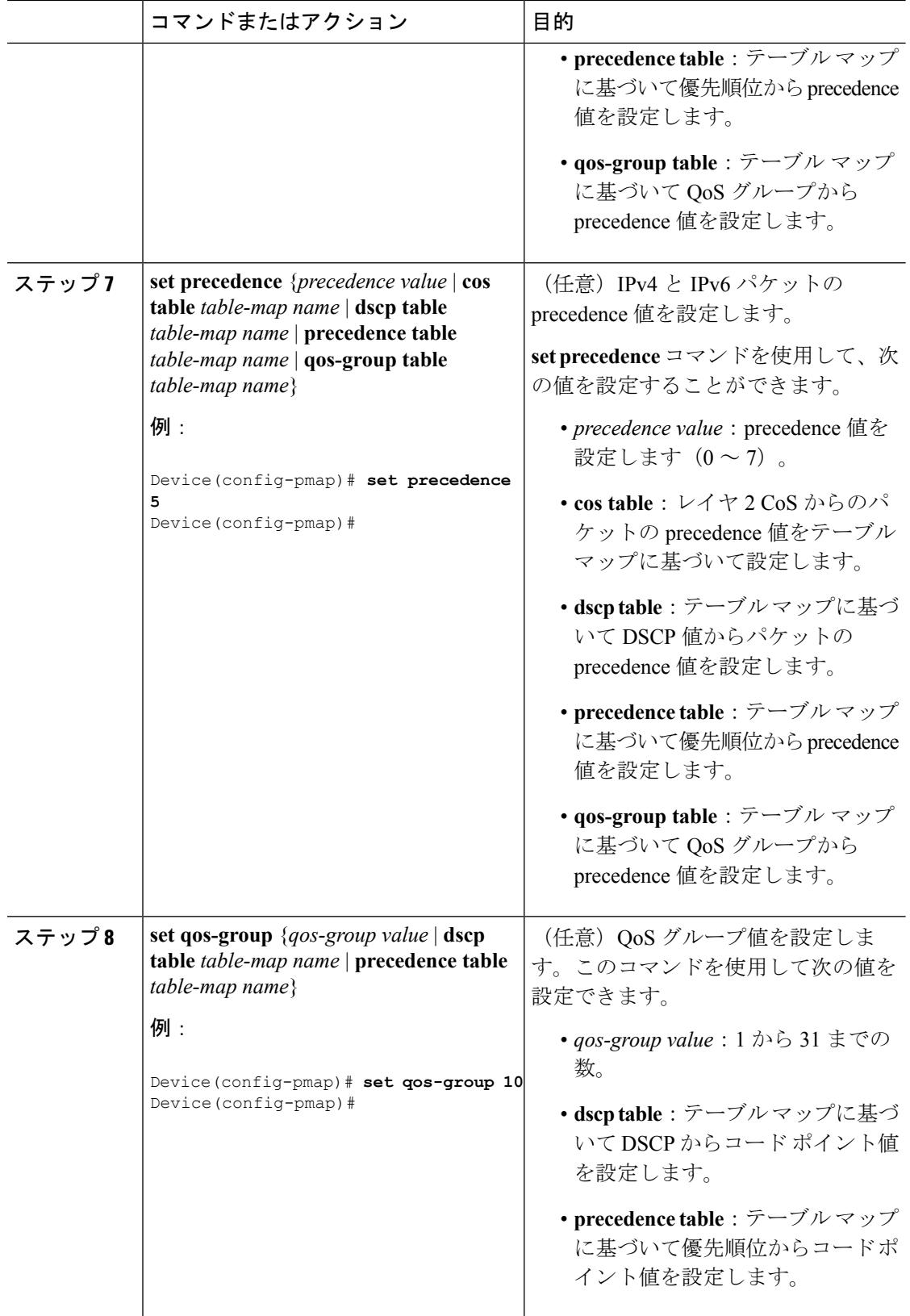

して次の値を設定できます。

(任意)WLANユーザプライオリティ 値を設定します。このコマンドを使用

• *wlan user-priority value*:0 ~ 7 の範

• **cos table**:テーブル マップに基づ いて Cos から WLAN ユーザ プラ イオリティ値を設定します。

• **dscptable**:テーブルマップに基づ いて DSCP から WLAN ユーザ プ ライオリティ値を設定します。

• **qos-group table**:テーブル マップ に基づいて QoS グループから WLANユーザプライオリティ値を

• **wlan table**:テーブル マップに基 づいて WLAN ユーザ プライオリ ティから WLAN ユーザ プライオ

(任意)すべてのサービスポリシーに 設定されたすべてのクラスに関するポ

リシー設定情報を表示します。

リティ値を設定します。

設定します。

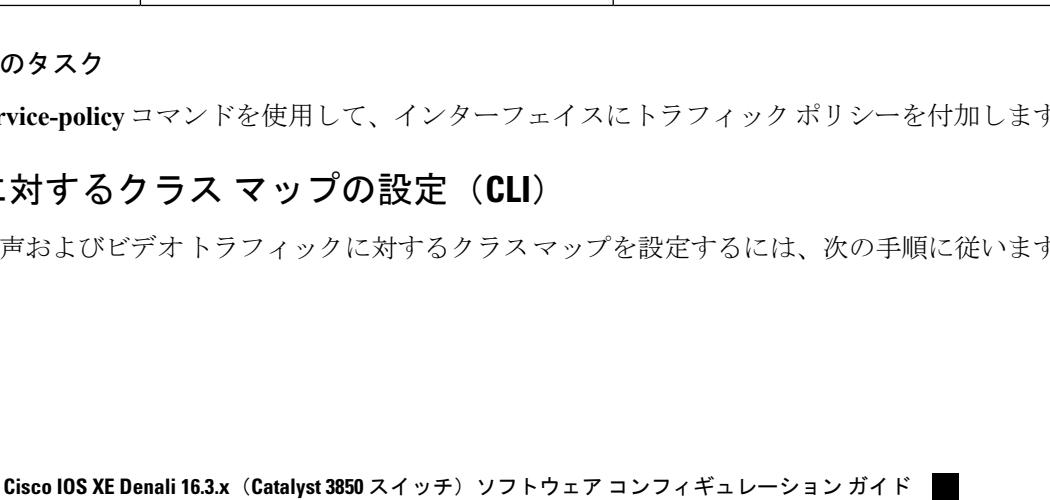

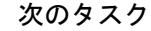

ステップ **10**

ステップ **11**

service-policy コマンドを使用

end<br>
and<br>
<sub>設定変更を保存します。</sub>

コマンドまたはアクション 日的

例: そのころにはないのは、 その間に の値。 のの値。 みんじょう

**set wlan user-priority** {*wlan user-priority value* | **cos table** *table-map name* | **dscp table** *table-map name* | **qos-group table** *table-map name* | **wlan table** *table-map*

Device(config-pmap)# **set wlan**

*name*}

例:

例:

Device#

**show policy-map**

Device(config-pmap)# **end**

Device# **show policy-map**

**user-priority 1** Device(config-pmap)#

ステップ **9**

## 音声およびビデオに対するクラス マッ

音声およびビデオトラフィ

**QoS**

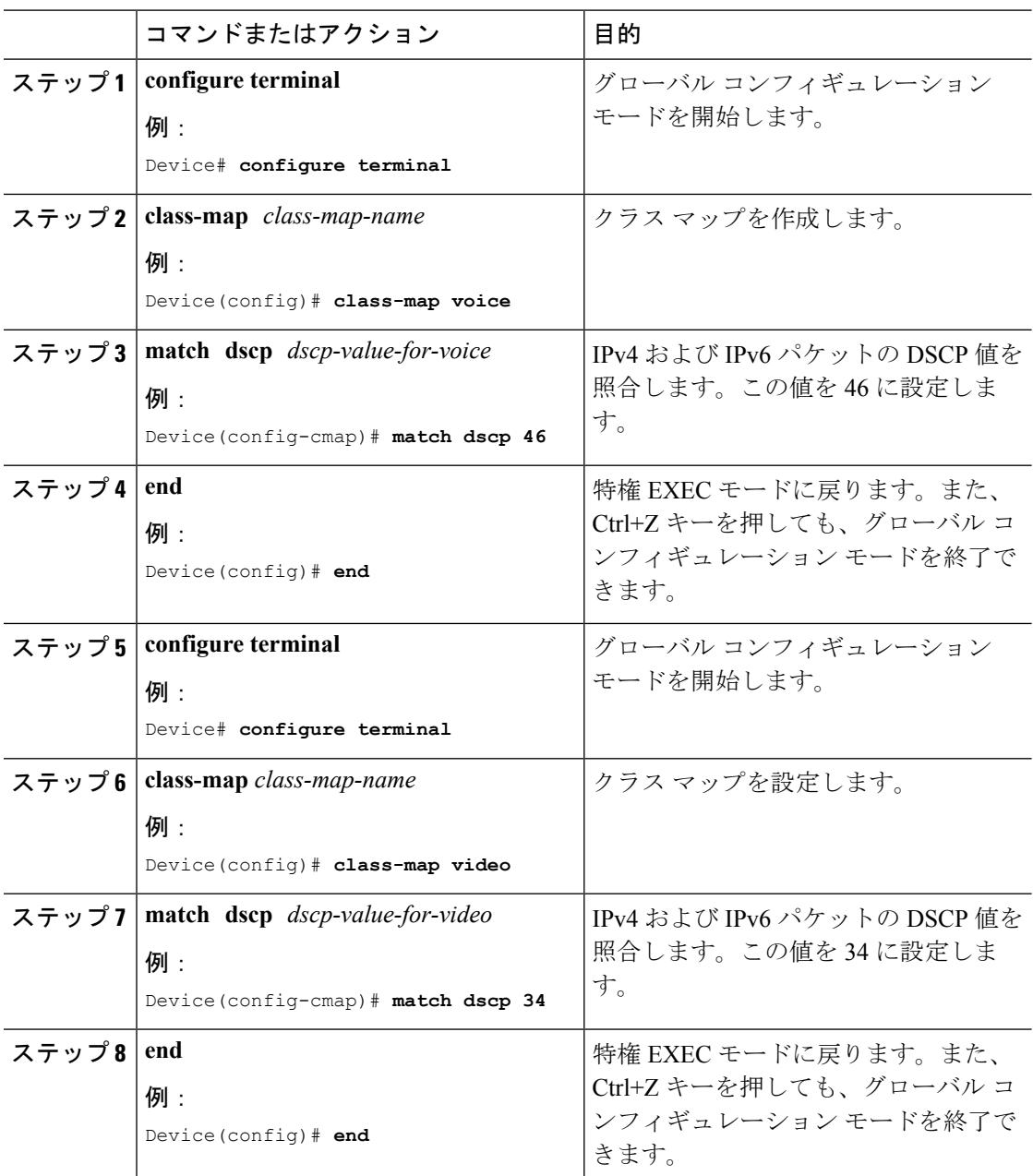

#### 手順

## トラフィック ポリシーのインターフェイスへの付加(**CLI**)

トラフィック クラスとトラフィック ポリシーの作成後、**service-policy** インターフェイス コン フィギュレーション コマンドを使用して、トラフィック ポリシーをインターフェイスに付加 し、ポリシーを適用する方向を指定します(インターフェイスに着信するパケットまたはイン ターフェイスから送信されるパケット)。

Ι

### 始める前に

インターフェイスにトラフィックポリシーを付加する前に、トラフィッククラスとトラフィッ ク ポリシーを作成する必要があります。

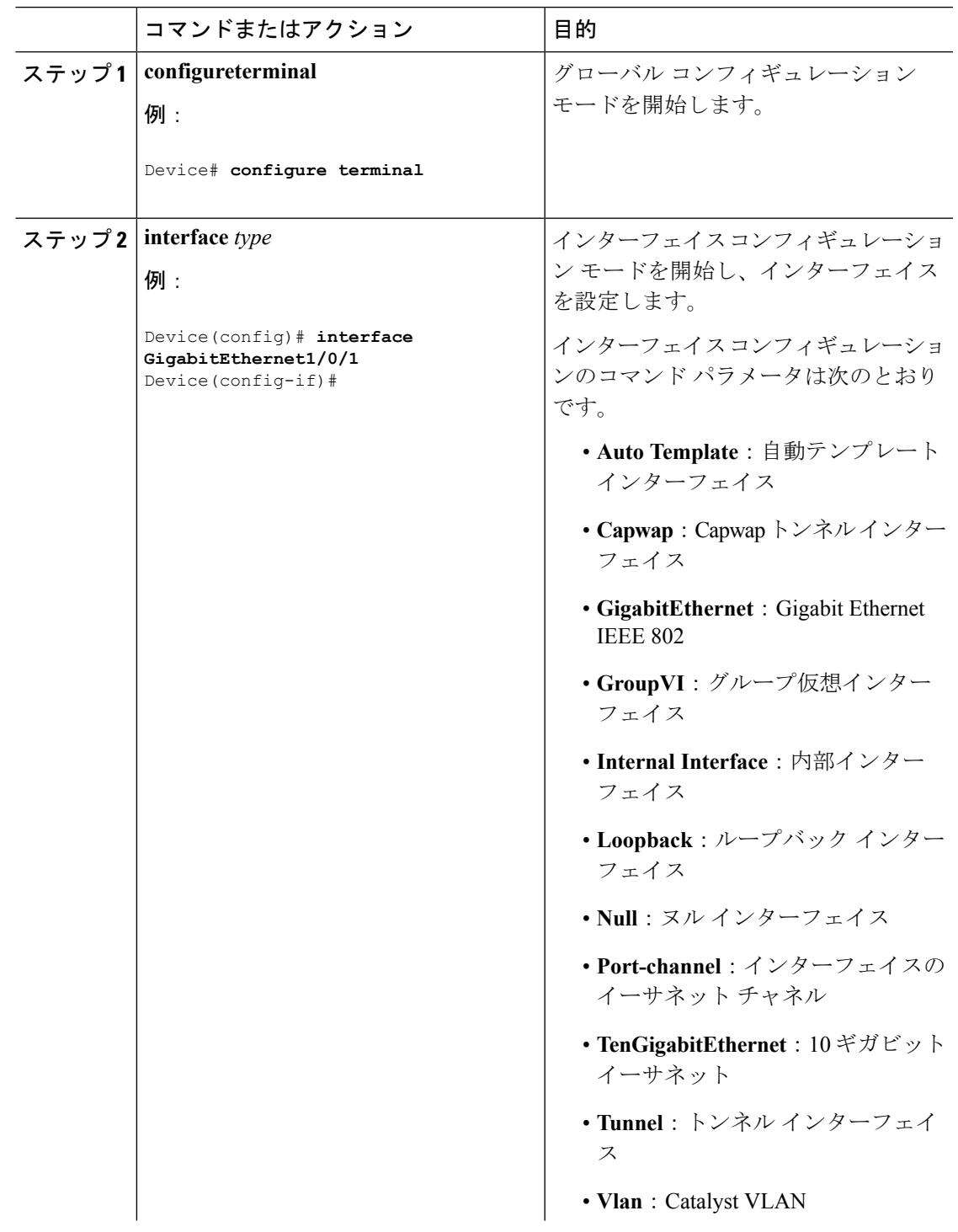

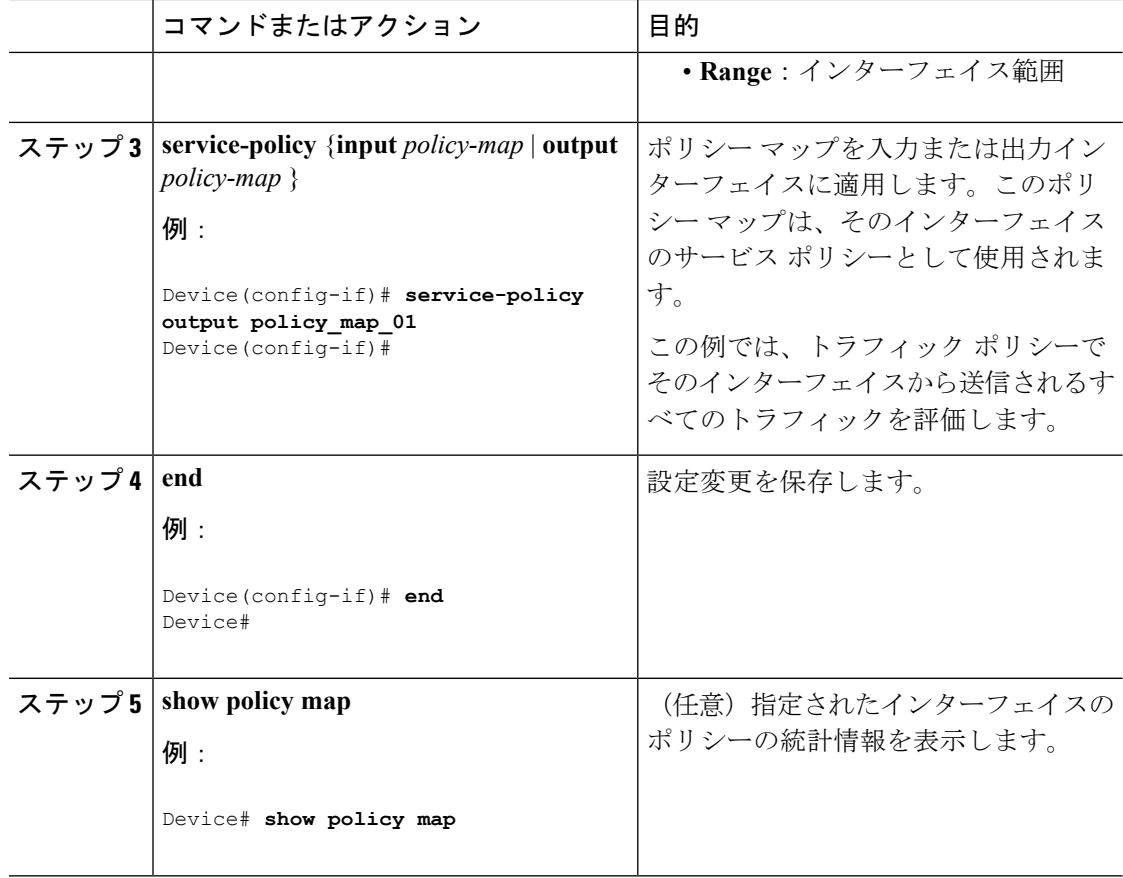

### 次のタスク

他のトラフィックポリシーをインターフェイスに付加し、ポリシーを適用する方向を指定しま す。

### 関連トピック

[物理ポートのポリシー](#page-1699-0) マップ (1562 ページ)

## <span id="page-1745-0"></span>**WLAN** での **SSID** またはクライアント ポリシーの適用(**CLI**)

### 始める前に

SSID に適用する前にサービス ポリシー マップを設定する必要があります。

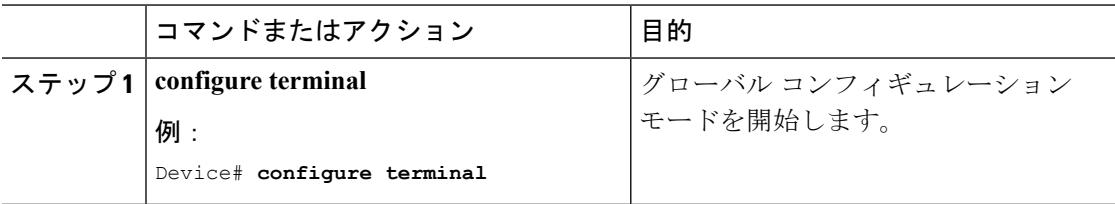

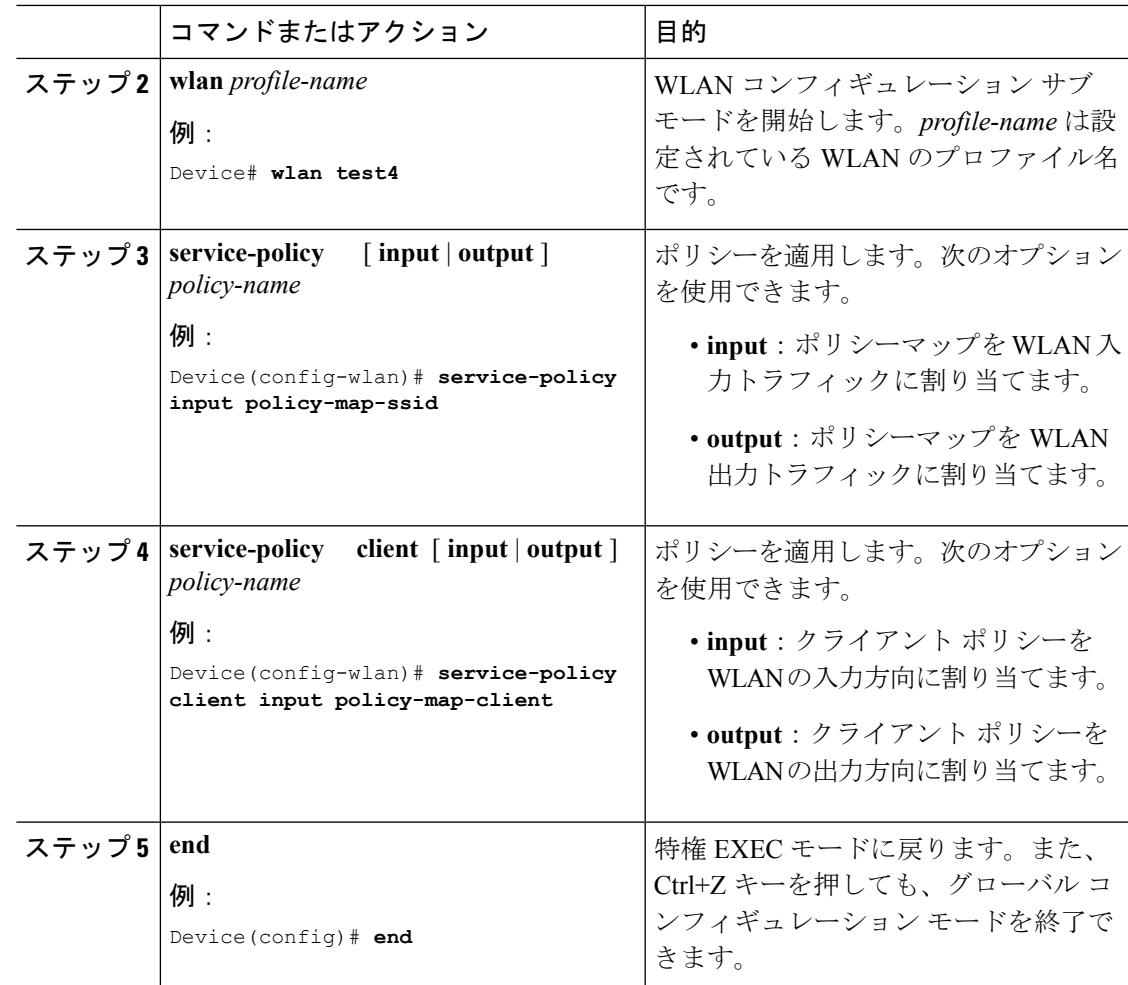

関連トピック

SSID [ポリシー](#page-1687-0) (1550 ページ) ワイヤレス [ターゲットでサポートされる](#page-1682-0) QoS 機能 (1545 ページ) 例:SSID ポリシー [例:ダウンストリーム](#page-1792-0) SSID ポリシーの設定 (1655 ページ)

## ポリシーマップによる物理ポートのトラフィックの分類、ポリシング、およびマーキン グ(**CLI**)

実行対象となるトラフィック クラスを指定する非階層型ポリシー マップを、物理ポート上に 設定できます。サポートされるアクションは再マーキングとポリシングです。

#### 始める前に

この手順を開始する前に、ネットワークトラフィックの分類、ポリシング、およびマーキング について、あらかじめポリシー マップによって決定しておく必要があります。

**QoS**

I

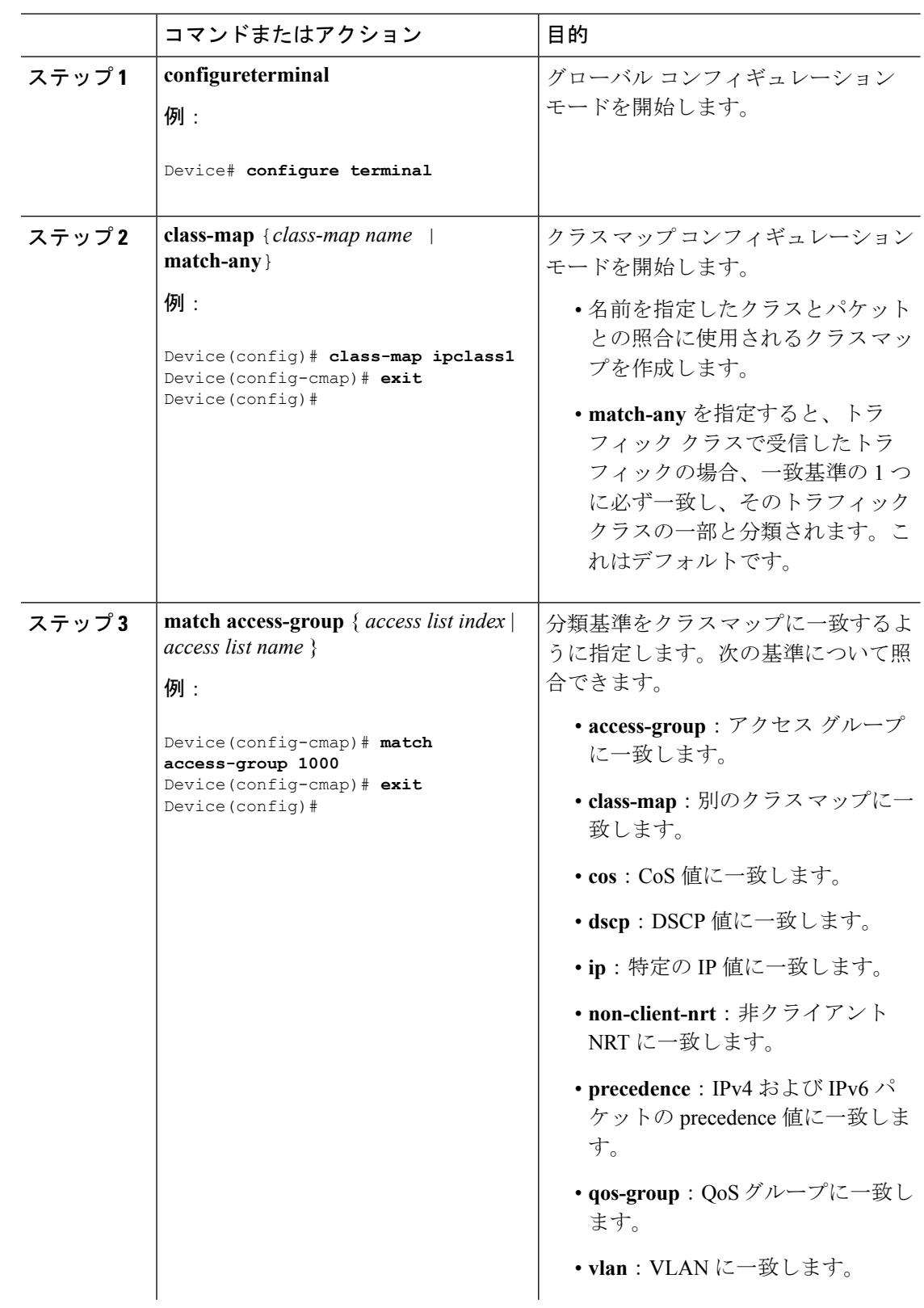

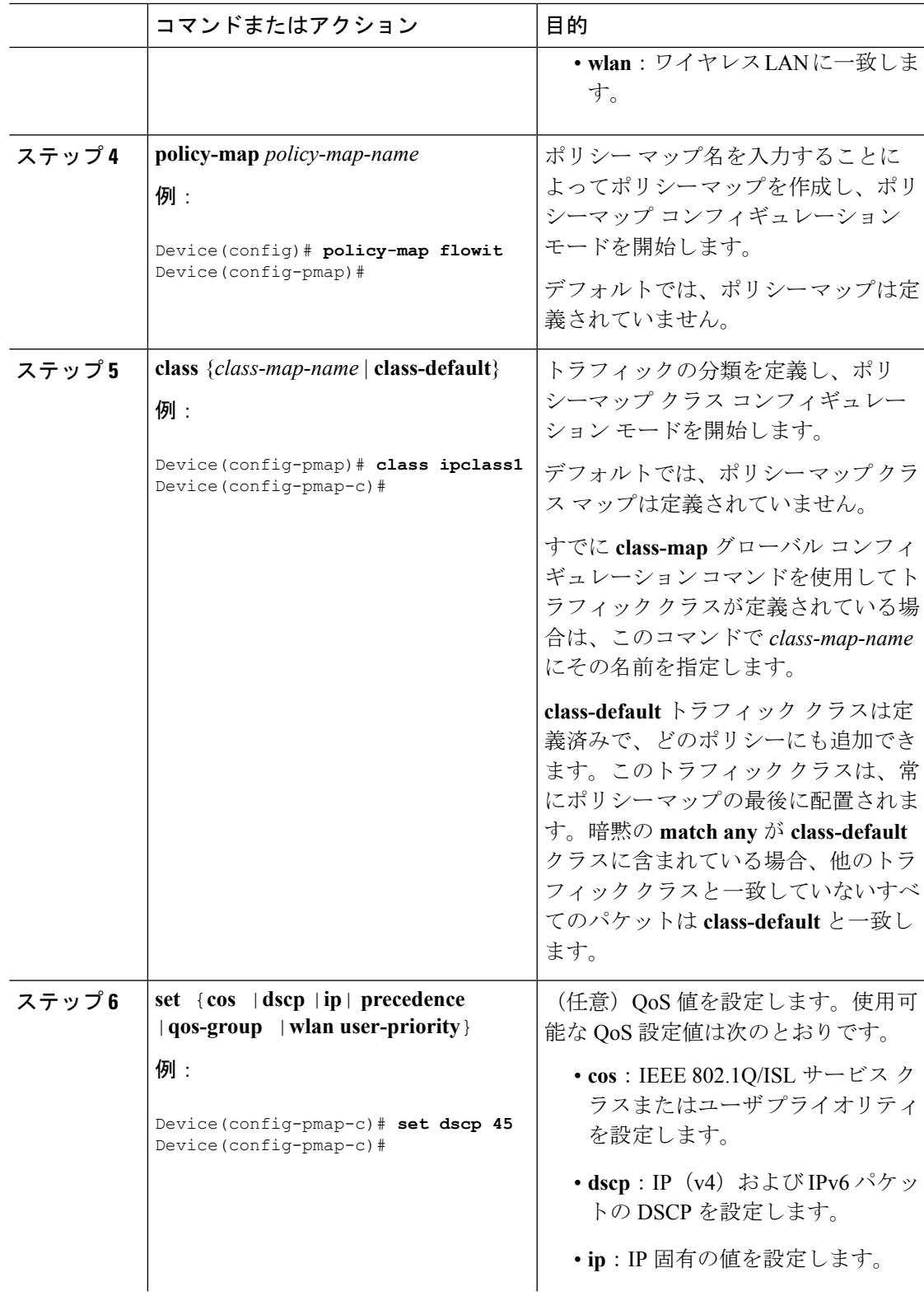

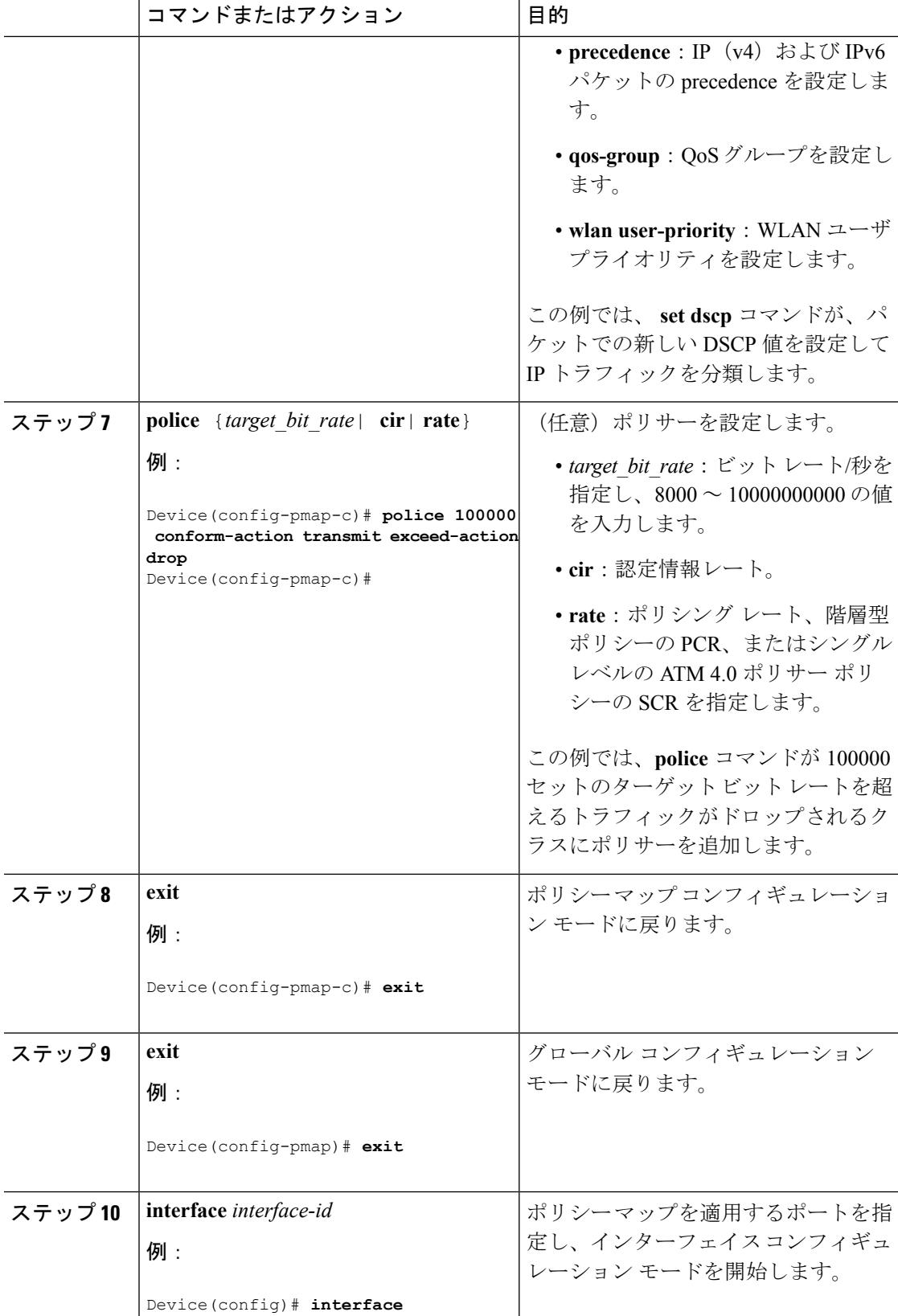

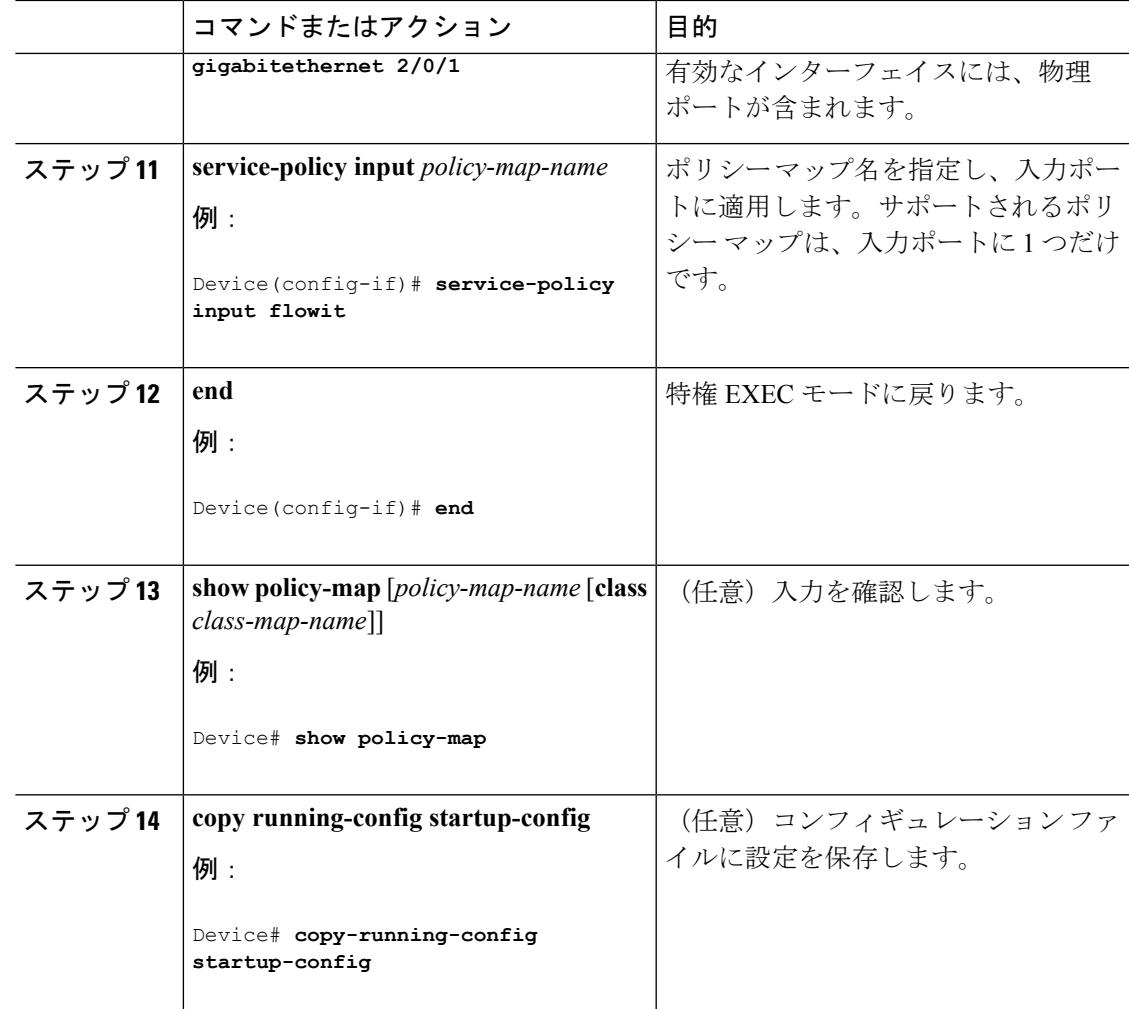

#### 次のタスク

必要に応じて QoS 設定は、ポリシー マップを使用して、SVI のトラフィックの分類、ポリシ ング、およびマーキングを設定します。

## ポリシーマップによる**SVI**のトラフィックの分類、ポリシング、およびマーキング(**CLI**)

#### 始める前に

この手順を開始する前に、ポリシー マップを使用して、ネットワーク トラフィックの分類、 ポリシング、およびマーキングについて決定しておく必要があります。

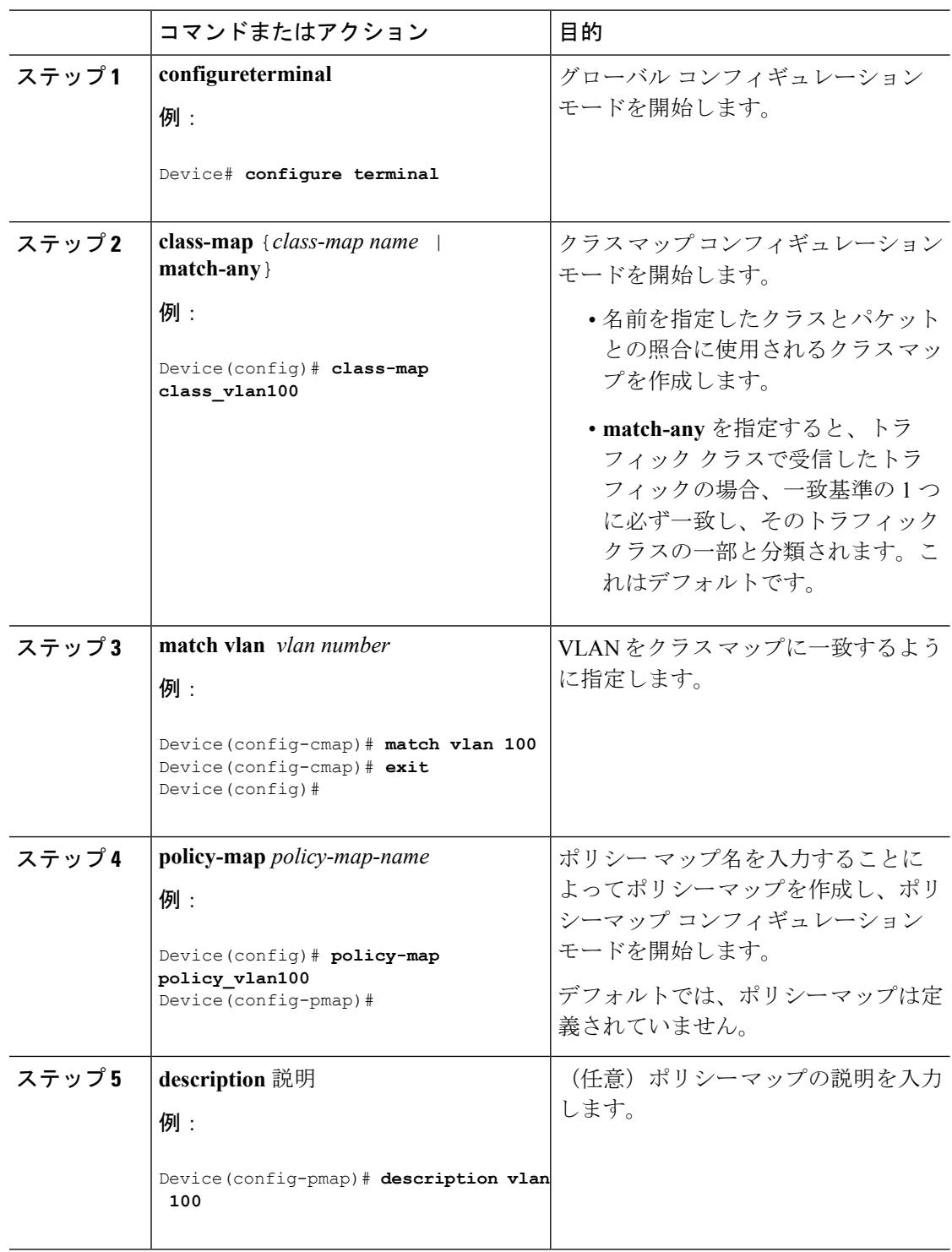

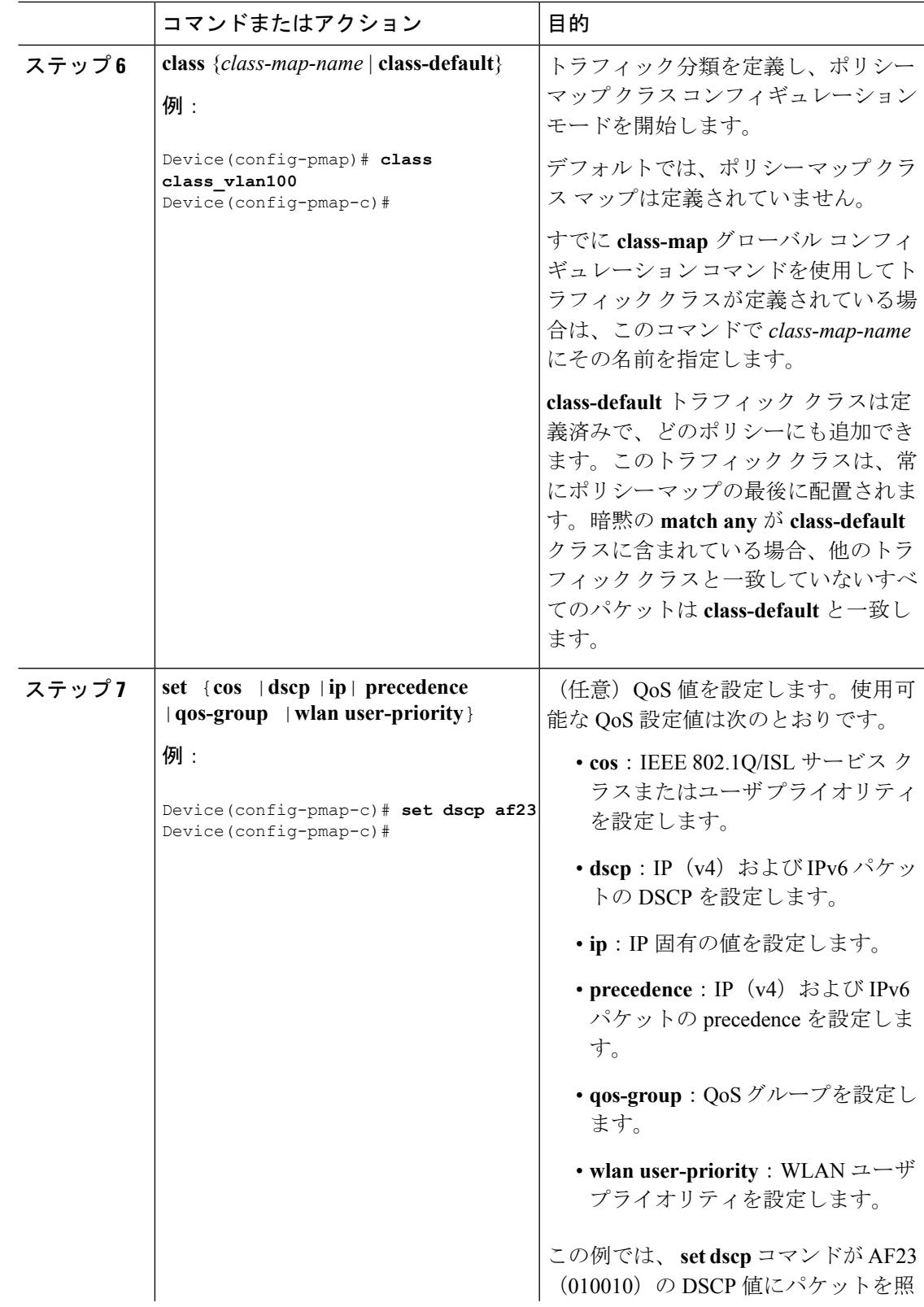

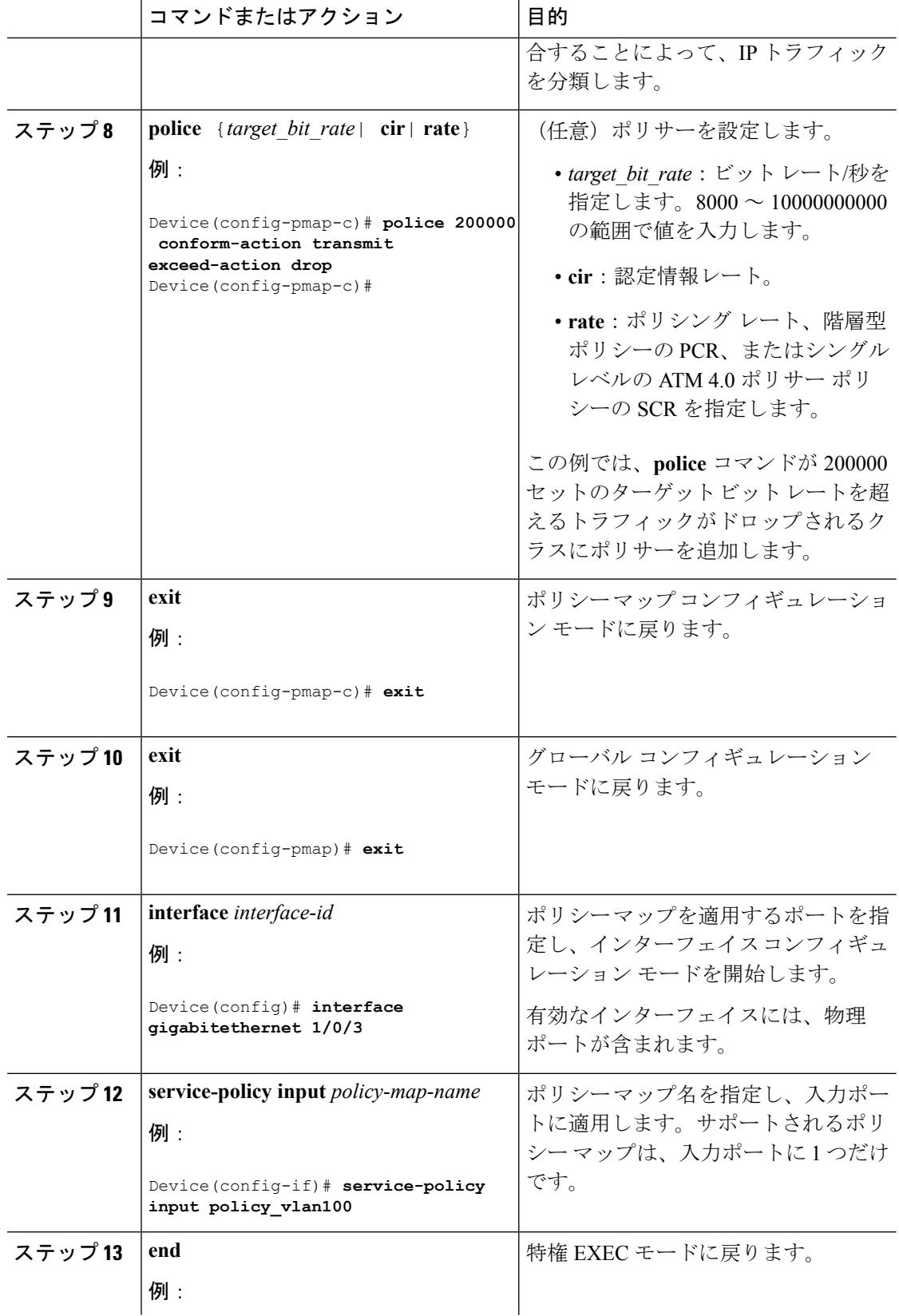

Ι

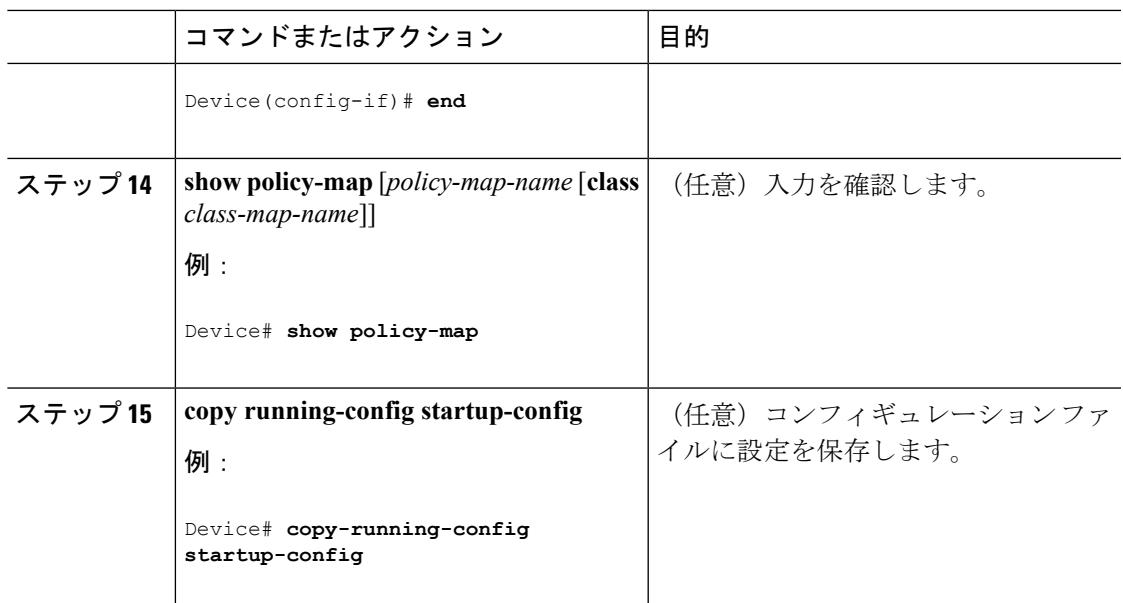

### 関連トピック

VLAN [のポリシー](#page-1700-0) マップ (1563 ページ) [例:ポリサーの](#page-1800-0) VLAN 設定 (1663 ページ)

## テーブル マップの設定(**CLI**)

テーブルマップはマーキングの形式であり、テーブルを使用してフィールド間のマッピングと 変換を可能にすることもできます。たとえば、テーブル マップはレイヤ 2 の CoS 設定をレイ ヤ 3 の precedence 値にマッピングして変換するために使用できます。

$$
\mathscr{A}
$$

(注) テーブル マップは、複数のポリシーで、または同じポリシー内で複数回参照できます。

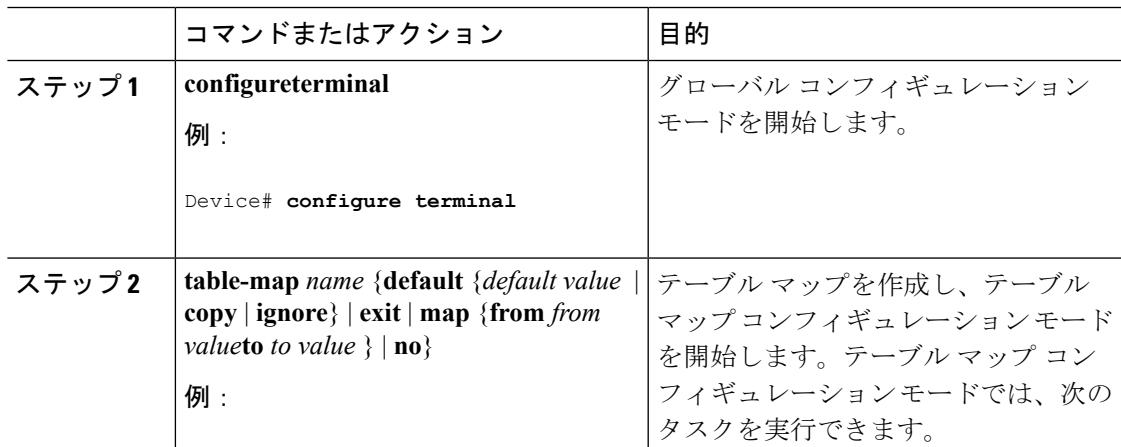

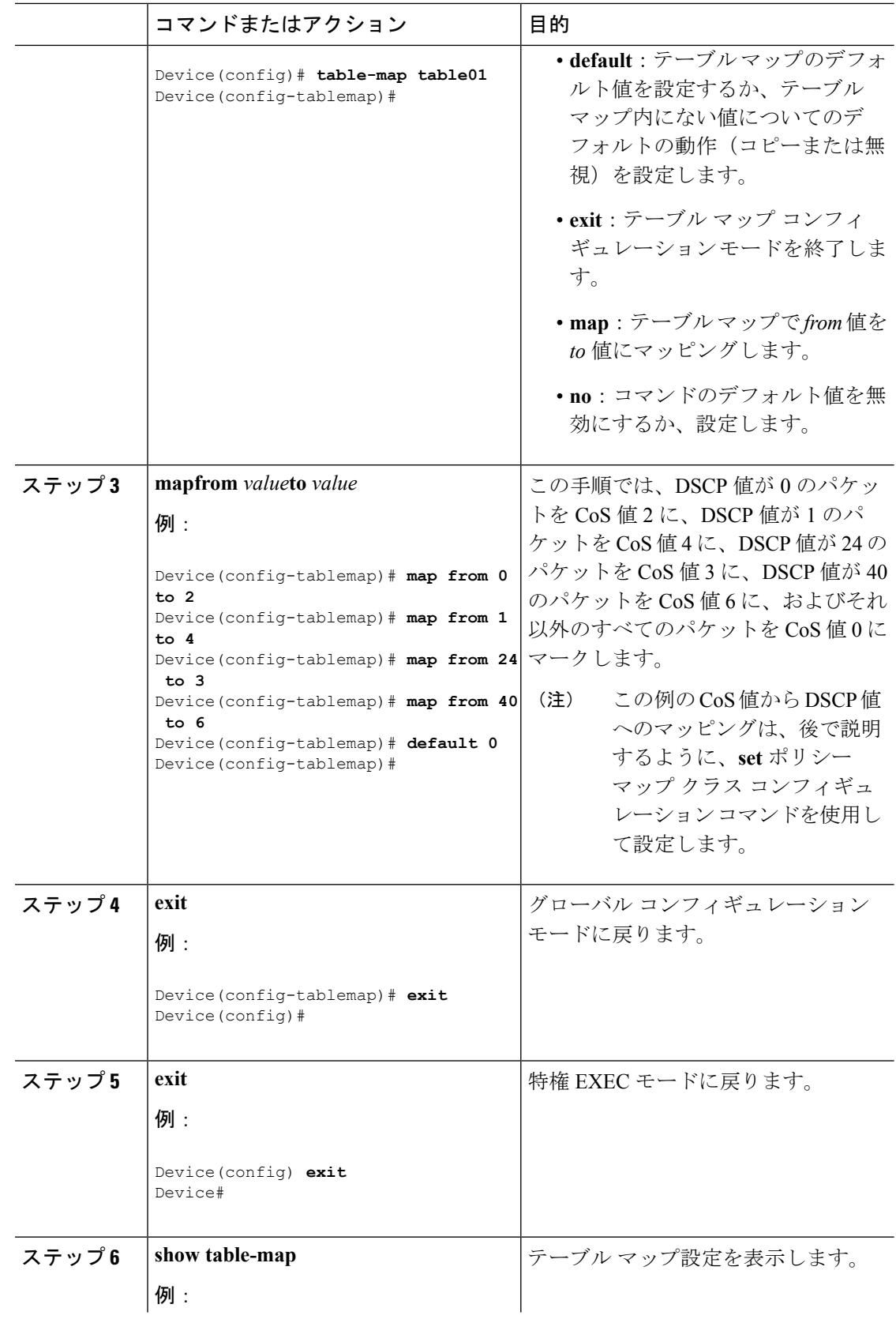

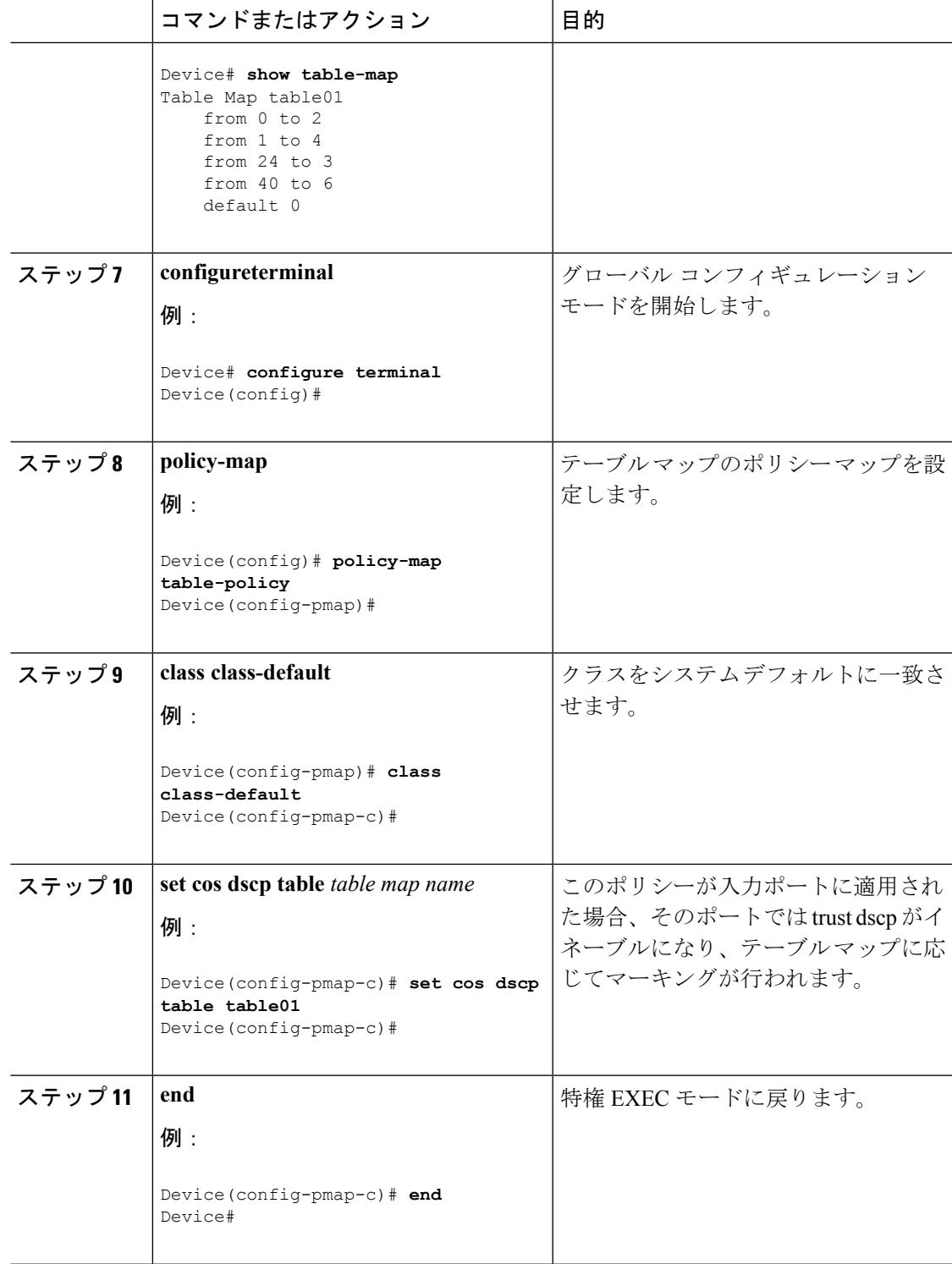

#### 次のタスク

ネットワークの QoS 用の追加のポリシー マップを設定します。ポリシー マップを作成した ら、**service-policy** コマンドを使用してトラフィック ポリシーまたはポリシーをインターフェ イスに付加します。

#### 関連トピック

テーブル [マップのマーキング](#page-1702-0) (1565 ページ) 例:テーブル [マップのマーキング設定](#page-1802-0) (1665 ページ)

## 信頼の設定

### ワイヤレス トラフィックの信頼動作の設定(**CLI**)

Cisco IOS XE 3.2 リリースは、有線およびワイヤレス ポートに対して信頼できるさまざまなデ フォルト設定をサポートしました。有線ポートの信頼できるデフォルト設定に関して、このソ フトウェア リリースでの変更はありません。ワイヤレス ポートの場合、デフォルトのシステ ム動作は非信頼でした。つまり、の起動時に、ワイヤレスポートのマーキングすべてがデフォ ルトでゼロに設定され、トラフィックはプライオリティ処理されませんでした。既存の有線と の互換性のために、すべてのトラフィックはデフォルトでベストエフォートのキューへ送信さ れていました。アクセス ポイントは、プライオリティ キューイングをデフォルトで実行して いました。ダウンストリーム方向では、アクセス ポイントは、キューイング用に音声、ビデ オ、ベスト エフォート、およびバックグラウンドのキューを保持していました。アクセスは 11e タグ情報に基づいてキューイング戦略を選択していました。デフォルトでは、アクセス ポ イントはすべてのワイヤレス パケットをベスト エフォートとして処理していました。

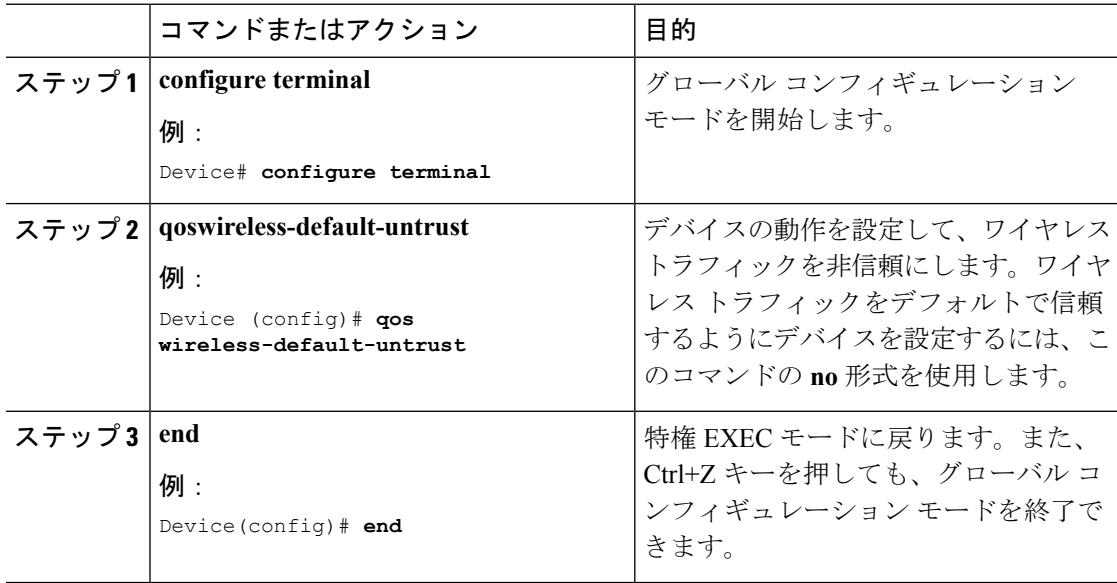

### 関連トピック

[有線およびワイヤレス](#page-1714-0) ポートの信頼動作 (1577 ページ)

# <span id="page-1758-0"></span>**QoS** の特性と機能の設定

## コール アドミッション制御の設定(**CLI**)

このタスクでは、デバイスでコール アドミッション制御 (CAC) 用にクラスベースの無条件 パケット マーキング機能を設定する方法を説明します。

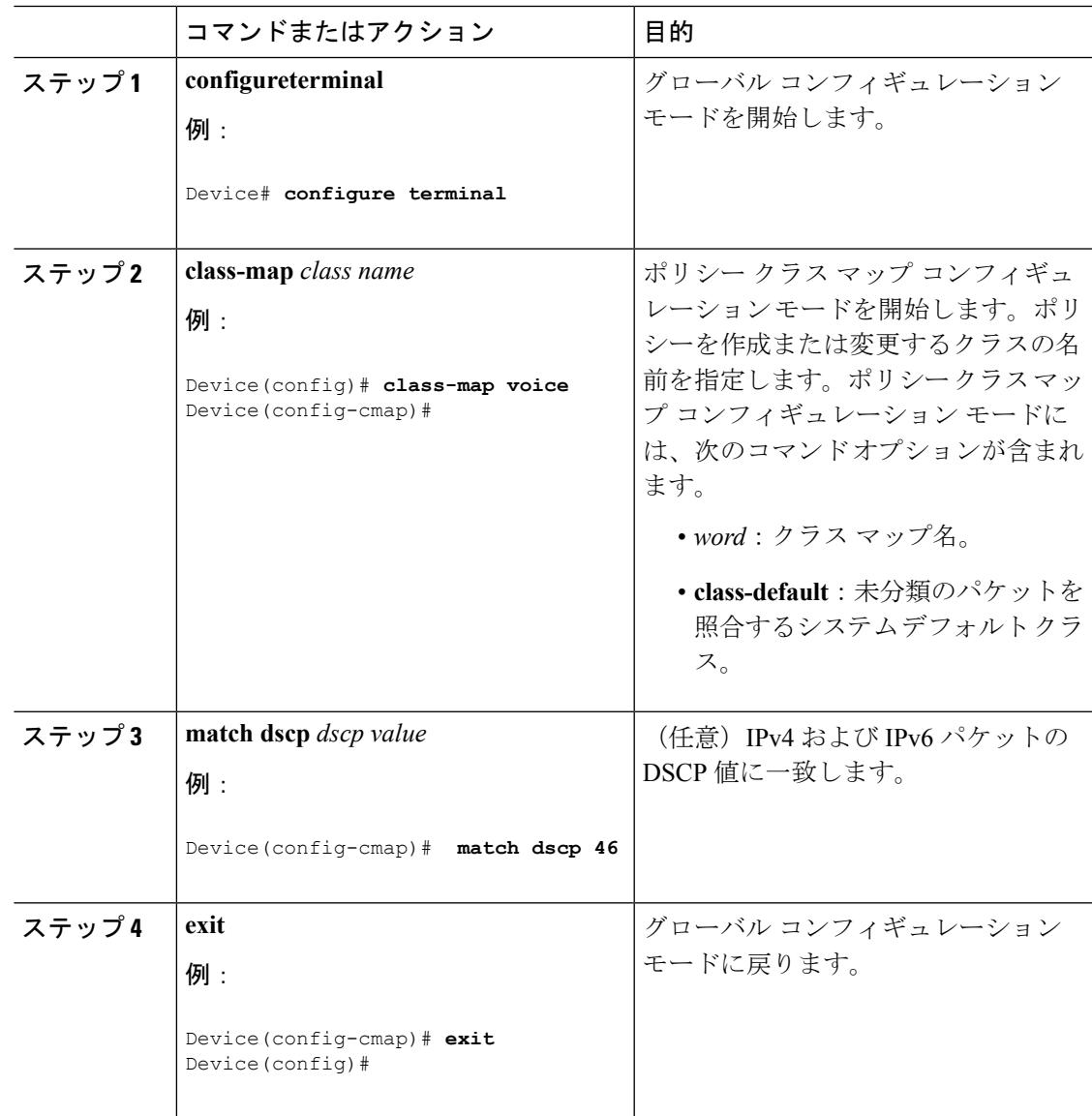

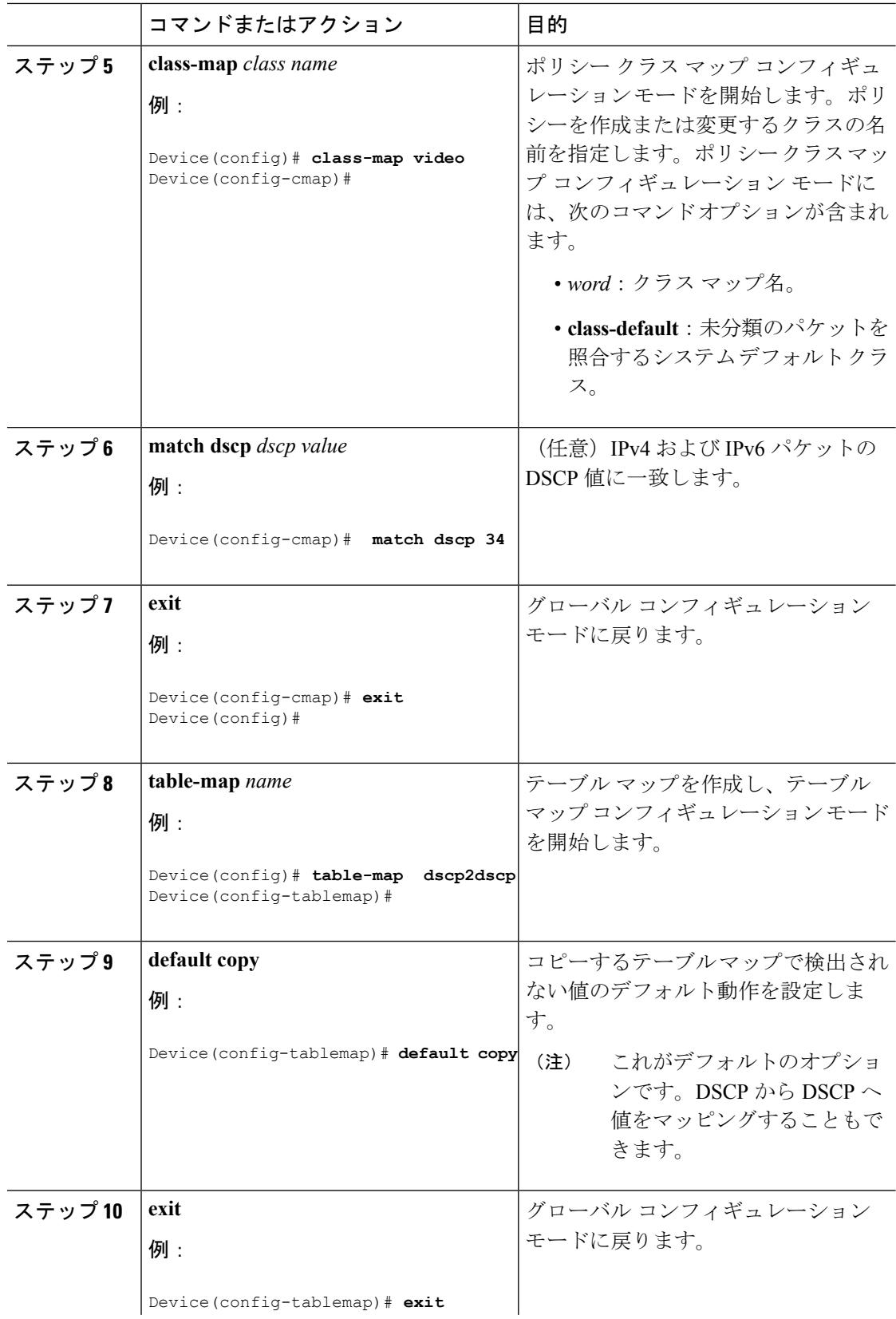

**QoS**

 $\mathbf I$ 

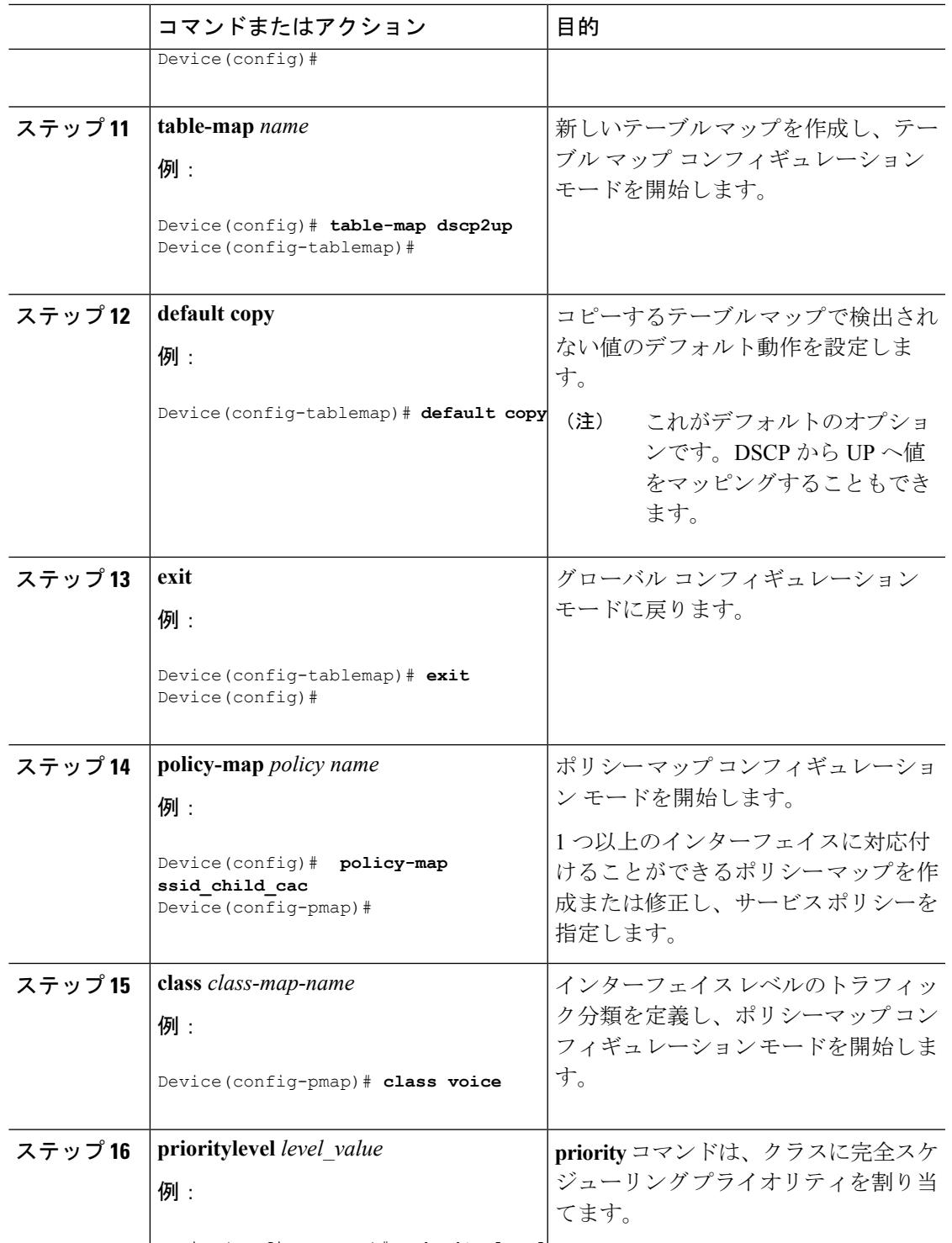

Device(config-pmap-c)# **priority level**

ステップ **17**

ステップ **18**

ステップ **19**

ステップ **20**

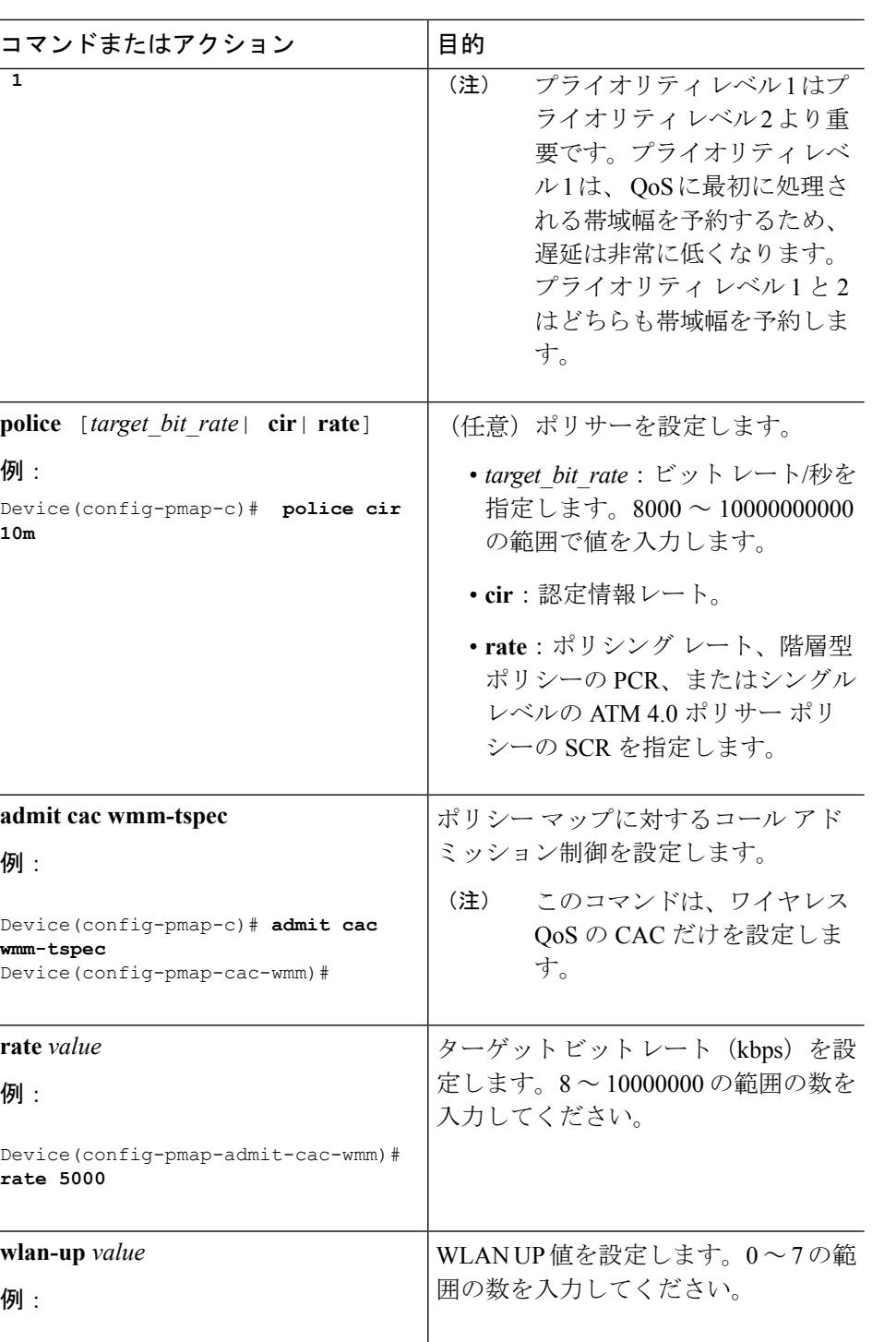

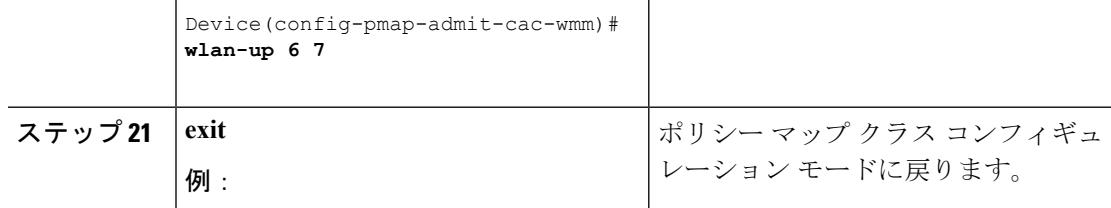

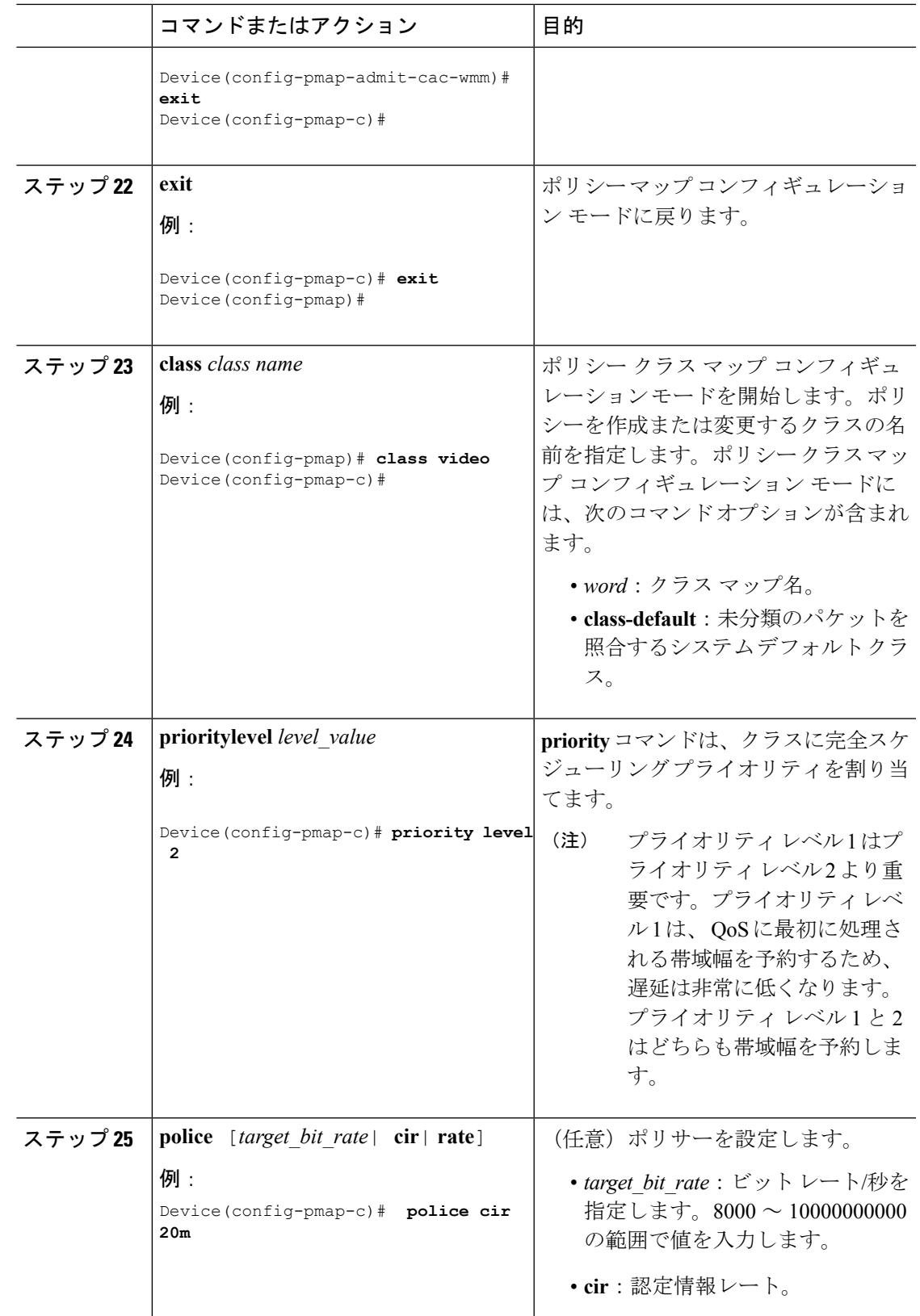

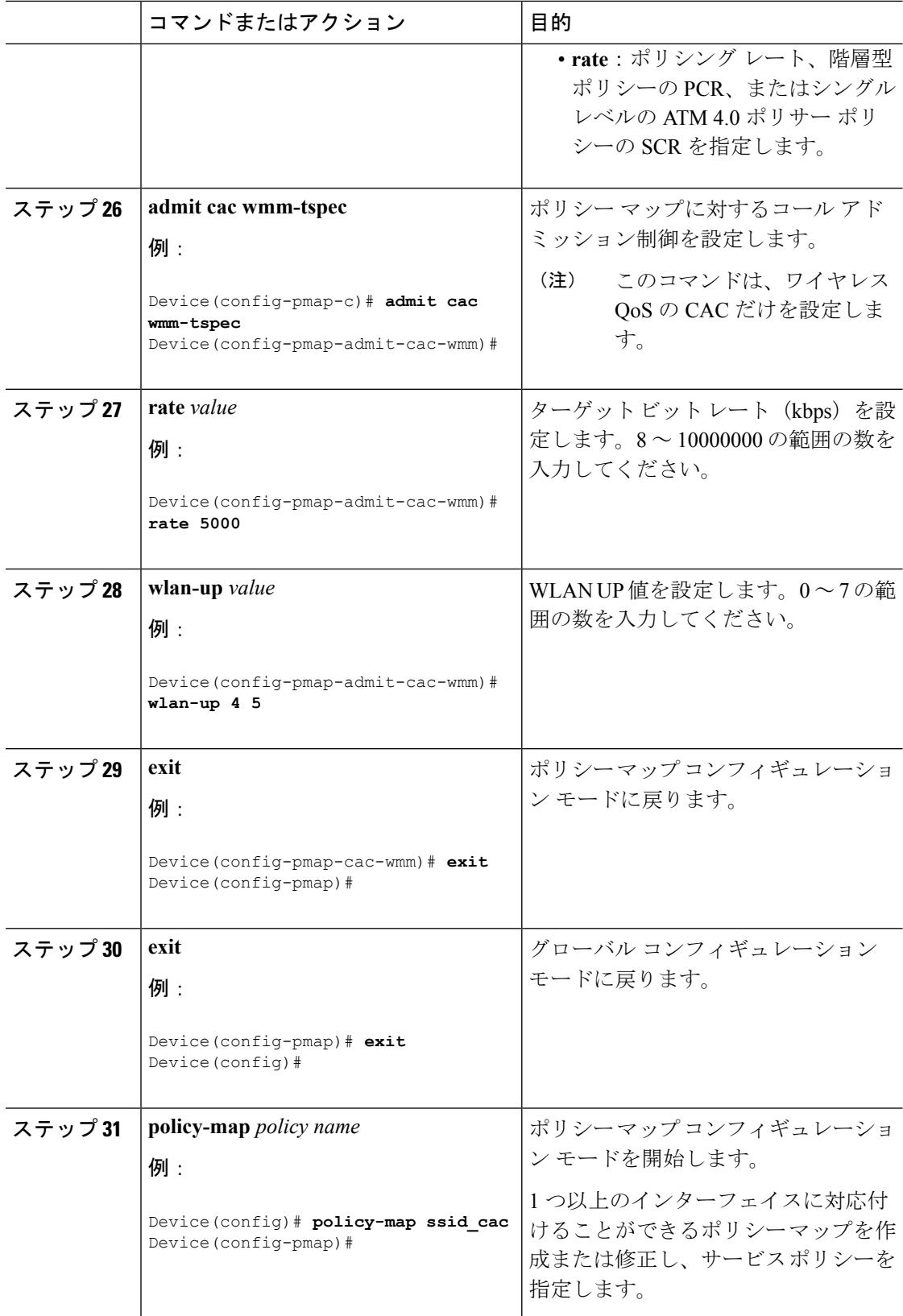
$\mathbf I$ 

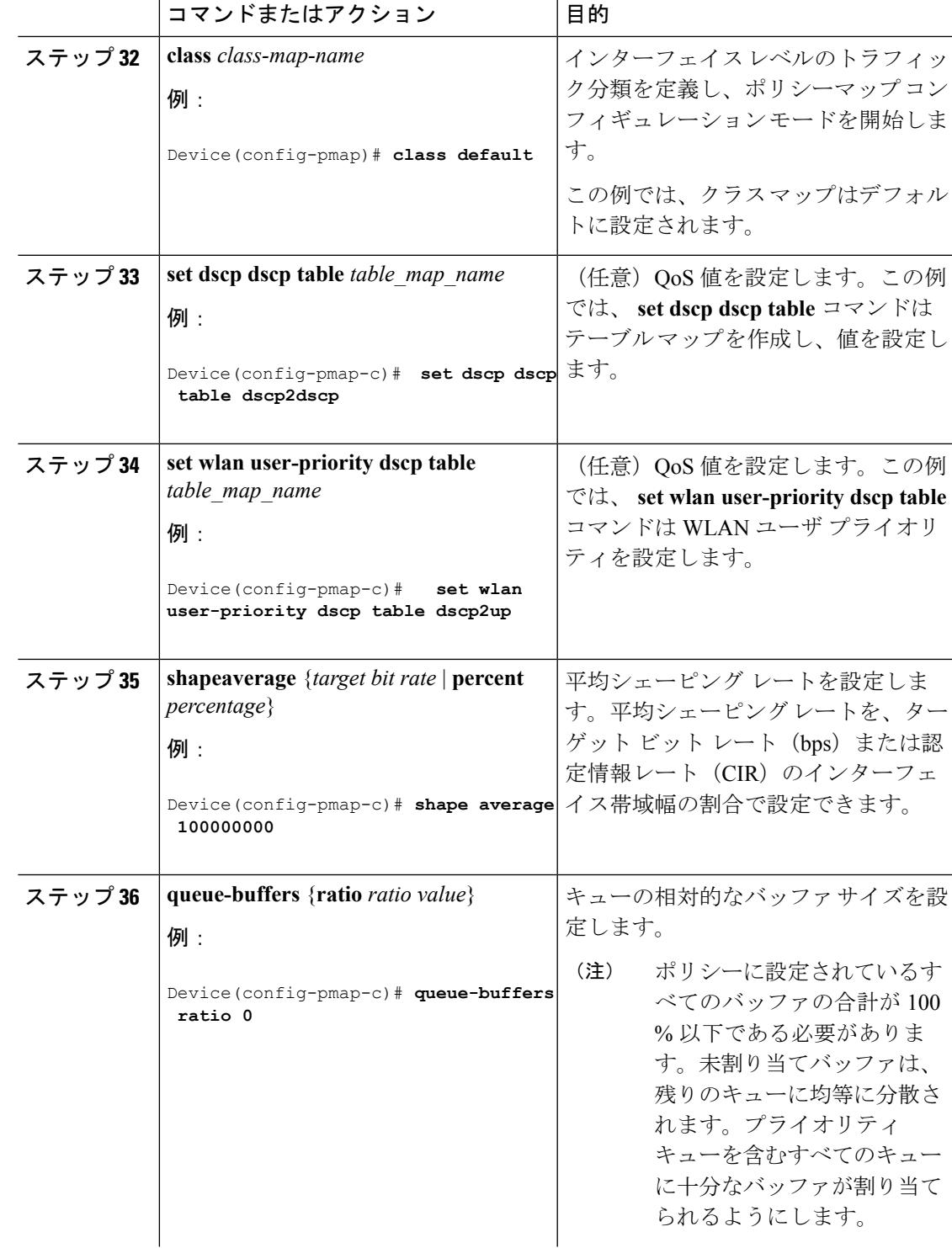

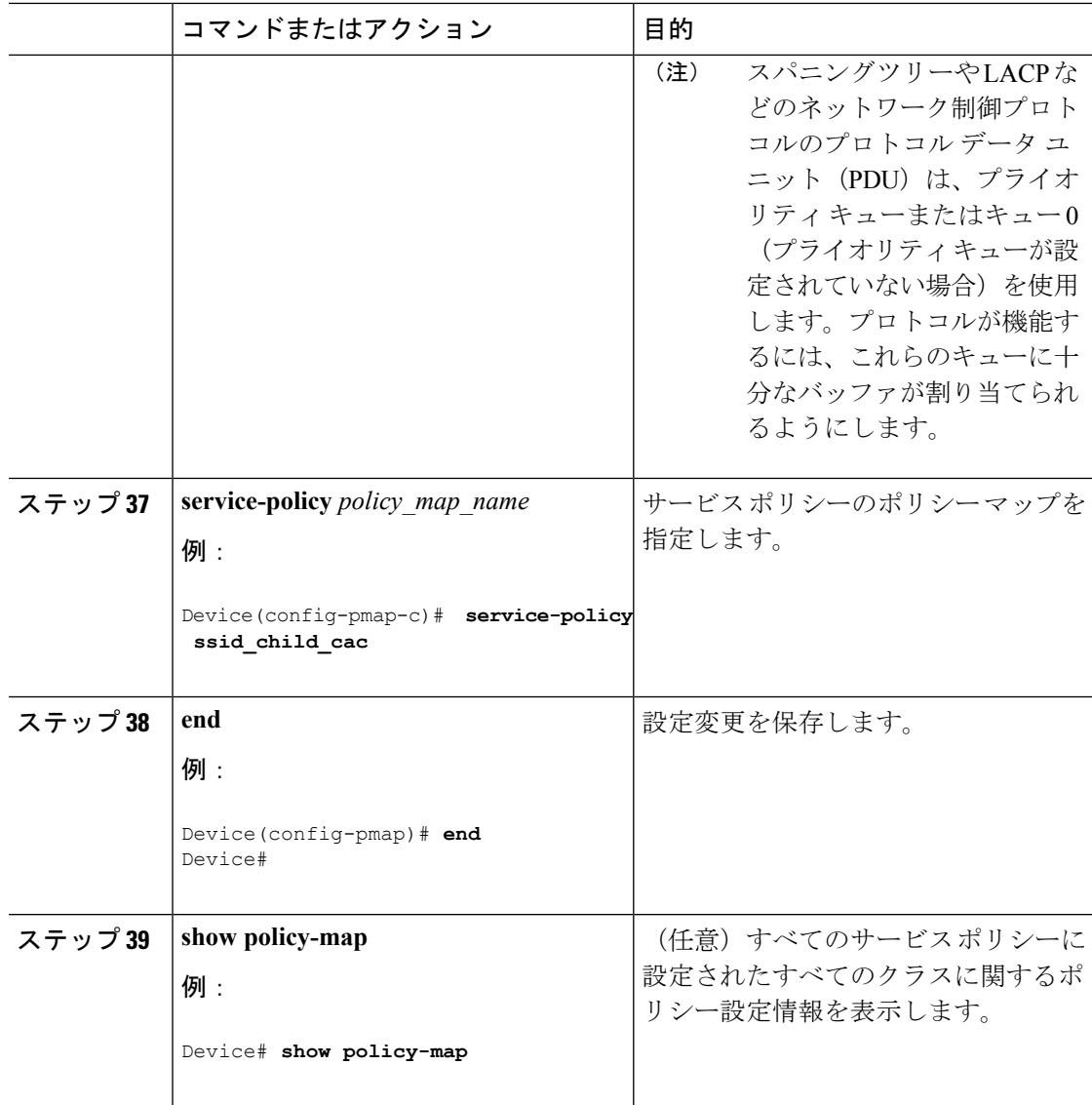

#### 次のタスク

ネットワークの QoS 用の追加のポリシー マップを設定します。ポリシー マップを作成した ら、**service-policy** コマンドを使用してトラフィック ポリシーまたはポリシーをインターフェ イスに付加します。

CAC の詳細については、『*System Management Configuration Guide, Cisco IOS XE Release 3SE* (*Catalyst 3850 Switches*)』を参照してください。

### 帯域幅の設定 (CLI)

この手順は、で帯域幅を設定する方法を示します。

### 始める前に

この手順を開始する前に、帯域幅のクラス マップを作成する必要があります。

#### 手順

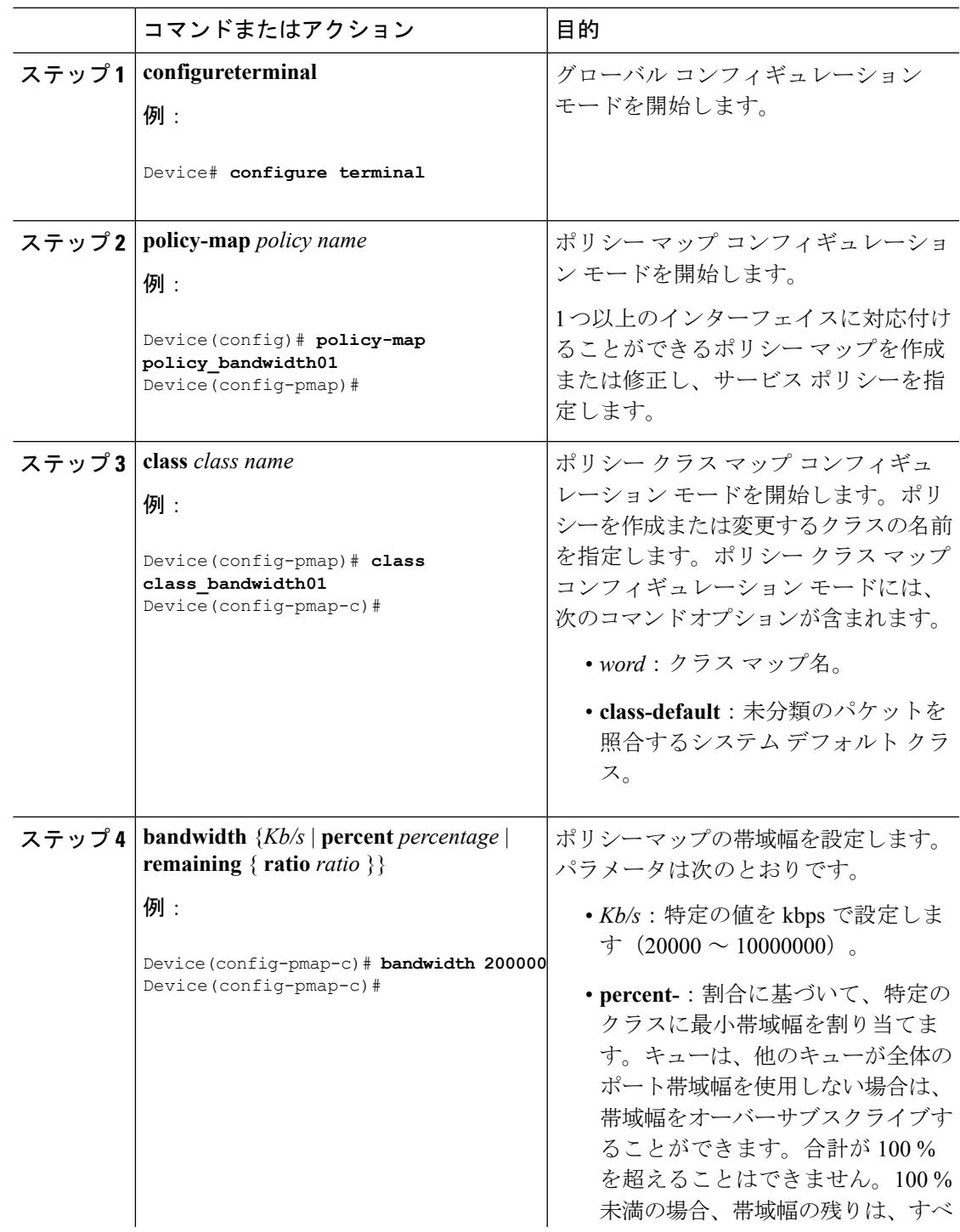

I

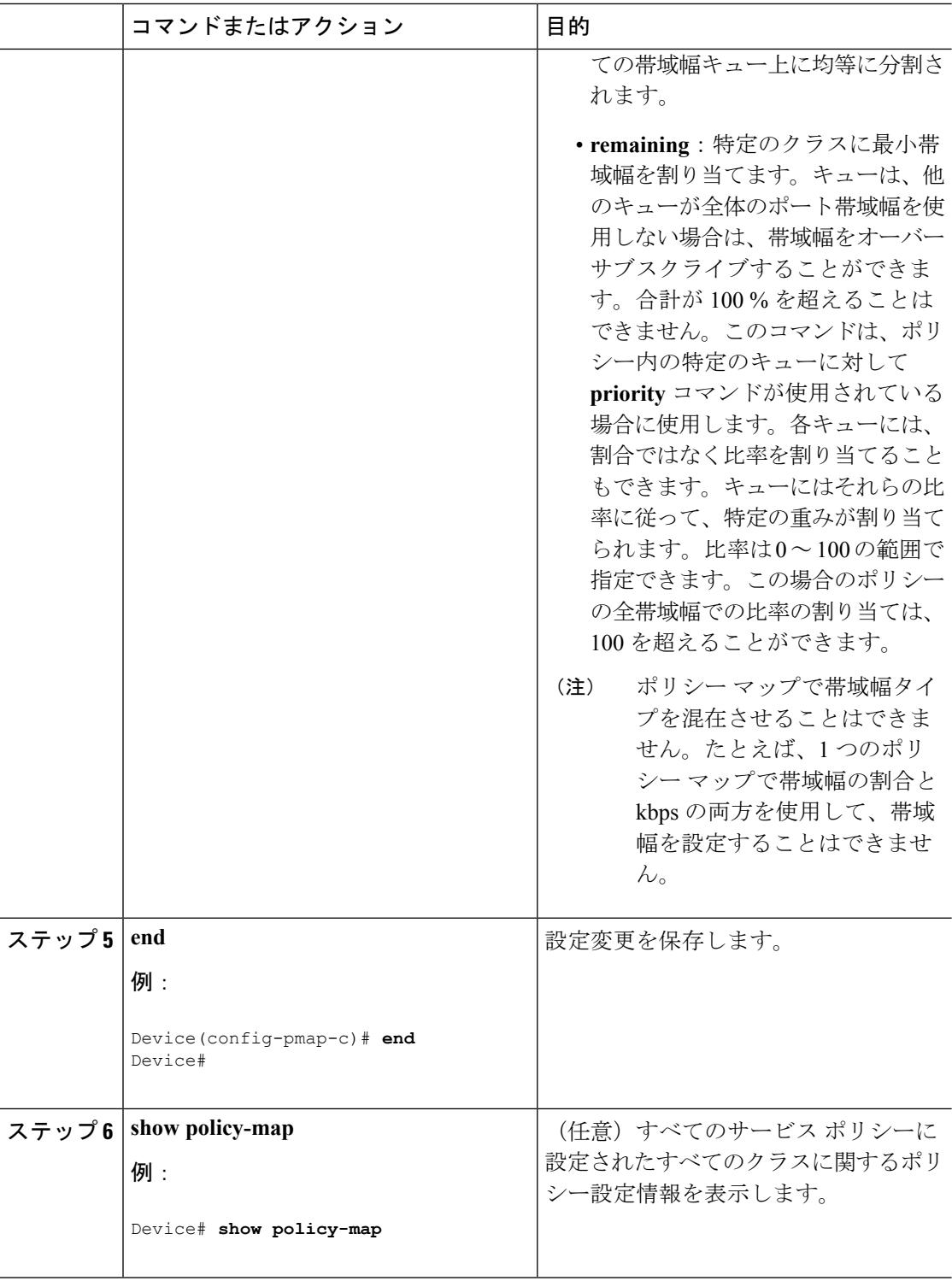

I

#### 次のタスク

ネットワークの QoS 用の追加のポリシー マップを設定します。ポリシー マップを作成した ら、**service-policy** コマンドを使用して、インターフェイスにトラフィック ポリシーを付加し ます。

#### 関連トピック

[帯域幅](#page-1709-0) (1572 ページ)

### ポリシングの設定(**CLI**)

この手順は、でポリシングを設定する方法を説明しています。

#### 始める前に

この手順を開始する前に、ポリシングのクラス マップを作成する必要があります。

#### 手順

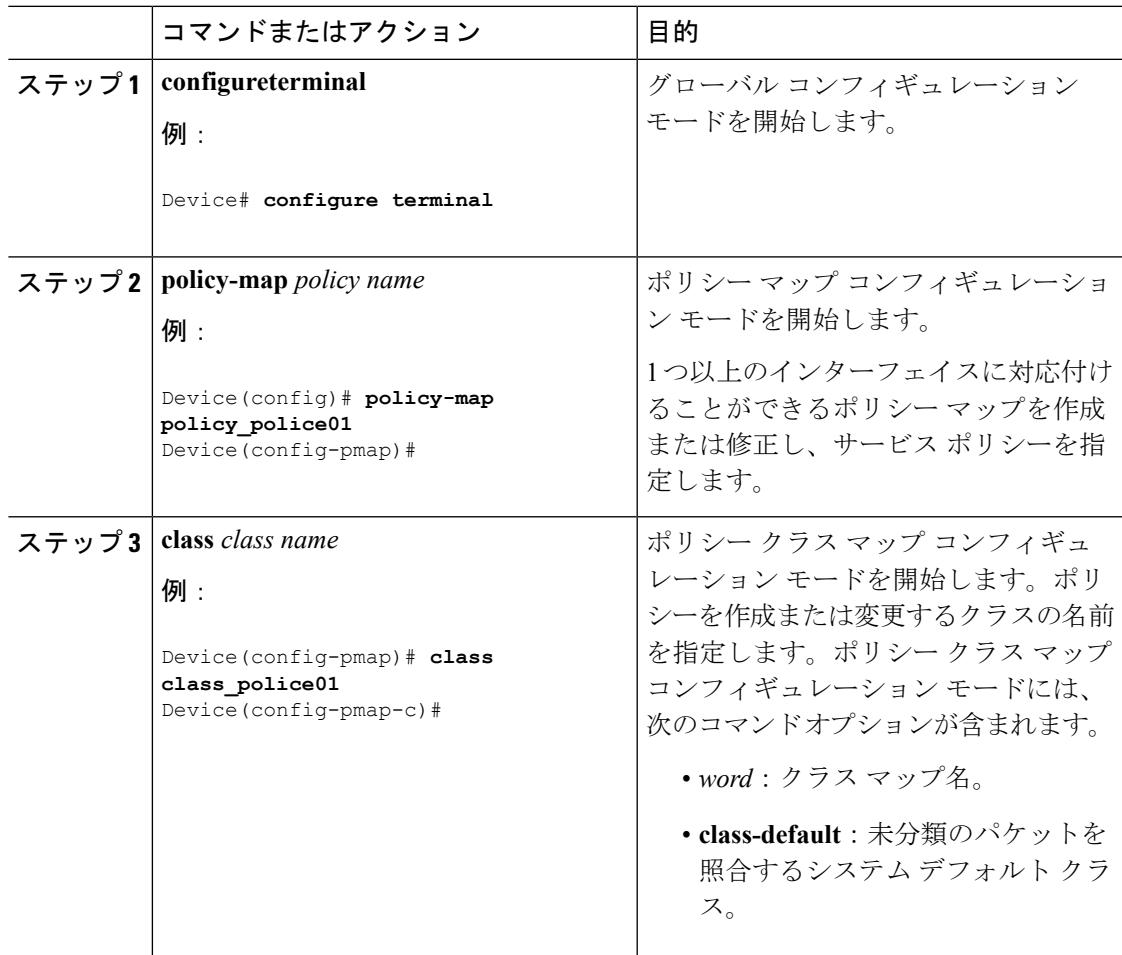

I

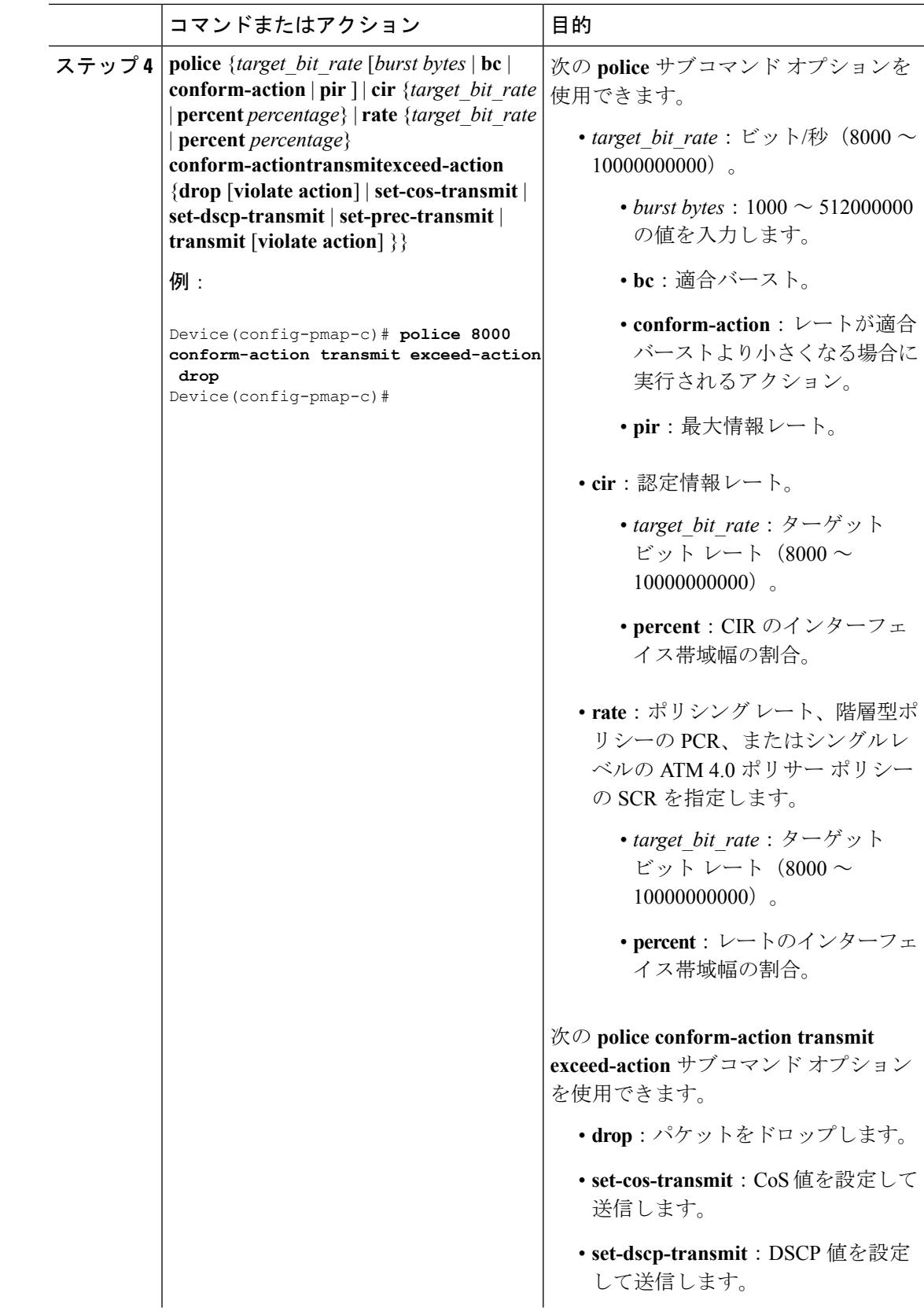

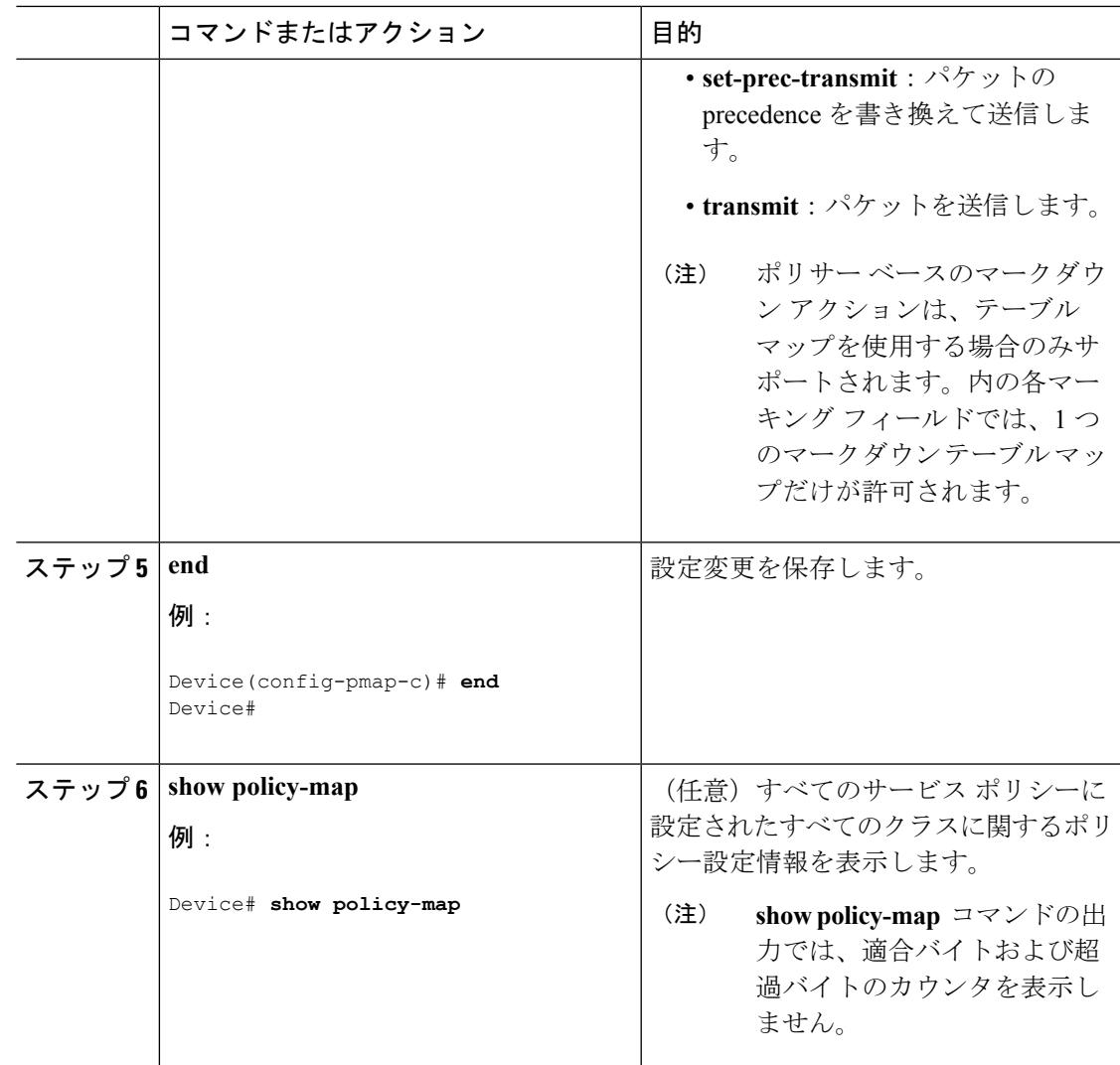

#### 次のタスク

ネットワークの QoS 用の追加のポリシー マップを設定します。ポリシー マップを作成した ら、**service-policy** コマンドを使用してトラフィック ポリシーまたはポリシーをインターフェ イスに付加します。

#### 関連トピック

[シングルレート](#page-1705-0) 2 カラー ポリシング (1568 ページ) [例:シングルレート](#page-1801-0) 2 カラー ポリシング設定 (1664 ページ) [デュアルレート](#page-1706-0) 3 カラー ポリシング (1569 ページ) [例:デュアルレート](#page-1802-0) 3 カラー ポリシング設定 (1665 ページ) [ポリシング](#page-1700-0) (1563 ページ) 例:ポリシング [アクションの設定](#page-1799-0) (1662 ページ) [トークンバケット](#page-1701-0) アルゴリズム (1564 ページ)

[例:ポリシングの単位](#page-1800-0) (1663 ページ)

### プライオリティの設定(**CLI**)

この手順は、でプライオリティを設定する方法を示します。

では、指定されたキューにプライオリティを与えることができます。使用可能な2つのプライ オリティレベルがあります (1 および2)。

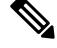

(注) 音声とビデオに対応するキューには、プライオリティ レベル 1 を割り当てます。

#### 始める前に

この手順を開始する前に、プライオリティのクラス マップを作成する必要があります。

手順

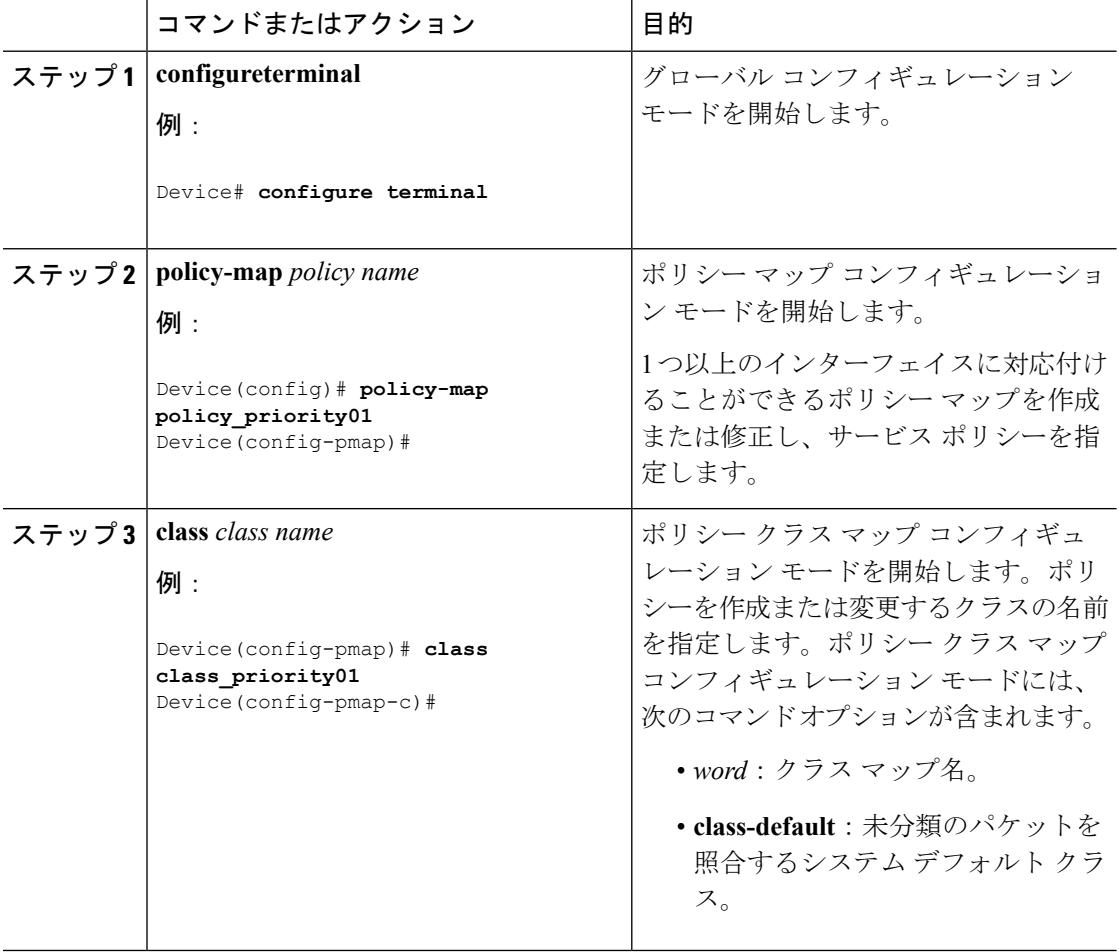

 $\mathbf I$ 

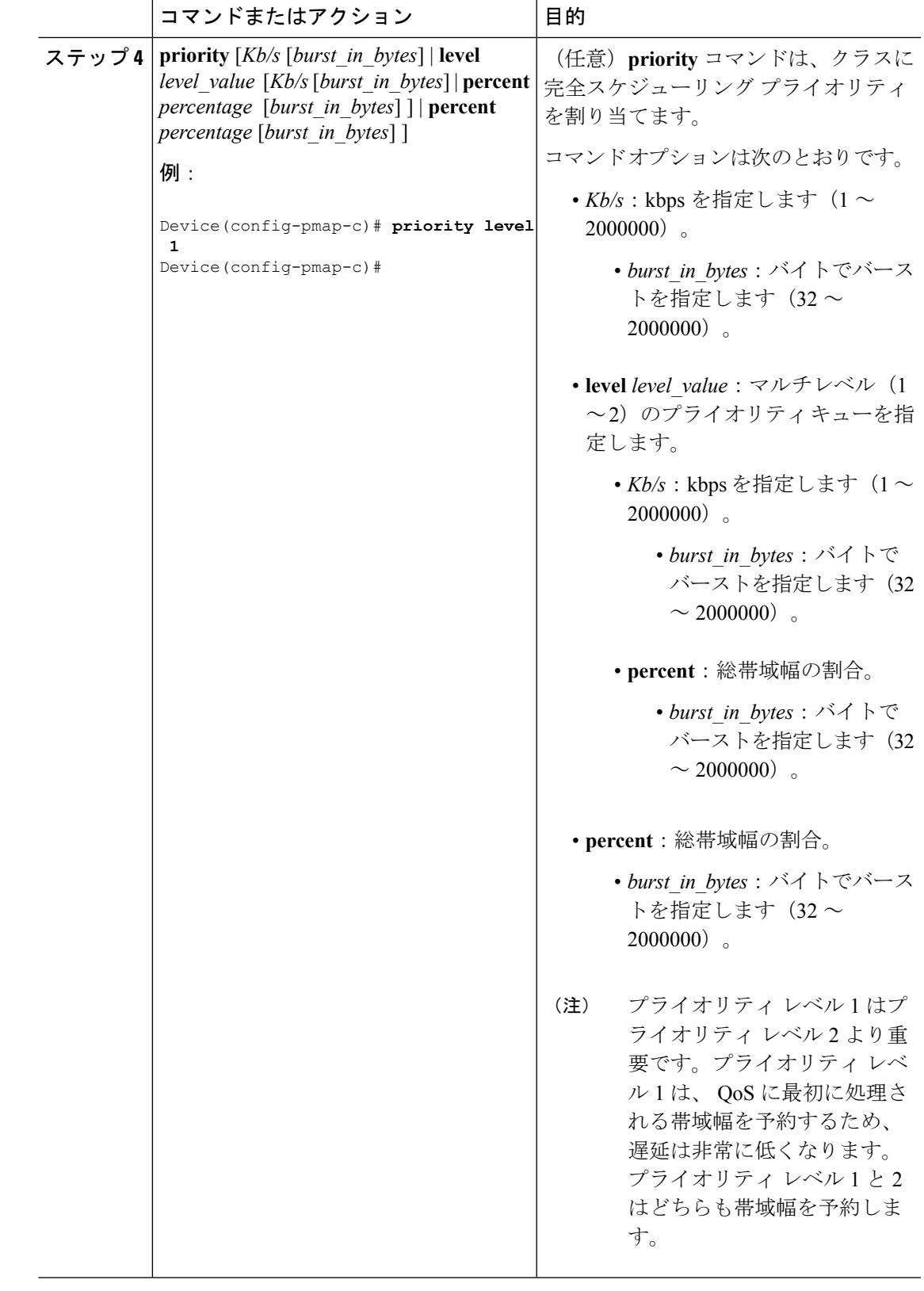

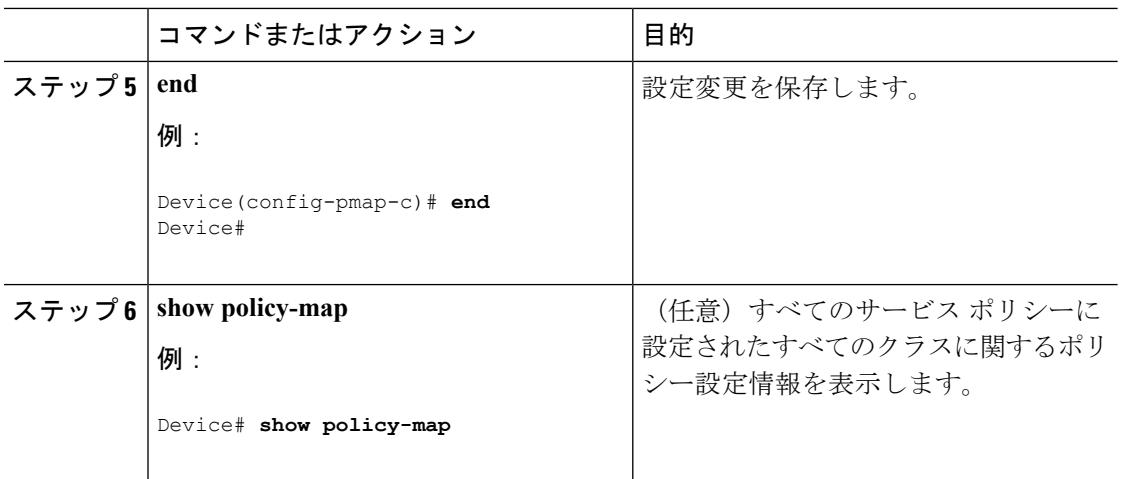

#### 次のタスク

ネットワークの QoS 用の追加のポリシー マップを設定します。ポリシー マップを作成した ら、**service-policy** コマンドを使用してトラフィック ポリシーまたはポリシーをインターフェ イスに付加します。

#### 関連トピック

[プライオリティ](#page-1711-0) キュー (1574 ページ)

# キューとシェーピングの設定

### 出力キューの特性の設定

ネットワークおよび QoS ソリューションの複雑さによっては、この項の手順をすべて実行す る必要があります。次の特性を決定する必要があります。

- DSCP、CoS、または QoS グループ値によって各キューおよびしきい値 ID にマッピングさ れるパケット
- キューに適用されるドロップ割合のしきい値と、トラフィックタイプで必要な予約メモリ と最大メモリ
- キューに割り当てる固定バッファ スペース
- ポートの帯域幅に関するレート制限の必要性
- 出力キューの処理頻度、および使用する技術(シェーピング、共有、または両方)

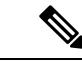

(注) 出力キューはでのみ設定できます。

### <span id="page-1774-0"></span>キュー バッファの設定(**CLI**)

を使用すると、キューにバッファを割り当てることができます。バッファが割り当てられてい ない場合は、すべてのキューに対して均等に分割されます。queue-buffer ratio を使用して、特 定の比率で分割できます。デフォルトでDTS (Dynamic Threshold and Scaling) はすべてのキュー でアクティブになるため、これらはソフト バッファになります。

 $\label{eq:1} \mathscr{D}_{\mathbf{a}}$ 

queue-buffer ratio は有線ポートと無線ポートの両方でサポートされますが、queue-buffer ratio は queue-limit とともに設定することはできません。 (注)

#### 始める前に

この手順の前提条件を次に示します。

- この手順を開始する前に、キュー バッファのクラス マップを作成する必要があります。
- キュー バッファを設定する前に、ポリシー マップの帯域幅、シェーピング、またはプラ イオリティを設定する必要があります。

#### 手順

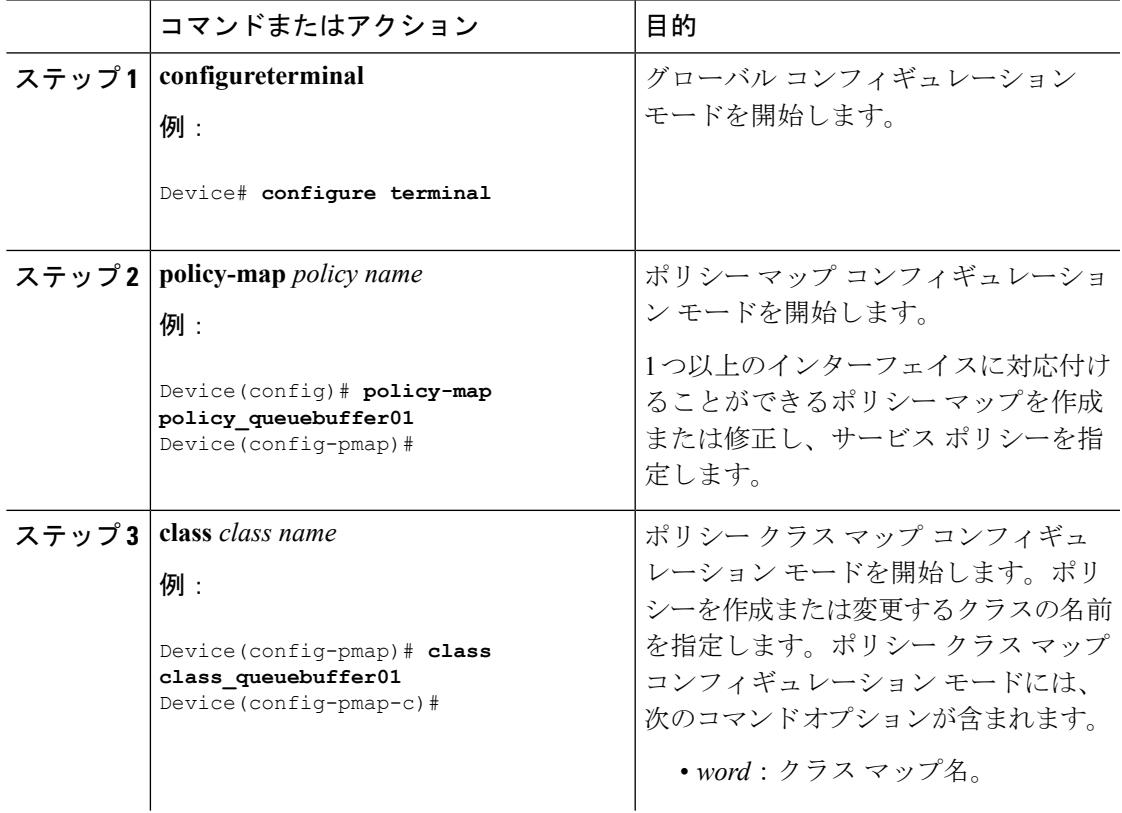

I

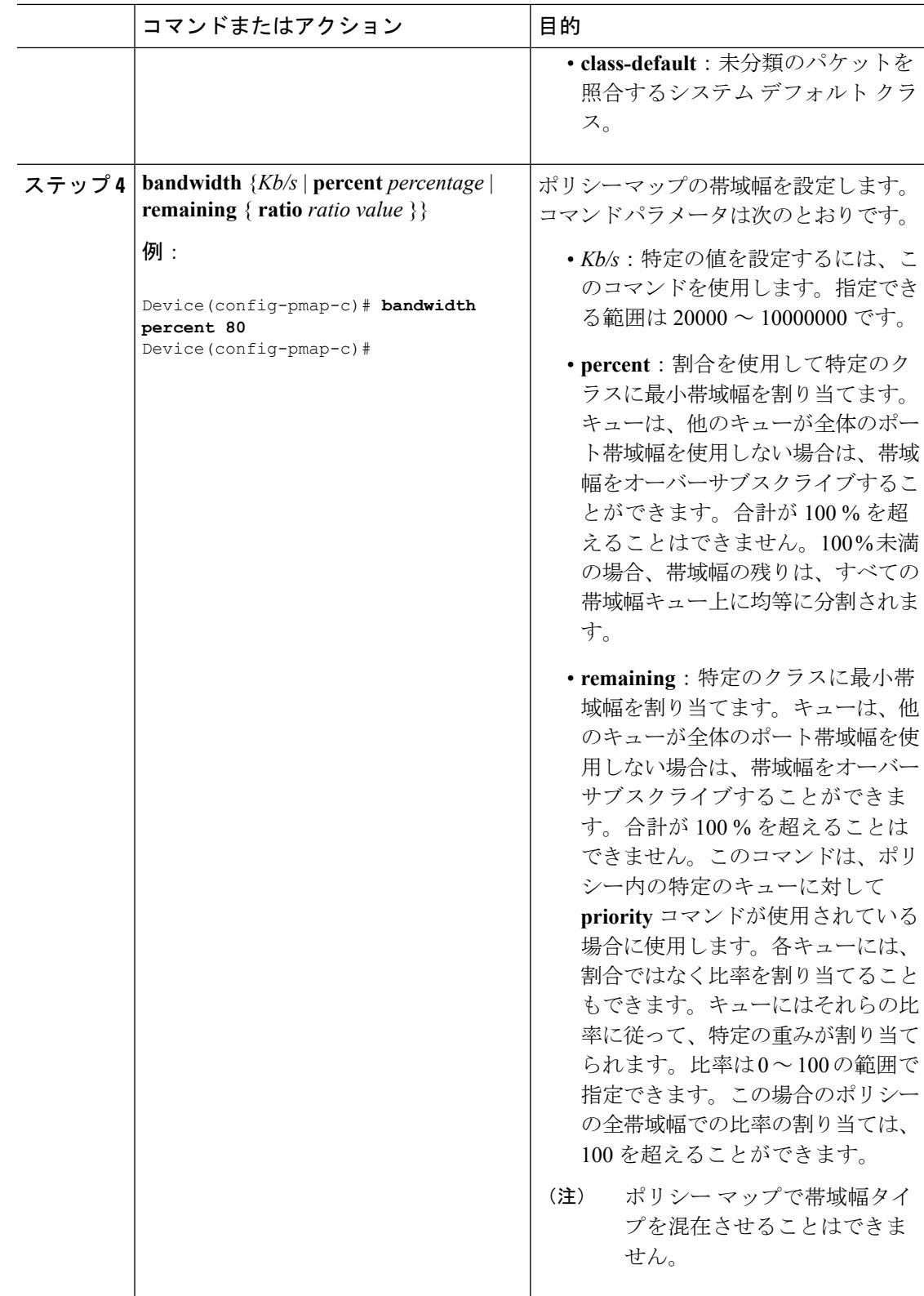

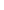

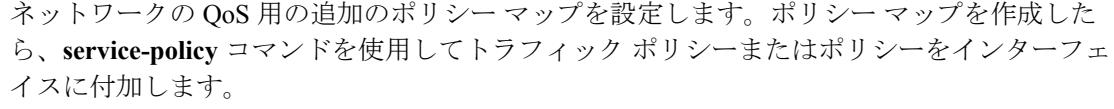

キュー [バッファの割り当て](#page-1712-0) (1575 ページ)

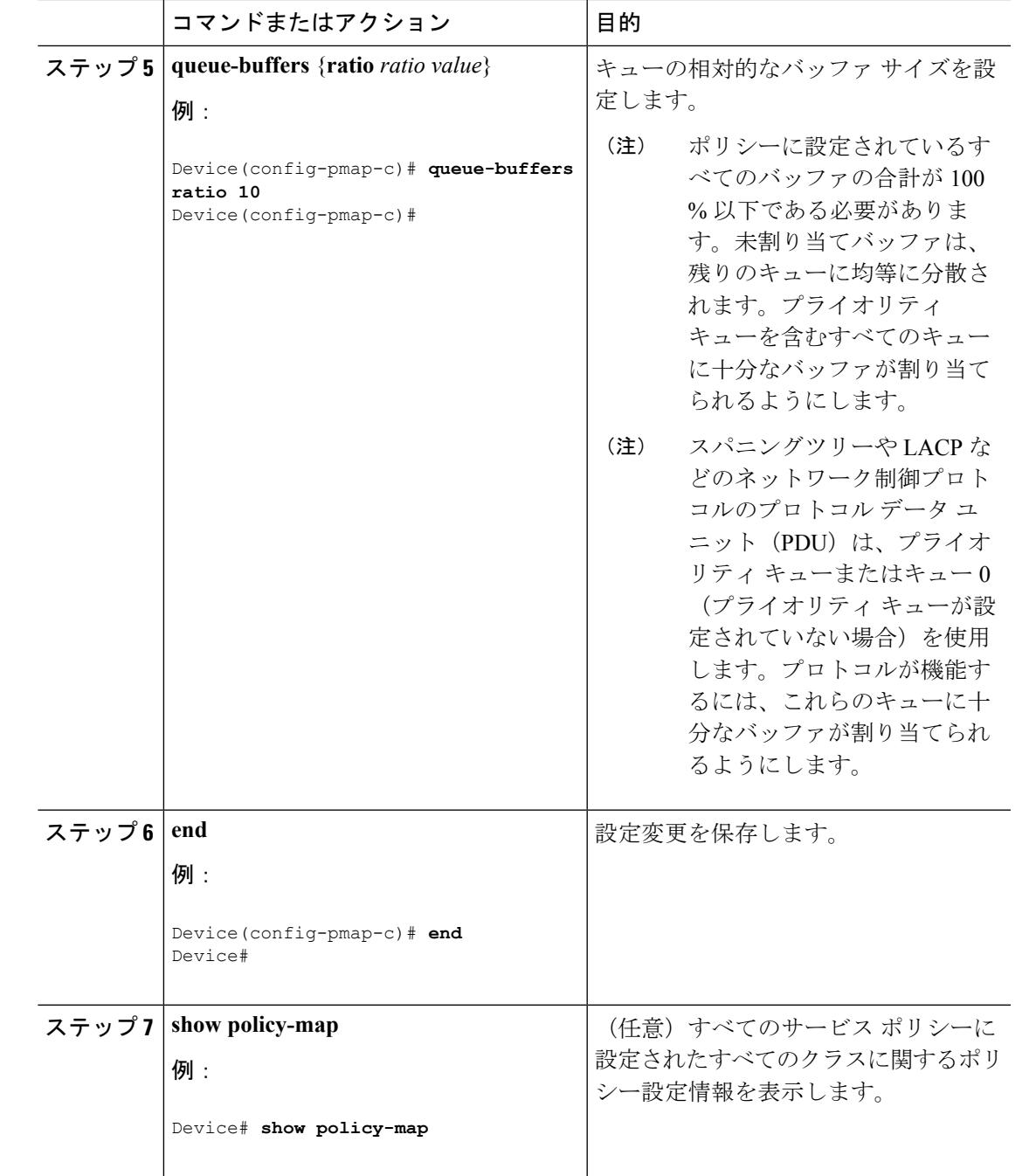

## 次のタスク

### 関連トピック

例:キュー [バッファの設定](#page-1799-1) (1662 ページ)

### <span id="page-1777-0"></span>キュー制限の設定(**CLI**)

重み付けテールドロップ(WTD)を設定するためにキュー制限を使用します。WTDを使用す ると、キューごとに複数のしきい値を設定できます。各サービスクラスが異なるしきい値でド ロップされてQoS差別化が実現されます。によって、3つの明示的にプログラム可能なしきい 値クラスとして各キューに0、1、2を指定できます。したがって、キューごとに各パケットの キューイング/ドロップの決定は、フレーム ヘッダーの DSCP、CoS、または QoS グループ フィールドに指定されたパケットのしきい値クラスの割り当てによって決定されます。

WTD では柔軟な制限が使用されるため、最大 400 %(共通プールで予約されるバッファの最 大4倍)のキュー制限を設定できます。この柔軟な制限は、他の機能に影響することなく、共 通プールのオーバーランを防止します。

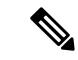

(注) キュー制限は、有線ポートの出力キューでのみ設定できます。

#### 始める前に

この手順の前提条件を次に示します。

- この手順を開始する前に、キュー制限を使用するクラス マップを作成する必要がありま す。
- キュー制限を設定する前に、ポリシーマップの帯域幅、シェーピング、またはプライオリ ティを設定する必要があります。

#### 手順

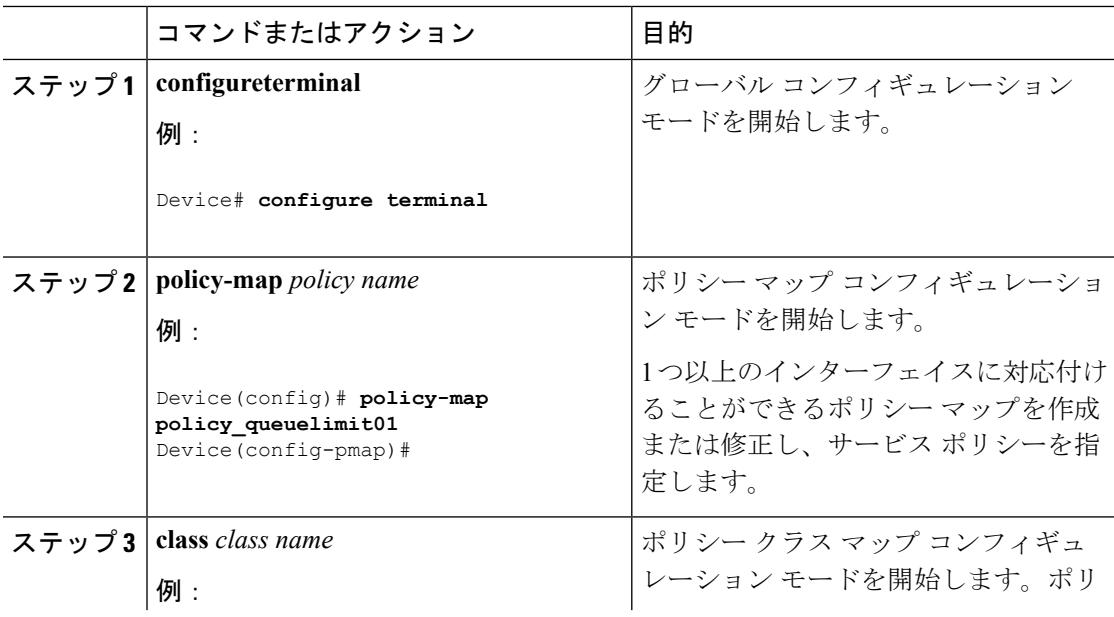

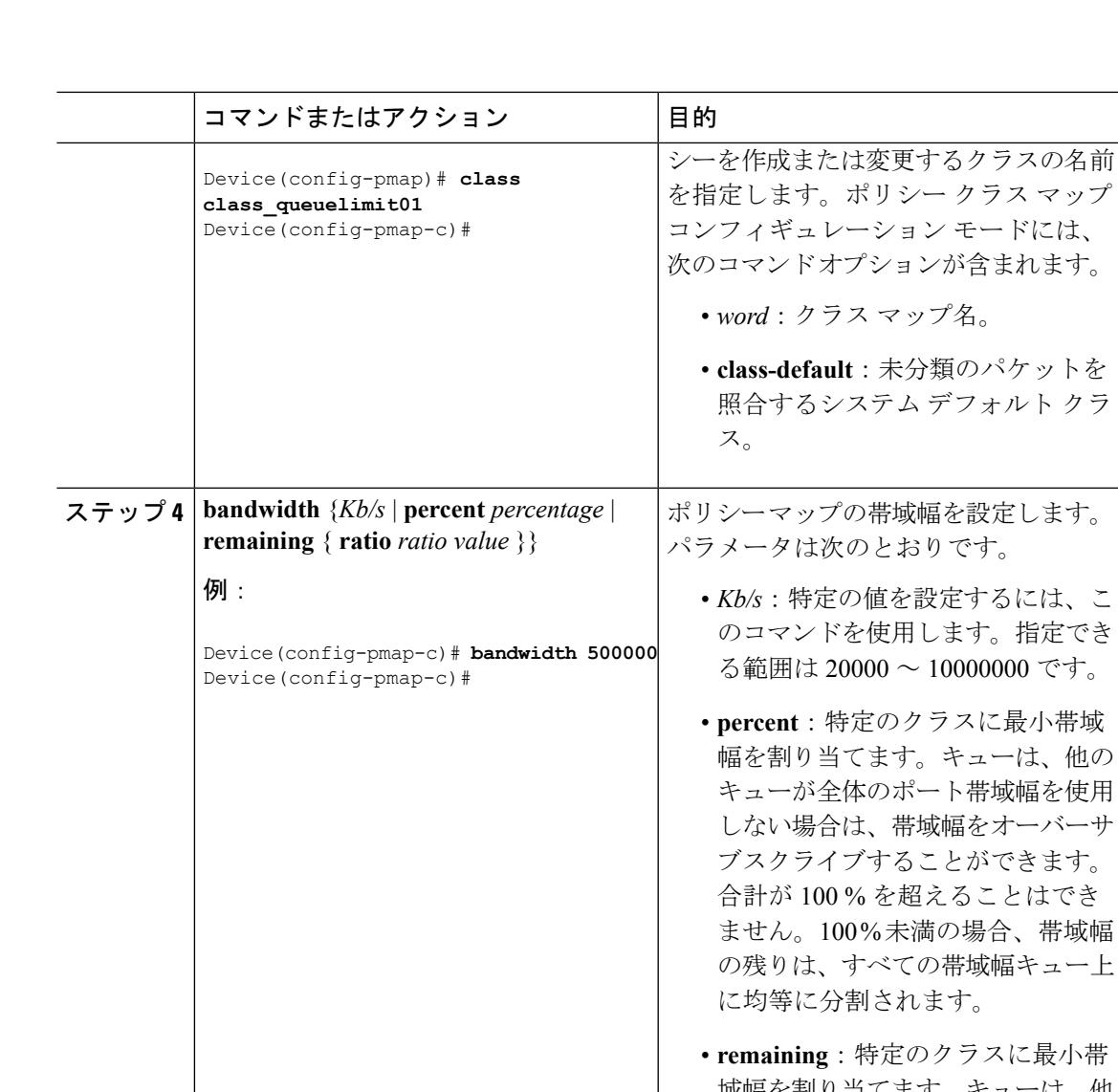

**のクラスに最小帯** 域幅を割り当てます。キューは、他 のキューが全体のポート帯域幅を使 用しない場合は、帯域幅をオーバー サブスクライブすることができま す。合計が 100 % を超えることは できません。このコマンドは、ポリ シー内の特定のキューに対して **priority** コマンドが使用されている 場合に使用します。各キューには、 割合ではなく比率を割り当てること もできます。キューにはそれらの比 率に従って、特定の重みが割り当て られます。比率は0~100の範囲で 指定できます。この場合のポリシー の全帯域幅での比率の割り当ては、 100 を超えることができます。

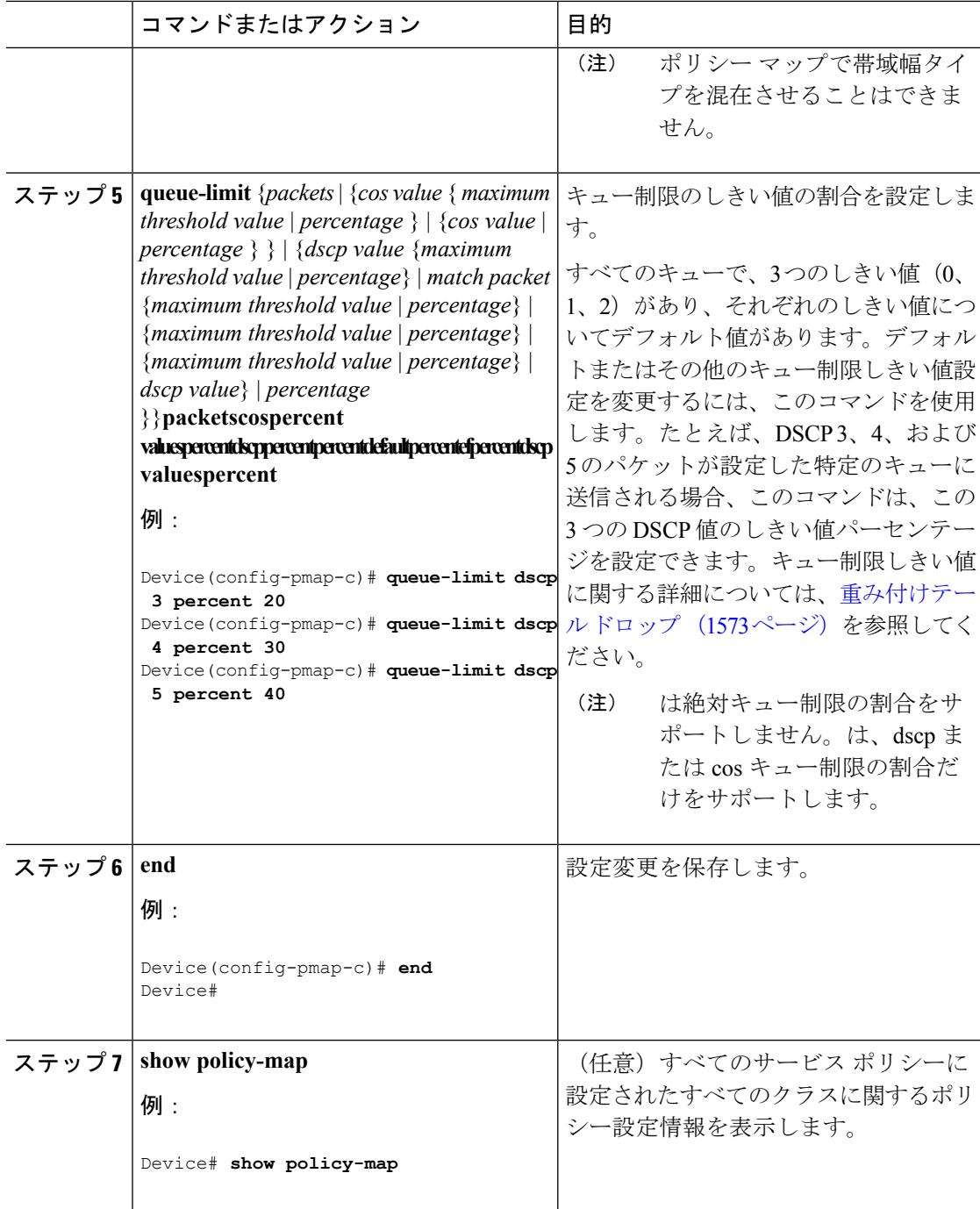

#### 次のタスク

ネットワークの QoS 用の追加ポリシー マップを設定します。ポリシー マップを作成したら、 **service-policy** コマンドを使用して、トラフィック ポリシーまたはポリシーをインターフェイ スに付加します。

#### 関連トピック

[重み付けテール](#page-1710-0) ドロップ (1573 ページ) [例:キュー制限の設定](#page-1798-0) (1661 ページ)

### <span id="page-1780-0"></span>シェーピングの設定(**CLI**)

特定のクラスのシェーピング(最大帯域幅)を設定するには、**shape** コマンドを使用します。 ポートに残っている追加帯域幅があっても、キューの帯域幅はこの値に制限されます。シェー ピングは平均の割合で、または bps のシェーピングの平均値で設定できます。

#### 始める前に

この手順を開始する前に、シェーピングのクラス マップを作成する必要があります。

#### 手順

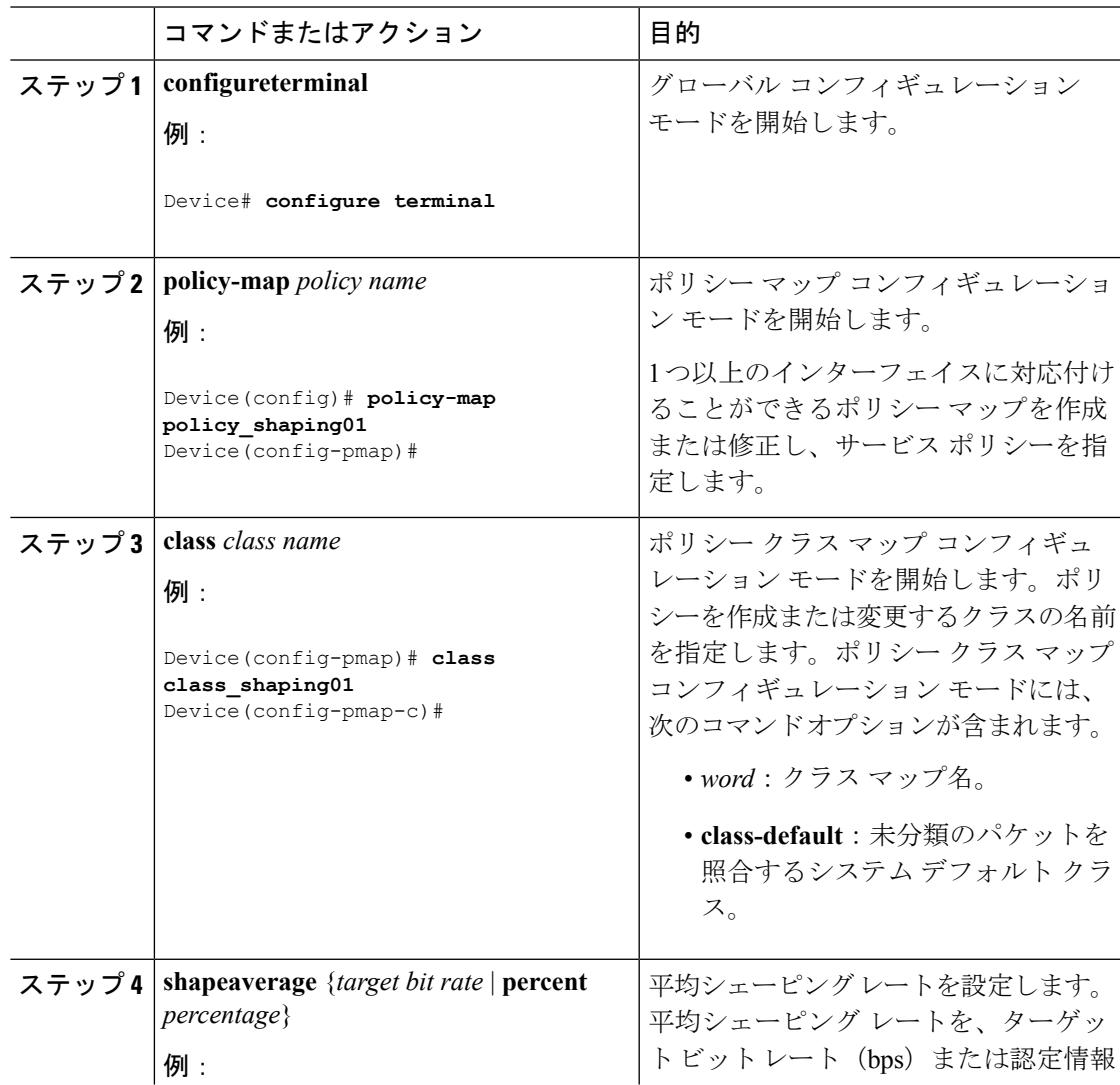

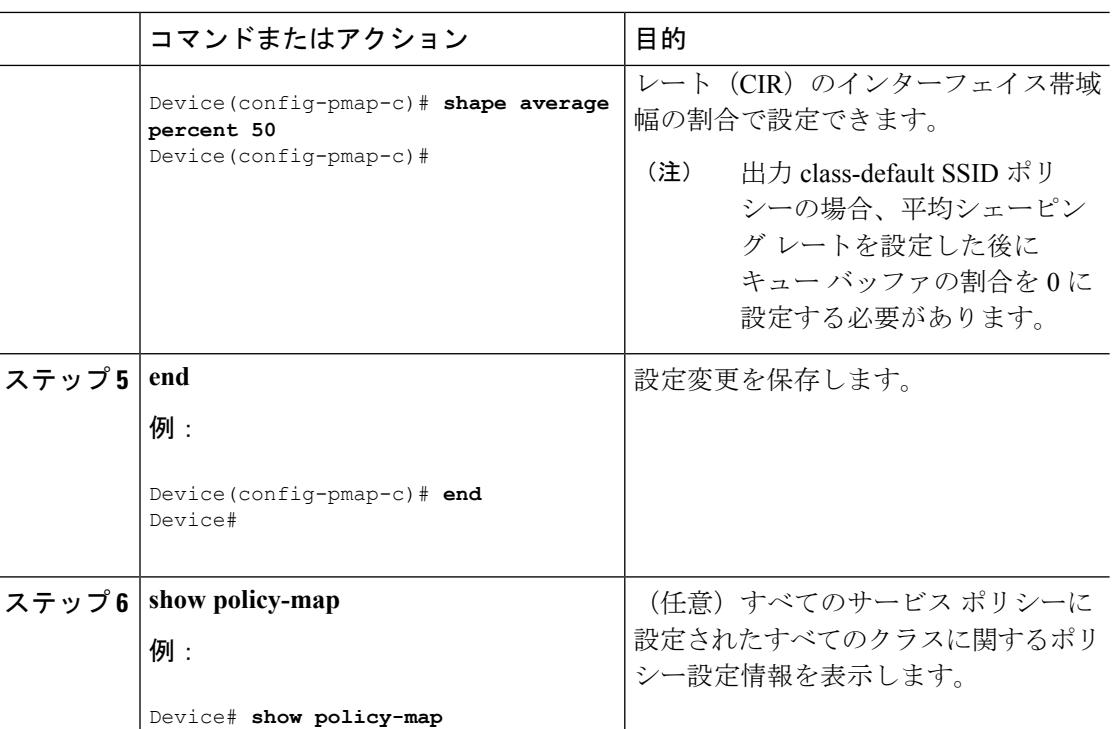

#### 次のタスク

ネットワークの QoS 用の追加のポリシー マップを設定します。ポリシー マップを作成した ら、**service-policy** コマンドを使用してトラフィック ポリシーをインターフェイスに付加しま す。

#### 関連トピック

```
平均レート シェーピング (1570 ページ)
例:平均レート シェーピングの設定 (1660 ページ)
階層型シェーピング (1570 ページ)
```
# 貴金属ポリシーの設定(**CLI**)

WLAN 単位で貴金属 QoS ポリシーを設定できます。

#### 手順

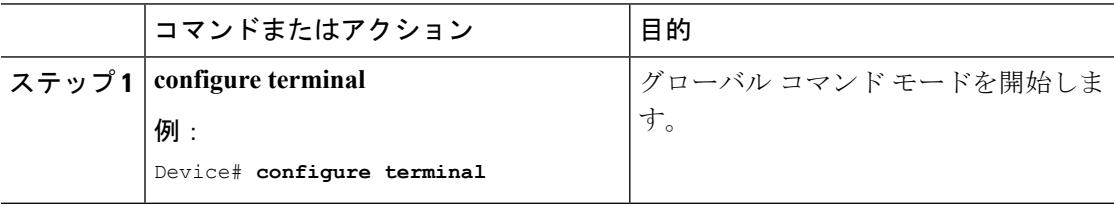

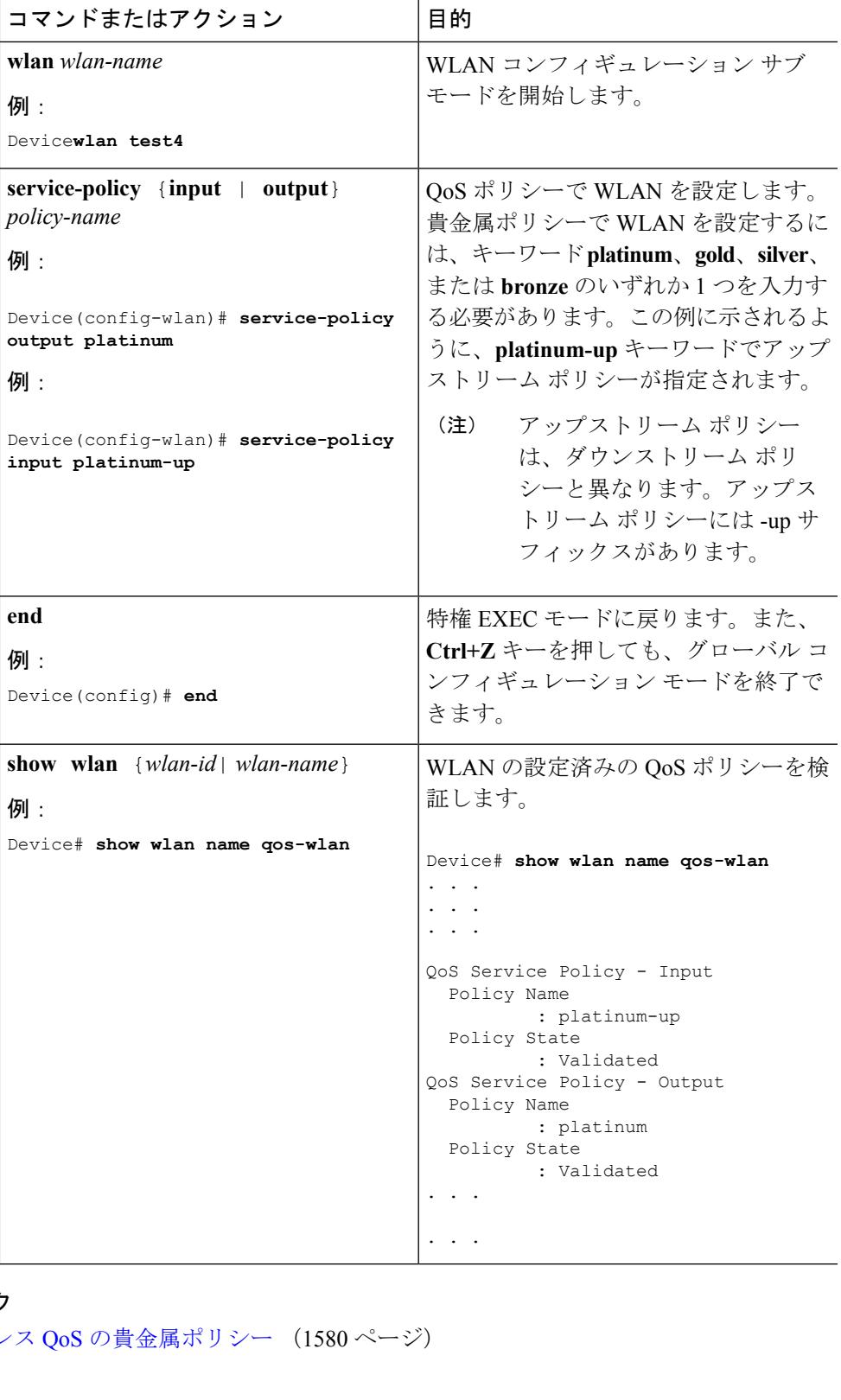

I

ステップ **2**

ステップ **3**

ステップ **4**

ステップ **5**

# **QoS** のモニタリング

での QoS のモニタリングには、次のコマンドを使用できます。

#### 表 **99 : QoS** のモニタリング

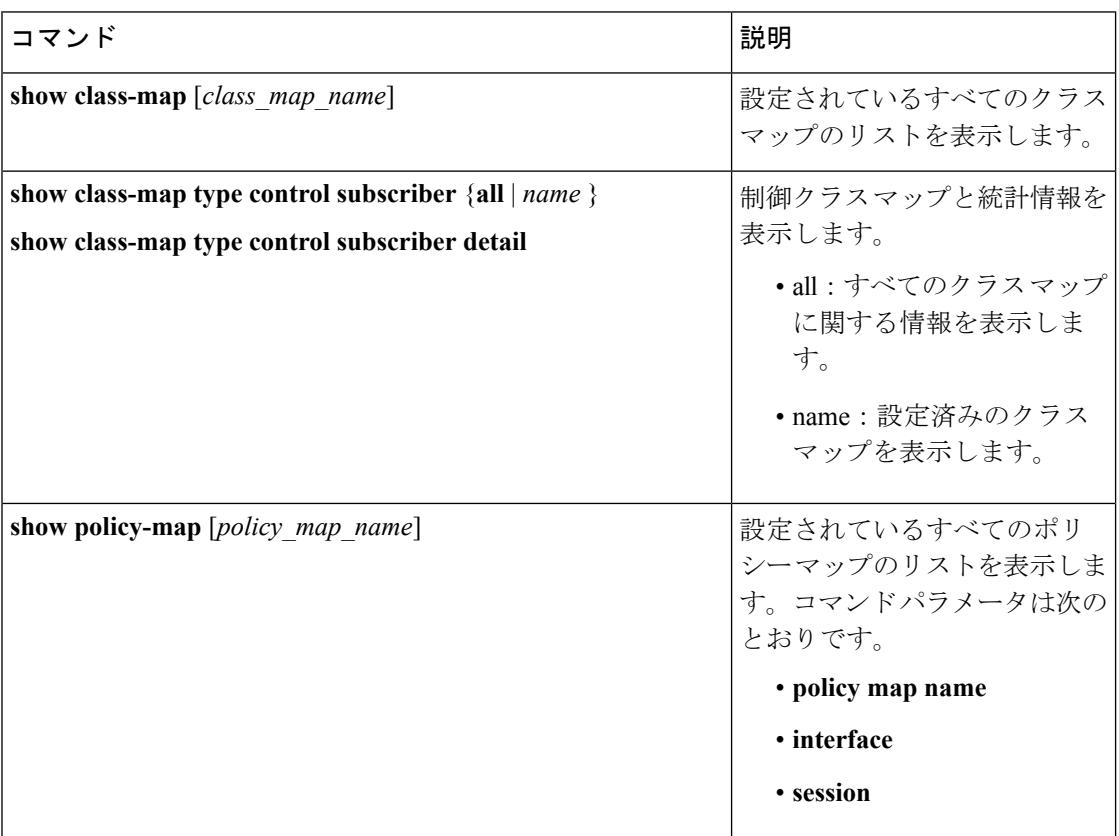

 $\mathbf I$ 

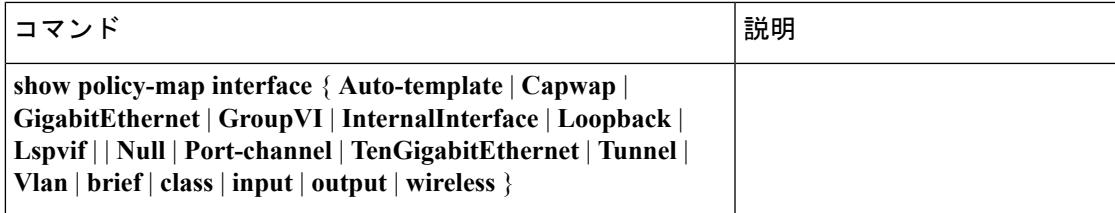

I

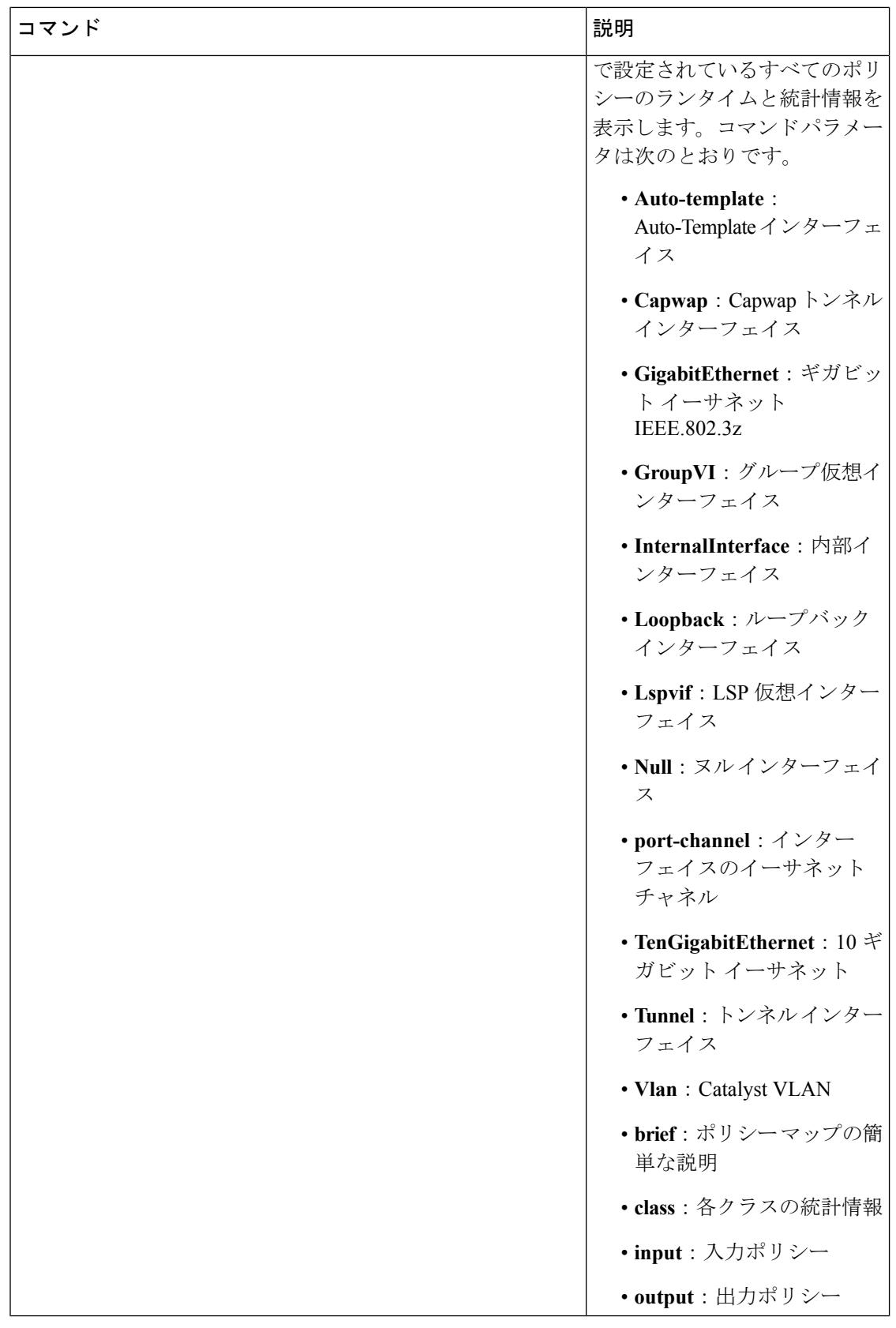

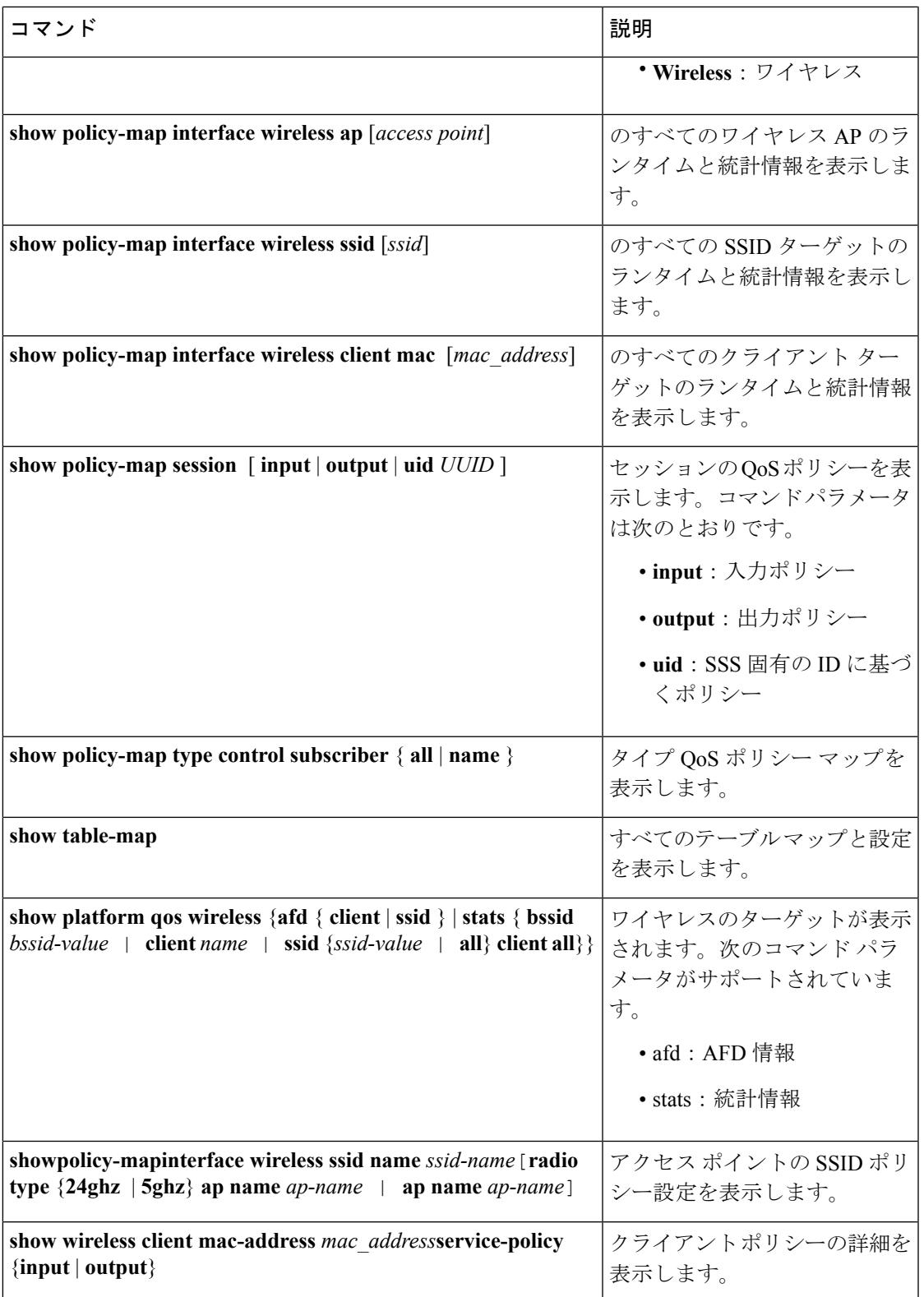

 $\mathbf I$ 

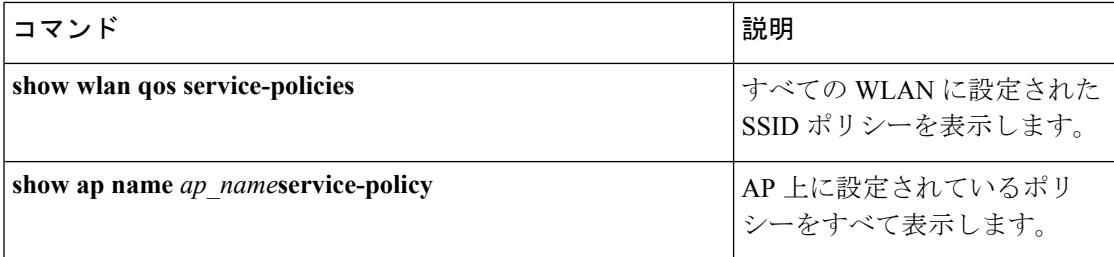

# **QoS** の設定例

### 例:アクセス コントロール リストによる分類

この例は、アクセス コントロール リスト(ACL)を使用して QoS のパケットを分類する方法 を示しています。

```
Device# configure terminal
Device(config)# access-list 101 permit ip host 12.4.1.1 host 15.2.1.1
Device(config)# class-map acl-101
Device(config-cmap)# description match on access-list 101
Device(config-cmap)# match access-group 101
Device(config-cmap)#
```
ACL を使用してクラスマップを作成した後で、クラスのポリシー マップを作成し、ポリシー マップを QoS のインターフェイスに適用します。

#### 関連トピック

トラフィック クラスの作成 (CLI) (1590ページ) [クラス](#page-1697-0) マップ (1560 ページ)

# 例:サービス クラス レイヤ **2** の分類

この例は、サービス クラス レイヤ 2 の分類を使用して QoS に対してパケットを分類する方法 を示しています。

```
Device# configure terminal
Device(config)# class-map cos
Device(config-cmap)# match cos ?
  <0-7> Enter up to 4 class-of-service values separated by white-spaces
Device(config-cmap)# match cos 3 4 5
Device(config-cmap)#
```
CoS レイヤ 2 の分類を使用してクラス マップを作成したら、そのクラスのポリシー マップを 作成し、QoS のインターフェイスにポリシー マップを適用します。

## 例:サービス クラス **DSCP** の分類

この例は、サービス クラス DSCP の分類を使用して、QoS に対してパケットを分類する方法 を示しています。

Device# **configure terminal** Device(config)# **class-map dscp** Device(config-cmap)# **match dscp af21 af22 af23** Device(config-cmap)#

DSCP 分類を使用してクラス マップを作成したら、クラスのポリシー マップを作成し、QoS のインターフェイスにポリシー マップを適用します。

## 例:**VLAN ID** レイヤ **2** の分類

この例は、VLAN ID レイヤ 2 の分類を使用して QoS に分類する方法を示しています。

```
Device# configure terminal
Device(config)# class-map vlan-120
Device(config-cmap)# match vlan ?
  <1-4095> VLAN id
Device(config-cmap)# match vlan 120
Device(config-cmap)#
```
VLAN レイヤ 2 の分類を使用してクラス マップを作成したら、クラスのポリシー マップを作 成し、QoS のインターフェイスにポリシー マップを適用します。

## 例:**DSCP** 値または **precedence** 値による分類

この例は、DSCP 値または precedence 値を使用してパケットを分類する方法を示しています。

```
Device# configure terminal
Device(config)# class-map prec2
Device(config-cmap)# description matching precedence 2 packets
Device(config-cmap)# match ip precedence 2
Device(config-cmap)# exit
Device(config)# class-map ef
Device(config-cmap)# description EF traffic
Device(config-cmap)# match ip dscp ef
Device(config-cmap)#
```
DSCP値またはprecedence値を使用してクラスマップを作成したら、クラスのポリシーマップ を作成し、QoS のインターフェイスにポリシー マップを適用します。

### 例:階層型分類

次の例は、childという名前の別のクラスに一致するparentという名前のクラスが作成される、 階層型分類を示しています。child という名前のクラスは、2 に設定された IPprecedence に基づ いて照合されます。

```
Device# configure terminal
Device(config)# class-map child
Device(config-cmap)# match ip precedence 2
Device(config-cmap)# exit
Device(config)# class-map parent
Device(config-cmap)# match class child
Device(config-cmap)#
```
親クラス マップを作成したら、クラスのポリシー マップを作成し、QoS のインターフェイス にポリシー マップを適用します。

#### 関連トピック

[階層型](#page-1688-0) QoS (1551 ページ)

### 例:階層型ポリシーの設定

次の例は、階層型ポリシーを使用した設定を示しています。

```
Device# configure terminal
Device(config)# class-map c1
Device(config-cmap)# match dscp 30
Device(config-cmap)# exit
```
Device(config)# **class-map c2** Device(config-cmap)# **match precedence 4** Device(config-cmap)# **exit**

```
Device(config)# class-map c3
Device(config-cmap)# exit
```
Device(config)# **policy-map child** Device(config-pmap)# **class c1** Device(config-pmap-c)# **priority level 1** Device(config-pmap-c)# **police rate percent 20 conform-action transmit exceed action drop**

```
Device(config-pmap-c-police)# exit
Device(config-pmap-c)# exit
```

```
Device(config-pmap)# class c2
Device(config-pmap-c)# bandwidth 20000
Device(config-pmap-c)# exit
Device(config-pmap)# class class-default
Device(config-pmap-c)# bandwidth 20000
Device(config-pmap-c)# exit
Device(config-pmap)# exit
```

```
Device(config)# policy-map parent
Device(config-pmap)# class class-default
Device(config-pmap-c)# shape average 1000000
```

```
Device(config-pmap-c)# service-policy child
Device(config-pmap-c)# end
次の例は、テーブル マップを使用した階層型ポリシーを示しています。
Device(config)# table-map dscp2dscp
Device(config-tablemap)# default copy
Device(config)# table-map dscp2up
Device(config-tablemap)# map from 46 to 6
Device(config-tablemap)# map from 34 to 5
Device(config-tablemap)# default copy
Device(config)# policy-map ssid_child_policy
Device(config-pmap)# class voice
Device(config-pmap-c)# priority level 1
Device(config-pmap-c)# police 15000000
Device(config-pmap)# class video
Device(config-pmap-c)# priority level 2
Device(config-pmap-c)# police 10000000
Device(config)# policy-map ssid_policy
Device(config-pmap)# class class-default
Device(config-pmap-c)# shape average 30000000
Device(config-pmap-c)# queue-buffer ratio 0
Device(config-pmap-c)# set dscp dscp table dscp2dscp
Device(config-pmap-c)# service-policy ssid_child_policy
```
#### 関連トピック

[階層型](#page-1688-0) QoS (1551 ページ)

### 例:音声およびビデオの分類

この例は、デバイス固有の情報を使用して、音声とビデオのパケットストリームを分類する方 法を示しています。

この例では、音声とビデオがエンドポイント A からデバイスの GigabitEthernet1/0/1 に送信さ れ、それぞれ precedence 値 5 と 6 を持ちます。また、音声とビデオは、エンドポイント B から デバイスの GigabitEthernet1/0/2 にそれぞれ DSCP 値 EF と AF11 で送信されます。

両方のインターフェイスからのすべてのパケットがアップリンクインターフェイスに送信され ます。その場合、音声は 100 Mbps にポリシングし、ビデオは 150 Mbps にポリシングする必要 があります。

上記の要件ごとに分類するために、GigabitEthernet1/0/1 で送信される音声パケットに一致する クラスが作成されます。これには、precedence 5 に一致する voice-interface-1 という名前が付け らます。同様に、GigabitEthernet1/0/2 の音声パケットに一致する、voice-interface-2 という名前 の音声用の別のクラスが作成されます。これらのクラスは、GigabitEthernet1/0/1 に接続される input-interface-1 と、GigabitEthernet1/0/2 に接続される input-interface-2 という 2 つの別個のポリ シーに関連付けられます。このクラスのアクションは、qos-group に 10 とマーキングすること です。出力インターフェイスで QoS-group 10 のパケットを照合するために、QoS-group 10 で一 致する voice という名前のクラスが作成されます。これは、output-interface という名前の別の ポリシーに関連付けられ、アップリンクインターフェイスに関連付けられます。ビデオも同じ 方法で処理されますが、QoS-group 20 で一致します。

次の例は、上記のデバイス固有の情報を使用して分類する方法を示しています。

```
Device(config)#
Device(config)# class-map voice-interface-1
Device(config-cmap)# match ip precedence 5
Device(config-cmap)# exit
Device(config)# class-map video-interface-1
Device(config-cmap)# match ip precedence 6
Device(config-cmap)# exit
Device(config)# class-map voice-interface-2
Device(config-cmap)# match ip dscp ef
Device(config-cmap)# exit
Device(config)# class-map video-interface-2
Device(config-cmap)# match ip dscp af11
Device(config-cmap)# exit
Device(config)# policy-map input-interface-1
Device(config-pmap)# class voice-interface-1
Device(config-pmap-c)# set qos-group 10
Device(config-pmap-c)# exit
Device(config-pmap)# class video-interface-1
Device(config-pmap-c)# set qos-group 20
Device(config-pmap-c)# policy-map input-interface-2
Device(config-pmap)# class voice-interface-2
Device(config-pmap-c)# set qos-group 10
Device(config-pmap-c)# class video-interface-2
Device(config-pmap-c)# set qos-group 20
Device(config-pmap-c)# exit
Device(config-pmap)# exit
Device(config)# class-map voice
Device(config-cmap)# match qos-group 10
Device(config-cmap)# exit
Device(config)# class-map video
Device(config-cmap)# match qos-group 20
Device(config)# policy-map output-interface
Device(config-pmap)# class voice
Device(config-pmap-c)# police 256000 conform-action transmit exceed-action drop
Device(config-pmap-c-police)# exit
```

```
Device(config-pmap)# class video
Device(config-pmap-c)# police 1024000 conform-action transmit exceed-action drop
Device(config-pmap-c-police)# exit
Device(config-pmap-c)# exit
```
# 例:音声、ビデオ、およびマルチキャストトラフィックで分類された ワイヤレス **QoS** ポリシー

Device(config-pmap-c)# **exit**

次の例では、音声とビデオのトラフィックの Quality of Service を管理するポートの子ポリシー を作成するテンプレートを示します。

```
Policy-map port_child_policy
    Class voice (match dscp ef)
           Priority level 1
            Police Multicast Policer
    Class video (match dscp af41)
           Priority level 2
           Police Multicast Policer
    Class mcast-data (match non-client-nrt)
           Bandwidth remaining ratio <>
    Class class-default (NRT Data)
            Bandwidth remaining ratio <>
```

```
(注)
```
上記の例のマルチキャストポリサーはキーワードではありません。これは設定されたポリシン グ ポリシーを示しています。

名前の音声とビデオを使用する 2 つのクラス マップは、46 および 34 の DSCP の割り当てで設 定されます。音声トラフィックにはプライオリティ1が割り当てられ、ビデオトラフィックに はプライオリティ レベル 2 が割り当てられ、Q0 および Q1 を使用して処理されます。ネット ワークがマルチキャスト音声およびビデオトラフィックを受信すると、マルチキャストのポリ サーを設定できます。非クライアント NRT データおよび NRT データは Q2 および Q3 キュー で処理されます。

#### 関連トピック

ポート [ポリシー](#page-1684-0) (1547 ページ) ポート [ポリシーの形式](#page-1684-1) (1547 ページ) ワイヤレス QoS [マルチキャスト](#page-1700-1) (1563 ページ)

# 例:ダウンストリーム **SSID** ポリシーの設定

ダウンストリーム BSSID ポリシーを設定するには、最初にプライオリティ レベルの キューイングでポートの子ポリシーを設定する必要があります。

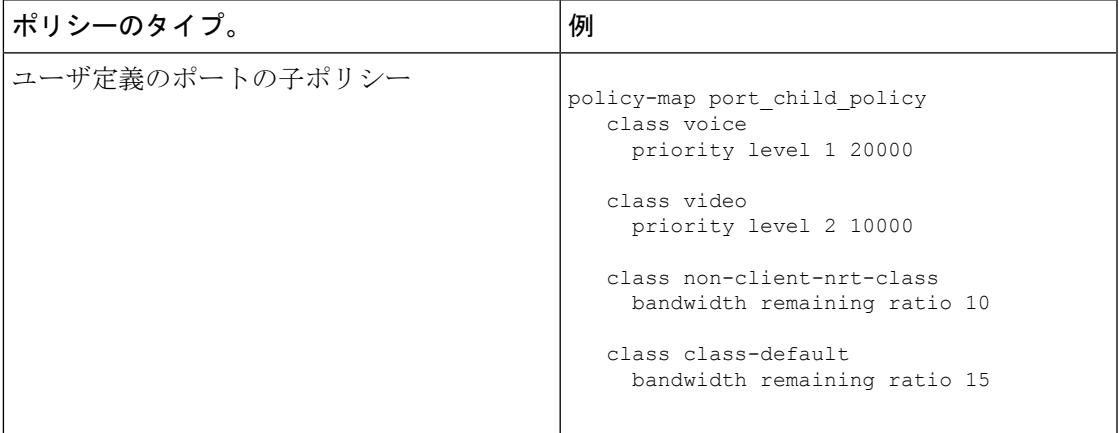

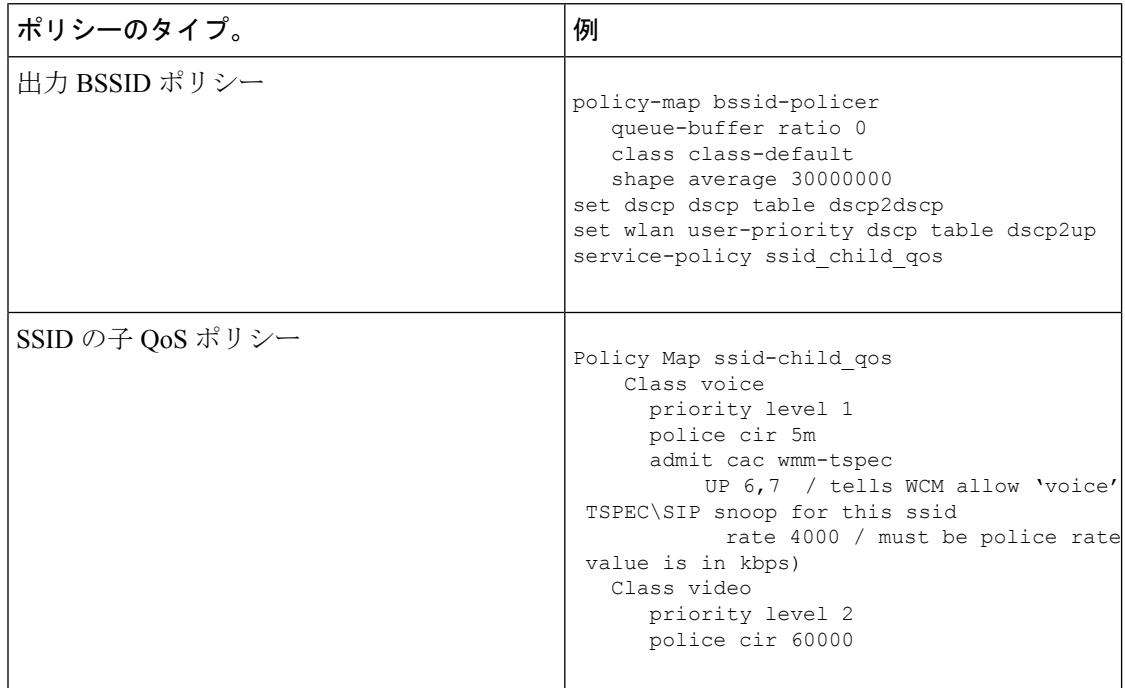

#### 関連トピック

WLAN での SSID [またはクライアント](#page-1745-0) ポリシーの適用 (CLI) (1608 ページ) SSID [ポリシー](#page-1687-0) (1550 ページ)

# 例:入力 **SSID** ポリシー

次に、入力 SSID の階層型ポリシーの例を示します。

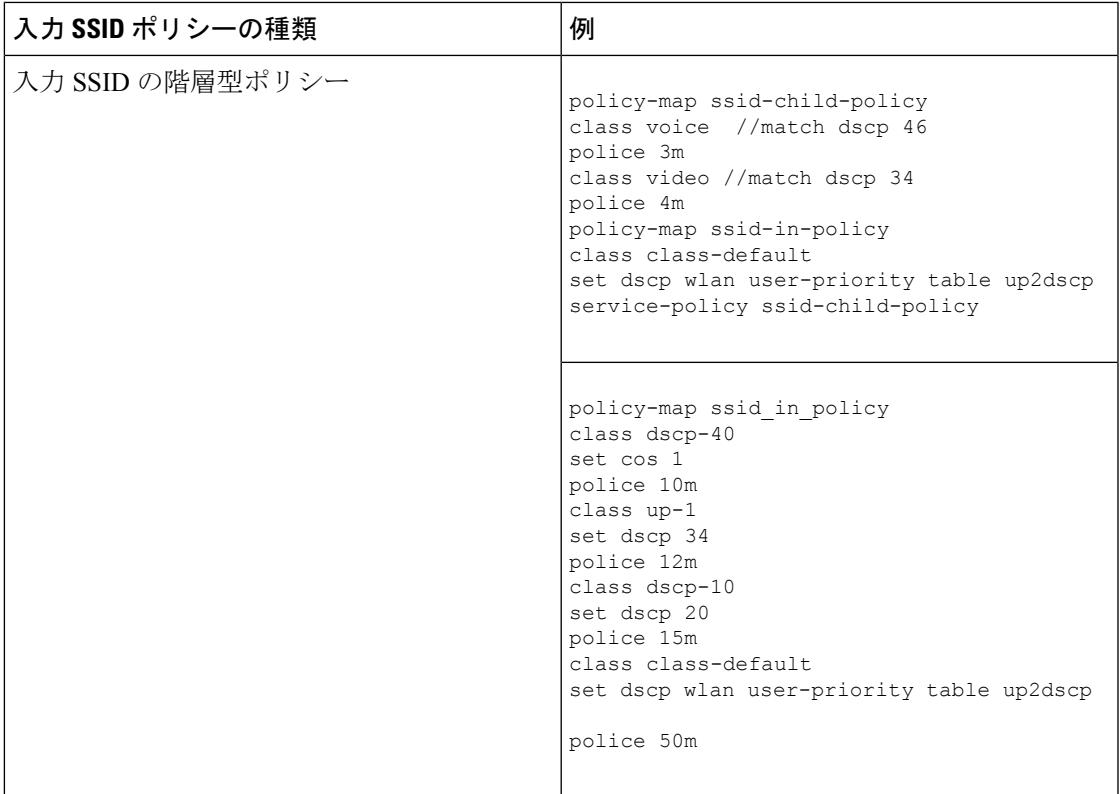

# 例:クライアント ポリシー

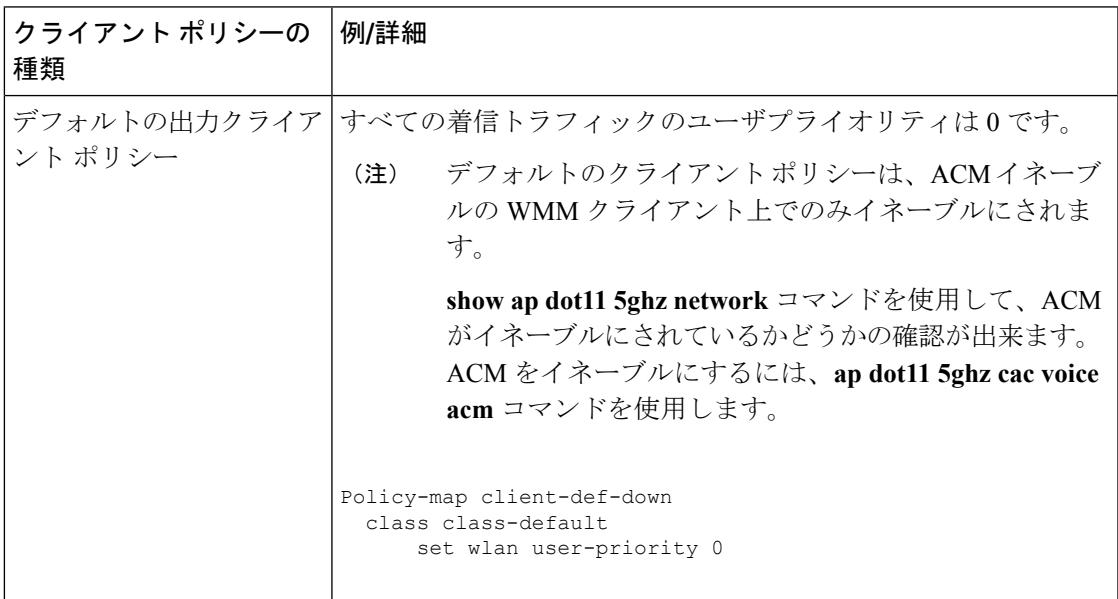

 $\mathbf I$ 

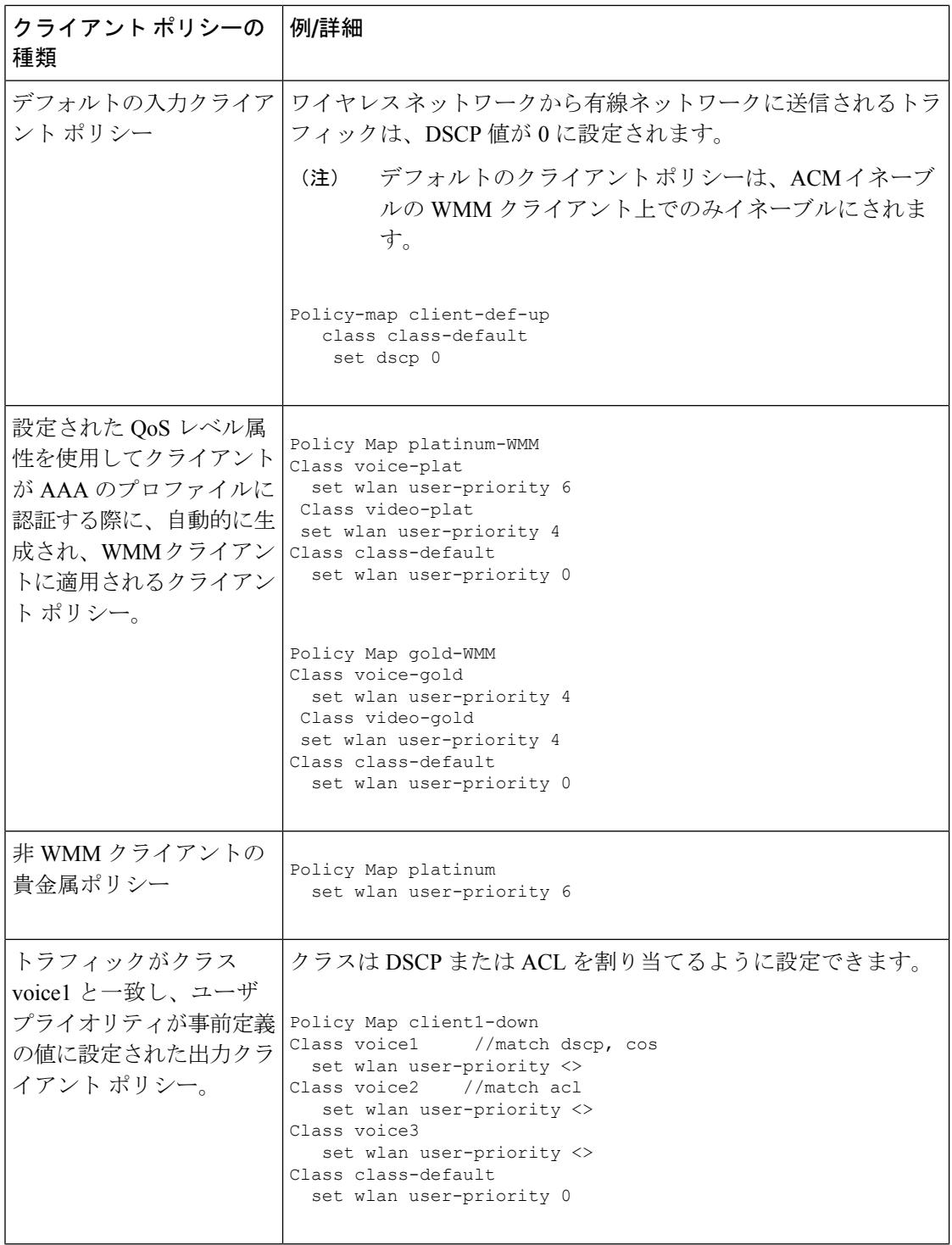

I

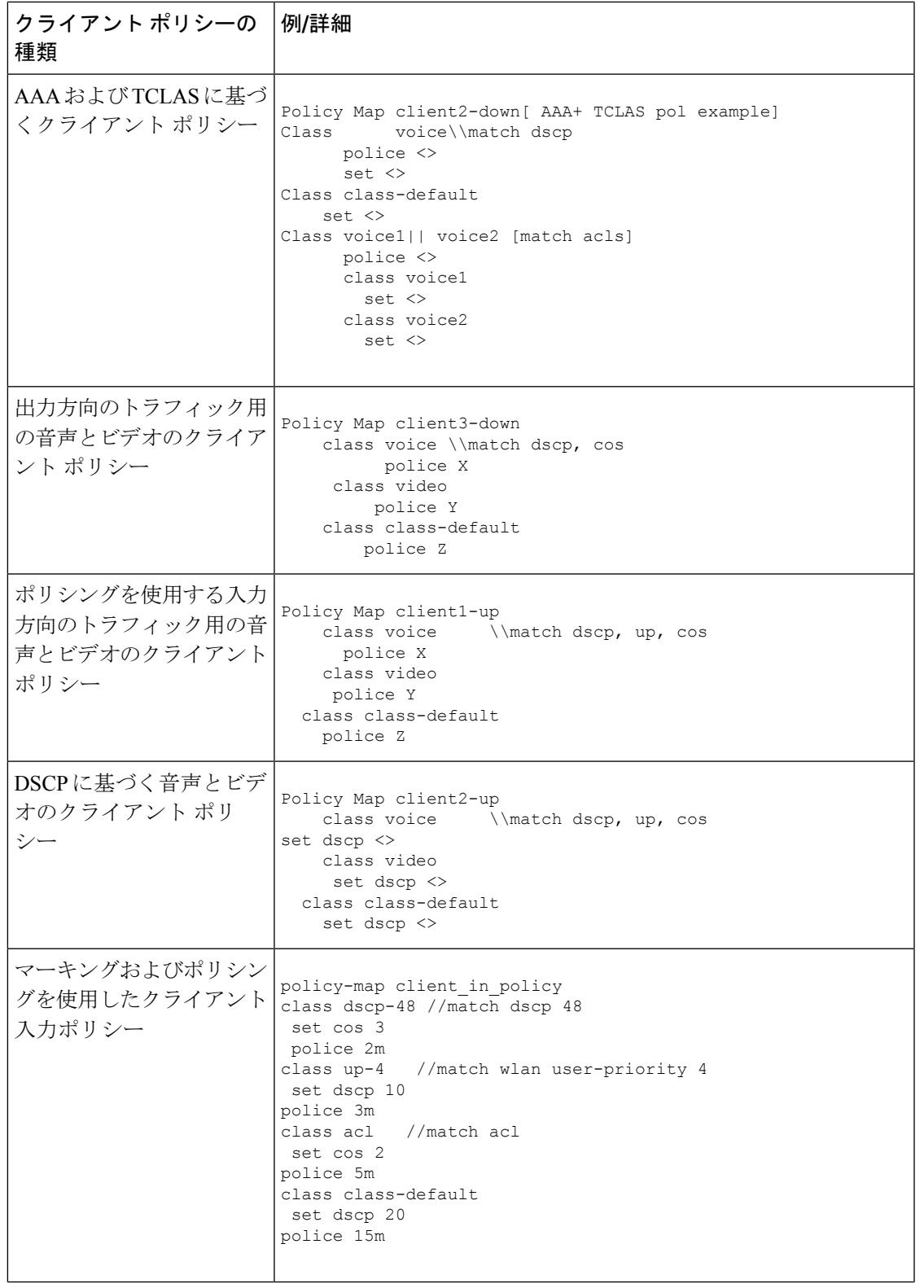

 $\mathbf I$ 

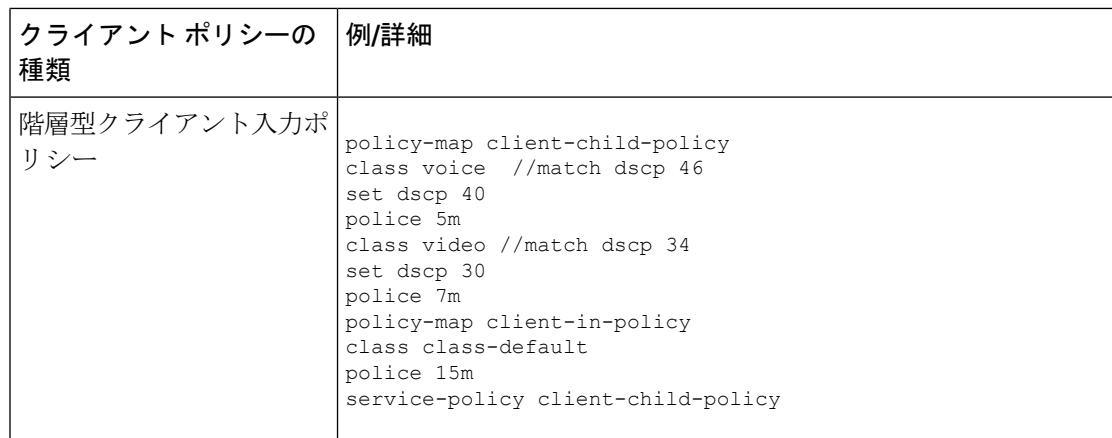

#### 関連トピック

クライアント ポリシーの設定(CLI) [クライアント](#page-1687-1) ポリシー (1550 ページ)

## <span id="page-1797-0"></span>例:平均レート シェーピングの設定

次の例は、平均レート シェーピングを設定する方法を示しています。

```
Device# configure terminal
Device(config)# class-map prec1
Device(config-cmap)# description matching precedence 1 packets
Device(config-cmap)# match ip precedence 1
Device(config-cmap)# end
```

```
Device# configure terminal
Device(config)# class-map prec2
Device(config-cmap)# description matching precedence 2 packets
Device(config-cmap)# match ip precedence 2
Device(config-cmap)# exit
```
Device(config)# **policy-map shaper** Device(config-pmap)# **class prec1** Device(config-pmap-c)# **shape average 512000** Device(config-pmap-c)# **exit**

```
Device(config-pmap)# policy-map shaper
Device(config-pmap)# class prec2
Device(config-pmap-c)# shape average 512000
Device(config-pmap-c)# exit
```

```
Device(config-pmap)# class class-default
Device(config-pmap-c)# shape average 1024000
```
クラス マップ、ポリシー マップ、シェーピング平均を設定したら、QoS のインターフェイス にポリシー マップを適用します。

関連トピック

[シェーピングの設定\(](#page-1780-0)CLI) (1643 ページ)

平均レート [シェーピング](#page-1707-0) (1570 ページ)

## <span id="page-1798-0"></span>例:キュー制限の設定

次の例は、DSCP 値および割合に基づいて、キュー制限ポリシーを設定する方法を示していま す。

```
Device# configure terminal
Device#(config)# policy-map port-queue
Device#(config-pmap)# class dscp-1-2-3
Device#(config-pmap-c)# bandwidth percent 20
Device#(config-pmap-c)# queue-limit dscp 1 percent 80
Device#(config-pmap-c)# queue-limit dscp 2 percent 90
Device#(config-pmap-c)# queue-limit dscp 3 percent 100
Device#(config-pmap-c)# exit
Device#(config-pmap)# class dscp-4-5-6
Device#(config-pmap-c)# bandwidth percent 20
Device#(config-pmap-c)# queue-limit dscp 4 percent 20
Device#(config-pmap-c)# queue-limit dscp 5 percent 30
Device#(config-pmap-c)# queue-limit dscp 6 percent 20
Device#(config-pmap-c)# exit
Device#(config-pmap)# class dscp-7-8-9
Device#(config-pmap-c)# bandwidth percent 20
Device#(config-pmap-c)# queue-limit dscp 7 percent 20
Device#(config-pmap-c)# queue-limit dscp 8 percent 30
Device#(config-pmap-c)# queue-limit dscp 9 percent 20
Device#(config-pmap-c)# exit
Device#(config-pmap)# class dscp-10-11-12
Device#(config-pmap-c)# bandwidth percent 20
Device#(config-pmap-c)# queue-limit dscp 10 percent 20
Device#(config-pmap-c)# queue-limit dscp 11 percent 30
Device#(config-pmap-c)# queue-limit dscp 12 percent 20
Device#(config-pmap-c)# exit
Device#(config-pmap)# class dscp-13-14-15
Device#(config-pmap-c)# bandwidth percent 10
Device#(config-pmap-c)# queue-limit dscp 13 percent 20
Device#(config-pmap-c)# queue-limit dscp 14 percent 30
Device#(config-pmap-c)# queue-limit dscp 15 percent 20
Device#(config-pmap-c)# end
Device#
```
上記のポリシーマップのキュー制限の設定が終了すると、QoSのインターフェイスにポリシー マップを適用することができます。

#### 関連トピック

[キュー制限の設定\(](#page-1777-0)CLI) (1640 ページ) [重み付けテール](#page-1710-0) ドロップ (1573 ページ)

## <span id="page-1799-1"></span>例:キュー バッファの設定

次の例は、キュー バッファ ポリシーを設定して QoS のインターフェイスに適用する方法を示 しています。

```
Device# configure terminal
Device(config)# policy-map policy1001
Device(config-pmap)# class class1001
Device(config-pmap-c)# bandwidth remaining ratio 10
Device(config-pmap-c)# queue-buffer ratio ?
 <0-100> Queue-buffers ratio limit
Device(config-pmap-c)# queue-buffer ratio 20
Device(config-pmap-c)# end
```

```
Device# configure terminal
Device(config)# interface gigabitEthernet2/0/3
Device(config-if)# service-policy output policy1001
Device(config-if)# end
```
#### 関連トピック

キュー バッファの設定 (CLI) (1637 ページ) キュー [バッファの割り当て](#page-1712-0) (1575 ページ)

## <span id="page-1799-0"></span>例:ポリシング アクションの設定

次の例は、ポリサーに関連付けることができるさまざまなポリシングアクションを示していま す。これらのアクションは、パケット設定の適合、超過、または違反によって実現されます。 トラフィックプロファイルを超過または違反したパケットをドロップ、マーク付け、または送 信することができます。

たとえば、1つの一般的な導入シナリオでは、エンタープライズ顧客ポリシートラフィックが ネットワークからサービスプロバイダーに送信され、DSCP値が異なる、適合、超過、および 違反パケットをマーキングします。サービスプロバイダーは、輻輳があるとDSCP値の超過お よび違反としてマーキングされたパケットをドロップすることができますが、使用可能な帯域 幅がある場合は送信することも可能です。

Layer 2 フィールドには CoS フィールドが含まれるようにマーキングでき、Layer 3 フィールド には precedence および DSCP フィールドが含まれるようにマーキングできます。 (注)

1 つの便利な機能として、複数のアクションとイベントを関連付ける機能があります。たとえ ば、すべての適合パケットについて、precedence ビットと CoS を設定できます。アクションを 設定するサブモードは、ポリシング機能によって配信できます。

これは、ポリシング アクションの設定例を示しています。

```
Device# configure terminal
Device(config)# policy-map police
```
```
Device(config-pmap)# class class-default
Device(config-pmap-c)# police cir 1000000 pir 2000000
Device(config-pmap-c-police)# conform-action transmit
Device(config-pmap-c-police)# exceed-action set-dscp-transmit dscp table
exceed-markdown-table
Device(config-pmap-c-police)# violate-action set-dscp-transmit dscp table
violate-markdown-table
Device(config-pmap-c-police)# end
```
この例では、exceed-markdown-table と violate-mark-down-table がテーブル マップです。

$$
\mathscr{A}
$$

ポリサー ベースのマークダウン アクションは、テーブル マップを使用する場合のみサポート されます。デバイスの各マーキング フィールドで許可されているマークダウン テーブル マッ プは 1 つだけです。 (注)

#### 関連トピック

[ポリシングの設定\(](#page-1768-0)CLI) (1631 ページ) [ポリシング](#page-1700-0) (1563 ページ)

## 例:ポリサーの **VLAN** 設定

次の例では、VLANのポリサー設定を表示します。この設定の最後に、QoSのインターフェイ スに VLAN ポリシー マップを適用します。

```
Device# configure terminal
Device(config)# class-map vlan100
Device(config-cmap)# match vlan 100
Device(config-cmap)# exit
Device(config)# policy-map vlan100
Device(config-pmap)# policy-map class vlan100
Device(config-pmap-c)# police 100000 bc conform-action transmit exceed-action drop
Device(config-pmap-c-police)# end
Device# configure terminal
Device(config)# interface gigabitEthernet1/0/5
Device(config-if)# service-policy input vlan100
```
#### 関連トピック

ポリシーマップによるSVI[のトラフィックの分類、ポリシング、およびマーキング\(](#page-1750-0)CLI)  $(1613 \sim -\frac{1}{2})$ VLAN [のポリシー](#page-1700-1) マップ (1563 ページ)

## 例:ポリシングの単位

次の例は、QoSでサポートされるポリシングのさまざまな単位を示しています。ポリシングの 単位はトークン バケットが動作する基盤です。

次の単位のポリシングがサポートされています。

- CIR および PIR はビット/秒で指定します。バースト パラメータはバイト単位で指定しま す。これはデフォルトのモードであり、単位が指定されていない場合に使用される単位で す。CIRおよびPIRは、パーセントでも設定できます。その場合バーストパラメータをミ リ秒単位で設定する必要があります。
- CIR および PIR はパケット/秒で指定します。この場合、バースト パラメータもパケット で設定されます。

次の例は、ビット/秒のポリサー設定を示しています。

```
Device(config)# policy-map bps-policer
Device(config-pmap)# class class-default
Device(config-pmap-c) # police rate 256000 bps burst 1000 bytes
conform-action transmit exceed-action drop
```
次の例は、パケット/秒のポリサー設定を示しています。この設定では、測定単位がパケット であるデュアル レートの 3 カラー ポリサーが設定されます。バーストおよびピーク バースト はすべてパケットに指定されます。

```
Device(config)# policy-map pps-policer
Device(config-pmap)# class class-default
Device(config-pmap-c)# police rate 5000 pps burst 100 packets
peak-rate 10000 pps peak-burst 200 packets conform-action transmit
exceed-action drop violate-action drop
```
関連トピック

[ポリシングの設定\(](#page-1768-0)CLI) (1631 ページ) [トークンバケット](#page-1701-0) アルゴリズム (1564 ページ)

## 例:シングルレート **2** カラー ポリシング設定

次の例は、シングルレート 2 カラー ポリサーを設定する方法を示しています。

```
Device(config)# class-map match-any prec1
Device(config-cmap)# match ip precedence 1
Device(config-cmap)# exit
Device(config)# policy-map policer
Device(config-pmap)# class prec1
Device(config-pmap-c)# police cir 256000 conform-action transmit exceed-action drop
Device(config-pmap-c-police)# exit
Device(config-pmap-c)#
```
#### 関連トピック

```
ポリシングの設定(CLI) (1631 ページ)
シングルレート 2 カラー ポリシング (1568 ページ)
```
## 例:デュアルレート **3** カラー ポリシング設定

次の例は、デュアルレート 3 カラー ポリサーを設定する方法を示しています。

```
Device# configure terminal
Device(config)# policy-Map dual-rate-3color-policer
Device(config-pmap)# class class-default
Device(config-pmap-c)# police cir 64000 bc 2000 pir 128000 be 2000
Device(config-pmap-c-police)# conform-action transmit
Device(config-pmap-c-police)# exceed-action set-dscp-transmit dscp table
exceed-markdown-table
Device(config-pmap-c-police)# violate-action set-dscp-transmit dscp table
violate-markdown-table
Device(config-pmap-c-police)# exit
Device(config-pmap-c)#
```
この例では、exceed-markdown-table と violate-mark-down-table がテーブル マップです。

(注)

ポリサー ベースのマークダウン アクションは、テーブル マップを使用する場合のみサポート されます。デバイスの各マーキング フィールドで許可されているマークダウン テーブル マッ プは 1 つだけです。

関連トピック [ポリシングの設定\(](#page-1768-0)CLI) (1631 ページ) [デュアルレート](#page-1706-0) 3 カラー ポリシング (1569 ページ)

# 例:テーブル マップのマーキング設定

次のステップと例は、QoS設定でテーブルマップマーキングを使用する方法を示しています。

**1.** テーブル マップを定義します。

**table-map** コマンドを使用してテーブル マップを定義し、値のマッピングを示します。こ のテーブルでは、テーブルが使用されるポリシーまたはクラスを認識しません。テーブル マップのデフォルトのコマンドは、一致する「from」フィールドがない場合に、「to」 フィールドにコピーされる値を示します。この例では、table-map1 というテーブル マップ が作成されます。定義されたマッピングでは、値 0 が 1 に、2 が 3 に変換され、デフォル ト値は 4 に設定されます。

```
Device(config)# table-map table-map1
Device(config-tablemap)# map from 0 to 1
Device(config-tablemap)# map from 2 to 3
Device(config-tablemap)# default 4
Device(config-tablemap)# exit
```
**2.** テーブル マップが使用されるポリシー マップを定義します。

この例では、着信 CoS が table-map1 テーブルで指定されたマッピングに基づいて、DSCP にマッピングされます。この例では、着信パケットの DSCP が 0 である場合、パケット内 の CoS は 1 に設定されます。テーブル マップ名が指定されていない場合、このコマンド ではデフォルトの動作が実行され、値が「from」フィールド (この場合は DSCP) から 「to」フィールド(この場合は CoS)にコピーされます。ただし、CoS が 3 ビット フィー ルドであっても DSCP は 6 ビット フィールドです。これは、DSCP 内の最初の 3 ビットに CoS がコピーされることを意味します。

Device(config)# **policy map policy1** Device(config-pmap)# **class class-default** Device(config-pmap-c)# **set cos dscp table table-map1** Device(config-pmap-c)# **exit**

**3.** ポリシーをインターフェイスに関連付けます。

Device(config)# **interface GigabitEthernet1/0/1** Device(config-if)# **service-policy output policy1** Device(config-if)# **exit**

#### 関連トピック

テーブル [マップの設定\(](#page-1754-0)CLI) (1617 ページ) テーブル [マップのマーキング](#page-1702-0) (1565 ページ)

## 例:**CoS** マーキングを保持するテーブル マップの設定

次の例は、テーブル マップを使用して、QoS 設定のインターフェイスで CoS マーキングを保 持する方法を示しています。

(例で設定されている) cos-trust-policyポリシーは入力方向でイネーブルになり、インターフェ イスに着信する CoS マーキングが保持されます。ポリシーがイネーブルになっていない場合 は、デフォルトで DSCP だけが信頼されます。純粋なレイヤ 2 パケットがインターフェイスに 着信すると、CoS の入力ポートに一致するポリシーがない場合は、CoS 値が 0 に書き換えられ ます。

```
Device# configure terminal
Device(config)# table-map cos2cos
Device(config-tablemap)# default copy
Device(config-tablemap)# exit
```

```
Device(config)# policy map cos-trust-policy
Device(config-pmap)# class class-default
Device(config-pmap-c)# set cos cos table cos2cos
Device(config-pmap-c)# exit
```

```
Device(config)# interface GigabitEthernet1/0/2
Device(config-if)# service-policy input cos-trust-policy
Device(config-if)# exit
```
#### **Cisco IOS XE Denali 16.3.x**(**Catalyst 3850** スイッチ)ソフトウェア コンフィギュレーション ガイド

#### 関連トピック

[有線およびワイヤレス](#page-1714-0) ポートの信頼動作 (1577 ページ)

# 次の作業

QoS 設定でこれらの自動機能を使用できるかどうかについては、自動 QoS のマニュアルを参 照してください。

# **QoS** に関する追加情報

#### 関連資料

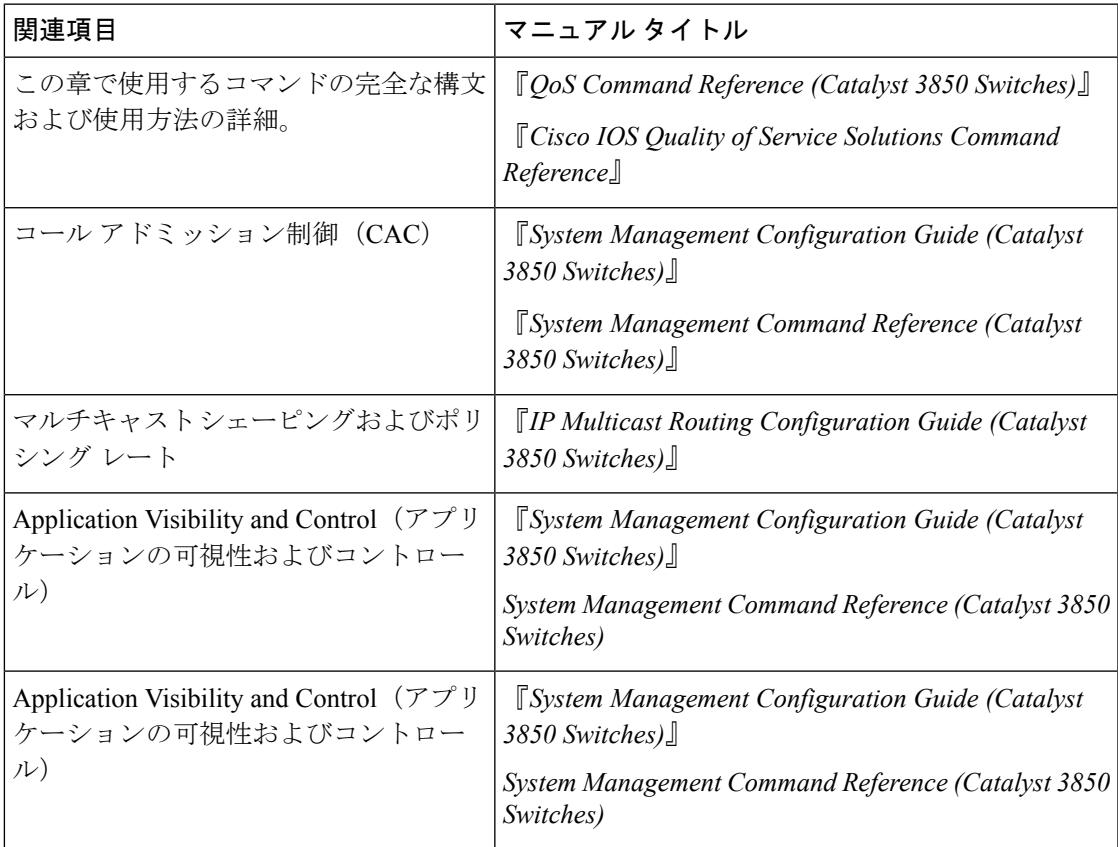

#### エラー メッセージ デコーダ

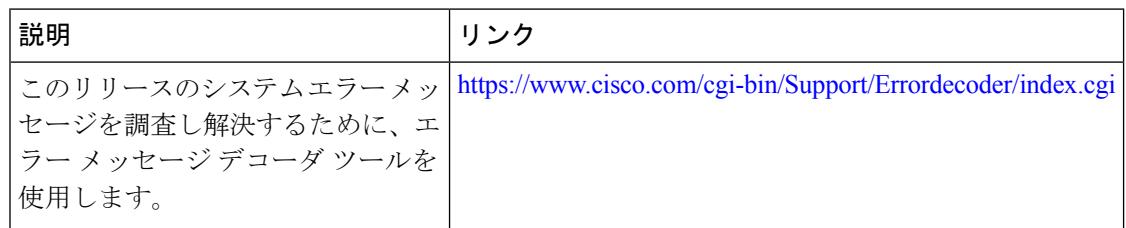

#### 標準および **RFC**

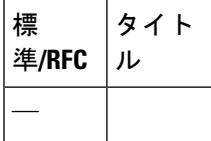

#### **MIB**

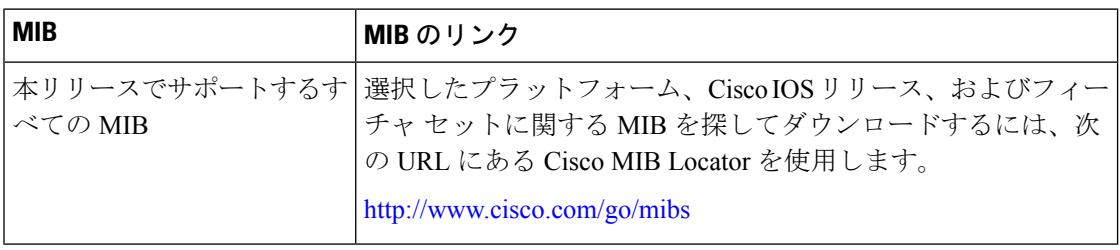

#### シスコのテクニカル サポート

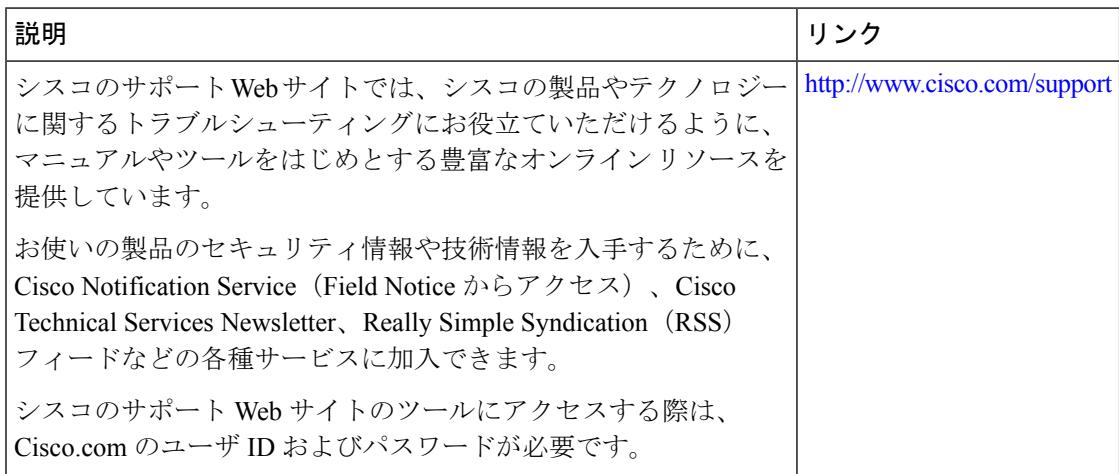

# **QoS** の機能履歴と情報

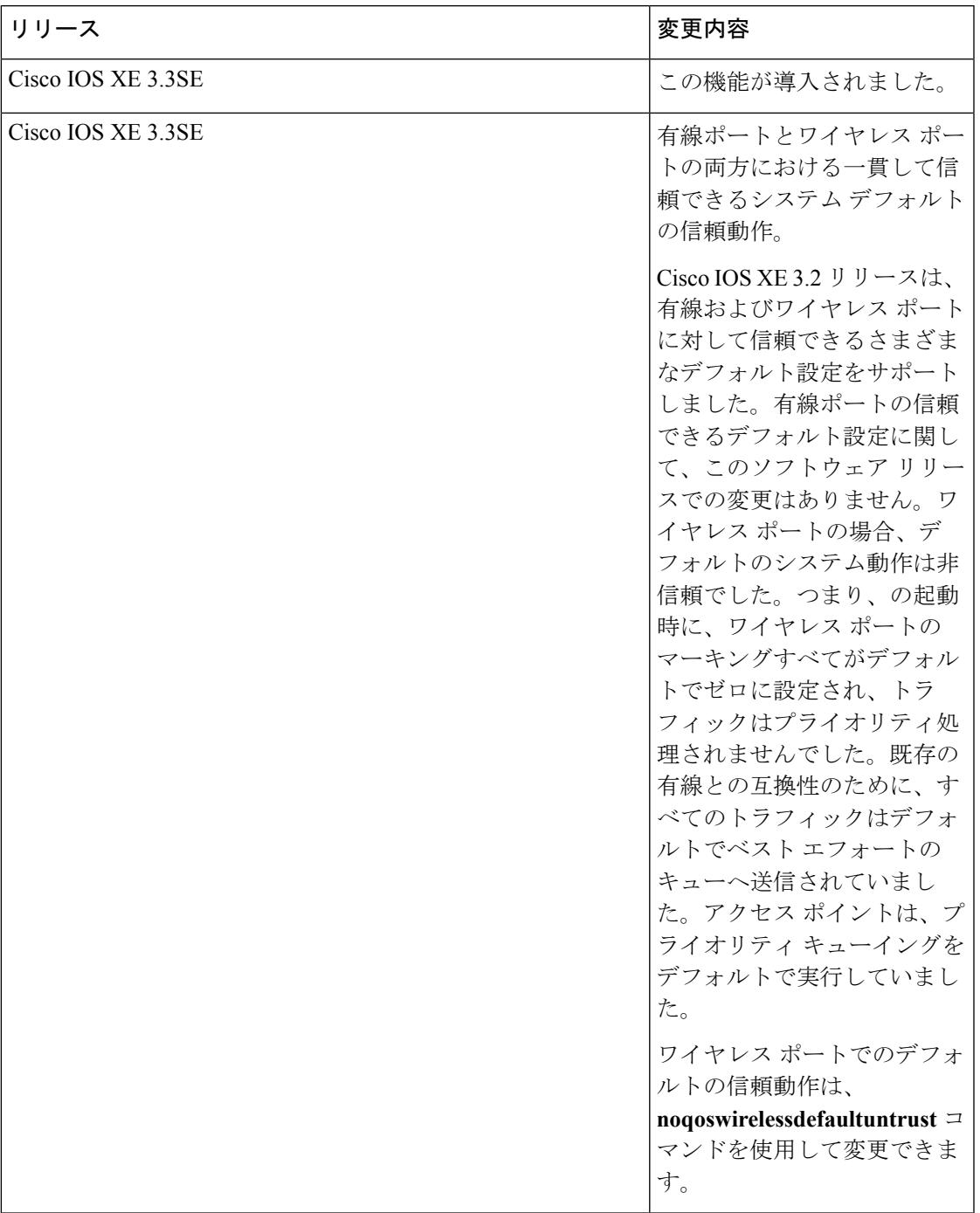

I

I

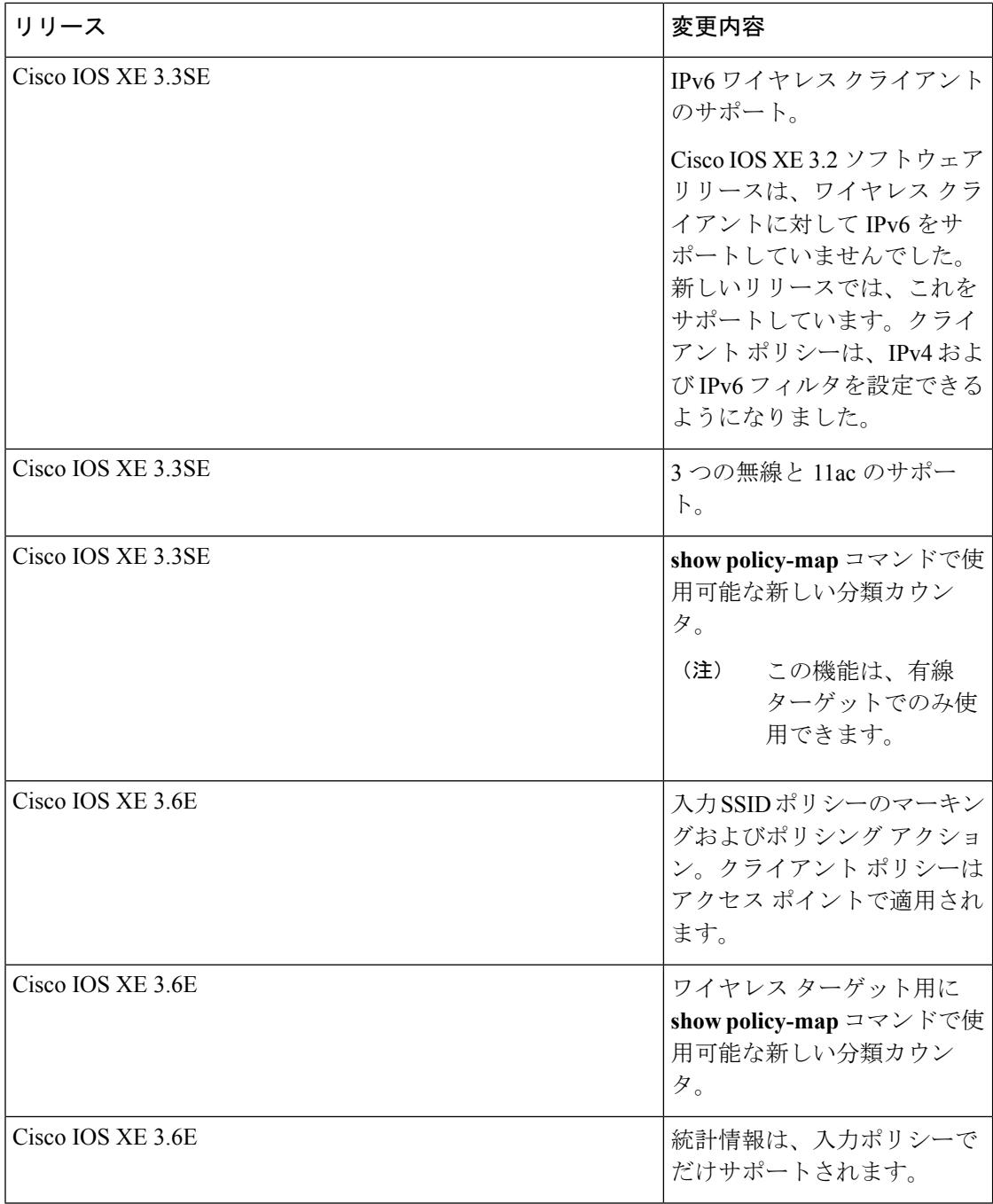

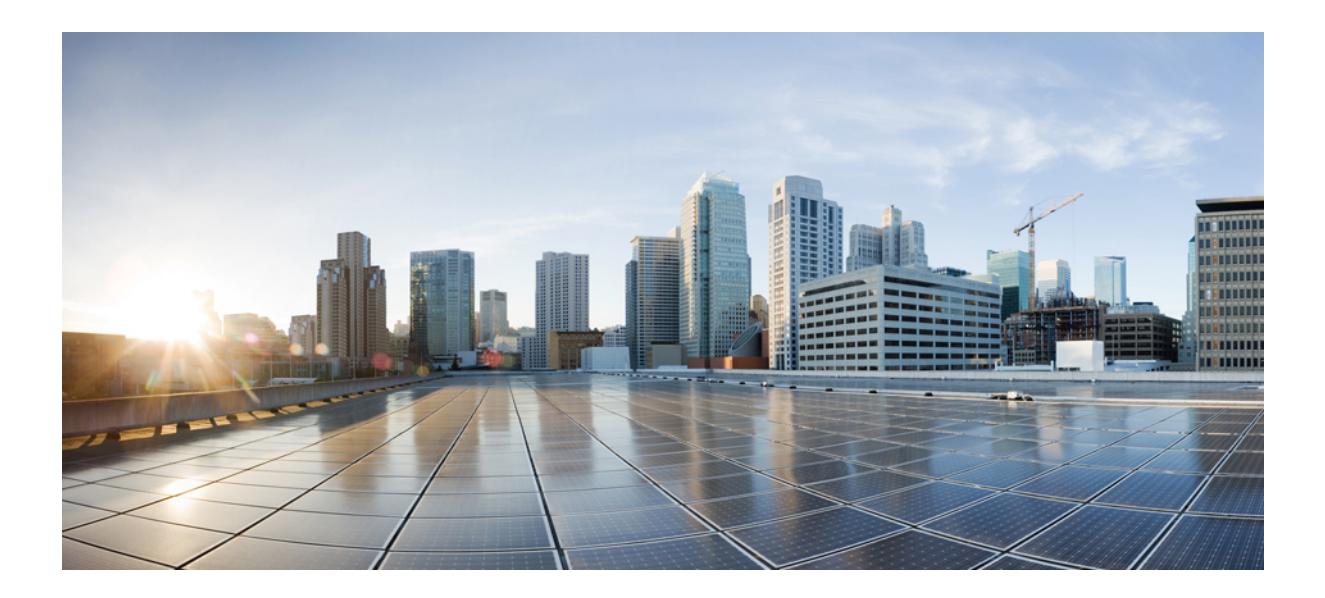

# <sup>第</sup> **XV** <sup>部</sup>

# 無線リソース管理

- [無線リソース管理の設定](#page-1810-0) (1673 ページ)
- Cisco 2800/3800 シリーズ アクセス ポイントの XOR [スロットの設定](#page-1848-0) (1711 ページ)
- Cisco 2800/3800 シリーズ アクセス ポイントの Flexible Radio [Assignment](#page-1852-0) の設定 (1715 ペー [ジ\)](#page-1852-0)
- [設定の最適化されたローミング](#page-1862-0) (1725 ページ)
- •設定の Rx SOP (1729 [ページ\)](#page-1866-0)
- AirTime Fairness の設定 (1731 [ページ\)](#page-1868-0)
- CA での RF [プロファイルの設定](#page-1874-0) (1737 ページ)

<span id="page-1810-0"></span>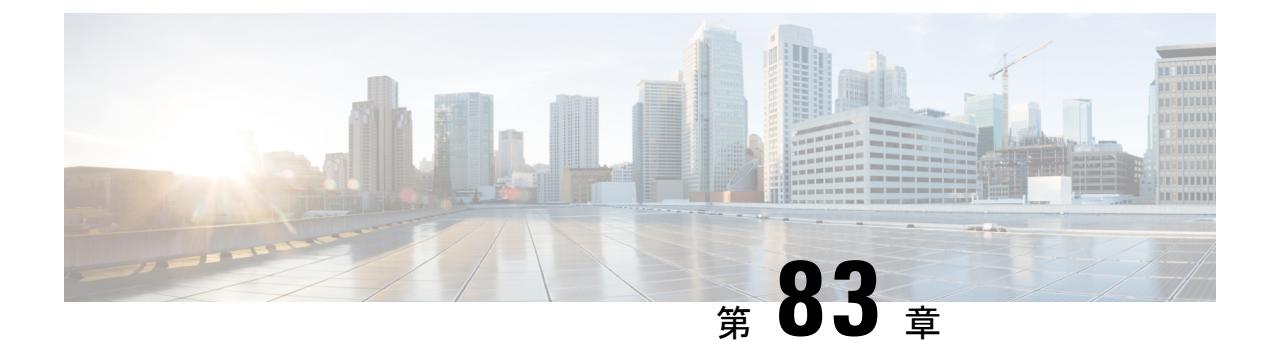

# 無線リソース管理の設定

- [機能情報の確認](#page-1810-1) (1673 ページ)
- [無線リソース管理の設定の前提条件](#page-1810-2) (1673 ページ)
- [無線リソース管理の制約事項](#page-1811-0) (1674 ページ)
- [無線リソース管理について](#page-1811-1) (1674 ページ)
- RRM [の設定方法](#page-1820-0) (1683 ページ)
- RRM パラメータと RF グループ [ステータスの監視](#page-1842-0) (1705 ページ)
- 例:RF [グループの設定](#page-1844-0) (1707 ページ)
- [ED-RRM](#page-1845-0) について (1708 ページ)
- [無線リソース管理に関するその他の参考ドキュメント](#page-1846-0) (1709 ページ)
- [無線リソース管理の設定を行うための機能履歴と情報](#page-1847-0) (1710 ページ)

# <span id="page-1810-1"></span>機能情報の確認

ご使用のソフトウェアリリースでは、このモジュールで説明されるすべての機能がサポートさ れているとは限りません。最新の機能情報と注意事項については、ご使用のプラットフォーム とソフトウェア リリースに対応したリリース ノートを参照してください。

プラットフォームのサポートおよびシスコ ソフトウェア イメージのサポートに関する情報を 検索するには、Cisco Feature Navigator を使用します。 Cisco Feature Navigator には、 <http://www.cisco.com/go/cfn> からアクセスします。 Cisco.com のアカウントは必要ありません。

# <span id="page-1810-2"></span>無線リソース管理の設定の前提条件

無線リソース管理を設定するには、デバイスをモビリティ アンカーではなくモビリティ コン トローラとして設定する必要があります。また、ホーム AP で動的なチャネル割り当て機能の サポートが必要な場合があります。

RRM を機能させるには、モビリティ コントローラとモビリティ エージェントを含む新しいモ ビリティ アーキテクチャをスイッチまたはコントローラで設定する必要があります。

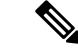

モビリティコントローラとモビリティエージェントの設定については、『MobilityConfiguration Guide』を参照してください。 (注)

# <span id="page-1811-0"></span>無線リソース管理の制約事項

RF グループの AP の数は 500 に限定されています。

AP の最大数をすでに保持している RF グループに AP が join しようとすると、デバイスはアプ リケーションを拒否し、エラーをスローします。

Ap の通信時間公平性モードを有効にするには、ポリシー識別モードを無効にしてから再度適 用する必要があります。これは、すべての AP に対し通信時間の公平性の設定を変更します。 また **apname <ap-name> dot11 24ghz airtime-fairness mode enforce-policy** コマンドを使用して、 個々の AP の通信時間の公平性のモードを変更できます。

# <span id="page-1811-1"></span>無線リソース管理について

無線リソース管理(RRM)ソフトウェアはデバイスに組み込まれており、ワイヤレス ネット ワークのリアルタイムでの RF 管理を常時提供する組み込みの RF エンジニアとして機能しま す。RRM を使用すると、デバイスは次の情報について、アソシエートされている Lightweight アクセス ポイントを継続的に監視できます。

- トラフィックの負荷:トラフィックの送受信に使用される帯域幅の合計量。これにより、 無線 LAN 管理者は、ネットワークの拡大状況を追跡し、クライアントの需要を見越して 計画を立てることができます。
- 干渉:他の 802.11 発信元から送られてくるトラフィック量。
- ノイズ:現在割り当てられているチャネルに干渉している802.11以外のトラフィック量。
- カバレッジ: 接続されているすべてのクライアントの受信信号強度インジケータ (RSSI) と信号対雑音比(SNR)。
- その他:近くにあるアクセス ポイントの数。

RRM は次の機能を実行します。

- 無線リソースの監視
- 送信電力の制御
- チャネルの動的割り当て
- カバレッジ ホールの検出と修正
- RF グループ化

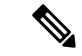

RRM のグループ化は、AP が DCA チャネルのリストにないスタティック チャネルで動作する ため、実行されません。NDPは、DCAチャネルでのみ送信され、無線が非DCAチャネルで動 作する場合、NDA はオンチャネルで受信しません。 (注)

## 無線リソースの監視

RRMは、ネットワークに追加された新しいデバイスやLightweightアクセスポイントを自動的 に検出して設定します。その後、アソシエートされている近くの Lightweight アクセス ポイン トを自動的に調整して、カバレッジとキャパシティを最適化します。

Lightweight アクセス ポイントでは、使用国で有効なすべての チャネルをスキャンできます。 また、他の地域で使用可能なチャネルも同様です。ローカル モードのアクセス ポイントは、 これらのチャネルのノイズと干渉を監視するために、最大で 60 ミリ秒の間「オフチャネル」 になります。不正アクセス ポイント、不正クライアント、アドホック クライアント、干渉し ているアクセス ポイントを検出するために、この間に収集されたパケットが解析されます。

音声トラフィックやその他の重要なトラフィックがある場合(過去100ミリ秒内)、アクセス ポイントはオフチャネル測定を延期できます。また、WLANスキャンの延期プライオリティ設 定に基づいて、延期されます。 (注)

各アクセス ポイントがオフチャネルになるのはすべての時間のわずか 0.2% です。この動作は すべてのアクセス ポイントに分散されるので、隣接するアクセス ポイントが同時にスキャン を実行して、無線 LAN のパフォーマンスに悪影響を及ぼすことはありません。

RRM では、モビリティ コントローラ (MC) およびモビリティ エージェント (MA) を含む RF グループ化の新しいモビリティ アーキテクチャがサポートされます。

- モビリティ コントローラ(MC):Cisco WLC 5700 シリーズ コントローラ、Cisco Catalyst 3850 スイッチ、Cisco Unified Wireless Network ソリューションのコントローラは MC とし て機能できます。MC には、その中で内部的に実行されている MC 機能および MA 機能が あります。
- モビリティ エージェント (MA):モビリティ エージェントは、モバイル クライアント 用のクライアント モビリティ ステート マシンを維持するコンポーネントです。

## **RF** グループについて

RF グループは、無線単位でネットワークの計算を実行するために、グローバルに最適化され た方法で RRM の実行を調整する Cisco WLC の論理的な集合です。802.11 ネットワーク タイプ ごとに RF グループが存在します。単一の RF グループに Cisco WLC をクラスタリングするこ とによって、RRM アルゴリズムは単一の Cisco WLC の機能を拡張できます。

RF グループは、次のパラメータに基づいて作成されます。

- ユーザ設定の RF ネットワーク名。
- 無線レベルで実行されるネイバー探索。
- MC に設定されている国のリスト。

MC 間で実行する RF グループ化。

Lightweightアクセスポイントは、定期的にネイバーメッセージを無線で送信します。同じRF グループ名を使用しているアクセスポイントは、相互に送信されたメッセージを検証します。

検証されたネイバー メッセージを、異なるコントローラ上のアクセス ポイントが -80 dBm 以 上の信号強度で受信すると、CiscoWLCによって自動モードのRF領域が動的に形成されます。 静的モードで、リーダーは手動で選択され、メンバがRFグループに追加されます。RFグルー プ モードに関する詳細については、「RF グループ [リーダー」](#page-1813-0)の項を参照してください。

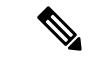

RF グループとモビリティ グループは、どちらも Cisco WLC のクラスタを定義するという点で は同じですが、用途に関しては異なります。RF グループはスケーラブルでシステム全体にわ たる動的な RF 管理を実現するのに対して、モビリティ グループはスケーラブルでシステム全 体にわたるモビリティと Cisco WLC の冗長性を実現します。 (注)

#### <span id="page-1813-0"></span>**RF** グループ リーダー

7.0.116.0のリリースから、RFグループリーダーを次の2つの方法で設定することができます。

- 自動モード:このモードでは、RF グループのメンバによって、グループの「マスター」 電力およびチャネル スキームを管理する RF グループ リーダーが選ばれます。RF グルー プ アルゴリズムは、RF グループ リーダーを動的に選択し、RF グループ リーダーが常に 存在していることを確認します。グループリーダーの割り当ては変更されることがありま す(たとえば、現在の RF グループ リーダーが動作しなくなった場合、または RF グルー プ メンバが大幅に変更された場合)。
- 静的モード:このモードでは、ユーザは RF グループ リーダーとして Cisco WLC を手動で 選択します。このモードでは、リーダーおよびメンバは手動で設定され、固定されます。 メンバが RF グループに join できない場合は、理由が表示されます。リーダーは、メンバ が前の試行で join しなかった場合、1 分ごとにメンバとの接続を確立しようとします。

RFグループリーダーは、システムによって収集されたリアルタイムの無線データを分析して、 パワーおよびチャネルの割り当てを算出し、RF グループの各 Cisco WLC に送信します。RRM アルゴリズムによって、システム全体の安定性が保証され、チャネルおよびパワースキームの 変更を適切なローカル RF 領域に制限します。

6.0 より前の Cisco WLC ソフトウェア リリースでは、動的チャネル割り当て (DCA)の検索ア ルゴリズムによって、RFグループのCiscoWLCにアソシエートされた無線について適切なチャ ネル計画を判別しますが、現在の計画よりも大幅に優れていない限り、新しいチャネル計画は 適用されません。両方の計画で最も不適切な無線のチャネルメトリックにより、適用する計画

が決定されます。新しいチャネル計画を適用するための唯一の基準として最もパフォーマンス の低い無線を使用すると、ピンニングまたはカスケードの問題が発生する可能性があります。

ピンニングは、アルゴリズムによって RF グループの一部の無線に適したチャネル計画が検出 されても、ネットワーク内の最も条件の悪い無線には適したチャネルオプションがないため、 チャネル計画の変更は実施されないことを指します。RF グループ内の最も条件の悪い無線に よって、グループ内の他の無線がより適切なチャネル計画を探すことができなくなる場合があ ります。ネットワークの規模が大きければ大きいほど、よりピンニングになりやすいです。

1つの無線のチャネルが変更された場合に、RF領域の残りの無線を最適化するため、連続して チャネル変更が行われると、カスケードが発生します。このような無線を最適化すると、ネイ バーおよびネイバーのチャネル計画が次善のものになり、チャネル最適化が起動されます。こ の影響は、すべてのアクセス ポイント無線が同じ RF グループに属している場合、複数のフロ アまたは複数の建物に広がることがあります。この変更は、大きなクライアントの混乱を引き 起こし、ネットワークを不安定にします。

ピンニングとカスケードの主な原因は、新しいチャネル計画を検索する方法と、起こる可能性 のあるチャネル計画の変更が単一の無線の RF 状態によって制御されていることです。Cisco WLC ソフトウェア リリース 6.0 の DCA アルゴリズムは、ピンニングとカスケードを回避する よう再設計されました。次の変更が実装されました。

- 複数のローカル検索:DCA 検索アルゴリズムでは、単一の無線による単一のグローバル 検索ではなく、同じ DCA の処理内で異なる無線によって開始される複数のローカル検索 が実行されます。この変更によって、ピンニングとカスケードの両方に対応できるだけで なく、安定性を損なうことなく、DCA に必要な柔軟性と適合性が維持されます。
- •複数のチャネル計画変更イニシエータ (CPCI) : 以前は、最も条件の悪い単一の無線が、 チャネル計画変更の唯一のイニシエータでした。しかし、RF グループ内の各無線が評価 されて、イニシエータ候補として優先順位付けされるようになりました。生成されたリス トはインテリジェントにランダム化されるので、最終的にすべての無線が評価され、ピン ニングが発生する可能性はなくなります。
- チャネル計画変更の適用制限(ローカリゼーション):各CPCI無線の場合、DCAアルゴ リズムは適切なチャネル計画を求めてローカル検索を実行しますが、実際には CPCI 無線 自身および1ホップ近隣のアクセスポイントのみが現在の送信チャネルを変更できます。 アクセス ポイントによるチャネル計画変更のトリガーの影響は、そのアクセス ポイント の 2 RF ホップ内だけで認識され、実際のチャネル計画変更は 1 ホップ RF 領域内に制限さ れます。この制限はすべての CPCI 無線にわたって適用されるため、カスケードが発生す る可能性はありません。
- 非 RSSI ベースの累積コスト メトリック:累積コスト メトリックによって、全範囲、領 域、またはネットワークが指定のチャネル計画でどの程度のパフォーマンスを示すのかを 測定します。チャネル計画の品質全体を把握する目的で、その領域内にあるすべてのアク セス ポイントに関する個々のコスト メトリックが考慮されます。これらのメトリックの 使用で、すべてのチャネル計画変更に単一の各無線の品質の向上または低下が含まれるよ うになります。その目的は、単一の無線の品質は向上するが、他の複数の無線のパフォー マンスが大幅に低下するような、チャネル計画変更を避けることです。

RRM アルゴリズムは、指定された更新間隔(デフォルトでは 600 秒)で実行されます。更新 間隔の合間に、RF グループ リーダーは各 RF グループ メンバにキープアライブ メッセージを 送信し、リアルタイムの RF データを収集します。

複数の監視間隔を使用することもできます。詳細については、「RRM の設定」の項を参照し てください。 (注)

#### **RF** グループ名

Cisco WLC には RF グループ名が設定されます。この RF グループ名は、その Cisco WLC に join しているすべてのアクセスポイントに送信され、アクセスポイントでは、この名前がハッシュ MIC をネイバー メッセージで生成するための共有秘密として使用されます。RF グループを作 成するには、グループに含めるすべての Cisco WLC に同じ RF グループ名を設定します。

Cisco WLC に join しているアクセス ポイントが別の Cisco WLC 上のアクセス ポイントから RF 伝送を受け取る可能性がある場合は、それらの Cisco WLC に同じ RF グループ名を設定する必 要があります。アクセス ポイント間の RF 伝送を受信する可能性がある場合、802.11 干渉およ びコンテンションをできるだけ回避するには、システム全体にわたる RRM が推奨されます。

#### モビリティ コントローラ

MC には、グループ リーダーまたはグループ メンバを指定できます。RF グループ化と他の MC とのグループ選出に基づいて、MC の 1 つは RF グループ リーダーとして動作することが できます。RF リーダーを選出する優先順位は、コントローラまたはスイッチがサポートでき る AP の最大数に基づきます。優先順位が最も高いのは 1 で、最も低いのは 5 です。

- **1.** WiSM 2 コントローラ
- **2.** Cisco WLC 5700 シリーズ コントローラ
- **3.** WiSM 1 コントローラ
- **4.** Catalyst 3850 シリーズ スイッチ
- **5.** Catalyst 3650 シリーズ スイッチ

MC の 1 つが RRM グループ リーダーになる場合、残りの MC は RRM グループ メンバになり ます。RRM グループ メンバは、グループ リーダーに RF 情報を送信します。グループ リー ダーはネットワークのチャネルおよび送信電力の計画を決定し、RF グループ メンバへ情報を 戻します。MC は、MA に属する無線の電力計画を MA へ配信します。これらのチャネルおよ び電力の計画は、最終的に個々の無線にまで配信されます。

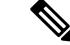

(注) MC 内には MA の機能があります。

#### **Mobility Agent**

MA は、MC と通信します。MA と通信している場合は、MC にはスイッチ/コントローラの MAC または IP アドレスが含まれます。

MA は、MC によってポーリングされると、次の情報を提供します。

- 干渉またはノイズのデータ
- ネイバー データ
- 無線機能(サポートされているチャネル、電力レベル)
- •無線設定(電源、チャネル、チャネル幅)
- レーダー データ

MCは、スイッチ/コントローラ (MA)と次の情報を交換します。メッセージには次の内容が 含まれます。

- 個々の無線の設定(チャネル、電源、チャネル幅)
- 個々の無線の現在の設定と RF 測定のポーリング要求
- グループ リーダーの更新

一方、MA は次のメッセージを MC に伝達します。

- •無線からの RF 測定(ロード、ノイズ、ネイバー情報など)
- 個々の無線の RF 機能と設定

MC から指示された場合、MA は無線のチャンネル、電源、チャネル幅を設定します。DFS、 カバレッジ ホールの検出/緩和、静的なチャネル/電源の設定は、MA によって実行されます。

#### **RF** グループ内の不正アクセス ポイント検出について

CiscoWLCのRFグループを作成したら、不正アクセスポイントを検出するように、CiscoWLC に接続されたアクセス ポイントを設定する必要があります。アクセス ポイントによって、近 隣のアクセス ポイントのメッセージ内のビーコン/プローブ応答フレームが選択され、RF グ ループの認証情報要素(IE)と一致するものが含まれているかどうかが確認されます。選択が 正常に終了すると、フレームは認証されます。正常に終了しなかった場合は、認証されている アクセス ポイントによって、近隣のアクセス ポイントが不正アクセス ポイントとして報告さ れ、その BSSID が不正テーブルに記録されます。さらに、このテーブルは Cisco WLC に送信 されます。

## 送信電力の制御

デバイスは、リアルタイムの無線 LAN 状況に基づいて、アクセス ポイントの送信電力を動的 に制御します。

送信電力制御(TPC)アルゴリズムによって、RF 環境での変化に応じて、アクセス ポイント の電力が増減します。多くの場合、TPC は干渉を低減させるため、アクセス ポイントの電力 を下げようとします。しかし、アクセス ポイントで障害が発生したり、アクセス ポイントが 無効になったりして、RF カバレッジに急激な変化があると、TPC は周囲のアクセス ポイント で電力を上げることもあります。この機能は、主にクライアントと関係があるカバレッジホー ルの検出とは異なります。TPC はアクセス ポイント間におけるチャネルの干渉を最小限に抑 えながら、必要なカバレッジ レベルを達成するため、十分な RF 電力を提供します。

## 最小**/**最大送信電力の設定による **TPC** アルゴリズムの無効化

TPC アルゴリズムは、数多くのさまざまな RF 環境で RF 電力を分散させます。ただし、自動 パワー制御では、アーキテクチャの制約事項またはサイトの制約事項のため、適切な RF 設計 を実装できなかった一部のケースは解消できない可能性があります。たとえば、すべてのアク セスポイントを互いに近づけて中央の廊下に設置する必要があるが、建物の端までカバレッジ が必要とされる場合などです。

このようなケースでは、最大および最小の送信電力制限を設定し、TPCの推奨を無効化するこ とができます。最大および最小の TPC 電力設定は、RF ネットワークの RF プロファイルを通 じてすべてのアクセス ポイントに適用されます。

[Maximum Power Level Assignment] および [Minimum Power Level Assignment] を設定するには、 [TxPower Control] ページのテキスト ボックスに RRM が使用する最大および最小の送信電力を 入力します。これらのパラメータの範囲は -10 ~ 30 dBm です。最小値を最大値よりも大きく したり、最大値を最小値よりも小さくしたりすることはできません。

最大送信電力を設定すると、RRM では、デバイスに接続されているすべてのアクセス ポイン トはこの送信電力レベルを上回ることはできません(電力が RRM TPC またはカバレッジ ホー ルの検出のどちらで設定されるかは関係ありません)。たとえば、最大送信電力を 11 dBm に 設定すると、アクセス ポイントを手動で設定しない限りは、11 dBm を上回って伝送を行うア クセス ポイントはありません。

## <span id="page-1817-0"></span>チャネルの動的割り当て

同じチャネル上の2つの隣接するアクセスポイントによって、信号のコンテンションや信号の 衝突が発生することがあります。衝突の場合、アクセス ポイントではデータが受信されませ ん。この動作は問題になることがあります。たとえば、誰かがカフェで電子メールを読むこと で、近隣の会社のアクセスポイントのパフォーマンスに影響が及ぶような場合です。これらが まったく別のネットワークであっても、チャネル1を使用してカフェにトラフィックが送信さ れることによって、同じチャネルを使用している会社の通信が妨害される可能性があります。 デバイスはアクセス ポイント チャネル割り当てを動的に割り当てて、衝突を回避し、キャパ シティとパフォーマンスを改善することができます。チャネルは「再利用」され、希少な RF リソースが浪費されるのを防ぐことができます。つまり、チャネル1はカフェから離れた別の アクセスポイントに割り当てられます。これは、チャネル1をまったく使用しない場合に比べ てより効率的です。

デバイスの動的チャネル割り当て(DCA)機能は、アクセスポイント間における隣接するチャ ネルの干渉を最小限に抑える上でも役立ちます。たとえば、チャネル 1 とチャネル 2 など、

802.11b/g帯域でオーバーラップする2つのチャネルは、同時に11/54 Mbpsを使用できません。 デバイスは、チャネルを効果的に再割り当てすることによって、隣接するチャネルを分離しま す。

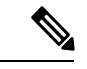

(注) 重複しないチャネル(1、6、11、など)だけの使用を推奨します。

デバイスは、さまざまなリアルタイムの RF 特性を検証して、次のようにチャネルの割り当て を効率的に処理します。

- •アクセス ポイントの受信エネルギー:各アクセス ポイントとその近隣のアクセス ポイン ト間で測定された受信信号強度。チャネルを最適化して、ネットワークキャパシティを最 大にします。
- ノイズ:ノイズによって、クライアントおよびアクセスポイントの信号の品質が制限され ます。ノイズが増加すると、有効なセル サイズが小さくなり、ユーザ エクスペリエンス が低下します。デバイスでは、ノイズ源を避けるようにチャネルを最適化することで、シ ステムキャパシティを維持しながらカバレッジを最適化できます。過剰なノイズのために チャネルが使用できない場合は、そのチャネルを回避できます。
- 802.11干渉:干渉とは、不正アクセスポイントや近隣の無線ネットワークなど、無線LAN に含まれない 802.11 トラフィックのことです。Lightweight アクセス ポイントは、常にす べてのチャネルをスキャンして干渉の原因を調べます。802.11干渉の量が定義済みの設定 可能なしきい値(デフォルトは10%)を超えると、アクセスポイントからデバイスにア ラートが送信されます。その場合、デバイスでは、RRM アルゴリズムを使用してチャネ ルの割り当てを動的に調整することで、干渉がある状況でシステムパフォーマンスを向上 させることができます。このような調整によって、隣接する Lightweight アクセス ポイン トが同じチャネルに割り当てられることがありますが、この設定は、干渉している外部ア クセス ポイントが原因で使用できないチャネルにアクセス ポイントを割り当てたままに しておくよりも効果的です。

また、他のワイヤレスネットワークがある場合、デバイスは、他のネットワークを補足す るようにチャネルの使用を変更します。たとえば、チャネル 6 に 1 つのネットワークがあ る場合、隣接する無線 LAN はチャネル 1 または 11 に割り当てられます。この調整によっ て、周波数の共有が制限され、ネットワークのキャパシティが増加します。チャネルに キャパシティがほとんど残っていない場合、デバイスはそのチャネルを回避できます。す べての非オーバーラップチャネルが使用される非常に高密度の展開では、デバイスでも最 適な処理が行われますが、期待値を設定する際に RF 密度を考慮する必要があります。

• 負荷および利用率:利用率の監視が有効な場合、(たとえば、ロビーとエンジニアリング エリアを比較して)一部のアクセス ポイントが他のアクセス ポイントよりも多量のトラ フィックを伝送するように展開されていることを、キャパシティの計算で考慮できます。 これにより、デバイスは、最も低いパフォーマンスが報告されているアクセスポイントを 改善するようにチャネルを割り当てることができます。チャネル構造を変更する際には、 負荷を考慮して、現在ワイヤレス LAN に存在するクライアントへの影響を最小限に抑え るようにします。このメトリックによって、すべてのアクセスポイントの送信パケットお よび受信パケットの数が追跡されて、アクセスポイントのビジー状態が測定されます。新

しいクライアントは過負荷のアクセス ポイントを回避し、別のアクセス ポイントにアソ シエートします。このパラメータはデフォルトではディセーブルになっています。

デバイスは、この RF 特性情報を RRM アルゴリズムとともに使用して、システム全体にわた る判断を行います。相反する要求の解決にあたっては、軟判定メトリックを使用して、ネット ワーク干渉を最小限に抑えるための最善の方法が選択されます。最終的には、3 次元空間にお ける最適なチャネル設定が実現します。この場合、上下のフロアにあるアクセスポイントが全 体的な無線 LAN 設定において主要な役割を果たします。

2.4GHz 帯域の 40 MHz チャネル、または 80 MHz チャネルを使用する無線は、DCA ではサポー トされていません。 (注)

RRM スタートアップ モードは、次のような状況で起動されます

- シングルデバイス 環境では、デバイス をアップグレードしてリブートすると、RRM ス タートアップ モードが起動します。
- マルチデバイス環境では、RRM スタートアップ モードは、RF グループ リーダーが選定 されてから起動されます。

CLI から RRM スタートアップ モードを開始できます。

RRM スタートアップ モードは、100 分間(10 分間隔で 10 回繰り返し)実行されます。RRM スタートアップ モードの持続時間は、DCA 間隔、感度、およびネットワーク サイズとは関係 ありません。スタートアップ モードには、定常ステート チャネル計画に収束するために 10 回 の高感度な(チャネルを容易に環境に対して敏感に変更する)DCA実行が含まれます。スター トアップ モードが終了した後、DCA は指定した間隔と感度で実行を継続します。

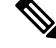

DCA アルゴリズム間隔の設定値は 1 時間ですが、DCA アルゴリズムは、常に 10 分間隔(デ フォルト)で実行し、最初の 10 サイクルは、10 分ごとにチャネル割り当てが行われ、チャネ ルは、DCA アルゴリズムに従って 10 分ごとに変更されます。その後、設定した時間間隔に戻 ります。DCA アルゴリズム間隔は定常状態に従うため、DCA 間隔とアンカー時間の両方に共 通です。 (注)

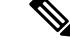

RF グループ メンバーで DCA/TPC をオフにし、RF グループ リーダーに auto を設定すると、 メンバーのチャネル/TX の電源は、RF グループ リーダーで実行されるアルゴリズムによって 変化します。 (注)

## カバレッジ ホールの検出と修正

RRM カバレッジ ホール検出アルゴリズムは、堅牢な無線パフォーマンスに必要なレベルに達 しない無線 LAN の無線カバレッジの領域を検出することができます。この機能によって、 Lightweight アクセス ポイントを追加(または再配置)する必要があるというアラートが生成 されます。

RRM 設定で指定されたレベルを下回るしきい値レベル(RSSI、失敗したクライアントの数、 失敗したパケットの割合、および失敗したパケットの数)で Lightweight アクセス ポイント上 のクライアントが検出されると、アクセス ポイントからデバイスに「カバレッジ ホール」ア ラートが送信されます。このアラートは、ローミング先の有効なアクセス ポイントがないま ま、クライアントで劣悪な信号カバレッジが発生し続けるエリアが存在することを示します。 デバイスでは、修正可能なカバレッジ ホールと不可能なカバレッジ ホールが識別されます。 修正可能なカバレッジ ホールの場合、デバイスでは、その特定のアクセス ポイントの送信電 力レベルを上げることによってカバレッジホールが解消されます。送信電力を増加させること が不可能なクライアントや、電力レベルが静的に設定されているクライアントによって生じた カバレッジホールがデバイスによって解消されることはありません。ダウンストリームの送信 電力を増加させても、ネットワーク内の干渉を増加させる可能性があるからです。

# <span id="page-1820-0"></span>**RRM** の設定方法

## 高度な **RRM CCX** パラメータの設定(**CLI**)

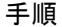

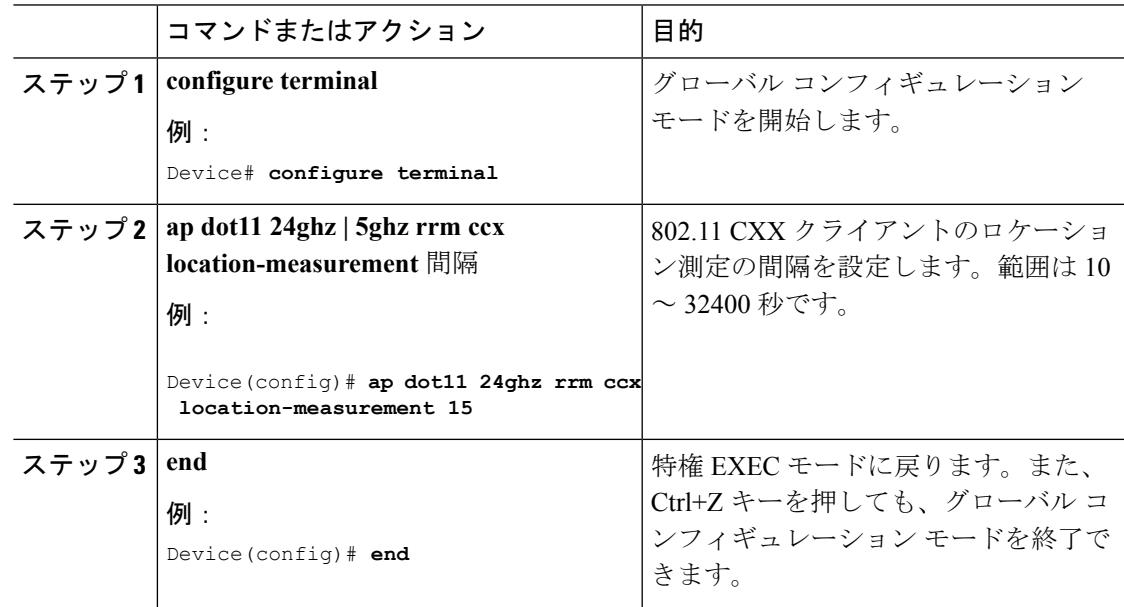

## ネイバー探索タイプの設定(**CLI**)

手順

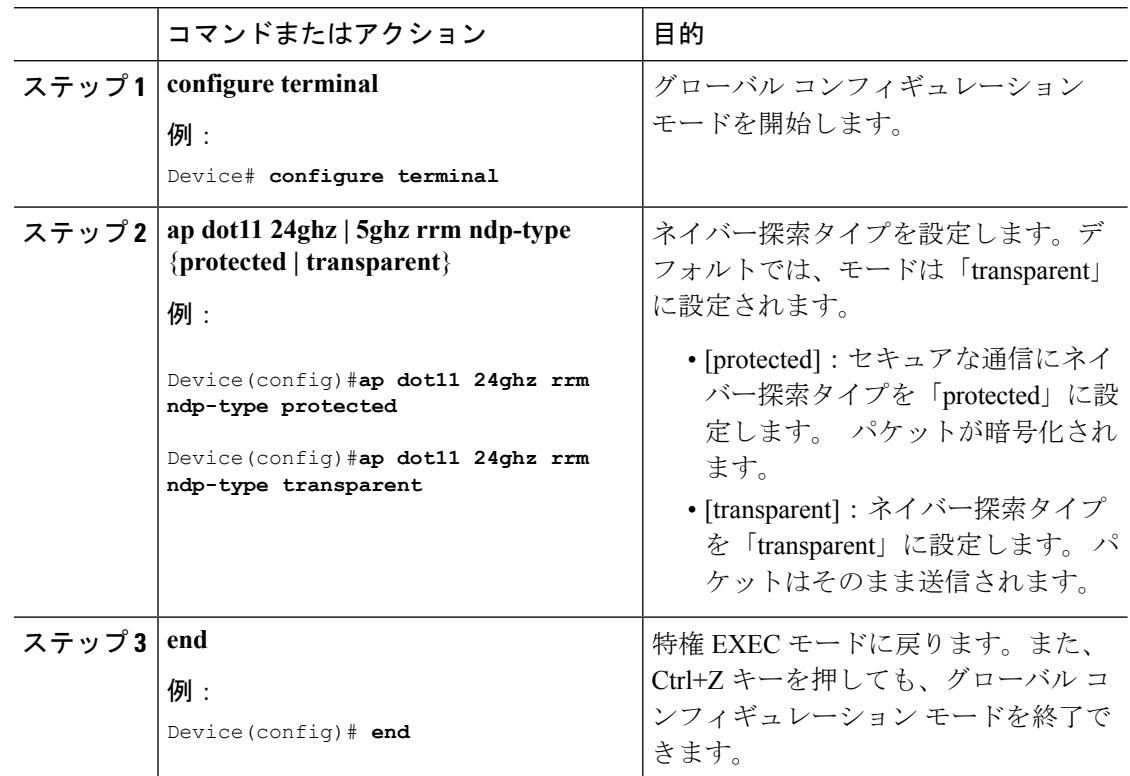

# **RRM** プロファイルしきい値、監視チャネル、および監視間隔の設定 (**GUI**)

- ステップ **1 [Configuration]** > **[Wireless]** > **[802.11a/n/ac]** > **[RRM]** > **[General]** または **[Configuration]** > **[Wireless]** > **[802.11b/g/n]** > **[RRM]** > **[General]** を選択して、RRM の [General] ページを開きま す。
- ステップ2 次のように、アラームに使用されるプロファイルしきい値を設定します。
	- プロファイルしきい値は、RRM アルゴリズムの機能には関係ありません。これらの しきい値パラメータに設定された各 AP の値を超えると、デバイスは、Cisco Prime Infrastructureまたは他のトラップレシーバにSNMPトラップ(またはアラート)を送 信します。 (注)
- a) [Interference] テキスト ボックスに、1 つのアクセス ポイントにおける干渉 (ワイヤレス ネットワーク外の発信元からの802.11トラフィック)の割合を入力します。有効な値の範 囲は 0 ~ 100% で、デフォルト値は 10% です。
- b) [Clients] テキスト ボックスに、1 つのアクセス ポイントにおけるクライアントの数を入力 します。有効な範囲は 1 ~ 75 で、デフォルト値は 12 です。
- c) [Noise] テキスト ボックスに、1 つのアクセス ポイントにおけるノイズ(802.11 以外のト ラフィック)のレベルを入力します。有効な値の範囲は –127 ~ 0 dBm で、デフォルト値 は –70 dBm です。
- d) [Utilization] テキスト ボックスに、1 つのアクセス ポイントで使用されている RF 帯域幅の 割合を入力します。有効な値の範囲は 0 ~ 100% で、デフォルト値は 80% です。
- e) **[Throughput]** テキスト ボックスに、1 つのアクセス ポイントで使用されるスループット レベルを入力します。有効な範囲は 1000 ~ 10000000 で、デフォルト値は 1000000 です。
- ステップ **3 [Channel List]** ドロップダウン リストから次のオプションのいずれかを選択して、アクセス ポ イントで RRM によるスキャンに使用されるチャネルのセットを指定します。
	- [AllChannels]:選択した無線でサポートされているすべてのチャネルで、RRMによるチャ ネル スキャンが実行されます。使用国で有効でないチャネルも対象となります。
	- [Country Channels]:使用国内の D チャネルのみで、RRM によるチャネル スキャンが実行 されます。これはデフォルト値です。
	- [DCA Channels]: DCA アルゴリズムによって使用されるチャネル セットのみで、RRM に よるチャネルスキャンが実行されます。デフォルトでは、使用国で有効な、オーバーラッ プしないすべてのチャネルが対象となります。ただし、必要に応じて、DCA で使用する チャネルセットを指定できます。これを行うには、[「チャネルの動的割り当て](#page-1817-0)」の手順に 従ってください。
- ステップ **4** 次のように、監視間隔を設定します。
	- **1.** [Channel Scan Interval] テキスト ボックスに、無線帯域内の各チャネルでスキャンを実行す る時間間隔の合計(秒)を入力します。スキャンプロセス全体の所要時間はチャネル、無 線ごとに 50 ミリ秒であり、ここで設定された間隔で実行されます。各チャネルをリッス ンするための所要時間は、50ミリ秒のスキャン時間(設定不可)とスキャン対象チャネル 数によって決まります。たとえば、米国の場合、すべての11 802.11b/gチャネルは、デフォ ルトの 180 秒の間隔で 50 ミリ秒間スキャンされます。したがって、各スキャン チャネル で 16 秒ごとに 50 ミリ秒がリッスンに費やされます(180/11 = 約 16 秒)。Channel Scan Interval パラメータで、スキャンを実行する間隔を指定します。有効な範囲は 60 ~ 3600 秒 で、 802.11a/n/ac および 802.11b/g/n 無線のデフォルト値は 180 秒です。
	- **2.** [Neighbor Packet Frequency] テキスト ボックスに、ネイバー パケット(メッセージ)が送 信される間隔を秒単位で入力します。ネイバー パケットによって最終的にネイバー リス トが構築されます。有効な範囲は 60 ~ 3,600 秒です。デフォルト値は 60 秒です。
		- アクセス ポイント無線が 60 分以内に既存のネイバーからネイバー パケットを受 信しない場合、CiscoWLCによってネイバーリストからそのネイバーが削除され ます。 (注)
- ステップ **5** [Apply] をクリックします。
- ステップ **6** [Save Configuration] をクリックします。
	- CiscoWLCのRRMパラメータをすべて工場出荷時のデフォルト値に戻す場合は、[Set to Factory Default] をクリックします。 (注)

## **RF** グループの設定

この項では、GUI または CLI によって RF グループを設定する方法について説明します。

(注)

通常、RFグループ名は展開時にスタートアップウィザードを使用して設定されます。ただし、 必要に応じて変更できます。

複数の国番号機能を使用している場合、同じRFグループにjoinする予定のすべてのCiscoWLC は、同じ国を同じ順序で設定する必要があります。 (注)

(注) Cisco Prime インフラストラクチャを使用して RF グループを設定することもできます。

Auto モードでは、RF グループ リーダーは RF グループ安定化のためにグループ設定サイクル の最初の 3 回のランでは、TP と DCA をスキップします。 (注)

### **RF** グループ モードの設定(**GUI**)

#### 手順

- ステップ **1 [Configuration]** > **[Wireless]** > **[802.11a/n/ac]** > **[RRM]** > **[RF Grouping]** または **[Configuration]** > **[Wireless]** > **[802.11b/g/n]** > **[RRM]** > **[RF Grouping]** を選択して、[RF Grouping] ページを開きま す。
- ステップ **2** [Group Mode] ドロップダウン リストで、この Cisco WLC に設定するモードを選択します。 次のモードで RF グループ化を設定できます。

• auto:RF グループ選択を自動更新モードに設定します。

- 設定したスタティックリーダーは、モードが[auto]に設定されるまで、他のCisco RF のメンバになることはできません。 (注)
- [leader]:RF グループ選択を静的モードに設定し、この Cisco WLC をグループ リーダーと して設定します。
- off:RF グループ選択をオフに設定します。すべての Cisco WLC が自身のアクセス ポイン ト パラメータを最適化します。
	- 優先順位が高い Cisco WLC が使用可能な場合、優先順位がより低い Cisco WLC はグループリーダーの役割を担うことはできません。ここでの優先順位は、Cisco WLC の処理能力に関連しています。 (注)
	- Cisco WLC が自動 RF グループ化に加わるように設定することをお勧めします。 RRMの設定を無効にする際には、自動RFグループ化への参加を無効にする必要 はありません。 (注)
- ステップ **3** [Apply] をクリックして設定を保存し、[Restart] をクリックして RRM RF グループ化アルゴリ ズムを再起動します。
- ステップ **4** この Cisco WLC に対して、スタティック リーダーとして RF グループ化モードを設定した場 合、次のように [Group Members] セクションからグループ メンバを追加することができます。
	- **1.** デバイスの[Name]テキストボックスに、このグループにメンバとして追加するCiscoWLC を入力します。
	- **2.** [IP Address] テキスト ボックスに、Cisco WLC の IP アドレスを入力します。
	- **3.** [Add] をクリックして、このグループにメンバを追加します。
		- メンバがスタティックリーダーにjoinされない場合は、失敗の理由がカッコ内に 表示されます。 (注)

ステップ **5** [Apply] をクリックします。

ステップ **6** [Save Configuration] をクリックします。

## **RF** グループ選択モードの設定(**CLI**)

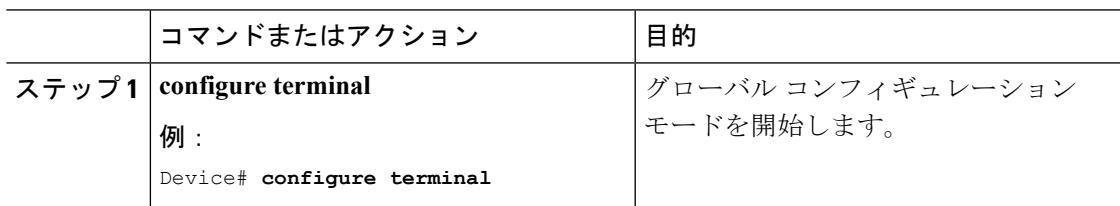

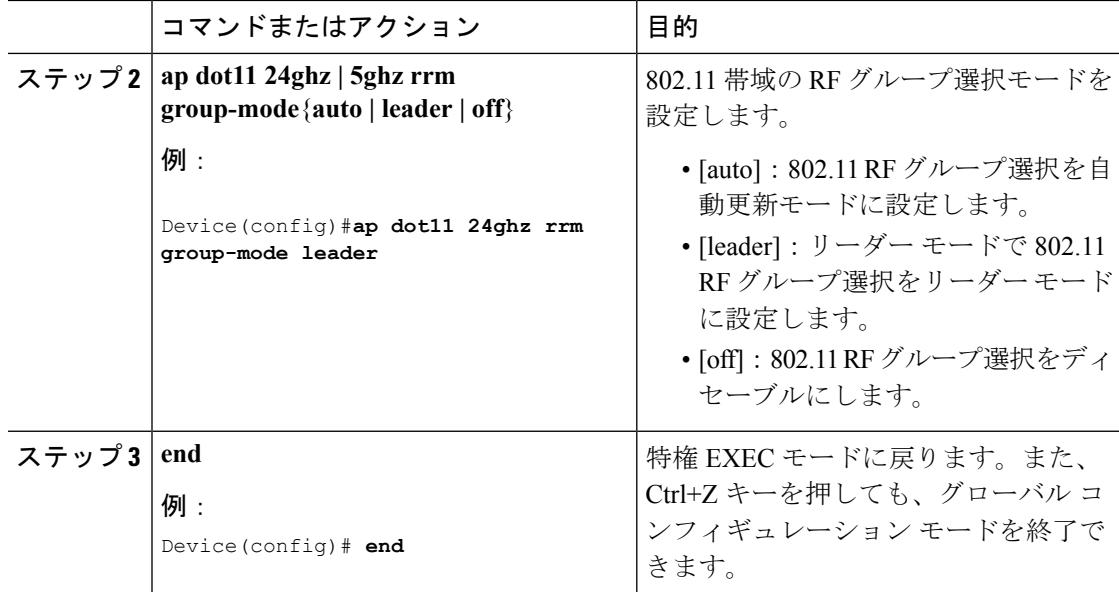

## **RF** グループ名の設定(**CLI**)

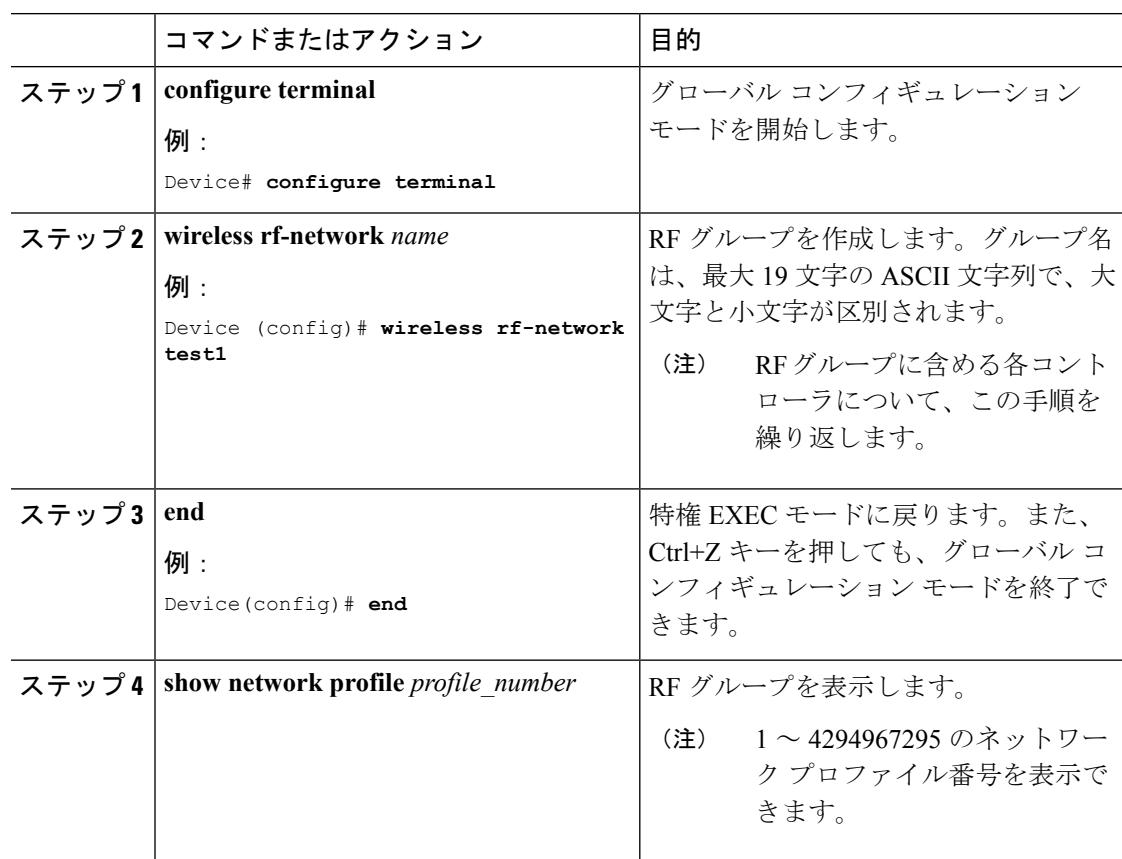

## **RF** グループ名の設定(**GUI**)

手順

- ステップ **1 [Configuration]** > **[Controller]** > **[General]** を選択して、[General] ページを開きます。
- ステップ **2** [RF Network Name] テキスト ボックスに RF グループの名前を入力します。名前は最大 19 の ASCII 文字を含むことができ、大文字と小文字が区別されます。
- ステップ **3** [Apply] をクリックして、変更を確定します。
- ステップ **4** [Save Configuration] をクリックして、変更を保存します。
- ステップ **5** RF グループに含める各コントローラについて、この手順を繰り返します。

## **802.11** 静的 **RF** グループのメンバの設定(**CLI**)

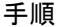

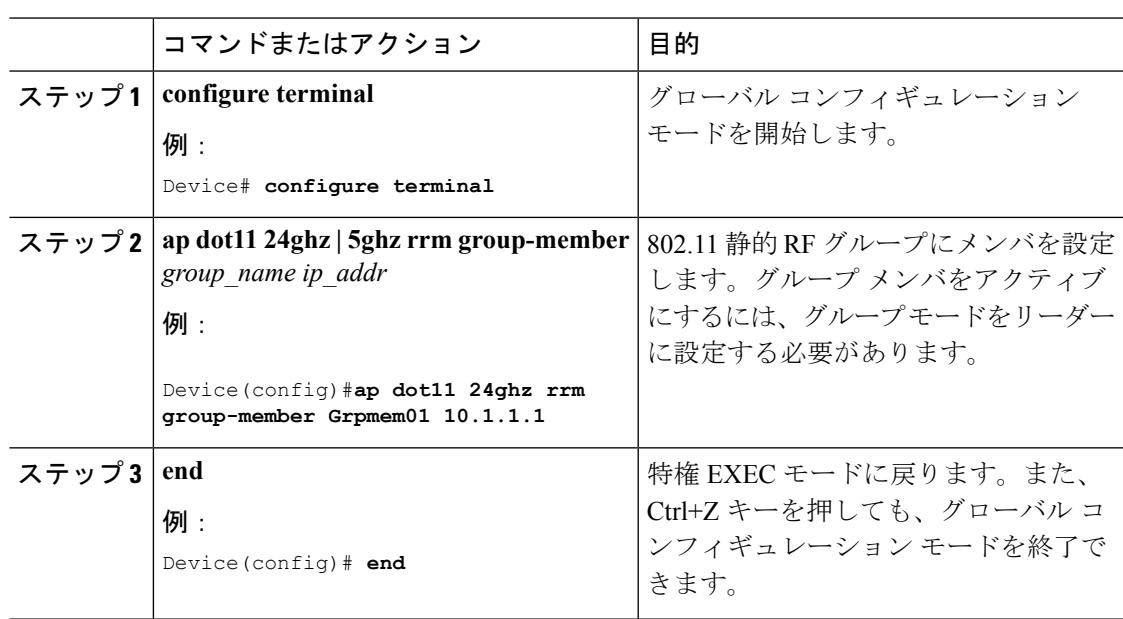

## 送信電力制御の設定

## 送信電力制御のしきい値の設定(**CLI**)

#### 手順

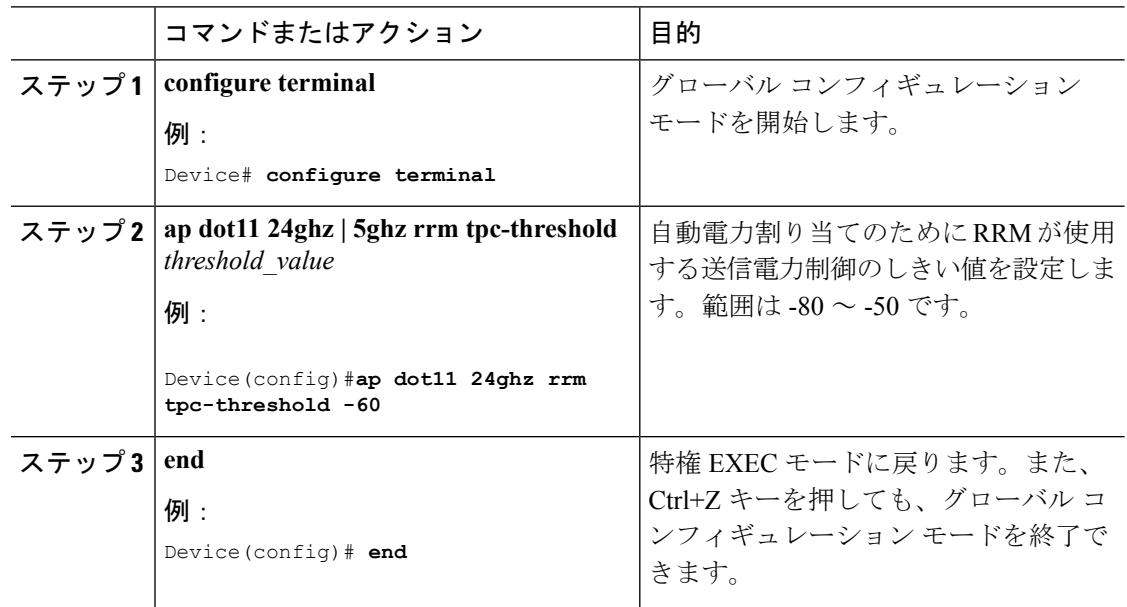

## 送信電力レベルの設定(**CLI**)

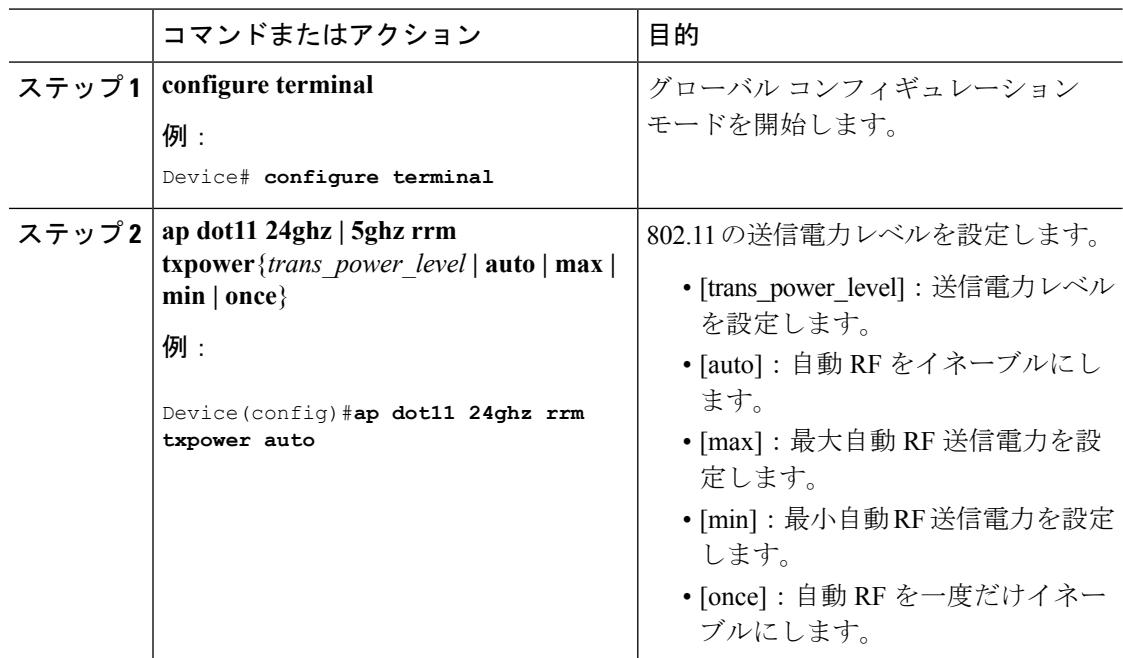

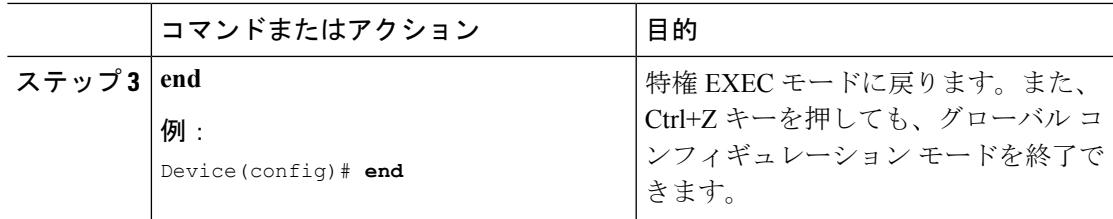

## 送信電力制御の設定(**GUI**)

手順

- ステップ **1 [Configuration]** > **[Wireless]** > **[802.11a/n/ac]** > **[RRM]** > **[TPC]** または **[Configuration]** > **[Wireless]** > **[802.11b]** > **[RRM]** > **[TPC]** を選択して、RRM の [Tx Power Control (TPC)] ページを開きます。
- ステップ2 [Transmit Power Control] を選択します。

[Coverage Optimal Mode (TPCv1)]:強力な信号カバレッジと安定性を提供します。このモード では、送信電力を低く維持することでキャパシティを増やし、干渉を減らします。

- ステップ **3** [Power Level Assignment Method] ドロップダウン リストから次のオプションのいずれかを選択 して、Cisco WLC の動的電力割り当てモードを指定します。
	- [Automatic]:Cisco WLC よって、join しているすべてのアクセス ポイントの送信電力が定 期的に評価され、必要に応じて更新されます。これはデフォルト値です。
	- [On Demand]:Cisco WLC によって、join しているすべてのアクセス ポイントの送信電力 が定期的に評価されます。ただし、必要に応じて、**[On Demand]** を選択してから **[Apply]** をクリックした場合のみ、Cisco WLC は電力を更新します。
		- **[On Demand]** を選択してから **[Apply]** をクリックしても、Cisco WLC は送信電力 をすぐに評価したり、更新したりしません。次の間隔(600秒)まで待機します。 この値は設定可能です。 (注)
	- [Fixed]:Cisco WLC によって、join しているアクセス ポイントの送信電力が評価された り、必要に応じて更新されたりすることはありません。電力レベルは、ドロップダウンリ ストから選択した固定値に設定されます。CLIから設定する場合、[Fixed]に対応するオプ ションは **once** です。
		- 送信電力 レベルには、mW 単位または dBm 単位の値の代わりに整数値が割り当 てられます。この整数は、アクセスポイントが展開されている規制区域、チャネ ル、およびアンテナによって異なる電力レベルに対応します。 (注)
		- 最適なパフォーマンスを確保するには、[Automatic]設定を使用することを、お勧 めします。 (注)
- ステップ **4** [Maximum Power Level Assignment] および [Minimum Power Level Assignment] テキスト ボックス に最大および最小の電力レベル割り当て値を入力します。

[Maximum Power Level Assignment] の範囲は、-10 ~ 30 dBm です。

[Minimum Power Level Assignment] の範囲は、-10 ~ 30 dBm です。

ステップ **5** [Power Threshold] テキスト ボックスに、アクセス ポイントの電力を減らすかどうか判断する 際にRRMで使用する切断信号レベルを入力します。このパラメータのデフォルト値は-70dBm (TPCv1)ですが、アクセス ポイントの伝送パワー レベルが必要以上に高い(または低い) 場合は変更できます。

> このパラメータの範囲は –80 ~ –50 dBm です。この値を –65 ~ –50 dBm の範囲で増やすと、 アクセスポイントは高い送信電力で動作するようになります。値を減らすと、逆の効果が得ら れます。

> 多数のアクセス ポイントを使用しているアプリケーションでは、ワイヤレス クライアントが 認識する BSSID (アクセス ポイント) やビーコンの数を少なくするために、しきい値を-80 dBm または –75 dBm に下げるのが有用です。一部のワイヤレス クライアントは多数の BSSID や高速ビーコンを処理できない場合があり、デフォルトのしきい値では、問題のある動作を起 こす可能性があります。

> このページには、次のような送信電力レベルのパラメータの設定も表示されますが、これらは 設定できません。

- [Power NeighborCount]:送信電力制御アルゴリズムを実行するためにアクセスポイントに 必要なネイバーの最小数です。
- [Power Assignment Leader]:パワー レベルの割り当てを担当する RF グループ リーダーの MAC アドレスです。
- [Last Power Level Assignment]:RRM が現在の送信電力 レベルの割り当てを最後に評価し た時間です。

ステップ **6** [Apply] をクリックします。

ステップ **7** [Save Configuration] をクリックします。

## **802.11 RRM** パラメータの設定

#### 高度な **802.11** チャネル割り当てパラメータの設定(**CLI**)

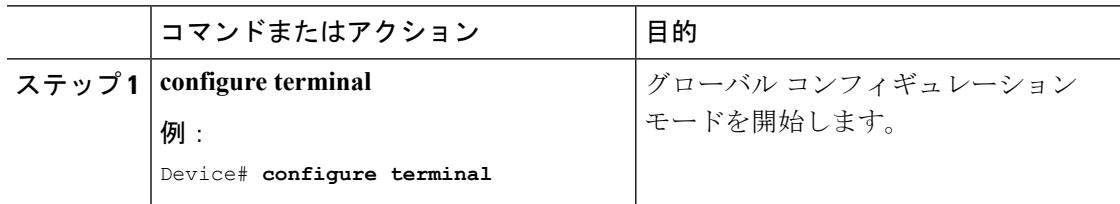

I

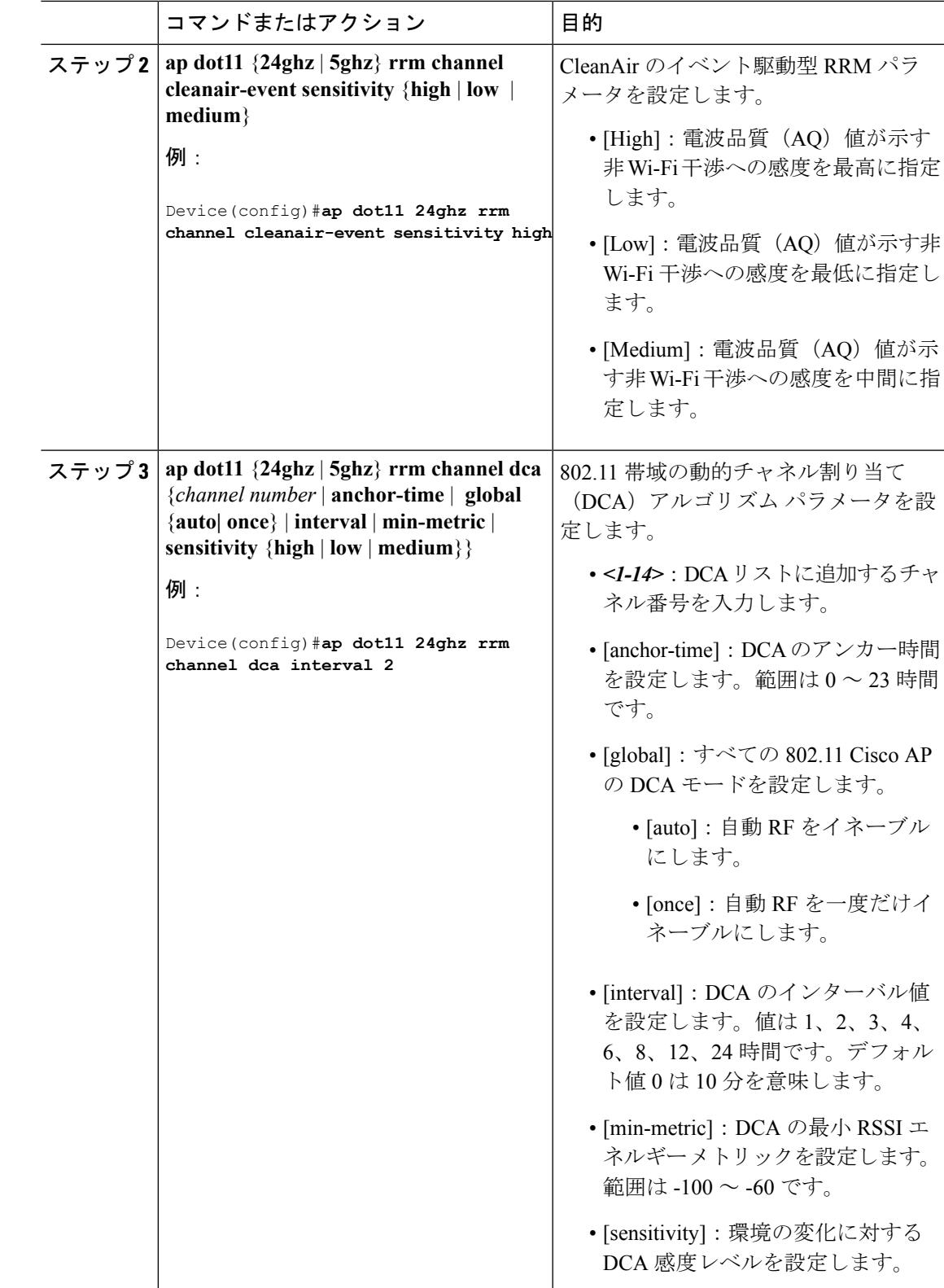

I

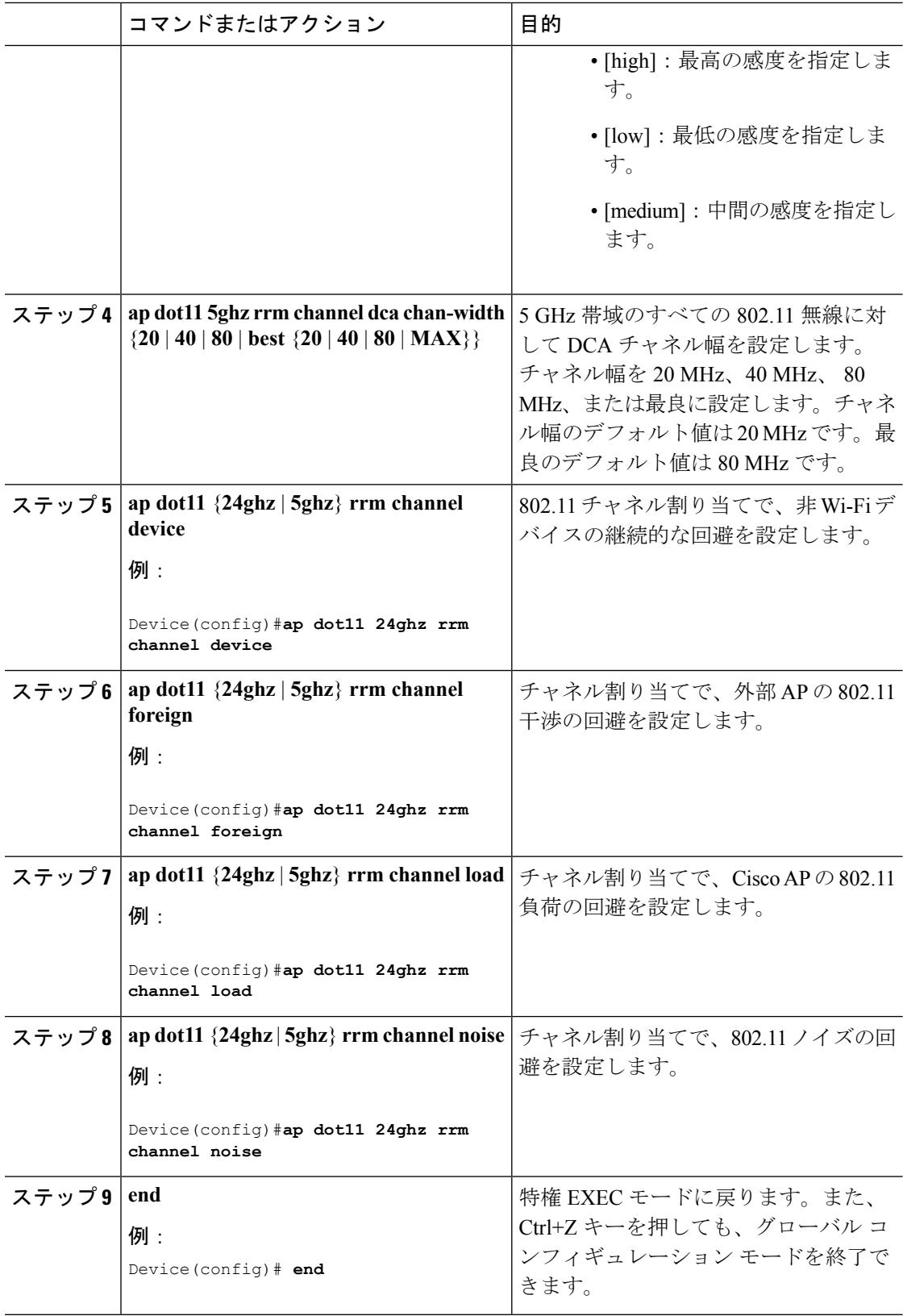

#### 動的チャネル割り当ての設定(**GUI**)

RRM によるスキャンに使用するチャネルの選択時に、Cisco WLC の GUI を使用して動的チャ ネル割り当て(DCA)アルゴリズムで考慮されるチャネルを指定できます。

この機能は、クライアントが古いデバイスであるため、またはクライアントに特定の制約事項 があるために、クライアントで特定のチャネルがサポートされないことがわかっている場合に 役立ちます。 (注)

- ステップ **1** 次のように、802.11a/n/ac または 802.11b/g/n ネットワークをディセーブルにします。
	- a) **[Configuration]** > **[Wireless]** > **[802.11a/n/ac]** > **[Network]** または **[Configuration]** > **[Wireless]** > **[802.11b/g/n]** > **[Network]** を選択して、[Global Parameters] ページを開きます。
	- b) [802.11a/n/ac (または 802.11b/g/n) Network Status] チェックボックスをオフにします。
	- c) [Apply] をクリックします。
- ステップ **2 [Configuration]** > **[Wireless]** > **[802.11a/n/ac]** > **[RRM]** > **[DCA]** または **[Configuration]** > **[Wireless]** > **[802.11b/g/n]** > **[RRM]** > **[DCA]** を選択して、[Dynamic Channel Assignment (DCA)] ページを開き ます。
- ステップ **3** [Channel Assignment Method] ドロップダウン リストから次のオプションのいずれかを選択し て、Cisco WLC の DCA モードを指定します。
	- [Automatic]:Cisco WLC によって、join しているすべてのアクセス ポイントのチャネル割 り当てが定期的に評価され、必要に応じて更新されます。これはデフォルト値です。
	- [Freeze]:必要に応じて、**[Freeze]** オプションを選択した後、**[Apply]** をクリックした場合 にだけ、joinしているすべてのアクセスポイントのチャネル割り当てがCiscoWLCによっ て評価および更新されます。
		- **[Freeze]**オプションを選択した後に**[Apply]**をクリックすると、CiscoWLCはチャ ネル割り当てをすぐに評価したり、更新したりしません。次の間隔が経過するま で待機します。 (注)
	- OFF:DCA をオフにして、帯域の最初のチャネルにすべてのアクセス ポイント無線を設 定します。このオプションを選択する場合は、すべての無線のチャネルを手動で割り当て る必要があります。
		- 最適なパフォーマンスを確保するには、[Automatic]設定を使用することを、お勧 めします。 (注)
- ステップ **4** [Interval] ドロップダウン リストで、[10 minutes]、[1 hour]、[2 hours]、[3 hours]、[4 hours]、[6 hours]、[8 hours]、[12 hours]、または [24 hours] のいずれかのオプションを選択し、DCA アル ゴリズムを実行する間隔を指定します。デフォルト値は 10 分です。
- ステップ **5** [AnchorTime] ドロップダウン リストで、DCA アルゴリズムの開始時刻を指定する数値を選択 します。オプションは、0 ~ 23 の数値(両端の値を含む)で、午前 12 時~午後 11 時の時刻を 表します。
- ステップ **6** [DCA ChannelSensitivity]ドロップダウンリストから、次のオプションのいずれかを選択して、 チャネルを変更するかどうかを判断する際の、信号、負荷、ノイズ、干渉などの環境の変化に 対する DCA アルゴリズムの感度を指定します。
	- [Low]:環境の変化に対する DCA アルゴリズムの感度は特に高くありません。
	- [Medium]:環境の変化に対する DCA アルゴリズムの感度は中程度です。
	- [High]:環境の変化に対する DCA アルゴリズムの感度が高くなります。

デフォルトでは [Medium] です。DCA の感度のしきい値は、次の表で示すように、無線帯域に よって異なります。

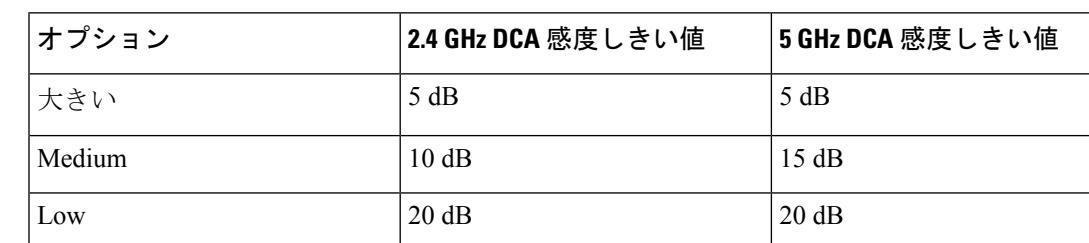

#### 表 **100 : DCA** の感度のしきい値

- ステップ **7** このページには、次のような変更できないチャネル パラメータの設定も表示されます。
	- [Channel Assignment Leader]:チャネルの割り当てを担当するRFグループリーダーのMAC アドレスです。
- ステップ **8** [DCA Channel List] 領域の [DCA Channels] テキスト ボックスには、現在選択されているチャネ ルが表示されます。チャネルを選択するには、[Select] カラムでそのチャネルのチェックボッ クスをオンにします。チャネルの選択を解除するには、チャネルのチェックボックスをオフに します。

範囲は次のとおりです。

- 802.11a:36、40、44、48、52、56、60、64、100、104、108、112、116、132、136、140、 149、153、157、161、165(国によって異なる)。
- 802.11b/g:1、2、3、4、5、6、7、8、9、10、11、12、13、14(国によって異なる)。

デフォルトの設定は次のとおりです。

- 802.11a:36、40、44、48、52、56、60、64、100、104、108、112、116、132、136、140、 149、153、157、161
- 802.11b/g: 1, 6, 11

ステップ **9** [Apply] をクリックします。

ステップ **10** 次の手順で、802.11 ネットワークを再度イネーブルにします。

- **1. [Configuration]** > **[Wireless]** > **[802.11a/n/ac]** > **[Network]** または **[Configuration]** > **[Wireless]** > **[802.11b/g/n]** > **[Network]** を選択して、[Global Parameters] ページを開きます。
- 2. [802.11a/n/ac (または 802.11b/g/n) Network Status] チェックボックスをオンにします。
- **3.** [Apply] をクリックします。
- ステップ **11** [Save Configuration] をクリックします。

## **802.11** カバレッジ ホール検出の設定(**CLI**)

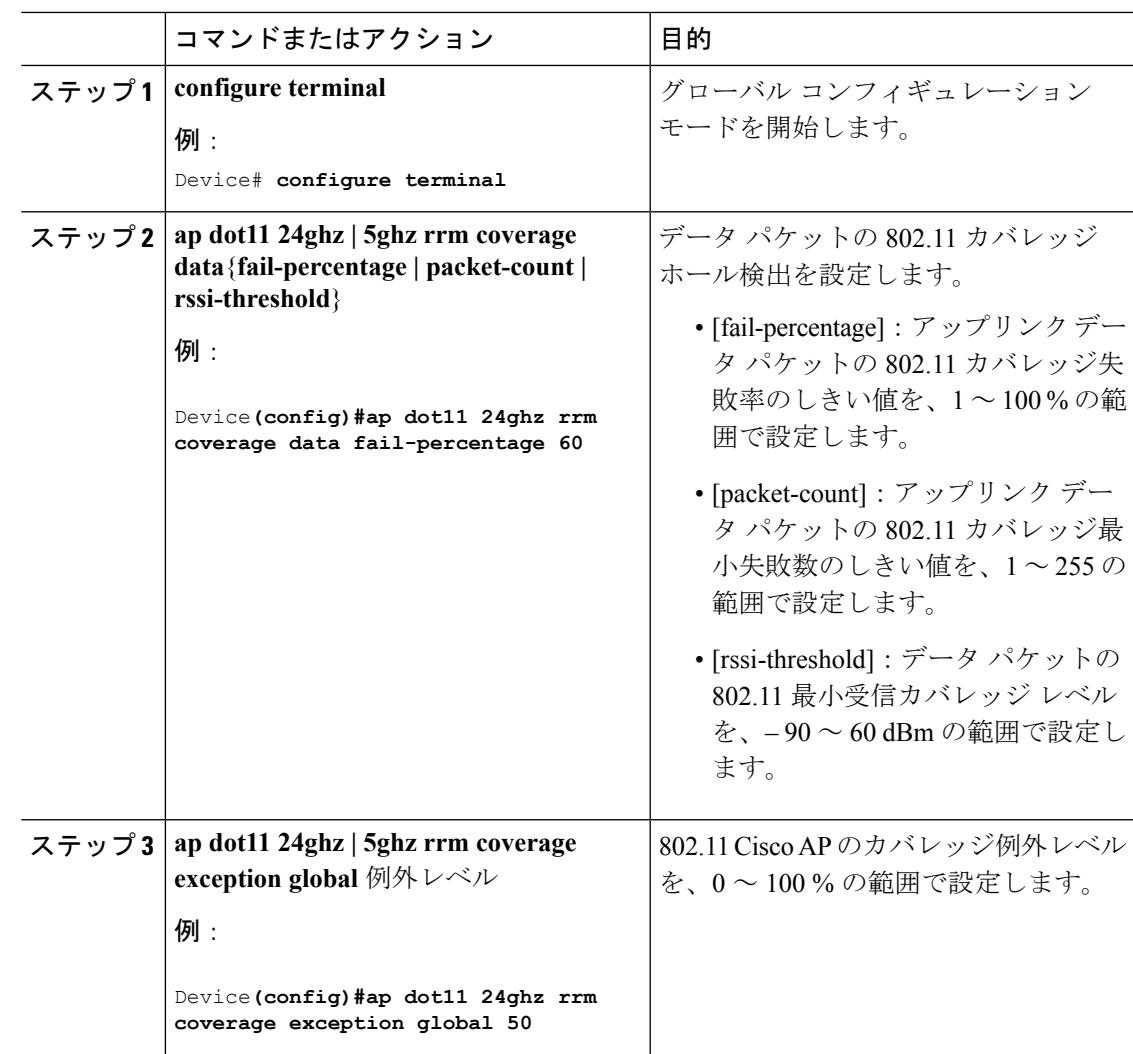

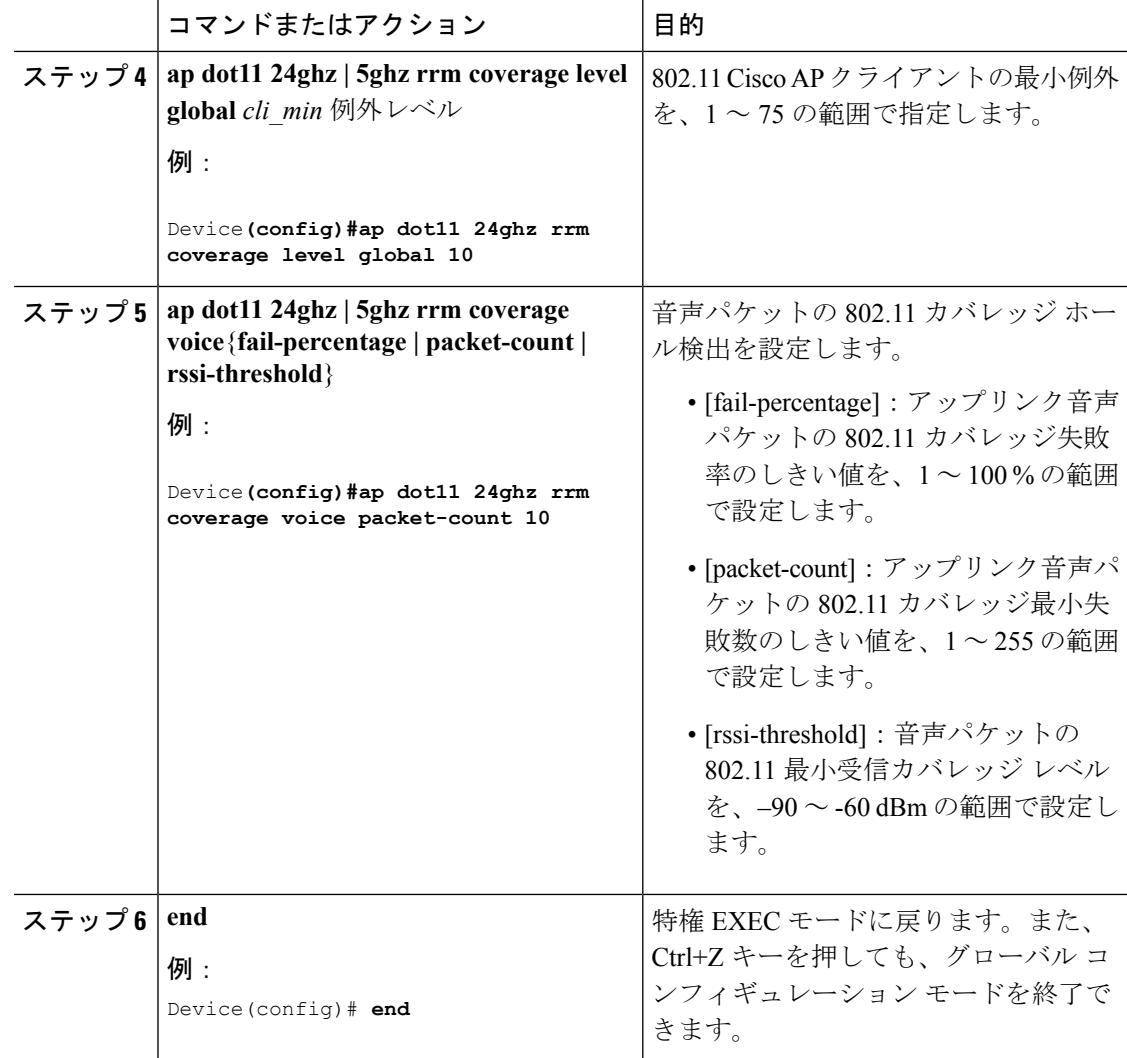

## カバレッジ ホールの検出の設定(**GUI**)

#### 手順

ステップ **1** 次の手順で 802.11 ネットワークを無効にします。

- a) **[Configuration]** > **[Wireless]** > **[802.11a/n/ac]** または **[Configuration]** > **[Wireless]** > **[802.11b/g/n]** を選択して、802.11a/n/ac (または 802.11b/g/n) の [Global Parameters] ページを開きます。
- b) [802.11a/n/ac (または 802.11b/g/n) Network Status] チェックボックスをオフにします。
- c) [Apply] をクリックします。
- ステップ **2 [Configuration]** > **[Wireless]** > **[802.11a/n/ac]** > **[RRM]** > **[Coverage Thresholds]** または **[Configuration]** > **[Wireless]** > **[802.11b/g/n]** > **[RRM]** > **[Coverage Thresholds]** を選択して、 [coverage] ページを開きます。
- ステップ **3** カバレッジ ホールの検出を有効にする場合は [Enable Coverage Hole Detection] チェックボック スをオンにします。この機能を無効にする場合は、オフにします。カバレッジホールの検出を 有効にすると、カバレッジが不完全な領域に位置する可能性のあるクライアントを持つアクセ ス ポイントがあるかどうかを、アクセス ポイントから受信したデータに基づいて Cisco WLC が自動的に判断します。デフォルト値はオンです。
- ステップ **4 [Data RSSI]**テキストボックスに、アクセスポイントで受信されたデータパケットの最小の受 信信号強度インジケータ(RSSI)値を入力します。入力する値は、ネットワーク内のカバレッ ジ ホール(またはカバレッジが不完全な領域)を特定するのに使用されます。アクセス ポイ ントによって、ここで入力する値より RSSI 値が小さいパケットがデータ キューに受信される 場合、潜在的なカバレッジホールが検出されています。有効な値の範囲は-90~-60dBmで、 デフォルト値は –80 dBm です。アクセス ポイントでは、データ RSSI が 5 秒おきに測定され、 それらが 90 秒間隔で Cisco WLC にレポートされます。
- ステップ **5 [Voice RSSI]** テキスト ボックスに、アクセス ポイントで受信された音声パケットの最小の受 信信号強度インジケータ (RSSI) 値を入力します。入力する値は、ネットワーク内のカバレッ ジ ホールを特定するのに使用されます。アクセス ポイントによって、ここで入力する値より RSSI 値が小さいパケットが音声キューに受信される場合、潜在的なカバレッジ ホールが検出 されています。有効な値の範囲は –90 ~ –60 dBm で、デフォルト値は –80 dBm です。アクセ スポイントでは、音声RSSIが5秒おきに測定され、それらが90秒間隔でCisco WLCにレポー トされます。
- ステップ **6** [Min Failed Client Count per AP] テキスト ボックスに、RSSI 値がデータ RSSI または音声 RSSI のしきい値以下である、アクセスポイント上のクライアントの最小数を入力します。有効な範 囲は 1 ~ 75 で、デフォルト値は 3 です。
- ステップ **7** [Coverage Exception Level per AP] テキスト ボックスに、信号レベルが低くなっているにもかか わらず別のアクセス ポイントにローミングできない、アクセス ポイント上のクライアントの 割合を入力します。有効な値の範囲は 0 ~ 100% で、デフォルト値は 25% です。
	- 5 秒間で失敗したパケットの数と割合の両方が、[Failed Packet Count] および [Failed Packet Percentage](Cisco WLC の CLI を使用して設定可能)に設定された値を超える 場合、クライアントは事前アラーム状態と判断されます。CiscoWLCは、この情報を 使用して、真のカバレッジホールと偽のカバレッジホールを区別します。falsepositive は通常、大部分のクライアントに実装されているローミングロジックが不適切である ことが原因です。180 秒間(90 秒間の 2 倍)で失敗したクライアントの数と割合の両 方が、[Min Failed Client Count per AP] および [Coverage Exception Level per AP] テキス ト ボックスに入力された値を満たすか超えている場合、カバレッジ ホールが検出さ れます。CiscoWLCは、カバレッジホールが修正可能かどうかを判断し、適切な場合 は、その特定のアクセスポイントの送信電力レベルを上げることによってカバレッジ ホールを解消します。 (注)
- ステップ **8** [Apply] をクリックします。
- ステップ **9** 次の手順で 802.11 ネットワークを再度イネーブルにします。
	- a) **[Configuration]** > **[Wireless]** > **[802.11a/n/ac]** > **[Network]** または **[Configuration]** > **[Wireless]** > **[802.11b/g/n] > [Network] を選択して、802.11a (または 802.11b/g) の [Global Parameters]** ページを開きます。
	- b) [802.11a/n/ac (または 802.11b/g/n) Network Status] チェックボックスをオンにします。

c) [Apply] をクリックします。

ステップ **10** [Save Configuration] をクリックします。

### **802.11** イベント ロギングの設定(**CLI**)

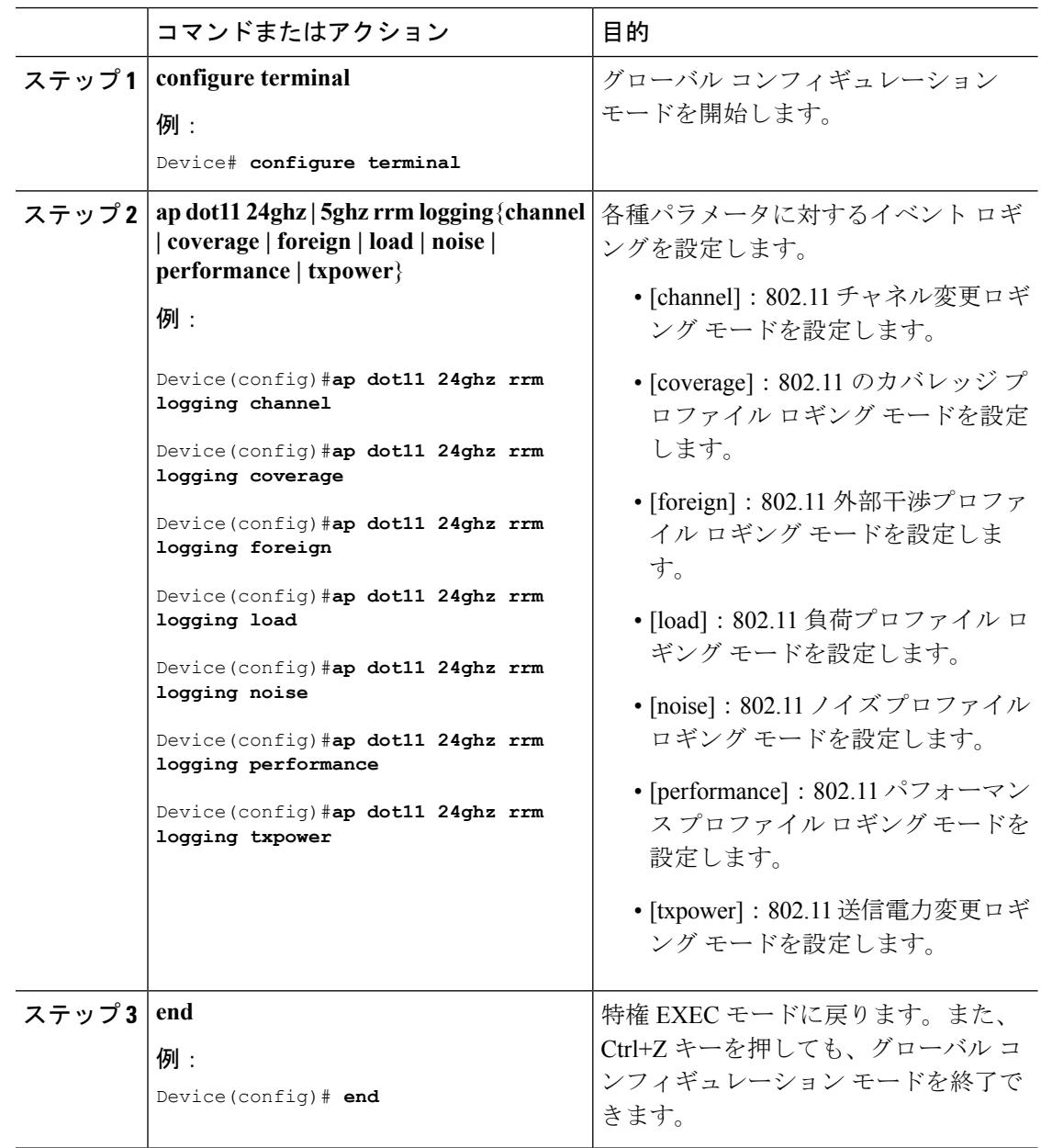

 $\mathbf I$ 

### **802.11** 統計情報の監視の設定(**CLI**)

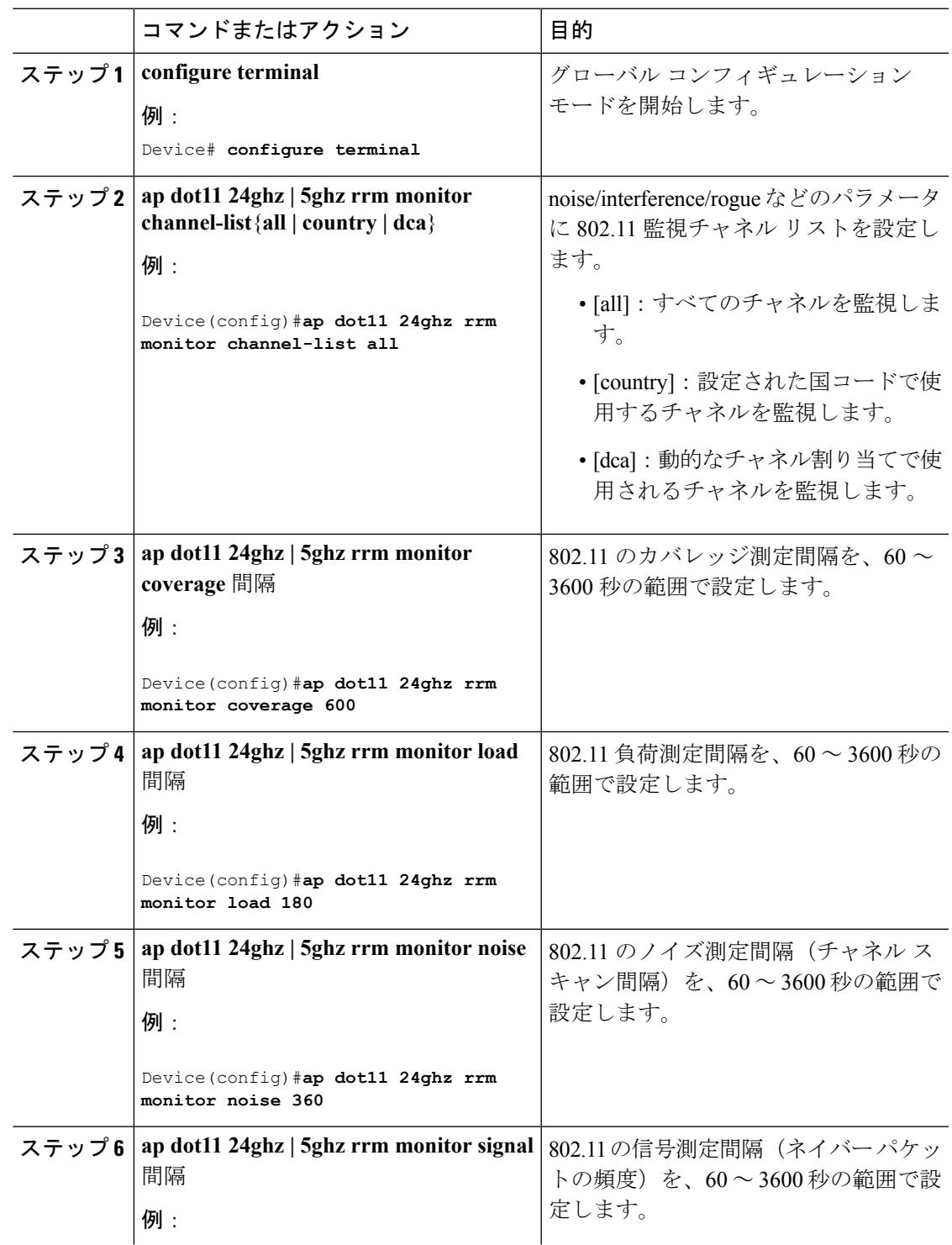

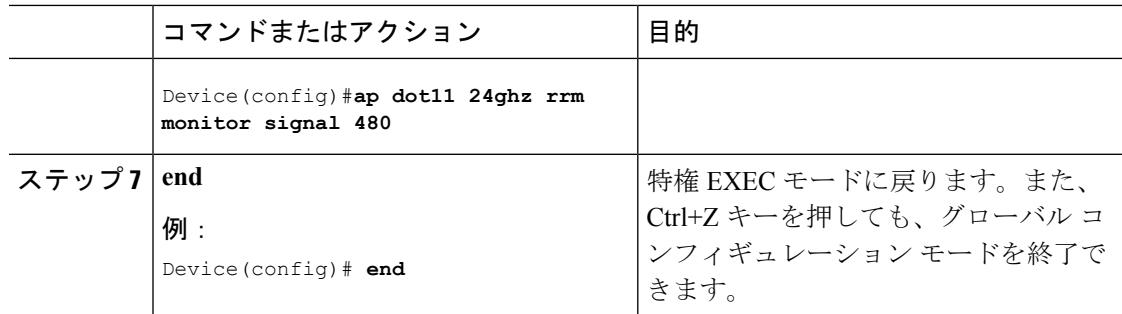

### **802.11** パフォーマンス プロファイルの設定 (CLI)

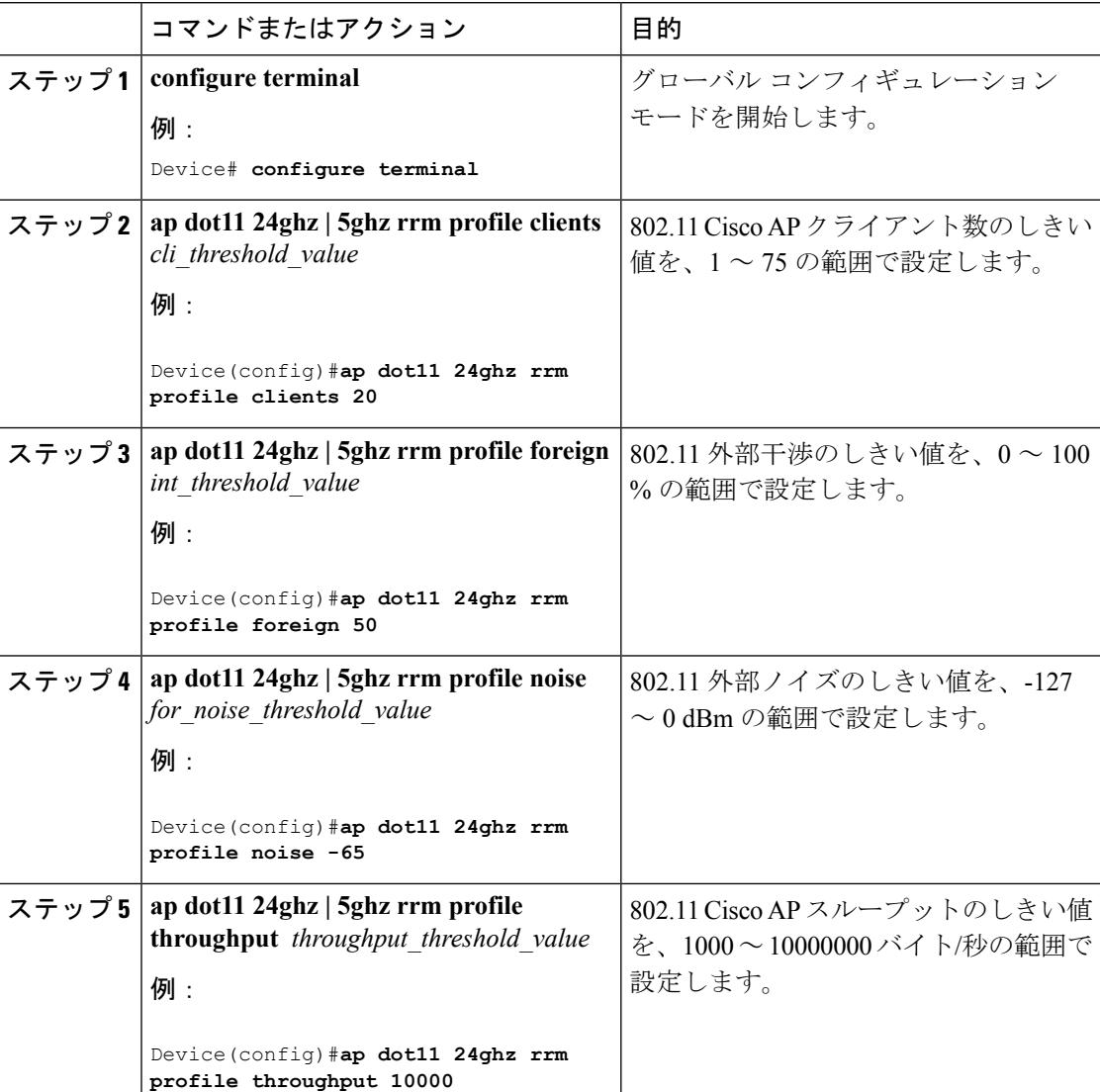

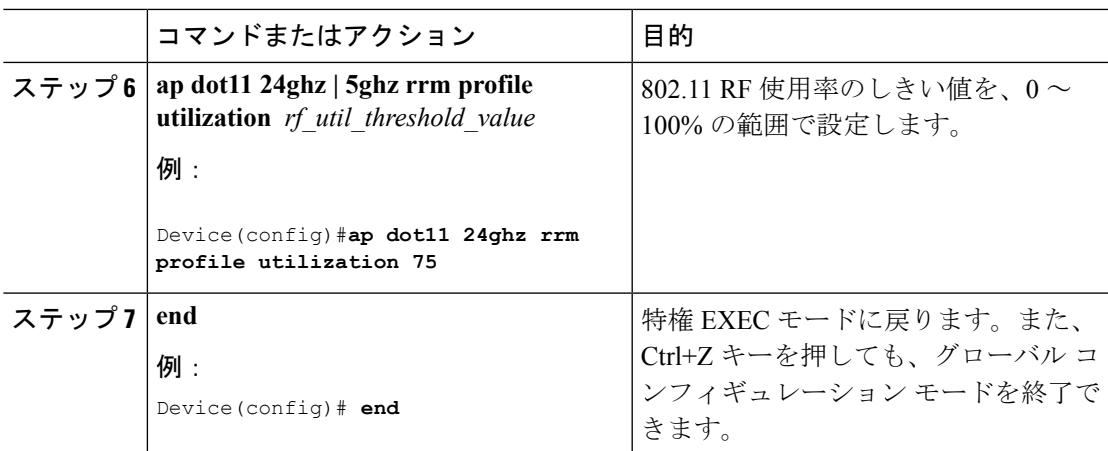

### **RF** グループ内の不正アクセス ポイント検出の設定

### **RF** グループ内の不正アクセス ポイント検出の設定(**CLI**)

#### 始める前に

RF グループ内の各 Cisco WLC に同じ RF グループ名が設定されていることを確認します。

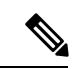

この名前は、すべてのビーコン フレーム内の認証 IE を検証するために使用されます。Cisco WLC に異なる名前が設定されている場合は、誤ったアラームが生成されます。 (注)

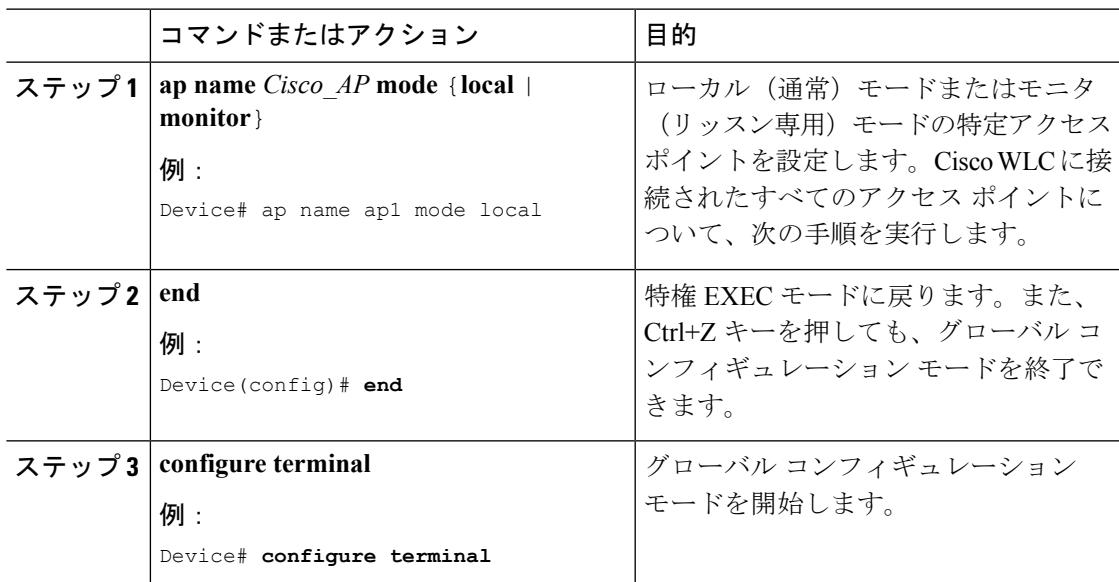

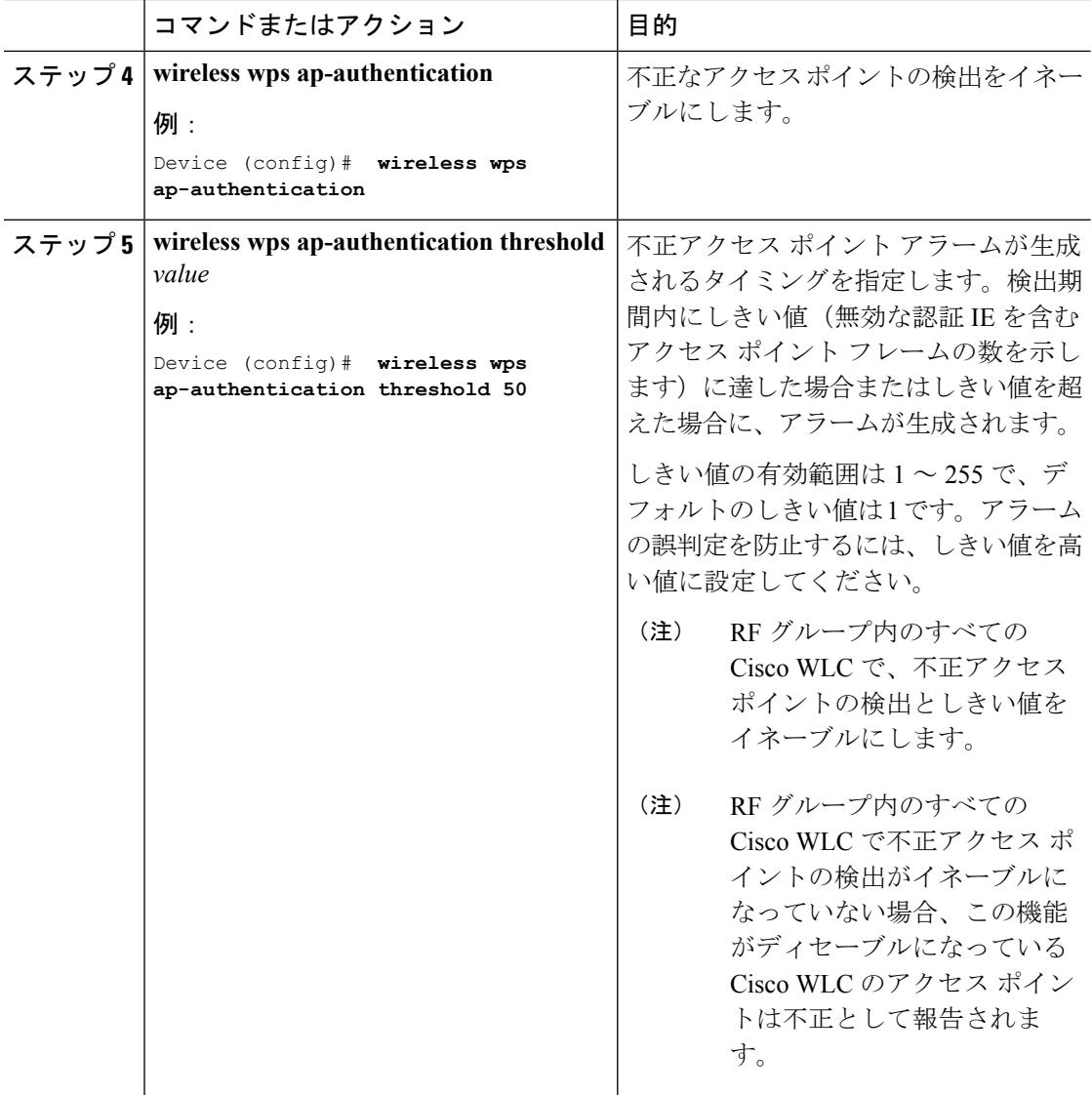

### **RF** グループ内の不正アクセス ポイント検出の有効化(**GUI**)

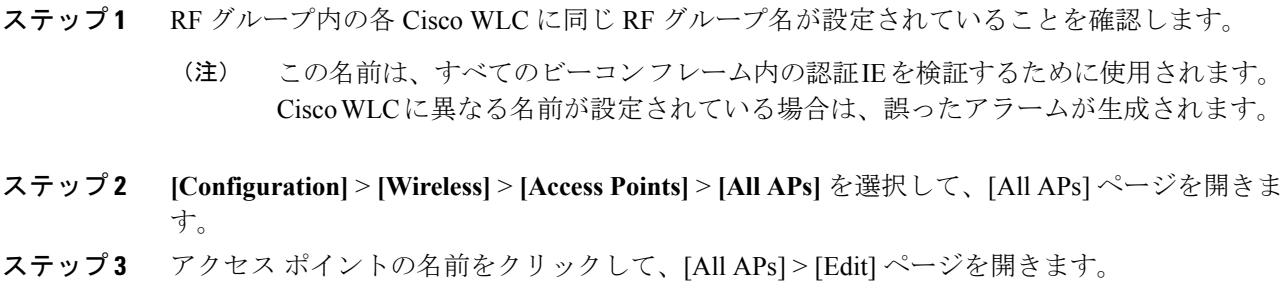

- ステップ **4** [AP Mode] ドロップダウン リストから [local] または [monitor] を選択し、[Apply] をクリックし て変更を確定します。
- ステップ **5** [Save Configuration] をクリックして、変更を保存します。
- ステップ **6** Cisco WLC に接続されているすべてのアクセス ポイントについて、ステップ 2 からステップ 5 を繰り返します。
- ステップ **7 [Configuration]** > **[Security]** > **[Wireless Protection Policies]** > **[AP Authentication/MFP]** を選択し て、[AP Authentication Policy] ページを開きます。

この Cisco WLC が属する RF グループの名前は、ページの上部に表示されます。

ステップ **8** [Protection Type] ドロップダウン リストから [AP Authentication] を選択して、不正アクセス ポ イントの検出を有効にします。

ステップ **9** [Alarm Trigger Threshold] 編集ボックスに数値を入力して、不正アクセス ポイントに関するア ラームがいつ生成されるようにするかを指定します。検出期間内にしきい値(無効な認証 IE を含むアクセス ポイント フレームの数を示します)にに達した場合またはしきい値を超えた場 合に、アラームが生成されます。

- しきい値の有効範囲は 1 ~ 255 で、デフォルト値は 1 です。アラームの誤判定を防止 するには、しきい値を高い値に設定してください。 (注)
- ステップ **10** [Apply] をクリックして、変更を確定します。
- ステップ **11** [Save Configuration] をクリックして、変更を保存します。
- ステップ **12** RF グループ内のすべての Cisco WLC について、この手順を繰り返します。
	- RF グループ内のすべての Cisco WLC で不正アクセス ポイントの検出がイネーブルに なっていない場合、この機能がディセーブルになっている Cisco WLC のアクセス ポ イントは不正として報告されます。 (注)

# **RRM** パラメータと **RF** グループ ステータスの監視

### **RRM** パラメータの監視

表 **101 :** 無線リソース管理を監視するためのコマンド

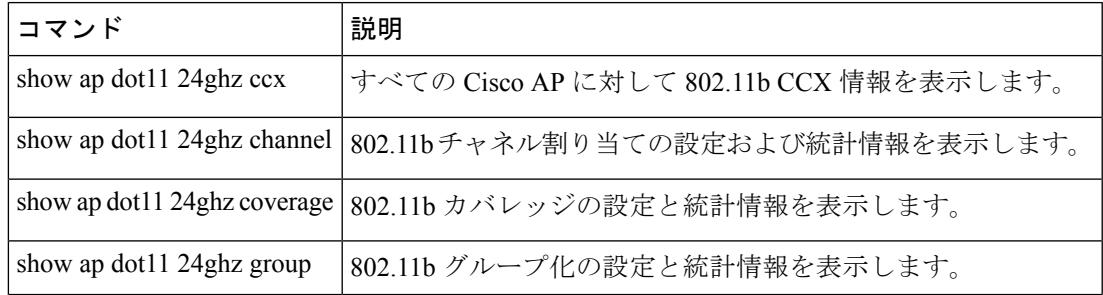

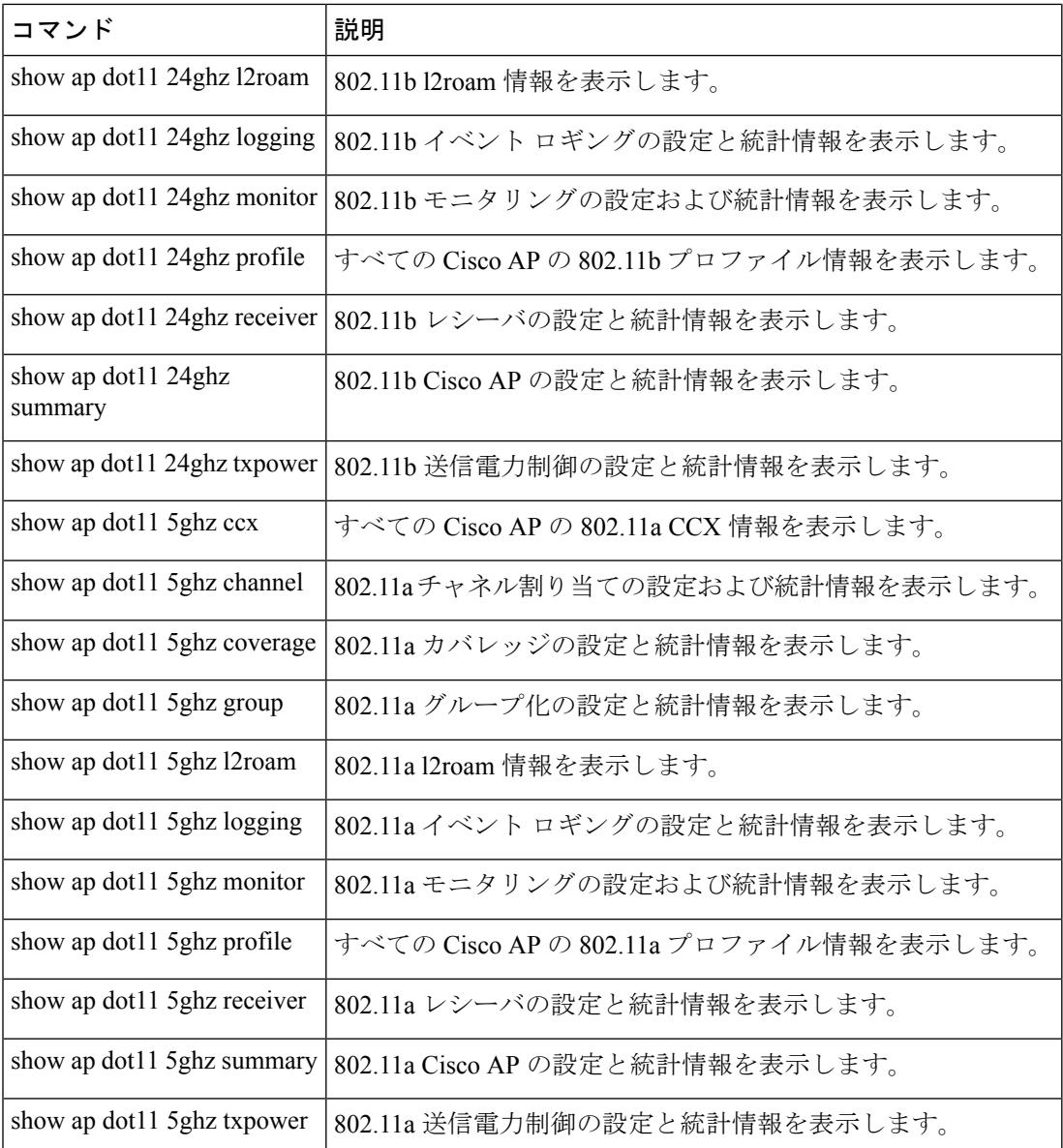

## RF グループ ステータスの監視 (CLI)

ここでは、RF グループ ステータスの新しいコマンドについて説明します。

次のコマンドがの RF グループ ステータスを監視するために使用できます。

表 **102 :** アグレッシブ ロード バランシング コマンドの監視

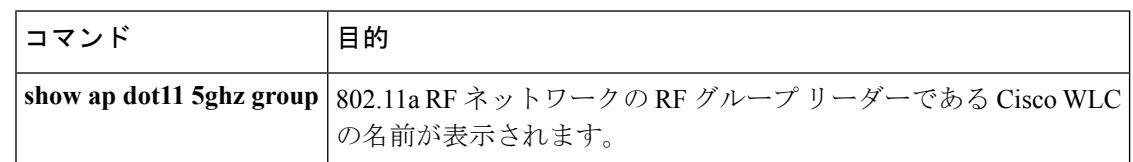

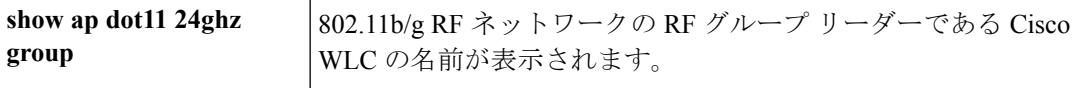

### **RF** グループ ステータスの監視(**GUI**)

手順

ステップ **1 [Configuration]** > **[Wireless]** > **[802.11a/n]** > または **[802.11b/g/n] > [RRM]** > **[RF Grouping]** を選 択して、[RF Grouping Algorithm] ページを開きます。

> このページは RF グループの詳細を示し、設定可能なパラメータ **[Group mode]**、この Cisco WLC の **[Group role]**、**[Group Update Interval]**、およびこの Cisco WLC の **[Group Leader]** の Cisco WLC 名と IP アドレスを表示します。

RF グループ化モードは、[Group Mode] ドロップダウン リストを使用して設定できま す。 (注)

ヒント:一度CiscoWLCがスタティックメンバとしてjoinしてから、グループ化モー ドを変更する場合は、メンバを設定したスタティックリーダーからそのメンバを削除 することをお勧めします。メンバの Cisco WLC が複数のスタティック リーダーでメ ンバになるように設定されていないことも確認してください。これは、1 つまたは複 数の RF スタティック リーダーから join 試行が繰り返されるのを回避します。

ステップ2 (任意)選択しなかったネットワーク タイプ (802.11a/n または 802.11b/g/n) について、この 手順を繰り返します。

### 例:**RF** グループの設定

次に、RF グループ名を設定する例を示します。

Device# **configure terminal** Device(config)# **wireless rf-network test1** Device(config)# **ap dot11 24ghz shutdown** Device(config)# **end** Device # **show network profile 5**

次に、RF グループ内の不正アクセス ポイントの検出を設定する例を示します。

```
Device# ap name ap1 mode local
Device# end
Device# configure terminal
Device(config)# wireless wps ap-authentication
Device(config)# wireless wps ap-authentication threshold 50
Device(config)# end
```
### **ED-RRM** について

突発的干渉は、ネットワーク上に突然発生する干渉であり、おそらくは、あるチャネル、また はある範囲内のチャネルが完全に妨害を受けます。Cisco CleanAir の Event Driven RRM (EDRRM)機能を使用すると、電波品質(AQ)に対してしきい値を設定できます。しきい値 を超過した場合には、影響を受けたアクセスポイントに対してチャネル変更がただちに行われ ます。ほとんどの RF 管理システムでは干渉を回避できますが、この情報がシステム全体に伝 搬するには時間を要します。Cisco CleanAir では AQ 測定値を使用してスペクトラムを連続的 に評価するため、対応策を 30 秒以内に実行します。たとえば、アクセス ポイントがビデオ カ メラからの干渉を受けた場合は、そのカメラが動作し始めてから 30 秒以内にチャネル変更に よってアクセス ポイントを回復させることができます。Cisco CleanAir では干渉源の識別と位 置の特定も行うため、後からその装置の永続的な緩和処理も実行できます。

### **Cisco** ワイヤレス **LAN** コントローラで **ED-RRM** の設定(**CLI**)

#### 手順

ステップ **1** 次のコマンドを入力して、Cisco CleanAir 対応のアクセス ポイントで非常に高いレベルの干渉 が検出された場合に、Event Driven Radio Resource Management(RRM)の実行がトリガーされ るよう設定します。

> **ap dot11** {**24ghz** | **5ghz**} **rrm channel cleanair-event** :802.11 の Cisco Lightweight アクセス ポイ ントの CleanAir による RRM パラメータを設定します。

> **ap dot11** {**24ghz** | **5ghz**} **rrm channel cleanair-event sensitivity** {**low** | **medium** | **high** | **custom**}: 802.11 の Cisco Lightweight アクセス ポイントの CleanAir による RRM 感度を設定します。デ フォルトの選択は、[Medium] です。

> **apdot11** {**24ghz** | **5ghz**} **rrm channel cleanair-event rogue-contribution**:不正コントリビューショ ンを有効にします。

> **ap dot11** {**24ghz** | **5ghz**} **rrm channel cleanair-event rogue-contributionduty-cycle** *thresholdvalue*: 不正コントリビューションのしきい値を設定します。値の範囲は 1 ~ 99 で、デフォルトの値 は 80 です。

ステップ **2** 次のコマンドを入力して、変更を保存します。

#### **write memory**

ステップ **3** 次のコマンドを入力して、802.11a/n/ac または 802.11b/g/n ネットワークに対する CleanAir の設 定を確認します。

**show ap dot11** {**24ghz** | **5ghz**} **cleanairconfig**

以下に類似した情報が表示されます。

AdditionalClean Air Settings:

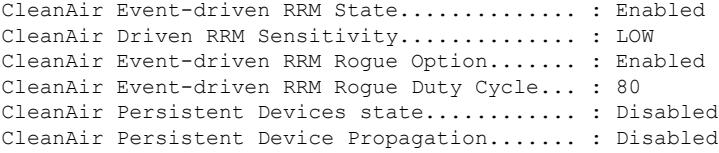

### **ED-RRM** の設定 (GUI)

#### 手順

- ステップ **1 [Configure]** > **[Radio Configurations]** > **[2.4 GHZ or 5 GHZ]** > **[RRM]** > **[DCA]** の順に選択して、 [ED-RRM] ページを開きます。
	- ED-RRM をイネーブルにする前に、**[Configure]** > **[Radio Configurations]** > **[2.4 GHZ or 5 GHZ]** > **[Network]** > **[General]** ページから [Network Status] を無効にする必要があ ります。ED-RRM の設定後に、ネットワークを再度有効にします。 (注)
- ステップ **2** [Event Driven RRM] セクションで、ED-RRM パラメータを表示するには、[EDRRM] チェック ボックスをオンにします。
- ステップ **3** [Sensitivity Threshold] のドロップダウンから値を選択します。

オプション:[Low]、[Medium]、[High]。デフォルトの選択は、[Medium] です。

- ステップ **4** 不正なデューティ サイクル パラメータを表示するには、[Rogue Contribution] チェックボック スをオンにします。
- ステップ **5** テキストボックスに、[Rogue Duty Cycle] の値を入力します。 値の範囲は 1 ~ 99 で、デフォルトの値は 80 です。
- ステップ **6** [Apply] をクリックします。
- ステップ **7** [Save Configuration] をクリックします。

### 無線リソース管理に関するその他の参考ドキュメント

#### 関連資料

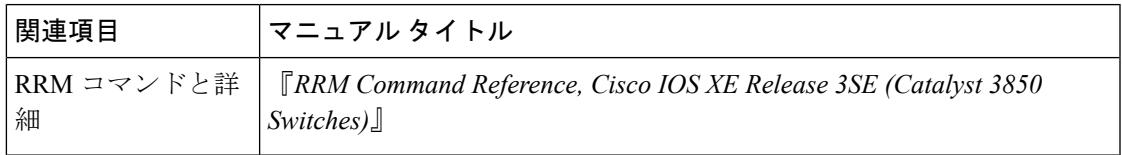

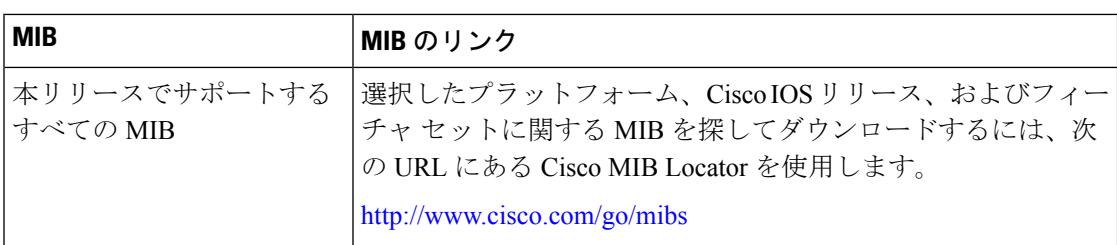

#### **MIB**

#### シスコのテクニカル サポート

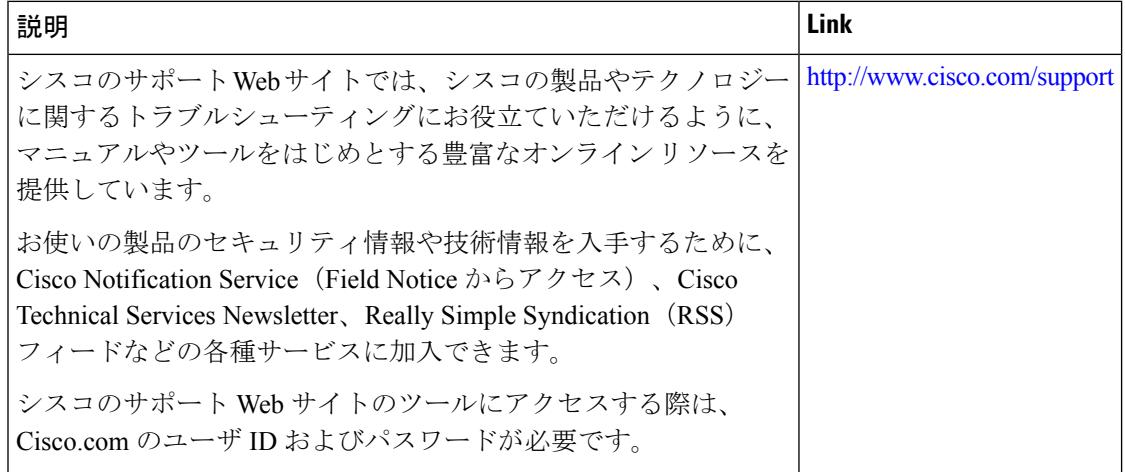

# 無線リソース管理の設定を行うための機能履歴と情報

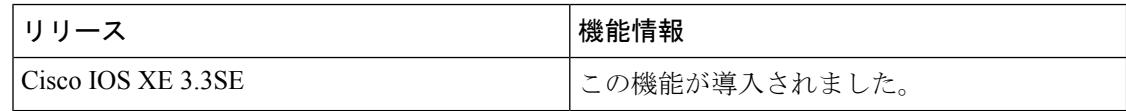

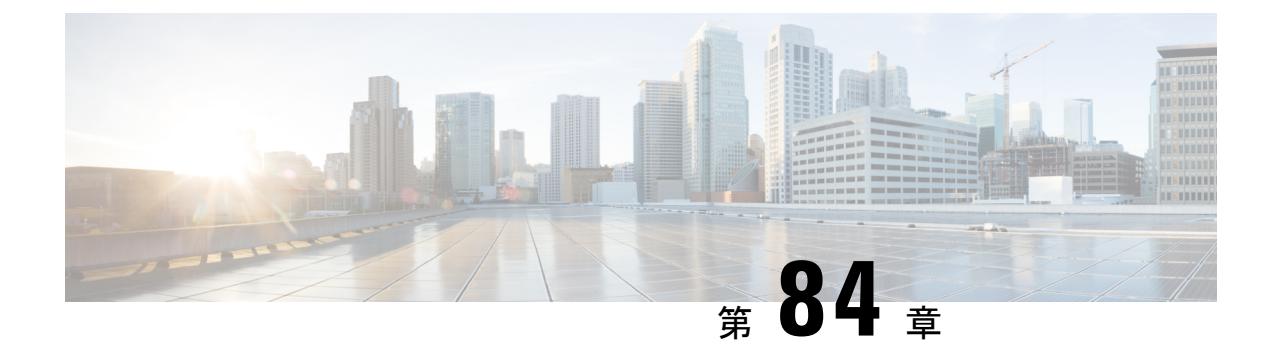

# **Cisco 2800/3800**シリーズアクセスポイント の **XOR** スロットの設定

- XOR [無線に関する情報](#page-1848-0) (1711 ページ)
- XOR 無線の設定 (GUI) (1711 ページ)
- XOR [無線の設定\(](#page-1849-0)CLI) (1712 ページ)
- XOR [無線パラメータのモニタリング](#page-1850-0) (1713 ページ)

### <span id="page-1848-0"></span>**XOR** 無線に関する情報

デュアルバンド(XOR)無線は、2.4-GHzと5-GHzのどちらのバンドでも利用できる機能や同 じアクセス ポイント上で両方のバンドを受動的に監視する機能を提供します。2800/3800 シ リーズ アクセス ポイント モデルは、専用のマクロ/マイクロ アーキテクチャをサポートする I モデルとマクロ/マクロをサポートする E および P モデルによってデュアル 5-GHz 帯域の動作 に対応できるように設計されています。

マクロ/マイクロおよびマクロ/マクロ アーキテクチャの詳細については、「*FRA* とデュアル *5 GHz* の動作」を参照してください。

### <span id="page-1848-1"></span>**XOR** 無線の設定(**GUI**)

XOR 無線の設定:

- ステップ **1** [Configure] > [Access Points] > [All APs] の順に選択します。
- ステップ **2** 2800/3800 シリーズ アクセス ポイントのいずれかをクリックします。
- ステップ **3** [Configure] をクリックします。

[XOR] タブが表示されます。XOR で更新を行う前に、[General] タブで管理者ステータスを無 効にする必要があります。

### <span id="page-1849-0"></span>**XOR** 無線の設定(**CLI**)

#### 手順

- ステップ **1** 次のコマンドを入力して、指定したアクセス ポイントでアンテナを有効にします。 **ap name <Cisco AP> dot11 dual-band dot11 antenna {A | B | C | D}**
- ステップ **2** 次のコマンドを入力して、指定したアクセス ポイントでアンテナを無効にします。 **ap name <Cisco AP> no dot11 dual-band dot11 antenna {A | B | C | D}**
- ステップ **3** 指定したアクセス ポイントに、802.11 デュアルバンド外部アンテナのゲインを設定します。 **ap name <Cisco AP> dot11 dual-band antenna gain <external antenna gain value>** 外部アンテナのゲイン値の範囲は 0 ~ 40 です。
	- 外部アンテナのゲイン値を .5 dBi 単位で入力します(整数値 4 は 4 x 0.5 = 2 dBi のゲ インになります)。 (注)
- ステップ **4** 指定したアクセス ポイントに周波数帯域を設定します。 **ap name cisco1 dot11 dual-band band {24ghz | 5ghz}**
- **ステップ5** 指定したアクセス ポイントにチャネル幅を設定します。 **ap name cisco1 dot11 dual-band channel width {20 | 40 |80 | 160}**
- ステップ **6** 指定したアクセス ポイントのチャネル数を自動に設定するか、カスタムの数に設定します。 **ap name cisco1 dot11 dual-band channel {<channel number> | auto | width}**
	- •<channel number>:範囲は1~165になります。 (注)
		- auto:**auto** オプションを使用して、自動チャネル割り当てを有効にします。
		- width:**width** オプションを使用して、802.11 デュアルバンドのチャネル幅を設定 します。
- ステップ **7** 指定したアクセス ポイント用に指定したバンドで CleanAir を有効にします。

**ap name cisco1 dot11 dual-band cleanair band {24Ghz | 5Ghz}**

ステップ **8** 指定したアクセス ポイント用に指定したバンドで CleanAir を無効にします。

**ap name cisco1 no dot11 dual-band cleanair band {24Ghz | 5Ghz}**

ステップ **9** 指定したアクセス ポイントでデュアル バンド無線を無効にします。

**ap name cisco1 dot11 dual-band shutdown**

ステップ **10** 指定したアクセス ポイントでデュアル バンド無線を有効にします。

**ap name cisco1 no dot11 dual-band shutdown**

ステップ **11** 指定したアクセス ポイントのデュアル バンド無線の役割を設定します。

**ap name cisco1 dot11 dual-band role {auto | manual {client-serving | monitor}}**

- auto:無線の役割の選択を自動に切り替えます。 (注)
	- manual:無線の役割の選択を手動に切り替えます。
	- client-serving: client-serving モードに切り替えます。
	- monitor:モニタ モードに切り替えます。
- ステップ **12** 指定したアクセス ポイントの RTS しきい値を設定します。

#### **ap name cisco1 dot11 dual-band rts threshold <0-4000>**

- <0-4000> にはしきい値をバイト単位で指定します。メッシュ アクセス ポイントの RTS しきい値のみ設定できます。 (注)
- ステップ **13** 指定したアクセスポイントの送信電力レベルを自動に設定するか、カスタムのレベルを設定し ます。

**ap name cisco1 dot11 dual-band txpower {<1-8> | auto}**

(注) <1-8> には送信電力レベルを指定します。

## <span id="page-1850-0"></span>**XOR** 無線パラメータのモニタリング

#### 表 **103 : XOR** 無線をモニタするコマンド

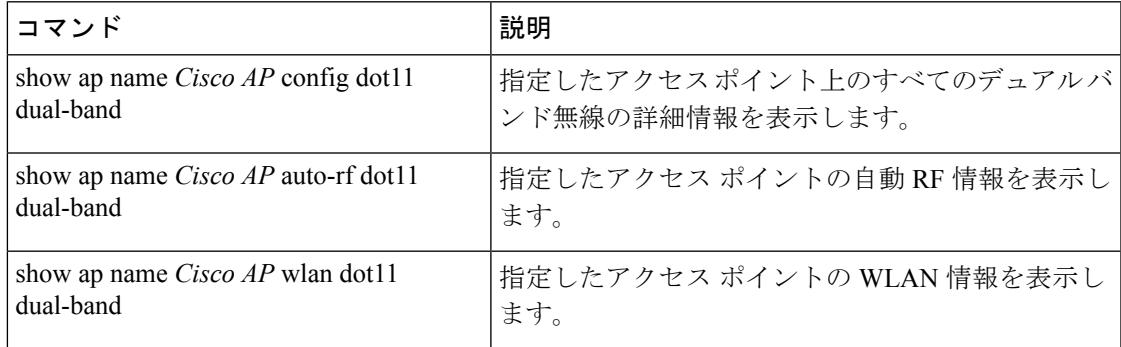

I

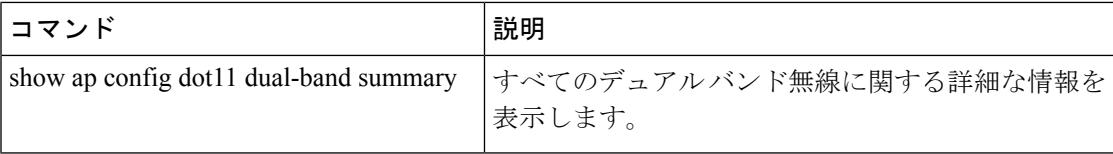

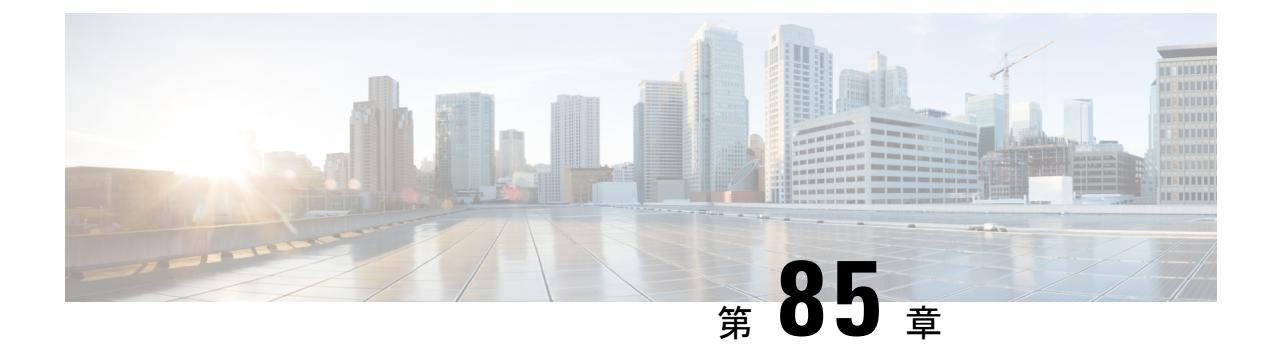

# **Cisco 2800/3800**シリーズアクセスポイント の **Flexible Radio Assignment** の設定

- Flexible Radio Assignment (FRA) に関する情報 (1715ページ)
- カバレッジ [オーバーラップ](#page-1853-0) ファクタ (COF) (1716 ページ)
- [無線の役割の割り当て\(](#page-1854-0)Radio Role Assignment) (1717 ページ)
- [クライアントネットワーク設定](#page-1854-1) (1717 ページ)
- [定常状態の動作](#page-1855-0) (1718 ページ)
- FRA [とデュアル](#page-1855-1) 5-GHz の動作 (1718 ページ)
- Flexible Radio [Assignment](#page-1856-0) の設定 (CLI) (1719 ページ)
- •クライアント ネットワーク設定 (CLI) の構成 (1720ページ)
- Flexible Radio Assignment [のリセット\(](#page-1857-1)CLI) (1720 ページ)
- マイクロ/マクロ モードの設定 (CLI) (1721 ページ)
- マクロ/マイクロ遷移しきい値のモニタリング (CLI) (1721 ページ)
- プローブ抑制の設定 (CLI) (1722 ページ)
- Flexible Radio Assignment [のデバッグ\(](#page-1860-0)CLI) (1723 ページ)

### <span id="page-1852-0"></span>**Flexible Radio Assignment**(**FRA**)に関する情報

Flexible Radio Assignment (FRA) は、NDP の測定値を分析するために RRM に追加された新し いコア アルゴリズムで、新しいフレキシブル無線がネットワークで果たす役割 (2.4-GHz、 5-GHz、Monitor)を決定するために使われるハードウェアを管理します。

#### FRA の役割:

- 2.4-GHzの無線について、冗長性の測定値を計算して保持し、カバレッジオーバーラップ ファクタ(COF)と呼ばれる新しい測定メトリックとして示す。
- 冗長インターフェイスとしてマークされているインターフェイスに対する無線の役割の割 り当て、または再割り当てを管理する。
- マクロ/マイクロ実装 (Cisco Aironet 2800/3800 Iモデル)FRA用のデュアル5-GHzインター フェイス間のクライアント ロード バランシング(マクロ/マイクロ遷移)を管理する。

FRA は従来の AP との混在環境で実行できるように、既存の RRM に統合されています。新し い運用方法を理解するためには、若干の新しい命名規則と動作を理解する必要があります。既 存のAPのモードの概念についても変更点があります。既存のモード選択では、AP全体(slot0 および slot1) が以下を含む複数の動作モードのいずれかに設定されます。

- Local Mode
- Monitor Mode
- Flex Connect Mode
- Sniffer Mode
- Spectrum Connect Mode

slot0 にフレキシブル (XOR) な無線を追加することによって、以前のモードの多くで無線イ ンターフェイスごとの運用が可能になりました。AP 全体を 1 つのモードにする必要はありま せん。この概念を単一の無線レベルで適用するときに、これは「役割」と呼ばれます。製品リ リースの時点で割り当てられる 3 つの役割は次のとおりです。

- Client Serving:2.4-GHz または 5-GHz
- Monitor:モニター モード

ここで、ClientServingは、無線が選択されているバンドでクライアントをサポートするという 点で Local Mode と同じです。 (注)

注意事項:

モード: AP 全体 (slot0/1) に割り当てられます。

役割:単一の無線インターフェイス (slot0) に割り当てられます。

## <span id="page-1853-0"></span>カバレッジ オーバーラップ ファクタ(**COF**)

FRA がカバレッジ オーバーラップ ファクタ(COF)を実行する方法とその内容について詳し く説明します。

FRA は 2.4 GHz のカバレッジのみを評価し、オーバーラップして干渉を生じさせるカバレッジ の有無を判断します。デフォルトにより、Cisco Aironet 3800/2800 シリーズ AP は、1\*2.4-GHz のインターフェイスと 1\*5-GHz のインターフェイスを初期化します。これは従来の AP と同じ 動作です。FRAが分析を完了すると、ネットワーク目標に対応するために、冗長であることが わかった無線を別のさらに有益な役割に割り当てます。

FRA は、確立済みの Neighbor Discovery Protocol (NDP) の出力を RPM から取得し、それを基 にRF範囲で各無線の位置を探し、セルごとにカバレッジのオーバーラップを評価します。FRA は、AP から得た NDP の測定値を使用して、ソリューション セットに含まれる他のすべての AP (AP グループ、物理ネイバー)との相対的な位置関係を X Y 座標に描画します。各セルの

円周は、各 AP のその時点の送信電力レベルに基づいて計算されます。これにより、AP のカ バレッジの交差の論理マトリックスが生成されます。

計算されたカバレッジが FRA の感度のしきい値に一致もしくは超える場合に、無線は冗長と してマークされます。

- •低: 100% COF
- 中: 95% COF
- 高: 90% COF

COF の詳細については、『Radio Resource Management に関するホワイトペーパー』を参照し てください。

### <span id="page-1854-0"></span>無線の役割の割り当て(**Radio Role Assignment**)

無線が冗長としてマークされると、無線の設定によって次のステップが決定されます。フレキ シブル無線は、以下の 2 つの動作状態に割り当てることができます。

- 自動:デフォルトの動作状態です。無線はユーザの介入なしで、計算された COF に基づ く FRA または DCA によって直接この状態に割り当てられます。
- 手動:動作状態が手動でも、FRA は無線の COF を生成します。ただし、無線の割り当て はユーザが手動で完全に制御します。

無線の役割の割り当ての詳細については、『RadioResourceManagementに関するホワイトペー パー』を参照してください。

### <span id="page-1854-1"></span>クライアントネットワーク設定

クライアントネットワーク設定では、RRMの動作の優先順位付けの方法を設定できます。FRA には次のようなエントリがあります。

2.4-GHz インターフェイスに接続されているクライアントを 5-GHz インターフェイスに変更す るとどうなるか見てみましょう。オプションは3つあり、FRAはデフォルトにより[Connectivity] 設定を使用します。

その 3 つのオプションは次のとおりです。

- **Connectivity**:接続に基づく設定
- **Default**:クライアントネットワーク設定を適用しない
- **Throughput**:スループットに基づく設定

無線は、CLI で元に戻すか、GUI または CLI で手動設定しない限り、2.4-GHz に戻ります。

クライアント ネットワーク設定の詳細については、『Radio Resource Management に関するホ ワイトペーパー』を参照してください。

### <span id="page-1855-0"></span>定常状態の動作

FRA は 2.4-GHz スペクトラムの過密状態を評価して修復するように設計されています。5-GHz を最適化するようにネットワークを設計する場合は、冗長2.4-GHzインターフェイスを確立し ます。FRA は冗長無線の選択、遷移、割り当てを管理します。

ネットワーク設計と AP の数が変わらない場合、FRA はモニタリング以外に実行することはほ とんどありません。2.4-GHz の役割で利用できない AP の COF は表示できません。ただし、役 割の選択とDCAはアクティブなままです。つまり、APの追加や使用する帯域幅の変更を行う 場合、5-GHzを割り当てても、FRAはフレキシブル無線に異なる役割を選択できます。こうな ると、稼働中の多数のインターフェイスの安定を保つのが難しくなります。5-GHz インター フェイスがモニタモードに変更される可能性があります。無線を手動に変更してロックをかけ れば、FRA がさらにアクションを実行するのを防ぐことができます。

だたし、この操作を行うと、帯域幅の変更などスペクトルのバランスを変えるような変更をす る際に問題が発生する可能性があるため、メジャーなアップグレードとして対処する必要があ ります。

このように、2.4-GHzの役割を含まないどのフレキシブルインターフェイスでも、しばらくす ると COF が利用できなくなります。

### <span id="page-1855-1"></span>**FRA** とデュアル **5-GHz** の動作

FRA はデュアル 5 GHz セルを管理します。デュアル 5-GHz アクセス ポイントの 2 つの動作 モードは次のとおりです。

- マクロ**/**マイクロ:より小さなセルが内部にある大きなセル。単一セルの範囲内でキャパ シティを倍にします。
- マクロ**/**マクロ:独立した 5-GHz のデュアル セル。単一の従来のデュアルバンド アクセス ポイントのカバレッジを倍にします。

マクロ/マイクロを使用できるのは、Cisco Aironet 3800/2800 シリーズ I モデルのみです。この AP のアンテナは、セル配置内のセルをサポートするように設計されています。

FRA と DCA では、デュアル 5-GHz マクロ/マイクロとして動作する場合、以下の設定要件が 適用されます。

- 最小 100MHz でチャネルを分離(周波数の多様性)
- マイクロセル電力を最小に制限
- 各セルで同じ SSID

また、FRA は2つのセルを監視し、2つのセル間のクライアント接続を最適化します。このよ うに、パフォーマンスが同様のクライアント間で引き継ぐことで、スループットを最大化しま す。クライアントをマクロ セルとマイクロ セル間で移動または遷移させる方法には、以下の 3 つがあります。

- 802.11v BSS Transition
- 802.11k
- プローブ抑制

802.11vBSS Transition、802.11k、プローブ抑制の詳細については、『RadioResource Management に関するホワイトペーパー』を参照してください。

### <span id="page-1856-0"></span>**Flexible Radio Assignment** の設定(**CLI**)

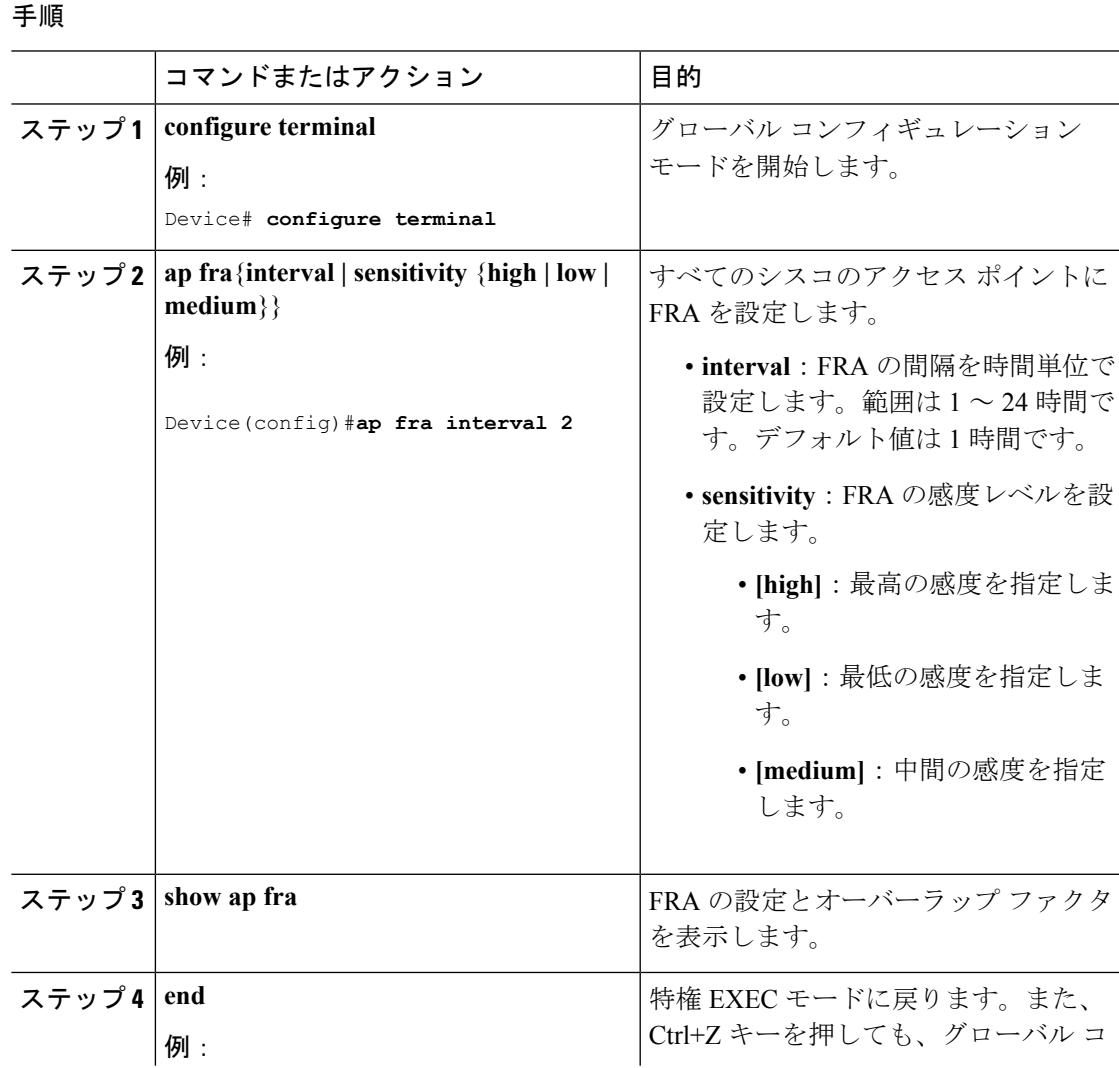

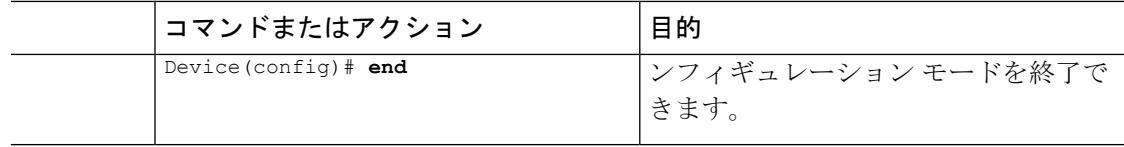

## <span id="page-1857-0"></span>クライアント ネットワーク設定(**CLI**)の構成

#### 手順

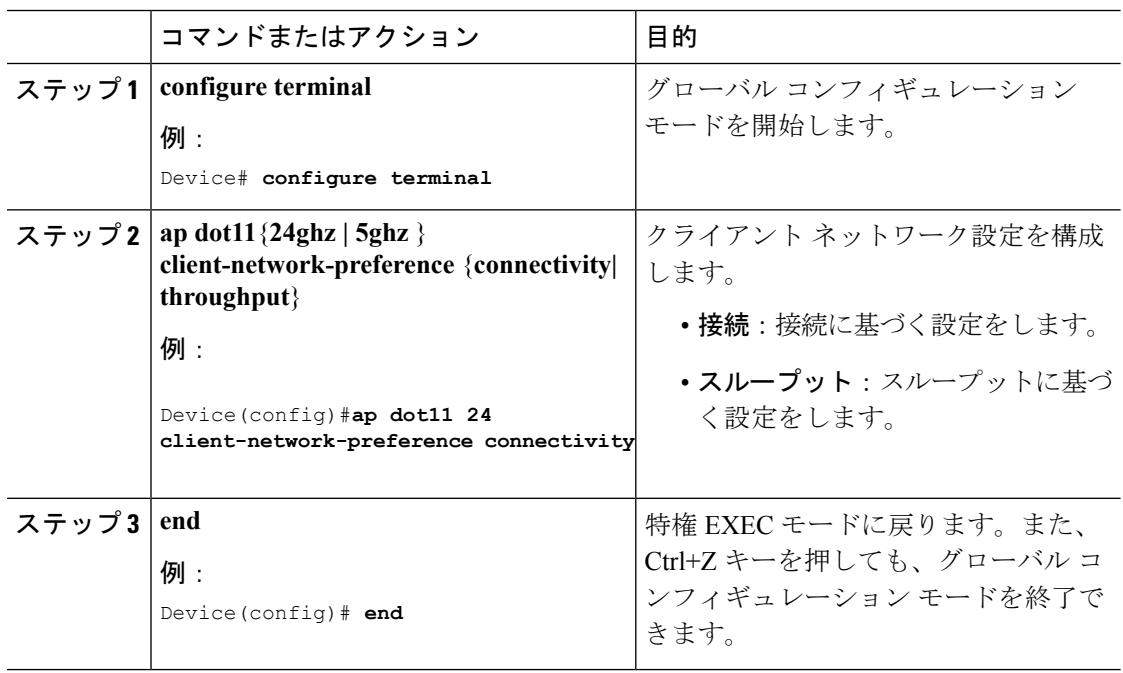

### <span id="page-1857-1"></span>**Flexible Radio Assignment** のリセット(**CLI**)

• 次のコマンドを入力して、無線を元に戻します。

**ap fra revert** {**all | auto-only**}

#### **ap fra revert all**

- **all**:すべての XOR 無線を元に戻します。
- **auto-only**:現在自動バンド選択になっている XOR 無線のみを元に戻します。

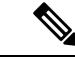

- 元に戻すモードで **all** または **auto-only** を選択した場合、以下のい ずれかのオプションも選択する必要があります。 (注)
	- **auto**:XOR 無線を自動バンド選択モードにします。
	- **static**:XOR 無線をスタティック 2.4-GHz バンドにします。

### <span id="page-1858-0"></span>マイクロ**/**マクロ モードの設定(**CLI**)

Cisco Aironet 2800/3800 I シリーズ アクセス ポイント モデルの XOR 無線を 5 GHz 帯域で動作 するように変更すると、コントローラは slot0 を最も低い電力レベルにします。このため、マ イクロ/マクロセルが形成されます。

マイクロ/マクロ モードを設定するには、次の手順に従います。

#### 手順

工 画

ステップ **1** 次のコマンドを入力し、シスコのアクセス ポイントでデュアルバンド無線を無効にします。

**ap name** *ap-name* **dot11 dual-band shutdown**

ステップ **2** 無線の役割が**auto** または **manual** の場合は、次のコマンドを入力して **client-serving** に役割を変 更する必要があります。

**ap name** *ap-name* **dot11 dual-band role manual client-serving**

ステップ **3** 次のコマンドを入力し、動作帯域(5-GHz)を設定します。

**ap name** *ap-name* **dot11 dual-band band 5ghz**

ステップ **4** 次のコマンドを入力し、シスコのアクセス ポイントでデュアルバンド無線を有効にします。 **ap name** *ap-name* **no dot11 dual-band shutdown**

# <span id="page-1858-1"></span>マクロ**/**マイクロ遷移しきい値のモニタリング(**CLI**)

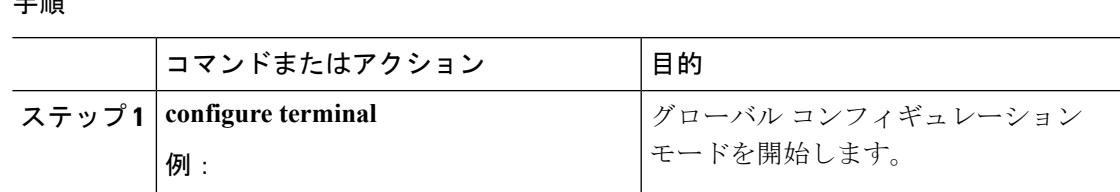

I

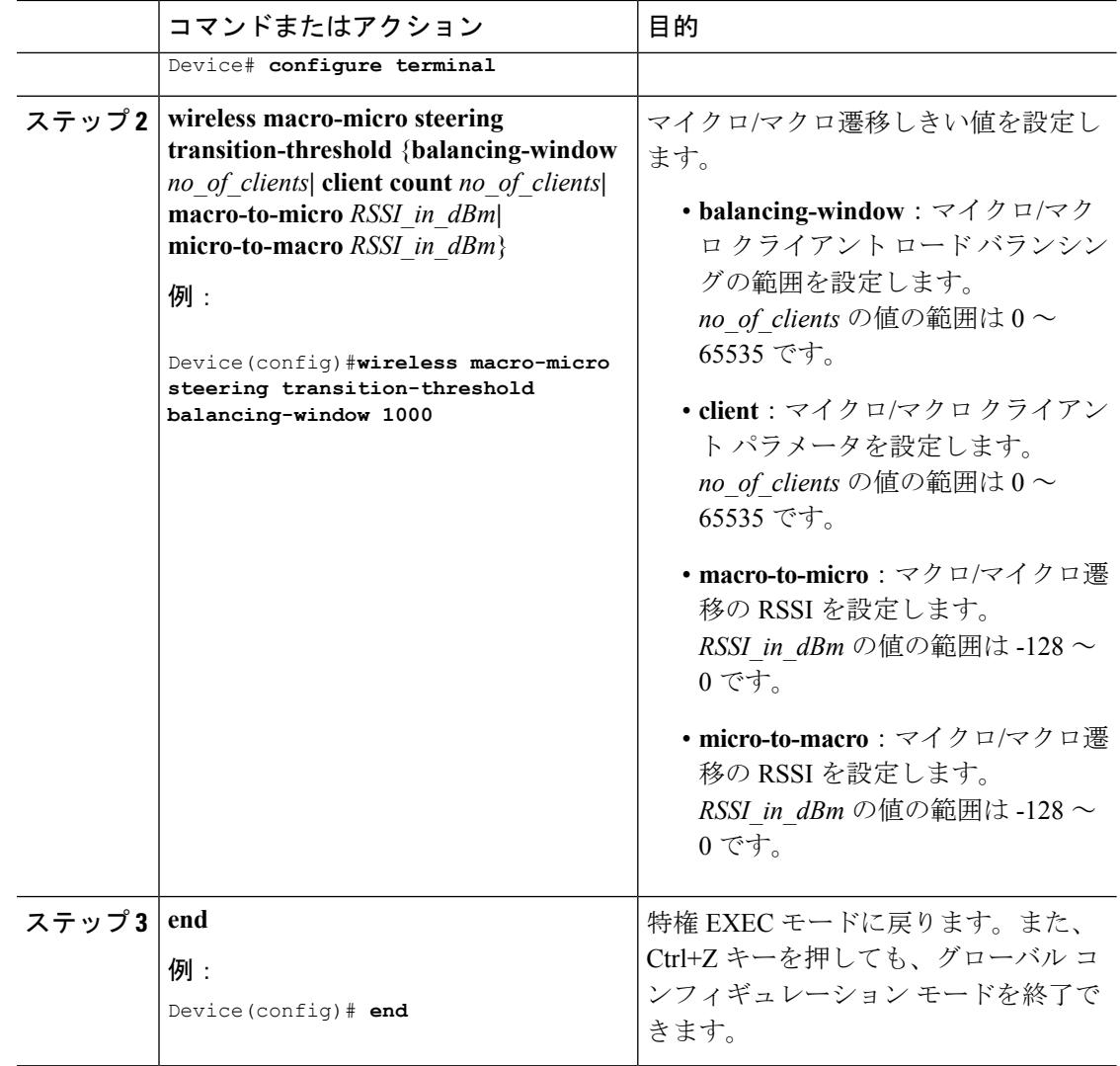

# <span id="page-1859-0"></span>プローブ抑制の設定(**CLI**)

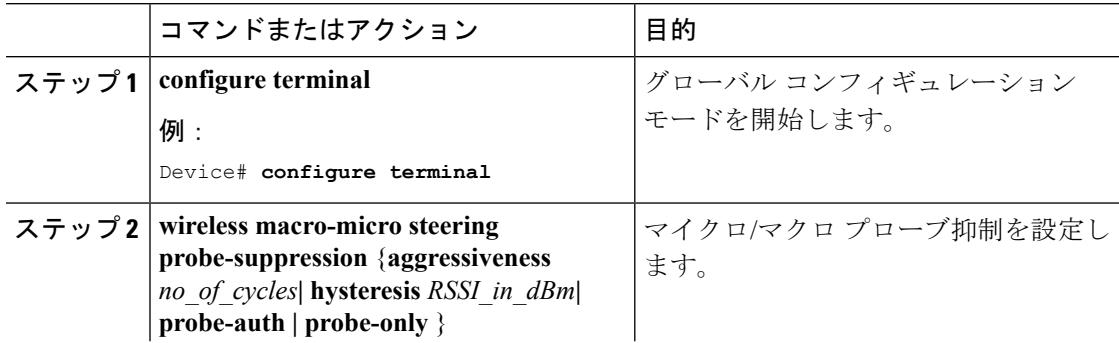

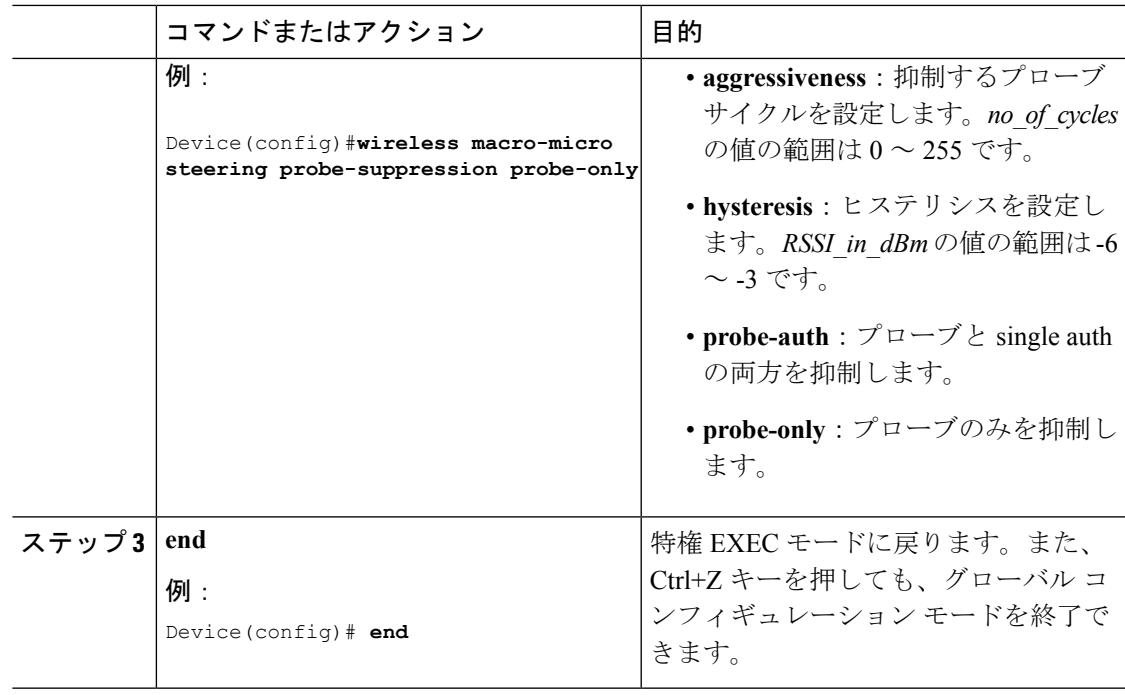

# <span id="page-1860-0"></span>**Flexible Radio Assignment** のデバッグ(**CLI**)

• 次のコマンドを入力して、FRA のデバッグを実行します。

**set platform software trace wireless switch active R0 rrm-fra** {**noise | verbose**}

**set platform software trace wireless switch active R0 rrm-fra noise**

- **noise**:可能性のある最大メッセージ
- **verbose**:詳細デバッグ メッセージ

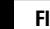

I

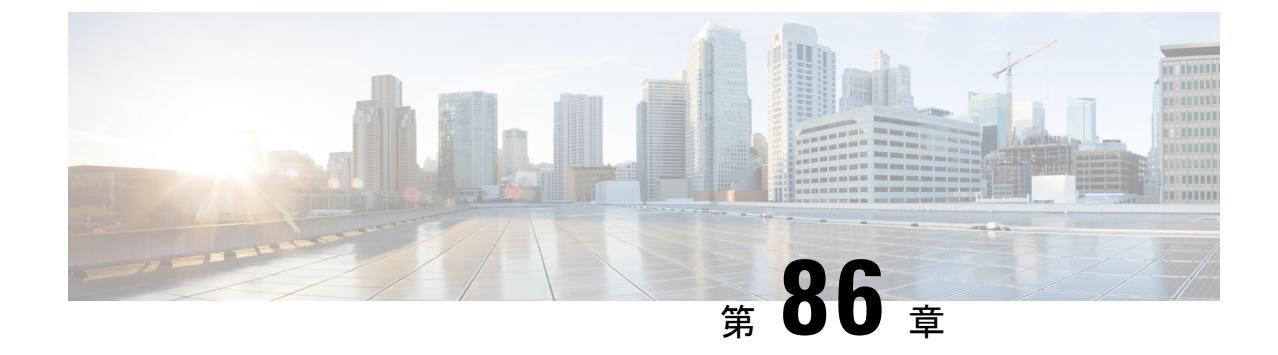

# 設定の最適化されたローミング

- [ローミングの最適化について](#page-1862-0) (1725 ページ)
- [ローミングの最適化の制約事項](#page-1863-0) (1726 ページ)
- •ローミングの最適化の設定 (CLI) (1726ページ)

### <span id="page-1862-0"></span>ローミングの最適化について

ローミングの最適化は、遠隔地のアクセスポイントに長時間アソシエートし続けているクライ アントや、接続が不安定なWi-Fiネットワークに接続を試みるアウトバウンドクライアントの 問題を解決します。この機能は、クライアント データ パケットの RSSI とデータ レートに基 づいてクライアントをアソシエート解除します。クライアントは、RSSI アラーム条件が満た され、現在のデータ レートが最適化ローミング データ レートのしきい値を下回っている場合 にアソシエート解除されます。データ レート オプションを無効にして、RSSI のみをクライア ントのアソシエート解除に使用するようにできます。

ローミングの最適化は、クライアントの RSSI が低いときにもクライアント アソシエーション を阻止します。この機能は、RSSI しきい値に照らして受信クライアントの RSSI をチェックし ます。このチェックで、クライアントに有効な接続がない限り、クライアントの Wi-Fi ネット ワークへの接続が阻止されます。クライアントはビーコンを受信して Wi-Fi ネットワークに接 続できても、信号が弱いために安定した接続をサポートできない場合がよくあります。

ローミングの最適化を使用することによって、無線に対してクライアント カバレッジ レポー ト間隔を設定することもできます。クライアント カバレッジの統計情報には、データ パケッ ト RSSI、カバレッジホールの検出および軽減(CHDM)の事前アラーム障害、再送信要求と 現在のデータ レートが含まれます。

最適化されたローミングは、以下のシナリオで実行します。

- クライアントのしつこいアクセス操作に対処して、事前にクライアントを切断する。
- データ RSSI パケットを能動的に監視する。
- RSSI が、設定されたしきい値よりも低くなるとクライアントのアソシエーションを解除 する。

### <span id="page-1863-0"></span>ローミングの最適化の制約事項

• 802.11a/bネットワークを無効にするまで、ローミングの最適化の間隔を設定できません。

### <span id="page-1863-1"></span>ローミングの最適化の設定(**CLI**)

#### 手順

ステップ1 次のコマンドを入力して、ローミングの最適化を有効にします。

#### **ap dot11 5ghz rrm optimized-roam**

デフォルトでは、ローミングの最適化は無効になっています。

ステップ **2** 次のコマンドを入力して、802.11a ネットワークのクライアント カバレッジのレポート間隔を 設定します。

#### **ap dot11 5ghz rrm optimized-roam reporting-interval** *interval-seconds*

範囲は 5 ~ 90 秒です。デフォルト値は 90 秒です。

- ローミングの最適化のレポート間隔を設定する前に、802.11a ネットワークを無効に する必要があります。 (注)
- ステップ **3** 次のコマンドを入力して、802.11a ネットワークのしきい値データ レートを設定します。

#### **ap dot11 5ghz rrm optimized-roam data-rate-threshold** *mbps*

802.11a の場合、設定可能なデータ レートは、1、2、5.5、6、9、11、12、18、24、36、48、お よび 54 です。データ レートを無効にするには DISABLED を設定します。

ステップ **4** このコマンドを入力して、各帯域のローミングの最適化の情報を表示します。

#### **show ap dot11 5ghz optimized-roaming**

(Cisco Controller) > **show ap dot11 5ghz optimized-roaming** 802.11a OptimizedRoaming

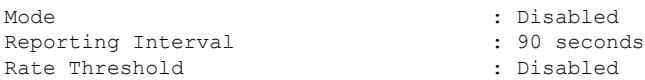

ステップ **5** 次のコマンドを入力して、最適なローミング統計に関する情報を表示します。

#### **show ap dot11 5ghz optimized-roaming statistics**

(Cisco Controller) > **show ap dot11 5ghz optimized-roaming statistics** 802.11a OptimizedRoaming statistics

Disassociations : 0

 $\mathbf I$ 

Rejections : 0

I

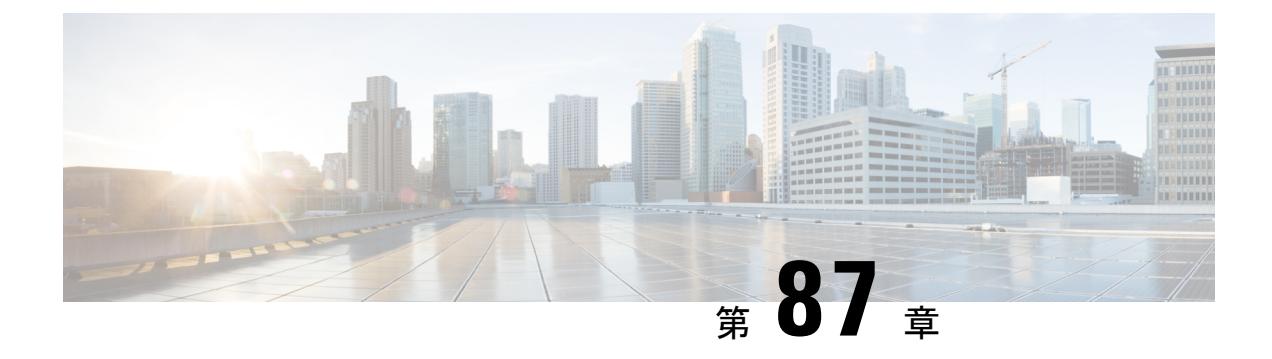

## 設定の **Rx SOP**

- Rx-SOP [に関する情報](#page-1866-0) (1729 ページ)
- Rx SOP の設定 (CLI) (1729 ページ)

## <span id="page-1866-0"></span>**Rx-SOP** に関する情報

レシーバのパケット検出開始しきい値(Rx SOP)は、アクセス ポイントの無線がパケットを 復調してデコードする dBm 単位の Wi-Fi 信号レベルを決定します。Wi-Fi レベルが上がると、 無線の受信感度が下がり、レシーバのセル サイズが小さくなります。セル サイズの減少は、 ネットワークのクライアントの分散に影響します。

RF リンクが脆弱なクライアント、つなぎっぱなしのクライアント、およびアクセス ポイント 全体で負荷分散しているクライアントに対処するためにRxSOPが使用されます。RxSOPは、 アクセスポイントが最も近くにある最も強力なクライアントを最適化する必要のあるスタジア ムやホールなどの高密度展開でネットワーク性能を最大限引き出すのに役立ちます。

### <span id="page-1866-1"></span>**Rx SOP** の設定(**CLI**)

手順

ステップ **1** 次のコマンドを入力して、Rx SOP モードを設定します。

**ap dot11 {24ghz | 5ghz} rx-sop threshold {auto | high | low | medium}**

ステップ **2** Rx SOP の高密度パラメータを確認します。

#### **show ap dot11 24ghz high-density**

```
Controller# show ap dot11 24ghz high-density
Receiver Start-of-Packet threshold: auto
Multicast Data Rate: auto
AP Name : AP5475.d064.0552
```
I

Receiver Start-of-Packet threshold: auto Multicast Data Rate: auto 2:33 PM

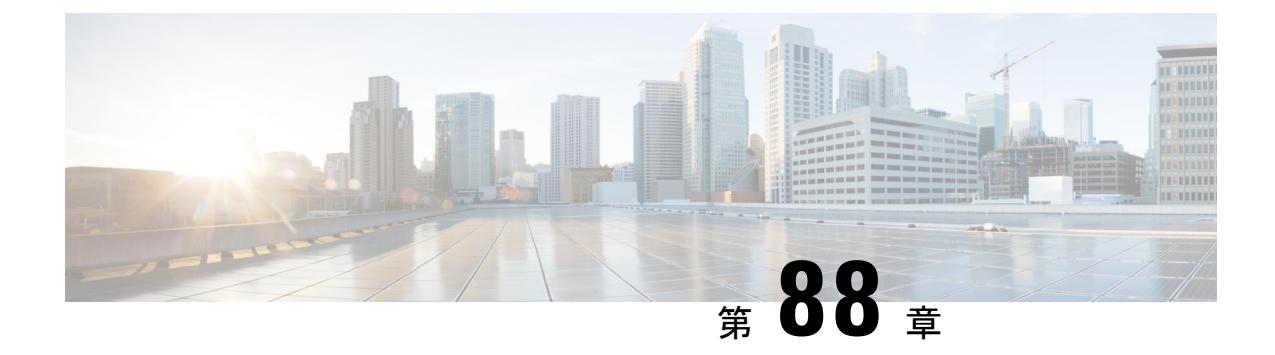

### **AirTime Fairness** の設定

- Air Time Fairness [について](#page-1868-0) (1731 ページ)
- AirTime Fairness [の設定、表示、および変更](#page-1870-0) (1733 ページ)

### <span id="page-1868-0"></span>**Air Time Fairness** について

Cisco High Density Experience (HDX) 向けの Cisco Air Time Fairness (ATF) は、ダウンリンク の通信時間を調整するワイヤレス Quality of Service (QoS) として機能します。この機能を使 用して、ネットワーク管理者は、一部のグループが他のグループよりも頻繁に WLAN からト ラフィックを受信できるようにするポリシーを作成して適用できます。

Cisco ATF には次の機能があります。

- ユーザ グループまたはデバイス カテゴリに対して Wi-Fi の通信時間を割り当てる。
- Cisco ATF は、ネットワークではなくネットワーク管理者が定義する。
- 簡単な仕組みで通信時間を割り当てることができる。
- WLAN の状態の変化に動的に対応できる。
- サービス レベル契約を効率的に実行できる。
- 各種の標準規格に準拠した Wi-Fi QoS のメカニズムを強化できる。

環境内でクライアントグループごとの通信中時間面の公平さの意味するものを定義する能力を ネットワーク マネージャに与えることで、トラフィック量も制御することができます。

ポリシーは、ネットワーク内のデータパケットを許可、回避、および優先順位付けするために 作成されます。作成されるすべてのポリシーには、ネットワークでのそのポリシーの重要性を 示す重み値を設定する必要があります。重み値は、5 ~ 100 の範囲で割り当てることができま す。WLAN にポリシーが割り当てられていない場合は、重み値 10 が設定されたデフォルトの ポリシー(ポリシーID0)がシステムによって割り当てられます。重み値は、ポリシーに割り 当てられる通信時間のパーセンテージに影響します。通信時間のパーセンテージは、ユーザに よる操作なしでシステムによって計算されます。したがって、WLANおよびポリシーがネット ワークに追加されたりネットワークから削除されると、通信時間のパーセンテージは自動的に 変更されます。

 $\label{eq:1} \bigotimes_{\mathbb{Z}}\mathbb{Z}_{\mathbb{Z}}$ 

パーセンテージが変化すると、変更された値が新しいトラフィックに最適でない場合がありま す。 (注)

たとえば、ネットワークにポリシー値 5、10、および 35 を持つ WLAN が 3 つある場合、通信 時間パーセンテージの計算は、重み値 5 の場合は 10% となり、重み値 10 と 35 の場合はそれ ぞれ 20% と 70% の通信時間となります。重み 15 の新しいポリシーを追加すると、システムは 7.7%、15.38%、23.07%、および 53.84% として、つまり重み値をそれぞれ 5、10、15、35 とし て通信時間のパーセンテージを計算し直します。

Cisco ATF には 3 つのモードがあり、モードごとに 3 つのレベルに分割できるため、設定時に 柔軟性が得られます。3つのモードは次のとおりです。

- 無効モード:ATF が Cisco WLC で無効になります。デフォルトのオプションは [Disable] です。
- モニタ モード:ユーザは次の操作を実行できます。
	- 通信時間の表示
	- すべての AP 送信の通信時間の報告
	- レポートの表示
		- SSID/WLAN 単位
		- AP グループ単位
		- AP 単位
	- 通信時間の使用量の定期報告
	- ブロック ACK は報告しません
	- モニタ モードの一部としての適用は無効です
- 適用ポリシー モード:ユーザは次の機能を実行できます。
	- 設定したポリシーに基づいて通信時間を適用
	- 次の項目に通信時間を適用
		- 単独の WLAN
		- Cisco WLC ネットワーク内で接続されているすべての AP
		- 単独の AP グループ
		- AP
	- WLAN ごとの厳密な適用:無線の WLAN で使用される通信時間はポリシーの設定制 限まで厳密に適用されます。

• WLAN 単位の最適な適用:割り当てられている通信時間を使用していない他の SSID から未使用の通信時間を共有します。

 $\begin{picture}(20,5) \put(0,0){\line(1,0){155}} \put(0,0){\line(1,0){155}} \put(0,0){\line(1,0){155}} \put(0,0){\line(1,0){155}} \put(0,0){\line(1,0){155}} \put(0,0){\line(1,0){155}} \put(0,0){\line(1,0){155}} \put(0,0){\line(1,0){155}} \put(0,0){\line(1,0){155}} \put(0,0){\line(1,0){155}} \put(0,0){\line(1,0){155}} \put(0,0){\line(1,$ 

AP グループ グローバル設定と AP レベルごとの特権 EXEC コマンドは、WLAN に適用されて いるポリシーと無線レベルで適用されている Air Time Fairness モードを上書きできます。 (注)

### <span id="page-1870-0"></span>**AirTime Fairness** の設定、表示、および変更

#### **Cisco Air Time Fairness** の設定(**CLI**)

Cisco Air Time Fairness(ATF)機能は、次の CLI を使用して設定できます。

• Cisco ATF をポリシー適用モードまたはモニタ モードで有効にするには、次のコマンドを 入力します。

**ap dot11** {**24ghz** | **5ghz**} **airtime-fairness mode** {**enforce-policy** | **monitor**}

• Cisco ATF をポリシー適用モードまたはモニタ モードで無効にするには、次のコマンドを 入力します。

**no ap dot11** {**24ghz** | **5ghz**} **airtime-fairness mode** {**enforce-policy** | **monitor**}

- 新しい ATF ポリシーを作成し、ポリシーの重みを適用するには、次のコマンドを入力し ます。
	- **1. controller#configure terminal**
	- **2. controller(config)# ap dot11 airtime-fairness policy-name** *policy-name policy-id*
	- **3. controller(config-airtime-fairness policy)# policy-weight** *policy-weight*

ポリシーの重みの範囲は 05 ~ 100 です。対応する WLAN にポリシーが適用されていない 場合は、デフォルト値 10 が適用されます。

• ポリシーを削除するには、次のコマンドを入力します。

**no ap dot11 airtime-fairness policy-name** *policy-name*

- WLAN に Cisco ATF ポリシーを設定するには、次のコマンドを使用します。
- **1. controller#configure terminal**
- **2. controller(config)# wlan** *wlan-name*
- **3. controller(config-wlan)# airtime-fairness policy** *policy-name*
- AP グループに Cisco ATF モードを設定するには、次のコマンドを使用します。
	- **1. controller#configure terminal**
	- **2. controller(config)# ap group** *apgroup-name*
	- **3. controller(config-apgroup)#** no **airtime-fairnessdot11** {**24ghz** | **5ghz**} **mode** {**enforce-policy** | **monitor**}
- AP グループに Cisco ATF の最適化を設定するには、次のコマンドを使用します。
- **1. controller#configure terminal**
- **2. controller(config)# ap group** *apgroup-name*
- **3. controller(config-apgroup)#** no **airtime-fairness dot11** {**24ghz** | **5ghz**} **optimization**
- AP 固有の WLAN リスト経由で WLAN に適用済みポリシーのオーバーライドを設定する には、次のコマンドを使用します。
- **1. controller#configure terminal**
- **2. controller(config)# ap group** *apgroup-name*
- **3. controller(config-apgroup)# wlan** *wlan-name*
- **4. controller(config-wlan-apgroup)#** no **airtime-fairness dot11** {**24ghz** | **5ghz**} **policy** *policy-name*
- WLAN に Cisco ATF ポリシーを設定するには、次のコマンドを使用します。
- **1. controller# configure terminal**
- **2. controller(config)# wlan** *wlan-name*
- **3. controller(config-wlan)# airtime-fairness policy** *policy-name*
- ワイヤレス ATF の統計情報をクリアするには、次のコマンドを入力します。
	- **1. controller# clear wireless airtime-fairness statistics**

#### **Cisco Air Time Fairness** の表示(**CLI**)

Cisco Air Time Fairness(ATF)機能の設定は、次の CLI を使用して表示できます。

• 設定されたすべてのポリシーを表示するには、次のコマンドを入力します。

#### **show ap airtime-fairness policy**

• 設定済み WLAN のリストと、適用された ATF ポリシーを表示するには、次のコマンドを 入力します。

**show ap airtime-fairness wlan**

• 特定の AP グループの ATF 設定を表示するには、次のコマンドを入力します。

**show ap airtime-fairness ap-group** *group-name*

• 無線ごとの ATF 設定を含む AP リストを表示するには、次のコマンドを入力します。

#### **show ap airtime-fairness**

• 2.4-GHz および 5-GHz 無線に設定された ATF を含む AP リストを表示するには、次のコマ ンドを入力します。

#### **show ap dot11** {**24ghz** | **5ghz**} **airtime-fairness**

• 特定の AP の ATF 設定を表示します

#### **show ap name** *ap-name***airtime-fairness**

• 指定された ATF ポリシーの統計情報を表示します
**show ap name** *ap-name***dot11** {**24ghz** | **5ghz**} **airtime-fairness policy** *policy-name* **statistics**

• 特定の AP でアクティブな指定された WLAN の ATF 統計情報を表示します

**show ap name** *ap-name***dot11** {**24ghz** | **5ghz**} **airtime-fairness wlan name** *wlan-name***statistics**

• WLAN ごとの ATF 統計情報を表示します

**show ap name** *ap-name***dot11** {**24ghz** | **5ghz**} **airtime-fairness summary**

#### **AP** の **AirTime Fairness** パラメータの変更(**CLI**)

次のコマンドでは、特定の AP ATF パラメータの変更ができます。ユーザは、これらのコマン ドを使用して、AP ごとに ATF ポリシーの有効化、無効化、変更、または上書きを行うことが できます。

• 特定の AP に対し、ATF をポリシー適用モードまたはモニタ モードで有効にします。

**ap name** *ap-name***dot11** {**24ghz** | **5ghz**} **airtime-fairness mode** {**enforce-policy** | **monitor**}

• 特定の AP に対し、ATF をポリシー適用モードまたはモニタ モードで無効にします。

**ap name** *ap-name***no dot11** {**24ghz** | **5ghz**} **airtime-fairness mode** {**enforce-policy** | **monitor**}

• 特定の AP の ATF 最適化を有効にします。

**ap name** *ap-name***dot11** {**24ghz** | **5ghz**} **airtime-fairness optimization**

• 特定の AP の ATF 最適化を無効にします。

**ap name** *ap-name***no dot11** {**24ghz** | **5ghz**} **airtime-fairness optimization**

• 1 つの AP に固有の WLAN でポリシーを上書きします

**ap name** *ap-name***dot11** {**24ghz** | **5ghz**} **airtime-fairness wlan-name** *wlan-name***policy-name** *policy-name*

• WLAN に固有の WLAN で ATF ポリシーのオーバーライドを無効にします

**ap name** *ap-name***no dot11** {**24ghz** | **5ghz**} **airtime-fairness wlan-name** *wlan-name*

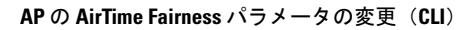

I

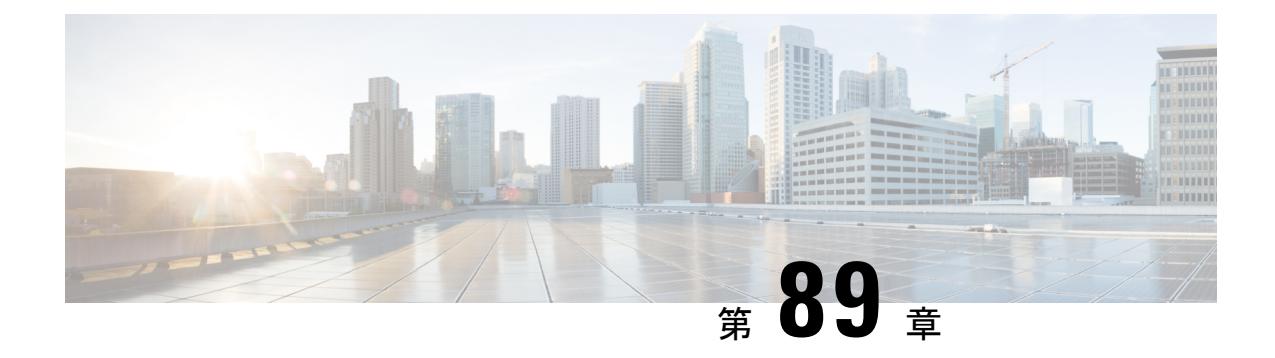

# **CA** での **RF** プロファイルの設定

- CA での RF [プロファイルの前提条件](#page-1874-0) (1737 ページ)
- CA での RF [プロファイルの制約事項](#page-1874-1) (1737 ページ)
- CA での RF [プロファイルについて](#page-1875-0) (1738 ページ)
- RF [プロファイルのカスタマイズ](#page-1876-0) (1739 ページ)
- CA での RF [プロファイルの設定方法](#page-1878-0) (1741 ページ)

# <span id="page-1874-0"></span>**CA** での **RF** プロファイルの前提条件

最新の RF プロファイル設定が AP グループ(新規または変更済み)に適用されます。AP グ ループの各コントローラに適用されるものと同じ RF プロファイルのルールが適用されます。 そうでないと、アクティベーションはそのコントローラで失敗します。

(注) 同じ RF プロファイルを複数の AP グループに割り当てることができます。

# <span id="page-1874-1"></span>**CA** での **RF** プロファイルの制約事項

• 一元化モードを有効にすると、再起動時に設定が失われるので、再設定する必要がありま す。

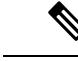

Cisco Communications Media Module (CMM)機能は廃止される予 定です。 (注)

- 設定は、MC およびすべての MA で全く同じである必要があります。
- AP のカスタム電源設定はサポートされていません。
- RF プロファイルは、チャネルおよび送信電力(TPC)がすべての AP で RRM によって管 理されている場合にのみアクティブになります。
- AP グループに適用される RF プロファイルは削除できません。
- 設定を変更するには、APグループに割り当てられているRFプロファイルをシャットダウ ンする必要があります。
- どちらかのバンドで AP グループ内の RF プロファイルの割り当てを変更すると、AP がリ ブートします。

## <span id="page-1875-0"></span>**CA** での **RF** プロファイルについて

コンバージド アクセス (CA) で RF プロファイル (ローカル モードのみ)を使用すると、一 般的な無線設定を共有する AP グループをカスタマイズできます。特別な RF プロファイルは 802.11帯域ごとに作成できます。これらのRFプロファイルには、既存のすべてのRFパラメー タのデフォルト設定、および追加の新しい設定があります。

最近インストールされた AP は、「デフォルト グループ」の AP グループにデフォルトで割り 当てられます。無線は、RF 干渉を除去するために無効になっています。新しい AP に RF プロ ファイル設定を適用する必要がある場合は、手動で AP グループに追加する必要があります。

RF プロファイルは、AP グループに属するすべての AP に適用され、そのグループ内のすべて の AP に同じプロファイルが設定されます。RF プロファイルがアタッチされている AP グルー プ内の AP の設定の優先順位は次のとおりです。

- **1.** AP 固有。
- **2.** RF プロファイル。
- **3.** 国際窓口:

RxSOP とマルチキャスト データ レートのプライオリティは、この優先順位に従いません。こ れらは次のルールに従います。

- AP が RF プロファイルがアタッチされている AP グループ内にあり、RF プロファイル設 定と AP 固有の設定の間である場合、最後に行われた設定が優先されます。
- AP が AP グループにない場合、または AP グループに RF プロファイルがなく、グローバ ルコンフィギュレーションとAP固有の設定の間である場合、最後に行われた設定が優先 されます。
- RF プロファイルが削除されると、最後の RF のプロファイル設定が AP に保存されます。 この保存された設定は、AP が再度追加された場合に適用されます。

CA での RF プロファイル機能によって、次の設定をカスタマイズできます。

- バンド選択設定。
- カバレッジ ホール軽減設定。
- •動的チャネル割り当て(DCA)設定。
- 高密度設定。
- ロード バランシング設定。
- スタジアム ビジョン設定。
- 伝送パワー コントロール(TPC)設定。

# <span id="page-1876-0"></span>**RF** プロファイルのカスタマイズ

## バンド選択設定

この設定は、クライアント機能を確認することで、2.4-GHz 帯域と 5-GHz 帯域の間のクライア ント分散に対処します。WLAN で帯域選択を有効にすると、2.4 GHz 帯域を AP に抑制させ、 デュアルバンドクライアントを5GHz帯域に移動することができます。次の帯域選択パラメー タを AP グループごとに設定できます。

- プローブ応答:クライアントへのプローブ応答。この機能は有効または無効にすることが できます。
- プローブ サイクル回数:RF プロファイルのプローブ サイクル回数。サイクル回数は、新 しいクライアントの抑制サイクルの回数を設定します。
- サイクルしきい値:RF プロファイル帯域選択を新しくスキャンするサイクル期間の時間 しきい値。この設定は、クライアントからの新しいプルーブ要求が新しいスキャンサイク ルで送信される間の時間しきい値を決定します。
- 失効抑制期間:以前に認識されていた 802.11b/g クライアントをプルーニングするための 期限切れ時間。この時間が経過すると、クライアントは新規とみなされて、プローブ応答 抑制の対象となります。
- デュアルバンドの失効:以前に認識されていたデュアルバンドクライアントをプルーニン グするための期限切れ時間。この時間が経過すると、クライアントは新規とみなされて、 プローブ応答抑制の対象となります。
- クライアント RSSI:クライアントがプローブに応答するための最小 RSSI。

## カバレッジ ホール軽減設定

カバレッジ ホールを軽減するために、次のパラメータをこの機能の下に設定できます。

- データ RSSI:アクセス ポイントで受信されたデータ パケットの最小の受信信号強度イン ジケータ(RSSI)値。入力する値は、ネットワーク内のカバレッジ ホール(またはカバ レッジが不完全な領域)を特定するのに使用されます。
- Voice RSSI:アクセス ポイントで受信された音声パケットの最小の受信信号強度インジ ケータ (RSSI) 値。
- カバレッジ例外:アクセスポイント上で、信号レベルが低くなっているにもかかわらず、 別のアクセス ポイントにローミングできないクライアントの割合。アクセス ポイントに 設定されたカバレッジ レベルよりも多くこのようなクライアントが存在する場合、カバ レッジ ホール イベントがトリガーされます。
- カバレッジ レベル:カバレッジホール例外をトリガーする、データまたは音声 RSSI しき い値以下の RSSI 値を持つアクセス ポイント上のクライアントの最小数。

## 動的チャネル割り当て設定

動的チャネル割り当て(DCA)では、次のパラメータをこの機能の下に設定できます。

- Avoid foreign AP interference:DCA アルゴリズムは、外部 802.11 トラフィックのアクセス ポイントから検出されたトラフィックや干渉など、複数の入力での最適化に基づいていま す。各アクセス ポイントでは定期的に干渉、ノイズ レベル、外部干渉および負荷を測定 し、ネイバー AP のリストを管理します。外部 AP 干渉は、802.11 非ネイバーから受信さ れるものです。この干渉は、ノイズ レベルと同じメカニズムを使用して測定されます。
- Channel width:次のチャネル幅のオプションのいずれかを選択して、5 GHz 帯域のすべて の 802.11n および 802.11ac 無線でサポートするチャネル帯域幅を指定できます。
	- [20 MHz]:20 MHz は、2.4 GHz に許可された最大チャネル幅でもあります。これは、 チャネル幅のデフォルト値です。
	- [40 MHz]:40 MHz のチャネル帯域幅。
	- [80 MHz]:80 MHz のチャネル帯域幅。
- DCA channel list:DCA がアクセス ポイント無線にチャネルの 1 つを割り当てるために使 用するチャネル セットを選択できます。RF プロファイル用に選択されるチャネル セット は、DCA グローバル チャネル リストのサブセットにする必要があります。利用可能な チャネルはグローバルに設定された国に基づいて事前に選択されます。DCA は、これら のチャネル上で測定されるメトリックを比較して、最適なチャネルを選択します。
- Trap thresholds:トラップのプロファイルしきい値は、RF プロファイルに基づいて特定の AP グループに対して設定できます。

## 高密度設定

密集ワイヤレス ネットワークの RF 環境を最適化するために、次の設定を使用できます。

- WLAN または無線ごとのクライアントの制限:高密度環境の AP と通信できるクライアン トの最大数。
- クライアント トラップしきい値:アクセス ポイントにアソシエートされるクライアント 数のしきい値。この値以降、SNMP トラップがコントローラと CiscoPrime Infrastructure に 送信されます。

## ロード バランシング設定

ロード バランシングは、AP にわたるクライアントの適正な分散を維持します。次のパラメー タを設定できます。

- ウィンドウ:ロード バランシングは、クライアントのウィンドウ サイズを適用すること によって、クライアント アソシエーションの制限を設定します。
- 拒否:拒否数は、ロードバランシング中のアソシエーション拒否の最大数を設定します。

## スタジアム ビジョン設定

スタジアム ビジョンの場合、次のパラメータをこの機能の下に設定できます。

• マルチキャスト データ レート:AP の RF 条件に基づく、設定可能なマルチキャスト トラ フィックのデータ レート。

## 伝送パワー コントロール設定

伝送パワー コントロール(TPC)では、次のパラメータをこの機能の下に設定できます。

- 最小電力:RF プロファイルが適用される AP グループに属する AP に許可された最小電 力。
- 最大電力:RF プロファイルが適用される AP グループに属する AP に許可された最大電 力。
- しきい値:最も強力なネイバーの電力が設定したしきい値を上回ると、RRM は RF プロ ファイルが適用されている AP グループ内の AP に対して実行されます。

# <span id="page-1878-0"></span>**CA** での **RF** プロファイルの設定方法

## **RF** プロファイル パラメータの設定

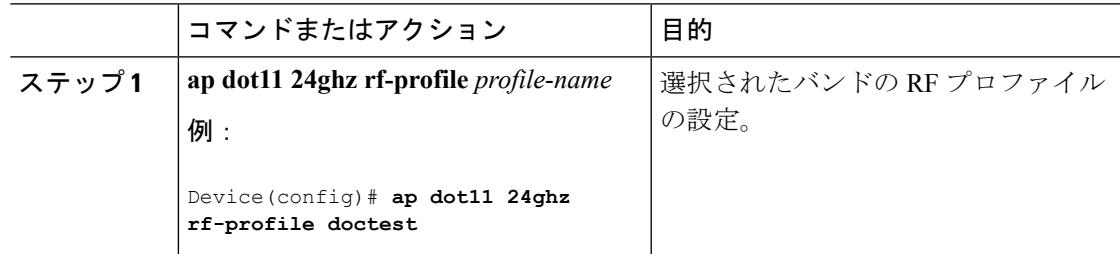

I

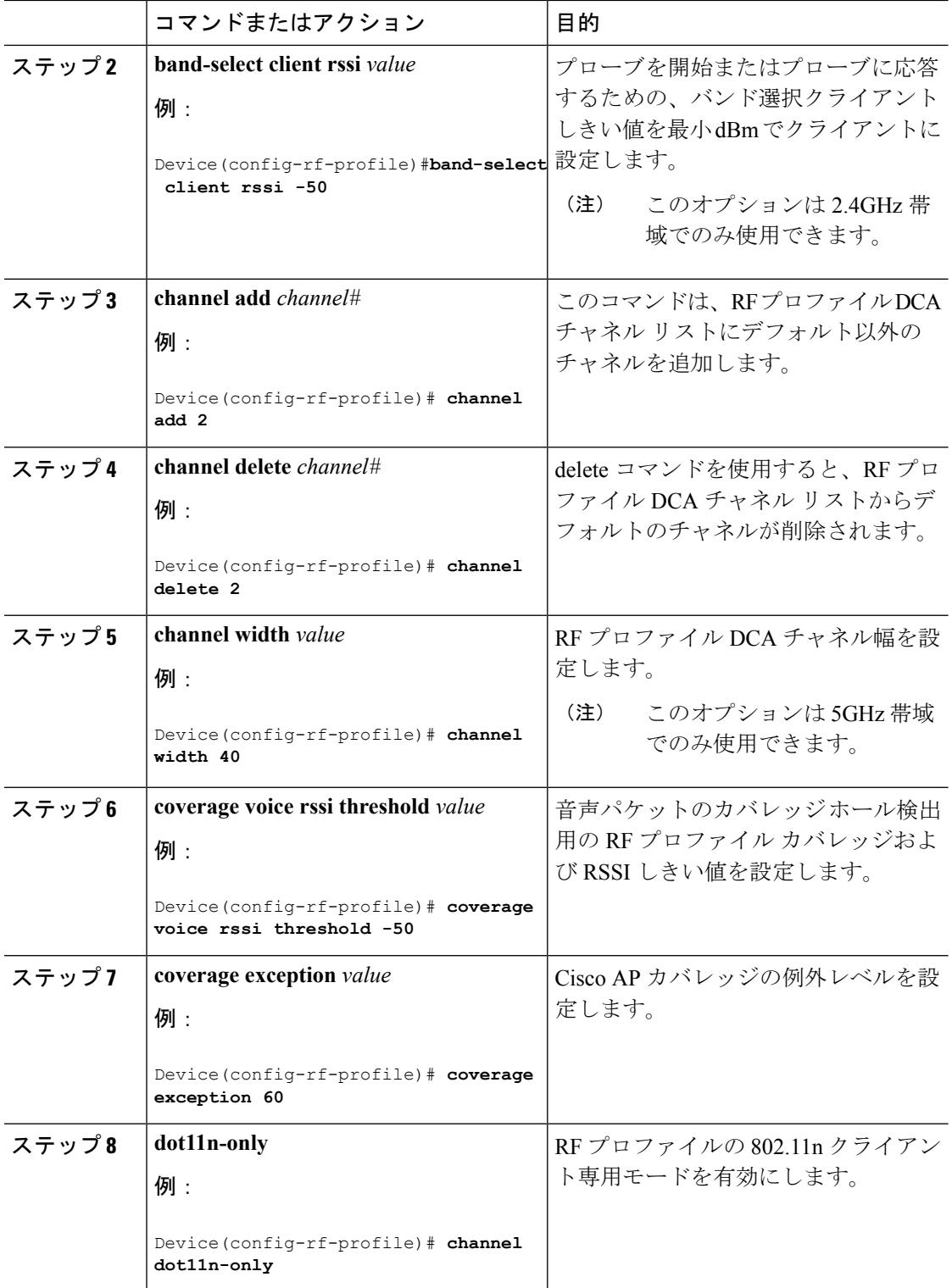

ш

 $\mathbf I$ 

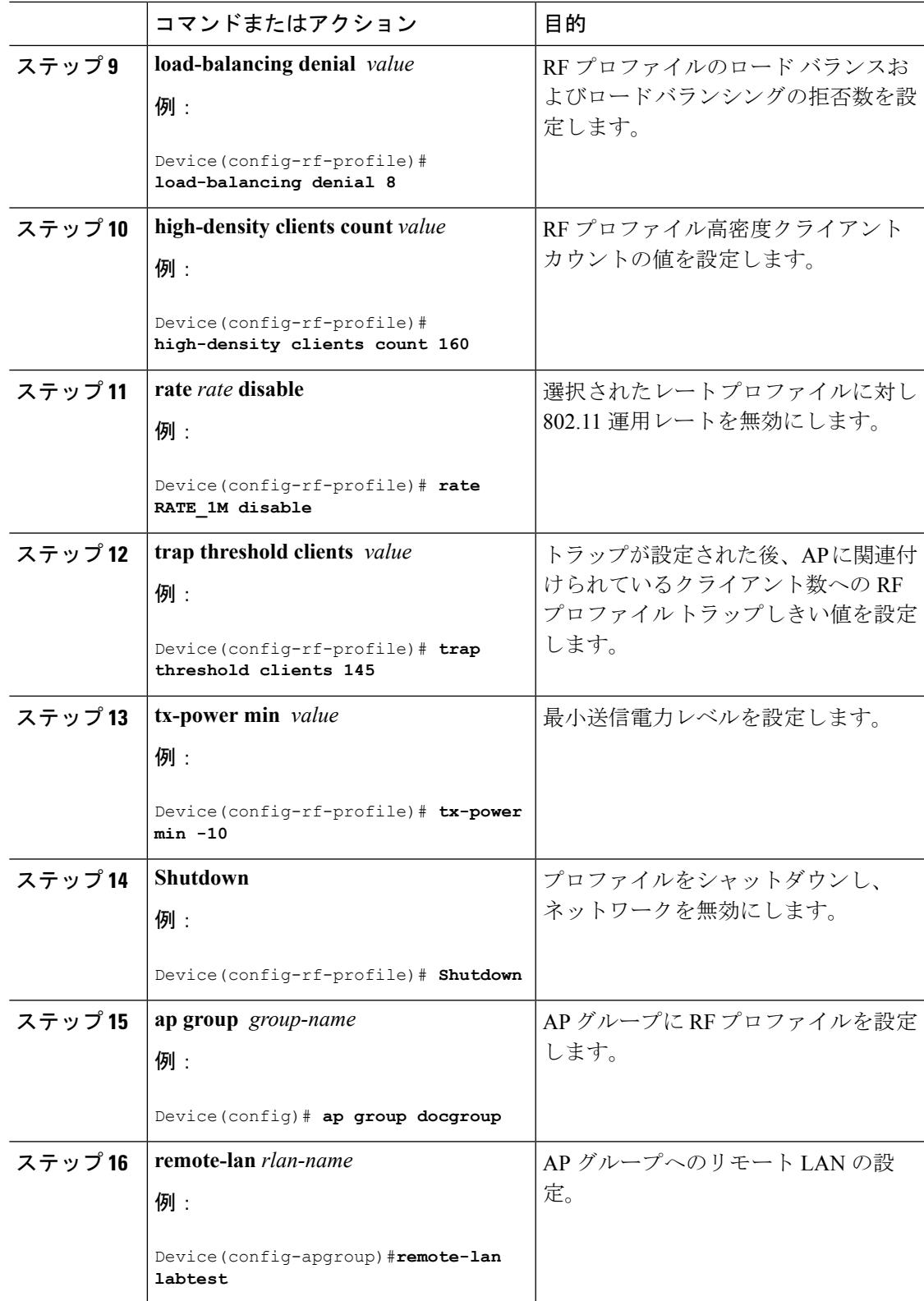

I

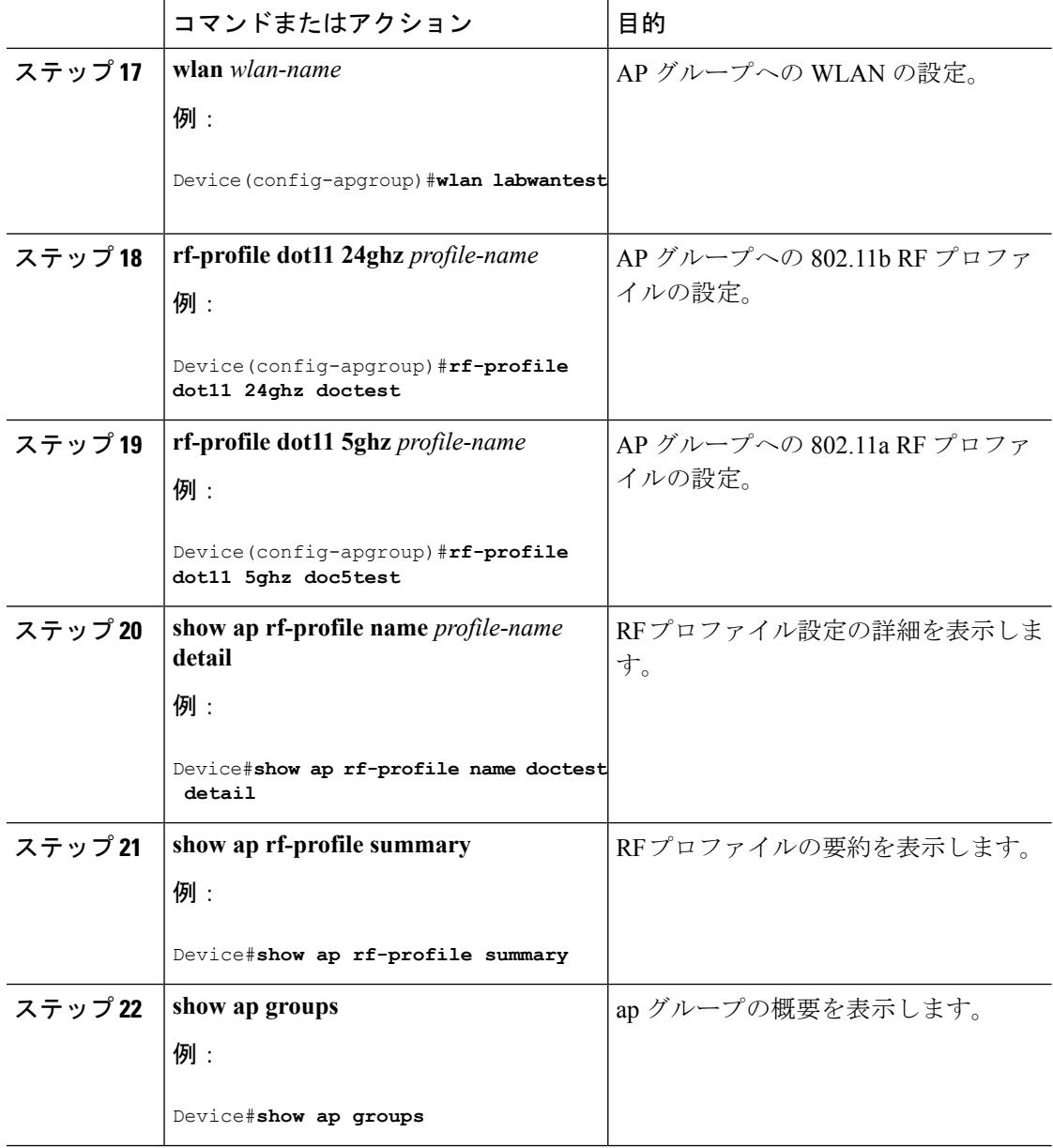

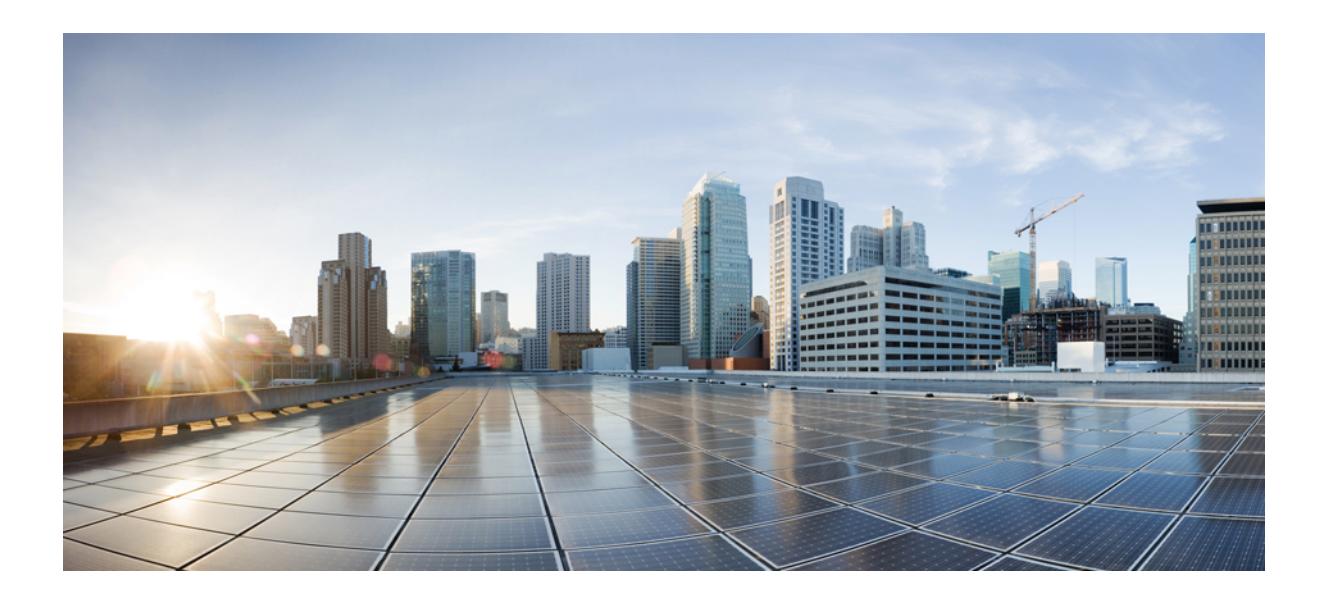

# <sup>第</sup> **XVI** <sup>部</sup>

ルーティング

- [双方向フォワーディング検出の設定](#page-1884-0) (1747 ページ)
- MSDP の設定 (1773 [ページ\)](#page-1910-0)
- IP ユニキャスト [ルーティングの設定](#page-1940-0) (1803 ページ)

<span id="page-1884-0"></span>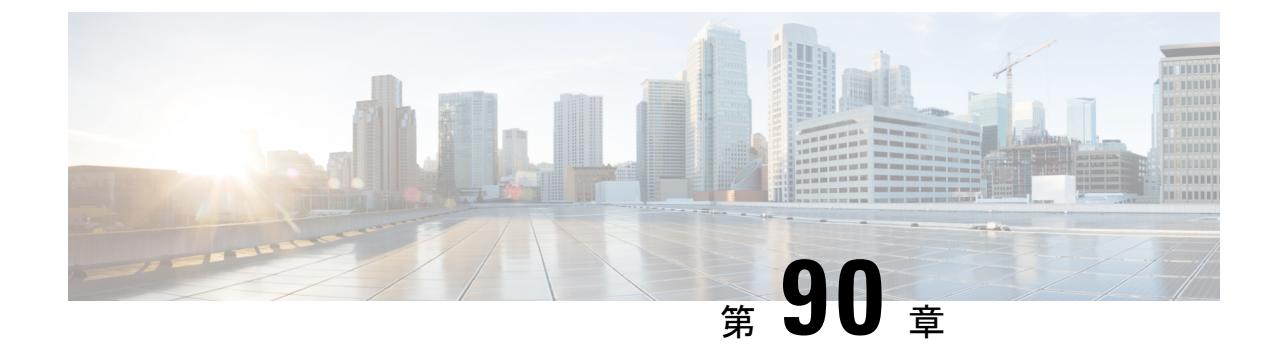

# 双方向フォワーディング検出の設定

• [双方向フォワーディング検出](#page-1884-1) (1747 ページ)

# <span id="page-1884-1"></span>双方向フォワーディング検出

このマニュアルでは、双方向フォワーディング検出(BFD)プロトコルをイネーブルにする方 法について説明します。BFDはあらゆるメディアタイプ、カプセル化、トポロジ、およびルー ティングプロトコルの高速転送パス障害検出回数を提供するように設計された検出プロトコル です。

BFDは高速転送パス障害検出に加えて、ネットワーク管理者向けの整合性のある障害検出方法 を提供します。ネットワーク管理者は BFD を使用して、さまざまなルーティング プロトコル の hello メカニズムで、変動速度ではなく一定速度で転送パスの障害を検出できるため、ネッ トワークプロファイリングおよびプランニングが容易になります。また、再コンバージェンス 時間の整合性が保たれ、予測可能になります。

## 機能情報の確認

ご使用のソフトウェアリリースでは、このモジュールで説明されるすべての機能がサポートさ れているとは限りません。最新の機能情報および警告については、使用するプラットフォーム およびソフトウェア リリースの Bug Search Tool およびリリース ノートを参照してください。 このモジュールに記載されている機能の詳細を検索し、各機能がサポートされているリリース のリストを確認する場合は、このモジュールの最後にある機能情報の表を参照してください。

プラットフォームのサポートおよびシスコ ソフトウェア イメージのサポートに関する情報を 検索するには、Cisco Feature Navigator を使用します。Cisco Feature Navigator には、 <http://www.cisco.com/go/cfn> からアクセスします。Cisco.com のアカウントは必要ありません。

## 双方向フォワーディング検出の前提条件

• シスコ エクスプレス フォワーディングおよび IP ルーティングが、関連するすべてのス イッチでイネーブルになっていること。

• BFD を導入する前に、BFD でサポートされる IP ルーティング プロトコルのいずれかをス イッチで設定しておくこと。使用しているルーティングプロトコルの高速コンバージェン スを実装する必要があります。高速コンバージェンスの設定については、お使いのバー ジョンの Cisco IOS ソフトウェアの IP ルーティングのマニュアルを参照してください。 Cisco IOS ソフトウェアの BFD ルーティング プロトコルのサポートの詳細については、 「双方向フォワーディング検出の制約事項」の項を参照してください。

## 双方向フォワーディング検出の制約事項

- BFD は直接接続されたネイバーだけに対して動作します。BFD のネイバーは 1 ホップ以 内に限られます。マルチホップのコンフィギュレーションはサポートされません。
- プラットフォームおよびインターフェイスによっては、BFDサポートを利用できないもの があります。特定のプラットフォームまたはインターフェイスで BFD のサポートについ て確認し、プラットフォームとハードウェアの正確な制約事項を入手するには、お使いの ソフトウェア バージョンの Cisco IOS ソフトウェアのリリース ノートを参照してくださ い。
- BFD パケットは自己生成パケットの QoS ポリシーでは一致しません。
- BFD パケットは **classclass-default** コマンドで一致します。そのため、ユーザは適切な帯域 幅の可用性を確認して、オーバーサブスクリプションによる BFD パケットのドロップを 防ぐ必要があります。
- BFD HA のサポートは、Cisco Denali IOS XE 16.3.1 では使用できません。

## 双方向フォワーディング検出について

#### **BFD** の動作

BFDは、インターフェイス、データリンク、および転送プレーンを含めて、2つの隣接ルータ 間の転送パスで、オーバーヘッドの少ない短期間の障害検出方法を提供します。

BFD はインターフェイス レベルおよびルーティング プロトコル レベルでイネーブルにする検 出プロトコルです。シスコではBFD非同期モードをサポートしています。このモードは、2台 のシステム間で BFD 制御パケットを送信することでルータ間の BFD ネイバー セッションをア クティブ化して維持します。したがって、BFDセッションを作成するには、両方のシステムで (または BFD ピアで)BFD を設定する必要があります。適切なルーティング プロトコルに対 して、インターフェイス レベルおよびルータ レベルで BFD がイネーブルになっている場合、 BFD セッションが作成されて BFD タイマーがネゴシエートされ、ネゴシエートされた間隔で BFD ピアが互いに BFD 制御パケットの送信を開始します。

#### ネイバー関係

BFD はあらゆるメディア タイプ、カプセル化、トポロジ、ルーティング プロトコル BGP、 EIGRP、IS-IS、およびOSPFの個別の高速BFDピア障害検出時間を提供します。ローカルルー

タのルーティング プロトコルに高速障害検出通知を送信して、ルーティング テーブル再計算 プロセスを開始すると、BFD はネットワーク コンバージェンス時間全体を大幅に短縮できま す。下の図に、OSPF と BFD を実行する 2 台のルータがある単純なネットワークを示します。 OSPF がネイバー (1) を検出すると、OSPF ネイバー ルータ (2) で BFD ネイバー セッション を開始する要求が、ローカル BFD プロセスに送信されます。OSPF ネイバー ルータでの BFD ネイバー セッションが確立されます(3)。

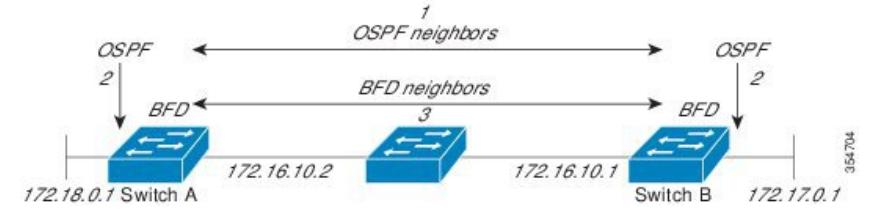

以下の図に、ネットワークで障害が発生した場合を示します(1)。OSPF ネイバー ルータで の BFD ネイバー セッションが停止されます(2)。BFD はローカル OSPF プロセスに BFD ネ イバーに接続できなくなったことを通知します(3)。ローカル OSPF プロセスは OSPF ネイ バー関係を解除します(4)。代替パスを使用できる場合、ルータはただちにコンバージェン スを開始します。

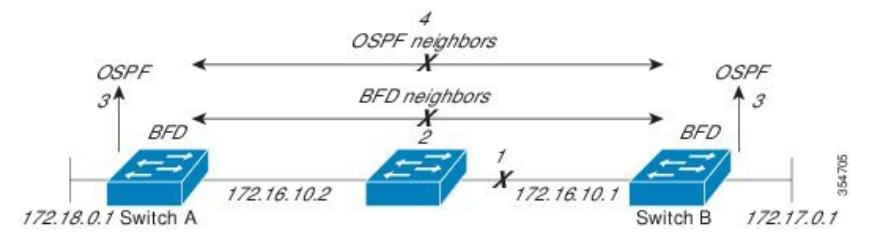

ルーティング プロトコルでは、取得したネイバーそれぞれについて、BFD で登録する必要が あります。ネイバーが登録されると、セッションがまだ存在していない場合、BFDによって、 ネイバーとのセッションが開始されます。

次のとき、OSPF では、BFD を使用して登録が行われます。

- •ネイバーの有限状熊マシン(FSM)は、Full ステートに移行します。
- OSPF BFD と BFD の両方がイネーブルにされます。

ブロードキャスト インターフェイスでは、OSPF によって、指定ルータ(DR)とバックアッ プ指定ルータ(BDR)とともにのみ、BFDセッションが確立されますが、DROTHERステート のすべての 2 台のルータ間では確立されません。

#### **BFD** の障害検出

BFD セッションが確立され、タイマーの取り消しが完了すると、BFD ピアは IGP hello プロト コルと同様に動作する(ただし、より高速な)、BFD制御パケットを送信して状態を検出しま す。次の点に注意する必要があります。

• BFD はフォワーディング パスの障害検出プロトコルです。BFD は障害を検出しますが、 障害が発生したピアをバイパスするには、ルーティングプロトコルがアクションを実行す る必要があります。

• Cisco IOS XE Denali 16.3.1 では、シスコ デバイスは BFD バージョン 0 をサポートします。 このバージョンでは、デバイスは実装時に複数のクライアント プロトコルに 1 つの BFD セッションを使用します。たとえば、同じピアへの同じリンクを介してネットワークで OSPF および EIGRP を実行している場合、1 つの BFD セッションだけが確立され、BFD で両方のルーティング プロトコルとセッション情報を共有します。

#### **BFD** バージョンの相互運用性

デフォルトでは、すべての BFD セッションがバージョン 1 で実行され、バージョン 0 と相互 運用可能です。システムで自動的に FD バージョン検出が実行される場合、ネイバー間の BFD セッションがネイバー間の最も一般的な BFD バージョンで実行されます。たとえば、BFD ネ イバーが BFD バージョン 0 を実行し、他の BFD ネイバーがバージョン 1 を実行している場 合、セッションで BFD バージョン 0 が実行されます。**showbfdneighbors**[**details**] コマンドの出 力で、BFD ネイバーが実行している BFD バージョンを確認できます。

BFD バージョンの検出の例については、エコー モードがデフォルトでイネーブルになった EIGRP ネットワークでの BFD の設定の例を参照してください。

#### **BFD** セッションの制限

Cisco IOS XE Denali 16.3.1 では、作成できる BFD セッションの数が 100 に増えました。

#### 非ブロードキャスト メディア インターフェイスに対する **BFD** サポート

Cisco IOS XE Denali 16.3.1 では、BFD 機能は、ルーティングされた SVI と L3 ポート チャネル でサポートされます。

**bfd interval** コマンドは、BFD モニタリングを開始するインターフェイスで設定する必要があ ります。

#### ステートフル スイッチオーバーでのノンストップ フォワーディングの **BFD** サポート

通常、ネットワーキング デバイスを再起動すると、そのデバイスのすべてのルーティング ピ アがデバイスの終了および再起動を検出します。この遷移によってルーティングフラップが発 生し、そのために複数のルーティングドメインに分散される可能性があります。ルーティング の再起動によって発生したルーティング フラップによって、ルーティングが不安定になりま す。これはネットワーク全体のパフォーマンスに悪影響を及ぼします。ノンストップフォワー ディング(NSF)は、ステートフルスイッチオーバー(SSO)がイネーブルになっているデバ イスのルーティングフラップを抑制するのに役立ち、それによってネットワークの不安定さが 減少します。

NSFでは、ルーティングプロトコル情報がスイッチオーバー後に保存されるとき、既知のルー タでデータパケットのフォワーディングを継続できます。NSFを使用すると、ピアネットワー キングデバイスでルーティングフラップが発生しません。データトラフィックはインテリジェ ント ラインカードまたはデュアル フォワーディング プロセッサを介して転送されますが、ス タンバイ RP では、スイッチオーバー中に障害が発生したアクティブな RP からの制御と見な されます。ラインカードおよびフォワーディングプロセッサの機能はスイッチオーバーによっ て維持され、アクティブな RP の転送情報ベース(FIB)が NSF 動作で最新状熊が維持されま す。

デュアル RP をサポートするデバイスでは、SSO が RP の 1 つをアクティブなプロセッサとし て確立し、他の RP はスタンバイ プロセッサに割り当てられ、それらの間で情報が同期されま す。アクティブな RP に障害が発生したとき、ネットワーキング デバイスから削除されたと き、または手動でメンテナンスから排除されたときに、アクティブなプロセッサとスタンバイ プロセッサからのスイッチオーバーが発生します。

#### ステートフル スイッチオーバーの **BFD** サポート

BFD プロトコルでは、隣接するフォワーディング エンジン間でパスに短期間の障害検出が行 われます。デュアル RP ルータまたはスイッチ(冗長性のため)を使用するネットワーク導入 では、ルータにグレースフル リスタート メカニズムがあり、アクティブな RP とスタンバイ RP の間のスイッチオーバー時にフォワーディング状態が保護されます。

ハードウェアの通信障害を検出する機能に応じて、デュアル RP のスイッチオーバー回数が異 なります。BFD が RP で稼働している場合、一部のプラットフォームでは BFD プロトコルが タイムアウトになる前にスイッチオーバーを検出することはできません。このようなプラット フォームは低速スイッチオーバー プラットフォームと呼ばれます。

#### スタティック ルーティングの **BFD** サポート

OSPF や BGP などの動的なルーティング プロトコルとは異なり、スタティック ルーティング にはピア検出の方法がありません。したがって、BFDが設定されると、ゲートウェイの到達可 能性は完全に指定されたネイバーへの BFD セッションの状態に依存します。BFD セッション が開始されない限り、スタティック ルートのゲートウェイは到達不能と見なされ、したがっ て、影響を受けるルートが適切なルーティング情報ベース (RIB) にインストールされません。

BFD セッションが正常に確立されるように、ピア上のインターフェイスで BFD を設定し、ピ ア上の BFD クライアントに BFD ネイバーのアドレスを登録する必要があります。インター フェイスがダイナミックルーティングプロトコルで使用される場合、後者の要件は通常、BFD の各ネイバーでルーティングプロトコルインスタンスを設定することによって満たされます。 インターフェイスがスタティックルーティングに排他的に使用される場合、この要件はピア上 でスタティック ルートを設定することによって満たす必要があります。

BFD セッションが起動状態のときに BFD 設定がリモート ピアから削除された場合、BFD セッ ションの最新状態が IPv4 スタティックに送信されません。その結果、スタティック ルートが RIB に残ります。唯一の回避策は、IPv4 スタティック BFD ネイバー設定を削除して、スタ ティック ルートが BFD セッション状態を追跡しないようにすることです。また、シリアル イ ンターフェイスのカプセル化のタイプをBFDでサポートされていないタイプに変更する場合、 このインターフェイスで BFD がダウン状態になります。回避策はインターフェイスをシャッ トダウンし、サポートされているカプセル化のタイプに変更してから、BFDを再設定すること です。

IPv4 スタティック クライアントでは 1 つの BFD セッションを使用して、特定のインターフェ イスを通るネクスト ホップの到達可能性を追跡できます。一連の BFD 追跡対象スタティック ルートに対して BFD グループを割り当てることができます。各グループには 1 つのアクティ ブ スタティック BFD 設定、1 つ以上のパッシブ BFD 構成、および対応する BFD 追跡対象ス タティック ルートが必要です。nongroup エントリは、BFD グループが割り当てられていない BFD 追跡対象スタティック ルートです。BFD グループは、さまざまな VRF の一部として構成

可能なスタティック BFD 設定に対応する必要があります。実際には、パッシブ スタティック BFD 設定は、アクティブな設定と同じ VRF に構成する必要はありません。

BFD グループごとに存在するアクティブなスタティック BFD セッションは 1 つだけです。ス タティック BFD 設定とその BFD 設定を使用する対応のスタティック ルートを追加して、アク ティブBFDセッションを設定できます。アクティブなスタティックBFD構成とそのスタティッ ク BFD 設定を使用するスタティック ルートがある場合にのみ、グループの BFD セッションが 作成されます。アクティブなスタティック BFD 設定またはアクティブなスタティック ルート が BFD グループから削除されると、パッシブなスタティック ルートがすべて RIB から削除さ れます。実際には、すべてのパッシブなスタティック ルートは、アクティブなスタティック BFD 設定と、アクティブな BFD セッションで追跡されるスタティック ルートがグループで設 定されるまでは非アクティブです。

同様に、BFD グループごとに 1 つ以上のパッシブなスタティック BFD 設定と、対応する BFD 追跡対象スタティック ルートが存在します。パッシブなスタティック セッション ルートは、 アクティブな BFD セッション状態が到達可能であるときだけ有効です。グループのアクティ ブな BFD セッション状態が到達可能であっても、対応するインターフェイスの状態がアップ である場合にのみ、パッシブなスタティック ルートが RIB に追加されます。パッシブな BFD セッションがグループから削除されると、アクティブな BFD セッション (存在する場合)や BFD グループの到達可能性ステータスには影響しません。

#### 障害検出に **BFD** を使用することの利点

機能を導入するときは、あらゆる代替策を検討し、トレードオフに注意することが重要です。

EIGRP、IS-IS、および OSPF の通常の導入で BFD に最も近い代替策は、EIGRP、IS-IS、およ び OSPF ルーティング プロトコルの変更された障害検出メカニズムを使用することです。

EIGRP の hello およびホールド タイマーを絶対最小値に設定する場合、EIGRP の障害検出速度 が 1~2 秒程度に下がります。

IS-IS または OSPF に fast hello を使用する場合、これらの Interior Gateway Protocol (IGP) プロ トコルによって障害検出メカニズムが最小 1 秒に減少します。

ルーティング プロトコルの減少したタイマー メカニズムで BFD を実装すると、いくつかの利 点があります。

- EIGRP、IS-IS、および OSPF タイマーによって 1 秒または 2 秒の最小検出タイマーを実現 できますが、障害検出が 1 秒未満になる場合もあります。
- BFD は特定のルーティング プロトコルに関連付けられていないため、EIGRP、IS-IS、お よび OSPF の汎用の整合性のある障害検出メカニズムとして使用できます。
- BFD の一部をデータ プレーンに分散できるため、コントロール プレーンに全体が存在す る分散 EIGRP、IS-IS、および OSPF タイマーよりも CPU の負荷を軽くすることができま す。

## 双方向フォワーディング検出の設定方法

## インターフェイスでの **BFD** セッション パラメータの設定

インターフェイスで BFD を設定するには、インターフェイスで BFD セッションの基本パラ メータを設定する必要があります。BFDネイバーに対してBFDセッションを実行するインター フェイスごとに、この手順を繰り返します。

手順

|              | コマンドまたはアクション                                                                                                    | 目的                                                         |
|--------------|----------------------------------------------------------------------------------------------------|------------------------------------------------------------|
| ステップ1 enable | 例:<br>Device> enable                                                                                                    | 特権 EXEC モードをイネーブルにしま<br>す。<br>•パスワードを入力します (要求され<br>た場合)。  |
|              | ステップ2 configure terminal<br>例:<br>Device# configure terminal                                                                                                    | グローバル コンフィギュレーション<br>モードを開始します。                            |
|              | ステップ3 次のいずれかの手順を実行します。<br>· ipaddress ipv4-address mask<br>· ipv6address ipv6-address/mask<br>例:<br>インターフェイスの IPv4 アドレスの設<br>定:<br>Device(config-if)# ip address<br>10.201.201.1 255.255.255.0<br>インターフェイスの IPv6 アドレスの設<br>定: | インターフェイスに IP アドレスを設定<br>します。                               |
|              | Device(config-if)# ipv6 address<br>2001:db8:1:1::1/32                                                                                                    |                                                            |
|              | $2\pi y$ $\rightarrow$ 4   bfd interval <i>milliseconds</i> min rx<br>milliseconds multiplier interval-multiplier                                                                                                    | インターフェイスで BFD をイネーブル<br>にします。                              |
|              | 例:<br>Device(config-if)# bfd interval 100<br>min rx 100 multiplier 3                                                                                                    | BFD interval 設定は、それを設定したサ<br>ブインターフェイスが削除されたときに<br>削除されます。 |
|              |                                                                                                    | BFD interval 設定は次のような場合には<br>削除されません。                      |

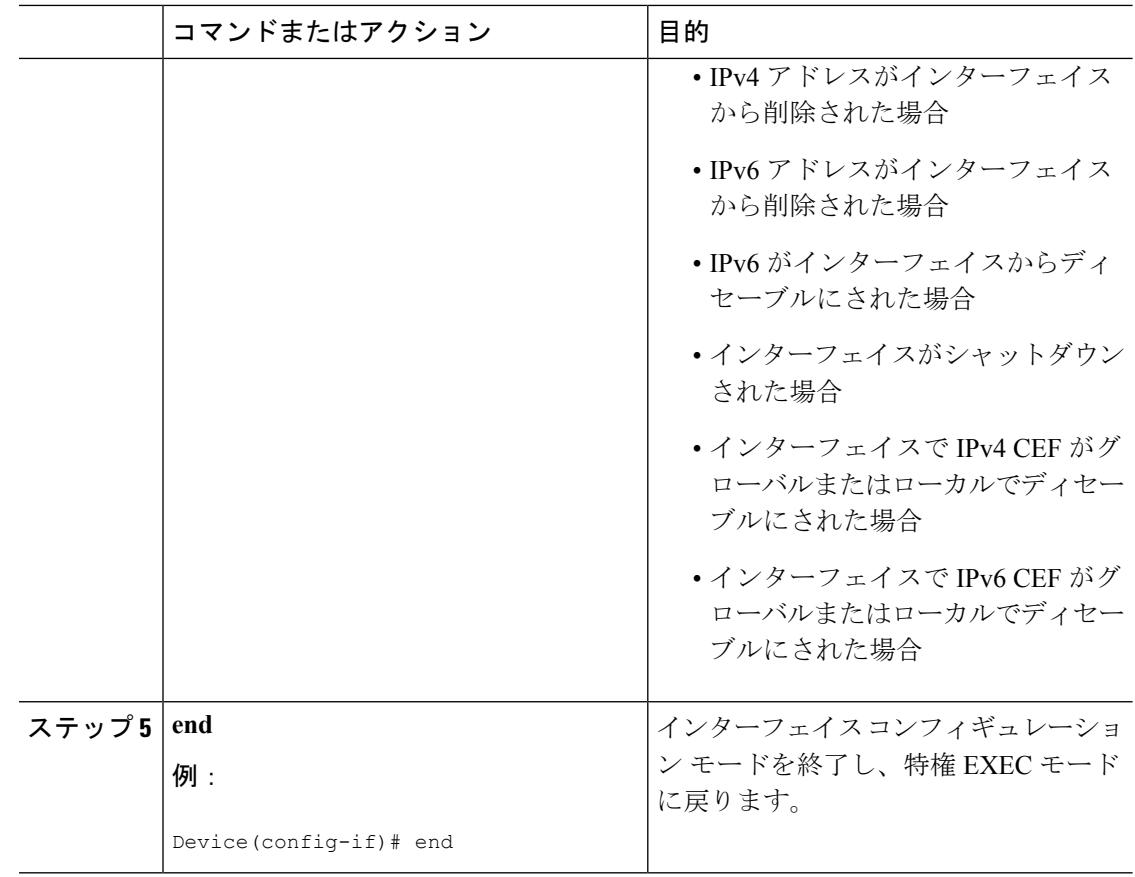

## ダイナミック ルーティング プロトコルに対する **BFD** サポートの設定

#### **eBGP** に対する **BFD** サポートの設定

ここでは、BGP が BFD の登録プロトコルとなり、BFD から転送パスの検出障害メッセージを 受信するように、BGP に対する BFD サポートを設定する手順について説明します。

#### 始める前に

e BGP は、関連するすべてのルータで実行する必要があります。

BFD セッションを BFD ネイバーに対して実行するインターフェイスで、BFD セッションの基 本パラメータを設定する必要があります。詳細については、「インターフェイスでのBFDセッ ション パラメータの設定」の項を参照してください。

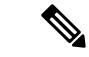

(注) **showbfdneighborsdetails** コマンドの出力には、設定された間隔が表示されます。

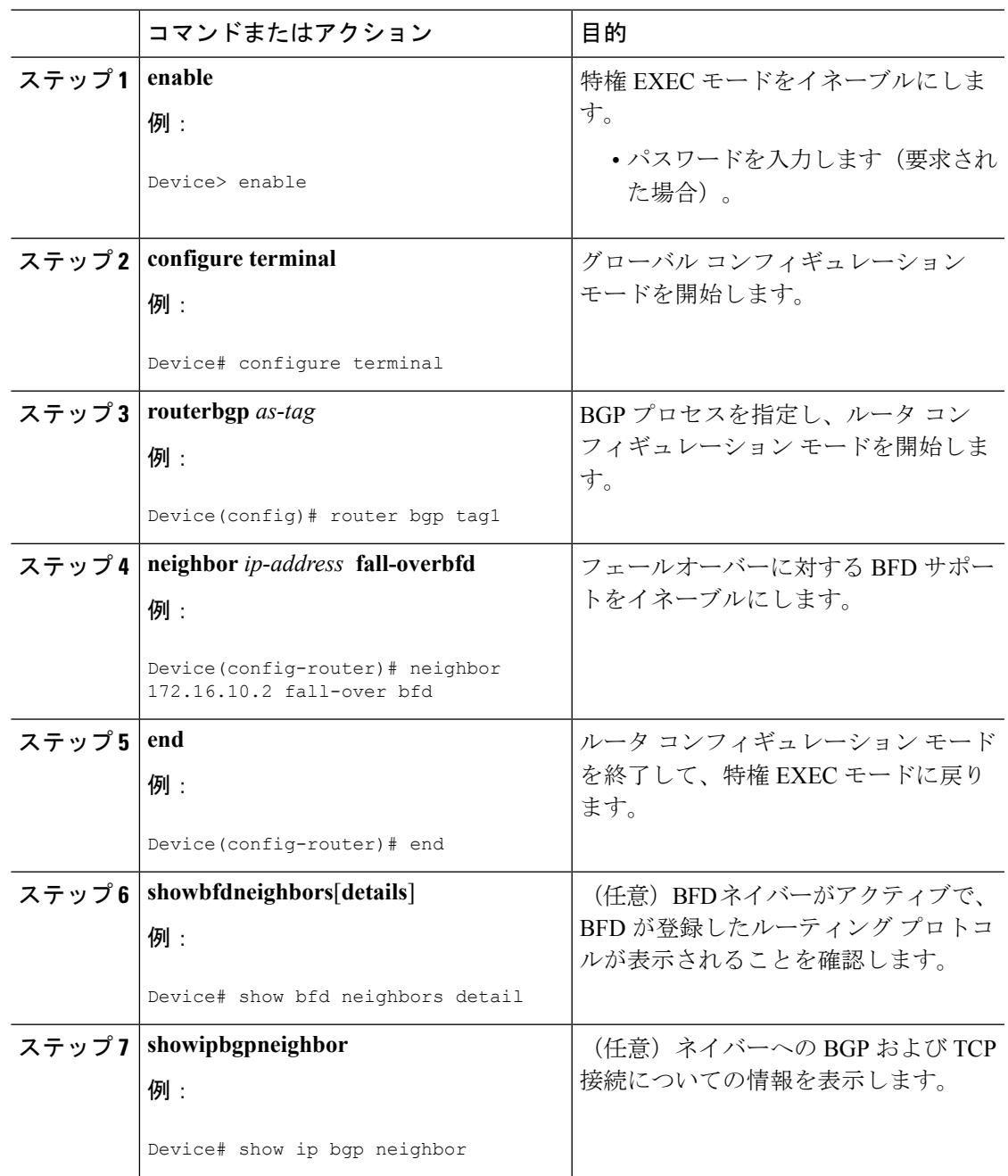

手順

#### **EIGRP** に対する **BFD** サポートの設定

ここでは、EIGRP が BFD の登録プロトコルとなり、BFD から転送パスの検出障害メッセージ を受信するように、EIGRPに対するBFDサポートを設定する手順について説明します。EIGRP に対する BFD サポートをイネーブルにするには、2 つの方法があります。

• ルータ コンフィギュレーション モードで **bfdall-interfaces** コマンドを使用して、EIGRP が ルーティングしているすべてのインターフェイスに対してBFDをイネーブルにできます。

• ルータ設定モードで **bfdinterface** *type number* コマンドを使用して、EIGRP がルーティング しているインターフェイスのサブセットに対して BFD をイネーブルにできます。

#### 始める前に

EIGRP は、関連するすべてのルータで実行する必要があります。

BFD セッションを BFD ネイバーに対して実行するインターフェイスで、BFD セッションの基 本パラメータを設定する必要があります。詳細については、「インターフェイスでのBFDセッ ション パラメータの設定」の項を参照してください。

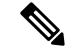

(注) **showbfdneighborsdetails** コマンドの出力には、設定された間隔が表示されます。

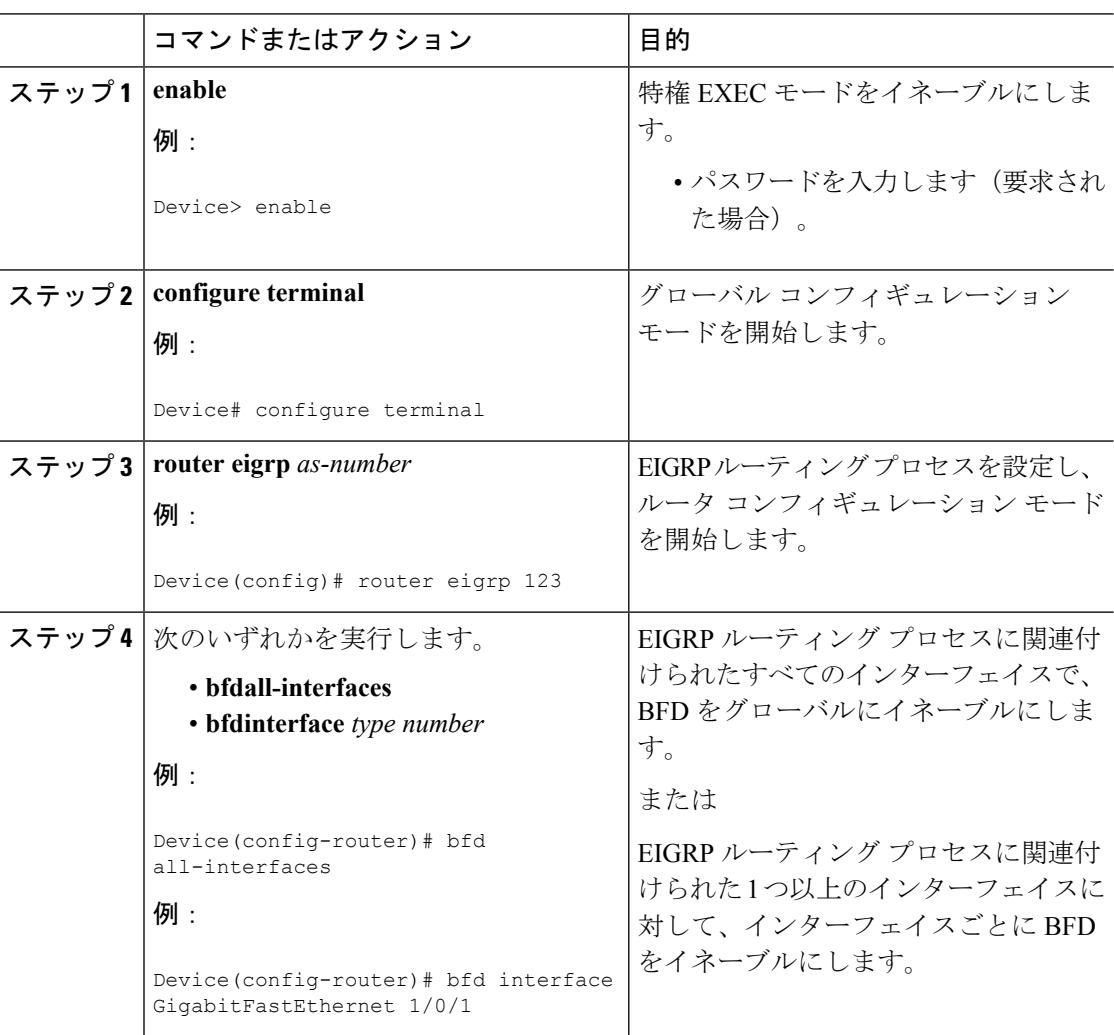

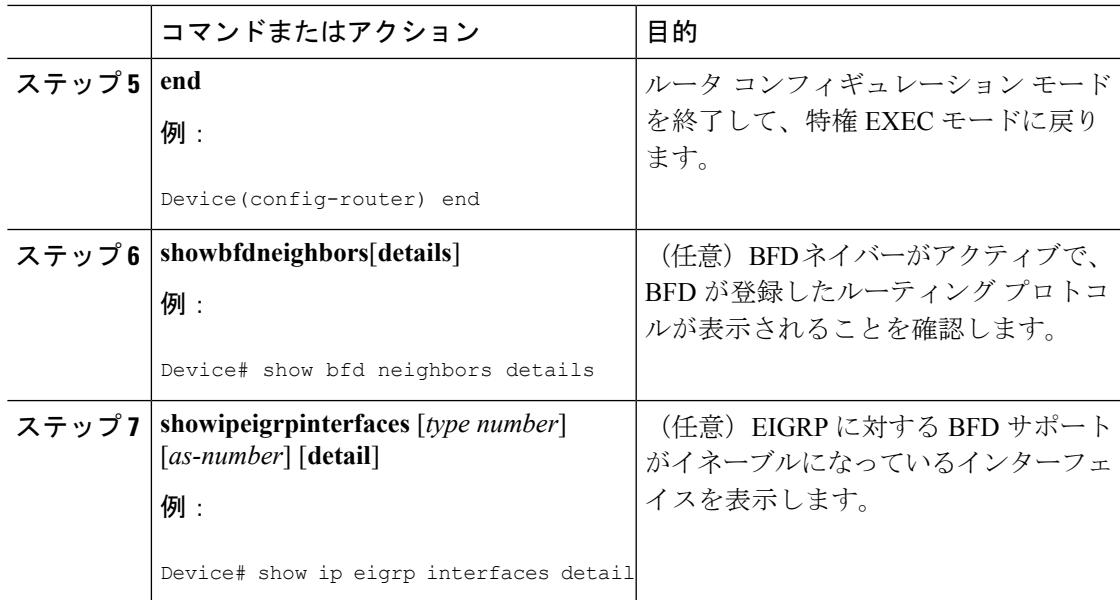

#### **IS-IS** に対する **BFD** サポートの設定

ここでは、IS-IS が BFD の登録プロトコルとなり、BFD から転送パスの検出障害メッセージを 受信するように、IS-ISに対するBFDサポートを設定する手順について説明します。IS-ISに対 する BFD サポートをイネーブルにするには、2 つの方法があります。

- ルータ コンフィギュレーション モードで **bfd all-interfaces** コマンドを使用して、IS-IS が IPv4 ルーティングをサポートしているすべてのインターフェイスに対して BFD をイネー ブルにできます。次にインターフェイス コンフィギュレーション モードで **isisbfddisable** コマンドを使用すると、1つ以上のインターフェイスに対してBFDをディセーブルにでき ます。
- インターフェイス コンフィギュレーション モードで **isisbfd** コマンドを使用すると、IS-IS がルーティングしているインターフェイスのサブセットに対して BFD をイネーブルにで きます。

IS-IS に対する BFD サポートを設定するには、次のいずれかの手順に従います。

前提条件

IS-IS は、関連するすべてのルータで実行する必要があります。

BFD セッションを BFD ネイバーに対して実行するインターフェイスで、BFD セッションの基 本パラメータを設定する必要があります。詳細については、「インターフェイスでのBFDセッ ション パラメータの設定」の項を参照してください。

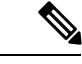

**showbfdneighborsdetails**コマンドの出力には、設定された間隔が表示されます。ハードウェア オフロードされた BFD セッションが 50 ms の倍数でない Tx および Rx 間隔で設定されていた ために変更された間隔は出力に表示されません。 (注)

すべてのインターフェイスの IS-IS に対する BFD サポートの設定

IPv4ルーティングをサポートするすべてのIS-ISインターフェイスでBFDを設定するには、こ の項の手順に従います。

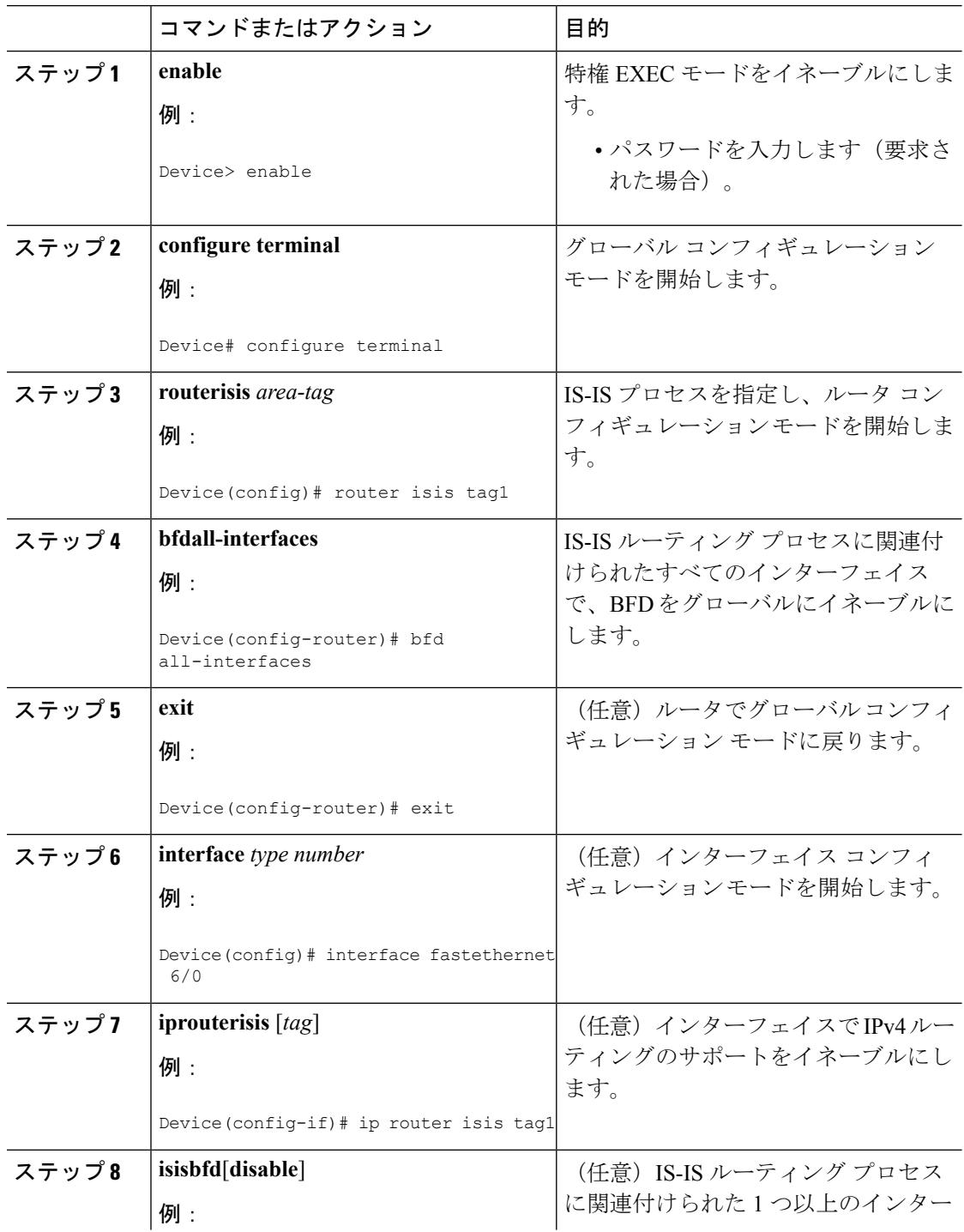

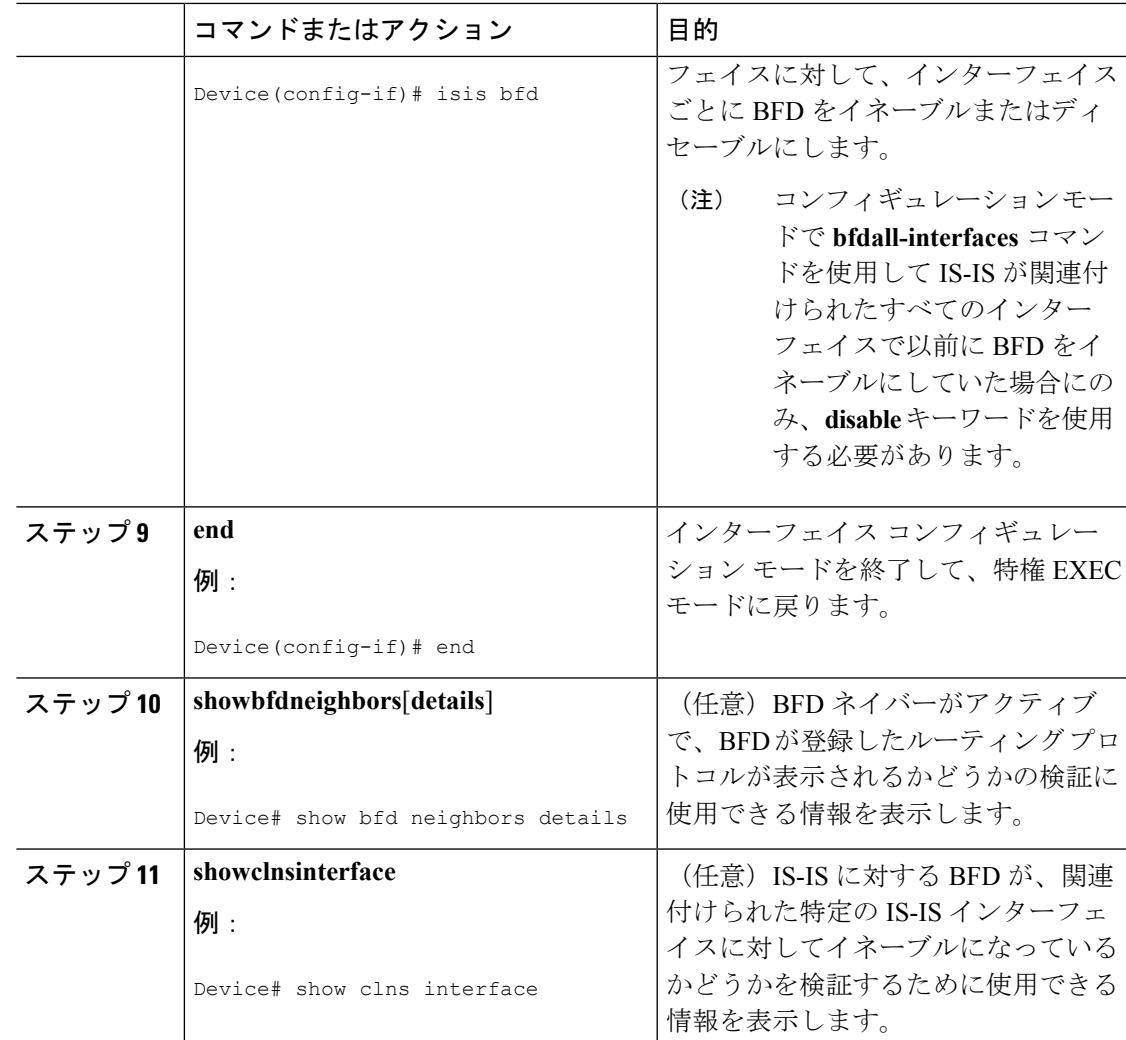

<sup>1</sup> つ以上のインターフェイスの IS-IS に対する BFD サポートの設定

1 つ以上の IS-IS インターフェイスだけに BFD を設定するには、この項の手順に従います。

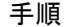

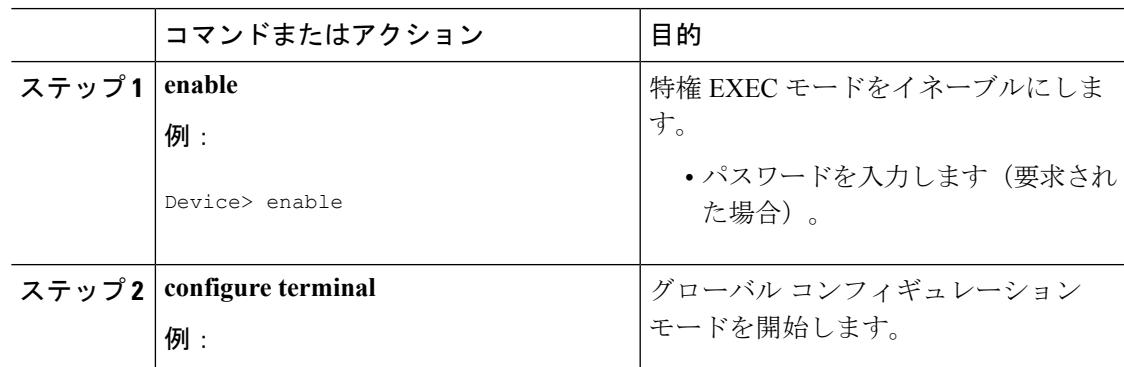

I

 $\overline{\phantom{a}}$ 

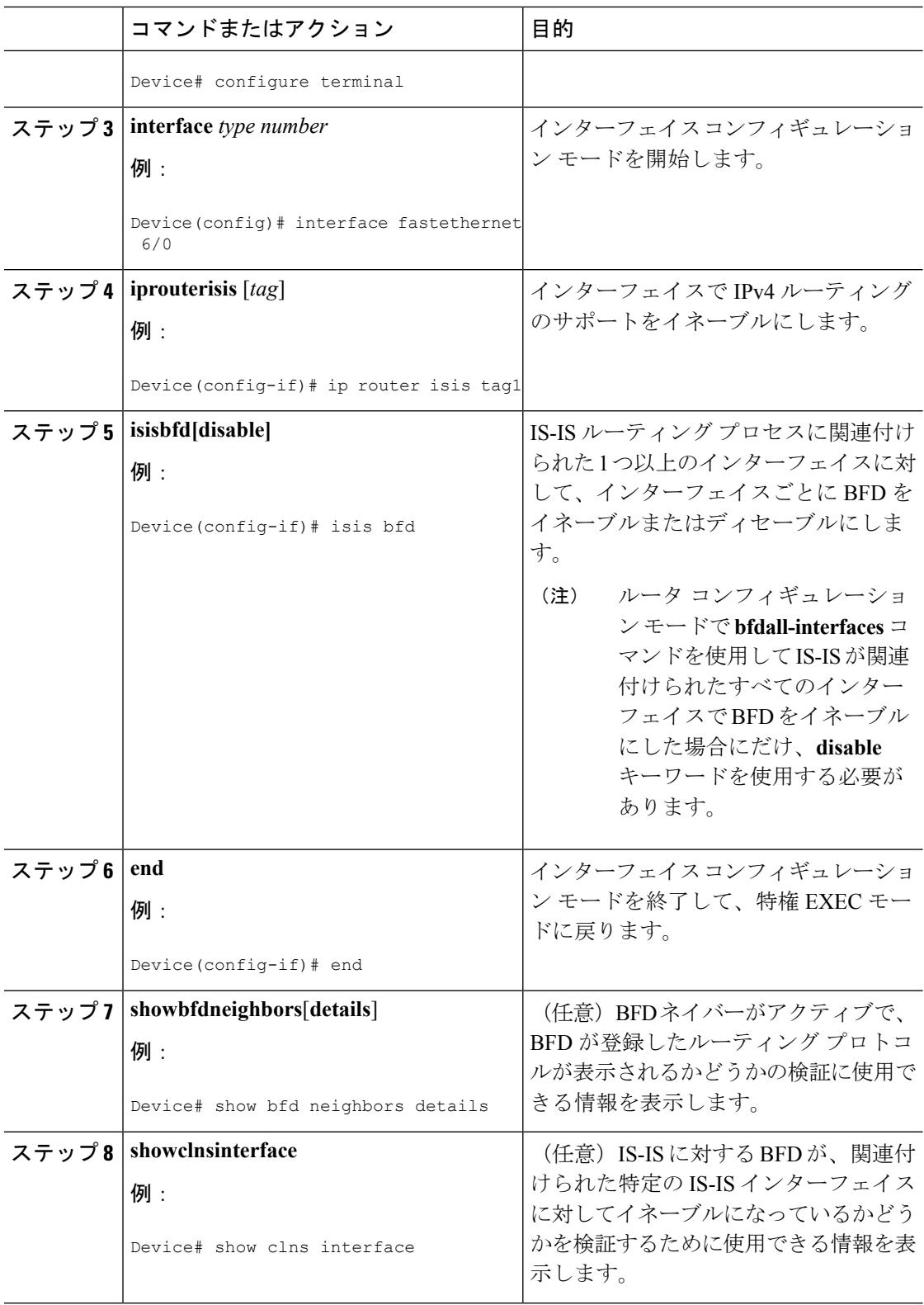

#### **OSPF** に対する **BFD** サポートの設定

ここでは、OSPF が BFD の登録プロトコルとなり、BFD から転送パスの検出障害メッセージ を受信するように、OSPFに対するBFDサポートを設定する手順について説明します。すべて のインターフェイスでグローバルに OSPF に対する BFD を設定するか、または 1 つ以上のイ ンターフェイスで選択的に設定することができます。

OSPF に対する BFD サポートをイネーブルにするには、2 つの方法があります。

- ルータ コンフィギュレーション モードで **bfdall-interfaces** コマンドを使用して、OSPF が ルーティングしているすべてのインターフェイスに対してBFDをイネーブルにできます。 インターフェイス コンフィギュレーション モードで **ipospfbfd** [**disable**] コマンドを使用し て、個々のインターフェイスで BFD をディセーブルにできます。
- インターフェイスコンフィギュレーションモードで**ipospfbfd**コマンドを使用して、OSPF がルーティングしているインターフェイスのサブセットに対して BFD をイネーブルにで きます。

OSPF に対する BFD サポートのタスクについては、次の項を参照してください。

#### すべてのインターフェイスの OSPF に対する BFD サポートの設定

すべての OSPF インターフェイスに BFD を設定するには、この項の手順に従います。

すべての OSPF インターフェイスに対して BFD を設定するのではなく、特定の 1 つ以上のイ ンターフェイスに対して BFD サポートを設定する場合は、「1 つ以上のインターフェイスの OSPF に対する BFD サポートの設定」の項を参照してください。

#### 始める前に

OSPF は、関連するすべてのルータで実行する必要があります。

BFD セッションを BFD ネイバーに対して実行するインターフェイスで、BFD セッションの基 本パラメータを設定する必要があります。詳細については、「インターフェイスでのBFDセッ ション パラメータの設定」の項を参照してください。

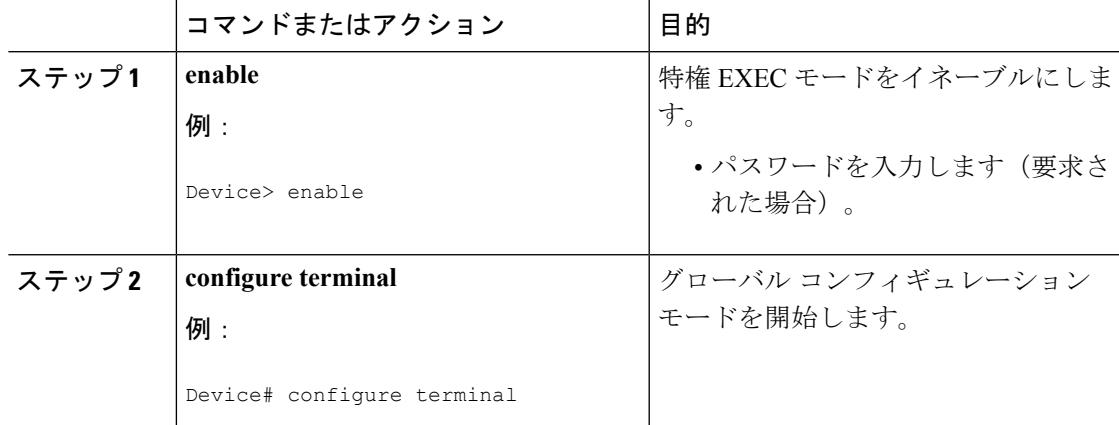

I

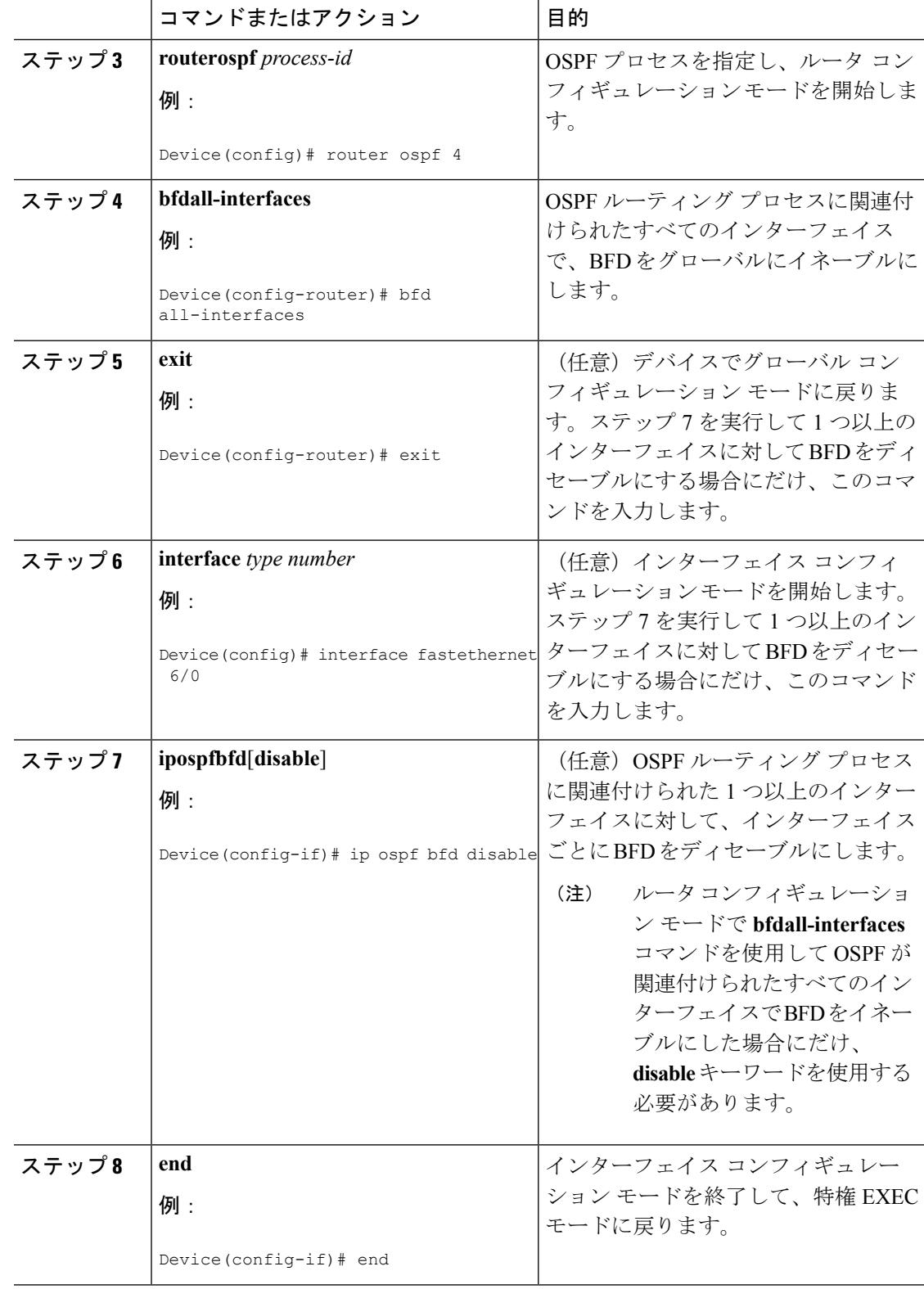

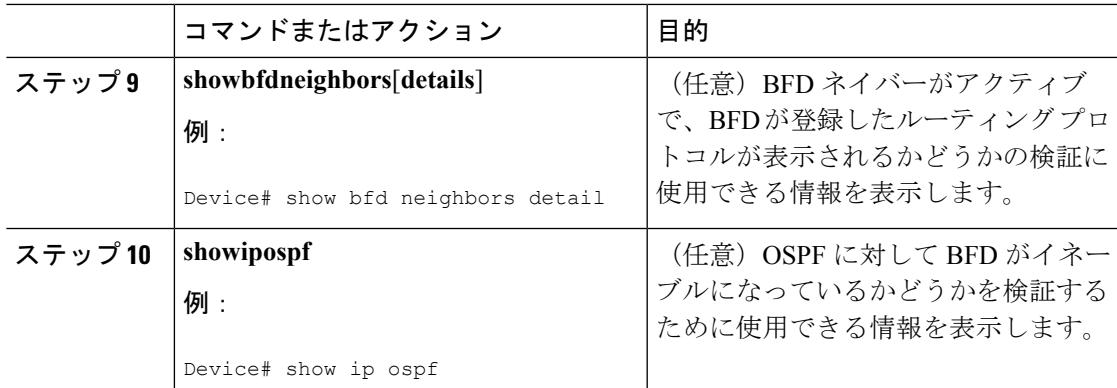

1つ以上のインターフェイスの OSPFに対する BFD サポートの設定

1 つ以上の OSPF インターフェイスで BFD を設定するには、この項の手順に従います。

#### 始める前に

OSPF は、関連するすべてのルータで実行する必要があります。

BFD セッションを BFD ネイバーに対して実行するインターフェイスで、BFD セッションの基 本パラメータを設定する必要があります。詳細については、「インターフェイスでのBFDセッ ション パラメータの設定」の項を参照してください。

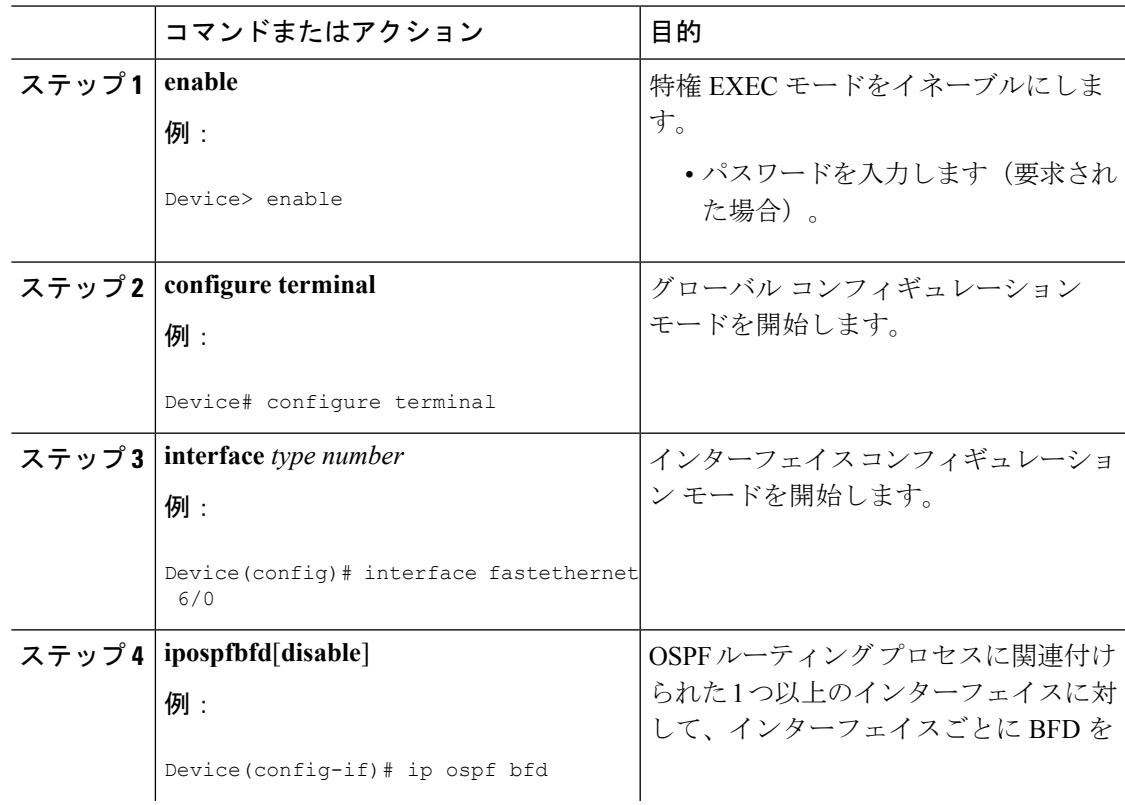

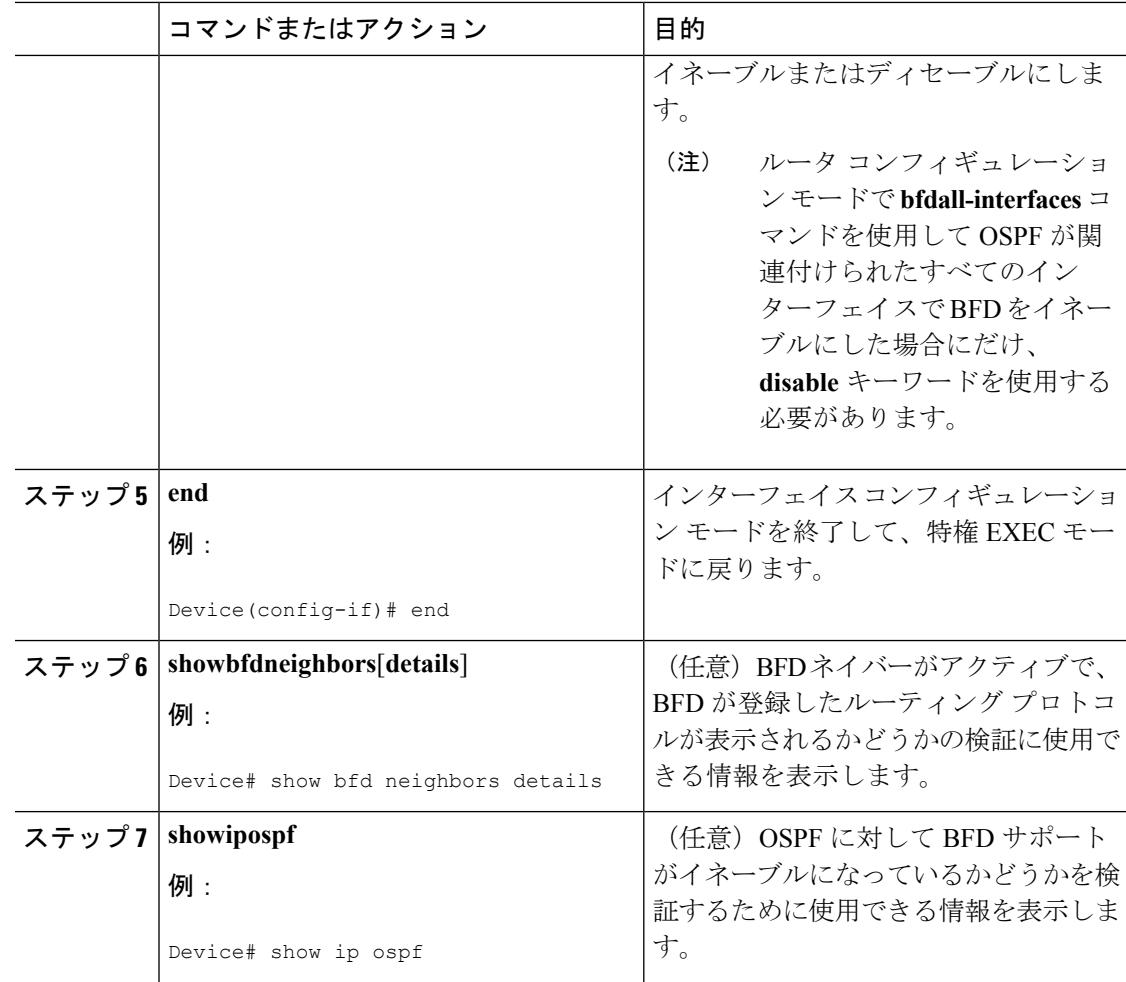

#### **HSRP** に対する **BFD** サポートの設定

ホットスタンバイルルータプロトコル (HSRP)の BFD サポートをイネーブルにするには、次 の作業を実行します。この手順のステップは、HSRPピアにBFDセッションを実行する各イン ターフェイスで行ってください。

デフォルトでは、HSRPはBFDをサポートします。BFDに対するHSRPサポートが手動でディ セーブルになっている場合、ルータレベルで再びイネーブルにして、すべてのインターフェイ スに対してグローバルに BFD サポートをイネーブルにするか、またはインターフェイス レベ ルでインターフェイスごとにイネーブルにすることができます。

#### 始める前に

- HSRP は、関連するすべてのルータで実行する必要があります。
- シスコ エクスプレス フォワーディングをイネーブルにする必要があります。

 $\mathbf I$ 

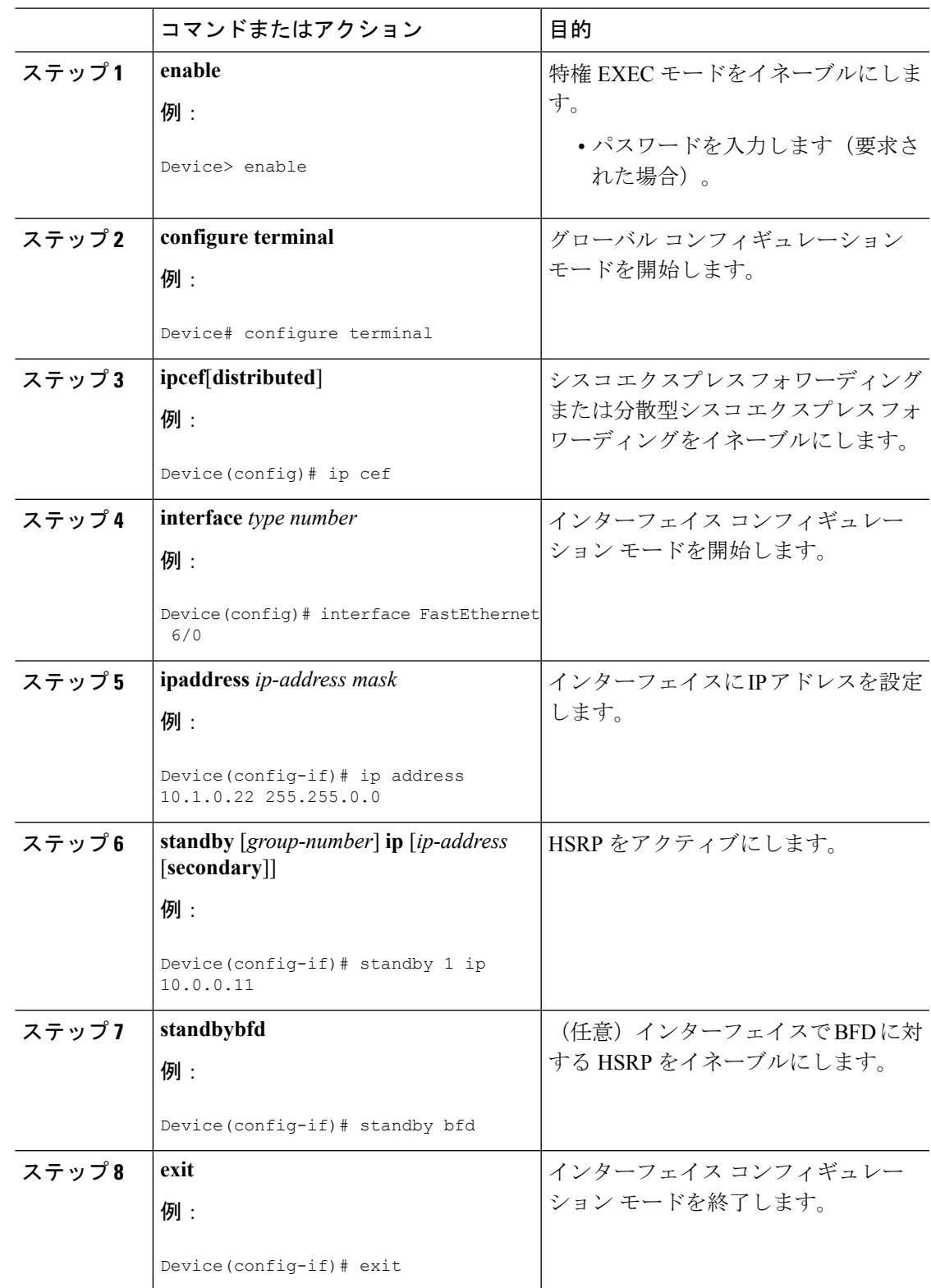

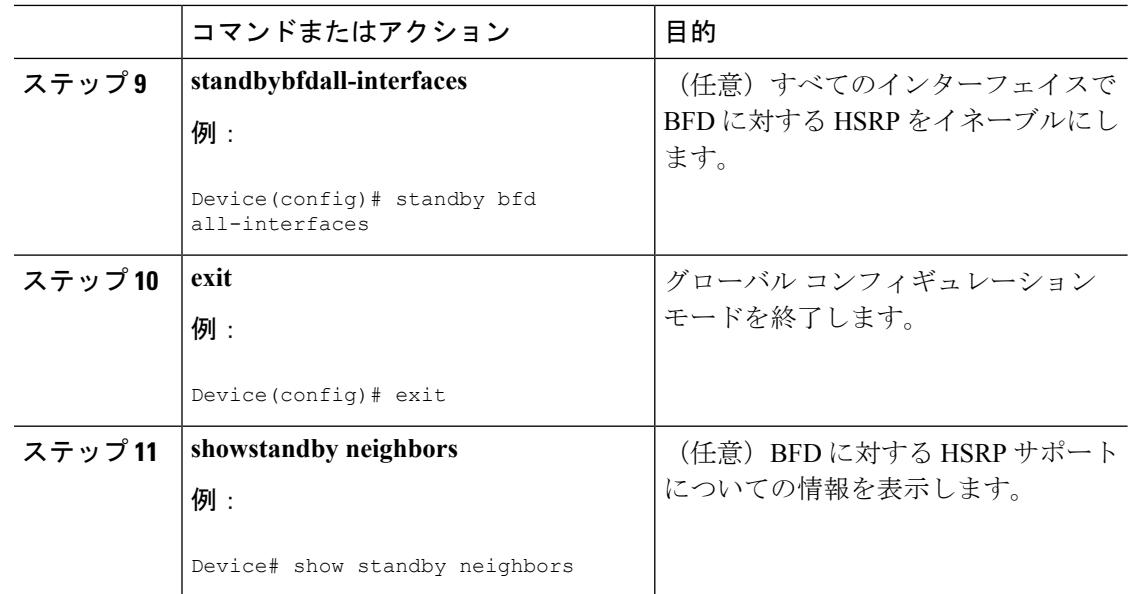

## スタティック ルーティングに対する **BFD** サポートの設定

スタティックルーティングのためのBFDサポートを設定するには、このタスクを実行します。 各BFDネイバーに対してこの手順を繰り返します。詳細については、「例:スタティックルー ティングに対する BFD サポートの設定」の項を参照してください。

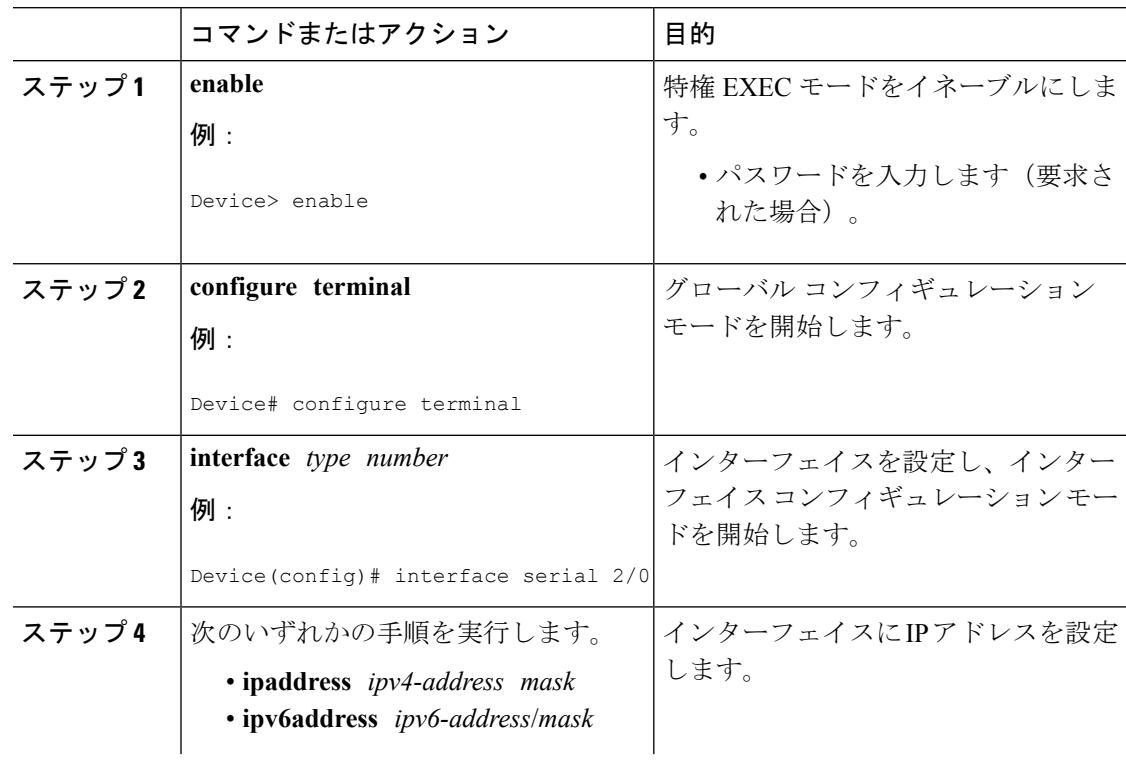

 $\mathbf I$ 

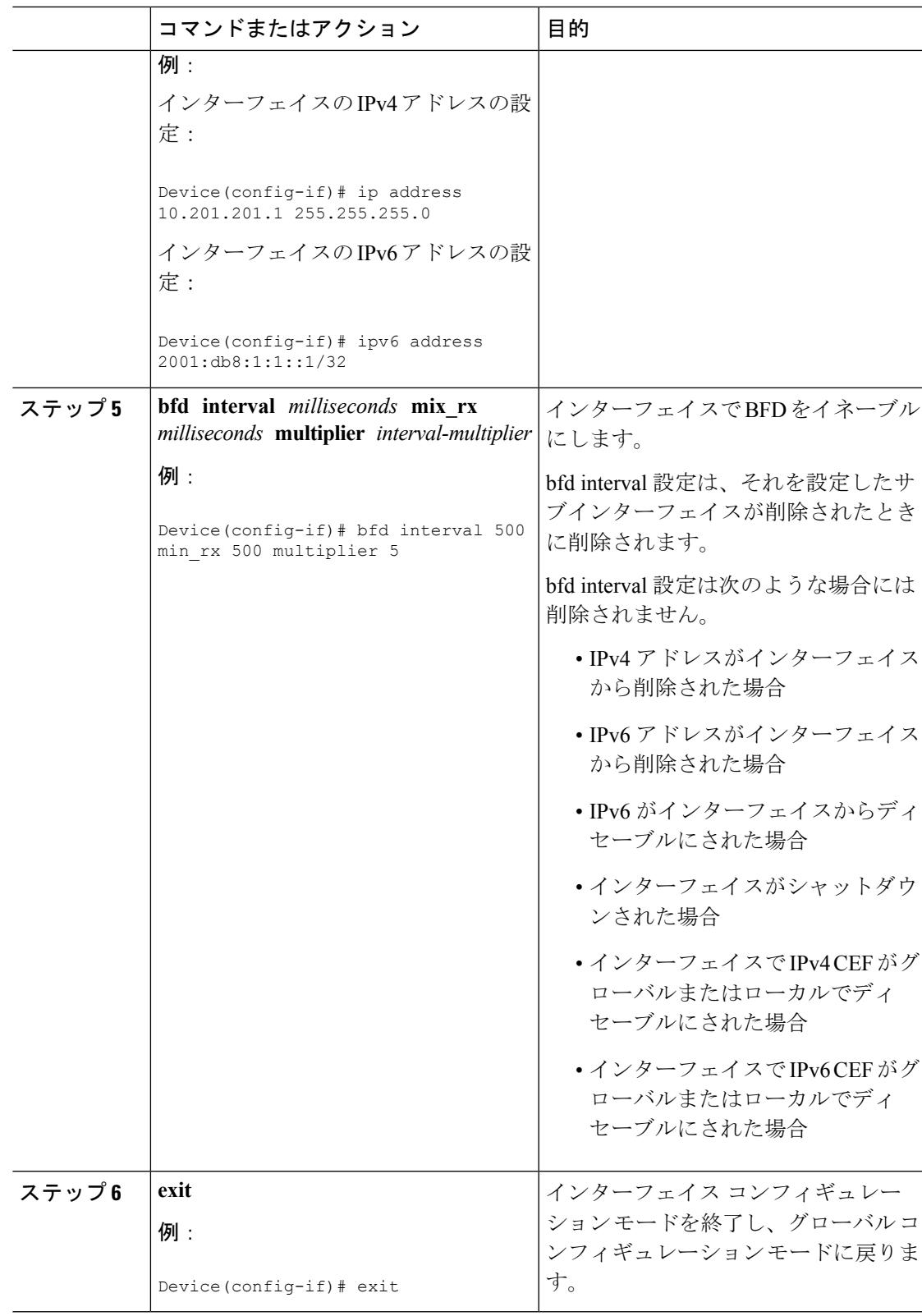

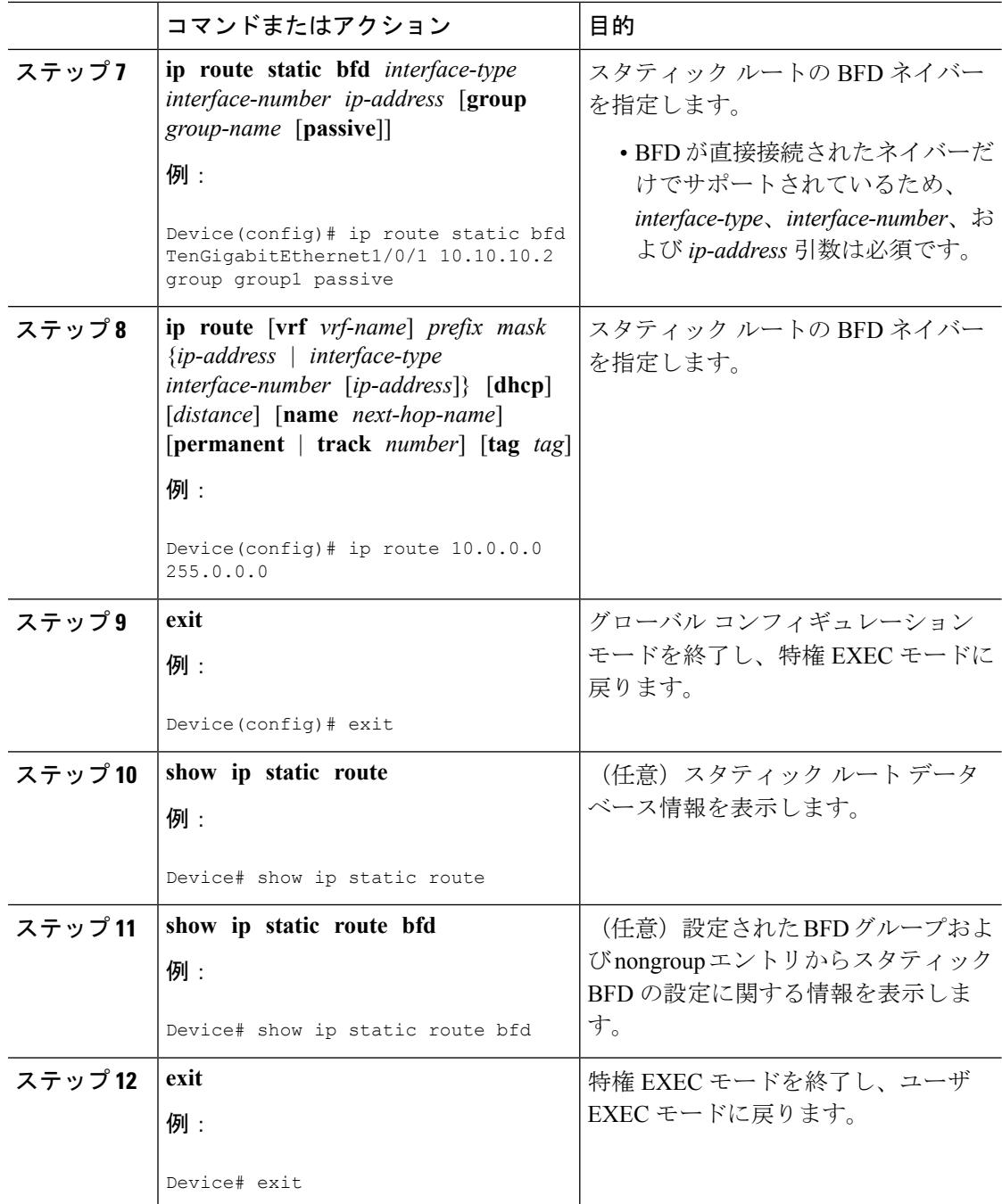

### **BFD** エコー モードの設定

デフォルトでは BFD エコー モードがイネーブルになっていますが、方向ごとに個別に実行で きるように、ディセーブルにすることもできます。

BFD エコー モードは非同期 BFD で動作します。エコー パケットはフォワーディング エンジ ンによって送信され、検出を実行するために、同じパスで転送されます。反対側の BFD セッ ションはエコー パケットの実際のフォワーディングに関与しません。エコー機能およびフォ

ワーディング エンジンが検出プロセスを処理するため、2 つの BFD ネイバー間で送信される BFD 制御パケットの数が減少します。また、フォワーディング エンジンが、リモート システ ムを介さずにリモート(ネイバー)システムの転送パスをテストするため、パケット内遅延が 向上する可能性があり、それによって BFD バージョン 0 を BFD セッションの BFD 制御パケッ トで使用する場合に、障害検出時間を短縮できます。

エコー モードを両端で実行している(両方の BFD ネイバーがエコー モードを実行している) 場合は、非対称性がないと表現されます。

#### 前提条件

BFD は、関連するすべてのルータで実行する必要があります。

CPU 使用率の上昇を避けるために、BFD エコー モードを使用する前に、**noipredirects** コマン ドを入力して、インターネット制御メッセージプロトコル(ICMP)リダイレクトメッセージ の送信をディセーブルにする必要があります。

BFD セッションを BFD ネイバーに対して実行するインターフェイスで、BFD セッションの基 本パラメータを設定する必要があります。詳細については、「インターフェイスでのBFDセッ ション パラメータの設定」の項を参照してください。

#### 機能制限

BFDエコーモードは、ユニキャストリバースパス転送(uRPF)の設定との組み合わせでは動 作しません。BFDエコーモードとuRPFの設定がイネーブルの場合、セッションはフラップし ます。

#### 非対称性のない **BFD** エコー モードのディセーブル化

この手順では、非対称性のないBFDエコーモードをディセーブルにする方法を示します。ルー タからはエコーパケットが送信されず、ルータはネイバールータから受信するBFDエコーパ ケットを転送しません。

各 BFD ルータに対してこの手順を繰り返します。

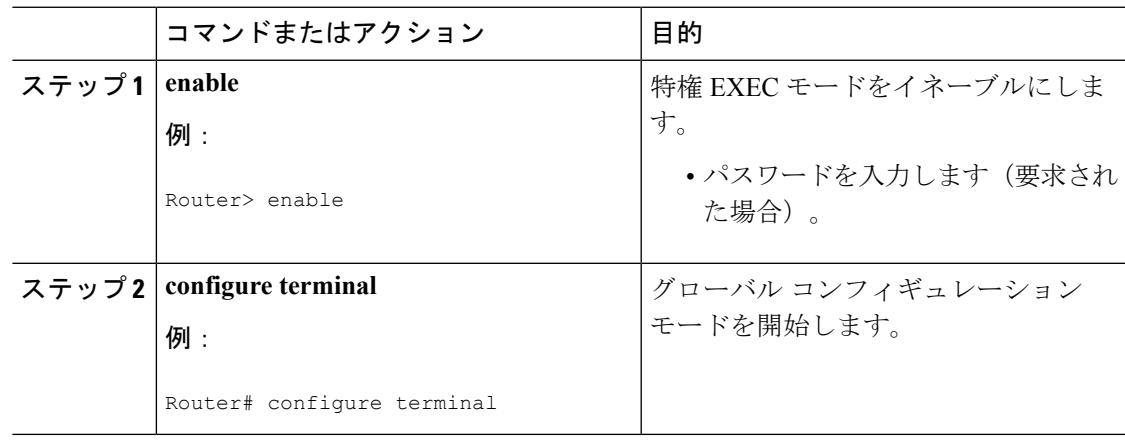

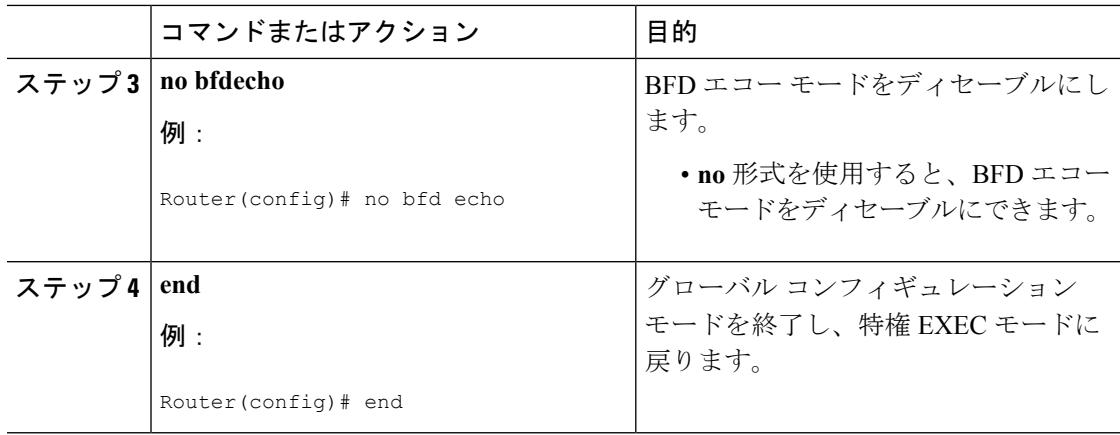

## **BFD** テンプレートの作成と設定

シングルホップ テンプレートは一連の BFD 間隔値を指定するために設定できます。BFD テン プレートの一部として指定されるBFD間隔値は、1つのインターフェイスに限定されるもので はありません。

 $\label{eq:1}$ 

(注) bfd-template を設定すると、エコー モードが無効になります。

#### シングルホップ テンプレートの設定

BFD シングルホップ テンプレートを作成し、BFD インターバル タイマーを設定するには、次 の手順を実行します。

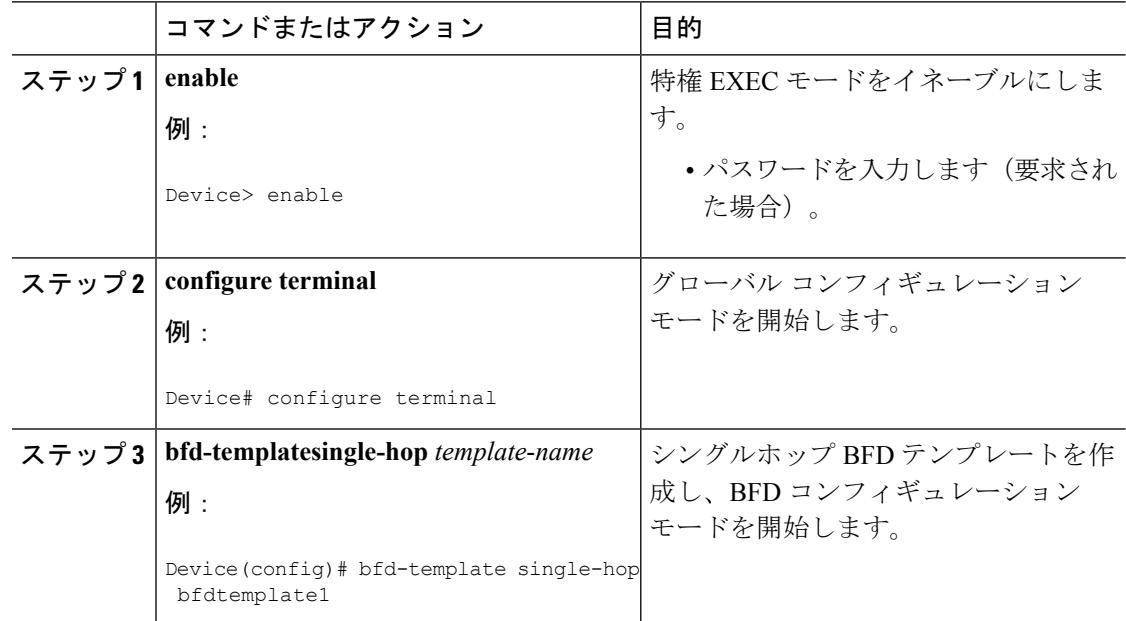
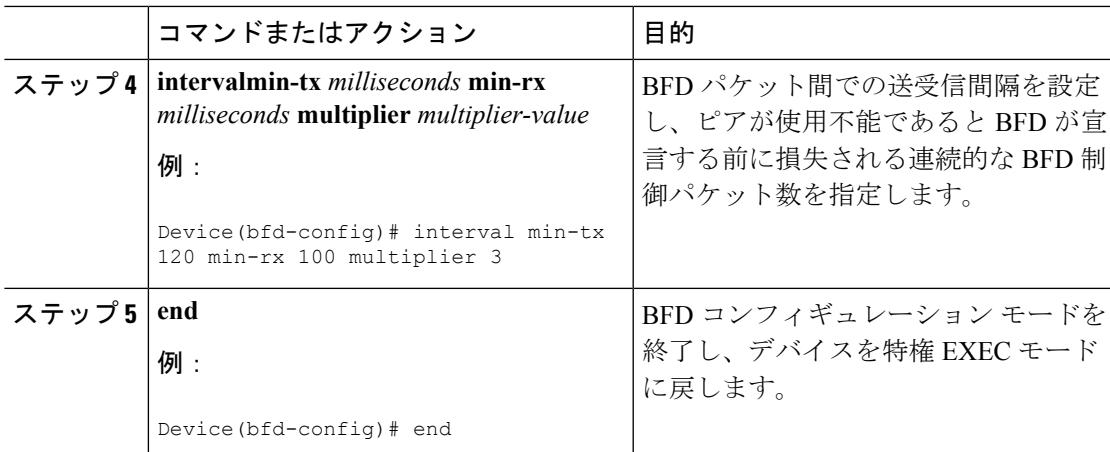

### **BFD** のモニタリングとトラブルシューティング

ここでは、維持とトラブルシューティングのために BFD 情報を取得する方法について説明し ます。必要に応じてこれらのタスクのコマンドを、正しい順序で入力します。

ここでは、次のCiscoプラットフォームに対するBFDのモニタリングとトラブルシューティン グについて説明します。

#### **BFD** のモニタリングとトラブルシューティング

Catalyst 7600シリーズルータのモニタリングとトラブルシューティングを実行するには、この 項の 1 つ以上の手順に従います。

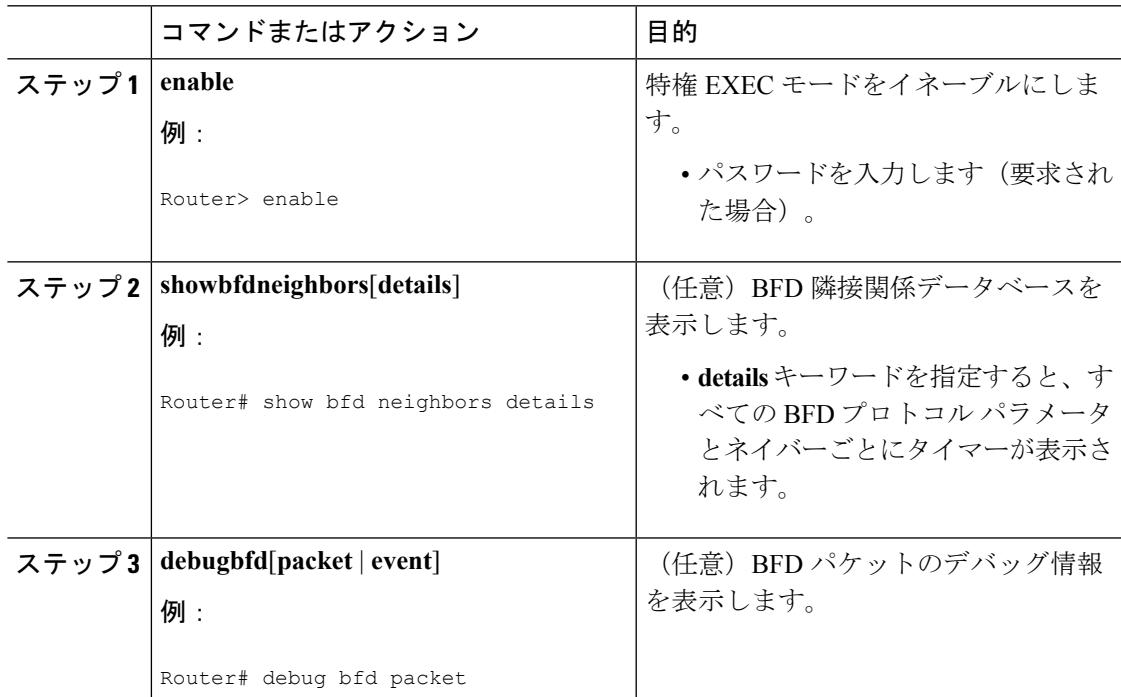

I

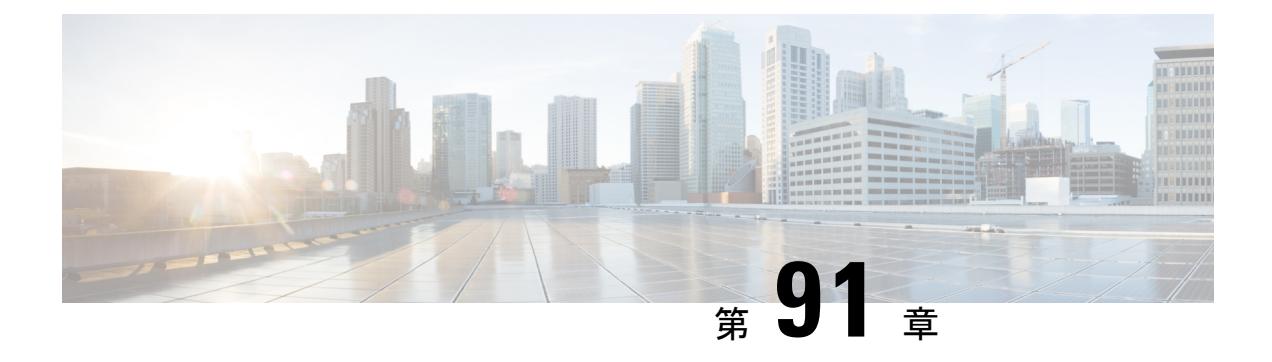

# **MSDP** の設定

- [機能情報の確認](#page-1910-0) (1773 ページ)
- MSDP [の設定について](#page-1910-1) (1773 ページ)
- MSDP [の設定方法](#page-1913-0) (1776 ページ)
- MSDP [のモニタリングおよびメンテナンス](#page-1936-0) (1799 ページ)
- MSDP [の設定例](#page-1937-0) (1800 ページ)

# <span id="page-1910-0"></span>機能情報の確認

ご使用のソフトウェアリリースでは、このモジュールで説明されるすべての機能がサポートさ れているとは限りません。最新の機能情報および警告については、使用するプラットフォーム およびソフトウェア リリースの Bug Search Tool およびリリース ノートを参照してください。 このモジュールに記載されている機能の詳細を検索し、各機能がサポートされているリリース のリストを確認する場合は、このモジュールの最後にある機能情報の表を参照してください。

プラットフォームのサポートおよびシスコ ソフトウェア イメージのサポートに関する情報を 検索するには、Cisco Feature Navigator を使用します。Cisco Feature Navigator には、 <http://www.cisco.com/go/cfn> からアクセスします。Cisco.com のアカウントは必要ありません。

# <span id="page-1910-1"></span>**MSDP** の設定について

このセクションでは、スイッチに Multicast Source Discovery Protocol(MSDP)を設定する方法 について説明します。MSDP によって、複数の Protocol-Independent Multicast Sparse-Mode (PIM-SM)ドメインが接続されます。

このソフトウェア リリースでは、MSDP と連携して動作する Multicast Border Gateway Protocol (MBGP) がサポートされていないため、MSDP は完全にはサポートされていません。ただ し、MBGP が動作していない場合、MSDP と連携して動作するデフォルト ピアを作成できま す。

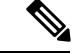

この機能を使用するには、アクティブ スイッチ上で IP Services フィーチャー セットが稼働し ている必要があります。 (注)

### **MSDP** の概要

MSDPを使用すると、さまざまなドメイン内のすべてのランデブーポイント (RP) に、グルー プのマルチキャスト送信元を通知できます。各 PIM-SM ドメインでは独自の RP が使用され、 他のドメインのRPには依存しません。RPは伝送制御プロトコル(TCP)を通じてMSDPを実 行し、他のドメイン内のマルチキャスト送信元を検出します。

PIM-SM ドメイン内の RP は、他のドメイン内の MSDP 対応デバイスと MSDP ピアリング関係 にあります。ピアリング関係は TCP 接続を通じて発生します。主に、マルチキャスト グルー プを送信する送信元のリストを交換します。RP 間の TCP 接続は、基本的なルーティング シス テムによって実現されます。受信側の RP では、送信元リストを使用して送信元のパスが確立 されます。

このトポロジの目的は、ドメインから、他のドメイン内のマルチキャスト送信元を検出するこ とです。マルチキャスト送信元がレシーバーのあるドメインを対象としている場合、マルチ キャストデータはPIM-SMの通常の送信元ツリー構築メカニズムを通じて配信されます。MSDP は、グループを送信する送信元のアナウンスにも使用されます。これらのアナウンスは、ドメ インの RP で発信する必要があります。

MSDP のドメイン間動作は、Border Gateway Protocol(BGP)または MBGP に大きく依存しま す。ドメイン内の RP(インターネットへのアナウンス対象であるグローバル グループを送信 する送信元用の RP)で、MSDP を実行してください。

#### **MSDP** の動作

送信元が最初のマルチキャスト パケットを送信すると、送信元に直接接続された先頭ホップ ルータ(指定ルータまたは RP)によって RP に PIM 登録メッセージが送信されます。RP は登 録メッセージを使用し、アクティブな送信元を登録したり、ローカルドメイン内の共有ツリー の下方向にマルチキャスト パケットを転送します。MSDP が設定されている場合は、 Source-Active(SA)メッセージも、すべての MSDP ピアに転送します。送信元、送信元から の送信先であるグループ、および RP のアドレスまたは発信元 ID (RP アドレスとして使用さ れるインターフェイスのIP アドレス)が設定されている場合は、SA メッセージによってこれ らが識別されます。

各MSDPピアはSAメッセージを発信元のRPから受信して転送し、ピアReverse-PathForwarding (RPF)フラッディングを実現します。MSDP デバイスは、BGP または MBGP ルーティング テーブルを調べ、どのピアが SA メッセージの発信元 RP へのネクスト ホップであるかを検出 します。このようなピアは *RPF* ピアと呼ばれます。MSDP デバイスでは、RPF ピア以外のす べての MSDP ピアにメッセージが転送されます。BGP および MBGP がサポートされていない 場合にMSDPを設定する方法については、デフォルトのMSDP[ピアの設定\(](#page-1913-1)1776ページ)を参 照してください。

MSDPピアは、非RPFピアから発信元RPへ向かう同じSAメッセージを受信すると、そのメッ セージをドロップします。それ以外の場合、すべての MSDP ピアにメッセージが転送されま す。

ドメインの RP ピアは MSDP ピアから SA メッセージを受信します。この RP が SA メッセージ に記述されているグループへの加入要求を持ち、空でない発信インターフェイス リストに (\*,G)エントリが含まれている場合、そのグループはドメインの対象となり、RPから送信元 方向に(S,G)Join メッセージが送信されます。(S,G)Join メッセージが送信元の DR に到達 してからは、送信元からリモート ドメイン内の RP への送信元ツリーのブランチが構築されて います。この結果、マルチキャスト トラフィックを送信元から送信元ツリーを経由して RP へ、そしてリモート ドメイン内の共有ツリーを下ってレシーバへと送信できます。

#### 図 **95 : RP** ピア間で動作する **MSDP**

この図に、2 つの MSDP ピアの間での MSDP の動作を示します。PIM では、ドメインの RP に 送信元を登録するための標準メカニズムとして、MSDPが使用されます。MSDPが設定されて いる場合は、次のシーケンスが発生します。

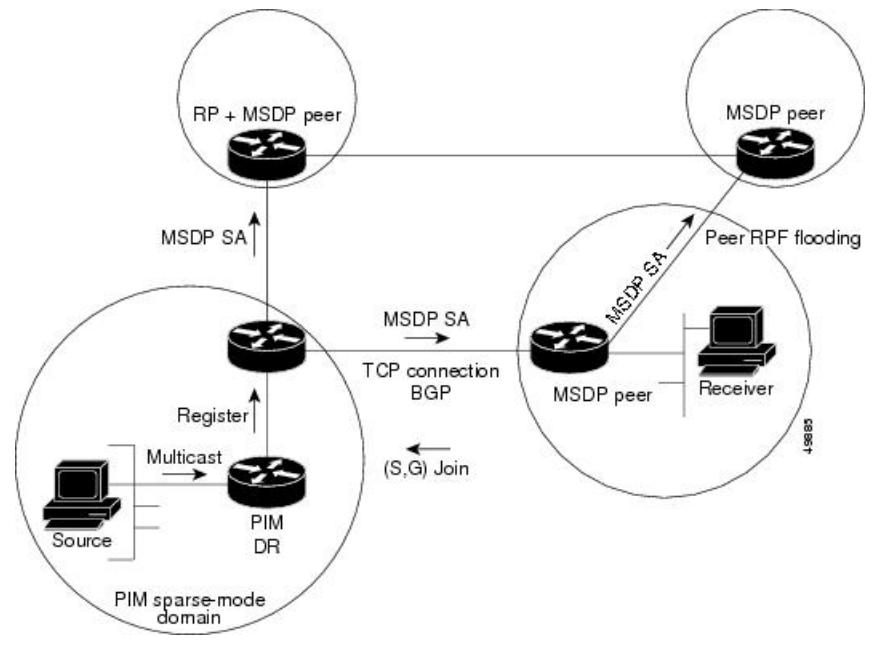

デフォルトでは、スイッチで受信されたSAメッセージ内の送信元やグループのペアは、キャッ シュに格納されません。また、MSDP SA 情報が転送される場合、この情報はメモリに格納さ れません。したがって、ローカル RP で SA メッセージが受信された直後にメンバーがグルー プに加入した場合、そのメンバーは、その次の SA メッセージによって送信元に関する情報が 取得されるまで、待機する必要があります。この遅延は加入遅延と呼ばれます。

ローカルRPでは、SA要求を送信し、指定されたグループに対するすべてのアクティブな送信 元の要求をすぐに取得できます。デフォルトでは、新しいメンバーがグループに加入してマル チキャストトラフィックを受信する必要が生じた場合、スイッチはMSDPピアにSA要求メッ セージを送信しません。新しいメンバーは次の定期的な SA メッセージを受信する必要があり ます。

グループへの送信元である接続 PIM SM ドメイン内のアクティブなマルチキャスト送信元を、 グループの新しいメンバーが学習する必要がある場合は、新しいメンバーがグループに加入し たときに、指定された MSDP ピアに SA 要求メッセージを送信するようにスイッチを設定しま す。

#### **MSDP** の利点

MSDP には次の利点があります。

- 共有されたマルチキャスト配信ツリーが分割され、共有ツリーがドメインに対してローカ ルになるように設定できます。ローカル メンバーはローカル ツリーに加入します。共有 ツリーへの Join メッセージはドメインから脱退する必要はありません。
- PIM SM ドメインは独自の RP だけを信頼するため、他のドメインの RP に対する信頼度が 低下します。このため、送信元の情報がドメイン外部に漏れないようにでき、セキュリ ティが高まります。
- レシーバーだけが配置されているドメインは、グループメンバーシップをグローバルにア ドバタイズしなくても、データを受信できます。
- グローバルな送信元マルチキャスト ルーティング テーブル ステートが不要になり、メモ リが削減されます。

# <span id="page-1913-0"></span>**MSDP** の設定方法

### <span id="page-1913-1"></span>**MSDP** のデフォルト設定

MSDP はイネーブルになっていません。デフォルトの MSDP ピアはありません。

### デフォルトの **MSDP** ピアの設定

#### 始める前に

MSDP ピアを設定します。

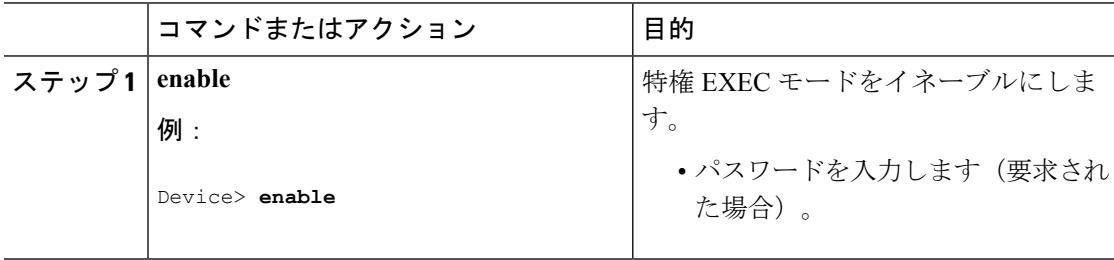

 $\mathbf I$ 

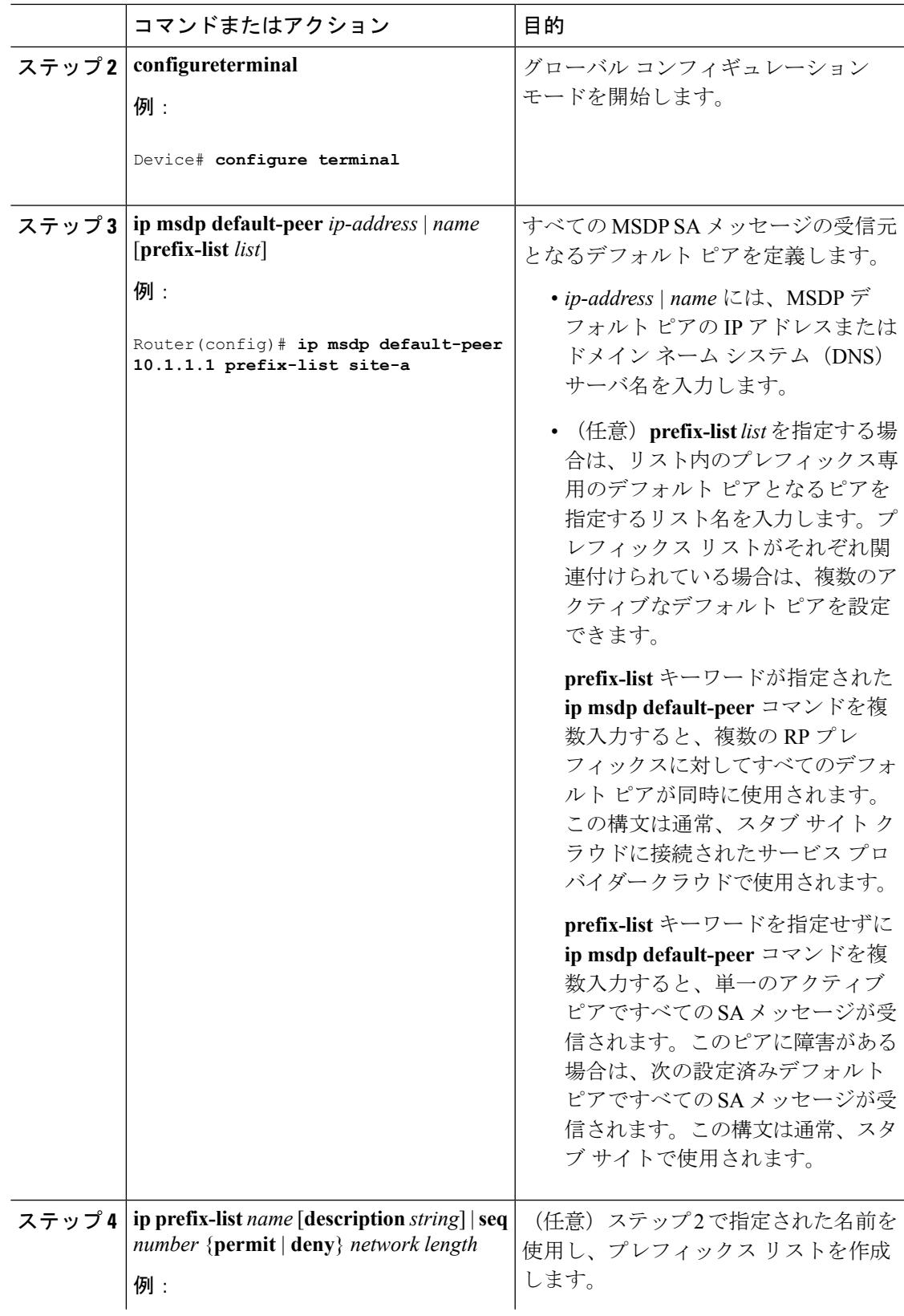

I

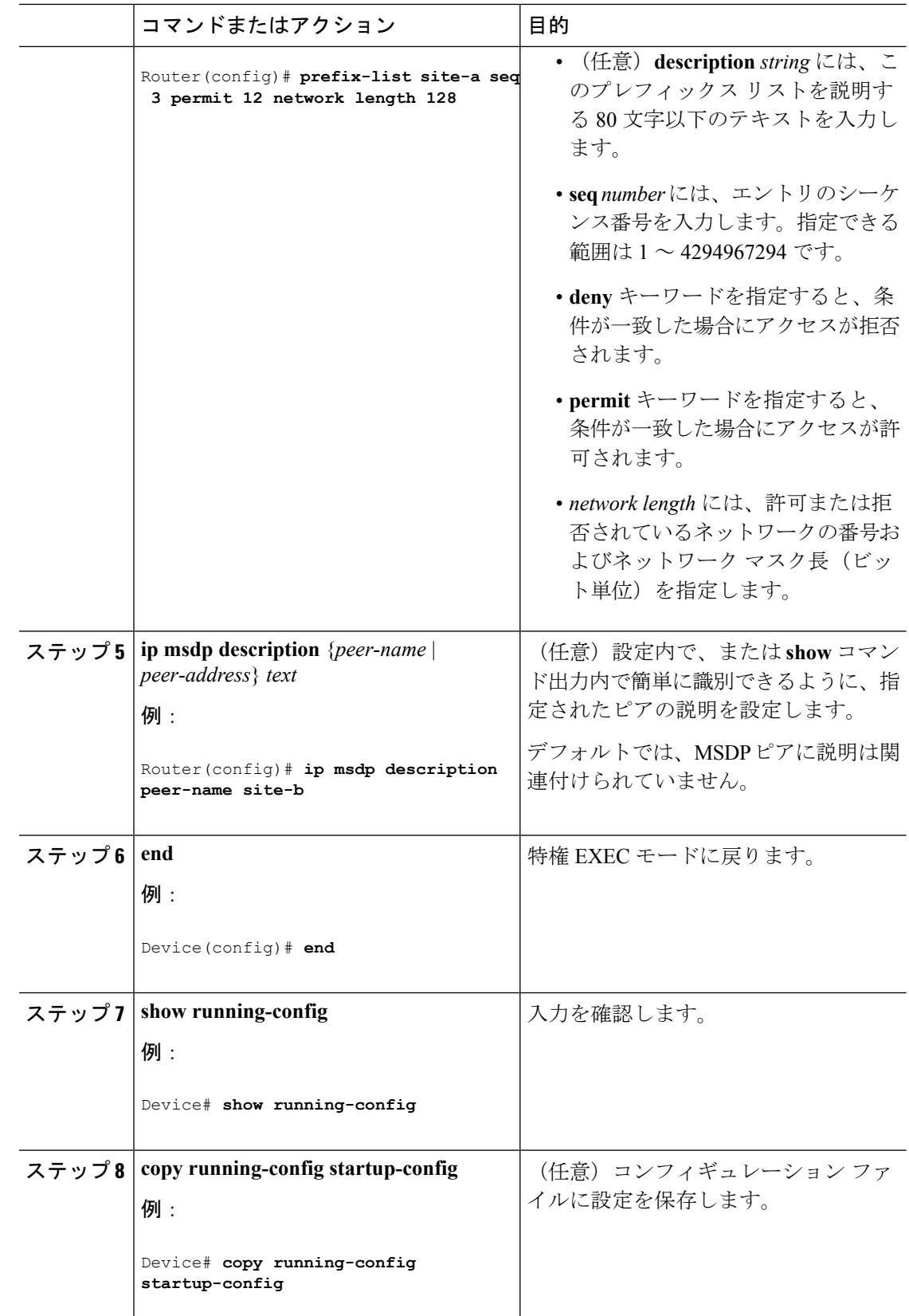

### **SA** ステートのキャッシング

メモリを消費して送信元情報の遅延を短縮する場合は、SA メッセージをキャッシュに格納す るようにデバイスを設定できます。送信元とグループのペアのキャッシングをイネーブルにす るには、次の手順を実行します。

送信元とグループのペアのキャッシングをイネーブルにするには、次の手順に従います。

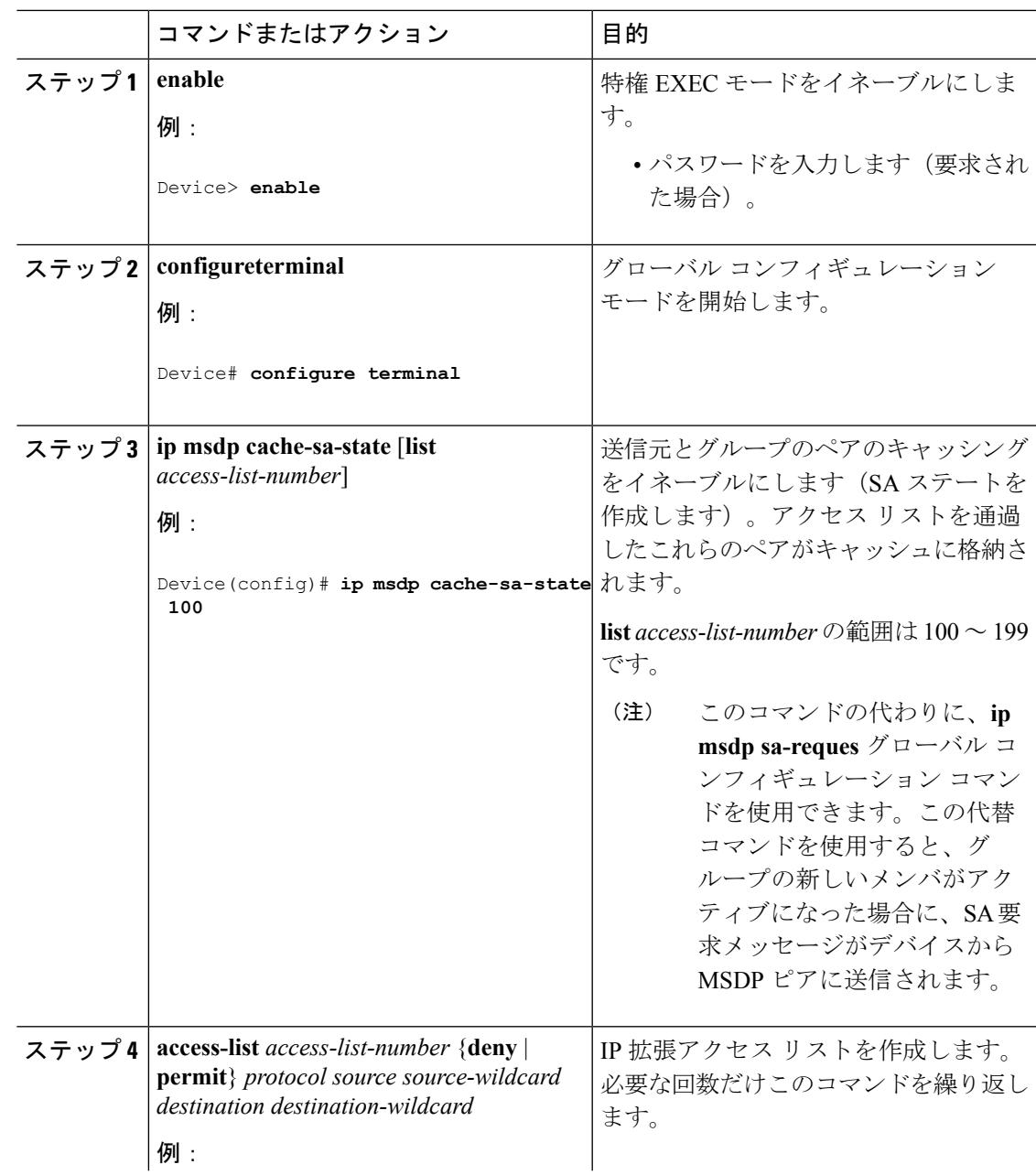

I

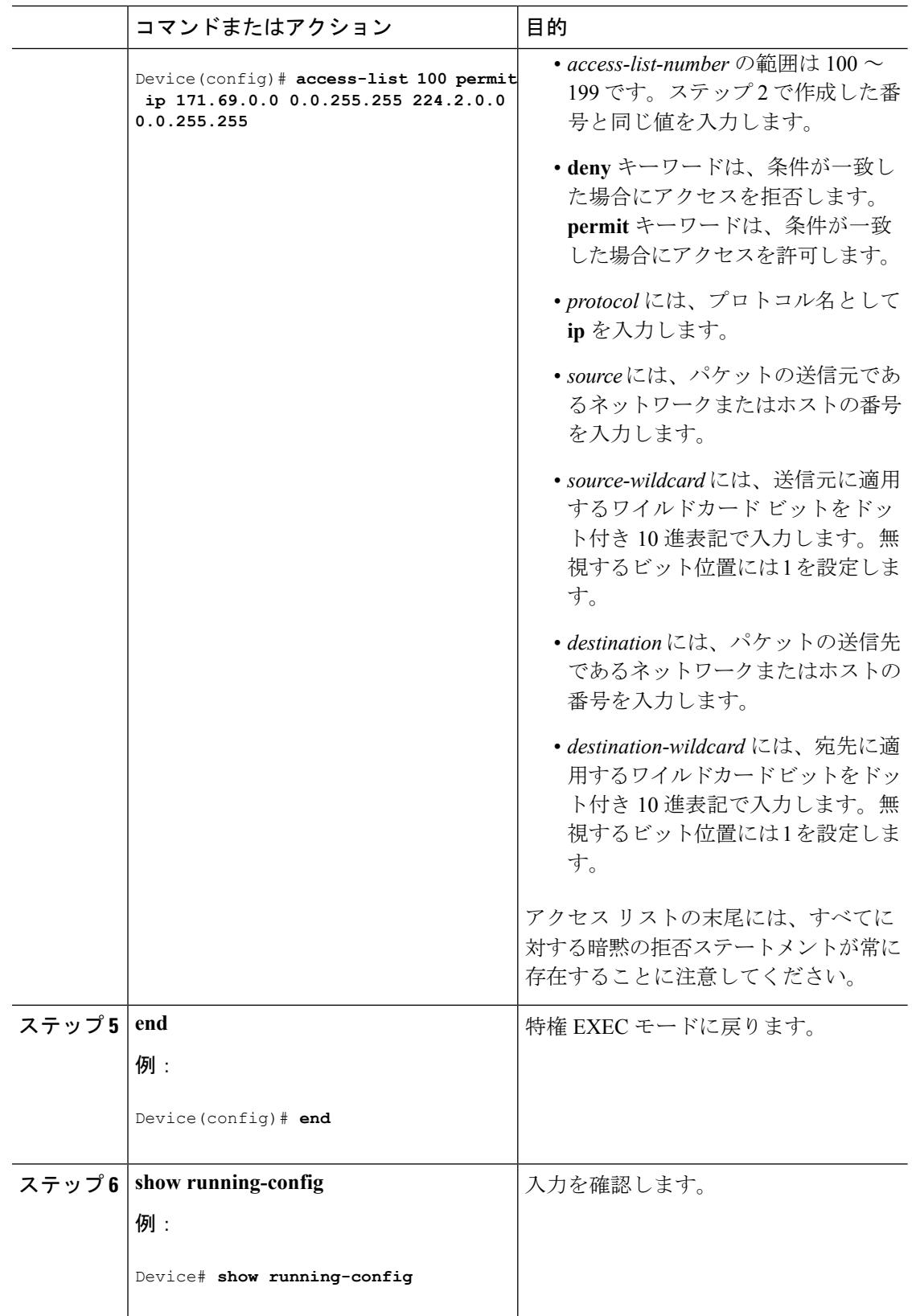

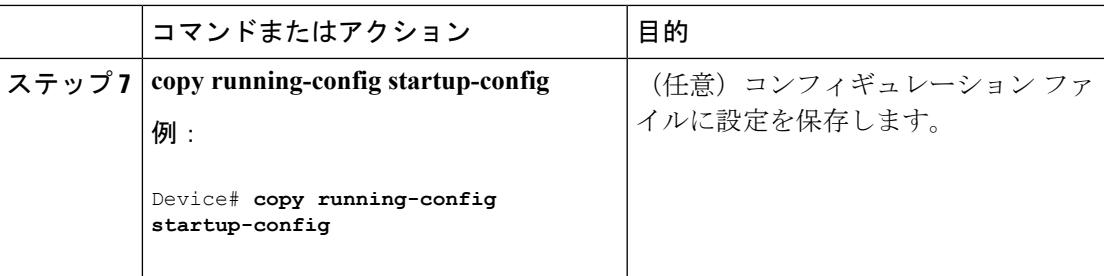

### **MSDP** ピアからの送信元情報の要求

グループへの送信元である接続 PIM SM ドメイン内のアクティブなマルチキャスト送信元を、 グループの新しいメンバが学習する必要がある場合は、新しいメンバがグループに加入したと きに、指定された MSDP ピアに SA 要求メッセージがデバイスから送信されるようにこのタス クを実行します。ピアは SA キャッシュ内の情報に応答します。ピアにキャッシュが設定され ていない場合、このコマンドを実行しても何も起こりません。この機能を設定すると加入遅延 は短縮されますが、メモリが消費されます。

新しいメンバがグループに加入し、マルチキャスト トラフィックを受信する必要が生じた場 合、MSDP ピアに SA 要求メッセージを送信するようにデバイスを設定するには、次の手順を 実行します。

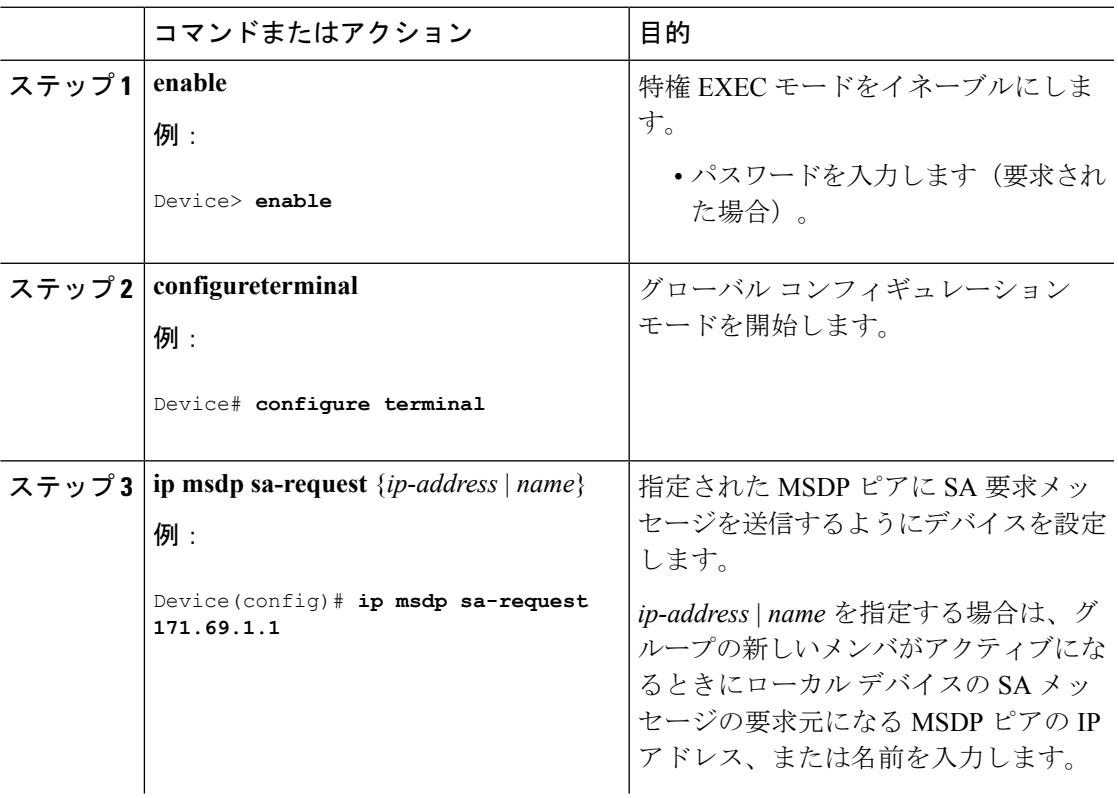

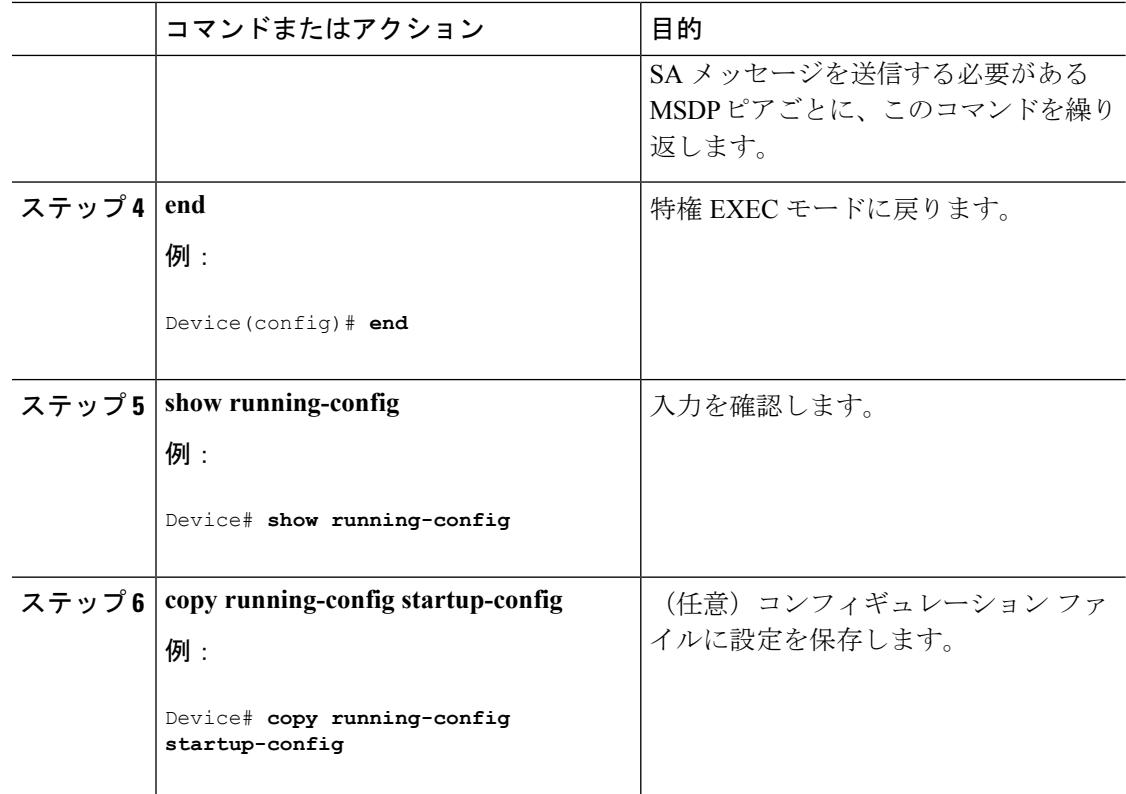

### スイッチから発信される送信元情報の制御

デバイスから発信されるマルチキャスト送信元情報を制御できます。

- アドバタイズ対象の送信元(送信元ベース)
- 送信元情報のレシーバー(要求元認識ベース)

詳細については、送信元の再配信 (1782ページ) およびSA[要求メッセージのフィルタリング](#page-1922-0) (1785 [ページ\)](#page-1922-0)を参照してください。

### <span id="page-1919-0"></span>送信元の再配信

SA メッセージは、送信元が登録されている RP で発信されます。デフォルトでは、RP に登録 されているすべての送信元がアドバタイズされます。送信元が登録されている場合は、RP に *A*フラグが設定されています。このフラグは、フィルタリングされる場合を除き、送信元がSA に格納されてアドバタイズされることを意味します。

アドバタイズされる登録済みの送信元をさらに制限するには、次の手順を実行します。

 $\mathbf I$ 

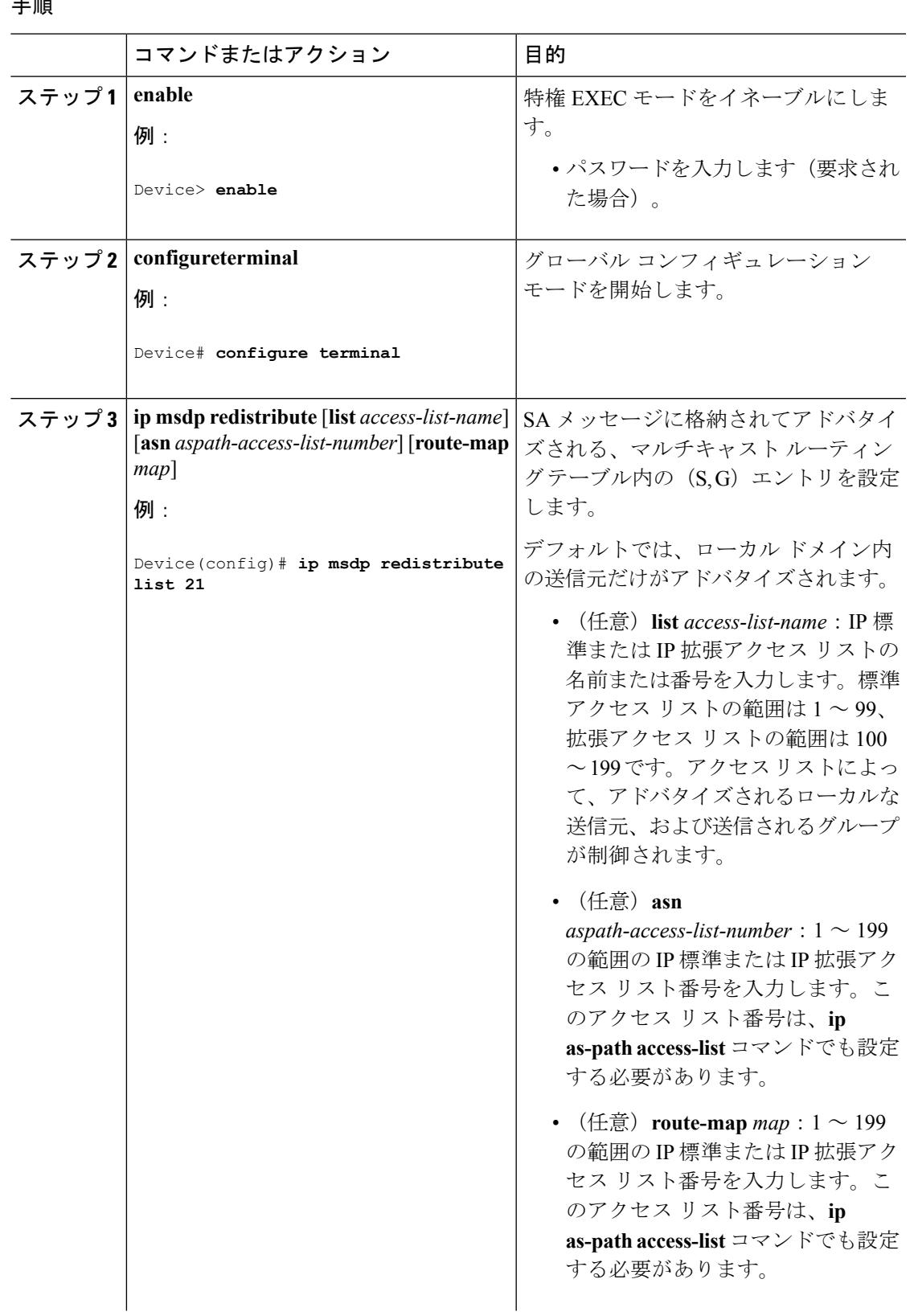

 $\mathbf I$ 

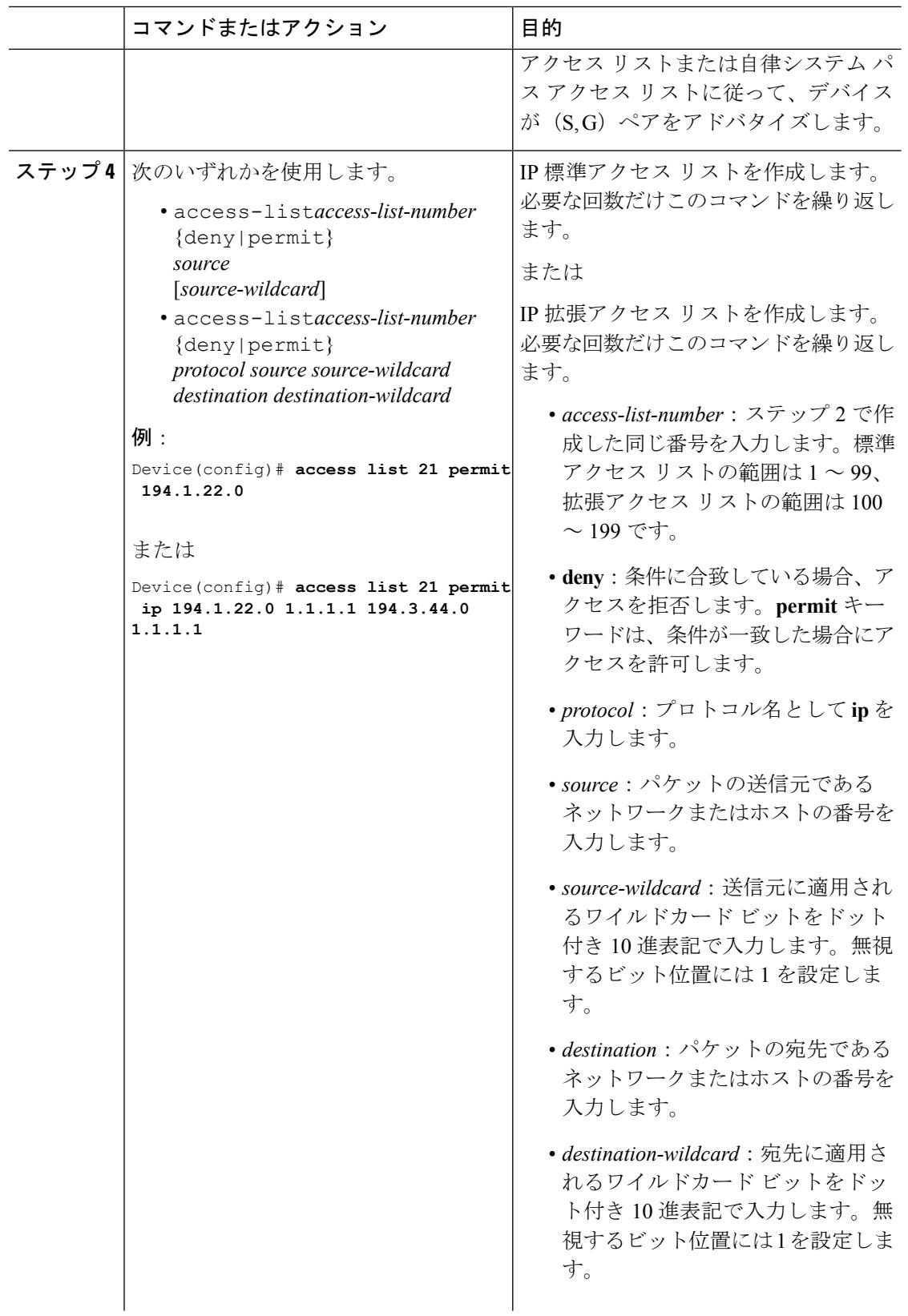

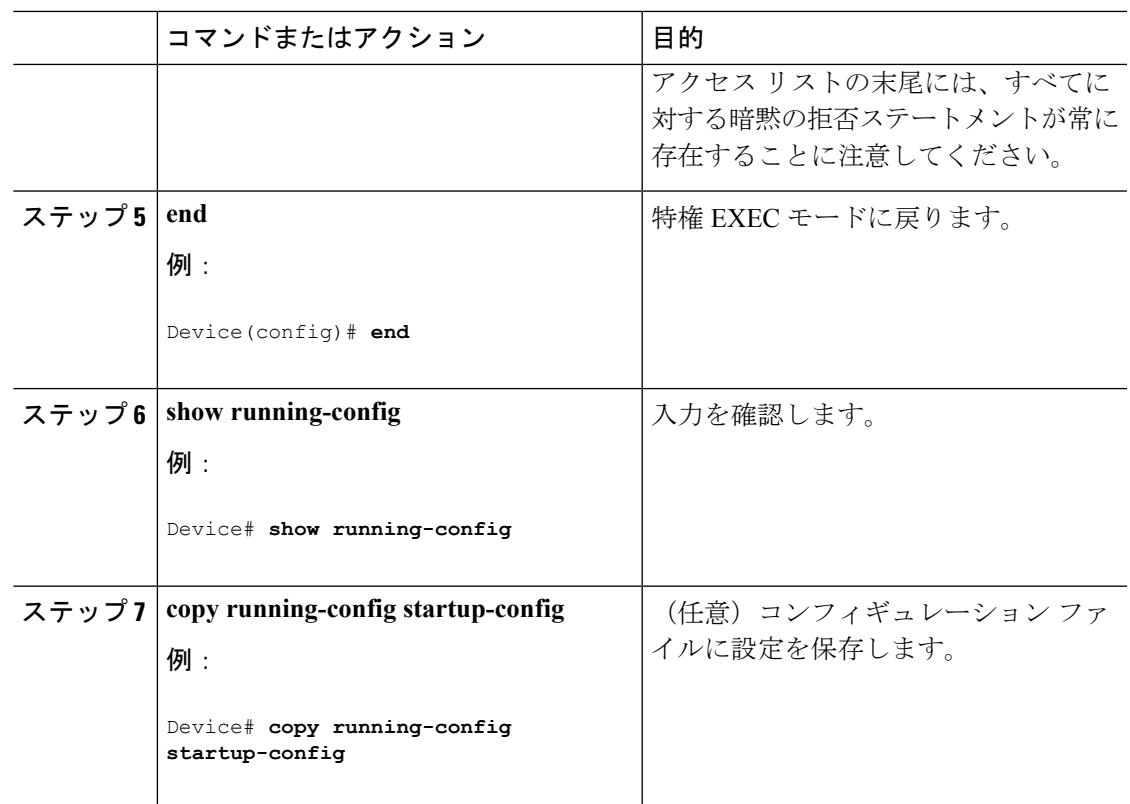

### <span id="page-1922-0"></span>**SA** 要求メッセージのフィルタリング

デフォルトでは、SA情報をキャッシングしているデバイスだけが、SA要求に応答できます。 このようなデバイスでは、デフォルトで MSDP ピアからのすべての SA 要求メッセージが採用 され、アクティブな送信元の IP アドレスが取得されます。

ただし、MSDP ピアからの SA 要求をすべて無視するように、デバイスを設定できます。標準 アクセスリストに記述されたグループのピアからのSA要求メッセージだけを採用することも できます。アクセス リスト内のグループが指定された場合は、そのグループのピアからの SA 要求メッセージが受信されます。他のグループのピアからの他のメッセージは、すべて無視さ れます。

デフォルトの設定に戻すには、**no ip msdp filter-sa-request** {*ip-address*| *name*} グローバル コン フィギュレーション コマンドを使用します。

これらのオプションのいずれかを設定するには、次の手順を実行します。

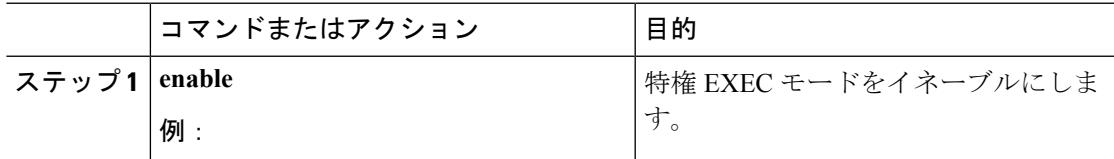

I

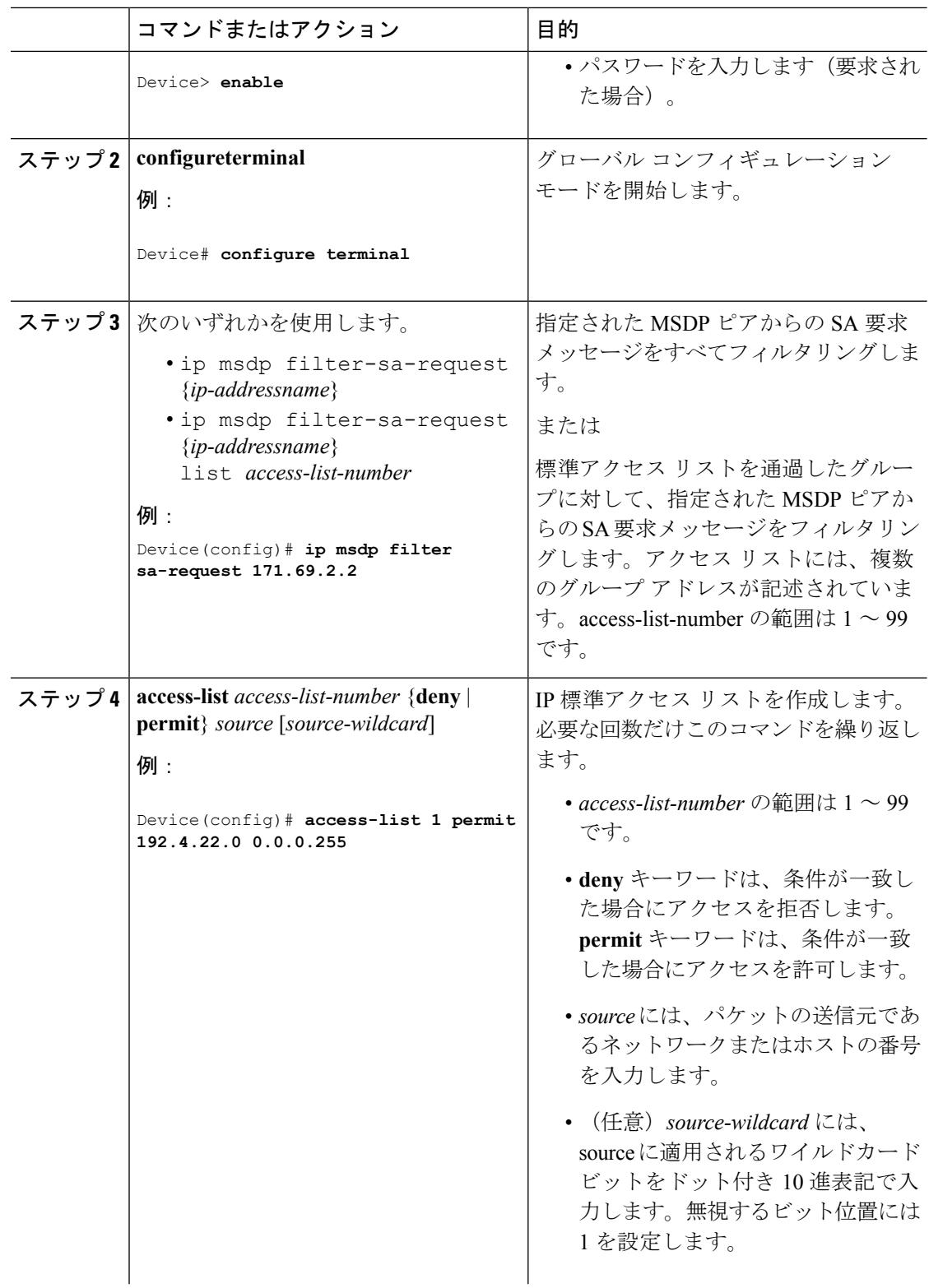

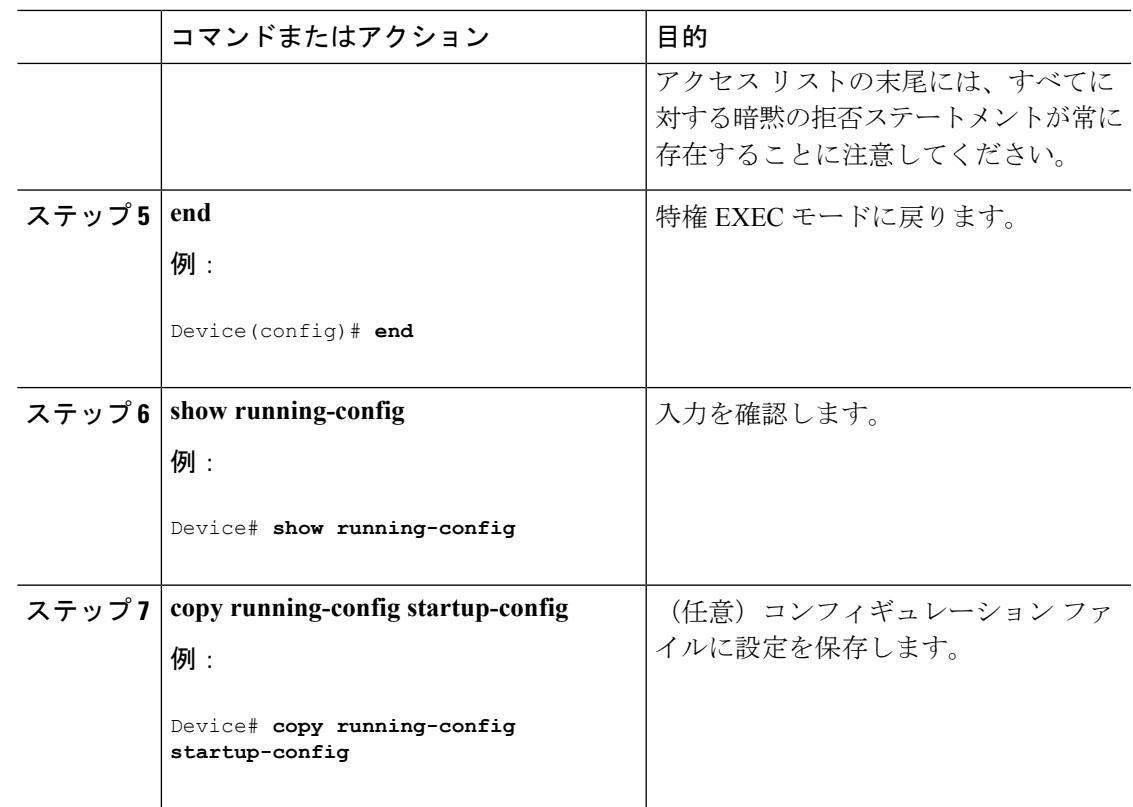

## スイッチで転送される送信元情報の制御

デフォルトでは、デバイスで受信されたすべての SA メッセージが、すべての MSDP ピアに転 送されます。ただし、フィルタリングするか、または存続可能時間(TTL)値を設定し、発信 メッセージがピアに転送されないようにできます。

### フィルタの使用法

フィルタを作成すると、次のいずれかの処理を実行できます。

- すべての送信元とグループのペアのフィルタリング
- 特定の送信元とグループのペアだけが通過するように、IP 拡張アクセス リストを指定
- ルート マップの一致条件に基づくフィルタリング

フィルタを適用するには、次の手順を実行します。

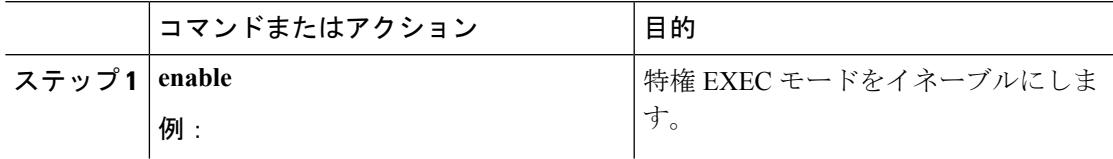

 $\mathbf I$ 

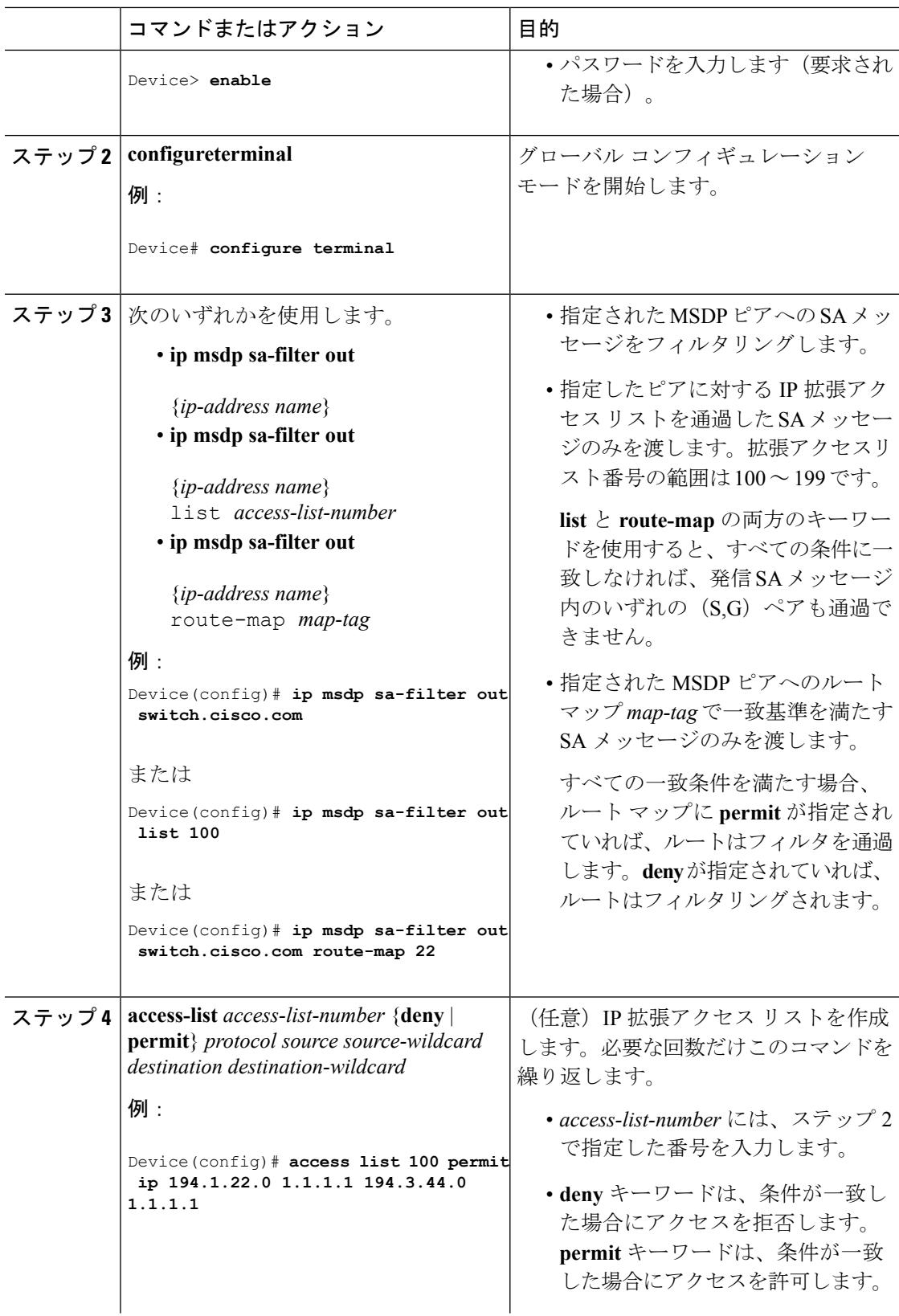

 $\mathbf I$ 

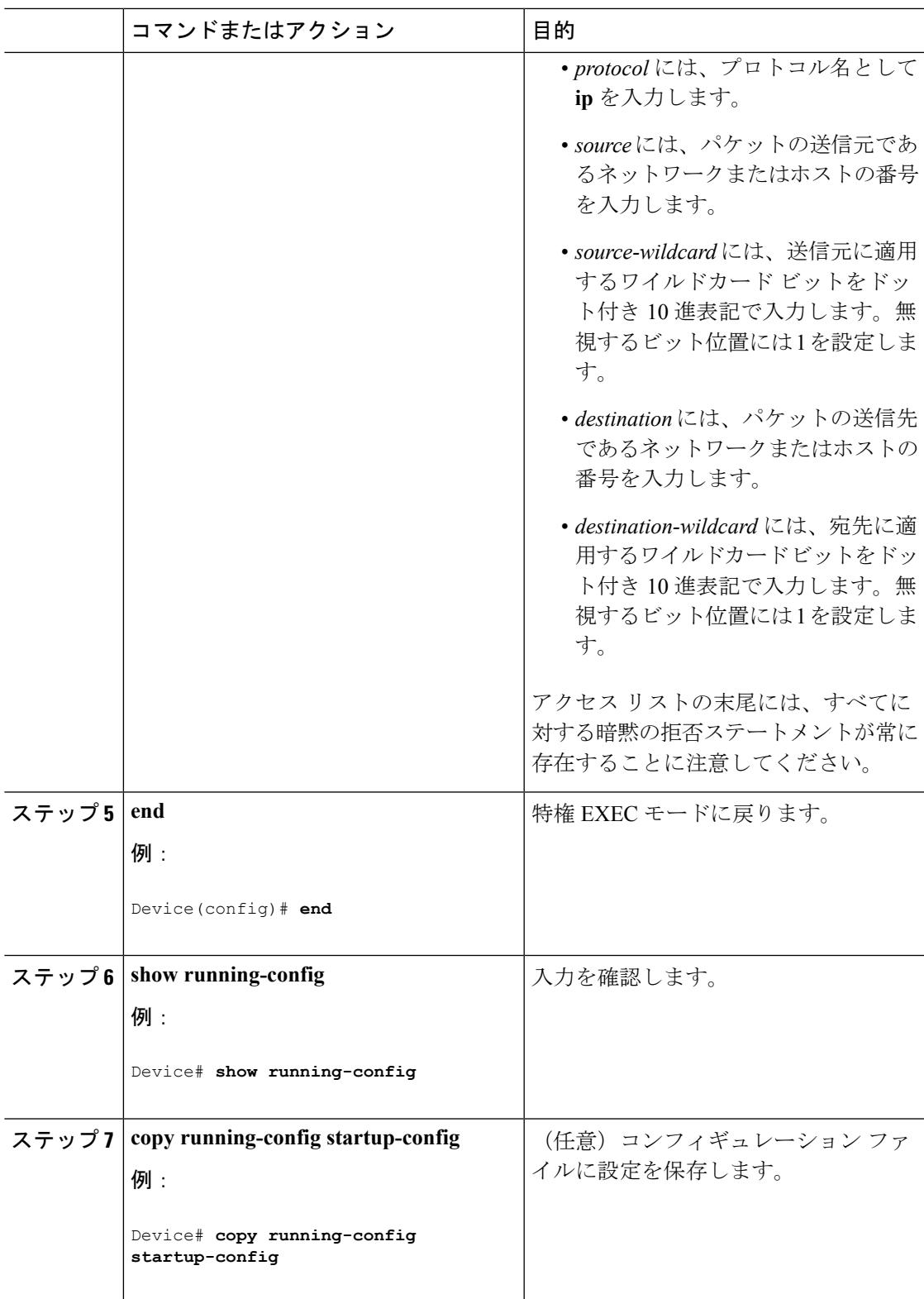

### **SA** メッセージに格納されて送信されるマルチキャスト データの **TTL** による制限

TTL 値を使用して、各送信元の最初の SA メッセージにカプセル化されるデータを制御できま す。IPヘッダーTTL値が*ttl*引数以上であるマルチキャストパケットだけが、指定されたMSDP ピアに送信されます。たとえば、内部トラフィックのTTL値を8に制限できます。他のグルー プを外部に送信する場合は、これらのパケットの TTL を 8 より大きく設定して送信する必要 があります。

TTL しきい値を確立するには、次の手順に従います。

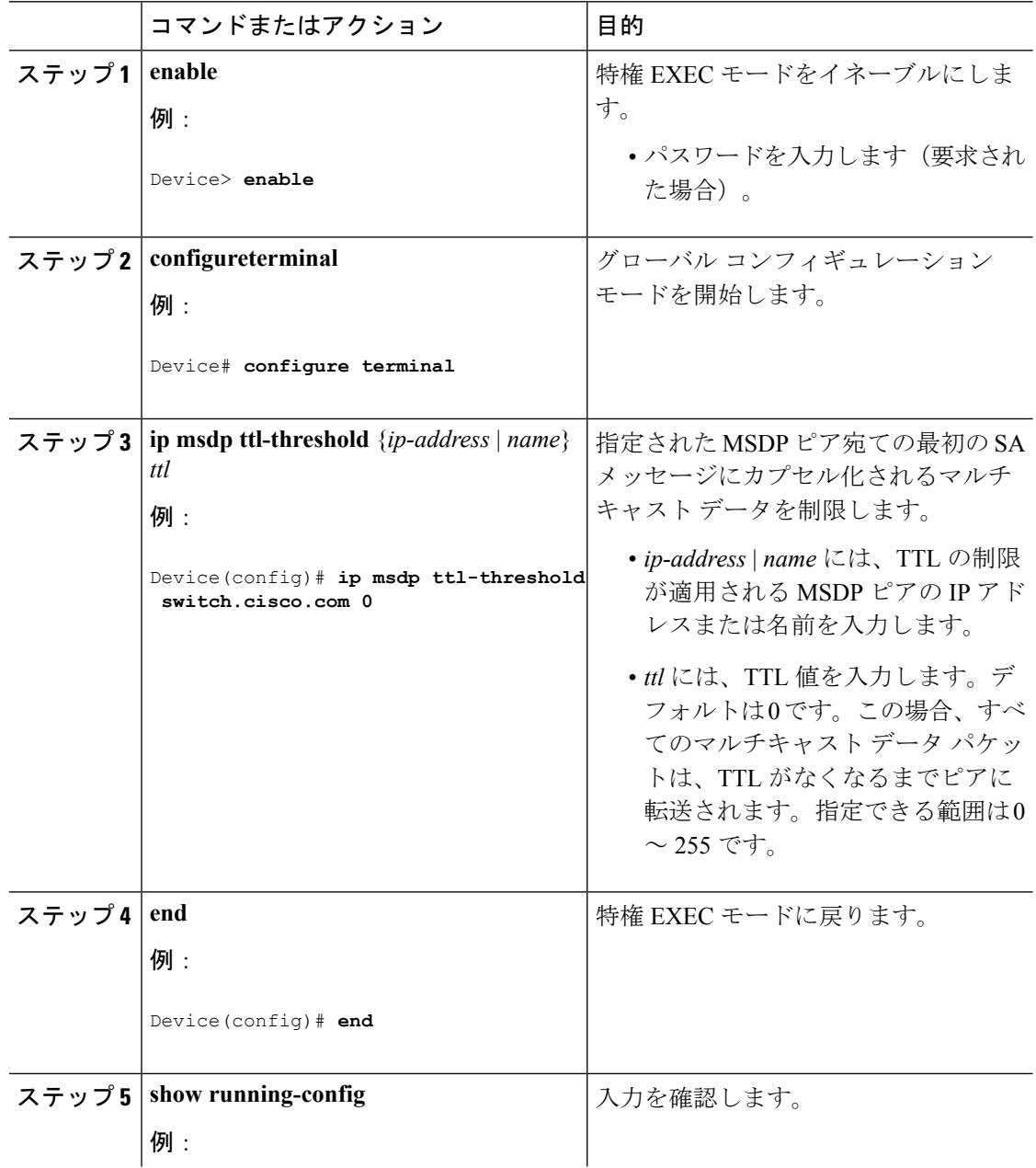

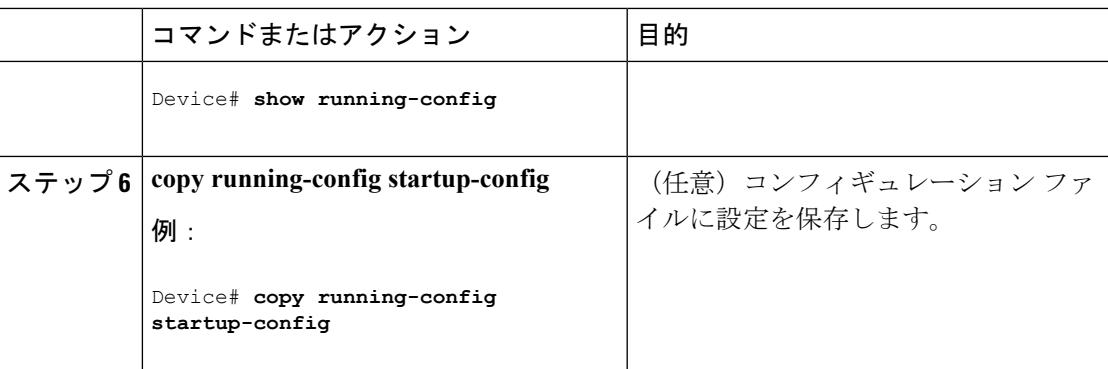

### スイッチで受信される送信元情報の制御

デフォルトでは、デバイスは、MSDP の RPF ピアによって送信されたすべての SA メッセージ を受信します。ただし、着信 SA メッセージをフィルタリングし、MSDP ピアから受信する送 信元情報を制御できます。つまり、特定の着信 SA メッセージを受信しないようにデバイスを 設定できます。

次のいずれかの処理を実行できます。

- MSDP ピアからのすべての着信 SA メッセージのフィルタリング
- 特定の送信元とグループのペアが通過するように、IP 拡張アクセス リストを指定
- ルート マップの一致条件に基づくフィルタリング

フィルタを適用するには、次の手順を実行します。

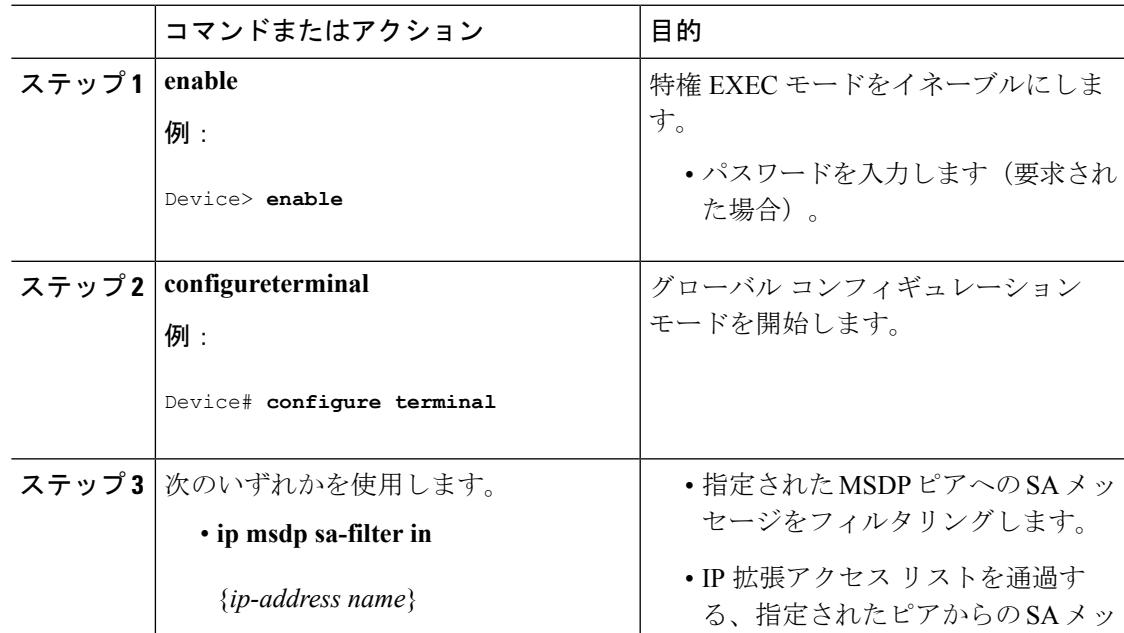

I

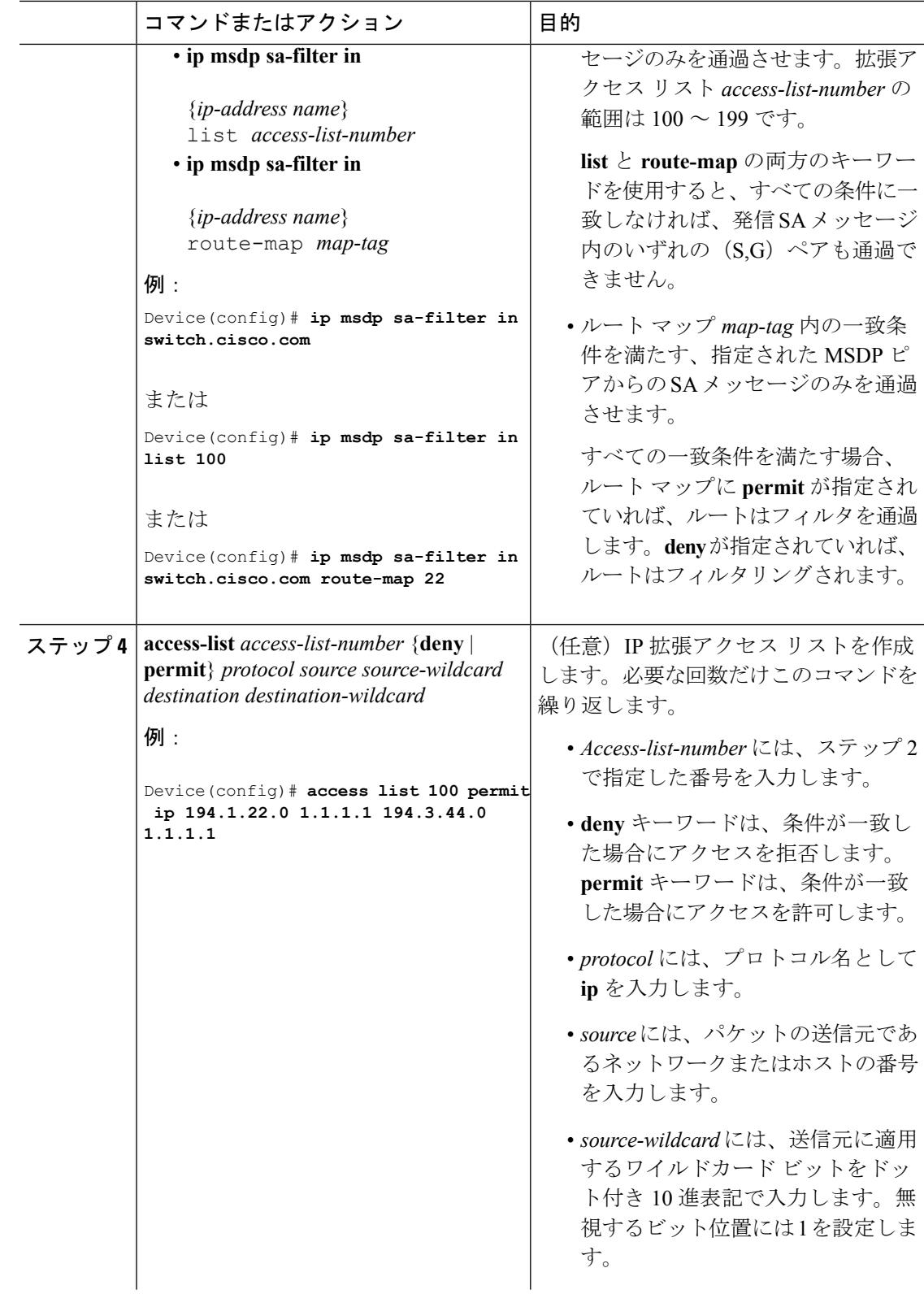

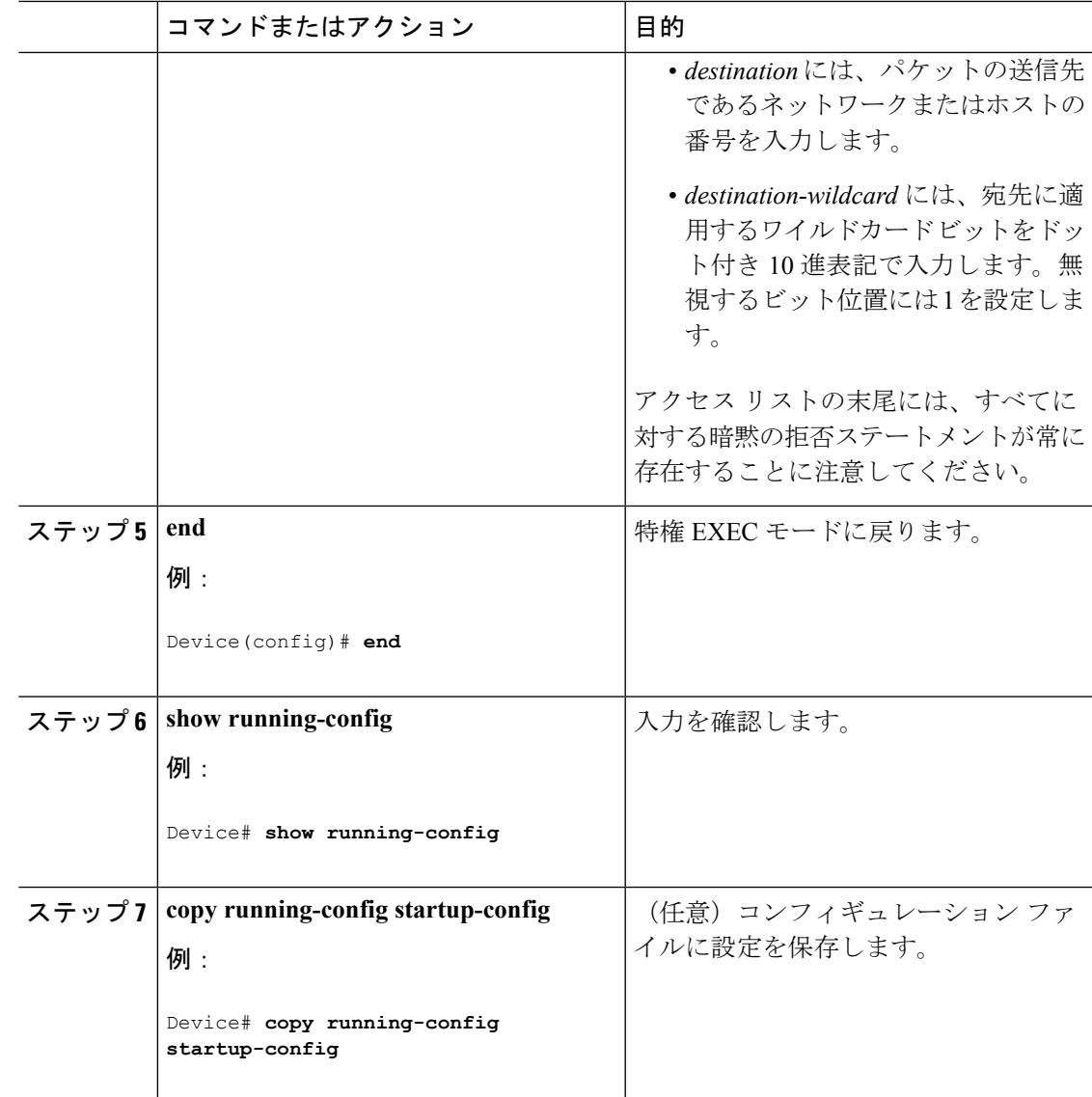

### **MSDP** メッシュ グループの設定

MSDPメッシュグループは、MSDPによって完全なメッシュ型に相互接続されたMSDPスピー カーのグループです。メッシュグループ内のピアから受信されたSAメッセージは、同じメッ シュ グループ内の他のピアに転送されません。したがって、SA メッセージのフラッディング が削減され、ピア RPF フラッディングが簡素化されます。ドメイン内に複数の RP がある場合 は、**ip msdp mesh-group** グローバル コンフィギュレーション コマンドを使用します。特に、 ドメインを越えて SA メッセージを送信する場合に使用します。単一のデバイスに複数のメッ シュグループを(異なる名前で)設定できます。

メッシュ グループを作成するには、次の手順を実行します。

I

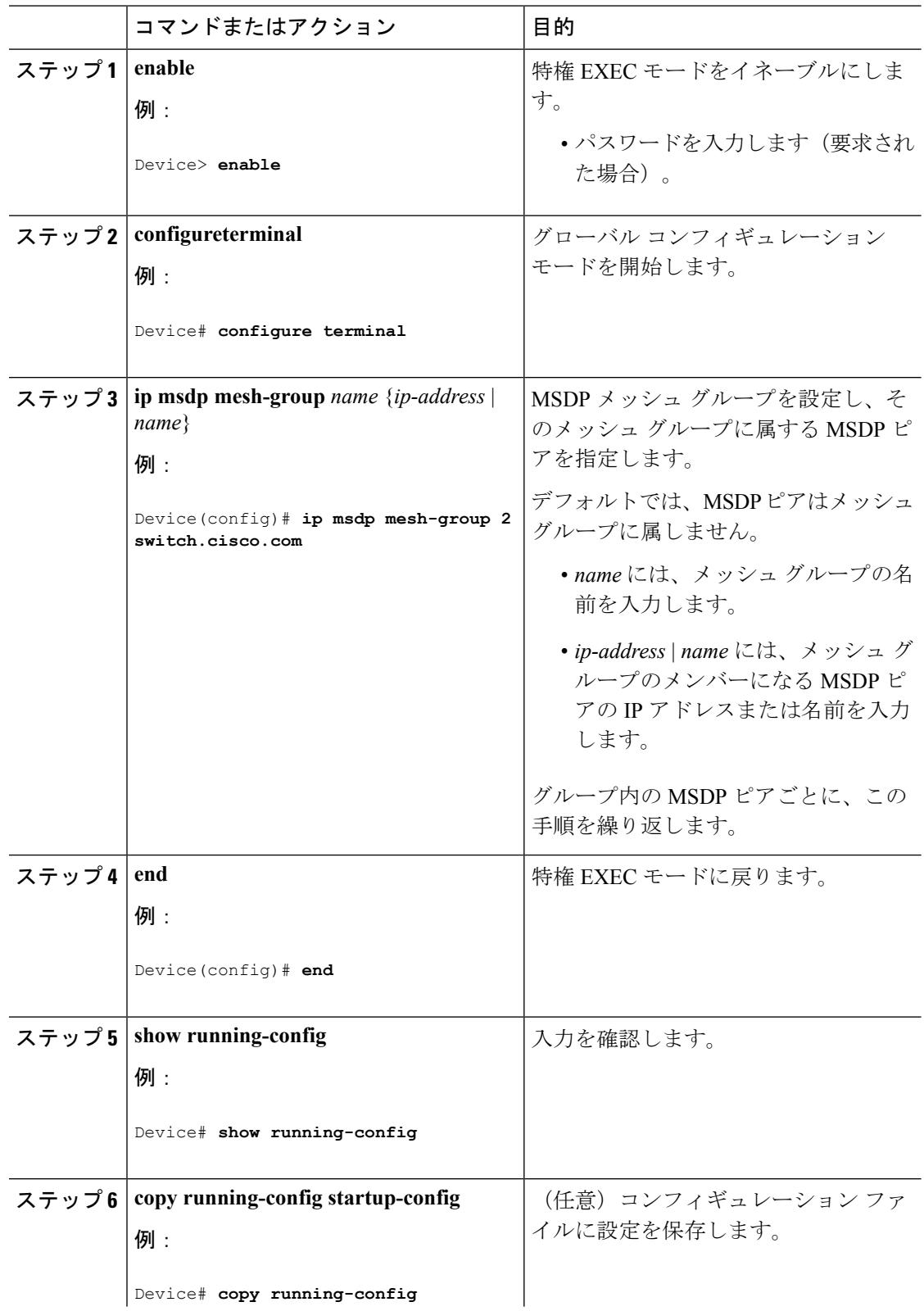

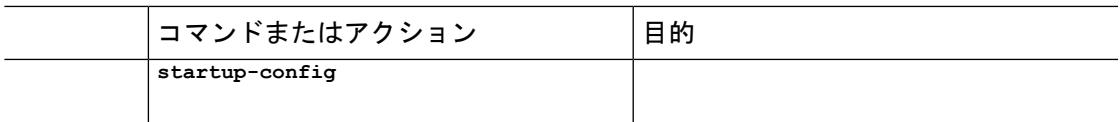

### **MSDP** ピアのシャットダウン

複数のMSDPコマンドが設定された単一のピアをアクティブにしない場合は、ピアをシャット ダウンしてから、あとで起動できます。ピアがシャットダウンすると、TCP接続が終了し、再 起動されません。ピアの設定情報を保持したまま、MSDPセッションをシャットダウンするこ ともできます。

ピアをシャットダウンするには、次の手順を実行します。

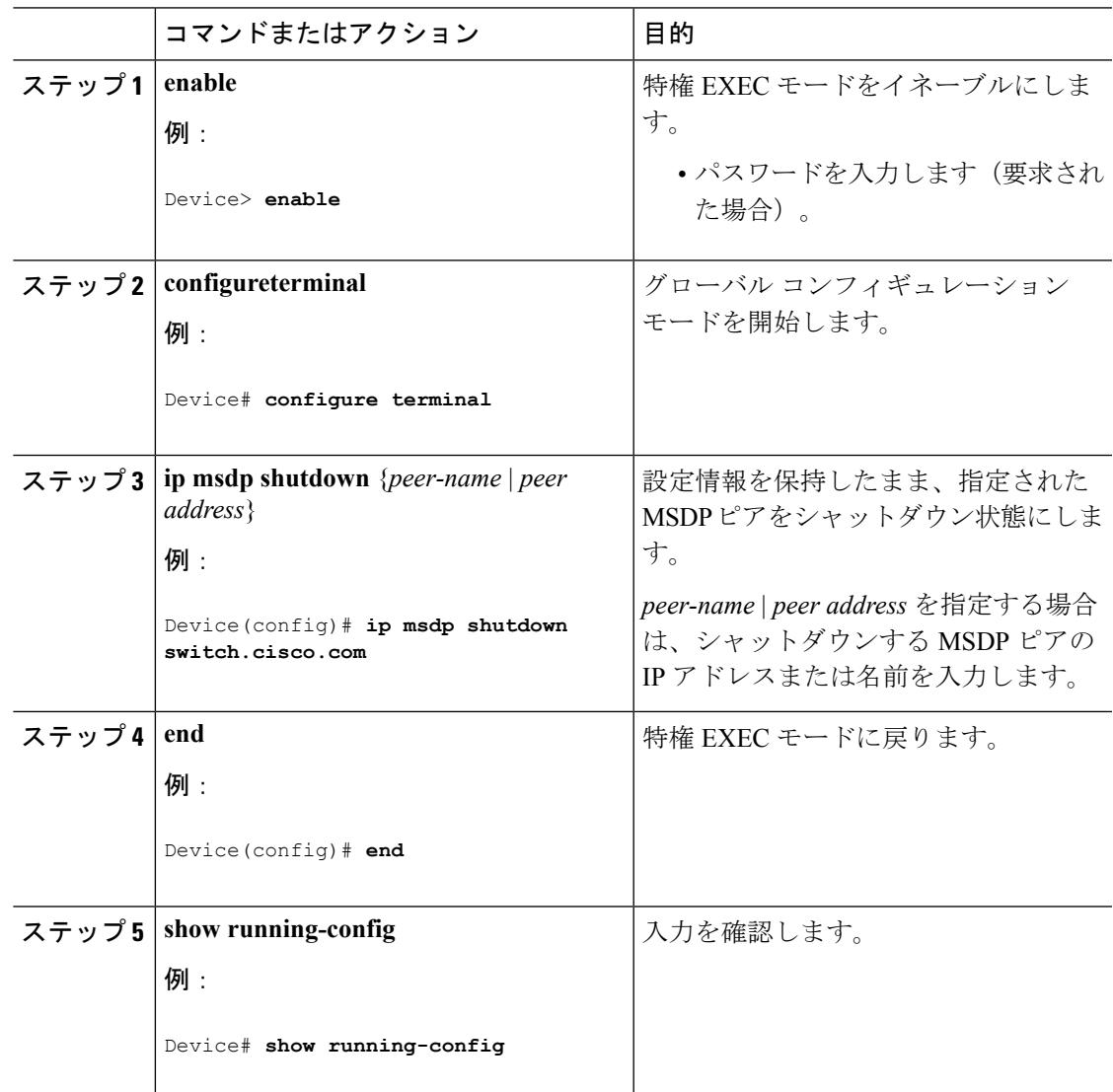

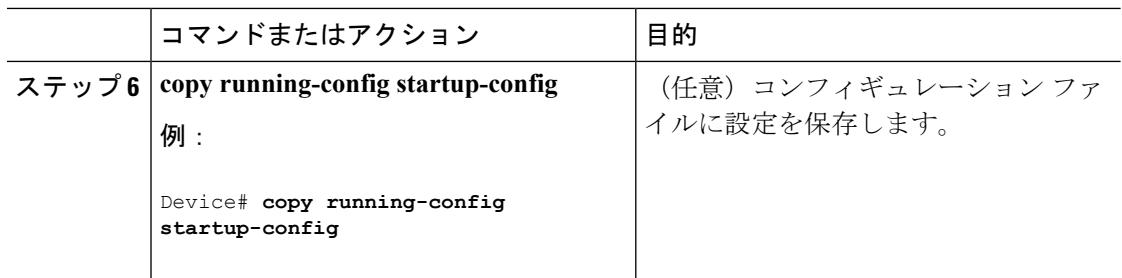

### 境界 **PIM** デンス モード領域の **MSDP** への包含

デンス モード(DM)領域と PIM スパース モード(SM)領域の境界となるデバイスに MSDP を設定します。デフォルトでは、DM 領域のアクティブな送信元は MSDP に加入しません。

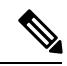

(注)

**ip msdp originator-id** グローバル コンフィギュレーション コマンドを実行すると、RP アドレ スとして使用されるインターフェイスも識別されます。**ip msdp border sa-address** と **ip msdp originator-id**の両方のグローバルコンフィギュレーションコマンドが設定されている場合、**ip msdp originator-id** コマンドから取得されたアドレスが RP アドレスを指定します。

DM 領域でアクティブな送信元の SA メッセージを MSDP ピアに送信するように境界ルータを 設定するには、次の手順を実行します。

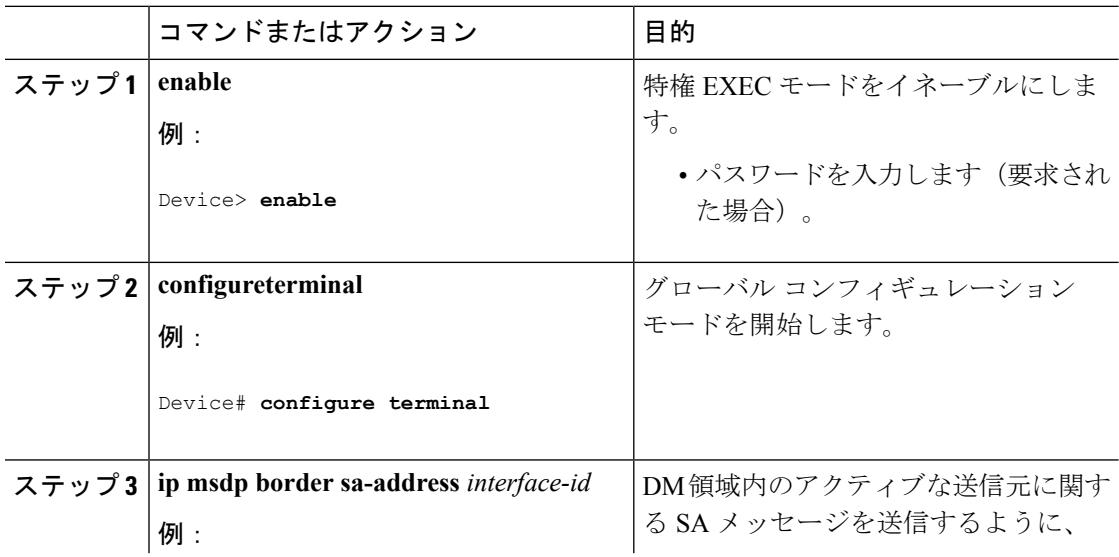

**ip msdpborder sa-address** グローバル コンフィギュレーション コマンドの使用は推奨できませ ん。DM ドメイン内の送信元が SM ドメイン内の RP にプロキシ登録されるように SM ドメイ ン内の境界ルータを設定し、標準 MSDP 手順でこれらの送信元をアドバタイズするように SM ドメインを設定してください。

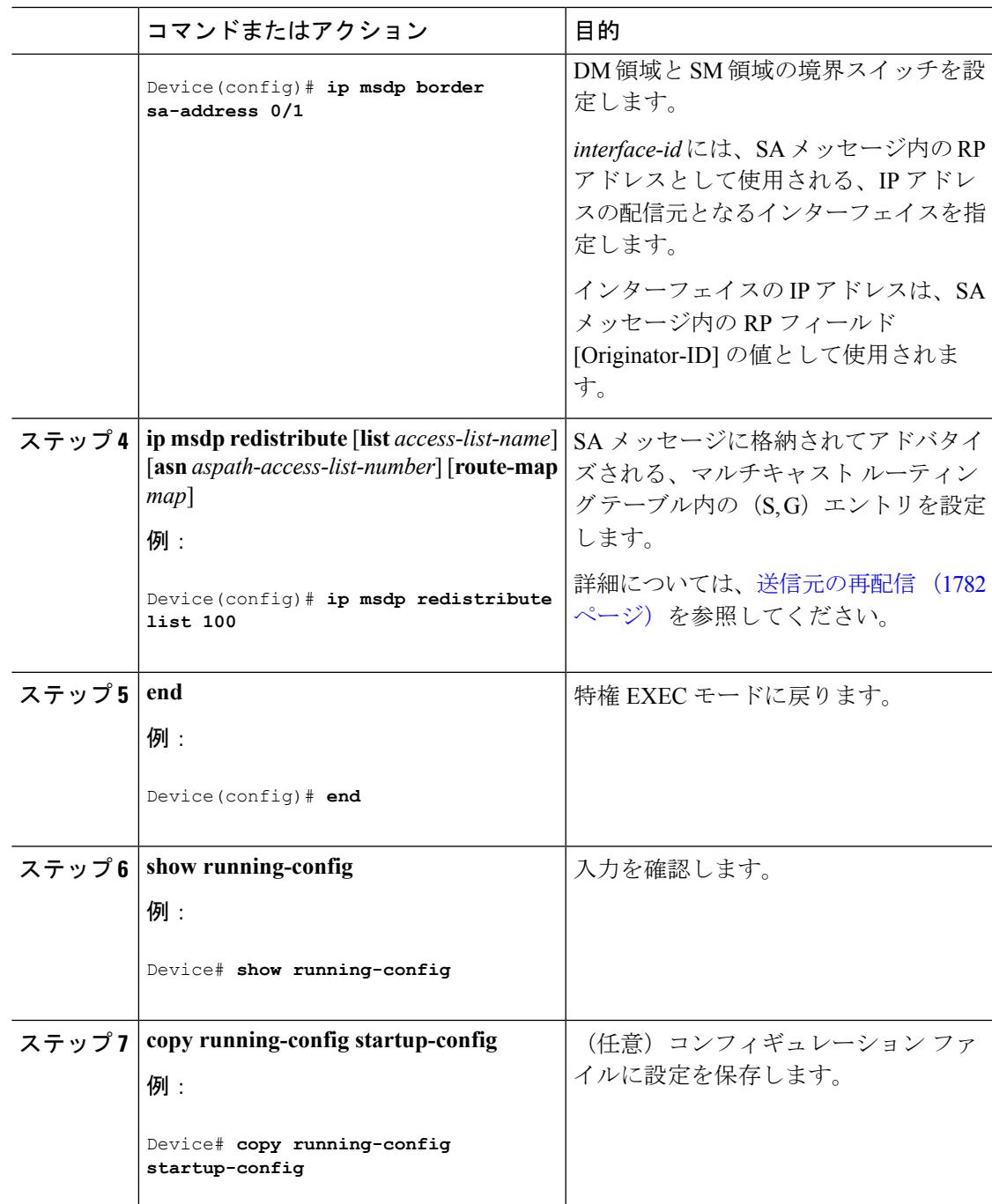

# **RP** アドレス以外の発信元アドレスの設定

SA メッセージの発信元である MSDP スピーカーで、インターフェイスの IP アドレスを SA メッセージ内の RP アドレスとして使用する場合は、送信元 ID を変更します。次のいずれか の場合に送信元 ID を変更できます。

- MSDP メッシュ グループ内の複数のデバイス上で、論理 RP を設定する場合。
- PIM SM ドメインと DM ドメインの境界となるデバイスがある場合。サイトの DM ドメイ ンの境界となるデバイスがあり、SM がその外部で使用されている場合は、DM の送信元 を外部に通知する必要があります。このデバイスはRPでないため、SAメッセージで使用 される RP アドレスはありません。したがって、このコマンドではインターフェイスのア ドレスを指定し、RP アドレスを提供します。

**ip msdp bordersa-address** と **ip msdp originator-id** グローバル コンフィギュレーション コマン ドの両方が設定されている場合、**ip msdp originator-id** コマンドから取得されたアドレスが RP アドレスを指定します。

SA メッセージの発信元である MSDP スピーカーで、インターフェイスの IP アドレスを SA メッセージ内の RP アドレスとして使用できるようにするには、次の手順を実行します。

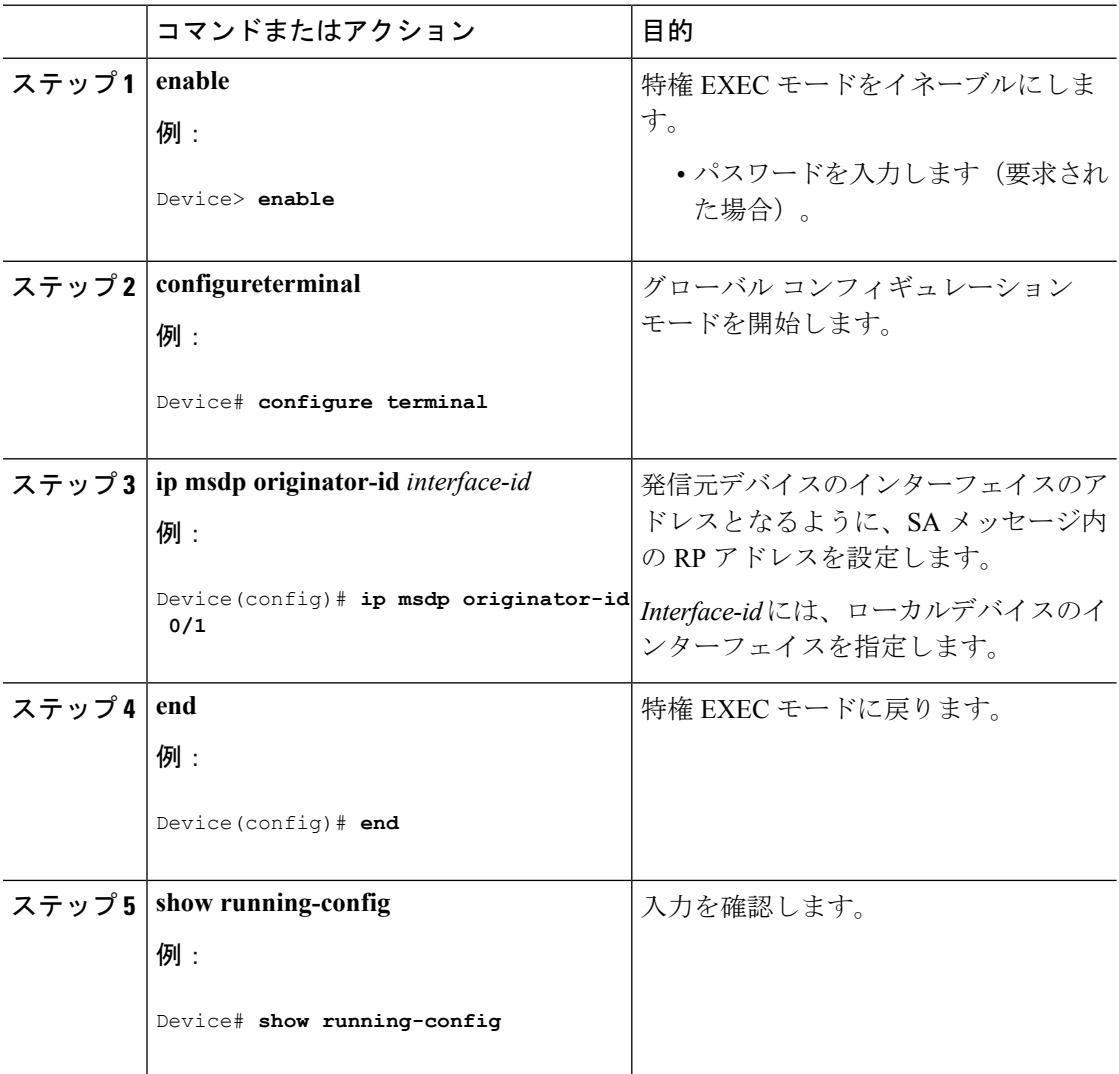

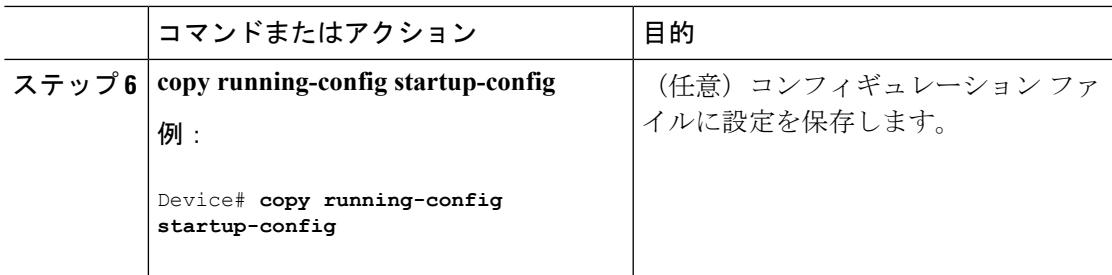

# <span id="page-1936-0"></span>**MSDP** のモニタリングおよびメンテナンス

MSDP SA メッセージ、ピア、状態、ピアのステータスをモニタするコマンドは以下のとおり です。

表 **104 : MSDP** のモニタおよびメンテナンスのためのコマンド

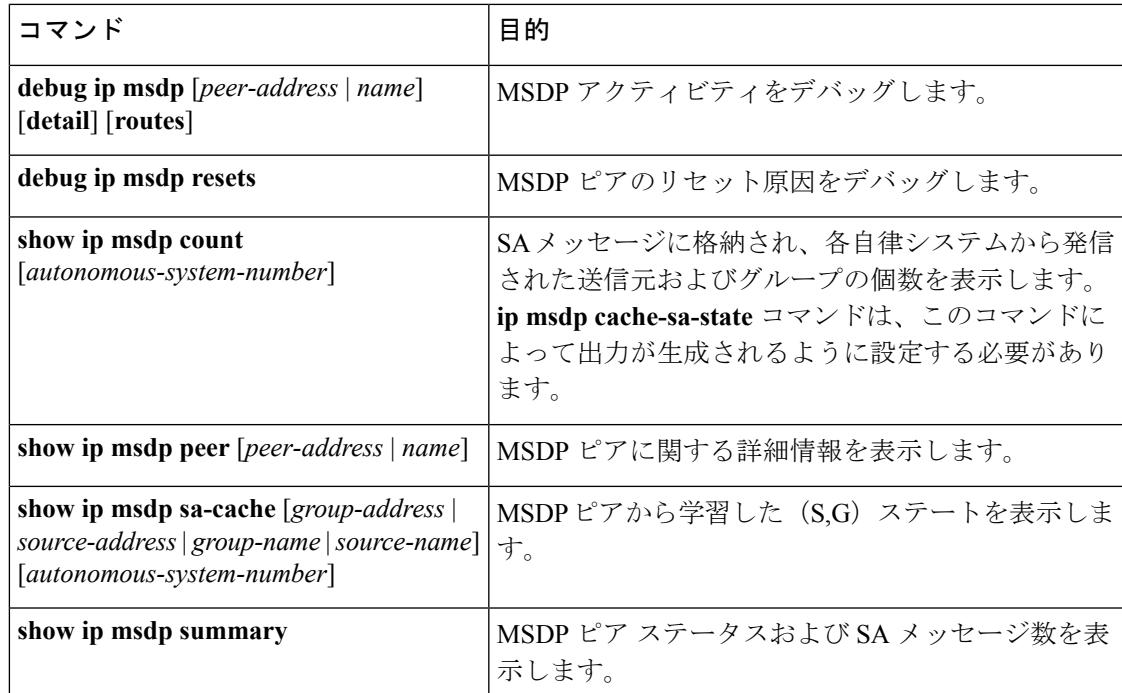

MSDP 接続、統計情報、SA キャッシュ エントリをクリアするコマンドは以下のとおりです。

#### 表 **105 : MSDP** 接続、統計情報、または **SA** キャッシュ エントリをクリアするためのコマンド

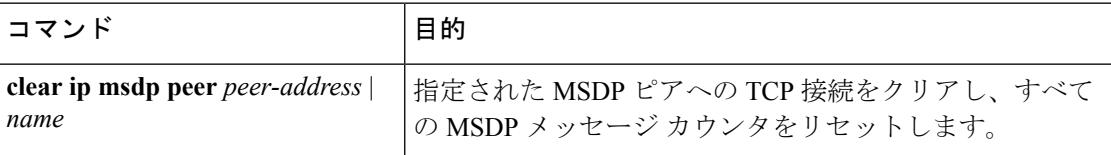

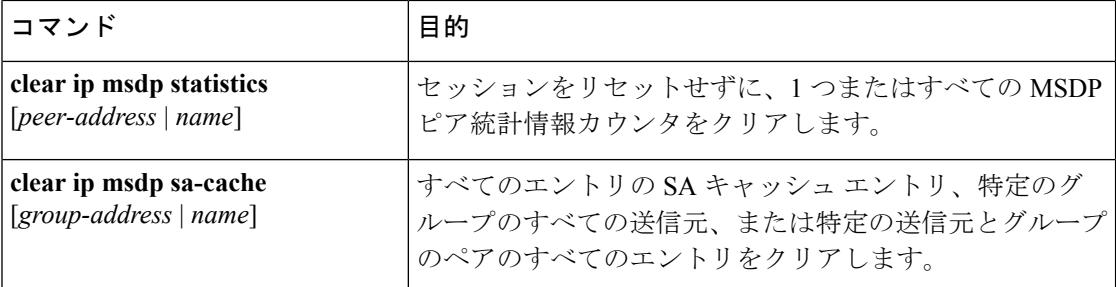

# <span id="page-1937-0"></span>**MSDP** の設定例

### デフォルト **MSDP** ピアの設定:例

次に、ルータ A およびルータ C の部分的な設定の例を示します。これらの ISP にはそれぞれ に複数のカスタマー(カスタマーと同様)がおり、 デフォルトのピアリング(BGP または MBGPなし)を使用しています。この場合、両方のISPで類似した設定となります。つまり、 両方の ISP では、対応するプレフィックス リストで SA が許可されている場合、デフォルト ピ アからの SA だけが受信されます。

ルータ A

Router(config)# **ip msdp default-peer 10.1.1.1** Router(config)# **ip msdp default-peer 10.1.1.1 prefix-list site-a** Router(config)# **ip prefix-list site-b permit 10.0.0.0/1**

ルータ C

Router(config)# **ip msdp default-peer 10.1.1.1 prefix-list site-a** Router(config)# **ip prefix-list site-b permit 10.0.0.0/1**

### **SA** ステートのキャッシング:例

次に、グループ 224.2.0.0/16 への送信元である 171.69.0.0/16 のすべての送信元のキャッシュ ス テートをイネーブルにする例を示します。

Device(config)# **ip msdp cache-sa-state 100** Device(config)# **access-list 100 permit ip 171.69.0.0 0.0.255.255 224.2.0.0 0.0.255.255**

## **MSDP** ピアからの送信元情報の要求:例

次に、171.69.1.1 の MSDP ピアに SA 要求メッセージを送信するように、スイッチを設定する 例を示します。

Device(config)# **ip msdp sa-request 171.69.1.1**

### スイッチから発信される送信元情報の制御:例

次に、171.69.2.2のMSDPピアからのSA要求メッセージをフィルタリングするように、スイッ チを設定する例を示します。ネットワーク 192.4.22.0 の送信元からの SA 要求メッセージはア クセス リスト 1 に合格して、受信されます。その他のすべてのメッセージは無視されます。

Device(config)# **ip msdp filter sa-request 171.69.2.2 list 1** Device(config)# **access-list 1 permit 192.4.22.0 0.0.0.255**

### スイッチから転送される送信元情報の制御:例

次に、アクセスリスト 100 を通過する (S.G) ペアだけが SA メッセージに格納され、 *switch.cisco.com* という名前のピアに転送されるように設定する例を示します。

Device(config)# **ip msdp peer switch.cisco.com connect-source gigabitethernet1/0/1** Device(config)# **ip msdp sa-filter out switch.cisco.com list 100** Device(config)# **access-list 100 permit ip 171.69.0.0 0.0.255.255 224.20 0 0.0.255.255**

### スイッチで受信される送信元情報の制御:例

次に、*switch.cisco.com* という名前のピアからのすべての SA メッセージをフィルタリングする 例を示します。

Device(config)# **ip msdp peer switch.cisco.com connect-source gigabitethernet1/0/1** Device(config)# **ip msdp sa-filter in switch.cisco.com**

I

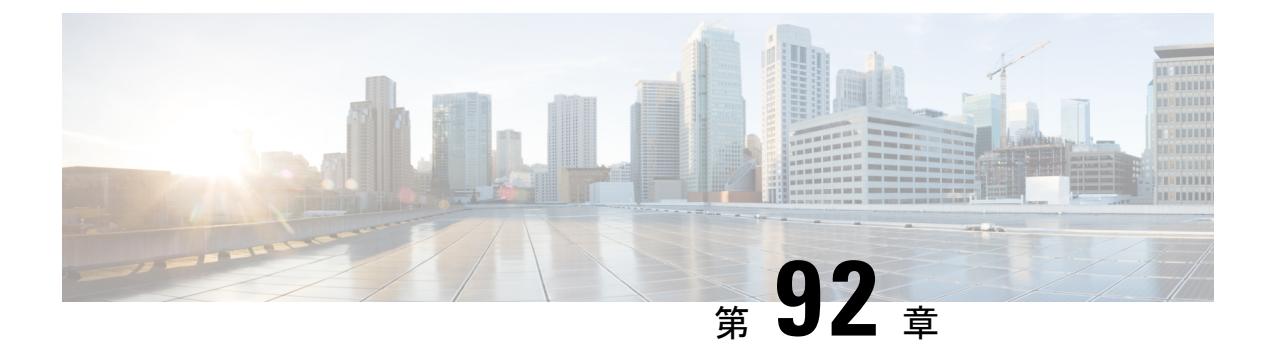

# **IP** ユニキャスト ルーティングの設定

#### • [機能情報の確認](#page-1941-0) (1804 ページ)

- IP ユニキャスト [ルーティングの設定に関する情報](#page-1941-1) (1804 ページ)
- IP [ルーティングに関する情報](#page-1941-2) (1804 ページ)
- IP [ルーティングの設定方法](#page-1950-0) (1813 ページ)
- IP [アドレッシングの設定方法](#page-1951-0) (1814 ページ)
- IP [アドレスのモニタリングおよびメンテナンス](#page-1971-0) (1834 ページ)
- IP ユニキャスト [ルーティングの設定方法](#page-1973-0) (1836 ページ)
- RIP 情報 (1837 [ページ\)](#page-1974-0)
- RIP [の設定方法](#page-1975-0) (1838 ページ)
- サマリー [アドレスおよびスプリット](#page-1984-0) ホライズンの設定例 (1847 ページ)
- OSPF [に関する情報](#page-1984-1) (1847 ページ)
- OSPF [の設定方法](#page-1989-0) (1852 ページ)
- OSPF の監視 (1864 [ページ\)](#page-2001-0)
- OSPF [の設定例](#page-2002-0) (1865 ページ)
- EIGRP [に関する情報](#page-2003-0) (1866 ページ)
- EIGRP [の設定方法](#page-2007-0) (1870 ページ)
- EIGRP [のモニタリングおよびメンテナンス](#page-2015-0) (1878 ページ)
- BGP [に関する情報](#page-2015-1) (1878 ページ)
- BGP [の設定方法](#page-2025-0) (1888 ページ)
- BGP [のモニタリングおよびメンテナンス](#page-2052-0) (1915 ページ)
- BGP [の設定例](#page-2053-0) (1916 ページ)
- ISO CLNS [ルーティングに関する情報](#page-2055-0) (1918 ページ)
- ISO CLNS [ルーティングの設定方法](#page-2059-0) (1922 ページ)
- ISO IGRP と IS-IS [のモニタリングおよびメンテナンス](#page-2070-0) (1933 ページ)
- ISO CLNS [ルーティングの設定例](#page-2072-0) (1935 ページ)
- Multi-VRF CE [に関する情報](#page-2073-0) (1936 ページ)
- Multi-VRF CE [の設定方法](#page-2077-0) (1940 ページ)
- [Multi-VRF](#page-2093-0) CE の設定例 (1956 ページ)
- ユニキャスト リバース [パス転送の設定](#page-2097-0) (1960 ページ)
- [プロトコル独立機能](#page-2098-0) (1961 ページ)
- IP [ネットワークのモニタリングおよびメンテナンス](#page-2123-0) (1986 ページ)

### <span id="page-1941-0"></span>機能情報の確認

ご使用のソフトウェアリリースでは、このモジュールで説明されるすべての機能がサポートさ れているとは限りません。最新の機能情報および警告については、使用するプラットフォーム およびソフトウェア リリースの Bug Search Tool およびリリース ノートを参照してください。 このモジュールに記載されている機能の詳細を検索し、各機能がサポートされているリリース のリストを確認する場合は、このモジュールの最後にある機能情報の表を参照してください。

プラットフォームのサポートおよびシスコ ソフトウェア イメージのサポートに関する情報を 検索するには、Cisco Feature Navigator を使用します。Cisco Feature Navigator には、 <http://www.cisco.com/go/cfn> からアクセスします。Cisco.com のアカウントは必要ありません。

# <span id="page-1941-1"></span>**IP** ユニキャスト ルーティングの設定に関する情報

このモジュールでは、スイッチで IP Version 4 (IPv4) ユニキャスト ルーティングを設定する 方法について説明します。

LAN ベース フィーチャを実行しているスイッチでは、VLAN でのスタティック ルーティング のみがこのリリースでサポートされます。 (注)

スイッチスタックは、ネットワーク内のそれ以外のルータに対して、単一のルータとして動作 し、認識されます。スタティックルーティング、Routing Information Protocol (RIP) などの基 本的なルーティング機能は、IP Base フィーチャ セットおよび IP Services フィーチャ セットの 両方で使用できます。拡張ルーティング機能およびその他のルーティングプロトコルを使用す るには、スタンドアロン スイッチやアクティブ スイッチで IP サービス フィーチャ セットを イネーブルにする必要があります。

IPv4 トラフィックに加えて、スイッチまたはスイッチ スタックが IP ベースまたは IP サービス フィーチャ セットを実行している場合、IP バージョン 6(IPv6)ユニ キャストルーティング をイネーブルにし、IPv6 トラフィックを転送するようにインターフェイスを設定できます。 (注)

# <span id="page-1941-2"></span>**IP** ルーティングに関する情報

一部のネットワーク環境で、VLAN(仮想LAN)は各ネットワークまたはサブネットワークに 関連付けられています。IP ネットワークで、各サブネットワークは 1 つの VLAN に対応して います。VLAN を設定すると、ブロードキャスト ドメインのサイズを制御し、ローカル トラ

フィックをローカル内にとどめることができます。ただし、異なる VLAN 内のネットワーク デバイスが相互に通信するには、VLAN間でトラフィックをルーティング(VLAN間ルーティ ング)するレイヤ3デバイス(ルータ)が必要です。VLAN間ルーティングでは、適切な宛先 VLAN にトラフィックをルーティングするため、1 つまたは複数のルータを設定します。

#### 図 **96 :** ルーティング トポロジの例

次の図に基本的なルーティング トポロジを示します。スイッチ A は VLAN 10 内、スイッチ B は VLAN 20 内にあります。ルータには各 VLAN のインターフェイスが備わっています。

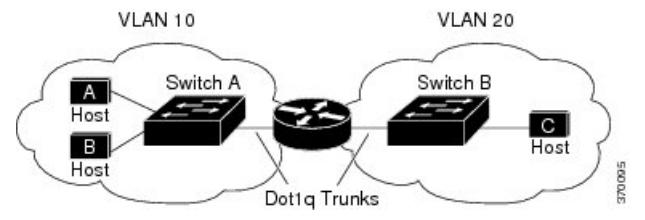

VLAN 10 内のホスト A が VLAN 10 内のホスト B と通信する場合、ホスト A はホスト B 宛に アドレス指定されたパケットを送信します。スイッチAはパケットをルータに送信せず、ホス ト B に直接転送します。

ホスト A から VLAN 20 内のホスト C にパケットを送信する場合、スイッチ A はパケットを ルータに転送し、ルータは VLAN 10 インターフェイスでトラフィックを受信します。ルータ はルーティング テーブルを調べて正しい発信インターフェイスを判別し、VLAN 20 インター フェイスを経由してパケットをスイッチ B に送信します。スイッチ B はパケットを受信し、 ホスト C に転送します。

### ルーティング タイプ

ルータおよびレイヤ 3 スイッチは、次の方法でパケットをルーティングできます。

- デフォルト ルーティング
- 事前にプログラミングされているトラフィックのスタティック ルートの使用
- ルーティング プロトコルによるルートの動的な計算

デフォルトルーティングとは、宛先がルータにとって不明であるトラフィックをデフォルトの 出口または宛先に送信することです。

スタティック ユニキャスト ルーティングの場合、パケットは事前に設定されたポートから単 一のパスを通り、ネットワークの内部または外部に転送されます。スタティックルーティング は安全で、帯域幅をほとんど使用しません。ただし、リンク障害などのネットワークの変更に は自動的に対応しないため、パケットが宛先に到達しないことがあります。ネットワークが拡 大するにつれ、スタティック ルーティングの設定は煩雑になります。

LAN ベース フィーチャ セットを実行しているスイッチは、管理インターフェイスで使用する デフォルト ルートに加えて、ユーザが設定した 16 のスタティック ルートをサポートしていま す。LAN ベース イメージは、SVI でのみスタティック ルーティングをサポートしています。

ルータでは、トラフィックを転送する最適ルートを動的に計算するため、ダイナミック ルー ティング プロトコルが使用されます。ダイナミック ルーティング プロトコルには次の 2 つの タイプがあります。

- ディスタンスベクトル プロトコルを使用するルータでは、ネットワーク リソースの距離 の値を使用してルーティングテーブルを保持し、これらのテーブルをネイバーに定期的に 渡します。ディスタンスベクトルプロトコルは1つまたは複数のメトリックを使用し、最 適なルートを計算します。これらのプロトコルは、簡単に設定、使用できます。
- リンクステート プロトコルを使用するルータでは、ルータ間のリンクステート アドバタ イズメント(LSA)の交換に基づき、ネットワークトポロジに関する複雑なデータベース を保持します。LSA はネットワークのイベントによって起動され、コンバージェンス時 間、またはこれらの変更への対応時間を短縮します。リンクステートプロトコルはトポロ ジの変更にすばやく対応しますが、ディスタンスベクトルプロトコルよりも多くの帯域幅 およびリソースが必要になります。

スイッチでサポートされているディスタンスベクトルプロトコルは、RoutingInformationProtocol (RIP)および Border Gateway Protocol(BGP)です。RIP は最適パスを決定するために単一の 距離メトリック(コスト)を使用し、BGP はパス ベクトル メカニズムを追加します。また、 Open Shortest Path First (OSPF) リンクステート プロトコル、および従来の Interior Gateway Routing Protocol(IGRP)にリンクステート ルーティング機能の一部を追加して効率化を図っ た Enhanced IGRP(EIGRP)もサポートされています。

スイッチまたはスイッチ スタックでサポートされるプロトコルは、アクティブ スイッチ上で 稼働しているソフトウェアによって決まります。アクティブ スイッチ上で IP ベース フィー チャセットが稼働している場合は、デフォルトのルーティング、スタティックルーティング、 および RIP だけがサポートされます。スイッチで LAN ベース フィーチャ セットが稼働してい る場合、SVI では 16 のスタティック ルートを設定できます。その他のすべてのルーティング プロトコルには、IP サービス フィーチャ セットが必要です。 (注)

### **IP** ルーティングおよびスイッチ スタック

スタックのスイッチがルーティング ピアに接続されているかどうかに関係なく、スイッチ ス タックはネットワークからは単一のスイッチとして認識されます。

アクティブ スイッチにより、次の機能が実行されます。

- ルーティング プロトコルを初期化し、設定します。
- ルーティング プロトコル メッセージおよびアップデートを他のルータに送信します。
- ピア ルータから受信したルーティング プロトコル メッセージおよびアップデートを処理 します。
- distributed Cisco Express Forwarding(dCEF)データベースを生成および維持し、すべての スタックメンバーに配信します。このデータベースに基づいて、スタック内のすべてのス イッチにルートがプログラミングされます。
- アクティブ スイッチの MAC アドレスはスタック全体のルータ MAC アドレスとして使用 され、すべての外部デバイスはこのアドレスを使用して IP パケットをスタックに送信し ます。
- ソフトウェア転送またはソフトウェア処理を必要とするすべてのIPパケットは、アクティ ブ スイッチの CPU を通ります。

スタック メンバーは、次に示す機能を実行します。

- ルーティング スタンバイ スイッチとして機能します。アクティブ スイッチに障害が発生 し、新規アクティブスイッチとして選択された場合に、処理を引き継ぐことができます。
- ルートをハードウェアにプログラムします。

アクティブ スイッチに障害が発生すると、スタックはアクティブ スイッチがダウンしている ことを検出し、スタック メンバの 1 つを新規アクティブ スイッチとして選択します。この期 間中に、ハードウェアは一時的な中断を除き、アクティブなプロトコルがない状態でパケット の転送を継続します。

ただし、スイッチ スタックが障害のあとハードウェア ID を維持していても、アクティブ ス イッチの再起動前の短い中断の間にルータ ネイバーのルーティング プロトコルがフラップす ることがあります。OSPF や EIGRP などのルーティング プロトコルは、ネイバーの移行を認 識する必要があります。ルータは、次の2つのレベルの Nonstop Forwarding (NSF) を使用し て、スイッチオーバーの検出、ネットワーク トラフィックの転送の継続、およびピア デバイ スから情報の回復を行います。

- NFS 認識ルータによるネイバー ルータ障害の許容。ネイバー ルータの再起動後、NFS 認 識ルータは要求を受けて自身のステート情報とルートの隣接情報を提供します。
- NFS 対応ルータによる NSF のサポート。NSF 対応ルータは、アクティブ スイッチの変更 を検出した場合、NSF 認識ネイバーまたは NSF 対応ネイバーからの情報でルーティング 情報を再構築します。再起動を待つことはしません。

スイッチ スタックは NSF 対応ルーティングを OSPF および EIGRP に対してサポートします。 新規アクティブ スイッチは、選択されたときに次の機能を実行します。

- ルーティング アップデートの生成、受信、および処理を開始します。
- ルーティング テーブルを構築し、CEF データベースを生成して、スタック メンバーに配 信します。
- ルータ MAC アドレスとして自身の MAC アドレスを使用します。新規 MAC アドレスの ネットワーク ピアに通知するために、新規ルータ MAC アドレスを使用して余分の ARP 応答を定期的に(5分間の間、数秒おきに)送信します。

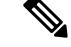

- 固定 MAC アドレス機能をスタックに設定していて、アクティブ スイッチに変更があった場合、設定された時間スタック MAC ア ドレスは変更されません。この期間に前のアクティブスイッチが メンバスイッチとしてスタックに再加入する場合、スタックMAC アドレスは前のアクティブ スイッチの MAC アドレスのままにな ります。 (注)
- ARP 要求をプロキシ ARP IP アドレスに送信し、ARP 応答を受信して、各プロキシ ARP エントリの到達可能性を判別しようとします。到達可能なプロキシ ARP IP アドレスごと に、新規ルータ MAC アドレスを使用して gratuitous ARP 応答を生成します。このプロセ スは、新規アクティブ スイッチが選択されたあと、5 分間繰り返されます。

アクティブ スイッチが IP サービス フィーチャ セットを実行して いる場合は、スタックは、Open Shortest Path First(OSPF)、 Enhanced IGRP(EIGRP)、およびボーダー ゲートウェイ プロト コル(BGP)を含む、サポートされるすべてのプロトコルを実行 できます。アクティブスイッチに障害が発生し、新規に選択され たアクティブ スイッチ上で IP ベースまたは LAN ベース フィー チャセットが稼働している場合、これらのプロトコルはスタック 内で稼働しなくなります。 (注)

 $\triangle$ 

スイッチスタックを複数のスタックに分割すると、ネットワーク が適切に動作しなくなる場合があります。 注意

スイッチがリロードされると、NSF/SSO機能である場合でも、そのスイッチのポートがすべて ダウンし、ルーティングに関わるインターフェイスにトラフィックの損失が発生します。

## クラスレス ルーティング

ルーティングを行うように設定されたデバイスで、クラスレスルーティング動作はデフォルト でイネーブルとなっています。クラスレスルーティングがイネーブルの場合、デフォルトルー トがないネットワークのサブネット宛てパケットをルータが受信すると、ルータは最適なスー パーネットルートにパケットを転送します。スーパーネットは、単一の大規模アドレス空間を シミュレートするために使用されるクラス C アドレス空間の連続ブロックで構成されていま す。スーパーネットは、クラス B アドレス空間の急速な枯渇を回避するために設計されまし た。

図では、クラスレスルーティングがイネーブルとなっています。ホストがパケットを128.20.4.1 に送信すると、ルータはパケットを廃棄せずに、最適なスーパーネットルートに転送します。

クラスレス ルーティングがディセーブルの場合、デフォルト ルートがないネットワークのサ ブネット宛てパケットを受信したルータは、パケットを廃棄します。

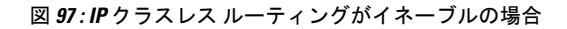

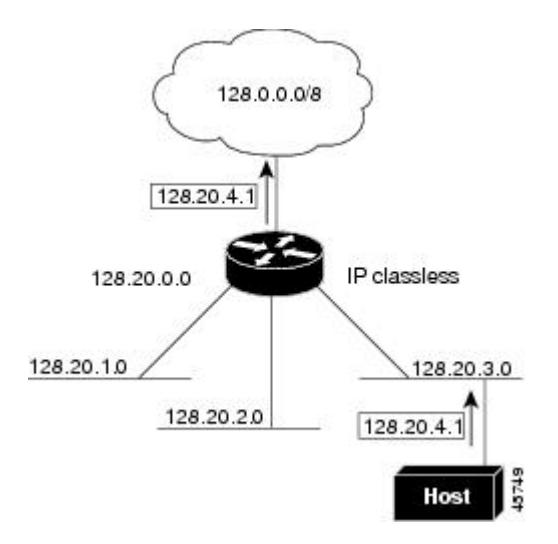

図では、ネットワーク 128.20.0.0 のルータはサブネット 128.20.1.0、128.20.2.0、128.20.3.0 に接 続されています。ホストがパケットを 128.20.4.1 に送信した場合、ネットワークのデフォルト ルートが存在しないため、ルータはパケットを廃棄します。

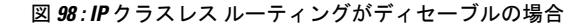

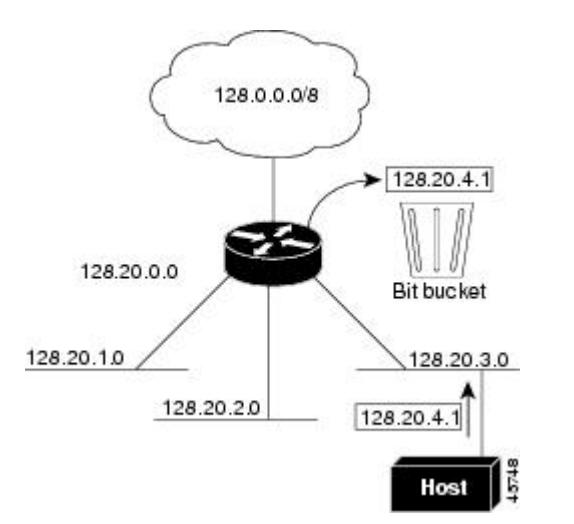

デバイスが認識されないサブネット宛てのパケットを最適なスーパーネットルートに転送しな いようにするには、クラスレス ルーティング動作をディセーブルにします。

# アドレス解決

インターフェイス固有の IP 処理方法を制御するには、アドレス解決を行います。IP を使用す るデバイスには、ローカル セグメントまたは LAN 上のデバイスを一意に定義するローカル ア

ドレス(MAC アドレス)と、デバイスが属するネットワークを特定するネットワーク アドレ スがあります。

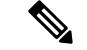

スイッチスタックでは、スタックの単一のMACアドレスおよびIPアドレスを使用して、ネッ トワーク通信を行います。 (注)

ローカルアドレス(MAC アドレス)は、パケット ヘッダーのデータ リンク層(レイヤ 2)セ クションに格納されて、データリンク(レイヤ2)デバイスによって読み取られるため、デー タリンクアドレスと呼ばれます。ソフトウェアがイーサネット上のデバイスと通信するには、 デバイスの MAC アドレスを学習する必要があります。IP アドレスから MAC アドレスを学習 するプロセスを、アドレス解決と呼びます。MAC アドレスから IP アドレスを学習するプロセ スを、逆アドレス解決と呼びます。

デバイスでは、次の形式のアドレス解決を行うことができます。

- ARP:IP アドレスを MAC アドレスと関連付けるために使用されます。ARP は IP アドレ スを入力と解釈し、対応する MAC アドレスを学習します。次に、IP アドレス/MAC アド レス アソシエーションを ARP キャッシュにストアし、すぐに取り出せるようにします。 その後、IPデータグラムがリンク層フレームにカプセル化され、ネットワークを通じて送 信されます。イーサネット以外の IEEE 802 ネットワークにおける IP データグラムのカプ セル化、および ARP 要求や応答については、サブネットワーク アクセス プロトコル (SNAP)で規定されています。
- プロキシ ARP:ルーティング テーブルを持たないホストで、他のネットワークまたはサ ブネット上のホストの MAC アドレスを学習できるようにします。デバイス(ルータ)が 送信元と異なるインターフェイス上のホストに宛てたARP要求を受信した場合、そのルー タに他のインターフェイスを経由してそのホストに至るすべてのルートが格納されていれ ば、ルータは自身のローカルデータリンクアドレスを示すプロキシARPパケットを生成 します。ARP要求を送信したホストはルータにパケットを送信し、ルータはパケットを目 的のホストに転送します。

デバイスでは、ARP と同様の機能(ローカル MAC アドレスでなく IP アドレスを要求する点 を除く)を持つReverse AddressResolutionProtocol(RARP)を使用することもできます。RARP を使用するには、ルータ インターフェイスと同じネットワーク セグメント上に RARP サーバ を設置する必要があります。サーバを識別するには、**ip rarp-server** *address* インターフェイス コンフィギュレーション コマンドを使用します。

RARP の詳細については、『*Cisco IOS Configuration Fundamentals Configuration Guide*』を参照 してください。

# プロキシ **ARP**

プロキシ ARP は、他のルートを学習する場合の最も一般的な方法です。プロキシ ARP を使用 すると、ルーティング情報を持たないイーサネット ホストと、他のネットワークまたはサブ ネット上のホストとの通信が可能になります。このホストでは、すべてのホストが同じローカ ルイーサネット上にあり、ARPを使用してMACアドレスを学習すると想定されています。デ バイスが送信元と異なるネットワーク上にあるホストに宛てた ARP 要求を受信した場合、デ バイスはそのホストへの最適なルートがあるかどうかを調べます。最適なルートがある場合、 スイッチはデバイス自身のイーサネットMACアドレスが格納されたARP応答パケットを送信 します。要求の送信元ホストはパケットをスイッチに送信し、スイッチは目的のホストにパ ケットを転送します。プロキシ ARP は、すべてのネットワークをローカルな場合と同様に処 理し、IP アドレスごとに ARP 処理を実行します。

### **ICMP Router Discovery Protocol**

ルータディスカバリを使用すると、デバイスはICMPRouter DiscoveryProtocol(IRDP)を使用 し、他のネットワークへのルートを動的に学習します。ホストは IRDP を使用し、ルータを特 定します。クライアントとして動作しているデバイスは、ルータ ディスカバリ パケットを生 成します。ホストとして動作しているデバイスは、ルータ ディスカバリ パケットを受信しま す。デバイスは Routing Information Protocol (RIP) ルーティングのアップデートを受信し、こ の情報を使用してルータの場所を推測することもできます。実際のところ、ルーティングデバ イスによって送信されたルーティングテーブルは、デバイスにストアされません。どのシステ ムがデータを送信しているのかが記録されるだけです。IRDP を使用する利点は、プライオリ ティと、パケットが受信されなくなってからデバイスがダウンしていると見なされるまでの期 間の両方をルータごとに指定できることです。

検出された各デバイスは、デフォルト ルータの候補となります。現在のデフォルト ルータが ダウンしたと宣言された場合、または再送信が多すぎて TCP 接続がタイムアウトになりつつ ある場合、プライオリティが上位のルータが検出されると、最も高いプライオリティを持つ新 しいルータが選択されます。

### **UDP** ブロードキャスト パケットおよびプロトコル

ユーザデータグラムプロトコル (UDP) は IP のホスト間レイヤプロトコルで、TCP と同様で す。UDP はオーバーヘッドが少ない、コネクションレスのセッションを 2 つのエンド システ ム間に提供しますが、受信されたデータグラムの確認応答は行いません。場合に応じてネット ワーク ホストは UDP ブロードキャストを使用し、アドレス、コンフィギュレーション、名前 に関する情報を検索します。このようなホストが、サーバを含まないネットワークセグメント 上にある場合、通常 UDP ブロードキャストは転送されません。この状況を改善するには、特 定のクラスのブロードキャストをヘルパーアドレスに転送するように、ルータのインターフェ イスを設定します。インターフェイスごとに、複数のヘルパー アドレスを使用できます。

UDP宛先ポートを指定し、転送されるUDPサービスを制御できます。複数のUDPプロトコル を指定することもできます。旧式のディスクレスSunワークステーションおよびネットワーク セキュリティプロトコルSDNSで使用されるNetworkDisk(ND)プロトコルも指定できます。

ヘルパー アドレスがインターフェイスに定義されている場合、デフォルトでは UDP と ND の 両方の転送がイネーブルになっています。『*Cisco IOS IP Command Reference, Volume 1 of 3: Addressing and Services*』の **ip forward-protocol** インターフェイス コンフィギュレーション コ マンドの説明には、UDPポートを指定しない場合にデフォルトで転送されるポートがリストさ れています。

## ブロードキャスト パケットの処理

IPインターフェイスアドレスを設定したあとで、ルーティングをイネーブルにしたり、1つま たは複数のルーティング プロトコルを設定したり、ネットワーク ブロードキャストへのデバ イスの応答方法を設定したりできます。ブロードキャストは、物理ネットワーク上のすべての ホスト宛てのデータパケットです。デバイスでは、2種類のブロードキャストがサポートされ ています。

- ダイレクト ブロードキャスト パケット:特定のネットワークまたは一連のネットワーク に送信されます。ダイレクト ブロードキャスト アドレスには、ネットワークまたはサブ ネット フィールドが含まれます。
- フラッディング ブロードキャスト パケット:すべてのネットワークに送信されます。

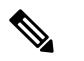

**storm-control** インターフェイス コンフィギュレーション コマン ドを使用して、トラフィック抑制レベルを設定し、レイヤ 2 イン ターフェイスでブロードキャスト、ユニキャスト、マルチキャス ト トラフィックを制限することもできます。 (注)

ルータはローカル ケーブルまでの範囲を制限して、ブロードキャスト ストームを防ぎます。 ブリッジ(インテリジェントなブリッジを含む)はレイヤ 2 デバイスであるため、ブロード キャストはすべてのネットワーク セグメントに転送され、ブロードキャスト ストームを伝播 します。ブロードキャストストーム問題を解決する最善の方法は、ネットワーク上で単一のブ ロードキャスト アドレス方式を使用することです。最新の IP 実装機能ではほとんどの場合、 アドレスをブロードキャスト アドレスとして使用するように設定できます。デバイスをはじ め、多数の実装機能では、ブロードキャストメッセージを転送するためのアドレス方式が複数 サポートされています。

# **IP** ブロードキャストのフラッディング

IPブロードキャストをインターネットワーク全体に、制御可能な方法でフラッディングできる ようにするには、ブリッジングSTPで作成されたデータベースを使用します。この機能を使用 すると、ループを回避することもできます。この機能を使用できるようにするには、フラッ ディングが行われるインターフェイスごとにブリッジングを設定する必要があります。ブリッ ジングが設定されていないインターフェイス上でも、ブロードキャストを受信できます。ただ し、ブリッジングが設定されていないインターフェイスでは、受信したブロードキャストが転 送されません。また、異なるインターフェイスで受信されたブロードキャストを送信する場 合、このインターフェイスは使用されません。

IPヘルパーアドレスのメカニズムを使用して単一のネットワークアドレスに転送されるパケッ トを、フラッディングできます。各ネットワークセグメントには、パケットのコピーが1つだ け送信されます。

フラッディングを行う場合、パケットは次の条件を満たす必要があります(これらの条件は、 IP ヘルパー アドレスを使用してパケットを転送するときの条件と同じです)。

- パケットは MAC レベルのブロードキャストでなければなりません。
- パケットは IP レベルのブロードキャストでなければなりません。
- パケットは Trivial File Transfer Protocol(TFTP)、ドメイン ネーム システム(DNS)、 Time、NetBIOS、ND、または BOOTP パケット、または **ip forward-protocol udp** グローバ ル コンフィギュレーション コマンドで指定された UDP でなければなりません。
- パケットの存続可能時間(TTL)値は2以上でなければなりません。

フラッディングされた UDP データグラムには、出力インターフェイスで **ip broadcast-address** インターフェイス コンフィギュレーション コマンドによって指定された宛先アドレスが表示 されます。宛先アドレスを、任意のアドレスに設定できます。このため、データグラムがネッ トワーク内に伝播されるにつれ、宛先アドレスが変更されることもあります。送信元アドレス は変更されません。TTL 値が減ります。

フラッディングされた UDP データグラムがインターフェイスから送信されると(場合によっ ては宛先アドレスが変更される)、データグラムは通常の IP 出力ルーチンに渡されます。こ のため、出力インターフェイスにアクセスリストがある場合、データグラムはその影響を受け ます。

デバイスでは、パケットの大部分がハードウェアで転送され、デバイスの CPU を経由しませ ん。CPUに送信されるパケットの場合は、ターボフラッディングを使用し、スパニングツリー ベースの UDP フラッディングを約 4 ~ 5 倍高速化します。この機能は、ARP カプセル化用に 設定されたイーサネット インターフェイスでサポートされています。

# **IP** ルーティングの設定方法

デバイス上で、IPルーティングはデフォルトでディセーブルとなっているため、ルーティング を行う前に、IP ルーティングをイネーブルにする必要があります。IP ルーティングに関する 設定情報については、『*Cisco IOS IP Configuration Guide*』を参照してください。

次の手順では、次に示すレイヤ 3 インターフェイスの 1 つを指定する必要があります。

- ルーテッド ポート:**no switchport** インターフェイス コンフィギュレーション コマンドを 使用し、レイヤ 3 ポートとして設定された物理ポートです。
- スイッチ仮想インターフェイス(SVI):**interface vlan** *vlan\_id* グローバル コンフィギュ レーション コマンドによって作成された VLAN インターフェイス。デフォルトではレイ ヤ 3 インターフェイスです。

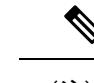

- IPルーティングを有効にすると、SVIとして設定されているVLAN もまた、自分宛先ではないブロードキャストARP要求を学習しま す。 (注)
- レイヤ 3 モードの EtherChannel ポート チャネル:**interfaceport-channel** *port-channel-number* グローバル コンフィギュレーション コマンドを使用し、イーサネット インターフェイス

をチャネルグループにバインドして作成されたポートチャネル論理インターフェイス。詳 細については、『Layer 2 Configuration Guide』の「Configuring Layer 3 EtherChannels」の章 を参照してください。

スイッチは、ユニキャスト ルーテッド トラフィックのトンネル インターフェイスをサポートしません。 (注)

ルーティングが発生するすべてのレイヤ3インターフェイスに、IPアドレスを割り当てる必要 があります。

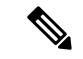

スイッチは、各ルーテッド ポートおよび SVI に割り当てられた IP アドレスを持つことができ ます。 (注)

設定できるルーテッド ポートおよび SVI の個数は 128 に制限されています。推奨個数と実装 されている機能の数量を超えると、ハードウェアによって制限されるため、CPU利用率が影響 を受けることがあります。

ルーティングを設定するための主な手順は次のとおりです。

- VLANインターフェイスをサポートするには、デバイスまたはスイッチスタックでVLAN を作成および設定し、レイヤ 2 インターフェイスに VLAN メンバーシップを割り当てま す。詳細については、『VLAN Configuration Guide』の「Configuring VLANs」の章を参照 してください。
- レイヤ 3 インターフェイスを設定します。
- スイッチ上で IP ルーティングをイネーブルに設定します。
- レイヤ 3 インターフェイスに IP アドレスを割り当てます。
- 選択したルーティング プロトコルをスイッチ上でイネーブルにします。
- ルーティング プロトコル パラメータを設定します (任意)。

# **IP** アドレッシングの設定方法

IP ルーティングを設定するには、レイヤ 3 ネットワーク インターフェイスに IP アドレスを割 り当ててインターフェイスをイネーブルにし、IPを使用するインターフェイスを経由してホス トとの通信を許可する必要があります。次の項では、さまざまな IP アドレス指定機能の設定 方法について説明します。IPアドレスをインターフェイスに割り当てる手順は必須ですが、そ の他の手順は任意です。

- アドレス指定のデフォルト設定
- ネットワーク インターフェイスへの IP アドレスの割り当て
- アドレス解決方法の設定
- IP ルーティングがディセーブルの場合のルーティング支援機能
- ブロードキャスト パケットの処理方法の設定
- IP アドレスのモニタリングおよびメンテナンス

# **IP** アドレス指定のデフォルト設定

表 **106 :** アドレス指定のデフォルト設定

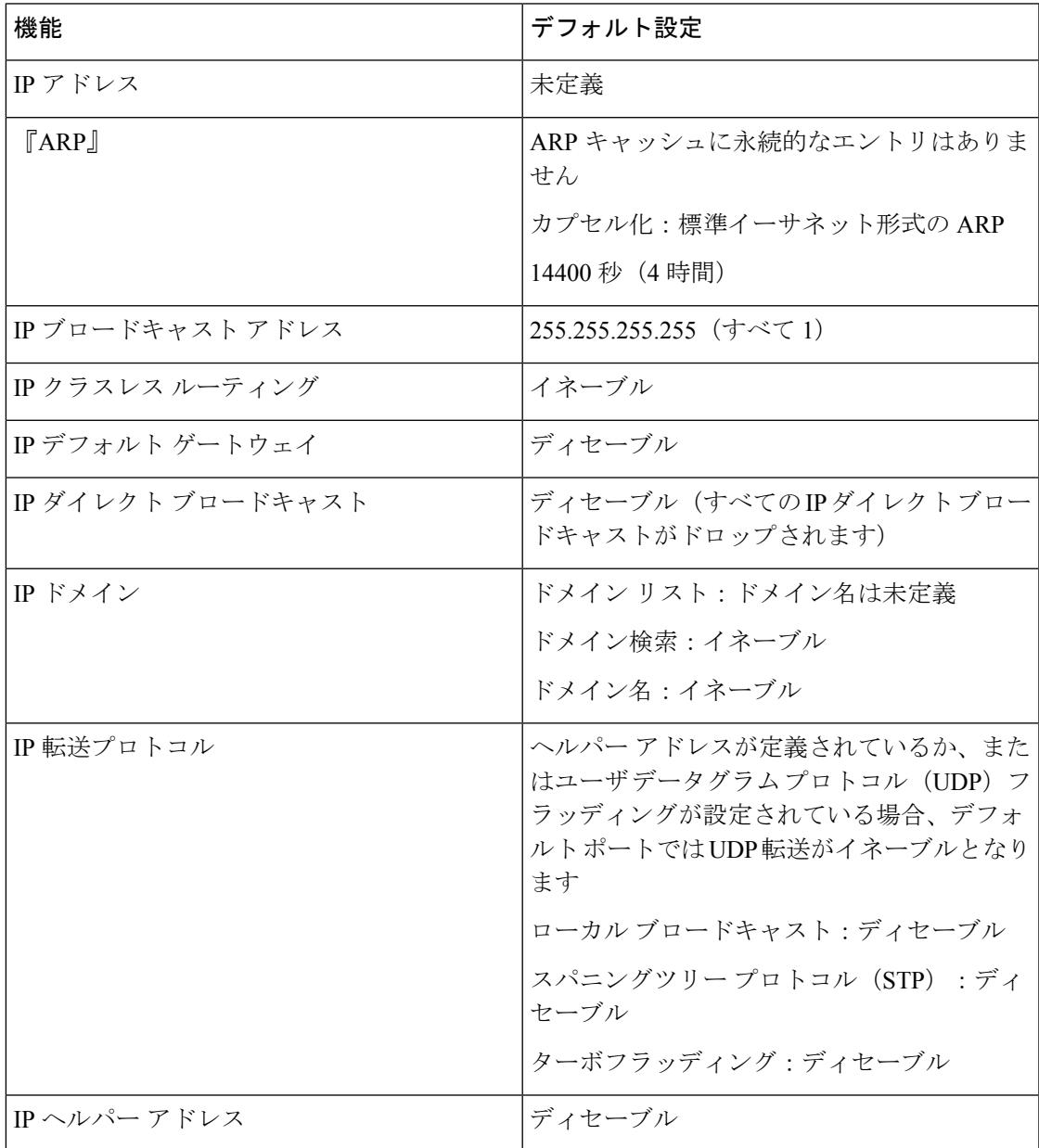

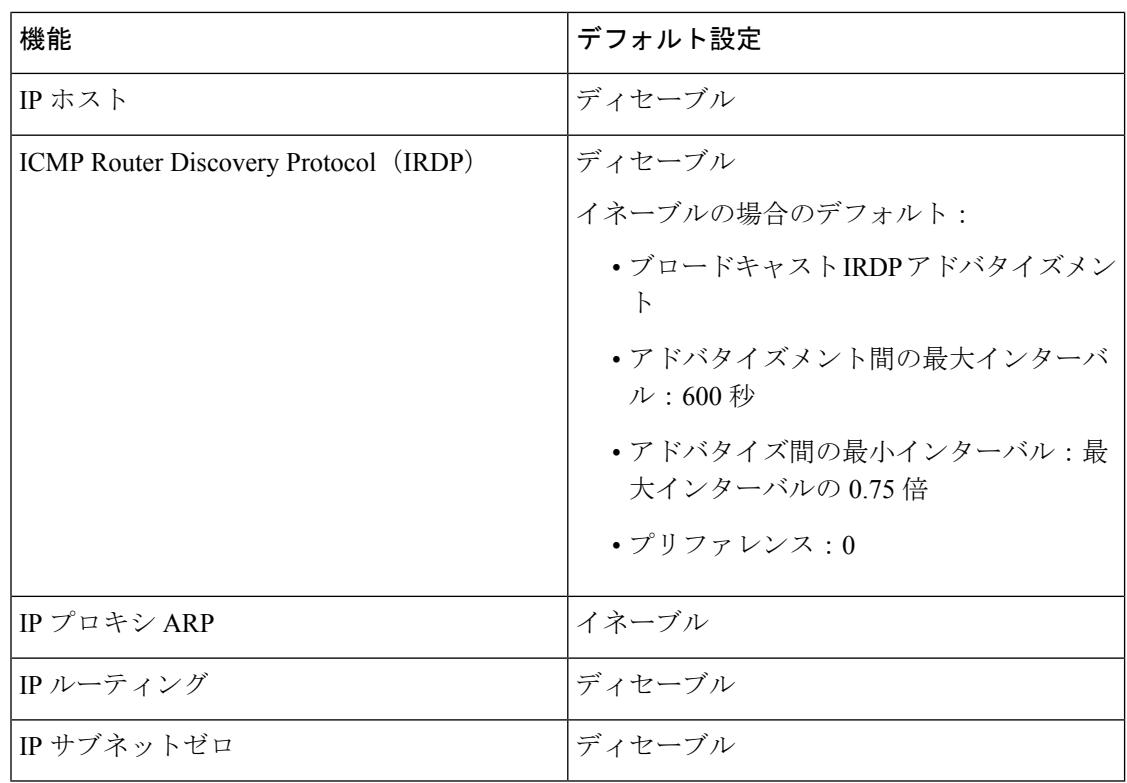

# ネットワーク インターフェイスへの **IP** アドレスの割り当て

IP アドレスは IP パケットの送信先を特定します。一部の IP アドレスは特殊な目的のために予 約されていて、ホスト、サブネット、またはネットワークアドレスには使用できません。RFC 1166 の『Internet Numbers』には IP アドレスに関する公式の説明が記載されています。

インターフェイスには、1 つのプライマリ IP アドレスを設定できます。マスクで、IP アドレ ス中のネットワーク番号を示すビットが識別できます。マスクを使用してネットワークをサブ ネット化する場合、そのマスクをサブネット マスクと呼びます。割り当てられているネット ワーク番号については、インターネット サービス プロバイダーにお問い合わせください。

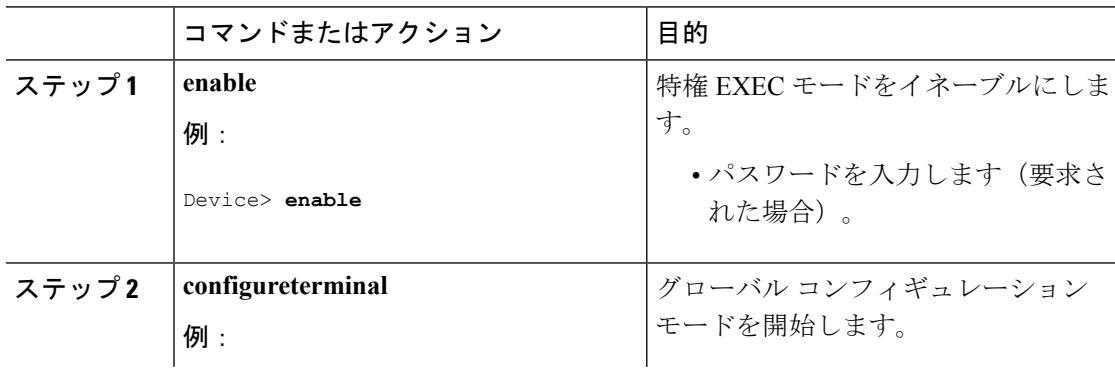

 $\mathbf I$ 

ш

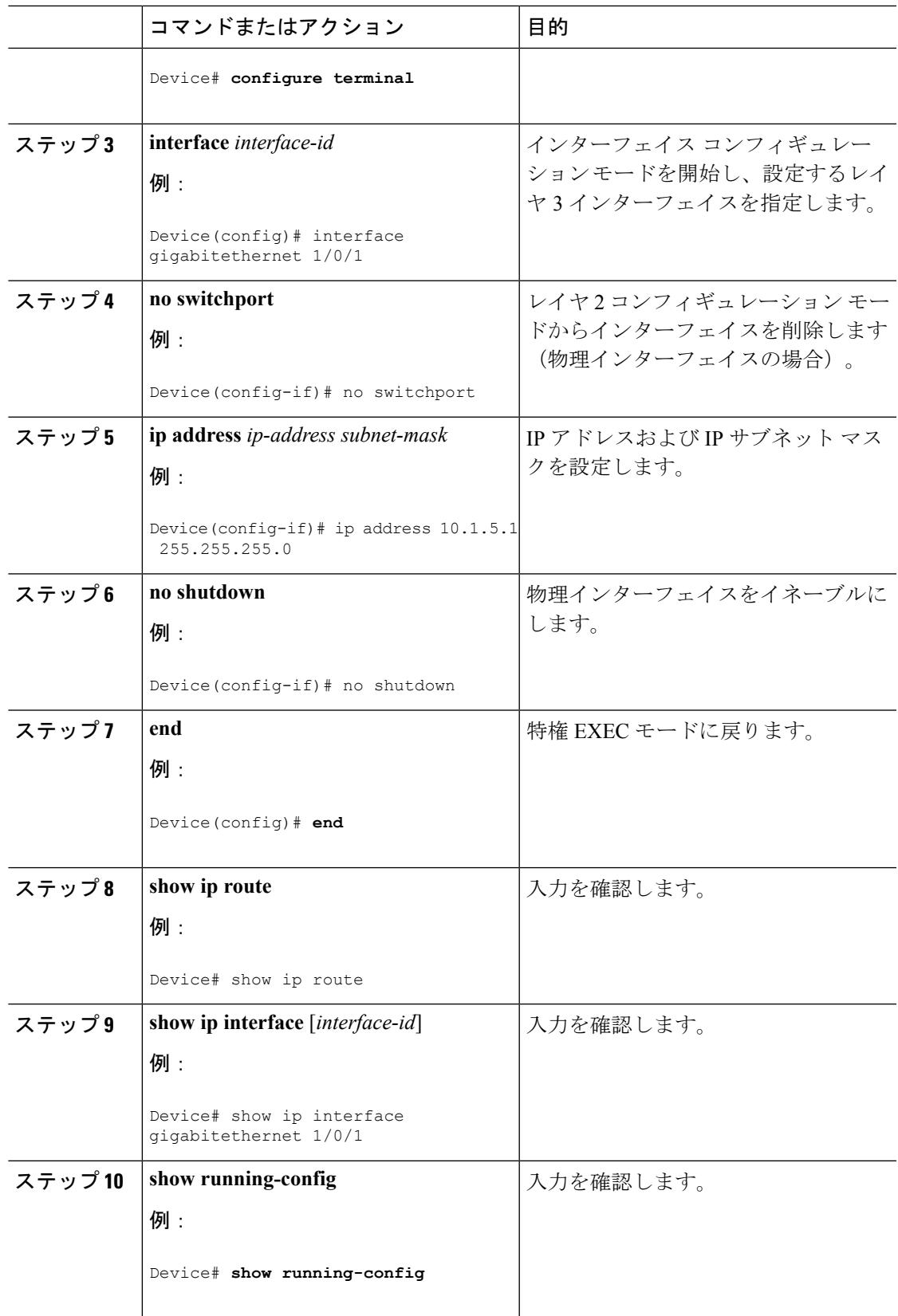

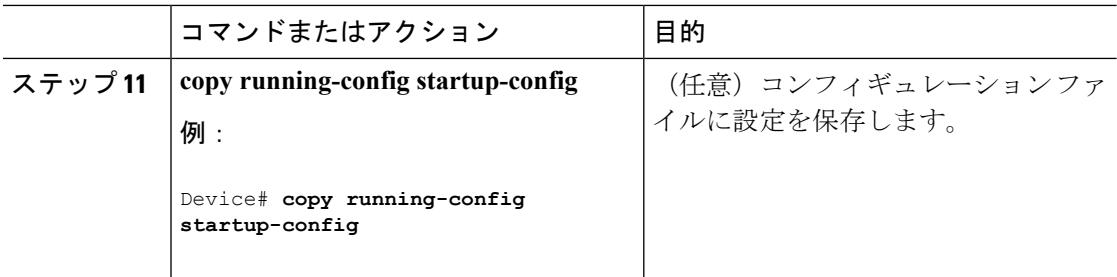

## サブネット ゼロの使用

サブネット アドレスがゼロであるサブネットを作成しないでください。同じアドレスを持つ ネットワークおよびサブネットがある場合に問題が発生することがあります。たとえば、ネッ トワーク 131.108.0.0 のサブネットが 255.255.255.0 の場合、サブネット ゼロは 131.108.0.0 と記 述され、ネットワーク アドレスと同じとなってしまいます。

すべてが 1 のサブネット(131.108.255.0)は使用可能です。また、IP アドレス用にサブネット スペース全体が必要な場合は、サブネットゼロの使用をイネーブルにできます(ただし推奨で きません)。

デフォルトに戻して、サブネット ゼロの使用をディセーブルにするには、**no ip subnet-zero** グ ローバル コンフィギュレーション コマンドを使用します。

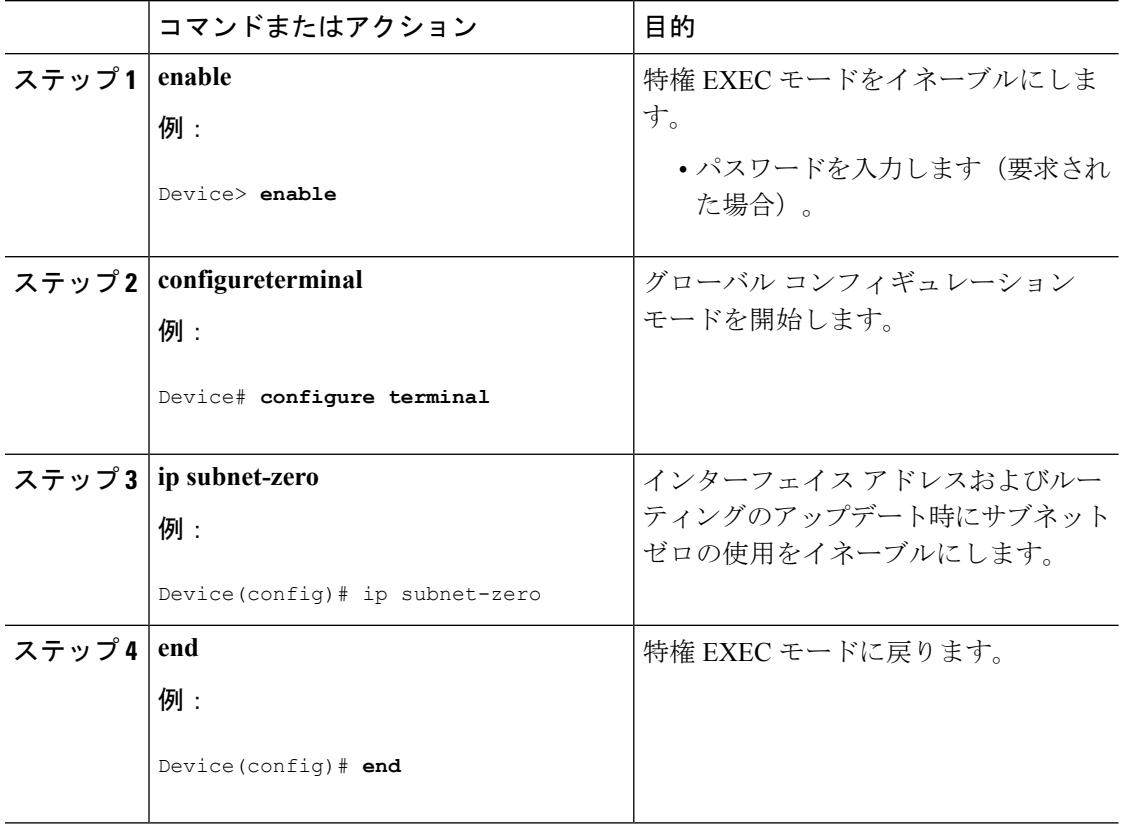

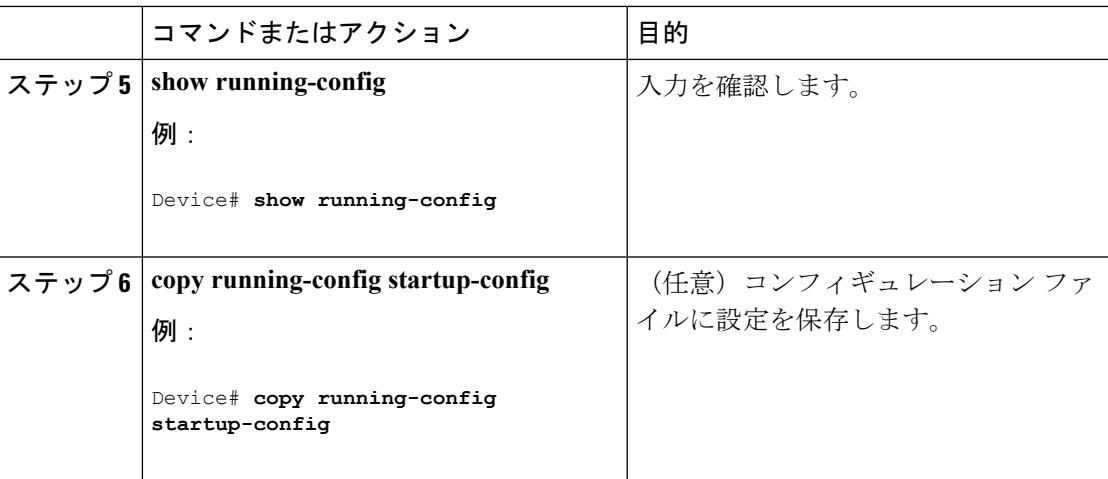

# クラスレス ルーティングのディセーブル化

デバイスが認識されないサブネット宛てのパケットを最適なスーパーネットルートに転送しな いようにするには、クラスレス ルーティング動作をディセーブルにします。

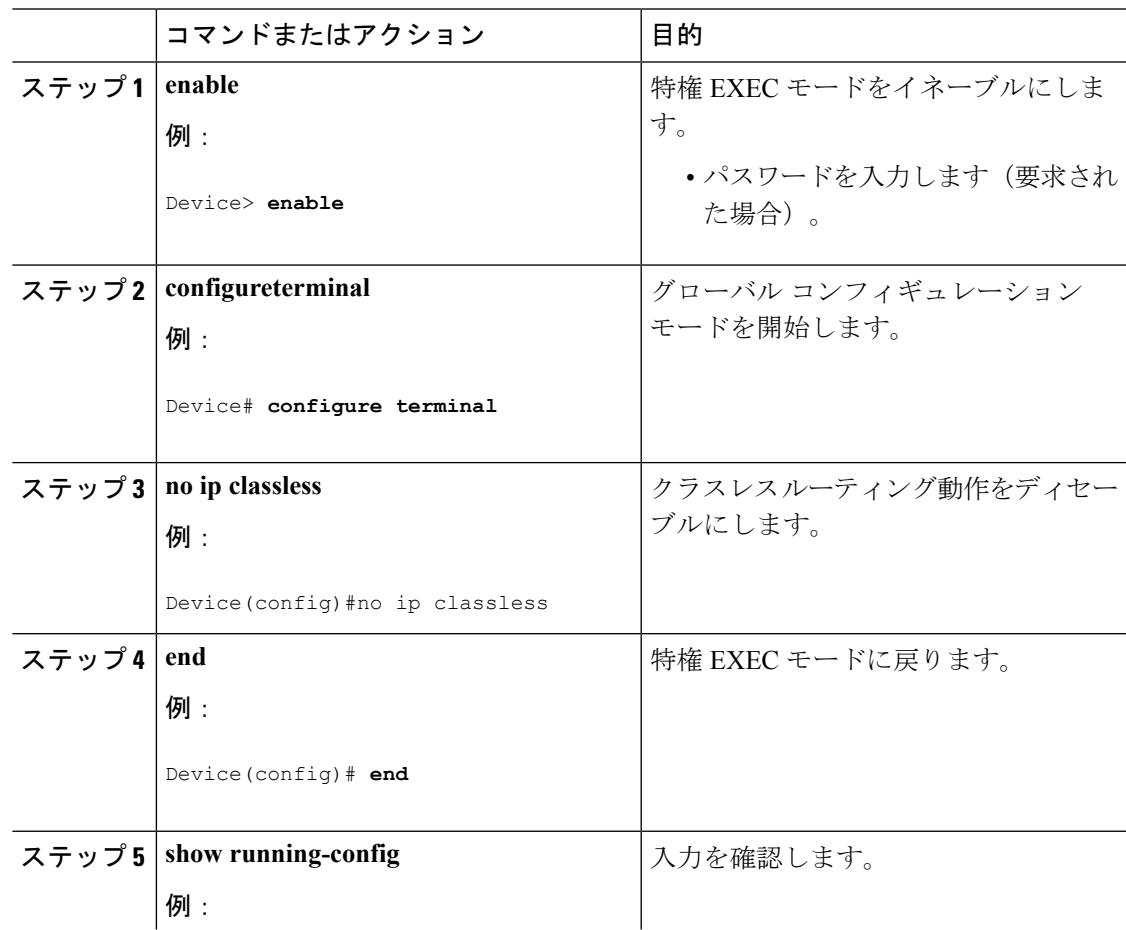

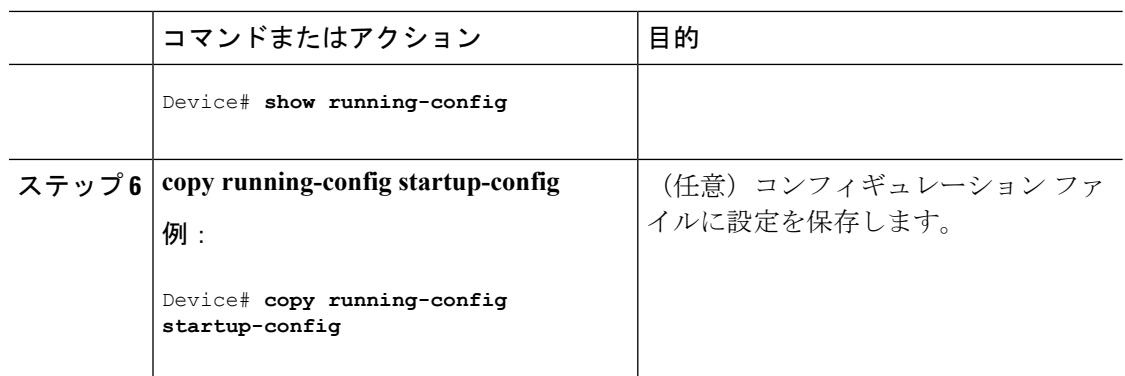

# アドレス解決方法の設定

アドレス解決を設定するために必要な作業は次のとおりです。

### スタティック **ARP** キャッシュの定義

ARPおよび他のアドレス解決プロトコルを使用すると、IPアドレスとMACアドレス間をダイ ナミックにマッピングできます。ほとんどのホストではダイナミックアドレス解決がサポート されているため、通常の場合、スタティック ARP キャッシュ エントリを指定する必要はあり ません。スタティック ARP キャッシュ エントリを定義する必要がある場合は、グローバルに それを定義できます。グローバルに定義すると、IP アドレスを MAC アドレスに変換するため にデバイスが使用するARPキャッシュに永続的なエントリをインストールします。また、指定 された IP アドレスに属しているかのように、デバイスが ARP 要求に応答するように指定する こともできます。ARP エントリを永続的なエントリにしない場合は、ARP エントリのタイム アウト期間を指定できます。

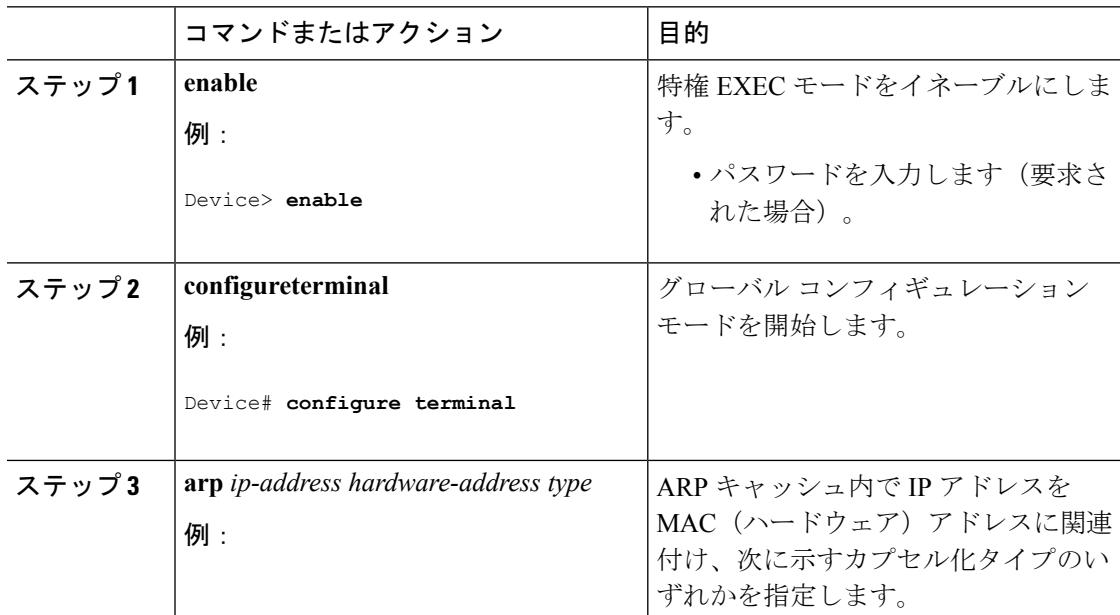

I

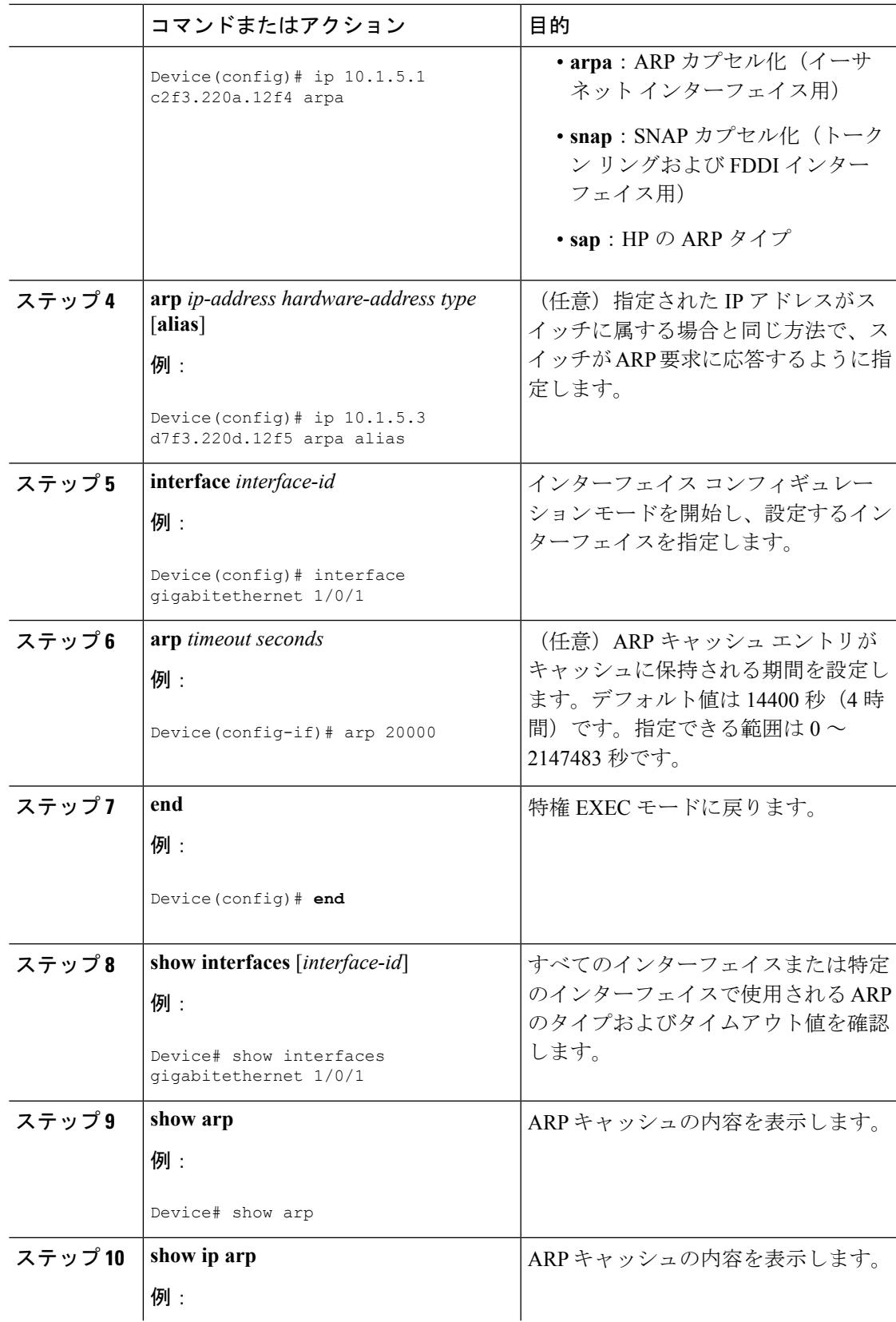

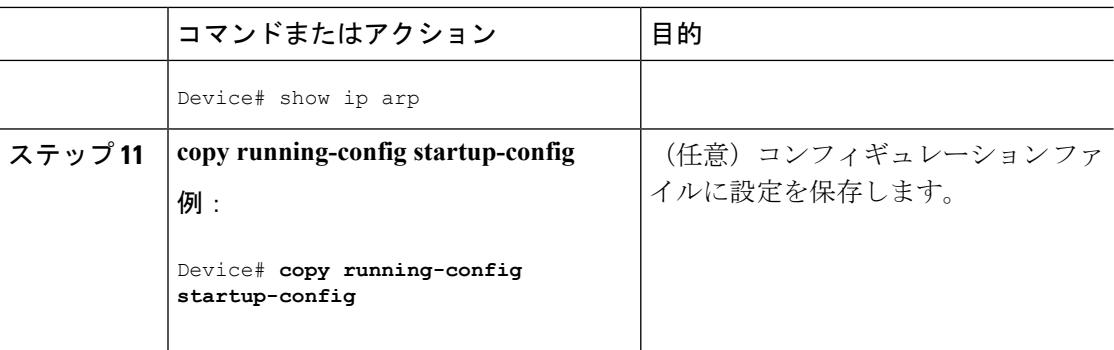

## **ARP** のカプセル化の設定

IP インターフェイスでは、イーサネット ARP カプセル化(**arpa** キーワードで表される)がデ フォルトでイネーブルに設定されています。ネットワークの必要性に応じて、カプセル化方法 を SNAP に変更できます。

カプセル化タイプをディセーブルにするには、**no arp arpa** または **no arp snap** インターフェイ ス コンフィギュレーション コマンドを使用します。

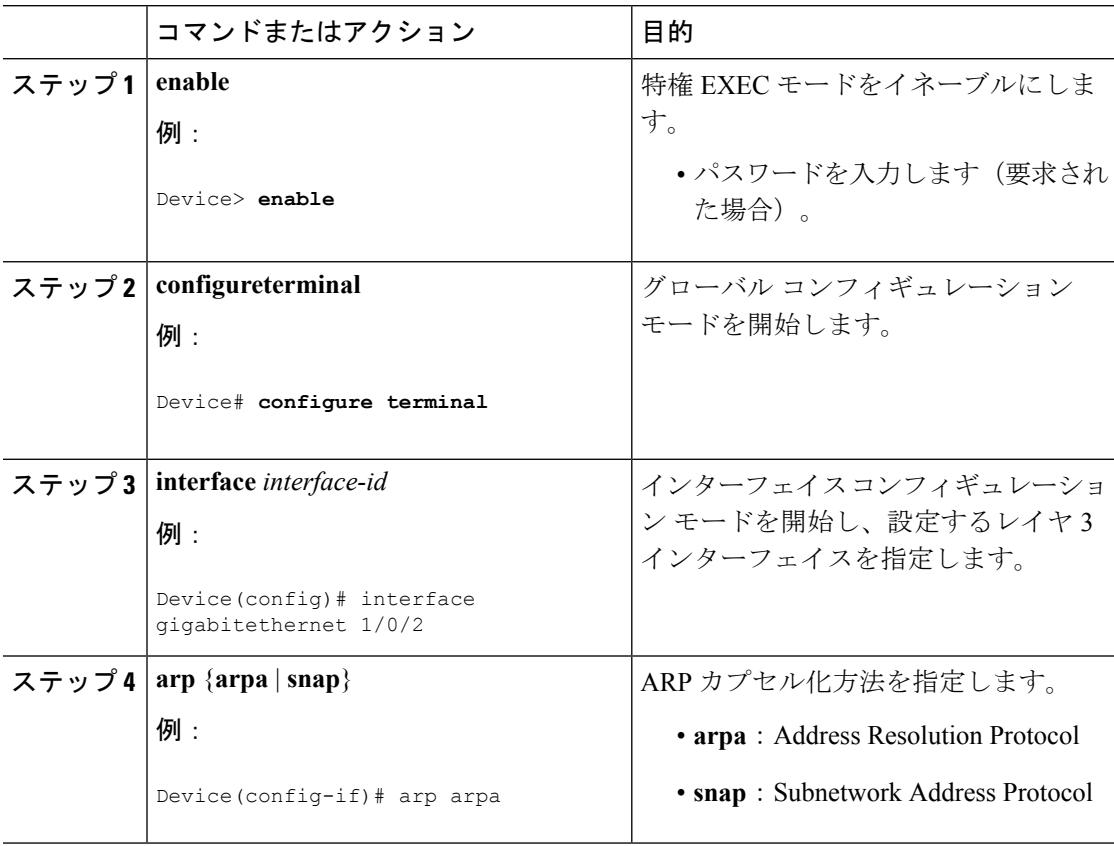

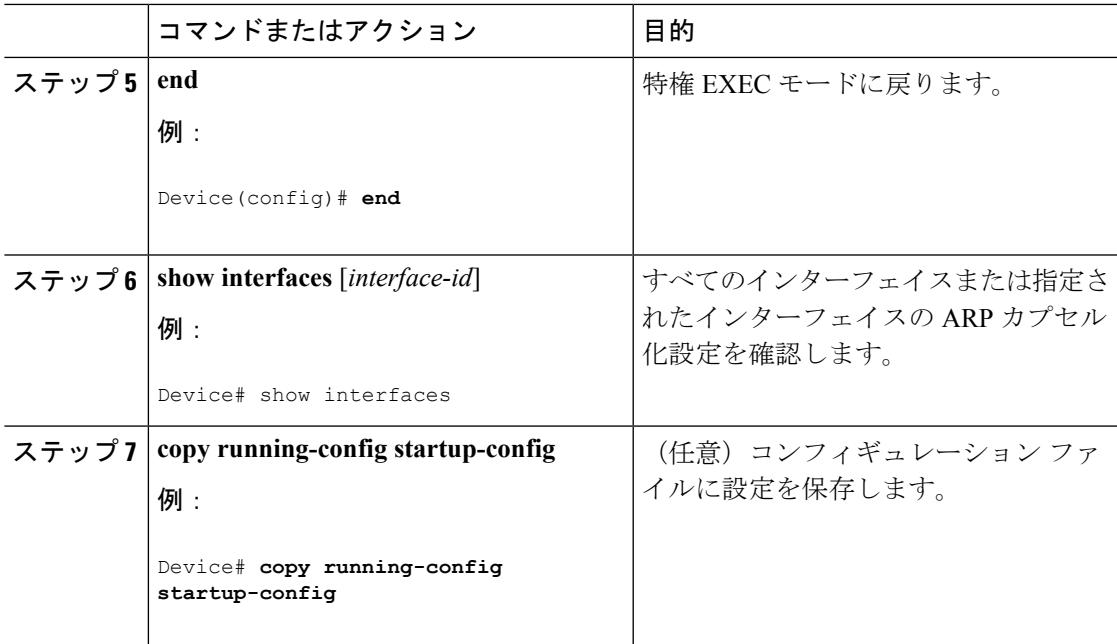

## プロキシ **ARP** のイネーブル化

デフォルトでは、プロキシ ARP がデバイスで使用されます。ホストが他のネットワークまた はサブネット上のホストの MAC アドレスを学習できるようにするためです。

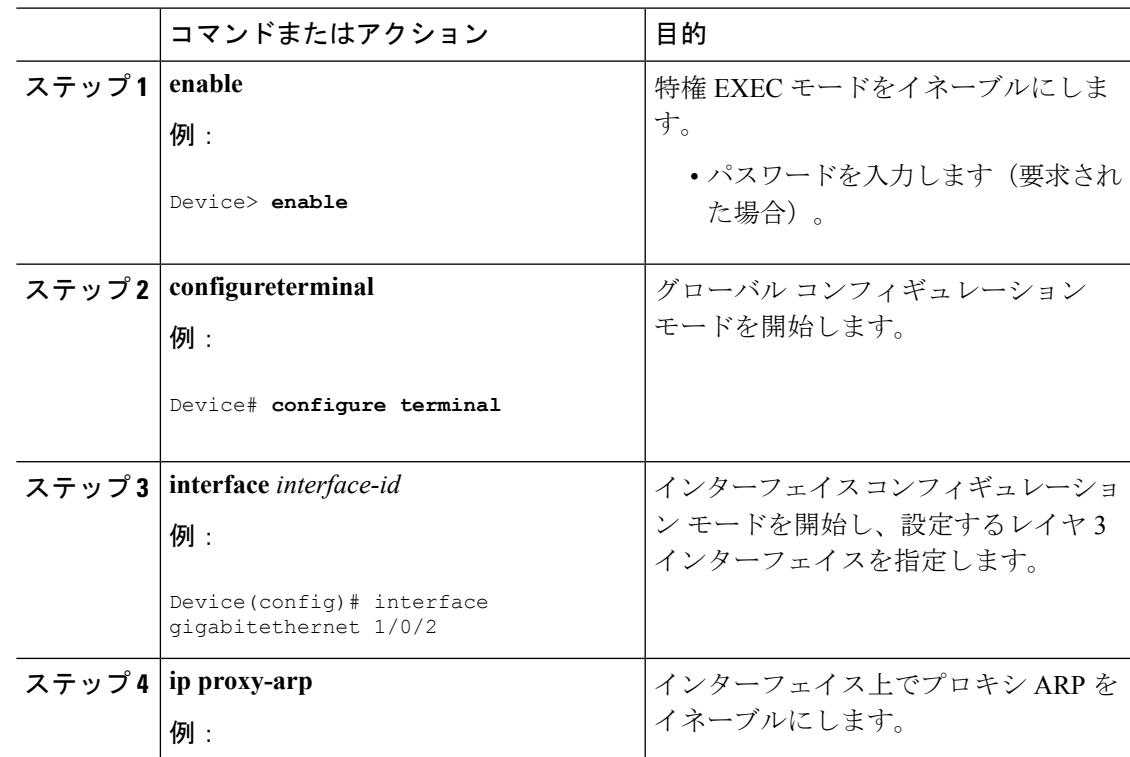

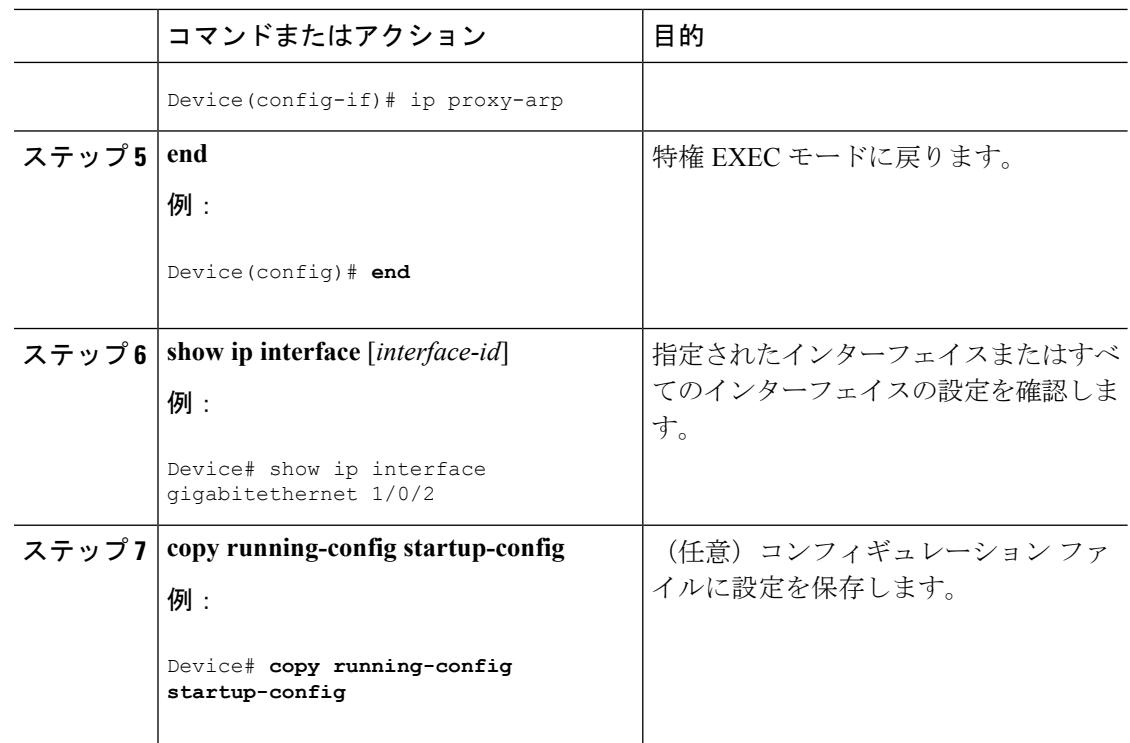

# **IP** ルーティングがディセーブルの場合のルーティング支援機能

次のメカニズムを使用することで、デバイスは IP ルーティングがイネーブルでない場合、別 のネットワークへのルートを学習できます。

- **『Proxy ARP**』
- デフォルト ゲートウェイ
- ICMP Router Discovery Protocol (IRDP)

### プロキシ **ARP**

プロキシ ARP は、デフォルトでイネーブルに設定されています。ディセーブル化されたプロ キシ ARP をイネーブルにするには、「プロキシ ARP のイネーブル化」の項を参照してくださ い。プロキシ ARP は、他のルータでサポートされているかぎり有効です。

### デフォルト ゲートウェイ

ルートを特定するもう 1 つの方法は、デフォルト ルータ、つまりデフォルト ゲートウェイを 定義する方法です。ローカルでないすべてのパケットはこのルータに送信されます。このルー タは適切なルーティングを行う、またはIP制御メッセージプロトコル(ICMP)リダイレクト メッセージを返信するという方法で、ホストが使用するローカルルータを定義します。デバイ スはリダイレクトメッセージをキャッシュに格納し、各パケットをできるだけ効率的に転送し

ます。この方法には、デフォルト ルータがダウンした場合、または使用できなくなった場合 に、検出が不可能となる制限があります。

手順

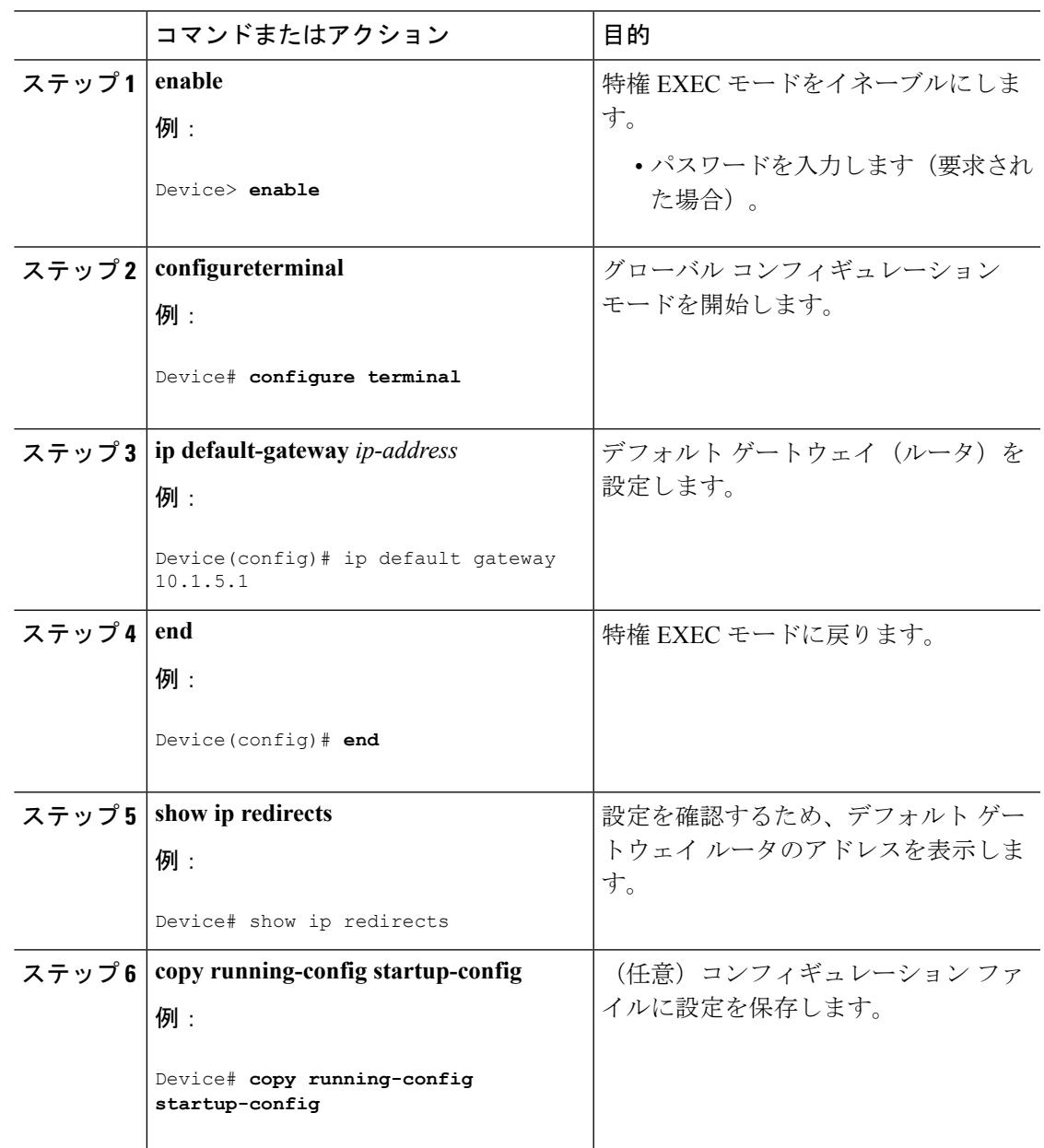

### **ICMP Router Discovery Protocol**(**IRDP**)

インターフェイスでIRDPルーティングを行う場合は、インターフェイスでIRDP処理をイネー ブルにしてください。IRDP 処理をイネーブルにすると、デフォルトのパラメータが適用され ます。

これらのパラメータを変更することもできます。**maxadvertinterval**値を変更すると、**holdtime** 値および **minadvertinterval** 値も変更されます。最初に **maxadvertinterval** 値を変更し、次に **holdtime** 値または **minadvertinterval** 値のいずれかを手動で変更することが重要です。

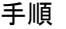

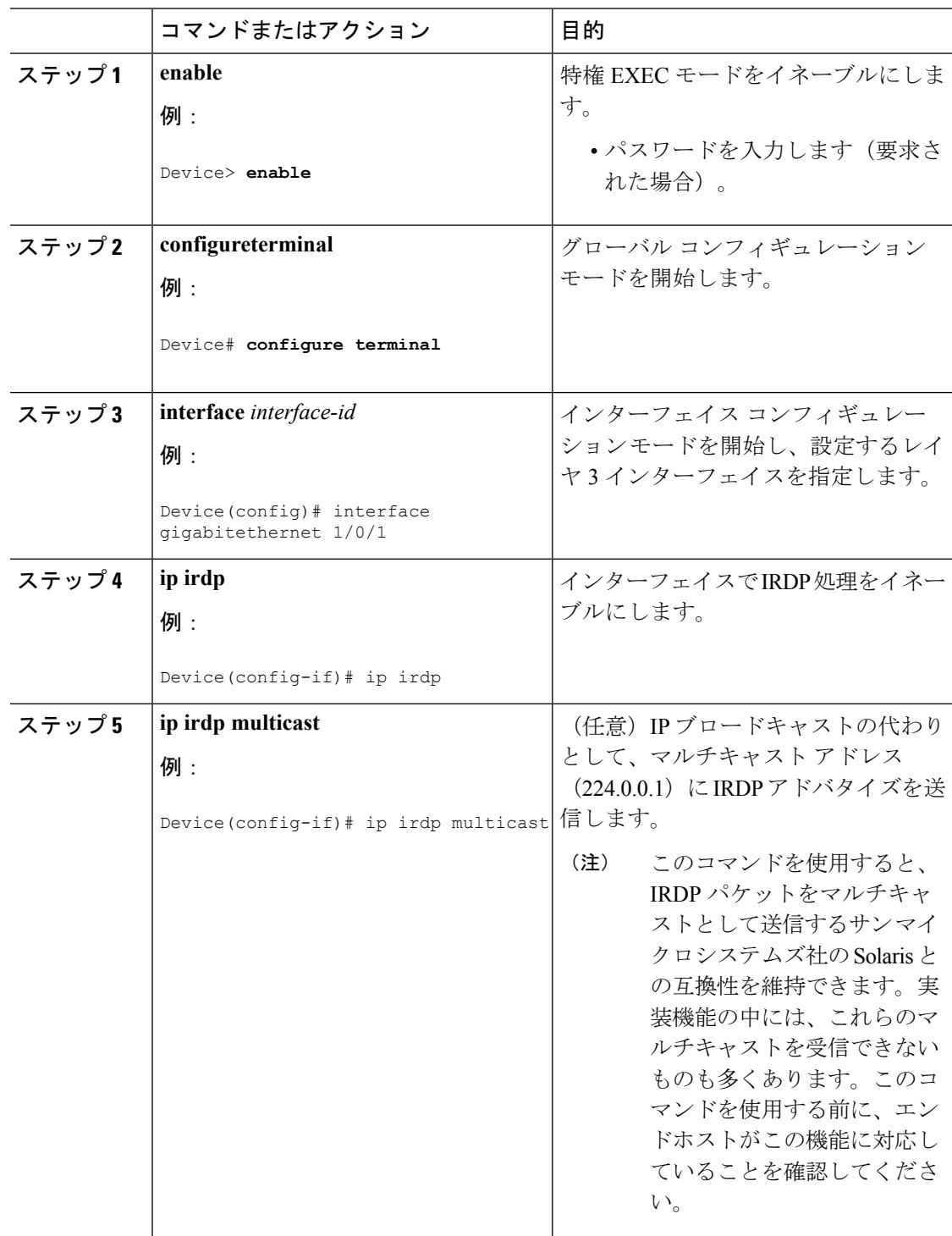

 $\mathbf I$ 

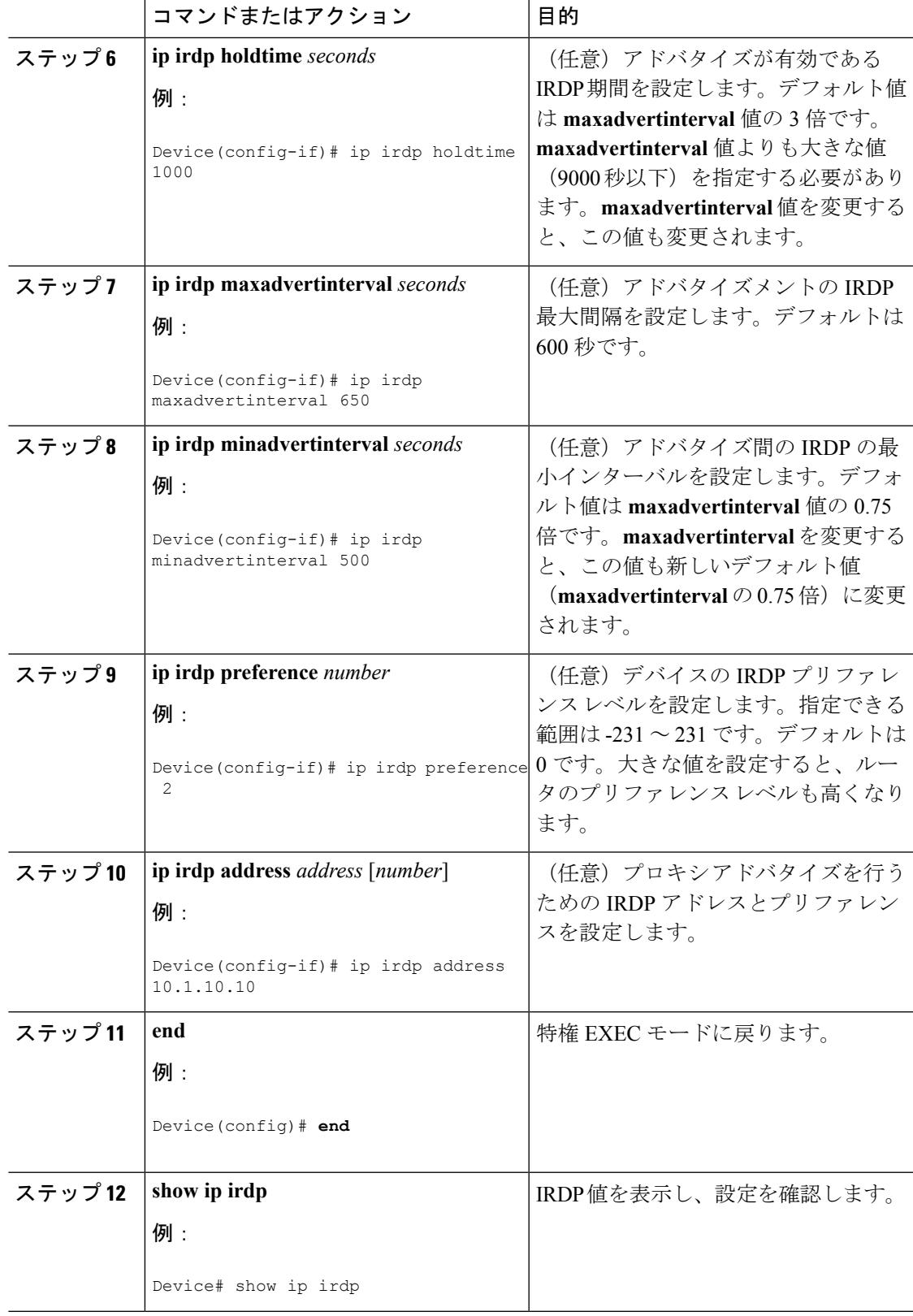

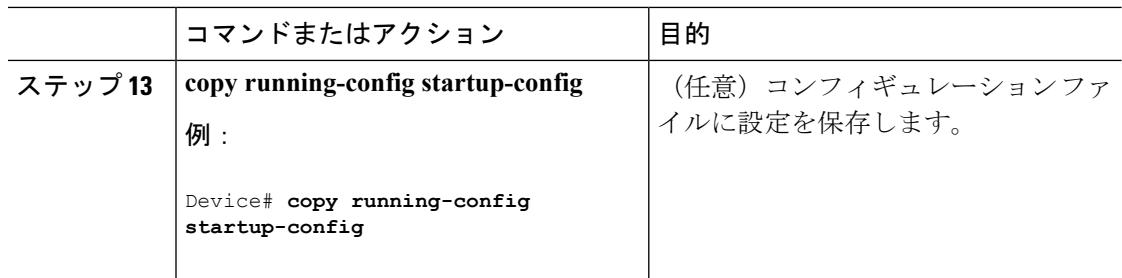

# ブロードキャスト パケットの処理方法の設定

これらの方式をイネーブルにするには、次に示す作業を実行します。

- ダイレクト ブロードキャストから物理ブロードキャストへの変換のイネーブル化
- UDP ブロードキャスト パケットおよびプロトコルの転送
- IP ブロードキャスト アドレスの確立
- IP ブロードキャストのフラッディング

### ダイレクト ブロードキャストから物理ブロードキャストへの変換のイネーブル化

デフォルトでは、IP ダイレクト ブロードキャストがドロップされるため、転送されることは ありません。IP ダイレクト ブロードキャストがドロップされると、ルータが DoS 攻撃(サー ビス拒絶攻撃)にさらされる危険が少なくなります。

ブロードキャストが物理(MAC レイヤ)ブロードキャストになるインターフェイスでは、IP ダイレクト ブロードキャストの転送をイネーブルにできます。**ipforward-protocol** グローバル コンフィギュレーション コマンドを使用し、設定されたプロトコルだけを転送できます。

転送するブロードキャストを制御するアクセス リストを指定できます。アクセス リストを指 定すると、アクセス リストで許可されている IP パケットだけが、ダイレクト ブロードキャス トから物理ブロードキャストに変換できるようになります。アクセス リストの詳細について は、『Security Configuration Guide』の「Information about NetworkSecurity with ACLs」の項を参 照してください。

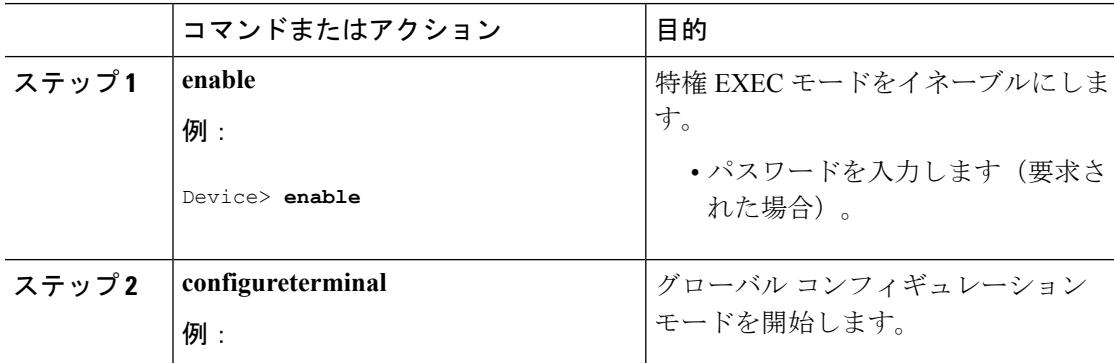

 $\mathbf I$ 

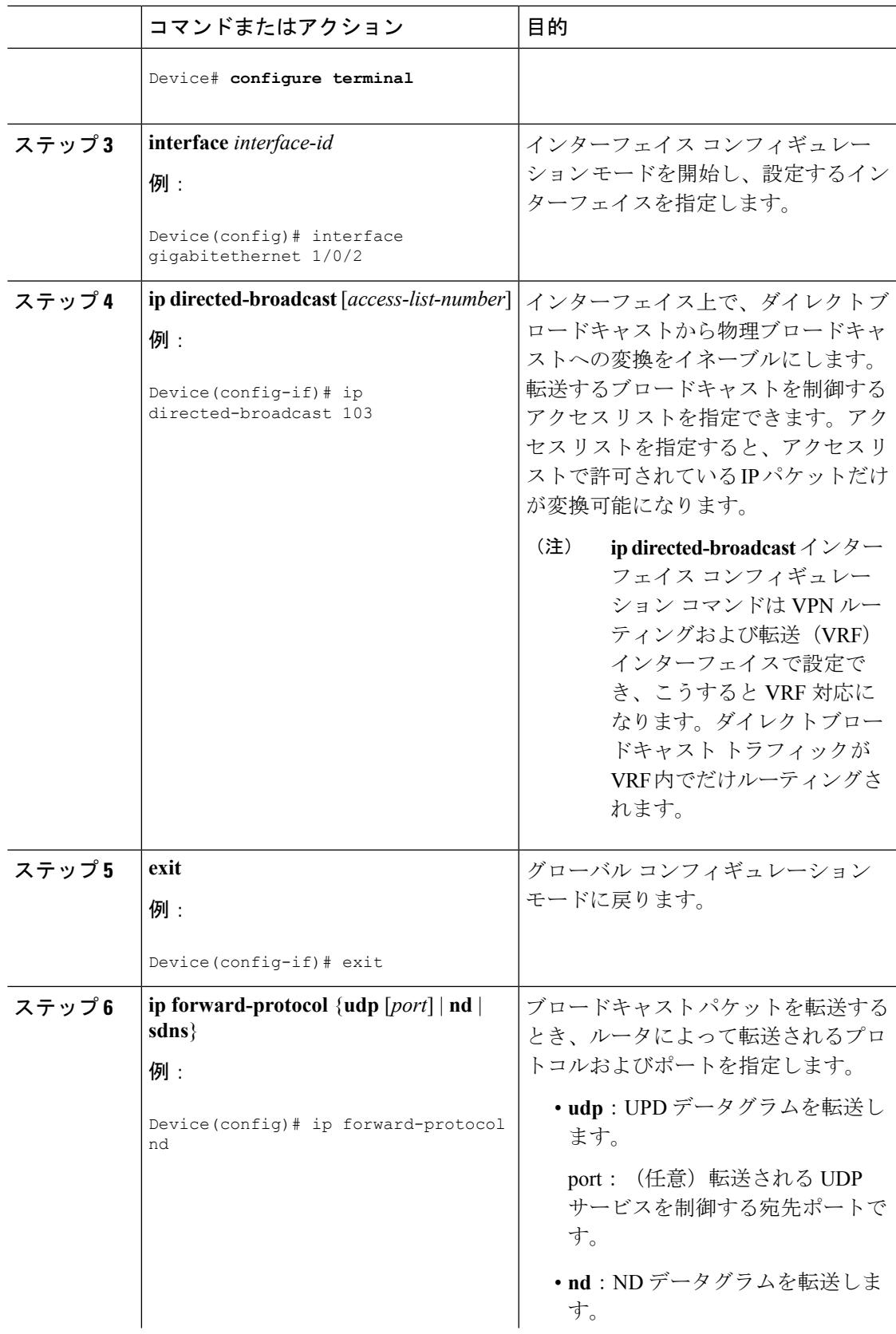

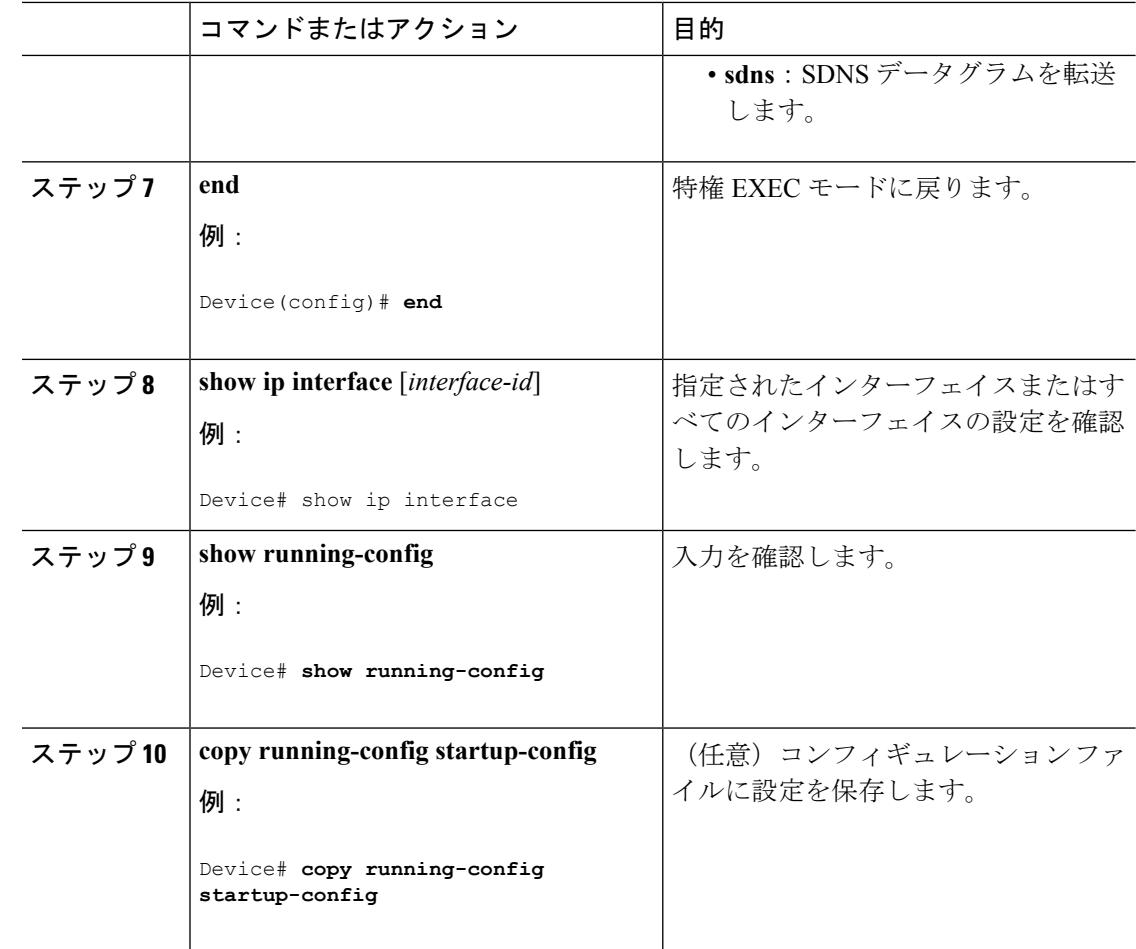

## **UDP** ブロードキャスト パケットおよびプロトコルの転送

UDPブロードキャストの転送を設定するときにUDPポートを指定しないと、ルータはBOOTP フォワーディング エージェントとして動作するように設定されます。BOOTP パケットは Dynamic Host Configuration Protocol(DHCP)情報を伝達します。

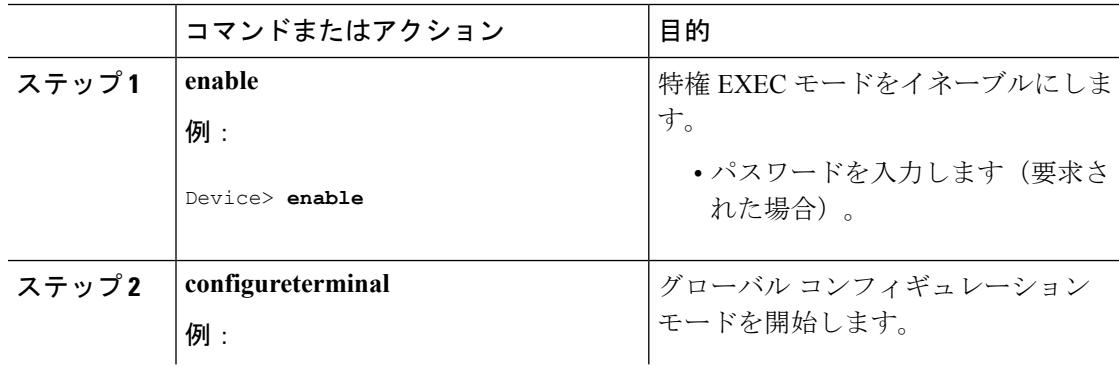

 $\mathbf I$ 

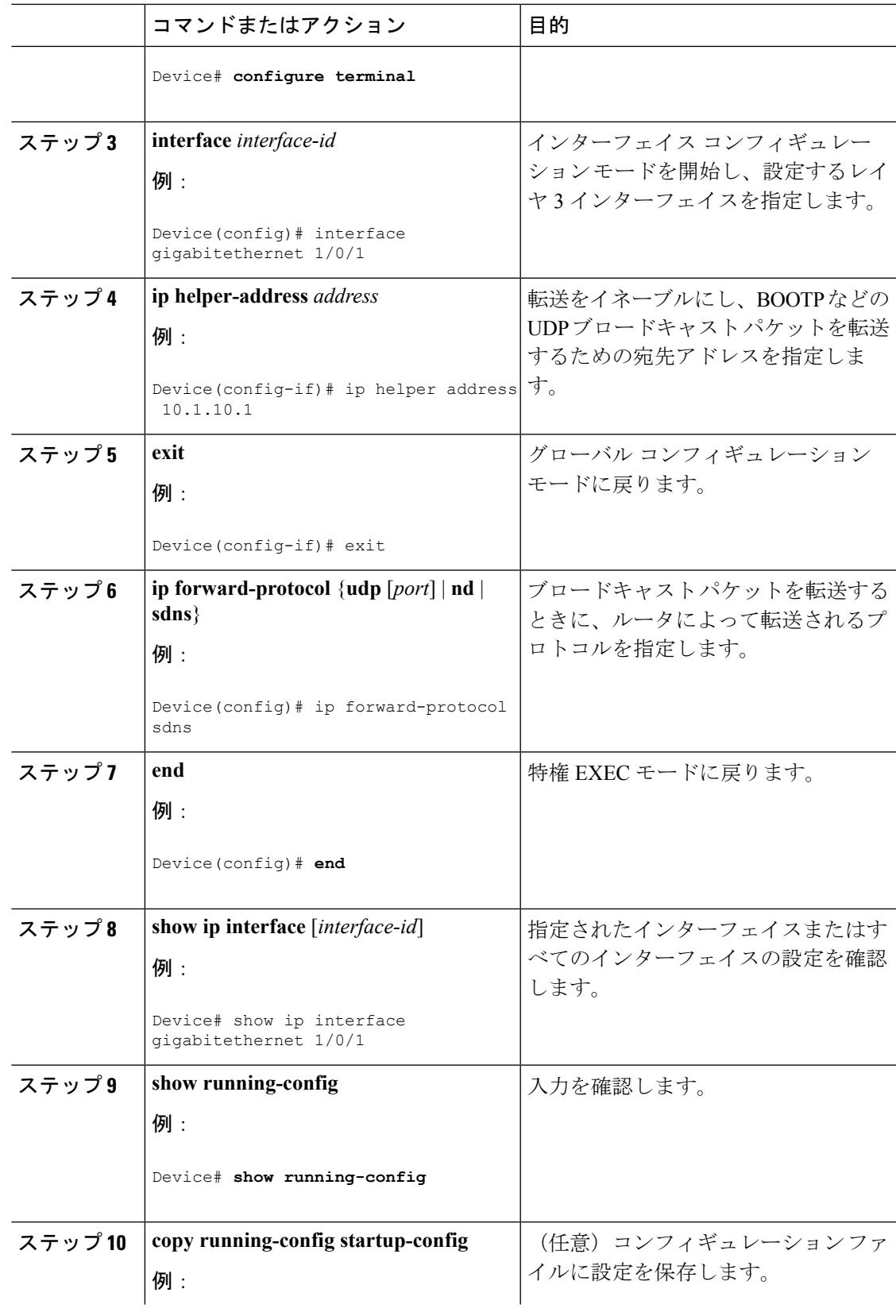

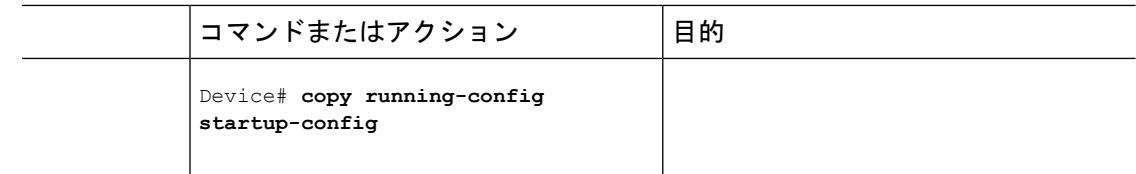

## **IP** ブロードキャスト アドレスの確立

最も一般的な(デフォルトの)IP ブロードキャスト アドレスは、すべて1 で構成されている アドレス(255.255.255.255)です。ただし、任意の形式の IP ブロードキャスト アドレスを生 成するようにデバイスを設定することもできます。

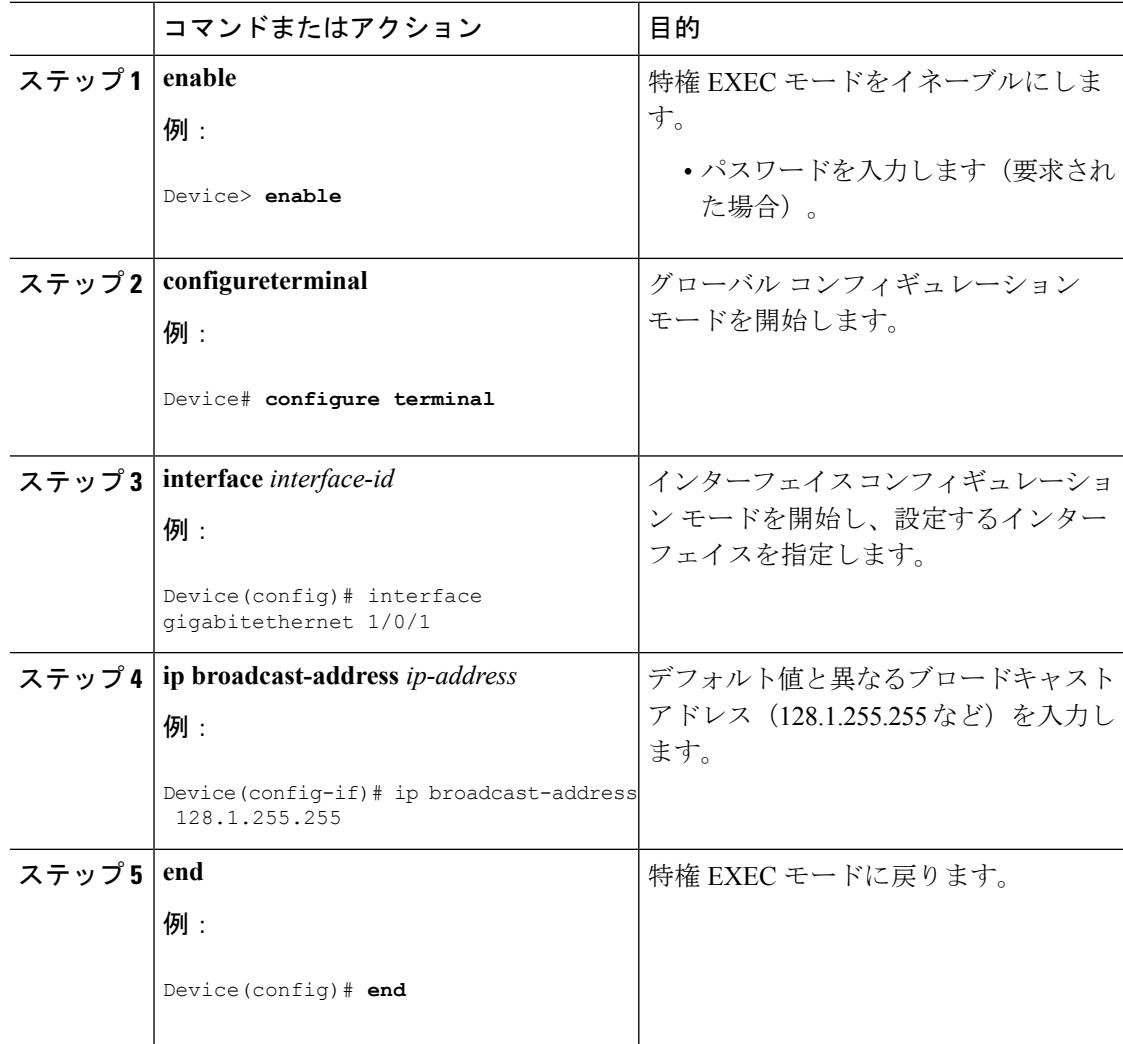

Ι

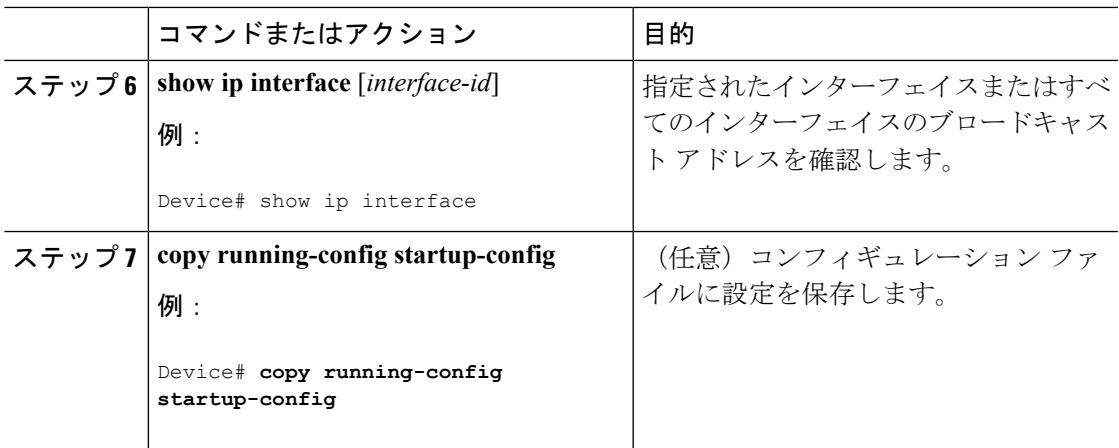

# **IP** ブロードキャストのフラッディング

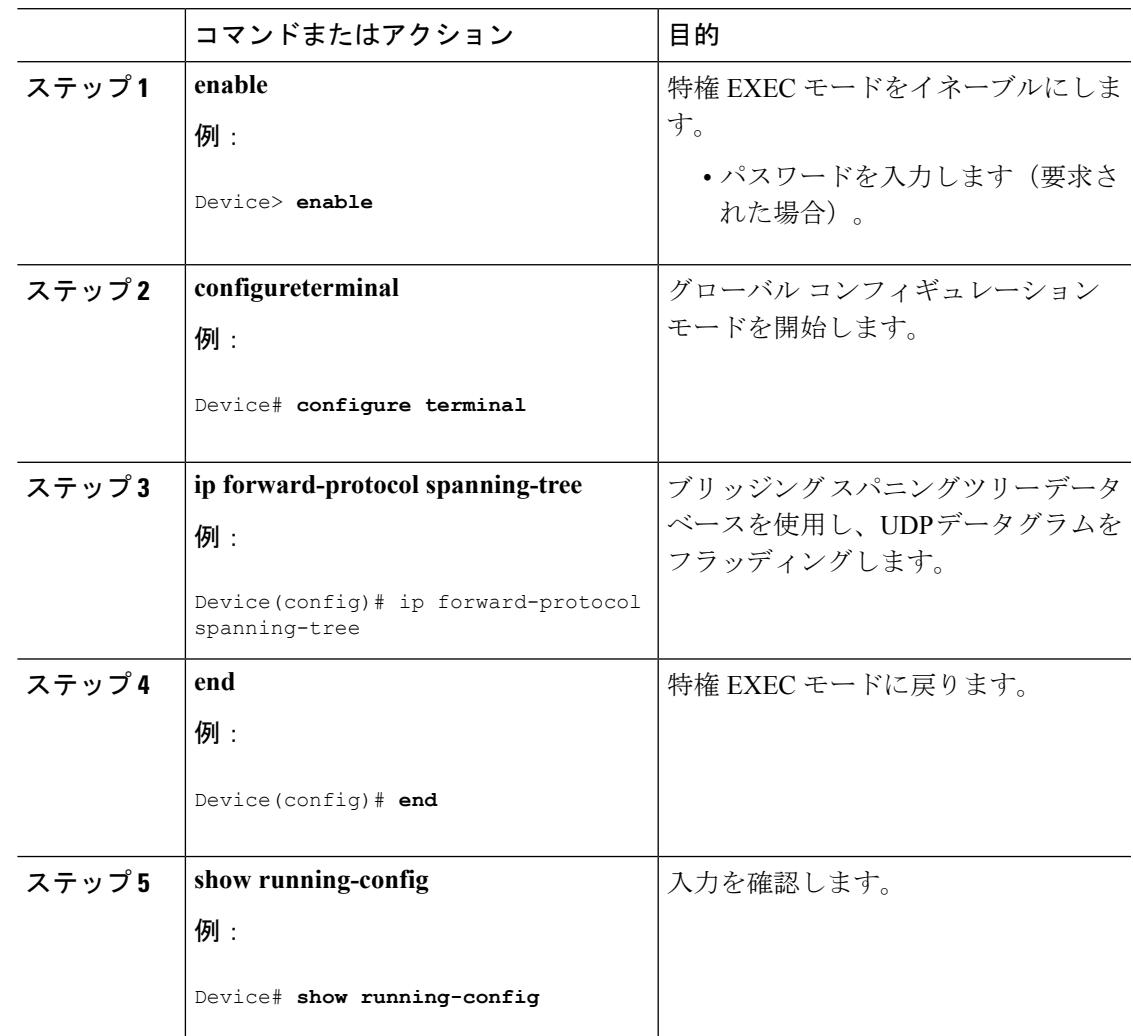

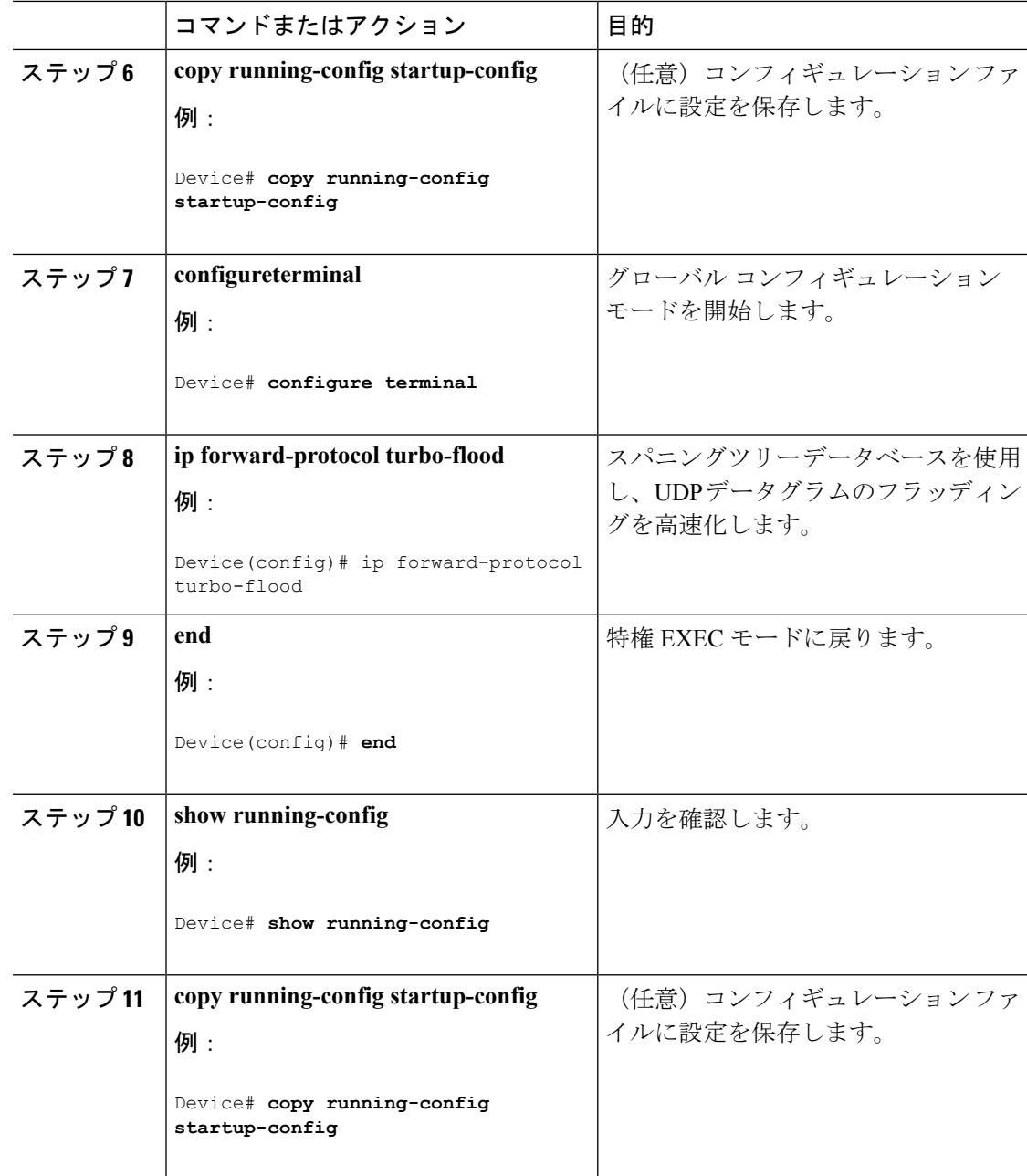

# **IP** アドレスのモニタリングおよびメンテナンス

特定のキャッシュ、テーブル、またはデータベースの内容が無効になっている場合、または無 効である可能性がある場合は、**clear** 特権 EXEC コマンドを使用し、すべての内容を削除でき ます。次の表に、内容をクリアするために使用するコマンドを示します。

表 **107 :** キャッシュ、テーブル、データベースをクリアするコマンド

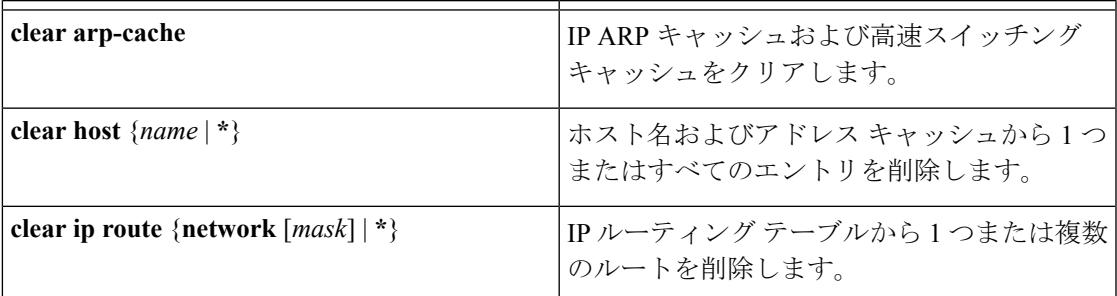

IP ルーティング テーブル、キャッシュ、データベースの内容、ノードへの到達可能性、ネッ トワーク内のパケットのルーティングパスなど、特定の統計情報を表示できます。次の表に、 IP 統計情報を表示するために使用する特権 EXEC コマンドを示します。

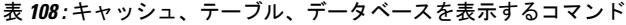

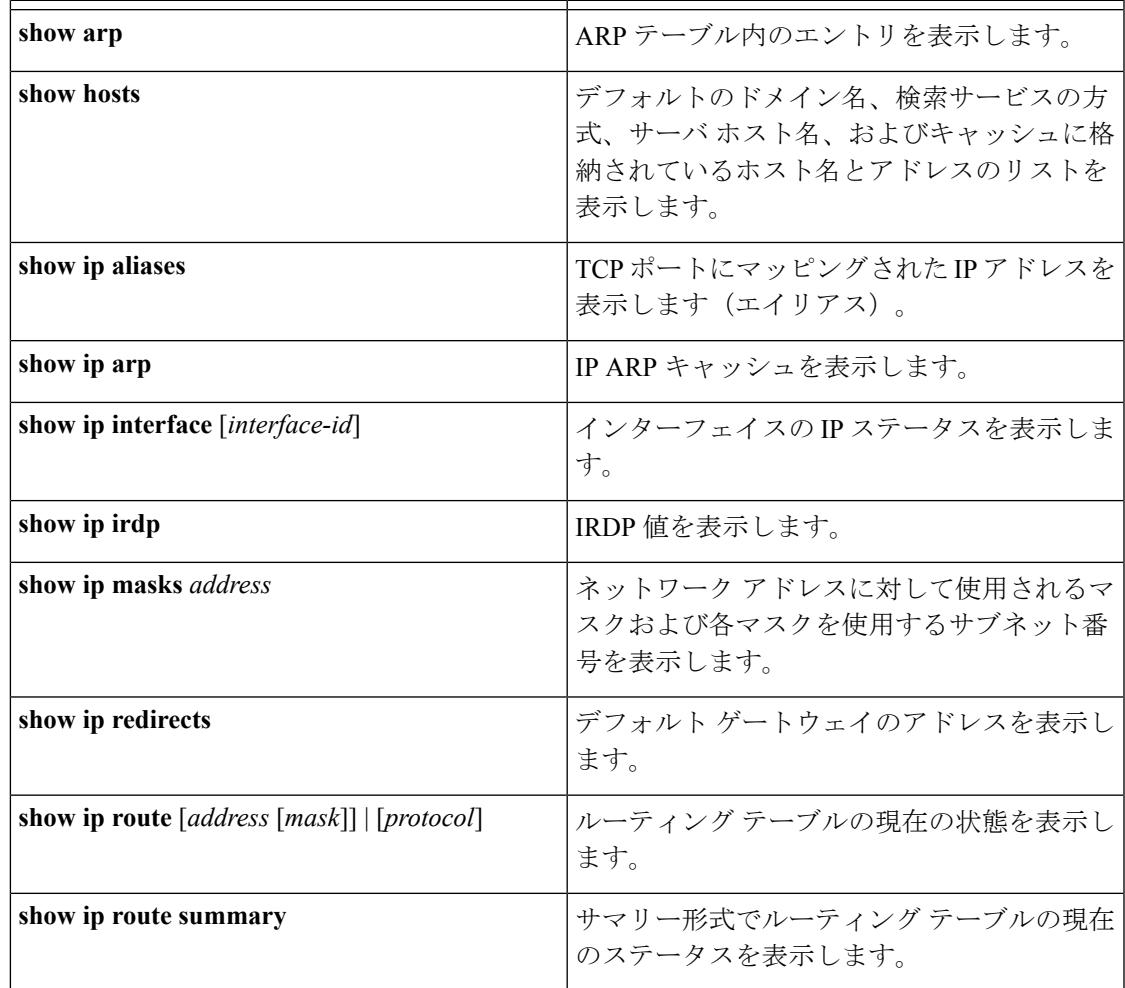

# **IP** ユニキャスト ルーティングの設定方法

# **IP** ユニキャスト ルーティングのイネーブル化

デフォルトで、デバイスはレイヤ 2 スイッチング モード、IP ルーティングはディセーブルと なっています。デバイスのレイヤ3機能を使用するには、IPルーティングをイネーブルにする 必要があります。

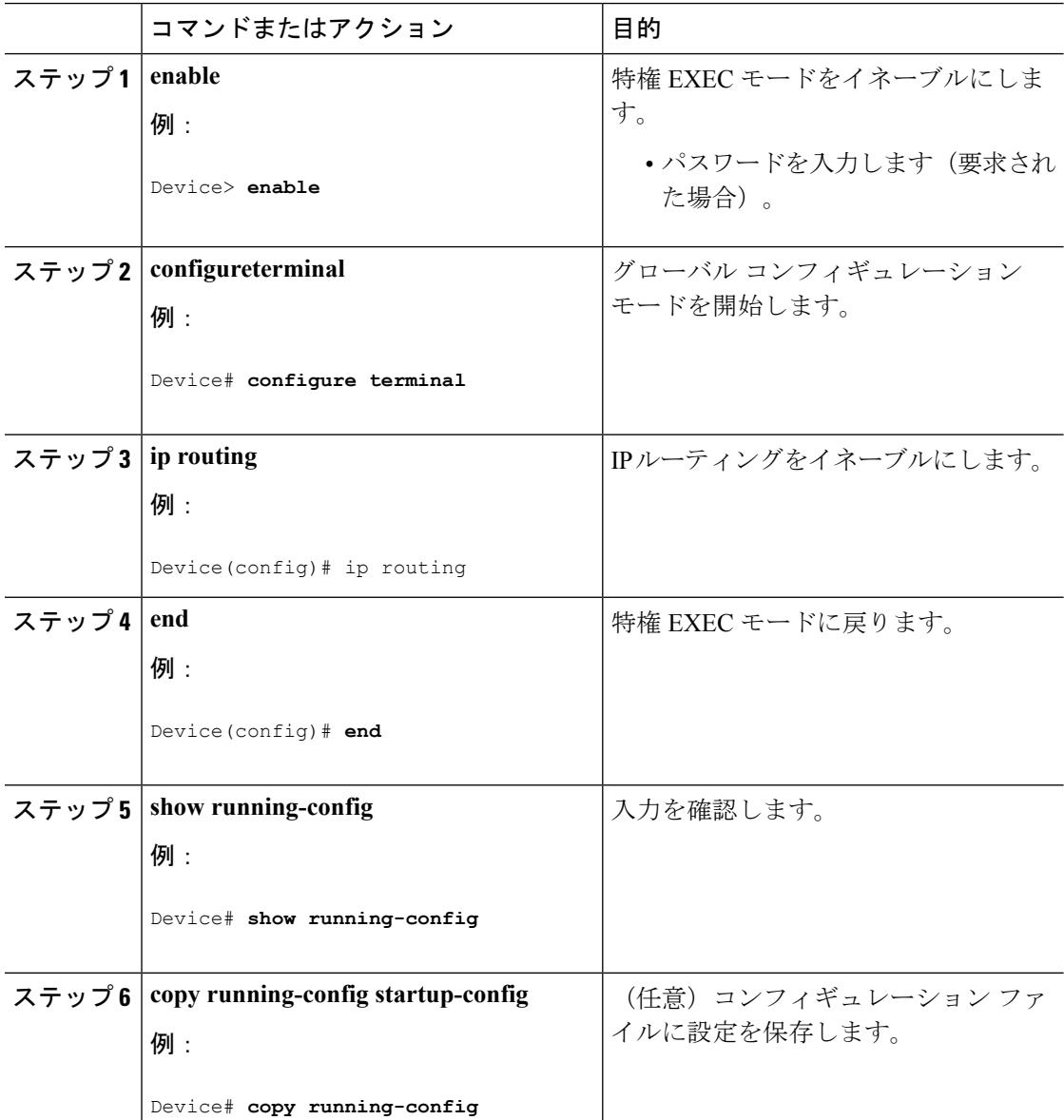

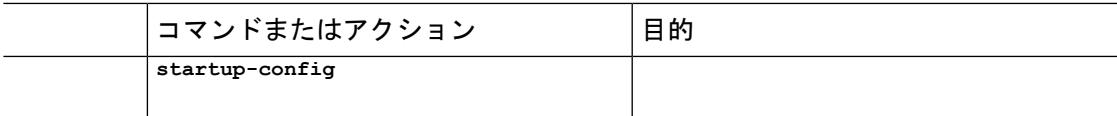

# **IP** ルーティングのイネーブル化の例

次に、ルーティング プロトコルとして RIP を使用し、 上で IP ルーティングをイネーブルにす る例を示します。

```
Device# configure terminal
Enter configuration commands, one per line. End with CNTL/Z.
Device(config)# ip routing
Device(config)# router rip
Device(config-router)# network 10.0.0.0
Device(config-router)# end
```
# 次の作業

ここで、選択したルーティングプロトコルのパラメータを設定できます。具体的な手順は次の とおりです。

- RIP
- OSPF
- EIGRP
- BGP
- ユニキャスト Reverse Path Forwarding
- プロトコル独立機能(任意)

# **RIP** 情報

RIP は、小規模な同種ネットワーク間で使用するために作成された Interior Gateway Protocol (IGP)です。RIP は、ブロードキャスト ユーザ データグラム プロトコル(UDP)データ パ ケットを使用してルーティング情報を交換するディスタンスベクトル ルーティング プロトコ ルです。このプロトコルは RFC 1058 に文書化されています。RIP の詳細については、『*IP Routing Fundamentals*』(Cisco Press 刊)を参照してください。

(注) RIP は IP ベース でサポートされています。

デバイスはRIPを使用し、30秒ごとにルーティング情報アップデート(アドバタイズメント) を送信します。180秒以上を経過しても別のルータからアップデートがルータに届かない場合、

該当するルータから送られたルートは使用不能としてマークされます。240 秒後もまだ更新が ない場合、ルータは更新のないルータのルーティングテーブルエントリをすべて削除します。

RIP では、各ルートの値を評価するためにホップ カウントが使用されます。ホップ カウント は、ルート内で経由されるルータ数です。直接接続されているネットワークのホップカウント は0です。ホップカウントが16のネットワークに到達できません。このように範囲(0~15) が狭いため、RIP は大規模ネットワークには適していません。

ルータにデフォルトのネットワーク パスが設定されている場合、RIP はルータを疑似ネット ワーク 0.0.0.0 にリンクするルートをアドバタイズします。0.0.0.0 ネットワークは存在しませ ん。RIP はデフォルトのルーティング機能を実行するためのネットワークとして、このネット ワークを処理します。デフォルト ネットワークが RIP によって学習された場合、またはルー タにラスト リゾート ゲートウェイがあり、RIP がデフォルトのメトリックによって設定され ている場合、デバイスはデフォルト ネットワークをアドバタイズします。RIP は指定された ネットワーク内のインターフェイスにアップデートを送信します。インターフェイスのネット ワークを指定しなければ、RIP のアップデート中にアドバタイズされません。

# サマリー アドレスおよびスプリット ホライズン

ブロードキャストタイプの IP ネットワークに接続され、ディスタンスベクトル ルーティング プロトコルを使用するルータでは、通常ルーティングループの発生を抑えるために、スプリッ ト ホライズン メカニズムが使用されます。スプリット ホライズンは、ルートに関する情報の 発信元であるインターフェイス上の、ルータによって、その情報がアドバタイズされないよう にします。この機能を使用すると、通常の場合は複数のルータ間通信が最適化されます(特に リンクが壊れている場合)。

# **RIP** の設定方法

## **RIP** のデフォルト設定

表 **109 : RIP** のデフォルト設定

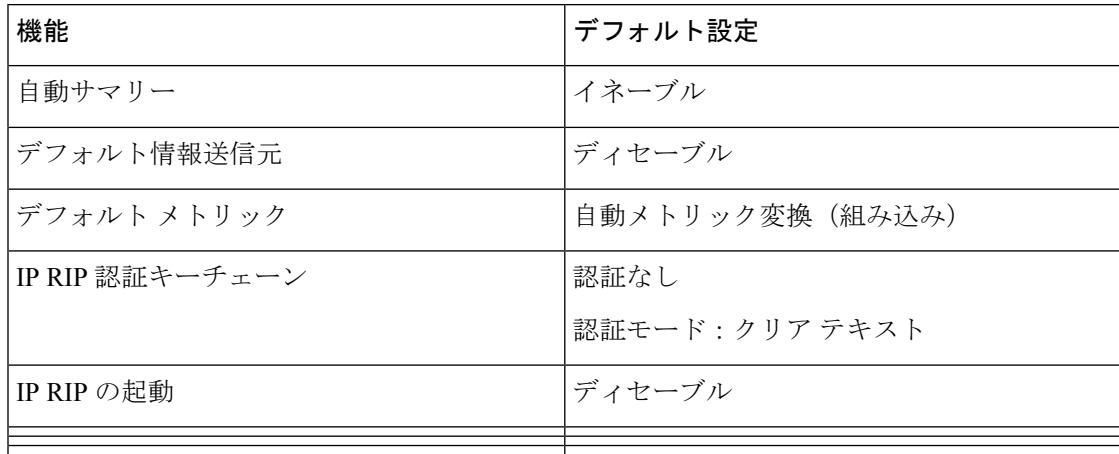

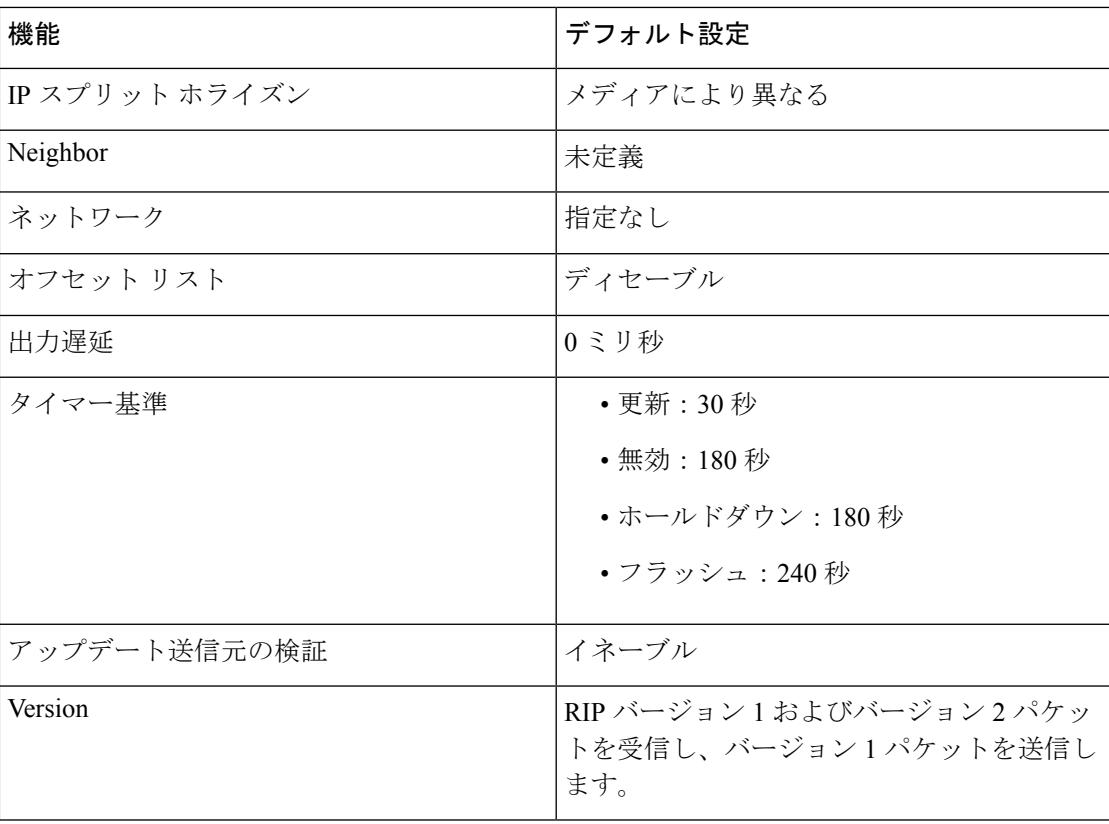

# 基本的な **RIP** パラメータの設定

RIP を設定するには、ネットワークに対して RIP ルーティングをイネーブルにします。他のパ ラメータを設定することもできます。デバイスでは、ネットワーク番号を設定するまでRIPコ ンフィギュレーション コマンドは無視されます。

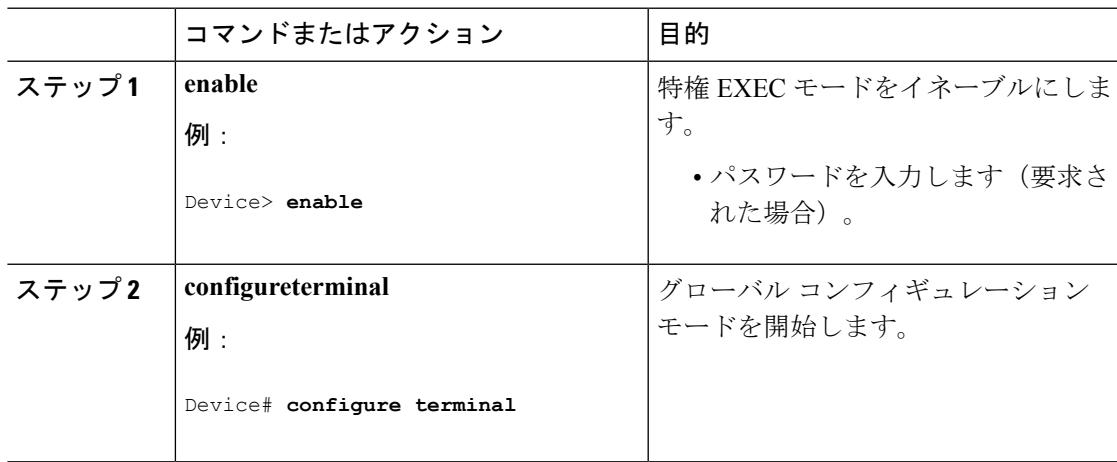

 $\mathbf I$ 

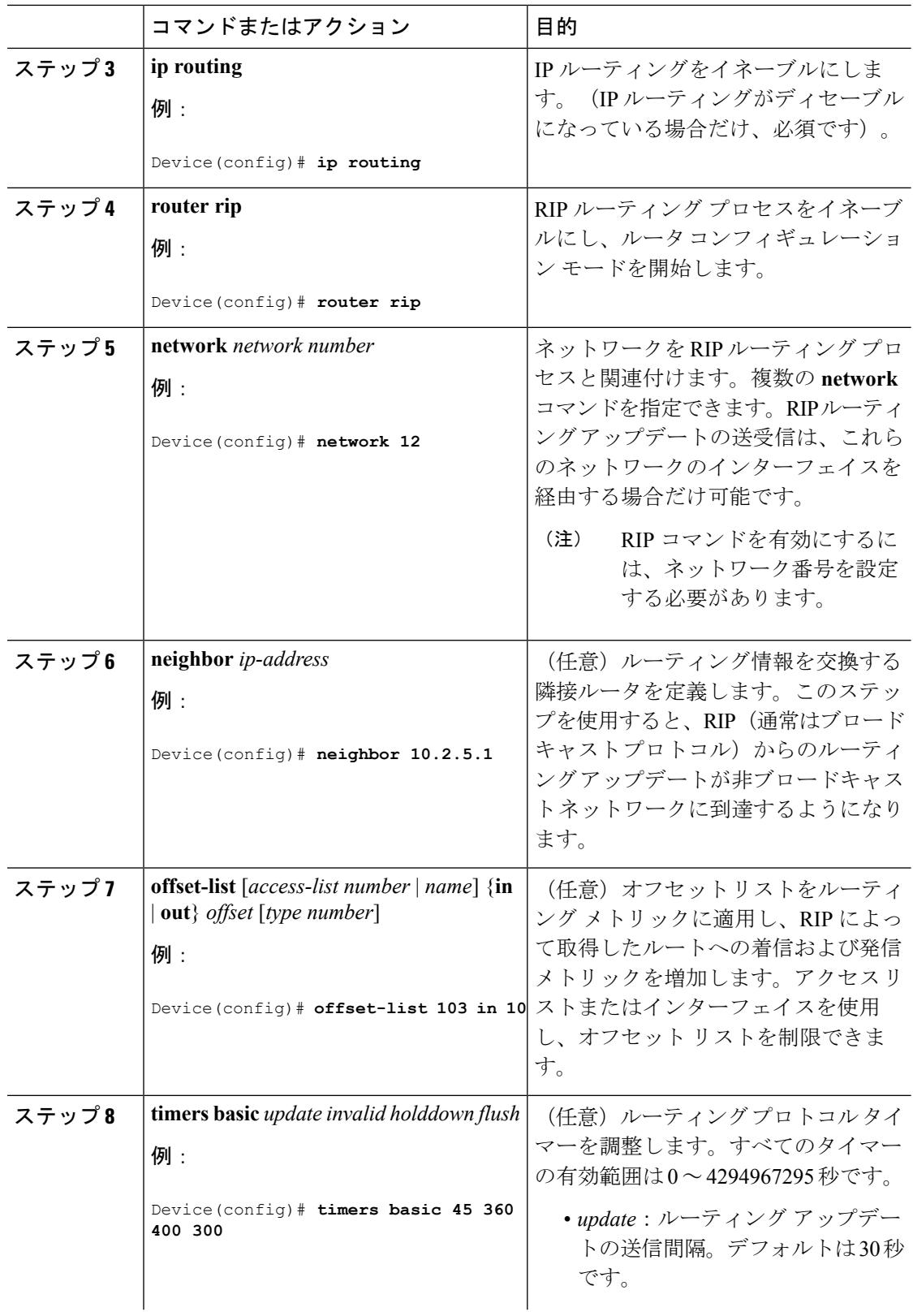

 $\mathbf I$ 

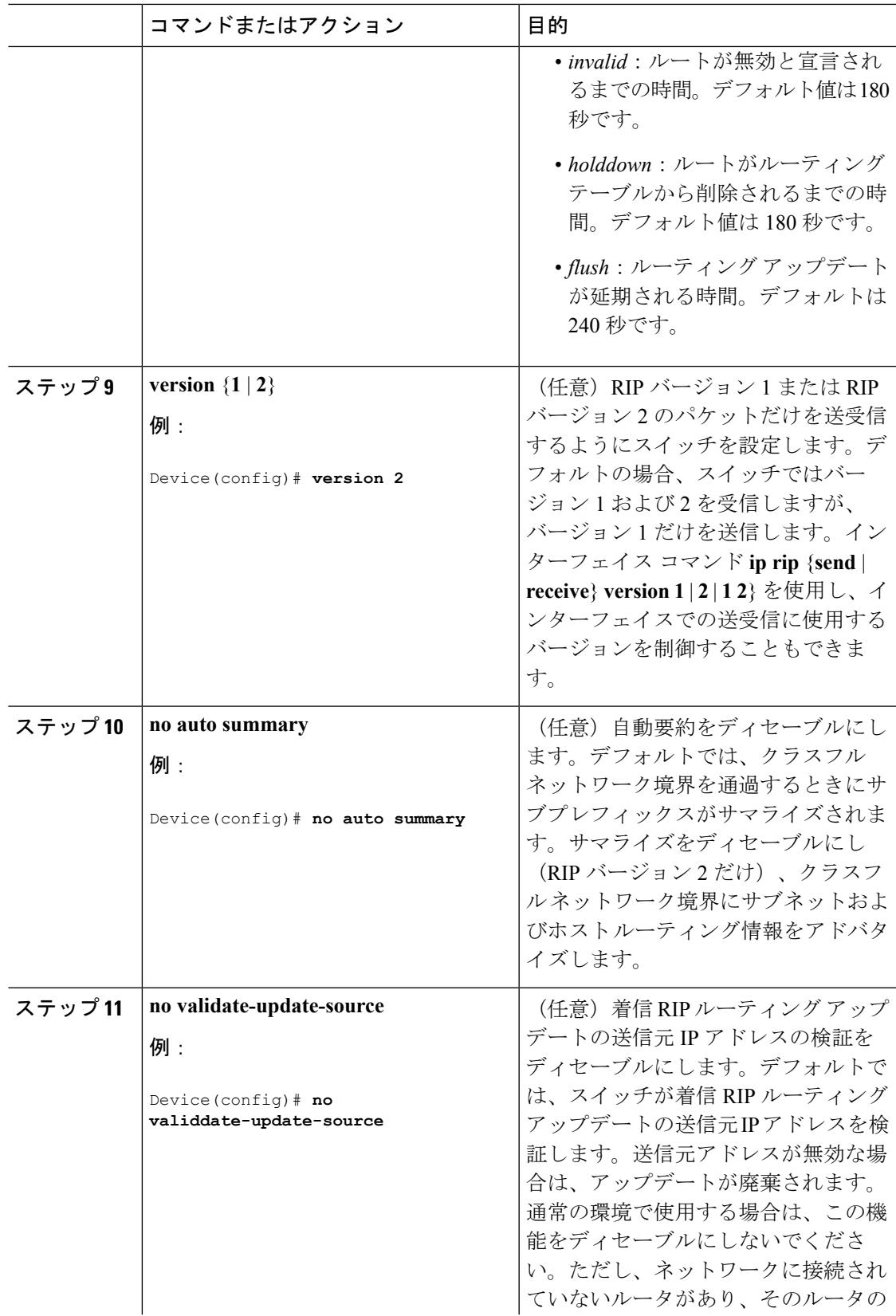

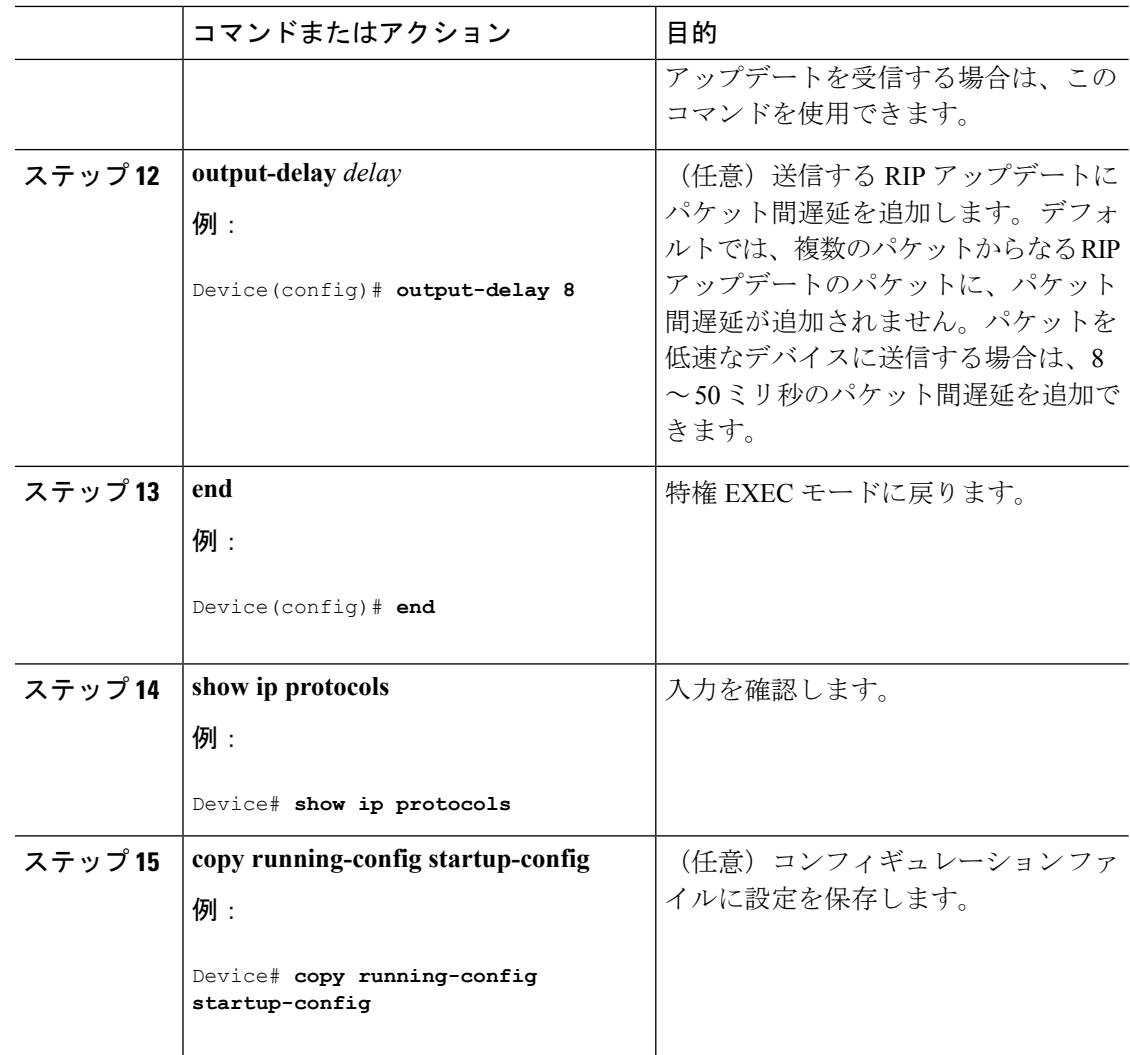

# **RIP** 認証の設定

RIP Version 1 は認証をサポートしていません。RIP バージョン 2 のパケットを送受信する場合 は、インターフェイスでRIP認証をイネーブルにできます。インターフェイスで使用できる一 連のキーは、キー チェーンによって指定されます。キー チェーンが設定されていないと、デ フォルトの場合でも認証は実行されません。

RIP 認証がイネーブルであるインターフェイスでは、プレーン テキストと MD5 という 2 つの 認証モードがデバイスでサポートされます。デフォルトはプレーン テキストです。

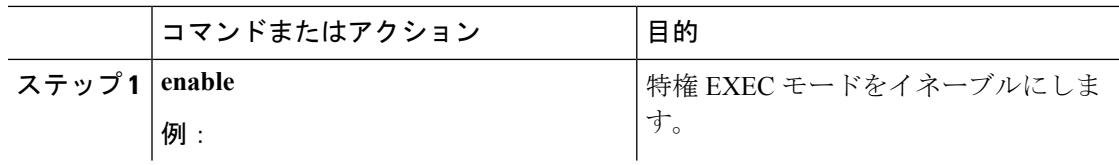
$\mathbf I$ 

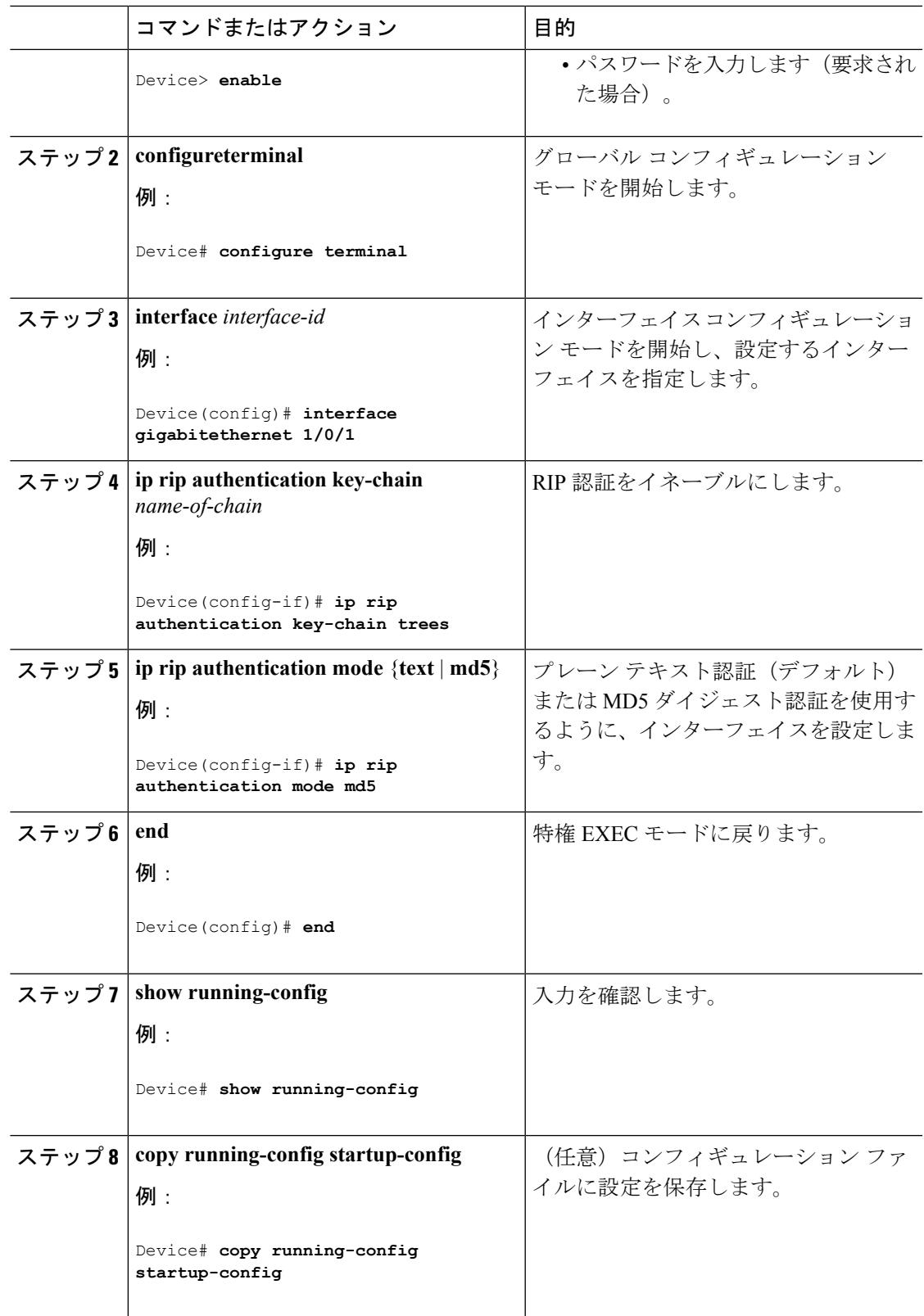

### サマリー アドレスおよびスプリット ホライズンの設定

## $\mathscr{D}$ (注)

ルートを適切にアドバタイズするため、アプリケーションがスプリットホライズンをディセー ブルにする必要がある場合を除き、通常はこの機能をディセーブルにしないでください。

ダイヤルアップ クライアント用のネットワーク アクセス サーバで、サマライズされたローカ ル IP アドレス プールをアドバタイズするように、RIP が動作しているインターフェイスを設 定する場合は、**ipsummary-address rip** インターフェイス コンフィギュレーション コマンドを 使用します。

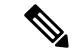

スプリット ホライズンがイネーブルの場合、自動サマリーとインターフェイス IP サマリー ア ドレスはともにアドバタイズされません。 (注)

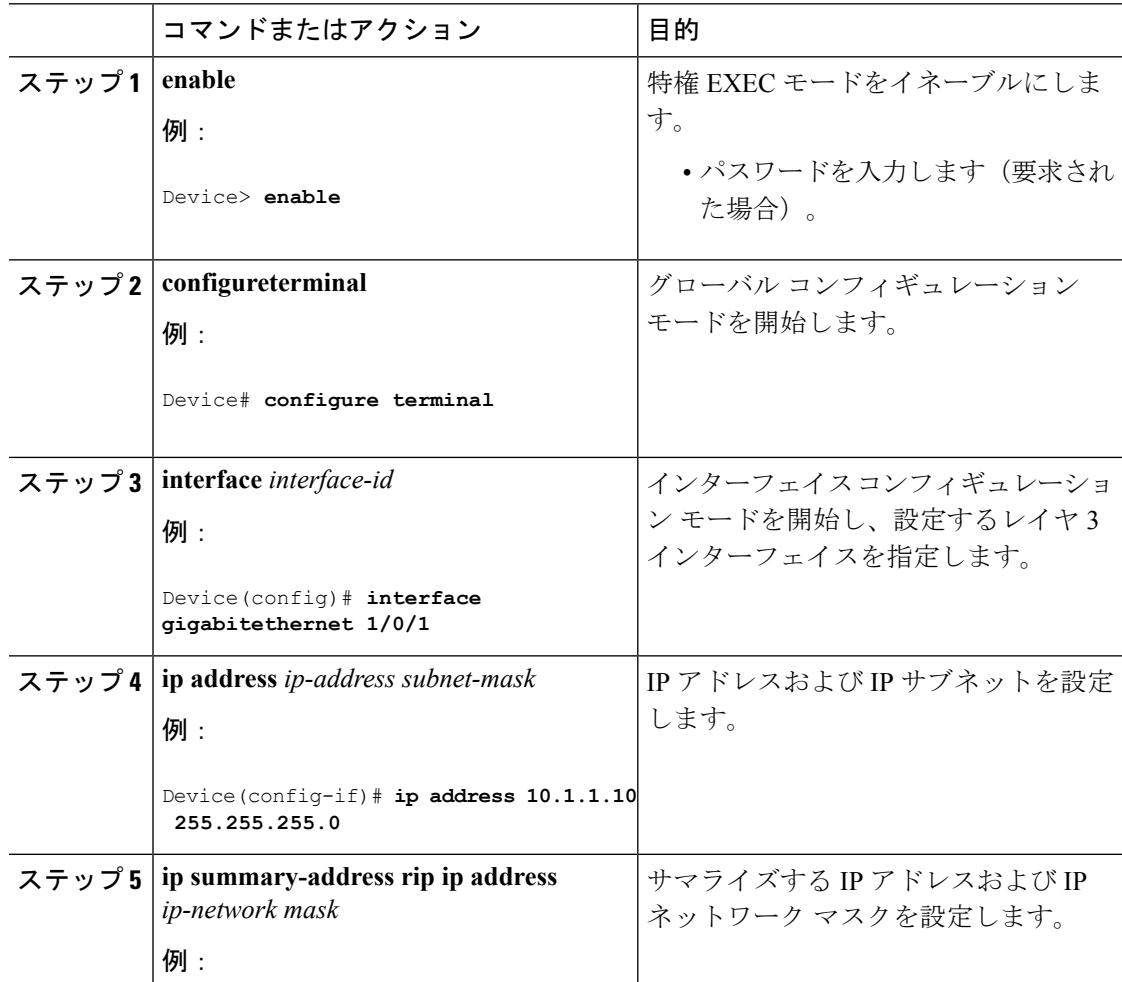

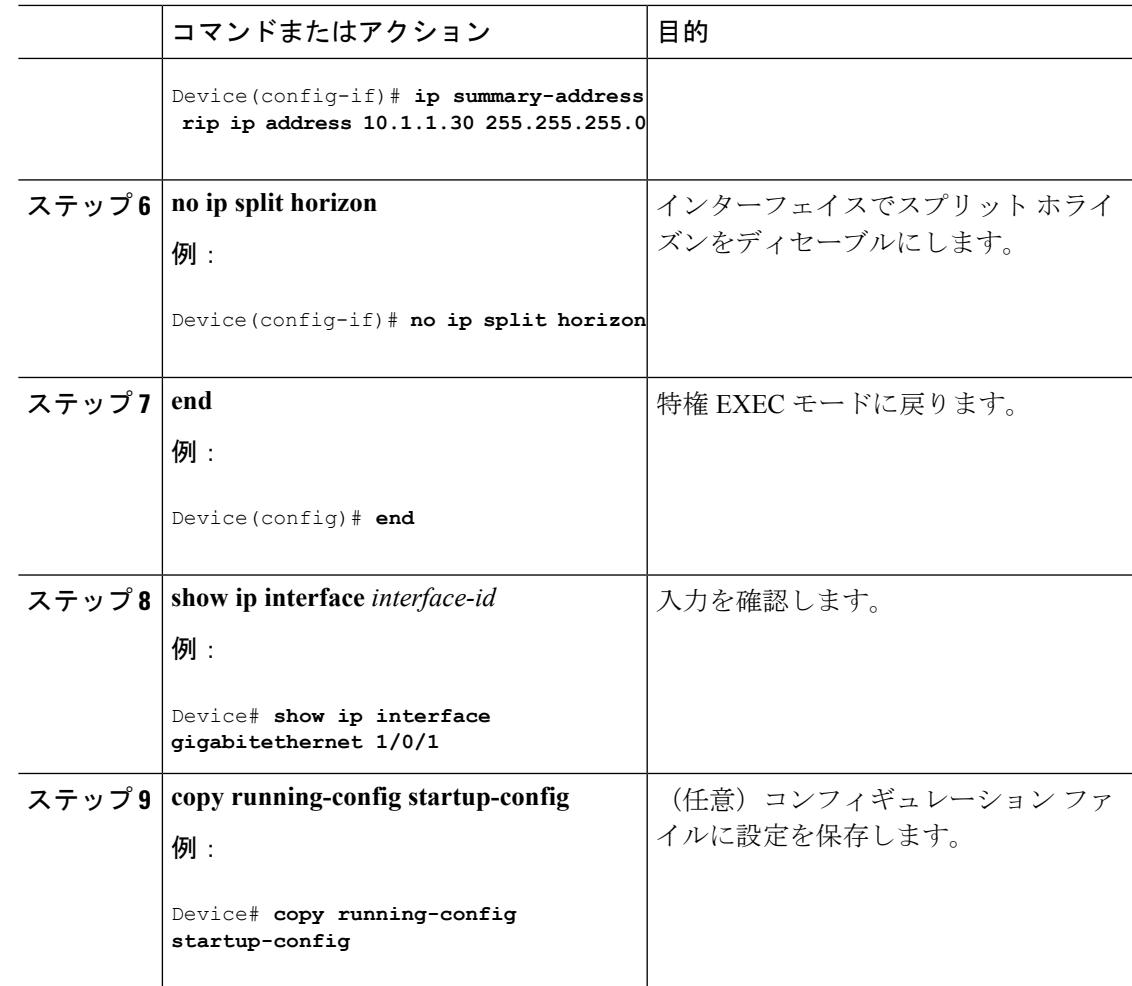

## スプリット ホライズンの設定

ブロードキャストタイプの IP ネットワークに接続され、ディスタンスベクトル ルーティング プロトコルを使用するルータでは、通常ルーティングループの発生を抑えるために、スプリッ ト ホライズン メカニズムが使用されます。スプリット ホライズンは、ルートに関する情報の 発信元であるインターフェイス上の、ルータによって、その情報がアドバタイズされないよう にします。この機能を使用すると、複数のルータ間通信が最適化されます(特にリンクが壊れ ている場合)。

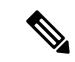

(注)

ルートを適切にアドバタイズするために、アプリケーションがスプリット ホライズンをディ セーブルにする必要がある場合を除き、通常この機能をディセーブルにしないでください。

I

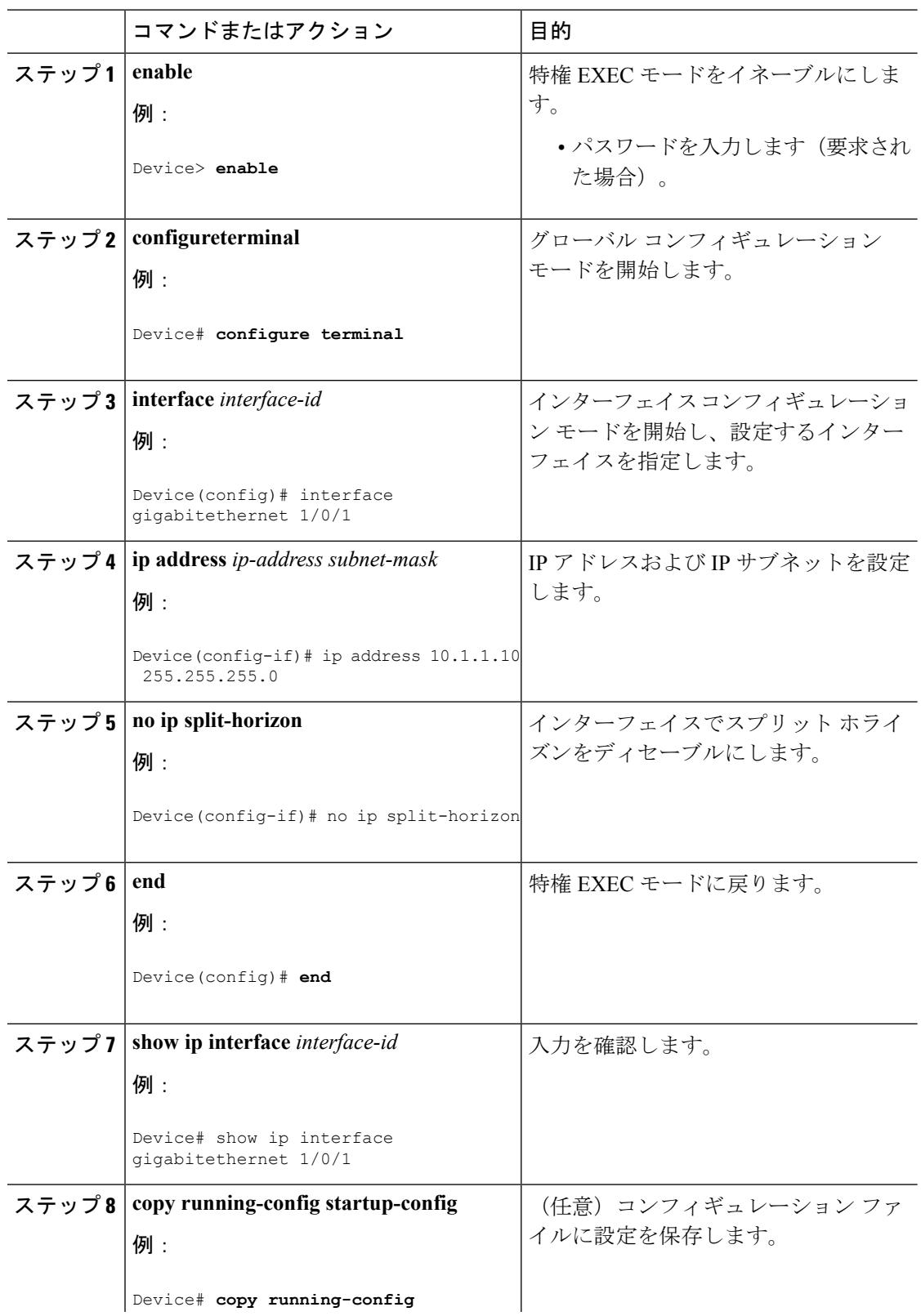

#### 手順

**1846**

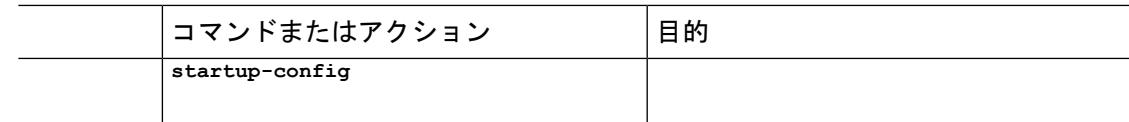

# サマリーアドレスおよびスプリットホライズンの設定例

次の例では、主要ネットは 10.0.0.0 です。自動サマリー アドレス 10.0.0.0 はサマリー アドレス 10.2.0.0によって上書きされるため、10.2.0.0はインターフェイスギガビットイーサネットポー ト2からアドバタイズされますが、10.0.0.0はアドバタイズされません。次の例では、インター フェイスがまだレイヤ 2 モード(デフォルト)の場合、**no switchport** インターフェイス コン フィギュレーション コマンドを入力してから、**ipaddress** インターフェイス コンフィギュレー ション コマンドを入力する必要があります。

(注)

スプリット ホライズンがイネーブルである場合、(**ip summary-address rip** ルータ コンフィ ギュレーション コマンドによって設定される)自動サマリーとインターフェイス サマリー ア ドレスはともにアドバタイズされません。

```
Device(config)# router rip
Device(config-router)# interface gigabitethernet1/0/2
Device(config-if)# ip address 10.1.5.1 255.255.255.0
Device(config-if)# ip summary-address rip 10.2.0.0 255.255.0.0
Device(config-if)# no ip split-horizon
Device(config-if)# exit
Device(config)# router rip
Device(config-router)# network 10.0.0.0
Device(config-router)# neighbor 2.2.2.2 peer-group mygroup
Device(config-router)# end
```
## **OSPF** に関する情報

OSPF は IP ネットワーク専用の IGP で、IP サブネット化、および外部から取得したルーティ ング情報のタグ付けをサポートしています。OSPF を使用するとパケット認証も可能になり、 パケットを送受信するときにIPマルチキャストが使用されます。シスコの実装では、RFC1253 の OSPF 管理情報ベース (MIB) がサポートされています。

(注) OSPF は IP ベースではサポートされません。

シスコの実装は、次の主要機能を含む OSPF バージョン 2 仕様に準拠します。

- スタブ エリアの定義がサポートされています。
- 任意の IP ルーティング プロトコルによって取得されたルートは、別の IP ルーティング プロトコルに再配信されます。つまり、ドメイン内レベルで、OSPF は EIGRP および RIP

によって取得したルートを取り込むことができます。OSPF ルートを RIP に伝達すること もできます。

- エリア内の隣接ルータ間でのプレーン テキスト認証および MD5 認証がサポートされてい ます。
- 設定可能なルーティング インターフェイス パラメータには、インターフェイス出力コス ト、再送信インターバル、インターフェイス送信遅延、ルータプライオリティ、ルータの デッド インターバルと hello インターバル、認証キーなどがあります。
- 仮想リンクがサポートされています。
- RFC 1587 に基づく Not-So-Stubby-Area (NSSA) がサポートされています。

通常、OSPFを使用するには、多くの内部ルータ、複数のエリアに接続されたAreaBorderRouter (ABR;エリア境界ルータ)、および自律システム境界ルータ(ASBR)間で調整する必要があ ります。最小設定では、すべてのデフォルトパラメータ値、エリアに割り当てられたインター フェイスが使用され、認証は行われません。環境をカスタマイズする場合は、すべてのルータ の設定を調整する必要があります。

### **OSPF NSF**

デバイスまたはスイッチ スタックは 2 つのレベルのノンストップ フォワーディング(NSF) をサポートしています。

- OSPF NSF 認識 (1848 [ページ\)](#page-1985-0)
- OSPF NSF 対応 (1848 [ページ\)](#page-1985-1)

#### <span id="page-1985-0"></span>**OSPF NSF** 認識

IP サービス フィーチャ セットは、OSPF NSF 認識を IPv4 に対してサポートしています。隣接 ルータが NSF 対応である場合、レイヤ 3 デバイスでは、ルータに障害(クラッシュ)が発生 してプライマリ ルート プロセッサ (RP) がバックアップ RP によって引き継がれる間、また は処理を中断させずにソフトウェア アップグレードを行うためにプライマリ RP を手動でリ ロードしている間、隣接ルータからパケットを転送し続けます。

この機能をディセーブルにできません。

#### <span id="page-1985-1"></span>**OSPF NSF** 対応

IP サービス フィーチャ セットでは、前のリリースでサポートされていた OSPFv2 NSF Cisco フォーマットに加えて、OSPFv2NSFIETFフォーマットもサポートされます。この機能の詳細 については、『*NSF—OSPF (RFC 3623 OSPF Graceful Restart)*』を参照してください。

IP サービス フィーチャ セットは、OSPF NSF 対応ルーティングも IPv4 に対してサポートし、 スタック マスター変更後のコンバージェンスの向上と、トラフィック損失の低減を実現しま す。OSPF NSF 対応スタックでスタック マスターの変更が生じた場合、新しいスタック マス

ターは自身のリンクステート データベースを OSPF ネイバーと再同期化するために、次の 2 つ の処理をする必要があります。

- ネイバー関係をリセットせずにネットワーク上の使用可能な OSPF ネイバーを解放しま す。
- ネットワークのリンクステート データベースの内容を再取得します。

スタック マスターの変更後、新しいマスターは隣接する NSF 認識デバイスに OSPF NSF 信号 を送信します。デバイスはこの信号を、スタックとのネイバー関係をリセットしない指示とし て認識します。NSF 対応スタック マスターは、ネットワーク上の他のルータから信号を受け 取ると、自身のネイバー リストの再構築を開始します。

NSF 対応スタック マスターはネイバー関係を再確立すると、自身のデータベースを NSF 認識 ネイバーと再同期化し、OSPF ネイバー間でルーティング情報を交換します。新しいスタック マスターはこのルーティング情報を使用して、新しい情報を基に古いルートの削除、ルーティ ング情報ベース (RIB)の更新、転送情報ベース (FIB) のアップデートを行います。これで OSPF プロトコルは完全に収束します。

OSPFNSFでは、すべてのネイバーネットワークデバイスがNSF認識である必要があります。 ネットワーク セグメント上に非 NSF 認識ネイバーが検出された場合、NSF 対応ルータはその セグメントに対する NSF 機能をディセーブルにします。すべてのデバイスが NSF 認識または NSF 対応デバイスとなっているその他のネットワーク セグメントでは、NSF 対応機能が継続 して提供されます。 (注)

OSPF NSF ルーティングをイネーブルにするには、**nsf** OSPF ルーティング コンフィギュレー ション コマンドを使用します。OSPF NSF ルーティングがイネーブルになっていることを確認 するには、**show ip ospf** 特権 EXEC コマンドを使用します。

詳細については、次の URL の『*Cisco Nonstop Forwarding*』を参照してください。 [http://www.cisco.com/en/US/docs/ios/ha/configuration/guide/ha-nonstp\\_fwdg.html](http://www.cisco.com/en/US/docs/ios/ha/configuration/guide/ha-nonstp_fwdg.html)

### **OSPF** エリア パラメータ

複数のOSPFエリアパラメータを設定することもできます。設定できるパラメータには、エリ ア、スタブ エリア、および NSSA への無許可アクセスをパスワードによって阻止する認証用 パラメータがあります。スタブエリアは、外部ルートの情報が送信されないエリアです。が、 代わりに、自律システム(AS)外の宛先に対するデフォルトの外部ルートが、ABR によって 生成されます。NSSAではコアからそのエリアへ向かうLSAの一部がフラッディングされませ んが、再配信することによって、エリア内の AS 外部ルートをインポートできます。

経路集約は、アドバタイズされたアドレスを、他のエリアでアドバタイズされる単一のサマ リー ルートに統合することです。ネットワーク番号が連続する場合は、**area range** ルータ コ ンフィギュレーション コマンドを使用し、範囲内のすべてのネットワークを対象とするサマ リー ルートをアドバタイズするように ABR を設定できます。

### その他の **OSPF** パラメータ

ルータ コンフィギュレーション モードで、その他の OSPF パラメータを設定することもでき ます。

- ルート集約:他のプロトコルからルートを再配信すると、各ルートは外部 LSA 内で個別 にアドバタイズされます。OSPF リンク ステート データベースのサイズを小さくするに は、**summary-address**ルータコンフィギュレーションコマンドを使用し、指定されたネッ トワークアドレスおよびマスクに含まれる、再配信されたすべてのルートを単一のルータ にアドバタイズします。
- 仮想リンク:OSPF では、すべてのエリアがバックボーン エリアに接続されている必要が あります。バックボーンが不連続である場合に仮想リンクを確立するには、2 つの ABR を仮想リンクのエンドポイントとして設定します。設定情報には、他の仮想エンドポイン ト(他の ABR)の ID、および 2 つのルータに共通する非バックボーン リンク(通過エリ ア)などがあります。仮想リンクをスタブ エリアから設定できません。
- デフォルトルート:OSPFルーティングドメイン内へのルート再配信を設定すると、ルー タは自動的に自律システム境界ルータ (ASBR)になります。ASBR を設定し、強制的に OSPF ルーティング ドメインにデフォルト ルートを生成できます。
- すべての OSPF **show** 特権 EXEC コマンドで使用されるドメイン ネーム サーバ(DNS)名 を使用すると、ルータIDやネイバーIDを指定して表示する場合に比べ、ルータを簡単に 特定できます。
- デフォルト メトリック:OSPF は、インターフェイスの帯域幅に従ってインターフェイス の OSPF メトリックを計算します。メトリックは、帯域幅で分割された *ref-bw* として計算 されます。ここでの*ref*のデフォルト値は10で、帯域幅(*bw*)は**bandwidth**インターフェ イス コンフィギュレーション コマンドによって指定されます。大きな帯域幅を持つ複数 のリンクの場合は、大きな数値を指定し、これらのリンクのコストを区別できます。
- アドミニストレーティブディスタンスは、ルーティング情報送信元の信頼性を表す数値で す。0 ~ 255 の整数を指定でき、値が大きいほど信頼性は低下します。アドミニストレー ティブディスタンスが255の場合はルーティング情報の送信元をまったく信頼できないた め、無視する必要があります。OSPF では、エリア内のルート(エリア内)、別のエリア へのルート(エリア間)、および再配信によって学習した別のルーティングドメインから のルート(外部)の3つの異なるアドミニストレーティブディスタンスが使用されます。 どのアドミニストレーティブ ディスタンスの値でも変更できます。
- 受動インターフェイス:イーサネット上の 2 つのデバイス間のインターフェイスは 1 つの ネットワーク セグメントしか表しません。このため、OSPF が送信側インターフェイスに helloパケットを送信しないようにするには、送信側デバイスを受動インターフェイスに設 定する必要があります。両方のデバイスは受信側インターフェイス宛ての hello パケット を使用することで、相互の識別を可能にします。
- ルート計算タイマー:OSPF がトポロジ変更を受信してから SPF 計算を開始するまでの遅 延時間、および 2 つの SPF 計算の間のホールド タイムを設定できます。

• ネイバー変更ログ:OSPFネイバーステートが変更されたときにSyslogメッセージを送信 するようにルータを設定し、ルータの変更を詳細に表示できます。

### **LSA** グループ ペーシング

OSPFLSAグループペーシング機能を使用すると、OSPFLSAをグループ化し、リフレッシュ、 チェックサム、エージング機能の同期を取って、ルータをより効率的に使用できるようになり ます。デフォルトでこの機能はイネーブルとなっています。デフォルトのペーシングインター バルは 4 分間です。通常は、このパラメータを変更する必要はありません。最適なグループ ペーシング インターバルは、ルータがリフレッシュ、チェックサム、エージングを行う LSA 数に反比例します。たとえば、データベース内に約10000個のLSAが格納されている場合は、 ペーシング インターバルを短くすると便利です。小さなデータベース (40~100 LSA) を使 用する場合は、ペーシング インターバルを長くし、10 ~ 20 分に設定してください。

### ループバック インターフェイス

OSPF は、インターフェイスに設定されている最大の IP アドレスをルータ ID として使用しま す。このインターフェイスがダウンした場合、または削除された場合、OSPF プロセスは新し いルータ ID を再計算し、すべてのルーティング情報をそのルータのインターフェイスから再 送信します。ループバック インターフェイスが IP アドレスによって設定されている場合、他 のインターフェイスにより大きなIPアドレスがある場合でも、OSPFはこのIPアドレスをルー タ ID として使用します。ループバック インターフェイスに障害は発生しないため、安定性は 増大します。OSPF は他のインターフェイスよりもループバック インターフェイスを自動的に 優先し、すべてのループバック インターフェイスの中で最大の IP アドレスを選択します。

# **OSPF** の設定方法

## **OSPF** のデフォルト設定

表 **110 : OSPF** のデフォルト設定

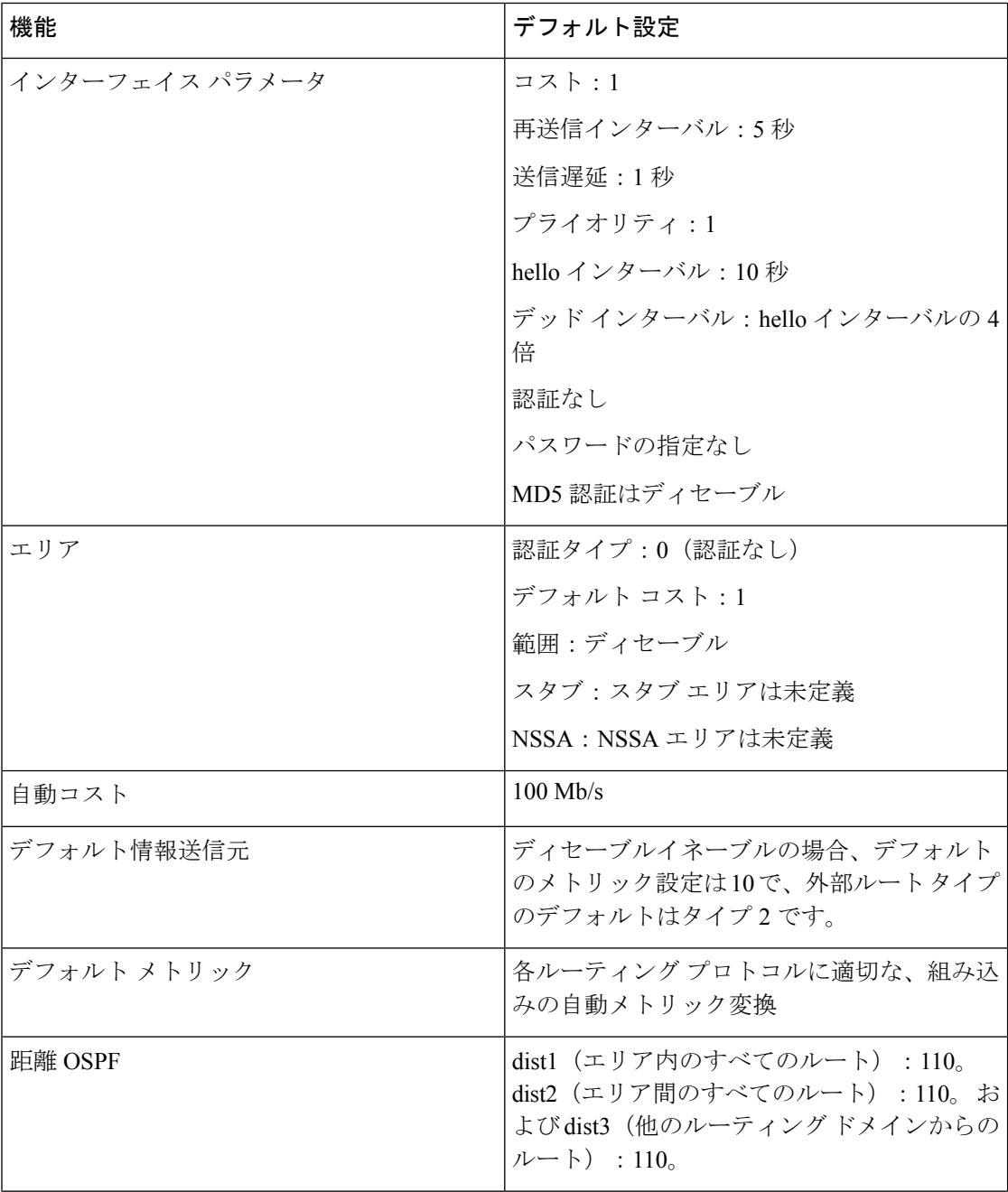

ш

 $\mathbf I$ 

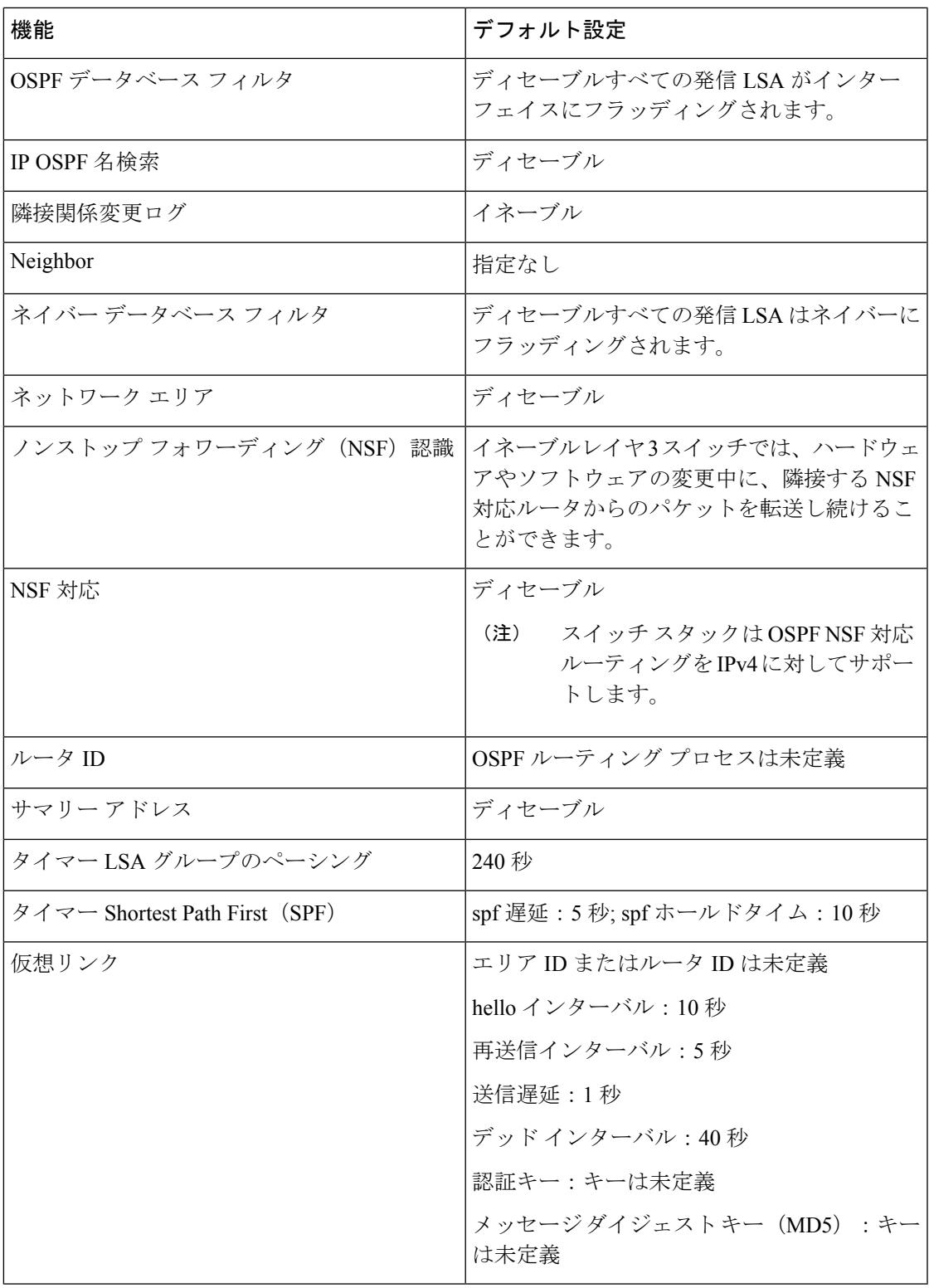

### 基本的な **OSPF** パラメータの設定

OSPF をイネーブルにするには、OSPF ルーティング プロセスを作成し、そのルーティング プ ロセスに関連付けられる IP アドレスの範囲を指定し、その範囲に関連付けられるエリア ID を 割り当てます。IP サービス イメージを実行しているスイッチでは、Cisco OSPFv2 NSF フォー マットまたは IETF OSPFv2 NSF フォーマットのいずれかを設定できます。

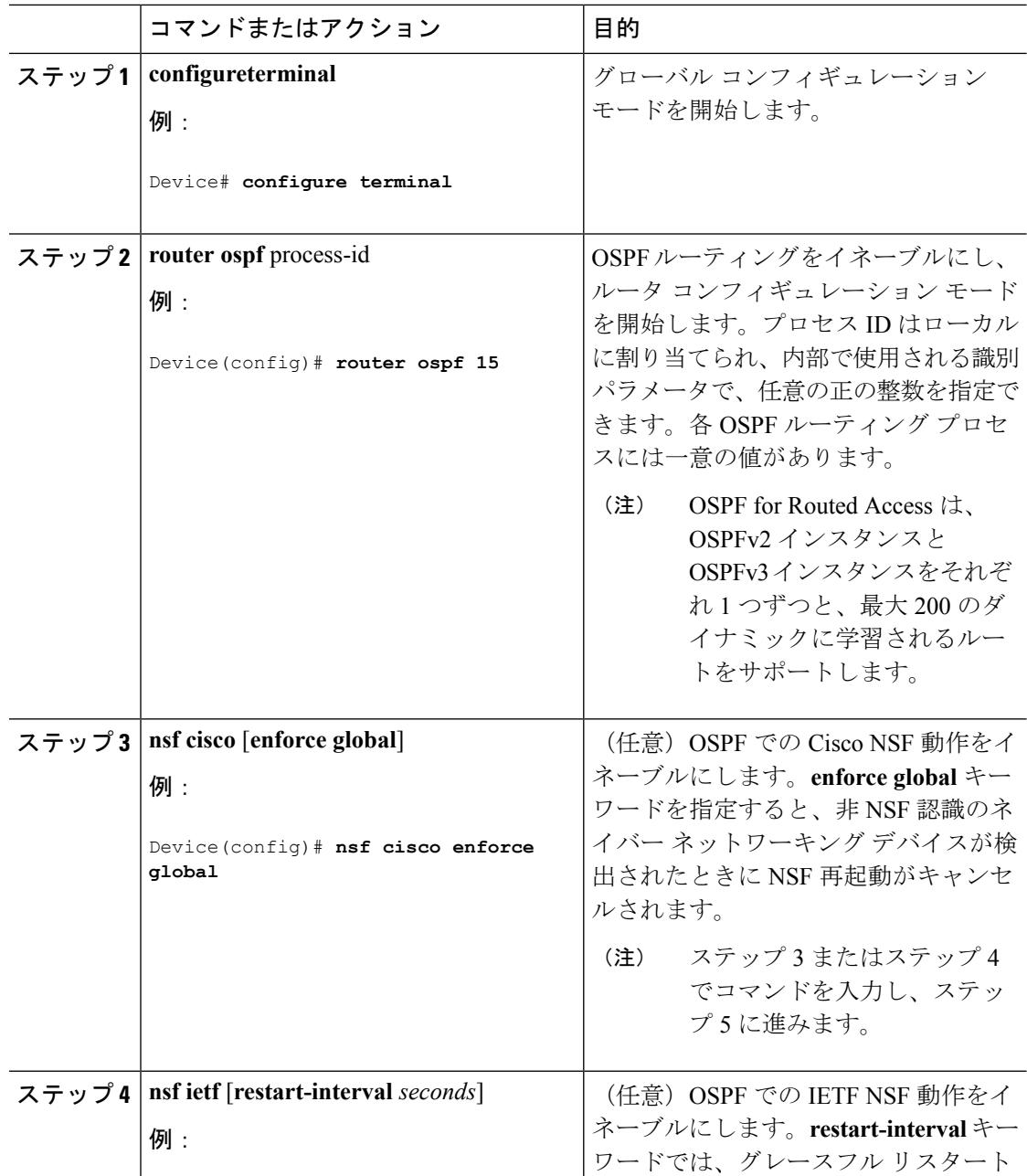

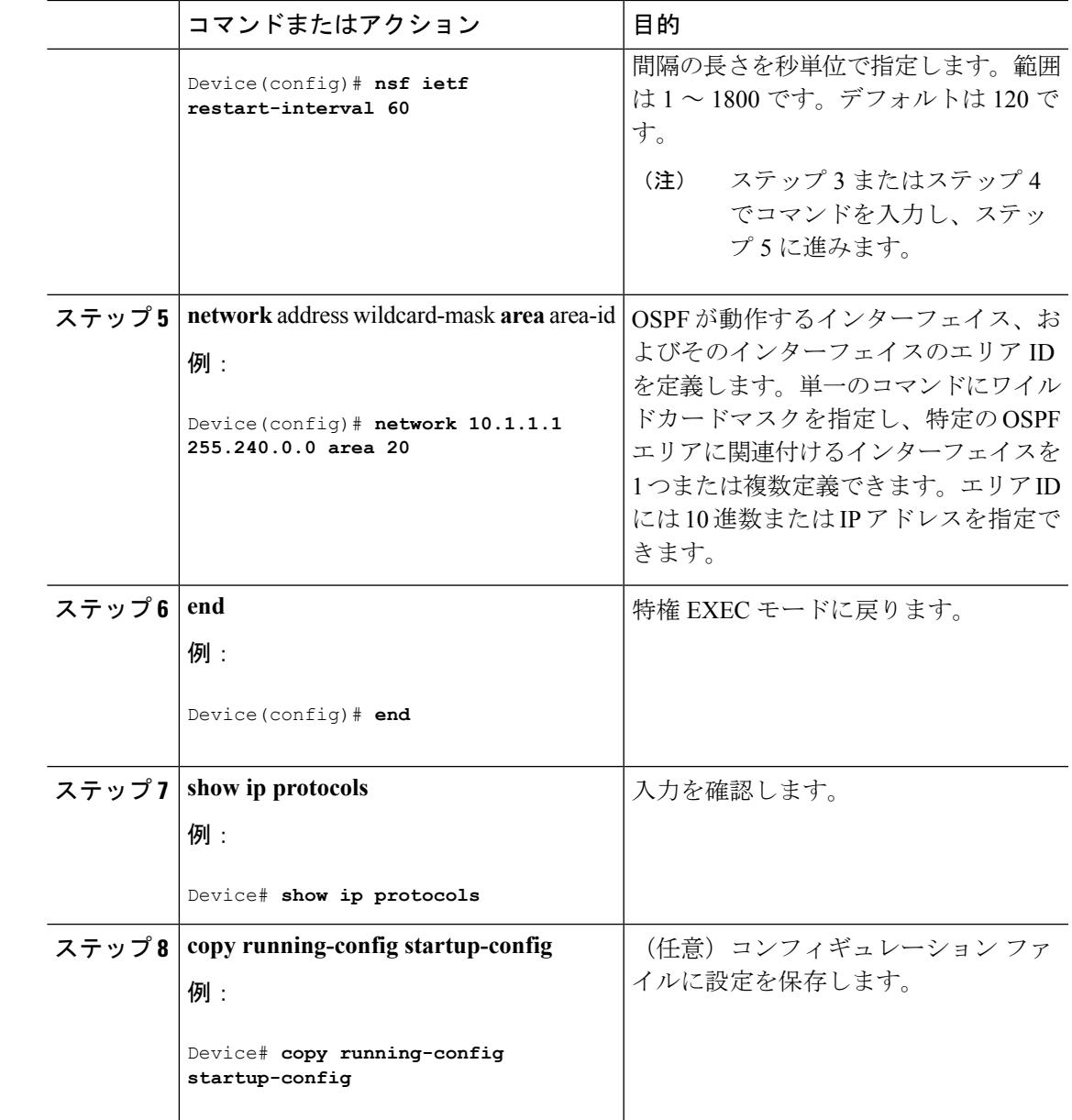

## **OSPF** インターフェイスの設定

**ip ospf** インターフェイス コンフィギュレーション コマンドを使用すると、インターフェイス 固有の OSPF パラメータを変更できます。これらのパラメータを変更する必要はありません が、一部のインターフェイスパラメータ(helloインターバル、デッドインターバル、認証キー など)については、接続されたネットワーク内のすべてのルータで統一性を維持する必要があ ります。これらのパラメータを変更した場合は、ネットワーク内のすべてのルータの値も同様 に変更してください。

I

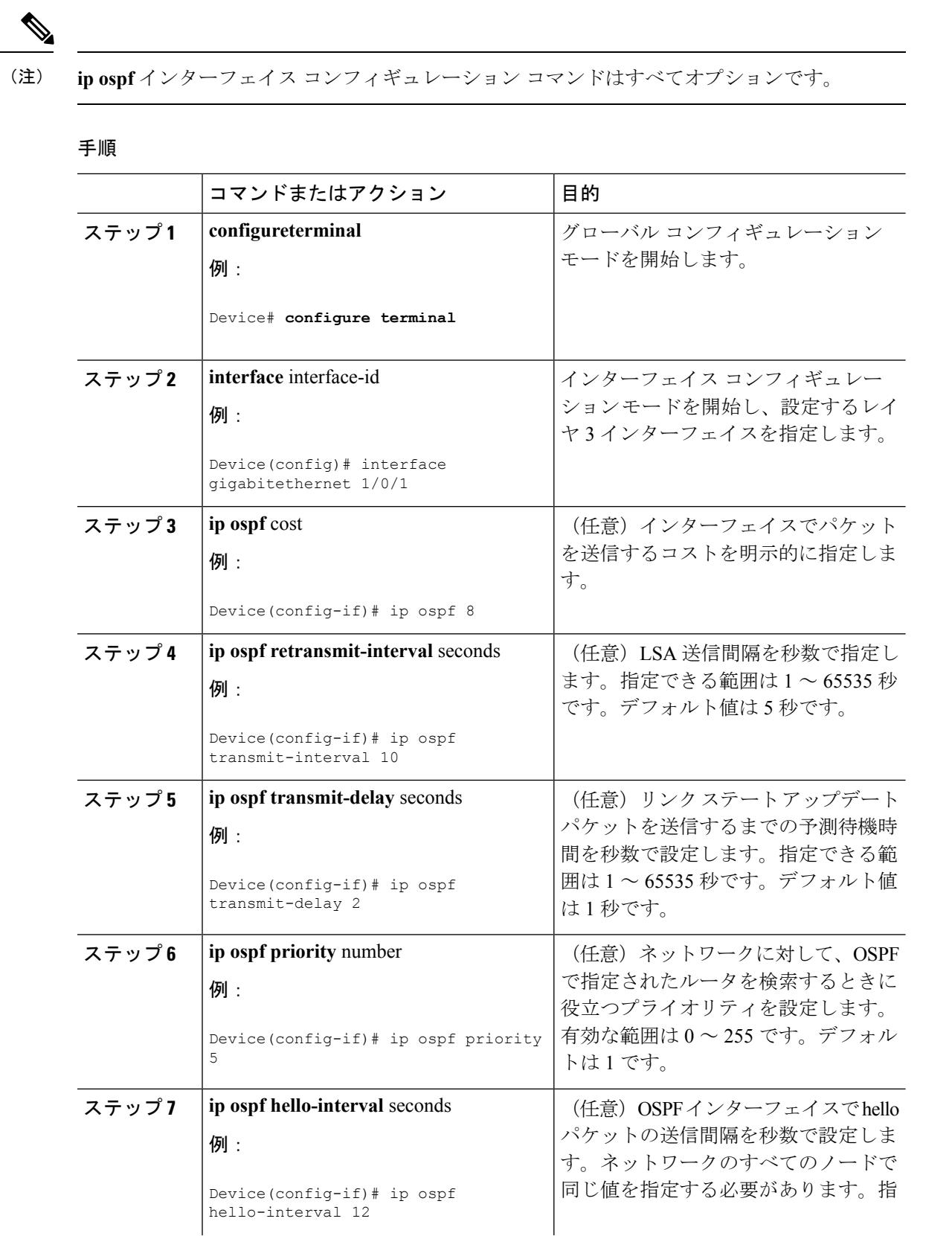

 $\mathbf I$ 

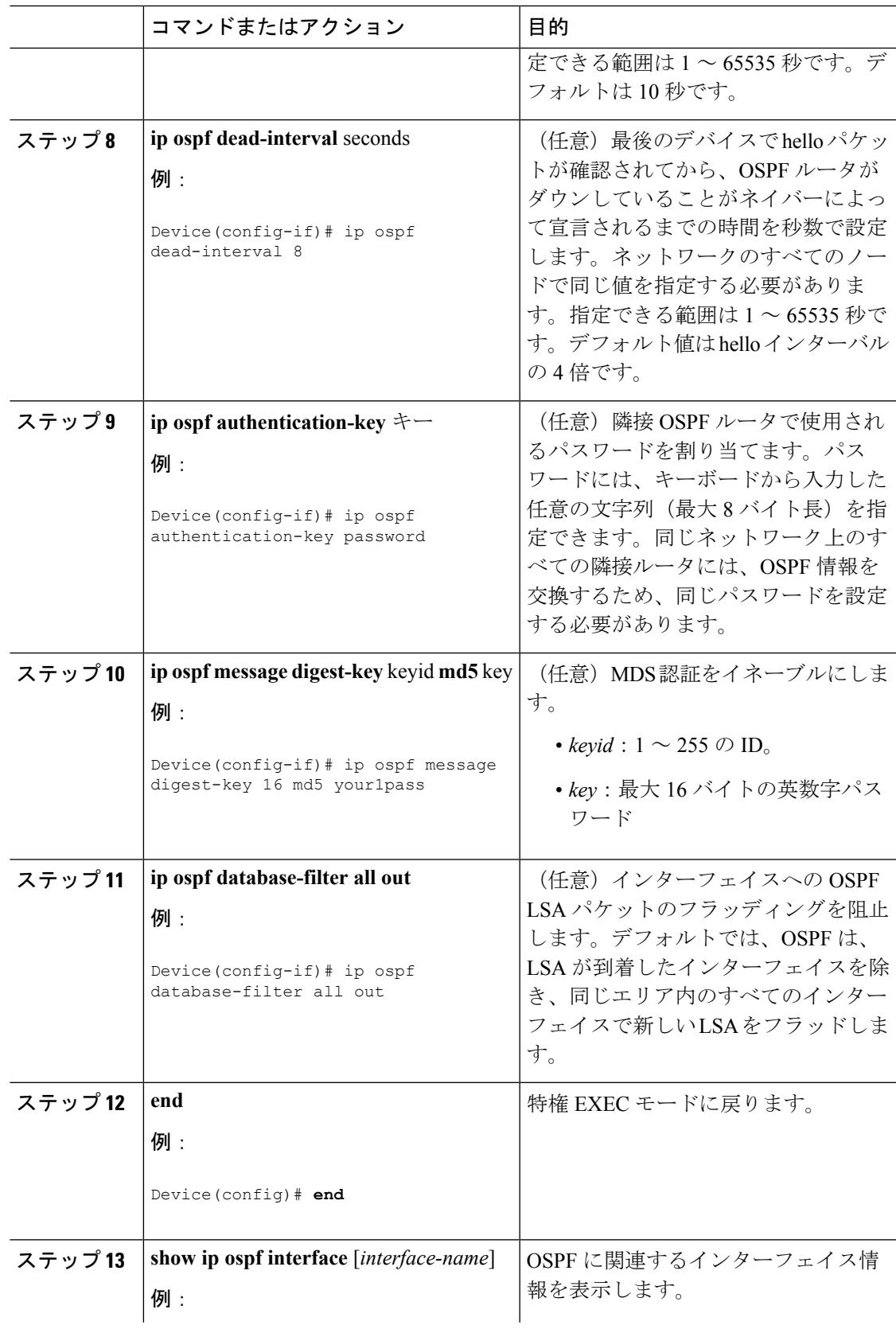

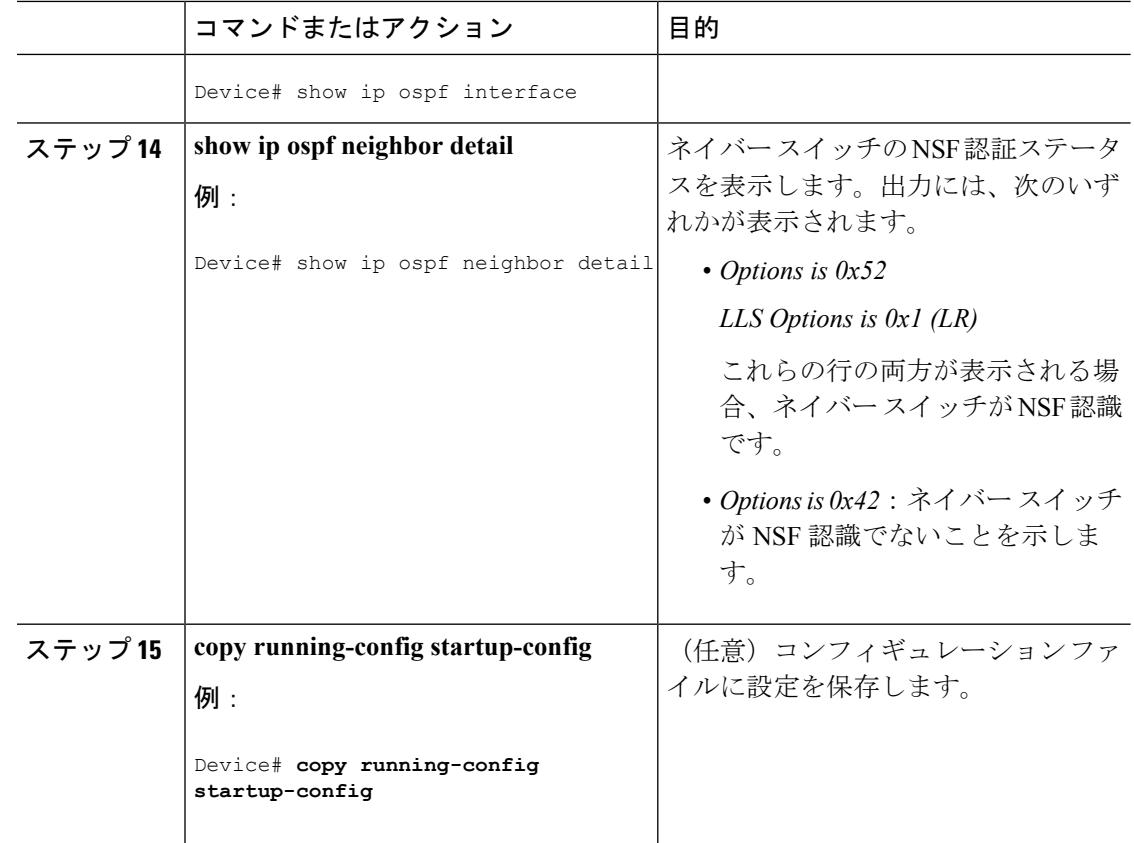

## **OSPF** エリア パラメータの設定

始める前に

(注) OSPF **area** ルータ コンフィギュレーション コマンドはすべて任意です。

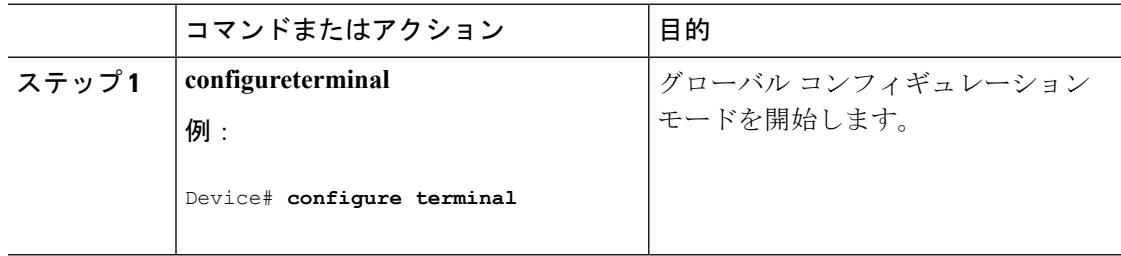

 $\mathbf I$ 

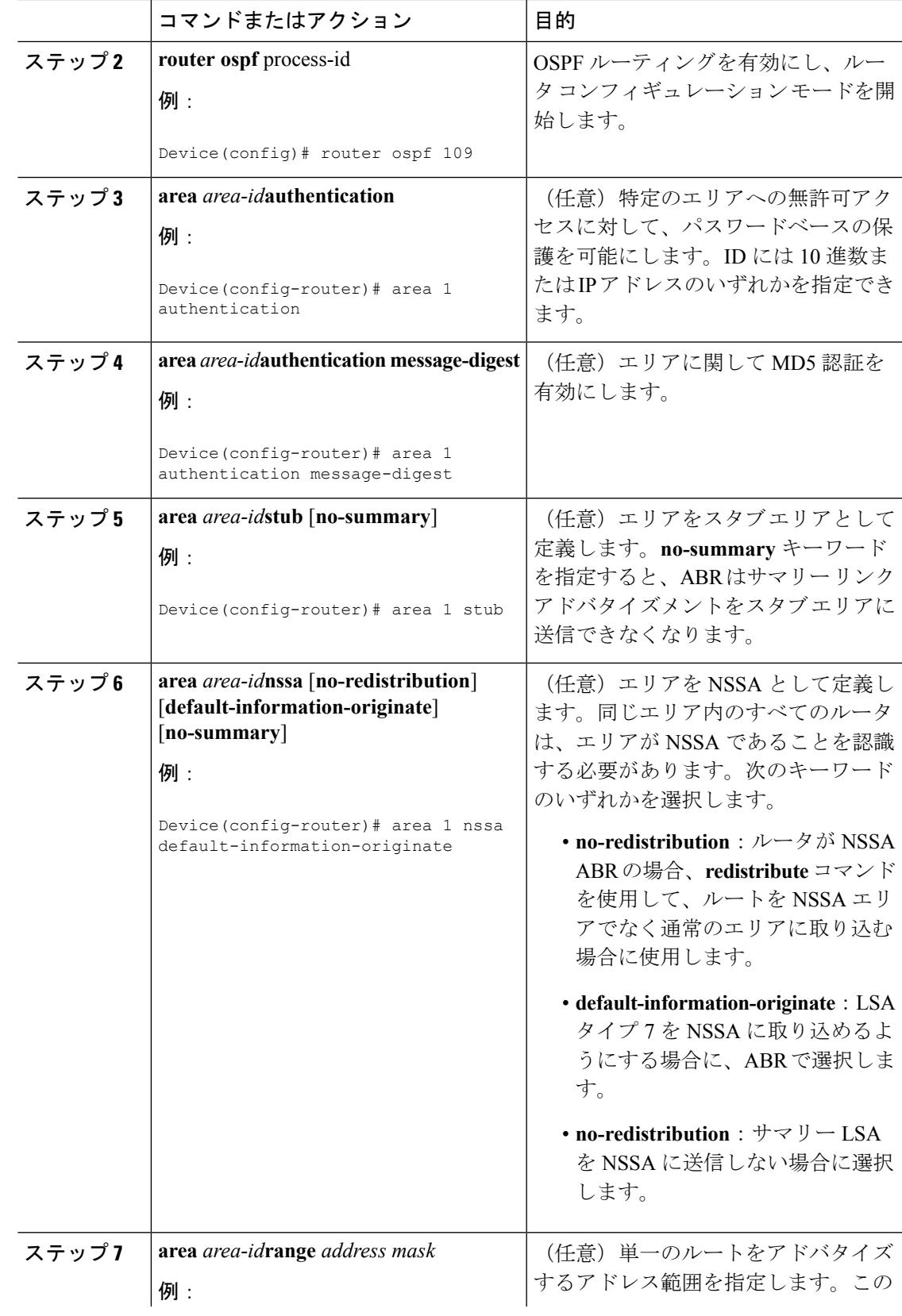

I

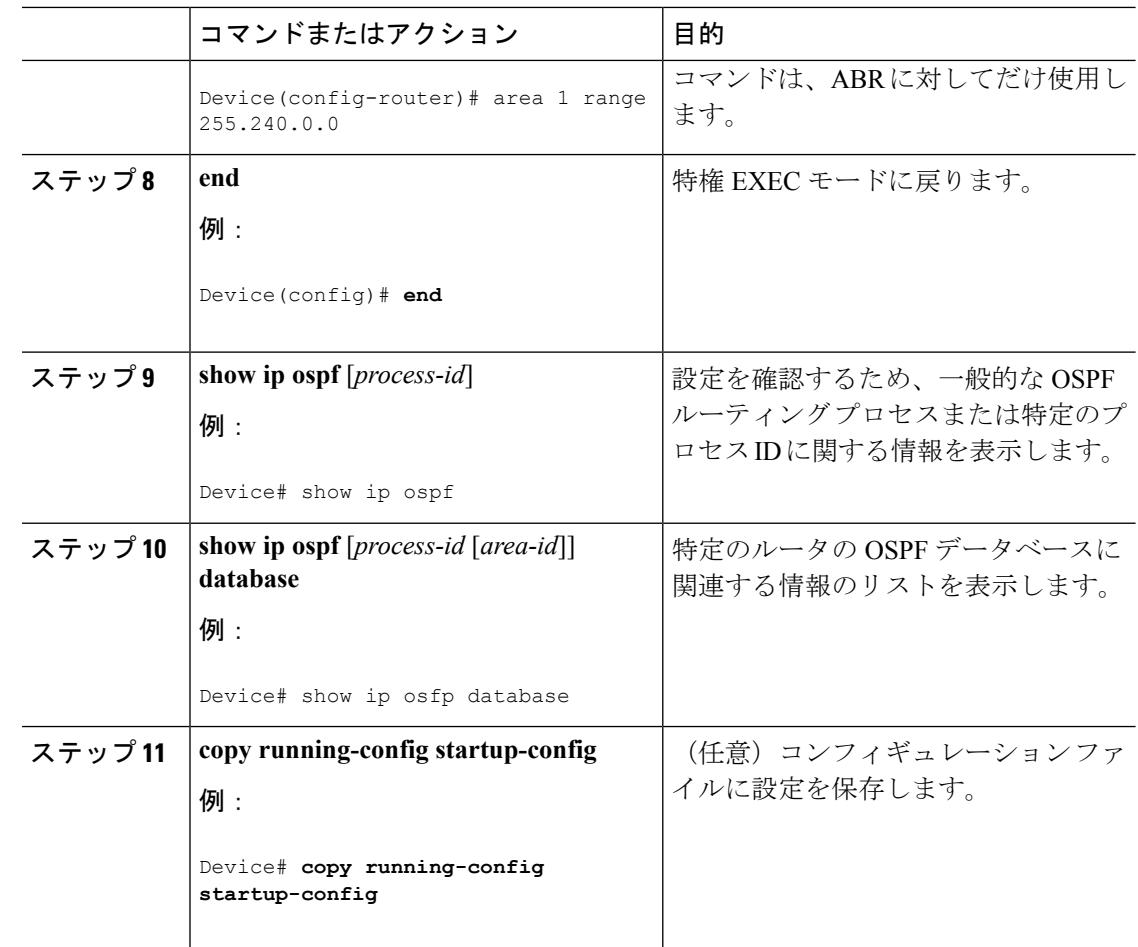

## その他の **OSPF** パラメータの設定

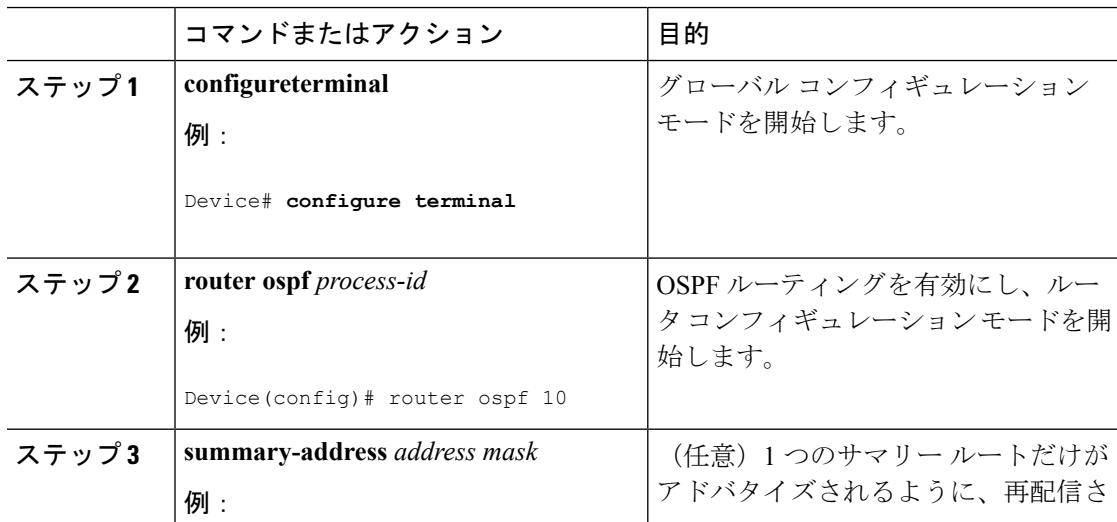

 $\mathbf I$ 

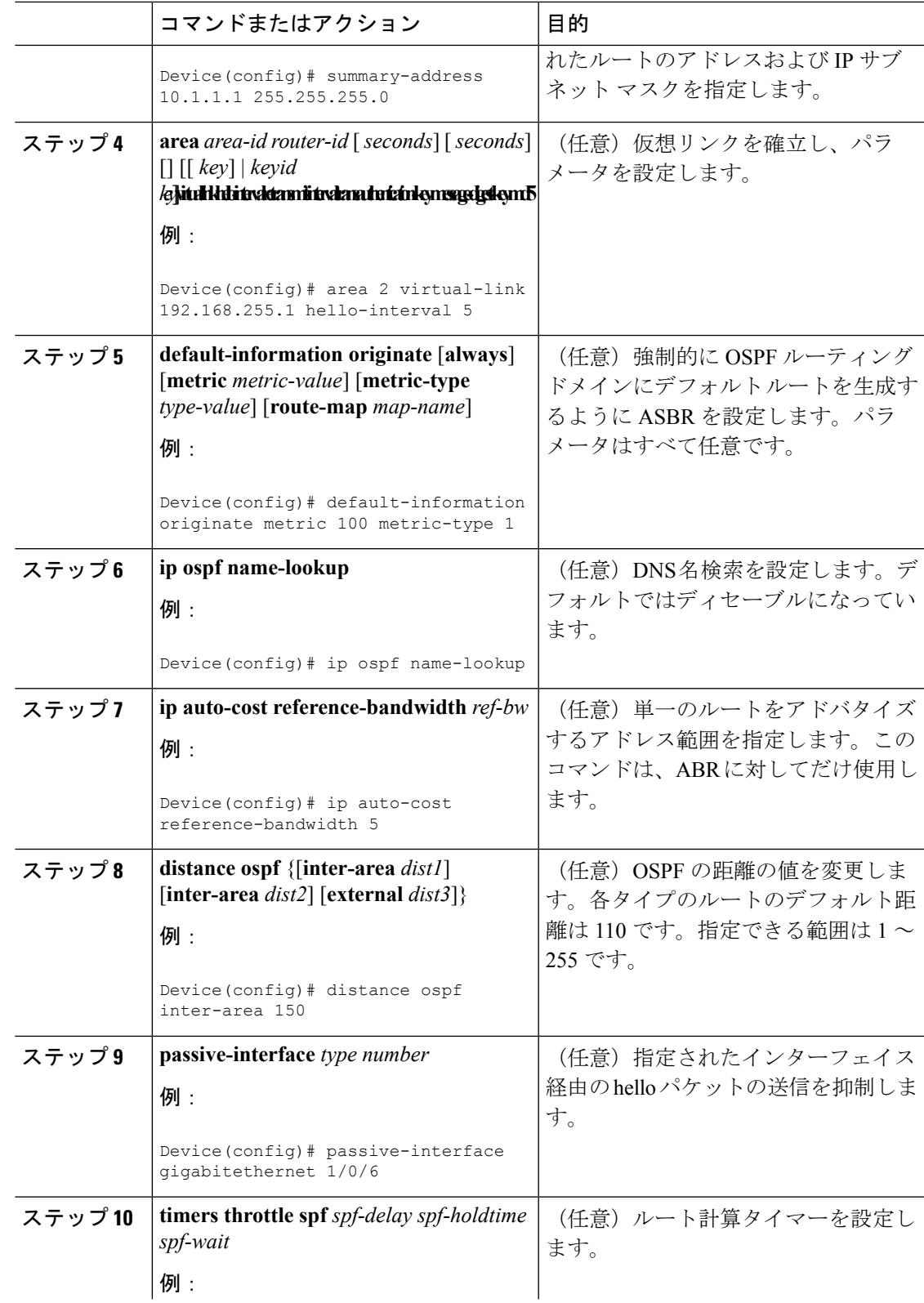

I

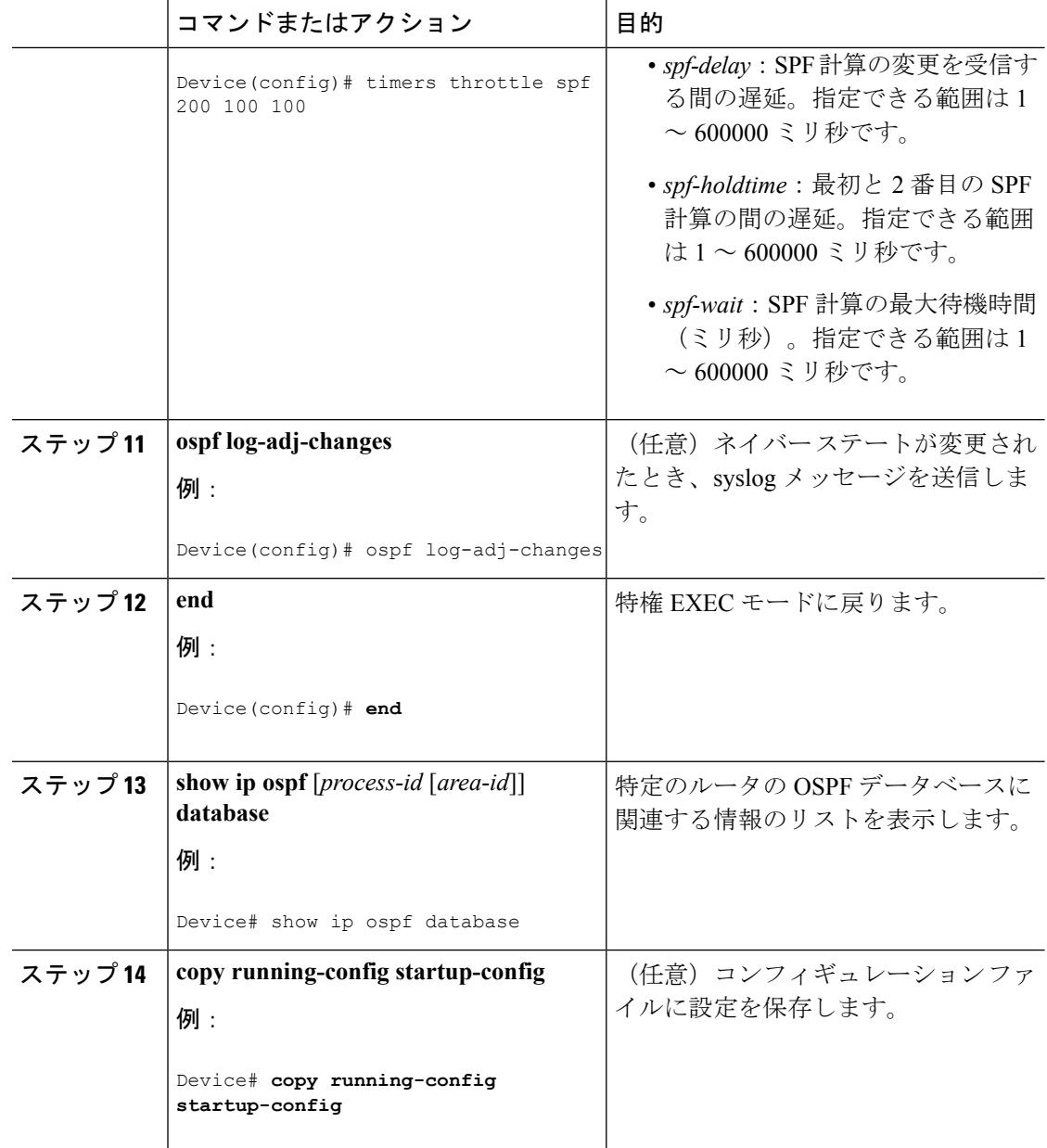

# **LSA** グループ ペーシングの変更

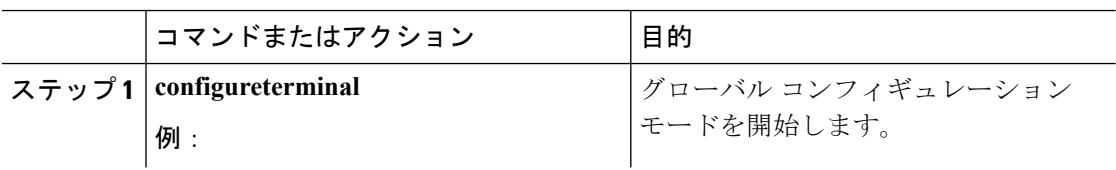

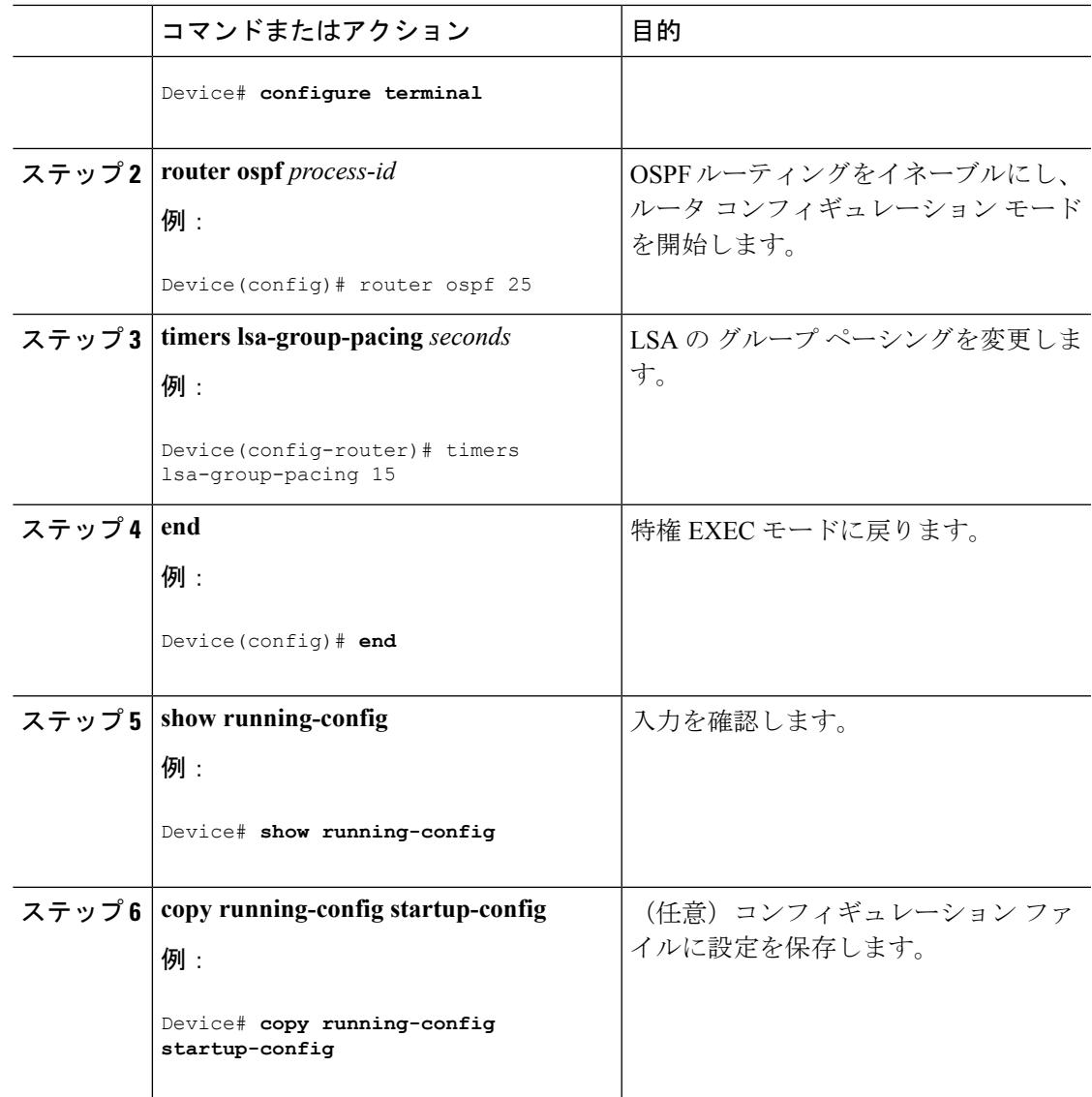

# ループバック インターフェイスの設定

#### 手順

I

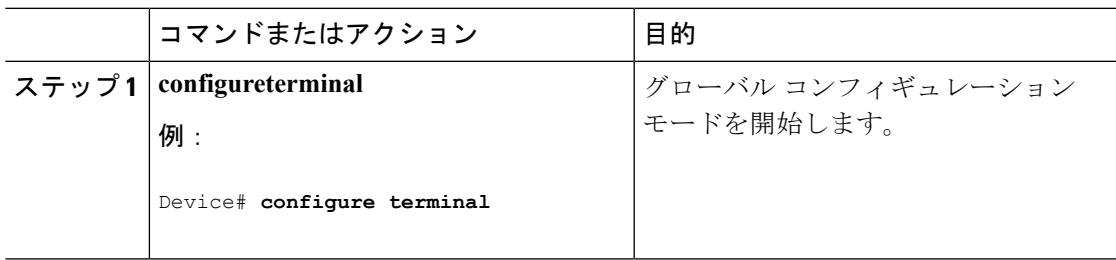

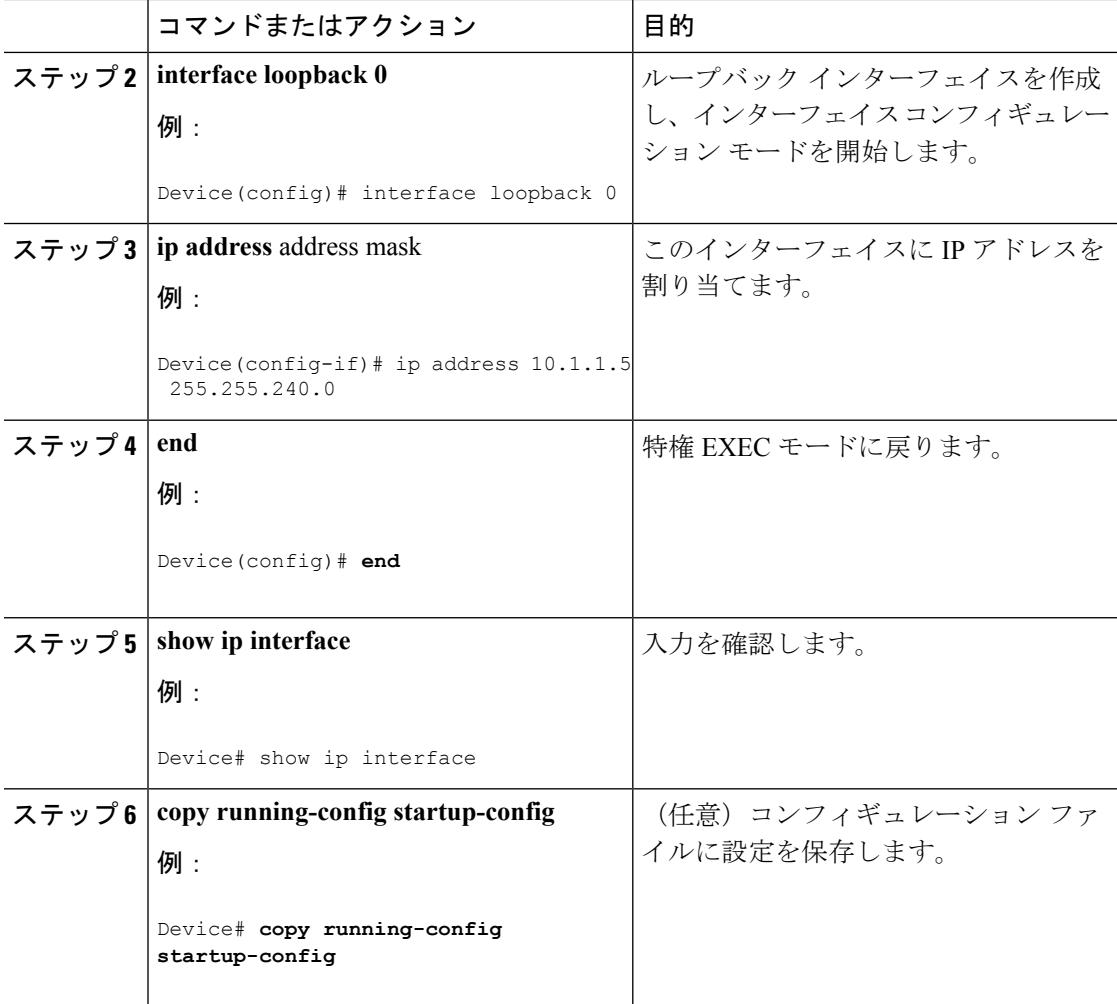

# **OSPF** の監視

IP ルーティング テーブルの内容、キャッシュの内容、およびデータベースの内容など、特定 の統計情報を表示できます。

#### 表 **<sup>111</sup> : IP OSPF** 統計情報の表示コマンド

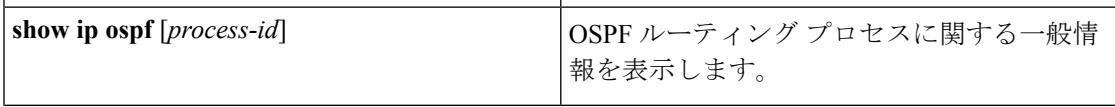

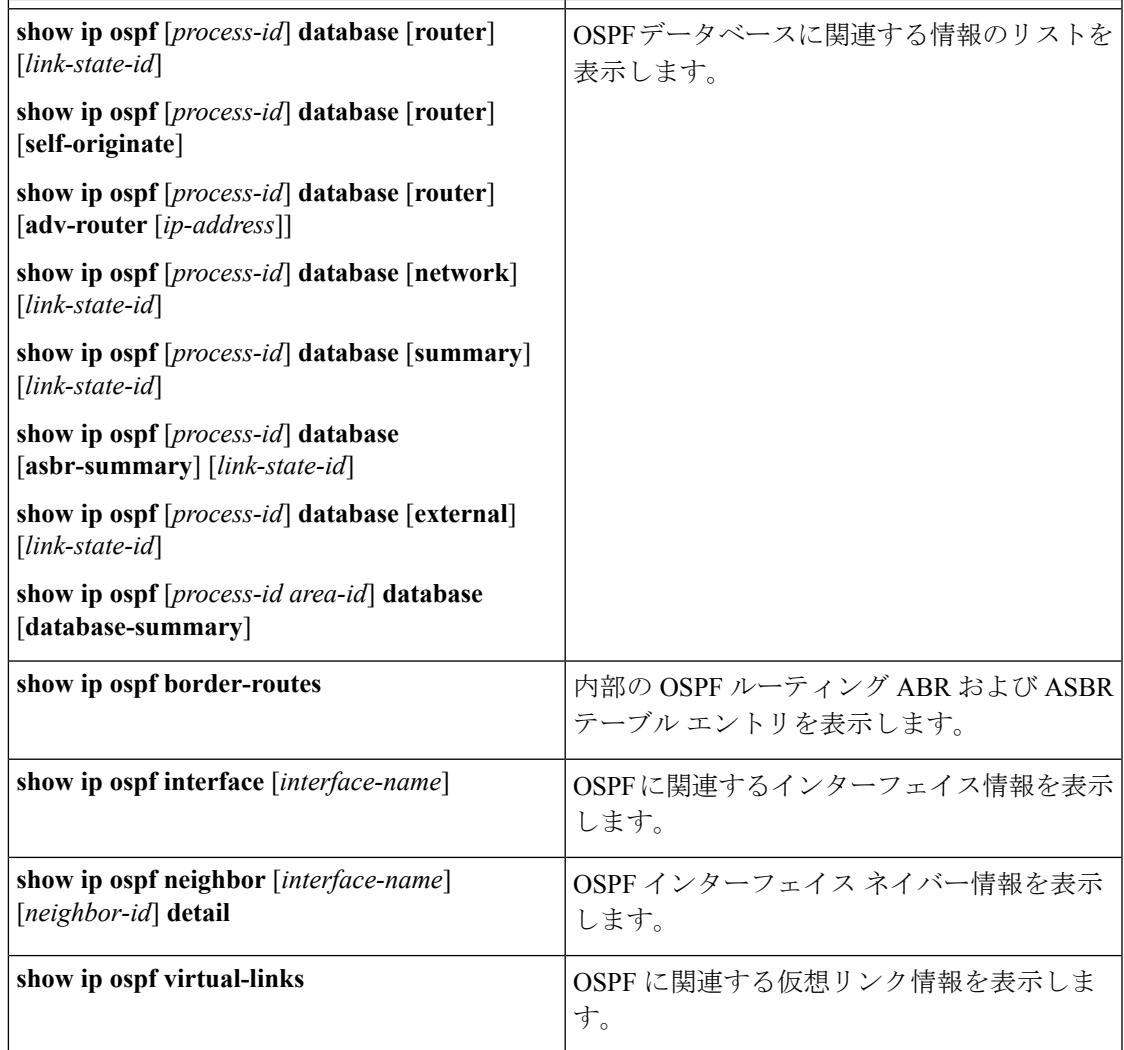

# **OSPF** の設定例

## 例:基本的な **OSPF** パラメータの設定

次に、OSPF ルーティング プロセスを設定し、プロセス番号 109 を割り当てる例を示します。

Device(config)# router ospf 109 Device(config-router)# network 131.108.0.0 255.255.255.0 area 24

## **EIGRP** に関する情報

EIGRP は IGRP のシスコ独自の拡張バージョンです。EIGRP は IGRP と同じディスタンス ベク トル アルゴリズムおよび距離情報を使用しますが、EIGRP では収束性および動作効率が大幅 に改善されています。

コンバージェンステクノロジーには、拡散更新アルゴリズム(DUAL)と呼ばれるアルゴリズ ムが採用されています。DUAL を使用すると、ルート計算の各段階でループが発生しなくな り、トポロジの変更に関連するすべてのデバイスを同時に同期できます。トポロジ変更の影響 を受けないルータは、再計算に含まれません。

IPEIGRPを導入すると、ネットワークの幅が広がります。RIPの場合、ネットワークの最大幅 は15ホップです。EIGRPメトリックは数千ホップをサポートするほど大きいため、ネットワー クを拡張するときに問題となるのは、トランスポート レイヤのホップ カウンタだけです。IP パケットが 15 台のルータを経由し、宛先方向のネクスト ホップが EIGRP によって取得されて いる場合だけ、EIGRPは転送制御フィールドの値を増やします。RIPルートを宛先へのネクス ト ホップとして使用する場合、転送制御フィールドでは、通常どおり値が増加します。

### **EIGRP** の機能

EIGRP には次の機能があります。

- 高速コンバージェンス
- 差分更新:宛先のステートが変更された場合、ルーティングテーブルの内容全体を送信す る代わりに差分更新を行い、EIGRP パケットに必要な帯域幅を最小化します。
- 低い CPU 使用率:完全更新パケットを受信ごとに処理する必要がないため、CPU 使用率 が低下します。
- プロトコルに依存しないネイバー探索メカニズム:このメカニズムを使用し隣接ルータに 関する情報を取得します。
- •可変長サブネットマスク (VLSM)
- 任意のルート集約
- 大規模ネットワークへの対応

### **EIGRP** コンポーネント

EIGRP には次に示す 4 つの基本コンポーネントがあります。

• ネイバー探索および回復:直接接続されたネットワーク上の他のルータに関する情報を動 的に取得するために、ルータで使用されるプロセスです。また、ネイバーが到達不能また は動作不能になっていることを検出するためにも使用されます。ネイバー探索および回復 は、サイズの小さなhelloパケットを定期的に送信することにより、わずかなオーバーヘッ

ドで実現されます。hello パケットが受信されているかぎり、Cisco ISO ソフトウェアは、 ネイバーが有効に機能していると学習します。このように判別された場合、隣接ルータは ルーティング情報を交換できます。

- Reliable TransportProtocol:EIGRPパケットをすべてのネイバーに確実に、順序どおりに配 信します。マルチキャスト パケットとユニキャスト パケットが混在した伝送もサポート されます。EIGRPパケットには確実に送信する必要があるものと、そうでないものがあり ます。効率化のため、信頼性は必要時にのみ提供されます。たとえば、マルチキャスト機 能があるマルチアクセスネットワーク(イーサネットなど)では、すべてのネイバーにそ れぞれ hello パケットを確実に送信する必要はありません。そのため、EIGRP は、1 つの マルチキャスト hello を送信し、パケットに確認応答が必要ないという通知をそのパケッ トに含めます。他のタイプのパケット(アップデートなど)の場合は、確認応答(ACK パケット)を要求します。信頼性の高い伝送であれば、ペンディング中の未確認応答パ ケットがある場合、マルチキャストパケットを迅速に送信できます。このため、リンク速 度が変化する場合でも、コンバージェンス時間を短く保つことができます。
- DUAL有限状態マシンには、すべてのルート計算の決定プロセスが組み込まれており、す べてのネイバーによってアドバタイズされたすべてのルートが追跡されます。DUALは距 離情報(メトリックともいう)を使用して、効率的な、ループのないパスを選択し、さら に DUAL は適切な後継ルータに基づいて、ルーティング テーブルに挿入するルートを選 択します。後継ルータは、宛先への最小コスト パス(ルーティング ループに関連しない ことが保証されている)を持つ、パケット転送に使用される隣接ルータです。適切な後継 ルータが存在しなくても、宛先にアドバタイズするネイバーが存在する場合は再計算が行 われ、この結果、新しい後継ルータが決定されます。ルートの再計算に要する時間によっ て、コンバージェンス時間が変わります。再計算はプロセッサに負荷がかかるため、必要 でない場合は、再計算しないようにしてください。トポロジが変更されると、DUAL は フィジブル サクセサの有無を調べます。適切なフィジブル サクセサが存在する場合は、 それらを探して使用し、不要な再計算を回避します。
- プロトコル依存モジュールは、ネットワーク層プロトコル固有のタスクを実行します。た とえば、IP EIGRP モジュールは、IP でカプセル化された EIGRP パケットを送受信しま す。また、EIGRPパケットを解析したり、DUALに受信した新しい情報を通知したりしま す。EIGRP は DUAL にルーティング決定を行うように要求しますが、結果は IP ルーティ ング テーブルに格納されます。EIGRP は、他の IP ルーティング プロトコルによって取得 したルートの再配信も行います。

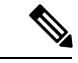

EIGRP をイネーブルにするには、デバイスまたはスタック マス ター上で IP サービス フィーチャ セットが稼働している必要があ ります。 (注)

### **EIGRP NSF**

デバイススタックは、次の 2 つのレベルの EIGRP ノンストップ フォワーディングをサポート します。

- EIGRP NSF 認識
- EIGRP NSF 対応

#### **EIGRP NSF** 認識

IP サービス フィーチャ セットは、EIGRP NSF 認識を IPv4 に対してサポートしています。隣接 ルータが NSF 対応である場合、レイヤ 3 デバイスでは、ルータに障害が発生してプライマリ RPがバックアップRPによって引き継がれる間、または処理を中断させずにソフトウェアアッ プグレードを行うためにプライマリ RP を手動でリロードしている間、隣接ルータからパケッ トを転送し続けます。

この機能をディセーブルにできません。この機能の詳細については、『*Cisco IOS IP Routing Protocols Configuration Guide, Release 12.4*』の「EIGRP Nonstop Forwarding (NSF) Awareness」を 参照してください。

#### **EIGRP NSF** 対応

IPサービスフィーチャセットでは、EIGRPCisco NSFルーティングがサポートされています。 それにより、コンバージェンスの時間が短くなり、スタックマスター変更後のトラフィック損 失がなくなります。この NSF 機能の詳細については、『*High Availability Configuration Guide, Cisco IOS XE Release 3S*』の「Configuring Nonstop Forwarding」を参照してください。

IP サービス フィーチャ セットは、EIGRP NSF 対応ルーティングも IPv4 に対してサポートし、 スタック マスター変更後のコンバージェンスの向上と、トラフィック損失の低減を実現しま す。EIGRP NSF 対応のスタック マスターが再起動したとき、または新しいスタック マスター が起動して NSF が再起動したとき、このデバイスにはネイバーが存在せず、トポロジ テーブ ルは空の状態です。デバイスは、デバイス スタックに対するトラフィックを中断することな く、インターフェイスの起動、ネイバーの再取得、およびトポロジ テーブルとルーティング テーブルの再構築を行う必要があります。EIGRP ピア ルータは新しいスタック マスターから 学習したルートを維持し、NSF の再起動処理の間トラフィックの転送を継続します。

ネイバーによる隣接リセットを防ぐために、新しいスタック マスターは EIGRP パケット ヘッ ダーの新しいRestart(RS)ビットを使用して再起動を示します。これを受信したネイバーは、 ピアリスト内のスタックと同期を取り、スタックとの隣接関係を維持します。続いてネイバー は、RS ビットがセットされているスタックマスターにトポロジテーブルを送信して、自身が NSF認識デバイスであることおよび新しいスタックマスターを補助していることを示します。

スタックのピア ネイバーの少なくとも 1 つが NFS 認識デバイスであれば、スタック マスター はアップデート情報を受信してデータベースを再構築します。各 NSF 認識ネイバーは、最後 のアップデート パケットに End of Table(EOT)マーカーを付けて送信して、テーブル情報の 最後であることを示します。スタック マスターは、EOT マーカーを受信したときにコンバー ジェンスを認識し、続いてアップデートの送信を始めます。スタックマスターがネイバーから すべての EOT マーカーを受信した場合、または NSF コンバージ タイマーが期限切れになった 場合、EIGRP は RIB にコンバージェンスを通知し、すべての NSF 認識ピアにトポロジ テーブ ルをフラッディングします。

### **EIGRP** スタブ ルーティング

EIGRP スタブ ルーティング機能は、すべてのフィーチャ セットで使用でき、エンド ユーザの 近くにルーテッド トラフィックを移動することでリソースの利用率を低減させます。

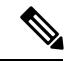

IPBaseフィーチャセットに含まれるEIGRPスタブルーティング機能では、ルーティングテー ブルからの接続ルートまたはサマリー ルートをネットワーク内の他の デバイス にアドバタイ ズすることだけを行います。デバイスはアクセス レイヤで EIGRP スタブ ルーティングを使用 することにより、ほかのタイプのルーティング アドバタイズメントの必要性を排除していま す。拡張機能および完全なEIGRPルーティングを使用するには、デバイスでIPベースフィー チャ セットを稼働させる必要があります。IP ベース フィーチャ セットが稼働する デバイス 上で、Multi-VRF-CE と EIGRP スタブ ルーティングを同時に設定しようとすると、設定は許可 されません。IPv6 EIGRP スタブ ルーティングは、IP ベース フィーチャ セットではサポートさ れません。 (注)

EIGRP スタブ ルーティングを使用するネットワークでは、ユーザに対する IP トラフィックの 唯一の許容ルートは、EIGRP スタブ ルーティングを設定しているデバイス経由です。デバイ スは、ユーザインターフェイスとして設定されているインターフェイスまたは他のデバイスに 接続されているインターフェイスにルーテッド トラフィックを送信します。

EIGRP スタブ ルーティングを使用しているときは、EIGRP を使用してデバイスだけをスタブ として設定するように、分散ルータおよびリモートルータを設定する必要があります。指定し たルートだけがデバイスから伝播されます。デバイスは、サマリー、接続ルート、およびルー ティング アップデートに対するすべてのクエリーに応答します。

スタブ ルータの状態を通知するパケットを受信した隣接ルータは、ルートについてはスタブ ルータに照会しません。また、スタブ ピアを持つルータは、そのピアについては照会しませ ん。スタブ ルータは、ディストリビューション ルータを使用して適切なアップデートをすべ てのピアに送信します。

次の図では、デバイス B は EIGRP スタブ ルータとして設定されています。デバイス A および C は残りの WAN に接続されています。デバイス B は、接続ルート、スタティック ルート、再 配信ルート、およびサマリー ルートをデバイス A と C にアドバタイズします。デバイス B は デバイス A から学習したルートをアドバタイズしません(逆の場合も同様です)。

図 **99 : EIGRP** スタブ ルータ設定

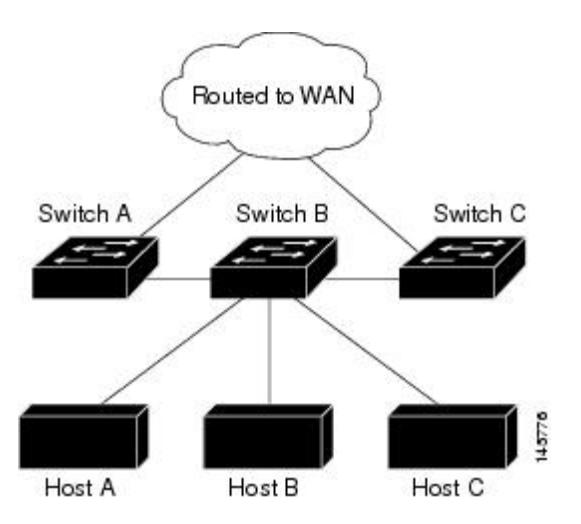

EIGRP スタブ ルーティングの詳細については、『*Cisco IOS IP Configuration Guide, Volume 2 of 3: Routing Protocols*』の「Configuring EIGRP Stub Routing」の項を参照してください。

## **EIGRP** の設定方法

EIGRP ルーティング プロセスを作成するには、EIGRP をイネーブルにし、ネットワークを関 連付ける必要があります。EIGRP は指定されたネットワーク内のインターフェイスにアップ デートを送信します。インターフェイスネットワークを指定しないと、どのEIGRPアップデー トでもアドバタイズされません。

ネットワーク上にIGRP用に設定されているルータがあり、この設定をEIGRPに変更する場合 は、IGRP と EIGRP の両方が設定された移行ルータを指定する必要があります。この場合は、 この次の項に記載されているステップ 1 ~ 3 を実行し、さらに「スプリット ホライゾンの設 定」も参照してください。ルートを自動的に再配信するには、同じ AS 番号を使用する必要が あります。 (注)

### **EIGRP** のデフォルト設定

表 **112 : EIGRP** のデフォルト設定

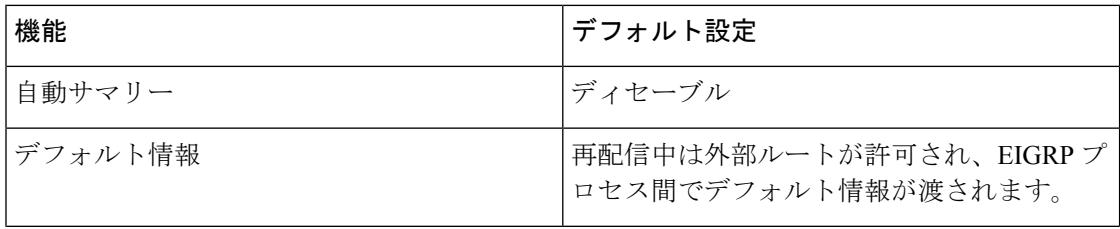

 $\mathbf I$ 

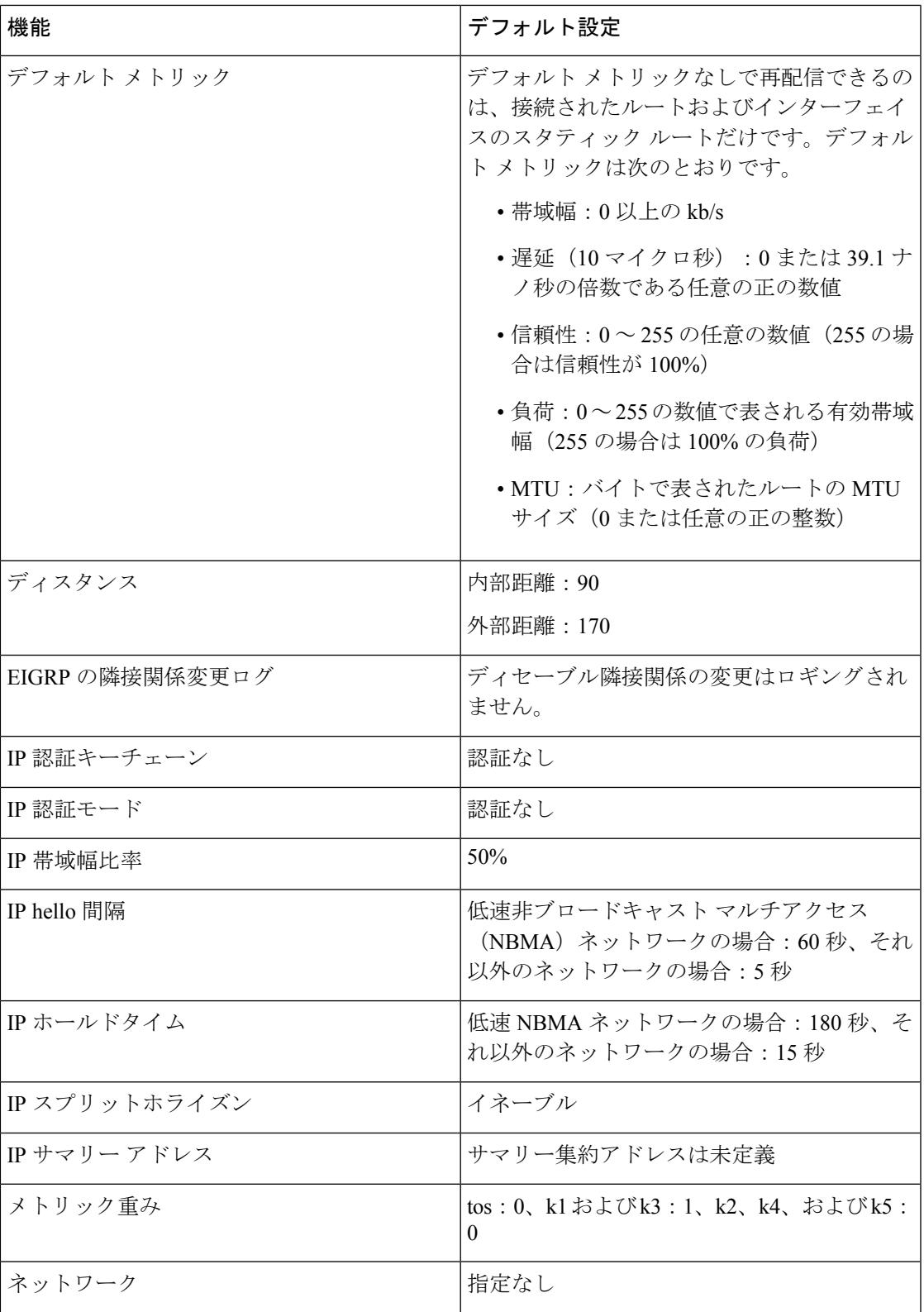

I

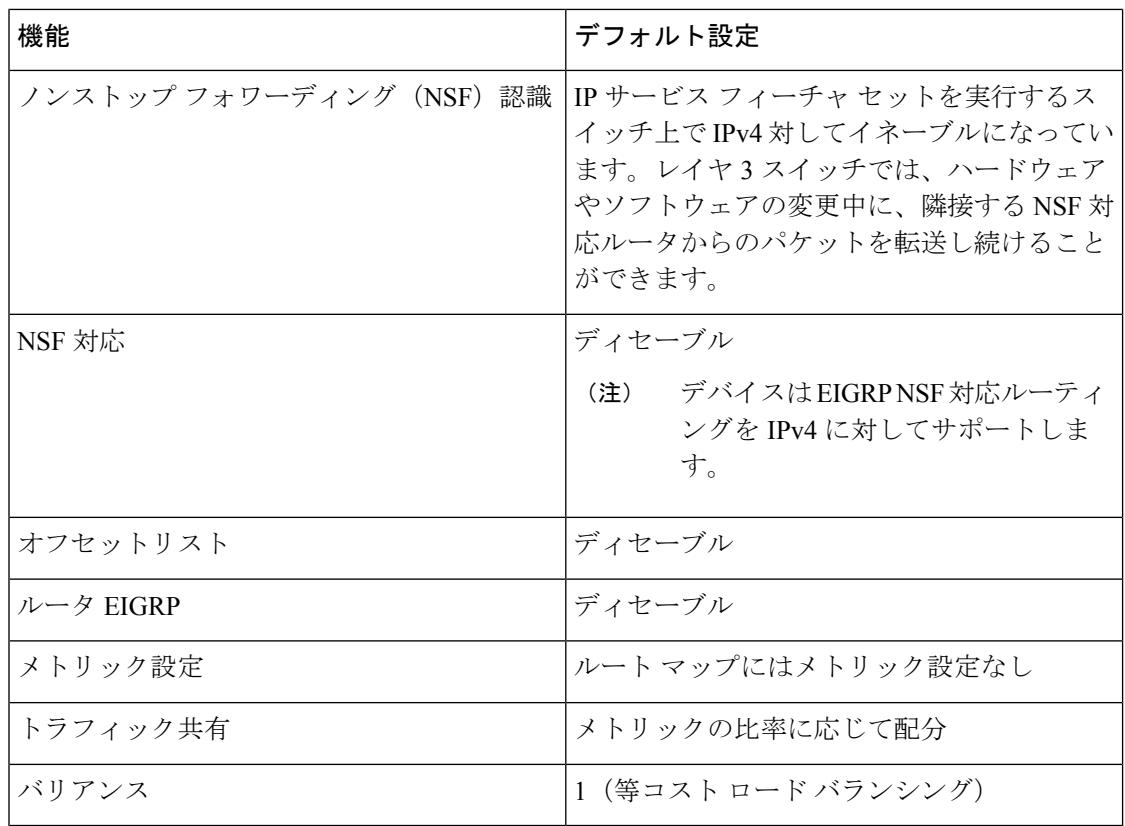

## 基本的な **EIGRP** パラメータの設定

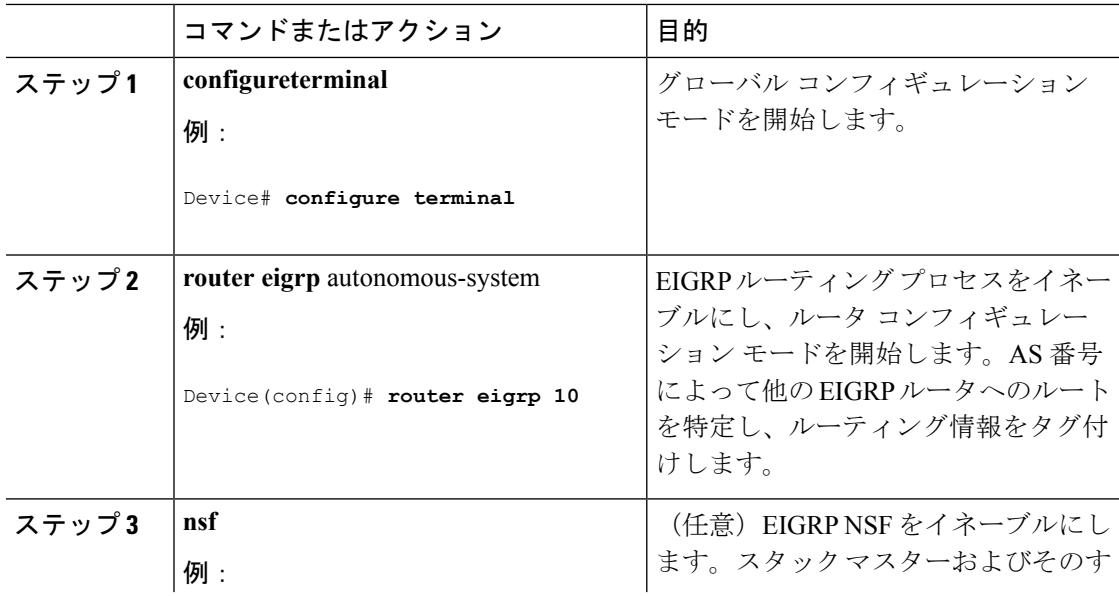

 $\mathbf I$ 

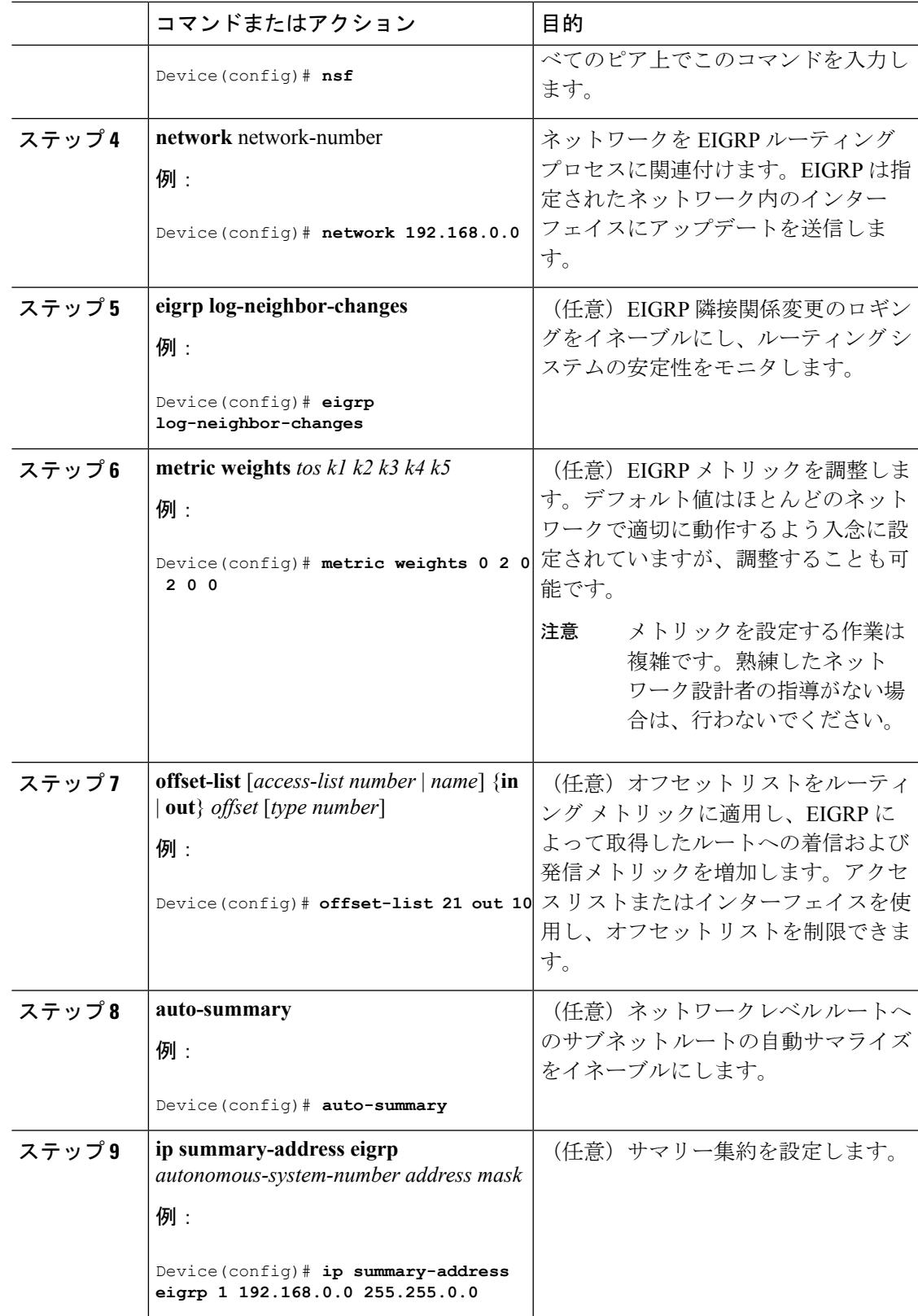

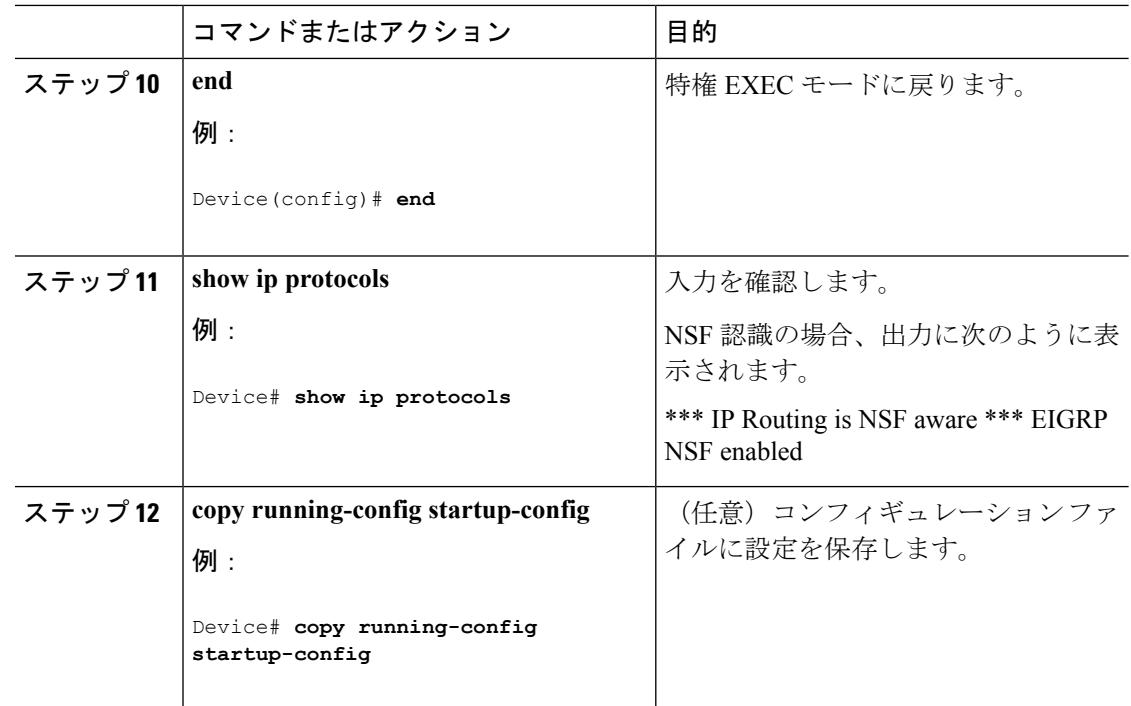

# **EIGRP** インターフェイスの設定

インターフェイスごとに、他の EIGRP パラメータを任意で設定できます。

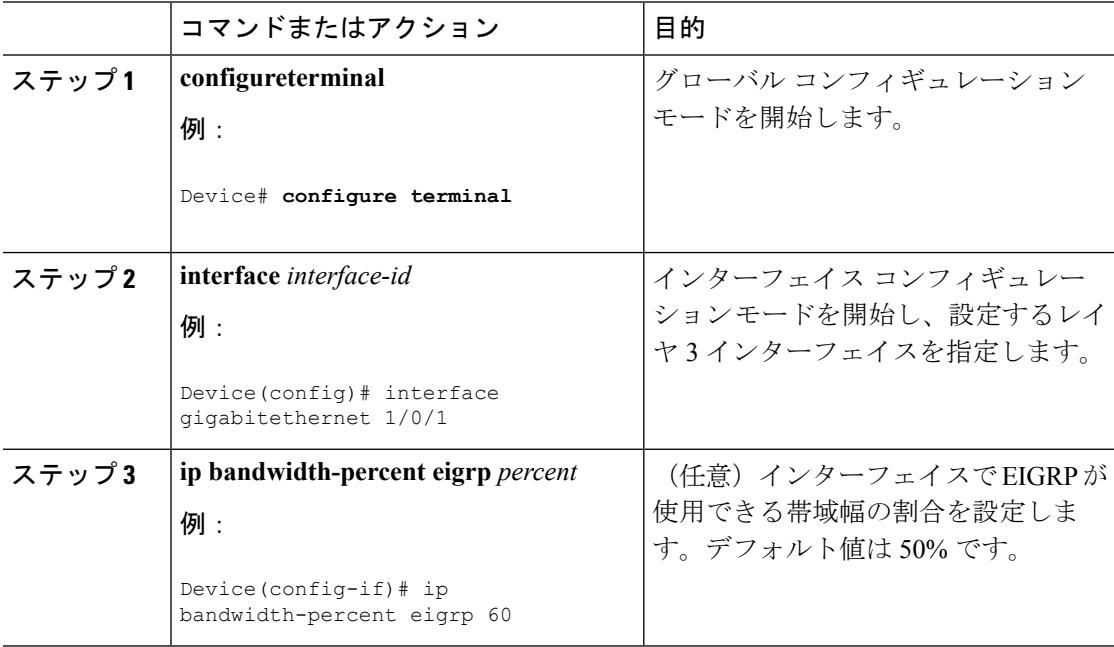

 $\mathbf I$ 

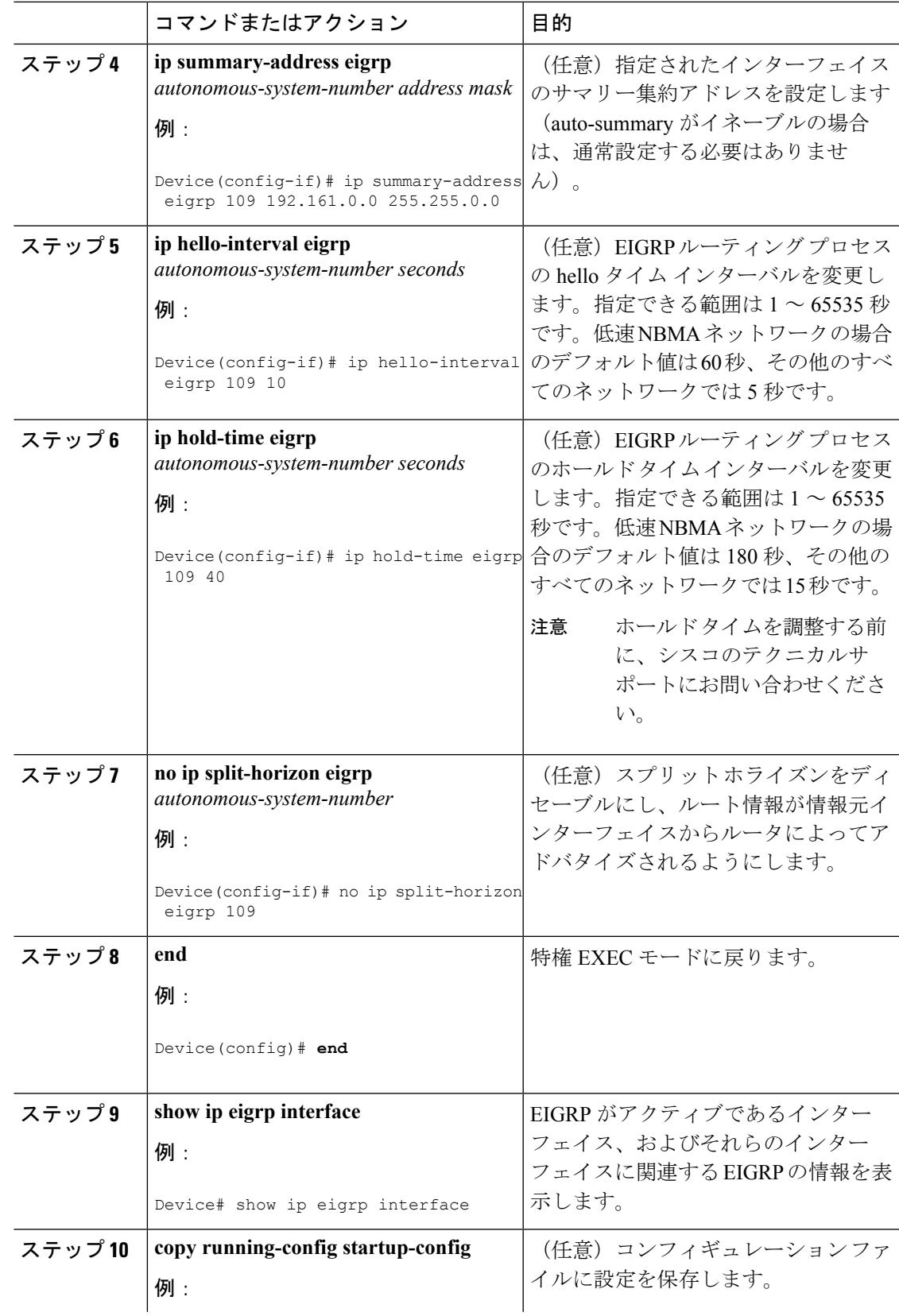

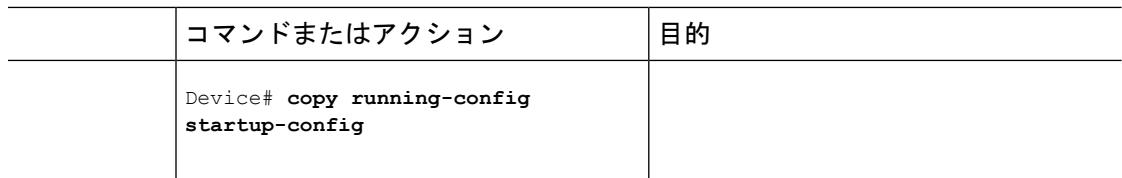

## **EIGRP** ルート認証の設定

EIGRP ルート認証を行うと、EIGRP ルーティング プロトコルからのルーティング アップデー トに関するMD5認証が可能になり、承認されていない送信元から無許可または問題のあるルー ティング メッセージを受け取ることがなくなります。

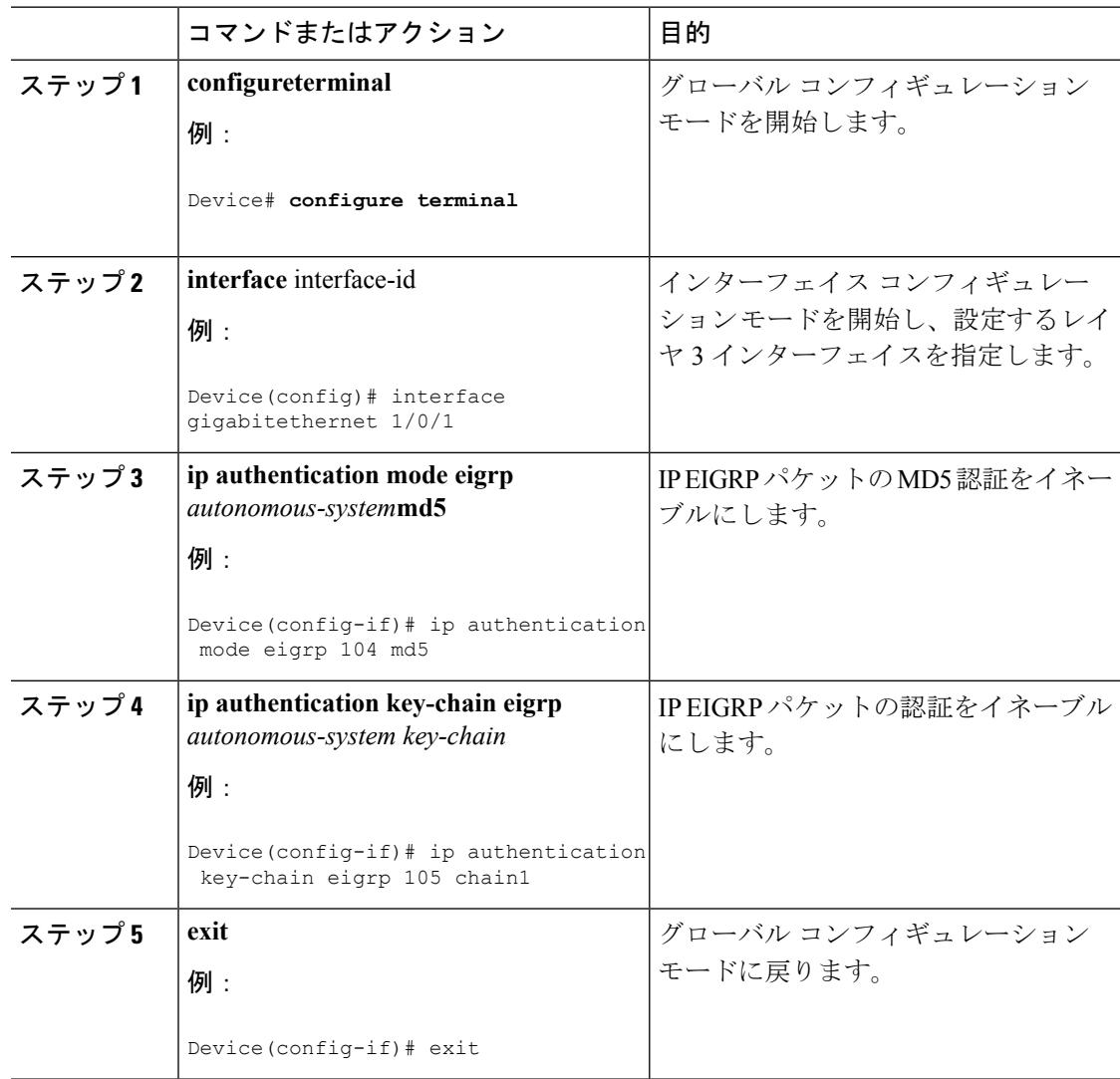

ルーティング

 $\mathbf I$ 

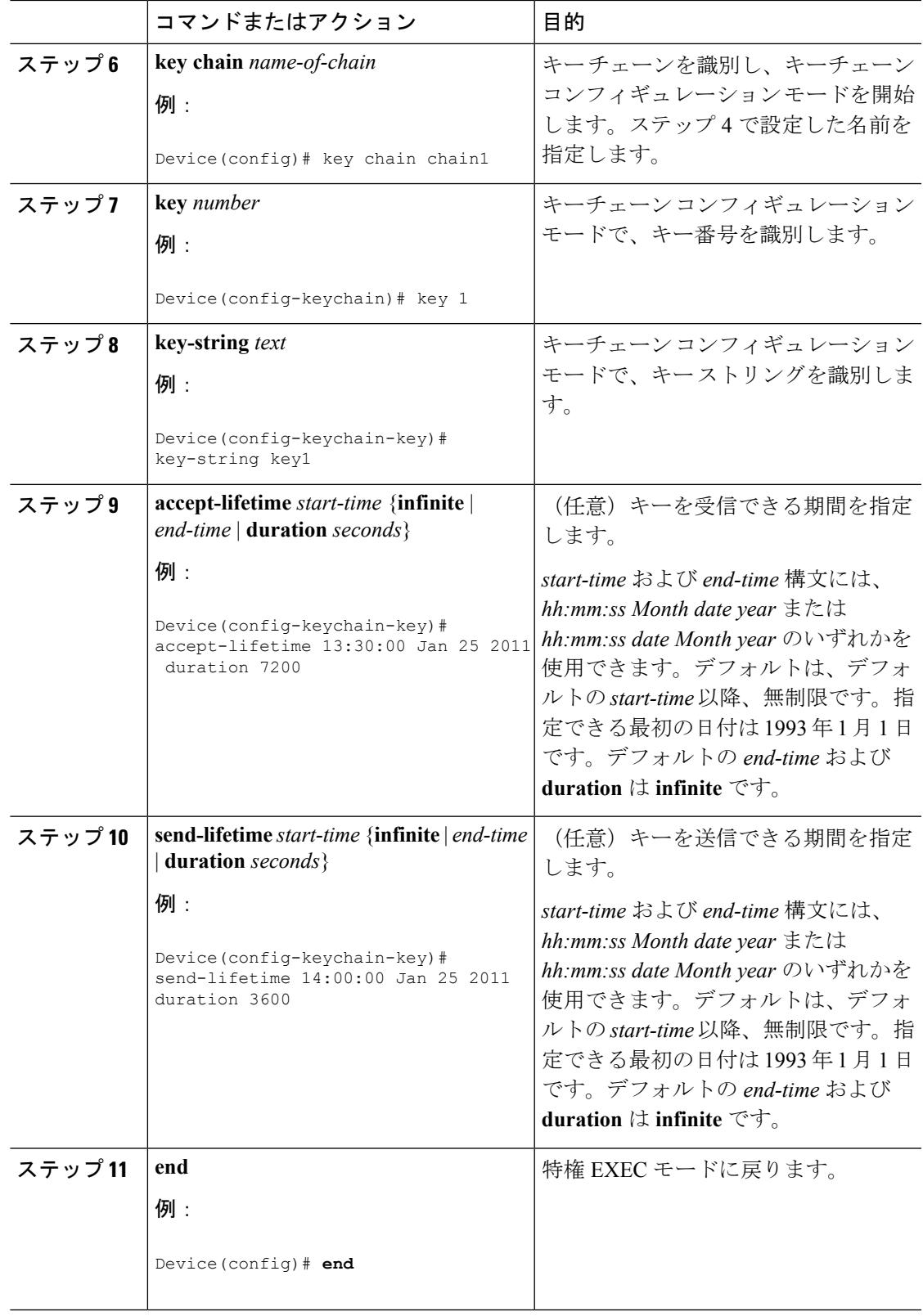

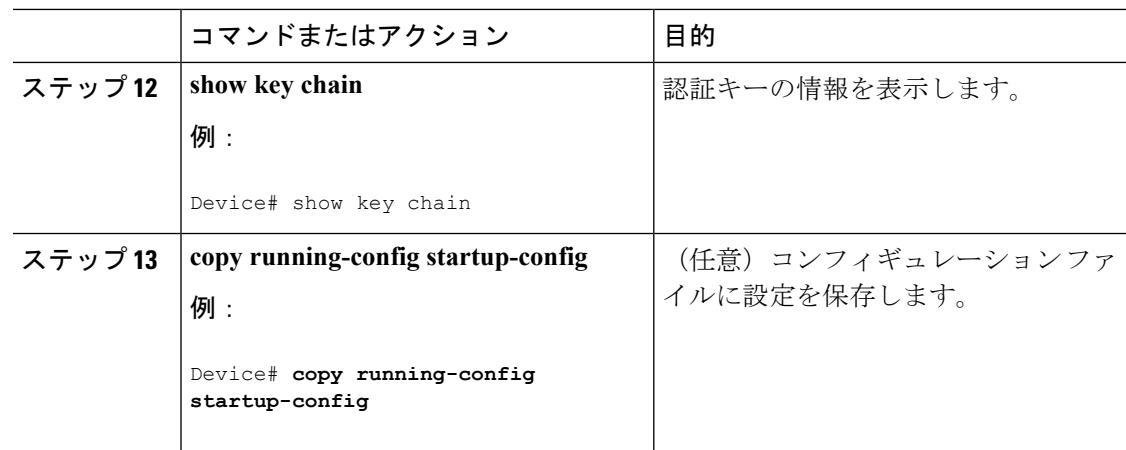

## **EIGRP** のモニタリングおよびメンテナンス

ネイバー テーブルからネイバーを削除できます。さらに、各種 EIGRP ルーティング統計情報 を表示することもできます。下の図に、ネイバーを削除し、統計情報を表示する特権EXECコ マンドを示します。表示されるフィールドの詳細については、『*Cisco IOS IPCommandReference, Volume 2 of 3: Routing Protocols, Release 12.4*』を参照してください。

表 **113 : IP EIGRP** の **clear** および **show** コマンド

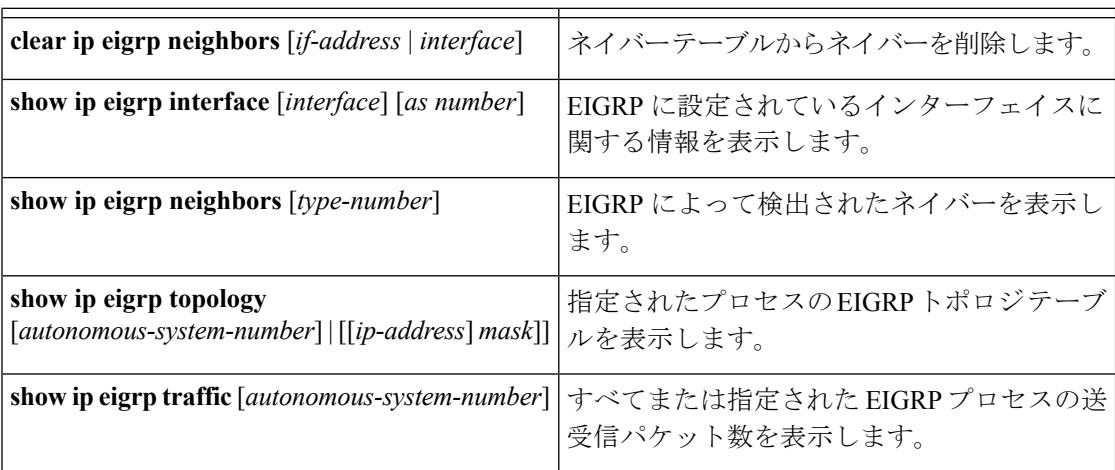

# **BGP** に関する情報

ボーダー ゲートウェイプロトコル (BGP)は、Exterior Gateway Protocol です。自律システム 間で、ループの発生しないルーティング情報交換を保証するドメイン間ルーティングシステム を設定するために使用されます。自律システムは、同じ管理下で動作して RIP や OSPF などの Interior Gateway Protocol(IGP)を境界内で実行し、Exterior Gateway Protocol(EGP)を使用し て相互接続されるルータで構成されます。BGPバージョン4は、インターネット内でドメイン
間ルーティングを行うための標準 EGP です。このプロトコルは、RFC 1163、1267、および 1771 で定義されています。BGP の詳細については、『*Internet Routing Architectures*』(Cisco Press 刊)、および『*Cisco IP and IP Routing Configuration Guide*』の「Configuring BGP」を参照 してください。

BGP コマンドおよびキーワードの詳細については、『*Cisco IOS IP Command Reference, Volume 2 of 3: Routing Protocols*』の「IP Routing Protocols」を参照してください。

## **BGP** ネットワーク トポロジ

同じ自律システム(AS)に属し、BGP アップデートを交換するルータは内部BGP (IBGP)を 実行し、異なる自律システムに属し、BGPアップデートを交換するルータは外部BGP (EBGP) を実行します。大部分のコンフィギュレーション コマンドは、EBGP と IBGP で同じですが、 ルーティング アップデートが自律システム間で交換されるか(EBGP)、または AS 内で交換 されるか(IBGP)という点で異なります。下の図に、EBGP と IBGP の両方を実行している ネットワークを示します。

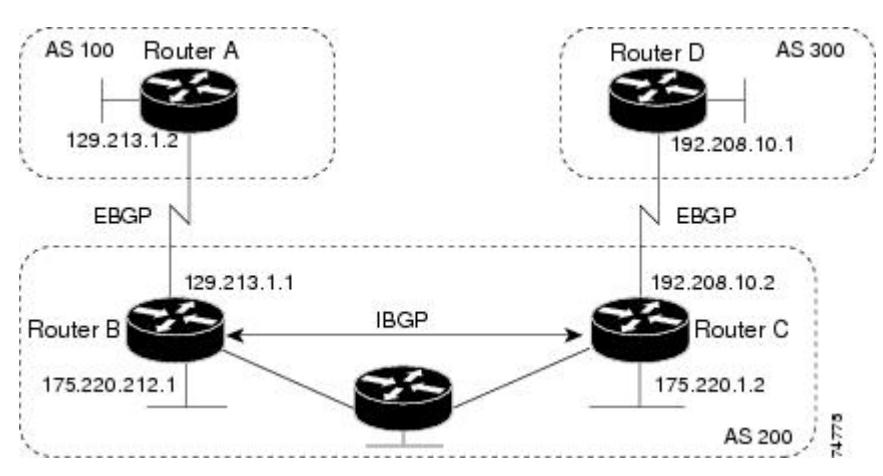

図 **100 : EBGP**、**IBGP**、および複数の自律システム

外部 AS と情報を交換する前に、BGP は AS 内のルータ間で内部 BGP ピアリングを定義し、 IGRP や OSPF など AS 内で稼働する IGP に BGP ルーティング情報を再配信して、AS 内のネッ トワークに到達することを確認します。

BGP ルーティング プロセスを実行するルータは、通常 BGP スピーカーと呼ばれます。BGP は トランスポート プロトコルとして伝送制御プロトコル(TCP)を使用します(特にポート 179)。ルーティング情報を交換するため相互に TCP 接続された 2 つの BGP スピーカーを、 ピアまたはネイバーと呼びます。上の図では、ルータ A と B が BGP ピアで、ルータ B と C、 ルータ C と D も同様です。ルーティング情報は、宛先ネットワークへの完全パスを示す一連 のAS番号です。BGPはこの情報を使用し、ループのない自律システムマップを作成します。

このネットワークの特徴は次のとおりです。

• ルータ A および B では EBGP が、ルータ B および C では IBGP が稼働しています。EBGP ピアは直接接続されていますが、IBGP ピアは直接接続されていないことに注意してくだ

さい。IGPが稼働し、2つのネイバーが相互に到達するかぎり、IBGPピアを直接接続する 必要はありません。

- AS 内のすべての BGP スピーカーは、相互にピア関係を確立する必要があります。つま り、AS 内の BGP スピーカーは、論理的な完全メッシュ型に接続する必要があります。 BGP4 は、論理的な完全メッシュに関する要求を軽減する2つの技術(連合およびルート リフレクタ)を提供します。
- AS 200 は AS 100 および AS 300 の中継 AS です。つまり、AS 200 は AS 100 と AS 300 間 でパケットを転送するために使用されます。

BGP ピアは完全な BGP ルーティング テーブルを最初に交換し、差分更新だけを送信します。 BGPピアはキープアライブメッセージ(接続が有効であることを確認)、および通知メッセー ジ(エラーまたは特殊条件に応答)を交換することもできます。

BGPの場合、各ルートはネットワーク番号、情報が通過した自律システムのリスト(自律シス テム パス)、および他のパス属性リストで構成されます。BGP システムの主な機能は、AS パ スのリストに関する情報など、ネットワークの到達可能性情報を他の BGP システムと交換す ることです。この情報は、AS が接続されているかどうかを判別したり、ルーティング ループ をプルーニングしたり、AS レベル ポリシー判断を行うために使用できます。

Cisco IOSが稼働しているルータまたはデバイスがIBGPルートを選択または使用するのは、ネ クストホップ ルータで使用可能なルートがあり、IGP から同期信号を受信している(IGP 同期 がディセーブルの場合は除く)場合です。複数のルートが使用可能な場合、BGPは属性値に基 づいてパスを選択します。BGP 属性については、「BGP 判断属性の設定」の項を参照してく ださい。

BGP バージョン 4 ではクラスレス ドメイン間ルーティング (CIDR) がサポートされているた め、集約ルートを作成してスーパーネットを構築し、ルーティングテーブルのサイズを削減で きます。CIDRは、BGP内部のネットワーククラスの概念をエミュレートし、IPプレフィック スのアドバタイズをサポートします。

## **NSF** 認識

BGP NSF 認識は、IPサービスフィーチャセットでIPv4に対してサポートされます。BGPルー ティングでこの機能をイネーブルにするには、グレースフルリスタートをイネーブルにする必 要があります。隣接ルータが NSF 対応で、この機能がイネーブルである場合、レイヤ 3 デバ イスでは、ルータに障害が発生してプライマリ RP がバックアップ RP によって引き継がれる 間、または処理を中断させずにソフトウェア アップグレードを行うためにプライマリ RP を手 動でリロードしている間、隣接ルータからパケットを転送し続けます。

この機能の詳細については、『*Cisco IOS IP Routing Protocols Configuration Guide, Release 12.4*』 の「BGP Nonstop Forwarding (NSF) Awareness」を参照してください。

## **BGP** ルーティングに関する情報

BGP ルーティングをイネーブルにするには、BGP ルーティング プロセスを確立し、ローカル ネットワークを定義します。BGPはネイバーとの関係を完全に認識する必要があるため、BGP ネイバーも指定する必要があります。

BGP は、内部および外部の 2 種類のネイバーをサポートします。内部ネイバーは同じ AS 内 に、外部ネイバーは異なる AS 内にあります。通常の場合、外部ネイバーは相互に隣接し、1 つのサブネットを共有しますが、内部ネイバーは同じ AS 内の任意の場所に存在します。

スイッチではプライベート AS 番号を使用できます。プライベート AS 番号は通常サービス プ ロバイダーによって割り当てられ、ルートが外部ネイバーにアドバタイズされないシステムに 設定されます。プライベート AS 番号の範囲は 64512 ~ 65535 です。AS パスからプライベー ト AS 番号を削除するように外部ネイバーを設定するには、**neighbor remove-private-as** ルータ コンフィギュレーションコマンドを使用します。この結果、外部ネイバーにアップデートを渡 すとき、AS パス内にプライベート AS 番号が含まれている場合は、これらの番号が削除され ます。

AS が別の AS からさらに別の AS にトラフィックを渡す場合は、アドバタイズ対象のルートに 矛盾が存在しないことが重要です。BGPがルートをアドバタイズしてから、ネットワーク内の すべてのルータが IGP を通してルートを学習した場合、AS は一部のルータがルーティングで きなかったトラフィックを受信することがあります。このような事態を避けるため、BGP は IGP が AS に情報を伝播し、BGP が IGP と同期化されるまで、待機する必要があります。同期 化は、デフォルトでイネーブルに設定されています。ASが特定のASから別のASにトラフィッ クを渡さない場合、または自律システム内のすべてのルータで BGP が稼働している場合は、 同期化をディセーブルにし、IGP内で伝送されるルート数を少なくして、BGPがより短時間で 収束するようにします。

## ルーティング ポリシーの変更

ピアのルーティング ポリシーには、インバウンドまたはアウトバウンド ルーティング テーブ ル アップデートに影響する可能性があるすべての設定が含まれます。BGP ネイバーとして定 義された 2 台のルータは、BGP 接続を形成し、ルーティング情報を交換します。このあとで BGPフィルタ、重量、距離、バージョン、またはタイマーを変更する場合、または同様の設定 変更を行う場合は、BGPセッションをリセットし、設定の変更を有効にする必要があります。

リセットには、ハード リセットとソフト リセットの 2 種類があります。Cisco IOS Release 12.1 以降では、事前に設定を行わなくても、ソフトリセットを使用できます。事前設定なしにソフ トリセットを使用するには、両方のBGPピアでソフトルートリフレッシュ機能がサポートさ れていなければなりません。この機能は、ピアによって TCP セッションが確立されたときに 送信される OPEN メッセージに格納されてアドバタイズされます。ソフト リセットを使用す ると、BGPルータ間でルートリフレッシュ要求およびルーティング情報を動的に交換したり、 それぞれのアウトバウンド ルーティング テーブルをあとで再アドバタイズできます。

• ソフト リセットによってネイバーからインバウンド アップデートが生成された場合、こ のリセットはダイナミック インバウンド ソフト リセットといいます。

• ソフトリセットによってネイバーに一連のアップデートが送信された場合、このリセット はアウトバウンド ソフト リセットといいます。

ソフト インバウンド リセットが発生すると、新規インバウンド ポリシーが有効になります。 ソフトアウトバウンドリセットが発生すると、BGPセッションがリセットされずに、新規ロー カル アウトバウンド ポリシーが有効になります。アウトバウンド ポリシーのリセット中に新 しい一連のアップデートが送信されると、新規インバウンドポリシーも有効になる場合があり ます。

下の表に、ハード リセットとソフト リセットの利点および欠点を示します。

| リセット タイプ                 | 利点                                                                                            | 欠点                                                                                          |
|--------------------------|-----------------------------------------------------------------------------------------------|---------------------------------------------------------------------------------------------|
| ハードリセット                  | メモリ オーバーヘッドが発生  <br>しません。                                                                     | ネイバーから提供された<br>BGP、IP、および FIB テーブ<br>ルのプレフィックスが失われ<br>ます。推奨しません。                            |
| 発信ソフト リセット               | ルーティングテーブルアップ インバウンド ルーティング<br>デートが設定、保管されませ  テーブル アップデートがリ<br>$\mathcal{h}_{\alpha}$         | セットされません。                                                                                   |
| ダイナミック インバウンドソ<br>フトリセット | BGP セッションおよびキャッ<br>シュがクリアされません。<br>ルーティングテーブルアップ<br>デートを保管する必要がな<br>く、メモリ オーバーヘッドが<br>発生しません。 | 両方のBGPルータでルートリ<br>フレッシュ機能をサポートす<br>る必要があります (Cisco IOS<br>Release $12.1 \n\,\mathbb{W}$ 降)。 |

表 **<sup>114</sup> :** ハード リセットとソフト リセットの利点および欠点

## **BGP** 判断属性

BGPスピーカーが複数の自律システムから受信したアップデートが、同じ宛先に対して異なる パスを示している場合、BGPスピーカーはその宛先に到達する最適パスを1つ選択する必要が あります。選択されたパスは BGP ルーティング テーブルに格納され、ネイバーに伝播されま す。この判断は、アップデートに格納されている属性値、および BGP で設定可能な他の要因 に基づいて行われます。

BGP ピアはネイバー AS からプレフィックスに対する 2 つの EBGP パスを学習するとき、最適 パスを選択して IP ルーティング テーブルに挿入します。BGP マルチパス サポートがイネーブ ルで、同じネイバー自律システムから複数のEBGPパスを学習する場合、単一の最適パスの代 わりに、複数のパスが IP ルーティング テーブルに格納されます。そのあと、パケット スイッ チング中に、複数のパス間でパケット単位または宛先単位のロードバランシングが実行されま す。maximum-paths**maximum-paths**ルータコンフィギュレーションコマンドは、許可されるパ ス数を制御します。

これらの要因により、BGP が最適パスを選択するために属性を評価する順序が決まります。

- **1.** パスで指定されているネクストホップが到達不能な場合、このアップデートは削除され ます。BGPネクストホップ属性(ソフトウェアによって自動判別される)は、宛先に到 達するために使用されるネクストホップのIPアドレスです。EBGPの場合、通常このア ドレスは **neighbor remote-as router** ルータ コンフィギュレーション コマンドで指定され たネイバーのIPアドレスです。ネクストホップの処理をディセーブルにするには、ルー ト マップまたは **neighbor next-hop-self** ルータ コンフィギュレーション コマンドを使用 します。
- **2.** 最大の重みのパスを推奨します(シスコ独自のパラメータ)。ウェイト属性はルータに ローカルであるため、ルーティングアップデートで伝播されません。デフォルトでは、 ルータ送信元のパスに関するウェイト属性は 32768 で、それ以外のパスのウェイト属性 は 0 です。最大の重みのルートを推奨します。重みを設定するには、アクセス リスト、 ルート マップ、または **neighbor weight** ルータ コンフィギュレーション コマンドを使用 します。
- **3.** ローカル プリファレンス値が最大のルートを推奨します。ローカル プリファレンスは ルーティング アップデートに含まれ、同じ AS 内のルータ間で交換されます。ローカル 初期設定属性のデフォルト値は100です。ローカルプリファレンスを設定するには、**bgp default local-preference** ルータ コンフィギュレーション コマンドまたはルート マップを 使用します。
- **4.** ローカル ルータ上で稼働する BGP から送信されたルートを推奨します。
- **5.** AS パスが最短のルートを推奨します。
- **6.** 送信元タイプが最小のルートを推奨します。内部ルートまたは IGP は、EGP によって学 習されたルートよりも小さく、EGP で学習されたルートは、未知の送信元のルートまた は別の方法で学習されたルートよりも小さくなります。
- **7.** 想定されるすべてのルートについてネイバー AS が同じである場合は、MED メトリック 属性が最小のルートを推奨します。MED を設定するには、ルート マップまたは **default-metric** ルータ コンフィギュレーション コマンドを使用します。IBGP ピアに送信 されるアップデートには、MED が含まれます。
- 8. 内部 (IBGP) パスより、外部 (EBGP) パスを推奨します。
- **9.** 最も近い IGP ネイバー(最小の IGP メトリック)を通って到達できるルートを推奨しま す。ルータは、AS 内の最短の内部パス(BGP のネクストホップへの最短パス)を使用 し、宛先に到達するためです。
- **10.** 次の条件にすべて該当する場合は、このパスのルートを IP ルーティング テーブルに挿 入してください。

最適ルートと目的のルートがともに外部ルートである

最適ルートと目的のルートの両方が、同じネイバー自律システムからのルートである

maximum-paths がイネーブルである

**11.** マルチパスがイネーブルでない場合は、BGP ルータ ID の IP アドレスが最小であるルー トを推奨します。通常、ルータ ID はルータ上の最大の IP アドレスまたはループバック (仮想)アドレスですが、実装に依存することがあります。

### ルート マップ

BGP 内でルート マップを使用すると、ルーティング情報を制御、変更したり、ルーティング ドメイン間でルートを再配信する条件を定義できます。ルート マップの詳細については、 「Using Route Maps to Redistribute Routing Information」の項を参照してください。各ルートマッ プには、ルート マップを識別する名前(マップ タグ)およびオプションのシーケンス番号が 付いています。

### **BGP** フィルタリング

BGP アドバタイズメントをフィルタリングするには、**as-path access-list** グローバル コンフィ ギュレーション コマンドや **neighbor filter-list** ルータ コンフィギュレーション コマンドなどの AS パス フィルタを使用します。**neighbor distribute-list** ルータ コンフィギュレーション コマ ンドとアクセス リストを併用することもできます。distribute-list フィルタはネットワーク番号 に適用されます。**distribute-list** コマンドの詳細については、「ルーティング アップデートの アドバタイズおよび処理の制御」の項を参照してください。

ネイバー単位でルートマップを使用すると、アップデートをフィルタリングしたり、さまざま な属性を変更したりできます。ルート マップは、インバウンド アップデートまたはアウトバ ウンド アップデートのいずれかに適用できます。ルート マップを渡すルートだけが、アップ デート内で送信または許可されます。着信および発信の両方のアップデートで、AS パス、コ ミュニティ、およびネットワーク番号に基づくマッチングがサポートされています。AS パス のマッチングには**matchas-pathaccess-list**ルートマップコマンド、コミュニティに基づくマッ チングには **match community-list** ルート マップ コマンド、ネットワークに基づくマッチング には **ip access-list** グローバル コンフィギュレーション コマンドが必要です。

## **BGP** フィルタリングのプレフィックス リスト

**neighbordistribute-list** ルータ コンフィギュレーション コマンドを含む多数の BGP ルート フィ ルタリングコマンドでは、アクセスリストの代わりにプレフィックスリストを使用できます。 プレフィックスリストを使用すると、大規模リストのロードおよび検索パフォーマンスが改善 し、差分更新がサポートされ、コマンドラインインターフェイス(CLI)設定が簡素化され、 柔軟性が増すなどの利点が生じます。

プレフィックス リストによるフィルタリングでは、アクセス リストの照合の場合と同様に、 プレフィックス リストに記載されたプレフィックスとルートのプレフィックスが照合されま す。一致すると、一致したルートが使用されます。プレフィックスが許可されるか、または拒 否されるかは、次に示すルールに基づいて決定されます。

• 空のプレフィックス リストはすべてのプレフィックスを許可します。

- 特定のプレフィックスがプレフィックスリストのどのエントリとも一致しなかった場合、 実質的に拒否されたものと見なされます。
- 指定されたプレフィックスと一致するエントリがプレフィックスリスト内に複数存在する 場合は、シーケンス番号が最小であるプレフィックス リスト エントリが識別されます。

デフォルトでは、シーケンス番号は自動生成され、5 ずつ増分します。シーケンス番号の自動 生成をディセーブルにした場合は、エントリごとにシーケンス番号を指定する必要がありま す。シーケンス番号を指定する場合の増分値に制限はありません。増分値が1の場合は、この リストに追加エントリを挿入できません。増分値が大きい場合は、値がなくなることがありま す。

## **BGP** コミュニティ フィルタリング

BGP コミュニティ フィルタリングは、COMMUNITIES 属性の値に基づいてルーティング情報 の配信を制御する BGP の方法の 1 つです。この属性によって、宛先はコミュニティにグルー プ化され、コミュニティに基づいてルーティング判断が適用されます。この方法を使用する と、ルーティング情報の配信制御を目的とする BGP スピーカーの設定が簡単になります。

コミュニティは、共通するいくつかの属性を共有する宛先のグループです。各宛先は複数のコ ミュニティに属します。AS 管理者は、宛先が属するコミュニティを定義できます。デフォル トでは、すべての宛先が一般的なインターネットコミュニティに属します。コミュニティは、 過渡的でグローバルなオプションの属性である、COMMUNITIES 属性(1 ~ 4294967200 の数 値)によって識別されます。事前に定義された既知のコミュニティの一部を、次に示します。

- **internet**:このルートをインターネットコミュニティにアドバタイズします。すべてのルー タが所属します。
- **no-export**:EBGP ピアにこのルートをアドバタイズしません。
- **no-advertise**:どのピア(内部または外部)にもこのルートをアドバタイズしません。
- **local-as**:ローカルな AS 外部のピアにこのルートをアドバタイズしません。

コミュニティに基づき、他のネイバーに許可、送信、配信するルーティング情報を制御できま す。BGPスピーカーは、ルートを学習、アドバタイズ、または再配信するときに、ルートのコ ミュニティを設定、追加、または変更します。ルートを集約すると、作成された集約内の COMMUNITIES 属性に、すべての初期ルートの全コミュニティが含まれます。

コミュニティリストを使用すると、ルートマップのmatch句で使用されるコミュニティグルー プを作成できます。さらに、アクセス リストの場合と同様、一連のコミュニティ リストを作 成することもできます。ステートメントは一致が見つかるまでチェックされ、1 つのステート メントが満たされると、テストは終了します。

コミュニティに基づいて COMMUNITIES 属性および match 句を設定するには、「ルート マッ プによるルーティング情報の再配信」に記載されている **match community-list** および **set community** ルート マップ コンフィギュレーション コマンドを参照してください。

## **BGP** ネイバーおよびピア グループ

通常、BGP ネイバーの多くは同じアップデート ポリシー(同じアウトバウンド ルート マッ プ、配信リスト、フィルタリスト、アップデート送信元など)を使用して設定されます。アッ プデートポリシーが同じネイバーをピアグループにまとめると設定が簡単になり、アップデー トの効率が高まります。多数のピアを設定した場合は、この方法を推奨します。

BGPピアグループを設定するには、ピアグループを作成し、そこにオプションを割り当てて、 ピアグループメンバーとしてネイバーを追加します。ピアグループを設定するには、**neighbor** ルータ コンフィギュレーション コマンドを使用します。デフォルトでは、ピア グループ メン バーはremote-as (設定されている場合)、 version、update-source、out-route-map、out-filter-list、 out-dist-list、minimum-advertisement-interval、next-hop-self など、ピア グループの設定オプショ ンをすべて継承します。すべてのピア グループ メンバーは、ピア グループに対する変更を継 承します。また、アウトバウンドアップデートに影響しないオプションを無効にするように、 メンバーを設定することもできます。

### 集約ルート

クラスレスドメイン間ルーティング(CIDR)を使用すると、集約ルート(またはスーパーネッ ト)を作成して、ルーティング テーブルのサイズを最小化できます。BGP 内に集約ルートを 設定するには、集約ルートを BGP に再配信するか、または BGP ルーティング テーブル内に集 約エントリを作成します。BGPテーブル内に特定のエントリがさらに1つまたは複数存在する 場合は、BGP テーブルに集約アドレスが追加されます。

## ルーティング ドメイン コンフェデレーション

IBGPメッシュを削減する方法の1つは、自律システムを複数のサブ自律システムに分割して、 単一の自律システムとして認識される単一の連合にグループ化することです。各自律システム は内部で完全にメッシュ化されていて、同じコンフェデレーション内の他の自律システムとの 間には数本の接続があります。異なる自律システム内にあるピアではEBGPセッションが使用 されますが、ルーティング情報は IBGP ピアと同様な方法で交換されます。具体的には、ネク スト ホップ、MED、およびローカル プリファレンス情報は維持されます。すべての自律シス テムで単一の IGP を使用できます。

### **BGP** ルート リフレクタ

BGP では、すべての IBGP スピーカーを完全メッシュ構造にする必要があります。外部ネイ バーからルートを受信したルータは、そのルートをすべての内部ネイバーにアドバタイズする 必要があります。ルーティング情報のループを防ぐには、すべての IBGP スピーカーを接続す る必要があります。内部ネイバーは、内部ネイバーから学習されたルートを他の内部ネイバー に送信しません。

ルートリフレクタを使用すると、学習されたルートをネイバーに渡す場合に他の方法が使用さ れるため、すべての IBGP スピーカーを完全メッシュ構造にする必要はありません。IBGP ピ アをルート リフレクタに設定すると、その IBGP ピアは IBGP によって学習されたルートを一 連のIBGPネイバーに送信するようになります。ルートリフレクタの内部ピアには、クライア ント ピアと非クライアント ピア (AS 内の他のすべてのルータ)の2 つのグループがありま す。ルート リフレクタは、これらの 2 つのグループ間でルートを反映させます。ルート リフ レクタおよびクライアント ピアは、クラスタを形成します。非クライアント ピアは相互に完 全メッシュ構造にする必要がありますが、クライアントピアはその必要はありません。クラス タ内のクライアントは、そのクラスタ外の IBGP スピーカーと通信しません。

アドバタイズされたルートを受信したルートリフレクタは、ネイバーに応じて、次のいずれか のアクションを実行します。

- 外部 BGP スピーカーからのルートをすべてのクライアントおよび非クライアント ピアに アドバタイズします。
- 非クライアント ピアからのルートをすべてのクライアントにアドバタイズします。
- クライアントからのルートをすべてのクライアントおよび非クライアントピアにアドバタ イズします。したがって、クライアントを完全メッシュ構造にする必要はありません。

通常、クライアントのクラスタにはルート リフレクタが 1 つあり、クラスタはルート リフレ クタのルータ ID で識別されます。冗長性を高めて、シングル ポイントでの障害を回避するに は、クラスタに複数のルートリフレクタを設定する必要があります。このように設定した場合 は、ルート リフレクタが同じクラスタ内のルート リフレクタからのアップデートを認識でき るように、クラスタ内のすべてのルートリフレクタに同じクラスタ ID (4 バイト)を設定す る必要があります。クラスタを処理するすべてのルートリフレクタは完全メッシュ構造にし、 一連の同一なクライアント ピアおよび非クライアント ピアを設定する必要があります。

## ルート ダンプニング

ルート フラップ ダンプニングは、インターネットワーク内でフラッピング ルートの伝播を最 小化するための BGP 機能です。ルートの状態が使用可能、使用不可能、使用可能、使用不可 能という具合に、繰り返し変化する場合、ルートはフラッピングと見なされます。ルートダン プニングがイネーブルの場合は、フラッピングしているルートにペナルティ値が割り当てられ ます。ルートの累積ペナルティが、設定された制限値に到達すると、ルートが稼働している場 合であっても、BGPはルートのアドバタイズメントを抑制します。再使用限度は、ペナルティ と比較される設定可能な値です。ペナルティが再使用限度より小さくなると、起動中の抑制さ れたルートのアドバタイズメントが再開されます。

IBGPによって取得されたルートには、ダンプニングが適用されません。このポリシーにより、 IBGP ピアのペナルティが AS 外部のルートよりも大きくなることはありません。

## **BGP** の追加情報

BGP 設定の詳しい説明については、『*Cisco IOS IP Configuration Guide, Release 12.4*』の「IP Routing Protocols」にある「Configuring BGP」を参照してください。特定コマンドの詳細につ いては、『*Cisco IOS IP Command Reference, Volume 2 of 3: Routing Protocols, Release 12.4*』を参 照してください。

# **BGP** の設定方法

## **BGP** のデフォルト設定

下の表に、BGP のデフォルト設定を示します。すべての特性の詳細については、『*Cisco IOS IP Command Reference, Volume 2 of 3: Routing Protocols, Release 12.4*』の特定のコマンドを参照し てください。

#### 表 **115 : BGP** のデフォルト設定

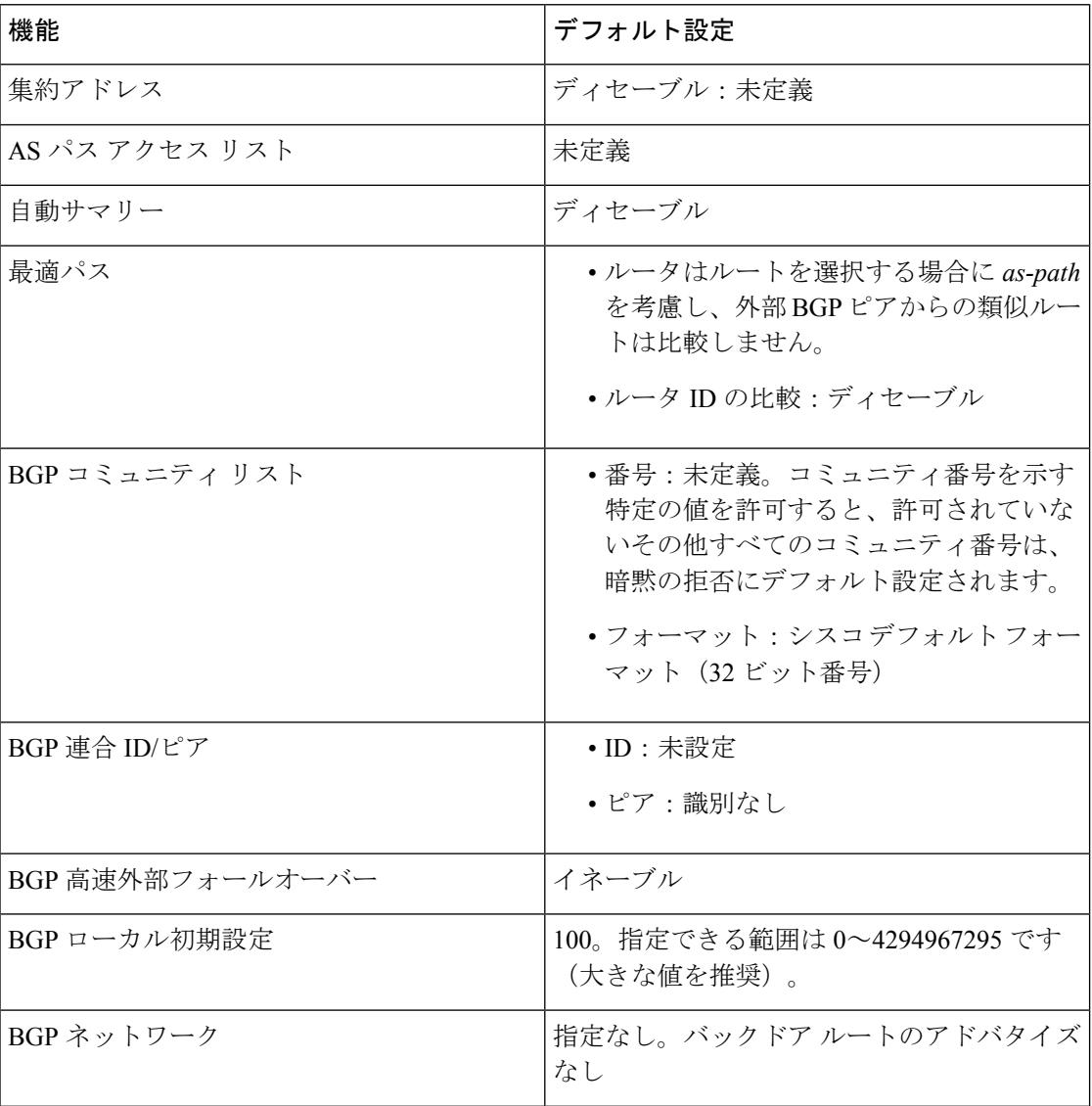

 $\mathbf I$ 

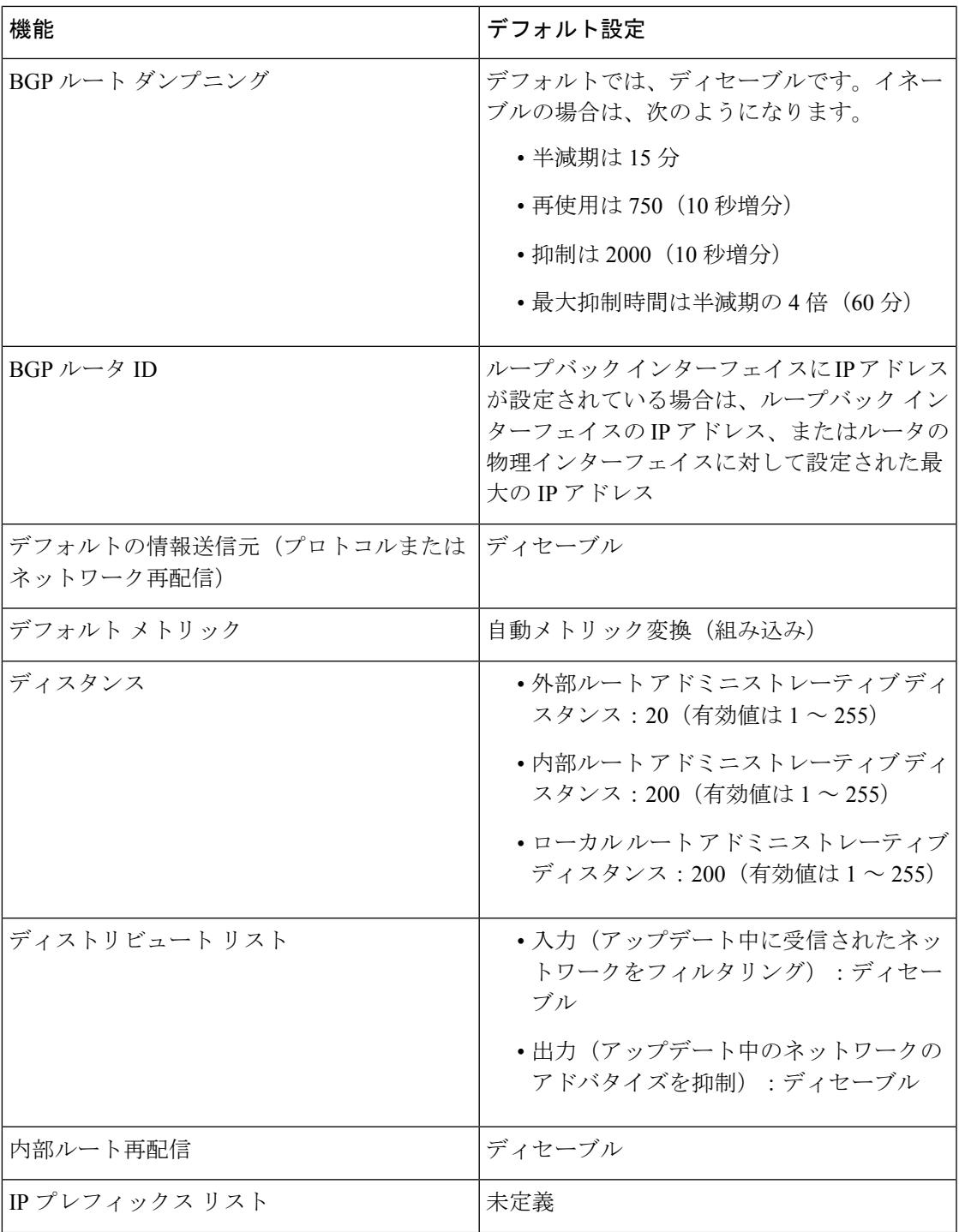

I

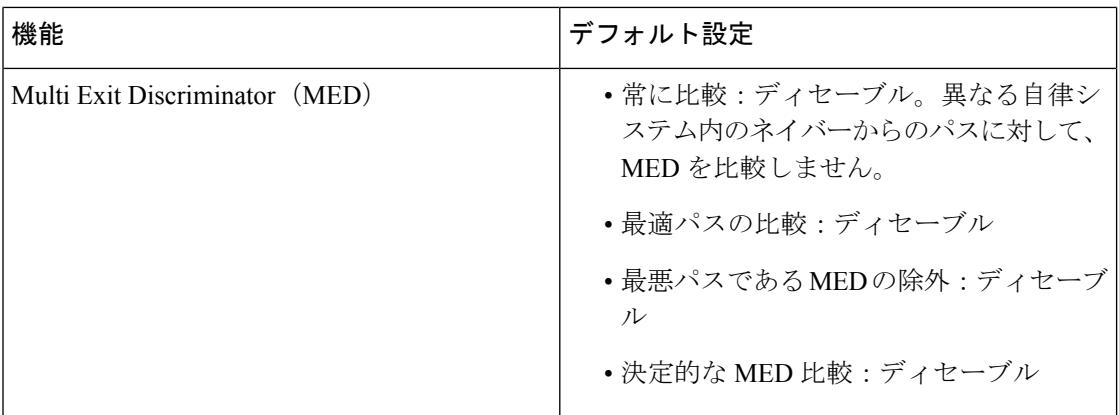

 $\mathbf I$ 

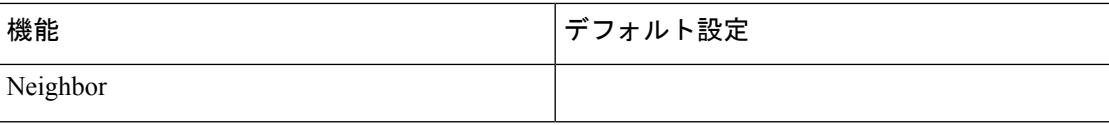

I

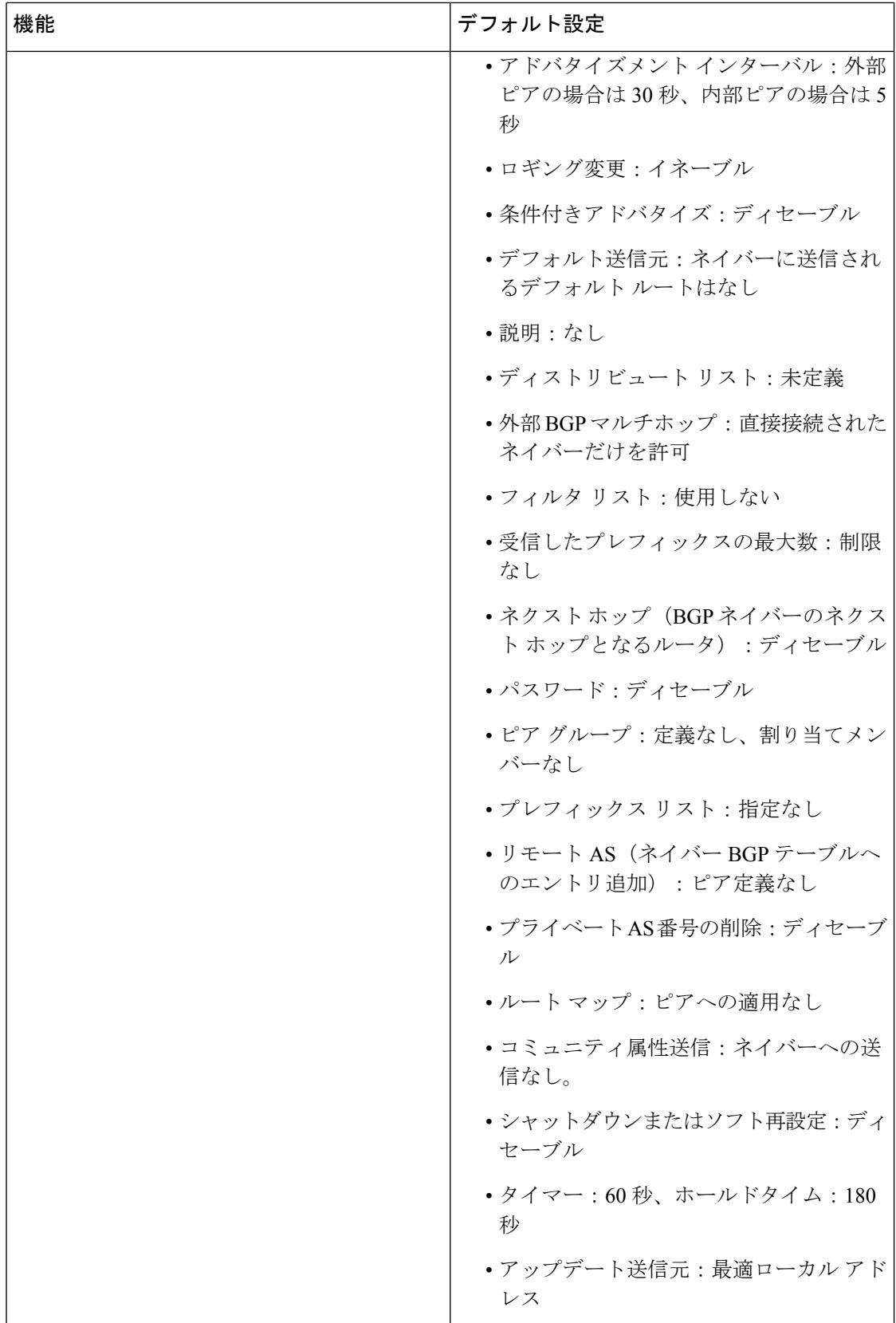

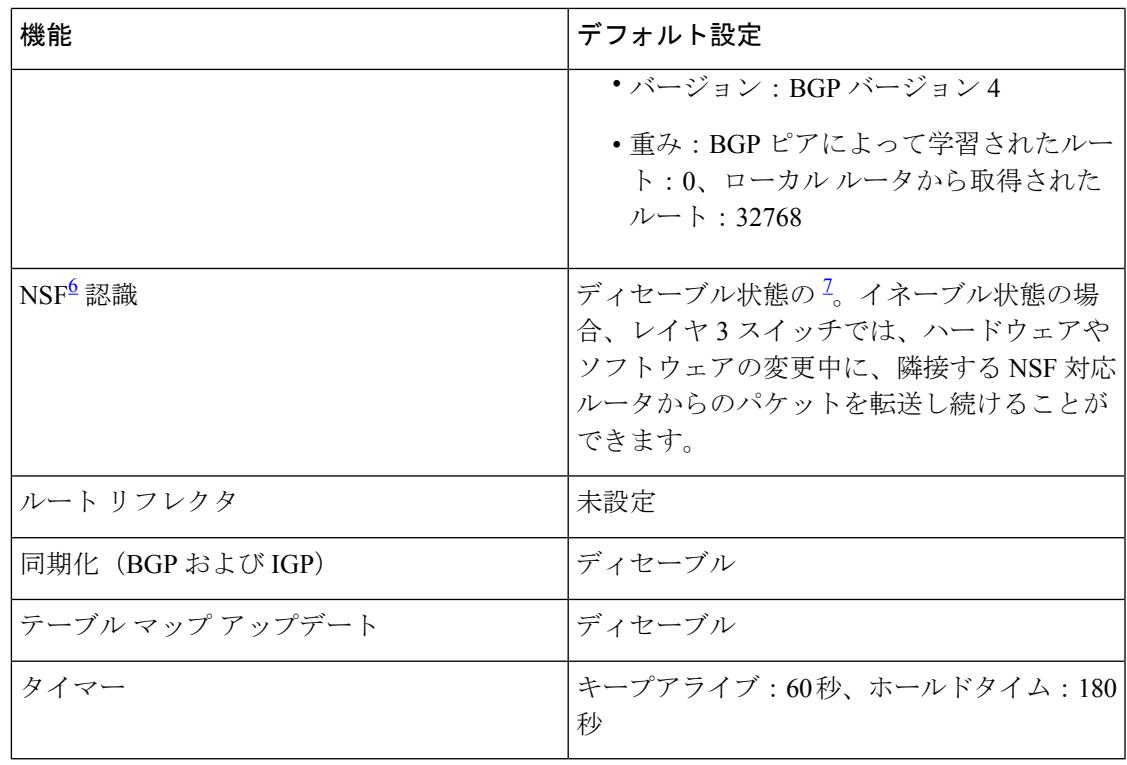

<span id="page-2030-1"></span><span id="page-2030-0"></span>

<sup>6</sup> Nonstop Forwarding<br><sup>7</sup> NSF認識は、グレースフルリスタートをイネーブルにすることにより、IPサービスフィー チャ セットを実行するスイッチ上で IPv4 に対してイネーブルにできます

# **BGP** ルーティングのイネーブル化

#### 始める前に

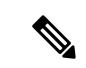

BGP をイネーブルにするには、スイッチまたはスタック マスター上で IP サービス フィーチャ セットが稼働している必要があります。 (注)

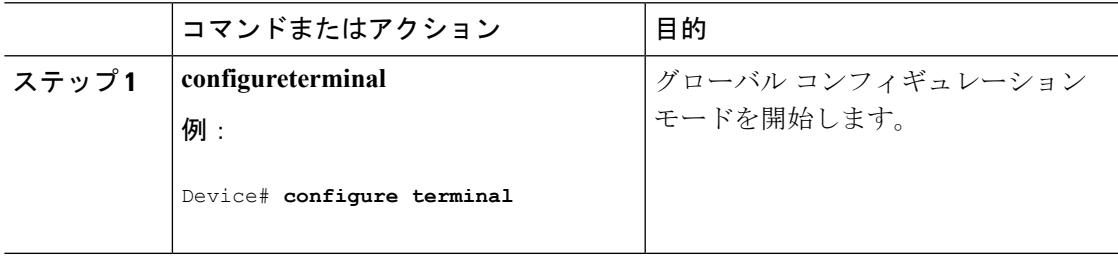

I

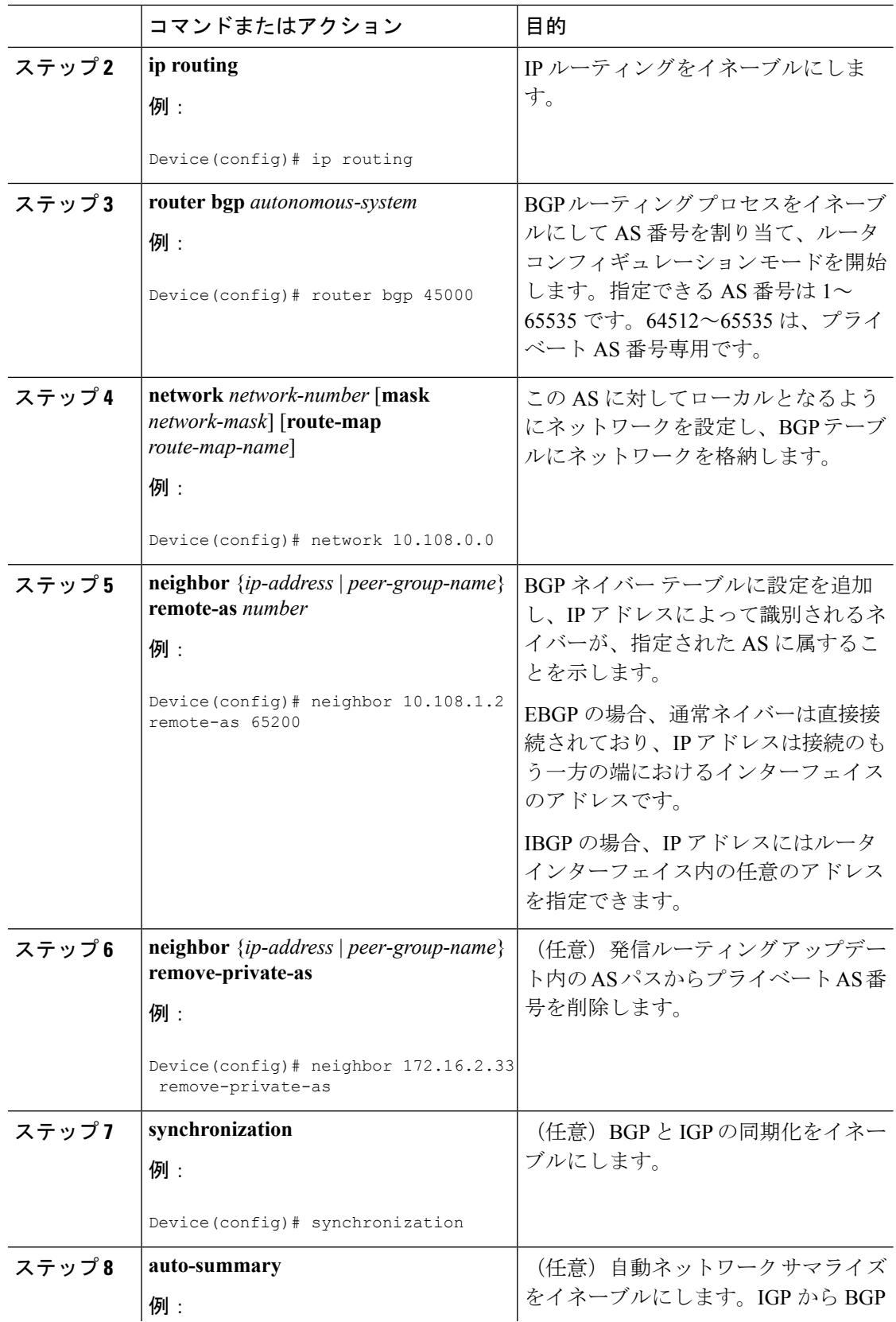

 $\mathbf I$ 

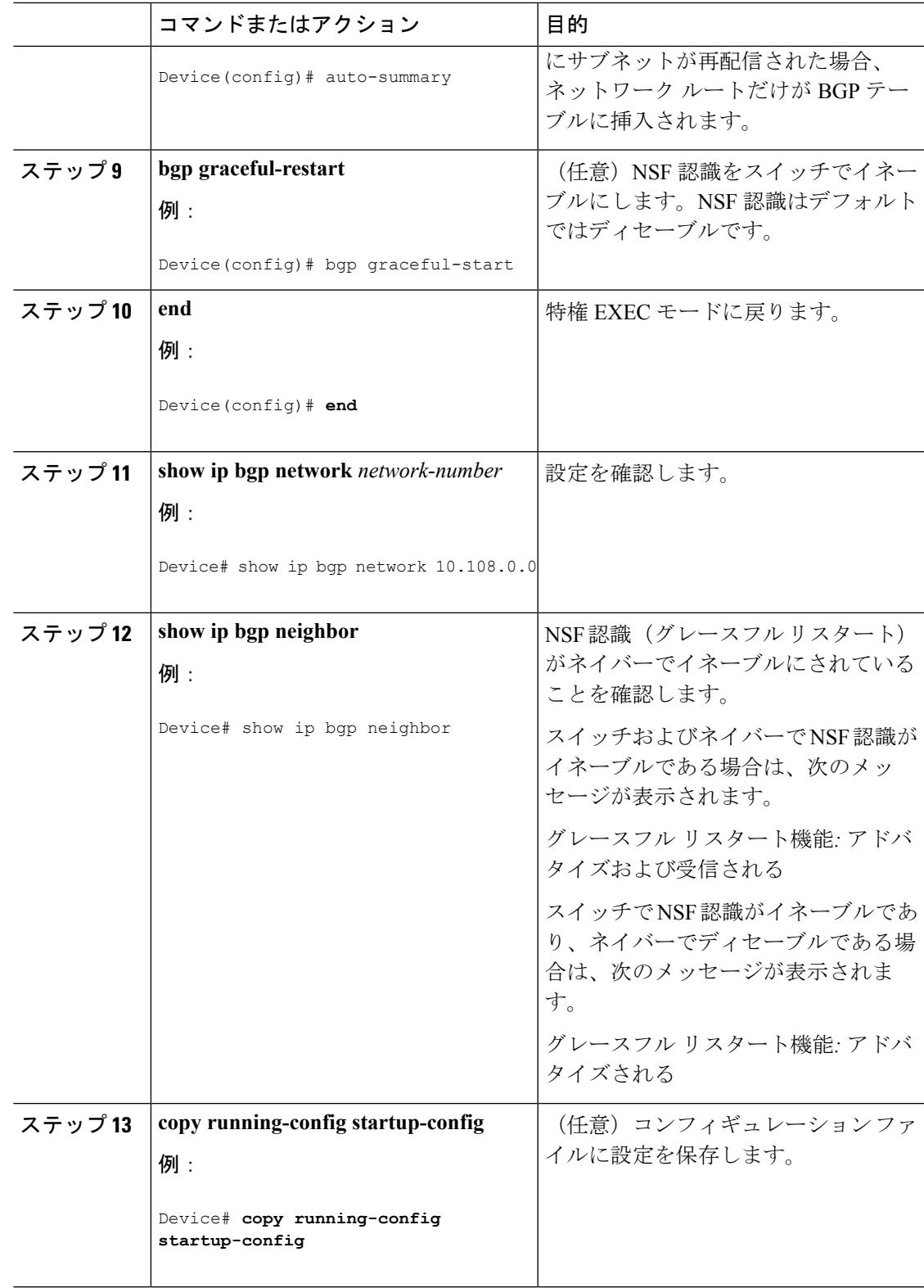

ルーティング

# ルーティング ポリシー変更の管理

BGP ピアがルート リフレッシュ機能をサポートするかどうかを学習して、BGP セッションを リセットするには、次の手順を実行します。

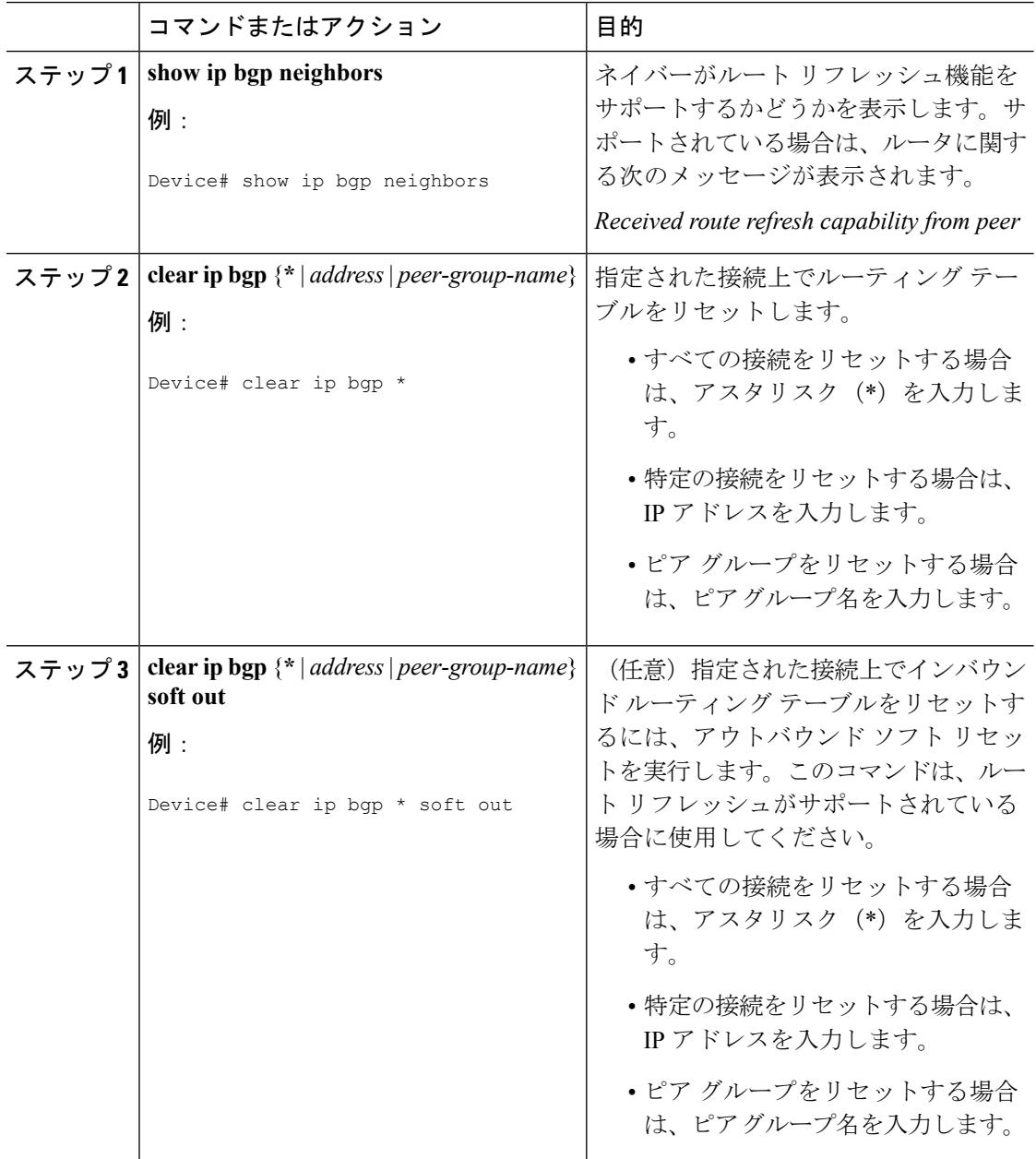

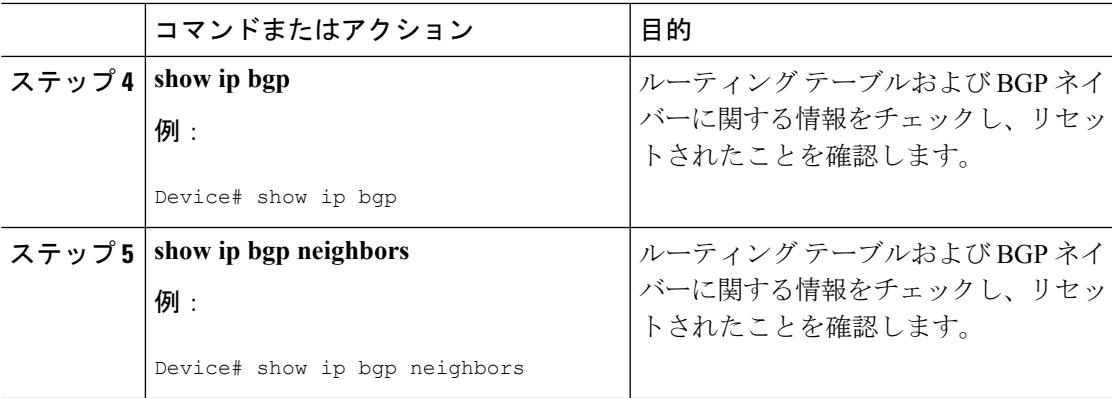

## **BGP** 判断属性の設定

I

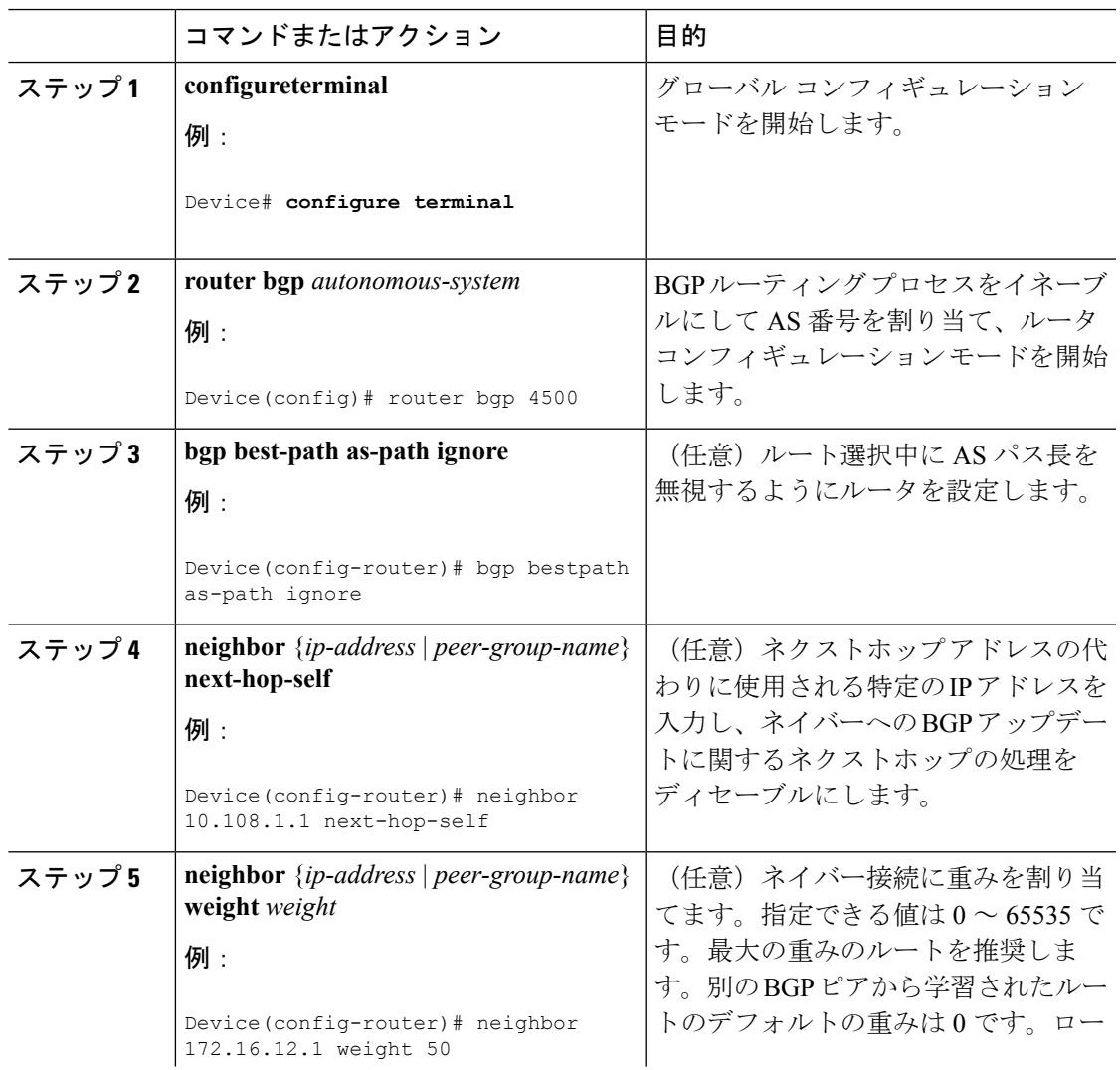

 $\mathbf I$ 

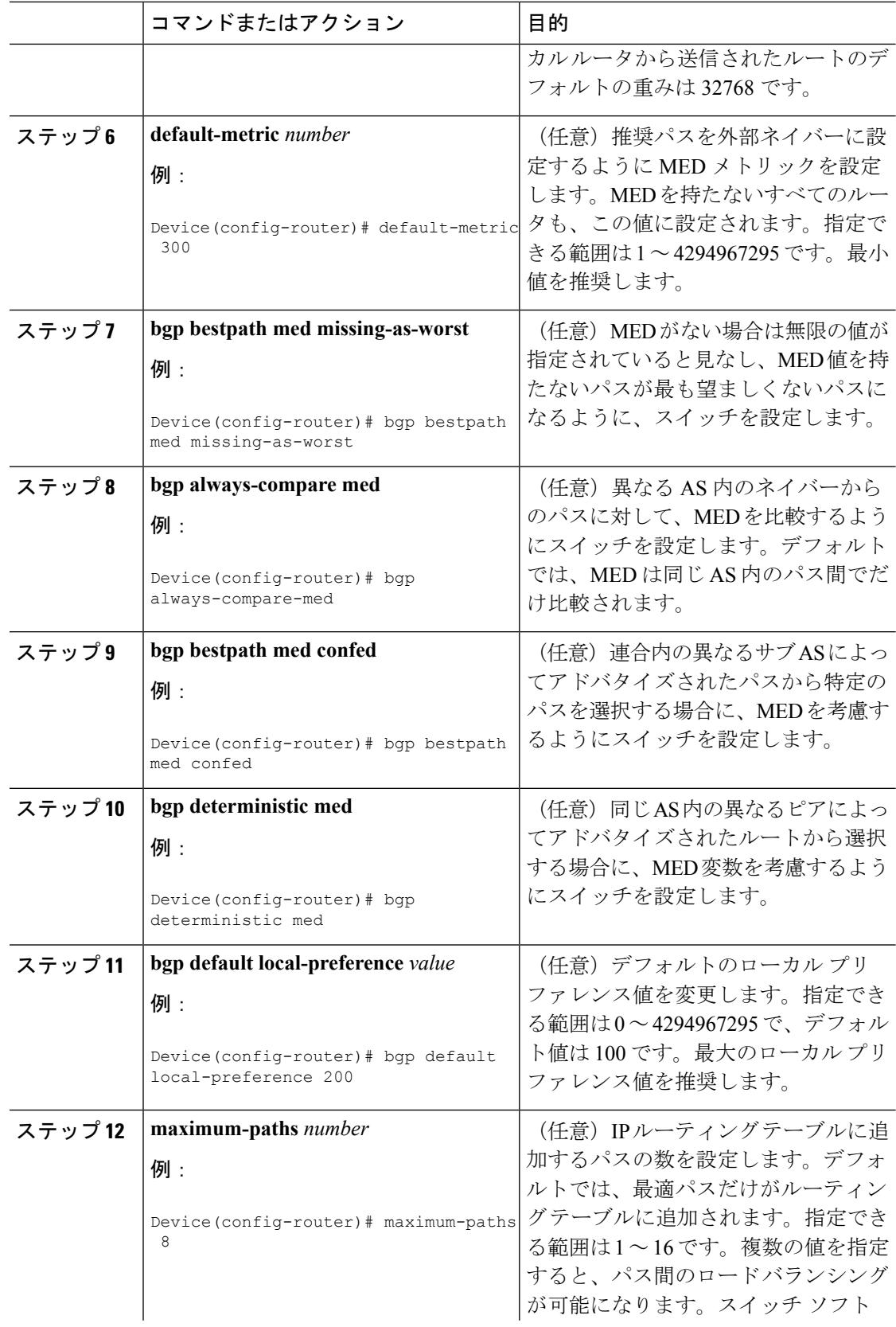

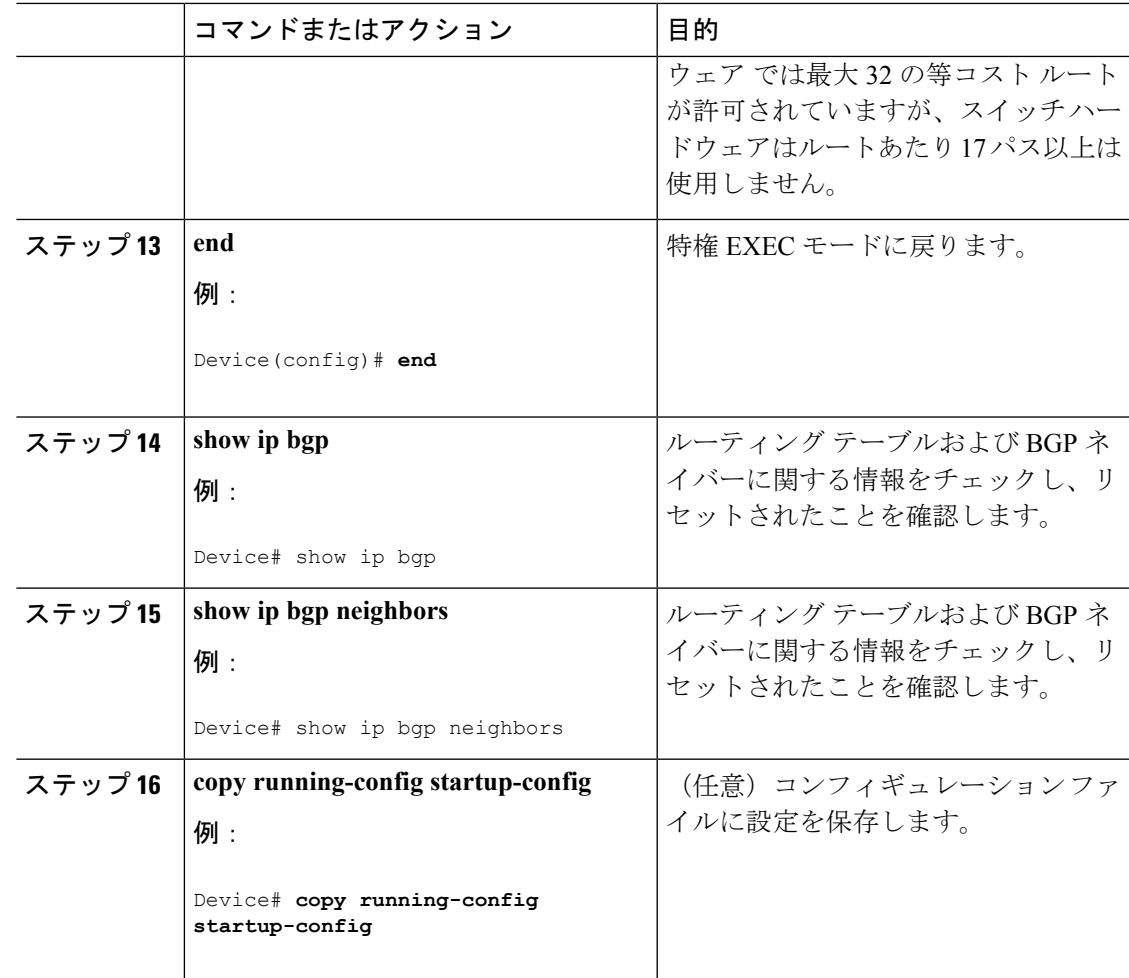

# ルート マップによる **BGP** フィルタリングの設定

### 手順

Ι

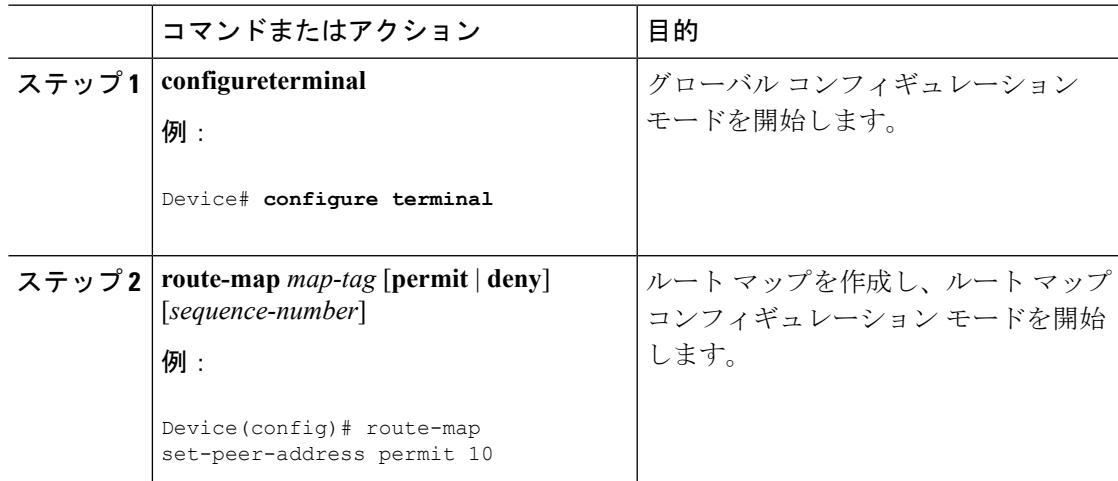

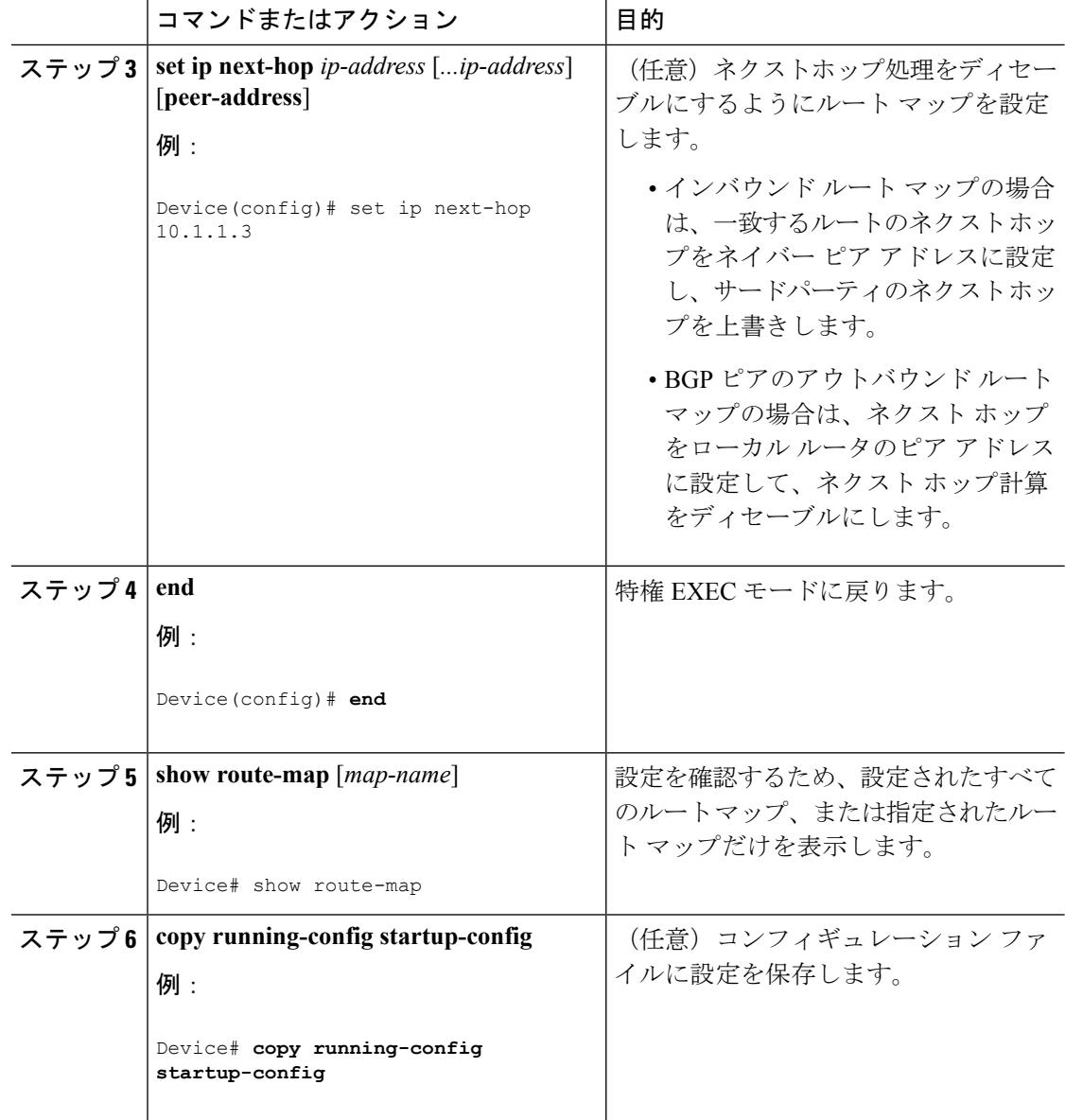

# ネイバーによる **BGP** フィルタリングの設定

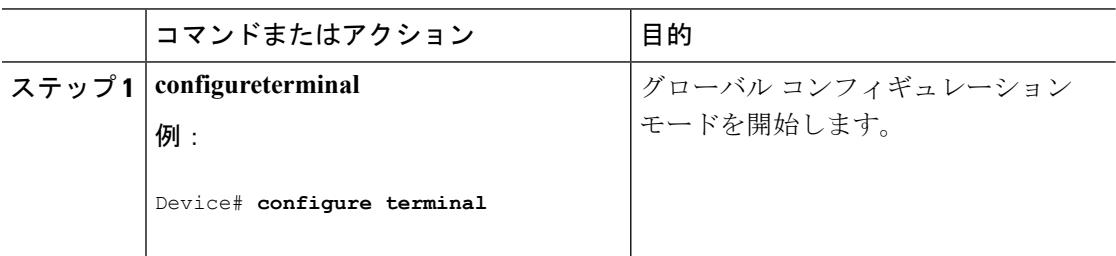

 $\mathbf I$ 

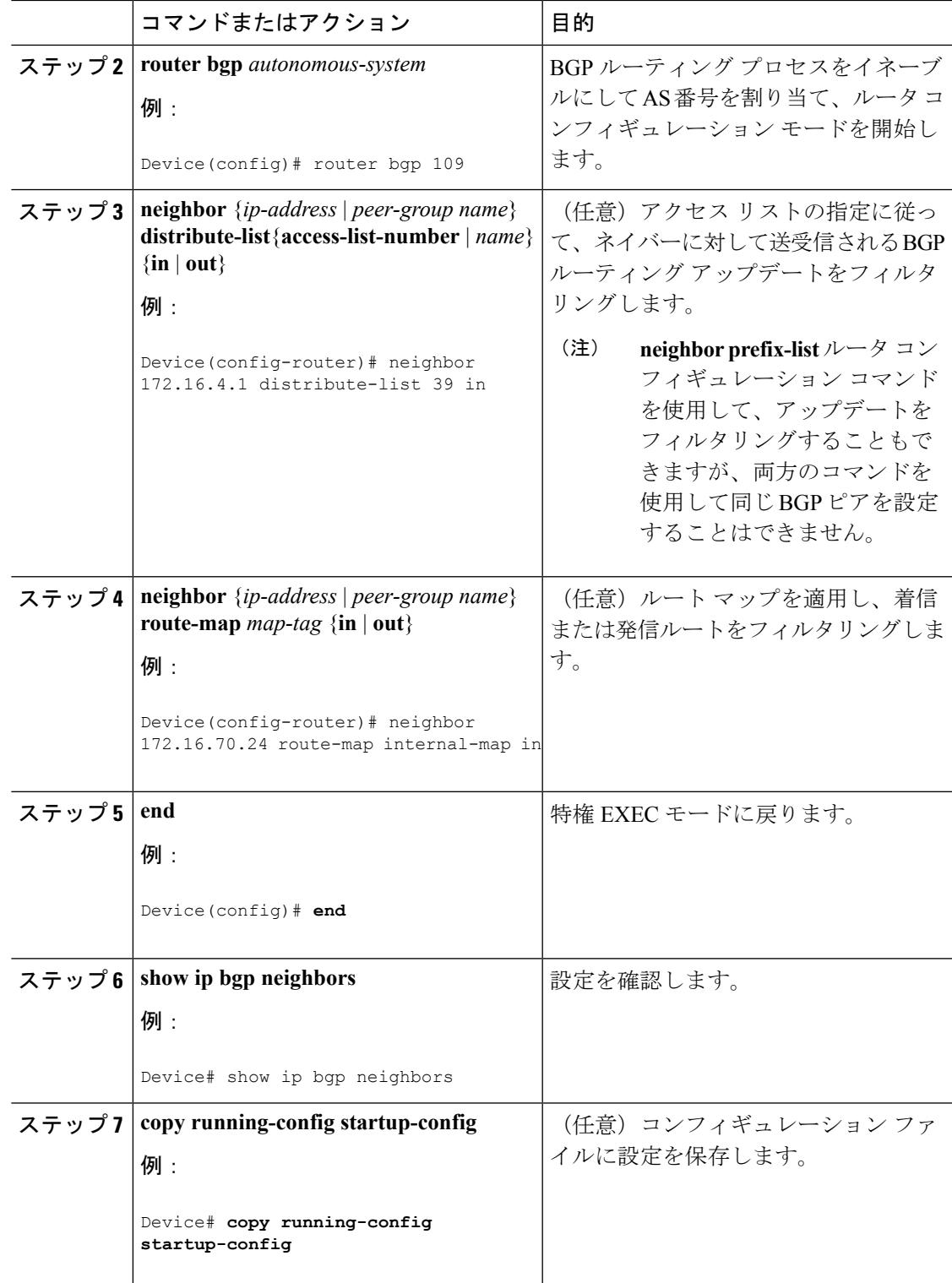

BGP 自律システム パスに基づいて着信および発信の両方のアップデートにアクセス リスト フィルタを指定して、フィルタリングすることもできます。各フィルタは、正規表現を使用す るアクセス リストです。(正規表現の作成方法については、『*Cisco IOS Dial Technologies Command Reference, Release 12.4*』の付録「Regular Expressions」を参照してください)。この方 法を使用するには、自律システム パスのアクセス リストを定義し、特定のネイバーとの間の アップデートに適用します。

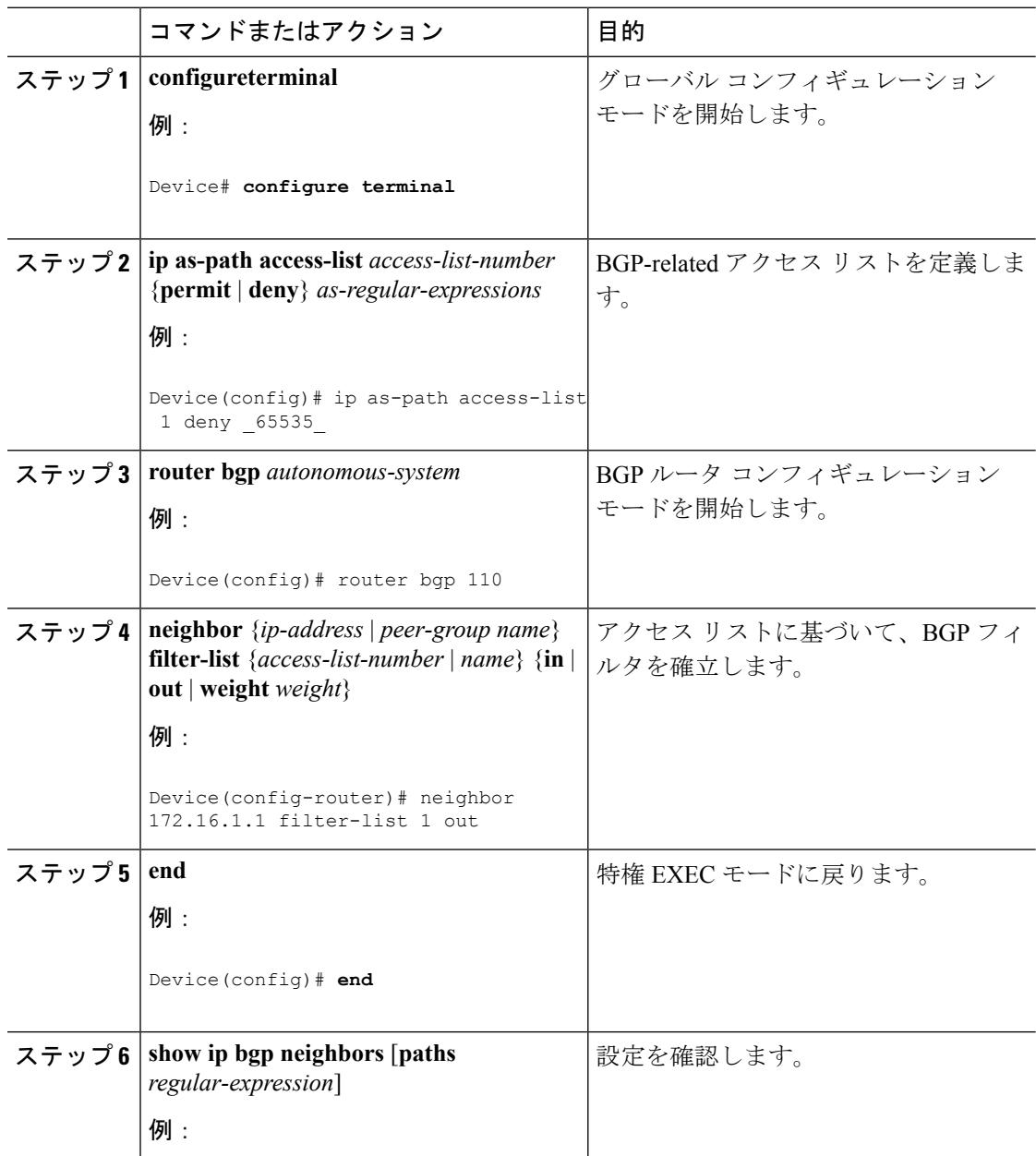

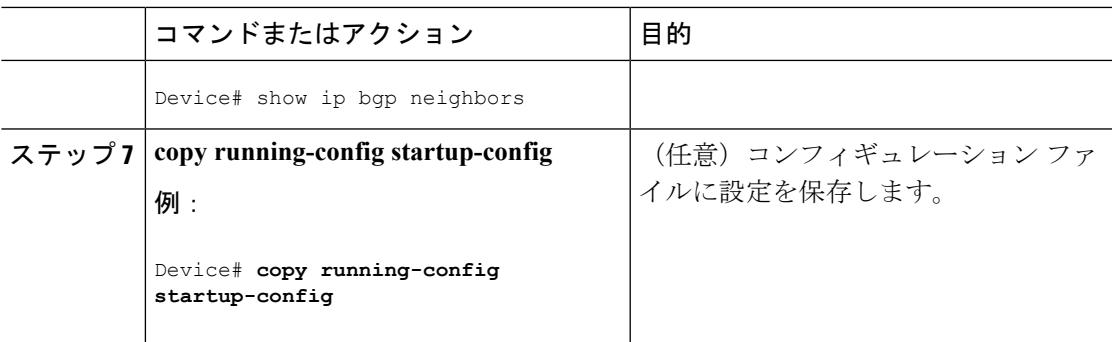

## **BGP** フィルタリング用のプレフィックス リストの設定

コンフィギュレーションエントリを削除する場合は、シーケンス番号を指定する必要はありま せん。**Show** コマンドの出力には、シーケンス番号が含まれます。

コマンド内でプレフィックス リストを使用する場合は、あらかじめプレフィックス リストを 設定しておく必要があります。

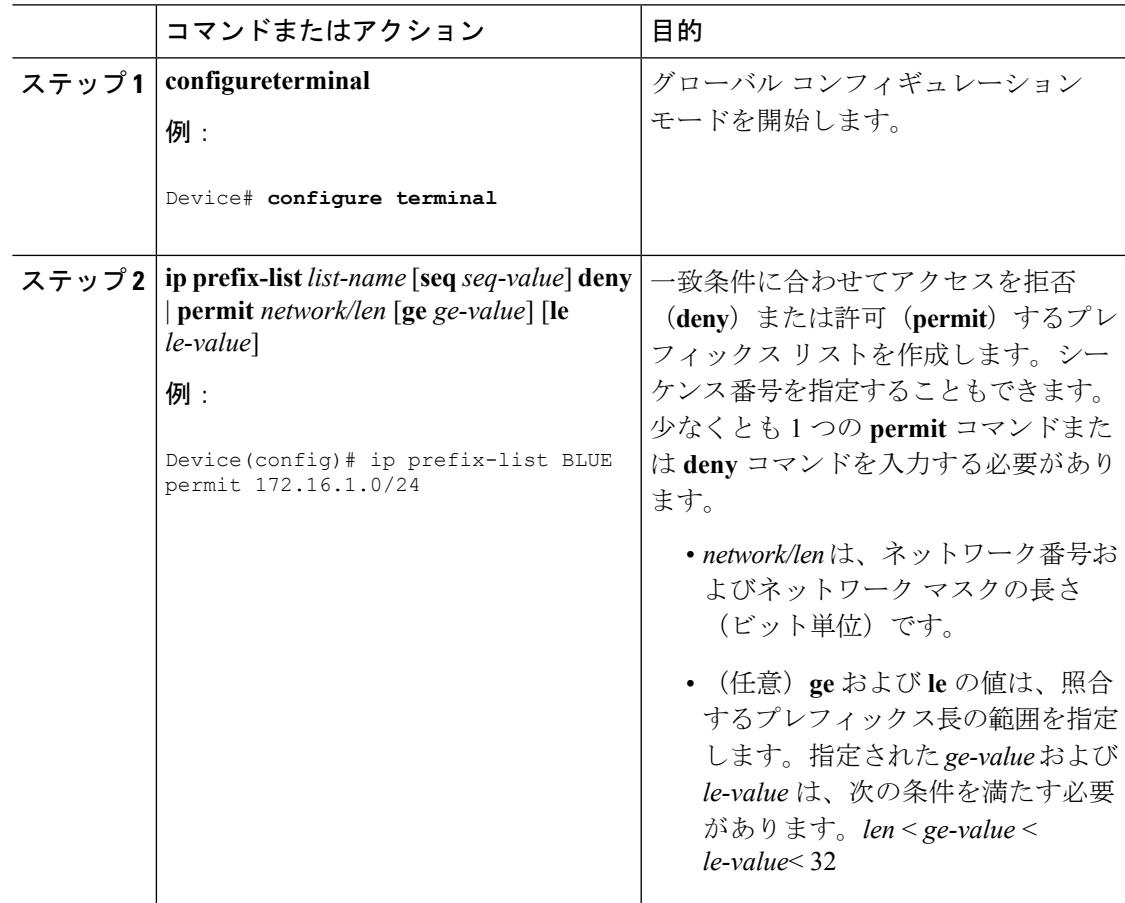

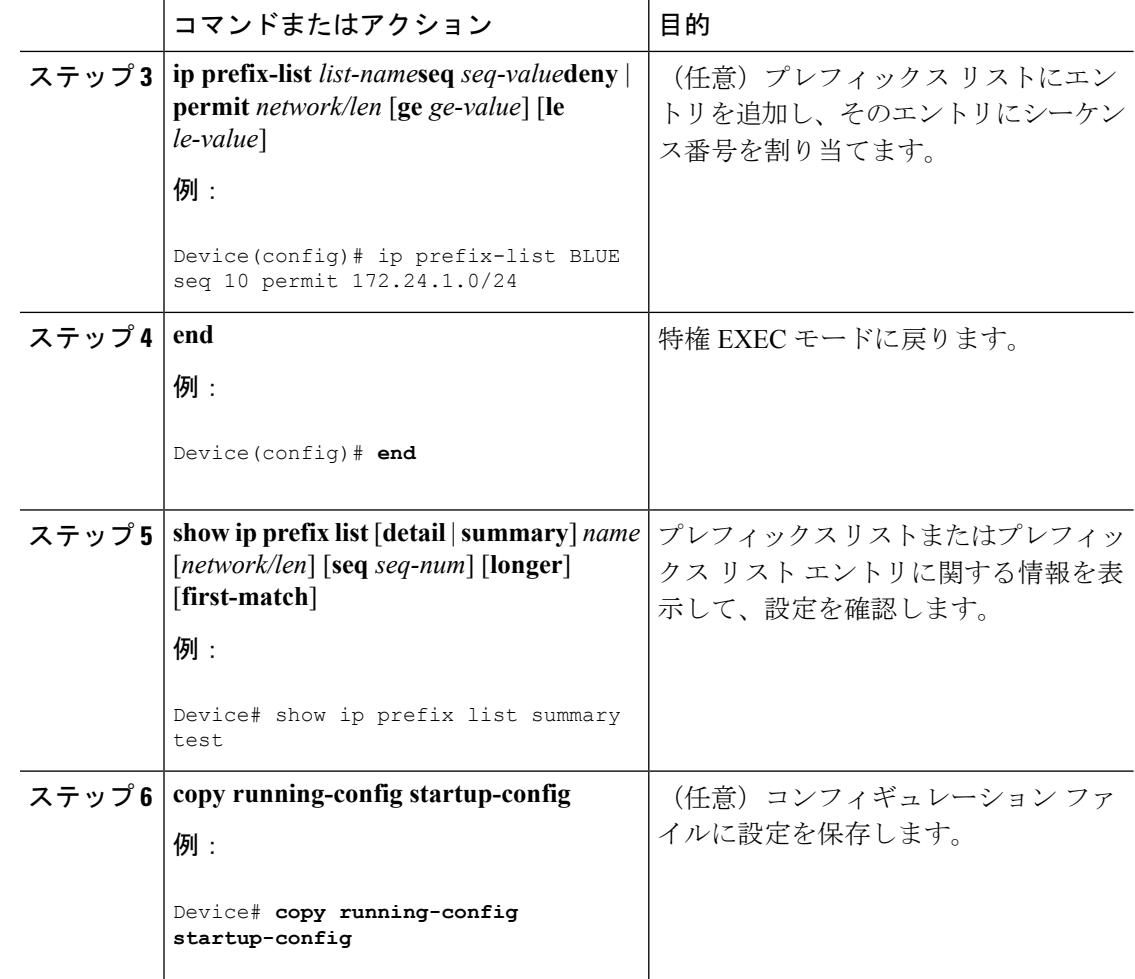

## **BGP** コミュニティ フィルタリングの設定

デフォルトでは、COMMUNITIES 属性はネイバーに送信されません。COMMUNITIES 属性が 特定の IP アドレスのネイバーに送信されるように指定するには、**neighbor send-community** ルータ コンフィギュレーション コマンドを使用します。

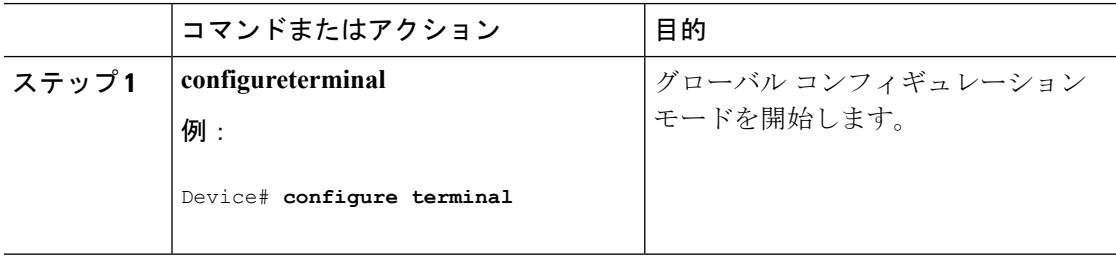

 $\mathbf I$ 

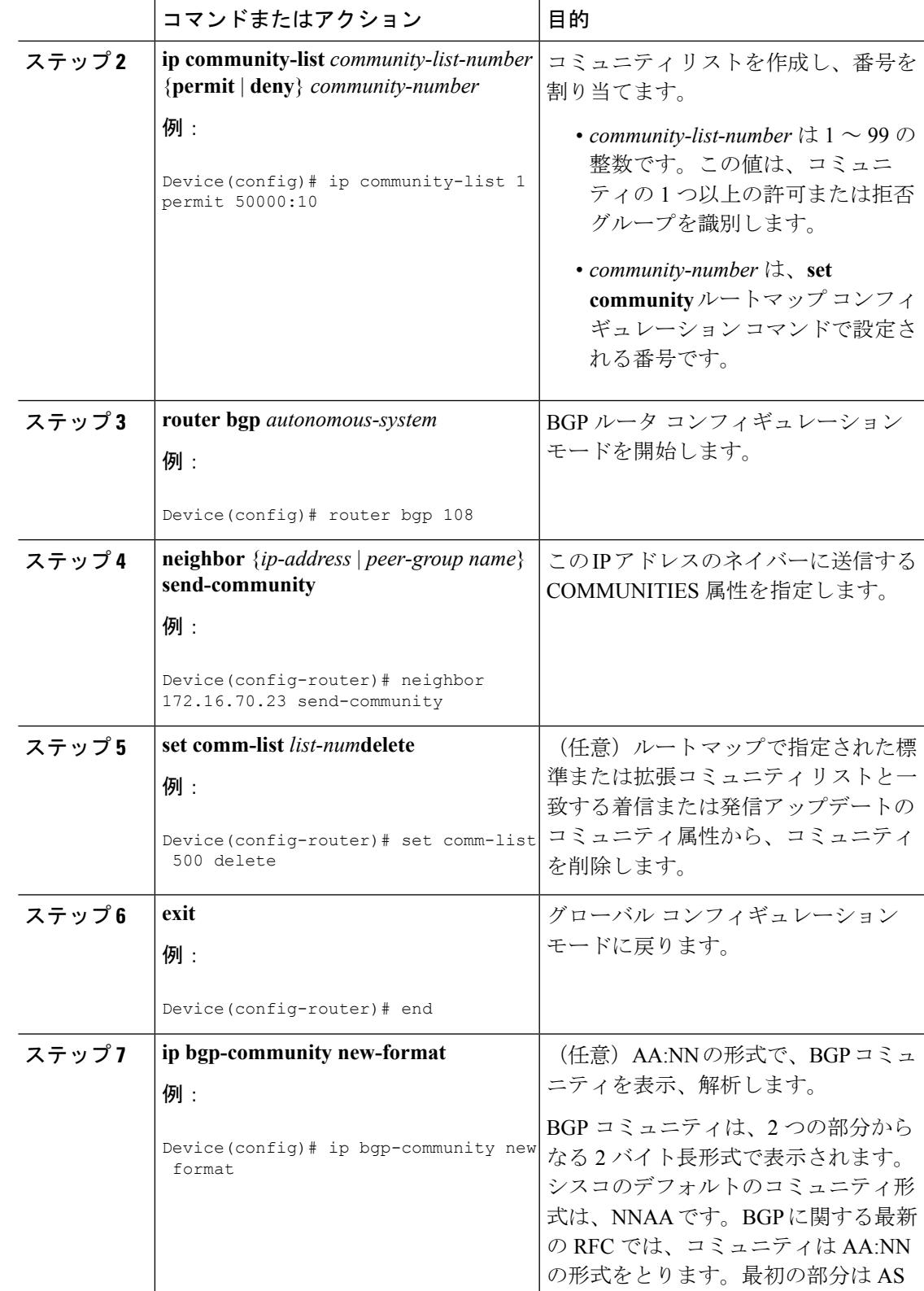

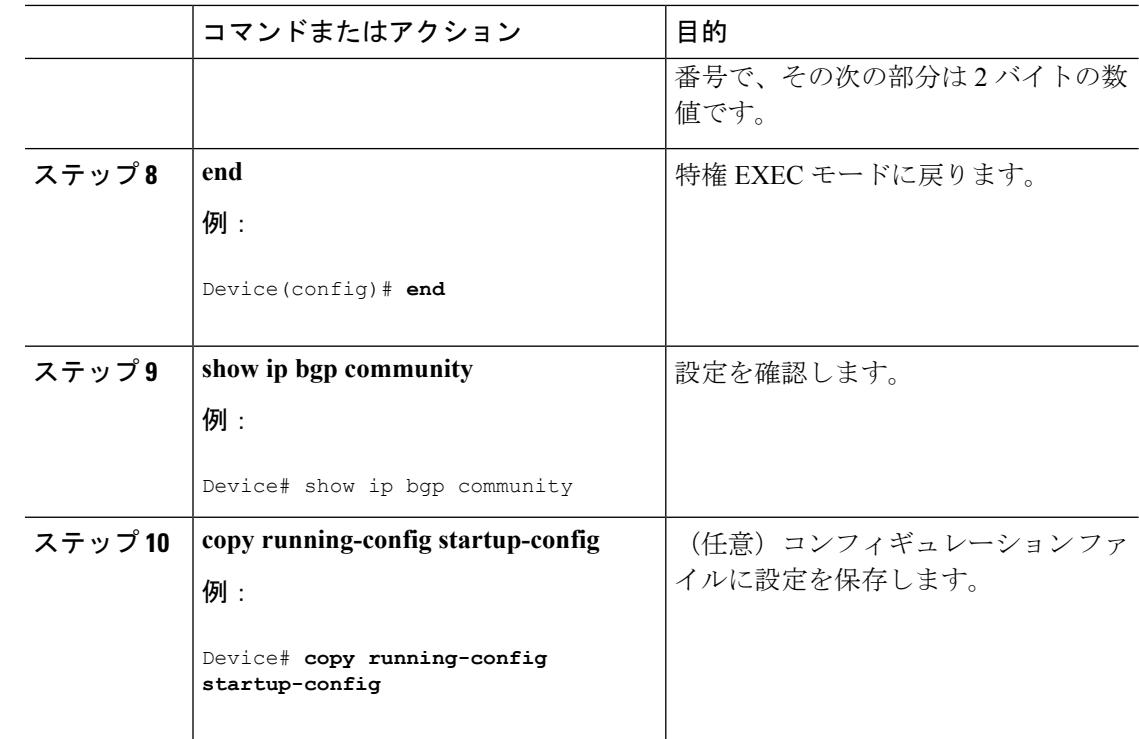

## **BGP** ネイバーおよびピア グループの設定

各ネイバーに設定オプションを割り当てるには、ネイバーの IP アドレスを使用し、次に示す ルータ コンフィギュレーション コマンドのいずれかを指定します。ピア グループにオプショ ンを割り当てるには、ピアグループ名を使用し、いずれかのコマンドを指定します。**neighbor shutdown** ルータ コンフィギュレーション コマンドを使用すると、すべての設定情報を削除せ ずに、BGP ピアまたはピア グループをディセーブルにできます。

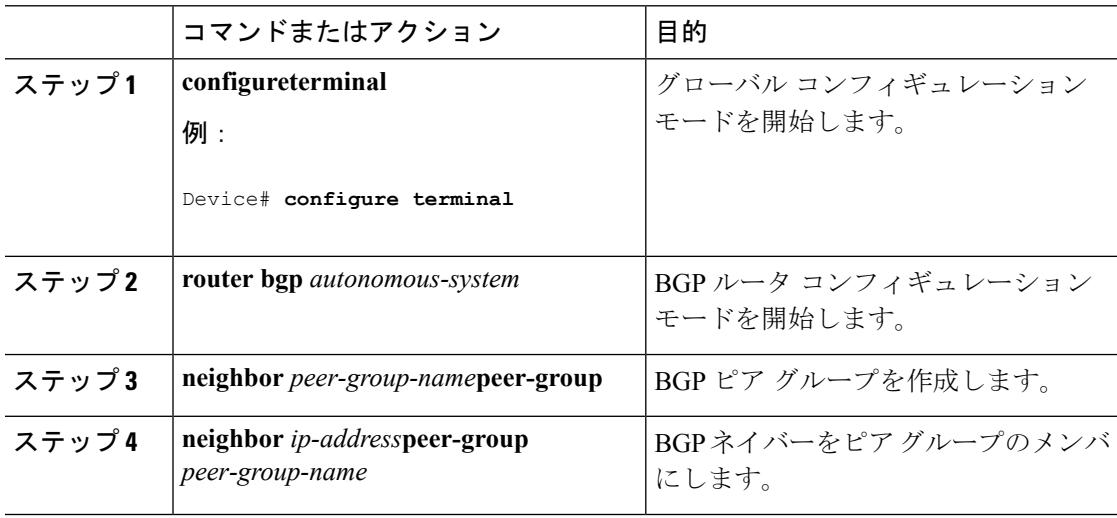

 $\mathbf I$ 

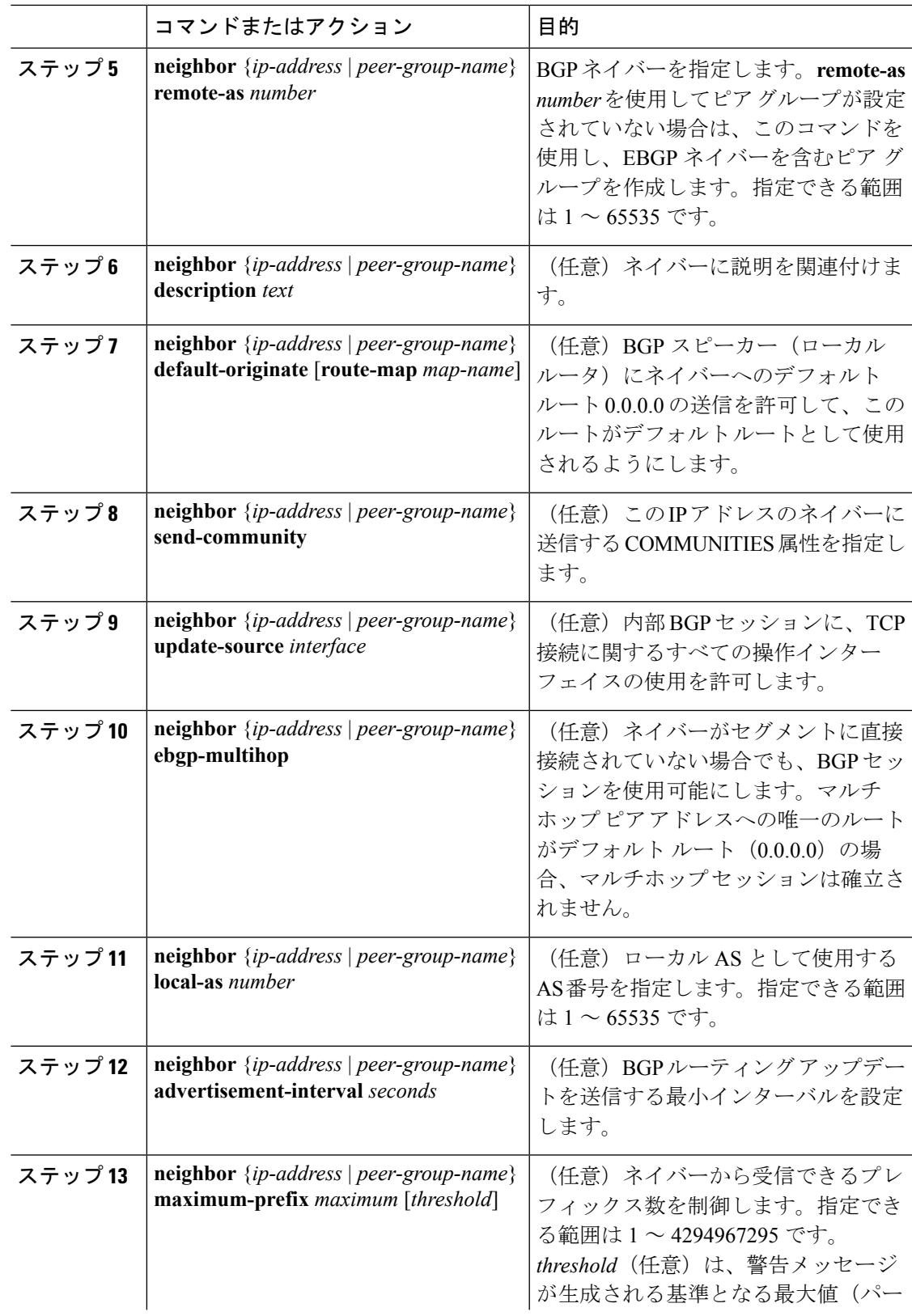

I

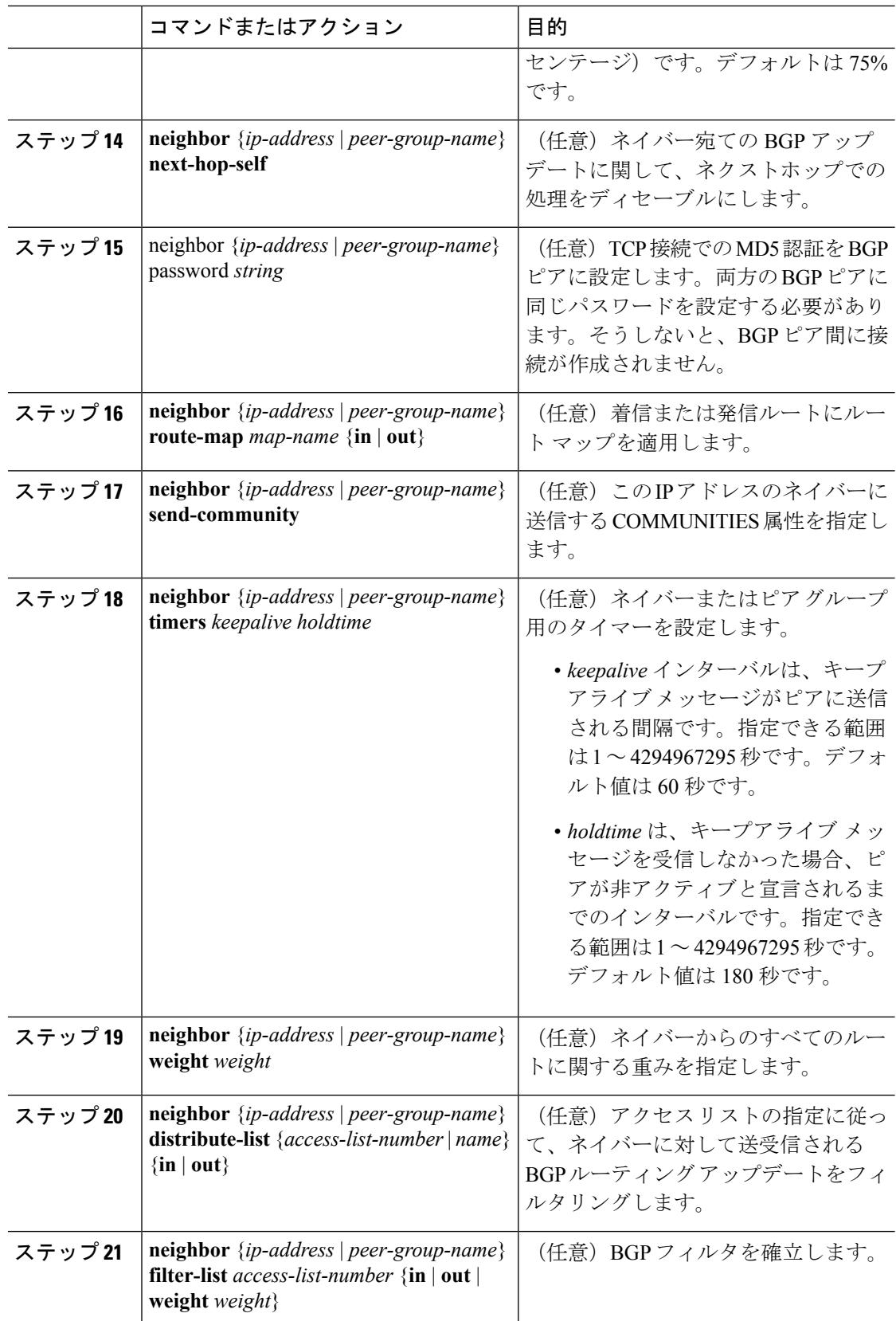

Ι

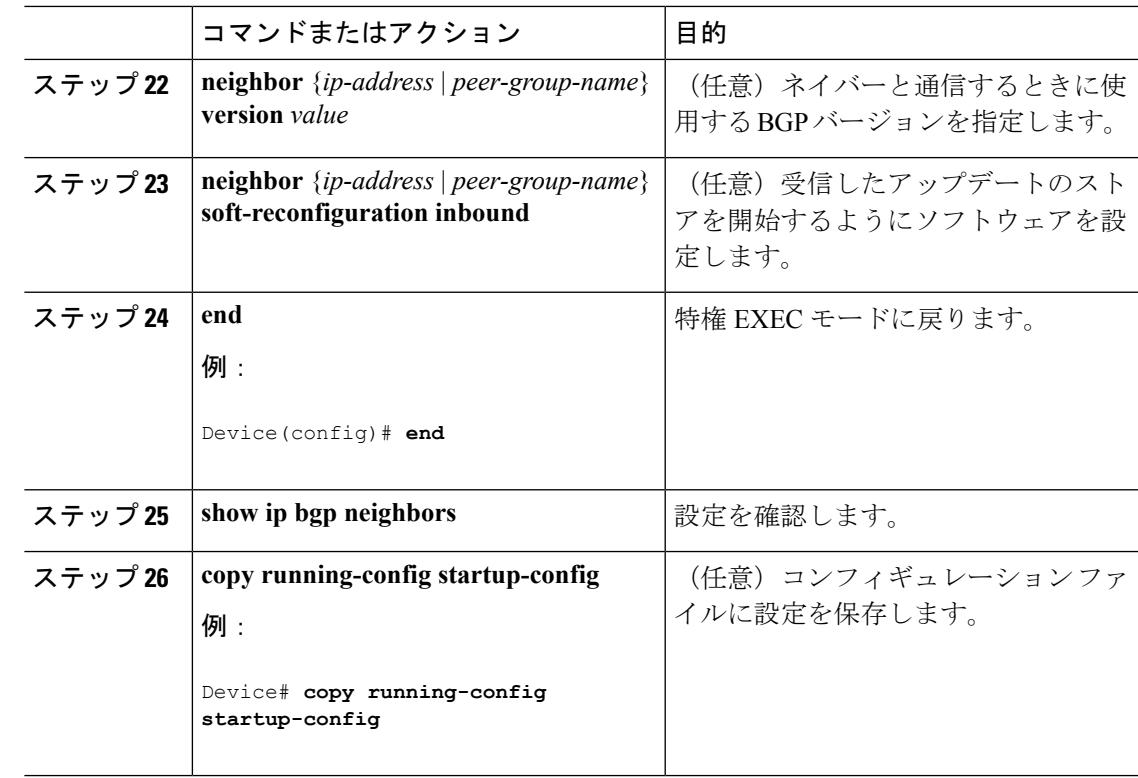

# ルーティング テーブルでの集約アドレスの設定

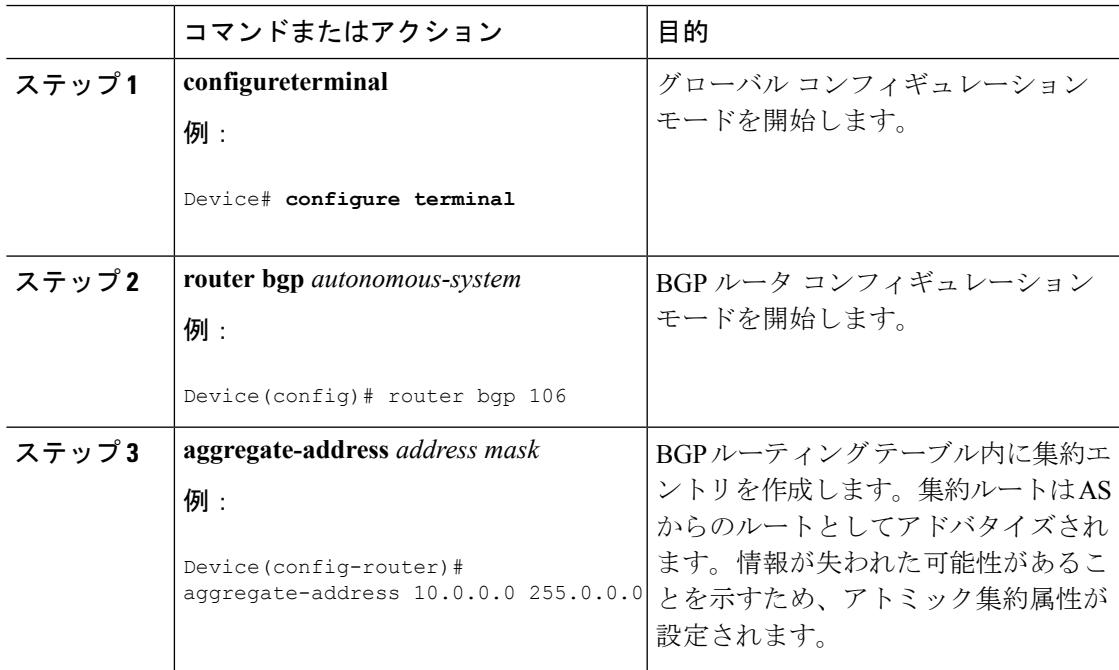

Ι

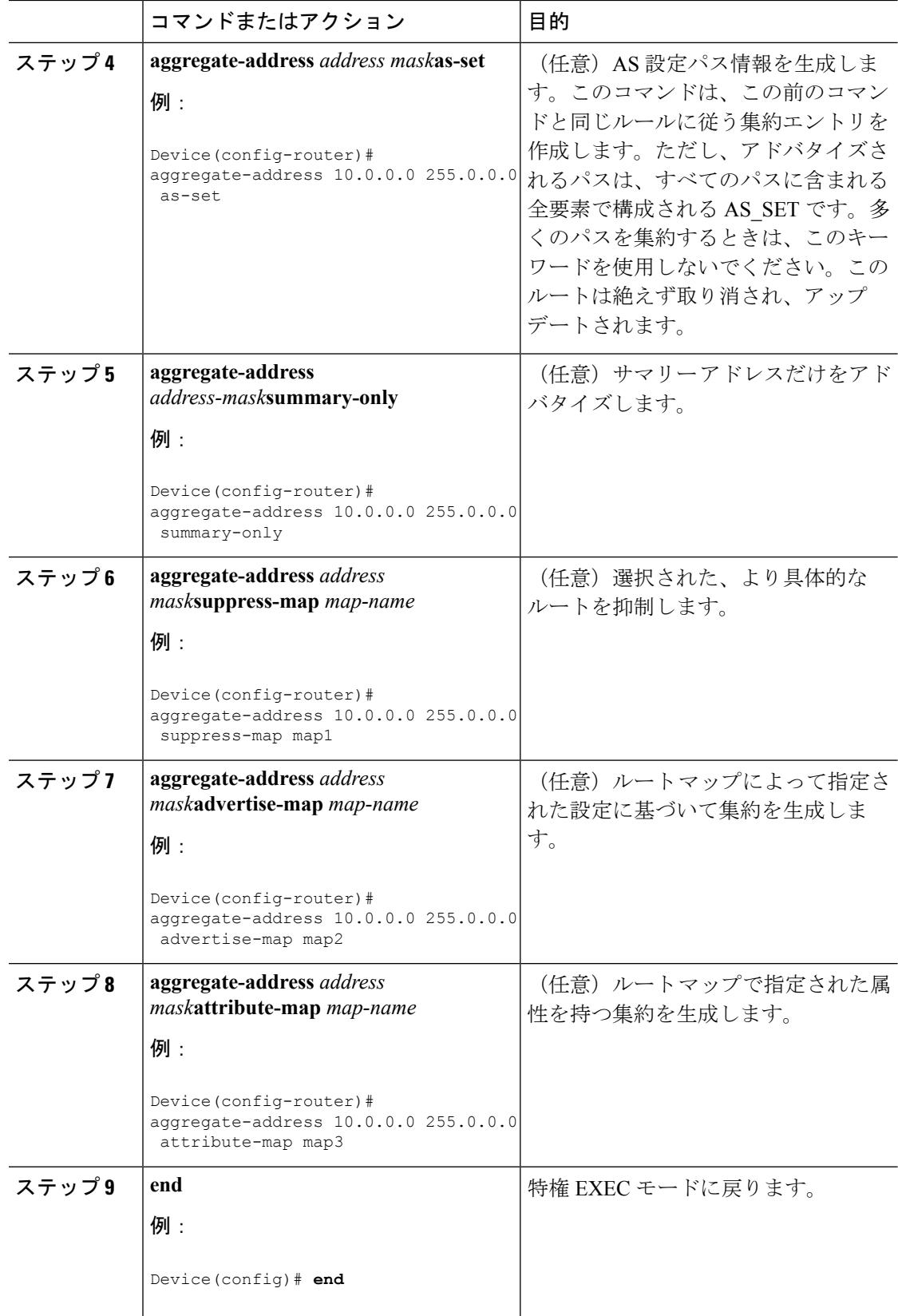

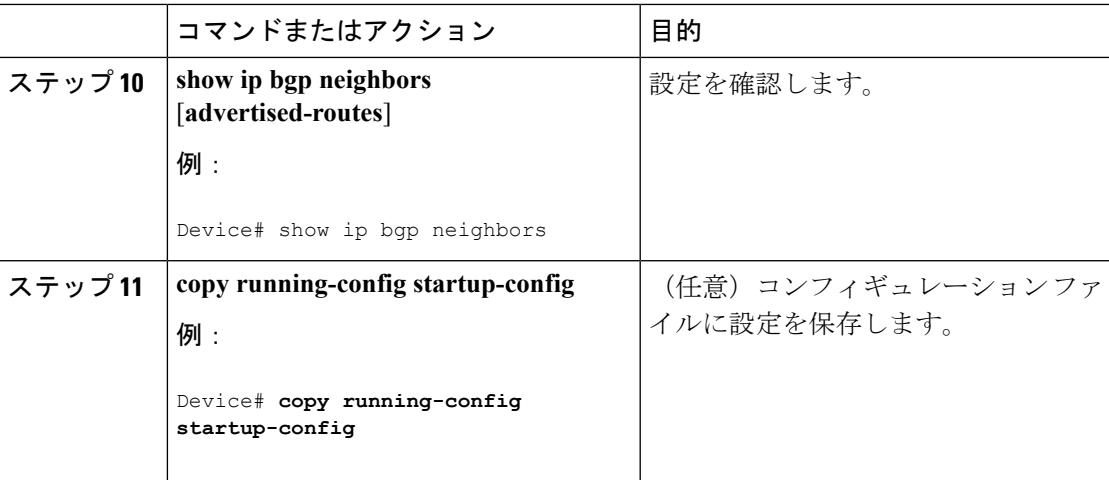

# ルーティング ドメイン連合の設定

自律システムのグループの自律システム番号として機能する連合 ID を指定する必要がありま す。

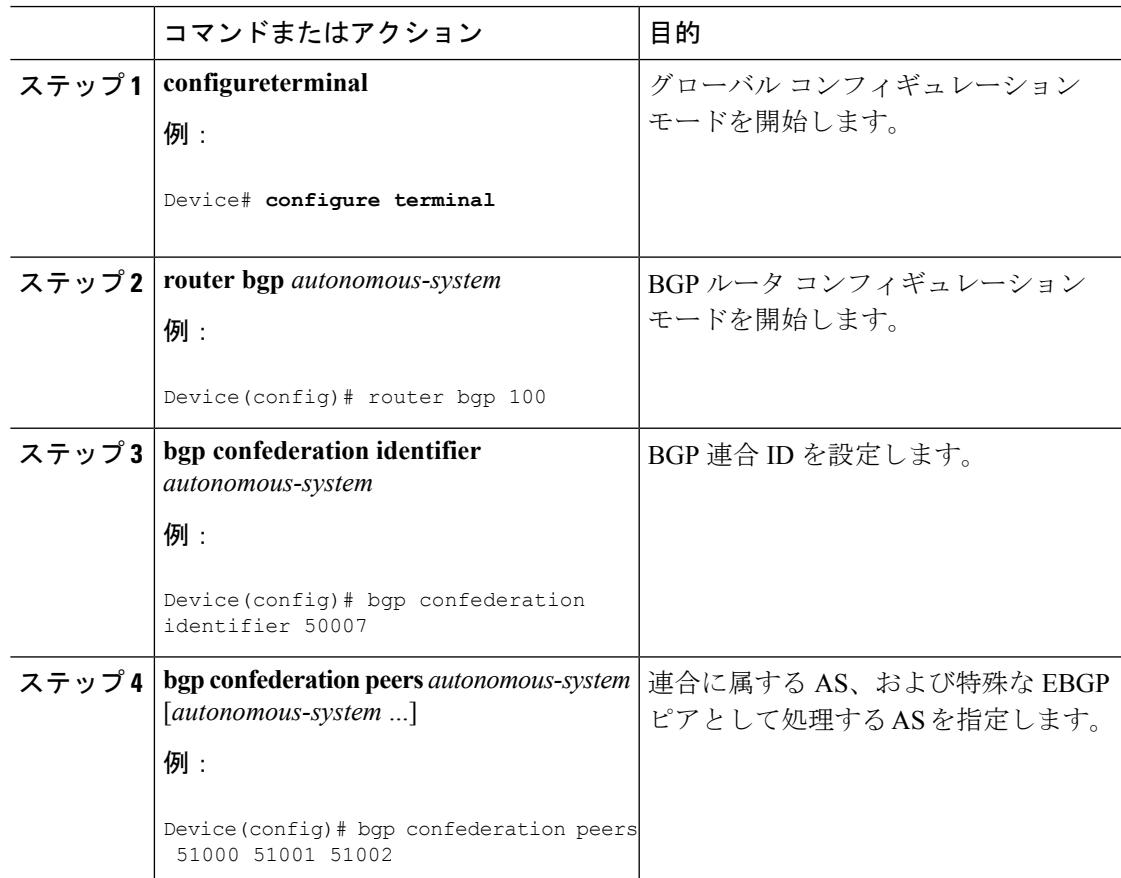

I

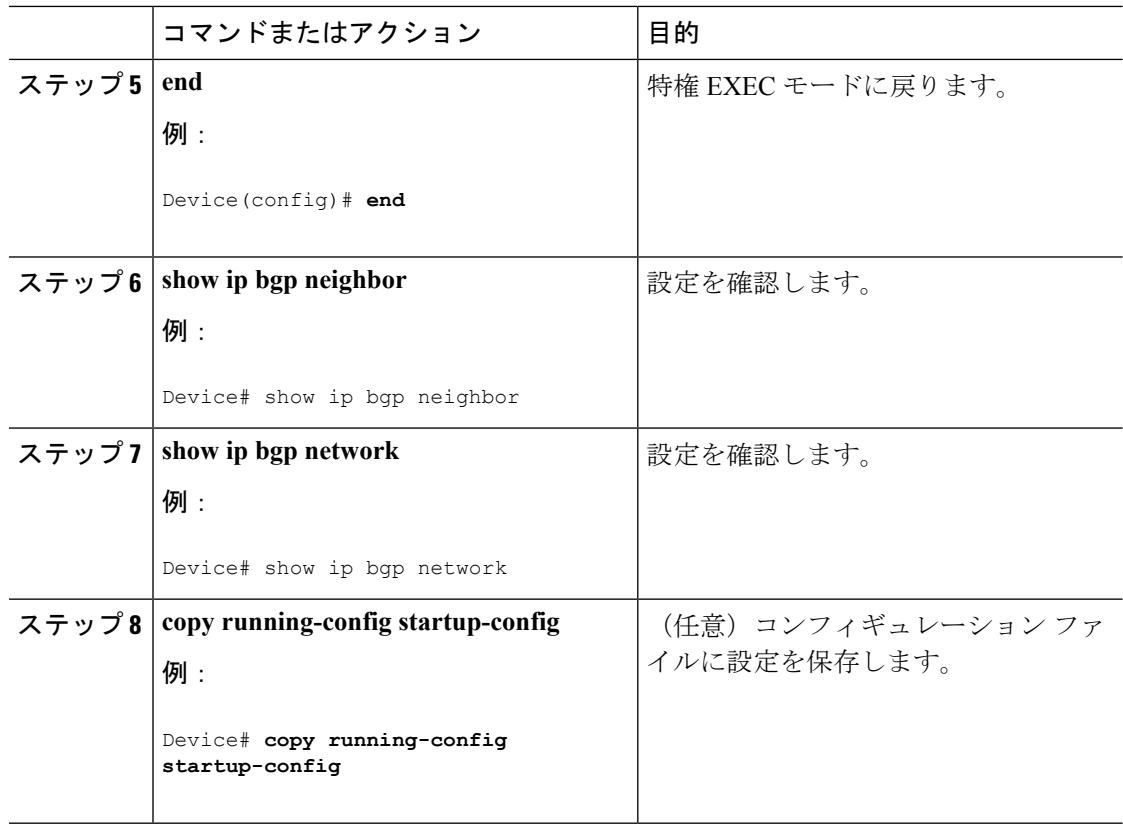

## **BGP** ルート リフレクタの設定

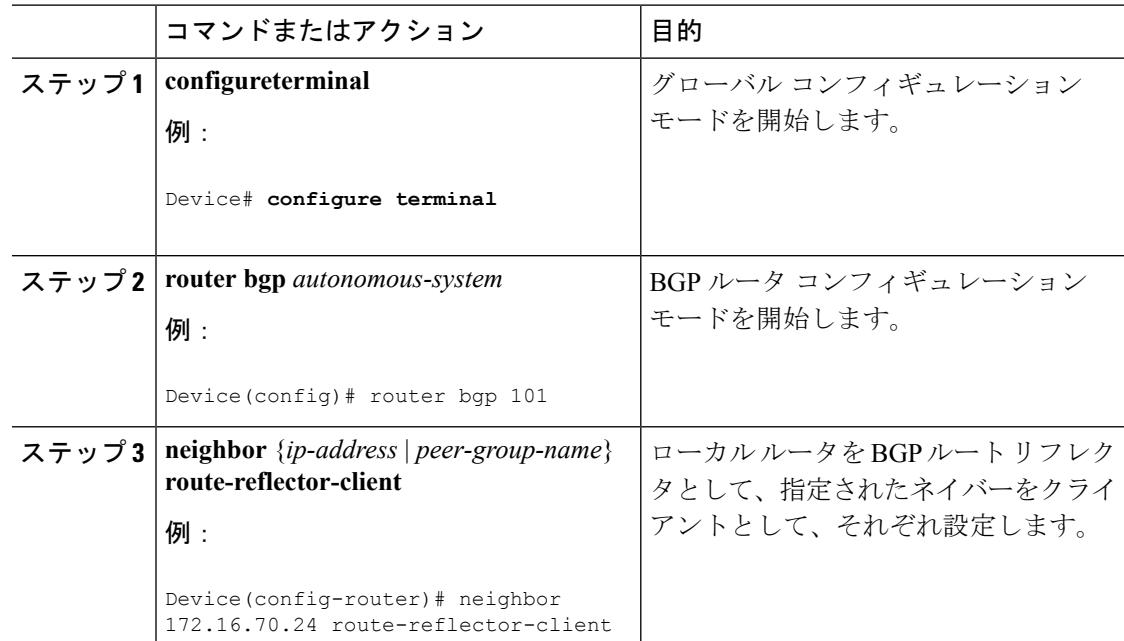

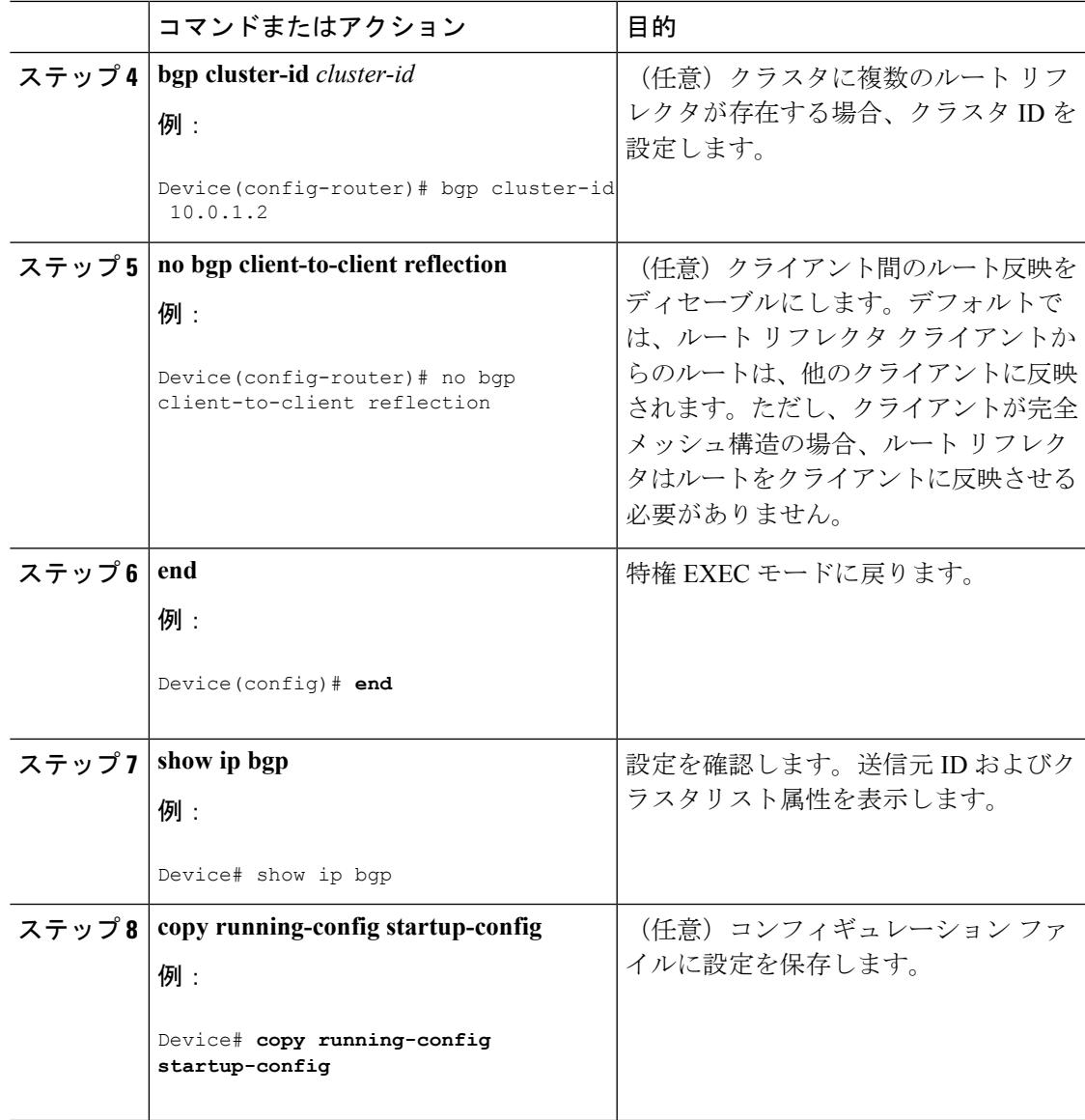

# ルート ダンプニングの設定

I

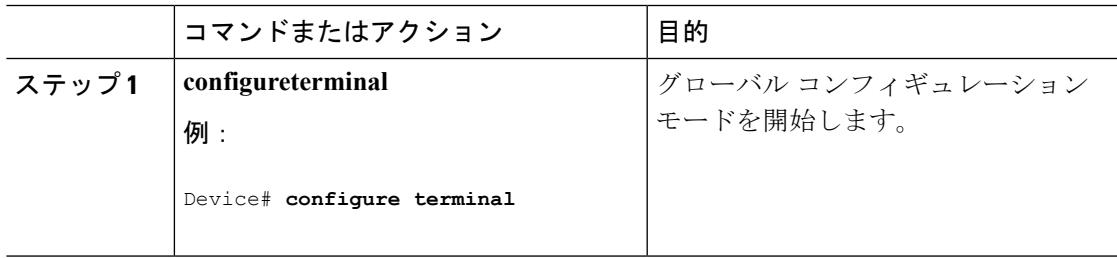

I

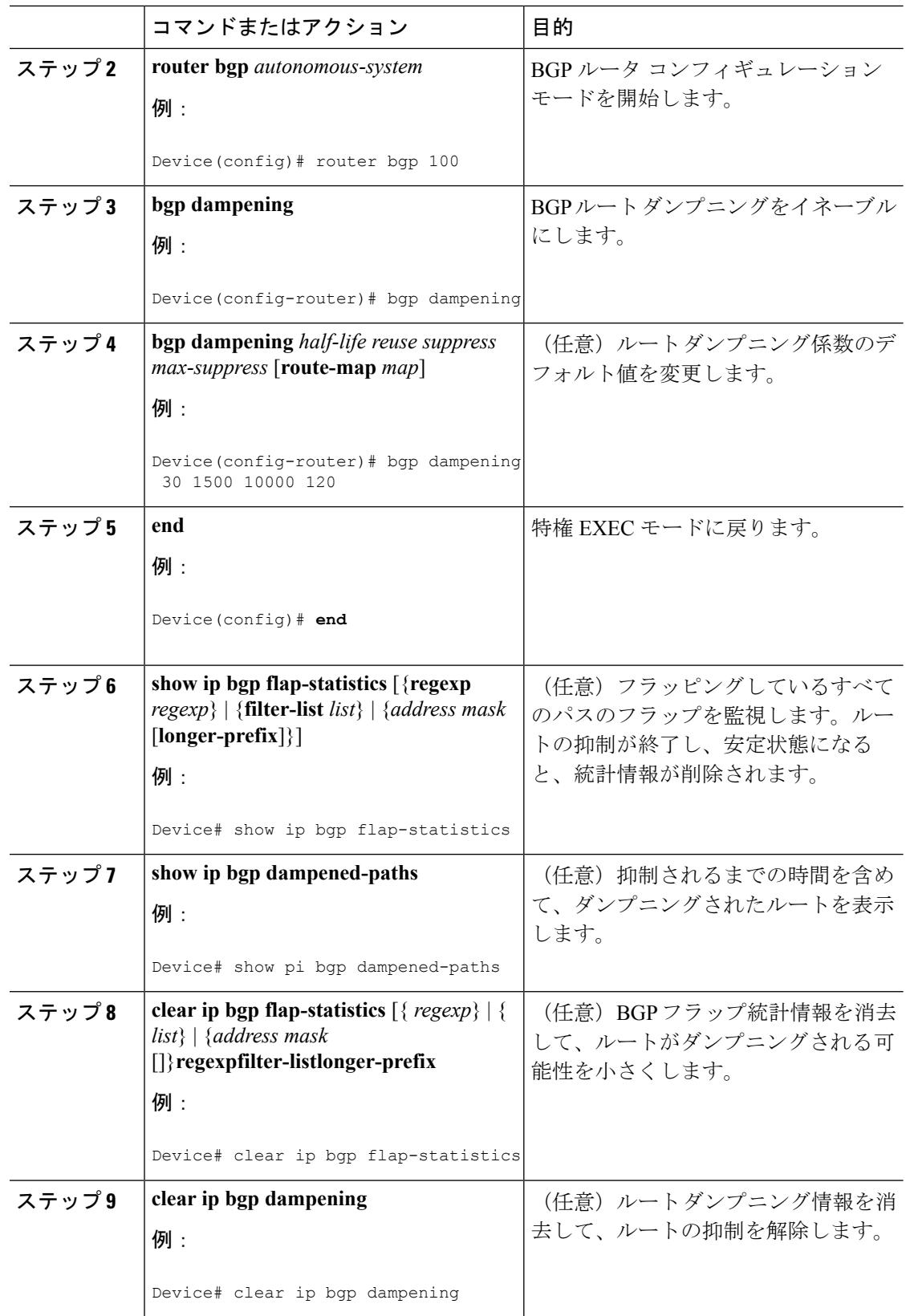
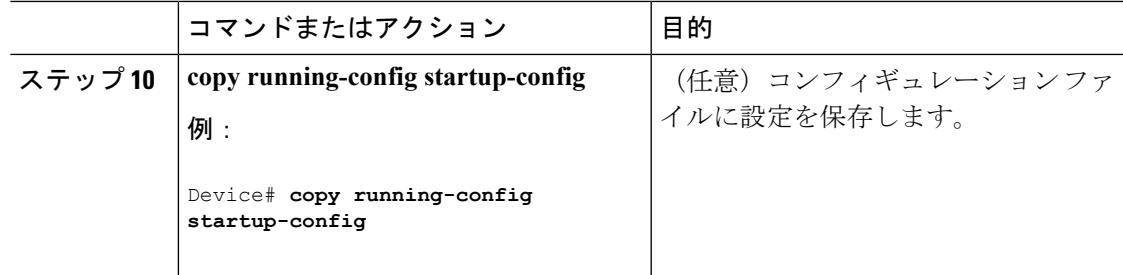

# **BGP** のモニタリングおよびメンテナンス

特定のキャッシュ、テーブル、またはデータベースのすべての内容を削除できます。この作業 は、特定の構造の内容が無効になる場合、または無効である疑いがある場合に必要となりま す。

BGP ルーティング テーブル、キャッシュ、データベースの内容など、特定の統計情報を表示 できます。さらに、リソースの利用率を取得したり、ネットワーク問題を解決するための情報 を使用することもできます。さらに、ノードの到達可能性に関する情報を表示し、デバイスの パケットが経由するネットワーク内のルーティング パスを検出することもできます。

下の図に、BGP を消去および表示するために使用する特権 EXEC コマンドを示します。表示 されるフィールドの詳細については、『*Cisco IOS IP Command Reference, Volume 2 of 3: Routing Protocols, Release 12.4*』を参照してください。

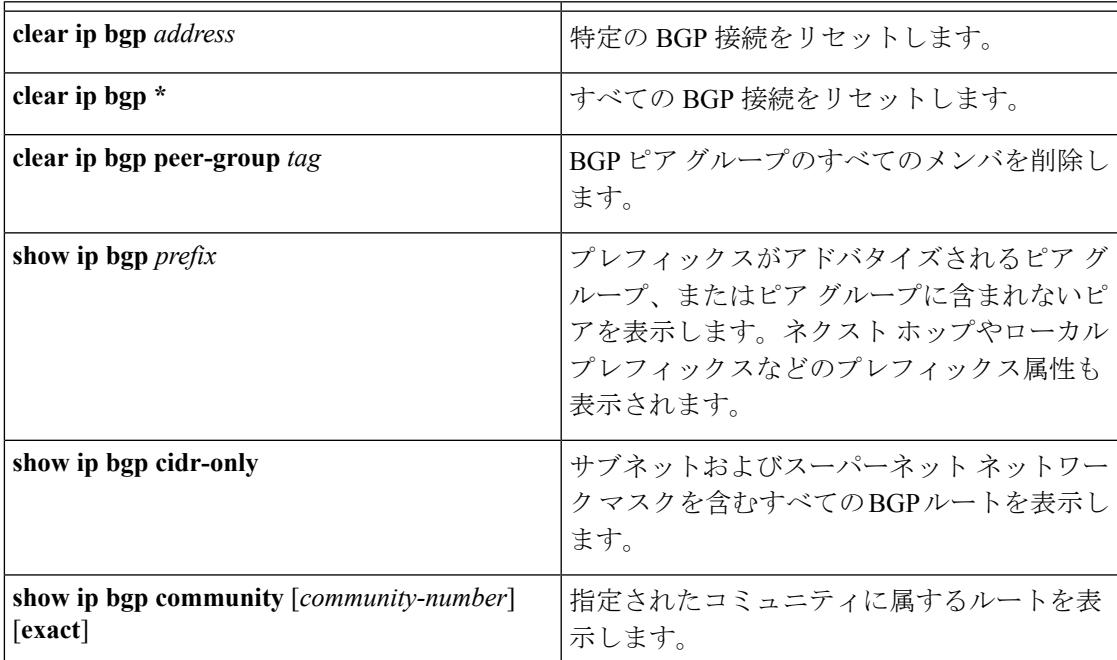

表 **116 : IP BGP** の **clear** および **show** コマンド

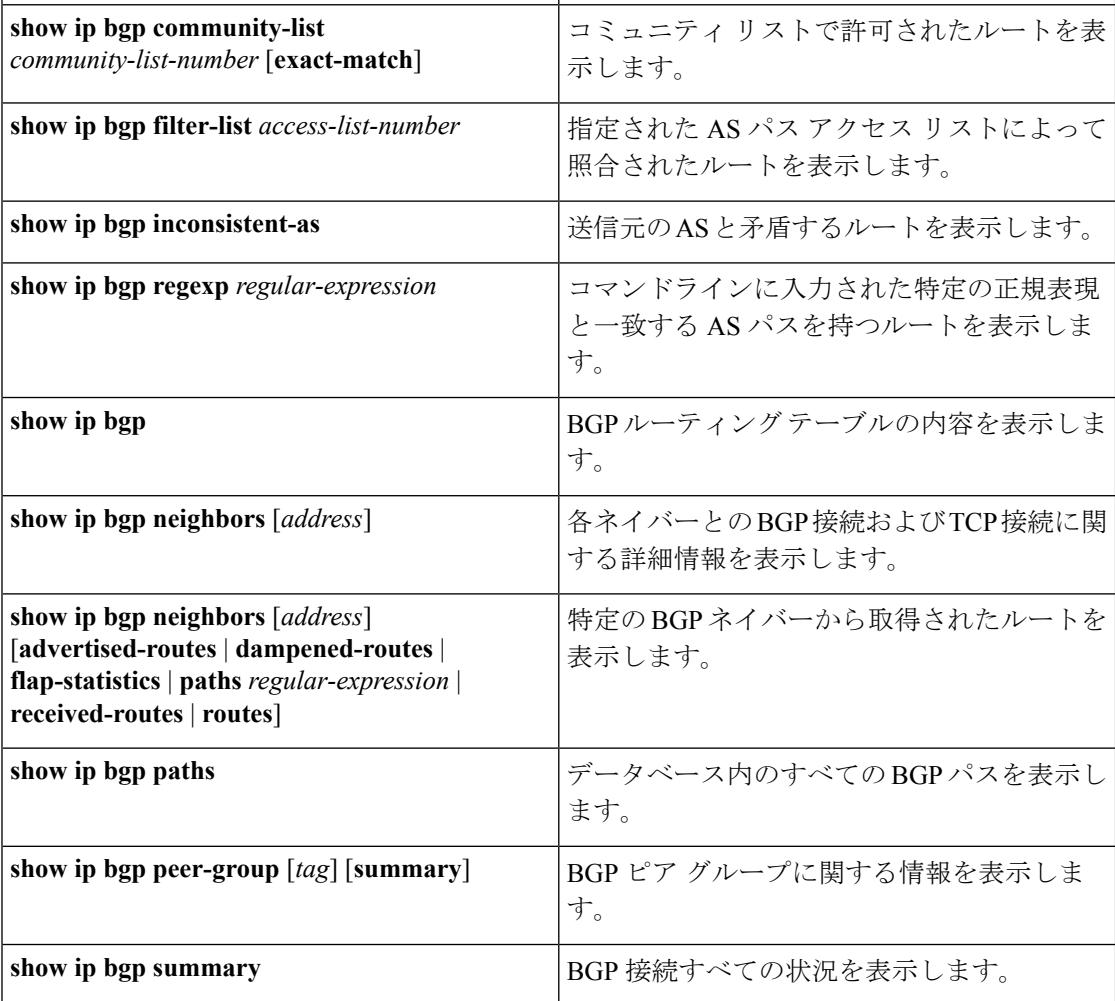

**bgplog-neighbor changes**コマンドは、デフォルトでイネーブルです。そのため、BGPネイバー のリセット、起動、またはダウン時に生成されるメッセージをログに記録できます。

# **BGP** の設定例

## 例:ルータでの **BGP** の設定

次に、下の図のルータでの BGP の設定例を示します。

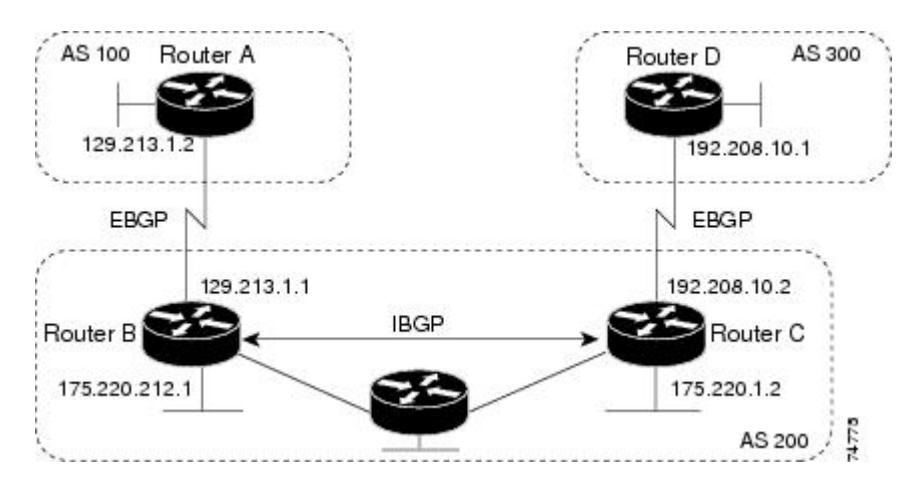

図 **101 : EBGP**、**IBGP**、および複数の自律システム

ルータ A:

Device(config)# router bgp 100 Device(config-router)# neighbor 129.213.1.1 remote-as 200

ルータ B:

Device(config)# router bgp 200 Device(config-router)# neighbor 129.213.1.2 remote-as 100 Device(config-router)# neighbor 175.220.1.2 remote-as 200

ルータ C:

Device(config)# router bgp 200 Device(config-router)# neighbor 175.220.212.1 remote-as 200 Device(config-router)# neighbor 192.208.10.1 remote-as 300

ルータ D:

Device(config)# router bgp 300 Device(config-router)# neighbor 192.208.10.2 remote-as 200

BGP ピアが稼働していることを確認するには、show ip bgp neighbors 特権 EXEC コマンドを使 用します。次に、ルータ A にこのコマンドを実行した場合の出力例を示します。

Device# show ip bgp neighbors

```
BGP neighbor is 129.213.1.1, remote AS 200, external link
BGP version 4, remote router ID 175.220.212.1
BGP state = established, table version = 3, up for 0:10:59
Last read 0:00:29, hold time is 180, keepalive interval is 60 seconds
Minimum time between advertisement runs is 30 seconds
Received 2828 messages, 0 notifications, 0 in queue
 Sent 2826 messages, 0 notifications, 0 in queue
Connections established 11; dropped 10
```
*state = established* 以外の情報が出力された場合、ピアは稼働していません。リモート ルータ ID は、ルータ(または最大のループバック インターフェイス)上の最大の IP アドレスです。 テーブルが新規情報でアップデートされるたびに、テーブルのバージョン番号は増加します。 継続的にテーブルバージョン番号が増加している場合は、ルートがフラッピングし、ルーティ ング アップデートが絶えず発生しています。

外部プロトコルの場合、**network** ルータ コンフィギュレーション コマンドから IP ネットワー クへの参照によって制御されるのは、アドバタイズされるネットワークだけです。これは、 network コマンドを使用してアップデートの送信先を指定する IGP (EIGRP など) と対照的で す。

BGP 設定の詳細については、『*Cisco IOS IP Configuration Guide, Release 12.4*』の「IP Routing Protocols」を参照してください。特定コマンドの詳細については、『*Cisco IOS IP Command Reference, Volume 2 of 3: Routing Protocols, Release 12.4*』を参照してください。

# **ISO CLNS** ルーティングに関する情報

## コネクションレス型ルーティング

国際標準化機構(ISO)コネクションレス型ネットワークサービス(CLNS)プロトコルとは、 オープンシステムインターコネクション (OSI) モデルのネットワーク層の標準の1つです。 ISO ネットワーク アーキテクチャ内のアドレスは、ネットワーク サービス アクセス ポイント (NSAP) アドレスおよび Network Entity Titles (NETs) と呼ばれます。OSI ネットワークの各 ノードには、1 つ以上の NETs が含まれます。さらに、各ノードには、多数の NSAP アドレス が含まれます。

デバイス上で、**clns routing** グローバル コンフィギュレーション コマンドを使用してコネク ションレス型ルーティングをイネーブルにすると、デバイスはルーティング関連の機能を果た さず、転送の決定だけを行います。ダイナミック ルーティングには、ルーティング プロトコ ルもイネーブルにする必要があります。デバイスは、Intermediate System-to-Intermediate System (IS-IS)ダイナミック ルーティング プロトコルをサポートします。このプロトコルは、ISO CLNS ネットワーク用の OSI ルーティング プロトコルに基づいています。

動的にルーティングを行う場合は、IS-IS を使用します。このルーティング プロトコルは、エ リアの概念をサポートします。1つのエリア内部では、すべてのルータがすべてのシステムID に到達する方法を認識しています。エリア間では、ルータは適切なエリアに到達する方法を認 識しています。IS-ISは、ステーションルーティング (1つのエリア内) およびエリアルーティ ング(エリア間)という 2 つのレベルのルーティングをサポートします。

ISO IGRP と IS-IS NSAP アドレス方式の主な違いは、エリア アドレスの定義にあります。両方 ともレベル 1 ルーティング (1 つのエリア内) にはシステム ID を使用します。ただし、エリ ア ルーティングに関してアドレスが指定される方法が異なります。ISO IGRP NSAP アドレス には、ドメイン、エリア、およびシステム ID という 3 つの異なるフィールドが含まれます。 IS-ISアドレスには、単一の連続的エリアフィールド(ドメインフィールドおよびエリアフィー ルドから成る)とシステム ID という 2 つのフィールドが含まれます。

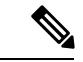

ISO CLNS の詳細については、『*Cisco IOS Apollo Domain, Banyan VINES, DECnet, ISO CLNS and XNS Configuration Guide, Release 12.4*』を参照してください。この章で使用するコマンドの構文 および使用方法の詳細については、『*Cisco IOS Apollo Domain, Banyan VINES, DECnet, ISO CLNS and XNS Command Reference, Release 12.4*』を参照するか、IOS コマンド リファレンス マスター インデックスを使用するか、オンライン検索を行ってください。 (注)

## **IS-IS** ダイナミック ルーティング

IS-IS は、ISO ダイナミック ルーティング プロトコルの1つです (ISO 105890 で説明されてい る)。その他のルーティング プロトコルとは異なり、IS-IS をイネーブルするには、IS-IS ルー ティングプロセスを作成し、それをネットワークではなく特定のインターフェイスに割り当て る必要があります。マルチエリア IS-IS コンフィギュレーション構文を使用することで、レイ ヤ 3 デバイスまたはルータごとに複数の IS-IS ルーティング プロトコルを指定できます。その 後、IS-IS ルーティング プロセスのインスタンスごとにパラメータを設定します。

小規模の IS-IS ネットワークは、ネットワーク内にすべてのルータが含まれる単一のエリアと して構築されます。ネットワークの規模が大きくなるに従って、このネットワークは、すべて のエリアに属する、接続されたすべてのレベル2ルータのセットから構成されるバックボーン エリア内に再編成され、その後、このネットワークはローカルエリアに接続されます。ローカ ル エリア内部では、すべてのルータがすべてのシステム ID に到達する方法を認識していま す。エリア間では、ルータはバックボーンへの到達方法を認識しており、バックボーンルータ は他のエリアに到達する方法を認識しています。

ルータは、ローカルエリア内でルーティングを実行するために、レベル1の隣接関係を確立し ます(ステーションルーティング)。ルータは、レベル1のエリア間でルーティングを実行す るために、レベル 2 の隣接関係を確立します(エリア ルーティング)。

1 つの Cisco ルータは、最大 29 エリアのルーティングに参加でき、バックボーンでレベル 2 ルーティングを実行できます。一般に、ルーティングプロセスごとに1つのエリアに対応しま す。デフォルトでは、ルーティング プロセスの最初のインスタンスが、レベル 1 および レベ ル2両方のルーティングを実行するように設定されます。追加のルーティングインスタンスを 設定できます。このインスタンスは、自動的にレベル 1 エリアとして扱われます。IS-IS ルー ティング プロセスの各インスタンスごとに個別にパラメータを設定する必要があります。

IS-IS マルチエリア ルーティングでは、シスコの各装置に対して最大 29 個の レベル 1 エリア を定義できますが、レベル2ルーティングを実行するプロセスは1つだけ設定できます。レベ ル2ルーティングが任意のプロセス上に設定されている場合、追加のプロセスは、すべて自動 的にレベル 1 に設定されます。同時に、このプロセスがレベル 1 ルーティングを実行するよう に設定することもできます。ルータ インスタンスにレベル 2 ルーティングが必要でない場合 は、**is-type** グローバル コンフィギュレーション コマンドを使用してレベル 2 の機能を削除し ます。別のルータ インスタンスをレベル 2 ルータとして設定する場合にも **is-type** コマンドを 使用します。

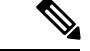

IS-IS の詳細については、『*Cisco IOS IP Configuration Guide, Release 12.4*』の「IP Routing Protocols」を参照してください。ここで使用するコマンドの構文および使用方法の詳細につい ては、『*Cisco IOS IP Command Reference, Release 12.4*』を参照してください。 (注)

### **NSF** 認識

統合型 IS-IS NSF 認識機能は IPv4G でサポートされています。この機能により、NSF を認識す る顧客宅内装置(CPE)ルータが、NFS対応ルータによるパケットのノンストップ転送を実現 します。ローカル ルータでは、必ずしも NSF を実行している必要はありませんが、このルー タが NSF を認識していると、スイッチオーバー プロセス時にルーティング データベースの整 合性と精度、および隣接 NSF 対応ルータ上のリンクステート データベースが保持されます。

この機能は、自動的にイネーブルにされ、設定は必要ありません。この機能の詳細について は、『*Integrated IS-IS Nonstop Forwarding (NSF) Awareness Feature Guide*』を参照してください。

## **IS-IS** グローバル パラメータ

設定可能ないくつかのオプションの IS-IS グローバル パラメータを次に示します。

- ルート マップによって制御されるデフォルト ルートを設定することで、デフォルト ルー トを IS-IS ルーティング ドメイン内に強制的に設定できます。ルート マップで設定可能 な、その他のフィルタリング オプションも指定できます。
- 内部チェックサム エラーとともに受信された IS-IS LSP を無視したり、破損した LSP を消 去するようにルータを設定できます。これにより、LSP の発信側は、LSP を再生成しま す。
- エリアおよびドメインにパスワードを割り当てられます。
- サマリー アドレスを使用して、ルーティング テーブル内に表示される集約アドレスを作 成できます(経路集約)。他のルーティングプロトコルから学習したルートも集約できま す。サマリーをアドバタイズするのに使用されるメトリックは、すべての個別ルートにお ける最小のメトリックです。
- 過負荷ビットを設定できます。
- LSP リフレッシュ インターバルおよび LSP がリフレッシュなしでルータ データベース内 にとどまることができる最大時間を設定できます。
- LSP生成に対するスロットリングタイマー、最短パス優先計算、および部分ルート計算を 設定できます。
- IS-IS 隣接関係がステートを変更(アップまたはダウン)する際に、デバイスがログメッ セージを生成するように設定できます。
- •ネットワーク内のリンクが、1500 バイト未満の最大伝送単位 (MTU) サイズの場合、そ れでもルーティングが行われるように LSP MTU の値を低くできます。

• パーティション回避ルータコンフィギュレーションコマンドは、レベル1-2境界ルータ、 隣接レベル 1 ルータ、およびエンド ホスト間で完全な接続が失われた場合に、エリアが パーティション化されるのを防ぎます。

## **IS-IS** インターフェイス パラメータ

任意で、特定のインターフェイス固有の IS-IS パラメータを、付加されている他のルータとは 別に設定できます。ただし、一部の値(乗数およびタイムインターバルなど)をデフォルトか ら変更する場合、複数のルータおよびインターフェイス上でもこれを変更する必要がありま す。ほとんどのインターフェイス パラメータは、レベル 1、レベル 2、またはその両方で設定 できます。

次に、設定可能なインターフェイス レベル パラメータの一部を示します。

- インターフェイスのデフォルト メトリック:Quality of Service(QoS)ルーティングが実 行されない場合に、IS-IS メトリックの値として使用され、割り当てられます。
- helloインターバル(インターフェイスから送信されるhelloパケットの間隔)またはデフォ ルトの hello パケット乗数:インターフェイス上で使用されて、IS-IShello パケットで送信 されるホールド タイムを決定します。ホールド タイムは、ネイバーがダウンしていると 宣言するまでに、別の hello パケットを待機する時間を決定します。これにより、障害リ ンクまたはネイバーが検出される速さも決定し、ルートを再計算できるようになります。 hello パケットが頻繁に失われ、IS-IS 隣接に無用な障害が発生する場合は、hello 乗数を変 更してください。hello 乗数を大きくし、それに対応して hello インターバルを小さくする と、リンク障害を検出するのに必要な時間を増やすことなく、helloプロトコルの信頼性を 高めることができます。
- その他のタイム インターバル:
	- Complete Sequence Number PDU (CSNP) インターバルCSNP は、指定ルータにより送 信され、データベースの同期を維持します。
	- 再送信インターバルこれは、ポイントツーポイント リンクの IS-IS LSP の再送信間隔 です。
	- IS-IS LSP 再送信スロットル インターバルこれは、IS-IS LSP がポイントツーポイント リンクで再送信される最大レート(パケット間のミリ秒数)です。このインターバル は、同じ LSP が連続する再送信間隔である再送信インターバルとは異なります。
- 指定ルータの選択プライオリティ:マルチアクセス ネットワークで必要な隣接数を削減 し、その代わりに、ルーティングプロトコルトラフィックの量およびトポロジデータベー スのサイズを削減できます。
- インターフェイス回線タイプ:指定されたインターフェイス上のネイバーに必要な隣接タ イプです。
- インターフェイスのパスワード認証

# **ISO CLNS** ルーティングの設定方法

## **IS-IS** のデフォルト設定

表 **<sup>117</sup> : IS-IS** のデフォルト設定

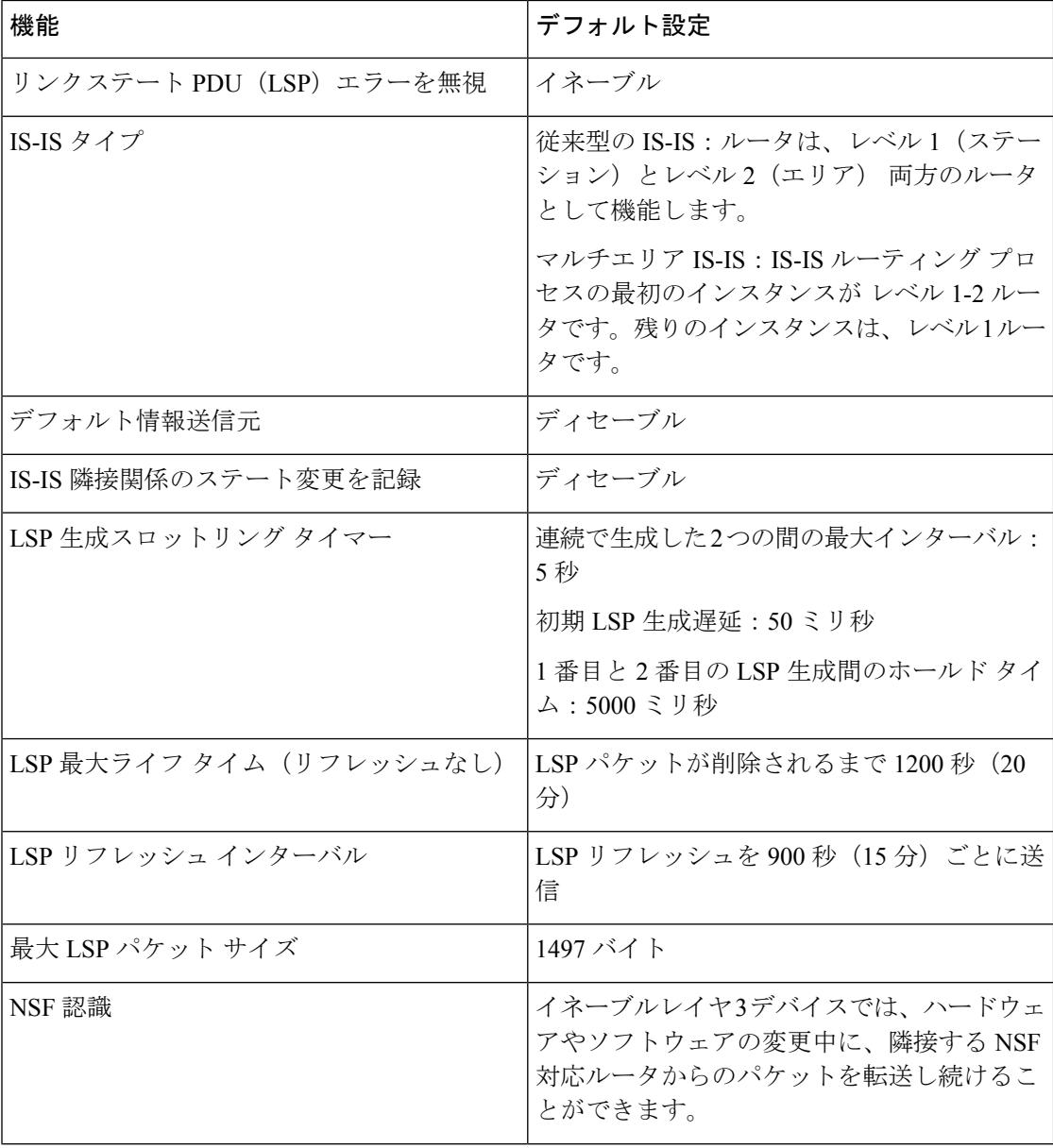

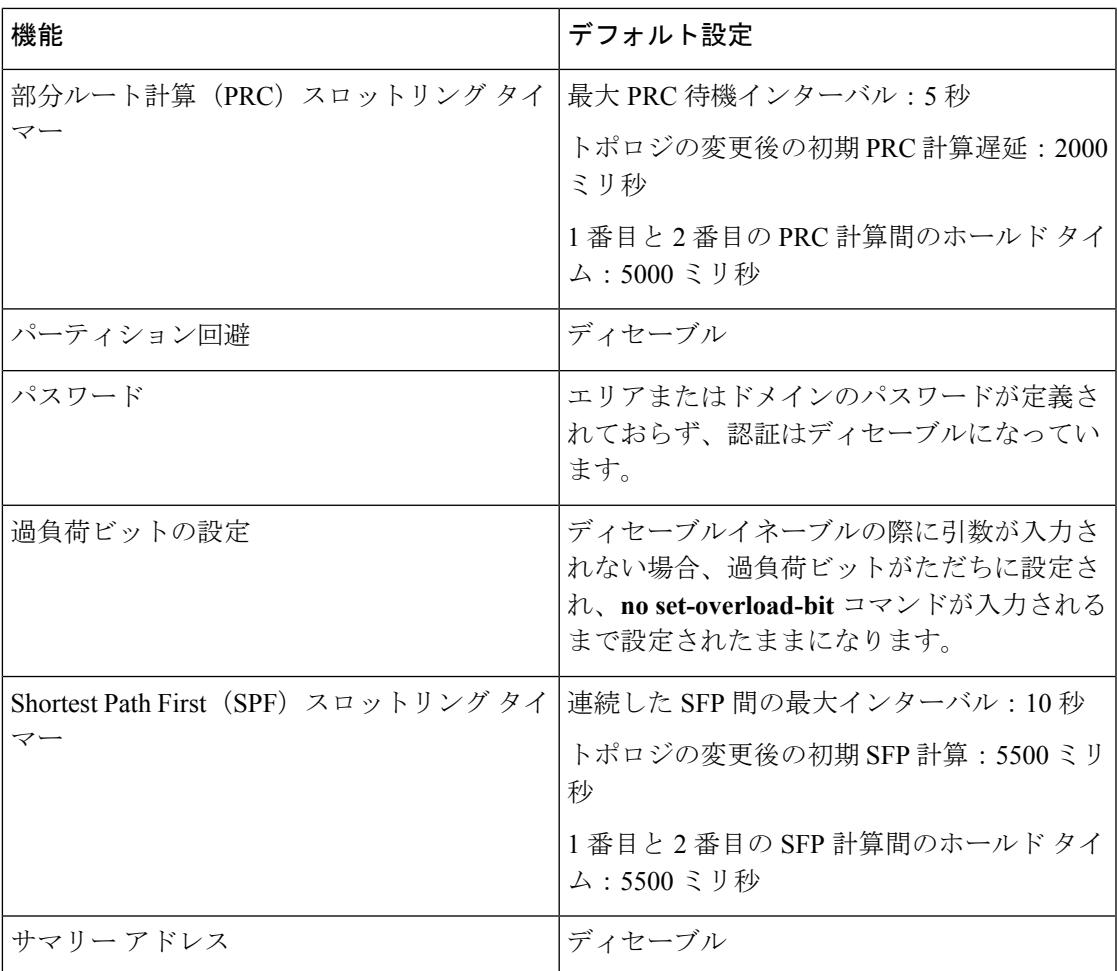

# **IS-IS** ルーティングのイネーブル化

IS-IS をイネーブルにするには、各ルーティング プロセスに名前と NET を指定します。その 後、インターフェイス上で IS-IS ルーティングをイネーブルにし、ルーティング プロセスの各 インスタンスに対してエリアを指定します。

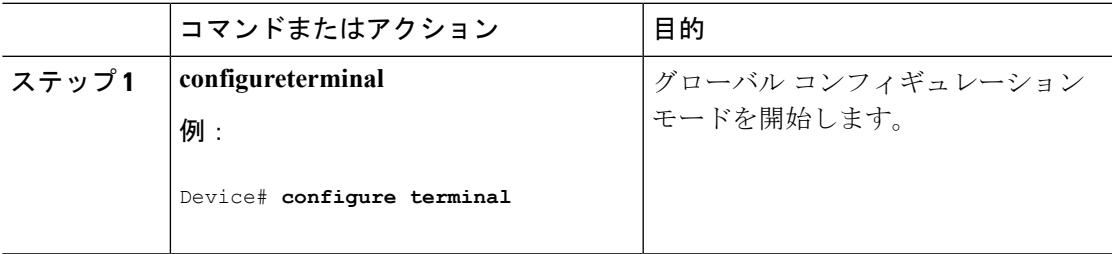

I

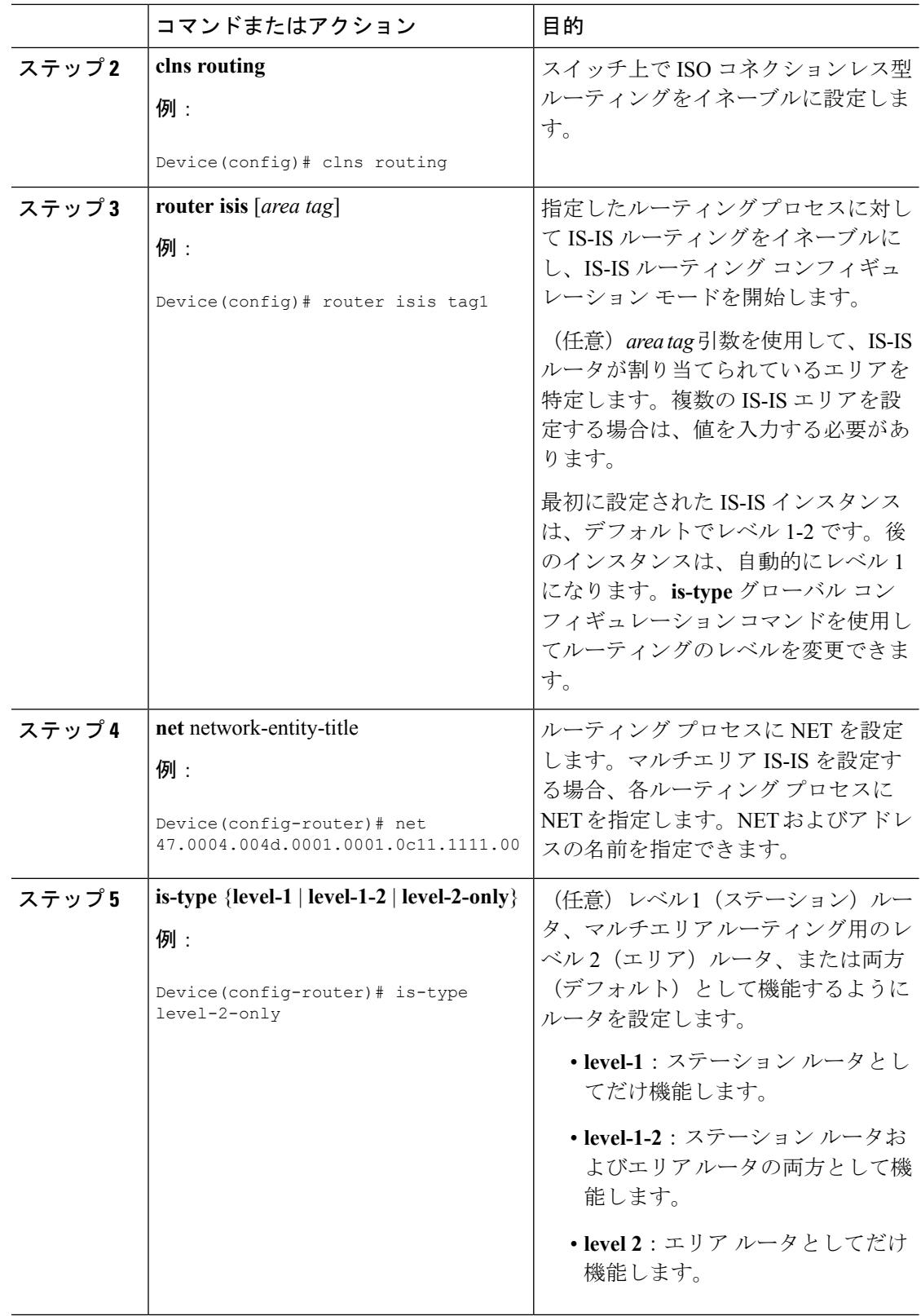

 $\mathbf I$ 

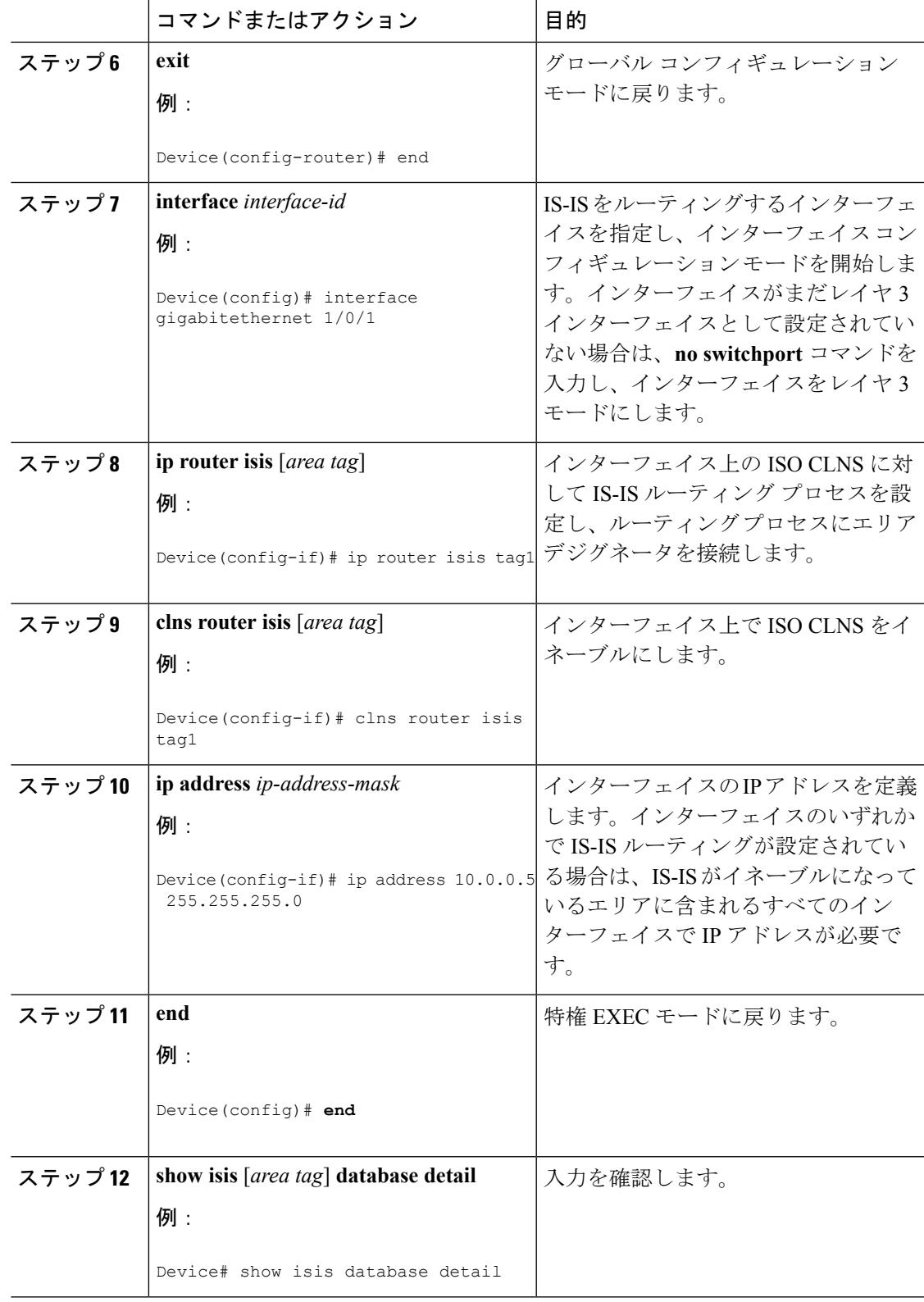

I

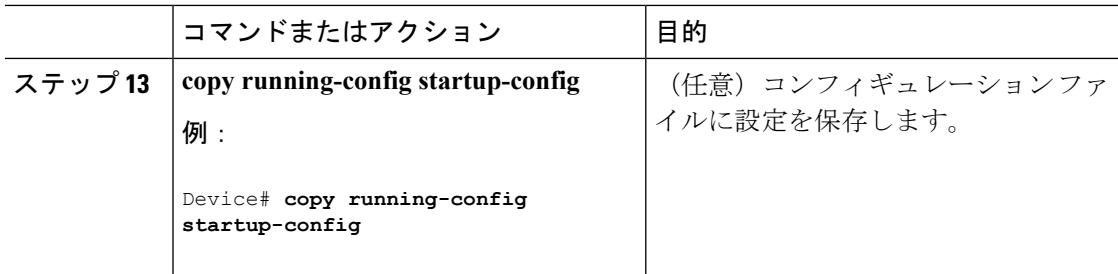

# **IS-IS** グローバル パラメータの設定

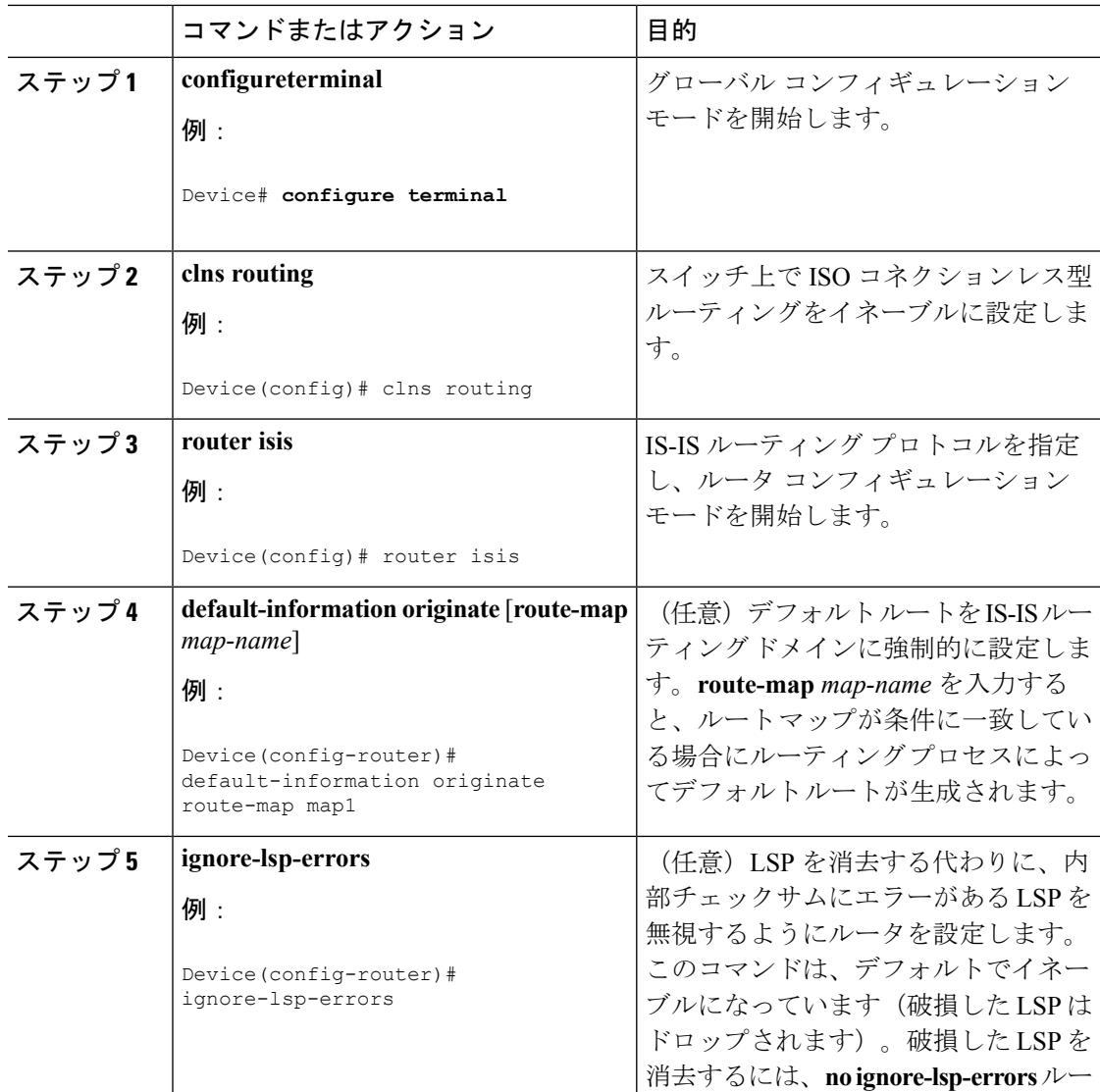

 $\mathbf I$ 

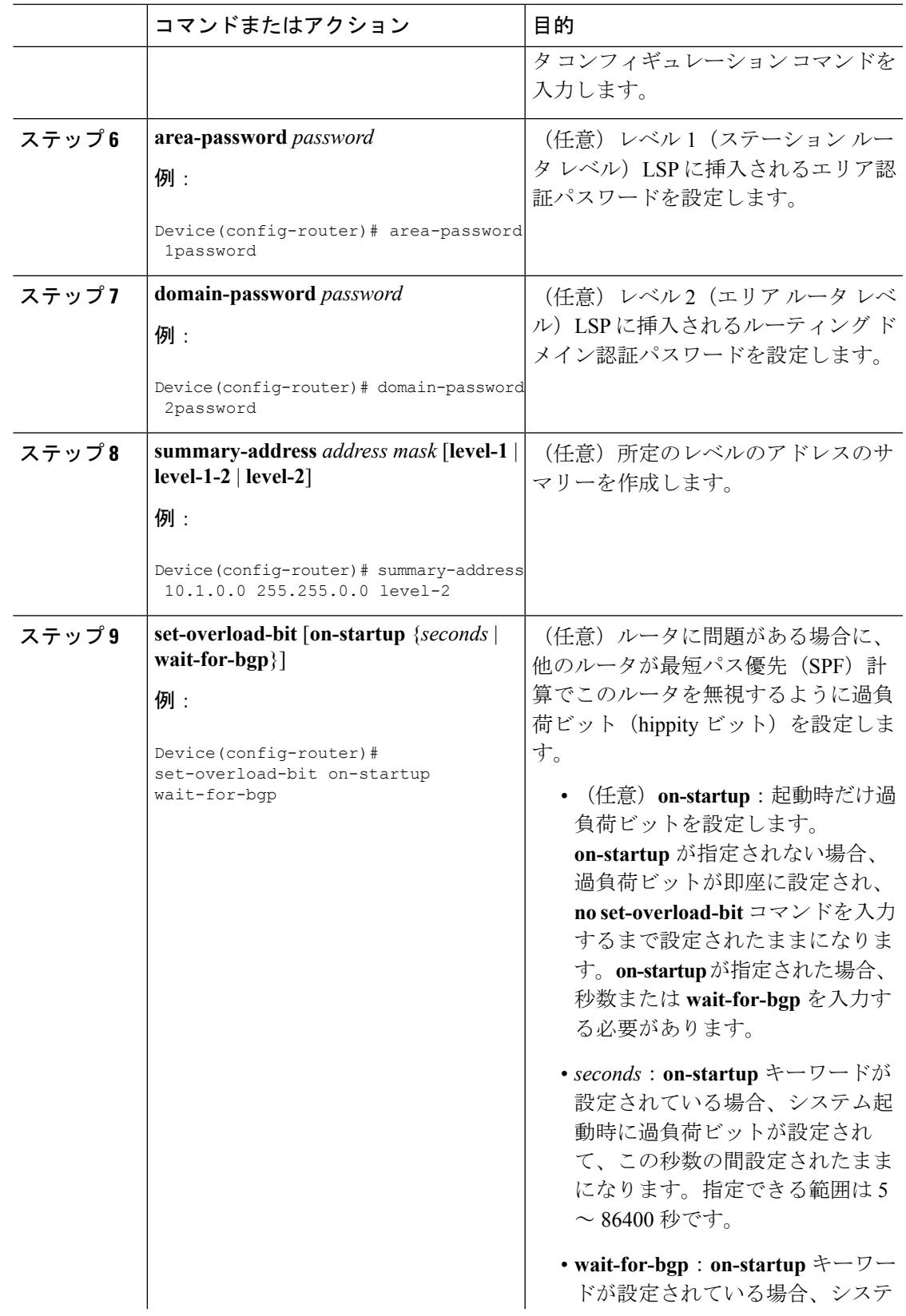

I

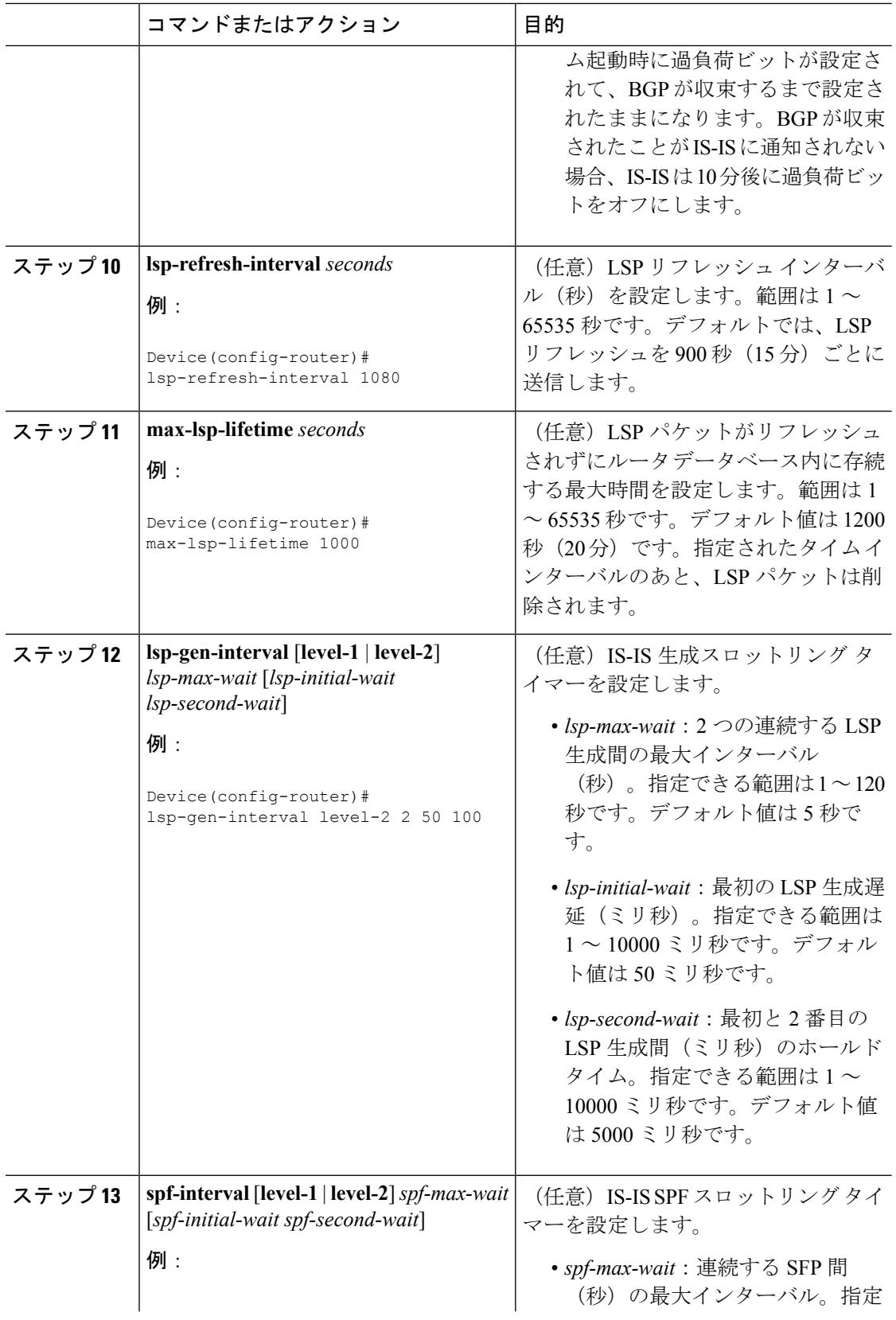

 $\mathbf I$ 

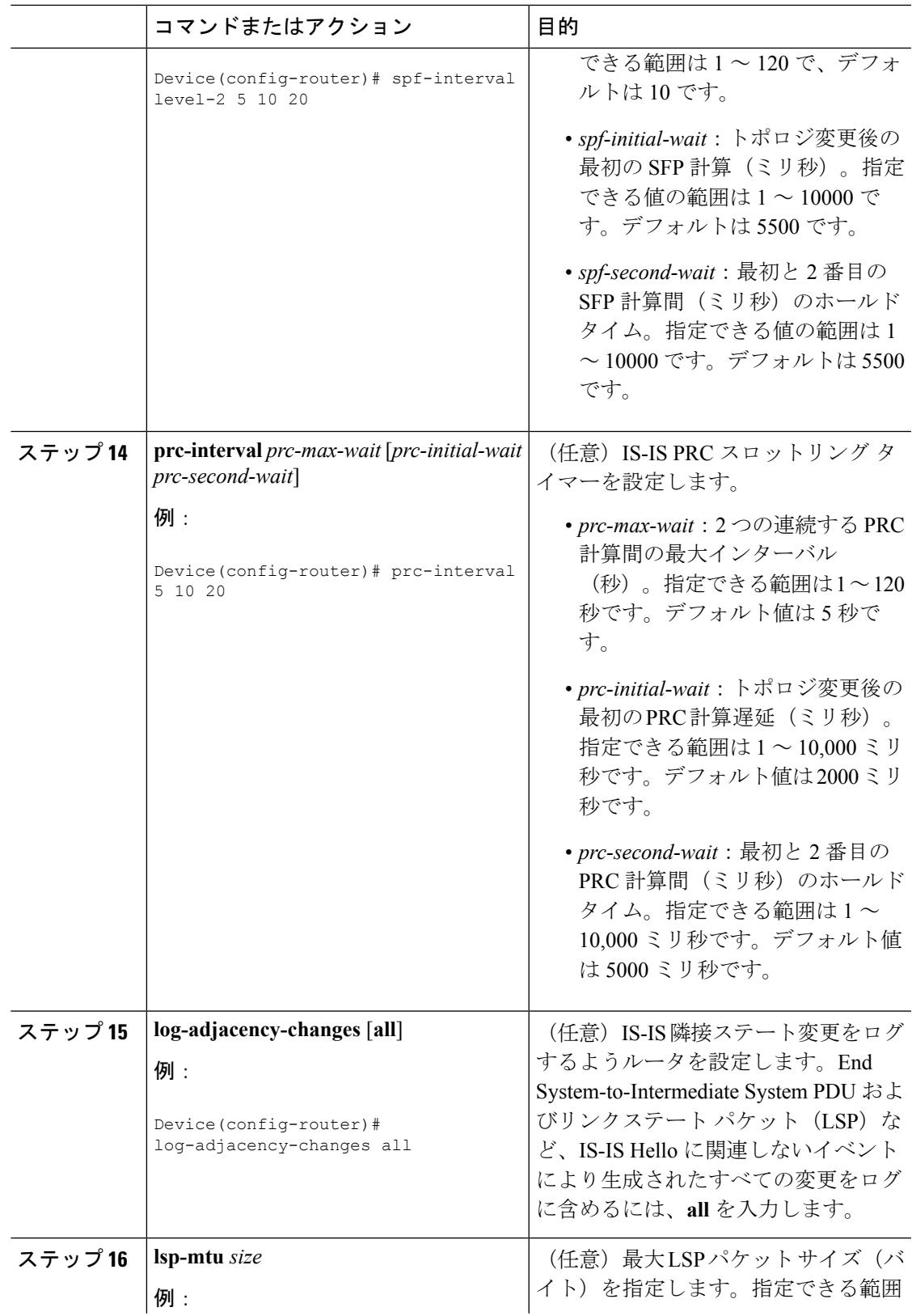

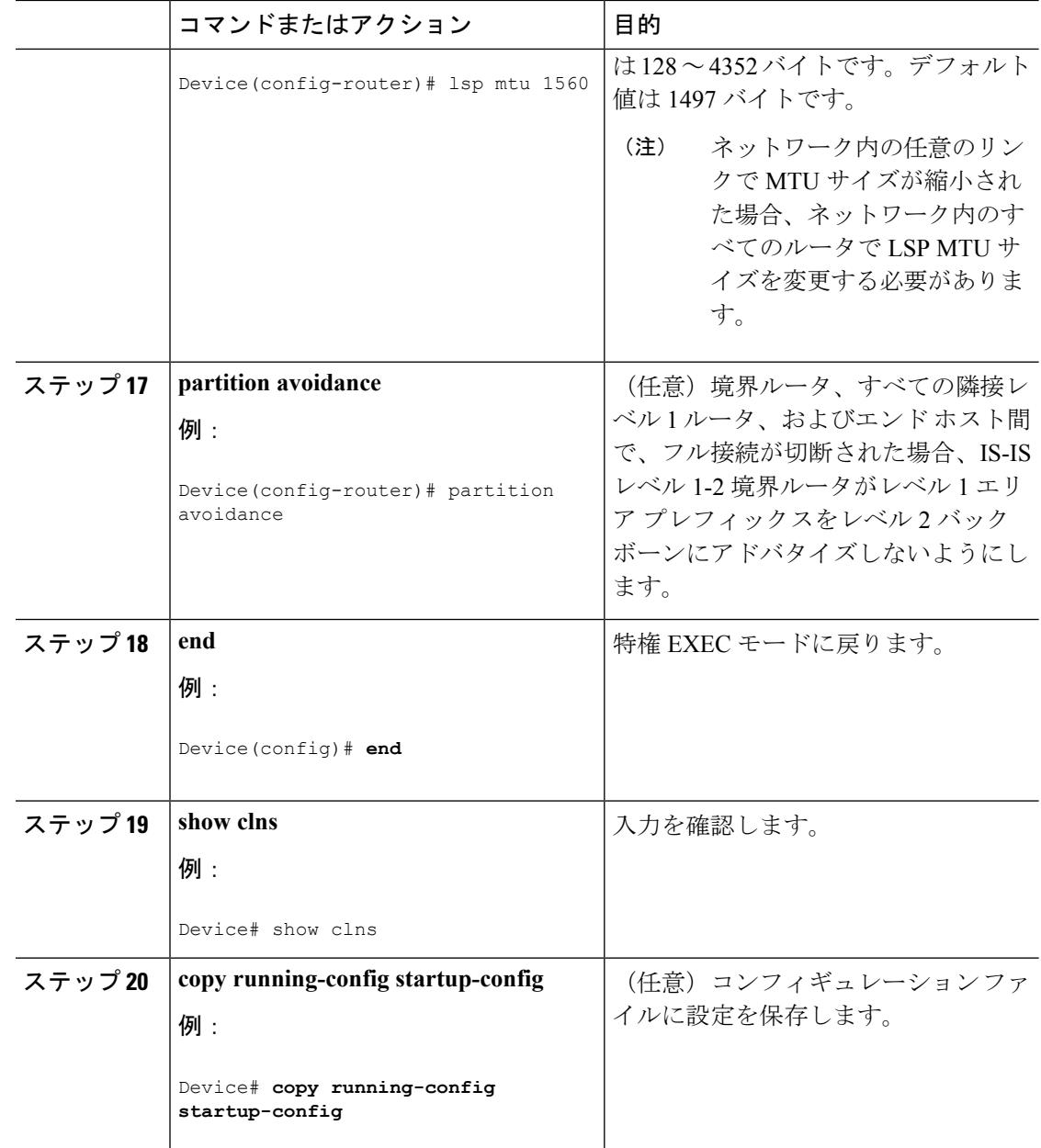

# **IS-IS** インターフェイス パラメータの設定

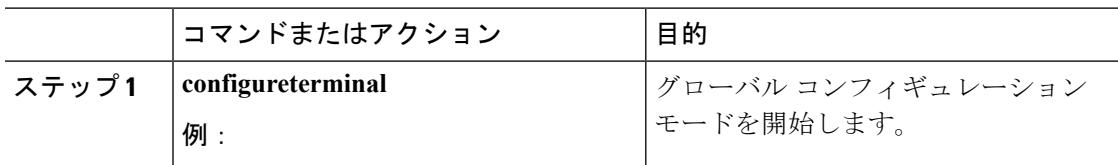

 $\mathbf I$ 

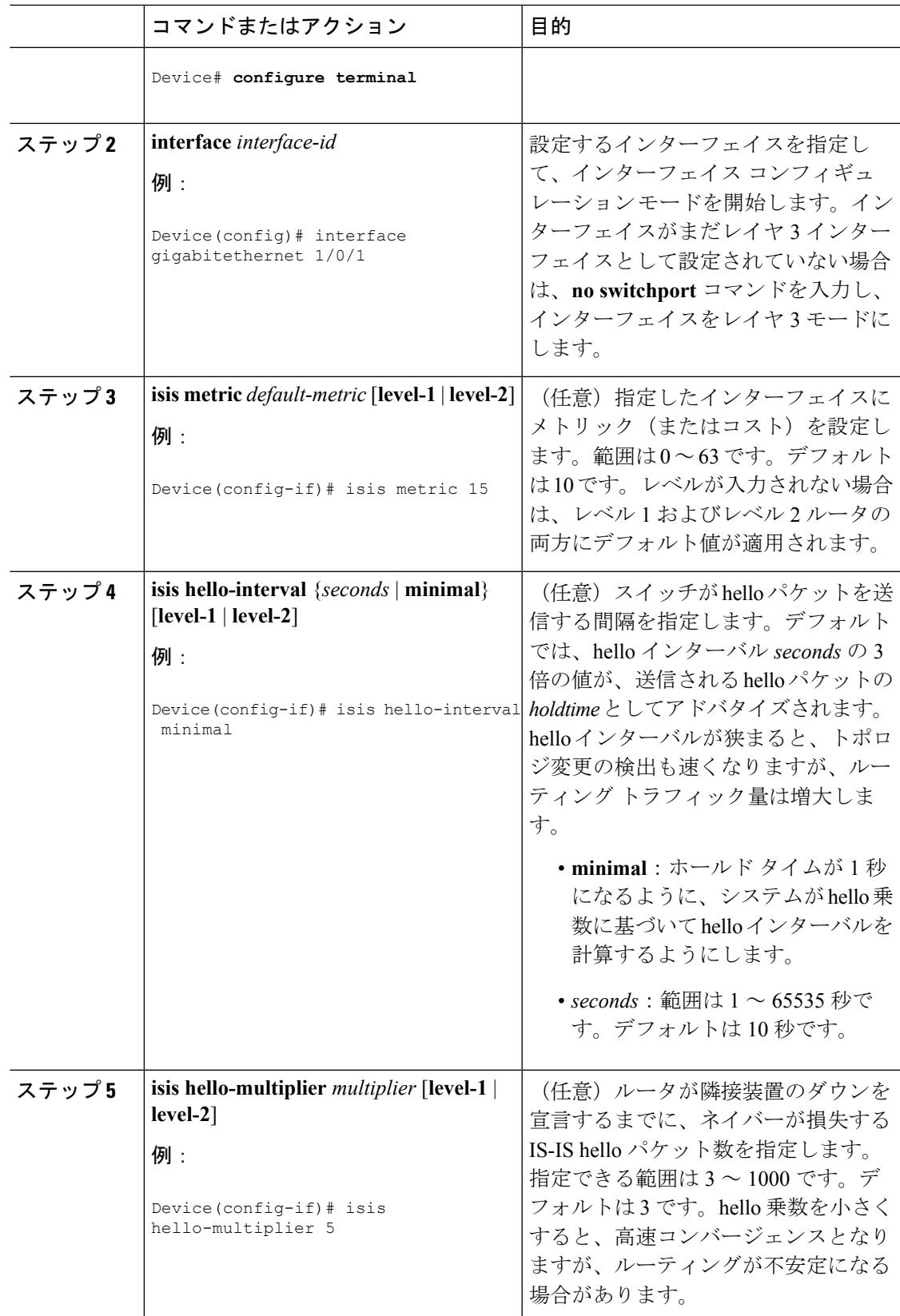

I

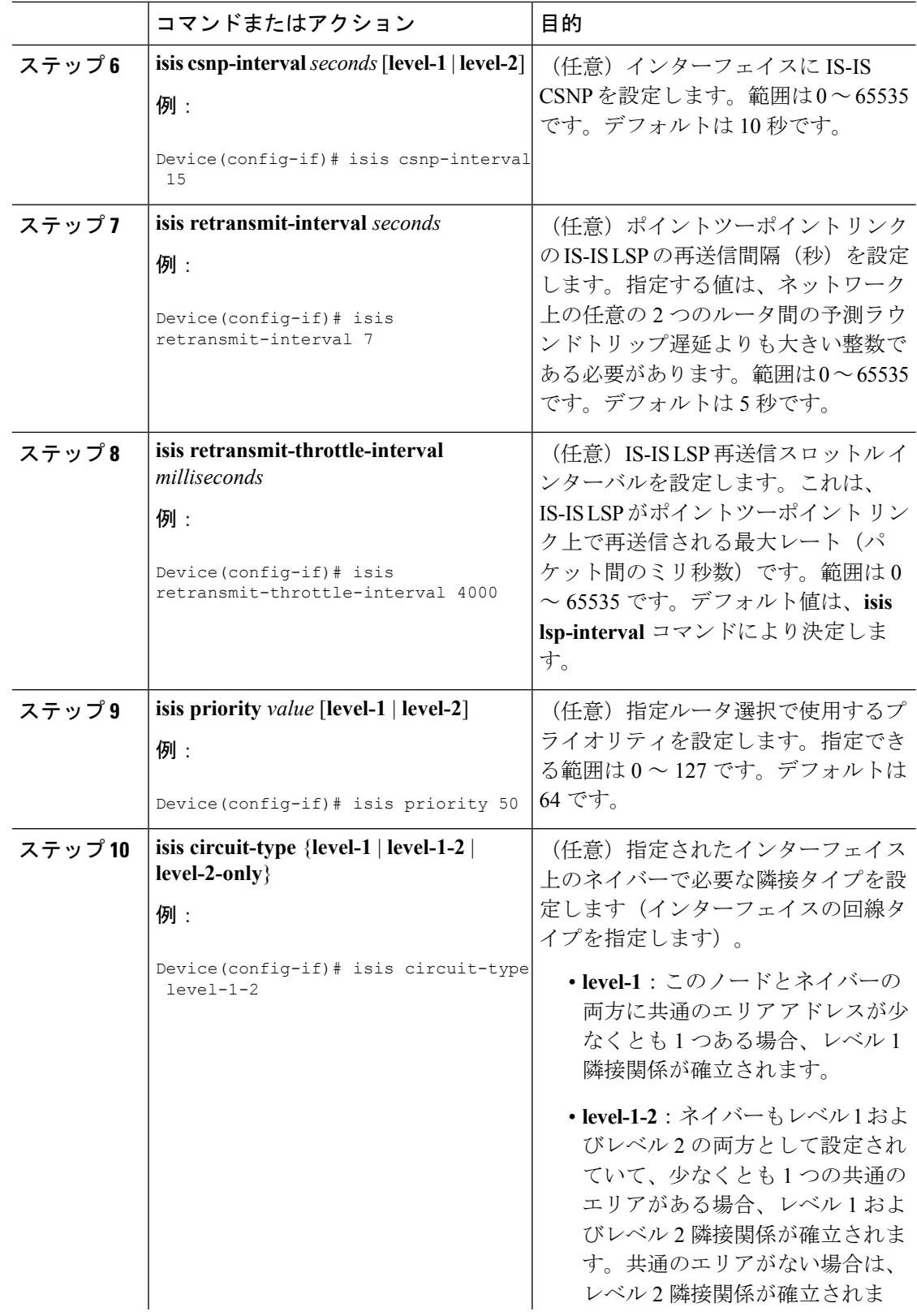

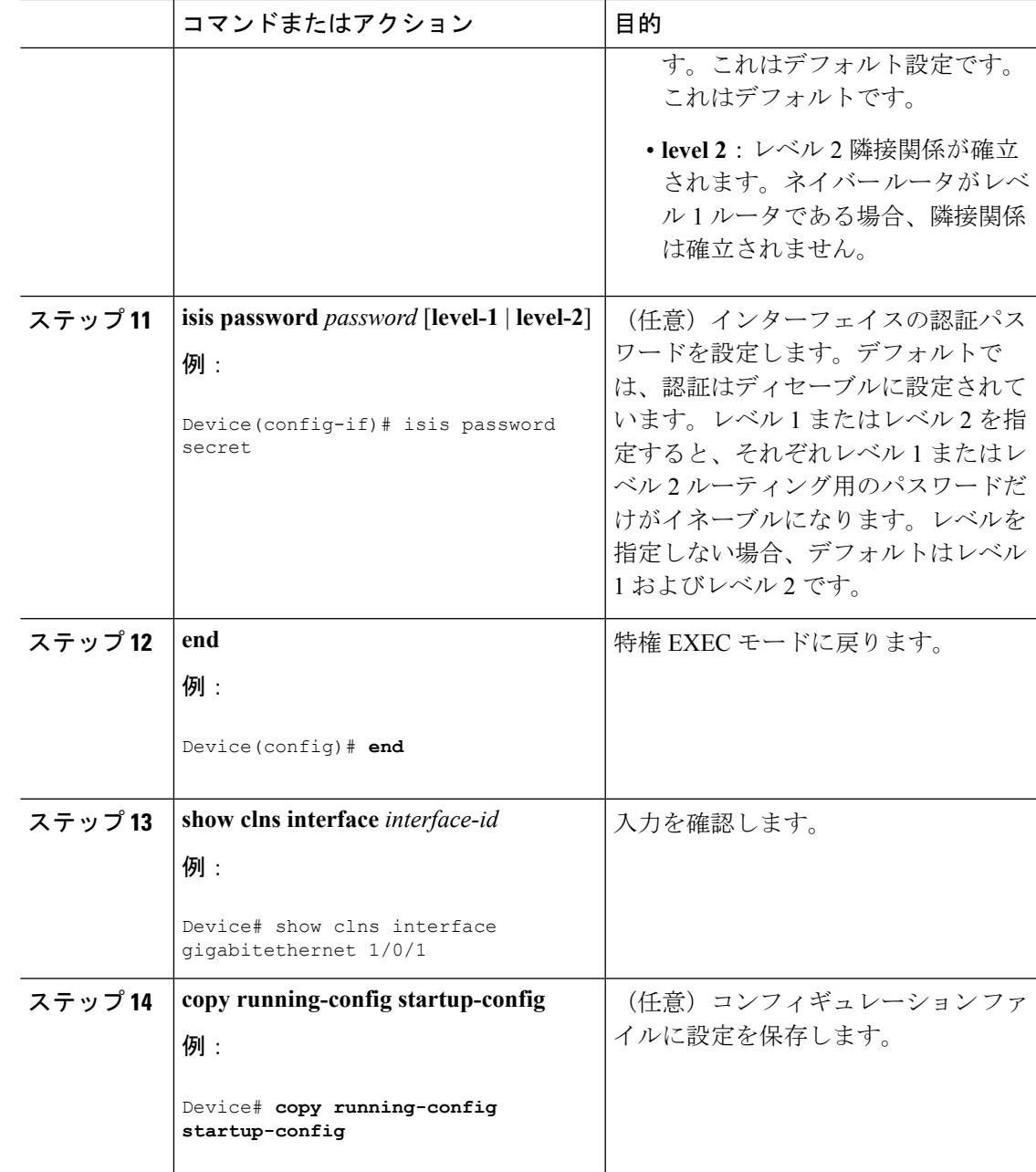

# **ISO IGRP** と **IS-IS** のモニタリングおよびメンテナンス

CLNS キャッシュのすべての内容または特定のネイバーまたはルートの情報を削除できます。 ルーティング テーブル、キャッシュ、およびデータベースの内容など、特定の CLNS または IS-ISの統計情報を表示できます。また、特定のインターフェイス、フィルタ、またはネイバー に関する情報も表示できます。

次の表に、ISO CLNS および IS-IS ルーティングを消去および表示するために使用する特権 EXEC コマンドを示します。出力フィールドの詳細については、『*Cisco IOS Apollo Domain, Banyan VINES, DECnet, ISO CLNS and XNS Command Reference,* 』を参照するか、Cisco IOS コマ ンド リファレンス マスター インデックスを使用するか、オンライン検索を行ってください。

表 **118 : ISO CLNS** と **IS-IS** の **clear** および **show** コマンド

| コマンド                               | 目的                                                               |
|------------------------------------|------------------------------------------------------------------|
| clear clns cache                   | CLNS ルーティング キャッシュをクリアおよ<br>び再初期化します。                             |
| clear clns es-neighbors            | 隣接データベースから End System (ES) ネイ<br>バー情報を削除します。                     |
| clear clns is-neighbors            | 隣接データベースから Intermediate System<br>(IS) ネイバー情報を削除します。             |
| clear clns neighbors               | 隣接データベースから CLNS ネイバー情報を<br>削除します。                                |
| clear clns route                   | 動的に派生した CLNS ルーティング情報を削<br>除します。                                 |
| show clns                          | CLNS ネットワークに関する情報を表示しま<br>す。                                     |
| show clns cache                    | CLNS ルーティング キャッシュ内のエントリ<br>を表示します。                               |
| show clns es-neighbors             | ES ネイバー エントリ (関連のあるエリアな<br>ど)を表示します。                             |
| show clns filter-expr              | フィルタ式を表示します。                                                     |
| show clns filter-set               | フィルタセットを表示します。                                                   |
| show clns interface [interface-id] | 各インターフェイスの CLNS 固有の情報また<br>は ES-IS 情報を表示します。                     |
| show clns neighbor                 | IS-IS ネイバーに関する情報を表示します。                                          |
| show clns protocol                 | このルータの IS-IS または ISO IGRP ルーティ<br>ングプロセスごとにプロトコル固有の情報を<br>表示します。 |
| show clns route                    | このルータが CLNS パケットをルーティング<br>する方法を把握している宛先をすべて表示し<br>ます。           |

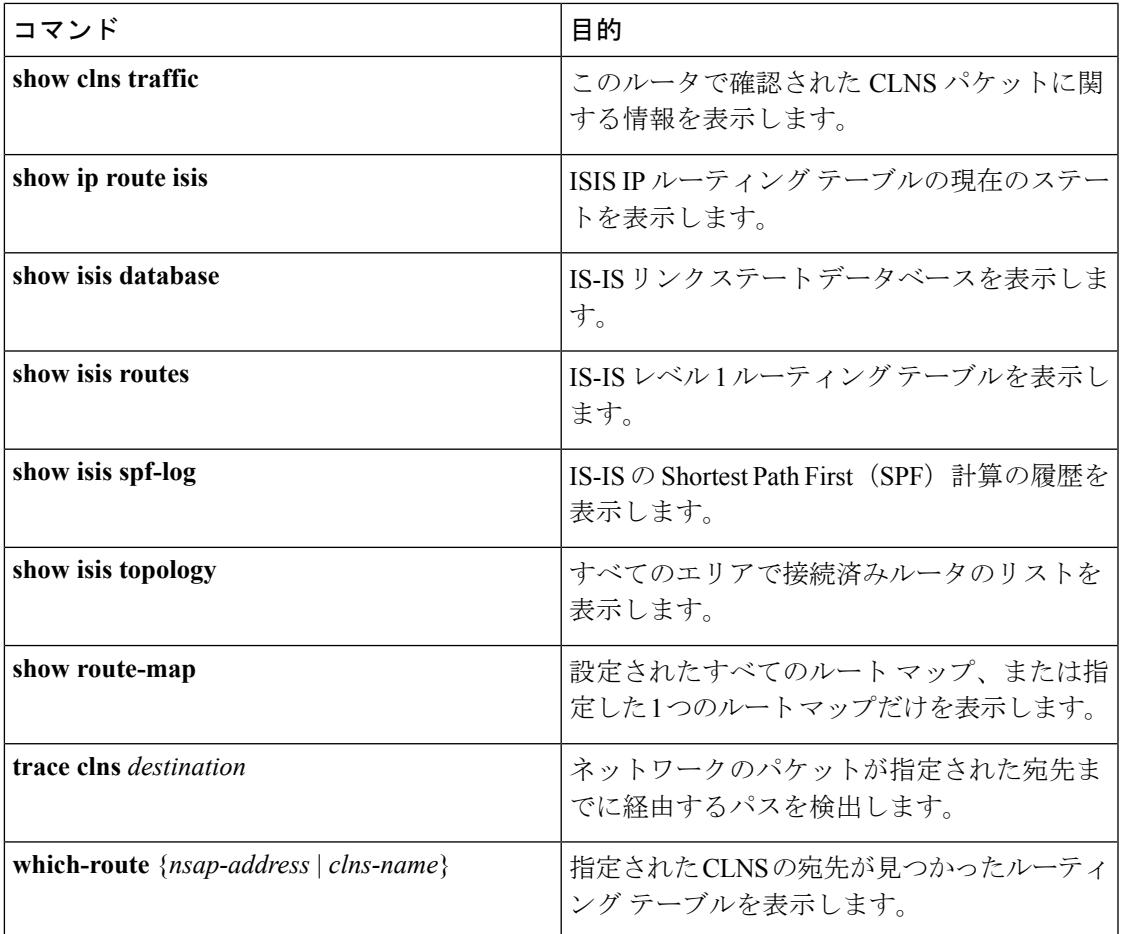

# **ISO CLNS** ルーティングの設定例

## 例:**IS-IS** ルーティングの設定

次に、従来型の IS-IS を IP ルーティングプロトコルとして実行するために3つのルータを設定 する方法を示します。従来型の IS-IS では、すべてのルータはレベル 1 およびレベル 2 のルー タとして機能します(デフォルト)。

#### ルータ A:

```
Device(config)# clns routing
Device(config)# router isis
Device(config-router)# net 49.0001.0000.0000.000a.00
Device(config-router)# exit
Device(config)# interface gigabitethernet1/0/1
Device(config-if)# ip router isis
Device(config-if)# clns router isis
Device(config)# interface gigabitethernet1/0/2
Device(config-if)# ip router isis
```

```
Device(config-if)# clns router isis
Device(config-router)# exit
```
ルータ B:

```
Device(config)# clns routing
Device(config)# router isis
Device(config-router)# net 49.0001.0000.0000.000b.00
Device(config-router)# exit
Device(config)# interface gigabitethernet1/0/1
Device(config-if)# ip router isis
Device(config-if)# clns router isis
Device(config)# interface gigabitethernet1/0/2
Device(config-if)# ip router isis
Device(config-if)# clns router isis
Device(config-router)# exit
```
ルータ C:

```
Device(config)# clns routing
Device(config)# router isis
Device(config-router)# net 49.0001.0000.0000.000c.00
Device(config-router)# exit
Device(config)# interface gigabitethernet1/0/1
Device(config-if)# ip router isis
Device(config-if)# clns router isis
Device(config)# interface gigabitethernet1/0/2
Device(config-if)# ip router isis
Device(config-if)# clns router isis
Device(config-router)# exit
```
## **Multi-VRF CE** に関する情報

バーチャル プライベート ネットワーク(VPN)は、ISP バックボーン ネットワーク上でお客 様にセキュアな帯域幅共有を提供します。VPN は、共通ルーティング テーブルを共有するサ イトの集合です。カスタマーサイトは、1つまたは複数のインターフェイスでサービスプロバ イダー ネットワークに接続され、サービス プロバイダーは、VRF テーブルと呼ばれる VPN ルーティング テーブルと各インターフェイスを関連付けます。

スイッチ上で IP サービスまたは拡張 IP サービス フィーチャ セットが稼働している場合、ス イッチはカスタマー エッジ(CE)デバイスの複数の VRF ルーティング/転送(Multi-VRF)イ ンスタンスをサポートします(Multi-VRF CE)。サービス プロバイダーは、Multi-VRF CE に より、重複する IP アドレスで複数の VPN をサポートできます。

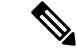

スイッチでは、VPN のサポートのためにマルチプロトコル ラベル スイッチング(MPLS)が 使用されません。 (注)

### **Multi-VRF CE** の概要

Multi-VRF CE は、サービス プロバイダーが複数の VPN をサポートし、VPN 間で IP アドレス を重複して使用できるようにする機能です。Multi-VRF CE は入力インターフェイスを使用し て、さまざまなVPNのルートを区別し、1つまたは複数のレイヤ3インターフェイスと各VRF を関連付けて仮想パケット転送テーブルを形成します。VRF内のインターフェイスは、イーサ ネット ポートのように物理的なもの、または VLAN SVI のように論理的なものにもできます が、複数の VRF に属すことはできません。

(注) Multi-VRF CE インターフェイスは、レイヤ 3 インターフェイスである必要があります。

Multi-VRF CE には、次のデバイスが含まれます。

- •お客様は、CE デバイスにより、1 つまたは複数のプロバイダー エッジ(PE)ルータへの データ リンクを介してサービス プロバイダー ネットワークにアクセスできます。CE デ バイスは、サイトのローカル ルートをルータにアドバタイズし、リモート VPN ルートを そこから学習します。スイッチを CE に設定することができます。
- PE ルータは、スタティック ルーティング、または BGP、RIPv2、OSPF、EIGRP などの ルーティング プロトコルを使用して、CE デバイスとルーティング情報を交換します。PE は、直接接続している VPN に対する VPN ルートのみを保守する必要があります。そのた め、すべてのサービス プロバイダー VPN ルートを PE が保守する必要はありません。各 PE ルータは、直接接続しているサイトごとに VRF を維持します。すべてのサイトが同じ VPN に存在する場合は、PE ルータの複数のインターフェイスを 1 つの VRF に関連付ける ことができます。各VPNは、指定されたVRFにマッピングされます。PEルータは、ロー カル VPN ルートを CE から学習したあとで、IBGP を使用して別の PE ルータと VPN ルー ティング情報を交換します。
- CEデバイスに接続していないサービスプロバイダーネットワークのルータは、プロバイ ダー ルータやコア ルータになります。

Multi-VRF CE では、複数のお客様が 1 つの CE を共有でき、CE と PE の間で 1 つの物理リンク だけが使用されます。共有 CE は、お客様ごとに別々の VRF テーブルを維持し、独自のルー ティングテーブルに基づいて、お客様ごとにパケットをスイッチングまたはルーティングしま す。Multi-VRF CE は、制限付きの PE 機能を CE デバイスに拡張して、別々の VRF テーブルを 維持し、VPN のプライバシーおよびセキュリティをブランチ オフィスに拡張します。

### ネットワーク トポロジ

次の図に、スイッチを複数の仮想 CE として使用した構成例を示します。このシナリオは、中 小企業など、VPNサービスの帯域幅要件の低いお客様に適しています。この場合、スイッチに はマルチ VRF CE のサポートが必要です。Multi-VRF CE はレイヤ 3 機能なので、VRF のそれ ぞれのインターフェイスはレイヤ 3 インターフェイスである必要があります。

図 **102 :** 複数の仮想 **CE** として機能するスイッチ

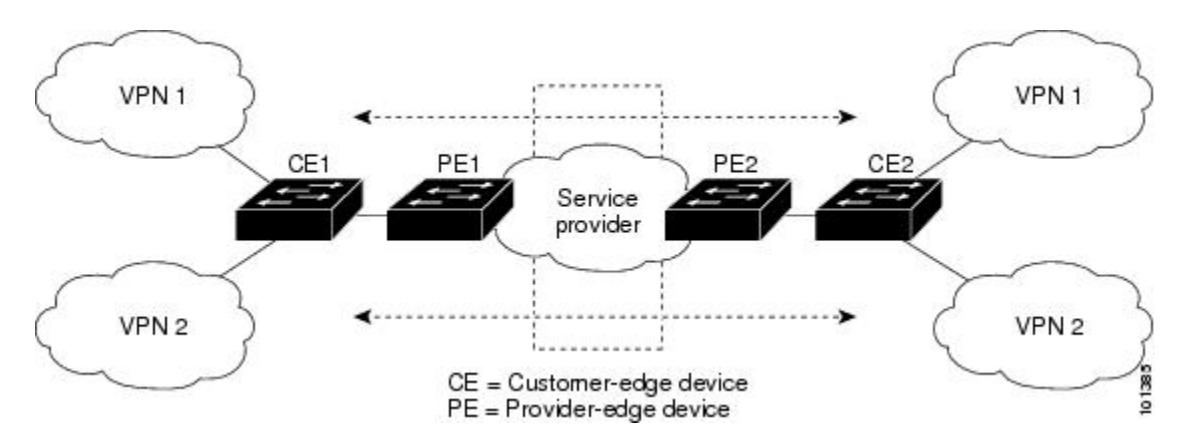

CEスイッチは、レイヤ3インターフェイスをVRFに追加するコマンドを受信すると、Multi-VRF CE 関連のデータ構造で VLAN ID と Policy Label(PL)の間に適切なマッピングを設定し、 VLAN ID と PL を VLAN データベースに追加します。

Multi-VRF CE を設定すると、レイヤ 3 フォワーディング テーブルは、次の 2 つのセクション に概念的に分割されます。

- Multi-VRF CE ルーティング セクションには、さまざまな VPN からのルートが含まれま す。
- グローバル ルーティング セクションには、インターネットなど、VPN 以外のネットワー クへのルートが含まれます。

さまざまな VRF の VLAN ID はさまざまな PL にマッピングされ、処理中に VRF を区別するた めに使用されます。レイヤ 3 設定機能では、学習した新しい VPN ルートごとに、入力ポート の VLAN ID を使用して PL を取得し、Multi-VRF CE ルーティング セクションに PL および新 しいルートを挿入します。ルーテッド ポートからパケットを受信した場合は、ポート内部 VLANID番号が使用されます。SVIからパケットを受信した場合は、VLAN番号が使用されま す。

### パケット転送処理

Multi-VRF CE 対応ネットワークのパケット転送処理は次のとおりです。

- スイッチは、VPNからパケットを受信すると、入力PL番号に基づいてルーティングテー ブルを検索します。ルートが見つかると、スイッチはパケットを PE に転送します。
- 入力 PE は、CE からパケットを受信すると、VRF 検索を実行します。ルートが見つかる と、ルータは対応する MPLS ラベルをパケットに追加し、MPLS ネットワークに送信しま す。
- 出力 PE は、ネットワークからパケットを受信すると、ラベルを除去してそのラベルを使 用し、正しい VPN ルーティング テーブルを識別します。次に、通常のルート検索を実行 します。ルートが見つかると、パケットを正しい隣接デバイスに転送します。

• CE は、出力 PE からパケットを受信すると、入力 PL を使用して正しい VPN ルーティン グ テーブルを検索します。ルートが見つかると、パケットを VPN 内で転送します。

### ネットワーク コンポーネント

VRF を設定するには、VRF テーブルを作成し、VRF に関連するレイヤ 3 インターフェイスを 指定します。次に、VPN、および CE と PE 間でルーティング プロトコルを設定します。プロ バイダーのバックボーンで VPN ルーティング情報を配信する場合は、BGP が優先ルーティン グ プロトコルです。Multi-VRF CE ネットワークには、次の 3 つの主要コンポーネントがあり ます。

- VPN ルート ターゲット コミュニティ:VPN コミュニティのその他すべてのメンバのリス ト。VPN コミュニティ メンバーごとに VPN ルート ターゲットを設定する必要がありま す。
- VPN コミュニティ PE ルータのマルチプロトコル BGP ピアリング:VPN コミュニティの すべてのメンバーにVRF到達可能性情報を伝播します。VPNコミュニティのすべてのPE ルータで BGP ピアリングを設定する必要があります。
- VPN 転送:VPN サービス プロバイダー ネットワークを介し、全 VPN コミュニティ メン バー間で、全トラフィックを伝送します。

### **VRF** 認識サービス

IP サービスはグローバル インターフェイスに設定可能で、グローバル ルーティング インスタ ンスで稼働します。IP サービスは複数のルーティング インスタンス上で稼働するように拡張 されます。これが、VRF認識です。システム内の任意の設定済みVRFであればいずれも、VRF 認識サービス用に指定できます。

VRF認識サービスは、プラットフォームに依存しないモジュールに実装されます。VRFとは、 Cisco IOS 内の複数のルーティング インスタンスを意味します。各プラットフォームには、サ ポートする VRF 数に関して独自の制限があります。

VRF 認識サービスには、次の特性があります。

- ユーザは、ユーザ指定の VRF 内のホストに ping を実行できます。
- ARP エントリは、個別の VRF で学習されます。ユーザは、特定の VRF の ARP エントリ を表示できます。

# **Multi-VRF CE** の設定方法

# **Multi-VRF CE** のデフォルト設定

表 **119 : VRF** のデフォルト設定

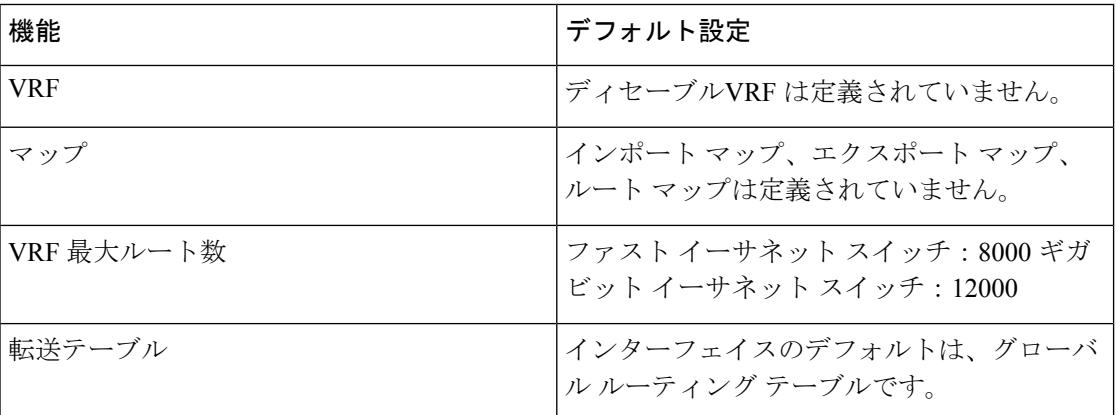

I

## **Multi-VRF CE** の設定時の注意事項

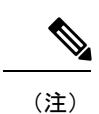

Multi-VRFCEを使用するには、スイッチでIPサービスまたは拡張IPサービスフィーチャセッ トをイネーブルにする必要があります。

- Multi-VRFCEを含むスイッチは複数のお客様によって共有され、各お客様には独自のルー ティング テーブルがあります。
- お客様は別々の VRF テーブルを使用するので、同じ IP アドレスを再利用できます。別々 の VPN では IP アドレスの重複が許可されます。
- Multi-VRF CE では、複数のお客様が、PE と CE の間で同じ物理リンクを共有できます。 複数の VLAN を持つトランク ポートでは、パケットがお客様間で分離されます。それぞ れのお客様には独自の VLAN があります。
- Multi-VRF CE ではサポートされない MPLS-VRF 機能があります。ラベル交換、LDP 隣接 関係、ラベル付きパケットはサポートされません。
- PE ルータの場合、Multi-VRF CE の使用と複数の CE の使用に違いはありません。図 41-6 では、複数の仮想レイヤ 3 インターフェイスが Multi-VRF CE デバイスに接続されていま す。
- スイッチでは、物理ポートか VLAN SVI、またはその両方の組み合わせを使用して、VRF を設定できます。SVI は、アクセス ポートまたはトランク ポートで接続できます。
- お客様は、別のお客様と重複しないかぎり、複数の VLAN を使用できます。お客様の VLAN は、スイッチに保存されている適切なルーティング テーブルの識別に使用される 特定のルーティング テーブル ID にマッピングされます。
- スイッチは、1 つのグローバル ネットワークおよび最大 26 の VRF をサポートします。
- CE と PE の間では、ほとんどのルーティング プロトコル(BGP、OSPF、RIP、およびス タティックルーティング)を使用できます。ただし、次の理由からExternalBGP(EBGP) を使用することを推奨します。
	- BGP では、複数の CE とのやり取りに複数のアルゴリズムを必要としません。
	- BGPは、さまざまな管理者によって稼働するシステム間でルーティング情報を渡すよ うに設計されています。
	- BGP では、ルートの属性を CE に簡単に渡すことができます。
- Multi-VRF CE は、パケットのスイッチング レートに影響しません。
- VPN マルチキャストはサポートされません。
- プライベート VLAN で VRF をイネーブルにできます(逆も同様です)。
- •インターフェイスでポリシーベースルーティング(PBR)がイネーブルになっている場合 は、VRF をイネーブルにできません(逆も同様です)。
- インターフェイスで Web Cache Communication Protocol (WCCP) がイネーブルになってい る場合は、VRF をイネーブルにできません(逆も同様です)。

## **VRF** の設定

コマンドの完全な構文と使用方法については、このリリースに対応するスイッチ コマンド リ ファレンスおよび『*Cisco IOS Switching Services Command Reference*』を参照してください。

```
(注)
```
スタック スイッチで VRF 設定を変更した場合は、スタック全体をリロードすることをお勧め します。これは、CEF と VRF コントロール プレーン間の整合性を維持し、マスター スイッチ オーバーの場合に不整合により表示されるエラー メッセージを避けるために不可欠です。

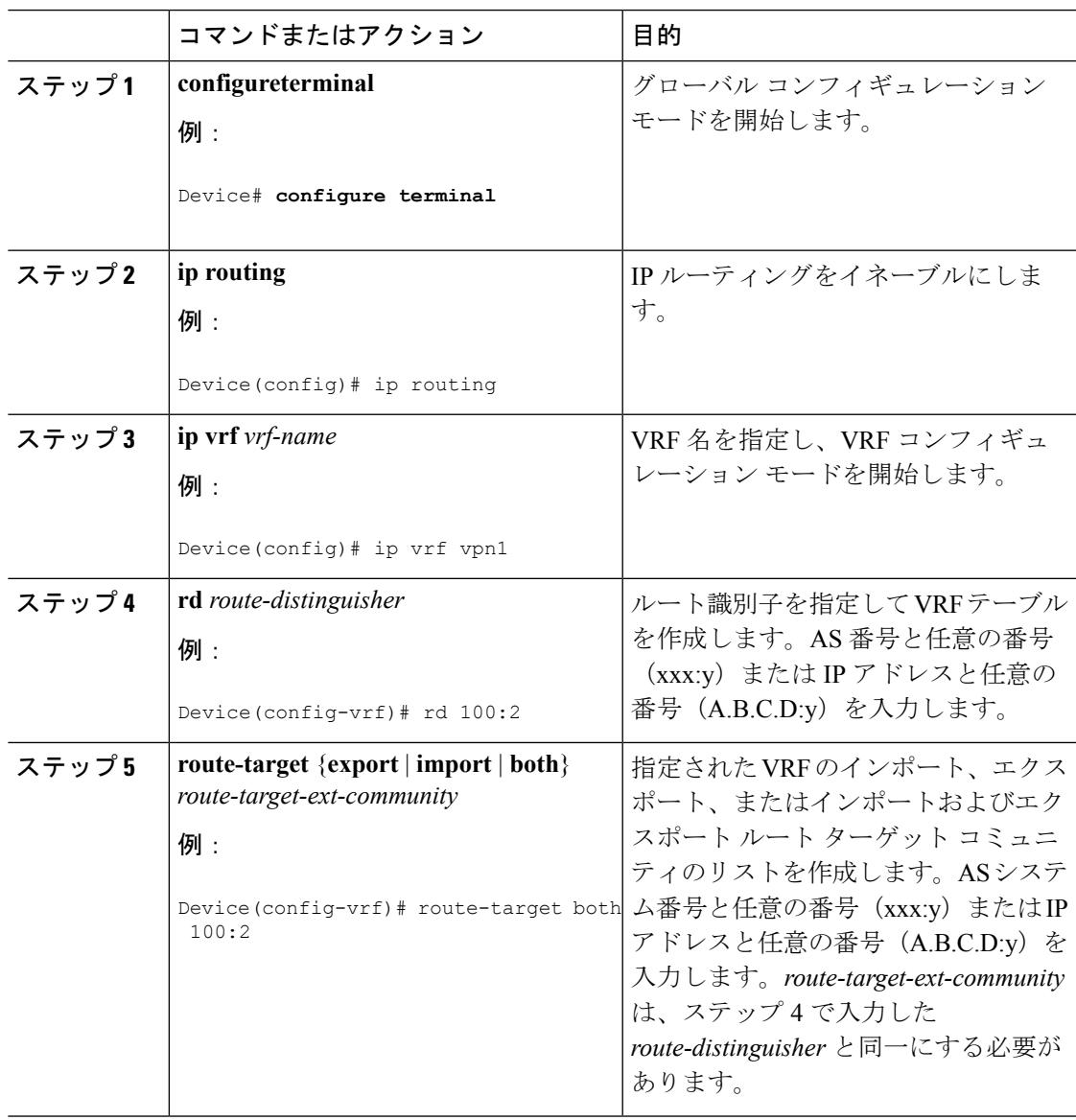

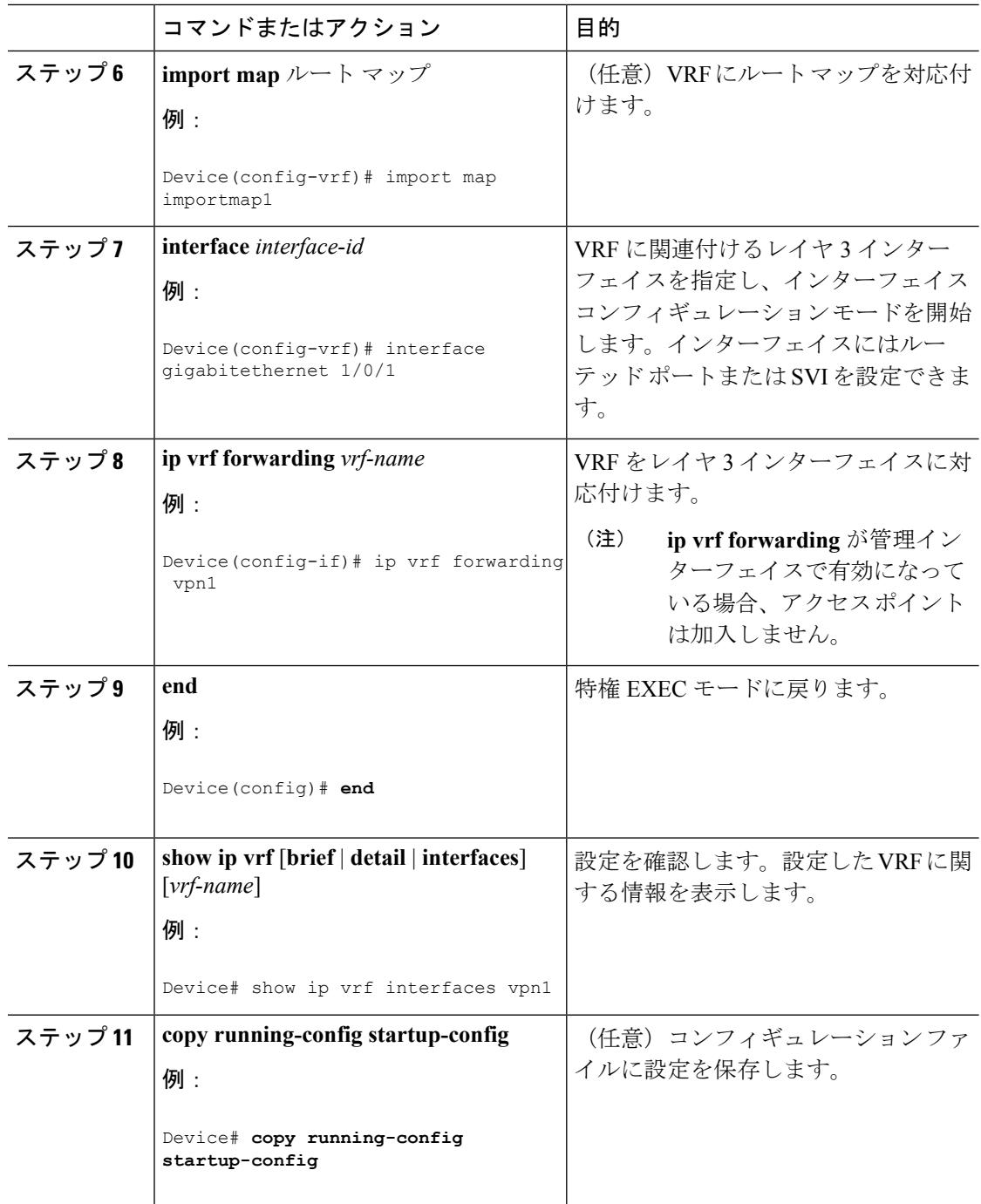

# **VRF** 認識サービスの設定

次のサービスは、VRF 認識です。

• 『ARP』

• ping

- 簡易ネットワーク管理プロトコル(SNMP)
- ユニキャスト RPF(uRPF)
- Syslog
- traceroute
- FTP および TFTP

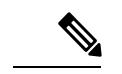

このスイッチでは、ユニキャストRPF(uRPF)およびネットワー クタイムプロトコル (NTP)に対して VRF 認識のサービスはサ ポートされません。 (注)

### **ARP** 用 **VRF** 認識サービスの設定

コマンドの完全な構文と使用方法については、このリリースに対応するスイッチ コマンド リ ファレンスおよび『*Cisco IOS Switching Services Command Reference, Release 12.4*』を参照してく ださい。

#### 手順

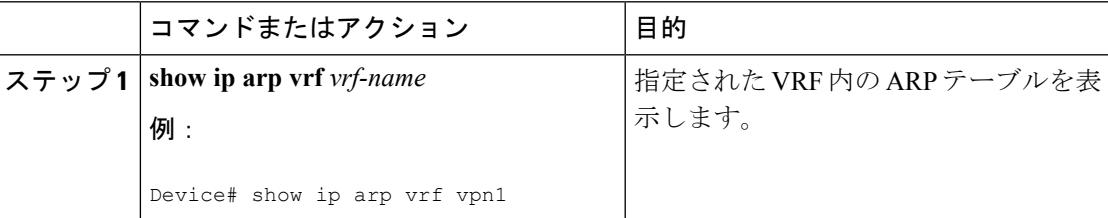

### **ping** 用 **VRF** 認識サービスの設定

コマンドの完全な構文と使用方法については、このリリースに対応するスイッチ コマンド リ ファレンスおよび『*Cisco IOS Switching Services Command Reference, Release 12.4*』を参照してく ださい。

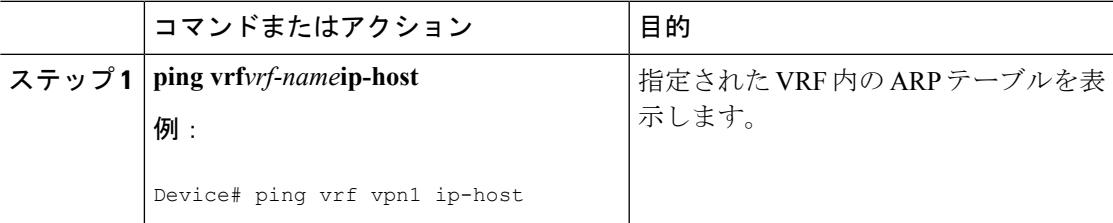

### **SNMP** 用 **VRF** 認識サービスの設定

コマンドの完全な構文と使用方法については、このリリースに対応するスイッチ コマンド リ ファレンスおよび『*Cisco IOS Switching Services Command Reference, Release 12.4*』を参照してく ださい。

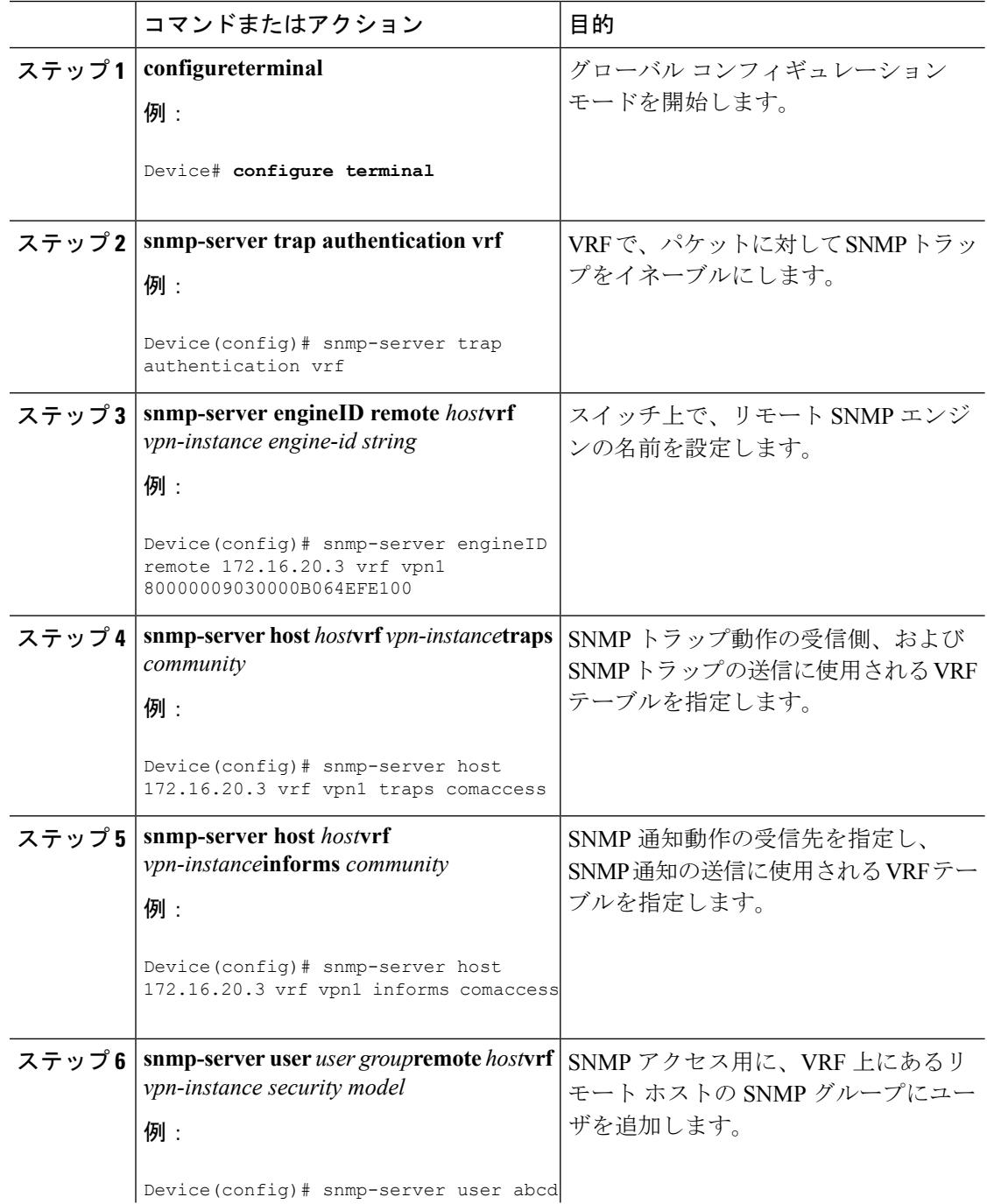

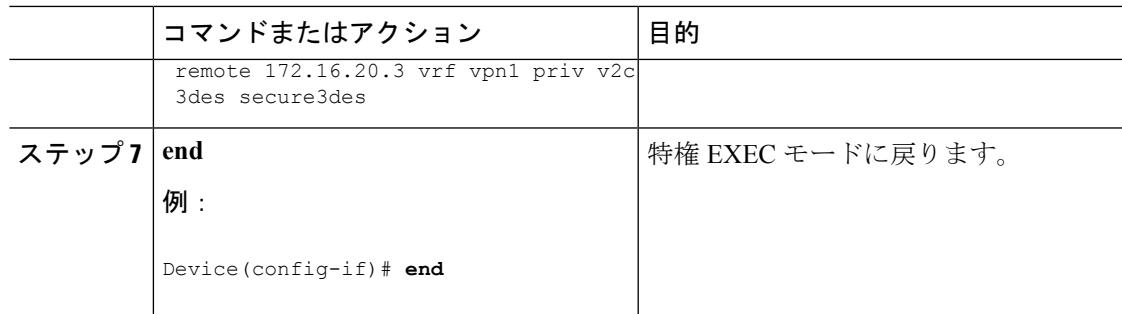

## **uRPF** 用 **VRF** 認識サービスの設定

uRPFは、VRFに割り当てられたインターフェイス上で設定でき、送信元検索がVRFテーブル で実行されます。

コマンドの完全な構文と使用方法については、このリリースに対応するスイッチ コマンド リ ファレンスおよび『*Cisco IOS Switching Services Command Reference, Release 12.4*』を参照してく ださい。

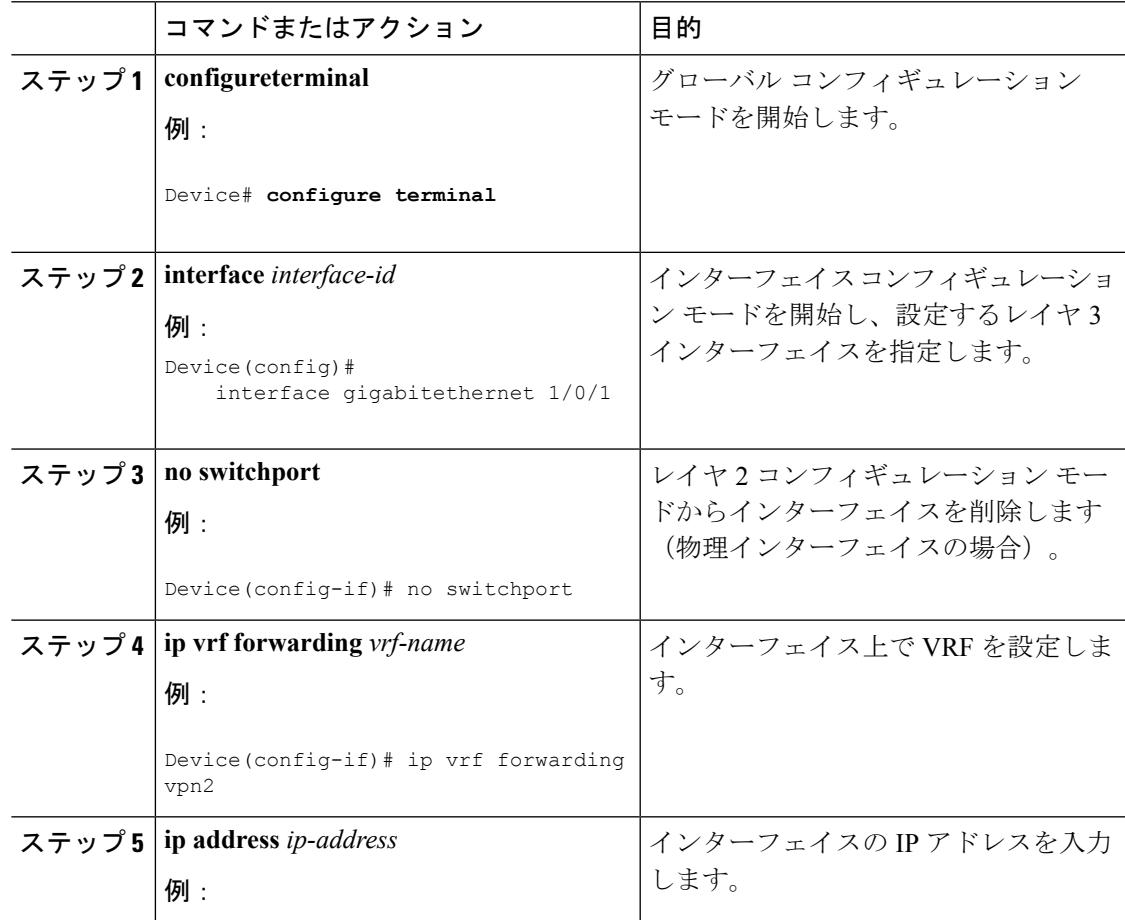

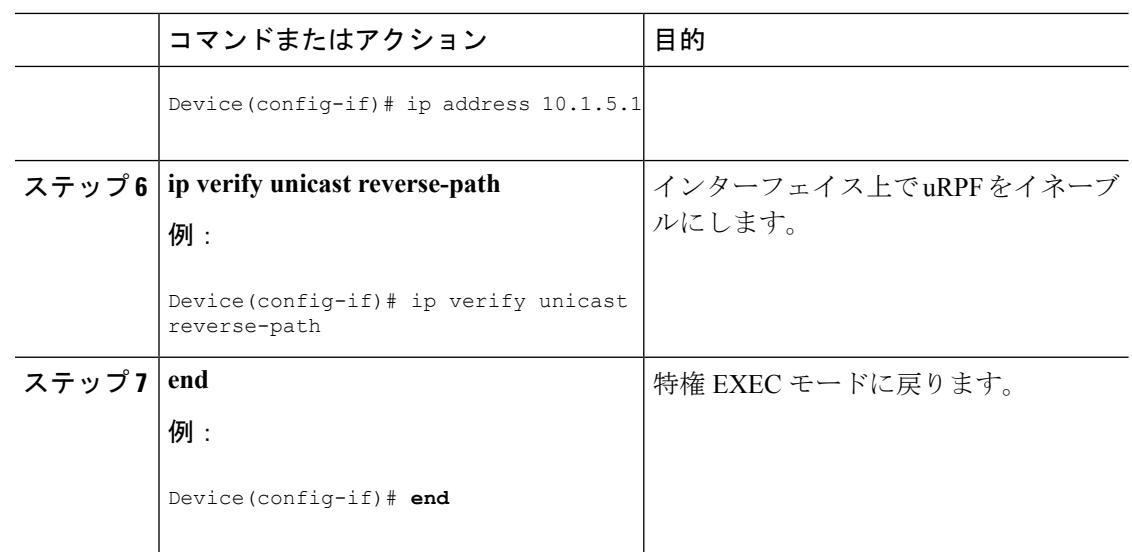

### **VRF** 認識 **RADIUS** の設定

VRF 認識 RADIUS を設定するには、まず RADIUS サーバ上で AAA をイネーブルにする必要 があります。『Per VRF AAA Feature Guide』で説明されているとおり、スイッチで **ip vrf forwarding** *vrf-name*サーバグループコンフィギュレーションコマンドと**ipradiussource-interface** グローバル コンフィギュレーション コマンドがサポートされます。

### **syslog** 用 **VRF** 認識サービスの設定

コマンドの完全な構文と使用方法については、このリリースに対応するスイッチ コマンド リ ファレンスおよび『*Cisco IOS Switching Services Command Reference, Release 12.4*』を参照してく ださい。

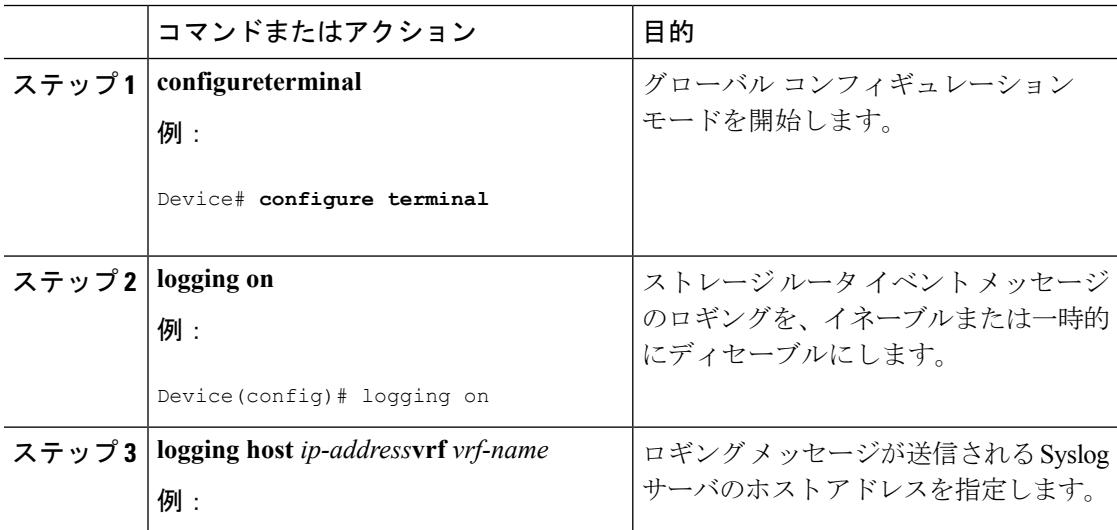

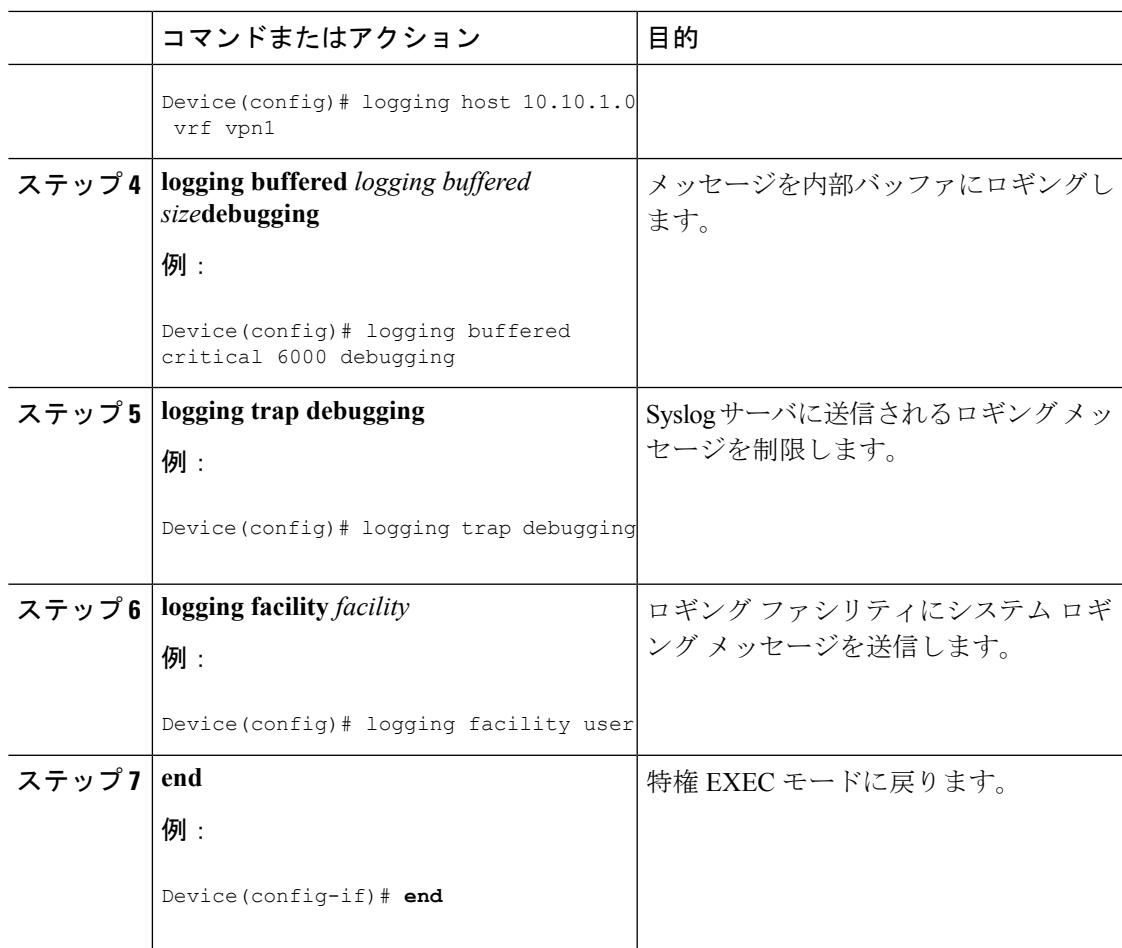

## **traceroute** 用 **VRF** 認識サービスの設定

コマンドの完全な構文と使用方法については、このリリースに対応するスイッチ コマンド リ ファレンスおよび『Cisco IOS Switching Services Command Reference, Release 12.4』を参照して ください。

#### 手順

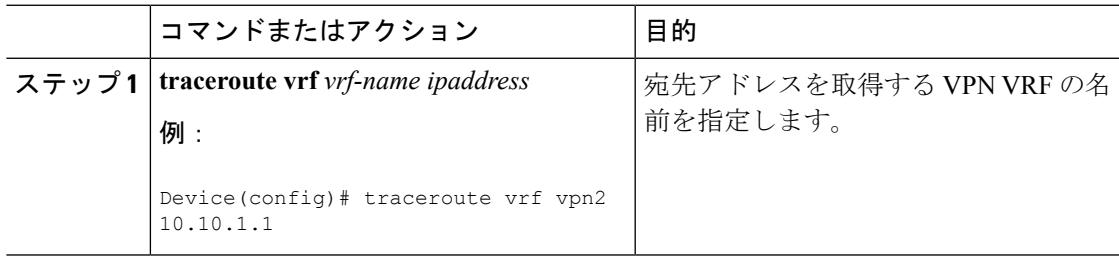

### **FTP** および **TFTP** 用 **VRF** 認識サービスの設定

FTP および TFTP を VRF 認識とするには、いくつかの FTP/TFTP CLI を設定する必要がありま す。たとえば、インターフェイスに付加されるVRFテーブルを使用する場合、E1/0であれば、 ip tftp source-interface E1/0 コマンドまたは ip ftp source-interface E1/0 コマンドを設定して、特定 のルーティング テーブルを使用するように TFTP または FTP サーバに通知する必要がありま す。この例では、VRF テーブルが宛先 IP アドレスを検索するのに使用されます。これらの変 更には下位互換性があり、既存の動作には影響を及ぼしません。つまり、VRFがそのインター フェイスに設定されていない場合でも、送信元インターフェイスCLIを使用して、特定のイン ターフェイスにパケットを送信できます。

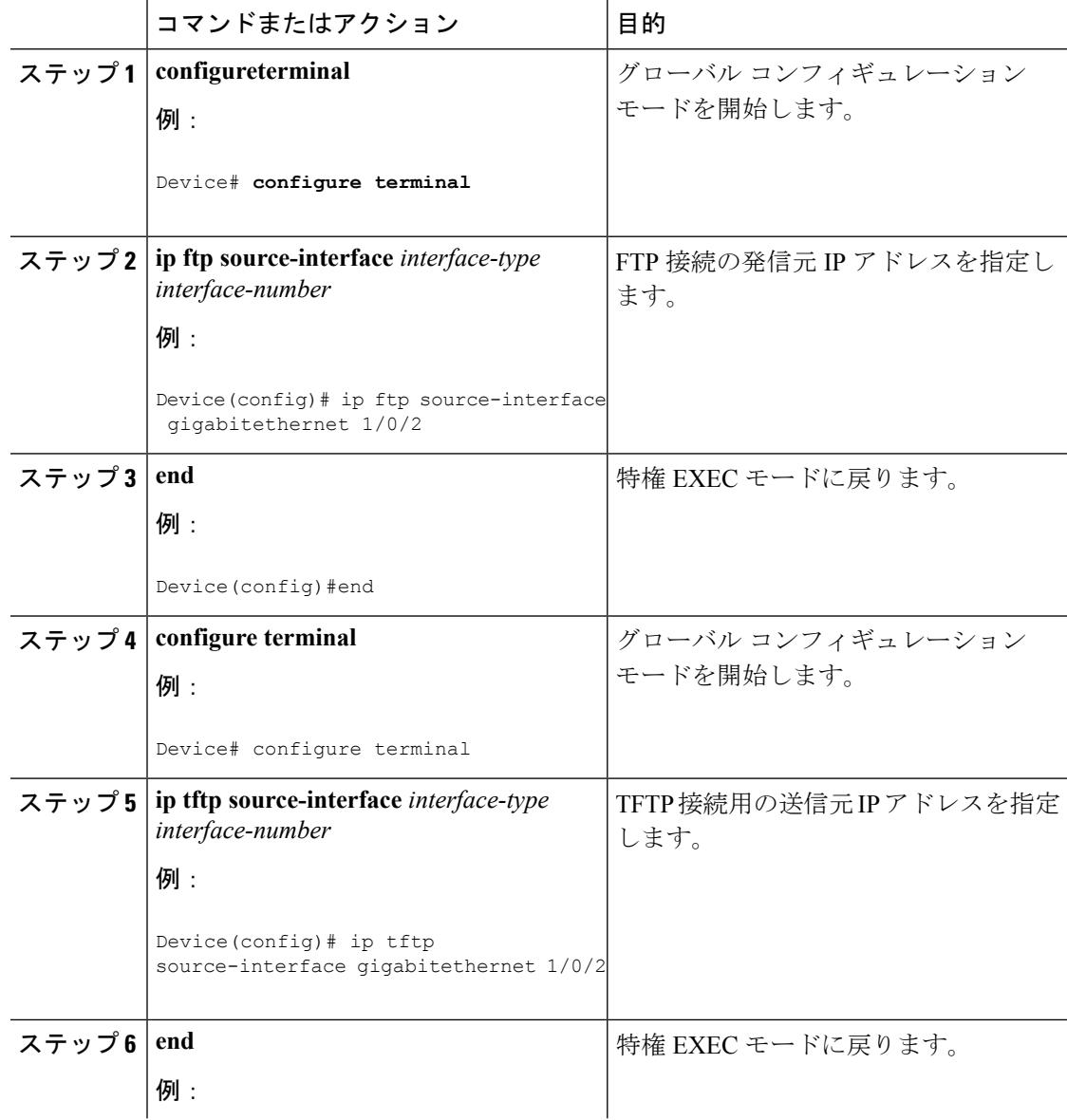
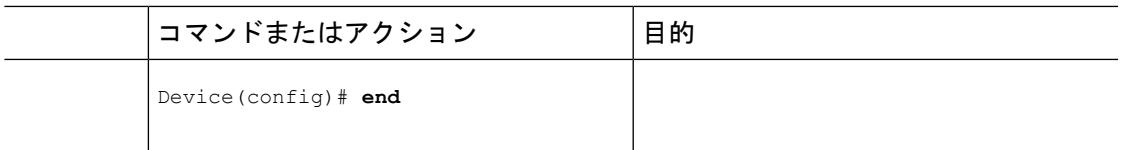

## マルチキャスト **VRF** の設定

コマンドの完全な構文と使用方法については、このリリースに対応するスイッチ コマンド リ ファレンスおよび『*Cisco IOS IP Multicast Command Reference*』を参照してください。

Multi-VRF CE 内でのマルチキャスト設定の詳細については、『*IP Routing: Protocol-Independent Configuration Guide, Cisco IOS Release 15S*』を参照してください。

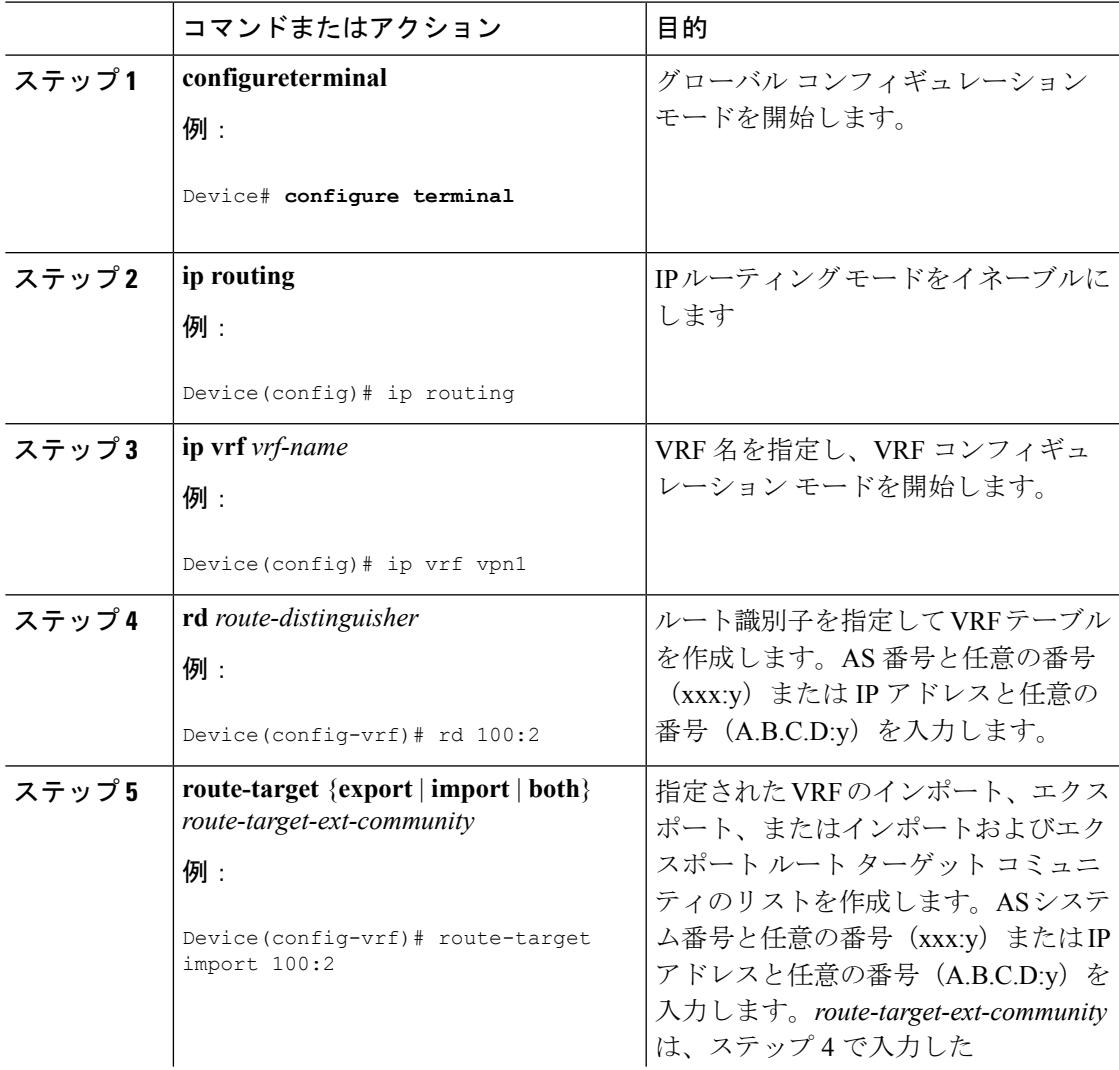

I

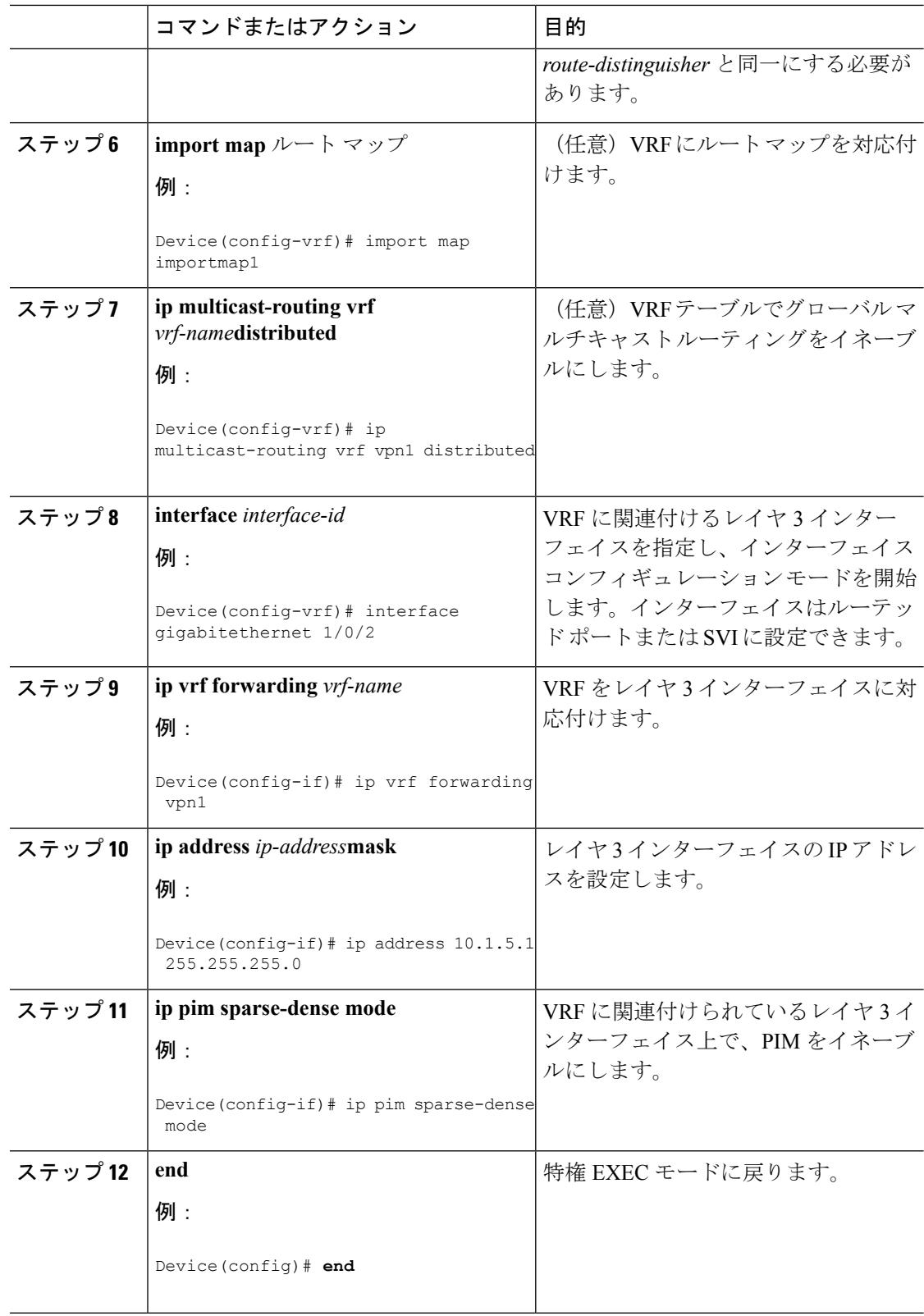

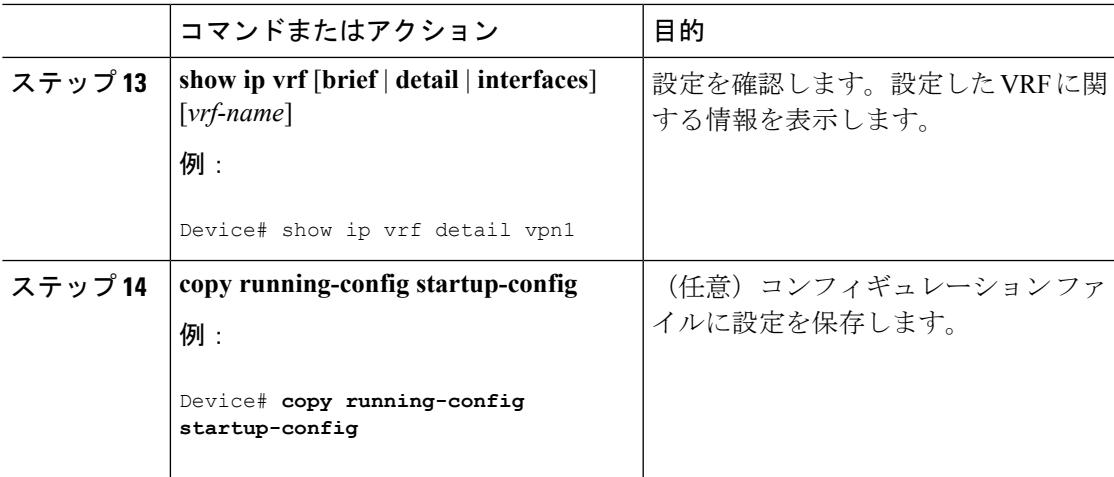

## **VPN** ルーティング セッションの設定

VPN内のルーティングは、サポートされている任意のルーティングプロトコル(RIP、OSPF、 EIGRP、BGP)、またはスタティック ルーティングで設定できます。ここで説明する設定は OSPF のものですが、その他のプロトコルでも手順は同じです。

 $\label{eq:1} \bigotimes_{\mathbb{Z}} \mathbb{Z}^n$ (注)

VRF インスタンス内で EIGRP ルーティング プロセスが実行されるように設定するには、 **autonomous-system** *autonomous-system-number* アドレス ファミリ コンフィギュレーション モー ド コマンドを入力して、自律システム番号を設定する必要があります。

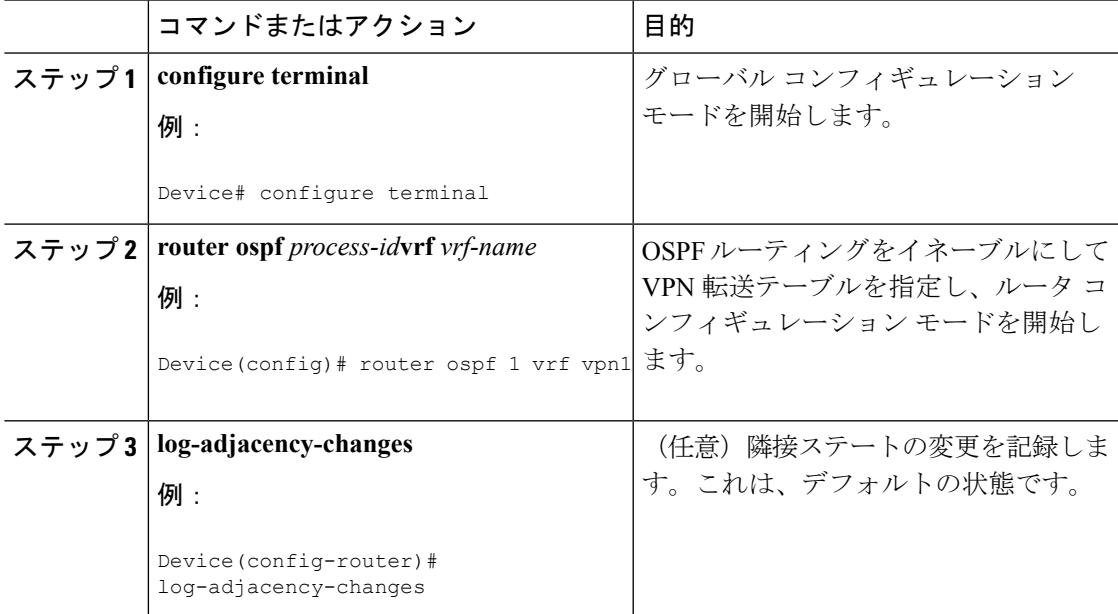

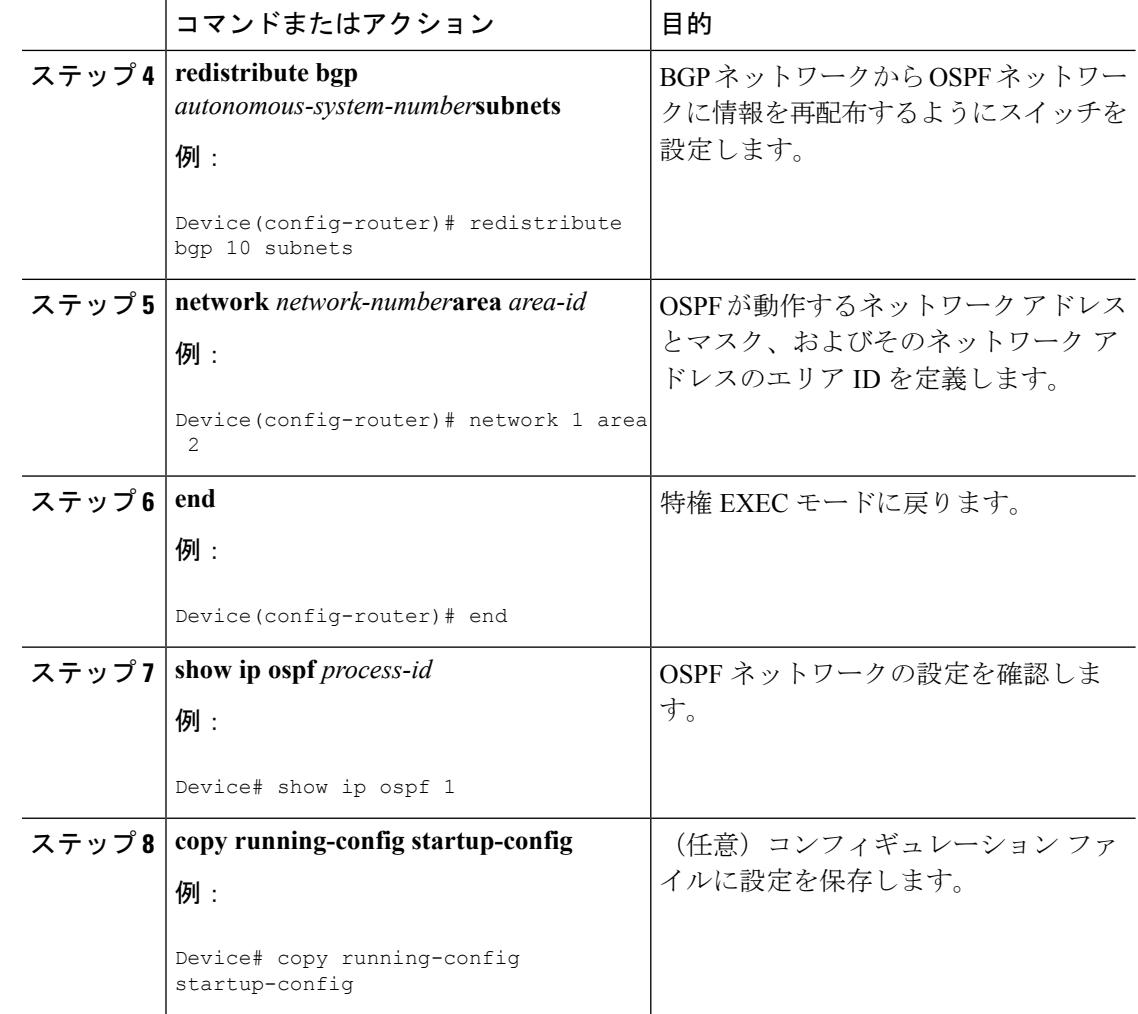

## **BGP PE/CE** ルーティング セッションの設定

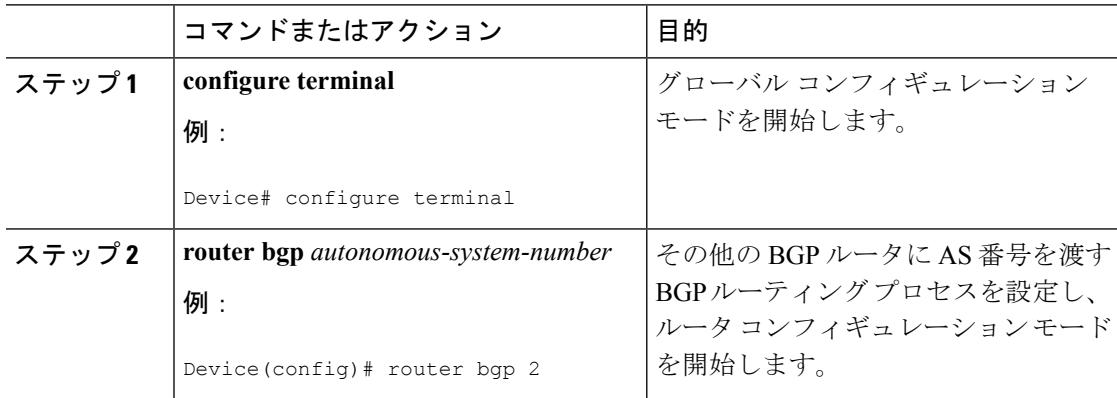

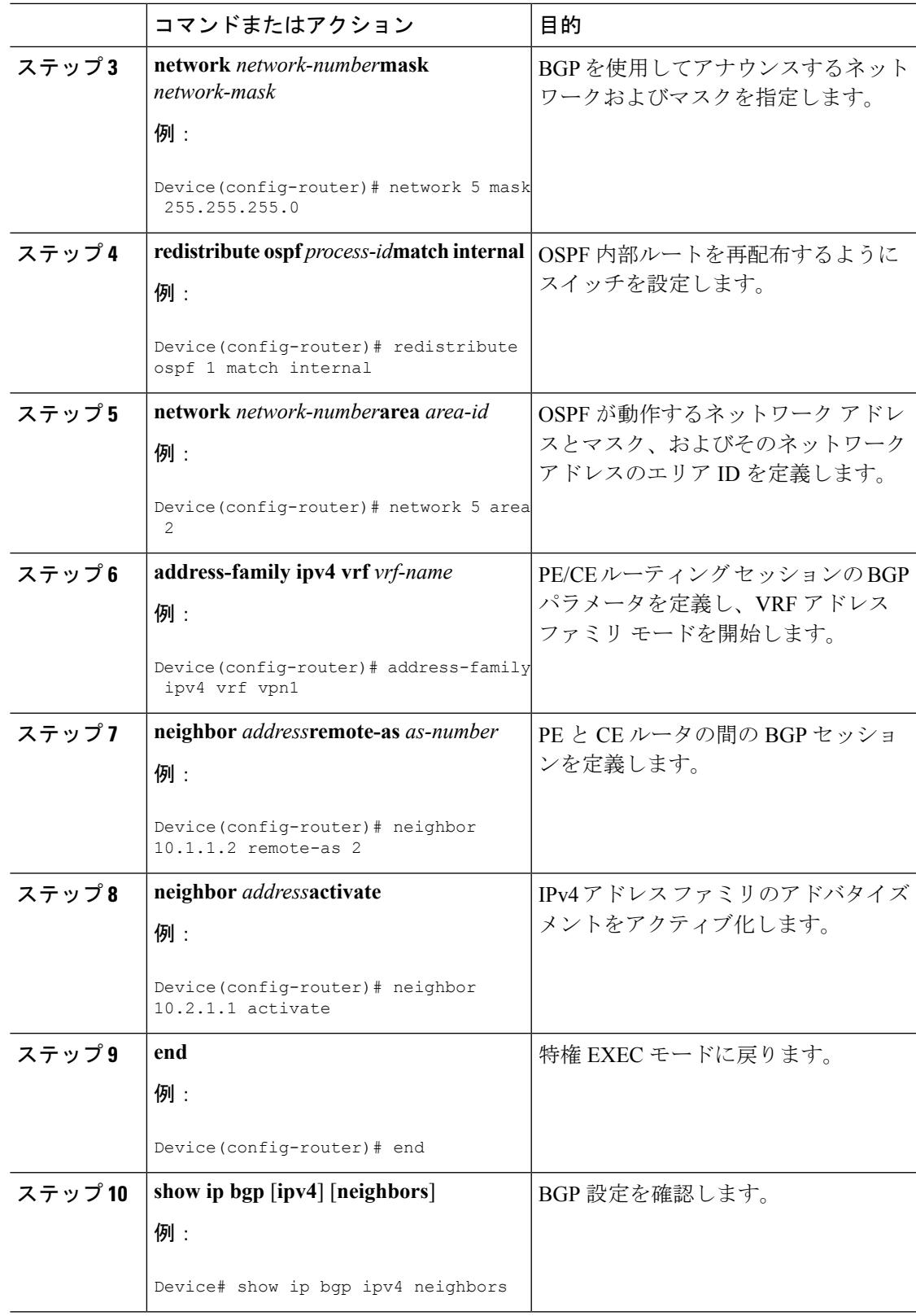

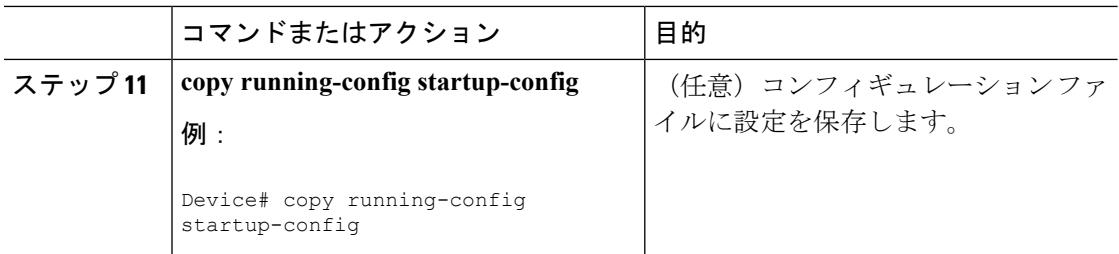

## **Multi-VRF CE** のモニタリング

表 **120 : Multi-VRF CE** 情報を表示するコマンド

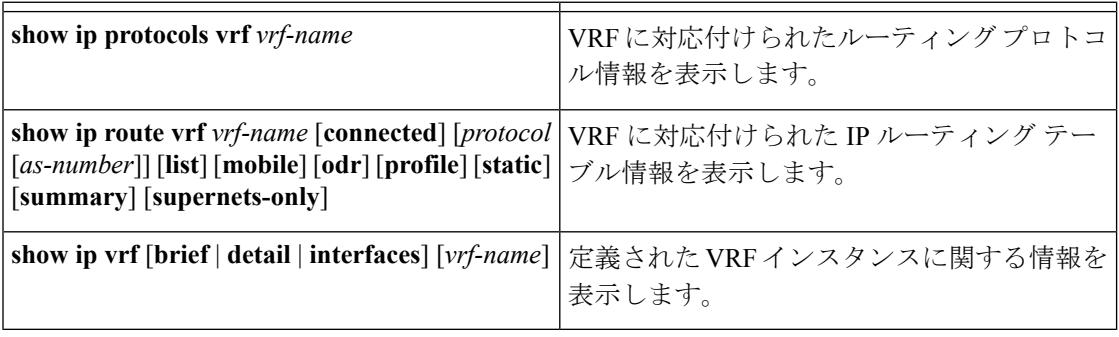

表示される情報の詳細については、『*Cisco IOS Switching Services Command Reference, Release 12.4*』を参照してください。

## **Multi-VRF CE** の設定例

## **Multi-VRF CE** の設定例

VPN1、VPN2、およびグローバル ネットワークで使用されるプロトコルは OSPF です。CE/PE 接続には BGP が使用されます。図のあとに続く出力は、スイッチを CE スイッチ A として設 定する例、およびカスタマー スイッチ D と F の VRF 設定を示しています。CE スイッチ C と その他のカスタマースイッチを設定するコマンドは含まれていませんが、内容は同様です。こ の例には、PE ルータとして動作する Catalyst 6000 スイッチまたは Catalyst 6500 スイッチのス イッチ A へのトラフィックを設定するコマンドも含まれています。

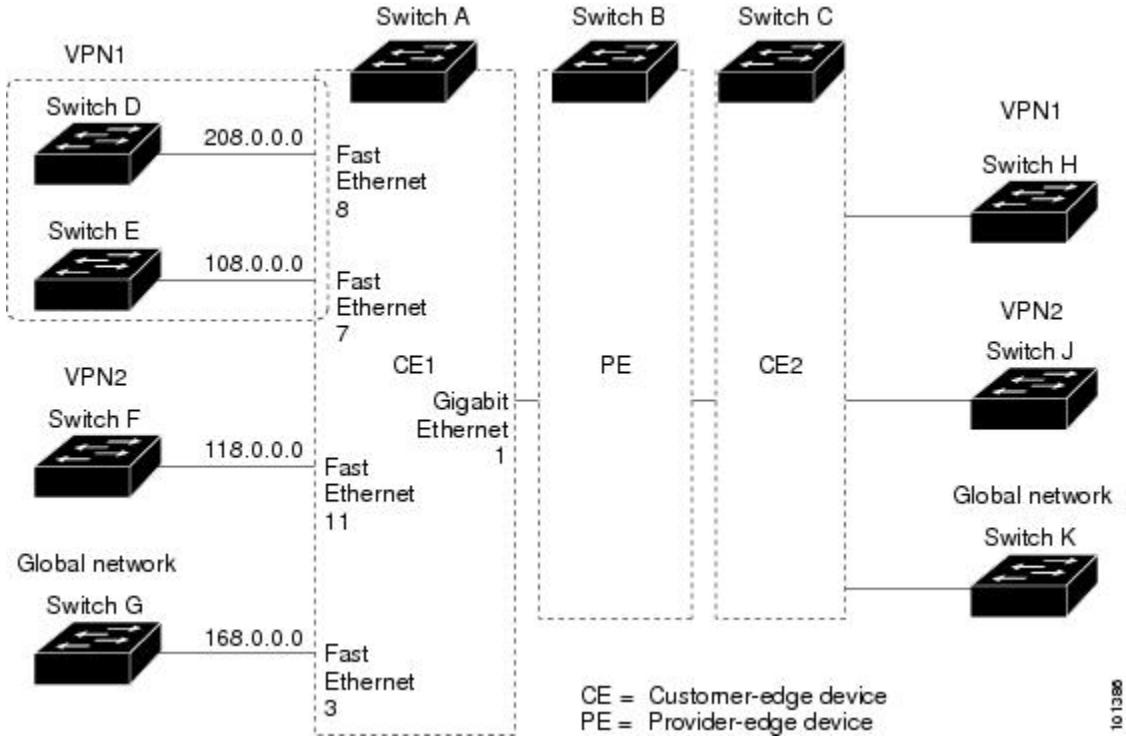

#### 図 **103 : Multi-VRF CE** の設定例

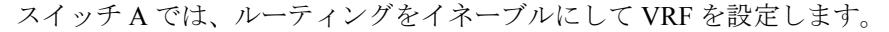

```
Device# configure terminal
Enter configuration commands, one per line. End with CNTL/Z.
Device(config)# ip routing
Device(config)# ip vrf v11
Device(config-vrf)# rd 800:1
Device(config-vrf)# route-target export 800:1
Device(config-vrf)# route-target import 800:1
Device(config-vrf)# exit
Device(config)# ip vrf v12
Device(config-vrf)# rd 800:2
Device(config-vrf)# route-target export 800:2
Device(config-vrf)# route-target import 800:2
Device(config-vrf)# exit
```
スイッチAのループバックおよび物理インターフェイスを設定します。ギガビットイーサネッ ト ポート 1 は PE へのトランク接続です。ギガビット イーサネット ポート 8 と 11 は VPN に 接続されます。

```
Device(config)# interface loopback1
Device(config-if)# ip vrf forwarding v11
Device(config-if)# ip address 8.8.1.8 255.255.255.0
Device(config-if)# exit
```

```
Device(config)# interface loopback2
Device(config-if)# ip vrf forwarding v12
Device(config-if)# ip address 8.8.2.8 255.255.255.0
Device(config-if)# exit
```

```
Device(config)# interface gigabitethernet1/0/5
Device(config-if)# switchport trunk encapsulation dot1q
Device(config-if)# switchport mode trunk
Device(config-if)# no ip address
Device(config-if)# exit
Device(config)# interface gigabitethernet1/0/8
Device(config-if)# switchport access vlan 208
Device(config-if)# no ip address
Device(config-if)# exit
Device(config)# interface gigabitethernet1/0/11
Device(config-if)# switchport trunk encapsulation dot1q
Device(config-if)# switchport mode trunk
Device(config-if)# no ip address
Device(config-if)# exit
```
スイッチ A で使用する VLAN を設定します。VLAN 10 は、CE と PE 間の VRF 11 によって使 用されます。VLAN 20 は、CE と PE 間の VRF 12 によって使用されます。VLAN 118 と 208 は、それぞれスイッチ F とスイッチ D を含む VPN に使用されます。

```
Device(config)# interface vlan10
Device(config-if)# ip vrf forwarding v11
Device(config-if)# ip address 38.0.0.8 255.255.255.0
Device(config-if)# exit
Device(config)# interface vlan20
Device(config-if)# ip vrf forwarding v12
Device(config-if)# ip address 83.0.0.8 255.255.255.0
Device(config-if)# exit
Device(config)# interface vlan118
Device(config-if)# ip vrf forwarding v12
Device(config-if)# ip address 118.0.0.8 255.255.255.0
Device(config-if)# exit
Device(config)# interface vlan208
Device(config-if)# ip vrf forwarding v11
Device(config-if)# ip address 208.0.0.8 255.255.255.0
Device(config-if)# exit
```

```
VPN1 と VPN2 で OSPF ルーティングを設定します。
```
Device(config)# router ospf 1 vrf vl1 Device(config-router)# redistribute bgp 800 subnets Device(config-router)# network 208.0.0.0 0.0.0.255 area 0 Device(config-router)# exit Device(config)# router ospf 2 vrf vl2 Device(config-router)# redistribute bgp 800 subnets Device(config-router)# network 118.0.0.0 0.0.0.255 area 0 Device(config-router)# exit

CE/PE ルーティングに BGP を設定します。

```
Device(config)# router bgp 800
Device(config-router)# address-family ipv4 vrf vl2
Device(config-router-af)# redistribute ospf 2 match internal
Device(config-router-af)# neighbor 83.0.0.3 remote-as 100
Device(config-router-af)# neighbor 83.0.0.3 activate
Device(config-router-af)# network 8.8.2.0 mask 255.255.255.0
Device(config-router-af)# exit
Device(config-router)# address-family ipv4 vrf vl1
Device(config-router-af)# redistribute ospf 1 match internal
Device(config-router-af)# neighbor 38.0.0.3 remote-as 100
Device(config-router-af)# neighbor 38.0.0.3 activate
```
Device(config-router-af)# network 8.8.1.0 mask 255.255.255.0 Device(config-router-af)# end

スイッチ D は VPN 1 に属します。次のコマンドを使用して、スイッチ A への接続を設定しま す。

Device# configure terminal Enter configuration commands, one per line. End with CNTL/Z. Device(config)# ip routing Device(config)# interface gigabitethernet1/0/2 Device(config-if)# no switchport Device(config-if)# ip address 208.0.0.20 255.255.255.0 Device(config-if)# exit

Device(config)# router ospf 101 Device(config-router)# network 208.0.0.0 0.0.0.255 area 0 Device(config-router)# end

スイッチ F は VPN 2 に属します。次のコマンドを使用して、スイッチ A への接続を設定しま す。

```
Device# configure terminal
Enter configuration commands, one per line. End with CNTL/Z.
Device(config)# ip routing
Device(config)# interface gigabitethernet1/0/1
Device(config-if)# switchport trunk encapsulation dot1q
Device(config-if)# switchport mode trunk
Device(config-if)# no ip address
Device(config-if)# exit
```
Device(config)# interface vlan118 Device(config-if)# ip address 118.0.0.11 255.255.255.0 Device(config-if)# exit

Device(config)# router ospf 101 Device(config-router)# network 118.0.0.0 0.0.0.255 area 0 Device(config-router)# end

このコマンドをスイッチB (PEルータ)で使用すると、CEデバイス、スイッチAに対する接 続だけが設定されます。

```
Router# configure terminal
Enter configuration commands, one per line. End with CNTL/Z.
Router(config)# ip vrf v1
Router(config-vrf)# rd 100:1
Router(config-vrf)# route-target export 100:1
Router(config-vrf)# route-target import 100:1
Router(config-vrf)# exit
```
Router(config)# ip vrf v2 Router(config-vrf)# rd 100:2 Router(config-vrf)# route-target export 100:2 Router(config-vrf)# route-target import 100:2 Router(config-vrf)# exit Router(config)# ip cef Router(config)# interface Loopback1 Router(config-if)# ip vrf forwarding v1 Router(config-if)# ip address 3.3.1.3 255.255.255.0 Router(config-if)# exit

```
Router(config)# interface Loopback2
```

```
Router(config-if)# ip vrf forwarding v2
Router(config-if)# ip address 3.3.2.3 255.255.255.0
Router(config-if)# exit
Router(config)# interface gigabitethernet1/1/0.10
Router(config-if)# encapsulation dot1q 10
Router(config-if)# ip vrf forwarding v1
Router(config-if)# ip address 38.0.0.3 255.255.255.0
Router(config-if)# exit
Router(config)# interface gigabitethernet1/1/0.20
Router(config-if)# encapsulation dot1q 20
Router(config-if)# ip vrf forwarding v2
Router(config-if)# ip address 83.0.0.3 255.255.255.0
Router(config-if)# exit
Router(config)# router bgp 100
Router(config-router)# address-family ipv4 vrf v2
Router(config-router-af)# neighbor 83.0.0.8 remote-as 800
Router(config-router-af)# neighbor 83.0.0.8 activate
Router(config-router-af)# network 3.3.2.0 mask 255.255.255.0
Router(config-router-af)# exit
Router(config-router)# address-family ipv4 vrf vl
Router(config-router-af)# neighbor 38.0.0.8 remote-as 800
Router(config-router-af)# neighbor 38.0.0.8 activate
Router(config-router-af)# network 3.3.1.0 mask 255.255.255.0
Router(config-router-af)# end
```
## ユニキャスト リバース パス転送の設定

ユニキャスト リバース パス転送(ユニキャスト RPF)機能は、検証可能な送信元 IP アドレス が不足しているIPパケットを廃棄することで、間違ったまたは偽造(スプーフィングされた) 送信元 IP アドレスがネットワークに流れて発生する問題を軽減するのに役立ちます。たとえ ば、Smurf や Tribal Flood Network(TFN)など、多くの一般的なタイプの DoS 攻撃は、偽造さ れた、または次々に変わる送信元 IP アドレスを使用して、攻撃を突き止めたりフィルタする ことを攻撃者が阻止できるようにします。パブリックアクセスを提供するインターネットサー ビスプロバイダー(ISP)の場合、uRPF が IP ルーティング テーブルと整合性の取れた有効な 送信元アドレスを持つパケットだけを転送することによって、そのような攻撃をそらします。 この処理により、ISP のネットワーク、その顧客、および残りのインターネットが保護されま す。

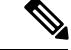

(注)

• uRPF は、IP サービス でサポートされます。

• スイッチが複数のスイッチタイプが混在する混合ハードウェアスタック内にある場合は、 ユニキャストRPFを設定しないでください。たとえば、Catalyst 3750-X、Catalyst 3750-E、 Catalyst 3750 スイッチです。

IP uRPF 設定の詳細については、『*Cisco IOS Security Configuration Guide*』の「*Other Security Features*」の章を参照してください。

## プロトコル独立機能

この項では、IP ルーティング プロトコルに依存しない機能について説明します。これらの機 能は、IP ベースまたは IP サービス フィーチャ セットが稼働するスイッチ上で使用できます が、IP ベース フィーチャ セット付属のプロトコル関連機能は RIP でだけ使用できます。この 章の IP ルーティング プロトコル独立コマンドの詳細については、『*Cisco IOS IP Command Reference, Volume 2 of 3: Routing Protocols*』の「IP Routing Protocol-Independent Commands」の章 を参照してください。

## 分散型シスコ エクスプレス フォワーディング

### シスコ エクスプレス フォワーディングに関する情報

シスコ エクスプレス フォワーディング (CEF) は、ネットワーク パフォーマンスを最適化す るために使用されるレイヤ 3 IP スイッチング技術です。CEF には高度な IP 検索および転送ア ルゴリズムが実装されているため、レイヤ 3 スイッチングのパフォーマンスを最大化できま す。高速スイッチング ルート キャッシュよりも CPU にかかる負担が少ないため、CEF はより 多くの CPU 処理能力をパケット転送に割り当てることができます。スイッチ スタックでは、 ハードウェアによって distributed CEF (dCEF) が使用されます。動的なネットワークでは、 ルーティングの変更によって、高速スイッチング キャッシュ エントリが頻繁に無効になりま す。高速スイッチングキャッシュエントリが無効になると、トラフィックがルートキャッシュ によって高速スイッチングされずに、ルーティング テーブルによってプロセス スイッチング されることがあります。CEFおよびdCEFは転送情報ベース(FIB)検索テーブルを使用して、 宛先ベースの IP パケット スイッチングを実行します。

CEF および dCEF での 2 つの主要なコンポーネントは、分散 FIB と分散隣接テーブルです。

- FIB はルーティング テーブルや情報ベースと同様、IP ルーティング テーブルに転送情報 のミラーイメージが保持されます。ネットワーク内でルーティングまたはトポロジが変更 されると、IP ルーティング テーブルがアップデートされ、これらの変更が FIB に反映さ れます。FIBには、IPルーティングテーブル内の情報に基づいて、ネクストホップのアド レス情報が保持されます。FIBにはルーティングテーブル内の既知のルートがすべて格納 されているため、CEF はルート キャッシュをメンテナンスする必要がなく、トラフィッ クのスイッチングがより効率化され、トラフィック パターンの影響も受けません。
- リンク層上でネットワーク内のノードが1ホップで相互に到達可能な場合、これらのノー ドは隣接関係にあると見なされます。CEFは隣接テーブルを使用し、レイヤ2アドレッシ ング情報を付加します。隣接テーブルには、すべての FIB エントリに対する、レイヤ 2 の ネクストホップのアドレスが保持されます。

スイッチまたはスイッチスタックは、ギガビット速度の回線レート IP トラフィックを達成す るため特定用途向け集積回路(ASIC)を使用しているので、CEF または dCEF 転送はソフト ウェア転送パス(CPU により転送されるトラフィック)にだけ適用されます。

### シスコ エクスプレス フォワーディングの設定方法

デフォルトで、CEF または dCEF はグローバルにイネーブルに設定されています。何らかの理 由でこれがディセーブルになった場合は、**ip cef** または **ip cef distributed** グローバル コンフィ ギュレーション コマンドを使用し、再度イネーブルに設定できます。

デフォルト設定では、すべてのレイヤ 3 インターフェイスで CEF または dCEF がイネーブルで す。**no ip route-cache cef** インターフェイス コンフィギュレーション コマンドを入力すると、 ソフトウェアが転送するトラフィックに対して CEF がディセーブルになります。このコマン ドは、ハードウェア転送パスには影響しません。CEF をディセーブルにして **debug ip packet detail** 特権 EXEC コマンドを使用すると、ソフトウェア転送トラフィックをデバッグするのに 便利です。ソフトウェア転送パス用のインターフェイスで CEF をイネーブルにするには、**ip route-cache cef** インターフェイス コンフィギュレーション コマンドを使用します。

#### $\sqrt{N}$

CLIには、インターフェイス上でCEFをディセーブルにする**no iproute-cache cef**インターフェ イスコンフィギュレーションコマンドが表示されますが、デバッグ以外の目的でインターフェ イス上で CEF または dCEF をディセーブルにしないようにしてください。 注意

ディセーブルであるCEFまたはdCEFをグローバルにイネーブルにしたり、ソフトウェア転送 トラフィックのインターフェイス上でイネーブルにするには、次の手順を実行します。

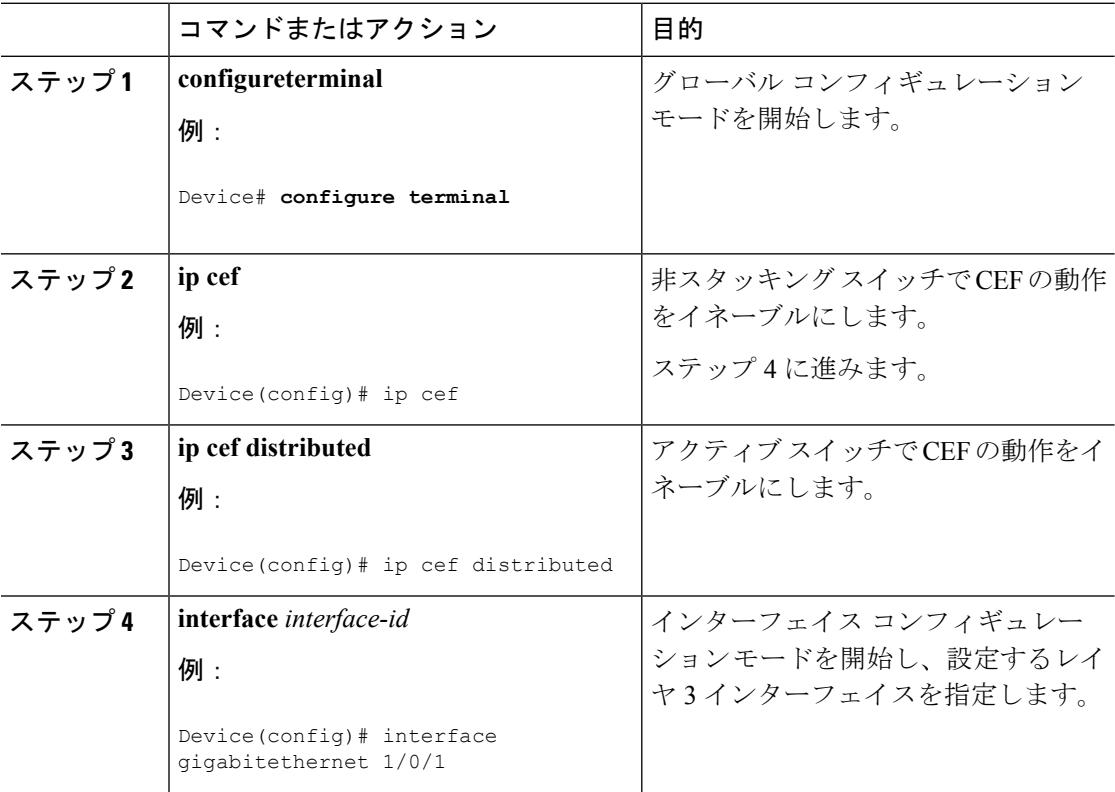

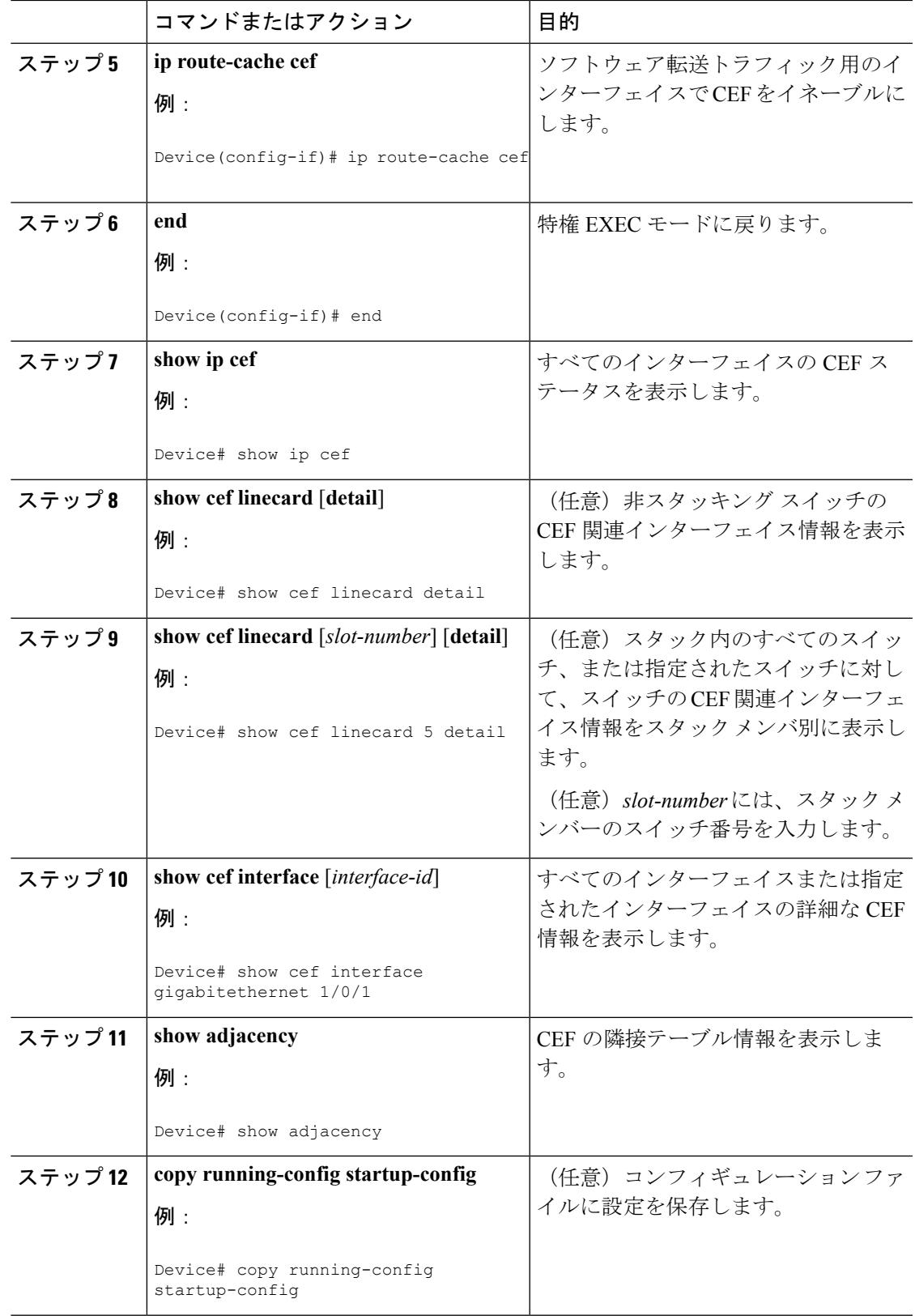

## 等コスト ルーティング パスの個数

### 等コスト ルーティング パスに関する情報

同じネットワークへ向かう同じメトリックのルートが複数ルータに格納されている場合、これ らのルートは等価コストを保有していると見なされます。ルーティングテーブルに複数の等コ スト ルートが含まれる場合は、これらをパラレル パスと呼ぶこともあります。ネットワーク への等コスト パスがルータに複数格納されている場合、ルータはこれらを同時に使用できま す。パラレルパスを使用すると、パスに障害が発生した場合に冗長性を確保できます。また、 使用可能なパスにパケットの負荷を分散し、使用可能な帯域幅を有効利用することもできま す。等コスト ルートは、スタック内の各スイッチでサポートされます。

等コスト ルートはルータによって自動的に取得、設定されますが、ルーティング テーブルの IP ルーティング プロトコルでサポートされるパラレル パスの最大数は制御可能です。スイッ チ ソフトウェア では最大 32 の等コスト ルーティングが許可されていますが、スイッチ ハー ドウェアはルートあたり 17 パス以上は使用しません。

### 等コスト ルーティング パスの設定方法

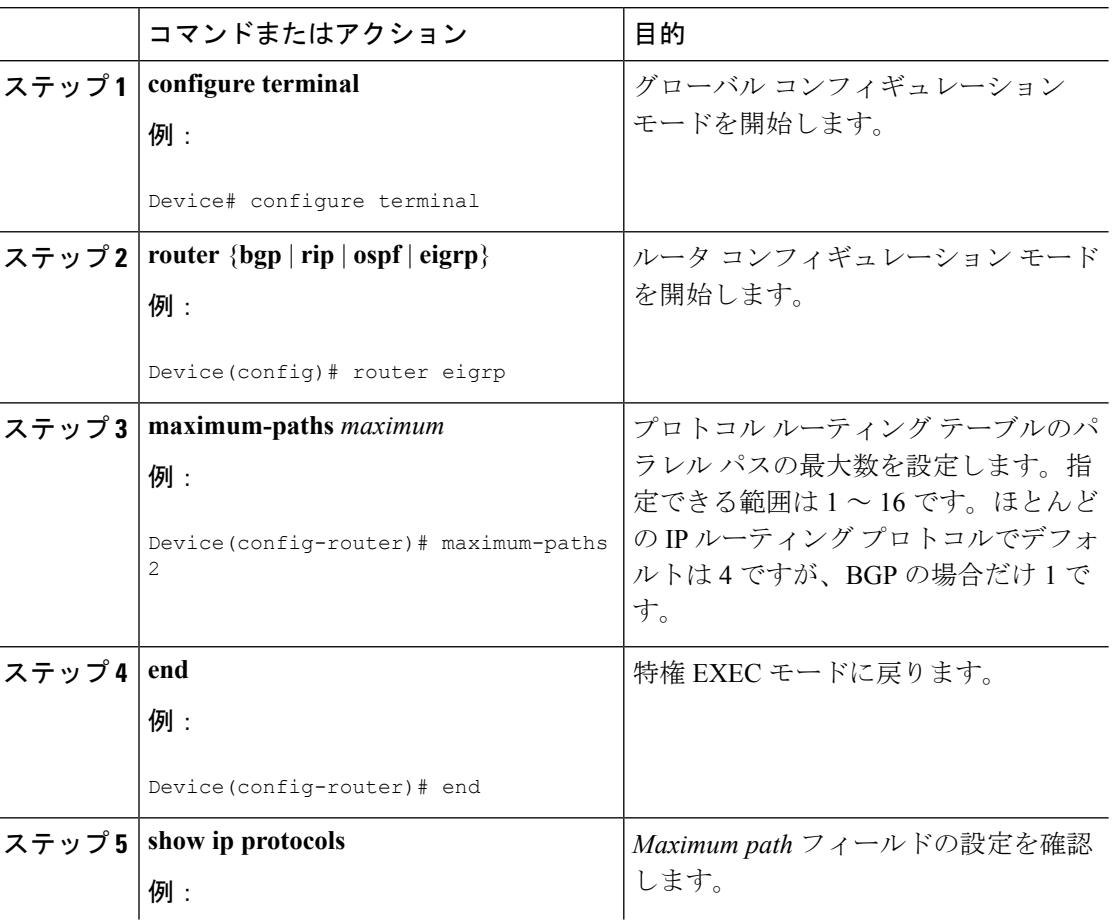

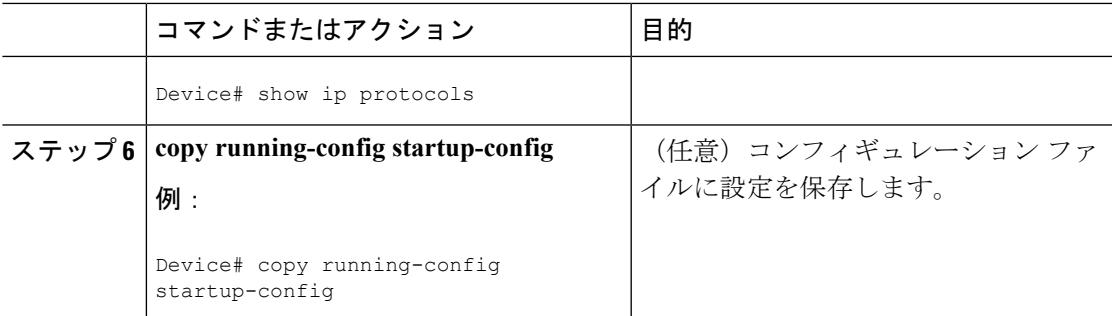

## スタティック ユニキャスト ルート

### スタティック ユニキャスト ルートに関する情報

スタティック ユニキャスト ルートは、特定のパスを通過して送信元と宛先間でパケットを送 受信するユーザ定義のルートです。ルータが特定の宛先へのルートを構築できない場合、スタ ティックルートは重要で、到達不能なすべてのパケットが送信される最終ゲートウェイを指定 する場合に有効です。

ユーザによって削除されるまで、スタティックルートはスイッチに保持されます。ただし、ア ドミニストレーティブディスタンスの値を割り当て、スタティックルートをダイナミックルー ティング情報で上書きできます。各ダイナミック ルーティング プロトコルには、デフォルト のアドミニストレーティブ ディスタンスが設定されています(表 10 を参照)。ダイナミック ルーティングプロトコルの情報でスタティックルートを上書きする場合は、スタティックルー トのアドミニストレーティブディスタンスがダイナミックプロトコルのアドミニストレーティ ブ ディスタンスよりも大きな値になるように設定します。

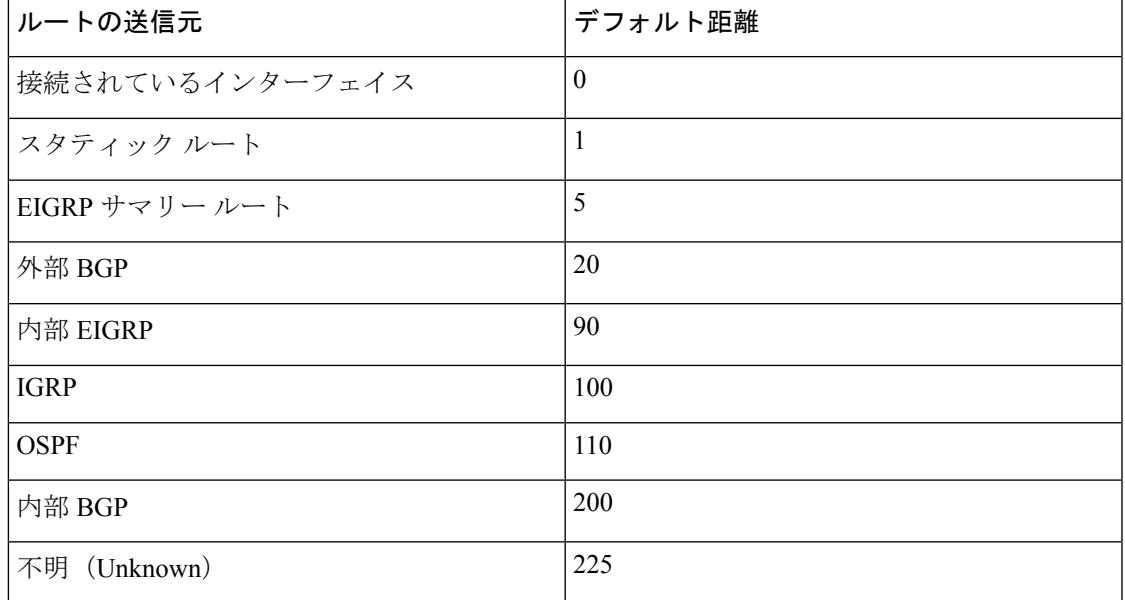

表 **121 :** ダイナミック ルーティング プロトコルのデフォルトのアドミニストレーティブ ディスタンス

インターフェイスを指し示すスタティックルートは、RIP、IGRP、およびその他のダイナミッ ク ルーティング プロトコルを通してアドバタイズされます。**redistribute** スタティック ルータ コンフィギュレーション コマンドが、これらのルーティング プロトコルに対して指定されて いるかどうかは関係ありません。これらのスタティックルートがアドバタイズされるのは、イ ンターフェイスを指し示すスタティックルートが接続された結果、静的な性質を失ったとルー ティング テーブルで見なされるためです。ただし、network コマンドで定義されたネットワー ク以外のインターフェイスに対してスタティックルートを定義する場合は、ダイナミックルー ティング プロトコルに **redistribute** スタティック コマンドを指定しない限り、ルートはアドバ タイズされません。

インターフェイスがダウンすると、ダウンしたインターフェイスを経由するすべてのスタティッ ク ルートが IP ルーティング テーブルから削除されます。転送ルータのアドレスとして指定さ れたアドレスへ向かう有効なネクストホップがスタティックルート内に見つからない場合は、 IP ルーティング テーブルからそのスタティック ルートも削除されます。

### スタティック ユニキャスト ルートの設定

スタティック ユニキャスト ルートは、特定のパスを通過して送信元と宛先間でパケットを送 受信するユーザ定義のルートです。ルータが特定の宛先へのルートを構築できない場合、スタ ティックルートは重要で、到達不能なすべてのパケットが送信される最終ゲートウェイを指定 する場合に有効です。

スタティック ルートを設定するには、次の手順を実行します。

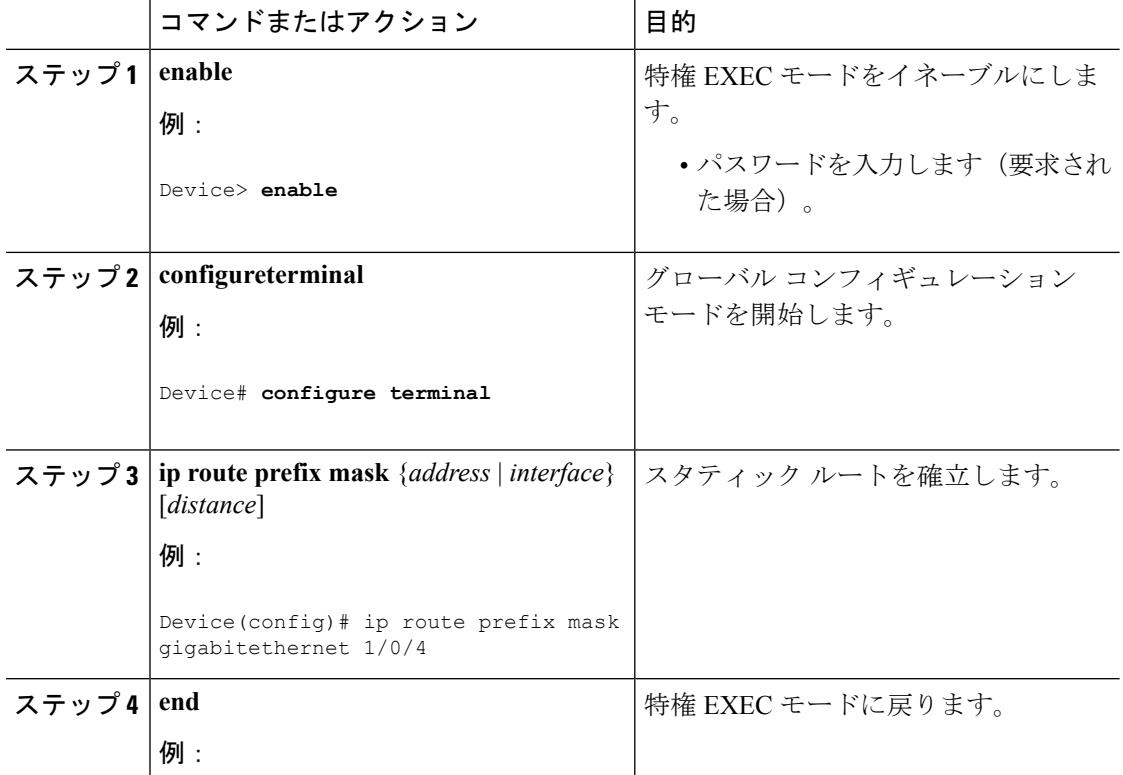

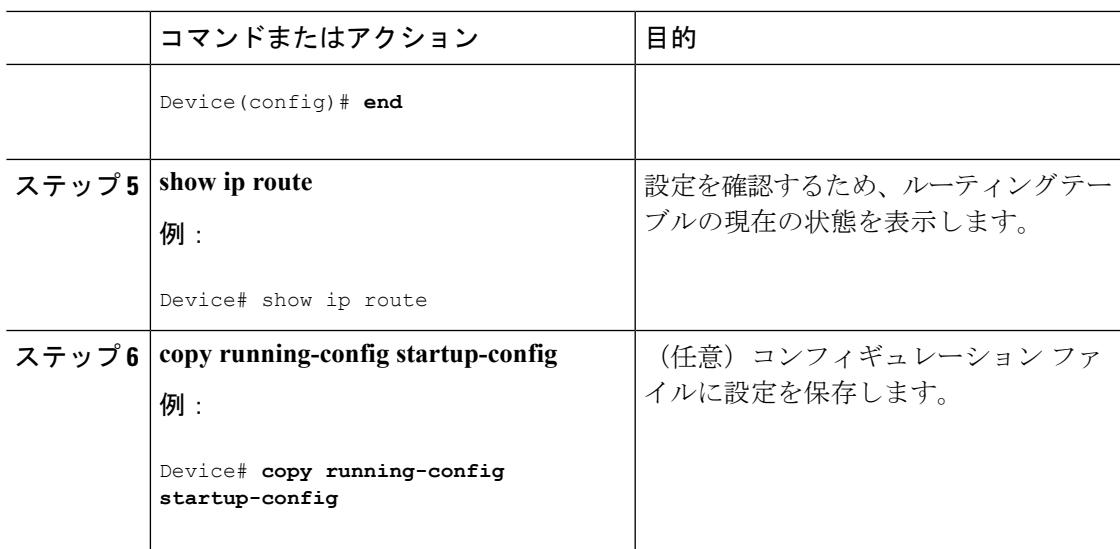

#### 次のタスク

スタティック ルートを削除するには、**no ip route** *prefix mask* {*address*| *interface*} グローバル コ ンフィギュレーションコマンドを使用します。ユーザによって削除されるまで、スタティック ルートはデバイスに保持されます。

## デフォルトのルートおよびネットワーク

### デフォルトのルートおよびネットワークに関する情報

ルータは、他のすべてのネットワークへのルートを学習できません。完全なルーティング機能 を実現するには、一部のルータをスマートルータとして使用し、それ以外のルータのデフォル トルートをスマートルータ宛てに指定します(スマートルータにはインターネットワーク全 体のルーティング テーブルに関する情報が格納されます)。これらのデフォルト ルートは動 的に学習できますが、ルータごとに設定することもできます。ほとんどのダイナミックな内部 ルーティング プロトコルには、スマート ルータを使用してデフォルト情報を動的に生成し、 他のルータに転送するメカニズムがあります。

指定されたデフォルトネットワークに直接接続されたインターフェイスがルータに存在する場 合は、そのデバイス上で動作するダイナミック ルーティング プロトコルによってデフォルト ルートが生成されます。RIP の場合は、疑似ネットワーク 0.0.0.0 がアドバタイズされます。

ネットワークのデフォルトを生成しているルータには、そのルータ自身のデフォルトルートも 指定する必要があります。ルータが自身のデフォルトルートを生成する方法の1つは、適切な デバイスを経由してネットワーク 0.0.0.0 に至るスタティック ルートを指定することです。

ダイナミック ルーティング プロトコルによってデフォルト情報を送信するときは、特に設定 する必要はありません。ルーティング テーブルは定期的にスキャンされ、デフォルト ルート として最適なデフォルト ネットワークが選択されます。IGRP ネットワークでは、システムの デフォルト ネットワークの候補が複数存在する場合もあります。Cisco ルータでは、デフォル

ト ルートまたは最終ゲートウェイを設定するため、アドミニストレーティブ ディスタンスお よびメトリック情報を使用します。

ダイナミックなデフォルト情報がシステムに送信されない場合は、**ipdefault-network**グローバ ル コンフィギュレーション コマンドを使用し、デフォルト ルートの候補を指定します。この ネットワークが任意の送信元のルーティング テーブルに格納されている場合は、デフォルト ルートの候補としてフラグ付けされます。ルータにデフォルトネットワークのインターフェイ スが存在しなくても、そこへのパスが格納されている場合、そのネットワークは1つの候補と 見なされ、最適なデフォルト パスへのゲートウェイが最終ゲートウェイになります。

### デフォルトのルートおよびネットワークの設定方法

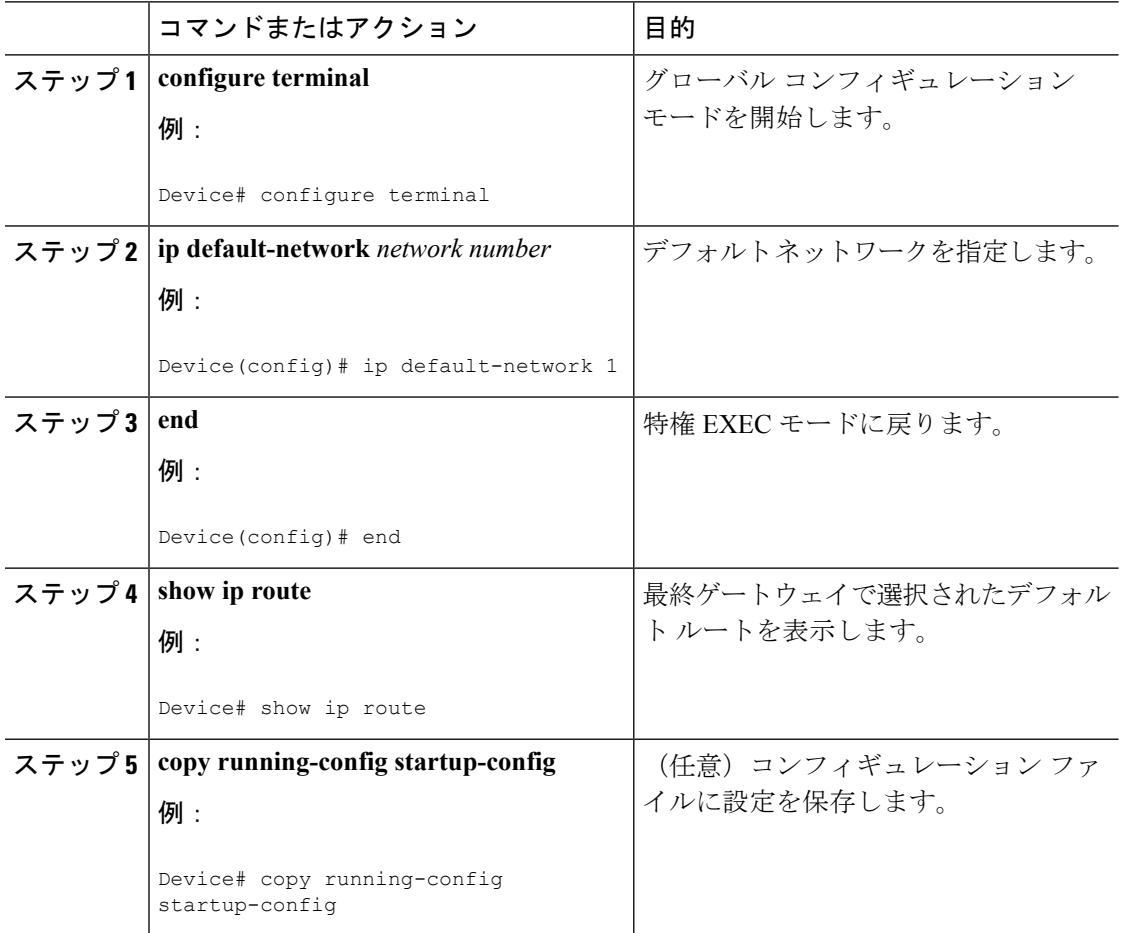

## ルーティング情報を再配信するためのルート マップ

### ルート マップの概要

スイッチでは複数のルーティング プロトコルを同時に実行し、ルーティング プロトコル間で 情報を再配信できます。ルーティングプロトコル間での情報の再配信は、サポートされている すべての IP ベース ルーティング プロトコルに適用されます。

2 つのドメイン間で拡張パケット フィルタまたはルート マップを定義することにより、ルー ティング ドメイン間でルートの再配信を条件付きで制御することもできます。**match** および **set**ルートマップコンフィギュレーションコマンドは、ルートマップの条件部を定義します。 **match** コマンドは、条件が一致する必要があることを指定しています。**set** コマンドは、ルー ティングアップデートがmatchコマンドで定義した条件を満たす場合に行われる処理を指定し ます。再配信はプロトコルに依存しない機能ですが、**match** および **set** ルート マップ コンフィ ギュレーション コマンドの一部は特定のプロトコル固有のものです。

**match** コマンドのあとに、**set** コマンドおよび **route-map** コマンドをそれぞれ 1 つまたは複数 指定します。**match** コマンドを指定しない場合は、すべて一致すると見なされます。**set** コマ ンドを指定しない場合、一致以外の処理はすべて実行されません。このため、少なくとも1つ の **match** または **set** コマンドを指定する必要があります。

 $\label{eq:1} \bigotimes_{\mathbb{Z}}\mathbb{Z}_{\mathbb{Z}}$ 

**set** ルート マップ コンフィギュレーション コマンドを使用しないルート マップは、CPU に送 信されるので、CPU の使用率が高くなります。 (注)

ルートマップ ステートメントは、**permit** または **deny** として識別することもできます。ステー トメントが拒否としてマークされている場合、一致基準を満たすパケットは通常の転送チャネ ルを通じて送り返されます(宛先ベースルーティング)、ステートメントが許可としてマーク されている場合は、一致基準を満たすパケットに set コマンドが適用されます。一致基準を満 たさないパケットは、通常のルーティング チャネルを通じて転送されます。

### ルート マップの設定方法

次に示すステップ 3 ~ 14 はそれぞれ任意ですが、少なくとも 1 つの **match** ルート マップ コン フィギュレーション コマンド、および 1 つの **set** ルート マップ コンフィギュレーション コマ ンドを入力する必要があります。

(注) キーワードは、ルート配信を制御する手順で定義されているものと同じです。

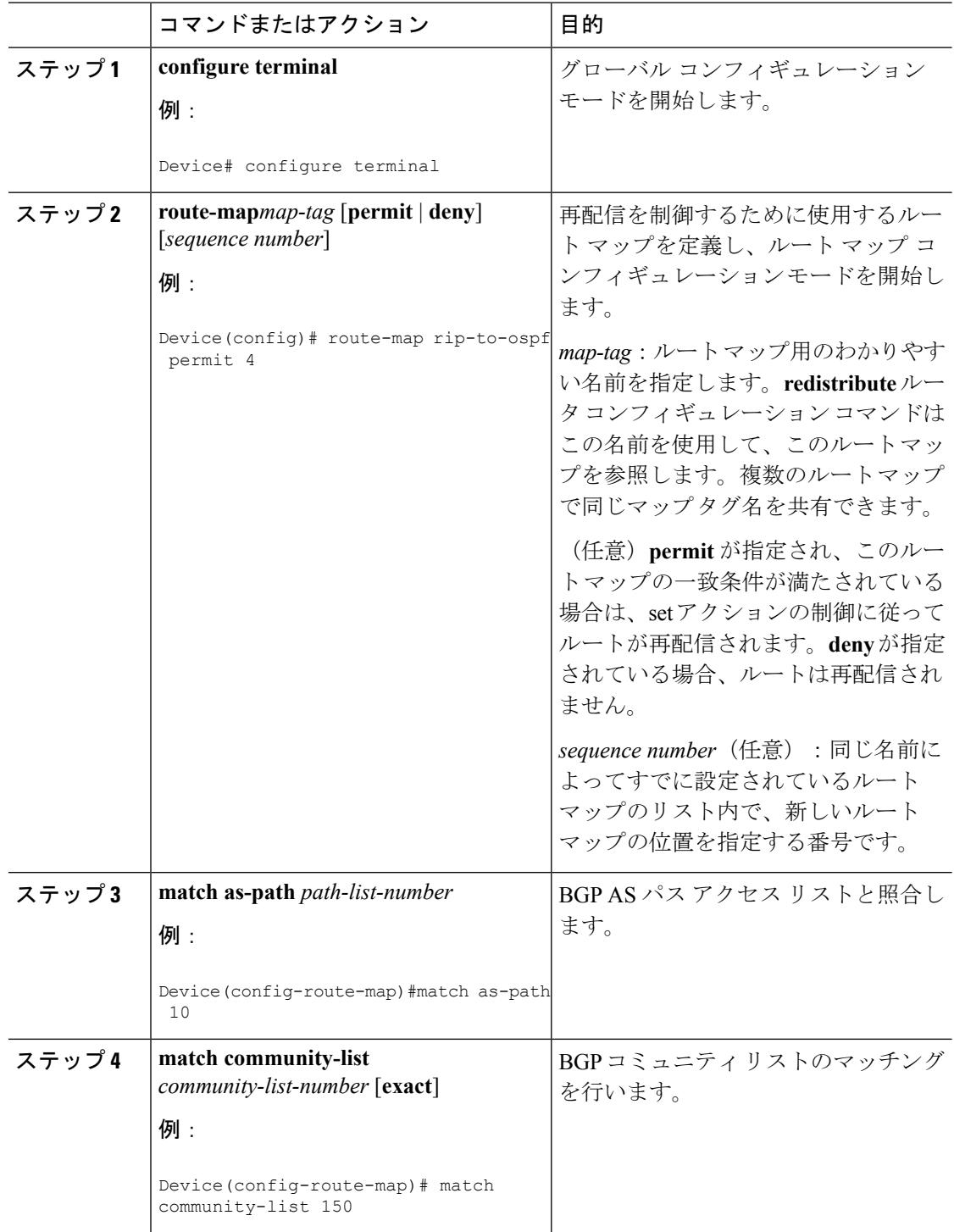

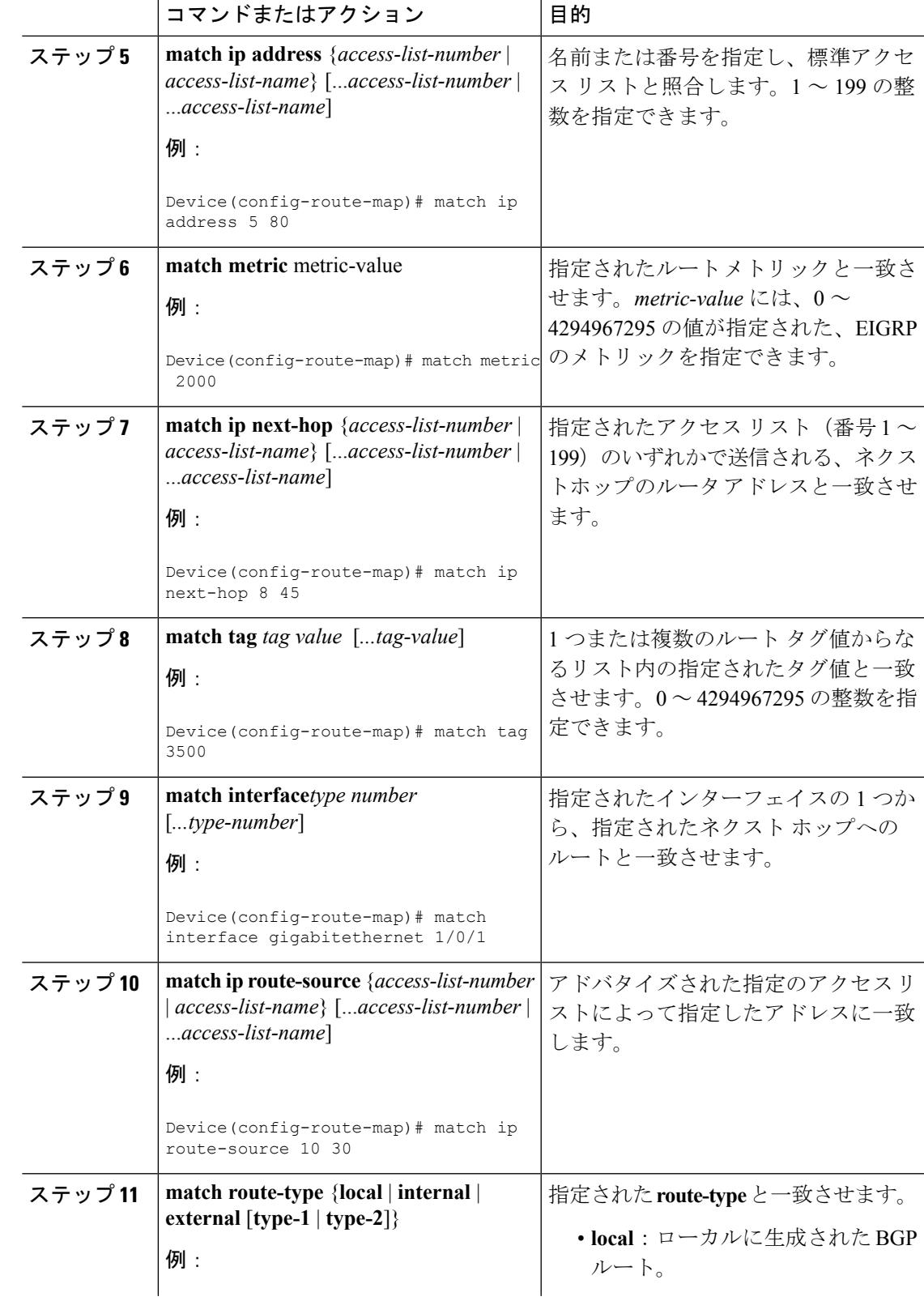

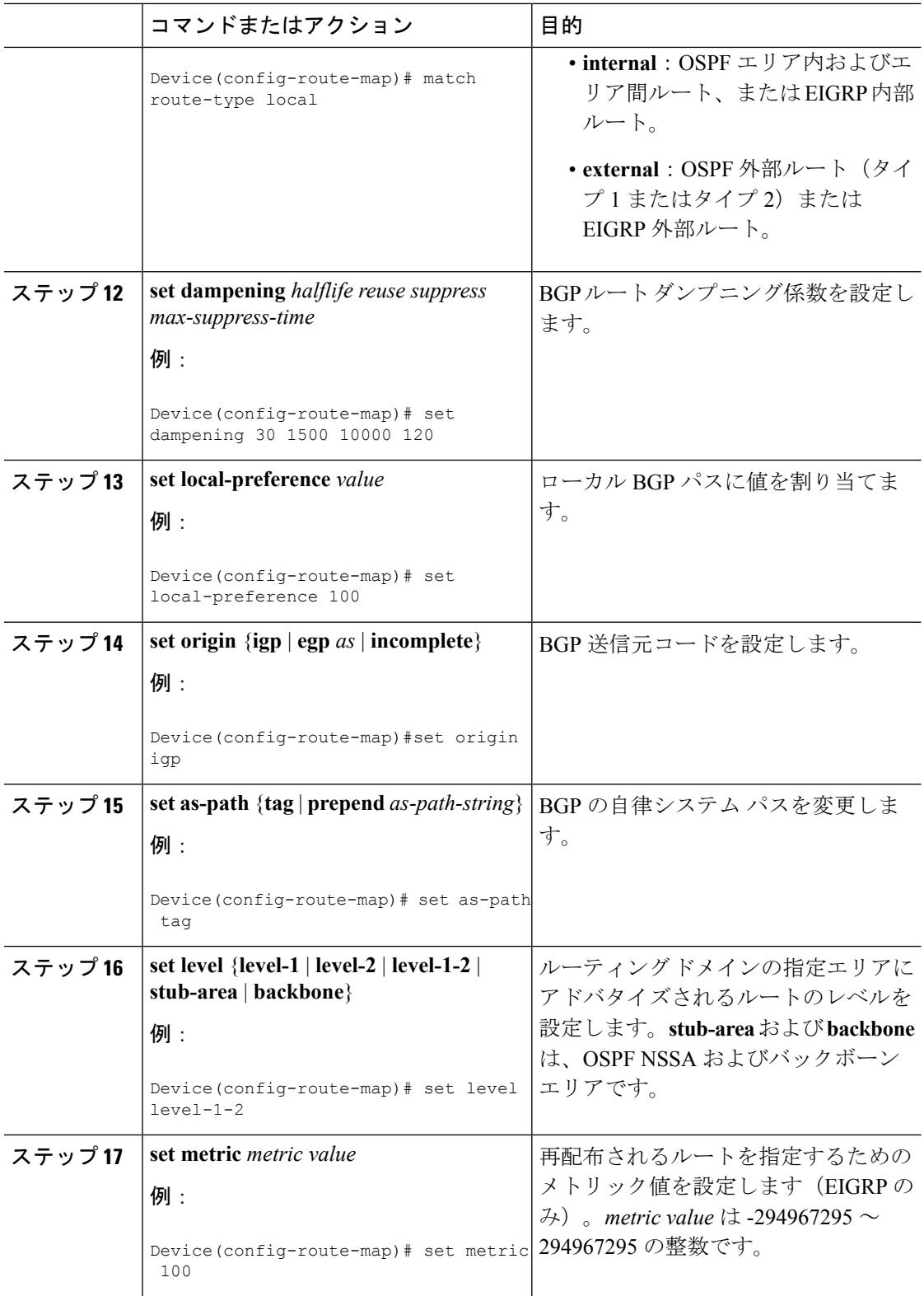

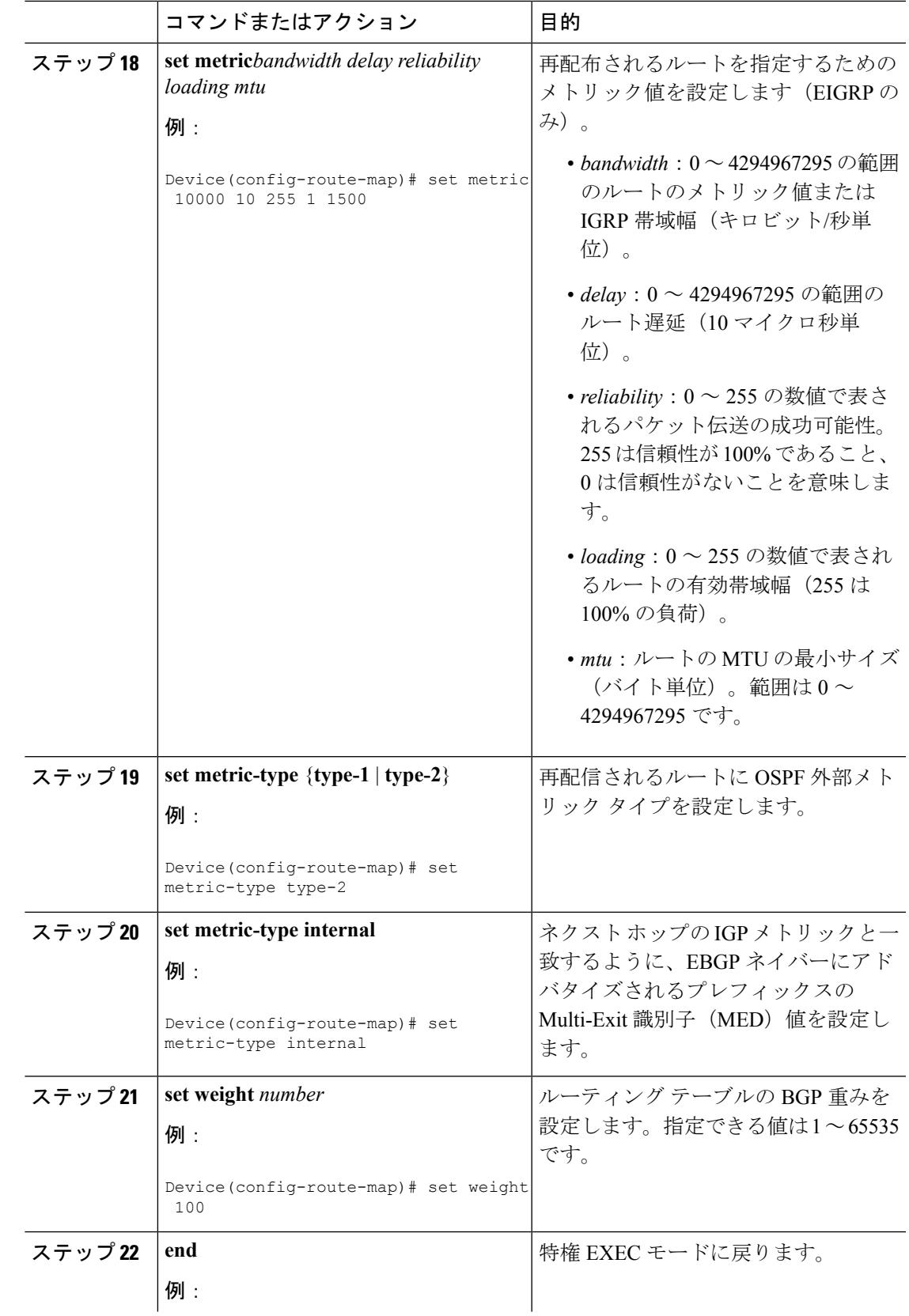

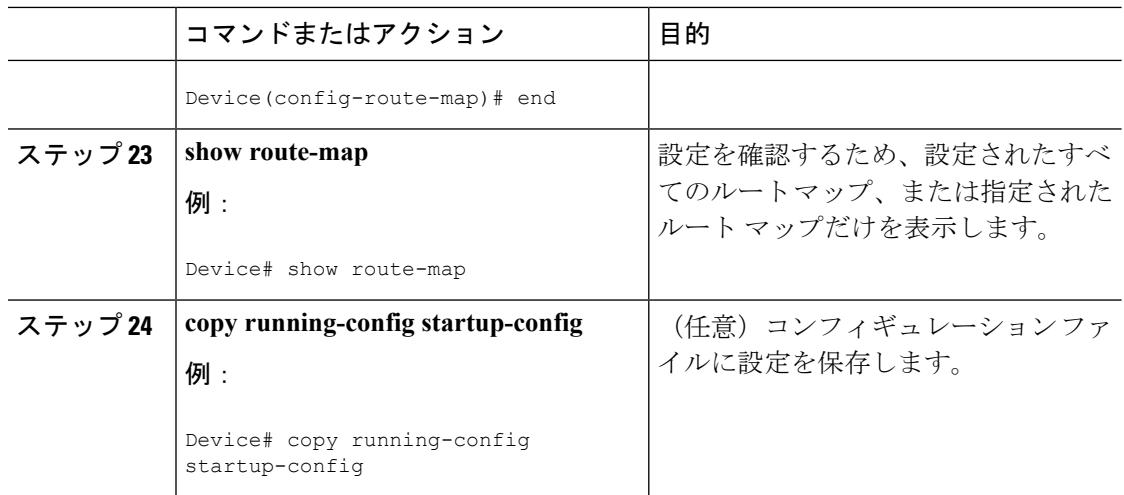

### ルート配信の制御方法

次に示すステップ 3 ~ 14 はそれぞれ任意ですが、少なくとも 1 つの **match** ルート マップ コン フィギュレーション コマンド、および 1 つの **set** ルート マップ コンフィギュレーション コマ ンドを入力する必要があります。

(注) キーワードは、再配信用にルート マップを設定する手順で定義されているものと同じです。

ルーティング プロトコルのメトリックを、必ずしも別のルーティング プロトコルのメトリッ クに変換する必要はありません。たとえば、RIP メトリックはホップ カウントで、IGRP メト リックは5つの特性の組み合わせです。このような場合は、メトリックを独自に設定し、再配 信されたルートに割り当てます。ルーティング情報を制御せずにさまざまなルーティングプロ トコル間で交換するとルーティングループが発生し、ネットワーク動作が著しく低下すること があります。

メトリック変換の代わりに使用されるデフォルトの再配信メトリックが定義されていない場合 は、ルーティング プロトコル間で自動的にメトリック変換が発生することがあります。

- RIPはスタティックルートを自動的に再配信できます。スタティックルートにはメトリッ ク1(直接接続)が割り当てられます。
- デフォルト モードになっている場合、どのプロトコルも他のルーティング プロトコルを 再配信できます。

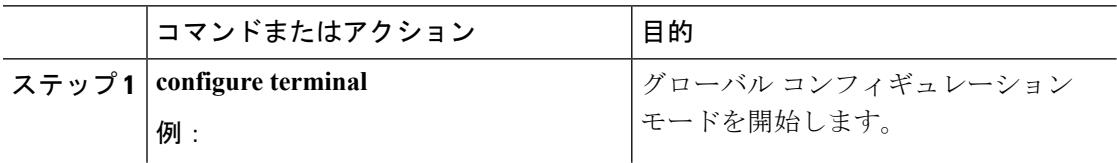

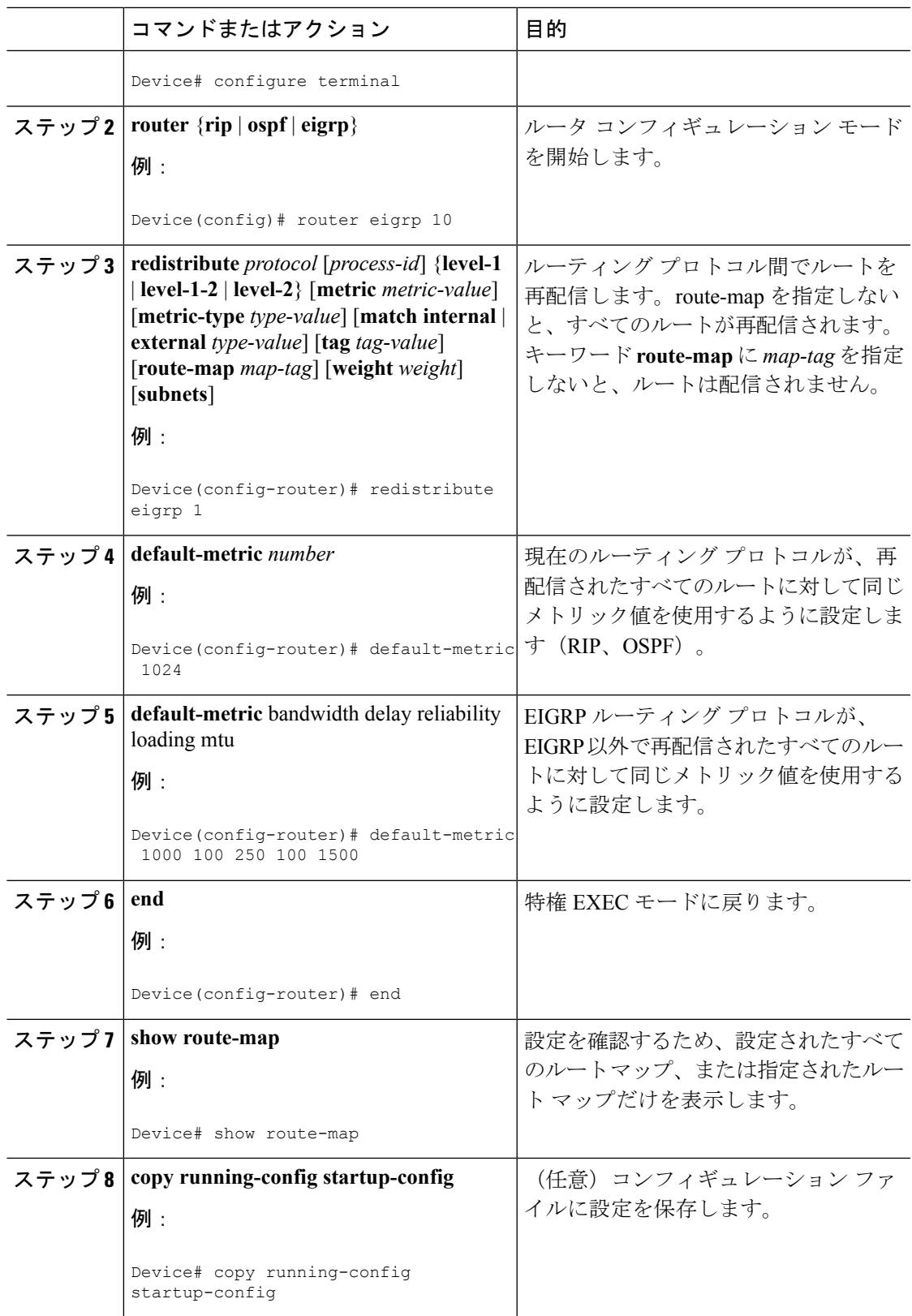

## **Policy-Based Routing**:ポリシーベース ルーティング

#### ポリシーベース ルーティングの概要

PBR を使用すると、トラフィック フローに定義済みポリシーを設定できます。PBR を使用し てルーティングをより細かく制御するには、ルーティングプロトコルから取得したルートの信 頼度を小さくします。PBRは、次の基準に基づいて、パスを許可または拒否するルーティング ポリシーを設定したり、実装したりできます。

- 特定のエンド システムの ID
- アプリケーション
- プロトコル

PBR を使用すると、等価アクセスや送信元依存ルーティング、インタラクティブ対バッチ ト ラフィックに基づくルーティング、専用リンクに基づくルーティングを実現できます。たとえ ば、在庫記録を本社に送信する場合は高帯域で高コストのリンクを短時間使用し、電子メール など日常的に使用するアプリケーションデータは低帯域で低コストのリンクで送信できます。

PBR がイネーブルの場合は、アクセス コントロール リスト(ACL)を使用してトラフィック を分類し、各トラフィックがそれぞれ異なるパスを経由するようにします。PBRは着信パケッ トに適用されます。PBRがイネーブルのインターフェイスで受信されたすべてのパケットは、 ルート マップを通過します。ルート マップで定義された基準に基づいて、パケットは適切な ネクスト ホップに転送(ルーティング)されます。

- 許可とマークされているルート マップ文は次のように処理されます。
	- match コマンドは長さまたは複数の ACL で照合できます。ルート マップ文には複数 の match コマンドを含めることができます。論理関数またはアルゴリズム関数は、許 可または拒否の決定がされるまで、すべての match コマンドで実行されます。
	- 次に例を示します。
	- match length A B
	- match ip address acl1 acl2
	- match ip address acl3

パケットは、match length A B または acl1 または acl2 または acl3 により許可される場合に 許可されます。

- 決定が許可の場合は、set コマンドで指定されたアクションがパケットで適用されま す。
- 下された決定が拒否の場合は、PBR アクション(set コマンドで指定された)が適用 されません。代わりに、処理ロジックが、シーケンス内の次のルートマップ文(シー ケンス番号が次に高い文)に移動します。次の文が存在しない場合は、PBR処理が終 了し、パケットがデフォルトの IP ルーティング テーブルを使用してルーティングさ れます。

• PBR では、拒否としてマークされているルートマップ ステートメントはサポートされま せん。

標準 IP ACL を使用すると、アプリケーション、プロトコル タイプ、またはエンド ステーショ ンに基づいて一致基準を指定するように、送信元アドレスまたは拡張 IP ACL の一致基準を指 定できます。一致が見つかるまで、ルートマップにこのプロセスが行われます。一致が見つか らない場合、通常の宛先ベースルーティングが行われます。matchステートメントリストの末 尾には、暗黙の拒否ステートメントがあります。

match 句が満たされた場合は、set 句を使用して、パス内のネクスト ホップ ルータを識別する IP アドレスを指定できます。

PBR コマンドおよびキーワードの詳細については、『*Cisco IOS IP Command Reference, Volume 2 of 3: Routing Protocols*』を参照してください。

#### **PBR** の設定方法

- PBR を使用するには、スイッチまたはスタック マスター上で IP Base フィーチャ セットを イネーブルにしておく必要があります。
- マルチキャスト トラフィックには、ポリシーによるルーティングが行われません。PBR が適用されるのはユニキャスト トラフィックだけです。
- ルーテッド ポートまたは SVI 上で、PBR をイネーブルにできます。
- スイッチは一致長に基づき PBR をサポートします。
- レイヤ 3 モードの EtherChannel ポート チャネルにはポリシー ルート マップを適用できま すが、EtherChannel のメンバーである物理インターフェイスには適用できません。適用し ようとすると、コマンドが拒否されます。ポリシー ルート マップが適用されている物理 インターフェイスは、EtherChannel のメンバーになることができません。
- スイッチまたはスイッチ スタックには最大 128 個の IP ポリシー ルート マップを定義でき ます。
- スイッチまたはスイッチ スタックには、PBR 用として最大 512 個のアクセス コントロー ル エントリ(ACE)を定義できます。
- ルート マップに一致基準を設定する場合は、次の注意事項に従ってください。
	- ローカル アドレス宛てのパケットを許可する ACL と照合させないでください。
- VRF と PBR は、スイッチ インターフェイス上で相互に排他的です。PBR がインターフェ イスでイネーブルになっているときは、VRFをイネーブルにはできません。その反対の場 合も同じで、VRF がインターフェイスでイネーブルになっているときは、PBR をイネー ブルにできません。
- WCCP と PBR は、スイッチ インターフェイスで相互に排他的です。PBR がインターフェ イスでイネーブルになっているときは、WCCPをイネーブルにできません。その反対の場 合も同じで、WCCPがインターフェイスでイネーブルになっているときは、PBRをイネー ブルにできません。
- PBR で使用されるハードウェア エントリ数は、ルート マップ自体、使用される ACL、 ACL およびルート マップ エントリの順序によって異なります。
- TOS、DSCP、および IP Precedence に基づく PBR はサポートされません。
- set interface、set default next-hop、および set default interface はサポートされません。
- **ip next-hop recursive** および **ip next-hop verify availability** 機能は使用できません。next-hop は、直接接続される必要があります。
- set アクションのないポリシー マップはサポートされます。一致パケットは通常どおりに ルーティングされます。
- match 句のないポリシー マップはサポートされます。set アクションはすべてのパケット に適用されます。

デフォルトでは、PBR はスイッチ上でディセーブルです。PBR を有効にするには、一致基準 および結果アクションを指定するルートマップを作成する必要があります。次に、特定のイン ターフェイスでそのルート マップ用の PBR をイネーブルにします。指定したインターフェイ スに着信したパケットのうち、match 句と一致したものはすべて PBR の対象になります。

スイッチで生成されたパケットまたはローカル パケットは、通常どおりにポリシー ルーティ ングされません。スイッチ上でローカルPBRをグローバルにイネーブルにすると、そのスイッ チから送信されたすべてのパケットがローカル PBR の影響を受けます。ローカル PBR は、デ フォルトでディセーブルに設定されています。

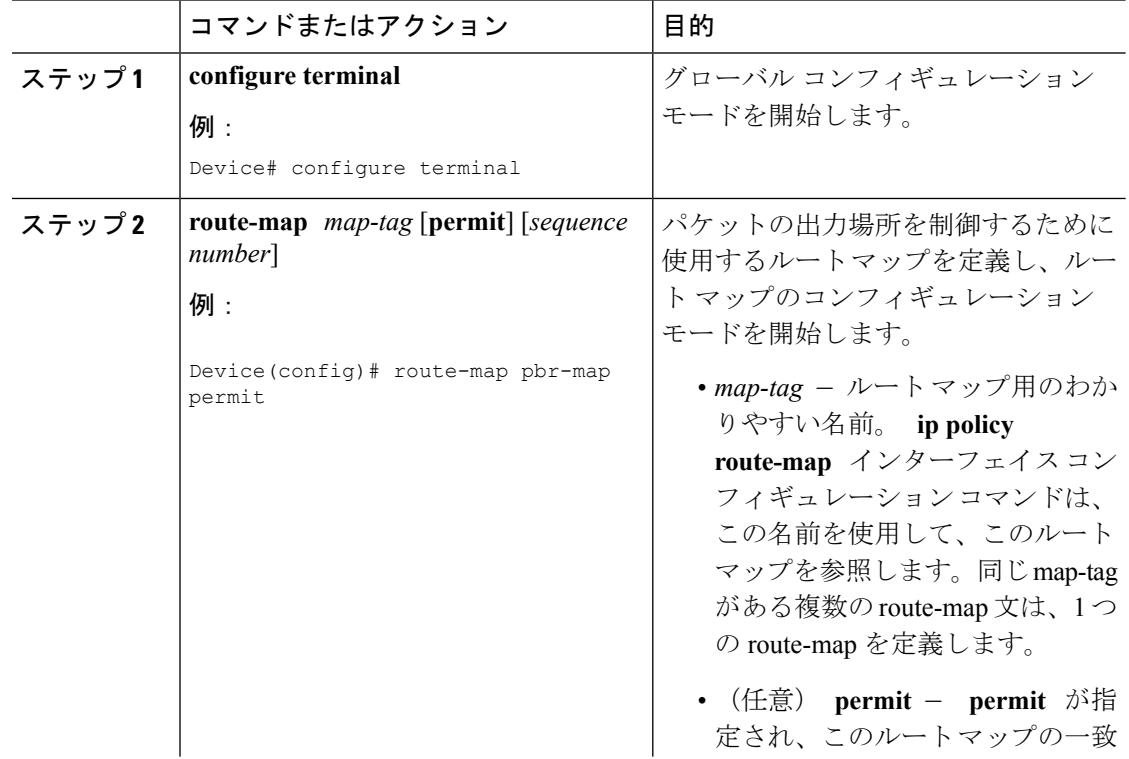

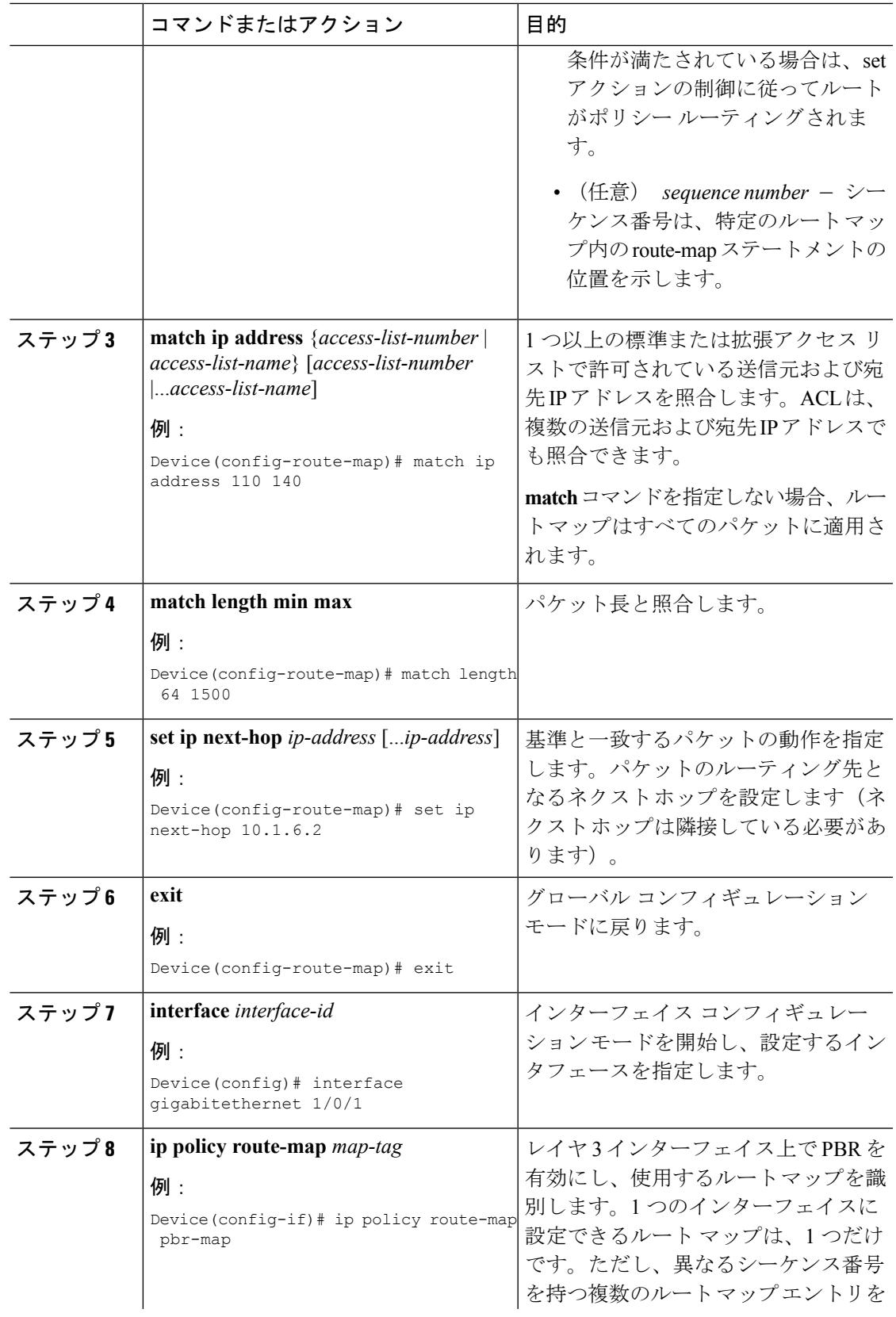

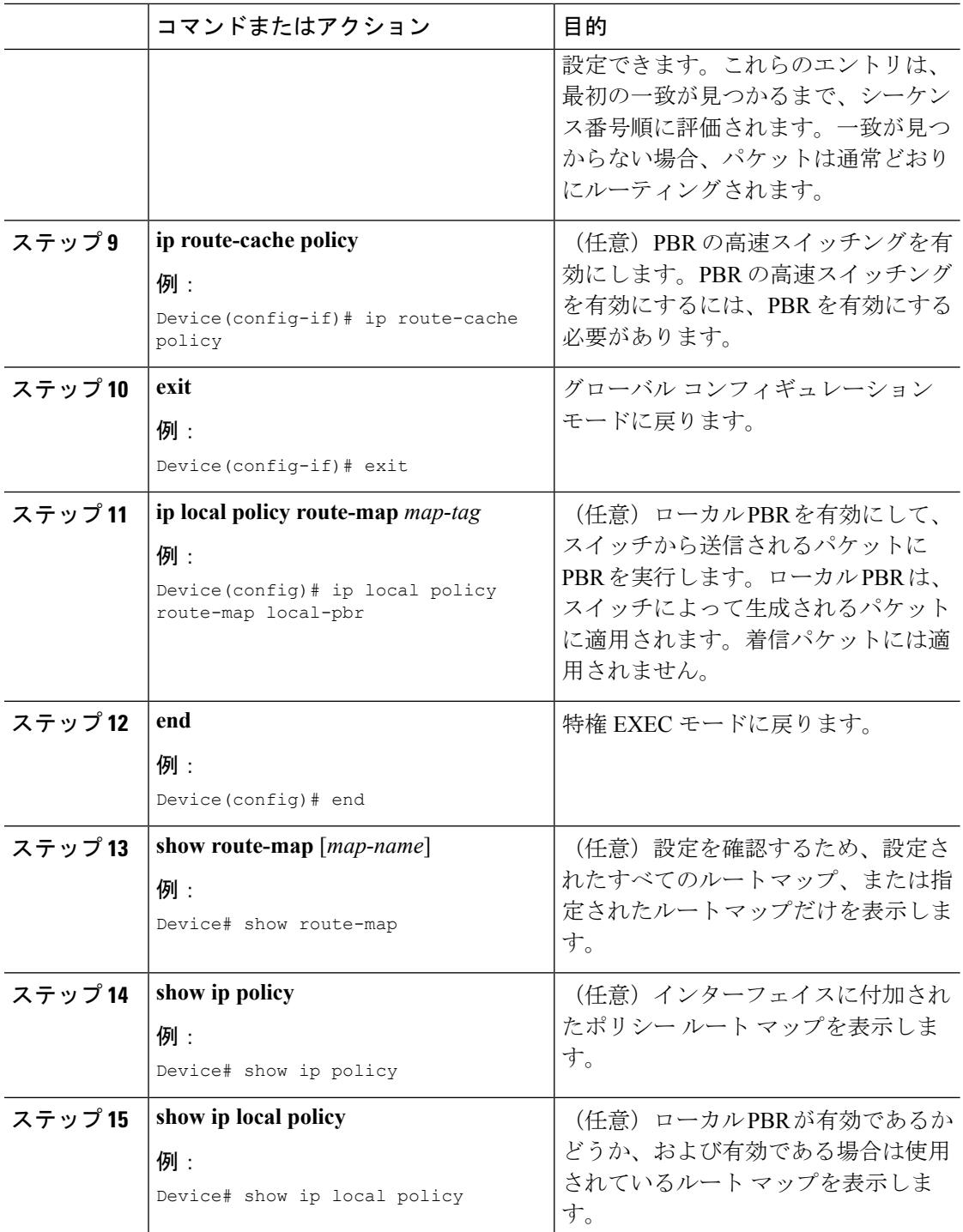

## ルーティング情報のフィルタリング

ルーティング プロトコル情報をフィルタリングする場合は、以下の作業を実行します。

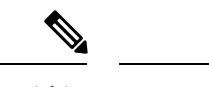

(注) OSPF プロセス間でルートが再配信される場合、OSPF メトリックは保持されません。

### 受動インターフェイスの設定

ローカル ネットワーク上の他のルータが動的にルートを取得しないようにするには、

**passive-interface**ルータコンフィギュレーションコマンドを使用し、ルーティングアップデー トメッセージがルータインターフェイスから送信されないようにします。OSPFプロトコルで このコマンドを使用すると、パッシブに指定したインターフェイスアドレスがOSPFドメイン のスタブネットワークとして表示されます。OSPFルーティング情報は、指定されたルータイ ンターフェイスから送受信されません。

多数のインターフェイスが存在するネットワークで、インターフェイスを手動でパッシブに設 定する作業を回避するには、**passive-interfacedefault**ルータコンフィギュレーションコマンド を使用し、すべてのインターフェイスをデフォルトでパッシブになるように設定します。この あとで、隣接関係が必要なインターフェイスを手動で設定します。

パッシブとしてイネーブルにしたインターフェイスを確認するには、**show ip ospf interface** な どのネットワークモニタリング用特権EXECコマンドを使用します。アクティブとしてイネー ブルにしたインターフェイスを確認するには、**show ip interface** 特権 EXEC コマンドを使用し ます。

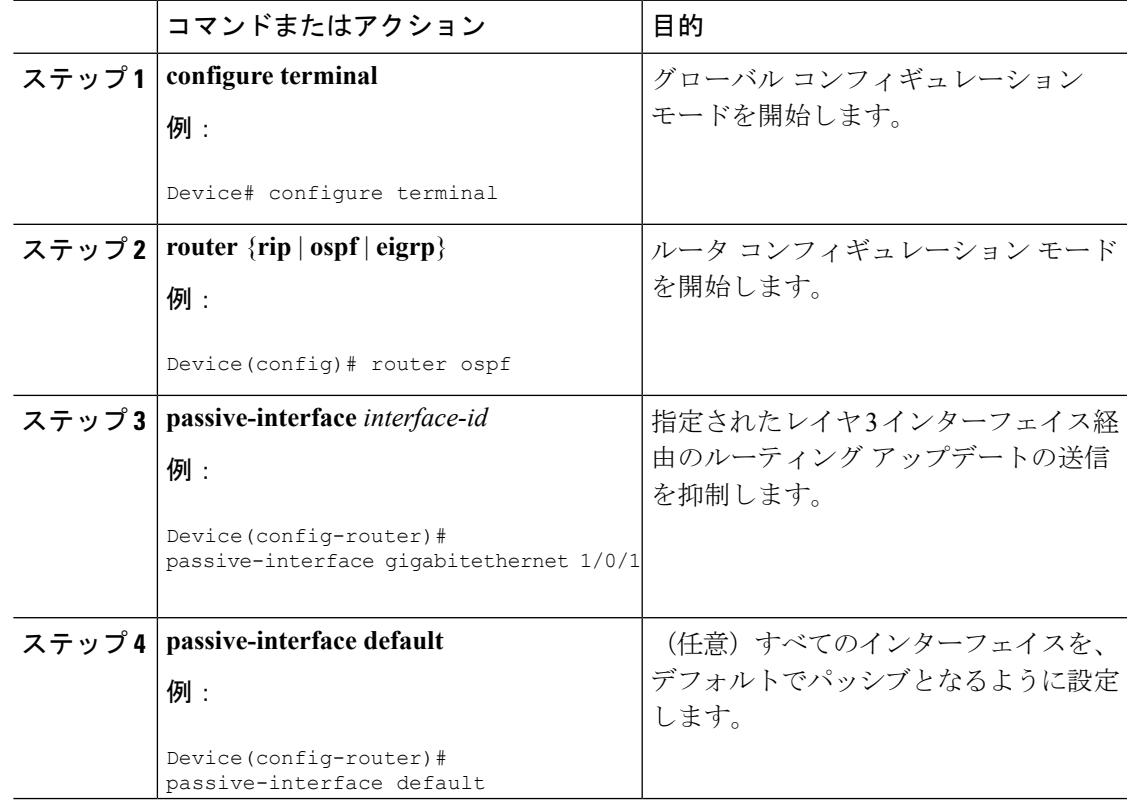

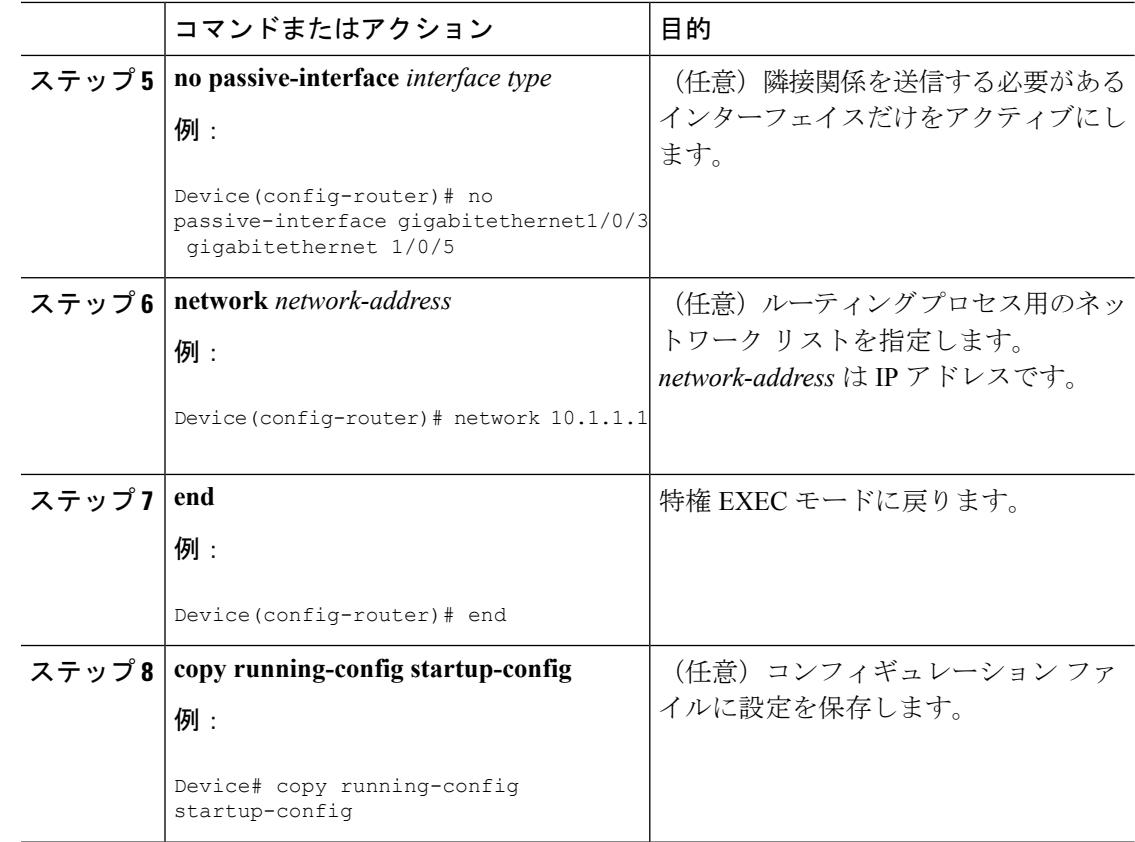

### ルーティング アップデートのアドバタイズおよび処理の制御

アクセス コントロール リストと **distribute-list** ルータ コンフィギュレーション コマンドを組 み合わせて使用すると、ルーティングアップデート中にルートのアドバタイズを抑制し、他の ルータが 1 つまたは複数のルートを取得しないようにできます。この機能を OSPF で使用した 場合は外部ルートにだけ適用されるため、インターフェイス名を指定できません。

**distribute-list** ルータ コンフィギュレーション コマンドを使用し、着信したアップデートのリ ストのうち特定のルートを処理しないようにすることもできます。(OSPF にこの機能は適用 されません)。

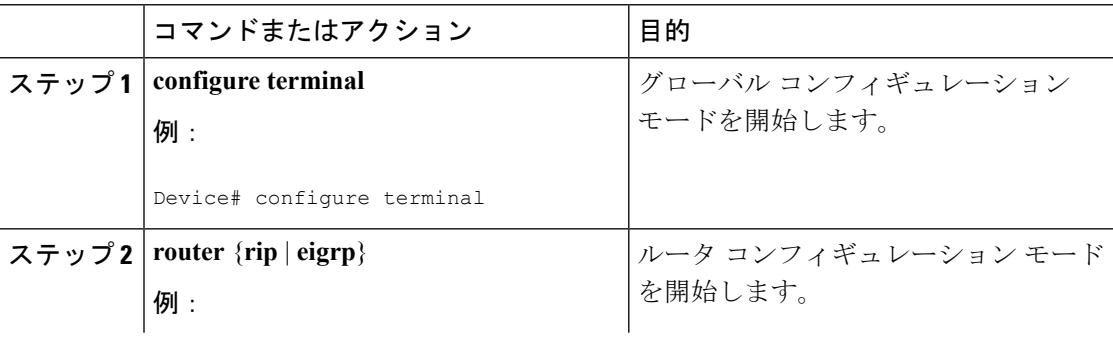

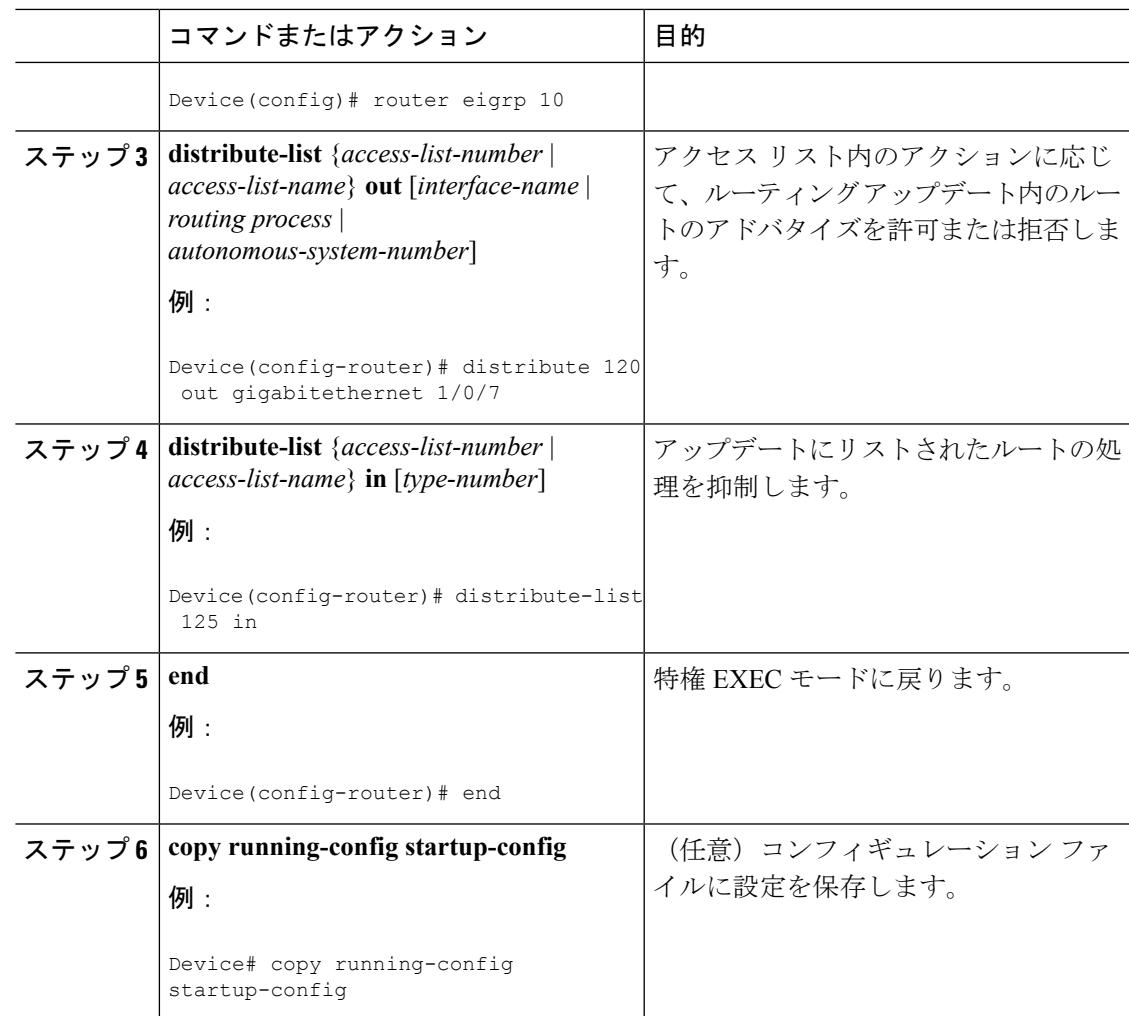

### ルーティング情報の送信元のフィルタリング

一部のルーティング情報が他の情報よりも正確な場合があるため、フィルタリングを使用し て、さまざまな送信元から送られる情報にプライオリティを設定できます。「アドミニスト レーティブディスタンス」は、ルータやルータのグループなど、ルーティング情報の送信元の 信頼性を示す数値です。大規模ネットワークでは、他のルーティングプロトコルよりも信頼で きるルーティング プロトコルが存在する場合があります。アドミニストレーティブ ディスタ ンスの値を指定すると、ルータはルーティング情報の送信元をインテリジェントに区別できる ようになります。常にルーティング プロトコルのアドミニストレーティブ ディスタンスが最 短(値が最小)であるルートが選択されます。

各ネットワークには独自の要件があるため、アドミニストレーティブディスタンスを割り当て る一般的な注意事項はありません。

I

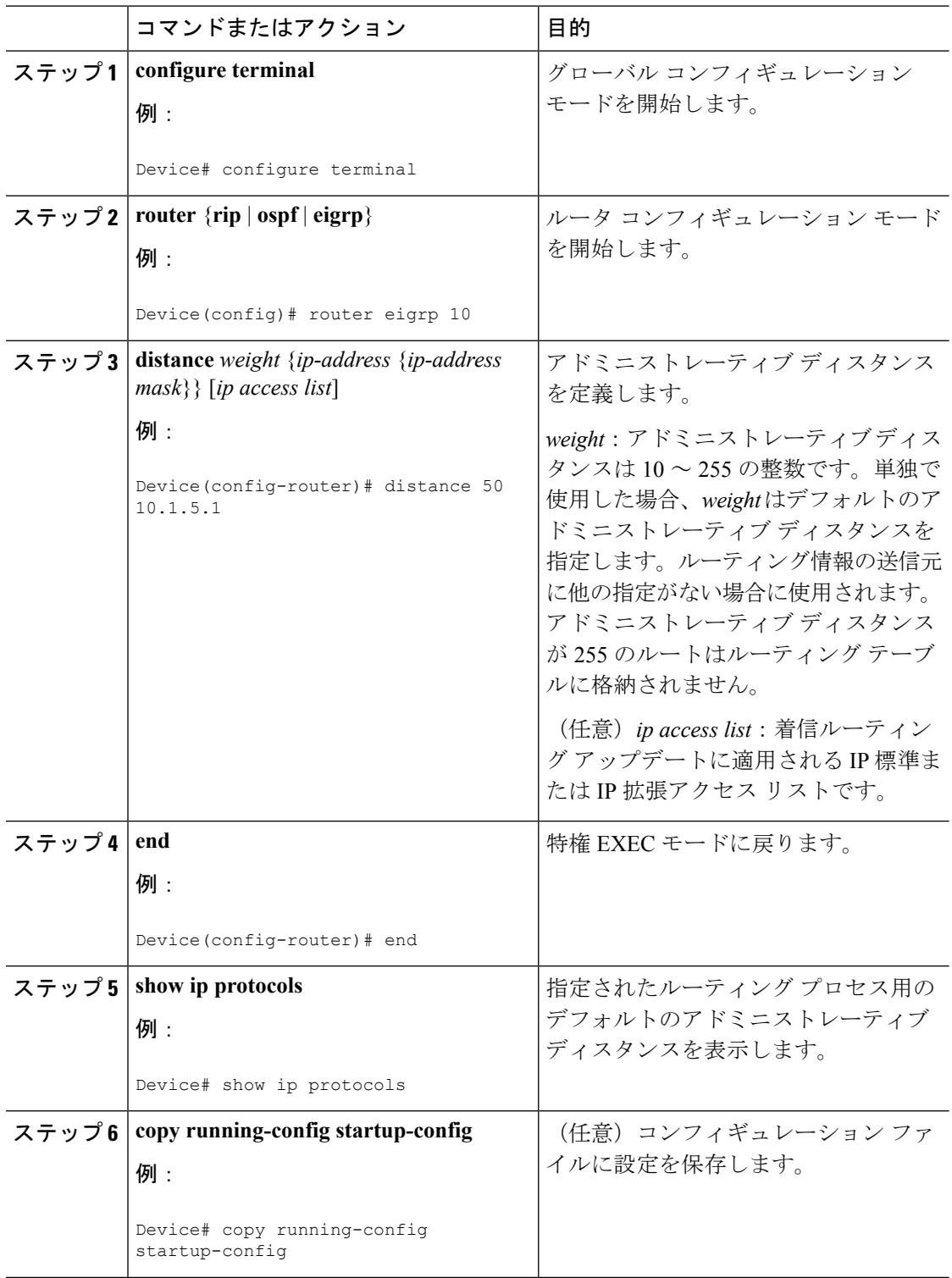

### 認証キーの管理

キー管理を使用すると、ルーティングプロトコルで使用される認証キーを制御できます。一部 のプロトコルでは、キー管理を使用できません。認証キーは EIGRP および RIP バージョン 2 で使用できます。

### 前提条件

認証キーを管理する前に、認証をイネーブルにする必要があります。プロトコルに対して認証 をイネーブルにする方法については、該当するプロトコルについての説明を参照してくださ い。認証キーを管理するには、キー チェーンを定義してそのキー チェーンに属するキーを識 別し、各キーの有効期間を指定します。各キーには、ローカルにストアされる独自のキー ID (**key** *number* キー チェーン コンフィギュレーション コマンドで指定)があります。キー ID、 およびメッセージに関連付けられたインターフェイスの組み合わせにより、使用中の認証アル ゴリズムおよび Message Digest 5 (MD5)認証キーが一意に識別されます。

### 認証キーの設定方法

有効期間が指定された複数のキーを設定できます。存在する有効なキーの数にかかわらず、送 信される認証パケットは1つだけです。最小の番号から順にキー番号が調べられ、最初に見つ かった有効なキーが使用されます。キー変更中は、有効期間が重なっても問題ありません。こ れらの有効期間は、ルータに通知する必要があります。

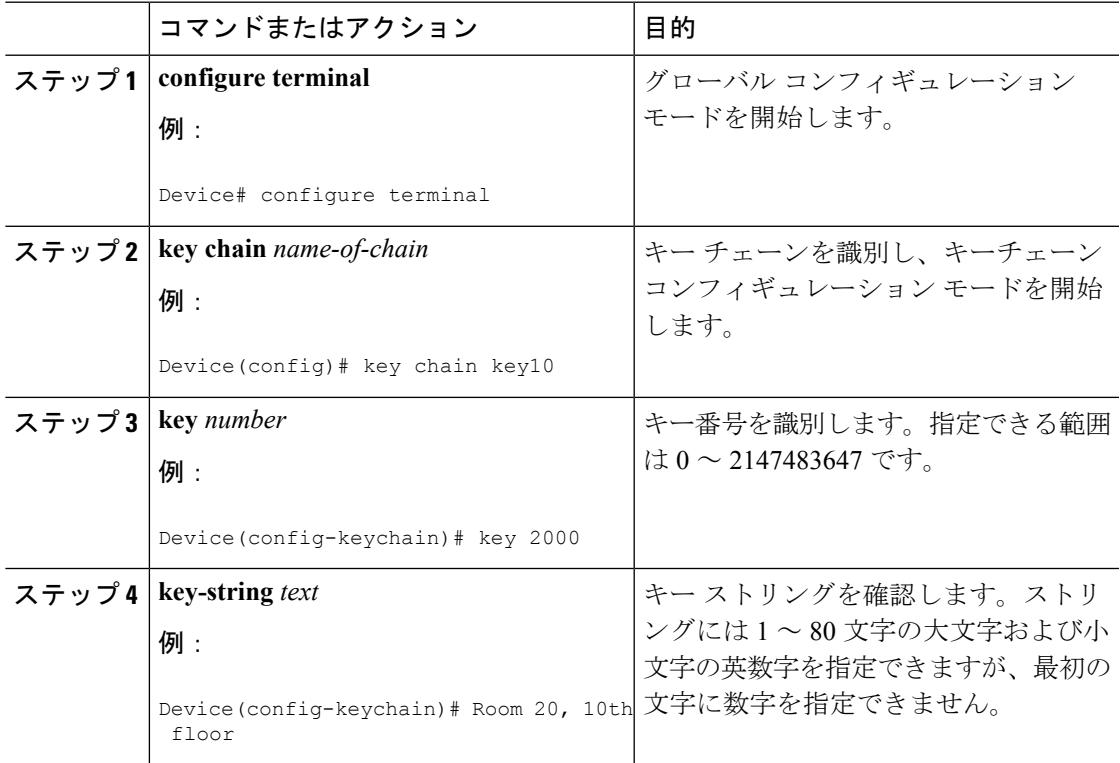

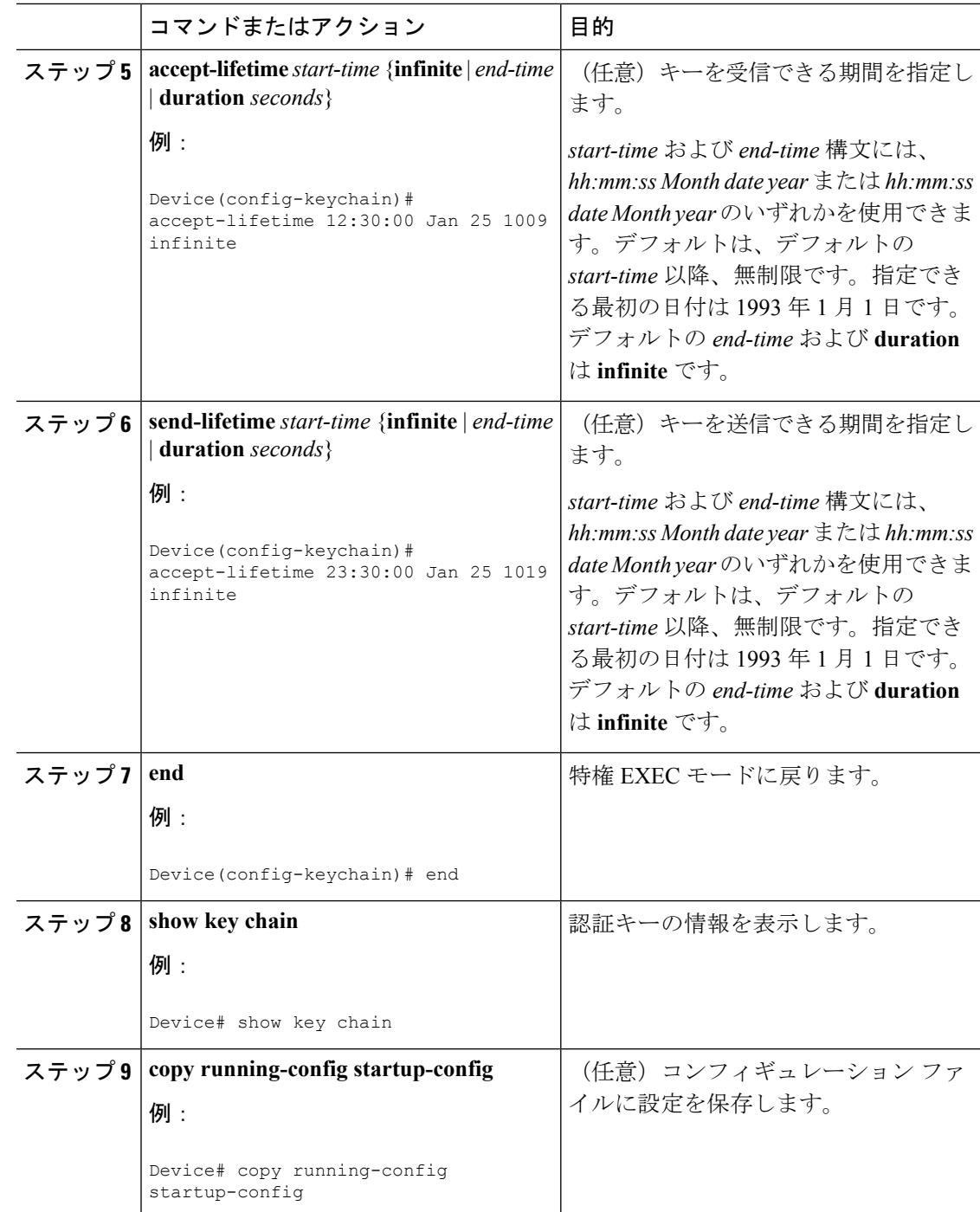

# **IP** ネットワークのモニタリングおよびメンテナンス

特定のキャッシュ、テーブル、またはデータベースのすべての内容を削除できます。特定の統 計情報を表示することもできます。
I

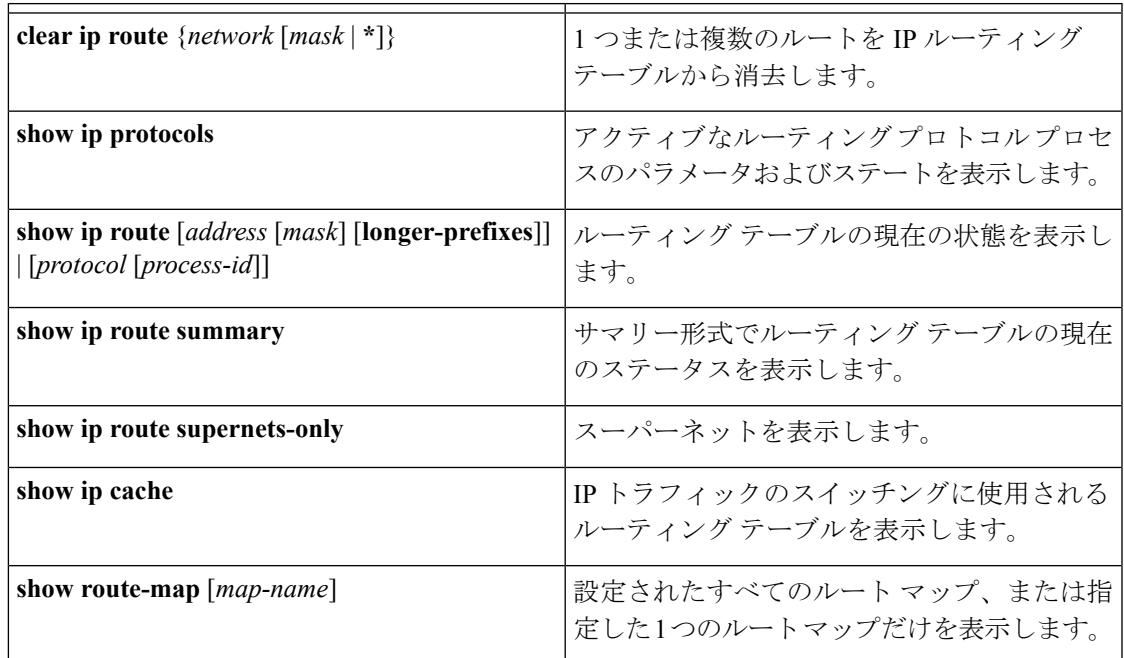

### 表 **122 : IP** ルートの削除またはルート ステータスの表示を行うコマンド

I

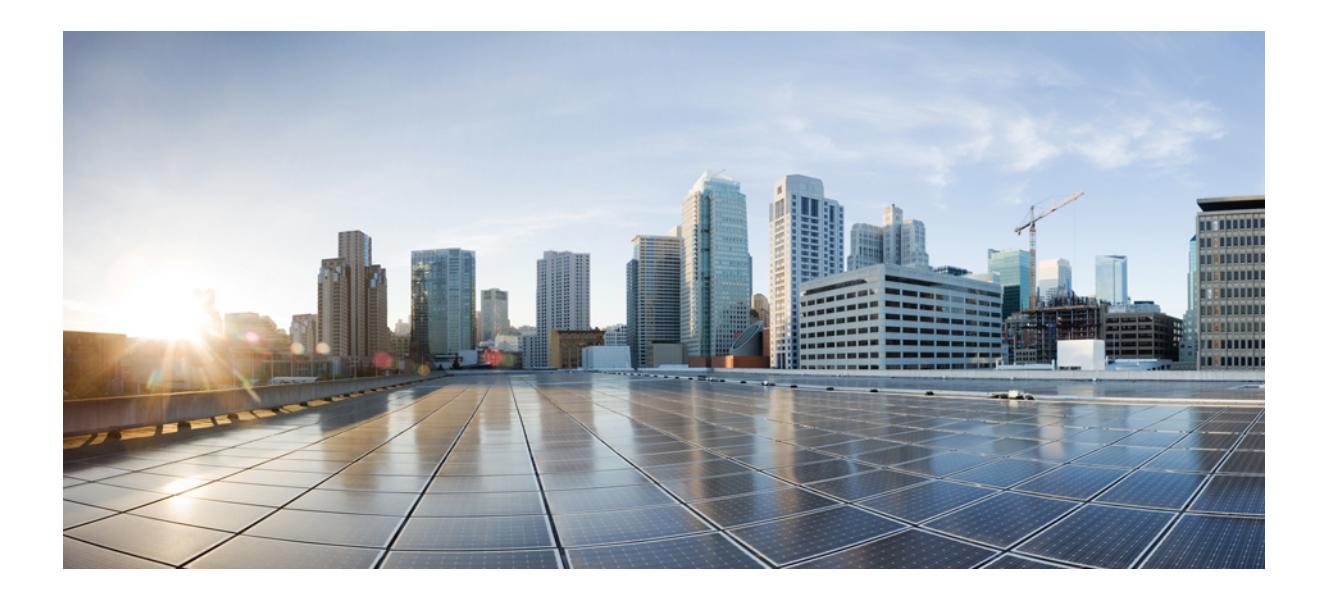

# <sup>第</sup> **XVII** <sup>部</sup>

## セキュリティ

- [不正アクセスの防止](#page-2128-0) (1991 ページ)
- [パスワードおよび権限レベルによるスイッチ](#page-2130-0) アクセスの制御 (1993 ページ)
- $\lceil$  [Configuring](#page-2150-0) TACACS+ $\rfloor$   $(2013 \sim \rightarrow \sim)$
- MACsec [の暗号化](#page-2166-0) (2029 ページ)
- [RADIUS](#page-2212-0) の設定 (2075 ページ)
- [RADIUS](#page-2264-0) over DTLS の設定 (2127 ページ)
- [Kerberos](#page-2270-0) の設定 (2133 ページ)
- [ローカル認証および許可の設定](#page-2278-0) (2141 ページ)
- [セキュア](#page-2284-0) シェル (SSH) の設定 (2147 ページ)
- SSH 認証の X.509v3 証明書 (2159 [ページ\)](#page-2296-0)
- Secure Socket Layer HTTP の設定 (2169 [ページ\)](#page-2306-0)
- IPv4 ACL の設定 (2185 [ページ\)](#page-2322-0)
- IPv6 ACL の設定 (2243 [ページ\)](#page-2380-0)
- DHCP の設定 (2261 [ページ\)](#page-2398-0)
- IP ソース [ガードの設定](#page-2422-0) (2285 ページ)
- ダイナミック ARP [インスペクションの設定](#page-2432-0) (2295 ページ)
- IEEE 802.1x [ポートベースの認証の設定](#page-2472-0) (2335 ページ)
- Web [ベース認証の設定](#page-2570-0) (2433 ページ)
- [ポート単位のトラフィック制御の設定](#page-2596-0) (2459 ページ)
- IPv6 ファースト ホップ [セキュリティの設定](#page-2642-0) (2505 ページ)
- Cisco TrustSec の設定 (2553 [ページ\)](#page-2690-0)
- コントロール プレーン [ポリシングの設定](#page-2696-0) (2559 ページ)
- ワイヤレス ゲスト [アクセスの設定](#page-2712-0) (2575 ページ)
- [不正なデバイスの管理](#page-2738-0) (2601 ページ)
- 不正なアクセス [ポイントの分類](#page-2760-0) (2623 ページ)
- wIPS の設定 (2633 [ページ\)](#page-2770-0)
- [侵入検知システムの設定](#page-2782-0) (2645 ページ)

<span id="page-2128-0"></span>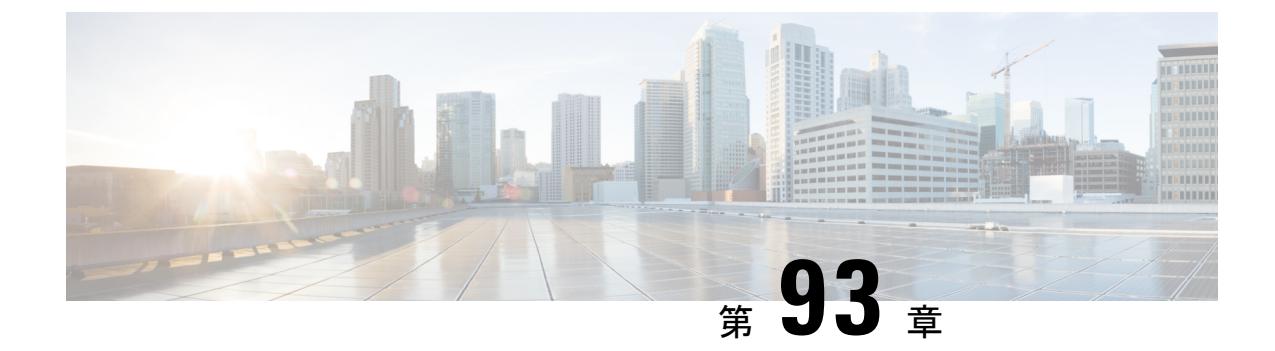

## 不正アクセスの防止

- [機能情報の確認](#page-2128-1) (1991 ページ)
- [不正アクセスの防止](#page-2128-2) (1991 ページ)

## <span id="page-2128-1"></span>機能情報の確認

ご使用のソフトウェアリリースでは、このモジュールで説明されるすべての機能がサポートさ れているとは限りません。最新の機能情報および警告については、使用するプラットフォーム およびソフトウェア リリースの Bug Search Tool およびリリース ノートを参照してください。 このモジュールに記載されている機能の詳細を検索し、各機能がサポートされているリリース のリストを確認する場合は、このモジュールの最後にある機能情報の表を参照してください。

プラットフォームのサポートおよびシスコ ソフトウェア イメージのサポートに関する情報を 検索するには、Cisco Feature Navigator を使用します。Cisco Feature Navigator には、 <http://www.cisco.com/go/cfn> からアクセスします。Cisco.com のアカウントは必要ありません。

## <span id="page-2128-2"></span>不正アクセスの防止

不正ユーザによる、スイッチの再設定や設定情報の閲覧を防止できます。一般的には、ネット ワーク管理者からスイッチへのアクセスを許可する一方、非同期ポートを用いてネットワーク 外からダイヤルアップ接続するユーザや、シリアルポートを通じてネットワーク外から接続す るユーザ、またはローカルネットワーク内の端末またはワークステーションから接続するユー ザによるアクセスを制限します。

スイッチへの不正アクセスを防止するには、次のセキュリティ機能を1つまたは複数設定しま す。

- 最低限のセキュリティとして、各スイッチポートでパスワードおよび権限を設定します。 このパスワードは、スイッチにローカルに保存されます。ユーザがポートまたは回線を通 じてスイッチにアクセスしようとするとき、ポートまたは回線に指定されたパスワードを 入力してからでなければ、スイッチにアクセスできません。
- 追加のセキュリティレイヤとして、ユーザ名とパスワードをペアで設定できます。このペ アはスイッチでローカルに保存されます。このペアは回線またはポートに割り当てられ、

各ユーザを認証します。ユーザは認証後、スイッチにアクセスできます。権限レベルを定 義している場合は、ユーザ名とパスワードの各ペアに特定の権限レベルを、対応する権利 および権限とともに割り当てることもできます。

- ユーザ名とパスワードのペアを使用したいが、そのペアをローカルではなく中央のサーバ に保存したい場合は、セキュリティ サーバ上のデータベースに保存できます。これによ り、複数のネットワーキング デバイスが同じデータベースを使用してユーザ認証情報を (必要に応じて許可情報も)得ることができます。
- また、失敗したログイン試行をログに記録するログイン拡張機能もイネーブルにすること もできます。ログイン拡張は、設定した回数のログインが失敗したあとに、それ以降のロ グイン試行をブロックするために設定することもできます。詳細については、『Cisco IOS Login Enhancements』マニュアルを参照してください。

関連トピック

[ユーザ名とパスワードのペアの設定](#page-2141-0) (2004 ページ) TACACS+ [およびスイッチ](#page-2152-0) アクセス (2015 ページ) [端末回線に対する](#page-2139-0) Telnet パスワードの設定 (2002 ページ)

<span id="page-2130-0"></span>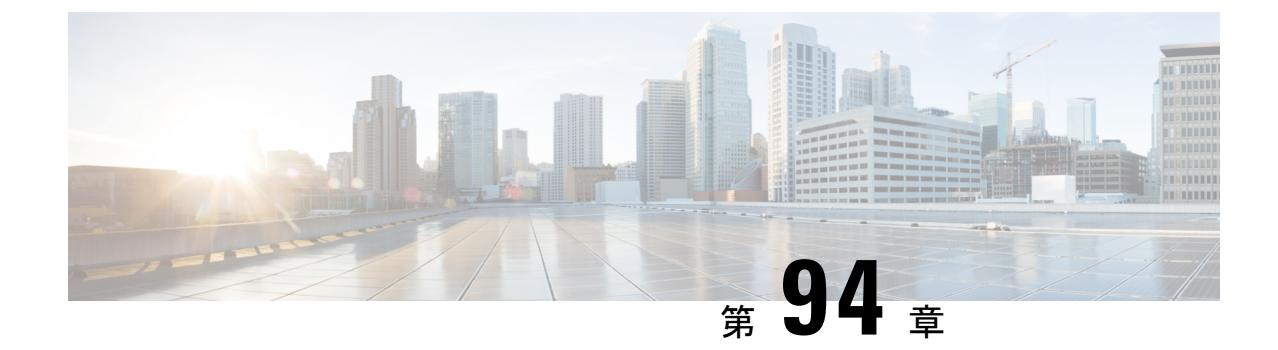

## パスワードおよび権限レベルによるスイッ チ アクセスの制御

- [機能情報の確認](#page-2130-1) (1993 ページ)
- [パスワードおよび権限によるスイッチ](#page-2130-2) アクセスの制御の制約事項 (1993 ページ)
- [パスワードおよび権限レベルに関する情報](#page-2131-0) (1994 ページ)
- [パスワードおよび権限レベルでスイッチ](#page-2134-0) アクセスを制御する方法 (1997 ページ)
- スイッチ [アクセスのモニタリング](#page-2146-0) (2009 ページ)
- [パスワードおよび権限レベルの設定例](#page-2146-1) (2009 ページ)
- [その他の参考資料](#page-2148-0) (2011 ページ)

## <span id="page-2130-1"></span>機能情報の確認

ご使用のソフトウェアリリースでは、このモジュールで説明されるすべての機能がサポートさ れているとは限りません。最新の機能情報および警告については、使用するプラットフォーム およびソフトウェア リリースの Bug Search Tool およびリリース ノートを参照してください。 このモジュールに記載されている機能の詳細を検索し、各機能がサポートされているリリース のリストを確認する場合は、このモジュールの最後にある機能情報の表を参照してください。

プラットフォームのサポートおよびシスコ ソフトウェア イメージのサポートに関する情報を 検索するには、Cisco Feature Navigator を使用します。Cisco Feature Navigator には、 <http://www.cisco.com/go/cfn> からアクセスします。Cisco.com のアカウントは必要ありません。

## <span id="page-2130-2"></span>パスワードおよび権限によるスイッチアクセスの制御の 制約事項

パスワードおよび権限によるスイッチ アクセスの制御の制約事項は、次のとおりです。

• パスワード回復のディセーブル化は、**boot manual**グローバルコンフィギュレーションコ マンドを使用して手動でブートするようにスイッチを設定している場合は無効です。この

コマンドは、スイッチの電源の再投入後、ブートローダプロンプト(*switch:*)を表示させ ます。

#### 関連トピック

[パスワード回復のディセーブル化](#page-2138-0) (2001 ページ) [パスワードの回復](#page-2132-0) (1995 ページ)

## <span id="page-2131-0"></span>パスワードおよび権限レベルに関する情報

### デフォルトのパスワードおよび権限レベル設定

ネットワークで端末のアクセスコントロールを行う簡単な方法は、パスワードを使用して権限 レベルを割り当てることです。パスワード保護によって、ネットワークまたはネットワークデ バイスへのアクセスが制限されます。権限レベルによって、ネットワークデバイスにログイン 後、ユーザがどのようなコマンドを使用できるかが定義されます。

次の表に、デフォルトのパスワードおよび権限レベル設定を示します。

| 機能                             | デフォルト設定                                                                                     |
|--------------------------------|---------------------------------------------------------------------------------------------|
| イネーブルパスワードおよび権<br>限レベル         | パスワードは定義されていません。デフォルトはレベル15<br>です (特権 EXEC レベル)。パスワードは、コンフィギュ<br>レーションファイル内では暗号化されていない状態です。 |
| イネーブル シークレット パス<br>ワードおよび権限レベル | パスワードは定義されていません。デフォルトはレベル15<br>です(特権EXECレベル)。パスワードは、暗号化されて<br>からコンフィギュレーションファイルに書き込まれます。    |
| 回線パスワード                        | パスワードは定義されていません。                                                                            |

表 **123 :** デフォルトのパスワードおよび権限レベル設定

### <span id="page-2131-1"></span>追加のパスワード セキュリティ

追加のセキュリティ レイヤを、特にネットワークを越えるパスワードや Trivial File Transfer Protocol(TFTP)サーバに保存されているパスワードに対して設定する場合には、**enable password** または **enable secret** グローバル コンフィギュレーション コマンドを使用できます。 コマンドの作用はどちらも同じです。このコマンドにより、暗号化されたパスワードを設定で きます。特権EXECモード(デフォルト設定)または特定の権限レベルにアクセスするユーザ は、このパスワードを入力する必要があります。

より高度な暗号化アルゴリズムが使用されるので、**enable secret** コマンドを使用することを推 奨します。

**enable secret** コマンドを設定した場合、このコマンドは **enable password** コマンドよりも優先 されます。同時に 2 つのコマンドを有効にはできません。

パスワードの暗号化をイネーブルにすると、ユーザ名パスワード、認証キー パスワード、イ ネーブル コマンド パスワード、コンソールおよび仮想端末回線パスワードなど、すべてのパ スワードに適用されます。

#### 関連トピック

[暗号化によるイネーブルおよびイネーブルシークレットパスワードの保護](#page-2135-0)(1998ページ) [例:暗号化によるイネーブルおよびイネーブルシークレットパスワードの保護](#page-2147-0) (2010ペー ジ)

### <span id="page-2132-0"></span>パスワードの回復

スイッチに物理的にアクセスできるエンドユーザは、デフォルトで、スイッチの電源投入時に ブートプロセスに割り込み、新しいパスワードを入力することによって、失われたパスワード を回復できます。

パスワード回復ディセーブル化機能では、この機能の一部をディセーブルにすることによりス イッチのパスワードへのアクセスを保護できます。この機能がイネーブルの場合、エンドユー ザは、システムをデフォルト設定に戻すことに同意した場合に限り、ブートプロセスに割り込 むことができます。パスワード回復をディセーブルにしても、ブートプロセスに割り込んでパ スワードを変更できますが、コンフィギュレーション ファイル(config.text)および VLAN データベースファイル (vlan.dat) は削除されます。

パスワード回復をディセーブルにする場合は、エンド ユーザがブート プロセスに割り込んで システムをデフォルトの状態に戻すような場合に備え、セキュア サーバにコンフィギュレー ション ファイルのバックアップ コピーを保存しておくことを推奨します。スイッチ上でコン フィギュレーション ファイルのバックアップ コピーを保存しないでください。VTP(VLAN トランキング プロトコル)トランスペアレント モードでスイッチが動作している場合は、 VLAN データベース ファイルのバックアップ コピーも同様にセキュア サーバに保存してくだ さい。スイッチがシステムのデフォルト設定に戻ったときに、XMODEM プロトコルを使用し て、保存したファイルをスイッチにダウンロードできます。

パスワードの回復を再びイネーブルにするには、service password-recovery**service password-recovery**グローバル コンフィギュレーション コマンドを使用します。

#### 関連トピック

[パスワード回復のディセーブル化](#page-2138-0) (2001 ページ) [パスワードおよび権限によるスイッチ](#page-2130-2) アクセスの制御の制約事項 (1993 ページ)

### <span id="page-2132-1"></span>端末回線の **Telnet** 設定

初めてスイッチに電源を投入すると、自動セットアップ プログラムが起動して IP 情報を割り 当て、この後続けて使用できるようにデフォルト設定を作成します。さらに、セットアッププ ログラムは、パスワードによる Telnet アクセス用にスイッチを設定することを要求します。

セットアッププログラムの実行中にこのパスワードを設定しなかった場合は、端末回線に対す る Telnet パスワードを設定するときに設定できます。

#### 関連トピック

[端末回線に対する](#page-2139-0) Telnet パスワードの設定 (2002 ページ) [例:端末回線に対する](#page-2147-1) Telnet パスワードの設定 (2010 ページ)

### <span id="page-2133-0"></span>ユーザ名とパスワードのペア

ユーザ名とパスワードのペアを設定できます。このペアはスイッチ上でローカルに保存されま す。このペアは回線またはポートに割り当てられ、各ユーザを認証します。ユーザは認証後、 スイッチにアクセスできます。権限レベルを定義している場合は、ユーザ名とパスワードの各 ペアに特定の権限レベルを、対応する権利および権限とともに割り当てることもできます。

#### 関連トピック

[ユーザ名とパスワードのペアの設定](#page-2141-0) (2004 ページ)

### <span id="page-2133-1"></span>権限レベル

Cisco スイッチ(および他のデバイス)では、権限レベルを使用して、スイッチ動作の異なる レベルに対してパスワードセキュリティを提供します。デフォルトでは、CiscoIOSソフトウェ アは、パスワード セキュリティの 2 つのモード(権限レベル)で動作します。ユーザ EXEC (レベル 1) および特権 EXEC (レベル 15) です。各モードに、最大 16 個の階層レベルから なるコマンドを設定できます。複数のパスワードを設定することにより、ユーザグループ別に 特定のコマンドへのアクセスを許可することができます。

#### 回線の権限レベル

ユーザは、回線にログインし、別の権限レベルを有効に設定することにより、**privilege level**ラ イン コンフィギュレーション コマンドを使用して設定された権限レベルを上書きできます。 また、**disable**コマンドを使用することにより、権限レベルを引き下げることができます。上位 の権限レベルのパスワードがわかっていれば、ユーザはそのパスワードを使用して上位の権限 レベルをイネーブルにできます。回線の使用を制限するには、コンソール回線に高いレベルま たは権限レベルを指定してください。

たとえば、多くのユーザに**clear line**コマンドへのアクセスを許可する場合、レベル2のセキュ リティを割り当て、レベル2のパスワードを広範囲のユーザに配布できます。また、**configure** コマンドへのアクセス制限を強化する場合は、レベル3のセキュリティを割り当て、そのパス ワードを限られたユーザ グループに配布することもできます。

#### コマンド権限レベル

コマンドをある権限レベルに設定すると、構文がそのコマンドのサブセットであるコマンドは すべて、そのレベルに設定されます。たとえば、**show ip traffic** コマンドをレベル 15 に設定す ると、**show**コマンドおよび**show ip**コマンドは、それぞれ別のレベルに設定しない限り、自動 的にレベル 15 に設定されます。

### 関連トピック [コマンドの特権レベルの設定](#page-2143-0) (2006 ページ) [例:コマンドの権限レベルの設定](#page-2147-2) (2010 ページ) [回線のデフォルト特権レベルの変更](#page-2144-0) (2007 ページ) [権限レベルへのログインおよび終了](#page-2145-0) (2008 ページ)

## <span id="page-2134-0"></span>パスワードおよび権限レベルでスイッチアクセスを制御 する方法

## <span id="page-2134-1"></span>スタティック イネーブル パスワードの設定または変更

イネーブルパスワードは、特権EXECモードへのアクセスを制御します。スタティックイネー ブル パスワードを設定または変更するには、次の手順を実行します。

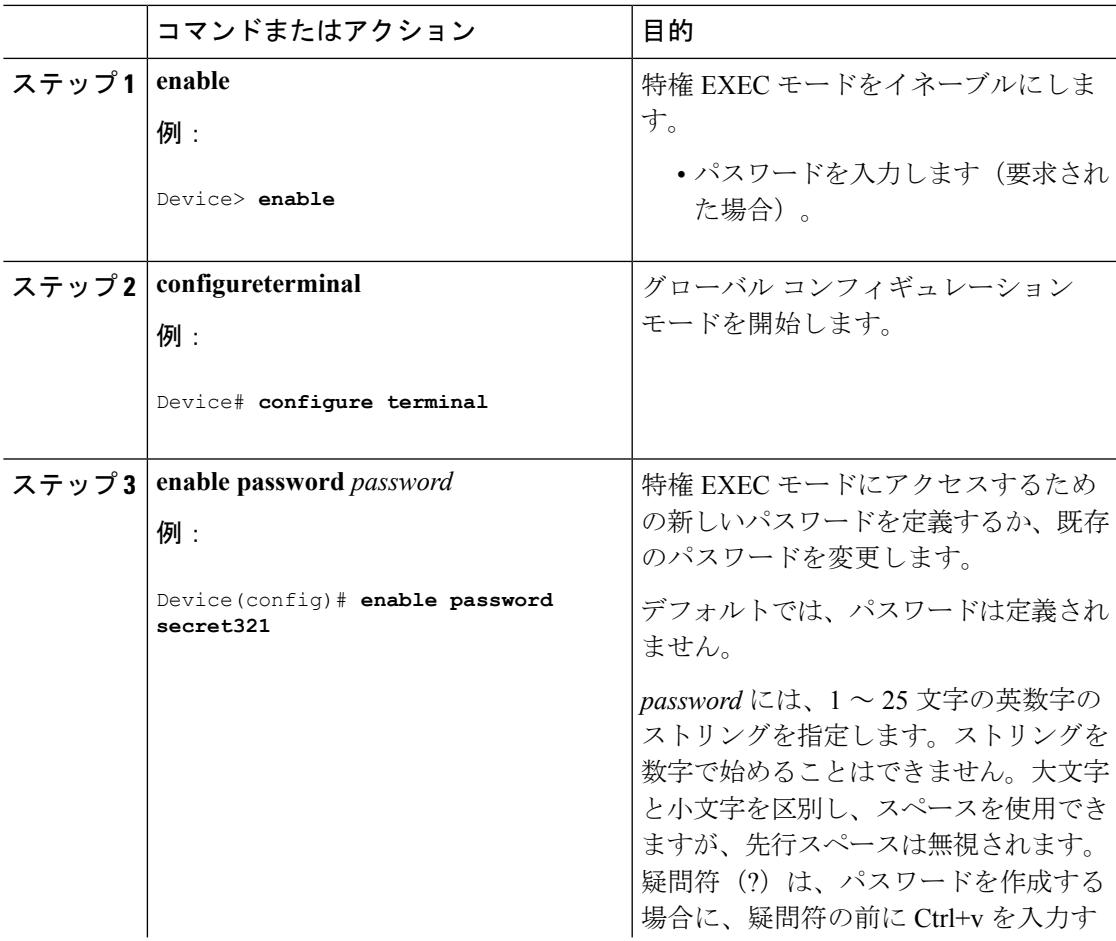

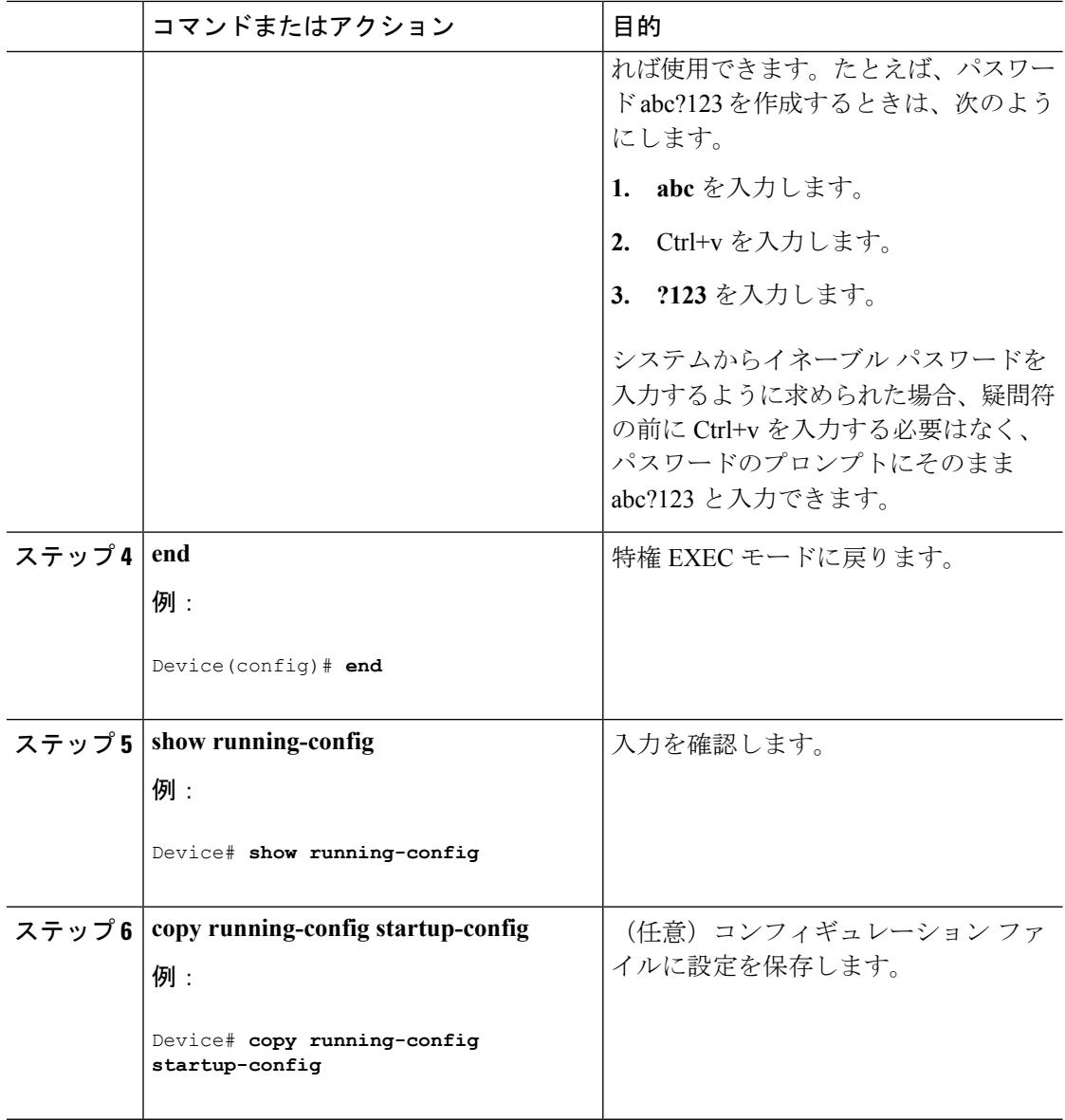

例:スタティック イネーブル [パスワードの設定または変更](#page-2146-2) (2009 ページ)

## <span id="page-2135-0"></span>暗号化によるイネーブルおよびイネーブル シークレット パスワード の保護

特権EXECモード(デフォルト)または指定された特権レベルにアクセスするためにユーザが 入力する必要がある暗号化パスワードを確立するには、次の手順を実行します。

 $\mathbf I$ 

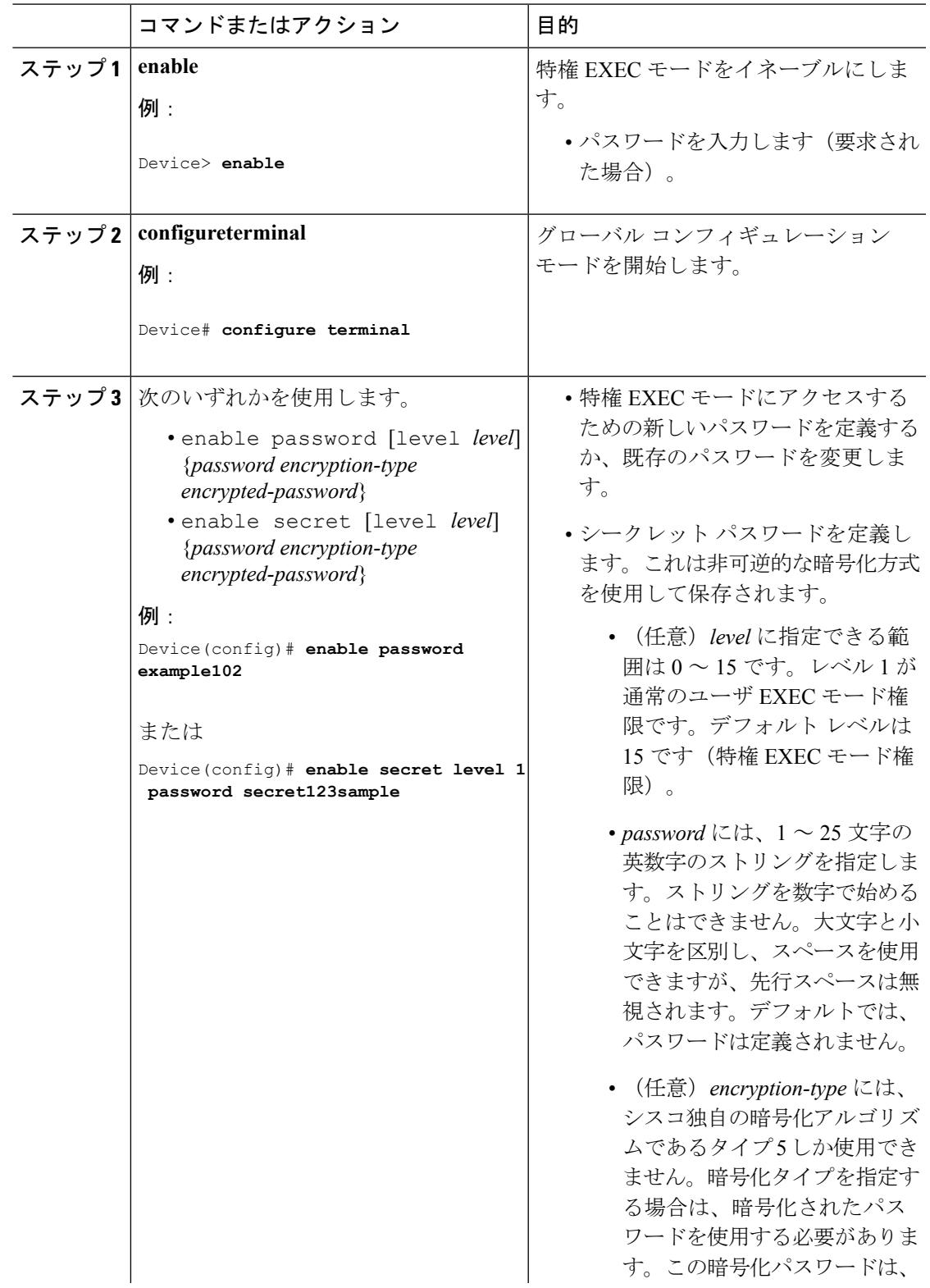

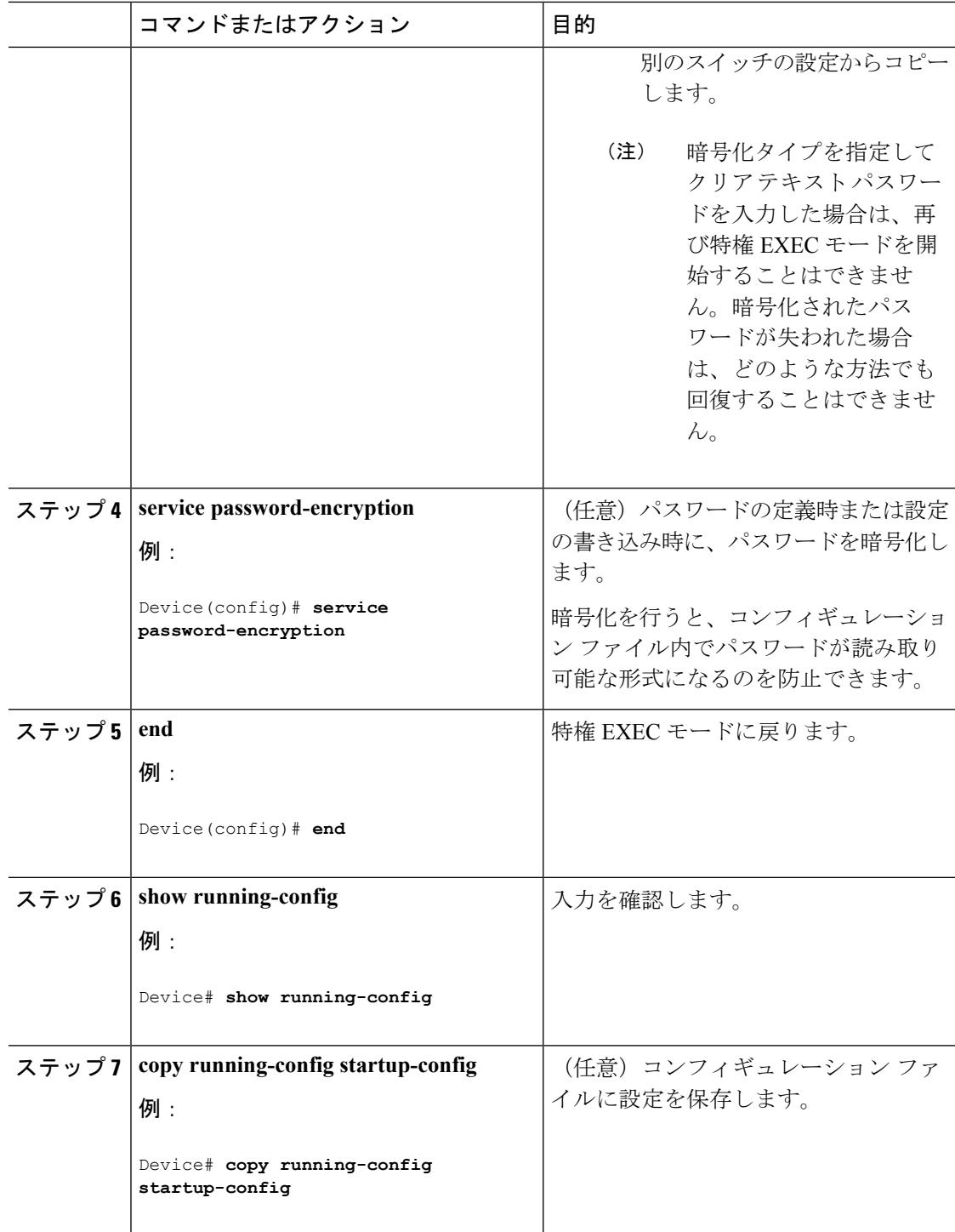

[追加のパスワード](#page-2131-1) セキュリティ (1994 ページ) [例:暗号化によるイネーブルおよびイネーブルシークレットパスワードの保護](#page-2147-0)(2010ペー ジ)

### <span id="page-2138-0"></span>パスワード回復のディセーブル化

パスワードの回復をディセーブルにしてスイッチのセキュリティを保護するには、次の手順を 実行します。

### 始める前に

パスワード回復をディセーブルにする場合は、エンド ユーザがブート プロセスに割り込んで システムをデフォルトの状態に戻すような場合に備え、セキュア サーバにコンフィギュレー ション ファイルのバックアップ コピーを保存しておくことを推奨します。スイッチ上でコン フィギュレーション ファイルのバックアップ コピーを保存しないでください。VTP(VLAN トランキング プロトコル)トランスペアレント モードでスイッチが動作している場合は、 VLAN データベース ファイルのバックアップ コピーも同様にセキュア サーバに保存してくだ さい。スイッチがシステムのデフォルト設定に戻ったときに、XMODEM プロトコルを使用し て、保存したファイルをスイッチにダウンロードできます。

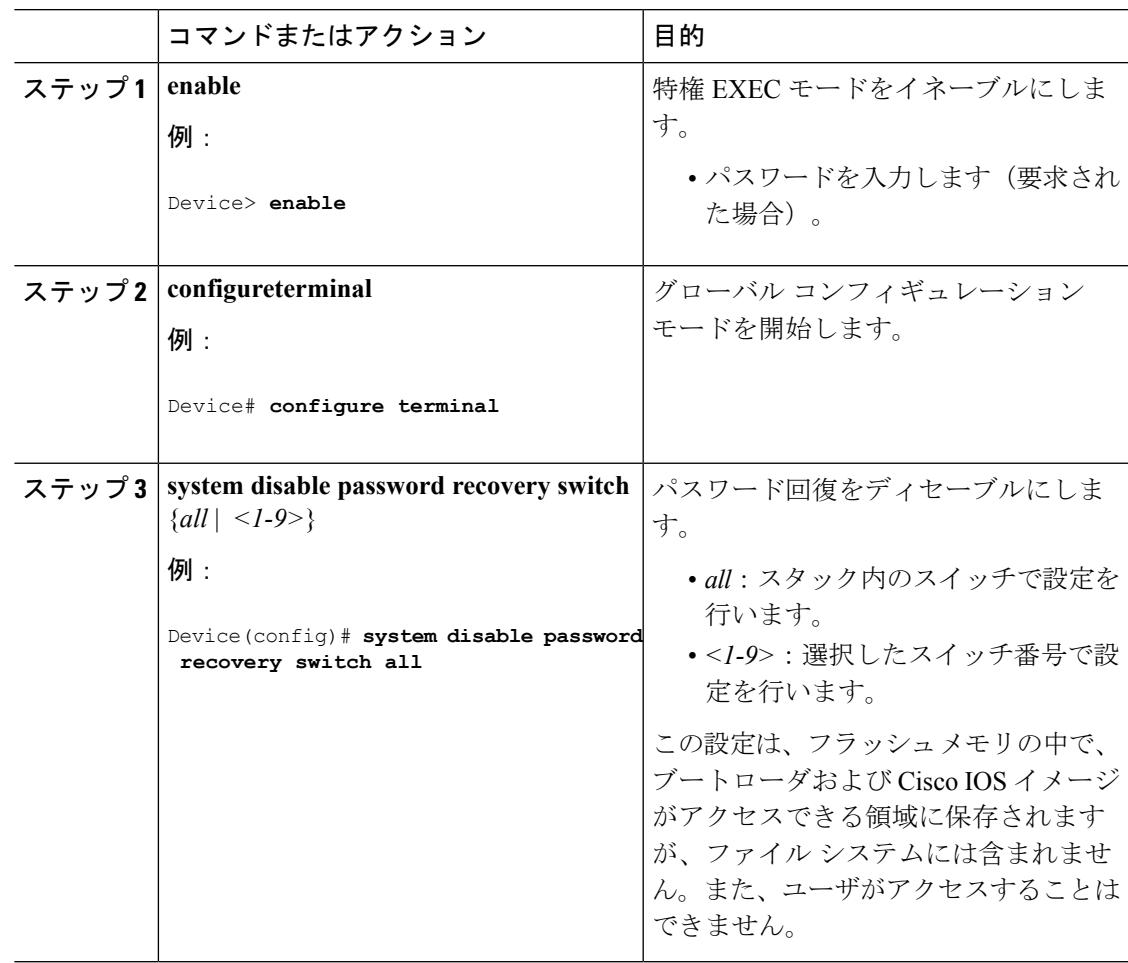

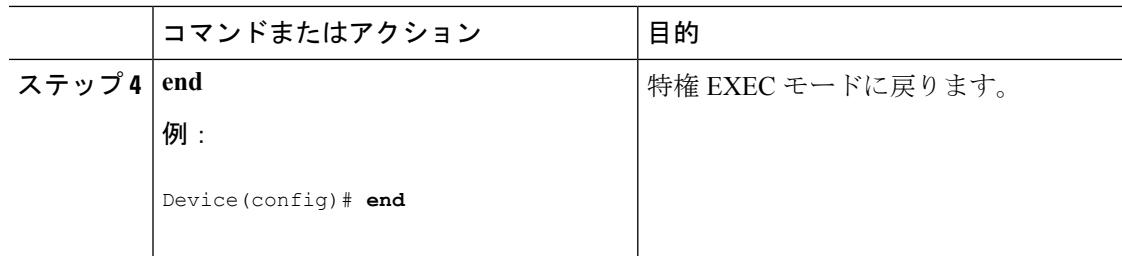

### 次のタスク

**disable password recovery** を削除するには、**no system disable password recovery switch all** グ ローバル コンフィギュレーション コマンドを使用します。

#### 関連トピック

```
パスワードの回復 (1995 ページ)
パスワードおよび権限によるスイッチ アクセスの制御の制約事項 (1993 ページ)
```
### <span id="page-2139-0"></span>端末回線に対する **Telnet** パスワードの設定

接続された端末回線に対する Telnet パスワードを設定するには、ユーザ EXEC モードで次の手 順を実行します。

### 始める前に

- エミュレーション ソフトウェアを備えた PC またはワークステーションをスイッチ コン ソール ポートに接続するか、または PC をイーサネット管理ポートに接続します。
- コンソールポートのデフォルトのデータ特性は、9600ボー、8データビット、1ストップ ビット、パリティなしです。コマンドラインプロンプトが表示されるまで、Returnキーを 何回か押す必要があります。

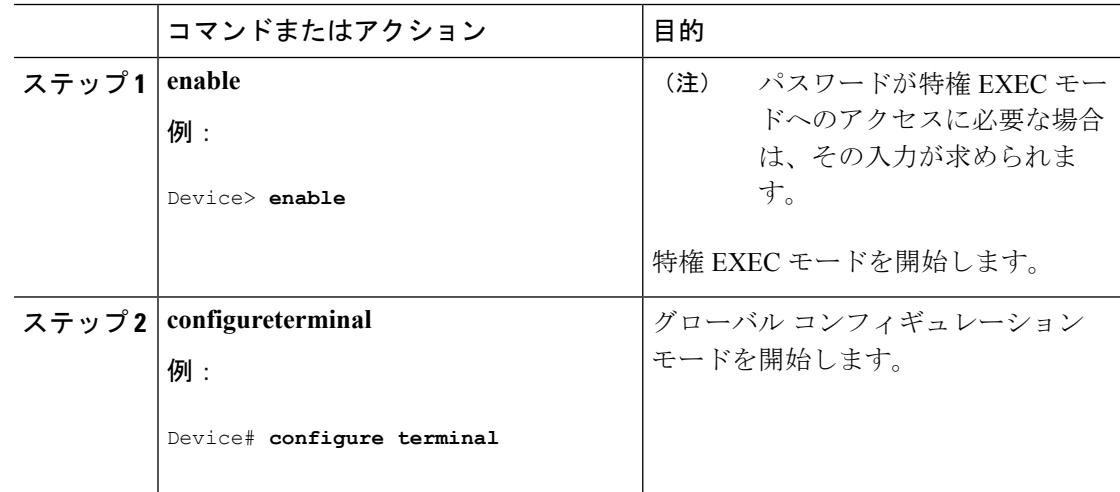

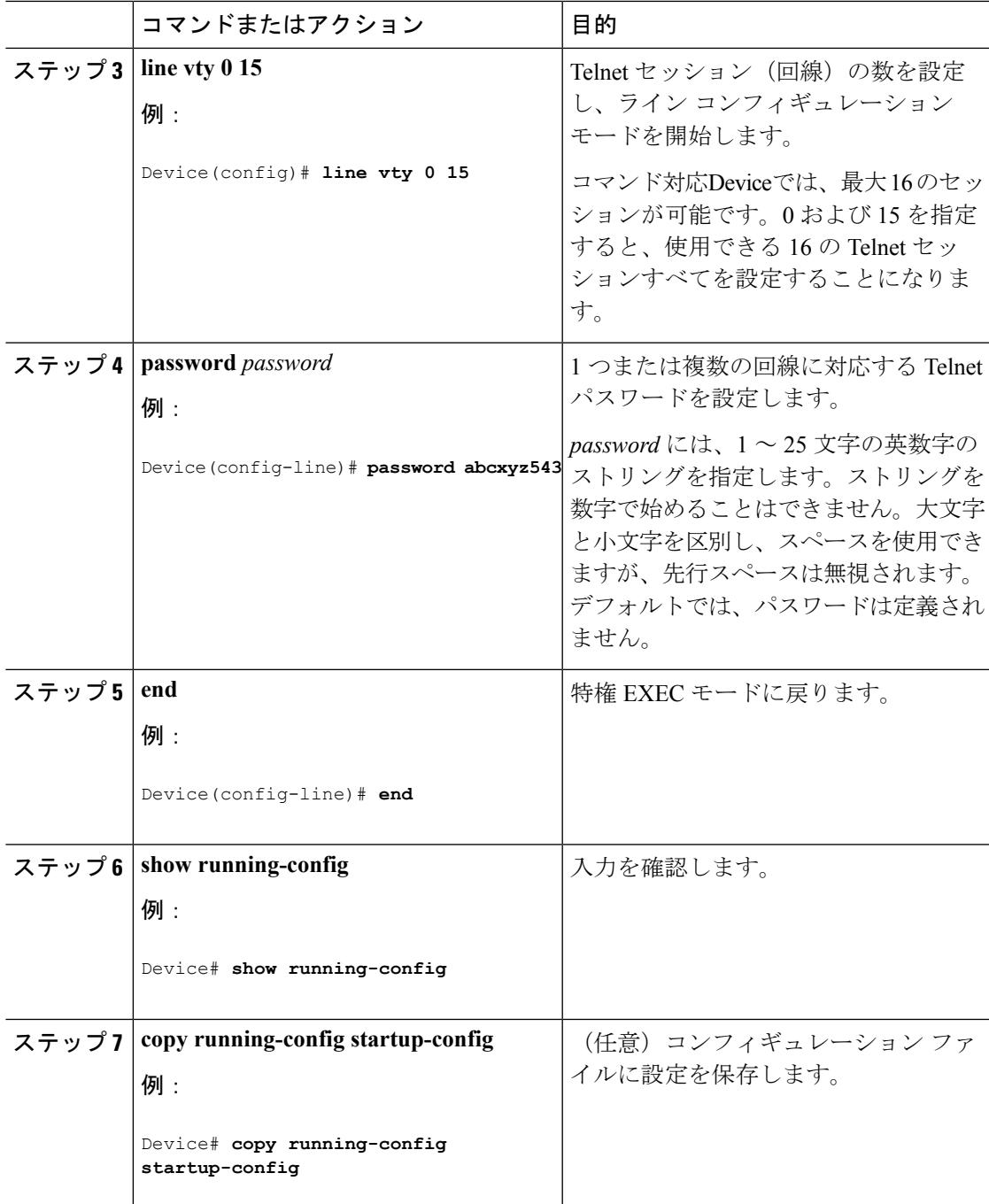

パスワードおよび権限レベルに関する情報 [不正アクセスの防止](#page-2128-2) (1991 ページ) **[端末回線の](#page-2132-1) Telnet 設定 (1995 ページ)** [例:端末回線に対する](#page-2147-1) Telnet パスワードの設定 (2010 ページ)

I

## <span id="page-2141-0"></span>ユーザ名とパスワードのペアの設定

ユーザ名とパスワードのペアを設定するには、次の手順を実行します。

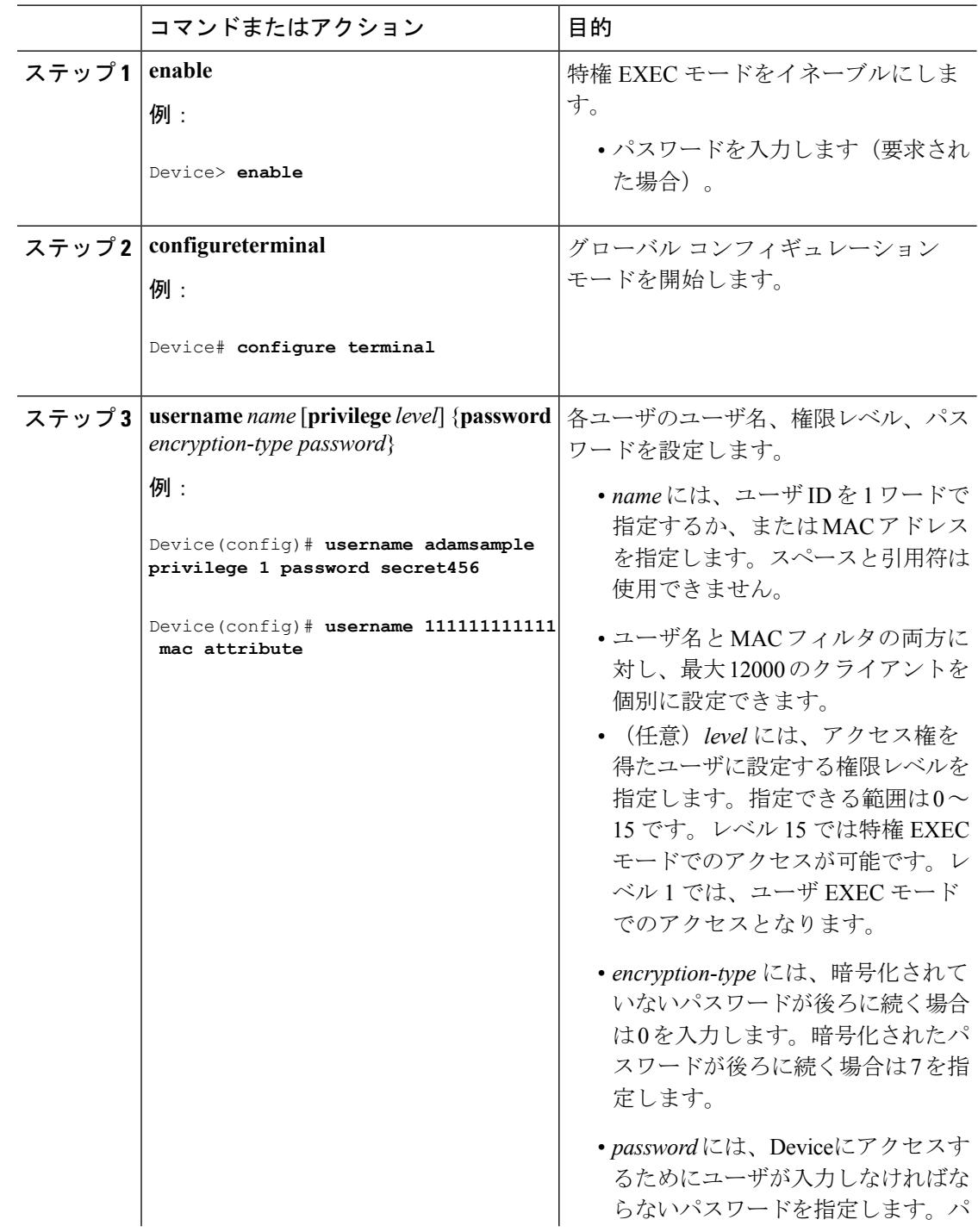

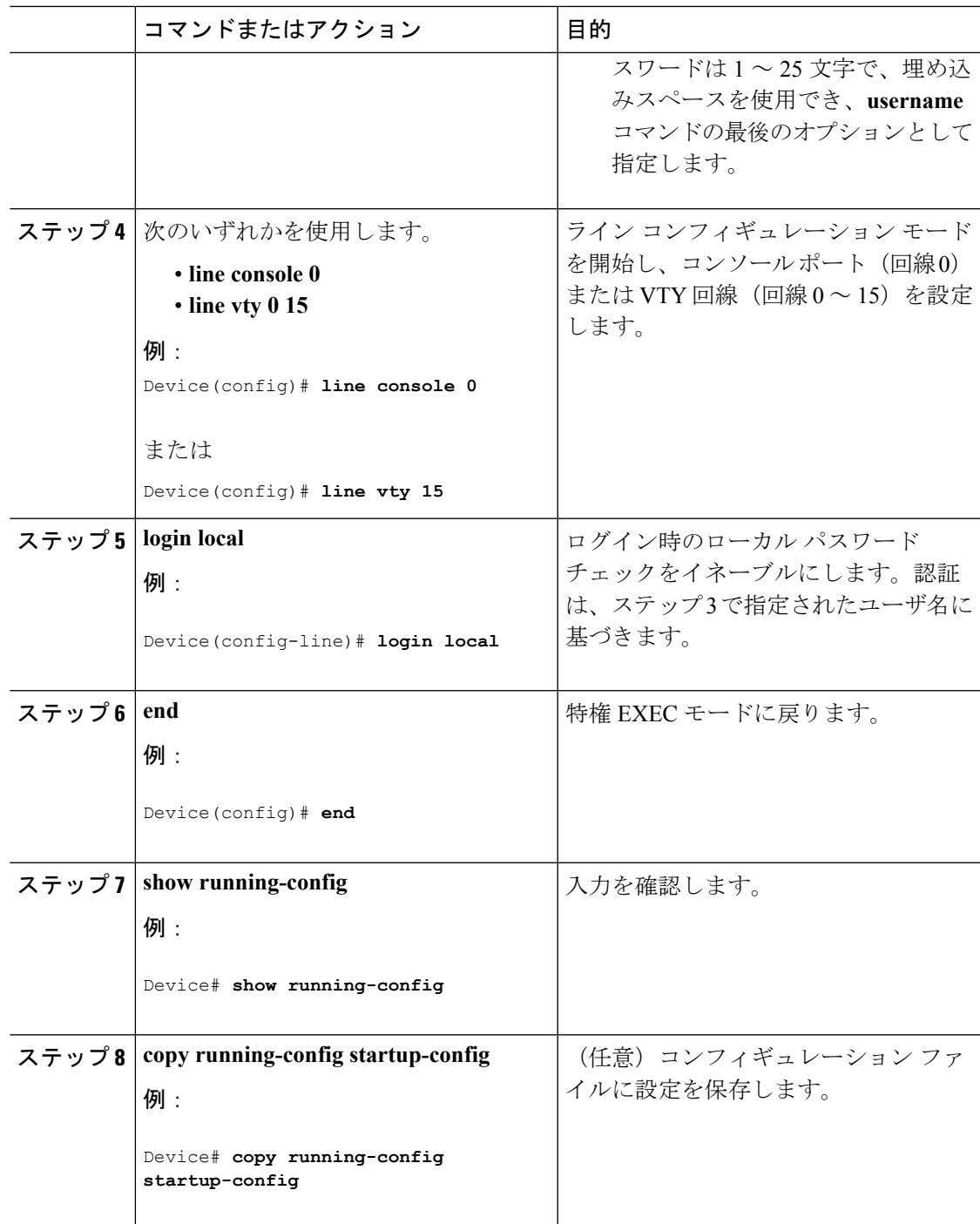

Ι

パスワードおよび権限レベルに関する情報 [不正アクセスの防止](#page-2128-2) (1991 ページ) [ユーザ名とパスワードのペア](#page-2133-0) (1996 ページ)

## <span id="page-2143-0"></span>コマンドの特権レベルの設定

コマンドの権限レベルを設定するには、次の手順を実行します。

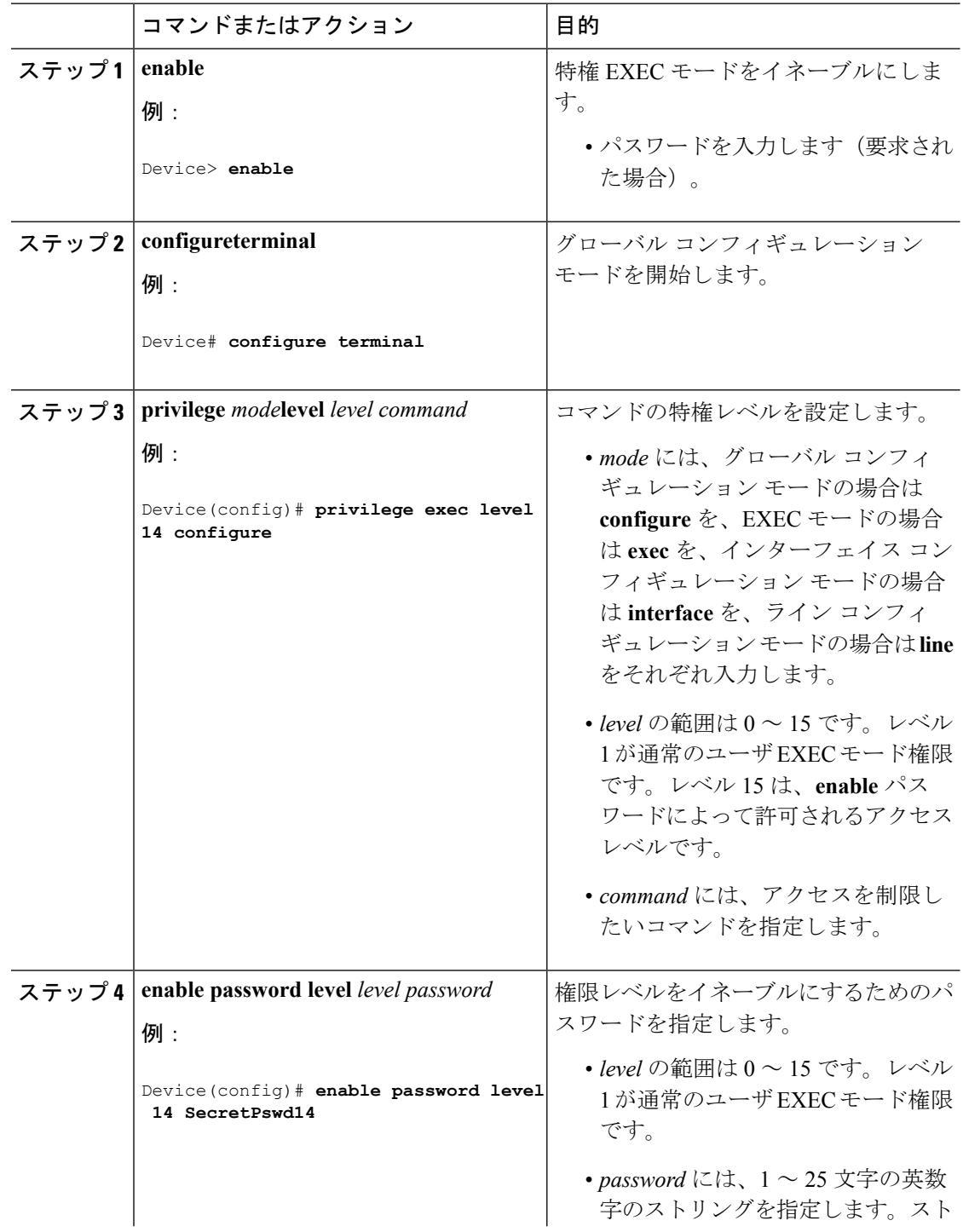

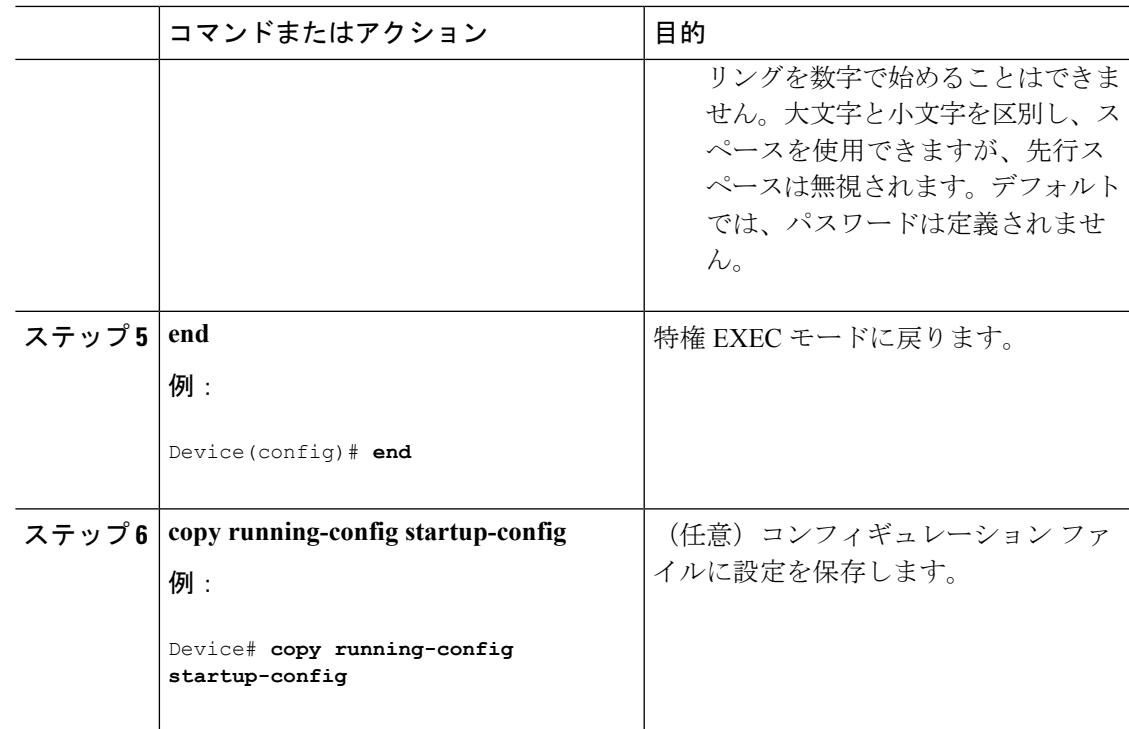

[権限レベル](#page-2133-1) (1996 ページ) [例:コマンドの権限レベルの設定](#page-2147-2) (2010 ページ)

## <span id="page-2144-0"></span>回線のデフォルト特権レベルの変更

指定した回線のデフォルトの権限レベルを変更するには、次の手順を実行します。

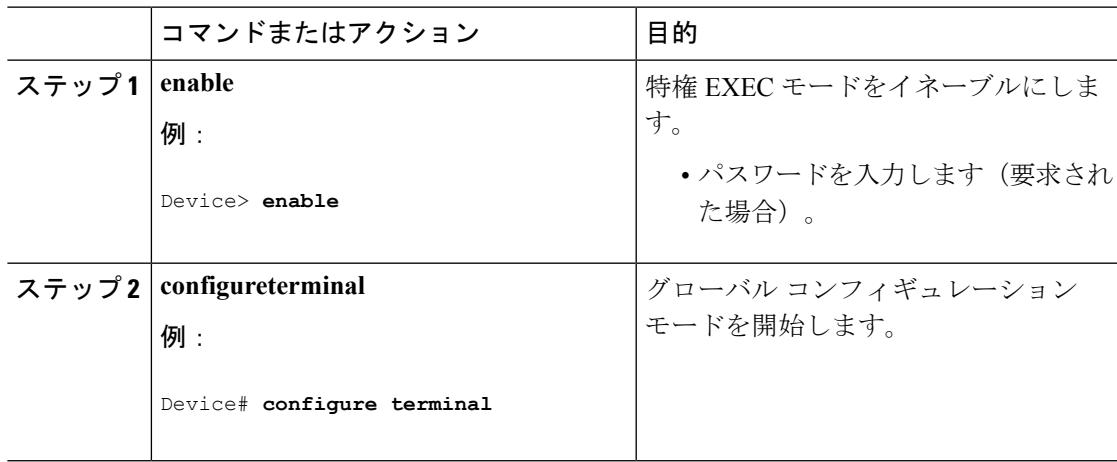

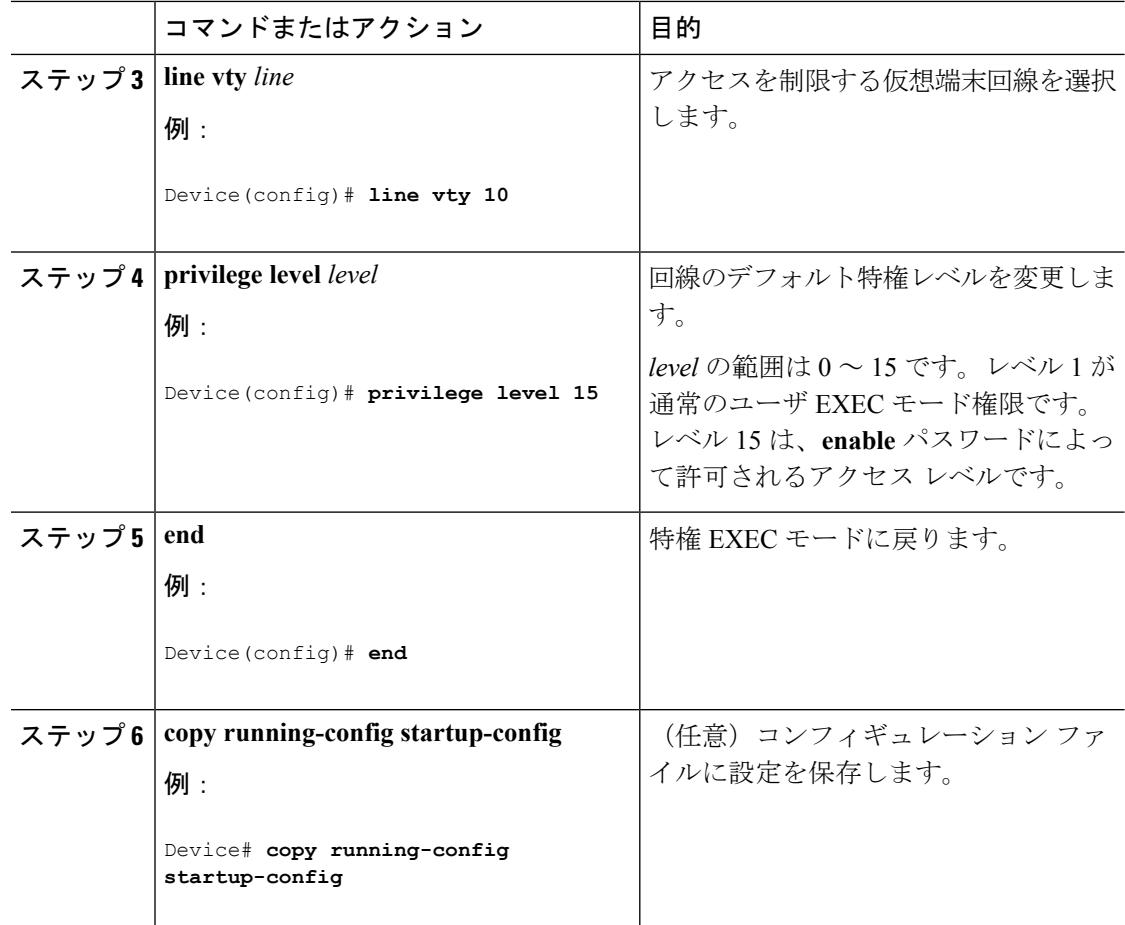

### 次のタスク

ユーザは、回線にログインし、別の権限レベルをイネーブルに設定することにより、**privilege level** ライン コンフィギュレーション コマンドを使用して設定された権限レベルを上書きでき ます。また、**disable** コマンドを使用することにより、権限レベルを引き下げることができま す。上位の権限レベルのパスワードがわかっていれば、ユーザはそのパスワードを使用して上 位の権限レベルをイネーブルにできます。回線の使用を制限するには、コンソール回線に高い レベルまたは権限レベルを指定してください。

### 関連トピック

[権限レベル](#page-2133-1) (1996 ページ)

### <span id="page-2145-0"></span>権限レベルへのログインおよび終了

指定した権限レベルにログインする、または指定した権限レベルを終了するには、ユーザEXEC モードで次の手順を実行します。

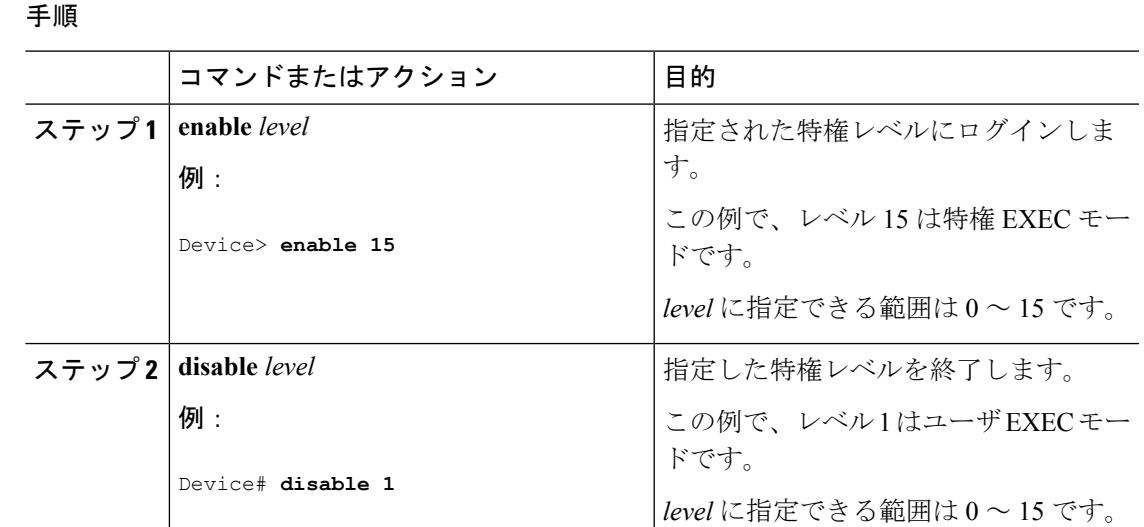

[権限レベル](#page-2133-1) (1996 ページ)

## <span id="page-2146-0"></span>スイッチ アクセスのモニタリング

表 **124 : DHCP** 情報を表示するためのコマンド

show privilege **head and the set of the default of the default of the default of the default of the default of the default of the default of the default of the default of the default of the default of the default of the** 

## <span id="page-2146-2"></span><span id="page-2146-1"></span>パスワードおよび権限レベルの設定例

## 例:スタティック イネーブル パスワードの設定または変更

次に、イネーブルパスワードを*l1u2c3k4y5*に変更する例を示します。パスワードは暗号化され ておらず、レベル 15 のアクセスが与えられます(従来の特権 EXEC モード アクセス)。

Device(config)# **enable password l1u2c3k4y5**

関連トピック

スタティック イネーブル [パスワードの設定または変更](#page-2134-1) (1997 ページ)

## <span id="page-2147-0"></span>例:暗号化によるイネーブルおよびイネーブルシークレットパスワー ドの保護

次に、権限レベル 2 に対して暗号化パスワード *\$1\$FaD0\$Xyti5Rkls3LoyxzS8* を設定する例を示 します。

Device(config)# **enable secret level 2 5 \$1\$FaD0\$Xyti5Rkls3LoyxzS8**

#### 関連トピック

[暗号化によるイネーブルおよびイネーブルシークレットパスワードの保護](#page-2135-0) (1998ページ) [追加のパスワード](#page-2131-1) セキュリティ (1994 ページ)

### <span id="page-2147-1"></span>例:端末回線に対する **Telnet** パスワードの設定

次に、Telnet パスワードを *let45me67in89* に設定する例を示します。

Device(config)# **line vty 10** Device(config-line)# **password let45me67in89**

#### 関連トピック

[端末回線に対する](#page-2139-0) Telnet パスワードの設定 (2002 ページ) [端末回線の](#page-2132-1) Telnet 設定 (1995 ページ)

### <span id="page-2147-2"></span>例:コマンドの権限レベルの設定

**configure** コマンドを権限レベル 14 に設定し、レベル 14 のコマンドを使用する場合にユーザ が入力するパスワードとして *SecretPswd14* を定義する例を示します。

Device(config)# **privilege exec level 14 configure** Device(config)# **enable password level 14 SecretPswd14**

#### 関連トピック

[コマンドの特権レベルの設定](#page-2143-0) (2006 ページ) [権限レベル](#page-2133-1) (1996 ページ)

Ι

## <span id="page-2148-0"></span>その他の参考資料

### エラー メッセージ デコーダ

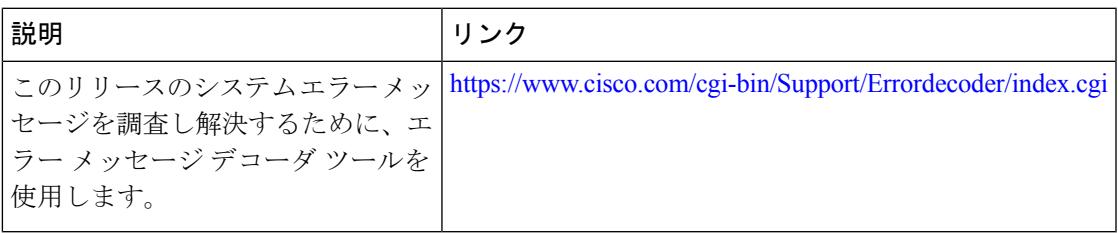

### **MIB**

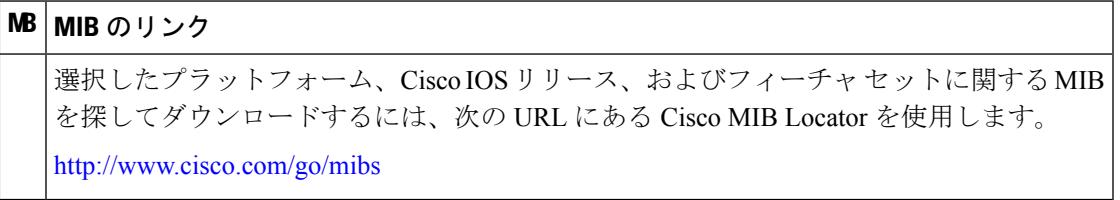

### シスコのテクニカル サポート

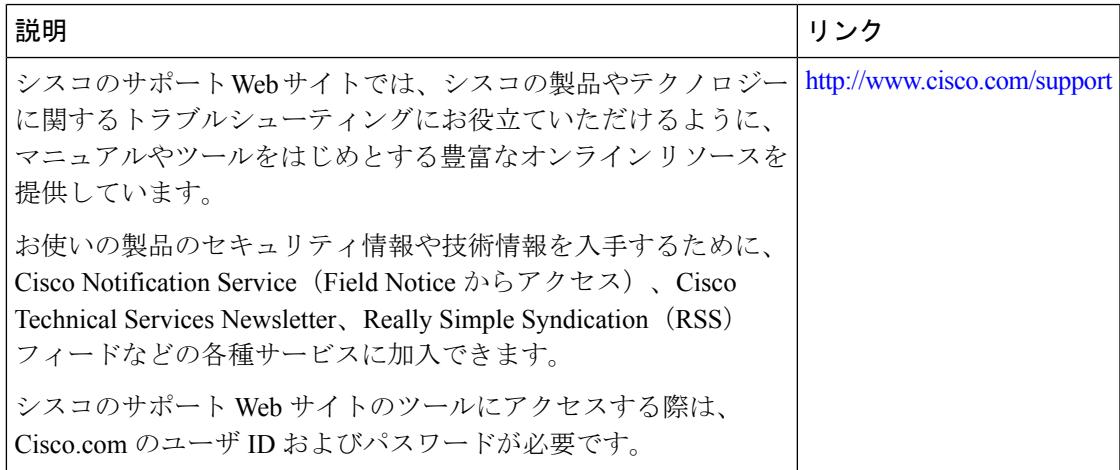

その他の参考資料

I

<span id="page-2150-0"></span>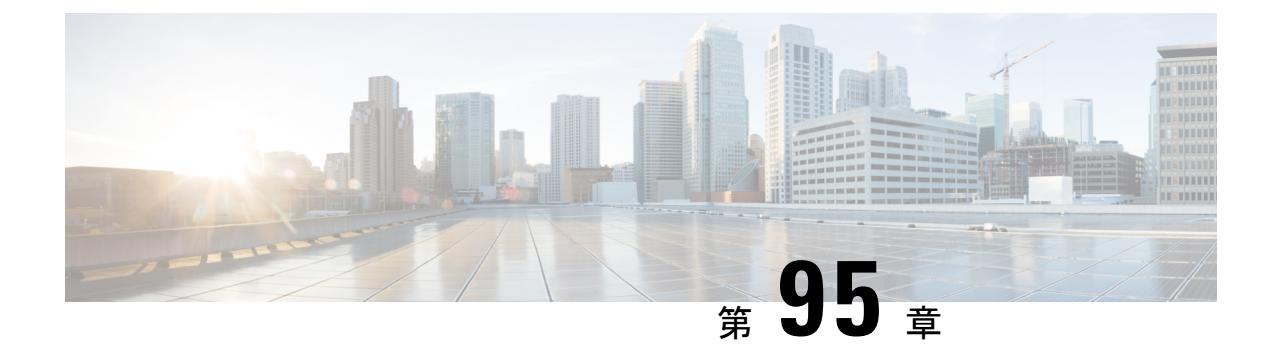

## 「**Configuring TACACS+**」

- [機能情報の確認](#page-2150-1) (2013 ページ)
- TACACS+ [の前提条件](#page-2150-2) (2013 ページ)
- [TACACS+](#page-2152-1)の概要 (2015ページ)
- TACACS+ [を設定する方法](#page-2156-0) (2019 ページ)
- TACACS+ [のモニタリング](#page-2164-0) (2027 ページ)

## <span id="page-2150-1"></span>機能情報の確認

ご使用のソフトウェアリリースでは、このモジュールで説明されるすべての機能がサポートさ れているとは限りません。最新の機能情報および警告については、使用するプラットフォーム およびソフトウェア リリースの Bug Search Tool およびリリース ノートを参照してください。 このモジュールに記載されている機能の詳細を検索し、各機能がサポートされているリリース のリストを確認する場合は、このモジュールの最後にある機能情報の表を参照してください。

プラットフォームのサポートおよびシスコ ソフトウェア イメージのサポートに関する情報を 検索するには、Cisco Feature Navigator を使用します。Cisco Feature Navigator には、 <http://www.cisco.com/go/cfn> からアクセスします。Cisco.com のアカウントは必要ありません。

## <span id="page-2150-2"></span>**TACACS+** の前提条件

TACACS+によるスイッチアクセスのセットアップと設定の前提条件は、次のとおりです(示 されている順序で実行する必要があります)。

- **1.** スイッチに TACACS+ サーバ アドレスとスイッチを設定します。
- **2.** 認証キーを設定します。
- **3.** TACACS+ サーバでステップ 2 からキーを設定します。
- **4.** 認証、許可、アカウンティング(AAA)をイネーブルにする。
- **5.** ログイン認証方式リストを作成します。
- **6.** 端末回線にリストを適用します。
- **7.** 認証およびアカウンティング方式のリストを作成します。

TACACS+ によるスイッチ アクセスの制御の前提条件は、次のとおりです。

- スイッチ上で TACACS+ 機能を設定するには、設定済みの TACACS+ サーバにアクセスす る必要があります。また、通常 LINUX または Windows ワークステーション上で稼働する TACACS+ デーモンのデータベースで管理されている TACACS+ サービスにもアクセスす る必要があります。
- スイッチスタックとTACACS+サーバとの間に冗長接続を設定することを推奨します。こ れによって、接続済みのスタック メンバの 1 つがスイッチ スタックから削除された場合 でも、TACACS+ サーバにアクセスできます。
- スイッチで TACACS+ を使用するには、TACACS+ デーモン ソフトウェアが稼働するシス テムが必要です。
- TACACS+ を使用するには、それをイネーブルにする必要があります。
- 許可は、使用するスイッチでイネーブルにする必要があります。
- ユーザは TACACS+ 許可に進む前に、まず TACACS+ 認証を正常に完了する必要がありま す。
- この項または他の項で示す AAA コマンドを使用するには、まず **aaa new-model** コマンド を使用して AAA をイネーブルにする必要があります。
- 最低限、TACACS+デーモンを維持するホスト(1つまたは複数)を特定し、TACACS+認 証の方式リストを定義する必要があります。また、任意で TACACS+ 許可およびアカウン ティングの方式リストを定義できます。
- 方式リストは実行される認証のタイプと実行順序を定義します。このリストを特定のポー トに適用してから、定義済み認証方式を実行する必要があります。唯一の例外はデフォル トの方式リスト(偶然に*default*と名前が付けられている)です。デフォルトの方式リスト は、名前付き方式リストを明示的に定義されたインターフェイスを除いて、自動的にすべ てのポートに適用されます。定義済みの方式リストは、デフォルトの方式リストに優先し ます。
- TACACS+ を使用して認証を行った場合は、TACACS+ を使用して特権 EXEC アクセスを 許可します。
- 認証に TACACS+ を使用しなかった場合は、ローカル データベースを使用します。

#### 関連トピック

[TACACS+](#page-2152-2) の概要 (2015 ページ) [TACACS+](#page-2154-0) の動作 (2017 ページ) TACACS+ [を設定する方法](#page-2156-0) (2019 ページ) [方式リスト](#page-2155-0) (2018 ページ) TACACS+ [ログイン認証の設定](#page-2158-0) (2021 ページ) TACACS+ [ログイン認証](#page-2155-1) (2018 ページ) 特権 EXEC [アクセスおよびネットワーク](#page-2161-0) サービス用の TACACS+ 許可の設定 (2024 ペー ジ) 特権 EXEC [アクセスおよびネットワーク](#page-2155-2) サービス用の TACACS+ 許可 (2018 ページ)

## <span id="page-2152-1"></span><span id="page-2152-0"></span>**TACACS+** の概要

### **TACACS+** およびスイッチ アクセス

ここでは、TACACS+ について説明します。TACACS+ は詳細なアカウンティング情報を提供 し、認証と許可のプロセスを柔軟に管理します。TACACS+ は、認証、許可、アカウンティン グ(AAA)機能により拡張されており、TACACS+ をイネーブルにするには AAA コマンドを 使用する必要があります。

#### 関連トピック

パスワードおよび権限レベルに関する情報 [不正アクセスの防止](#page-2128-2) (1991 ページ) [スイッチのローカル認証および許可の設定](#page-2278-1) (2141 ページ) SSH [サーバ、統合クライアント、およびサポートされているバージョン](#page-2286-0) (2149 ページ)

### <span id="page-2152-2"></span>**TACACS+** の概要

TACACS+ は、スイッチにアクセスしようとするユーザの検証を集中的に行うセキュリティ ア プリケーションです。

TACACS+ では、独立したモジュラ型の認証、許可、アカウンティング機能が提供されます。 TACACS+ では、単一のアクセス コントロール サーバ (TACACS+ デーモン) が各サービス (認証、許可、およびアカウンティング)を別個に提供します。各サービスを固有のデータ ベースに結合し、デーモンの機能に応じてそのサーバまたはネットワークで使用できる他の サービスを使用できます。

TACACS+ の目的は、1 つの管理サービスから複数のネットワーク アクセス ポイントを管理す る方式を提供することです。スイッチは、他のCiscoルータやアクセスサーバとともにネット ワーク アクセス サーバにできます。

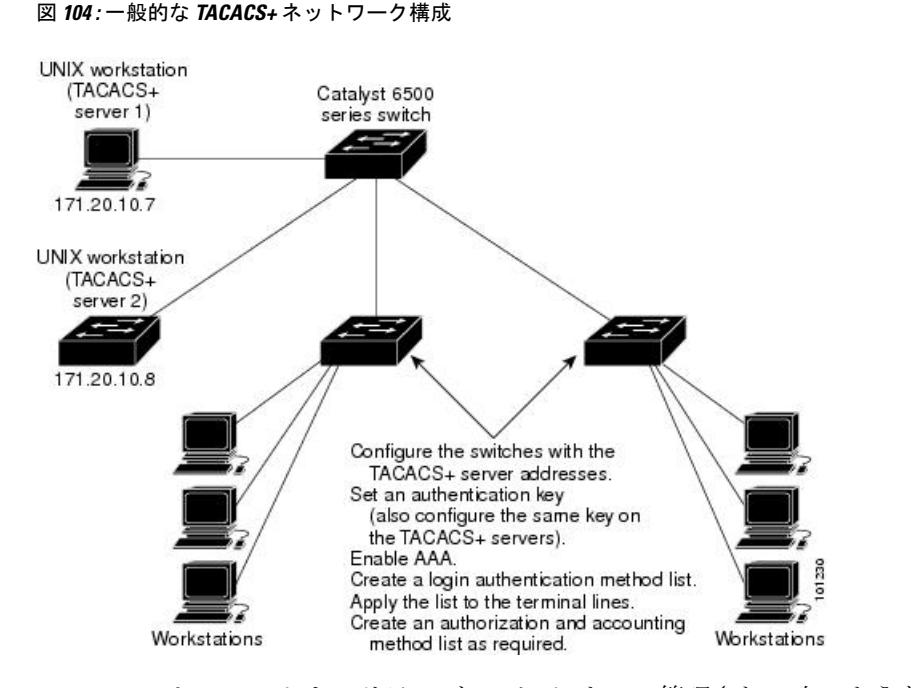

TACACS+ は、AAA セキュリティ サービスによって管理され、次のようなサービスを提供し ます。

• 認証:ログインおよびパスワードダイアログ、チャレンジおよび応答、メッセージサポー トによって認証の完全制御を行います。

認証機能は、ユーザとの対話を実行できます(たとえば、ユーザ名とパスワードが入力さ れた後、自宅の住所、母親の旧姓、サービスタイプ、社会保険番号などのいくつかの質問 をすることによりユーザを試します)。TACACS+認証サービスは、ユーザ画面にメッセー ジを送信することもできます。たとえば、会社のパスワード有効期間ポリシーに従い、パ スワードの変更の必要があることをユーザに通知することもできます。

- 許可:autocommand、アクセスコントロール、セッション期間、プロトコルサポートの設 定といった、ユーザ セッション時のユーザ機能についてきめ細かく制御します。また、 TACACS+ 許可機能によって、ユーザが実行できるコマンドを制限することもできます。
- アカウンティング:課金、監査、およびレポートに使用する情報を収集して TACACS+ デーモンに送信します。ネットワークの管理者は、アカウンティング機能を使用して、セ キュリティ監査のためにユーザの活動状況をトラッキングしたり、ユーザ課金用の情報を 提供したりできます。アカウンティング レコードには、ユーザ ID、開始時刻および終了 時刻、実行されたコマンド(PPP など)、パケット数、およびバイト数が含まれます。

TACACS+プロトコルは、スイッチとTACACS+デーモン間の認証を行い、スイッチとTACACS+ デーモン間のプロトコル交換をすべて暗号化することによって機密保持を実現します。

#### 関連トピック

TACACS+ [の前提条件](#page-2150-2) (2013 ページ)

### <span id="page-2154-0"></span>**TACACS+** の動作

ユーザが、TACACS+ を使用しているスイッチに対して簡易 ASCII ログインを試行し、認証が 必要になると、次のプロセスが発生します。

**1.** 接続が確立されると、スイッチは TACACS+ デーモンに接続してユーザ名プロンプトを取 得し、これをユーザに表示します。ユーザがユーザ名を入力すると、スイッチはTACACS+ デーモンに接続してパスワード プロンプトを取得します。スイッチによってパスワード プロンプトが表示され、ユーザがパスワードを入力すると、そのパスワードが TACACS+ デーモンに送信されます。

TACACS+ によって、デーモンとユーザとの間の対話が可能になり、デーモンはユーザを 認証できるだけの情報を取得できるようになります。デーモンは、ユーザ名とパスワード の組み合わせを入力するよう求めますが、ユーザの母親の旧姓など、その他の項目を含め ることもできます。

- **2.** スイッチは、最終的に TACACS+ デーモンから次のいずれかの応答を得ます。
	- ACCEPT:ユーザが認証され、サービスを開始できます。許可を必要とするようにス イッチが設定されている場合は、この時点で許可処理が開始されます。
	- REJECT:ユーザは認証されません。TACACS+デーモンに応じて、ユーザはアクセス を拒否されるか、ログイン シーケンスを再試行するように求められます。
	- ERROR:デーモンによる認証サービスのある時点で、またはデーモンとスイッチの間 のネットワーク接続においてエラーが発生しました。ERROR 応答が表示された場合 は、スイッチは、通常別の方法でユーザを認証しようとします。
	- CONTINUE:ユーザは、さらに認証情報の入力を求められます。

認証後、スイッチで許可がイネーブルになっている場合、ユーザは追加の許可フェーズに 入ります。ユーザは TACACS+ 許可に進む前に、まず TACACS+ 認証を正常に完了する必 要があります。

- **3.** TACACS+ 許可が必要な場合は、再び TACACS+ デーモンに接続し、デーモンが ACCEPT または REJECT の許可応答を返します。ACCEPT 応答が返された場合は、その応答に、そ のユーザおよびそのユーザがアクセスできるサービスの、EXEC または NETWORK セッ ション宛ての属性の形式でデータが含まれています。
	- Telnet、セキュア シェル(SSH)、rlogin、または特権 EXEC サービス
	- 接続パラメータ(ホストまたはクライアントの IP アドレス、アクセス リスト、およ びユーザ タイムアウトを含む)

### 関連トピック

TACACS+ [の前提条件](#page-2150-2) (2013 ページ)

### <span id="page-2155-0"></span>方式リスト

方式リストによって、ユーザの認証、許可、またはアカウント維持のための順序と方式を定義 します。方式リストを使用して、使用するセキュリティプロトコルを1つまたは複数指定でき るので、最初の方式が失敗した場合のバックアップ システムが確保されます。ソフトウェア は、リスト内の最初の方式を使用してユーザの認証、許可、アカウントの維持を行います。そ の方式で応答が得られなかった場合、ソフトウェアはそのリストから次の方式を選択します。 このプロセスは、リスト内の方式による通信が成功するか、方式リストの方式をすべて試し終 わるまで続きます。

### 関連トピック

TACACS+ [を設定する方法](#page-2156-0) (2019 ページ) TACACS+ [の前提条件](#page-2150-2) (2013 ページ)

### <span id="page-2155-3"></span>**TACACS+** 設定オプション

認証用に1つのサーバを使用することも、また、既存のサーバホストをグループ化するために AAA サーバ グループを使用するように設定することもできます。サーバをグループ化して設 定済みサーバ ホストのサブセットを選択し、特定のサービスにそのサーバを使用できます。 サーバグループは、グローバルサーバホストリストとともに使用され、選択されたサーバホ ストの IP アドレスのリストが含まれています。

### 関連トピック

TACACS+ サーバ [ホストの指定および認証キーの設定](#page-2157-0) (2020 ページ)

### <span id="page-2155-1"></span>**TACACS+** ログイン認証

方式リストは、ユーザ認証のためクエリ送信を行う手順と認証方式を記述したものです。認証 に使用する1つまたは複数のセキュリティプロトコルを指定できるので、最初の方式が失敗し た場合のバックアップシステムが確保されます。ソフトウェアは、リスト内の最初の方式を使 用してユーザを認証します。その方式で応答が得られなかった場合、ソフトウェアはそのリス トから次の認証方式を選択します。このプロセスは、リスト内の認証方式による通信が成功す るか、定義された方式をすべて試し終わるまで繰り返されます。この処理のある時点で認証が 失敗した場合(つまり、セキュリティサーバまたはローカルのユーザ名データベースがユーザ アクセスを拒否すると応答した場合)、認証プロセスは停止し、それ以上認証方式が試行され ることはありません。

#### 関連トピック

TACACS+ [ログイン認証の設定](#page-2158-0) (2021 ページ) TACACS+ [の前提条件](#page-2150-2) (2013 ページ)

## <span id="page-2155-2"></span>特権 **EXEC** アクセスおよびネットワーク サービス用の **TACACS+** 許可

AAA 許可によってユーザが使用できるサービスが制限されます。AAA 許可がイネーブルに設 定されていると、スイッチはユーザのプロファイルから取得した情報を使用します。このプロ

ファイルは、ローカルのユーザ データベースまたはセキュリティ サーバ上にあり、ユーザの セッションを設定します。ユーザは、ユーザプロファイル内の情報で認められている場合に限 り、要求したサービスのアクセスが認可されます。

### 関連トピック

特権 EXEC [アクセスおよびネットワーク](#page-2161-0) サービス用の TACACS+ 許可の設定 (2024 ペー ジ)

TACACS+ [の前提条件](#page-2150-2) (2013 ページ)

### **TACACS+** アカウンティング

AAA アカウンティング機能は、ユーザがアクセスしたサービスと、消費したネットワーク リ ソース量をトラッキングします。AAA アカウンティングをイネーブルにすると、スイッチは ユーザの活動状況をアカウンティング レコードの形式で TACACS+ セキュリティ サーバに報 告します。各アカウンティング レコードにはアカウンティングの Attribute-Value (AV) ペア が含まれ、レコードはセキュリティ サーバに格納されます。このデータを、ネットワーク管 理、クライアント請求、または監査のために分析できます。

#### 関連トピック

TACACS+ [アカウンティングの起動](#page-2163-0) (2026 ページ)

### **TACACS+** のデフォルト設定

TACACS+ および AAA は、デフォルトではディセーブルに設定されています。

セキュリティの失効を防止するため、ネットワーク管理アプリケーションを使用してTACACS+ を設定することはできません。TACACS+ をイネーブルに設定した場合、CLI を通じてスイッ チにアクセスするユーザを認証できます。

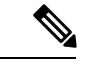

TACACS+ の設定は CLI を使用して行いますが、TACACS+ サーバは権限レベル 15 に設定され た HTTP 接続を許可します。 (注)

## <span id="page-2156-0"></span>**TACACS+** を設定する方法

ここでは、TACACS+ をサポートするようにスイッチを設定する方法について説明します。

#### 関連トピック

[方式リスト](#page-2155-0) (2018 ページ) TACACS+ [の前提条件](#page-2150-2) (2013 ページ)

## <span id="page-2157-0"></span>**TACACS+** サーバ ホストの指定および認証キーの設定

TACACS+ サーバ ホストを特定し、認証キーを設定するには、次の手順を実行します。

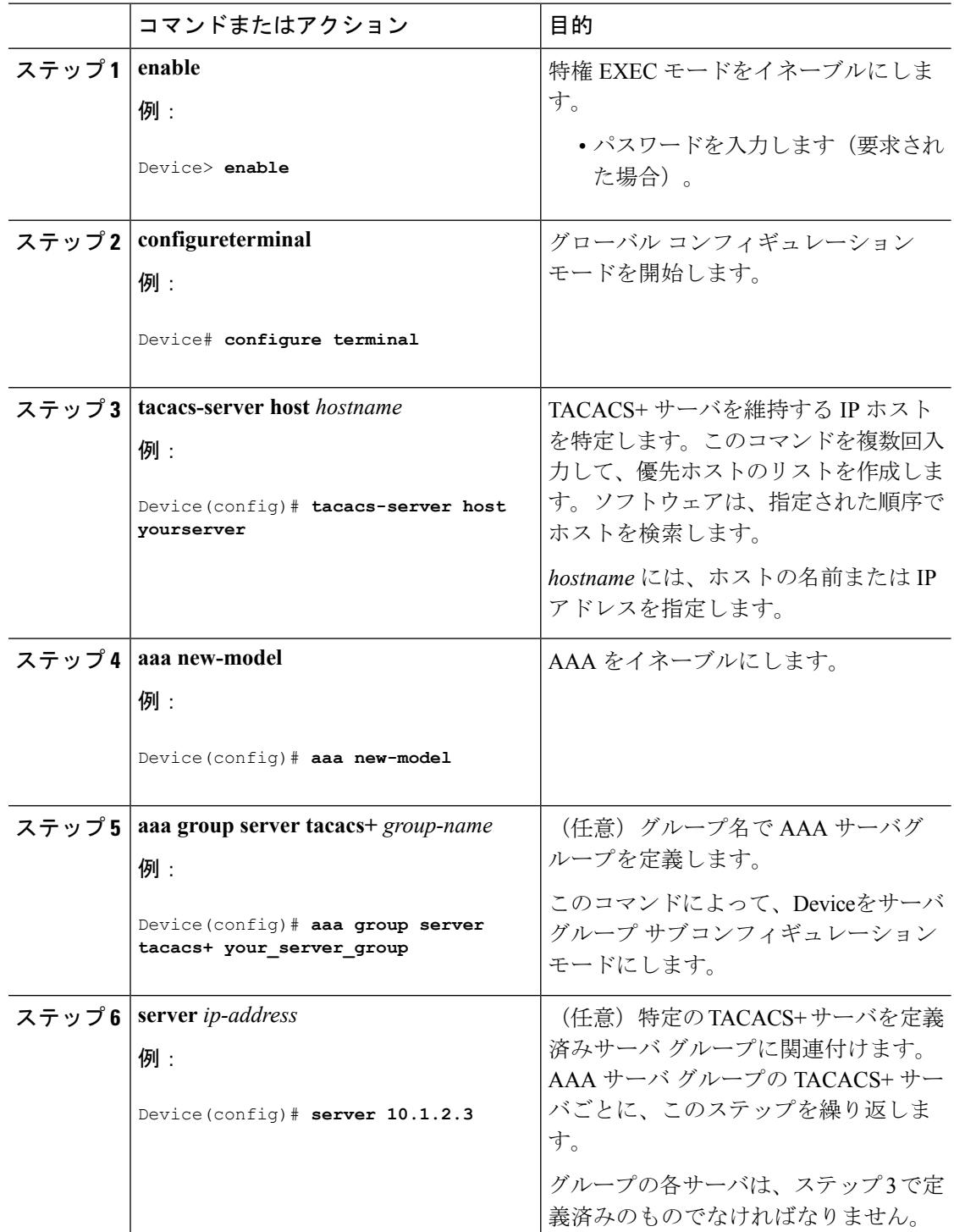

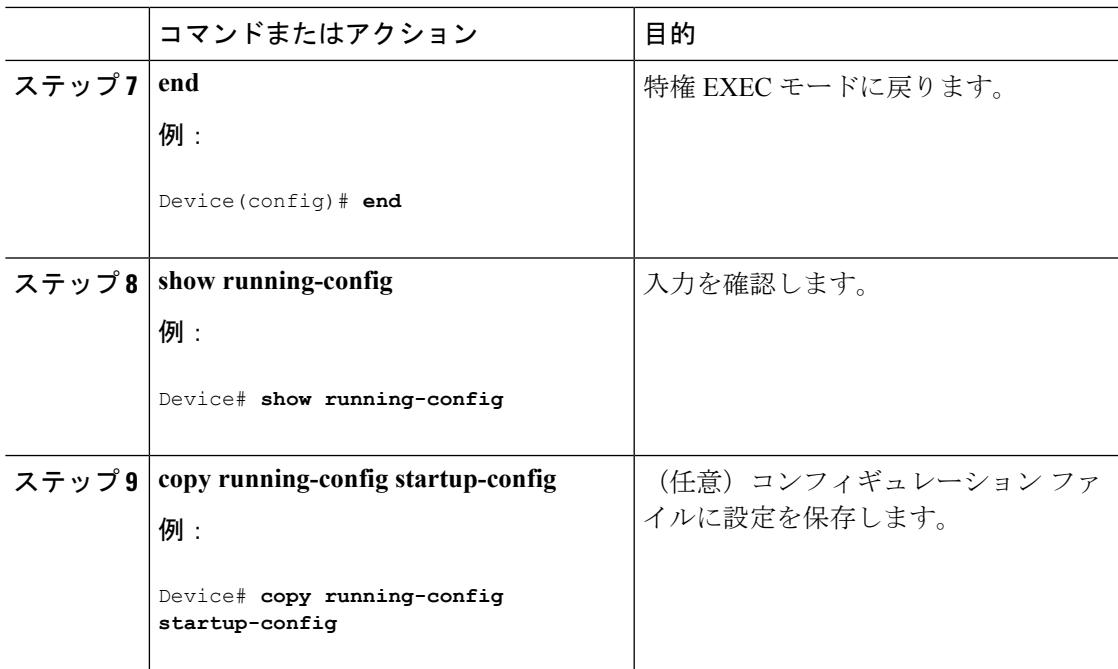

TACACS+ [設定オプション](#page-2155-3) (2018 ページ)

### <span id="page-2158-0"></span>**TACACS+** ログイン認証の設定

TACACS+ ログイン認証を設定するには、次の手順を実行します。

### 始める前に

AAA 認証を設定するには、認証方式の名前付きリストを作成してから、各種ポートにそのリ ストを適用します。

AAA方式を使用してHTTPアクセスに対しのセキュリティを確保するには、**iphttpauthentication aaa** グローバル コンフィギュレーション コマンドでを設定する必要があります。AAA 認証を 設定しても、AAA 方式を使用した HTTP アクセスに対しのセキュリティは確保しません。 (注)

**ip http authentication** コマンドの詳細については、『*Cisco IOS Security Command Reference, Release 12.4*』を参照してください。

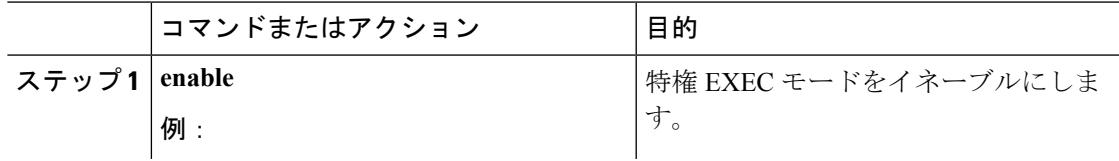

I

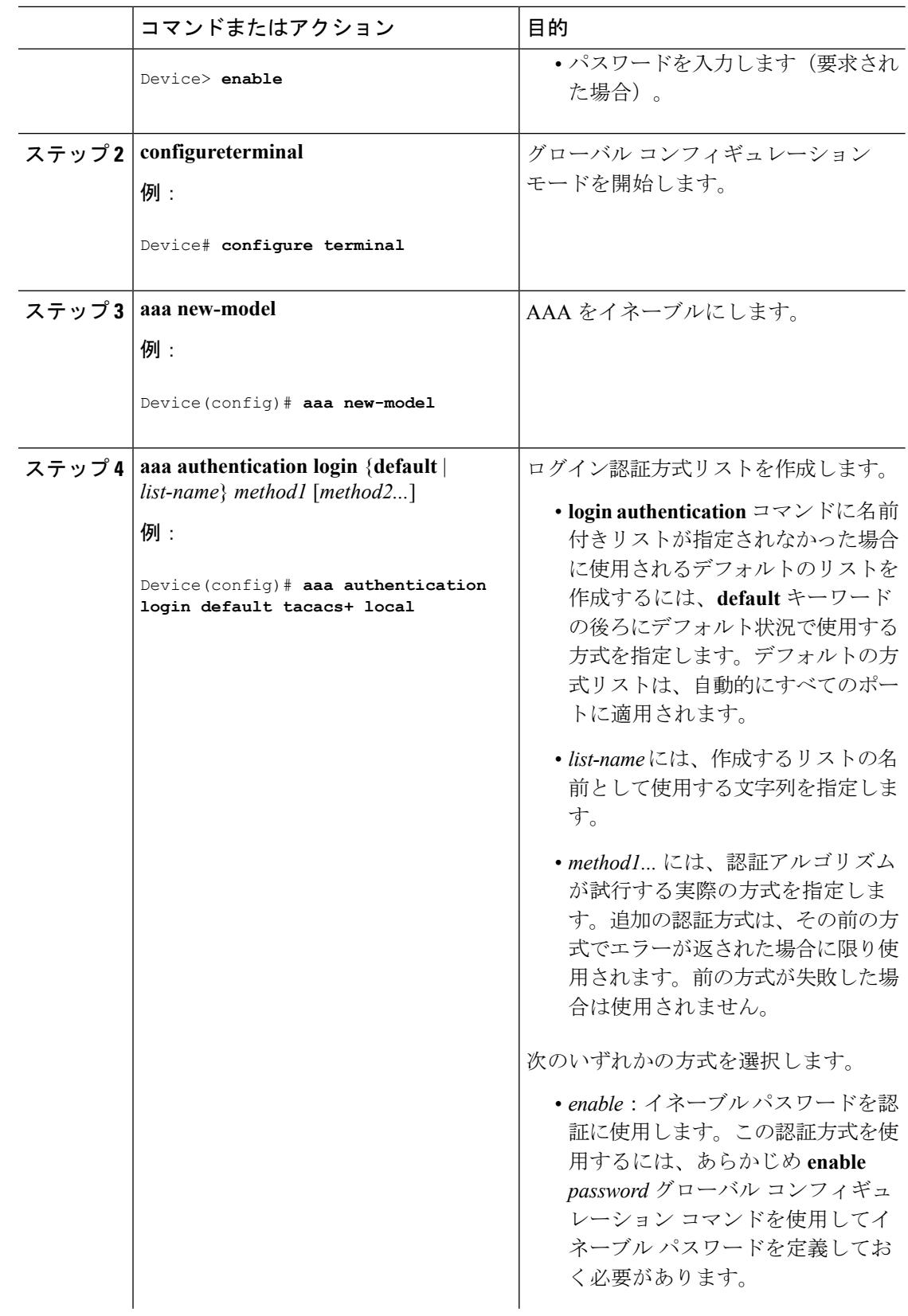
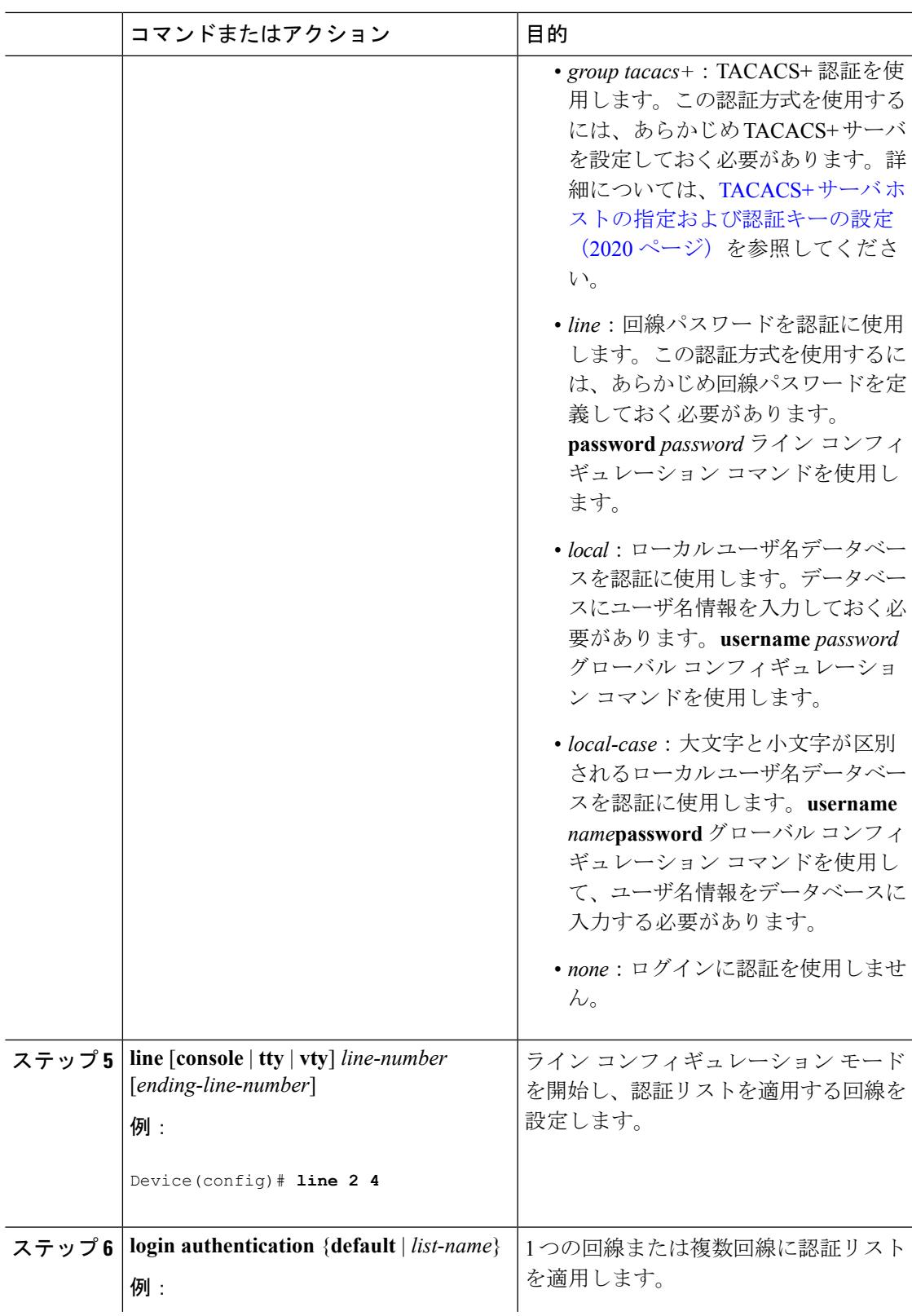

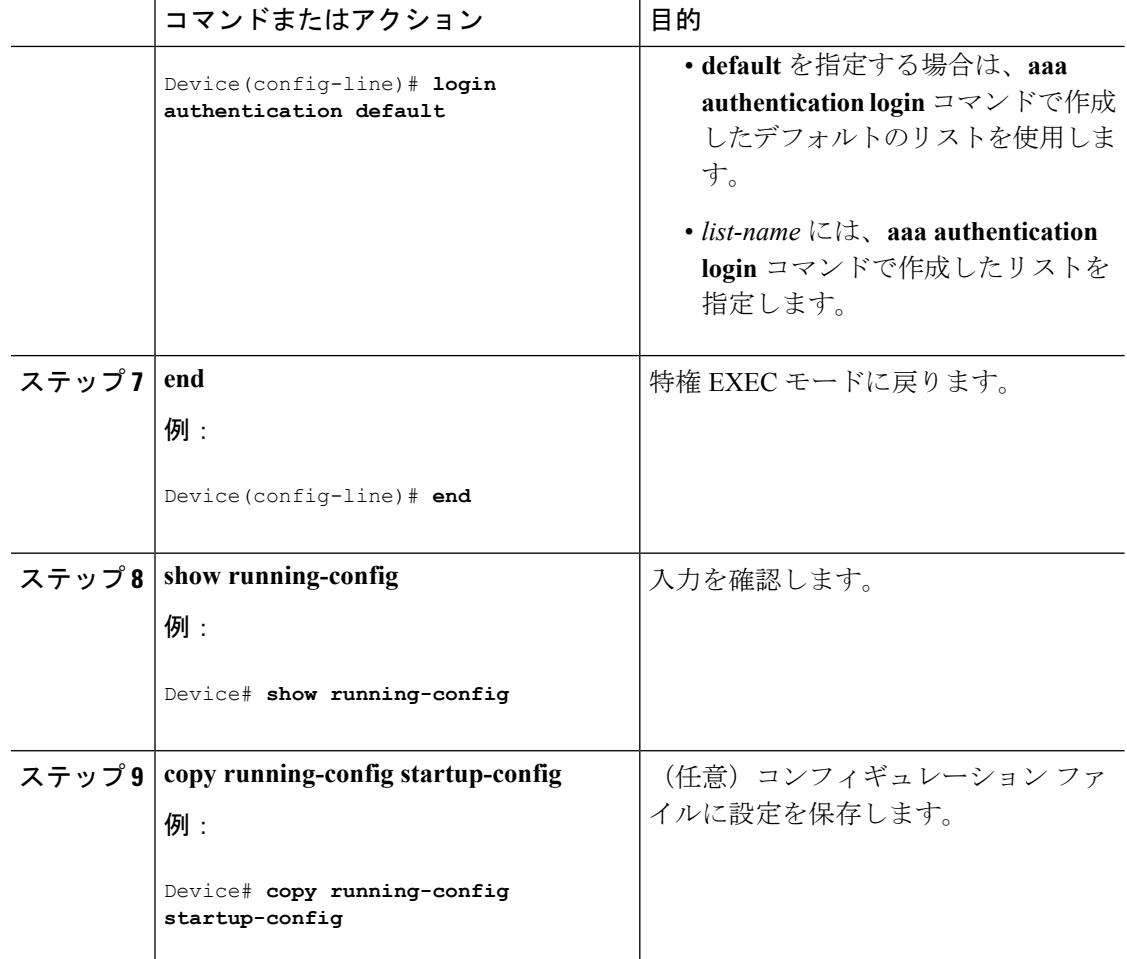

関連トピック

TACACS+ [ログイン認証](#page-2155-0) (2018 ページ) TACACS+ [の前提条件](#page-2150-0) (2013 ページ)

## 特権 **EXEC** アクセスおよびネットワーク サービス用の **TACACS+** 許可の 設定

**aaa authorization** グローバル コンフィギュレーション コマンドと **tacacs+** キーワードを使用す ると、ユーザのネットワーク アクセスを特権 EXEC モードに制限するパラメータを設定でき ます。

許可が設定されていても、CLIを使用してログインし、認証されたユーザに対しては、許可は 省略されます。 (注)

Ι

特権 EXEC アクセスおよびネットワーク サービスに関する TACACS+ 許可を指定するには、 次の手順を実行します。

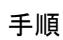

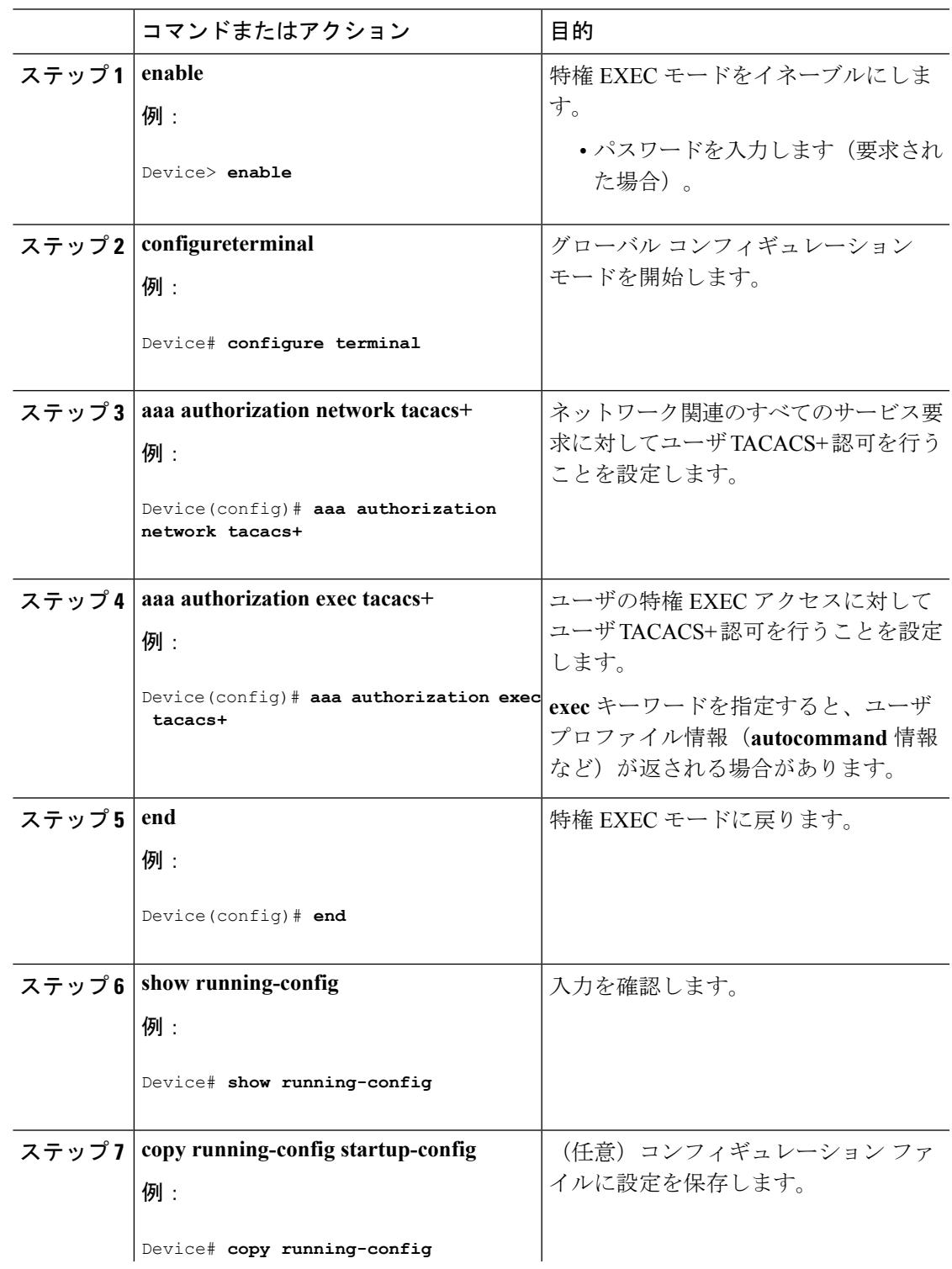

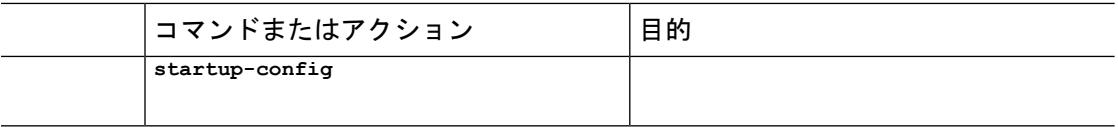

#### 関連トピック

特権 EXEC [アクセスおよびネットワーク](#page-2155-1) サービス用の TACACS+ 許可 (2018 ページ) TACACS+ [の前提条件](#page-2150-0) (2013 ページ)

## **TACACS+** アカウンティングの起動

TACACS+ アカウンティングを開始するには、次の手順を実行します。

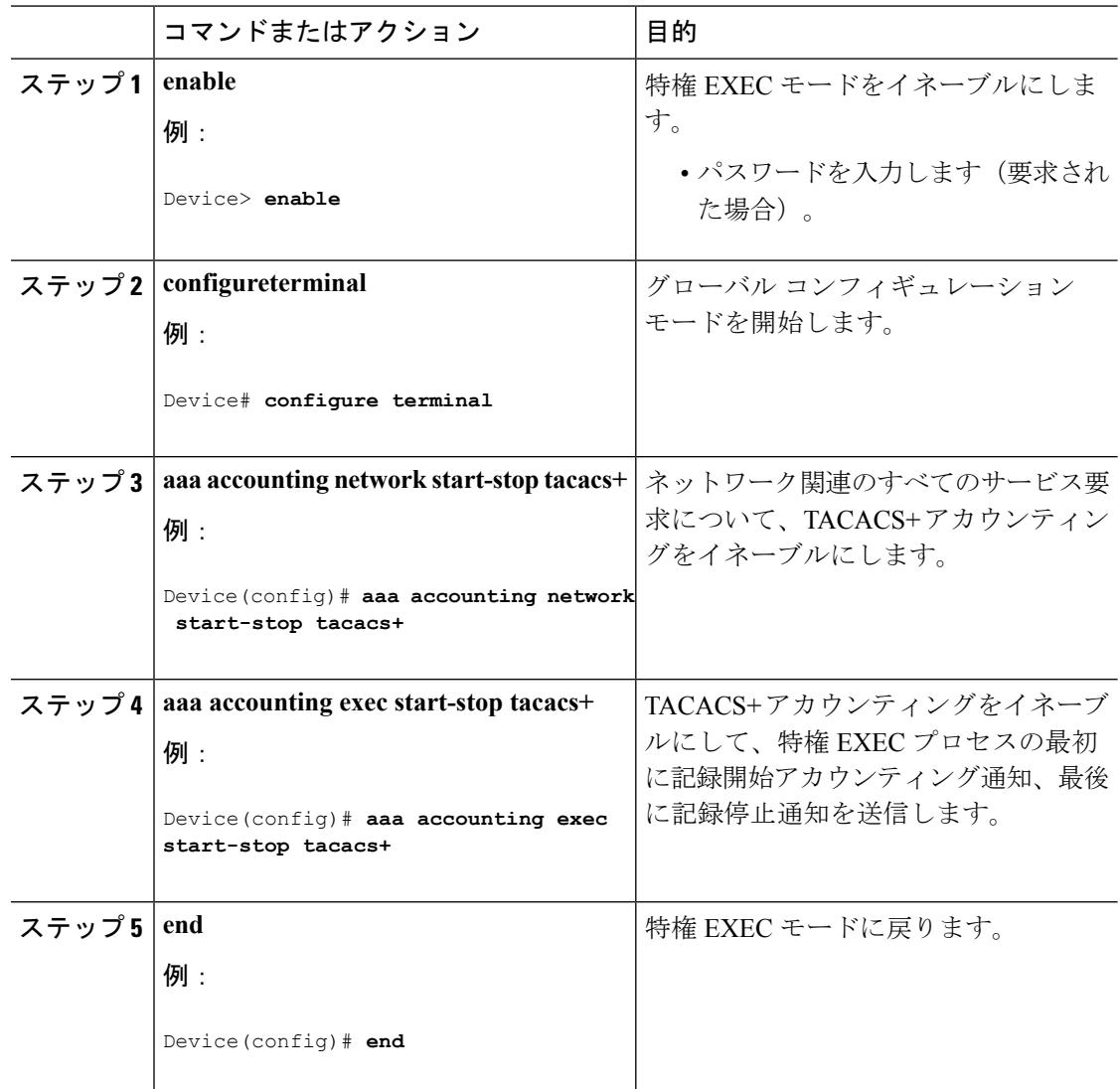

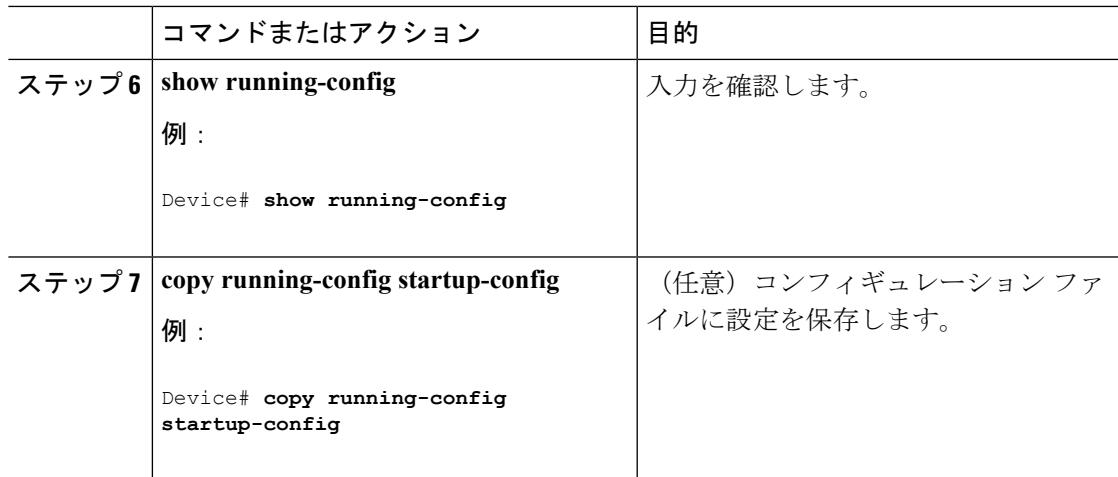

#### 次のタスク

AAAサーバが到達不能の場合に、ルータとのセッションを確立するには、**aaaaccountingsystem guarantee-first** コマンドを使用します。これは、最初のレコードとしてシステム アカウンティ ングを保証します(これがデフォルトの条件です)。場合によっては、システムがリロードさ れるまでコンソールまたは端末接続でセッションを開始できない場合があります。システムの リロードにかかる時間は 3 分を超えることがあります。

ルータのリロード時にAAAサーバが到達不能な場合、ルータとのコンソールまたはTelnetセッ ションを確立するには、**no aaa accounting system guarantee-first** コマンドを使用します。

#### 関連トピック

TACACS+ [アカウンティング](#page-2156-0) (2019 ページ)

### **AAA** サーバが到達不能な場合のルータとのセッションの確立

AAAサーバが到達不能の場合に、ルータとのセッションを確立するには、**aaaaccountingsystem guarantee-first** コマンドを使用します。これは、最初のレコードとしてシステム アカウンティ ングを保証します(これがデフォルトの条件です)。場合によっては、システムがリロードさ れるまでコンソールまたは端末接続でセッションを開始できない場合があります。システムの リロードにかかる時間は 3 分を超えることがあります。

ルータのリロード時にAAAサーバが到達不能な場合、ルータとのコンソールまたはTelnetセッ ションを確立するには、**no aaa accounting system guarantee-first** コマンドを使用します。

## **TACACS+** のモニタリング

表 **125 : TACACS+** 情報を表示するためのコマンド

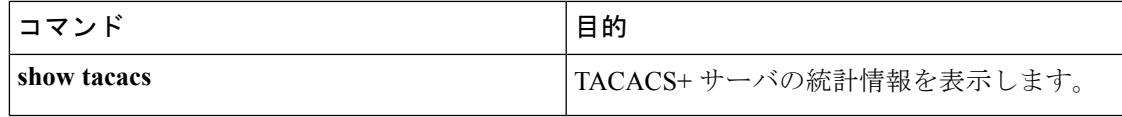

**TACACS+** のモニタリング

I

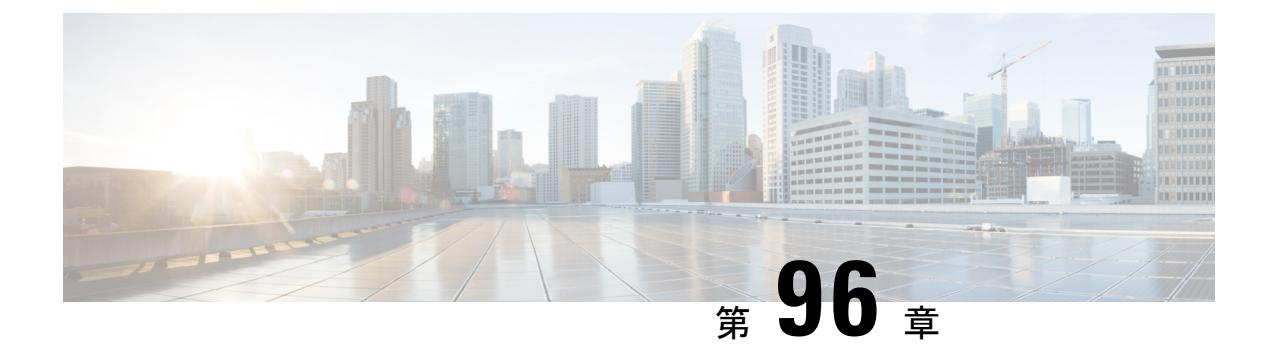

## **MACsec** の暗号化

- [機能情報の確認](#page-2166-0) (2029 ページ)
- MACsec [暗号化について](#page-2166-1) (2029 ページ)
- MKA および MACsec の設定 (2038 [ページ\)](#page-2175-0)
- PSK [を使用した](#page-2180-0) MACsec MKA の設定 (2043 ページ)
- EAP-TLS [を使用した](#page-2182-0) MACsec MKA の理解 (2045 ページ)
- EAP-TLS [を使用した](#page-2182-1) MACsec MKA の設定 (2045ページ)
- Cisco [TrustSecMACsec](#page-2201-0) に関する情報 (2064 ページ)
- Cisco TrustSec MACsec の設定 (2066[ページ\)](#page-2203-0)
- 設定例 (2068 [ページ\)](#page-2205-0)

## <span id="page-2166-0"></span>機能情報の確認

ご使用のソフトウェアリリースでは、このモジュールで説明されるすべての機能がサポートさ れているとは限りません。最新の機能情報および警告については、使用するプラットフォーム およびソフトウェア リリースの Bug Search Tool およびリリース ノートを参照してください。 このモジュールに記載されている機能の詳細を検索し、各機能がサポートされているリリース のリストを確認する場合は、このモジュールの最後にある機能情報の表を参照してください。

プラットフォームのサポートおよびシスコ ソフトウェア イメージのサポートに関する情報を 検索するには、Cisco Feature Navigator を使用します。Cisco Feature Navigator には、 <http://www.cisco.com/go/cfn> からアクセスします。Cisco.com のアカウントは必要ありません。

## <span id="page-2166-1"></span>**MACsec** 暗号化について

この章では、Cisco Catalyst 3850 および 3650 スイッチで Media Access Control Security (MACsec) 暗号化を設定する方法について説明します。

MACsec は 2 台の MACsec 対応デバイス間のパケットの認証と暗号化の IEEE 802.1AE 規格で す。これらの Catalyst スイッチは、スイッチとホスト デバイス間の暗号化に、ダウンリンク ポートでの MACsec Key Agreement (MKA) による 802.1AE 暗号化をサポートします。また、 スイッチは、Cisco TrustSec ネットワーク デバイス アドミッション コントロール(NDAC)、

Security Association Protocol (SAP) および MKA ベースのキー交換プロトコルを使用して、ス イッチ間(ネットワーク間デバイス)セキュリティのMACsec暗号化をサポートします。リン ク層セキュリティはスイッチ間のパケット認証とスイッチ間のMACsec暗号化の両方を含みま す(暗号化は任意です)。

(注) MACsec は NPE ライセンスまたは LAN Base サービス イメージではサポートされません。

表 **126 :** スイッチ ポートの **MACsec** サポート

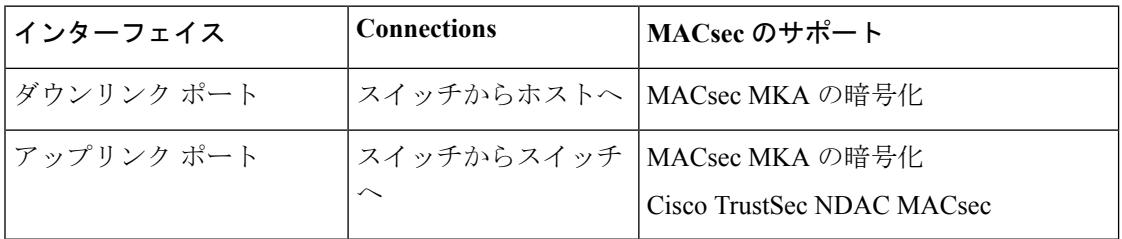

Cisco TrustSec と Cisco SAP はスイッチ間のリンクにのみ使用され、PC や IP フォンなどのエン ドホストに接続されたスイッチポートではサポートされません。MKAは、スイッチからホス トへのリンク(ダウンリンク)とスイッチ間リンク(アップリンク)でサポートされます。ホ スト側のリンクは、IEEE 802.1x の有無にかかわらず異種デバイスを扱うために、一般に柔軟 な認証順序を使用し、オプションで MKA ベースの MACsec 暗号化を使用できます。Cisco NDAC および SAP は、コンパクトなスイッチがワイヤリング クローゼットの外側にセキュリ ティを拡張するために使用する、ネットワーク エッジ アクセス トポロジ(NEAT)と相互排 他的です。

### **Media Access Control Security** と **MACsec Key Agreement**

802.1AE で定義された MACsec では、暗号化キー入力のためにアウトオブバンド方式を使用す ることによって、有線ネットワーク上で MAC レイヤの暗号化を実現します。MACsec Key Agreement(MKA)プロトコルでは、必要なセッションキーを提供し、必要な暗号化キーを管 理します。MKA と MACsec は、802.1x 拡張認証プロトコル (EAP-TLS) または事前共有キー (PSK)フレームワークを使用した認証に成功した後に実装されます。

MACsecを使用するスイッチでは、MKAピアに関連付けられたポリシーに応じて、MACsecフ レームまたは非MACsecフレームを許可します。MACsecフレームは暗号化され、整合性チェッ ク値(ICV)で保護されます。スイッチはMKAピアからフレームを受信すると、MKAによっ て提供されたセッション キーを使用してこれらのフレームを暗号化し、正しい ICV を計算し ます。スイッチはこの ICV をフレーム内の ICV と比較します。一致しない場合は、フレーム が破棄されます。また、スイッチは現在のセッション キーを使用して、ICV を暗号化し、セ キュアなポート(セキュアな MAC サービスを MKA ピアに提供するために使用されるアクセ ス ポイント)を介して送信されたフレームに追加します。

MKA プロトコルは、基礎となる MACsec プロトコルで使用される暗号キーを管理します。 MKA の基本的な要件は 802.1x-REV で定義されています。MKA プロトコルでは 802.1x を拡張

し、相互認証の確認によってピアを検出し、MACsec 秘密キーを共有してピアで交換される データを保護できます。

EAP フレームワークでは、新しく定義された EAP-over-LAN (EAPOL) パケットとして MKA を実装します。EAP認証では、データ交換で両方のパートナーで共有されるマスターセッショ ンキー(MSK)を生成します。EAPセッションIDを入力すると、セキュアな接続アソシエー ションキー名(CKN)が生成されます。スイッチは、アップリンクおよびダウンリンクの両 方のオーセンティケータとして機能します。また、ダウンリンクのキーサーバとして機能しま す。これによってランダムなセキュア アソシエーション キー (SAK) が生成され、クライア ントパートナーに送信されます。クライアントはキーサーバではなく、単一のMKAエンティ ティであるキーサーバとだけ対話できます。キーの派生と生成の後で、スイッチは定期的にト ランスポートをパートナーに送信します。デフォルトの間隔は 2 秒間です。

EAPOL プロトコル データ ユニット (PDU) のパケット本体は、MACsec Key Agreement PDU (MKPDU)と呼ばれます。MKA セッションと参加者は、MKA ライフタイム (6 秒間)が経 過しても参加者から MKPDU を受信していない場合に削除されます。たとえば、MKA ピアが 接続を解除した場合、スイッチ上の参加者は MKA ピアから最後の MKPDU を受信した後、6 秒間が経過するまで MKA の動作を継続します。

### **MKA** ポリシー

インターフェイスで MKA を有効にするには、定義された MKA ポリシーをインターフェイス に適用する必要があります。次のオプションを設定可能です。

- 16 ASCII 文字未満のポリシー名。
- •物理インターフェイスごとの0バイト、30バイト、または50バイトの機密保持(暗号化) オフセット。

### 仮想ポート

仮想ポートは、1 つの物理ポート上の複数のセキュアな接続アソシエーションに使用します。 各接続アソシエーション(ペア)は仮想ポートを表します。アップリンクでは、物理ポートご とに 1 つの仮想ポートのみを指定できます。ダウンリンクでは、物理ポートごとに最大 2 つの 仮想ポートを指定でき、一方の仮想ポートはデータ VLAN の一部にできます。もう一方は音 声VLANに対してパケットを外部的にタグ付けする必要があります。同じポートで同じVLAN 内のセキュアなセッションとセキュアでないセッションを同時にホストすることはできませ ん。この制限のため、802.1x マルチ認証モードはサポートされません。

この制限の例外は、マルチホスト モードで最初の MACsec サプリカントが正常に認証され、 スイッチに接続されたハブに接続される場合です。ハブに接続された非MACsecホストでは、 マルチホストモードであるため、認証なしでトラフィックを送信できます。最初にクライアン トが成功した後、他のクライアントでは認証が必要ないため、マルチホストモードの使用は推 奨しません。

仮想ポートは、接続アソシエーションの任意のIDを表し、MKAプロトコル外では意味を持ち ません。仮想ポートは個々の論理ポート ID に対応します。仮想ポートの有効なポート ID は 0x0002 ~ 0xFFFF です。各仮想ポートは、16 ビットのポート ID に連結された物理インター フェイスの MAC アドレスに基づいて、一意のセキュア チャネル ID(SCI)を受け取ります。

### **MACsec** およびスタッキング

MACsec を実行している Catalyst 3850 スイッチ スタック マスターは、MACsec をサポートして いるメンバー スイッチ上のポートを示すコンフィギュレーション ファイルを維持します。ス タック マスターは、次に示す機能を実行します。

- セキュアなチャネルとセキュアなアソシエーションの作成および削除を処理します。
- スタック メンバーにセキュアなアソシエーション サービス要求を送信します。
- ローカル ポートまたはリモート ポートからのパケット番号とリプレイ ウィンドウ情報を 処理し、キー管理プロトコルを通知します。
- オプションがグローバルに設定されたMACsec初期化要求を、スタックに追加される新し いスイッチに送信します。
- ポート単位の設定をメンバー スイッチに送信します。

図 **105 :** セキュアなデータ セッションでのシングルホスト モードの **MACsec**

- メンバー スイッチは、次の機能を実行します。
	- スタック マスターからの MACsec 初期化要求を処理します。
	- スタック マスターから送信された MACsec サービス要求を処理します。
	- スタック マスターにローカル ポートに関する情報を送信します。

### **MACsec**、**MKA**、および **802.1x** ホスト モード

MACsec と MKA プロトコルは、802.1x シングルホスト モード、マルチホスト モード、または マルチドメイン認証(MDA)モードで使用できます。マルチ認証モードはサポートされませ  $\mathcal{L}_{\alpha}$ 

シングルホスト モード

次の図に、MKA を使用して、MACsec で 1 つの EAP 認証済みセッションをセキュアにする方 法を示します。

# Unsecured **MACsec**

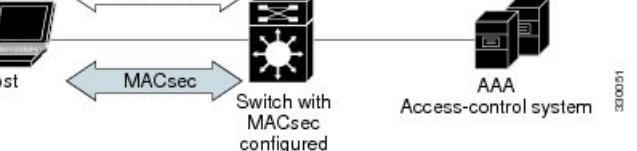

#### マルチ ホスト モード

標準の (802.1xREVではない) 802.1xマルチホストモードでは、1つの認証に基づいてポート が開いているか、閉じられています。1 人のユーザ(プライマリ セキュア クライアント サー ビスのクライアントホスト)が認証される場合は、同じポートに接続されているホストに同じ レベルのネットワーク アクセスが提供されます。セカンダリ ホストが MACsec サプリカント の場合、認証できず、トラフィック フローは発生しません。非 MACsec ホストであるセカン ダリ ホストは、マルチホスト モードであるため、認証なしでネットワークにトラフィックを

送信できます。次の図に、標準のマルチホスト非セキュア モードにおける MACsec を示しま す。

```
図 106 : マルチホスト モードの MACsec:非セキュア
```
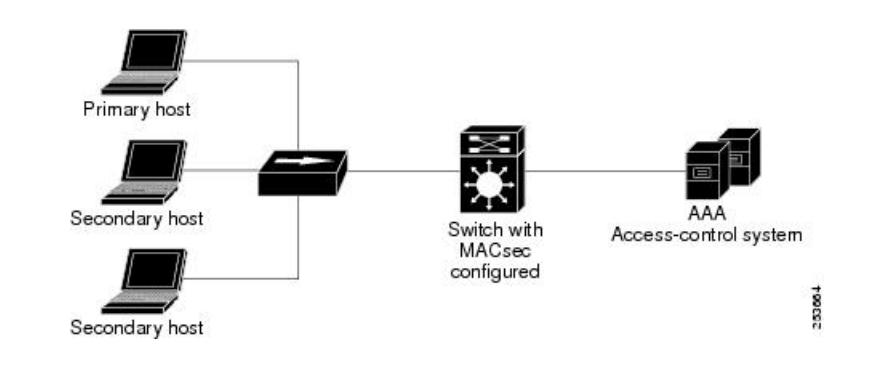

(注)

マルチホストモードは推奨されていません。これは最初にクライアントが成功した後、他のク ライアントでは認証が必要ないことから、安全性が低いためです。

標準の (802.1xREVではない) 802.1xマルチドメインモードでは、1つの認証に基づいてポー トが開いているか、閉じられています。プライマリ ユーザ (データ ドメインの PC) が認証さ れると、同じレベルのネットワークアクセスが同じポートに接続されているドメインに提供さ れます。セカンダリユーザがMACsecサプリカントの場合、認証できず、トラフィックフロー は発生しません。非MACsecホストであるセカンダリユーザ(音声ドメインのIPフォン)は、 マルチドメインモードであるため、認証なしでネットワークにトラフィックを送信できます。

#### **MKA** 統計情報

一部の MKA カウンタはグローバルに集約され、その他のカウンタはグローバルとセッション 単位の両方で更新されます。また、MKA セッションのステータスに関する情報も取得できま す。

次の例では、**show mka statistics** コマンドの出力を示します。

```
Switch# show mka sessions
```

```
Total MKA Sessions....... 1
      Secured Sessions... 1
     Pending Sessions... 0
```
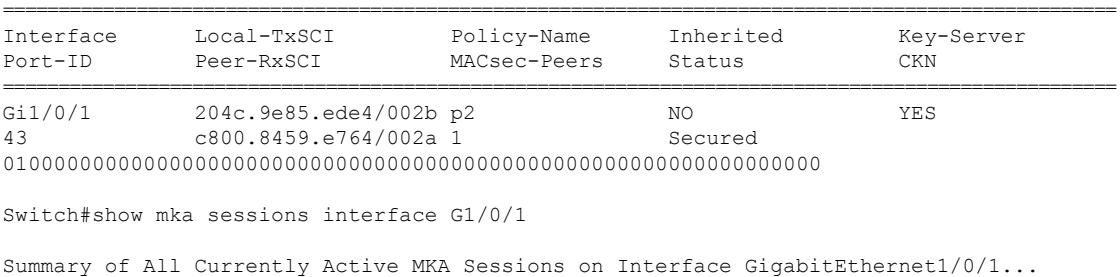

====================================================================================================

I

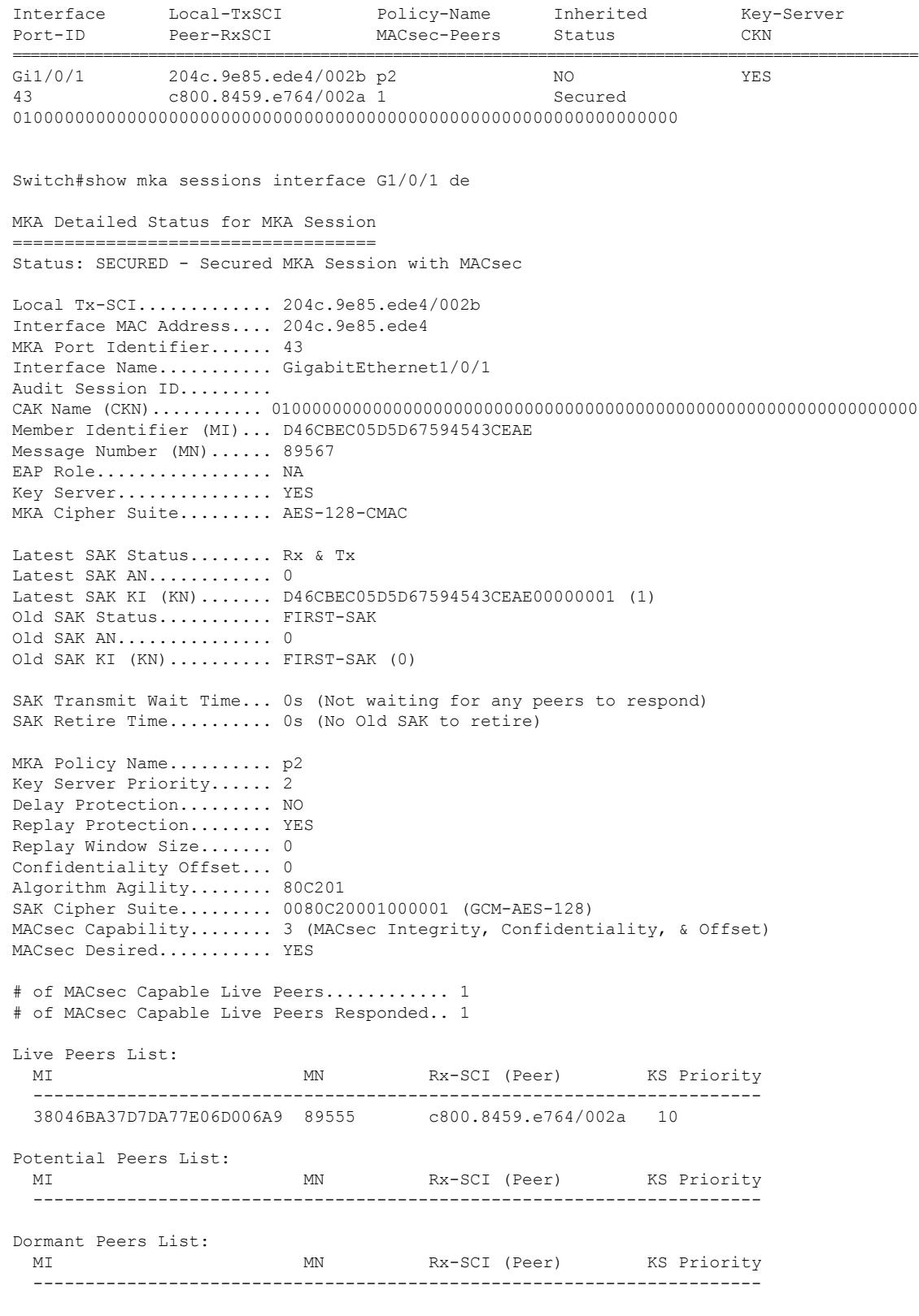

Switch#show mka sessions de

```
Switch#show mka sessions detail
MKA Detailed Status for MKA Session
      ===================================
Status: SECURED - Secured MKA Session with MACsec
Local Tx-SCI............. 204c.9e85.ede4/002b
Interface MAC Address.... 204c.9e85.ede4
MKA Port Identifier...... 43
Interface Name........... GigabitEthernet1/0/1
Audit Session ID.........
CAK Name (CKN)........... 0100000000000000000000000000000000000000000000000000000000000000
Member Identifier (MI)... D46CBEC05D5D67594543CEAE
Message Number (MN)...... 89572
EAP Role................ NA
Key Server............... YES
MKA Cipher Suite......... AES-128-CMAC
Latest SAK Status........ Rx & Tx
Latest SAK AN............ 0
Latest SAK KI (KN)....... D46CBEC05D5D67594543CEAE00000001 (1)
Old SAK Status........... FIRST-SAK
Old SAK AN............... 0
Old SAK KI (KN).......... FIRST-SAK (0)
SAK Transmit Wait Time... 0s (Not waiting for any peers to respond)
SAK Retire Time.......... 0s (No Old SAK to retire)
MKA Policy Name.......... p2
Key Server Priority...... 2
Delay Protection......... NO
Replay Protection........ YES
Replay Window Size....... 0
Confidentiality Offset... 0
Algorithm Agility........ 80C201
SAK Cipher Suite......... 0080C20001000001 (GCM-AES-128)
MACsec Capability........ 3 (MACsec Integrity, Confidentiality, & Offset)
MACsec Desired........... YES
# of MACsec Capable Live Peers............ 1
# of MACsec Capable Live Peers Responded.. 1
Live Peers List:
  MI MN Rx-SCI (Peer) KS Priority
  ----------------------------------------------------------------------
  38046BA37D7DA77E06D006A9 89560 c800.8459.e764/002a 10
Potential Peers List:<br>MT
                         MN Rx-SCI (Peer) KS Priority
  ----------------------------------------------------------------------
Dormant Peers List:
 MI MN Rx-SCI (Peer) KS Priority
  ----------------------------------------------------------------------
Switch#sh mka pol
MKA Policy Summary...
Policy KS Delay Replay Window Conf Cipher Interfaces
Name Priority Protect Protect Size Offset Suite(s) Applied
======================================================================================================
*DEFAULT POLICY* 0 FALSE TRUE 0 0 GCM-AES-128
```

```
p1 1 FALSE TRUE 0 0 GCM-AES-128
p2 2 FALSE TRUE 0 0 GCM-AES-128 Gi1/0/1
Switch#sh mka poli
Switch#sh mka policy p2
Switch#sh mka policy p2 ?
 detail Detailed configuration/information for MKA Policy
 sessions Summary of all active MKA Sessions with policy applied
 | Output modifiers
 \langle cr \rangleSwitch#sh mka policy p2 de
MKA Policy Configuration ("p2")
========================
MKA Policy Name........ p2
Key Server Priority.... 2
Confidentiality Offset. 0
Cipher Suite(s)........ GCM-AES-128
Applied Interfaces...
 GigabitEthernet1/0/1
Switch#sh mka policy p2
MKA Policy Summary...
Policy KS Delay Replay Window Conf Cipher Interfaces
Name Priority Protect Protect Size Offset Suite(s) Applied
======================================================================================================
p2 2 FALSE TRUE 0 0 GCM-AES-128 Gi1/0/1
Switch#sh mka se?
sessions
Switch#sh mka ?
 default-policy MKA Default Policy details
 keychains MKA Pre-Shared-Key Key-Chains
 policy MKA Policy configuration information
 presharedkeys MKA Preshared Keys
 sessions MKA Sessions summary
 statistics Global MKA statistics
 summary MKA Sessions summary & global statistics
Switch#sh mka statis
Switch#sh mka statistics ?
 interface Statistics for a MKA Session on an interface
 local-sci Statistics for a MKA Session identified by its Local Tx-SCI
 | Output modifiers
 <cr>
Switch#sh mka statistics inter
Switch#show mka statistics interface G1/0/1
MKA Statistics for Session
=========================
Reauthentication Attempts.. 0
CA Statistics
  Pairwise CAKs Derived... 0
  Pairwise CAK Rekeys..... 0
```

```
Group CAKs Generated.... 0
  Group CAKs Received..... 0
SA Statistics
  SAKs Generated.......... 1
   SAKs Rekeyed............ 0
  SAKs Received........... 0
  SAK Responses Received.. 1
MKPDU Statistics
  MKPDUs Validated & Rx... 89585
     "Distributed SAK".. 0
     "Distributed CAK".. 0
  MKPDUs Transmitted...... 89596
     "Distributed SAK".. 1
     "Distributed CAK".. 0
Switch#show mka ?
 default-policy MKA Default Policy details
 keychains MKA Pre-Shared-Key Key-Chains
 policy MKA Policy configuration information
 presharedkeys MKA Preshared Keys
 sessions MKA Sessions summary
 statistics Global MKA statistics
 summary MKA Sessions summary & global statistics
Switch#show mka summ
Switch#show mka summary
Total MKA Sessions....... 1
     Secured Sessions... 1
     Pending Sessions... 0
====================================================================================================
Interface Local-TxSCI Policy-Name Inherited Key-Server
Port-ID Peer-RxSCI MACsec-Peers Status CKN
====================================================================================================
Gi1/0/1 204c.9e85.ede4/002b p2 NO YES
43 c800.8459.e764/002a 1 Secured
0100000000000000000000000000000000000000000000000000000000000000
MKA Global Statistics
=====================
MKA Session Totals
  Secured.................... 1
  Reauthentication Attempts.. 0
  Deleted (Secured).......... 0
  Keepalive Timeouts......... 0
CA Statistics
  Pairwise CAKs Derived...... 0
  Pairwise CAK Rekeys........ 0
  Group CAKs Generated....... 0
  Group CAKs Received........ 0
```
SA Statistics SAKs Generated............... 1 SAKs Rekeyed............... 0 SAKs Received................. 0 SAK Responses Received..... 1

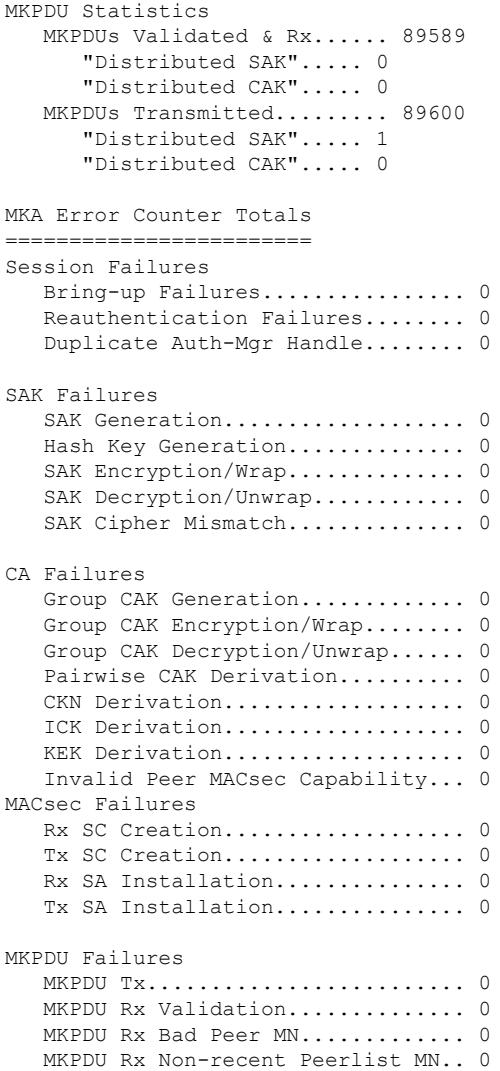

Switch#

## <span id="page-2175-0"></span>**MKA** および **MACsec** の設定

## **MACsec MKA** のデフォルト設定

MACsec はディセーブルです。MKA ポリシーは設定されていません。

I

## **MKA** ポリシーの設定

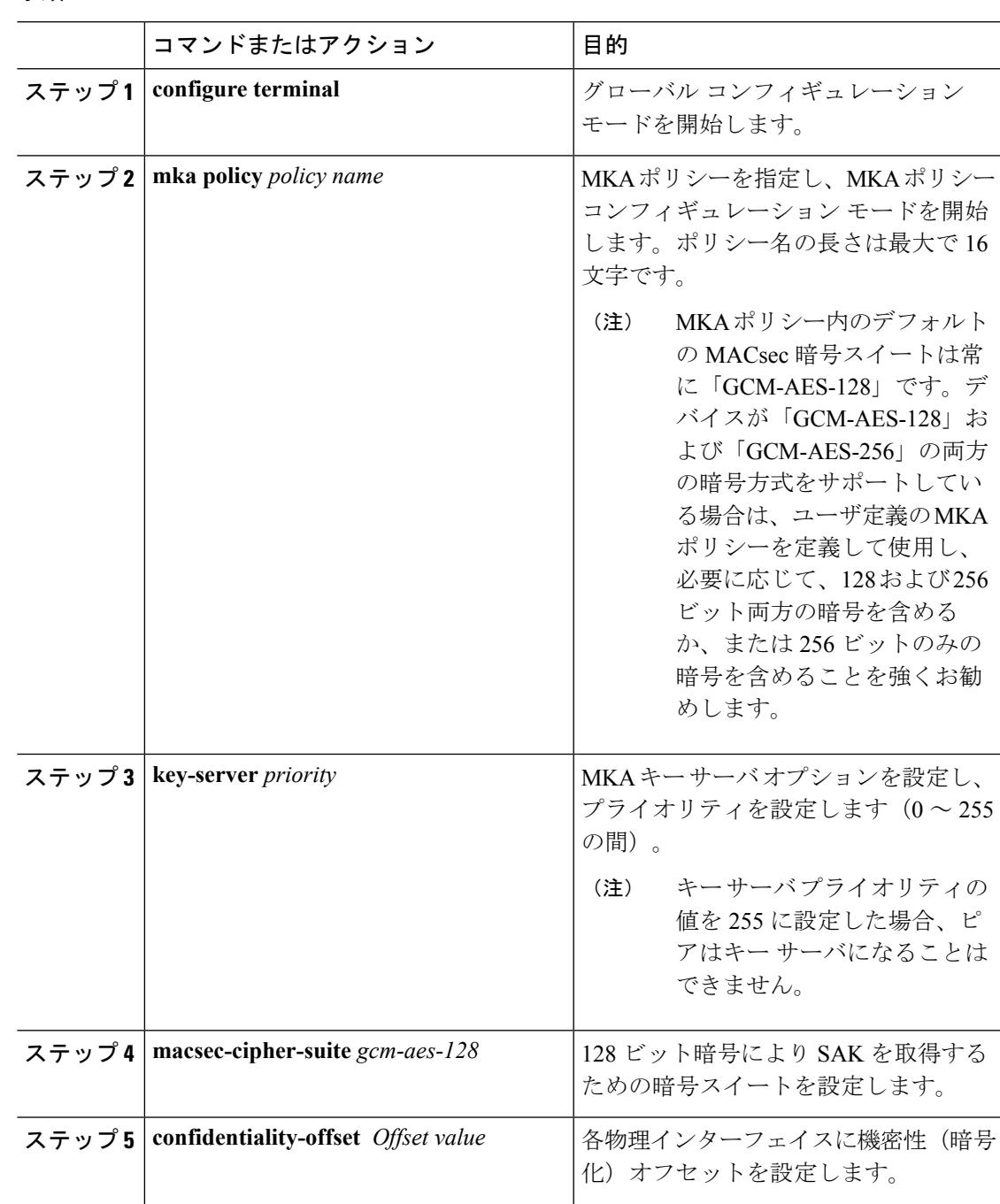

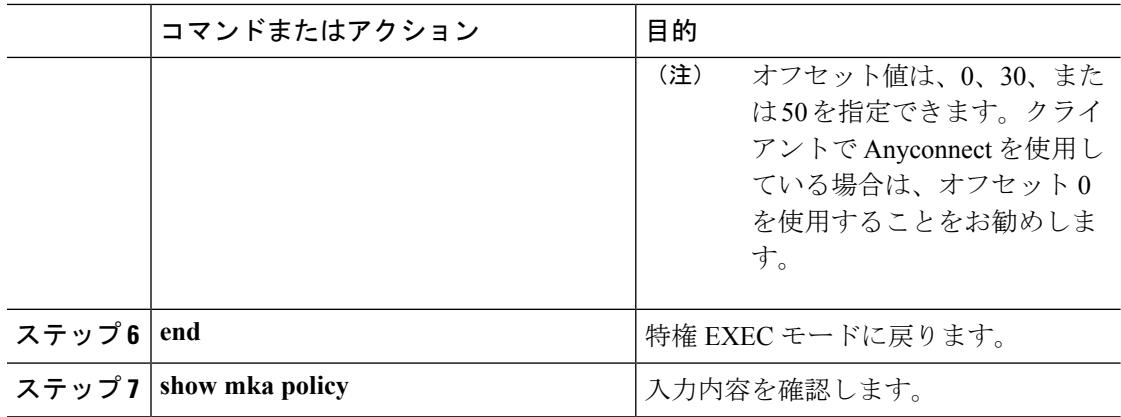

### 例

次に、MKA ポリシーを設定する例を示します。

```
Switch(config)# mka policy mka_policy
Switch(config-mka-policy)# key-server priority 200
Switch(config-mka-policy)# macsec-cipher-suite gcm-aes-128
Switch(config-mka-policy)# confidentiality-offset 30
Switch(config-mka-policy)# end
```
## インターフェイスでの **MACsec** の設定

音声用に 1 つの MACsec セッションとデータ用に 1 つの MACsec セッションが存在するイン ターフェイスで MACsec を設定するには、次の手順を実行します。

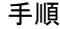

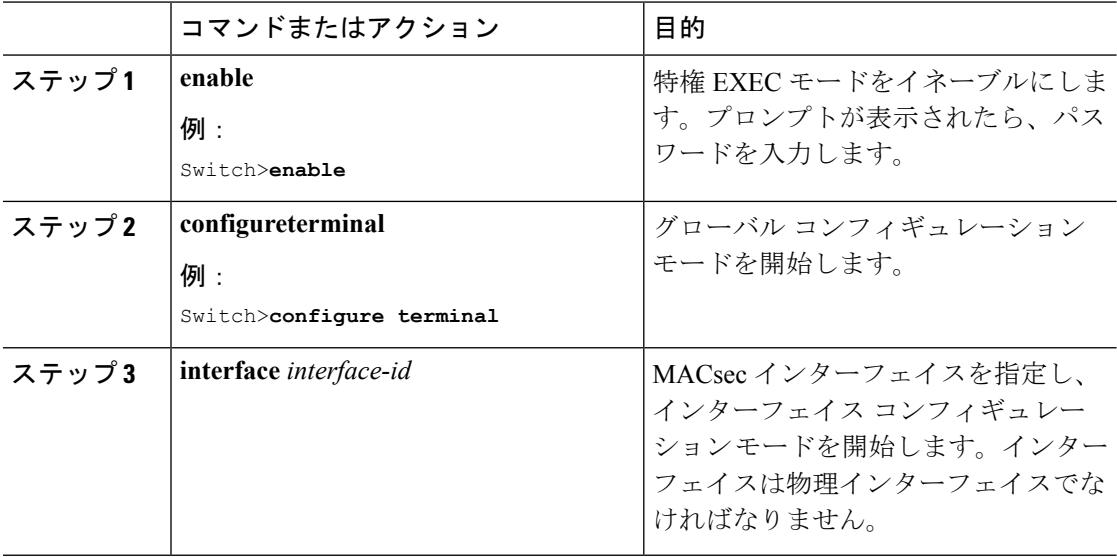

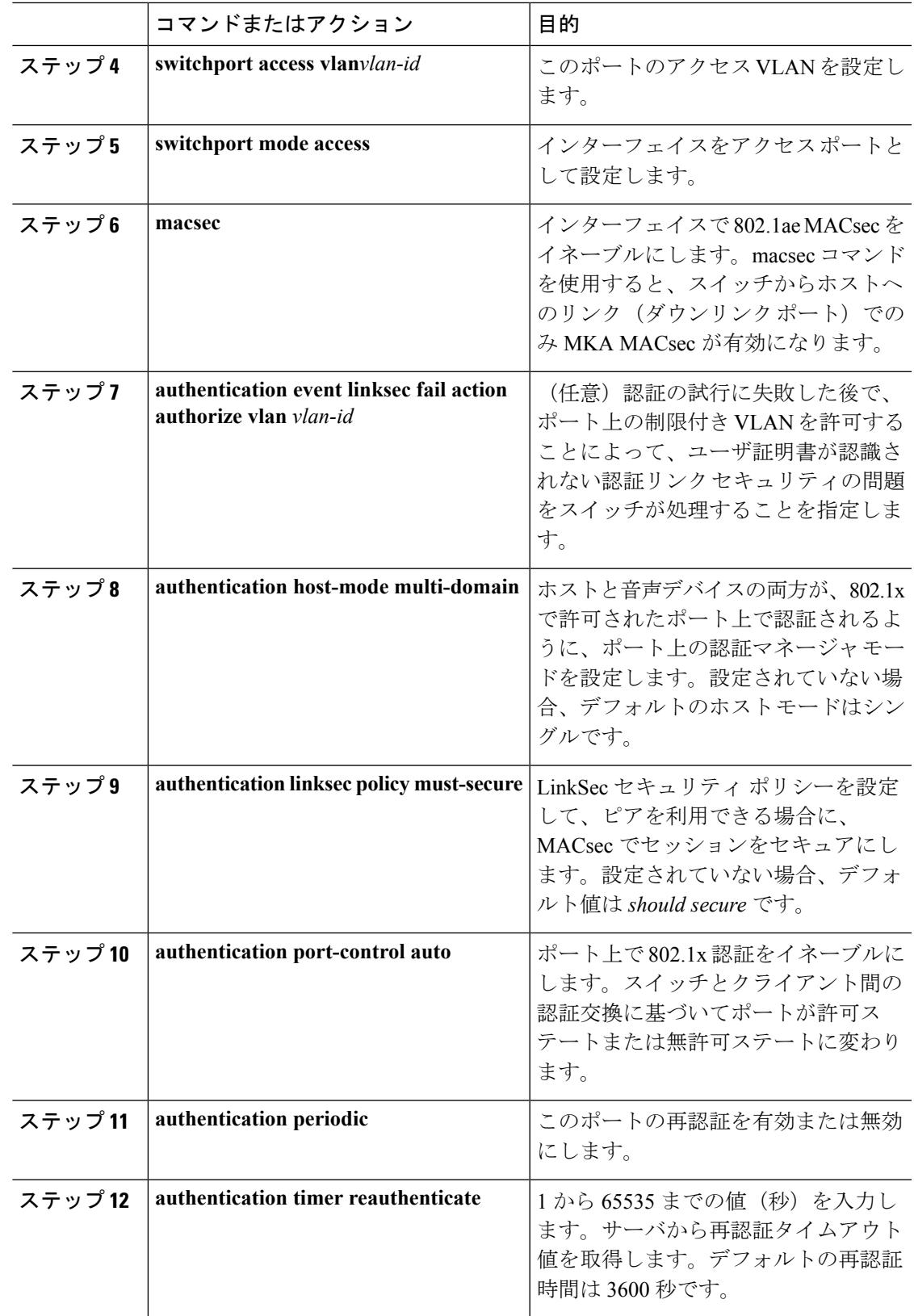

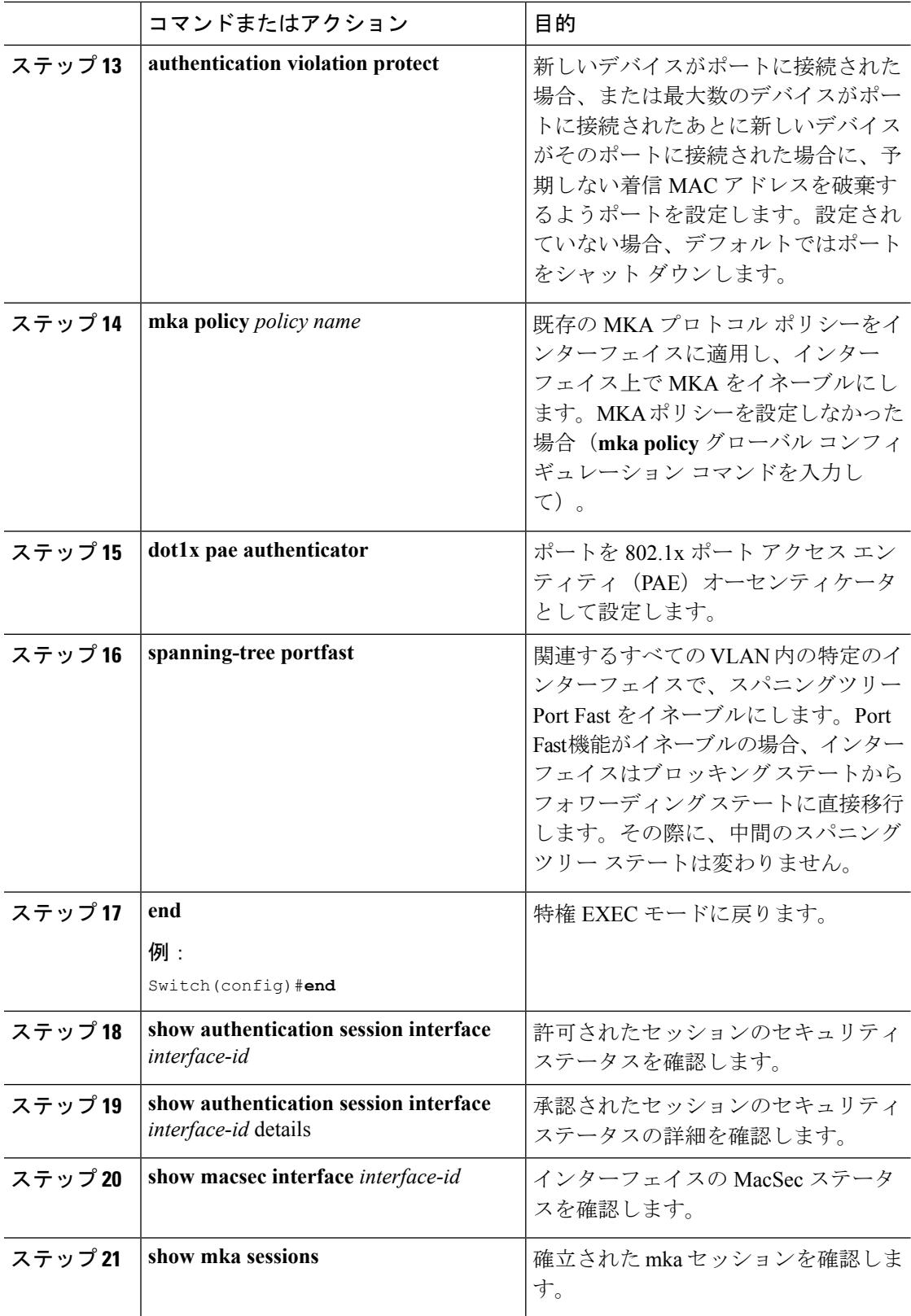

Ι

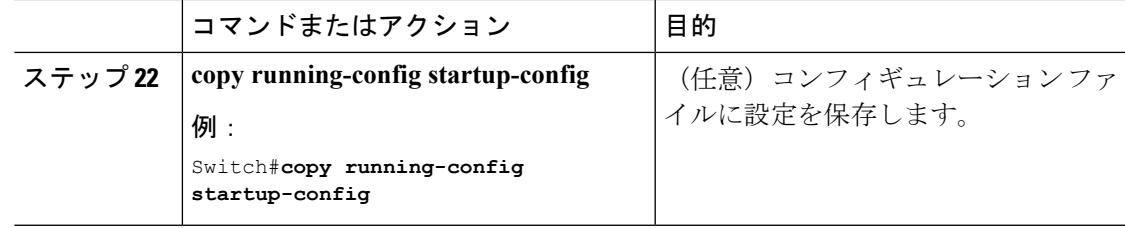

## <span id="page-2180-0"></span>**PSK** を使用した **MACsec MKA** の設定

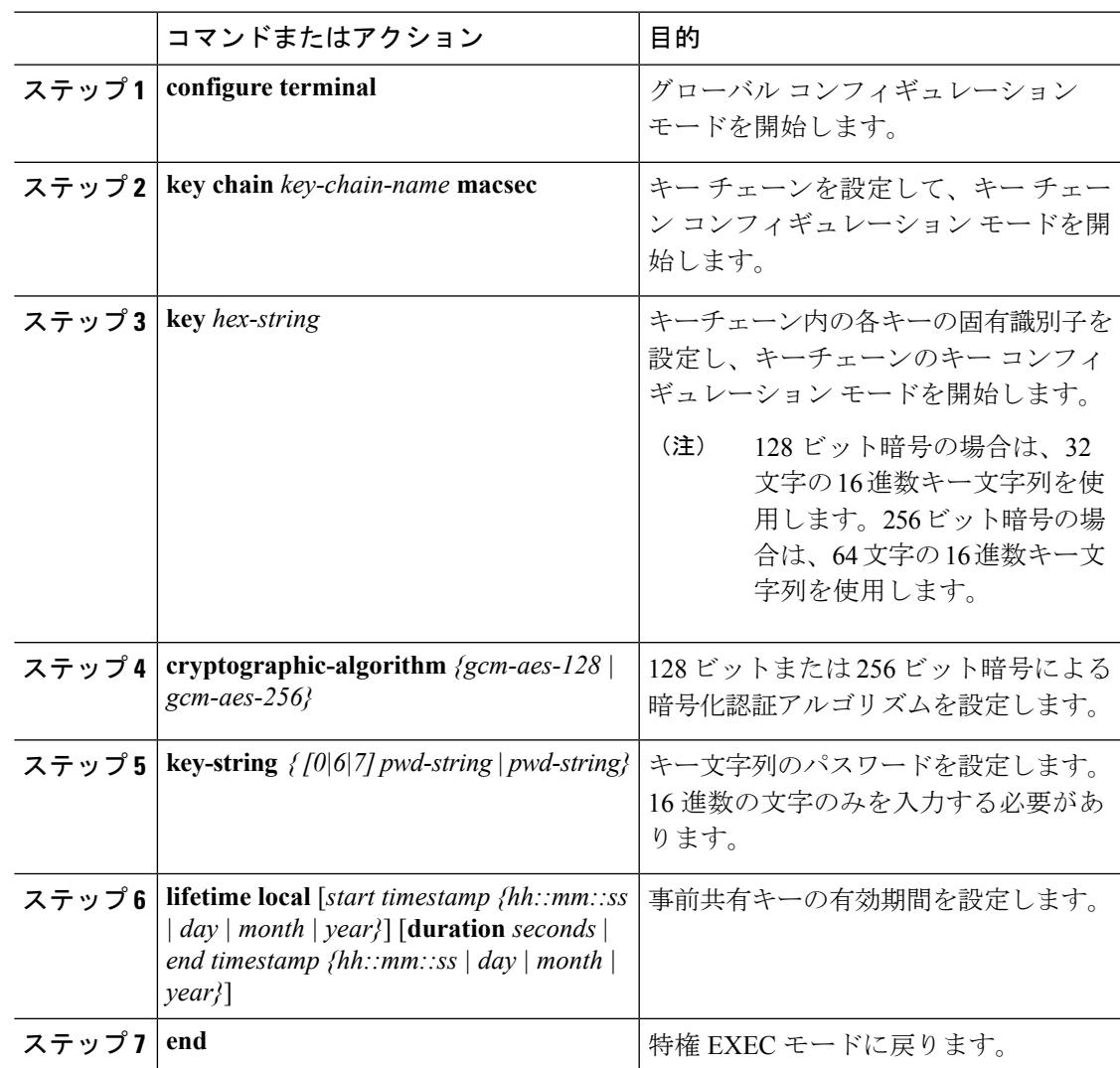

#### 例

次に例を示します。

```
Switch(config)# Key chain keychain1 macsec
Switch(config-key-chain)# key 1000
Switch(config-keychain-key)# cryptographic-algorithm gcm-aes-128
Switch(config-keychain-key)# key-string 12345678901234567890123456789012
Switch(config-keychain-key)# lifetime local 12:12:00 July 28 2016 12:19:00
July 28 2016
Switch(config-keychain-key)# end
```
## **PSK** を使用した、インターフェイスでの **MACsec MKA** の設定

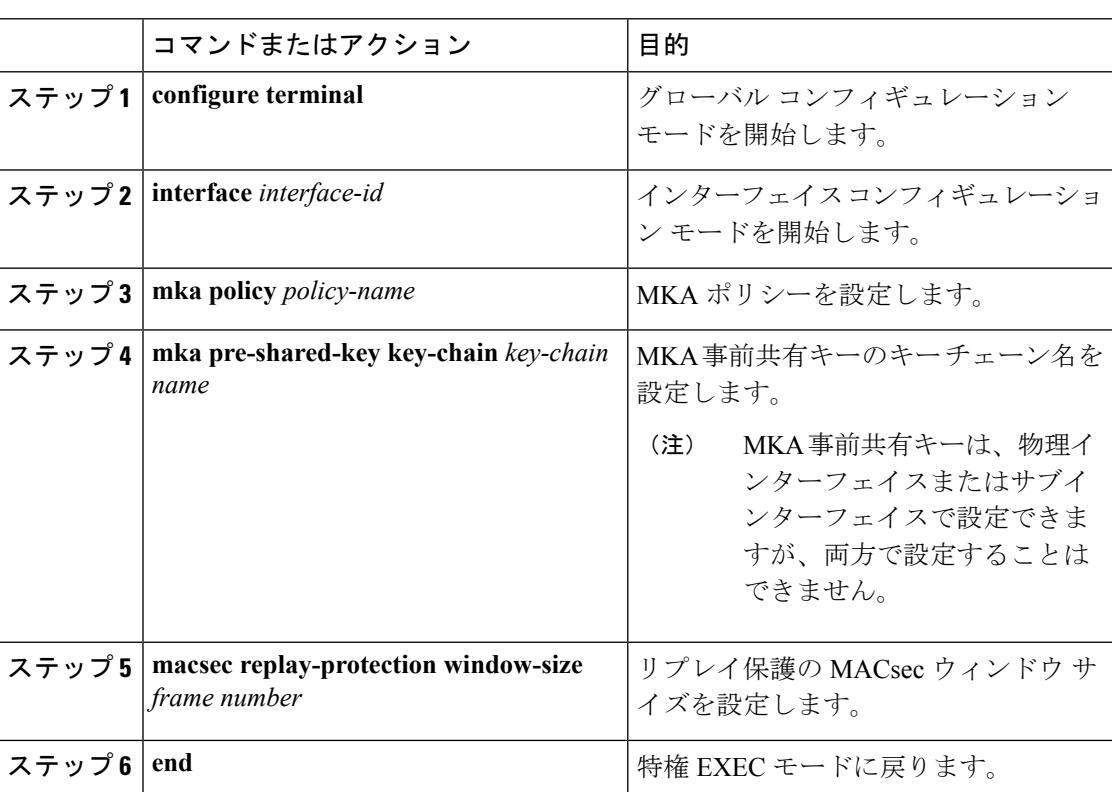

#### 手順

### 例

次に例を示します。

```
Switch(config)# interface GigabitEthernet 0/0/0
Switch(config-if)# mka policy mka_policy
Switch(config-if)# mka pre-shared-key key-chain key-chain-name
```
Switch(config-if)# **macsec replay-protection window-size 10** Switch(config-if)# **end**

## <span id="page-2182-0"></span>**EAP-TLS** を使用した **MACsec MKA** の理解

Cisco IOS リリース 15.2(5)E 以降、MACsec MKA は、Cisco Catalyst 3850 および 3650 シリーズ スイッチのスイッチ間リンクでサポートされています。

Extensible Authentication Protocol (EAP-TLS) による IEE 802.1X ポートベース認証を使用して、 デバイスのアップリンク ポート間で MACsec MKA を設定できます。EAP-TLS は相互認証を許 可し、MSK(マスターセッションキー)を取得します。そのキーから、MKA操作用の接続ア ソシエーション キー (CAK) が取得されます。デバイスの証明書は、AAA サーバへの認証用 に、EAP-TLS を使用して伝送されます。

### **EAP-TLS** を使用した **MACsec MKA** の前提条件

- 認証局(CA)サーバがネットワークに設定されていることを確認します。
- CA 証明書を生成します。
- Cisco Identity Services Engine(ISE)リリース 2.0 が設定されていることを確認します。
- •両方の参加デバイス (CA サーバと Cisco Identity Services Engine (ISE) ) が Network Time Protocol(NTP)を使用して同期されていることを確認します。時間がすべてのデバイスで 同期されていないと、証明書は検証されません。
- 802.1x 認証と AAA がデバイスに設定されていることを確認します。

### <span id="page-2182-1"></span>**EAP-TLS** を使用した **MACsec MKA** の制限事項

- MKA は、ポート チャネルではサポートされていません。
- MKA は、高可用性とローカル認証ではサポートされていません。

## **EAP-TLS** を使用した **MACsec MKA** の設定

ポイントツーポイント リンクで MKA による MACsec を設定するには、次のタスクを実行しま す。

- 証明書登録の設定
	- キー ペアの生成
	- SCEP 登録の設定
	- 証明書の手動設定
- 認証ポリシーの設定
- EAP-TLS プロファイルおよび IEEE 802.1x クレデンシャルの設定
- インターフェイスでの EAP-TLS を使用した MACsec MKA の設定

### リモート認証

### キー ペアの生成

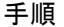

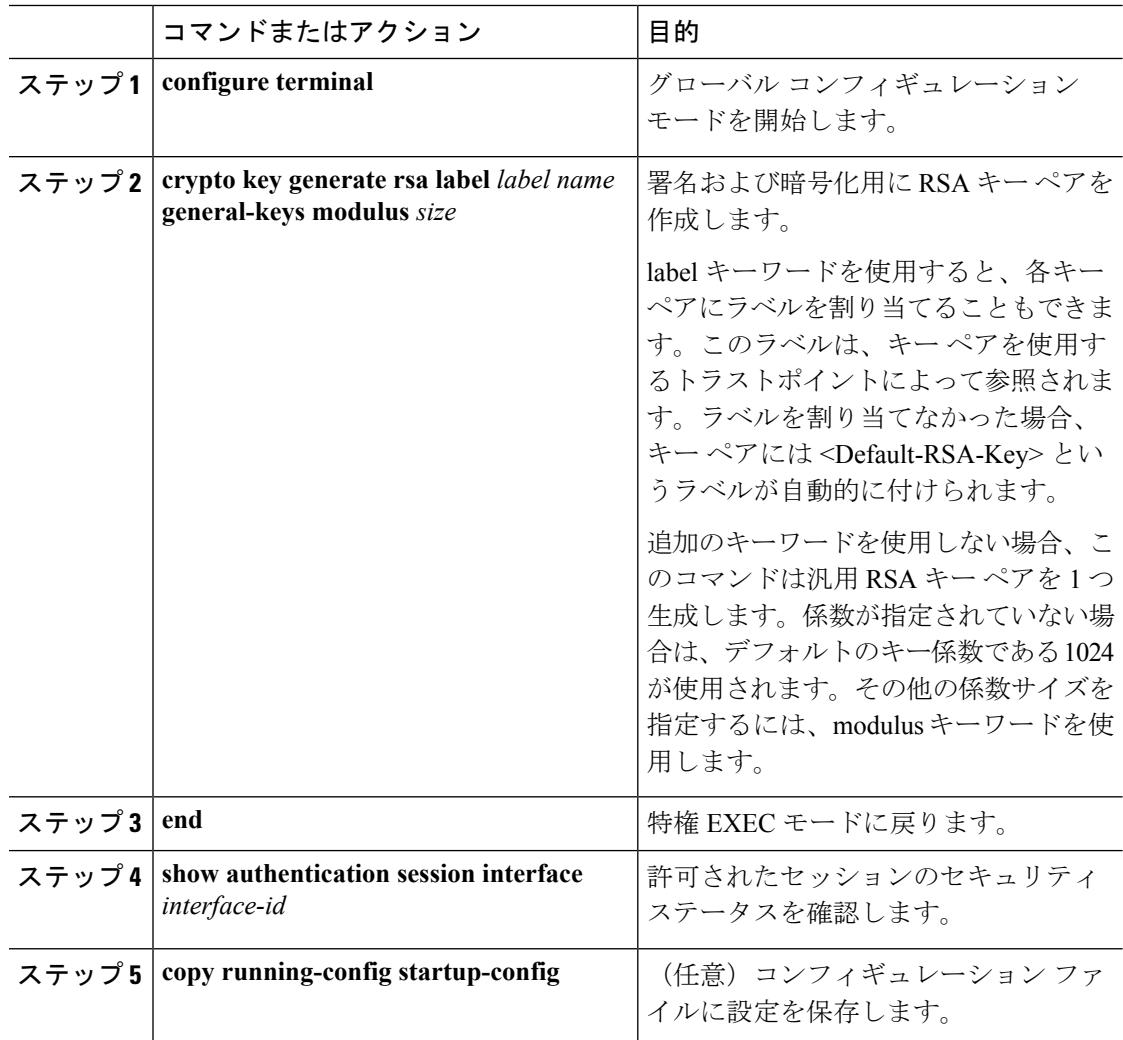

### **SCEP** による登録の設定

Simple Certificate Enrollment Protocol (SCEP) は、HTTP を使用して認証局(CA)または登録局 (RA)と通信する、シスコが開発した登録プロトコルです。SCEPは、要求および証明書の送 受信用に最も一般的に使用される方式です。

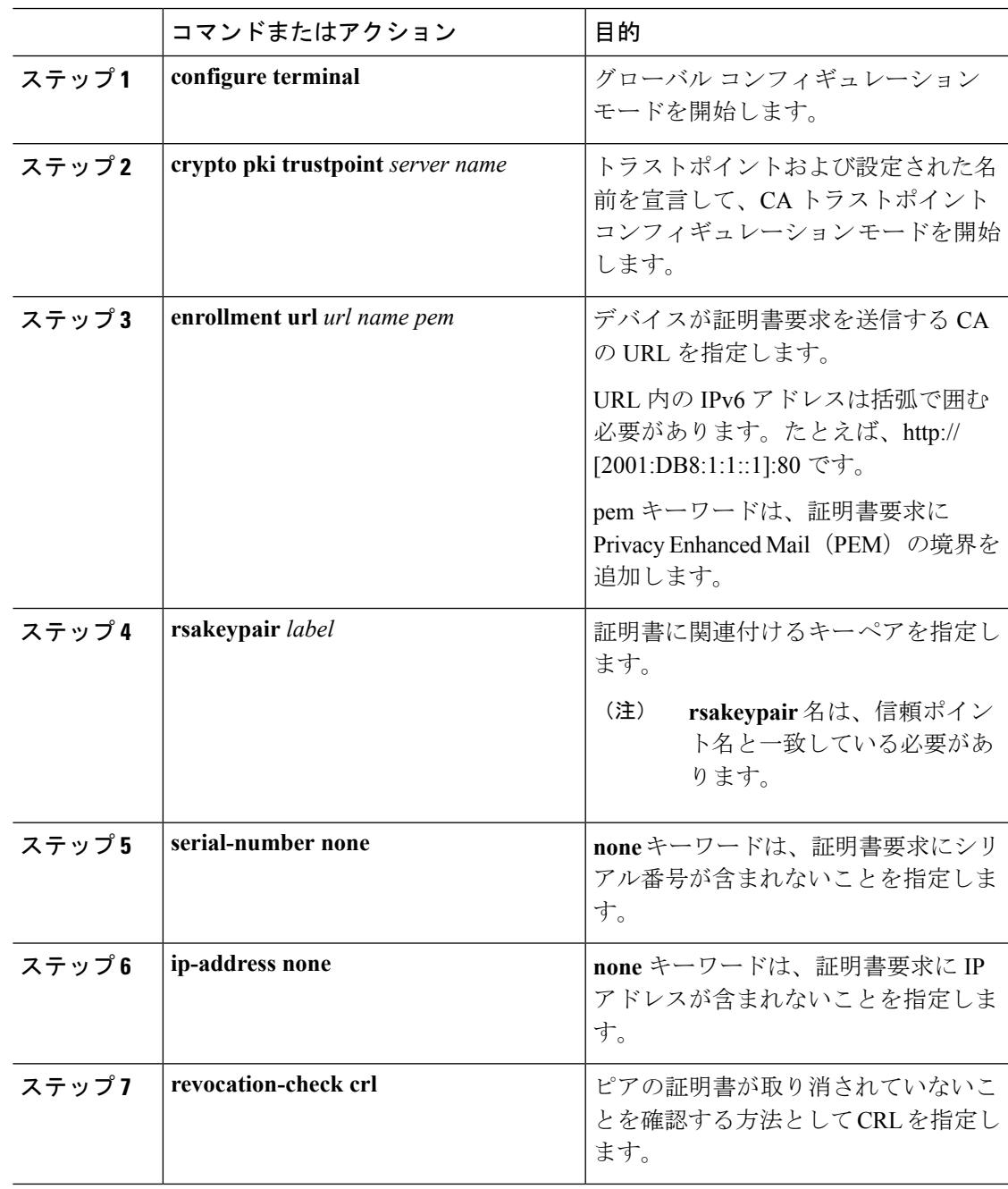

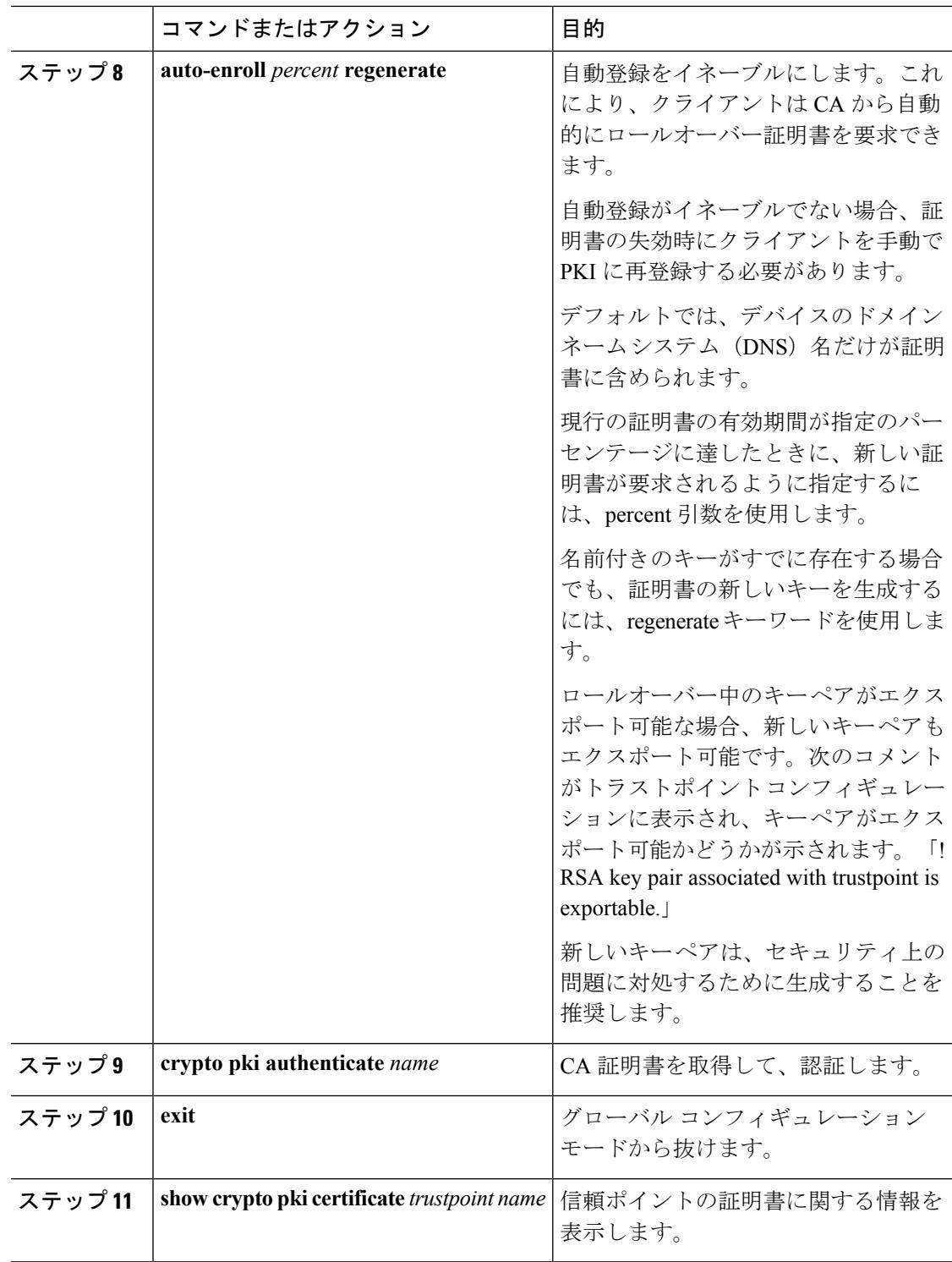

### 登録の手動設定

CA が SCEP をサポートしない場合、またはルータと CA 間のネットワーク接続が不可能な場 合。手動での証明書登録を設定するには、次の作業を実行します。

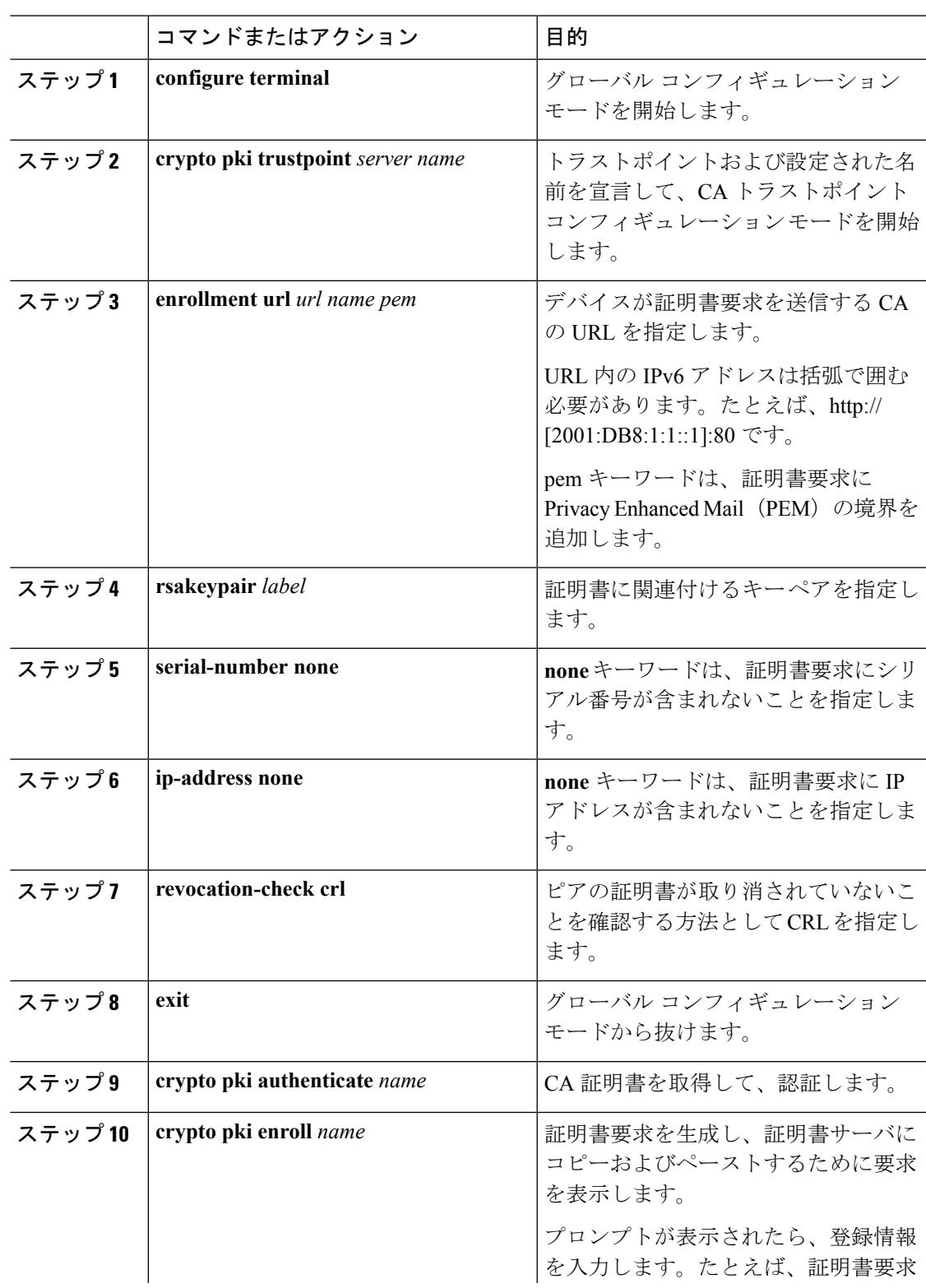

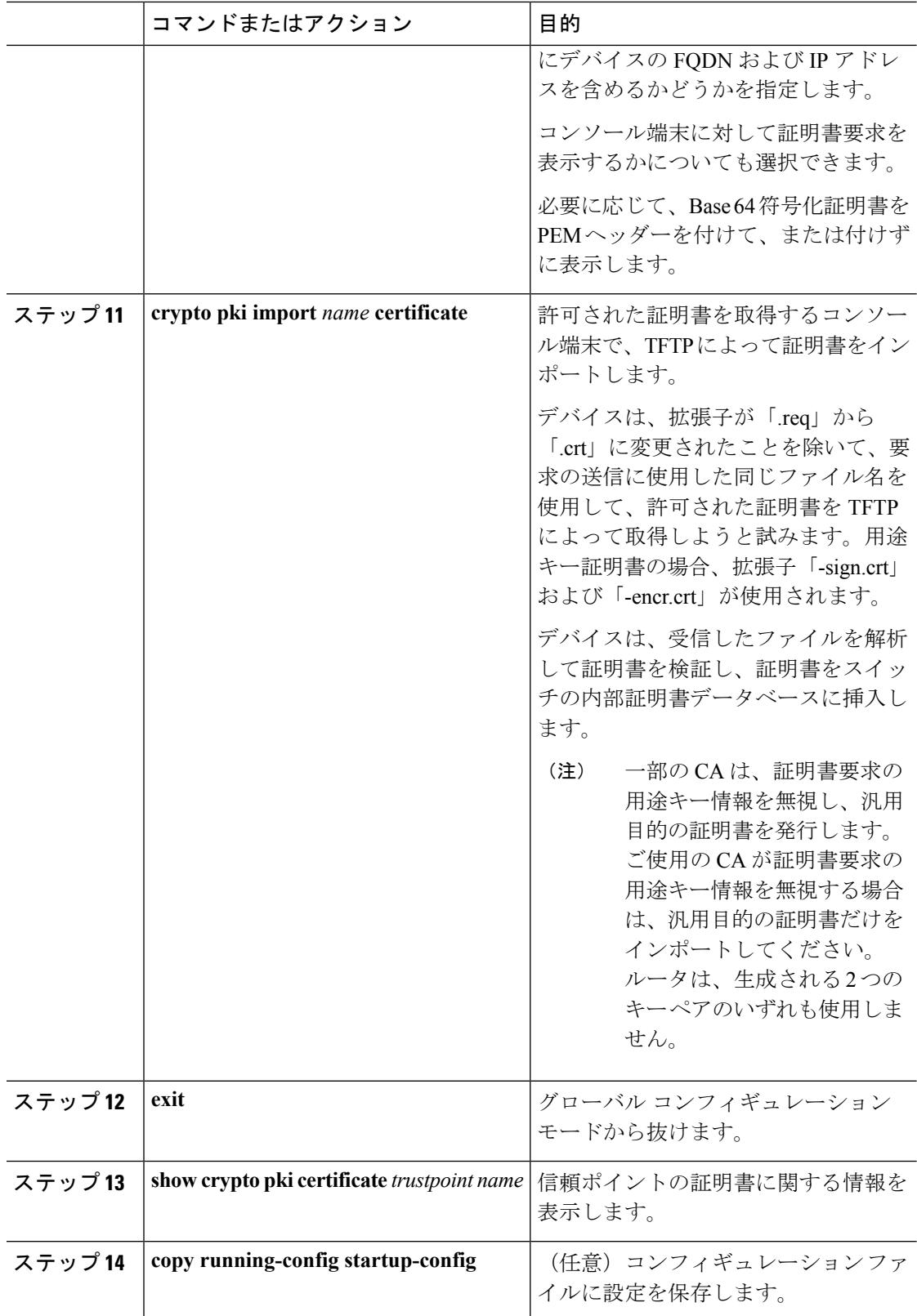

### **802.1x** 認証の有効化と **AAA** の設定

手順

|       | コマンドまたはアクション                                                      | 目的                                                                                                    |
|-------|-------------------------------------------------------------------|----------------------------------------------------------------------------------------------------|
| ステップ1 | enable                                                            | 特権 EXEC モードをイネーブルにしま<br>す。<br>• パスワードを入力します(要求さ<br>れた場合)。                                                                                                    |
| ステップ2 | configure terminal                                                | グローバル コンフィギュレーション<br>モードを開始します。                                                                                                    |
| ステップ3 | aaa new-model                                                     | AAAをイネーブルにします。                                                                                                    |
| ステップ4 | dot1x system-auth-control                                         | デバイス上で802.1Xを有効にします。                                                                                                    |
| ステップ5 | radius server name                                                | RADIUS サーバの設定の名前を<br>Protected Access Credential (PAC) のプ<br>ロビジョニング用に指定し、RADIUS<br>サーバ設定モードを開始します。                                                                        |
| ステップ6 | address ip-address auth-port<br>port-number acct-port port-number | RADIUS サーバのアカウンティングお<br>よび認証パラメータのIPv4アドレスを<br>設定します。                                                                                                    |
| ステップフ | automate-tester username username                                 | RADIUS サーバの自動テスト機能を有<br>効にします。                                                                                                    |
|       |                                                                   | このようにすると、デバイスは<br>RADIUS サーバにテスト認証メッセー<br>ジを定期的に送信し、サーバからの<br>RADIUS 応答を待機します。成功メッ<br>セージは必須ではありません。認証失<br>敗であっても、サーバが稼働している<br>ことを示しているため問題ありませ<br>$\mathcal{W}_{\alpha}$ |
| ステップ8 | key string                                                        | デバイスと RADIUS サーバとの間にお<br>けるすべてのRADIUS 通信用の認証お<br>よび暗号キーを指定します。                                                                                                    |
| ステップ9 | radius-server deadtime 分                                          | いくつかのサーバが使用不能になった<br>ときの RADIUS サーバの応答時間を短<br>くし、使用不能になったサーバがすぐ<br>にスキップされるようにします。                                                                                         |

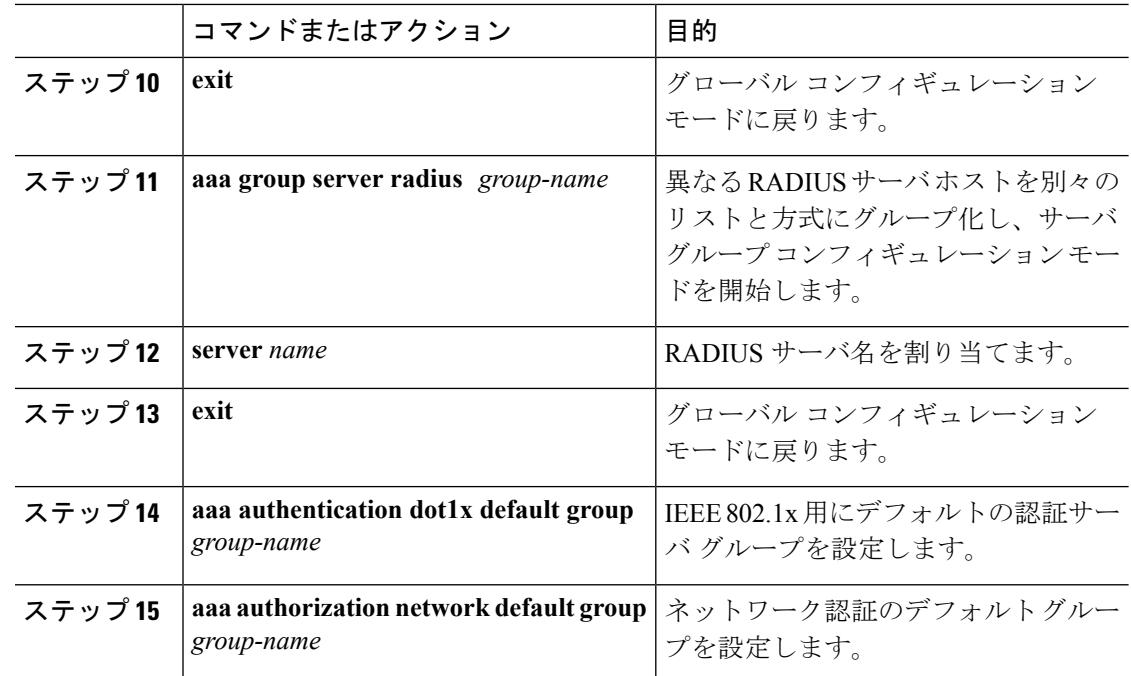

## **EAP-TLS** プロファイルと **802.1x** クレデンシャルの設定

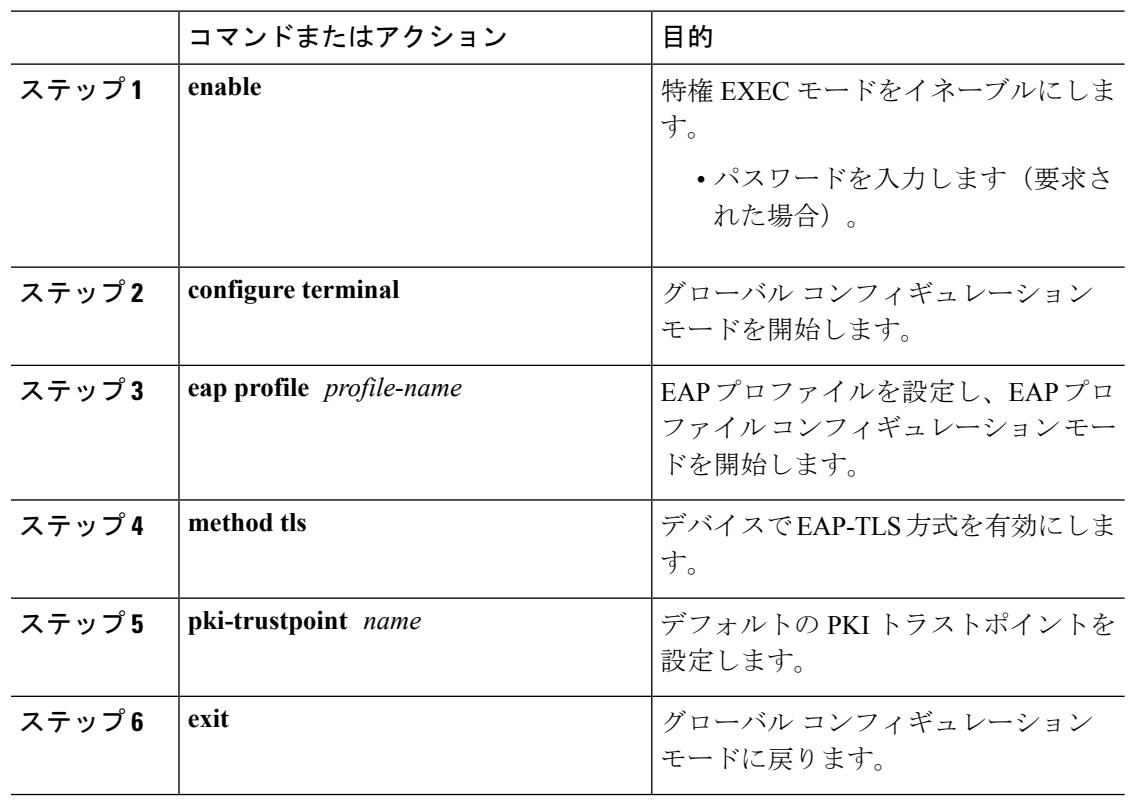

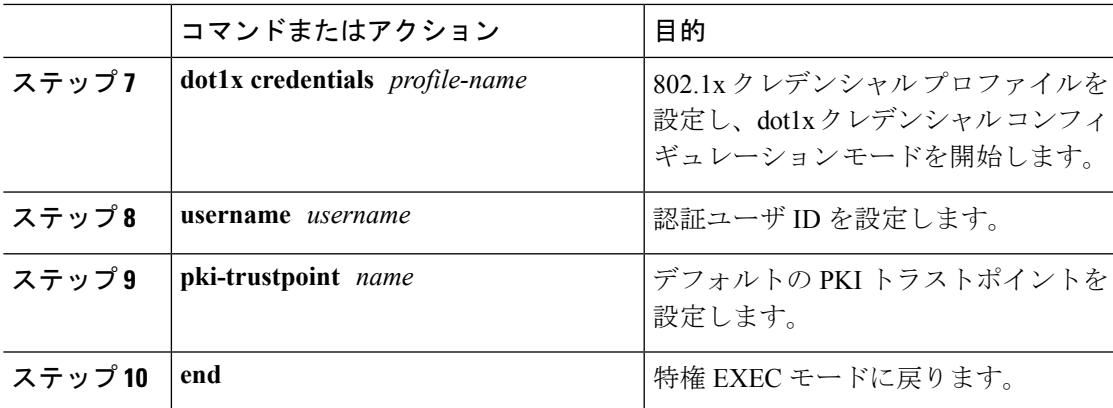

### インターフェイスでの **802.1x MACsec MKA** 設定の適用

EAP-TLS を使用して MACsec MKA をインターフェイスに適用するには、次のタスクを実行し ます。

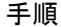

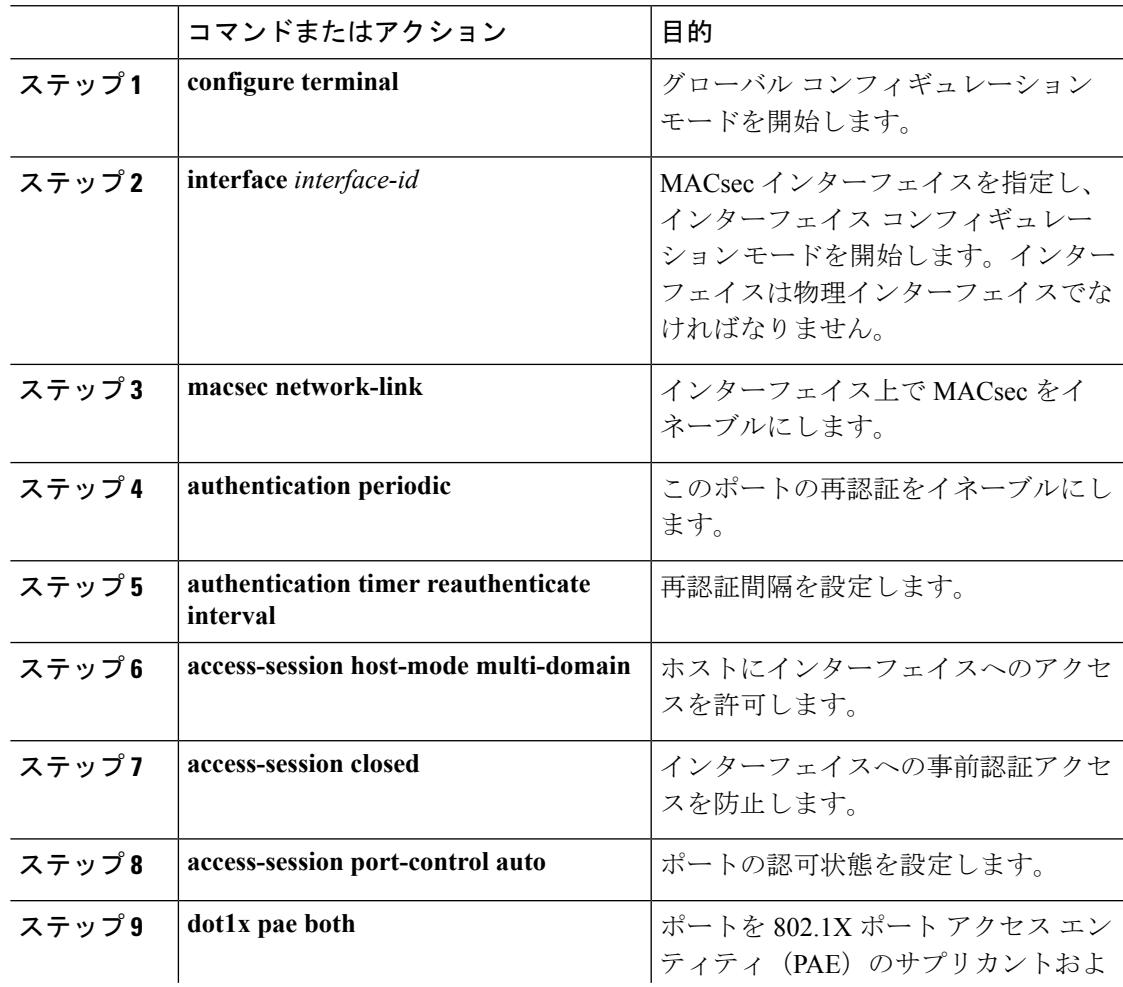

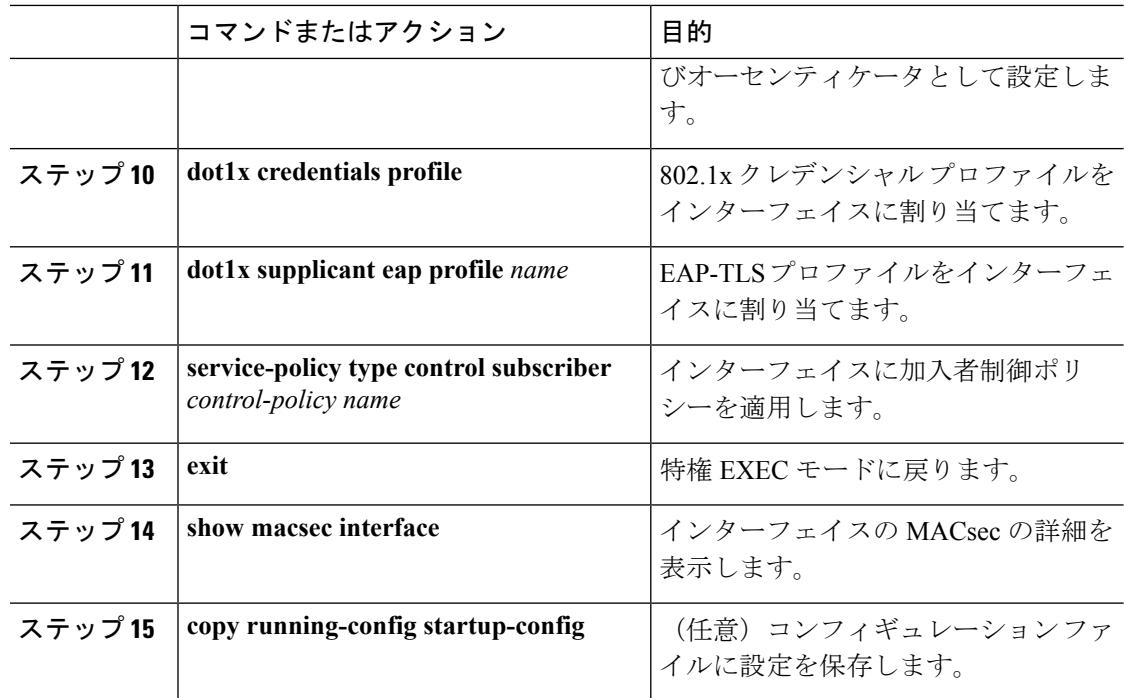

## ローカル認証

### ローカル認証を使用した **EAP** クレデンシャルの設定

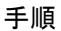

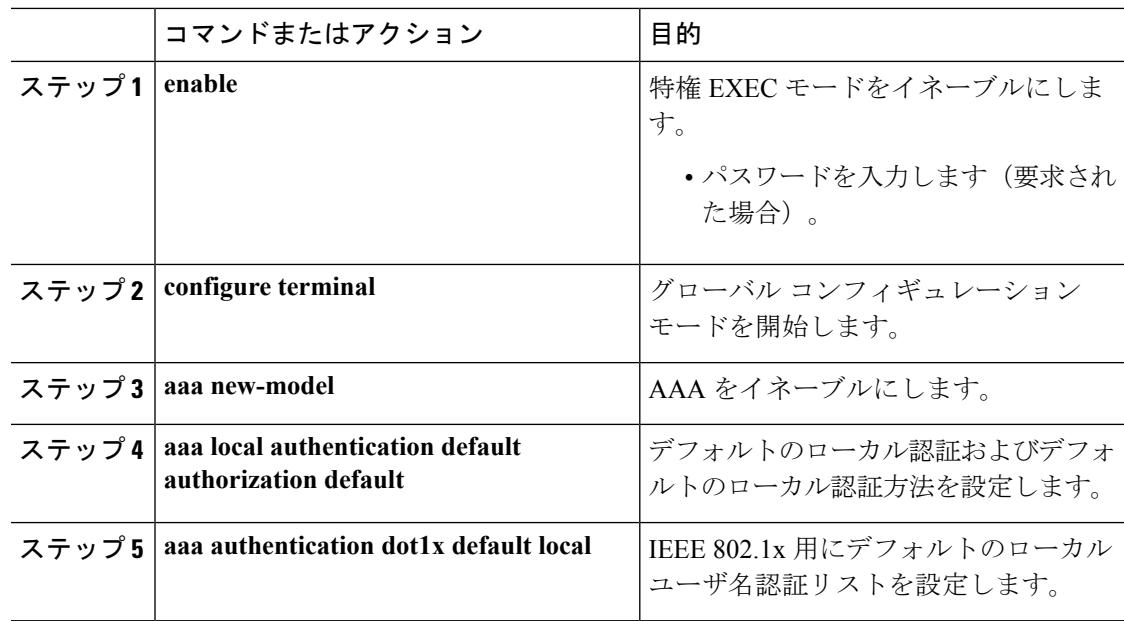

Ι

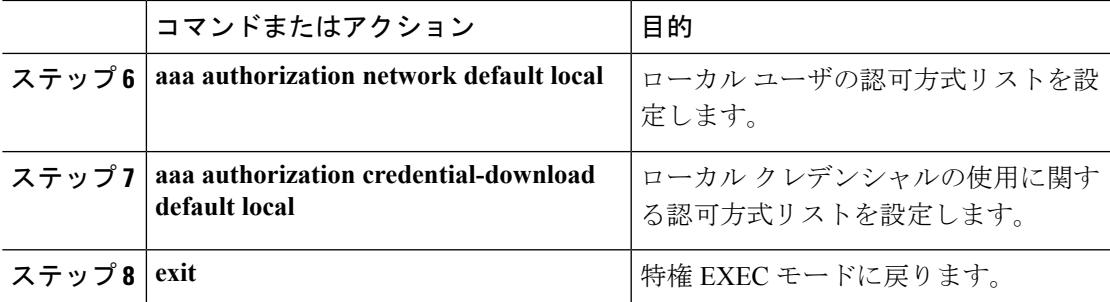

### ローカル **EAP-TLS** 認証と認証プロファイルの設定

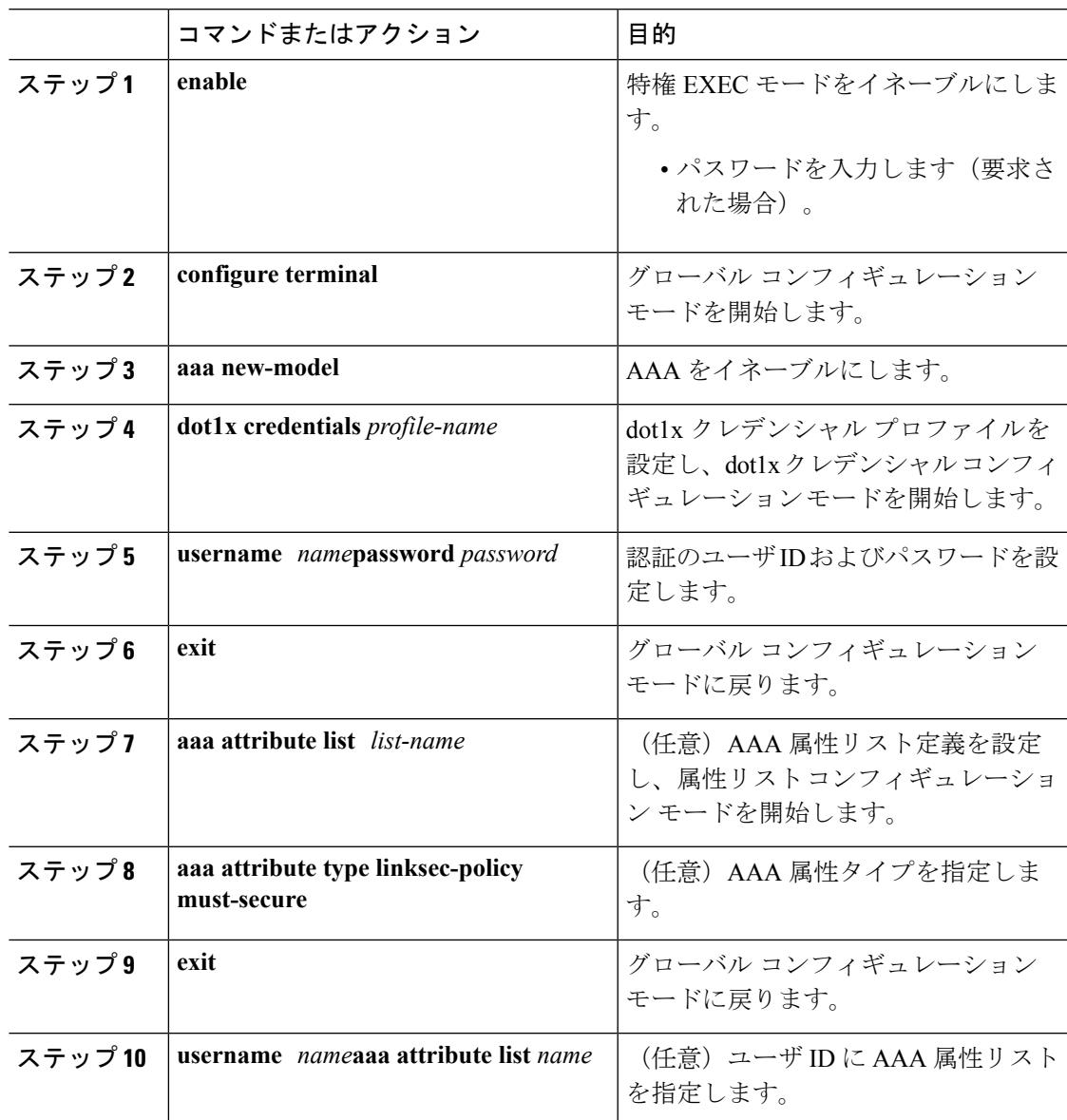

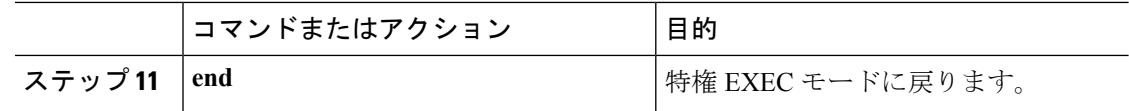

### **SCEP** による登録の設定

Simple Certificate Enrollment Protocol (SCEP) は、HTTP を使用して認証局(CA)または登録局 (RA)と通信する、シスコが開発した登録プロトコルです。SCEPは、要求および証明書の送 受信用に最も一般的に使用される方式です。

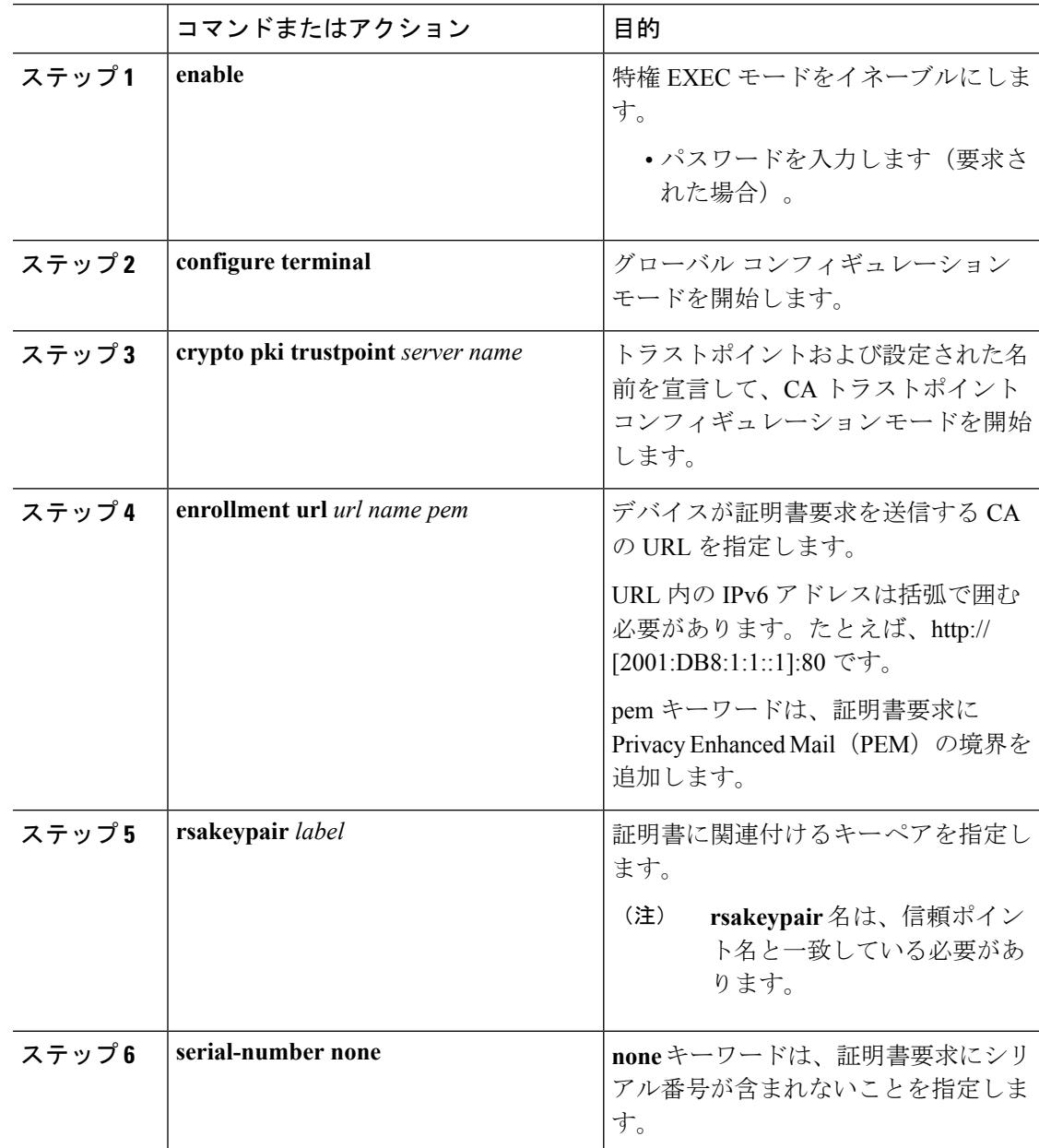

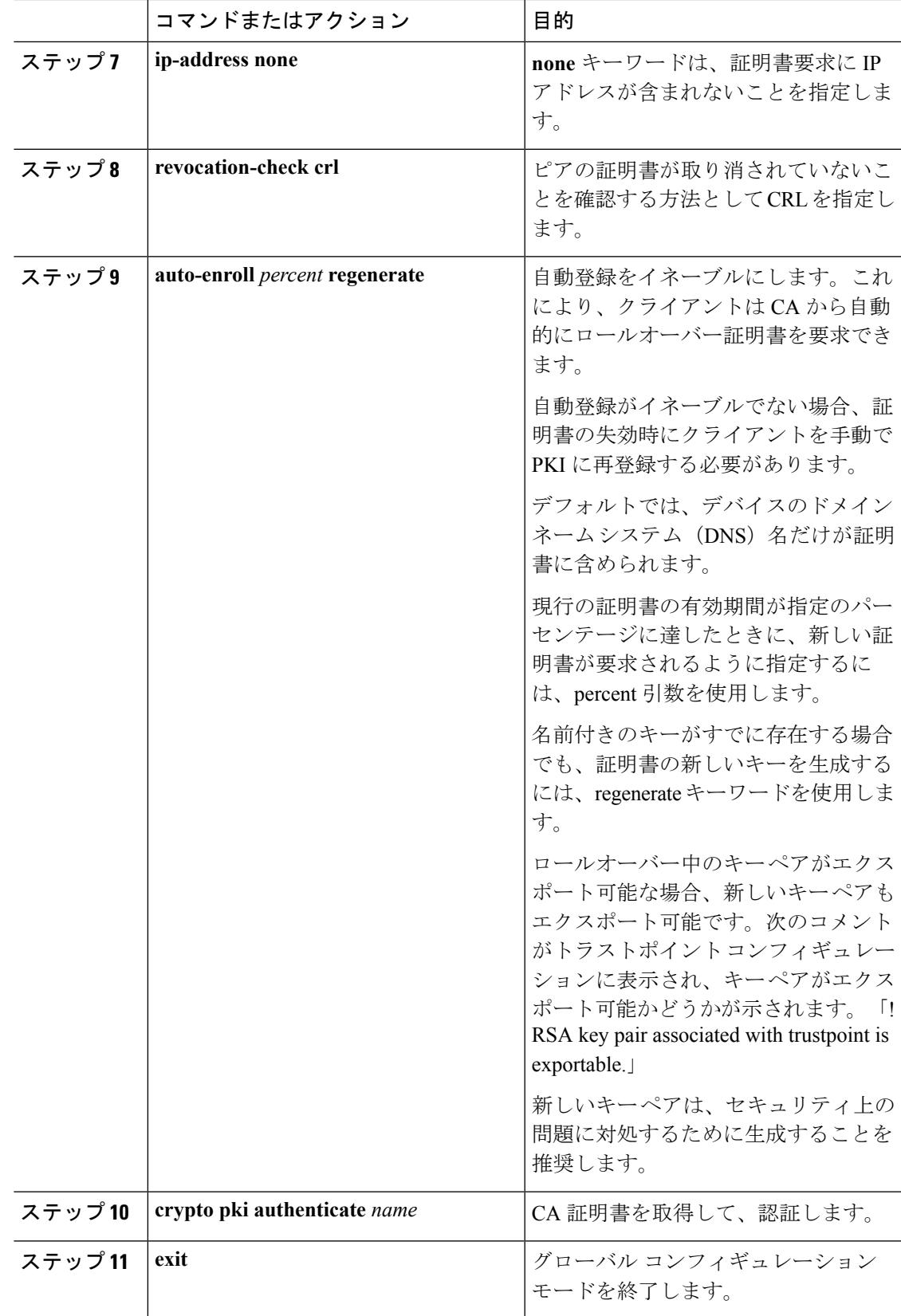

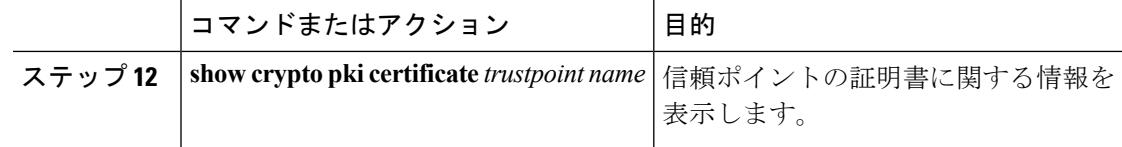

### 登録の手動設定

CA が SCEP をサポートしない場合、またはルータと CA 間のネットワーク接続が不可能な場 合。手動での証明書登録を設定するには、次の作業を実行します。

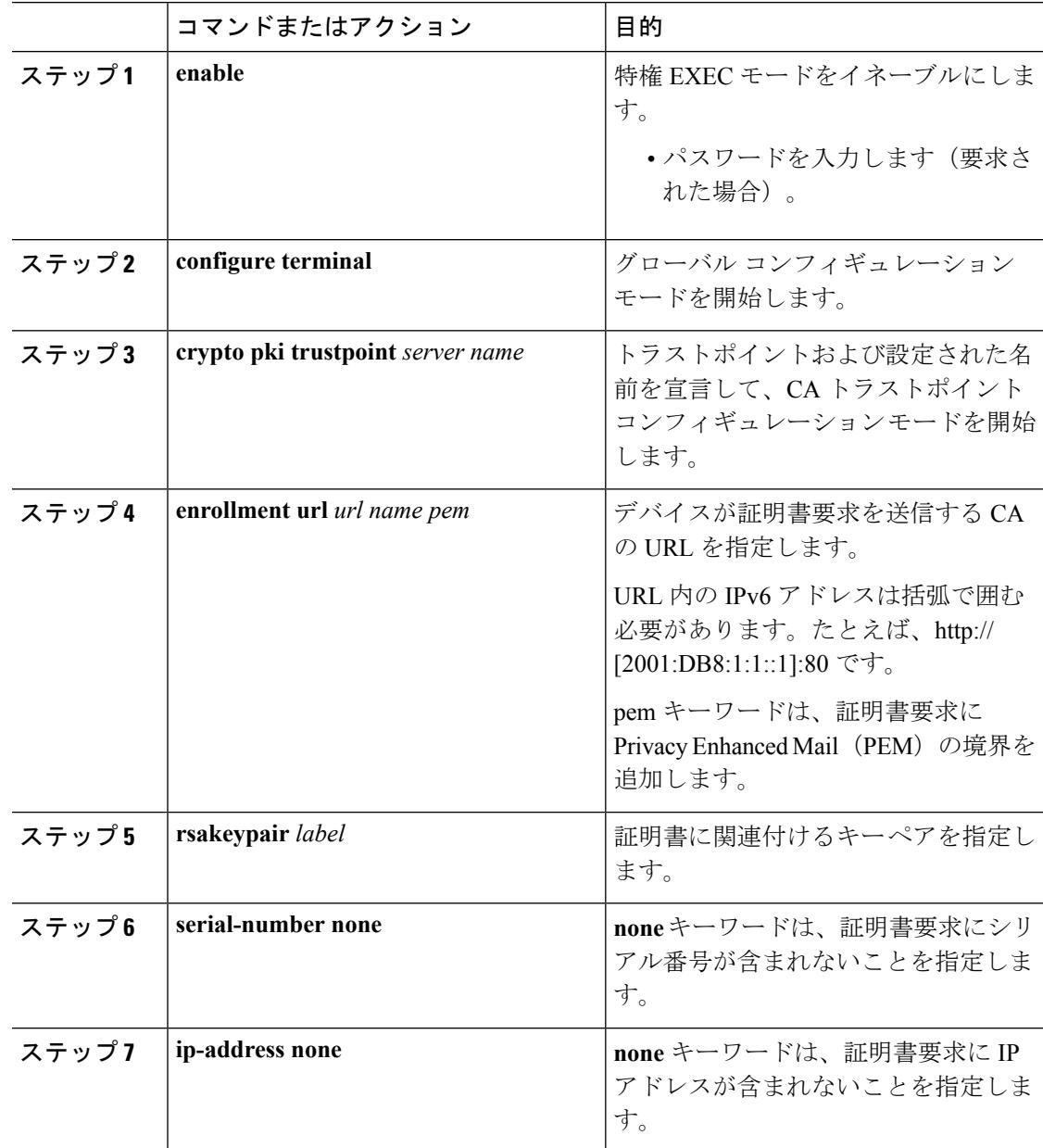
$\mathbf I$ 

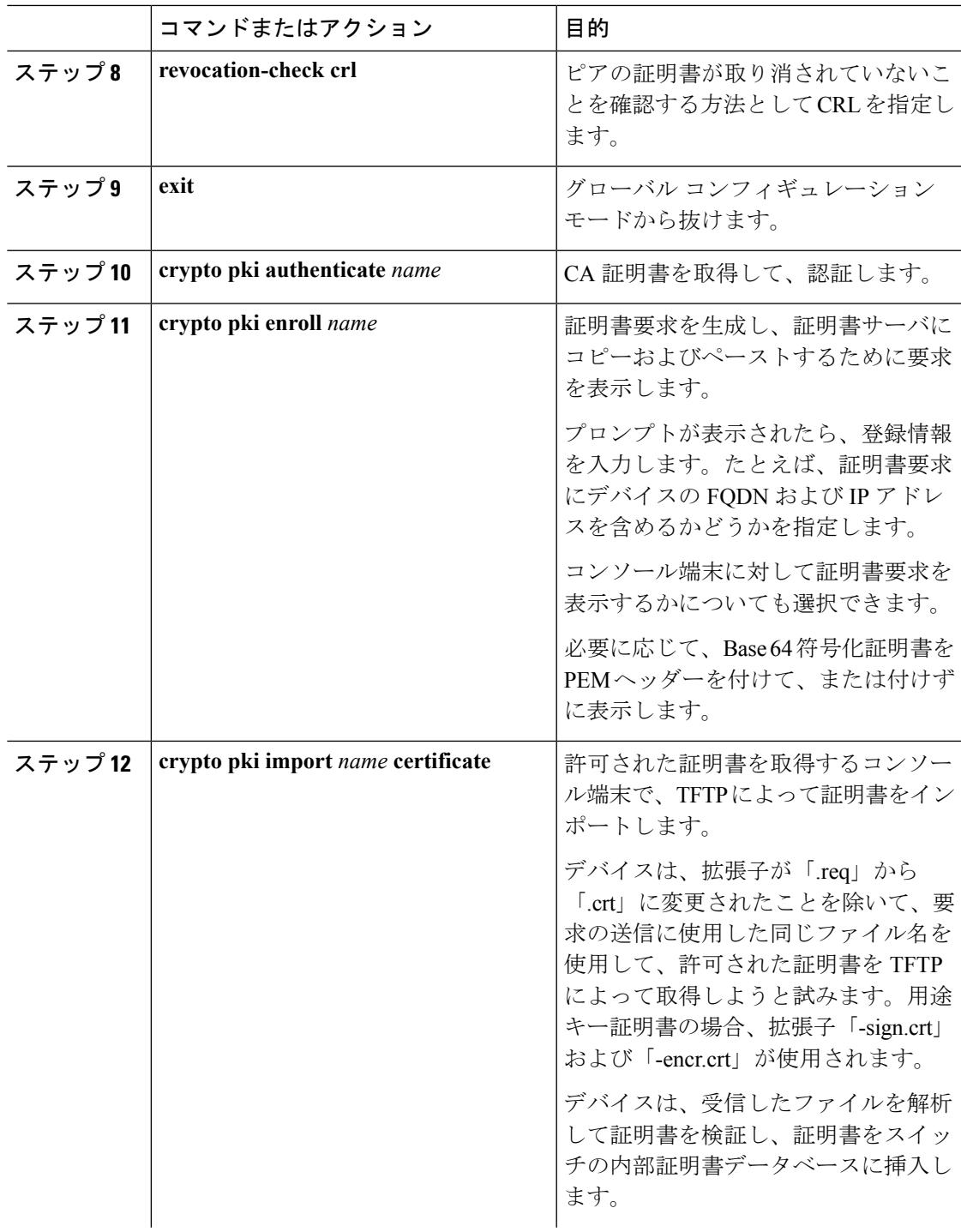

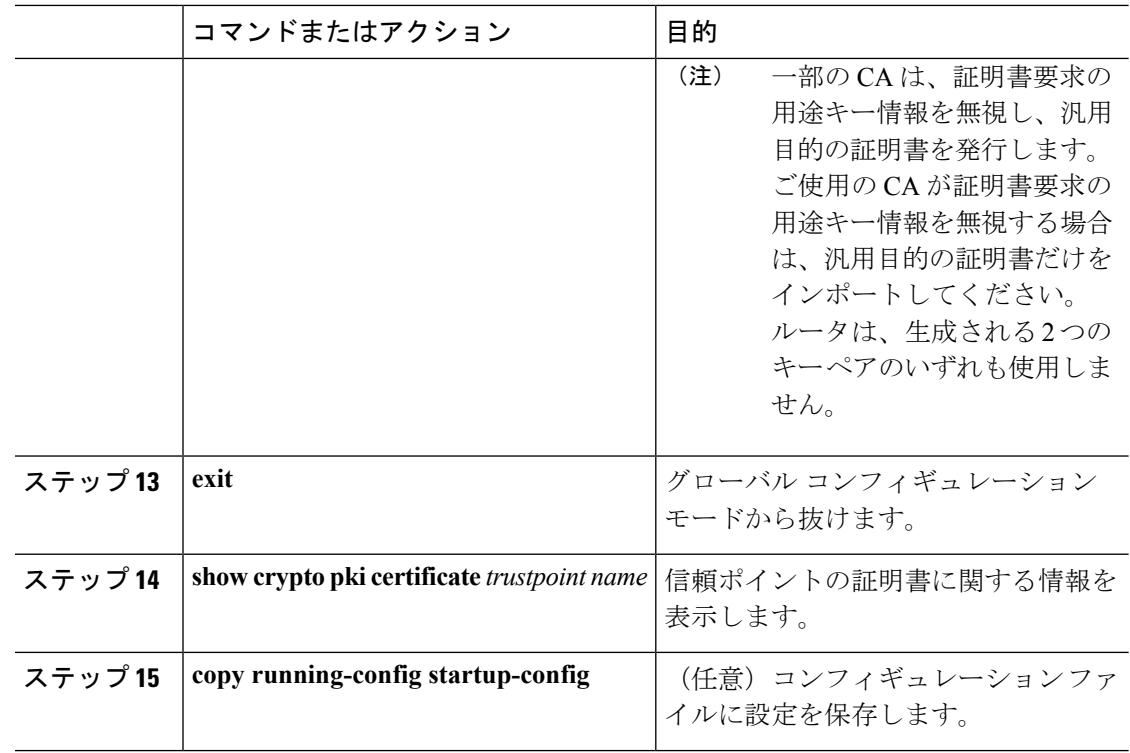

## **EAP-TLS** プロファイルと **802.1x** クレデンシャルの設定

### 手順

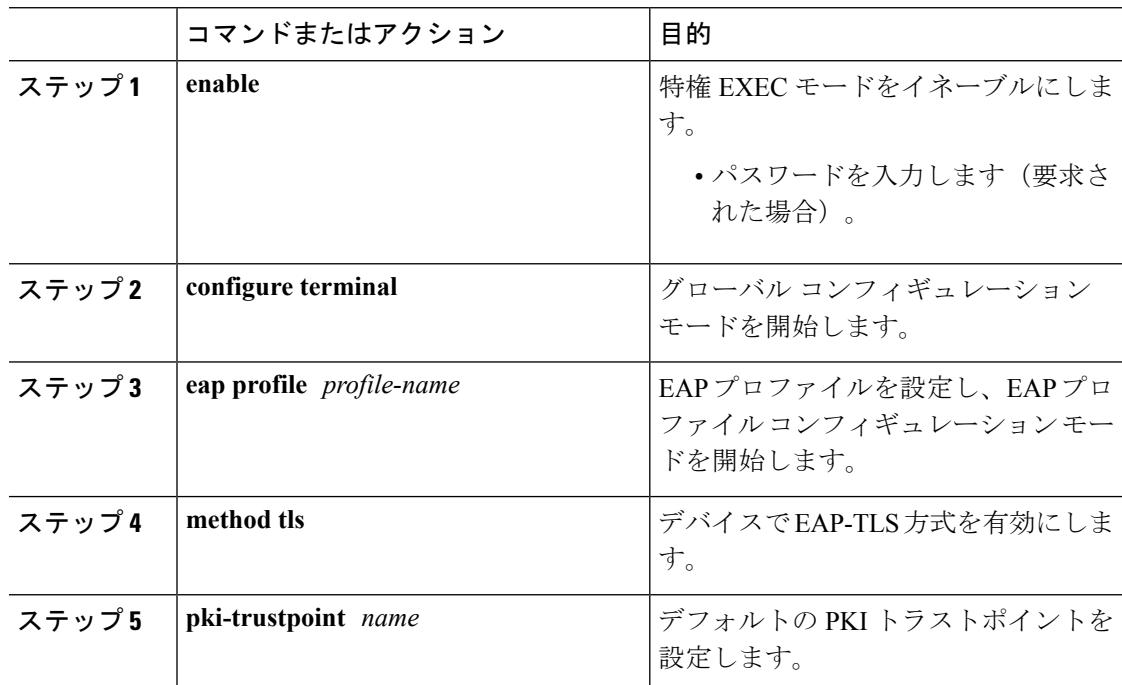

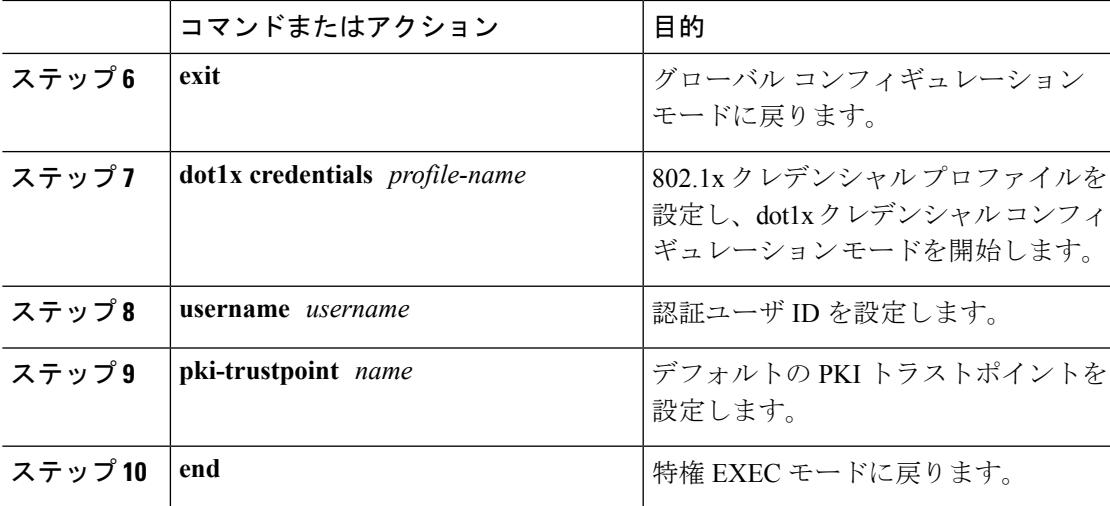

## インターフェイスでの **802.1x MKA MACsec** 設定の適用

EAP-TLS を使用して MKA MACsec をインターフェイスに適用するには、次のタスクを実行し ます。

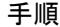

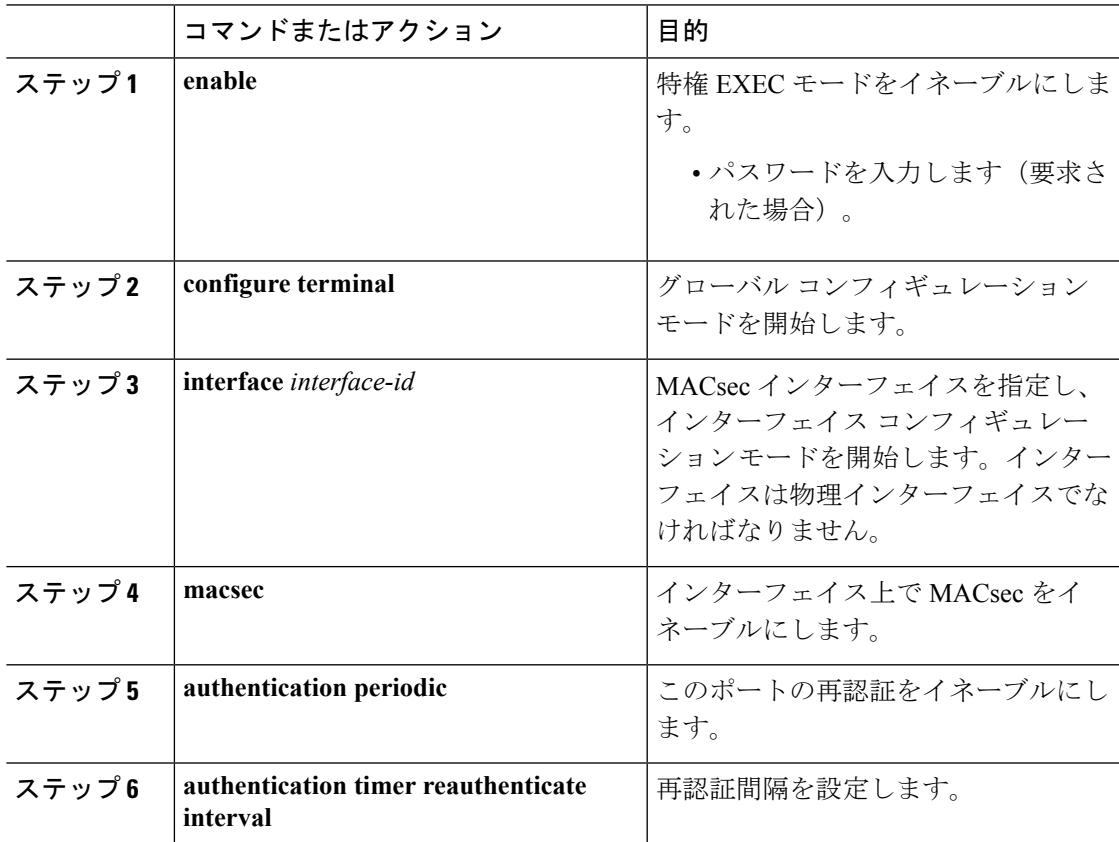

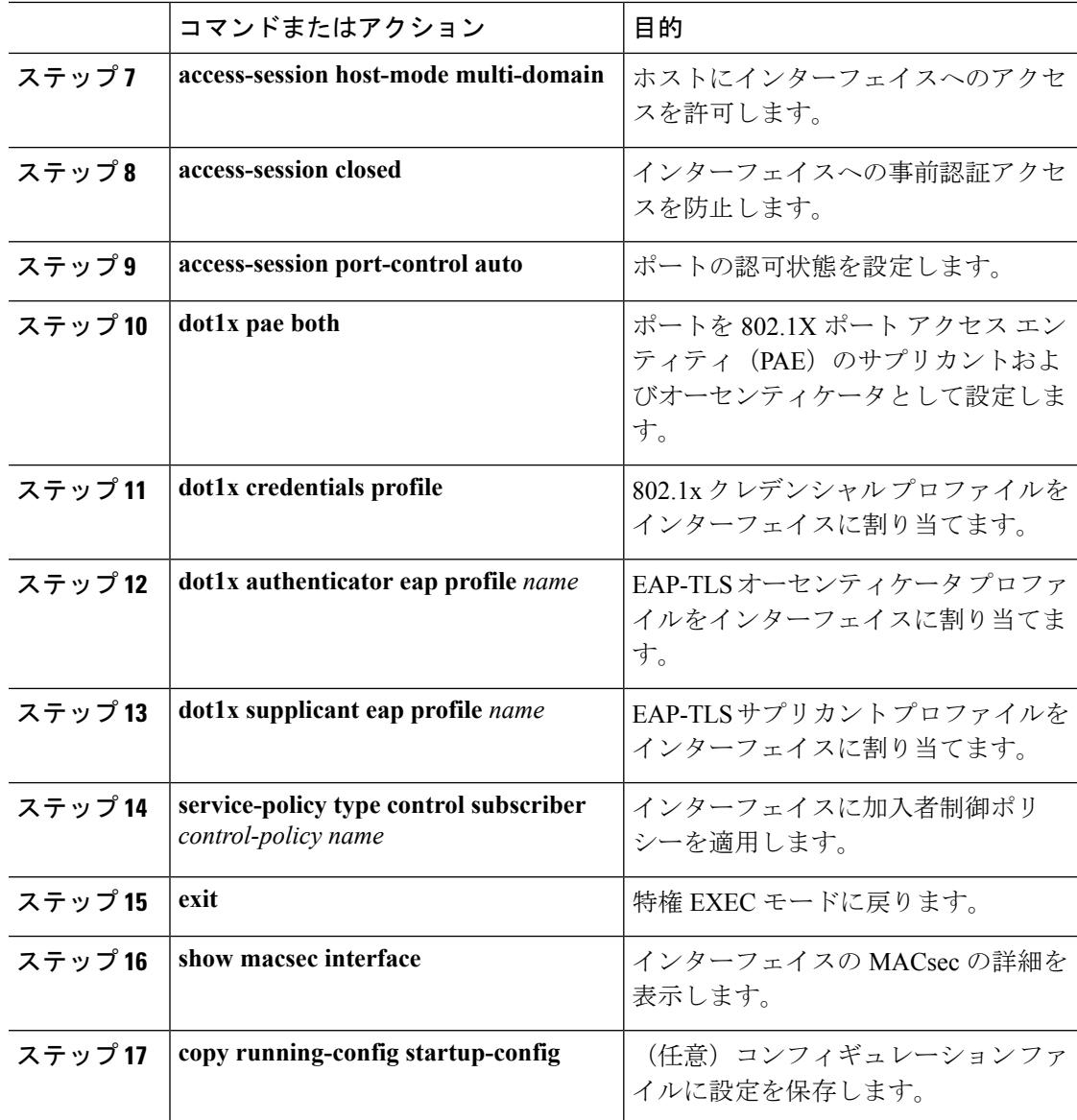

# **EAP-TLS** を使用した **MACsec MKA** の確認

EAP-TLS を使用して MACsec MKA の設定を確認するには、次の **show** コマンドを使用 します。以下に、**show** コマンドの出力例を示します。

**show mka sessions** コマンドは、アクティブな MACsec Key Agreement (MKA) プロト コルのセッションの概要を表示します。

```
Device# show mka sessions
```

```
Total MKA Sessions....... 1
   Secured Sessions... 1
   Pending Sessions... 0
```
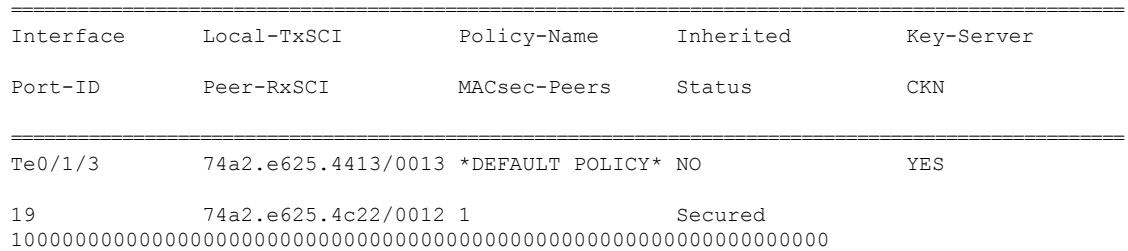

**show macsec status interface** *interface-id* は、指定されたインターフェイスの MACsec ス テータス情報を表示します。

### **Device# show macsec status interface te0/1/2**

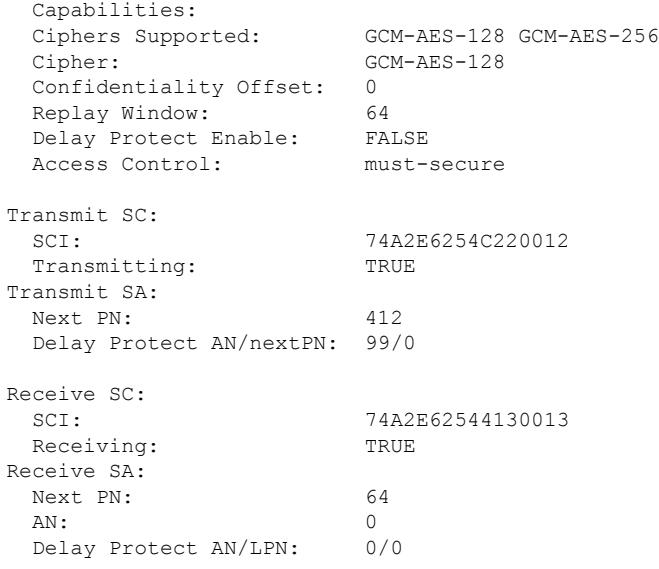

**show access-session interface** *interface-id***details** は、指定されたインターフェイスのアク セス セッションに関する詳細情報を表示します。

#### **Device# show access-session interface te1/0/1 details**

Interface: TenGigabitEthernet1/0/1 IIF-ID: 0x17298FCD MAC Address: f8a5.c592.13e4 IPv6 Address: Unknown IPv4 Address: Unknown User-Name: DOT1XCRED Status: Authorized Domain: DATA Oper host mode: multi-host Oper control dir: both Session timeout: N/A Common Session ID: 000000000000000BB72E8AFA Acct Session ID: Unknown Handle: 0xc3000001 Current Policy: MUSTS\_1

```
Local Policies:
Security Policy: Must Secure
    Security Status: Link Secured
Server Policies:
Method status list:
     Method State
    dot1xSup Authc Success
       dot1x Authc Success
```
# **Cisco TrustSecMACsec** に関する情報

次の表に、TrustSec がイネーブルになった Cisco スイッチで実装される TrustSec 機能を示しま す。継続的な TrustSec の General Availability リリースによって、サポートされるスイッチの数 および各スイッチでサポートされる TrustSec 機能の数は増加しています。

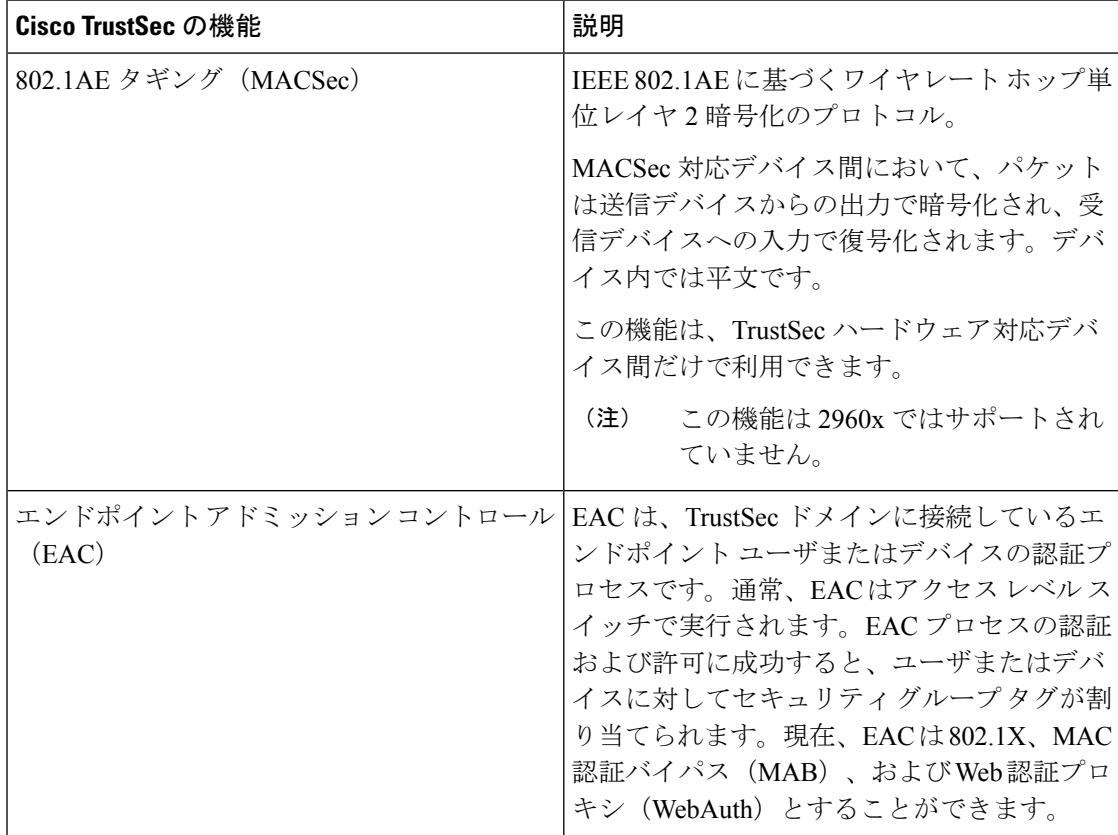

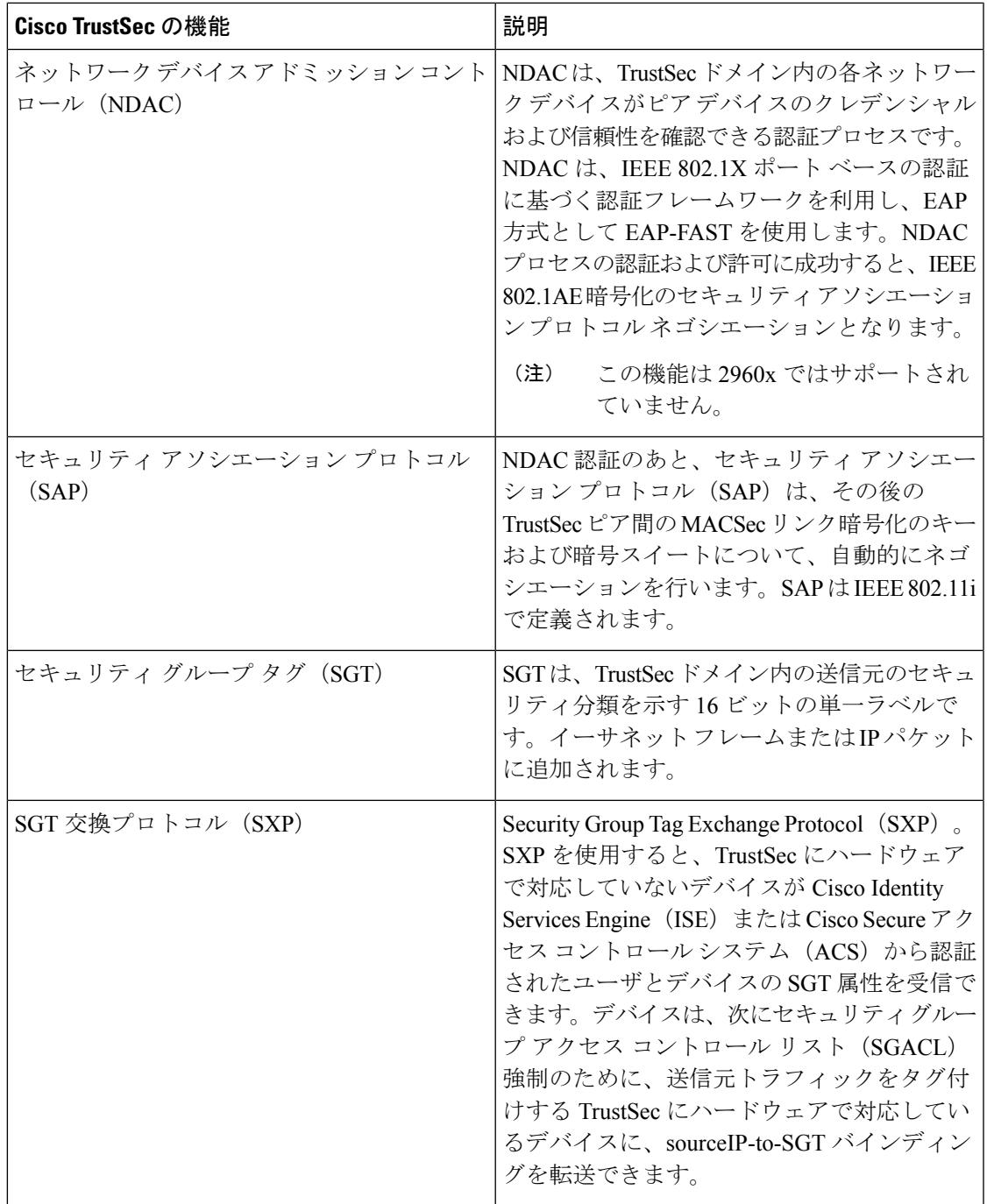

リンクの両端で 802.1AE MACsec をサポートしている場合、SAP ネゴシエーションが実行され ます。サプリカントとオーセンティケータの間で EAPOL-Key が交換され、暗号スイートのネ ゴシエーション、セキュリティパラメータの交換、およびキーの管理が実行されます。これら の作業が正常に完了すると、セキュリティアソシエーション (SA) が確立します。

ソフトウェア バージョンとライセンスおよびリンク ハードウェア サポートに応じて、SAP ネ ゴシエーションは次の動作モードの 1 つを使用できます。

- Galois Counter Mode(GCM): 認証と暗号化
- GCM authentication (GMAC): GCM 認証、暗号化なし
- No Encapsulation:カプセル化なし(クリア テキスト)
- null:カプセル化、認証または暗号化なし

# **Cisco TrustSec MACsec** の設定

## 手動モードでの **Cisco TrustSec** スイッチ間リンク セキュリティの設定

### 始める前に

インターフェイスの Cisco TrustSec を手動で設定する場合は、次のような使用上の注意事項、 および制約事項を考慮してください。

- SAP パラメータが定義されていない場合、Cisco TrustSec カプセル化または暗号化は行わ れません。
- SAP 動作モードとして GCM を選択すると、シスコの MACsec 暗号化ソフトウェア ライセ ンスが必要です。必要なライセンスなしで GCM を選択した場合、インターフェイスはリ ンク ダウン状態になります。
- •これらの保護レベルは、SAPの Pairwise Master Key (sap pmk)を設定する場合にサポート されます。
	- SAP が設定されていない:保護は行われません。
	- **sap mode-list gcm-encrypt gmac no-encap**:保護が望ましいが必須ではない。
	- **sap mode-list gcm-encrypt gmac**:機密性が推奨され、整合性が必須。保護はサプリカ ントの設定に応じてサプリカントによって選択されます。
	- **sap mode-list gmac**:整合性のみ。
	- **sap mode-list gcm-encrypt**:機密性が必須。
	- **sap mode-list gmac gcm-encrypt**:整合性が必須であり推奨される。機密性は任意。

別の Cisco TrustSec デバイスへのインターフェイスで Cisco TrustSec を手動で設定するには、特 権 EXEC モードで次の手順を実行します。

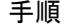

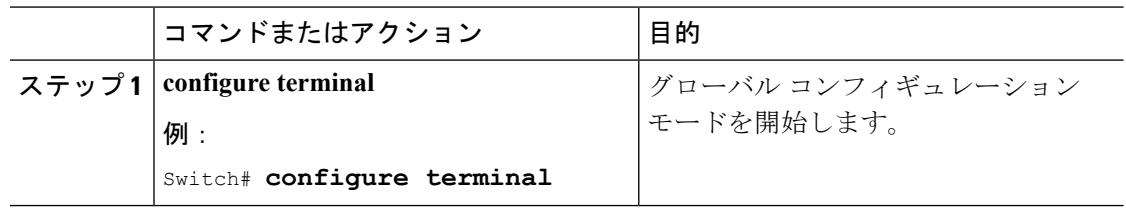

I

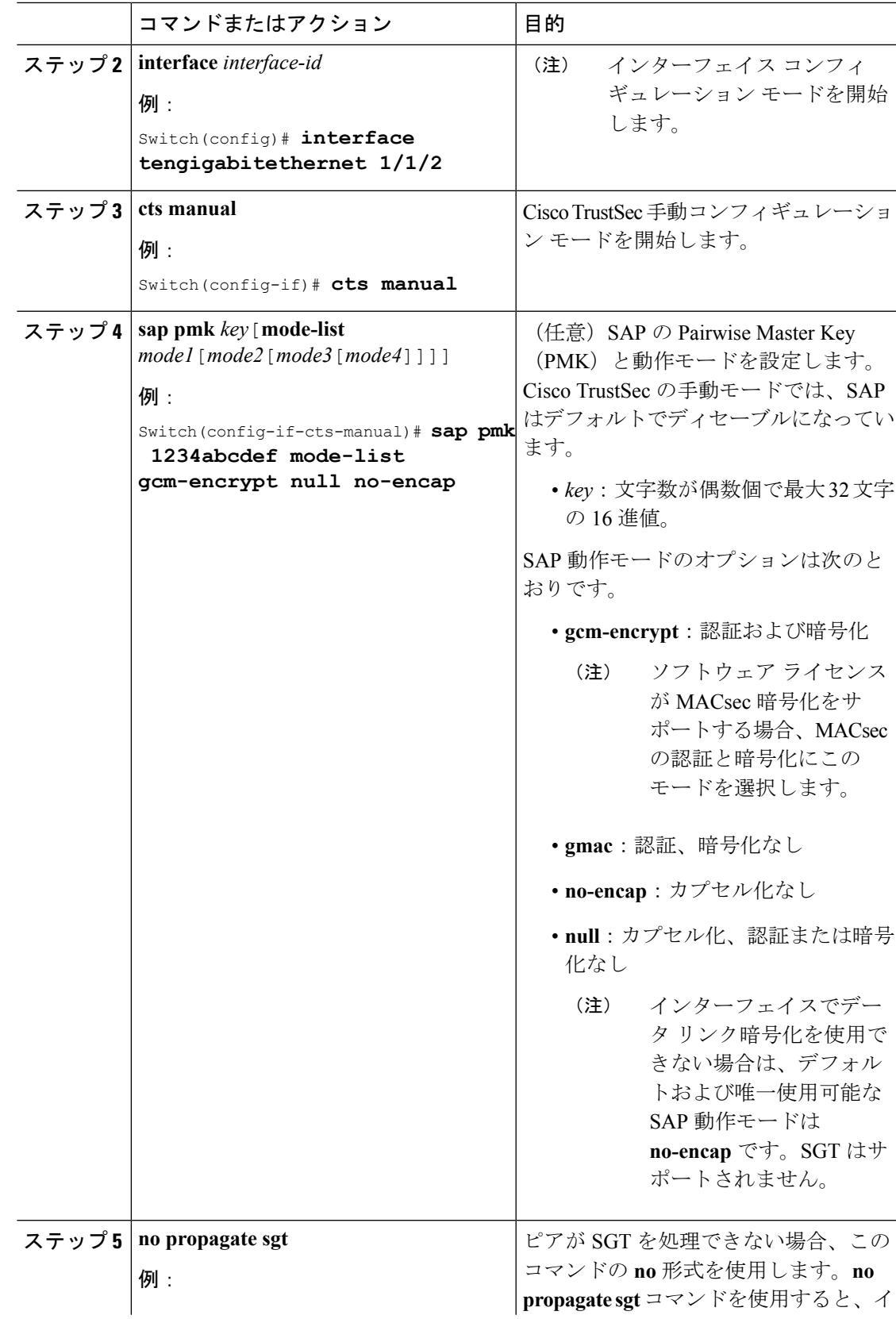

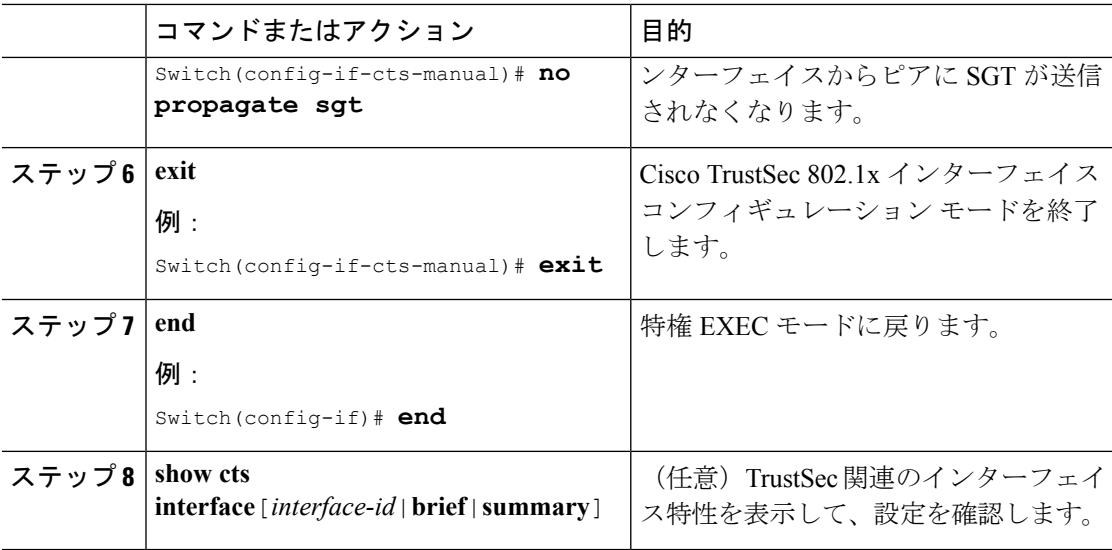

### 例

次に、インターフェイスにCiscoTrustSec認証を手動モードで設定する例を示します。

```
Switch# configure terminal
Switch(config)# interface tengigabitethernet 1/1/2
Switch(config-if)# cts manual
Switch(config-if-cts-manual)# sap pmk 1234abcdef mode-list gcm-encrypt null no-encap
Switch(config-if-cts-manual)# no propagate sgt
Switch(config-if-cts-manual)# exit
Switch(config-if)# end
```
# 設定例

# インターフェイスでの **MACsec** の設定

音声用に 1 つの MACsec セッションとデータ用に 1 つの MACsec セッションが存在するイン ターフェイスで MACsec を設定するには、次の手順を実行します。

### 手順

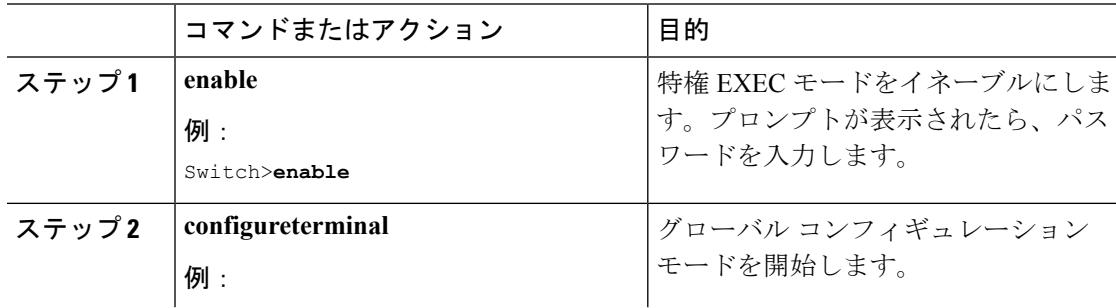

 $\mathbf I$ 

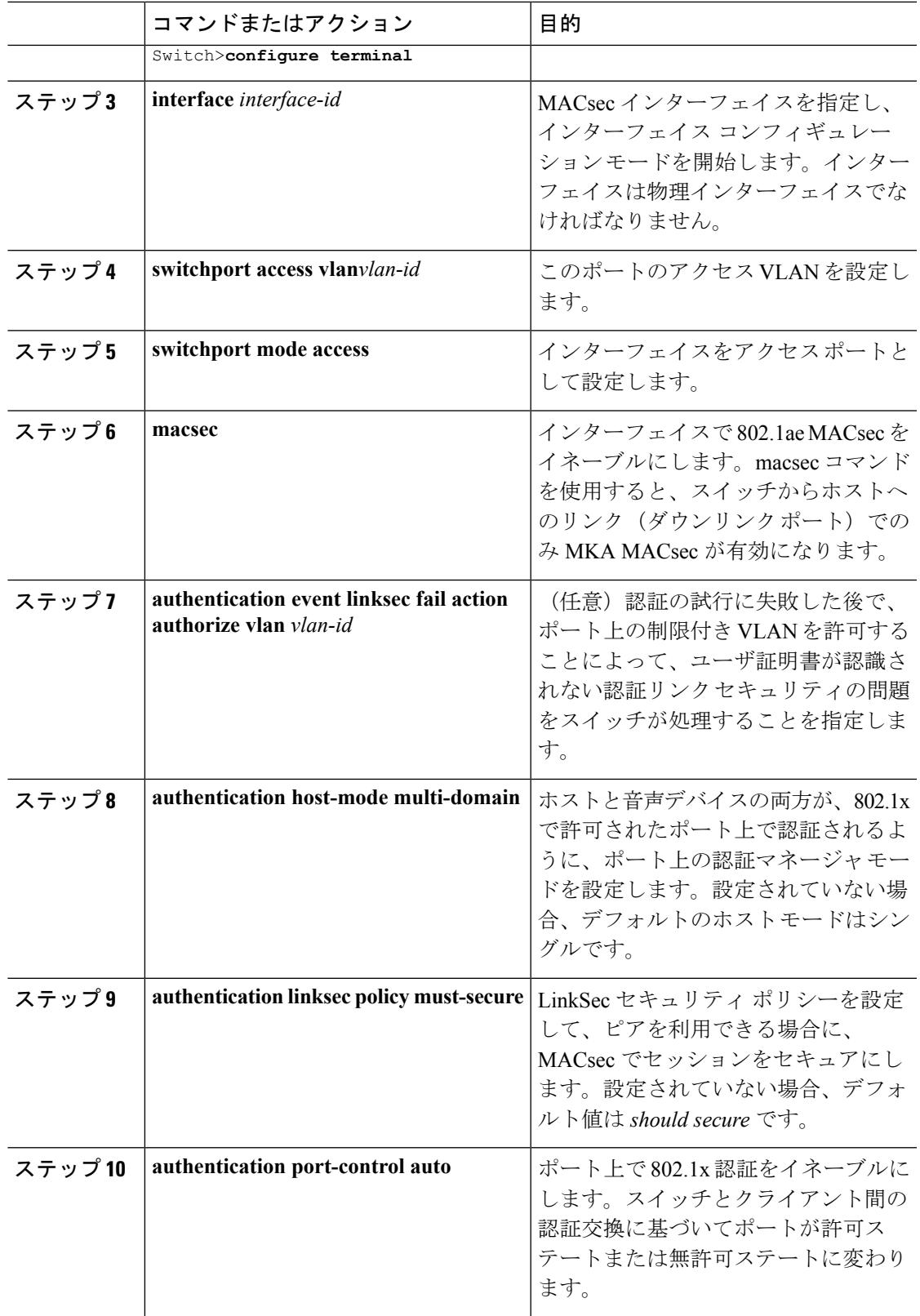

I

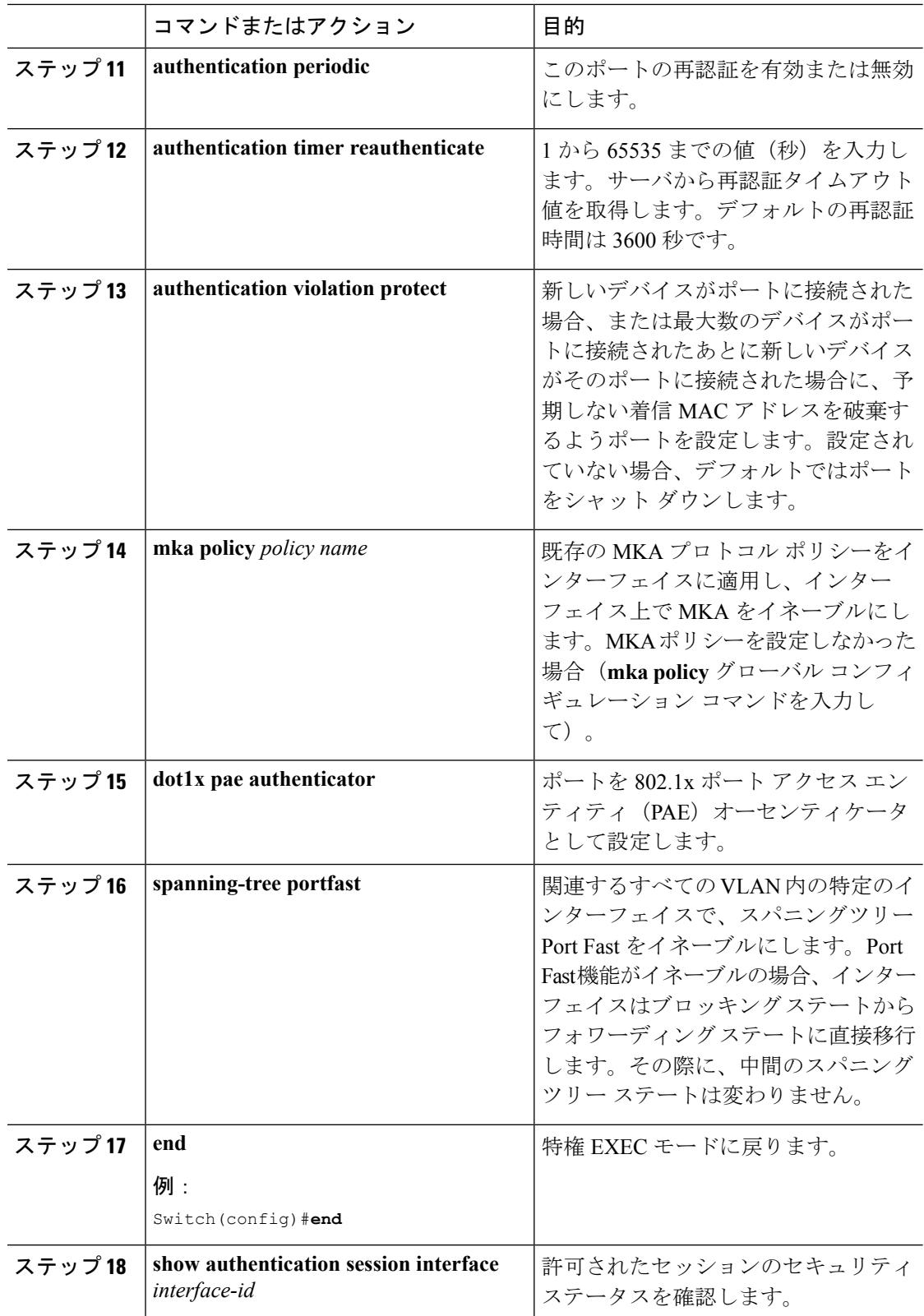

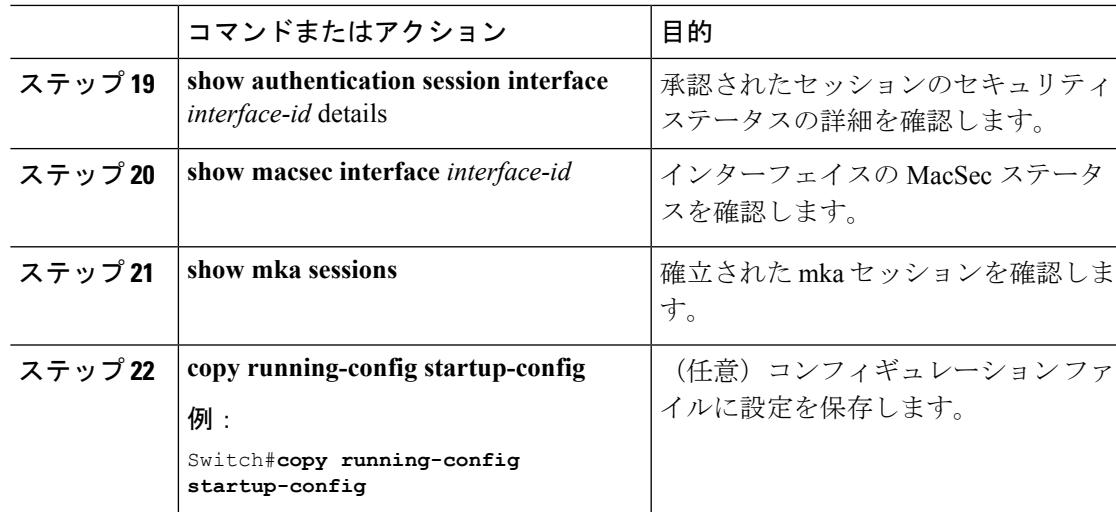

# **EAP-TLS** を使用した **MACsec MKA** の設定例

### 例**:**:証明書の登録

```
Configure Crypto PKI Trustpoint:
  crypto pki trustpoint POLESTAR-IOS-CA
   enrollment terminal
   subject-name CN=ASR1000x1@polestar.com, C=IN, ST=KA, OU=ENG, O=Polestar
   revocation-check none
   rsakeypair mkaioscarsa
   storage nvram:
  !
Manual Installation of Root CA certificate:
```
crypto pki authenticate POLESTAR-IOS-CA

## 例:**802.1x** 認証の有効化と **AAA** の設定

```
aaa new-model
dot1x system-auth-control
radius server ISE
address ipv4 <ISE ipv4 address> auth-port 1645 acct-port 1646
automate-tester username dummy
key dummy123
radius-server deadtime 2
!
aaa group server radius ISEGRP
server name ISE
!
aaa authentication dot1x default group ISEGRP
aaa authorization network default group ISEGRP
```
### 例:**EAP-TLS** プロファイルと **802.1x** クレデンシャルの設定

```
eap profile EAPTLS-PROF-IOSCA
method tls
pki-trustpoint POLESTAR-IOS-CA
!
dot1x credentials EAPTLSCRED-IOSCA
username asr1000@polestar.company.com
pki-trustpoint POLESTAR-IOS-CA
!
```
### 例:インターフェイスでの **802.1 X**、**PKI**、および **MACsec** の設定の適用

```
interface TenGigabitEthernet0/1
macsec network-link
authentication periodic
authentication timer reauthenticate <reauthentication interval>
access-session host-mode multi-host
access-session closed
access-session port-control auto
dot1x pae both
dot1x credentials EAPTLSCRED-IOSCA
dot1x supplicant eap profile EAPTLS-PROF-IOSCA
service-policy type control subscriber DOT1X POLICY RADIUS
```
# **Cisco TrustSec** スイッチ間リンク セキュリティの設定例

次に、Cisco TrustSec スイッチ間のセキュリティのためにシードおよび非シード デバイスに必 要な設定を示します。リンク セキュリティ用に AAA および RADIUS を設定する必要がありま す。この例では、ACS-1 から ACS-3 は任意のサーバ名、cts-radius は Cisco TrustSec サーバで す。

シード デバイスの設定

```
Switch(config)#aaa new-model
Switch(config)#radius server ACS-1
Switch(config-radius-server)#address ipv4 10.5.120.12 auth-port 1812 acct-port
 1813
Switch(config-radius-server)#pac key cisco123
Switch(config-radius-server)#exit
Switch(config)#radius server ACS-2
Switch(config-radius-server)#address ipv4 10.5.120.14 auth-port 1812 acct-port
 1813
Switch(config-radius-server)#pac key cisco123
Switch(config-radius-server)#exit
Switch(config)#radius server ACS-3
Switch(config-radius-server)#address ipv4 10.5.120.15 auth-port 1812 acct-port
 1813
Switch(config-radius-server)#pac key cisco123
```

```
Switch(config-radius-server)#exit
Switch(config)#aaa group server radius cts-radius
Switch(config-sg-radius)#server name ACS-1
Switch(config-sg-radius)#server name ACS-2
Switch(config-sg-radius)#server name ACS-3
Switch(config-sg-radius)#exit
Switch(config)#aaa authentication login default none
Switch(config)#aaa authentication dot1x default group cts-radius
Switch(config)#aaa authorization network cts-radius group cts-radius
Switch(config)#aaa session-id common
Switch(config)#cts authorization list cts-radius
Switch(config)#dot1x system-auth-control
Switch(config)#interface gi1/1/2
Switch(config-if)#switchport mode trunk
Switch(config-if)#cts dot1x
Switch(config-if-cts-dot1x)#sap mode-list gcm-encrypt gmac
Switch(config-if-cts-dot1x)#exit
Switch(config-if)#exit
Switch(config)#interface gi1/1/4
Switch(config-if)#switchport mode trunk
Switch(config-if)#cts manual
Switch(config-if-cts-dot1x)#sap pmk 033445AABBCCDDEEFF mode-list gcm-encrypt
 gmac
Switch(config-if-cts-dot1x)#no propagate sgt
Switch(config-if-cts-dot1x)#exit
Switch(config-if)#exit
Switch(config)#radius-server vsa send authentication
Switch(config)#end
Switch#cts credentials id cts-36 password trustsec123
非シード デバイス
Switch(config)#aaa new-model
Switch(config)#aaa session-id common
Switch(config)#dot1x system-auth-control
Switch(config)#interface gi1/1/2
Switch(config-if)#switchport mode trunk
Switch(config-if)#shutdown
Switch(config-if)#cts dot1x
Switch(config-if-cts-dot1x)#sap mode-list gcm-encrypt gmac
Switch(config-if-cts-dot1x)#exit
Switch(config-if)#exit
Switch(config)#interface gi1/1/4
Switch(config-if)#switchport mode trunk
Switch(config-if)#shutdown
Switch(config-if)#cts manual
Switch(config-if-cts-dot1x)#sap pmk 033445AABBCCDDEEFF mode-list gcm-encrypt
 gmac
```

```
Switch(config-if-cts-dot1x)#no propagate sgt
```
Switch(config-if-cts-dot1x)#**exit** Switch(config-if)#**exit** Switch(config)#**radius-server vsa send authentication** Switch(config)#**end** Switch(config)#**cts credentials id cts-72 password trustsec123**

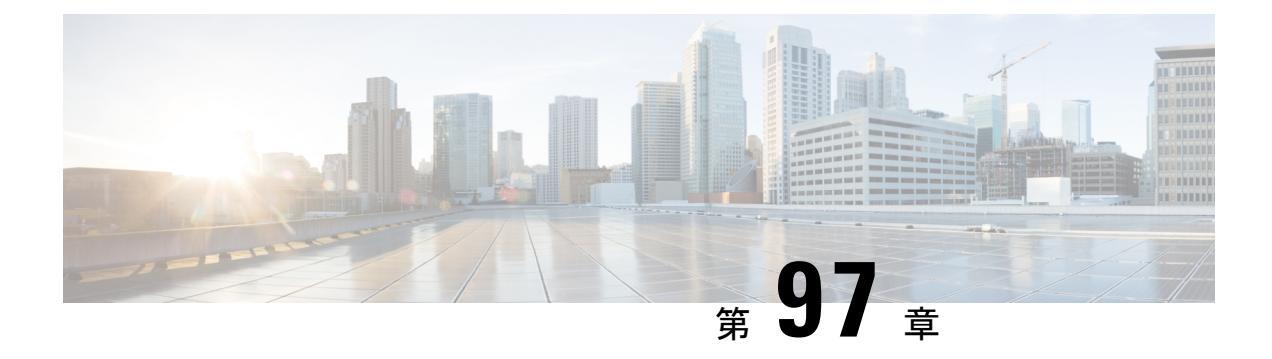

# **RADIUS** の設定

- [機能情報の確認](#page-2212-0) (2075 ページ)
- RADIUS [を設定するための前提条件](#page-2212-1) (2075 ページ)
- RADIUS [の設定に関する制約事項](#page-2213-0) (2076 ページ)
- RADIUS [に関する情報](#page-2214-0) (2077 ページ)
- RADIUS [の設定方法](#page-2243-0) (2106 ページ)
- CoA [機能のモニタリング](#page-2260-0) (2123 ページ)
- [その他の参考資料](#page-2261-0) (2124 ページ)

# <span id="page-2212-0"></span>機能情報の確認

ご使用のソフトウェアリリースでは、このモジュールで説明されるすべての機能がサポートさ れているとは限りません。最新の機能情報および警告については、使用するプラットフォーム およびソフトウェア リリースの Bug Search Tool およびリリース ノートを参照してください。 このモジュールに記載されている機能の詳細を検索し、各機能がサポートされているリリース のリストを確認する場合は、このモジュールの最後にある機能情報の表を参照してください。

プラットフォームのサポートおよびシスコ ソフトウェア イメージのサポートに関する情報を 検索するには、Cisco Feature Navigator を使用します。Cisco Feature Navigator には、 <http://www.cisco.com/go/cfn> からアクセスします。Cisco.com のアカウントは必要ありません。

# <span id="page-2212-1"></span>**RADIUS** を設定するための前提条件

ここでは、RADIUS による Device アクセスの制御の前提条件を示します。

General:

- この章のいずれかのコンフィギュレーションコマンドを使用するには、RADIUSおよび認 証、許可、ならびにアカウンティング(AAA)をイネーブルにする必要があります。
- RADIUS は、AAA を介して実装され、AAA コマンドを使用してのみイネーブルにできま す。
- **aaa new-model** グローバル コンフィギュレーション コマンドを使用して、AAA をイネー ブルにします。
- **aaa authentication** グローバル コンフィギュレーション コマンドを使用して、RADIUS 認 証の方式リストを定義します。
- **line**および**interface**コマンドを使用して、使用する定義済みの方式リストをイネーブルに します。
- 最低限、RADIUS サーバ ソフトウェアが稼働するホスト(1 つまたは複数)を特定し、 RADIUS認証の方式リストを定義する必要があります。また、任意でRADIUS許可および アカウンティングの方式リストを定義できます。
- Device上でRADIUS機能の設定を行う前に、RADIUSサーバにアクセスし、サーバを設定 する必要があります。
- RADIUS ホストは、通常、シスコ (Cisco Secure Access Control Server バージョン 3.0)、 Livingston、Merit、Microsoft、または他のソフトウェアプロバイダーのRADIUSサーバソ フトウェアが稼働しているマルチユーザシステムです。詳細については、RADIUSサーバ のマニュアルを参照してください。
- Change-of-Authorization(CoA)インターフェイスを使用するには、スイッチにセッション がすでに存在している必要があります。CoAを使用すると、セッションの識別と接続解除 要求を実行できます。アップデートは、指定されたセッションにだけ作用します。
- スイッチ スタックと RADIUS サーバとの間に冗長接続を設定することを推奨します。こ れによって、接続済みのスタック メンバの 1 つがスイッチ スタックから削除された場合 でも、RADIUS サーバにアクセスできます。

### RADIUS 操作の場合:

• ユーザは RADIUS 許可に進む前に、まず RADIUS 認証を正常に完了する必要があります (イネーブルに設定されている場合)。

### 関連トピック

RADIUS [およびスイッチ](#page-2214-1) アクセス (2077 ページ) [RADIUS](#page-2215-0) の動作 (2078 ページ)

# <span id="page-2213-0"></span>**RADIUS** の設定に関する制約事項

ここでは、RADIUS による Device アクセスの制御の制約事項について説明します。

General:

• セキュリティの失効を防止するため、ネットワーク管理アプリケーションを使用して RADIUS を設定することはできません。

RADIUS は次のネットワーク セキュリティ状況には適していません。

- マルチプロトコルアクセス環境。RADIUSは、AppleTalkRemote Access(ARA)、NetBIOS Frame Control Protocol (NBFCP)、NetWare Asynchronous Services Interface (NASI)、また は X.25 PAD 接続をサポートしません。
- スイッチ間またはルータ間状態。RADIUS は、双方向認証を行いません。RADIUS は、他 社製のデバイスが認証を必要とする場合に、あるデバイスから他社製のデバイスへの認証 に使用できます。
- 各種のサービスを使用するネットワーク。RADIUS は、一般に 1 人のユーザを 1 つのサー ビス モデルにバインドします。

### 関連トピック

[RADIUS](#page-2214-2) の概要 (2077 ページ)

# <span id="page-2214-1"></span><span id="page-2214-0"></span>**RADIUS** に関する情報

## **RADIUS** およびスイッチ アクセス

この項では、RADIUSをイネーブルにし、設定する方法について説明します。RADIUSを使用 すると、アカウンティングの詳細を取得したり、認証および許可プロセスの柔軟な管理制御を 実現できます。

### 関連トピック

RADIUS [を設定するための前提条件](#page-2212-1) (2075 ページ) [スイッチのローカル認証および許可の設定](#page-2278-0) (2141 ページ) SSH [サーバ、統合クライアント、およびサポートされているバージョン](#page-2286-0) (2149 ページ)

## <span id="page-2214-2"></span>**RADIUS** の概要

RADIUS は、不正なアクセスからネットワークのセキュリティを保護する分散クライアント/ サーバ システムです。RADIUS クライアントは、サポート対象の Cisco ルータおよびスイッチ 上で稼働します。クライアントは中央のRADIUSサーバに認証要求を送ります。中央のRADIUS サーバにはすべてのユーザ認証情報、ネットワーク サービス アクセス情報が登録されていま す。

RADIUS は、アクセスのセキュリティが必要な、次のネットワーク環境で使用します。

- それぞれが RADIUS をサポートする、マルチベンダー アクセス サーバによるネットワー ク。たとえば、複数のベンダーのアクセスサーバが、1つのRADIUSサーバベースセキュ リティ データベースを使用します。複数ベンダーのアクセス サーバからなる IP ベースの ネットワークでは、ダイヤルインユーザはRADIUSサーバを通じて認証されます。RADIUS サーバは、Kerberosセキュリティシステムで動作するようにカスタマイズされています。
- アプリケーションが RADIUS プロトコルをサポートするターンキー ネットワーク セキュ リティ環境。たとえば、スマート カード アクセス コントロール システムを使用するアク

セス環境。あるケースでは、RADIUS は Enigma のセキュリティ カードとともに使用して ユーザを確認し、ネットワーク リソースのアクセスを許可します。

- すでに RADIUS を使用中のネットワーク。RADIUS クライアント装備のシスコ Deviceを ネットワークに追加できます。これが TACACS+ サーバへの移行の最初のステップとなる こともあります。下の図 2「RADIUS サービスから TACACS+ サービスへの移行」を参照 してください。
- ユーザが 1 つのサービスにしかアクセスできないネットワーク。RADIUS を使用すると、 ユーザのアクセスを 1 つのホスト、Telnet などの 1 つのユーティリティ、または IEEE 802.1xなどのプロトコルを使用するネットワークに制御できます。このプロトコルの詳細 については、第 11 章「IEEE 802.1x ポートベース認証の設定」を参照してください。
- リソース アカウンティングが必要なネットワーク。RADIUS 認証または許可とは別個に RADIUS アカウンティングを使用できます。RADIUS アカウンティング機能によって、 サービスの開始および終了時点でデータを送信し、このセッション中に使用されるリソー ス(時間、パケット、バイトなど)の量を表示できます。インターネット サービスプロ バイダーは、RADIUS アクセス コントロールおよびアカウンティング ソフトウェアのフ リーウェアバージョンを使用して、特殊なセキュリティおよび課金に対するニーズを満た すこともできます。

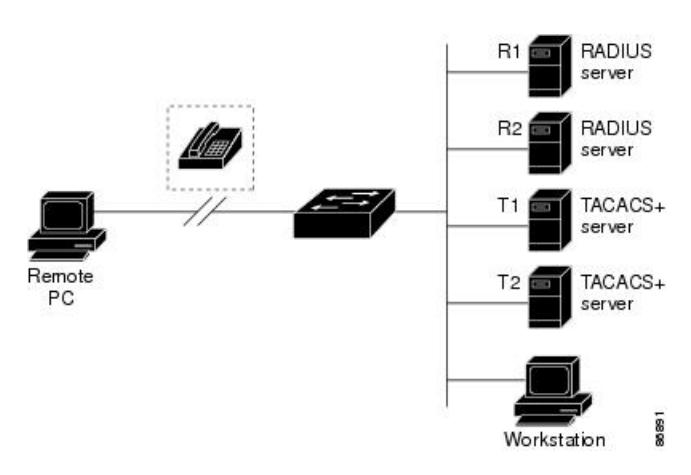

#### 図 **107 : RADIUS** サービスから **TACACS+** サービスへの移行

#### 関連トピック

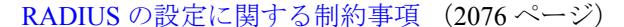

## <span id="page-2215-0"></span>**RADIUS** の動作

RADIUSサーバによってアクセスコントロールされるDeviceに、ユーザがログインおよび認証 を試みると、次のイベントが発生します。

- **1.** ユーザ名およびパスワードの入力を要求するプロンプトが表示されます。
- **2.** ユーザ名および暗号化されたパスワードが、ネットワーク経由でRADIUSサーバに送信さ れます。
- **3.** ユーザは、RADIUS サーバから次のいずれかの応答を受信します。
	- ACCEPT:ユーザが認証されたことを表します。
	- REJECT:ユーザの認証が失敗し、ユーザ名およびパスワードの再入力が要求される か、またはアクセスが拒否されます。
	- CHALLENGE:ユーザに追加データを要求します。
	- CHALLENGE PASSWORD:ユーザは新しいパスワードを選択するように要求されま す。

ACCEPT または REJECT 応答には、特権 EXEC またはネットワーク許可に使用する追加 データがバンドルされています。ACCEPT または REJECT パケットには次の追加データが 含まれます。

- Telnet、SSH、rlogin、または特権 EXEC サービス
- 接続パラメータ(ホストまたはクライアントのIPアドレス、アクセスリスト、およびユー ザ タイムアウトを含む)

### 関連トピック

RADIUS [を設定するための前提条件](#page-2212-1) (2075 ページ)

## **RADIUS** 許可の変更

RADIUS許可の変更 (CoA) は、認証、認可、およびアカウンティング (AAA) セッションの 属性を認証された後に変更するためのメカニズムを提供します。AAA でユーザ、またはユー ザ グループのポリシーが変更された場合、管理者は、AAA サーバから Cisco Secure Access ControlServer(ACS)などのRADIUSCoAパケットを送信し、認証を再初期化して新しいポリ シーを適用することができます。このセクションでは、使用可能なプリミティブおよびそれら の CoA での使用方法を含む、RADIUS インターフェイスの概要について説明します。

- Change-of-Authorization 要求
- CoA 要求応答コード
- CoA 要求コマンド
- セッション再認証
- セッション強制終了のスタック構成ガイドライン

標準RADIUSインターフェイスは通常、ネットワークに接続しているデバイスから要求が送信 され、クエリーが送信されたサーバが応答するプル モデルで使用されます。Catalyst は、RFC 5176 で規定された(通常はプッシュ モデルで使用される)RADIUS CoA 拡張機能をサポート し、外部の AAA またはポリシー サーバからのセッションを動的に再設定できるようにしま す。

は、次のセッション単位の CoA 要求をサポートしています。

- セッション再認証
- セッション終了
- ポート シャットダウンでのセッション終了
- ポート バウンスでのセッション終了

この機能は、Cisco Secure Access Control Server (ACS) 5.1 に統合されています。

Catalyst で、RADIUS インターフェイスはデフォルトでイネーブルに設定されています。ただ し、次の属性については、一部の基本的な設定が必要になります。

- セキュリティおよびパスワード:このガイドの「スイッチへの不正アクセスの防止」を参 照してください。
- アカウンティング:このガイドの「スイッチベース認証の設定」の章の「RADIUSアカウ ンティングの起動」の項を参照してください。

Cisco IOS ソフトウェアは、RFC 5176 で定義されている RADIUS CoA の拡張をサポートしま す。この拡張は、一般に、外部 AAA またはポリシー サーバからのセッションのダイナミック な再構成を可能にするプッシュ モデルで使用されます。セッションの特定、セッションの終 了、ホストの再認証、ポートのシャットダウン、およびポートバウンスでは、セッションごと の CoA 要求がサポートされます。このモデルは、次のように、1つの要求 (CoA-Request) と 2 つの考えられる応答コードで構成されます。

- CoA acknowledgement (ACK) [CoA-ACK]
- CoA nonacknowledgement (NAK) [CoA-NAK]

要求は CoA クライアント (通常は AAA またはポリシー サーバ) から開始されて、リスナー として動作するデバイスに転送されます。

次の表は、Identity-Based NetworkingServices でサポートされている RADIUS CoA コマンドとベ ンダー固有属性 (VSA) を示します。すべての CoA コマンドには、デバイスと CoA クライア ント間のセッション ID が含まれている必要があります。

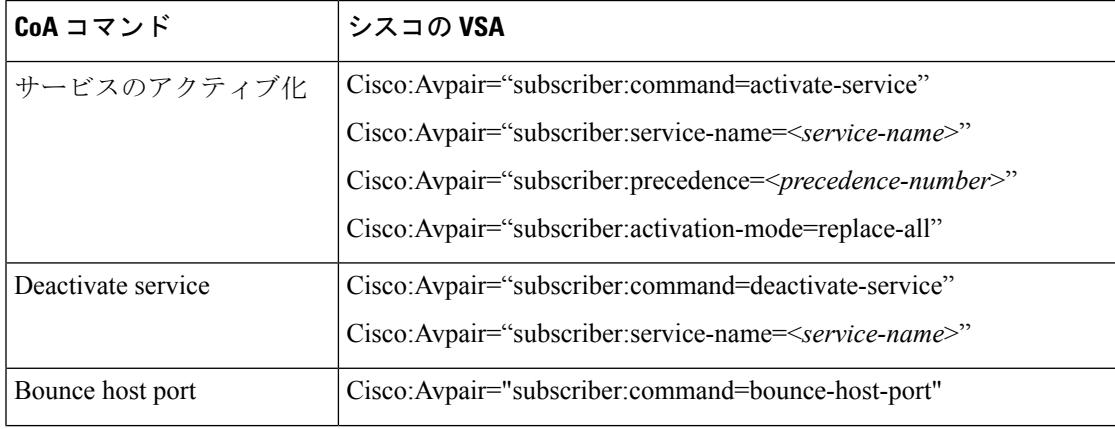

表 **<sup>127</sup> : Identity-Based Networking Services** でサポートされている **RADIUS CoA** コマンド

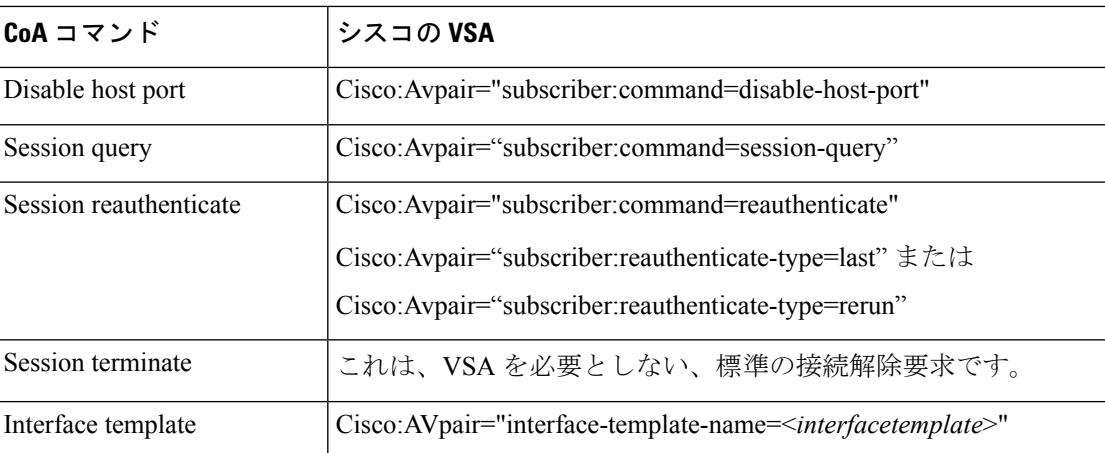

### **Change-of-Authorization** 要求

Change of Authorization(CoA)要求は、RFC 5176 に記載されているように、プッシュ モデル で使用することによって、セッション識別、ホスト再認証、およびセッション終了を行うこと ができます。このモデルは、1つの要求(CoA-Request)と2つの可能な応答コードで構成され ています。

- CoA acknowledgment (ACK) [CoA-ACK]
- CoA non-acknowledgment (NAK) [CoA-NAK]

要求は CoA クライアント (通常は RADIUS またはポリシー サーバ)から発信されて、リス ナーとして動作するスイッチに送信されます。

### **RFC 5176** 規定

Disconnect Request メッセージは Packet of Disconnect (POD) とも呼ばれますが、セッション終 了に対してスイッチでサポートされています。

次の表に、この機能でサポートされている IETF 属性を示します。

表 **128 :** サポートされている **IETF** 属性

| <b>Attribute</b><br>Numher | 属性名                   |
|----------------------------|-----------------------|
| 24                         | 状態                    |
| 31                         | Calling-Station-ID    |
| 44                         | Acct-Session-ID       |
| 80                         | Message-Authenticator |
| 101                        | Error-Cause           |

次の表に、Error-Cause 属性で取ることができる値を示します。

### 表 **129 : Error-Cause** の値

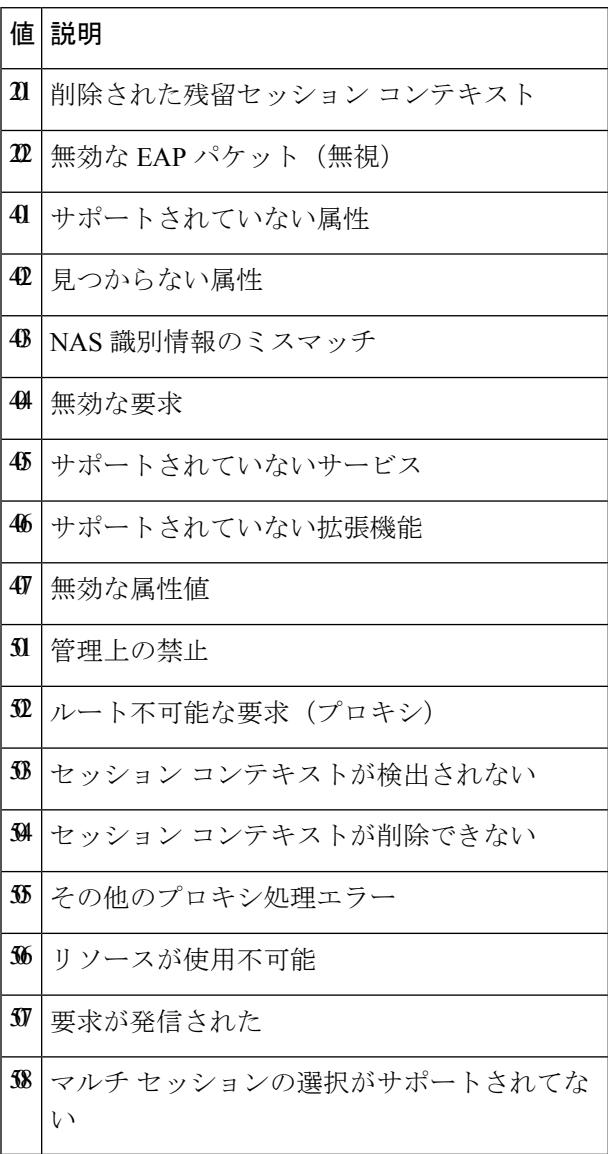

# <span id="page-2219-0"></span>**CoA** 要求応答コード

CoA 要求応答コードを使用すると、スイッチにコマンドを伝達できます。

RFC 5176 で定義されている CoA 要求応答コードのパケットの形式は、コード、ID、長さ、 オーセンティケータ、およびタイプ、長さ、値(TLV)形式の属性から構成されます。属性 フィールドは、シスコのベンダー固有属性(VSA)を送信するために使用します。

関連トピック

CoA [要求コマンド](#page-2221-0) (2084 ページ)

### <span id="page-2220-0"></span>セッションの識別

特定のセッションに向けられた切断と CoA 要求については、スイッチは 1 つ以上の次の属性 に基づいて、セッションを検索します。

- Acct-Session-Id (IETF 属性 #44)
- Audit-Session-Id VSA $($  $\triangleright$  $\triangleright$  $\square$  $\emptyset$  VSA)
- Calling-Station-Id (ホスト MAC アドレスを含む IETF 属性 #31)
- 次のいずれかの IPv6 属性。
	- Framed-IPv6-Prefix (IETF 属性 #97) および Framed-Interface-Id (IETF 属性 #96)。と もに RFC 3162 に従った完全な IPv6 アドレスを作成する
	- Framed-IPv6-Address
- プレーン IP アドレス (IETF 属性 #8)

CoA メッセージに含まれるすべてのセッション ID 属性がそのセッションと一致しない限り、 スイッチは「Invalid Attribute Value」エラーコード属性を含むDisconnect-NAKまたはCoA-NAK を返します。

複数のセッション ID 属性がメッセージ含まれる場合は、すべての属性がセッションと一致し なければなりません。そうでない場合は、スイッチが Disconnect - negative acknowledgement (NAK)または CoA -NAK と、「Invalid Attribute Value」エラー コードを返します。

RFC 5176 で定義されている CoA 要求コードのパケットの形式は、コード、ID、長さ、オーセ ンティケータ、およびタイプ、長さ、値(TLV)形式の属性から構成されます。

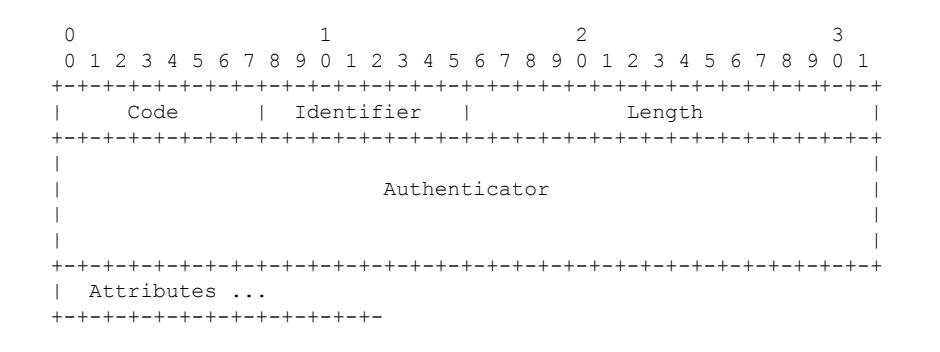

属性フィールドは、シスコのベンダー固有属性(VSA)を送信するために使用します。

特定の適用ポリシーを対象とする CoA 要求の場合、上記のセッション ID 属性のいずれかが メッセージに含まれていると、デバイスはエラーコードが「InvalidAttributeValue」のCoA-NAK を返します。

関連トピック

CoA [接続解除要求](#page-2222-0) (2085 ページ) CoA 要求:ホスト [ポートのディセーブル化](#page-2223-0) (2086 ページ) CoA [要求:バウンス](#page-2223-1) ポート (2086 ページ)

### **CoA ACK** 応答コード

許可ステートの変更に成功した場合は、肯定確認応答(ACK)が送信されます。CoA ACK 内 で返される属性は CoA 要求によって異なり、個々の CoA コマンドで検討されます。

### **CoA NAK** 応答コード

否定応答(NAK)は許可ステートの変更に失敗したことを示し、エラーの理由を示す属性を含 めることができます。CoA が成功したかを確認するには、**show** コマンドを使用します。

### <span id="page-2221-0"></span>**CoA** 要求コマンド

表 **130 :** でサポートされる **CoA** コマンド

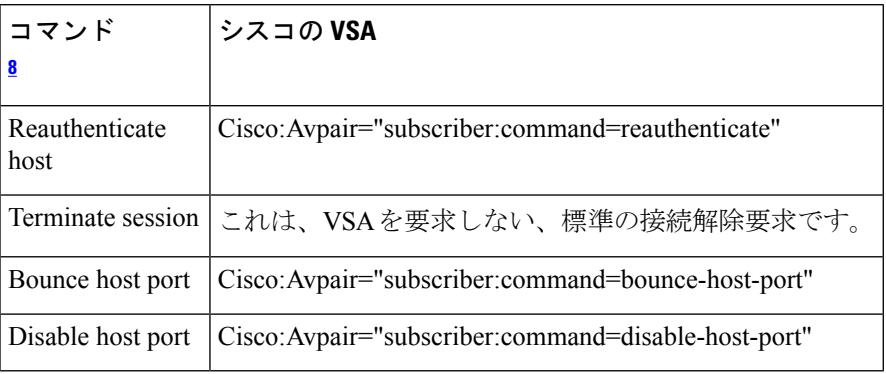

<span id="page-2221-1"></span> $8$ すべてのCoAコマンドには、とCoAクライアント間のセッション識別情報が含まれてい る必要があります。

### 関連トピック

CoA [要求応答コード](#page-2219-0) (2082 ページ)

### セッション再認証

不明な ID またはポスチャを持つホストがネットワークに加入して、制限されたアクセス許可 プロファイル(たとえば、ゲストVLAN)に関連付けられると、AAAサーバは通常、セッショ ン再認証要求を生成します。再認証要求は、クレデンシャルが不明である場合にホストが適切 な認証グループに配置されることを許可します。

セッション認証を開始するために、AAA サーバは

*Cisco:Avpair="subscriber:command=reauthenticate"* の形式で Cisco VSA と 1 つ以上のセッション ID 属性を含む標準 CoA 要求メッセージを送信します。

現在のセッションステートは、メッセージに対するスイッチの応答を決定します。セッション が現在、IEEE802.1xによって認証されている場合、スイッチはEAPOL(LAN経由の拡張認証 プロトコル)RequestId メッセージをサーバに送信することで応答します。

現在、セッションがMAC認証バイパス(MAB)で認証されている場合は、スイッチはサーバ にアクセス要求を送信し、初期正常認証で使用されるものと同じ ID 属性を渡します。

スイッチがコマンドを受信したときにセッション認証が実行中である場合は、スイッチはプロ セスを終了し、認証シーケンスを再開し、最初に試行されるように設定された方式で開始しま す。

セッションがまだ認証されてない、あるいはゲストVLAN、クリティカルVLAN、または同様 のポリシーで認証されている場合は、再認証メッセージがアクセス コントロール方式を再開 し、最初に試行されるように設定された方式で開始します。セッションの現在の許可は、再認 証によって異なる認証結果になるまで維持されます。

### スイッチ スタックでのセッションの再認証

スイッチ スタックでセッション再認証メッセージを受信すると、次の動作が発生します。

- •確認応答(ACK)を戻す前に、再認証の必要性がチェックされます。
- 適切なセッションで再認証が開始されます。
- 認証が成功または失敗のいずれかで完了すると、再認証をトリガーする信号がスタックメ ンバから削除されます。
- •認証の完了前にスタックマスターに障害が発生すると、(後で削除される)元のコマンド に基づいたスタック マスターの切り替え後、再認証が開始されます。
- ACK の送信前にスタック マスターに障害が発生した場合、新たなスタック マスターで は、再転送コマンドが新しいコマンドとして扱われます。

### セッションの終了

セッションを終了させる 3 種類の CoA 要求があります。CoA 接続解除要求は、ホスト ポート をディセーブルにせずにセッションを終了します。このコマンドを使用すると、指定されたホ ストのオーセンティケータ ステート マシンが再初期化されますが、そのホストのネットワー クへのアクセスは制限されません。

ホストのネットワークへのアクセスを制限するには、

Cisco:Avpair="subscriber:command=disable-host-port" VSA の設定で CoA 要求を使用します。この コマンドは、ネットワーク上で障害を引き起こしたと認識されているホストがある場合に便利 であり、そのホストに対してネットワークアクセスをただちにブロックする必要があります。 ポートへのネットワーク アクセスを復旧する場合は、非 RADIUS メカニズムを使用して再び イネーブルにします。

プリンタなどのサプリカントを持たないデバイスが新しい IP アドレスを取得する必要がある 場合(たとえば、VLAN 変更後)は、ポート バウンスでホスト ポート上のセッションを終了 します(ポートを一時的にディセーブルした後、再びイネーブルにする)。

### <span id="page-2222-0"></span>**CoA** 接続解除要求

このコマンドは標準の接続解除要求です。セッションが見つからない場合、スイッチは Disconnect-NAKメッセージと「SessionContext NotFound」エラーコード属性を返します。セッ ションがある場合は、スイッチはセッションを終了します。セッションが完全に削除された 後、スイッチは接続解除 ACK を返します。

スイッチがクライアントに接続解除 ACK を返す前にスタンバイ スイッチにフェールオーバー する場合は、クライアントから要求が再送信されるときに、新しいアクティブスイッチ上でそ のプロセスが繰り返されます。再送信後もセッションが見つからない場合は、Disconnect-ACK と「Session Context Not Found」エラー コード属性が送信されます。

### 関連トピック

[セッションの識別](#page-2220-0) (2083 ページ)

### <span id="page-2223-0"></span>**CoA** 要求:ホスト ポートのディセーブル化

RADIUS サーバの CoA disable port コマンドを実行すると、セッションをホストしている認証 ポートが管理的にシャットダウンされます。その結果、セッションは終了します。このコマン ドは、ホストがネットワーク上で問題を起こしていることを把握し、ホストのネットワークア クセスを即座にブロックする必要がある場合に便利です。ポートのネットワークアクセスを復 元するには、非RADIUSメカニズムを使用して再びイネーブルにします。このコマンドは、次 の新しいベンダー固有属性(VSA)が含まれている標準CoA要求メッセージで伝達されます。

### Cisco:Avpair="subscriber:command=disable-host-port"

このコマンドはセッション指向であるため、「セッション ID」セクションに示されている 1 つ以上のセッション ID 属性とともに使用する必要があります。セッションが見つからない場 合、スイッチは CoA-NAK メッセージと「Session Context NotFound」エラー コード属性を返し ます。このセッションがある場合は、スイッチはホストポートをディセーブルにし、CoA-ACK メッセージを返します。

スイッチが CoA-ACK をクライアントに返す前にスイッチに障害が発生した場合は、クライア ントから要求が再送信されるときに、新しいアクティブスイッチ上でそのプロセスが繰り返さ れます。スイッチが CoA-ACK メッセージをクライアントに返した後で、かつその動作が完了 していないときにスイッチに障害が発生した場合は、新しいアクティブスイッチ上でその動作 が再開されます。

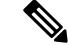

再送信コマンドの後に接続解除要求が失敗すると、(接続解除ACKが送信されてない場合に) チェンジオーバー前にセッションが正常終了し、または元のコマンドが実行されてスタンバイ スイッチがアクティブになるまでの間に発生した他の方法(たとえば、リンク障害)により セッションが終了することがあります。 (注)

#### 関連トピック

[セッションの識別](#page-2220-0) (2083 ページ)

### <span id="page-2223-1"></span>**CoA** 要求:バウンス ポート

RADIUS サーバの CoA bounce port が RADIUS サーバから送信されると、認証ポートでリンク のフラップが発生します。その結果、このポートに接続している 1 つまたは複数のホストか ら、DHCPの再ネゴシエーションが開始されます。この状況は、VLANの変更があり、この認 証ポートに関する変化を検出するメカニズムがないデバイス(プリンタなど)がエンドポイン トの場合に発生する可能性があります。CoA bounce port は、次の新しい VSA を含む標準の CoA-Request メッセージで伝達されます。

Cisco:Avpair="subscriber:command=bounce-host-port"

このコマンドはセッション指向であるため、1 つ以上のセッション ID 属性とともに使用する 必要があります。セッションが見つからない場合、スイッチはCoA-NAKメッセージと「Session Context NotFound」エラー コード属性を返します。このセッションがある場合は、スイッチは ホストポートを10秒間ディセーブルし、再びイネーブルにし(ポートバウンス)、CoA-ACK を返します。

スイッチが CoA-ACK をクライアントに返す前にスイッチに障害が発生した場合は、クライア ントから要求が再送信されるときに、新しいアクティブスイッチ上でそのプロセスが繰り返さ れます。スイッチが CoA-ACK メッセージをクライアントに返した後で、かつその動作が完了 していないときにスイッチに障害が発生した場合は、新しいアクティブスイッチ上でその動作 が再開されます。

### 関連トピック

[セッションの識別](#page-2220-0) (2083 ページ)

### セッション強制終了のスタック構成ガイドライン

スイッチ スタックでは、CoA 接続解除要求メッセージに必要な特別な処理はありません。

### **CoA** 要求バウンス ポートのスタック構成 ガイドライン

**bounce-port** コマンドのターゲットはポートではなくセッションのため、セッションが見つか らなかった場合、コマンドは実行できません。

スタック マスターで Auth Manager コマンド ハンドラが有効な **bounce-port** コマンドを受信す ると、CoA-ACK メッセージを返す前に次の情報が確認されます。

- ポート バウンスの必要性
- •ポート ID (ローカル セッション コンテキストで検出された場合)

スイッチで、ポート バウンスが開始されます(ポートが 10 秒間ディセーブルになり、再びイ ネーブルにされます)。

ポート バウンスが正常に実行された場合、ポート バウンスをトリガーした信号がスタンバイ スタック マスターから削除されます。

ポート バウンスの完了前にスタック マスターに障害が発生すると、(後で削除される)元の コマンドに基づいたスタック マスターの切り替え後、ポート バウンスが開始されます。

CoA-ACKメッセージの送信前にスタックマスターに障害が発生した場合、新たなスタックマ スターでは、再送信コマンドが新しいコマンドとして扱われます。

### **CoA** 要求ディセーブル ポートのスタック構成 ガイドライン

**disable-port** コマンドのターゲットはポートではなくセッションのため、セッションが見つか らなかった場合、コマンドは実行できません。

スタック マスターにある Auth Manager コマンド ハンドラで、有効な **disable-port** コマンドを 受信した場合、CoA-ACK メッセージを返す前に次の情報が検証されます。

- ポート ディセーブルの必要性
- •ポート ID (ローカル セッション コンテキストで検出された場合)

スイッチで、ポートをディセーブルする操作が試行されます。

ポートをディセーブルする操作が正常に実行された場合、ポートをディセーブルする操作をト リガーした信号がスタンバイ スタック マスターから削除されます。

ポートをディセーブルする操作の完了前にスタックマスターに障害が発生すると、(後で削除 される)元のコマンドに基づいたスタックマスターの切り替え後、ポートがディセーブルにさ れます。

CoA-ACKメッセージの送信前にスタックマスターに障害が発生した場合、新たなスタックマ スターでは、再送信コマンドが新しいコマンドとして扱われます。

## **RADIUS** のデフォルト設定

RADIUS および AAA は、デフォルトではディセーブルに設定されています。

セキュリティの失効を防止するため、ネットワーク管理アプリケーションを使用してRADIUS を設定することはできません。RADIUS をイネーブルに設定した場合、CLI を通じてスイッチ にアクセスするユーザを認証できます。

## **RADIUS** サーバ ホスト

スイッチと RADIUS サーバの通信には、次の要素が関係します。

- ホスト名または IP アドレス
- 認証の宛先ポート
- アカウンティングの宛先ポート
- キー文字列
- タイムアウト時間
- 再送信回数

RADIUS セキュリティ サーバは、ホスト名または IP アドレス、ホスト名と特定の UDP ポート 番号、または IP アドレスと特定の UDP ポート番号によって特定します。IP アドレスと UDP ポート番号の組み合わせによって、一意の ID が作成され、特定の AAA サービスを提供する RADIUSホストとして個々のポートを定義できます。この一意のIDを使用することによって、 同じ IP アドレスにあるサーバ上の複数の UDP ポートに、RADIUS 要求を送信できます。

同じRADIUSサーバ上の異なる2つのホストエントリに同じサービス(たとえばアカウンティ ング)を設定した場合、2番めに設定したホストエントリは、最初に設定したホストエントリ のフェールオーバー バックアップとして動作します。この例では、最初のホスト エントリが アカウンティング サービスを提供できなかった場合、スイッチは

「%RADIUS-4-RADIUS DEAD」メッセージを表示し、その後、同じデバイス上で2番めに設

定されたホスト エントリでアカウンティング サービスを試みます(RADIUS ホスト エントリ は、設定した順序に従って試行されます)。

RADIUS サーバとスイッチは、共有するシークレット テキスト ストリングを使用して、パス ワードの暗号化および応答の交換を行います。RADIUS で AAA セキュリティ コマンドを使用 するように設定するには、RADIUSサーバデーモンが稼働するホストと、そのホストがスイッ チと共有するシークレット テキスト(キー)ストリングを指定する必要があります。

タイムアウト、再送信回数、および暗号キーの値は、すべてのRADIUSサーバに対してグロー バルに設定することもできますし、サーバ単位で設定することもできます。また、グローバル な設定とサーバ単位での設定を組み合わせることもできます。

関連トピック

RADIUS サーバ [ホストの識別](#page-2243-1) (2106 ページ) AAA サーバ [グループの定義](#page-2248-0) (2111 ページ) すべての RADIUS [サーバの設定](#page-2253-0) (2116 ページ) RADIUS [ログイン認証の設定](#page-2245-0) (2108 ページ)

## **RADIUS** ログイン認証

AAA 認証を設定するには、認証方式の名前付きリストを作成してから、各種ポートにそのリ ストを適用します。方式リストは実行される認証のタイプと実行順序を定義します。このリス トを特定のポートに適用してから、定義済み認証方式を実行する必要があります。唯一の例外 は、デフォルトの方式リストです。デフォルトの方式リストは、名前付き方式リストを明示的 に定義されたインターフェイスを除いて、自動的にすべてのポートに適用されます。

方式リストは、ユーザ認証のためクエリ送信を行う手順と認証方式を記述したものです。認証 に使用する1つまたは複数のセキュリティプロトコルを指定できるので、最初の方式が失敗し た場合のバックアップシステムが確保されます。ソフトウェアは、リスト内の最初の方式を使 用してユーザを認証します。その方式で応答が得られなかった場合、ソフトウェアはそのリス トから次の認証方式を選択します。このプロセスは、リスト内の認証方式による通信が成功す るか、定義された方式をすべて試し終わるまで繰り返されます。この処理のある時点で認証が 失敗した場合(つまり、セキュリティサーバまたはローカルのユーザ名データベースがユーザ アクセスを拒否すると応答した場合)、認証プロセスは停止し、それ以上認証方式が試行され ることはありません。

### 関連トピック

RADIUS [ログイン認証の設定](#page-2245-0) (2108 ページ)

## **AAA Server Groups**

既存のサーバ ホストを認証用にグループ化するため、AAA サーバ グループを使用するように スイッチを設定できます。設定済みのサーバ ホストのサブセットを選択して、それを特定の サービスに使用します。サーバ グループは、選択されたサーバ ホストの IP アドレスのリスト を含むグローバルなサーバ ホスト リストとともに使用されます。

サーバ グループには、同じサーバの複数のホスト エントリを含めることもできますが、各エ ントリが一意の ID (IP アドレスと UDP ポート番号の組み合わせ)を持っていることが条件で す。この場合、個々のポートをそれぞれ特定の AAA サービスを提供する RADIUS ホストとし て定義できます。この一意の ID を使用することによって、同じ IP アドレスにあるサーバ上の 異なる UDP ポートに、RADIUS 要求を送信できます。同じ RADIUS サーバ上の異なる 2 つの ホストエントリに同じサービス(たとえばアカウンティング)を設定した場合、2番めに設定 したホスト エントリは、最初に設定したホスト エントリのフェールオーバー バックアップと して動作します。最初のホスト エントリがアカウンティング サービスを提供できなかった場 合、ネットワーク アクセス サーバは同じデバイス上でアカウンティング サービス用に設定さ れている 2 番めのホスト エントリを試行します。(試行される RADIUS ホスト エントリの順 番は、設定されている順序に従います)。

### 関連トピック

AAA サーバ [グループの定義](#page-2248-0) (2111 ページ)

## **AAA Authorization**

AAA 許可によってユーザが使用できるサービスが制限されます。AAA 許可をイネーブルにす ると、スイッチは(ローカル ユーザ データベースまたはセキュリティ サーバ上に存在する) ユーザのプロファイルから取得した情報を使用して、ユーザのセッションを設定します。ユー ザは、ユーザプロファイル内の情報で認められている場合に限り、要求したサービスのアクセ スが認可されます。

### 関連トピック

ユーザ イネーブル [アクセスおよびネットワーク](#page-2250-0) サービスに関する RADIUS 許可の設定 ( 2113 ページ)

## **RADIUS** アカウンティング

AAA アカウンティング機能は、ユーザが使用したサービスと、消費したネットワーク リソー ス量を追跡します。AAA アカウンティングをイネーブルにすると、スイッチはユーザの活動 状況をアカウンティング レコードの形式で RADIUS セキュリティ サーバに報告します。各ア カウンティングレコードにはアカウンティングのAttribute-Value(AV)ペアが含まれ、レコー ドはセキュリティサーバに格納されます。これらのデータは、ネットワーク管理、クライアン トへの課金、または監査のために後で分析できます。

### 関連トピック

RADIUS [アカウンティングの起動](#page-2251-0) (2114 ページ)

# ベンダー固有の **RADIUS** 属性

Internet Engineering Task Force (IETF) ドラフト規格に、ベンダー固有の属性(属性 26)を使 用して、スイッチとRADIUSサーバ間でベンダー固有の情報を通信するための方式が定められ ています。各ベンダーは、Vendor-Specific Attribute(VSA)を使用することによって、一般的 な用途には適さない独自の拡張属性をサポートできます。シスコが実装するRADIUSでは、こ

の仕様で推奨されるフォーマットを使用して、ベンダー固有のオプションを1つサポートして います。シスコのベンダーIDは9であり、サポート対象のオプションはベンダータイプ1(名 前は *cisco-avpair*)です。この値は、次のフォーマットのストリングです。

protocol : attribute sep value \*

*protocol* は、特定の認証タイプに使用するシスコのプロトコル属性の値です。 *attribute* および *value*は、シスコのTACACS+仕様で定義されている、該当の属性値(AV)ペアです。*sep*は、 必須の属性の場合は =、任意指定の属性の場合は \* です。TACACS+ 認証で使用できるすべて の機能は、RADIUS でも使用できます。

たとえば、次の AV ペアにより、IP 認証中(PPP の IPCP アドレス割り当て中)には、シスコ の「multiple named IP address pools」機能がアクティブになります。

cisco-avpair= "ip:addr-pool=first"

「\*」を挿入すると、AV ペア「ip:addr-pool=first」はオプションになります。AV ペアはオプ ションにすることが可能である、ということに注意してください。

cisco-avpair= "ip:addr-pool\*first"

次に、ネットワーク アクセス サーバからユーザがログインしたらすぐに EXEC コマンドが実 行されるようにする方法の例を示します。

cisco-avpair= "shell:priv-lvl=15"

他のベンダーにも、それぞれ独自のベンダー ID、オプション、および関連する VSA がありま す。ベンダー ID および VSA の詳細については、RFC 2138『Remote Authentication Dial-In User Service (RADIUS)』を参照してください。

属性 26 には、次の3つの要素が含まれています。

- タイプ
- 長さ
- ストリング(またはデータ)
	- Vendor-Id
	- Vendor-Type
	- Vendor-Length
	- Vendor-Data

次の図は、属性 26 の「背後で」カプセル化される VSA のパケット形式を示します。

### 図 **108 :** 属性 **26** の背後でカプセル化される **VSA**

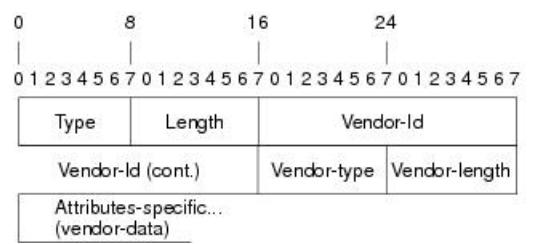

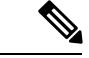

VSA の形式はベンダーが指定します。Attribute-Specific フィールド(Vendor-Data とも呼ばれ る)は、ベンダーによるその属性の定義によって異なります。 (注)

次の表に、「ベンダー固有 RADIUS IETF 属性テーブル」(次の 2 番目の表)で表示される重 要なフィールドを示します。これは、サポート対象のベンダー固有 RADIUS 属性(IETF 属性 26)を表示します。

51325

### 表 **131 :** ベンダー固有属性表のフィールドの説明

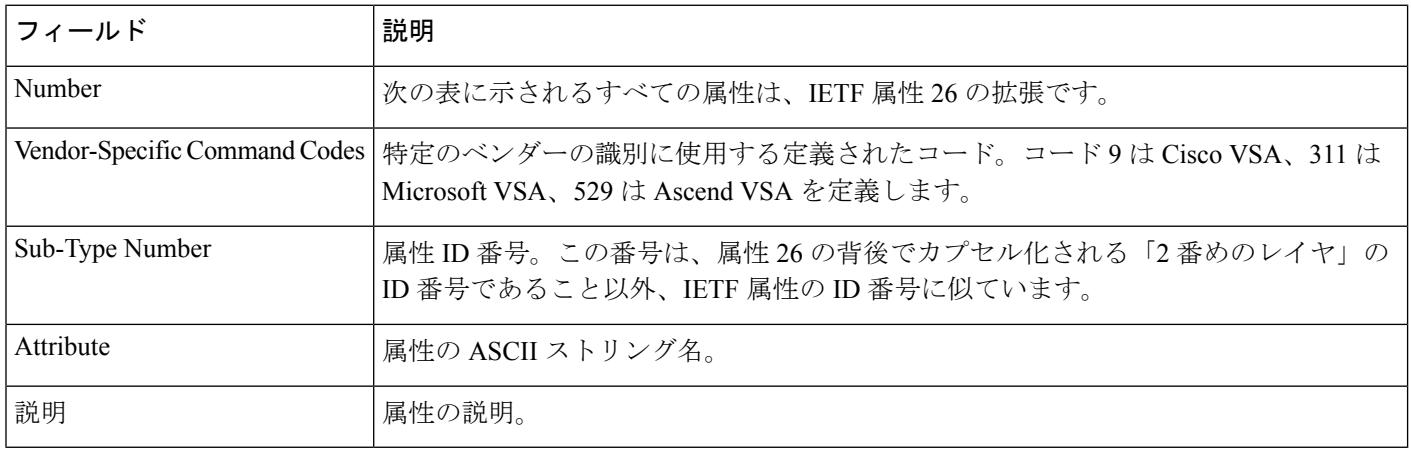

### 表 **132 :** ベンダー固有 **RADIUS IETF** 属性

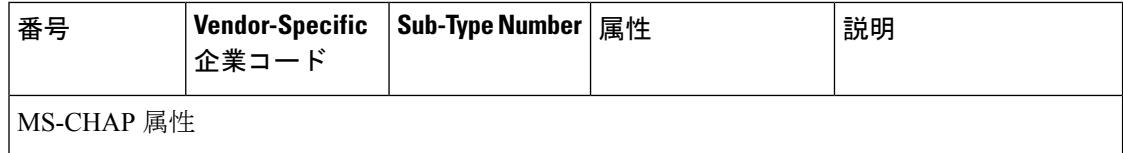

I

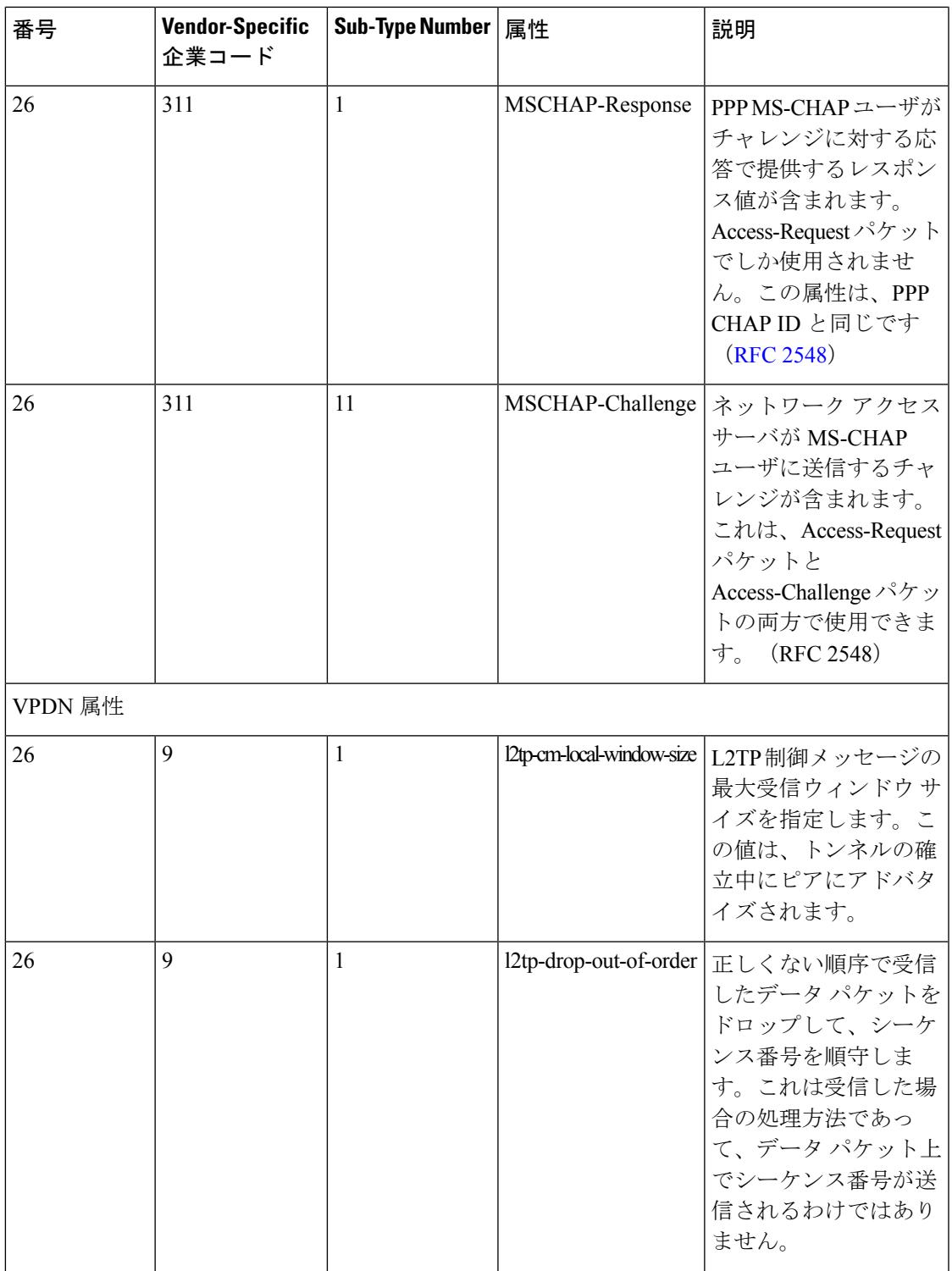

I

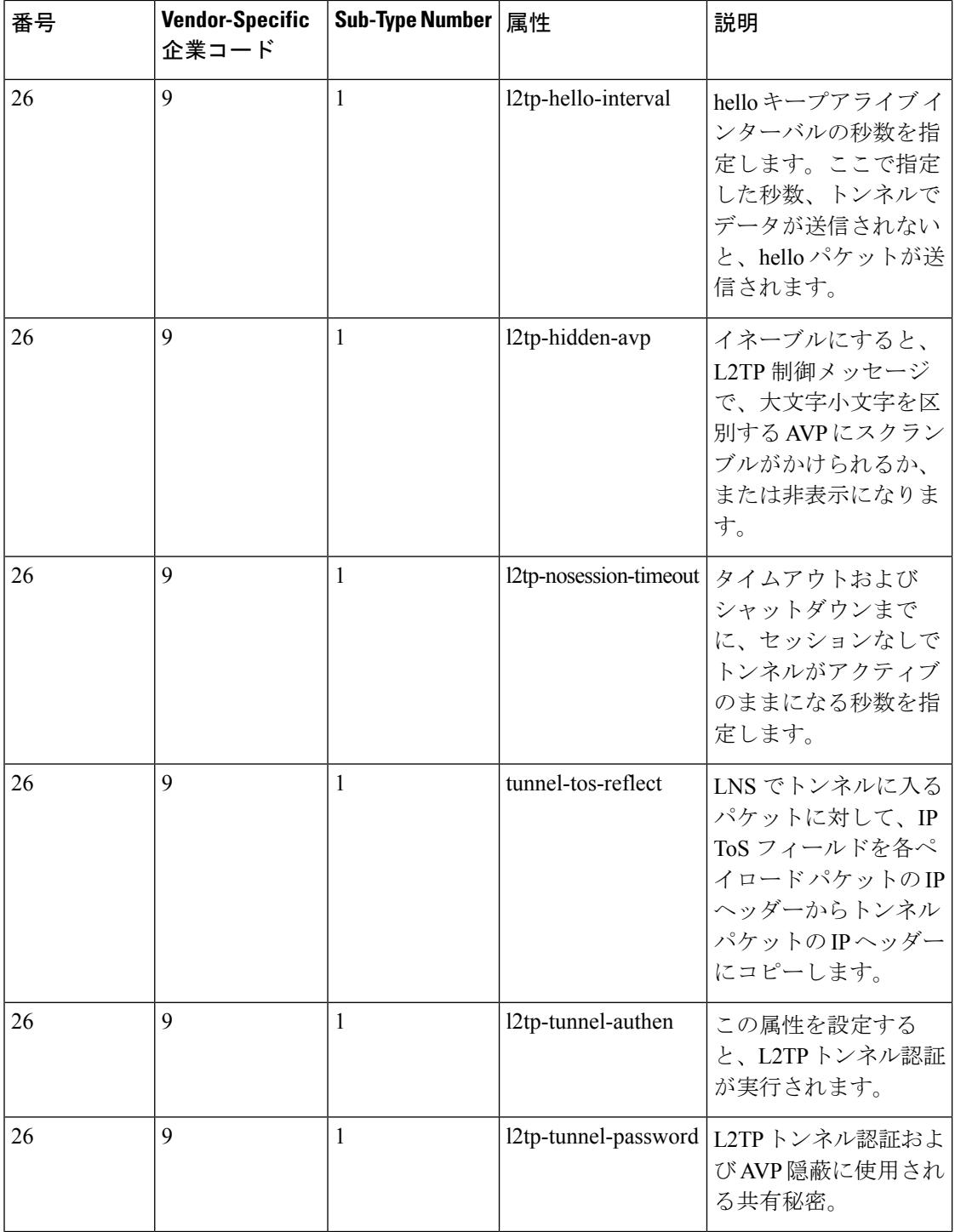
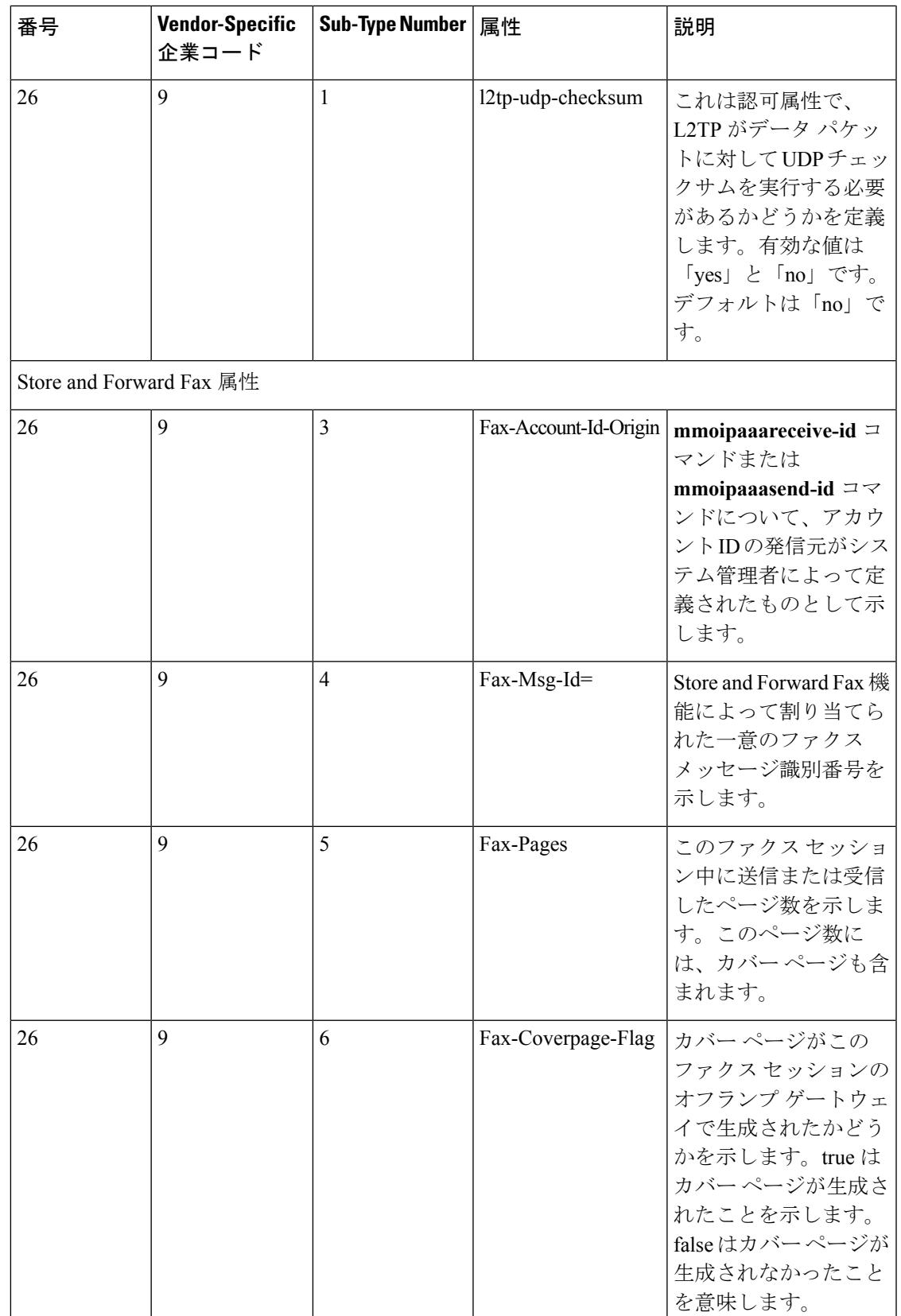

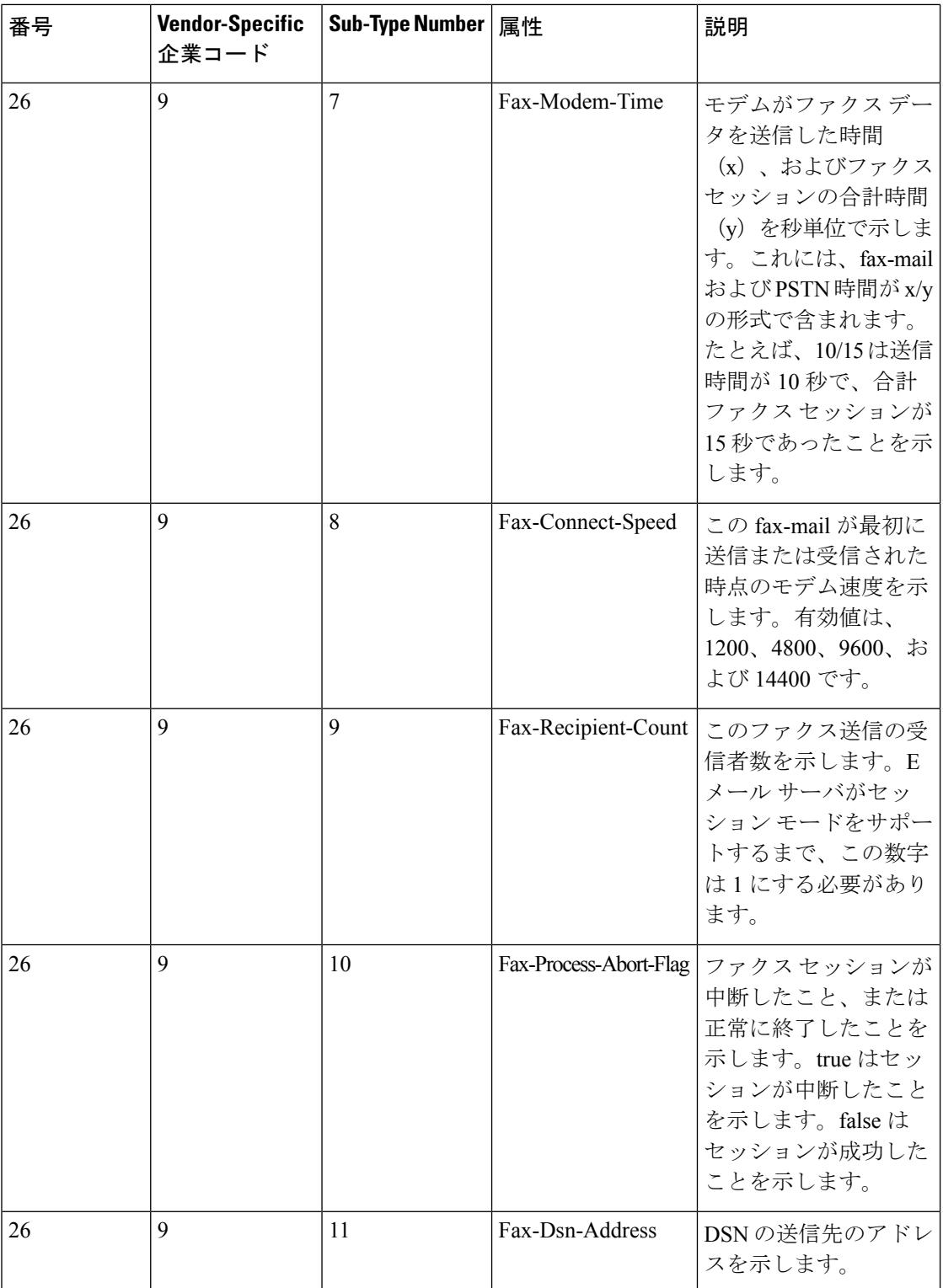

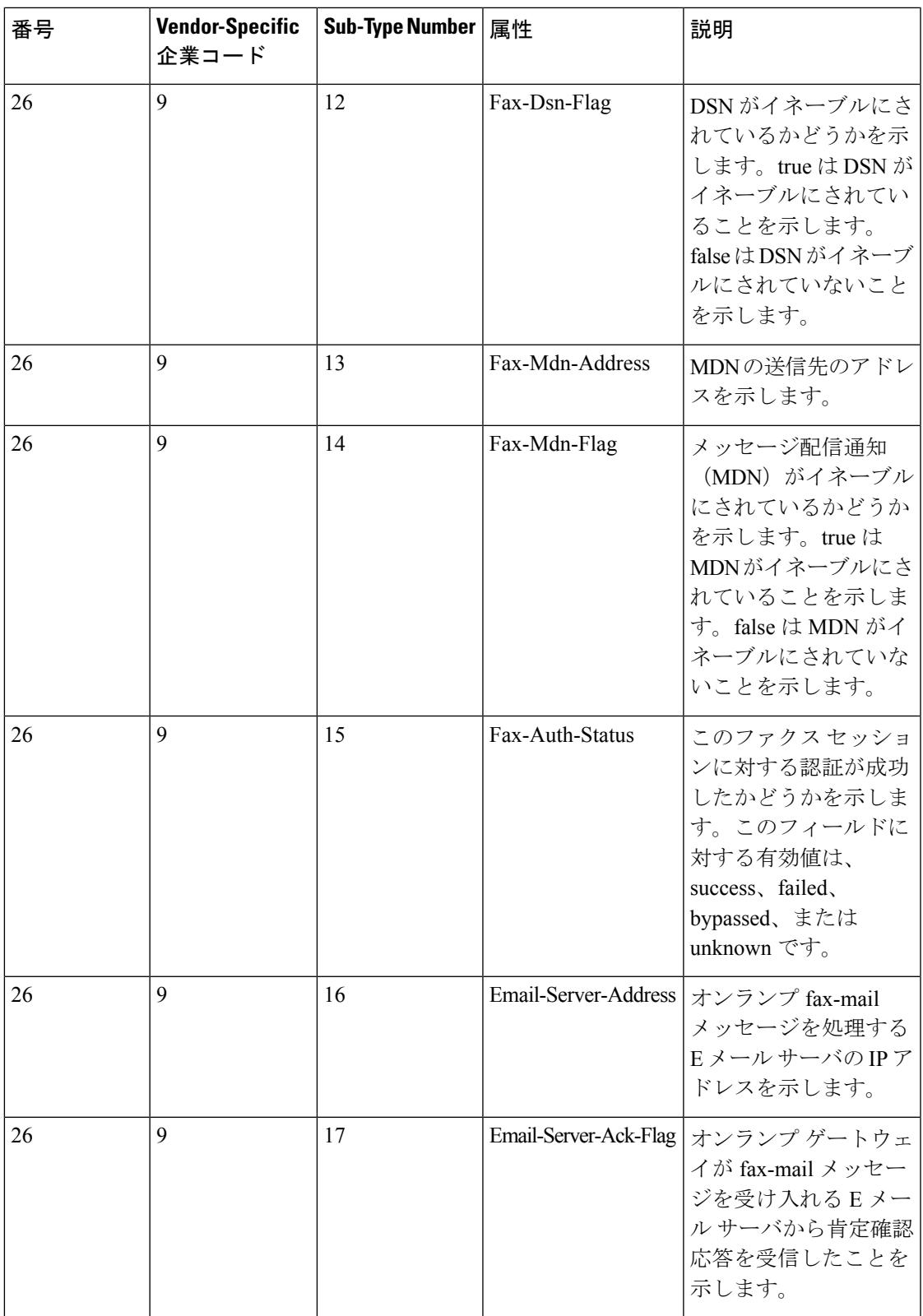

П

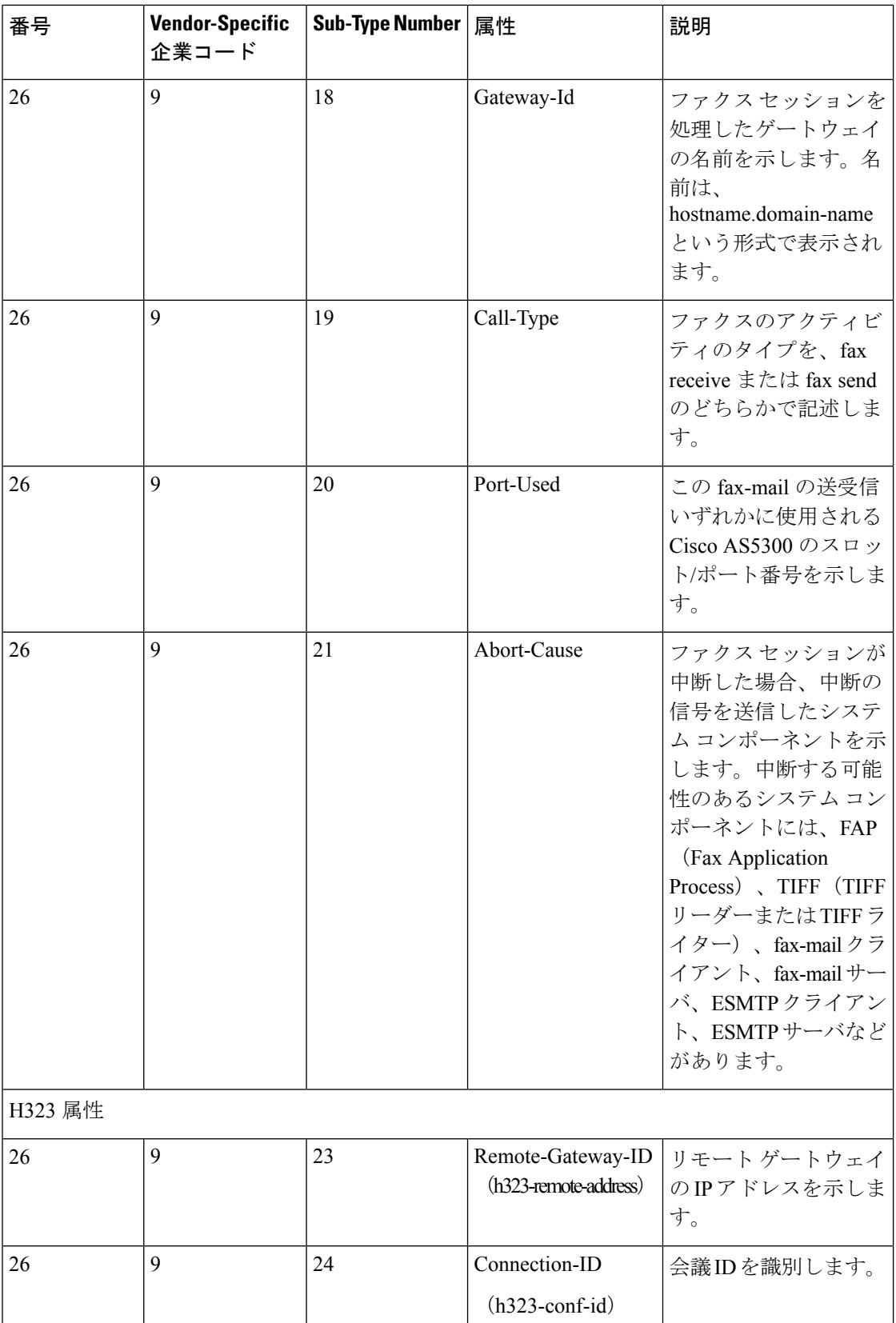

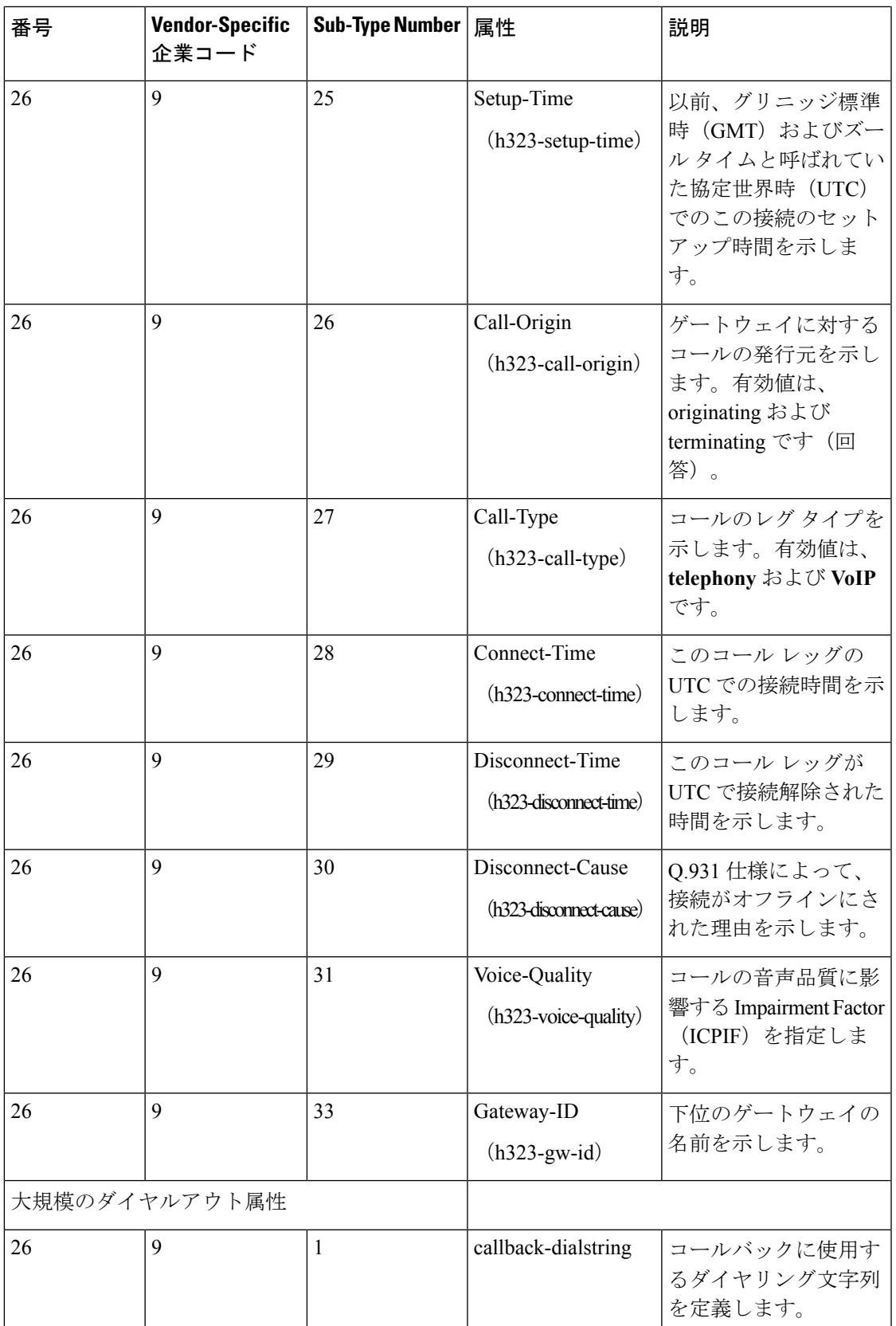

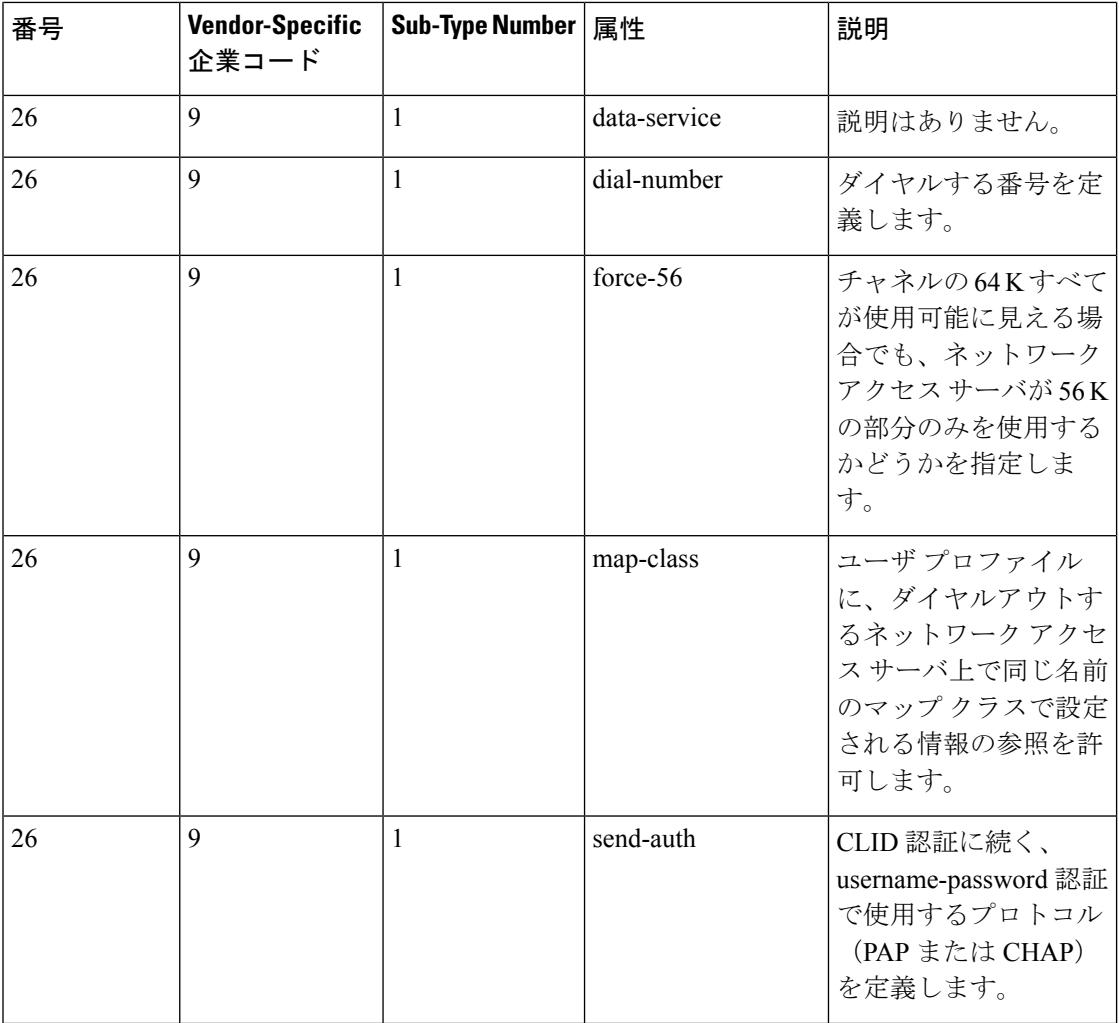

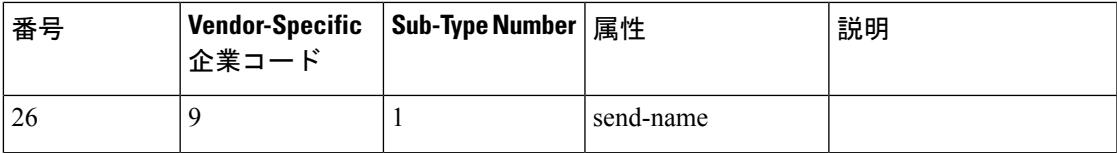

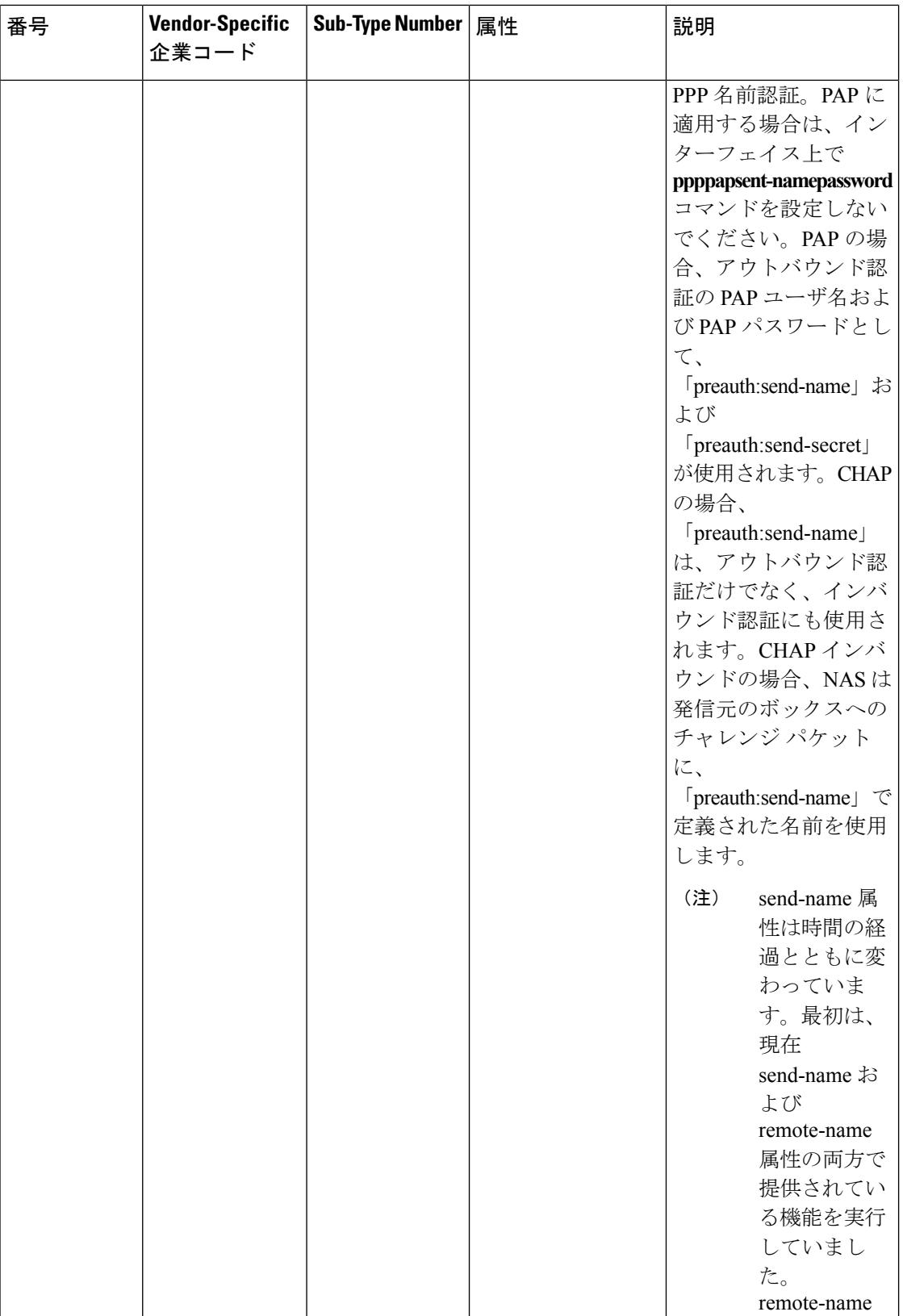

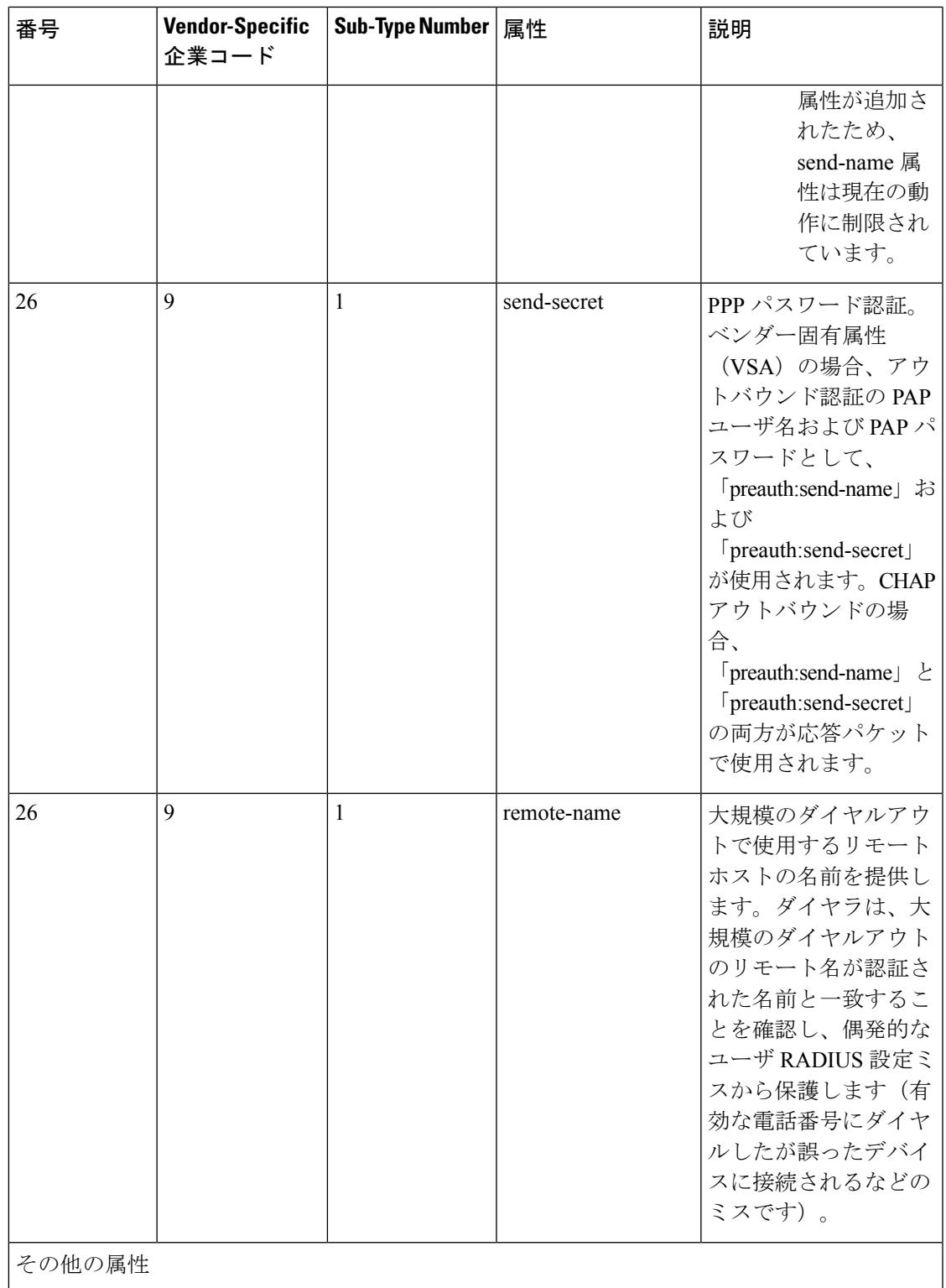

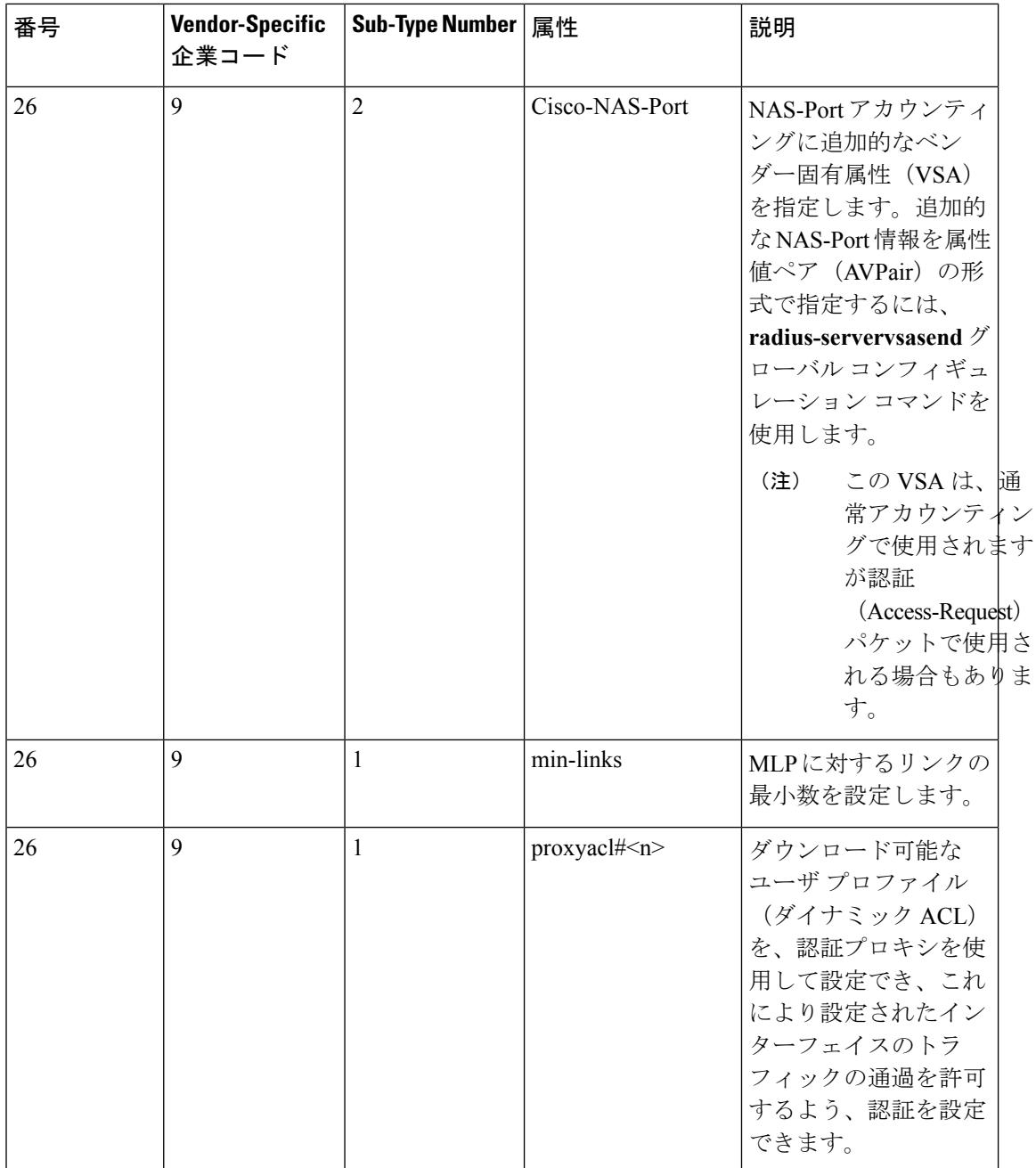

**2104**

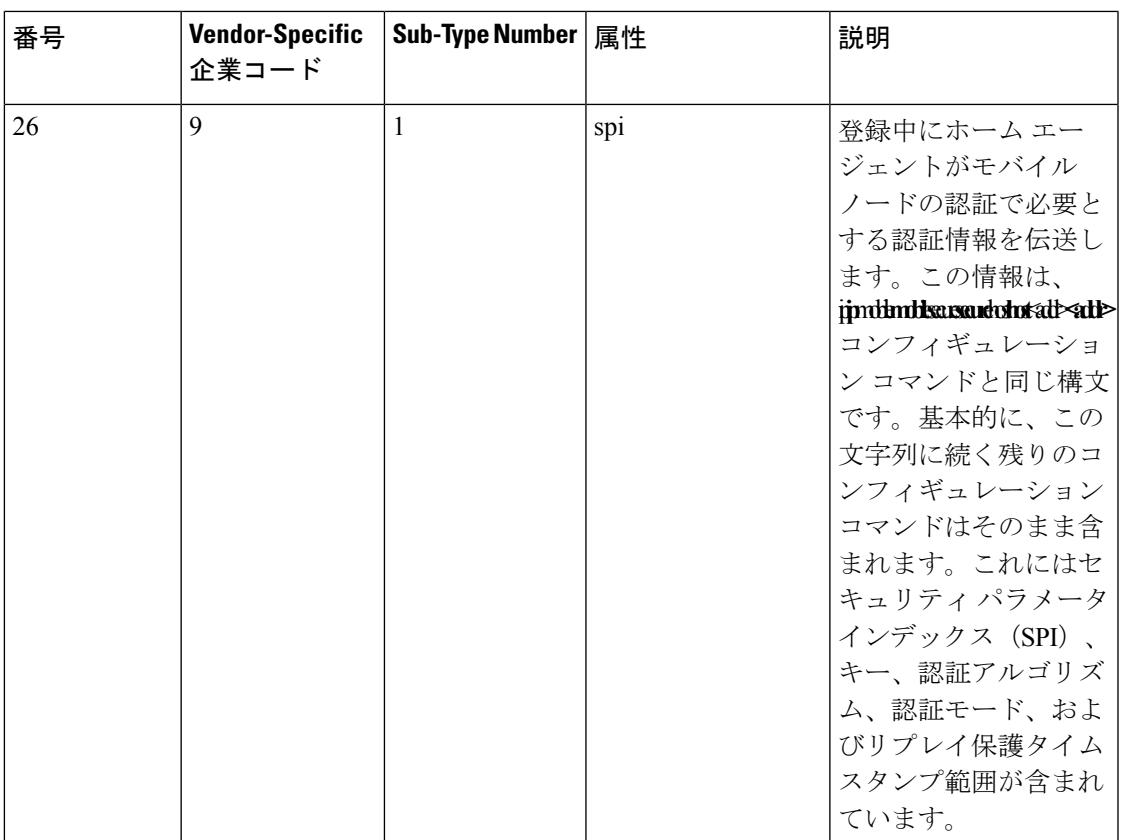

ベンダー固有の RADIUS [属性を使用するデバイス設定](#page-2254-0) (2117 ページ)

## <span id="page-2242-0"></span>ベンダー独自仕様の **RADIUS** サーバ通信

RADIUS に関する IETF ドラフト規格では、スイッチと RADIUS サーバ間でベンダー独自仕様 の情報を通信する方式について定められていますが、RADIUS属性セットを独自に機能拡張し ているベンダーもあります。Cisco IOS ソフトウェアは、ベンダー独自仕様の RADIUS 属性の サブセットをサポートしています。

前述したように、RADIUS(ベンダーの独自仕様によるものか、IETFドラフトに準拠するもの かを問わず)を設定するには、RADIUSサーバデーモンが稼働しているホストと、そのホスト がスイッチと共有するシークレットテキストストリングを指定する必要があります。RADIUS ホストおよびシークレット テキスト ストリングを指定するには、**radius server** グローバル コ ンフィギュレーション コマンドを使用します。

#### 関連トピック

ベンダー独自の RADIUS [サーバとの通信に関するデバイスの設定](#page-2256-0) (2119 ページ)

# **RADIUS** の設定方法

### <span id="page-2243-0"></span>**RADIUS** サーバ ホストの識別

これらの設定を Device と通信するすべての RADIUS サーバに適用するために使用する固有の グローバル コンフィギュレーション コマンドは、**radius-server timeout**、**radius-server retransmit**、**radius-server key** の 3 つです。

認証時用にAAAサーバグループを使用して既存のサーバホストをグループ化するようにDevice を設定できます。詳細については、次の関連項目を参照してください。

RADIUSサーバ上でも、いくつかの値を設定する必要があります。これらの設定値としては、 Deviceの IP アドレス、およびサーバとDeviceの双方で共有するキー ストリングがあります。 詳細については、RADIUS サーバのマニュアルを参照してください。

サーバ単位で RADIUS サーバとの通信を設定するには、次の手順を実行します。

#### 始める前に

デバイス上にグローバルな機能とサーバ単位での機能(タイムアウト、再送信回数、および キーコマンド)を設定した場合、サーバ単位で設定したタイムアウト、再送信回数、および キーに関するコマンドは、グローバルに設定したタイムアウト、再送信回数、およびキーに関 するコマンドを上書きします。すべてのRADIUSサーバに対してこれらの値を設定する方法に ついては、次の関連項目を参照してください。

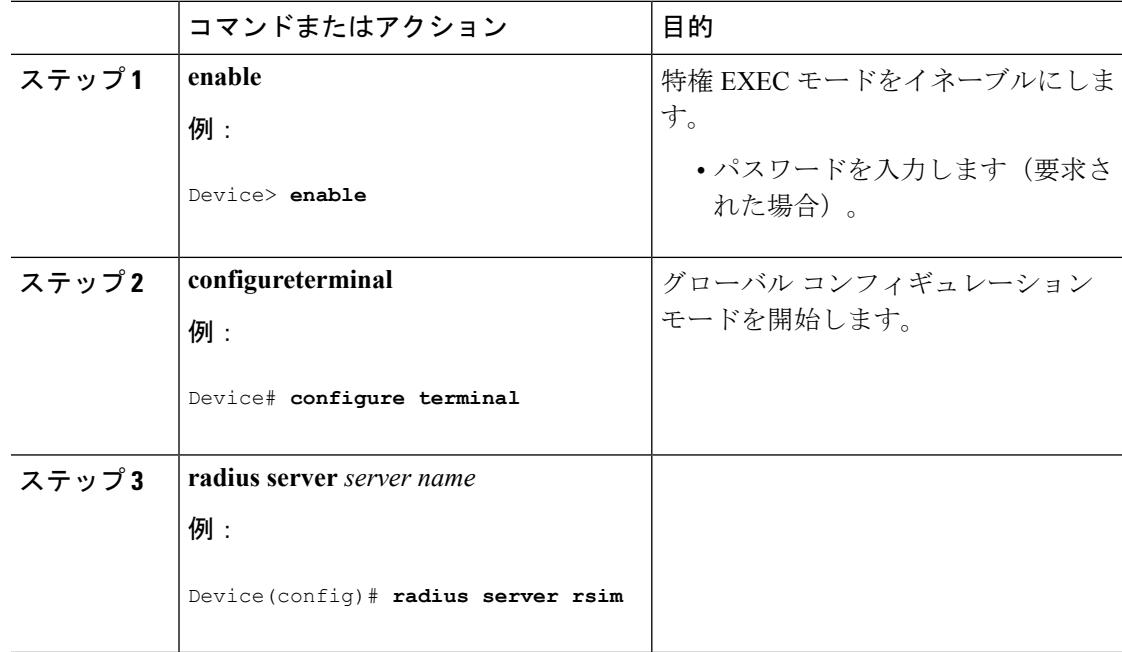

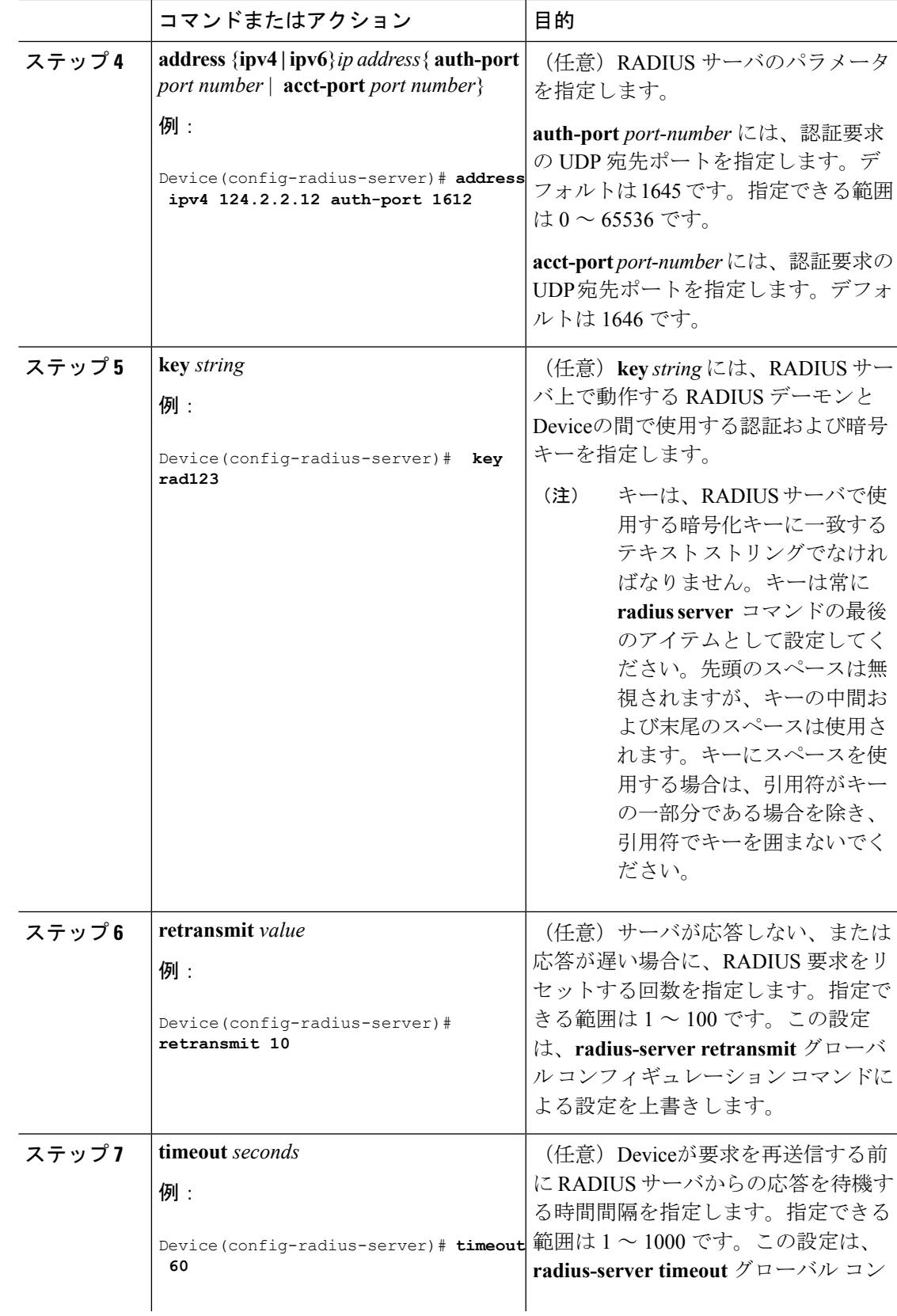

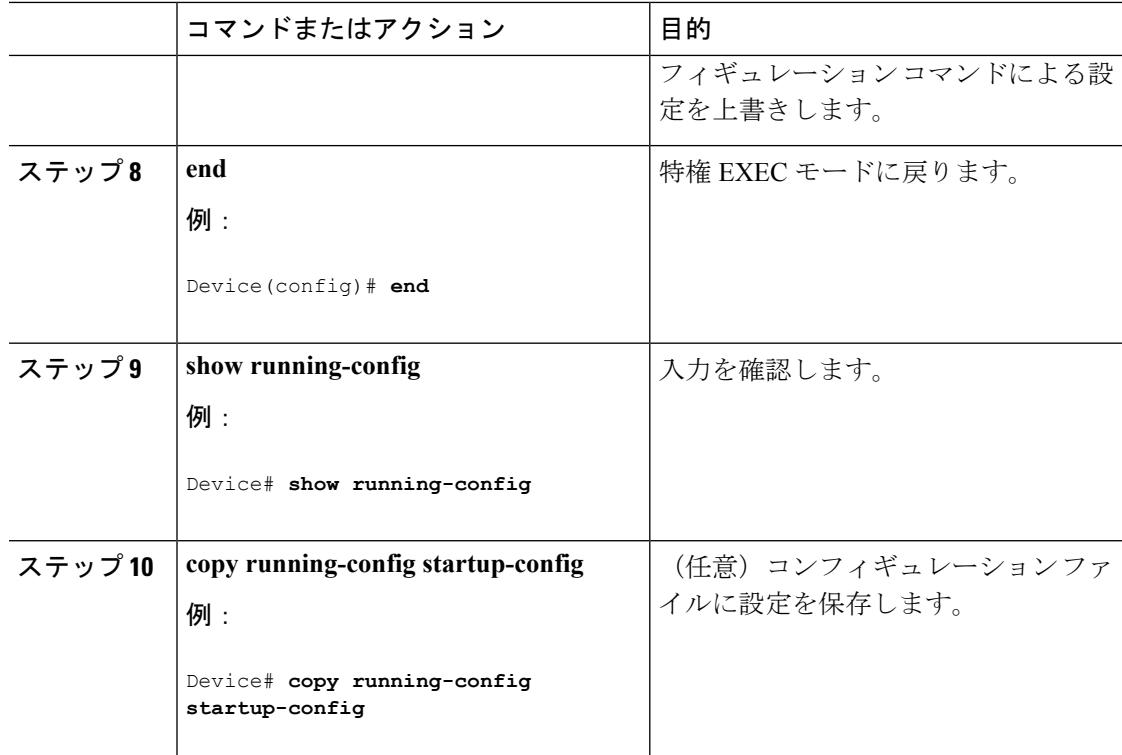

```
RADIUS サーバ ホスト (2088 ページ)
AAA サーバ グループの定義 (2111 ページ)
すべての RADIUS サーバの設定 (2116 ページ)
```
## **RADIUS** ログイン認証の設定

RADIUS ログイン認証を設定するには、次の手順を実行します。

#### 始める前に

AAA 方式を使用して HTTP アクセスに対しデバイスのセキュリティを確保するには、**ip http authentication aaa** グローバル コンフィギュレーション コマンドでデバイスを設定する必要が あります。AAA 認証を設定しても、AAA 方式を使用した HTTP アクセスに対しデバイスのセ キュリティは確保しません。

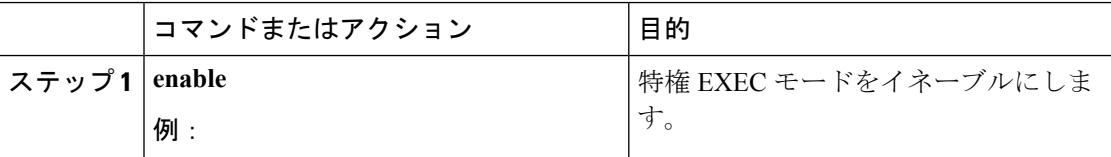

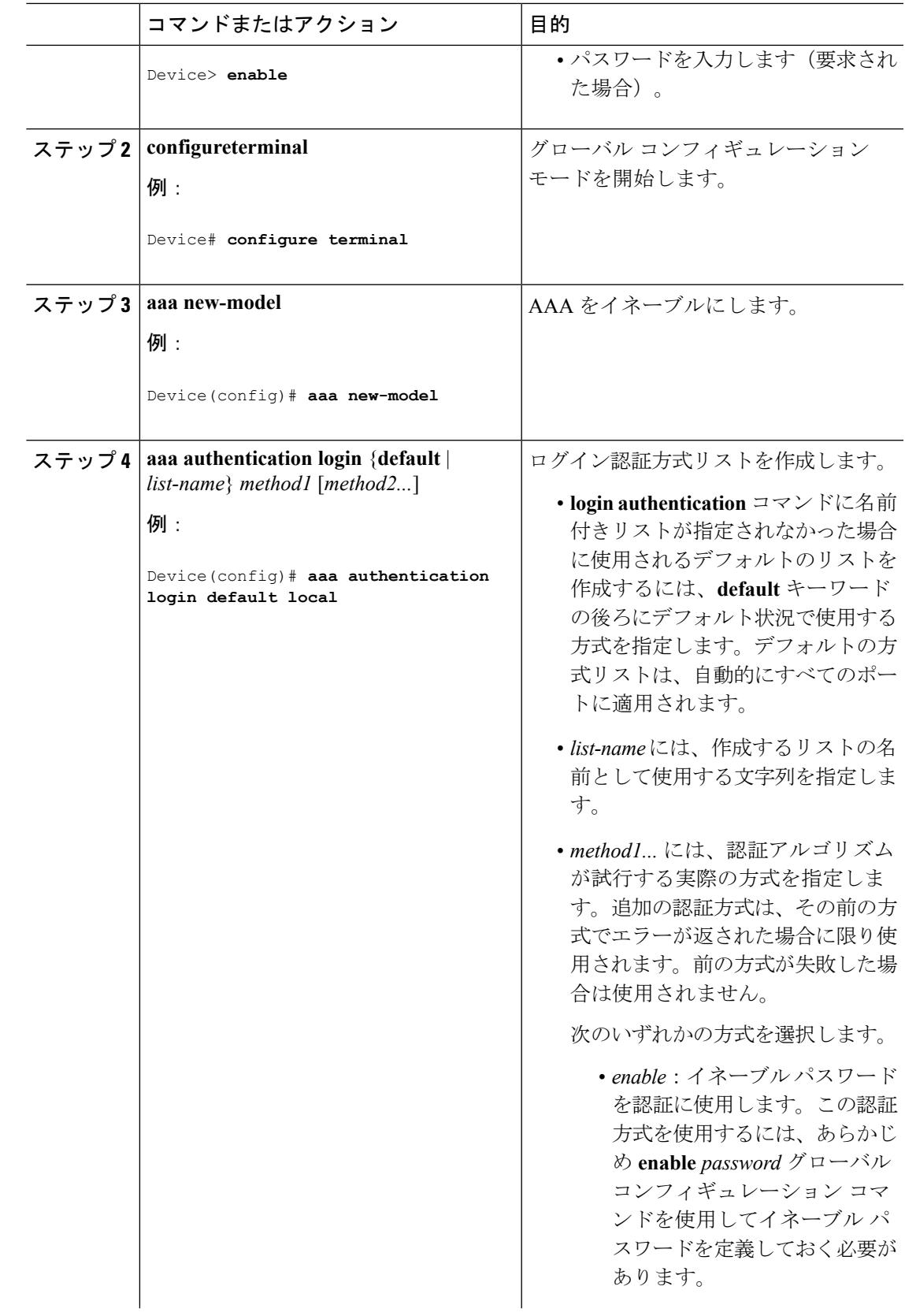

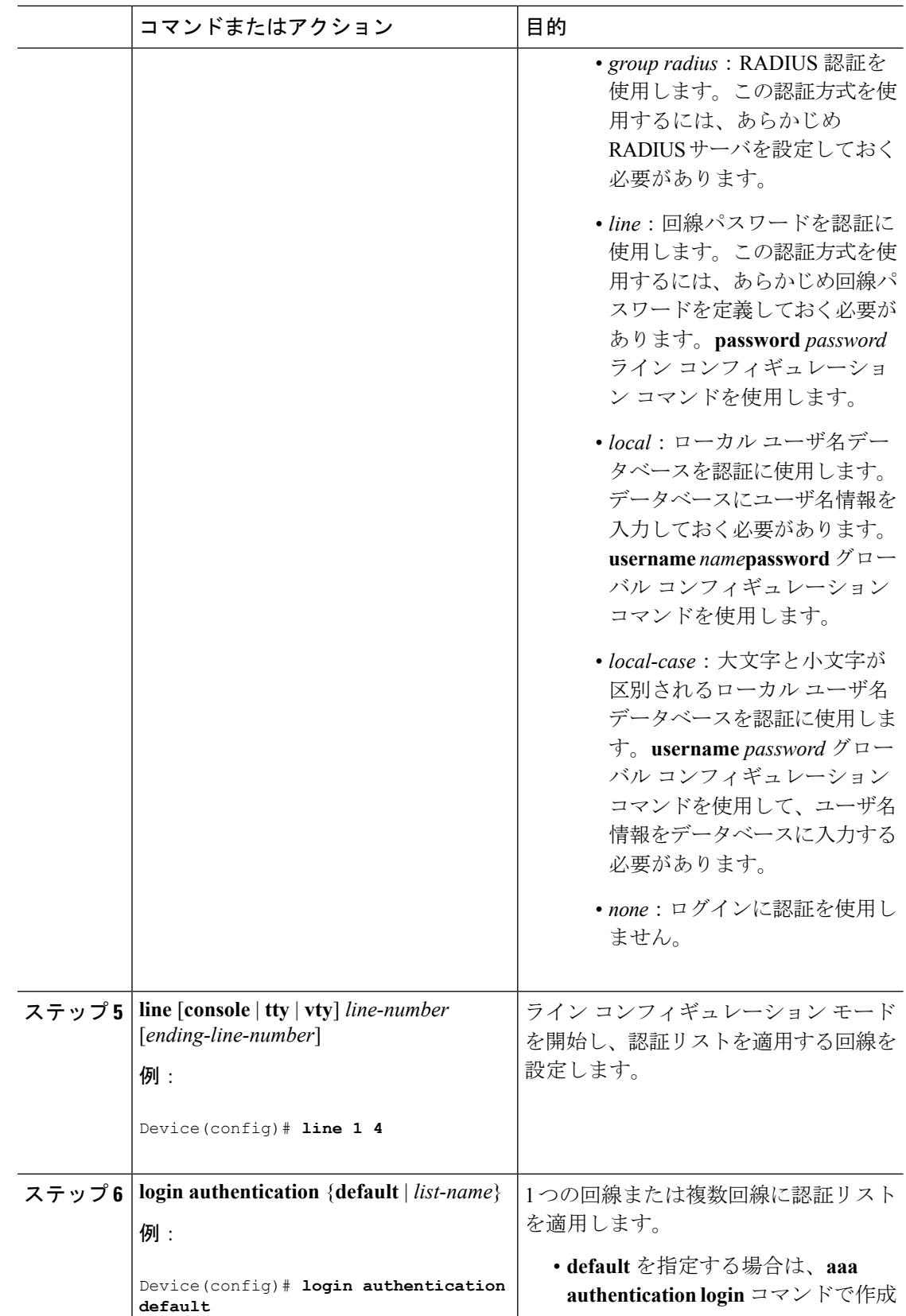

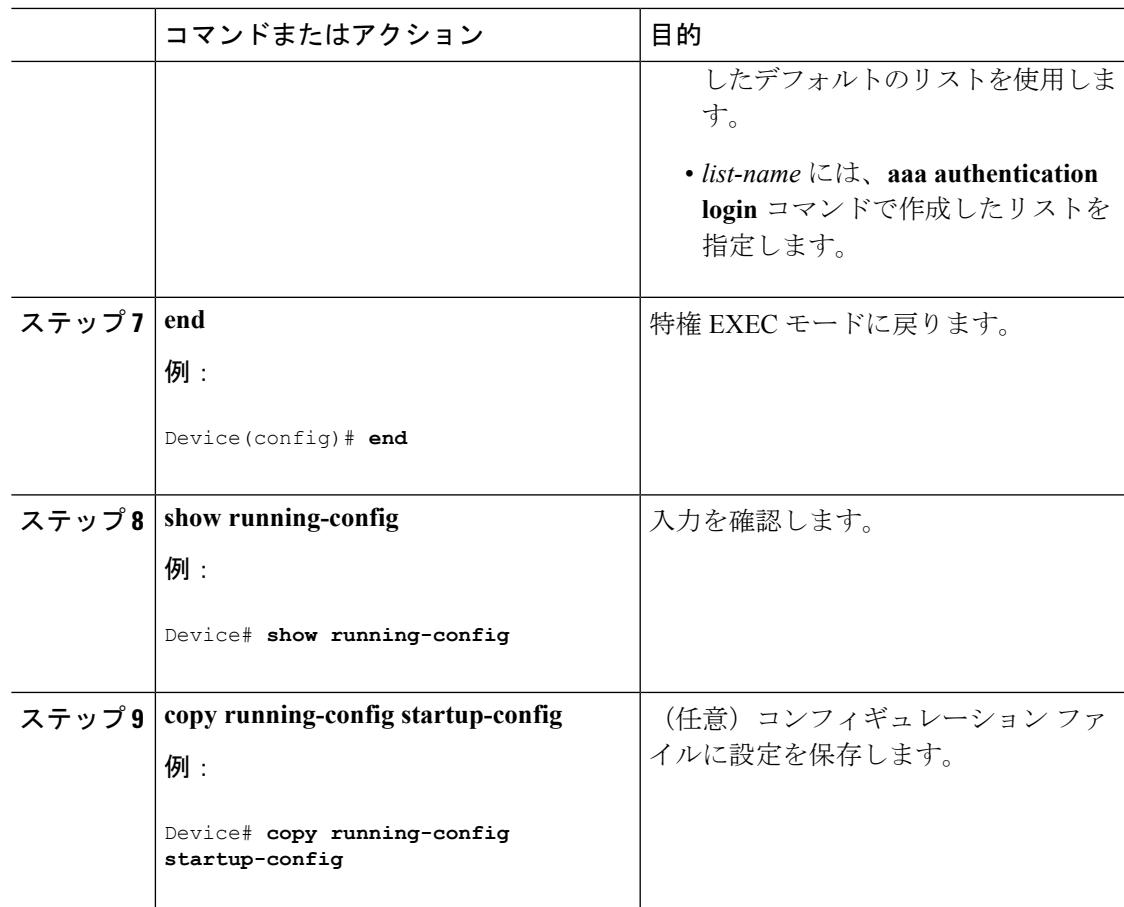

RADIUS [ログイン認証](#page-2226-0) (2089 ページ) [RADIUS](#page-2225-0) サーバ ホスト (2088 ページ)

## <span id="page-2248-0"></span>**AAA** サーバ グループの定義

定義したグループ サーバに特定のサーバを関連付けるには、**server** グループ サーバ コンフィ ギュレーション コマンドを使用します。サーバを IP アドレスで特定することも、任意指定の **auth-port** および **acct-port** キーワードを使用して複数のホスト インスタンスまたはエントリを 特定することもできます。

AAA サーバ グループを定義するには、次の手順を実行します。

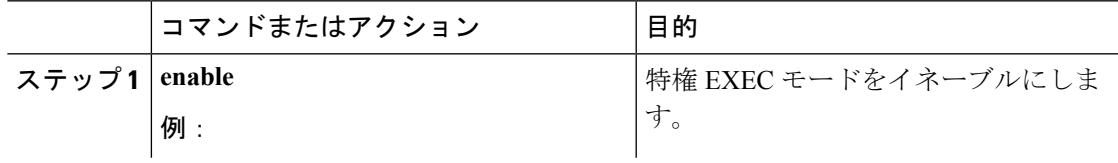

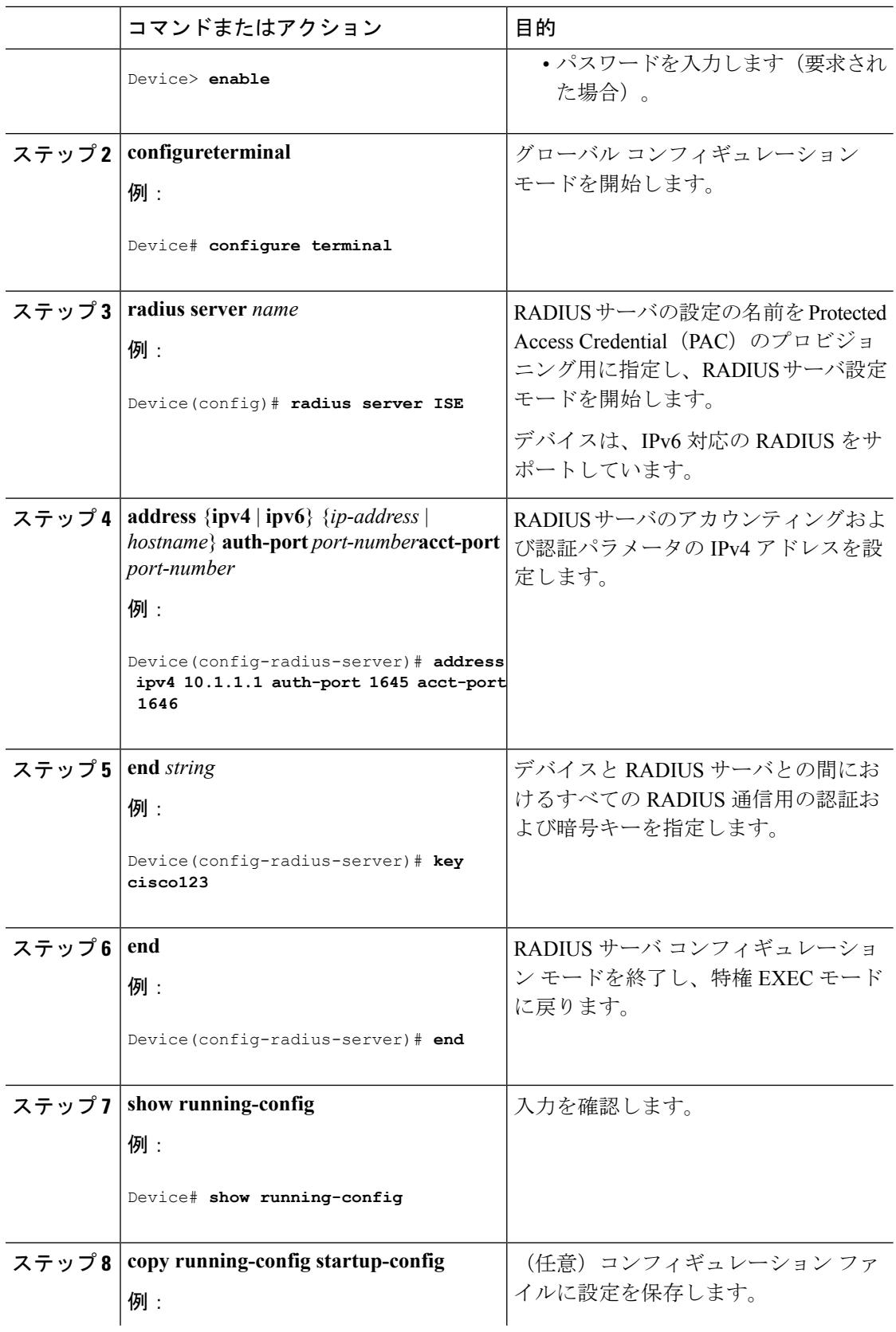

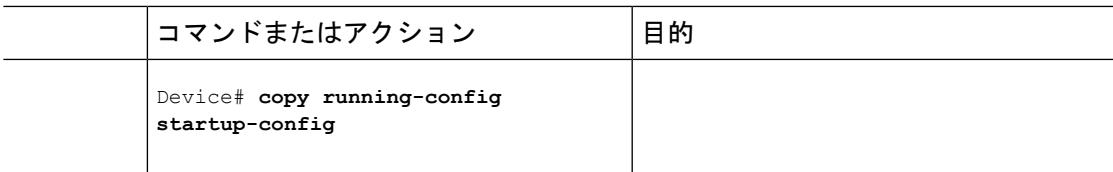

RADIUS サーバ [ホストの識別](#page-2243-0) (2106 ページ) [RADIUS](#page-2225-0) サーバ ホスト (2088 ページ) AAA Server [Groups](#page-2226-1)  $(2089 \sim \rightarrow \rightarrow)$ 

# ユーザ イネーブル アクセスおよびネットワーク サービスに関する **RADIUS** 許可の設定

# (注)

許可が設定されていても、CLIを使用してログインし、認証されたユーザに対しては、許可は 省略されます。

ユーザ特権アクセスおよびネットワーク サービスに関する RADIUS 許可を設定するには、次 の手順を実行します。

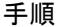

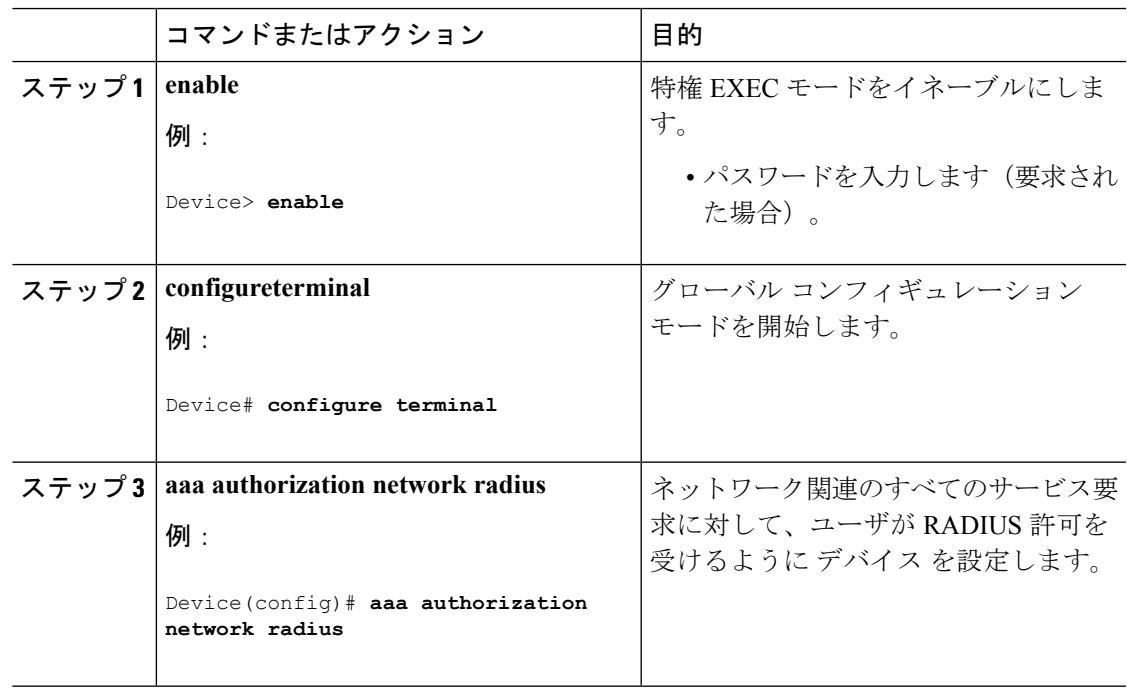

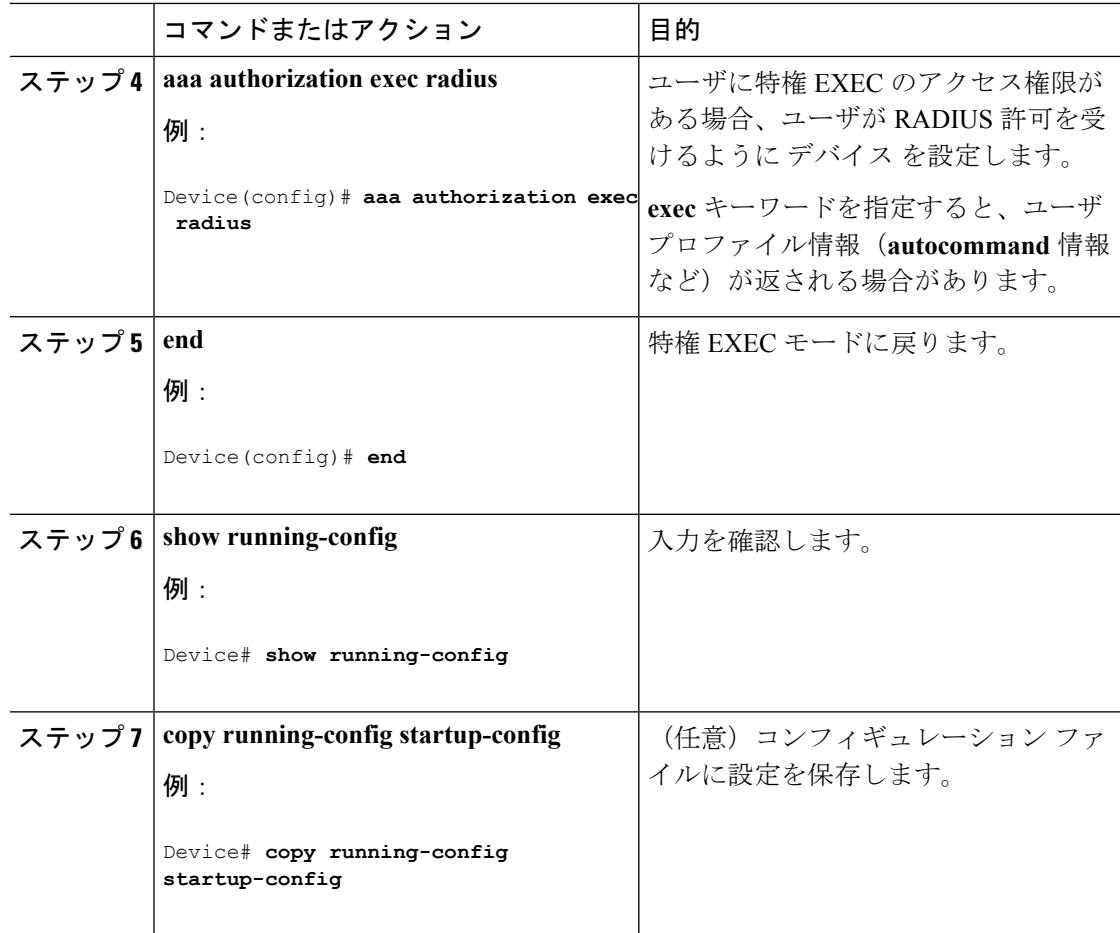

#### 次のタスク

**aaa authorization** グローバル コンフィギュレーション コマンドと **radius** キーワードを使用す ると、ユーザのネットワーク アクセスを特権 EXEC モードに制限するパラメータを設定でき ます。

**aaa authorization exec radius local** コマンドは、次の許可パラメータを設定します。

- RADIUS を使用して認証を行った場合は、RADIUS を使用して特権 EXEC アクセスを許可 します。
- 認証に RADIUS を使用しなかった場合は、ローカル データベースを使用します。

#### 関連トピック

AAA [Authorization](#page-2227-0)  $(2090 \sim -\gamma)$ 

### **RADIUS** アカウンティングの起動

RADIUS アカウンティングを開始するには、次の手順を実行します。

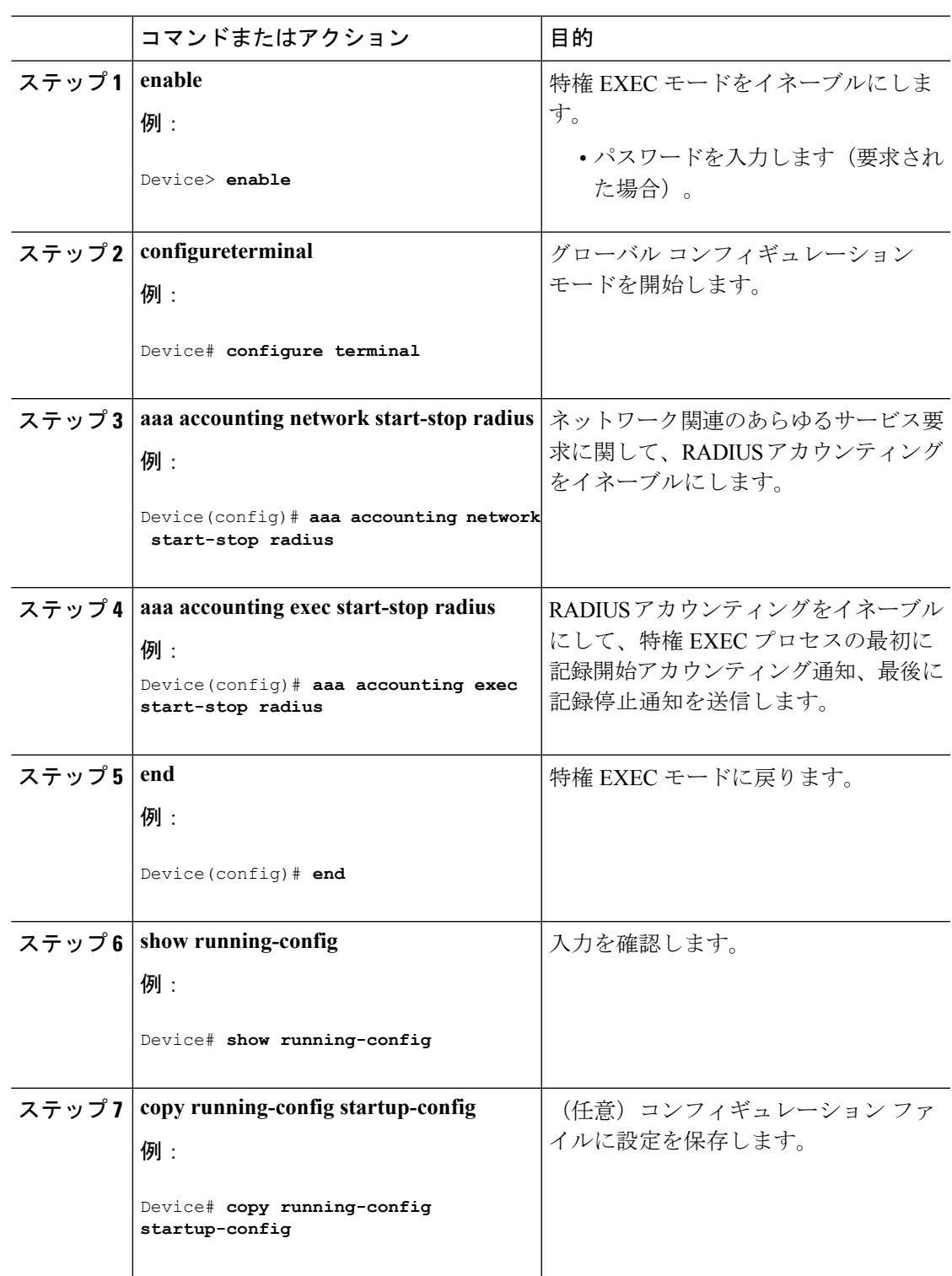

#### 次のタスク

AAAサーバが到達不能の場合に、ルータとのセッションを確立するには、**aaaaccountingsystem guarantee-first** コマンドを使用します。このコマンドは、最初のレコードとしてシステム アカ ウンティングを保証します(これがデフォルトの条件です)。場合によっては、システムがリ ロードされるまでコンソールまたは端末接続でセッションを開始できない場合があります。シ ステムのリロードにかかる時間は 3 分を超えることがあります。

ルータのリロード時にAAAサーバが到達不能な場合、ルータとのコンソールまたはTelnetセッ ションを確立するには、**no aaa accounting system guarantee-first** コマンドを使用します。

#### 関連トピック

RADIUS [アカウンティング](#page-2227-1) (2090 ページ)

### <span id="page-2253-0"></span>すべての **RADIUS** サーバの設定

すべての RADIUS サーバを設定するには、特権 EXEC モードで次の手順を実行します。

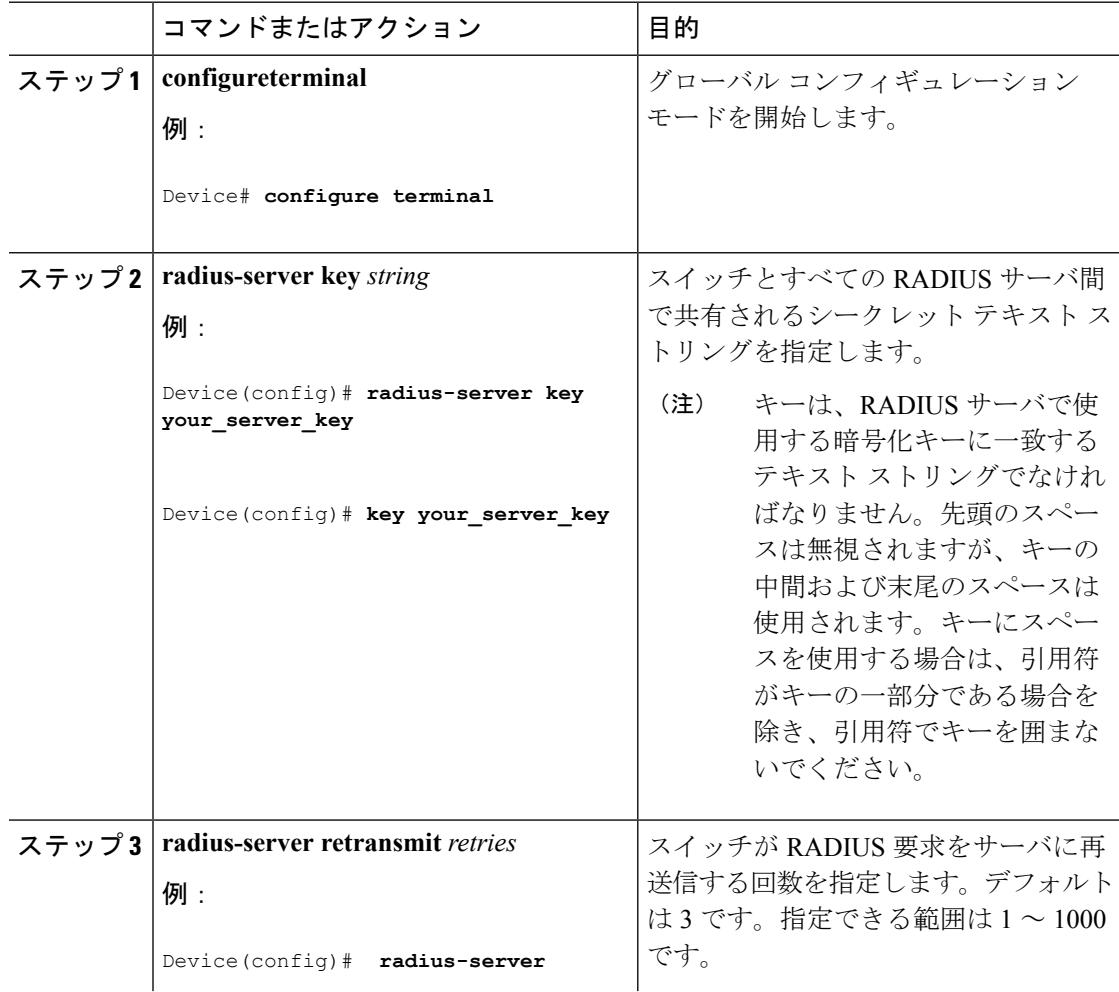

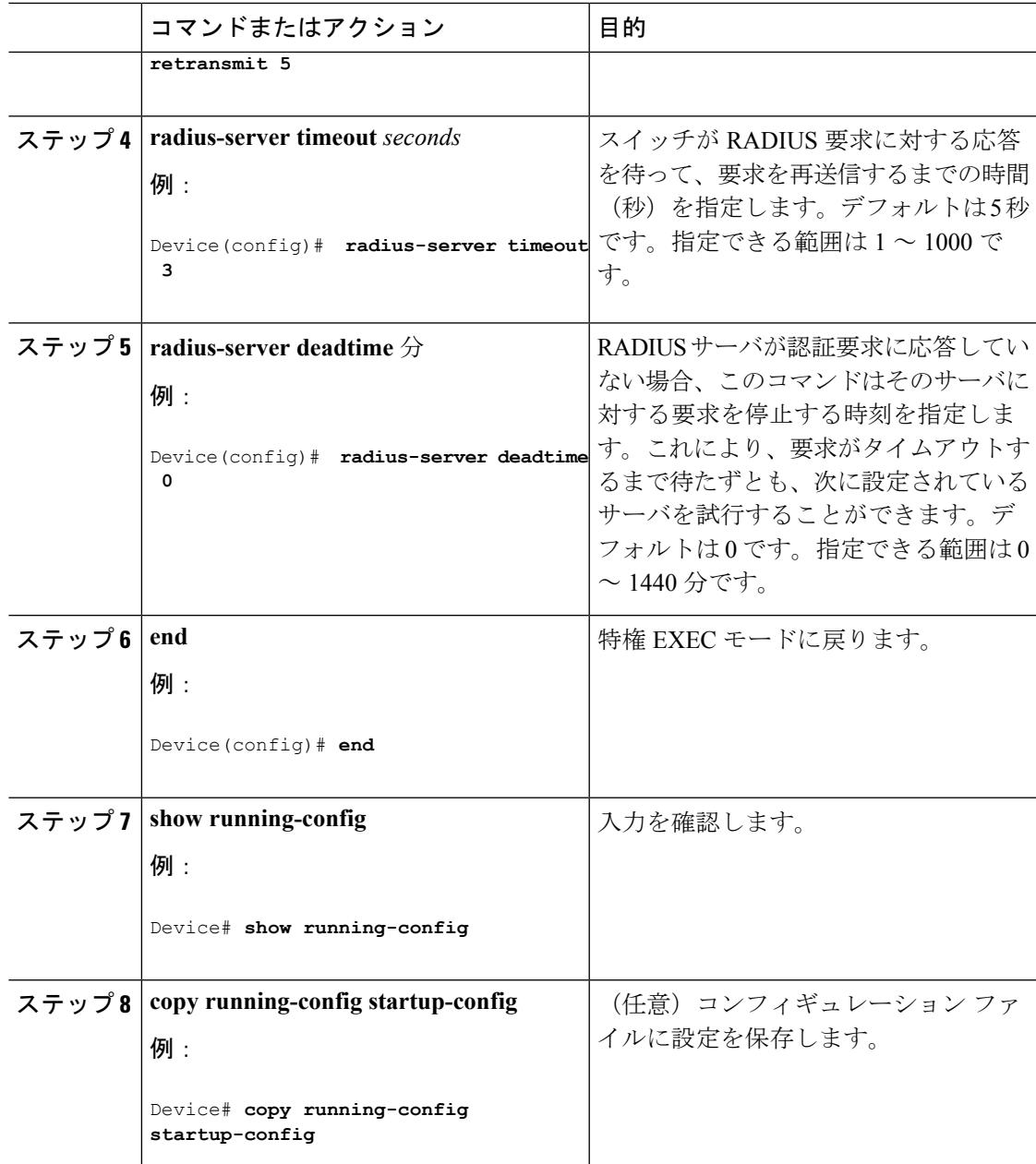

RADIUS サーバ [ホストの識別](#page-2243-0) (2106 ページ) [RADIUS](#page-2225-0) サーバ ホスト (2088 ページ)

# <span id="page-2254-0"></span>ベンダー固有の **RADIUS** 属性を使用するデバイス設定

ベンダー固有仕様のRADIUS属性を使用するようにデバイスを設定するには、次の手順を実行 します。

Ι

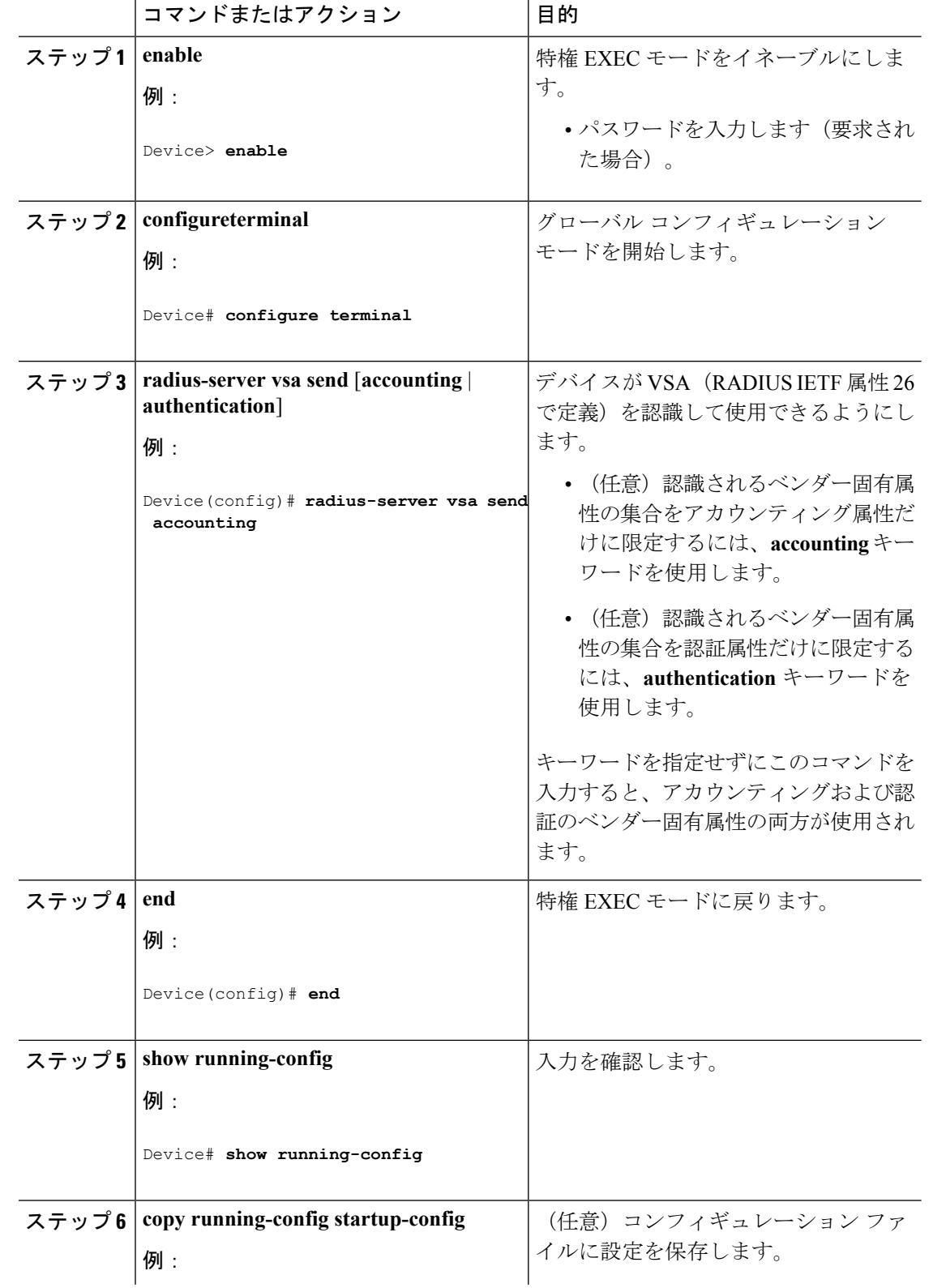

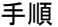

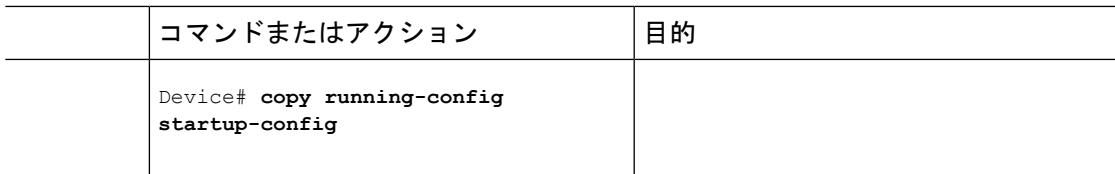

[ベンダー固有の](#page-2227-2) RADIUS 属性 (2090 ページ)

# <span id="page-2256-0"></span>ベンダー独自の **RADIUS** サーバとの通信に関するデバイスの設定

ベンダー独自仕様のRADIUSサーバ通信を使用するようにデバイスを設定するには、次の手順 を実行します。

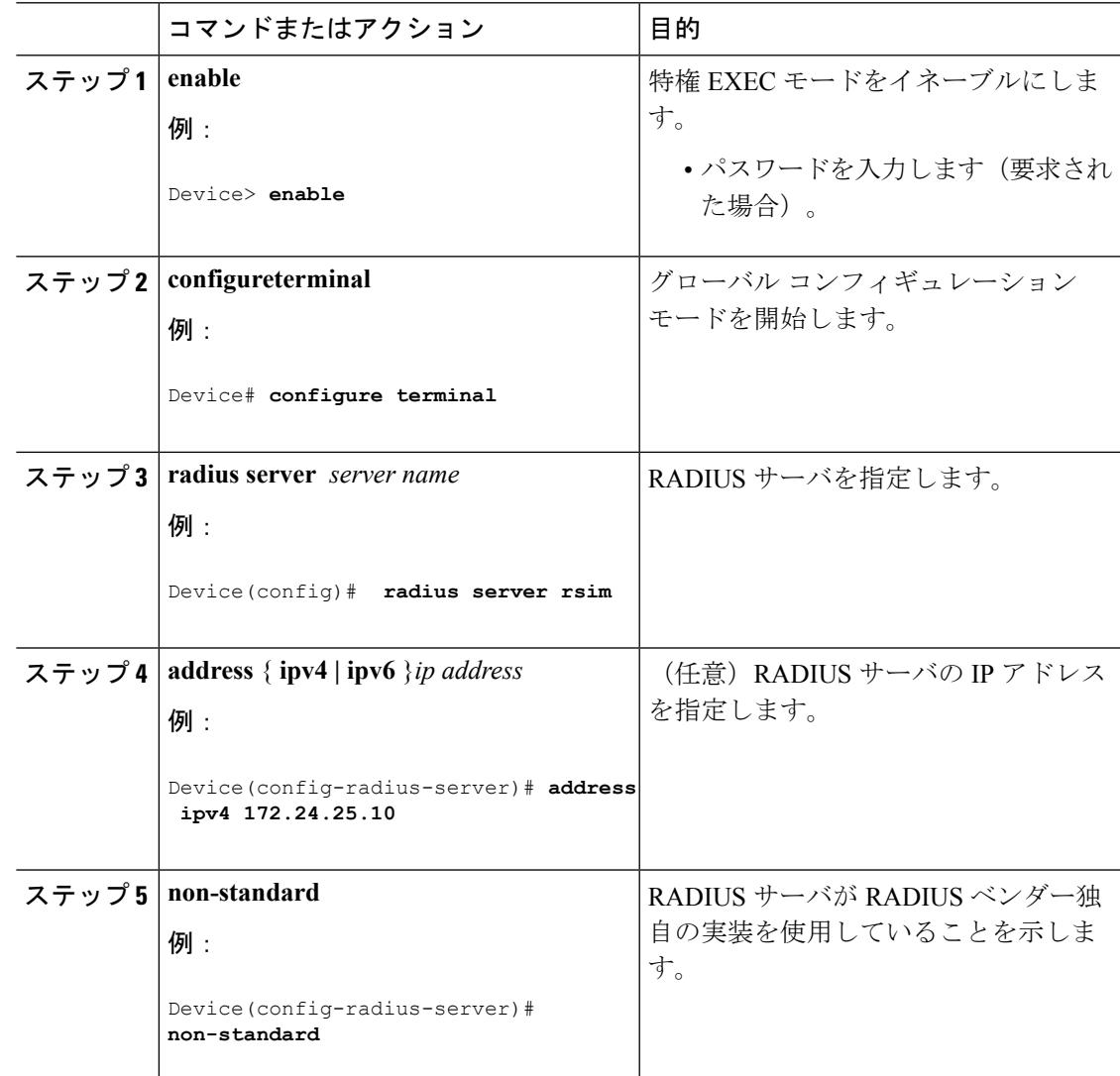

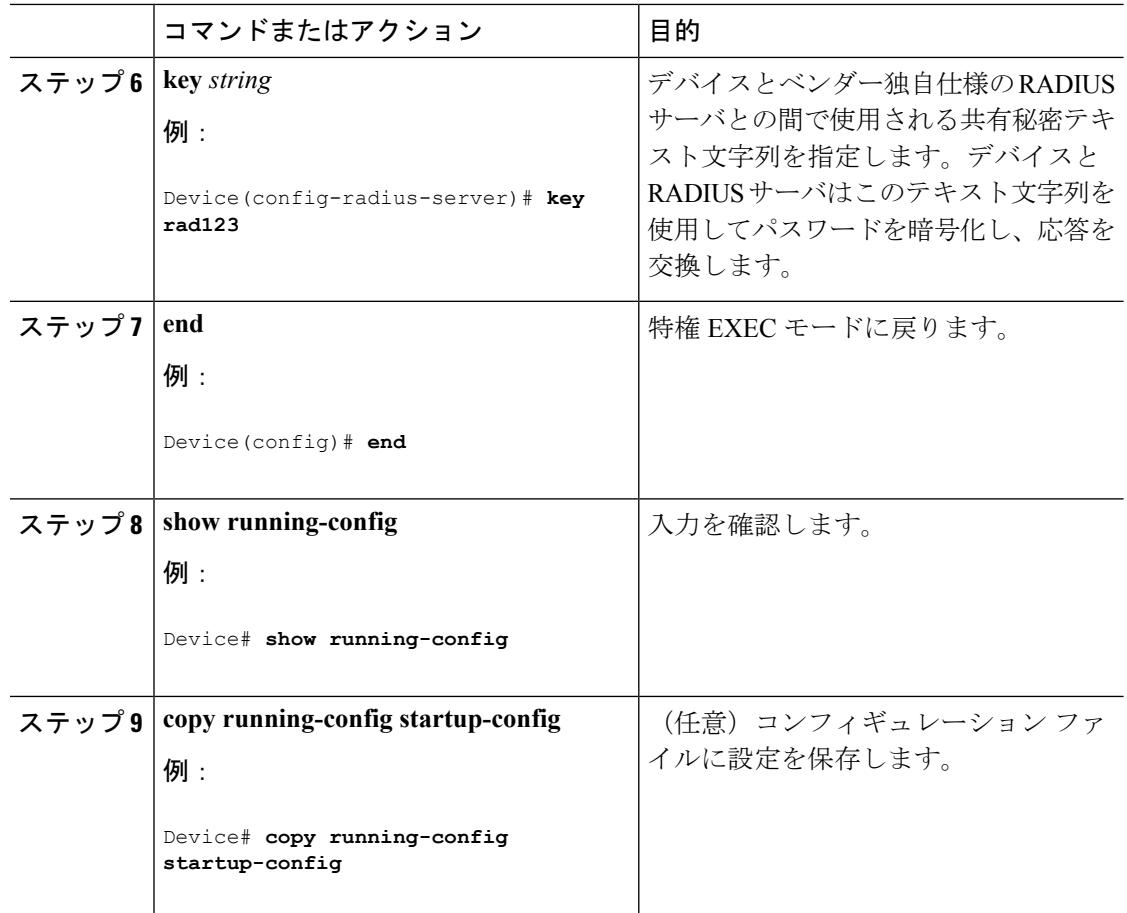

[ベンダー独自仕様の](#page-2242-0) RADIUS サーバ通信 (2105 ページ)

## デバイス 上での **CoA** の設定

CoA を デバイス で設定するには、次の手順を実行します。この手順は必須です。

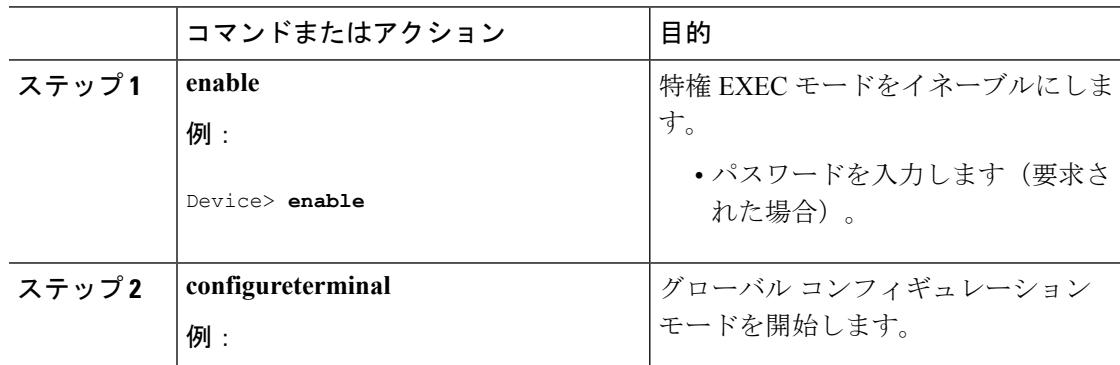

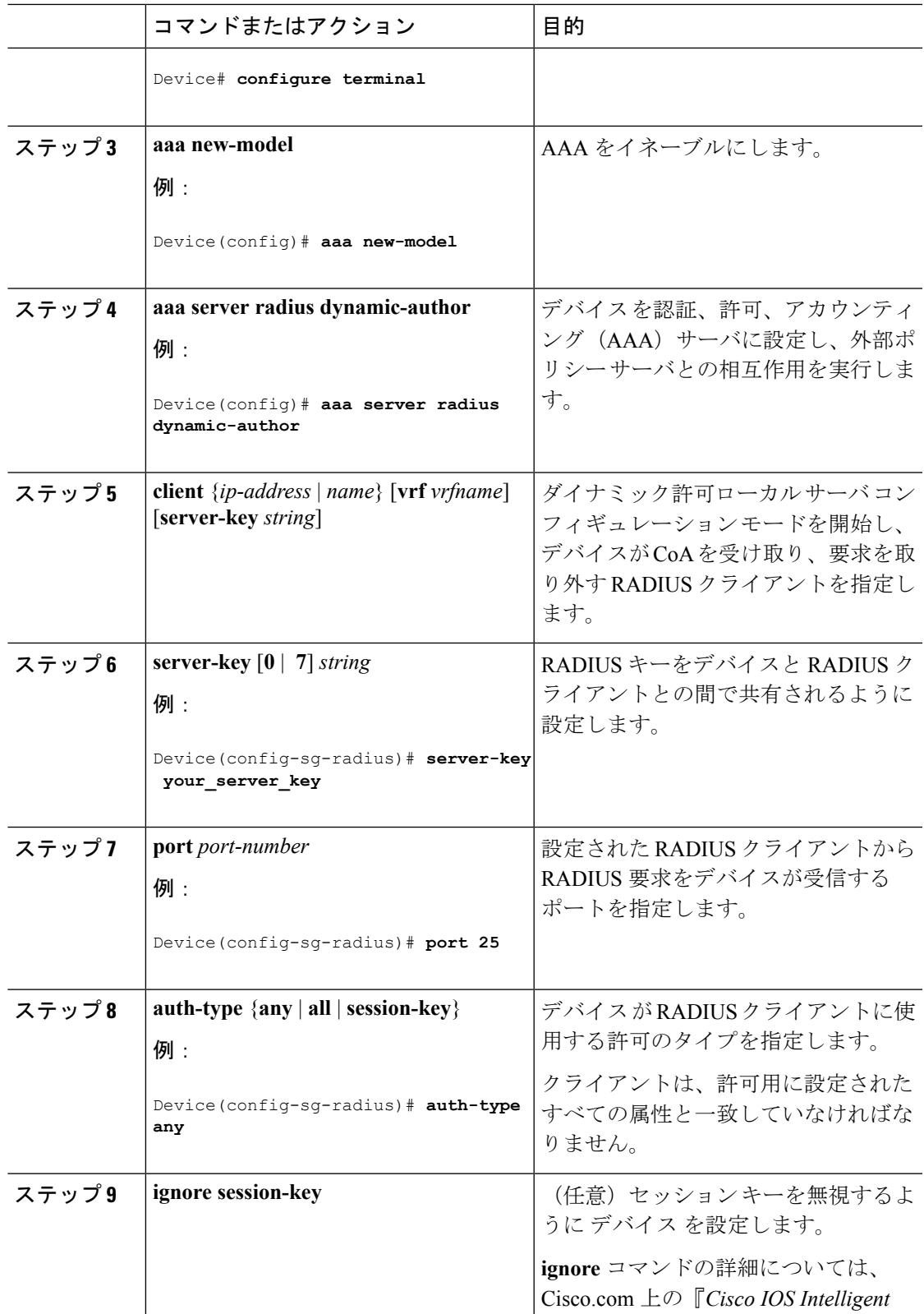

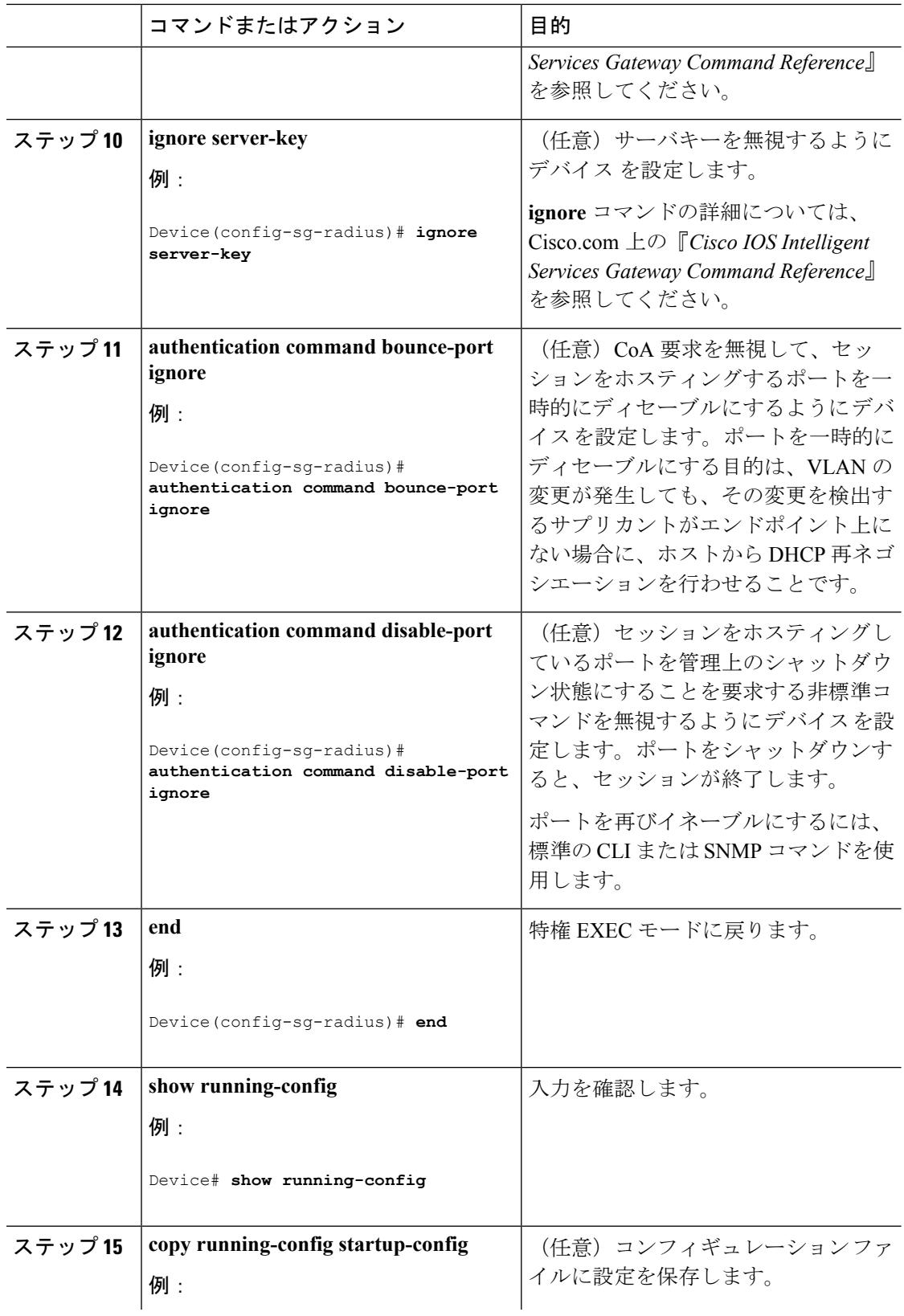

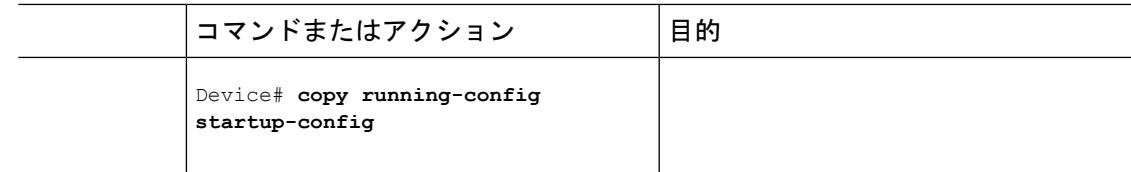

# **CoA** 機能のモニタリング

表 **133 :** 特権 **EXEC** 表示コマンド

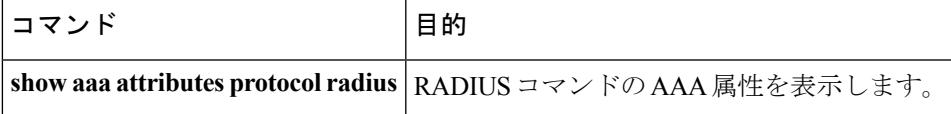

表 **134 :** グローバル トラブルシューティング コマンド

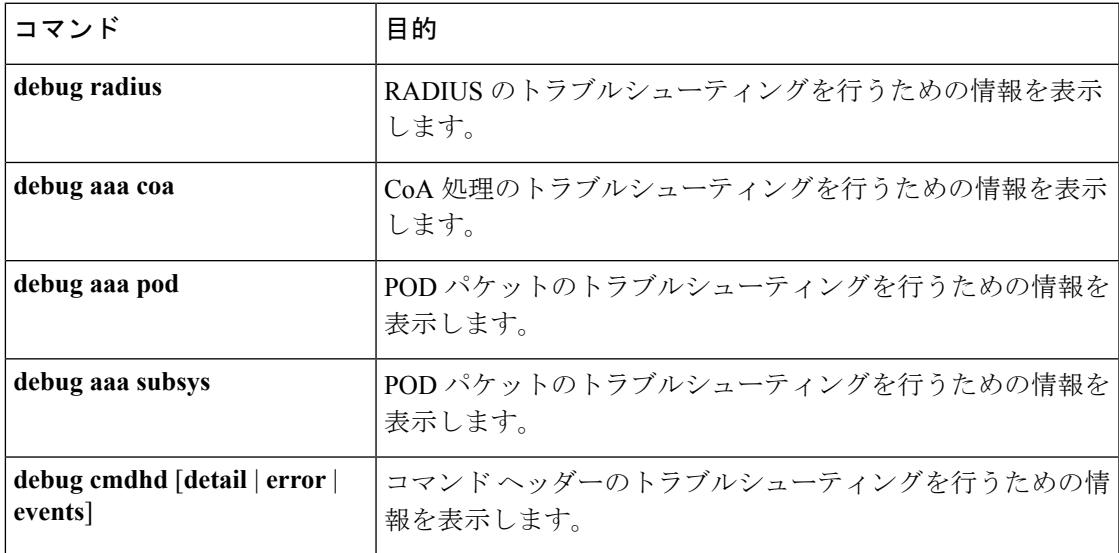

出力フィールドの詳細については、このリリースに対応するコマンドリファレンスを参照して ください。

# その他の参考資料

#### 関連資料

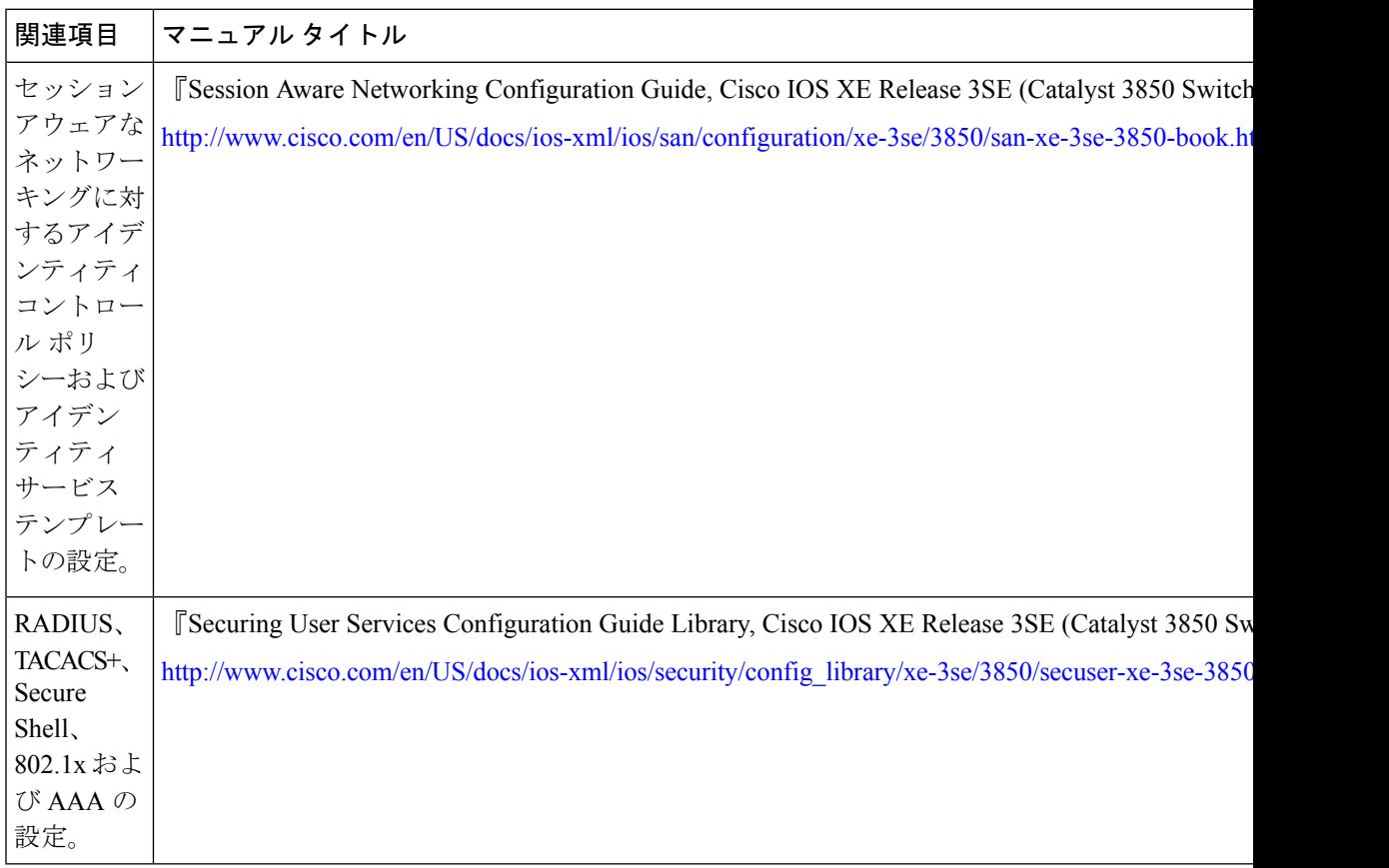

#### エラー メッセージ デコーダ

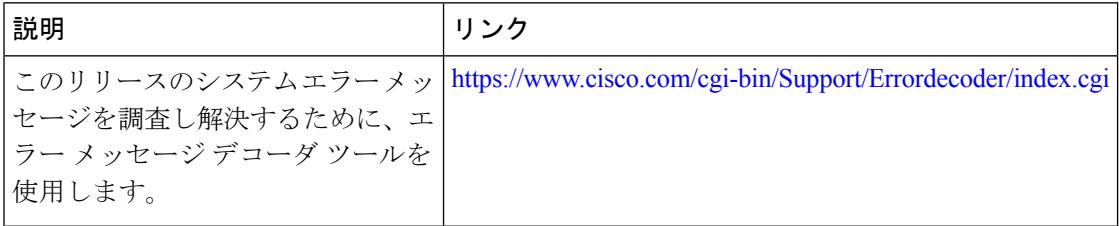

#### 標準および **RFC**

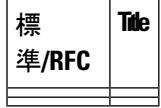

**MIB**

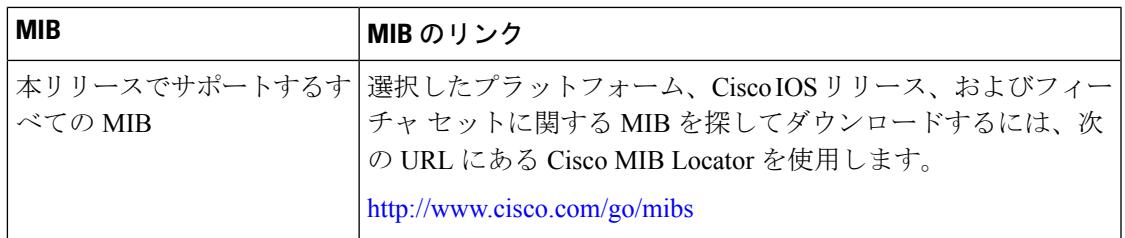

#### シスコのテクニカル サポート

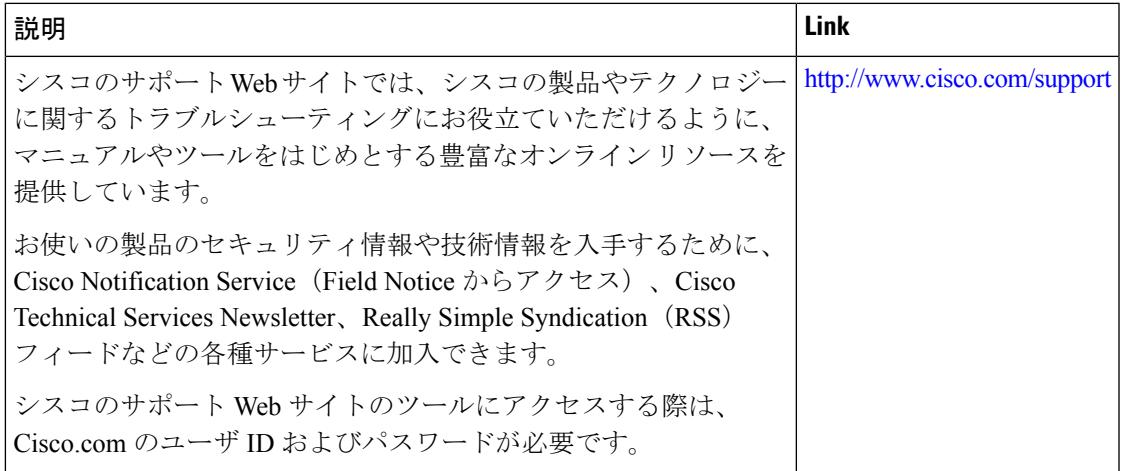

その他の参考資料

I

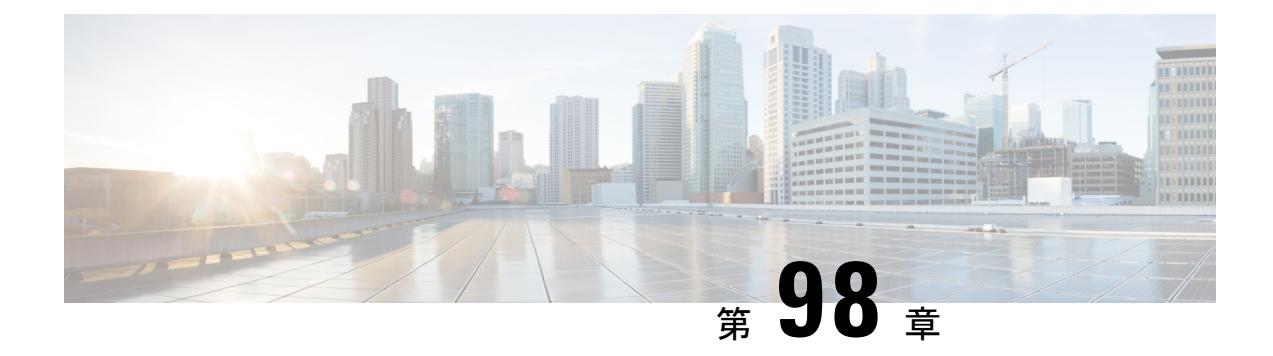

# **RADIUS over DTLS** の設定

- [機能情報の確認](#page-2264-0) (2127 ページ)
- RADIUS over DTLS [の前提条件](#page-2264-1) (2127 ページ)
- RADIUS over DTLS [に関する情報](#page-2265-0) (2128 ページ)
- RADIUS over DTLS [を設定する方法](#page-2265-1) (2128 ページ)
- RADIUS over DTLS [のモニタリング](#page-2268-0) (2131 ページ)
- [RADIUS](#page-2269-0) over DTLS の設定例 (2132 ページ)

## <span id="page-2264-0"></span>機能情報の確認

ご使用のソフトウェアリリースでは、このモジュールで説明されるすべての機能がサポートさ れているとは限りません。最新の機能情報および警告については、使用するプラットフォーム およびソフトウェア リリースの Bug Search Tool およびリリース ノートを参照してください。 このモジュールに記載されている機能の詳細を検索し、各機能がサポートされているリリース のリストを確認する場合は、このモジュールの最後にある機能情報の表を参照してください。

プラットフォームのサポートおよびシスコ ソフトウェア イメージのサポートに関する情報を 検索するには、Cisco Feature Navigator を使用します。Cisco Feature Navigator には、 <http://www.cisco.com/go/cfn> からアクセスします。Cisco.com のアカウントは必要ありません。

# <span id="page-2264-1"></span>**RADIUS over DTLS** の前提条件

RADIUS over DTLS の前提条件は次のとおりです。

- デバイスが Cisco IOS crypto K9 イメージを実行していること。
- crypto PKI がデバイス上に設定されていること。
- RADIUS over DTLS が Cisco ISE 2.2 以降でサポートされている。

# <span id="page-2265-0"></span>**RADIUS over DTLS** に関する情報

DTLS は RADIUS 上の暗号化サービスを有効にして、セキュアなトンネル経由によるトランス ポートを可能にします。RADIUSoverDTLSは、クライアントとサーバの両方で実装されます。 クライアント側は RADIUS の認証、承認、およびアカウンティング(AAA)を制御し、サー バ側は認可変更(CoA)を制御します。

次のパラメータを設定できます。

- •クライアントごとの固有な idle timeout、client trustpoint、および server trustpoint。
- グローバル CoA 固有の DTLS リスニング ポートとソース インターフェイスのリスト。

特定のサーバに対して DTLS を無効にするには、RADIUS サーバの構成モードで **no dtls** コマ ンドを使用します。

# <span id="page-2265-1"></span>**RADIUS over DTLS** を設定する方法

## **DTLS** サーバを設定する方法

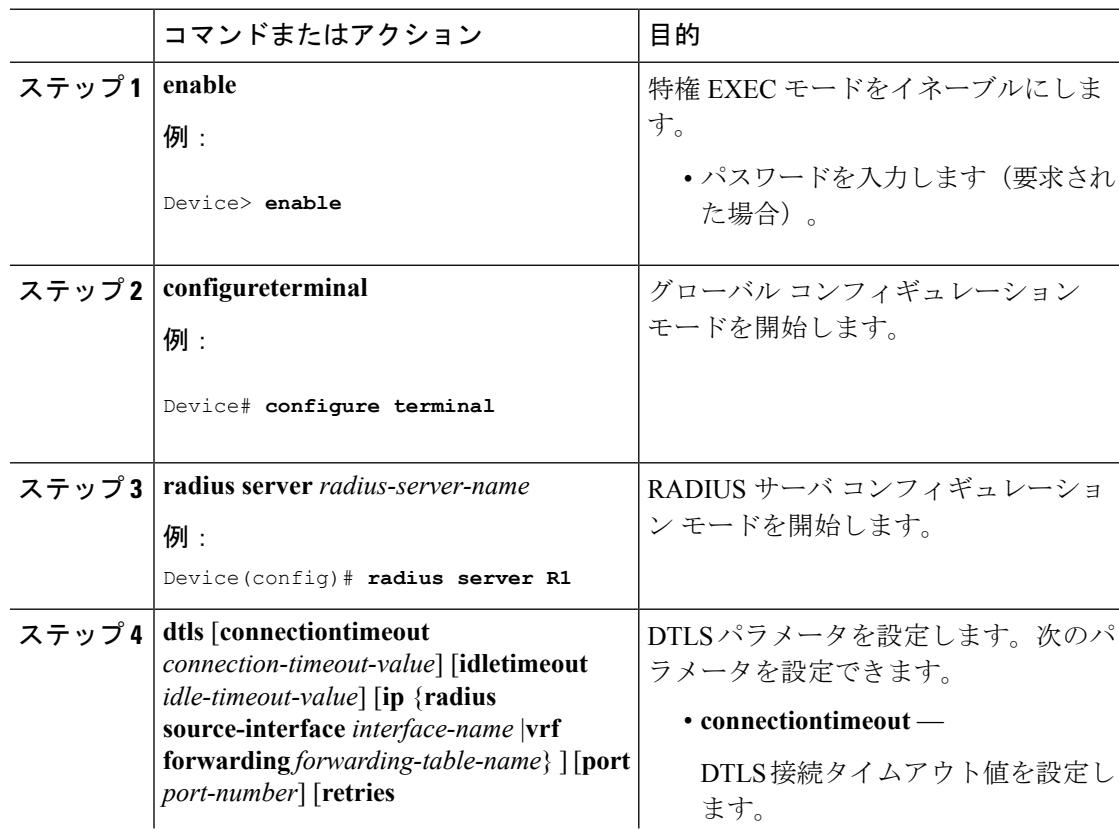

Ι

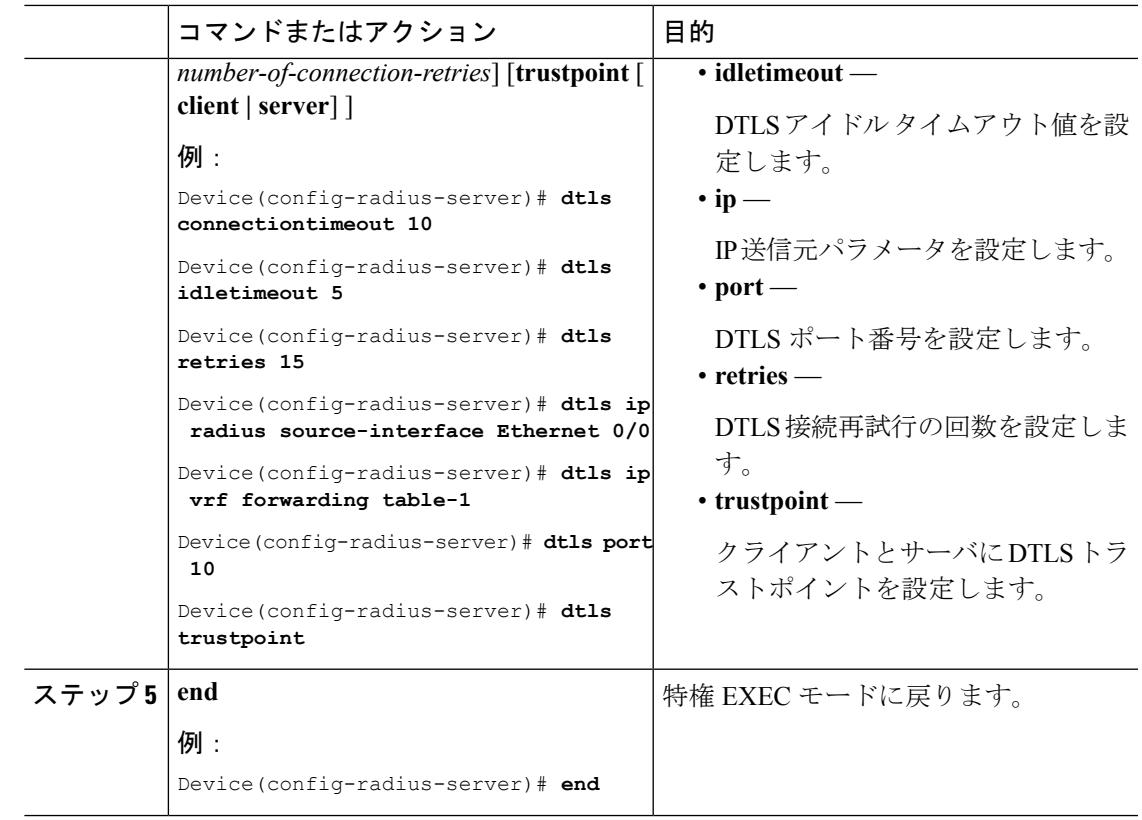

# **DTLS CoA** 用にダイナミック認証を設定する方法

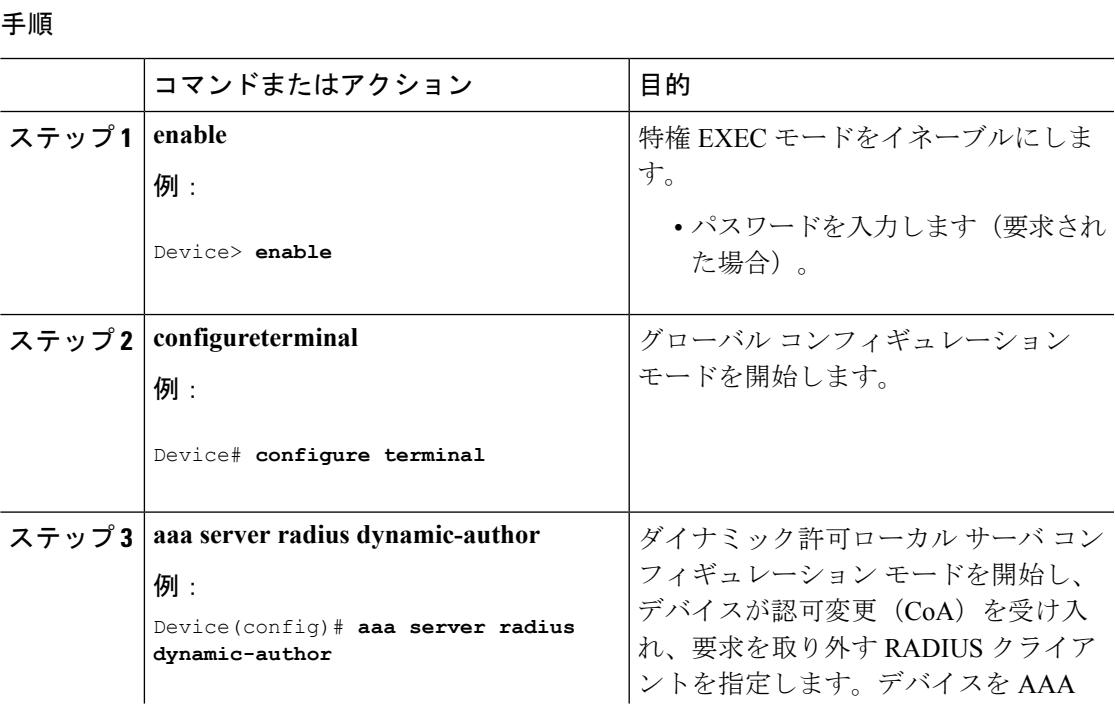

#### **Cisco IOS XE Denali 16.3.x**(**Catalyst 3850** スイッチ)ソフトウェア コンフィギュレーション ガイド

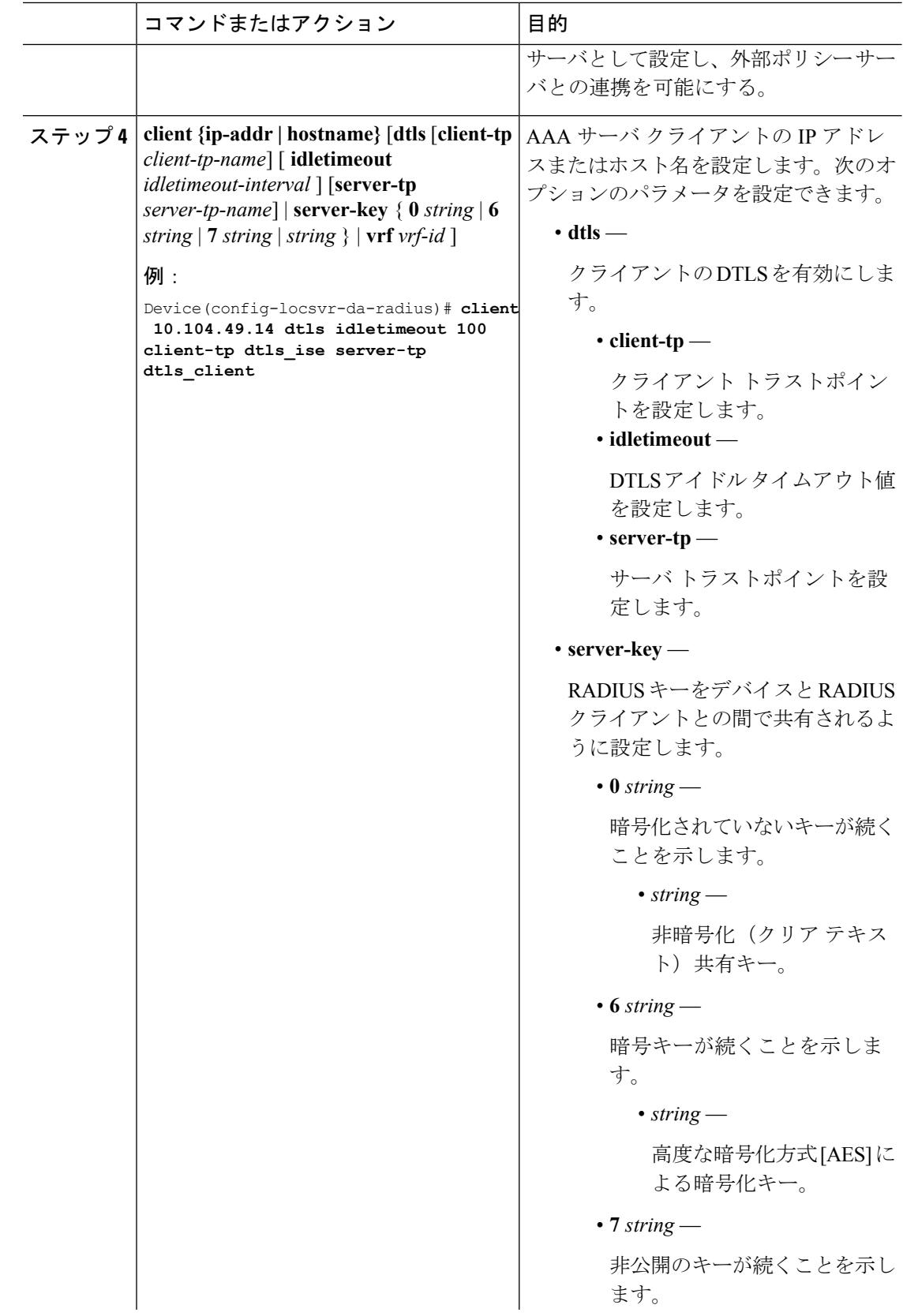
Ι

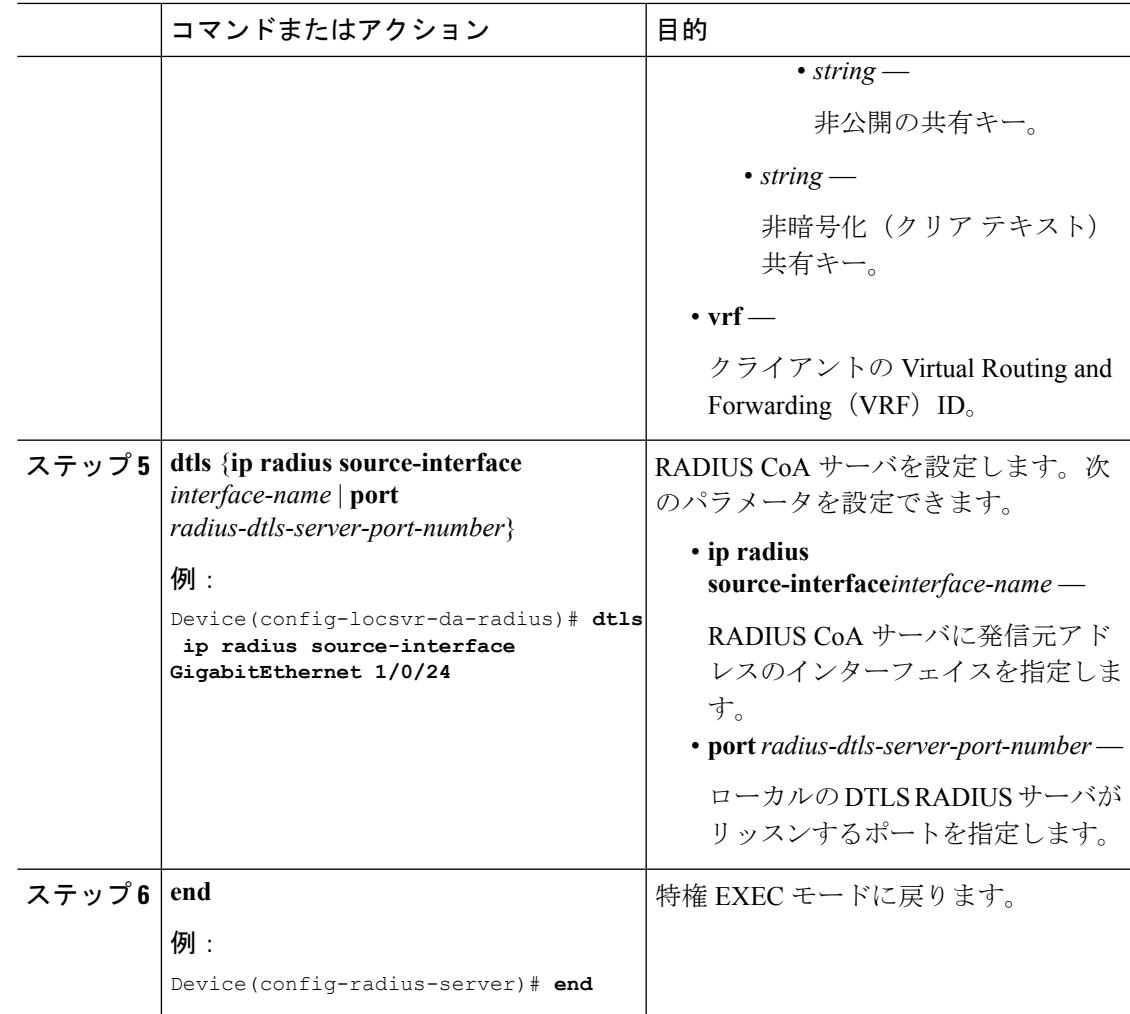

# **RADIUS over DTLS** のモニタリング

次のコマンドを使用して DTLS サーバの統計情報をモニタできます。

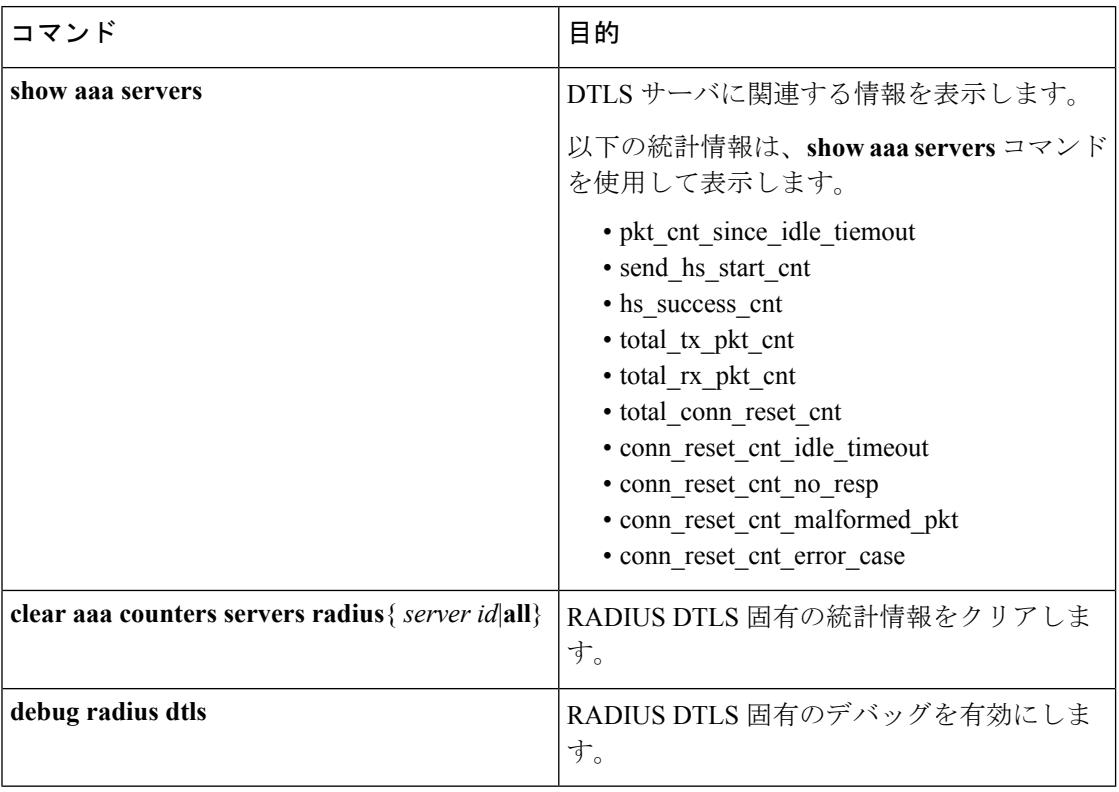

表 **135 : DTLS** サーバの統計情報をモニタするコマンド

# **RADIUS over DTLS** の設定例

次に、DTLS 接続ごとの統計情報の出力例を示します。

```
Device# show aaa servers
DTLS: Packet count since last idletimeout 1,
Send handshake count 3,
Handshake Success 1,
Total Packets Transmitted 1,
Total Packets Received 1,
Total Connection Resets 2,
Connection Reset due to idle timeout 0,
Connection Reset due to No Response 2,
Connection Reset due to Malformed packet 0
```
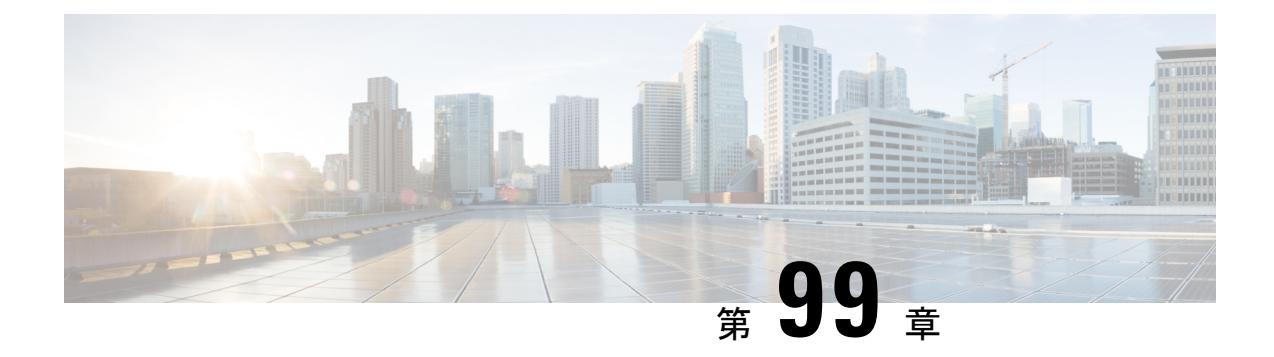

## **Kerberos** の設定

- [機能情報の確認](#page-2270-0) (2133 ページ)
- Kerberos によるスイッチ [アクセスの制御の前提条件](#page-2270-1) (2133 ページ)
- Kerberos [に関する情報](#page-2271-0) (2134 ページ)
- Kerberos [を設定する方法](#page-2275-0) (2138 ページ)
- Kerberos [設定の監視](#page-2275-1) (2138 ページ)
- [その他の参考資料](#page-2275-2) (2138 ページ)

## <span id="page-2270-0"></span>機能情報の確認

ご使用のソフトウェアリリースでは、このモジュールで説明されるすべての機能がサポートさ れているとは限りません。最新の機能情報および警告については、使用するプラットフォーム およびソフトウェア リリースの Bug Search Tool およびリリース ノートを参照してください。 このモジュールに記載されている機能の詳細を検索し、各機能がサポートされているリリース のリストを確認する場合は、このモジュールの最後にある機能情報の表を参照してください。

プラットフォームのサポートおよびシスコ ソフトウェア イメージのサポートに関する情報を 検索するには、Cisco Feature Navigator を使用します。Cisco Feature Navigator には、 <http://www.cisco.com/go/cfn> からアクセスします。Cisco.com のアカウントは必要ありません。

## <span id="page-2270-1"></span>**Kerberos** によるスイッチ アクセスの制御の前提条件

Kerberos によるスイッチ アクセスの制御の前提条件は、次のとおりです。

- リモート ユーザがネットワーク サービスに対して認証を得るには、Kerberos レルム内の ホストと KDC を設定し、ユーザとネットワーク サービスの両方に通信を行い、相互に認 証させる必要があります。これを実現するには、互いの識別が必要です。KDC上のKerberos データベースにホストのエントリを追加し、Kerberos レルム内のすべてのホストに KDC が生成した KEYTAB ファイルを追加します。また、KDC データベースにユーザ用のエン トリも作成します。
- Kerberosサーバには、ネットワークセキュリティサーバとして設定されていて、Kerberos プロトコルを用いてユーザを認証できるスイッチを使用できます。

ホストおよびユーザのエントリを追加または作成する場合の注意事項は次のとおりです。

- Kerberos プリンシパル名はすべて小文字でなければなりません。
- Kerberos インスタンス名はすべて小文字でなければなりません。
- Kerberos レルム名はすべて大文字でなければなりません。

## <span id="page-2271-0"></span>**Kerberos** に関する情報

ここでは、Kerberos の情報を提供します。

### **Kerberos** とスイッチ アクセス

ここでは、Kerberosセキュリティシステムをイネーブルにして設定する方法について説明しま す。Kerberos セキュリティ システムは、信頼できるサードパーティを使用してネットワーク リソースに対する要求を認証します。

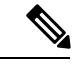

Kerberosの設定例では、信頼できるサードパーティを、Kerberosをサポートし、ネットワーク セキュリティサーバとして設定され、Kerberosプロトコルを使用してユーザを認証するスイッ チとすることができます。 (注)

### **Kerberos** の概要

Kerberos はマサチューセッツ工科大学 (MIT) が開発した秘密キーによるネットワーク認証プ ロトコルです。データ暗号規格 (DES) という暗号化アルゴリズムを暗号化と認証に使用し、 ネットワークリソースに対する要求を認証します。Kerberosは、信頼できるサードパーティと いう概念を使ってユーザとサービスに対してセキュリティの検証を実行します。この信頼でき るサードパーティをキー発行局(KDC)と呼びます。

Kerberosは、ユーザが誰であるか、そのユーザが使用しているネットワークサービスは何であ るかを検証します。これを実行するために、KDC(つまり信頼できるKerberosサーバ)がユー ザにチケットを発行します。これらのチケットには有効期限があり、ユーザクレデンシャルの キャッシュに保存されます。Kerberosサーバは、ユーザ名やパスワードの代わりにチケットを 使ってユーザとネットワーク サービスを認証します。

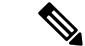

Kerberos サーバには、ネットワーク セキュリティ サーバとして設定されていて、Kerberos プ ロトコルを用いてユーザを認証できるのであれば、どのスイッチも使用できます。 (注)

Kerberosのクレデンシャル発行スキームでは、*single logon*という手順を使用します。この手順 では、ユーザを1回認証すると、ユーザクレデンシャルが有効な間は(他のパスワードの暗号 化を行わずに)セキュア認証が可能になります。

このソフトウェア リリースは Kerberos 5 に対応しています。Kerberos 5 では、すでに Kerberos 5 を使用している組織が、(UNIX サーバや PC などの)他のネットワーク ホストが使用して いる KDC 上の Kerberos 認証データベースを使用できます。

Kerberos は次のネットワーク サービスをサポートしています。

- Telnet
- rlogin
- rsh

次の表に、一般的な Kerberos 関連用語とその定義を示します。

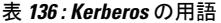

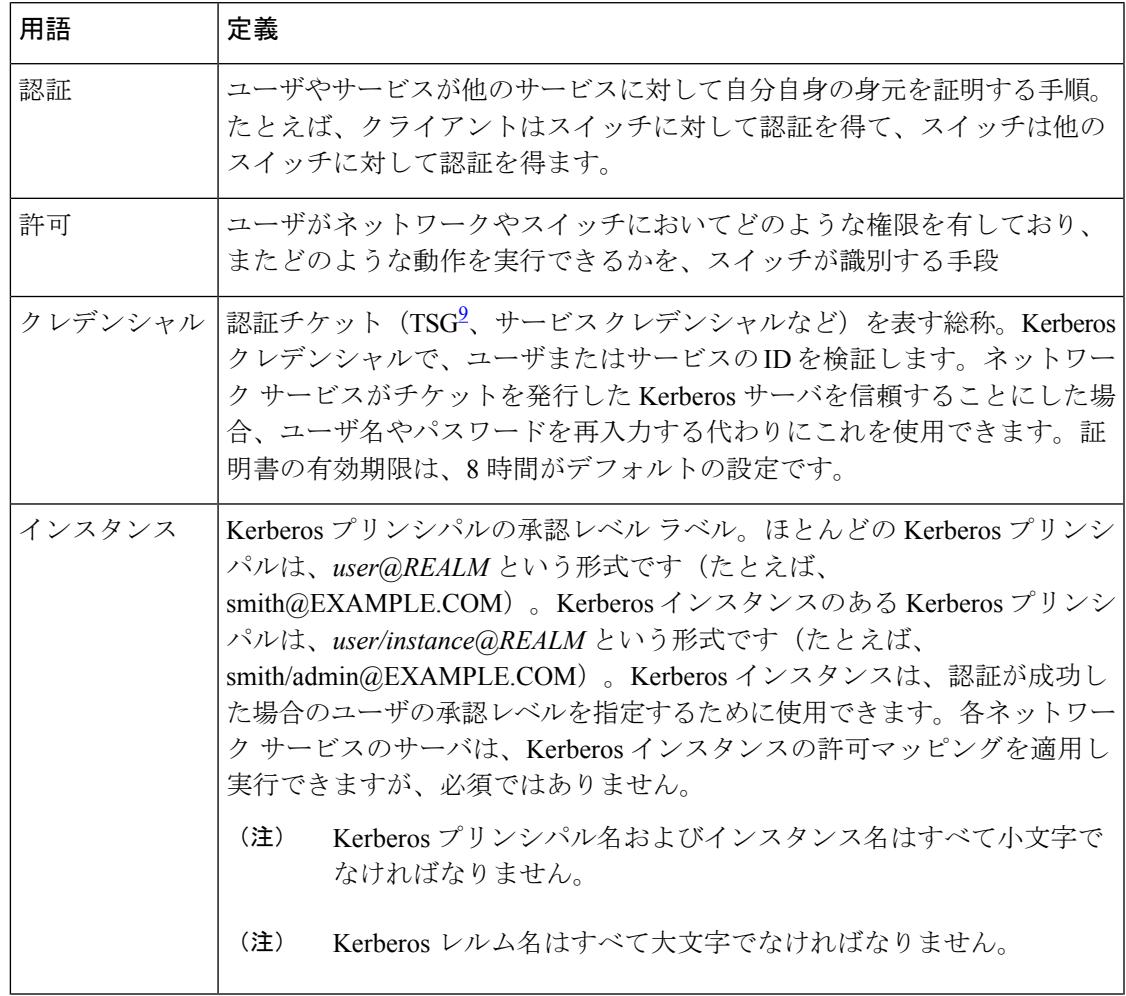

I

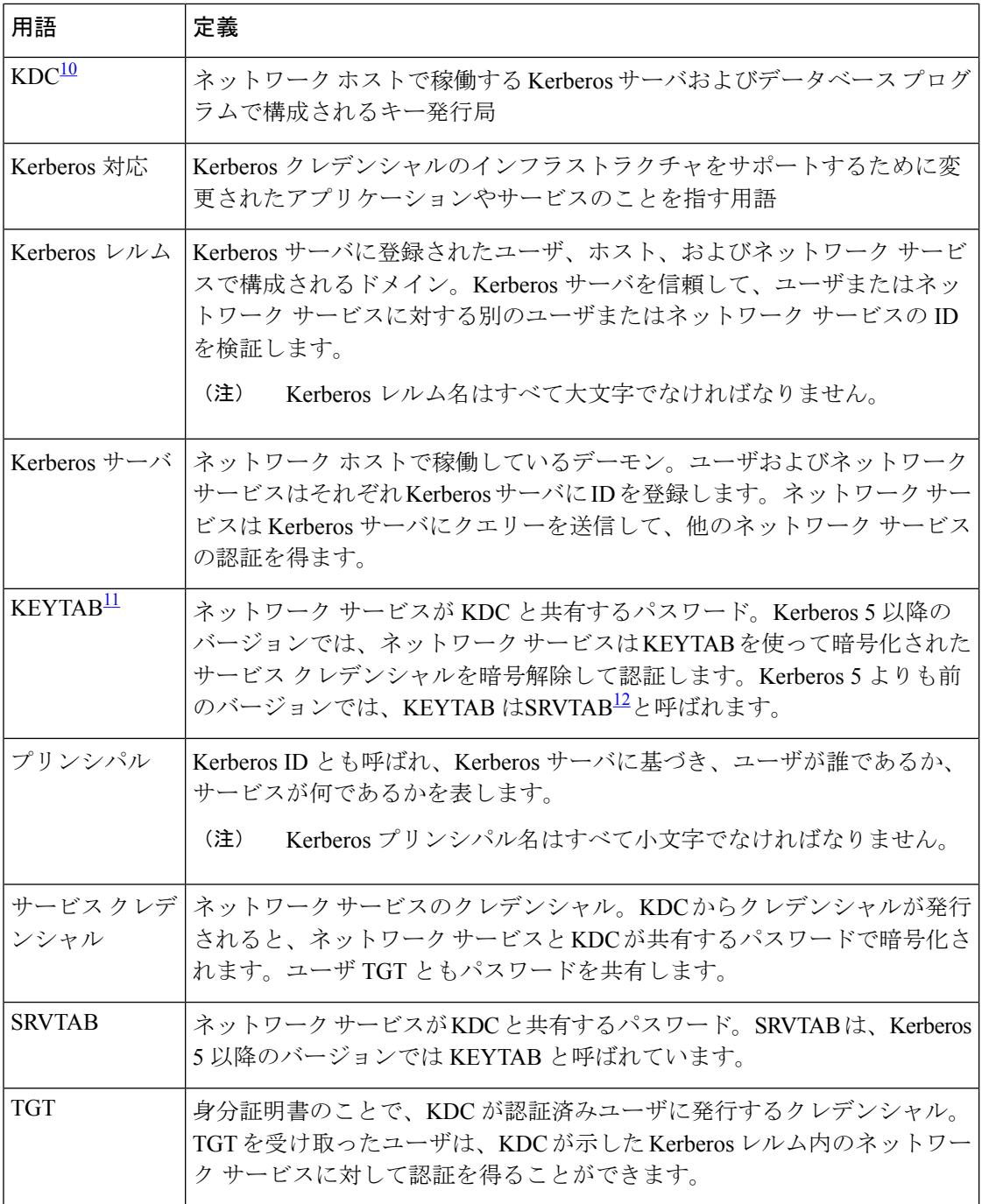

- <span id="page-2273-3"></span><span id="page-2273-2"></span><span id="page-2273-1"></span><span id="page-2273-0"></span>9<br>9 チケット認可チケット
- <sup>10</sup> キー発行局
- $11$  キーテーブル
- 12 サーバテーブル

### **Kerberos** の動作

Kerberos サーバには、ネットワーク セキュリティ サーバとして設定されていて、Kerberos プ ロトコルを用いてリモートユーザを認証できるデバイスを使用できます。Kerberosをカスタマ イズする方法はいくつかありますが、ネットワークサービスにアクセスしようとするリモート ユーザは、3つのセキュリティレイヤを通過しないとネットワークサービスにアクセスできま せん。

リモート ユーザがデバイスを Kerberos サーバとして使用してネットワーク サービスで認証さ れるには、次の手順を実行する必要があります。

#### 境界スイッチに対する認証の取得

ここでは、リモート ユーザが通過しなければならない最初のセキュリティ レイヤについて説 明します。ユーザは、まず境界スイッチに対して認証を得なければなりません。リモートユー ザが境界スイッチに対して認証を得る場合、次のプロセスが発生します。

- **1.** ユーザが境界スイッチに対して、Kerberos 未対応の Telnet 接続を開始します。
- **2.** ユーザ名とパスワードの入力を求めるプロンプトをスイッチが表示します。
- **3.** スイッチが、このユーザの TGT を KDC に要求します。
- **4.** KDC がユーザ ID を含む暗号化された TGT をスイッチに送信します。
- **5.** スイッチは、ユーザが入力したパスワードを使って TGT の暗号解除を試行します。
	- 暗号解除に成功した場合は、ユーザはスイッチに対して認証を得ます。
	- 暗号解除に成功しない場合は、ユーザ名とパスワードを再入力(CapsLockまたはNum Lock のオン/オフに注意)するか、別のユーザ名とパスワードを入力してステップ2 の手順を繰り返します。

Kerberos未対応のTelnetセッションを開始し、境界スイッチの認証を得ているリモートユーザ はファイアウォールの内側にいますが、ネットワーク サービスにアクセスするには、KDC か ら直接認証を得る必要があります。ユーザが KDC から認証を得なければならないのは、KDC が発行する TGT はスイッチに保存されており、ユーザがこのスイッチにログオンしないかぎ り、追加の認証に使用できないからです。

#### **KDC** からの **TGT** の取得

ここでは、リモート ユーザが通過しなければならない 2 番めのセキュリティ レイヤについて 説明します。ユーザは、ネットワーク サービスにアクセスするために、このレイヤで KDC の 認証を得て、KDC から TGT を取得しなければなりません。

KDCに対して認証を得る方法については、『*Cisco IOS SecurityConfiguration Guide, Release 12.4*』 の「SecurityServerProtocols」の章にある「Obtaining a TGT from a KDC」を参照してください。

### ネットワーク サービスに対する認証の取得

ここでは、リモート ユーザが通過しなければならない 3 番めのセキュリティ レイヤについて 説明します。TGT を取得したユーザは、このレイヤで Kerberos レルム内のネットワーク サー ビスに対して認証を得なければなりません。

ネットワーク サービスに対して認証を得る方法については、『*Cisco IOS Security Configuration Guide, Release 12.4*』の「Security Server Protocols」の章の「Authenticating to Network Services」 を参照してください。

# <span id="page-2275-0"></span>**Kerberos** を設定する方法

Kerberos 認証済みサーバ/クライアント システムを設定する手順は、次のとおりです。

- Kerberos コマンドを使用して KDC を設定します。
- Kerberos プロトコルを使用するようにスイッチを設定します。

## <span id="page-2275-1"></span>**Kerberos** 設定の監視

Kerberos 設定を表示するには、次のコマンドを使用します。

- **show running-config**
- **showkerberoscreds**:現在のユーザの認定証キャッシュに含まれる認定証を一覧表示しま す。
- **clearkerberoscreds**:転送済みの認定証を含め、現在のユーザの認定証キャッシュに含まれ るすべての認定証を破棄します。

## <span id="page-2275-2"></span>その他の参考資料

関連資料

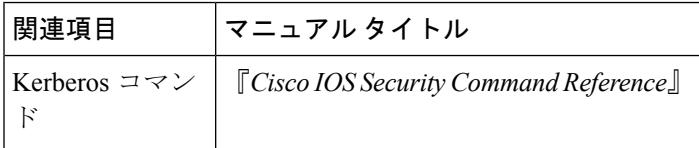

 $\mathbf I$ 

#### エラー メッセージ デコーダ

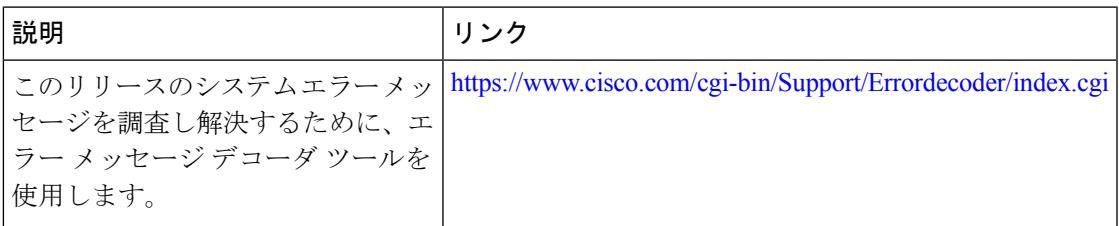

#### **MIB**

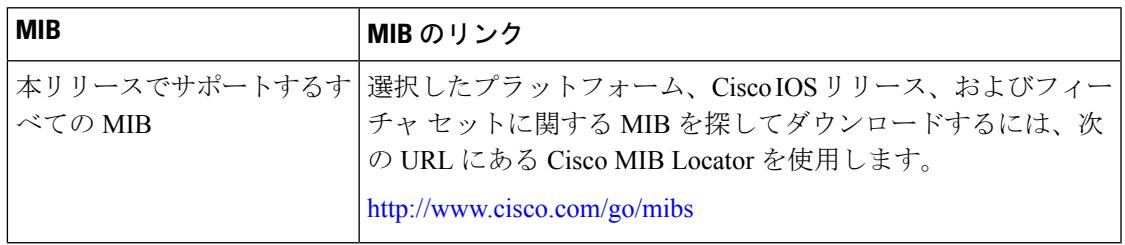

#### シスコのテクニカル サポート

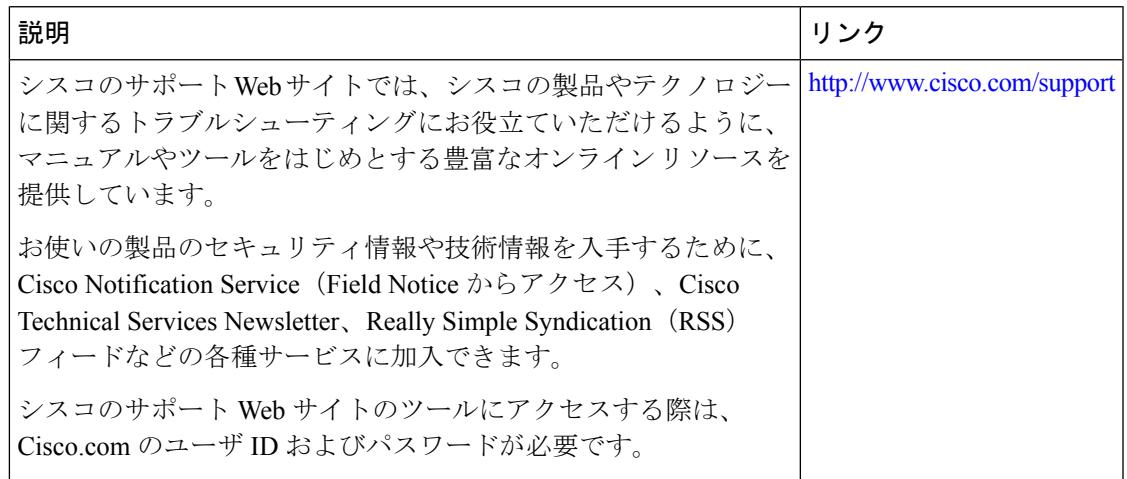

その他の参考資料

I

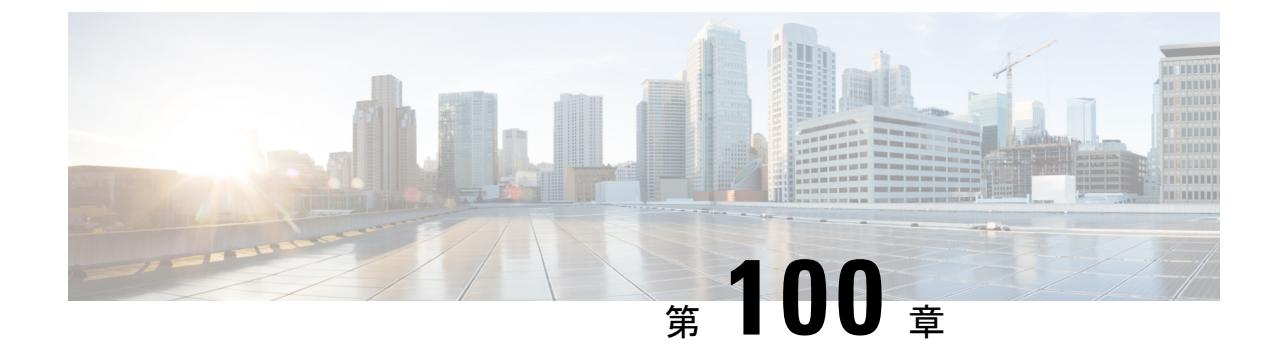

# ローカル認証および許可の設定

- [機能情報の確認](#page-2278-0) (2141 ページ)
- [ローカル認証および許可の設定方法](#page-2278-1) (2141 ページ)
- [ローカル認証および許可のモニタリング](#page-2281-0) (2144 ページ)
- [その他の参考資料](#page-2281-1) (2144 ページ)

## <span id="page-2278-0"></span>機能情報の確認

ご使用のソフトウェアリリースでは、このモジュールで説明されるすべての機能がサポートさ れているとは限りません。最新の機能情報および警告については、使用するプラットフォーム およびソフトウェア リリースの Bug Search Tool およびリリース ノートを参照してください。 このモジュールに記載されている機能の詳細を検索し、各機能がサポートされているリリース のリストを確認する場合は、このモジュールの最後にある機能情報の表を参照してください。

プラットフォームのサポートおよびシスコ ソフトウェア イメージのサポートに関する情報を 検索するには、Cisco Feature Navigator を使用します。Cisco Feature Navigator には、 <http://www.cisco.com/go/cfn> からアクセスします。Cisco.com のアカウントは必要ありません。

## <span id="page-2278-2"></span><span id="page-2278-1"></span>ローカル認証および許可の設定方法

### スイッチのローカル認証および許可の設定

ローカル モードで AAA を実装するようにスイッチを設定すると、サーバがなくても動作する ように AAA を設定できます。この場合、スイッチは認証および許可の処理を行います。この 設定ではアカウンティング機能は使用できません。

 $\label{eq:1} \mathscr{O}_{\mathbb{Z}}$ 

AAA 方式を使用して HTTP アクセスに対しスイッチのセキュリティを確保するには、**ip http authentication aaa** グローバル コンフィギュレーション コマンドでスイッチを設定する必要が あります。AAA 認証を設定しても、AAA 方式を使用した HTTP アクセスに対しスイッチのセ キュリティは確保しません。 (注)

ローカル モードで AAA を実装するようにスイッチを設定して、サーバがなくても動作するよ うに AAA を設定するには、次の手順を実行します。

#### 手順

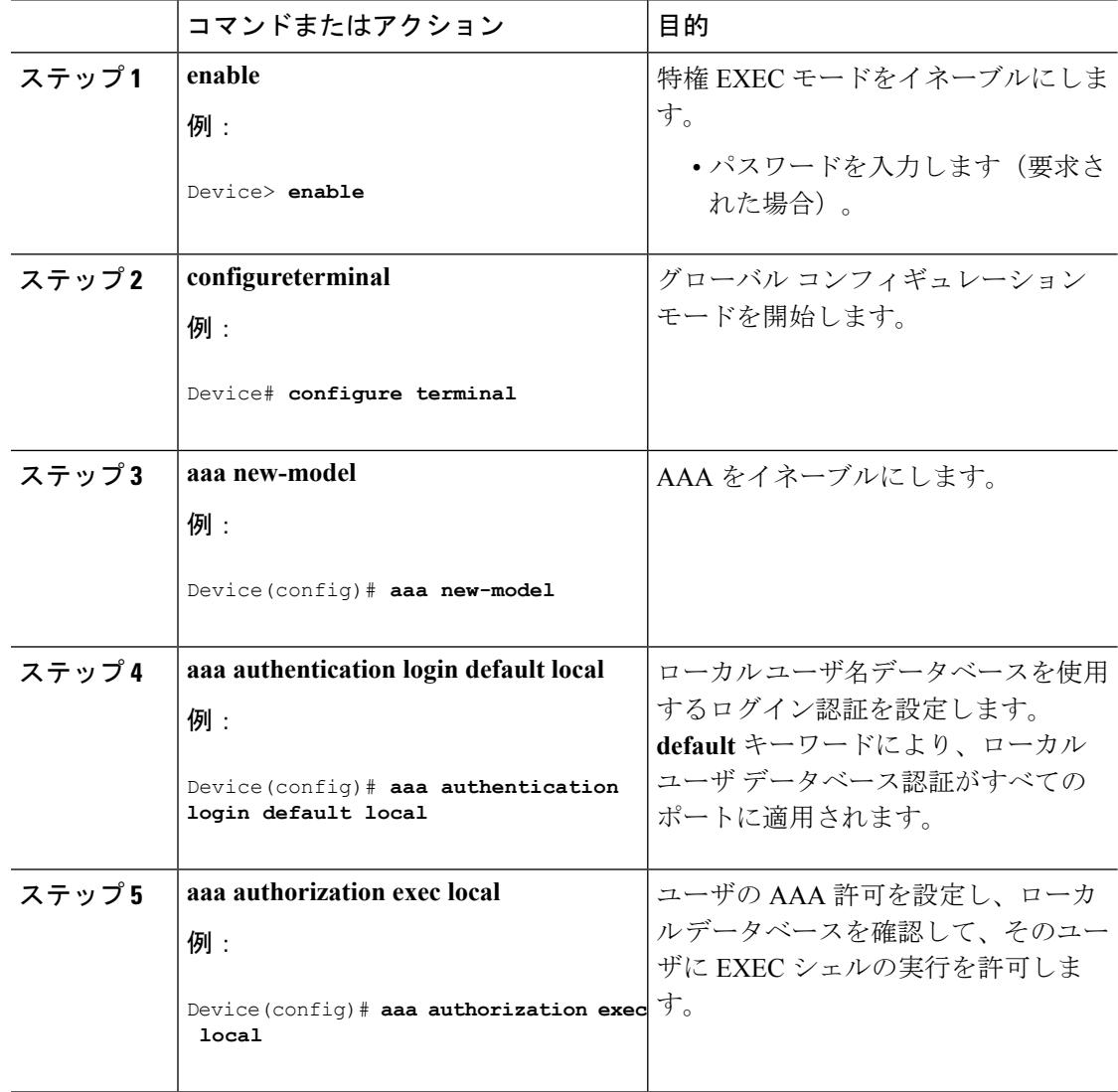

 $\mathbf I$ 

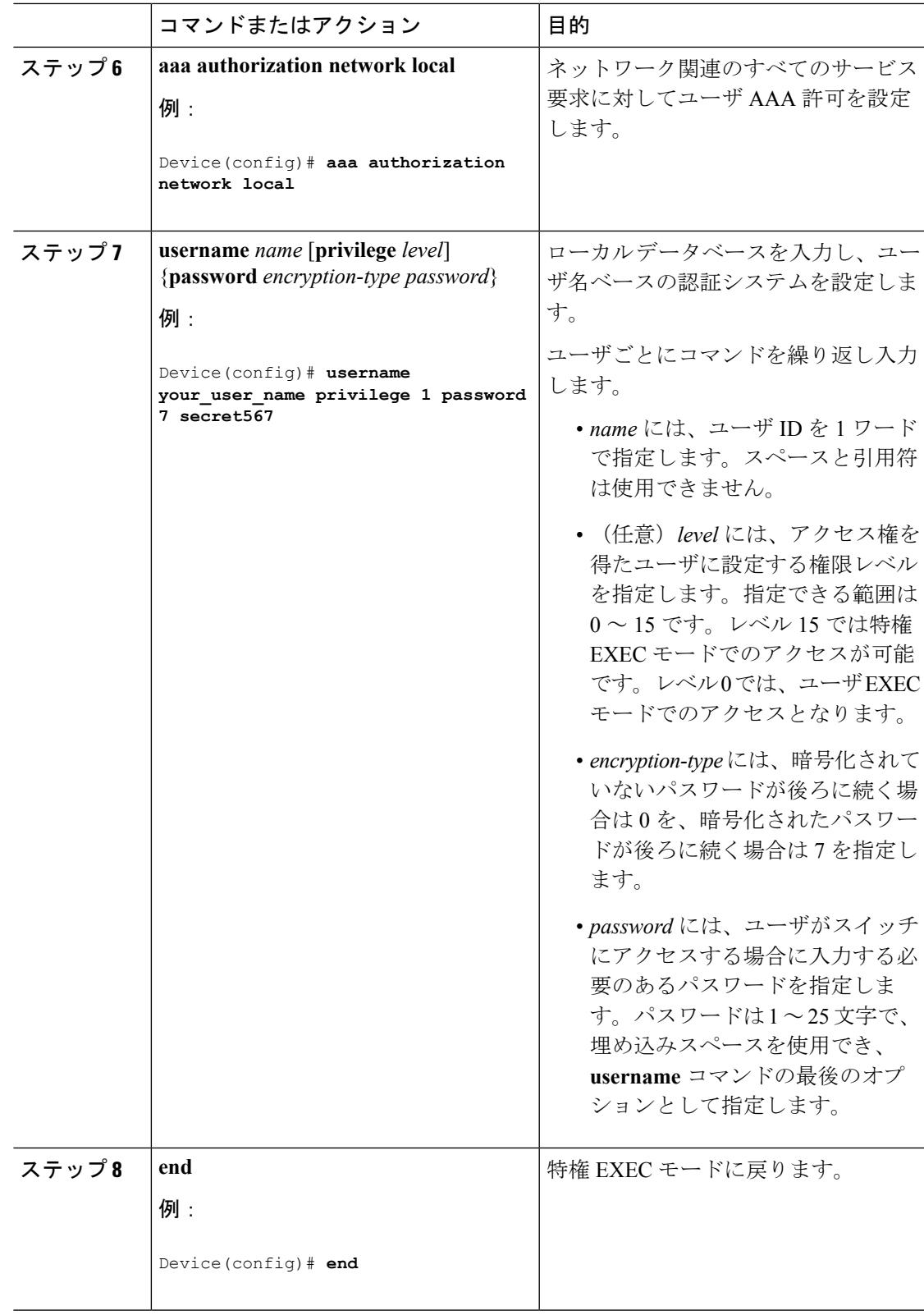

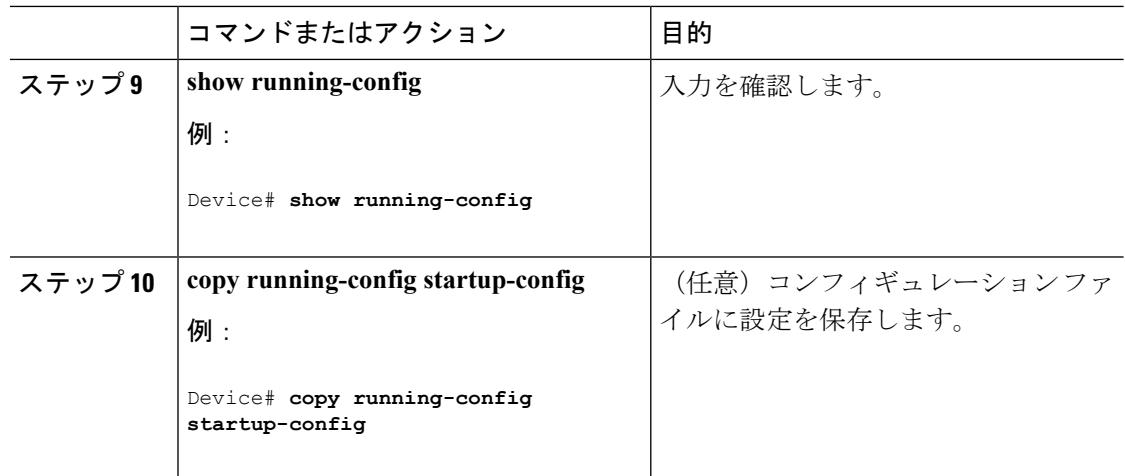

#### 関連トピック

SSH [サーバ、統合クライアント、およびサポートされているバージョン](#page-2286-0) (2149 ページ) TACACS+ [およびスイッチ](#page-2152-0) アクセス (2015 ページ) RADIUS [およびスイッチ](#page-2214-0) アクセス (2077 ページ) SSH [を実行するための](#page-2289-0)Deviceの設定 (2152 ページ) SSH [設定時の注意事項](#page-2287-0) (2150 ページ)

# <span id="page-2281-1"></span><span id="page-2281-0"></span>ローカル認証および許可のモニタリング

ローカル認証および許可の設定を表示するには、**show running-config**特権EXECコマンドを使 用します。

## その他の参考資料

#### エラー メッセージ デコーダ

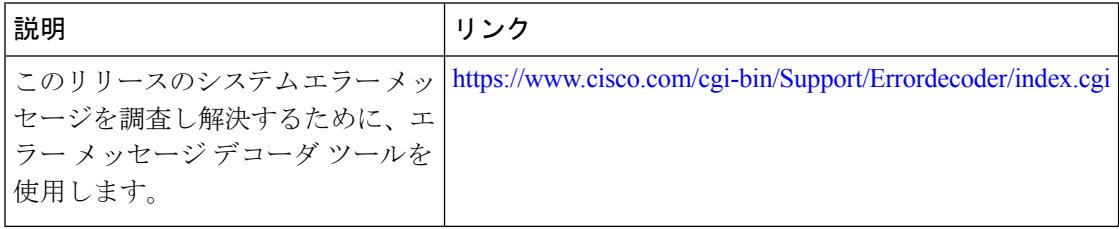

 $\mathbf I$ 

**MIB**

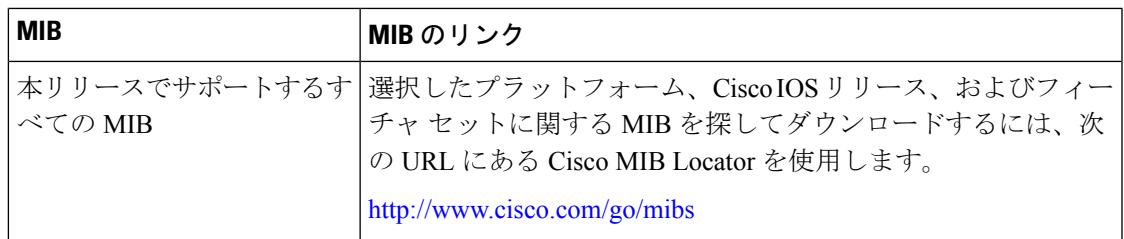

#### シスコのテクニカル サポート

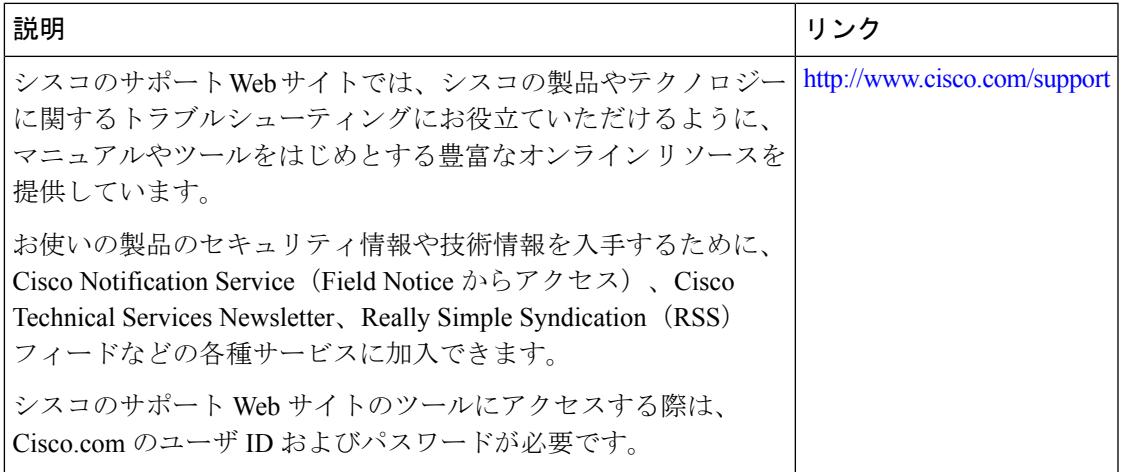

その他の参考資料

I

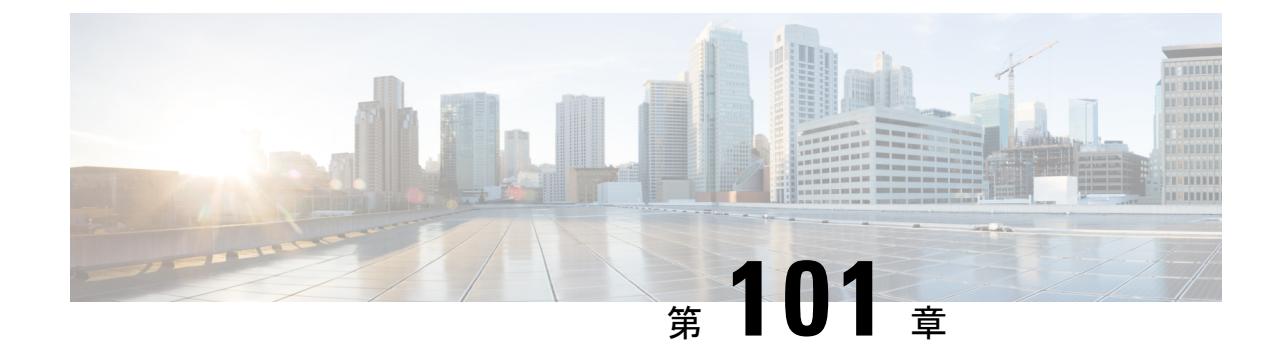

# セキュア シェル (SSH) の設定

 $\mathscr{D}$ 

(注) Cisco IOS XE Denali 16.3.1 以降では、セキュアシェルバージョン1 (SSHv1) が廃止されます。

- [機能情報の確認](#page-2284-0) (2147 ページ)
- セキュア [シェルを設定するための前提条件](#page-2284-1) (2147 ページ)
- セキュア [シェルの設定に関する制約事項](#page-2285-0) (2148 ページ)
- SSH [に関する情報](#page-2286-1) (2149 ページ)
- SSH [の設定方法](#page-2289-1) (2152 ページ)
- SSH [の設定およびステータスのモニタリング](#page-2293-0) (2156 ページ)
- [その他の参考資料](#page-2293-1) (2156 ページ)
- SSH [の機能情報](#page-2294-0) (2157 ページ)

## <span id="page-2284-0"></span>機能情報の確認

ご使用のソフトウェアリリースでは、このモジュールで説明されるすべての機能がサポートさ れているとは限りません。最新の機能情報および警告については、使用するプラットフォーム およびソフトウェア リリースの Bug Search Tool およびリリース ノートを参照してください。 このモジュールに記載されている機能の詳細を検索し、各機能がサポートされているリリース のリストを確認する場合は、このモジュールの最後にある機能情報の表を参照してください。

プラットフォームのサポートおよびシスコ ソフトウェア イメージのサポートに関する情報を 検索するには、Cisco Feature Navigator を使用します。Cisco Feature Navigator には、 <http://www.cisco.com/go/cfn> からアクセスします。Cisco.com のアカウントは必要ありません。

## <span id="page-2284-1"></span>セキュア シェルを設定するための前提条件

セキュアシェル (SSH) 用にスイッチを設定するための前提条件は、次のとおりです。

- SSH を動作させるには、スイッチに Rivest、Shamir、および Adleman(RSA)の公開キー と秘密キーのペアが必要です。これは SSH が必要なセキュア コピープロトコル (SCP) も同様で、セキュアな転送を実現させるには、これらのキーのペアが必要です。
- SCPをイネーブルにする前に、スイッチのSSH、認証、許可、およびアカウンティングを 適切に設定してください。
- SCP は SSH を使用してセキュアな転送を実行するため、ルータには RSA キーのペアが必 要です。
- SCP はセキュリティについて SSH に依存します。
- SCP の設定には認証、許可、アカウンティング(AAA)の許可も必要なため、ルータは ユーザが正しい権限レベルを保有しているか確認する必要があります。
- ユーザが SCP を使用するには適切な許可が必要です。
- •適切な許可を得ているユーザは、SCP を使用して Cisco IOS File System (IFS)のファイル をスイッチに(またはスイッチから)自由にコピーできます。コピーには **copy** コマンド を使用します。また、許可されている管理者もこの作業をワークステーションから実行で きます。
- セキュア シェル (SSH) サーバは、IPsec (データ暗号規格 (DES) または 3DES) の暗号 化ソフトウェアイメージを必要とします。SSHクライアントは、IPsec (DESまたは3DES) の暗号化ソフトウェア イメージが必要です。
- グローバル コンフィギュレーション モードで **hostname** および **ip domain-name** コマンド を使用して、デバイスのホスト名とホスト ドメインを設定します。

#### 関連トピック

セキュア コピー [プロトコル](#page-2288-0) (2151 ページ)

## <span id="page-2285-0"></span>セキュア シェルの設定に関する制約事項

セキュア シェル用に Device を設定するための制約事項は、次のとおりです。

- •スイッチは、Rivest, Shamir, and Adelman(RSA)認証をサポートします。
- SSH は、実行シェル アプリケーションだけをサポートします。
- SSH サーバおよび SSH クライアントは、データ暗号規格 (DES) (56 ビット) および 3DES (168ビット) データ暗号化ソフトウェアでのみサポートされます。DESソフトウェ ア イメージの場合、使用できる暗号化アルゴリズムは DES だけです。3DES ソフトウェ ア イメージの場合、DES と 3DES の両方の暗号化アルゴリズムを使用できます。
- Deviceは、128ビットキー、192ビットキー、または256ビットキーのAdvancedEncryption Standard (AES) 暗号化アルゴリズムをサポートします。ただし、キーを暗号化する対称 暗号化 AES はサポートされません。
- このソフトウェア リリースは、IP Security(IPSec)をサポートしていません。
- SCP を使用する場合、**copy** コマンドにパスワードを入力することはできません。プロン プトが表示されたときに、入力する必要があります。
- ログイン バナーはセキュア シェル バージョン 1 ではサポートされません。セキュア シェ ル バージョン 2 ではサポートされています。
- リバース SSH の代替手段をコンソール アクセス用に設定する場合、-l キーワード、userid :{number} {ip-address} デリミタ、および引数が必須です。

#### 関連トピック

セキュア コピー [プロトコル](#page-2288-0) (2151 ページ)

## <span id="page-2286-1"></span>**SSH** に関する情報

セキュアシェル (SSH) は、デバイスに対する安全なリモート接続を可能にするプロトコルで す。SSHは、デバイスの認証時に強力な暗号化を行うことで、リモート接続についてTelnet以 上のセキュリティを実現します。このソフトウェア リリースは、SSH バージョン 1(SSHv1) および SSH バージョン 2 (SSHv2) をサポートしています。

### **SSH** およびスイッチ アクセス

セキュアシェル(SSH)は、デバイスに対する安全なリモート接続を可能にするプロトコルで す。SSHは、デバイスの認証時に強力な暗号化を行うことで、リモート接続についてTelnet以 上のセキュリティを実現します。このソフトウェア リリースは、SSH バージョン 1(SSHv1) および SSH バージョン 2 (SSHv2) をサポートしています。

IPv6 の SSH 機能は IPv4 における機能と同じです。IPv6 の場合、SSH は IPv6 アドレスをサポー トし、IPv6 トランスポート上において、リモート IPv6 ノードとのセキュリティ保護および暗 号化された接続を有効化します。

### <span id="page-2286-0"></span>**SSH** サーバ、統合クライアント、およびサポートされているバージョ

ン

セキュアシェル(SSH)統合クライアント機能は、SSHプロトコル上で動作し、デバイスの認 証および暗号化を実現するアプリケーションです。SSH クライアントによって、シスコ デバ イスは別のシスコ デバイスなど SSH サーバを実行するデバイスに対して、セキュアで暗号化 された接続を実行できます。この接続は、接続が暗号化される点を除いてTelnetのアウトバウ ンド接続と同様の機能を提供します。SSHクライアントは、認証および暗号化により、保護さ れていないネットワーク上でもセキュアな通信ができます。

SSHサーバおよびSSH統合クライアントは、スイッチ上で実行されるアプリケーションです。 SSH サーバは、このリリースでサポートされている SSH クライアントおよび、他社製の SSH クライアントと使用します。SSHクライアントは、市販の一般的なSSHサーバと連動します。 SSH クライアントは、Data Encryption Standard(DES)、3DES、およびパスワード認証の暗号 をサポートします。

スイッチは、SSHv1 または SSHv2 サーバをサポートします。 スイッチは、SSHv1 クライアントをサポートしています。

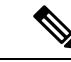

(注) SSH クライアント機能を使用できるのは、SSH サーバがイネーブルの場合だけです。

ユーザ認証は、デバイスに対するTelnetセッションの認証と同様に実行されます。SSHは、次 のユーザ認証方式もサポートします。

- TACACS+
- RADIUS
- ローカル認証および許可

#### 関連トピック

[スイッチのローカル認証および許可の設定](#page-2278-2) (2141 ページ) TACACS+ [およびスイッチ](#page-2152-0) アクセス (2015 ページ) RADIUS [およびスイッチ](#page-2214-0) アクセス (2077 ページ)

### <span id="page-2287-0"></span>**SSH** 設定時の注意事項

スイッチを SSH サーバまたは SSH クライアントとして設定する場合は、次の注意事項に従っ てください。

- SSHv2 サーバは、SSHv1 サーバで生成される RSA キーのペアを使用できます(逆の場合 も同様です)。
- スタック マスターで SSH サーバが実行されている場合で、スタック マスターに障害が発 生した場合、新しいスタック マスターでは、前のスタック マスターによって生成された RSA キー ペアが使用されます。
- **crypto key generate rsa** グローバル コンフィギュレーション コマンドを入力した後、CLI エラー メッセージが表示される場合、RSA キーペアは生成されていません。ホスト名お よびドメインを再設定してから、**cryptokey generate rsa**コマンドを入力してください。詳 細については、次の関連項目を参照してください。
- RSA キーのペアを生成する場合に、メッセージ「No host name specified」が表示されるこ とがあります。このメッセージが表示された場合は、**hostname** グローバル コンフィギュ レーション コマンドを使用してホスト名を設定する必要があります。
- RSA キーのペアを生成する場合に、メッセージ「No domain specified」が表示されること があります。このメッセージが表示された場合は、**ip domain-name** グローバル コンフィ ギュレーション コマンドを使用して IP ドメイン名を設定する必要があります。
- ローカル認証および許可の方法を設定する場合に、コンソール上で AAA がディセーブル にされていることを確認してください。

#### 関連トピック

SSH [を実行するための](#page-2289-0)Deviceの設定 (2152 ページ) [スイッチのローカル認証および許可の設定](#page-2278-2) (2141 ページ)

### セキュア コピー プロトコルの概要

Secure Copy Protocol(SCP)機能は、スイッチの設定やイメージ ファイルのコピーにセキュア な認証方式を提供します。SCP にはセキュア シェル (SSH) が必要です (Berkeley の r-tool に 代わるセキュリティの高いアプリケーションおよびプロトコルです)。

SSHを動作させるには、スイッチにRSAの公開キーと秘密キーのペアが必要です。これはSSH が必要なSCPも同様で、セキュアな転送を実現させるには、これらのキーのペアが必要です。

また、SSH には AAA 認証が必要のため、適切に設定するには、SCP にも AAA 認証が必要に なります。

- SCPをイネーブルにする前に、スイッチのSSH、認証、許可、およびアカウンティングを 適切に設定してください。
- SCP は SSH を使用してセキュアな転送を実行するため、ルータには RSA キーのペアが必 要です。

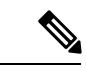

SCPを使用する場合、copyコマンドにパスワードを入力することはできません。プロンプトが 表示されたときに、入力する必要があります。 (注)

### <span id="page-2288-0"></span>セキュア コピー プロトコル

セキュア コピー プロトコル(SCP)機能は、デバイスの設定やスイッチ イメージ ファイルの コピーにセキュアな認証方式を提供します。SCPは一連のBerkeleyのr-toolsに基づいて設計さ れているため、その動作内容は、SCP が SSH のセキュリティに対応している点を除けば、 RemoteCopyProtocol(RCP)と類似しています。また、SCPの設定には認証、許可、アカウン ティング(AAA)の許可も必要なため、デバイスはユーザが正しい権限レベルを保有している か確認する必要があります。セキュア コピー機能を設定するには、SCP の概念を理解する必

要があります。

#### 関連トピック

セキュア [シェルを設定するための前提条件](#page-2284-1) (2147 ページ) セキュア [シェルの設定に関する制約事項](#page-2285-0) (2148 ページ)

## <span id="page-2289-1"></span>**SSH** の設定方法

## <span id="page-2289-0"></span>**SSH** を実行するための**Device**の設定

SSH を実行するようにDeviceをセットアップするには、次の手順を実行してください。

#### 始める前に

ローカル アクセスまたはリモート アクセス用にユーザ認証を設定します。この手順は必須で す。詳細については、次の関連項目を参照してください。

#### 手順

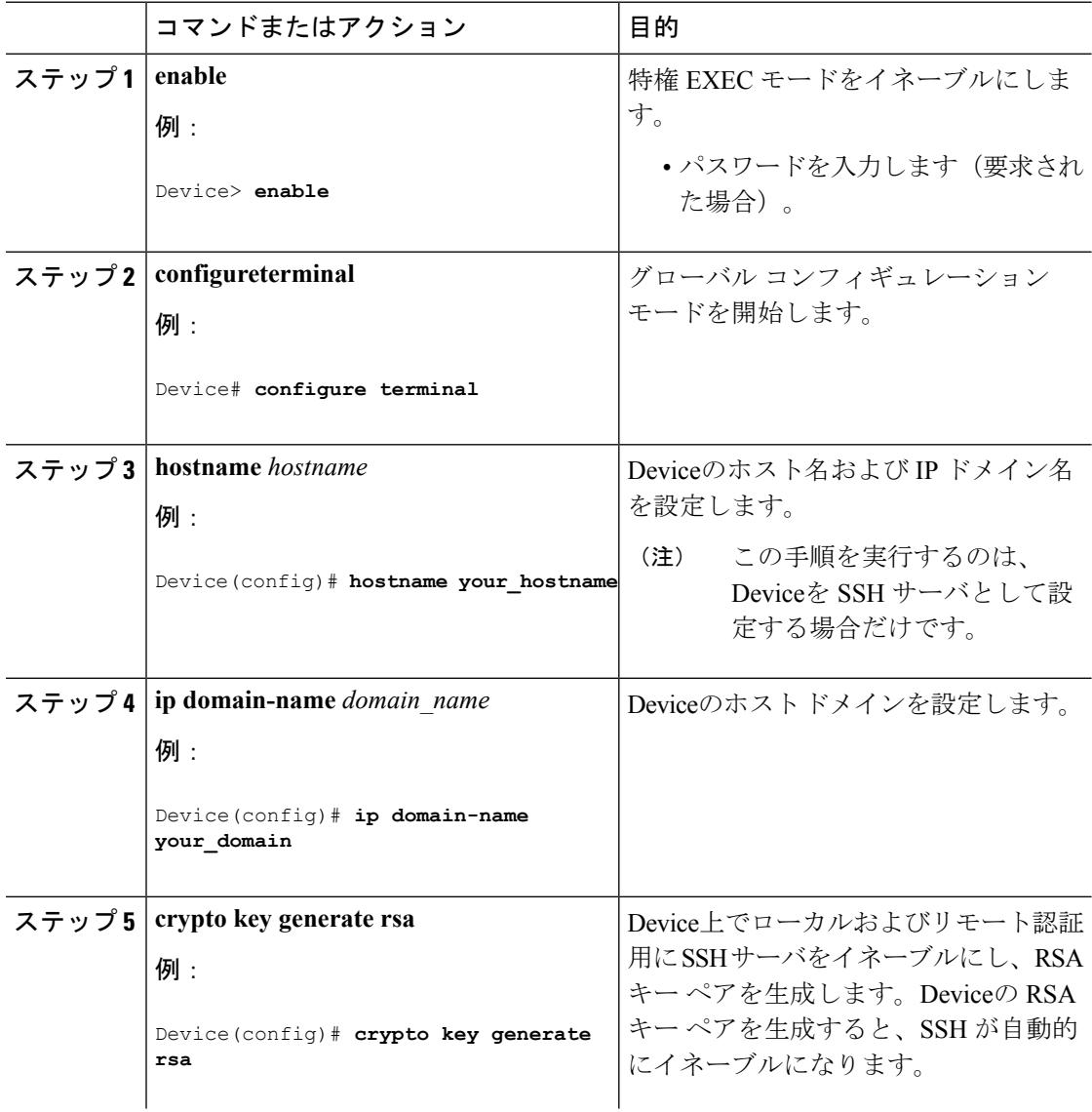

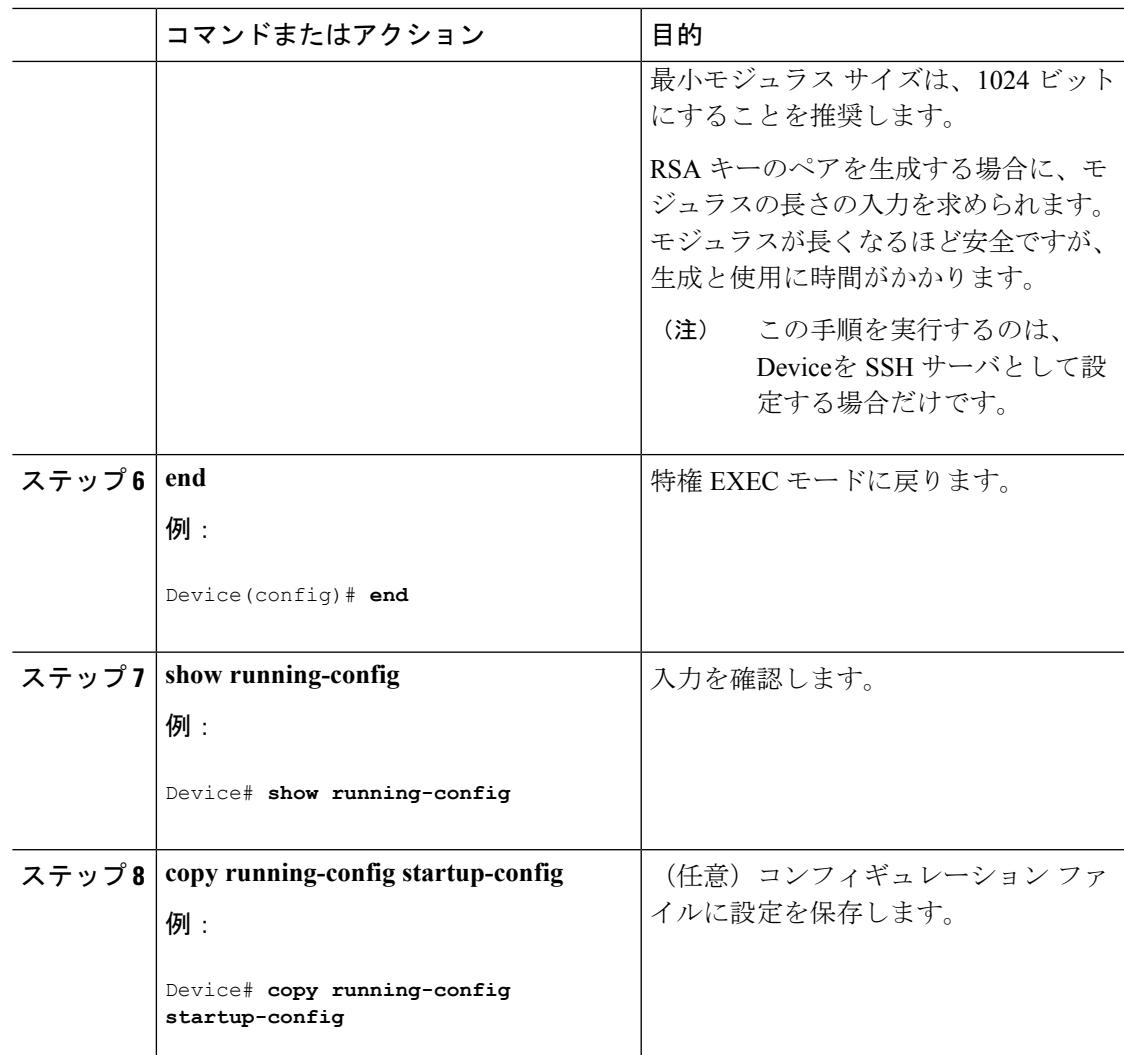

#### 関連トピック

SSH [設定時の注意事項](#page-2287-0) (2150 ページ) [スイッチのローカル認証および許可の設定](#page-2278-2) (2141 ページ)

## **SSH** サーバの設定

SSH サーバを設定するには、次の手順を実行します。

# 

(注) Device を SSH サーバとして設定する場合にのみ、この手順を実行します。

 $\mathbf l$ 

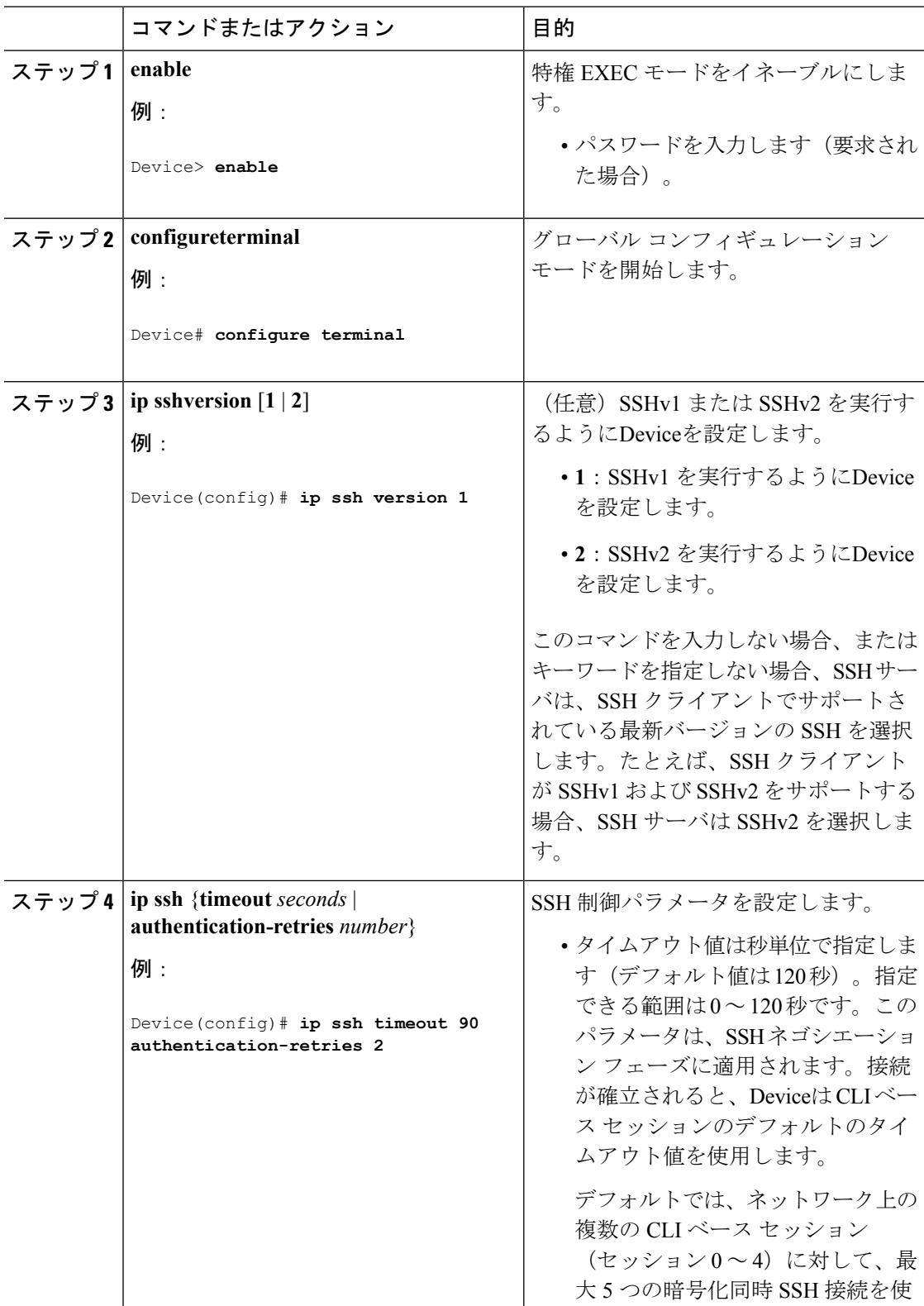

#### 手順

 $\mathbf I$ 

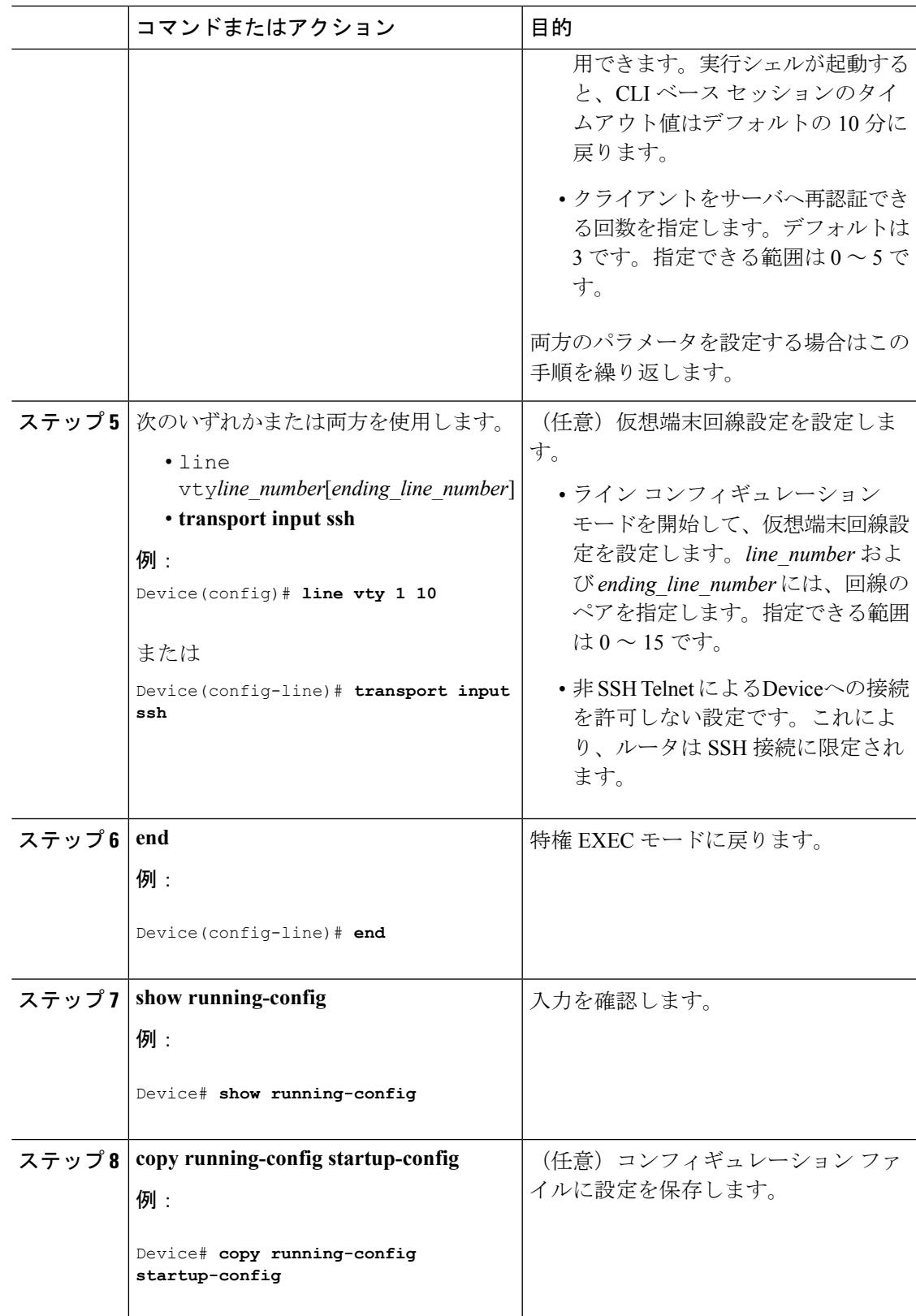

# <span id="page-2293-0"></span>**SSH** の設定およびステータスのモニタリング

次の表に、SSH サーバの設定およびステータスを示します。

表 **137 : SSH** サーバの設定およびステータスを表示するコマンド

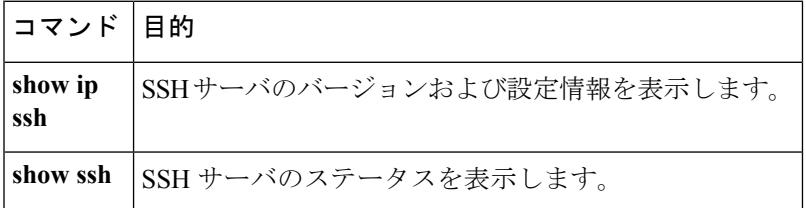

## <span id="page-2293-1"></span>その他の参考資料

#### 関連資料

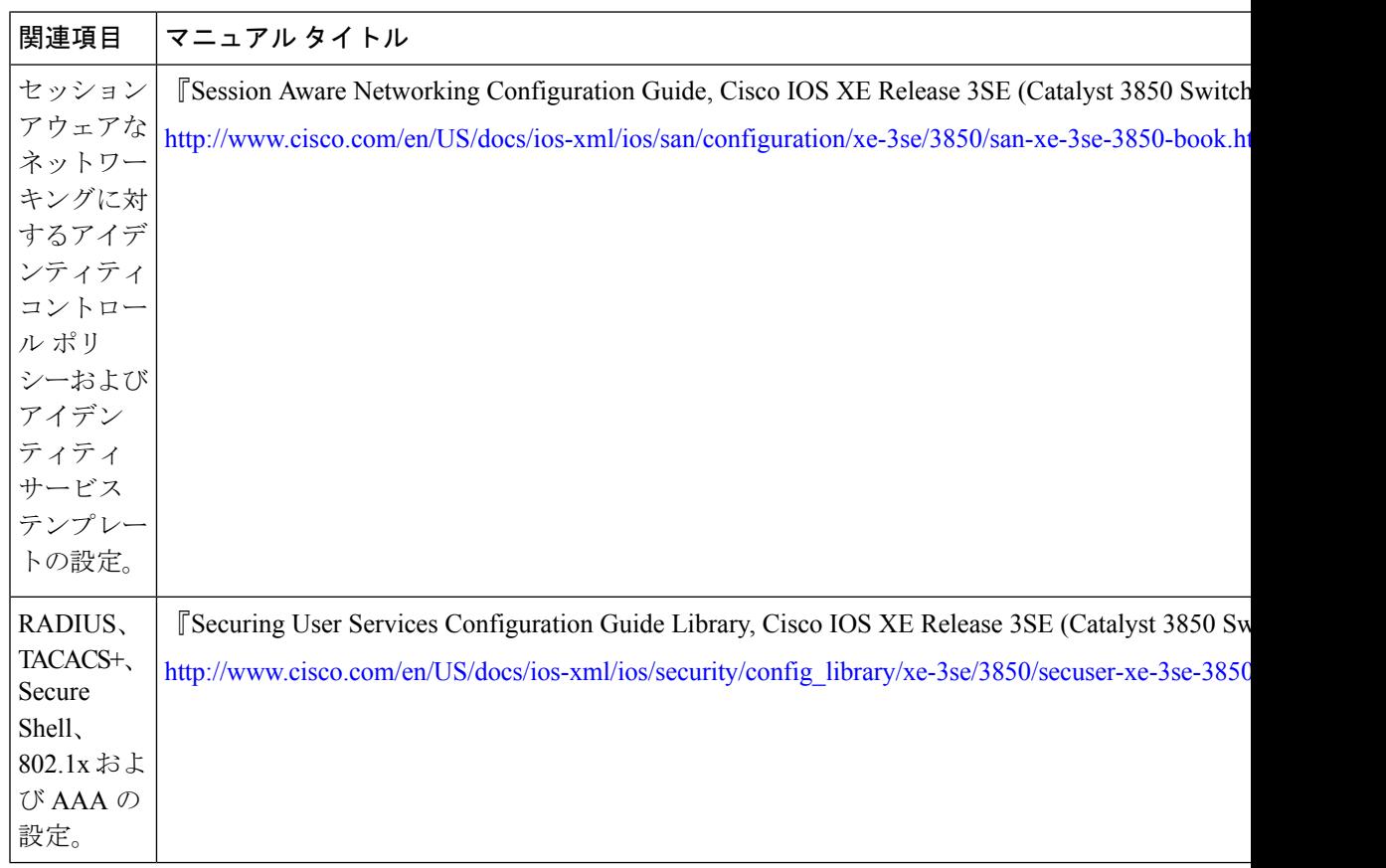

#### エラー メッセージ デコーダ

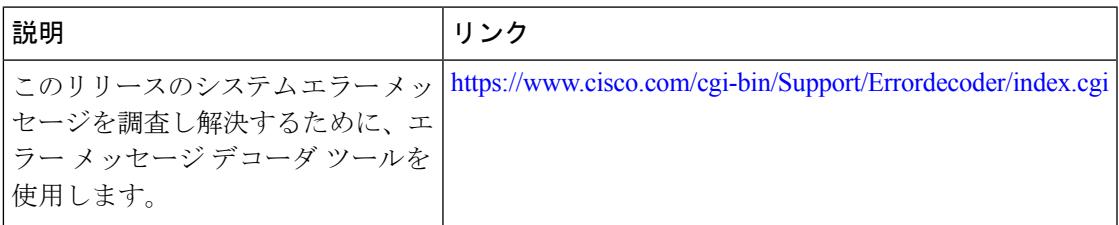

#### 標準および **RFC**

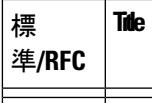

#### **MIB**

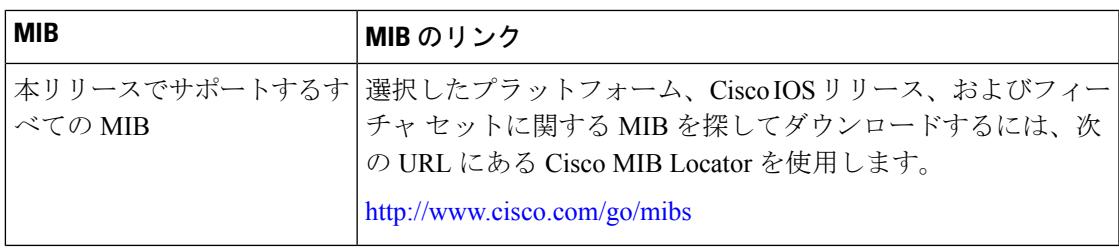

#### シスコのテクニカル サポート

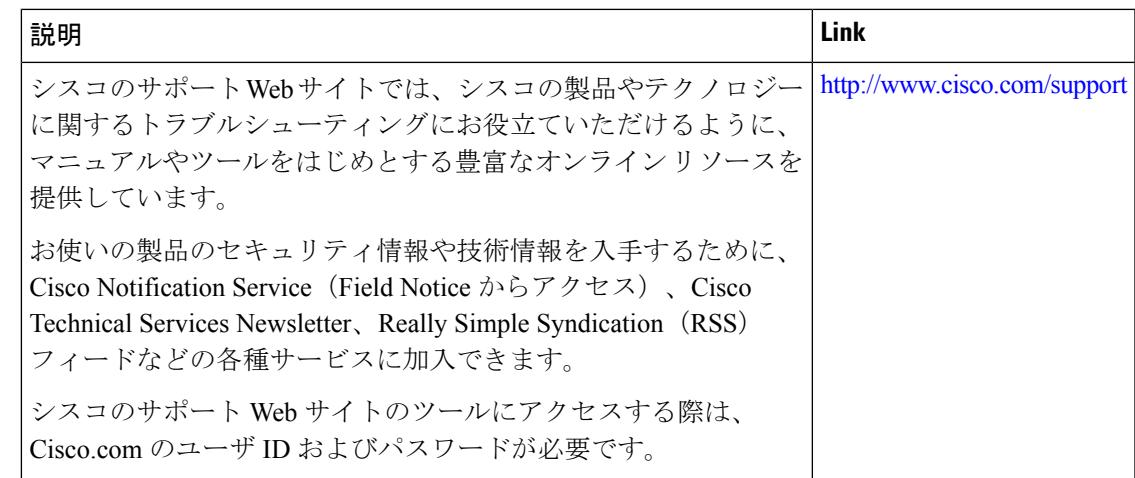

# <span id="page-2294-0"></span>**SSH** の機能情報

ı

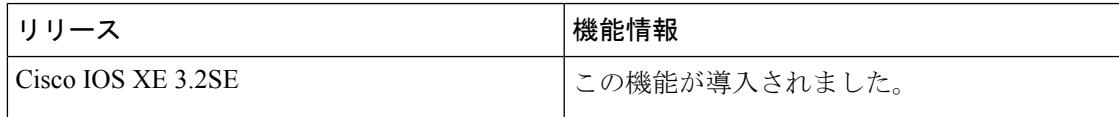

I

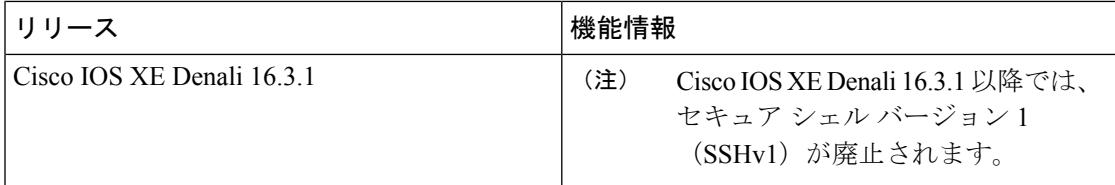

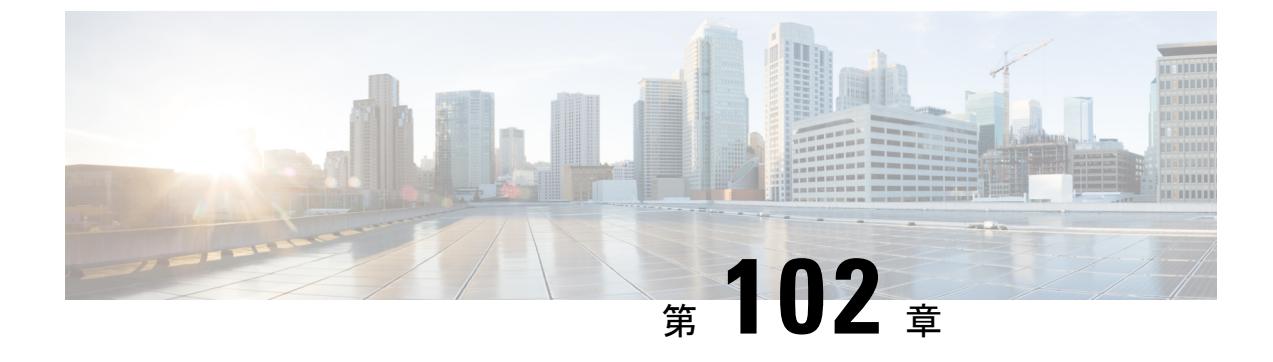

## **SSH** 認証の **X.509v3** 証明書

• SSH 認証の X.509v3 証明書 (2159 [ページ\)](#page-2296-0)

## <span id="page-2296-0"></span>**SSH** 認証の **X.509v3** 証明書

SSH 認証の X.509v3 証明書機能はサーバ上で X.509v3 デジタル証明書を使用し、サーバ側で Secure Shell (SSH) ユーザ認証を使用します。

このモジュールでは、デジタル証明書用のサーバおよびユーザ証明書プロファイルを設定する 方法について説明します。

### 機能情報の確認

ご使用のソフトウェアリリースでは、このモジュールで説明されるすべての機能がサポートさ れているとは限りません。最新の機能情報および警告については、「Bug [Search](https://tools.cisco.com/bugsearch/search) Tool」および ご使用のプラットフォームおよびソフトウェア リリースのリリース ノートを参照してくださ い。このモジュールで説明される機能に関する情報、および各機能がサポートされるリリース の一覧については、機能情報の表を参照してください。

プラットフォームのサポートおよびシスコ ソフトウェア イメージのサポートに関する情報を 検索するには、CiscoFeature Navigator を使用します。CiscoFeature Navigator にアクセスするに は、[www.cisco.com/go/cfn](http://www.cisco.com/go/cfn) に移動します。Cisco.com のアカウントは必要ありません。

### **SSH** 認証の **X.509v3** 証明書 の前提条件

• SSH 認証の X.509v3 証明書機能では、**ip ssh server authenticate user** コマンドの代わりに **ip ssh server algorithm authentication** コマンドが導入されます。**ip ssh server authenticate user** コマンドを使用すると、次の警告メッセージが表示されます。

Warning: SSH command accepted but this CLI will be deprecated soon. Please move to new CLI "ip ssh server algorithm authentication". Please configure "default ip ssh server authenticate user" to make CLI ineffective.

• **ip ssh server authenticate user** コマンドの影響を受けないようにするには、**default ip ssh server authenticate user** コマンドを使用します。その後、IOS セキュア シェル

(SSH)サーバは **ip ssh server algorithm authentication** コマンドを使用して起動しま す。

### **SSH** 認証の **X.509v3** 証明書 の制約事項

- SSH認証の X.509v3 証明書 機能の実装は、IOS セキュアシェル (SSH) 側にのみ適用でき ます。
- IOSSSH サーバは、IOSSSH サーバ側のサーバおよびユーザ認証について、x509v3-ssh-rsa アルゴリズム ベースの証明書のみをサポートします。

### **SSH** 認証用の **X.509v3** 証明書に関する情報

#### デジタル証明書

認証の有効性は、公開署名キーとその署名者のアイデンティティとの関連の強さに依存しま す。X.509v3 形式 (RFC5280) のデジタル証明書は、アイデンティティの管理を実行するため に使用されます。信頼できるルート証明機関とその中間証明機関による署名の連鎖によって、 指定の公開署名キーと指定のデジタル アイデンティティがバインドされます。

公開キーインフラストラクチャ(PKI)のトラストポイントは、デジタル証明書の管理に役立 ちます。証明書とトラストポイントを関連付けることによって、証明書を追跡できます。トラ ストポイントには、認証局(CA)、さまざまなアイデンティティ パラメータ、およびデジタ ル証明書に関する情報が含まれています。複数のトラストポイントを作成して、異なる証明書 に関連付けることができます。

#### **X.509v3** を使用したサーバおよびユーザ認証

サーバ認証の場合、IOS セキュア シェル (SSH) が確認のためにそれ自体の証明書を SSH ク ライアントに送信します。このサーバ証明書は、サーバ証明書プロファイル (ssh-server-cert-profile-serverコンフィギュレーションモード)で設定されたトラストポイント に関連付けられます。

ユーザ認証の場合、SSH クライアントが確認のためにユーザの証明書を IOS SSH サーバに送 信します。SSHサーバは、サーバ証明書プロファイル(ssh-server-cert-profile-userコンフィギュ レーションモード)で設定された公開キーインフラストラクチャ(PKI)トラストポイントを 使用して、受信したユーザ証明書を確認します。

デフォルトでは、証明書ベースの認証が、IOSSSHサーバ端末でサーバおよびユーザに対して 有効になっています。

## **SSH** 認証用の **X.509v3** 証明書の設定方法

### サーバ認証にデジタル証明書を使用するための **IOS SSH** サーバの設定

手順

|                | コマンドまたはアクション                                                                                                    | 目的                                                                                 |
|----------------|----------------------------------------------------------------------------------------------------|------------------------------------------------------------------------------------|
| ステップ1          | enable                                                                                                    | 特権 EXEC モードをイネーブルにしま<br>す。                                                         |
|                | 例:<br>Device> enable                                                                                                    | • パスワードを入力します (要求され<br>た場合)。                                                       |
|                | ステップ2   configureterminal<br>例:<br>Device# configure terminal                                                                                                    | グローバル コンフィギュレーション<br>モードを開始します。                                                    |
|                | $2\pi$ $\sim$ $2\pi$ 3 ip ssh server algorithm hostkey<br>$\{x509v3\text{-}ssh\text{-}rsa \text{ }[ssh\text{-}rsa] \text{ }  \text{ }ssh\text{-}rsa$<br>$[x509v3-ssh-rsa]\}$<br>例: | ホストキーアルゴリズムの順序を定義<br>します。セキュアシェル (SSH) クラ<br>イアントとネゴシエートされるのは、設<br>定済みのアルゴリズムのみです。 |
|                | Device (config) # ip ssh server algorithm<br>hostkey x509v3-ssh-rsa                                                                                                    | (注)<br>IOS SSHサーバには、1つ以上<br>の設定済みホストキーアルゴ<br>リズムが必要です。<br>• ssh-rsa : 公開キーベース      |
|                |                                                                                                    | 認証<br>• x509v3-ssh-rsa: 証明書<br>ベース認証                                               |
|                | $2\overrightarrow{\tau}$ $\rightarrow$ $2\overrightarrow{4}$ ip ssh server certificate profile<br>例:<br>Device(config)# ip ssh server<br>certificate profile                       | サーバ証明書プロファイルおよびユーザ<br>証明書プロファイルを設定し、SSH証<br>明書プロファイルコンフィギュレーショ<br>ンモードを開始します。      |
| ステップ5   server | 例:<br>Device(ssh-server-cert-profile)#server 始します。                                                                                                    | サーバ証明書プロファイルを設定し、<br>SSH サーバ証明書プロファイルのユー<br>ザ コンフィギュレーション モードを開                    |
| ステップ6          | trustpoint sign PKI-trustpoint-name<br>例:                                                                                                    | 公開キーインフラストラクチャ (PKI)<br>トラストポイントをサーバ証明書プロ<br>ファイルにアタッチします。SSHサー                    |

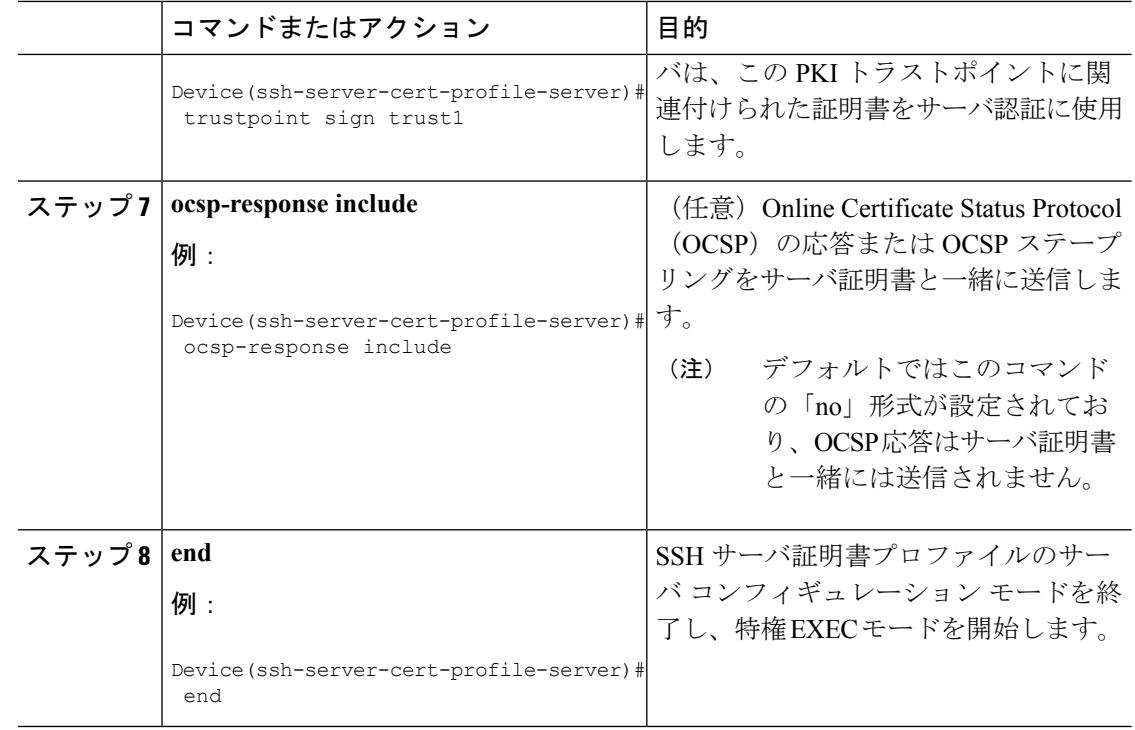

### ユーザ認証用のユーザのデジタル証明書を確認するための **IOS SSH** サーバの設定

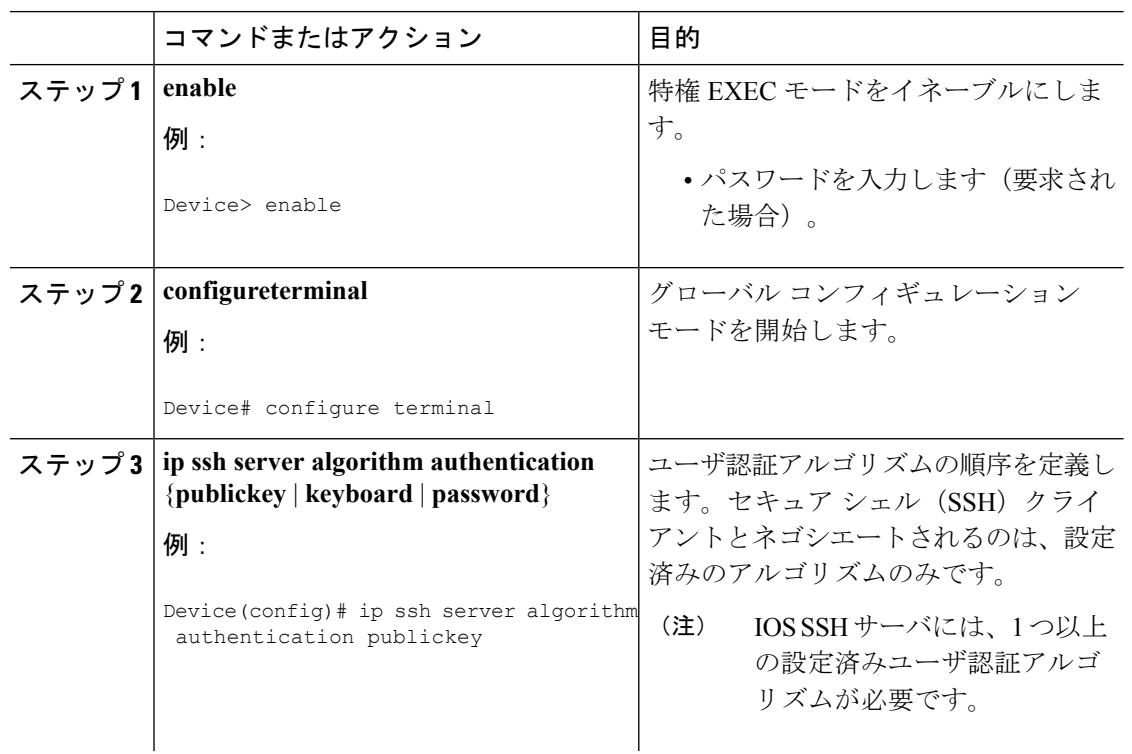

手順

I

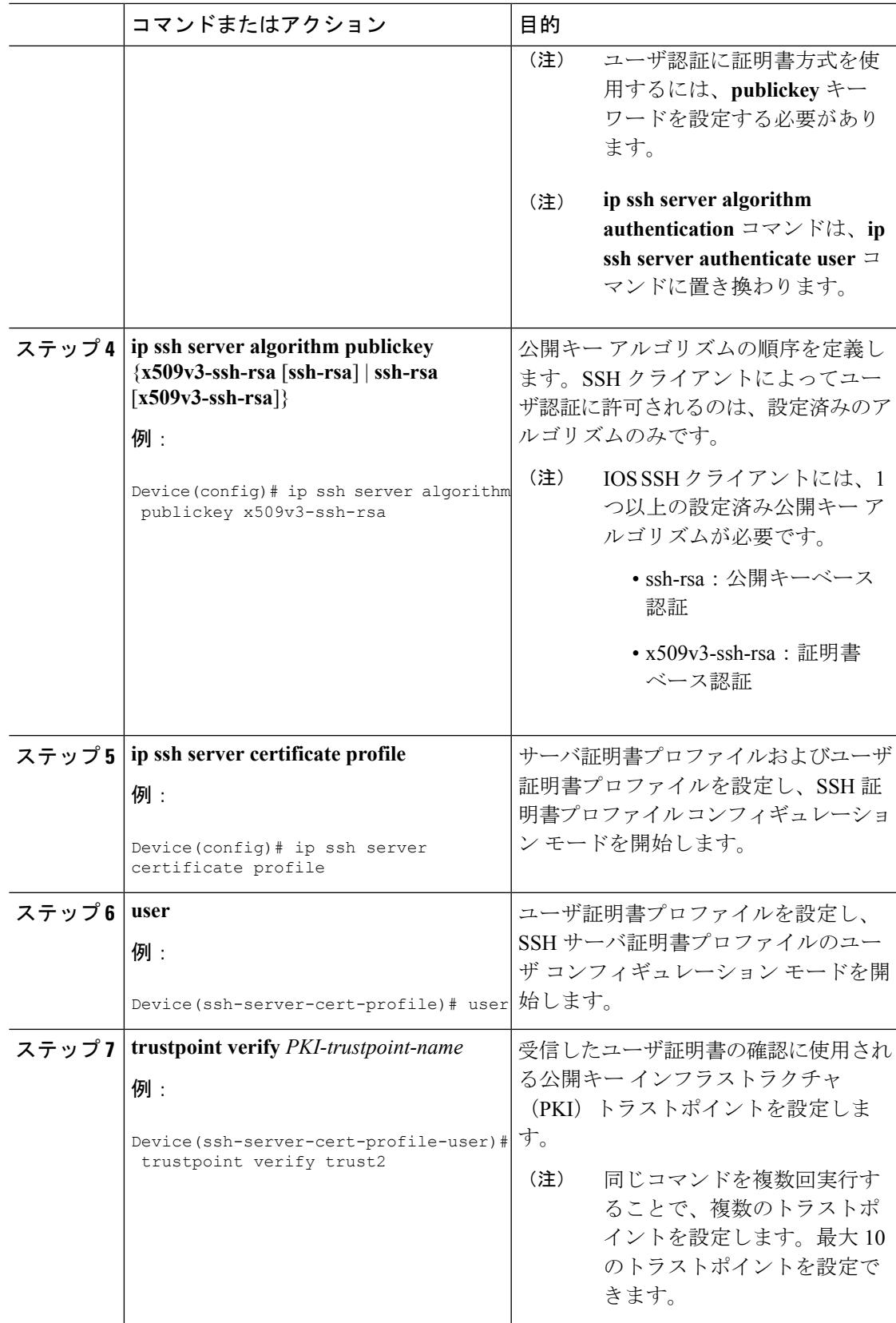

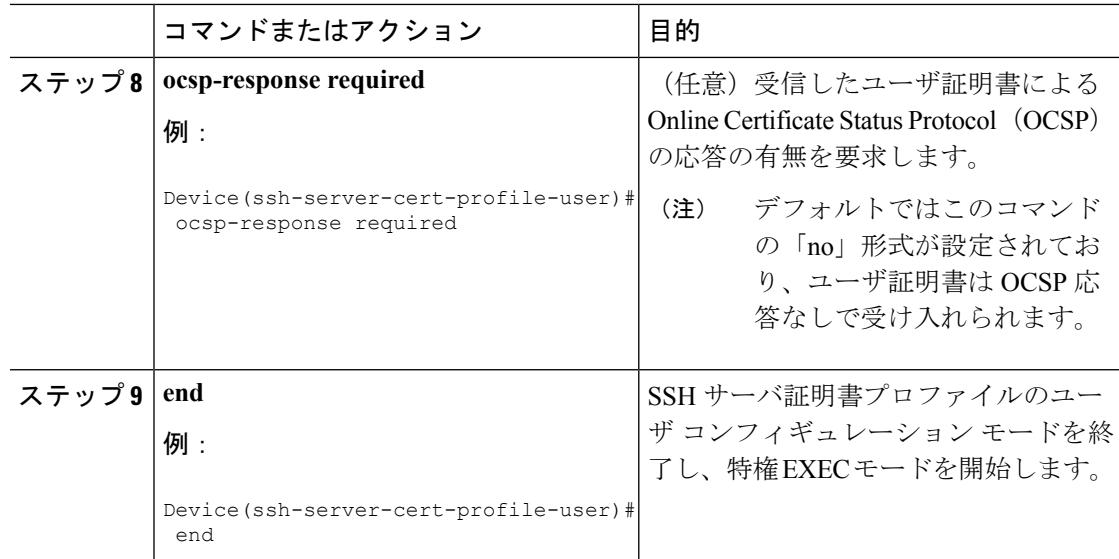

### デジタル証明書を使用したサーバおよびユーザ認証の設定の確認

#### 手順

#### ステップ **1 enable**

特権 EXEC モードをイネーブルにします。

• パスワードを入力します(要求された場合)。

#### 例:

Device> **enable**

#### ステップ **2 show ip ssh**

現在設定されている認証方式を表示します。証明書ベース認証の使用を確認するには、 x509v3-ssh-rsa アルゴリズムが設定済みのホスト キー アルゴリズムであることを確認します。

#### 例:

Device# **show ip ssh**

```
SSH Enabled - version 1.99
Authentication methods: publickey, keyboard-interactive, password
Authentication Publickey Algorithms:x509v3-ssh-rsa,ssh-rsa
Hostkey Algorithms:x509v3-ssh-rsa,ssh-rsa
Authentication timeout: 120 secs; Authentication retries: 3
Minimum expected Diffie Hellman key size : 1024 bits
```
### **SSH** 認証用の **X.509v3** 証明書の設定例

### 例:サーバ認証にデジタル証明書を使用するための **IOS SSH** サーバの設定

Device> **enable** Device# **configure terminal** Device(config)# **ip ssh server algorithm hostkey x509v3-ssh-rsa** Device(config)# **ip ssh server certificate profile** Device(ssh-server-cert-profile)# **server** Device(ssh-server-cert-profile-server)# **trustpoint sign trust1** Device(ssh-server-cert-profile-server)# **exit**

#### 例:ユーザ認証用のユーザのデジタル証明書を確認するための **IOS SSH** サーバの設定

Device> **enable** Device# **configure terminal** Device(config)# **ip ssh server algorithm authentication publickey** Device(config)# **ip ssh server algorithm publickey x509v3-ssh-rsa** Device(config)# **ip ssh server certificate profile** Device(ssh-server-cert-profile)# **user** Device(ssh-server-cert-profile-user)# **trustpoint verify trust2** Device(ssh-server-cert-profile-user)# **end**

### **SSH** 認証の **X.509v3** 証明書に関する追加情報

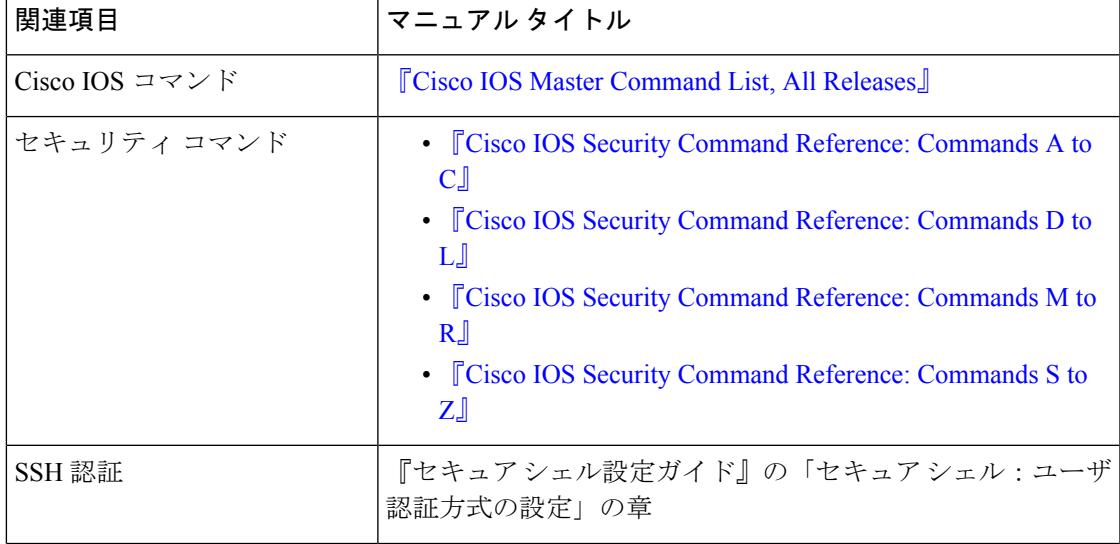

#### 関連資料

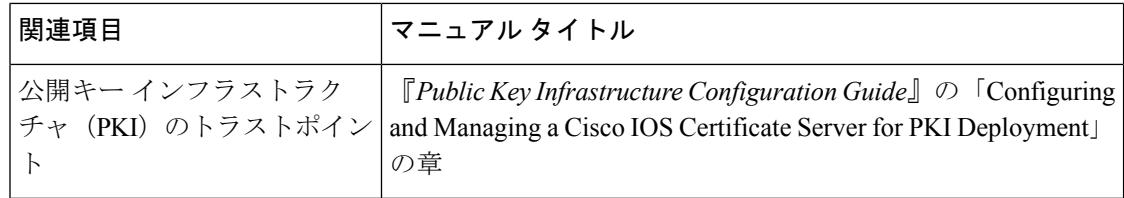

#### シスコのテクニカル サポート

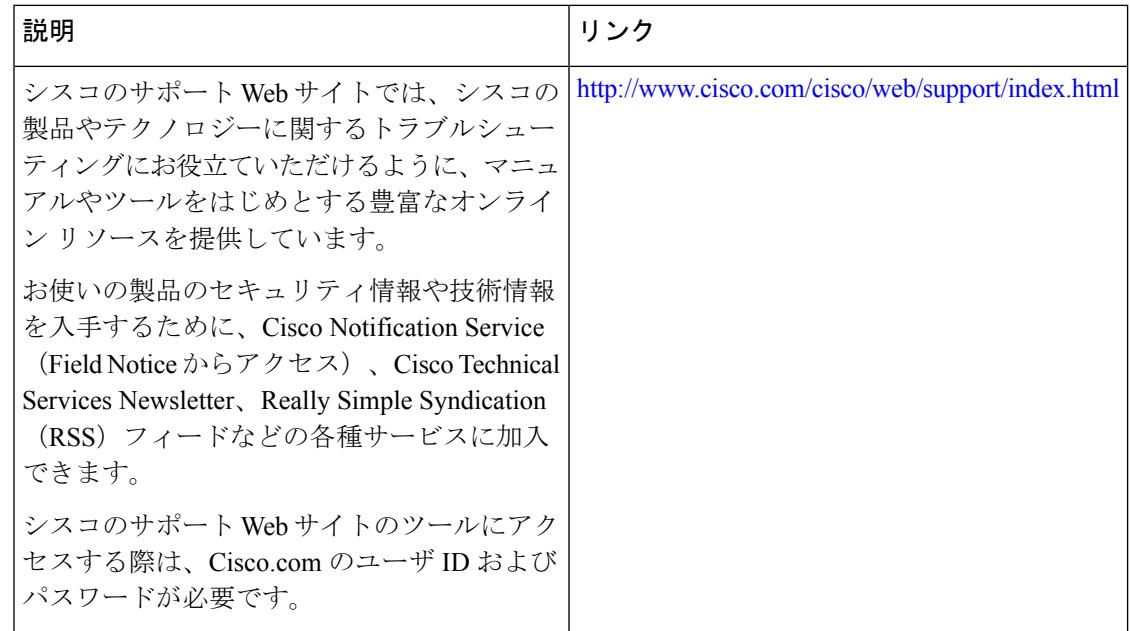

## **SSH** 認証の **X.509v3** 証明書 の機能情報

次の表に、このモジュールで説明した機能に関するリリース情報を示します。この表は、ソフ トウェア リリース トレインで各機能のサポートが導入されたときのソフトウェア リリースだ けを示しています。その機能は、特に断りがない限り、それ以降の一連のソフトウェアリリー スでもサポートされます。

プラットフォームのサポートおよびシスコ ソフトウェア イメージのサポートに関する情報を 検索するには、CiscoFeature Navigator を使用します。CiscoFeature Navigator にアクセスするに は、[www.cisco.com/go/cfn](http://www.cisco.com/go/cfn) に移動します。Cisco.com のアカウントは必要ありません。
$\mathbf I$ 

#### 表 **138 : SSH** 認証の **X.509v3** 証明書 の機能情報

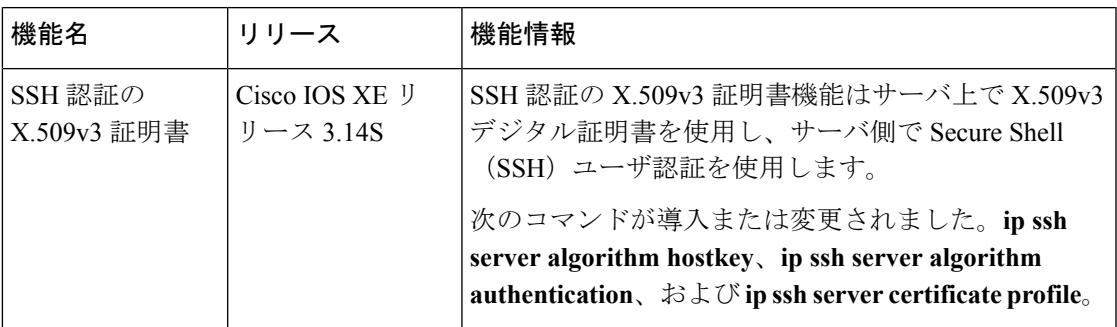

I

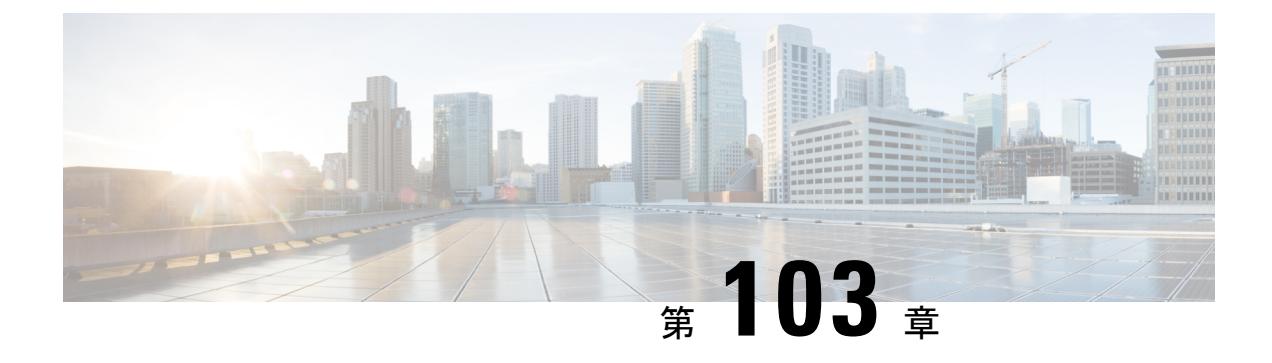

# **Secure Socket Layer HTTP** の設定

- [機能情報の確認](#page-2306-0) (2169 ページ)
- Secure Sockets Layer (SSL) HTTP [に関する情報](#page-2306-1) (2169 ページ)
- セキュア HTTP [サーバおよびクライアントの設定方法](#page-2310-0) (2173 ページ)
- セキュア HTTP [サーバおよびクライアントのステータスのモニタリング](#page-2318-0) (2181 ページ)
- [その他の参考資料](#page-2318-1) (2181 ページ)

# <span id="page-2306-0"></span>機能情報の確認

ご使用のソフトウェアリリースでは、このモジュールで説明されるすべての機能がサポートさ れているとは限りません。最新の機能情報および警告については、使用するプラットフォーム およびソフトウェア リリースの Bug Search Tool およびリリース ノートを参照してください。 このモジュールに記載されている機能の詳細を検索し、各機能がサポートされているリリース のリストを確認する場合は、このモジュールの最後にある機能情報の表を参照してください。

プラットフォームのサポートおよびシスコ ソフトウェア イメージのサポートに関する情報を 検索するには、Cisco Feature Navigator を使用します。Cisco Feature Navigator には、 <http://www.cisco.com/go/cfn> からアクセスします。Cisco.com のアカウントは必要ありません。

# <span id="page-2306-1"></span>**Secure Sockets Layer**(**SSL**)**HTTP** に関する情報

## セキュア **HTTP** サーバおよびクライアントの概要

セキュア HTTP 接続の場合、HTTP サーバが送受信するデータは暗号化されてインターネット に送信されます。SSL 暗号化を伴う HTTP は、Web ブラウザからスイッチを設定するような機 能に、セキュアな接続を提供します。シスコが実装するセキュア HTTP サーバおよび HTTP ク ライアントでは、アプリケーション層の暗号化にSSLバージョン3.0を使用します。HTTPover SSLは、HTTPSと省略されます(セキュアな接続の場合、URLがhttp://の代わりにhttps://で始 まります)。

SSL は 1999 年に Transport Layer Security(TLS)に発展しましたが、このような特定のコンテ キストでまだ使用されています。 (注)

セキュア HTTP サーバ (スイッチ)の主な役割は、指定のポート(デフォルトの HTTPS ポー トは 443)で HTTPS 要求を待ち受けて、HTTP 1.1 Web サーバへその要求を渡すことです。 HTTP1.1サーバはその要求を処理して、セキュアHTTPサーバへ応答(呼び出す)します。セ キュア HTTP サーバは HTTP 1.1 サーバの代わりに、元の要求に応えます。

セキュア HTTP クライアント (Web ブラウザ)の主な役割は、Cisco IOS アプリケーション要 求に応答して、そのアプリケーションが要求した HTTPS User Agent サービスを実行し、応答 を(そのアプリケーションに)返すことです。

Cisco IOS XE Denali 16.3.1 以降では、HTTP サーバへの IPv6 ACL の接続に対するサポートが有 効になっています。Cisco IOS XE Denali 16.3.1 より前は、IPv4 ACL のサポートのみがセキュア な HTTP サーバの設定に有効でした。 セキュアな HTTP サーバ用の設定 CLI を使用して、事 前設定された IPv6 および IPv4 ACL を HTTP サーバに接続できます。 (注)

# **CA** のトラストポイント

認証局(CA)は、要求を認可して参加するネットワークデバイスに証明書を発行します。こ れらのサービスは、参加するデバイスに対する中央集中的なセキュリティキーおよび証明書の 管理を提供します。特定の CA サーバはトラストポイントと呼ばれます。

接続が実行されると、HTTPS サーバは、トラストポイントとなる特定の CA から得た X.509v3 の証明書を発行することで、セキュアな接続をクライアントに提供します。クライアント(通 常、Web ブラウザ)は、その証明書の認証に必要な公開キーを保有しています。

セキュア HTTP 接続には、CA のトラストポイントを設定することを強く推奨します。HTTPS サーバを実行しているデバイスに CA のトラストポイントが設定されていないと、サーバは自 身を認証して必要な RSA のキーのペアを生成します。自身で認証した(自己署名)証明書は 適切なセキュリティではないので、接続するクライアントはその証明書が自己証明書であるこ とを通知し、ユーザに接続の選択(確立または拒否)をさせる必要があります。この選択肢は 内部ネットワーク トポロジ(テスト用など)に役立ちます。

CA のトラストポイントを設定していないと、セキュア HTTP 接続を有効にした場合、そのセ キュアHTTPサーバ(またはクライアント)に対する一時的または永続的な自己署名証明書が 自動的に生成されます。

- スイッチにホスト名とドメイン名が設定されてない場合、生成される自己署名証明書は一 時的なものです。スイッチを再起動すると、この一時的な自己署名証明書は失われ、新た に自己署名証明書(一時的に)が割り当てられます。
- スイッチにホスト名とドメイン名が設定されている場合、生成される自己署名証明書は永 続的なものです。この証明書は、スイッチを再起動しても、セキュアHTTPサーバを無効

にしても有効のままです。そのため、再度セキュアHTTP接続を有効にしたときに使用で きます。

認証局およびトラストポイントは、個々のデバイスで設定する必要があります。他のデバイス からコピーすると、それらはスイッチ上で無効になります。 (注)

新しい証明書を登録した場合、新しい設定の変更は、サーバが再起動するまで HTTPS サーバ に適用されません。CLIを使用するか、または物理的な再起動によって、サーバを再起動でき ます。サーバを再起動すると、スイッチは新しい証明書の使用を開始します。

自己署名証明書が生成された場合、その情報は **show running-config** 特権 EXEC コマンドで出 力できます。自己署名証明書を表示するコマンドの出力 (show running-config コマンド)を例 として一部示します。

```
Device# show running-config
Building configuration...
<output truncated>
crypto pki trustpoint TP-self-signed-3080755072
 enrollment selfsigned
 subject-name cn=IOS-Self-Signed-Certificate-3080755072
revocation-check none
rsakeypair TP-self-signed-3080755072
!
!
crypto ca certificate chain TP-self-signed-3080755072
 certificate self-signed 01
  3082029F 30820208 A0030201 02020101 300D0609 2A864886 F70D0101 04050030
  59312F30 2D060355 04031326 494F532D 53656C66 2D536967 6E65642D 43657274
  69666963 6174652D 33303830 37353530 37323126 30240609 2A864886 F70D0109
  02161743 45322D33 3535302D 31332E73 756D6D30 342D3335 3530301E 170D3933
  30333031 30303030 35395A17 0D323030 31303130 30303030 305A3059 312F302D
```
<output truncated>

自己署名証明書は、セキュア HTTP サーバを無効にして、**no crypto pki trustpoint TP-self-signed-30890755072** グローバル コンフィギュレーション コマンドを入力することで削 除できます。その後、セキュアHTTPサーバを再度有効にすると、自己署名証明書が新たに生 成されます。

(注) *TP self-signed* の後ろに表示されている値は、デバイスのシリアル番号によって異なります。

オプションのコマンド(**iphttpsecure-client-auth**)を使用すると、HTTPSサーバがクライアン トからのX.509v3証明書を要求します。クライアントの認証は、サーバ自身の認証よりも高い セキュリティを提供します。

認証局の詳細については、『*Cisco IOS Security Configuration Guide, Release 12.4*』の「Configuring Certification Authority Interoperability」の章を参照してください。

## **CipherSuite**

CipherSuiteは暗号化アルゴリズムおよびダイジェストアルゴリズムを指定して、SSL接続に使 用します。HTTPS サーバに接続すると、クライアントの Web ブラウザは、サポート対象の CipherSuiteのリストを提供します。その後クライアントとサーバは、両方でサポートされてい る暗号化アルゴリズムで最適なものをリストから選択してネゴシエートします。たとえば、 Netscape Communicator 4.76 は、米国のセキュリティ(RSA 公開キー暗号 MD2、MD5、 RC2-CBC、RC4、DES-CBC、および DES-EDE3-CBC)をサポートしています。

最適な暗号化には、128ビット暗号化をサポートするクライアントブラウザ(MicrosoftInternet Explorer バージョン 5.5 以降または Netscape Communicator バージョン 4.76 以降など)が必要で す。SSL\_RSA\_WITH\_DES\_CBC\_SHA CipherSuite は、128 ビット暗号化を提供しないため、他 の CipherSuite よりもセキュリティが低くなります。

CipherSuiteは、よりセキュリティが高く、複雑になればなるほど、わずかですが処理時間が必 要になります。次に、スイッチでサポートされる CipherSuite およびルータの処理負荷(速さ) による CipherSuite のランク(速い順)を定義します。

- **1. SSL RSA\_WITH\_DES\_CBC\_SHA:メッセージの暗号化に DES-CBC、およびメッセージ** ダイジェストに SHA を使用した RSA のキー交換(RSA 公開キー暗号化)
- **2.** SSL\_RSA\_WITH\_NULL\_SHA:メッセージの暗号化に NULL、およびメッセージ ダイ ジェストに SHA を使用したキー交換(SSL 3.0 専用)。
- **3.** SSL\_RSA\_WITH\_NULL\_MD5:メッセージの暗号化に NULL、およびメッセージ ダイ ジェストに MD5 を使用したキー交換(SSL 3.0 専用)。
- **4. SSL RSA WITH RC4 128 MD5:RC4 128** ビット暗号化、およびメッセージ ダイジェス トに MD5 を使用した RSA のキー交換
- **5.** SSL\_RSA\_WITH\_RC4\_128\_SHA:RC4 128 ビット暗号化、およびメッセージ ダイジェス トに SHA を使用した RSA のキー交換
- **6.** SSL RSA\_WITH\_3DES\_EDE\_CBC\_SHA:メッセージの暗号化に3DESとDES-EDE3-CBC、 およびメッセージダイジェストに SHA を使用した RSA のキー交換 (RSA 公開キー暗号 化)
- **7.** SSL\_RSA\_WITH\_AES\_128\_CBC\_SHA:AES 128 ビット暗号化、およびメッセージダイ ジェストに SHA を使用した RSA のキー交換(SSL 3.0 専用)。
- **8.** SSL\_RSA\_WITH\_AES\_256\_CBC\_SHA:AES 256 ビット暗号化、およびメッセージダイ ジェストに SHA を使用した RSA のキー交換(SSL 3.0 専用)。
- **9.** SSL\_RSA\_WITH\_AES\_128\_CBC\_SHA:AES 128 ビット暗号化、およびメッセージダイ ジェストに SHA を使用した RSA のキー交換(SSL 3.0 専用)。
- **10.** SSL\_RSA\_WITH\_AES\_256\_CBC\_SHA:AES 256 ビット暗号化、およびメッセージダイ ジェストに SHA を使用した RSA のキー交換(SSL 3.0 専用)。

Chromeの最新バージョンは4つの元の暗号スイートをサポートしません。そのため、WebGUI とゲスト ポータル両方へのアクセスが拒否されます。 (注)

(暗号化およびダイジェストアルゴリズムをそれぞれ指定して組み合わせた)RSAは、SSL 接続においてキーの生成および認証の両方に使用されます。これは、CA のトラストポイント が設定されているかどうかにかかわりません。

## **SSL** のデフォルト設定

標準の HTTP サーバはイネーブルに設定されています。

SSL はイネーブルに設定されています。

CA のトラストポイントは設定されていません。

自己署名証明書は生成されていません。

## **SSL** の設定時の注意事項

SSL をスイッチ クラスタで使用すると、SSL セッションがクラスタ コマンダで終了します。 クラスタ メンバのスイッチは標準の HTTP で動作させる必要があります。

CA のトラストポイントを設定する前に、システム クロックが設定されていることを確認して ください。クロックが設定されていないと、不正な日付により証明書が拒否されます。

スイッチ スタック内のスタック マスターで、SSL セッションが強制終了されます。

# <span id="page-2310-0"></span>セキュア **HTTP** サーバおよびクライアントの設定方法

# **CA** のトラストポイントの設定

セキュア HTTP 接続には、CA のトラストポイントを正式に設定することを推奨します。CA のトラストポイントは、自己署名証明書より高いセキュリティがあります。

CA のトラストポイントを設定するには、特権 EXEC モードで次の手順を実行します。

#### 手順

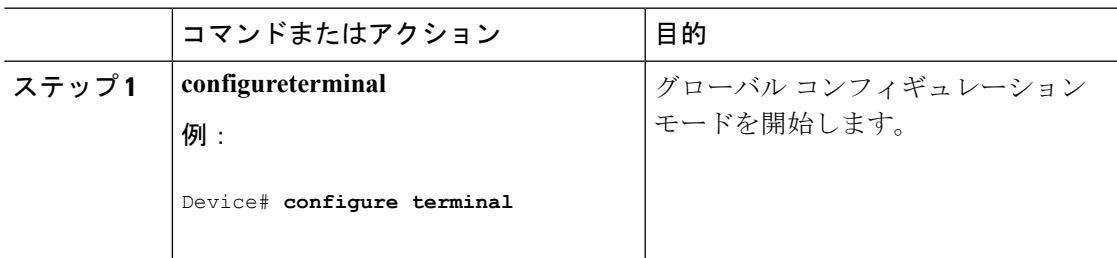

I

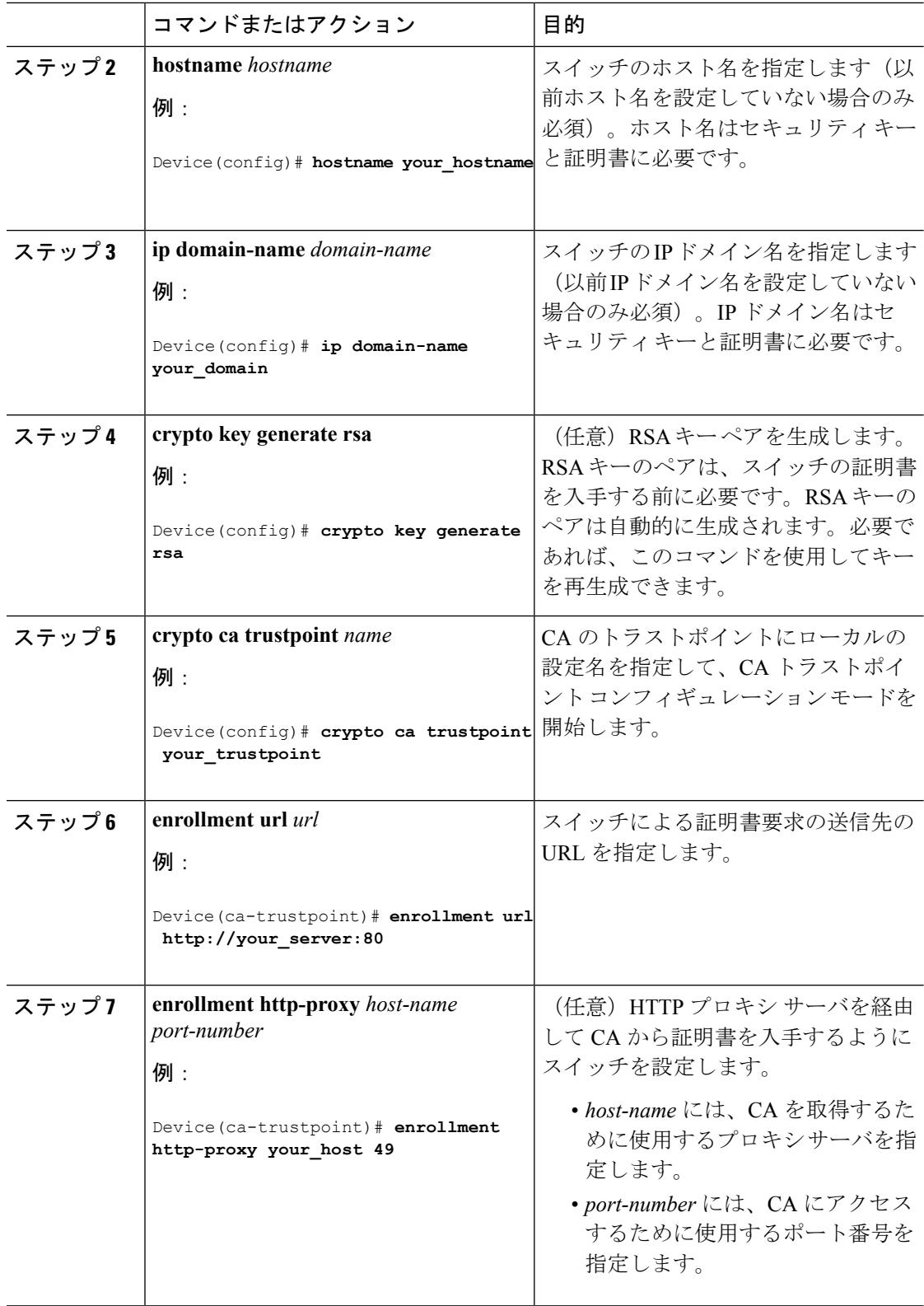

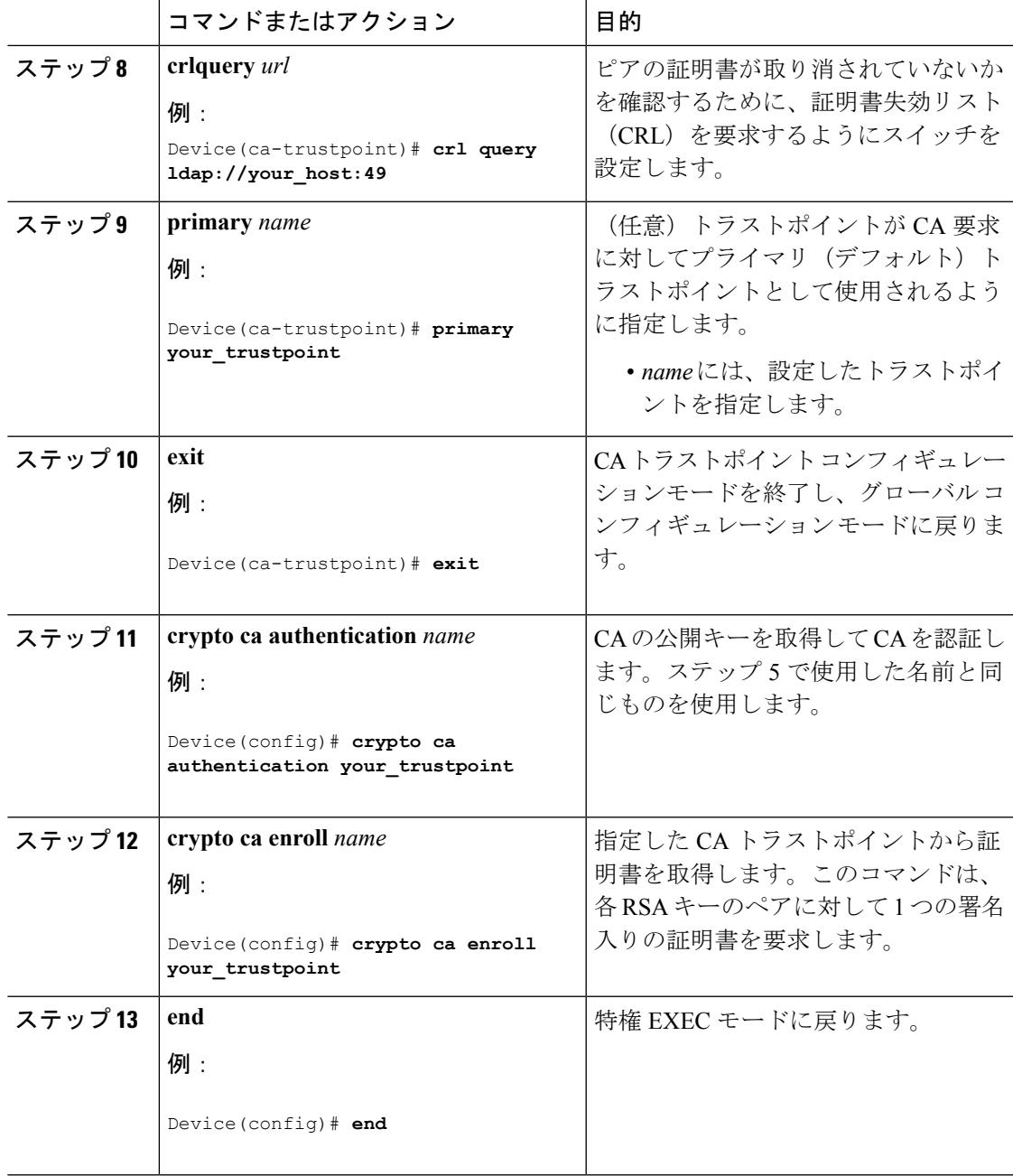

# セキュア **HTTP** サーバの設定

セキュア HTTP サーバを設定するには、特権 EXEC モードで次の手順を実行します。

#### 始める前に

証明に証明書の認証を使用する場合、前の手順を使用してスイッチの CA トラストポイントを 設定してから、HTTP サーバを有効にする必要があります。CA のトラストポイントを設定し

ていない場合、セキュアHTTPサーバを最初に有効にした時点で、自己署名証明書が生成され ます。サーバを設定した後、標準およびセキュアHTTPサーバ両方に適用するオプション(パ ス、適用するアクセスリスト、最大接続数、またはタイムアウトポリシー)を設定できます。

Web ブラウザを使用してセキュア HTTP 接続を確認するには、https://*URL* を入力します(URL は IP アドレス、またはサーバ スイッチのホスト名)。デフォルト ポート以外のポートを設定 している場合、URL の後ろにポート番号も指定する必要があります。次に例を示します。

(注) AES256 SHA2 はサポートされません。

https://209.165.129:1026

または

https://host.domain.com:1026

アクセスリスト(IPv4 ACLのみ)を指定するための従来の**iphttpaccess-class** *access-list-number* コマンドは廃止予定です。引き続きこのコマンドを使用して、HTTP サーバへのアクセスを許 可するアクセス リストを指定できます。2 つの新しいコマンドは、IPv4 および IPv6 ACL を指 定するためのサポートを有効にするために導入されました。これらは、IPv4 ACL を指定する ための **ip http access-class ipv4** *access-list-name* | *access-list-number* と、IPv6 ACL を指定する ための **ip http access-class ipv6** *access-list-name* です。警告メッセージの受信を防ぐために、新 しい CLI の使用をお勧めします。

アクセス リストを指定する際は、次の考慮事項があります。

• 存在しないアクセスリストを指定すると、設定は実行されますが、次の警告メッセージを 受信します。

ACL being attached does not exist, please configure it

• HTTP サーバにアクセス リストを指定するために **ip http access-class** コマンドを使用する と、次の警告メッセージが表示されます。

This CLI will be deprecated soon, Please use new CLI ip http access-class ipv4/ipv6 <access-list-name>| <access-list-number>

• **ip http access-class ipv4** *access-list-name* | *access-list-number* または **ip http access-class ipv6** *access-list-name* を使用する場合、**ip http access-class** を使用してアクセス リストがすでに 設定されていると、次の警告メッセージが表示されます。

Removing ip http access-class <access-list-number>

**iphttpaccess-class** *access-list-number* と **iphttpaccess-classipv4** *access-list-name* | *access-list-number* は同じ機能を共有します。コマンドを実行するごとに、その前のコマンドのコンフィギュレー ションは上書きされます。2 つのコマンドの設定間の次の組み合わせによって、実行コンフィ ギュレーションへの影響が説明されます。

• **iphttpaccess-class** *access-list-number* がすでに設定されている場合、**iphttpaccess-classipv4** *access-list-number* コマンドを使用して設定しようとすると、**ip http access-class**

*access-list-number* の設定が削除され、**ip http access-class ipv4** *access-list-number* の設定が実 行コンフィギュレーションに追加されます。

- **iphttpaccess-class** *access-list-number* がすでに設定されている場合、**iphttpaccess-classipv4** *access-list-name*コマンドを使用して設定しようとすると、**iphttpaccess-class** *access-list-number* の設定が削除され、**iphttpaccess-classipv4** *access-list-name* の設定が実行コンフィギュレー ションに追加されます。
- **iphttpaccess-classipv4** *access-list-number* がすでに設定されている場合、**iphttpaccess-class** *access-list-name* を使用して設定しようとすると、**ip http access-class ipv4** *access-list-number* の設定がコンフィギュレーションから削除され、**iphttpaccess-class** *access-list-name* の設定 が実行コンフィギュレーションに追加されます。
- **ip http access-class ipv4** *access-list-name* がすでに設定されている場合、**ip http access-class** *access-list-number* を使用して設定しようとすると、**ip http access-class ipv4** *access-list-name* の設定がコンフィギュレーションから削除され、**iphttpaccess-class** *access-list-number* の設 定が実行コンフィギュレーションに追加されます。

#### 手順

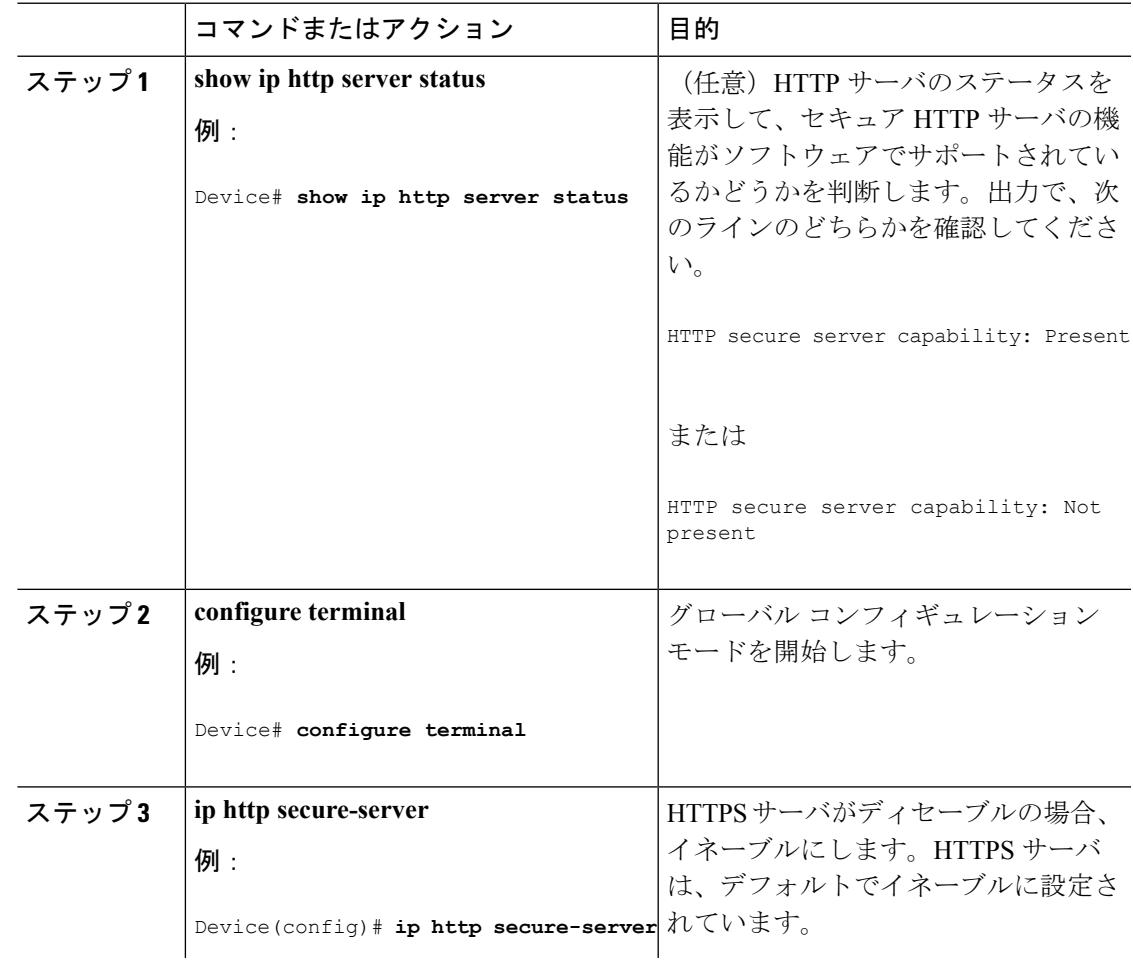

I

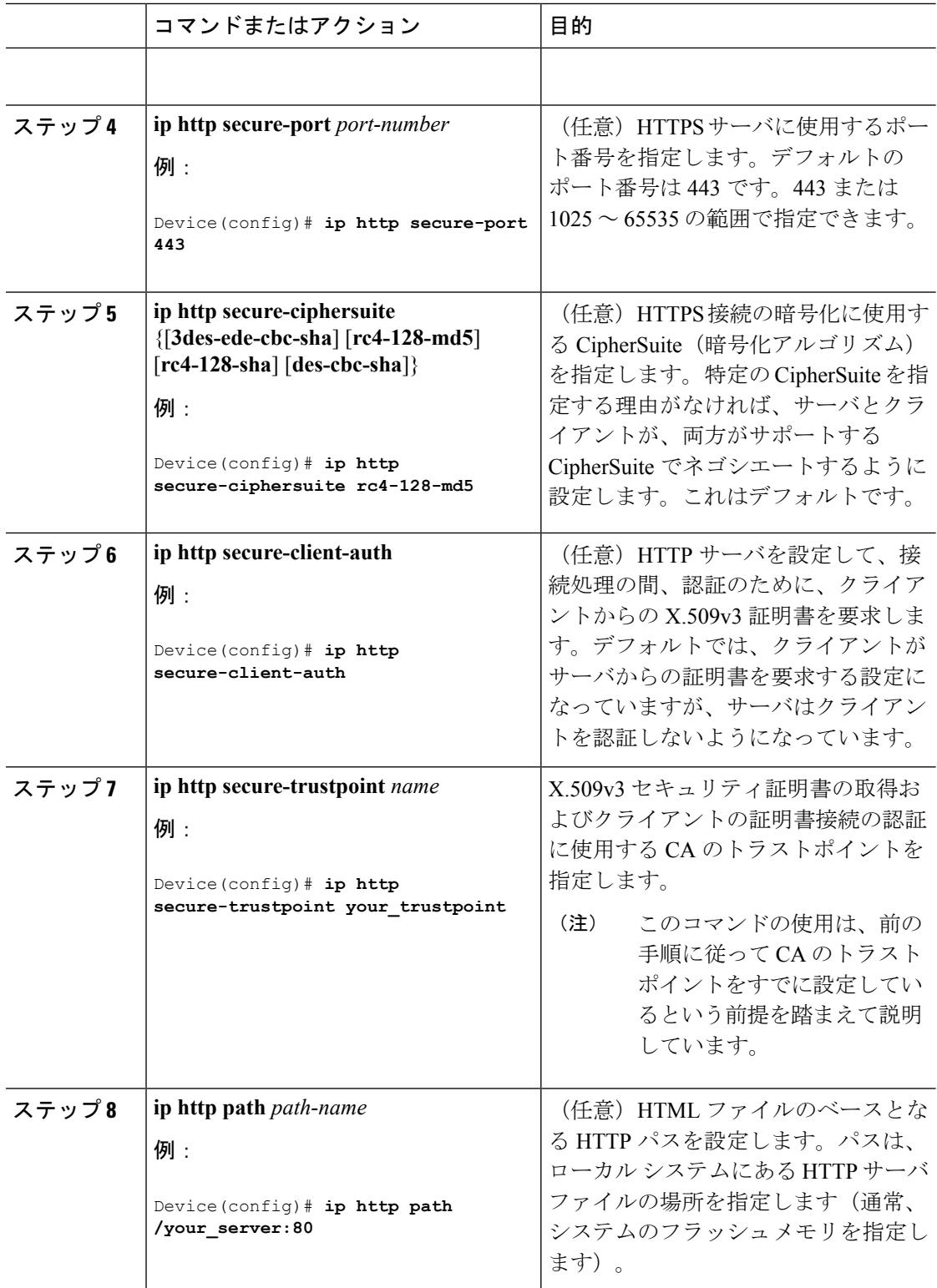

 $\mathbf I$ 

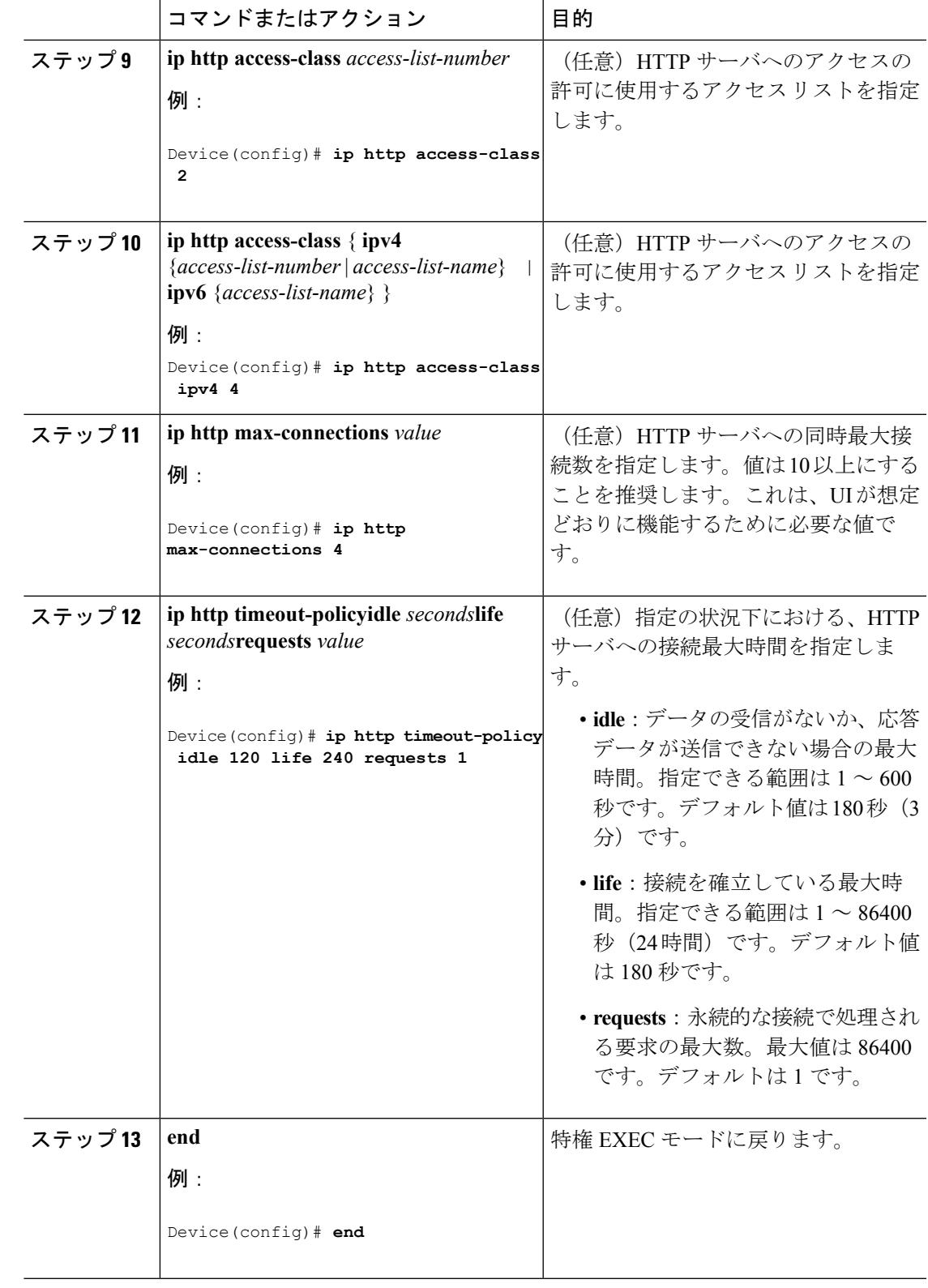

# セキュア **HTTP** クライアントの設定

セキュア HTTP クライアントを設定するには、特権 EXEC モードで次の手順を実行します。

#### 始める前に

標準の HTTP クライアントおよびセキュア HTTP クライアントは常にイネーブルです。証明書 の認証にはセキュア HTTP クライアントの証明書が必要です。次の手順では、前の手順で CA のトラストポイントをスイッチに設定していることを前提にしています。CA のトラストポイ ントが設定されておらず、リモートの HTTPS サーバがクライアントの認証を要求した場合、 セキュア HTTP クライアントへの接続は失敗します。

#### 手順

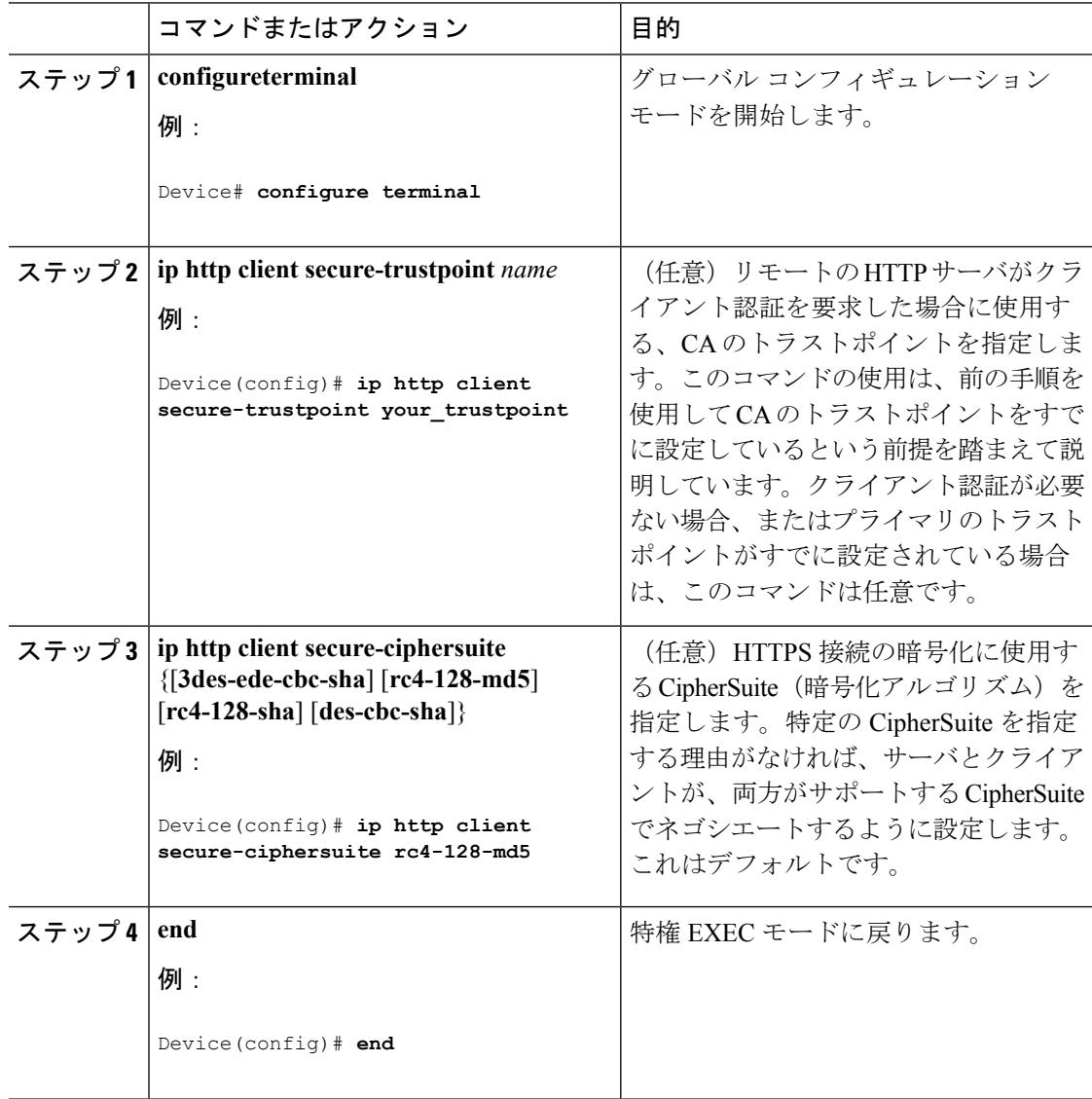

# <span id="page-2318-0"></span>セキュア **HTTP** サーバおよびクライアントのステータス のモニタリング

SSLセキュアサーバおよびクライアントのステータスをモニタするには、次の表の特権EXEC コマンドを使用します。

表 **139 : SSL** セキュア サーバおよびクライアントのステータスを表示するコマンド

| コマンド                | 目的                                                             |
|---------------------|----------------------------------------------------------------|
|                     | show ip http client secure status   セキュア HTTP クライアントの設定を表示します。 |
|                     | show ip http server secure status   セキュア HTTP サーバの設定を表示します。    |
| show running-config | セキュア HTTP 接続に対して生成された自己署名証明書を表<br>示します。                        |

# <span id="page-2318-1"></span>その他の参考資料

#### 関連資料

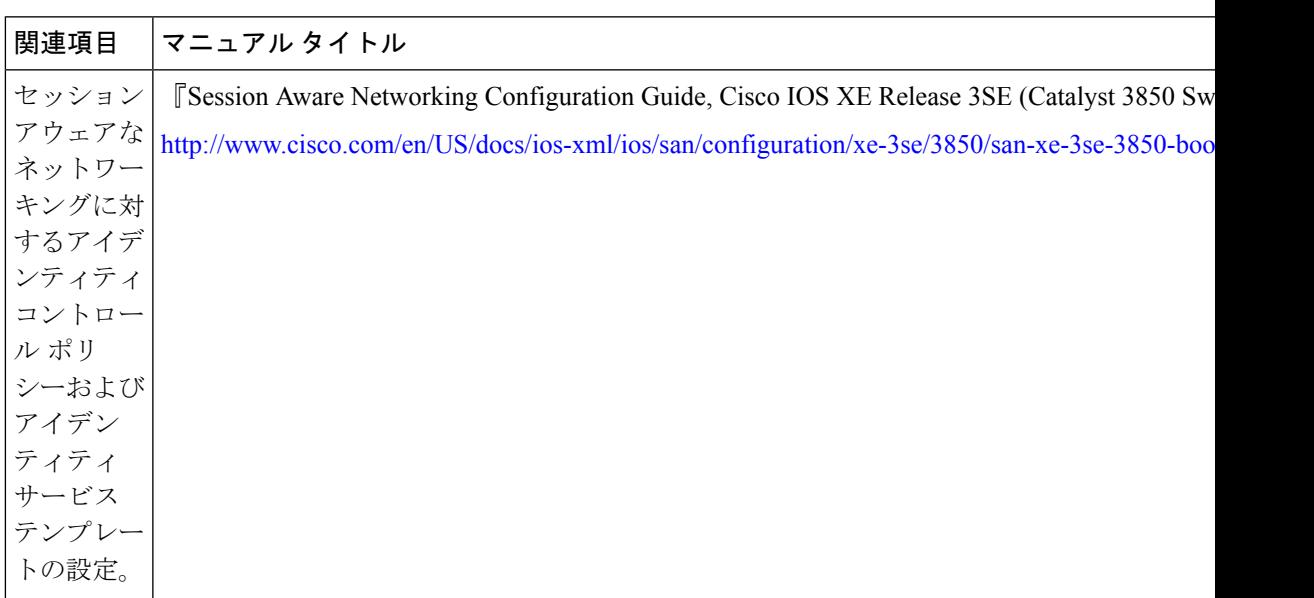

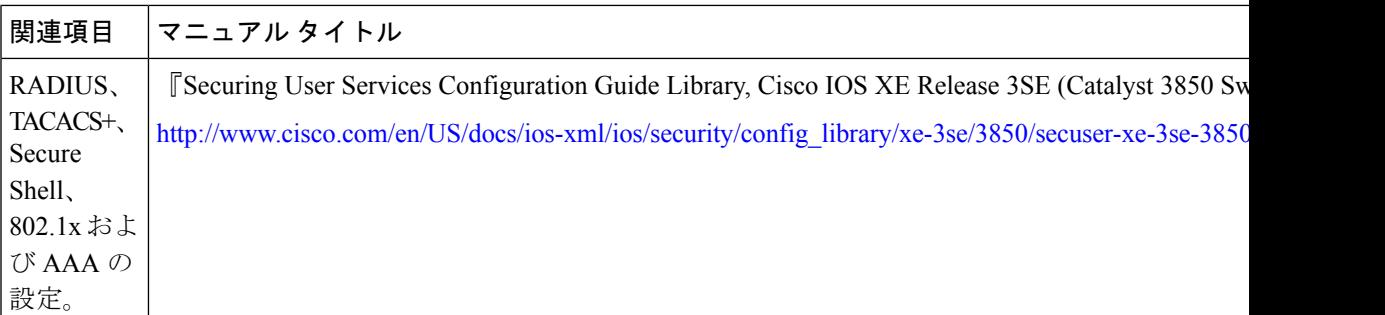

## エラー メッセージ デコーダ

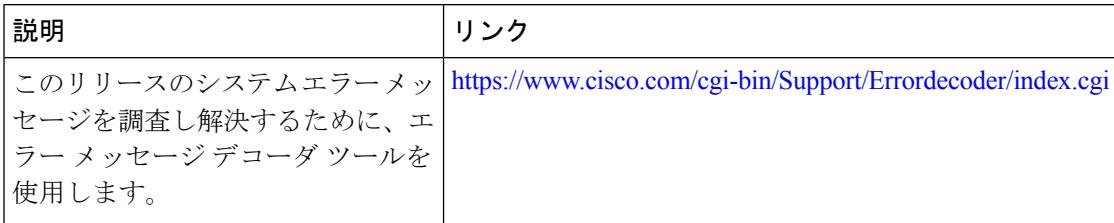

#### 標準および **RFC**

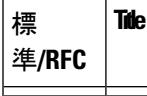

### **MIB**

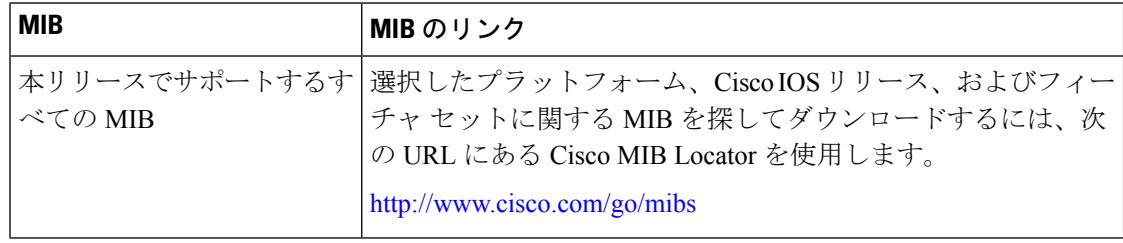

 $\mathbf I$ 

シスコのテクニカル サポート

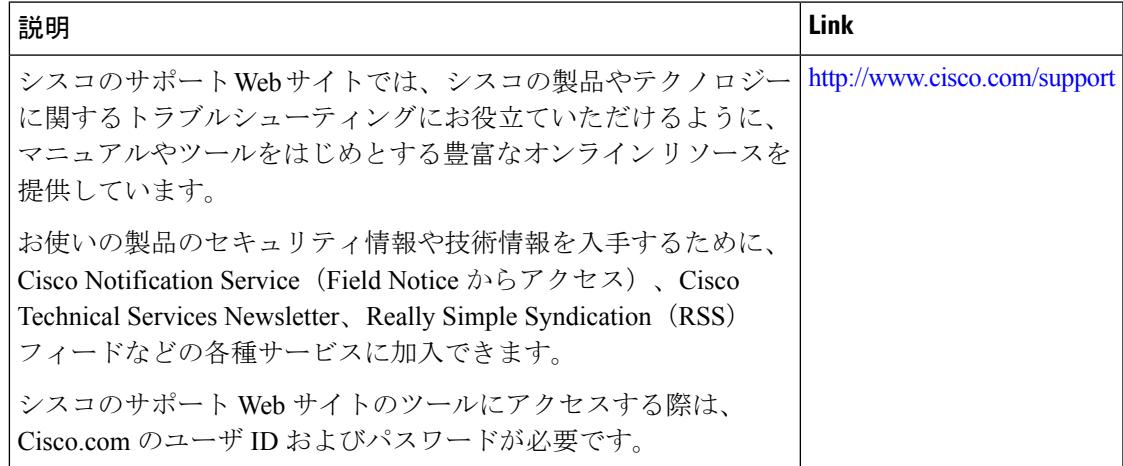

その他の参考資料

I

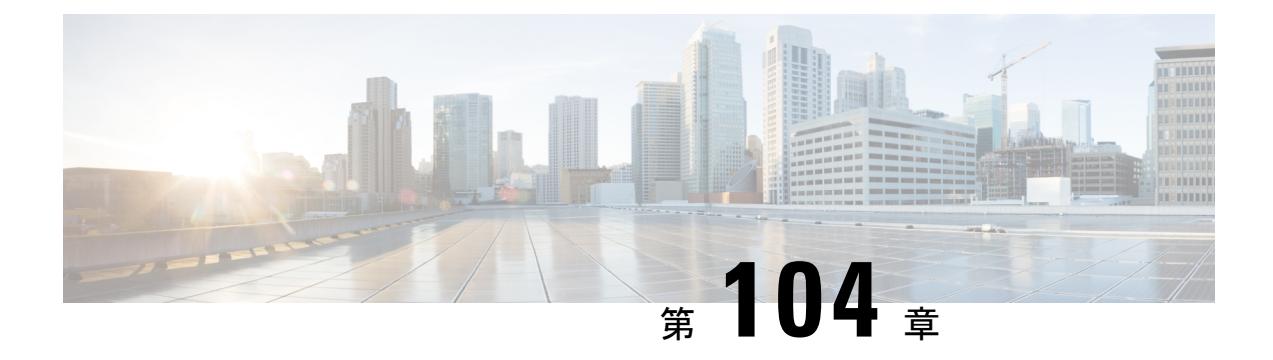

# **IPv4 ACL** の設定

- [機能情報の確認](#page-2322-0) (2185 ページ)
- IPv4 アクセス コントロール [リストを設定するための前提条件](#page-2322-1) (2185 ページ)
- IPv4 アクセス コントロール [リストの設定に関する制約事項](#page-2323-0) (2186 ページ)
- ACL によるネットワーク [セキュリティに関する情報](#page-2324-0) (2187 ページ)
- ACL [の設定方法](#page-2340-0) (2203 ページ)
- IPv4 ACL [のモニタリング](#page-2362-0) (2225 ページ)
- ACL [の設定例](#page-2363-0) (2226 ページ)
- [その他の参考資料](#page-2378-0) (2241 ページ)

# <span id="page-2322-0"></span>機能情報の確認

ご使用のソフトウェアリリースでは、このモジュールで説明されるすべての機能がサポートさ れているとは限りません。最新の機能情報および警告については、使用するプラットフォーム およびソフトウェア リリースの Bug Search Tool およびリリース ノートを参照してください。 このモジュールに記載されている機能の詳細を検索し、各機能がサポートされているリリース のリストを確認する場合は、このモジュールの最後にある機能情報の表を参照してください。

プラットフォームのサポートおよびシスコ ソフトウェア イメージのサポートに関する情報を 検索するには、Cisco Feature Navigator を使用します。Cisco Feature Navigator には、 <http://www.cisco.com/go/cfn> からアクセスします。Cisco.com のアカウントは必要ありません。

# <span id="page-2322-1"></span>**IPv4**アクセスコントロールリストを設定するための前提 条件

ここでは、アクセス コントロール リスト (ACL) によるネットワーク セキュリティの設定の 前提条件を示します。

• LAN ベース フィーチャ セットが実行しているスイッチでは、VLAN マップはサポートさ れません。

# <span id="page-2323-0"></span>**IPv4**アクセスコントロールリストの設定に関する制約事 項

#### 一般的なネットワーク セキュリティ

次は、ACL によるネットワーク セキュリティの設定の制約事項です。

- 番号付き ACL で使用できるすべてのコマンドが名前付き ACL でも使用できるわけではあ りません。インターフェイスのパケット フィルタおよびルート フィルタ用の ACL では、 名前を使用できます。また、VLAN マップでも名前を指定できます。
- 標準 ACL と拡張 ACL に同じ名前は使用できません。
- **appletalk** は、コマンドラインのヘルプ ストリングに表示されますが、**deny** および **permit** MAC アクセス リスト コンフィギュレーション モード コマンドの一致条件としてサポー トされていません。
- ACL ワイルドカードは、ダウンストリーム クライアント ポリシーではサポートされてい ません。

#### **IPv4 ACL** ネットワーク インターフェイス

次の制限事項が、ネットワーク インターフェイスへの IPv4 ACL に適用されます。

- インターフェイスへのアクセスを制御する場合、名前付き ACL または番号付き ACL を使 用できます。
- VLAN に属しているレイヤ 2 インターフェイスに ACL を適用した場合、レイヤ 2(ポー ト)ACLはVLANインターフェイスに適用された入力方向のレイヤ3ACL、またはVLAN に適用された VLAN マップよりも優先します。
- レイヤ 3 インターフェイスに ACL が適用され、スイッチ上でルーティングがイネーブル になっていない場合は、SNMP、Telnet、Webトラフィックなど、CPUで処理されるパケッ トだけがフィルタリングされます。
- パケットをフィルタリングするために**preauth\_ipv4\_acl** ACLが設定されている場合、ACL は認証後に削除されます。
- レイヤ 2 インターフェイスに ACL を適用する場合、ルーティングをイネーブルにする必 要はありません。

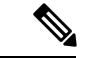

パケットがレイヤ3インターフェイスのアクセスグループによって拒否された場合、デフォル トでは、ルータはICMP到達不能メッセージを送信します。アクセスグループによって拒否さ れたこれらのパケットはハードウェアでドロップされず、スイッチの CPU にブリッジングさ れて、ICMP 到達不能メッセージを生成します。ポート ACL は ICMP 到達不能メッセージを生 成しません。ICMP 到達不能メッセージは、ルータ ACL で **no ip unreachables** インターフェイ ス コマンドを使用してディセーブルにできます。 (注)

#### レイヤ **2** インターフェイスの **MAC ACL**

MAC ACL を作成し、それをレイヤ 2 インターフェイスに適用すると、そのインターフェイス に着信する非IPトラフィックをフィルタリングできます。MAC ACLを適用するときには、次 の注意事項に留意してください。

- 同じレイヤ 2 インターフェイスには、IP アクセス リストと MAC アクセス リストを 1 つ ずつしか適用できません。IP アクセス リストは IP パケットだけをフィルタリングし、 MAC アクセス リストは非 IP パケットをフィルタリングします。
- 1 つのレイヤ 2 インターフェイスに適用できる MAC アドレス リストは 1 つだけです。す でに MAC ACL が設定されているレイヤ 2 インターフェイスに MAC アクセス リストを適 用すると、設定済みの ACL が新しい ACL に置き換えられます。

**mac access-group** インターフェイス コンフィギュレーション コマンドは、物理レイヤ 2 イン ターフェイスに適用される場合のみ有効です。このコマンドは、EtherChannelポートチャネル では使用できません。 (注)

#### **IP** アクセス リスト エントリ シーケンス番号

• この機能は、ダイナミックアクセスリスト、再帰アクセスリスト、またはファイアウォー ル アクセス リストをサポートしていません。

#### 関連トピック

[インターフェイスへの](#page-2353-0) IPv4 ACL の適用 (2216 ページ) IPv4 ACL [のインターフェイスに関する注意事項](#page-2339-0) (2202 ページ) [名前付き](#page-2354-0) MAC 拡張 ACL の作成 (2217 ページ) レイヤ 2 [インターフェイスへの](#page-2356-0) MAC ACL の適用 (2219 ページ)

# <span id="page-2324-0"></span>**ACL** によるネットワーク セキュリティに関する情報

この章では、アクセス コントロール リスト(ACL)を使用して、スイッチのネットワーク セ キュリティを設定する方法について説明します。コマンドや表では、ACL をアクセス リスト と呼ぶこともあります。

## **ACL** の概要

パケット フィルタリングは、ネットワーク トラフィックを限定し、特定のユーザまたはデバ イスによるネットワークの使用を制限するうえで役立ちます。ACLはルータまたはスイッチを 通過するトラフィックをフィルタリングし、特定のインターフェイスまたは VLAN (仮想 LAN)でパケットを許可、または拒否します。ACL は、パケットに適用される許可条件およ び拒否条件の順序付けられた集まりです。パケットがインターフェイスに着信すると、スイッ チはパケット内のフィールドを適用される ACL と比較し、アクセス リストに指定された基準 に基づいて、パケットが転送に必要な権限を持っているかどうかを確認します。アクセスリス ト内の条件を1つずつ調べ、パケットをテストします。最初に一致した条件によって、スイッ チがパケットを受け入れるか拒否するかが決定されます。スイッチは最初に一致した時点でテ ストを中止するので、リストに条件を指定する順序が重要です。一致する条件がない場合、ス イッチはパケットを拒否します。スイッチは、制限条件がない場合はパケットを転送し、制限 条件がある場合はパケットをドロップします。スイッチは、VLAN内でブリッジングされるパ ケットを含めて、転送されるすべてのパケットに ACL を使用します。

ネットワークに基本的なセキュリティを導入する場合は、ルータまたはレイヤ3スイッチにア クセス リストを設定します。ACL を設定しなければ、スイッチを通過するすべてのパケット がネットワークのあらゆる部分で許可される可能性があります。ACL を使用すると、ネット ワークの場所ごとにアクセス可能なホストを制御したり、ルータインターフェイスで転送また はブロックされるトラフィックの種類を決定したりできます。たとえば、電子メールトラフィッ クの転送を許可し、Telnet トラフィックの転送を拒否することもできます。ACL を着信トラ フィック、発信トラフィック、またはその両方をブロックするように設定することもできま す。

### アクセス コントロール エントリ

ACL には、アクセス コントロール エントリ(ACE)の順序付けられたリストが含まれていま す。各 ACE には、*permit* または *deny* と、パケットが ACE と一致するために満たす必要のある 一連の条件を指定します。*permit*または*deny*の意味は、ACLが使用されるコンテキストによっ て変わります。

### **ACL** でサポートされるタイプ

スイッチは、IP ACL とイーサネット(MAC)ACL をサポートしています。

- IP ACL は、TCP、ユーザ データグラム プロトコル(UDP)、インターネット グループ管 理プロトコル (IGMP)、およびインターネット制御メッセージプロトコル (ICMP) など の IPv4 トラフィックをフィルタリングします。
- イーサネット ACL は非 IP トラフィックをフィルタリングします。
- このスイッチは、Quality of Service(QoS)分類 ACL もサポートしています。

# サポートされる **ACL**

スイッチでは、トラフィックをフィルタリングするために、次に示す 3 種類の ACL がサポー トされています。

- ポート ACL は、レイヤ 2 インターフェイスに入るトラフィックをアクセス コントロール します。レイヤ 2 インターフェイスに適用できるのは IP アクセス リストを 1 つと MAC アドレス リストを 1 つだけです。
- ルータ ACL は、VLAN 間でルーティングされたトラフィックのアクセスを制御し、レイ ヤ3インターフェイスで特定の方向(着信または発信)に適用されます。
- VLAN ACL または VLAN マップは、すべてのパケット(ブリッジド パケットおよびルー テッド パケット)のアクセスを制御します。VLAN マップを使用すると、同じ VLAN 内 のデバイス間で転送されるトラフィックをフィルタリングできます。VLAN マップは、 IPv4のレイヤ3アドレスに基づいてアクセスコントロールするように設定されています。 イーサネットACEを使用するとMACアドレスにより、サポートされていないプロトコル がアクセス コントロールされます。VLAN マップを VLAN に適用すると、VLAN に入る すべてのパケット(ルーテッド パケットまたはブリッジド パケット)が VLAN マップと 照合されます。パケットは、スイッチ ポートを介して、または、ルーティングされたパ ケットの場合、ルーテッド ポートを介して、VLAN に入ることができます。

### **ACL** 優先順位

VLAN マップ、ポート ACL、およびルータ ACL が同じスイッチに設定されている場合、入力 トラフィックの場合のフィルタの優先順位は上からポート ACL、VLAN マップ、およびルー タ ACL です。出力トラフィックの場合、フィルタの優先順位は、ルータ ACL、VLAN マッ プ、ポート ACL です。

次の例で、簡単な使用例を説明します。

- 入力ポート ACL と VLAN マップが両方とも適用されている場合に、ポート ACL が適用さ れたポートにパケットが着信すると、このパケットはポート ACL によってフィルタリン グされます。その他のパケットは、VLAN マップによってフィルタリングされます。
- スイッチ仮想インターフェイス(SVI)に入力ルータ ACL および入力ポート ACL が設定 されている場合に、ポート ACL が適用されているポートにパケットが着信すると、この パケットはポート ACL によってフィルタリングされます。他のポートで受信した着信の ルーティング IP パケットには、ルータ ACL のフィルタが適用されます。他のパケットは フィルタリングされません。
- SVI に出力ルータ ACL および入力ポート ACL が設定されている場合に、ポート ACL が 適用されているポートにパケットが着信すると、このパケットはポートACLによってフィ ルタリングされます。発信するルーティング IP パケットには、ルータ ACL のフィルタが 適用されます。他のパケットはフィルタリングされません。
- SVI に VLAN マップ、入力ルータ ACL、および入力ポート ACL が設定されている場合 に、ポート ACL が適用されているポートにパケットが着信すると、このパケットはポー ト ACL だけによってフィルタリングされます。他のポートで受信した着信のルーティン

グ IP パケットには、VLAN マップおよびルータ ACL のフィルタが適用されます。他のパ ケットには、VLAN マップのフィルタだけが適用されます。

• SVI に VLAN マップ、出力ルータ ACL、および入力ポート ACL が設定されている場合 に、ポート ACL が適用されているポートにパケットが着信すると、このパケットはポー ト ACL だけによってフィルタリングされます。発信するルーティング IP パケットには、 VLAN マップおよびルータ ACL のフィルタが適用されます。他のパケットには、VLAN マップのフィルタだけが適用されます。

#### 関連トピック

IPv4 アクセス コントロール [リストの設定に関する制約事項](#page-2323-0) (2186 ページ)

## ポート **ACL**

ポート ACL は、スイッチのレイヤ 2 インターフェイスに適用される ACL です。ポート ACL を使用できるのは、物理インターフェイスだけです。EtherChannel インターフェイスでは使用 できません。ポート ACL は、アウトバウンドおよびインバウンド方向のインターフェイスに 適用できます。次のアクセス リストがサポートされています。

- 送信元アドレスを使用する IP アクセス リスト
- 送信元および宛先のアドレスと任意でプロトコル タイプ情報を使用できる拡張 IP アクセ ス リスト
- 送信元および宛先の MAC アドレスと任意でプロトコル タイプ情報を使用できる MAC 拡 張アクセス リスト

スイッチは、インターフェイス上の ACL を調べ、パケットが ACL 内のエントリとどのように 一致するかに基づいてパケットの転送を許可または拒否します。このように、ACL がネット ワークまたはネットワークの部分へのアクセスを制御します。

#### 図 **109 : ACL** によるネットワーク内のトラフィックの制御

次に、すべてのワークステーションが同じ VLAN にある場合にポート ACL を使用してネット ワークへのアクセスを制御する例を示します。レイヤ 2 の着信方向に適用された ACL は、ホ スト A がヒューマン リソース ネットワークにアクセスすることを許可しますが、ホスト B が

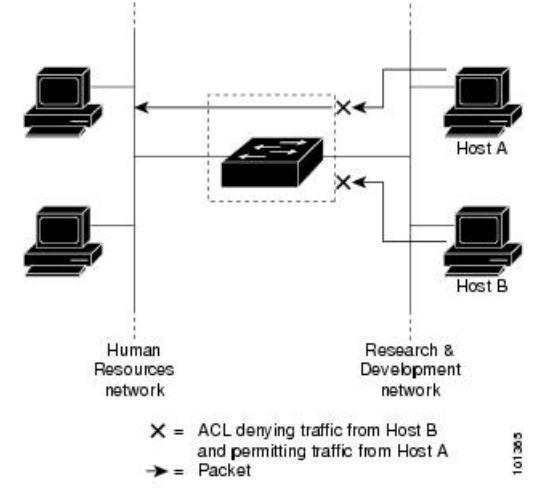

同一のネットワークにアクセスすることは拒否します。ポート ACL は、着信方向のレイヤ 2

インターフェイスだけに適用できます。

ポートACLをトランクポートに適用すると、ACLはそのトランクポート上のすべてのVLAN でトラフィックをフィルタリングします。ポート ACL を音声 VLAN ポートに適用すると、 ACL はデータ VLAN と音声 VLAN の両方でトラフィックをフィルタリングします。

ポートACLでは、IPアクセスリストを使用してIPトラフィックをフィルタリングでき、MAC アドレスを使用して非IPトラフィックをフィルタリングできます。同じレイヤ2インターフェ イス上で IP トラフィックと非 IP トラフィックの両方をフィルタリングするには、そのイン ターフェイスに IP アクセス リストと MAC アクセス リストの両方を適用します。

(注)

レイヤ 2 インターフェイスに適用できるのは、IP アクセス リスト 1 つと MAC アクセス リス ト 1 つだけです。すでに IP アクセス リストまたは MAC アクセス リストが設定されているレ イヤ 2 インターフェイスに、新しい IP アクセス リストまたは MAC アクセス リストを適用す ると、前に設定した ACL が新しい ACL に置き換わります。

### ルータ **ACL**

VLAN へのレイヤ 3 インターフェイスであるスイッチ仮想インターフェイス (SVI)、物理層 3 インターフェイス、およびレイヤ 3 EtherChannel インターフェイスに、ルータ ACL を適用で きます。ルータ ACL はインターフェイスの特定の方向(着信または発信)に対して適用され ます。1 つのインターフェイスの方向ごとに、ルータ ACL を 1 つ適用できます。

スイッチは、IPv4 トラフィックの次のアクセス リストをサポートしています。

- 標準 IP アクセス リストでは、照合操作に送信元アドレスを使用します。
- 拡張 IP アクセス リストは、送信元アドレス、宛先アドレス、およびオプションのプロト コル タイプ情報を使用して一致処理を行います。

ポート ACL の場合と同様、スイッチはインターフェイスに設定されている機能に関連付けら れている ACL が照合されます。 パケットがスイッチのインターフェイスに着信すると、その インターフェイスに設定されているすべての着信機能に対応するACLが照合されます。パケッ トがルーティングされてからネクストホップに転送されるまでの間に、出力インターフェイス に設定された発信機能に対応するすべての ACL が照合されます。

ACL は ACL 内のエントリとパケットの一致結果に応じて、パケット転送を許可するか、拒否 するかを決めます。ACLを使用すると、ネットワーク全体またはネットワークの一部に対する アクセス コントロールが行えます。

### **VLAN** マップ

VLAN ACL または VLAN マップは、VLAN 内のネットワーク トラフィックを制御するために 使用されます。スイッチまたはスイッチ スタックの VLAN 内でブリッジングされるすべての パケットに VLAN マップを適用できます。VACL は、セキュリティ パケット フィルタリング および特定の物理インターフェイスへのトラフィックのリダイレクトだけを目的としたもので す。VACL は方向(入力または出力)で定義されることはありません。

すべての非 IP プロトコルは、MAC VLAN マップを使用して、MAC アドレスおよび Ethertype によってアクセス コントロールされます(IP トラフィックは、MAC VACL マップではアクセ ス制御されません)。VLANマップはスイッチを通過するパケットにだけ適用できます。ハブ 上またはこのスイッチに接続された別のスイッチ上のホスト間のトラフィックには、VLAN マップを適用させることができません。

VLANマップを使用すると、マップに指定されたアクションに基づいてパケットの転送が許可 または拒否されます。

#### 図 **110 : VLAN** マップによるトラフィックの制御

次に、VLAN マップを適用して、特定のトラフィック タイプを VLAN 10 のホスト A から転送 できないように設定する例を示します。各 VLAN には、VLAN マップを 1 つだけ適用できま

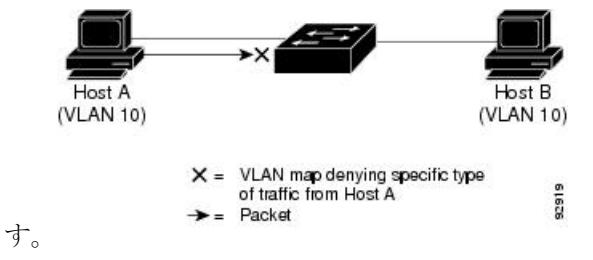

# **ACE** およびフラグメント化されるトラフィックとフラグメント化され ていないトラフィック

IPパケットは、ネットワークを通過するときにフラグメント化されることがあります。その場 合、TCP または UDP ポート番号や ICMP タイプおよびコードなどのレイヤ 4 情報は、パケッ トの最初の部分があるフラグメントだけに含まれます。他のフラグメントには、この情報はあ りません。

アクセス コントロール エントリ(ACE)には、レイヤ 4 情報をチェックしないため、すべて のパケット フラグメントに適用されるものがあります。レイヤ 4 情報を調べる ACE は、フラ グメント化されたIPパケットのほとんどのフラグメントに標準的な方法では適用できません。

フラグメントにレイヤ4情報が含まれておらず、ACEが一部のレイヤ4情報をチェックする場 合、一致ルールは次のように変更されます。

- フラグメント内のレイヤ 3 情報(TCP や UDP などのプロトコル タイプを含む)をチェッ クする許可 ACE は、含まれていないレイヤ 4 情報の種類にかかわらず、フラグメントと 一致すると見なされます。
- レイヤ 4 情報をチェックする拒否 ACE は、フラグメントにレイヤ 4 情報が含まれていな い限り、フラグメントと一致しません。

## **ACE**およびフラグメント化されたトラフィックとフラグメント化されていないトラフィッ クの例

次のコマンドで構成され、フラグメント化された3つのパケットに適用されるアクセスリスト 102 を例に取って説明します。

Device(config)# **access-list 102 permit tcp any host 10.1.1.1 eq smtp** Device(config)# **access-list 102 deny tcp any host 10.1.1.2 eq telnet** Device(config)# **access-list 102 permit tcp any host 10.1.1.2** Device(config)# **access-list 102 deny tcp any any**

(注)

最初の 2 つの ACE には宛先アドレスの後に *eq* キーワードがありますが、これは既知の TCP 宛先ポート番号がそれぞれシンプル メール転送プロトコル (SMTP) および Telnet と一致する かどうかをチェックすることを意味します。

- パケット A は、ホスト 10.2.2.2 のポート 65000 からホスト 10.1.1.1 の SMTP ポートに送信 される TCP パケットです。このパケットがフラグメント化された場合、レイヤ 4 情報が すべて揃っているため、完全なパケットである場合と同じように最初のフラグメントが最 初の ACE(permit)と一致します。残りのフラグメントも最初の ACE と一致します。こ れは、それらのフラグメントに SMTP ポート情報が含まれていなくても、最初の ACE が 適用されたときにレイヤ3情報だけをチェックするからです。この例の情報は、パケット が TCP であることと、宛先が 10.1.1.1 であることです。
- パケット B は、ホスト 10.2.2.2 のポート 65001 からホスト 10.1.1.2 の Telnet ポートに送信 されます。このパケットがフラグメント化された場合、レイヤ 3 情報とレイヤ 4 情報がす べて揃っているため、最初のフラグメントが2つめのACE (deny) と一致します。残りの フラグメントは、レイヤ4情報が含まれていないため、2つめのACEと一致しません。残 りのフラグメントは3 つめの ACE (permit) と一致します。

最初のフラグメントが拒否されたため、ホスト10.1.1.2は完全なパケットを再構成できず、 その結果、パケットBは拒否されます。ただし、以降の許可されたフラグメントがネット ワークの帯域幅を使用し、ホスト 10.1.1.2 がパケットを再構成しようとするときにホスト のリソースが消費されます。

• フラグメント化されたパケット C は、ホスト 10.2.2.2 のポート 65001 からホスト 10.1.1.3 のポート ftp に送信されます。このパケットがフラグメント化された場合、最初のフラグ

メントが 4 つめの ACE(deny)と一致します。ACE はレイヤ 4 情報をチェックせず、す べてのフラグメントのレイヤ 3 情報に宛先がホスト 10.1.1.3 であることが示され、前の permit ACE は異なるホストをチェックしていたため、他のフラグメントもすべて 4 つめの ACE と一致します。

# **ACL** とスイッチ スタック

スイッチスタックのACLサポートは、スタンドアロンスイッチと同じです。ACLの構成情報 は、スタック内のすべてのスイッチに送信されます。アクティブスイッチを含むスタック内の すべてのスイッチでは、情報が処理され、ハードウェアがプログラムされます。

### アクティブ スイッチおよび **ACL** の機能

アクティブ スイッチにより、次の ACL 機能が実行されます。

- ACL 構成情報が処理され、情報がすべてのスタック メンバに送信されます。
- ACL 情報は、スタックに加入しているすべてのスイッチに配信されます。
- (たとえば、十分なハードウェアリソースがないなど)何らかの理由で、ソフトウェアに よってパケットが送信される必要がある場合、ACLをパケットに適用後にのみ、アクティ ブ スイッチによってパケットが転送されます。
- そのハードウェアは、処理する ACL 情報でプログラムされます。

## スタック メンバおよび **ACL** の機能

スタック メンバにより、次の ACL 機能が実行されます。

- スタック メンバでは、アクティブ スイッチから ACL 情報を受信し、ハードウェアがプロ グラムされます。
- スタンバイ スイッチとして設定されたスタック メンバがアクティブ スイッチが失敗した イベント内のアクティブ スイッチ機能を実行します。

### アクティブ スイッチの障害および **ACL**

アクティブとスタンバイの両方のスイッチに ACL 情報があります。アクティブ スイッチに障 害が発生すると、スタンバイが役割を引き継ぎます。新しいアクティブスイッチにより、すべ てのスタック メンバーに ACL 情報が配信されます。

## 標準 **IPv4 ACL** および拡張 **IPv4 ACL**

ここでは、IP ACL について説明します。

ACL は、許可条件と拒否条件の順序付けられた集まりです。スイッチは、アクセス リスト内 の条件を1つずつ調べ、パケットをテストします。最初に一致した条件によって、スイッチが パケットを受け入れるか拒否するかが決定されます。スイッチは一致する最初の条件が見つ

かった時点でパケットのテストを停止するため、条件の順序が重要な意味を持ちます。一致す る条件がない場合、スイッチはパケットを拒否します。

このソフトウェアは、IPv4 について次の ACL(アクセス リスト)をサポートします。

- 標準 IP アクセス リストでは、照合操作に送信元アドレスを使用します。
- 拡張 IP アクセス リストでは、照合操作に送信元アドレスと宛先アドレスを使用し、任意 でプロトコル タイプ情報を使用して制御のきめ細かさを高めることもできます。

### **IPv4 ACL** スイッチでサポートされていない機能

このスイッチで IP v4ACL を設定する手順は、他の Cisco スイッチやルータで IP v4ACL を設定 する手順と同じです。

以下の ACL 関連の機能はサポートされていません。

- 非 IP プロトコル ACL
- IP アカウンティング
- 再帰 ACL およびダイナミック ACL はサポートされていません。

### アクセス リスト番号

ACL を識別するために使用する番号は、作成するアクセス リストのタイプを表します。

次の一覧に、アクセス リスト番号と対応するアクセス リスト タイプを挙げ、このスイッチで サポートされているかどうかを示します。このスイッチは、IPv4 標準アクセス リストおよび 拡張アクセス リスト(1 ~ 199 および 1300 ~ 2699)をサポートします。

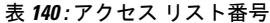

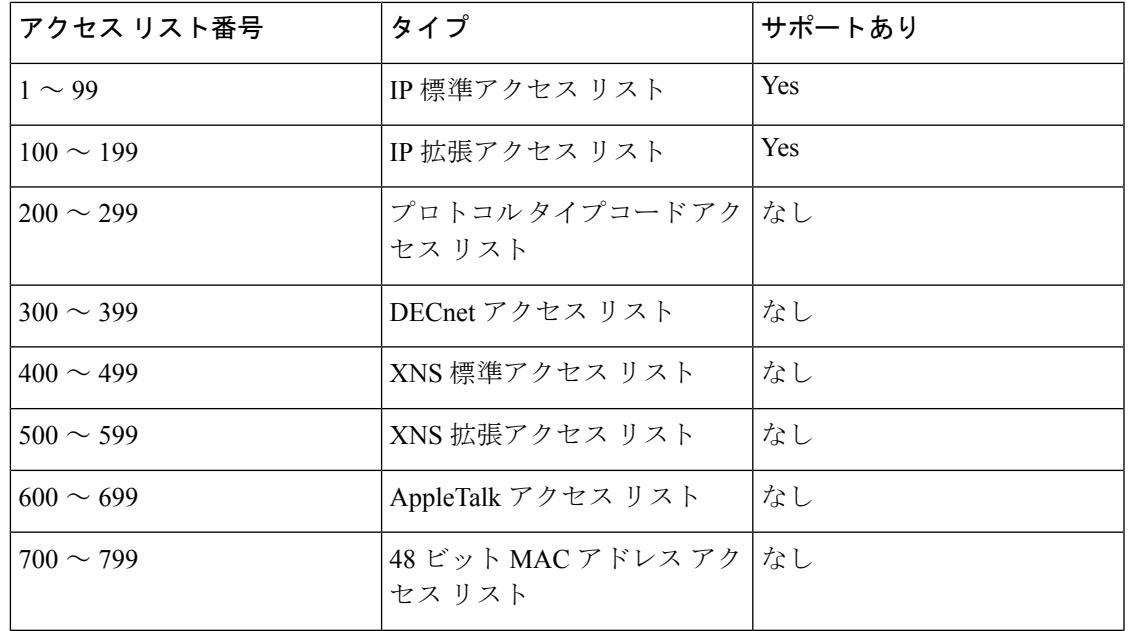

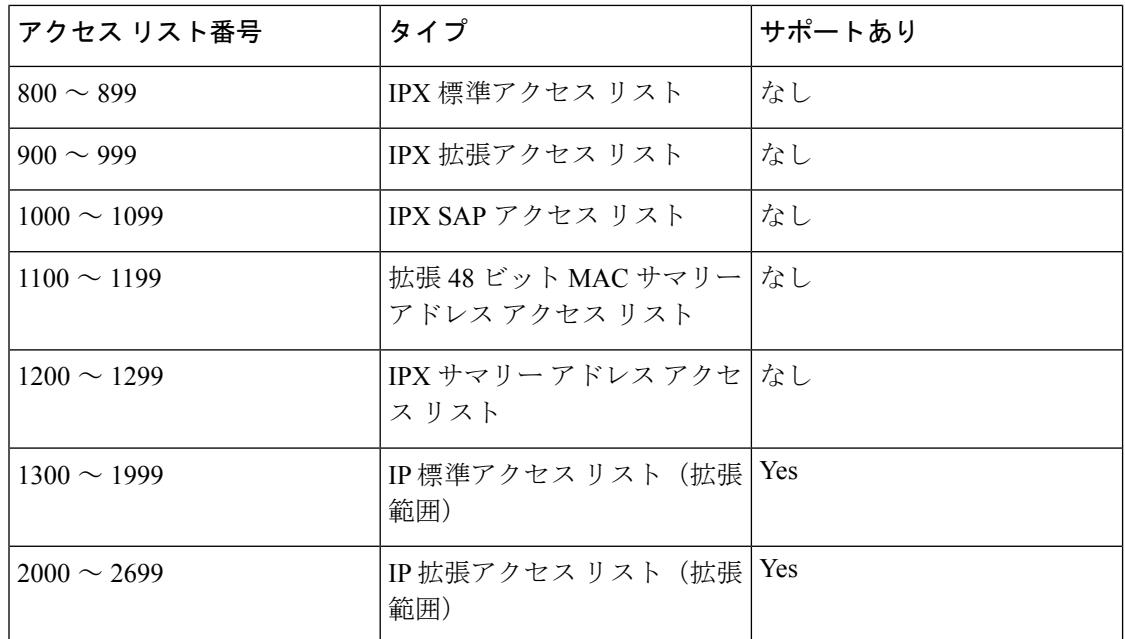

番号付き標準 ACL および番号付き拡張 ACL に加え、サポートされる番号を使用して名前付き 標準 ACL および名前付き拡張 ACL も作成できます。標準 IP ACL の名前は 1 ~ 99 で、拡張 IP ACL の名前は 100 ~ 199 です。番号付きリストの代わりに名前付き ACL を使用することに は、エントリを個別に削除できるという利点があります。

### 番号付き標準 **IPv4 ACL**

ACL を作成するときには、ACL の末尾にデフォルトで暗黙的な deny ステートメントが追加さ れ、ACLの終わりに到達するまで一致する条件が見つからなかったすべてのパケットに適用さ れることに注意してください。標準アクセス リストでは、関連付けられた IP ホスト アドレス ACL の指定からマスクを省略すると、0.0.0.0 がマスクと見なされます。

スイッチは、**host** 一致条件があるエントリと *don't care* マスク 0.0.0.0 を含む一致条件があるエ ントリがリストの先頭に移動し、0 以外の *don't care* マスクを含むエントリよりも前に位置す るように、標準アクセス リストの順序を書き換えます。そのため、**show** コマンドの出力やコ ンフィギュレーション ファイルでは、ACE が必ずしも入力されたとおりの順序で配置されま せん。

作成した番号付き標準 IPv4 ACL を VLAN、端末回線、またはインターフェイスに適用できま す。

### 番号付き拡張 **IPv4 ACL**

標準 ACL では照合に送信元アドレスだけを使用しますが、拡張 ACL では、照合操作に送信元 アドレスと宛先アドレスを使用でき、任意でプロトコルタイプ情報を使用して制御のきめ細か さを高めることができます。番号付き拡張アクセス リストの ACE を作成するときには、作成 した ACE がリストの末尾に追加されることに注意してください。番号付きリストでは、ACE の順序を変更したり、リスト内の特定の場所に対して ACE を追加または削除したりできませ  $\lambda$ 

このスイッチは、ダイナミックまたはリフレクシブアクセスリストをサポートしていません。 また、タイプ オブ サービス (ToS) の minimize-monetary-cost ビットに基づくフィルタリング もサポートしていません。

一部のプロトコルには、特定のパラメータやキーワードも適用されます。

拡張 TCP、UDP、ICMP、IGMP、またはその他の IP ACL を定義できます。また、このスイッ チはこれらの IP プロトコルをサポートします。

ICMPエコー応答はフィルタリングできません。他のICMPコードまたはタイプは、すべてフィ ルタリングできます。 (注)

これらの IP プロトコルがサポートされます。

- 認証ヘッダー プロトコル(**ahp**)
- 暗号ペイロード(**esp**)
- Enhanced Interior Gateway Routing Protocol (eigrp)
- 総称ルーティング カプセル化(**gre**)
- インターネット制御メッセージ プロトコル(**icmp**)
- インターネット グループ管理プロトコル(**igmp**)
- •すべての内部プロトコル (ip)
- IP in IP トンネリング(**ipinip**)
- KA9Q NOS 互換 IP over IP トンネリング(**nos**)
- Open Shortest Path First ルーティング(**ospf**)
- ペイロード圧縮プロトコル(**pcp**)
- プロトコル独立型マルチキャスト(**pim**)
- 伝送制御プロトコル(**tcp**)
- ユーザ データグラム プロトコル(**udp**)

### 名前付き **IPv4 ACL**

IPv4ACLを識別する手段として、番号ではなく英数字のストリング(名前)を使用できます。 名前付き ACL を使用すると、ルータ上で番号付きアクセス リストの場合より多くの IPv4 アク セス リストを設定できます。アクセス リストの識別手段として名前を使用する場合のモード とコマンド構文は、番号を使用する場合とは多少異なります。ただし、IP アクセス リストを 使用するすべてのコマンドを名前付きアクセス リストで使用できるわけではありません。

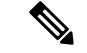

標準ACLまたは拡張ACLに指定する名前は、アクセスリスト番号のサポートされる範囲内の 番号にすることもできます。標準 IP ACL の名前は 1 ~ 99 です。番号付きリストの代わりに名 前付き ACL を使用することには、エントリを個別に削除できるという利点があります。 (注)

名前付き ACL を設定するときには、次の注意事項に留意してください。

- また、番号付き ACL も使用できます。
- 標準 ACL と拡張 ACL に同じ名前は使用できません。
- VLAN マップには、標準 ACL または拡張 ACL(名前付きまたは番号付き)を使用できま す。

## **ACL** ロギング

標準 IP アクセス リストによって許可または拒否されたパケットに関するログ メッセージが、 スイッチのソフトウェアによって表示されます。つまり、ACLと一致するパケットがあった場 合は、そのパケットに関するログ通知メッセージがコンソールに送信されます。コンソールに 表示されるメッセージのレベルは、syslog メッセージを管理する logging console **logging console** コマンドで管理されます。

ルーティングはハードウェアで、ロギングはソフトウェアで実行されます。したがって、**log** キーワードを含む許可(*permit*)または拒否(*deny*)ACE と一致するパケットが多数存在する 場合、ソフトウェアはハードウェアの処理速度に追いつくことができないため、一部のパケッ トはロギングされない場合があります。 (注)

ACL を起動した最初のパケットについては、ログ メッセージがすぐに表示されますが、それ 以降のパケットについては、5 分間の収集時間が経過してから表示またはロギングされます。 ログ メッセージにはアクセス リスト番号、パケットの許可または拒否に関する状況、パケッ トの送信元 IP アドレス、および直前の 5 分間に許可または拒否された送信元からのパケット 数が示されます。

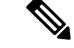

ロギングメッセージが多すぎて処理できない場合、または1秒以内に処理する必要があるロギ ング メッセージが複数ある場合、ロギング設備ではロギング メッセージ パケットの一部をド ロップすることがあります。この動作によって、ロギングパケットが多すぎてルータがクラッ シュすることを回避します。そのため、課金ツールや、アクセスリストと一致する数の正確な 情報源としてロギング設備をを使用しないでください。 (注)

# ハードウェアおよびソフトウェアによる **IP ACL** の処理

ACL 処理はハードウェアで実行されます。ハードウェアで ACL の設定を保存する領域が不足 すると、そのインターフェイス上のすべてのパケットがドロップします。

- スイッチまたはスタック メンバーのリソース不足が原因でハードウェアに ACL を設定できな い場合、影響を受けるのは、スイッチに着信した該当 VLAN 内のトラフィックだけです。 (注)
	- ルータ ACL の場合は、次の場合にパケットが CPU に送信されることがあります。
		- **log** キーワードを使用する。
		- ICMP 到達不能メッセージを生成する。

**show ip access-lists** 特権 EXEC コマンドを入力した場合、表示される一致カウントには、ハー ドウェアでアクセスが制御されるパケットは含まれません。スイッチド パケットおよびルー テッド パケットに関するハードウェアの ACL の基本的な統計情報を取得する場合は、 **show platform acl counters hardware** 特権 EXEC コマンドを使用します。

ルータ ACL の機能は、次のとおりです。

- 標準 ACL および拡張 ACL(入力および出力)の許可アクションや拒否アクションをハー ドウェアで制御し、アクセス コントロールのセキュリティを強化します。
- *ip unreachables* がディセーブルの場合、**log** を指定しないと、セキュリティ ACL の *deny* ス テートメントと一致するフローがハードウェアによってドロップされます。許可ステート メントと一致するフローは、ハードウェアでスイッチングされます。
- ルータ ACL の ACE に **log** キーワードを追加すると、パケットのコピーが CPU に送信さ れ、ロギングだけが行われます。ACEが許可ステートメントの場合も、パケットはハード ウェアでスイッチングおよびルーティングされます。

## **VLAN** マップの設定時の注意事項

VLANマップは、VLAN内でフィルタリングを制御する唯一の方法です。VLANマップには方 向の指定がありません。VLANマップを使用して、特定の方向のトラフィックをフィルタリン グするには、特定の送信元または宛先アドレスが指定されたACLを追加する必要があります。 VLAN マップ内に該当パケット タイプ(IP または MAC)に対する match 句がある場合、デ フォルトでは、マップ内のどのエントリにも一致しないパケットはドロップされます。該当パ ケット タイプに対する match コマンドがない場合、デフォルトでは、パケットが転送されま す。

次は、VLAN マップ設定の注意事項です。

• インターフェイスでトラフィックを拒否するように設定された ACL がなく、VLAN マッ プが設定されていない場合、すべてのトラフィックが許可されます。

- 各 VLAN マップは一連のエントリで構成されます。VLAN マップのエントリの順序は重 要です。スイッチに着信したパケットは、VLANマップの最初のエントリに対してテスト されます。一致した場合は、VLANマップのその部分に指定されたアクションが実行され ます。一致しなかった場合、パケットはマップ内の次のエントリに対してテストされま す。
- 該当パケット タイプ(IP または MAC)に対する match 句が VLAN マップに 1 つまたは複 数ある場合でも、パケットがそれらの match 句に一致しない場合、デフォルトではパケッ トがドロップされます。該当パケット タイプに対する match 句が VLAN マップ内にない 場合、デフォルトではパケットが転送されます。
- VLAN マップのロギングはサポートされていません。
- レイヤ 2 インターフェイスに適用された IP アクセス リストまた MAC アクセス リストが スイッチにあって、ポートが属する VLAN に VLAN マップを適用する場合、ポート ACL が VLAN マップに優先します。
- ハードウェアに VLAN マップの設定を適用できない場合は、その VLAN 内のすべてのパ ケットがドロップします。

# **VLAN** マップとルータ **ACL**

ブリッジングされたトラフィックおよびルーティングされたトラフィックの両方に対してアク セスコントロールを行うには、VLANマップを単独で使用するか、またはルータACLとVLAN マップを組み合わせて使用します。入力と出力両方のルーテッド VLAN インターフェイスで ルータ ACL を定義したり、ブリッジングされたトラフィックのアクセスをコントロールする VLAN マップを定義したりできます。

パケット フローが ACL 内 VLAN マップの deny ステートメントと一致した場合、ルータ ACL の設定に関係なく、パケット フローは拒否されます。

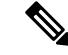

ルータ ACL を VLAN マップと組み合わせて使用し、ルータ ACL でのロギングを必要とする パケットが VLAN マップで拒否された場合、これらのパケットはロギングされません。 (注)

該当パケットタイプ (IP または MAC)に対する match 句が VLAN マップにある場合でも、パ ケットがそのタイプに一致しない場合、デフォルトではパケットがドロップされます。VLAN マップ内に match 句がなく、アクションが指定されていない場合、どの VLAN マップ エント リとも一致しないパケットは転送されます。

### **VLAN** マップとルータ **ACL** の設定時の注意事項

ここに記載された注意事項は、ルータ ACL および VLAN マップを同じ VLAN 上で使用する必 要がある設定に適用されます。ルータ ACL および VLAN マップを異なる VLAN に割り当てる 設定には、これらの注意事項は適用されません。

ルータ ACL および VLAN マップを同じ VLAN に設定する必要がある場合は、ルータ ACL と VLAN マップの両方の設定に関し、ここで説明する注意事項に従ってください。

- VLAN インターフェイス上の各方向(入力および出力)に VLAN マップおよびルータの ACL を 1 つずつに限り設定できます。
- 可能な限り、すべてのエントリのアクションが同一で、末尾のデフォルトアクションだけ が反対のタイプとなるように ACL を記述します。次のいずれかの形式を使用して、ACL を記述します。

permit... permit... permit... deny ip any any

または

deny... deny... deny... permit ip any any

- ACL 内で複数のアクション(許可、拒否)を定義する場合は、それぞれのアクション タ イプをまとめて、エントリ数を削減します。
- ACL内にレイヤ4情報を指定しないでください。レイヤ4情報を追加すると、統合プロセ スが複雑になります。ACL のフィルタリングが、full-flow(送信元 IP アドレス、宛先 IP アドレス、プロトコル、およびプロトコル ポート)でなく、IP アドレス(送信元および 宛先)に基づいて行われる場合に、最適な統合結果が得られます。可能な限り、IPアドレ スには *don't care* ビットを使用してください。

IP ACE とレイヤ 4 情報を含む TCP/UDP/ICMP ACE が両方とも ACL 内に存在し、full-flow モードを指定する必要があるときは、レイヤ4ACEをリストの末尾に配置します。この結 果、IP アドレスに基づくトラフィックのフィルタリングが優先されます。

## **ACL** の時間範囲

**time-range** グローバル コンフィギュレーション コマンドを使用することによって、時刻およ び曜日に基づいて拡張 ACL を選択的に適用できます。まず、時間範囲の名前を定義し、その 時間範囲内の時刻および日付または曜日を設定します。次に、ACL を適用してアクセス リス トに制限を設定するときに時間範囲を入力します。時間範囲を使用すると、ACLの許可ステー トメントまたは拒否ステートメントの有効期間(指定期間内や指定曜日など)を定義できま す。**time-range** キーワードおよび引数については、名前付きおよび番号付き拡張 ACL タスク の表を参照してください。

時間範囲を使用するいくつかの利点を次に示します。

- アプリケーションなどのリソース(IP アドレスとマスクのペア、およびポート番号で識 別)へのユーザ アクセスをより厳密に許可または拒否できます。
- ログ メッセージを制御できます。ACL エントリを使用して特定の時刻に関してのみトラ フィックをロギングできるため、ピーク時間に生成される多数のログを分析しなくても、 簡単にアクセスを拒否できます。

時間ベースのアクセス リストを使用すると、CPU に負荷が生じます。これは、アクセス リス トの新規設定を他の機能や、ハードウェアメモリにロードされた結合済みの設定とマージする 必要があるためです。そのため、複数のアクセスリストが短期間に連続して(互いに数分以内 に)有効となるような設定とならないように注意する必要があります。

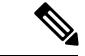

時間範囲は、スイッチのシステム クロックに基づきます。したがって、信頼できるクロック ソースが必要です。ネットワーク タイム プロトコル(NTP)を使用してスイッチ クロックを 同期させることを推奨します。 (注)

#### 関連トピック

ACL [の時間範囲の設定](#page-2350-0) (2213 ページ)

## <span id="page-2339-0"></span>**IPv4 ACL** のインターフェイスに関する注意事項

**ip access-group** インターフェイス コンフィギュレーション コマンドをレイヤ 3 インターフェ イス(SVI、レイヤ3EtherChannel、またはルーテッドポート)に適用するには、そのインター フェイスにIPアドレスが設定されている必要があります。レイヤ3アクセスグループは、CPU のレイヤ 3 プロセスによってルーティングまたは受信されるパケットをフィルタリングしま す。このグループは、VLAN 内でブリッジングされるパケットに影響を与えません。

着信ACLの場合、パケットの受信後スイッチはパケットをACLと照合します。ACLがパケッ トを許可する場合、スイッチはパケットの処理を継続します。ACL がパケットを拒否する場 合、スイッチはパケットを廃棄します。

発信 ACL の場合、パケットを受信し制御対象インターフェイスにルーティングしたあと、ス イッチはパケットをACLと照合します。ACLがパケットを許可した場合は、スイッチはパケッ トを送信します。ACL がパケットを拒否する場合、スイッチはパケットを廃棄します。

デフォルトでは、パケットが廃棄された場合は、その原因が入力インターフェイスの ACL ま たは発信インターフェイスのACLのいずれであっても、常に入力インターフェイスからICMP 到達不能メッセージが送信されます。ICMP 到達不能メッセージは通常、入力インターフェイ ス 1 つにつき、0.5 秒ごとに 1 つだけ生成されます。ただし、この設定は **ip icmp rate-limit unreachable** グローバル コンフィギュレーション コマンドを使用して変更できます。

未定義の ACL をインターフェイスに適用すると、スイッチは ACL がインターフェイスに適用 されていないと判断し、すべてのパケットを許可します。ネットワークセキュリティのために 未定義の ACL を使用する場合は、このような結果が生じることに注意してください。

#### 関連トピック

[インターフェイスへの](#page-2353-0) IPv4 ACL の適用 (2216 ページ) IPv4 アクセス コントロール [リストの設定に関する制約事項](#page-2323-0) (2186 ページ)
# **ACL** の設定方法

# **IPv4 ACL** の設定

このスイッチで IP ACL を使用する手順は次のとおりです。

#### 手順

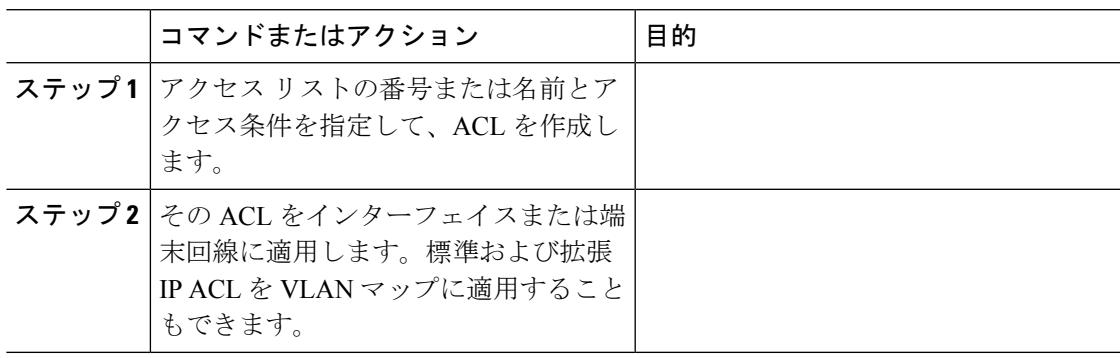

# <span id="page-2340-0"></span>番号付き標準 **ACL** の作成

番号付き標準 ACL を作成するには、次の手順に従ってください。

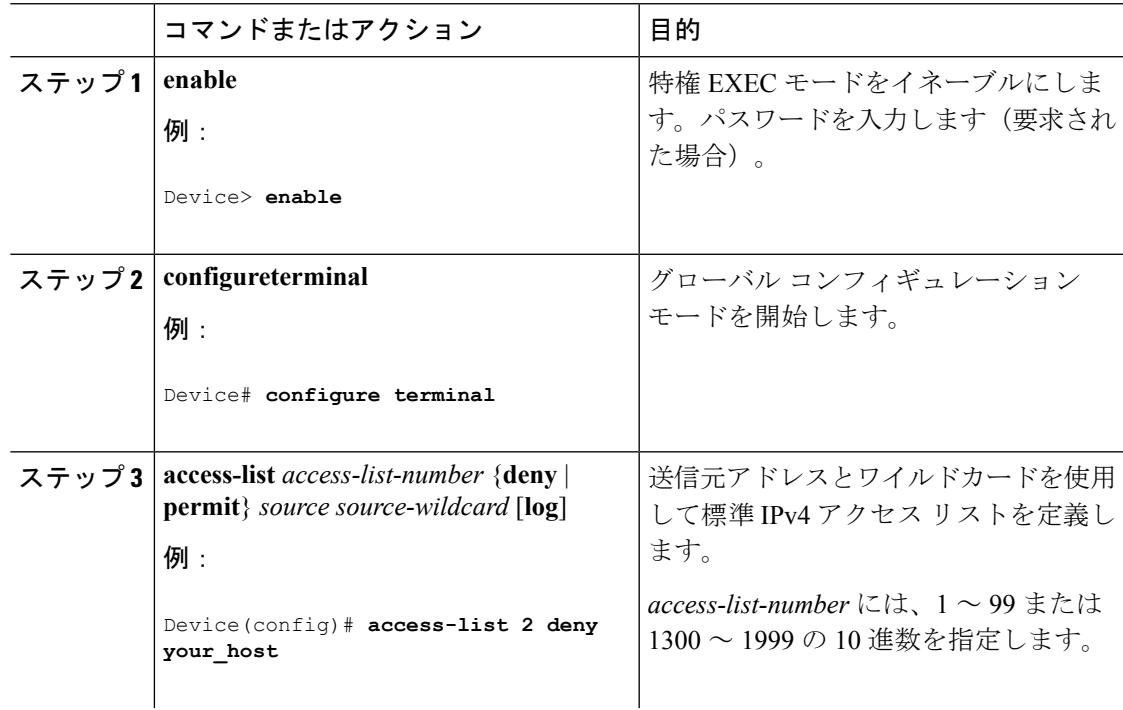

I

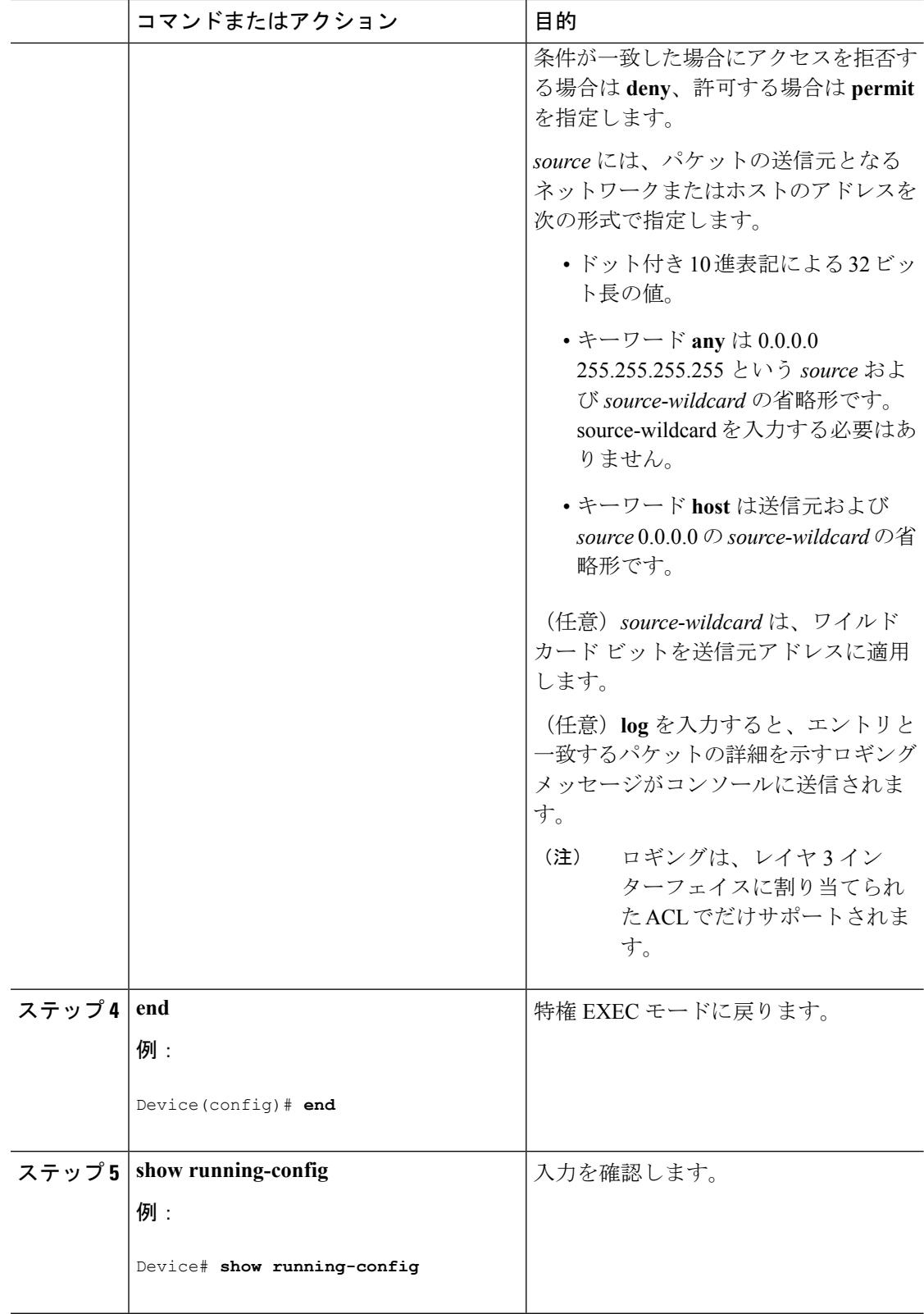

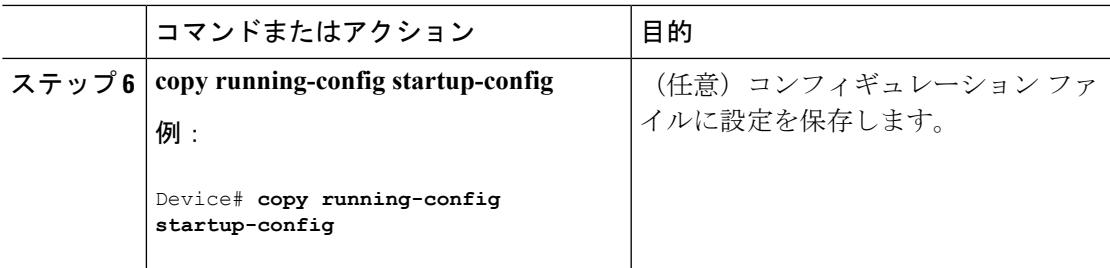

#### 関連トピック

VLAN [マップの設定](#page-2357-0) (2220 ページ)

# <span id="page-2342-0"></span>番号付き拡張 **ACL** の作成

番号付き拡張 ACL を作成するには、次の手順に従ってください。

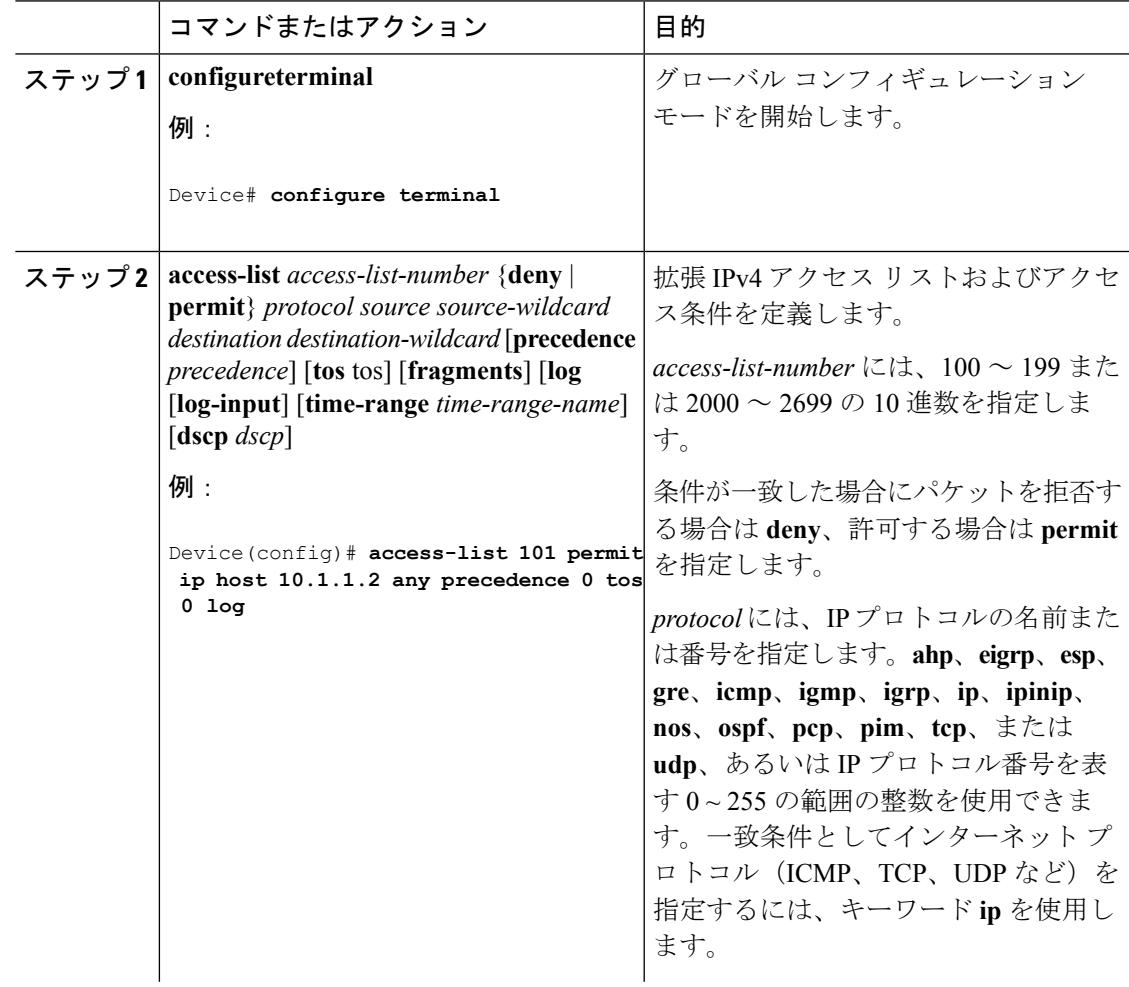

I

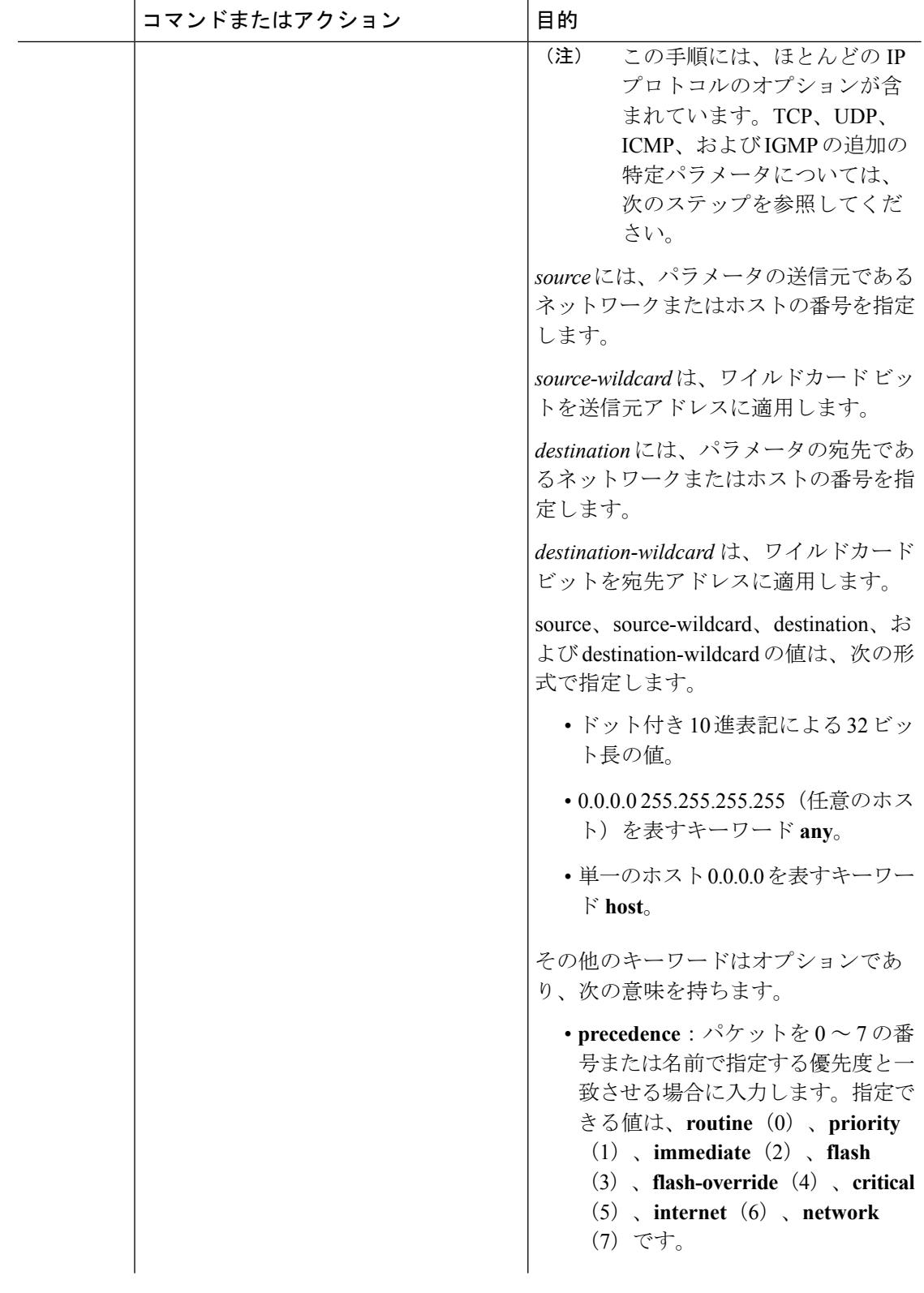

 $\mathbf I$ 

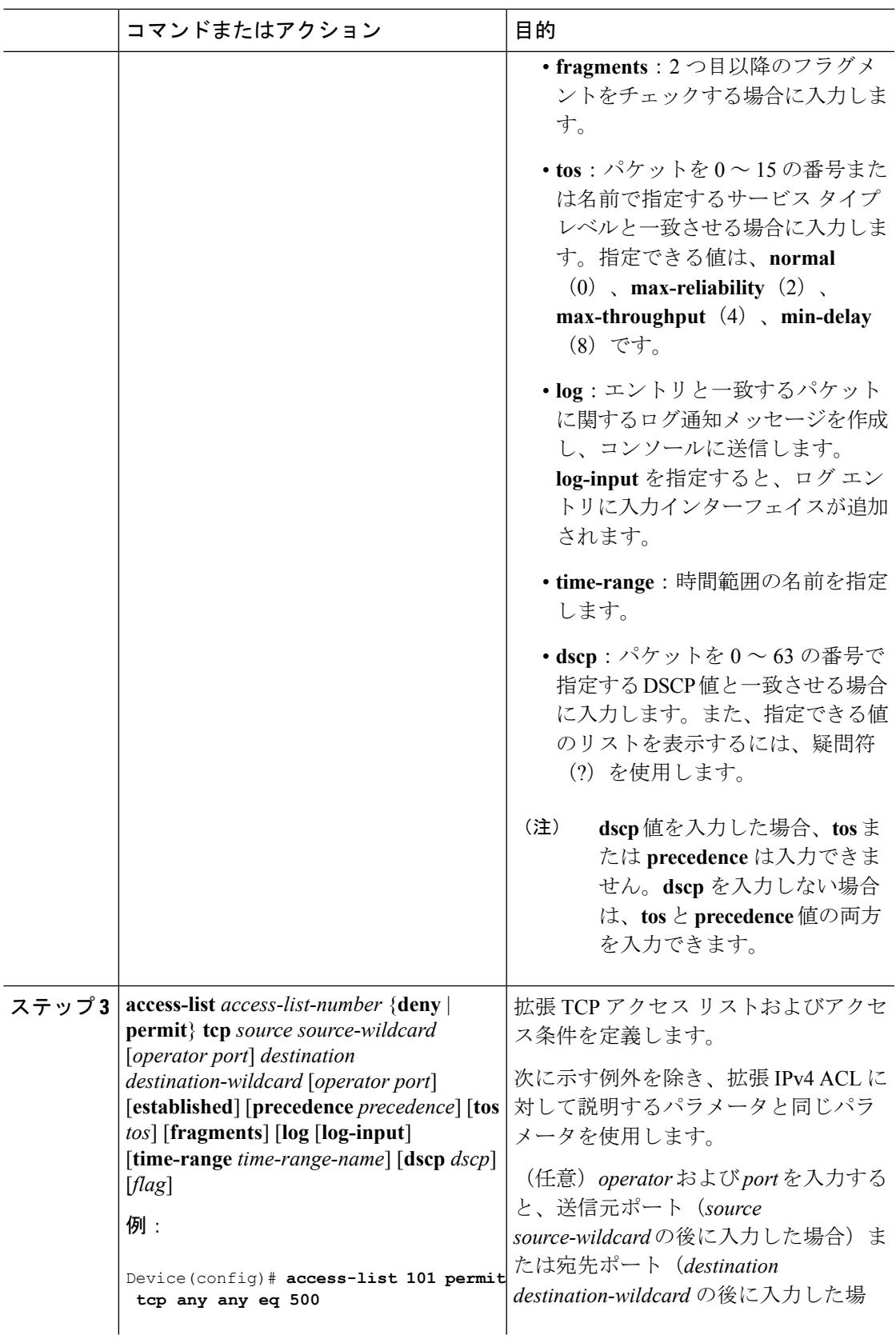

I

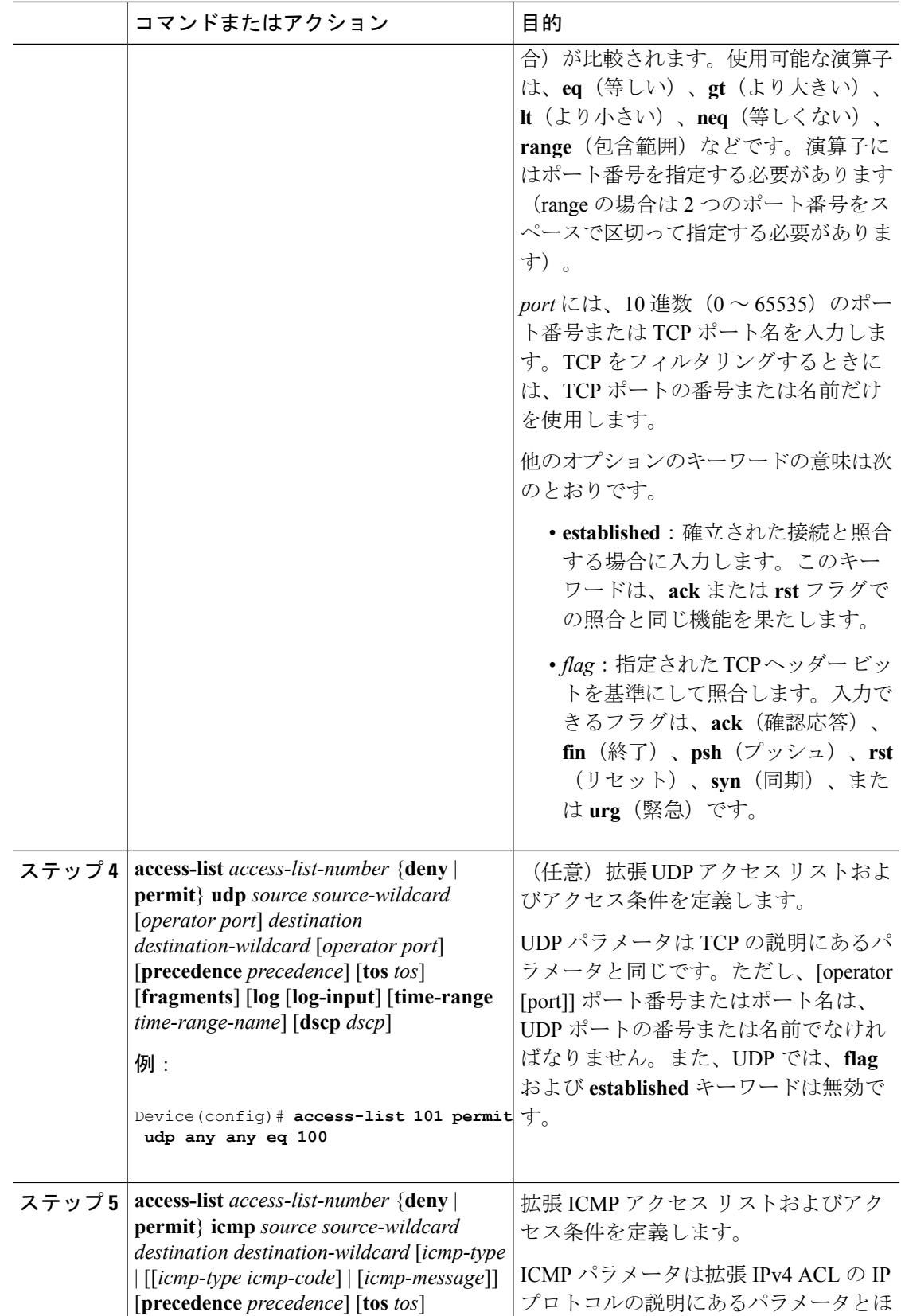

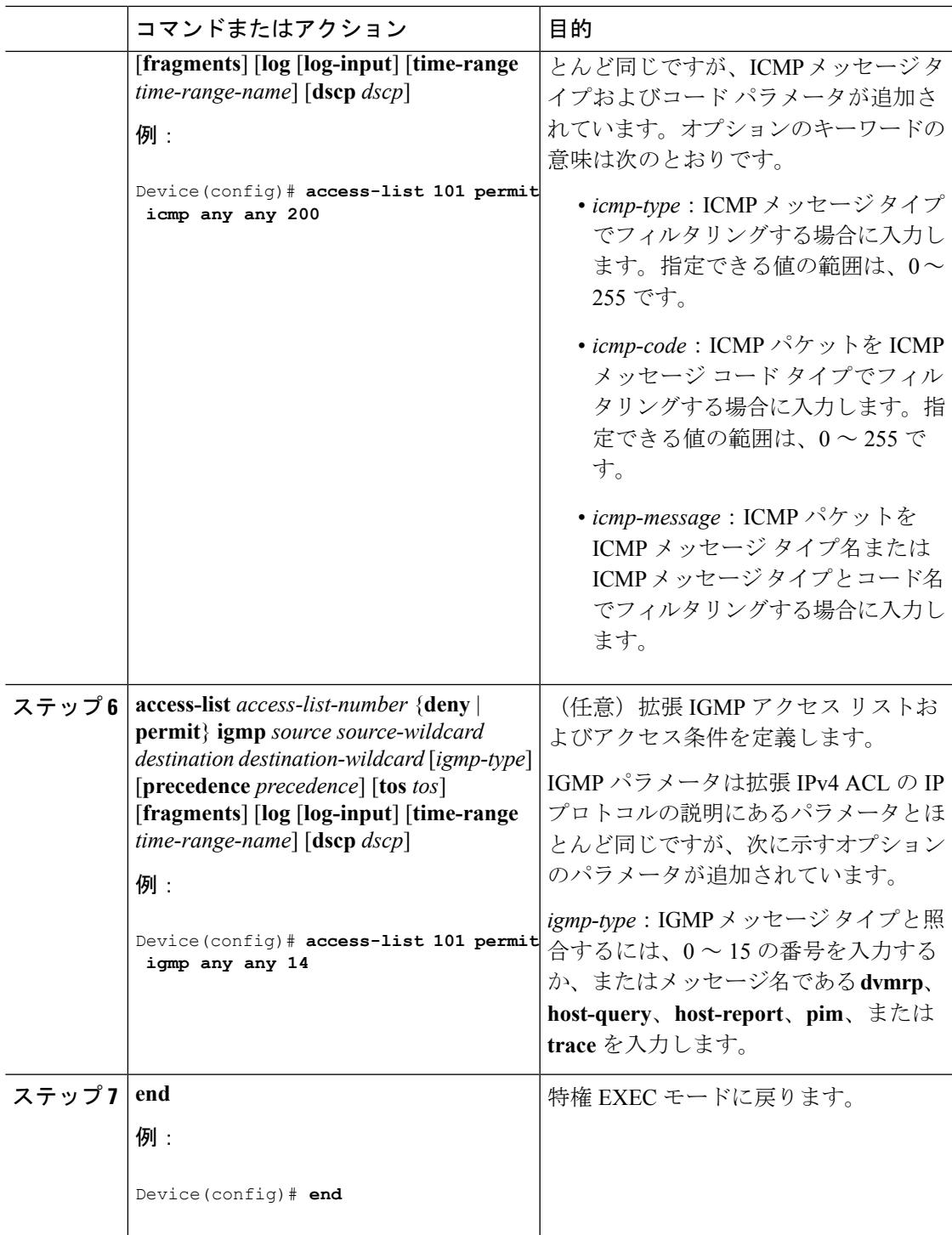

#### 関連トピック

 $\mathbf I$ 

VLAN [マップの設定](#page-2357-0) (2220 ページ)

# 名前付き標準 **ACL** の作成

名前を使用して標準 ACL を作成するには、次の手順に従ってください。

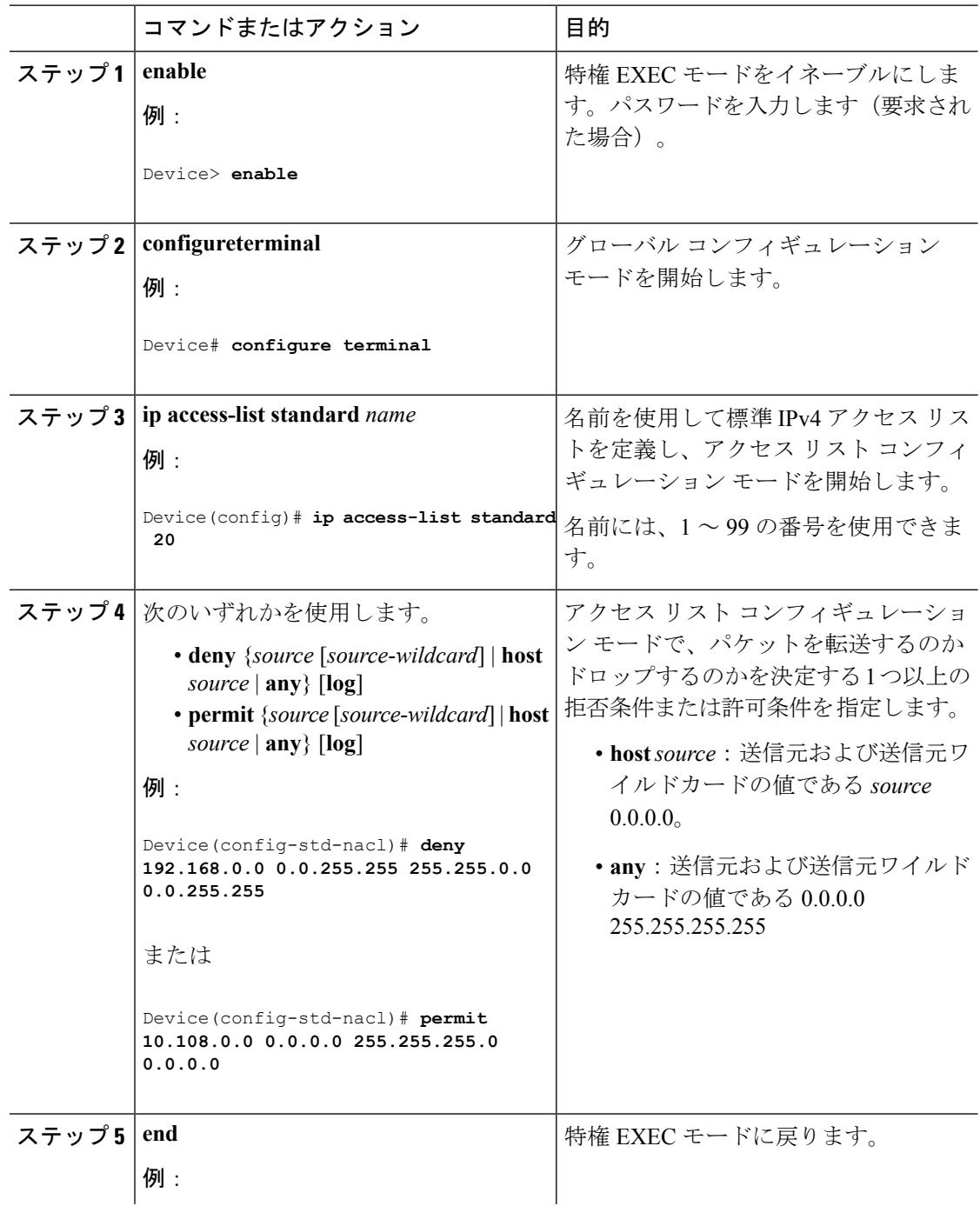

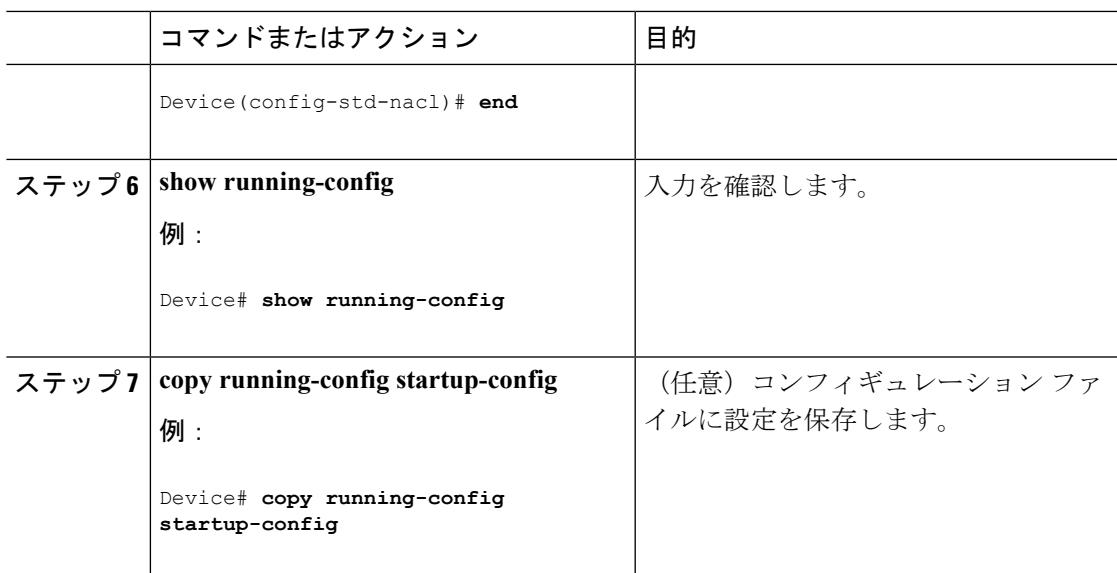

# 名前付き拡張 **ACL** の作成

名前を使用して拡張 ACL を作成するには、次の手順に従ってください。

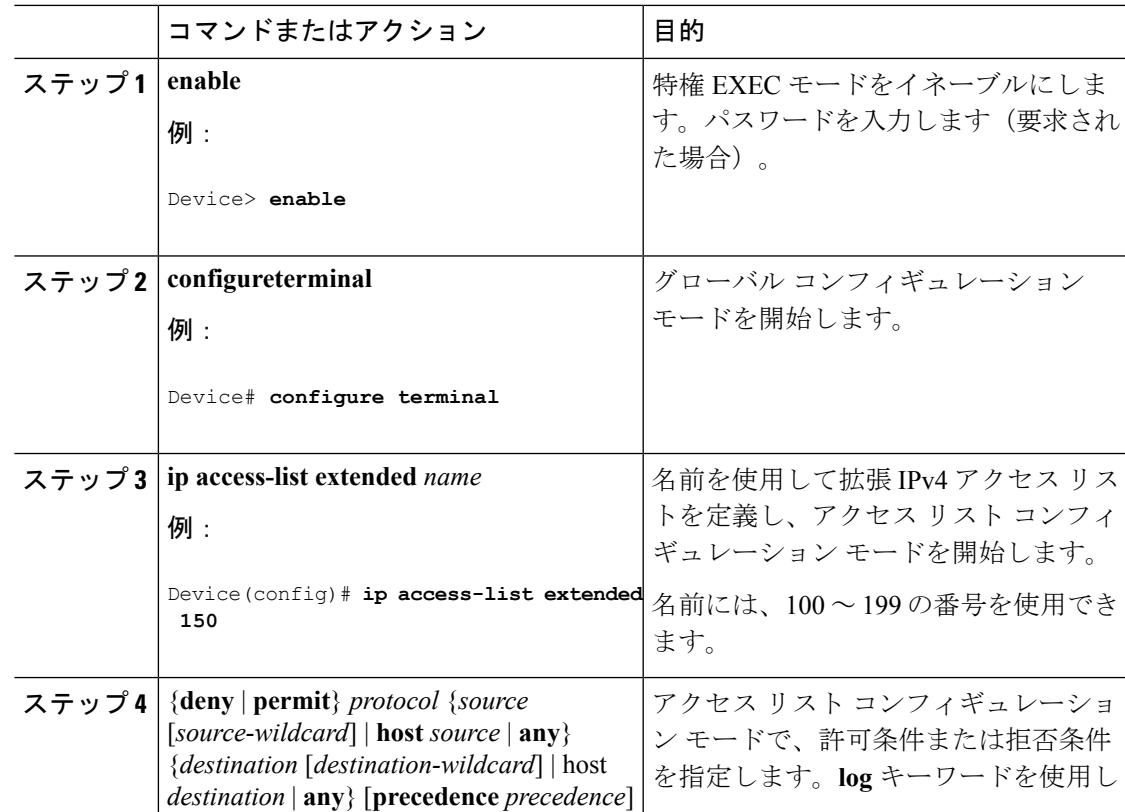

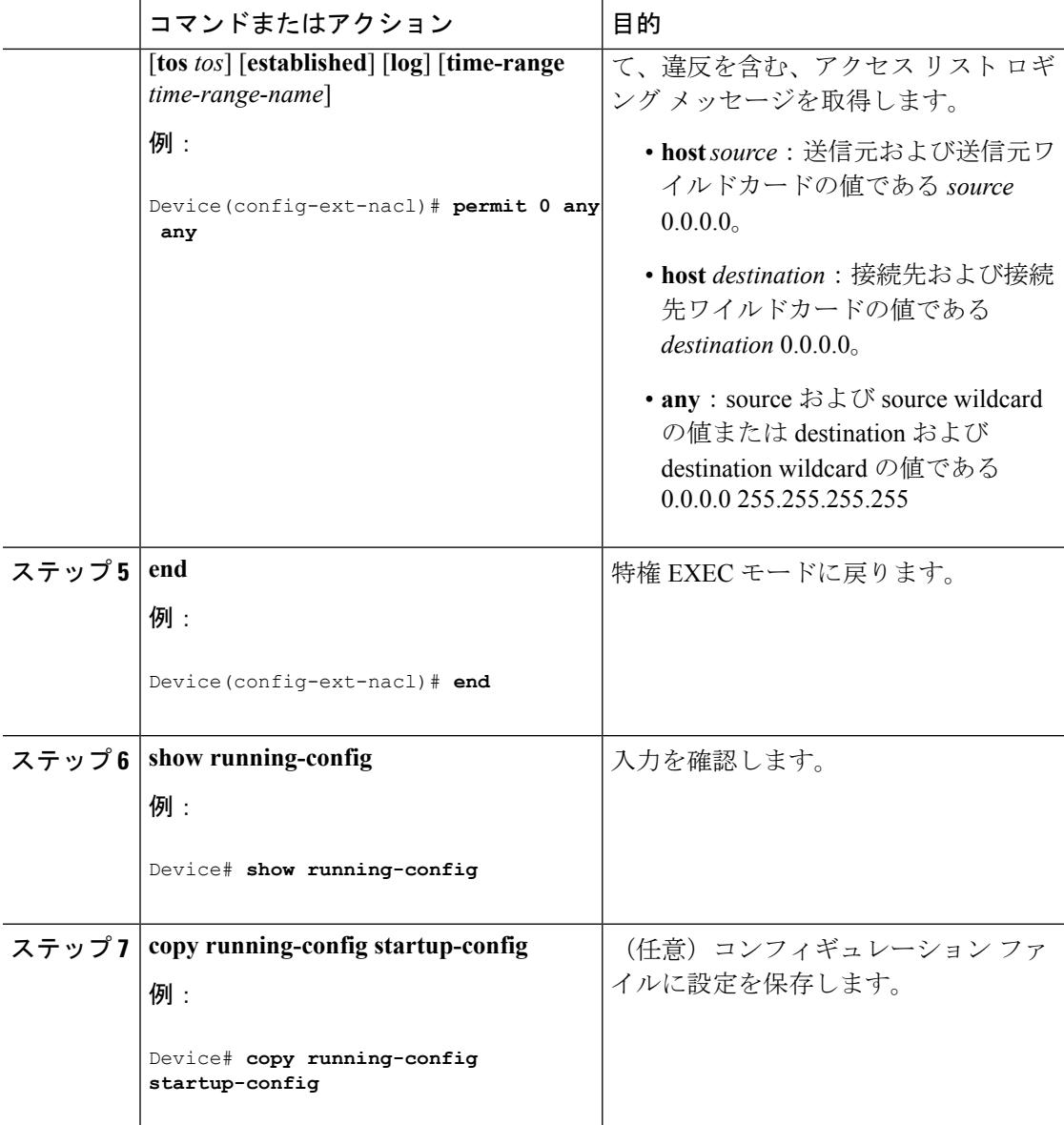

拡張ACLを作成するときには、ACLの末尾にデフォルトで暗黙的なdenyステートメントが追 加され、ACLの終わりに到達するまで一致する条件が見つからなかったすべてのパケットに適 用されることに注意してください。標準 ACL では、関連付けられた IP ホスト アドレス アク セス リストの指定からマスクを省略すると、0.0.0.0 がマスクと見なされます。

ACL の作成後に追加したエントリは、リストの末尾に追加されます。ACL エントリを特定の ACL に選択的に追加できません。ただし、**no permit** および **no deny** アクセス リスト コンフィ ギュレーション モード コマンドを使用すると、名前付き ACL からエントリを削除できます。

番号付き ACL ではなく名前付き ACL を使用する理由の 1 つとして、名前付き ACL では行を 選択して削除できることがあります。

### 次のタスク

作成した名前付き ACL は、インターフェイスまたは VLAN に適用できます。

# **ACL** の時間範囲の設定

ACL の時間範囲パラメータを設定するには、次の手順に従ってください。

#### 手順

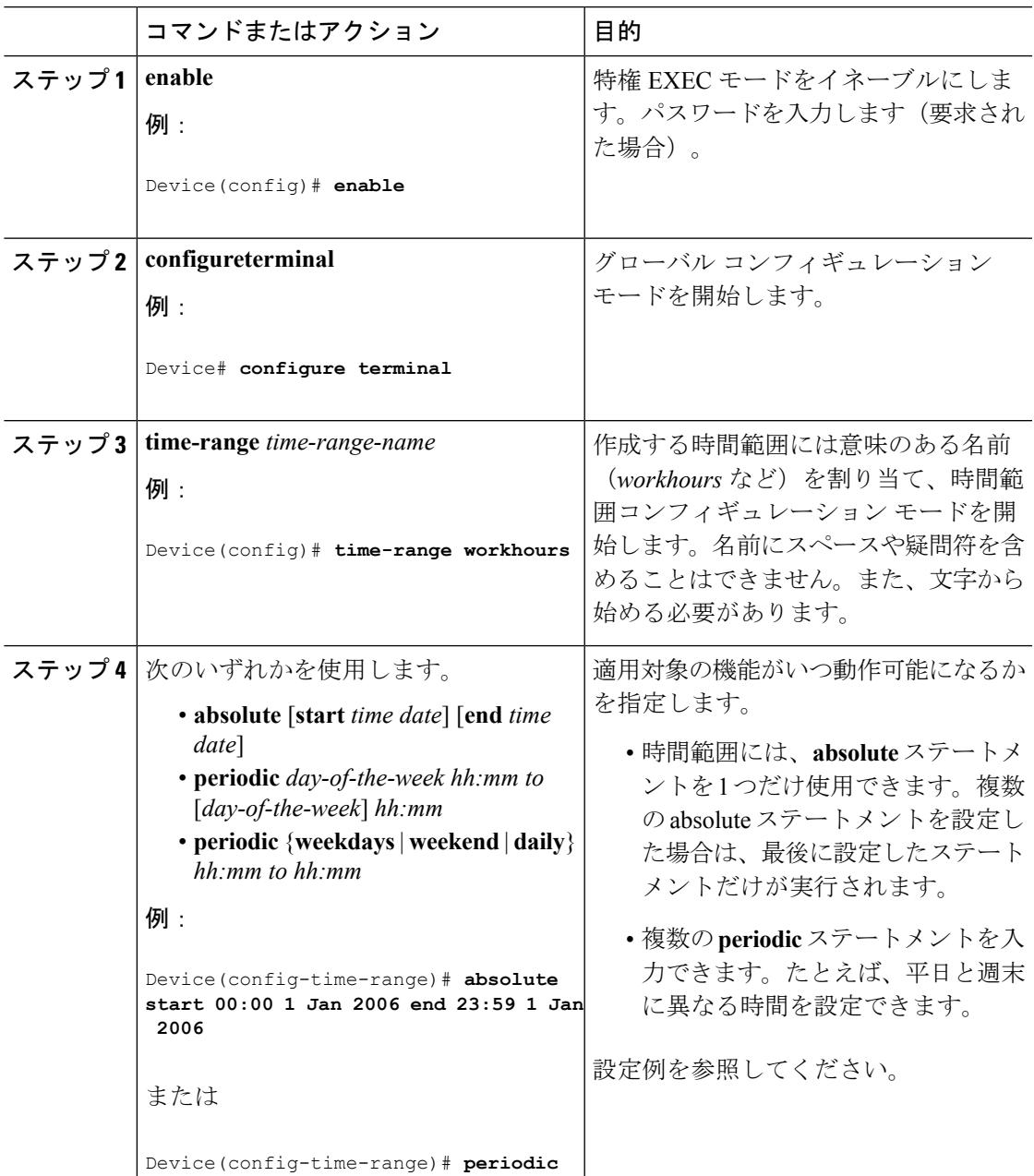

**Cisco IOS XE Denali 16.3.x**(**Catalyst 3850** スイッチ)ソフトウェア コンフィギュレーション ガイド

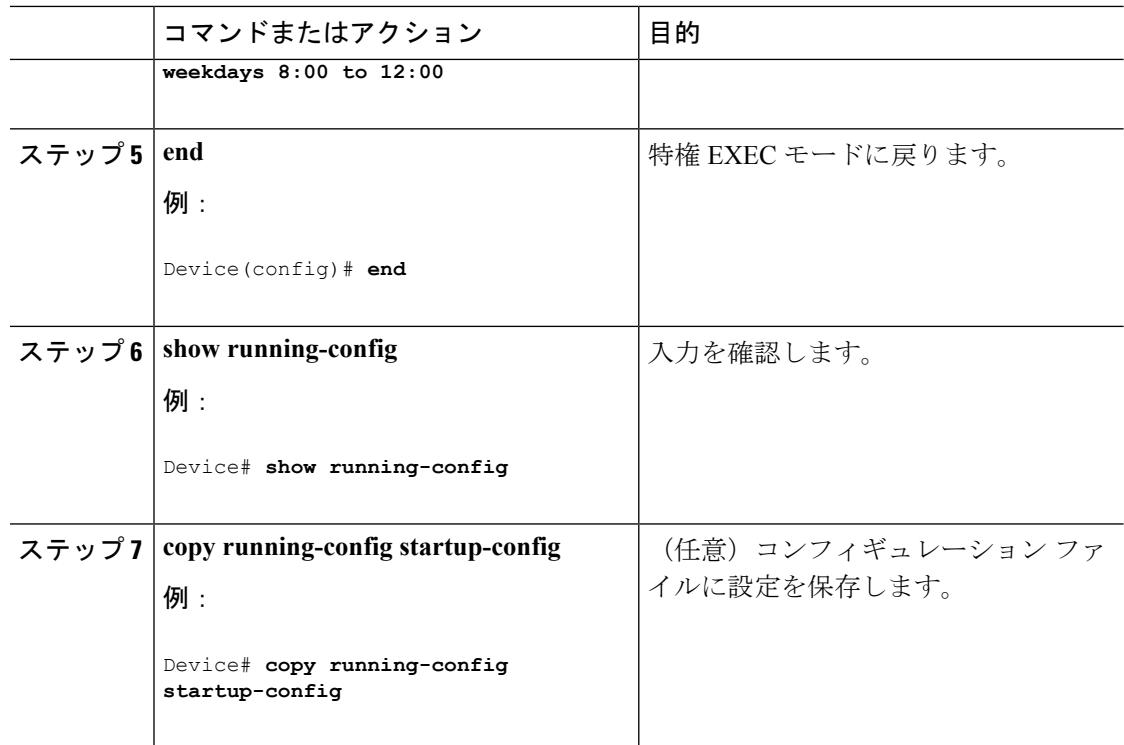

#### 次のタスク

複数の項目をそれぞれ異なる時間に有効にする場合は、上記の手順を繰り返してください。

#### 関連トピック

ACL [の時間範囲](#page-2338-0) (2201 ページ)

## 端末回線への **IPv4 ACL** の適用

番号付きACLを使用して、1つまたは複数の端末回線へのアクセスを制御できます。端末回線 には名前付き ACL を適用できません。すべての仮想端末回線にユーザが接続する可能性があ るため、すべてに同じ制限を設定する必要があります。

仮想端末回線と ACL に指定されたアドレス間の着信接続および発信接続を制限するには、次 の手順を実行します。

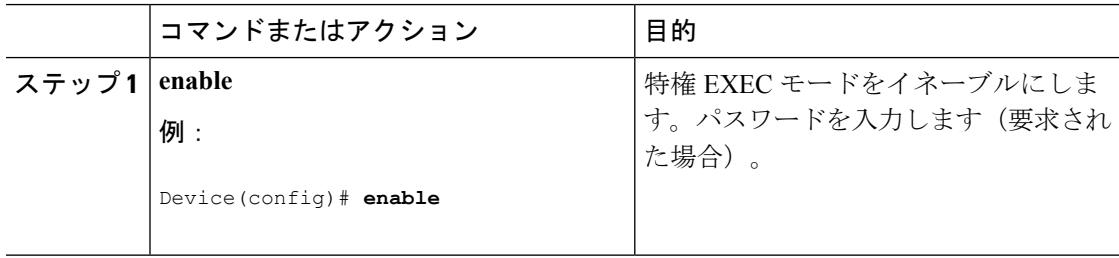

 $\mathbf I$ 

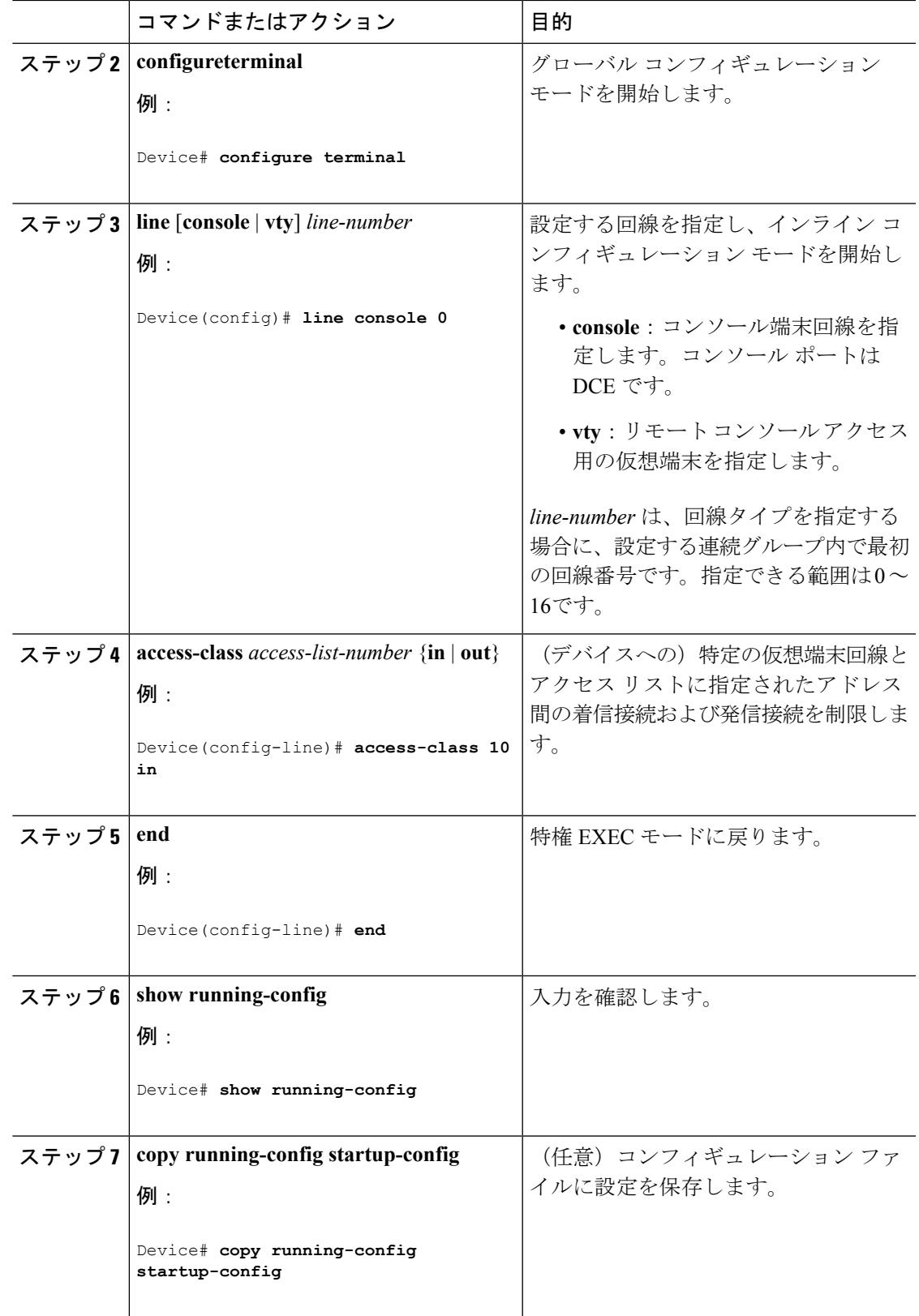

# インターフェイスへの **IPv4 ACL** の適用

ここでは、IPv4 ACL をネットワーク インターフェイスへ適用する方法について説明します。 インターフェイスへのアクセスを制御する管理には、特権EXECモードで次の手順を実行しま す。

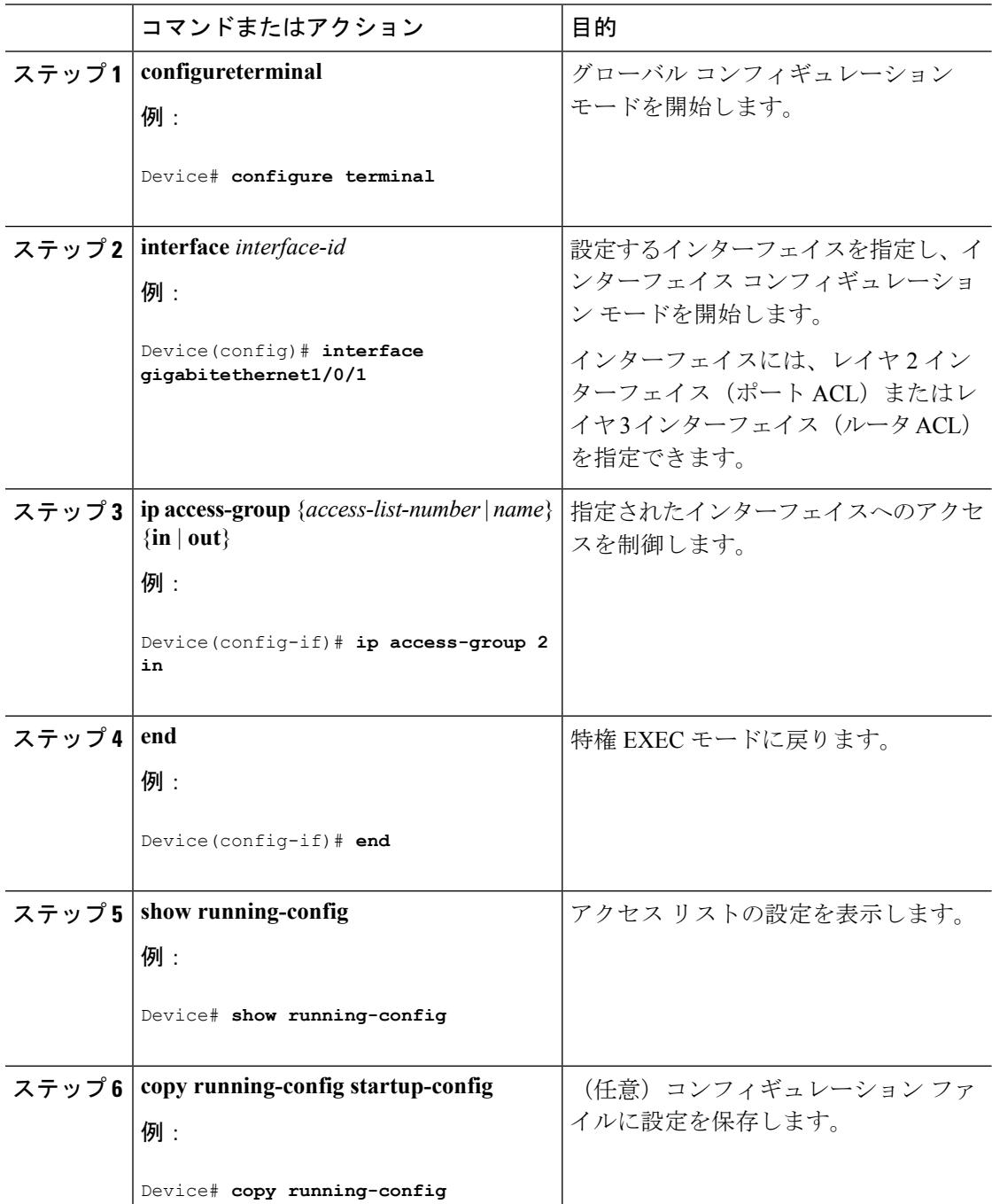

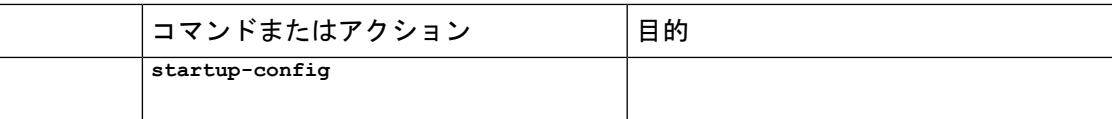

#### 関連トピック

IPv4 ACL [のインターフェイスに関する注意事項](#page-2339-0) (2202 ページ) IPv4 アクセス コントロール [リストの設定に関する制約事項](#page-2323-0) (2186 ページ)

## <span id="page-2354-0"></span>名前付き **MAC** 拡張 **ACL** の作成

VLAN またはレイヤ 2 インターフェイスで非 IPv4 トラフィックをフィルタリングするには、 MAC アドレスおよび名前付き MAC 拡張 ACL を使用します。その手順は、他の名前付き拡張 ACL を設定する場合と同様です。

名前付き MAC 拡張 ACL を作成するには、次の手順に従ってください。

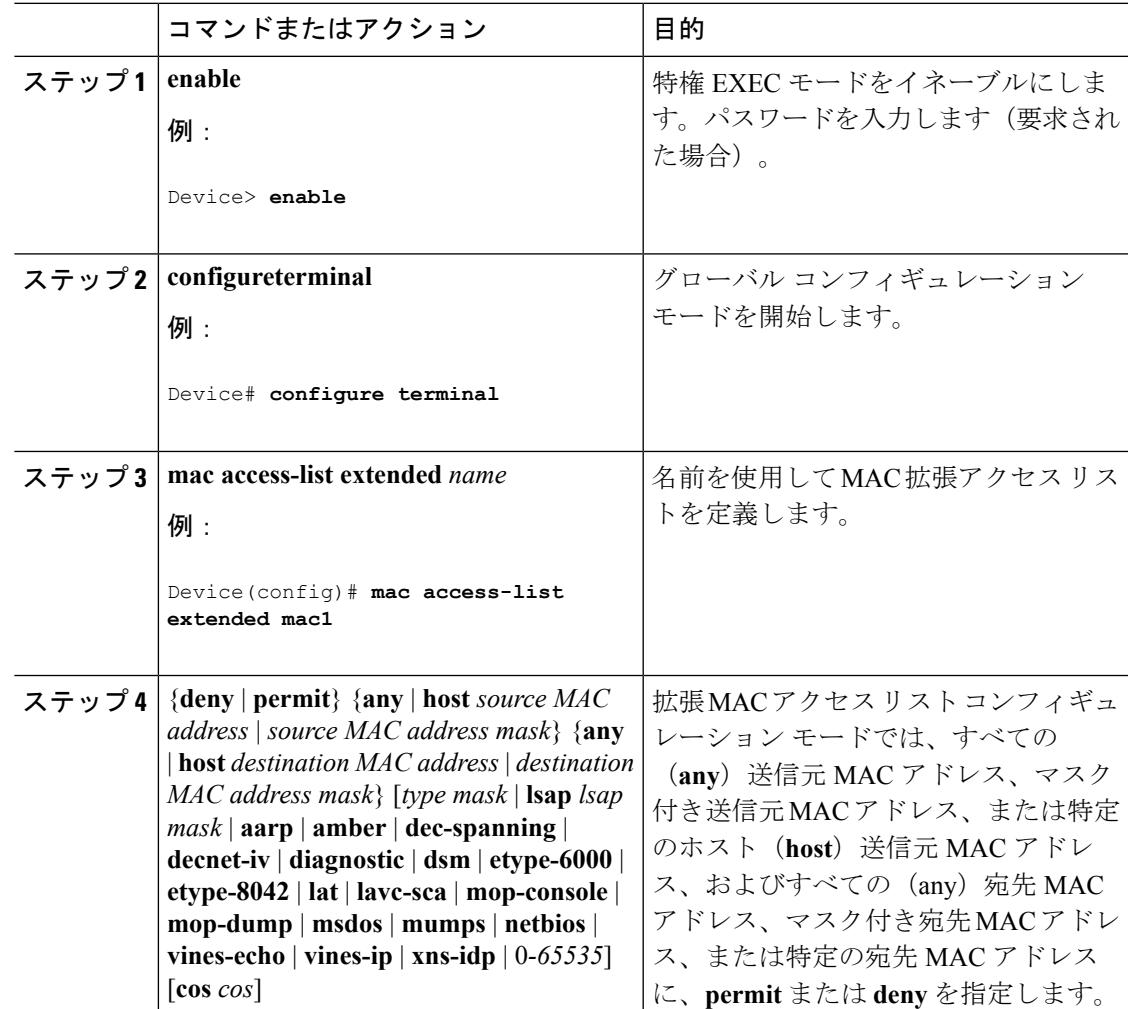

I

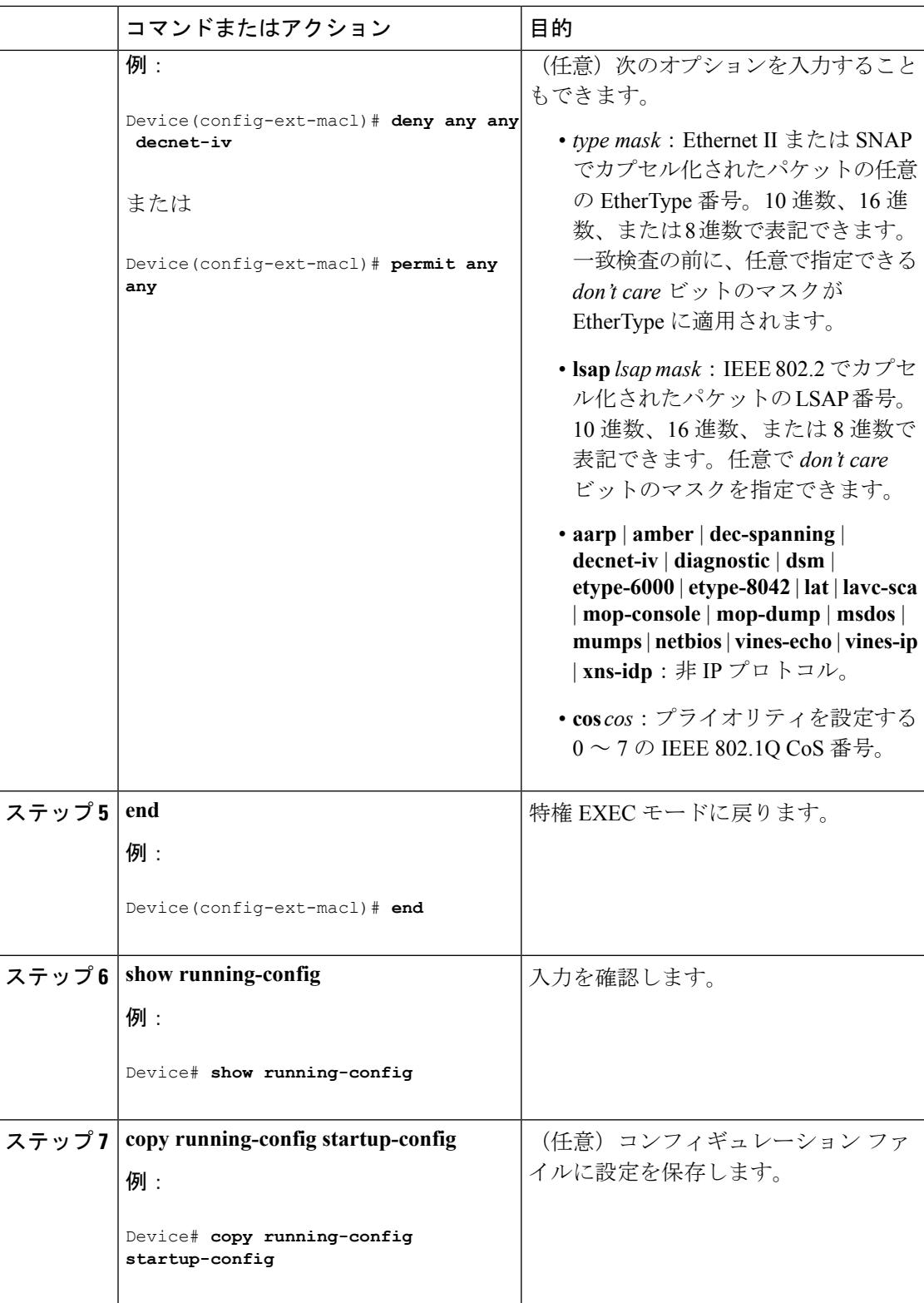

ı

#### 関連トピック

IPv4 アクセス コントロール [リストの設定に関する制約事項](#page-2323-0) (2186 ページ) VLAN [マップの設定](#page-2357-0) (2220 ページ)

# レイヤ **2** インターフェイスへの **MAC ACL** の適用

レイヤ 2 インターフェイスへのアクセスを制御するために MAC アクセス リストを適用するに は、次の手順を実行します。

手順

|       | コマンドまたはアクション                                                                                                    | 目的                                                                                                    |
|-------|----------------------------------------------------------------------------------------------------|----------------------------------------------------------------------------------------------------|
| ステップ1 | enable<br>例:<br>Device> enable                                                                                  | 特権 EXEC モードをイネーブルにしま<br>す。<br>• パスワードを入力します (要求され<br>た場合)。                                                                  |
|       | ステップ2 configureterminal<br>例:<br>Device# configure terminal                                                     | グローバル コンフィギュレーション<br>モードを開始します。                                                                                             |
|       | ステップ3   interface interface-id<br>例:<br>Device (config) # interface<br>gigabitethernet1/0/2                     | 特定のインターフェイスを指定し、イン<br>ターフェイス コンフィギュレーション<br>モードを開始します。指定するインター<br>フェイスは物理レイヤ2インターフェイ<br>ス (ポートACL) でなければなりませ<br>$h_{\circ}$ |
|       | ステップ4   mac access-group $\{name\}$ $\{in  $ out $\}$<br>例:<br>Device (config-if) # mac access-group<br>mac1 in | MACアクセスリストを使用して、指定<br>されたインターフェイスへのアクセスを<br>制御します。<br>ポート ACL は発信および着信方向サ<br>ポートされます。                                       |
| ステップ5 | end<br>例:<br>Device (config-if) $#$ end                                                                         | 特権 EXEC モードに戻ります。                                                                                                    |
|       | $2.7 y 76$   show mac access-group [interface<br>interface-id]<br>例:                                            | そのインターフェイスまたはすべてのレ<br>イヤ2インターフェイスに適用されてい<br>るMACアクセスリストを表示します。                                                              |

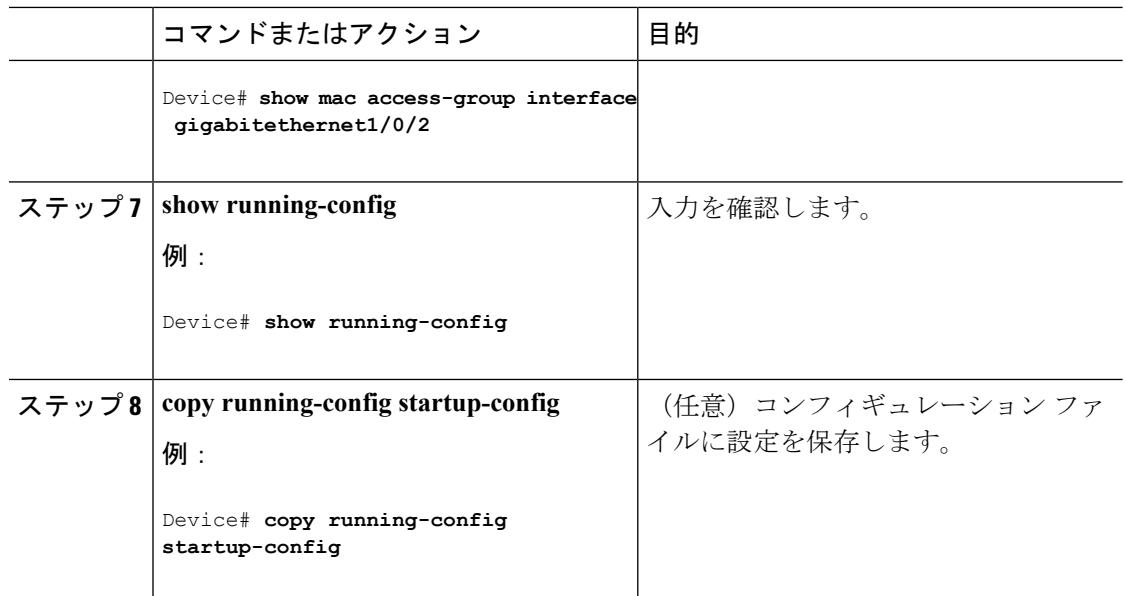

スイッチは、パケットを受信すると、着信 ACL とパケットを照合します。ACL がパケットを 許可する場合、スイッチはパケットの処理を継続します。ACLがパケットを拒否する場合、ス イッチはパケットを廃棄します。未定義の ACL をインターフェイスに適用すると、スイッチ は ACL がインターフェイスに適用されていないと判断し、すべてのパケットを許可します。 ネットワーク セキュリティのために未定義の ACL を使用する場合は、このような結果が生じ ることに注意してください。

#### 関連トピック

IPv4 アクセス コントロール [リストの設定に関する制約事項](#page-2323-0) (2186 ページ)

## <span id="page-2357-0"></span>**VLAN** マップの設定

VLAN マップを作成して、1 つまたは複数の VLAN に適用するには、次のステップを実行しま す。

#### 始める前に

VLAN に適用する標準 IPv4 ACL または拡張 IP ACL、または名前付き MAC 拡張 ACL を作成 します。

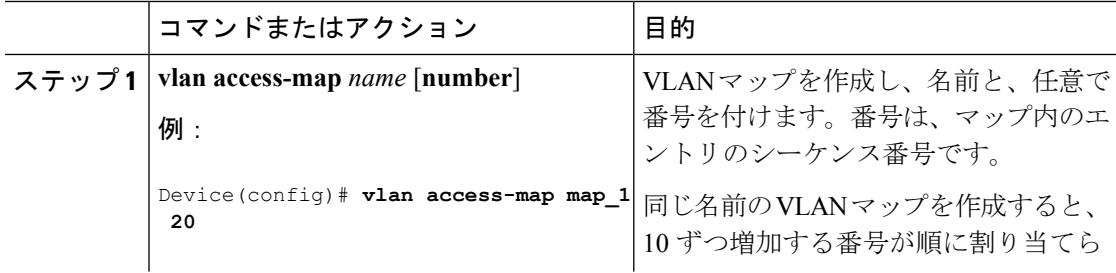

 $\mathbf I$ 

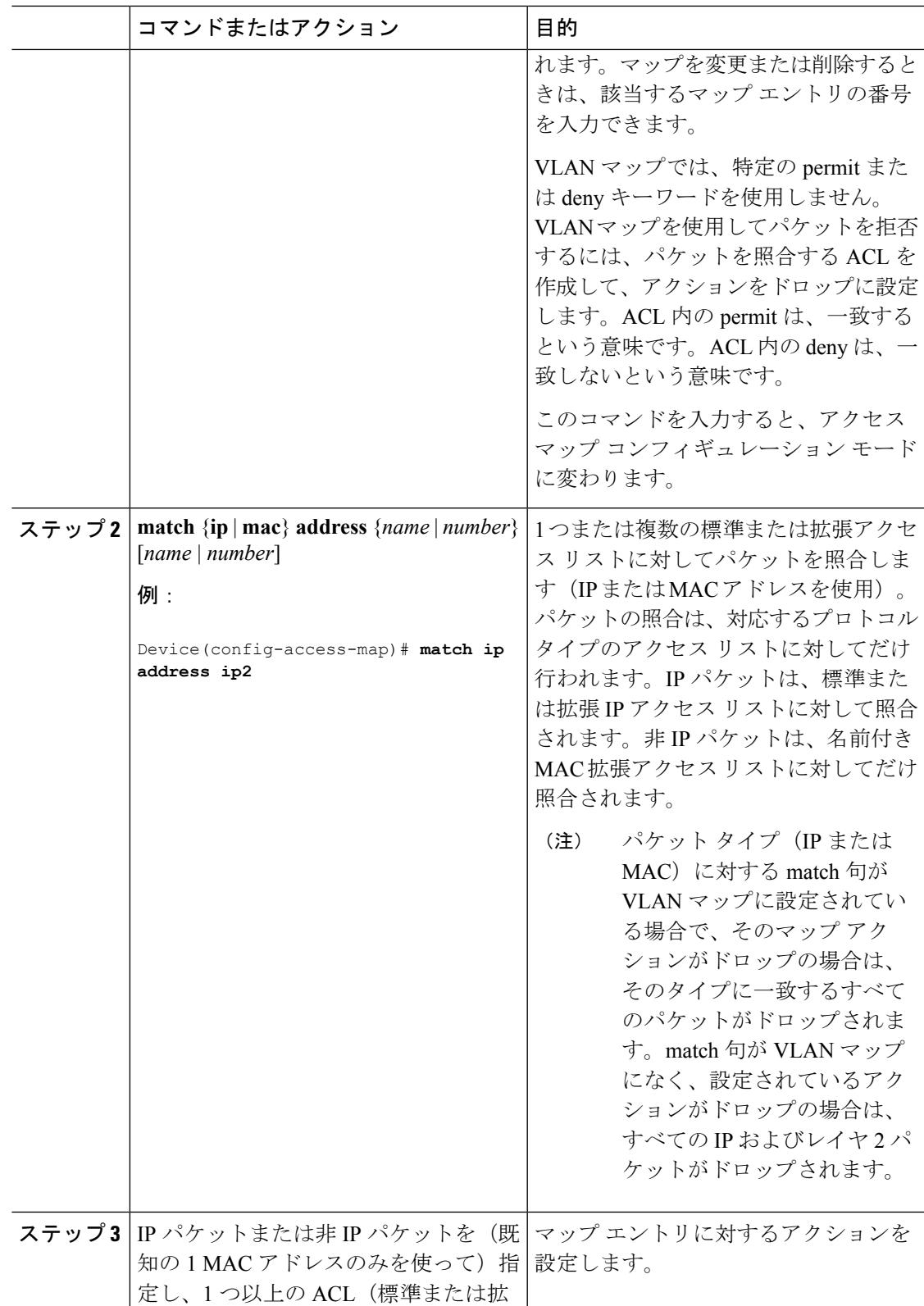

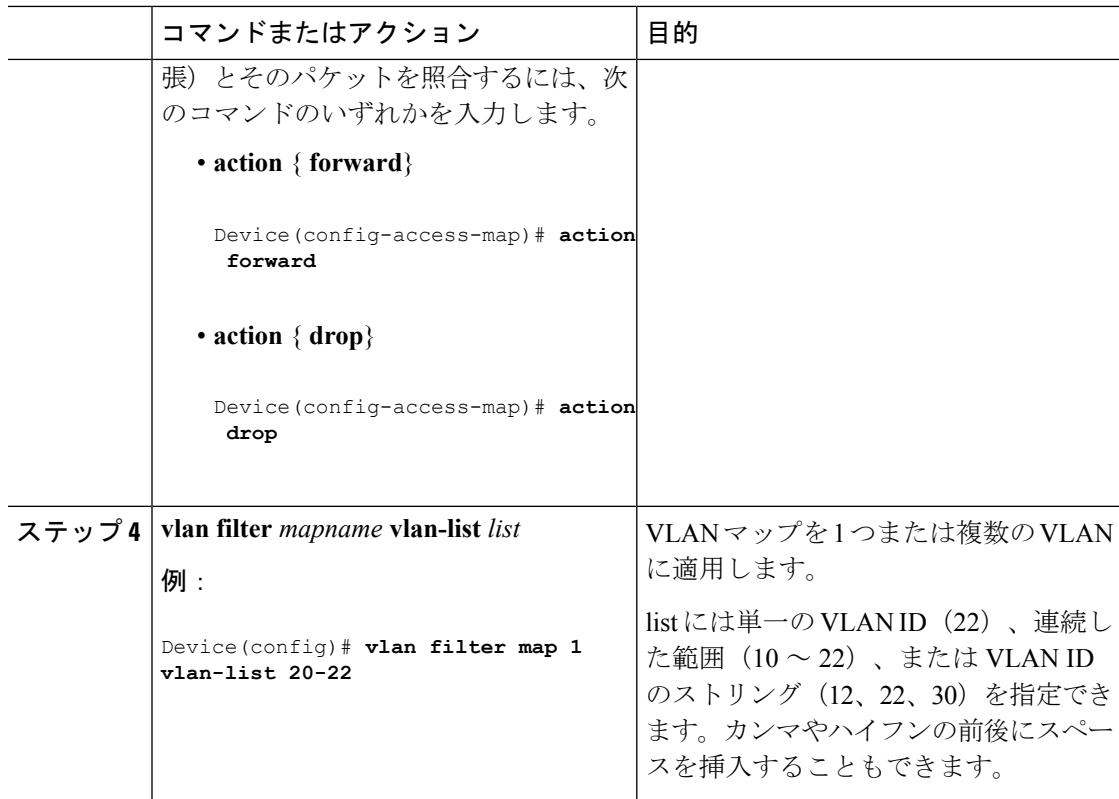

#### 関連トピック

[番号付き標準](#page-2340-0) ACL の作成 (2203 ページ) [番号付き拡張](#page-2342-0) ACL の作成 (2205 ページ) [名前付き](#page-2354-0) MAC 拡張 ACL の作成 (2217 ページ) VLAN [マップの作成](#page-2359-0) (2222 ページ) VLAN への VLAN [マップの適用](#page-2361-0) (2224 ページ)

# <span id="page-2359-0"></span>**VLAN** マップの作成

各 VLAN マップは順番に並べられた一連のエントリで構成されます。VLAN マップ エントリ を作成、追加、または削除するには、特権 EXEC モードで次の手順を実行します。

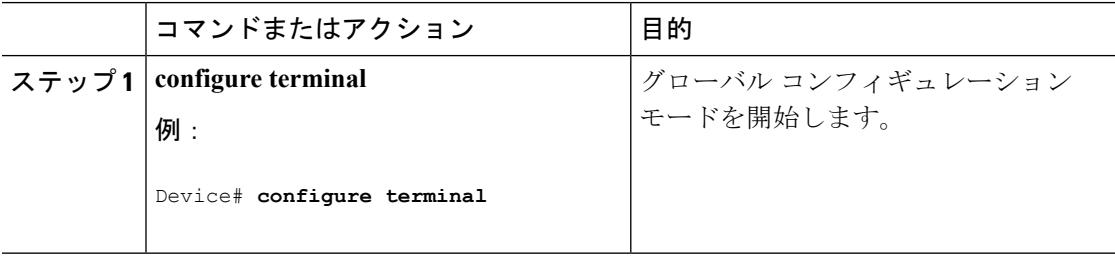

 $\mathbf I$ 

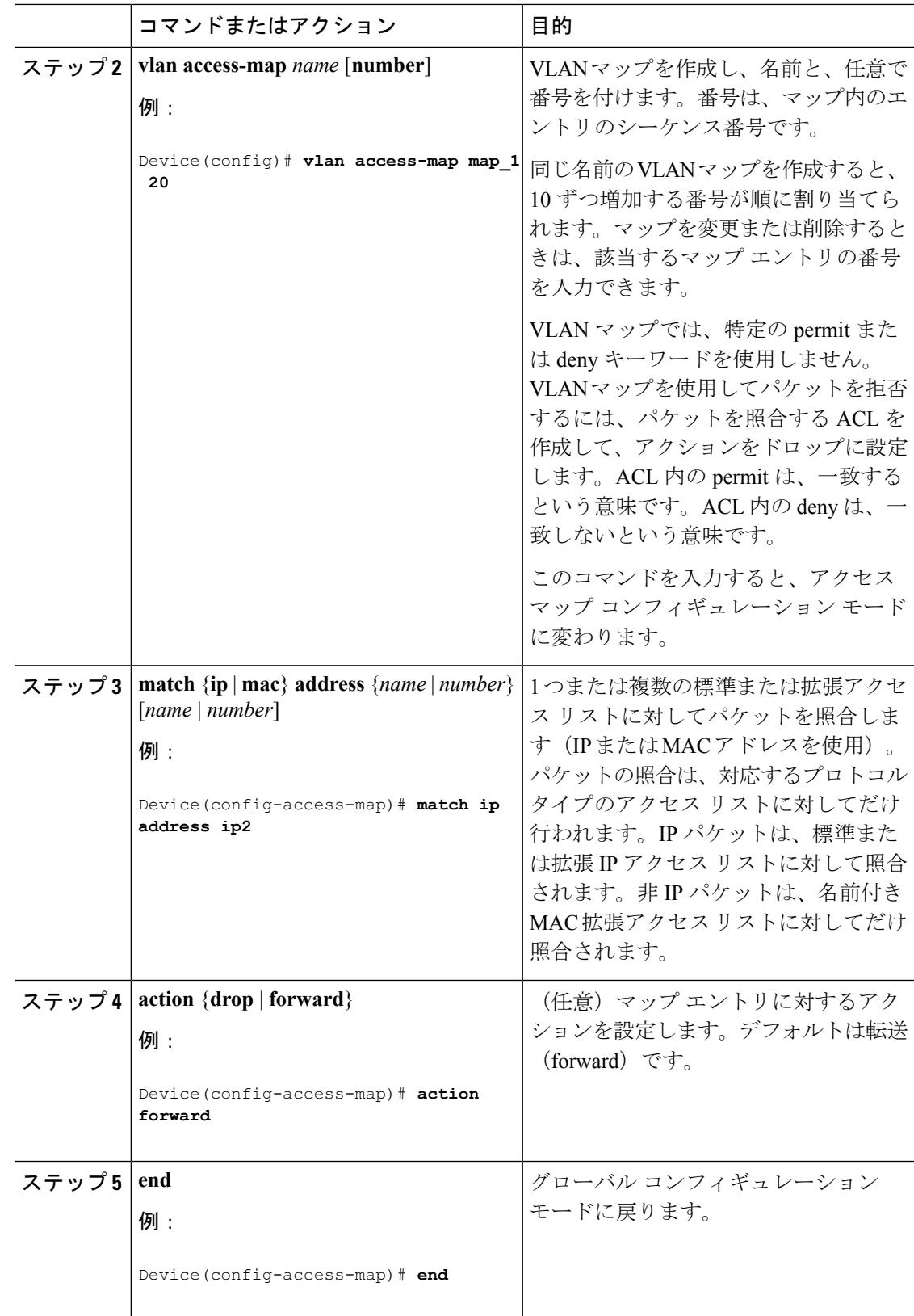

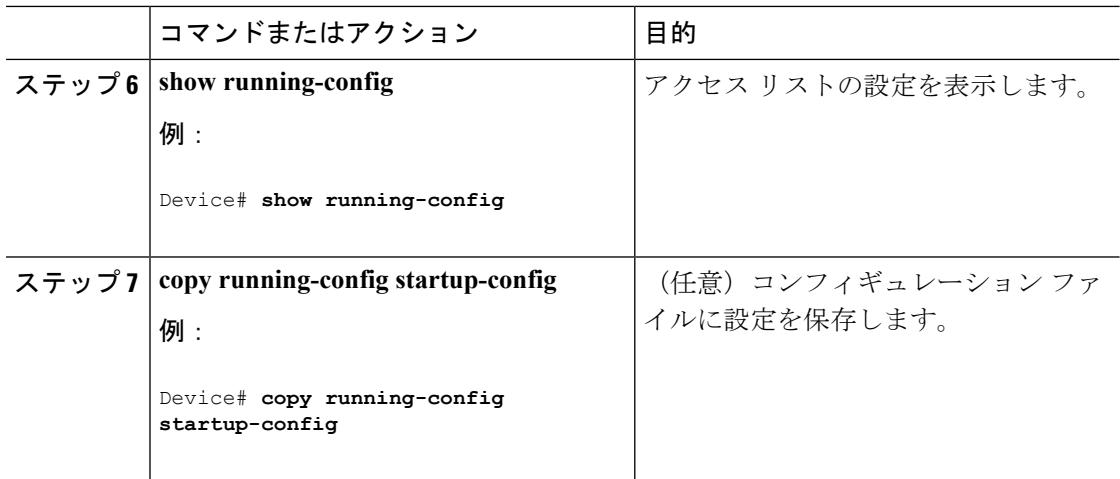

#### 関連トピック

VLAN [マップの設定](#page-2357-0) (2220 ページ)

# <span id="page-2361-0"></span>**VLAN** への **VLAN** マップの適用

1 つの VLAN マップを 1 つまたは複数の VLAN に適用するには、特権 EXEC モードで次の手 順を実行します。

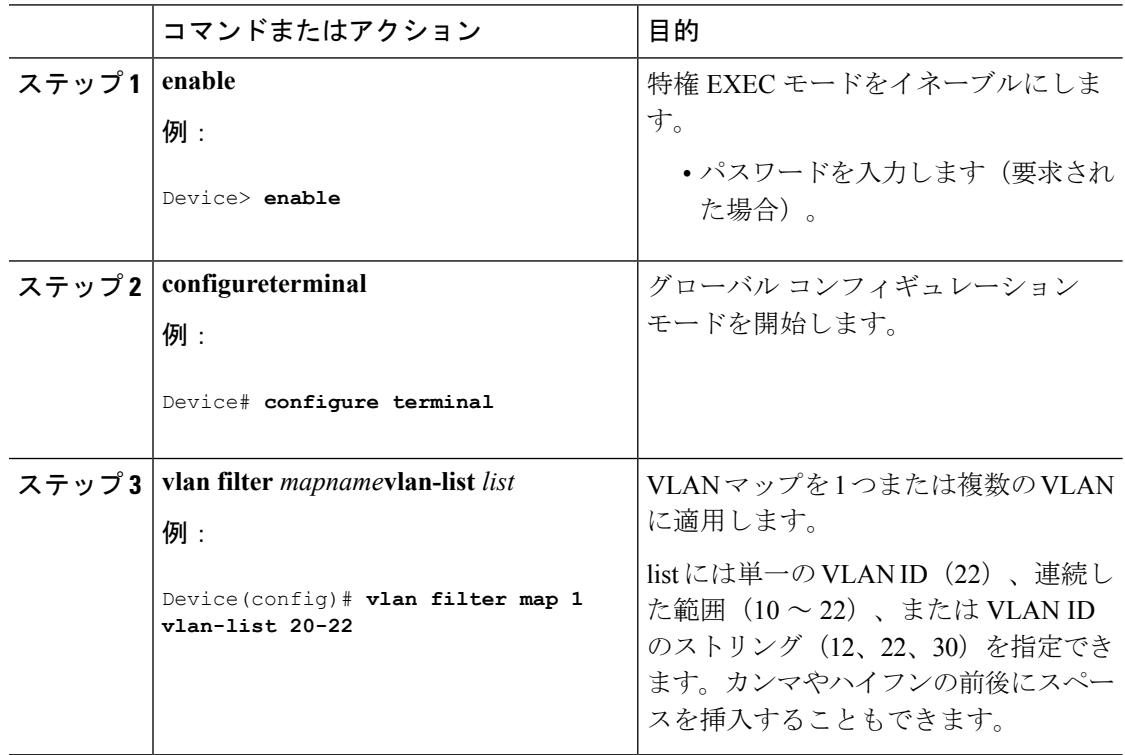

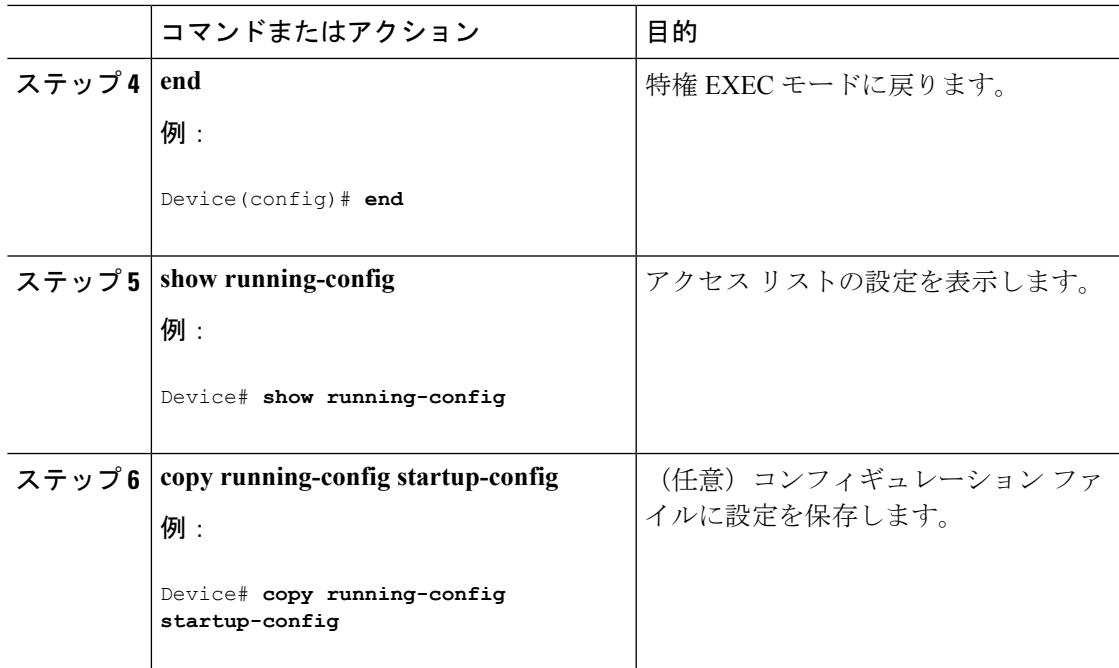

関連トピック

VLAN [マップの設定](#page-2357-0) (2220 ページ)

# **IPv4 ACL** のモニタリング

スイッチに設定されている ACL、およびインターフェイスと VLAN に適用された ACL を表示 して IPv4 ACL をモニタできます。

**ip access-group** インターフェイス コンフィギュレーション コマンドを使用して、レイヤ 2 ま たはレイヤ 3 インターフェイスに ACL を適用した場合は、そのインターフェイスのアクセス グループを表示できます。また、レイヤ 2 インターフェイスに適用された MAC ACL も表示で きます。この情報を表示するには、次の表に記載された特権 EXEC コマンドを使用します。

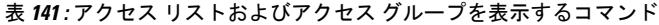

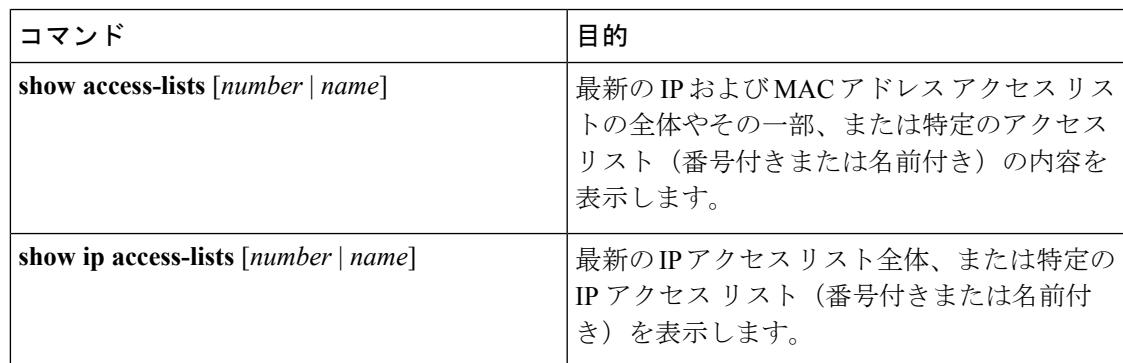

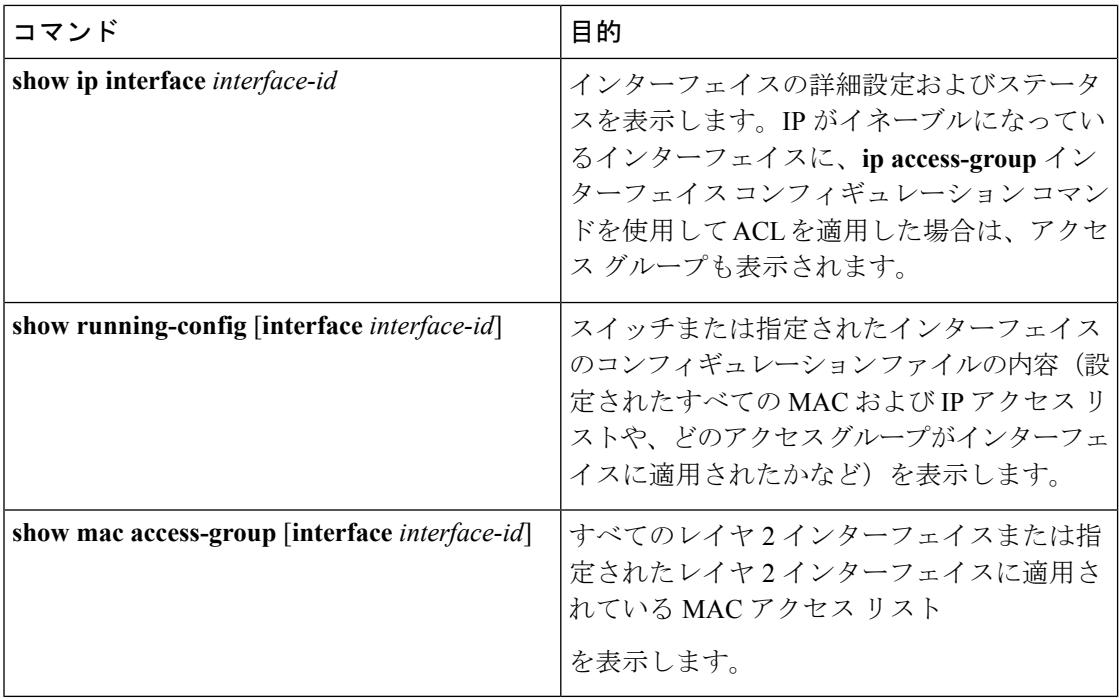

# **ACL** の設定例

## 例:**ACL** での時間範囲を使用

次の例に、*workhours*(営業時間)の時間範囲および会社の休日(2006年1月1日)を設定し、 設定を確認する例を示します。

```
Device# show time-range
time-range entry: new_year_day_2003 (inactive)
  absolute start 00:00 01 January 2006 end 23:59 01 January 2006
time-range entry: workhours (inactive)
  periodic weekdays 8:00 to 12:00
  periodic weekdays 13:00 to 17:00
```
時間範囲を適用するには、時間範囲を実装できる拡張 ACL 内に時間範囲名を入力します。次 に、拡張アクセス リスト 188 を作成して確認する例を示します。このアクセス リストでは、 定義された休業時間中はすべての送信元からすべての宛先への TCP トラフィックを拒否し、 営業時間中はすべての TCP トラフィックを許可します。

```
Device(config)# access-list 188 deny tcp any any time-range new_year_day_2006
Device(config)# access-list 188 permit tcp any any time-range workhours
Device(config)# end
Device# show access-lists
Extended IP access list 188
   10 deny tcp any any time-range new_year_day_2006 (inactive)
  20 permit tcp any any time-range workhours (inactive)
```
次に、名前付き ACL を使用して同じトラフィックを許可および拒否する例を示します。

Device(config)# **ip access-list extended deny\_access** Device(config-ext-nacl)# **deny tcp any any time-range new\_year\_day\_2006** Device(config-ext-nacl)# **exit** Device(config)# **ip access-list extended may\_access** Device(config-ext-nacl)# **permit tcp any any time-range workhours** Device(config-ext-nacl)# **end** Device# **show ip access-lists** Extended IP access list lpip default 10 permit ip any any Extended IP access list deny\_access 10 deny tcp any any time-range new\_year\_day\_2006 (inactive) Extended IP access list may access 10 permit tcp any any time-range workhours (inactive)

## 例:**ACL** へのコメントの挿入

**remark** キーワードを使用すると、任意の IP 標準または拡張 ACL にエントリに関するコメン ト(注釈)を追加できます。コメントを使用すると、ACL の理解とスキャンが容易になりま す。1 つのコメント行の最大長は 100 文字です。

コメントは、permit ステートメントまたは deny ステートメントの前後どちらにでも配置でき ます。コメントがどの permit ステートメントまたは deny ステートメントの説明であるのかが 明確になるように、コメントの位置に関して一貫性を保つ必要があります。たとえば、あるコ メントは対応する permit または deny ステートメントの前にあり、他のコメントは対応するス テートメントの後ろにあると、混乱を招く可能性があります。

番号付きIP標準または拡張ACLにコメントを挿入するには、**access-list** *access-list number***remark** *remark*グローバルコンフィギュレーションコマンドを使用します。コメントを削除するには、 このコマンドの **no** 形式を使用します。

次の例では、Jonesのワークステーションにはアクセスを許可し、Smithのワークステーション にはアクセスを許可しません。

Device(config)# **access-list 1 remark Permit only Jones workstation through** Device(config)# **access-list 1 permit 171.69.2.88** Device(config)# **access-list 1 remark Do not allow Smith through** Device(config)# **access-list 1 deny 171.69.3.13**

名前付き IP ACL のエントリには、**remark** アクセス リスト コンフィギュレーション コマンド を使用します。コメントを削除するには、このコマンドの **no** 形式を使用します。

次の例では、Jones のサブネットには発信 Telnet の使用が許可されません。

Device(config)# **ip access-list extended telnetting** Device(config-ext-nacl)# **remark Do not allow Jones subnet to telnet out** Device(config-ext-nacl)# **deny tcp host 171.69.2.88 any eq telnet**

## **IPv4 ACL** の設定例

ここでは、IPv4 ACL を設定および適用する例を示します。ACL のコンパイルに関する詳細に ついては、『*Cisco IOS Security Configuration Guide, Release 12.4*』および『*Cisco IOS IP Configuration Guide, Release 12.4*』の「IP Adderssing and Services」の章にある「Configuring IP Services」の項を参照してください。

## 小規模ネットワークが構築されたオフィス用の **ACL**

図 **<sup>111</sup> :** ルータ **ACL** によるトラフィックの制御

次に、小規模ネットワークが構築されたオフィス環境を示します。ルーテッドポート2に接続 されたサーバAには、すべての従業員がアクセスできる収益などの情報が格納されています。 ルーテッド ポート 1 に接続されたサーバ B には、機密扱いの給与支払いデータが格納されて います。サーバAにはすべてのユーザがアクセスできますが、サーバBにアクセスできるユー

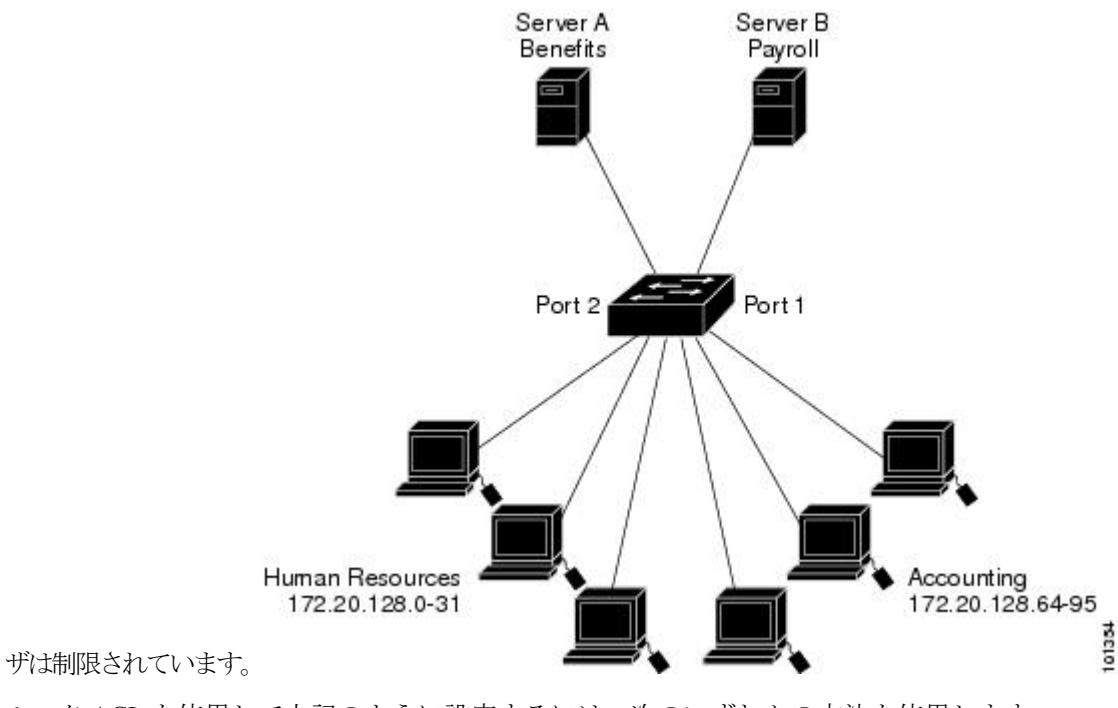

ルータ ACL を使用して上記のように設定するには、次のいずれかの方法を使用します。

- 標準 ACL を作成し、ポート 1 からサーバに着信するトラフィックをフィルタリングしま す。
- 拡張 ACL を作成し、サーバからポート 1 に着信するトラフィックをフィルタリングしま す。

### 例:小規模ネットワークが構築されたオフィスの **ACL**

次に、標準ACLを使用してポートからサーバBに着信するトラフィックをフィルタリングし、 経理部の送信元アドレス 172.20.128.64 ~ 172.20.128.95 から送信されるトラフィックだけを許 可する例を示します。この ACL は、指定された送信元アドレスを持つルーテッド ポート 1 か ら送信されるトラフィックに適用されます。

```
Device(config)# access-list 6 permit 172.20.128.64 0.0.0.31
Device(config)# end
Device# how access-lists
Standard IP access list 6
    10 permit 172.20.128.64, wildcard bits 0.0.0.31
Device(config)# interface gigabitethernet1/0/1
Device(config-if)# ip access-group 6 out
```
次に、拡張ACLを使用してサーバBからポートに着信するトラフィックをフィルタリングし、 任意の送信元アドレス (この場合はサーバ B)から経理部の宛先アドレス 172.20.128.64 ~ 172.20.128.95に送信されるトラフィックだけを許可する例を示します。このACLは、ルーテッ ドポート1に着信するトラフィックに適用され、指定の宛先アドレスに送信されるトラフィッ クだけを許可します。拡張 ACL を使用する場合は、送信元および宛先情報の前に、プロトコ ル(IP)を入力する必要があります。

```
Device(config)# access-list 106 permit ip any 172.20.128.64 0.0.0.31
Device(config)# end
Device# show access-lists
Extended IP access list 106
    10 permit ip any 172.20.128.64 0.0.0.31
Device(config)# interface gigabitethernet1/0/1
Device(config-if)# ip access-group 106 in
```
### 例:番号付き **ACL**

次の例のネットワーク 36.0.0.0 は、2 番めのオクテットがサブネットを指定するクラス A ネッ トワークです。つまり、サブネットマスクは255.255.0.0です。ネットワークアドレス36.0.0.0 の3番めおよび4番めのオクテットは、特定のホストを指定します。アクセスリスト2を使用 して、サブネット 48 のアドレスを 1 つ許可し、同じサブネットの他のアドレスはすべて拒否 します。このアクセス リストの最終行は、ネットワーク 36.0.0.0 の他のすべてのサブネット上 のアドレスが許可されることを示します。この ACL は、ポートに着信するパケットに適用さ れます。

```
Device(config)# access-list 2 permit 36.48.0.3
Device(config)# access-list 2 deny 36.48.0.0 0.0.255.255
Device(config)# access-list 2 permit 36.0.0.0 0.255.255.255
Device(config)# interface gigabitethernet2/0/1
Device(config-if)# ip access-group 2 in
```
### 例:拡張 **ACL**

次の例の先頭行は、1023 よりも大きい宛先ポートへの着信 TCP 接続を許可します。2 番めの 行は、ホスト 128.88.1.2 の SMTP ポートへの着信 TCP 接続を許可します。3 番めの行は、エ ラー フィードバック用の着信 ICMP メッセージを許可します。

Device(config)# **access-list 102 permit tcp any 128.88.0.0 0.0.255.255 gt 1023**

Device(config)# **access-list 102 permit tcp any host 128.88.1.2 eq 25** Device(config)# **access-list 102 permit icmp any any** Device(config)# **interface gigabitethernet2/0/1** Device(config-if)# **ip access-group 102 in**

次の例では、インターネットに接続されたネットワークがあり、そのネットワーク上の任意の ホストがインターネット上の任意のホストと TCP 接続を確立できるようにする場合を想定し ています。ただし、IP ホストからは、専用メール ホストのメール (SMTP) ポートを除き、 ネットワーク上のホストと TCP 接続を確立できないようにします。

SMTPは、接続の一端ではTCPポート25、もう一端ではランダムなポート番号を使用します。 接続している間は、同じポート番号が使用されます。インターネットから着信するメール パ ケットの宛先ポートは 25 です。発信パケットのポート番号は予約されています。安全なネッ トワーク システムでは常にポート 25 でのメール接続が使用されているため、着信サービスと 発信サービスを個別に制御できます。ACL は発信インターフェイスの入力 ACL および着信イ ンターフェイスの出力 ACL として設定される必要があります。

Device(config)# **access-list 102 permit tcp any 128.88.0.0 0.0.255.255 eq 23** Device(config)# **access-list 102 permit tcp any 128.88.0.0 0.0.255.255 eq 25** Device(config)# **interface gigabitethernet1/0/1** Device(config-if)# **ip access-group 102 in**

次の例では、ネットワークはアドレスが 128.88.0.0 のクラス B ネットワークで、メール ホスト のアドレスは 128.88.1.2 です。**established** キーワードは、確立された接続を表示する TCP 専用 のキーワードです。TCP データグラムに ACK または RST ビットが設定され、パケットが既存 の接続に属していることが判明すると、一致と見なされます。スタックメンバー1のギガビッ ト イーサネット インターフェイス 1 は、ルータをインターネットに接続するインターフェイ スです。

Device(config)# **access-list 102 permit tcp any 128.88.0.0 0.0.255.255 established** Device(config)# **access-list 102 permit tcp any host 128.88.1.2 eq 25** Device(config)# **interface gigabitethernet1/0/1** Device(config-if)# **ip access-group 102 in**

### 例:名前付き **ACL**

#### 名前付き標準 **ACL** および名前付き拡張 **ACL** の作成

次に、*Internet\_filter* という名前の標準 ACL および *marketing\_group* という名前の拡張 ACL を 作成する例を示します。*Internet\_filter* ACL は、送信元アドレス 1.2.3.4 から送信されるすべて のトラフィックを許可します。

Device(config)# **ip access-list standard Internet\_filter** Device(config-ext-nacl)# **permit 1.2.3.4** Device(config-ext-nacl)# **exit**

*marketing\_group* ACL は、宛先アドレスとワイルドカードの値 171.69.0.0 0.0.255.255 への任意の TCPTelnetトラフィックを許可し、その他のTCPトラフィックを拒否します。ICMPトラフィッ

クを許可し、任意の送信元から、宛先ポートが 1024 より小さい 171.69.0.0 ~ 179.69.255.255 の 宛先アドレスへ送信されるUDPトラフィックを拒否します。それ以外のすべてのIPトラフィッ クを拒否して、結果を示すログが表示されます。

```
Device(config)# ip access-list extended marketing_group
Device(config-ext-nacl)# permit tcp any 171.69.0.0 0.0.255.255 eq telnet
Device(config-ext-nacl)# deny tcp any any
Device(config-ext-nacl)# permit icmp any any
Device(config-ext-nacl)# deny udp any 171.69.0.0 0.0.255.255 lt 1024
Device(config-ext-nacl)# deny ip any any log
Device(config-ext-nacl)# exit
```
*Internet\_filter* ACL は発信トラフィックに適用され、*marketing\_group* ACL はレイヤ 3 ポートの 着信トラフィックに適用されます。

```
Device(config)# interface gigabitethernet3/0/2
Device(config-if)# no switchport
Device(config-if)# ip address 2.0.5.1 255.255.255.0
Device(config-if)# ip access-group Internet_filter out
Device(config-if)# ip access-group marketing_group in
```
#### 名前付き **ACL** からの個別 **ACE** の削除

次に、名前付きアクセス リスト *border-list* から ACE を個別に削除する例を示します。

```
Device(config)# ip access-list extended border-list
Device(config-ext-nacl)# no permit ip host 10.1.1.3 any
```
## 例:**IP ACL** に適用される時間範囲

次に、月曜日から金曜日の午前 8 時 ~午後 6 時 (18 時) の間、IP の HTTP トラフィックを拒 否する例を示します。UDP トラフィックは、土曜日および日曜日の正午~午後 8 時(20 時) の間だけ許可されます。

```
Device(config)# time-range no-http
Device(config)# periodic weekdays 8:00 to 18:00
!
Device(config)# time-range udp-yes
Device(config)# periodic weekend 12:00 to 20:00
!
Device(config)# ip access-list extended strict
Device(config-ext-nacl)# deny tcp any any eq www time-range no-http
Device(config-ext-nacl)# permit udp any any time-range udp-yes
!
Device(config-ext-nacl)# exit
Device(config)# interface gigabitethernet2/0/1
Device(config-if)# ip access-group strict in
```
### 例:コメント付き **IP ACL** エントリの設定

次に示す番号付き ACL の例では、Jones が所有するワークステーションにはアクセスを許可 し、Smith が所有するワークステーションにはアクセスを許可しません。

Device(config)# **access-list 1 remark Permit only Jones workstation through** Device(config)# **access-list 1 permit 171.69.2.88** Device(config)# **access-list 1 remark Do not allow Smith workstation through** Device(config)# **access-list 1 deny 171.69.3.13**

次に示す番号付き ACL の例では、Winter および Smith のワークステーションに Web 閲覧を許 可しません。

Device(config)# **access-list 100 remark Do not allow Winter to browse the web** Device(config)# **access-list 100 deny host 171.69.3.85 any eq www** Device(config)# **access-list 100 remark Do not allow Smith to browse the web** Device(config)# **access-list 100 deny host 171.69.3.13 any eq www**

次に示す名前付き ACL の例では、Jones のサブネットにアクセスを許可しません。

```
Device(config)# ip access-list standard prevention
Device(config-std-nacl)# remark Do not allow Jones subnet through
Device(config-std-nacl)# deny 171.69.0.0 0.0.255.255
```
次に示す名前付き ACL の例では、Jones のサブネットに発信 Telnet の使用を許可しません。

```
Device(config)# ip access-list extended telnetting
Device(config-ext-nacl)# remark Do not allow Jones subnet to telnet out
Device(config-ext-nacl)# deny tcp 171.69.0.0 0.0.255.255 any eq telnet
```
## 例:**ACL** ロギング

ルータ ACL では、2 種類のロギングがサポートされています。**log** キーワードを指定すると、 エントリと一致するパケットに関するログ通知メッセージがコンソールに送信されます。 **log-input** キーワードを指定すると、ログ エントリに入力インターフェイスが追加されます。

次の例では、名前付き標準アクセス リスト *stan1* は 10.1.1.0 0.0.0.255 からのトラフィックを拒 否し、その他のすべての送信元からのトラフィックを許可します。**log** キーワードも指定され ています。

```
Device(config)# ip access-list standard stan1
Device(config-std-nacl)# deny 10.1.1.0 0.0.0.255 log
Device(config-std-nacl)# permit any log
Device(config-std-nacl)# exit
Device(config)# interface gigabitethernet1/0/1
Device(config-if)# ip access-group stan1 in
Device(config-if)# end
Device# show logging
Syslog logging: enabled (0 messages dropped, 0 flushes, 0 overruns)
    Console logging: level debugging, 37 messages logged
   Monitor logging: level debugging, 0 messages logged
   Buffer logging: level debugging, 37 messages logged
```
File logging: disabled Trap logging: level debugging, 39 message lines logged Log Buffer (4096 bytes): 00:00:48: NTP: authentication delay calculation problems <output truncated> 00:09:34:%SEC-6-IPACCESSLOGS:list stan1 permitted 0.0.0.0 1 packet 00:09:59:%SEC-6-IPACCESSLOGS:list stan1 denied 10.1.1.15 1 packet 00:10:11:%SEC-6-IPACCESSLOGS:list stan1 permitted 0.0.0.0 1 packet

次に、名前付き拡張アクセス リスト *ext1* によって、任意の送信元から 10.1.1.0 0.0.0.255 への ICMP パケットを許可し、すべての UDP パケットを拒否する例を示します。

```
Device(config)# ip access-list extended ext1
Device(config-ext-nacl)# permit icmp any 10.1.1.0 0.0.0.255 log
Device(config-ext-nacl)# deny udp any any log
Device(config-std-nacl)# exit
Device(config)# interface gigabitethernet1/0/2
Device(config-if)# ip access-group ext1 in
```
次に、拡張 ACL のログの例を示します。

01:24:23:%SEC-6-IPACCESSLOGDP:list ext1 permitted icmp 10.1.1.15 -> 10.1.1.61 (0/0), 1 packet 01:25:14:%SEC-6-IPACCESSLOGDP:list ext1 permitted icmp 10.1.1.15 -> 10.1.1.61 (0/0), 7 packets 01:26:12:%SEC-6-IPACCESSLOGP:list ext1 denied udp 0.0.0.0(0) -> 255.255.255.255(0), 1 packet 01:31:33:%SEC-6-IPACCESSLOGP:list ext1 denied udp 0.0.0.0(0) -> 255.255.255.255(0), 8 packets

IP ACL のすべてのロギング エントリは %SEC-6-IPACCESSLOG で開始します。エントリの形 式は、一致した ACL やアクセス エントリの種類に応じて若干異なります。

次に、**log-input** キーワードを指定した場合の出力メッセージの例を示します。

00:04:21:%SEC-6-IPACCESSLOGDP:list inputlog permitted icmp 10.1.1.10 (Vlan1 0001.42ef.a400)  $\rightarrow$ 10.1.1.61 (0/0), 1 packet

**log** キーワードを指定した場合、同様のパケットに関するログ メッセージには入力インター フェイス情報が含まれません。

00:05:47:%SEC-6-IPACCESSLOGDP:list inputlog permitted icmp 10.1.1.10 -> 10.1.1.61 (0/0), 1 packet

## **ACL** および **VLAN** マップの設定例

### 例:パケットを拒否する **ACL** および **VLAN** マップの作成

ここでは、パケットを拒否する ACL および VLAN マップを作成する例を示します。最初の マップでは、*ip1* ACL(TCP パケット)に一致するすべてのパケットがドロップされます。最 初に、すべての TCP パケットを許可し、それ以外のパケットをすべて拒否する *ip1* ACL を作 成します。VLAN マップには IP パケットに対する match 句が存在するため、デフォルトのア クションでは、どの match 句とも一致しない IP パケットがすべてドロップされます。

```
Device(config)# ip access-list extended ip1
Device(config-ext-nacl)# permit tcp any any
Device(config-ext-nacl)# exit
Device(config)# vlan access-map map_1 10
Device(config-access-map)# match ip address ip1
Device(config-access-map)# action drop
```
### 例:パケットを許可する **ACL** および **VLAN** マップの作成

次に、パケットを許可する VLAN マップを作成する例を示します。ACL *ip2* は UDP パケット を許可し、*ip2* ACL と一致するすべてのパケットが転送されます。このマップでは、これ以前 のどのACLとも一致しないすべてのIPパケット (TCPでもUDPでもないパケット) がドロッ プされます。

```
Device(config)# ip access-list extended ip2
Device(config-ext-nacl)# permit udp any any
Device(config-ext-nacl)# exit
Device(config)# vlan access-map map_1 20
Device(config-access-map)# match ip address ip2
Device(config-access-map)# action forward
```
## 例:**IP** パケットのドロップおよび **MAC** パケットの転送のデフォルト アクション

次の例のVLANマップでは、デフォルトでIPパケットがドロップされ、MACパケットが転送 されます。標準の ACL 101 および名前付き拡張アクセス リスト **igmp-match** および **tcp-match** をこのマップと組み合わせて使用すると、次のようになります。

- すべての UDP パケットが転送されます。
- すべての IGMP パケットがドロップされます。
- すべての TCP パケットが転送されます。
- その他のすべての IP パケットがドロップされます。
- すべての非 IP パケットが転送されます。

Device(config)# **access-list 101 permit udp any any** Device(config)# **ip access-list extended igmp-match** Device(config-ext-nacl)# **permit igmp any any**

Device(config)# **action forward**

```
Device(config-ext-nacl)# permit tcp any any
Device(config-ext-nacl)# exit
Device(config)# vlan access-map drop-ip-default 10
Device(config-access-map)# match ip address 101
Device(config-access-map)# action forward
Device(config-access-map)# exit
Device(config)# vlan access-map drop-ip-default 20
Device(config-access-map)# match ip address igmp-match
Device(config-access-map)# action drop
Device(config-access-map)# exit
Device(config)# vlan access-map drop-ip-default 30
Device(config-access-map)# match ip address tcp-match
Device(config-access-map)# action forward
```
## 例:**MAC** パケットのドロップおよび **IP** パケットの転送のデフォルト アクション

次の例のVLANマップでは、デフォルトでMACパケットがドロップされ、IPパケットが転送 されます。MAC 拡張アクセス リスト **good-hosts** および **good-protocols** をこのマップと組み合 わせて使用すると、次のようになります。

- ホスト 0000.0c00.0111 および 0000.0c00.0211 からの MAC パケットが転送されます。
- decnet-iv または vines-ip プロトコルを使用する MAC パケットが転送されます。
- その他のすべての非 IP パケットがドロップされます。
- すべての IP パケットが転送されます。

```
Device(config)# mac access-list extended good-hosts
Device(config-ext-macl)# permit host 000.0c00.0111 any
Device(config-ext-macl)# permit host 000.0c00.0211 any
Device(config-ext-nacl)# exit
Device(config)# action forward
Device(config-ext-macl)# mac access-list extended good-protocols
Device(config-ext-macl)# permit any any vines-ip
Device(config-ext-nacl)# exit
Device(config)# vlan access-map drop-mac-default 10
Device(config-access-map)# match mac address good-hosts
Device(config-access-map)# action forward
Device(config-access-map)# exit
Device(config)# vlan access-map drop-mac-default 20
Device(config-access-map)# match mac address good-protocols
Device(config-access-map)# action forward
```
## 例:すべてのパケットをドロップするデフォルト アクション

次の例の VLAN マップでは、デフォルトですべてのパケット (IP および非 IP) がドロップさ れます。例 2 および例 3 のアクセス リスト **tcp-match** および **good-hosts** をこのマップと組み合 わせて使用すると、次のようになります。

- すべての TCP パケットが転送されます。
- ホスト 0000.0c00.0111 および 0000.0c00.0211 からの MAC パケットが転送されます。
- その他のすべての IP パケットがドロップされます。
- その他のすべての MAC パケットがドロップされます。

```
Device(config)# vlan access-map drop-all-default 10
Device(config-access-map)# match ip address tcp-match
Device(config-access-map)# action forward
Device(config-access-map)# exit
Device(config)# vlan access-map drop-all-default 20
Device(config-access-map)# match mac address good-hosts
Device(config-access-map)# action forward
```
## ネットワークでの **VLAN** マップの使用方法の設定例

## 例:ワイヤリング クローゼットの設定

#### 図 **112 :** ワイヤリング クローゼットの設定

ワイヤリングクローゼット構成では、ルーティングがスイッチ上でイネーブルにされていない 場合があります。ただし、この設定でも VLAN マップおよび QoS 分類 ACL はサポートされて います。ホスト X およびホスト Y は異なる VLAN 内にあり、ワイヤリング クローゼット ス イッチ A およびスイッチ C に接続されていると想定します。ホスト X からホスト Y へのトラ フィックは、ルーティングが有効に設定されたレイヤ3スイッチであるスイッチBによって最 終的にルーティングされます。ホスト X からホスト Y へのトラフィックは、トラフィックの エントリ ポイントであるスイッチ A でアクセス コントロールできます。

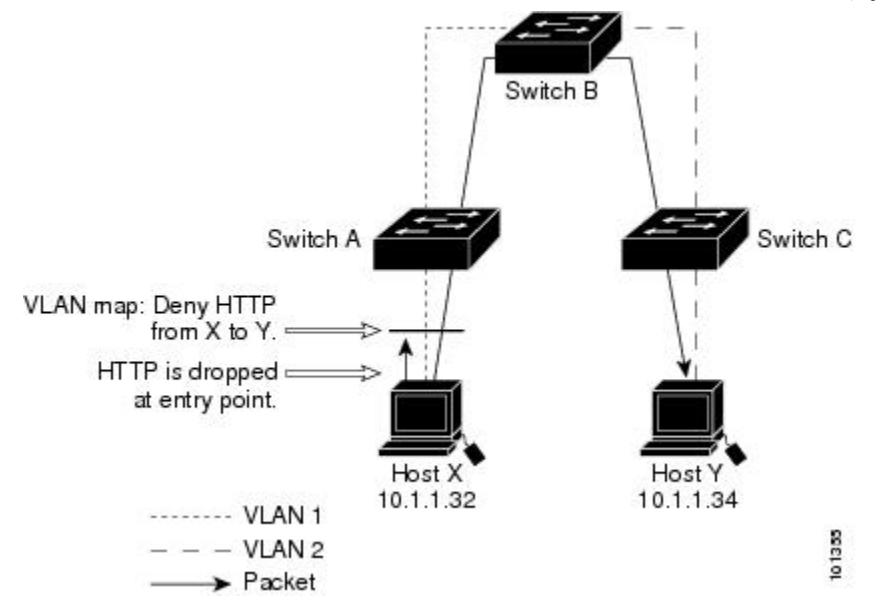

HTTP トラフィックをホスト X からホスト Y ヘスイッチングしない場合は、ホスト X (IP ア ドレス 10.1.1.32) からホスト Y (IP アドレス 10.1.1.34) に向かうすべての HTTP トラフィック がスイッチ A でドロップされ、スイッチ B にブリッジングされないように、スイッチ A の VLAN マップを設定できます。

最初に、HTTP ポート上ですべての TCP トラフィックを許可(一致)する IP アクセス リスト *http* を定義します。

Device(config)# **ip access-list extended http**

Device(config-ext-nacl)# **permit tcp host 10.1.1.32 host 10.1.1.34 eq www** Device(config-ext-nacl)# **exit**

次に、*http* アクセス リストと一致するトラフィックがドロップされ、その他のすべての IP ト ラフィックが転送されるように、VLAN アクセス マップ *map2* を作成します。

```
Device(config)# vlan access-map map2 10
Device(config-access-map)# match ip address http
Device(config-access-map)# action drop
Device(config-access-map)# exit
Device(config)# ip access-list extended match_all
Device(config-ext-nacl)# permit ip any any
Device(config-ext-nacl)# exit
Device(config)# vlan access-map map2 20
Device(config-access-map)# match ip address match_all
Device(config-access-map)# action forward
```
次に、VLAN アクセス マップ *map2* を VLAN 1 に適用します。

Device(config)# **vlan filter map2 vlan 1**

## 例:別の **VLAN** にあるサーバへのアクセスの制限

#### 図 **113 :** 別の **VLAN** 上のサーバへのアクセスの制限

別の VLAN にあるサーバへのアクセスを制限できます。たとえば、VLAN 10 内のサーバ 10.1.1.100 では、次のホストへのアクセスを拒否する必要があります。

- VLAN 20 内のサブネット 10.1.2.0/8 にあるホストのアクセスを禁止します。
- VLAN 10 内のホスト 10.1.1.4 および 10.1.1.8 のアクセスを禁止します。

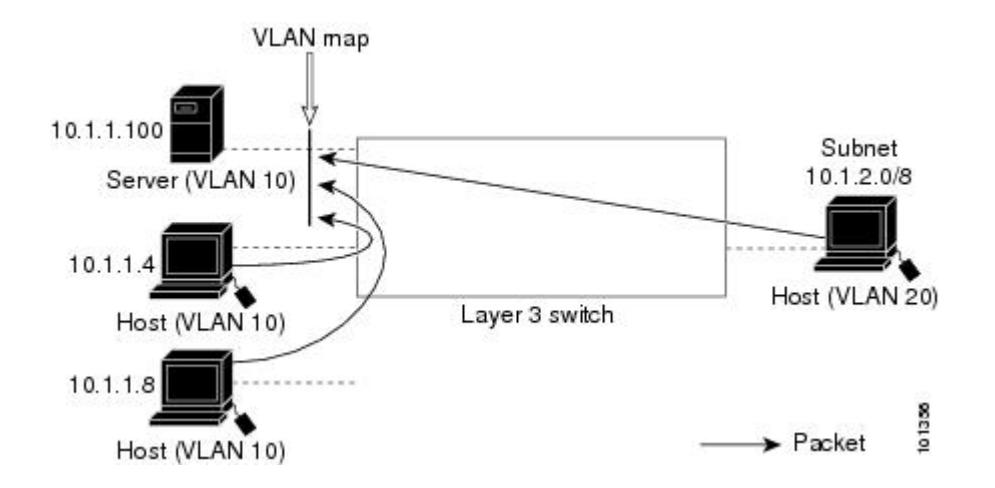

## 例:別の **VLAN** にあるサーバへのアクセスの拒否

次に、サブネット 10.1.2.0.8 内のホスト、ホスト 10.1.1.4、およびホスト 10.1.1.8 のアクセスを 拒否し、その他の IP トラフィックを許可する VLAN マップ SERVER1-ACL を作成して、別の VLAN内のサーバへのアクセスを拒否する例を示します。最後のステップでは、マップSERVER1 を VLAN 10 に適用します。

正しいパケットと一致する IP ACL を定義します。

Device(config)# **ip access-list extended SERVER1\_ACL** Device(config-ext-nacl))# **permit ip 10.1.2.0 0.0.0.255 host 10.1.1.100** Device(config-ext-nacl))# **permit ip host 10.1.1.4 host 10.1.1.100** Device(config-ext-nacl))# **permit ip host 10.1.1.8 host 10.1.1.100** Device(config-ext-nacl))# **exit**

SERVER1\_ACL と一致する IP パケットをドロップして、この ACL と一致しない IP パケット を転送する ACL を使用して、VLAN マップを定義します。

```
Device(config)# vlan access-map SERVER1_MAP
Device(config-access-map)# match ip address SERVER1_ACL
Device(config-access-map)# action drop
Device(config)# vlan access-map SERVER1_MAP 20
Device(config-access-map)# action forward
Device(config-access-map)# exit
```
VLAN 10 に VLAN マップを適用します。

Device(config)# **vlan filter SERVER1\_MAP vlan-list 10**

## **VLAN** に適用されるルータ **ACL** と **VLAN** マップの設定例

ここでは、ルータ ACL および VLAN マップを VLAN に適用し、スイッチド パケット、ブリッ ジド パケット、ルーテッド パケット、およびマルチキャスト パケットを処理する例を示しま す。次の図ではそれぞれの宛先に転送されるパケットを示します。パケットのパスが VLAN マップや ACL を示す線と交差するポイントで、パケットを転送せずにドロップする可能性も あります。

### 例:**ACL** およびスイッチド パケット

図 **<sup>114</sup> :** スイッチド パケットへの **ACL** の適用

次の例に、VLAN内でスイッチングされるパケットにACLを適用する方法を示します。フォー ルバック ブリッジングによってルーティングまたは転送されず、VLAN 内でスイッチングさ れるパケットには、入力 VLAN の VLAN マップだけが適用されます。
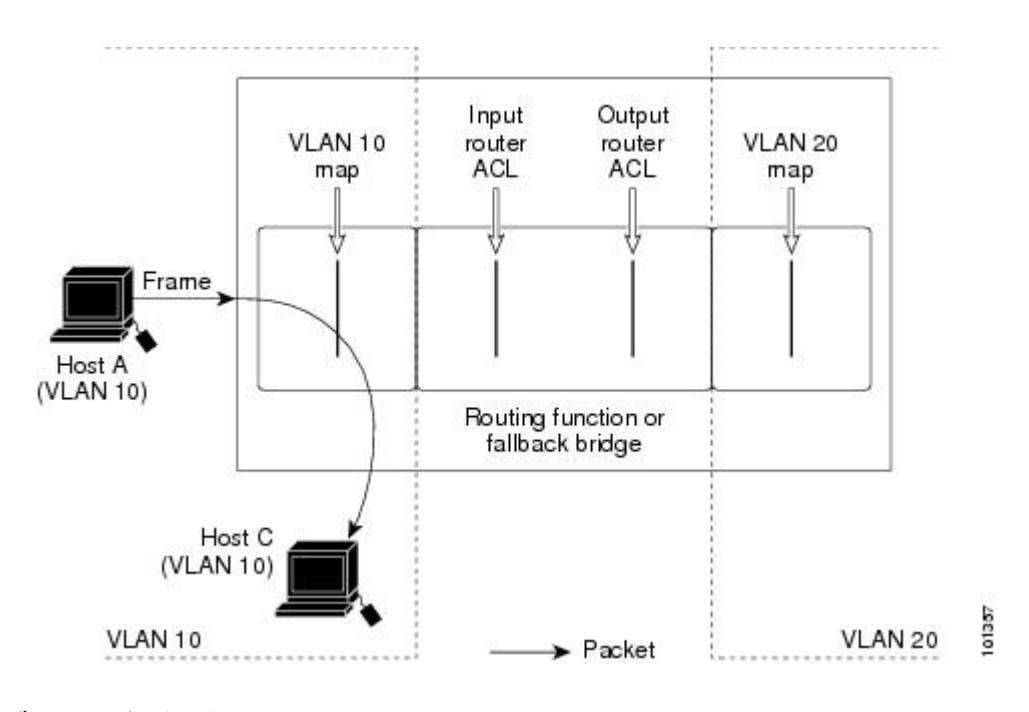

### 例:**ACL** およびブリッジド パケット

図 **115 :** ブリッジド パケットへの **ACL** の適用

次の例に、フォールバック ブリッジド パケットに ACL を適用する方法を示します。ブリッジ ド パケットの場合は、入力 VLAN にレイヤ 2 ACL だけが適用されます。また、非 IP および非 ARP パケットだけがフォールバック ブリッジド パケットとなります。

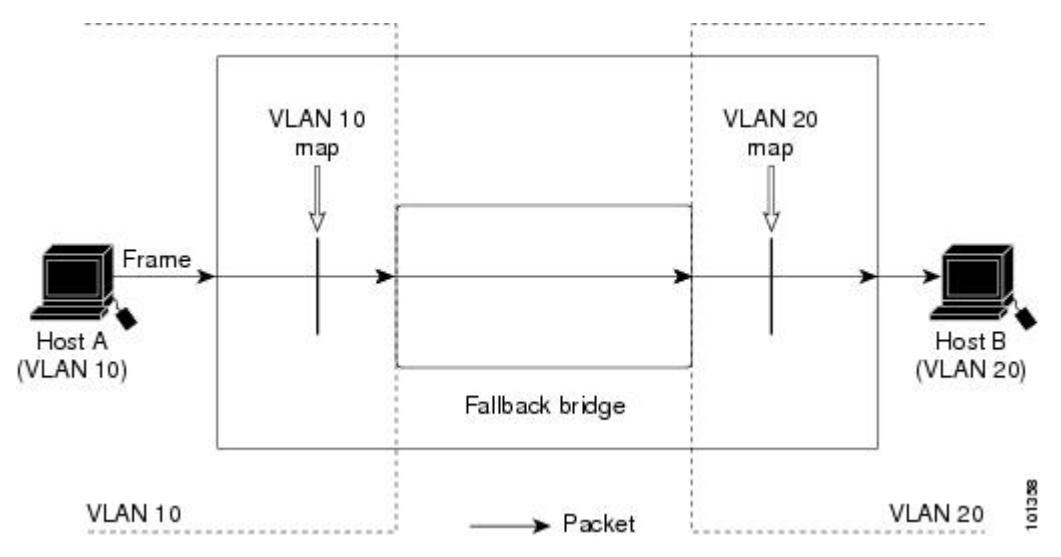

### 例:**ACL** およびルーテッド パケット

図 **116 :** ルーテッド パケットへの **ACL** の適用

次の例に、ルーテッド パケットに ACL を適用する方法を示します。ACL は次の順番で適用さ れます。

- **1.** 入力 VLAN の VLAN マップ
- **2.** 入力ルータ ACL
- **3.** 出力ルータ ACL
- **4.** 出力 VLAN の VLAN マップ

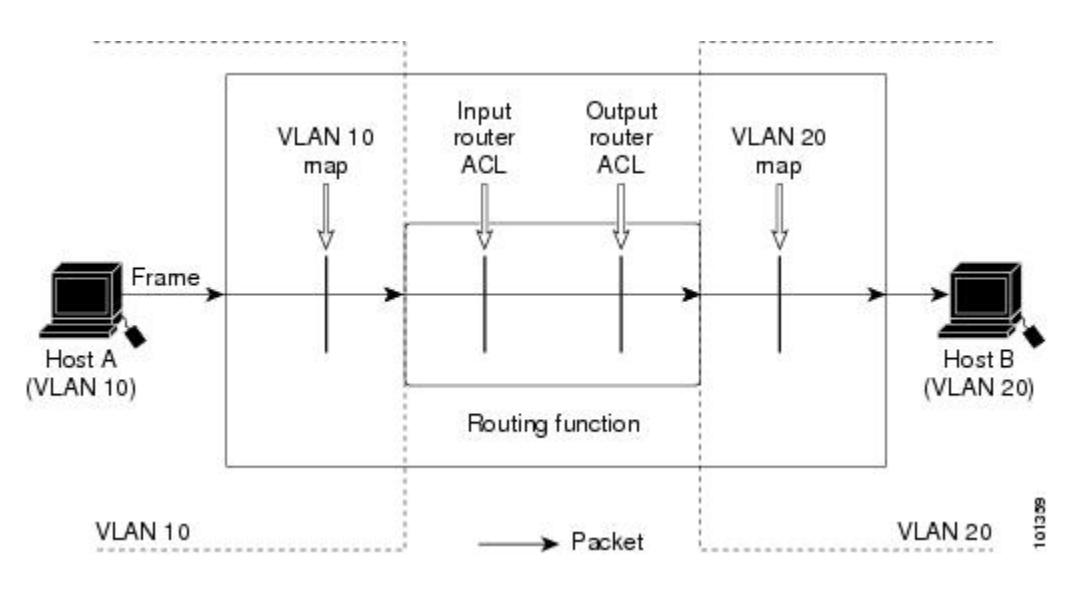

### 例:**ACL** およびマルチキャスト パケット

### 図 **<sup>117</sup> :** マルチキャスト パケットへの **ACL** の適用

次の例に、IPマルチキャスト用に複製されたパケットにACLを適用する方法を示します。ルー ティングされるマルチキャストパケットには、2つの異なるフィルタが適用されます。1つは、 宛先が入力VLAN内の他のポートである場合に使用され、もう1つは、宛先がパケットのルー ティング先である別の VLAN 内にある場合に使用されます。パケットは複数の出力 VLAN に ルーティングされる場合がありますが、この場合は宛先 VLAN ごとに異なるルータ出力 ACL およびVLANマップが適用されます。最終的に、パケットは一部の出力VLAN内で許可され、 それ以外の VLAN で拒否されます。パケットのコピーが、許可された宛先に転送されます。 ただし、入力 VLAN マップによってパケットがドロップされる場合、パケットのコピーは宛 先に送信されません。

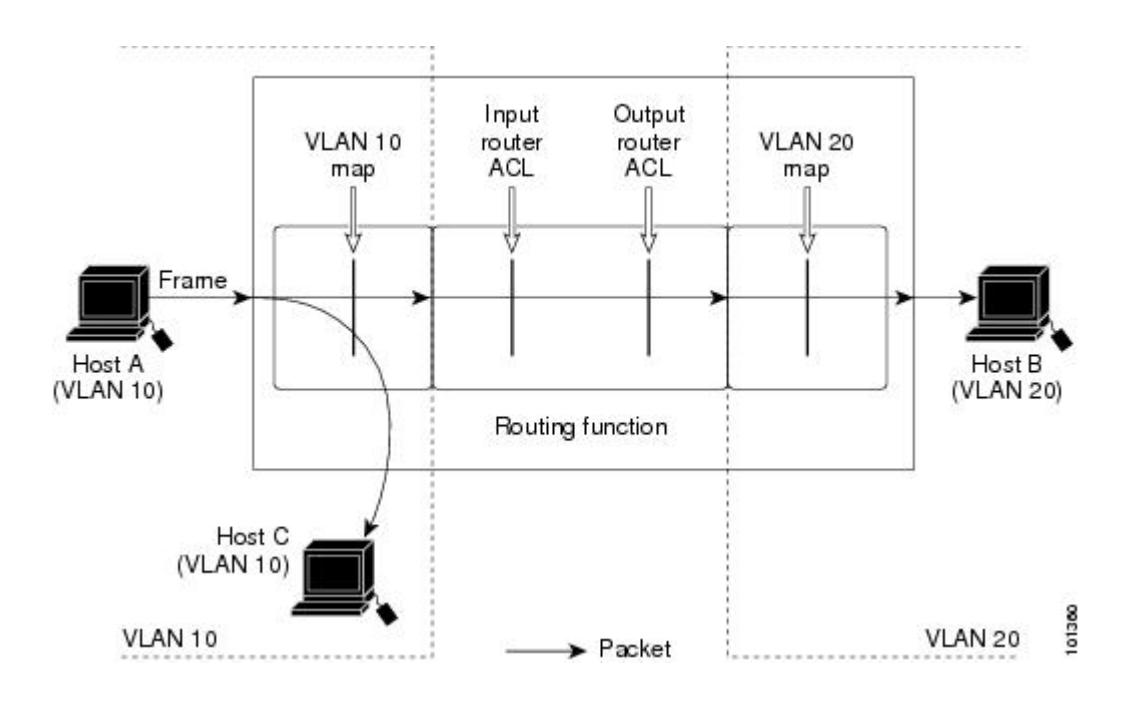

# その他の参考資料

### 関連資料

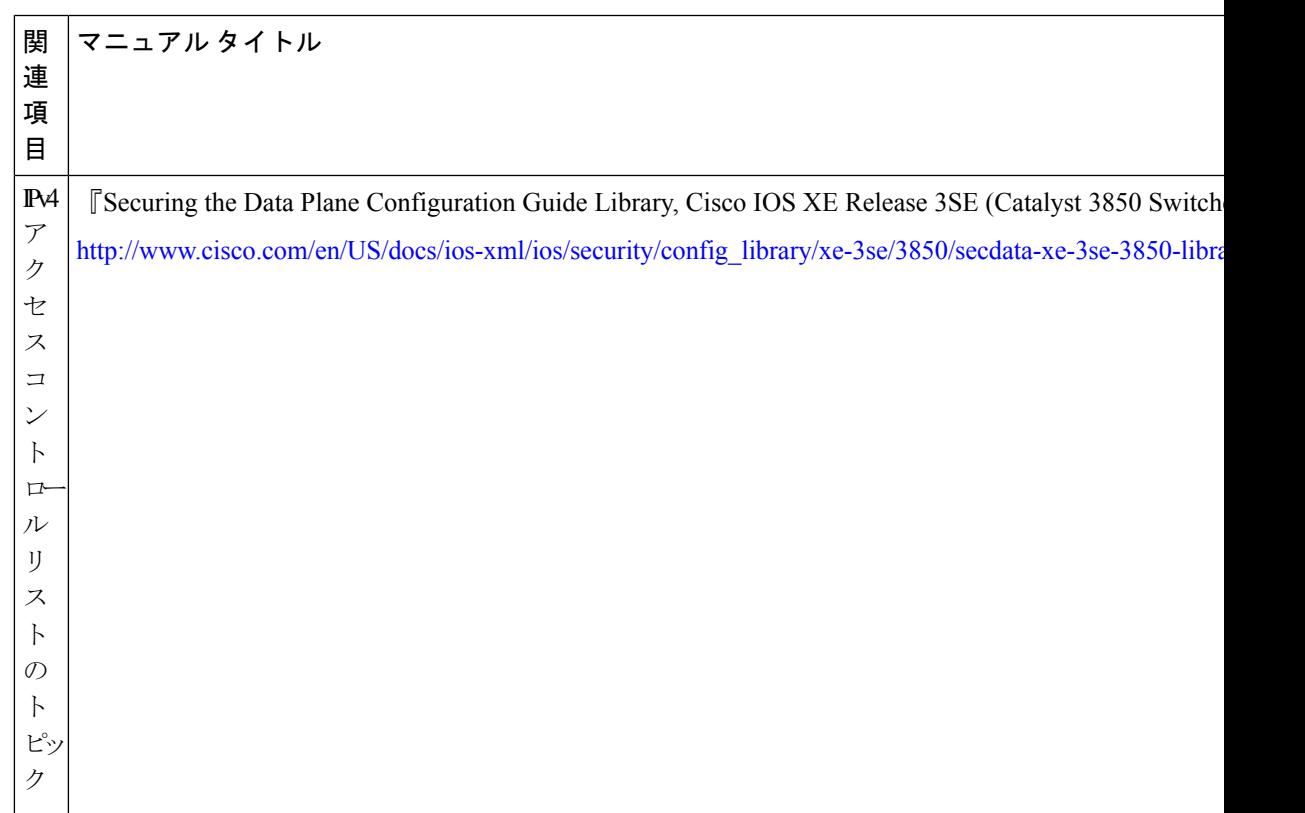

I

### エラー メッセージ デコーダ

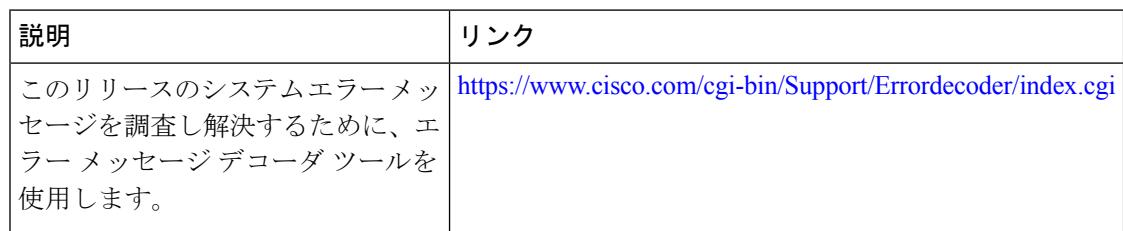

### **MIB**

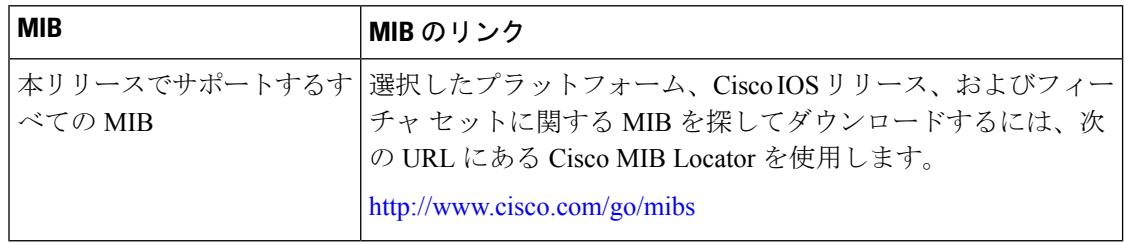

### シスコのテクニカル サポート

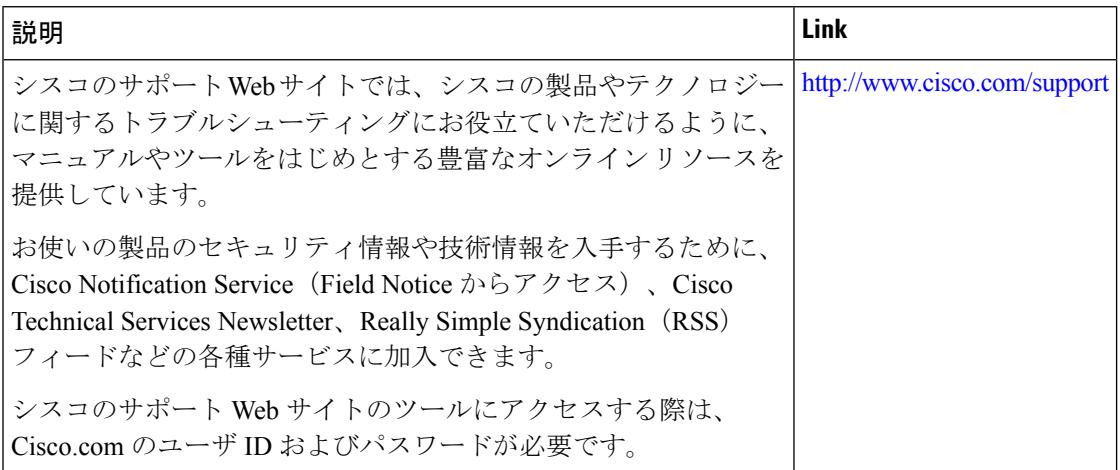

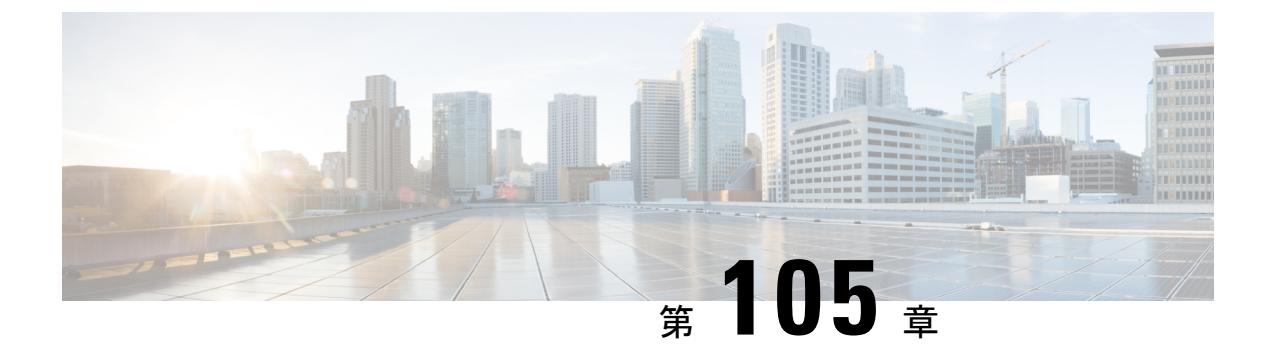

# **IPv6 ACL** の設定

- [機能情報の確認](#page-2380-0) (2243 ページ)
- IPv6 ACL の概要 (2243 [ページ\)](#page-2380-1)
- IPv6 ACL の制限 (2246 [ページ\)](#page-2383-0)
- IPv6 ACL [のデフォルト設定](#page-2384-0) (2247 ページ)
- IPv6 ACL の設定 (2247 [ページ\)](#page-2384-1)
- [インターフェイスへの](#page-2389-0) IPv6 ACL の付加 (2252 ページ)
- VLAN [マップの設定](#page-2391-0) (2254 ページ)
- VLAN への VLAN [マップの適用](#page-2393-0) (2256 ページ)
- IPv6 ACL [のモニタリング](#page-2394-0) (2257 ページ)
- [その他の参考資料](#page-2395-0) (2258 ページ)

# <span id="page-2380-0"></span>機能情報の確認

ご使用のソフトウェアリリースでは、このモジュールで説明されるすべての機能がサポートさ れているとは限りません。最新の機能情報および警告については、使用するプラットフォーム およびソフトウェア リリースの Bug Search Tool およびリリース ノートを参照してください。 このモジュールに記載されている機能の詳細を検索し、各機能がサポートされているリリース のリストを確認する場合は、このモジュールの最後にある機能情報の表を参照してください。

プラットフォームのサポートおよびシスコ ソフトウェア イメージのサポートに関する情報を 検索するには、Cisco Feature Navigator を使用します。Cisco Feature Navigator には、 <http://www.cisco.com/go/cfn> からアクセスします。Cisco.com のアカウントは必要ありません。

# <span id="page-2380-1"></span>**IPv6 ACL** の概要

IP Version 6(IPv6)アクセス コントロール リスト(ACL)を作成し、それをインターフェイ スに適用することによって、IPv6トラフィックをフィルタリングできます。これは、IPVersion 4 (IPv4)の名前付き ACL を作成し、適用する方法と同じです。また、スイッチで IP ベース および LAN ベース フィーチャ セットが稼働している場合、入力ルータ ACL を作成し、それ を適用してレイヤ 3 管理トラフィックをフィルタリングすることもできます。

スイッチは、次の 3 種類の IPv6 ACL をサポートします。

- IPv6 ルータ ACL は、ルーテッド ポート、スイッチ仮想インターフェイス (SVI)、また はレイヤ 3 EtherChannel に設定できるレイヤ 3 インターフェイスのアウトバウンド トラ フィックまたはインバウンド トラフィックでサポートされます。IPv6 ルータ ACL は、 ルーティングされる IPv6 パケットに対してだけ適用されます。
- IPv6ポートACLは、インバウンドのレイヤ2インターフェイスでサポートされます。IPv6 ポート ACL は、インターフェイスに着信するすべての IPv6 パケットに対して適用されま す。
- VLAN ACL または VLAN マップは、VLAN 内のすべてのパケットのアクセスを制御しま す。VLAN マップを使用すると、同じ VLAN 内のデバイス間で転送されるトラフィック をフィルタリングできます。ACLVLANマップは、L2VLANに適用されます。VLANマッ プは、IPv6 のレイヤ 3 アドレスに基づいてアクセス コントロールするように設定されて います。イーサネットACEを使用するとMACアドレスにより、サポートされていないプ ロトコルがアクセスコントロールされます。VLANマップをVLANに適用すると、VLAN に入るすべてのパケットが VLAN マップと照合されます。

1 つのインターフェイスに、IPv4 ACL および IPv6 ACL の両方を適用できます。IPv4 ACL の場 合と同様に、IPv6 ポート ACL はルータ ACL よりも優先されます。

## スイッチ スタックおよび **IPv6 ACL**

アクティブ スイッチは IPv6 ACL をハードウェアでサポートし、IPv6 ACL をスタック メンバ に配信します。

スタンバイ スイッチがアクティブ スイッチを引き継ぐと、ACL 設定がすべてのスタック メン バに配信されます。メンバ スイッチは、新しいスアクティブ スイッチによって配信された設 定を同期し、不要なエントリを消去します。

ACLの修正、インターフェイスへの適用、またはインターフェイスからの解除が行われると、 アクティブ スイッチは変更内容をすべてのスタック メンバーに配信します。

## **ACL** 優先順位

VLAN マップ、ポート ACL、およびルータ ACL が同じスイッチに設定されている場合、入力 トラフィックの場合のフィルタの優先順位は上からポート ACL、VLAN マップ、およびルー タ ACL です。出力トラフィックの場合、フィルタの優先順位は、ルータ ACL、VLAN マッ プ、ポート ACL です。

次の例で、簡単な使用例を説明します。

- 入力ポート ACL と VLAN マップが両方とも適用されている場合に、ポート ACL が適用さ れたポートにパケットが着信すると、このパケットはポート ACL によってフィルタリン グされます。その他のパケットは、VLAN マップによってフィルタリングされます。
- スイッチ仮想インターフェイス(SVI)に入力ルータ ACL および入力ポート ACL が設定 されている場合に、ポート ACL が適用されているポートにパケットが着信すると、この

パケットはポート ACL によってフィルタリングされます。他のポートで受信した着信の ルーティング IP パケットには、ルータ ACL のフィルタが適用されます。他のパケットは フィルタリングされません。

- SVI に出力ルータ ACL および入力ポート ACL が設定されている場合に、ポート ACL が 適用されているポートにパケットが着信すると、このパケットはポートACLによってフィ ルタリングされます。発信するルーティング IP パケットには、ルータ ACL のフィルタが 適用されます。他のパケットはフィルタリングされません。
- SVI に VLAN マップ、入力ルータ ACL、および入力ポート ACL が設定されている場合 に、ポート ACL が適用されているポートにパケットが着信すると、このパケットはポー ト ACL だけによってフィルタリングされます。他のポートで受信した着信のルーティン グ IP パケットには、VLAN マップおよびルータ ACL のフィルタが適用されます。他のパ ケットには、VLAN マップのフィルタだけが適用されます。
- SVI に VLAN マップ、出力ルータ ACL、および入力ポート ACL が設定されている場合 に、ポート ACL が適用されているポートにパケットが着信すると、このパケットはポー ト ACL だけによってフィルタリングされます。発信するルーティング IP パケットには、 VLAN マップおよびルータ ACL のフィルタが適用されます。他のパケットには、VLAN マップのフィルタだけが適用されます。

#### 関連トピック

IPv4 アクセス コントロール [リストの設定に関する制約事項](#page-2323-0) (2186 ページ)

### **VLAN** マップ

VLAN ACL または VLAN マップは、VLAN 内のネットワーク トラフィックを制御するために 使用されます。スイッチまたはスイッチ スタックの VLAN 内でブリッジングされるすべての パケットに VLAN マップを適用できます。VACL は、セキュリティ パケット フィルタリング および特定の物理インターフェイスへのトラフィックのリダイレクトだけを目的としたもので す。VACL は方向(入力または出力)で定義されることはありません。

すべての非 IP プロトコルは、MAC VLAN マップを使用して、MAC アドレスおよび Ethertype によってアクセス コントロールされます(IP トラフィックは、MAC VACL マップではアクセ ス制御されません)。VLANマップはスイッチを通過するパケットにだけ適用できます。ハブ 上またはこのスイッチに接続された別のスイッチ上のホスト間のトラフィックには、VLAN マップを適用させることができません。

VLANマップを使用すると、マップに指定されたアクションに基づいてパケットの転送が許可 または拒否されます。

#### 図 **118 : VLAN** マップによるトラフィックの制御

次に、VLAN マップを適用して、特定のトラフィック タイプを VLAN 10 のホスト A から転送 できないように設定する例を示します。各 VLAN には、VLAN マップを 1 つだけ適用できま

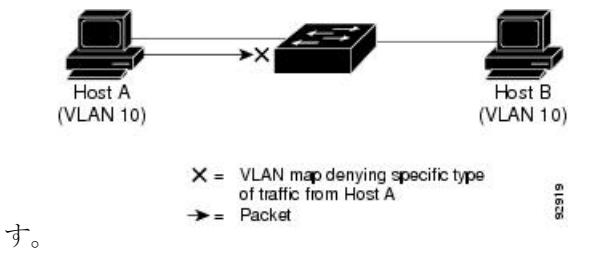

## 他の機能およびスイッチとの相互作用

- IPv6 ルータ ACL がパケットを拒否するよう設定されている場合、パケットはルーティン グされません。パケットのコピーがインターネット制御メッセージ プロトコル(ICMP) キューに送信され、フレームに ICMP 到達不能メッセージが生成されます。
- ブリッジド フレームがポート ACL によってドロップされる場合、このフレームはブリッ ジングされません。
- IPv4 ACL および IPv6 ACL の両方を 1 つのスイッチまたはスイッチ スタックに作成した り、同一インターフェイスに適用できます。各 ACL には一意の名前が必要です。設定済 みの名前を使用しようとすると、エラー メッセージが表示されます。

IPv4 ACL と IPv6 ACL の作成、および同一のレイヤ 2 インターフェイスまたはレイヤ 3 イ ンターフェイスへの IPv4 ACL または IPv6 ACL の適用には、異なるコマンドを使用しま す。ACL を付加するのに誤ったコマンドを使用すると(例えば、IPv6 ACL の付加に IPv4 コマンドを使用するなど)、エラー メッセージが表示されます。

- MAC ACL を使用して、IPv6 フレームをフィルタリングできません。MAC ACL は非 IP フ レームだけをフィルタリングできます。
- ハードウェアメモリに空きがない場合、パケットはインターフェイスでドロップされ、ア ンロードのエラー メッセージが記録されます。

## <span id="page-2383-0"></span>**IPv6 ACL** の制限

IPv4 では、番号制の標準 IP ACL および拡張 IP ACL、名前付き IP ACL、および MAC ACL を 設定できます。IPv6 がサポートするのは名前付き ACL だけです。

スイッチは Cisco IOS がサポートする IPv6 ACL の大部分をサポートしますが、一部例外もあ ります。

- スイッチは、、**routingheader**、および**undetermined-transport**というキーワードの照合を サポートしません。
- スイッチは再起 ACL(**reflect** キーワード)をサポートしません。
- スイッチは IPv6 フレームに MAC ベース ACL を適用しません。
- レイヤ 2 EtherChannel に IPv6 ポート ACL を適用できません。
- ACL を設定する場合、ACL に入力されるキーワードには、それがプラットフォームでサ ポートされるかどうかにかかわらず、制限事項はありません。ハードウェア転送が必要な インターフェイス(物理ポートまたはSVI)にACLを適用する場合、スイッチはインター フェイスで ACL がサポートされるかどうか判別します。サポートされない場合、ACL の 付加は拒否されます。
- インターフェイスに適用される ACL に、サポートされないキーワードを持つアクセス コ ントロールエントリ(ACE)を追加しようとする場合、スイッチは現在インターフェイス に適用されている ACL に ACE が追加されるのを許可しません。
- スイッチの IPv6 ACL には、次の特性があります。
	- •分割フレーム (IPv4 では fragments キーワード) がサポートされます。
	- IPv6 ACL では、IPv4 と同じ統計情報がサポートされます。
	- スイッチのハードウェア スペースがなくなった場合、ACL に関連付けられたパケットは インターフェイスでドロップされます。
	- ロギングは、ルータ ACL ではサポートされますが、ポート ACL ではサポートされませ  $h_n$
	- スイッチは、プレフィックス長の最大範囲の IPv6 アドレス一致をサポートしません。

# <span id="page-2384-0"></span>**IPv6 ACL** のデフォルト設定

デフォルトの IPv6 ACL 設定は次のとおりです。

Switch# **show access-lists preauth\_ipv6\_acl** IPv6 access list preauth\_ipv6\_acl (per-user) permit udp any any eq domain sequence 10 permit tcp any any eq domain sequence 20 permit icmp any any nd-ns sequence 30 permit icmp any any nd-na sequence 40 permit icmp any any router-solicitation sequence 50 permit icmp any any router-advertisement sequence 60 permit icmp any any redirect sequence 70 permit udp any eq 547 any eq 546 sequence 80 permit udp any eq 546 any eq 547 sequence 90 deny ipv6 any any sequence 100

# <span id="page-2384-1"></span>**IPv6 ACL** の設定

IPv6 トラフィックをフィルタリングする場合は、次の手順を実行します。

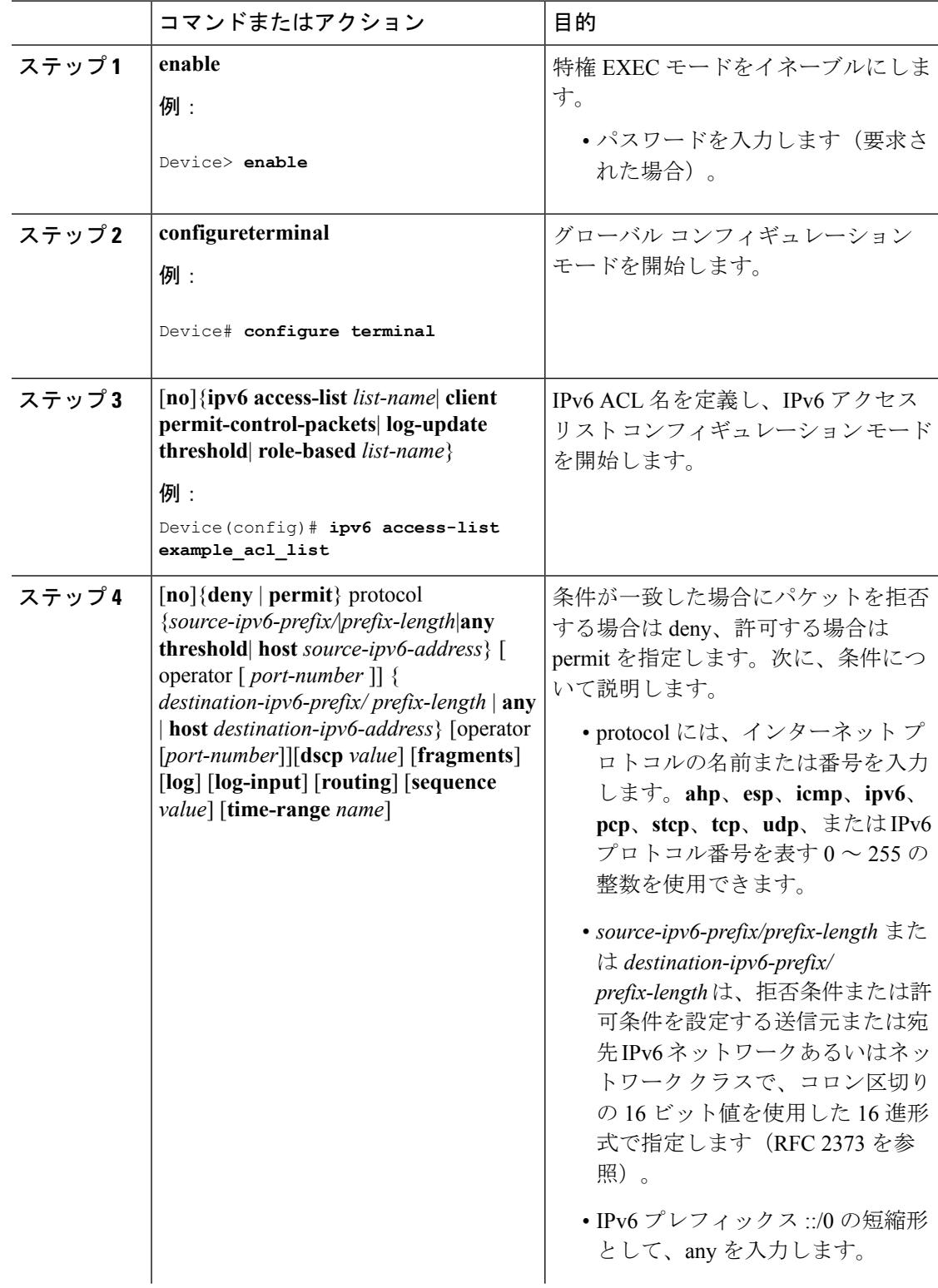

### 手順

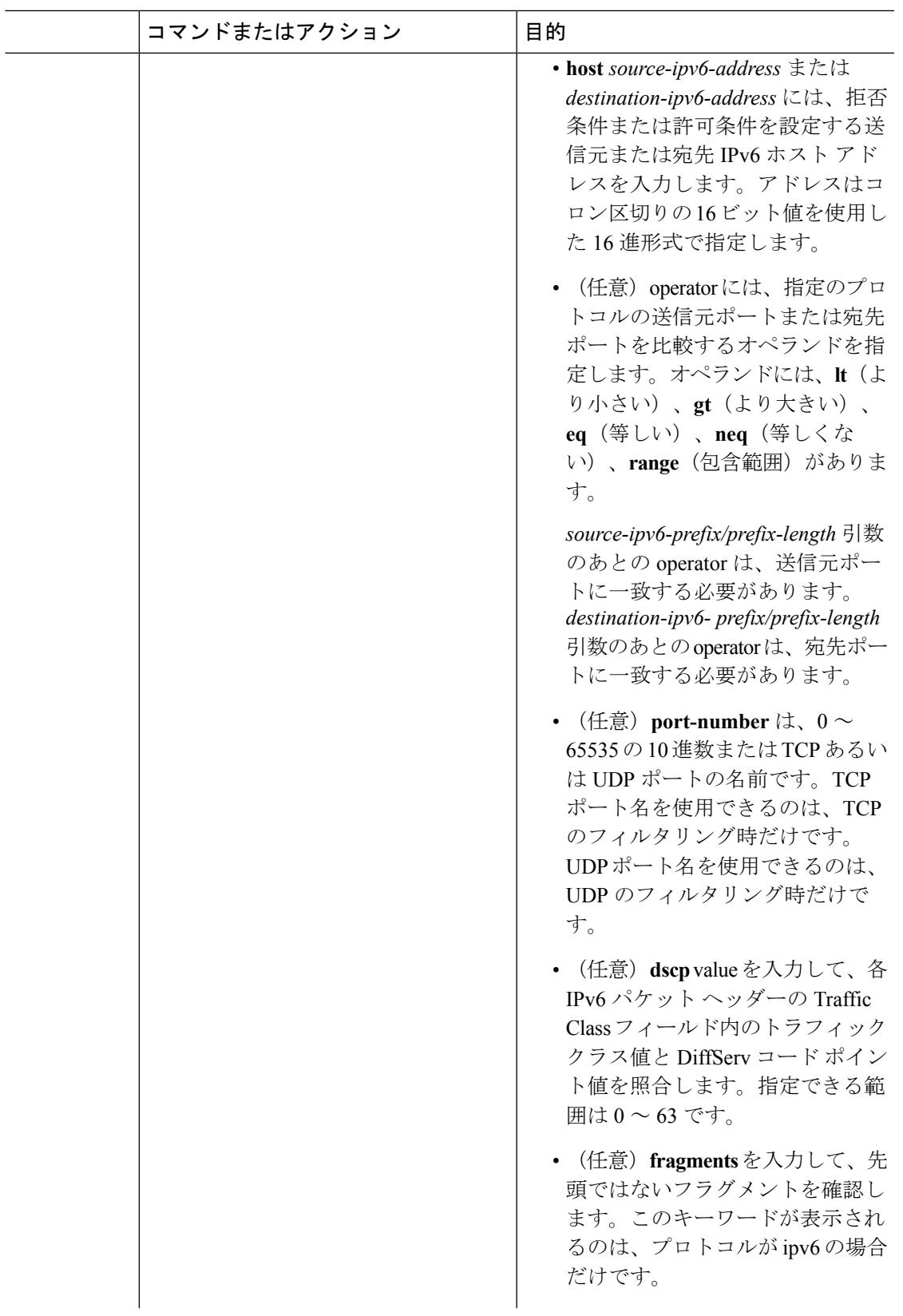

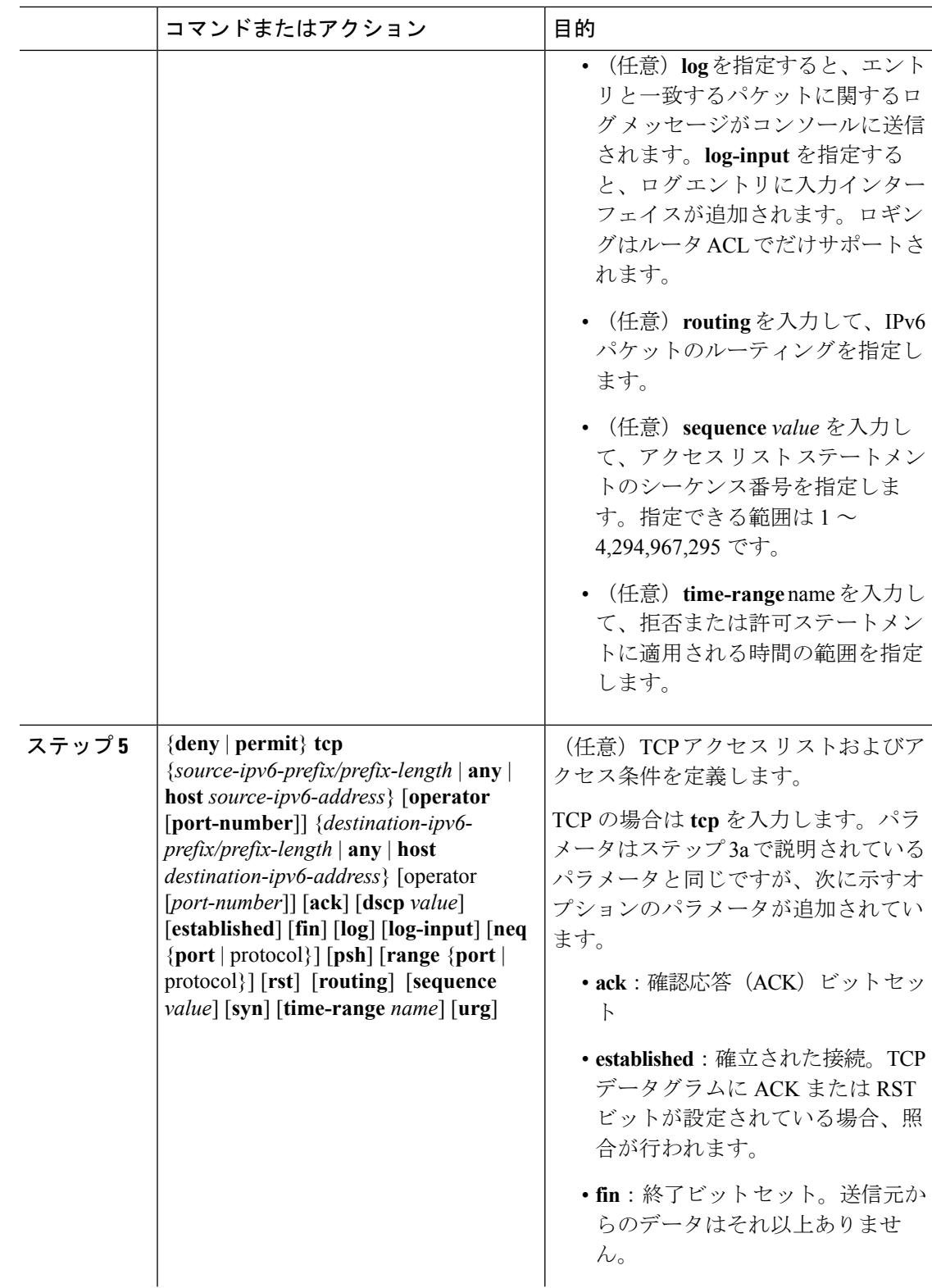

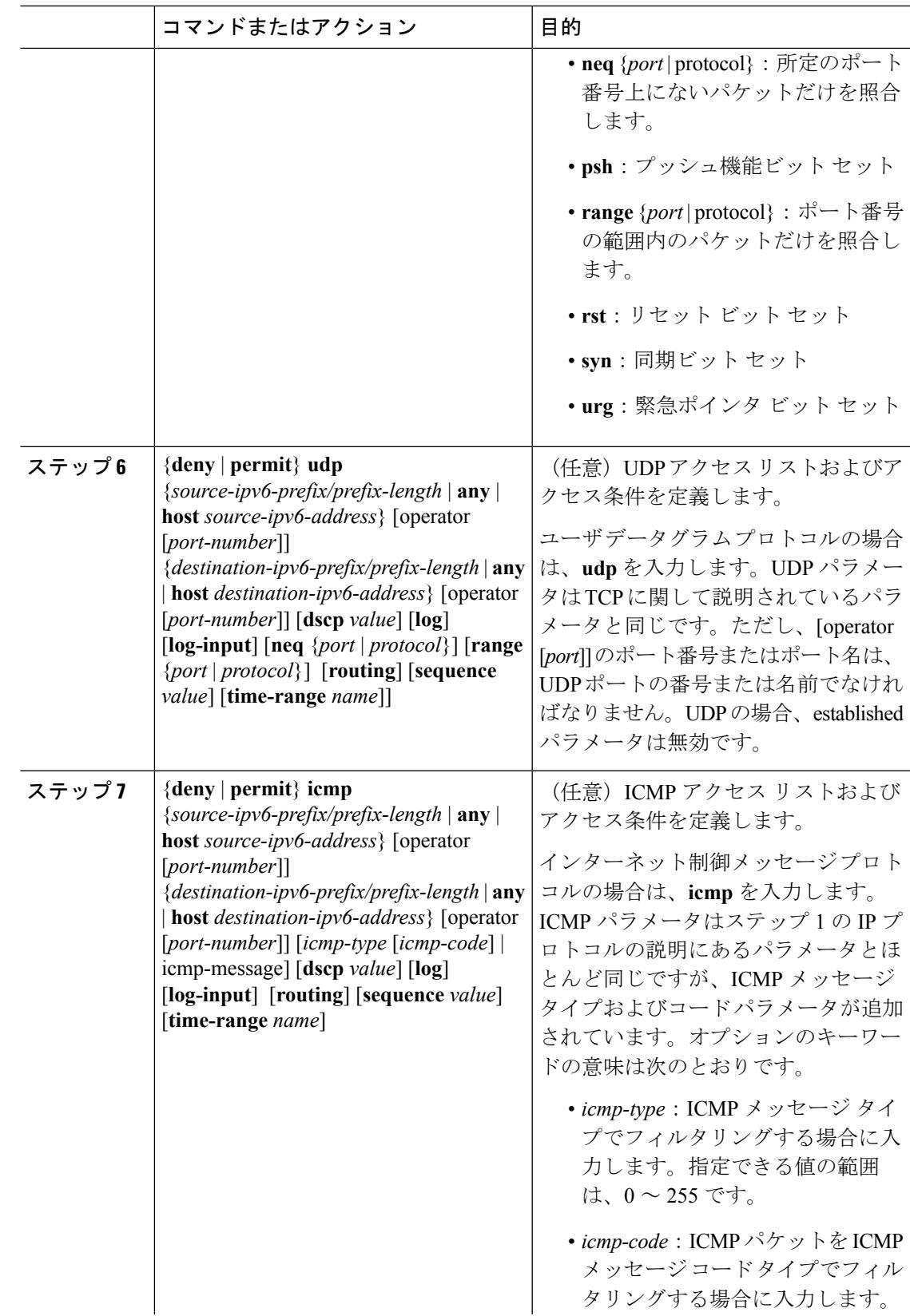

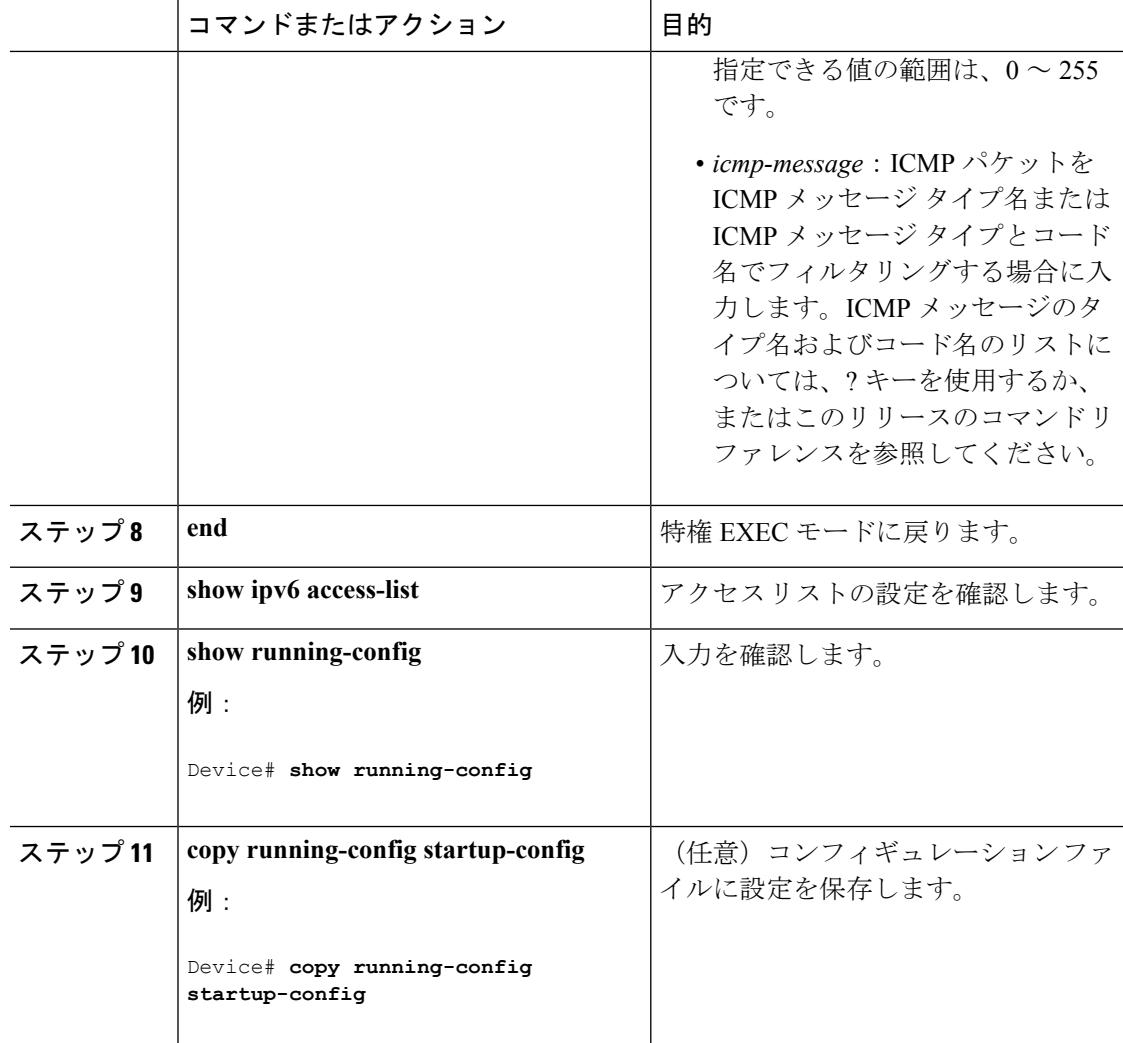

### 次のタスク

インターフェイスに IPv6 ACL をアタッチします。

# <span id="page-2389-0"></span>インターフェイスへの **IPv6 ACL** の付加

レイヤ 3 インターフェイスで発信または着信トラフィックに、あるいはレイヤ 2 インターフェ イスで着信トラフィックにACLを適用できます。レイヤ3インターフェイスで着信トラフィッ クにだけ ACL を適用できます。

インターフェイスへのアクセスを制御するには、次の手順を実行します。

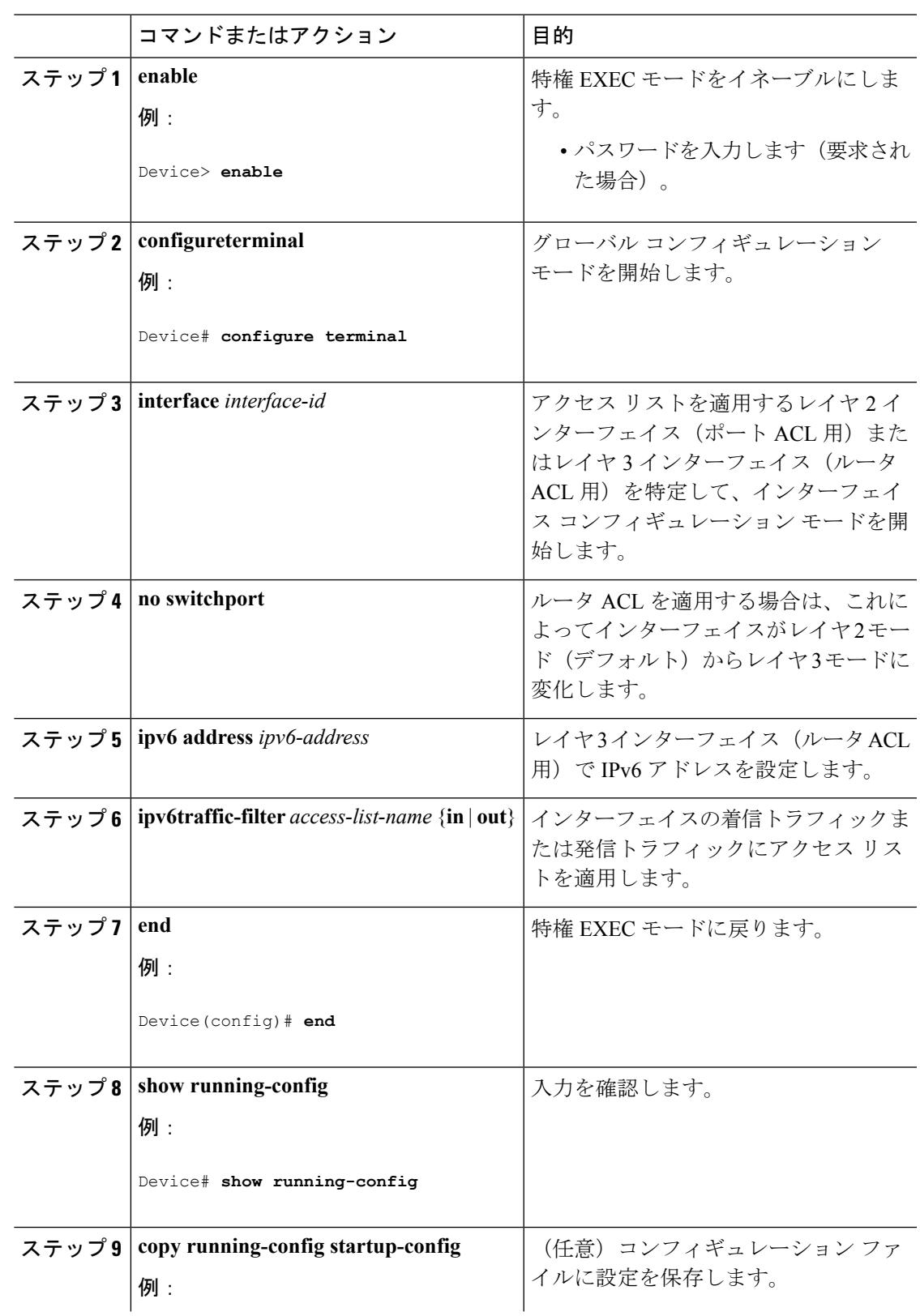

手順

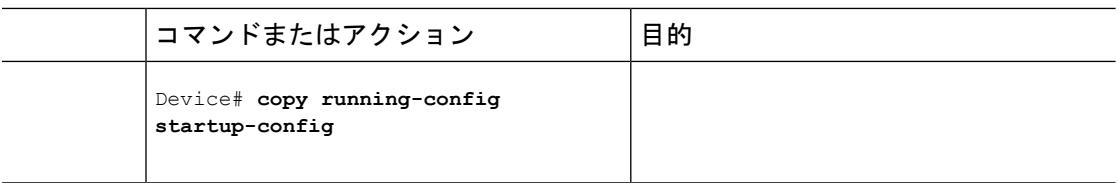

# <span id="page-2391-0"></span>**VLAN** マップの設定

VLAN マップを作成して、1 つまたは複数の VLAN に適用するには、次のステップを実行しま す。

### 始める前に

VLAN に適用する IPv6 ACL を作成します。

### 手順

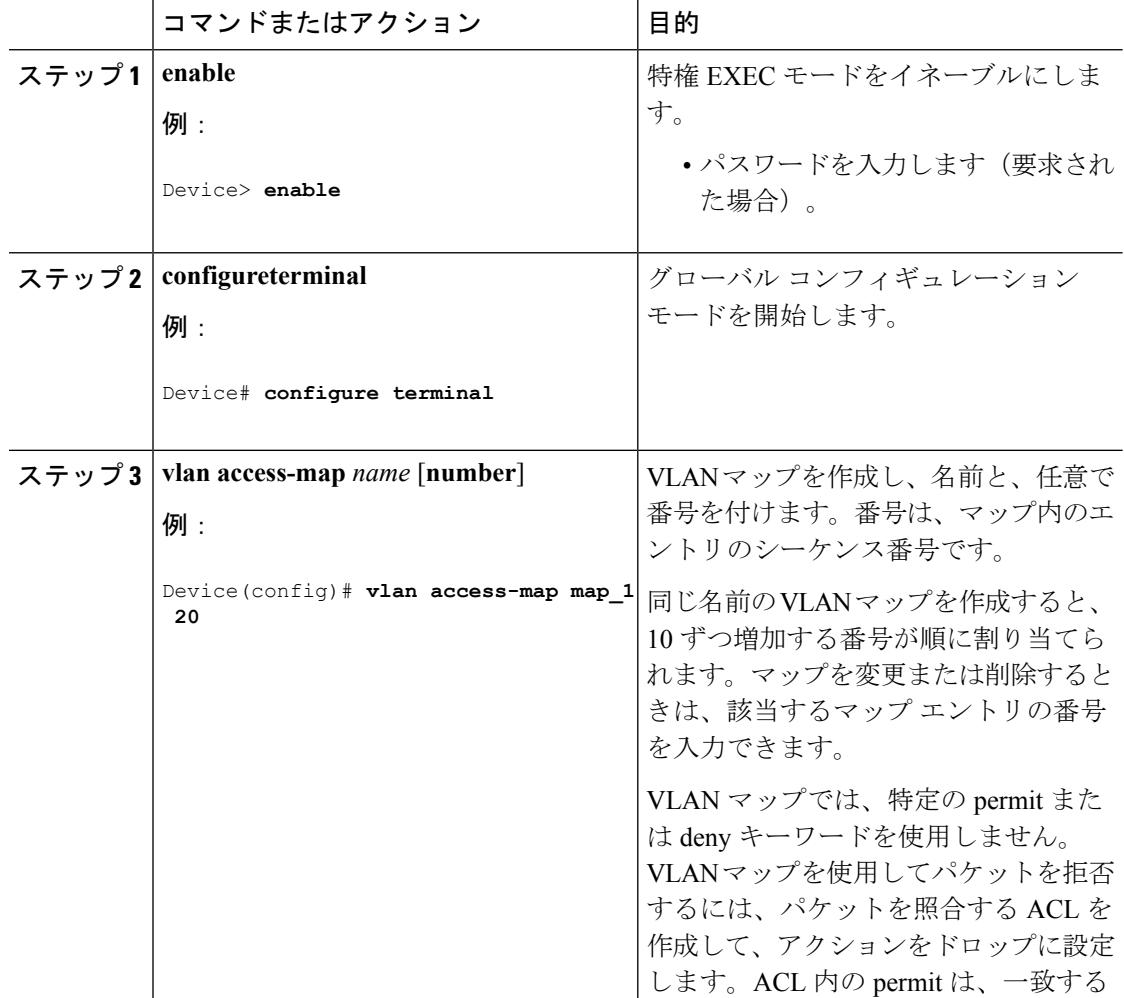

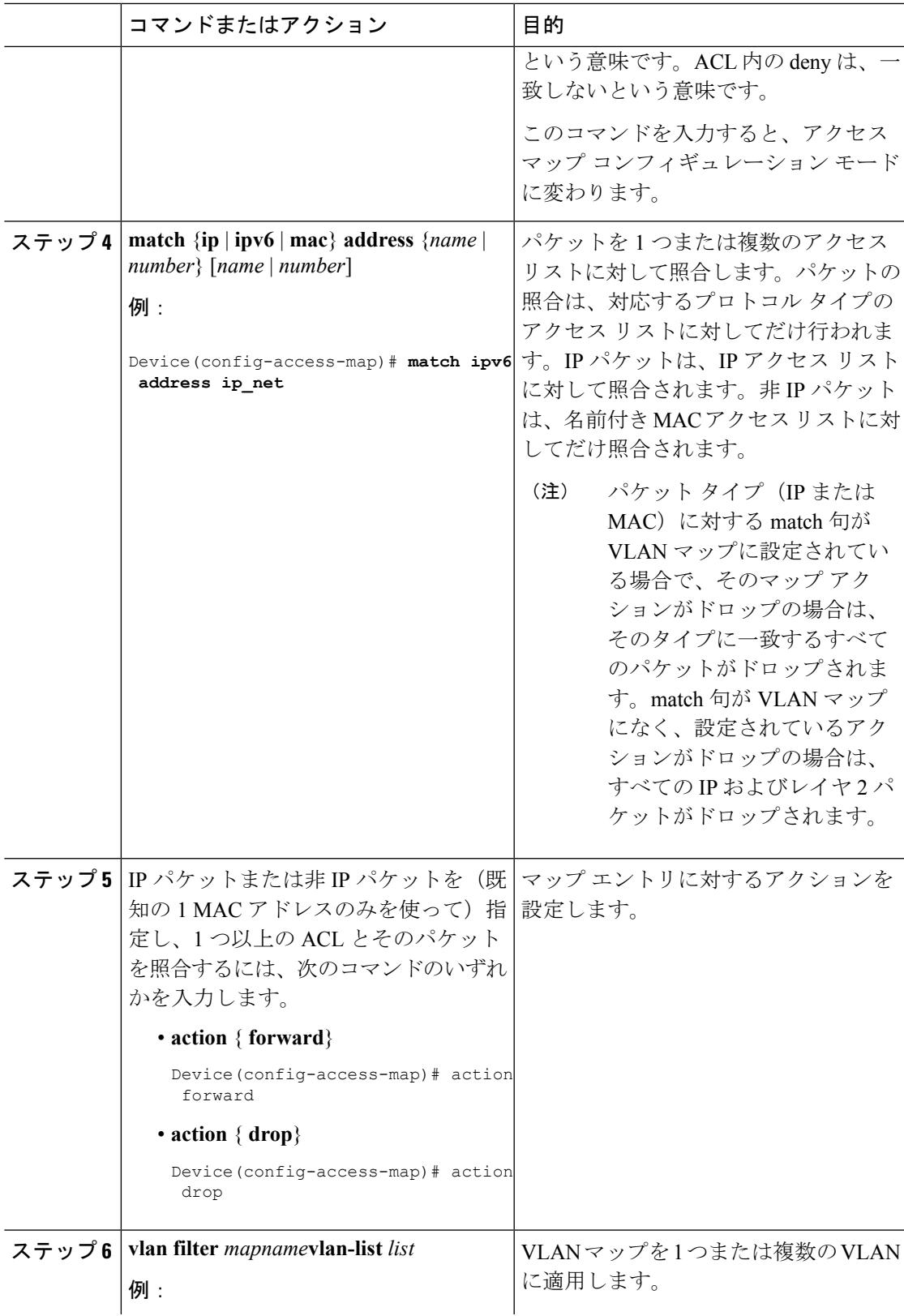

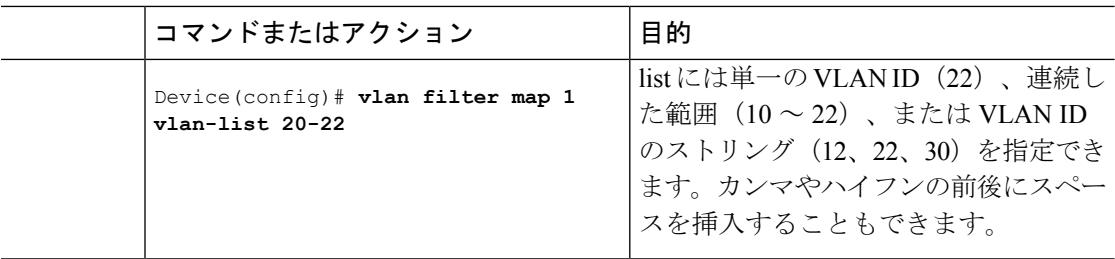

# <span id="page-2393-0"></span>**VLAN** への **VLAN** マップの適用

1 つの VLAN マップを 1 つまたは複数の VLAN に適用するには、特権 EXEC モードで次の手 順を実行します。

手順

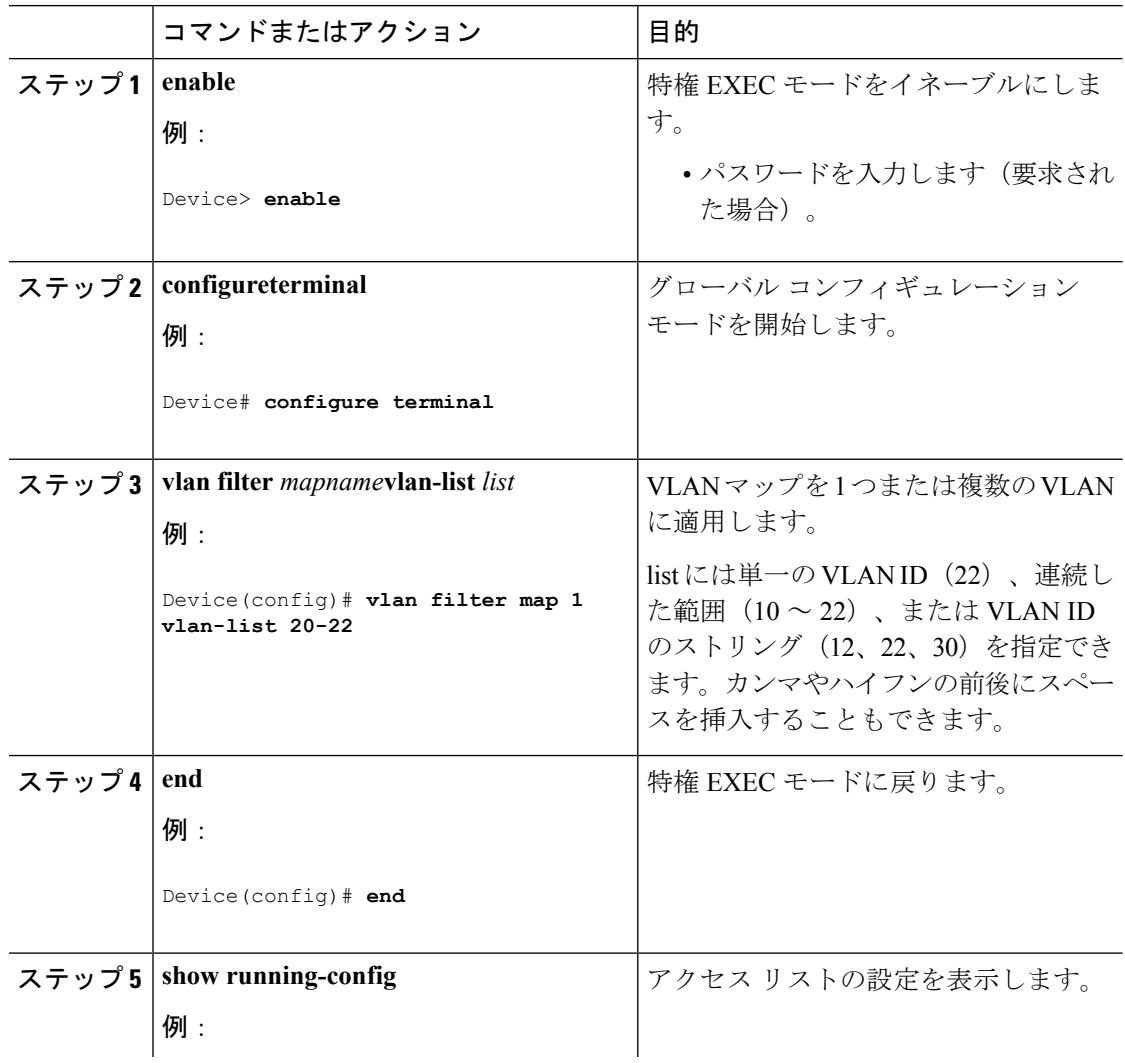

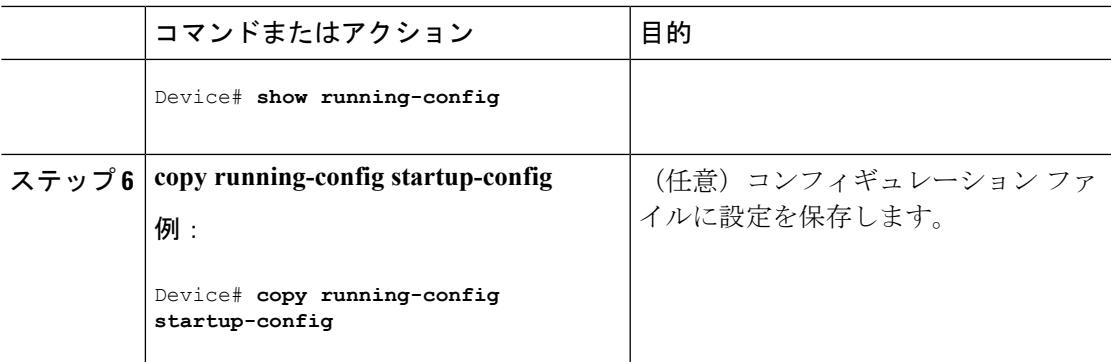

```
関連トピック
```
VLAN [マップの設定](#page-2357-0) (2220 ページ)

# <span id="page-2394-0"></span>**IPv6 ACL** のモニタリング

次の表に示された1つまたは複数の特権EXECコマンドを使用して、設定済みのすべてのアク セス リスト、すべての IPv6 アクセス リスト、または特定のアクセス リストに関する情報を表 示できます。

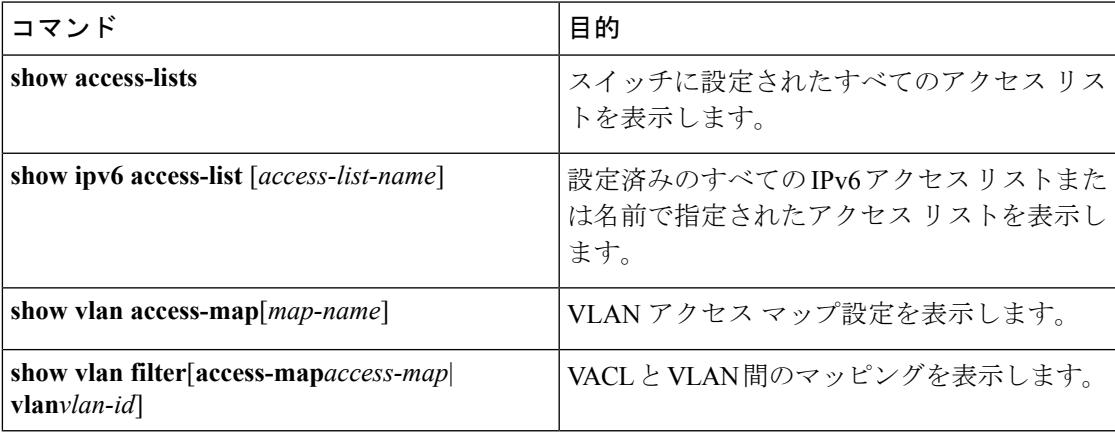

次に、show access-lists 特権 EXEC コマンドの出力例を示します。出力には、スイッチ またはスイッチ スタックに設定済みのすべてのアクセス リストが表示されます。

```
Switch # show access-lists
Extended IP access list hello
   10 permit ip any any
IPv6 access list ipv6
   permit ipv6 any any sequence 10
```
次に、**show ipv6 access-lists** 特権 EXEC コマンドの出力例を示します。出力には、ス イッチまたはスイッチ スタックに設定済みの IPv6 アクセス リストだけが表示されま す。

```
Switch# show ipv6 access-list
IPv6 access list inbound
   permit tcp any any eq bgp (8 matches) sequence 10
   permit tcp any any eq telnet (15 matches) sequence 20
   permit udp any any sequence 30
IPv6 access list outbound
   deny udp any any sequence 10
   deny tcp any any eq telnet sequence 20
```
次に、show vlan access-map特権EXECコマンドの出力例を示します。出力には、VLAN アクセス マップ情報が表示されます。

```
Switch# show vlan access-map
Vlan access-map "m1" 10
 Match clauses:
   ipv6 address: ip2
 Action: drop
```
## <span id="page-2395-0"></span>その他の参考資料

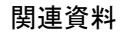

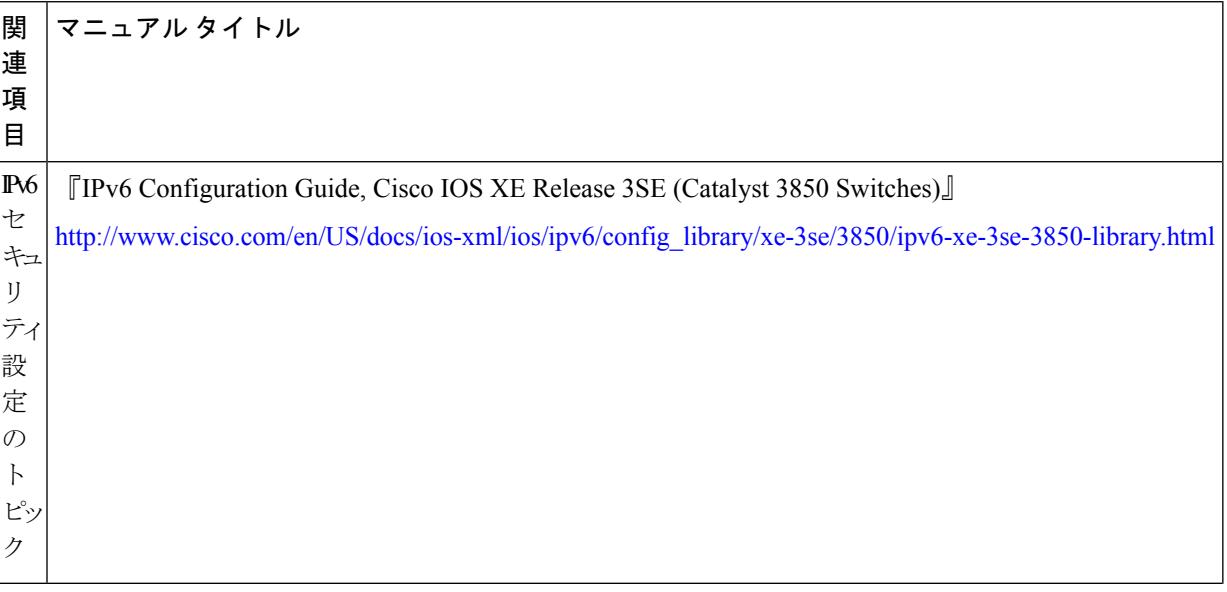

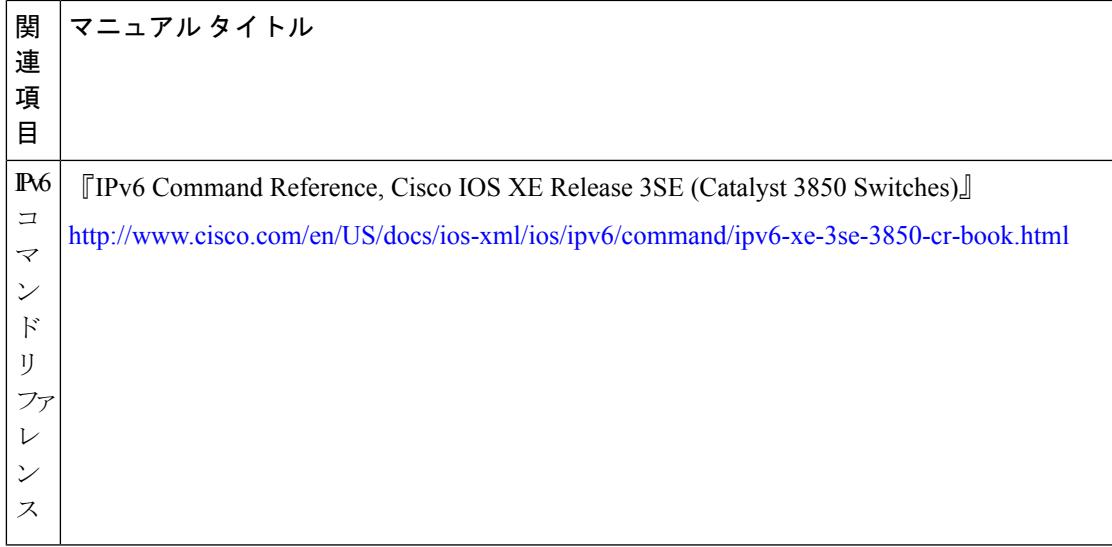

### エラー メッセージ デコーダ

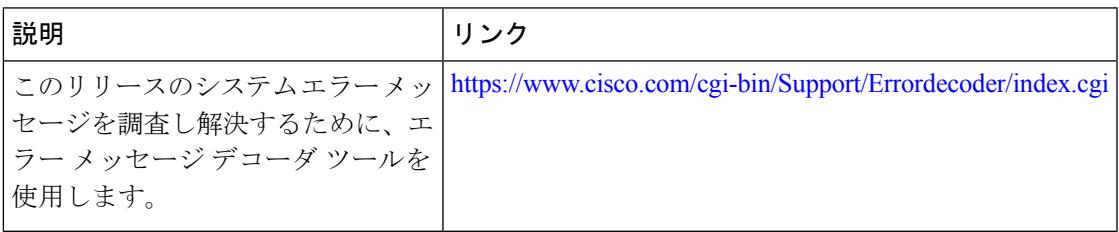

### **MIB**

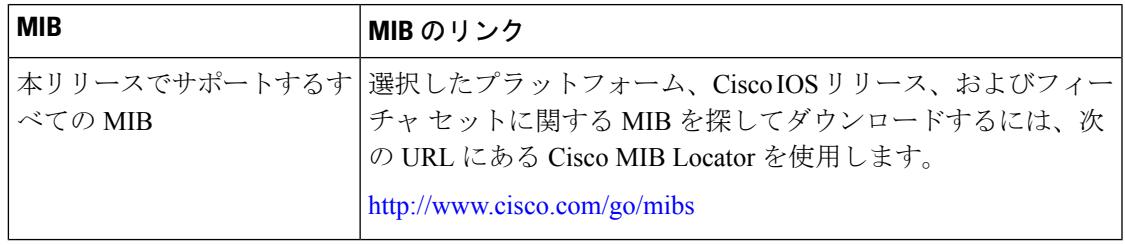

シスコのテクニカル サポート

| 説明                                                                                                    | Link |
|----------------------------------------------------------------------------------------------------|------|
| シスコのサポートWebサイトでは、シスコの製品やテクノロジー http://www.cisco.com/support<br>に関するトラブルシューティングにお役立ていただけるように、<br>マニュアルやツールをはじめとする豊富なオンラインリソースを<br>提供しています。                                                                                                    |      |
| お使いの製品のセキュリティ情報や技術情報を入手するために、<br>Cisco Notification Service (Field Notice $\triangle$ $\triangleright$ $\triangleright$<br>Technical Services Newsletter, Really Simple Syndication (RSS)<br>フィードなどの各種サービスに加入できます。 |      |
| シスコのサポート Web サイトのツールにアクセスする際は.<br>Cisco.com のユーザ ID およびパスワードが必要です。                                                                                                    |      |

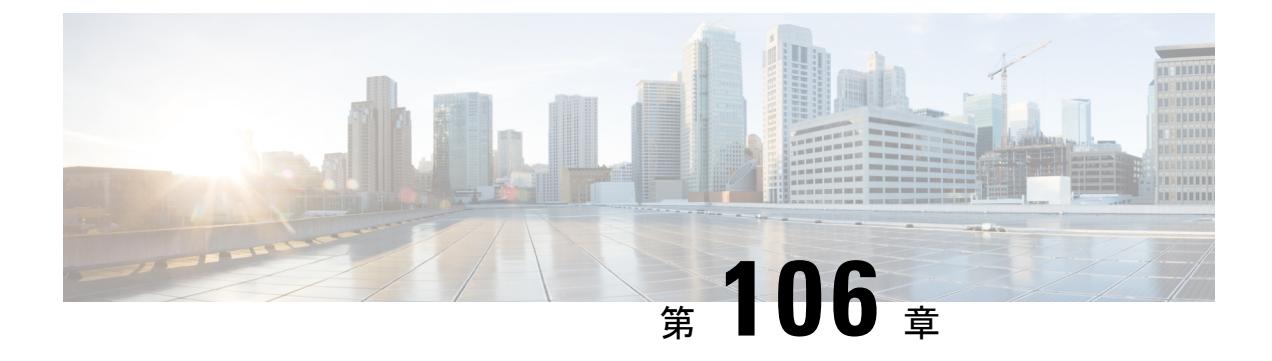

# **DHCP** の設定

- [機能情報の確認](#page-2398-0) (2261 ページ)
- DHCP [に関する情報](#page-2398-1) (2261 ページ)
- DHCP [機能の設定方法](#page-2406-0) (2269 ページ)
- DHCP サーバ [ポートベースのアドレス割り当ての設定](#page-2414-0) (2277 ページ)

# <span id="page-2398-0"></span>機能情報の確認

ご使用のソフトウェアリリースでは、このモジュールで説明されるすべての機能がサポートさ れているとは限りません。最新の機能情報および警告については、使用するプラットフォーム およびソフトウェア リリースの Bug Search Tool およびリリース ノートを参照してください。 このモジュールに記載されている機能の詳細を検索し、各機能がサポートされているリリース のリストを確認する場合は、このモジュールの最後にある機能情報の表を参照してください。

プラットフォームのサポートおよびシスコ ソフトウェア イメージのサポートに関する情報を 検索するには、Cisco Feature Navigator を使用します。Cisco Feature Navigator には、 <http://www.cisco.com/go/cfn> からアクセスします。Cisco.com のアカウントは必要ありません。

# <span id="page-2398-1"></span>**DHCP** に関する情報

## **DHCP** サーバ

DHCP サーバは、スイッチまたはルータ上の指定されたアドレス プールから DHCP クライア ントに IP アドレスを割り当て、それらのアドレスを管理します。DHCP サーバがそのデータ ベースから要求された設定パラメータを取得してDHCPクライアントに渡すことができない場 合は、ネットワーク管理者が定義した1つまたは複数のセカンダリDHCPサーバに要求を転送 します。スイッチは、DHCP サーバとして機能できます。

## **DHCP** リレー エージェント

DHCP リレー エージェントは、クライアントとサーバの間で DHCP パケットを転送するレイ ヤ3デバイスです。リレーエージェントは、同じ物理サブネット上にないクライアントとサー バの間で要求および応答を転送します。リレー エージェントによる転送は、IP データグラム をネットワーク間で透過的に交換するレイヤ 2 での通常の転送とは異なります。リレー エー ジェントは、DHCPメッセージを受け取ると、新しいDHCPメッセージを生成して、出力イン ターフェイス上で送信します。

## **DHCP** スヌーピング

DHCPスヌーピングは、信頼できないDHCPメッセージのフィルタリングとDHCPスヌーピン グ バインディング データベース(DHCP スヌーピング バインディング テーブルとも呼ばれ る)の作成および管理によってネットワーク セキュリティを確保する DHCP セキュリティ機 能です。

DHCPスヌーピングは、信頼できないホストとDHCPサーバの間でファイアウォールに似た役 割を果たします。DHCPスヌーピングを使用することにより、エンドユーザに接続された信頼 できないインターフェイスと DHCP サーバまたは別のスイッチに接続された信頼できるイン ターフェイスを区別できます。

 $\mathscr{D}$ 

DHCP スヌーピングを正しく機能させるためには、すべての DHCP サーバを信頼できるイン ターフェイス経由でスイッチに接続する必要があります。 (注)

信頼できない DHCP メッセージとは、信頼できないインターフェイス経由で送信されたメッ セージのことです。デフォルトでは、スイッチはすべてのインターフェイスを信頼できないも のと見なします。そのため、スイッチはいくつかのインターフェイスを信頼してDHCPスヌー ピングを使用するように設定する必要があります。サービスプロバイダー環境でDHCPスヌー ピングを使用する場合は、カスタマーのスイッチなど、サービス プロバイダー ネットワーク 内には存在しないデバイスから送信されたメッセージが信頼できないメッセージとなります。 不明なデバイスから送信されたメッセージは、トラフィック攻撃の原因になりうるため、信頼 できません。

DHCP スヌーピング バインディング データベースには、MAC アドレス、IP アドレス、リース 期間、バインディングの種類、VLAN番号、およびスイッチの信頼できないローカルインター フェイスのインターフェイス情報が含まれています。このデータベースには、信頼できるイン ターフェイスに接続されたホストの情報はありません。

サービス プロバイダー ネットワークでは、信頼できるインターフェイスとして設定できるも のの例として、同じネットワーク内のデバイスのポートに接続されたインターフェイスがあり ます。信頼できないインターフェイスには、ネットワーク内の信頼できないインターフェイス またはネットワークに属さないデバイスのインターフェイスに接続されたインターフェイスが あります。

スイッチが信頼できないインターフェイスでパケットを受信し、そのインターフェイスが属し ている VLAN で DHCP スヌーピングがイネーブルに設定されている場合、スイッチは送信元 MAC アドレスと DHCP クライアントのハードウェア アドレスを比較します。アドレスが一致 した場合(デフォルト)、スイッチはパケットを転送します。アドレスが一致しない場合、ス イッチはパケットをドロップします。

スイッチは、次のいずれかの状況が発生した場合に DHCP パケットをドロップします。

- DHCPOFFERパケット、DHCPACKパケット、DHCPNAKパケット、DHCPLEASEQUERY パケットなど、DHCPサーバからのパケットがネットワークまたはファイアウォールの外 側から着信した。
- パケットが信頼できないインターフェイスに着信し、送信元 MAC アドレスと DHCP クラ イアントのハードウェア アドレスが一致しない。
- スイッチが DHCPRELEASE または DHCPDECLINE ブロードキャスト メッセージを受信 し、その MAC アドレスは DHCP スヌーピング バインディング データベースに含まれて いるが、バインディングデータベース内のインターフェイス情報がメッセージを受信した インターフェイスと一致しない。
- DHCP リレー エージェントが 0.0.0.0 以外のリレー エージェント IP アドレスを含む DHCP パケットを転送し、Option 82 情報が含まれないパケットを信頼できないポートに転送す る。

DHCP スヌーピングをサポートする集約スイッチであり、DHCP オプション 82 情報を挿入す るエッジ スイッチに接続されているスイッチは、オプション 82 情報を含むパケットが信頼で きないインターフェイスに着信した場合、それらのパケットをドロップします。DHCPスヌー ピングがイネーブルに設定されている場合に、パケットが信頼できるポートに着信しても、集 約スイッチは接続されたデバイスの DHCP スヌーピング バインディングを認識せず、完全な DHCP スヌーピング バインディング データベースを作成できません。

集約スイッチを信頼できないインターフェイス経由でエッジ スイッチに接続できる場合、**ip dhcp snooping information option allow-untrusted** グローバル コンフィギュレーション コマン ドを入力すると、集約スイッチはエッジ スイッチによって挿入されたオプション 82 情報を含 むパケットを受け入れます。集約スイッチは、信頼できないスイッチインターフェイスを介し て接続されたホストのバインディングを認識します。集約スイッチで、ダイナミック ARP イ ンスペクションや IP ソース ガードなど、DHCP セキュリティ機能をイネーブルに設定するこ ともできますが、その場合でもスイッチは Option 82 情報を含むパケットをホストが接続され ている信頼できない入力インターフェイスで受信します。集約スイッチ上のエッジスイッチと の接続ポートは、信頼できるインターフェイスとして設定する必要があります。

通常、ワイヤレスクライアントにパケットをブロードキャストするのは望ましくありません。 したがって、DHCP スヌーピングは、宛先ブロードキャスト MAC アドレス(ffff.ffff.ffff)を サーバからワイヤレスクライアントに送信されるDHCPパケットのユニキャストMACアドレ スに置き換えます。ユニキャスト MAC アドレスは DHCP ペイロードの CHADDR フィールド から取得されます。この処理は、DHCP OFFER、DHCP ACK および DHCP NACK メッセージ などのクライアント パケットにサーバ用に適用されます。**ip dhcp snooping wireless bootp-broadcast enable** は、この動作を戻すために使用できます。ワイヤレス BOOTP ブロード キャストがイネーブルの場合、サーバからのブロードキャスト DHCP パケットは、宛先 MAC アドレスを変更せずにワイヤレス クライアントに転送されます。

#### 関連トピック

DHCP [スヌーピングおよびオプション](#page-2411-0) 82 を設定するための前提条件 (2274 ページ)

## オプション **82** データ挿入

住宅地域にあるメトロポリタン イーサネット アクセス環境では、DHCP は多数の加入者に対 し、IPアドレスの割り当てを一元的に管理できます。スイッチでDHCPスヌーピングのOption 82 機能をイネーブルにすると、加入者装置は MAC アドレスだけでなく、その装置をネット ワークに接続するスイッチ ポートによっても識別されます。サブスクライバ LAN 上の複数の ホストをアクセススイッチの同じポートに接続できます。これらのホストは一意に識別されま す。

DHCP オプション 82 機能は、DHCP スヌーピングがグローバルに有効であり、オプション 82 を使用する加入者装置が割り当てられた VLAN で有効である場合に限りサポートされます。 (注)

次の図に、一元的な DHCP サーバがアクセス レイヤのスイッチに接続された加入者に IP アド レスを割り当てるメトロポリタン イーサネット ネットワークを示します。DHCP クライアン トとそれらに関連付けられた DHCP サーバは同じ IP ネットワークまたはサブネット内に存在 しないため、DHCP リレーエージェント (Catalyst スイッチ)にヘルパー アドレスを設定する ことにより、ブロードキャスト転送をイネーブルにし、クライアントとサーバ間でDHCPメッ セージを転送します。

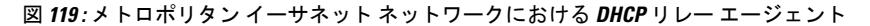

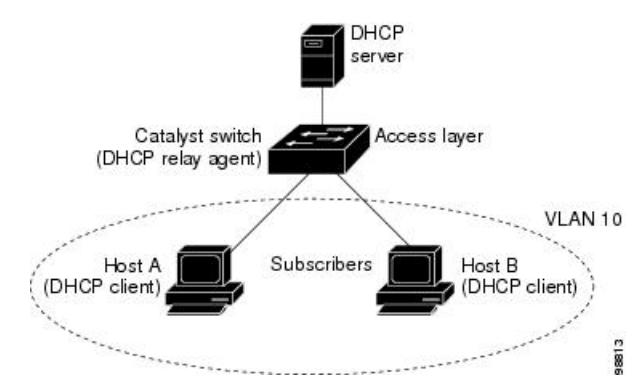

スイッチで DHCP スヌーピング情報 オプション 82 を有効にすると、次のイベントがこの順序 で発生します。

- ホスト(DHCPクライアント)はDHCP要求を生成し、これをネットワーク上にブロード キャストします。
- スイッチは、この DHCP 要求を受信すると、パケットに Option 82 情報を追加します。デ フォルトでは、リモート ID サブオプションがスイッチの MAC アドレスで、回線 ID サブ

オプションはパケットを受信するポートID(**vlan-mod-port**)です。リモートIDおよび回 線 ID は設定できます。

- リレー エージェントの IP アドレスが設定されている場合、スイッチはこの IP アドレスを DHCP パケットに追加します。
- スイッチは、オプション 82 フィールドを含む DHCP 要求を DHCP サーバに転送します。
- DHCPサーバはこのパケットを受信します。Option 82に対応しているサーバであれば、リ モートIDと回線IDのいずれか一方または両方を使用して、IPアドレスを割り当てたり、 1 つのリモート ID または回線 ID に割り当てることができる IP アドレスの数を制限するよ うなポリシーを実装したりできます。次に DHCP サーバは、DHCP 応答内にオプション 82 フィールドをエコーします。
- スイッチによって要求がサーバにリレーされた場合、DHCPサーバは応答をスイッチにユ ニキャストします。スイッチは、リモートIDフィールドと、場合によっては回線IDフィー ルドを調べ、Option 82 データが挿入済みであることを確認します。スイッチは Option 82 フィールドを削除してから、DHCP要求を送信したDHCPクライアントに接続するスイッ チ ポートにパケットを転送します。

デフォルトのサブオプション設定では、前述のイベントのシーケンスが発生すると、次のフィー ルドの値は変化しません(図「サブオプションのパケット形式」を参照)。

- 回線 ID サブオプション フィールド
	- サブオプション タイプ
	- サブオプション タイプの長さ
	- 回線 ID タイプ
	- 回線 ID タイプの長さ
- リモート ID サブオプション フィールド
	- サブオプション タイプ
	- サブオプション タイプの長さ
	- リモート ID タイプ
	- リモート ID タイプの長さ

回線 ID サブオプションのポート フィールドでは、ポート番号が 3 から始まります。たとえ ば、24 個の 10/100/1000 ポートおよび 4 つの Small Form-Factor Pluggable(SFP)モジュール ス ロットを搭載するスイッチでは、ポート 3 がギガビット イーサネット 1/0/1 ポート、ポート 4 がギガビット イーサネット 1/0/2 ポートとなり、以降同様に続きます。ポート 27 は SFP モ ジュール スロットのギガビット イーサネット 1/0/25 となり、以降同様に続きます。

図「サブオプションのパケット形式」に、デフォルトのサブオプション設定が使用されている 場合のリモートIDサブオプションおよび回線IDサブオプションのパケット形式を示します。 回線IDサブオプションでは、モジュール番号は、スタックにあるスイッチ番号に対応します。

スイッチがこれらのパケット形式を使用するのは、DHCPスヌーピングをグローバルに有効に し、ip dhcp snooping information option グローバル コンフィギュレーション コマンドを入力し た場合です。

図 **120 :** サブオプションのパケット形式

#### **Circuit ID Suboption Frame Format**

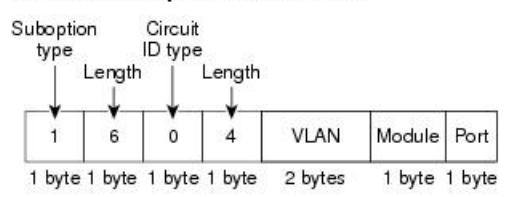

#### **Remote ID Suboption Frame Format**

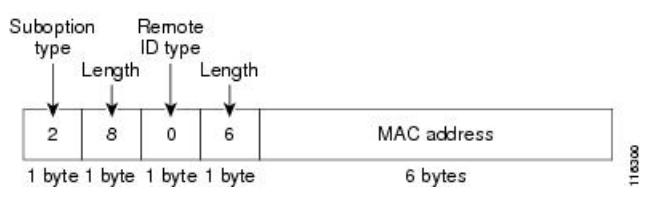

図「ユーザ設定のサブオプションのパケット形式」は、ユーザ設定のリモートIDサブオプショ ン、および回線 ID サブオプションのパケット形式を示しています。スイッチでは、DHCP ス ヌーピングをグローバルに有効にし、**ip dhcp snooping information option format remote-id** グ ローバル コンフィギュレーション コマンド、および **ip dhcp snooping vlan information option format-type circuit-id string** インターフェイス コンフィギュレーション コマンドを入力した場 合に、これらのパケット形式が使用されます。

パケットでは、リモートIDおよび回線IDサブオプションを次のように設定した場合、これら のフィールドの値がデフォルト値から変更されます。

- 回線 ID サブオプション フィールド
	- 回線 ID タイプが 1 である。
	- 設定した文字列の長さに応じて、長さの値が変化する。
- リモート ID サブオプション フィールド
	- リモート ID タイプが 1 である。
	- 設定した文字列の長さに応じて、長さの値が変化する。

図 **121 :** ユーザ設定のサブオプションのパケット形式

#### Circuit ID Suboption Frame Format (for user-configured string):

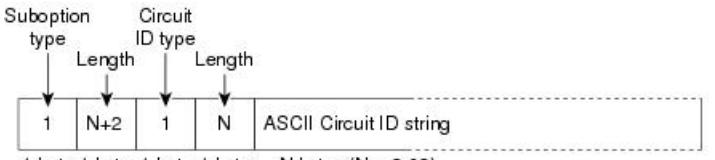

1 byte 1 byte 1 byte 1 byte N bytes  $(N = 3.63)$ 

Remote ID Suboption Frame Format (for user-configured string):

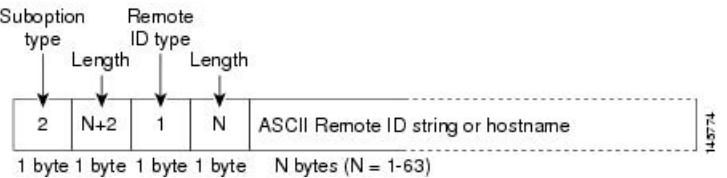

## **Cisco IOS DHCP** サーバ データベース

DHCP ベースの自動設定プロセスの間、指定 DHCP サーバは Cisco IOS DHCP サーバ データ ベースを使用します。これには IP アドレス、アドレス バインディング、およびブート ファイ ルなどの設定パラメータが含まれます。

アドレス バインディングは、Cisco IOS DHCP サーバ データベース内のホストの IP アドレスお よびMACアドレス間のマッピングです。クライアントIPアドレスを手動で割り当てること、 または、DHCPサーバがDHCPアドレスプールからIPアドレスを割り当てることが可能です。 手動および自動アドレスバインディングの詳細については、『*Cisco IOS IPConfiguration Guide, Release 12.4*』の「Configuring DHCP」の章を参照してください。

Cisco IOS DHCP サーバ データベースをイネーブルにして設定する手順については、『*Cisco IOS IPConfiguration Guide, Release 12.4*』の「Configuring DHCP」の章にある「DHCPConfiguration Task List」の項を参照してください。

## **DHCP** スヌーピング バインディング データベース

DHCPスヌーピングをイネーブルにすると、スイッチは信頼できないインターフェイスに関す る情報をDHCPスヌーピングバインディングデータベースに保存します。データベースには、 64,000 のバインディングを含めることができます。

各データベースエントリ (バインディング)は、IPアドレス、それに関連付けられたMACア ドレス、リース期間(16進形式)、バインディングが適用されるインターフェイス、およびイ ンターフェイスが属する VLAN で構成されます。データベース エージェントは、設定された 場所のファイルにバインディングを保存します。各エントリの末尾にあるチェックサムは、 ファイルの先頭のバイトを含め、エントリに関連付けられたすべてのバイトを対象として計算 されます。各エントリは、まず 72 バイトのデータがあり、その後に 1 つのスペースとチェッ クサム値が続きます。

スイッチのリロード後もバインディングを保持するには、DHCP スヌーピング データベース エージェントを使用する必要があります。エージェントがディセーブルで、ダイナミックARP インスペクションまたは IP ソース ガードがイネーブルにされ、DHCP スヌーピング バイン ディングデータベースがダイナミックバインディングされている場合、スイッチは接続を切断 されます。このエージェントがディセーブルで、DHCPスヌーピングだけがイネーブルである 場合、スイッチの接続は切断されませんが、DHCPスヌーピングはDHCPスプーフィング攻撃 を防止できないことがあります。

リロードすると、スイッチはバインディング ファイルを読み込み、DHCP スヌーピング バイ ンディングデータベースを作成します。スイッチは、データベースに変更が加えられたときに はバインディング ファイルを更新します。

スイッチは、新しいバインディングを認識するか、バインディングを失うと、ただちにデータ ベース内のエントリを更新します。スイッチはバインディングファイル内のエントリも更新し ます。バインディングファイルの更新頻度は設定可能な遅延時間によって決まり、更新はバッ チ処理されます。ファイルが指定された時間内(書き込み遅延および中断タイムアウトの値に よって設定される)に更新されない場合、更新は停止します。

バインディングが含まれるファイルの形式は次のとおりです。

```
<initial-checksum>
TYPE DHCP-SNOOPING
VERSION 1
BEGIN
<entry-1> <checksum-1>
<entry-2> <checksum-1-2>
...
...
<entry-n> <checksum-1-2-..-n>
END
```
このファイルの各エントリにはチェックサム値を示すタグが付けられます。スイッチは、ファ イルを読み取るときに、このチェックサムを使用してエントリを検証します。最初の行の initial-checksumエントリは、最新のファイル更新に関連するエントリを以前のファイル更新に 関連するエントリと区別します。

次に、バインディング ファイルの例を示します。

```
2bb4c2a1
TYPE DHCP-SNOOPING
VERSION 1
BEGIN
192.1.168.1 3 0003.47d8.c91f 2BB6488E Gi1/0/4 21ae5fbb
192.1.168.3 3 0003.44d6.c52f 2BB648EB Gi1/0/4 1bdb223f
192.1.168.2 3 0003.47d9.c8f1 2BB648AB Gi1/0/4 584a38f0
END
```
スイッチが起動し、計算されたチェックサム値が保存されているチェックサム値と一致した場 合、スイッチはバインディング ファイルのエントリを読み取り、バインディングを DHCP ス ヌーピングバインディングデータベースに追加します。次のいずれかの状況が発生した場合、 スイッチはエントリを無視します。

- スイッチがエントリを読み取り、計算されたチェックサム値が保存されているチェックサ ム値と一致しない。この場合、そのエントリとそれ以降のエントリは無視されます。
- エントリに含まれているリース期間が終了している(スイッチはリース期間の終了時にバ インディング エントリを削除しないことがある)。
- エントリに含まれるインターフェイスが現在はシステムに存在しない。
- インターフェイスがルーテッド インターフェイスまたは DHCP スヌーピングにおける信 頼できるインターフェイスである。

## **DHCP** スヌーピングおよびスイッチ スタック

DHCPスヌーピングは、スタックマスターで管理されます。新しいスイッチがスタックに加入 すると、スイッチでは、スタック マスターから DHCP スヌーピング設定を受信します。メン バがスタックから除外されると、スイッチに関連付けられているすべてのDHCPスヌーピング アドレス バインディングがエージング アウトします。

すべてのスヌーピング統計情報は、スタック マスター上で生成されます。新しいスタック マ スターが選出された場合、統計カウンタはリセットされます。

スタックのマージが発生し、スタックマスターではなくなった場合、スタックマスターにあっ たすべてのDHCPスヌーピングバインディングが失われます。スタックパーティションでは、 既存のスタックマスターに変更はなく、パーティション化スイッチに属しているバインディン グは、エージングアウトします。パーティション化スイッチの新しいマスターでは、新たな着 信 DHCP パケットの処理が開始されます。

# <span id="page-2406-0"></span>**DHCP** 機能の設定方法

## **DHCP** スヌーピングのデフォルト設定

表 **142 : DHCP** のデフォルト設定

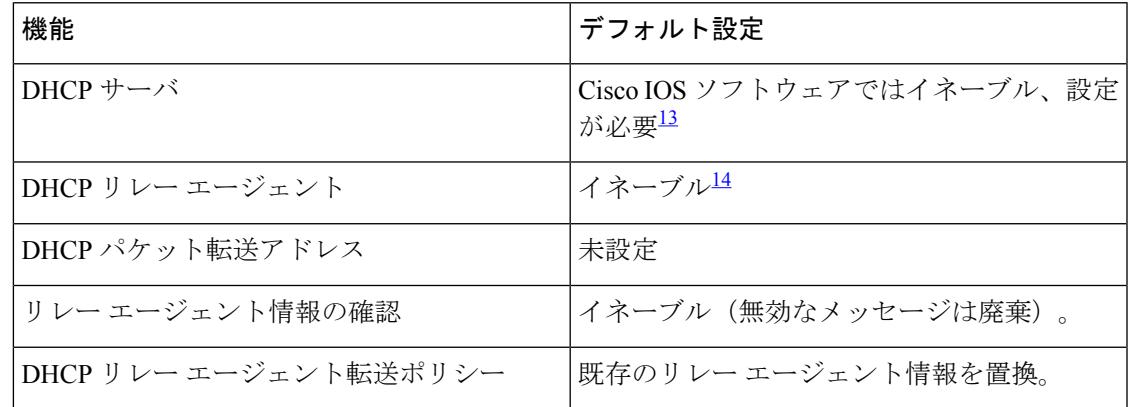

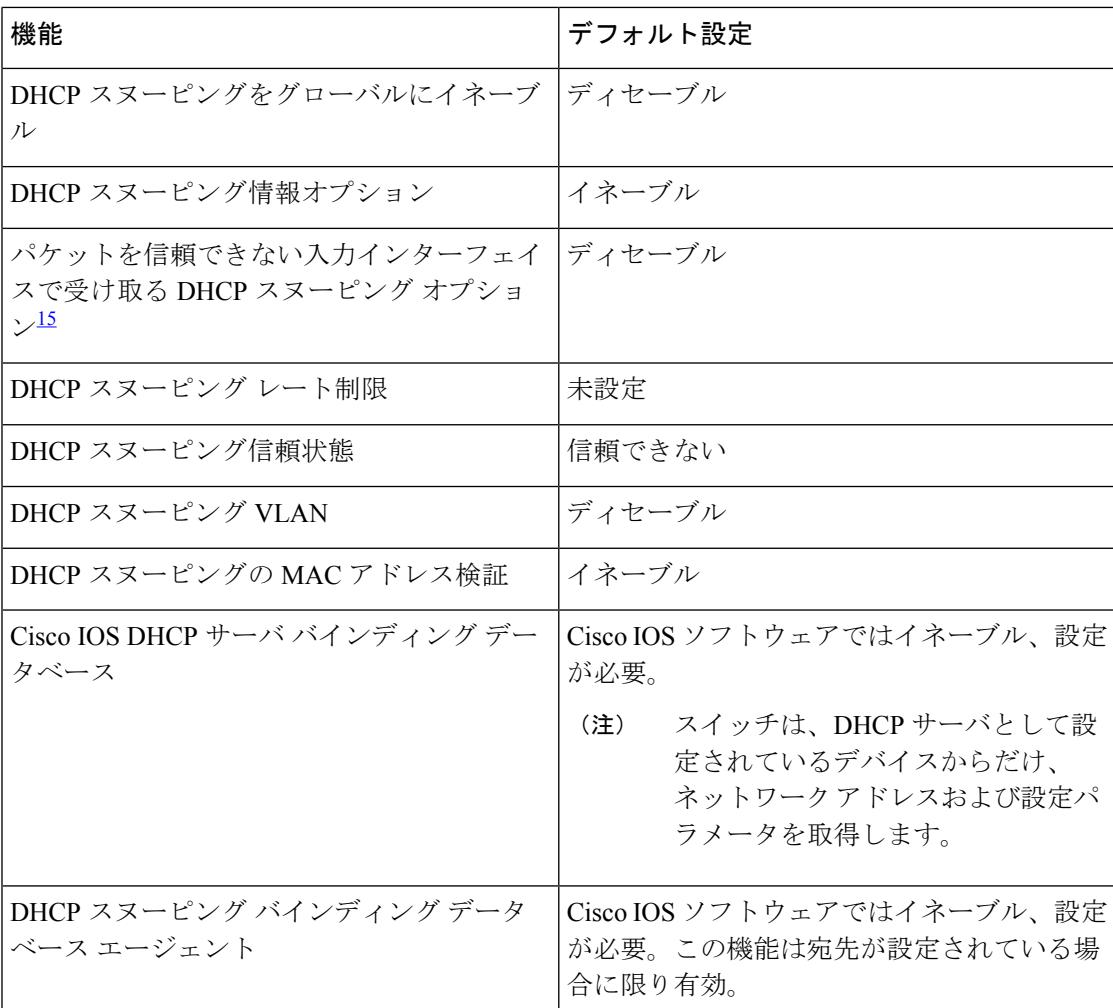

<span id="page-2407-2"></span><span id="page-2407-1"></span><span id="page-2407-0"></span>13 スイッチは、DHCP サーバとして設定されている場合に限り DHCP 要求に応答します。

- 14 スイッチは、DHCP サーバの IP アドレスが DHCP クライアントの SVI に設定されている 場合に限り DHCP パケットをリレーします。
- 15 ~ 11 ....<br>15 この機能は、スイッチがエッジスイッチによってオプション82情報が挿入されたパケッ トを受信する集約スイッチである場合に使用します。

# **DHCP** スヌーピング設定時の注意事項

- スイッチ ポートが DHCP サーバに接続されている場合は、**ip dhcp snooping trust interface** コンフィギュレーションコマンドを入力して、ポートを信頼できるポートとして設定して ください。
- スイッチ ポートが DHCP クライアントに接続されている場合は、**no ipdhcpsnooping trust** インターフェイス コンフィギュレーション コマンドを入力して、ポートを信頼できない ポートとして設定してください。

• **show ip dhcp snooping statistics** ユーザ EXEC コマンドを入力して DHCP スヌーピング統計 情報を表示したり、**clear ip dhcp snooping statistics** 特権 EXEC コマンドを入力してスヌー ピング統計情報をクリアしたりできるようになりました。

## **DHCP** サーバの設定

スイッチは、DHCP サーバとして機能できます。

スイッチを DHCP サーバとして設定するときの手順については、『*Cisco IOS IP Configuration Guide, Release 12.4*』の「IP Addressing and Services」の項の「Configuring DHCP」を参照してく ださい。

## **DHCP** サーバとスイッチ スタック

DHCP バインディング データベースは、スタック マスターで管理されます。新しいスタック マスターが割り当てられると、新しいマスターでは、TFTP サーバから保存されているバイン ディングデータベースがダウンロードされます。スイッチオーバーが発生した場合、アクティ ブな新しいスタック マスターは SSO 機能を使用して以前のアクティブ スタック マスターから 同期されたデータベースファイルを使用します。失われたバインディングに関連付けられてい た IP アドレスは、解放されます。自動バックアップは、**ip dhcp database** *url* [**timeout** *seconds* | **write-delay** *seconds*] グローバル コンフィギュレーション コマンドを使用して設定する必要が あります。

## **DHCP** リレー エージェントの設定

スイッチ上で DHCP リレー エージェントをイネーブルにするには、次の手順を実行します。

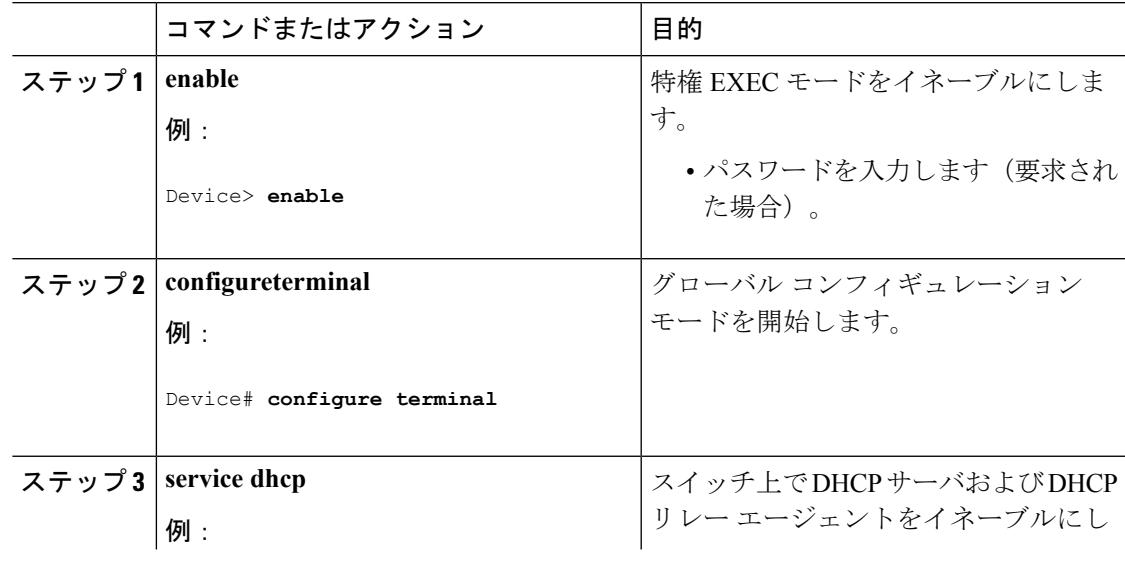

### 手順

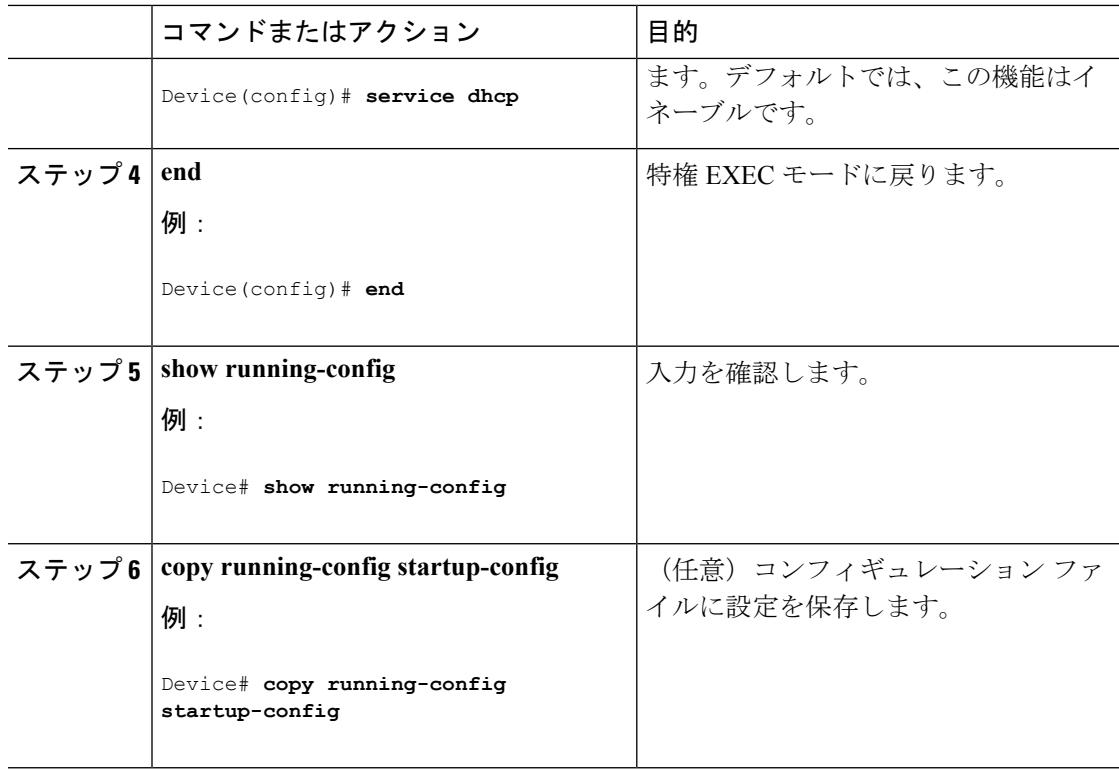

### 次のタスク

これらの手順については、『*Cisco IOS IP Configuration Guide, Release 12.4*』の「IP Addressing and Services」の項の「*Configuring DHCP*」の項を参照してください。

- リレー エージェント情報のチェック(検証)
- リレー エージェント転送ポリシーの設定

## パケット転送アドレスの指定

DHCPサーバおよびDHCPクライアントが異なるネットワークまたはサブネットにある場合、 スイッチを **ip helper-address** *address* インターフェイス コンフィギュレーション コマンドで設 定する必要があります。一般的なルールは、クライアントに最も近いレイヤ3インターフェイ ス上にコマンドを設定することです。**iphelper-address**コマンドで使用されているアドレスは、 特定の DHCP サーバ IP アドレスか、または他の DHCP サーバが宛先ネットワーク セグメント にある場合はネットワーク アドレスにすることができます。ネットワーク アドレスを使用す ることで、どの DHCP サーバも要求に応答できるようになります。

パケット転送アドレスを指定するには、特権 EXEC モードで次の手順を実行します。

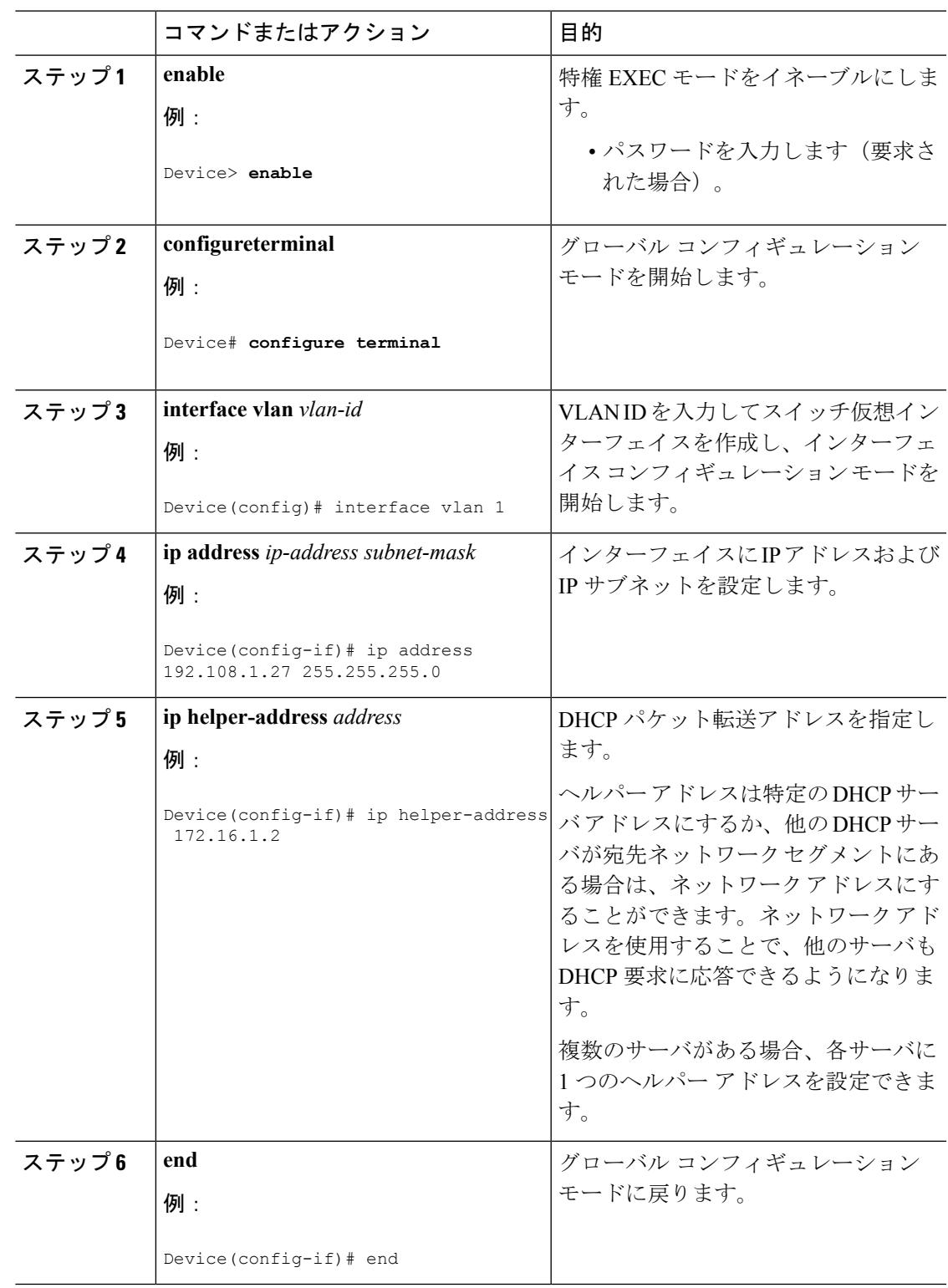

手順

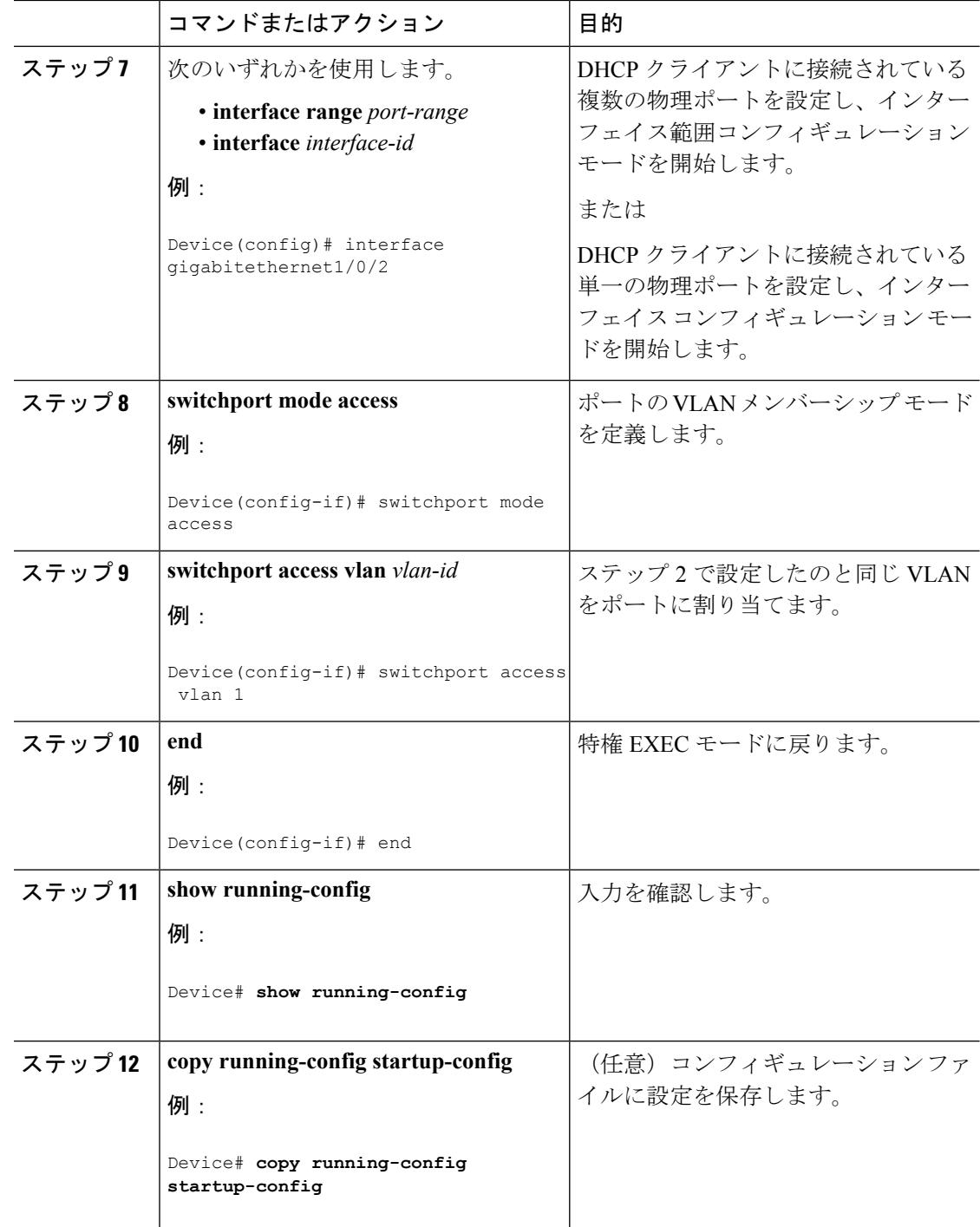

# <span id="page-2411-0"></span>**DHCP** スヌーピングおよびオプション **82** を設定するための前提条件

DHCP スヌーピングおよびオプション 82 の前提条件は次のとおりです。

• DHCP スヌーピングは、スイッチ上でグローバルにイネーブルにする必要があります。
- スイッチ上でDHCPスヌーピングをグローバルにイネーブルにする前に、DHCPサーバや DHCPリレーエージェントとして機能するデバイスが設定され、イネーブルになっている ことを確認してください。
- スイッチをDHCP要求に応答するようにする場合は、DHCPサーバとして設定する必要が あります。
- スイッチでDHCPスヌーピング情報オプションを設定する前に、DHCPサーバとして機能 するデバイスを設定してください。DHCP サーバが割り当てたり除外したりできる IP ア ドレスを指定するか、またはそれらのデバイスのDHCPオプションを設定する必要があり ます。
- DHCPスヌーピングを正しく機能させるためには、すべてのDHCPサーバを信頼できるイ ンターフェイス経由でスイッチに接続する必要があります。サービス プロバイダー ネッ トワークでは、同じネットワーク内のデバイスのポートに接続されたインターフェイスが 信頼できるインターフェイスとなります。
- DHCP スヌーピングで Cisco IOS DHCP サーバ バインディング データベースを使用するに は、Cisco IOS DHCP サーバ バインディング データベースを使用するようにスイッチを設 定する必要があります。
- 信頼できない入力でパケットを受け入れる DHCP スヌーピング オプションを使用するに は、スイッチがエッジ スイッチからオプション 82 情報を含むパケットを受信する集約ス イッチである必要があります。
- 次の前提条件がDHCPスヌーピングバインディングデータベースの設定に適用されます。
	- DHCPスヌーピング用にスイッチを使用するには、DHCPスヌーピングバインディン グ データベースで宛先を設定する必要があります。
	- NVRAMとフラッシュメモリは、いずれも記憶容量が限られているため、バインディ ング ファイルを TFTP サーバに保存することを推奨します。
	- ネットワークベースのURL(TFTPやFTPなど)については、スイッチがバインディ ングをその URL のバインディング ファイルに初めて書き込む前に、設定された URL に空のファイルを作成する必要があります。空のファイルをサーバ上に作成する必要 があるかどうかについては、TFTP サーバのマニュアルを参照してください。TFTP サーバによっては、そのように設定できないことがあります。
	- データベースに正しいリース期間が記録されるように、ネットワーク タイム プロト コル (NTP) をイネーブルにし、設定することを推奨します。
	- NTP が設定されている場合、スイッチのシステム クロックが NTP と同期化されたと きにだけ、スイッチがバインディングの変更内容をバインディングファイルに書き込 みます。
- スイッチで DHCP リレー エージェントを設定する前に、DHCP サーバとして機能するデ バイスを設定してください。DHCP サーバが割り当てたり除外したりできる IP アドレス を指定するか、デバイスの DHCP オプションを設定するか、または DHCP データベース エージェントをセットアップする必要があります。
- スイッチが DHCP パケットをリレーするようにする場合は、DHCP サーバの IP アドレス は DHCP クライアントのスイッチ仮想インターフェイス(SVI)に設定する必要がありま す。
- スイッチ ポートが DHCP サーバに接続されている場合は、ip dhcp snooping trust**ip dhcp snooping trust interface**インターフェイス コンフィギュレーション コマンドを入力して、 ポートを信頼できるポートとして設定してください。
- スイッチポートがDHCPクライアントに接続されている場合は、no ip dhcp snooping trust**no ip dhcp snooping trust**インターフェイス コンフィギュレーション コマンドを入力して、 ポートを信頼できないポートとして設定してください。

関連トピック

DHCP [スヌーピング](#page-2399-0) (2262 ページ)

## **Cisco IOS DHCP** サーバ データベースのイネーブル化

Cisco IOS DHCP サーバ データベースをイネーブルにして設定する手順については、『Cisco IOSIPConfiguration Guide,Release 12.4』の「Configuring DHCP」の章にある「DHCPConfiguration Task List」の項を参照してください。

## **DHCP** スヌーピング情報のモニタリング

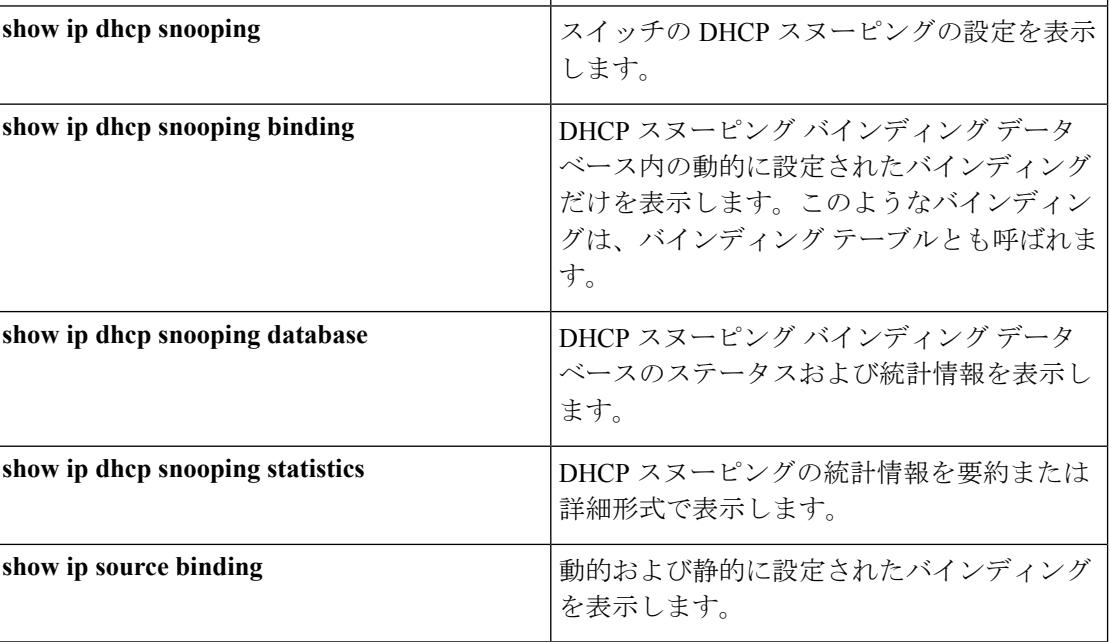

表 **143 : DHCP** 情報を表示するためのコマンド

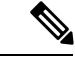

DHCPスヌーピングがイネーブルでインターフェイスがダウンステートに変更された場合、静 的に設定されたバインディングは削除されません。 (注)

# **DHCP** サーバ ポートベースのアドレス割り当ての設定

## **DHCP** サーバ ポートベースのアドレス割り当ての設定に関する情報

DHCP サーバ ポートベースのアドレス割り当ては、接続されたデバイス クライアントの ID ま たはクライアント ハードウェア アドレスに関係なく、DHCP がイーサネット スイッチ ポート で同じ IP アドレスを維持できるようにする機能です。

ネットワークに導入されたイーサネットスイッチは、直接接続されたデバイスに接続を提供し ます。工場の作業場など、一部の環境では、あるデバイスで不具合が発生した場合は、それと 同時に、そのネットワークで代わりのデバイスが動作を開始しなければなりません。現在の DHCP実装では、この代わりのデバイスに、DHCPが同じIPアドレスを提供する保証はありま せん。コントロールやモニタリングなどを行うソフトウェアは、各デバイスに関連付けられた IPアドレスが一定であることを期待しています。デバイスを交換した場合、DHCPクライアン トが変更された場合でも、アドレスの割り当ては一定のままでなければなりません。

DHCPサーバポートベースのアドレス割り当て機能が設定されている場合、この機能により、 ある接続ポートで受信された DHCP メッセージでクライアント ID やクライアント ハードウェ ア アドレスが変更されたとしても、同じ接続ポートには常に同じ IP アドレスが提供されるこ とが保証されます。DHCP プロトコルは、DHCP パケットのクライアント ID オプションによ り、DHCP クライアントを識別します。クライアント ID オプションを含まないクライアント は、クライアント ハードウェア アドレスにより識別されます。この機能を設定すると、イン ターフェイスのポート名が、クライアント ID またはハードウェア アドレスよりも優先され、 実際の接続ポイントであるスイッチ ポートがクライアント ID になります。

すべてのケースで、同じポートにイーサネットケーブルを接続することにより、接続されたデ バイスに、DHCP 経由で同じ IP アドレスが割り当てられます。

DHCP サーバ ポートベースのアドレス割り当て機能がサポートされているのは、Cisco IOS DHCP サーバだけです。サードパーティ製のサーバではサポートされていません。

### ポートベースのアドレス テーブルのデフォルト設定

デフォルトでは、DHCPサーバポートベースのアドレス割り当てはディセーブルにされていま す。

### ポートベースのアドレス割り当て設定時の注意事項

- デフォルトでは、DHCPサーバポートベースのアドレス割り当てはディセーブルにされて います。
- DHCPプールから事前に設定された予約への割り当てを制限する(予約されていないアド レスはクライアントに提供されず、その他のクライアントはプールによるサービスを受け ない)ために、**reserved-only** DHCP プール コンフィギュレーション コマンドを入力する ことができます。

## **DHCP** スヌーピング バインディング データベース エージェントのイ ネーブル化

スイッチ上で DHCP スヌーピング バインディング データベース エージェントをイネーブルに し、設定するには、特権 EXEC モードで次の手順を実行します。

#### 手順

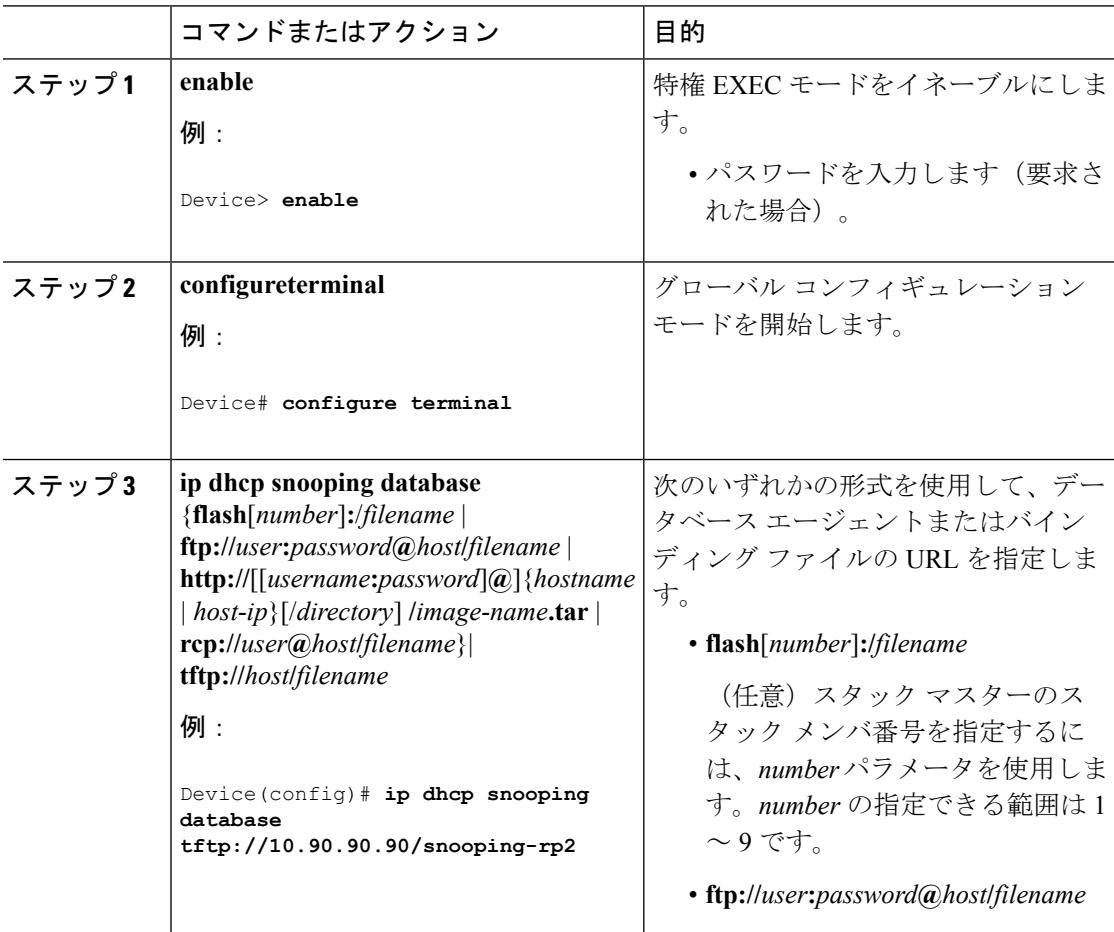

 $\mathbf I$ 

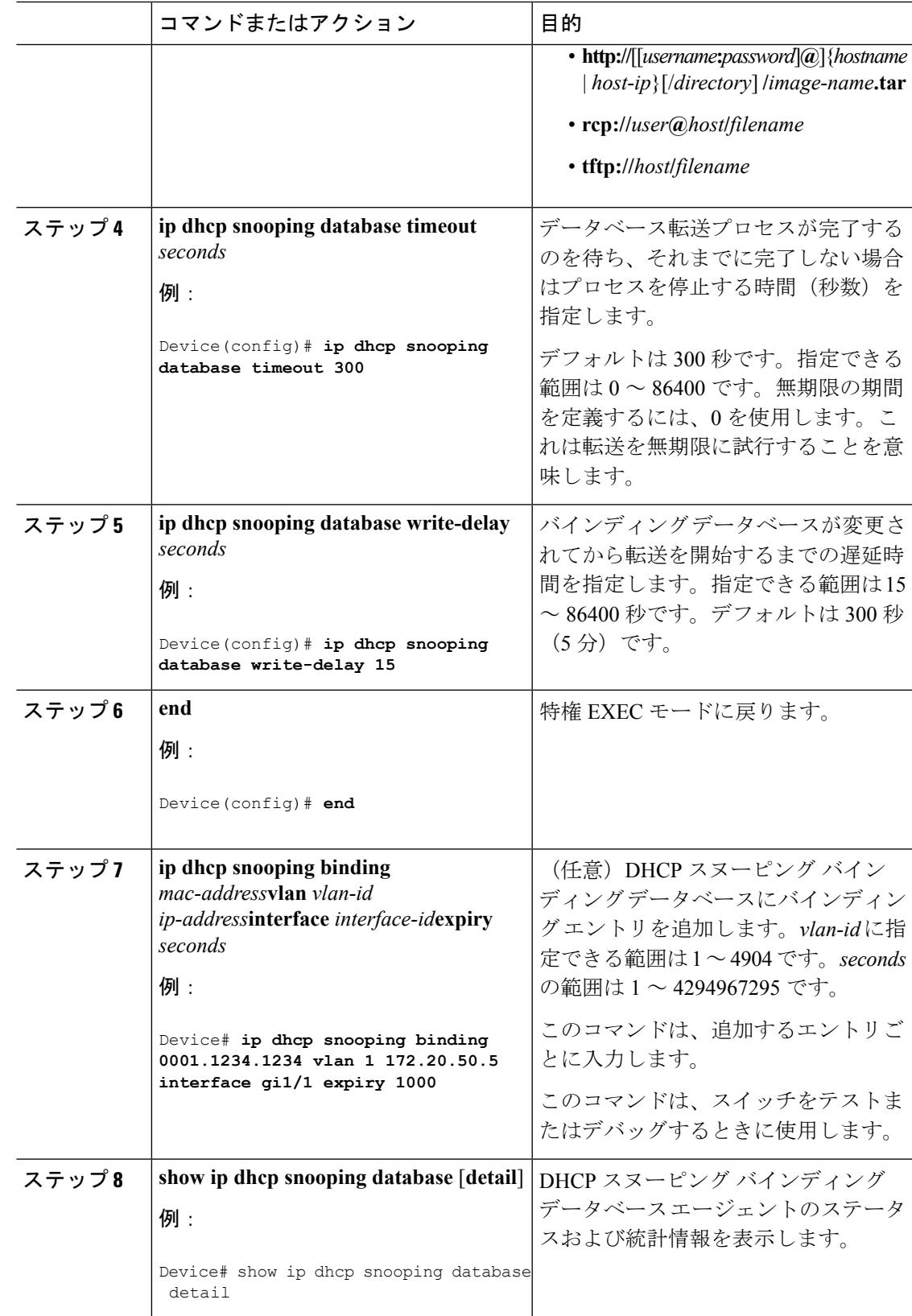

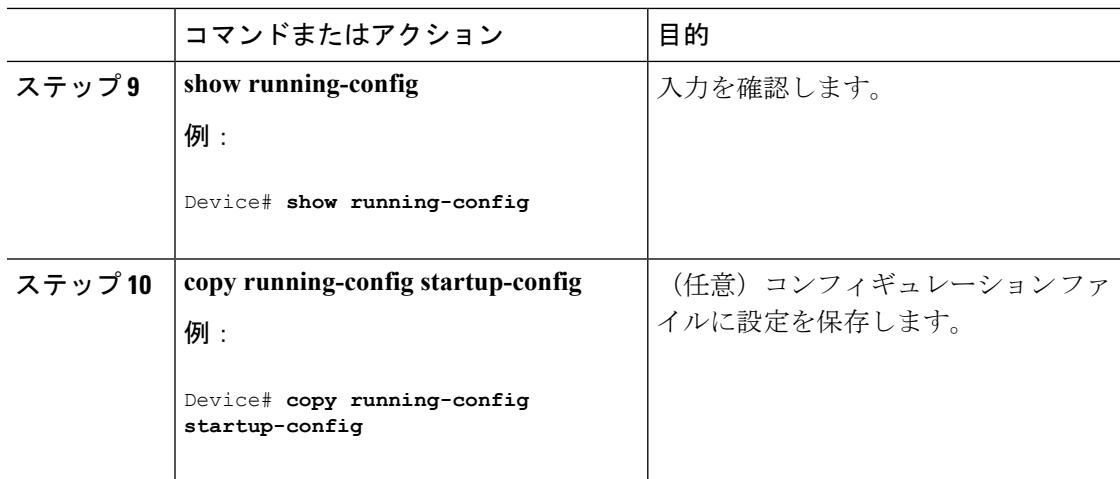

# **DHCP** サーバ ポートベースのアドレス割り当てのイネーブル化

ポートベースのアドレス割り当てをグローバルにイネーブル化し、インターフェイス上で加入 者 ID を自動的に生成するには、次の手順を実行します。

### 手順

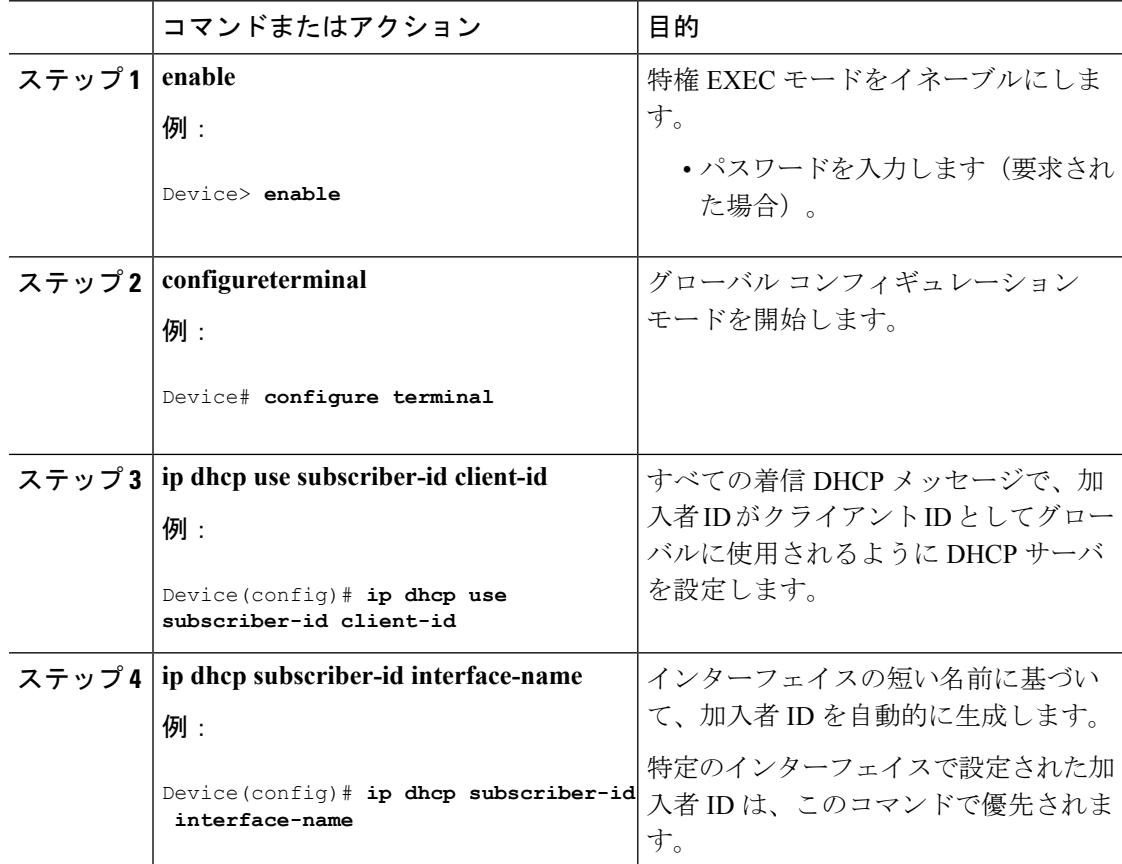

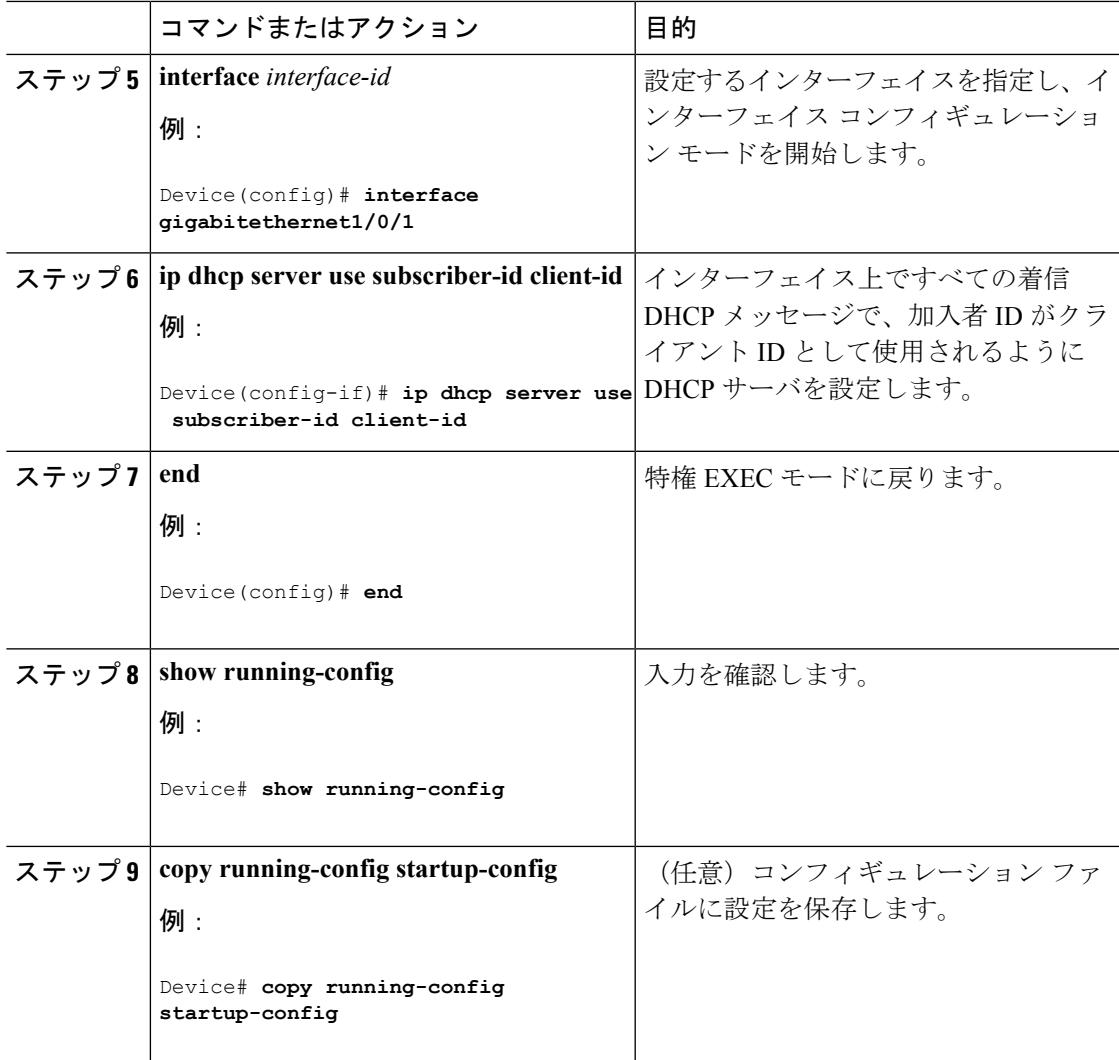

### 次のタスク

スイッチ上でのDHCPポートベースのアドレス割り当てをイネーブルにした後で、**ipdhcppool** グローバル コンフィギュレーション コマンドを使用して、IP アドレスの事前割り当てと、ク ライアントへの関連付けを行います。

## **DHCP** サーバ ポートベースのアドレス割り当てのモニタリング

表 **<sup>144</sup> : DHCP** ポートベースのアドレス割り当て情報を表示するためのコマンド

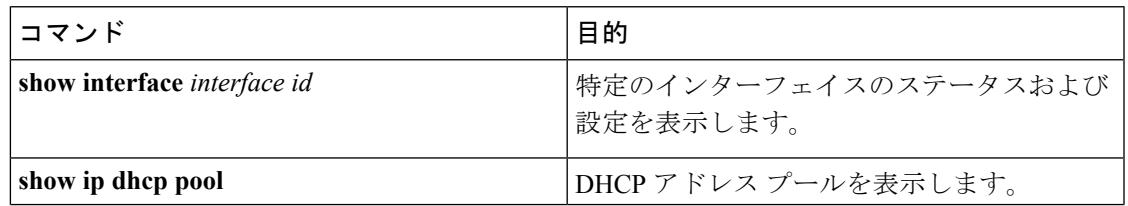

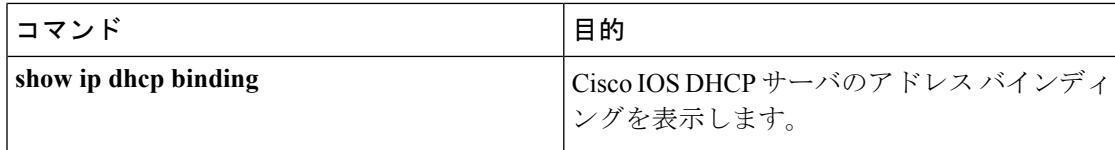

## その他の参考資料

関連資料

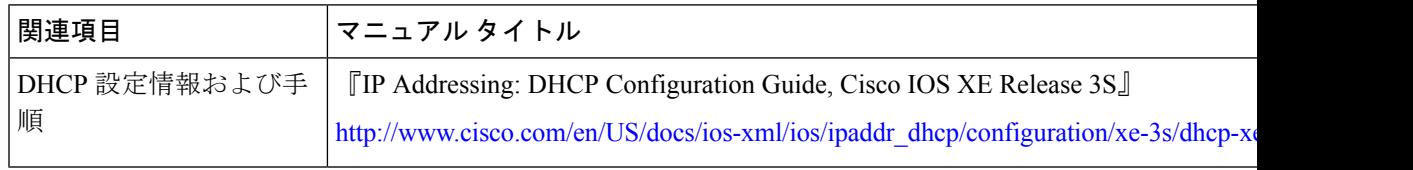

### エラー メッセージ デコーダ

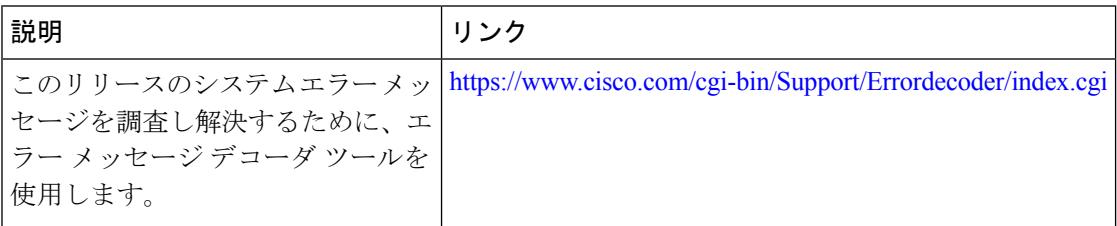

### **MIB**

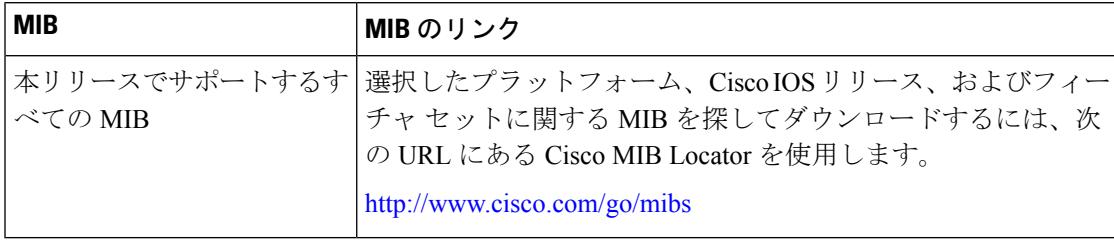

 $\mathbf I$ 

シスコのテクニカル サポート

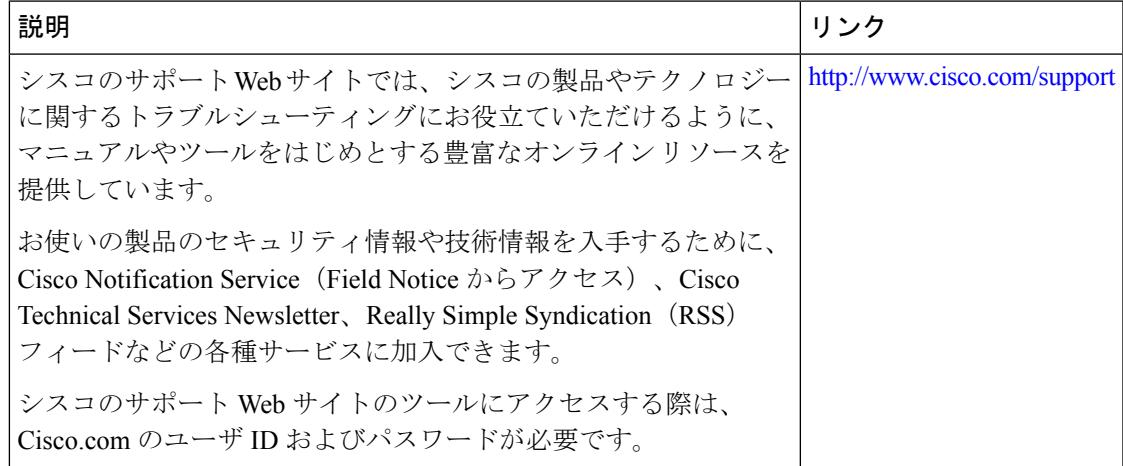

その他の参考資料

I

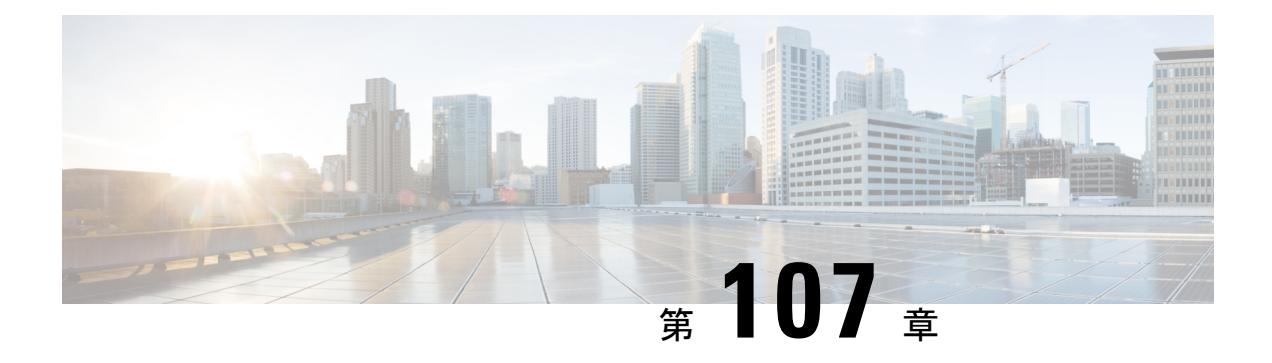

# **IP** ソース ガードの設定

IP ソース ガード (IPSG) は、ルーティングされないレイヤ 2 インターフェイス上の IP トラ フィックを制限するセキュリティ機能で、DHCP スヌーピング バインディング データベース と手動で設定された IP ソース バインディングに基づいてトラフィックをフィルタリングする ことで実現されます。

この章は、次の内容で構成されています。

- [機能情報の確認](#page-2422-0) (2285 ページ)
- IP ソース [ガードの概要](#page-2423-0) (2286 ページ)
- IP ソース [ガードの設定方法](#page-2426-0) (2289 ページ)
- IP ソース [ガードのモニタリング](#page-2429-0) (2292 ページ)
- [その他の参考資料](#page-2430-0) (2293 ページ)

## <span id="page-2422-0"></span>機能情報の確認

ご使用のソフトウェアリリースでは、このモジュールで説明されるすべての機能がサポートさ れているとは限りません。最新の機能情報および警告については、使用するプラットフォーム およびソフトウェア リリースの Bug Search Tool およびリリース ノートを参照してください。 このモジュールに記載されている機能の詳細を検索し、各機能がサポートされているリリース のリストを確認する場合は、このモジュールの最後にある機能情報の表を参照してください。

プラットフォームのサポートおよびシスコ ソフトウェア イメージのサポートに関する情報を 検索するには、Cisco Feature Navigator を使用します。Cisco Feature Navigator には、 <http://www.cisco.com/go/cfn> からアクセスします。Cisco.com のアカウントは必要ありません。

## <span id="page-2423-0"></span>**IP** ソース ガードの概要

### **IP** ソース ガード

ネイバーの IP アドレスを使用する場合に、トラフィック攻撃を防ぐために IP ソース ガードを 使用でき、そして信頼できないインターフェイスで DHCP スヌーピングがイネーブルの場合 に、IP アドレスを使用しようとすると、IP ソース ガードをイネーブルにできます。

インターフェイス上で IPSG をイネーブルにすると、スイッチは、DHCP スヌーピングにより 許可された DHCP パケットを除き、このインターフェイスで受信したすべての IP トラフィッ クをブロックします。

スイッチは IP アドレスをポートにバインドするためにハードウェアの発信元 IP 検索テーブル を使用します。IP および MAC のフィルタリングでは、送信元 IP 検索および送信元 MAC 検索 が組み合わせが使用されます。送信元 IP アドレスを使用する IP トラフィックでは、バイン ディング テーブルが許可され、他のすべてのトラフィックは拒否されます。

IP ソース バインディング テーブルには、DHCP スヌーピングで学習されたバインディング、 または手動で設定されたバインディング(スタティック IP 送信元バインディング)がありま す。このテーブルのエントリには IP アドレスと、関連 MAC アドレス、および関連 VLAN 番 号があります。スイッチは、IP ソース ガードがイネーブルにされている場合だけ、IP ソース バインディング テーブルを使用します。

IPSG は、アクセス ポートおよびトランク ポートを含むレイヤ 2 ポートだけでサポートされま す。送信元 IP アドレスと送信元 IP および MAC アドレス フィルタリングで IPSG を設定でき ます。

### スタティック ホスト用 **IP** ソース ガード

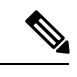

アップリンク ポート、またはトランク ポートで、スタティック ホスト用 IP ソース ガード (IPSG)を使用しないでください。 (注)

スタティック ホスト用 IPSG は、IPSG の機能を DHCP ではない、スタティックな環境に拡張 するものです。これまでの IPSG は、DHCP スヌーピングにより作成されたエントリを使用し て、スイッチに接続されたホストを検証していました。ホストから受信したトラフィックのう ち、有効な DHCP を持たないものはすべてドロップされます。このセキュリティ機能によっ て、ルーティングされないレイヤ 2 インターフェイス上の IP トラフィックが制限されます。 この機能は、DHCP スヌーピング バインディング データベース、および手動で設定された IP ソースバインディングに基づいてトラフィックをフィルタリングします。前バージョンのIPSG では、IPSG を動作させるために DHCP 環境が必要でした。

スタティック ホスト用 IPSG では、DHCP なしで IPSG を動作させることができます。スタ ティック ホスト用 IPSG は、ポート ACL をインストールするために IP デバイス トラッキング

テーブルエントリに依存していまます。このスイッチは、指定されたポートで有効なホストの リストを維持するために、ARPリクエスト、またはその他のIPパケットに基づいてスタティッ クエントリを作成します。また、指定されたポートにトラフィックを送信できるホストの数を 指定することもできます。これはレイヤ 3 でのポート セキュリティと同じです。

スタティック ホスト用 IPSG はダイナミック ホストもサポートしています。ダイナミック ホ ストが、IP DHCP スヌーピング テーブルに存在する DHCP が割り当てられた IP アドレスを受 信すると、IP デバイス トラッキング テーブルは同じエントリを学習します。スタック化環境 では、マスターのフェールオーバーが発生すると、メンバ ポートに接続されたスタティック ホストの IP ソース ガード エントリは、そのまま残ります。**show ip device tracking all** 特権 EXEC コマンドを入力すると、IP デバイス トラッキング テーブルには、これらのエントリが ACTIVE であると表示されます。

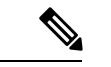

複数のネットワーク インターフェイスを持つ IP ホストの一部は、ネットワーク インターフェ イスに無効なパケットを注入することができます。この無効なパケットには、ソースアドレス として、別のホスト ネットワーク インターフェイスの IP アドレス、または MAC アドレスが 含まれます。この無効パケットは、スタティック ホスト用 IPSG がホストに接続され、無効な IP アドレス バインディングまたは MAC アドレス バインディングが学習されて、有効なバイ ンディングが拒否される原因となります。ホストによる無効なパケットの注入を回避する方法 については、対応するオペレーティングシステムとネットワークインターフェイスのベンダー にお問い合わせください。 (注)

最初、スタティック ホスト用 IPSG は ACL ベースのスヌーピング メカニズムを通じて、動的 に IP バインディング、または MAC バインディングを学習します。IP バインディング、また は MAC バインディングは、ARP パケット、および IP パケットにより、スタティック ホスト から学習されます。これらはデバイス トラッキング データベースに保存されます。指定され たポートで動的に学習、または静的に設定された IP アドレスの数が最大値に達した場合、新 しい IP アドレスを持つパケットはすべて、ハードウェアによりドロップされます。何らかの 理由で移動された、またはなくなったホストを解決するために、スタティック ホスト用 IPSG は IP デバイス トラッキングを活用して、動的に学習した IP アドレス バインディングをエー ジング アウトします。この機能は、DHCP スヌーピングとともに使用できます。複数バイン ディングは、DHCPホストとスタティックホストの両方に接続されたポートに確立されます。 たとえば、バインディングは、デバイス トラッキング データベースと DHCP スヌーピング バ インディング データベースの両方に保存されます。

## **IP** ソース ガードの設定時の注意事項

• スタティック IP バインディングは、非ルーテッド ポートだけで設定できます。ルーテッ ド インターフェイスで **ipsourcebinding** *mac-address***vlan***vlan-id ip-address***interface** *interface-id* グローバル コンフィギュレーション コマンドを入力すると、次のエラー メッセージが表 示されます。

Static IP source binding can only be configured on switch port.

- 送信元 IP フィルタリング機能を持つ IP ソース ガードがインターフェイスでイネーブルに されている場合、このインターフェイスのアクセス VLAN で、DHCP スヌーピングをイ ネーブルにしておく必要があります。
- 複数の VLAN を持つトランク インターフェイス上で IP ソース ガードをイネーブルにし、 これらすべての VLAN で DHCP スヌーピングをイネーブルにした場合、すべての VLAN に、送信元 IP アドレス フィルタが適用されます。

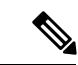

- IP ソース ガードがイネーブルにされているときに、トランク イ ンターフェイスのVLAN上でDHCPスヌーピングをイネーブル、 またはディセーブルにした場合、スイッチは適切にトラフィック をフィルタリングできない可能性があります。 (注)
- この機能は、802.1xポートベースの認証がイネーブルにされている場合にイネーブルにで きます。
- IP ソース ガード スマート ロギングを設定すると、指定されたアドレスや DHCP によって 学習されたアドレス以外の送信元アドレスを持つパケットは拒否され、そのパケットの内 容がNetFlow収集装置に送信されます。この機能を設定する場合は、スマートロギングが グローバルにイネーブルになっていることを確認してください。
- スイッチ スタックでは、IP ソース ガードがスタック メンバー インターフェイスに設定さ れていて、**noswitch** *stack-member-number***provision** グローバル コンフィギュレーション コ マンドの入力によりそのスイッチの設定を削除した場合、インターフェイススタティック バインディングはバインディング テーブルから削除されますが、実行コンフィギュレー ションからは削除されません。**switch***stack-member-number***provision**コマンドを入力するこ とによって、スイッチを再度プロビジョニングした場合、バインディングは復元されま す。

実行コンフィギュレーションからバインディングを削除するには、**no switch provision** コ マンドを入力する前に IP ソース ガードをディセーブルにする必要があります。インター フェイスがバインディングテーブルから削除される間にスイッチがリロードされると、設 定も削除されます。

Ι

# <span id="page-2426-0"></span>**IP** ソース ガードの設定方法

# **IP** ソース ガードのイネーブル化

手順

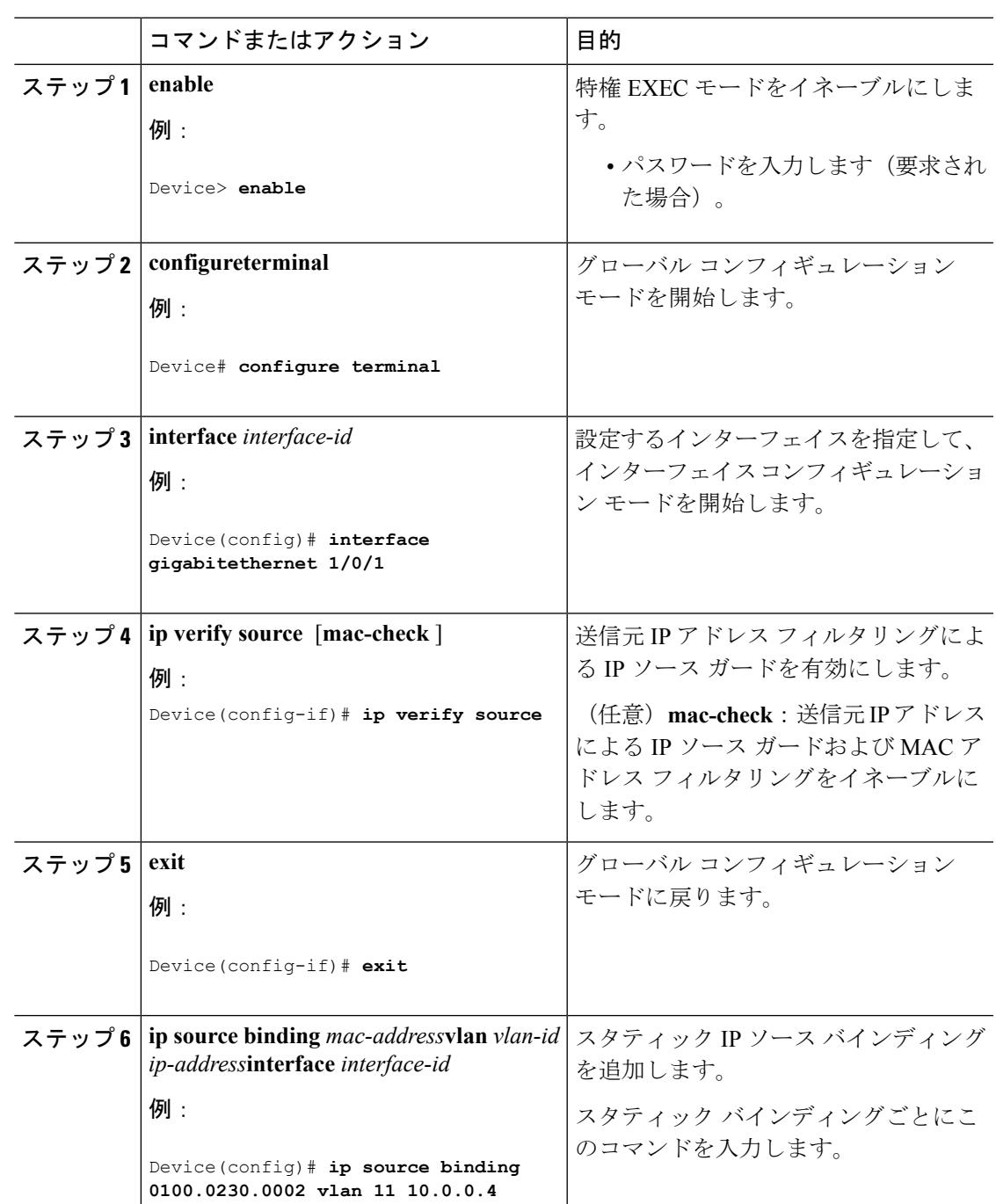

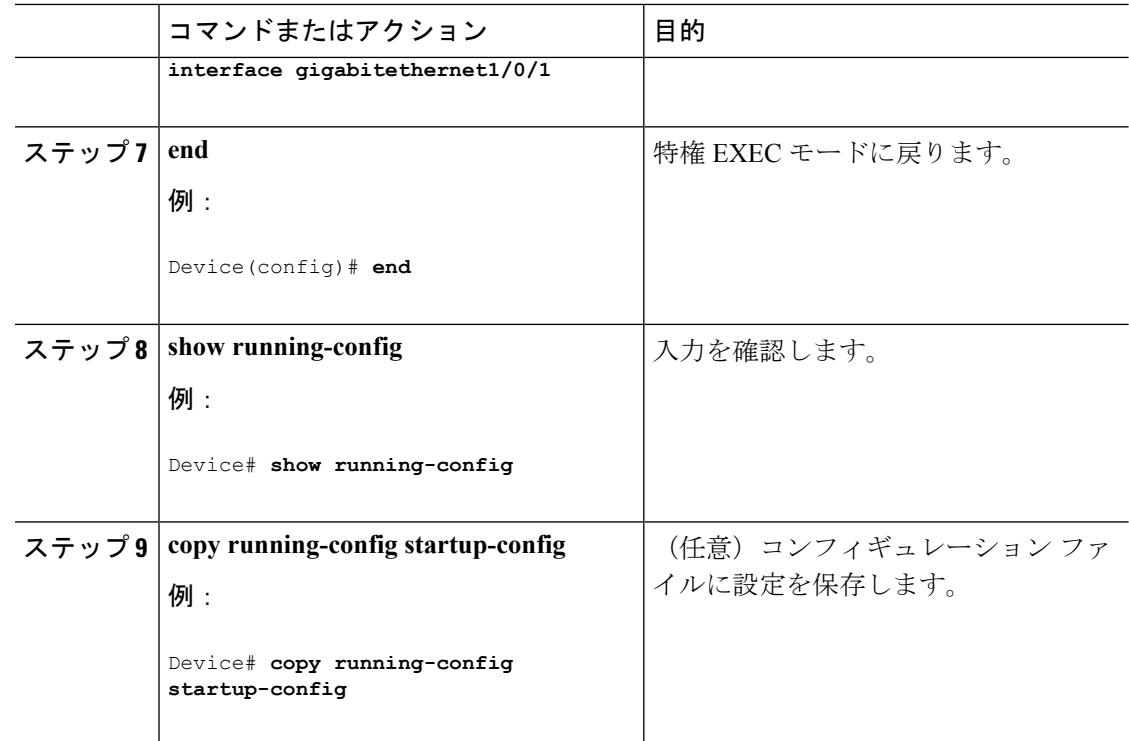

## レイヤ **2** アクセス ポートでのスタティック ホスト用 **IP** ソース ガード の設定

スタティック ホスト用 IPSG を動作させるには、**ip device trackingmaximum** *limit-number* イン ターフェイス コンフィギュレーション コマンドをグローバルに設定する必要があります。こ のコマンドをポートに対して実行したが、IP デバイス トラッキングをグローバルにイネーブ ルにしていない、または IPdevice tracking maximum をそのインターフェイスに対して設定して いない場合は、スタティック ホストの IPSG によって、そのインターフェイスからの IP トラ フィックはすべて拒否されます。

#### 手順

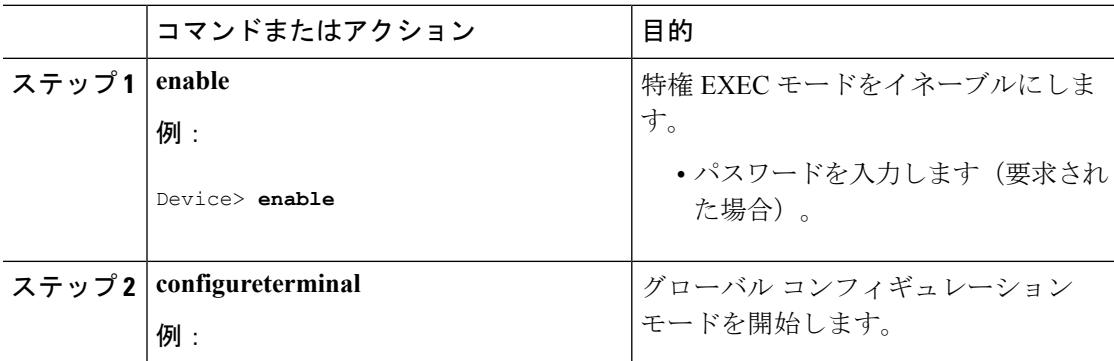

 $\mathbf I$ 

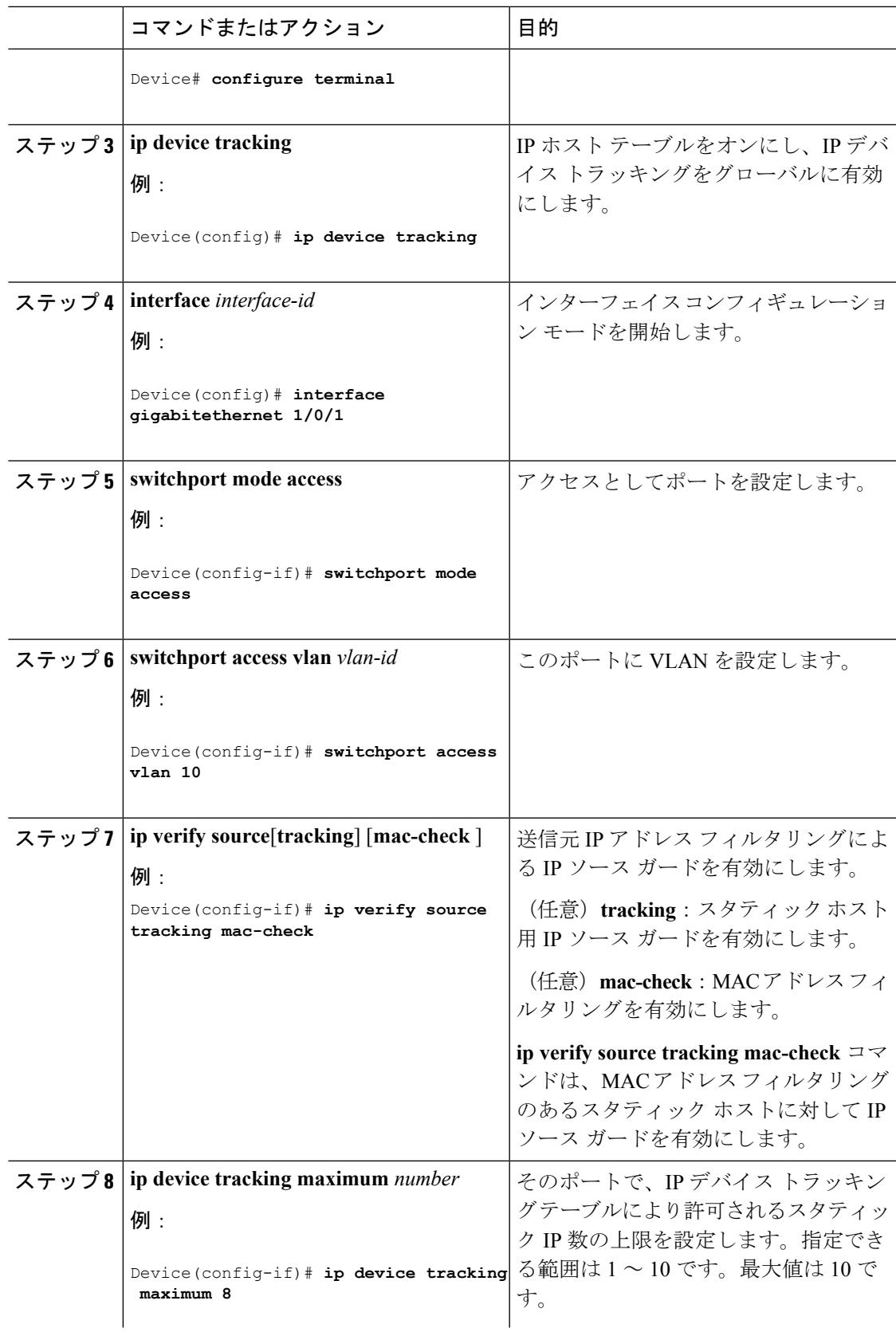

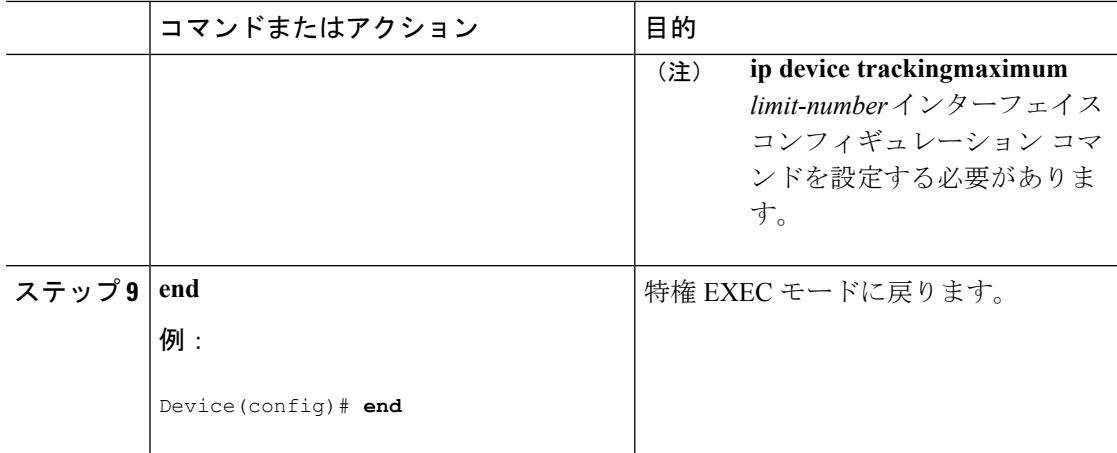

# <span id="page-2429-0"></span>**IP** ソース ガードのモニタリング

表 **145 :** 特権 **EXEC** 表示コマンド

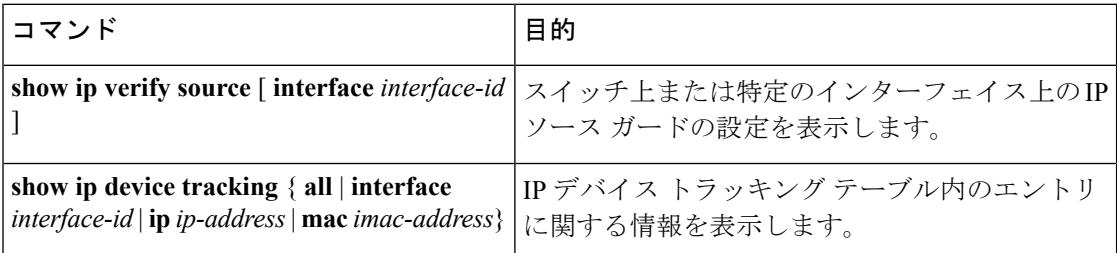

表 **146 :** インターフェイス コンフィギュレーション コマンド

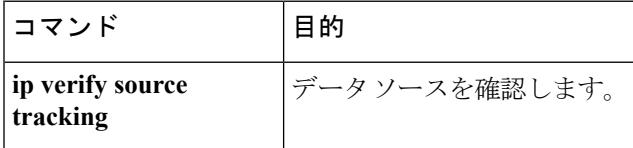

出力フィールドの詳細については、このリリースに対応するコマンドリファレンスを参照して ください。

Ι

# <span id="page-2430-0"></span>その他の参考資料

### エラー メッセージ デコーダ

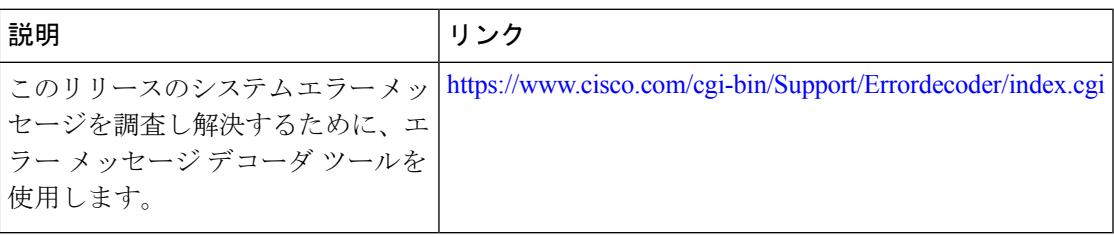

#### **MIB**

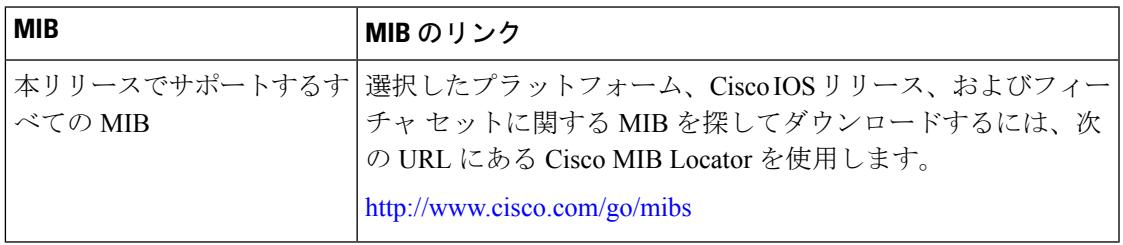

### シスコのテクニカル サポート

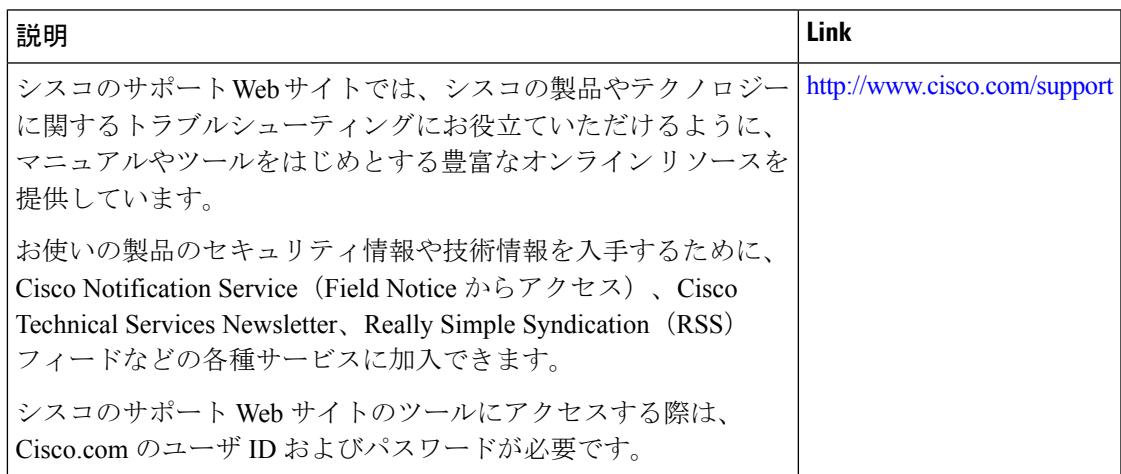

その他の参考資料

I

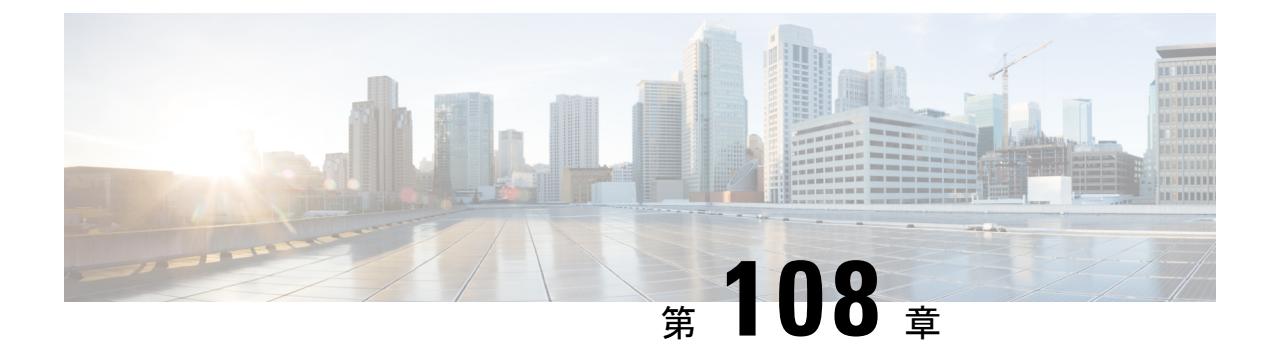

# ダイナミック **ARP** インスペクションの設 定

- [機能情報の確認](#page-2433-0) (2296 ページ)
- ダイナミック ARP [インスペクションの制約事項](#page-2433-1) (2296 ページ)
- ダイナミック ARP [インスペクションの概要](#page-2434-0) (2297 ページ)
- ダイナミック ARP [インスペクションのデフォルト設定](#page-2439-0) (2302 ページ)
- ARP ACL および DHCP スヌーピング [エントリの相対的なプライオリティ](#page-2439-1) (2302 ページ)
- 非 DHCP [環境での](#page-2440-0) ARP ACL の設定 (2303 ページ)
- DHCP 環境でのダイナミック ARP [インスペクションの設定](#page-2443-0) (2306 ページ)
- 着信 ARP [パケットのレート制限](#page-2446-0) (2309 ページ)
- ダイナミック ARP [インスペクション検証チェックの実行](#page-2448-0) (2311 ページ)
- DAI [のモニタリング](#page-2450-0) (2313 ページ)
- DAI [の設定の確認](#page-2450-1) (2313 ページ)
- [その他の参考資料](#page-2451-0) (2314 ページ)
- [機能情報の確認](#page-2452-0) (2315 ページ)
- ダイナミック ARP [インスペクションの制約事項](#page-2452-1) (2315 ページ)
- ダイナミック ARP [インスペクションの概要](#page-2454-0) (2317 ページ)
- ダイナミック ARP [インスペクションのデフォルト設定](#page-2458-0) (2321 ページ)
- ARP ACL および DHCP スヌーピング [エントリの相対的なプライオリティ](#page-2459-0) (2322 ページ)
- 非 DHCP [環境での](#page-2459-1) ARP ACL の設定 (2322 ページ)
- DHCP 環境でのダイナミック ARP [インスペクションの設定](#page-2462-0) (2325 ページ)
- 着信 ARP [パケットのレート制限](#page-2465-0) (2328 ページ)
- ダイナミック ARP [インスペクション検証チェックの実行](#page-2467-0) (2330 ページ)
- DAI [のモニタリング](#page-2469-0) (2332 ページ)
- DAI [の設定の確認](#page-2470-0) (2333 ページ)
- [その他の参考資料](#page-2471-0) (2334 ページ)

## <span id="page-2433-0"></span>機能情報の確認

ご使用のソフトウェアリリースでは、このモジュールで説明されるすべての機能がサポートさ れているとは限りません。最新の機能情報および警告については、使用するプラットフォーム およびソフトウェア リリースの Bug Search Tool およびリリース ノートを参照してください。 このモジュールに記載されている機能の詳細を検索し、各機能がサポートされているリリース のリストを確認する場合は、このモジュールの最後にある機能情報の表を参照してください。

プラットフォームのサポートおよびシスコ ソフトウェア イメージのサポートに関する情報を 検索するには、Cisco Feature Navigator を使用します。Cisco Feature Navigator には、 <http://www.cisco.com/go/cfn> からアクセスします。Cisco.com のアカウントは必要ありません。

## <span id="page-2433-1"></span>ダイナミック **ARP** インスペクションの制約事項

ここでは、スイッチにダイナミック ARP インスペクションを設定するときの制約事項および 注意事項を示します。

- ダイナミック ARP インスペクションは入力セキュリティ機能です。出力チェックはまっ たく行いません。
- ダイナミック ARP インスペクションは、ダイナミック ARP インスペクションをサポート していないスイッチ、またはこの機能がイネーブルにされていないスイッチに接続される ホストに対しては有効ではありません。中間者攻撃は単一のレイヤ2ブロードキャストド メインに制限されているため、チェックされないドメインと、ダイナミック ARP インス ペクションによりチェックされるドメインは区別します。このアクションは、ダイナミッ クARPインスペクションのためにイネーブルにされているドメインでホストのARPキャッ シュを保護します。
- 着信 ARP 要求、および ARP 応答で IP/MAC アドレス バインディングを検証するために、 ダイナミック ARP インスペクション DHCP スヌーピング バインディング データベースの エントリに依存します。IP アドレスがダイナミックに割り当てられた ARP パケットを許 可する際は、DHCP スヌーピングをイネーブルにしてください。

DHCPスヌーピングをディセーブルにしている場合、またはDHCP以外の環境では、ARP ACL を使用してパケットの許可または拒否を行います。

• ダイナミック ARP インスペクションは、アクセス ポート、トランク ポート、および EtherChannel ポートでサポートされます。

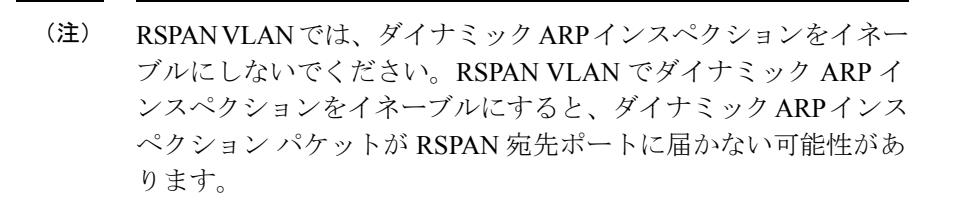

• 物理ポートを EtherChannel ポート チャネルに結合するには、この物理ポートとチャネル ポートの信頼状態が一致する必要があります。そうでない物理ポートは、ポートチャネル 内で中断状態のままとなります。ポート チャネルは、チャネルと結合された最初の物理 ポートの信頼状態を継承します。したがって、最初の物理ポートの信頼状態は、チャネル の信頼状態と一致する必要はありません。

逆に、ポートチャネルで信頼状態を変更すると、スイッチは、チャネルを構成するすべて の物理ポートで新しい信頼状態を設定します。

- レート制限は、スイッチ スタックの各スイッチで別々に算出されます。クロススタック EtherChannel の場合、これは実際のレート制限が設定値よりも高い可能性があることを意 味します。たとえば、レート制限が 30 pps に設定された EtherChannel で、スイッチ 1 に 1 つのポート、およびスイッチ 2 に 1 つのポートがある場合、EtherChannel が errdisable にな らずに、各ポートは 29 pps でパケットを受信できます。
- ポートチャネルの動作レートは、チャネル内のすべての物理ポートによる累積値です。た とえば、ポート チャネルの ARP レート制限を 400 pps に設定すると、このチャネルに結 合されたすべてのインターフェイスは、合計で 400 pps を受信します。EtherChannel ポー トで受信される ARP パケットのレートは、すべてのチャネル メンバーからの受信パケッ ト レートの合計となります。EtherChannel ポートのレート制限は、各チャネル ポート メ ンバーが受信する ARP パケットのレートを確認してから設定してください。

物理ポートで受信されるパケットのレートは、物理ポートの設定ではなく、ポートチャネ ルの設定に照合して検査されます。ポートチャネルのレート制限設定は、物理ポートの設 定には依存しません。

EtherChannel が、設定したレートより多くの ARP パケットを受信すると、このチャネル (すべての物理ポートを含む)は errdisable ステートとなります。

- 着信トランク ポートでは、ARP パケットを必ずレート制限してください。トランク ポー トの集約を反映し、複数のダイナミック ARP インスペクションがイネーブルにされた VLAN にわたってパケットを処理するために、トランク ポートのレートをより高く設定 します。また、**ip arp inspection limit none** インターフェイス コンフィギュレーション コ マンドを使用して、レートを無制限に設定することもできます。1つのVLANに高いレー ト制限値を設定すると、ソフトウェアによってこのポートが errdisable ステートにされた 場合に、他の VLAN への DoS 攻撃を招く可能性があります。
- スイッチで、ダイナミックARPインスペクションをイネーブルにすると、ARPトラフィッ クをポリシングするように設定されたポリサーの有効性は失われます。この結果、すべて の ARP トラフィックは CPU に送信されます。

# <span id="page-2434-0"></span>ダイナミック **ARP** インスペクションの概要

ARP では、IP アドレスを MAC アドレスにマッピングすることで、レイヤ 2 ブロードキャスト ドメイン内の IP 通信を実現します。たとえば、ホスト B はホスト A に情報を送信する必要が ありますが、ARP キャッシュにホスト A の MAC アドレスを持っていないとします。ホスト B は、ホスト A の IP アドレスと関連付けられた MAC アドレスを取得するために、このブロー

ドキャストドメインにあるホストすべてに対してブロードキャストメッセージを生成します。 このブロードキャスト ドメイン内のホストはすべて ARP 要求を受信し、ホスト A は MAC ア ドレスで応答します。しかし、ARP は、ARP 要求が受信されなった場合でも、ホストからの 余分な応答を許可するため、ARP スプーフィング攻撃や ARP キャッシュのポイズニングが発 生することがあります。攻撃が開始されると、攻撃を受けたデバイスからのすべてのトラフィッ クは、攻撃者のコンピュータを経由してルータ、スイッチ、またはホストに送信されるように なります。

悪意のあるユーザは、サブネットに接続されているシステムの ARP キャッシュをポイズニン グし、このサブネット上の他のホストを目的とするトラフィックを代行受信することにより、 レイヤ2ネットワークに接続されているホスト、スイッチ、およびルータを攻撃することがで きます。図 26-1 に、ARP キャッシュ ポイズニングの例を示します。

図 **122 : ARP** キャッシュ ポイズニング

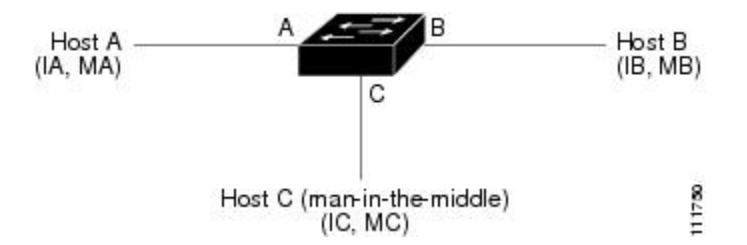

ホスト A、B、および C は、インターフェイス A、B、および C 上にあるスイッチに接続され ています。これらはすべて同一のサブネット上にあります。カッコ内に示されているのは、こ れらの IP アドレス、および MAC アドレスです。たとえば、ホスト A が使用する IP アドレス は IA、MAC アドレスは MA です。ホスト A が IP レイヤにあるホスト B と通信する必要があ る場合、ホスト A は IP アドレス IB と関連付けられている MAC アドレスに ARP 要求をブロー ドキャストします。スイッチとホスト B は、この ARP 要求を受信すると、IP アドレスが IA で、MAC アドレスが MA のホストに対する ARP バインディングを ARP キャッシュに読み込 みます。たとえば、IP アドレス IA は、MAC アドレス MA にバインドされています。ホスト B が応答すると、スイッチ、およびホスト A は、IP アドレスが IB で、MAC アドレスが MB のホストに対するバインディングを ARP に読み込みます。

ホスト C は、IP アドレスが IA(または IB)で、MAC アドレスが MC のホストに対するバイ ンディングを持つ偽造 ARP 応答をブロードキャストすることにより、スイッチ、ホスト A、 およびホスト B の ARP キャッシュをポイズニングすることができます。ARP キャッシュがポ イズニングされたホストは、IA または IB 宛てのトラフィックに、宛先 MAC アドレスとして MAC アドレス MC を使用します。つまり、ホスト C がこのトラフィックを代行受信すること になります。ホスト C は IA および IB に関連付けられた本物の MAC アドレスを知っているた め、正しい MAC アドレスを宛先として使用することで、代行受信したトラフィックをこれら のホストに転送できます。ホスト C は自身をホスト A からホスト B へのトラフィック スト リームに挿入します。従来の中間者攻撃です。

ダイナミック ARP インスペクションは、ネットワーク内の ARP パケットの正当性を確認する セキュリティ機能です。不正な IP/MAC アドレス バインディングを持つ ARP パケットを代行 受信し、ログに記録して、廃棄します。この機能により、ネットワークをある種の中間者攻撃 から保護することができます。

ダイナミック ARP インスペクションにより、有効な ARP 要求と応答だけが確実にリレーされ るようになります。スイッチが実行する機能は次のとおりです。

- 信頼できないポートを経由したすべての ARP 要求および ARP 応答を代行受信します。
- 代行受信した各パケットが、IP アドレスと MAC アドレスの有効なバインディングを持つ ことを確認してから、ローカルARPキャッシュを更新するか、または適切な宛先にパケッ トを転送します。
- 無効な ARP パケットはドロップします。

ダイナミック ARP インスペクションは、信頼できるデータベースである DHCP スヌーピング バインディング データベースに格納されている有効な IP/MAC アドレス バインディングに基 づいて、ARPパケットの正当性を判断します。このデータベースは、VLANおよびスイッチ上 でDHCPスヌーピングがイネーブルになっている場合に、DHCPスヌーピングにより構築され ます。信頼できるインターフェイスで ARP パケットが受信されると、スイッチは何もチェッ クせずに、このパケットを転送します。信頼できないインターフェイスでは、スイッチはこの パケットが有効である場合だけ、このパケットを転送します。

**ip arp inspection vlan** *vlan-range* グローバル コンフィギュレーション コマンドを使用して、 VLAN ごとにダイナミック ARP インスペクションをイネーブルにすることができます。

非 DHCP 環境では、ダイナミック ARP インスペクションは、静的に設定された IP アドレスを 持つホストに対するユーザ設定の ARP アクセス コントロール リスト (ACL) と照らし合わせ て、ARPパケットの正当性を確認することができます。ARPACLを定義するには、**arpaccess-list** *acl-name* グローバル コンフィギュレーション コマンドを使用します。

パケットの IP アドレスが無効である場合、または ARP パケットの本文にある MAC アドレス が、イーサネット ヘッダーで指定されたアドレスと一致しない場合、ARP パケットをドロッ プするようにダイナミックARPインスペクションを設定することができます。このためには、 **ip arp inspection validate** {[**src-mac**] [**dst-mac**] [**ip**]} グローバル コンフィギュレーション コマン ドを使用します。

### インターフェイスの信頼状態とネットワーク セキュリティ

ダイナミック ARP インスペクションは、スイッチの各インターフェイスに信頼状態を関連付 けます。信頼できるインターフェイスに到着するパケットは、ダイナミック ARP インスペク ションの確認検査をすべてバイパスし、信頼できないインターフェイスに到着するパケットに は、ダイナミック ARP インスペクションの検証プロセスを受けます。

一般的なネットワーク構成では、ホスト ポートに接続されているスイッチ ポートすべてを信 頼できないものに設定し、スイッチに接続されているスイッチポートすべてを信頼できるもの に設定します。この構成では、指定されたスイッチからネットワークに入ってくるARPパケッ トはすべて、セキュリティ チェックをバイパスします。VLAN 内、またはネットワーク内の その他の場所では、他の検査を実行する必要はありません。信頼状態を設定するには、ip arp inspection trust インターフェイス コンフィギュレーション コマンドを使用します。

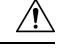

注意

信頼状態の設定は、慎重に行ってください。信頼すべきインターフェイスを信頼できないイン ターフェイスとして設定すると、接続が失われる場合があります。

次の図では、スイッチ A とスイッチ B の両方が、ホスト 1 とホスト 2 を含む VLAN でダイナ ミック ARP インスペクションを実行しているとします。ホスト 1 とホスト 2 が、スイッチ A に接続している DHCP サーバから IP アドレスを取得している場合、スイッチ A だけが、ホス ト 1 の IP/MAC アドレスをバインディングします。したがって、スイッチ A とスイッチ B 間 のインターフェイスが信頼できない場合は、ホスト 1 からの ARP パケットはスイッチ B では ドロップされ、ホスト 1 およびホスト 2 の間の接続は切断されます。

図 **123 :** ダイナミック **ARP** インスペクションのために有効にされた **VLAN** 上の **ARP** パケット検証

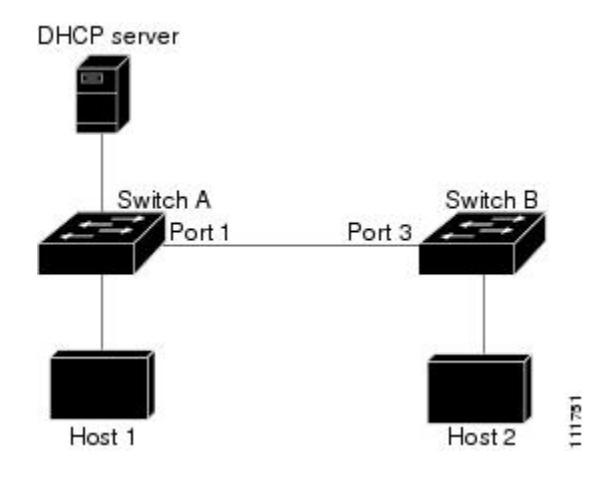

実際には信頼できないインターフェイスを信頼できるインターフェイスとして設定すると、 ネットワーク内にセキュリティ ホールが生じます。スイッチ A でダイナミック ARP インスペ クションが実行されていない場合、ホスト 1 はスイッチ B の ARP キャッシュを簡単にポイズ ニングできます(および、これらのスイッチの間のリンクが信頼できるものとして設定されて いる場合はホスト 2)。この状況は、スイッチ B がダイナミック ARP インスペクションを実 行している場合でも発生します。

ダイナミック ARP インスペクションは、ダイナミック ARP インスペクションを実行している スイッチに接続された(信頼できないインターフェイス上の)ホストが、そのネットワークに あるその他のホストのARPキャッシュをポイズニングしていないことを保証します。しかし、 ダイナミック ARP インスペクションにより、ネットワークの他の部分にあるホストが、ダイ ナミックARPインスペクションを実行しているスイッチに接続されているホストのキャッシュ をポイズニングできないようにすることはできません。

VLAN のスイッチの一部がダイナミック ARP インスペクションを実行し、残りのスイッチは 実行していない場合、このようなスイッチに接続しているインターフェイスは信頼できないも のとして設定します。ただし、非ダイナミック ARP インスペクションスイッチからパケット のバインディングを検証するには、ARP ACL を使用して、ダイナミック ARP インスペクショ ンを実行するスイッチを設定します。このようなバインディングが判断できない場合は、レイ ヤ 3 で、ダイナミック ARP インスペクション スイッチを実行していないスイッチから、ダイ ナミック ARP インスペクションを実行しているスイッチを分離します。

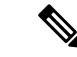

DHCP サーバとネットワークの設定によっては、VLAN 上のすべてのスイッチで指定された ARP パケットを検証できない可能性があります。 (注)

### **ARP** パケットのレート制限

スイッチの CPU は、ダイナミック ARP インスペクション確認検査を実行します。したがっ て、DoS 攻撃を阻止するために、着信 ARP パケット数はレート制限されます。デフォルトで は、信頼できないインターフェイスのレートは 15 パケット/秒 (pps) です。信頼できるイン ターフェイスはレート制限されません。この設定を変更するには、**ip arp inspection limit** イン ターフェイス コンフィギュレーション コマンドを使用します。

着信 ARP パケットのレートが設定された制限を超えると、スイッチはポートを errdisable ス テートにします。ユーザが介入するまで、ポートはこの状態を維持します。**errdisable recovery** グローバルコンフィギュレーションコマンドを使用すると、errdisableステートの回復をイネー ブルにできます。これによって、ポートは指定のタイムアウト時間が経過すると、この状態か ら自動的に回復するようになります。

EtherChannel のレート制限は、スタックにある各スイッチに個別に適用されます。たとえば、 EtherChannel で 20 pps の制限が設定されている場合、EtherChannel にあるポートの各スイッチ では、最大 20 pps まで実行できます。スイッチが制限を超過した場合、EtherChannel 全体が errdisable ステートになります。 (注)

### **ARPACL**および**DHCP**スヌーピングエントリの相対的なプライオリティ

ダイナミック ARP インスペクションでは、有効な IP/MAC アドレス バインディングのリスト として、DHCP スヌーピング バインディング データベースが使用されます。

DHCP スヌーピング バインディング データベース内のエントリより、ARP ACL の方が優先さ れます。スイッチが ACL を使用するのは、ACL が **ip arp inspection filter vlan** グローバル コン フィギュレーション コマンドを使用して設定されている場合だけです。スイッチは、まず、 ARP パケットをユーザ設定の ARP ACL と比較します。DHCP スヌーピングによりデータが入 力されたデータベースに有効なバインディングが存在していても、ARP ACL が ARP パケット を拒否する場合、スイッチもこのパケットを拒否します。

## 廃棄パケットのロギング

スイッチがパケットをドロップすると、ログバッファにエントリが記録され、その割合に応じ て、システム メッセージが生成されます。メッセージの生成後、スイッチにより、ログ バッ ファからこのエントリが消去されます。各ログエントリには、受信側のVLAN、ポート番号、 送信元 IP アドレスおよび宛先 IP アドレス、送信元 MAC アドレスおよび宛先 MAC アドレス といったフロー情報が記録されます。

**iparpinspectionlog-buffer**グローバルコンフィギュレーションコマンドを使用して、バッファ 内のエントリ数や、システムメッセージ生成までの指定のインターバルに必要とされるエント リ数を設定します。記録されるパケットの種類を指定するには、**ip arp inspection vlan logging** グローバル コンフィギュレーション コマンドを使用します。

# <span id="page-2439-0"></span>ダイナミック **ARP** インスペクションのデフォルト設定

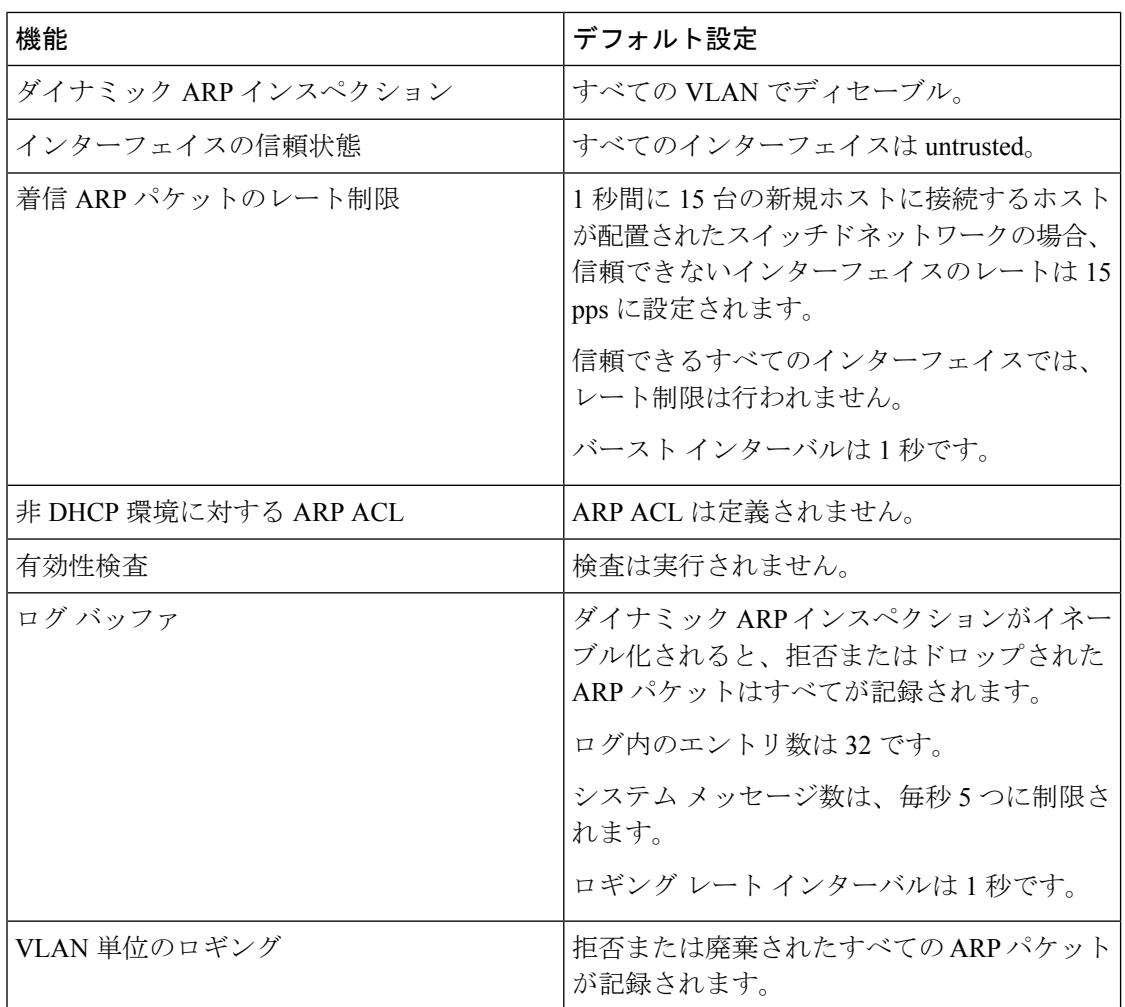

# <span id="page-2439-1"></span>**ARP ACL** および **DHCP** スヌーピング エントリの相対的な プライオリティ

ダイナミック ARP インスペクションでは、有効な IP/MAC アドレス バインディングのリスト として、DHCP スヌーピング バインディング データベースが使用されます。

DHCP スヌーピング バインディング データベース内のエントリより、ARP ACL の方が優先さ れます。スイッチが ACL を使用するのは、ACL が ip arp inspection filter vlan グローバル コン フィギュレーション コマンドを使用して作成されている場合だけです。スイッチは、まず、 ARP パケットをユーザ設定の ARP ACL と比較します。DHCP スヌーピングによりデータが入 力されたデータベースに有効なバインディングが存在していても、ARP ACL が ARP パケット を拒否する場合、スイッチもこのパケットを拒否します。

## <span id="page-2440-0"></span>非 **DHCP** 環境での **ARP ACL** の設定

この手順は、図 2 に示すスイッチ B がダイナミック ARP インスペクション、または DHCP ス ヌーピングをサポートしていないときにダイナミック ARP インスペクションを設定する方法 を示しています。

スイッチ A のポート 1 を信頼できるものとして設定した場合、スイッチ A とホスト 1 は両方 とも、スイッチ B またはホスト 2 により攻撃される可能性があるため、セキュリティ ホール が作り出されます。これを阻止するには、スイッチAのポート1を信頼できないものとして設 定する必要があります。ホスト 2 からの ARP パケットを許可するには、ARP ACL をセット アップして、これをVLAN 1に適用する必要があります。ホスト2のIPアドレスがスタティッ クではない(スイッチAでACL設定を適用することは不可能である)場合、レイヤ3でスイッ チ A をスイッチ B から分離し、これらの間では、ルータを使用してパケットをルートする必 要があります。

スイッチ A で ARP ACL を設定するには、次の手順を実行します。この手順は、非 DHCP 環境 では必須です。

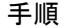

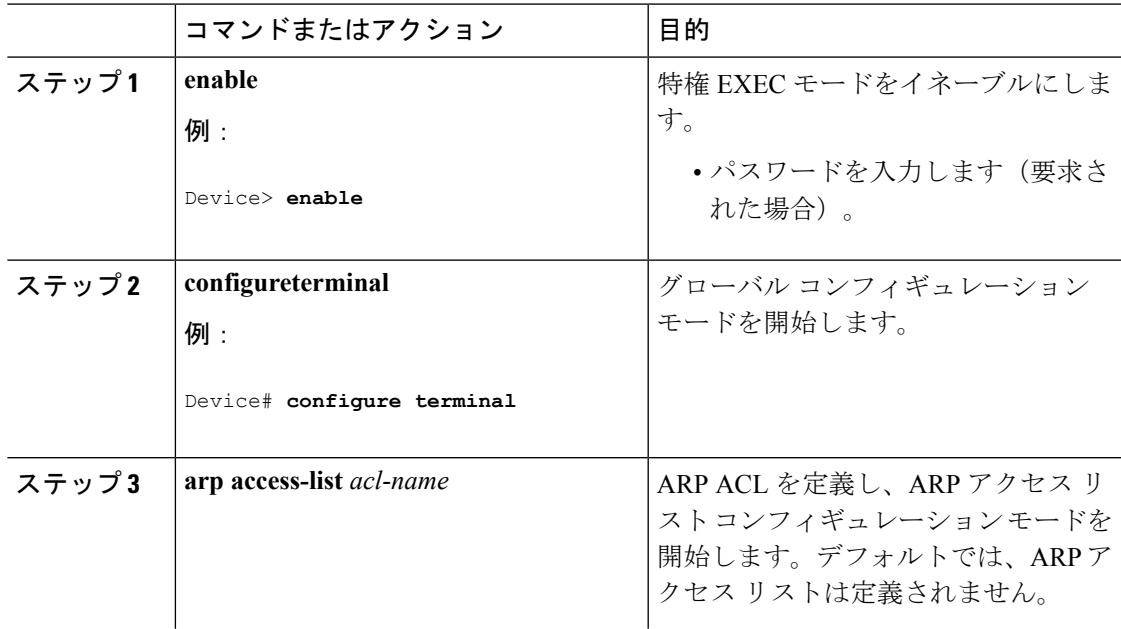

I

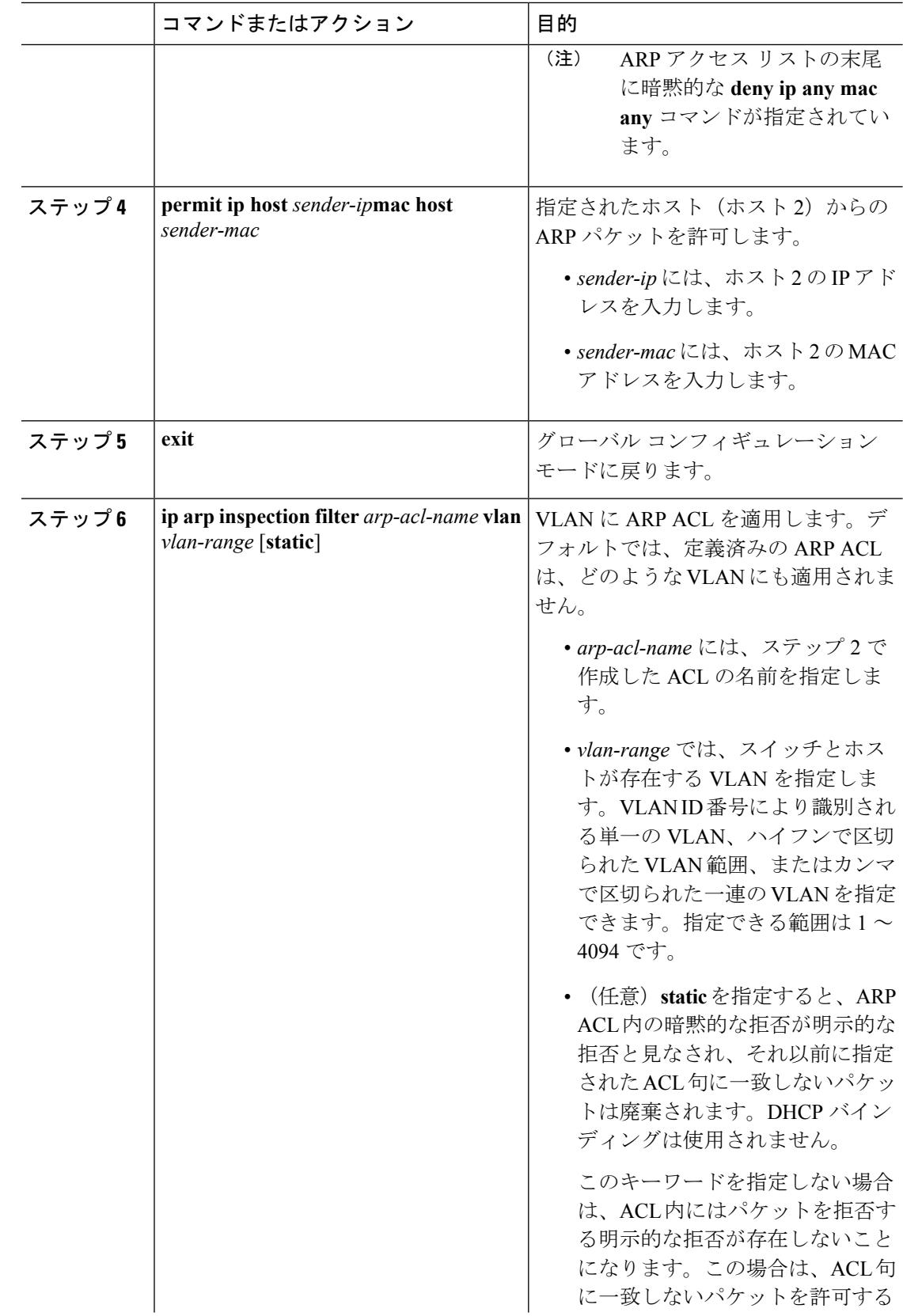

 $\mathbf I$ 

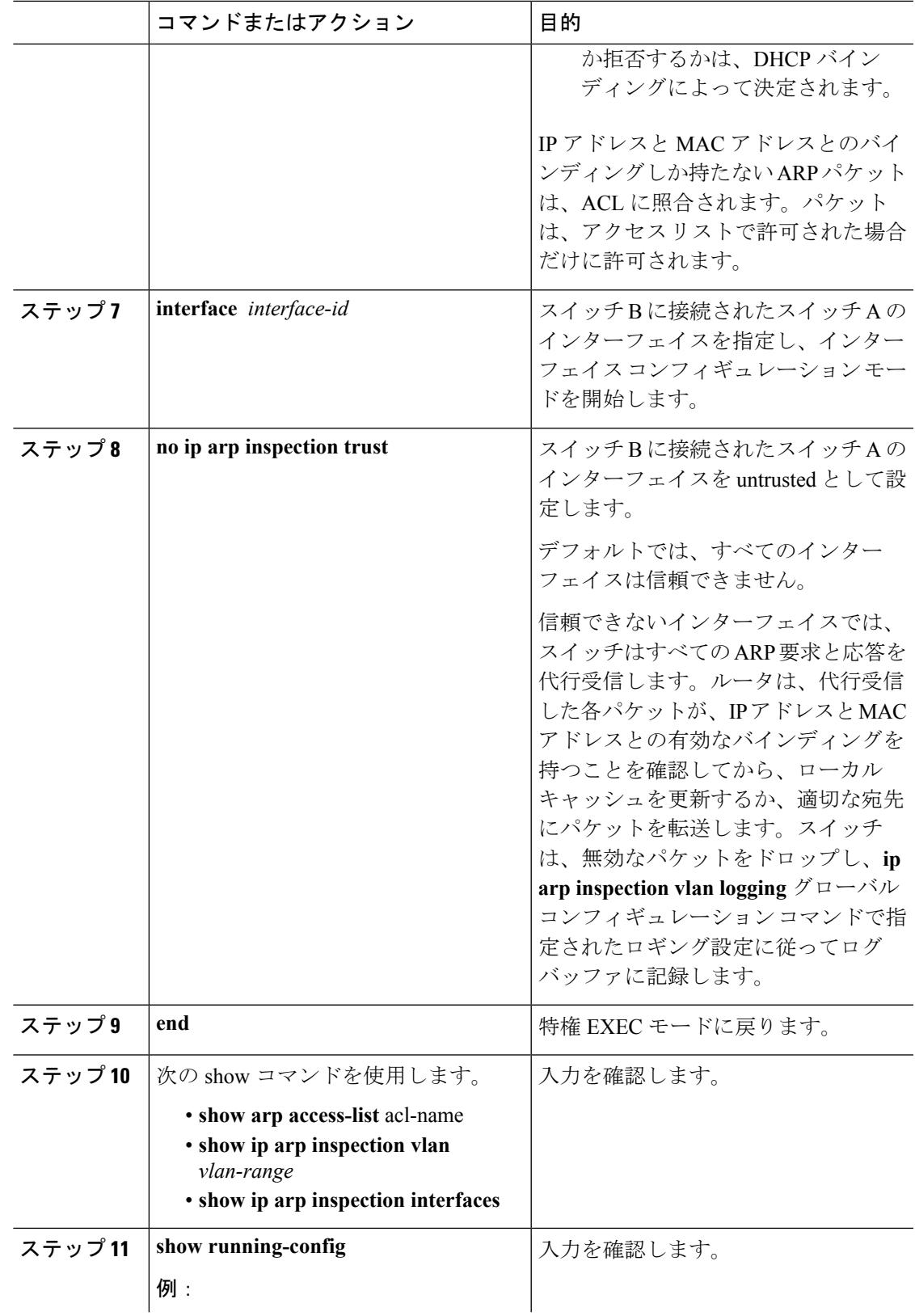

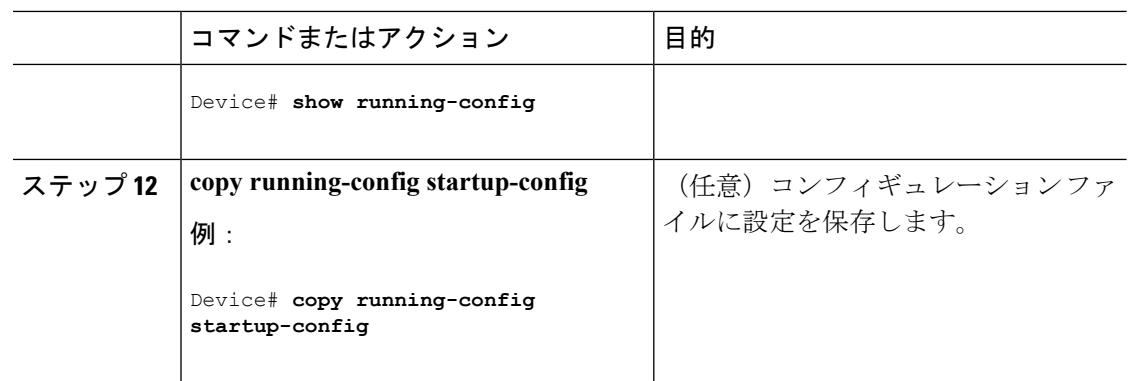

# <span id="page-2443-0"></span>**DHCP** 環境でのダイナミック **ARP** インスペクションの設

定

#### 始める前に

この手順では、2つのスイッチがダイナミックARPインスペクションをサポートしているとき に、この機能を設定する方法を示します。ホスト 1 はスイッチ A に、ホスト 2 はスイッチ B にそれぞれ接続されています。スイッチは両方とも、ホストが配置されているVLAN 1でダイ ナミック ARP インスペクションを実行しています。DHCP サーバはスイッチ A に接続されて います。両方のホストは、同一の DHCP サーバから IP アドレスを取得します。したがって、 スイッチ A はホスト 1 およびホスト 2 に対するバインディングを、スイッチ B はホスト 2 に 対するバインディングを持ちます。

着信 ARP 要求、および ARP 応答で IP/MAC アドレス バインディングを検証するために、ダイ ナミック ARP インスペクション DHCP スヌーピング バインディング データベースのエントリ に依存します。IP アドレスがダイナミックに割り当てられた ARP パケットを許可する際は、 DHCP スヌーピングをイネーブルにしてください。 (注)

ダイナミック ARP インスペクションを設定するには、次の手順を実行します。この処理は、 両方のスイッチで行う必要があります。この手順は必須です。

#### 手順

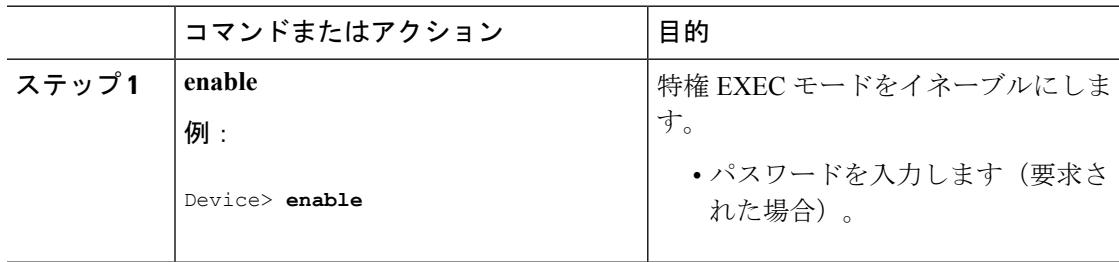

I

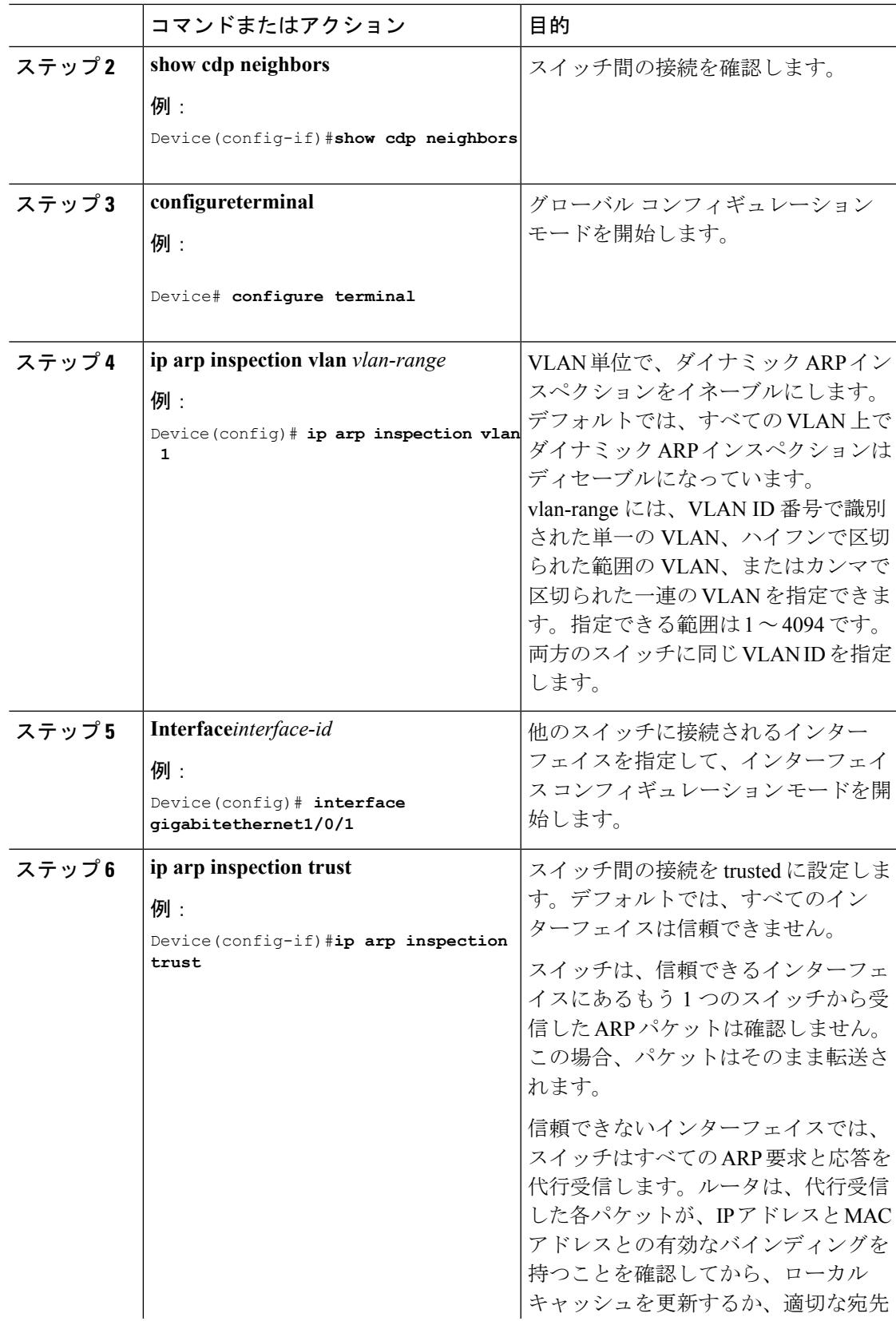

Ι

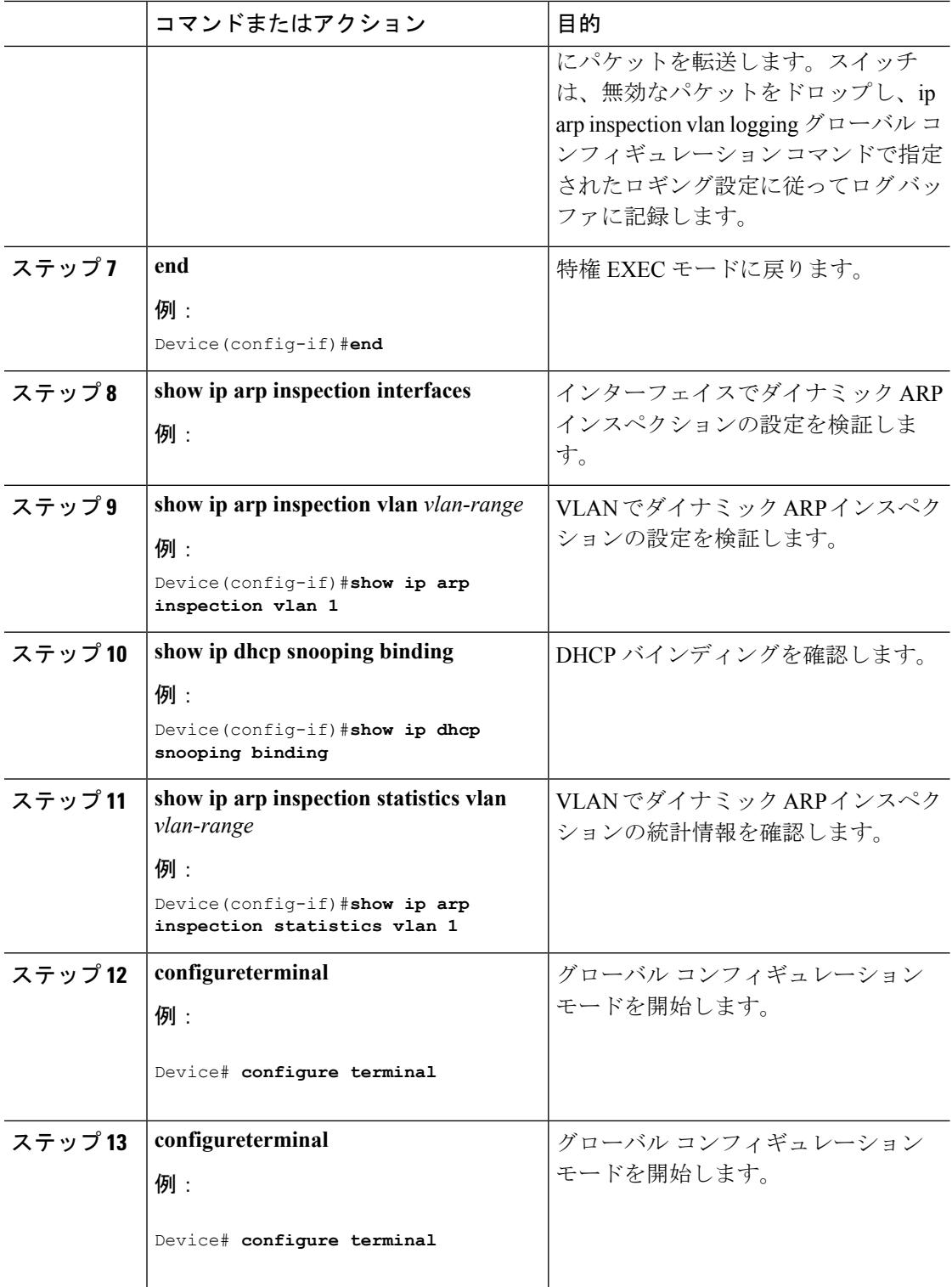

# <span id="page-2446-0"></span>着信 **ARP** パケットのレート制限

スイッチの CPU は、ダイナミック ARP インスペクション確認検査を実行します。したがっ て、DoS 攻撃を阻止するために、着信 ARP パケット数はレート制限されます。

着信 ARP パケットのレートが設定された制限を超えると、スイッチはポートを errdisable ス テートにします。errordisable 回復をイネーブルにして、指定されたタイムアウト時間の後に ポートがこのステートから自動的に抜け出すようにするまで、ポートはこのステートのままで す。

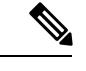

インターフェイス上のレート制限を設定しない限り、インターフェイスの信頼状態を変更する ことは、レート制限をその信頼状態のデフォルト値に変更することになります。レート制限を 設定すると、信頼状態が変更された場合でもインターフェイスはレート制限を保ちます。**noip arp inspection limit** インターフェイス コンフィギュレーション コマンドを入力すると、イン ターフェイスはデフォルトのレート制限に戻ります。 (注)

着信 ARP パケットのレートを制限するには、次の手順を実行します。この手順は任意です。

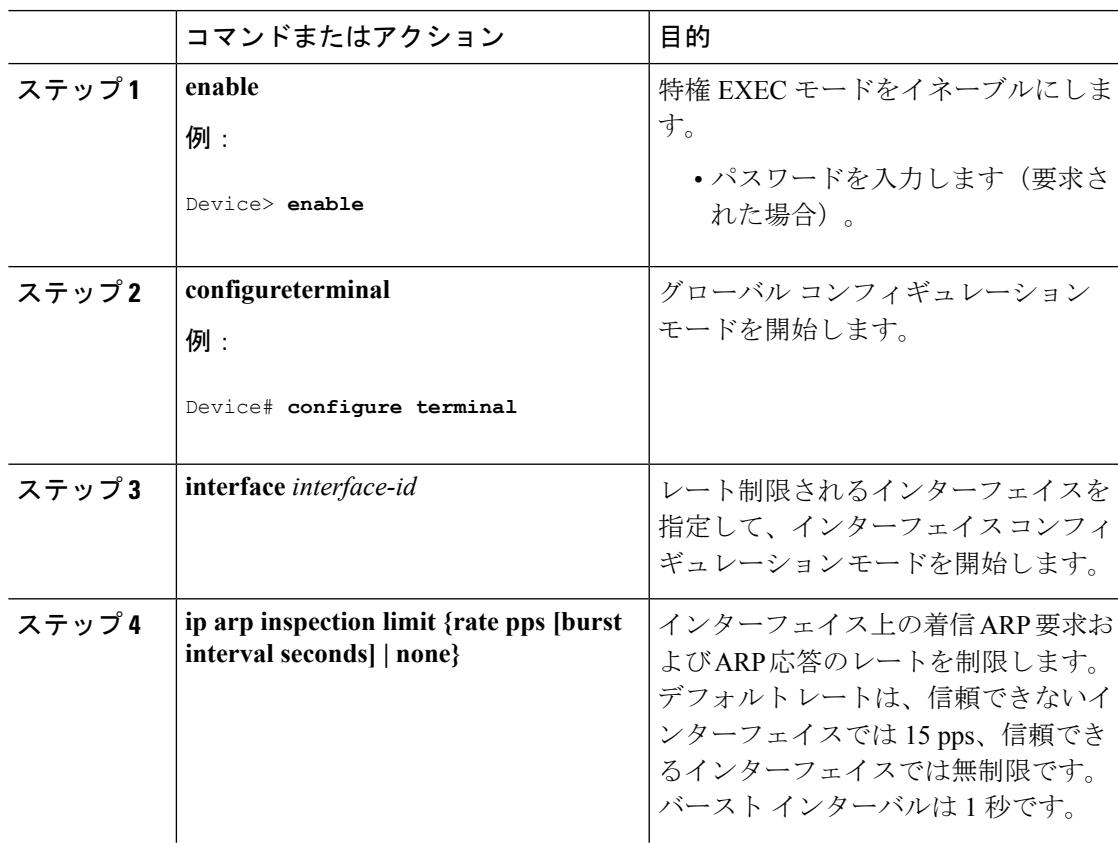

#### 手順

I

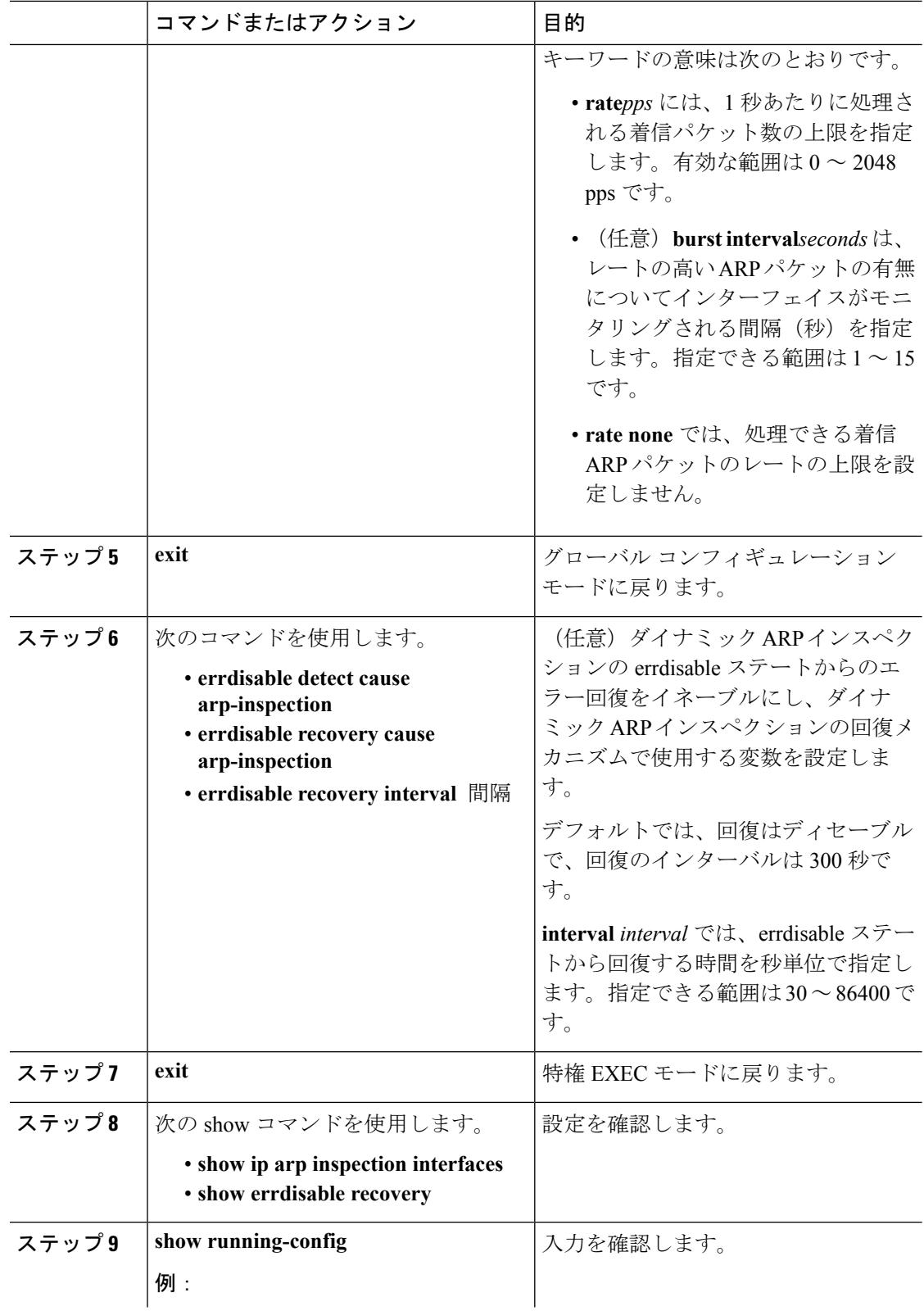
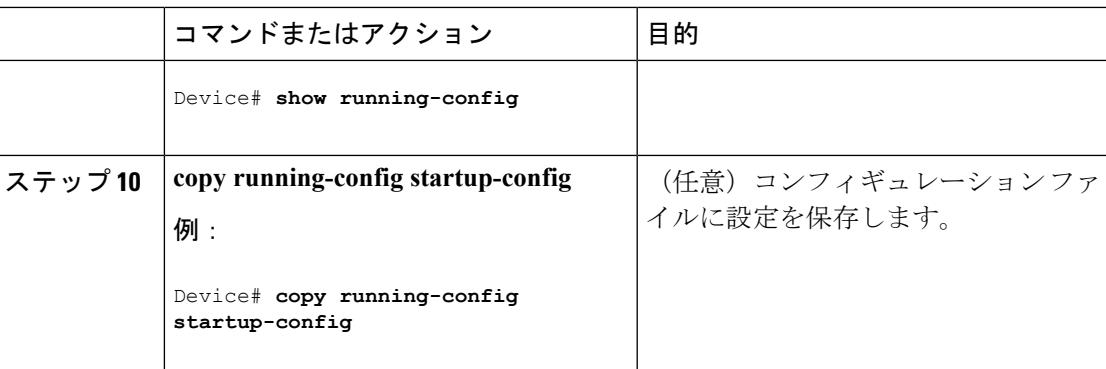

# ダイナミック**ARP**インスペクション検証チェックの実行

ダイナミック ARP インスペクションは、不正な IP/MAC アドレス バインディングを持つ ARP パケットを代行受信し、ログに記録して、廃棄します。宛先 MAC アドレス、送信側および宛 先のIPアドレス、および送信元MACアドレスで追加検証を実行するように、スイッチを設定 できます。

着信 ARP パケットで特定のチェックを実行するには、次の手順を実行します。この手順は任 意です。

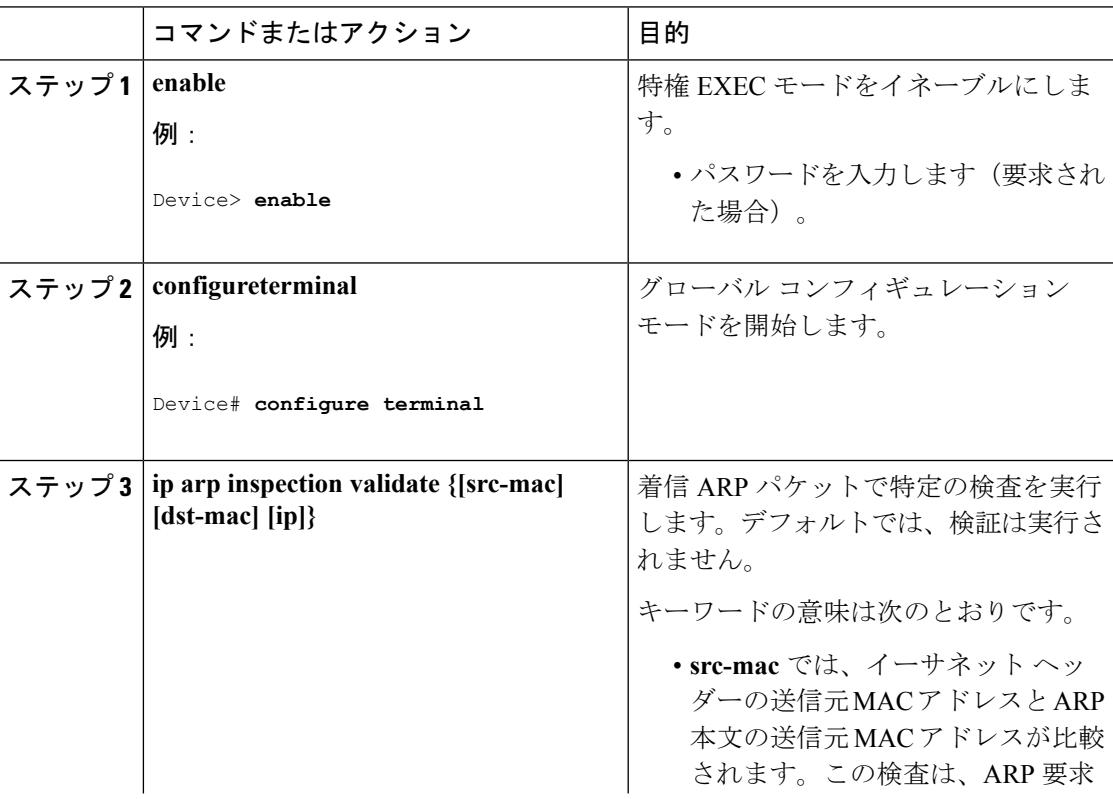

#### 手順

I

 $\overline{\phantom{a}}$ 

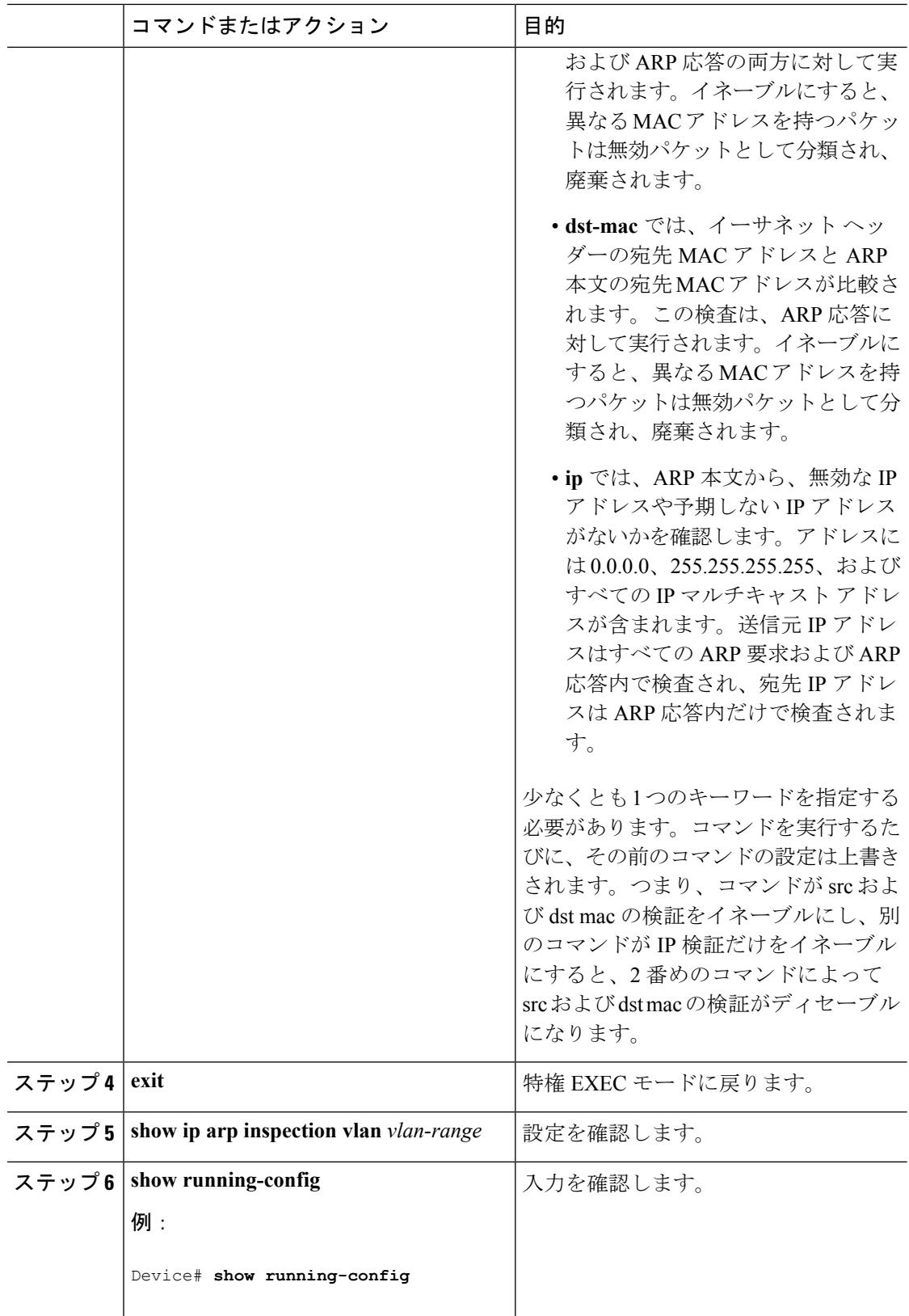

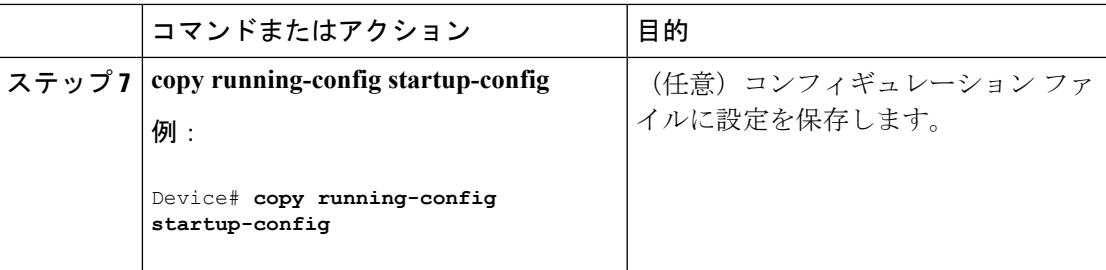

# **DAI** のモニタリング

DAI をモニタするには、次のコマンドを使用します。

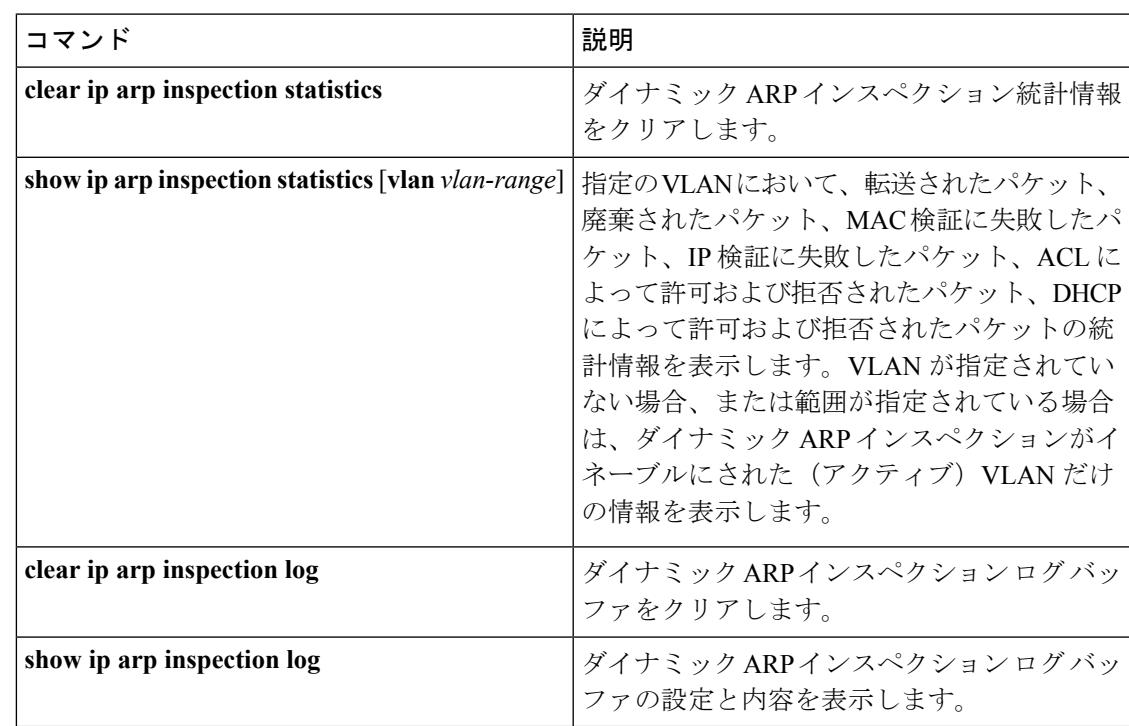

**show iparpinspectionstatistics** コマンドでは、スイッチは信頼されたダイナミック ARP インス ペクションポート上の各ARP要求および応答パケットの転送済みパケット数を増加させます。 スイッチは、送信元 MAC、宛先 MAC、または IP 検証チェックによって拒否された各パケッ トの ACL または DHCP 許可済みパケット数を増加させ、適切な失敗数を増加させます。

## **DAI** の設定の確認

DAI の設定を表示して確認するには、次のコマンドを使用します。

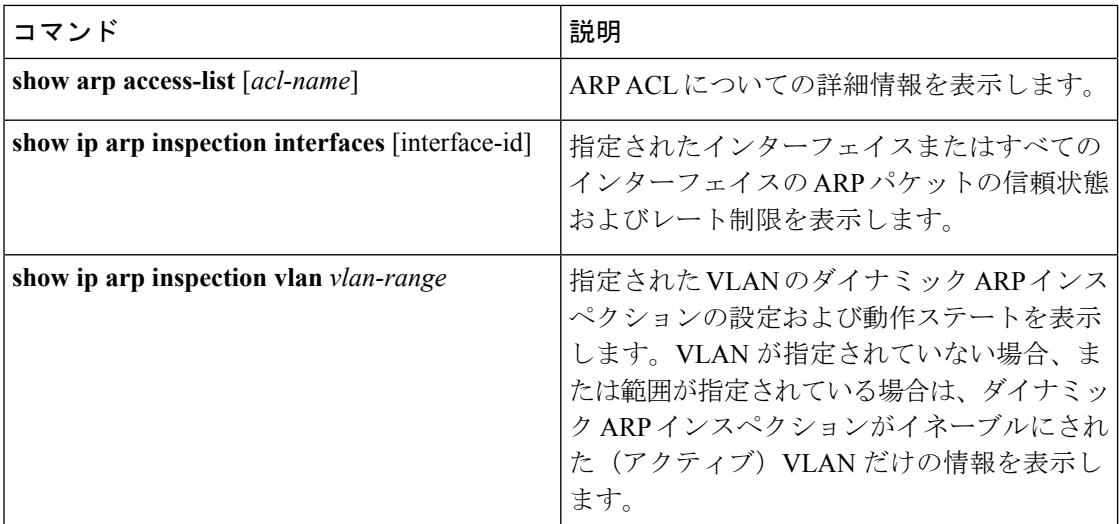

# その他の参考資料

#### エラー メッセージ デコーダ

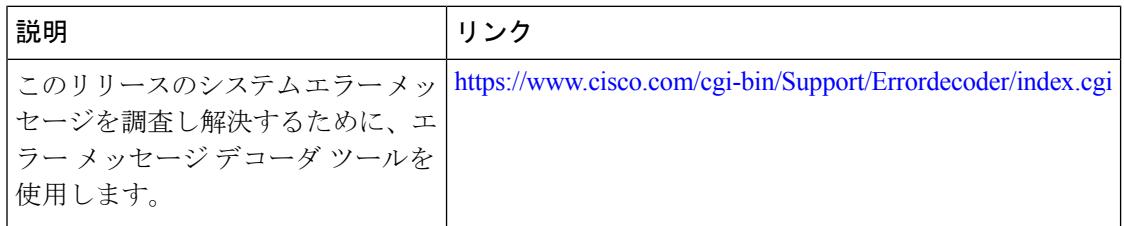

#### **MIB**

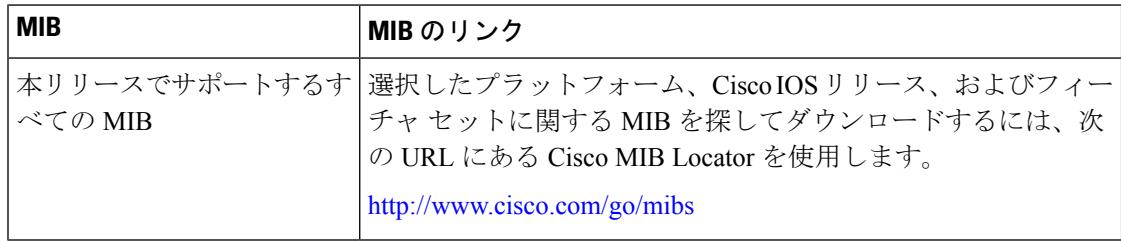

#### シスコのテクニカル サポート

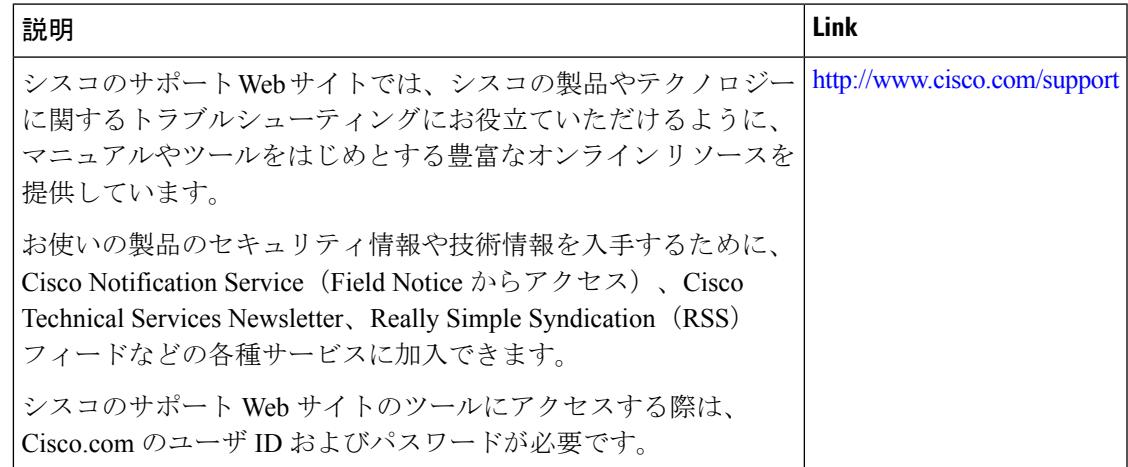

## 機能情報の確認

ご使用のソフトウェアリリースでは、このモジュールで説明されるすべての機能がサポートさ れているとは限りません。最新の機能情報および警告については、使用するプラットフォーム およびソフトウェア リリースの Bug Search Tool およびリリース ノートを参照してください。 このモジュールに記載されている機能の詳細を検索し、各機能がサポートされているリリース のリストを確認する場合は、このモジュールの最後にある機能情報の表を参照してください。

プラットフォームのサポートおよびシスコ ソフトウェア イメージのサポートに関する情報を 検索するには、Cisco Feature Navigator を使用します。Cisco Feature Navigator には、 <http://www.cisco.com/go/cfn> からアクセスします。Cisco.com のアカウントは必要ありません。

## ダイナミック **ARP** インスペクションの制約事項

ここでは、スイッチにダイナミック ARP インスペクションを設定するときの制約事項および 注意事項を示します。

- ダイナミック ARP インスペクションは入力セキュリティ機能です。出力チェックはまっ たく行いません。
- ダイナミック ARP インスペクションは、ダイナミック ARP インスペクションをサポート していないスイッチ、またはこの機能がイネーブルにされていないスイッチに接続される ホストに対しては有効ではありません。中間者攻撃は単一のレイヤ2ブロードキャストド メインに制限されているため、チェックされないドメインと、ダイナミック ARP インス ペクションによりチェックされるドメインは区別します。このアクションは、ダイナミッ クARPインスペクションのためにイネーブルにされているドメインでホストのARPキャッ シュを保護します。

DHCPスヌーピングをディセーブルにしている場合、またはDHCP以外の環境では、ARP ACL を使用してパケットの許可または拒否を行います。

• ダイナミック ARP インスペクションは、アクセス ポート、トランク ポート、および EtherChannel ポートでサポートされます。

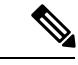

- RSPANVLANでは、ダイナミックARPインスペクションをイネー ブルにしないでください。RSPAN VLAN でダイナミック ARP イ ンスペクションをイネーブルにすると、ダイナミックARPインス ペクション パケットが RSPAN 宛先ポートに届かない可能性があ ります。 (注)
- 物理ポートを EtherChannel ポート チャネルに結合するには、この物理ポートとチャネル ポートの信頼状態が一致する必要があります。そうでない物理ポートは、ポートチャネル 内で中断状態のままとなります。ポート チャネルは、チャネルと結合された最初の物理 ポートの信頼状態を継承します。したがって、最初の物理ポートの信頼状態は、チャネル の信頼状態と一致する必要はありません。

逆に、ポートチャネルで信頼状態を変更すると、スイッチは、チャネルを構成するすべて の物理ポートで新しい信頼状態を設定します。

- レート制限は、スイッチ スタックの各スイッチで別々に算出されます。クロススタック EtherChannel の場合、これは実際のレート制限が設定値よりも高い可能性があることを意 味します。たとえば、レート制限が 30 pps に設定された EtherChannel で、スイッチ 1 に 1 つのポート、およびスイッチ 2 に 1 つのポートがある場合、EtherChannel が errdisable にな らずに、各ポートは 29 pps でパケットを受信できます。
- ポートチャネルの動作レートは、チャネル内のすべての物理ポートによる累積値です。た とえば、ポート チャネルの ARP レート制限を 400 pps に設定すると、このチャネルに結 合されたすべてのインターフェイスは、合計で 400 pps を受信します。EtherChannel ポー トで受信される ARP パケットのレートは、すべてのチャネル メンバーからの受信パケッ ト レートの合計となります。EtherChannel ポートのレート制限は、各チャネル ポート メ ンバーが受信する ARP パケットのレートを確認してから設定してください。

物理ポートで受信されるパケットのレートは、物理ポートの設定ではなく、ポートチャネ ルの設定に照合して検査されます。ポートチャネルのレート制限設定は、物理ポートの設 定には依存しません。

EtherChannel が、設定したレートより多くの ARP パケットを受信すると、このチャネル (すべての物理ポートを含む)は errdisable ステートとなります。

• 着信トランク ポートでは、ARP パケットを必ずレート制限してください。トランク ポー トの集約を反映し、複数のダイナミック ARP インスペクションがイネーブルにされた

VLAN にわたってパケットを処理するために、トランク ポートのレートをより高く設定 します。また、**ip arp inspection limit none** インターフェイス コンフィギュレーション コ マンドを使用して、レートを無制限に設定することもできます。1つのVLANに高いレー ト制限値を設定すると、ソフトウェアによってこのポートが errdisable ステートにされた 場合に、他の VLAN への DoS 攻撃を招く可能性があります。

• スイッチで、ダイナミックARPインスペクションをイネーブルにすると、ARPトラフィッ クをポリシングするように設定されたポリサーの有効性は失われます。この結果、すべて の ARP トラフィックは CPU に送信されます。

## ダイナミック **ARP** インスペクションの概要

ARP では、IP アドレスを MAC アドレスにマッピングすることで、レイヤ 2 ブロードキャスト ドメイン内の IP 通信を実現します。たとえば、ホスト B はホスト A に情報を送信する必要が ありますが、ARP キャッシュにホスト A の MAC アドレスを持っていないとします。ホスト B は、ホスト A の IP アドレスと関連付けられた MAC アドレスを取得するために、このブロー ドキャストドメインにあるホストすべてに対してブロードキャストメッセージを生成します。 このブロードキャスト ドメイン内のホストはすべて ARP 要求を受信し、ホスト A は MAC ア ドレスで応答します。しかし、ARP は、ARP 要求が受信されなった場合でも、ホストからの 余分な応答を許可するため、ARP スプーフィング攻撃や ARP キャッシュのポイズニングが発 生することがあります。攻撃が開始されると、攻撃を受けたデバイスからのすべてのトラフィッ クは、攻撃者のコンピュータを経由してルータ、スイッチ、またはホストに送信されるように なります。

悪意のあるユーザは、サブネットに接続されているシステムの ARP キャッシュをポイズニン グし、このサブネット上の他のホストを目的とするトラフィックを代行受信することにより、 レイヤ2ネットワークに接続されているホスト、スイッチ、およびルータを攻撃することがで きます。図 26-1 に、ARP キャッシュ ポイズニングの例を示します。

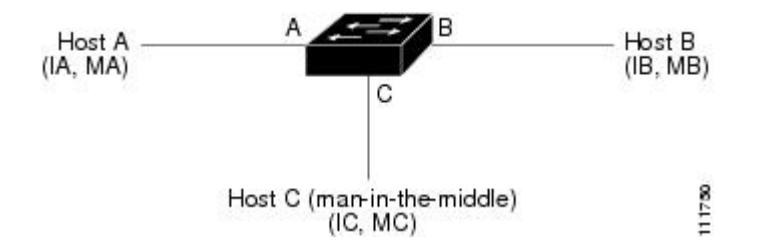

図 **124 : ARP** キャッシュ ポイズニング

ホスト A、B、および C は、インターフェイス A、B、および C 上にあるスイッチに接続され ています。これらはすべて同一のサブネット上にあります。カッコ内に示されているのは、こ れらの IP アドレス、および MAC アドレスです。たとえば、ホスト A が使用する IP アドレス は IA、MAC アドレスは MA です。ホスト A が IP レイヤにあるホスト B と通信する必要があ る場合、ホスト A は IP アドレス IB と関連付けられている MAC アドレスに ARP 要求をブロー ドキャストします。スイッチとホスト B は、この ARP 要求を受信すると、IP アドレスが IA で、MAC アドレスが MA のホストに対する ARP バインディングを ARP キャッシュに読み込 みます。たとえば、IP アドレス IA は、MAC アドレス MA にバインドされています。ホスト

B が応答すると、スイッチ、およびホスト A は、IP アドレスが IB で、MAC アドレスが MB のホストに対するバインディングを ARP に読み込みます。

ホスト C は、IP アドレスが IA (または IB)で、MAC アドレスが MC のホストに対するバイ ンディングを持つ偽造 ARP 応答をブロードキャストすることにより、スイッチ、ホスト A、 およびホスト B の ARP キャッシュをポイズニングすることができます。ARP キャッシュがポ イズニングされたホストは、IA または IB 宛てのトラフィックに、宛先 MAC アドレスとして MAC アドレス MC を使用します。つまり、ホスト C がこのトラフィックを代行受信すること になります。ホスト C は IA および IB に関連付けられた本物の MAC アドレスを知っているた め、正しい MAC アドレスを宛先として使用することで、代行受信したトラフィックをこれら のホストに転送できます。ホスト C は自身をホスト A からホスト B へのトラフィック スト リームに挿入します。従来の中間者攻撃です。

ダイナミック ARP インスペクションは、ネットワーク内の ARP パケットの正当性を確認する セキュリティ機能です。不正な IP/MAC アドレス バインディングを持つ ARP パケットを代行 受信し、ログに記録して、廃棄します。この機能により、ネットワークをある種の中間者攻撃 から保護することができます。

ダイナミック ARP インスペクションにより、有効な ARP 要求と応答だけが確実にリレーされ るようになります。スイッチが実行する機能は次のとおりです。

- 信頼できないポートを経由したすべての ARP 要求および ARP 応答を代行受信します。
- 代行受信した各パケットが、IP アドレスと MAC アドレスの有効なバインディングを持つ ことを確認してから、ローカルARPキャッシュを更新するか、または適切な宛先にパケッ トを転送します。
- 無効な ARP パケットはドロップします。

ダイナミック ARP インスペクションは、信頼できるデータベースである DHCP スヌーピング バインディング データベースに格納されている有効な IP/MAC アドレス バインディングに基 づいて、ARPパケットの正当性を判断します。このデータベースは、VLANおよびスイッチ上 でDHCPスヌーピングがイネーブルになっている場合に、DHCPスヌーピングにより構築され ます。信頼できるインターフェイスで ARP パケットが受信されると、スイッチは何もチェッ クせずに、このパケットを転送します。信頼できないインターフェイスでは、スイッチはこの パケットが有効である場合だけ、このパケットを転送します。

**ip arp inspection vlan** *vlan-range* グローバル コンフィギュレーション コマンドを使用して、 VLAN ごとにダイナミック ARP インスペクションをイネーブルにすることができます。

非 DHCP 環境では、ダイナミック ARP インスペクションは、静的に設定された IP アドレスを 持つホストに対するユーザ設定の ARP アクセス コントロール リスト (ACL) と照らし合わせ て、ARPパケットの正当性を確認することができます。ARPACLを定義するには、**arpaccess-list** *acl-name* グローバル コンフィギュレーション コマンドを使用します。

パケットの IP アドレスが無効である場合、または ARP パケットの本文にある MAC アドレス が、イーサネット ヘッダーで指定されたアドレスと一致しない場合、ARP パケットをドロッ プするようにダイナミックARPインスペクションを設定することができます。このためには、 **ip arp inspection validate** {[**src-mac**] [**dst-mac**] [**ip**]} グローバル コンフィギュレーション コマン ドを使用します。

### インターフェイスの信頼状態とネットワーク セキュリティ

ダイナミック ARP インスペクションは、スイッチの各インターフェイスに信頼状態を関連付 けます。信頼できるインターフェイスに到着するパケットは、ダイナミック ARP インスペク ションの確認検査をすべてバイパスし、信頼できないインターフェイスに到着するパケットに は、ダイナミック ARP インスペクションの検証プロセスを受けます。

一般的なネットワーク構成では、ホスト ポートに接続されているスイッチ ポートすべてを信 頼できないものに設定し、スイッチに接続されているスイッチポートすべてを信頼できるもの に設定します。この構成では、指定されたスイッチからネットワークに入ってくるARPパケッ トはすべて、セキュリティ チェックをバイパスします。VLAN 内、またはネットワーク内の その他の場所では、他の検査を実行する必要はありません。信頼状態を設定するには、ip arp inspection trust インターフェイス コンフィギュレーション コマンドを使用します。

 $\bigwedge$ 

信頼状態の設定は、慎重に行ってください。信頼すべきインターフェイスを信頼できないイン ターフェイスとして設定すると、接続が失われる場合があります。 注意

次の図では、スイッチ A とスイッチ B の両方が、ホスト 1 とホスト 2 を含む VLAN でダイナ ミック ARP インスペクションを実行しているとします。ホスト 1 とホスト 2 が、スイッチ A に接続している DHCP サーバから IP アドレスを取得している場合、スイッチ A だけが、ホス ト 1 の IP/MAC アドレスをバインディングします。したがって、スイッチ A とスイッチ B 間 のインターフェイスが信頼できない場合は、ホスト 1 からの ARP パケットはスイッチ B では ドロップされ、ホスト 1 およびホスト 2 の間の接続は切断されます。

図 **125 :** ダイナミック **ARP** インスペクションのために有効にされた **VLAN** 上の **ARP** パケット検証

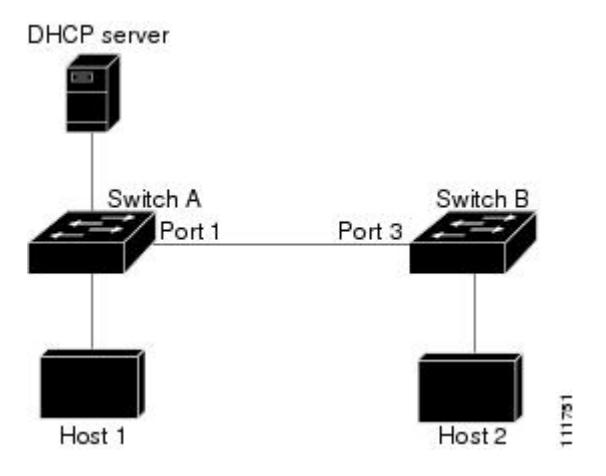

実際には信頼できないインターフェイスを信頼できるインターフェイスとして設定すると、 ネットワーク内にセキュリティ ホールが生じます。スイッチ A でダイナミック ARP インスペ クションが実行されていない場合、ホスト 1 はスイッチ B の ARP キャッシュを簡単にポイズ ニングできます(および、これらのスイッチの間のリンクが信頼できるものとして設定されて いる場合はホスト 2)。この状況は、スイッチ B がダイナミック ARP インスペクションを実 行している場合でも発生します。

ダイナミック ARP インスペクションは、ダイナミック ARP インスペクションを実行している スイッチに接続された(信頼できないインターフェイス上の)ホストが、そのネットワークに あるその他のホストのARPキャッシュをポイズニングしていないことを保証します。しかし、 ダイナミック ARP インスペクションにより、ネットワークの他の部分にあるホストが、ダイ ナミックARPインスペクションを実行しているスイッチに接続されているホストのキャッシュ をポイズニングできないようにすることはできません。

VLAN のスイッチの一部がダイナミック ARP インスペクションを実行し、残りのスイッチは 実行していない場合、このようなスイッチに接続しているインターフェイスは信頼できないも のとして設定します。ただし、非ダイナミック ARP インスペクションスイッチからパケット のバインディングを検証するには、ARP ACL を使用して、ダイナミック ARP インスペクショ ンを実行するスイッチを設定します。このようなバインディングが判断できない場合は、レイ ヤ 3 で、ダイナミック ARP インスペクション スイッチを実行していないスイッチから、ダイ ナミック ARP インスペクションを実行しているスイッチを分離します。

DHCP サーバとネットワークの設定によっては、VLAN 上のすべてのスイッチで指定された ARP パケットを検証できない可能性があります。 (注)

### **ARP** パケットのレート制限

スイッチの CPU は、ダイナミック ARP インスペクション確認検査を実行します。したがっ て、DoS 攻撃を阻止するために、着信 ARP パケット数はレート制限されます。デフォルトで は、信頼できないインターフェイスのレートは 15 パケット/秒 (pps) です。信頼できるイン ターフェイスはレート制限されません。この設定を変更するには、**ip arp inspection limit** イン ターフェイス コンフィギュレーション コマンドを使用します。

着信 ARP パケットのレートが設定された制限を超えると、スイッチはポートを errdisable ス テートにします。ユーザが介入するまで、ポートはこの状態を維持します。**errdisable recovery** グローバルコンフィギュレーションコマンドを使用すると、errdisableステートの回復をイネー ブルにできます。これによって、ポートは指定のタイムアウト時間が経過すると、この状態か ら自動的に回復するようになります。

EtherChannel のレート制限は、スタックにある各スイッチに個別に適用されます。たとえば、 EtherChannel で 20 pps の制限が設定されている場合、EtherChannel にあるポートの各スイッチ では、最大 20 pps まで実行できます。スイッチが制限を超過した場合、EtherChannel 全体が errdisable ステートになります。 (注)

### **ARPACL**および**DHCP**スヌーピングエントリの相対的なプライオリティ

ダイナミック ARP インスペクションでは、有効な IP/MAC アドレス バインディングのリスト として、DHCP スヌーピング バインディング データベースが使用されます。

DHCP スヌーピング バインディング データベース内のエントリより、ARP ACL の方が優先さ れます。スイッチが ACL を使用するのは、ACL が **ip arp inspection filter vlan** グローバル コン フィギュレーション コマンドを使用して設定されている場合だけです。スイッチは、まず、 ARP パケットをユーザ設定の ARP ACL と比較します。DHCP スヌーピングによりデータが入 力されたデータベースに有効なバインディングが存在していても、ARP ACL が ARP パケット を拒否する場合、スイッチもこのパケットを拒否します。

### 廃棄パケットのロギング

スイッチがパケットをドロップすると、ログバッファにエントリが記録され、その割合に応じ て、システム メッセージが生成されます。メッセージの生成後、スイッチにより、ログ バッ ファからこのエントリが消去されます。各ログエントリには、受信側のVLAN、ポート番号、 送信元 IP アドレスおよび宛先 IP アドレス、送信元 MAC アドレスおよび宛先 MAC アドレス といったフロー情報が記録されます。

**iparpinspectionlog-buffer**グローバルコンフィギュレーションコマンドを使用して、バッファ 内のエントリ数や、システムメッセージ生成までの指定のインターバルに必要とされるエント リ数を設定します。記録されるパケットの種類を指定するには、**ip arp inspection vlan logging** グローバル コンフィギュレーション コマンドを使用します。

# ダイナミック **ARP** インスペクションのデフォルト設定

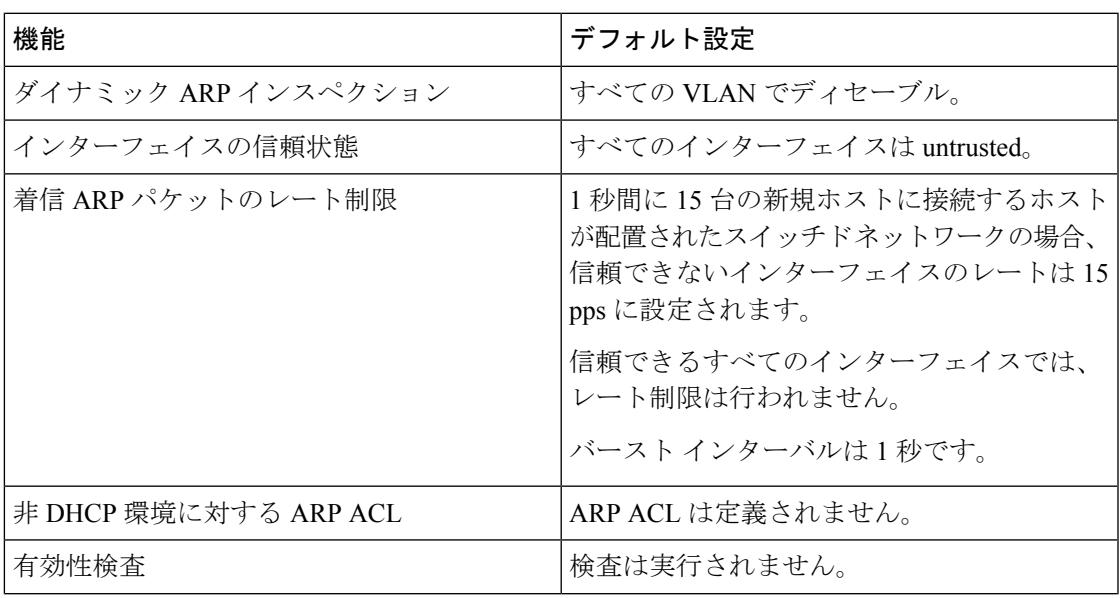

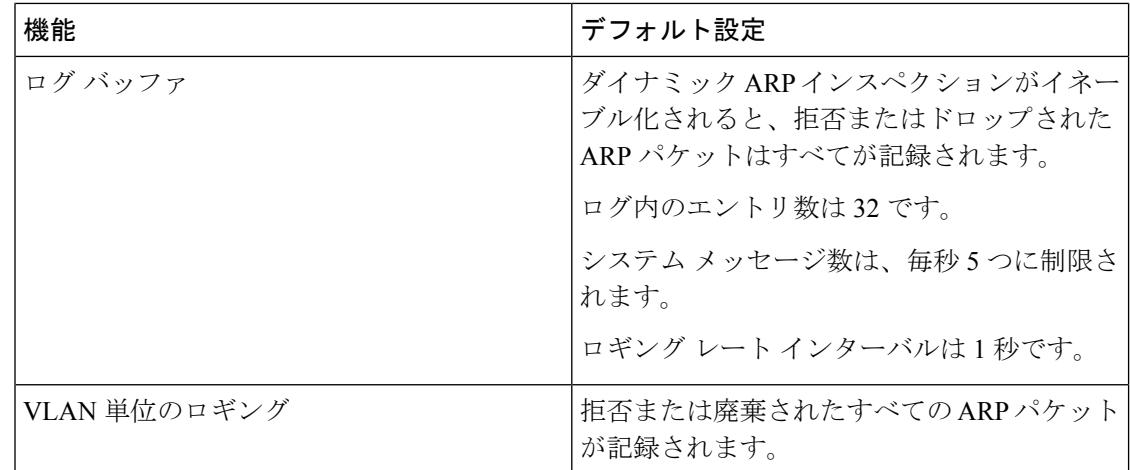

# **ARP ACL** および **DHCP** スヌーピング エントリの相対的な プライオリティ

ダイナミック ARP インスペクションでは、有効な IP/MAC アドレス バインディングのリスト として、DHCP スヌーピング バインディング データベースが使用されます。

DHCP スヌーピング バインディング データベース内のエントリより、ARP ACL の方が優先さ れます。スイッチが ACL を使用するのは、ACL が ip arp inspection filter vlan グローバル コン フィギュレーション コマンドを使用して作成されている場合だけです。スイッチは、まず、 ARP パケットをユーザ設定の ARP ACL と比較します。DHCP スヌーピングによりデータが入 力されたデータベースに有効なバインディングが存在していても、ARP ACL が ARP パケット を拒否する場合、スイッチもこのパケットを拒否します。

## 非 **DHCP** 環境での **ARP ACL** の設定

この手順は、図 2 に示すスイッチ B がダイナミック ARP インスペクション、または DHCP ス ヌーピングをサポートしていないときにダイナミック ARP インスペクションを設定する方法 を示しています。

スイッチ A のポート 1 を信頼できるものとして設定した場合、スイッチ A とホスト 1 は両方 とも、スイッチ B またはホスト 2 により攻撃される可能性があるため、セキュリティ ホール が作り出されます。これを阻止するには、スイッチAのポート1を信頼できないものとして設 定する必要があります。ホスト 2 からの ARP パケットを許可するには、ARP ACL をセット アップして、これをVLAN 1に適用する必要があります。ホスト2のIPアドレスがスタティッ クではない(スイッチAでACL設定を適用することは不可能である)場合、レイヤ3でスイッ チ A をスイッチ B から分離し、これらの間では、ルータを使用してパケットをルートする必 要があります。

I

スイッチ A で ARP ACL を設定するには、次の手順を実行します。この手順は、非 DHCP 環境 では必須です。

手順

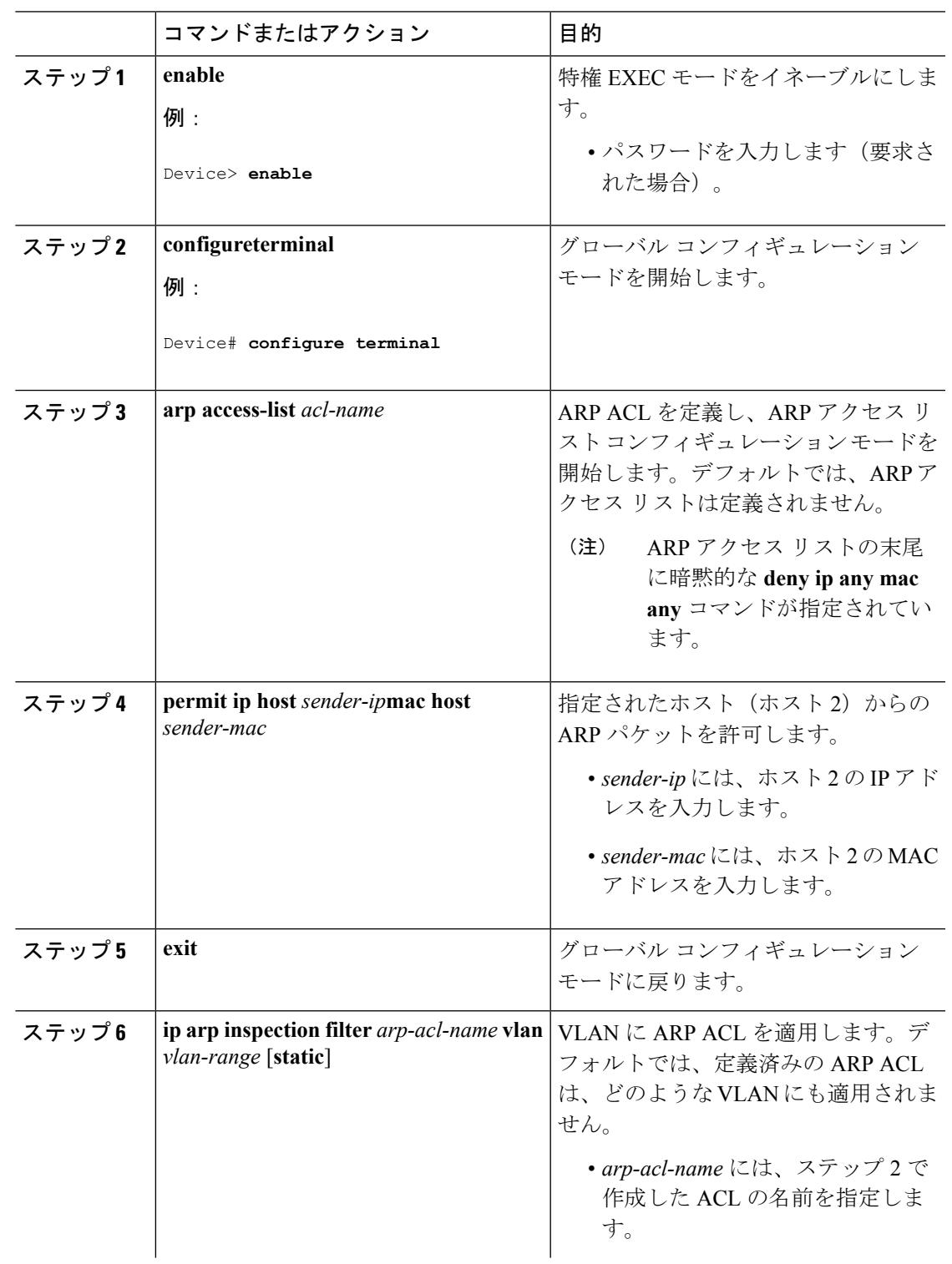

I

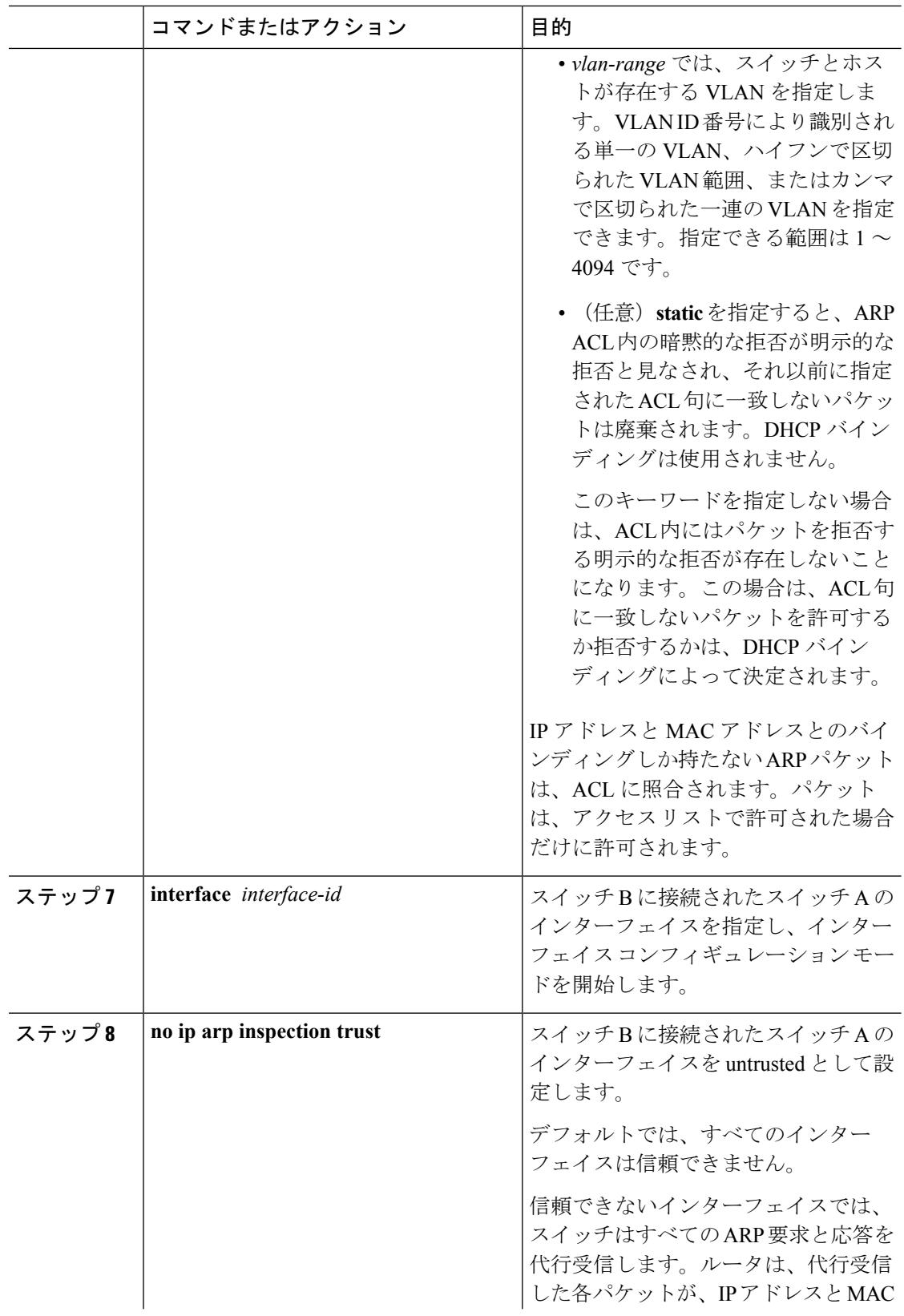

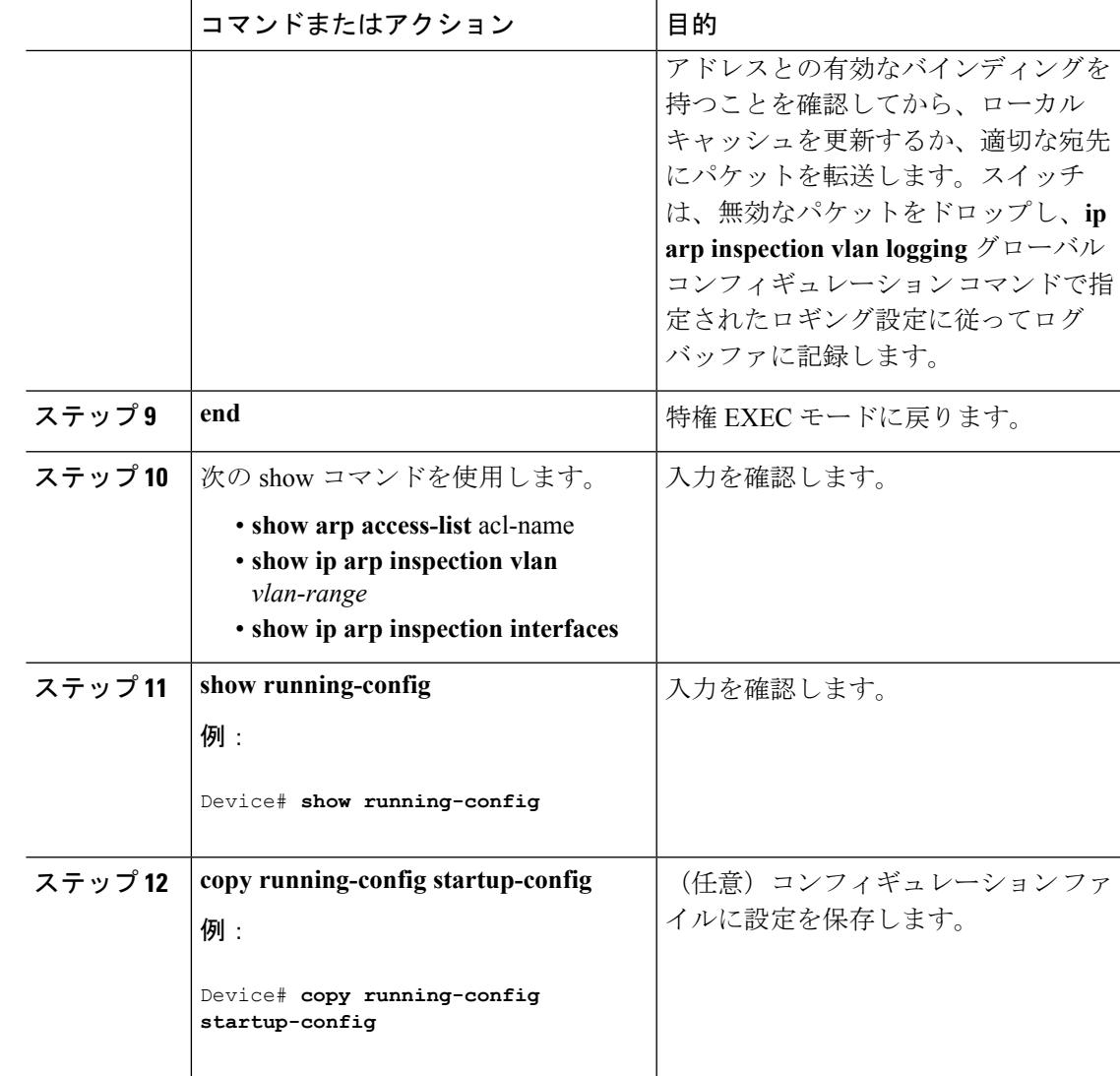

# **DHCP** 環境でのダイナミック **ARP** インスペクションの設 定

#### 始める前に

この手順では、2つのスイッチがダイナミックARPインスペクションをサポートしているとき に、この機能を設定する方法を示します。ホスト 1 はスイッチ A に、ホスト 2 はスイッチ B にそれぞれ接続されています。スイッチは両方とも、ホストが配置されているVLAN1でダイ ナミック ARP インスペクションを実行しています。DHCP サーバはスイッチ A に接続されて います。両方のホストは、同一の DHCP サーバから IP アドレスを取得します。したがって、 スイッチ A はホスト 1 およびホスト 2 に対するバインディングを、スイッチ B はホスト 2 に 対するバインディングを持ちます。

着信 ARP 要求、および ARP 応答で IP/MAC アドレス バインディングを検証するために、ダイ ナミック ARP インスペクション DHCP スヌーピング バインディング データベースのエントリ に依存します。IP アドレスがダイナミックに割り当てられた ARP パケットを許可する際は、 DHCP スヌーピングをイネーブルにしてください。 (注)

ダイナミック ARP インスペクションを設定するには、次の手順を実行します。この処理は、 両方のスイッチで行う必要があります。この手順は必須です。

#### 手順

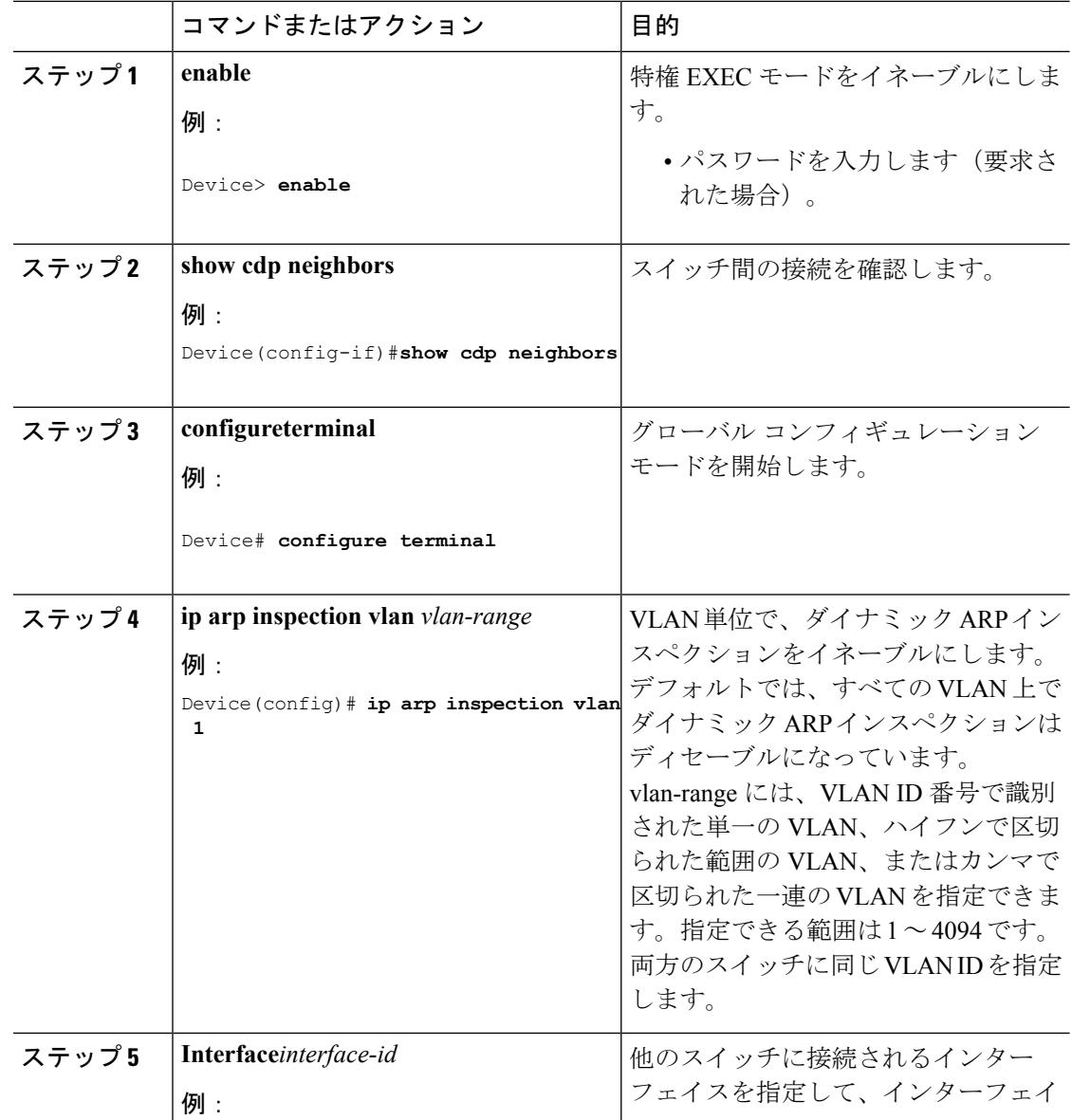

I

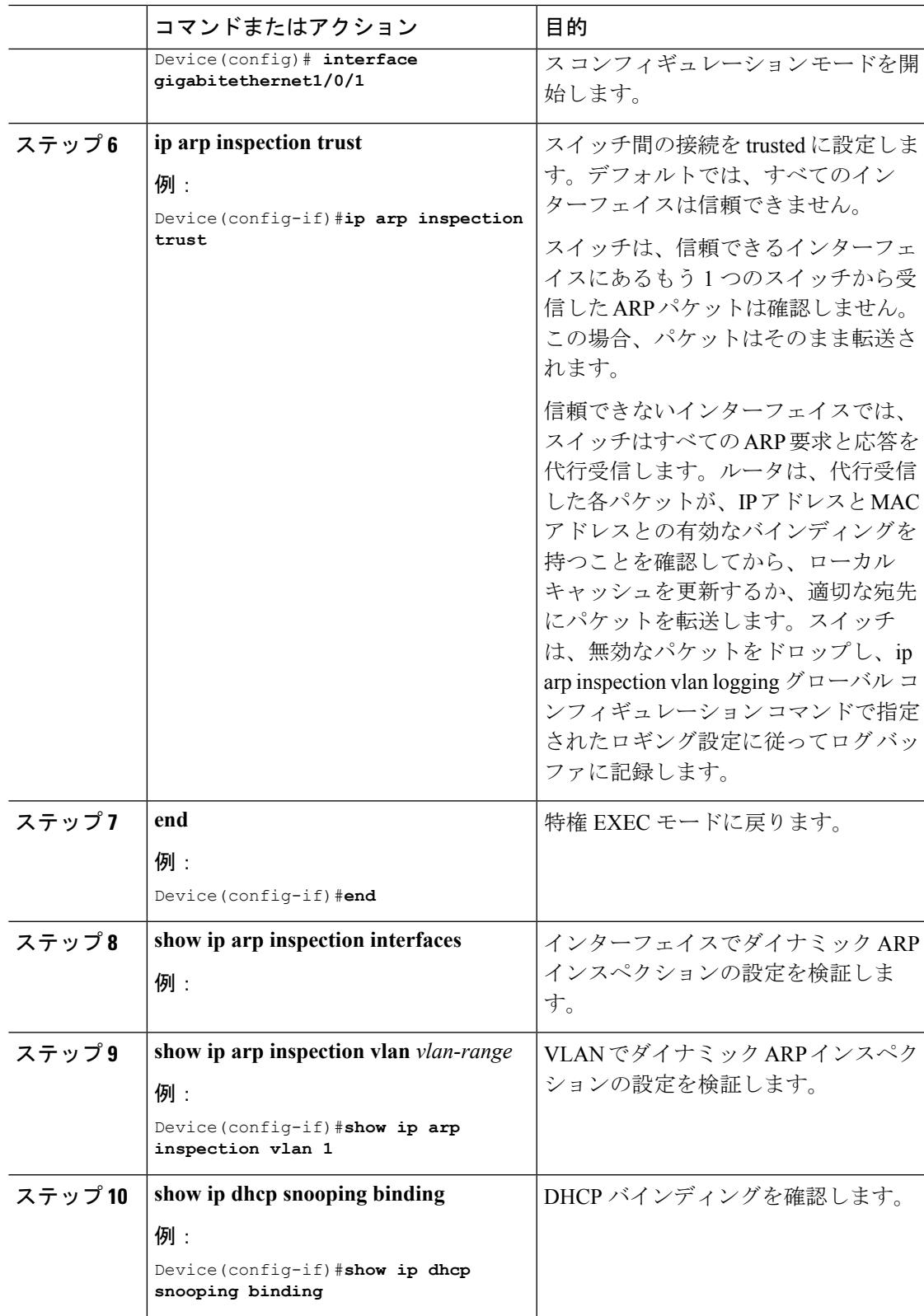

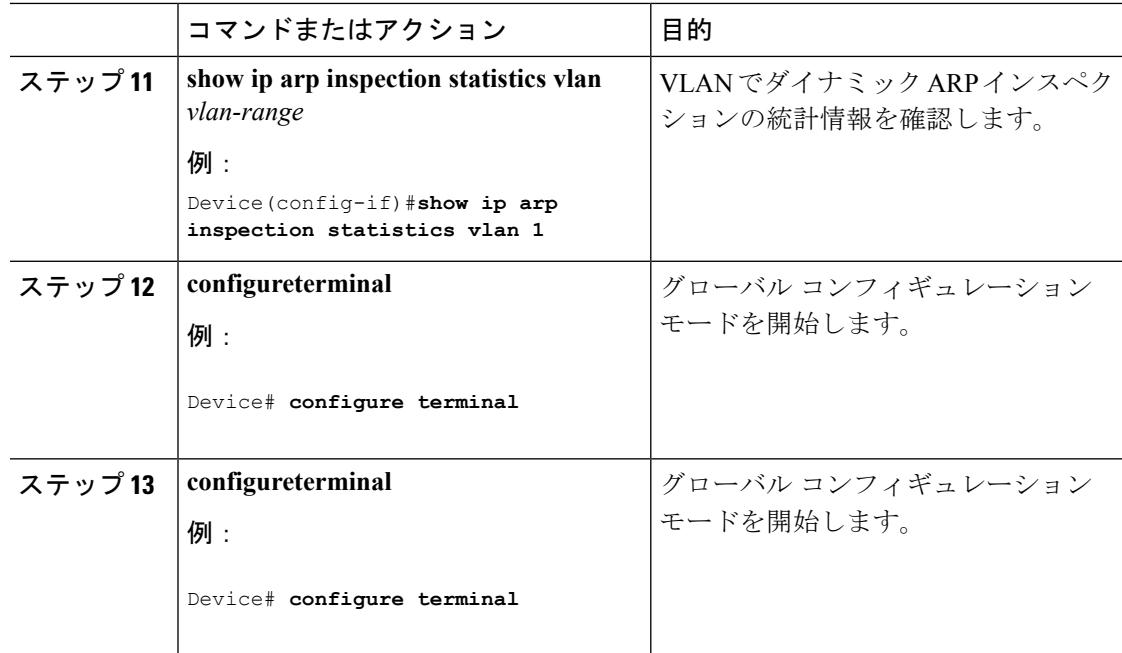

## 着信 **ARP** パケットのレート制限

スイッチの CPU は、ダイナミック ARP インスペクション確認検査を実行します。したがっ て、DoS 攻撃を阻止するために、着信 ARP パケット数はレート制限されます。

着信 ARP パケットのレートが設定された制限を超えると、スイッチはポートを errdisable ス テートにします。errordisable 回復をイネーブルにして、指定されたタイムアウト時間の後に ポートがこのステートから自動的に抜け出すようにするまで、ポートはこのステートのままで す。

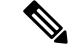

インターフェイス上のレート制限を設定しない限り、インターフェイスの信頼状態を変更する ことは、レート制限をその信頼状態のデフォルト値に変更することになります。レート制限を 設定すると、信頼状態が変更された場合でもインターフェイスはレート制限を保ちます。**noip arp inspection limit** インターフェイス コンフィギュレーション コマンドを入力すると、イン ターフェイスはデフォルトのレート制限に戻ります。 (注)

着信 ARP パケットのレートを制限するには、次の手順を実行します。この手順は任意です。

手順

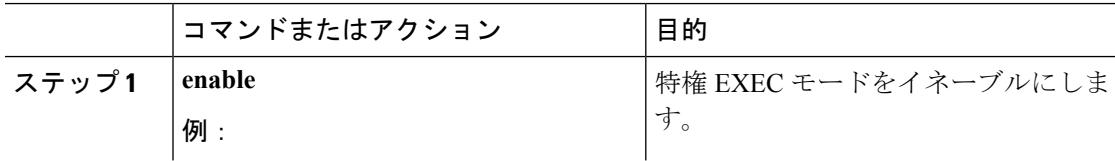

 $\mathbf I$ 

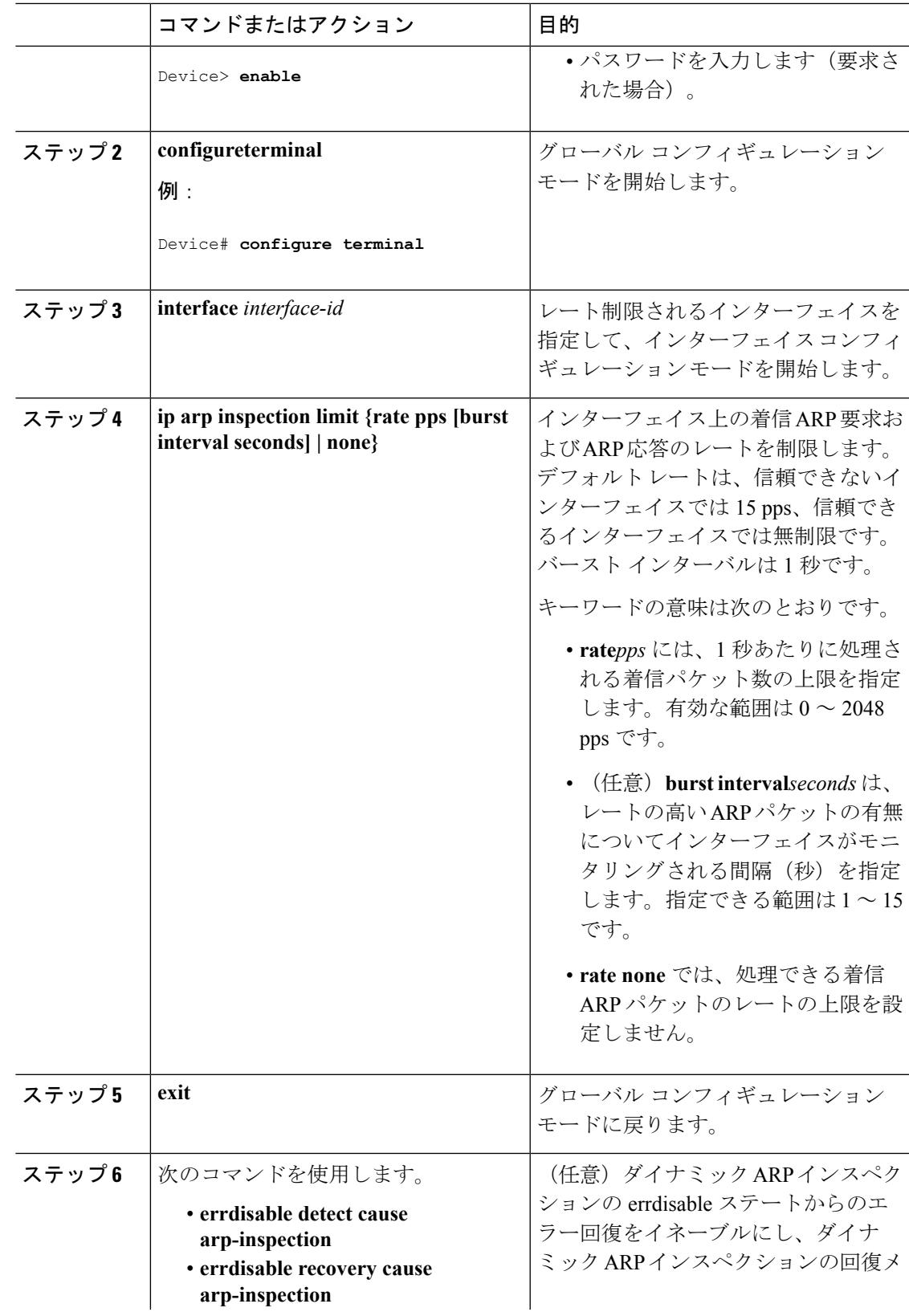

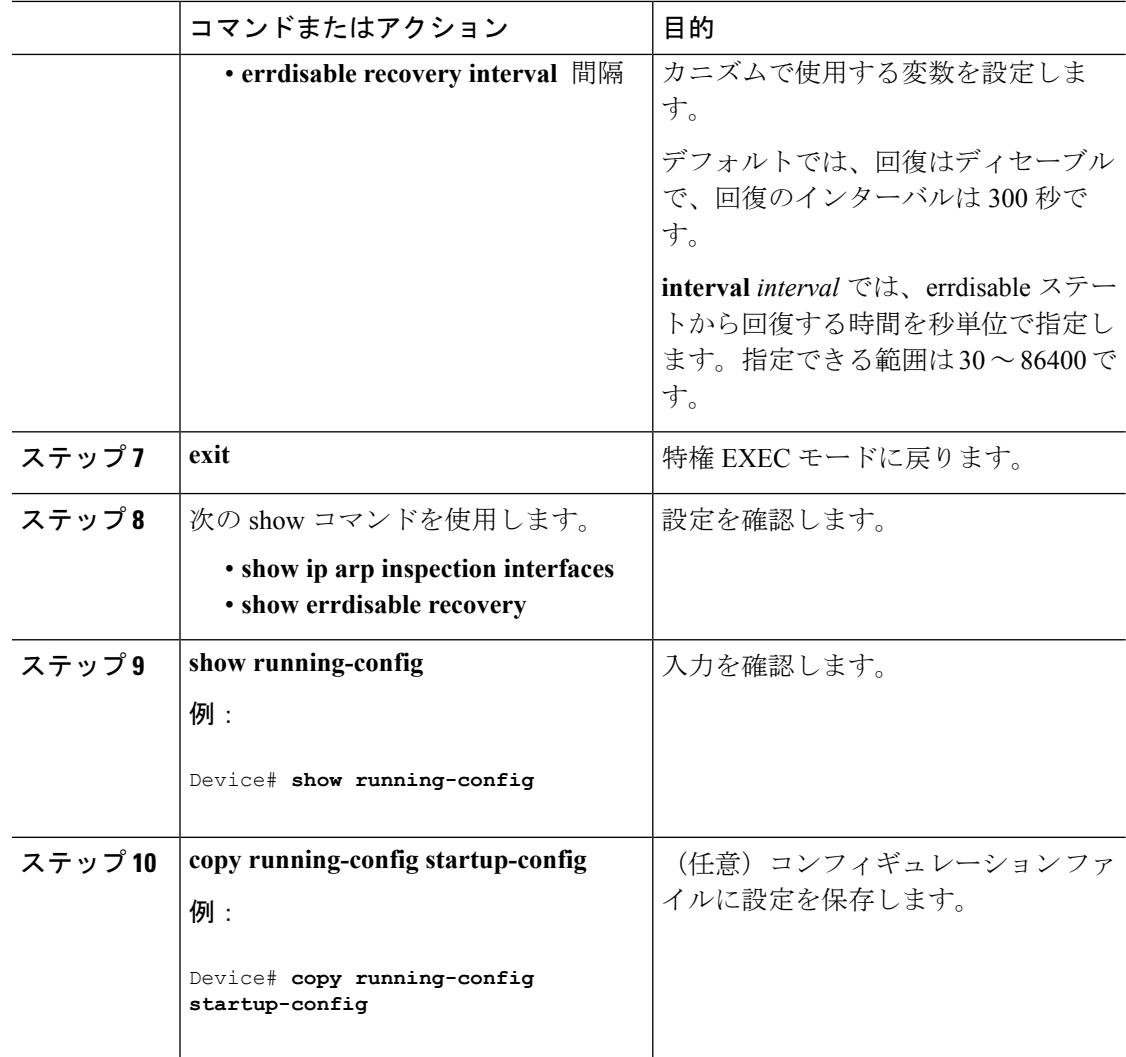

# ダイナミック**ARP**インスペクション検証チェックの実行

ダイナミック ARP インスペクションは、不正な IP/MAC アドレス バインディングを持つ ARP パケットを代行受信し、ログに記録して、廃棄します。宛先 MAC アドレス、送信側および宛 先のIPアドレス、および送信元MACアドレスで追加検証を実行するように、スイッチを設定 できます。

着信 ARP パケットで特定のチェックを実行するには、次の手順を実行します。この手順は任 意です。

 $\mathbf I$ 

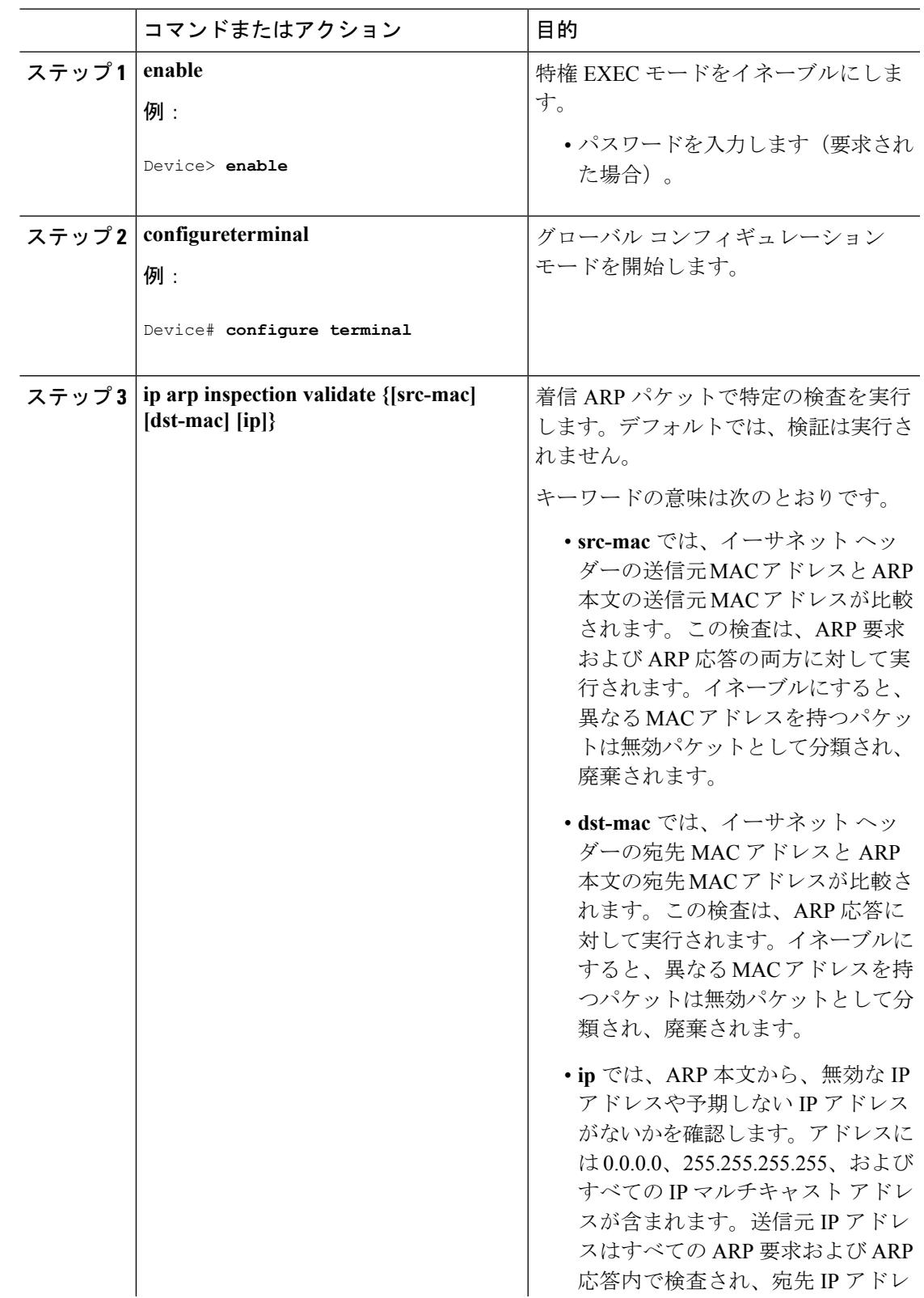

手順

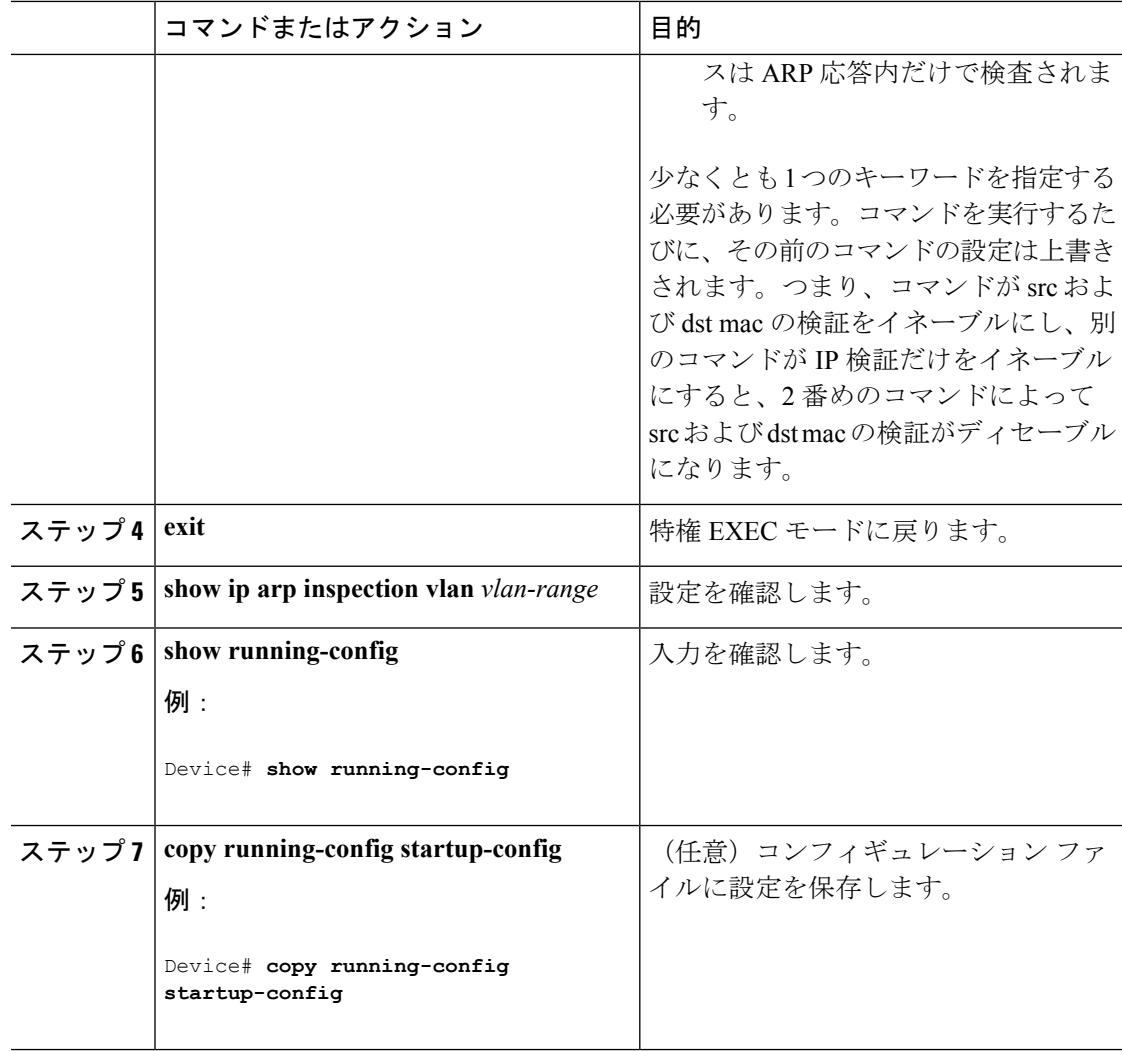

# **DAI** のモニタリング

DAI をモニタするには、次のコマンドを使用します。

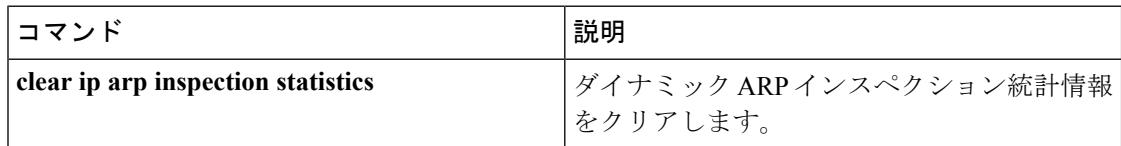

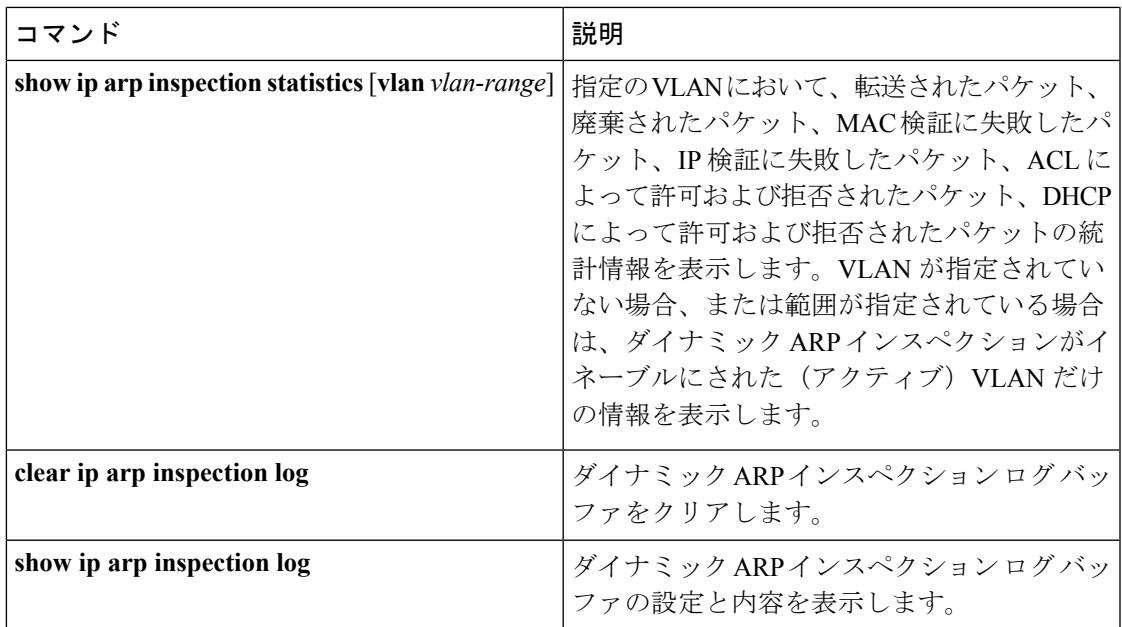

**show iparpinspectionstatistics** コマンドでは、スイッチは信頼されたダイナミック ARP インス ペクションポート上の各ARP要求および応答パケットの転送済みパケット数を増加させます。 スイッチは、送信元 MAC、宛先 MAC、または IP 検証チェックによって拒否された各パケッ トの ACL または DHCP 許可済みパケット数を増加させ、適切な失敗数を増加させます。

# **DAI** の設定の確認

DAI の設定を表示して確認するには、次のコマンドを使用します。

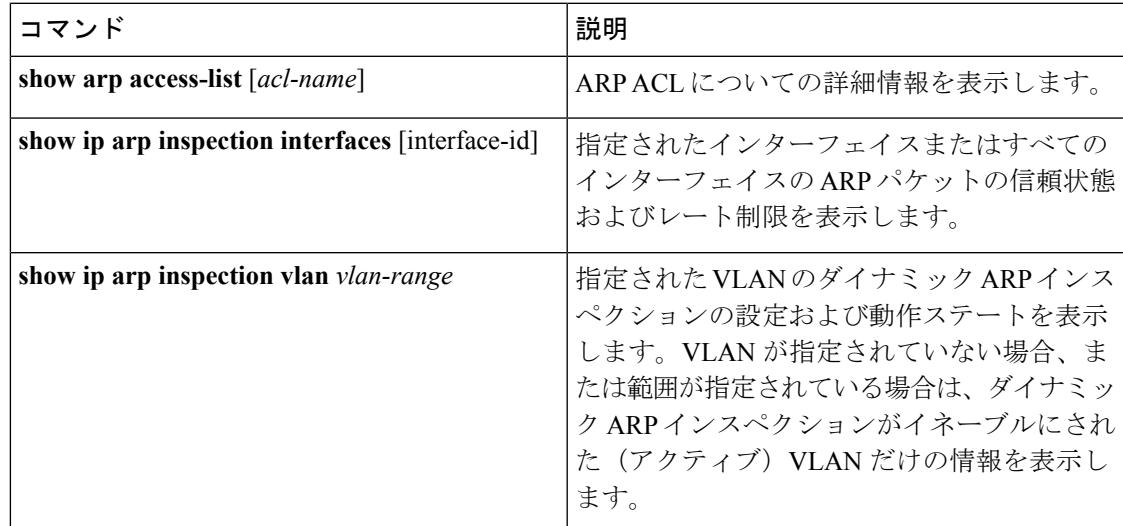

# その他の参考資料

#### エラー メッセージ デコーダ

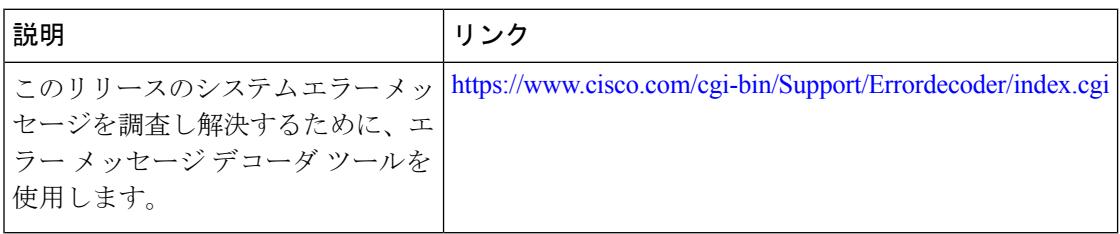

#### **MIB**

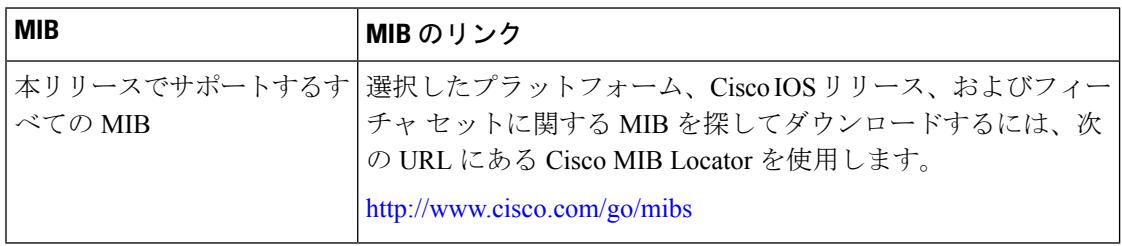

#### シスコのテクニカル サポート

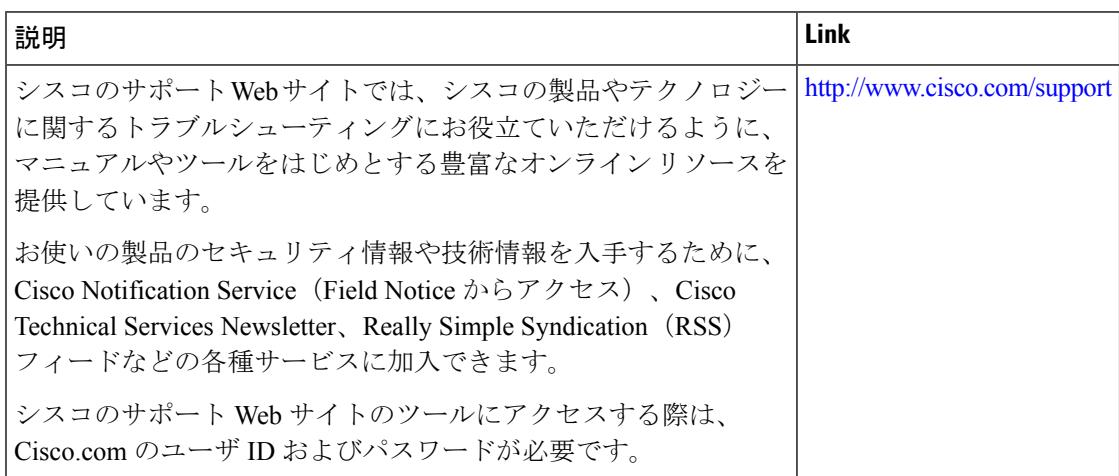

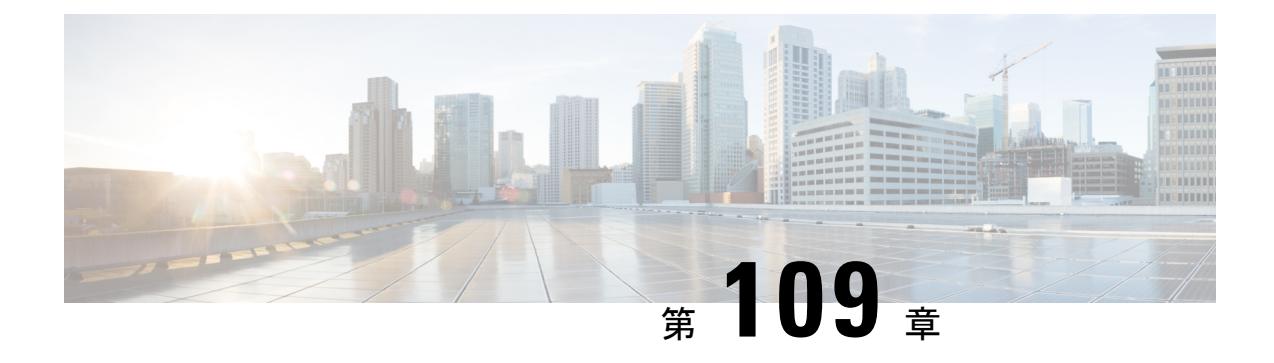

# **IEEE 802.1x** ポートベースの認証の設定

この章では、IEEE 802.1x ポート ベース認証を設定する方法について説明します。IEEE 802.1x 認証は、不正なデバイス(クライアント)によるネットワークアクセスを防止します。特に明 記しないかぎり、スイッチという用語はスタンドアロン スイッチまたはスイッチ スタックを 意味します。

- [機能情報の確認](#page-2472-0) (2335 ページ)
- 802.1x [ポートベース認証について](#page-2472-1) (2335 ページ)
- 802.1x [ポートベース認証の設定方法](#page-2512-0) (2375 ページ)
- 802.1x [の統計情報およびステータスのモニタリング](#page-2566-0) (2429 ページ)
- [その他の参考資料](#page-2567-0) (2430 ページ)
- IPv4 アクセス コントロール [リストに関する機能情報](#page-2568-0) (2431 ページ)

### <span id="page-2472-0"></span>機能情報の確認

ご使用のソフトウェアリリースでは、このモジュールで説明されるすべての機能がサポートさ れているとは限りません。最新の機能情報および警告については、使用するプラットフォーム およびソフトウェア リリースの Bug Search Tool およびリリース ノートを参照してください。 このモジュールに記載されている機能の詳細を検索し、各機能がサポートされているリリース のリストを確認する場合は、このモジュールの最後にある機能情報の表を参照してください。

プラットフォームのサポートおよびシスコ ソフトウェア イメージのサポートに関する情報を 検索するには、Cisco Feature Navigator を使用します。Cisco Feature Navigator には、 <http://www.cisco.com/go/cfn> からアクセスします。Cisco.com のアカウントは必要ありません。

## <span id="page-2472-1"></span>**802.1x** ポートベース認証について

802.1x 規格では、一般の人がアクセス可能なポートから不正なクライアントが LAN に接続し ないように規制する(適切に認証されている場合を除く)、クライアント/サーバ型のアクセ ス コントロールおよび認証プロトコルを定めています。認証サーバがスイッチ ポートに接続 する各クライアントを認証したうえで、スイッチまたは LAN が提供するサービスを利用でき るようにします。

(注) TACACS は、802.1x 認証ではサポートされていません。

802.1xアクセスコントロールでは、クライアントを認証するまでの間、そのクライアントが接 続しているポート経由ではExtensible Authentication Protocol over LAN (EAPOL)、Cisco Discovery Protocol (CDP)、およびスパニングツリープロトコル (STP) トラフィックしか許可されま せん。認証に成功すると、通常のトラフィックはポートを通過できるようになります。

RADIUS および AAA のデバッグのログを表示するには、**show platform software trace message smd** コマンドを使用します。詳細については、『*Command Reference Guide, Cisco IOS XE Denali 16.1.1*』の「Trace Commands」の項を参照してください。 (注)

### ポートベース認証プロセス

IEEE802.1Xポートベース認証を設定するには、認証、認可、およびアカウンティング(AAA) を有効にし、認証方式リストを指定する必要があります。方式リストは、ユーザ認証のために クエリー送信を行う手順と認証方式を記述したものです。

AAA プロセスは認証から始まります。802.1x ポートベース認証がイネーブルであり、クライ アントが 802.1x 準拠のクライアント ソフトウェアをサポートしている場合、次のイベントが 発生します。

- クライアント ID が有効で 802.1x 認証に成功した場合、スイッチはクライアントにネット ワークへのアクセスを許可します。
- EAPOLメッセージ交換の待機中に802.1x認証がタイムアウトし、MAC認証バイパスがイ ネーブルの場合、スイッチはクライアント MAC アドレスを認証用に使用します。このク ライアント MAC アドレスが有効で認証に成功した場合、スイッチはクライアントにネッ トワークへのアクセスを許可します。クライアント MAC アドレスが無効で認証に失敗し た場合、ゲスト VLAN が設定されていれば、スイッチはクライアントに限定的なサービ スを提供するゲスト VLAN を割り当てます。
- スイッチが 802.1x 対応クライアントから無効な ID を取得し、制限付き VLAN が指定され ている場合、スイッチはクライアントに限定的なサービスを提供する制限付き VLAN を 割り当てることができます。
- RADIUS認証サーバが使用できず(ダウンしていて)アクセスできない認証バイパスがイ ネーブルの場合、スイッチは、RADIUS設定VLANまたはユーザ指定アクセスVLANで、 ポートをクリティカル認証ステートにして、クライアントにネットワークのアクセスを許 可します。

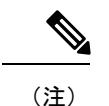

アクセスできない認証バイパスは、クリティカル認証、または AAA 失敗ポリシーとも呼ばれます。

ポートで Multi Domain Authentication(MDA)が有効になっている場合、音声許可に該当する 例外をいくつか伴ったフローを使用できます。

図 **126 :** 認証フローチャート

次の図は認証プロセスを示します。 Start Is the client IFFF No Is MAC authentication IEEE 802.1x authentication 802.1x capable? process times out. bypass enabled? 1 Yes Yes No The switch gets an EAPOL message, and the EAPOL User does not have a certificate but the system message previously logged on to Start IEEE 802.1x port-based exchange begins Use MAC authentication bypass.<sup>1</sup> the network using authentication. a computer certificate. Client Client MAC Client Client MAC identity is identity is address address invalid valid identity identity is invalid. is valid. Assign the port to Assign the port to Assign the port to Assign the port to Assign the port to a guest VLAN. a restricted VLAN. a VLAN. a VLAN. a guest VLAN.1 Done Done Done Done Done All authentication All authentication servers are down. servers are down. Use inaccessible authentication bypass (critical authentication) to assign the critical  $1 =$ This occurs if the switch does not port to a VLAN. detect EAPOL packets from the client. Ý 281554 Done

次の状況のいずれかが発生すると、スイッチはクライアントを再認証します。

• 定期的な再認証がイネーブルで、再認証タイマーの期限が切れている場合。

スイッチ固有の値を使用するか、RADIUSサーバからの値に基づいて再認証タイマーを設 定できます。

RADIUS サーバを使用した 802.1x 認証の後で、スイッチは Session-Timeout RADIUS 属性 (Attribute[27])、および Termination-Action RADIUS 属性(Attribute[29])に基づいてタイ マーを使用します。

Session-TimeoutRADIUS属性(Attribute[27])には再認証が行われるまでの時間を指定しま す。

Termination-Action RADIUS 属性(Attribute[29])には、再認証中に行われるアクションを 指定します。アクションは *Initialize* および *ReAuthenticate* に設定できます。アクションに *Initialize*(属性値は*DEFAULT*)を設定した場合、802.1xセッションは終了し、認証中、接 続は失われます。アクションに *ReAuthenticate*(属性値は RADIUS-Request)を設定した場 合、セッションは再認証による影響を受けません。

• クライアントを手動で再認証するには、**dot1x re-authenticate interface** *interface-id* 特権 EXEC コマンドを入力します。

### ポートベース認証の開始およびメッセージ交換

802.1x認証中に、スイッチまたはクライアントは認証を開始できます。**authenticationport-control auto** インターフェイス コンフィギュレーション コマンドを使用してポート上で認証を有効に すると、スイッチは、リンク ステートがダウンからアップに移行したときに認証を開始し、 ポートがアップしていて認証されていない場合は定期的に認証を開始します。スイッチはクラ イアントに EAP-Request/Identity フレームを送信し、その ID を要求します。クライアントはフ レームを受信すると、EAP-Response/Identity フレームで応答します。

ただし、クライアントが起動時にスイッチからのEAP-Request/Identityフレームを受信しなかっ た場合、クライアントはEAPOL-Startフレームを送信して認証を開始できます。このフレーム はスイッチに対し、クライアントの識別情報を要求するように指示します。

 $\mathscr{P}$ 

ネットワークアクセスデバイスで802.1x認証がイネーブルに設定されていない、またはサポー トされていない場合には、クライアントからの EAPOL フレームはすべて廃棄されます。クラ イアントが認証の開始を 3 回試みても EAP-Request/Identity フレームを受信しなかった場合、 クライアントはポートが許可ステートであるものとしてフレームを送信します。ポートが許可 ステートであるということは、クライアントの認証が成功したことを実質的に意味します。 (注)

クライアントが自らの識別情報を提示すると、スイッチは仲介デバイスとしての役割を開始 し、認証が成功または失敗するまで、クライアントと認証サーバの間で EAP フレームを送受 信します。認証が成功すると、スイッチポートは許可ステートになります。認証に失敗した場 合、認証が再試行されるか、ポートが限定的なサービスを提供する VLAN に割り当てられる か、あるいはネットワーク アクセスが許可されないかのいずれかになります。

実際に行われる EAP フレーム交換は、使用する認証方式によって異なります。

#### 図 **127 :** メッセージ交換

次の図に、クライアントが RADIUS サーバとの間で OTP (ワンタイム パスワード)認証方式 を使用する際に行われるメッセージ交換を示します。

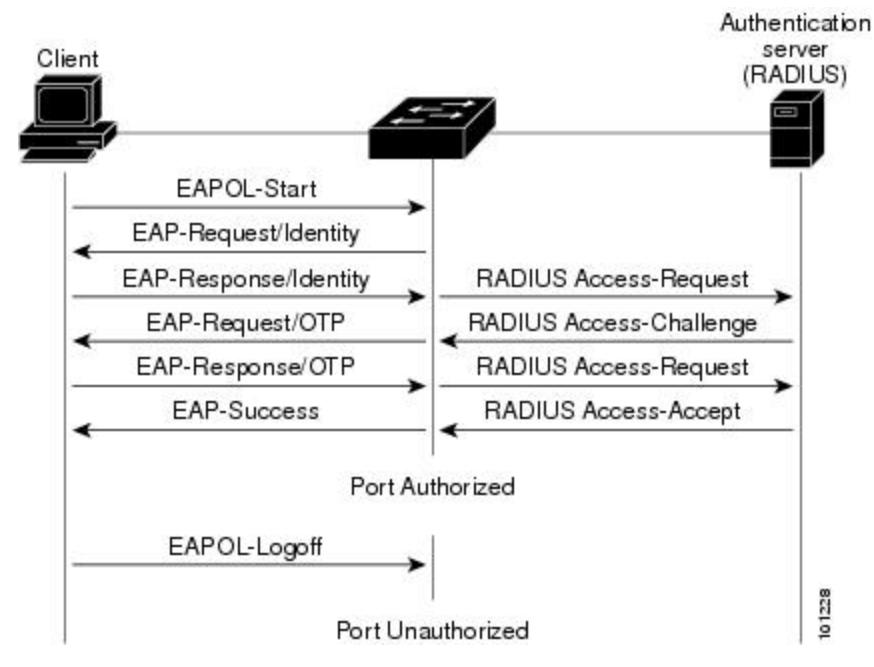

EAPOLメッセージ交換の待機中に802.1x認証がタイムアウトし、MAC認証バイパスがイネー ブルの場合、スイッチはクライアントからイーサネットパケットを検出するとそのクライアン トを認証できます。スイッチは、クライアントの MAC アドレスを ID として使用し、RADIUS サーバに送信される RADIUS Access/Request フレームにこの情報を保存します。サーバがス イッチに RADIUS Access/Accept フレームを送信(認証が成功)すると、ポートが許可されま す。認証に失敗してゲスト VLAN が指定されている場合、スイッチはポートをゲスト VLAN に割り当てます。イーサネット パケットの待機中にスイッチが EAPOL パケットを検出する と、スイッチは MAC 認証バイパス プロセスを停止して、802.1x 認証を開始します。

#### 図 **128 : MAC** 認証バイパス中のメッセージ交換

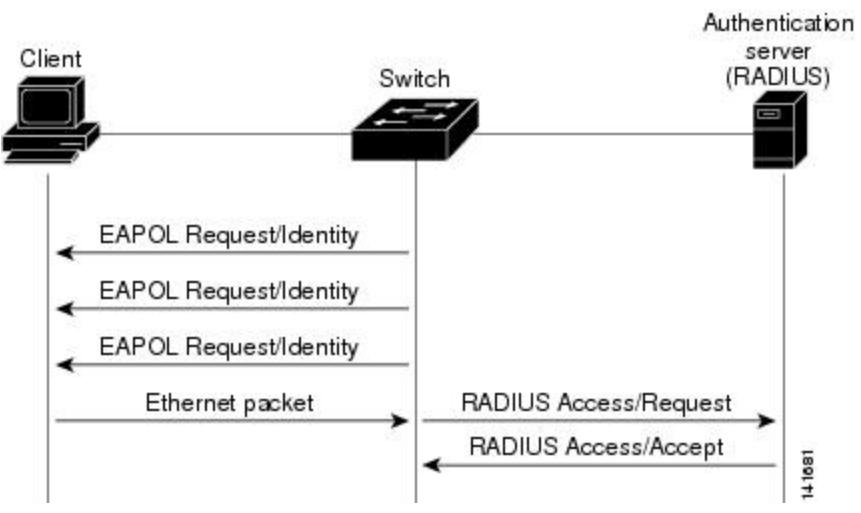

次の図に、MAC 認証バイパス中のメッセージ交換を示します。

## ポートベース認証の認証マネージャ

#### ポートベース認証方法

表 **<sup>147</sup> : 802.1x** 機能

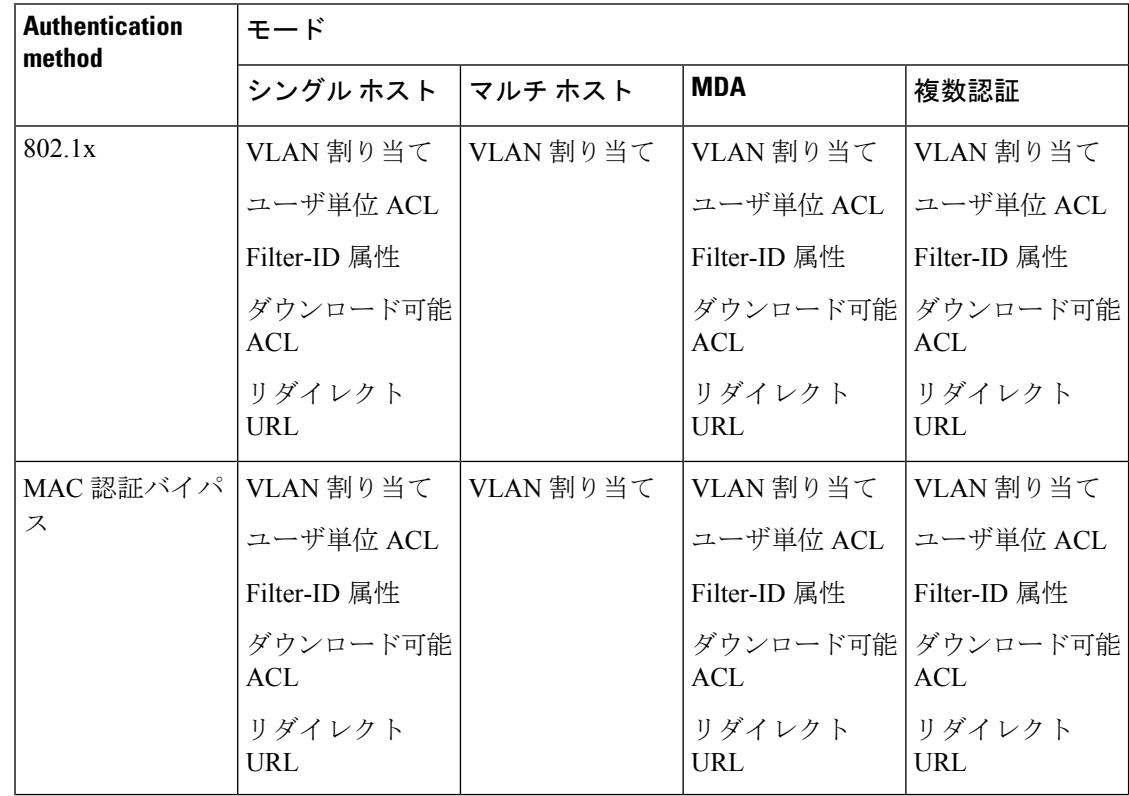

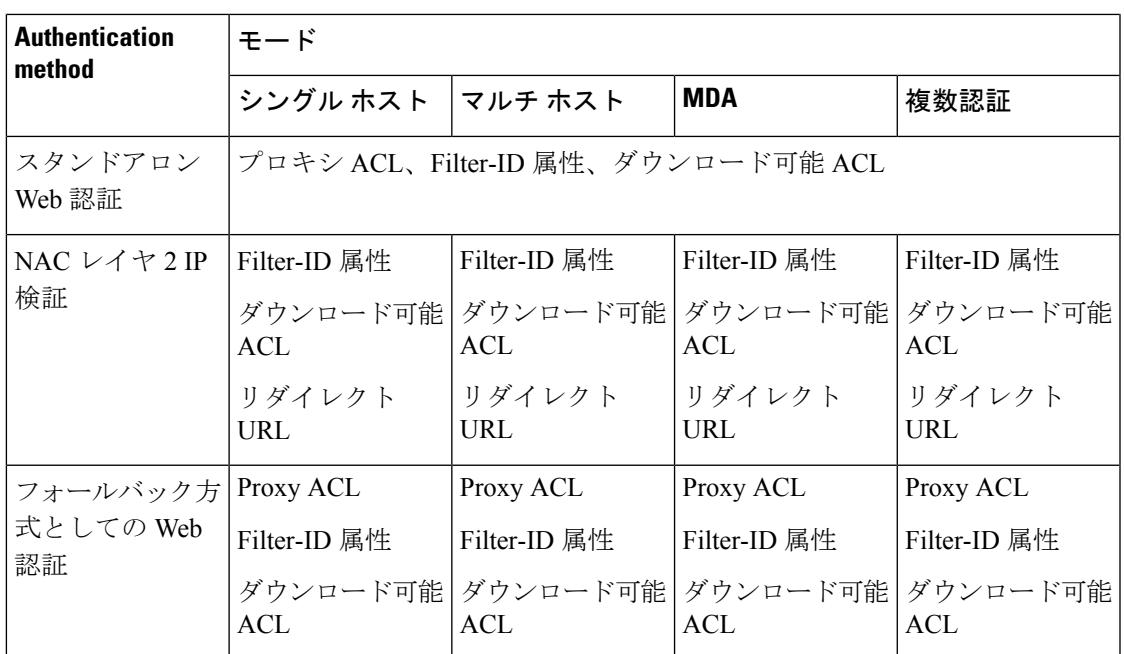

<sup>16</sup> Cisco IOS Release 12.2(50)SE 以降でサポートされています。

802.1x 認証をサポートしないクライアント用。

#### ユーザ単位 **ACL** および **Filter-Id**

(注) **any** は、ACL の発信元としてだけ設定できます。

- $\label{eq:1} \bigotimes_{\mathbb{Z}} \mathbb{Z}_{\mathbb{Z}}$ (注)
	- マルチホスト モードで設定された ACL では、ステートメントの発信元部分は *any* でなければ なりません。(たとえば、**permit icmp** *any***host 10.10.1.1**)

定義された ACL の発信元ポートには **any** を指定する必要があります。指定しない場合、ACL は適用できず、認証は失敗します。シングルホストは唯一例外的に後方互換性をサポートしま す。

MDA 対応ポートおよびマルチ認証ポートでは、複数のホストを認証できます。ホストに適用 される ACL ポリシーは、別のホストのトラフィックには影響を与えません。マルチ ホスト ポートで認証されるホストが1つだけで、他のホストが認証なしでネットワークアクセスを取 得する場合、発信元アドレスに any を指定することで、最初のホストの ACL ポリシーを他の 接続ホストに適用できます。

#### ポートベース認証マネージャ **CLI** コマンド

認証マネージャ インターフェイス コンフィギュレーション コマンドは、802.1x、MAC 認証バ イパスおよび Web 認証など、すべての認証方法を制御します。認証マネージャ コマンドは、 接続ホストに適用される認証方法のプライオリティと順序を決定します。

認証マネージャ コマンドは、ホスト モード、違反モードおよび認証タイマーなど、一般的な 認証機能を制御します。一般的な認証コマンドには、**authenticationhost-mode**、**authentication violation** および **authentication timer** インターフェイス コンフィギュレーション コマンドがあ ります。

802.1x 専用コマンドは、先頭に **dot1x** キーワードが付きます。たとえば、**authentication port-control auto** インターフェイス コンフィギュレーション コマンドは、インターフェイスで の認証をイネーブルにします。ただし、**dot1x system-authentication control** グローバル コン フィギュレーション コマンドは常にグローバルに 802.1x 認証をイネーブルまたはディセーブ ルにします。

802.1x認証がグローバルにディセーブル化されても、Web認証など他の認証方法はそのポート でイネーブルのままです。 (注)

**authentication manager** コマンドは従来の 802.1x コマンドと同様の機能を提供します。

認証マネージャが生成する冗長なシステムメッセージをフィルタリングすると、通常は、フィ ルタリングされた内容が認証の成功に結びつきます。802.1x 認証および MAB 認証の冗長な メッセージをフィルタリングすることもできます。認証方式ごとに異なるコマンドが用意され ています。

- **no authenticationlogging verbose** グローバル コンフィギュレーション コマンドは、認証マ ネージャからの冗長なメッセージをフィルタリングします。
- **no dot1x logging verbose** グローバル コンフィギュレーション コマンドは、802.1x 認証の 冗長なメッセージをフィルタリングします。
- **no mab logging verbose** グローバル コンフィギュレーション コマンドは、MAC 認証バイ パス (MAB) の冗長なメッセージをフィルタリングします。

表 **148 :** 認証マネージャ コマンドおよび以前の **802.1x** コマンド

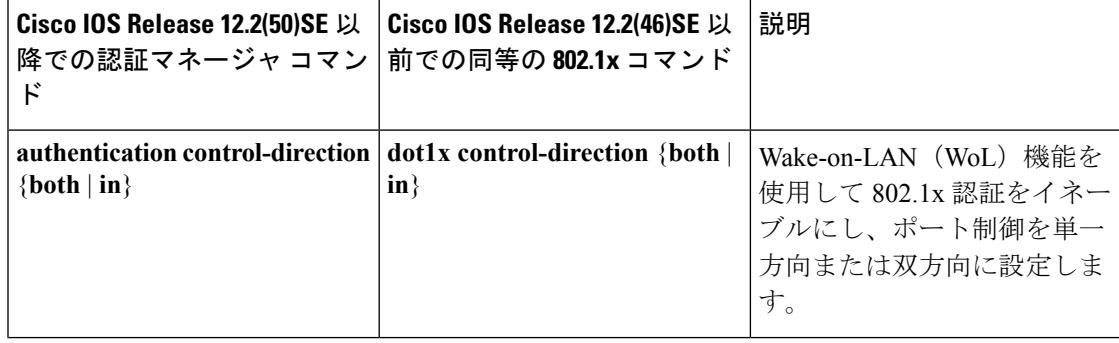

 $\mathbf I$ 

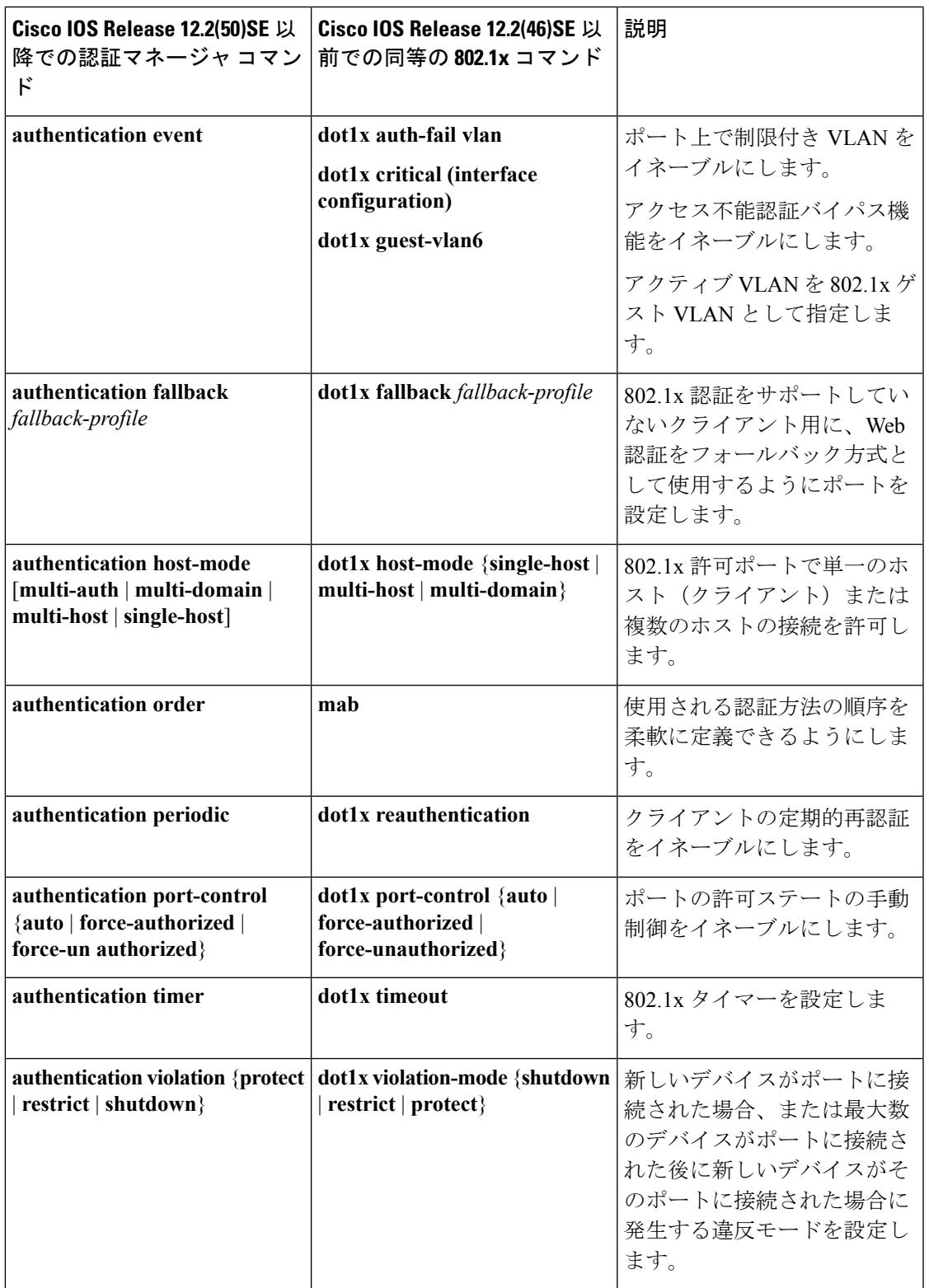

### 許可ステートおよび無許可ステートのポート

802.1x認証中に、スイッチのポートステートによって、スイッチはネットワークへのクライア ント アクセスを許可します。ポートは最初、無許可ステートです。このステートでは、音声 VLAN(仮想 LAN)ポートとして設定されていないポートは 802.1x 認証、CDP、および STP パケットを除くすべての入力および出力トラフィックを禁止します。クライアントの認証が成 功すると、ポートは許可ステートに変更し、クライアントのトラフィック送受信を通常どおり に許可します。ポートが音声 VLAN ポートとして設定されている場合、VoIP トラフィックお よび 802.1x プロトコル パケットが許可された後クライアントが正常に認証されます。

CDP バイパスはサポートされていないため、ポートが error-disabled ステートになる場合があ ります。 (注)

802.1xをサポートしていないクライアントが、無許可ステートの802.1xポートに接続すると、 スイッチはそのクライアントの識別情報を要求します。この状況では、クライアントは要求に 応答せず、ポートは引き続き無許可ステートとなり、クライアントはネットワークアクセスを 許可されません。

反対に、802.1x対応のクライアントが、802.1x標準が稼働していないポートに接続すると、ク ライアントはEAPOL-Startフレームを送信して認証プロセスを開始します。応答がなければ、 クライアントは同じ要求を所定の回数だけ送信します。応答がないので、クライアントはポー トが許可ステートであるものとしてフレーム送信を開始します。

**authenticationport-control**インターフェイスコンフィギュレーションコマンドおよび次のキー ワードを使用して、ポートの許可ステートを制御できます。

- **force-authorized**:802.1x認証をディセーブルにし、認証情報の交換を必要とせずに、ポー トを許可ステートに変更します。ポートはクライアントとの 802.1x ベース認証を行わず に、通常のトラフィックを送受信します。これがデフォルト設定です。
- **force-unauthorized**:ポートが無許可ステートのままになり、クライアントからの認証の試 みをすべて無視します。スイッチはポートを介してクライアントに認証サービスを提供で きません。
- **auto**:802.1x認証をイネーブルにします。ポートは最初、無許可ステートであり、ポート 経由で送受信できるのは EAPOL フレームだけです。ポートのリンク ステートがダウンか らアップに変更したとき、または EAPOL-Start フレームを受信したときに、認証プロセス が開始されます。スイッチはクライアントの識別情報を要求し、クライアントと認証サー バとの間で認証メッセージのリレーを開始します。スイッチはクライアントの MAC アド レスを使用して、ネットワーク アクセスを試みる各クライアントを一意に識別します。

クライアントが認証に成功すると(認証サーバから Accept フレームを受信すると)、ポート が許可ステートに変わり、認証されたクライアントからの全フレームがポート経由での送受信 を許可されます。認証が失敗すると、ポートは無許可ステートのままですが、認証を再試行す ることはできます。認証サーバに到達できない場合、スイッチは要求を再送信します。所定の 回数だけ試行してもサーバから応答が得られない場合には、認証が失敗し、ネットワークアク セスは許可されません。

クライアントはログオフするとき、EAPOL-Logoff メッセージを送信します。このメッセージ によって、スイッチ ポートが無許可ステートになります。

ポートのリンクステートがアップからダウンに変更した場合、またはEAPOL-Logoffフレーム を受信した場合に、ポートは無許可ステートに戻ります。

### ポートベース認証とスイッチ スタック

スイッチが、スイッチ スタックに追加されるか、スイッチ スタックから削除される場合、 RADIUS サーバとスタックとの間の IP 接続が正常な場合、802.1x 認証は影響を受けません。 これは、スタックマスターがスイッチスタックから削除される場合も、適用されます。スタッ ク マスターに障害が発生した場合、スタック メンバは、選択プロセスを使用することによっ て新しいスタック マスターになり、802.1x 認証プロセスは通常どおり続行されます。

サーバに接続されていたスイッチが削除されたか、そのスイッチに障害が発生したために、 RADIUS サーバへの IP 接続が中断された場合、これらのイベントが発生します。

- すでに認証済みで、定期的な再認証がイネーブルではないポートは、認証ステートのまま です。RADIUS サーバとの通信は、必要ではありません。
- すでに認証済みで、(**dot1x re-authentication** グローバル コンフィギュレーション コマン ドを使用)定期的な再認証がイネーブルにされているポートは、再認証の発生時に、認証 プロセスに失敗します。ポートは、再認証プロセス中に、非認証ステートに戻ります。 RADIUS サーバとの通信が必要です。

進行中の認証については、サーバ接続が行われていないため、認証はただちに失敗しま す。

障害が発生したスイッチが実行状態になり、スイッチスタックに再加入した場合、ブートアッ プの時刻と、認証の試行時までにRADIUSサーバへの接続が再確立されたかどうかによって、 認証は失敗する場合と、失敗しない場合があります。

RADIUSサーバへの接続を失うことを避けるには、冗長接続を設定する必要があります。たと えば、スタック マスターへの冗長接続と、スタック メンバへの別の接続を設定できます。ス タック マスターに障害が発生した場合でも、スイッチ スタックは、RADIUS サーバに接続さ れたままです。

### **802.1X** のホスト モード

802.1x ポートは、シングル ホスト モードまたはマルチ ホスト モードで設定できます。シング ル ホスト モードでは、802.1x 対応のスイッチ ポートに接続できるのはクライアント 1 つだけ です。スイッチは、ポートのリンク ステートがアップに変化したときに、EAPOL フレームを 送信することでクライアントを検出します。クライアントがログオフしたとき、または別のク ライアントに代わったときには、スイッチはポートのリンクステートをダウンに変更し、ポー トは無許可ステートに戻ります。

マルチホストモードでは、複数のホストを単一の802.1x対応ポートに接続できます。このモー ドでは、接続されたクライアントのうち 1 つが許可されれば、クライアントすべてのネット ワークアクセスが許可されます。ポートが無許可ステートになると(再認証が失敗するか、ま たは EAPOL-Logoff メッセージを受信した場合)、スイッチは接続しているクライアントの ネットワーク アクセスをすべて禁止します。このトポロジでは、ワイヤレス アクセス ポイン トが接続しているクライアントの認証を処理し、スイッチに対してクライアントとしての役割 を果たします。

図 **129 :** マルチ ホスト モードの例

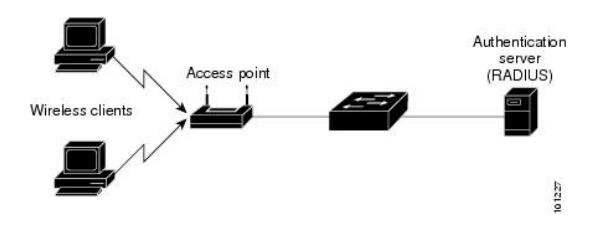

すべてのホスト モードで、ポートベース認証が設定されている場合、ライン プロトコルは許 可の前にアップのままです。 (注)

スイッチはマルチドメイン認証(MDA)をサポートしています。これにより、データ装置と IPPhoneなどの音声装置(シスコ製品またはシスコ以外の製品)の両方を同じスイッチポート に接続できます。

#### **802.1x** 複数認証モード

複数認証(multiauth)モードでは、データVLANで複数のクライアントを認証できます。各ホ ストは個別に認証されます。音声 VLAN が設定されている場合、このモードでは、VLAN で 1クライアントだけ認証できます(ポートが他の音声クライアントを検出すると、これらはポー トから廃棄されますが、違反エラーは発生しません)。

ハブまたはアクセス ポイントが 802.1x 対応ポートに接続されている場合、接続されている各 クライアントを認証する必要があります。802.1x 以外のデバイスでは、MAC 認証バイパスま たは Web 認証をホスト単位認証フォールバック メソッドとして使用し、単一のポートで異な る方法で異なるホストを認証できます。

複数認証ポートで認証できるデータ ホストの数には制限はありません。ただし、音声 VLAN が設定されている場合、許可される音声デバイスは1台だけです。ホスト制限がないため、定 義された違反はトリガーされません。たとえば、別の音声デバイスが検出された場合、これは 通知なしで廃棄され、違反はトリガーされません。音声VLANのMDA機能の場合、複数認証 モードでは、認証サーバから受け取った VSA に応じて、認証されたデバイスがデータまたは 音声のいずれかの VLAN に割り当てられます。
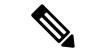

ポートがマルチ認証モードの場合、ゲスト VLAN、および認証失敗 VLAN 機能はアクティブ になりません。 (注)

次の条件で、RADIUSサーバから提供されたVLANをマルチ認証モードで割り当てることがで きます。

- ホストがポートで最初に許可されたホストであり、RADIUSサーバがVLAN情報を提供し ている。
- 後続のホストが、動作 VLAN に一致する VLAN を使用して許可される。
- ホストは VLAN が割り当てられていないポートで許可され、後続のホストでは VLAN 割 り当てが設定されていないか、VLAN 情報が動作 VLAN と一致している。
- ポートで最初に許可されたホストにはグループ VLAN が割り当てられ、後続のホストで は VLAN 割り当てが設定されていないか、グループ VLAN がポート上のグループ VLAN と一致している。後続のホストが、最初のホストと同じ VLAN グループの VLAN を使用 する必要がある。VLAN リストが使用されている場合、すべてのホストは VLAN リスト で指定された条件に従う。
- マルチ認証ポート上で、1 つの音声 VLAN 割り当てのみがサポートされている。
- VLAN がポート上のホストに割り当てられると、後続のホストは一致する VLAN 情報を 持つ必要があり、この情報がなければポートへのアクセスを拒否される。
- ゲスト VLAN または認証失敗 VLAN をマルチ認証モードに設定できない。
- クリティカル認証 VLAN の動作が、マルチ認証モード用に変更されない。ホストが認証 を試みたときにサーバに到達できない場合、許可されたすべてのホストは、設定された VLAN で再初期化される。

#### ユーザごとのマルチ認証 **VLAN** 割り当て

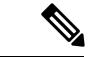

この機能は、LAN base イメージを実行している Catalyst 2960X スイッチのみでサポートされて います。 (注)

ユーザごとのマルチ認証 VLAN 割り当て機能を使用すると、単一の設定済みアクセス VLAN を持つポート上のクライアントに割り当てられたVLANに基づいて複数の運用アクセスVLAN を作成することができます。データ ドメインに関連付けられたすべての VLAN に対するトラ フィックがdot1qとタグ付けされていないアクセスポートとして設定されているポートおよび これらの VLAN は、ネイティブ VLAN として処理されます。

マルチ認証ポート 1 つあたりのホストの数は 8 ですが、さらに多くのホストが存在する場合が あります。

(注)

ユーザごとのマルチ認証VLAN割り当て機能は、音声ドメインではサポートされません。ポー ト上の音声ドメインのすべてのクライアントが同じ VLAN を使用する必要があります。

次のシナリオは、ユーザごとのマルチ認証 VLAN 割り当てに関連しています。

#### シナリオ **1**

ハブがアクセス ポートに接続されている場合、およびポートがアクセス VLAN (V0)で設定 されている場合。

ホスト(H1)は、ハブを介してVLAN(V1)に割り当てられます。ポートの運用VLANはV1 に変更されます。この動作は、単一ホスト ポートまたはマルチ ドメイン認証ポートで同様で す。

2番目のホスト(H2)が接続され、VLAN(V2)に割り当てられる場合、ポートには2つの運 用VLANがあります(V1およびV2)。H1とH2がタグなし入力トラフィックを送信すると、 H1 トラフィックは VLAN (V1) に、H2 トラフィックは VLAN (V2) にマッピングされ、 VLAN (V1) および VLAN (V2) のポートからの出トラフィックはすべてタグなしになりま す。

両方のホスト H1 と H2 がログアウトするか、またはセッションがなんらかの理由で削除され ると、VLAN(V1)と VLAN(V2)がポートから削除され、設定された VLAN(V0)がポー トに復元されます。

#### シナリオ **2**

ハブがアクセス ポートに接続されている場合、およびポートがアクセス VLAN (V0)で設定 されている場合。ホスト (H1) は、ハブを介して VLAN (V1) に割り当てられます。ポート の運用 VLAN は V1 に変更されます。

2番目のホスト(H2)が接続され明示的な VLAN ポリシーなしで承認されると、H2 はポート 上で復元される設定済み VLAN(V0)を使用することを予期されます。2 つの運用 VLAN、 VLAN(V0)および VLAN(V1)からの出トラフィックはすべてタグなしになります。

ホスト(H2)がログアウトするか、またはセッションがなんらかの理由で削除されると、設定 されたVLAN(V0)がポートから削除され、VLAN(V1)がそのポートでの唯一の運用VLAN になります。

#### シナリオ **3**

ハブがオープン モードでアクセス ポートに接続されている場合、およびポートがアクセス VLAN(V0)で設定されている場合。

ホスト(H1)は、ハブを介してVLAN(V1)に割り当てられます。ポートの運用VLANはV1 に変更されます。2番目のホスト (H2) が接続され無許可のままだと、オープン モードによ り、運用 VLAN (V1) に引き続きアクセスできます。

ホスト H1 がログアウトするか、またはセッションがなんらかの理由で削除されると、VLAN (V1)はポートから削除され、ホスト(H2)は VLAN(V0)に割り当てられます。

オープン モードと VLAN 割り当ての組み合わせは、ホスト(H2)に悪影響を与えます。その ホストは VLAN(V1)に対応するサブネット内に IP アドレスを含んでいるからです。 (注)

#### ユーザごとのマルチ認証 **VLAN** 割り当ての制限

ユーザごとのマルチ認証 VLAN 割り当て機能では、複数の VLAN からの出トラフィックは、 ホストが自分宛てではないトラフィックを受信するポート上ではタグなしになります。これ は、ブロードキャストおよびマルチキャスト トラフィックで問題になる可能性があります。

- **IPv4 ARP**:ホストは他のサブネットからの ARP パケットを受信します。これは、IP アド レス範囲が重複する異なる仮想ルーティングおよび転送(VRF)テーブルの 2 個のサブ ネットがポート上でアクティブな場合に問題となります。ホストの ARP キャッシュが無 効なエントリを受け取る可能性があります。
- I**Pv6** 制御パケット:IPv6 の導入環境では、ルータ アドバタイズメント(RA)は、その受 信を想定されていないホストによって処理されます。ある VLAN からのホストが別の VLAN からの RA を受信すると、ホストはそれ自身に間違った IPv6 アドレスを割り当て ます。このようなホストは、ネットワークにアクセスできません。

回避策は、IPv6 ファースト ホップ セキュリティをイネーブルにして、ブロードキャスト ICMPv6 パケットがユニキャストに変換され、マルチ認証がイネーブルのポートから送信 されるようにすることです。パケットは VLAN に属するマルチ認証ポートの各クライア ント用に複製され、宛先 MAC が個々のクライアントに設定されます。1 つの VLAN を持 つポートで、ICMPv6 パケットは正常にブロードキャストされます。

• **IP** マルチキャスト:送信先のマルチキャスト グループへのマルチキャスト トラフィック は、異なる VLAN 上のホストがそのマルチキャスト グループに参加している場合それら の VLAN 用に複製されます。異なる VLAN の 2 つのホストが(同じマルチ認証ポート上 の)マルチキャスト グループに参加している場合、各マルチキャスト パケットのコピー 2部がそのポートから送信されます。

## **MAC** 移動

あるスイッチポートでMACアドレスが認証されると、そのアドレスは同じスイッチの別の認 証マネージャ対応ポートでは許可されません。スイッチが同じ MAC アドレスを別の認証マ ネージャ対応ポートで検出すると、そのアドレスは許可されなくなります。

場合によっては、MAC アドレスを同じスイッチ上のポート間で移動する必要があります。た とえば、認証ホストとスイッチ ポート間に別のデバイス(ハブまたは IP Phone など)がある 場合、ホストをデバイスから接続して、同じスイッチの別のポートに直接接続する必要があり ます。

デバイスが新しいポートで再認証されるように、MAC 移動をグローバルにイネーブルにでき ます。ホストが別のポートに移動すると、最初のポートのセッションが削除され、ホストは新 しいポートで再認証されます。MAC 移動はすべてのホスト モードでサポートされます(認証 ホストは、ポートでイネーブルにされているホストモードに関係なく、スイッチの任意のポー トに移動できます)。MAC アドレスがあるポートから別のポートに移動すると、スイッチは 元のポートで認証済みセッションを終了し、新しいポートで新しい認証シーケンスを開始しま す。MAC 移動の機能は、音声およびデータ ホストの両方に適用されます。

オープン認証モードでは、MACアドレスは、新しいポートでの許可を必要とせずに、元のポー トから新しいポートへただちに移動します。 (注)

## **MAC** 置換

MAC 置換機能は、ホストが、別のホストがすでに認証済みであるポートに接続しようとする と発生する違反に対処するように設定できます。

違反はマルチ認証モードでは発生しないため、マルチ認証モードのポートにこの機能は適用さ れません。マルチホストモードで認証が必要なのは最初のホストだけなので、この機能はこの モードのポートには適用されません。 (注)

**replace** キーワードを指定して authentication violation インターフェイスコンフィギュレーショ ン コマンドを設定すると、マルチドメイン モードのポートでの認証プロセスは、次のように なります。

- 既存の認証済みMACアドレスを使用するポートで新しいMACアドレスが受信されます。
- 認証マネージャは、ポート上の現在のデータ ホストの MAC アドレスを、新しい MAC ア ドレスで置き換えます。
- 認証マネージャは、新しい MAC アドレスに対する認証プロセスを開始します。
- 認証マネージャによって新しいホストが音声ホストであると判断された場合、元の音声ホ ストは削除されます。

ポートがオープン認証モードになっている場合、MACアドレスはただちにMACアドレステー ブルに追加されます。

### **802.1x** アカウンティング

802.1x標準では、ユーザの認証およびユーザのネットワークアクセスに対する許可方法を定義 しています。ただし、ネットワークの使用法についてはトラッキングしません。802.1xアカウ ンティングは、デフォルトでディセーブルです。802.1xアカウンティングをイネーブルにする と、次の処理を 802.1x 対応のポート上でモニタできます。

- 正常にユーザを認証します。
- ユーザがログ オフします。
- リンクダウンが発生します。
- 再認証が正常に行われます。
- 再認証が失敗します。

スイッチは802.1xアカウンティング情報を記録しません。その代わり、スイッチはこの情報を RADIUSサーバに送信します。RADIUSサーバは、アカウンティングメッセージを記録するよ うに設定する必要があります。

# **802.1x** アカウンティング属性値ペア

RADIUS サーバに送信された情報は、属性値(AV)ペアの形式で表示されます。これらの AV ペアのデータは、各種アプリケーションによって使用されます(たとえば課金アプリケーショ ンの場合、RADIUS パケットの Acct-Input-Octets または Acct-Output-Octets 属性の情報が必要で す)。

AV ペアは、802.1x アカウンティングが設定されているスイッチによって自動的に送信されま す。次の種類の RADIUS アカウンティング パケットがスイッチによって送信されます。

- START:新規ユーザ セッションが始まると送信されます。
- INTERIM:既存のセッションが更新されると送信されます。
- STOP:セッションが終了すると送信されます。

RADIUS および AAA のデバッグのログを表示するには、**show platform software trace message smd** コマンドを使用します。詳細については、『*Command Reference Guide, Cisco IOS XE Denali 16.1.1*』のセクション「Tracing Commands」を参照してください。 (注)

次の表に、AV ペアおよびスイッチによって送信される AV ペアの条件を示します。

表 **149 :** アカウンティング **AV** ペア

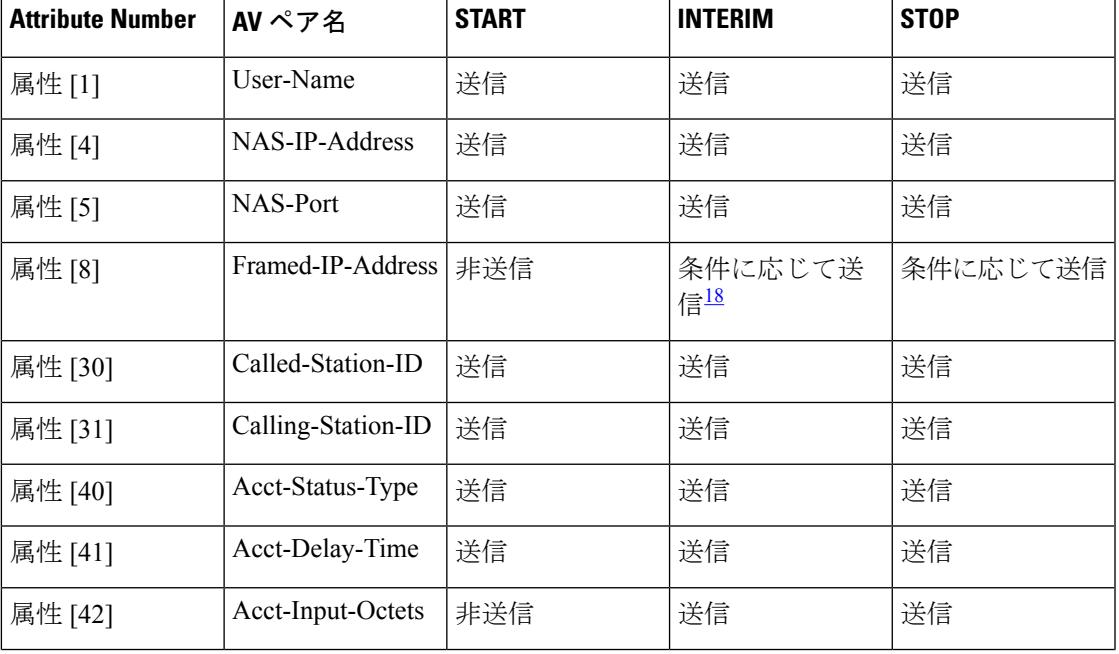

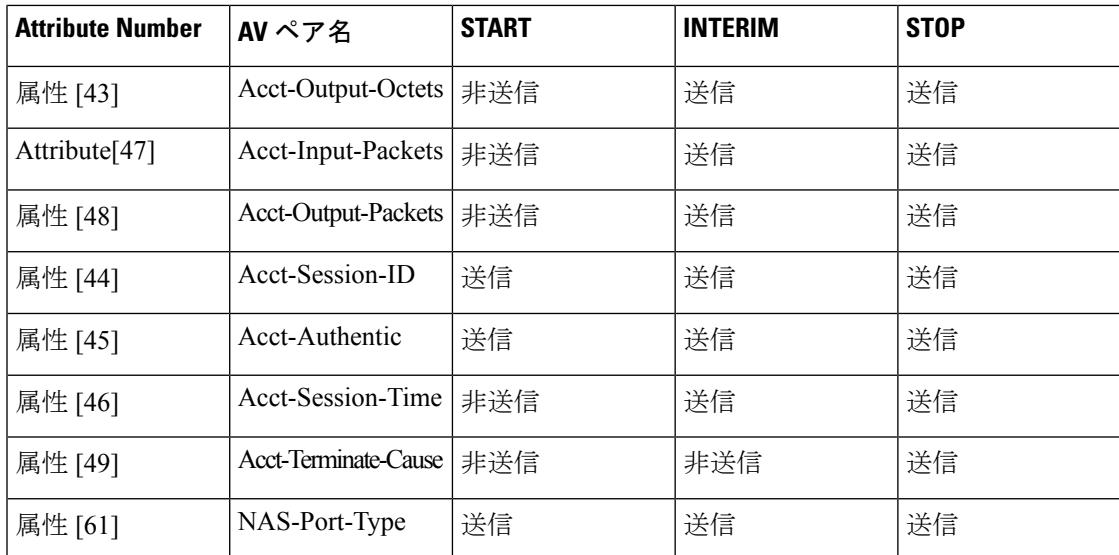

<span id="page-2489-0"></span><sup>18</sup> 有効な静的IPアドレスが設定されているか、ホストに対するDynamic HostControlProtocol (DHCP)バインディングが DHCP スヌーピング バインディング テーブルに存在してい る場合に、Framed-IP-Address の AV ペアが送信されます。

#### <span id="page-2489-1"></span>**802.1x** 準備状態チェック

802.1x 準備状態チェックは、すべてのスイッチ ポートの 802.1x アクティビティをモニタリン グし、802.1xをサポートするポートに接続されているデバイスの情報を表示します。この機能 を使用して、スイッチ ポートに接続されているデバイスが 802.1x に対応できるかどうかを判 別できます。802.1x 機能をサポートしていないデバイスでは、MAC 認証バイパスまたは Web 認証などの代替認証を使用します。

この機能が有用なのは、クライアントのサプリカントで NOTIFY EAP 通知パケットでのクエ リーがサポートされている場合だけです。クライアントは、802.1xタイムアウト値内に応答し なければなりません。

#### 関連トピック

802.1x [準備状態チェックの設定](#page-2517-0) (2380 ページ)

# スイッチと **RADIUS** サーバ間の通信

RADIUS セキュリティ サーバは、ホスト名または IP アドレス、ホスト名と特定の UDP ポート 番号、または IP アドレスと特定の UDP ポート番号によって識別します。IP アドレスと UDP ポート番号の組み合わせによって、一意の ID が作成され、同一 IP アドレスのサーバ上にある 複数の UDP ポートに RADIUS 要求を送信できるようになります。同じ RADIUS サーバ上の異 なる 2 つのホスト エントリに同じサービス(たとえば認証)を設定した場合、2 番めに設定さ れたホスト エントリは、最初に設定されたホスト エントリのフェールオーバー バックアップ として動作します。RADIUS ホスト エントリは、設定した順序に従って試行されます。

関連トピック

スイッチと RADIUS [サーバ間の通信の設定](#page-2525-0) (2388 ページ)

## **VLAN** 割り当てを使用した **802.1x** 認証

スイッチは、VLAN 割り当てを使用した 802.1x 認証をサポートしています。ポートの 802.1x 認証が成功すると、RADIUS サーバは VLAN 割り当てを送信し、スイッチ ポートを設定しま す。RADIUSサーバデータベースは、ユーザ名とVLANのマッピングを維持し、スイッチポー トに接続するクライアントのユーザ名に基づいて VLAN を割り当てます。この機能を使用し て、特定のユーザのネットワーク アクセスを制限できます。

音声デバイス認証は、Cisco IOS Release 12.2(37)SE のマルチドメイン ホスト モードでサポート されています。Cisco IOS Release 12.2(40)SE 以降、音声デバイスが許可されており、RADIUS サーバが許可された VLAN を返した場合、割り当てられた音声 VLAN 上でパケットを送受信 するようにポート上の音声 VLAN が設定されます。音声 VLAN 割り当ては、マルチドメイン 認証(MDA)対応のポートでのデータ VLAN 割り当てと同じように機能します。

スイッチと RADIUS サーバ上で設定された場合、VLAN 割り当てを使用した 802.1x 認証には 次の特性があります。

- RADIUS サーバから VLAN が提供されない場合、または 802.1x 認証がディセーブルの場 合、認証が成功するとポートはアクセス VLAN に設定されます。アクセス VLAN とは、 アクセス ポートに割り当てられた VLAN です。このポート上で送受信されるパケットは すべて、この VLAN に所属します。
- 802.1x認証がイネーブルで、RADIUSサーバからのVLAN情報が有効でない場合、認証に 失敗して、設定済みの VLAN が引き続き使用されます。これにより、設定エラーによっ て不適切な VLAN に予期せぬポートが現れることを防ぎます。

設定エラーには、ルーテッド ポートの VLAN、間違った VLAN ID、存在しないまたは内 部(ルーテッド ポート)の VLAN ID、RSPAN VLAN、シャットダウンしている VLAN、 あるいは一時停止している VLAN ID の指定などがあります。マルチドメイン ホスト ポー トの場合、設定エラーには、設定済みまたは割り当て済み VLAN ID と一致するデータ VLAN の割り当て試行(またはその逆)のために発生するものもあります。

- 802.1x認証がイネーブルで、RADIUSサーバからのすべての情報が有効の場合、許可され たデバイスは認証後、指定した VLAN に配置されます。
- 802.1x ポートでマルチ ホスト モードがイネーブルの場合、すべてのホストは最初に認証 されたホストと同じ VLAN(RADIUS サーバにより指定)に配置されます。
- ポート セキュリティをイネーブル化しても、RADIUS サーバが割り当てられた VLAN の 動作には影響しません。
- 802.1x 認証がポートでディセーブルの場合、設定済みのアクセス VLAN と設定済みの音 声 VLAN に戻ります。
- 802.1x ポートが認証され、RADIUS サーバによって割り当てられた VLAN に配置される と、そのポートのアクセス VLAN 設定への変更は有効になりません。マルチドメイン ホ

ストの場合、ポートが完全にこれらの例外で許可されている場合、同じことが音声デバイ スに適用されます。

- あるデバイスでVLAN設定を変更したことにより、他のデバイスに設定済みまたは割 り当て済みのVLANと一致した場合、ポート上の全デバイスの認証が中断して、デー タおよび音声デバイスに設定済みのVLANが一致しなくなるような有効な設定が復元 されるまで、マルチドメイン ホスト モードがディセーブルになります。
- 音声デバイスが許可されて、ダウンロードされた音声VLANを使用している場合、音 声 VLAN 設定を削除したり設定値を dot1p または untagged に修正したりすると、音声 デバイスが未許可になり、マルチドメインホストモードがディセーブルになります。

ポートが、強制許可(force-authorized)ステート、強制無許可(force-unauthorized)ステート、 無許可ステート、またはシャットダウンステートの場合、ポートは設定済みのアクセスVLAN に配置されます。

802.1xポートが認証され、RADIUSサーバによって割り当てられたVLANに配置されると、そ のポートのアクセスVLAN設定への変更は有効になりません。マルチドメインホストの場合、 ポートが完全にこれらの例外で許可されている場合、同じことが音声デバイスに適用されま す。

- あるデバイスで VLAN 設定を変更したことにより、他のデバイスに設定済または割り当 て済みの VLAN と一致した場合、ポート上の全デバイスの認証が中断して、データおよ び音声デバイスに設定済みの VLAN が一致しなくなるような有効な設定が復元されるま で、マルチドメイン ホスト モードがディセーブルになります。
- 音声デバイスが許可されて、ダウンロードされた音声 VLAN を使用している場合、音声 VLAN 設定を削除したり設定値を *dot1p* または *untagged* に修正したりすると、音声デバイ スが未許可になり、マルチドメイン ホスト モードがディセーブルになります。

ポートが、強制許可(force-authorized)ステート、強制無許可(force-unauthorized)ステート、 無許可ステート、またはシャットダウンステートの場合、ポートは設定済みのアクセスVLAN に配置されます。

トランク ポート、ダイナミック ポート、または VLAN メンバーシップ ポリシー サーバ (VMPS)によるダイナミックアクセスポート割り当ての場合、VLAN割り当て機能を使用し た 802.1x 認証はサポートされません。

VLAN 割り当てを設定するには、次の作業を実行する必要があります。

- **network** キーワードを使用して AAA 認証をイネーブルにし、RADIUS サーバからのイン ターフェイス設定を可能にします。
- 802.1x認証をイネーブルにします。(アクセスポートで802.1x認証を設定すると、VLAN 割り当て機能は自動的にイネーブルになります)。
- RADIUS サーバにベンダー固有のトンネル属性を割り当てます。RADIUS サーバは次の属 性をスイッチに返す必要があります。
	- $\bullet$  [64] Tunnel-Type = VLAN
	- $\cdot$  [65] Tunnel-Medium-Type = 802

• [81] Tunnel-Private-Group-ID = VLAN 名または VLAN ID

• [83] Tunnel-Preference

属性 [64] は、値 *VLAN*(タイプ 13)でなければなりません。属性 [65] は、値*802*(タイプ 6)でなければなりません。属性 [81] は、IEEE 802.1x 認証ユーザに割り当てられた *VLAN* 名または *VLAN ID* を指定します。

#### ユーザ単位 **ACL** を使用した **802.1x** 認証

ユーザ単位アクセス コントロール リスト(ACL)をイネーブルにして、異なるレベルのネッ トワーク アクセスおよびサービスを 802.1x 認証ユーザに提供できます。RADIUS サーバは、 802.1x ポートに接続されるユーザを認証する場合、ユーザ ID に基づいて ACL 属性を受け取 り、これらをスイッチに送信します。スイッチは、ユーザ セッションの期間中、その属性を 802.1xポートに適用します。セッションが終了すると、認証が失敗した場合、またはリンクダ ウン状態の発生時に、ユーザ単位ACL設定が削除されます。スイッチは、RADIUS指定のACL を実行コンフィギュレーションには保存しません。ポートが無許可の場合、スイッチはその ポートから ACL を削除します。

ユーザは同一のスイッチ上で、ルータ ACL および入力ポート ACL を使用できます。ただし、 ポートの ACL はルータ ACL より優先されます。入力ポート ACL を VLAN に属するインター フェイスに適用する場合、ポート ACL は VLAN インターフェイスに適用する入力ルータ ACL よりも優先されます。ポート ACL が適用されたポート上で受信した着信パケットは、ポート ACL によってフィルタリングされます。その他のポートに着信したルーテッド パケットは、 ルータ ACL によってフィルタリングされます。発信するルーテッド パケットには、ルータ ACL のフィルタが適用されます。コンフィギュレーションの矛盾を回避するには、RADIUS サーバに保存するユーザ プロファイルを慎重に計画しなければなりません。

RADIUS は、ベンダー固有属性などのユーザ単位属性をサポートします。ベンダー固有属性 (VSA)は、オクテットストリング形式で、認証プロセス中にスイッチに渡されます。ユーザ 単位 ACL に使用される VSA は、入力方向では inacl#<*n*> で、出力方向では outacl#<*n*> です。 MAC ACLは、入力方向に限りサポートされます。VSAは入力方向に限りサポートされます。 レイヤ 2 ポートの出力方向ではポート ACL をサポートしません。

拡張 ACL 構文形式だけを使用して、RADIUS サーバに保存するユーザ単位コンフィギュレー ションを定義します。RADIUSサーバから定義が渡される場合、拡張命名規則を使用して作成 されます。ただし、Filter-Id 属性を使用する場合、標準 ACL を示すことができます。

Filter-Id 属性を使用して、すでにスイッチに設定されているインバウンドまたはアウトバウン ド ACL を指定できます。属性には、ACL 番号と、その後ろに入力フィルタリング、出力フィ ルタリングを示す *.in* または *.out* が含まれています。RADIUS サーバが *.in* または *.out* 構文を許 可しない場合、アクセスリストはデフォルトで発信ACLに適用されます。スイッチでのCisco IOS のアクセス リストに関するサポートが制限されているため、Filter-ID 属性は 1 ~ 199 およ び 1300 ~ 2699 の IP ACL(IP 標準 ACL および IP 拡張 ACL)に対してだけサポートされます。

ユーザ単位 ACL の最大サイズは、4000 ASCII 文字ですが、RADIUS サーバのユーザ単位 ACL の最大サイズにより制限されます。

ユーザ単位の ACL を設定するには、次の手順に従います。

- AAA 認証をイネーブルにします。
- **network** キーワードを使用して AAA 認証をイネーブルにし、RADIUS サーバからのイン ターフェイス設定を可能にします。
- 802.1x 認証をイネーブルにします。
- RADIUS サーバにユーザ プロファイルと VSA を設定します。
- 802.1x ポートをシングル ホスト モードに設定します。

ユーザ単位 ACL がサポートされるのはシングル ホスト モードだ けです。 (注)

### ダウンロード可能 **ACL** およびリダイレクト **URL** を使用した **802.1x** 認証

ACLおよびリダイレクトURLは、ホストの802.1x認証またはMAC認証バイパス中に、RADIUS サーバからスイッチにダウンロードできます。また、Web 認証中に ACL をダウンロードする こともできます。

(注) ダウンロード可能な ACL は *dACL* とも呼ばれます。

複数のホストが認証され、それらのホストがシングルホストモード、MDAモード、またはマ ルチ認証モードである場合、スイッチは ACL の送信元アドレスをホスト IP アドレスに変更し ます。

ACL およびリダイレクト URL は、802.1x 対応のポートに接続されるすべてのデバイスに適用 できます。

ACLが802.1x認証中にダウンロードされない場合、スイッチは、ポートのスタティックデフォ ルト ACL をホストに適用します。マルチ認証モードまたは MDA モードで設定された音声 VLAN ポートでは、スイッチは ACL を認証ポリシーの一部として電話にだけ適用します。

スタック構成がある dACL の制限は、ポートベースの dACL あたり 64 ACE です。スタック構 成なしの制限は、利用可能な TCAM エントリの数になり、これはアクティブな他の ACL 機能 によって異なります。 (注)

Cisco IOS Release 12.2(55)SE 以降のリリースでは、ポート上にスタティック ACL がない場合、 ダイナミックな認証デフォルトACLが作成され、dACLがダウンロードされて適用される前に ポリシーが実施されます。

(注) 認証デフォルト ACL は、実行コンフィギュレーションでは表示されません。

認証デフォルト ACL は、ポートで許可ポリシーを持つホストが 1 つ以上検出されると作成さ れます。認証デフォルト ACL は、最後の認証セッションが終了すると削除されます。認証デ フォルト ACL は、**ip access-list extended auth-default-acl** グローバル コンフィギュレーション コマンドを使用して設定できます。

$$
\underline{\mathscr{O}}
$$

認証デフォルト ACL は、シングル ホスト モードの Cisco Discovery Protocol(CDP)バイパス をサポートしていません。CDPバイパスをサポートするには、インターフェイス上のスタティッ ク ACL を設定する必要があります。 (注)

802.1x および MAB 認証方式では、オープンおよびクローズの 2 つの認証方式がサポートされ ます。クローズ認証モードのポートにスタティック ACL がない場合、次のようになります。

- 認証デフォルト ACL が作成されます。
- 認証デフォルト ACL は、ポリシーが実施されるまで DHCP トラフィックのみを許可しま す。
- 最初のホスト認証では、許可ポリシーは IP アドレスを挿入せずに適用されます。
- 別のホストが検出されると、最初のホストのポリシーがリフレッシュされ、最初のセッ ションと後続セッションのポリシーが IP アドレスを挿入して実施されます。

オープン認証モードのポートにスタティック ACL がない場合、次のようになります。

- 認証デフォルト ACL-OPEN が作成され、すべてのトラフィックが許可されます。
- セキュリティ違反を防ぐために、IP アドレスを挿入してポリシーが実施されます。
- Web 認証は、認証デフォルト ACL-OPEN に従います。

許可ポリシーのないホストへのアクセスを制御するために、ディレクティブを設定することが できます。サポートされているディレクティブの値は、*open*と*default*です。*open*ディレクティ ブを設定すると、すべてのトラフィックが許可されます。*default*ディレクティブは、ポートか ら提供されるアクセスにトラフィックを従わせます。ディレクティブは、AAAサーバ上のユー ザプロファイル、またはスイッチ上のいずれかで設定できます。AAAサーバ上でディレクティ ブを設定するには、**authz-directive =<open/default>**グローバルコマンドを使用します。スイッ チ上でディレクティブを設定するには、**epm access-control open** グローバル コンフィギュレー ション コマンドを使用します。

(注) ディレクティブのデフォルト値は *default* です。

設定された ACL なしでポート上の Web 認証にホストがフォールバックする場合は、次のよう になります。

- ポートがオープン認証モードの場合、認証デフォルト ACL-OPEN が作成されます。
- ポートがクローズ認証モードの場合、認証デフォルト ACL が作成されます。

フォールバック ACL のアクセス コントロール エントリ(ACE)は、ユーザ単位のエントリに 変換されます。設定されたフォールバック プロファイルにフォールバック ACL が含まれてい ない場合、ホストはポートに関連付けられた認証デフォルト ACL に従います。

(注)

Web 認証でカスタム ロゴを使用し、それを外部サーバに格納する場合、認証の前にポートの ACLで外部サーバへのアクセスを許可する必要があります。外部サーバに適切なアクセスを提 供するには、スタティックポートACLを設定するか、認証デフォルトACLを変更する必要が あります。

#### **Cisco Secure ACS** およびリダイレクト **URL** の属性と値のペア

- スイッチはこれらの *cisco-av-pair* VSA を使用します。
	- url-redirect は HTTP URL または HTTPS URL です。
	- url-redirect-acl はスイッチ ACL 名または番号です。

スイッチは、CiscoSecure-defined-ACL属性値ペアを使用して、エンドポイントからのHTTPま たは HTTPS リクエストを代行受信します。スイッチは、クライアント Web ブラウザを指定さ れたリダイレクト アドレスに転送します。CiscoSecure ACS 上の url-redirect AV ペアには、Web ブラウザがリダイレクトされる URL が格納されます。url-redirect-acl 属性値ペアには、リダイ レクトする HTTP または HTTPS トラフィックを指定する ACL の名前または番号が含まれま す。

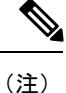

• ACL の permit ACE と一致するトラフィックがリダイレクトされます。

- url-redirect-acl の許可ルールに一致する ACE は、クライアントを url-redirect ページにリダ イレクトします。拒否ルールが一致すると、クライアントトラフィックは許可されます。
- スイッチの URL リダイレクト ACL およびデフォルト ポート ACL を定義します。

リダイレクト URL が認証サーバのクライアントに設定される場合、接続されるクライアント のスイッチ ポートのデフォルト ポート ACL も設定する必要があります。

セキュリティ ACL/dACL とパント/リダイレクト ACL が一緒にセッションに適用されると、 url-redirect-acl の優先度が高くなります。

リダイレクト ACL の使い方の詳細については、[こちらの](https://supportforums.cisco.com/t5/wireless-mobility-documents/using-redirect-acls-in-byod-scenarios/ta-p/3154594)ドキュメントを参照してください。

#### **Cisco Secure ACS** およびダウンロード可能な **ACL** の属性と値のペア

Cisco Secure ACS で、RADIUS cisco-av-pair ベンダー固有属性(VSA)を使用して、 CiscoSecure-Defined-ACL 属性と値(AV)ペアを設定できます。このペアは、 #ACL#-IP-name-number 属性を使って、Cisco Secure ACS でダウンロード可能な ACL の名前を 指定します。

- *name* は ACL の名前です。
- *number* はバージョン番号(たとえば 3f783768)です。

ダウンロード可能な ACL が認証サーバのクライアントに設定される場合、接続されるクライ アント スイッチ ポートのデフォルト ポート ACL も設定する必要があります。

デフォルト ACL がスイッチで設定されている場合、Cisco Secure ACS がホスト アクセス ポリ シーをスイッチに送信すると、スイッチは、スイッチ ポートに接続されるホストからのトラ フィックにこのポリシーを適用します。ポリシーが適用されない場合、デフォルト ACL が適 用されます。Cisco Secure ACS がダウンロード可能な ACL をスイッチに送信する場合、この ACL は、スイッチ ポートに設定されているデフォルト ACL より優先されます。ただし、ス イッチが Cisco Secure ACS からホスト アクセス ポリシーを受信し、デフォルト ACL が設定さ れていない場合、許可失敗が宣言されます。

# **VLAN ID** ベース **MAC** 認証

ダウンロード可能な VLAN ではなくスタティック VLAN ID に基づいてホストを認証する場 合、VLAN ID ベース MAC 認証を使用できます。スタティック VLAN ポリシーがスイッチで 設定されている場合、認証用の各ホストの MAC アドレスとともに、VLAN 情報が IAS (Microsoft)RADIUS サーバに送信されます。接続ポートに設定されている VLAN ID は MAC

認証に使用されます。VLAN ID ベース MAC 認証を IAS サーバで使用することで、ネットワー クで一定数の VLAN を使用できます。

機能は、STPによってモニタおよび処理されるVLANの数も制限します。ネットワークは固定 VLAN として管理できます。

この機能は Cisco ACSServer ではサポートされていません(ACS サーバは、新しいホストに送 信される VLAN-ID を無視して、MAC アドレスに基づいた認証だけを行います)。 (注)

# ゲスト **VLAN** を使用した **802.1x** 認証

スイッチ上の各 802.1x ポートにゲスト VLAN を設定し、クライアントに対して限定的なサー ビスを提供できます(802.1x クライアントのダウンロードなど)。これらのクライアントは 802.1x 認証用にシステムをアップグレードできる場合がありますが、一部のホスト(Windows 98 システムなど)は IEEE 802.1x 対応ではありません。

スイッチが EAP Request/Identity フレームに対する応答を受信していない場合、または EAPOL パケットがクライアントによって送信されない場合に、802.1x ポート上でゲスト VLAN をイ ネーブルにすると、スイッチはクライアントにゲスト VLAN を割り当てます。

スイッチはEAPOLパケット履歴を保持します。EAPOLパケットがリンクの存続時間中にイン ターフェイスで検出された場合、スイッチはそのインターフェイスに接続されているデバイス が IEEE 802.1x 対応のものであると判断します。インターフェイスはゲスト VLAN ステートに はなりません。インターフェイスのリンク ステータスがダウンした場合、EAPOL 履歴はクリ アされます。EAPOL パケットがインターフェイスで検出されない場合、そのインターフェイ スはゲスト VLAN のステートになります。

スイッチが 802.1x 対応の音声デバイスを許可しようとしたが、AAA サーバが使用できない場 合、許可は失敗します。ただし、EAPOLパケットの検出はEAPOL履歴に保存されます。この 音声デバイスは、AAA サーバが使用可能になると許可されます。ただし、他のデバイスによ るゲスト VLAN へのアクセスは許可されなくなります。この状況を防ぐには、次のいずれか のコマンド シーケンスを使用します。

- **authentication event no-response action authorize vlan** *vlan-id* インターフェイス コンフィ ギュレーション コマンドを入力し、ゲスト VLAN へのアクセスを許可します。
- **shutdown**インターフェイスコンフィギュレーションコマンドを入力し、さらに**noshutdown** インターフェイス コンフィギュレーション コマンドを入力してポートを再起動します。

リンクの存続時間中にデバイスが EAPOL パケットを送信した場合、スイッチはゲスト VLAN への認証アクセスに失敗したクライアントを許可しません。

- (注)
- インターフェイスがゲスト VLAN に変わってから EAPOL パケットが検出された場合、無許可 ステートに戻って 802.1x 認証を再起動します。

スイッチ ポートがゲスト VLAN に変わると、802.1x 非対応クライアントはすべてアクセスを 許可されます。ゲスト VLAN が設定されているポートに 802.1x 対応クライアントが加入する と、ポートは、ユーザ設定によるアクセス VLAN で無許可ステートになり、認証が再起動さ れます。

ゲスト VLAN は、単一のホスト、複数のホスト、複数認証、またはマルチドメイン モードに おける 802.1x ポートでサポートされています。

RSPAN VLAN、プライベート VLAN、音声 VLAN を除いて、アクティブ VLAN を 802.1x ゲス ト VLAN として設定できます。ゲスト VLAN 機能は、内部 VLAN (ルーテッド ポート)また はトランクポートではサポートされていません。アクセスポート上でだけサポートされます。

スイッチは*MAC*認証バイパスをサポートします。MAC認証バイパスが802.1xポートでイネー ブルの場合、スイッチは、IEEE 802.1x認証のタイムアウト時にEAPOLメッセージ交換を待機 している間、クライアント MAC アドレスに基づいてクライアントを許可できます。スイッチ は、802.1x ポート上のクライアントを検出したあとで、クライアントからのイーサネット パ ケットを待機します。スイッチは、MAC アドレスに基づいたユーザ名およびパスワードを持 つ RADIUS-access/request フレームを認証サーバに送信します。認証に成功すると、スイッチ

はクライアントにネットワークへのアクセスを許可します。認証に失敗すると、スイッチは ポートにゲスト VLAN を割り当てます(指定されていない場合)。

### 制限付き **VLAN** を使用した **802.1x** 認証

ゲスト VLAN にアクセスできないクライアント向けに、限定されたサービスを提供するため に、スイッチ スタックまたはスイッチの各 IEEE 802.1x ポートに対して制限付き VLAN(認証 失敗*VLAN*と呼ばれることもあります)を設定できます。これらのクライアントは、認証プロ セスに失敗したため他の VLAN にアクセスできない 802.1x 対応クライアントです。制限付き VLANを使用すると、認証サーバの有効なクレデンシャルを持っていないユーザ(通常、企業 にアクセスするユーザ)に、サービスを制限したアクセスを提供できます。管理者は制限付き VLAN のサービスを制御できます。

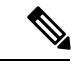

(注)

両方のタイプのユーザに同じサービスを提供する場合、ゲスト VLAN と制限付き VLAN の両 方を同じに設定できます。

この機能がないと、クライアントは認証失敗を永遠に繰り返すことになるため、スイッチポー トがスパニングツリーのブロッキングステートから変わることができなくなります。制限付き VLAN の機能を使用することで、クライアントの認証試行回数を指定し(デフォルト値は 3 回)、一定回数後にスイッチ ポートを制限付き VLAN の状態に移行させることができます。

認証サーバはクライアントの認証試行回数をカウントします。このカウントが設定した認証試 行回数を超えると、ポートが制限付き VLAN の状態に変わります。失敗した試行回数は、 RADIUS サーバが *EAP failure* で応答したときや、EAP パケットなしの空の応答を返したとき からカウントされます。ポートが制限付き VLAN に変わったら、このカウント数はリセット されます。

認証に失敗したユーザのVLANは、もう一度認証を実行するまで制限された状態が続きます。 VLAN 内のポートは設定された間隔に従って再認証を試みます(デフォルトは 60 秒)。再認 証に失敗している間は、ポートの VLAN は制限された状態が続きます。再認証に成功した場 合、ポートは設定された VLAN もしくは RADIUS サーバによって送信された VLAN に移行し ます。再認証はディセーブルにすることもできますが、ディセーブルにすると、*link down*また は *EAP logoff* イベントを受信しない限り、ポートの認証プロセスを再起動できません。クライ アントがハブを介して接続している場合、再認証機能はイネーブルにしておくことを推奨しま す。クライアントの接続をハブから切り離すと、ポートに *link down* や *EAP logoff* イベントが 送信されない場合があります。

ポートが制限付き VLAN に移行すると、EAP 成功の疑似メッセージがクライアントに送信さ れます。このメッセージによって、繰り返し実行している再認証を停止させることができま す。クライアントによっては(WindowsXPが稼働しているデバイスなど)、EAPなしでDHCP を実装できません。

制限付き VLAN は、すべてのホスト モードでの 802.1x ポート上、およびレイヤ 2 ポート上で サポートされます。

RSPAN VLAN、プライマリ プライベート VLAN、音声 VLAN を除いて、アクティブ VLAN を 802.1x 制限付き VLAN として設定できます。制限付き VLAN 機能は、内部 VLAN(ルーテッ ドポート)またはトランクポートではサポートされていません。アクセスポート上でだけサ ポートされます。

ダイナミックARPインスペクション、DHCPスヌーピング、IP送信元ガードなどの他のセキュ リティ ポート機能は、制限付き VLAN に対して個別に設定できます。

### アクセス不能認証バイパスを使用した **802.1x** 認証

スイッチが設定されたRADIUSサーバに到達できず、新しいホストを認証できない場合、アク セス不能認証バイパス機能を使用します。この機能は、クリティカル認証または *AAA* 失敗ポ リシーとも呼ばれます。これらのホストをクリティカルポートに接続するようにスイッチを設 定できます。

新しいホストがクリティカルポートに接続しようとすると、そのホストはユーザ指定のアクセ ス VLAN、クリティカル *VLAN* に移動されます。管理者はこれらのホストに制限付き認証を付 与します。

スイッチは、クリティカルポートに接続されているホストを認証しようとする場合、設定され ている RADIUS サーバのステータスをチェックします。利用可能なサーバが 1 つあれば、ス イッチはホストを認証できます。ただし、すべてのRADIUSサーバが利用不可能な場合は、ス イッチはホストへのネットワークアクセスを許可して、ポートを認証ステートの特別なケース であるクリティカル認証ステートにします。

クリティカル認証をインターフェイスで設定する場合は、クリティカル承認(クリティカル *vlan*)に使用するvlanをスイッチでアクティブにする必要があります。クリティカル*vlan*が非 アクティブまたはダウンしていると、クリティカル認証セッションは非アクティブなvlanの有 効化を試行し続け、繰り返し失敗します。これは大量のメモリ保持の原因となる可能性があり ます。 (注)

#### 複数認証ポートのアクセス不能認証バイパスのサポート

ポートが任意のホスト モードで設定されていて、AAA サーバを使用できない場合、ポートは マルチホストモードに設定され、クリティカルVLANに移動されます。マルチ認証(multiauth) ポートで、このアクセス不能バイパスをサポートするには、**authentication event server dead actionreinitialize vlan***vlan-id* コマンドを使用します。新しいホストがクリティカル ポートに接 続しようとすると、そのポートは再初期化され、接続されているすべてのホストがユーザ指定 のアクセス VLAN に移動されます。

このコマンドは、すべてのホスト モードでサポートされます。

#### アクセス不能認証バイパスの認証結果

アクセス不能認証バイパス機能の動作は、ポートの許可ステートにより異なります。

- クリティカルポートに接続されているホストが認証しようとする際にポートが無許可です べてのサーバが利用できない場合、スイッチは RADIUS 設定済み VLAN またはユーザ指 定のアクセス VLAN にあるポートをクリティカル認証ステートにします。
- ポートが許可済みで、再認証が行われた場合、スイッチは現在のVLAN(事前にRADIUS サーバにより割り当てられた)でクリティカルポートをクリティカル認証ステートにしま す。
- 認証交換中に RADIUS サーバが利用不可能となった場合、現在の交換はタイム アウトと なり、スイッチは次の認証試行の間にクリティカルポートをクリティカル認証ステートと します。

RADIUSサーバが再び使用可能になったときにホストを再初期化し、クリティカルVLANから 移動するように、クリティカルポートを設定できます。このように設定した場合、クリティカ ル認証ステートのすべてのクリティカル ポートは自動的に再認証されます。

#### アクセス不能認証バイパス機能の相互作用

アクセス不能認証バイパスは、次の機能と相互に作用します。

- ゲスト VLAN:アクセス不能認証バイパスは、ゲスト VLAN と互換性があります。ゲス ト VLANが8021.xポートでイネーブルの場合、この機能は次のように相互に作用します。
	- スイッチが EAP Request/Identity フレームへの応答を受信しないとき、または EAPOL パケットがクライアントによって送信されないときに、少なくとも 1 つの RADIUS サーバが使用できれば、スイッチはクライアントにゲスト VLAN を割り当てます。
	- すべての RADIUS サーバが使用できず、クライアントがクリティカル ポートに接続 されている場合、スイッチはクライアントを認証して、クリティカルポートをRADIUS 認証済み VLAN またはユーザ指定のアクセス VLAN でクリティカル認証ステートに します。
	- すべての RADIUS サーバが使用できず、クライアントがクリティカル ポートに接続 されていない場合、ゲストVLANが設定されていても、スイッチはクライアントにゲ スト VLAN を割り当てられません。
	- すべての RADIUS サーバが使用できず、クライアントがクリティカル ポートに接続 されていて、すでにゲストVLANが割り当てられている場合、スイッチはそのポート をゲスト VLAN に保持します。
- 制限付き VLAN:ポートがすでに制限付き VLAN で許可されていて RADIUS サーバが使 用できない場合、スイッチはクリティカル ポートを制限付き VLAN でクリティカル認証 ステートにします。
- 802.1xアカウンティング:RADIUSサーバが使用できない場合、アカウンティングは影響 を受けません。
- プライベート VLAN:プライベート VLAN ホスト ポートにアクセス不能認証バイパスを 設定できます。アクセス VLAN は、セカンダリ VLAN でなければなりません。
- 音声VLAN:アクセス不能認証バイパスは音声 VLAN と互換性がありますが、RADIUS 設 定済み VLAN またはユーザ指定のアクセス VLAN は、音声 VLAN と異なっていなければ なりません。
- Remote Switched Port Analyzer(RSPAN): アクセス不能認証バイパスの RADIUS 設定ま たはユーザ指定のアクセス VLAN として RSPAN VLAN を指定しないでください。

スイッチ スタックで、次の動作が発生します。

- キープアライブ パケットを送信することによって、スタック マスターにより、RADIUS サーバのステータスがチェックされます。RADIUSサーバのステータスが変更されると、 スタック マスターからスタック メンバへ、情報が送信されます。クリティカル ポートの 再認証時に、スタックメンバにより、RADIUSサーバのステータスがチェックされます。
- 新しいスタック マスターが選択されると、スイッチ スタックと RADIUS サーバとの間の リンクが変更される可能性があり、新しいスタックにより、キープアライブパケットがた だちに送信され、RADIUSサーバのステータスがアップデートされます。サーバのステー タスが *dead* から *alive* に変化すると、スイッチはクリティカル認証ステートの状態にある すべてのスイッチ ポートを再認証します。

メンバがスタックに追加されると、スタック マスターからメンバへサーバ ステータスが送信 されます。

スイッチスタックは、LAN Baseイメージを実行しているCatalyst 2960-Sスイッチだけでサポー トされています。 (注)

#### **802.1x** クリティカル音声 **VLAN**

ポートに接続されている IP Phone がアクセス コントロール サーバ (ACS) によって認証され る際、電話機は音声ドメインに参加します。ACSが到達不能である場合、スイッチはデバイス が音声デバイスなのかどうかを判断できません。サーバが使用できない場合、電話機は音声 ネットワークにアクセスできないため、動作できません。

データトラフィックの場合、アクセス不能認証バイパス(クリティカル認証)を設定し、サー バが使用できない場合にトラフィックがネイティブ VLAN を通過できるようにすることがで きます。RADIUS認証サーバが使用できず(ダウンしていて)、アクセスできない認証バイパ スがイネーブルの場合、スイッチは、クライアントにネットワークのアクセスを許可し、 RADIUS 設定 VLAN またはユーザ指定アクセス VLAN でポートをクリティカル認証ステート にします。設定されたRADIUSサーバにスイッチが到達できず、新しいホストを認証できない 場合、スイッチはこれらのホストをクリティカル ポートに接続します。クリティカル ポート に接続を試行している新しいホストは、ユーザ指定のアクセスVLAN(クリティカルVLAN) に移動され、制限付き認証を許可されます。

**authentication event server dead action authorize voice** インターフェイス コンフィギュレーショ ン コマンドを使用して、クリティカル音声 VLAN 機能を設定できます。ACS が応答しない場 合、ポートはクリティカル認証モードになります。ホストからのトラフィックが音声 VLAN

でタグ付けされると、接続デバイス(電話機)は、ポートに対して設定された音声 VLAN に 配置されます。IP Phone はCDP (シスコデバイス)やLLDPまたはDHCPを介して音声VLAN ID を学習します。

**switchport voice vlan** *vlan-id* インターフェイス コンフィギュレーション コマンドを入力して、 ポートの音声 VLAN を設定できます。

この機能は、マルチドメイン モードおよびマルチ認証ホスト モードでサポートされます。ス イッチがシングルホスト モードまたはマルチホスト モードの場合にコマンドを入力できます が、デバイスがマルチドメインまたはマルチ認証ホストモードに変わらない限りコマンドは有 効になりません。

# **802.1x** ユーザ ディストリビューション

802.1x ユーザ ディストリビューションを設定すると、複数の異なる VLAN で同じグループ名 のユーザのロード バランシングを行うことができます。

VLAN は、RADIUS サーバにより提供されるか、VLAN グループ名でスイッチ CLI を介して設 定します。

- RADIUSサーバを設定して、ユーザの複数のVLAN名を送信します。複数のVLAN名は、 ユーザへの応答の一部として送信できます。802.1xユーザディストリビューションは、特 定のVLANのすべてのユーザを追跡し、許可されたユーザをユーザ数が最も少ないVLAN に移動することでロード バランシングを行います。
- RADIUS サーバを設定してユーザの VLAN グループ名を送信します。VLAN グループ名 は、ユーザへの応答の一部として送信できます。スイッチCLIを使用して設定したVLAN グループ名で、選択された VLAN グループ名を検索できます。VLAN グループ名が検出 されると、この VLAN グループ名で対応する VLAN を検索して、ユーザ数が最も少ない VLAN が検出されます。ロード バランシングは、対応する許可済みユーザをその VLAN に移動することで行われます。

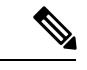

RADIUSサーバは、VLAN-ID、VLAN名またはVLANグループを 任意に組み合わせて VLAN 情報を送信できます。 (注)

#### **802.1x** ユーザ ディストリビューションの設定時の注意事項

- 少なくとも1つのVLANがVLANグループにマッピングされることを確認してください。
- 複数の VLAN を VLAN グループにマッピングできます。
- VLAN を追加または削除することで、VLAN グループを変更できます。
- 既存の VLAN を VLAN グループ名からクリアする場合、VLAN の認証済みポートはクリ アされませんが、既存の VLAN グループからマッピングが削除されます。
- 最後のVLANをVLANグループ名からクリアすると、VLANグループがクリアされます。

• アクティブ VLAN がグループにマッピングされても VLAN グループをクリアできます。 VLAN グループをクリアすると、グループ内で任意の VLAN の認証ステートであるポー トまたはユーザはクリアされませんが、VLAN の VLAN グループへのマッピングはクリ アされます。

## 音声 **VLAN** ポートを使用した **IEEE 802.1x** 認証

音声 VLAN ポートは特殊なアクセス ポートで、次の 2 つの VLAN ID が対応付けられていま す。

- IP Phone との間で音声トラフィックを伝送する VVID。VVID は、ポートに接続された IP Phone を設定するために使用されます。
- IPPhoneを通じて、スイッチと接続しているワークステーションとの間でデータトラフィッ クを伝送する PVID。PVID は、ポートのネイティブ VLAN です。

ポートの許可ステートにかかわらず、IP Phone は音声トラフィックに対して VVID を使用しま す。これにより、IP Phone は IEEE 802.1x 認証とは独立して動作できます。

シングル ホスト モードでは、IPPhone だけが音声 VLAN で許可されます。マルチ ホスト モー ドでは、サプリカントが PVID で認証された後、追加のクライアントがトラフィックを音声 VLAN 上で送信できます。マルチ ホスト モードがイネーブルの場合、サプリカント認証は PVID と VVID の両方に影響します。

リンクがあるとき、音声 VLAN ポートはアクティブになり、IP Phone からの最初の CDP メッ セージを受け取るとデバイスのMACアドレスが表示されます。Cisco IPPhoneは、他のデバイ スから受け取った CDP メッセージをリレーしません。その結果、複数の IP Phone が直列に接 続されている場合、スイッチは直接接続されている 1 台の IP Phone のみを認識します。音声 VLAN ポートで IEEE 802.1x 認証がイネーブルの場合、スイッチは 2 ホップ以上離れた認識さ れない IP Phone からのパケットをドロップします。

IEEE 802.1x 認証をスイッチ ポート上でイネーブルにすると、音声 VLAN でもあるアクセス ポート VLAN を設定できます。

IP 電話がシングル ホスト モードで 802.1x 対応のスイッチ ポートに接続されている場合、ス イッチは認証を行わずに電話ネットワーク アクセスを承認します。ポートで Multidomain Authentication(MDA)を使用して、データ デバイスと IP フォンなどの音声デバイスの両方を 認証することを推奨します。

(注)

音声 VLAN が設定され、Cisco IP Phone が接続されているアクセス ポートで IEEE 802.1x 認証 をイネーブルにした場合、Cisco IP Phone のスイッチへの接続が最大 30 秒間失われます。

# ポート セキュリティを使用した **IEEE 802.1x** 認証

通常、IEEE 802.1x がイネーブルの場合に、ポート セキュリティをイネーブルにすることは推 奨されません。IEEE 802.1x ではポート単位(IP テレフォニーに MDA が設定されている場合 は VLAN 単位)で単一の MAC アドレスが適用されるため、ポート セキュリティは冗長であ り、場合によっては期待される IEEE 802.1x の動作と干渉することがあります。

#### **WoL** 機能を使用した **IEEE 802.1x** 認証

IEEE 802.1x 認証の Wake-on-LAN(WoL)機能を使用すると、スイッチにマジック パケットと 呼ばれる特定のイーサネット フレームを受信させて、休止状態の PC を起動させることができ ます。この機能は、管理者が休止状態のシステムへ接続しなければならない場合に役立ちま す。

WoL を使用するホストが IEEE 802.1x ポートを通じて接続され、ホストの電源がオフになる と、IEEE 802.1xポートは無許可になります。無許可になったポートはEAPOLパケットしか送 受信できないため、WoL マジック パケットはホストに届きません。さらに PC が休止状態に なると、PC が認証されなくなるため、スイッチ ポートは閉じたままになります。

スイッチが WoL 機能を有効にした IEEE 802.1x 認証を使用している場合、スイッチはマジック パケットを含むトラフィックを無許可の IEEE 802.1x ポートに転送します。ポートが無許可の 間、スイッチは EAPOL パケット以外の入力トラフィックをブロックし続けます。ホストはパ ケットを受信できますが、パケットをネットワーク内にある他のデバイスに送信できません。

(注)

PortFast がポートでイネーブルになっていないと、そのポートは強制的に双方向ステートにな ります。

**authentication control-direction in** インターフェイス コンフィギュレーション コマンドを使用 してポートを単一方向に設定すると、そのポートはスパニングツリーフォワーディングステー トに変わります。ポートは、ホストにパケットを送信できますが、受信はできません。

**authentication control-direction both** インターフェイス コンフィギュレーション コマンドを使 用してポートを双方向に設定すると、そのポートのアクセスが双方向で制御されます。ポート は、ホストとの間でパケットを送受信しません。

# **MAC** 認証バイパスを使用した **IEEE 802.1x** 認証

MAC 認証バイパス機能を使用し、クライアント MAC アドレスに基づいてクライアントを許 可するようにスイッチを設定できます。たとえば、プリンタなどのデバイスに接続されたIEEE 802.1x ポートでこの機能をイネーブルにできます。

クライアントからのEAPOL応答の待機中にIEEE802.1x認証がタイムアウトした場合、スイッ チは MAC 認証バイパスを使用してクライアントを許可しようとします。

MAC 認証バイパス機能が IEEE 802.1x ポートでイネーブルの場合、スイッチはクライアント ID として MAC アドレスを使用します。認証サーバには、ネットワーク アクセスを許可され たクライアントMACアドレスのデータベースがあります。スイッチは、IEEE802.1xポート上 のクライアントを検出した後で、クライアントからのイーサネットパケットを待機します。ス イッチは、MAC アドレスに基づいたユーザ名およびパスワードを持つ RADIUS-access/request フレームを認証サーバに送信します。認証に成功すると、スイッチはクライアントにネット ワークへのアクセスを許可します。許可が失敗した場合、ゲストVLANが設定されていれば、 スイッチはポートをゲスト VLAN に割り当てます。このプロセスは、ほとんどのクライアン トデバイスで動作します。ただし、代替のMACアドレス形式を使用しているクライアントで は動作しません。標準の形式とは異なる MAC アドレスを持つクライアントに対して MAB 認 証をどのように実行するかや、RADIUSの設定のどこでユーザ名とパスワードが異なることが 要求されるかを設定できます。

リンクのライフタイム中に EAPOL パケットがインターフェイス上で検出された場合、スイッ チは、そのインターフェイスに接続されているデバイスが802.1x対応サプリカントであること を確認し、(MAC 認証バイパス機能ではなく)802.1x 認証を使用してインターフェイスを認 証します。インターフェイスのリンク ステータスがダウンした場合、EAPOL 履歴はクリアさ れます。

スイッチがすでにMAC認証バイパスを使用してポートを許可し、IEEE802.1xサプリカントを 検出している場合、スイッチはポートに接続されているクライアントを許可します。再認証が 発生するときに、Termination-Action RADIUS 属性値が DEFAULT であるために前のセッショ ンが終了した場合、スイッチはポートに設定されている認証または再認証手法を使用します。

MAC 認証バイパスで認証されたクライアントは再認証できます。再認証プロセスは、IEEE 802.1xを使用して認証されたクライアントに対するプロセスと同じです。再認証中は、ポート は前に割り当てられた VLAN のままです。再認証に成功すると、スイッチはポートを同じ VLAN に保持します。再認証に失敗した場合、ゲスト VLAN が設定されていれば、スイッチ はポートをゲスト VLAN に割り当てます。

再認証が Session-Timeout RADIUS 属性(Attribute[27])、および Termination-Action RADIUS 属 性 (Attribute[29]) に基づいて行われるときに、Termination-Action RADIUS 属性 (Attribute[29]) のアクションが *Initialize*(属性値は *DEFAULT*)である場合、MAC 認証バイパス セッションは 終了し、再認証の間の接続は失われます。MAC認証バイパス機能がIEEE802.1x認証がタイム アウトした場合、スイッチは MAC 認証バイパス機能を使用して再認証を開始します。これら の AV ペアの詳細については、RFC 3580『IEEE 802.1X Remote Authentication Dial In User Service (RADIUS) Usage Guidelines』を参照してください。

MAC 認証バイパスは、次の機能と相互に作用します。

- IEEE 802.1x 認証:802.1x 認証がポートでイネーブルの場合にのみ MAC 認証バイパスをイ ネーブルにできます。
- ゲスト VLAN:クライアントの MAC アドレス ID が無効な場合、ゲスト VLAN が設定さ れていれば、スイッチは VLAN にクライアントを割り当てます。
- •制限付きVLAN:IEEE 802.1xポートに接続されているクライアントがMAC認証バイパス で認証されている場合には、この機能はサポートされません。
- ポート セキュリティ
- 音声 VLAN
- プライベート VLAN:クライアントをプライベート VLAN に割り当てられます。
- Network Edge Access Topology(NEAT): MAB と NEAT は相互に排他的です。インター フェイス上で NEAT がイネーブルの場合は、MAB をイネーブルにできません。また、イ ンターフェイス上で MAB がイネーブルの場合は、NEAT をイネーブルにできません。

Cisco IOS Release 12.2(55)SE 以降では、冗長 MAB システム メッセージのフィルタリングをサ ポートします。

#### **Network Admission Control** レイヤ **2 IEEE 802.1x** 検証

スイッチは、デバイスのネットワーク アクセスを許可する前にエンドポイント システムやク ライアントのウイルス対策の状態またはポスチャを調べる Network Admission Control(NAC) レイヤ 2 IEEE 802.1x 検証をサポートしています。NAC レイヤ 2 IEEE 802.1x 検証を使用する と、以下の作業を実行できます。

- Session-Timeout RADIUS 属性 (属性 [27]) と Termination-Action RADIUS 属性 (属性 [29]) を認証サーバからダウンロードします。
- Session-TimeoutRADIUS属性(属性[27])の値として再認証試行間の秒数を指定し、RADIUS サーバからクライアントのアクセス ポリシーを取得します。
- スイッチがTermination-ActionRADIUS属性(属性[29])を使用してクライアントを再認証 する際のアクションを設定します。値が *DEFAULT* であるか、値が設定されていない場 合、セッションは終了します。値がRADIUS要求の場合、再認証プロセスが開始します。
- VLAN の番号や名前、または VLAN グループ名のリストを Tunnel Group Private ID(属性 [81])の値として設定し、VLAN の番号や名前、または VLAN グループ名のプリファレン スを Tunnel Preference (属性 [83]) の値として設定します。Tunnel Preference を設定しない 場合、最初の Tunnel Group Private ID(属性 [81])属性がリストから選択されます。
- **show authentication** 特権 EXEC コマンドを使用して、クライアントのポスチャを表示する NAC ポスチャ トークンを表示します。
- ゲスト VLAN としてセカンダリ プライベート VLAN を設定します。

NAC レイヤ 2 IEEE 802.1x 検証の設定は、RADIUS サーバにポスチャ トークンを設定する必要 があることを除いて、IEEE 802.1x ポートベース認証と似ています。

### 柔軟な認証の順序設定

柔軟な認証の順序設定を使用して、ポートが新しいホストを認証するときに使用する方法の順 序を設定できます。The IEEE 802.1X の柔軟な認証機能では、以下の 3 つの認証方法をサポー トしています。

- dot1X : IEEE 802.1X 認証はレイヤ 2 の認証方式です。
- mab:MAC 認証バイパスはレイヤ 2 の認証方式です。

• webauth:Web 認証はレイヤ 3 の認証方式です。

この機能を使用すると、各ポートでどの認証方式を使用するかを制御できます。また、その ポートの方式についてフェールオーバー順も制御できます。たとえば、MAC 認証バイパスお よび 802.1x は、プライマリまたはセカンダリ認証方法として使用し、Web 認証は、これらの 認証のいずれか、または両方が失敗した場合のフォールバック方法として使用できます。

The IEEE 802.1X の柔軟な認証機能では、以下のホスト モードをサポートしています。

- multi-auth:マルチ認証では、音声 VLAN に 1 つの認証、データ VLAN に複数の認証を使 用できます。
- multi-domain:マルチドメイン認証では、音声 VLAN に 1 つ、データ VLAN に 1 つ、計 2 つの認証を使用できます。

#### 関連トピック

[柔軟な認証順序の設定](#page-2561-0) (2424 ページ)

## **Open1x** 認証

Open1x 認証によって、デバイスが認証される前に、そのデバイスがポートにアクセスできる ようになります。オープン認証が設定されている場合、新しいホストはポートに定義されてい るアクセス コントロール リスト(ACL)に基づいてトラフィックを渡します。ホストが認証 されると、RADIUS サーバに設定されているポリシーがそのホストに適用されます。

オープン認証を次の状況で設定できます。

- シングルホストモードでのオープン認証:1人のユーザだけが認証の前後にネットワーク にアクセスできます。
- MDA モードでのオープン認証:音声ドメインの 1 人のユーザだけ、およびデータ ドメイ ンの 1 人のユーザだけが許可されます。
- マルチ ホスト モードでのオープン認証:任意のホストがネットワークにアクセスできま す。
- 複数認証モードでのオープン認証:MDA の場合と似ていますが、複数のホストを認証で きます。

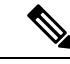

オープン認証が設定されている場合は、他の認証制御よりも優先 されます。これは、**authenticationopen**インターフェイスコンフィ ギュレーション コマンドを使用した場合、**authentication port-control** インターフェイス コンフィギュレーション コマンド に関係なく、ポートがホストにアクセス権を付与することを意味 します。 (注)

関連トピック

[Open1x](#page-2562-0) の設定 (2425 ページ)

## マルチドメイン認証

スイッチはマルチドメイン認証(MDA)をサポートしています。これにより、データ装置と IPPhoneなどの音声装置(シスコ製品またはシスコ以外の製品)の両方を同じスイッチポート 上で認証できます。ポートはデータ ドメインと音声ドメインに分割されます。

(注)

すべてのホスト モードで、ポートベース認証が設定されている場合、ライン プロトコルは許 可の前にアップのままです。

MDAでは、デバイス認証の順序が指定されません。ただし、最適な結果を得るには、MDA対 応のポート上のデータ デバイスよりも前に音声デバイスを認証することを推奨します。

MDA を設定するときには、次の注意事項に従ってください。

- MDA のスイッチ ポートを設定する必要があります。
- ホスト モードがマルチドメインに設定されている場合、IP Phone の音声 VLAN を設定す る必要があります。
- MDA 対応ポートでの音声 VLAN 割り当ては、Cisco IOS Release 12.2(40)SE 以降でサポー トされています。
- 音声デバイスを認可するには、値を*device-traffic-class=voice*に設定したCisco属性値(AV) ペア属性を送信するように AAA サーバを設定する必要があります。この値を使用しない 場合、音声デバイスはデータ デバイスとして扱われます。
- ゲスト VLAN および制限付き VLAN 機能は、MDA 対応のポートのデータ デバイスだけ に適用されます。許可に失敗した音声デバイスは、データ デバイスとして扱われます。
- 複数のデバイスでポートの音声またはデータドメインの許可を行おうとすると、errordisable になります。
- デバイスが許可されるまで、ポートはそのトラフィックをドロップします。他社製IPPhone または音声デバイスはデータおよび音声 VLAN の両方に許可されます。データ VLAN で は、音声デバイスを DHCP サーバに接続して IP アドレスおよび音声 VLAN 情報を取得す ることができます。音声デバイスが 音声 VLAN で送信を開始すると、データ VLAN への アクセスはブロックされます。
- データ VLAN とバインドしている音声デバイス MAC アドレスは、ポート セキュリティ MAC アドレス制限にカウントされません。
- MDAでは、IEEE802.1x認証をサポートしていないデバイスへのスイッチポートの接続を 許可するフォールバック メカニズムとして、MAC 認証バイパスを使用できます。
- データまたは音声デバイスがポートで検出されると、認証に成功するまでその MAC アド レスがブロックされます。許可に失敗した場合、MAC アドレスが 5 分間ブロックされた ままになります。
- ポートが未認証中に 6 つ以上のデバイスがデータ VLAN で検出された場合や、複数の音 声デバイスが音声 VLAN で検出された場合、ポートは errdisable になります。
- ポートのホスト モードをシングルホスト モードまたはマルチホスト モードからマルチド メイン モードに変更すると、ポートでは許可されたデータ デバイスは許可されたままに なります。ただし、ポートの音声 VLAN で許可されている Cisco IP Phone は自動的に削除 されるので、そのポートでは再認証を行う必要があります。
- ゲスト VLAN や制限付き VLAN などのアクティブ フォールバック メカニズムは、ポート をシングル モードまたはマルチホスト モードからマルチドメイン モードに変更したあと でも設定されたままになります。
- ポートのホスト モードをマルチドメイン モードからシングル モードまたはマルチホスト モードに変更すると、許可されているすべてのデバイスがポートから削除されます。
- まずデータ ドメインを許可してゲスト VLAN に参加させる場合、IEEE 802.1x 非対応の音 声デバイスは、音声VLANのパケットをタグ付けして、認証を開始する必要があります。
- MDA 対応ポートでは、ユーザ単位 ACL を推奨しません。ユーザ単位 ACL ポリシーを備 えた、許可されたデバイスは、ポートの音声 VLAN とデータ VLAN の両方のトラフィッ クに影響を与えることがあります。このようなデバイスを使用する場合は、ポートでユー ザ単位 ACL を適用するデバイスは 1 台だけにしてください。

# **Network Edge Access Topology**(**NEAT**)を使用した **802.1x** サプリカント およびオーセンティケータ

Network Edge Access Topology(NEAT)機能は、ワイヤリング クローゼット(会議室など)外 の領域まで識別を拡張します。これにより、任意のタイプのデバイスをポートで認証できま す。

- 802.1xスイッチサプリカント:802.1xサプリカント機能を使用することで、別のスイッチ のサプリカントとして機能するようにスイッチを設定できます。この設定は、たとえば、 スイッチがワイヤリングクローゼット外にあり、トランクポートを介してアップストリー ム スイッチに接続される場合に役に立ちます。802.1x スイッチ サプリカント機能を使用 して設定されたスイッチは、セキュアな接続のためにアップストリームスイッチで認証し ます。サプリカント スイッチが認証に成功すると、オーセンティケータ スイッチでポー ト モードがアクセスからトランクに変更されます。サプリカント スイッチでは、CISP を 有効にするときに手動でトランクを設定する必要があります。
- アクセス VLAN は、オーセンティケータ スイッチで設定されている場合、認証が成功し た後にトランク ポートのネイティブ VLAN になります。

デフォルトでは、BPDUガードが有効にされたオーセンティケータスイッチにサプリカントの スイッチを接続する場合、オーセンティケータのポートはサプリカントスイッチが認証する前 にスパニングツリー プロトコル(STP)のブリッジ プロトコル データ ユニット(BPDU)を 受信した場合、errdisable状態になる可能性があります。Cisco IOSRelease 15.0(1)SE以降では、 認証中にサプリカントのポートから送信されるトラフィックを制御できます。**dot1x supplicant** controlled transient グローバルコンフィギュレーションコマンドを入力すると、認証が完了す る前にオーセンティケータポートがシャットダウンすることがないように、認証中に一時的に サプリカントのポートをブロックします。認証に失敗すると、サプリカントのポートが開きま す。**no dot1x supplicant controlled transient** グローバル コンフィギュレーション コマンドを入 力すると、認証期間中にサプリカント ポートが開きます。これはデフォルトの動作です。

BPDU ガードが **spanning-tree bpduguard enable** インターフェイス コンフィギュレーション コ マンドによりオーセンティケータのスイッチ ポートで有効になっている場合、サプリカント スイッチで **dot1x supplicant controlled transient** コマンドを使用することを強く推奨します。

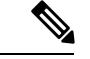

(注)

**spanning-tree portfast bpduguard default** グローバル コンフィギュレーション コマンドを使用 して、グローバルにオーセンティケータ スイッチで BPDU ガードを有効にした場合、**dot1x supplicant controlledtransient**コマンドを入力すると、BPDUの違反が避けられなくなります。

1 つ以上のサプリカント スイッチに接続するオーセンティケータ スイッチ インターフェイス でMDAまたはmultiauthモードをイネーブルにできます。マルチホストモードはオーセンティ ケータ スイッチ インターフェイスではサポートされていません。

インターフェイスで有効になっているシングルホスト モードでオーセンティケータ スイッチ をリブートすると、インターフェイスが認証前にerr-disabled状態に移行する場合があります。 err-disabled 状態から回復するには、オーセンティケータ ポートをフラップしてインターフェ イスを再度アクティブにし、認証を開始します。

すべてのホスト モードで機能するように **dot1x supplicant force-multicast** グローバル コンフィ ギュレーション コマンドを Network Edge Access Topology(NEAT)のサプリカント スイッチ で使用します。

- ホスト許可:許可済み(サプリカントでスイッチに接続する)ホストからのトラフィック だけがネットワークで許可されます。これらのスイッチは、Client Information Signalling Protocol (CISP) を使用して、サプリカント スイッチに接続する MAC アドレスをオーセ ンティケータ スイッチに送信します。
- 自動有効化:オーセンティケータ スイッチでのトランク コンフィギュレーションを自動 的に有効化します。これにより、サプリカントスイッチから着信する複数のVLANのユー ザ トラフィックが許可されます。ACS で cisco-av-pair を *device-traffic-class=switch* として 設定します(この設定は *group* または *user* 設定で行うことができます)。

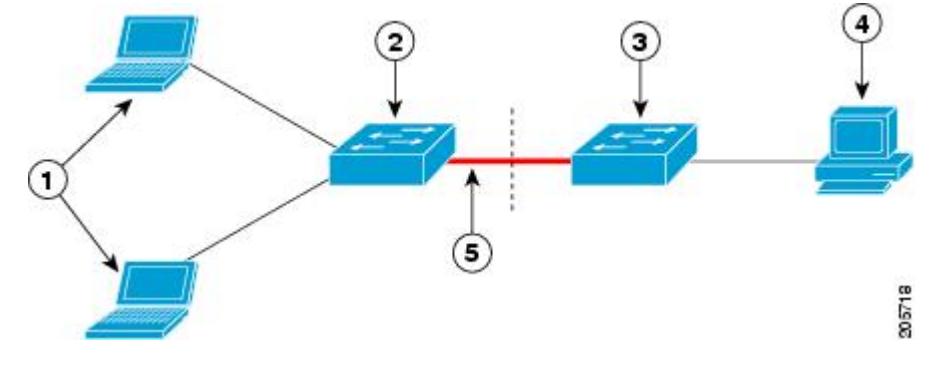

図 **130 : CISP** を使用したオーセンティケータまたはサプリカント スイッチ

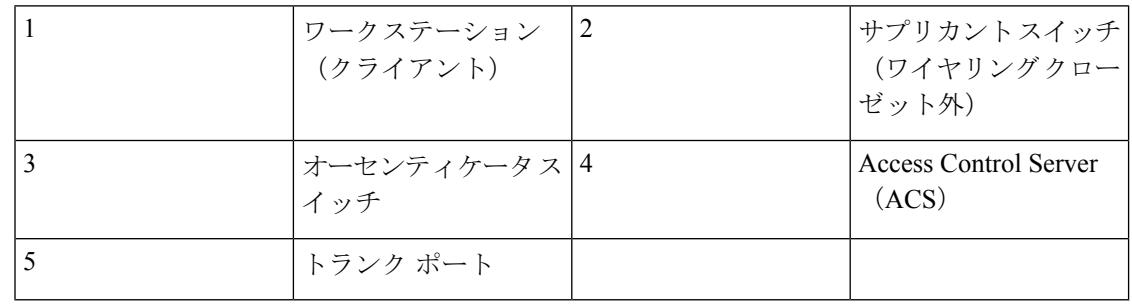

**switchport nonegotiate** コマンドは、NEAT を使用したサプリカントおよびオーセンティケータ スイッチではサポートされません。このコマンドは、トポロジのサプリカント側で設定しない でください。オーセンティケータサーバ側で設定した場合は、内部マクロによってポートから このコマンドが自動的に削除されます。 (注)

# 音声認識 **802.1x** セキュリティ

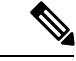

音声認識 IEEE 802.1x 認証を使用するには、スイッチが LAN Base イメージを実行している必 要があります。 (注)

音声認識802.1xセキュリティ機能を使用して、セキュリティ違反が発生した場合にデータまた は音声 VLAN に関係なく VLAN だけをディセーブルにするようにスイッチを設定します。以 前のリリースでは、セキュリティ違反の原因であるデータ クライアントを認証しようとする と、ポート全体がシャットダウンし、接続が完全に切断されます。

この機能は、PC が IP Phone に接続されている IP Phone 環境で使用できます。データ VLAN で セキュリティ違反が検出されると、データVLANだけがシャットダウンされます。音声VLAN のトラフィックは中断することなくスイッチで送受信されます。

#### 関連トピック

音声認識 802.1x [セキュリティの設定](#page-2519-0) (2382 ページ)

## コモン セッション **ID**

認証マネージャは、使用された認証方式が何であれ、クライアントの単一のセッションID(共 通セッションID)を使用します。このIDは、表示コマンドやMIBなどのすべてのレポートに 使用されます。セッション ID は、セッション単位のすべての Syslog メッセージに表示されま す。

セッション ID には、次の情報が含まれます。

- •ネットワーク アクセス デバイス(NAD)の IP アドレス
- 一意の 32 ビット整数(機械的に増加します)
- セッション開始タイム スタンプ(32 ビット整数)

次に、show authentication コマンドの出力に表示されたセッション ID の例を示します。この例 では、セッション ID は 160000050000000B288508E5 です。

Device# **show authentication sessions** Interface MAC Address Method Domain Status Session ID DATA Authz Success 160000050000000B288508E5

次に、Syslog 出力にセッション ID が表示される例を示します。この例でも、セッション ID は 160000050000000B288508E5 です。

1w0d: %AUTHMGR-5-START: Starting 'mab' for client (0000.0000.0203) on Interface Fa4/0/4 AuditSessionID 160000050000000B288508E5 1w0d: %MAB-5-SUCCESS: Authentication successful for client (0000.0000.0203) on Interface Fa4/0/4 AuditSessionID 160000050000000B288508E5 1w0d: %AUTHMGR-7-RESULT: Authentication result 'success' from 'mab' for client (0000.0000.0203) on Interface Fa4/0/4 AuditSessionID 160000050000000B288508E5

セッションIDは、NAD、AAAサーバ、その他のレポート分析アプリケーションでクライアン トを識別するために使用されます。ID は自動的に表示されます。設定は必要ありません。

# **802.1x** ポートベース認証の設定方法

# **802.1x** 認証のデフォルト設定

表 **150 : 802.1x** 認証のデフォルト設定

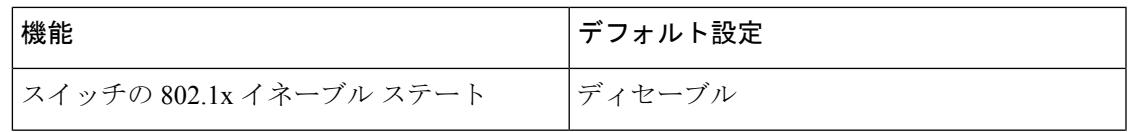

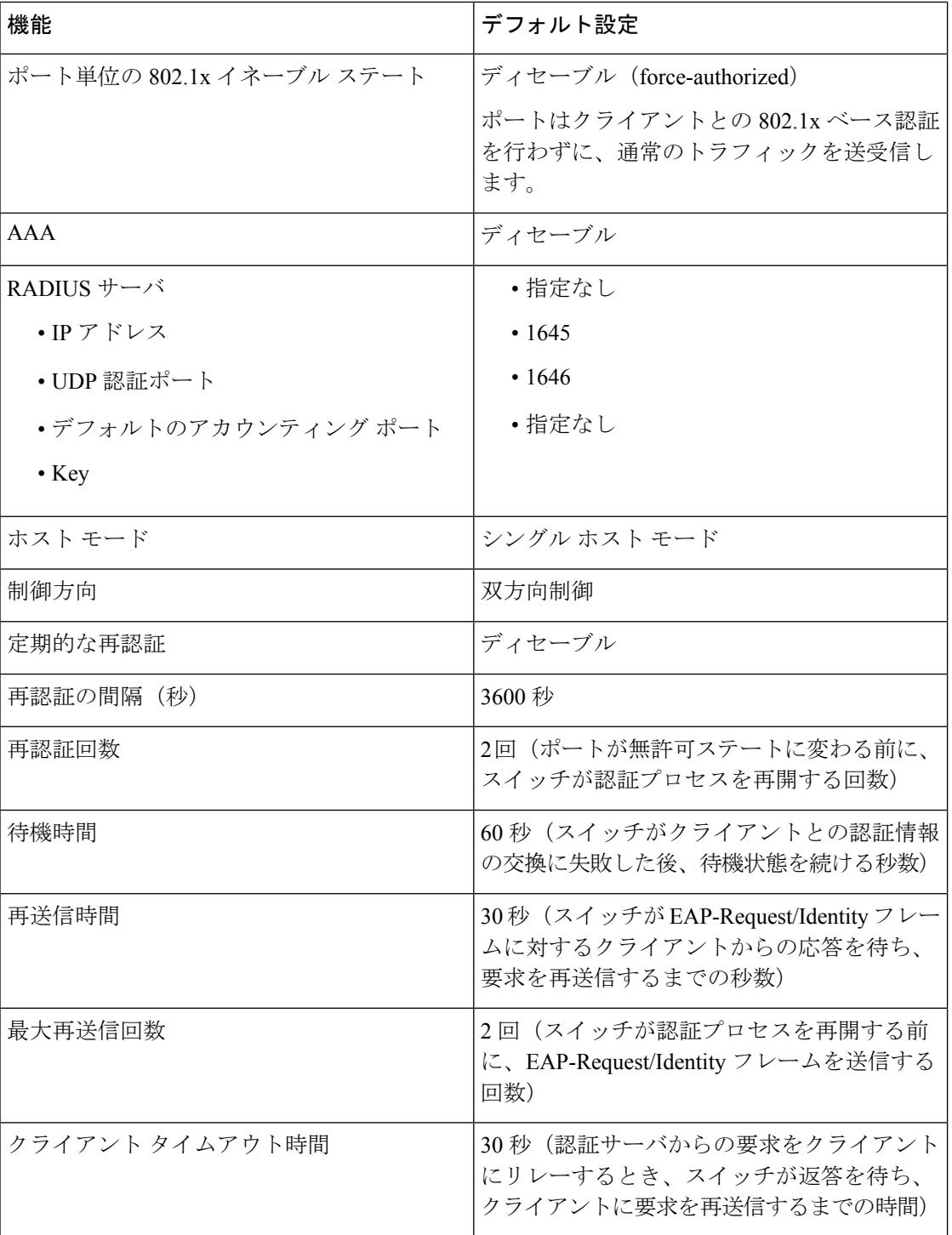

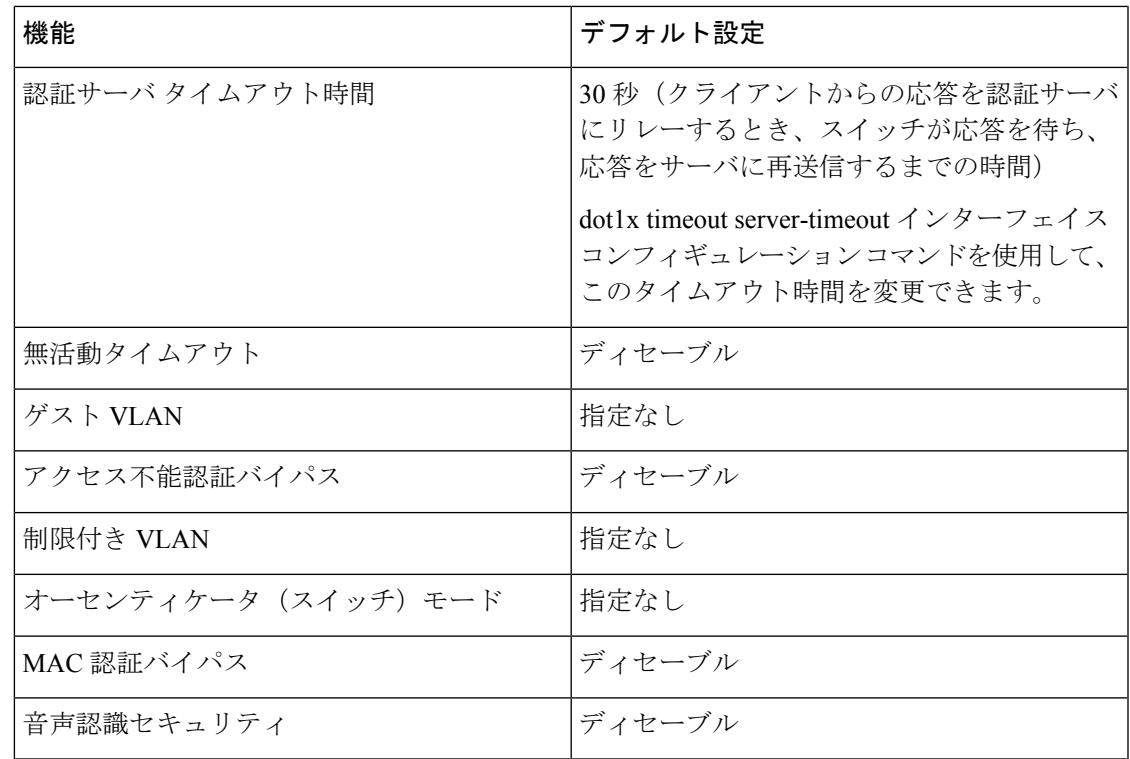

#### **802.1x** 認証設定時の注意事項

#### **802.1X** 認証

802.1x 認証を設定する場合の注意事項は、次のとおりです。

- 802.1x 認証をイネーブルにすると、他のレイヤ 2 またはレイヤ 3 機能がイネーブルになる 前に、ポートが認証されます。
- 802.1x 対応ポートが割り当てられている VLAN が変更された場合、この変更は透過的で スイッチには影響しません。たとえば、ポートが RADIUS サーバに割り当ててられた VLAN に割り当てられ、再認証後に別の VLAN に割り当てられた場合に、この変更が発 生します。

802.1x ポートが割り当てられている VLAN がシャットダウン、ディセーブル、または削 除される場合、ポートは無許可になります。たとえば、ポートが割り当てられたアクセス VLAN がシャットダウンまたは削除された後、ポートは無許可になります。

- 802.1x プロトコルは、レイヤ 2 スタティックアクセス ポート、音声 VLAN ポート、およ びレイヤ 3 ルーテッド ポートでサポートされますが、次のポート タイプではサポートさ れません。
	- ダイナミック ポート:ダイナミック モードのポートは、ネイバーとトランク ポート への変更をネゴシエートする場合があります。ダイナミック ポートで 802.1x 認証を イネーブルにしようとすると、エラーメッセージが表示され、802.1x認証はイネーブ

ルになりません。802.1x対応ポートのモードをダイナミックに変更しようとしても、 エラー メッセージが表示され、ポート モードは変更されません。

- EtherChannelポート:アクティブまたはアクティブでないEtherChannelメンバを802.1x ポートとして設定しないでください。EtherChannel ポートで 802.1x 認証をイネーブル にしようとすると、エラーメッセージが表示され、802.1x認証はイネーブルになりま せん。
- スイッチド ポート アナライザ (SPAN) およびリモート SPAN (RSPAN) 宛先ポー ト:SPAN または RSPAN 宛先ポートであるポートの 802.1x 認証をイネーブルにする ことができます。ただし、ポートを SPAN または RSPAN 宛先ポートとして削除する までは、802.1x 認証はディセーブルになります。SPAN または RSPAN 送信元ポート では 802.1x 認証をイネーブルにすることができます。
- スイッチ上で、**dot1x system-auth-control** グローバル コンフィギュレーション コマンドを 入力して802.1x認証をグローバルにイネーブルにする前に、802.1x認証とEtherChannelが 設定されているインターフェイスから、EtherChannel の設定を削除してください。
- Cisco IOS Release 12.2(55)SE 以降のリリースでは、802.1x 認証に関連するシステム メッ セージのフィルタリングがサポートされています。

#### **VLAN** 割り当て、ゲスト **VLAN**、制限付き **VLAN**、アクセス不能認証バイパス

VLAN割り当て、ゲストVLAN、制限付きVLAN、およびアクセス不能認証バイパス設定時の 注意事項は、次のとおりです。

- 802.1x 認証をポート上でイネーブルにすると、音声 VLAN の機能を持つポート VLAN は 設定できません。
- トランク ポート、ダイナミック ポート、または VMPS によるダイナミック アクセス ポー ト割り当ての場合、VLAN 割り当て機能を使用した 802.1x 認証はサポートされません。
- RSPAN VLAN または音声 VLAN を除くあらゆる VLAN を、802.1x ゲスト VLAN として 設定できます。ゲスト VLAN 機能は、内部 VLAN (ルーテッド ポート)またはトランク ポートではサポートされていません。アクセス ポート上でだけサポートされます。
- DHCP クライアントが接続されている 802.1x ポートのゲスト VLAN を設定した後、DHCP サーバからホスト IP アドレスを取得する必要があります。クライアント上の DHCP プロ セスが時間切れとなり DHCP サーバからホスト IP アドレスを取得しようとする前に、ス イッチ上の802.1x認証プロセスを再起動する設定を変更できます。802.1x認証プロセスの 設定を軽減します(**authenticationtimer inactivity**および**authenticationtimer reauthentication** インターフェイス コンフィギュレーション コマンド)。設定の減少量は、接続された 802.1x クライアントのタイプによって異なります。
- アクセス不能認証バイパス機能を設定する際には、次の注意事項に従ってください。
	- この機能はシングル ホスト モードおよびマルチホスト モードの 802.1x ポートでサ ポートされます。
- Windows XP を稼働しているクライアントに接続されたポートがクリティカル認証ス テートの場合、Windows XP はインターフェイスが認証されないと報告する場合があ ります。
- Windows XP クライアントで DHCP が設定され、DHCP サーバからの IP アドレスがあ る場合、クリティカル ポートで EAP 認証成功メッセージを受信しても DHCP 設定プ ロセスを再初期化しません。
- アクセス不能認証バイパス機能および制限VLANを802.1xポート上に設定できます。 スイッチが制限付き VLAN 内でクリティカル ポートを再認証しようとし、すべての RADIUSサーバが利用不可能な場合、スイッチはポートステートをクリティカル認証 ステートに変更し、制限付き VLAN に残ります。
- CTSリンクがクリティカル認証モードである場合にマスターがリロードすると、SGT をデバイスに設定したポリシーは新しいマスターでは使用できません。これは、内部 バインドが 3750-X スイッチ スタックのスタンバイ スイッチと同期しないためです。
- RSPAN VLAN または音声 VLAN を除くあらゆる VLAN を、802.1x 制限付き VLAN とし て設定できます。制限付き VLAN 機能は、内部 VLAN (ルーテッド ポート)またはトラ ンク ポートではサポートされていません。アクセス ポート上でだけサポートされます。
- ワイヤレス ゲスト クライアントが固定クライアント VLAN の代わりに外部クライアント VLAN から IP を取得する際には、クライアントに新しい DHCP 要求を発行するために、 WLAN 設定で **ip dhcp required** コマンドを使用する必要があります。これは、クライアン トがアンカーで正しくない IP を取得することを防止します。
- Cisco WLC (外部の)のリロード後に、有線ゲスト クライアントが IP アドレスの取得に 失敗した場合は、クライアントによって使用されているポートで shut/no shut を実行して 再接続します。

#### **MAC** 認証バイパス

MAC 認証バイパス設定時の注意事項は次のとおりです。

- 特に明記していないかぎり、MAC 認証バイパスの注意事項は 802.1x 認証のものと同じで す。
- ポートが MAC アドレスで許可された後に、ポートから MAC 認証バイパスをディセーブ ルにしても、ポート ステートに影響はありません。
- ポートが未許可ステートであり、クライアントMACアドレスが認証サーバデータベース にない場合、ポートは未許可ステートのままです。ただし、クライアント MAC アドレス がデータベースに追加されると、スイッチは MAC 認証バイパス機能を使用してポートを 再認証できます。
- ポートが認証ステートにない場合、再認証が行われるまでポートはこのステートを維持し ます。
- MAC 認証バイパスにより接続されているが、非アクティブなホストのタイムアウト時間 を設定できます。指定できる範囲は 1 ~ 65535 秒です。

#### ポートあたりのデバイスの最大数

802.1x 対応のポートに接続できるデバイスの最大数です。

- シングル ホスト モードの場合、アクセス VLAN で接続できるデバイスは 1 台だけです。 ポートが音声 VLAN でも設定されている場合、音声 VLAN を介して送受信できる Cisco IP Phone の数には制限はありません。
- マルチドメイン認証(MDA)モードの場合、アクセス VLAN で 1 台のデバイス、音声 VLAN で 1 台の IP Phone が許可されます。
- マルチホストモードでは、1つの802.1xサプリカントだけがポートで許可されますが、非 802.1x ホストは数に制限なく、アクセス VLAN で許可されます。音声 VLAN で許可され るデバイスの数には制限はありません。

### <span id="page-2517-0"></span>**802.1x** 準備状態チェックの設定

802.1x 準備状態チェックは、すべてのスイッチ ポートの 802.1x アクティビティをモニタリン グし、802.1xをサポートするポートに接続されているデバイスの情報を表示します。この機能 を使用して、スイッチ ポートに接続されているデバイスが 802.1x に対応できるかどうかを判 別できます。

802.1x 準備状態チェックは、802.1x で設定できるすべてのポートで使用できます。準備状態 チェックは、**dot1x force-unauthorized** として設定されるポートでは使用できません。

802.1x 準備状態チェックをスイッチでイネーブルにする場合には、次の手順に従ってくださ い。

#### 始める前に

準備状態チェックをスイッチでイネーブルにする場合、次の注意事項に従ってください。

- 準備状態チェックは通常、802.1x がスイッチでイネーブルにされる前に使用されます。
- インターフェイスを指定せずに **dot1x test eapol-capable** 特権 EXEC コマンドを使用する と、スイッチ スタックのすべてのポートがテストされます。
- **dot1x test eapol-capable** コマンドを 802.1x 対応のポートで設定し、リンクがアップになる と、ポートは、802.1xに対応するかどうか、接続クライアントでクエリーを実行します。 クライアントが通知パケットに応答すると、802.1x対応です。クライアントがタイムアウ ト時間内に応答するとSyslogメッセージが生成されます。クライアントがクエリーに応答 しない場合、クライアントは802.1x対応ではありません。Syslogメッセージは生成されま せん。
- **dot1x test eapol-capable** コマンドを 802.1x 対応のポートで設定し、リンクがアップになる と、ポートは、802.1xに対応するかどうか、接続クライアントでクエリーを実行します。 クライアントが通知パケットに応答すると、802.1x対応です。クライアントがタイムアウ ト時間内に応答するとSyslogメッセージが生成されます。クライアントがクエリーに応答 しない場合、クライアントは802.1x対応ではありません。Syslogメッセージは生成されま せん。

Ι

•準備状態チェックは、複数のホスト(たとえば、IP Phone に接続される PC)を扱うポー トに送信できます。Syslogメッセージは、タイマー時間内に準備状態チェックに応答する 各クライアントに生成されます。

#### 手順

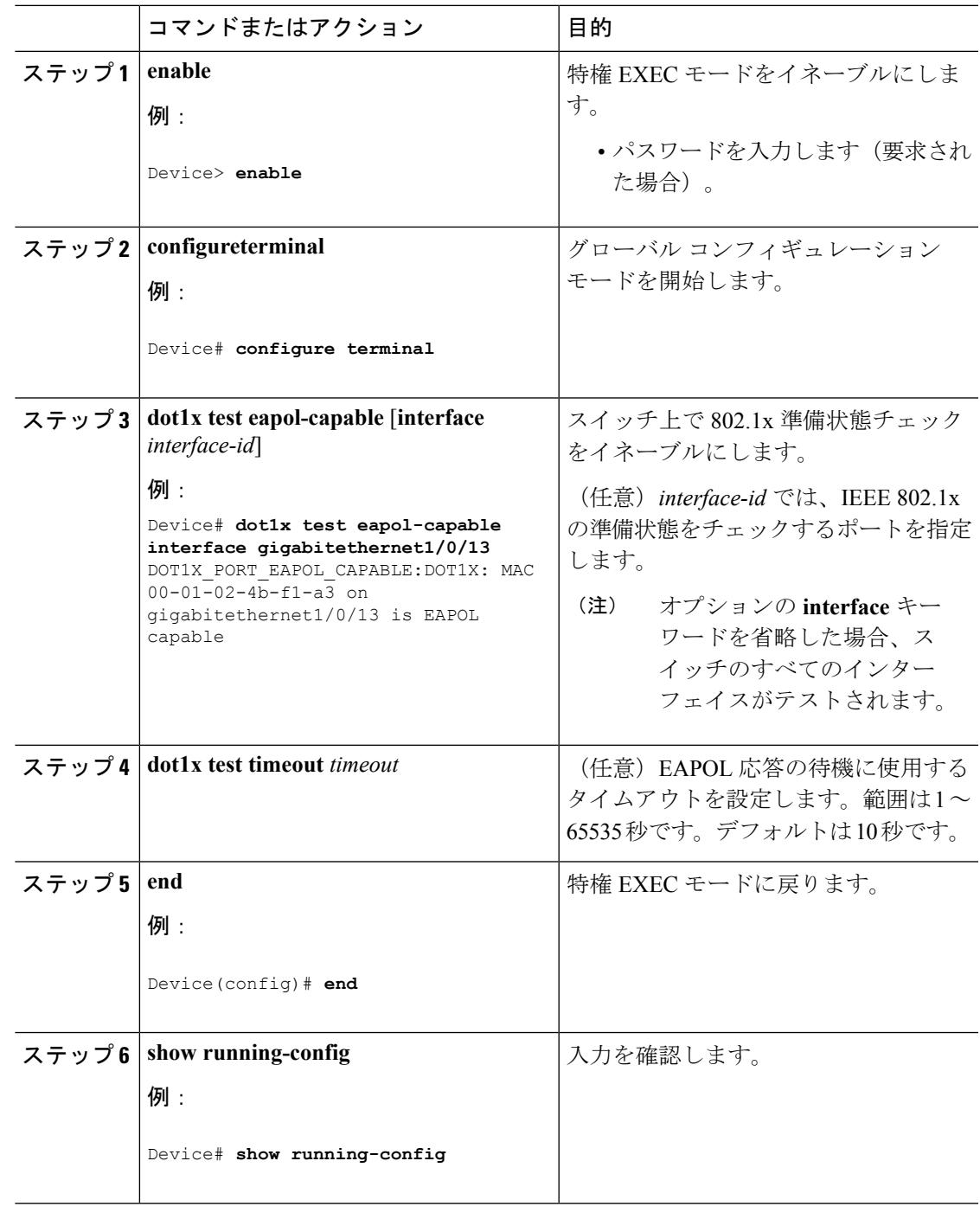

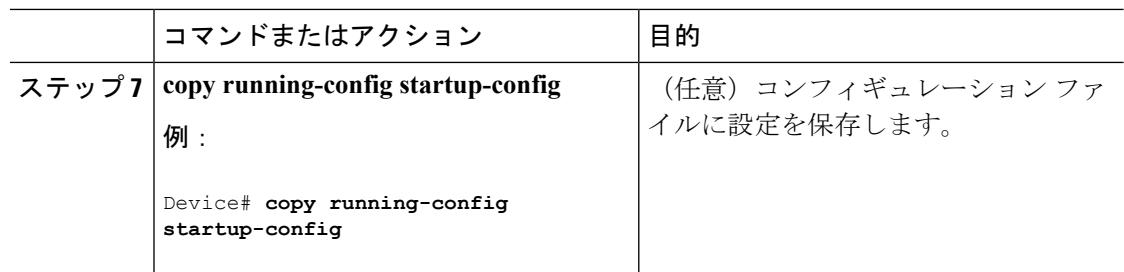

関連トピック

802.1x [準備状態チェック](#page-2489-1) (2352 ページ)

# <span id="page-2519-0"></span>音声認識 **802.1x** セキュリティの設定

音声認識 IEEE 802.1x 認証を使用するには、スイッチが LAN Base イメージを実行している必 要があります。 (注)

音声認識802.1xセキュリティ機能をスイッチで使用して、セキュリティ違反が発生した場合に データまたは音声 VLAN に関係なく VLAN だけをディセーブルにします。この機能は、PC が IP Phone に接続されている IP Phone 環境で使用できます。データ VLAN でセキュリティ違反 が検出されると、データ VLAN だけがシャットダウンされます。音声 VLAN のトラフィック は中断することなくスイッチで送受信されます。

スイッチで音声認識 802.1x 音声セキュリティを設定する場合、次の注意事項に従ってくださ い。

• **errdisable detect cause security-violation shutdown vlan** グローバル コンフィギュレーショ ン コマンドを入力して、音声認識 802.1x セキュリティをイネーブルにします。音声認識 802.1x セキュリティをディセーブルにするには、このコマンドの **no** バージョンを入力し ます。このコマンドは、スイッチの 802.1x 設定ポートのすべてに適用されます。

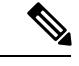

- **shutdown vlan** キーワードを指定しない場合、error-disabledステー トになったときにポート全体がシャットダウンされます。 (注)
- **errdisable recovery cause security-violation** グローバル コンフィギュレーション コマンド を使用して、error-disabled リカバリを設定すると、ポートは自動的に再びイネーブルにさ れます。error-disabled リカバリがポートで設定されていない場合、**shutdown** および **no shutdown** インターフェイスコンフィギュレーションコマンドを使用してポートを再びイ ネーブルにします。
- 個々の VLAN を再びイネーブルにするには、**clear errdisable interface** *interface-id***vlan** [*vlan-list*] 特権 EXEC コマンドを使用します。範囲を指定しない場合、ポートのすべての VLAN がイネーブルにされます。
音声認識 802.1x セキュリティをイネーブルにするには、特権 EXEC モードで次の手順を実行 します。

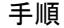

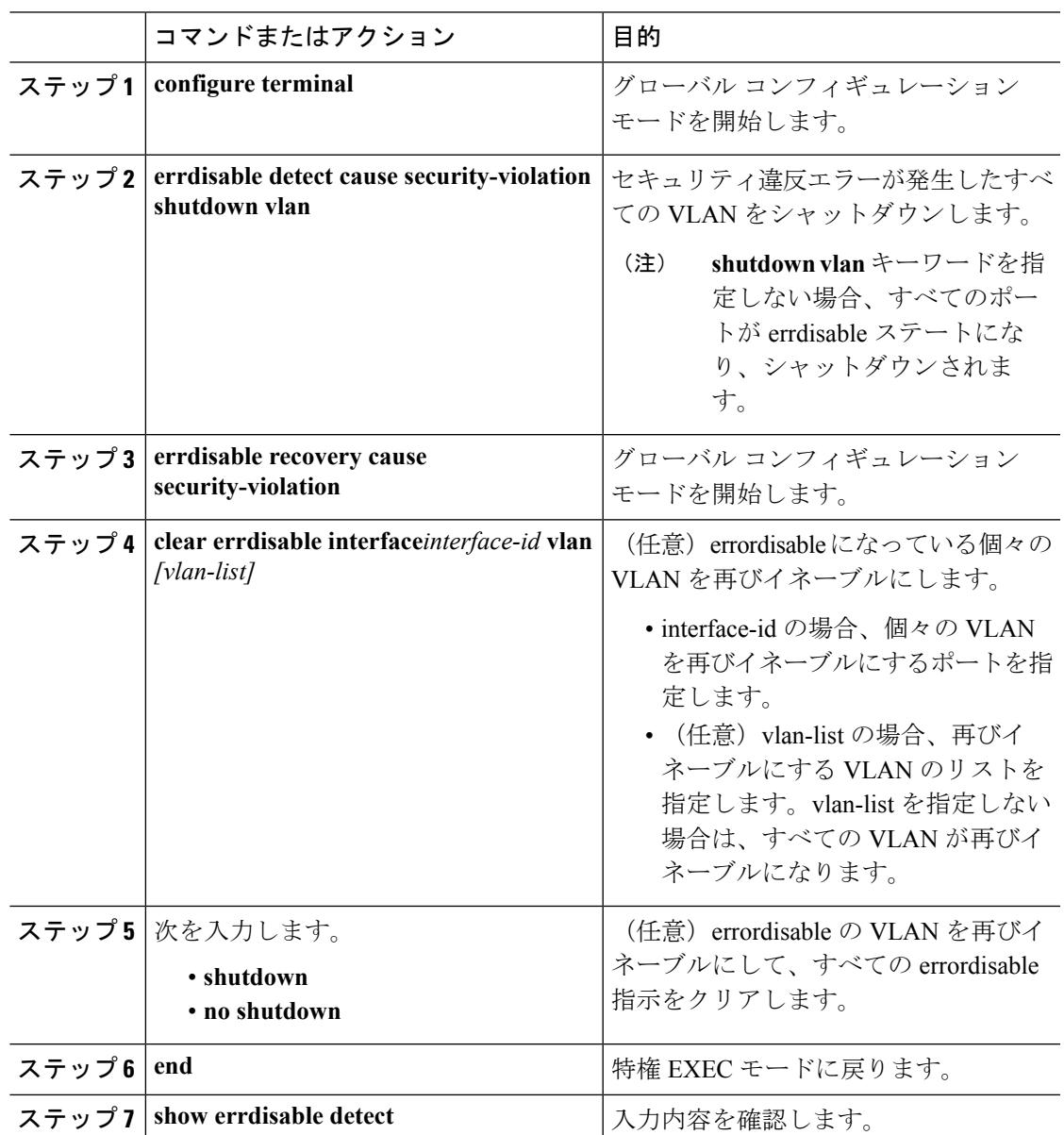

### 例

次に、セキュリティ違反エラーが発生した任意の VLAN をシャットダウンするように スイッチを設定する例を示します。

Switch(config)# **errdisable detect cause security-violation shutdown vlan**

次に、ポート ギガビット イーサネット 40/2 で errdisable ステートであったすべての VLAN を再度イネーブルにする方法を示します。

Switch# **clear errdisable interface gigabitethernet4/0/2 vlan**

**show errdisable detect** 特権 EXEC コマンドを入力すると、設定を確認できます。

#### 関連トピック

音声認識 802.1x [セキュリティ](#page-2511-0) (2374 ページ)

### **802.1x** 違反モードの設定

次に示す状況で、シャットダウン、Syslogエラーを生成、または新しいデバイスからのパケッ トを廃棄するように 802.1x ポートを設定できます。

- デバイスが 802.1x 対応のポートに接続した
- ポートで認証されるデバイスの最大数に達した

スイッチ上にセキュリティ違反アクションを設定するには、特権EXECモードで次の手順を実 行します。

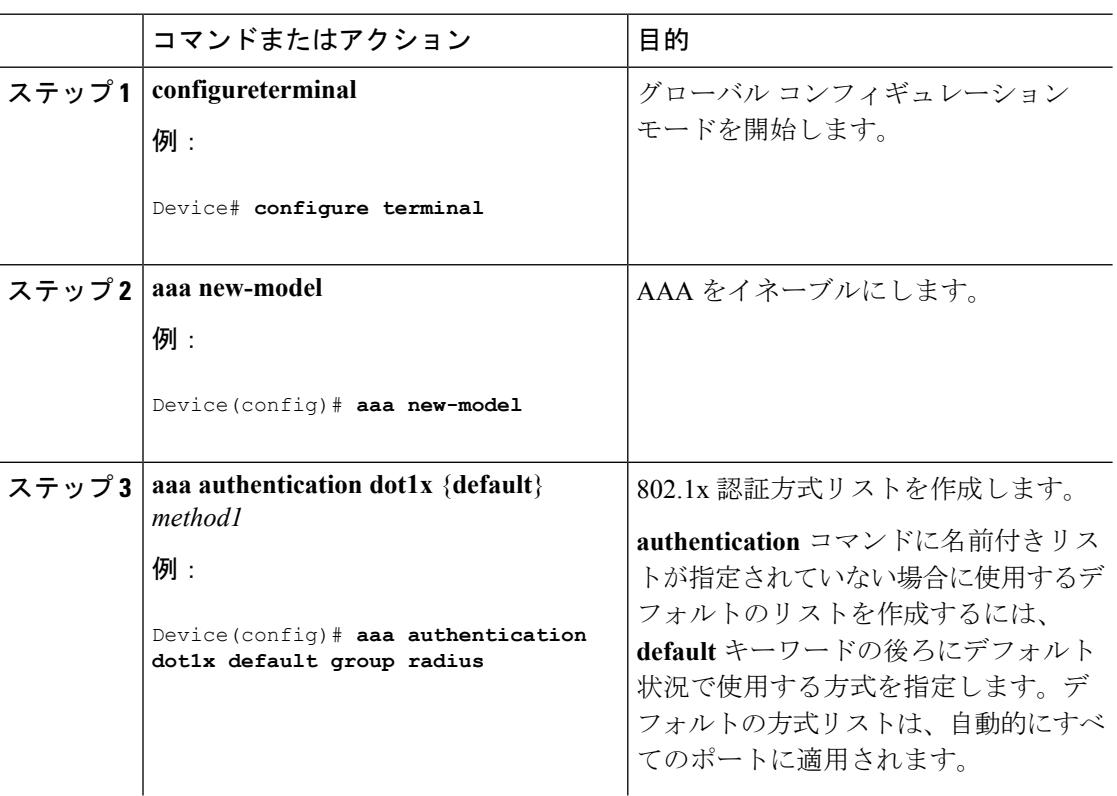

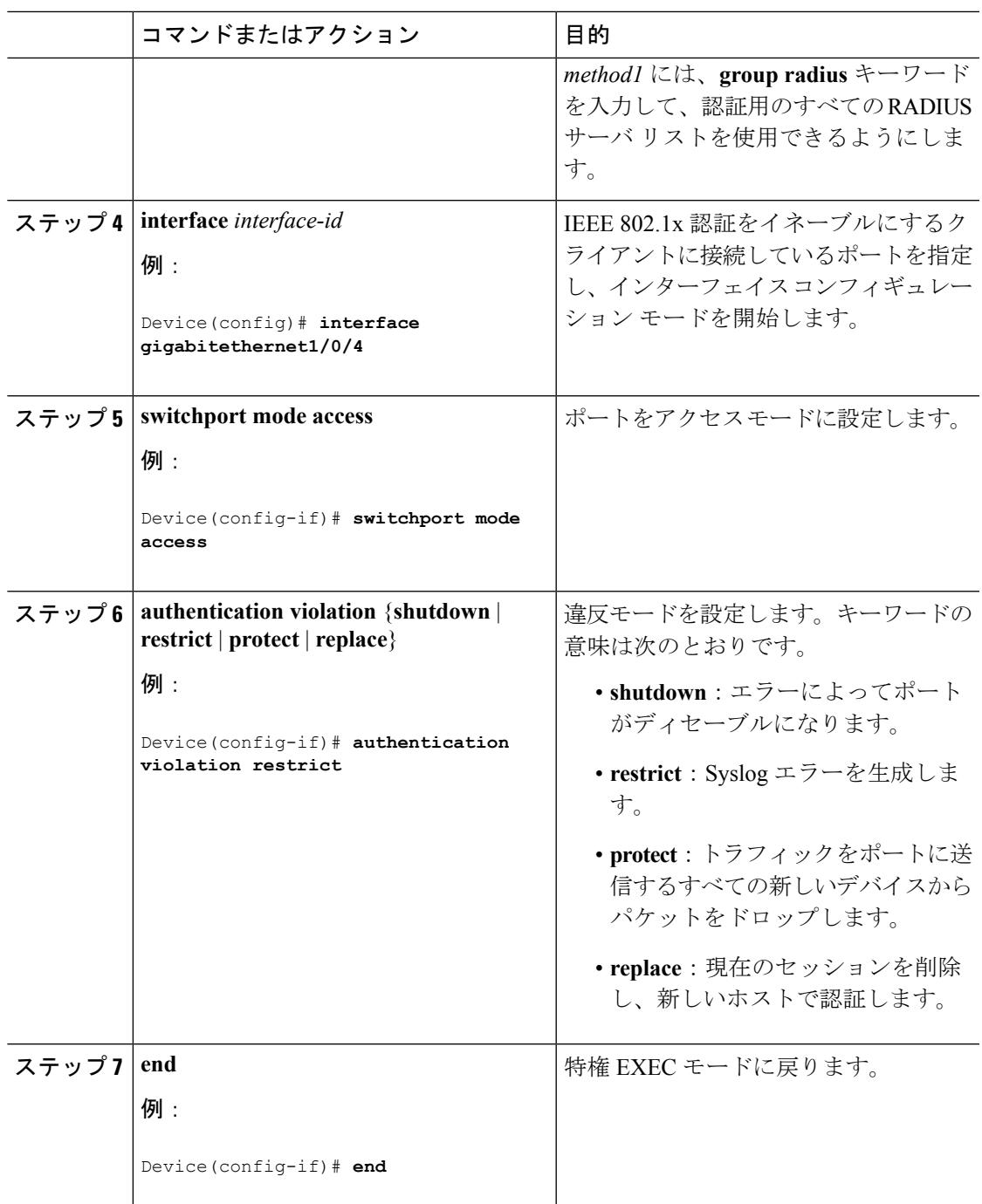

# **802.1X** 認証の設定

ユーザ単位ACLまたはVLAN割り当てを可能にするには、AAA許可をイネーブルにしてネッ トワーク関連のすべてのサービス要求に対してスイッチを設定する必要があります。

次に、802.1x の AAA プロセスを示します。

#### 始める前に

802.1xポートベース認証を設定するには、認証、許可、アカウンティング(AAA)をイネーブ ルにして認証方式リストを指定する必要があります。方式リストは、ユーザ認証のためにクエ リー送信を行う手順と認証方式を記述したものです。

#### 手順

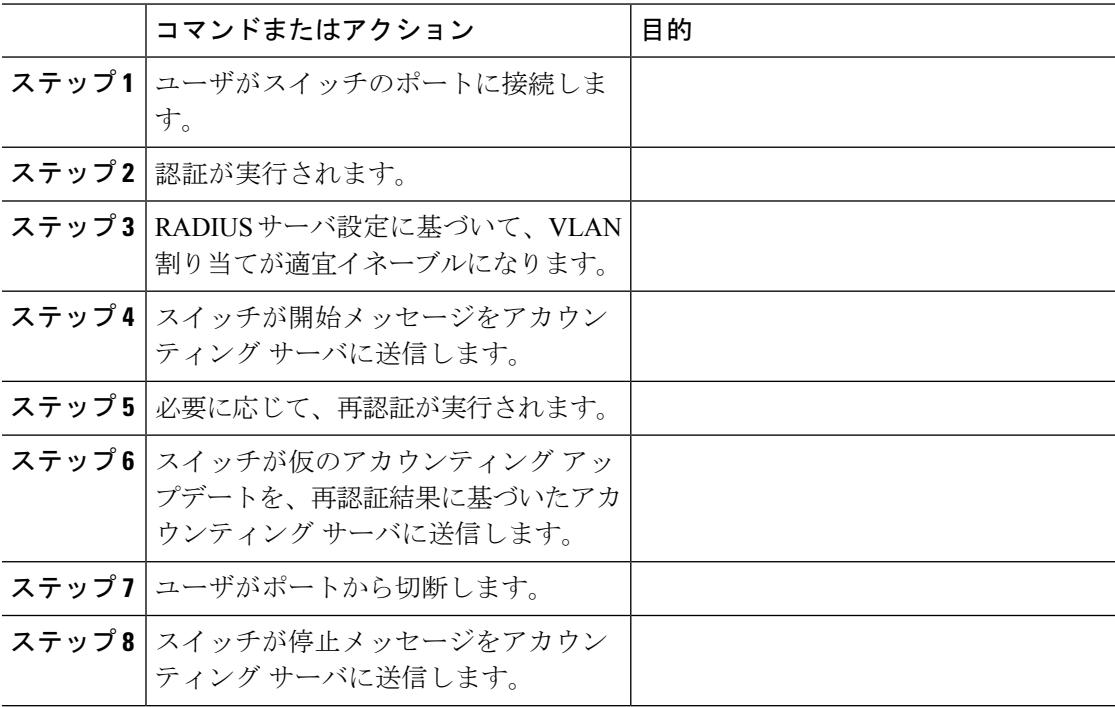

## **802.1x** ポートベース認証の設定

802.1x ポートベース認証を設定するには、特権 EXEC モードで次の手順を実行します。

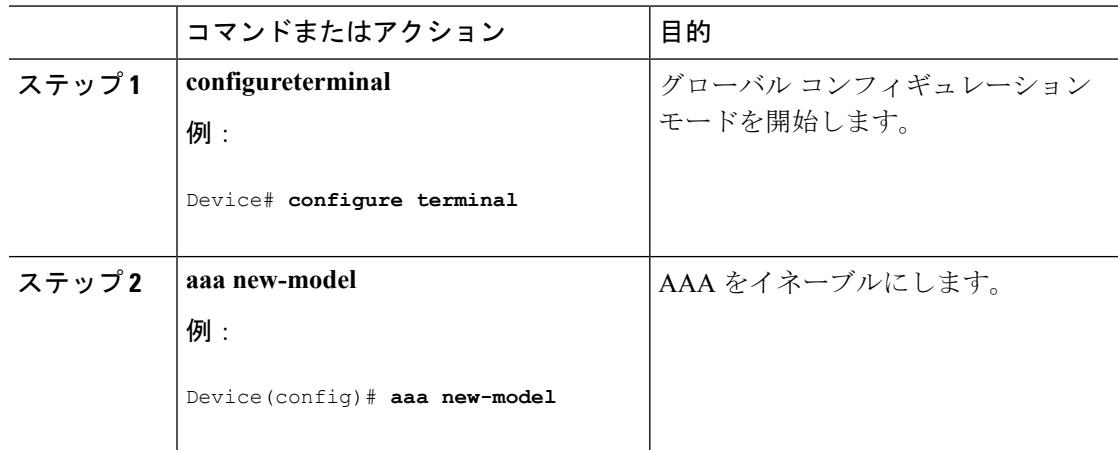

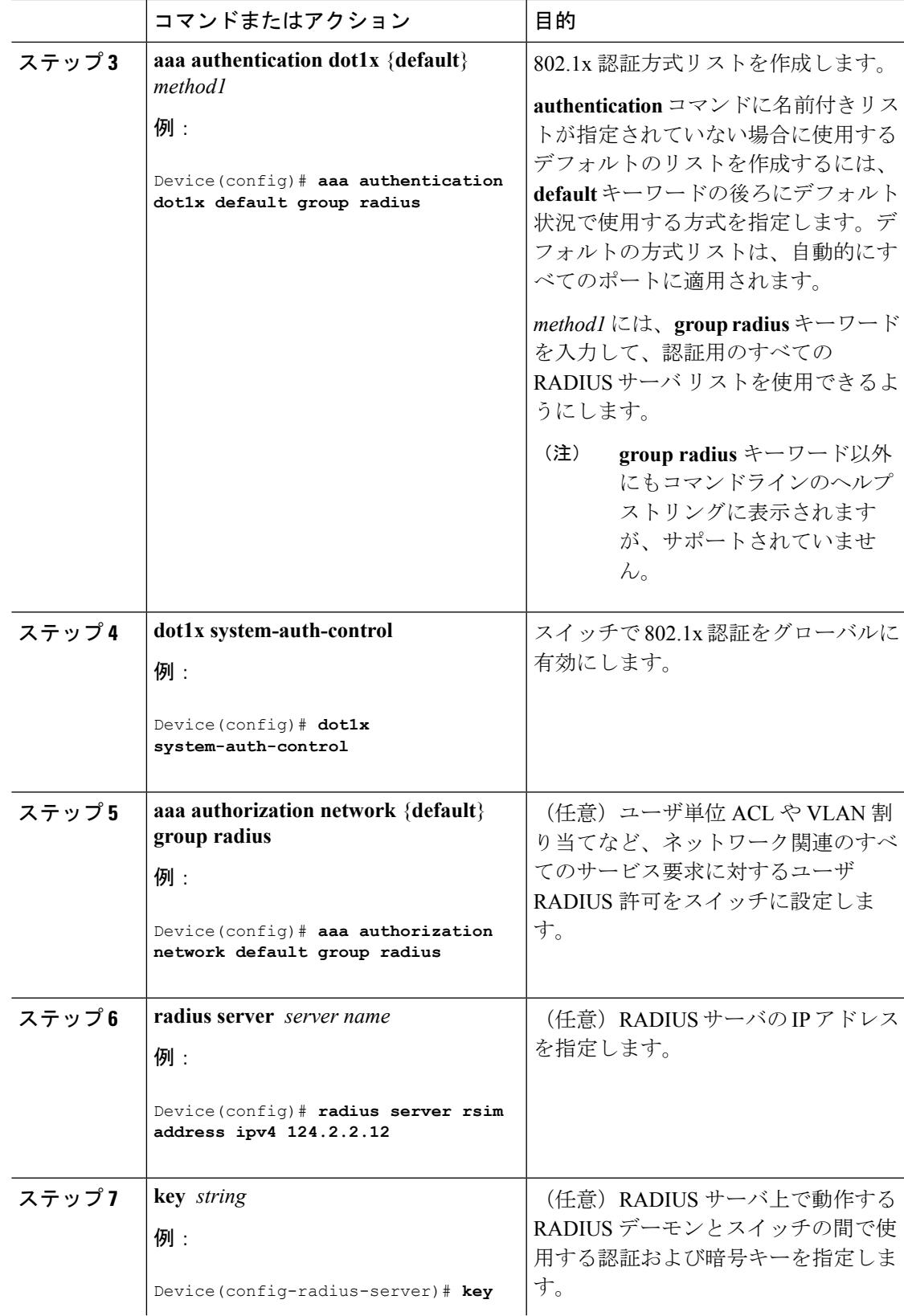

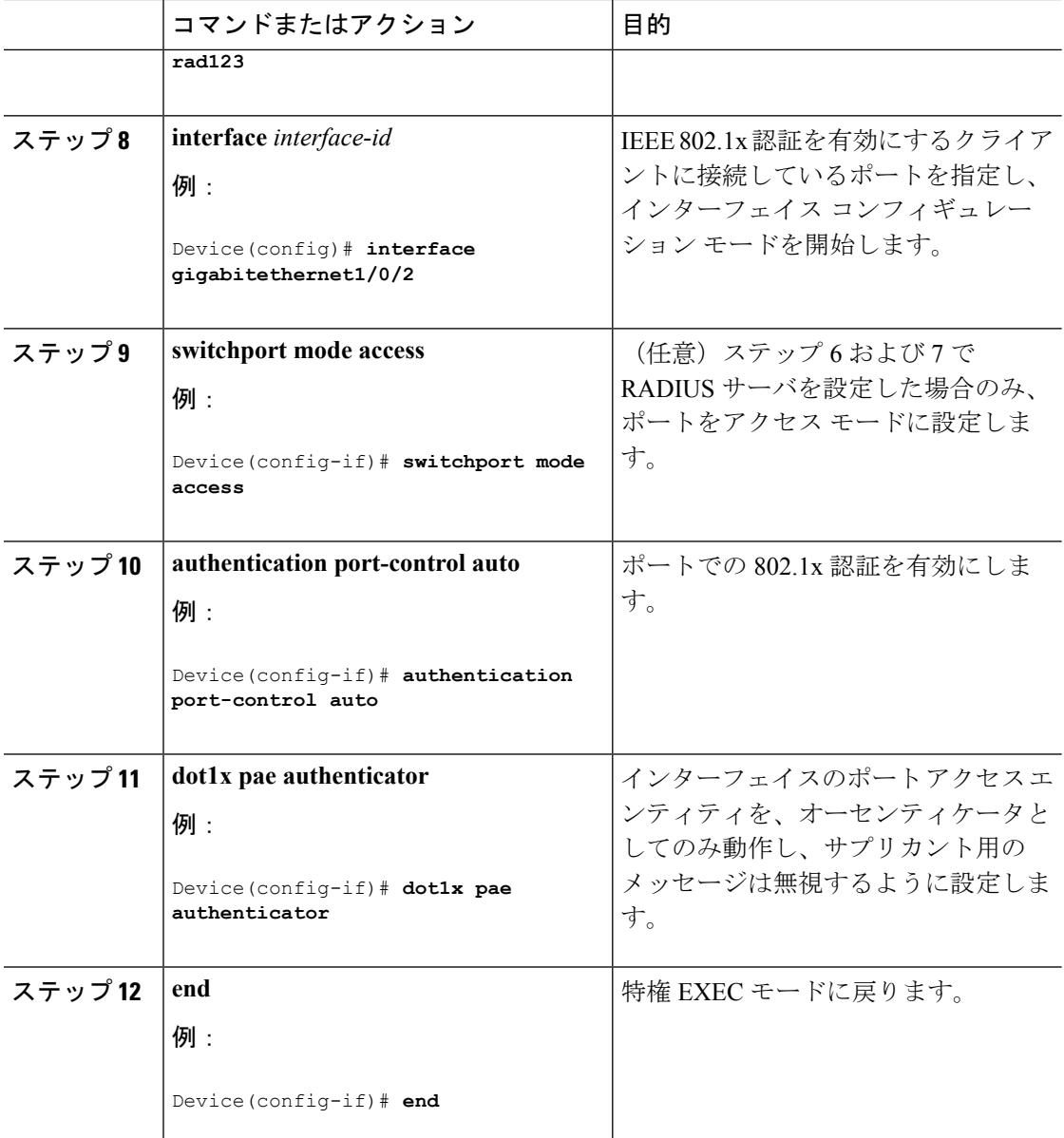

# スイッチと **RADIUS** サーバ間の通信の設定

RADIUSサーバ上でも、いくつかの値を設定する必要があります。これらの設定値としては、 スイッチの IP アドレス、およびサーバとスイッチの双方で共有するキー ストリングがありま す。詳細については、RADIUS サーバのマニュアルを参照してください。

スイッチでRADIUSサーバのパラメータを設定するには、次の手順を実行します。この手順は 必須です。

### 始める前に

認証、許可、およびアカウンティング(AAA)をイネーブルにし、認証方式リストを指定する 必要があります。方式リストは、ユーザ認証のためにクエリー送信を行う手順と認証方式を記 述したものです。

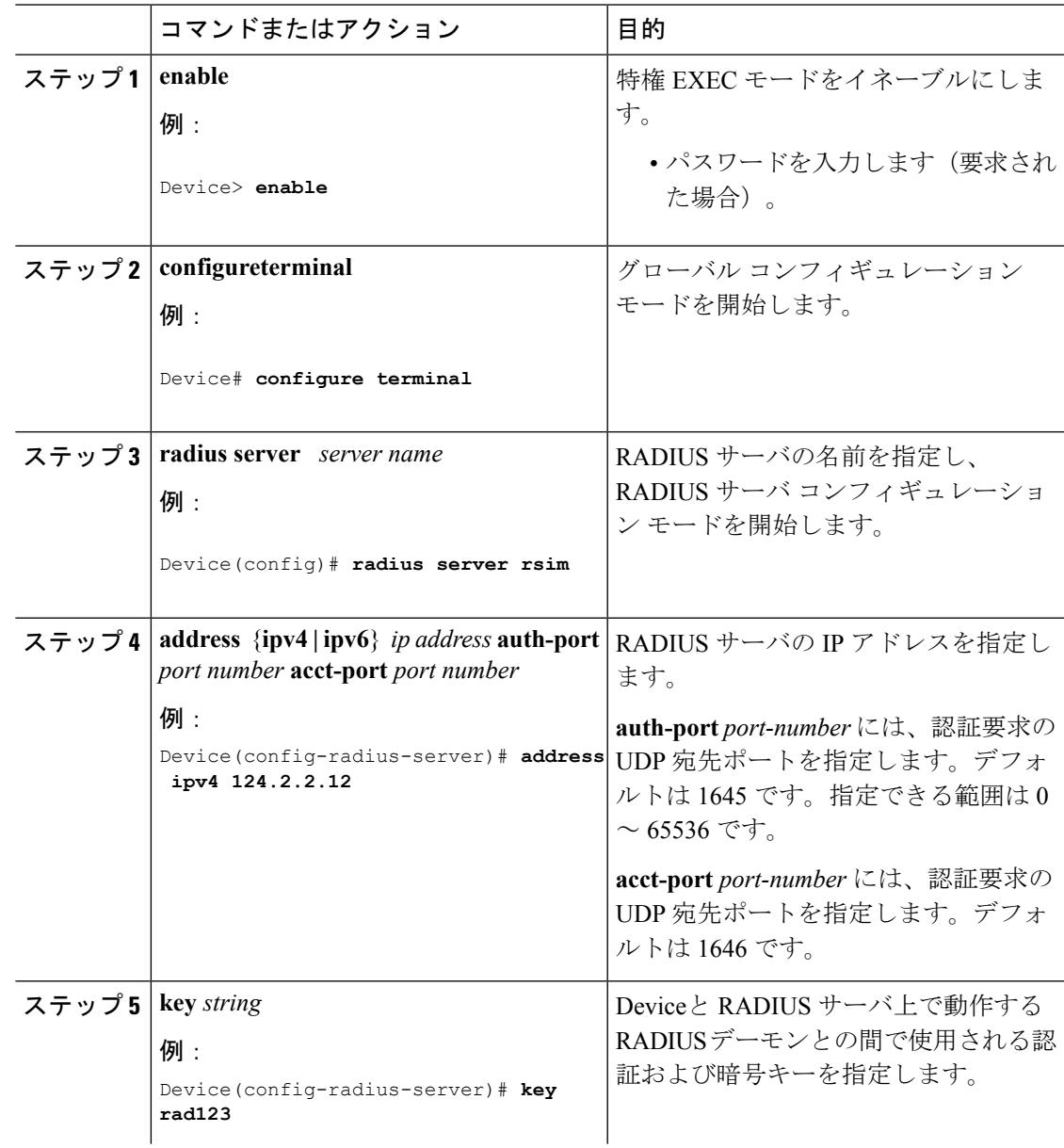

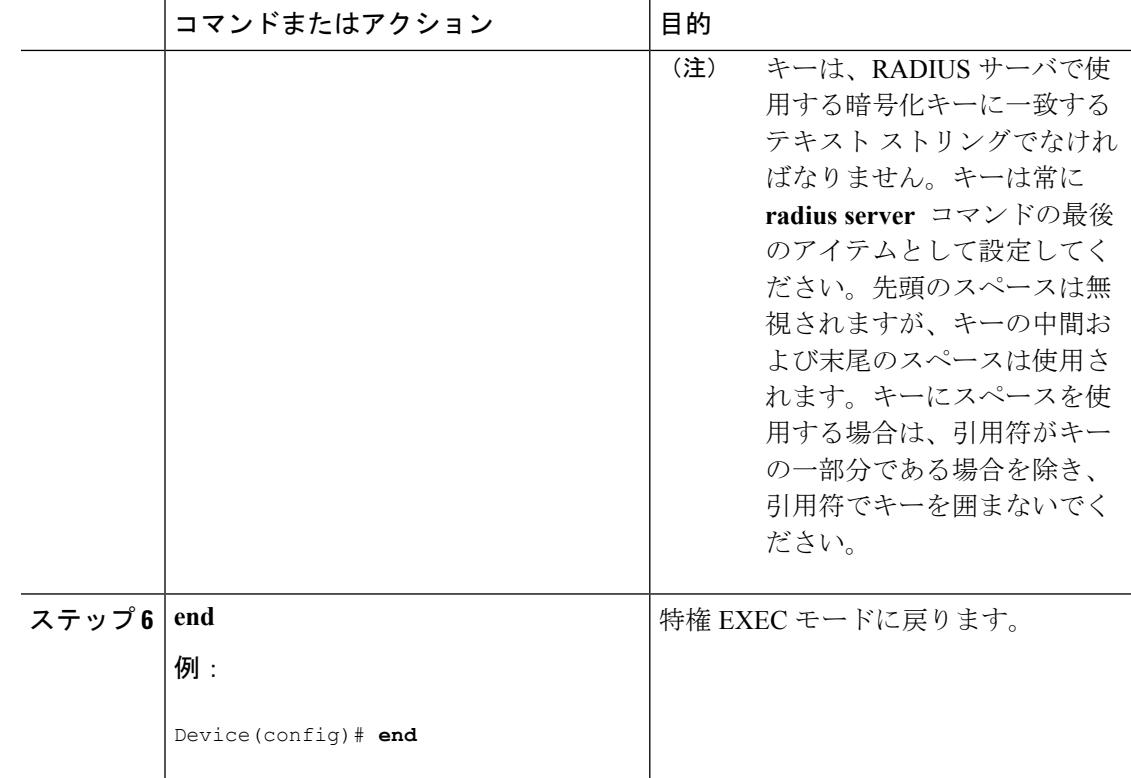

### 関連トピック

スイッチと RADIUS [サーバ間の通信](#page-2489-0) (2352 ページ)

## ホスト モードの設定

**authentication port-control** インターフェイス コンフィギュレーション コマンドが **auto** に設定 されている IEEE 802.1x 許可ポート上で、複数のホスト (クライアント)を許可するには、特 権EXECモードで次の手順を実行します。MDAを設定してイネーブルにするには、**multi-domain** キーワードを使用します。これにより、ホストデバイス、およびIPPhone(シスコ製または他 社製)など音声デバイスの両方が同じスイッチポートで許可されます。この手順は任意です。

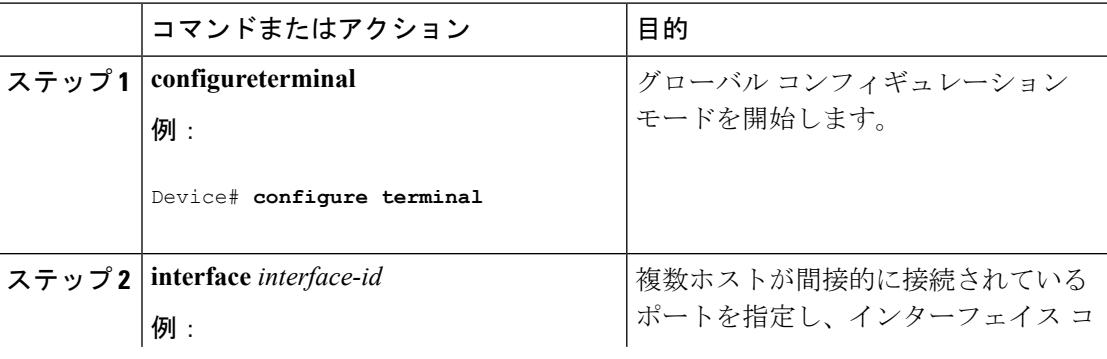

 $\mathbf I$ 

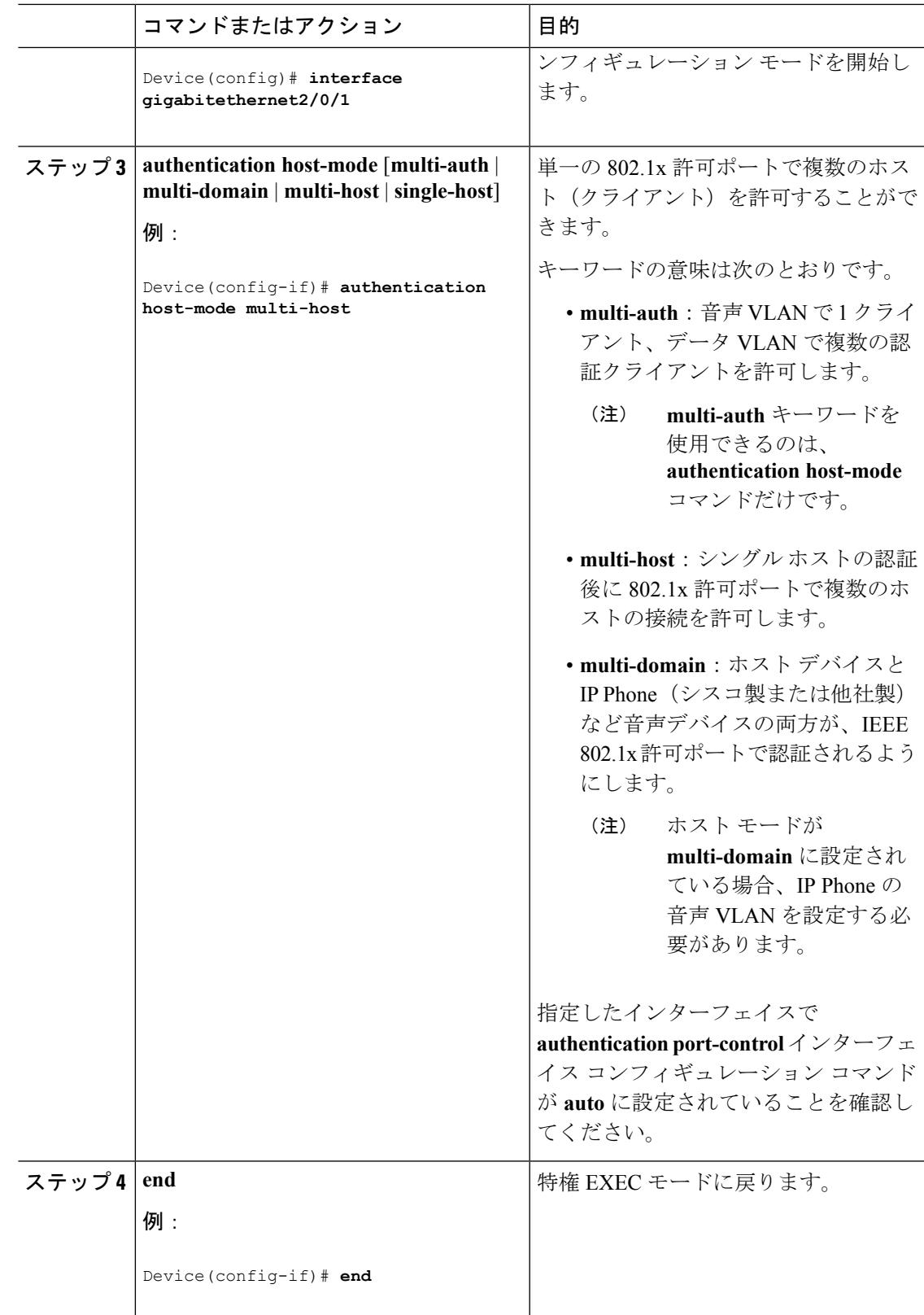

## 定期的な再認証の設定

802.1xクライアントの定期的な再認証をイネーブルにし、再認証の間隔を指定できます。再認 証を行う間隔を指定しない場合、3600 秒おきに再認証が試みられます。

クライアントの定期的な再認証をイネーブルにし、再認証を行う間隔(秒)を設定するには、 特権 EXEC モードで次の手順を実行します。この手順は任意です。

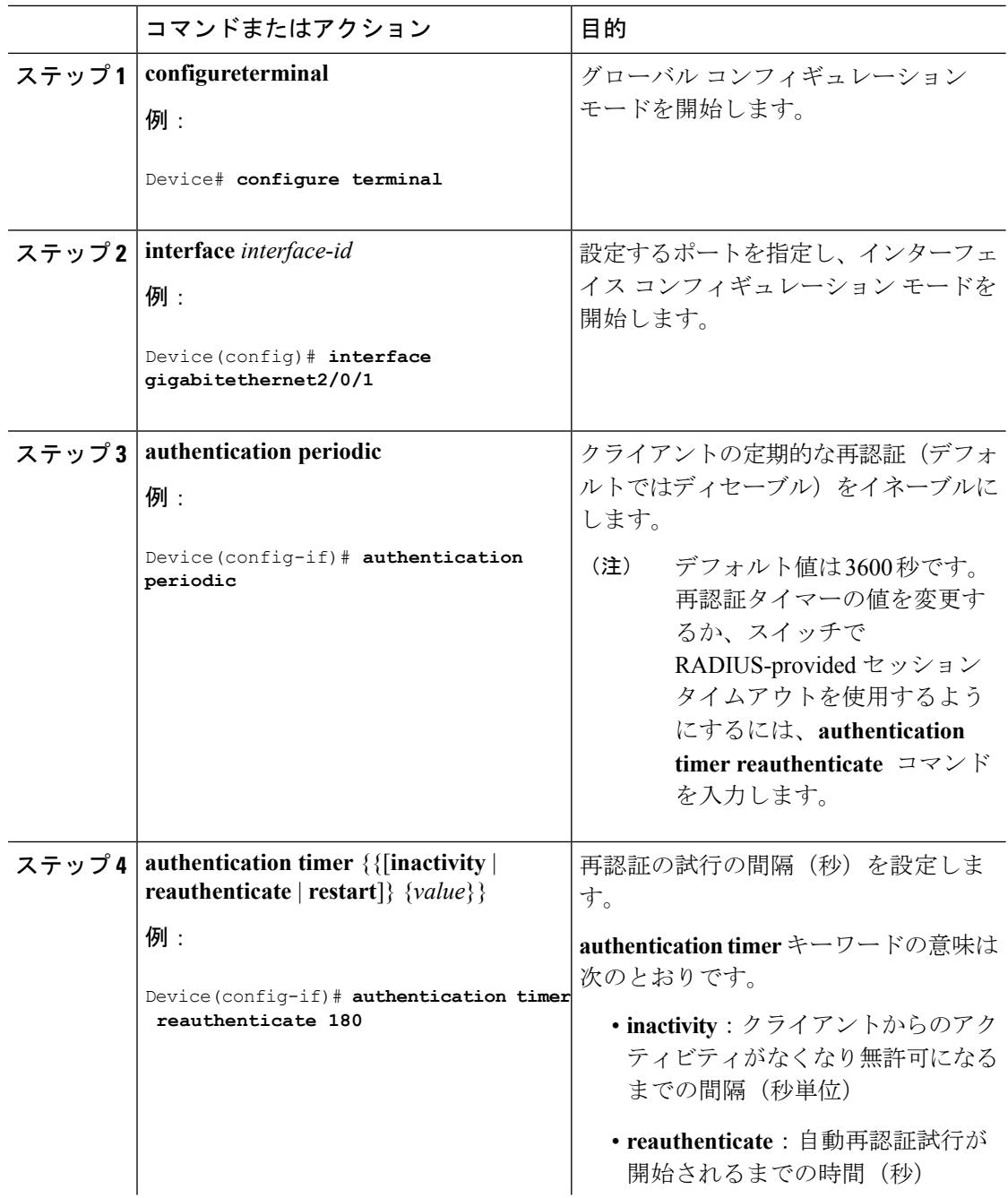

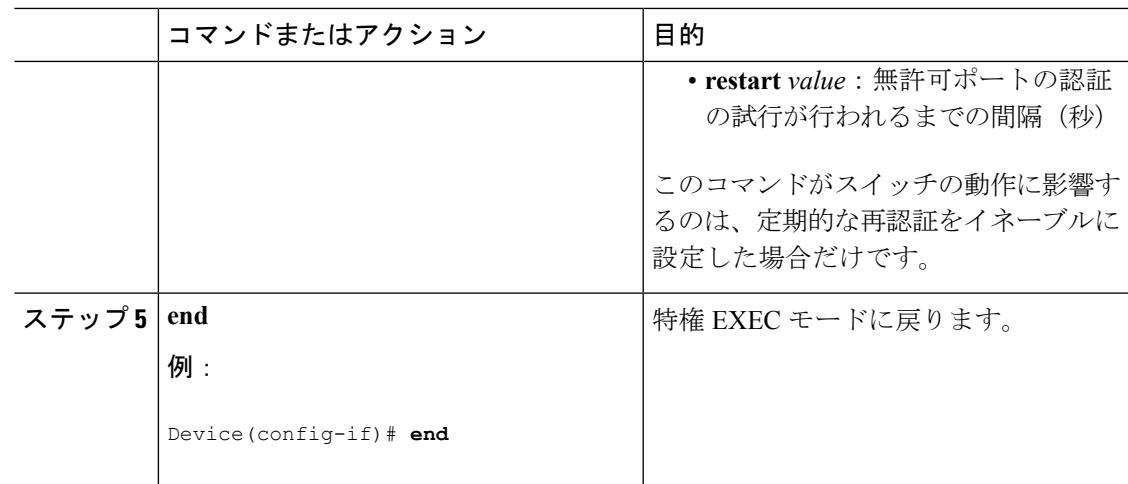

### 待機時間の変更

スイッチはクライアントを認証できなかった場合に、所定の時間だけアイドル状態を続け、そ の後再び認証を試みます。**authentication timer inactivity** インターフェイス コンフィギュレー ションコマンドは、アイドル状態の期間を制御します。認証が失敗する理由としては、クライ アントが無効なパスワードを提示した場合などが考えられます。デフォルトよりも小さい値を 入力することによって、ユーザへの応答時間を短縮できます。

待機時間を変更するには、特権EXECモードで次の手順を実行します。この手順は任意です。

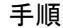

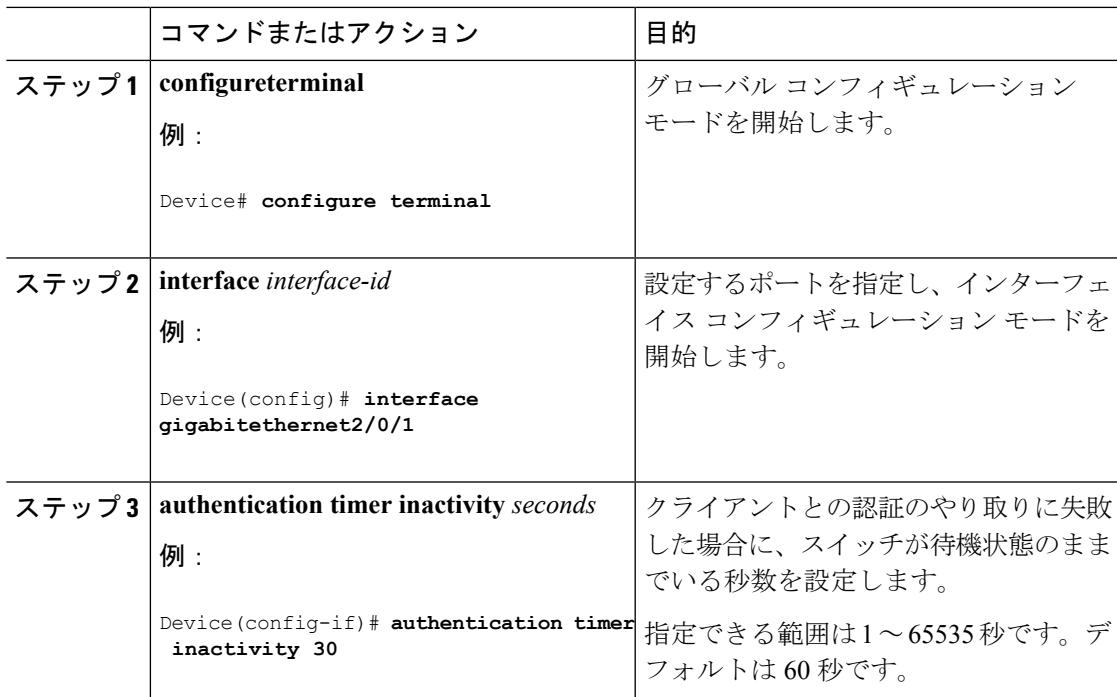

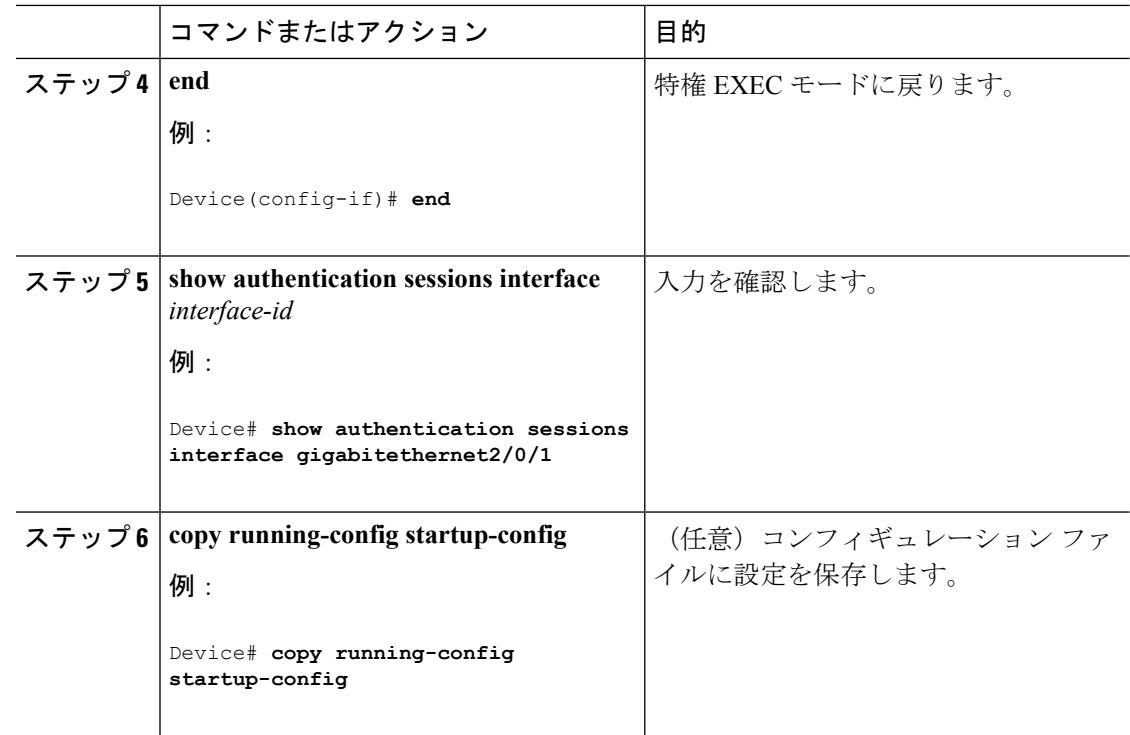

## スイッチからクライアントへの再送信時間の変更

クライアントはスイッチからの EAP-Request/Identity フレームに対し、EAP-Response/Identity フ レームで応答します。スイッチがこの応答を受信できなかった場合、所定の時間(再送信時 間)だけ待機し、その後フレームを再送信します。

(注)

このコマンドのデフォルト値は、リンクの信頼性が低下した場合や、特定のクライアントおよ び認証サーバの動作に問題がある場合など、異常な状況に対する調整を行う必要があるときに 限って変更してください。

スイッチがクライアントからの通知を待機する時間を変更するには、特権EXECモードで次の 手順を実行します。この手順は任意です。

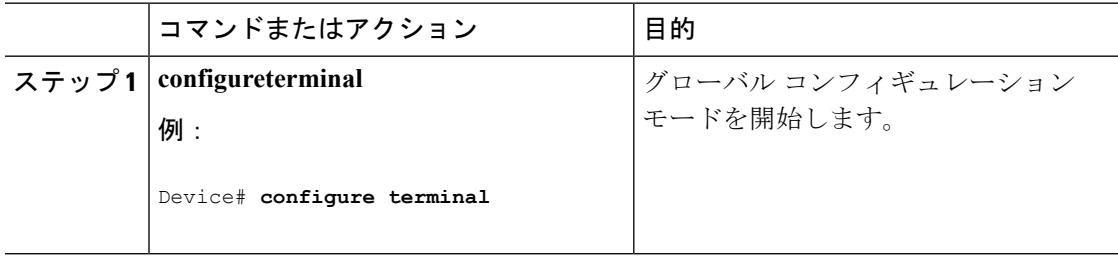

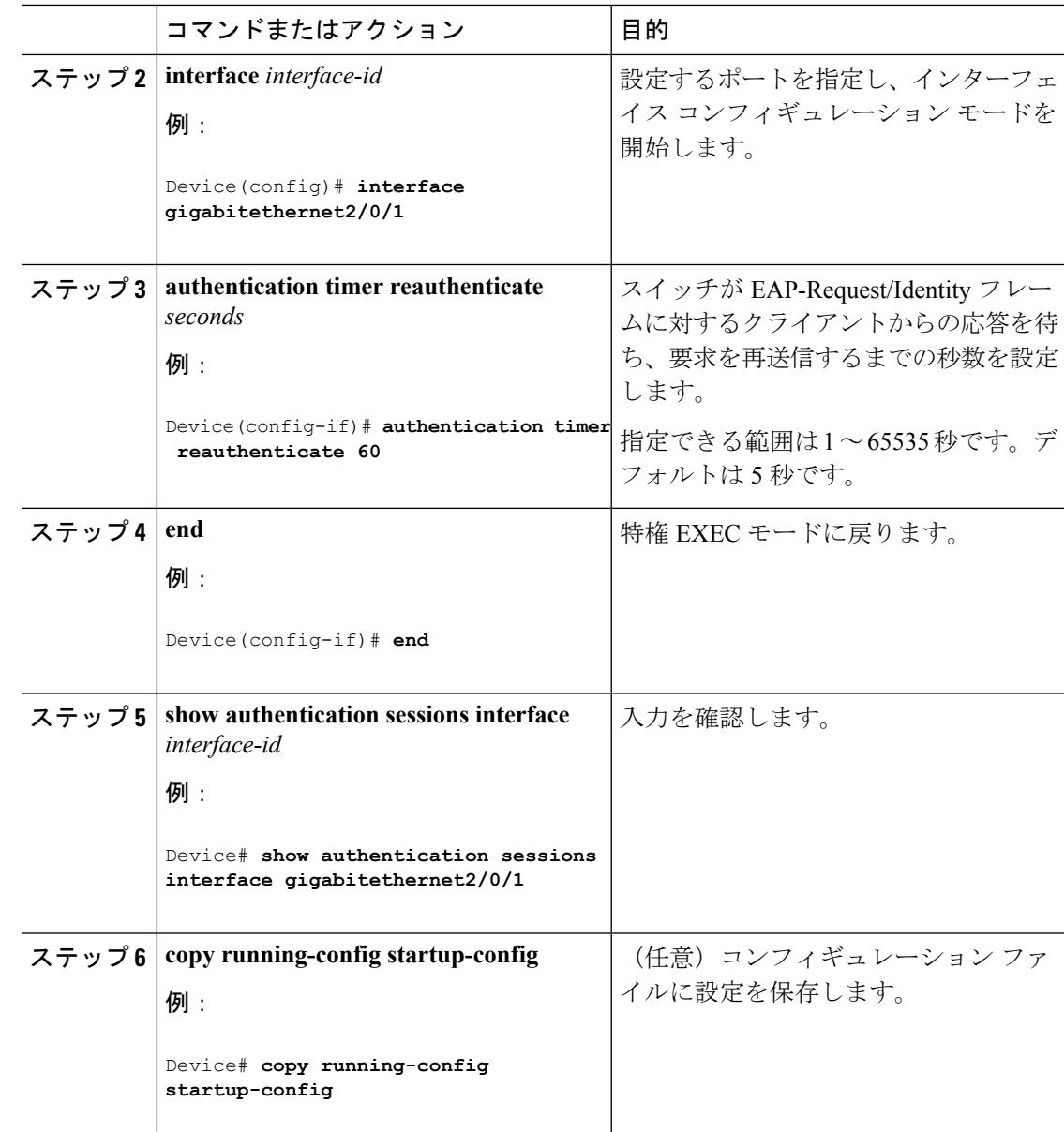

## スイッチからクライアントへのフレーム再送信回数の設定

スイッチからクライアントへの再送信時間を変更できるだけでなく、(クライアントから応答 が得られなかった場合に)スイッチが認証プロセスを再起動する前に、クライアントに EAP-Request/Identity フレームを送信する回数を変更できます。

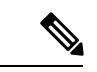

このコマンドのデフォルト値は、リンクの信頼性が低下した場合や、特定のクライアントおよ び認証サーバの動作に問題がある場合など、異常な状況に対する調整を行う必要があるときに 限って変更してください。 (注)

スイッチからクライアントへのフレーム再送信回数を設定するには、特権EXECモードで次の 手順を実行します。この手順は任意です。

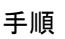

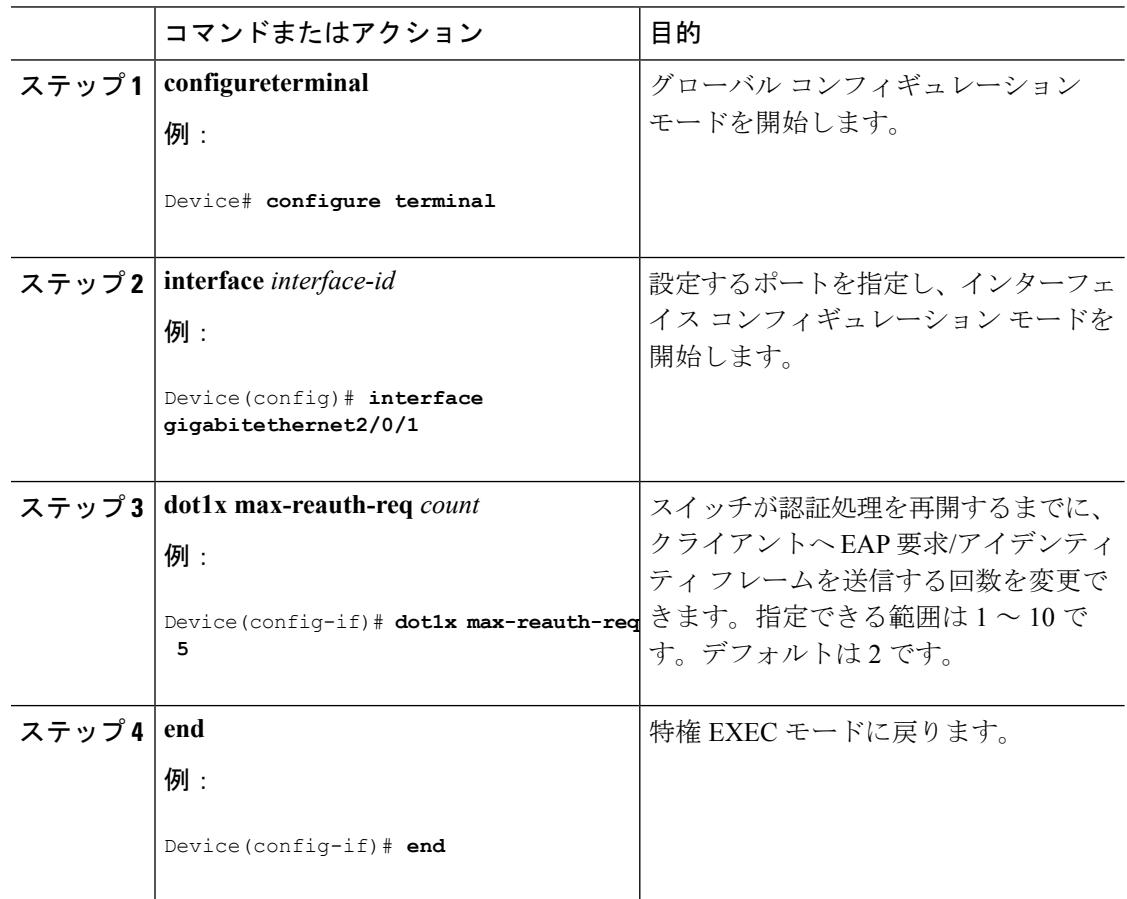

### 再認証回数の設定

ポートが無許可ステートに変わる前に、スイッチが認証プロセスを再開する回数を変更するこ ともできます。

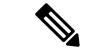

このコマンドのデフォルト値は、リンクの信頼性が低下した場合や、特定のクライアントおよ び認証サーバの動作に問題がある場合など、異常な状況に対する調整を行う必要があるときに 限って変更してください。 (注)

再認証回数を設定するには、特権 EXEC モードで次の手順を実行します。この手順は任意で す。

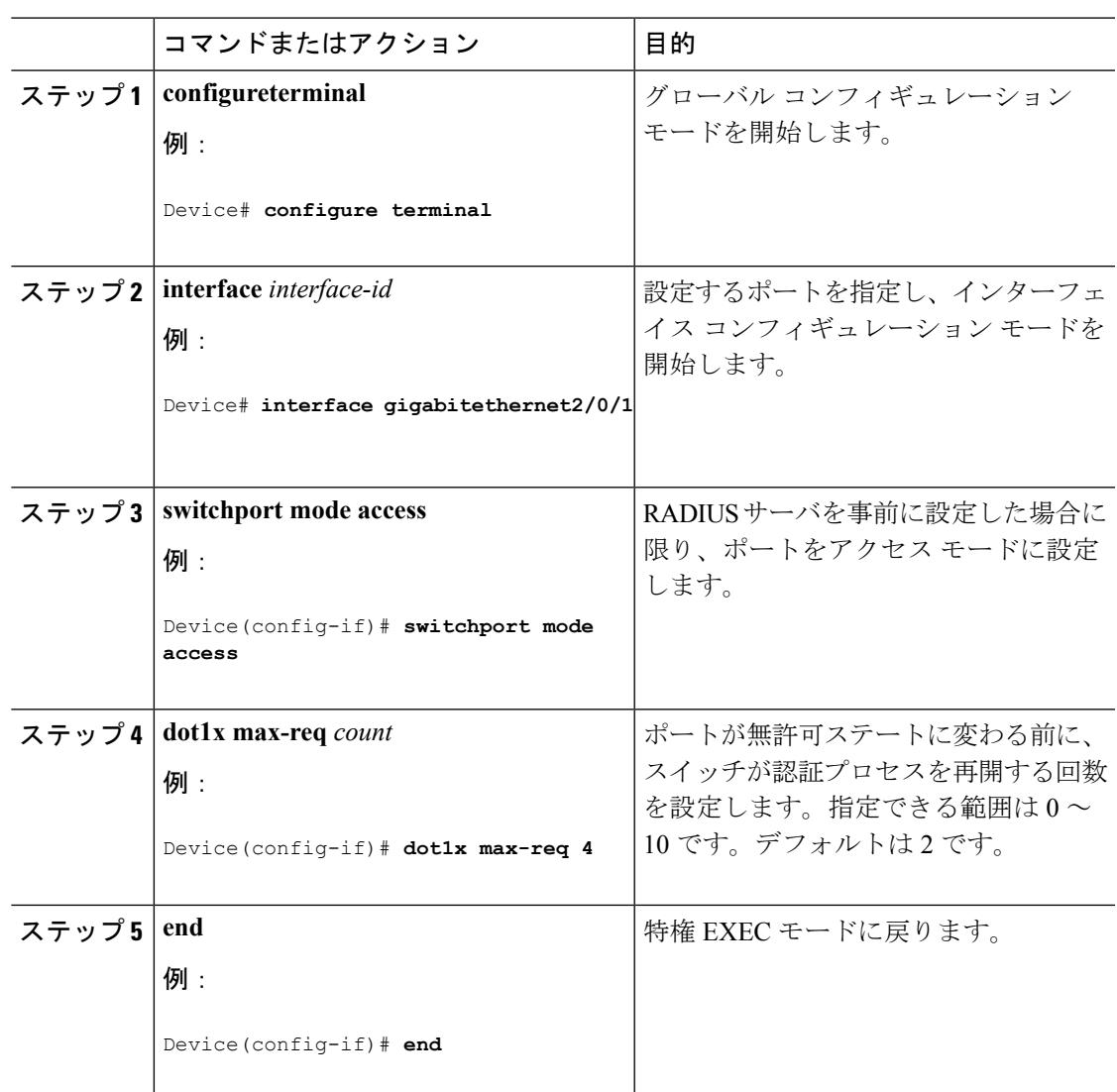

### 手順

# **MAC** 移動のイネーブル化

MAC 移動を使用すると、認証されたホストをスイッチのポート間で移動できます。

スイッチで MAC 移動をグローバルにイネーブルにするには、特権 EXEC モードで次の手順を 実行します。この手順は任意です。

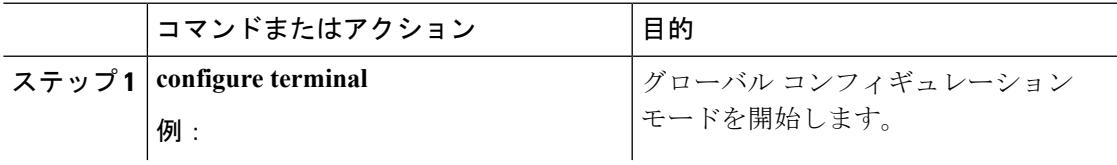

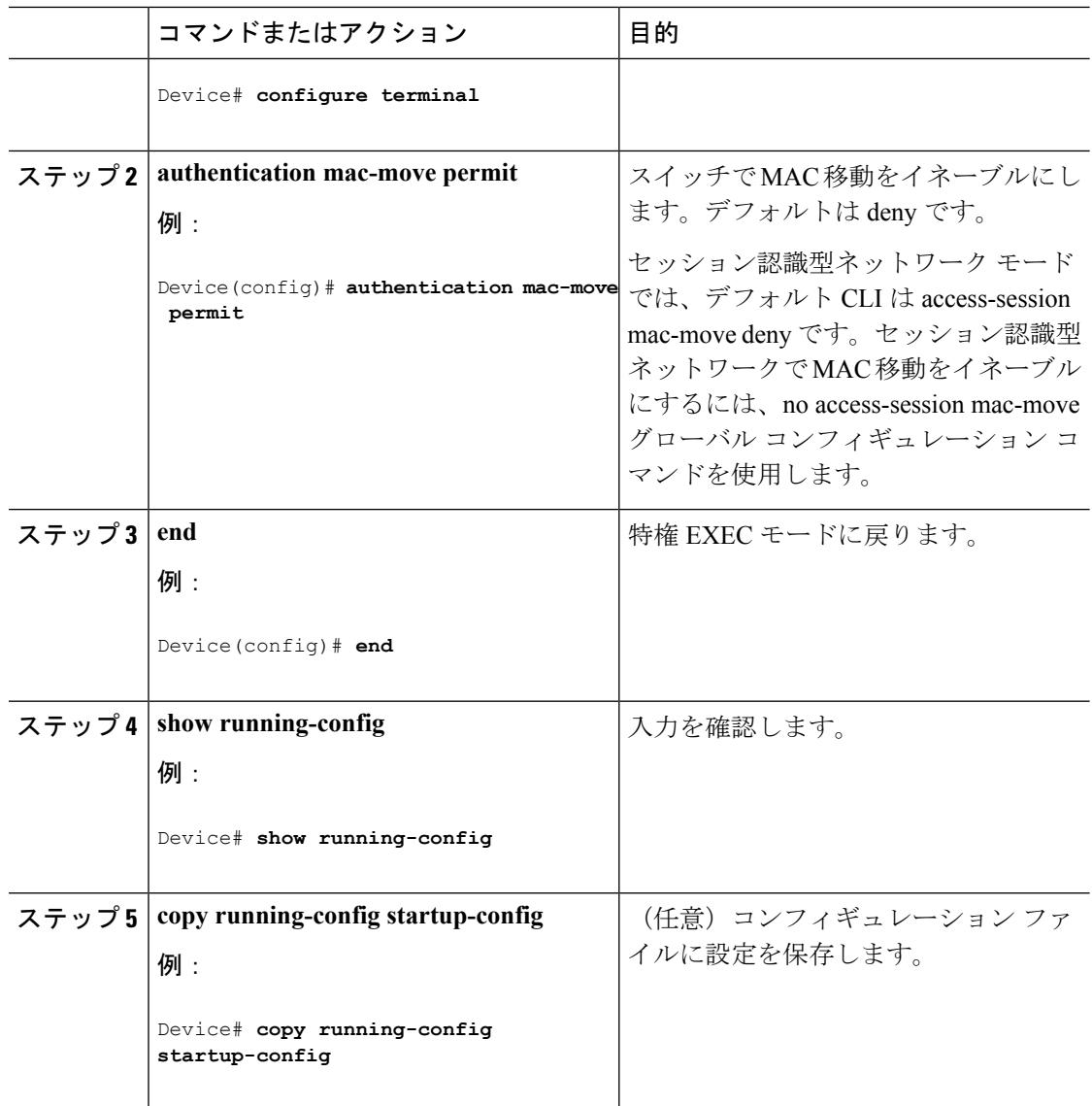

# **MAC** 置換のイネーブル化

MAC 置換を使用すると、ホストはポート上の認証ホストを置換できます。

インターフェイス上で MAC 置換をイネーブルにするには、特権 EXEC モードで次の手順を実 行します。この手順は任意です。

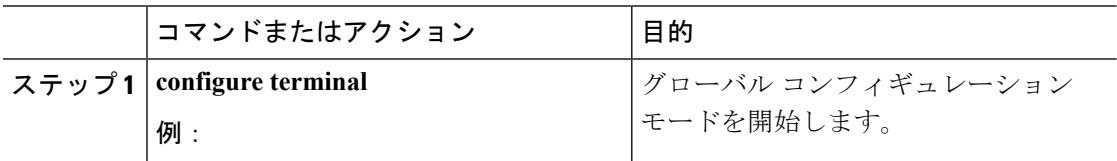

 $\mathbf I$ 

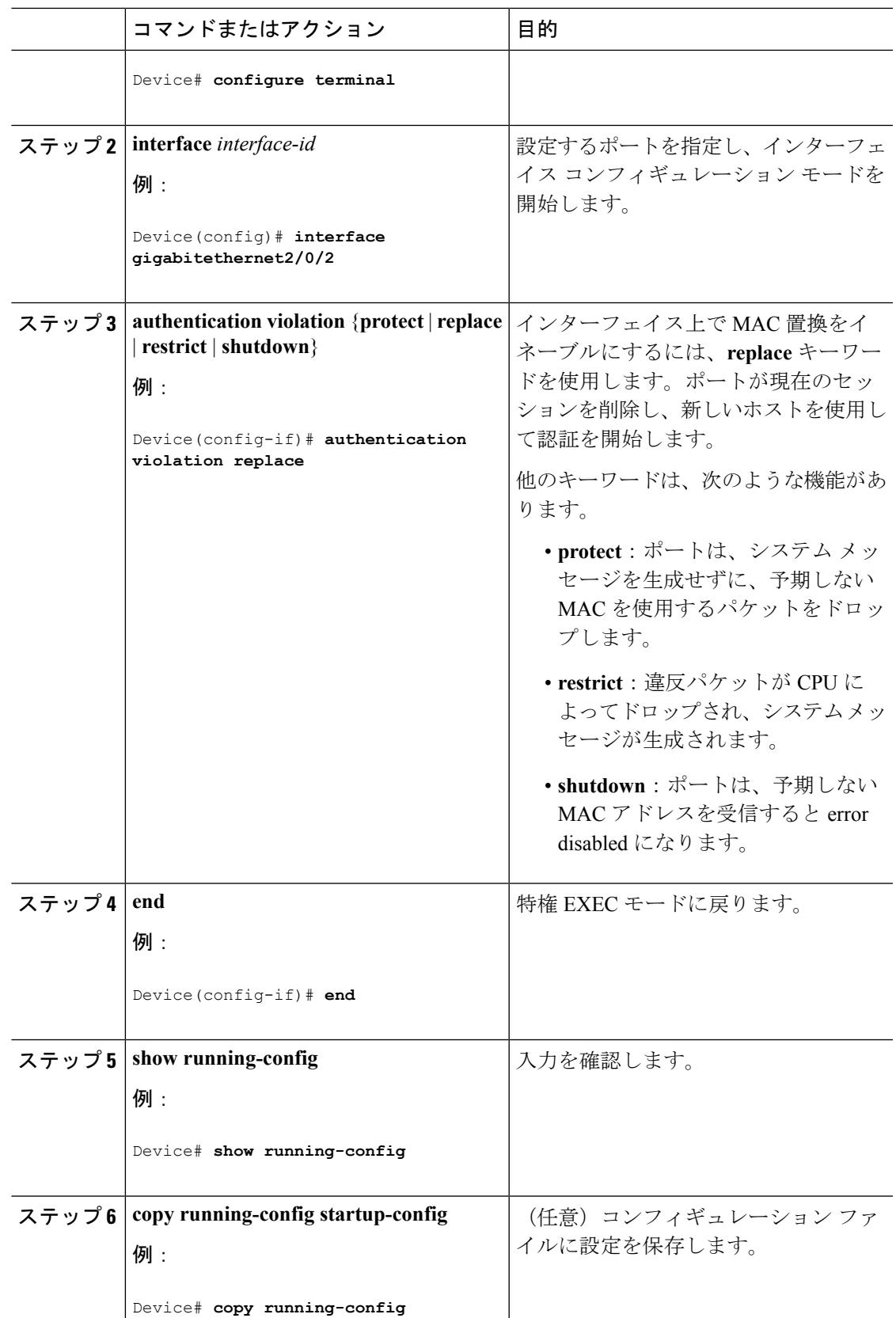

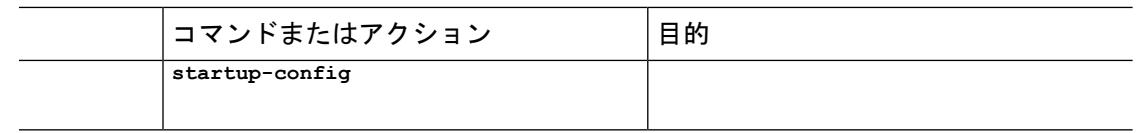

## **802.1x** アカウンティングの設定

802.1xアカウンティングを使用して、AAAシステムアカウンティングをイネーブルにすると、 ロギングのためにシステム リロード イベントをアカウンティング RADIUS サーバに送信でき ます。サーバは、アクティブな 802.1x セッションすべてが終了したものと判断します。

RADIUS は信頼性の低い UDP トランスポート プロトコルを使用するため、ネットワーク状態 が良好でないと、アカウンティングメッセージが失われることがあります。設定した回数のア カウンティング要求の再送信後、スイッチが RADIUS サーバからアカウンティング応答メッ セージを受信しない場合、次のメッセージが表示されます。

Accounting message %s for session %s failed to receive Accounting Response.

このストップ メッセージが正常に送信されない場合、次のメッセージが表示されます。

00:09:55: %RADIUS-4-RADIUS DEAD: RADIUS server 172.20.246.201:1645,1646 is not responding.

ロギングの開始、停止、仮のアップデート メッセージ、タイム スタンプなどのアカウンティ ングタスクを実行するように、RADIUSサーバを設定する必要があります。これらの機能をオ ンにするには、RADIUS サーバの [Network Configuration] タブの [Update/Watchdog packets from thisAAAclient]のロギングをイネーブルにします。次に、RADIUSサーバの[SystemConfiguration] タブの [CVS RADIUS Accounting] をイネーブルにします。 (注)

AAA がスイッチでイネーブルになった後、802.1x アカウンティングを設定するには、特権 EXEC モードで次の手順を実行します。この手順は任意です。

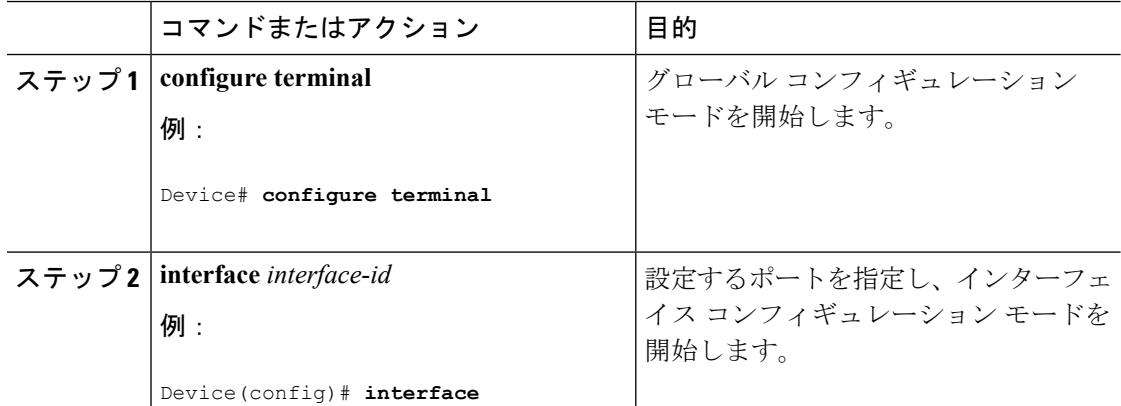

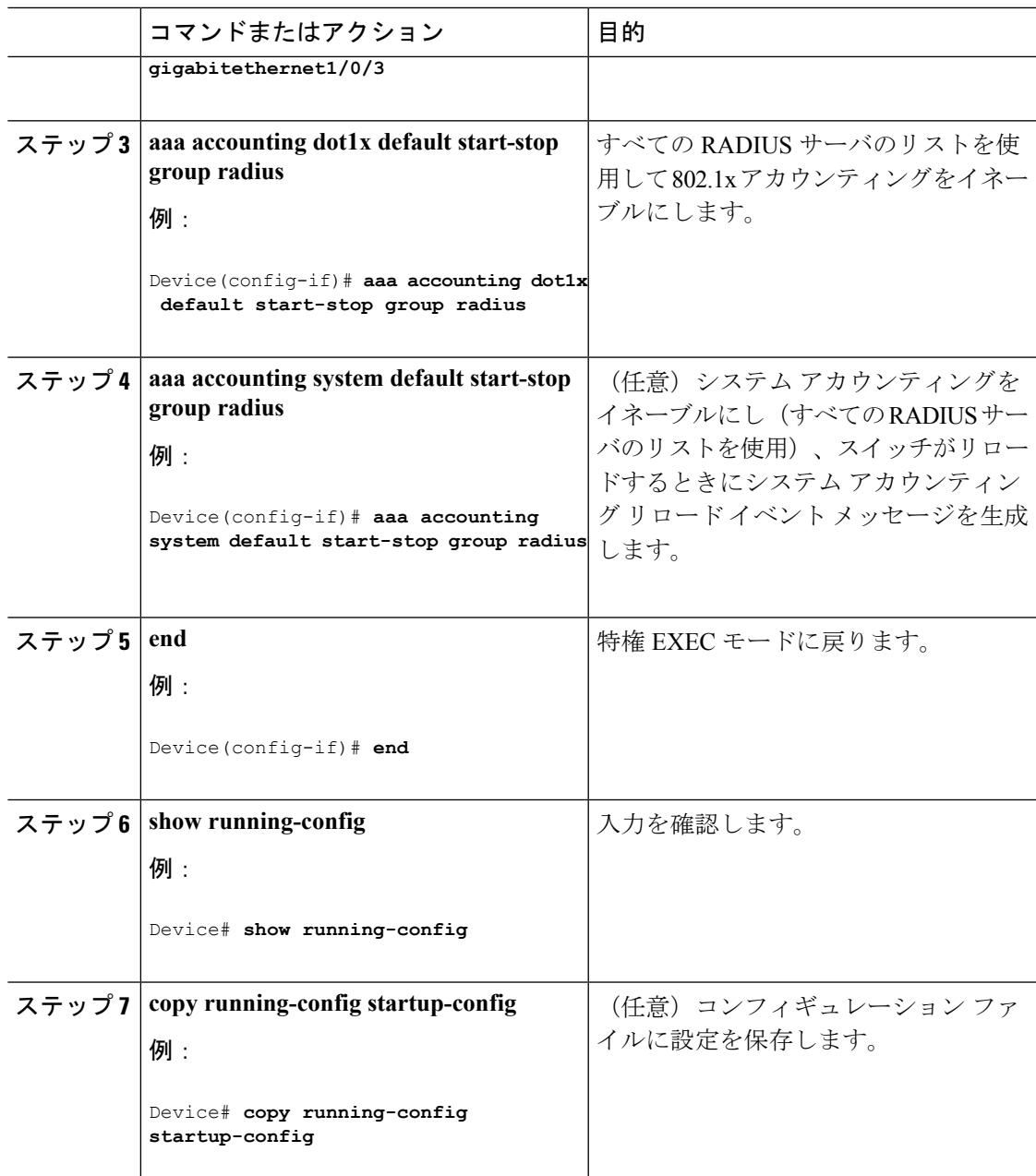

## ゲスト **VLAN** の設定

サーバが EAP Request/Identity フレームに対する応答を受信しない場合、ゲスト VLAN を設定 すると、802.1x 対応でないクライアントはゲスト VLAN に配置されます。802.1x 対応であっ ても、認証に失敗したクライアントは、ネットワークへのアクセスが許可されません。スイッ チは、シングルホストモードまたはマルチホストモードでゲストVLANをサポートします。 ゲスト VLAN を設定するには、特権 EXEC モードで次の手順を実行します。この手順は任意 です。

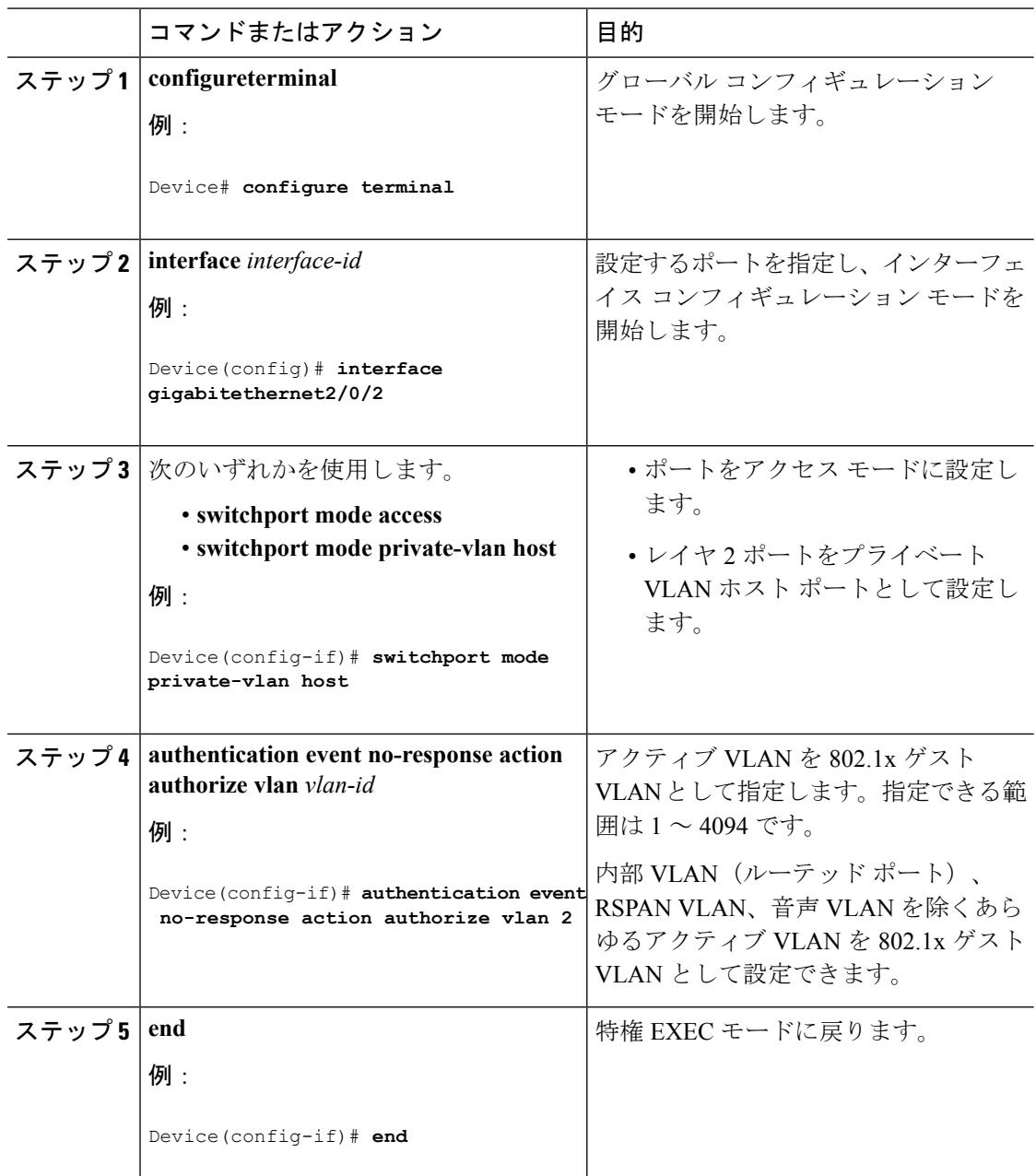

#### 手順

## 制限付き **VLAN** の設定

スイッチ スタックまたはスイッチ上に制限付き VLAN を設定している場合、認証サーバが有 効なユーザ名またはパスワードを受信できないと、IEEE 802.1x に準拠しているクライアント は制限付き VLAN に移されます。スイッチは、シングル ホスト モードでのみ制限付き VLAN をサポートします。

制限付き VLAN を設定するには、特権 EXEC モードで次の手順を実行します。この手順は任 意です。

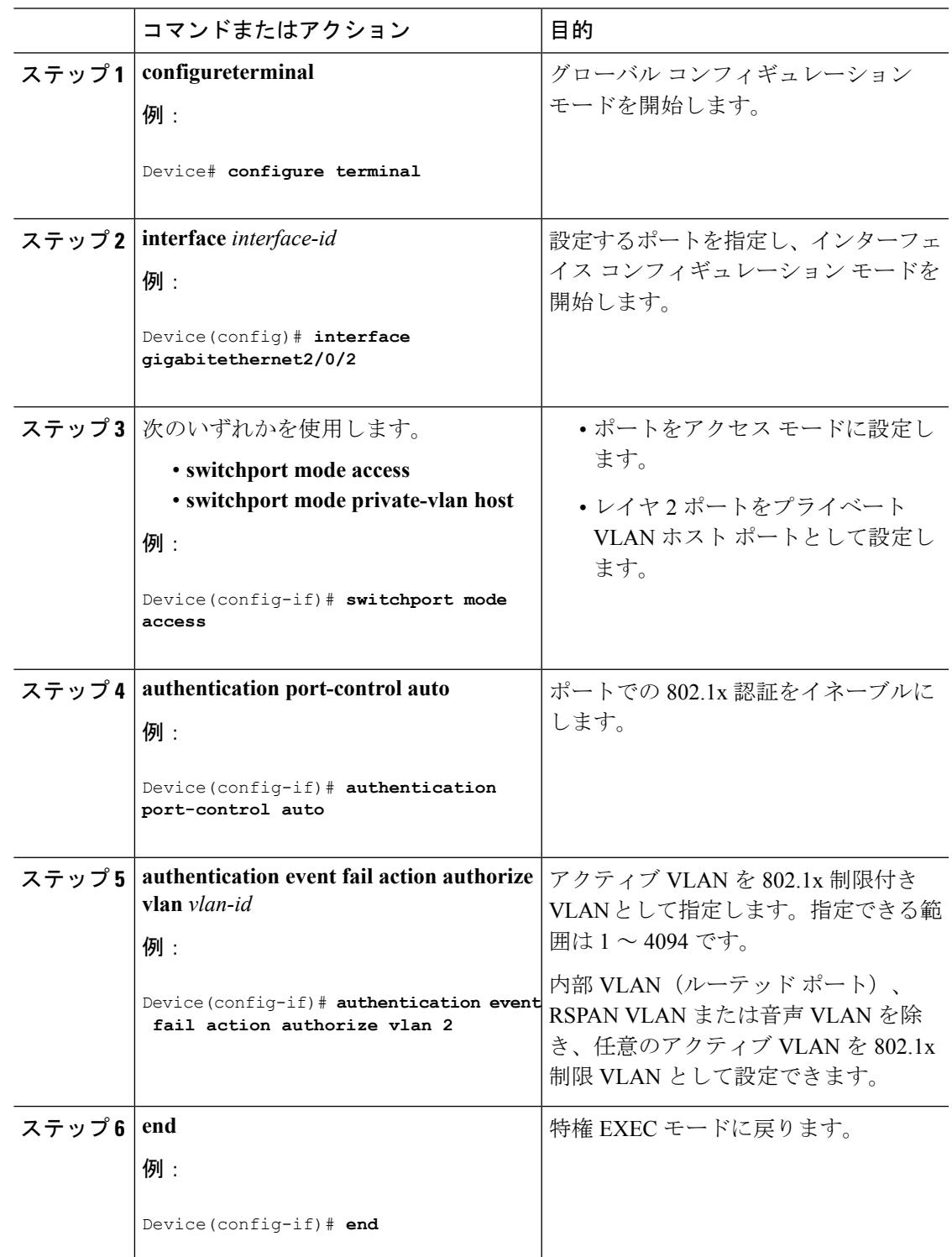

### 制限付き **VLAN** の認証試行回数の設定

ユーザに制限付き VLAN を割り当てる前に、**authenticationevent retry** *retry count* インターフェ イス コンフィギュレーション コマンドを使用して、認証試行回数を最大に設定できます。指 定できる試行回数は 1 ~ 3 です。デフォルトは 3 回に設定されています。

認証試行回数を最大に設定するには、特権EXECモードで次の手順を実行します。この手順は 任意です。

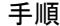

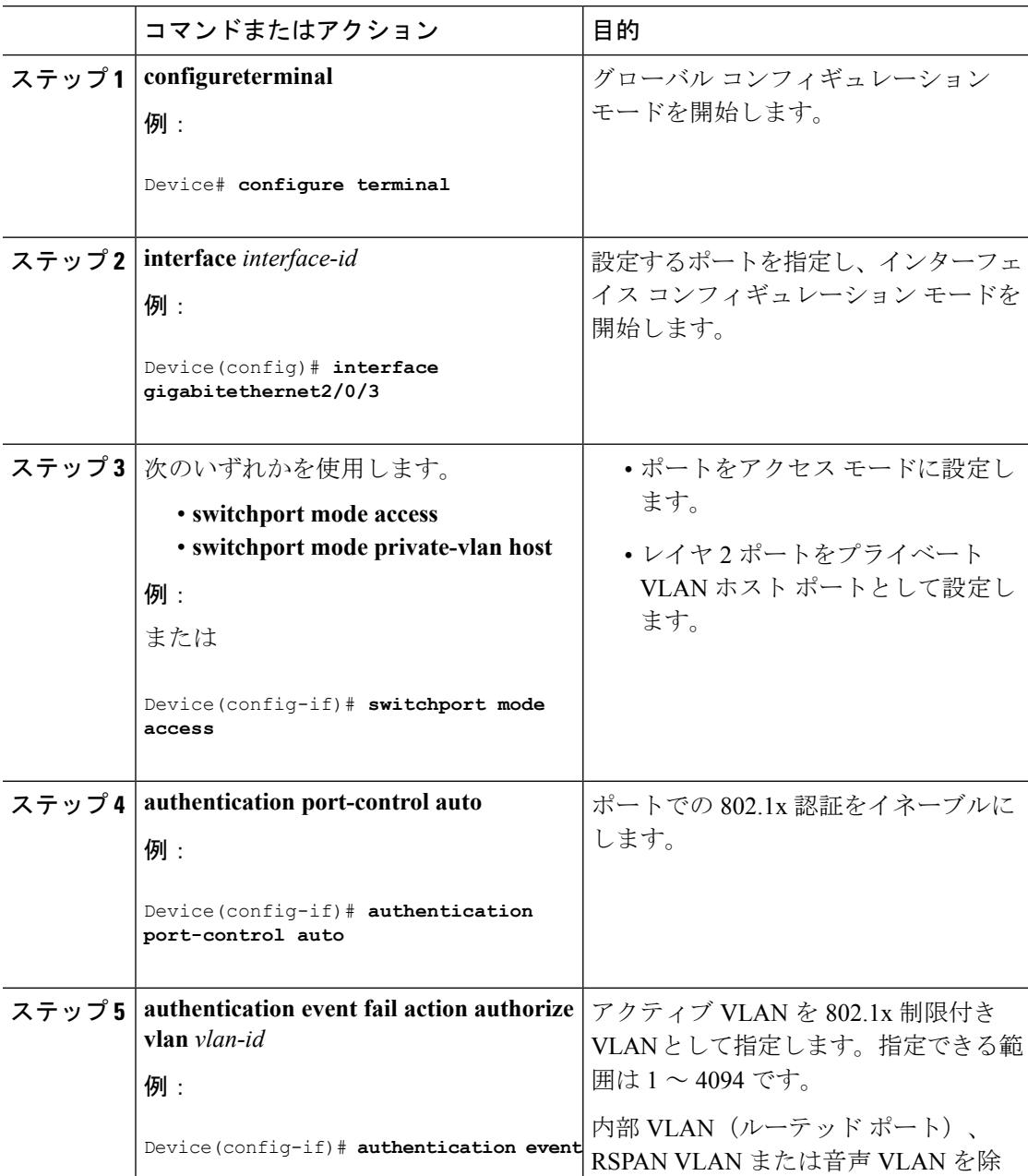

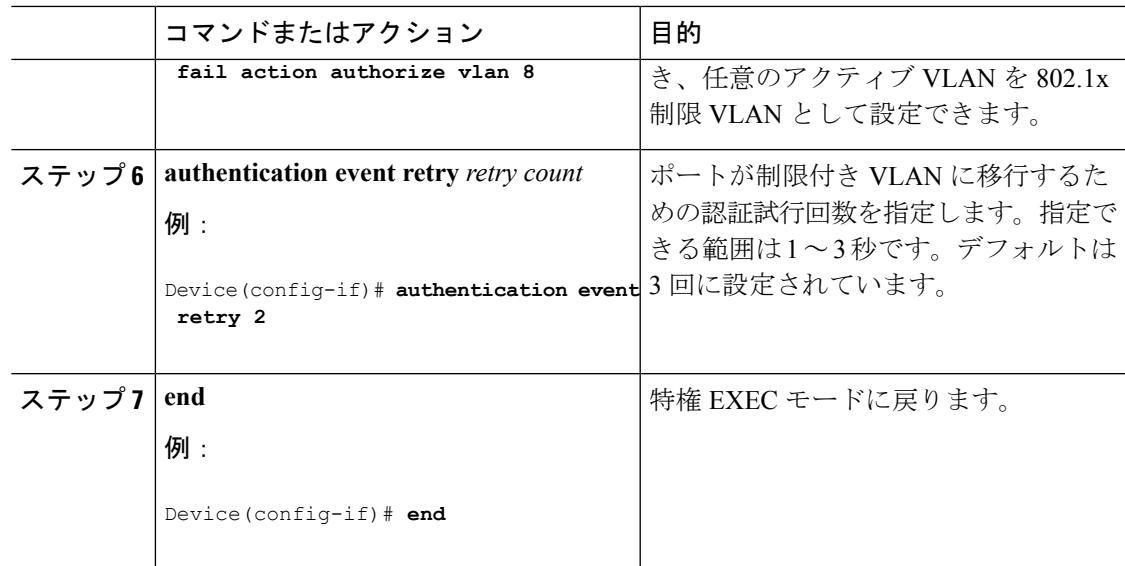

# クリティカル音声 **VLAN** を使用した **802.1x** アクセス不能認証バイパス の設定

ポートにクリティカル音声 VLAN を設定し、アクセス不能認証バイパス機能をイネーブルに するには、特権 EXEC モードで次の手順を実行します。

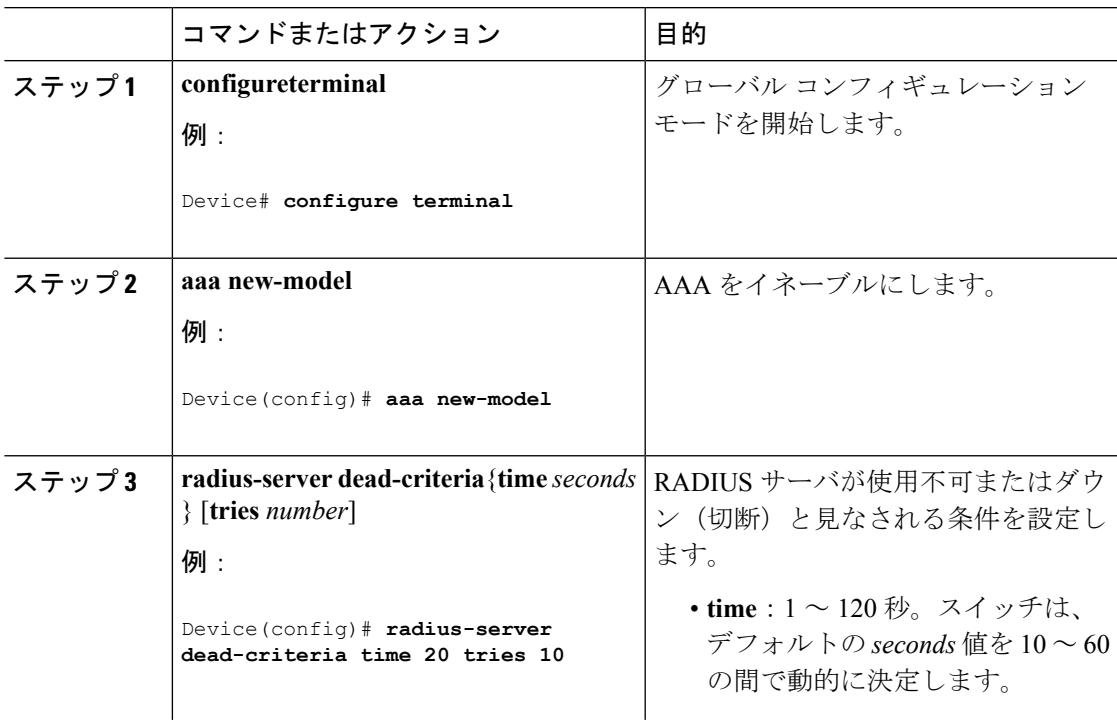

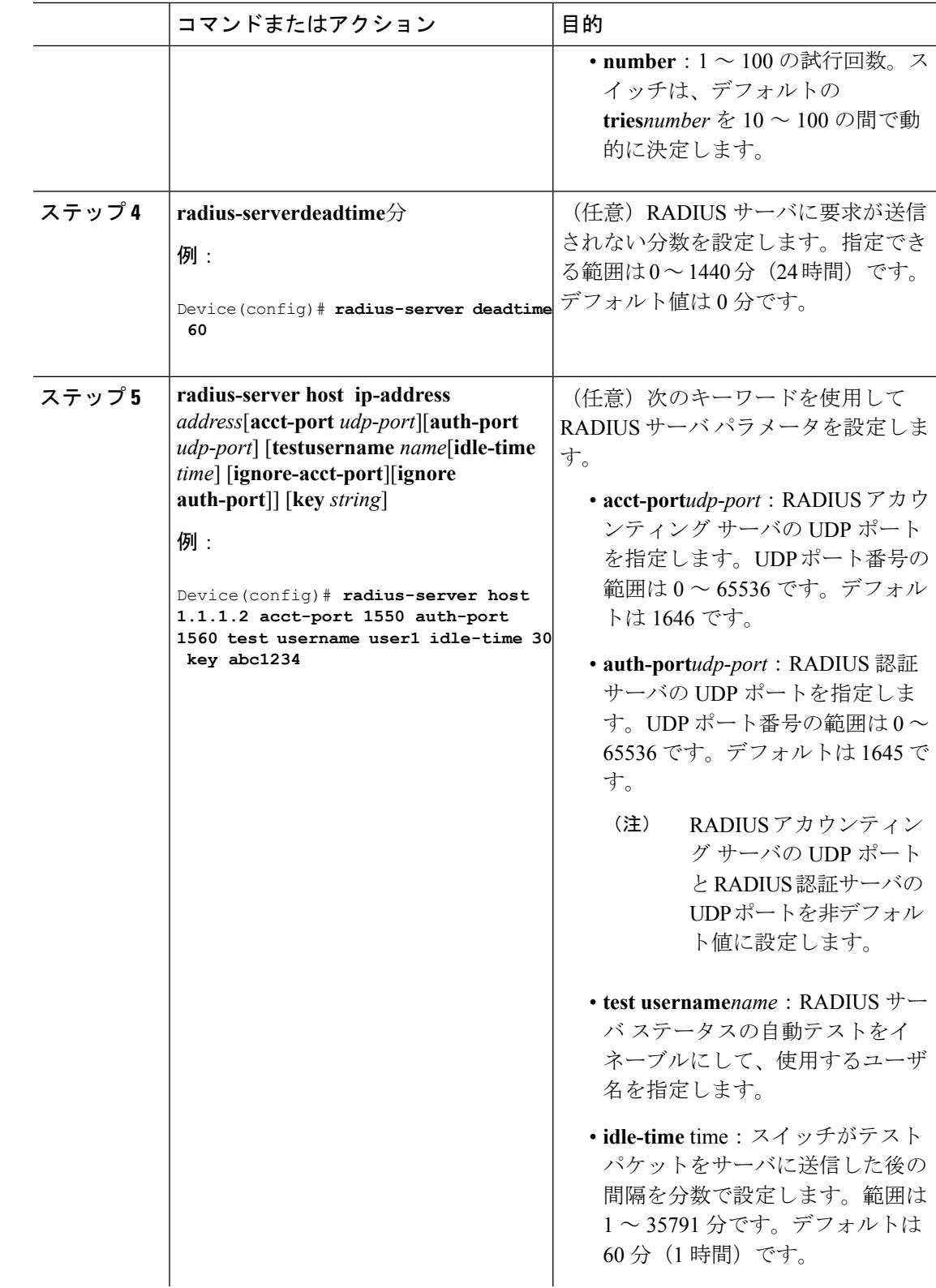

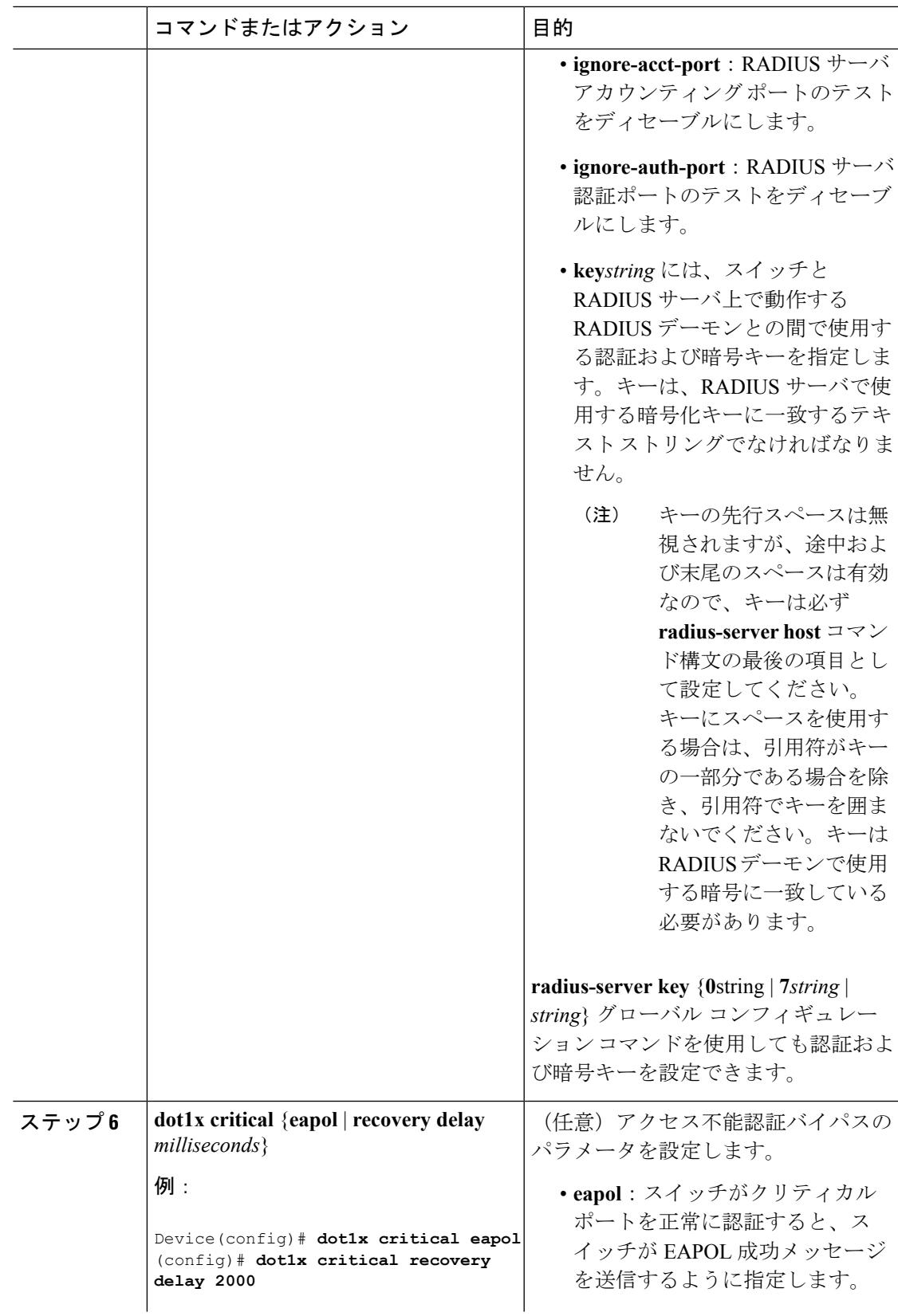

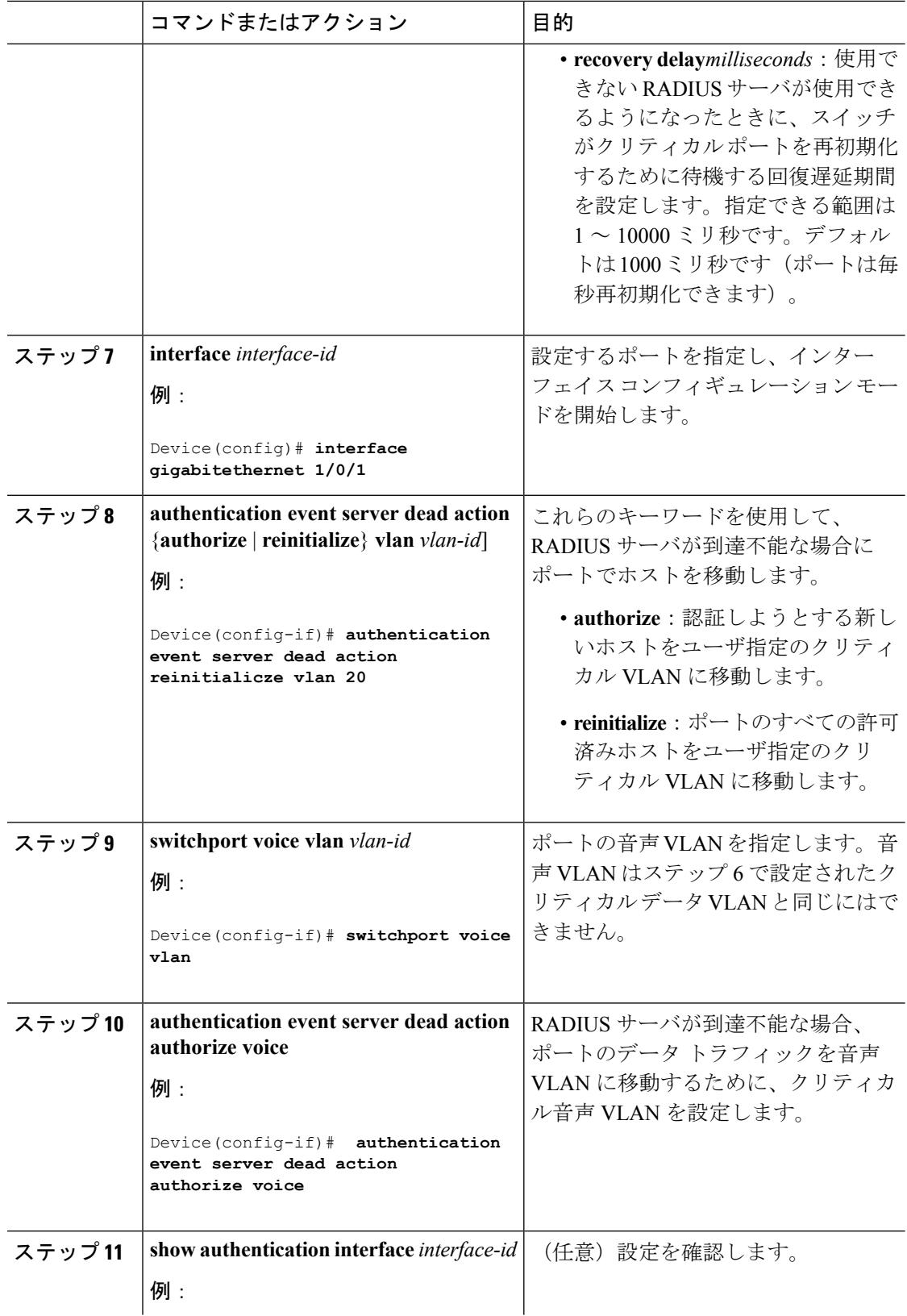

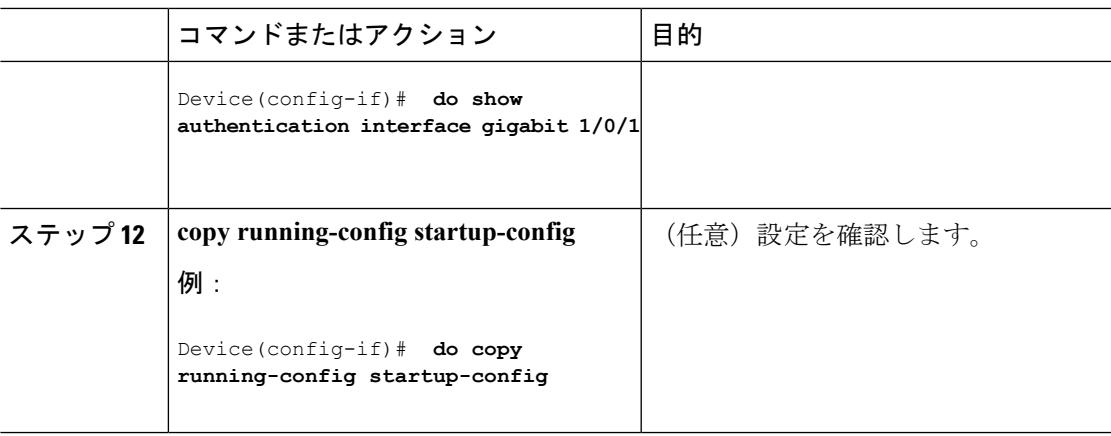

### 例

RADIUS サーバのデフォルト設定に戻すには、**no radius-server dead-criteria**、**no radius-serverdeadtime**、および**no radius-serverhost**グローバルコンフィギュレーショ ンコマンドを使用します。アクセス不能な認証バイパスをディセーブルにするには、 **no authentication event server dead action** インターフェイス コンフィギュレーション コマンドを使用します。クリティカル音声 VLAN をディセーブルにするには、 **authentication event server dead action authorize voice** インターフェイス コンフィギュ レーション コマンドを使用します。

### アクセス不能認証バイパスの設定例

次に、アクセス不能認証バイパス機能を設定する例を示します。

Device(config)# **radius-server dead-criteria time 30 tries 20** Device(config)# **radius-server deadtime 60** Device(config)# **radius-server host 1.1.1.2 acct-port 1550 auth-port 1560 test username user1 idle-time 30 key abc1234** Device(config)# **dot1x critical eapol** Device(config)# **dot1x critical recovery delay 2000** Device(config)# **interface gigabitethernet 1/0/1** Device(config-if)# **dot1x critical** Device(config-if)# **dot1x critical recovery action reinitialize** Device(config-if)# **dot1x critical vlan 20** Device(config-if)# **end**

### **WoL** を使用した **802.1x** 認証の設定

WoL を使用した 802.1x 認証をイネーブルにするには、特権 EXEC モードで次の手順を実行し ます。この手順は任意です。

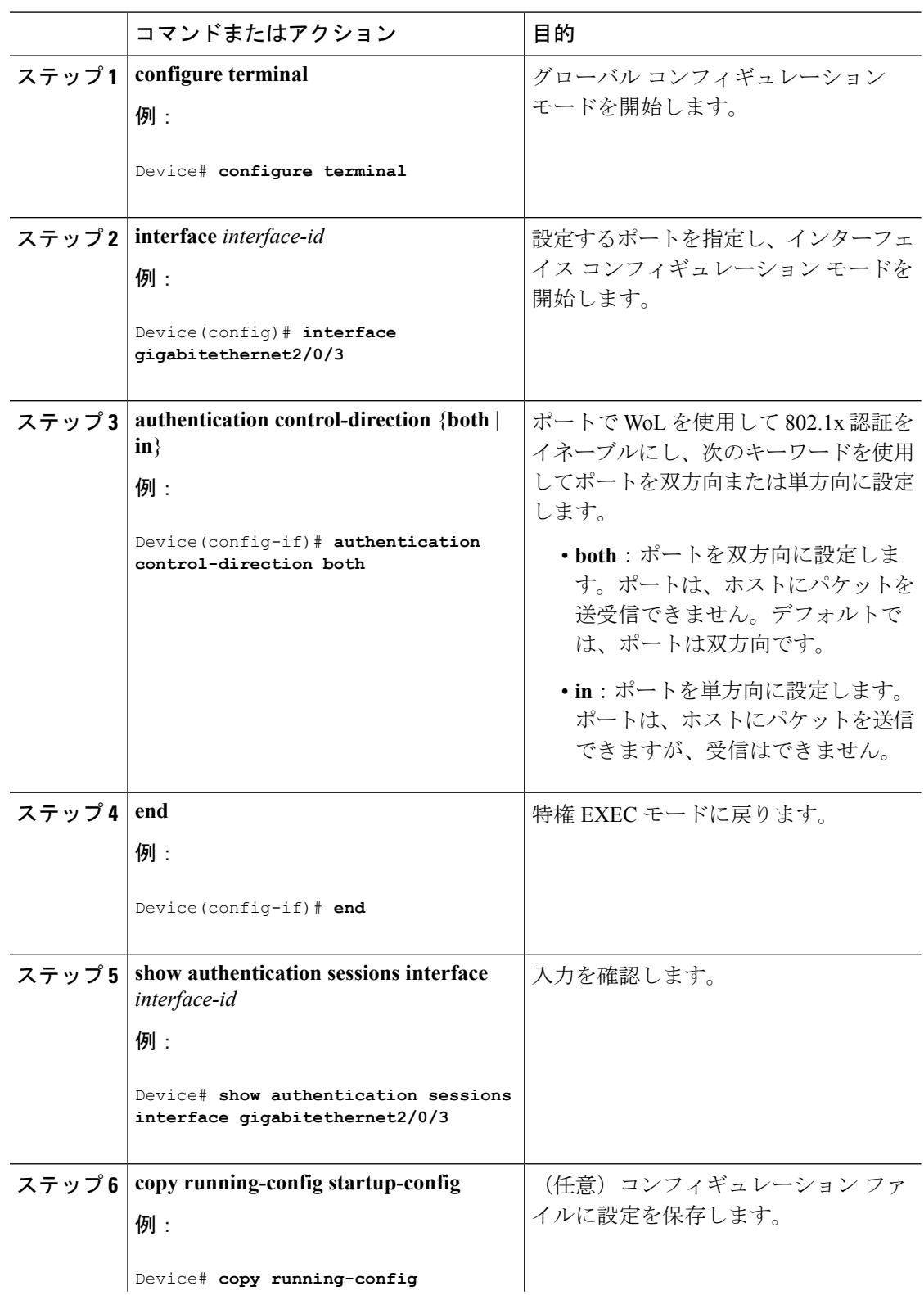

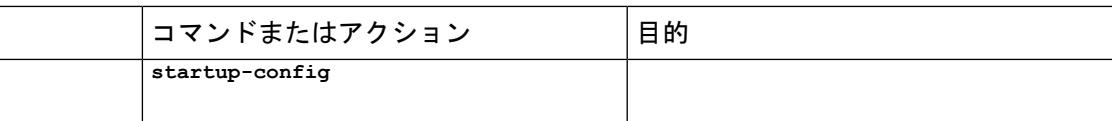

# **MAC** 認証バイパスの設定

MAC 認証バイパスをイネーブルにするには、特権 EXEC モードで次の手順を実行します。こ の手順は任意です。

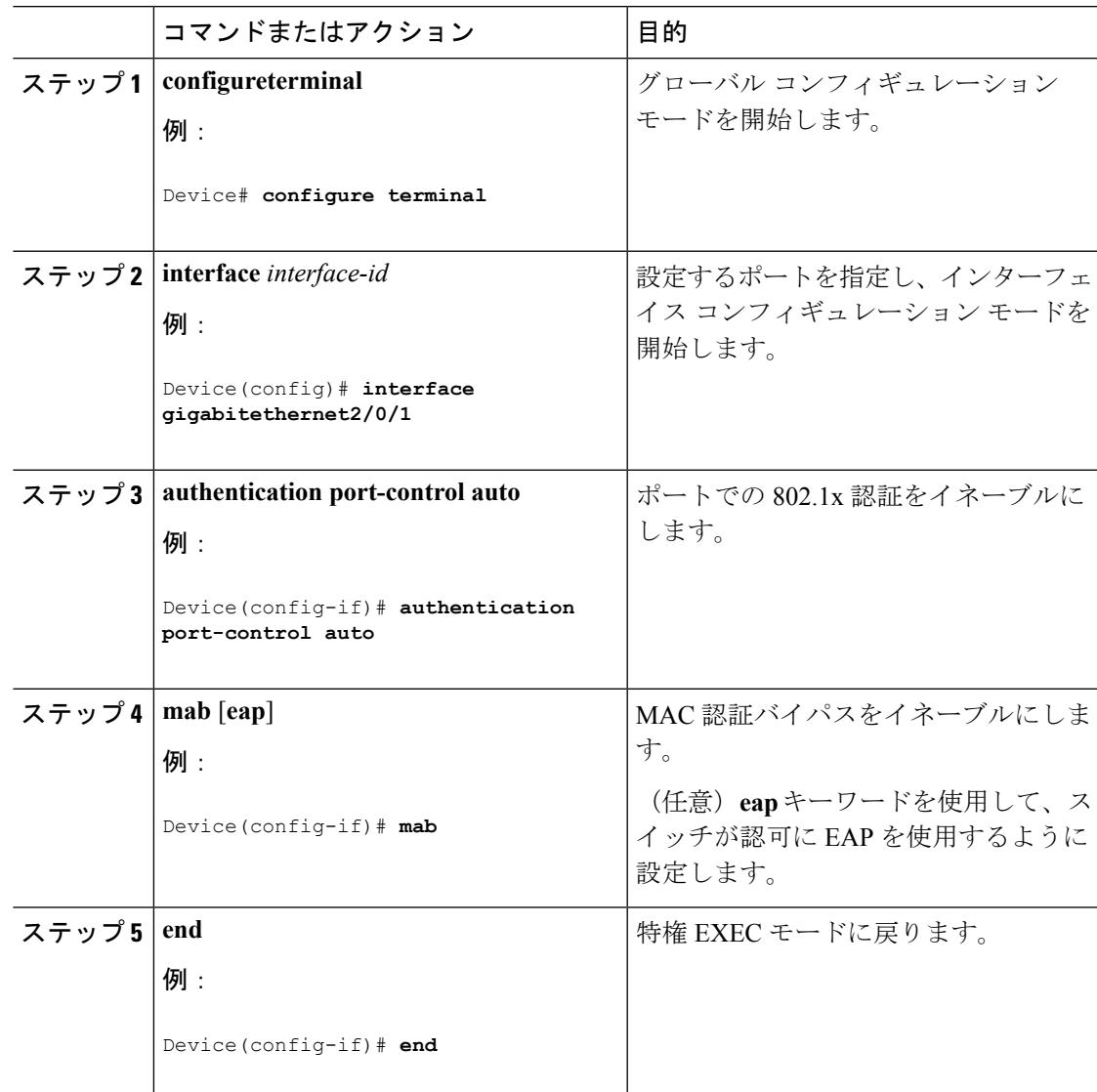

## **802.1x** ユーザ ディストリビューションの設定

VLANグループを設定して、VLANをそのグループにマッピングするには、特権EXECモード で次の手順を実行します。

#### 手順

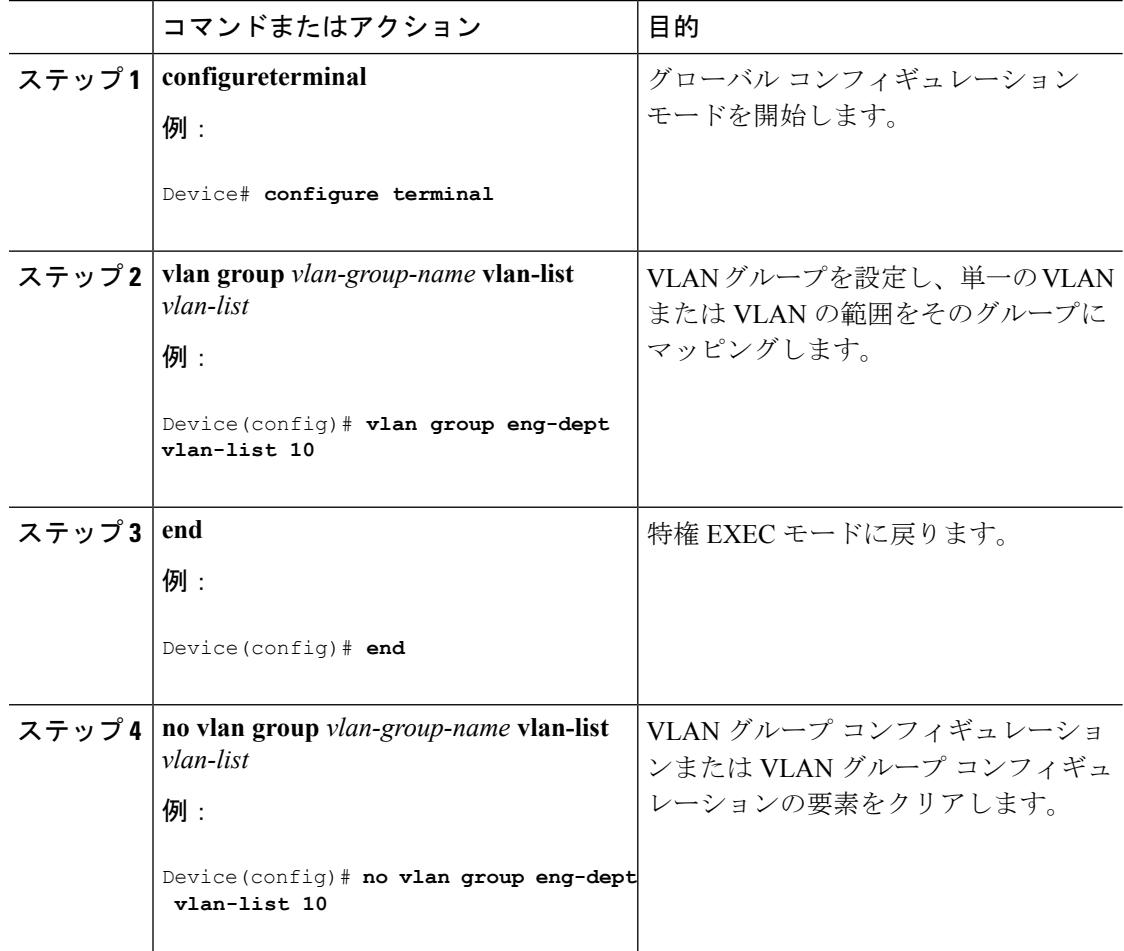

### **VLAN** グループの設定例

次に、VLAN グループを設定し、そのグループに VLAN をマッピングし、VLAN グループ コ ンフィギュレーションおよび指定 VLAN とのマッピングを確認する例を示します。

Device(config)# **vlan group eng-dept vlan-list 10**

Device(config)# **show vlan group group-name eng-dept** Group Name **Vlans Mapped** ------------- ------------- eng-dept 10 Device(config)# **show dot1x vlan-group all** Vlans Mapped

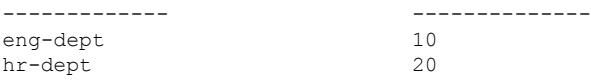

次に、VLAN を既存の VLAN グループに追加し、VLAN が追加されたことを確認する例を示 します。

Device(config)# **vlan group eng-dept vlan-list 30** Device(config)# **show vlan group eng-dept** Group Name **Vlans Mapped** ------------- ------------- eng-dept 10,30

次に、VLAN を VLAN グループから削除する例を示します。

Device# **no vlan group eng-dept vlan-list 10**

次に、すべての VLAN が VLAN グループからクリアされたときに、その VLAN グループもク リアされる例を示します。

Device(config)# **no vlan group eng-dept vlan-list 30** Vlan 30 is successfully cleared from vlan group eng-dept.

Device(config)# **show vlan group group-name eng-dept**

次の例では、すべての VLAN グループをクリアする方法を示します。

Device(config)# **no vlan group end-dept vlan-list all** Device(config)# **show vlan-group all**

これらのコマンドの詳細については、『*Cisco IOS SecurityCommandReference*』を参照してくだ さい。

### **NAC** レイヤ **2 802.1x** 検証の設定

NAC レイヤ 2 802.1x 検証を設定できます。これは、RADIUS サーバを使用した 802.1x 認証と も呼ばれます。

NAC レイヤ 2 802.1x 検証を設定するには、特権 EXEC モードで次の手順を実行します。この 手順は任意です。

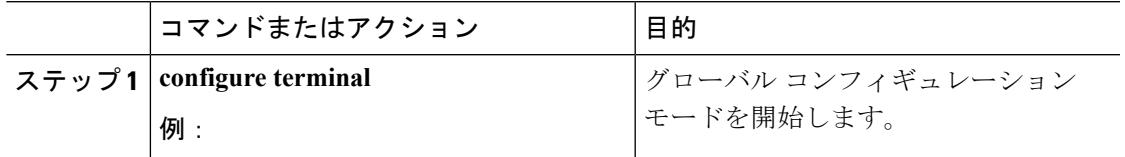

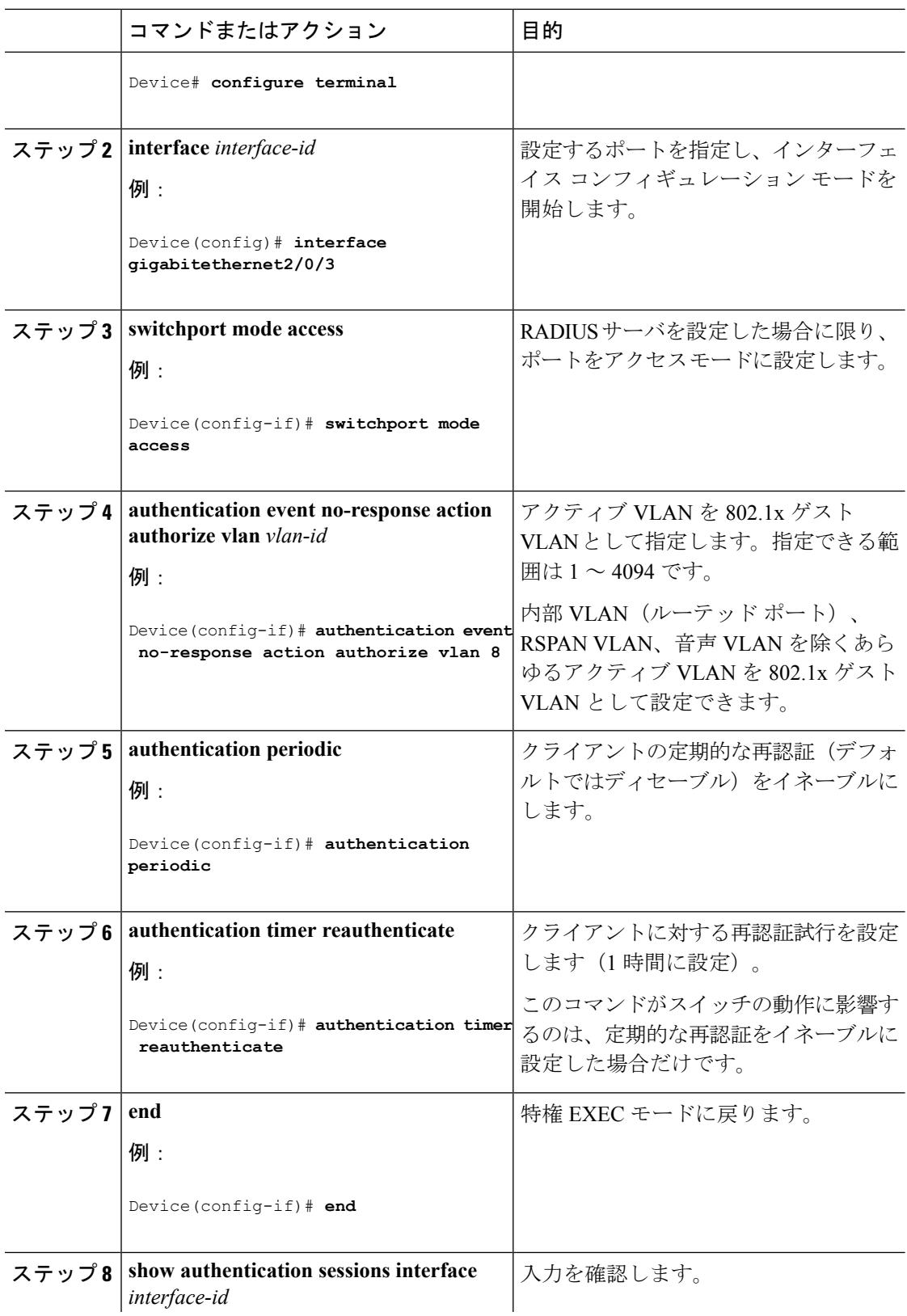

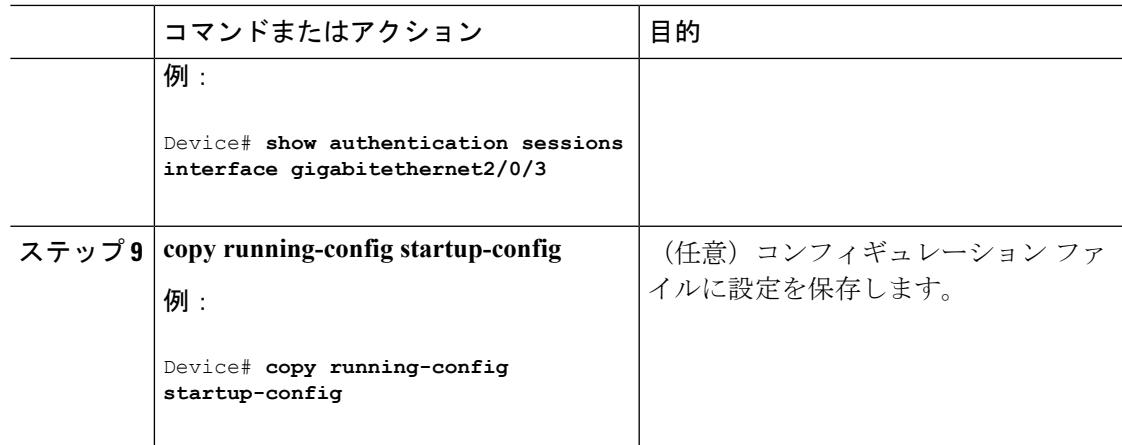

## **NEAT** を使用したオーセンティケータ スイッチの設定

この機能を設定するには、ワイヤリングクローゼット外の1つのスイッチがサプリカントとし て設定され、オーセンティケータ スイッチに接続されている必要があります。

*cisco-av-pairs* は、ACS で *device-traffic-class=switch* として設定されている必要があります。こ れは、サプリカントが正常に認証された後でトランクとしてインターフェイスを設定します。 (注)

スイッチをオーセンティケータに設定するには、特権EXECモードで次の手順を実行します。

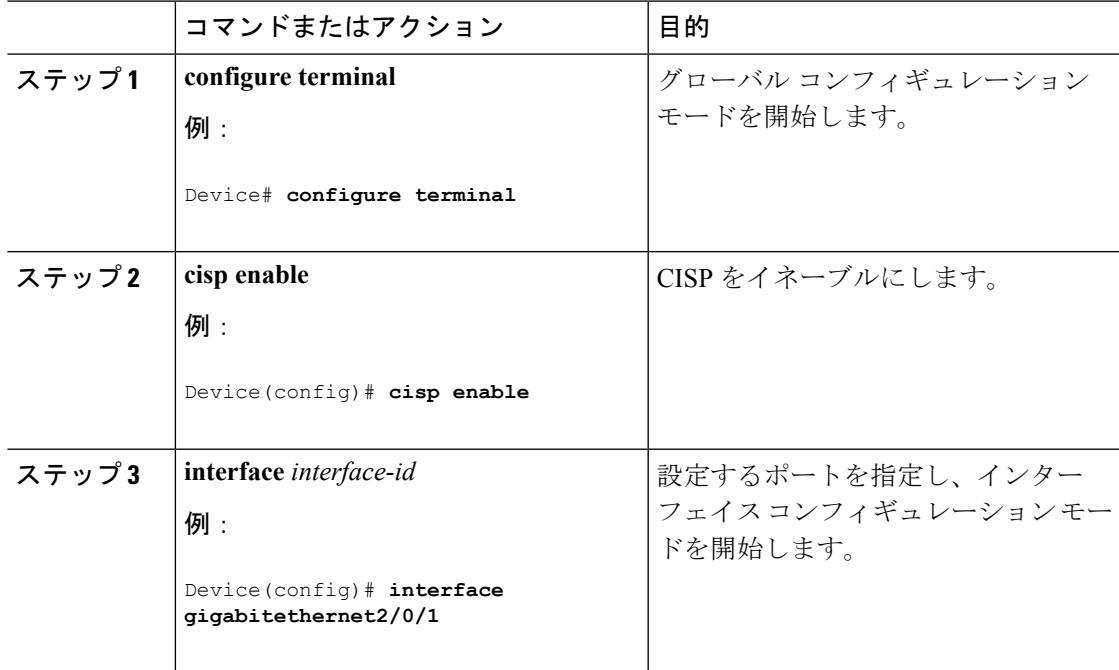

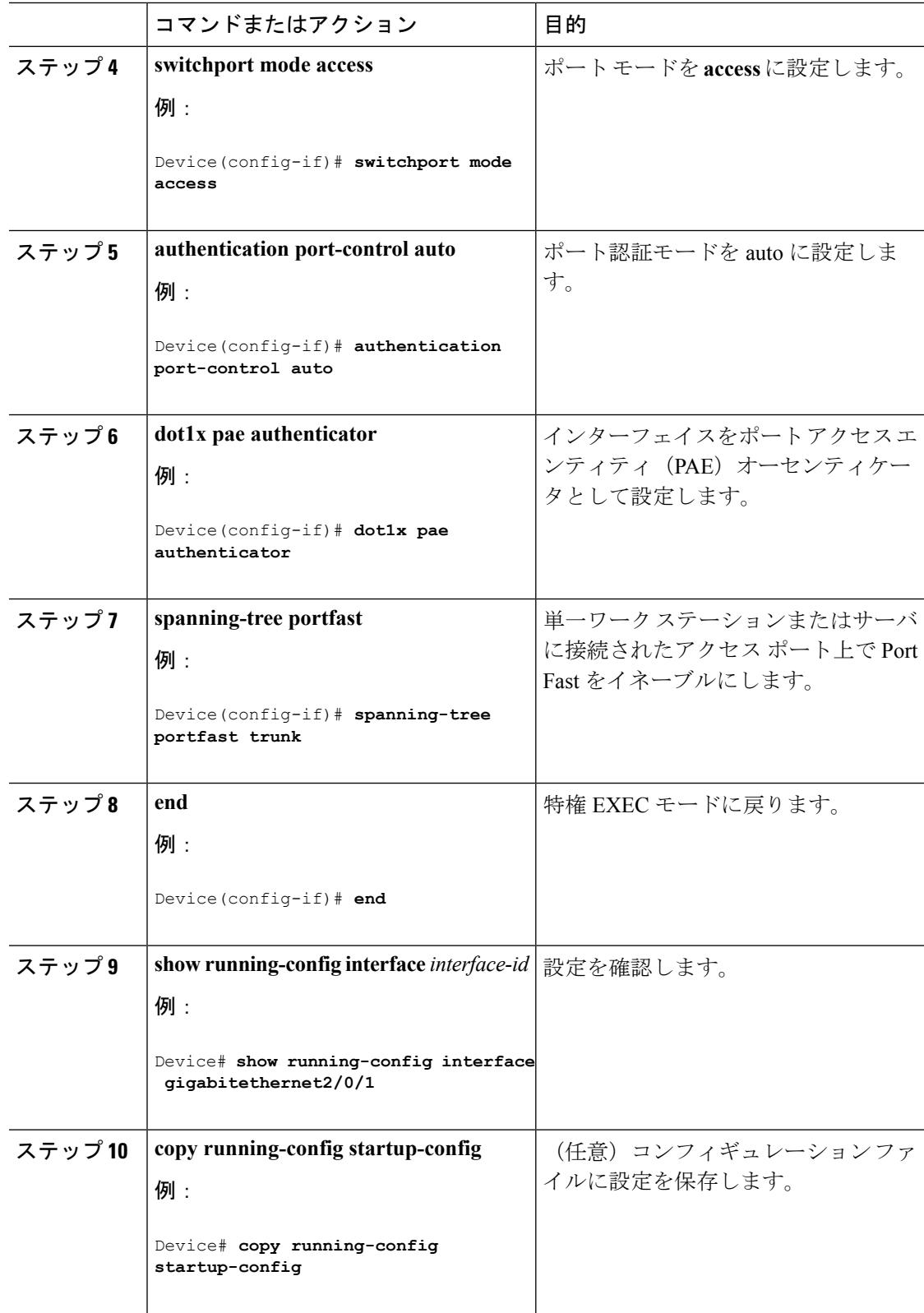

Ι

# **NEAT** を使用したサプリカント スイッチの設定

スイッチをサプリカントに設定するには、特権 EXEC モードで次の手順を実行します。

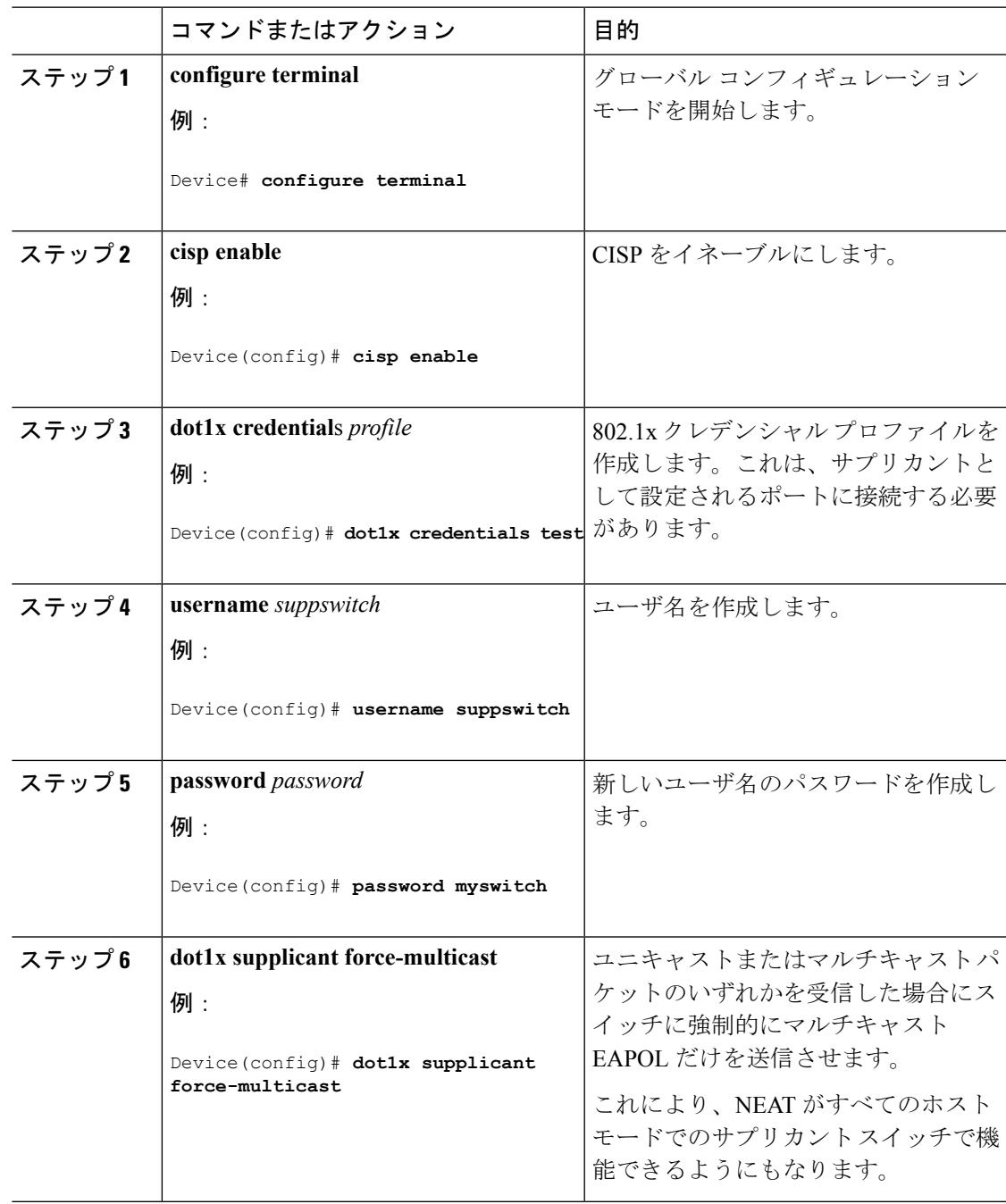

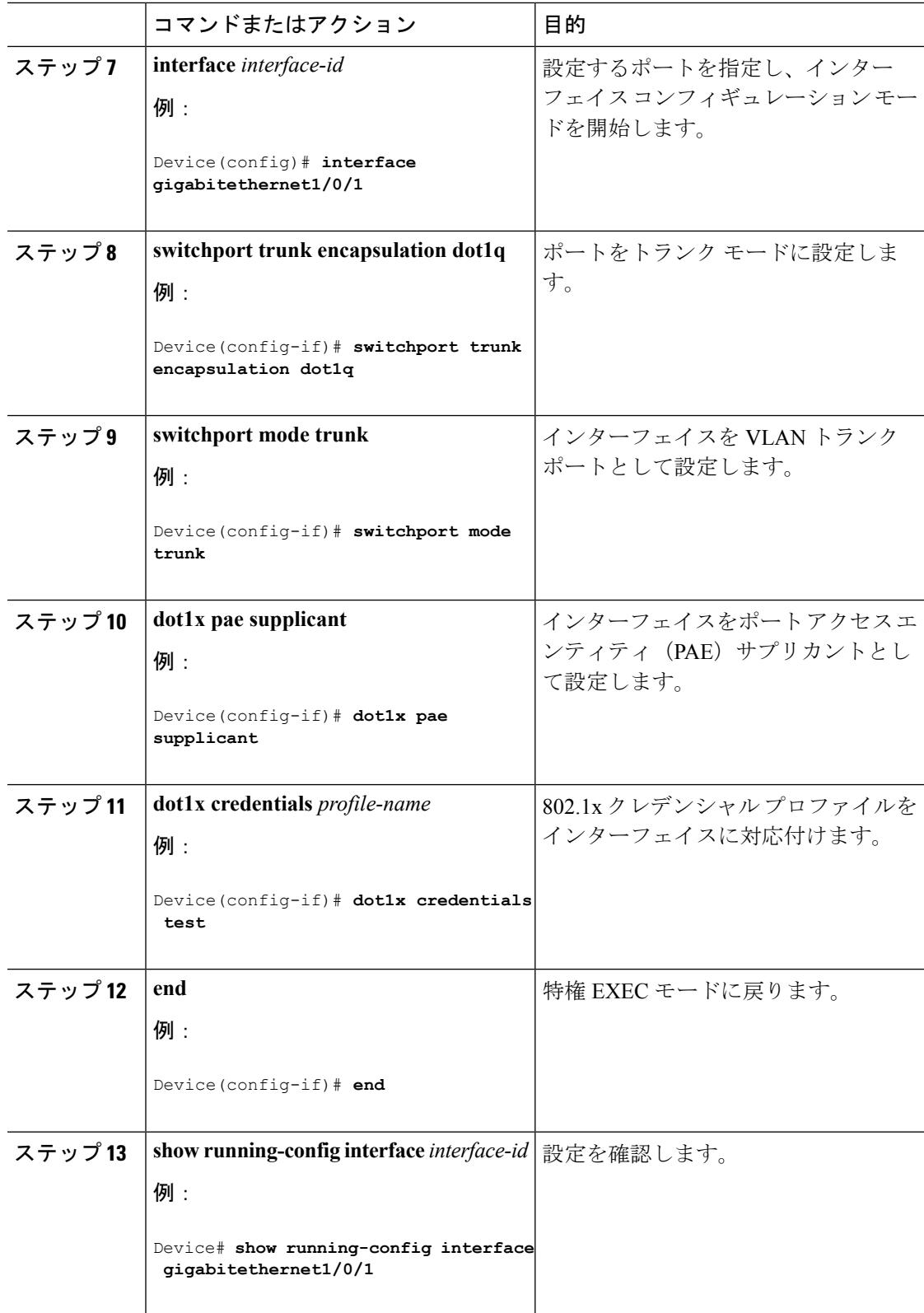
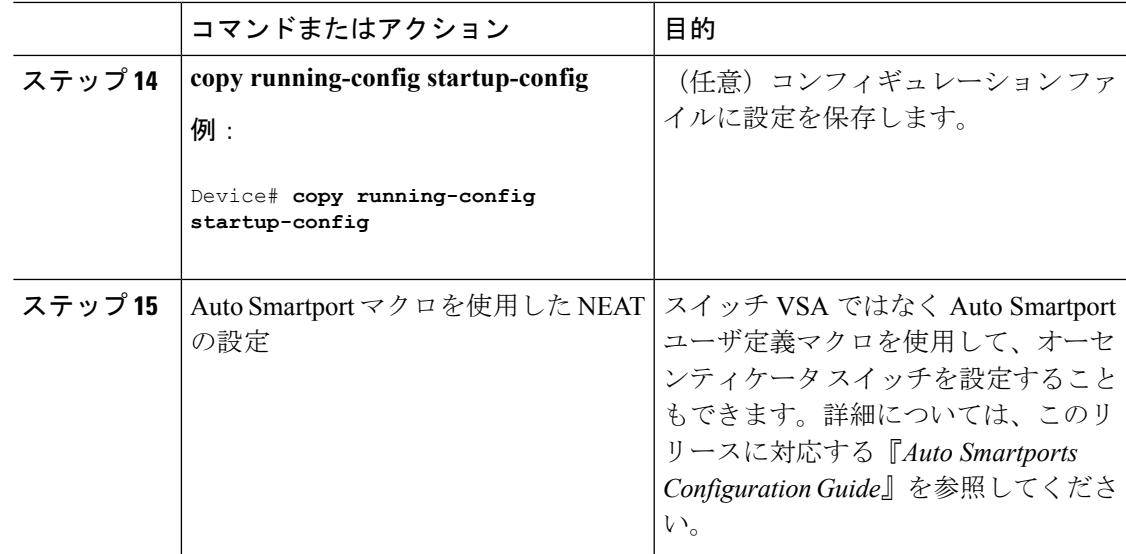

# ダウンロード可能 **ACL** およびリダイレクト **URL** を使用した **802.1x** 認証 の設定

スイッチで 802.1x 認証を設定するほか、ACS を設定する必要があります。情報については、 『*Configuration Guide for Cisco Secure ACS 4.2*』を参照してください。

http://www.cisco.com/en/US/docs/net\_mgmt/cisco\_secure\_access\_control\_server\_for\_windows/4.2/configuration/guide/acs\_config.pdf

(注)

スイッチにダウンロードする前に、ダウンロード可能な ACL を ACS で設定する必要がありま す。

ポートでの認証後、**show ipaccess-list** 特権 EXEC コマンドを使用して、ポートにダウンロード した ACL を表示できます。

### ダウンロード可能な **ACL** の設定

これらのポリシーは、クライアントが認証され、クライアント IP アドレスが IP デバイス ト ラッキングテーブルに追加された後で有効になります。その後スイッチがダウンロード可能な ACL をポートに適用します。

特権 EXEC モードで次の手順を実行します。

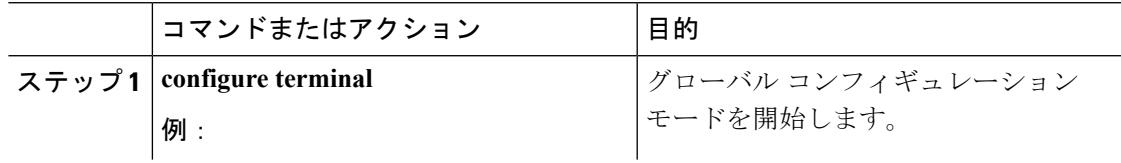

I

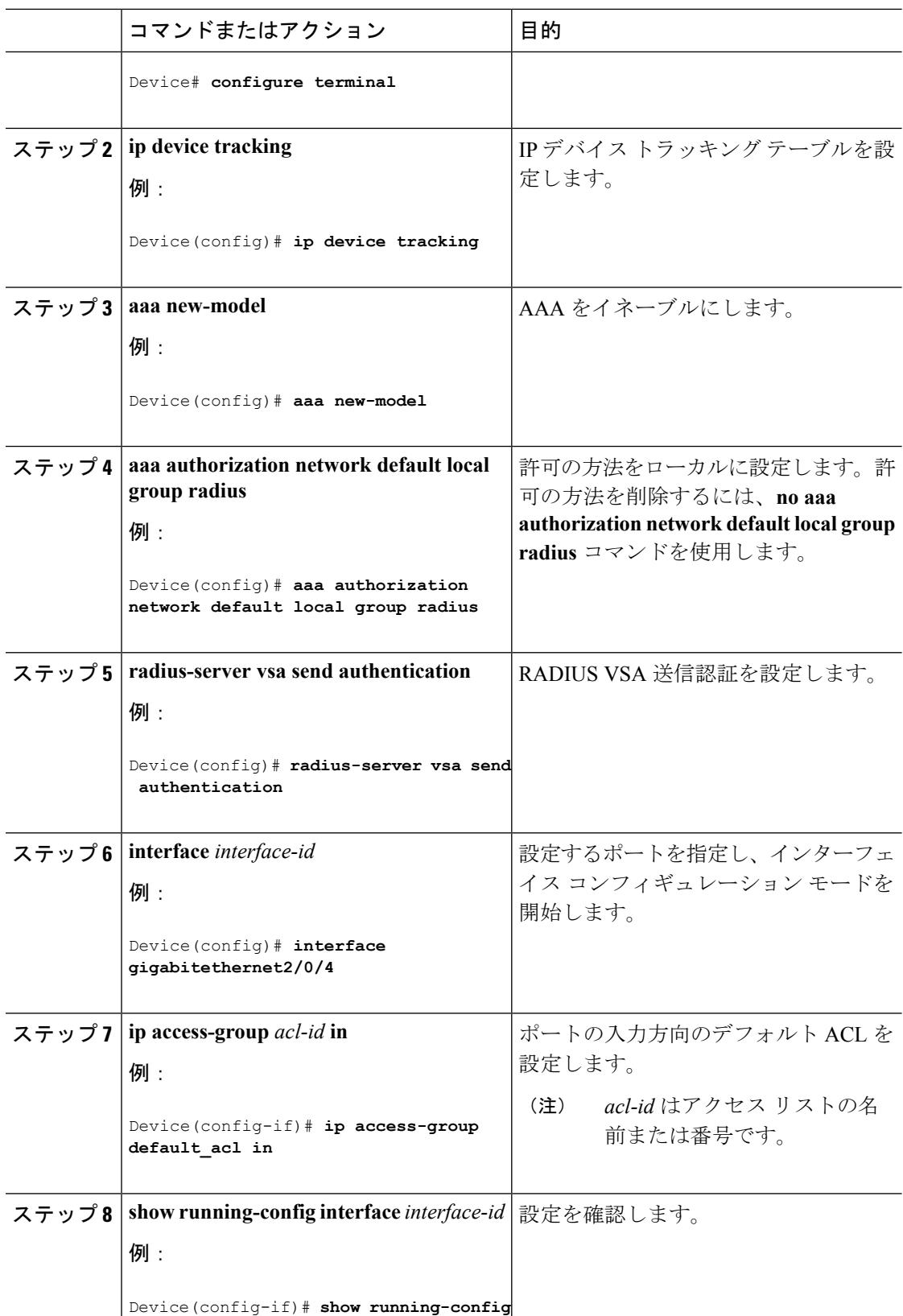

Ι

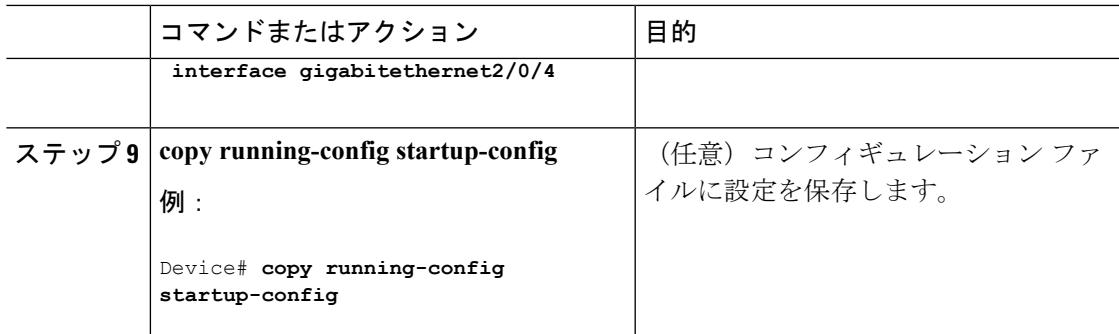

## ダウンロード ポリシーの設定

特権 EXEC モードで次の手順を実行します。

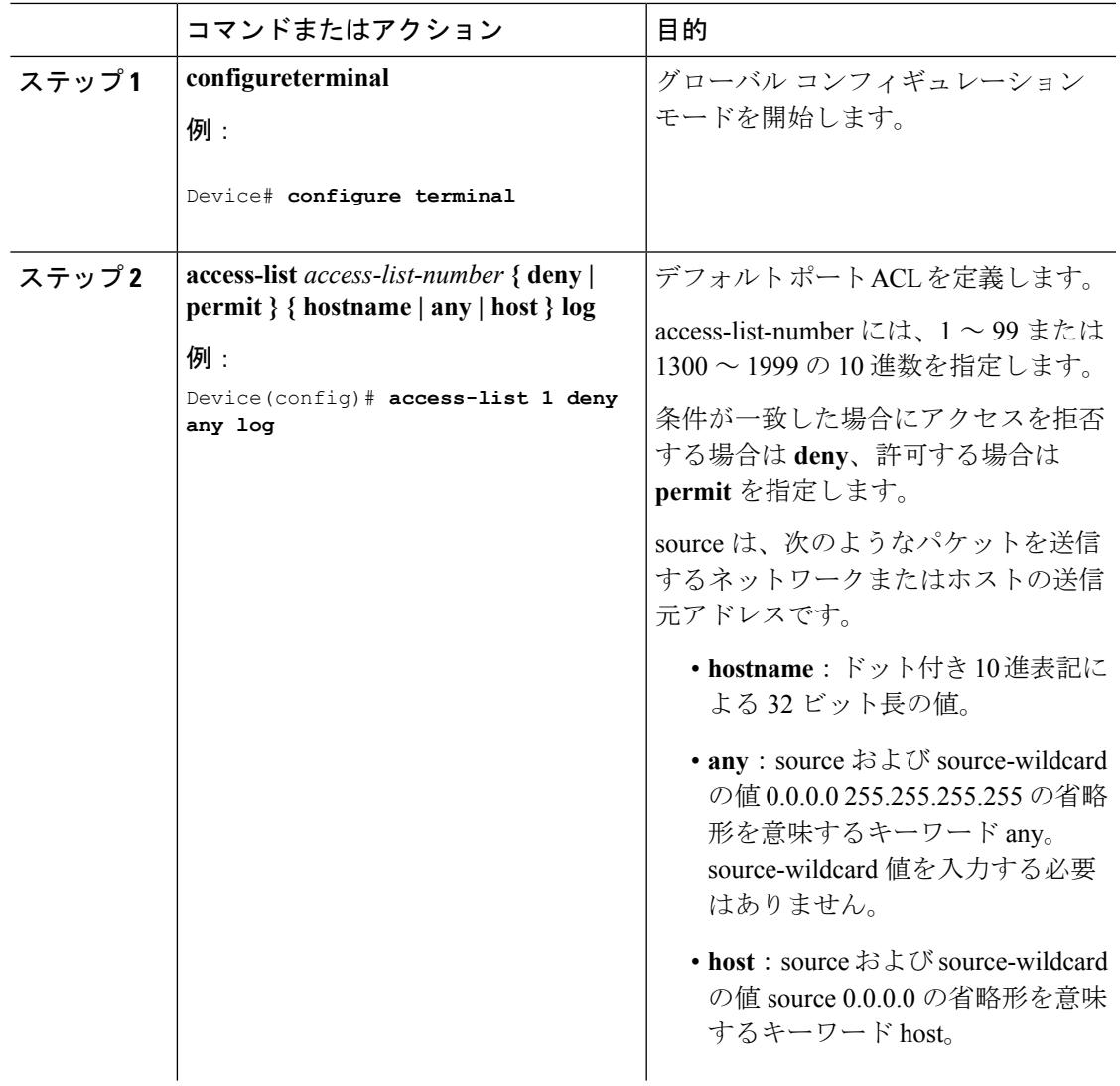

I

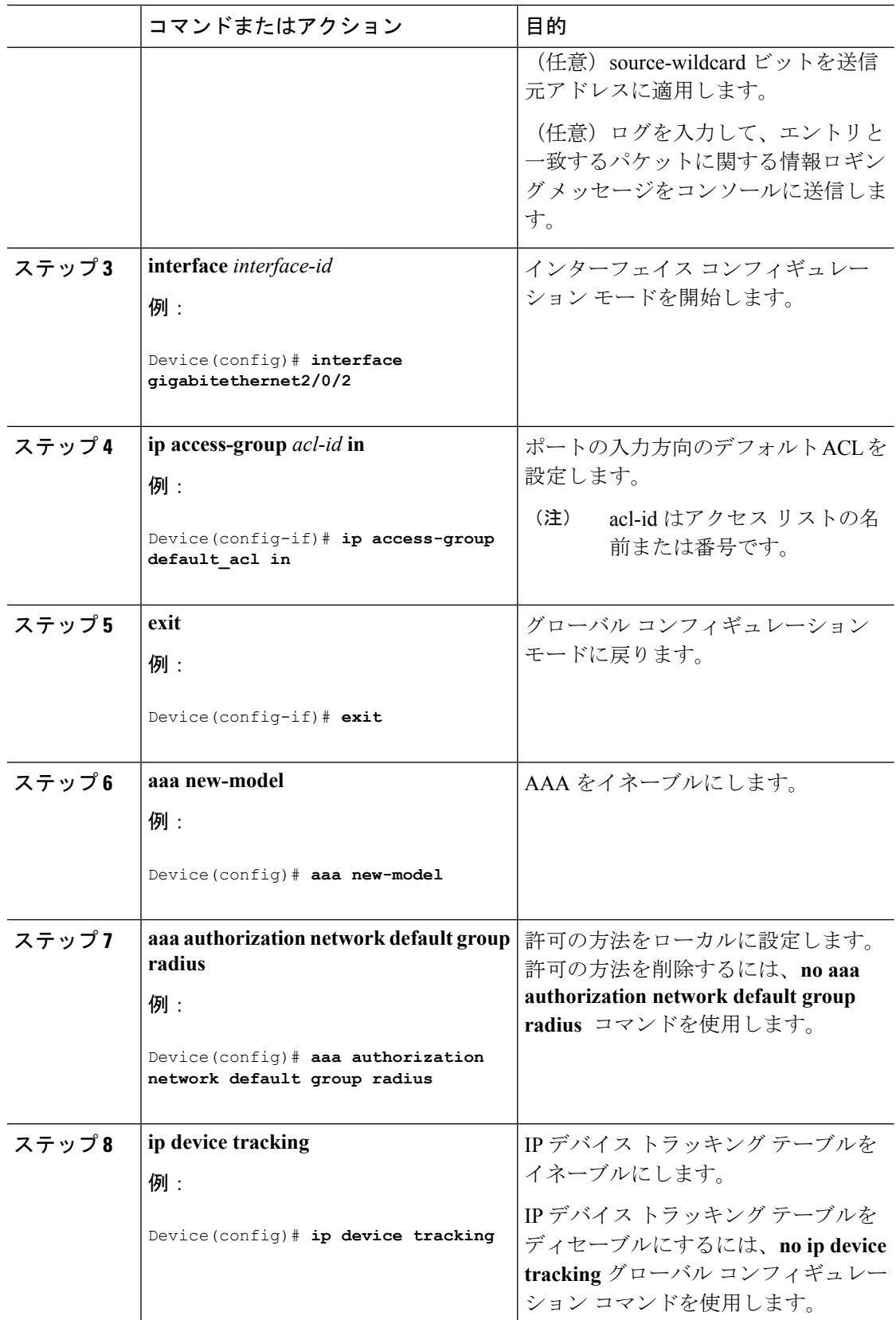

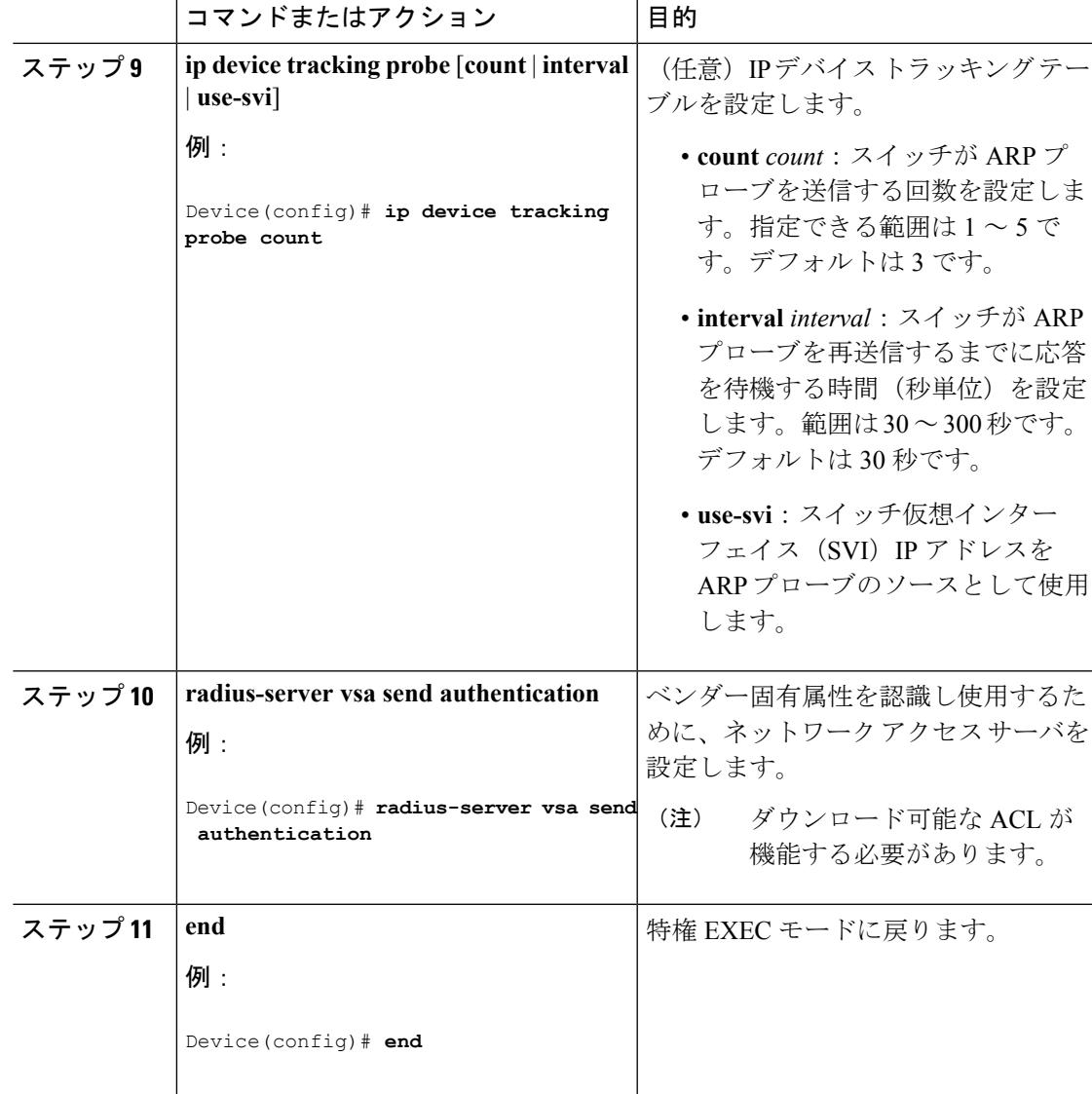

# **VLAN ID** ベース **MAC** 認証の設定

特権 EXEC モードで次の手順を実行します。

### 手順

Ι

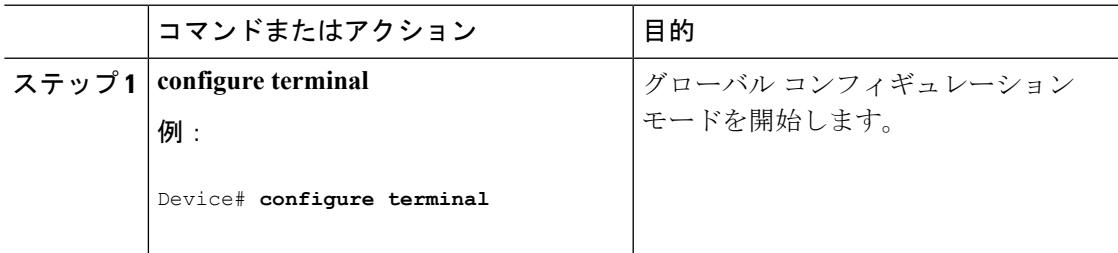

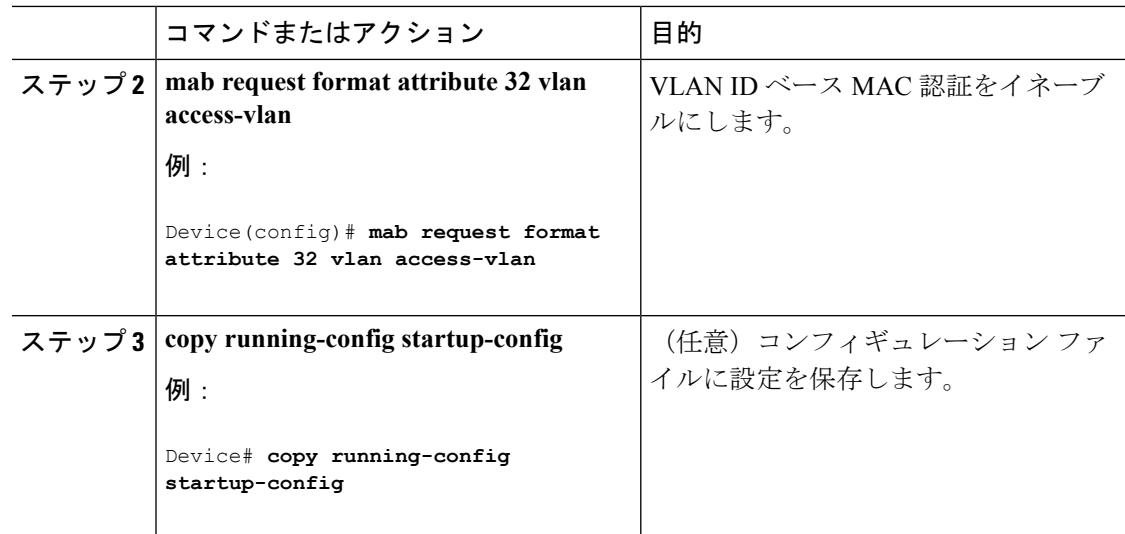

## 柔軟な認証順序の設定

下の手順で使用される例は、MAB が IEEE 802.1x 認証 (dot1x) の前に試行されるように柔軟 な認証の順序設定の順序を変更します。MAB は最初の認証方式として設定されているため、 MAB に他のすべての認証方式よりも優先されます。

 $\label{eq:1} \bigotimes_{\mathbb{Z}}\mathbb{Z}_{\mathbb{Z}}$ 

これらの認証方式のデフォルトの順序とプライオリティを変更する前に、これらの変更による 潜在的な結果を理解する必要があります。詳細について、 [http://www.cisco.com/en/US/prod/collateral/iosswrel/ps6537/ps6586/ps6638/application\\_note\\_c27-573287\\_ps6638\\_Products\\_White\\_Paper.html](http://www.cisco.com/en/US/prod/collateral/iosswrel/ps6537/ps6586/ps6638/application_note_c27-573287_ps6638_Products_White_Paper.html) を参照してください。 (注)

特権 EXEC モードで次の手順を実行します。

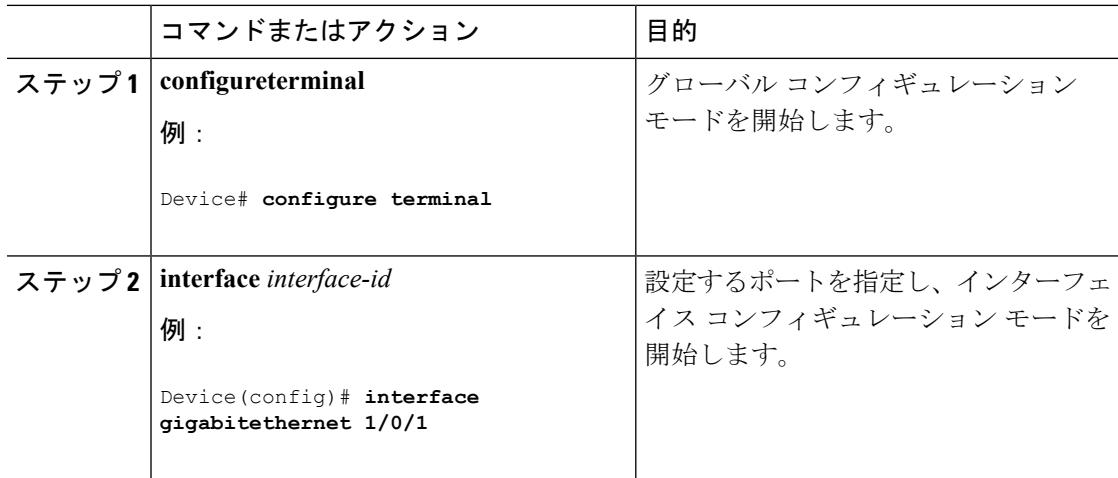

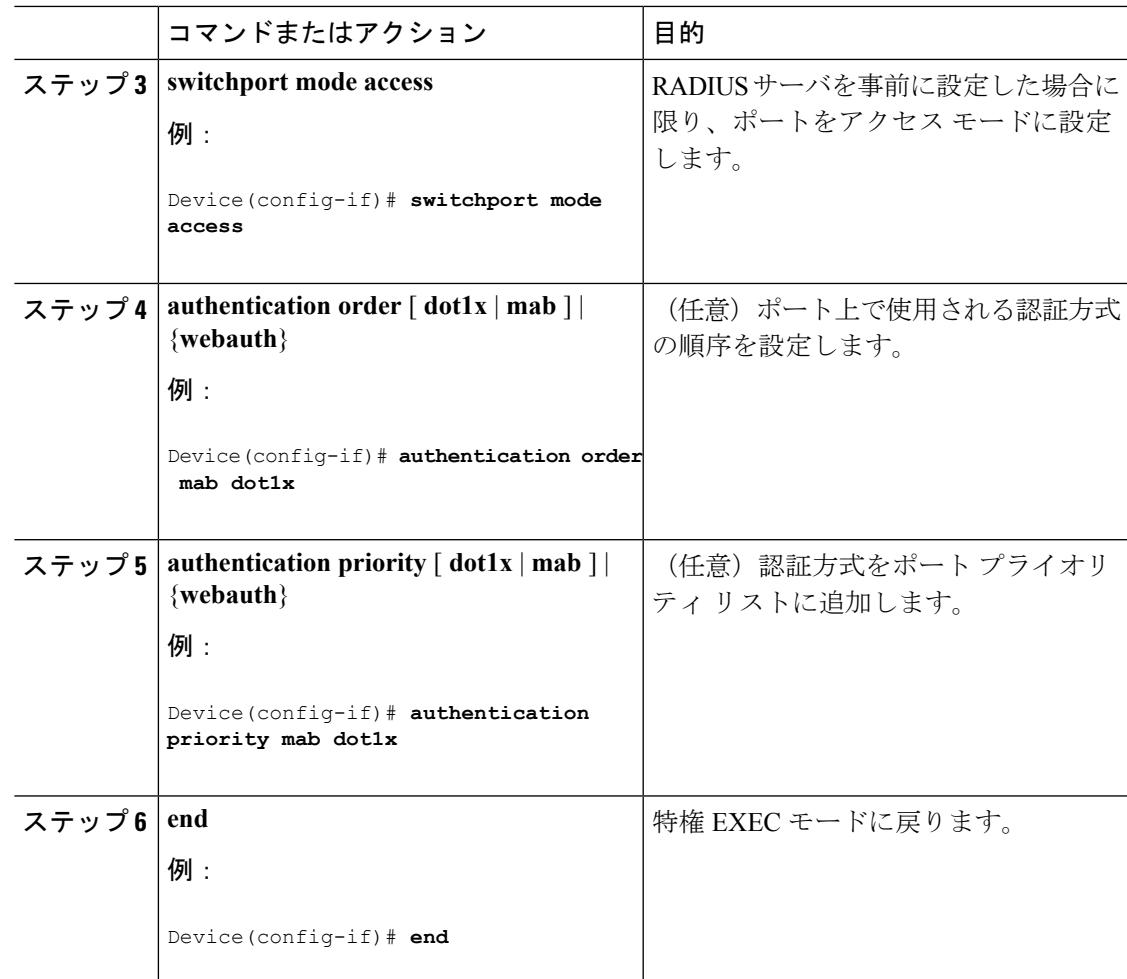

### 関連トピック

[柔軟な認証の順序設定](#page-2506-0) (2369 ページ)

# **Open1x** の設定

ポートの許可ステートの手動制御をイネーブルにするには、特権EXECモードで次の手順を実 行します。

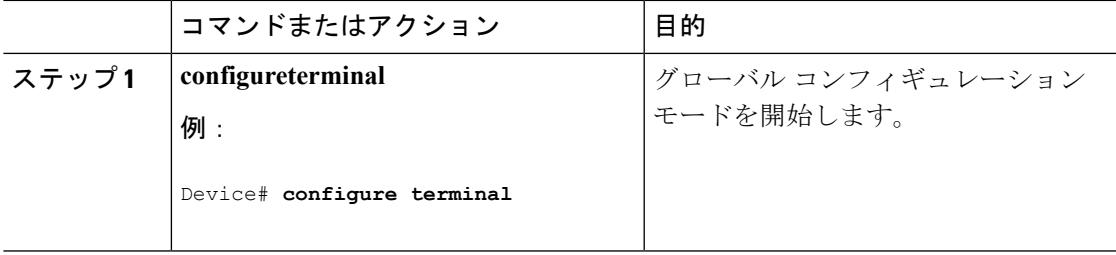

I

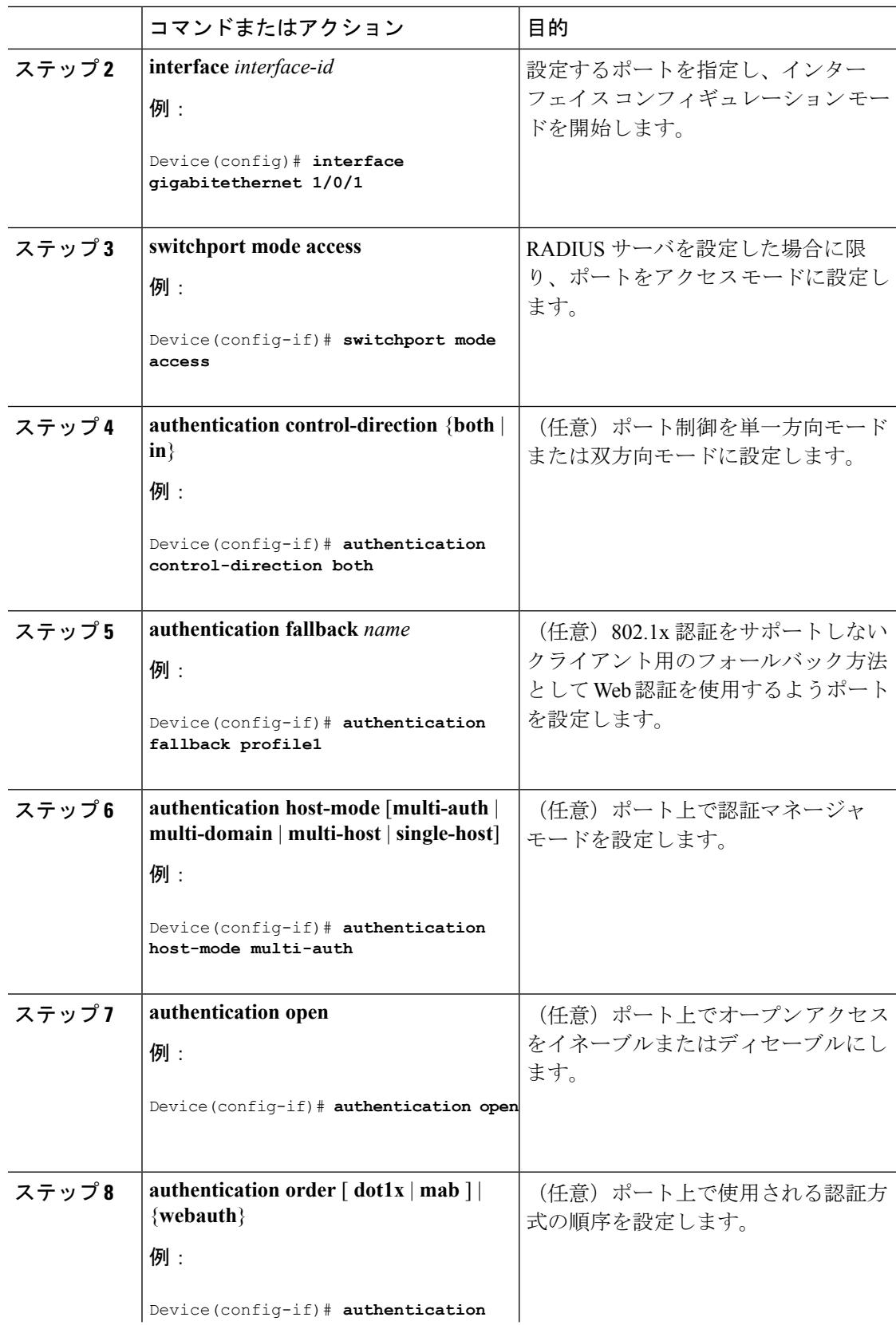

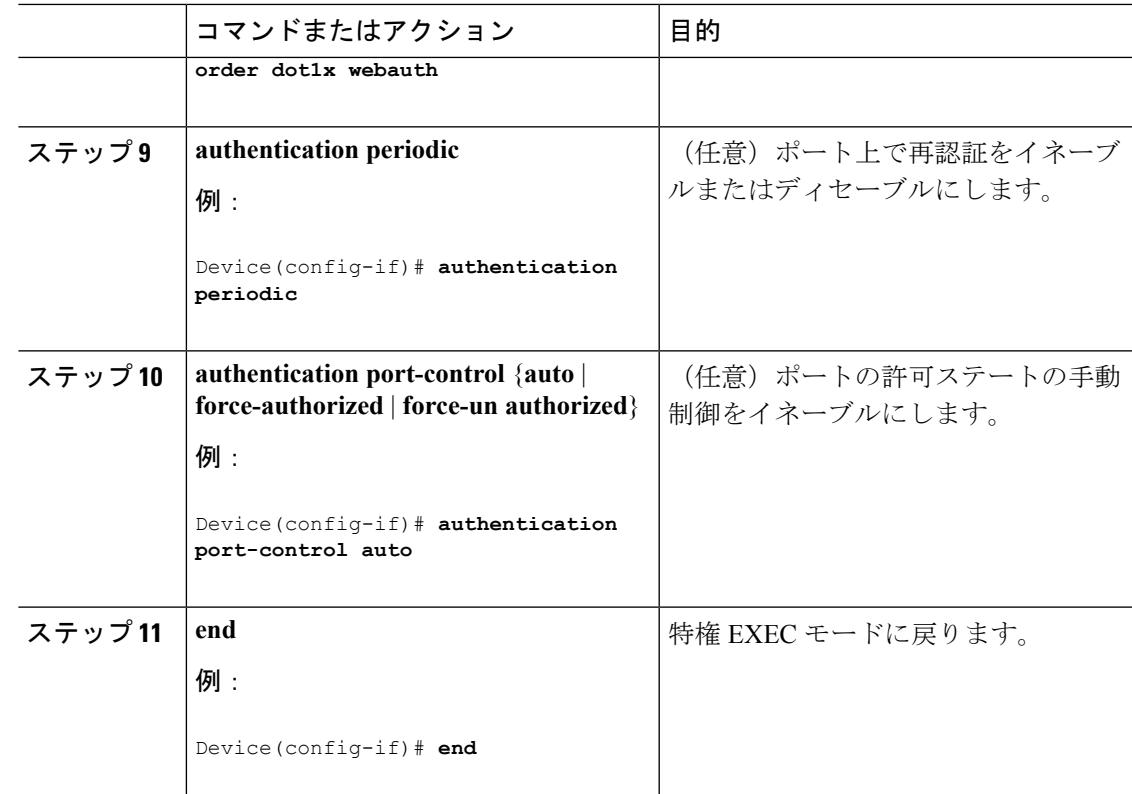

#### 関連トピック

[Open1x](#page-2507-0) 認証 (2370 ページ)

# ポート上での **802.1x** 認証のディセーブル化

802.1x 認証をポートでディセーブルにするには、**no dot1x pae** インターフェイス コンフィギュ レーション コマンドを使用します。

ポートで802.1x認証をディセーブルにするには、特権EXECモードで次の手順を実行します。 この手順は任意です。

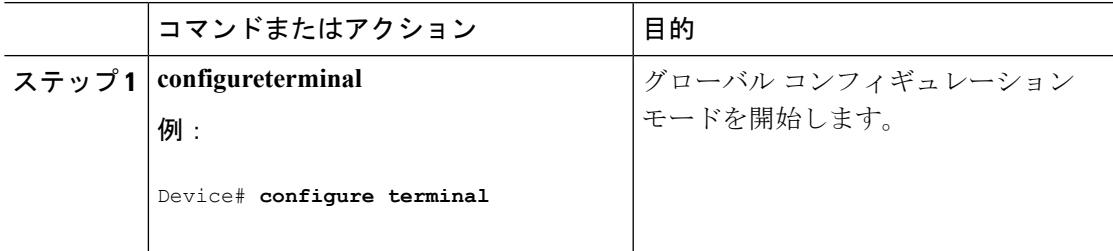

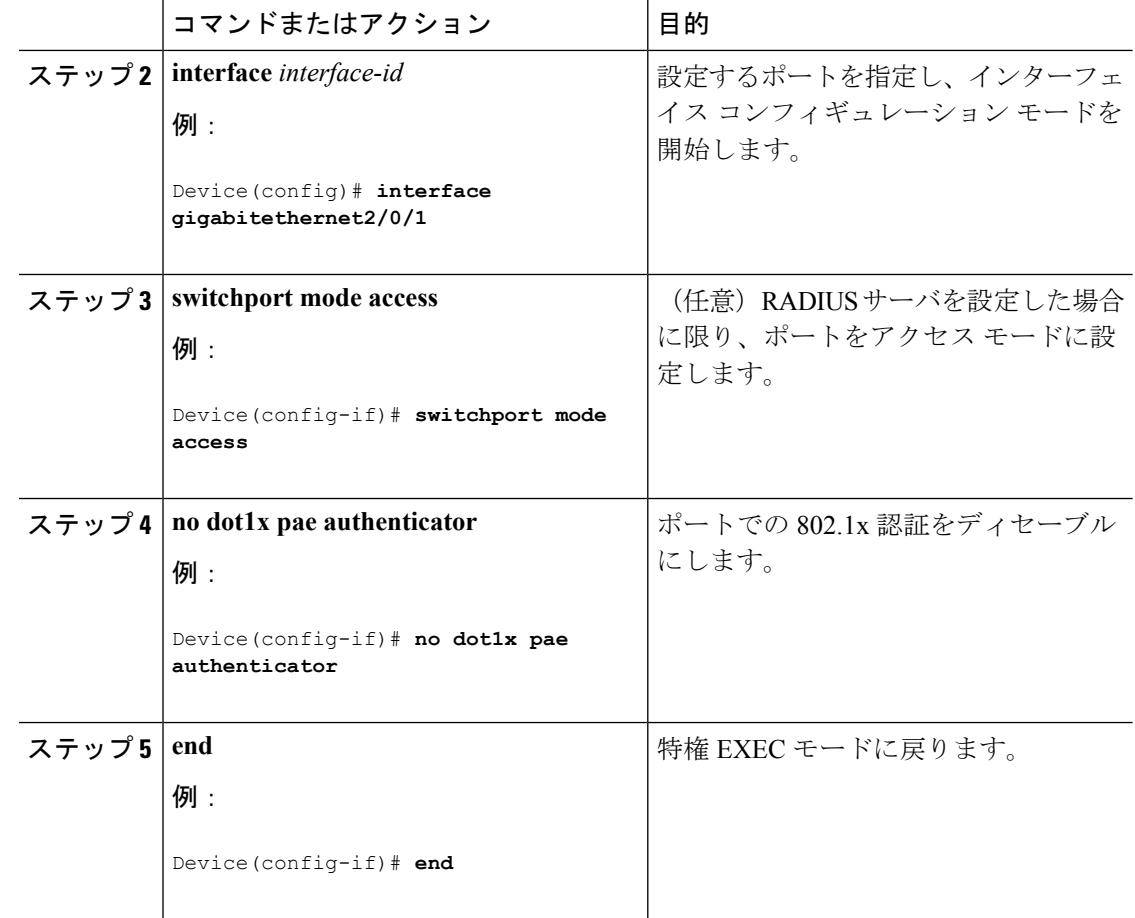

# **802.1x** 認証設定のデフォルト値へのリセット

802.1x認証設定をデフォルト値に戻すには、特権EXECモードで次の手順を実行します。この 手順は任意です。

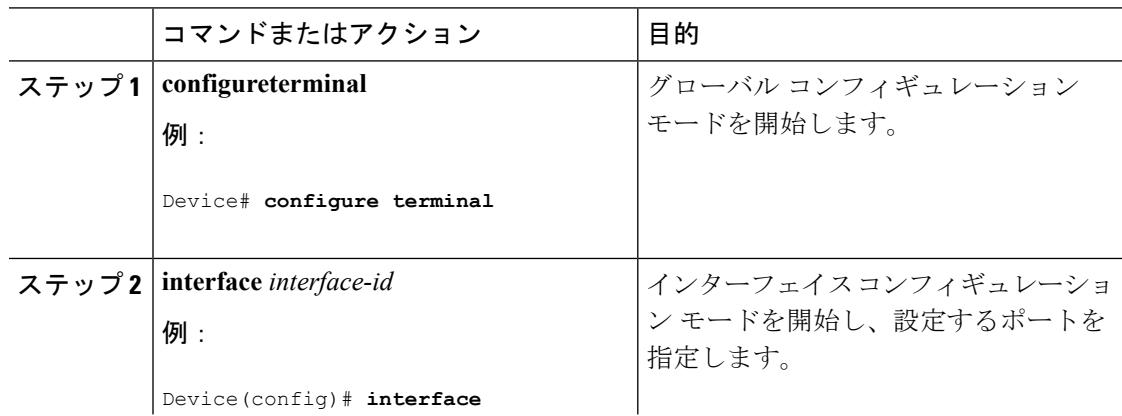

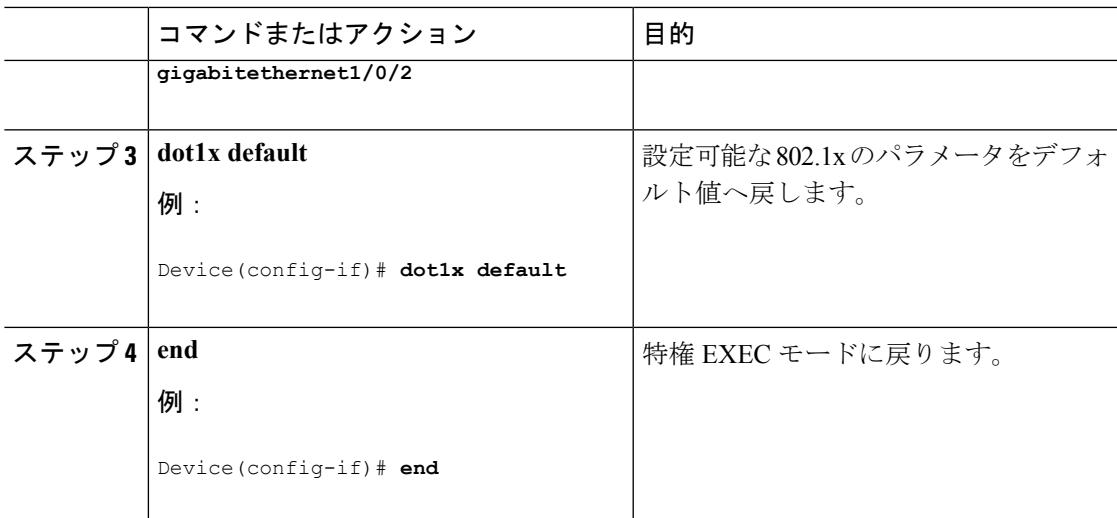

# **802.1x** の統計情報およびステータスのモニタリング

表 **151 :** 特権 **EXEC** 表示コマンド

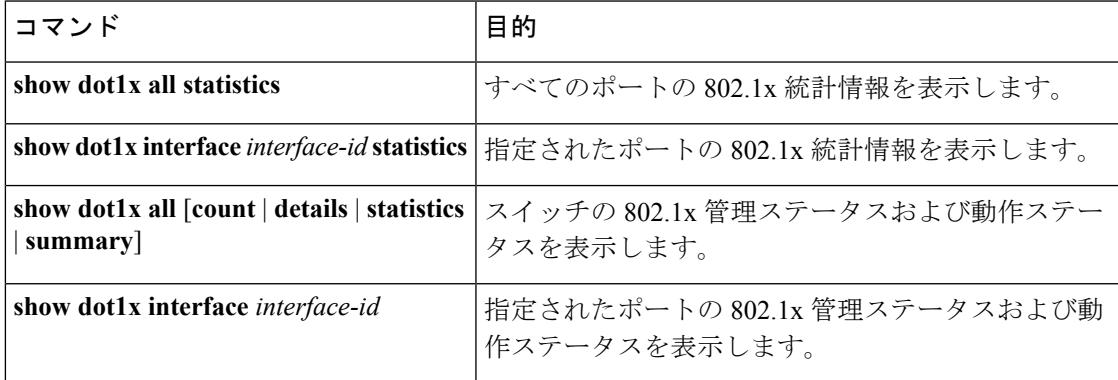

表 **152 :** グローバル コンフィギュレーション コマンド

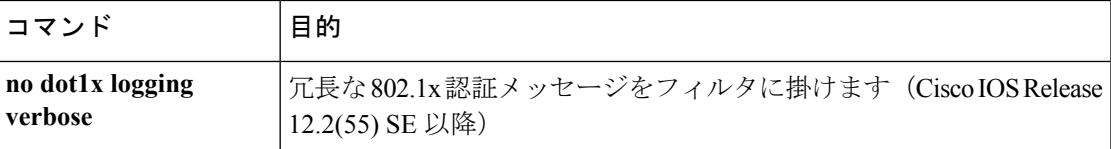

出力フィールドの詳細については、このリリースに対応するコマンドリファレンスを参照して ください。

I

# その他の参考資料

### 関連資料

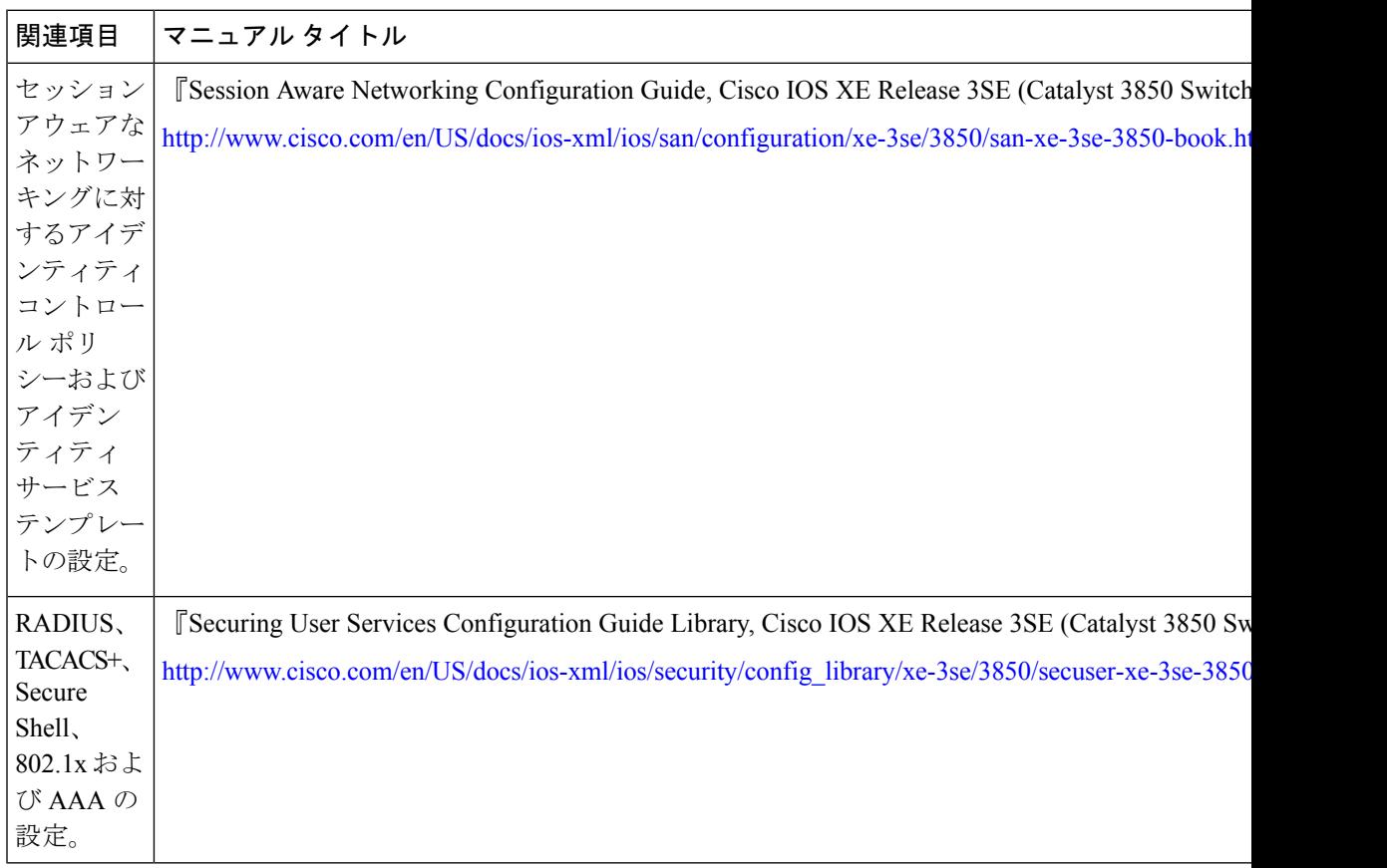

### エラー メッセージ デコーダ

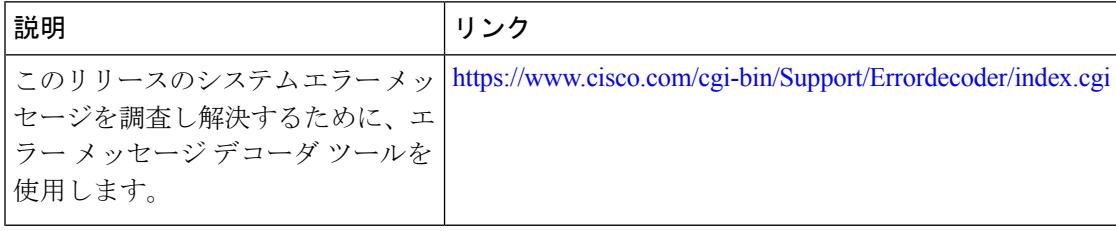

**MIB**

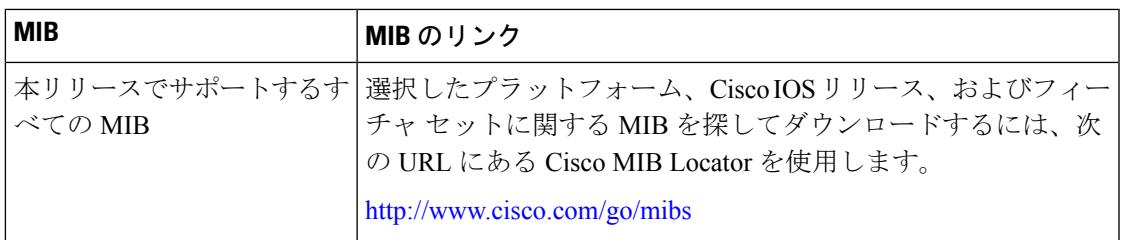

#### シスコのテクニカル サポート

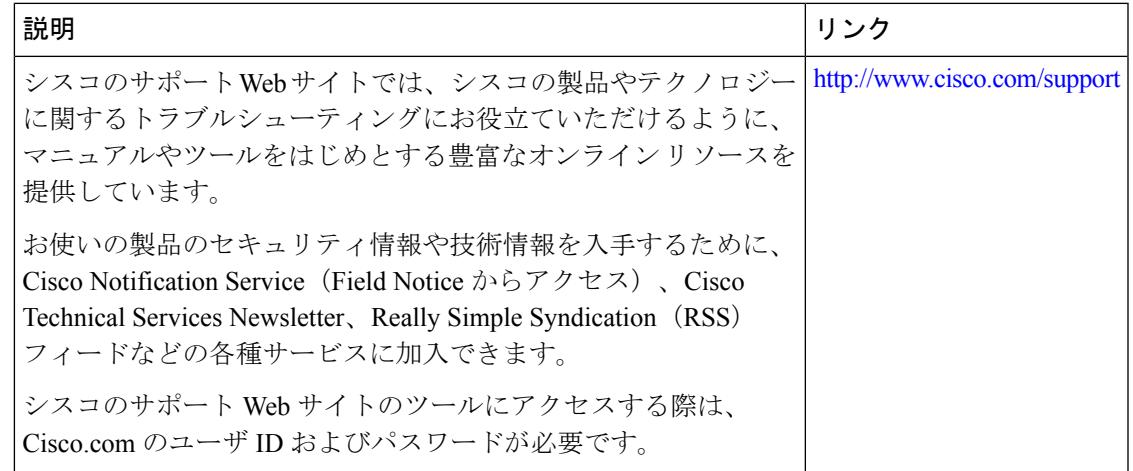

# **IPv4** アクセス コントロール リストに関する機能情報

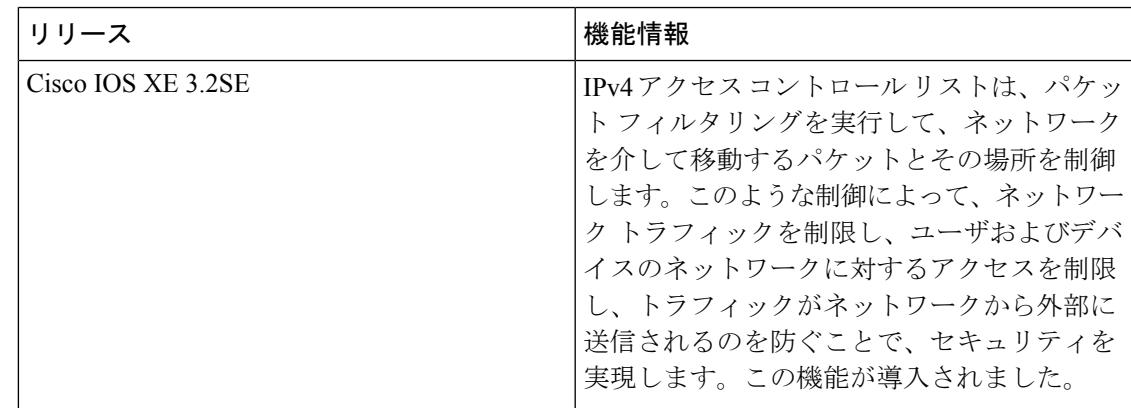

I

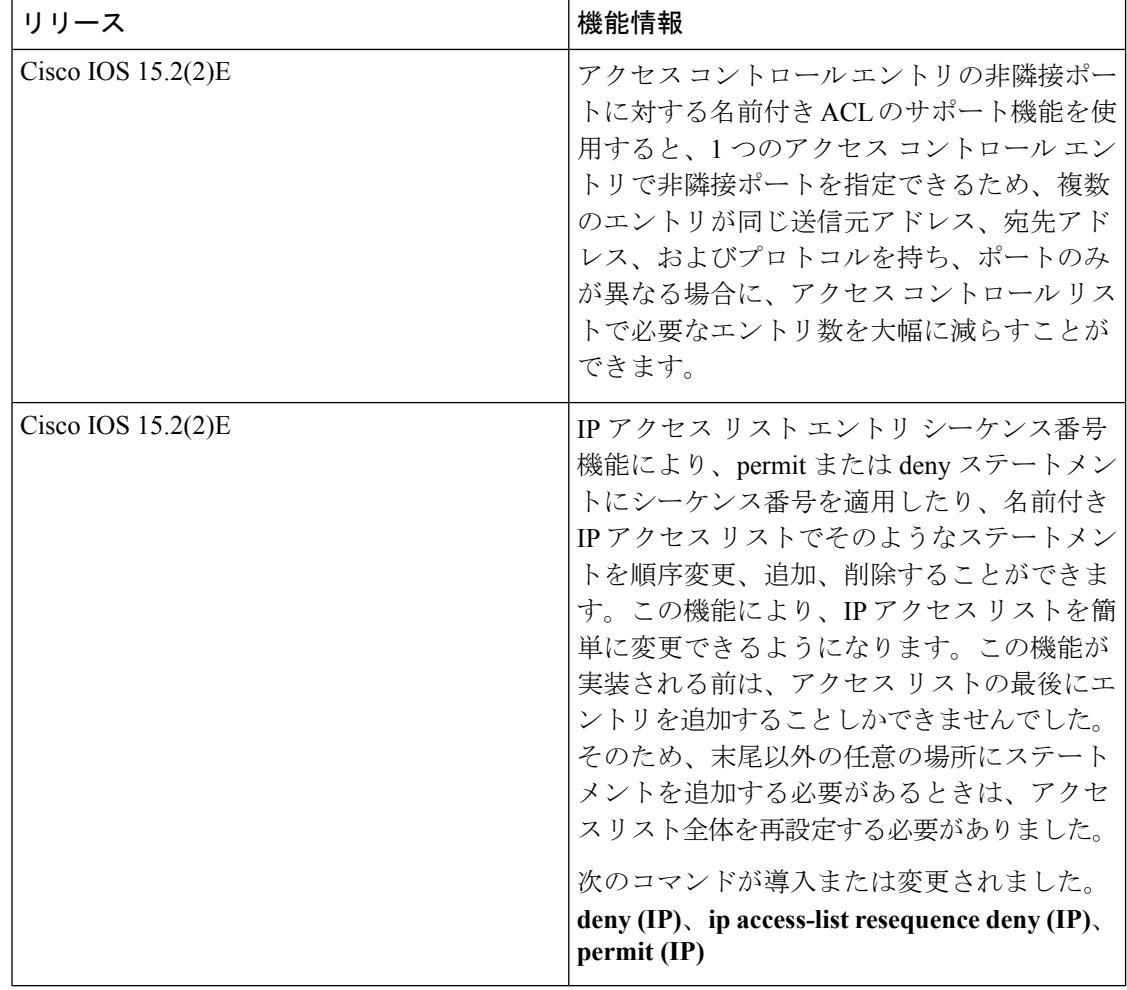

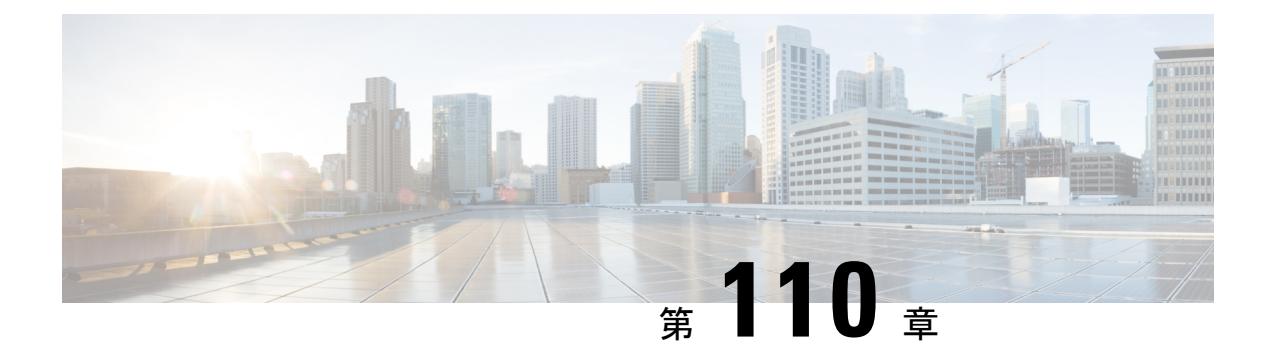

# **Web** ベース認証の設定

この章では、Webベースの認証を設定する方法について説明します。この章の内容は、次のと おりです。

- [機能情報の確認](#page-2570-0) (2433 ページ)
- Web [ベース認証の概要](#page-2570-1) (2433 ページ)
- Web [ベース認証の設定方法](#page-2581-0) (2444 ページ)
- Web [ベース認証ステータスの監視](#page-2594-0) (2457 ページ)

# <span id="page-2570-0"></span>機能情報の確認

ご使用のソフトウェアリリースでは、このモジュールで説明されるすべての機能がサポートさ れているとは限りません。最新の機能情報および警告については、使用するプラットフォーム およびソフトウェア リリースの Bug Search Tool およびリリース ノートを参照してください。 このモジュールに記載されている機能の詳細を検索し、各機能がサポートされているリリース のリストを確認する場合は、このモジュールの最後にある機能情報の表を参照してください。

プラットフォームのサポートおよびシスコ ソフトウェア イメージのサポートに関する情報を 検索するには、Cisco Feature Navigator を使用します。Cisco Feature Navigator には、 <http://www.cisco.com/go/cfn> からアクセスします。Cisco.com のアカウントは必要ありません。

# <span id="page-2570-1"></span>**Web** ベース認証の概要

IEEE 802.1x サプリカントが実行されていないホスト システムのエンド ユーザを認証するに は、Web 認証プロキシと呼ばれる Web ベース認証機能を使用します。

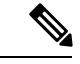

(注) Web ベース認証は、レイヤ 2 およびレイヤ 3 インターフェイス上に設定できます。

HTTP セッションを開始すると、Web ベース認証は、ホストからの入力 HTTP パケットを代行 受信し、ユーザに HTML ログイン ページを送信します。ユーザはクレデンシャルを入力しま

す。このクレデンシャルは、Webベース認証機能により、認証のために認証、許可、アカウン ティング(AAA)サーバに送信されます。

認証が成功すると、Web ベース認証はログイン成功 HTML ページをホストに送信し、AAA サーバから返されたアクセス ポリシーを適用します。

認証に失敗した場合、Web ベース認証は、ログインの失敗を示す HTML ページをユーザに転 送し、ログインを再試行するように、ユーザにプロンプトを表示します。最大試行回数を超過 した場合、Web ベース認証は、ログインの期限切れを示す HTML ページをホストに転送し、 このユーザは待機期間中、ウォッチ リストに載せられます。

中央 Web 認証リダイレクト用の HTTPS トラフィック インターセプションはサポートされてい ません。 (注)

グローバル パラメータ マップ(method-type、custom、redirect)は、すべてのクライアントお よび SSID で同じ Web 認証方式(consent、web consent、webauth など)を使用するときにのみ 使用する必要があります。これにより、すべてのクライアントが同じ Web 認証方式になりま す。 (注)

要件により、1 つの SSID に consent、別の SSID に webauth を使用する場合、名前付きパラメー タ マップを 2 つ使用する必要があります。1 番目のパラメータ マップには consent を設定し、 2 番目のパラメータ マップには webauth を設定する必要があります。

(注)

Webauthクライアントの認証試行時に受信するtracebackには、パフォーマンスや行動への影響 はありません。これは、ACL アプリケーションの EPM に FFM が返信したコンテキストがす でにキュー解除済み(タイマーの有効期限切れの可能性あり)で、セッションが「未承認」に なった場合にまれに発生します。

## デバイスのロール

Web ベース認証では、ネットワーク上のデバイスに次のような固有の役割があります。

- クライアント:LAN およびサービスへのアクセスを要求し、スイッチからの要求に応答 するデバイス(ワークステーション)。このワークステーションでは、JavaScriptがイネー ブルに設定された HTML ブラウザが実行されている必要があります。
- 認証サーバ:クライアントを認証します。認証サーバはクライアントの識別情報を確認 し、そのクライアントが LAN およびスイッチのサービスへのアクセスを許可されたか、 あるいはクライアントが拒否されたのかをスイッチに通知します。
- スイッチ:クライアントの認証ステータスに基づいて、ネットワークへの物理アクセスを 制御します。スイッチはクライアントと認証サーバとの仲介デバイス(プロキシ)として

動作し、クライアントに識別情報を要求し、その情報を認証サーバで確認し、クライアン トに応答をリレーします。

図 **131 : Web** ベース認証デバイスの役割

次の図は、ネットワーク上でのこれらのデバイスの役割を示します。

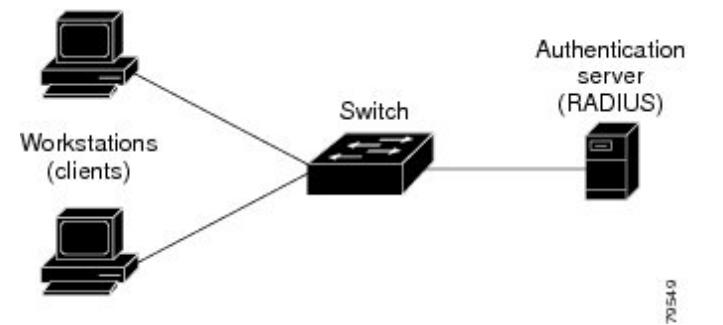

## ホストの検出

スイッチは、検出されたホストに関する情報を格納するために、IPデバイストラッキングテー ブルを維持します。

 $\label{eq:1} \bigotimes_{\mathbb{Z}}\mathbb{Z}_{\mathbb{Z}}$ 

デフォルトでは、スイッチの IP 装置追跡機能はディセーブルにされています。Web ベース認 証を使用するには、IP デバイスのトラッキング機能をイネーブルにする必要があります。 (注)

レイヤ 2 インターフェイスでは、Web ベース認証は、これらのメカニズムを使用して、IP ホ ストを検出します。

- ARP ベースのトリガー:ARP リダイレクト ACL により、Web ベース認証は、スタティッ ク IP アドレス、またはダイナミック IP アドレスを持つホストを検出できます。
- ダイナミック ARP インスペクション
- DHCP スヌーピング:スイッチがホストの DHCP バインディング エントリを作成すると きに Web ベース認証が通知されます。

## セッションの作成

Web ベース認証により、新しいホストが検出されると、次のようにセッションが作成されま す。

• 例外リストをレビューします。

ホスト IP が例外リストに含まれている場合、この例外リスト エントリからポリシーが適 用され、セッションが確立されます。

• 認証バイパスをレビューします。

ホストIPが例外リストに含まれていない場合、Webベース認証は応答しないホスト(NRH) 要求をサーバに送信します。

サーバの応答が access accepted であった場合、認証はこのホストにバイパスされます。 セッションが確立されます。

• HTTP インターセプト ACL を設定します。

NRH 要求に対するサーバの応答が access rejected であった場合、HTTP インターセプト ACLがアクティブ化され、セッションはホストからのHTTPトラフィックを待機します。

## 認証プロセス

Web ベース認証をイネーブルにすると、次のイベントが発生します。

- ユーザが HTTP セッションを開始します。
- HTTP トラフィックが代行受信され、認証が開始されます。スイッチは、ユーザにログイ ンページを送信します。ユーザはユーザ名とパスワードを入力します。スイッチはこのエ ントリを認証サーバに送信します。
- 認証に成功した場合、スイッチは認証サーバからこのユーザのアクセスポリシーをダウン ロードし、アクティブ化します。ログインの成功ページがユーザに送信されます
- 認証に失敗した場合は、スイッチはログインの失敗ページを送信します。ユーザはログイ ンを再試行します。失敗の回数が試行回数の最大値に達した場合、スイッチはログイン期 限切れページを送信します。このホストはウォッチ リストに入れられます。ウォッチ リ ストのタイム アウト後、ユーザは認証プロセスを再試行することができます。
- 認証サーバがスイッチに応答せず、AAA 失敗ポリシーが設定されている場合、スイッチ はホストに失敗アクセスポリシーを適用します。ログインの成功ページがユーザに送信さ れます
- ホストがレイヤ 2 インターフェイス上の ARP プローブに応答しなかった場合、またはホ ストがレイヤ 3 インターフェイスでアイドル タイムアウト内にトラフィックを送信しな かった場合、スイッチはクライアントを再認証します。
- この機能は、ダウンロードされたタイムアウト、またはローカルに設定されたセッション タイムアウトを適用します。

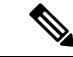

- Cisco IOS XE Denali 16.1.1 以降では、WLC での Web ベース認証 のデフォルトのセッション タイムアウト値は 1800 秒です。Cisco IOS XE Denali 16.1.1 より前は、デフォルトのセッション タイムア ウト値は無限の秒数でした。 (注)
- Termination-Action が RADIUS である場合、この機能は、サーバに NRH 要求を送信しま す。Termination-Action は、サーバからの応答に含まれます。

• Termination-Actionがデフォルトである場合、セッションは廃棄され、適用されたポリシー は削除されます。

## ローカル **Web** 認証バナー

Web 認証を使用して、デフォルトのカスタマイズ済み Web ブラウザ バナーを作成して、ス イッチにログインしたときに表示するようにできます。

このバナーは、ログインページと認証結果ポップアップページの両方に表示されます。デフォ ルトのバナー メッセージは次のとおりです。

- 認証成功
- 認証失敗
- 認証期限切れ

ローカル ネットワーク認証バナーは、レガシーおよび新スタイル (セッション アウェア)の CLI で次のように設定できます。

- レガシー モード:ip admission auth-proxy-banner http グローバル コンフィギュレーション コマンドを使用します。
- 新スタイルモード: parameter-map type webauth global banner グローバル コンフィギュレー ション コマンドを使用します。

ログインページには、デフォルトのバナー、*Cisco Systems*、および*Switch host-nameAuthentication* が表示されます。*Cisco Systems* は認証結果ポップアップ ページに表示されます。

#### 図 **132 :** 認証成功バナー

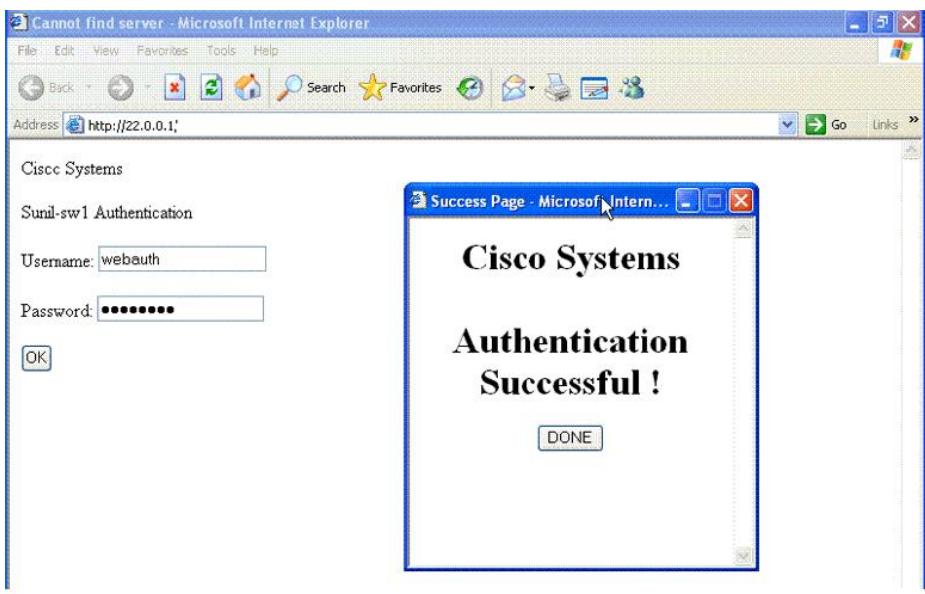

バナーは次のようにカスタマイズ可能です。

27153

- スイッチ名、ルータ名、または会社名などのメッセージをバナーに追加する。
	- レガシーモード:**ipadmissionauth-proxy-bannerhttp***banner-text*グローバルコンフィ ギュレーション コマンドを使用します。
	- 新スタイル モード:**parameter-map type webauth global banner** グローバル コンフィ ギュレーション コマンドを使用します。
- ロゴまたはテキスト ファイルをバナーに追加する。
	- レガシー モード:**ip admission auth-proxy-banner http** *file-path* グローバル コンフィ ギュレーション コマンドを使用します。
	- 新スタイル モード:**parameter-map type webauth global banner** グローバル コンフィ ギュレーション コマンドを使用します。

#### 図 **133 :** カスタマイズされた **Web** バナー

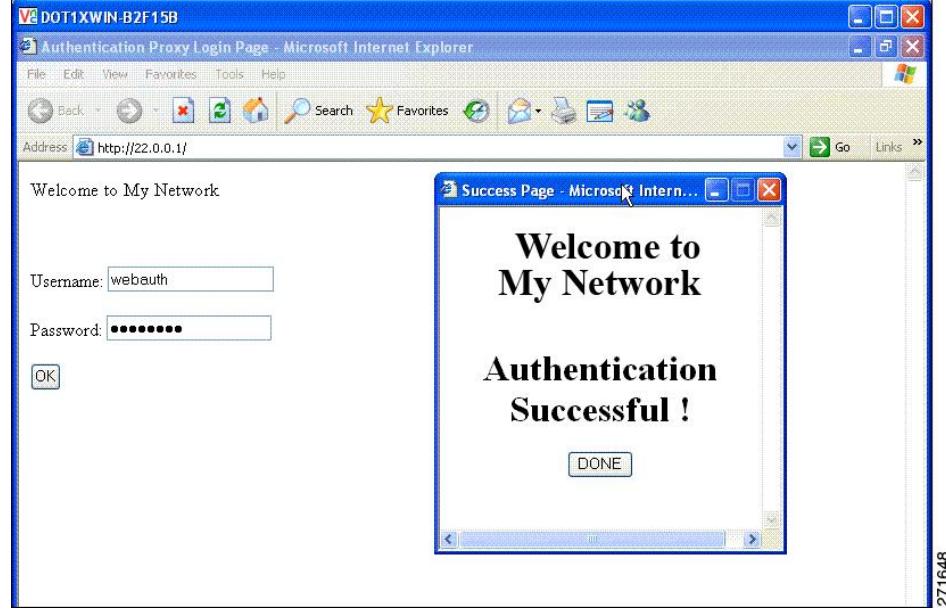

バナーが有効にされていない場合、Web認証ログイン画面にはユーザ名とパスワードのダイア ログボックスだけが表示され、スイッチにログインしたときにはバナーは表示されません。

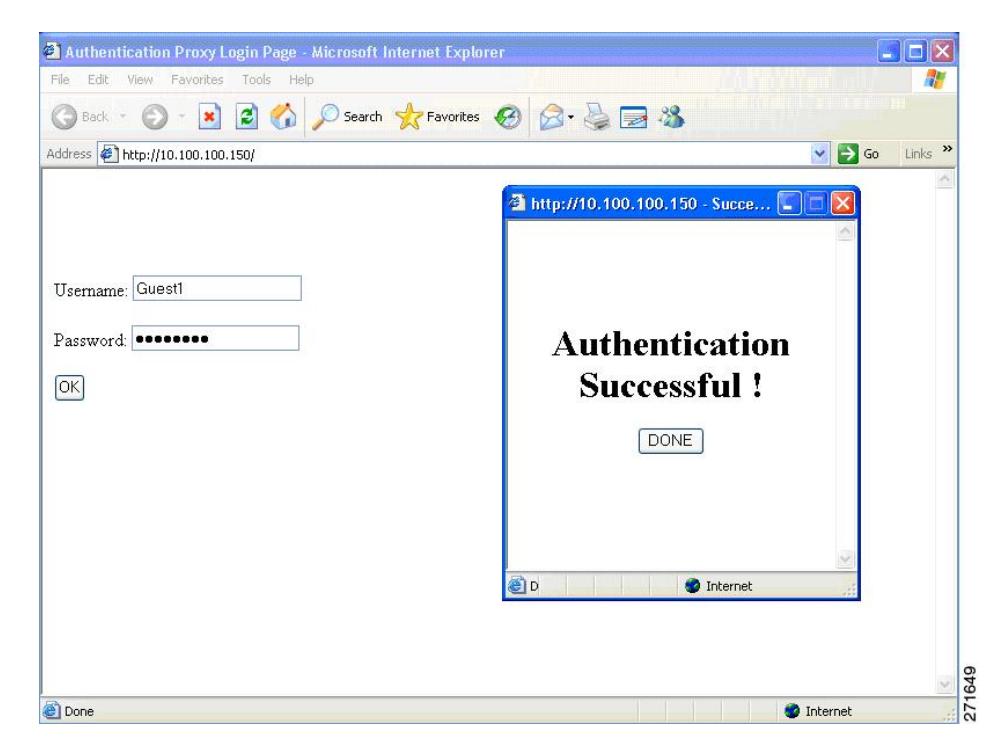

図 **134 :** バナーが表示されていないログイン画面

詳細については、セッション対応『*Session Aware Networking Configuration Guide*』、『*Cisco IOS XE Release 3SE (Catalyst 3850 Switches) Session Aware Networking Configuration Guide*』、『*Cisco IOS XE Release 3SE (Catalyst 3850 Switches)*』、および『*Web Authentication Enhancements - Customizing Authentication Proxy*』 Web ページを参照してください。

## **Web** 認証カスタマイズ可能な **Web** ページ

Webベース認証プロセスでは、スイッチ内部のHTTPサーバは、認証中のクライアントに配信 される 4 種類の HTML ページをホストします。サーバはこれらのページを使用して、ユーザ に次の 4 種類の認証プロセス ステートを通知します。

- ログイン:資格情報が要求されています。
- 成功:ログインに成功しました。
- 失敗:ログインに失敗しました。
- 期限切れ:ログインの失敗回数が多すぎて、ログイン セッションが期限切れになりまし た。

### ガイドライン

• デフォルトの内部 HTML ページの代わりに、独自の HTML ページを使用することができ ます。

- ロゴを使用することもできますし、ログイン、成功、失敗、および期限切れ Web ページ でテキストを指定することもできます。
- バナー ページで、ログイン ページのテキストを指定できます。
- これらのページは、HTML で記述されています。
- 成功ページには、特定の URL にアクセスするための HTML リダイレクト コマンドを記入 する必要があります。
- この URL 文字列は有効な URL(例:http://www.cisco.com)でなければなりません。不完 全なURLは、Webブラウザで、「ページが見つかりません」またはこれに類似するエラー の原因となる可能性があります。
- HTTP 認証で使用される Web ページを設定する場合、これらのページには適切な HTML コマンド(例:ページのタイムアウトを設定、暗号化されたパスワードの設定、同じペー ジが 2 回送信されていないことの確認など)を記入する必要があります.
- 設定されたログイン フォームがイネーブルにされている場合、特定の URL にユーザをリ ダイレクトするCLIコマンドは使用できません。管理者は、Webページにリダイレクトが 設定されていることを保証する必要があります。
- 認証後、特定のURLにユーザをリダイレクトするCLIコマンドを入力してから、Webペー ジを設定するコマンドを入力した場合、特定の URL にユーザをリダイレクトする CLI コ マンドは効力を持ちません。
- 設定された Web ページは、スイッチのブート フラッシュ、またはフラッシュにコピーで きます。
- スタック可能なスイッチでは、スタック マスターまたはスタック メンバーのフラッシュ から設定済みのページにアクセスできます。
- ログインページを1つのフラッシュ上に、成功ページと失敗ページを別のフラッシュ(た とえば、スタック マスター、またはメンバのフラッシュ)にすることができます。
- 4 ページすべてを設定する必要があります。
- Web ページを使ってバナー ページを設定した場合、このバナー ページには効果はありま せん。
- システムディレクトリ(たとえば、flash、disk0、disk)に保存されていて、ログインペー ジに表示する必要のあるロゴ ファイル(イメージ、フラッシュ、オーディオ、ビデオな ど)すべてには、必ず、*web\_auth\_<filename>* の形式で名前をつけてください。
- 設定された認証プロキシ機能は、HTTP と SSL の両方をサポートしています。

デフォルトの内部HTMLページの代わりに、自分のHTMLページを使用することができます。 認証後のユーザのリダイレクト先で、内部成功ページの代わりとなる URL を指定することも できます。

図 **135 :** カスタマイズ可能な認証ページ

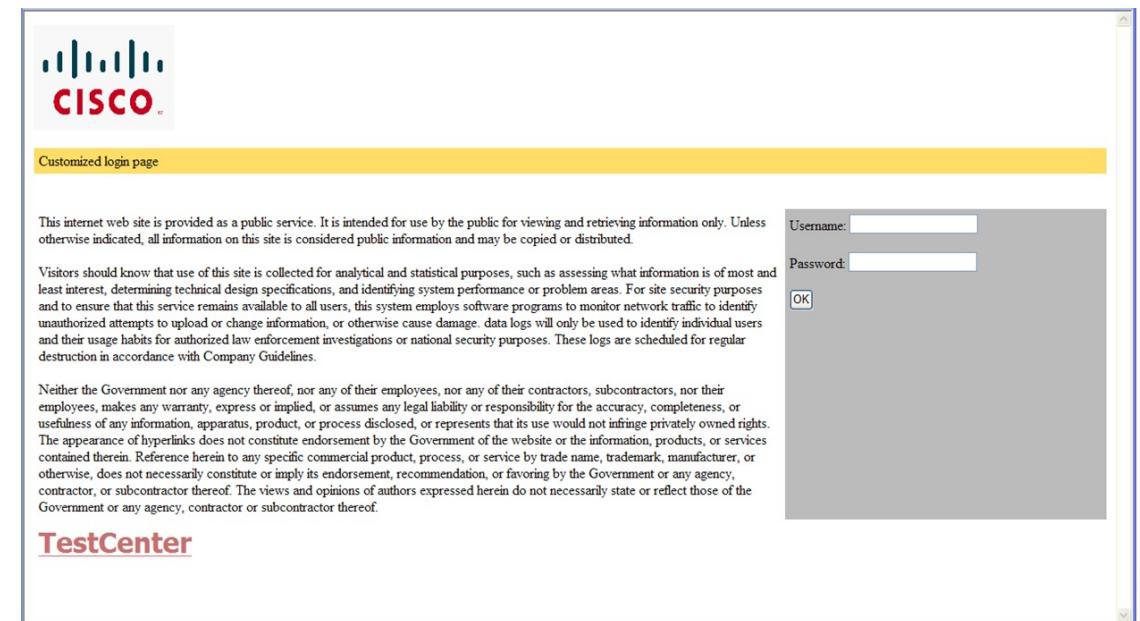

### <span id="page-2578-0"></span>認証プロキシ **Web** ページの注意事項

カスタマイズされた認証プロキシ Web ページを設定する際には、次の注意事項に従ってくだ さい。

- カスタム Web ページ機能をイネーブルにするには、カスタム HTML ファイルを 4 個すべ て指定します。指定したファイルの数が 4 個未満の場合、内部デフォルト HTML ページ が使用されます。
- これら 4 個のカスタム HTML ファイルは、スイッチのフラッシュ メモリ内に存在しなけ ればなりません。各 HTML ファイルの最大サイズは 8 KB です。
- カスタムページ上のイメージはすべて、アクセス可能はHTTPサーバ上に存在しなければ なりません。インターセプト ACL は、管理ルール内で設定します。
- カスタム ページからの外部リンクはすべて、管理ルール内でのインターセプト ACL の設 定を必要とします。
- 有効なDNSサーバにアクセスするには、外部リンクまたはイメージに必要な名前解決で、 管理ルール内にインターセプト ACL を設定する必要があります。
- カスタムWebページ機能がイネーブルに設定されている場合、設定されたauth-proxy-banner は使用されません。
- カスタム Web ページ機能がイネーブルに設定されている場合、ログインの成功に対する リダイレクション URL は使用できません。
- カスタム ファイルの指定を解除するには、このコマンドの **no** 形式を使用します。

カスタム ログイン ページはパブリック Web フォームであるため、このページについては、次 の注意事項に従ってください。

- ログイン フォームは、ユーザによるユーザ名とパスワードの入力を受け付け、これらを **uname** および **pwd** として示す必要があります。
- カスタム ログイン ページは、ページ タイムアウト、暗号化されたパスワード、冗長送信 の防止など、Web フォームに対するベスト プラクティスに従う必要があります。

#### 関連トピック

認証プロキシ Web [ページのカスタマイズ](#page-2589-0) (2452 ページ)

### <span id="page-2579-0"></span>成功ログインに対するリダイレクト **URL** の注意事項

成功ログインに対するリダイレクション URL を設定する場合、次の注意事項に従ってくださ い。

- カスタム認証プロキシ Web ページ機能がイネーブルに設定されている場合、リダイレク ションURL機能はディセーブルにされ、CLIでは使用できません。リダイレクションは、 カスタム ログイン成功ページで実行できます。
- リダイレクション URL 機能がイネーブルに設定されている場合、設定された auth-proxy-banner は使用されません。
- リダイレクション URL の指定を解除するには、このコマンドの **no** 形式を使用します。
- Web ベースの認証クライアントが正常に認証された後にリダイレクション URL が必要な 場合、URL 文字列は有効な URL(たとえば http://)で開始し、その後に URL 情報が続く 必要があります。http://を含まないURLが指定されると、正常に認証が行われても、その リダイレクション URL によって Web ブラウザでページが見つからないまたは同様のエ ラーが生じる場合があります。

#### 関連トピック

[成功ログインに対するリダイレクション](#page-2590-0) URL の指定 (2453 ページ)

### その他の機能と **Web** ベース認証の相互作用

ポート セキュリティ

Webベース認証とポートセキュリティは、同じポートに設定できます。Webベース認証はポー トを認証し、ポート セキュリティは、クライアントの MAC アドレスを含むすべての MAC ア ドレスに対するネットワーク アクセスを管理します。この場合、このポートを介してネット ワークへアクセスできるクライアントの数とグループを制限できます。

#### 関連トピック

ポート [セキュリティのイネーブル化および設定](#page-2616-0) (2479 ページ)

### **LAN** ポート **IP**

LANポートIP (LPIP) とレイヤ2Webベース認証は、同じポートに設定できます。ホストは、 まずWebベース認証、次にLPIPポスチャ検証を使用して認証されます。LPIPホストポリシー は、Web ベース認証のホスト ポリシーに優先されます。

Web ベース認証のアイドル時間が満了すると、NAC ポリシーは削除されます。ホストが認証 され、ポスチャが再度検証されます。

### **Gateway IP**

VLANのいずれかのスイッチポートでWebベース認証が設定されている場合、レイヤ3 VLAN インターフェイス上にゲートウェイ IP(GWIP)を設定することはできません。

Web ベース認証はゲートウェイ IP と同じレイヤ 3 インターフェイスに設定できます。ソフト ウェアで、両方の機能のホストポリシーが適用されます。GWIPホストポリシーは、Webベー ス認証のホスト ポリシーに優先されます。

### **ACL**

インターフェイスで VLAN ACL、または Cisco IOS ACL を設定した場合、ACL は、Web ベー ス認証のホスト ポリシーが適用された後だけ、ホスト トラフィックに適用されます。

レイヤ2Webベース認証では、ポートに接続されたホストからの入力トラフィックについて、 ポートACL(PACL)をデフォルトのアクセスポリシーとして設定することが、必須ではない ですがより安全です。認証後、Webベース認証のホストポリシーは、PACLに優先されます。 ポートに設定された ACL がなくても、ポリシー ACL はセッションに適用されます。

MAC ACL と Web ベース認証を同じインターフェイスに設定することはできません。

アクセス VLAN が VACL キャプチャ用に設定されているポートには Web ベース認証は設定で きません。

### コンテキストベース アクセス コントロール

コンテキストベース アクセス コントロール(CBAC)が、ポート VLAN のレイヤ 3 VLAN イ ンターフェイスで設定されている場合、レイヤ2ポートでWebベース認証は設定できません。

### **EtherChannel**

Web ベース認証は、レイヤ 2 EtherChannel インターフェイス上に設定できます。Web ベース認 証設定は、すべてのメンバ チャネルに適用されます。

# <span id="page-2581-0"></span>**Web** ベース認証の設定方法

## デフォルトの **Web** ベース認証の設定

次の表に、デフォルトの Web ベース認証の設定を示しています。

表 **153 :** デフォルトの **Web** ベース認証の設定

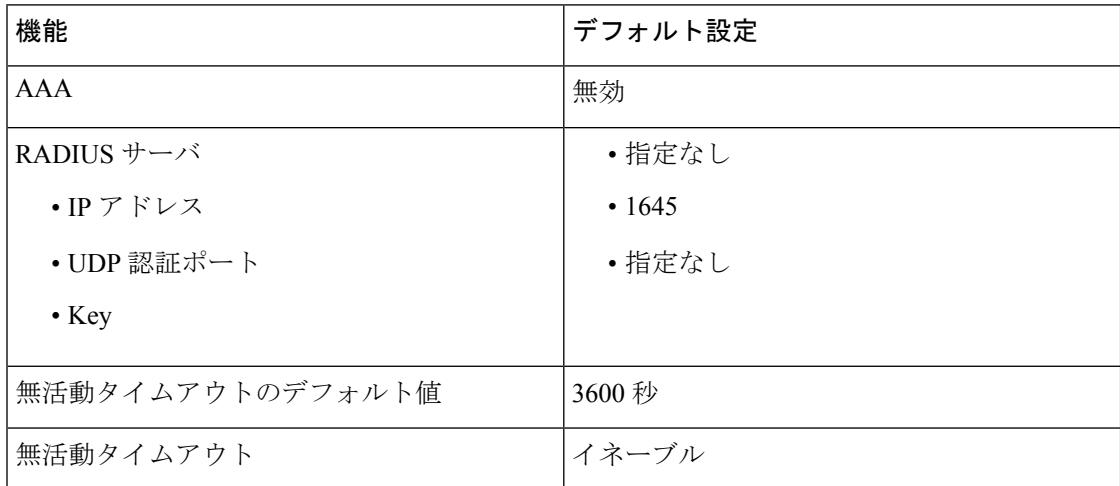

## **Web** ベース認証の設定に関する注意事項と制約事項

- Web ベース認証は入力だけの機能です。
- Web ベース認証は、アクセス ポートだけで設定できます。Web ベース認証は、トランク ポート、EtherChannel メンバ ポート、またはダイナミック トランク ポートではサポート されていません。
- スタティックな ARP キャッシュが割り当てられているレイヤ 2 インターフェイス上のホ ストは認証できません。これらのホストは ARP メッセージを送信しないため、Web ベー ス認証機能では検出されません。
- デフォルトでは、スイッチの IP 装置追跡機能はディセーブルにされています。Web ベー ス認証を使用するには、IPデバイスのトラッキング機能をイネーブルにする必要がありま す。
- スイッチ HTTP サーバを実行するには、IP アドレスを少なくとも 1 つ設定する必要があり ます。また、各ホスト IP アドレスに到達するようにルートを設定する必要もあります。 HTTP サーバは、ホストに HTTP ログイン ページを送信します。
- 2 ホップ以上離れたところにあるホストでは、STP トポロジの変更により、ホスト トラ フィックの到着するポートが変わってしまった場合、トラフィックが停止する可能性があ

ります。これは、レイヤ 2(STP)トポロジの変更後に、ARP および DHCP の更新が送信 されていない場合に発生します。

- Webベース認証は、ダウンロード可能なホストポリシーとして、VLAN割り当てをサポー トしていません。
- Web ベース認証はセッション認識型ポリシー モードで IPv6 をサポートします。IPv6 Web 認証には、スイッチで設定された少なくても 1 つの IPv6 アドレスおよびスイッチ ポート に設定設定された IPv6 スヌーピングが必要です。
- Web ベース認証および Network Edge Access Topology (NEAT) は、相互に排他的です。イ ンターフェイス上でNEATがイネーブルの場合、Webベース認証を使用できず、インター フェイス上で Web ベース認証が実行されている場合は、NEAT を使用できません。
- Web ベース認証 NRH (応答しないホスト)は、音声デバイスではサポートされません。
- パスワード認証プロトコル(PAP)のみがコントローラの Web ベースの RADIUS 認証で サポートされます。チャレンジハンドシェイク認証プロトコル (CHAP) は、コントロー ラの Web ベースの RADIUS 認証でサポートされません。
- スイッチからRADIUSサーバへの通信の設定に使用される次のRADIUSセキュリティサー バ設定を確認します。
	- ホスト名
	- ホスト IP アドレス
	- ホスト名と特定の UDP ポート番号
	- IP アドレスと特定の UDP ポート番号

IPアドレスとUDPポート番号の組み合わせによって、一意のIDが作成され、サーバの同 一 IP アドレス上にある複数の UDP ポートに RADIUS 要求を送信できるようになります。 同じ RADIUS サーバ上の異なる 2 つのホスト エントリに同じサービス(たとえば認証) を設定した場合、2番めに設定されたホストエントリは、最初に設定されたホストエント リのフェールオーバー バックアップとして動作します。RADIUS ホスト エントリは、設 定した順序に従って選択されます。

- RADIUS サーバ パラメータを設定する場合は、次の点に注意してください。
	- 別のコマンドラインに、**key** *string* を指定します。
	- **key** *string* には、スイッチと RADIUS サーバ上で動作する RADIUS デーモンとの間で 使用する認証および暗号キーを指定します。キーは、RADIUSサーバで使用する暗号 化キーに一致するテキスト ストリングでなければなりません。
	- **key** *string* を指定する場合、キーの中間、および末尾にスペースを使用します。キー にスペースを使用する場合は、引用符がキーの一部分である場合を除き、引用符で キーを囲まないでください。キーはRADIUSデーモンで使用する暗号に一致している 必要があります。

• すべてのRADIUSサーバについて、タイムアウト、再送信回数、および暗号キー値を グローバルに設定するには、**radius-server host** グローバル コンフィギュレーション コマンドを使用します。これらのオプションをサーバ単位で設定するには、 **radius-server timeout**、radius-server transmit、および radius-server key グローバル コン フィギュレーション コマンドを使用します。詳細については、『*Cisco IOS Security Configuration Guide*, Release 12.4』および『*Cisco IOS Security Command Reference*, Release 12.4』を参照してください。

 $\mathscr{P}$ 

RADIUSサーバでは、スイッチのIPアドレス、サーバとスイッチ で共有されるkeystring、およびダウンロード可能なACL(DACL) などの設定を行う必要があります。詳細については、RADIUSサー バのマニュアルを参照してください。 (注)

## 認証ルールとインターフェイスの設定

この項での例は、レガシースタイルの設定です。新しいスタイルの設定については、『*Session Aware Networking Configuration Guide, Cisco IOS XE Release 3SE (Catalyst 3850 Switches)*』を参照 してください。

認証ルールおよびインターフェイスを設定するには、次の手順を実行します。

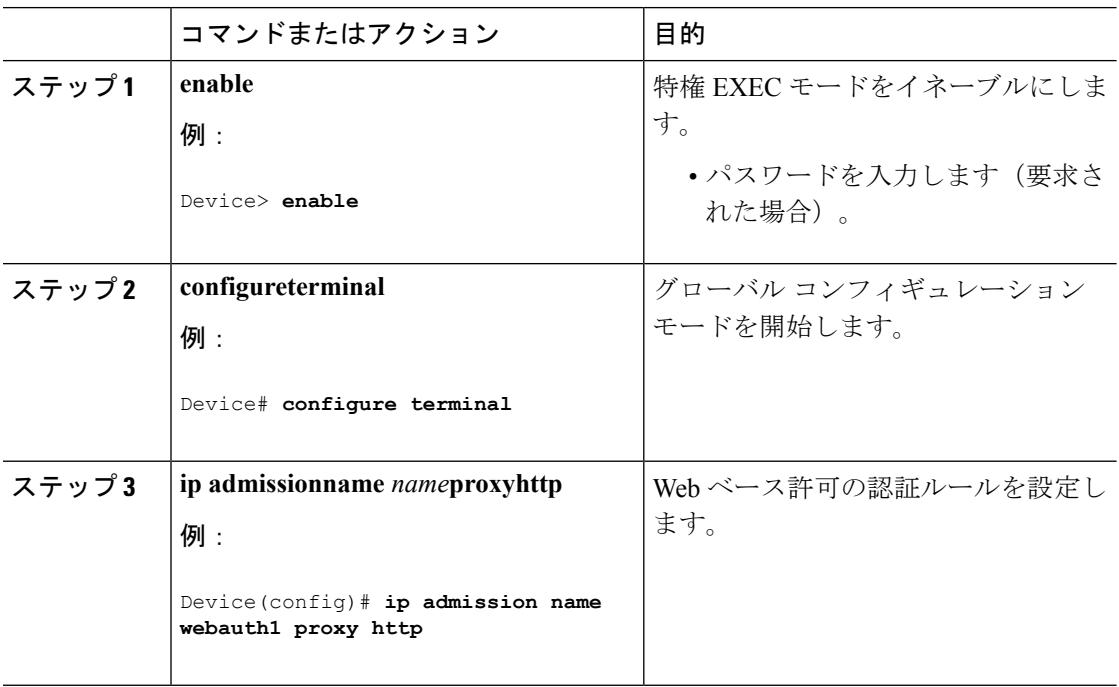

ш

 $\mathbf I$ 

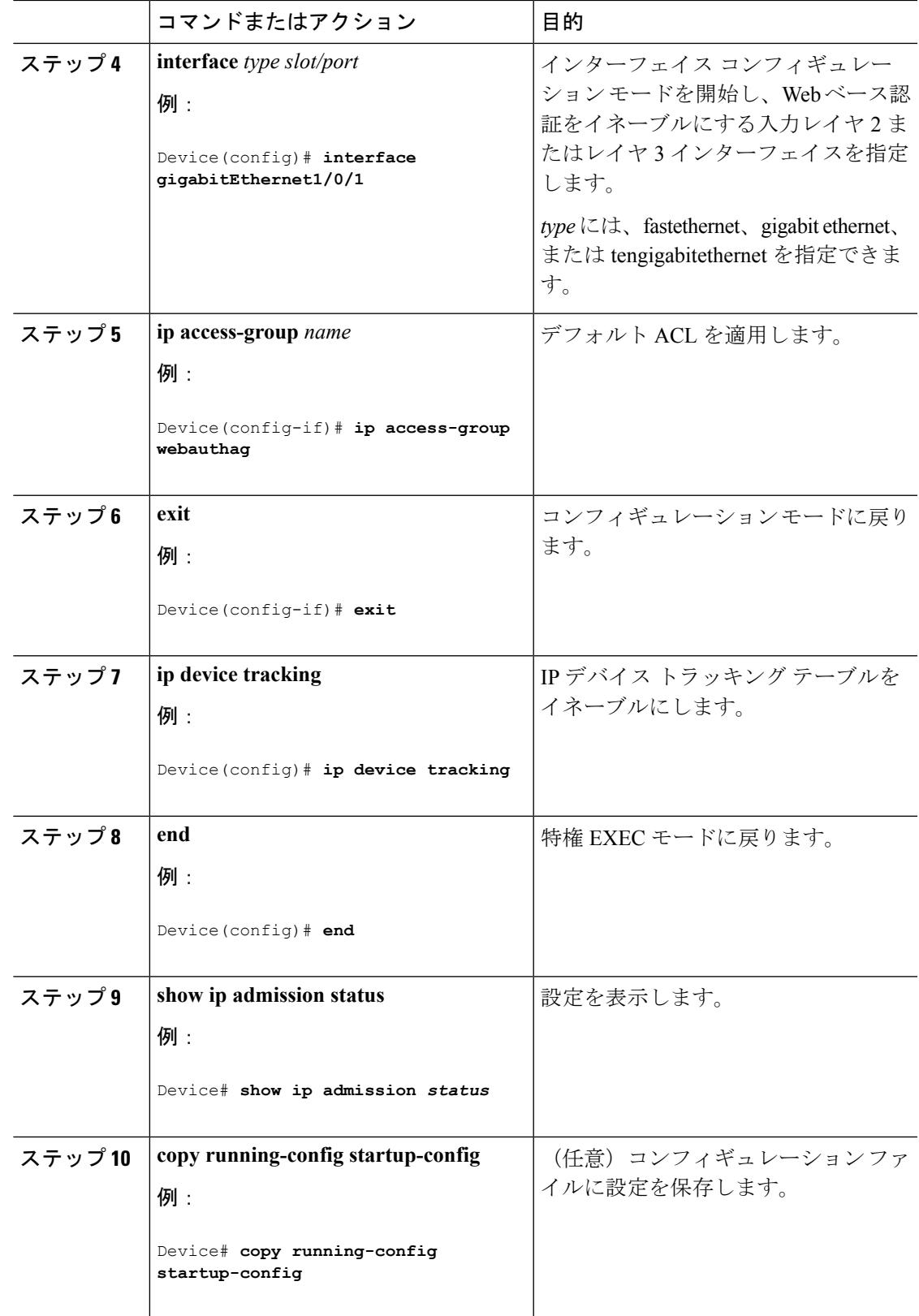

# **AAA** 認証の設定

AAA 認証を設定するには、次の手順を実行します。

$$
\mathbb{Q}
$$

(注) dACL などの機能を使用する予定の場合は、AAA 認証にデフォルトのリストを使用します。

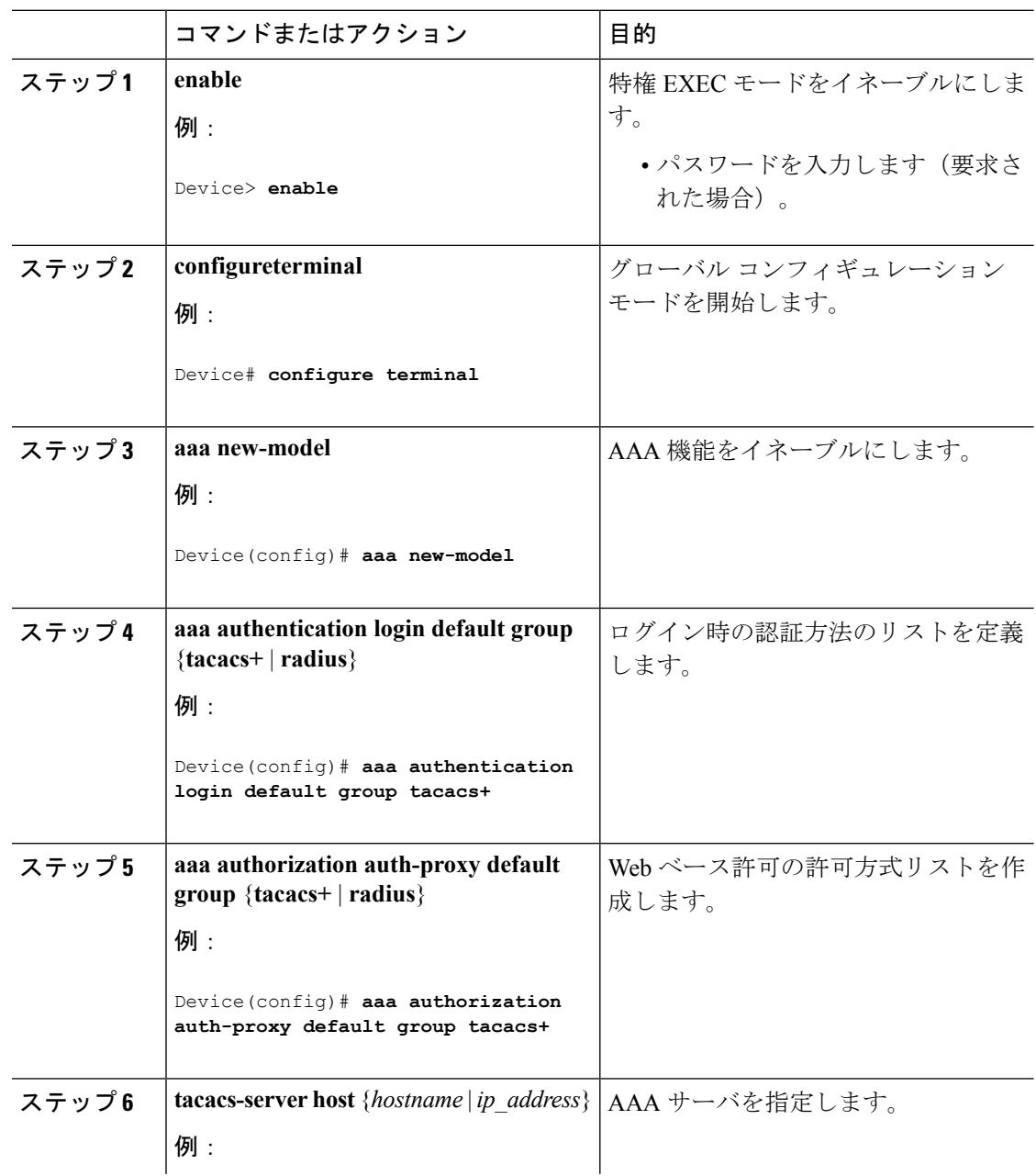

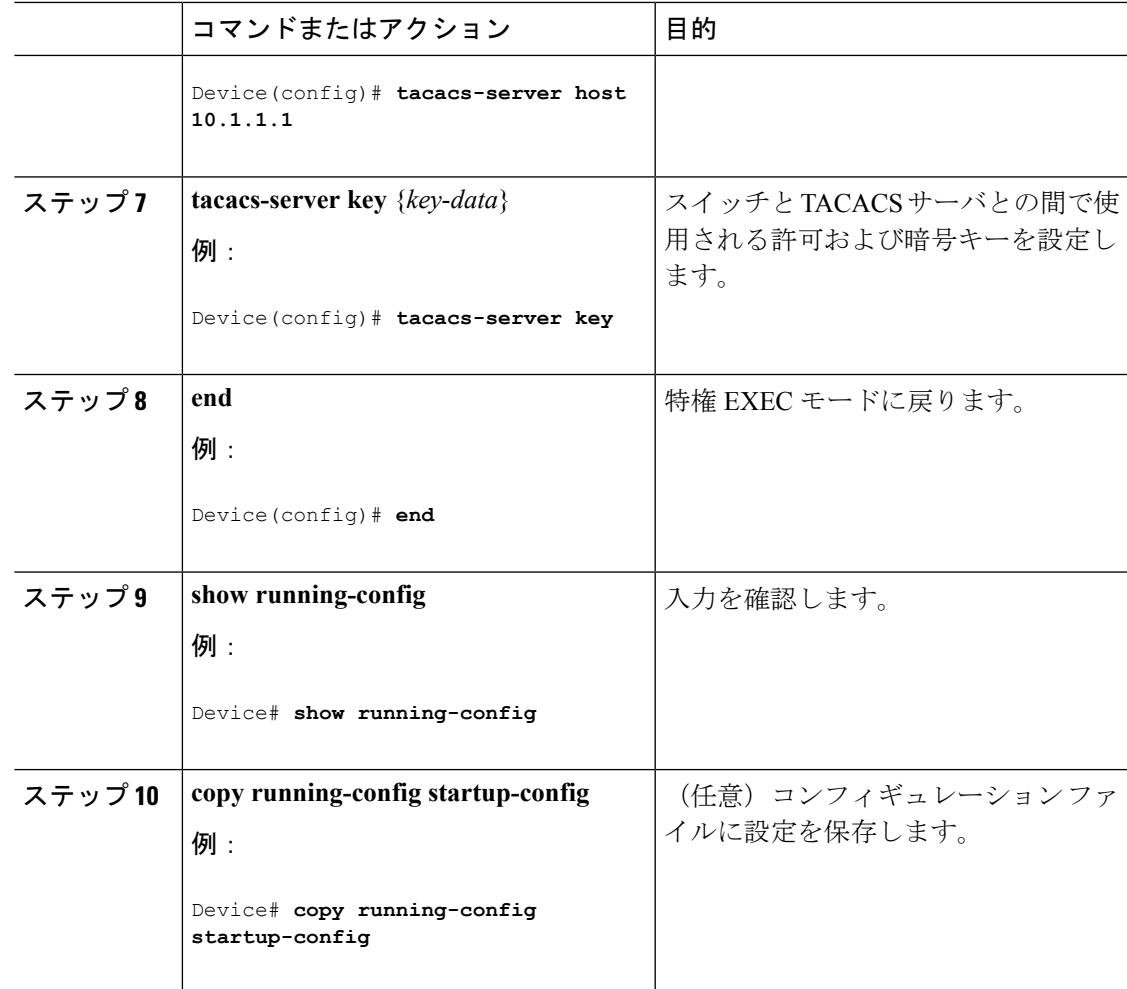

# スイッチ**/RADIUS** サーバ間通信の設定

RADIUS サーバのパラメータを設定するには、次の手順を実行します。

### 手順

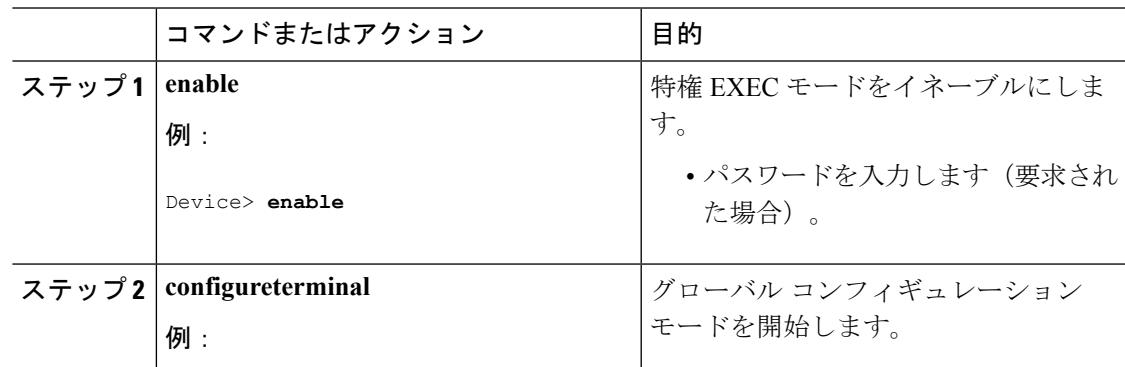

I

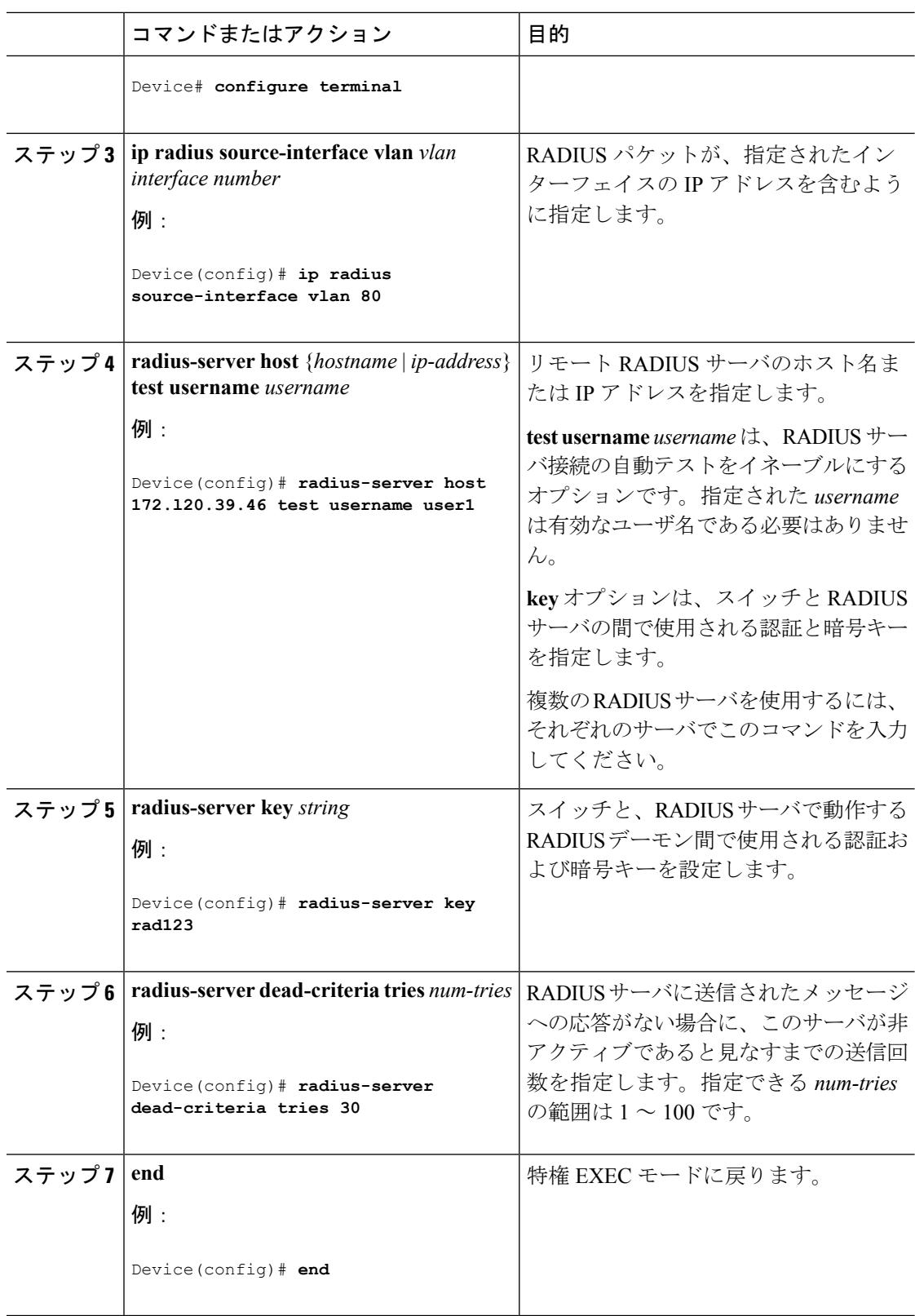

## **HTTP** サーバの設定

Webベース認証を使用するには、DeviceでHTTPサーバをイネーブルにする必要があります。 このサーバは HTTP または HTTPS のいずれかについてイネーブルにできます。

 $\label{eq:1} \bigotimes_{\mathbb{Z}}\mathbb{Z}_{\mathbb{Z}}$ 

(注)

Apple の疑似ブラウザは、**ip http secure-server** コマンドだけを設定すると開きません。 **ip http server** コマンドも設定する必要があります。

HTTP または HTTPS のいずれかでサーバを有効にするには、次の手順を実行します。

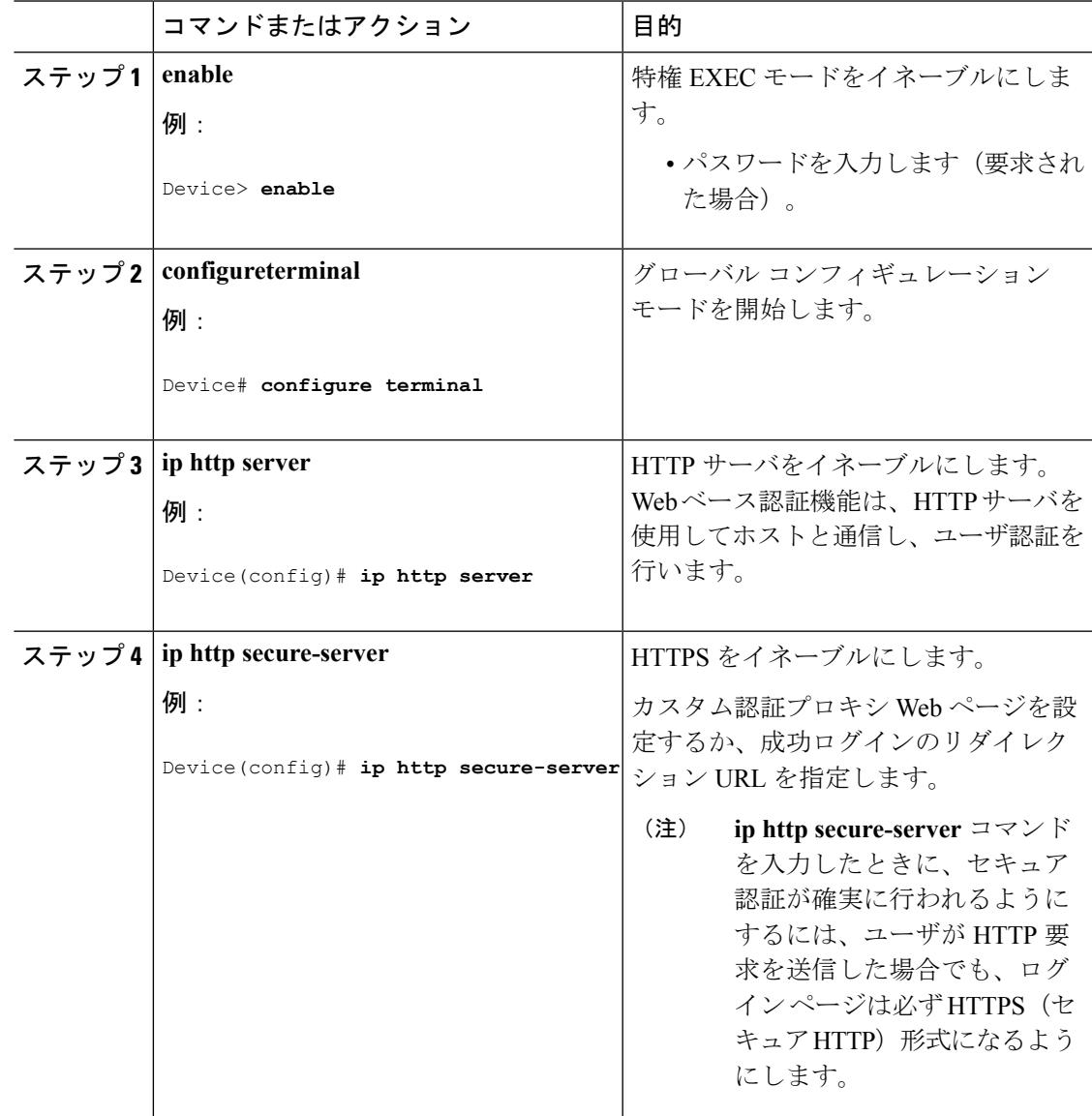

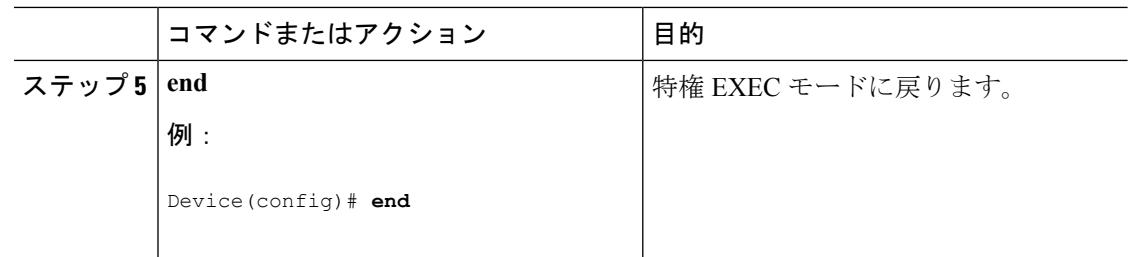

### <span id="page-2589-0"></span>認証プロキシ **Web** ページのカスタマイズ

Web ベースの認証中に、Deviceのデフォルト HTML ページではなく 4 種類の代わりの HTML ページがユーザに表示されるように、Web 認証を設定できます。

この機能のための同等のセッション認識型ネットワーク設定の例については、『*Session Aware Networking Configuration Guide, Cisco IOS XE Release 3SE (Catalyst 3850 Switches)*』マニュアルの 「アイデンティティ制御ポリシーの設定」の章の「Web ベース認証のパラメータ マップの設 定」の項を参照してください。

カスタム認証プロキシ Web ページの使用を指定するには、次の手順を実行してください。

#### 始める前に

Deviceのフラッシュ メモリにカスタム HTML ファイルを保存します。

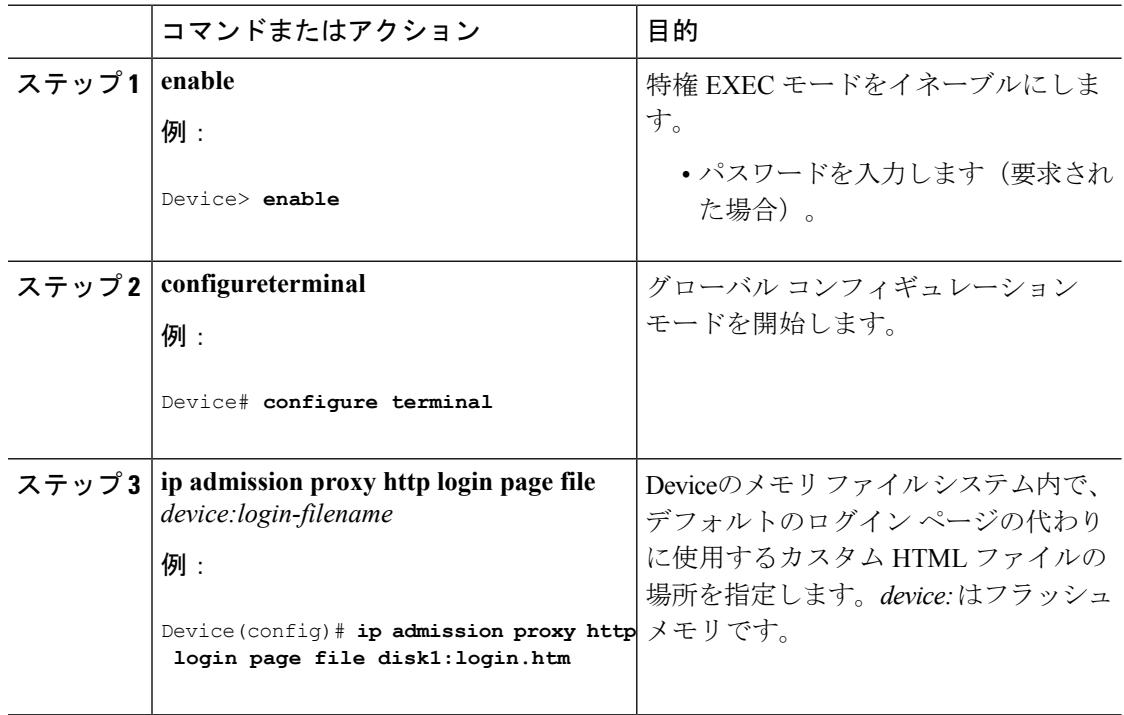

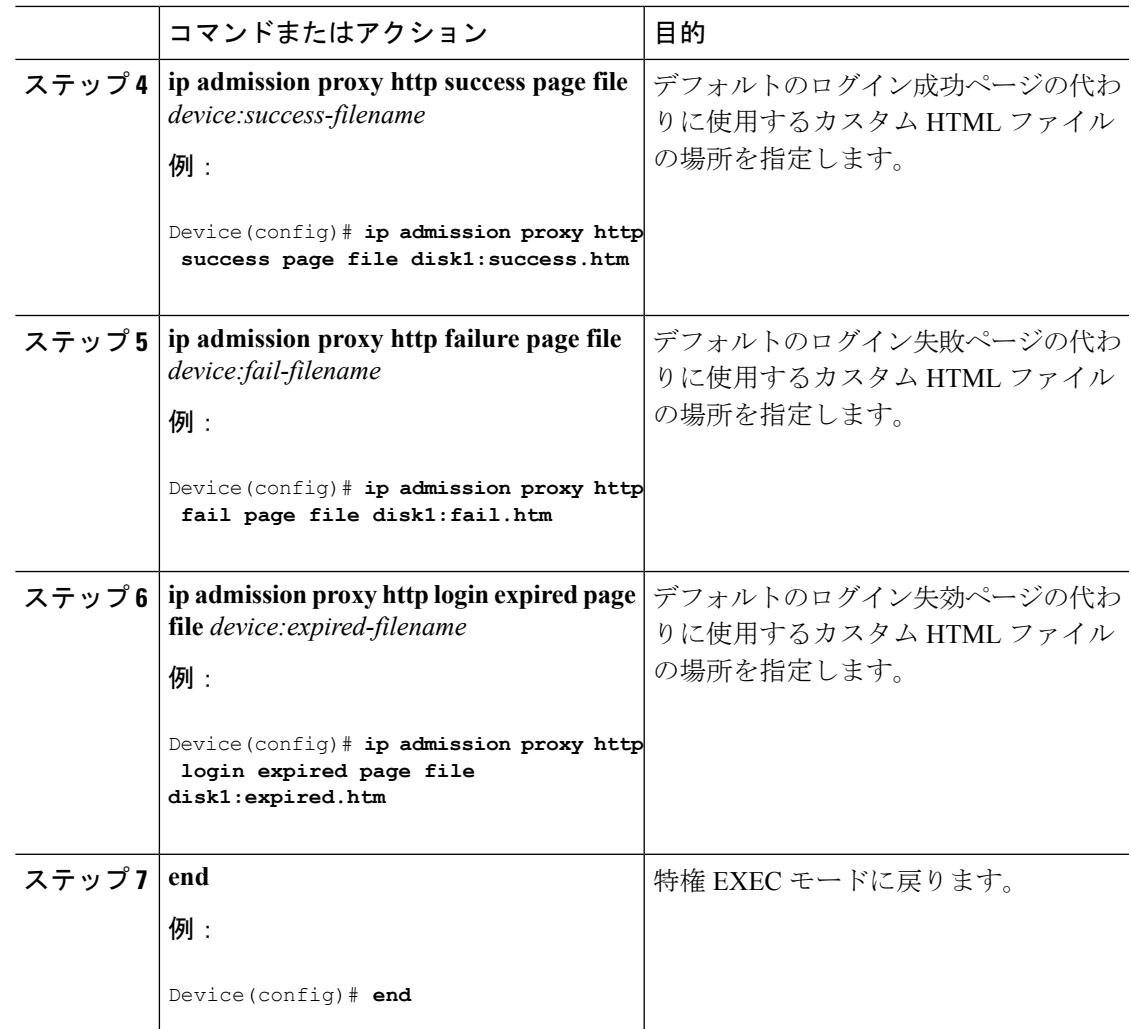

#### 関連トピック

認証プロキシ Web [ページの注意事項](#page-2578-0) (2441 ページ)

### <span id="page-2590-0"></span>成功ログインに対するリダイレクション **URL** の指定

認証後に内部成功 HTML ページを効果的に置き換えユーザのリダイレクト先となる URL を指 定するためには、次の手順を実行してください。

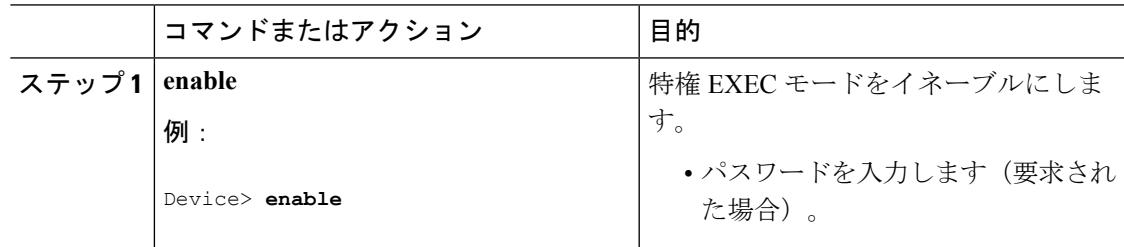

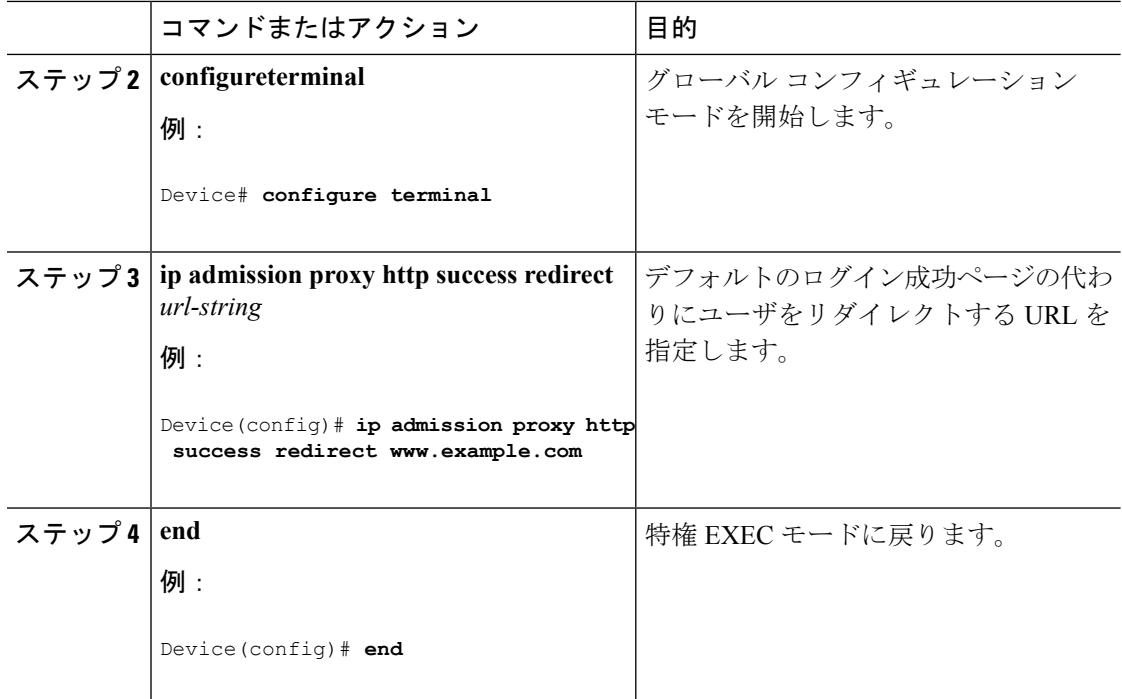

#### 関連トピック

[成功ログインに対するリダイレクト](#page-2579-0) URL の注意事項 (2442 ページ)

# **Web** ベース認証パラメータの設定

クライアントが待機時間中にウォッチリストに掲載されるまで許容される失敗ログイン試行の 最大回数を設定するには、次の手順を実行します。

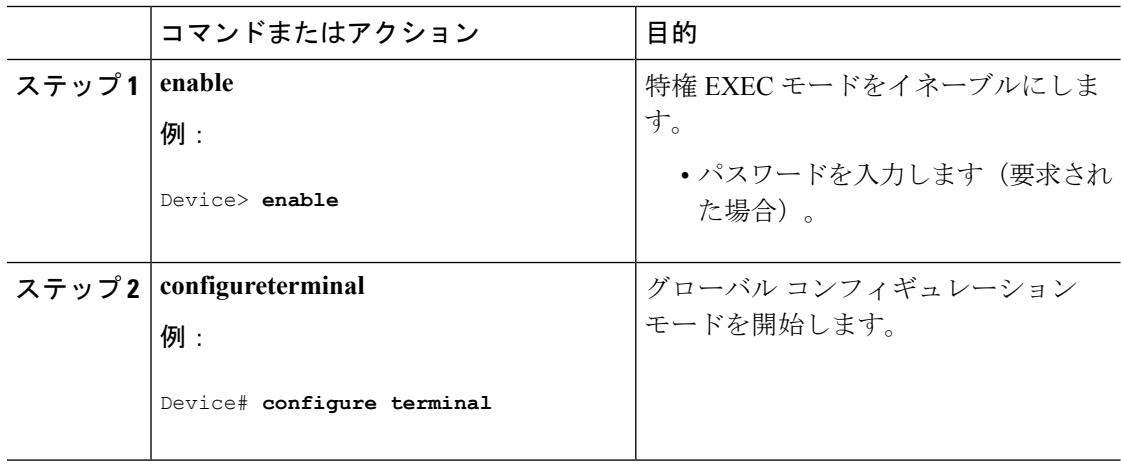
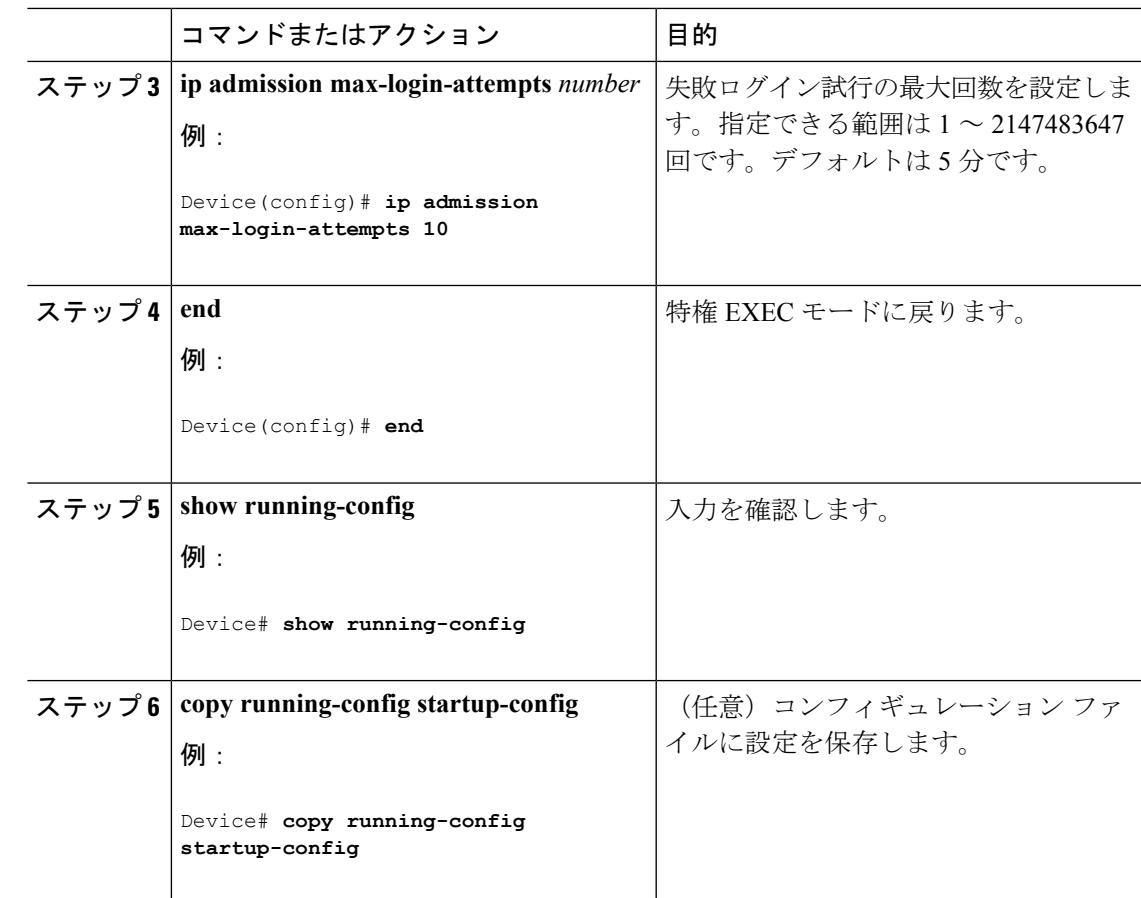

## **Web** ベース認証ローカル バナーの設定

Web 認証が設定されているスイッチにローカル バナーを設定するには、次の手順を実行しま す。

### 手順

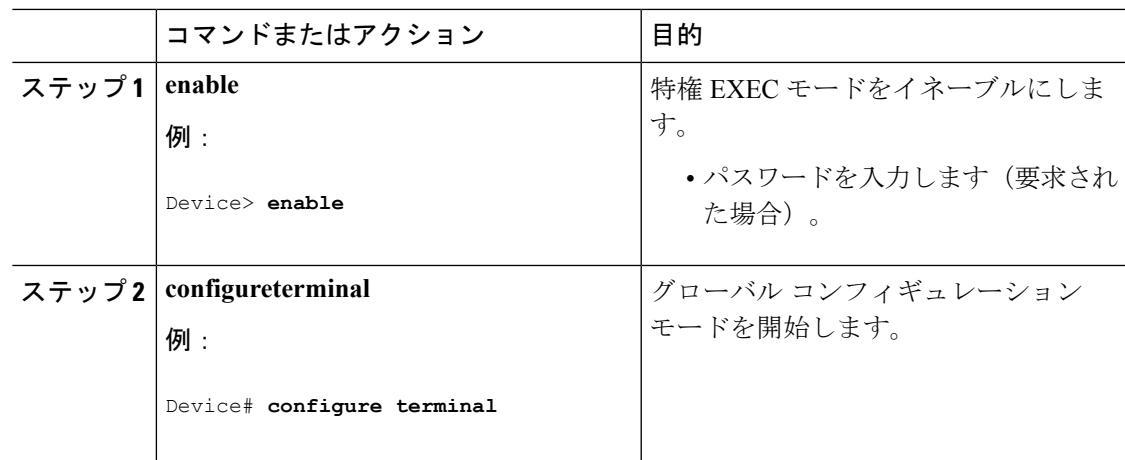

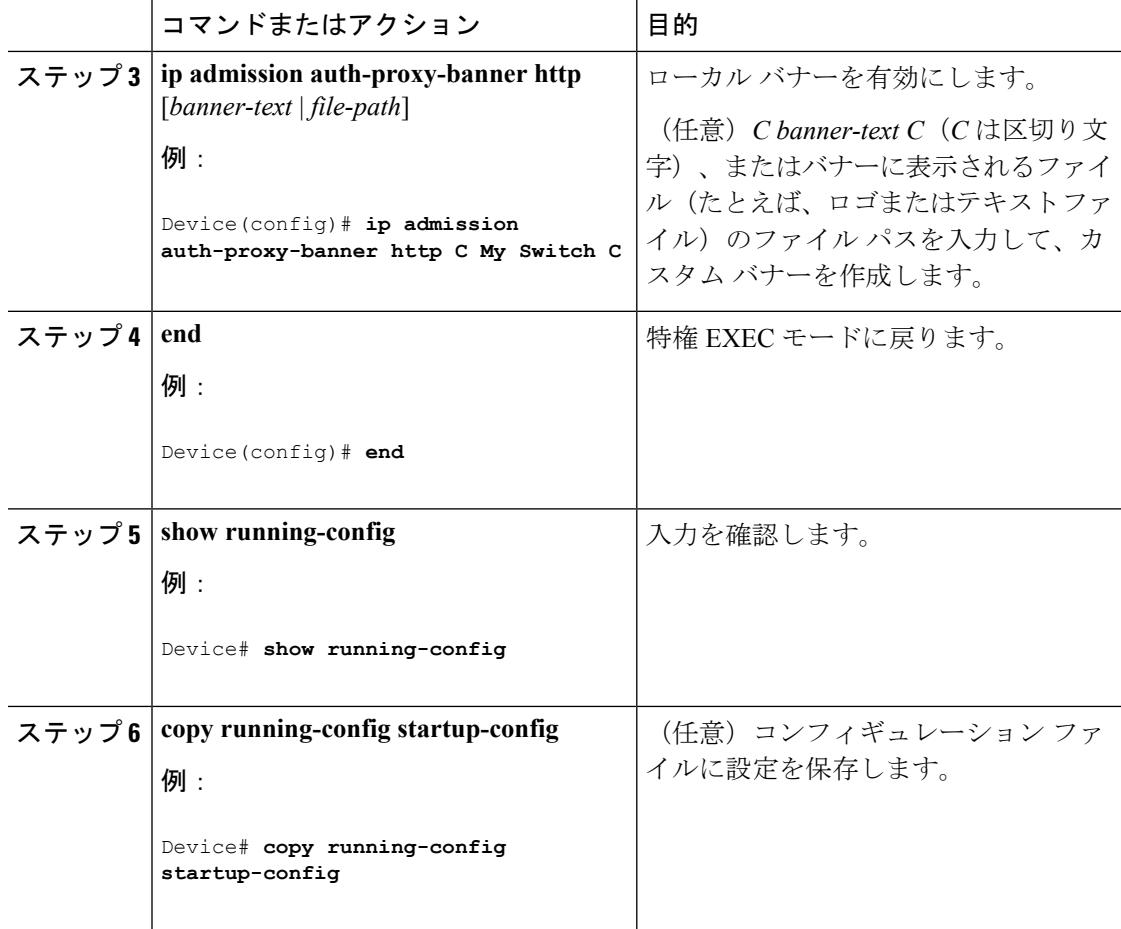

## **Web** ベース認証キャッシュ エントリの削除

Web ベース認証キャッシュ エントリを削除するには、次の手順を実行します。

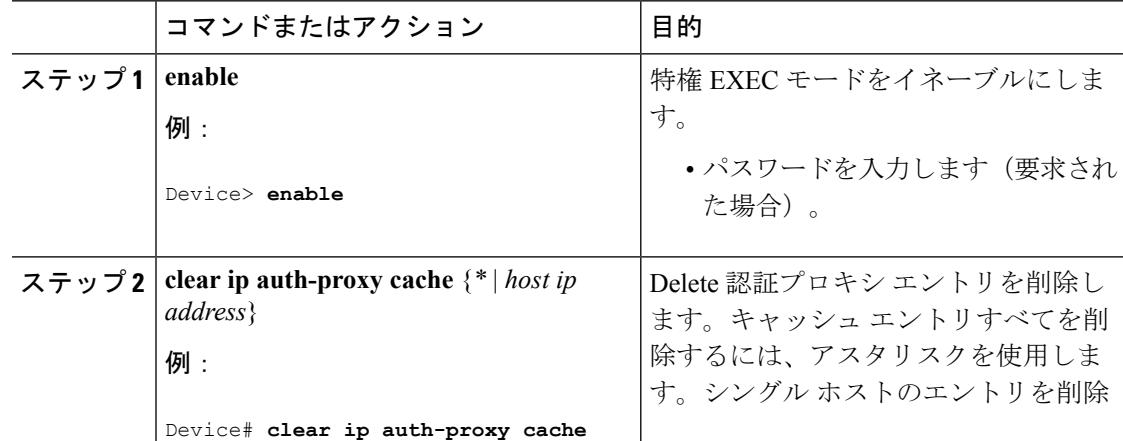

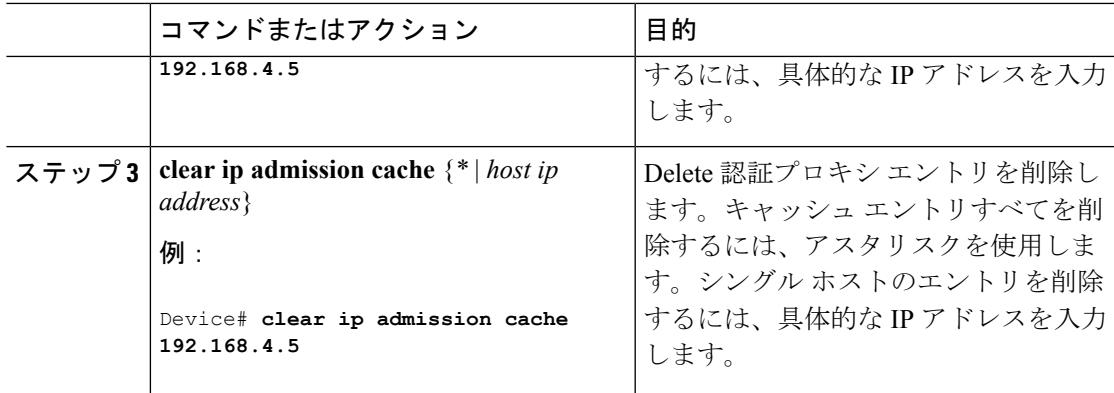

# **Web** ベース認証ステータスの監視

すべてのインターフェイスまたは特定のポートに対するWebベース認証設定を表示するには、 このトピックのコマンドを使用します。

表 **154 :** 特権 **EXEC** 表示コマンド

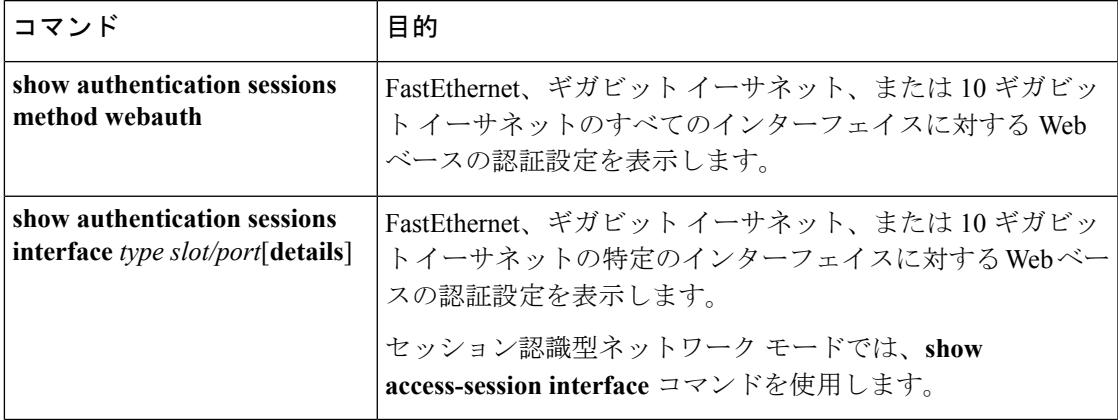

I

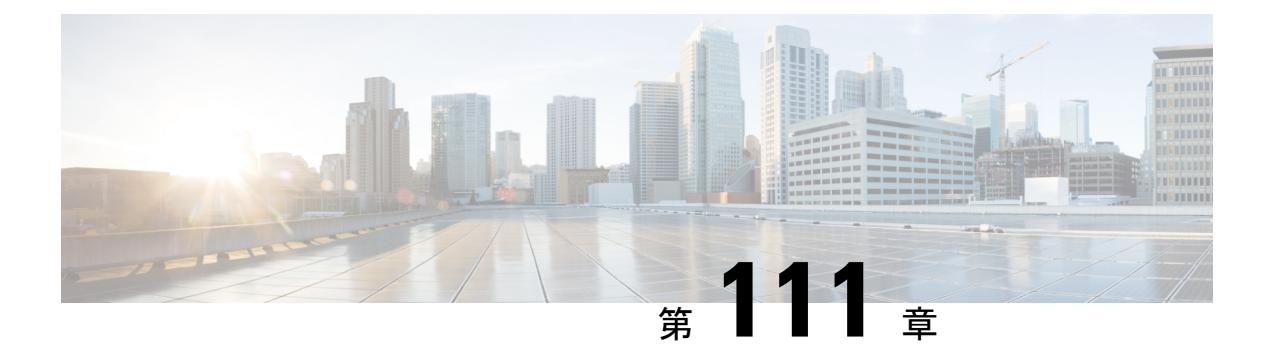

# ポート単位のトラフィック制御の設定

- [ポートベースのトラフィック制御の概要](#page-2596-0) (2459 ページ)
- [機能情報の確認](#page-2597-0) (2460 ページ)
- [ストーム制御に関する情報](#page-2597-1) (2460 ページ)
- [ストーム制御の設定方法](#page-2599-0) (2462 ページ)
- [保護ポートに関する情報](#page-2604-0) (2467 ページ)
- [保護ポートの設定方法](#page-2605-0) (2468 ページ)
- [保護ポートの監視](#page-2607-0) (2470 ページ)
- ポート [ブロッキングに関する情報](#page-2607-1) (2470 ページ)
- ポート [ブロッキングの設定方法](#page-2607-2) (2470 ページ)
- ポート [ブロッキングの監視](#page-2609-0) (2472 ページ)
- ポート [セキュリティの前提条件](#page-2609-1) (2472 ページ)
- ポート [セキュリティの制約事項](#page-2609-2) (2472 ページ)
- ポート [セキュリティの概要](#page-2610-0) (2473 ページ)
- ポート [セキュリティの設定方法](#page-2616-0) (2479 ページ)
- ポート [セキュリティの設定例](#page-2640-0) (2503 ページ)

# <span id="page-2596-0"></span>ポートベースのトラフィック制御の概要

ポート ベースのトラフィック制御は、特定トラフィック状態に応じてポート レベルでパケッ トをフィルタまたはブロックするために使用する Cisco Catalyst スイッチ上のレイヤ 2 機能の 組み合わせです。次のポートベースのトラフィック制御機能が、このガイドの記述対象のCisco IOS リリースでサポートされます。

- Storm Control
- 保護ポート
- ポート ブロッキング
- ポート セキュリティ
- プロトコル ストーム プロテクション

## <span id="page-2597-0"></span>機能情報の確認

ご使用のソフトウェアリリースでは、このモジュールで説明されるすべての機能がサポートさ れているとは限りません。最新の機能情報および警告については、使用するプラットフォーム およびソフトウェア リリースの Bug Search Tool およびリリース ノートを参照してください。 このモジュールに記載されている機能の詳細を検索し、各機能がサポートされているリリース のリストを確認する場合は、このモジュールの最後にある機能情報の表を参照してください。

プラットフォームのサポートおよびシスコ ソフトウェア イメージのサポートに関する情報を 検索するには、Cisco Feature Navigator を使用します。Cisco Feature Navigator には、 <http://www.cisco.com/go/cfn> からアクセスします。Cisco.com のアカウントは必要ありません。

# <span id="page-2597-1"></span>ストーム制御に関する情報

### **Storm Control**

ストーム制御は、物理インターフェイスの 1 つで発生したブロードキャスト、マルチキャス ト、またはユニキャスト ストームによって LAN 上のトラフィックが混乱することを防ぎま す。LAN ストームは、LAN にパケットがフラッディングした場合に発生します。その結果、 トラフィックが極端に増えてネットワークパフォーマンスが低下します。プロトコルスタック の実装エラー、ネットワーク構成の間違い、またはユーザによって引き起こされる DoS 攻撃 もストームの原因になります。

ストーム コントロール(またはトラフィック抑制)は、インターフェイスからスイッチング バスを通過するパケットをモニタし、パケットがユニキャスト、マルチキャスト、またはブ ロードキャストのいずれであるかを判別します。スイッチは、1 秒間に受け取った特定のタイ プのパケットの数をカウントして、事前に定義された抑制レベルのしきい値とその測定結果を 比較します。

## トラフィック アクティビティの測定方法

ストーム制御は、次のうちのいずれかをトラフィック アクティビティの測定方法に使用しま す。

- 帯域幅(ブロードキャスト、マルチキャスト、またはユニキャストトラフィックが使用で きるポートの総帯域幅の割合)。
- 秒単位で受信するパケット(ブロードキャスト、マルチキャスト、またはユニキャスト) のトラフィック レート
- 秒単位で受信するビット(ブロードキャスト、マルチキャスト、またはユニキャスト)の トラフィック レート

• 小さいフレームのトラフィックレートの秒単位のパケット数。この機能は、グローバルに イネーブルです。小さいフレームのしきい値は、各インターフェイスで設定されます。

上記の方法のいずれを使用しても、しきい値に到達すると、ポートはトラフィックをブロック します。トラフィックレートが下限しきい値(指定されている場合)を下回らない限り、ポー トはブロックされたままになり、その後、通常の転送が再開されます。下限抑制レベルが指定 されていない場合、トラフィックレートが上限抑制レベルを下回らない限り、スイッチはすべ てのトラフィックをブロックします。一般に、そのレベルが高ければ高いほど、ブロードキャ スト ストームに対する保護効果は薄くなります。

- (注)
- マルチキャストトラフィックのストーム制御しきい値に達した場合、ブリッジプロトコルデー タ ユニット (BPDU) および Cisco Discovery Protocol (CDP) フレームなどの制御トラフィッ ク以外のマルチキャストトラフィックはすべてブロックされます。ただし、スイッチではOpen Shortest Path First(OSPF)などのルーティング アップデートと、正規のマルチキャスト デー タ トラフィックは区別されないため、両方のトラフィック タイプがブロックされます。

## トラフィック パターン

図 **136 :** ブロードキャスト ストーム制御の例

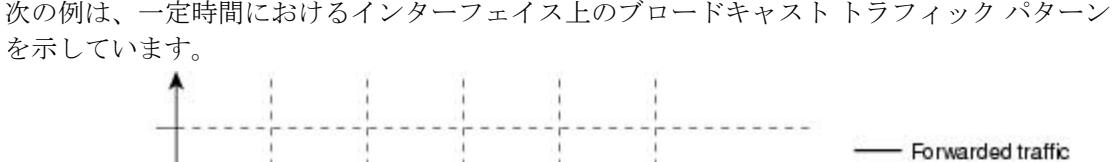

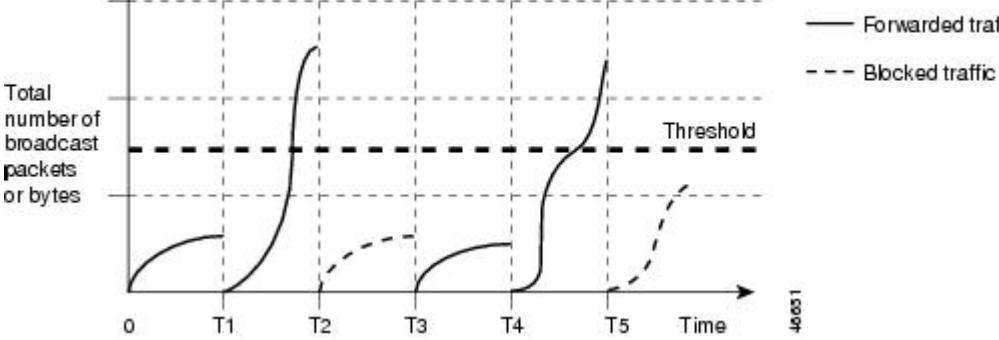

T1 から T2、T4 から T5 のタイム インターバルで、転送するブロードキャスト トラフィックが 設定されたしきい値を上回っています。指定のトラフィック量がしきい値を上回ると、次のイ ンターバルで、そのタイプのトラフィックがすべてドロップされます。したがって、T2 と T5 の後のインターバルの間、ブロードキャストトラフィックがブロックされます。その次のイン ターバル(たとえば、T3)では、しきい値を上回らない限り、ブロードキャスト トラフィッ クが再び転送されます。

ストーム制御抑制レベルと1秒間のインターバルを組み合わせて、ストーム制御アルゴリズム の動作を制御します。しきい値が高いほど、通過できるパケット数が多くなります。しきい値 が 100% であれば、トラフィックに対する制限はありません。値を 0.0 にすると、そのポート

上ではすべてのブロードキャスト、マルチキャスト、またはユニキャスト トラフィックがブ ロックされます。

パケットは一定の間隔で届くわけではないので、トラフィックアクティビティを測定する1秒 間のインターバルがストーム制御の動作を左右する可能性があります。 (注)

各トラフィック タイプのしきい値を設定するには、**storm-control** インターフェイス コンフィ ギュレーション コマンドを使用します。

# <span id="page-2599-0"></span>ストーム制御の設定方法

### ストーム制御およびしきい値レベルの設定

ポートにストーム制御を設定し、特定のトラフィックタイプで使用するしきい値レベルを入力 します。

ただし、ハードウェアの制約とともに、さまざまなサイズのパケットをどのように数えるかと いう問題があるので、しきい値の割合はあくまでも近似値です。着信トラフィックを形成する パケットのサイズによって、実際に適用されるしきい値は設定されたレベルに対して、数 % の差異が生じる可能性があります。

 $\label{eq:1} \bigotimes_{\mathbb{Z}}\mathbb{Z}_{\mathbb{Z}}$ 

- (注)
- ストーム制御は、物理インターフェイスでサポートされています。また、EtherChannel でもス トーム制御を設定できます。ストーム制御をEtherChannelで設定する場合、ストーム制御設定 は EtherChannel 物理インターフェイスに伝播します。

ストーム制御としきい値レベルを設定するには、次の手順を実行します。

#### 始める前に

ストーム制御は、物理インターフェイスでサポートされています。また、EtherChannel でもス トーム制御を設定できます。ストーム制御をEtherChannelで設定する場合、ストーム制御設定 は EtherChannel 物理インターフェイスに伝播します。

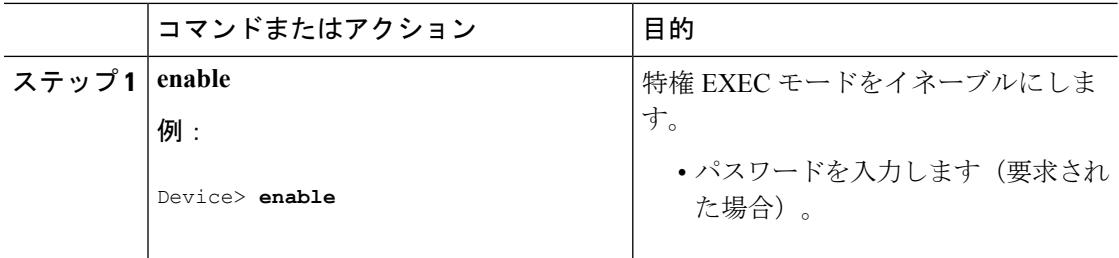

 $\mathbf I$ 

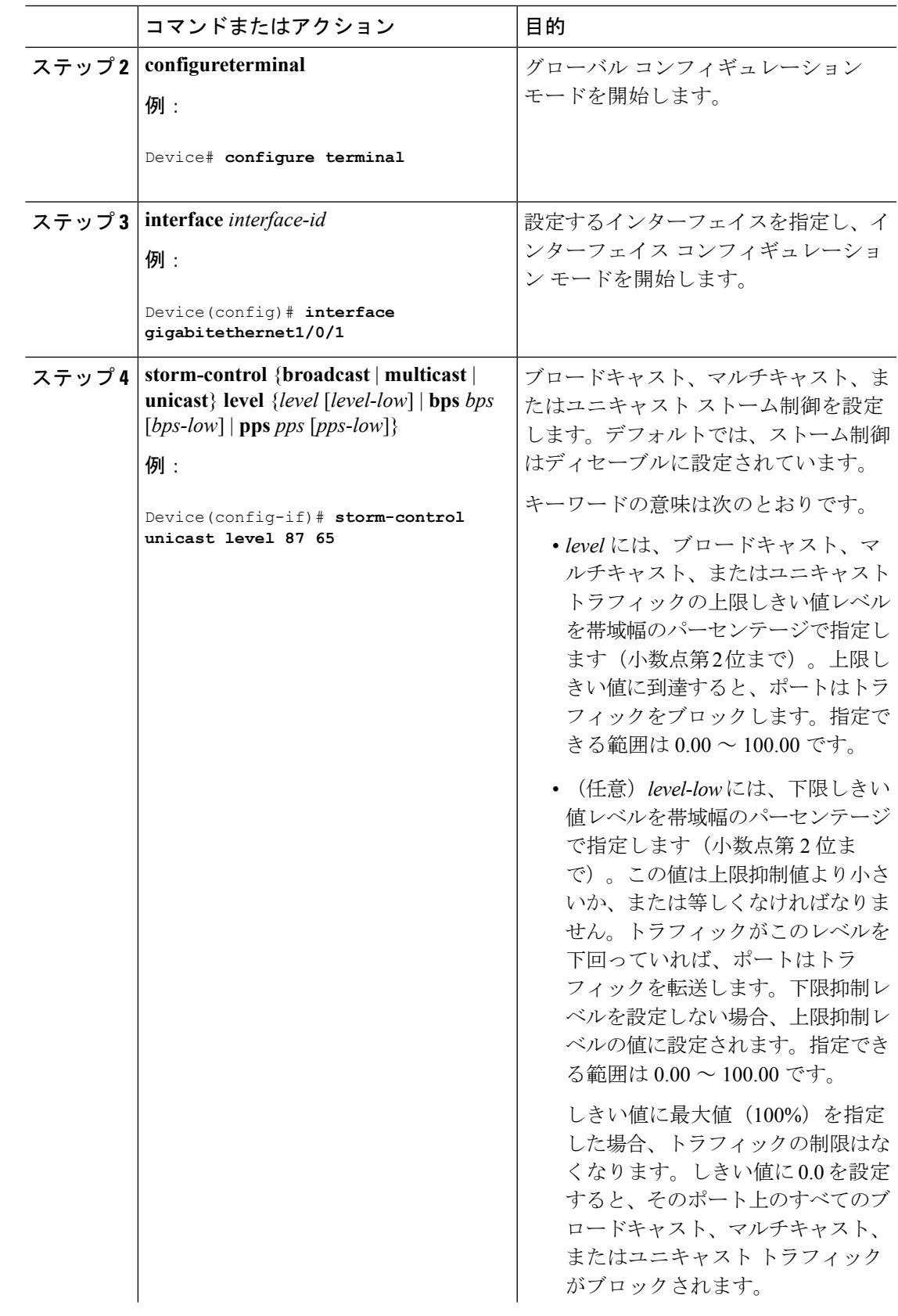

I

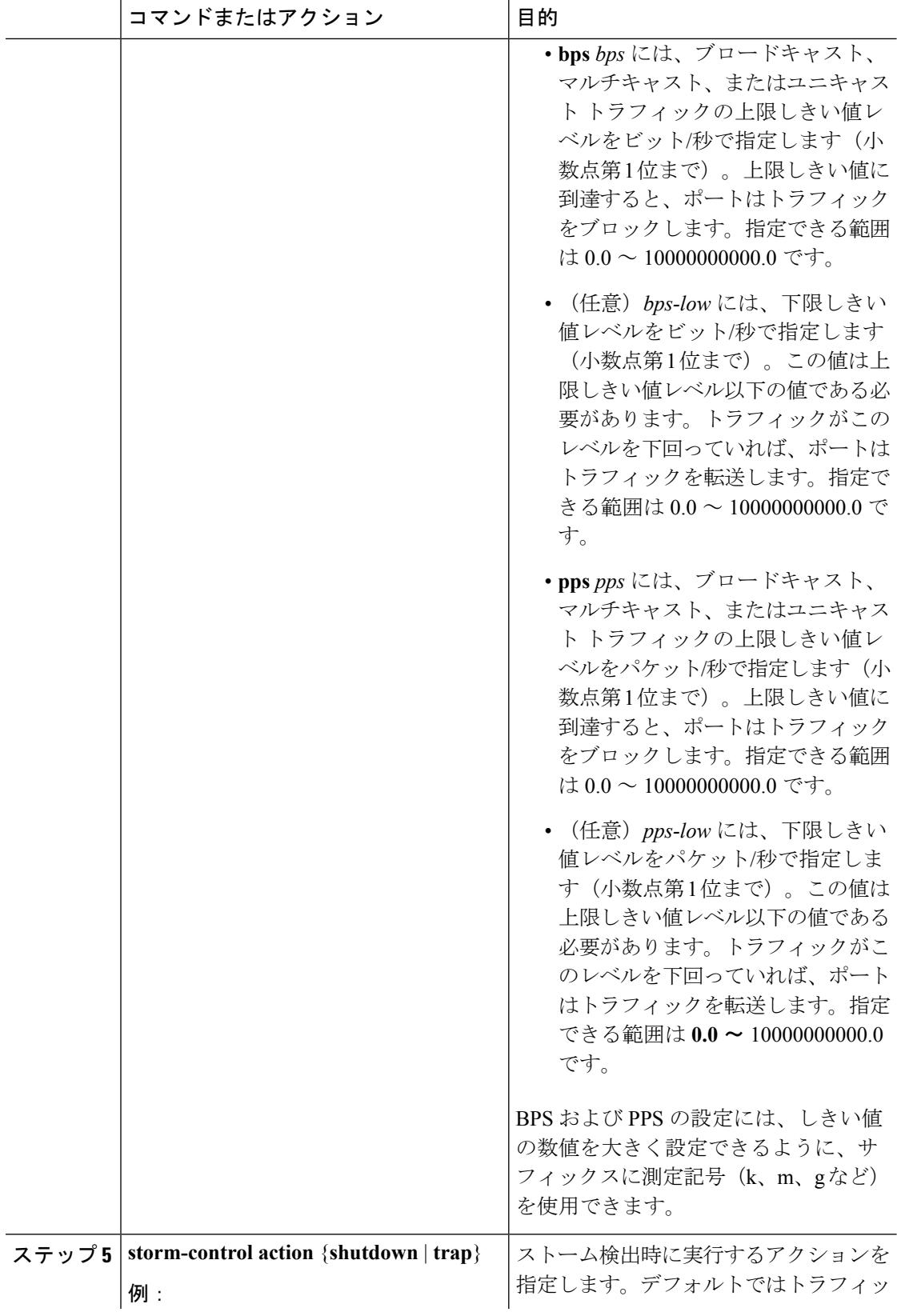

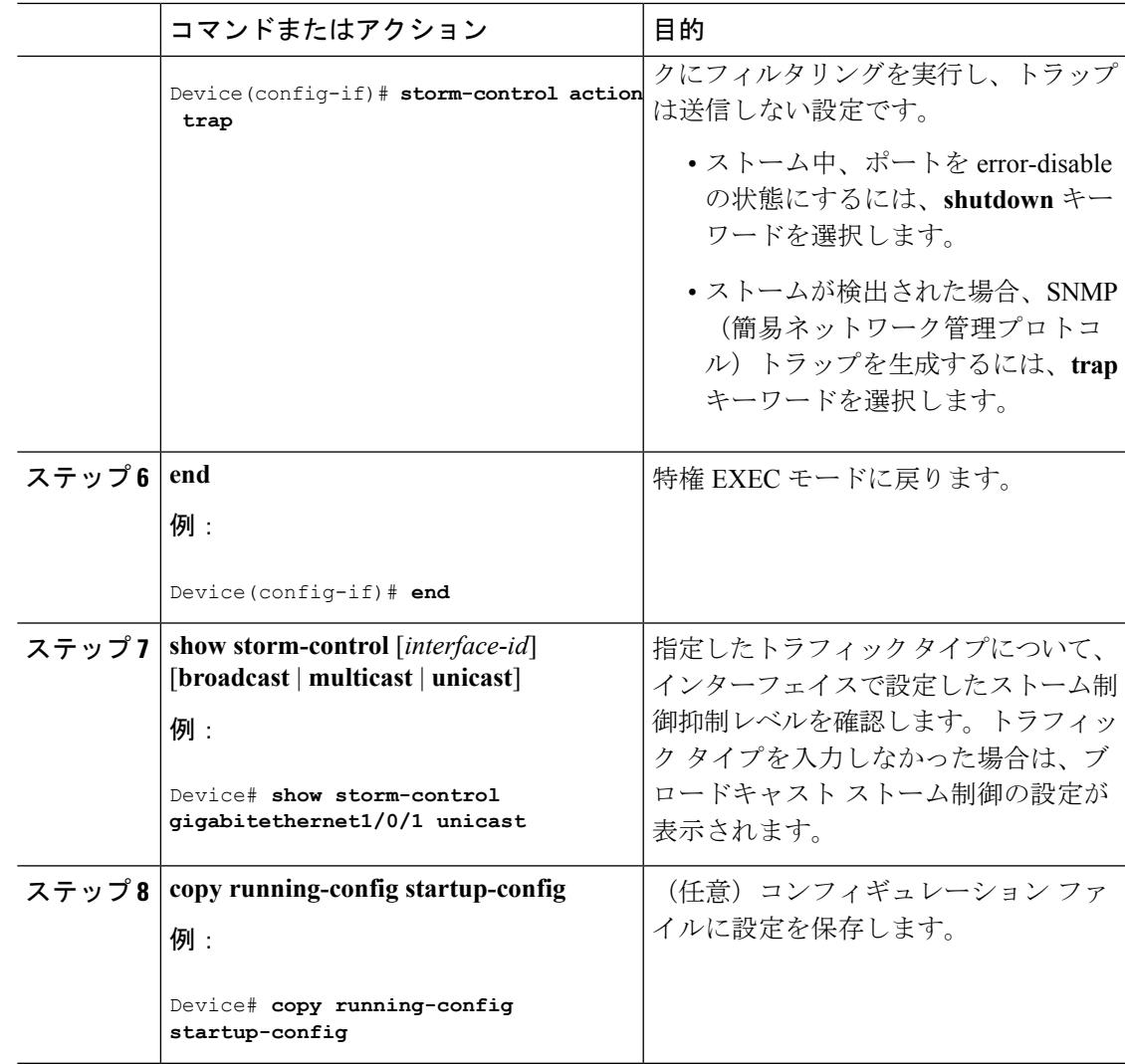

## スモール フレーム到着レートの設定

67バイト未満の着信VLANタグ付きパケットは、小さいフレームと見なされます。このパケッ トはスイッチにより転送されますが、スイッチ ストーム制御カウンタを増加させません。

スイッチ上の小さいフレームの着信機能をグローバルにイネーブルにして、各インターフェイ スのパケットの小さいフレームのしきい値を設定します。最小サイズよりも小さく、指定され たレート(しきい値)で着信するパケットは、ポートがディセーブルにされた後はドロップさ れます。

 $\mathbf I$ 

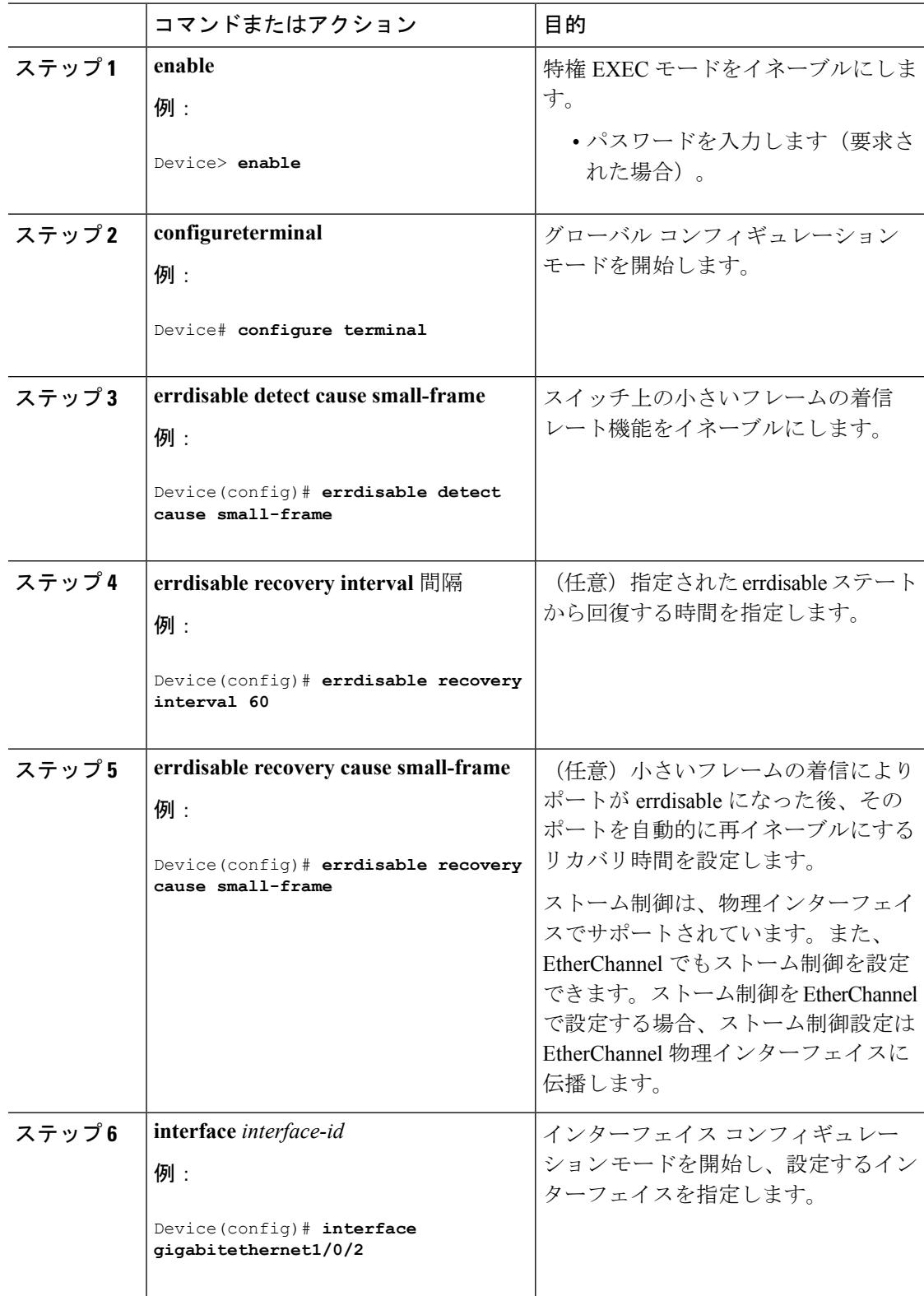

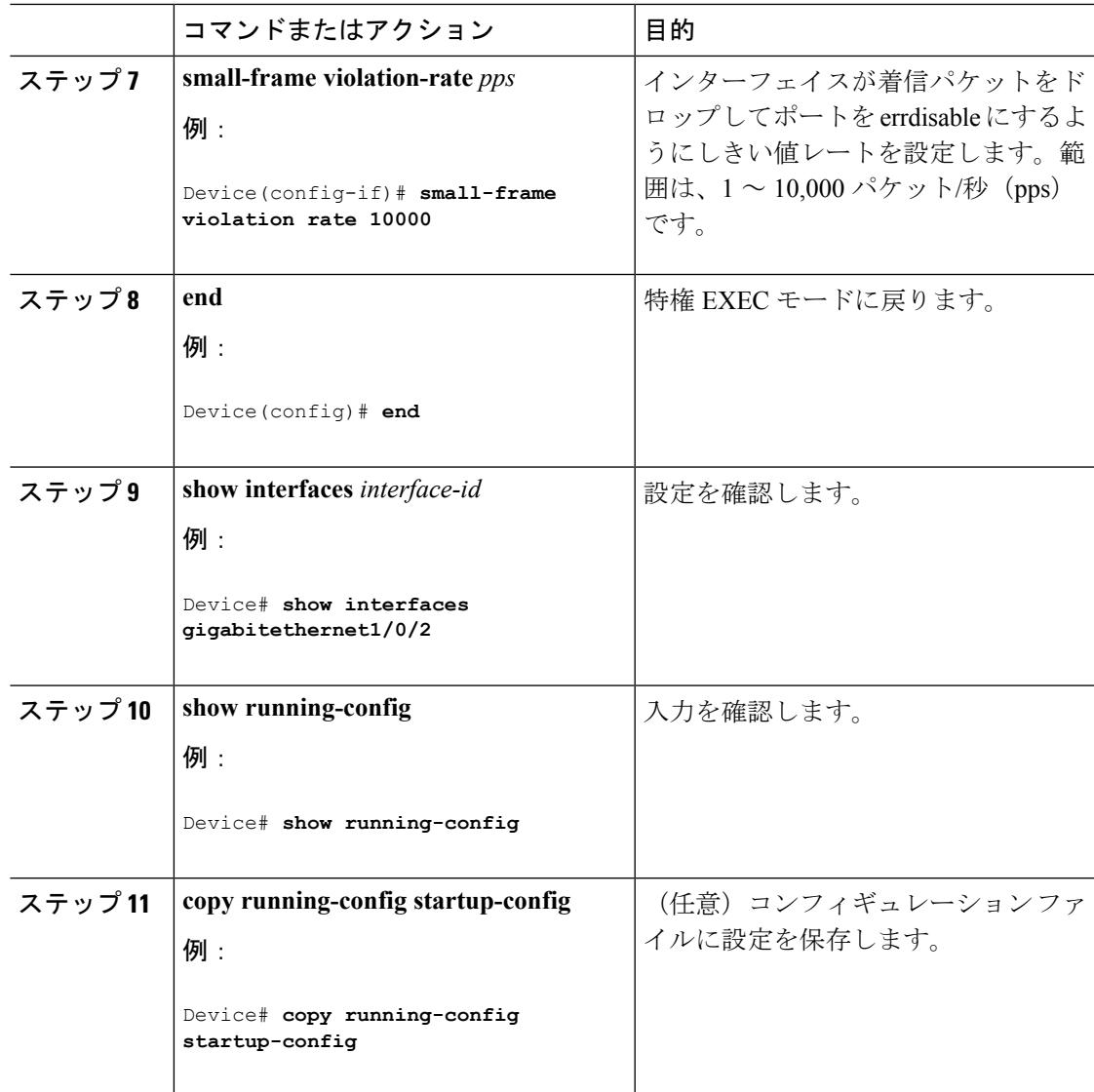

# <span id="page-2604-0"></span>保護ポートに関する情報

## 保護ポート

アプリケーションによっては、あるネイバーが生成したトラフィックが別のネイバーにわから ないように、同一スイッチ上のポート間でレイヤ2トラフィックが転送されないように設定す る必要があります。このような環境では、保護ポートを使用すると、スイッチ上のポート間で ユニキャスト、ブロードキャスト、またはマルチキャストトラフィックの交換が確実になくな ります。

保護ポートには、次の機能があります。

- 保護ポートは、同様に保護ポートになっている他のポートに対して、ユニキャスト、マル チキャスト、またはブロードキャスト トラフィックを転送しません。データ トラフィッ クはレイヤ 2 の保護ポート間で転送されません。PIM パケットなどは CPU で処理されて ソフトウェアで転送されるため、このような制御トラフィックだけが転送されます。保護 ポート間を通過するすべてのデータトラフィックは、レイヤ3デバイスを介して転送され なければなりません。
- 保護ポートと非保護ポート間の転送動作は、通常どおりに進みます。

スイッチスタックは論理的には1つのスイッチを表しているため、レイヤ2トラフィックは、 スタック内の同一スイッチか異なるスイッチかにかかわらず、スイッチスタックの保護ポート 間では転送されません。

### 保護ポートのデフォルト設定

デフォルトでは、保護ポートは定義されません。

## 保護ポートのガイドライン

保護ポートは、物理インターフェイス(GigabitEthernet ポート 1 など)または EtherChannel グ ループ(port-channel 5 など)に設定できます。ポート チャネルで保護ポートをイネーブルに した場合は、そのポート チャネル グループ内のすべてのポートでイネーブルになります。

# <span id="page-2605-0"></span>保護ポートの設定方法

### 保護ポートの設定

### 始める前に

保護ポートは事前定義されていません。これは設定する必要があるタスクです。

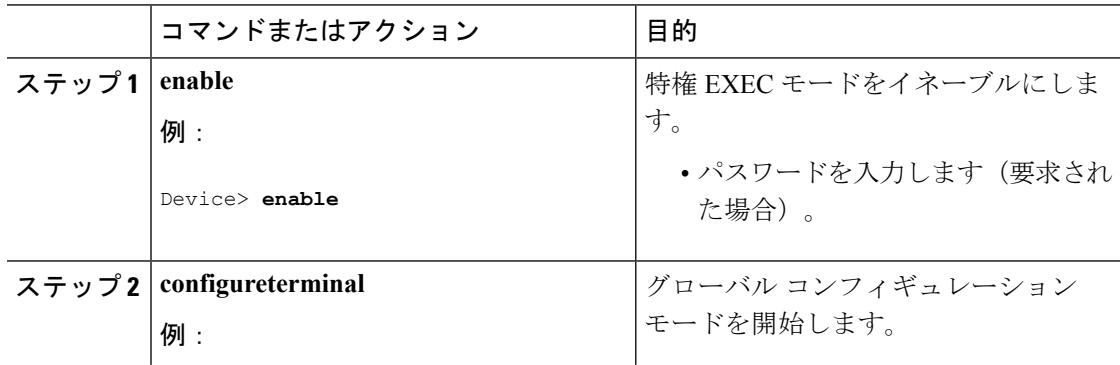

 $\mathbf I$ 

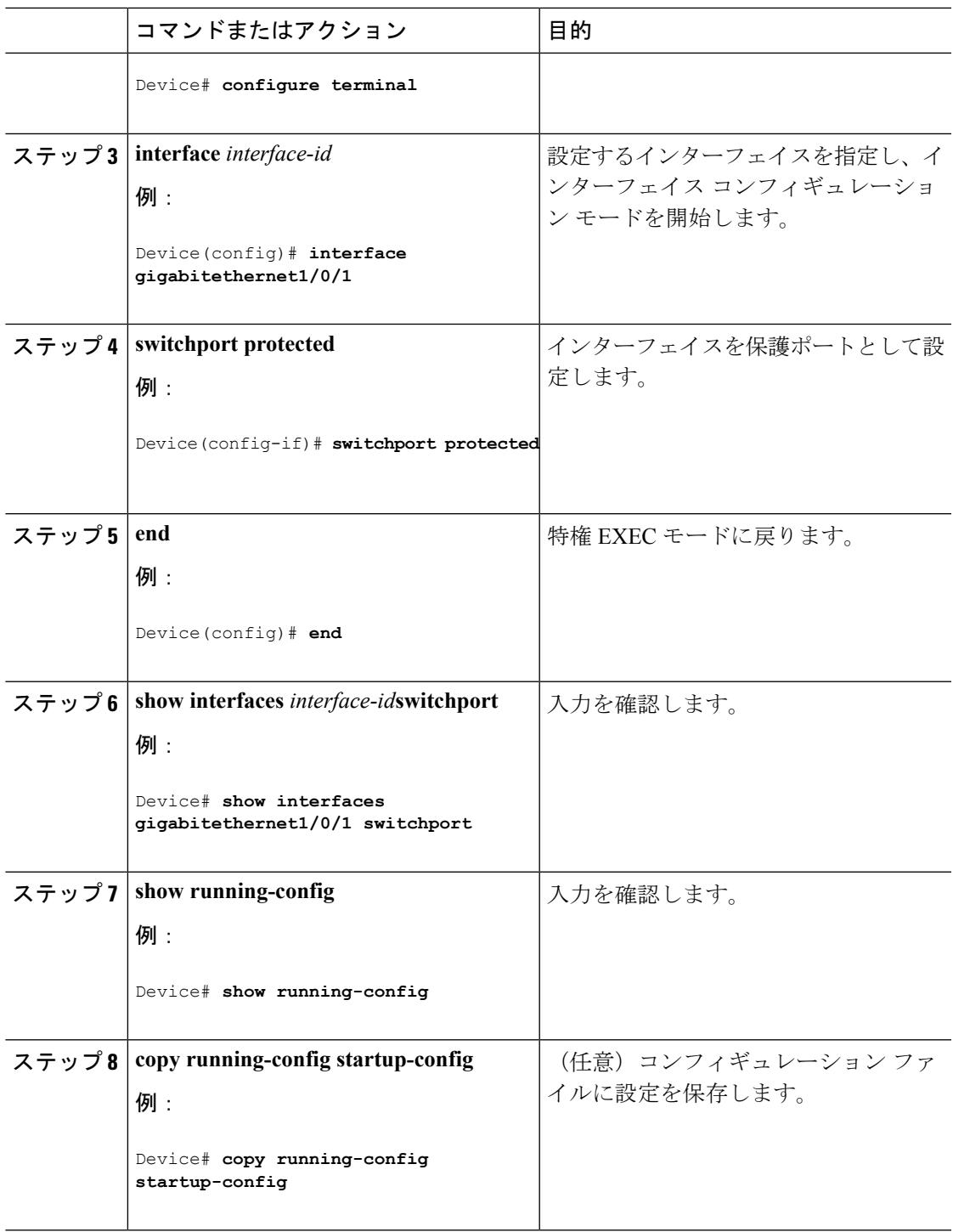

## <span id="page-2607-0"></span>保護ポートの監視

表 **155 :** 保護ポートの設定を表示するコマンド

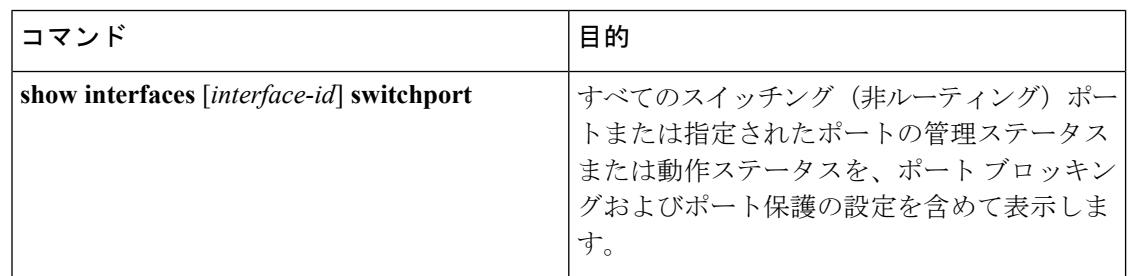

# <span id="page-2607-1"></span>ポート ブロッキングに関する情報

## ポート ブロッキング

デフォルトでは、スイッチは未知の宛先 MAC アドレスが指定されたパケットをすべてのポー トからフラッディングします。未知のユニキャストおよびマルチキャストトラフィックが保護 ポートに転送されると、セキュリティ上、問題になる可能性があります。未知のユニキャスト およびマルチキャストトラフィックがあるポートから別のポートに転送されないようにするた めに、(保護または非保護)ポートをブロックし、未知のユニキャストまたはマルチキャスト パケットが他のポートにフラッディングされないようにします。

マルチキャスト トラフィックでは、ポート ブロッキング機能は純粋なレイヤ 2 パケットだけ をブロックします。ヘッダーに IPv4 または IPv6 の情報を含むマルチキャスト パケットはブ ロックされません。 (注)

# <span id="page-2607-2"></span>ポート ブロッキングの設定方法

# インターフェイスでのフラッディング トラフィックのブロッキング

### 始める前に

インターフェイスは物理インターフェイスまたはEtherChannelグループのいずれも可能です。 ポート チャネルのマルチキャストまたはユニキャスト トラフィックをブロックすると、ポー ト チャネル グループのすべてのポートでブロックされます。

 $\mathbf I$ 

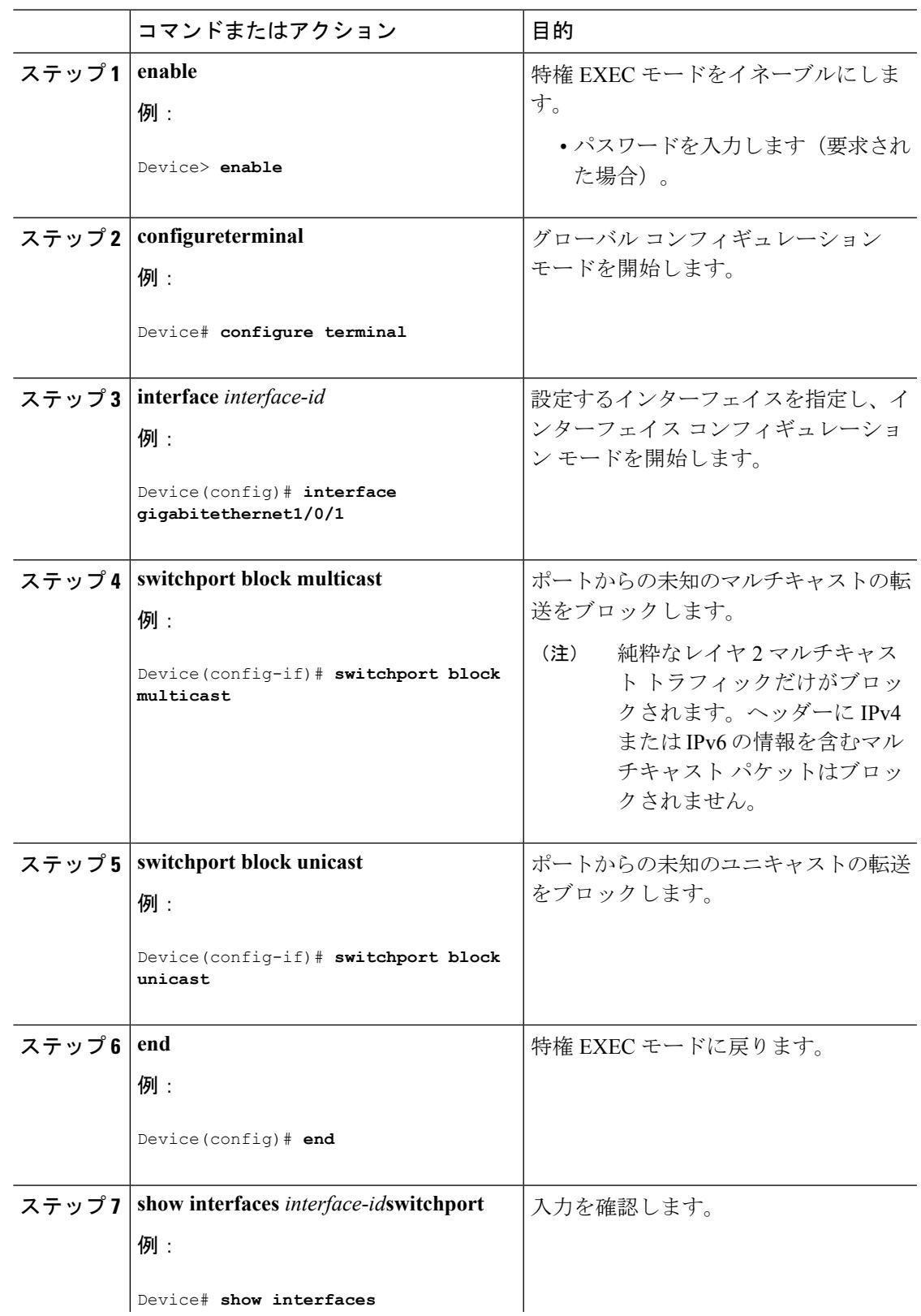

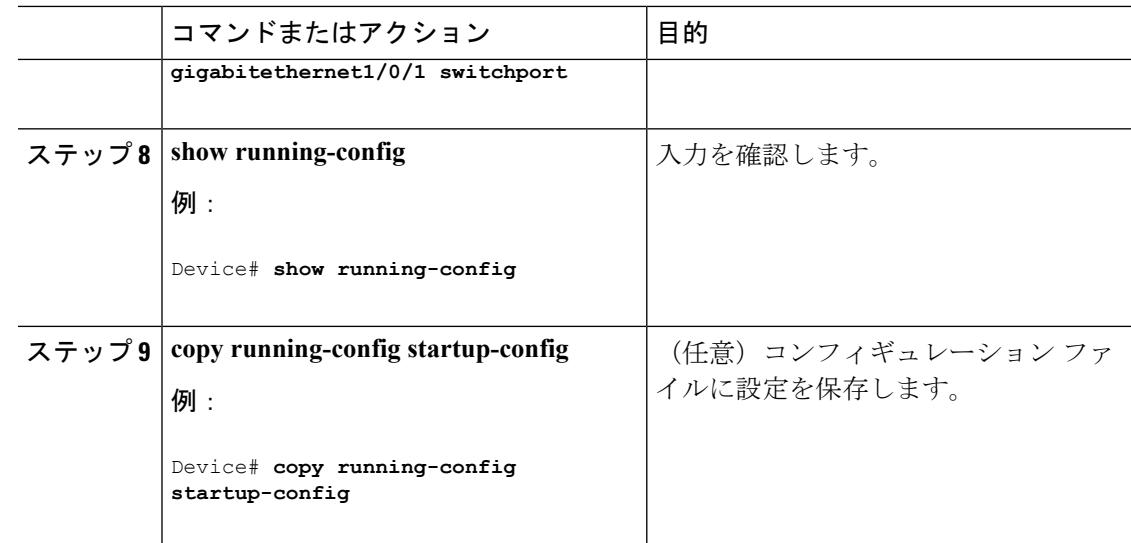

# <span id="page-2609-0"></span>ポート ブロッキングの監視

表 **156 :** ポート ブロッキングの設定を表示するコマンド

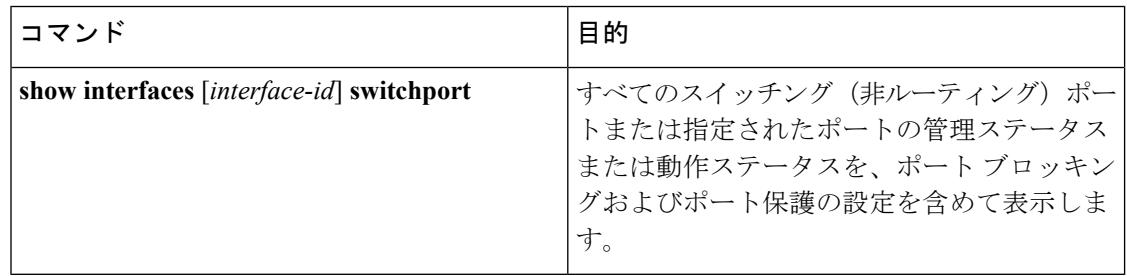

# <span id="page-2609-2"></span><span id="page-2609-1"></span>ポート セキュリティの前提条件

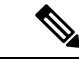

最大値をインターフェイス上ですでに設定されているセキュアアドレスの数より小さい値に設 定しようとすると、コマンドが拒否されます。 (注)

# ポート セキュリティの制約事項

スイッチまたはスイッチスタックに設定できるセキュアMACアドレスの最大数は、システム で許可されているMACアドレスの最大数によって決まります。この数字はアクティブなSwitch Database Management (SDM) テンプレートによって決められます。この値は、使用可能なMAC

アドレス(その他のレイヤ 2 機能やインターフェイスに設定されたその他のセキュア MAC ア ドレスで使用される MAC アドレスを含む)の総数を表します。

# <span id="page-2610-0"></span>ポート セキュリティの概要

### <span id="page-2610-1"></span>ポート セキュリティ

ポート セキュリティ機能を使用すると、ポートへのアクセスを許可するステーションの MAC アドレスを制限および識別して、インターフェイスへの入力を制限できます。セキュアポート にセキュアMACアドレスを割り当てると、ポートは定義されたアドレスグループ以外の送信 元アドレスを持つパケットを転送しません。セキュア MAC アドレス数を 1 つに制限し、単一 のセキュア MAC アドレスを割り当てると、そのポートに接続されたワークステーションに、 ポートの帯域幅全体が保証されます。

セキュアポートとしてポートを設定し、セキュアMACアドレスが最大数に達した場合、ポー トにアクセスを試みるステーションの MAC アドレスが識別されたセキュア MAC アドレスの いずれとも一致しないので、セキュリティ違反が発生します。また、あるセキュアポート上で セキュアMACアドレスが設定または学習されているステーションが、別のセキュアポートに アクセスしようとしたときにも、違反のフラグが立てられます。

#### 関連トピック

ポート [セキュリティのイネーブル化および設定](#page-2616-1) (2479 ページ) ポート [セキュリティの設定例](#page-2640-0) (2503 ページ)

### セキュア **MAC** アドレスのタイプ

スイッチは、次のセキュア MAC アドレス タイプをサポートします。

- スタティック セキュア MAC アドレス:**switchport port-security mac-address** *mac-address* インターフェイス コンフィギュレーション コマンドを使用して手動で設定され、アドレ ステーブルに保存されたのち、スイッチの実行コンフィギュレーションに追加されます。
- ダイナミック セキュア MAC アドレス:動的に設定されてアドレス テーブルにのみ保存 され、スイッチの再起動時に削除されます。
- スティッキーセキュアMACアドレス:動的に学習することも、手動で設定することもで きます。アドレステーブルに保存され、実行コンフィギュレーションに追加されます。こ のアドレスがコンフィギュレーションファイルに保存されていると、スイッチの再起動時 にインターフェイスはこれらを動的に再設定する必要がありません。

## スティッキ セキュア **MAC** アドレス

スティッキーラーニングをイネーブルにすると、ダイナミックMACアドレスをスティッキー セキュア MAC アドレスに変換して実行コンフィギュレーションに追加するようにインター

フェイスを設定できます。インターフェイスはスティッキラーニングがイネーブルになる前に 学習したものを含め、すべてのダイナミック セキュア MAC アドレスをスティッキー セキュ ア MAC アドレスに変換します。すべてのスティッキー セキュア MAC アドレスは実行コン フィギュレーションに追加されます。

スティッキー セキュア MAC アドレスは、コンフィギュレーション ファイル(スイッチが再 起動されるたびに使用されるスタートアップコンフィギュレーション)に、自動的には反映さ れません。スティッキー セキュア MAC アドレスをコンフィギュレーション ファイルに保存 すると、スイッチの再起動時にインターフェイスはこれらを再び学習する必要がありません。 スティッキ セキュア アドレスを保存しない場合、アドレスは失われます。

スティッキ ラーニングがディセーブルの場合、スティッキ セキュア MAC アドレスはダイナ ミック セキュア アドレスに変換され、実行コンフィギュレーションから削除されます。

### セキュリティ違反

次のいずれかの状況が発生すると、セキュリティ違反になります。

- 最大数のセキュアMACアドレスがアドレステーブルに追加されている状態で、アドレス テーブルに未登録の MAC アドレスを持つステーションがインターフェイスにアクセスし ようとした場合。
- あるセキュア インターフェイスで学習または設定されたアドレスが、同一 VLAN 内の別 のセキュア インターフェイスで使用された場合。

違反が発生した場合の対処に基づいて、次の3種類の違反モードのいずれかにインターフェイ スを設定できます。

• protect (保護):セキュア MAC アドレスの数がポートで許可されている最大限度に達す ると、最大値を下回るまで十分な数のセキュア MAC アドレスを削除するか、許可アドレ ス数を増やさないかぎり、未知の送信元アドレスを持つパケットはドロップされます。セ キュリティ違反が起こっても、ユーザには通知されません。

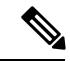

- トランク ポートに protect 違反モードを設定することは推奨しま せん。保護モードでは、ポートが最大数に達していなくてもVLAN が保護モードの最大数に達すると、ラーニングがディセーブルに なります。 (注)
- restrict (制限): セキュア MAC アドレスの数がポートで許可されている最大限度に達す ると、最大値を下回るまで十分な数のセキュア MAC アドレスを削除するか、許可アドレ ス数を増やさないかぎり、未知の送信元アドレスを持つパケットはドロップされます。こ のモードでは、セキュリティ違反が発生したことが通知されます。SNMPトラップが送信 されます。Syslog メッセージがロギングされ、違反カウンタが増加します。
- shutdown (シャットダウン):ポート セキュリティ違反により、インターフェイスが error-disabled になり、ただちにシャットダウンされます。そのあと、ポートの LED が消

灯します。セキュア ポートが error-disabled ステートの場合は、**errdisable recovery cause** *psecure-violation* グローバル コンフィギュレーション コマンドを入力してこのステートを 解除するか、**shutdown** および **no shutdown** インターフェイス コンフィギュレーション コ マンドを入力して手動で再びイネーブルにできます。これは、デフォルトのモードです。

• shutdown vlan (VLAN シャットダウン): VLAN 単位でセキュリティ違反モードを設定す るために使用します。このモードで違反が発生すると、ポート全体ではなく、VLAN が errdisable になります。

次の表に、ポートセキュリティをインターフェイスに設定した場合の違反モードおよび対処に ついて示します。

| 違反モード トラフィッ      | クの転送<br>19 | $SNNP$ $\vdash$<br>信 | 信    | Syslog メッ  エラー メッ  違反カウン<br>│ラップの送 │セージの送 │セージの表 │タの増加<br>示<br>20 |     | ポートの<br><b> シャットダ</b><br>ゥン |
|------------------|------------|----------------------|------|-------------------------------------------------------------------|-----|-----------------------------|
| protect          | $\times$   | いいえ                  | いいえ  | いいえ                                                               | いいえ | $\times$                    |
| restrict         | $\times$   | Yes                  | Yes  | いいえ                                                               | Yes | $\times$                    |
| シャットダ<br>ウン      | $\times$   | いいえ                  | しいいえ | $\cdot \times$                                                    | Yes | Yes                         |
| shutdown<br>vlan | $\times$   | $\times$             | Yes  | いいえ                                                               | Yes | $\times$<br>$\overline{21}$ |

表 **157 :** セキュリティ違反モードの処置

- <span id="page-2612-2"></span><span id="page-2612-1"></span><span id="page-2612-0"></span><sup>19</sup> 十分な数のセキュアMACアドレスを削除するまで未知の送信元アドレスを持つパケット がドロップされます。
- 20 セキュリティ違反を引き起こすアドレスを手動で設定した場合、スイッチがエラー メッ セージを返します。
- $^{21}$  違反が発生した VLAN のみシャットダウンします。

## <span id="page-2612-3"></span>ポート セキュリティ エージング

ポート上のすべてのセキュア アドレスにエージング タイムを設定するには、ポート セキュリ ティエージングを使用します。ポートごとに2つのタイプのエージングがサポートされていま す。

- absolute:指定されたエージング タイムの経過後に、ポート上のセキュア アドレスが削除 されます。
- inactivity:指定されたエージングタイムの間、セキュアアドレスが非アクティブであった 場合に限り、ポート上のセキュア アドレスが削除されます。

関連トピック

ポート セキュリティ [エージングのイネーブル化および設定](#page-2622-0) (2485 ページ)

## ポート セキュリティとスイッチ スタック

スタックに新規に加入したスイッチは、設定済みのセキュア アドレスを取得します。他のス タック メンバーから新しいスタック メンバーに、ダイナミック セキュア アドレスがすべてダ ウンロードされます。

スイッチ(アクティブスイッチまたはスタックメンバのいずれか)がスタックから離れると、 その他のスタックメンバに通知が行き、そのスイッチが設定または学習したセキュアMACア ドレスがセキュア MAC アドレス テーブルから削除されます。

## デフォルトのポート セキュリティ設定

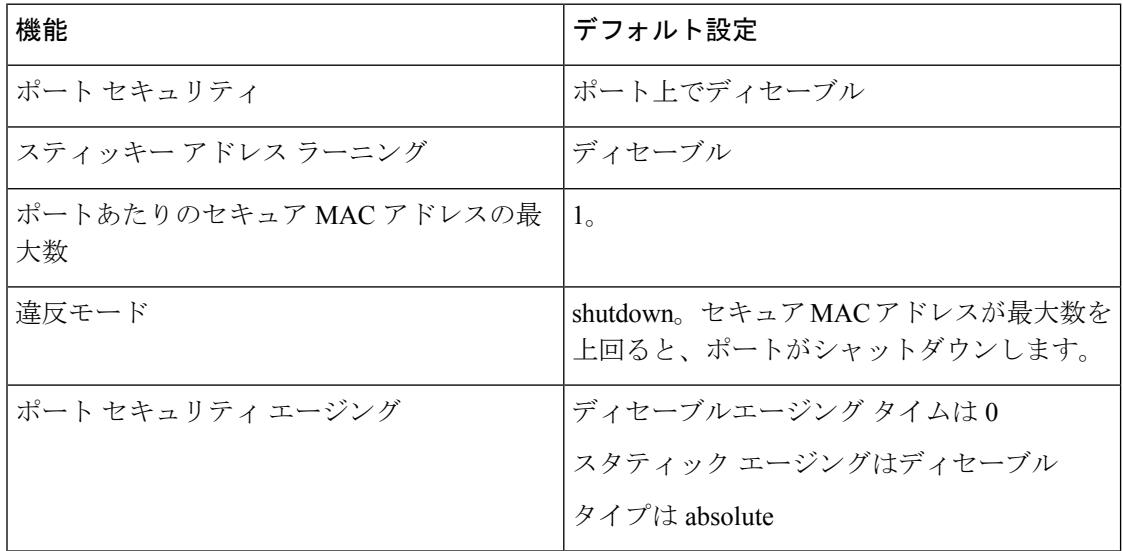

表 **158 :** デフォルトのポート セキュリティ設定

### ポート セキュリティの設定時の注意事項

- ポート セキュリティを設定できるのは、スタティック アクセス ポートまたはトランク ポートに限られます。セキュア ポートをダイナミック アクセス ポートにすることはでき ません。
- セキュア ポートをスイッチド ポート アナライザ (SPAN)の宛先ポートにすることはで きません。

•

- 音声 VLAN はアクセス ポートでのみサポートされており、設定 可能であってもトランク ポートではサポートされていません。 (注)
- 音声 VLAN が設定されたインターフェイス上でポート セキュリティをイネーブルにする 場合は、ポートの最大セキュアアドレス許容数を2に設定します。ポートをCisco IPPhone に接続する場合は、IP Phone に MAC アドレスが 1 つ必要です。Cisco IP Phone のアドレス は音声 VLAN 上で学習されますが、アクセス VLAN 上では学習されません。1 台の PC を Cisco IP Phone に接続する場合、MAC アドレスの追加は必要ありません。複数の PC を Cisco IPPhone に接続する場合、各 PC と IPPhone に 1 つずつ使用できるように、十分な数 のセキュア アドレスを設定する必要があります。
- トランクポートがポートセキュリティで設定され、データトラフィックのアクセスVLAN および音声トラフィックのアクセスVLANに割り当てられている場合は、**switchport voice** および **switchportpriority extend** インターフェイス コンフィギュレーション コマンドを入 力しても効果はありません。

接続装置が同じ MAC アドレスを使用してアクセス VLAN の IP アドレス、音声 VLAN の IP アドレスの順に要求すると、アクセス VLAN だけが IP アドレスに割り当てられます。

- インターフェイスの最大セキュアアドレス値を入力したときに、新しい値がそれまでの値 より大きいと、それまで設定されていた値が新しい値によって上書きされます。新しい値 が前回の値より小さく、インターフェイスで設定されているセキュアアドレス数が新しい 値より大きい場合、コマンドは拒否されます。
- スイッチはスティッキセキュアMACアドレスのポートセキュリティエージングをサポー トしていません。

次の表に、他のポートベース機能と互換性のあるポート セキュリティについてまとめます。

表 **159 :** ポート セキュリティと他のポートベース機能との互換性

| ポートタイプまたはポートの機能                                     | ポート セキュリティとの互換性 |
|-----------------------------------------------------|-----------------|
| $ _{\text{DTP}} \frac{22}{2} \times - \frac{23}{2}$ | なし              |
| トランク ポート                                            | <b>Yes</b>      |
| ダイナミックアクセス ポート <sup>24</sup>                        | なし              |
| ルーテッド ポート                                           | なし              |
| SPAN 送信元ポート                                         | Yes             |
| SPAN 宛先ポート                                          | N <sub>0</sub>  |
| EtherChannel                                        | <b>Yes</b>      |
| トンネリング ポート                                          | Yes             |

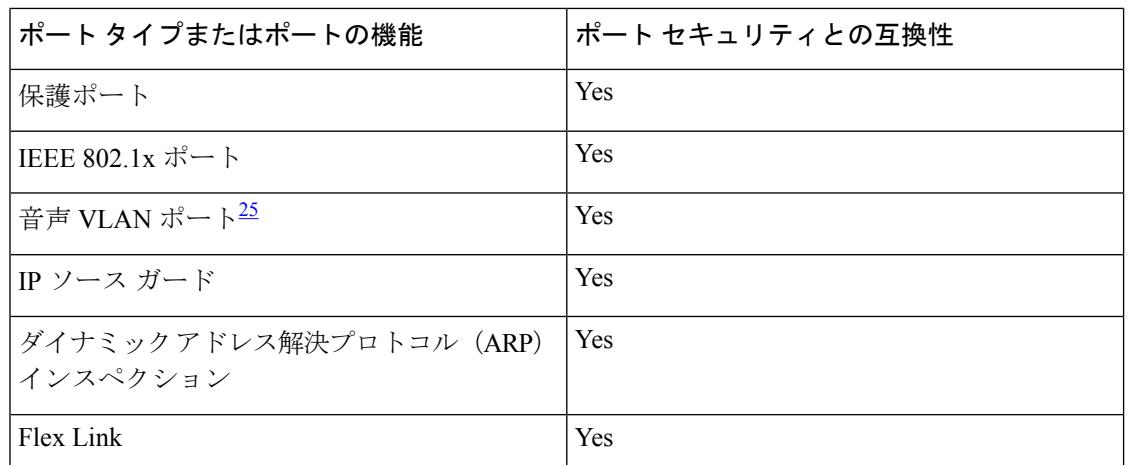

- <span id="page-2615-1"></span><span id="page-2615-0"></span><sup>22</sup> DTP = Dynamic Trunking Protocol
- <span id="page-2615-2"></span><sup>23</sup> **switchport modedynamic**インターフェイス コンフィギュレーション コマンドで設定され たポート。
- <span id="page-2615-3"></span><sup>24</sup> **switchport access vlan dynamic** インターフェイス コンフィギュレーション コマンドで設 定される Vlan Query Protocol (VQP) ポート。
- <sup>25</sup> ポートに最大限可能なセキュアなアドレスを設定します(アクセスVLANで可能なセキュ アなアドレスの最大数に 2 を加えた数)。

## ポートベースのトラフィック制御の概要

ポート ベースのトラフィック制御は、特定トラフィック状態に応じてポート レベルでパケッ トをフィルタまたはブロックするために使用する Cisco Catalyst スイッチ上のレイヤ 2 機能の 組み合わせです。次のポートベースのトラフィック制御機能が、このガイドの記述対象のCisco IOS リリースでサポートされます。

- Storm Control
- 保護ポート
- ポート ブロッキング
- ポート セキュリティ
- プロトコル ストーム プロテクション

# <span id="page-2616-0"></span>ポート セキュリティの設定方法

## <span id="page-2616-1"></span>ポート セキュリティのイネーブル化および設定

### 始める前に

このタスクは、ポートにアクセスできるステーションの MAC アドレスを制限および識別し て、インターフェイスへの入力を制約します。

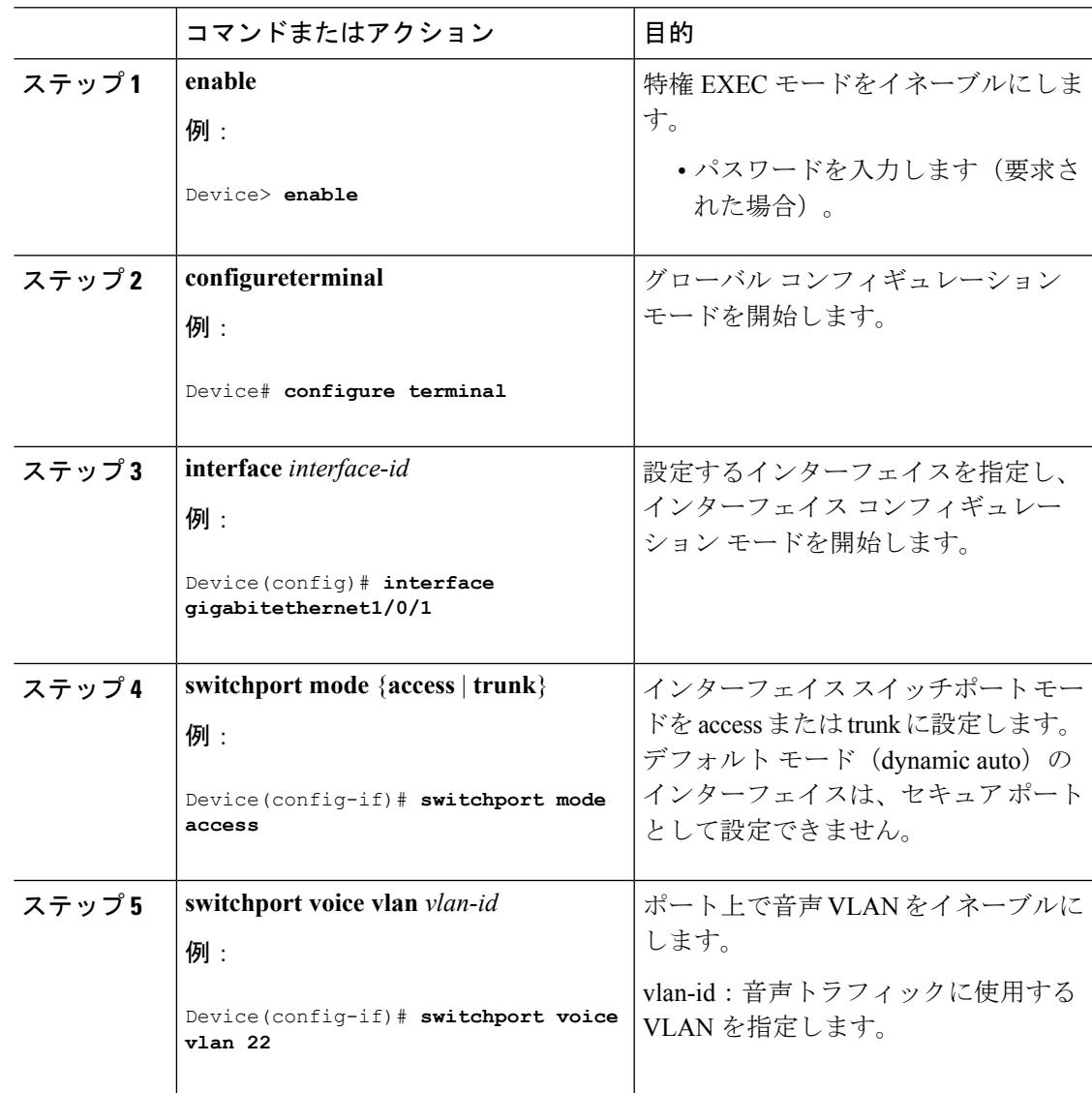

I

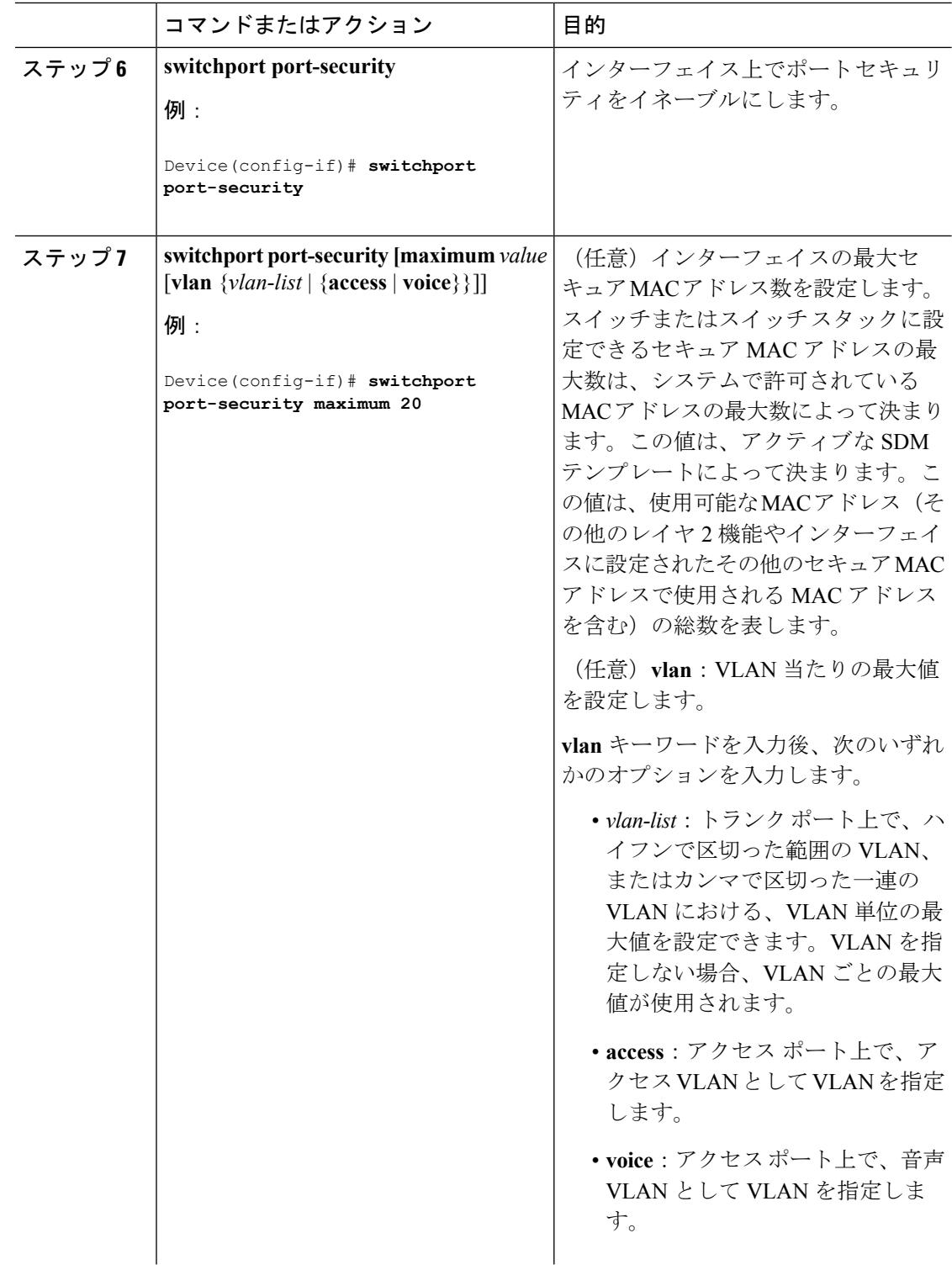

 $\mathbf I$ 

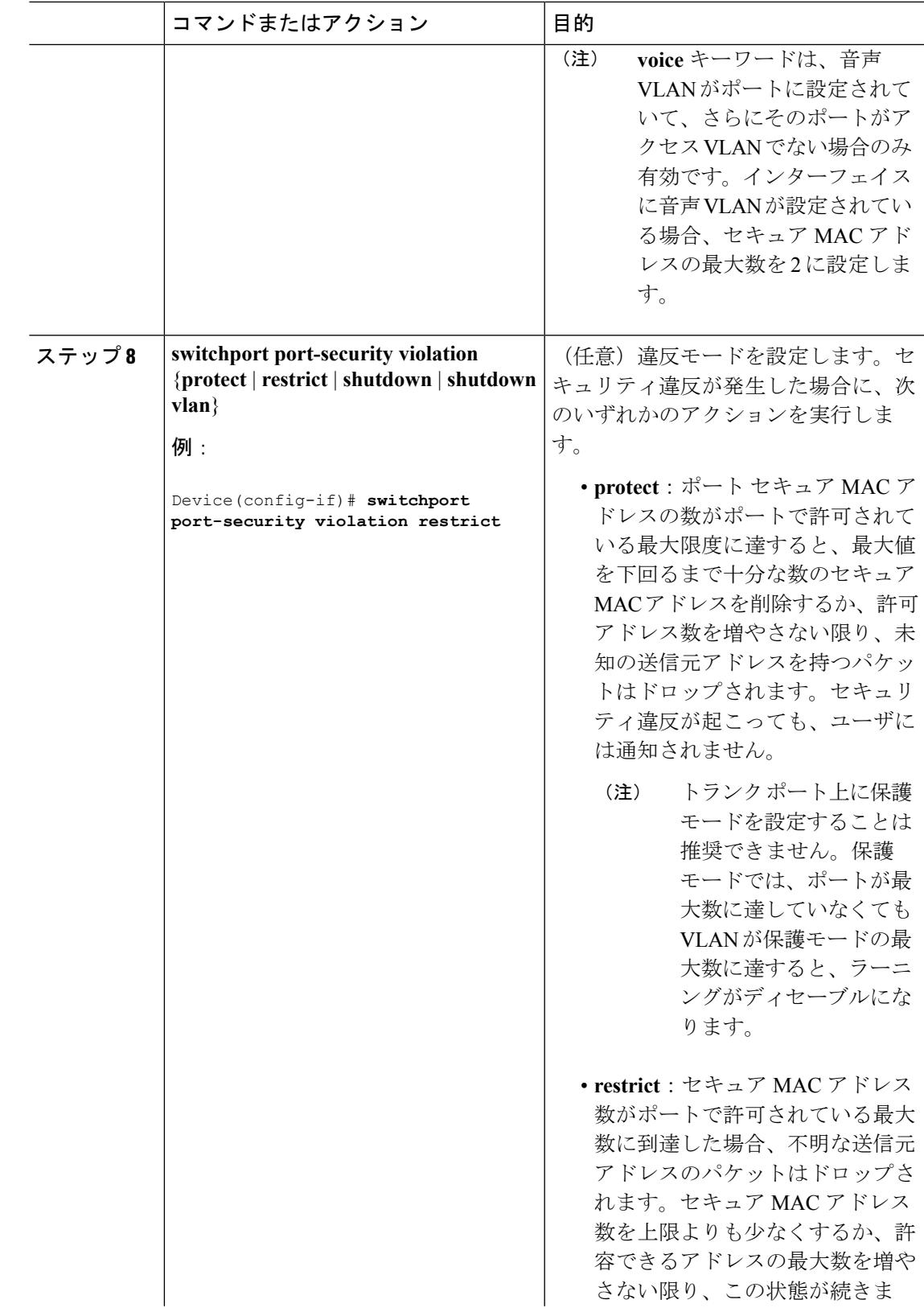

I

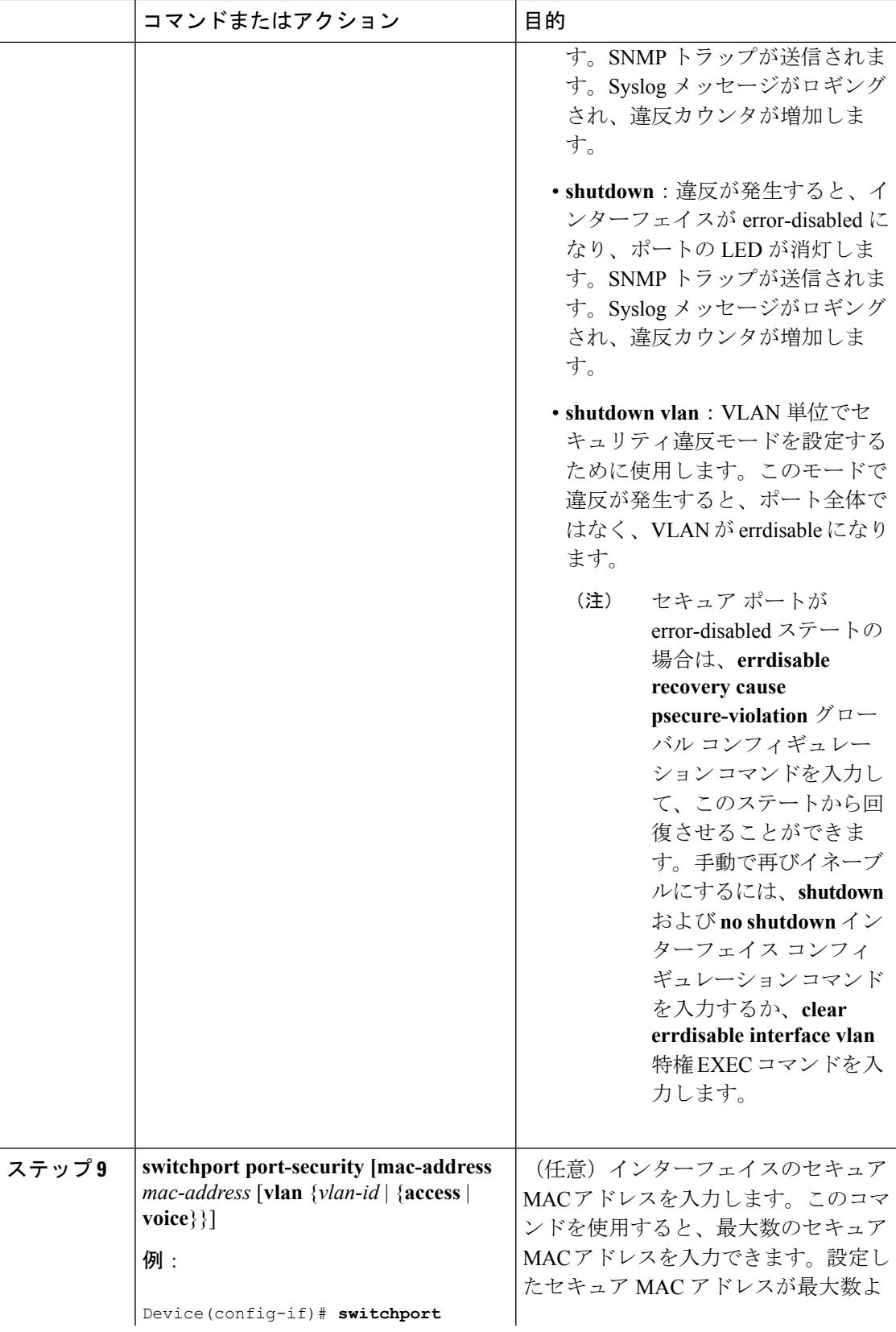

 $\mathbf I$ 

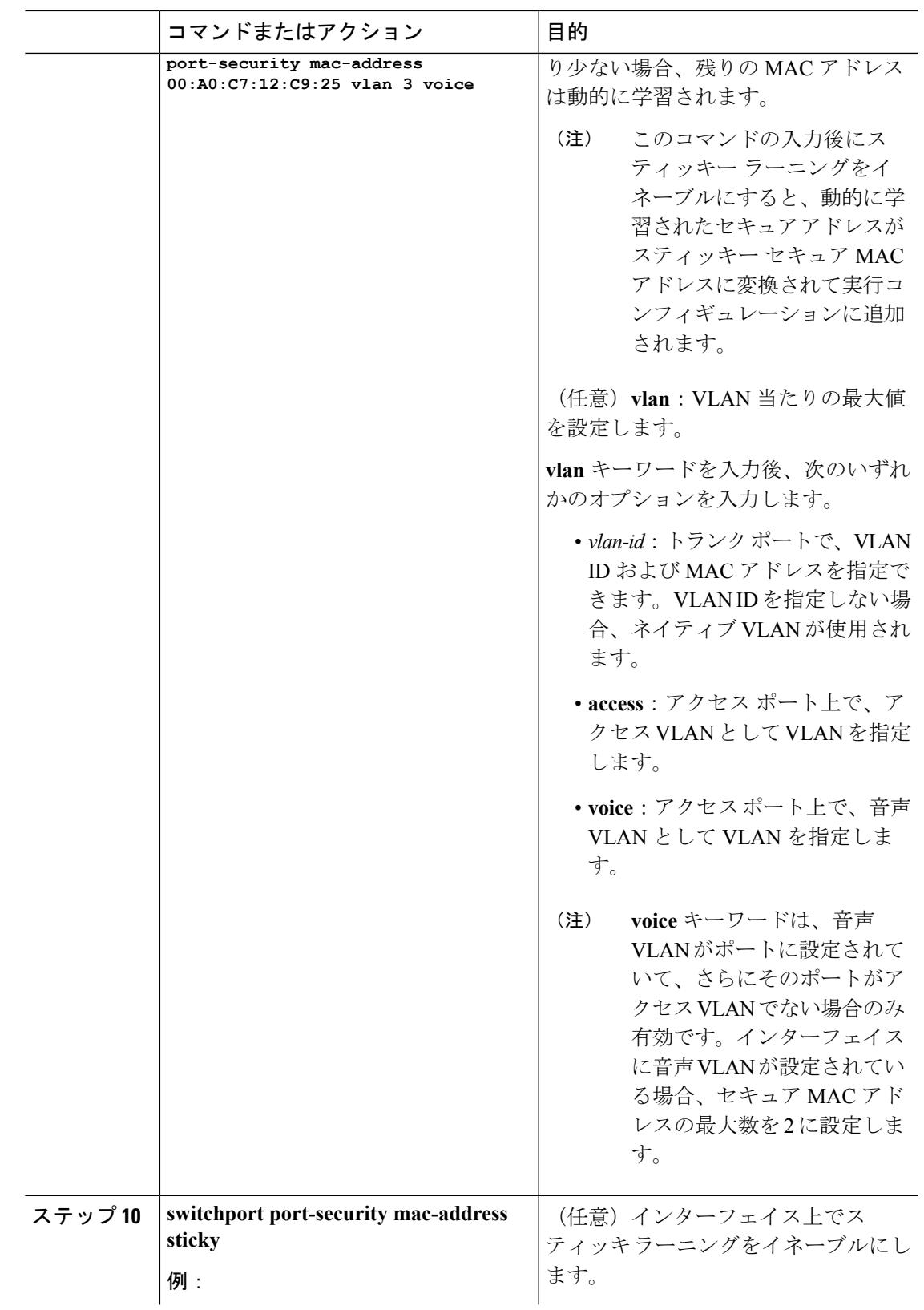

I

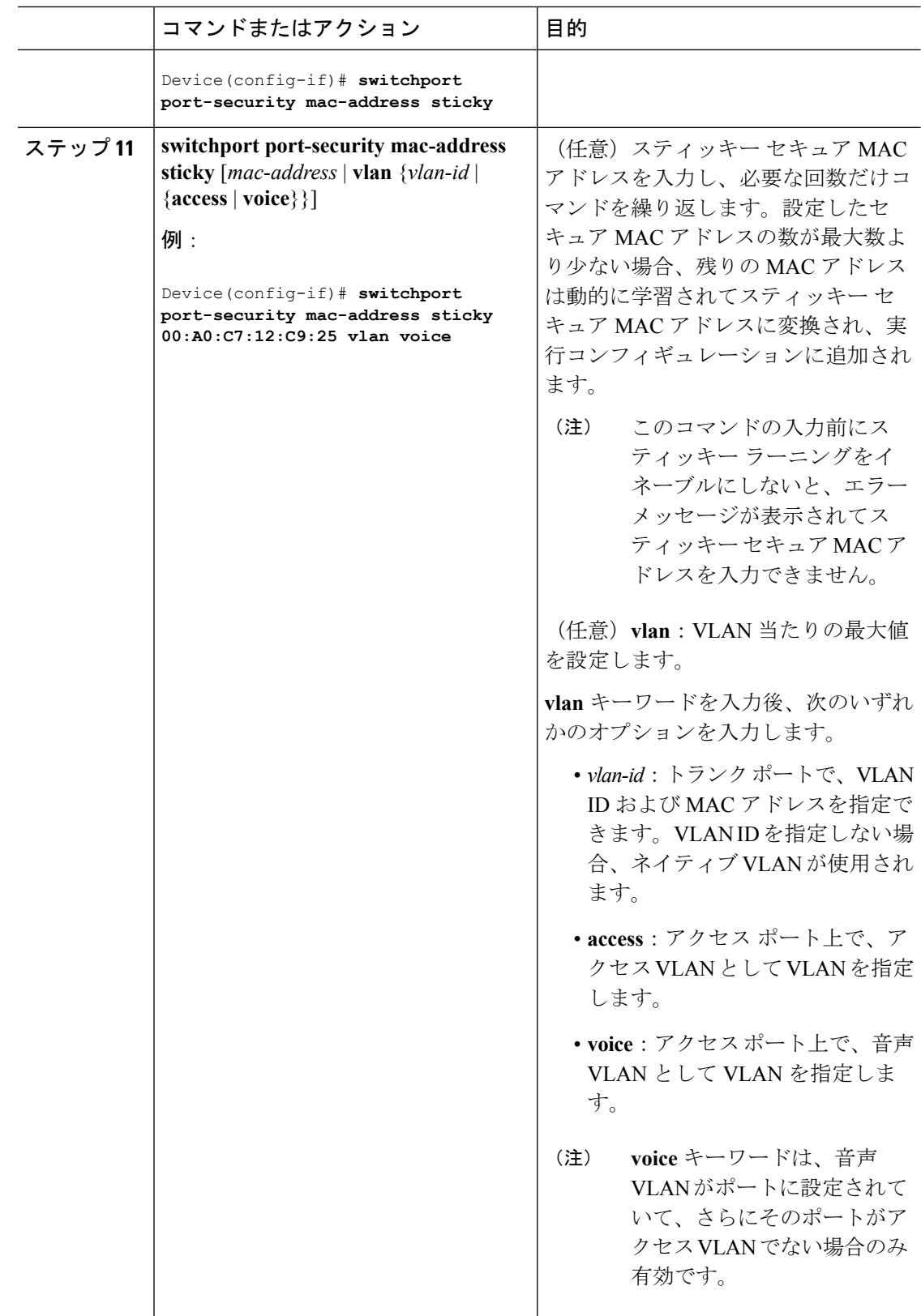

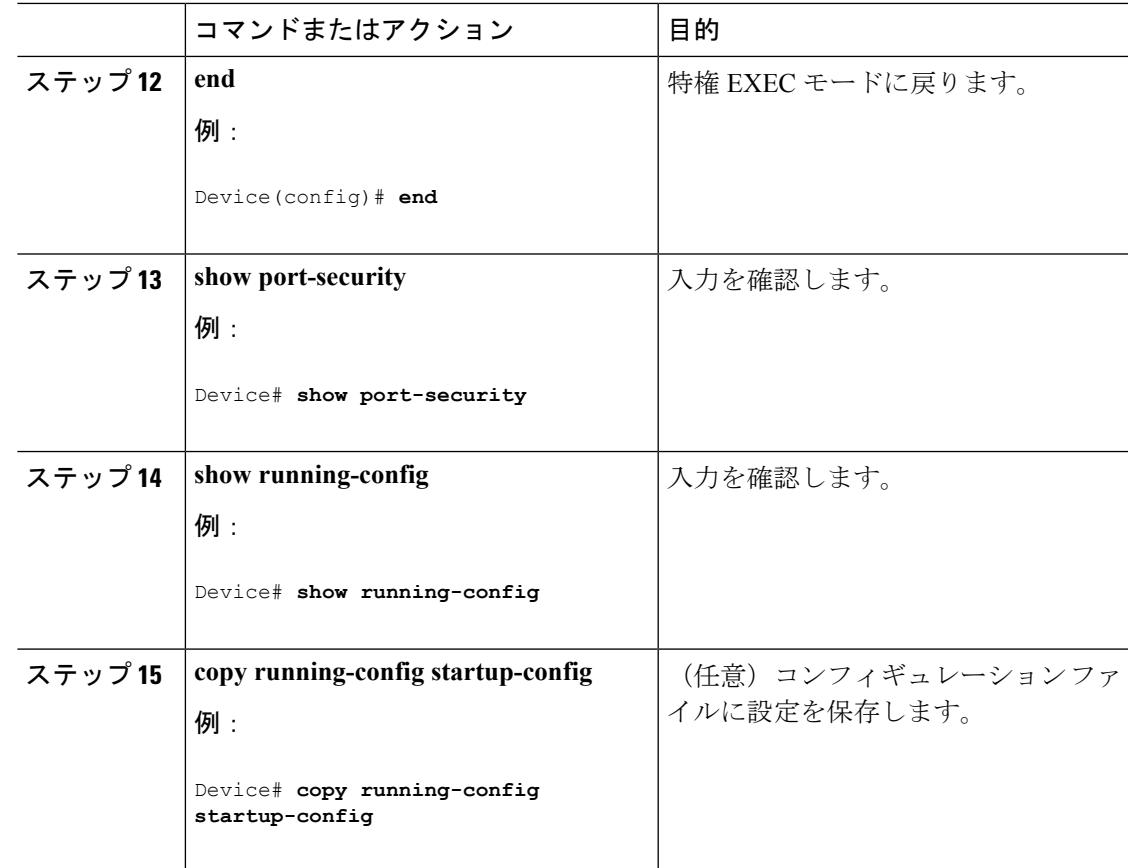

### 関連トピック

ポート [セキュリティ](#page-2579-0) (2442 ページ) ポート [セキュリティ](#page-2610-1) (2473 ページ)

ポート [セキュリティの設定例](#page-2640-0) (2503 ページ)

## <span id="page-2622-0"></span>ポート セキュリティ エージングのイネーブル化および設定

この機能を使用すると、既存のセキュア MAC アドレスを手動で削除しなくても、セキュア ポート上のデバイスを削除および追加し、なおかつポート上のセキュアアドレス数を制限でき ます。セキュアアドレスのエージングは、ポート単位でイネーブルまたはディセーブルにでき ます。

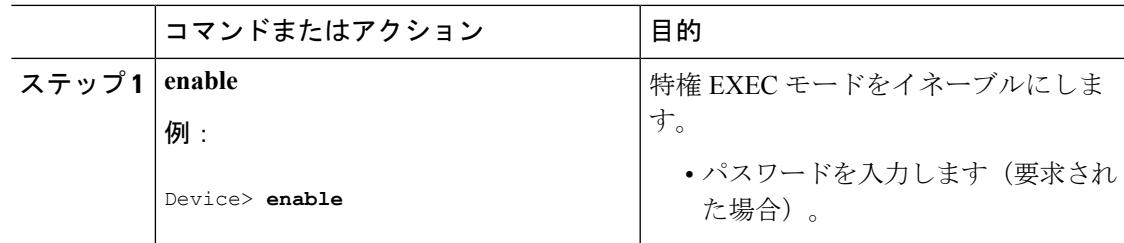

I

 $\overline{\phantom{a}}$ 

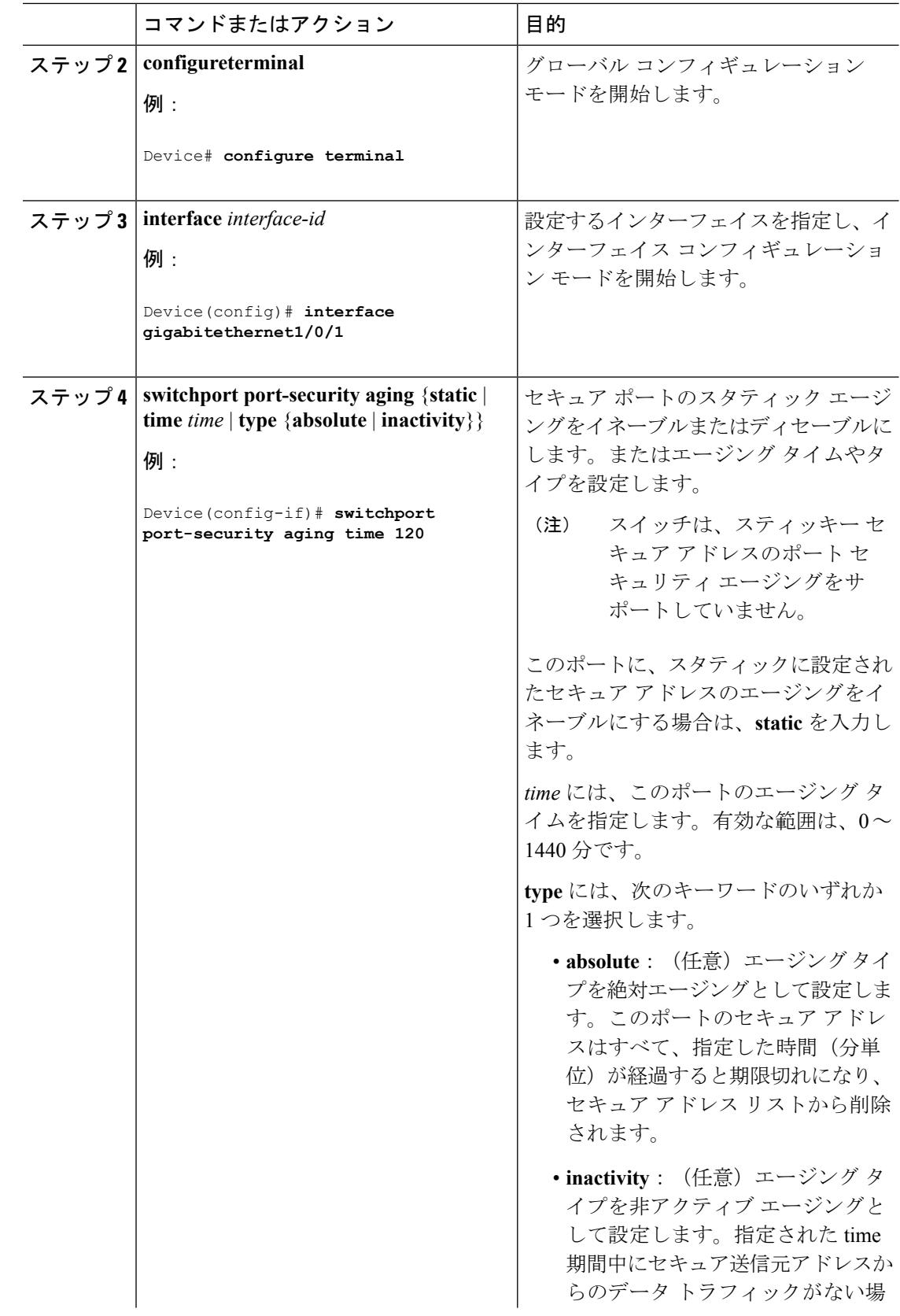

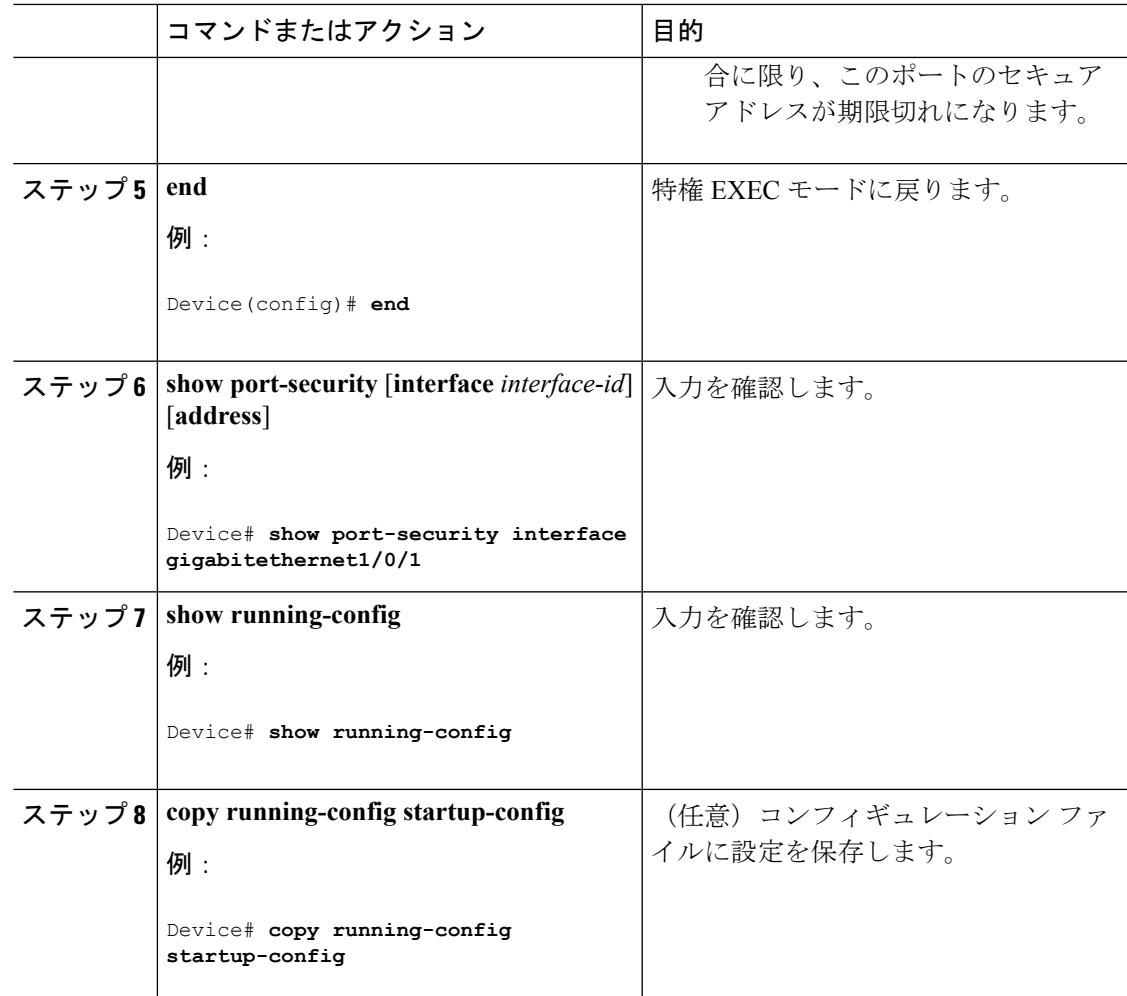

関連トピック

ポート [セキュリティ](#page-2612-3) エージング (2475 ページ)

## 機能情報の確認

ご使用のソフトウェアリリースでは、このモジュールで説明されるすべての機能がサポートさ れているとは限りません。最新の機能情報および警告については、使用するプラットフォーム およびソフトウェア リリースの Bug Search Tool およびリリース ノートを参照してください。 このモジュールに記載されている機能の詳細を検索し、各機能がサポートされているリリース のリストを確認する場合は、このモジュールの最後にある機能情報の表を参照してください。

プラットフォームのサポートおよびシスコ ソフトウェア イメージのサポートに関する情報を 検索するには、Cisco Feature Navigator を使用します。Cisco Feature Navigator には、 <http://www.cisco.com/go/cfn> からアクセスします。Cisco.com のアカウントは必要ありません。

## ストーム制御に関する情報

### **Storm Control**

ストーム制御は、物理インターフェイスの 1 つで発生したブロードキャスト、マルチキャス ト、またはユニキャスト ストームによって LAN 上のトラフィックが混乱することを防ぎま す。LAN ストームは、LAN にパケットがフラッディングした場合に発生します。その結果、 トラフィックが極端に増えてネットワークパフォーマンスが低下します。プロトコルスタック の実装エラー、ネットワーク構成の間違い、またはユーザによって引き起こされる DoS 攻撃 もストームの原因になります。

ストーム コントロール(またはトラフィック抑制)は、インターフェイスからスイッチング バスを通過するパケットをモニタし、パケットがユニキャスト、マルチキャスト、またはブ ロードキャストのいずれであるかを判別します。スイッチは、1 秒間に受け取った特定のタイ プのパケットの数をカウントして、事前に定義された抑制レベルのしきい値とその測定結果を 比較します。

### トラフィック アクティビティの測定方法

ストーム制御は、次のうちのいずれかをトラフィック アクティビティの測定方法に使用しま す。

- 帯域幅(ブロードキャスト、マルチキャスト、またはユニキャストトラフィックが使用で きるポートの総帯域幅の割合)。
- 秒単位で受信するパケット(ブロードキャスト、マルチキャスト、またはユニキャスト) のトラフィック レート
- 秒単位で受信するビット(ブロードキャスト、マルチキャスト、またはユニキャスト)の トラフィック レート
- 小さいフレームのトラフィックレートの秒単位のパケット数。この機能は、グローバルに イネーブルです。小さいフレームのしきい値は、各インターフェイスで設定されます。

上記の方法のいずれを使用しても、しきい値に到達すると、ポートはトラフィックをブロック します。トラフィックレートが下限しきい値(指定されている場合)を下回らない限り、ポー トはブロックされたままになり、その後、通常の転送が再開されます。下限抑制レベルが指定 されていない場合、トラフィックレートが上限抑制レベルを下回らない限り、スイッチはすべ てのトラフィックをブロックします。一般に、そのレベルが高ければ高いほど、ブロードキャ スト ストームに対する保護効果は薄くなります。

(注)

マルチキャストトラフィックのストーム制御しきい値に達した場合、ブリッジプロトコルデー タ ユニット(BPDU)および Cisco Discovery Protocol(CDP)フレームなどの制御トラフィッ ク以外のマルチキャストトラフィックはすべてブロックされます。ただし、スイッチではOpen Shortest Path First(OSPF)などのルーティング アップデートと、正規のマルチキャスト デー タ トラフィックは区別されないため、両方のトラフィック タイプがブロックされます。

### トラフィック パターン

#### 図 **137 :** ブロードキャスト ストーム制御の例

次の例は、一定時間におけるインターフェイス上のブロードキャスト トラフィック パターン を示しています。

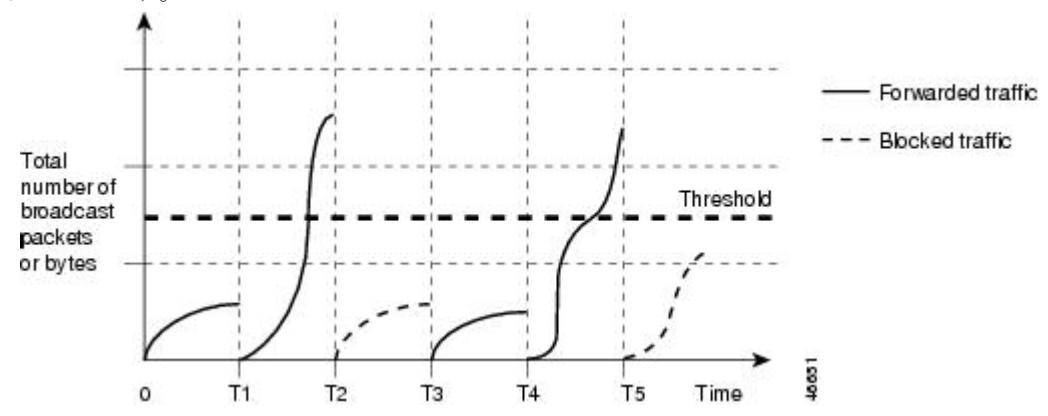

T1 から T2、T4 から T5 のタイム インターバルで、転送するブロードキャスト トラフィックが 設定されたしきい値を上回っています。指定のトラフィック量がしきい値を上回ると、次のイ ンターバルで、そのタイプのトラフィックがすべてドロップされます。したがって、T2 と T5 の後のインターバルの間、ブロードキャストトラフィックがブロックされます。その次のイン ターバル(たとえば、T3)では、しきい値を上回らない限り、ブロードキャスト トラフィッ クが再び転送されます。

ストーム制御抑制レベルと1秒間のインターバルを組み合わせて、ストーム制御アルゴリズム の動作を制御します。しきい値が高いほど、通過できるパケット数が多くなります。しきい値 が 100% であれば、トラフィックに対する制限はありません。値を 0.0 にすると、そのポート 上ではすべてのブロードキャスト、マルチキャスト、またはユニキャスト トラフィックがブ ロックされます。

パケットは一定の間隔で届くわけではないので、トラフィックアクティビティを測定する1秒 間のインターバルがストーム制御の動作を左右する可能性があります。 (注)

各トラフィック タイプのしきい値を設定するには、**storm-control** インターフェイス コンフィ ギュレーション コマンドを使用します。

### ストーム制御の設定方法

### ストーム制御およびしきい値レベルの設定

ポートにストーム制御を設定し、特定のトラフィックタイプで使用するしきい値レベルを入力 します。

ただし、ハードウェアの制約とともに、さまざまなサイズのパケットをどのように数えるかと いう問題があるので、しきい値の割合はあくまでも近似値です。着信トラフィックを形成する パケットのサイズによって、実際に適用されるしきい値は設定されたレベルに対して、数 % の差異が生じる可能性があります。

(注)

ストーム制御は、物理インターフェイスでサポートされています。また、EtherChannel でもス トーム制御を設定できます。ストーム制御をEtherChannelで設定する場合、ストーム制御設定 は EtherChannel 物理インターフェイスに伝播します。

ストーム制御としきい値レベルを設定するには、次の手順を実行します。

#### 始める前に

ストーム制御は、物理インターフェイスでサポートされています。また、EtherChannel でもス トーム制御を設定できます。ストーム制御をEtherChannelで設定する場合、ストーム制御設定 は EtherChannel 物理インターフェイスに伝播します。

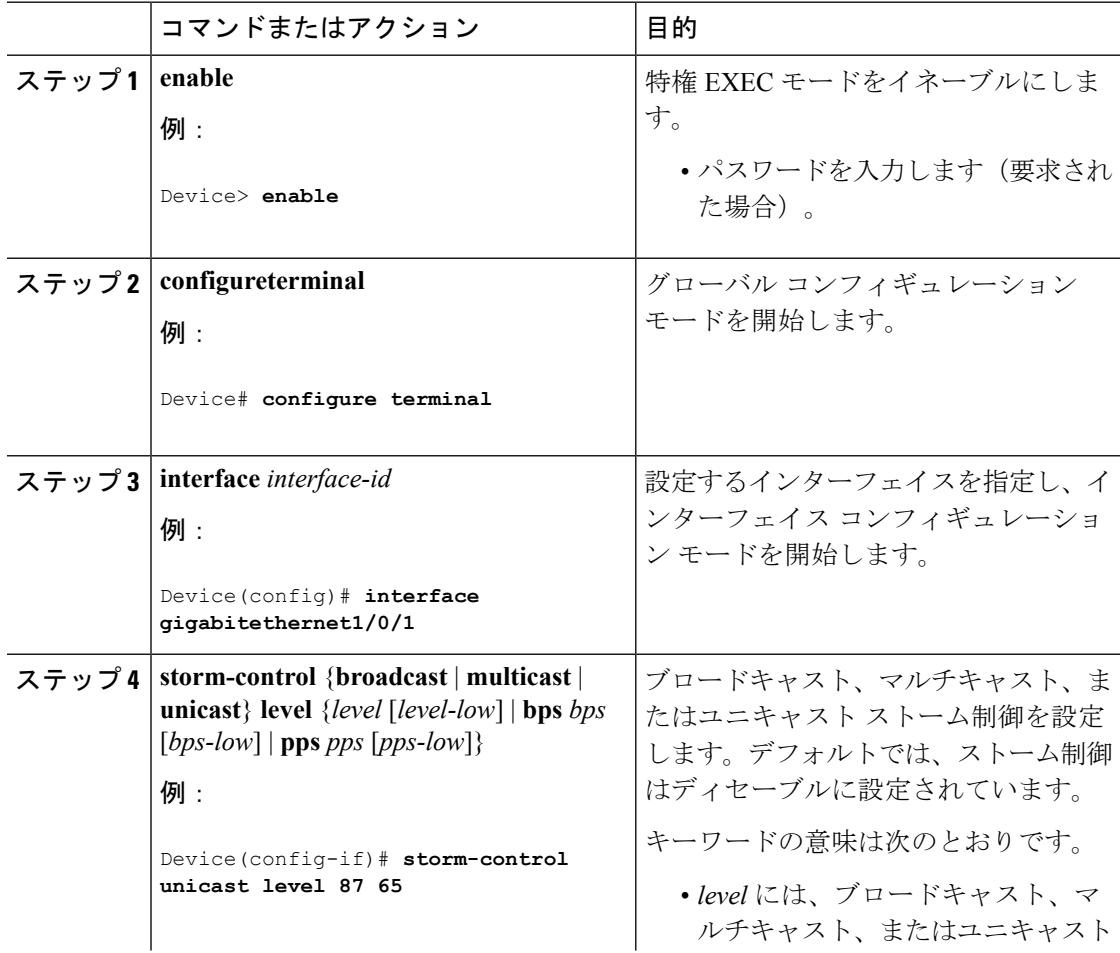
$\mathbf I$ 

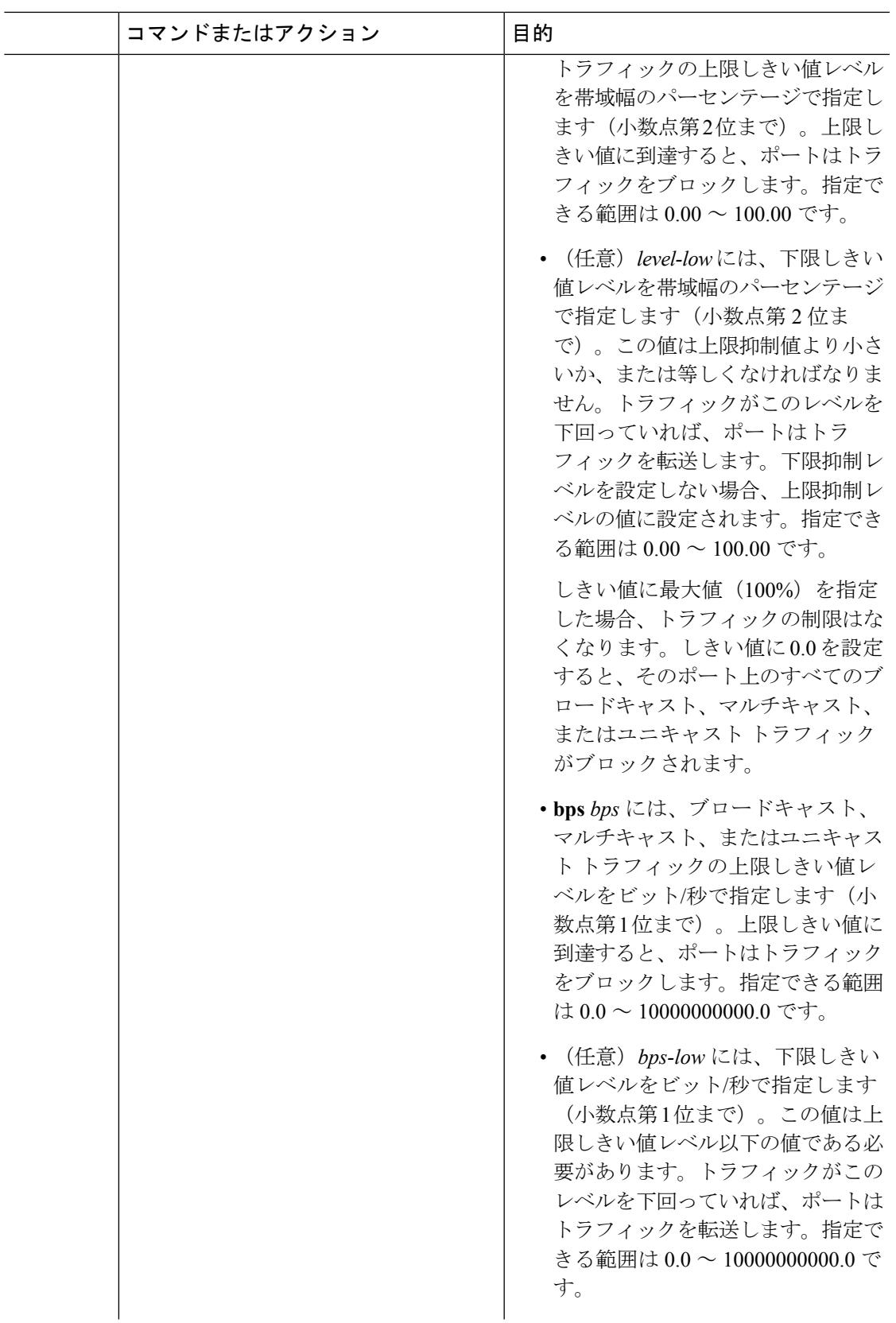

I

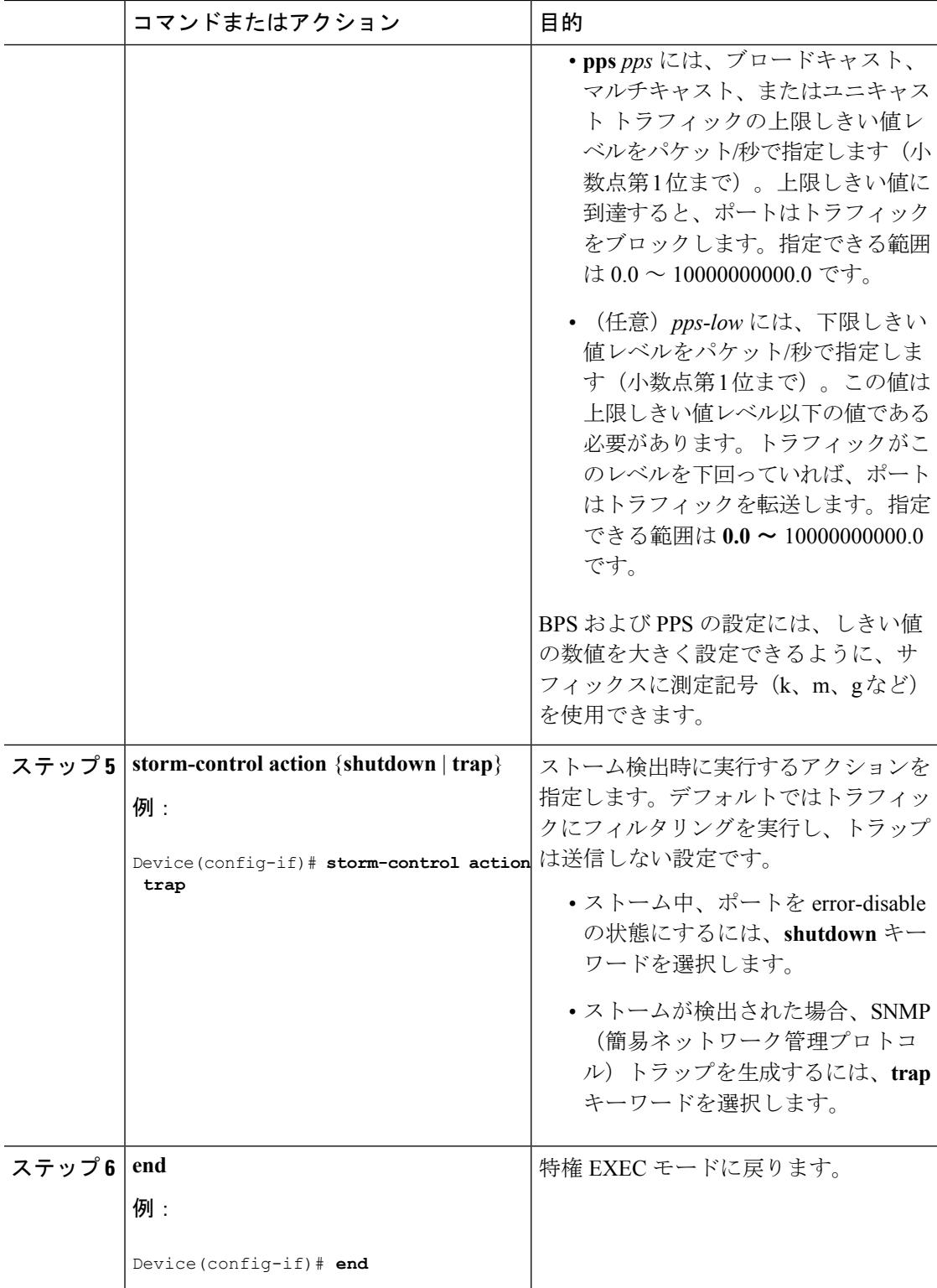

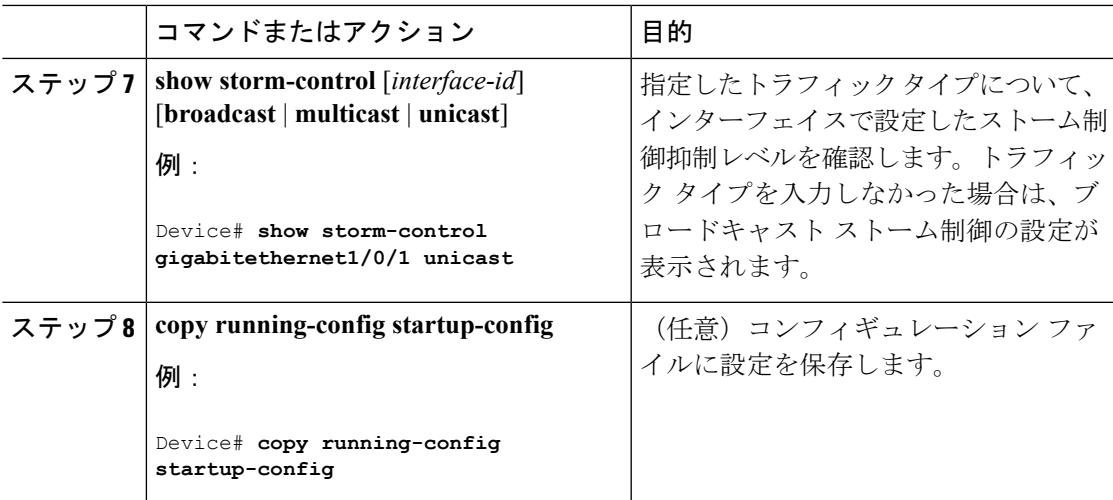

### スモール フレーム到着レートの設定

67バイト未満の着信VLANタグ付きパケットは、小さいフレームと見なされます。このパケッ トはスイッチにより転送されますが、スイッチ ストーム制御カウンタを増加させません。

スイッチ上の小さいフレームの着信機能をグローバルにイネーブルにして、各インターフェイ スのパケットの小さいフレームのしきい値を設定します。最小サイズよりも小さく、指定され たレート(しきい値)で着信するパケットは、ポートがディセーブルにされた後はドロップさ れます。

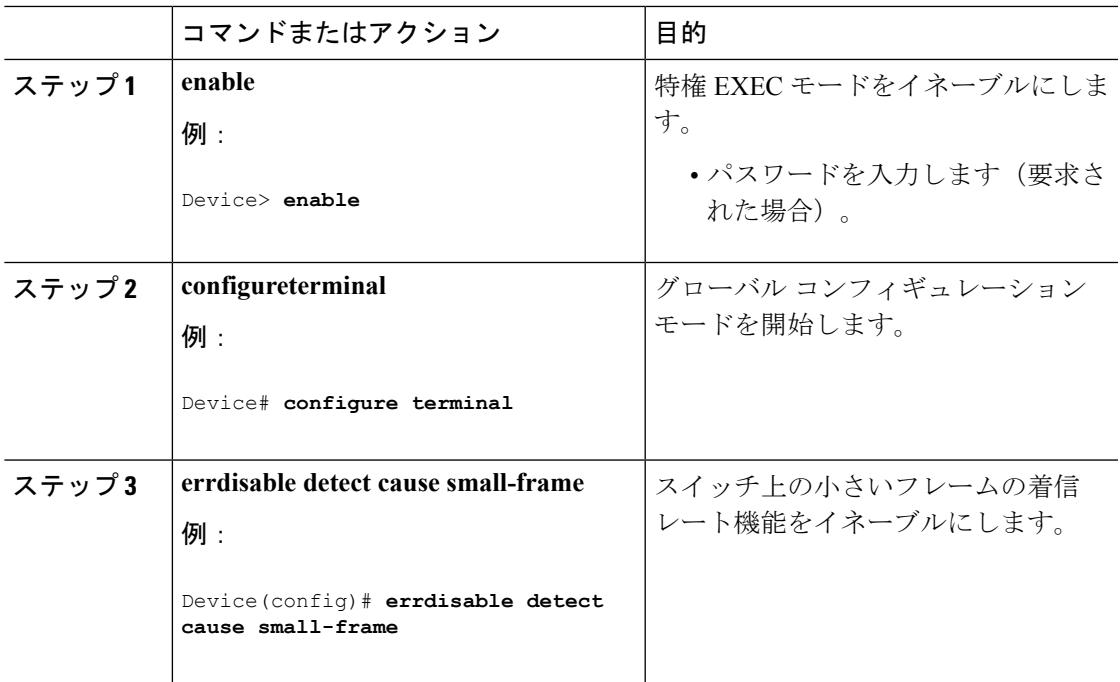

I

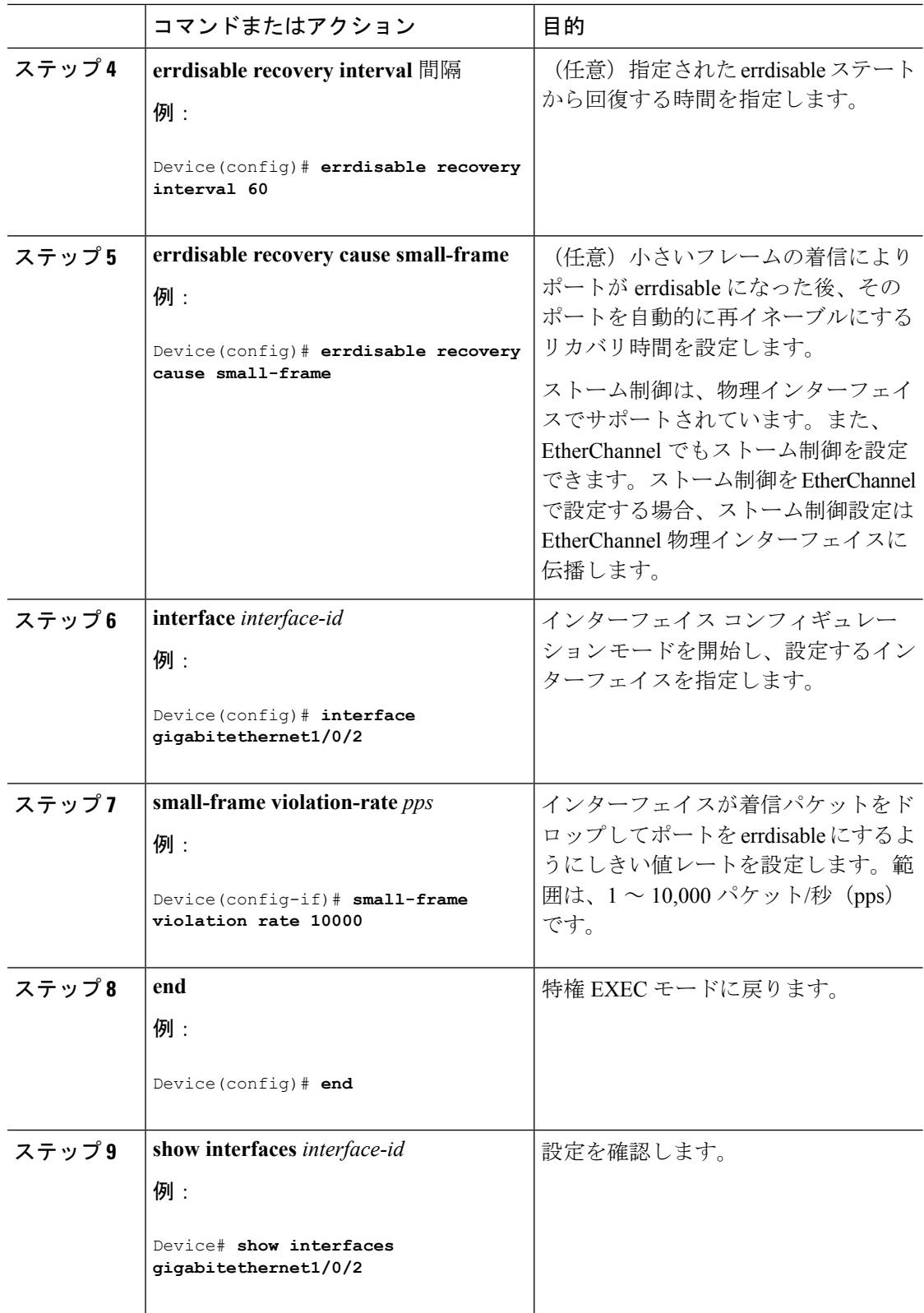

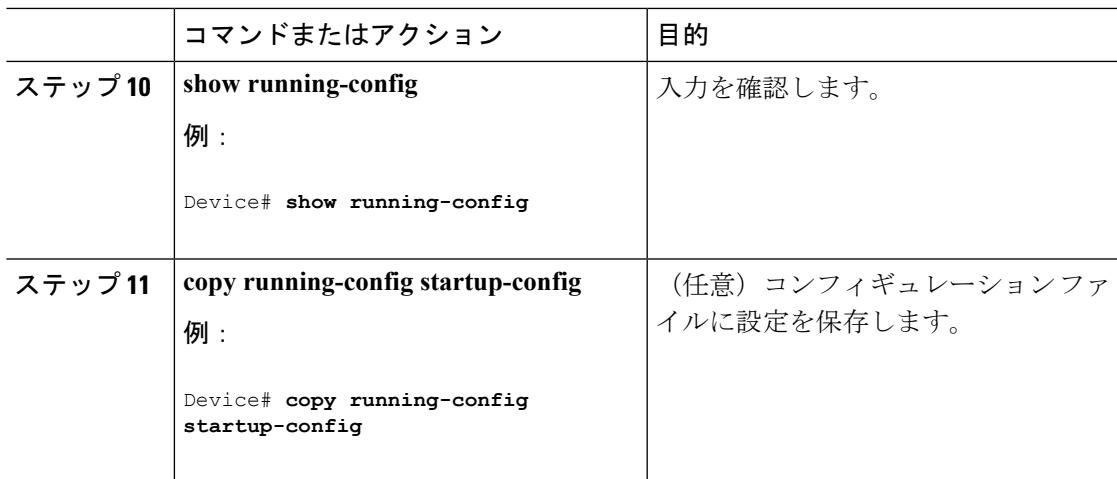

### 機能情報の確認

ご使用のソフトウェアリリースでは、このモジュールで説明されるすべての機能がサポートさ れているとは限りません。最新の機能情報および警告については、使用するプラットフォーム およびソフトウェア リリースの Bug Search Tool およびリリース ノートを参照してください。 このモジュールに記載されている機能の詳細を検索し、各機能がサポートされているリリース のリストを確認する場合は、このモジュールの最後にある機能情報の表を参照してください。

プラットフォームのサポートおよびシスコ ソフトウェア イメージのサポートに関する情報を 検索するには、Cisco Feature Navigator を使用します。Cisco Feature Navigator には、 <http://www.cisco.com/go/cfn> からアクセスします。Cisco.com のアカウントは必要ありません。

### 保護ポートに関する情報

### 保護ポート

アプリケーションによっては、あるネイバーが生成したトラフィックが別のネイバーにわから ないように、同一スイッチ上のポート間でレイヤ2トラフィックが転送されないように設定す る必要があります。このような環境では、保護ポートを使用すると、スイッチ上のポート間で ユニキャスト、ブロードキャスト、またはマルチキャストトラフィックの交換が確実になくな ります。

保護ポートには、次の機能があります。

- 保護ポートは、同様に保護ポートになっている他のポートに対して、ユニキャスト、マル チキャスト、またはブロードキャスト トラフィックを転送しません。データ トラフィッ クはレイヤ 2 の保護ポート間で転送されません。PIM パケットなどは CPU で処理されて ソフトウェアで転送されるため、このような制御トラフィックだけが転送されます。保護 ポート間を通過するすべてのデータトラフィックは、レイヤ3デバイスを介して転送され なければなりません。
- 保護ポートと非保護ポート間の転送動作は、通常どおりに進みます。

### 保護ポートのデフォルト設定

デフォルトでは、保護ポートは定義されません。

### 保護ポートのガイドライン

保護ポートは、物理インターフェイス (GigabitEthernet ポート1など)または EtherChannel グ ループ(port-channel 5 など)に設定できます。ポート チャネルで保護ポートをイネーブルに した場合は、そのポート チャネル グループ内のすべてのポートでイネーブルになります。

### 保護ポートの設定方法

### 保護ポートの設定

### 始める前に

保護ポートは事前定義されていません。これは設定する必要があるタスクです。

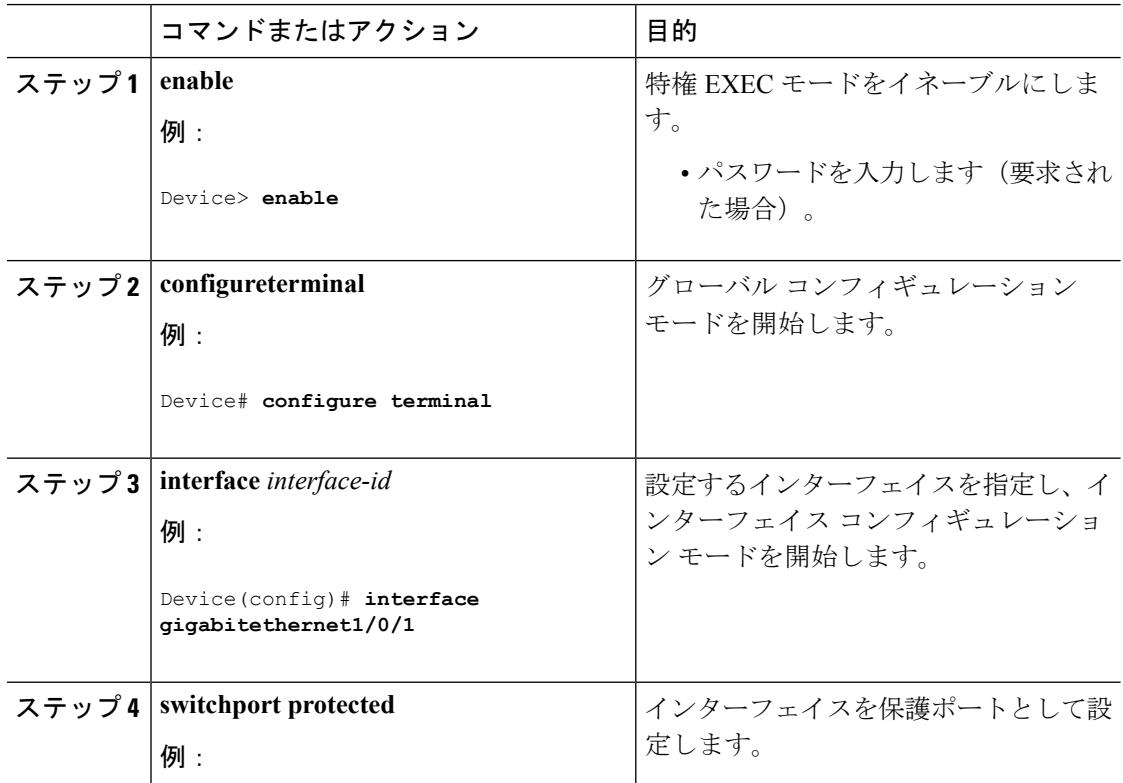

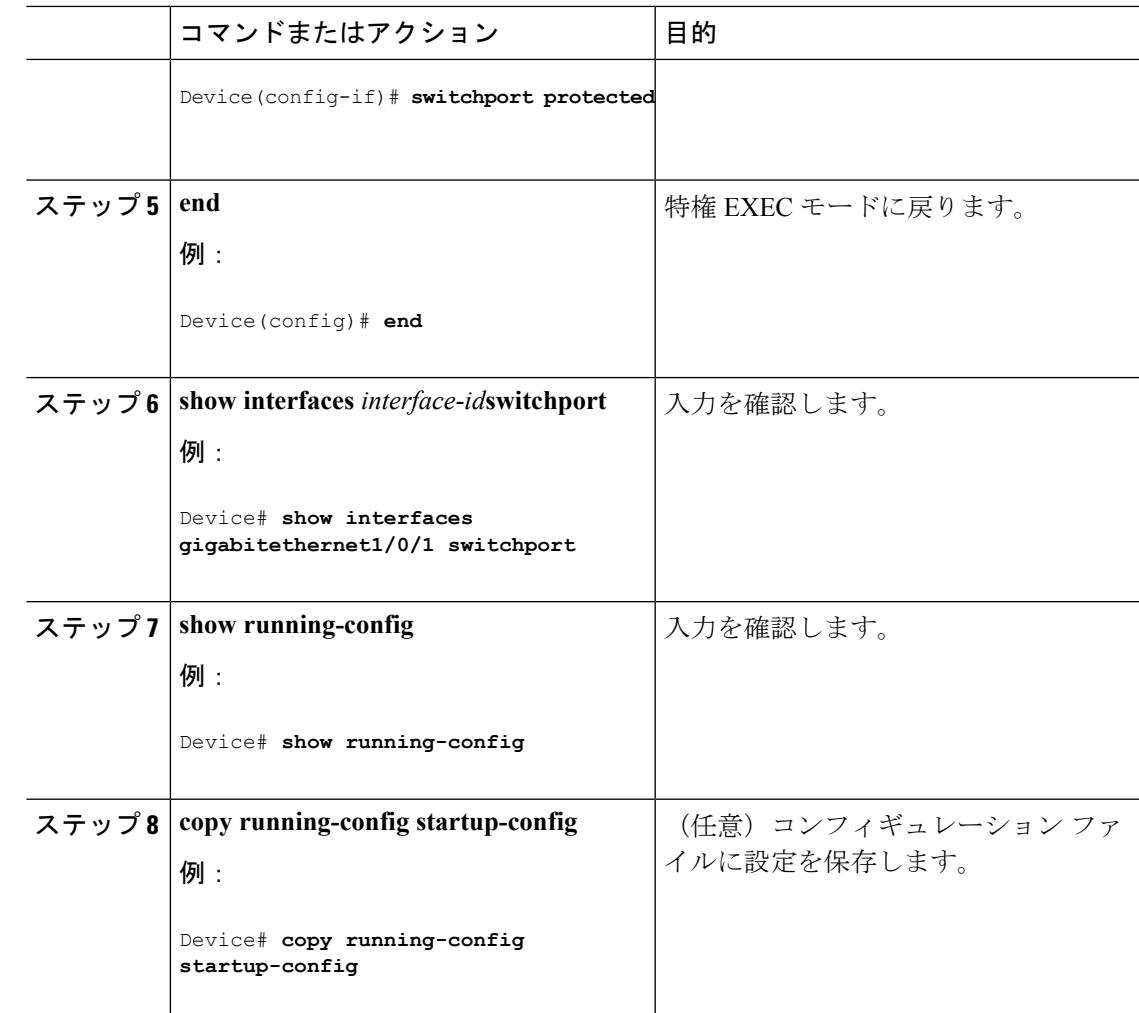

## 保護ポートの監視

•

表 **160 :** 保護ポートの設定を表示するコマンド

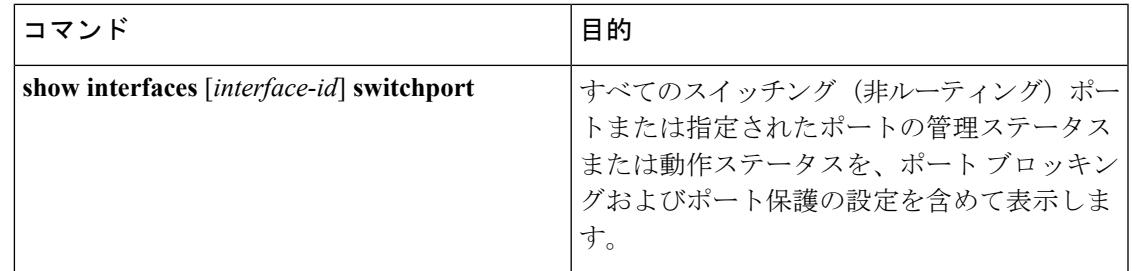

## 次の作業

I

## その他の参考資料

エラー メッセージ デコーダ

| 説明                 | リンク                                                                           |
|--------------------|-------------------------------------------------------------------------------|
|                    | このリリースのシステムエラーメッ https://www.cisco.com/cgi-bin/Support/Errordecoder/index.cgi |
| セージを調査し解決するために、エ   |                                                                               |
| ラー メッセージ デコーダ ツールを |                                                                               |
| 使用します。             |                                                                               |

### **MIB**

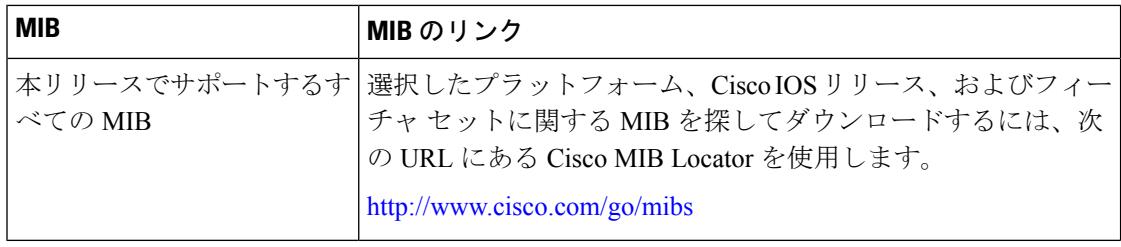

### シスコのテクニカル サポート

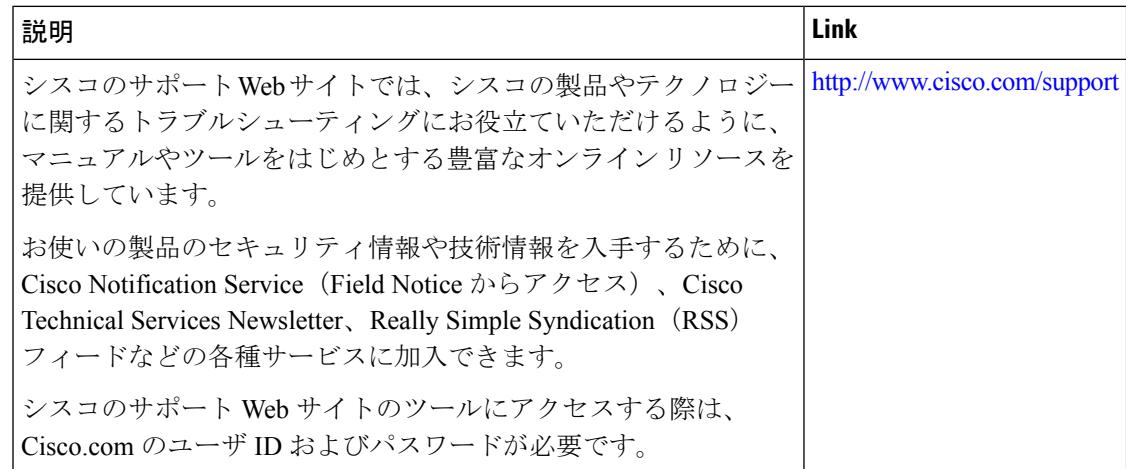

## 機能情報

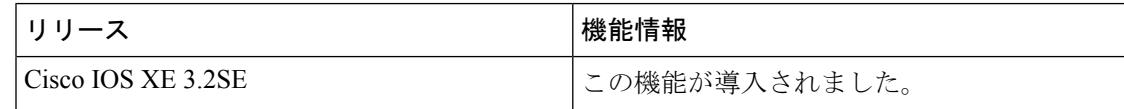

### 機能情報の確認

ご使用のソフトウェアリリースでは、このモジュールで説明されるすべての機能がサポートさ れているとは限りません。最新の機能情報および警告については、使用するプラットフォーム およびソフトウェア リリースの Bug Search Tool およびリリース ノートを参照してください。 このモジュールに記載されている機能の詳細を検索し、各機能がサポートされているリリース のリストを確認する場合は、このモジュールの最後にある機能情報の表を参照してください。

プラットフォームのサポートおよびシスコ ソフトウェア イメージのサポートに関する情報を 検索するには、Cisco Feature Navigator を使用します。Cisco Feature Navigator には、 <http://www.cisco.com/go/cfn> からアクセスします。Cisco.com のアカウントは必要ありません。

### ポート ブロッキングに関する情報

### ポート ブロッキング

デフォルトでは、スイッチは未知の宛先 MAC アドレスが指定されたパケットをすべてのポー トからフラッディングします。未知のユニキャストおよびマルチキャストトラフィックが保護 ポートに転送されると、セキュリティ上、問題になる可能性があります。未知のユニキャスト およびマルチキャストトラフィックがあるポートから別のポートに転送されないようにするた めに、(保護または非保護)ポートをブロックし、未知のユニキャストまたはマルチキャスト パケットが他のポートにフラッディングされないようにします。

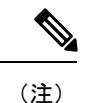

マルチキャスト トラフィックでは、ポート ブロッキング機能は純粋なレイヤ 2 パケットだけ をブロックします。ヘッダーに IPv4 または IPv6 の情報を含むマルチキャスト パケットはブ ロックされません。

## ポート ブロッキングの設定方法

### インターフェイスでのフラッディング トラフィックのブロッキング

### 始める前に

インターフェイスは物理インターフェイスまたはEtherChannelグループのいずれも可能です。 ポート チャネルのマルチキャストまたはユニキャスト トラフィックをブロックすると、ポー ト チャネル グループのすべてのポートでブロックされます。

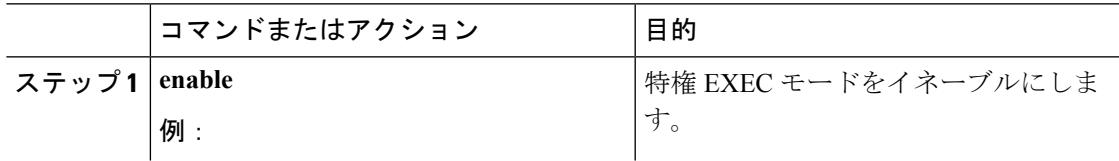

I

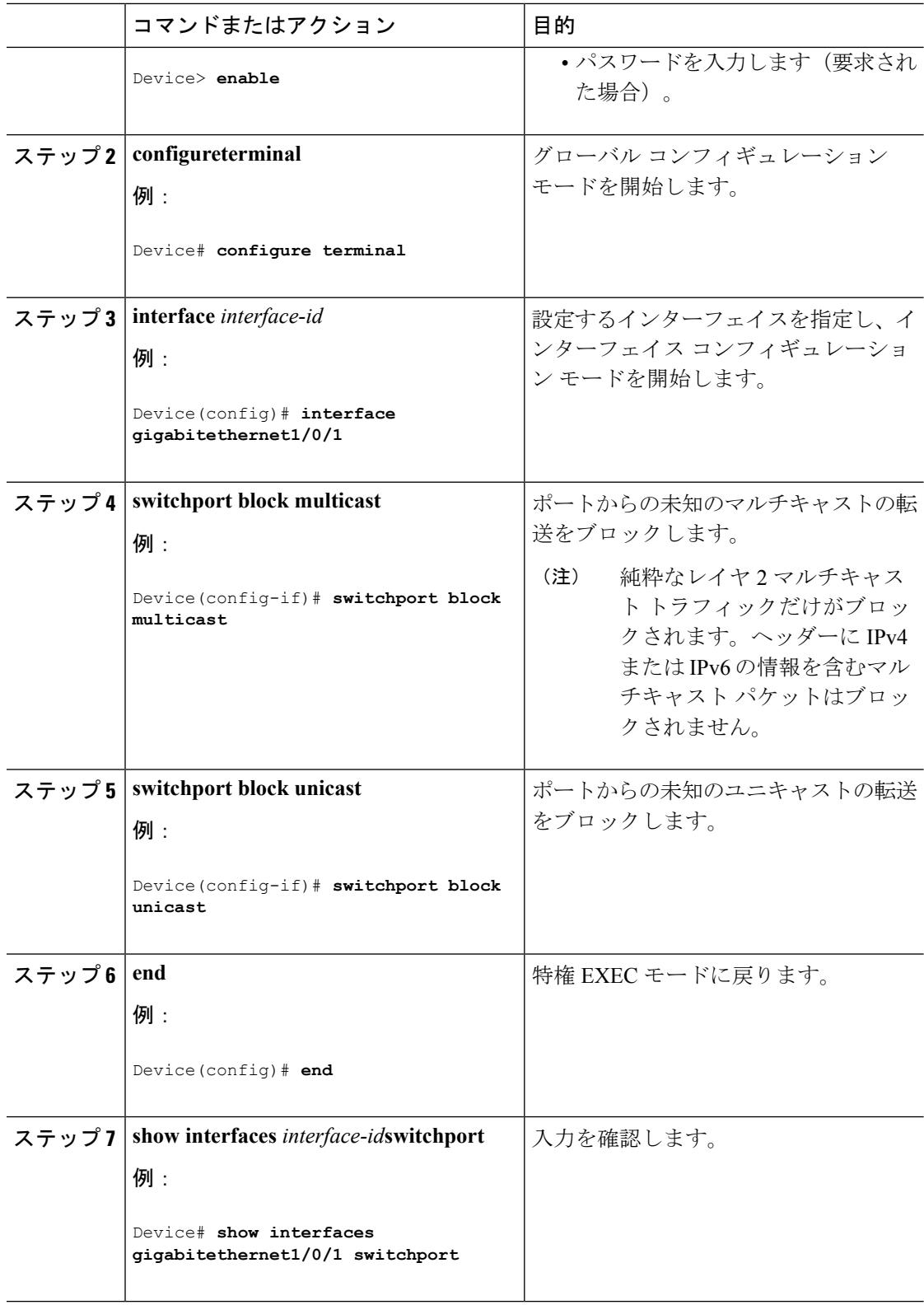

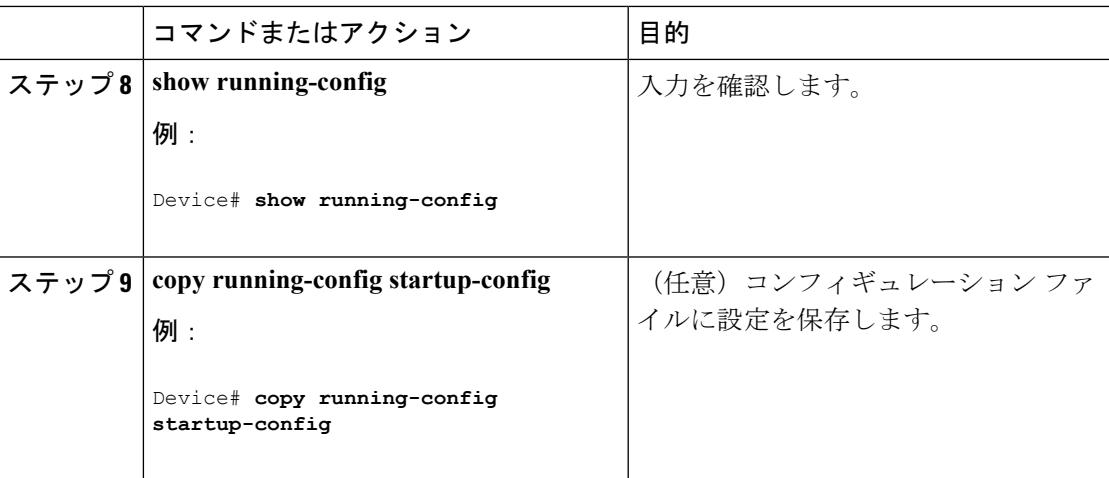

# ポート ブロッキングの監視

表 **161 :** ポート ブロッキングの設定を表示するコマンド

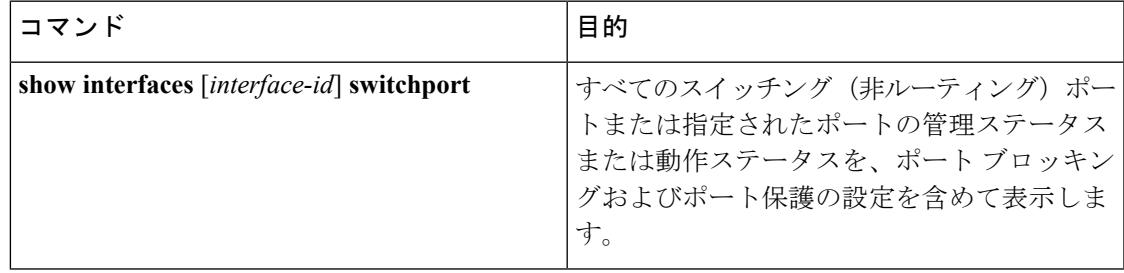

## 次の作業

## その他の参考資料

関連資料

•

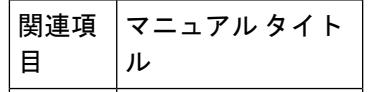

### エラー メッセージ デコーダ

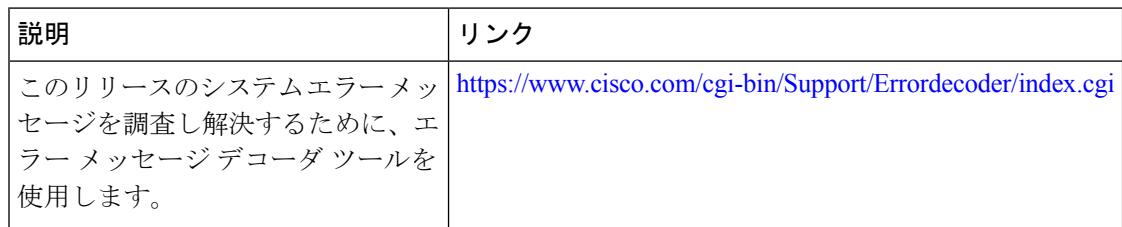

### 標準および **RFC**

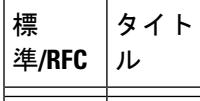

### **MIB**

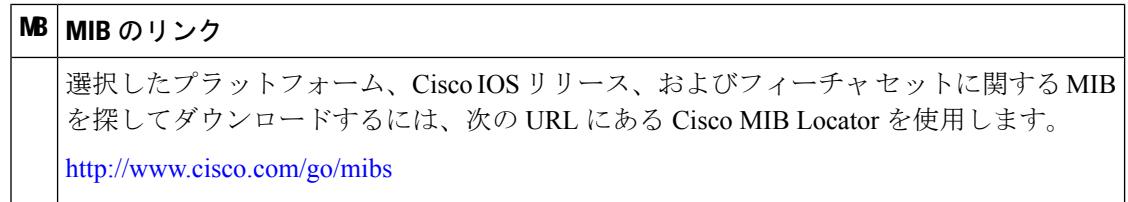

### シスコのテクニカル サポート

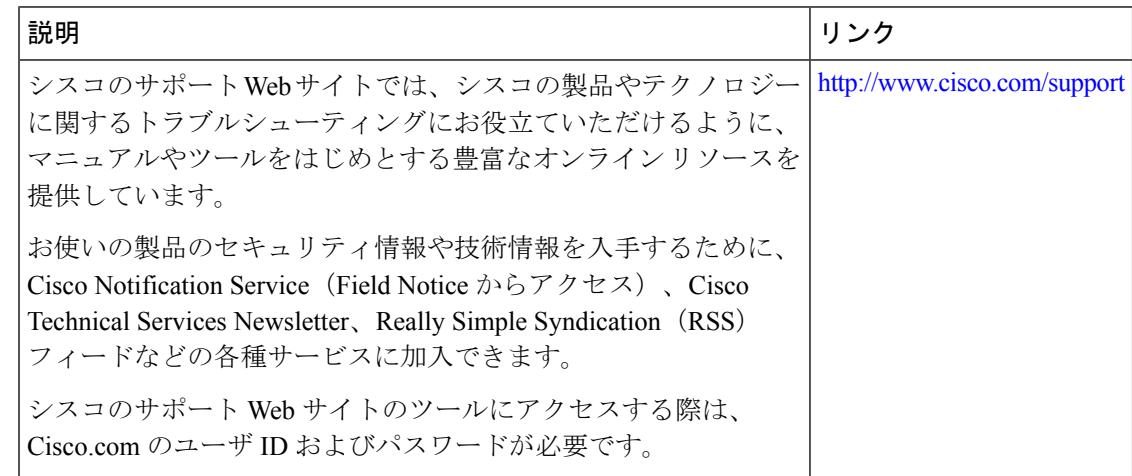

## 機能情報

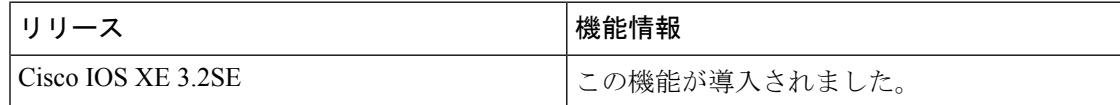

## ポート セキュリティの設定例

次に、ポート上でポート セキュリティをイネーブルにし、セキュア アドレスの最大数を 50 に 設定する例を示します。違反モードはデフォルトです。スタティックセキュアMACアドレス は設定せず、スティッキー ラーニングはイネーブルです。

```
Device(config)# interface gigabitethernet1/0/1
Device(config-if)# switchport mode access
Device(config-if)# switchport port-security
Device(config-if)# switchport port-security maximum 50
Device(config-if)# switchport port-security mac-address sticky
```
次に、ポートの VLAN 3 上にスタティック セキュア MAC アドレスを設定する例を示します。

```
Device(config)# interface gigabitethernet1/0/2
Device(config-if)# switchport mode trunk
Device(config-if)# switchport port-security
Device(config-if)# switchport port-security mac-address 0000.0200.0004 vlan 3
```
次に、ポートのスティッキー ポート セキュリティをイネーブルにする例を示します。データ VLAN および音声 VLAN の MAC アドレスを手動で設定し、セキュア アドレスの総数を 20 に 設定します(データ VLAN に 10、音声 VLAN に 10 を割り当てます)。

```
Device(config)# interface tengigabitethernet1/0/1
Device(config-if)# switchport access vlan 21
Device(config-if)# switchport mode access
Device(config-if)# switchport voice vlan 22
Device(config-if)# switchport port-security
Device(config-if)# switchport port-security maximum 20
Device(config-if)# switchport port-security violation restrict
Device(config-if)# switchport port-security mac-address sticky
Device(config-if)# switchport port-security mac-address sticky 0000.0000.0002
Device(config-if)# switchport port-security mac-address 0000.0000.0003
Device(config-if)# switchport port-security mac-address sticky 0000.0000.0001 vlan voice
Device(config-if)# switchport port-security mac-address 0000.0000.0004 vlan voice
Device(config-if)# switchport port-security maximum 10 vlan access
Device(config-if)# switchport port-security maximum 10 vlan voice
```
関連トピック

ポート [セキュリティ](#page-2610-0) (2473 ページ) ポート [セキュリティのイネーブル化および設定](#page-2616-0) (2479 ページ)

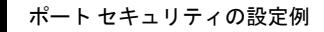

I

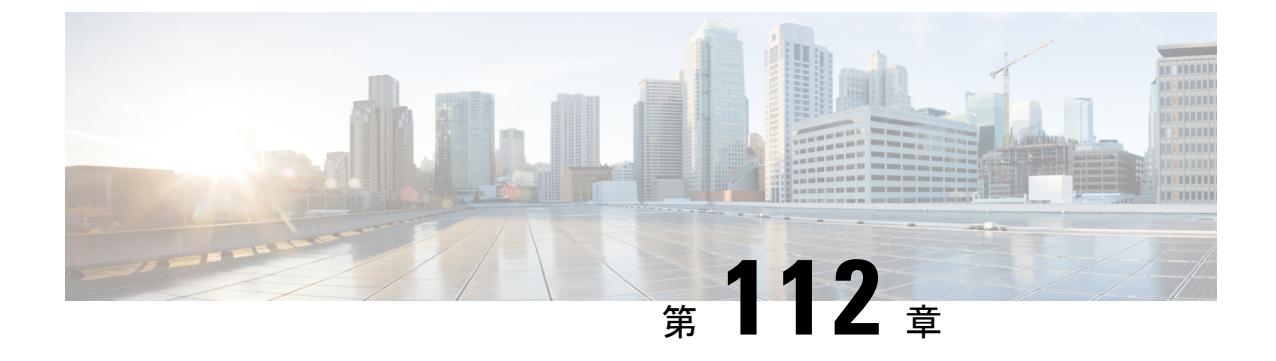

# **IPv6** ファースト ホップ セキュリティの設 定

- [機能情報の確認](#page-2642-0) (2505 ページ)
- IPv6 でのファースト ホップ [セキュリティの前提条件](#page-2643-0) (2506 ページ)
- IPv6 でのファースト ホップ [セキュリティの制約事項](#page-2643-1) (2506 ページ)
- IPv6 でのファースト ホップ [セキュリティに関する情報](#page-2643-2) (2506 ページ)
- SISF ベースの IPv4 および IPv6 デバイス [トラッキングに関する情報](#page-2647-0) (2510 ページ)
- SISF ベースの IP デバイス [トラッキングおよびスヌーピング](#page-2650-0) ポリシーを作成する方法 ( 2513 [ページ\)](#page-2650-0)
- IPv6 スヌーピング [ポリシーの設定方法](#page-2654-0) (2517 ページ)
- **IPv6** バインディング [テーブルの内容を設定する方法](#page-2663-0) (2526 ページ)
- IPv6 [ネイバー探索インスペクション](#page-2664-0) ポリシーの設定方法 (2527 ページ)
- IPv6 ルータ アドバタイズメント ガード [ポリシーの設定方法](#page-2670-0) (2533 ページ)
- **IPv6 DHCP** ガード [ポリシーの設定方法](#page-2676-0) (2539 ページ)
- IPv6 ソース [ガードの設定方法](#page-2681-0) (2544 ページ)
- IPv6 プレフィックス [ガードの設定方法](#page-2684-0) (2547 ページ)
- IPv6 ファースト ホップ [セキュリティの設定例](#page-2688-0) (2551 ページ)
- [その他の参考資料](#page-2688-1) (2551 ページ)

## <span id="page-2642-0"></span>機能情報の確認

ご使用のソフトウェアリリースでは、このモジュールで説明されるすべての機能がサポートさ れているとは限りません。最新の機能情報および警告については、使用するプラットフォーム およびソフトウェア リリースの Bug Search Tool およびリリース ノートを参照してください。 このモジュールに記載されている機能の詳細を検索し、各機能がサポートされているリリース のリストを確認する場合は、このモジュールの最後にある機能情報の表を参照してください。

プラットフォームのサポートおよびシスコ ソフトウェア イメージのサポートに関する情報を 検索するには、Cisco Feature Navigator を使用します。Cisco Feature Navigator には、 <http://www.cisco.com/go/cfn> からアクセスします。Cisco.com のアカウントは必要ありません。

# <span id="page-2643-0"></span>**IPv6** でのファースト ホップ セキュリティの前提条件

- IPv6 がイネーブルになった必要な SDM テンプレートが設定されていること。
- IPv6 ネイバー探索機能についての知識が必要です。

# <span id="page-2643-1"></span>**IPv6** でのファースト ホップ セキュリティの制約事項

- 次の制限は、FHSポリシーをEtherChannelインターフェイスに適用する場合に該当します (ポート チャネル)。
	- FHSポリシーがアタッチされた物理ポートはEtherChannelグループに参加することが できません。
	- FHS ポリシーは、EtherChannel グループのメンバーである場合に物理ポートにアタッ チすることができません。
- デフォルトでは、スヌーピング ポリシーにはセキュリティ レベルのガードがあります。 そのようなスヌーピング ポリシーがアクセス スイッチに設定されると、ルータまたは DHCP サーバ/リレーに対応するアップリンク ポートが信頼できるポートとして設定され ていても、IPv6(DHCPv6)サーバ パケットに対する外部 IPv6 ルータ アドバタイズメン ト(RA)または Dynamic Host Configuration Protocol はブロックされます。IPv6 RA または DHCPv6 サーバ メッセージを許可するには、次の手順を実行します。
	- IPv6 RA ガード ポリシー (RA の場合) または IPv6 DHCP ガード ポリシー (DHCP サーバ メッセージの場合)をアップリンク ポートに適用します。
	- •低いセキュリティ レベルでスヌーピング ポリシーを設定します (たとえば、glean や inspect など)。しかし、ファースト ホップ セキュリティ機能の利点が有効でないた め、このようなスヌーピング ポリシーでは、低いセキュリティ レベルを設定するこ とはお勧めしません。

# <span id="page-2643-2"></span>**IPv6** でのファースト ホップ セキュリティに関する情報

IPv6 のファーストホップ セキュリティ(FHS IPv6)は、ポリシーを物理インターフェイス、 EtherChannel インターフェイス、または VLAN にアタッチできる一連の IPv6 セキュリティ機 能です。IPv6 ソフトウェア ポリシー データベース サービスは、これらのポリシーを保存しア クセスします。ポリシーを設定または変更すると、ポリシー属性はソフトウェアポリシーデー タベースに保存または更新され、その後指定したとおりに適用されます。次の IPv6 ポリシー が現在サポートされています。

• IPv6 スヌーピング ポリシー:IPv6 スヌーピング ポリシーは、IPv6 内の FHS で使用できる ほとんどの機能をイネーブルにできるコンテナ ポリシーとして機能します。

- IPv6 FHS バインディング テーブルの内容:スイッチに接続された IPv6 ネイバーのデータ ベーステーブルはネイバー探索(ND)プロトコルスヌーピングなどの情報ソースから作 成されます。このデータベースまたはバインディング テーブルは、リンク層アドレス (LLA)、IPv4 または IPv6 アドレス、およびスプーフィングやリダイレクト攻撃を防止 するためにネイバーのプレフィックスバインディングを検証するために、さまざまなIPv6 ガード機能(IPv6 ND インスペクションなど)によって使用されます。
- IPv6 ネイバー探索インスペクション:IPv6 ND インスペクションは、レイヤ 2 ネイバー テーブル内のステートレス自動設定アドレスのバインディングを学習し、保護します。 IPv6 ND 検査は、信頼できるバインディング テーブル データベースを構築するためにネ イバー探索メッセージを分析します。準拠していない IPv6 ネイバー探索メッセージはド ロップされます。ND メッセージは、その IPv6 からメディア アクセス コントロール (MAC)へのマッピングが検証可能な場合に信頼できると見なされます。

この機能によって、DAD、アドレス解決、ルータ ディスカバリ、ネイバー キャッシュに 対する攻撃などの、ND メカニズムに固有の脆弱性のいくつかが軽減されます。

- IPv6 ルータ アドバタイズメント ガード : IPv6 ルータ アドバタイズメント(RA)ガード 機能を使用すると、ネットワーク管理者は、ネットワーク スイッチ プラットフォームに 到着した不要または不正な RA ガード メッセージをブロックまたは拒否できます。RA は、リンクで自身をアナウンスするためにルータによって使用されます。RA ガード機能 は、これらの RA を分析して、未承認のルータによって送信された偽の RA をフィルタリ ングして除外します。ホスト モードでは、ポートではルータ アドバタイズメントとルー タ リダイレクト メッセージはすべて許可されません。RA ガード機能は、レイヤ 2 デバイ スの設定情報を、受信した RA フレームで検出された情報と比較します。レイヤ 2 デバイ スは、RAフレームとルータリダイレクトフレームの内容を設定と照らし合わせて検証し た後で、RA をユニキャストまたはマルチキャストの宛先に転送します。RA フレームの 内容が検証されない場合は、RA はドロップされます。
- IPv6 DHCP ガード:IPv6 DHCP ガード機能は、承認されない DHCPv6 サーバおよびリレー エージェントからの返信およびアドバタイズメント メッセージをブロックします。IPv6 DHCP ガードは、偽造されたメッセージがバインディング テーブルに入るのを防ぎ、 DHCPv6サーバまたはDHCPリレーからデータを受信することが明示的に設定されていな いポートで受信された DHCPv6 サーバ メッセージをブロックできます。この機能を使用 するには、ポリシーを設定してインターフェイスまたは VLAN にアタッチします。DHCP ガード パケットをデバッグするには、**debug ipv6 snooping dhcp-guard** 特権 EXEC コマン ドを使用します。
- IPv6 ソース ガード:IPv4 ソース ガードと同様、IPv6 ソース ガードは送信元アドレス ス プーフィングを防ぐために、送信元アドレスまたはプレフィックスを検証します。

ソースガードでは、送信元または宛先アドレスに基づいてトラフィックを許可または拒否 するようにハードウェアをプログラムします。ここでは、データパケットのトラフィック のみを処理します。

IPv6 ソース ガード機能は、ハードウェア TCAM テーブルにエントリを格納し、ホストが 無効な IPv6 送信元アドレスでパケットを送信しないようにします。

ソース ガード パケットをデバッグするには、debug ipv6 snooping source-guard 特権 EXEC コマンドを使用します。

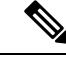

IPv6 ソース ガード機能およびプレフィックス ガード機能は、入 力方向でのみサポートされています。つまり、出力方法ではサ ポートされていません。 (注)

次の制約事項が適用されます。

- FHS ポリシーは、EtherChannel グループのメンバーである場合に物理ポートにアタッ チすることができません。
- IPv6 ソース ガードがスイッチ ポートでイネーブルになっている場合は、そのスイッ チ ポートが属するインターフェイスで NDP または DHCP スヌーピングをイネーブル にする必要があります。そうしないと、このポートからのすべてのデータトラフィッ クがブロックされます。
- IPv6 ソース ガード ポリシーを VLAN に適用することはできません。インターフェイ ス レベルのみでサポートされています。
- IPv6 ソース ガードとプレフィックス ガードは同時に使用できません。ポリシーをイ ンターフェイスに付加する際は、「アドレスを確認」するか「プレフィックスを確 認」する必要はありますが、両方を確認する必要はありません。
- PVLAN と送信元/プレフィックス ガードは同時に適用できません。
- IPv6送信元ガードとプレフィックスガードはEtherChannelでサポートされています。

IPv6 送信元ガードの詳細については、Cisco.comで『Cisco IOS IPv6 Configuration Guide Library』の「IPv6 [Source](http://www.cisco.com/c/en/us/td/docs/ios-xml/ios/ipv6_fhsec/configuration/xe-3s/ip6f-xe-3s-book/ip6-src-guard.html) Guard」の章を参照してください。

• IPv6 プレフィックス ガード:IPv6 プレフィックス ガードは、IPv6 送信元ガード機能内で 動作し、デバイスがトポロジに不正なアドレスから発信されたトラフィックを拒否できる ようにします。IPv6 プレフィックス ガードは、IPv6 プレフィックスが DHCP プレフィッ クス委任を使用してデバイス(ホームゲートウェイなど)に委任される場合によく使用さ れています。この機能は、リンクに割り当てられたアドレスの範囲を検出し、この範囲に 入っていないアドレスを発信元とするトラフィックをブロックします。

IPv6 プレフィックス ガードの詳細については、Cisco.comで『Cisco IOS IPv6 Configuration Guide Library』の「IPv6 Prefix [Guard](http://www.cisco.com/c/en/us/td/docs/ios-xml/ios/ipv6_fhsec/configuration/xe-3s/ip6f-xe-3s-book/ip6-src-guard.html#GUID-2ED322C0-E060-4EA1-91B8-1F2A59C9FED3)」の章を参照してください。

• IPv6 宛先ガード:IPv6 宛先ガード機能は、IPv6 ネイバー探索で動作し、リンク上でアク ティブであると認識されているアドレスについてのみ、デバイスがアドレスを解決しま す。アドレスグリーニング機能に依存して、リンク上でアクティブなすべての宛先をバイ ンディング テーブルに挿入してから、バインディング テーブルで宛先が見つからなかっ たときに実行される解決をブロックします。

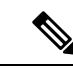

IPv6 宛先ガードは、設定された SVI のレイヤ2 VLANに適用する ことをお勧めします。 (注)

IPv6宛先ガードに関する詳細については、Cisco.comで『Cisco IOSIPv6Configuration Guide Library』の「IPv6 [Destination](http://www.cisco.com/c/en/us/td/docs/ios-xml/ios/ipv6_fhsec/configuration/xe-3s/ip6f-xe-3s-book/ipv6-dest-guard.html) Guard」の章を参照してください。

関連トピック

IPv6 スヌーピング [ポリシーの設定方法](#page-2654-0) (2517 ページ)

IPv6 スヌーピング [ポリシーをインターフェイスにアタッチする方法](#page-2660-0) (2523 ページ)

IPv6 スヌーピング ポリシーをレイヤ 2 EtherChannel [インターフェイスにアタッチする方法](#page-2661-0) (2524 ページ)

IPv6 スヌーピング [ポリシーを全体的に](#page-2662-0) VLAN にアタッチする方法 (2525 ページ)

IPv6 バインディング [テーブルの内容を設定する方法](#page-2663-0) (2526 ページ)

IPv6 [ネイバー探索インスペクション](#page-2664-0) ポリシーの設定方法 (2527 ページ)

IPv6 ネイバー探索インスペクション [ポリシーをインターフェイスにアタッチする方法](#page-2666-0) (  $2529 \sim -\frac{3}{2}$ 

IPv6[ネイバー探索インスペクションポリシーを全体的に](#page-2669-0)VLANにアタッチする方法 (2532 ページ)

IPv6 ルータ [アドバタイズメント](#page-2670-0) ガード ポリシーの設定方法 (2533 ページ)

IPv6 ルータ アドバタイズメント ガード [ポリシーをインターフェイスにアタッチする方法](#page-2673-0)  $(2536 \sim -\frac{1}{2})$ 

IPv6 ルータ [アドバタイズメント](#page-2674-0) ガード ポリシーをレイヤ 2 EtherChannel インターフェイ [スにアタッチする方法](#page-2674-0) (2537 ページ)

IPv6 ルータ アドバタイズメント ガード ポリシーを VLAN [にグローバルにアタッチする方](#page-2675-0) [法](#page-2675-0) (2538 ページ)

IPv6 DHCP ガード [ポリシーの設定方法](#page-2676-0) (2539 ページ)

IPv6 DHCP ガード [ポリシーをインターフェイスまたはインターフェイス上の](#page-2678-0) VLAN にア [タッチする方法](#page-2678-0) (2541 ページ)

IPv6 DHCP ガード ポリシーをレイヤ 2 EtherChannel [インターフェイスにアタッチする方法](#page-2679-0) (2542 ページ)

IPv6 DHCP ガード [ポリシーを全体的に](#page-2681-1) VLAN にアタッチする方法 (2544 ページ) IPv6 ソース [ガードの設定方法](#page-2681-0) (2544 ページ)

IPv6 ソース ガード [ポリシーをインターフェイスにアタッチする方法](#page-2683-0) (2546 ページ)

IPv6 ソース ガード ポリシーをレイヤ 2 EtherChannel [インターフェイスにアタッチする方](#page-2683-1) [法](#page-2683-1) (2546 ページ)

IPv6 プレフィックス [ガードの設定方法](#page-2684-0) (2547 ページ)

IPv6 プレフィックス ガード [ポリシーをインターフェイスにアタッチする方法](#page-2686-0) (2549 ペー ジ)

IPv6 プレフィックス ガード ポリシーをレイヤ 2 EtherChannel [インターフェイスにアタッ](#page-2687-0) [チする方法](#page-2687-0) (2550 ページ)

# <span id="page-2647-0"></span>**SISF** ベースの **IPv4** および **IPv6** デバイス トラッキングに 関する情報

スイッチ統合セキュリティ機能ベース(SISF ベース)の IP デバイス トラッキングは、IP に依 存しない CLI コマンドを使用して、IPv4 と IPv6 の両方で FHS が使用可能なスヌーピングおよ びデバイス トラッキング機能を有効にするコンテナ ポリシーとして機能します。

既存のすべての IPv6 スヌーピング コマンド (Cisco IOS XE Denali 16.1.1 以前)は、IPv4 およ び IPv6 アドレス ファミリ両方に設定を適用できる SISF ベース device-tracking コマンドに対応 します。

デバイスに存在するレガシー IP デバイス トラッキングおよび IPv6 スヌーピング設定では、新 しい **device-tracking upgrade-cli** によって、既存の構成を新しい SISF ベースの device-tracking CLI コマンドに移行することができます。詳細については、IPDT および IPv6 [スヌーピング](#page-2648-0) コ マンドの SISF ベースの Device-Tracking [コマンドへの移行](#page-2648-0)を参照してください。

### **SISF** ベース デバイス トラッキング **CLI** への移行時の制限

- デバイスにレガシー IP デバイス トラッキング(IPDT)または IPv6 スヌーピング CLI 設 定がない場合、以降すべての設定に対して新しい SISF ベース デバイス トラッキング CLI コマンドのみ使用できます。古い IP デバイス トラッキング CLI および Ipv6 スヌーピング CLI は使用できません。
- デバイスに IPv6 スヌーピングが設定されている場合は、以降の設定に引き続きレガシー IPv6 スヌーピング CLI を使用するか、または **device-tracking upgrade-cli** コマンドを使用 して、IPv6 スヌーピング設定を新しい SISF ベース デバイス トラッキング CLI に移行でき ます。すべてのレガシー IPv6 スヌーピング コマンドが変換された後は、新しい device-tracking コマンドのみがデバイスで動作します。**device-tracking upgrade-cli** コマン ドを使用していない場合は、レガシー IPv6 スヌーピング コマンドのみデバイスで使用で きます。
- デバイスに IPDT が設定されている場合は、レガシー IPDT コマンドおよび IPv6 スヌーピ ング コマンドを引き続き使用できます。このオプションを使用すると、レガシー モード に制限されます。このモードでは、レガシー IPDT および IPv6 スヌーピング コマンドの みがデバイスで使用可能になります。しかし、既存の設定を新しい SISF ベースの device-tracking コマンドに移行することを推奨します。
- レガシー IPDT および IPv6 スヌーピング設定を新しい SISF ベースの device-tracking コマ ンドに移行するには、新しい **device-tracking upgrade-cli** コマンドを実行します。 **device-tracking upgrade-cli** コマンドを実行した後は、新しい device-tracking コマンドのみ がデバイスで使用でき、レガシー IPDT または IPv6 スヌーピング コマンドはサポートさ れません。
- 古い IPDT IPv6 スヌーピング CLI と新しい SISF ベース デバイス トラッキング CLI の両方 を設定することはできません。
- 従来の設定を新しい SISF ベース デバイス トラッキング設定に移行するときに、**ip dhcp snooping vlan** コマンドがレガシー モードで有効であれば、WL-DEV-TRACK-DHCP と呼

ばれるデバイス トラッキング ポリシーが自動的に IPv4 および有効な IP デバイス トラッ キングのあるIPv6クライアントの両方をトラックするため作成されます。**ipdhcpsnooping vlan** が有効でない場合は、デバイス トラッキングに左右される他の機能をサポートする ために、デバイス トラッキングをデバイスで有効にしてください。

## <span id="page-2648-0"></span>**IPDT**および**IPv6**スヌーピングコマンドの**SISF**ベースの**Device-Tracking** コマンドへの移行

device-tracking upgrade-cli コマンドを使用して、レガシー IP デバイス トラッキング (IPDT) と IPv6 スヌーピング CLI 設定を、新しい device-tracking CLI コマンドに移行しておくことをお 勧めします。

### 設定シナリオと移行の結果

デバイスにあるレガシー設定に基づいて、**device-trackingupgrade-cli**コマンドはCLIを異なる 方法でアップグレードします。既存の設定を移行する前に、次のシナリオ、および対応する移 行情報を検討します。

#### **IPDT** 設定のみが存在する

デバイスにIPデバイストラッキング(IPDT)設定のみがある場合は、**device-trackingupgrade-cli** コマンドを実行すると、内部で設定が解釈され、新しく作成されてインターフェイスで割り当 てられる SISF ポリシーが使用されます。これにより、この SISF ポリシーを更新できます。

### **IPv6** スヌーピング設定のみが存在する

既存の IPv6 スヌーピング設定があるデバイスで、古い IPv6 スヌーピング コマンドを以降の設 定に使用できます。次のオプションを使用できます。

- (推奨)**device-trackingupgrade-cli**コマンドを使用して、レガシー設定をすべて、新しい SISFベースのdevice-trackingコマンドに移行する。すべてのレガシーコマンドが変換され た後は、新しい device-tracking コマンドのみがデバイスで動作します。
- レガシー IPv6 スヌーピング コマンドを今後の設定に使用し、**device-tracking upgrade-cli** コマンドは実行しない。このオプションでは、デバイスで使用可能なのはレガシー IPv6 スヌーピング コマンドのみであり、新しい SISF ベースの device-tracking CLI コマンドは 使用できません。

Defaultという名前のデバイストラッキングポリシーが、変換プロセスによって作成されます。 このポリシーを他のインターフェイスに手動で割り当てることはできません。

### **IPDT** と **IPv6** スヌーピングの両方の設定が存在する

レガシー IPDT 設定と IPv6 スヌーピング設定の両方が存在するデバイスでは、**device-tracking upgrade-cli** コマンドを使用して、レガシー コマンドを新しい device-tracking CLI コマンドに変 換します。ただし、インターフェイスに割り当てることができるスヌーピングポリシーは1つ だけであり、IPv6 スヌーピング ポリシー パラメータは IPDT 設定よりも優先される、という ことに注意してください。

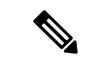

新しい SISF ベースのコマンドに移行しておらず、レガシー IPv6 スヌーピングや IPDT コマン ドを使用し続けている場合、IPv4 デバイス トラッキング設定情報が IPv6 スヌーピング コマン ドに表示される可能性があります。統合された機能では、IPv4 と IPv6 の両方の設定を扱うた めです。これを回避するには、レガシー設定を移行して新しい device-tracking コマンドを使用 するようお勧めします。 (注)

### **IPDT** または **IPv6** スヌーピング設定が存在しない

デバイスにレガシー IP デバイス トラッキング設定も IPv6 スヌーピング設定もない場合は、今 後の設定に使用できるのは新しい SISF ベースの **device-tracking** コマンドのみです。レガシー IPDT コマンドと IPv6 スヌーピング コマンドは使用できません。

## **IPDT**、**IPv6** スヌーピング、およびデバイス トラッキング **CLI** の互換性

次の表に、新しい SISF ベースのデバイス トラッキング コマンドと、対応する IPDT および IPv6 スヌーピング コマンドを示します。

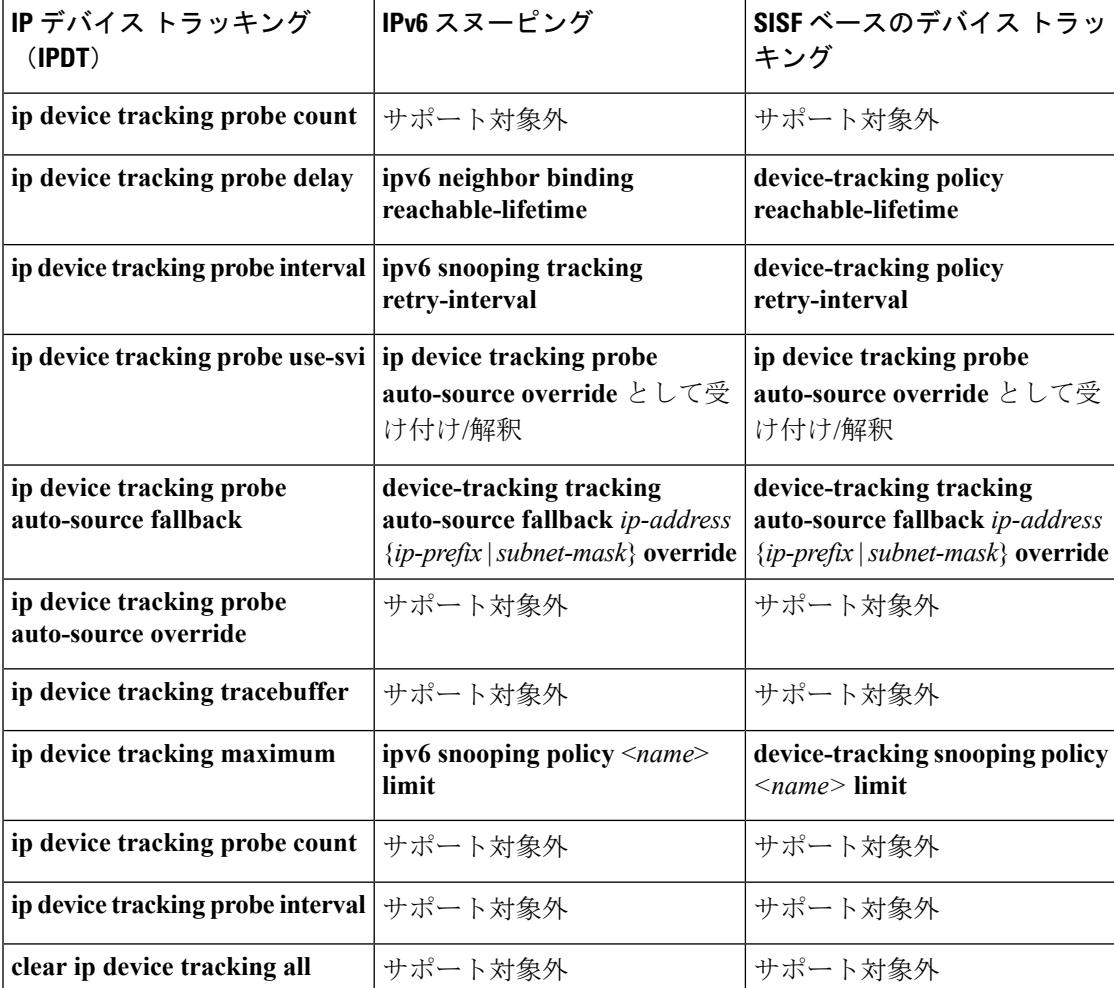

# <span id="page-2650-0"></span>**SISF** ベースの **IP** デバイス トラッキングおよびスヌーピ ング ポリシーを作成する方法

デバイストラッキングポリシーを設定するには、特権EXECモードで次の手順を実行します。

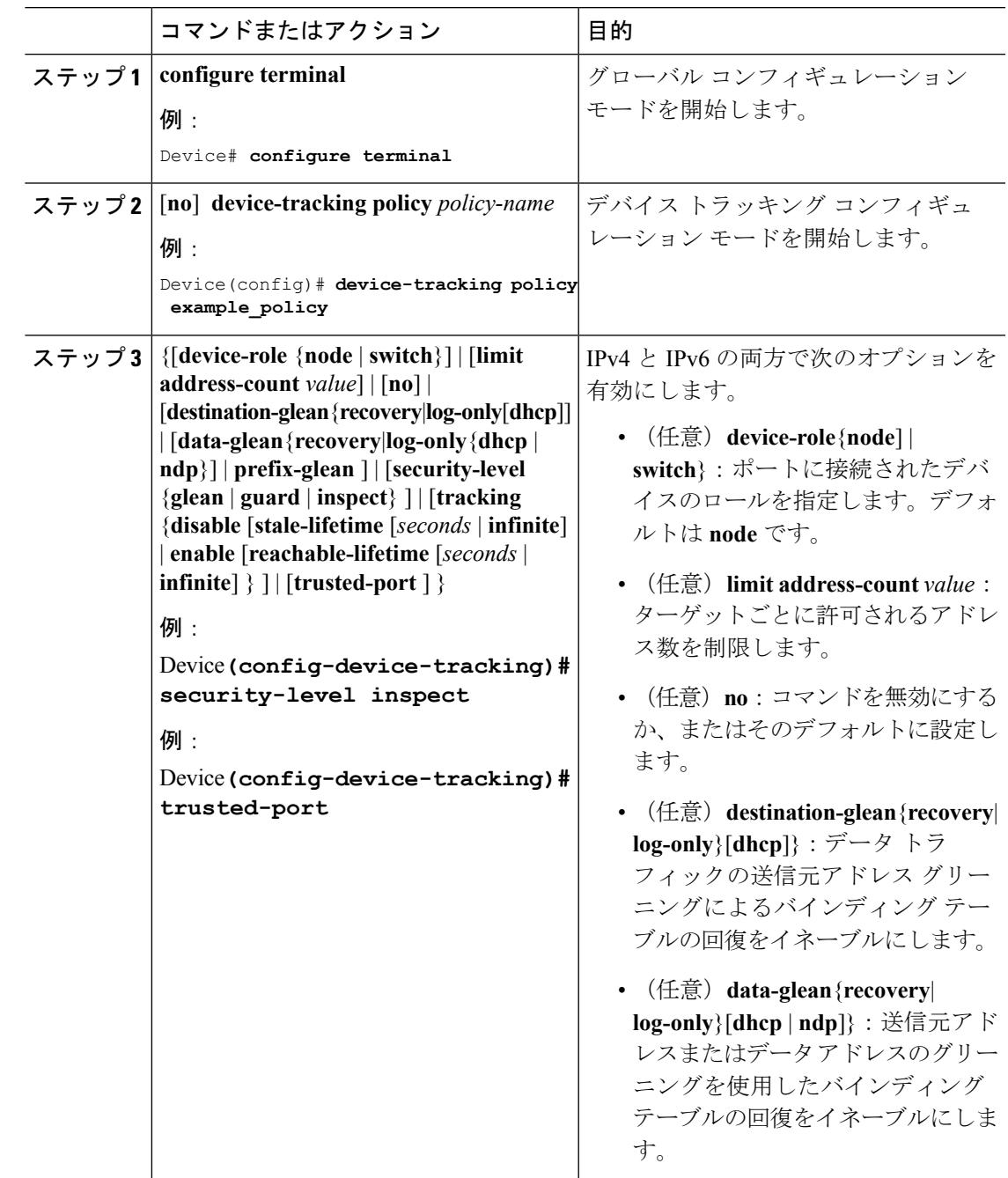

I

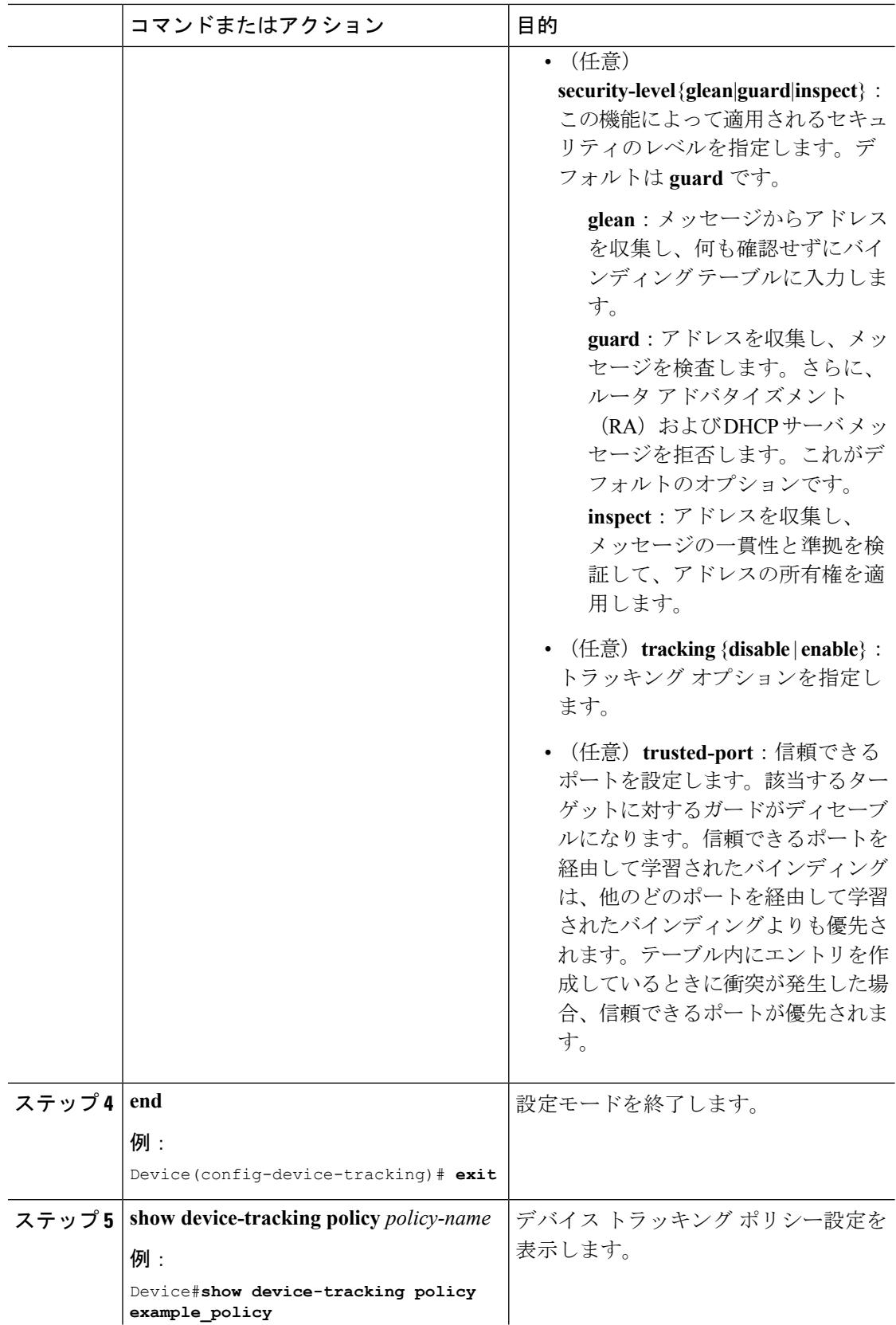

コマンドまたはアクション 日的

## デバイス トラッキング ポリシーをインターフェイスにアタッチする 方法

デバイス トラッキング ポリシーをインターフェイスにアタッチするには、特権 EXEC モード で次の手順を実行します。

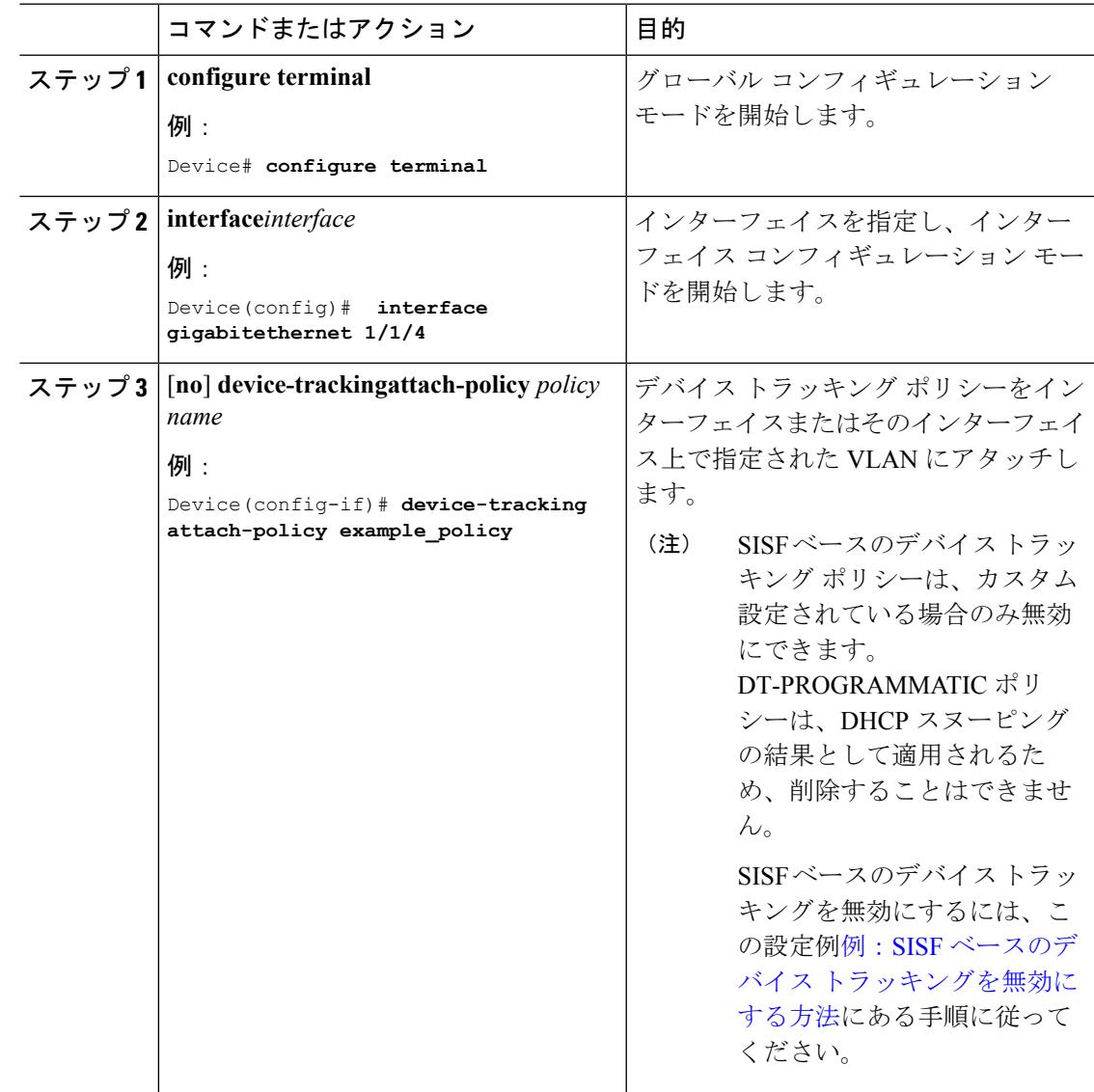

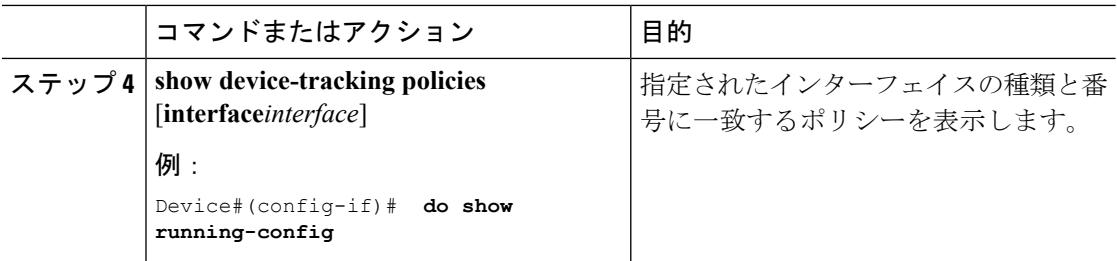

# デバイス トラッキング ポリシーを **VLAN** にアタッチする方法

複数のインターフェイスでデバイス トラッキング ポリシーを VLAN にアタッチするには、特 権 EXEC モードで次の手順を実行します。

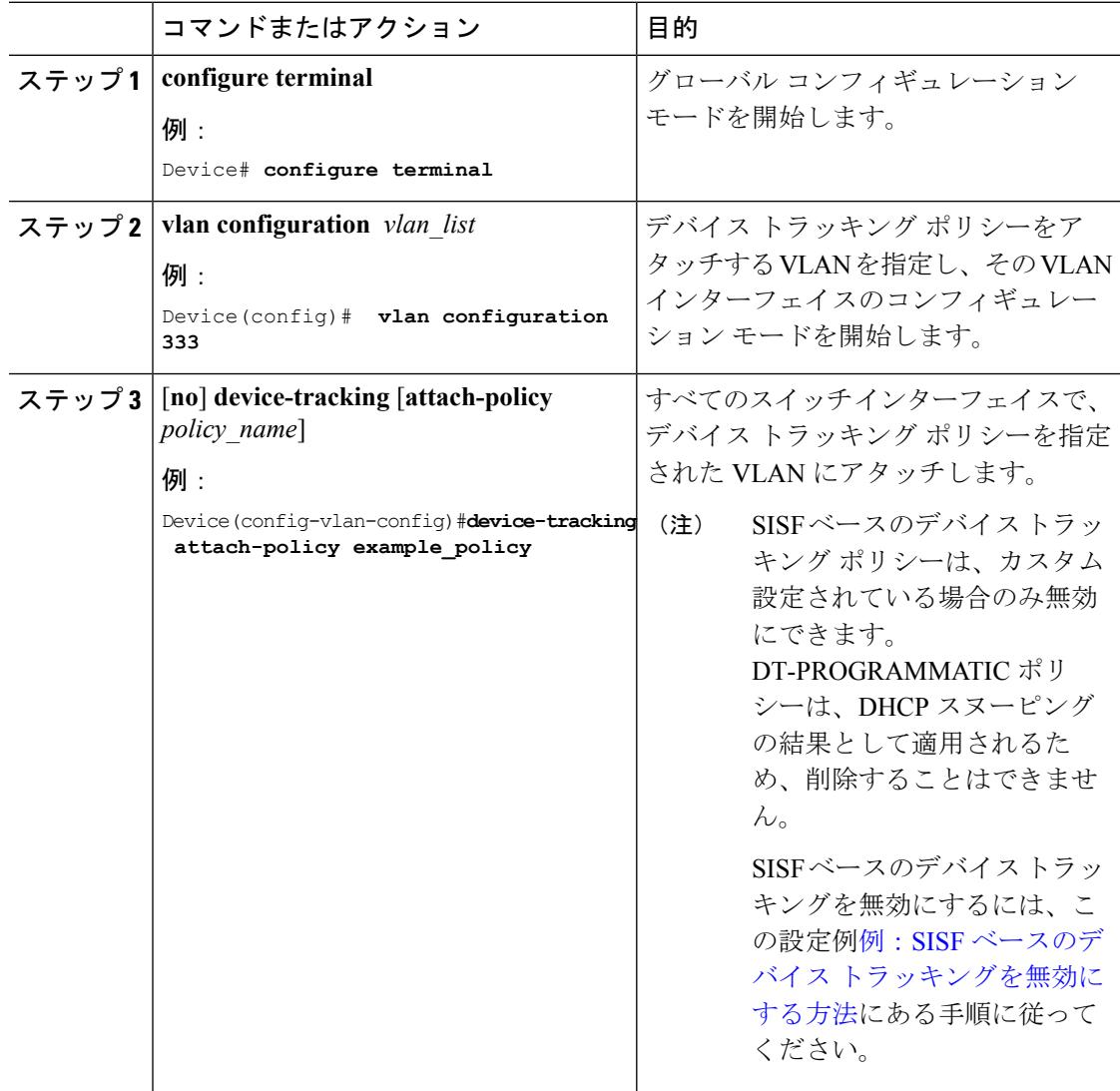

Ι

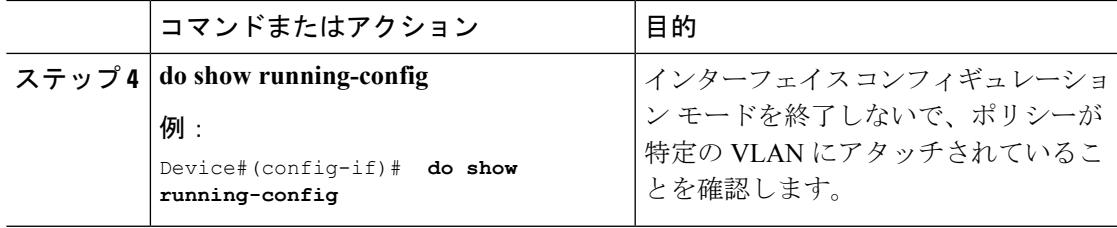

# <span id="page-2654-0"></span>**IPv6** スヌーピング ポリシーの設定方法

IPv6 スヌーピング ポリシーを設定するには、特権 EXEC モードで次の手順を実行します。

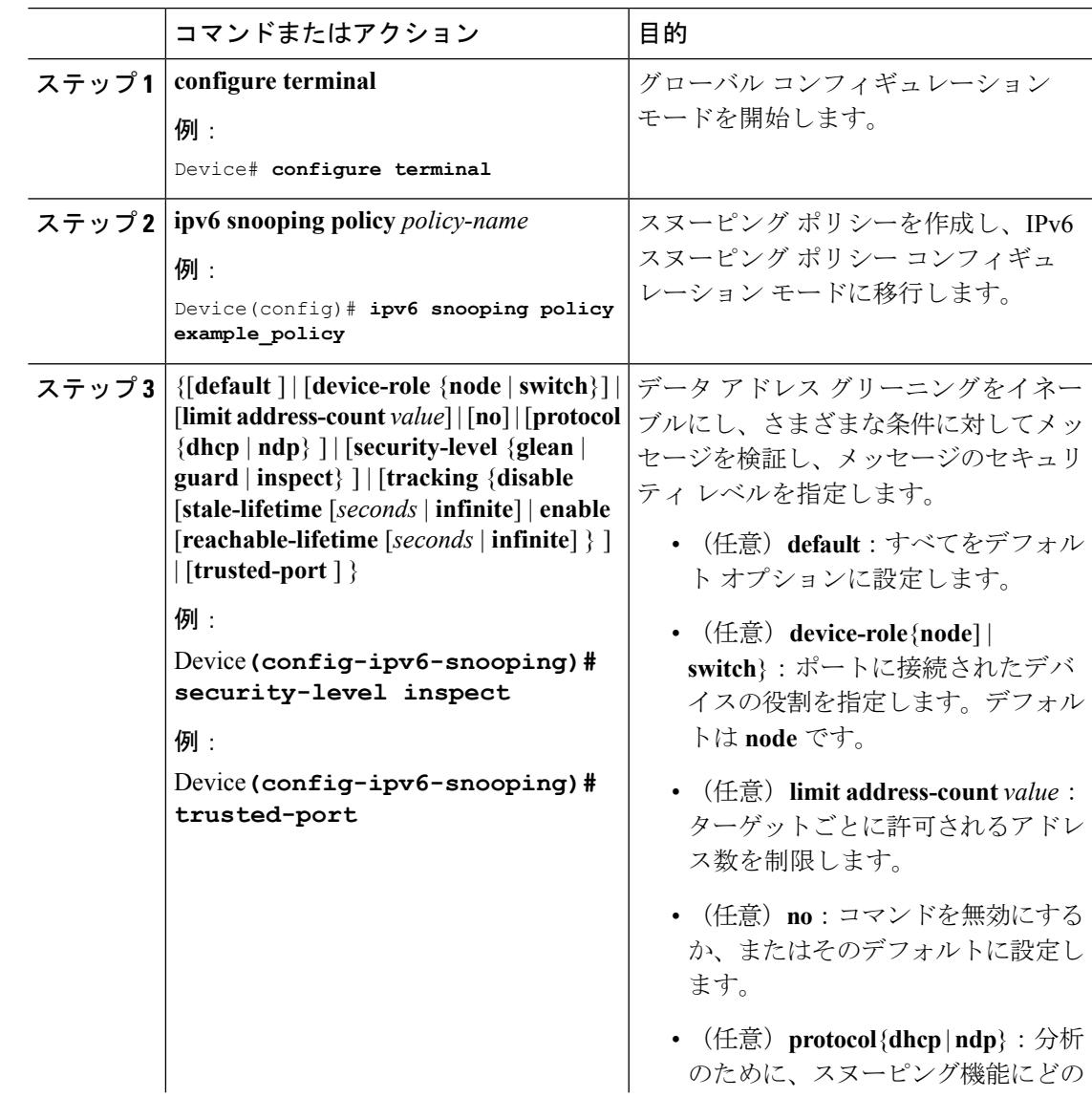

I

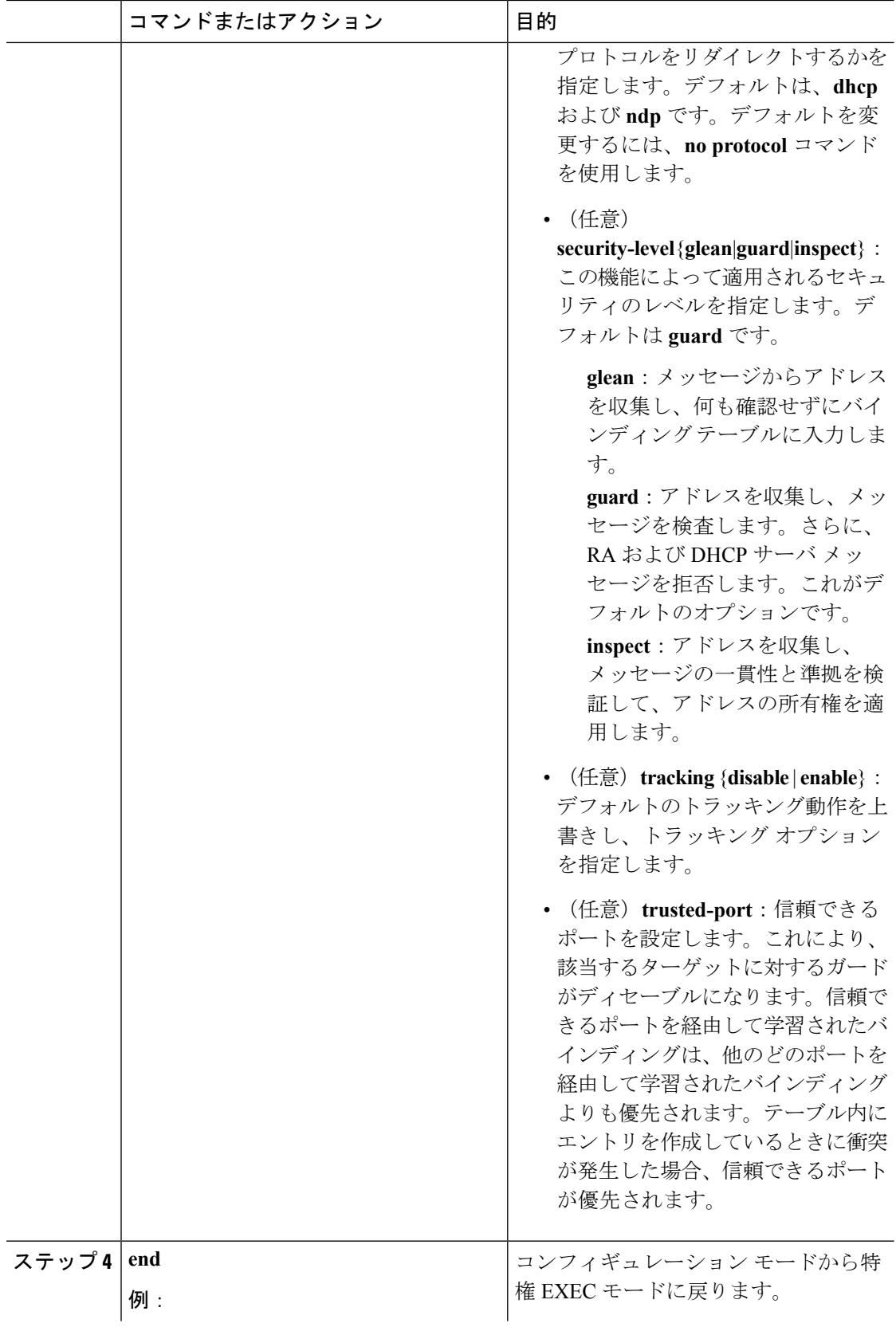

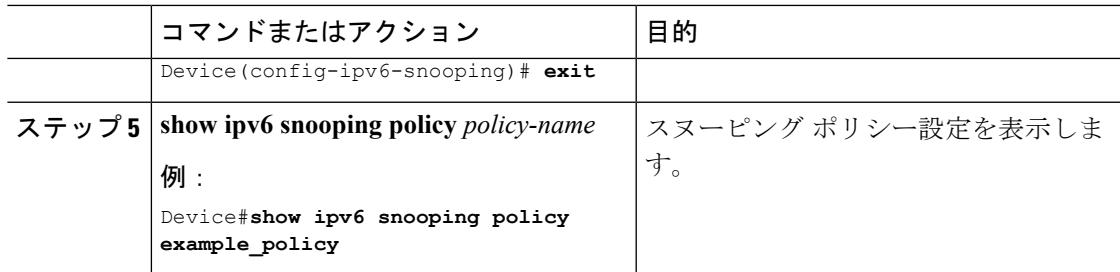

### 次のタスク

IPv6 スヌーピング ポリシーをインターフェイスまたは VLAN にアタッチします。

#### 関連トピック

IPv6 でのファースト ホップ [セキュリティに関する情報](#page-2643-2) (2506 ページ)

## **IPv6** ネイバー プロービングの設定方法

IPv6 ネイバー プロービングが機能するには、バインディング テーブルにデータを入力する必 要があります。このタスクは、バインディング テーブル内のエントリのライフ サイクルで微 調整を行うために実行します。

1 つの IPv6 クライアントは、随時に複数の IPv6 アドレスを持つことができます。**show ipv6 neighborbinding mac** *mac\_address*コマンドを実行すると、これらのアドレスの状態は、そのク ライアント MAC アドレスの IPv6 ネイバー バインディング テーブルで REACHABLE として表 示されます。これらのアドレス上で300秒間コントロールアクティビティがない場合、アドレ スは STALE 状態に移行し、それ以降はクライアントで使用できなくなります。

device-tracking tracking コマンドを使用して定期プローブ(デフォルトの間隔は 300 秒)をす べての IPv6 クライアントに送信し、クライアントの IPv6 アドレスがエージ アウトしておら ず、STALE 状態に移行していないことを確かめます。これらのプローブは、送信元 IP アドレ スがすべてゼロ、つまり、重複アドレス検出(DAD)プローブのスイッチから送信されます。 DAD プローブに応答しないために 300 後にエージ アウトするクライアントがいくつか存在し ます。

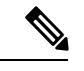

(注)

IPv6 ネイバー プロービングは、IP アドレスを取得するかまたは維持するのが難しいホストに 関してネットワークの問題がある場合のみ、有効にしてください。特に、ホストが IP リース の更新をネゴシエーションしているときの時間枠内でDADプローブがホストに発行されると、 DAD チャレンジによりホストが IP アドレスを放棄することがあります。不必要に IPv6 ネイ バー プロービングを有効にすると、予期しないホストの動作が生じる場合があります。

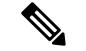

Cisco IOS15.2(5)E リリース以前の場合は、インターフェイス レベルで IPv6 スヌーピング ポリ シーを削除し、VLAN レベルでポリシーをアタッチする必要があります。手順 8 と手順 9 を実 行し、VLAN レベルで IPv6 スヌーピング ポリシーをアタッチします。 (注)

IPv6 ネイバー プロービングが VLAN で有効な場合は、トランク ポートを介する学習やホスト を無効にするために、追加の設定を実行する必要があります。トランクポートを介した学習を 無効にするには、**trusted-port**および**device-role switch**でポリシーを設定する必要があります。 この設定では、トランク ポートに接続されている他のアクセス スイッチに、それぞれが接続 しているホストに対してファースト ホップ セキュリティを提供するポリシーを用意する必要 があります。各スイッチはそれぞれのホストに対してセキュリティを提供する必要がありま す。手順 10 ~ 12 を実行し、これらの属性でポリシーを設定します。

以下の手順を実行し、IPv6 ネイバー プロービングを設定します。

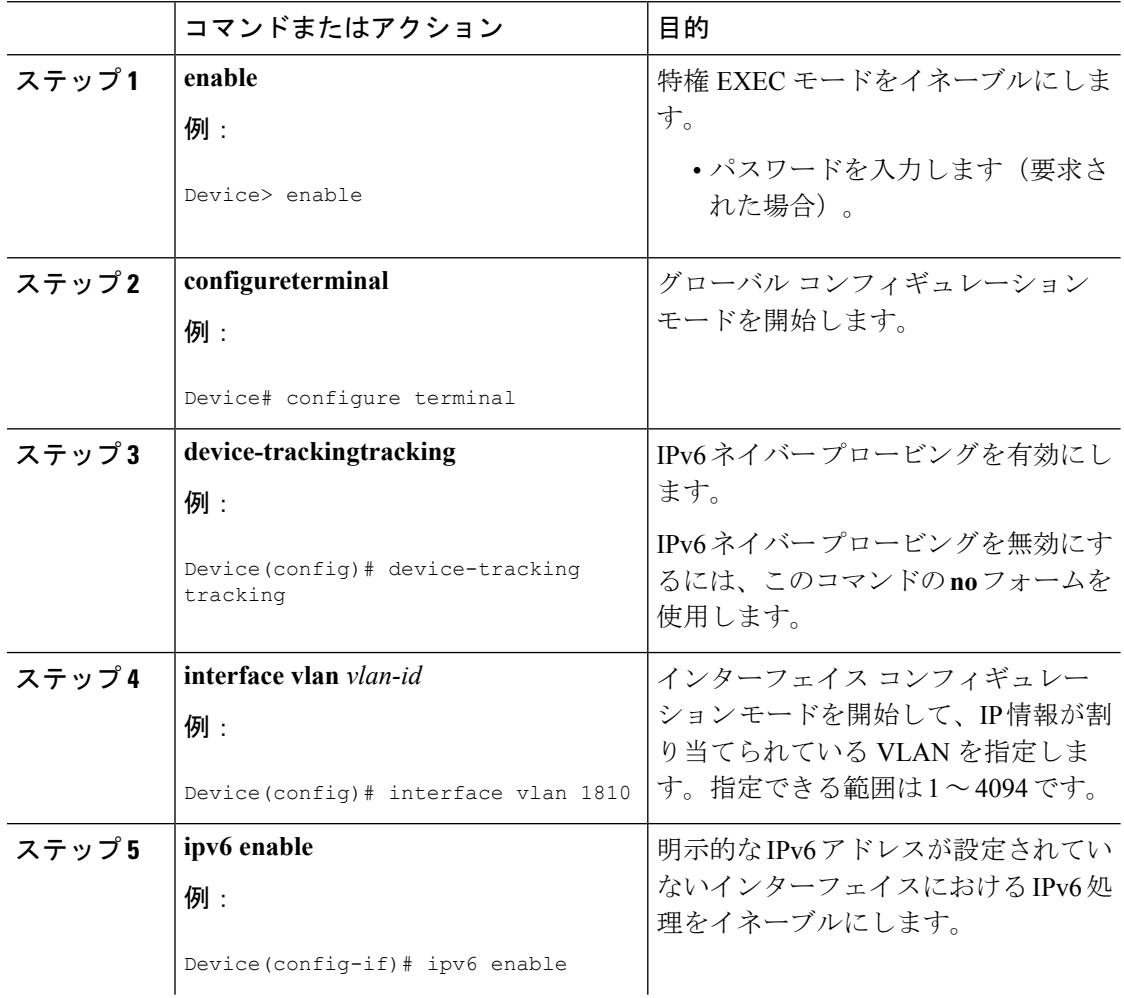

 $\mathbf I$ 

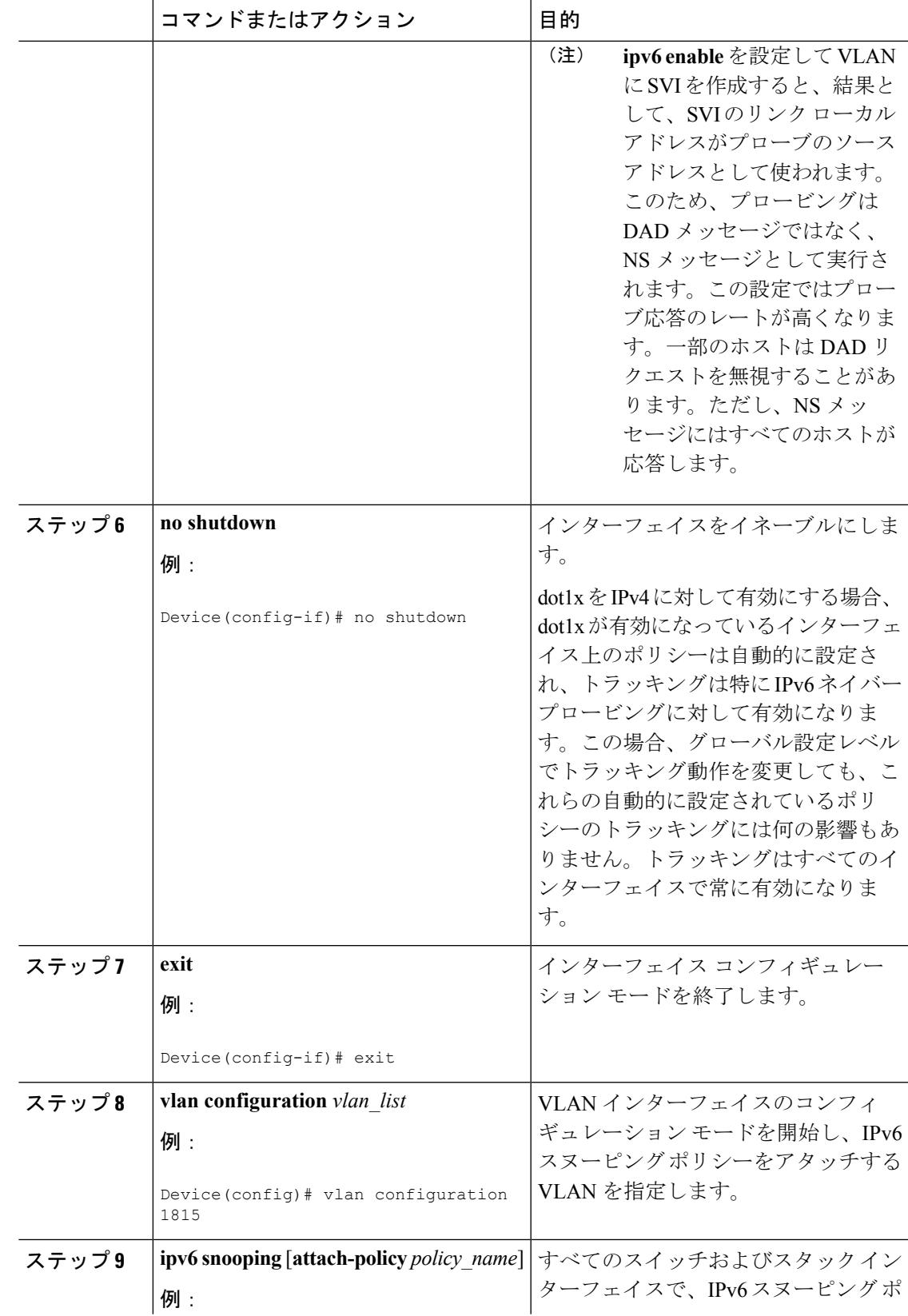

 $\mathbf I$ 

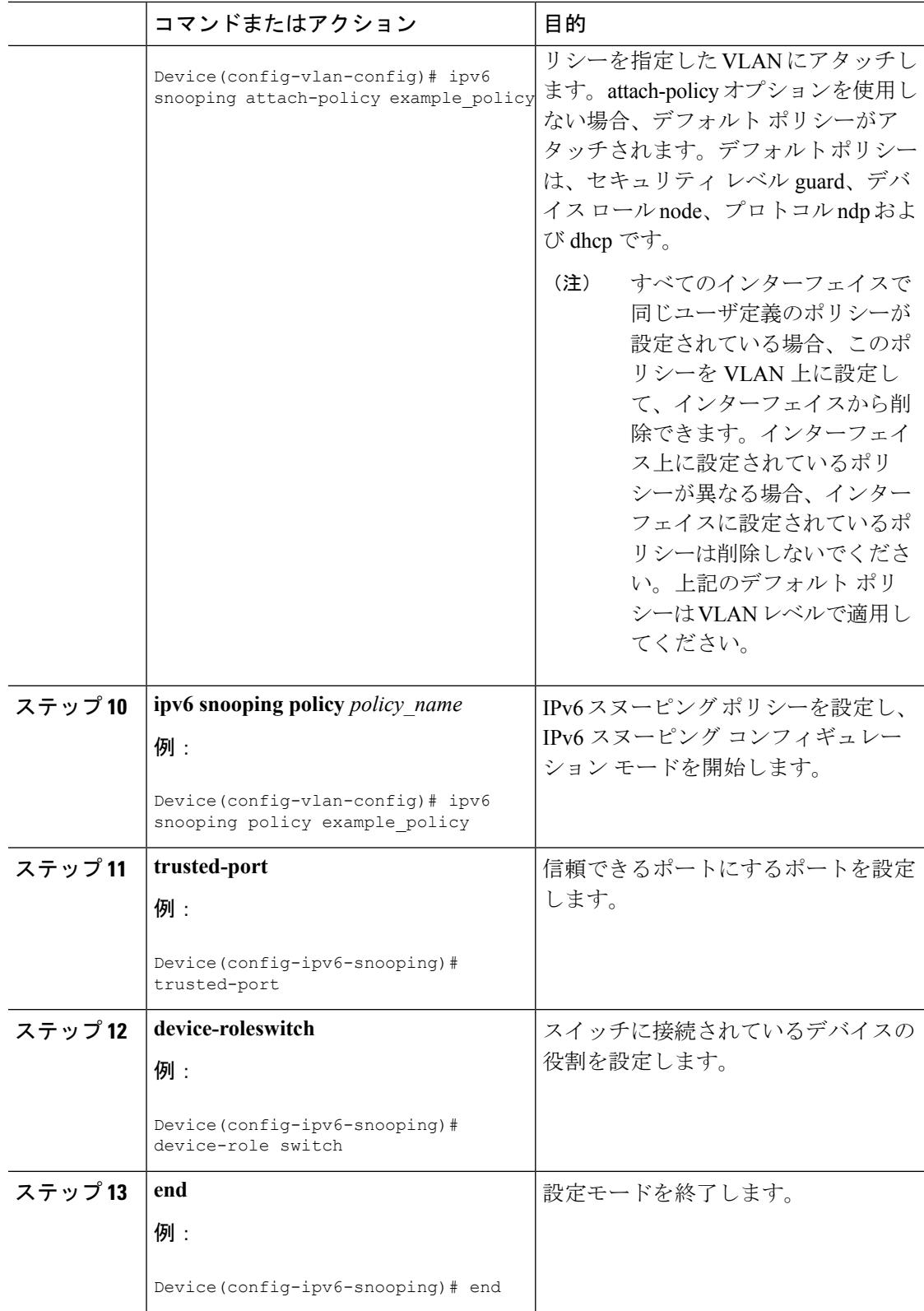

# <span id="page-2660-0"></span>**IPv6** スヌーピング ポリシーをインターフェイスにアタッチする方法

インターフェイスまたは VLAN に IPv6 ルータスヌーピング ポリシーをアタッチするには、特 権 EXEC モードで次の手順を実行してください。

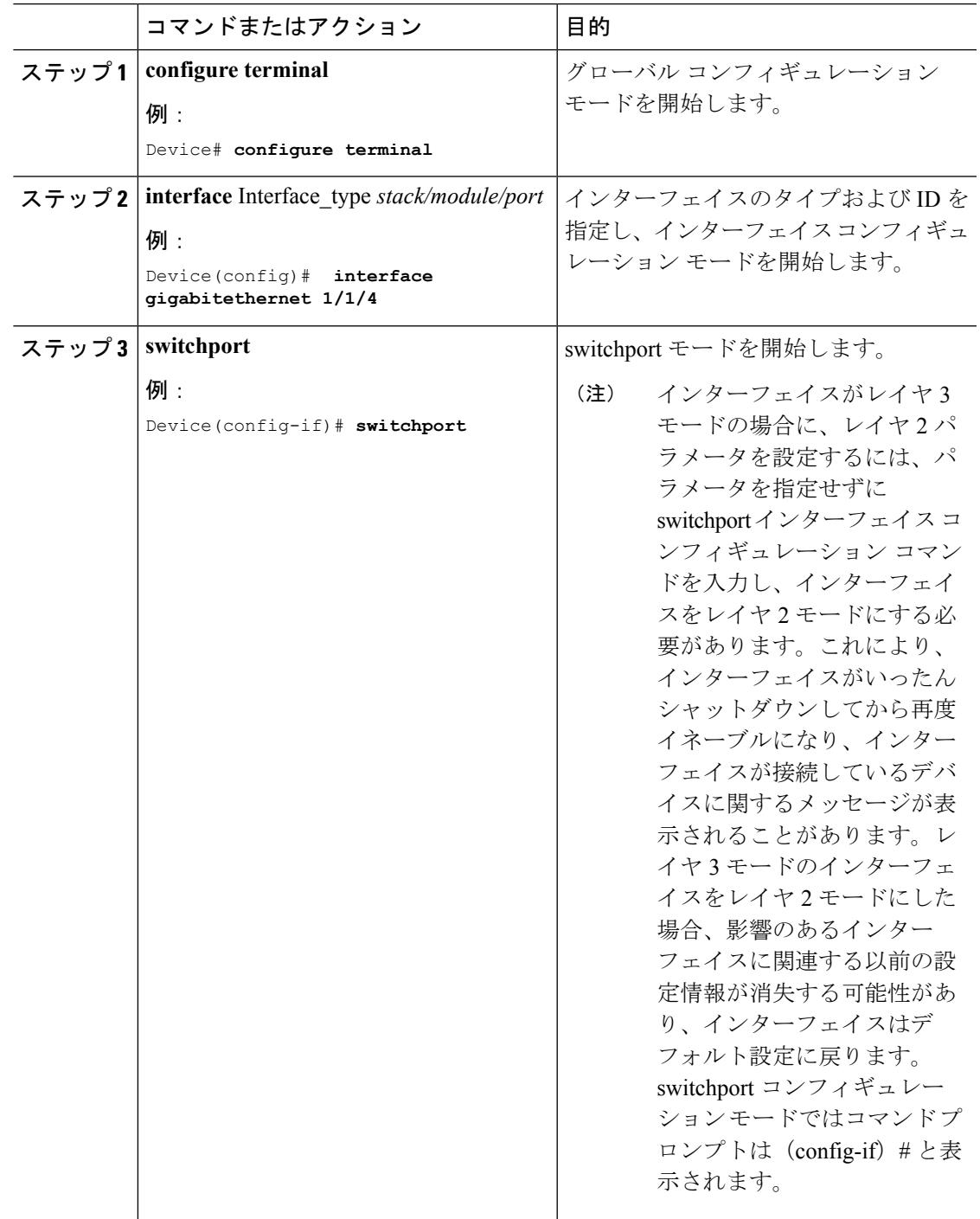

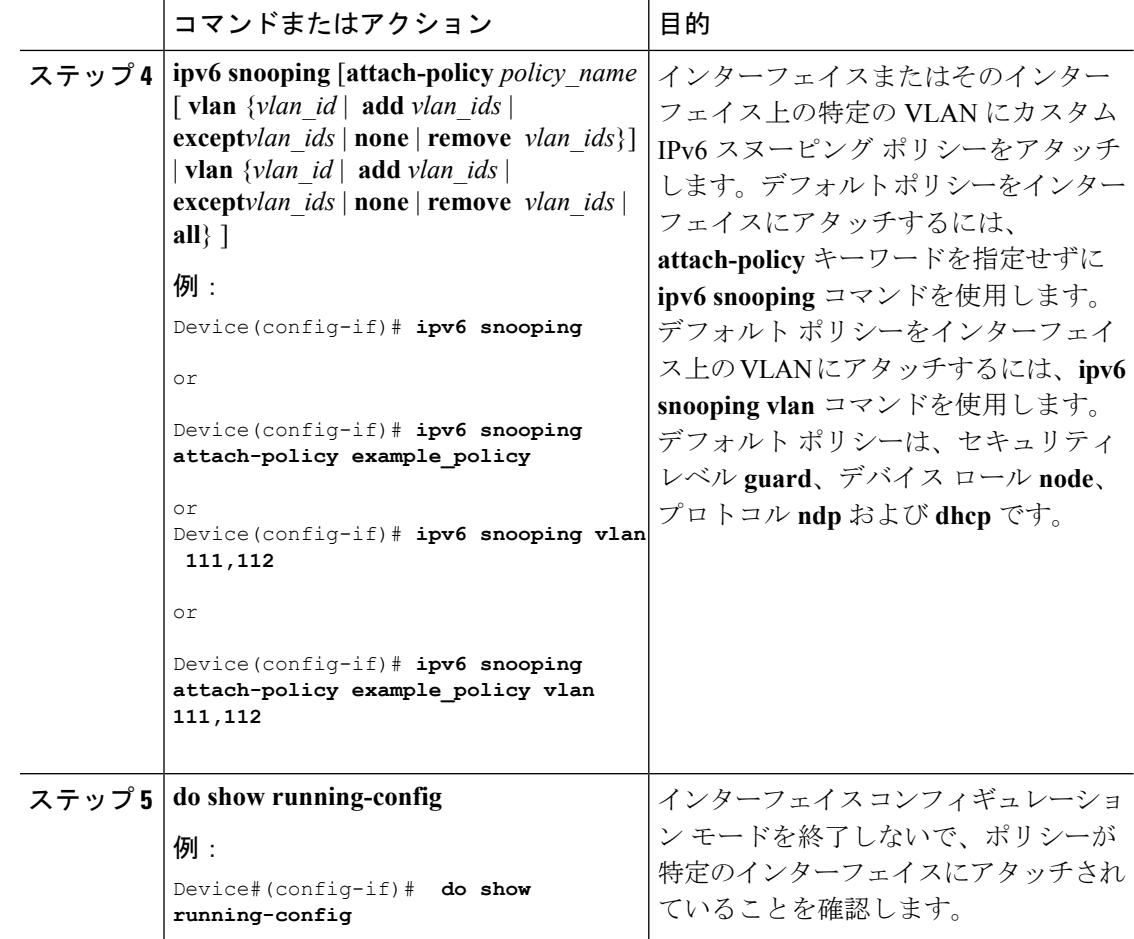

### 関連トピック

IPv6 でのファースト ホップ [セキュリティに関する情報](#page-2643-2) (2506 ページ)

## <span id="page-2661-0"></span>**IPv6** スヌーピング ポリシーをレイヤ **2 EtherChannel** インターフェイス にアタッチする方法

EtherChannel インターフェイスまたは VLAN に IPv6 スヌーピング ポリシーをアタッチするに は、特権 EXEC モードで次の手順を実行してください。

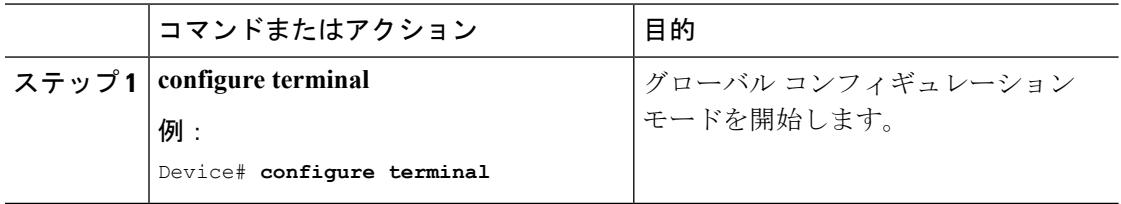

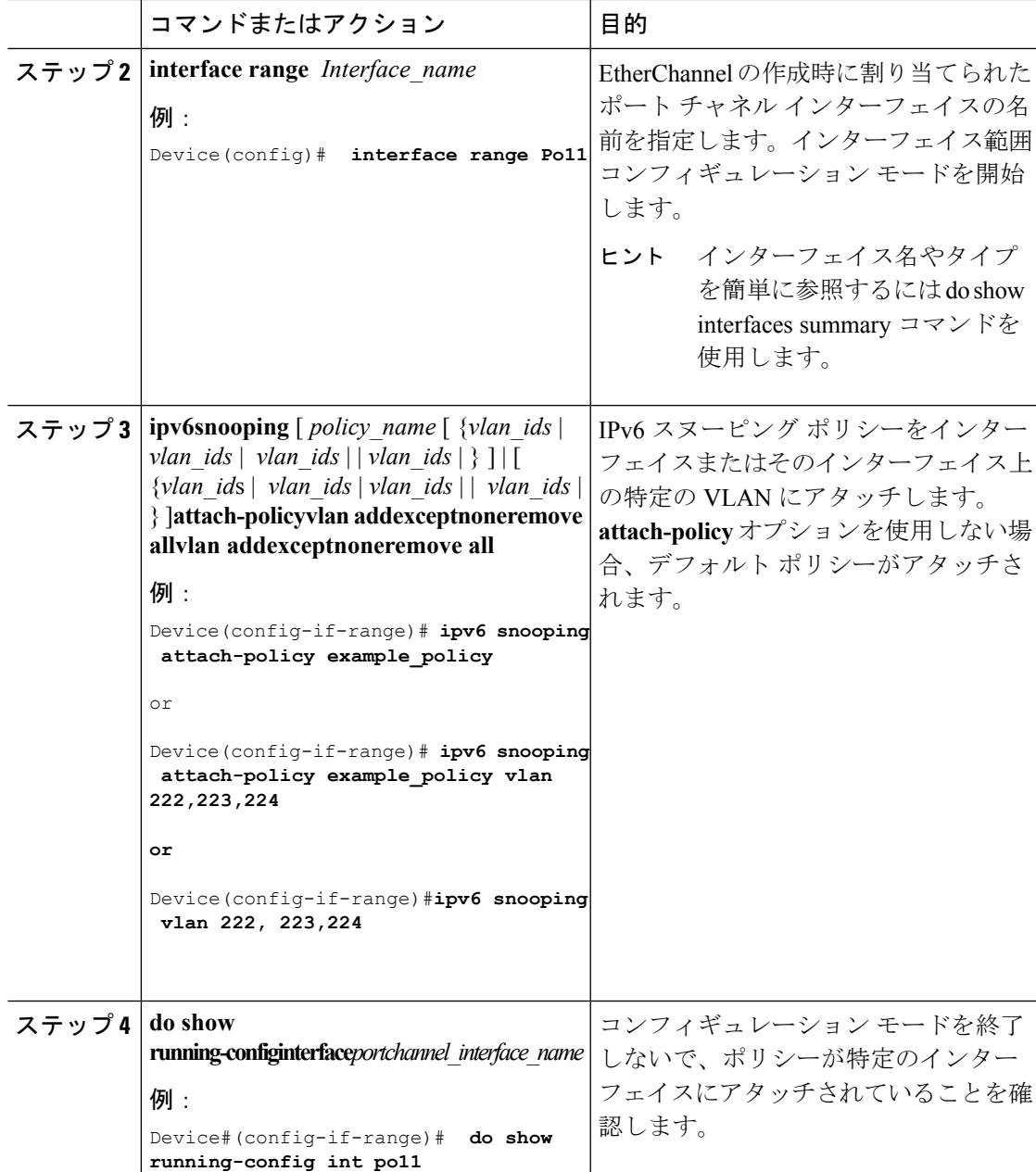

関連トピック

IPv6 でのファースト ホップ [セキュリティに関する情報](#page-2643-2) (2506 ページ)

## <span id="page-2662-0"></span>**IPv6** スヌーピング ポリシーを全体的に **VLAN** にアタッチする方法

複数のインターフェイス上の VLAN に IPv6 スヌーピング ポリシーをアタッチするには、特権 EXEC モードで次の手順を実行してください。

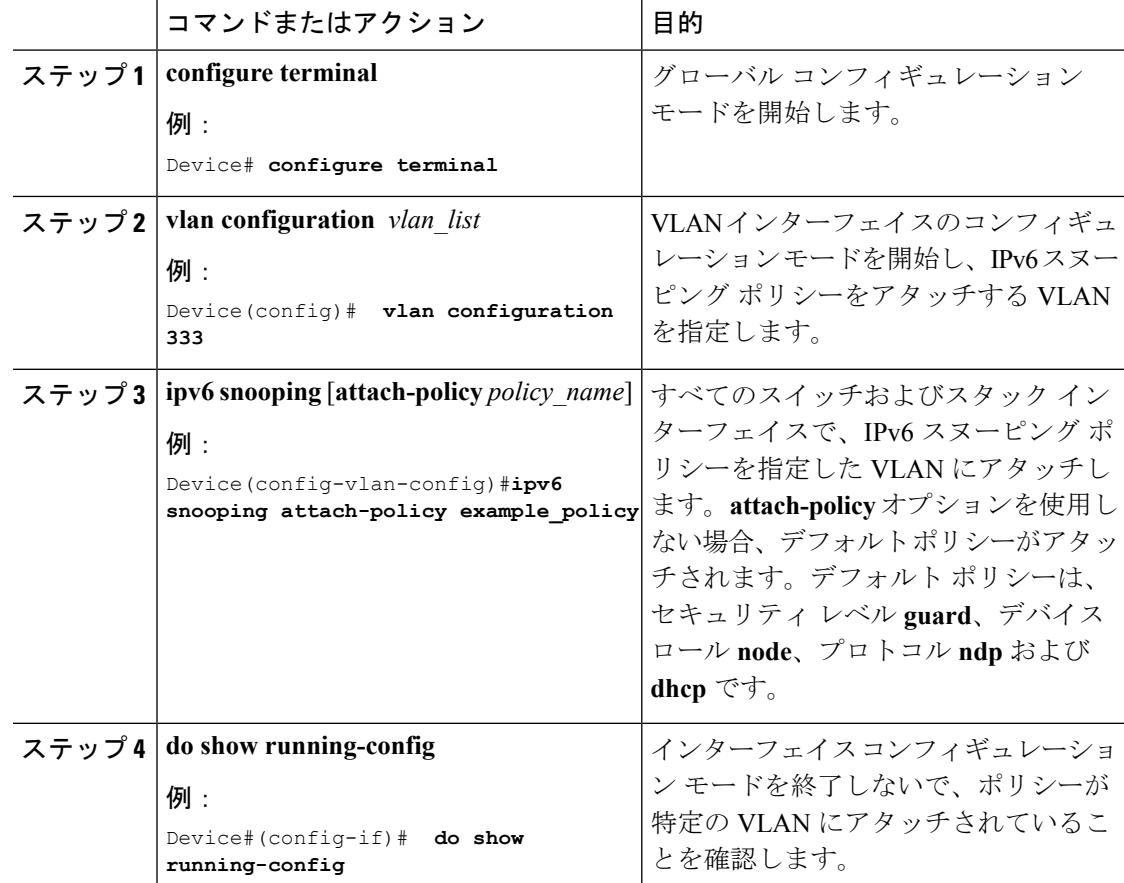

#### 手順

#### 関連トピック

IPv6 でのファースト ホップ [セキュリティに関する情報](#page-2643-2) (2506 ページ)

# <span id="page-2663-0"></span>**IPv6** バインディング テーブルの内容を設定する方法

IPv6 バインディング テーブル コンテンツを設定するには、特権 EXEC モードで次の手順を実 行します。

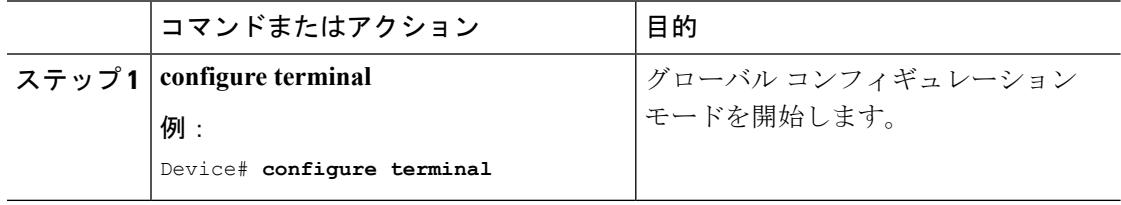
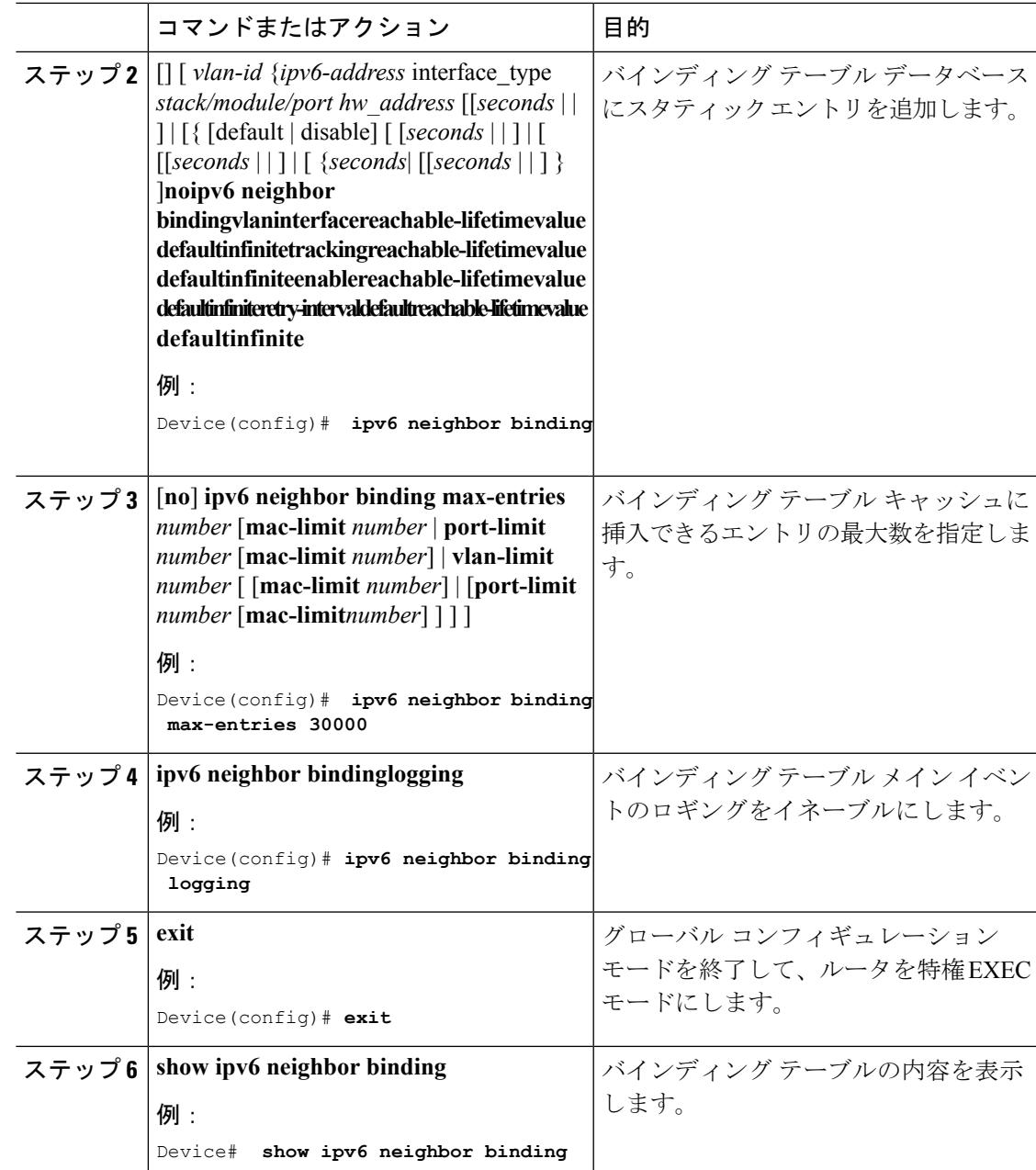

IPv6 でのファースト ホップ [セキュリティに関する情報](#page-2643-0) (2506 ページ)

# **IPv6**ネイバー探索インスペクションポリシーの設定方法

特権EXECモードから、IPv6 NDインスペクションポリシーを設定するには、次の手順に従っ てください。

I

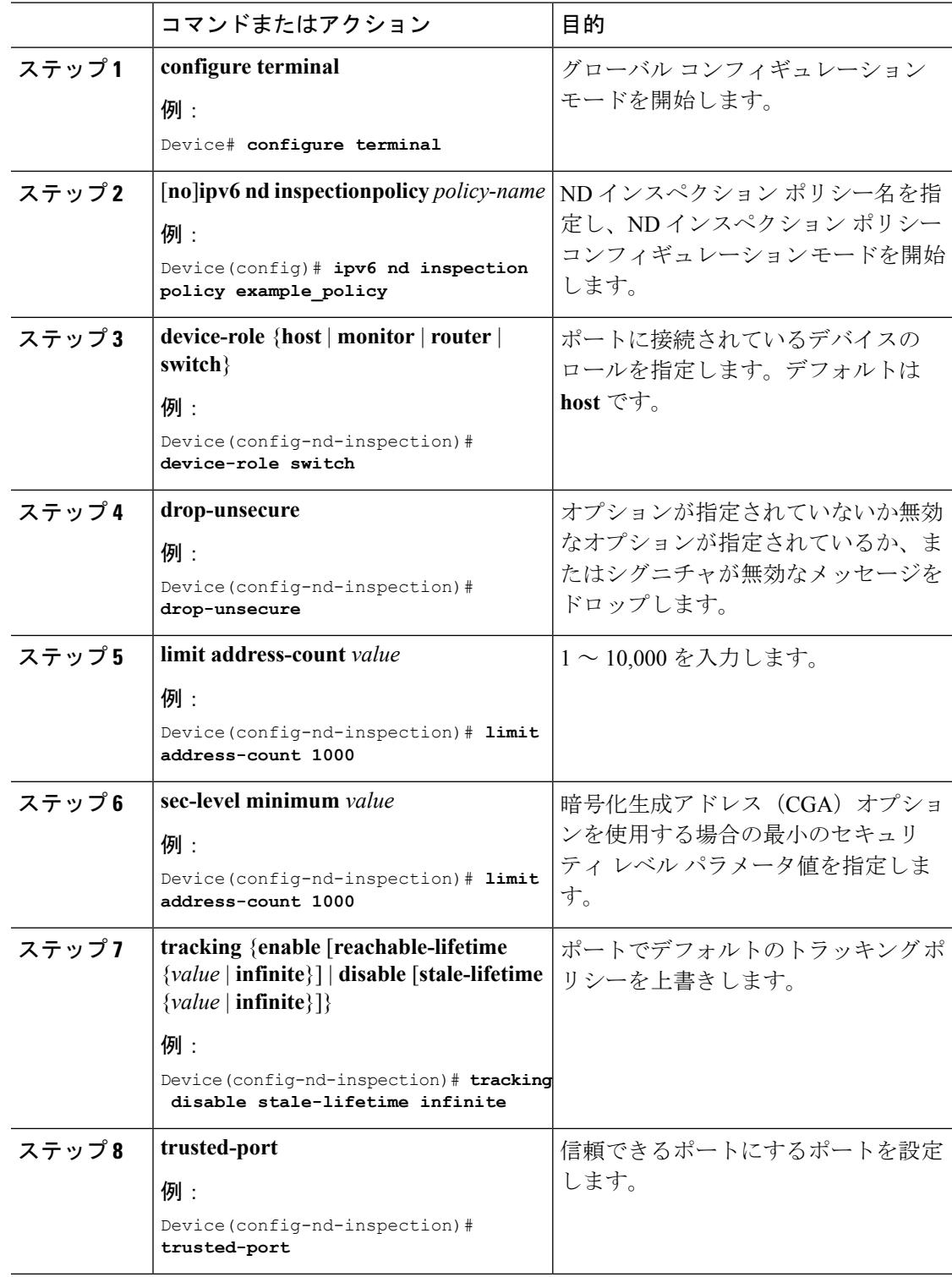

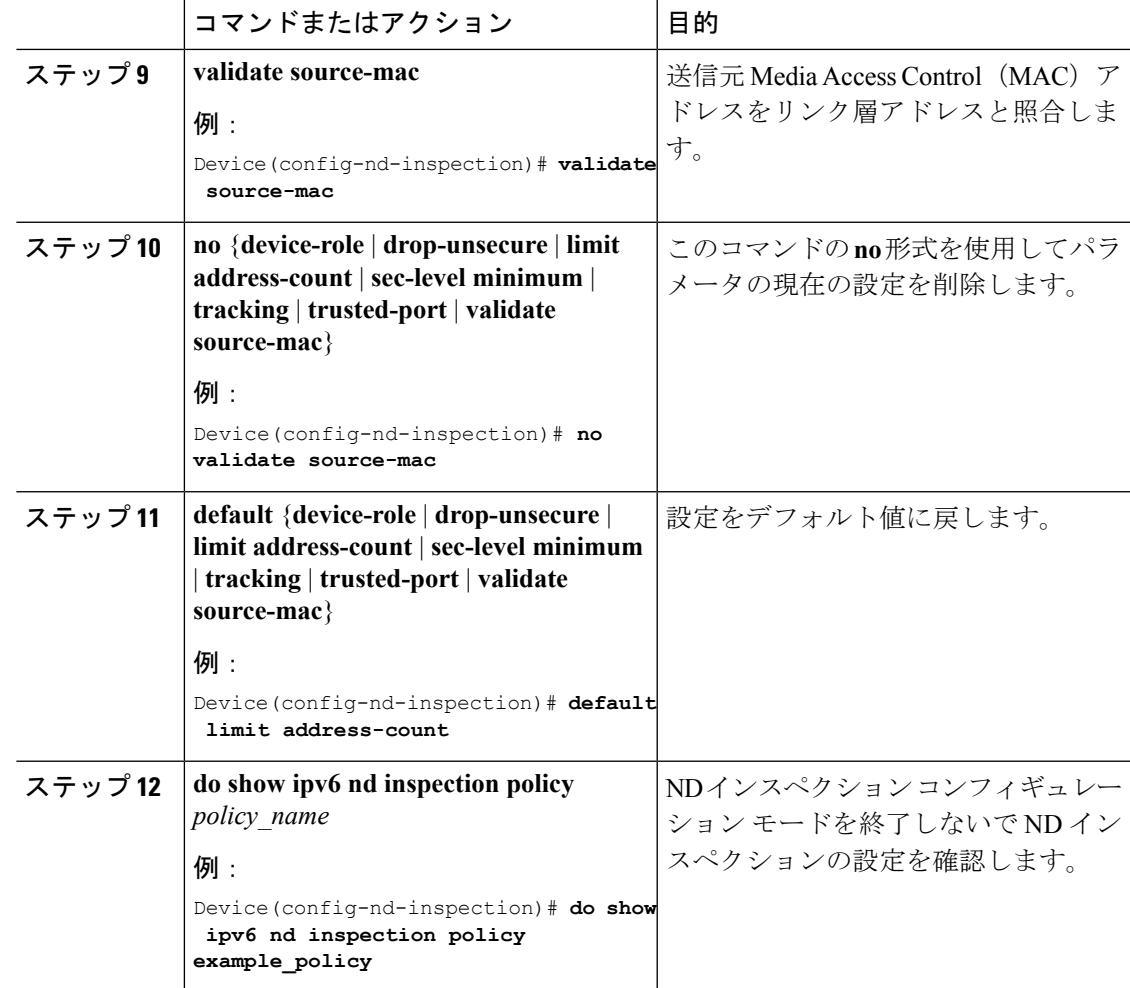

IPv6 でのファースト ホップ [セキュリティに関する情報](#page-2643-0) (2506 ページ)

## **IPv6**ネイバー探索インスペクションポリシーをインターフェイスにア タッチする方法

インターフェイスまたはそのインターフェース上の VLAN に IPv6 ND 検査ポリシーをアタッ チするには、特権 EXEC モードで次の手順を実行してください。

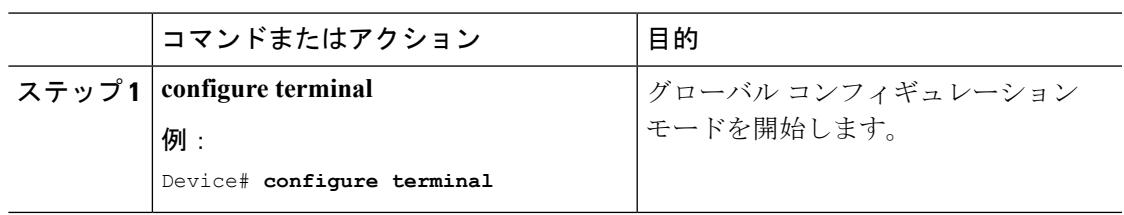

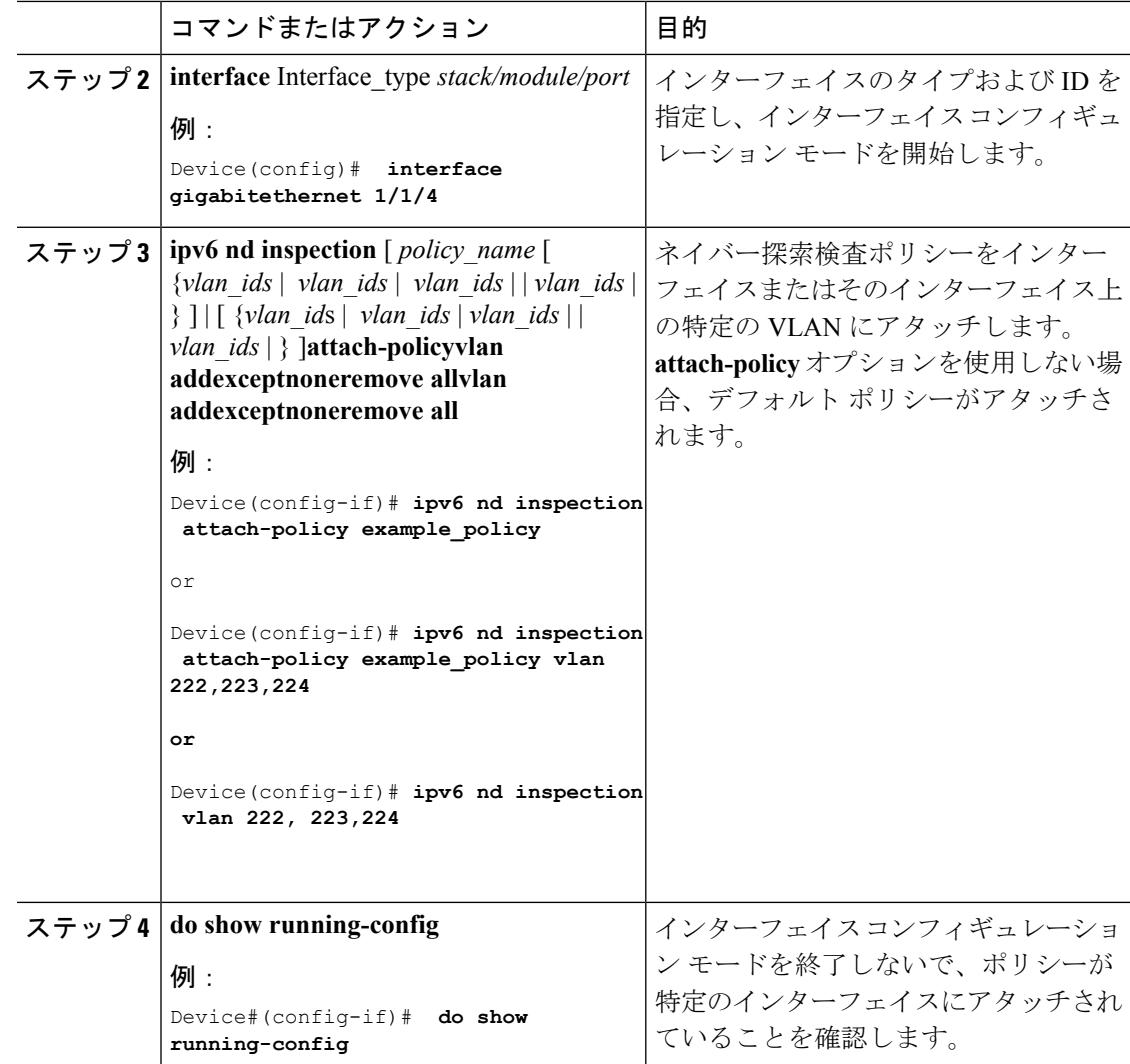

IPv6 でのファースト ホップ [セキュリティに関する情報](#page-2643-0) (2506 ページ)

### **IPv6** ネイバー探索インスペクション ポリシーをレイヤ **2 EtherChannel** インターフェイスにアタッチする方法

EtherChannel インターフェイスまたは VLAN に IPv6 ネイバー探索検査ポリシーをアタッチす るには、特権 EXEC モードで次の手順を実行してください。

 $\mathbf I$ 

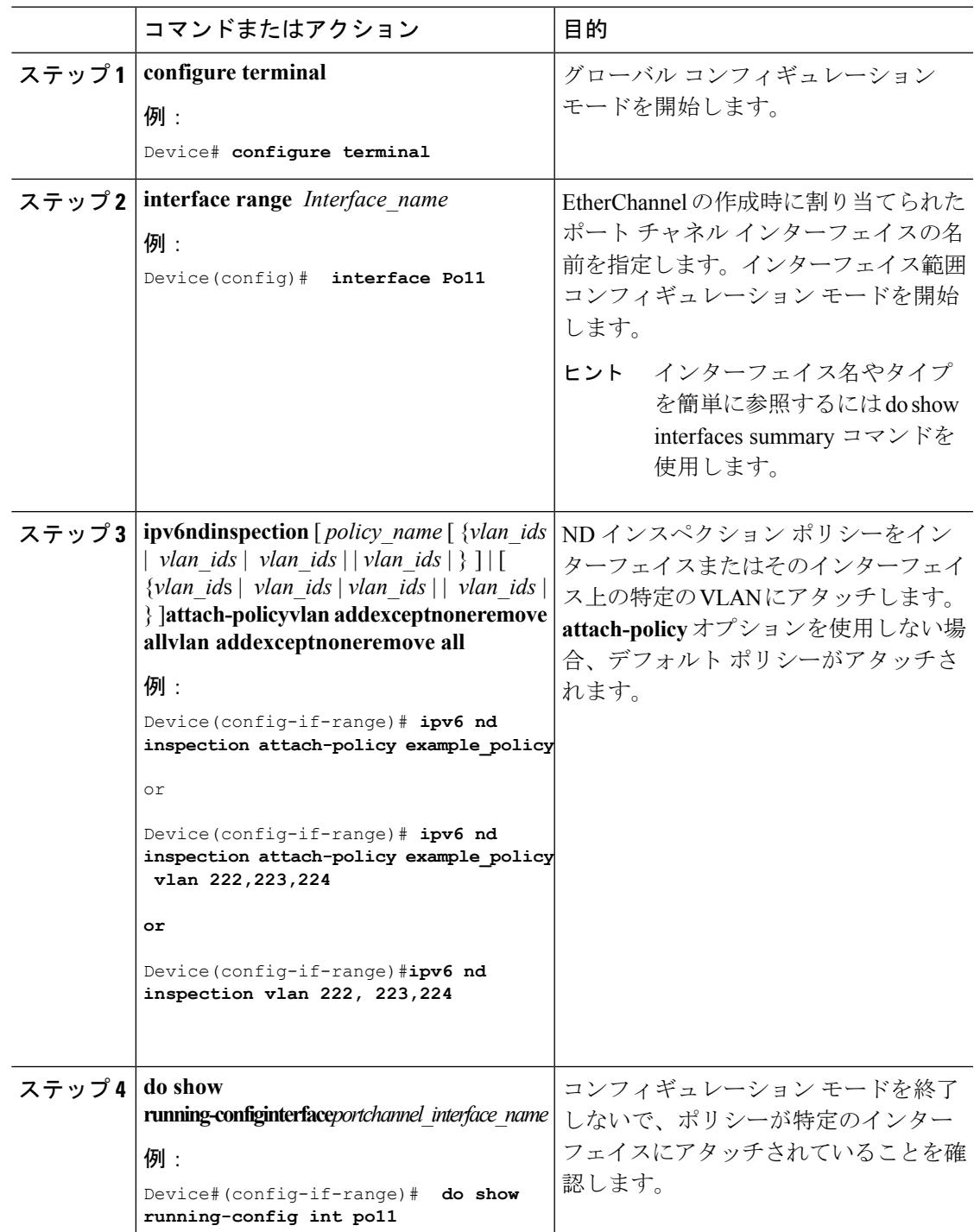

### 手順

### **IPv6**ネイバー探索インスペクションポリシーを全体的に**VLAN**にアタッ チする方法

複数のインターフェイス上の VLAN に IPv6 ND 探索ポリシーをアタッチするには、特権 EXEC モードで次の手順を実行してください。

#### 手順

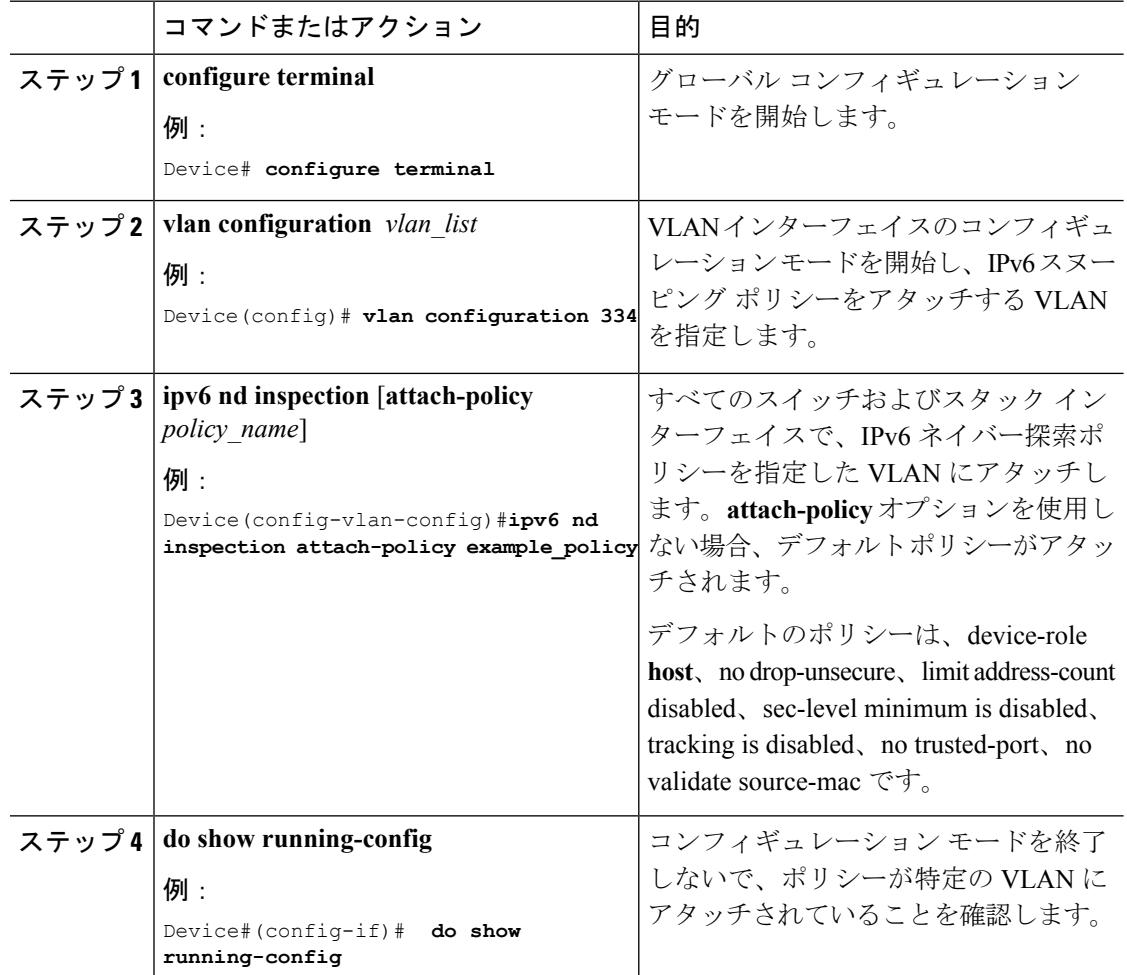

### 関連トピック

Ι

# **IPv6** ルータ アドバタイズメント ガード ポリシーの設定 方法

IPv6 ルータ アドバタイズメント ポリシーを設定するには、特権 EXEC モードで次の手順を実 行します。

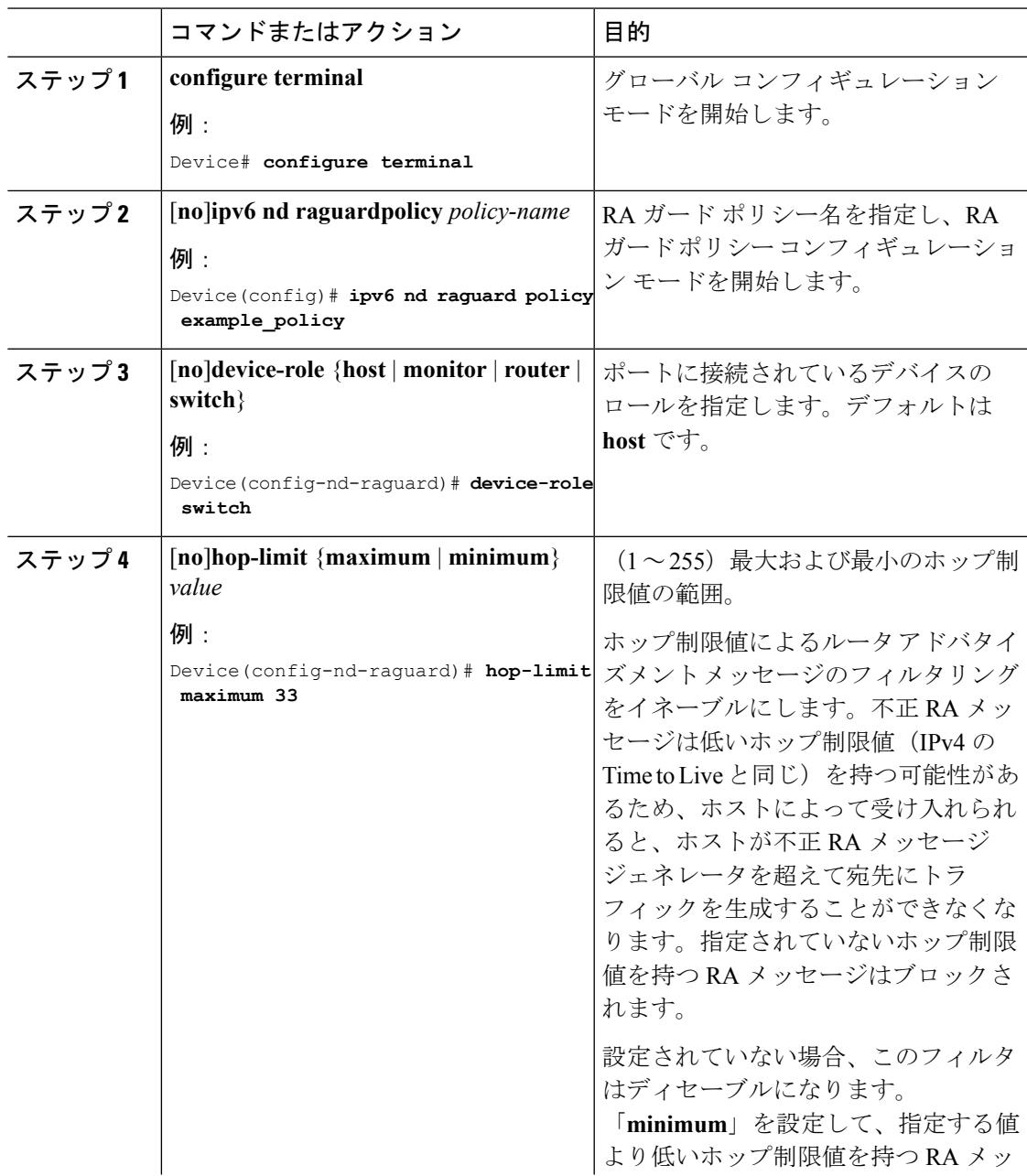

I

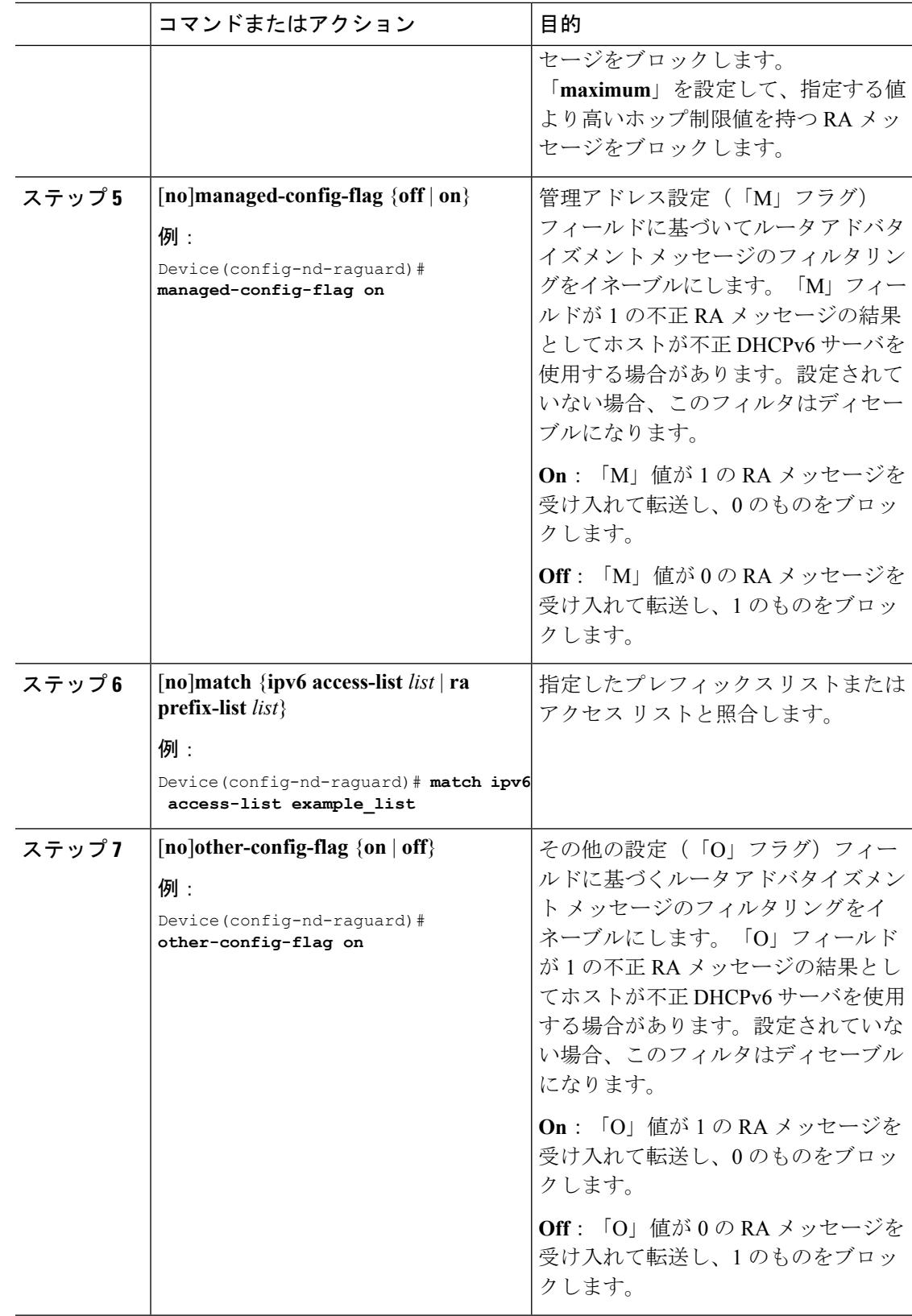

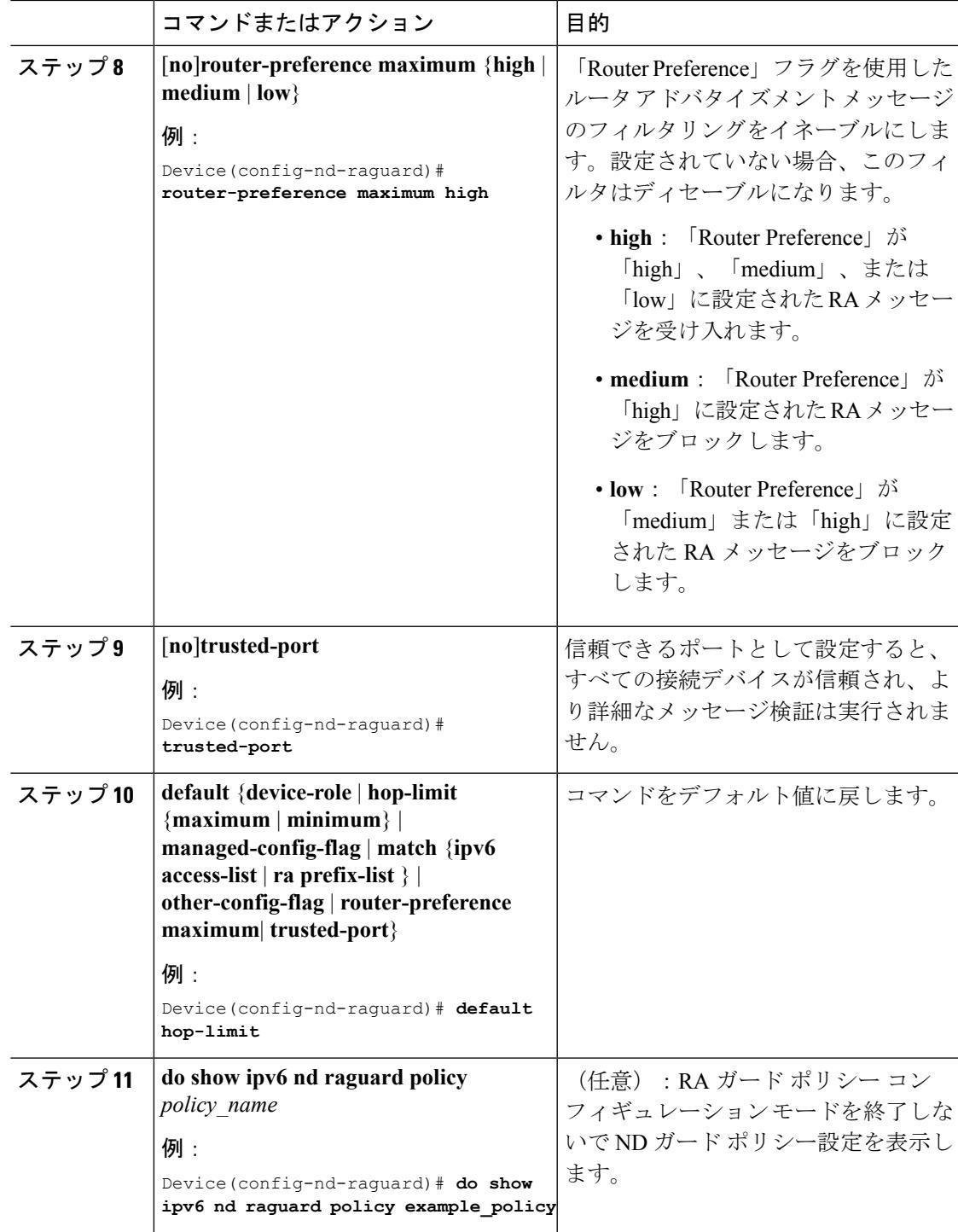

Ι

### **IPv6** ルータ アドバタイズメント ガード ポリシーをインターフェイス にアタッチする方法

インターフェイスまたはそのインターフェース上の VLAN に IPv6 ルータ アドバタイズメント ポリシーをアタッチするには、特権 EXEC モードで次の手順を実行してください。

#### 手順

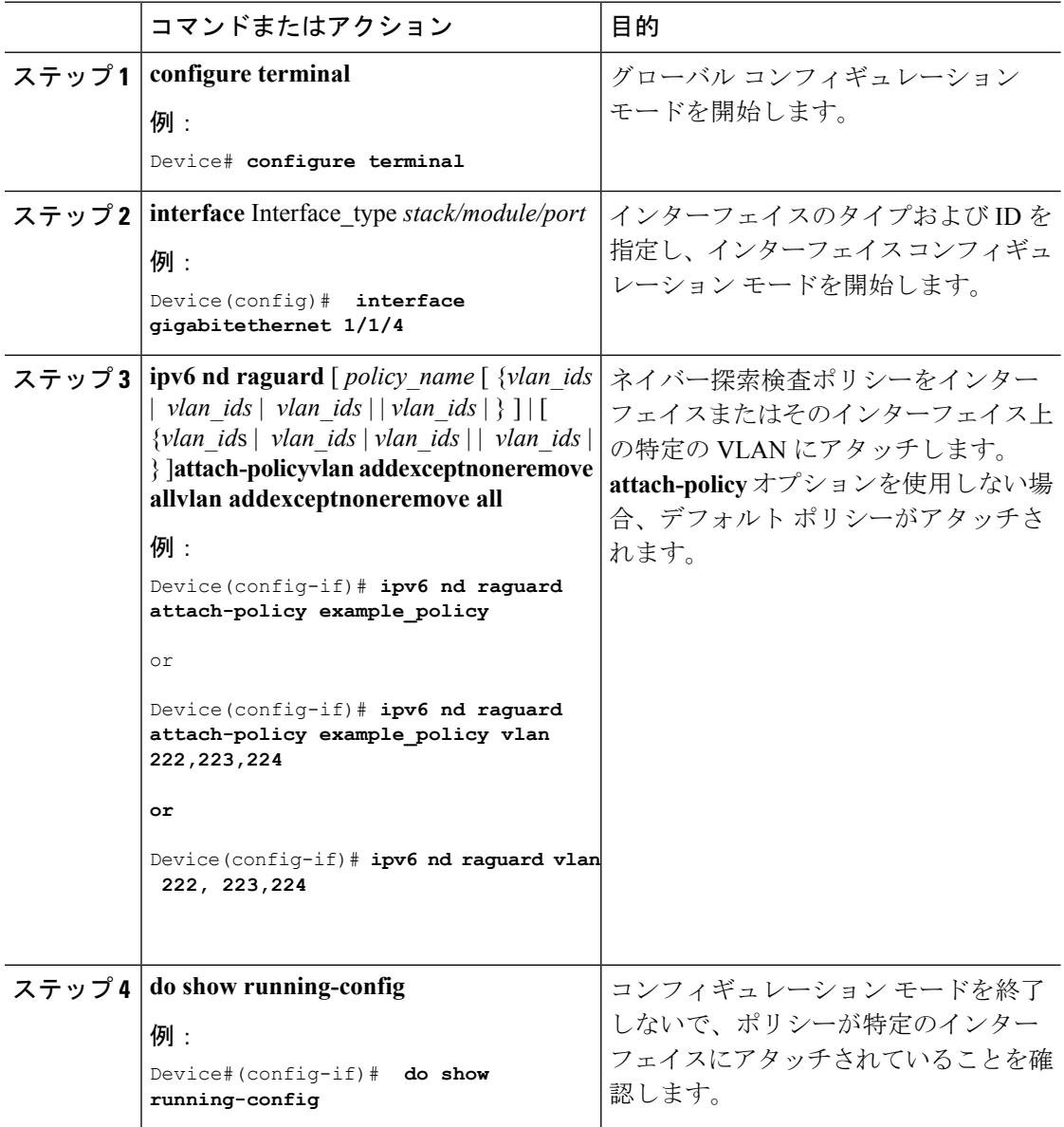

### 関連トピック

### **IPv6**ルータアドバタイズメントガードポリシーをレイヤ**2EtherChannel** インターフェイスにアタッチする方法

EtherChannel インターフェイスまたは VLAN に IPv6 ルータ アドバタイズメント ガード ポリ シーをアタッチするには、特権 EXEC モードで次の手順を実行してください。

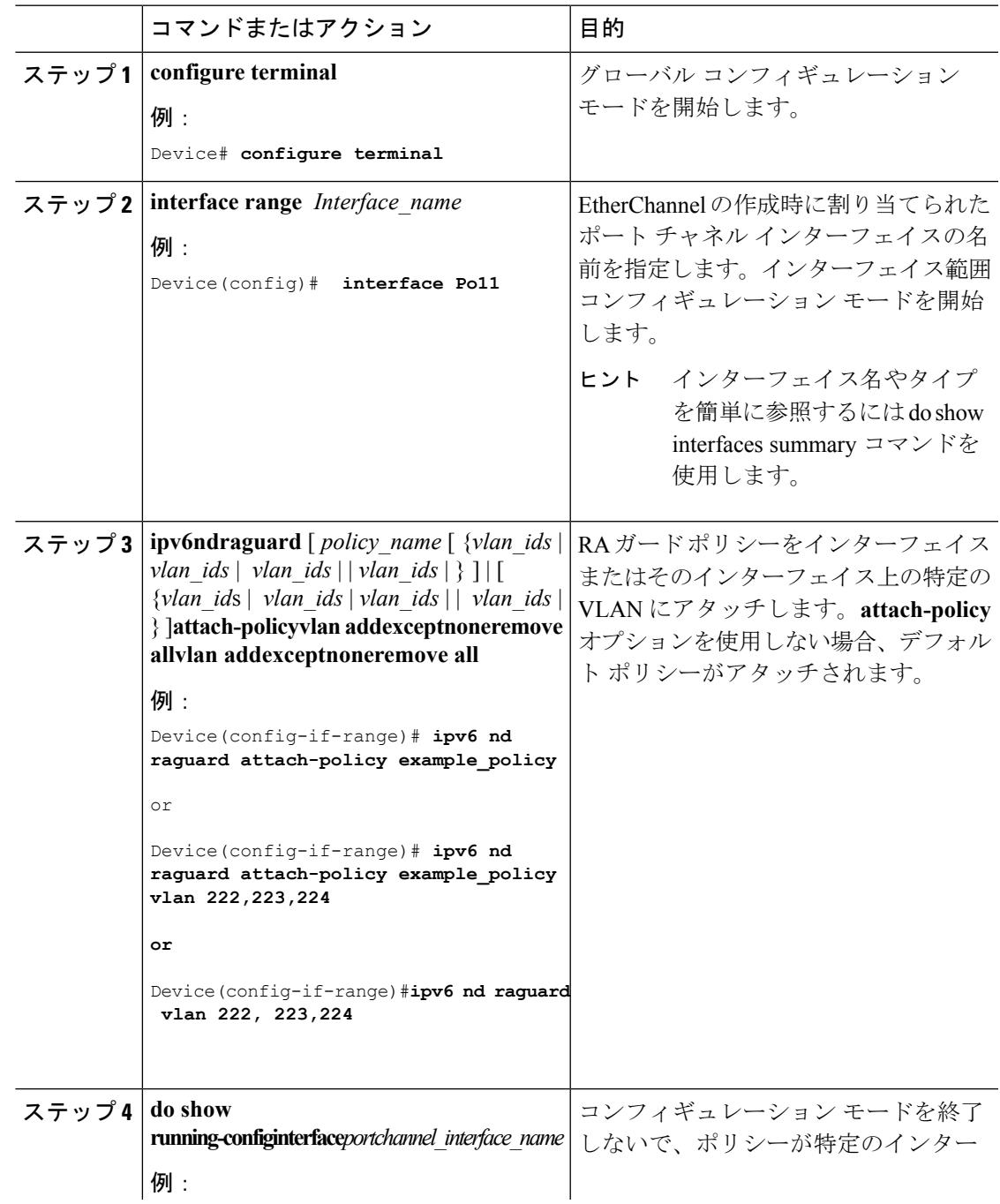

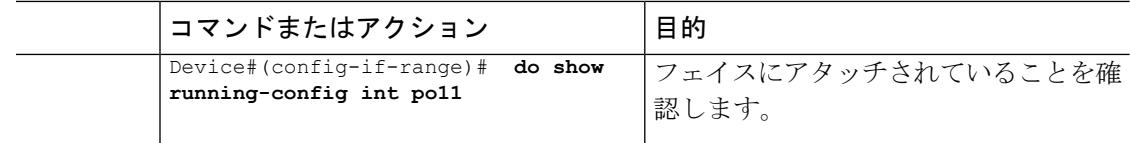

IPv6 でのファースト ホップ [セキュリティに関する情報](#page-2643-0) (2506 ページ)

### **IPv6**ルータアドバタイズメントガードポリシーを**VLAN**にグローバル にアタッチする方法

インターフェイスに関係なく VLAN に IPv6 ルータ アドバタイズメント ポリシーをアタッチす るには、特権 EXEC モードで次の手順を実行してください。

#### 手順

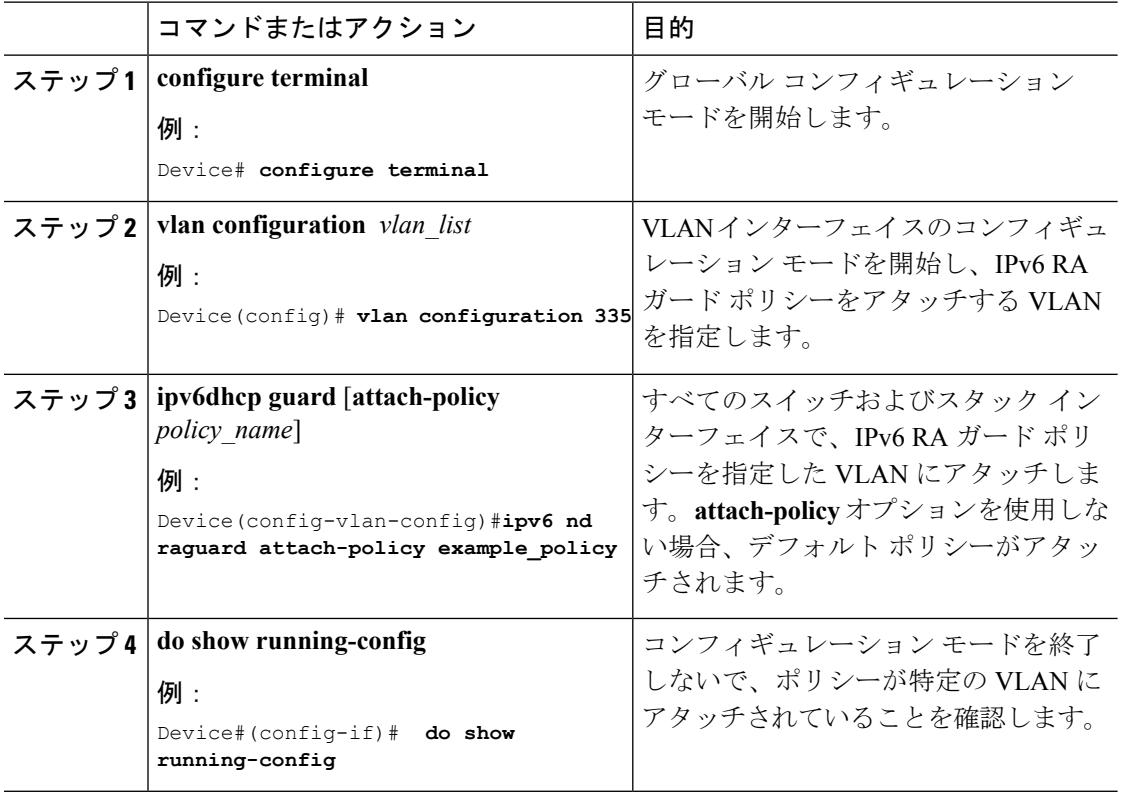

#### 関連トピック

Ι

# **IPv6 DHCP** ガード ポリシーの設定方法

IPv6 DHCP (DHCPv6) ガード ポリシーを設定するには、特権 EXEC モードで次の手順を実行 します。

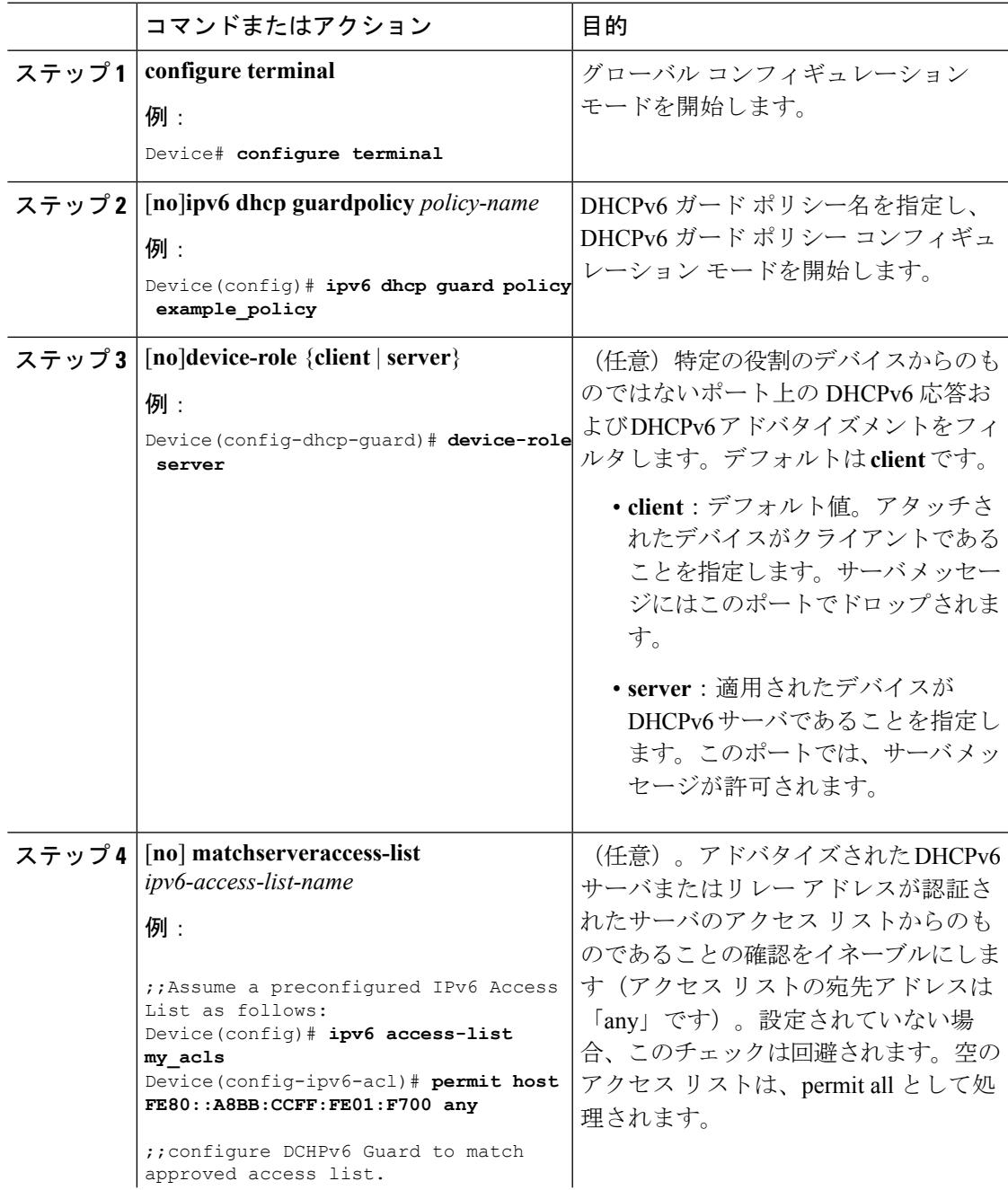

I

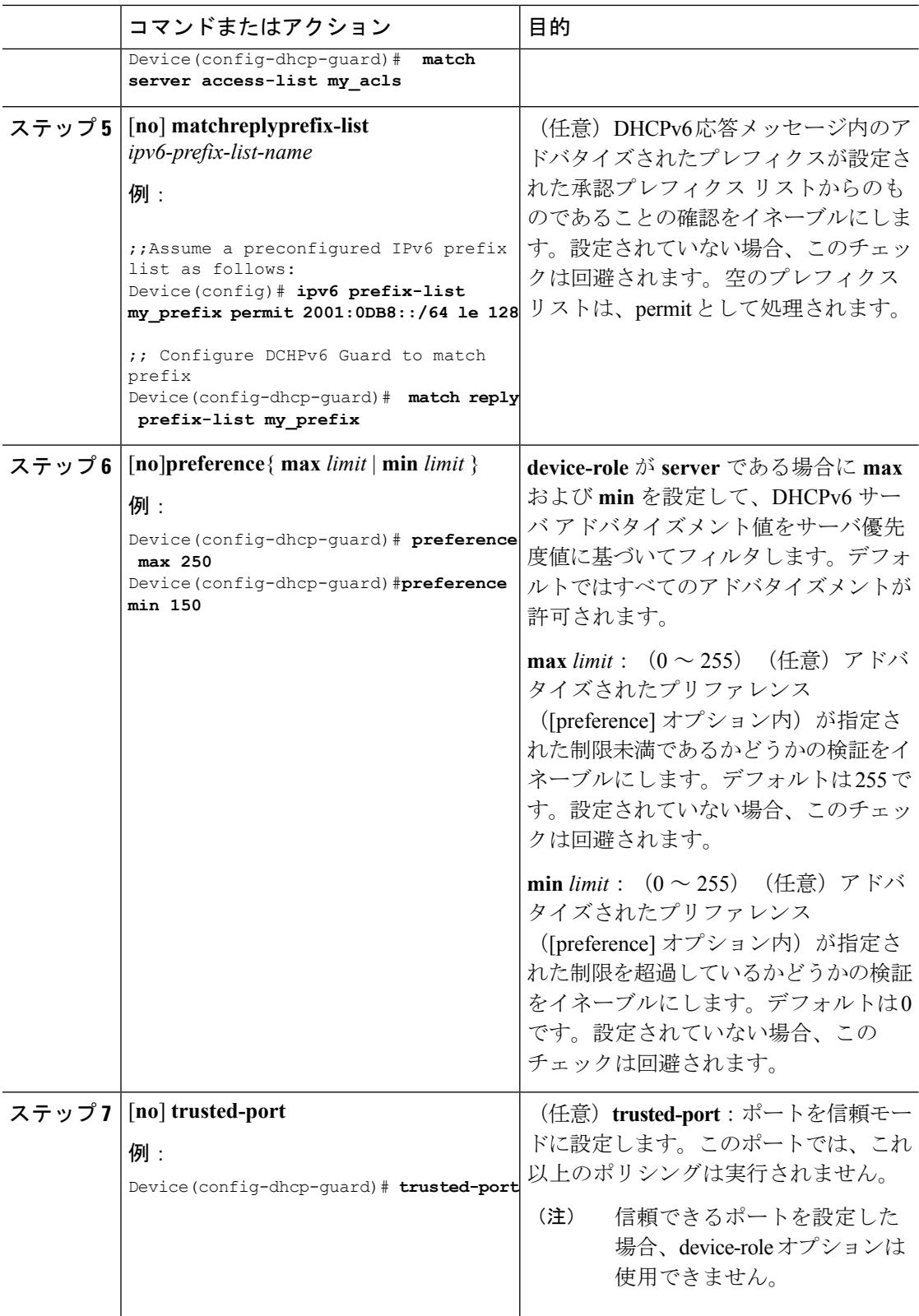

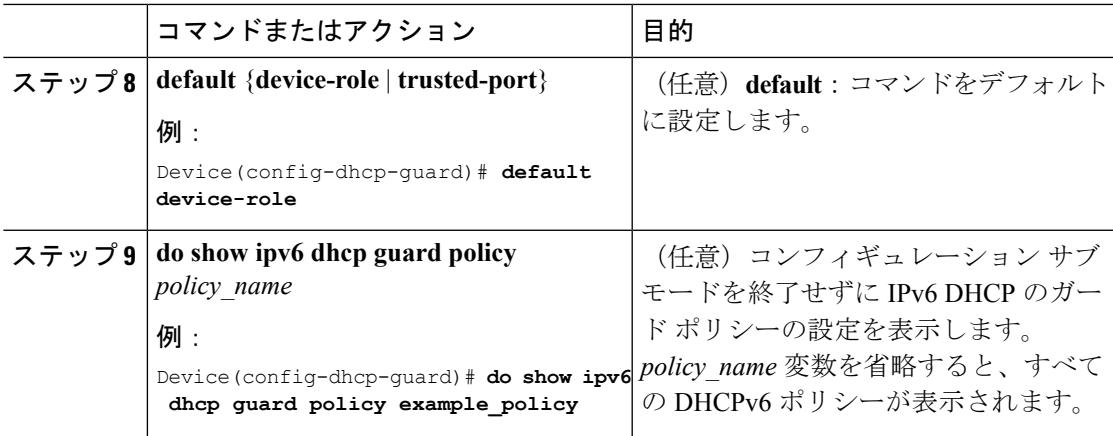

### **DHCPv6** ガード設定の例

```
enable
configure terminal
ipv6 access-list acl1
permit host FE80::A8BB:CCFF:FE01:F700 any
ipv6 prefix-list abc permit 2001:0DB8::/64 le 128
ipv6 dhcp guard policy pol1
device-role server
match server access-list acl1
match reply prefix-list abc
preference min 0
preference max 255
trusted-port
interface GigabitEthernet 0/2/0
 switchport
ipv6 dhcp guard attach-policy pol1 vlan add 1
vlan 1
  ipv6 dhcp guard attach-policy pol1
show ipv6 dhcp guard policy pol1
```
### 関連トピック

IPv6 でのファースト ホップ [セキュリティに関する情報](#page-2643-0) (2506 ページ)

### **IPv6 DHCP** ガード ポリシーをインターフェイスまたはインターフェイ ス上の **VLAN** にアタッチする方法

IPv6 バインディング テーブル コンテンツを設定するには、特権 EXEC モードで次の手順を実 行します。

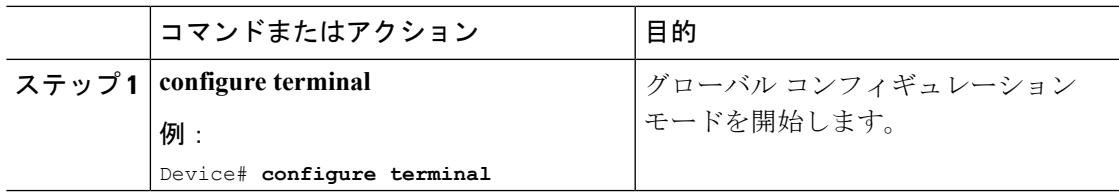

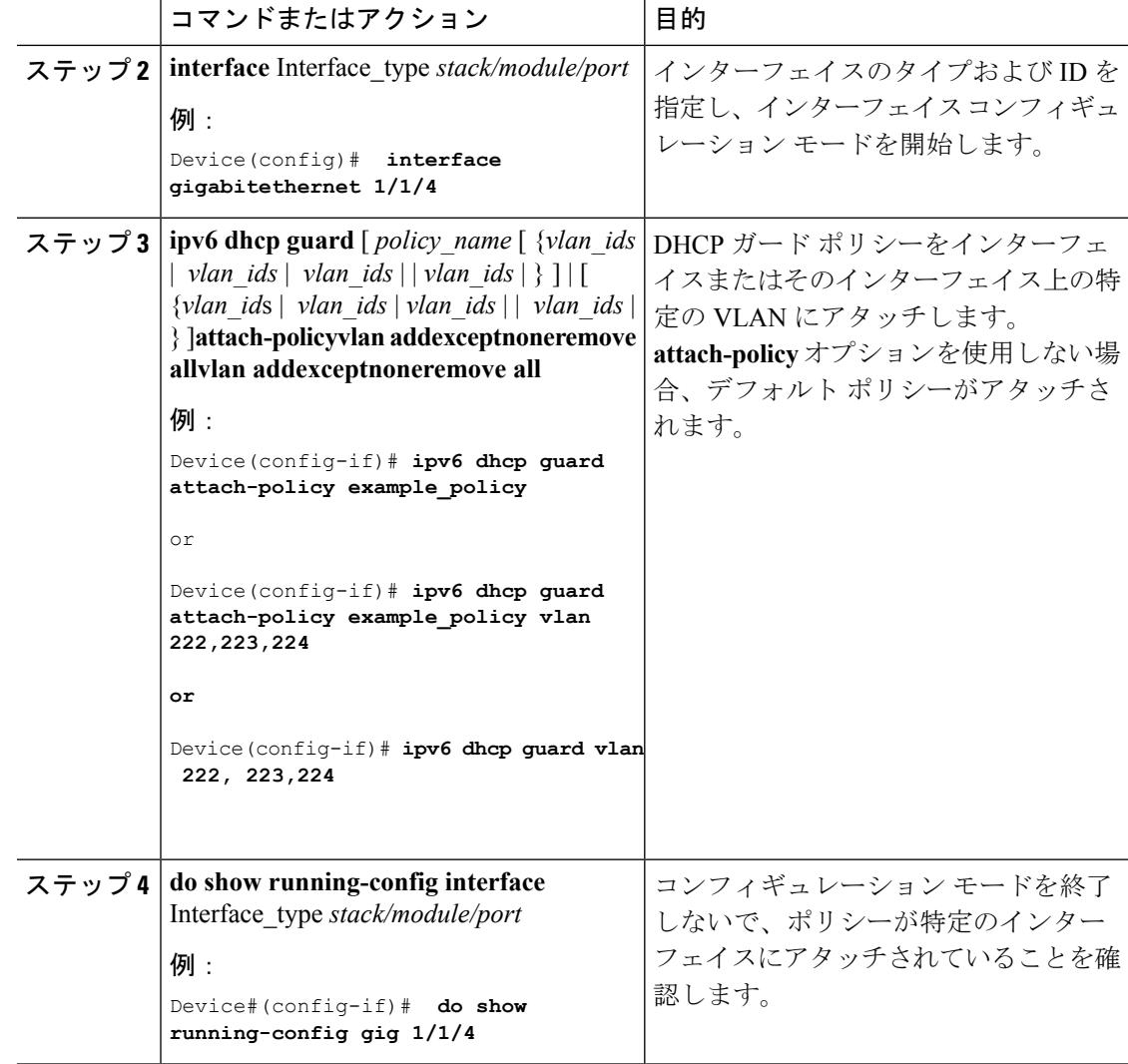

IPv6 でのファースト ホップ [セキュリティに関する情報](#page-2643-0) (2506 ページ)

### **IPv6 DHCP**ガードポリシーをレイヤ**2 EtherChannel**インターフェイスに アタッチする方法

EtherChannel インターフェイスまたは VLAN に IPv6 DHCP ガード ポリシーをアタッチするに は、特権 EXEC モードで次の手順を実行してください。

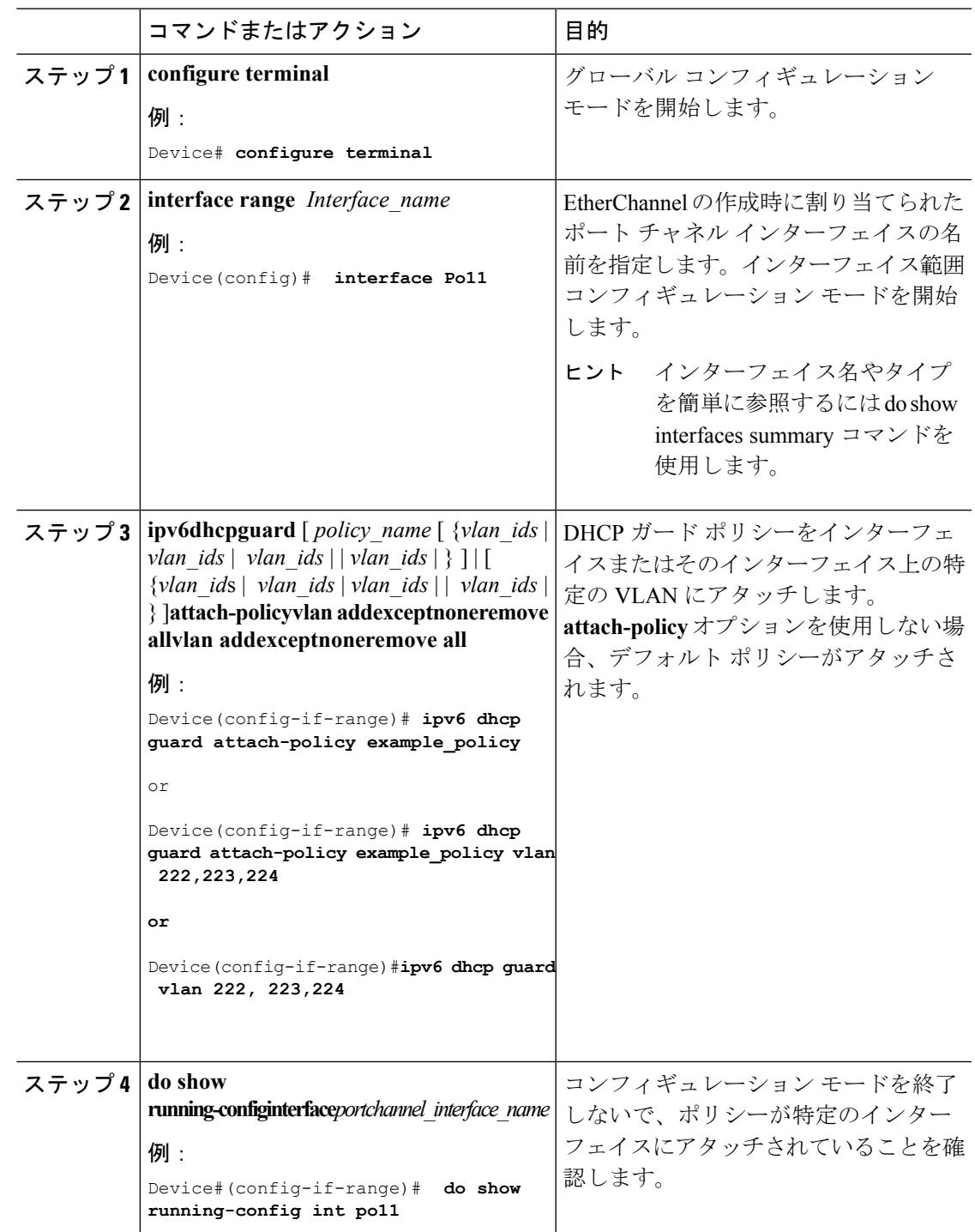

### 手順

関連トピック

Ι

### **IPv6 DHCP** ガード ポリシーを全体的に **VLAN** にアタッチする方法

複数のインターフェイス上の VLAN に IPv6 DHCP のガード ポリシーをアタッチするには、特 権 EXEC モードで次の手順を実行してください。

#### 手順

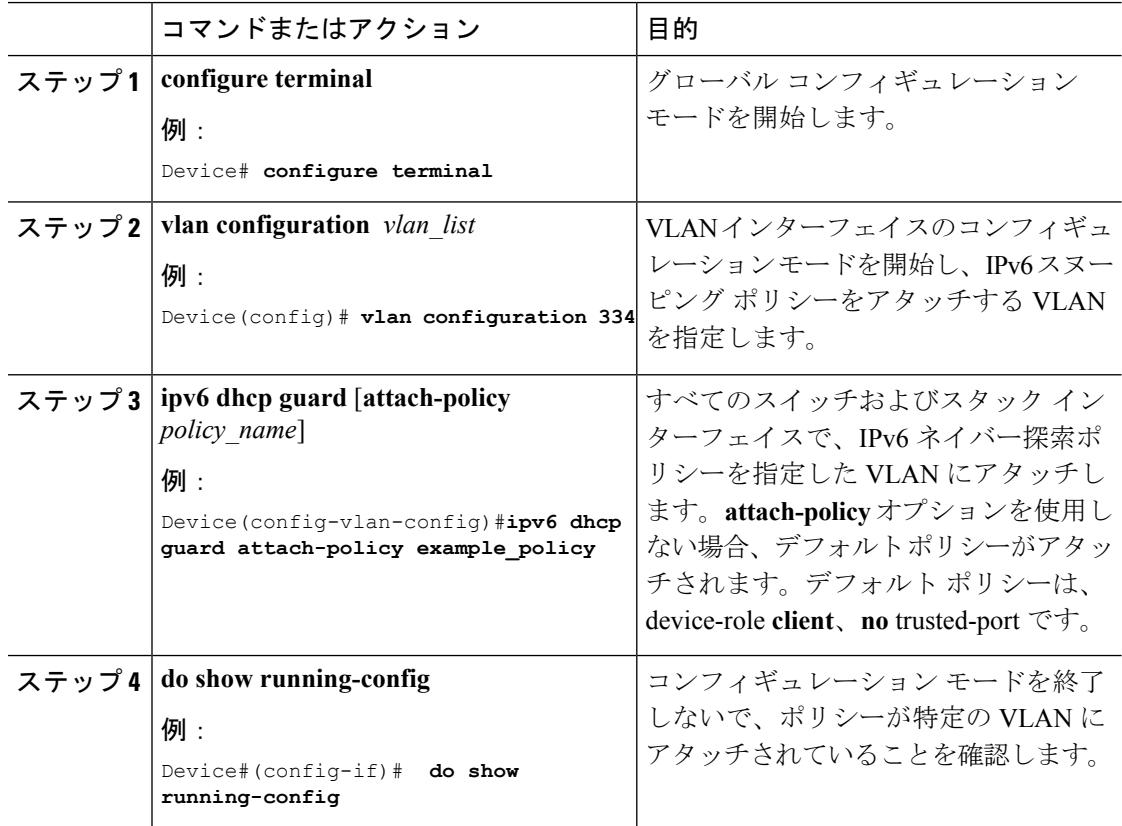

#### 関連トピック

IPv6 でのファースト ホップ [セキュリティに関する情報](#page-2643-0) (2506 ページ)

# **IPv6** ソース ガードの設定方法

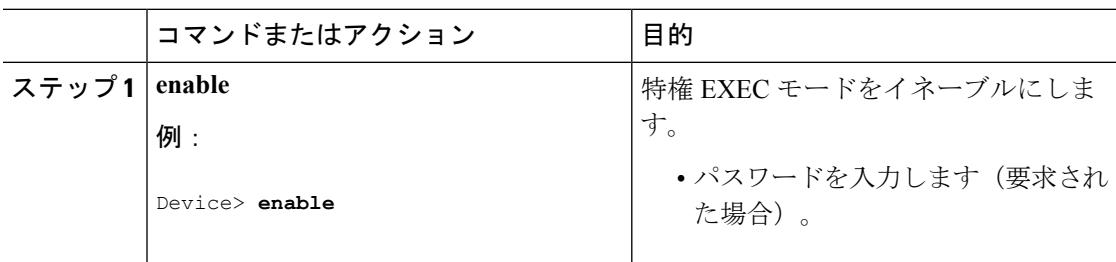

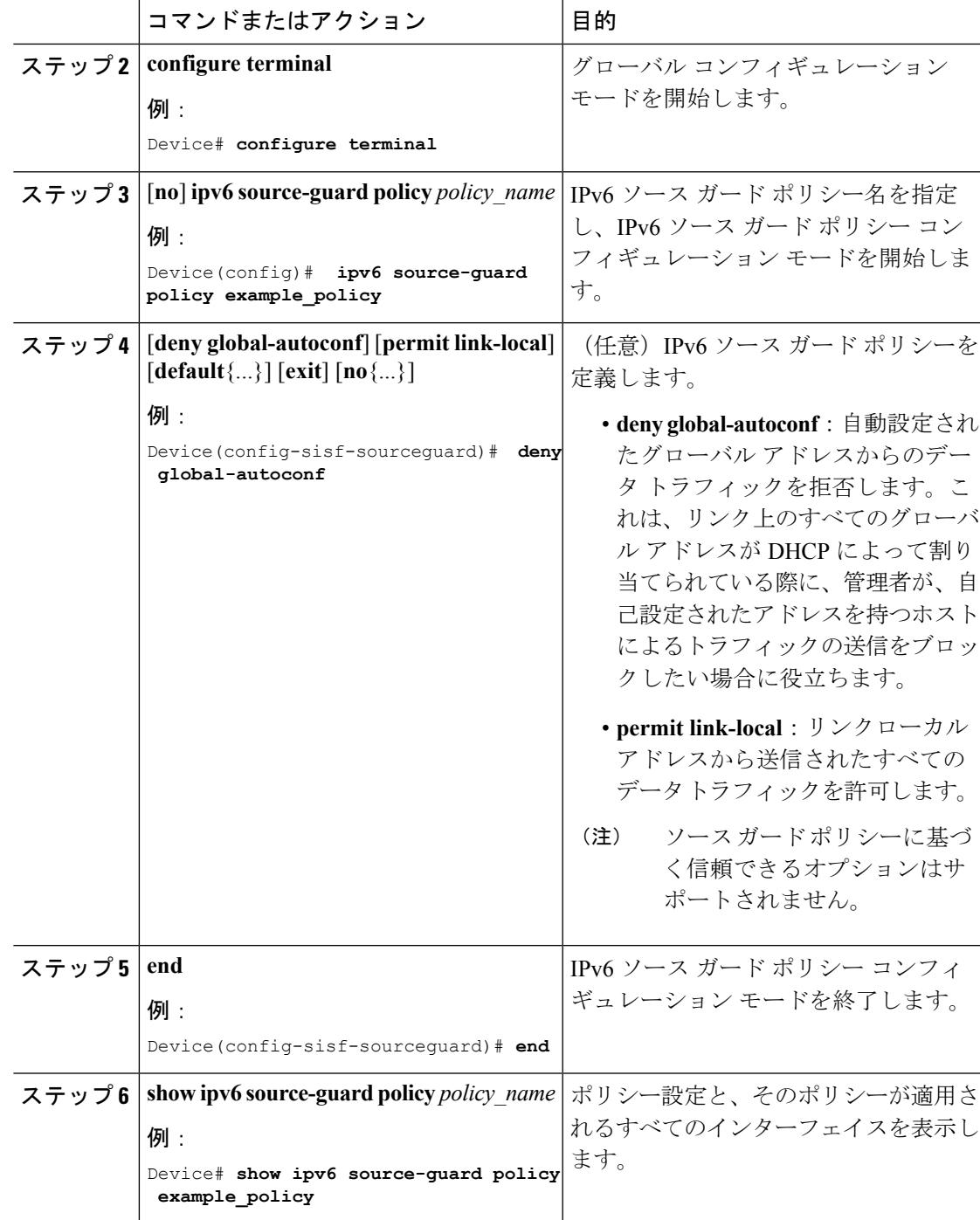

### 次のタスク

インターフェイスに IPv6 ソース ガード ポリシーを適用します。

### 関連トピック

### **IPv6** ソース ガード ポリシーをインターフェイスにアタッチする方法

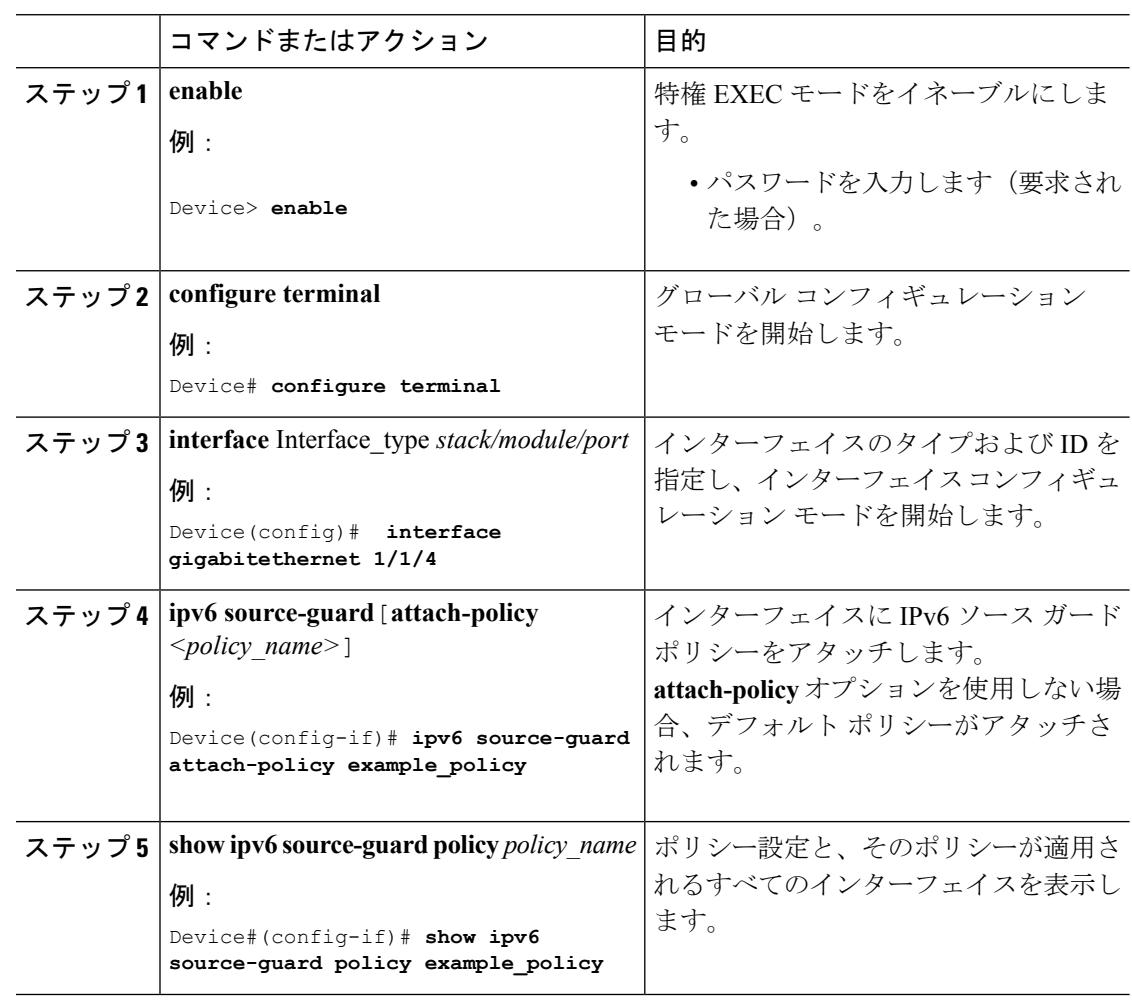

手順

関連トピック

IPv6 でのファースト ホップ [セキュリティに関する情報](#page-2643-0) (2506 ページ)

## <span id="page-2683-0"></span>**IPv6** ソース ガード ポリシーをレイヤ **2 EtherChannel** インターフェイス にアタッチする方法

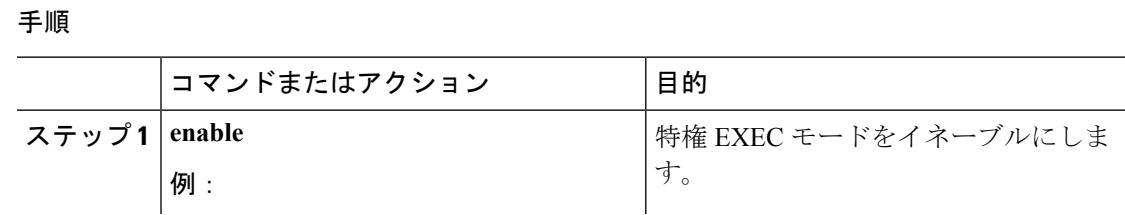

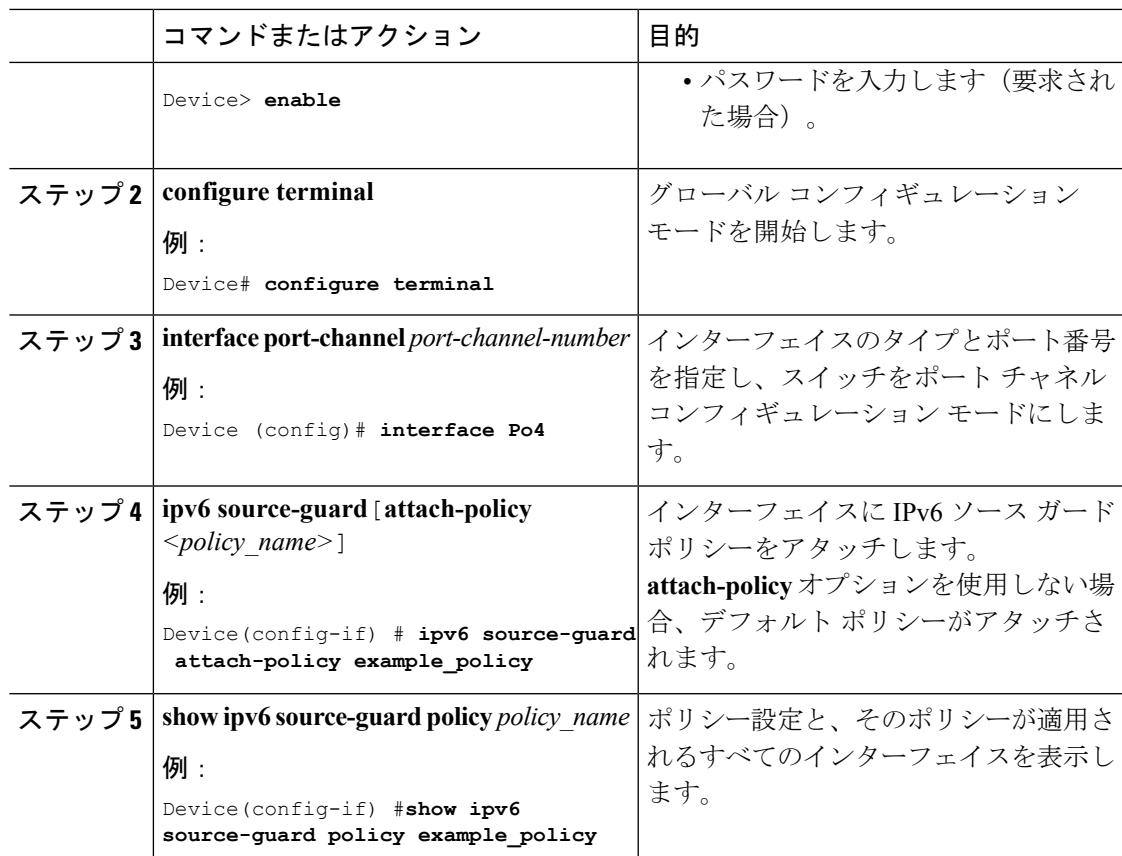

IPv6 でのファースト ホップ [セキュリティに関する情報](#page-2643-0) (2506 ページ) 例:IPv6 ソース ガード ポリシーをレイヤ 2 EtherChannel [インターフェイスにアタッチす](#page-2688-0) [る方法](#page-2688-0) (2551 ページ)

# **IPv6** プレフィックス ガードの設定方法

# 

(注)

プレフィックス ガードが適用されている場合にリンクローカル アドレスから送信されたルー ティング プロトコル制御パケットを許可するには、ソースガード ポリシー コンフィギュレー ション モードで permit link-local コマンドをイネーブルにします。

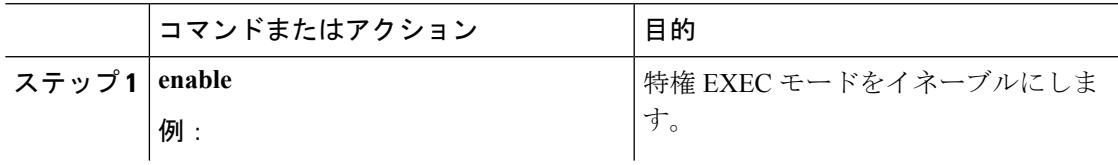

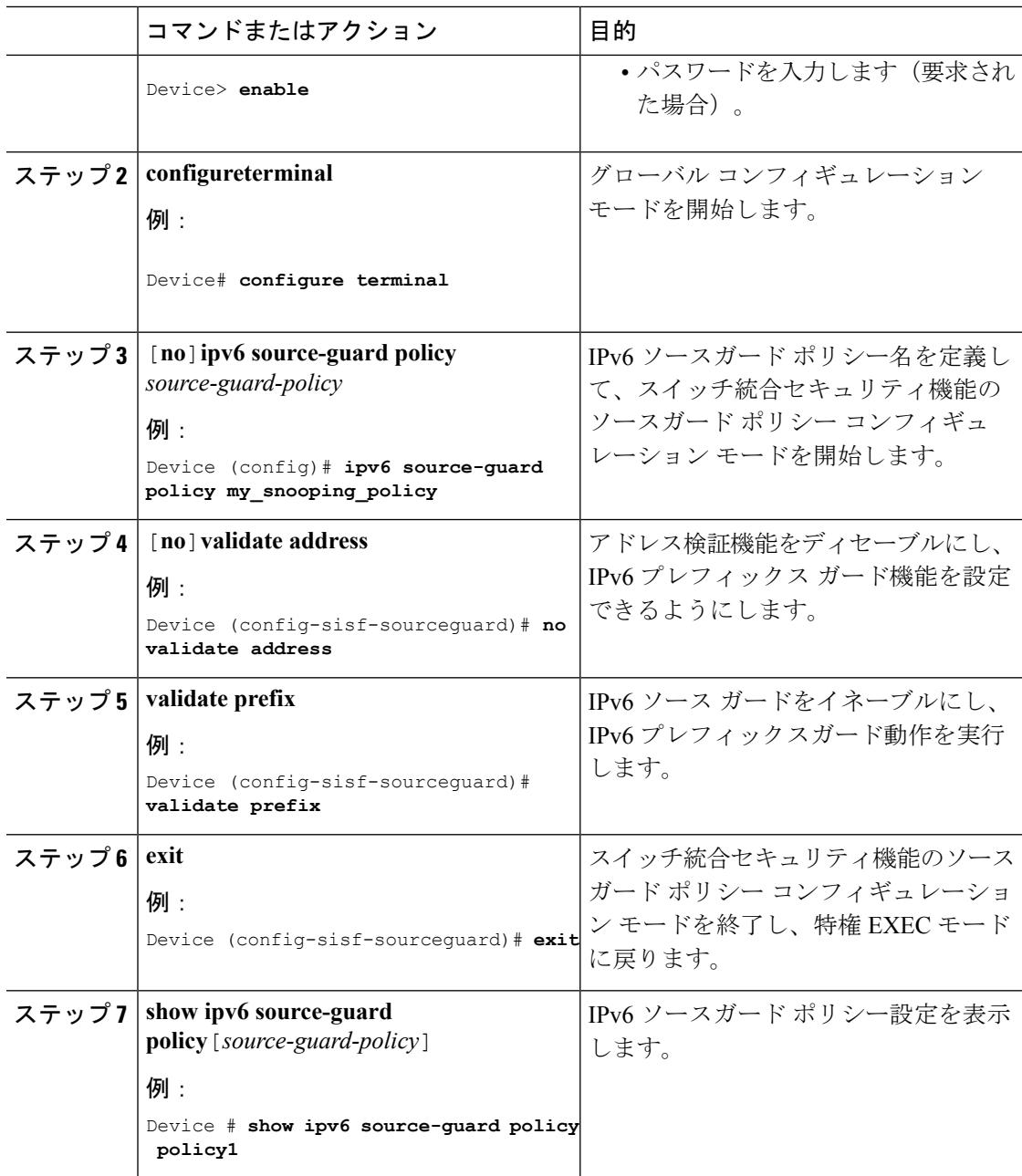

Ι

## **IPv6**プレフィックスガードポリシーをインターフェイスにアタッチす る方法

#### 手順

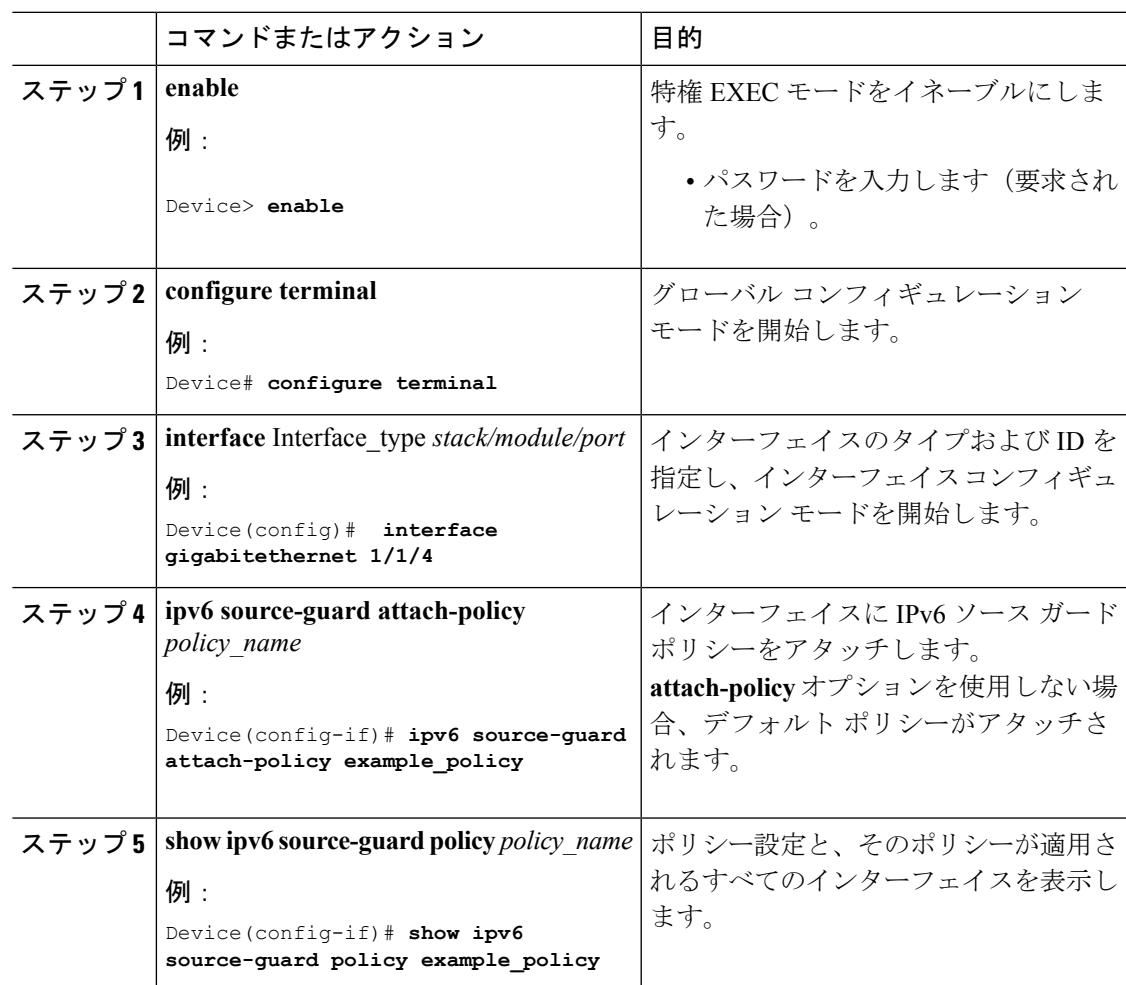

#### 関連トピック

## <span id="page-2687-0"></span>**IPv6** プレフィックス ガード ポリシーをレイヤ **2 EtherChannel** インター フェイスにアタッチする方法

#### 手順

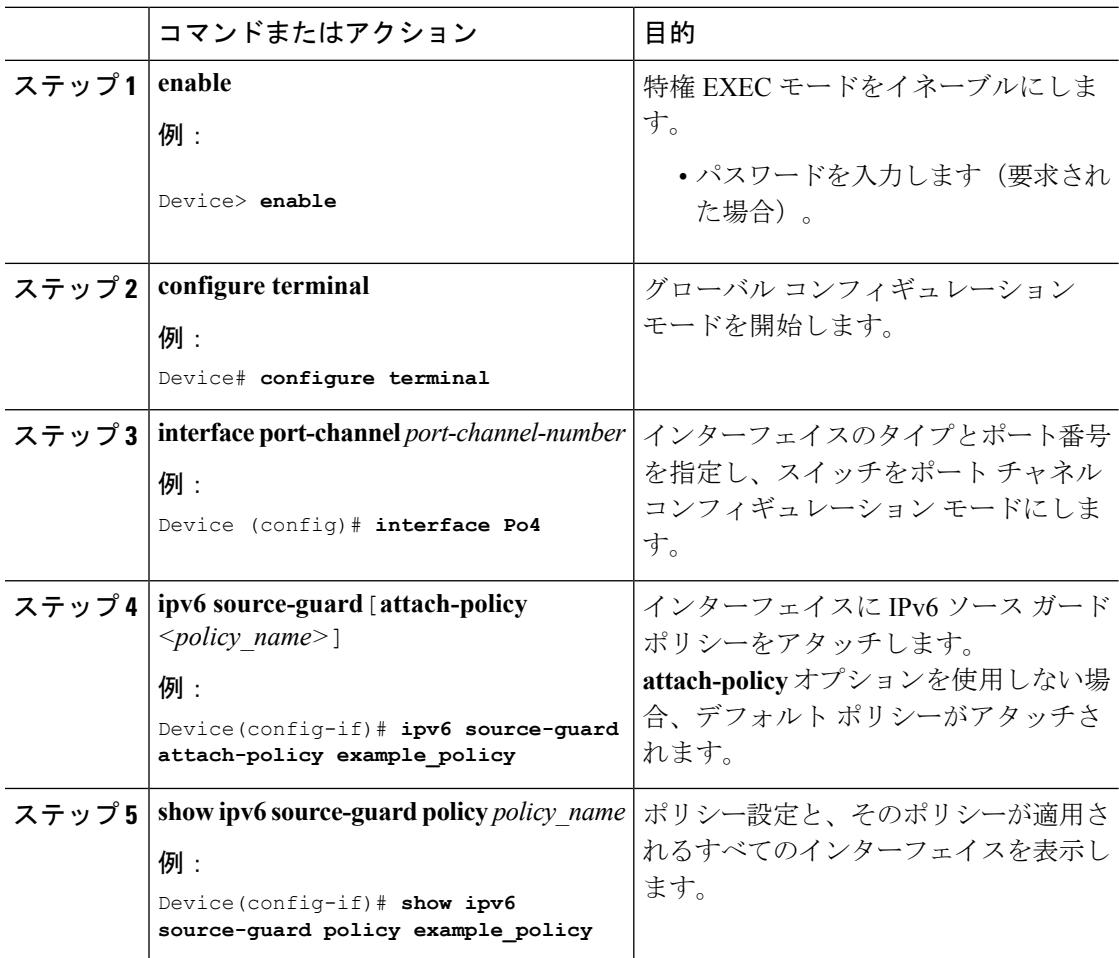

#### 関連トピック

IPv6 でのファースト ホップ [セキュリティに関する情報](#page-2643-0) (2506 ページ) 例:IPv6 プレフィックス ガード ポリシーをレイヤ 2 EtherChannel [インターフェイスにア](#page-2688-1) [タッチする方法](#page-2688-1) (2551 ページ)

# **IPv6** ファースト ホップ セキュリティの設定例

### <span id="page-2688-0"></span>例:**IPv6** ソース ガード ポリシーをレイヤ **2 EtherChannel** インターフェ イスにアタッチする方法

次の例は、IPv6 ソース ガード ポリシーをレイヤ 2 EtherChannel インターフェイスにアタッチ する方法を示しています。

```
Switch# configure terminal
Switch(config)# ipv6 source-guard policy POL
Switch(config-sisf-sourceguard) # validate address
switch(config-sisf-sourceguard)# exit
Switch(config)# interface Po4
Switch(config)# ipv6 snooping
Switch(config-if)# ipv6 source-guard attach-policy POL
Switch(config-if)# exit
switch(config)#
```
#### 関連トピック

IPv6 ソース ガード ポリシーをレイヤ 2 EtherChannel [インターフェイスにアタッチする方](#page-2683-0) [法](#page-2683-0) (2546 ページ)

## <span id="page-2688-1"></span>例:**IPv6** プレフィックス ガード ポリシーをレイヤ **2 EtherChannel** イン ターフェイスにアタッチする方法

次の例は、IPv6 プレフィックス ガード ポリシーをレイヤ 2 EtherChannel インターフェイスに アタッチする方法を示しています。

Switch# configure terminal Switch(config)# ipv6 source-guard policy POL Switch (config-sisf-sourceguard)# no validate address Switch((config-sisf-sourceguard)# validate prefix Switch(config)# interface Po4 Switch(config-if)# ipv6 snooping Switch(config-if)# ipv6 source-guard attach-policy POL

#### 関連トピック

IPv6 プレフィックス ガード ポリシーをレイヤ 2 EtherChannel [インターフェイスにアタッ](#page-2687-0) [チする方法](#page-2687-0) (2550 ページ)

## その他の参考資料

関連資料

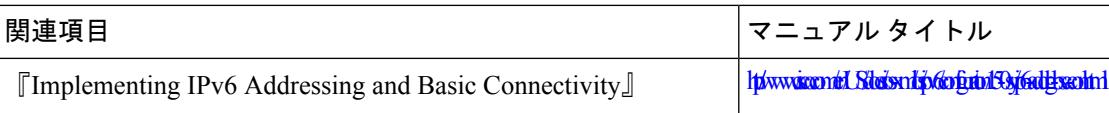

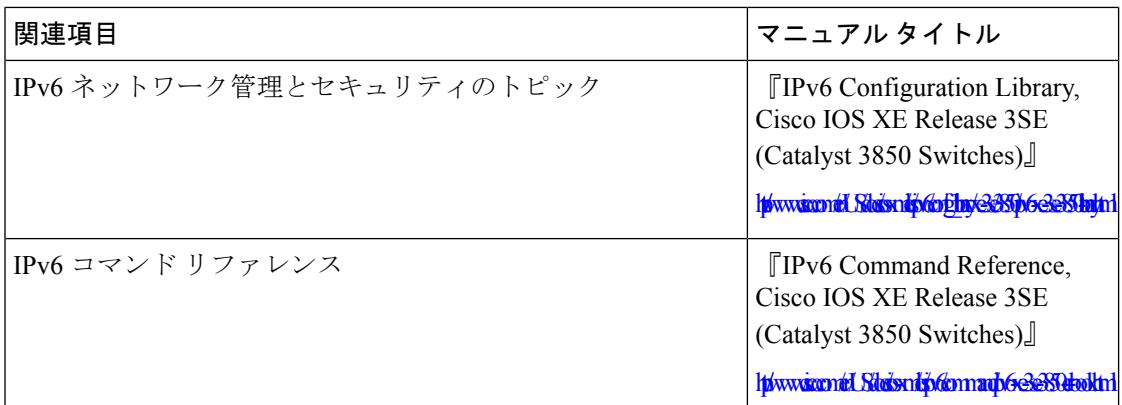

### エラー メッセージ デコーダ

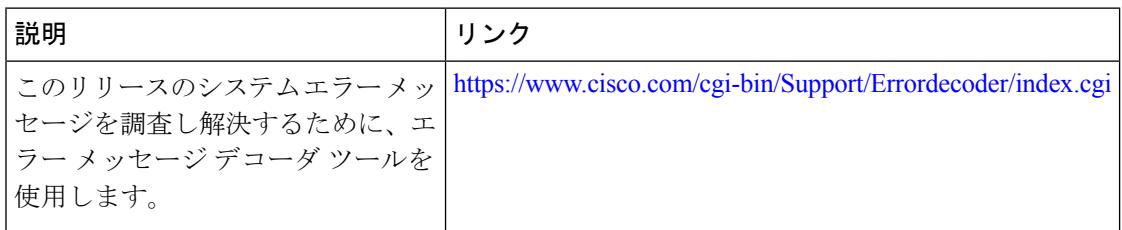

### シスコのテクニカル サポート

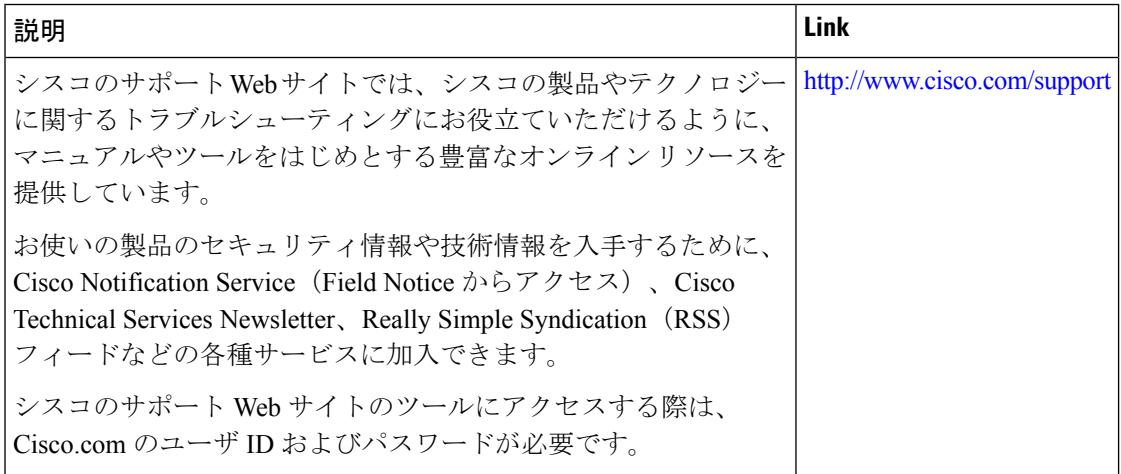

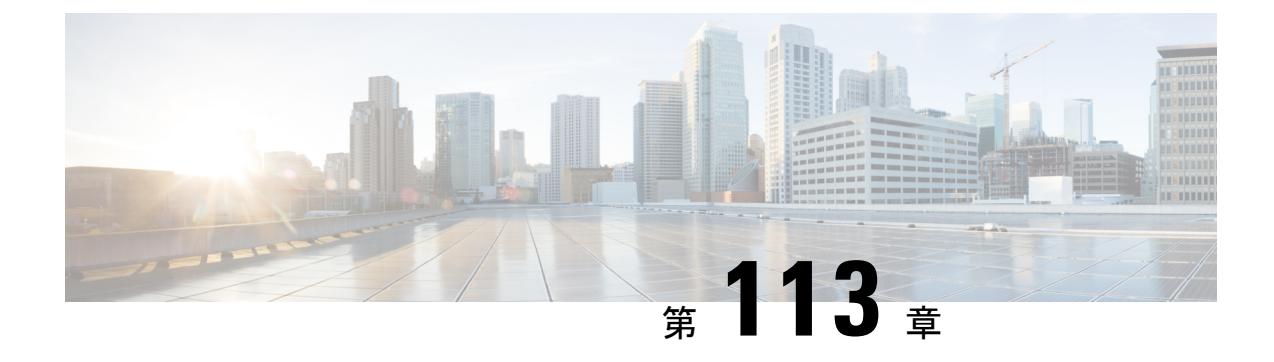

## **Cisco TrustSec** の設定

- Cisco TrustSec の概要 (2553 [ページ\)](#page-2690-0)
- [機能情報の確認](#page-2690-1) (2553 ページ)
- Cisco TrustSec の機能 (2554[ページ\)](#page-2691-0)
- Cisco TrustSec [の機能情報](#page-2694-0) (2557 ページ)

### <span id="page-2690-0"></span>**Cisco TrustSec** の概要

Cisco TrustSec は、ネットワーク内のユーザ、ホスト、およびネットワーク デバイスを強力に 識別する機能に基づいた、シスコネットワークデバイスのセキュリティを改善します。TrustSec は、特定の役割についてデータ トラフィックを一意に分類することで、トポロジに依存しな い、スケーラブルなアクセスコントロールを実現します。TrustSecは、認証されたピアおよび これらのピアとの暗号化リンク間で信頼を確立することで、データの機密保持および整合性を 保証します。

Cisco TrustSec の主要コンポーネントは、Cisco Identity Services Engine (ISE)です。スイッチ上 で手動で設定することもできますが、Cisco ISE は TrustSec ID およびセキュリティ グループ ACL(SGACL)でスイッチをプロビジョニングできます。

### <span id="page-2690-1"></span>機能情報の確認

スイッチ上で Cisco TrustSec を設定するには、次の URL にある『Cisco TrustSec Switch Configuration Guide』を参照してください。

<http://www.cisco.com/c/en/us/td/docs/switches/lan/trustsec/configuration/guide/trustsec.html>

Cisco TrustSec General Availability リリースのリリース ノートについては、次の URL を参照し てください。

[http://www.cisco.com/en/US/docs/switches/lan/trustsec/release/notes/rn\\_cts\\_crossplat.html](http://www.cisco.com/en/US/docs/switches/lan/trustsec/release/notes/rn_cts_crossplat.html)

Catalyst 3850 および 3650 の制約事項と制限事項については、次の URL で入手できるノートを 参照してください。

[http://www.cisco.com/c/en/us/td/docs/switches/lan/trustsec/configuration/guide/trustsec/appa\\_cat3k.html](http://www.cisco.com/c/en/us/td/docs/switches/lan/trustsec/configuration/guide/trustsec/appa_cat3k.html)

概要、データ シート、プラットフォーム マトリクスごとの機能、およびケース スタディを含 む Cisco TrustSec ソリューションの詳細については、次の URL を参照してください。

<http://www.cisco.com/en/US/netsol/ns1051/index.html>

## <span id="page-2691-0"></span>**Cisco TrustSec** の機能

次の表に、TrustSec がイネーブルになった Cisco スイッチで実装される TrustSec 機能を示しま す。継続的な TrustSec の General Availability リリースによって、サポートされるスイッチの数 および各スイッチでサポートされる TrustSec 機能の数は増加しています。

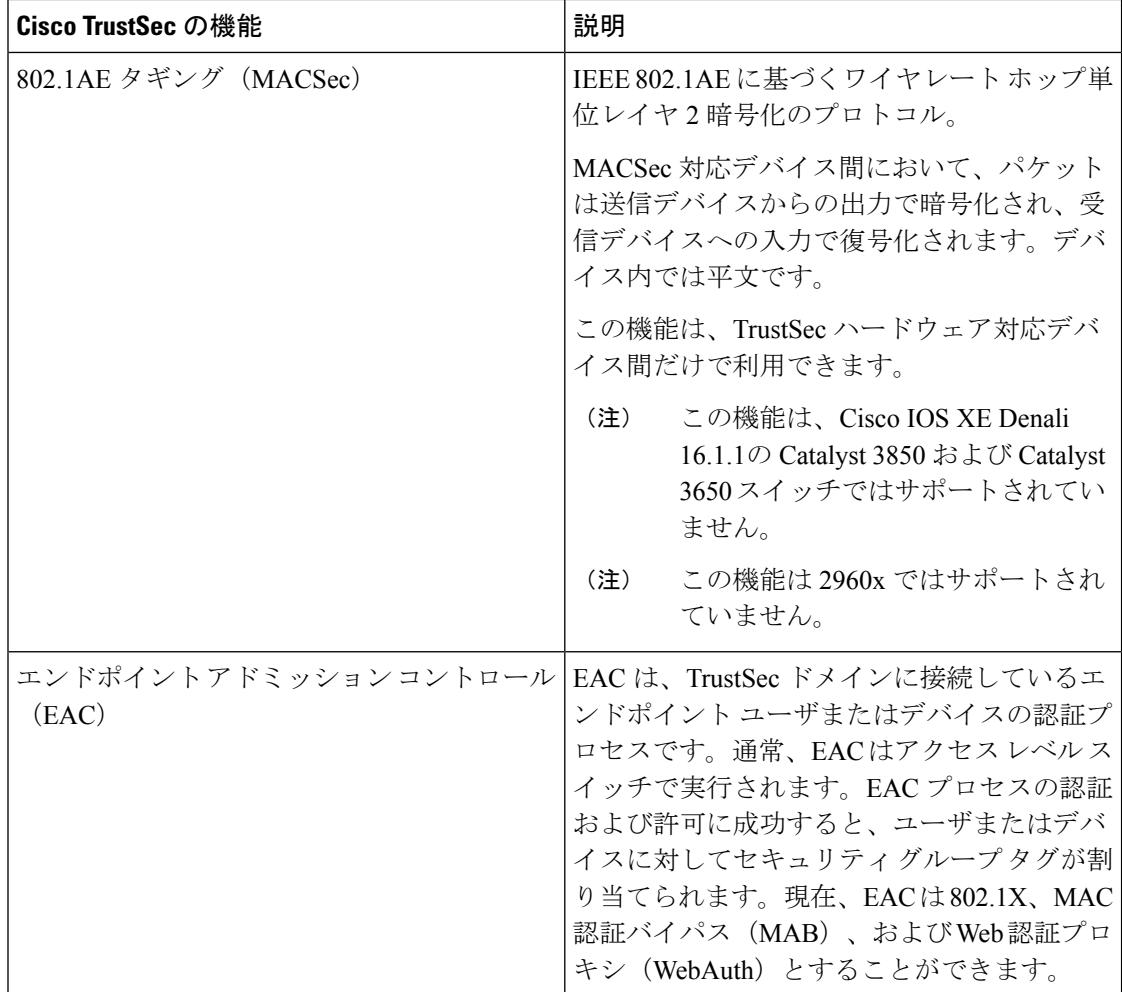

 $\mathbf I$ 

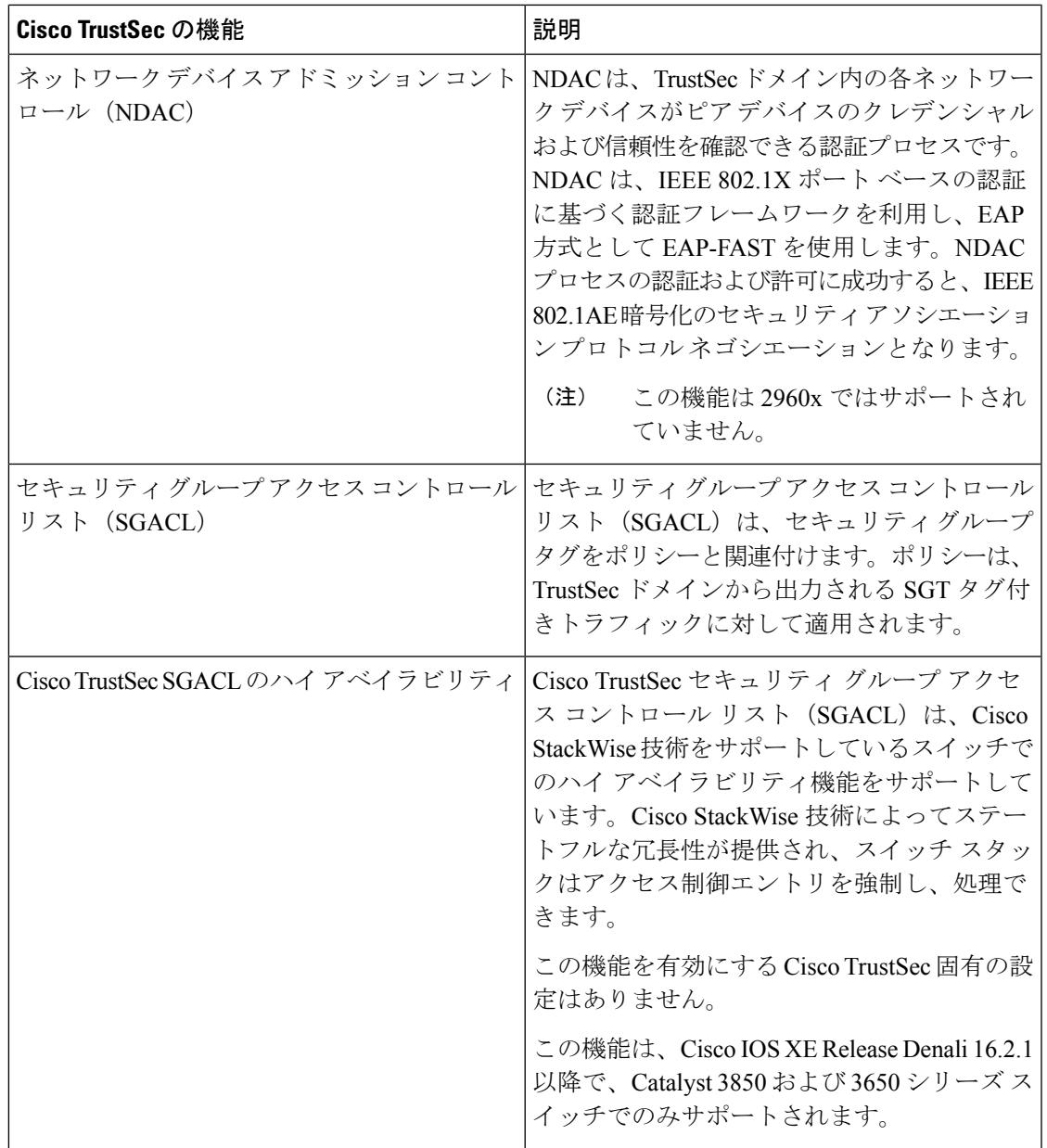

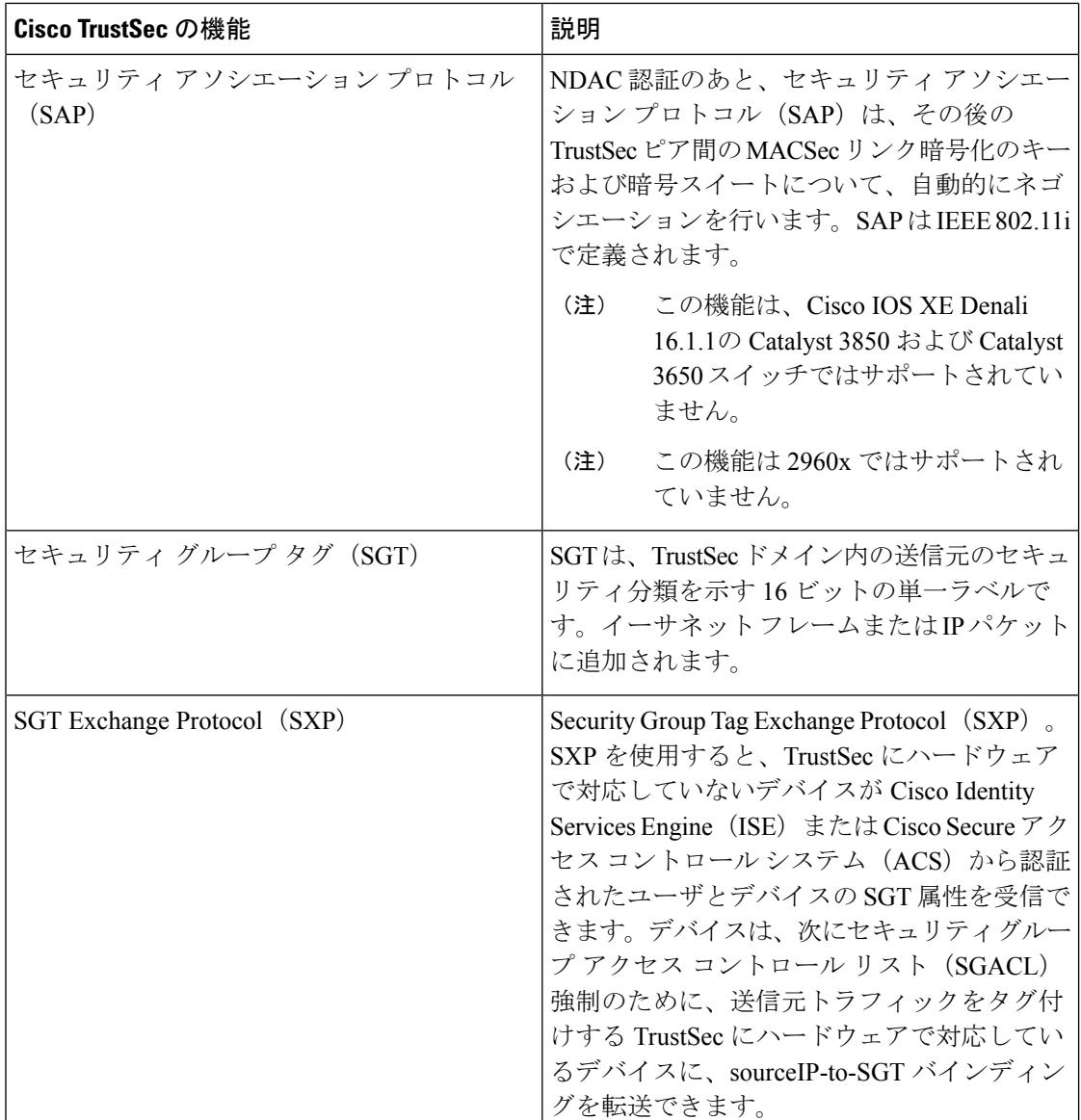

リンクの両端で 802.1AE MACsec をサポートしている場合、SAP ネゴシエーションが実行され ます。サプリカントとオーセンティケータの間で EAPOL-Key が交換され、暗号スイートのネ ゴシエーション、セキュリティパラメータの交換、およびキーの管理が実行されます。これら の作業が正常に完了すると、セキュリティアソシエーション (SA) が確立します。

ソフトウェア バージョンとライセンスおよびリンク ハードウェア サポートに応じて、SAP ネ ゴシエーションは次の動作モードの 1 つを使用できます。

- Galois Counter Mode (GCM):認証と暗号化
- GCM authentication (GMAC): GCM 認証、暗号化なし
- No Encapsulation:カプセル化なし(クリア テキスト)
- null:カプセル化、認証または暗号化なし

# <span id="page-2694-0"></span>**Cisco TrustSec** の機能情報

表 **162 : Cisco TrustSec** の機能情報

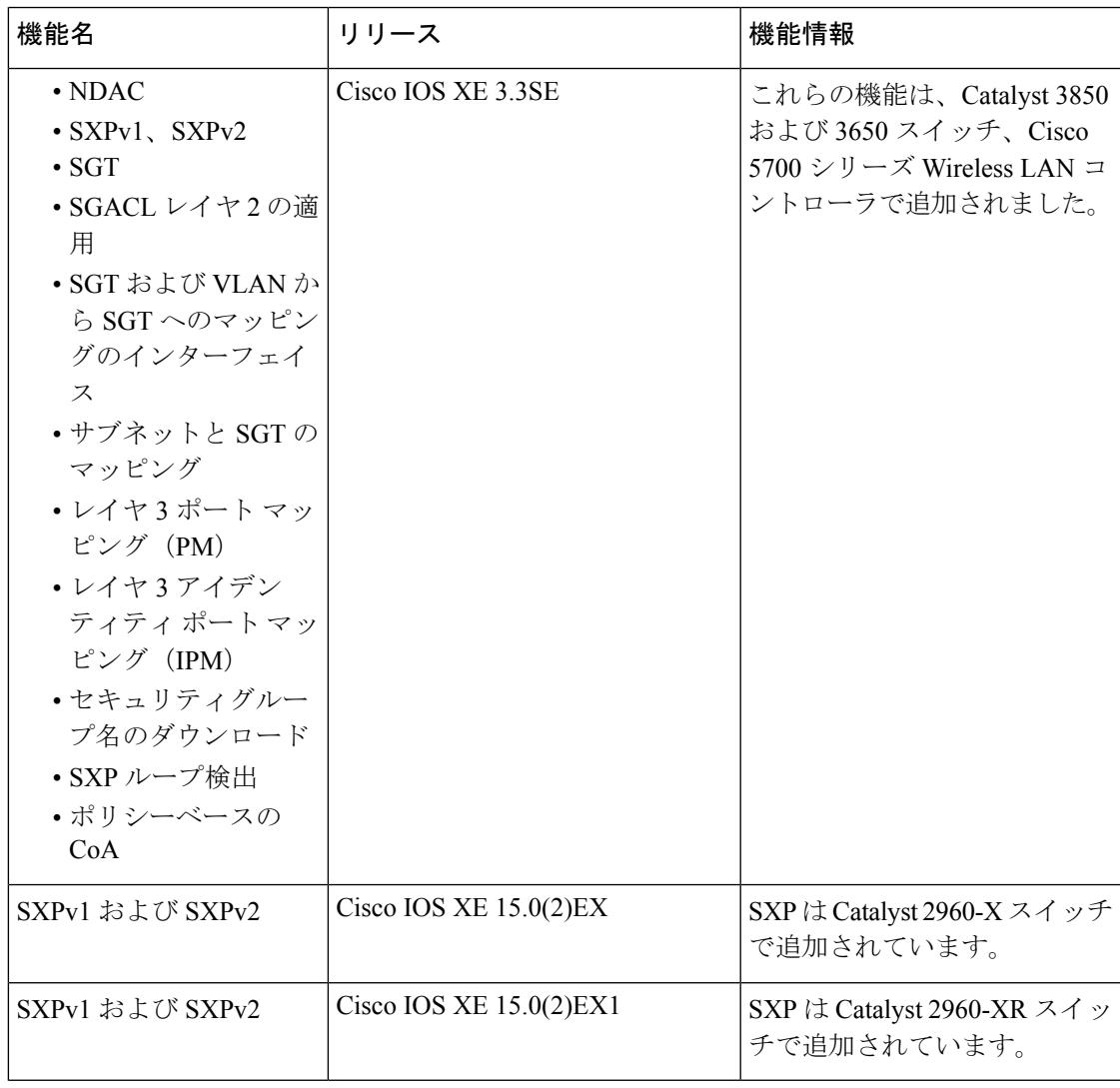

**Cisco TrustSec** の機能情報

I

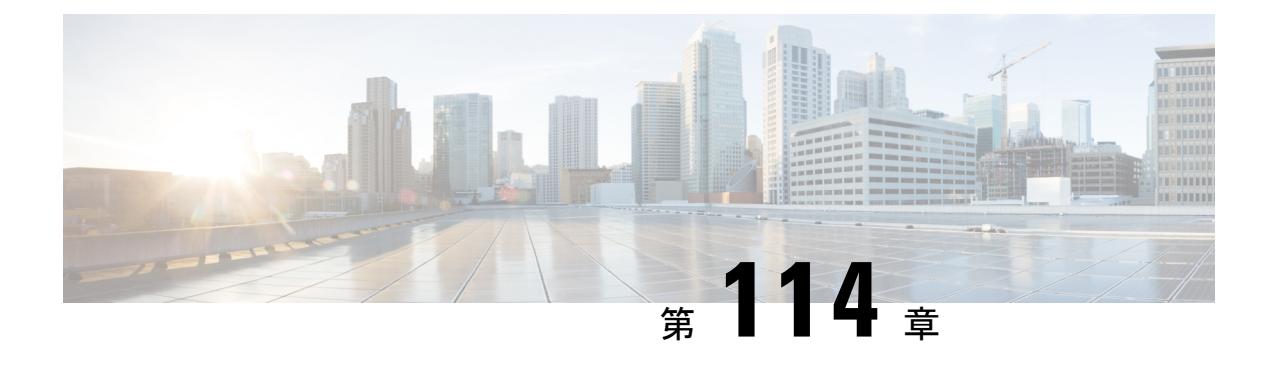

# コントロール プレーン ポリシングの設定

- [機能情報の確認](#page-2696-0) (2559 ページ)
- CoPP [の制約事項](#page-2696-1) (2559 ページ)
- コントロール プレーン [ポリシングに関する情報](#page-2697-0) (2560 ページ)
- CoPP [の設定方法](#page-2701-0) (2564 ページ)
- CoPP [の設定例](#page-2705-0) (2568 ページ)
- CoPP [のモニタリング](#page-2708-0) (2571 ページ)
- CoPP [に関する追加情報](#page-2709-0) (2572 ページ)
- CoPP [の機能履歴と情報](#page-2710-0) (2573 ページ)

### <span id="page-2696-0"></span>機能情報の確認

ご使用のソフトウェアリリースでは、このモジュールで説明されるすべての機能がサポートさ れているとは限りません。最新の機能情報および警告については、使用するプラットフォーム およびソフトウェア リリースの Bug Search Tool およびリリース ノートを参照してください。 このモジュールに記載されている機能の詳細を検索し、各機能がサポートされているリリース のリストを確認する場合は、このモジュールの最後にある機能情報の表を参照してください。

プラットフォームのサポートおよびシスコ ソフトウェア イメージのサポートに関する情報を 検索するには、Cisco Feature Navigator を使用します。Cisco Feature Navigator には、 <http://www.cisco.com/go/cfn> からアクセスします。Cisco.com のアカウントは必要ありません。

### <span id="page-2696-1"></span>**CoPP** の制約事項

コントロールプレーンポリシング (CoPP) の制約事項は、次のとおりです。

- 入力 CoPP だけがサポートされます。**system-cpp-policy** ポリシー マップは、入力方向での み、コントロール プレーン インターフェイスで使用可能です。
- コントロール プレーン インターフェイスにインストールできるのは、**system-cpp-policy** ポリシー マップのみです。
- **system-cpp-policy** ポリシー マップおよび 17 個のシステム定義のクラスは、変更または削 除することはできません。
- **system-cpp-policy** ポリシー マップの下で許可されるのは、**police** アクションのみです。さ らに、**police rate** は、パケット/秒単位(pps)でのみ設定できます。
- 1 つ以上の CPU キューがそれぞれのクラス マップの一部となります。複数の CPU キュー が1つのクラスマップに属している場合、クラスマップのポリサーレートを変更すると、 そのクラス マップに属しているすべての CPU キューに影響します。同様に、クラス マッ プを無効にすると、そのクラスマップに属するすべてのキューが無効になります。各クラ ス マップに属する CPU キューの詳細については、表 163 : CoPP [のシステム定義された値](#page-2699-0) (2562 [ページ\)](#page-2699-0) を参照してください。

CPU [キューの有効化またはポリサー](#page-2701-1) レートの変更 (2564 ページ) CPU [キューの無効化](#page-2703-0) (2566 ページ) すべての CPU [キューに対するデフォルトのポリサー](#page-2704-0) レートの設定 (2567 ページ) [ユーザ設定可能な](#page-2701-2) CoPP の特徴 (2564 ページ)

## <span id="page-2697-0"></span>コントロール プレーン ポリシングに関する情報

この章では、コントロール プレーン ポリシング (CoPP) が デバイス で機能する仕組みと、 それを設定する方法について説明します。

### **CoPP** の概要

CoPP機能によって、不要なトラフィックまたはDoSトラフィックからCPUを保護し、コント ロール プレーンおよび管理トラフィックを優先させることにより、デバイス のセキュリティ が向上します。

デバイス は通常、3 つの操作プレーンにセグメント化され、それぞれに独自の目的がありま す。

- データ パケットを転送するための、データ プレーン。
- データを適切にルーティングするための、コントロール プレーン。
- ネットワーク要素を管理するための、管理プレーン。

CoPP を使用することで、大半の CPU 行きトラフィックを保護し、ルーティングの安定性と信 頼性を確保し、パケットを確実に配信することができます。特に重要なのは、DoS 攻撃から CPU を保護するために CoPP を使用できることです。

CoPP は、モジュラ OoS コマンドライン インターフェイス (MOC) および CPU キューを使用 して、これらの目的を達成します。さまざまなタイプのコントロール プレーン トラフィック が特定の条件に基づいてグループ化され、CPUキューに割り当てられます。ハードウェアに専 用のポリサーを設定することで、これらのCPUキューを管理できます。たとえば、特定のCPU キュー(トラフィックタイプ)のポリサーレートを変更したり、特定のタイプのトラフィッ クに対するポリサーを無効にしたりできます。

ポリサーはハードウェアに設定されていますが、CoPP は CPU のパフォーマンスやデータ プ レーンのパフォーマンスには影響しません。しかし、CPUに着信するパケット数は制限される ため、CPU負荷が制御されます。これは、ハードウェアからのパケットを待っているサービス が、より制御された着信パケットのレート(ユーザ設定可能なレート)を確認する可能性があ ることを意味します。

### システム定義の **CoPP** の特徴

デバイス の初回の電源投入時は、システムによって次のタスクが自動的に実行されます。

- ポリシー マップ **system-cpp-policy** を検索します。このポリシー マップが検出されなかっ た場合は、ポリシーマップが作成され、コントロールプレーンにインストールされます。
- **system-cpp-policy** の下に 17 のクラス マップを作成します。

次に デバイス の電源を入れたときに、すでに作成済みのポリシーとクラス マップがシス テムによって検出されます。

• ポリシーがインストールされると、(32 のうち)16 の CPU キューがデフォルトで有効に なり、それぞれデフォルトのレートが設定されます。デフォルトで有効になっているCPU キューとそのデフォルト レートを 表 163 : CoPP [のシステム定義された値](#page-2699-0) (2562 ページ) に示します。

次の表に、デバイス をロードしたときにシステムが作成するクラス マップを示します。各ク ラス マップに対応するポリサーと、各クラス マップの下にグループ化された 1 つ以上の CPU キューを示します。クラス マップとポリサーには 1 対 1 のマッピングがあり、1 つ以上の CPU キューがクラス マップにマッピングします。

I

<span id="page-2699-0"></span>表 **163 : CoPP** のシステム定義された値

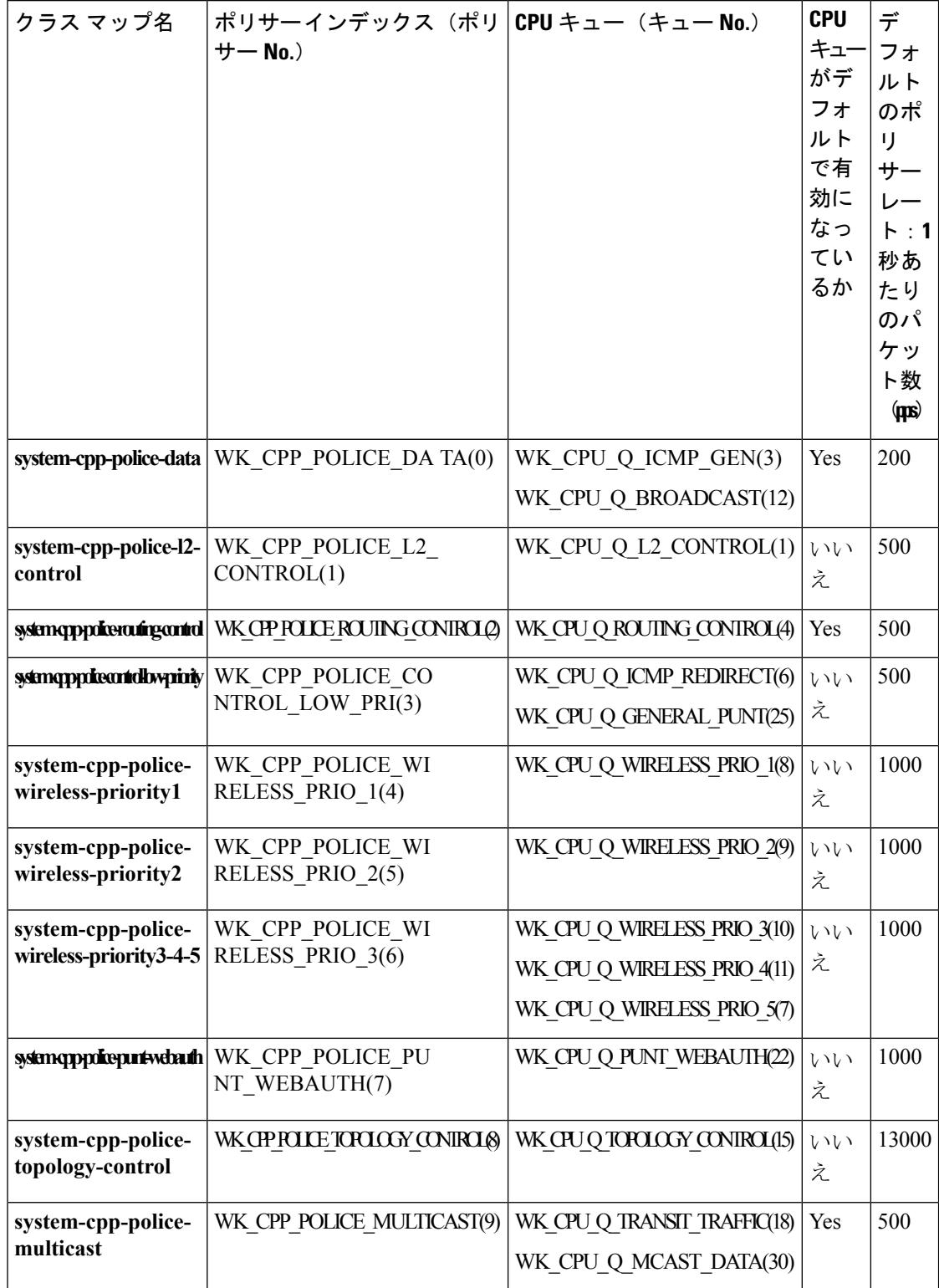
$\mathbf I$ 

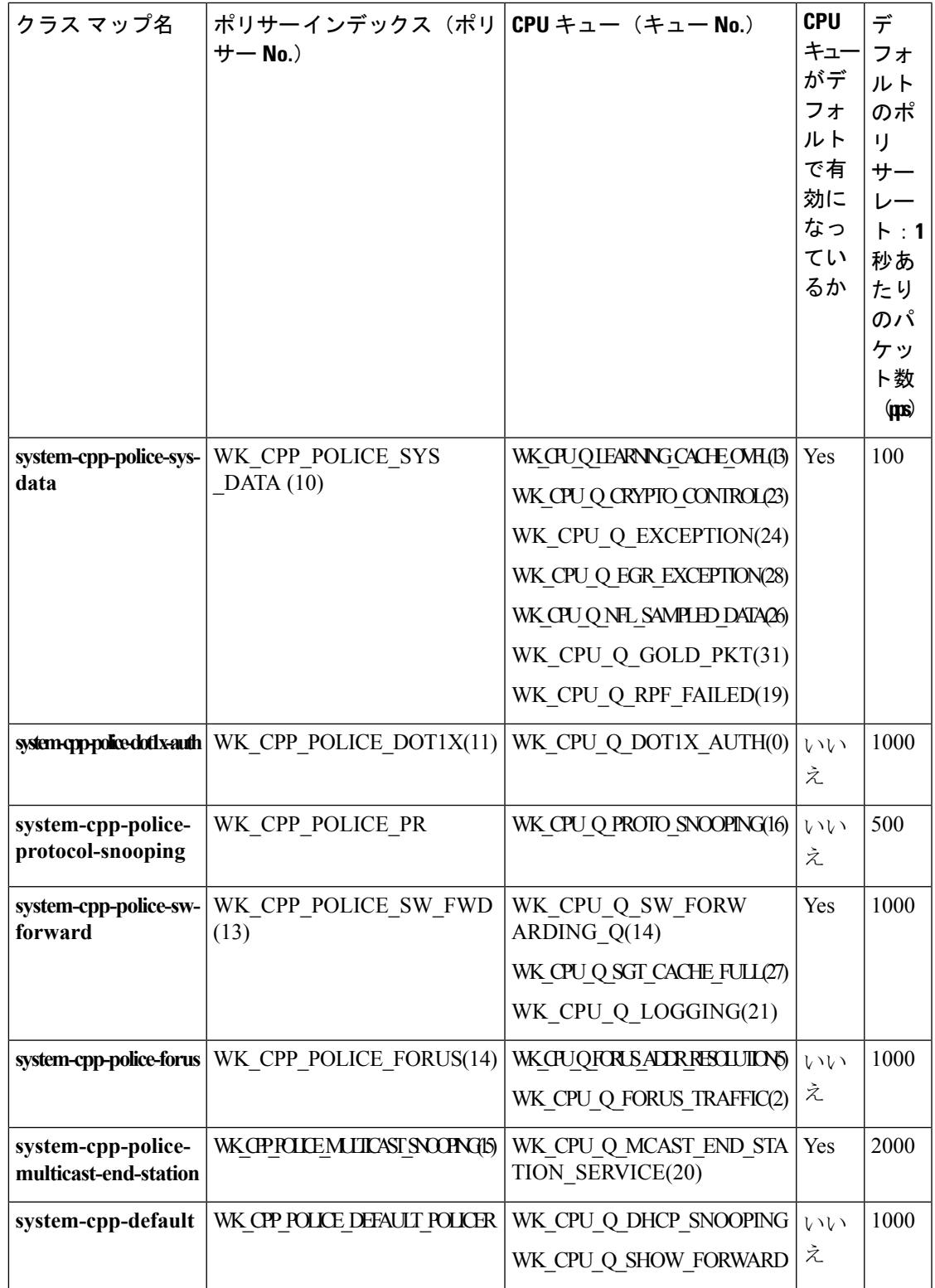

### <span id="page-2701-1"></span>ユーザ設定可能な **CoPP** の特徴

次のタスクを実行して、コントロール プレーン トラフィックを管理できます。

• CPU キューを有効または無効にします。

CPU キューを有効にするには、**system-cpp-policy** ポリシー マップ内で、対応するクラス マップの下にポリサーアクション (パケット/秒単位)を設定します。

CPU キューを無効にするには、**system-cpp-policy** ポリシー マップ内で、対応するクラス マップの下のポリサー アクションを削除します。

- **system-cpp-policy** ポリシー マップ内で、対応するクラス マップの下にポリサー レート ア クション(パケット/秒単位)を設定することで、ポリサー レートを変更します。
- グローバル コンフィギュレーション モードで **cppsystem-default** コマンドを入力すること によって、CPU キューをデフォルト値に設定します。

#### 関連トピック

CPU [キューの有効化またはポリサー](#page-2701-0) レートの変更 (2564 ページ) CPU [キューの無効化](#page-2703-0) (2566 ページ) すべての CPU [キューに対するデフォルトのポリサー](#page-2704-0) レートの設定 (2567 ページ) CoPP [の制約事項](#page-2696-0) (2559 ページ) 例:CPU [キューの有効化または](#page-2705-0) CPU キューのポリサー レートの変更 (2568 ページ) 例:CPU [キューの無効化](#page-2706-0) (2569 ページ) 例:すべての CPU [キューに対するデフォルトのポリサー](#page-2707-0) レートの設定 (2570 ページ)

## <span id="page-2701-0"></span>**CoPP** の設定方法

## **CPU** キューの有効化またはポリサー レートの変更

CPU キューを有効にし、CPU キューのポリサー レートを変更する手順は、同じです。手順は 次のとおりです。

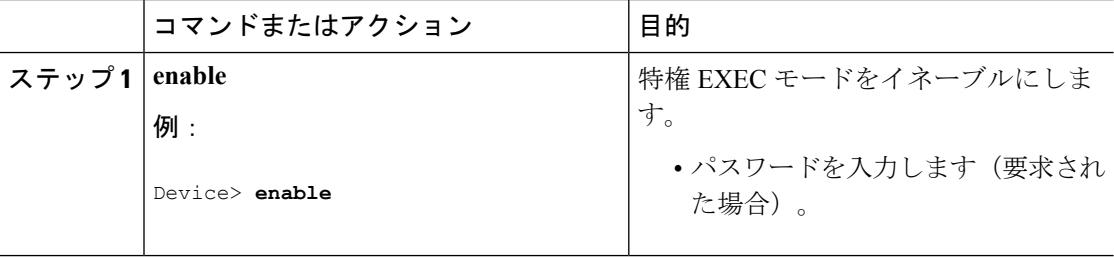

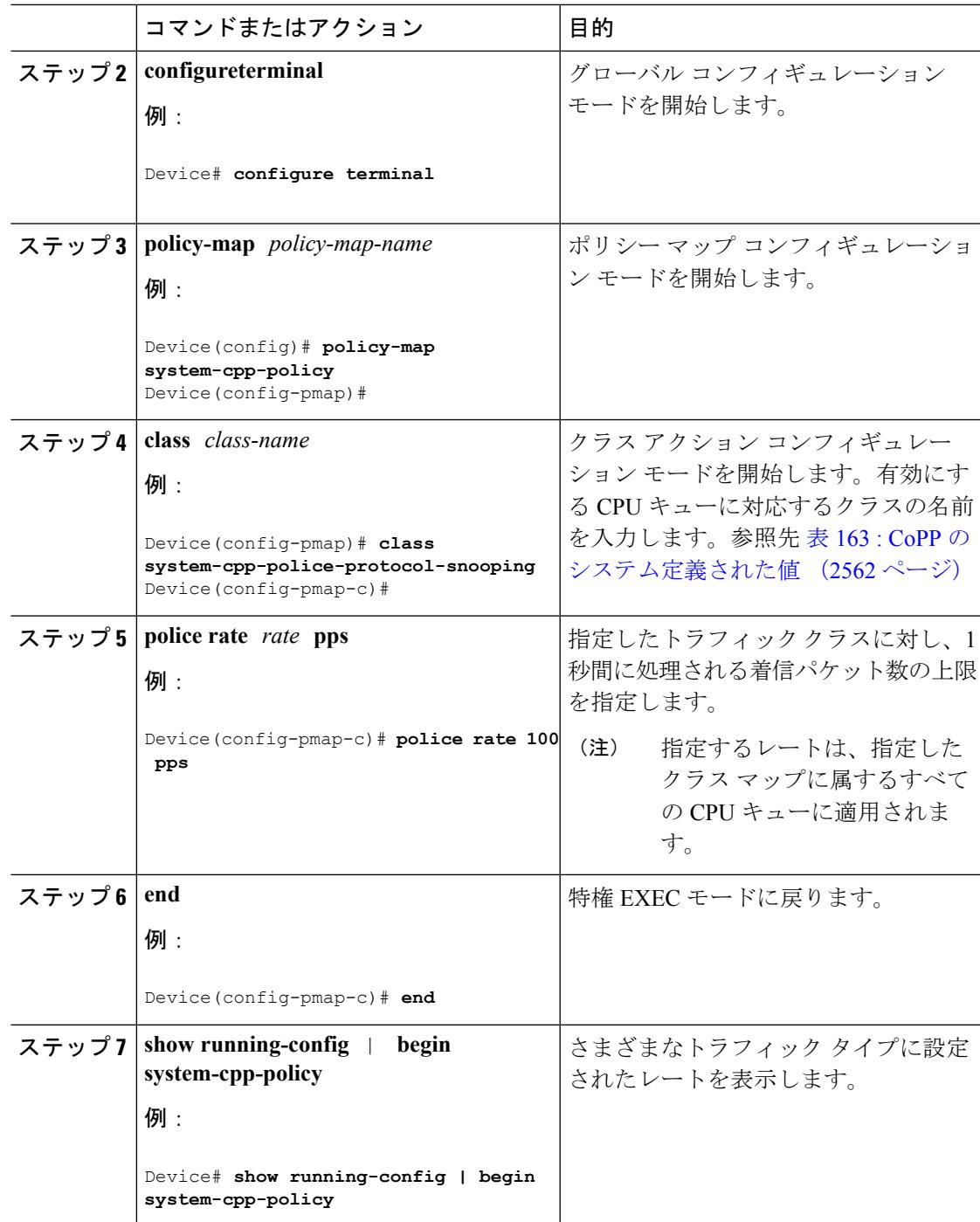

#### 関連トピック

[ユーザ設定可能な](#page-2701-1) CoPP の特徴 (2564 ページ) CoPP [の制約事項](#page-2696-0) (2559 ページ) 例:CPU [キューの有効化または](#page-2705-0) CPU キューのポリサー レートの変更 (2568 ページ) 例:CPU [キューの無効化](#page-2706-0) (2569 ページ)

例:すべての CPU [キューに対するデフォルトのポリサー](#page-2707-0) レートの設定 (2570 ページ)

## <span id="page-2703-0"></span>**CPU** キューの無効化

CPU キューを無効にするには、次の手順を実行します。

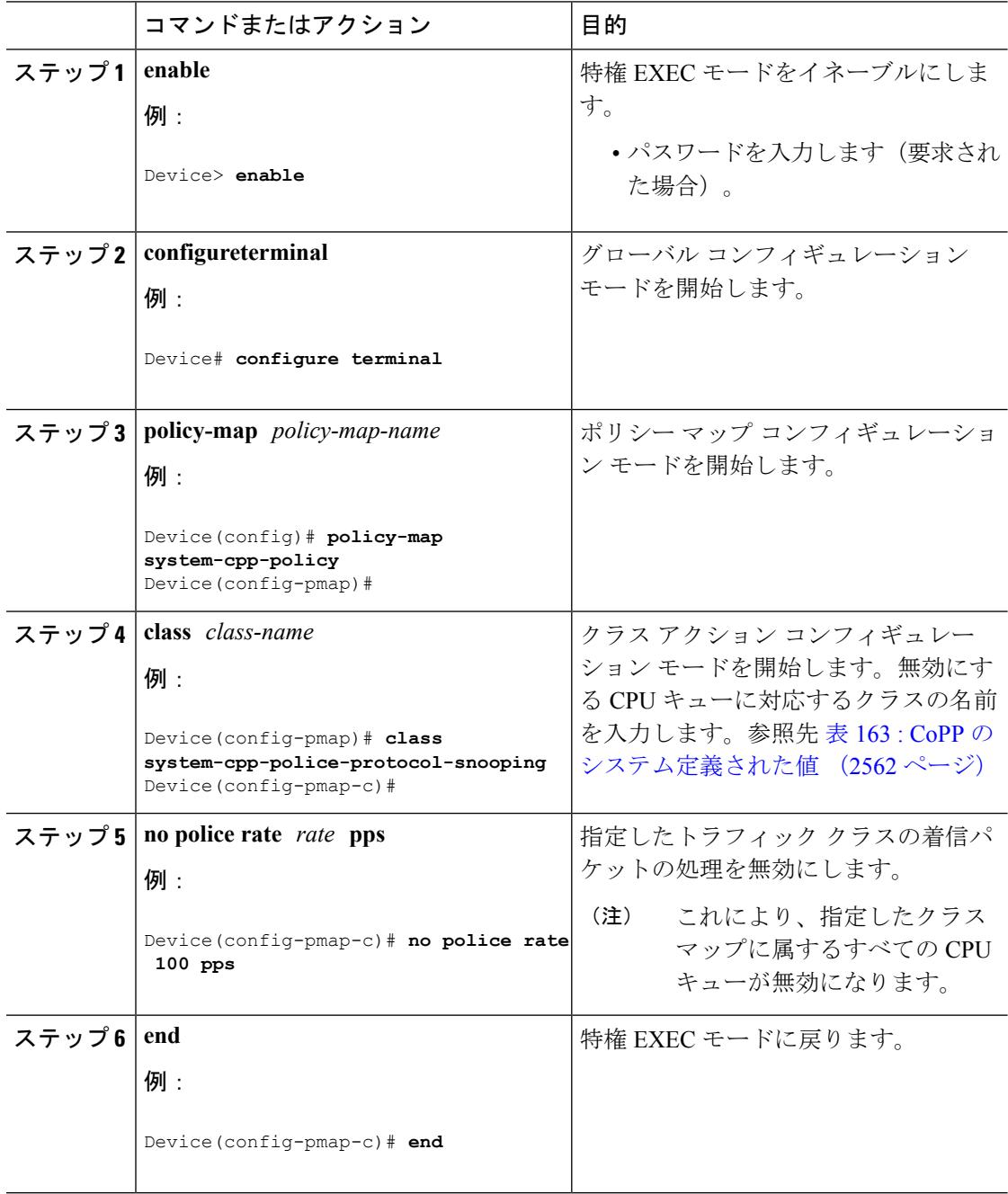

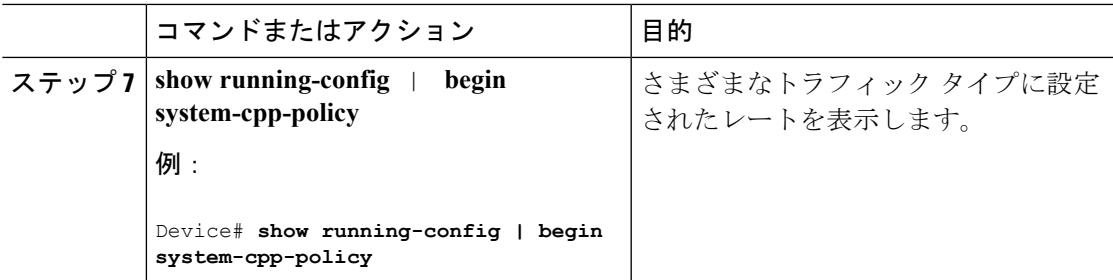

#### 関連トピック

[ユーザ設定可能な](#page-2701-1) CoPP の特徴 (2564 ページ) CoPP [の制約事項](#page-2696-0) (2559 ページ) 例:CPU [キューの有効化または](#page-2705-0) CPU キューのポリサー レートの変更 (2568 ページ) 例:CPU [キューの無効化](#page-2706-0) (2569 ページ)

### 例:すべての CPU [キューに対するデフォルトのポリサー](#page-2707-0) レートの設定 (2570 ページ)

## <span id="page-2704-0"></span>すべての **CPU** キューに対するデフォルトのポリサー レートの設定

すべての CPU キューのポリサー レートをデフォルトのレートに設定するには、次の手順を実 行します。

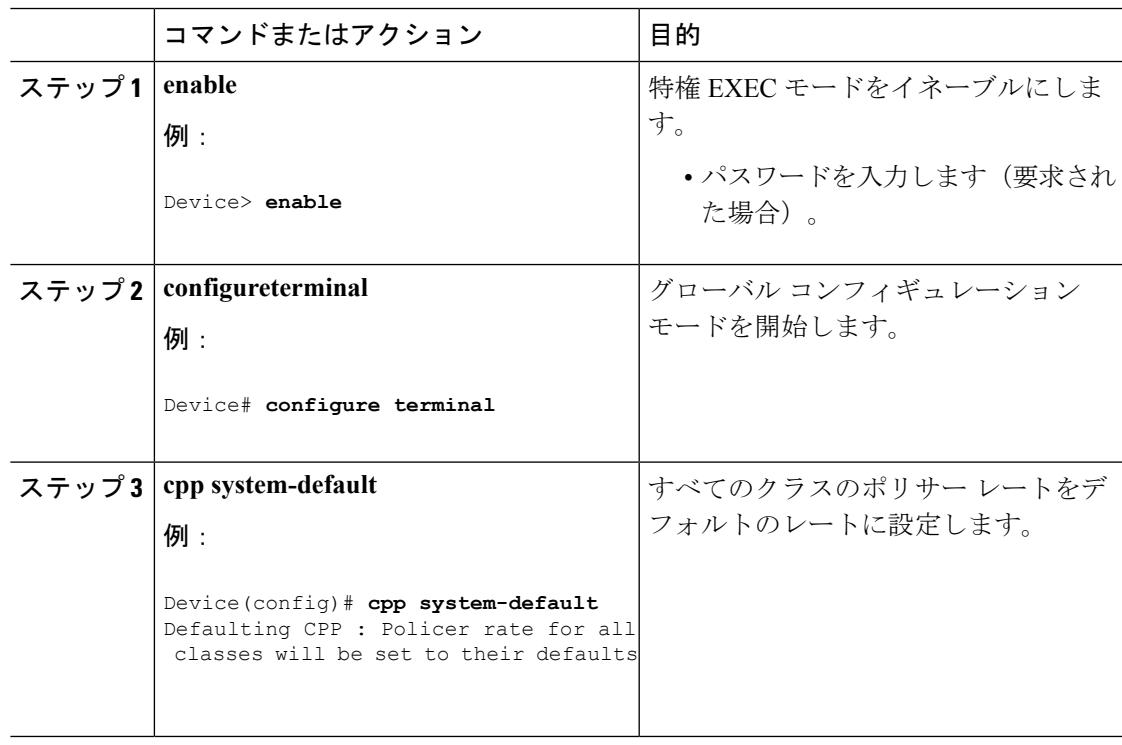

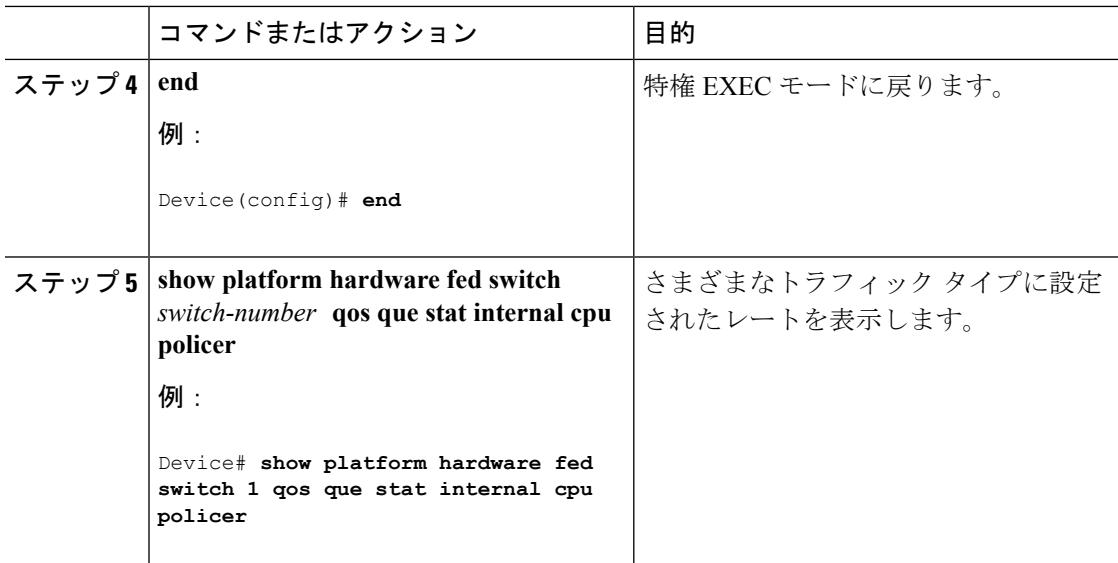

関連トピック

police rate 100 pps

[ユーザ設定可能な](#page-2701-1) CoPP の特徴 (2564 ページ)

CoPP [の制約事項](#page-2696-0) (2559 ページ)

例:CPU [キューの有効化または](#page-2705-0) CPU キューのポリサー レートの変更 (2568 ページ)

- 例:CPU [キューの無効化](#page-2706-0) (2569 ページ)
- 例:すべての CPU [キューに対するデフォルトのポリサー](#page-2707-0) レートの設定 (2570 ページ)

# <span id="page-2705-0"></span>**CoPP** の設定例

### 例:**CPU** キューの有効化または **CPU** キューのポリサー レートの変更

次の例に、CPU キューを有効にする方法、または CPU キューのポリサー レートを変更する方 法を示します。ここでは、**class system-cpp-police-protocol-snooping**CPUキュー が有効になり、ポリサー レートは **100 pps** です。

```
Device> enable
Device# configure terminal
Device(config)# policy-map system-cpp-policy
Device(config-pmap)# class system-cpp-police-protocol-snooping
Device(config-pmap-c)# police rate 100 pps
Device(config-pmap-c)# end
Device# show running-config | begin system-cpp-policy
policy-map system-cpp-policy
class system-cpp-police-data
 police rate 200 pps
class system-cpp-police-sys-data
```

```
class system-cpp-police-sw-forward
police rate 1000 pps
class system-cpp-police-multicast
police rate 500 pps
class system-cpp-police-multicast-end-station
 police rate 2000 pps
class system-cpp-police-punt-webauth
class system-cpp-police-l2-control
class system-cpp-police-routing-control
police rate 500 pps
class system-cpp-police-control-low-priority
class system-cpp-police-wireless-priority1
class system-cpp-police-wireless-priority2
class system-cpp-police-wireless-priority3-4-5
class system-cpp-police-topology-control
class system-cpp-police-dot1x-auth
class system-cpp-police-protocol-snooping
 police rate 100 pps
class system-cpp-police-forus
class system-cpp-default
```
<output truncated>

#### 関連トピック

CPU [キューの有効化またはポリサー](#page-2701-0) レートの変更 (2564 ページ) CPU [キューの無効化](#page-2703-0) (2566 ページ) すべての CPU [キューに対するデフォルトのポリサー](#page-2704-0) レートの設定 (2567 ページ) [ユーザ設定可能な](#page-2701-1) CoPP の特徴 (2564 ページ)

### <span id="page-2706-0"></span>例:**CPU** キューの無効化

次に、CPU キューをディセーブルにする例を示します。ここでは、**class system-cpp-police-protocol-snooping** CPU キューが無効になります。

```
Device> enable
Device# configure terminal
Device(config)# policy-map system-cpp-policy
Device(config-pmap)# class system-cpp-police-protocol-snooping
Device(config-pmap-c)# no police rate 100 pps
Device(config-pmap-c)# end
```

```
Device# show running-config | begin system-cpp-policy
```

```
policy-map system-cpp-policy
class system-cpp-police-data
 police rate 200 pps
 class system-cpp-police-sys-data
 police rate 100 pps
 class system-cpp-police-sw-forward
 police rate 1000 pps
 class system-cpp-police-multicast
 police rate 500 pps
class system-cpp-police-multicast-end-station
 police rate 2000 pps
 class system-cpp-police-punt-webauth
 class system-cpp-police-l2-control
 class system-cpp-police-routing-control
```

```
police rate 500 pps
class system-cpp-police-control-low-priority
class system-cpp-police-wireless-priority1
class system-cpp-police-wireless-priority2
class system-cpp-police-wireless-priority3-4-5
class system-cpp-police-topology-control
class system-cpp-police-dot1x-auth
class system-cpp-police-protocol-snooping
class system-cpp-police-forus
class system-cpp-default
```
<output truncated>

#### 関連トピック

CPU [キューの有効化またはポリサー](#page-2701-0) レートの変更 (2564 ページ) CPU [キューの無効化](#page-2703-0) (2566 ページ) すべての CPU [キューに対するデフォルトのポリサー](#page-2704-0) レートの設定 (2567 ページ) [ユーザ設定可能な](#page-2701-1) CoPP の特徴 (2564 ページ)

### <span id="page-2707-0"></span>例:すべての**CPU**キューに対するデフォルトのポリサーレートの設定

次に、すべての CPU キューのポリサー レートをデフォルトに設定し、その後に設定を確認す る方法の例を示します。ユーザ定義のポリシーは、システムのデフォルトポリシーの上に適用 されます。つまり、ユーザ定義のクラスマップに一致する制御トラフィックは、ユーザ定義の CPP ポリサー クラスの下の集約ポリサーに従います。ユーザ定義のトラフィック クラスの統 計情報は、バイト単位で報告されます。

Device> **enable** Device# **configure terminal** Device(config)# **cpp system-default** Defaulting CPP : Policer rate for all classes will be set to their defaults Device(config)# **end**

Device**show platform hardware fed switch 1 qos queue stats internal cpu policer**

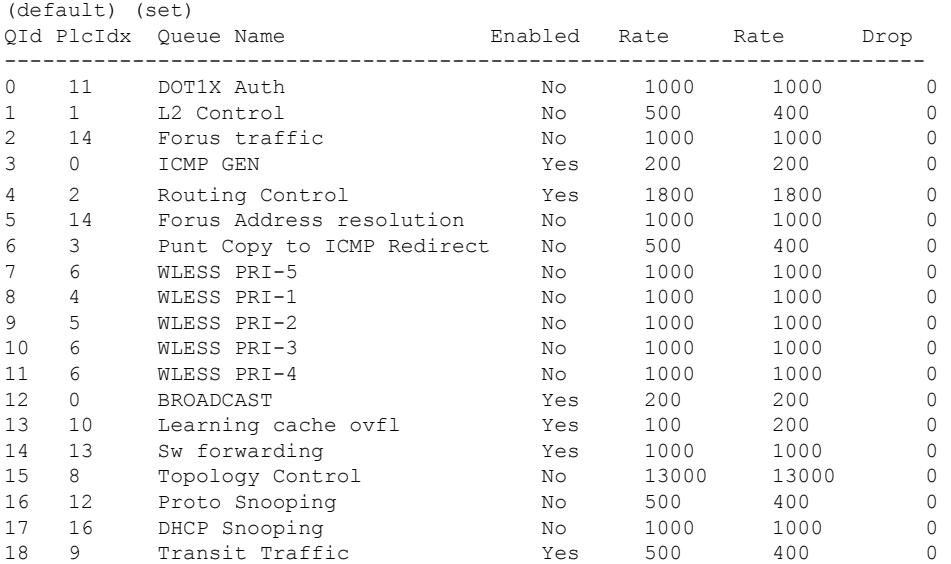

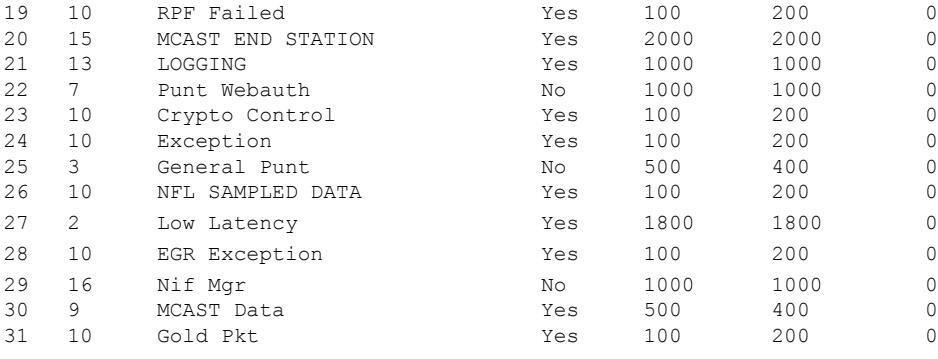

#### 関連トピック

CPU [キューの有効化またはポリサー](#page-2701-0) レートの変更 (2564 ページ)

CPU [キューの無効化](#page-2703-0) (2566 ページ)

すべての CPU [キューに対するデフォルトのポリサー](#page-2704-0) レートの設定 (2567 ページ)

[ユーザ設定可能な](#page-2701-1) CoPP の特徴 (2564 ページ)

# **CoPP** のモニタリング

CPU キューのトラフィック タイプやポリサー レート(ユーザが設定したレートやデフォルト のレート)などのポリサー設定を表示するには、次の手順を実行します。

#### 手順

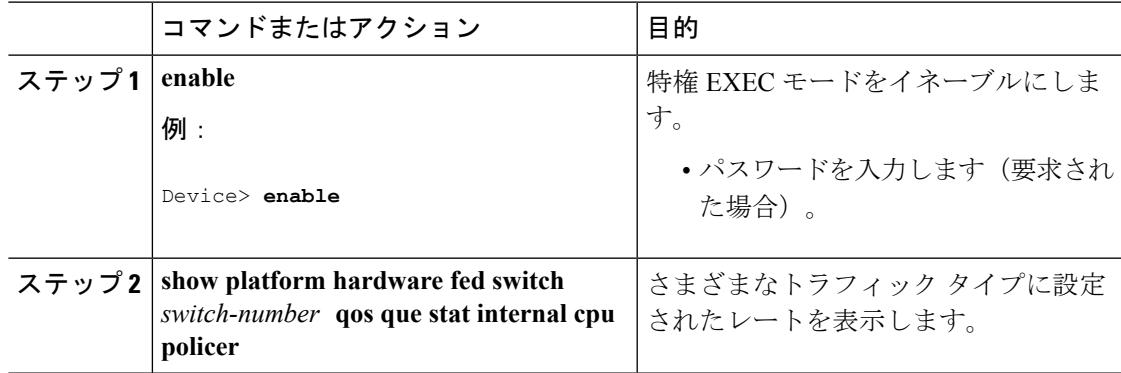

#### 例

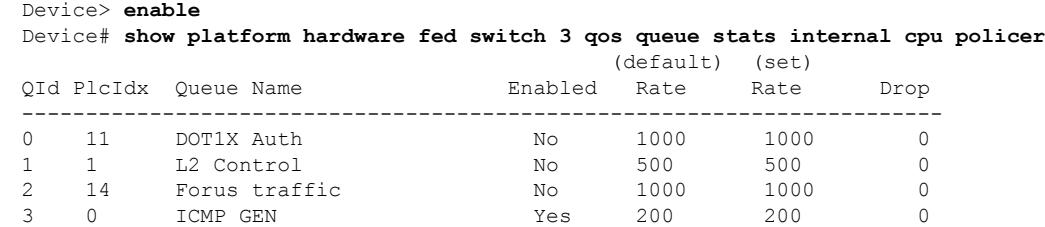

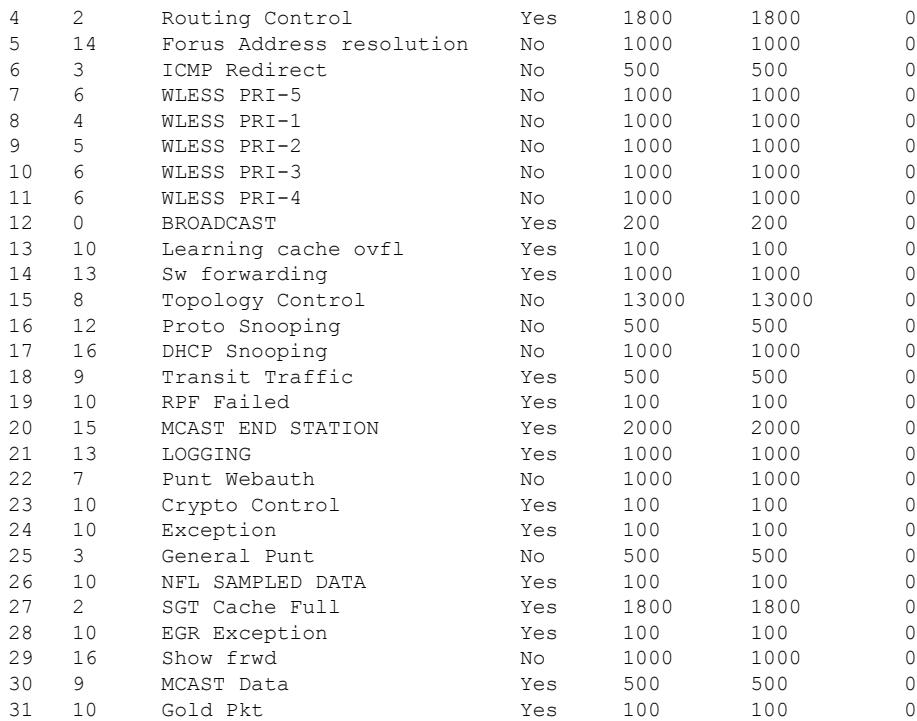

# **CoPP** に関する追加情報

#### 関連資料

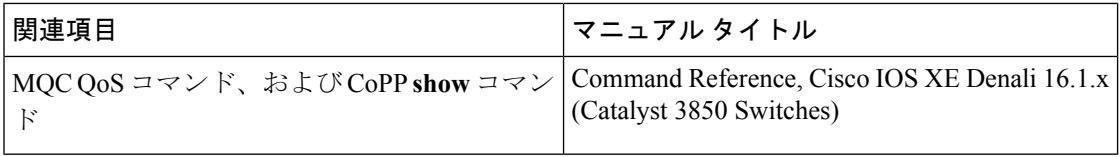

#### エラー メッセージ デコーダ

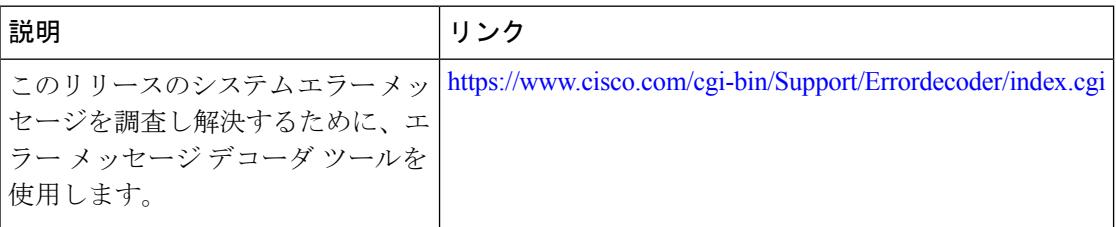

#### 標準および **RFC**

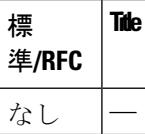

**MIB**

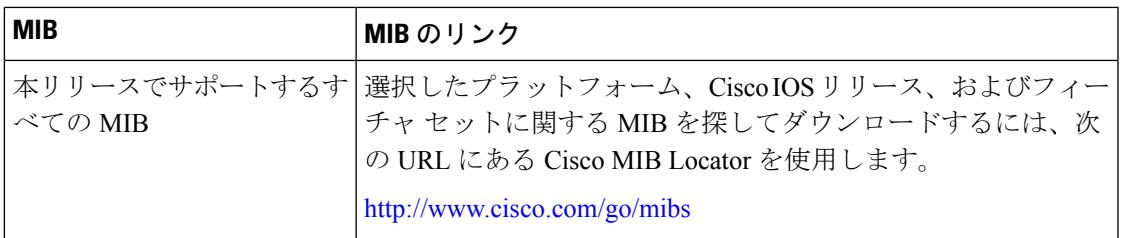

#### シスコのテクニカル サポート

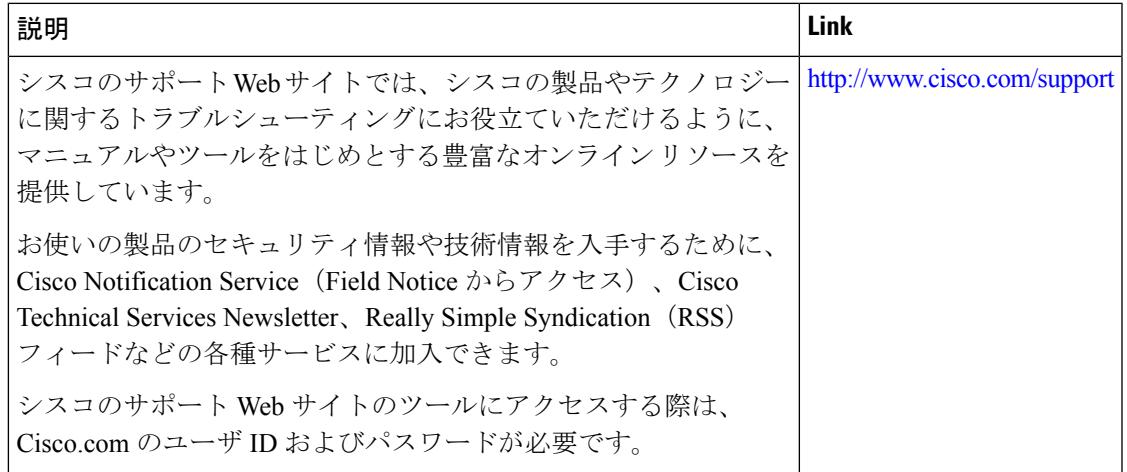

# **CoPP** の機能履歴と情報

次の表に、このモジュールで説明した機能に関するリリース情報を示します。この表は、ソフ トウェア リリース トレインで各機能のサポートが導入されたときのソフトウェア リリースだ けを示しています。その機能は、特に断りがない限り、それ以降の一連のソフトウェアリリー スでもサポートされます。

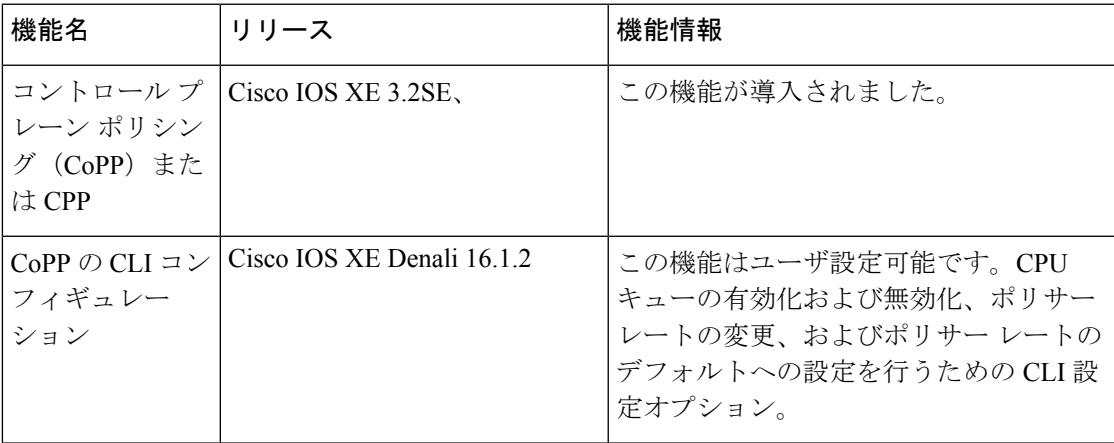

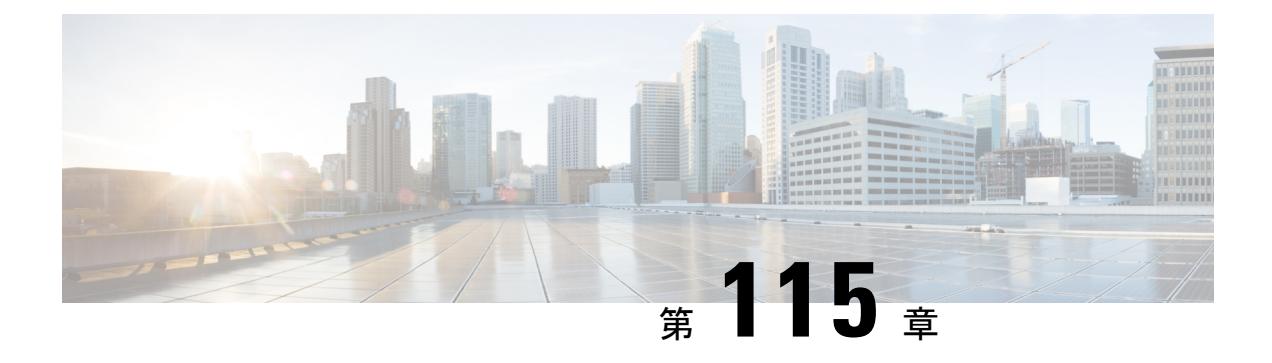

# ワイヤレス ゲスト アクセスの設定

- [機能情報の確認](#page-2712-0) (2575 ページ)
- ゲスト [アクセスの前提条件](#page-2712-1) (2575 ページ)
- ゲスト [アクセスの制約事項](#page-2713-0) (2576 ページ)
- ワイヤレス ゲスト [アクセスについて](#page-2713-1) (2576 ページ)
- [高速安全ローミング](#page-2713-2) (2576 ページ)
- ゲスト [アクセスを設定する方法](#page-2714-0) (2577 ページ)
- ゲスト [アクセスの設定例](#page-2728-0) (2591 ページ)
- ゲスト [アクセスに関する追加情報](#page-2735-0) (2598 ページ)
- ゲスト [アクセスの機能履歴と情報](#page-2736-0) (2599 ページ)

## <span id="page-2712-0"></span>機能情報の確認

ご使用のソフトウェアリリースでは、このモジュールで説明されるすべての機能がサポートさ れているとは限りません。最新の機能情報および警告については、使用するプラットフォーム およびソフトウェア リリースの Bug Search Tool およびリリース ノートを参照してください。 このモジュールに記載されている機能の詳細を検索し、各機能がサポートされているリリース のリストを確認する場合は、このモジュールの最後にある機能情報の表を参照してください。

プラットフォームのサポートおよびシスコ ソフトウェア イメージのサポートに関する情報を 検索するには、Cisco Feature Navigator を使用します。Cisco Feature Navigator には、 <http://www.cisco.com/go/cfn> からアクセスします。Cisco.com のアカウントは必要ありません。

# <span id="page-2712-1"></span>ゲスト アクセスの前提条件

- すべてのモビリティ ピアは、階層モビリティ アーキテクチャに対して設定されている必 要があります。
- WLAN上のゲストコントローラモビリティアンカーの設定は、モビリティエージェント およびゲスト コントローラ上である必要があります。
- ゲスト アクセスは、3 ボックス ソリューションまたは 2 ボックス ソリューションが可能 です。モビリティ トンネルのリンク ステータスは、以下の間で適用される必要がありま す。
	- モビリティ エージェント、モビリティ コントローラおよびゲスト コントローラ。

または

• モビリティ エージェント/モビリティ コントローラおよびゲスト コントローラ。

## <span id="page-2713-1"></span><span id="page-2713-0"></span>ゲスト アクセスの制約事項

## ワイヤレス ゲスト アクセスについて

理想としては、ワイヤレス ゲスト ネットワークの実装で、企業の既存のワイヤレスおよび有 線インフラストラクチャを最大限活用して、物理オーバーレイネットワークを構築する際のコ ストや複雑さを回避します。この場合は、次の要素と機能の追加が必要になります。

- 専用のゲストWLAN/SSID:ゲストアクセスを必要とするあらゆる場所で、キャンパスワ イヤレス ネットワークを介して実装されます。ゲスト WLAN は、モビリティ アンカー (ゲスト コントローラ)が設定された WLAN で識別されます。
- ゲストトラフィックのセグメンテーション:ゲストの移動場所を制限するために、キャン パス ネットワーク上のレイヤ 2 またはレイヤ 3 での実装テクニックを必要とします。
- アクセス コントロール:キャンパス ネットワーク内に組み込まれたアクセス コントロー ル機能の使用、または企業ネットワークからインターネットへのゲストアクセスを制御す る外部プラットフォームの実装を伴います。
- ゲスト ユーザ資格情報の管理:スポンサーまたは Lobby 管理者がゲストの代わりに仮の 資格情報を作成できるプロセス。この機能は、アクセス コントロール プラットフォーム 内に常駐している場合と、AAA などの管理システムのコンポーネントになっている場合 とがあります。

## <span id="page-2713-2"></span>高速安全ローミング

高速セキュア ローミングは、Cisco Centralized Key Management (CCKM)、および 802.11i ク ライアントの Pairwise Master Key(PMK)情報をキャッシュすることで実現できます。Cisco Centralized Key Management (CCKM) はローミングの向上に役立ちます。クライアントのみが ローミング プロセスを開始できますが、以下のような要因に影響されます。

- AP 間のオーバーラップ
- AP 間の距離
- チャネル、シグナル強度、および AP 上のロード
- データ レートと出力電力

高速ローミングクライアント (802.11i、[CCKM]) が新しいデバイスにローミングする場合は 常に、クライアントは高速ローミング後にモビリティ「ハンドオフ」手順を実行します。ま た、モビリティ「ハンドオフ」手順後に学習した AAA 属性が再適用されます。

クライアントが 802.11i WPA2、CCKM、を使用している場合、高速セキュア ローミングの要 件をすべて満たすために、ローミング中の完全な L2 認証を避ける必要があります。完全な L2 認証を避けるため、認証およびローミング クライアントのキーの継承に PMK キャッシュ

(802.11i、 CCKM、)が使用されます。これには、モビリティ グループ内のモビリティ アン カー(MA)およびモビリティコントローラ(MC)が同じPMKキャッシュ値を持つことが必 要です。

セッション タイムアウトは、PMK キャッシュの有効期限を定義します。クライアントが再認 証に失敗した場合、または CLI から手動で削除された場合、PMK キャッシュも削除される場 合があります。オリジナルのコントローラまたはスイッチの削除は、同じモビリティグループ 内の他のコントローラまたはスイッチにも影響します。

## <span id="page-2714-0"></span>ゲスト アクセスを設定する方法

### ロビー管理者アカウントの作成

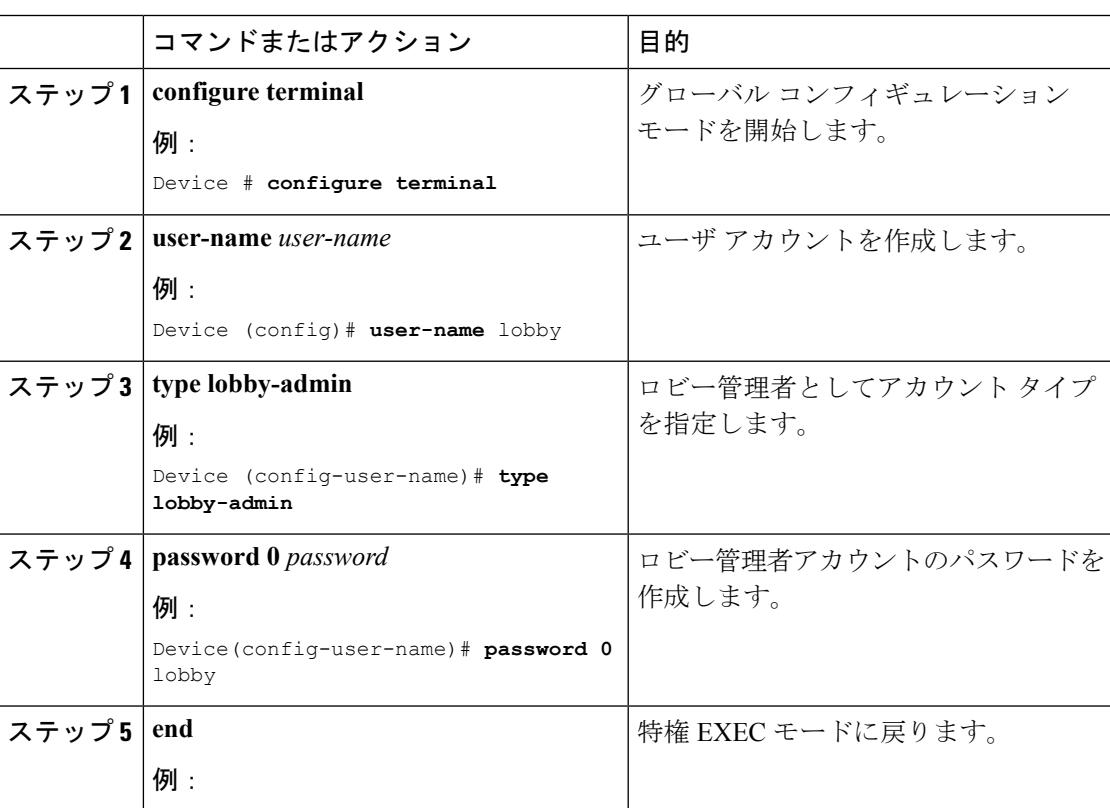

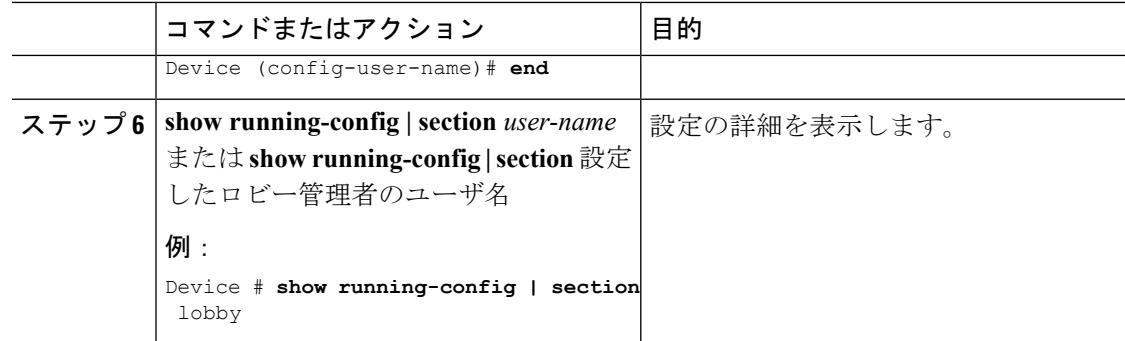

例

# ゲスト ユーザ アカウントの設定

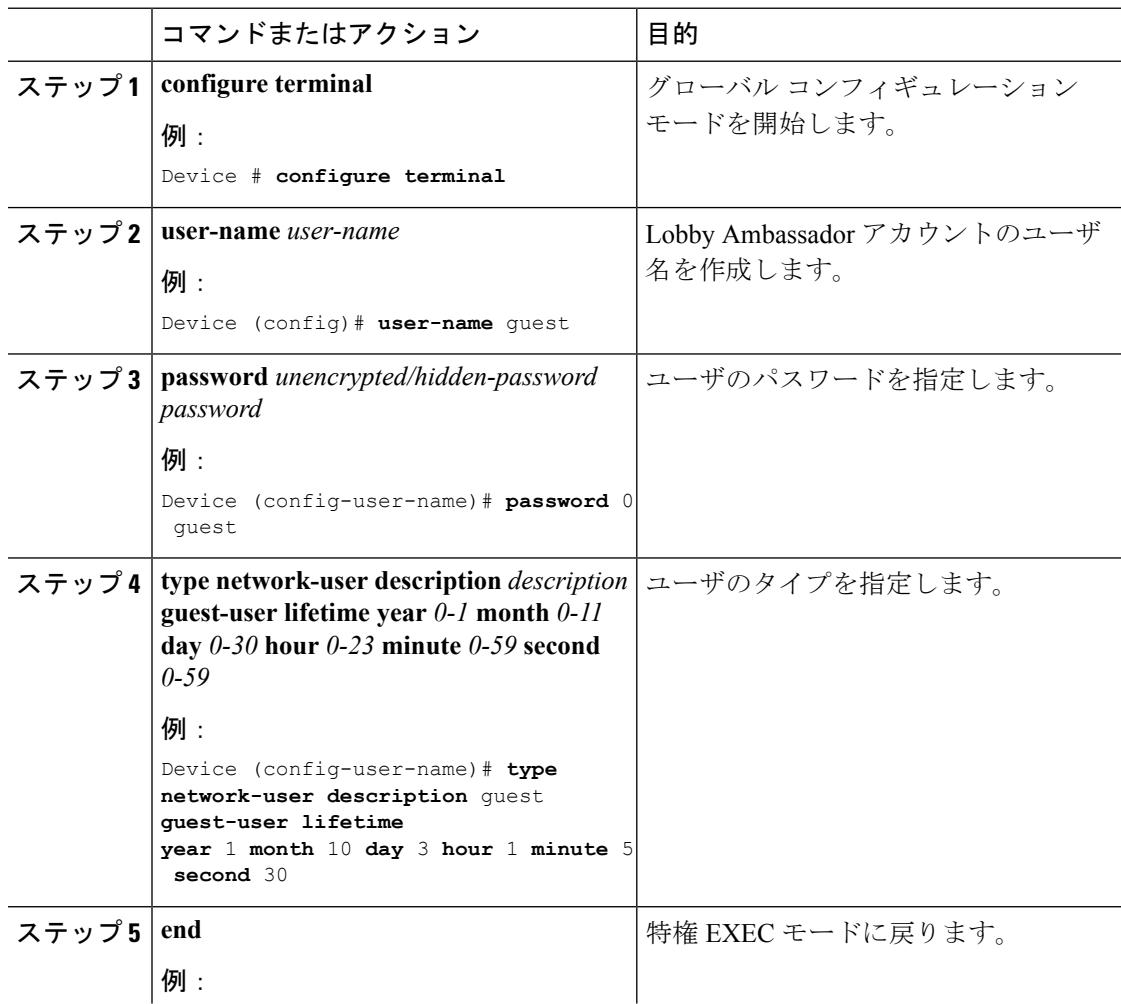

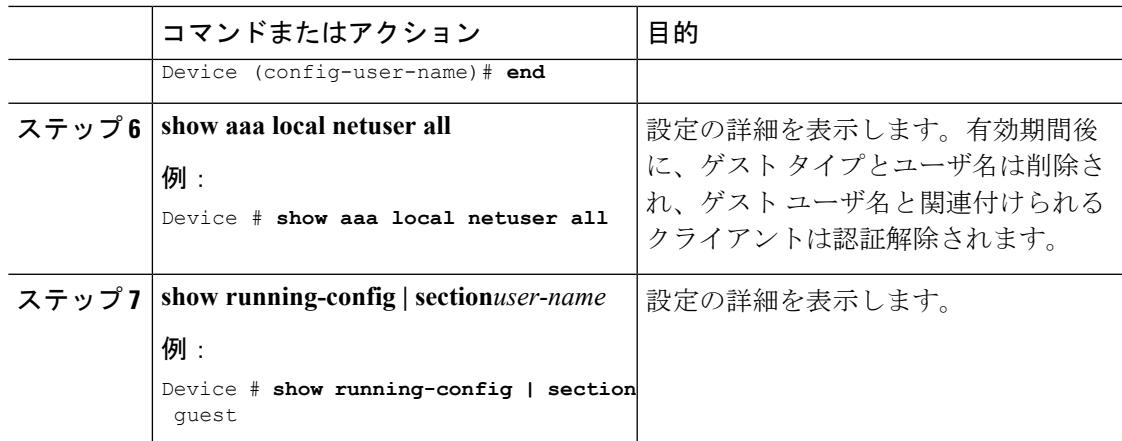

例

# モビリティエージェント (MA) の設定

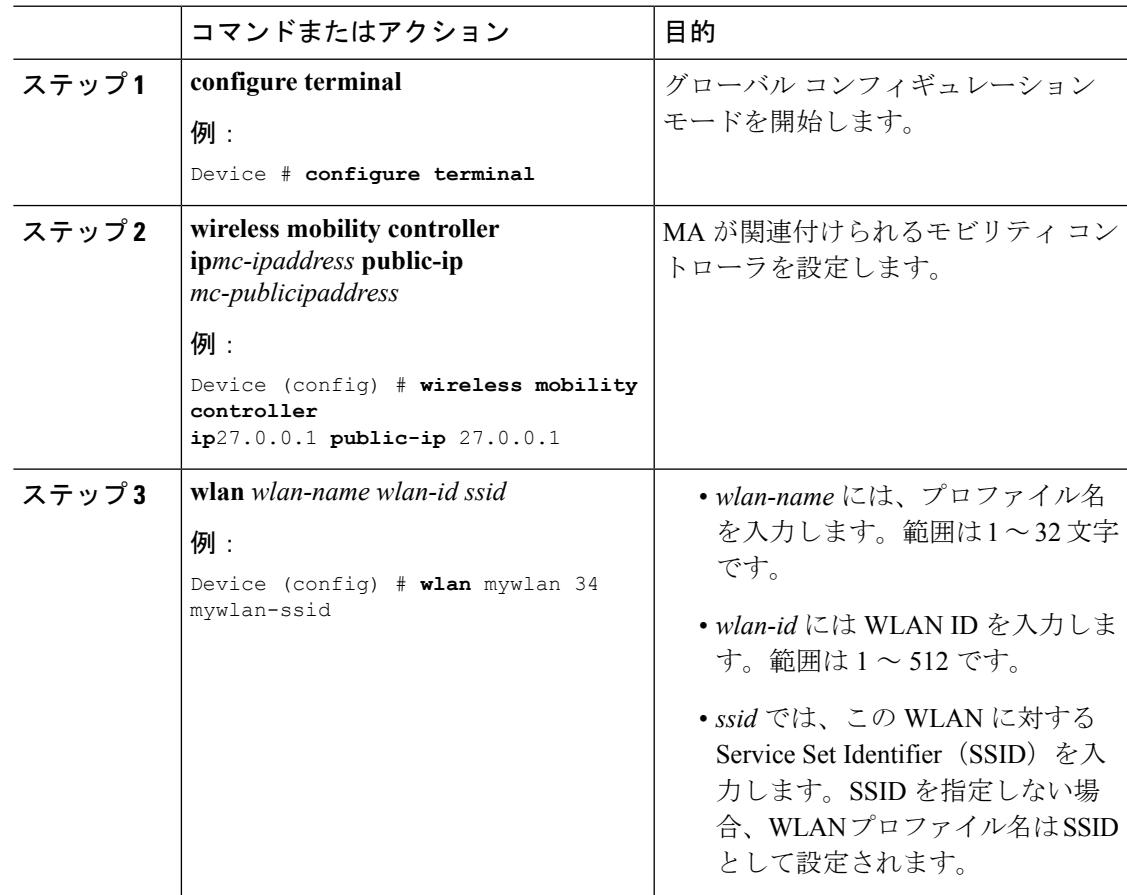

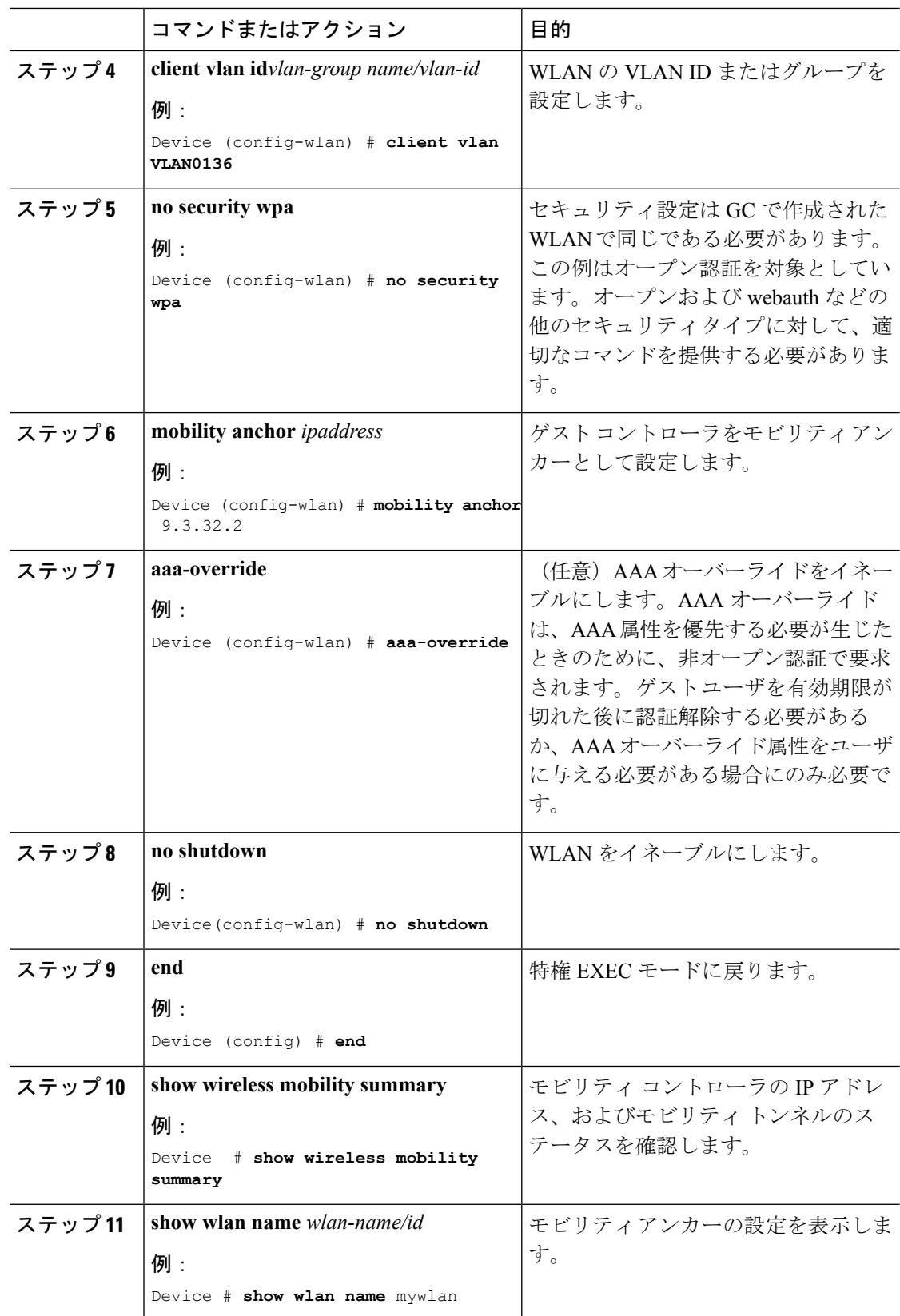

#### 例

# モビリティ コントローラの設定

モビリティ コントローラ モードは **wireless mobility controller** コマンドを使用してイネーブル にする必要があります。

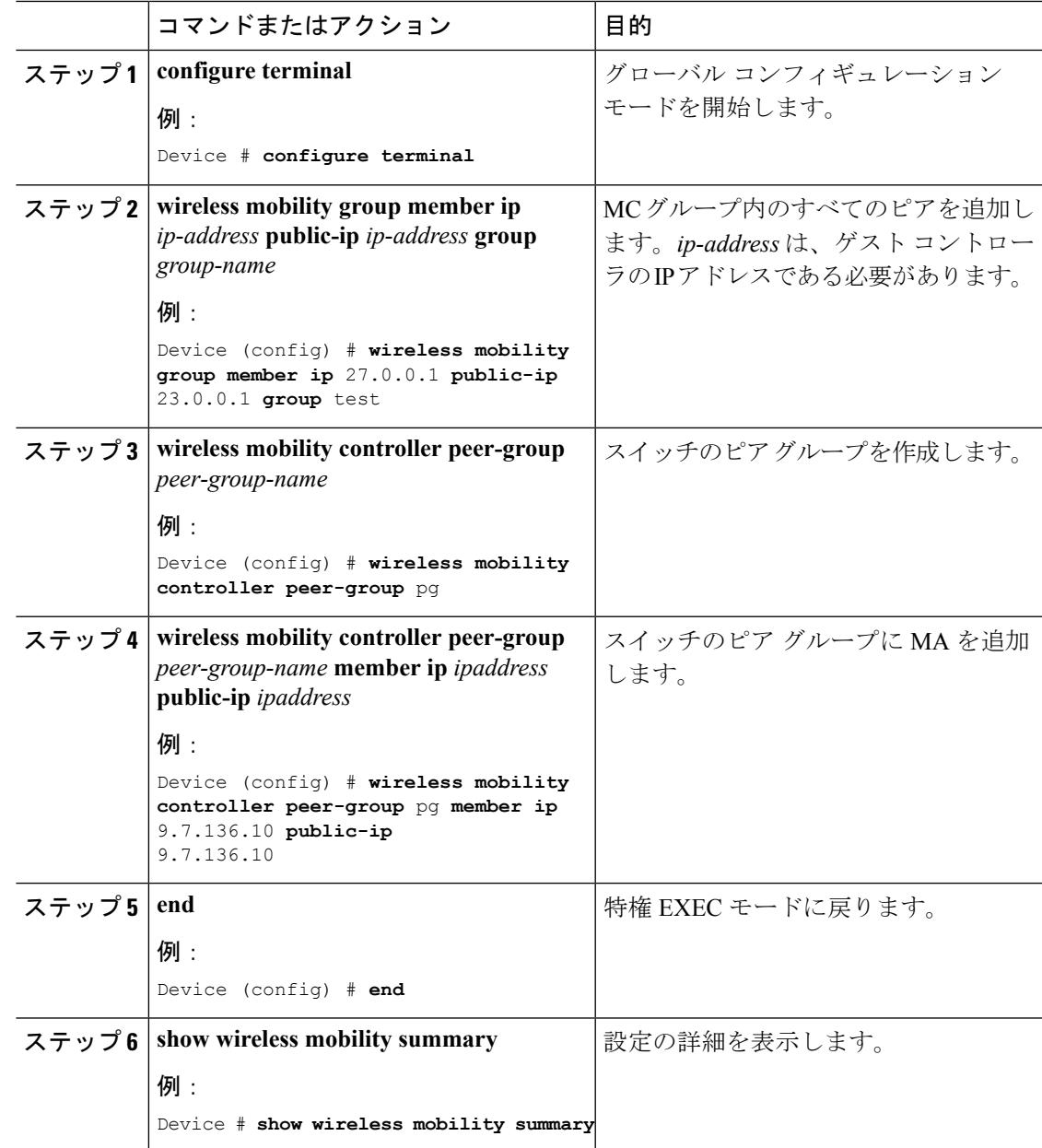

例

# **Web** 認証証明書の入手

手順

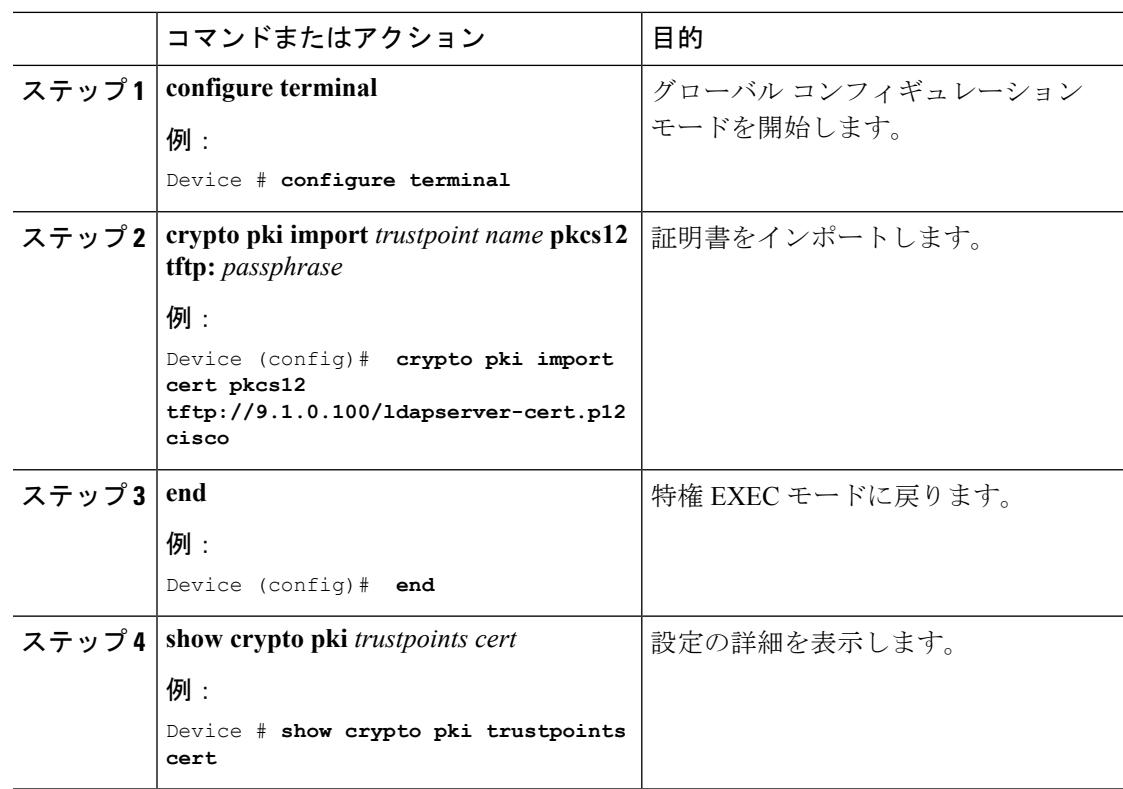

例

## **Web** 認証証明書の表示

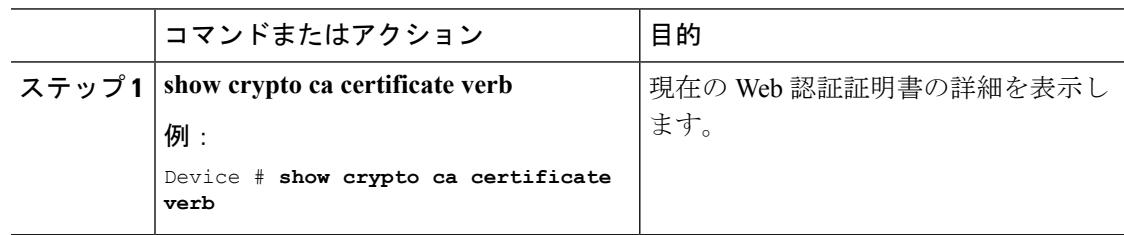

例

## デフォルトの **Web** 認証ログイン ページの選択

AAA オーバーライド フラグは、ローカルまたはリモート AAA サーバを使用した Web 認証の ために、WLAN でイネーブルにする必要があります。

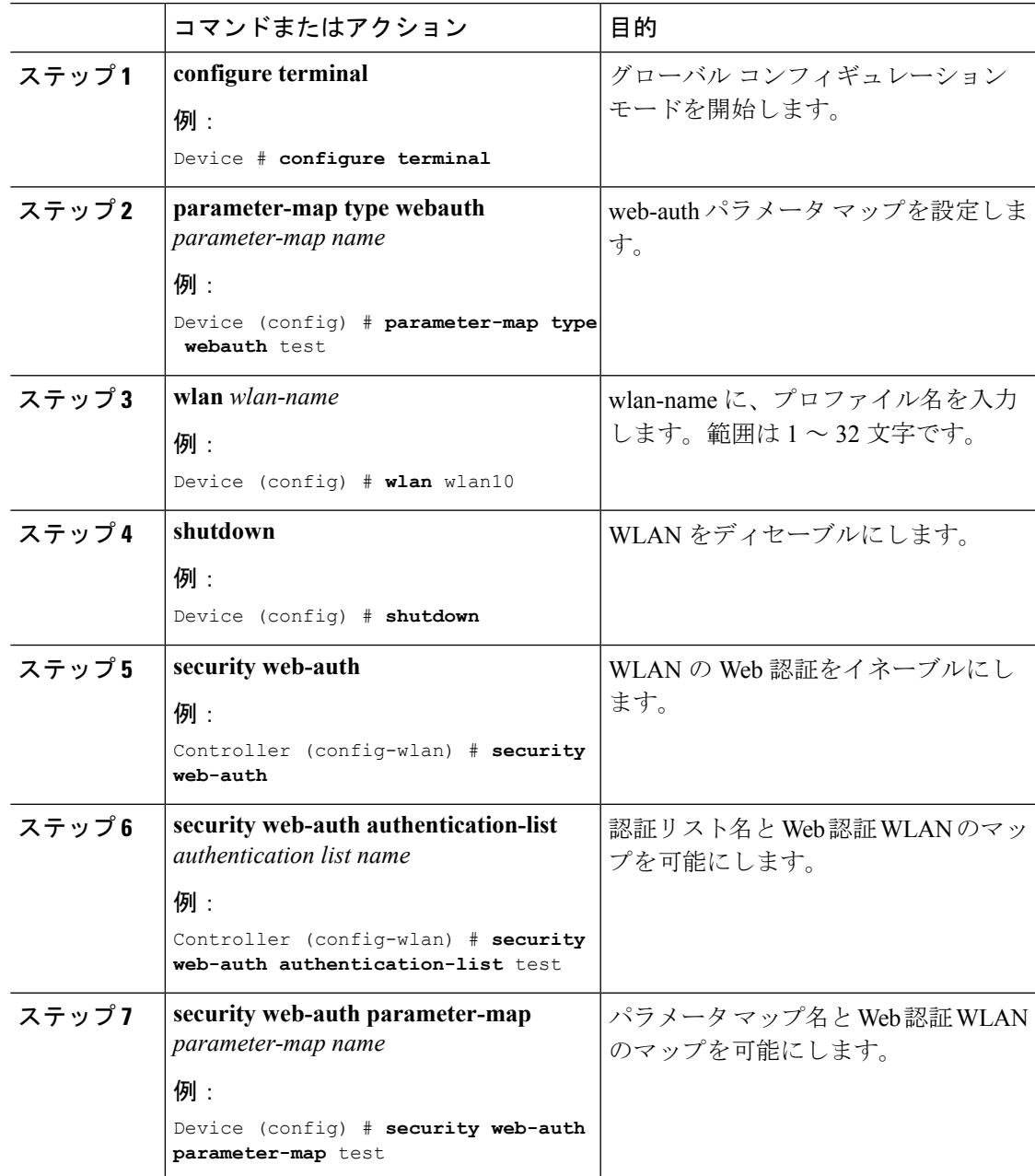

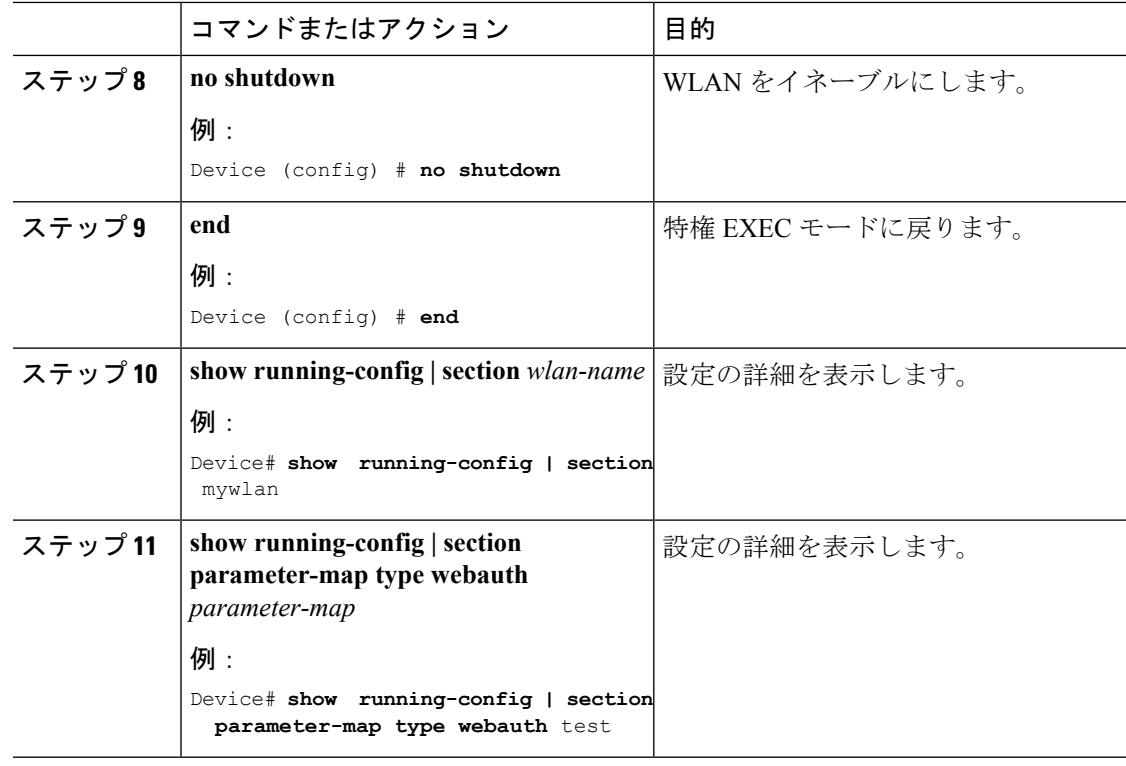

例

# 外部 **Web** サーバでのカスタマイズされた **Web** 認証ログイン ページの 選択

AAA オーバーライド フラグは、ローカルまたはリモート AAA サーバを使用した Web 認証の ために、WLAN でイネーブルにする必要があります。

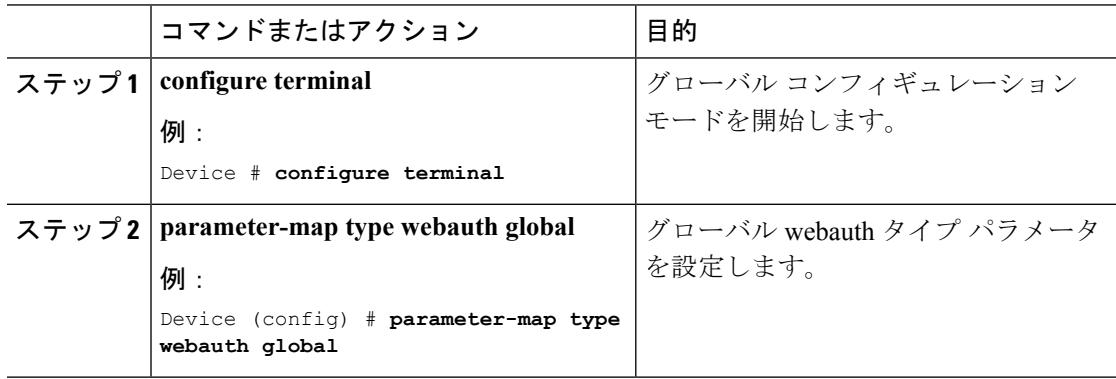

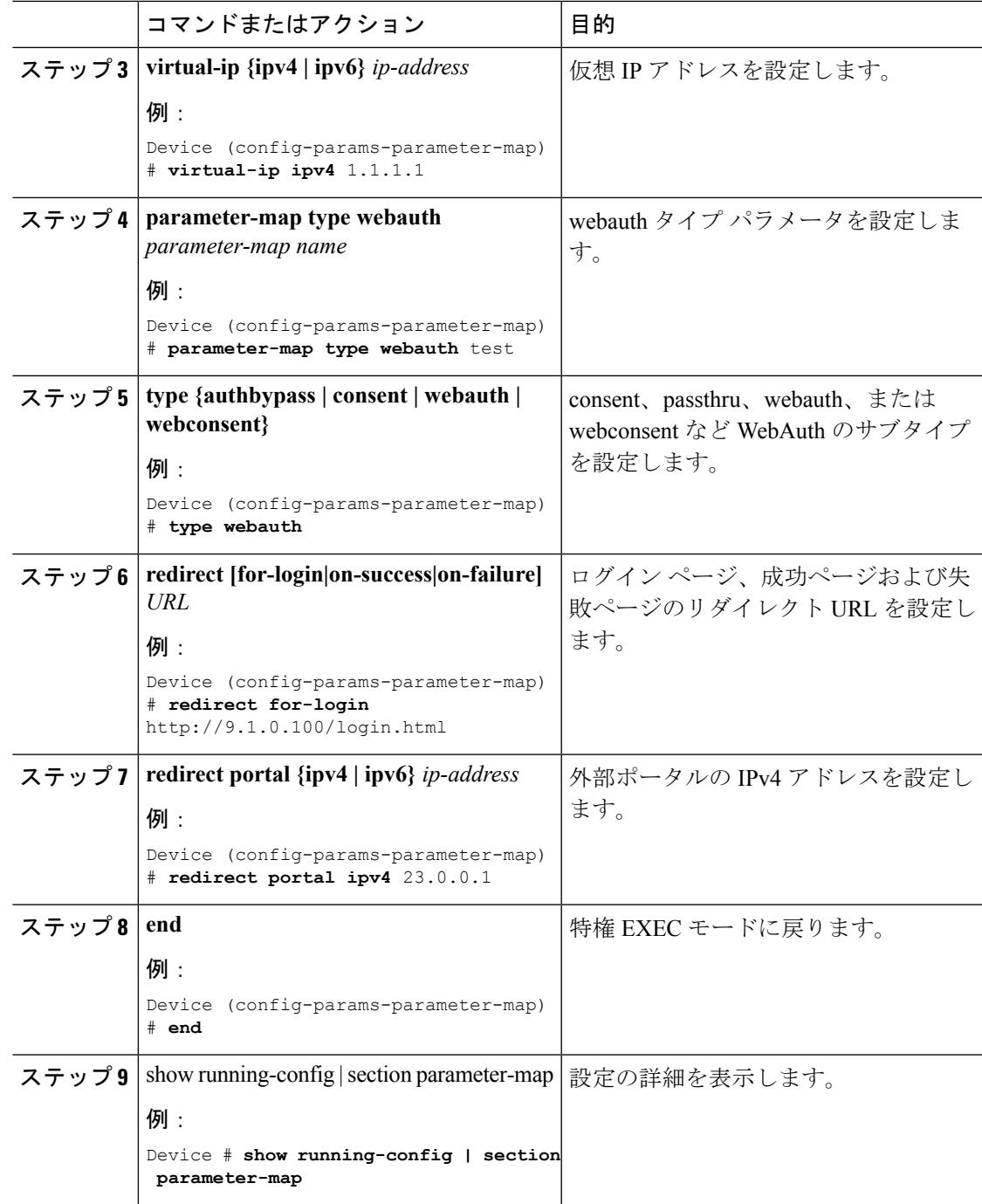

#### 例

# **WLAN**ごとのログインページ、ログイン失敗ページ、およびログアウ ト ページの割り当て

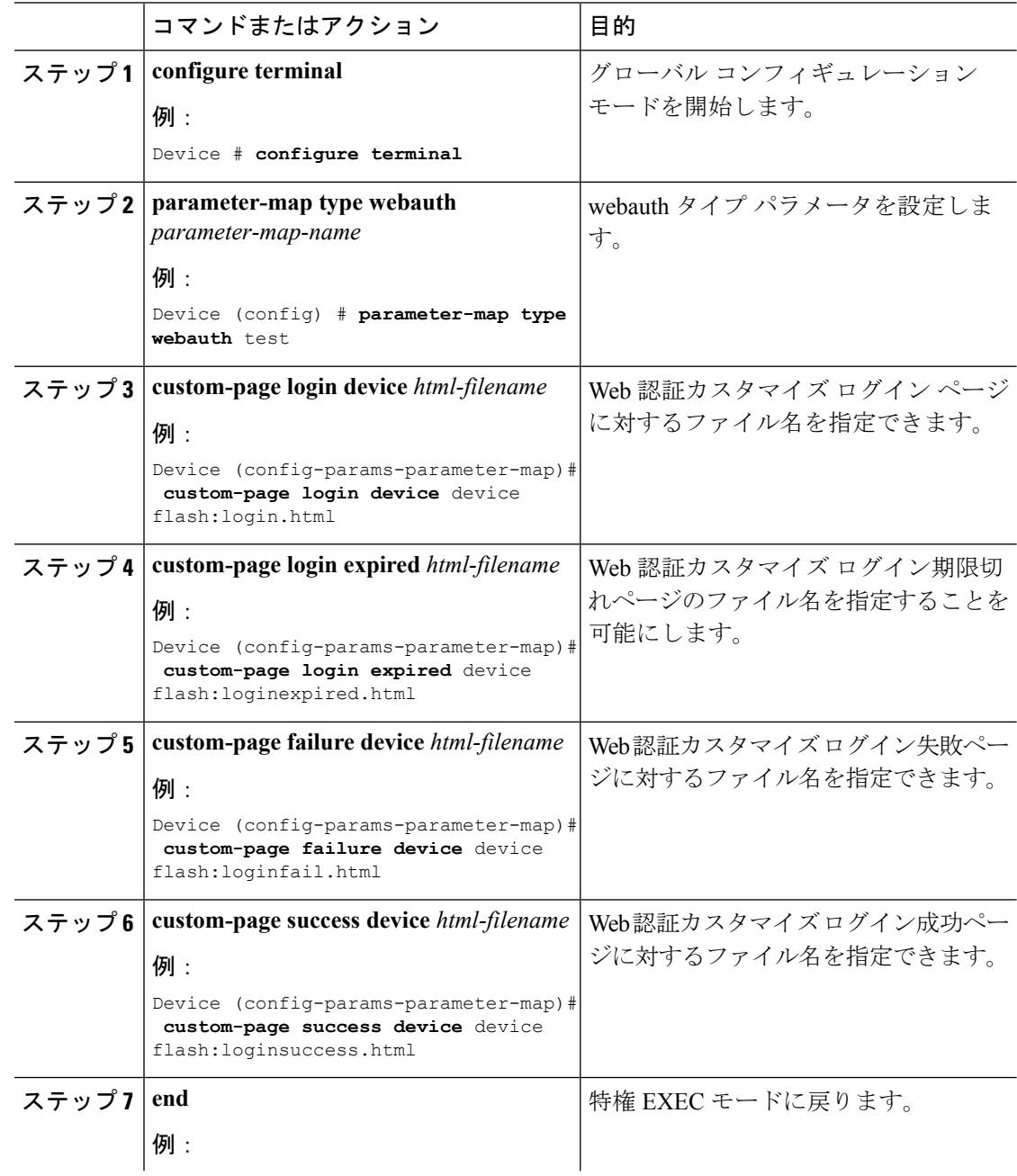

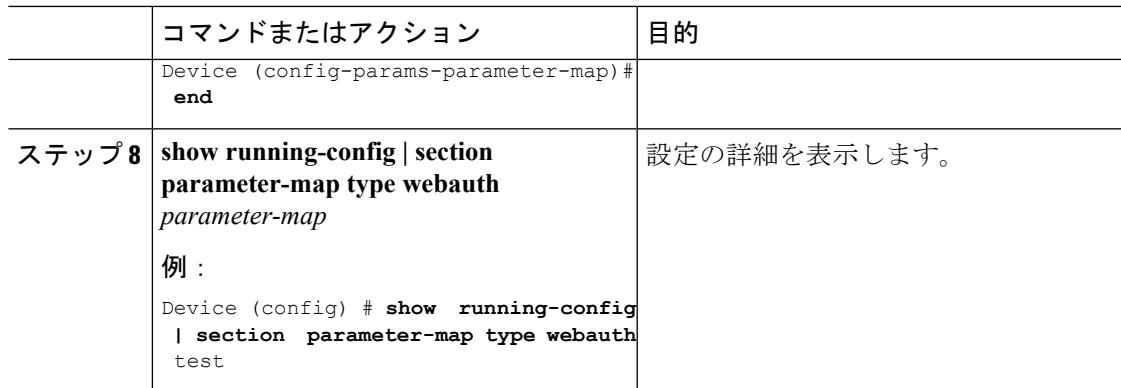

例

## **AAA-Override** の設定

 $\mathbf I$ 

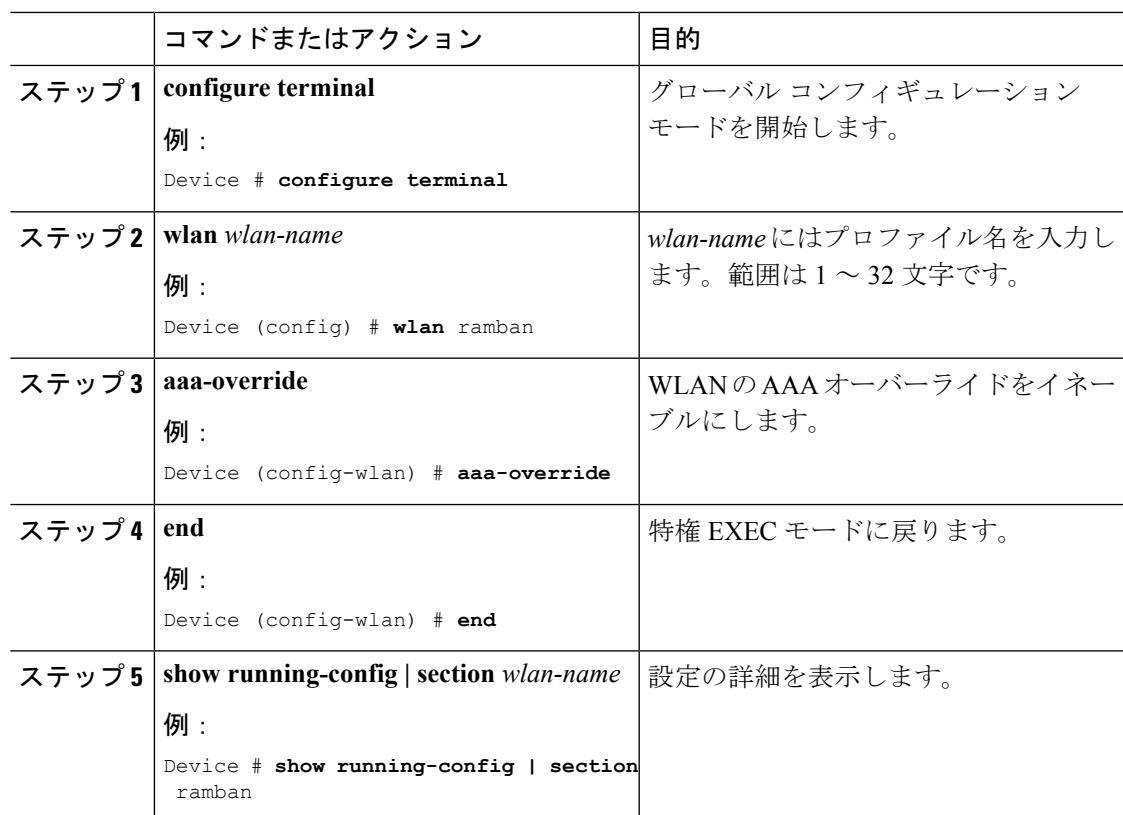

例

# クライアントの負荷分散の設定

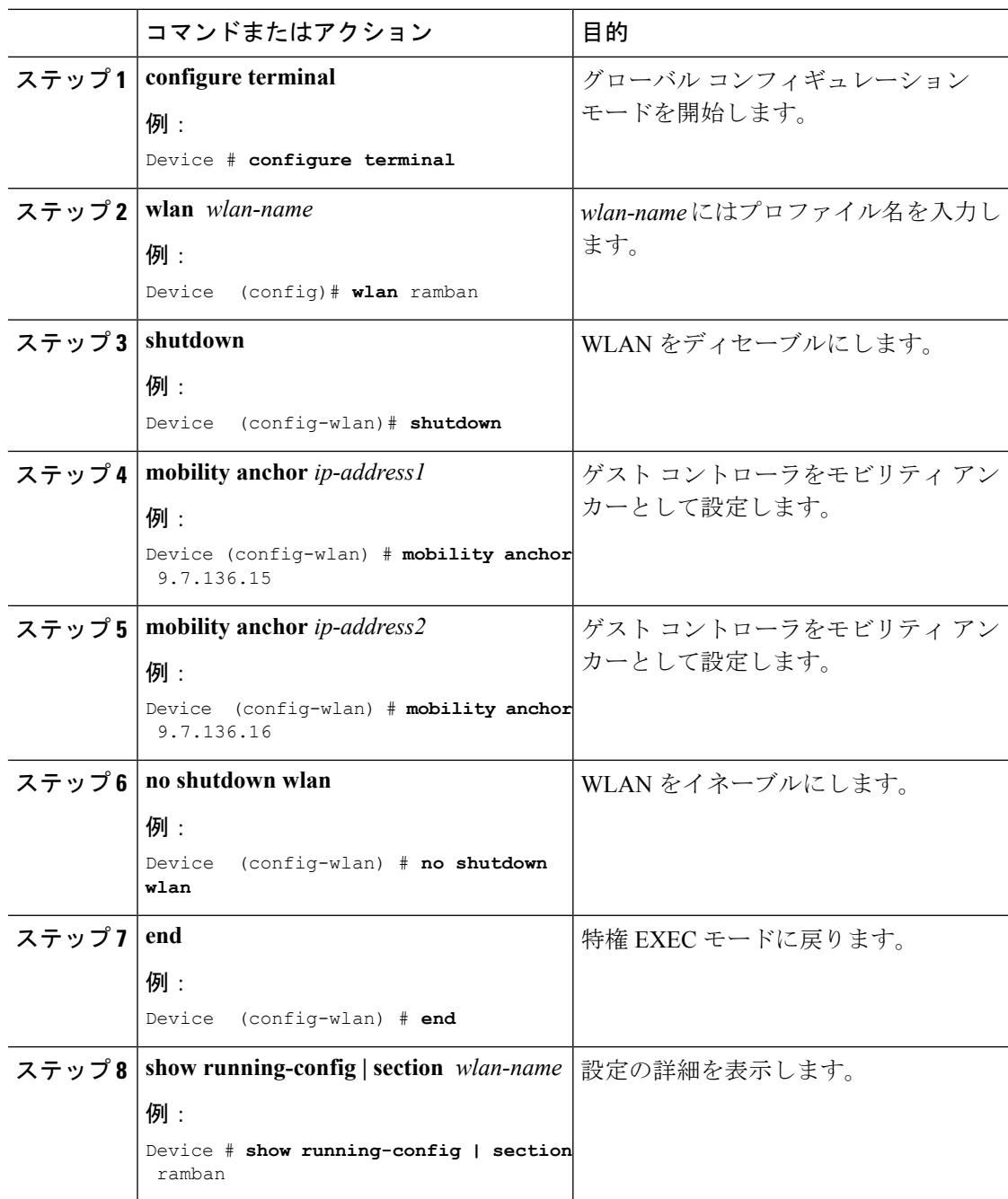

 $\mathbf I$ 

例

# 事前認証 **ACL** の設定

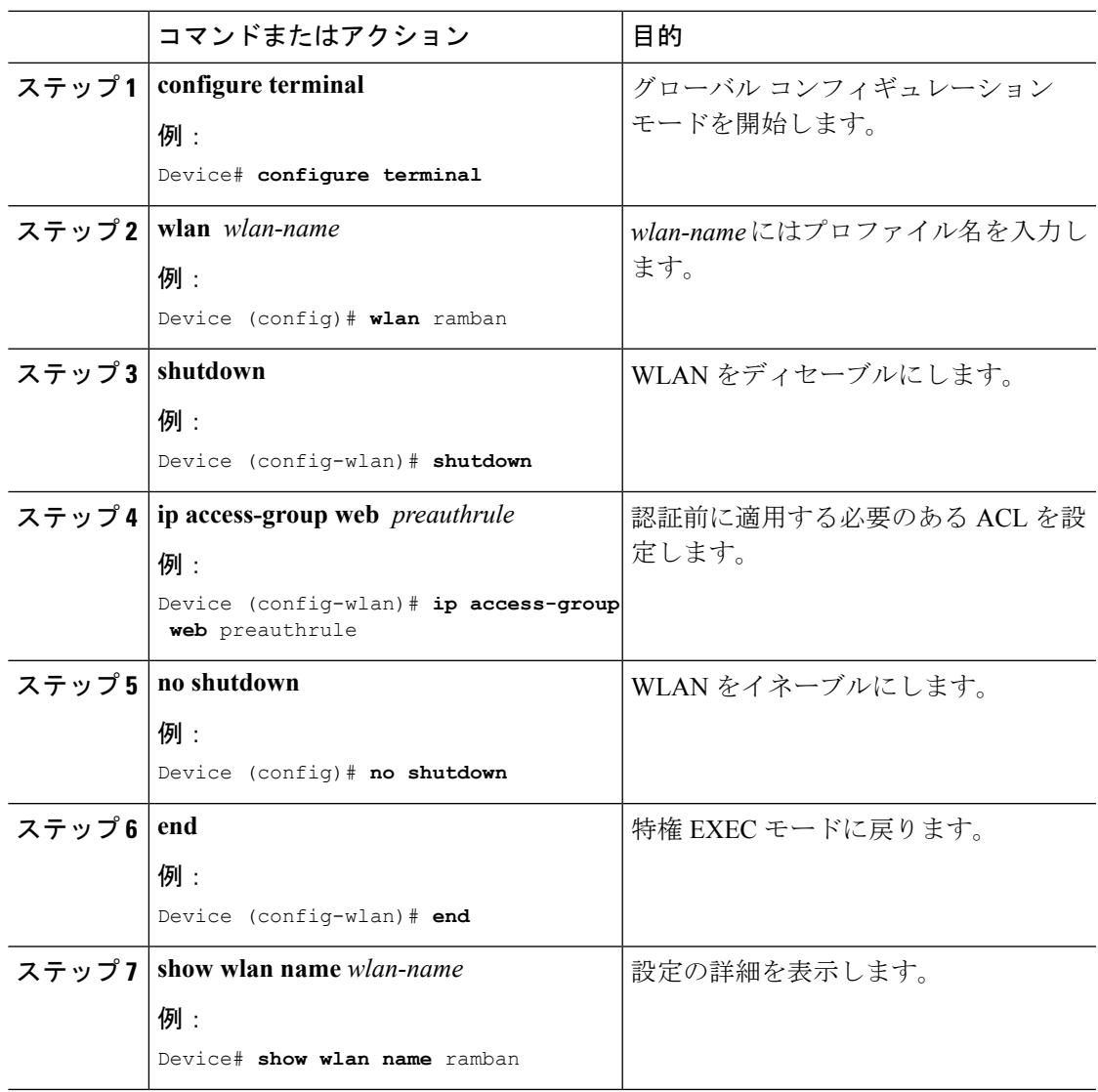

例

## **IOS ACL** 定義の設定

手順

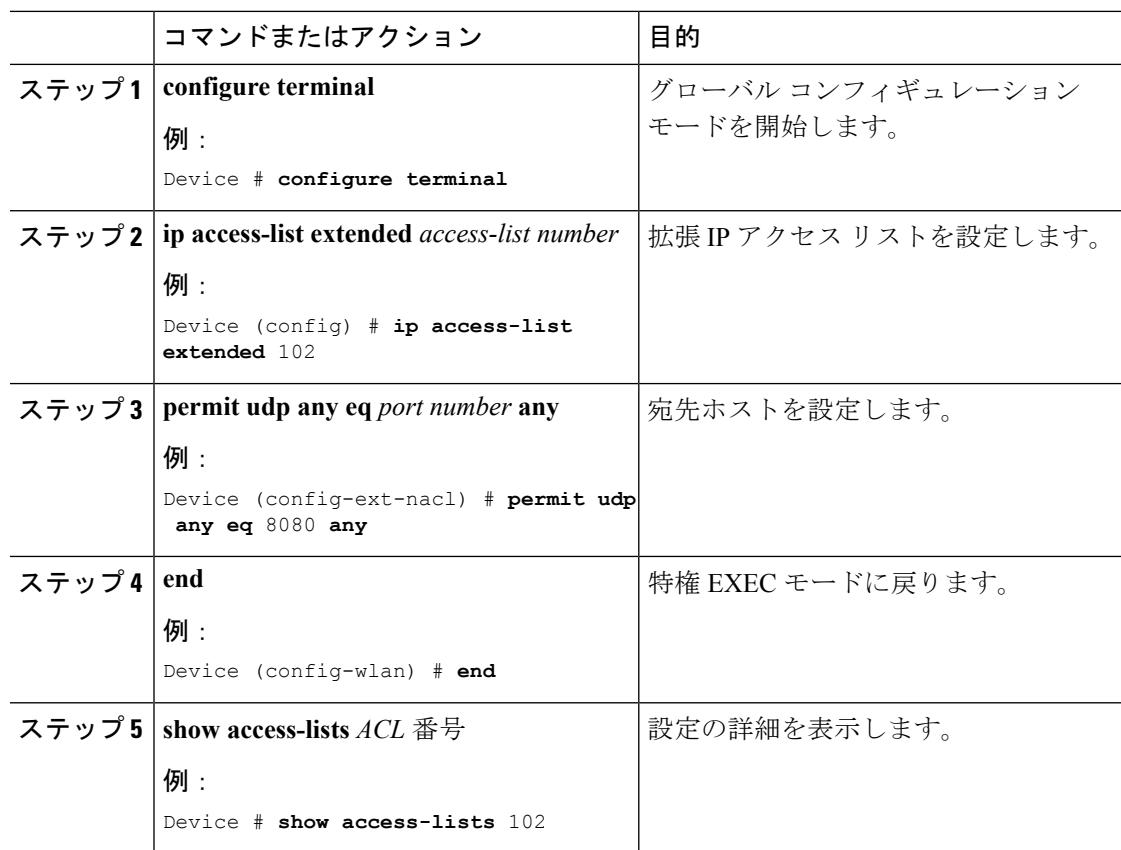

#### 例

## **Webpassthrough** の設定

手順 コマンドまたはアクション 日的 グローバル コンフィギュレーション モードを開始します。 **configure terminal** 例: ステップ **1** Device # **configure terminal**

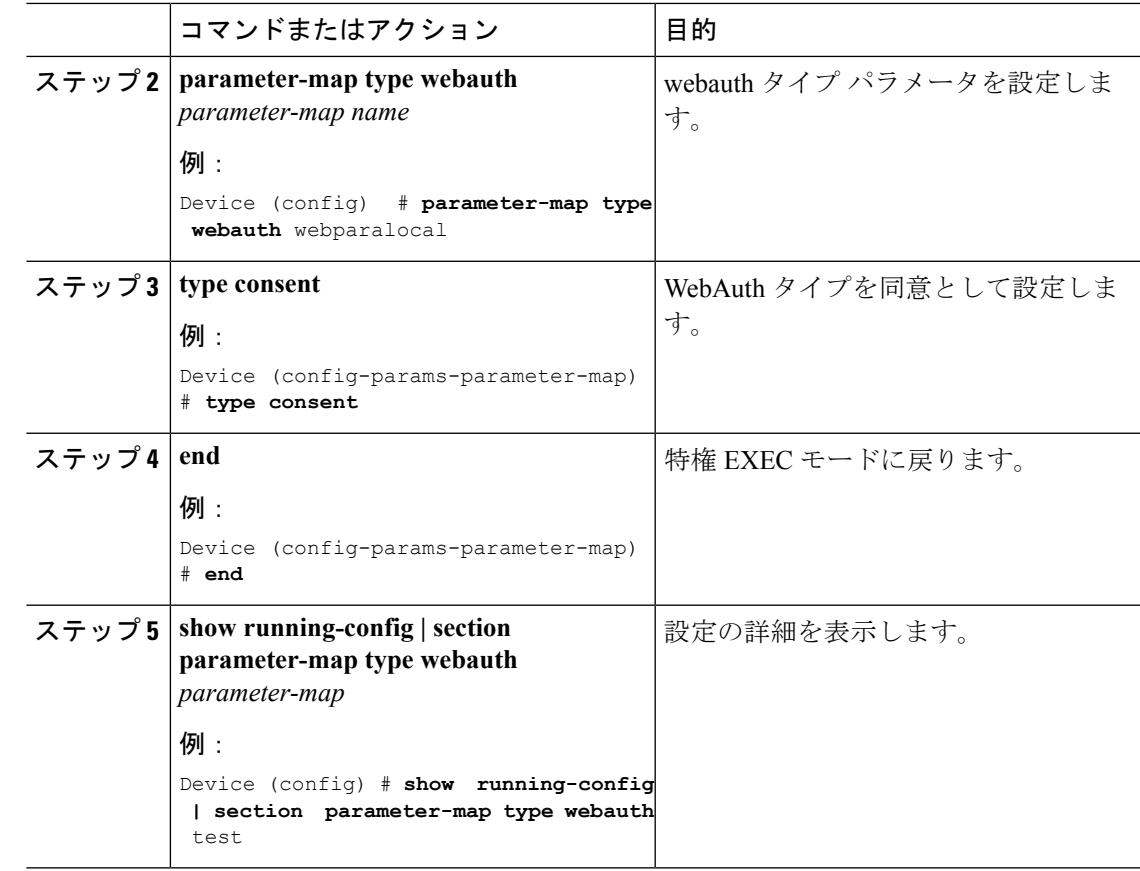

例

# <span id="page-2728-0"></span>ゲスト アクセスの設定例

## 例:**Lobby Ambassador** アカウントの作成

次の例は、Lobby Ambassador アカウントを設定する方法を示しています。

```
Device# configure terminal
Device(config)# user-name lobby
Device(config)# type lobby-admin
Device(config)# password 0 lobby
Device(config)# end
Device# show running-config | section lobby
   user-name lobby
   creation-time 1351118727
   password 0 lobby
   type lobby-admin
```
### 例:**Web** 認証証明書の入手

次の例は、Web 認証証明書を取得する方法を示しています。

```
Device# configure terminal
Device(config)# crypto pki import cert pkcs12 tftp://9.1.0.100/ldapserver-cert.p12 cisco
Device(config)# end
Device# show crypto pki trustpoints cert
Trustpoint cert:
   Subject Name:
   e=rkannajr@cisco.com
   cn=sthaliya-lnx
   ou=WNBU
   o=Cisco
   l=SanJose
   st=California
    c=US
          Serial Number (hex): 00
   Certificate configured.
Device# show crypto pki certificates cert
Certificate
  Status: Available
  Certificate Serial Number (hex): 04
 Certificate Usage: General Purpose
  Issuer:
   e=rkannajr@cisco.com
   cn=sthaliya-lnx
   ou=WNBU
   o=Cisco
   l=SanJose
   st=California
   c=USSubject:
   Name: ldapserver
   e=rkannajr@cisco.com
   cn=ldapserver
   ou=WNBU
   o=Cisco
   st=California
   c=US
  Validity Date:
   start date: 07:35:23 UTC Jan 31 2012
   end date: 07:35:23 UTC Jan 28 2022
  Associated Trustpoints: cert ldap12
  Storage: nvram:rkannajrcisc#4.cer
CA Certificate
  Status: Available
  Certificate Serial Number (hex): 00
  Certificate Usage: General Purpose
  Issuer:
   e=rkannajr@cisco.com
   cn=sthaliya-lnx
   ou=WNBU
   o=Cisco
   l=SanJose
   st=California
   c=US
  Subject:
   e=rkannajr@cisco.com
   cn=sthaliya-lnx
   ou=WNBU
```

```
o=Cisco
  l=SanJose
 st=California
  C=U.SValidity Date:
  start date: 07:27:56 UTC Jan 31 2012
 end date: 07:27:56 UTC Jan 28 2022
Associated Trustpoints: cert ldap12 ldap
Storage: nvram:rkannajrcisc#0CA.cer
```
### 例:**Web** 認証証明書の表示

次の例は、Web 認証証明書を表示する方法を示しています。

```
Device# show crypto ca certificate verb
    Certificate
     Status: Available
    Version: 3
    Certificate Serial Number (hex): 2A9636AC00000000858B
    Certificate Usage: General Purpose
    Issuer:
   cn=Cisco Manufacturing CA
    o=Cisco Systems
   Subject:
   Name: WS-C3780-6DS-S-2037064C0E80
   Serial Number: PID:WS-C3780-6DS-S SN:FOC1534X12Q
   cn=WS-C3780-6DS-S-2037064C0E80
    serialNumber=PID:WS-C3780-6DS-S SN:FOC1534X12Q
   CRL Distribution Points:
   http://www.cisco.com/security/pki/crl/cmca.crl
   Validity Date:
   start date: 15:43:22 UTC Aug 21 2011
   end date: 15:53:22 UTC Aug 21 2021
    Subject Key Info:
   Public Key Algorithm: rsaEncryption
   RSA Public Key: (1024 bit)
   Signature Algorithm: SHA1 with RSA Encryption
    Fingerprint MD5: A310B856 A41565F1 1D9410B5 7284CB21
    Fingerprint SHA1: 04F180F6 CA1A67AF 9D7F561A 2BB397A1 0F5EB3C9
   X509v3 extensions:
   X509v3 Key Usage: F0000000
     Digital Signature
     Non Repudiation
     Key Encipherment
     Data Encipherment
   X509v3 Subject Key ID: B9EEB123 5A3764B4 5E9C54A7 46E6EECA 02D283F7
   X509v3 Authority Key ID: D0C52226 AB4F4660 ECAE0591 C7DC5AD1 B047F76C
   Authority Info Access:
   Associated Trustpoints: CISCO_IDEVID_SUDI
    Key Label: CISCO_IDEVID_SUDI
```
### 例:ゲスト ユーザ アカウントの設定

次の例は、ゲスト ユーザ アカウントを設定する方法を示しています。

Device# **configure terminal** Device(config)# **user-name guest**

```
Device(config-user-name)# password 0 guest
Device(config-user-name)# type network-user description guest guest-user lifetime year
1 month 10 day 3 hour 1 minute 5 second 30
Device(config-user-name)# end
Device# show aaa local netuser all
User-Name : guest
Type : guest
Password : guest
Is_passwd_encrypted : No
Descriptio : quest
Attribute-List : Not-Configured
First-Login-Time : Not-Logged-In
Num-Login : 0
Lifetime : 1 years 10 months 3 days 1 hours 5 mins 30 secs<br>Start-Time : 20:47:37 chennai Dec 21 2012
                  : 20:47:37 chennai Dec 21 2012
```
### 例:モビリティ コントローラの設定

次の例は、モビリティ コントローラを設定する方法を示しています。

```
Device# configure terminal
Device(config)# wireless mobility group member ip 27.0.0.1 public-ip 23.0.0.1 group test
Device(config)# wireless mobility controller peer-group pg
Device(config)# wireless mobility controller peer-group pg member ip 9.7.136.10 public-ip
9.7.136.10
Device(config)# end
Device# show wireless mobility summary
```
Mobility Controller Summary:

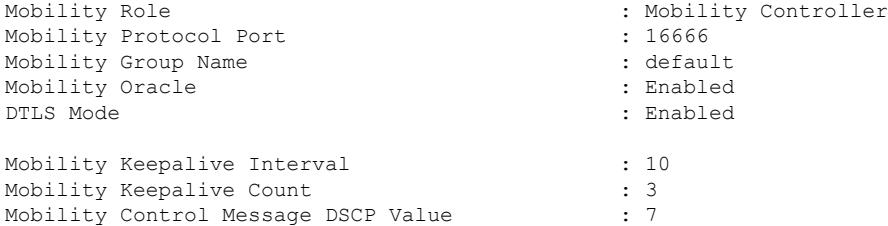

Mobility Domain Member Count : 3

Link Status is Control Link Status : Data Link Status

Controllers configured in the Mobility Domain:

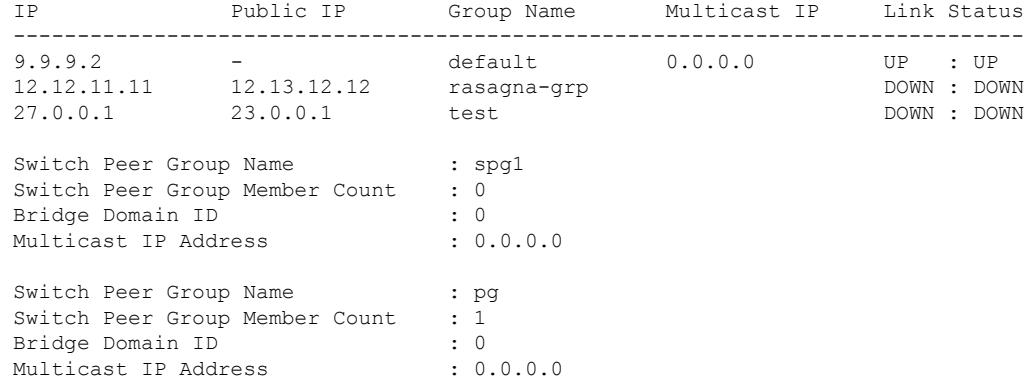

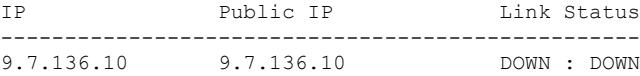

### 例:デフォルトの **Web** 認証ログイン ページの選択

次の例は、デフォルトの Web 認証ログイン ページを選択する方法を示しています。

```
Device# configure terminal
Device(config)# parameter-map type webauth test
This operation will permanently convert all relevant authentication commands to their
CPL control-policy equivalents. As this conversion is irreversible and will
disable the conversion CLI 'authentication display [legacy|new-style]', you are strongly
advised to back up your current configuration before proceeding.
Do you wish to continue? [yes]: yes
Device(config)# wlan wlan50
Device(config-wlan)# shutdown
Device(config-wlan)# security web-auth authentication-list test
Device(config-wlan)# security web-auth parameter-map test
Device(config-wlan)# no shutdown
Device(config-wlan)# end
Device# show running-config | section wlan50
wlan wlan50 50 wlan50
security wpa akm cckm
security wpa wpa1
 security wpa wpa1 ciphers aes
 security wpa wpa1 ciphers tkip
 security web-auth authentication-list test
 security web-auth parameter-map test
session-timeout 1800
no shutdown
```
Device# **show running-config | section parameter-map type webauth test** parameter-map type webauth test type webauth

## 例:外部 **Web** サーバでのカスタマイズされた **Web** 認証ログイン ペー ジの選択

次の例は、外部 Web サーバからカスタマイズされた Web 認証ログイン ページを選択する方法 を示しています。

```
Device# configure terminal
Device(config)# parameter-map type webauth global
Device(config-params-parameter-map)# virtual-ip ipv4 1.1.1.1
Device(config-params-parameter-map)# parameter-map type webauth test
Device(config-params-parameter-map)# type webauth
Device(config-params-parameter-map)# redirect for-login http://9.1.0.100/login.html
Device(config-params-parameter-map)# redirect portal ipv4 23.0.0.1
Device(config-params-parameter-map)# end
Device# show running-config | section parameter-map
parameter-map type webauth global
virtual-ip ipv4 1.1.1.1
parameter-map type webauth test
type webauth
redirect for-login http://9.1.0.100/login.html
```
**Cisco IOS XE Denali 16.3.x**(**Catalyst 3850** スイッチ)ソフトウェア コンフィギュレーション ガイド

redirect portal ipv4 23.0.0.1 security web-auth parameter-map rasagna-auth-map security web-auth parameter-map test

# 例:**WLAN**ごとのログインページ、ログイン失敗ページ、およびログ アウト ページの割り当て

次の例は、WLAN ごとのログイン割り当て、ログイン失敗、およびログアウト ページを割り 当てる方法を示しています。

```
Device# configure terminal
Device(config)# parameter-map type webauth test
Device(config-params-parameter-map)# custom-page login device flash:loginsantosh.html
Device(config-params-parameter-map)# custom-page login expired device
flash:loginexpire.html
Device(config-params-parameter-map)# custom-page failure device flash:loginfail.html
Device(config-params-parameter-map)# custom-page success device flash:loginsucess.html
Device(config-params-parameter-map)# end
Device# show running-config | section parameter-map type webauth test
parameter-map type webauth test
 type webauth
 redirect for-login http://9.1.0.100/login.html
redirect portal ipv4 23.0.0.1
 custom-page login device flash:loginsantosh.html
custom-page success device flash:loginsucess.html
custom-page failure device flash:loginfail.html
 custom-page login expired device flash:loginexpire.html
```
### 例:**AAA-Override** の設定

次の例は、AAA-Override を設定する例を示しています。

```
Device# configure terminal
Device(config)# wlan fff
Device(config-wlan)# aaa-override
Device(config-wlan)# end
Device# show running-config | section fff
wlan fff 44 fff
 aaa-override
 shutdown
```
### 例:クライアントの負荷分散の設定

次の例は、クライアントの負荷分散を設定する方法を示しています。

```
Device# configure terminal
Device(config)# wlan fff
Device(config-wlan)# shutdown
Device(config-wlan)# mobility anchor 9.7.136.15
Device(config-wlan)# mobility anchor 9.7.136.16
Device(config-wlan)# no shutdown wlan
Device(config-wlan)# end
```
Device# **show running-config | section fff** wlan fff 44 fff aaa-override shutdown

### 例:事前認証 **ACL** の設定

次の例は、事前認証 ACL を設定する方法を示しています。

```
Device# configure terminal
Device(config)# wlan fff
Device(config-wlan)# shutdown
Device(config-wlan)# ip access-group web preauthrule
Device(config-wlan)# no shutdown
Device(config-wlan)# end
Device# show wlan name fff
```
### 例:**IOS ACL** 定義の設定

次に、IOS ACL 定義を設定する例を示します。

```
Device# configure terminal
Device(config)# ip access-list extended 102
Device(config-ext-nacl)# permit udp any eq 8080 any
Device(config-ext-nacl)# end
Device# show access-lists 102
 Extended IP access list 102
    10 permit udp any eq 8080 any
```
### 例:**Webpassthrough** の設定

次の例は、Webpassthrough を設定する方法を示しています。

```
Device# configure terminal
Device(config)# parameter-map type webauth webparalocal
Device(config-params-parameter-map)# type consent
Device(config-params-parameter-map)# end
Device# show running-config | section parameter-map type webauth test
parameter-map type webauth test
type webauth
 redirect for-login http://9.1.0.100/login.html
redirect portal ipv4 23.0.0.1
```
# <span id="page-2735-0"></span>ゲスト アクセスに関する追加情報

#### 関連資料

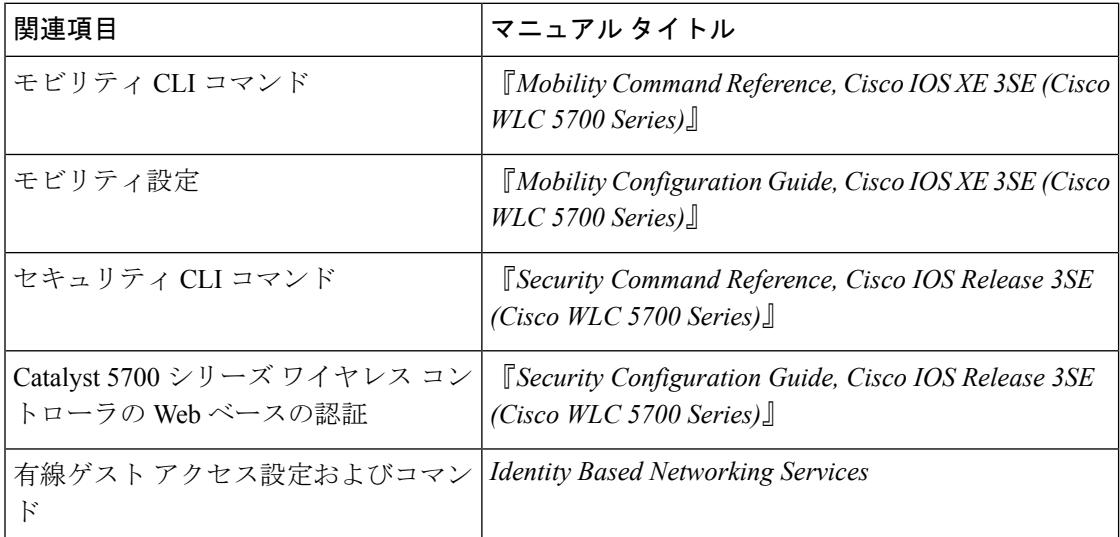

#### 標準および **RFC**

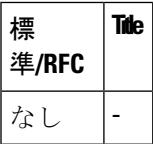

#### **MIB**

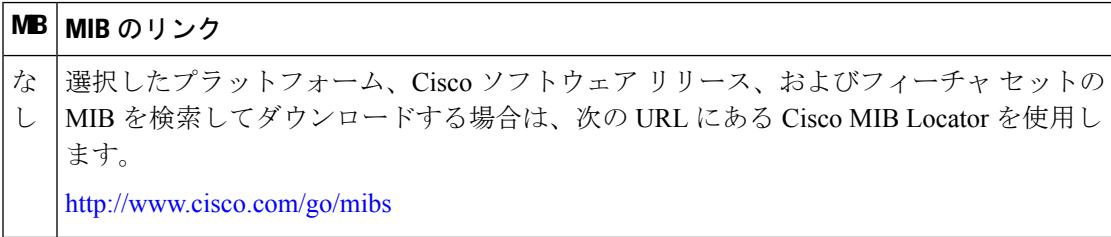
シスコのテクニカル サポート

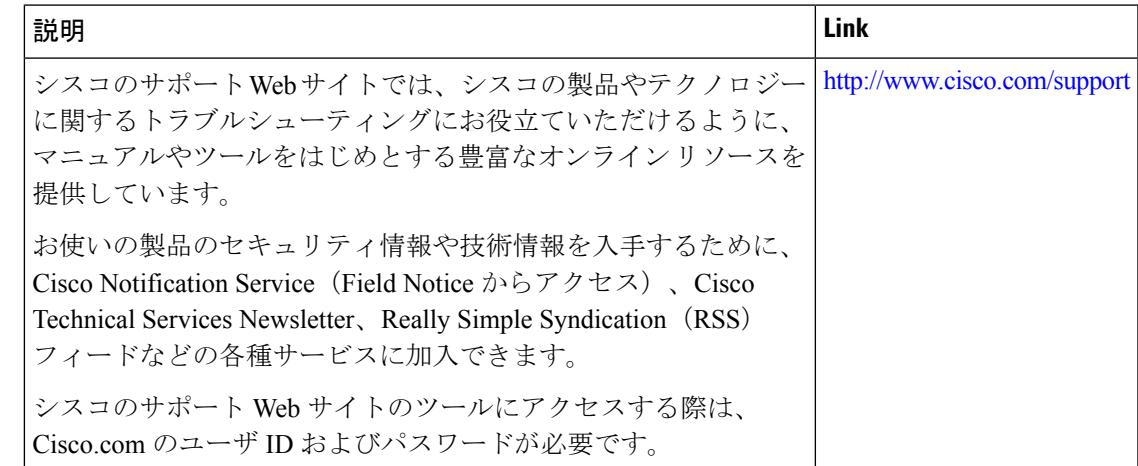

# ゲスト アクセスの機能履歴と情報

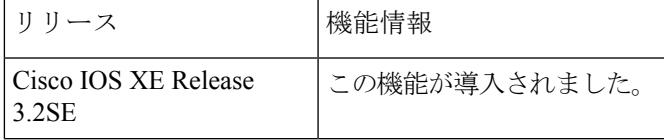

I

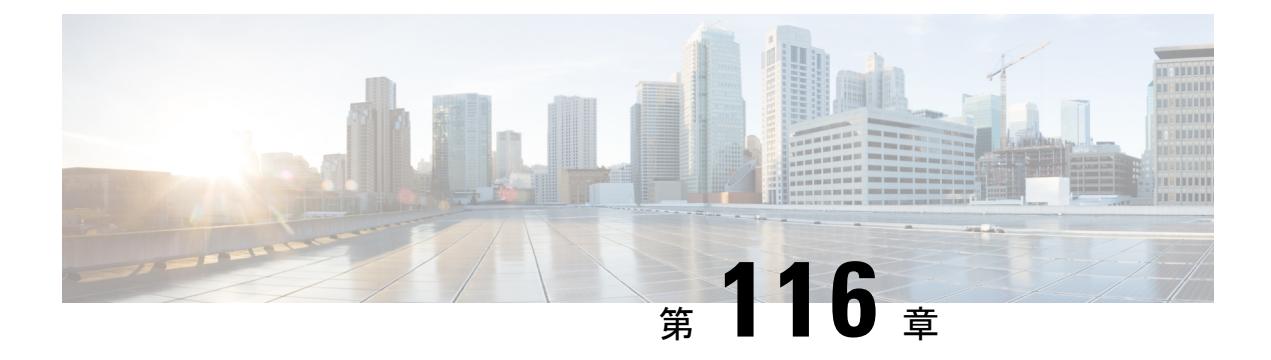

# 不正なデバイスの管理

- [機能情報の確認](#page-2738-0) (2601 ページ)
- [不正なデバイスについて](#page-2739-0) (2602 ページ)
- [不正検出の設定方法](#page-2744-0) (2607 ページ)
- [不正検出のモニタリング](#page-2746-0) (2609 ページ)
- [例:不正検出の設定](#page-2746-1) (2609 ページ)
- [不正検出に関する追加情報](#page-2747-0) (2610 ページ)
- [不正検出設定の機能履歴と情報](#page-2748-0) (2611 ページ)
- [機能情報の確認](#page-2748-1) (2611 ページ)
- [不正なデバイスについて](#page-2748-2) (2611 ページ)
- [不正検出の設定方法](#page-2754-0) (2617 ページ)
- [不正検出のモニタリング](#page-2756-0) (2619 ページ)
- [例:不正検出の設定](#page-2756-1) (2619 ページ)
- [不正検出に関する追加情報](#page-2757-0) (2620 ページ)
- [不正検出設定の機能履歴と情報](#page-2758-0) (2621 ページ)

### <span id="page-2738-0"></span>機能情報の確認

ご使用のソフトウェアリリースでは、このモジュールで説明されるすべての機能がサポートさ れているとは限りません。最新の機能情報および警告については、使用するプラットフォーム およびソフトウェア リリースの Bug Search Tool およびリリース ノートを参照してください。 このモジュールに記載されている機能の詳細を検索し、各機能がサポートされているリリース のリストを確認する場合は、このモジュールの最後にある機能情報の表を参照してください。

プラットフォームのサポートおよびシスコ ソフトウェア イメージのサポートに関する情報を 検索するには、Cisco Feature Navigator を使用します。Cisco Feature Navigator には、 <http://www.cisco.com/go/cfn> からアクセスします。Cisco.com のアカウントは必要ありません。

# <span id="page-2739-0"></span>不正なデバイスについて

不正なアクセスポイントは、正規のクライアントをハイジャックし、プレーンテキストまたは 他の DoS 攻撃や man-in-the-middle 攻撃を使用して無線 LAN の運用を妨害する可能性がありま す。つまり、ハッカーは、不正なアクセスポイントを使用することで、ユーザ名やパスワード などの機密情報を入手することができます。すると、ハッカーは一連のクリア ツー センド (CTS)フレームを送信できるようになります。アクセスポイントになりすまして、特定のク ライアントには送信を許可し、他のすべてのクライアントには待機するように指示が送られる と、正規のクライアントは、ネットワーク リソースに接続できなくなってしまいます。無線 LAN サービス プロバイダーは、空間からの不正なアクセス ポイントの締め出しに強い関心を 持っています。

不正なアクセス ポイントは安価で簡単に利用できることから、企業の従業員は、IT 部門に報 告して同意を得ることなく、認可されていない不正なアクセス ポイントを既存の LAN に接続 し、アドホック無線ネットワークを確立することがあります。これらの不正アクセスポイント は、企業のファイアウォールの内側にあるネットワークポートに接続可能であるため、重大な ネットワーク セキュリティ侵犯となることがあります。通常、従業員は不正なアクセス ポイ ントのセキュリティ設定を有効にしないので、権限のないユーザがこのアクセス ポイントを 使って、ネットワーク トラフィックを傍受し、クライアント セッションをハイジャックする ことは簡単です。さらに警戒すべきことは、セキュリティで保護されていないアクセスポイン トの場所が無線ユーザにより頻繁に公開されるため、企業のセキュリティが侵害される可能性 も増大します。

次に、不正なデバイスの管理に関する注意事項を示します。

- 許可とアソシエーションの検出後、ただちに阻止フレームが送信されます。強化された不 正阻止アルゴリズムを使用すると、アドホッククライアントをより効果的に阻止すること ができます。
- ローカル モード アクセス ポイントは、関連付けられたクライアントに対応するように設 計されています。これらのアクセス ポイントは比較的短時間でオフチャネル スキャンを 実行します(各チャネル約 50 ミリ秒)。高度な不正検出を実行するには、監視モードの アクセス ポイントを使用する必要があります。あるいは、スキャン間隔を 180 秒から 120 または60秒などに短縮して、無線がオフチャネルになる頻度を増やします。これにより、 不正が検出される可能性は増加します。ただしこの場合も、アクセスポイントが各チャネ ルに費やす時間は約 50 ミリ秒です。
- 家庭の環境で展開されるアクセスポイントは大量の不正デバイスを検出する可能性が高い ため、OfficeExtend アクセス ポイントでは不正検出はデフォルトでは無効です。
- クライアントカードの実装により、アドホックの抑制の効果が低下することがあります。
- 不正なアクセス ポイントの分類および報告は、不正の状態と、不正なアクセス ポイント の状態を自動的に移行できるようにする、ユーザ定義の分類規則に従って行うことができ ます。
- 各コントローラは、不正アクセスポイントの封じ込めを無線チャンネルごとに3台(監視 モードアクセスポイントの場合、無線チャネルごとに6台)に制限します。
- Rogue Location DiscoveryProtocol(RLDP)は、オープン認証に設定されている不正なアク セス ポイントを検出します。
- RLDP はブロードキャスト Basic Service Set Identifier(BSSID)を使用する不正なアクセス ポイント(つまりServiceSetIdentifierをビーコンでブロードキャストするアクセスポイン ト)を検出します。
- RLDP は、同じネットワークにある不正なアクセス ポイントのみを検出します。ネット ワークのアクセス リストによって不正なアクセス ポイントからコントローラへの RLDP のトラフィックの送信が阻止されている場合は、RLDP は機能しません。
- RLDP は 5 GHz の動的周波数選択(DFS)チャネルでは機能しません。ただし RLDP は、 管理対象のアクセス ポイントが DFS チャネルの監視モードである場合には機能します。
- メッシュ AP で RLDP が有効にされていて、その AP が RLDP タスクを実行すると、その メッシュ AP のアソシエーションはコントローラから解除されます。回避策は、メッシュ AP で RLDP を無効にすることです。
- RLDP が監視モードではない AP で有効になっている場合、RLDP の処理中にクライアン ト接続の中断が発生します。
- 不正を手動で阻止すると、不正なエントリは期限切れになった後でも保持されます。
- 不正を自動、ルール、AwIPSなどの他の防御方法で阻止すると、不正なエントリは期限切 れになると削除されます。
- コントローラは、不正なクライアントの検証を AAA サーバに一度だけ要求します。その 結果、不正なクライアント検証が最初の試行で失敗すると、不正なクライアントは今後脅 威として検出されなくなります。これを回避するには、[**Validate Rogue Clients Against AAA**] を有効にする前に、認証サーバに有効なクライアント エントリを追加します。
- 7.4 以前のリリースでは、ルールによってすでに分類された不正は再分類されませんでし た。7.5 リリースでは、不正ルールの優先順位に基づいて不正を再分類できるようにこの 動作が強化されました。優先順位は、コントローラが受信する不正レポートを使用して決 定されます。
- WLAN、LAN、11a 無線および 11bg 無線の不正な AP の MAC アドレスは、不正 BSSID の +/- 1 の差異で設定されているので、不正検出 AP は、5Mhz チャネルの不正な有線 AP の 関連付けおよび阻止に失敗します。8.0リリースでは、MACアドレスの範囲を広げること によって、この動作が強化されました。不正検出 AP は有線 ARP MAC と不正 BSSID を +/- 3 の差異で関連付けます。
- オープン認証を使用する不正アクセス ポイントはネットワーク上で検出できます。NAT 有線または不正有線検出は、WLC(RLDP と不正検出 AP の両方)ではサポートされませ ん。非隣接MACアドレスは、RLDPではなくAPの不正検出モードでサポートされます。
- ハイ アベイラビリティのシナリオでは、不正検出セキュリティ レベルを高か重要に設定 すると、スタンバイCiscoWLCの不正タイマーは、不正検出保留の安定時間の300秒が過 ぎないと開始しません。したがって、スタンバイCiscoWLCのアクティブ設定が反映され るのは、300 秒が過ぎてからです。

(注)

不正AP、不正クライアント、または一時的な封じ込めの設定は、リロード時に破棄されます。 リロード後にすべての不正を再設定する必要があります。

(注)

不正クライアントのトラップを制御するための独立したコマンドはありません。ただし、不正 クライアントのトラップは、不正 AP でも使用する **config trapflags rogueap{enable |disable}** コ マンドで有効、無効を切り替えることができます。GUI 設定でも、[Management] -> [SNMP] -> [TrapControl] -> [Security] -> [Rogue AP] で AP フラグを使用して、不正クライアントを制御して ください。

#### **Rogue Location Discovery Protocol**

Rogue Location Discovery Protocol (RLDP) は、不正 AP で認証が設定されていない(オープン 認証)場合に使用される積極的なアプローチです。このモードは、デフォルトで無効になって おり、不正チャネルに移動して、クライアントとして不正に接続するようにアクティブ AP に 指示します。この間に、アクティブ AP は、接続されたすべてのクライアントに認証解除メッ セージを送信してから、無線インターフェイスをシャットダウンします。次に、クライアント として不正 AP にアソシエートします。その後で、AP は、不正 AP から IP アドレスの取得を 試み、ローカル AP と不正接続情報を含む User Datagram Protocol (UDP) パケット(ポート 6352)を不正 AP を介してコントローラに転送します。コントローラがこのパケットを受信す ると、不正 AP が RLDP 機能を使用して有線ネットワークで検出されたことをネットワーク管 理者に通知するためのアラームが設定されます。

RLDP の不正 AP の検出精度は 100% です。オープン AP と NAT AP を検出します。

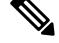

(注)

Lightweight AP が不正 AP とアソシエートして DHCP アドレスを受信するかどうかを確認する には、**debug dot11 rldp enable** コマンドを使用します。このコマンドは、Lightweight AP から

コントローラに送信された UDP パケットも表示します。

ここで、Lightweight AP から送信される UDP (宛先ポート 6352)パケットのサンプルを示し ます。0020 0a 01 01 0d 0a 01 .......(.\*......0030 01 1e 00 07 85 92 78 01 00 00 00 00 00 00 00 00 00 ......x.........0040 00 00 00 00 00 00 00 00 00 00

最初の 5 バイトのデータには、不正 AP によってローカル モード AP に割り当てられた DHCP アドレスが含まれています。次の 5 バイトはコントローラの IP アドレスで、その後に不正 AP MAC アドレスを表す 6 バイトが続きます。その後に、18 バイトの 0 が続きます。

ここで、RLDP の動作手順を示します。

- **1.** 信号強度値を使用して不正に最も近い統合 AP を特定します。
- **2.** その後で、この AP が WLAN クライアントとして不正に接続します。3 回のアソシエー ションを試みて、成功しない場合はタイムアウトします。
- **3.** アソシエーションが成功すると、AP が DHCP を使用して IP アドレスを取得します。
- **4. IP アドレスが取得されたら、AP (WLAN クライアントとして機能している) は、コント** ローラの IP アドレスのそれぞれに UDP パケットを送信します。
- **5.** コントローラがクライアントから RLDP パケットの 1 つでも受信すると、その不正が重大 度が critical の on-wire としてマークされます。

コントローラのネットワークと不正デバイスが設置されたネットワークの間にフィルタリング ルールが設定されている場合は、RLDP パケットがコントローラに到達できません。 (注)

RLDP の注意事項:

- RLDP は、認証と暗号化が無効になっている SSID をブロードキャストするオープン不正 AP でのみ動作します。
- RLDP では、クライアントとして機能しているマネージド AP が不正ネットワーク上で DHCP を介して IP アドレスを取得できる必要があります。
- 手動 RLDP を使用して、不正上で RLDP トレースを複数回試すことができます。
- RLDP プロセス中は、AP がクライアントにサービスを提供できません。これがローカル モード AP のパフォーマンスと接続に悪影響を及ぼします。この問題を回避するために、 RLDP はモニタ モード AP に対してのみ選択的に有効にできます。
- RLDP は、5GHz DFS チャネルで動作する不正 AP への接続は試行しません。

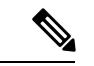

RLDPは、シスコのAtonomous不正アクセスポイントではサポートされていません。これらの アクセスポイントは、RLDPクライアントによって送信されたDHCP検出要求をドロップしま す。また不正なアクセスポイントチャネルが動的周波数選択(DFS)を必要とする場合、RLDP はサポートされません。自動 RLDP 試行で不正(ノイズの多い RF 環境などが原因)が検出さ れなかった場合は、コントローラが再試行しません。ただし、不正デバイス上でRLDPを手動 で開始できます。 (注)

#### 不正なデバイスの検出

コントローラは、近くにあるすべてのアクセス ポイントを継続的に監視し、不正なアクセス ポイントとクライアントに関する情報を自動的に検出および収集します。コントローラは不正 なアクセスポイントを検出すると、Rogue Location DiscoveryProtocol(RLDP)を使用し、不正 検出モードのアクセスポイントが接続されて、不正がネットワークに接続されているかどうか を特定します。

コントローラは、オープン認証および設定された不正デバイスで RLDP を開始します。RLDP が Flexconnect またはローカル モードのアクセス ポイントを使用すると、クライアントはその 時点で接続を解除されます。RLDPのサイクルが終了すると、クライアントはアクセスポイン

トに再接続します。不正なアクセスポイントが検出された時点で(自動設定)、RLDPのプロ セスが開始されます。

すべてのアクセス ポイント、または監視(リッスン専用)モードに設定されたアクセス ポイ ントでのみRLDPを使用するようにコントローラを設定できます。後者のオプションでは、混 雑した無線周波数(RF)空間での自動不正アクセス ポイント検出が実現され、不要な干渉を 生じさせたり、正規のデータ アクセス ポイント機能に影響を与えずにモニタリングを実行で きます。すべてのアクセスポイントでRLDPを使用するようにコントローラを設定した場合、 モニタ アクセス ポイントとローカル(データ)アクセス ポイントの両方が近くにあると、コ ントローラは常に RLDP 動作に対してモニタ アクセス ポイントを選択します。ネットワーク 上に不正があるとRLDPが判断した場合、検出された不正を手動または自動で阻止することを 選択できます。

RLDPは、オープン認証に設定されている不正なアクセスポイントの存在をネットワーク上で 一度だけ(デフォルト設定の再試行回数)検出します。再試行は **config rogue aprldpretries** コ マンドで設定できます。

3 種類の方法でコントローラから RLDP を開始またはトリガーできます。

**1.** コントローラの CLI から RLDP 開始コマンドを手動で入力します。RLDP を開始するため の同等の GUI オプションはサポートされていません。

**config rogue ap rldp initiate** *mac-address*

**2.** コントローラの CLI から RLDP をスケジュールします。RLDP をスケジュールするための 同等の GUI オプションはサポートされていません。

#### **config rogue ap rldp schedule**

- **3.** 自動 RLDP。コントローラの CLI または GUI から自動 RLDP を設定できますが、次の注意 事項を考慮してください。
	- 不正検出のセキュリティ レベルが custom に設定されている場合にのみ、自動 RLDP オプションを設定できます。
	- 自動 RLDP および RLDP のスケジュールを同時に有効にすることはできません。

不正なアクセス ポイントは、自動または手動で Contained 状態に変更されます。コントローラ は、不正の阻止に最も効果的なアクセス ポイントを選択し、そのアクセス ポイントに情報を 提供します。アクセスポイントは、無線あたりの不正阻止数のリストを保存します。自動阻止 の場合は、監視モードのアクセス ポイントだけを使用するようにコントローラを設定できま す。阻止動作は次の 2 つの方法で開始されます。

- コンテナ アクセス ポイントが定期的に不正阻止のリストを確認し、ユニキャスト阻止フ レームを送信します。不正なアクセスポイントの阻止の場合、フレームは不正なクライア ントがアソシエートされている場合にのみ送信されます。
- 阻止された不正アクティビティが検出されると、阻止フレームが送信されます。

個々の不正阻止には、一連のユニキャスト アソシエーション解除フレームおよび認証解除フ レームの送信が含まれます。

### **Cisco Prime Infrastructure** のインタラクションと不正検出

CiscoPrime Infrastructureではルールベースの分類がサポートされ、コントローラで設定された 分類ルールが使用されます。コントローラは、次のイベント後にCiscoPrime Infrastructureにト ラップを送信します。

- 不明なアクセスポイントがFriendly状態に初めて移行すると、コントローラは、不正の状 態が Alert の場合にのみ Cisco Prime Infrastructure にトラップを送信します。不正の状態が Internal または External であると、トラップは送信されません。
- タイムアウトの経過後に不正なエントリが削除されると、Malicious (Alert、Threat) また は Unclassified (Alert) に分類された不正なアクセス ポイントに関して、コントローラか ら CiscoPrime Infrastructure にトラップが送信されます。コントローラでは、不正の状態が Contained、Contained Pending、Internal、および External である不正なエントリは削除され ません。

### <span id="page-2744-0"></span>不正検出の設定方法

### 不正検出の設定(**CLI**)

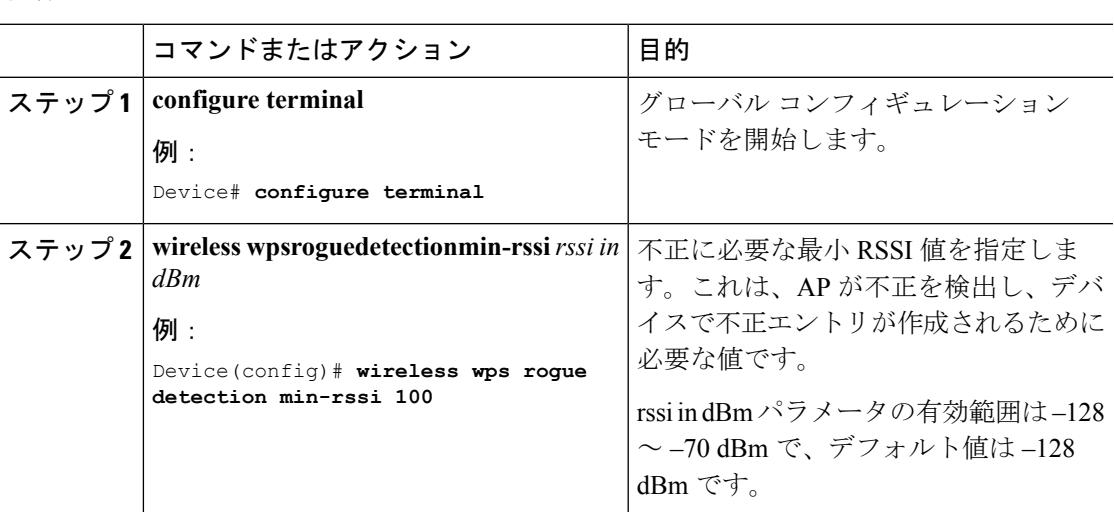

### 手順

I

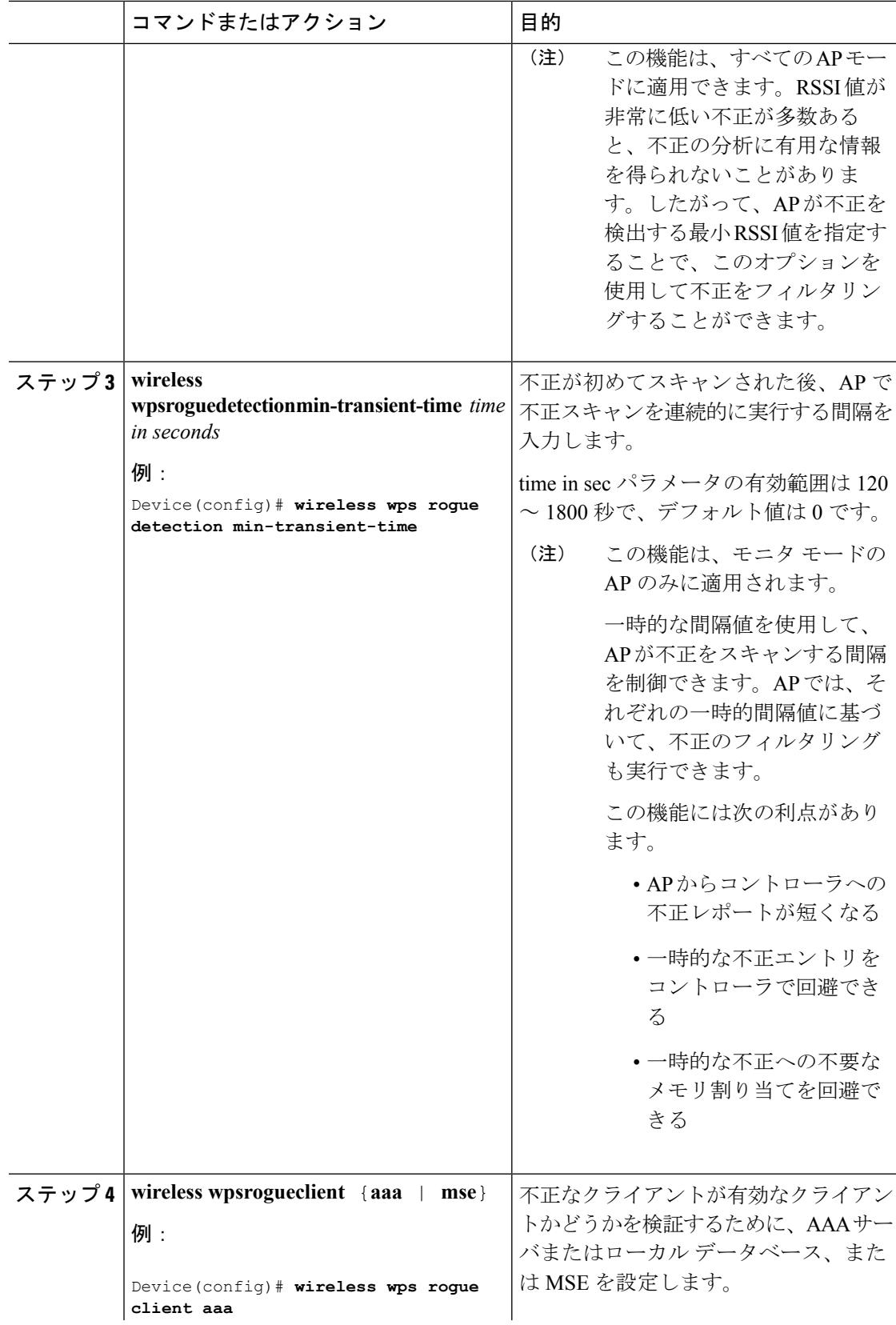

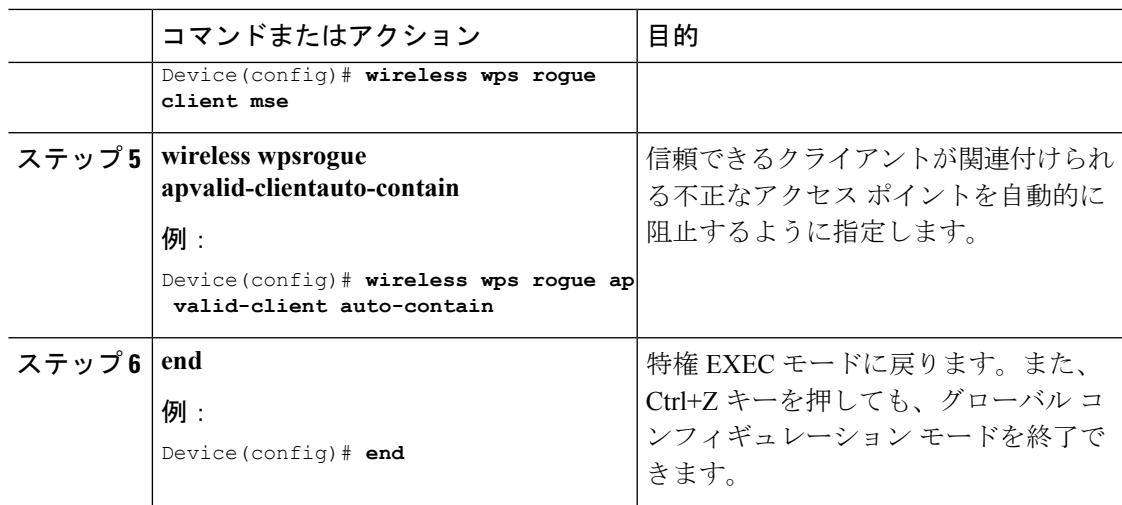

# <span id="page-2746-0"></span>不正検出のモニタリング

この項では、不正検出の新しいコマンドについて説明します。

次のコマンドは、上で不正検出をモニタするために使用できます。

表 **164 :** 不正検出モニタリングのコマンド

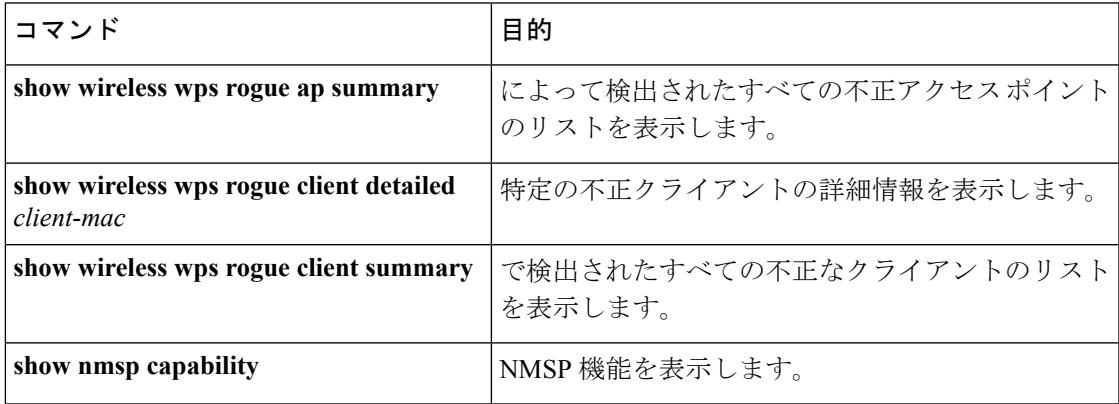

# <span id="page-2746-1"></span>例:不正検出の設定

この例は、検出された不正 AP が存在する必要がある最小 RSSI を、で作成されたエントリを 持つように設定する方法を示しています。

```
Device# configure terminal
Device(config)# wireless wps rogue detection min-rssi -100
Device(config)# end
Device# show wireless wps rogue client detailed/show wireless wps rogue ap summary
```
次に、分類インターバルを設定する例を示します。

```
Device# configure terminal
Device(config)# wireless wps rogue detection min-transient-time 500
Device(config)# end
Device# show wireless wps rogue client detailed/show wireless wps rogue ap summary
```
次に、不正なクライアントが有効なクライアントかどうかを検証するために MSE を設定する 例を示します。

```
Device# configure terminal
Device(config)# wireless wps rogue client mse
Device(config)# end
Device# show wireless wps rogue client summary
```
次に、信頼できるクライアントが関連付けられる不正なアクセスポイントを自動的に阻止する 例を示します。

```
Device# configure terminal
Device(config)# wireless wps rogue ap valid-client auto-contain
Device(config)# end
Device# show wireless wps rogue ap summary
Device# show nmsp capability
```
# <span id="page-2747-0"></span>不正検出に関する追加情報

### 関連資料

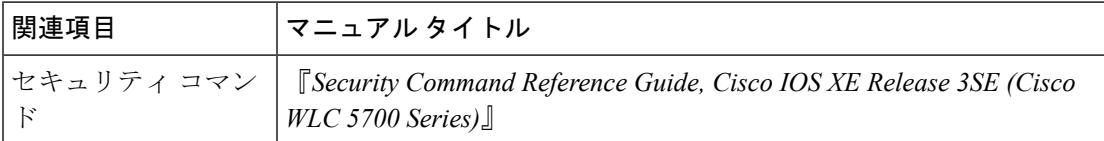

#### 標準および **RFC**

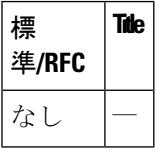

#### **MIB**

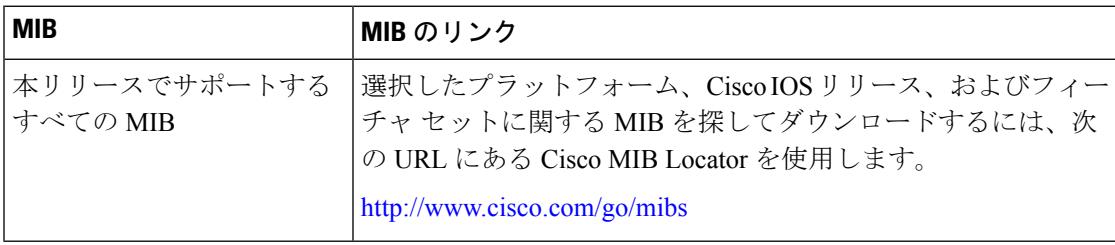

シスコのテクニカル サポート

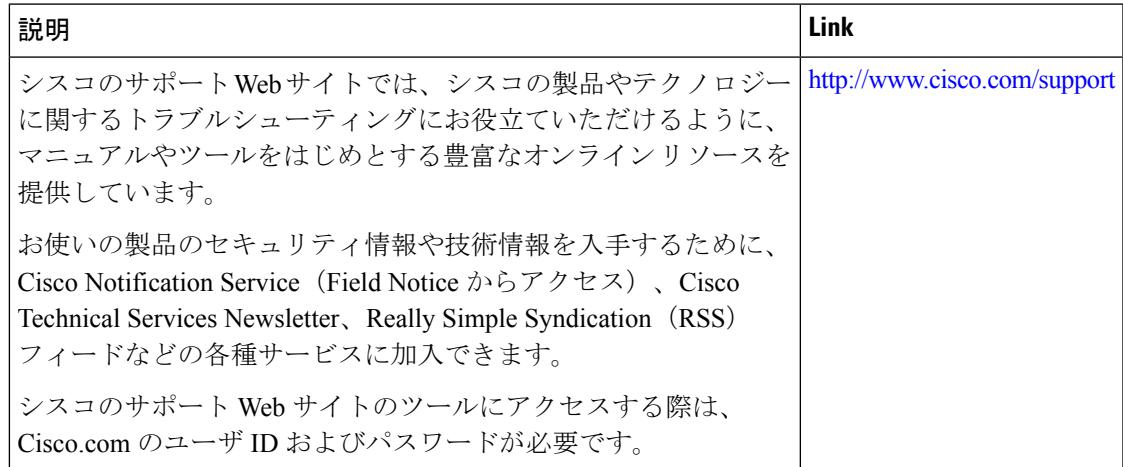

### <span id="page-2748-0"></span>不正検出設定の機能履歴と情報

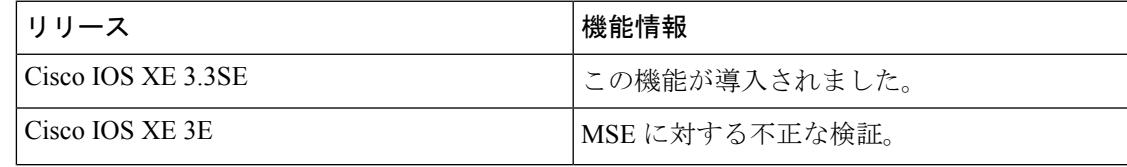

### <span id="page-2748-1"></span>機能情報の確認

ご使用のソフトウェアリリースでは、このモジュールで説明されるすべての機能がサポートさ れているとは限りません。最新の機能情報および警告については、使用するプラットフォーム およびソフトウェア リリースの Bug Search Tool およびリリース ノートを参照してください。 このモジュールに記載されている機能の詳細を検索し、各機能がサポートされているリリース のリストを確認する場合は、このモジュールの最後にある機能情報の表を参照してください。

プラットフォームのサポートおよびシスコ ソフトウェア イメージのサポートに関する情報を 検索するには、Cisco Feature Navigator を使用します。Cisco Feature Navigator には、 <http://www.cisco.com/go/cfn> からアクセスします。Cisco.com のアカウントは必要ありません。

### <span id="page-2748-2"></span>不正なデバイスについて

不正なアクセスポイントは、正規のクライアントをハイジャックし、プレーンテキストまたは 他の DoS 攻撃や man-in-the-middle 攻撃を使用して無線 LAN の運用を妨害する可能性がありま す。つまり、ハッカーは、不正なアクセスポイントを使用することで、ユーザ名やパスワード などの機密情報を入手することができます。すると、ハッカーは一連のクリア ツー センド (CTS)フレームを送信できるようになります。アクセスポイントになりすまして、特定のク

ライアントには送信を許可し、他のすべてのクライアントには待機するように指示が送られる と、正規のクライアントは、ネットワーク リソースに接続できなくなってしまいます。無線 LAN サービス プロバイダーは、空間からの不正なアクセス ポイントの締め出しに強い関心を 持っています。

不正なアクセス ポイントは安価で簡単に利用できることから、企業の従業員は、IT 部門に報 告して同意を得ることなく、認可されていない不正なアクセス ポイントを既存の LAN に接続 し、アドホック無線ネットワークを確立することがあります。これらの不正アクセスポイント は、企業のファイアウォールの内側にあるネットワークポートに接続可能であるため、重大な ネットワーク セキュリティ侵犯となることがあります。通常、従業員は不正なアクセス ポイ ントのセキュリティ設定を有効にしないので、権限のないユーザがこのアクセス ポイントを 使って、ネットワーク トラフィックを傍受し、クライアント セッションをハイジャックする ことは簡単です。さらに警戒すべきことは、セキュリティで保護されていないアクセスポイン トの場所が無線ユーザにより頻繁に公開されるため、企業のセキュリティが侵害される可能性 も増大します。

次に、不正なデバイスの管理に関する注意事項を示します。

- 許可とアソシエーションの検出後、ただちに阻止フレームが送信されます。強化された不 正阻止アルゴリズムを使用すると、アドホッククライアントをより効果的に阻止すること ができます。
- ローカル モード アクセス ポイントは、関連付けられたクライアントに対応するように設 計されています。これらのアクセス ポイントは比較的短時間でオフチャネル スキャンを 実行します(各チャネル約 50 ミリ秒)。高度な不正検出を実行するには、監視モードの アクセス ポイントを使用する必要があります。あるいは、スキャン間隔を 180 秒から 120 または60秒などに短縮して、無線がオフチャネルになる頻度を増やします。これにより、 不正が検出される可能性は増加します。ただしこの場合も、アクセスポイントが各チャネ ルに費やす時間は約 50 ミリ秒です。
- 家庭の環境で展開されるアクセスポイントは大量の不正デバイスを検出する可能性が高い ため、OfficeExtend アクセス ポイントでは不正検出はデフォルトでは無効です。
- クライアントカードの実装により、アドホックの抑制の効果が低下することがあります。
- 不正なアクセス ポイントの分類および報告は、不正の状態と、不正なアクセス ポイント の状態を自動的に移行できるようにする、ユーザ定義の分類規則に従って行うことができ ます。
- 各コントローラは、不正アクセスポイントの封じ込めを無線チャンネルごとに3台(監視 モード アクセス ポイントの場合、無線チャネルごとに6台)に制限します。
- Rogue Location DiscoveryProtocol(RLDP)は、オープン認証に設定されている不正なアク セス ポイントを検出します。
- RLDP はブロードキャスト Basic Service Set Identifier (BSSID) を使用する不正なアクセス ポイント(つまりServiceSetIdentifierをビーコンでブロードキャストするアクセスポイン ト)を検出します。
- RLDP は、同じネットワークにある不正なアクセス ポイントのみを検出します。ネット ワークのアクセス リストによって不正なアクセス ポイントからコントローラへの RLDP のトラフィックの送信が阻止されている場合は、RLDP は機能しません。
- RLDP は 5 GHz の動的周波数選択(DFS)チャネルでは機能しません。ただし RLDP は、 管理対象のアクセス ポイントが DFS チャネルの監視モードである場合には機能します。
- メッシュ AP で RLDP が有効にされていて、その AP が RLDP タスクを実行すると、その メッシュ AP のアソシエーションはコントローラから解除されます。回避策は、メッシュ AP で RLDP を無効にすることです。
- RLDP が監視モードではない AP で有効になっている場合、RLDP の処理中にクライアン ト接続の中断が発生します。
- 不正を手動で阻止すると、不正なエントリは期限切れになった後でも保持されます。
- 不正を自動、ルール、AwIPSなどの他の防御方法で阻止すると、不正なエントリは期限切 れになると削除されます。
- コントローラは、不正なクライアントの検証を AAA サーバに一度だけ要求します。その 結果、不正なクライアント検証が最初の試行で失敗すると、不正なクライアントは今後脅 威として検出されなくなります。これを回避するには、[**Validate Rogue Clients Against AAA**] を有効にする前に、認証サーバに有効なクライアント エントリを追加します。
- 7.4 以前のリリースでは、ルールによってすでに分類された不正は再分類されませんでし た。7.5 リリースでは、不正ルールの優先順位に基づいて不正を再分類できるようにこの 動作が強化されました。優先順位は、コントローラが受信する不正レポートを使用して決 定されます。
- WLAN、LAN、11a 無線および 11bg 無線の不正な AP の MAC アドレスは、不正 BSSID の +/- 1 の差異で設定されているので、不正検出 AP は、5Mhz チャネルの不正な有線 AP の 関連付けおよび阻止に失敗します。8.0リリースでは、MACアドレスの範囲を広げること によって、この動作が強化されました。不正検出 AP は有線 ARP MAC と不正 BSSID を +/- 3 の差異で関連付けます。
- オープン認証を使用する不正アクセス ポイントはネットワーク上で検出できます。NAT 有線または不正有線検出は、WLC(RLDP と不正検出 AP の両方)ではサポートされませ ん。非隣接MACアドレスは、RLDPではなくAPの不正検出モードでサポートされます。
- ハイ アベイラビリティのシナリオでは、不正検出セキュリティ レベルを高か重要に設定 すると、スタンバイCiscoWLCの不正タイマーは、不正検出保留の安定時間の300秒が過 ぎないと開始しません。したがって、スタンバイCiscoWLCのアクティブ設定が反映され るのは、300 秒が過ぎてからです。

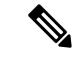

不正AP、不正クライアント、または一時的な封じ込めの設定は、リロード時に破棄されます。 リロード後にすべての不正を再設定する必要があります。 (注)

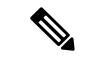

不正クライアントのトラップを制御するための独立したコマンドはありません。ただし、不正 クライアントのトラップは、不正 AP でも使用する **config trapflags rogueap{enable |disable}** コ マンドで有効、無効を切り替えることができます。GUI 設定でも、[Management] -> [SNMP] -> [TrapControl] -> [Security] -> [Rogue AP] で AP フラグを使用して、不正クライアントを制御して ください。 (注)

#### **Rogue Location Discovery Protocol**

Rogue Location Discovery Protocol(RLDP)は、不正 AP で認証が設定されていない(オープン 認証)場合に使用される積極的なアプローチです。このモードは、デフォルトで無効になって おり、不正チャネルに移動して、クライアントとして不正に接続するようにアクティブ AP に 指示します。この間に、アクティブ AP は、接続されたすべてのクライアントに認証解除メッ セージを送信してから、無線インターフェイスをシャットダウンします。次に、クライアント として不正 AP にアソシエートします。その後で、AP は、不正 AP から IP アドレスの取得を 試み、ローカル AP と不正接続情報を含む User Datagram Protocol (UDP) パケット (ポート 6352) を不正 AP を介してコントローラに転送します。コントローラがこのパケットを受信す ると、不正 AP が RLDP 機能を使用して有線ネットワークで検出されたことをネットワーク管 理者に通知するためのアラームが設定されます。

RLDP の不正 AP の検出精度は 100% です。オープン AP と NAT AP を検出します。

Lightweight AP が不正 AP とアソシエートして DHCP アドレスを受信するかどうかを確認する には、**debug dot11 rldp enable** コマンドを使用します。このコマンドは、Lightweight AP から コントローラに送信された UDP パケットも表示します。 (注)

ここで、Lightweight AP から送信される UDP (宛先ポート 6352)パケットのサンプルを示し ます。0020 0a 01 01 0d 0a 01 .......(.\*......0030 01 1e 00 07 85 92 78 01 00 00 00 00 00 00 00 00 00 ......x.........0040 00 00 00 00 00 00 00 00 00 00

最初の 5 バイトのデータには、不正 AP によってローカル モード AP に割り当てられた DHCP アドレスが含まれています。次の 5 バイトはコントローラの IP アドレスで、その後に不正 AP MAC アドレスを表す 6 バイトが続きます。その後に、18 バイトの 0 が続きます。

ここで、RLDP の動作手順を示します。

- **1.** 信号強度値を使用して不正に最も近い統合 AP を特定します。
- **2.** その後で、この AP が WLAN クライアントとして不正に接続します。3 回のアソシエー ションを試みて、成功しない場合はタイムアウトします。
- **3.** アソシエーションが成功すると、AP が DHCP を使用して IP アドレスを取得します。
- 4. IP アドレスが取得されたら、AP (WLAN クライアントとして機能している)は、コント ローラの IP アドレスのそれぞれに UDP パケットを送信します。

**5.** コントローラがクライアントから RLDP パケットの 1 つでも受信すると、その不正が重大 度が critical の on-wire としてマークされます。

コントローラのネットワークと不正デバイスが設置されたネットワークの間にフィルタリング ルールが設定されている場合は、RLDP パケットがコントローラに到達できません。 (注)

RLDP の注意事項:

- RLDP は、認証と暗号化が無効になっている SSID をブロードキャストするオープン不正 AP でのみ動作します。
- RLDP では、クライアントとして機能しているマネージド AP が不正ネットワーク上で DHCP を介して IP アドレスを取得できる必要があります。
- 手動 RLDP を使用して、不正上で RLDP トレースを複数回試すことができます。
- RLDP プロセス中は、AP がクライアントにサービスを提供できません。これがローカル モード AP のパフォーマンスと接続に悪影響を及ぼします。この問題を回避するために、 RLDP はモニタ モード AP に対してのみ選択的に有効にできます。
- RLDP は、5GHz DFS チャネルで動作する不正 AP への接続は試行しません。

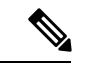

RLDPは、シスコのAtonomous不正アクセスポイントではサポートされていません。これらの アクセスポイントは、RLDPクライアントによって送信されたDHCP検出要求をドロップしま す。また不正なアクセスポイントチャネルが動的周波数選択(DFS)を必要とする場合、RLDP はサポートされません。自動 RLDP 試行で不正(ノイズの多い RF 環境などが原因)が検出さ れなかった場合は、コントローラが再試行しません。ただし、不正デバイス上でRLDPを手動 で開始できます。 (注)

#### 不正なデバイスの検出

コントローラは、近くにあるすべてのアクセス ポイントを継続的に監視し、不正なアクセス ポイントとクライアントに関する情報を自動的に検出および収集します。コントローラは不正 なアクセスポイントを検出すると、Rogue Location DiscoveryProtocol(RLDP)を使用し、不正 検出モードのアクセスポイントが接続されて、不正がネットワークに接続されているかどうか を特定します。

コントローラは、オープン認証および設定された不正デバイスで RLDP を開始します。RLDP が Flexconnect またはローカル モードのアクセス ポイントを使用すると、クライアントはその 時点で接続を解除されます。RLDPのサイクルが終了すると、クライアントはアクセスポイン トに再接続します。不正なアクセスポイントが検出された時点で(自動設定)、RLDPのプロ セスが開始されます。

すべてのアクセス ポイント、または監視(リッスン専用)モードに設定されたアクセス ポイ ントでのみRLDPを使用するようにコントローラを設定できます。後者のオプションでは、混 雑した無線周波数(RF)空間での自動不正アクセス ポイント検出が実現され、不要な干渉を 生じさせたり、正規のデータ アクセス ポイント機能に影響を与えずにモニタリングを実行で きます。すべてのアクセスポイントでRLDPを使用するようにコントローラを設定した場合、 モニタ アクセス ポイントとローカル(データ)アクセス ポイントの両方が近くにあると、コ ントローラは常に RLDP 動作に対してモニタ アクセス ポイントを選択します。ネットワーク 上に不正があるとRLDPが判断した場合、検出された不正を手動または自動で阻止することを 選択できます。

RLDPは、オープン認証に設定されている不正なアクセスポイントの存在をネットワーク上で 一度だけ(デフォルト設定の再試行回数)検出します。再試行は **config rogue aprldpretries** コ マンドで設定できます。

3 種類の方法でコントローラから RLDP を開始またはトリガーできます。

**1.** コントローラの CLI から RLDP 開始コマンドを手動で入力します。RLDP を開始するため の同等の GUI オプションはサポートされていません。

#### **config rogue ap rldp initiate** *mac-address*

**2.** コントローラの CLI から RLDP をスケジュールします。RLDP をスケジュールするための 同等の GUI オプションはサポートされていません。

#### **config rogue ap rldp schedule**

- **3.** 自動 RLDP。コントローラの CLI または GUI から自動 RLDP を設定できますが、次の注意 事項を考慮してください。
	- 不正検出のセキュリティ レベルが custom に設定されている場合にのみ、自動 RLDP オプションを設定できます。
	- 自動 RLDP および RLDP のスケジュールを同時に有効にすることはできません。

不正なアクセス ポイントは、自動または手動で Contained 状態に変更されます。コントローラ は、不正の阻止に最も効果的なアクセス ポイントを選択し、そのアクセス ポイントに情報を 提供します。アクセスポイントは、無線あたりの不正阻止数のリストを保存します。自動阻止 の場合は、監視モードのアクセス ポイントだけを使用するようにコントローラを設定できま す。阻止動作は次の 2 つの方法で開始されます。

- コンテナ アクセス ポイントが定期的に不正阻止のリストを確認し、ユニキャスト阻止フ レームを送信します。不正なアクセスポイントの阻止の場合、フレームは不正なクライア ントがアソシエートされている場合にのみ送信されます。
- 阻止された不正アクティビティが検出されると、阻止フレームが送信されます。

個々の不正阻止には、一連のユニキャスト アソシエーション解除フレームおよび認証解除フ レームの送信が含まれます。

#### **Cisco Prime Infrastructure** のインタラクションと不正検出

CiscoPrime Infrastructureではルールベースの分類がサポートされ、コントローラで設定された 分類ルールが使用されます。コントローラは、次のイベント後にCiscoPrime Infrastructureにト ラップを送信します。

- 不明なアクセスポイントがFriendly状態に初めて移行すると、コントローラは、不正の状 態が Alert の場合にのみ Cisco Prime Infrastructure にトラップを送信します。不正の状態が Internal または External であると、トラップは送信されません。
- タイムアウトの経過後に不正なエントリが削除されると、Malicious (Alert、Threat) また は Unclassified (Alert) に分類された不正なアクセス ポイントに関して、コントローラか ら CiscoPrime Infrastructure にトラップが送信されます。コントローラでは、不正の状態が Contained、Contained Pending、Internal、および External である不正なエントリは削除され ません。

# <span id="page-2754-0"></span>不正検出の設定方法

### 不正検出の設定(**CLI**)

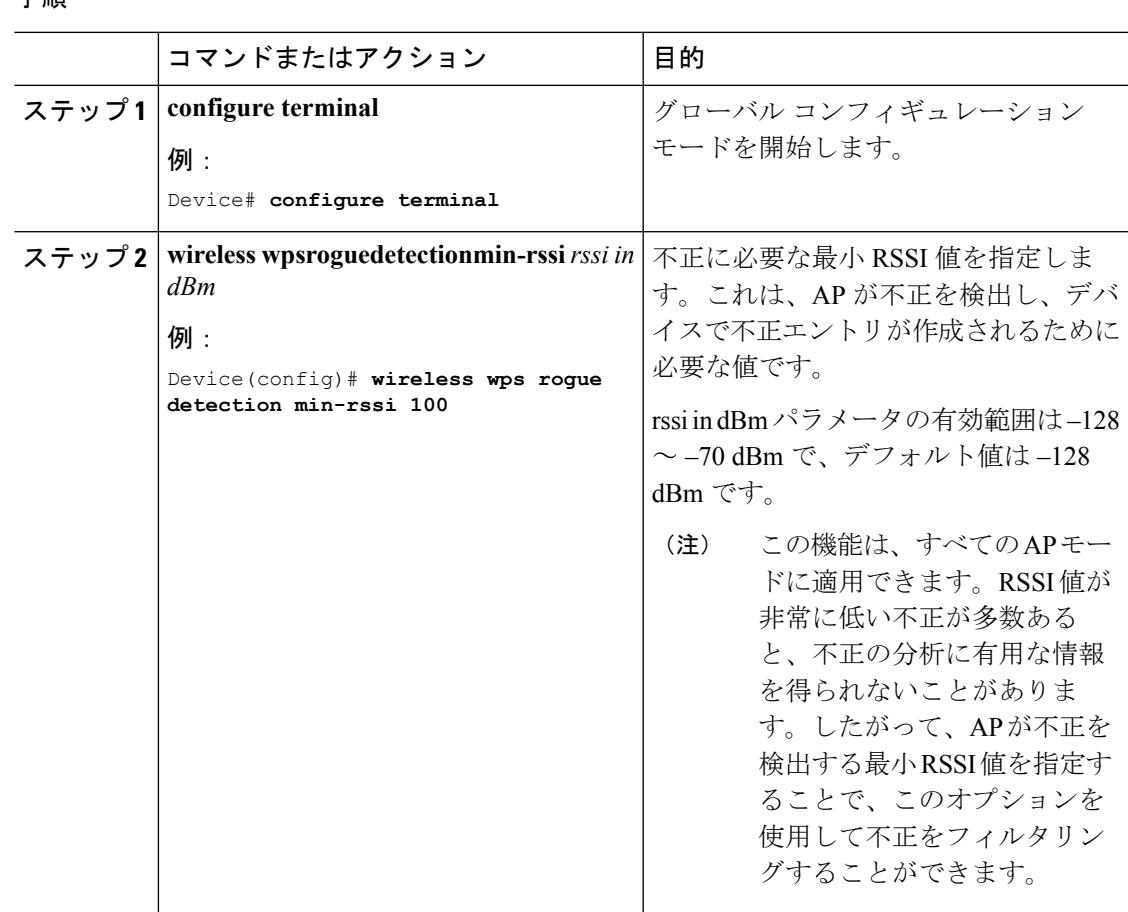

手順

I

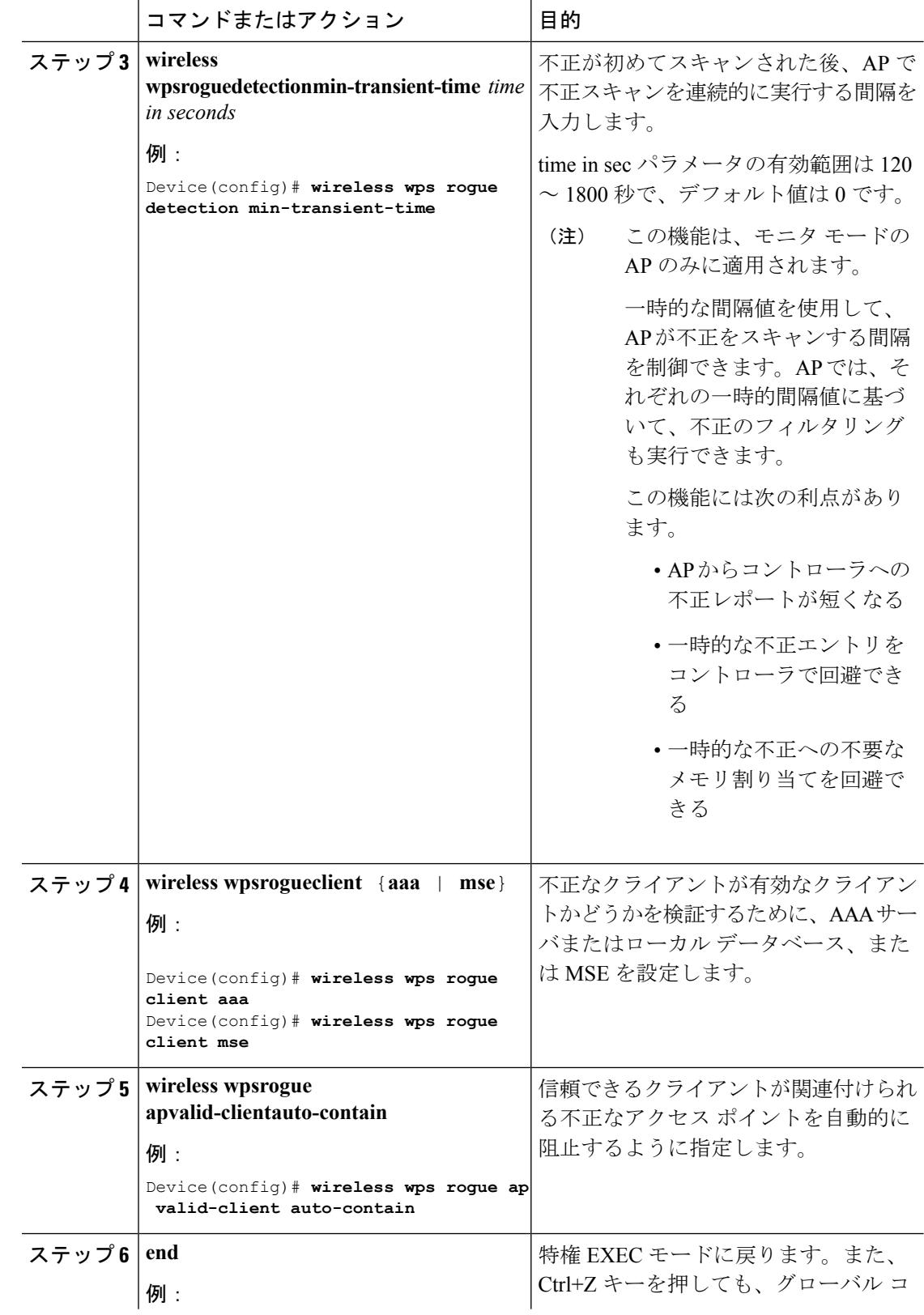

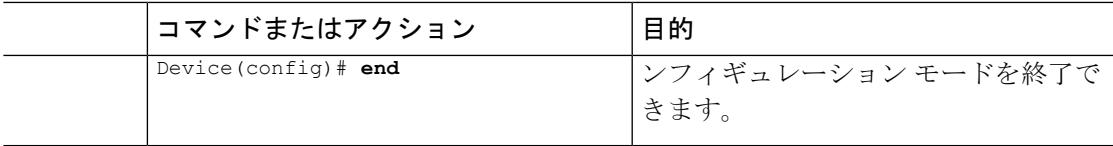

### <span id="page-2756-0"></span>不正検出のモニタリング

この項では、不正検出の新しいコマンドについて説明します。

次のコマンドは、上で不正検出をモニタするために使用できます。

表 **165 :** 不正検出モニタリングのコマンド

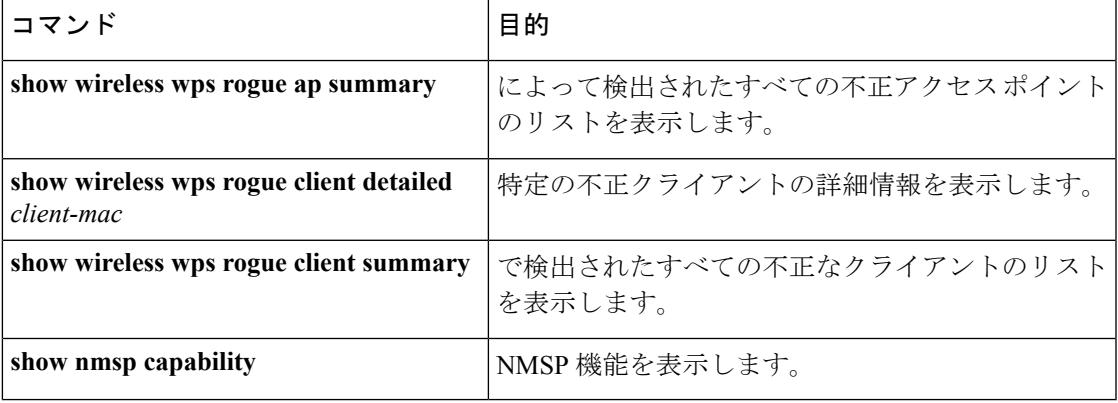

# <span id="page-2756-1"></span>例:不正検出の設定

この例は、検出された不正 AP が存在する必要がある最小 RSSI を、で作成されたエントリを 持つように設定する方法を示しています。

```
Device# configure terminal
Device(config)# wireless wps rogue detection min-rssi -100
Device(config)# end
Device# show wireless wps rogue client detailed/show wireless wps rogue ap summary
次に、分類インターバルを設定する例を示します。
Device# configure terminal
Device(config)# wireless wps rogue detection min-transient-time 500
Device(config)# end
```
Device# **show wireless wps rogue client detailed/show wireless wps rogue ap summary**

次に、不正なクライアントが有効なクライアントかどうかを検証するために MSE を設定する 例を示します。

```
Device# configure terminal
Device(config)# wireless wps rogue client mse
```

```
Device(config)# end
Device# show wireless wps rogue client summary
```
次に、信頼できるクライアントが関連付けられる不正なアクセスポイントを自動的に阻止する 例を示します。

```
Device# configure terminal
Device(config)# wireless wps rogue ap valid-client auto-contain
Device(config)# end
Device# show wireless wps rogue ap summary
Device# show nmsp capability
```
# <span id="page-2757-0"></span>不正検出に関する追加情報

### 関連資料

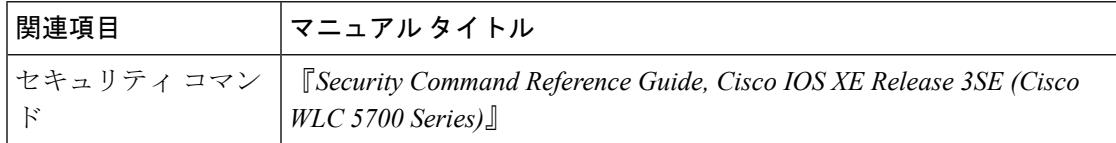

#### 標準および **RFC**

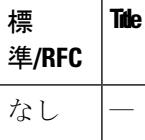

#### **MIB**

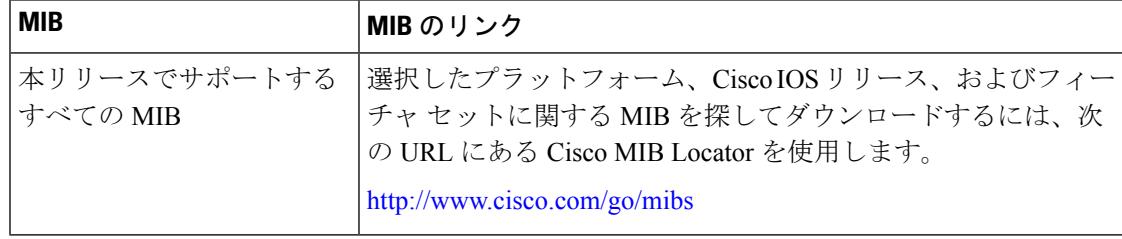

シスコのテクニカル サポート

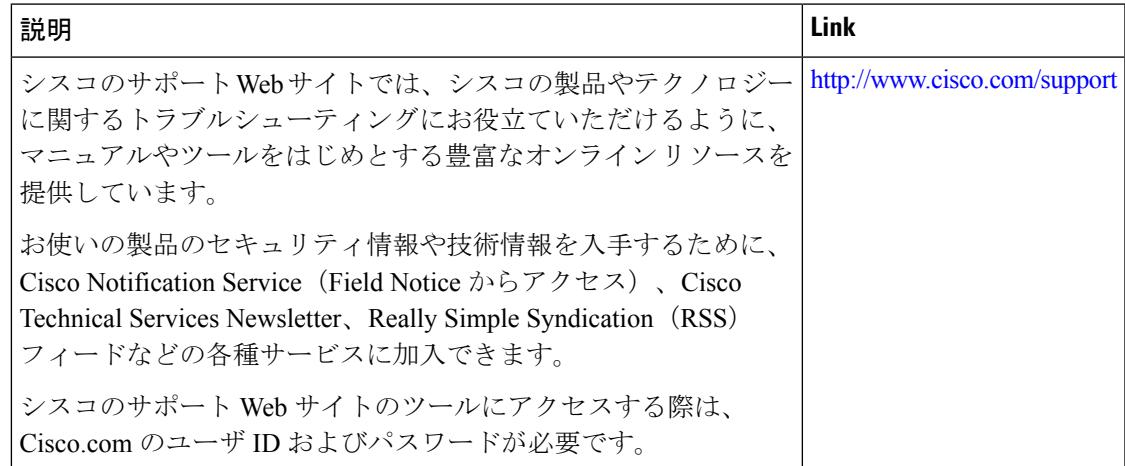

# <span id="page-2758-0"></span>不正検出設定の機能履歴と情報

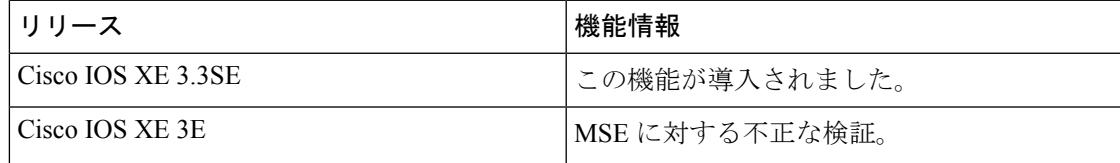

I

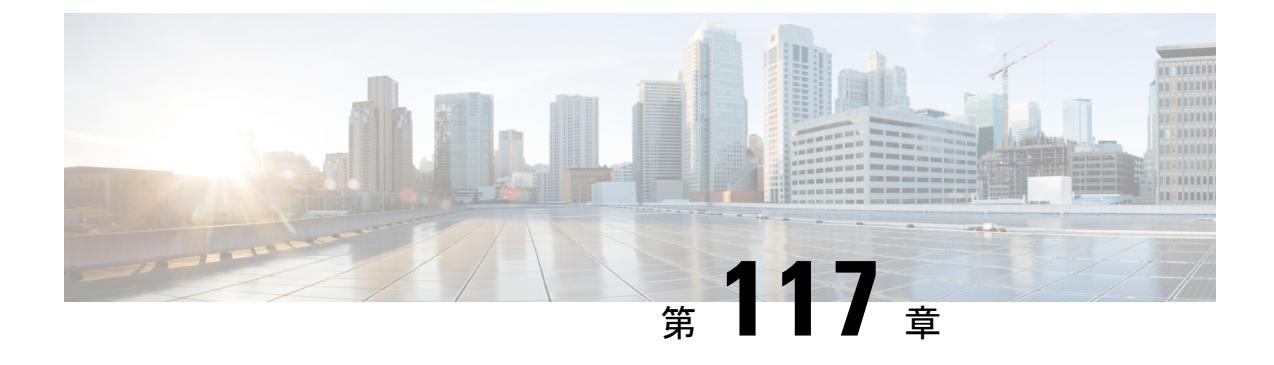

# 不正なアクセス ポイントの分類

- [機能情報の確認](#page-2760-0) (2623 ページ)
- 不正なアクセス [ポイントの分類について](#page-2760-1) (2623 ページ)
- 不正なアクセス [ポイントの分類の制限](#page-2763-0) (2626 ページ)
- 不正なアクセス [ポイントの分類方法](#page-2765-0) (2628 ページ)
- [例:不正なアクセス](#page-2768-0) ポイントの分類 (2631 ページ)
- 不正なアクセス [ポイントの分類に関する追加情報](#page-2768-1) (2631 ページ)
- 不正なアクセス [ポイントの分類の機能履歴および情報](#page-2769-0) (2632 ページ)

### <span id="page-2760-0"></span>機能情報の確認

ご使用のソフトウェアリリースでは、このモジュールで説明されるすべての機能がサポートさ れているとは限りません。最新の機能情報および警告については、使用するプラットフォーム およびソフトウェア リリースの Bug Search Tool およびリリース ノートを参照してください。 このモジュールに記載されている機能の詳細を検索し、各機能がサポートされているリリース のリストを確認する場合は、このモジュールの最後にある機能情報の表を参照してください。

プラットフォームのサポートおよびシスコ ソフトウェア イメージのサポートに関する情報を 検索するには、Cisco Feature Navigator を使用します。Cisco Feature Navigator には、 <http://www.cisco.com/go/cfn> からアクセスします。Cisco.com のアカウントは必要ありません。

### <span id="page-2760-1"></span>不正なアクセス ポイントの分類について

コントローラ ソフトウェアでは、不正なアクセス ポイントを Friendly、Malicious、または Unclassified に分類して表示するルールを作成できます。

デフォルトでは、いずれの分類ルールも有効になっていません。したがって、すべての未知 (管理対象外)のアクセス ポイントは Unclassified に分類されます。ルールを作成し、その条 件を設定して、ルールを有効にすると、未分類のアクセスポイントは分類し直されます。ルー ルを変更するたびに、Alert状態にあるすべてのアクセスポイント(Friendly、Malicious、およ び Unclassified)にそのルールが適用されます。

不正またはアドホック不正を手動で未分類および Alert 状態に移動すると、その不正はデフォ ルト状態に移動されることになります。不正ルールは、未分類および Alert 状態に手動で移動 されたすべての不正に適用されます。

ルールベースの分類は、アドホック不正クライアントおよび不正クライアントには適用されま せん。 (注)

(注) 1 台のコントローラにつき最大 64 の不正分類ルールを設定できます。

コントローラは、管理対象のアクセスポイントの1つから不正レポートを受信すると、次のよ うに応答します。

- **1.** コントローラは未知(管理対象外)のアクセス ポイントが危険性のない MAC アドレスの リストに含まれているか確認します。そのリストに含まれている場合、コントローラはそ のアクセス ポイントを Friendly として分類します。
- **2.** 未知(管理対象外)のアクセス ポイントが危険性のない MAC アドレスのリストに含まれ ていない場合、コントローラは、不正状態の分類ルール適用処理を開始します。
- **3.** 不正なアクセス ポイントが Malicious、Alert または Friendly、Internal または External にす でに分類されている場合は、コントローラはそのアクセスポイントを自動的に分類しませ ん。不正なアクセスポイントがそれ以外に分類されており、Alert状態にある場合に限り、 コントローラはそのアクセス ポイントを自動的に分類し直します。
- **4.** コントローラは、優先度の一番高いルールを適用します。不正なアクセスポイントがルー ルで指定された条件に一致すると、コントローラはそのアクセスポイントをルールに設定 された分類タイプに基づいて分類します。
- **5.** 不正なアクセスポイントが設定されたルールのいずれにも一致しないと、コントローラは そのアクセス ポイントを Unclassified に分類します。
- **6.** コントローラは、すべての不正なアクセスポイントに対して上記の手順を繰り返します。
- **7.** 不正なアクセスポイントが社内ネットワーク上にあるとRLDPで判断されると、ルールが 設定されていない場合でも、コントローラは不正の状態を Threat とマークし、そのアクセ ス ポイントを自動的に Malicious に分類します。その後、不正なアクセス ポイントに対し て手動で封じ込め処理を行うことができますが(不正を自動的に封じ込めるよう RLDP が 設定されていない限り)、その場合は不正の状態が Contained に変更されます。不正なア クセス ポイントがネットワーク上にないと、コントローラによって不正の状態が Alert と マークされ、そのアクセスポイントを手動で封じ込め処理を行うことができるようになり ます。
- **8.** 必要に応じて、各アクセスポイントを本来とは異なる分類タイプや不正の状態に手動で変 更することも可能です。

I

### 表 **166 :** 分類マッピング

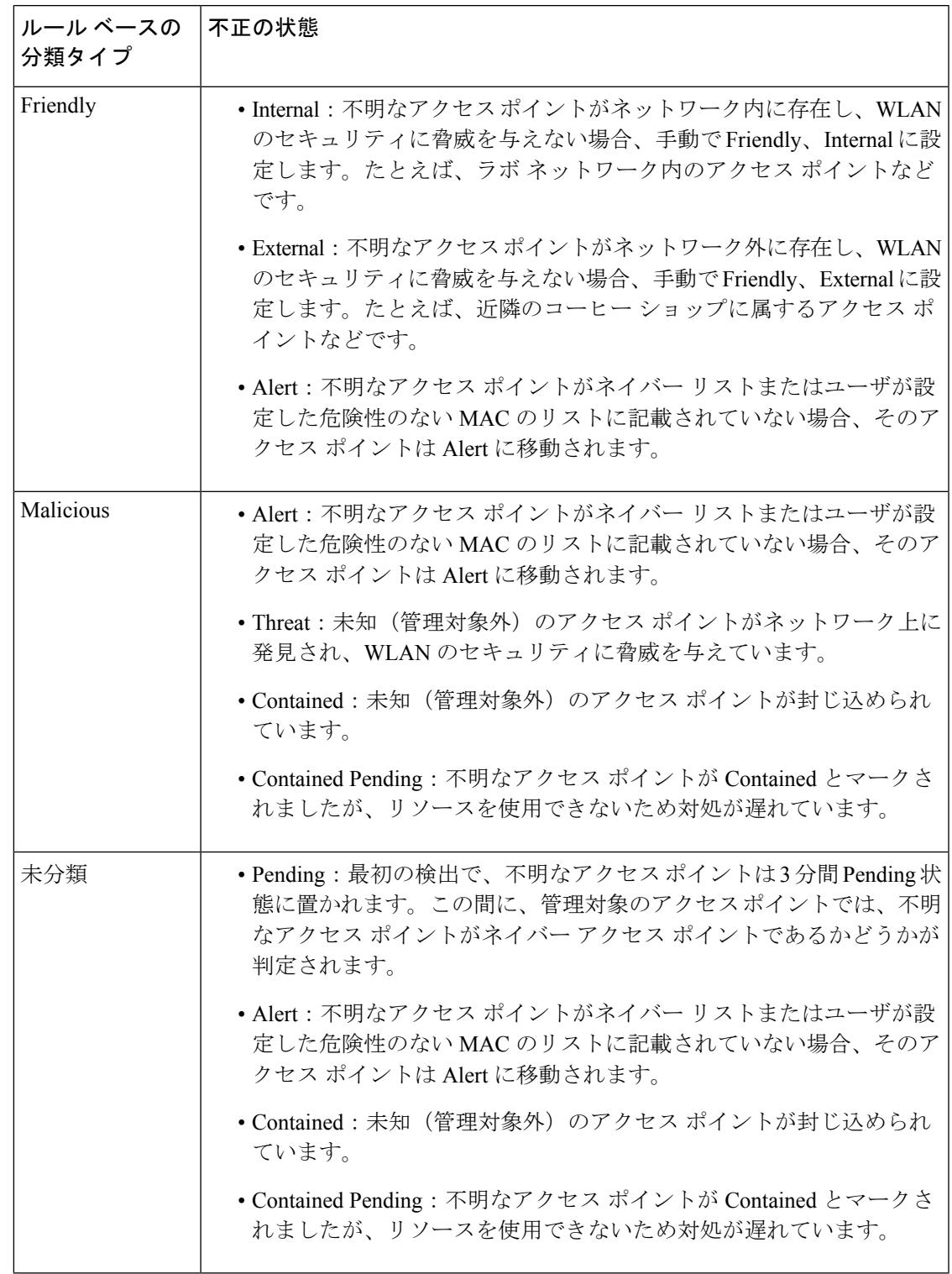

分類および不正アクセス ポイントのステータスは以下のように設定されています。

- Known から Friendly、Internal
- Acknowledged から Friendly、External
- Contained から Malicious、Contained

前述のように、コントローラでは、ユーザ定義のルールに基づいて未知(管理対象外)のアク セスポイントの分類タイプと不正の状態が自動的に変更されます。もしくは、未知(管理対象 外)のアクセスポイントを本来とは異なる分類タイプと不正の状態に手動で変更することがで きます。

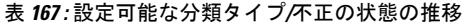

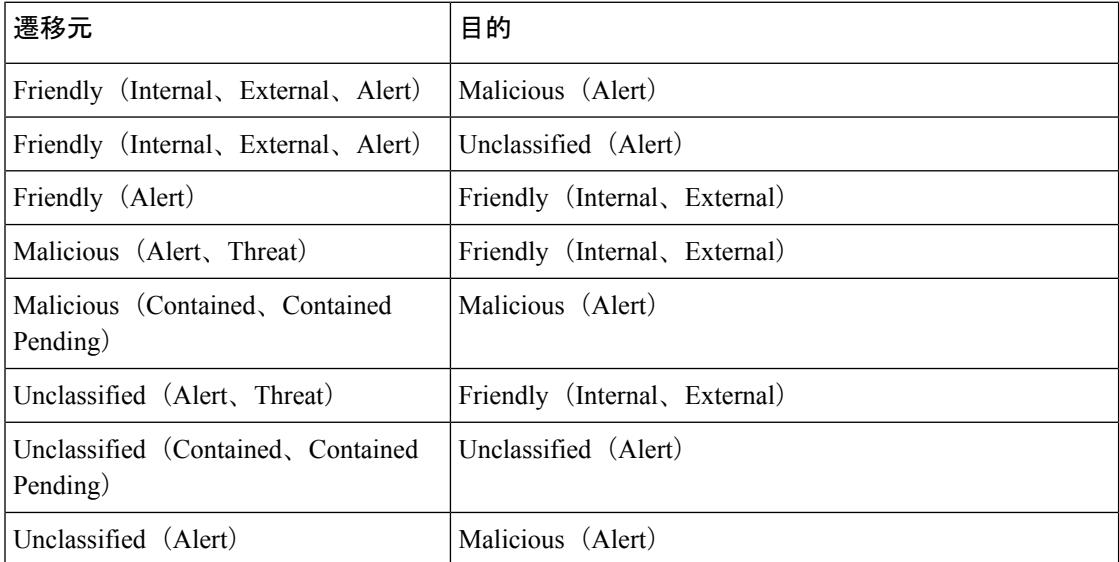

不正の状態が Contained の場合、不正なアクセス ポイントの分類タイプを変更する前に、その アクセス ポイントが封じ込められないようにする必要があります。不正なアクセス ポイント を Malicious から Unclassified に変更する場合は、そのアクセス ポイントを削除して、コント ローラで分類し直せるようにする必要があります。

### <span id="page-2763-0"></span>不正なアクセス ポイントの分類の制限

この機能には、次のルールが適用されます。

- カスタムタイプの不正の分類は、不正ルールに関連付けられています。このため、不正を 手動で Custom として分類することはできません。カスタム クラスの変更は不正ルールを 使用する場合にのみ行えます。
- 不正分類の変更に対して、ルールによって30分ごとに阻止用のトラップが送信されます。 カスタム分類の場合、最初のトラップはカスタム分類よりも前に存在していたため、その トラップに重大度スコアは含まれません。不正が分類されると、30分後に生成される後続 のトラップから重大度スコアが取得されます。
- 不正ルールは、優先順位に従って、コントローラ内の新しい着信不正レポートごとに適用 されます。
- 不正がより高い優先度ルールを満たし、分類されると、同じレポートの優先順位リスト内 で下位に下がることはありません。
- 以前に分類された不正は、次の制限に従って、新しい不正レポートが作成されるたびに、 再分類されます。
	- ルールによって Friendly に分類され、状態が ALERT に設定されている不正は、新し い不正レポートを受け取ると再分類が開始されます。
	- 不正が管理者によって Friendly に手動で分類されると、状態は INTERNAL になり、 次に続く不正レポートで再分類されません。
	- 不正が Malicious に分類されると、その状態に関係なく、後続の不正レポートで再分 類されません。
- 一部の属性が新しい不正レポートで欠落している場合、複数の不正ルールによって、Friendly から Malicious に不正の状態が遷移する可能性があります。
- どの不正ルールによっても、Maliciousから他の分類に不正の状態が遷移することはありま せん。
- 不正 AP が Friendly に分類される場合、その不正 AP は近くに存在し、既知の AP であり、 追跡する必要はないことを意味します。したがって、すべての不正 AP は Friendly な不正 AP に関連付けられている場合、削除されるか追跡されません。
- サービス セット識別子 (SSID) が不正ルールの一部として定義され、show wireless wps rogue rule detailed**show wireless wps rogue rule detailed** コマンドを使用して不正ルールの詳 細が表示されている場合、Cisco IOS XE リリース 3.7E 以前のリリースと Cisco IOS XE Denali 16.1.1 以降のリリースでは出力が異なります。

次に、Cisco IOS XE リリース 3.6E 以前のリリースで **show wireless wps rogue rule detailed** コマンドを実行した場合の出力例を示します。

Switch# **show wireless wps rogue rule detailed test**

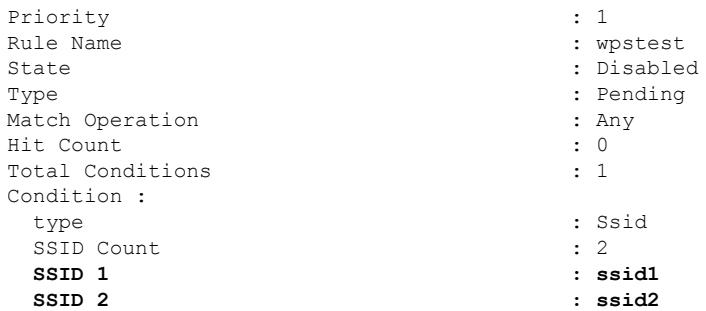

次に、Cisco IOS XE Denali 16.1.1 以降のリリースで **show wireless wps rogue rule detailed** コマンドを実行した場合の出力例を示します。

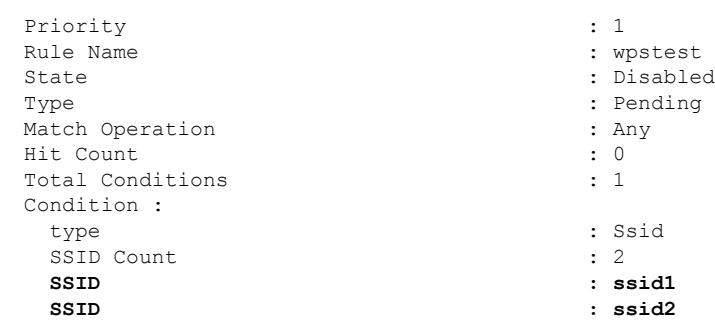

#### Switch# **show wireless wps rogue rule detailed test**

# <span id="page-2765-0"></span>不正なアクセス ポイントの分類方法

### 不正分類ルールの設定(**CLI**)

### 手順

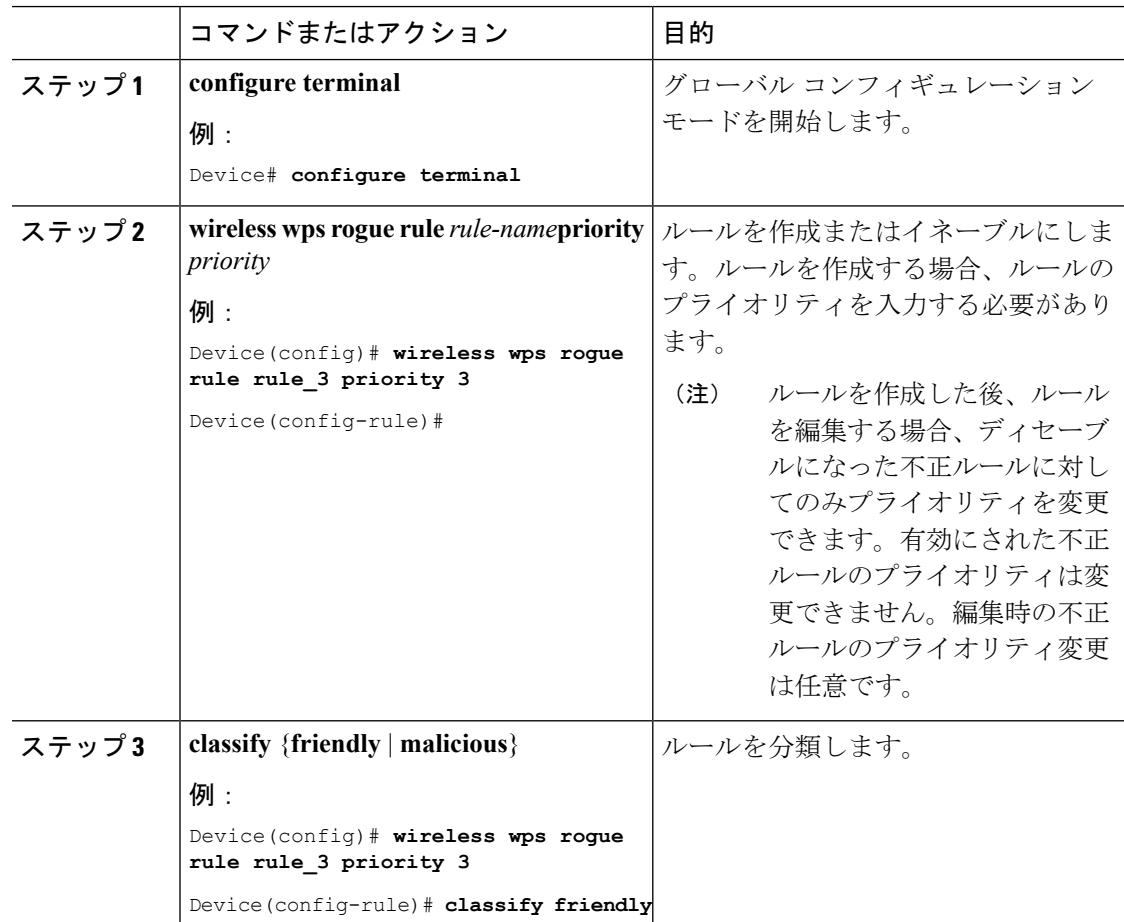

 $\mathbf I$ 

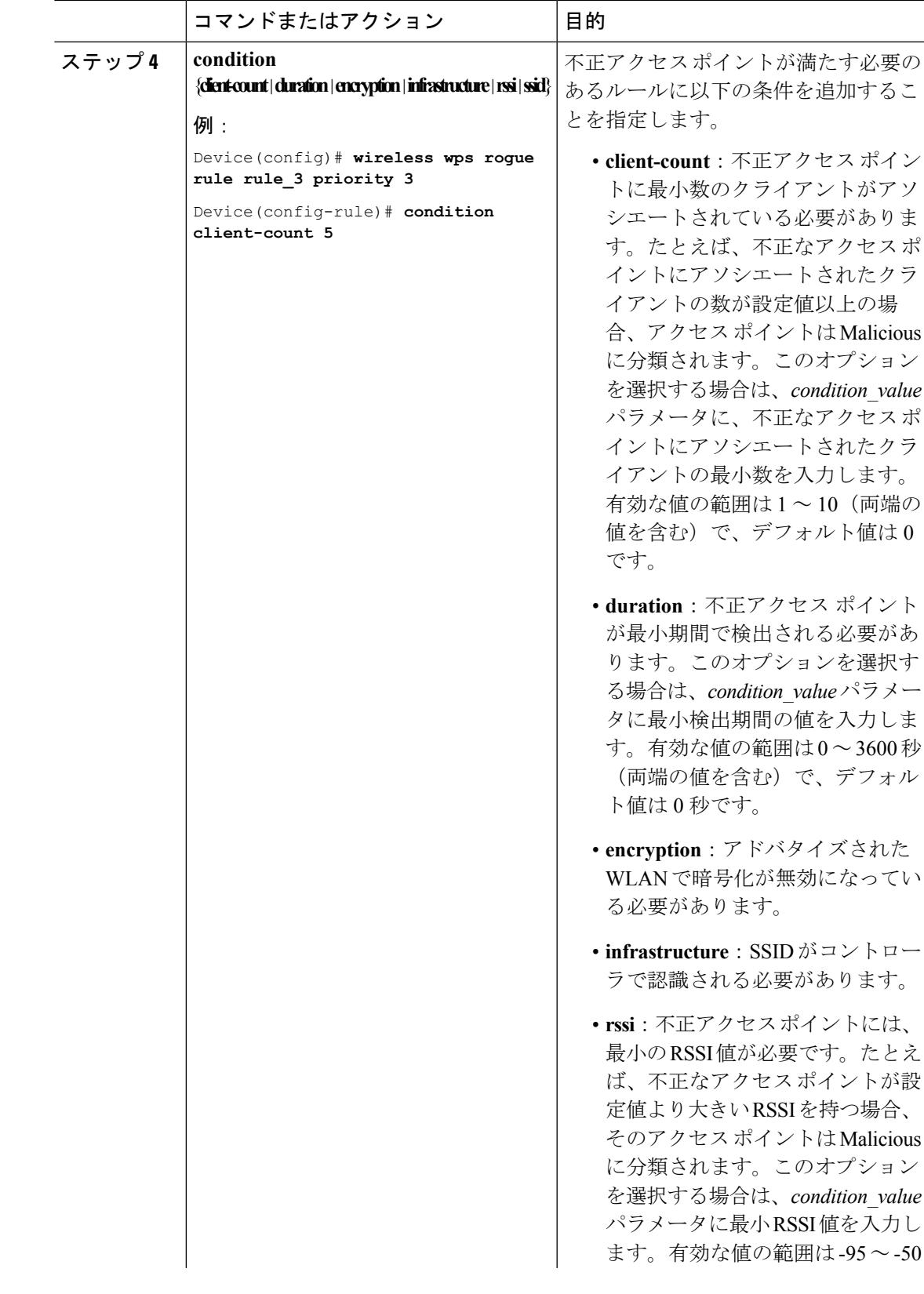

Ι

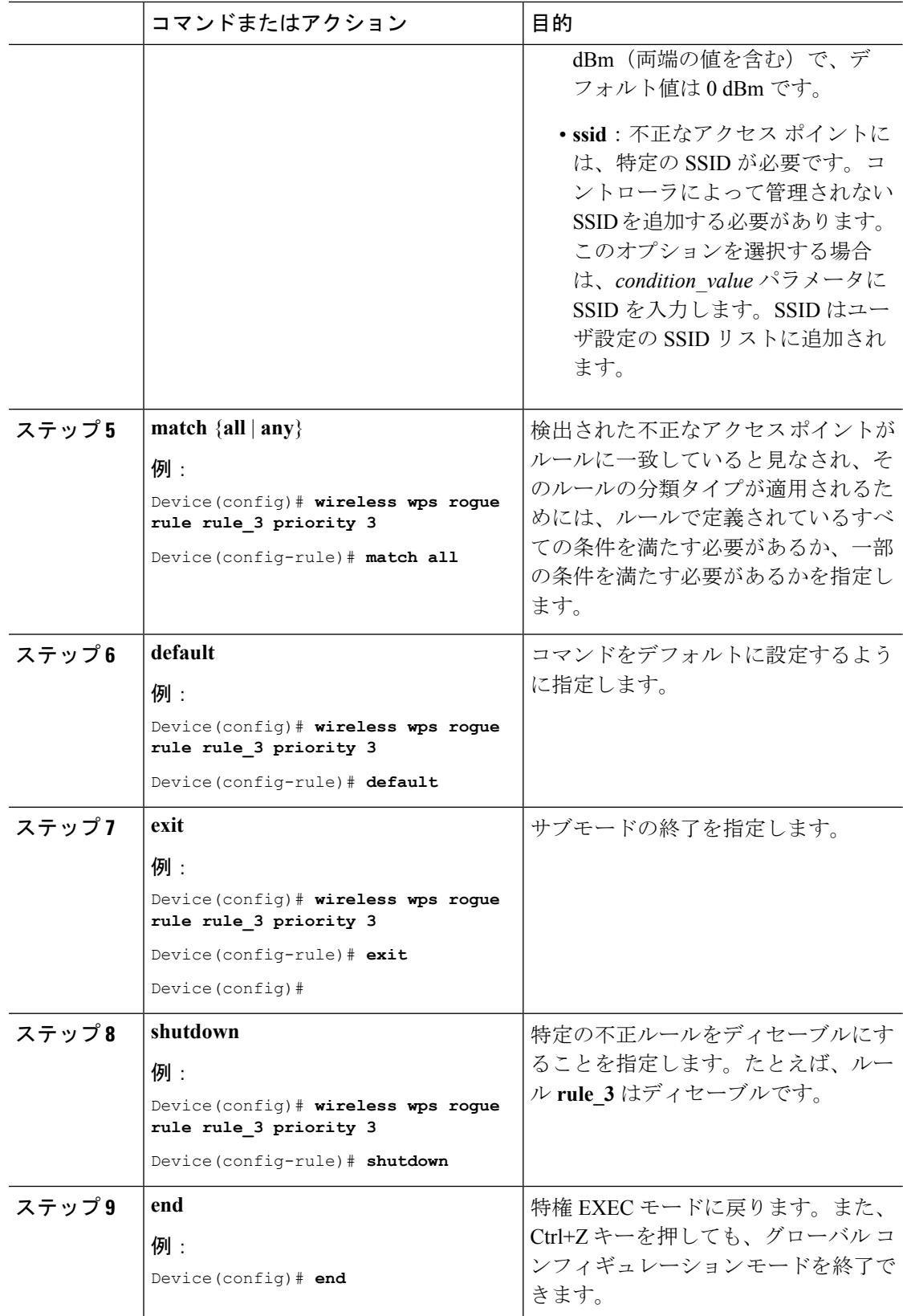

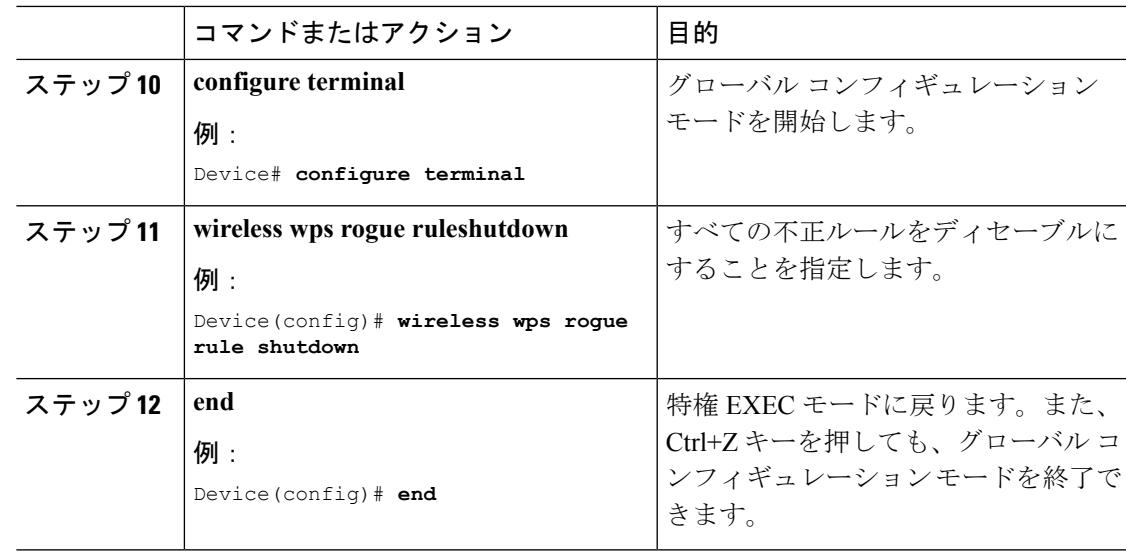

## <span id="page-2768-0"></span>例:不正なアクセス ポイントの分類

次の例は、不正アクセスポイントをFriendlyとして組織および表示できるルールを作成する方 法を示しています。

#### Device# **configure terminal** Device(config)# **wireless wps rogue rule ap1 priority 1** Device(config-rule)# **classify friendly** Device(config-rule)# **end**

この例は、不正アクセス ポイントが満たす必要のある条件を適用する方法を示しています。

```
Device# configure terminal
Device(config)# wireless wps rogue rule ap1 priority 1
Device(config-rule)# condition client-count 5
Device(config-rule)# condition duration 1000
Device(config-rule)# end
```
# <span id="page-2768-1"></span>不正なアクセス ポイントの分類に関する追加情報

### 関連資料

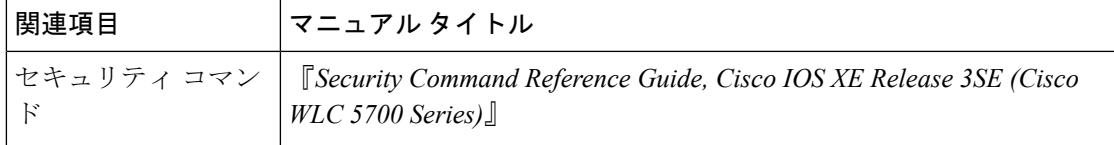

### 標準および **RFC**

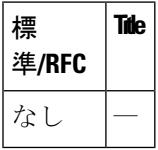

### **MIB**

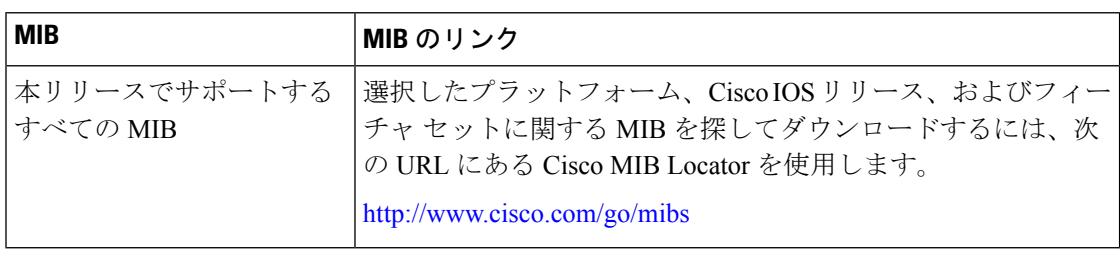

### シスコのテクニカル サポート

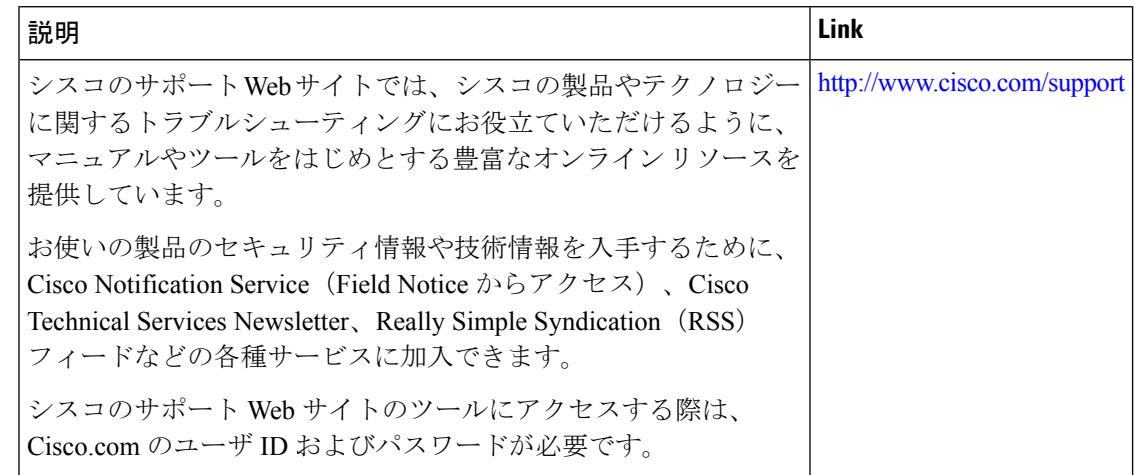

# <span id="page-2769-0"></span>不正なアクセス ポイントの分類の機能履歴および情報

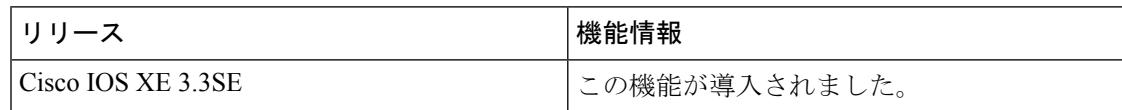

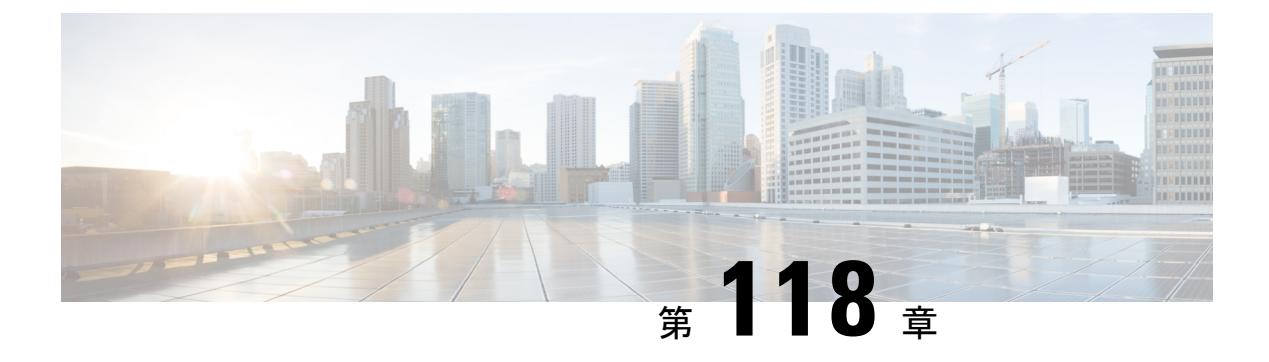

### **wIPS** の設定

- [機能情報の確認](#page-2770-0) (2633 ページ)
- wIPS [について](#page-2770-1) (2633 ページ)
- アクセス ポイントで wIPS [を設定する方法](#page-2778-0) (2641 ページ)
- wIPS [情報のモニタリング](#page-2778-1) (2641 ページ)
- 例:wIPS の設定 (2642 [ページ\)](#page-2779-0)
- wIPS [の設定に関する追加情報](#page-2779-1) (2642 ページ)
- wIPS [設定実行の機能履歴](#page-2780-0) (2643 ページ)

### <span id="page-2770-0"></span>機能情報の確認

ご使用のソフトウェアリリースでは、このモジュールで説明されるすべての機能がサポートさ れているとは限りません。最新の機能情報および警告については、使用するプラットフォーム およびソフトウェア リリースの Bug Search Tool およびリリース ノートを参照してください。 このモジュールに記載されている機能の詳細を検索し、各機能がサポートされているリリース のリストを確認する場合は、このモジュールの最後にある機能情報の表を参照してください。

プラットフォームのサポートおよびシスコ ソフトウェア イメージのサポートに関する情報を 検索するには、Cisco Feature Navigator を使用します。Cisco Feature Navigator には、 <http://www.cisco.com/go/cfn> からアクセスします。Cisco.com のアカウントは必要ありません。

### <span id="page-2770-1"></span>**wIPS** について

Cisco 適応型ワイヤレス侵入防御システム(wIPS)は、無線の脅威の検出およびパフォーマン ス管理のための高度な手法を使用します。この手法では、ネットワーク トラフィック分析、 ネットワーク デバイス/トポロジに関する情報、シグニチャベースの技法、および異常検出を 組み合わせることにより、非常に正確で全面的な無線の脅威防御を実現できます。インフラス トラクチャに完全に統合されたソリューションを採用して、有線ネットワークと無線ネット ワークの両方で無線トラフィックを継続的に監視し、ネットワークインテリジェンスを使用し てさまざまなソースからの攻撃を分析することにより、損害または漏洩が発生する前に、攻撃 を正確に特定し事前に防止することができます。

シスコの適合型 wIPS は、Cisco 3300 シリーズ Mobility Services Engine(MSE)の一部です。 MSE は、Cisco Aironet AP を継続的に監視して、収集された情報を一元処理します。シスコの 適応型 wIPS の機能と、Cisco MSE への Cisco Prime Infrastructure の統合により、wIPS は wIPS ポリシーとアラームを設定、監視して、脅威をレポートします。

(注)

お使いの wIPS が Cisco WLC、アクセス ポイント、Cisco MSE で構成されている場合、これら 3 つのエンティティはすべて UTC タイム ゾーンに設定してください。

シスコの適応型 wIPS は Cisco WLC には設定されていません。代わりに、プロファイル設定が Cisco Prime Infrastructure から wIPS サービスに転送され、wIPS サービスによってそのプロファ イルが Cisco WLC に転送されます。このプロファイルは、Cisco WLC のフラッシュ メモリに 保存され、Cisco WLC に参加するときに AP に送信されます。アクセス ポイントのアソシエー ションを解除して、別の Cisco WLC に参加するとき、そのアクセス ポイントは新しい Cisco WLC から新しい wIPS プロファイルを受信します。

wIPS 機能のサブセットを備えたローカル モードの AP を、拡張ローカル モード アクセス ポイ ント、または ELM AP と呼びます。アクセス ポイントが次のいずれかのモードであれば、そ の AP を wIPS モードで動作するように設定できます。

- Monitor
- ローカル

通常のローカル モードまたは の AP は、wIPS 機能のサブセットで拡張します。この機能を使 用すると、独立したオーバーレイ ネットワークがなくても、AP を展開して保護機能を提供で きます。

wIPS ELM の、オフチャネル アラーム検出機能は限定的です。AP は定期的にオフチャネルに なり、動作していないチャネルを短時間監視し、そのチャネルで攻撃を検出した場合はアラー ムをトリガーします。ただし、オフチャネルのアラーム検出はベストエフォートであり、攻撃 を検出してアラームをトリガーするには時間がかかることがあります。そのためELMAPが断 続的にアラームを検出しては(確認できないため)クリアする、という場合があります。上記 のいずれかのモードの AP は、ポリシー プロファイルに基づくアラームを Cisco WLC 経由で 定期的に wIPS サービスに送信できます。wIPS サービスはアラームを格納および処理して、 SNMP トラップを生成します。CiscoPrime Infrastructure は自身の IP アドレスをトラップの宛先 として設定し、SNMP トラップを Cisco MSE から受信します。

次の表にSNMPトラップ制御とそれに対応するトラップを示します。トラップ制御が有効な場 合、そのトラップ制御のトラップはすべて有効です。

(注) Cisco WLC が SNMP トラップの送信に使用するのは SNMPv2 のみです。
$\mathbf I$ 

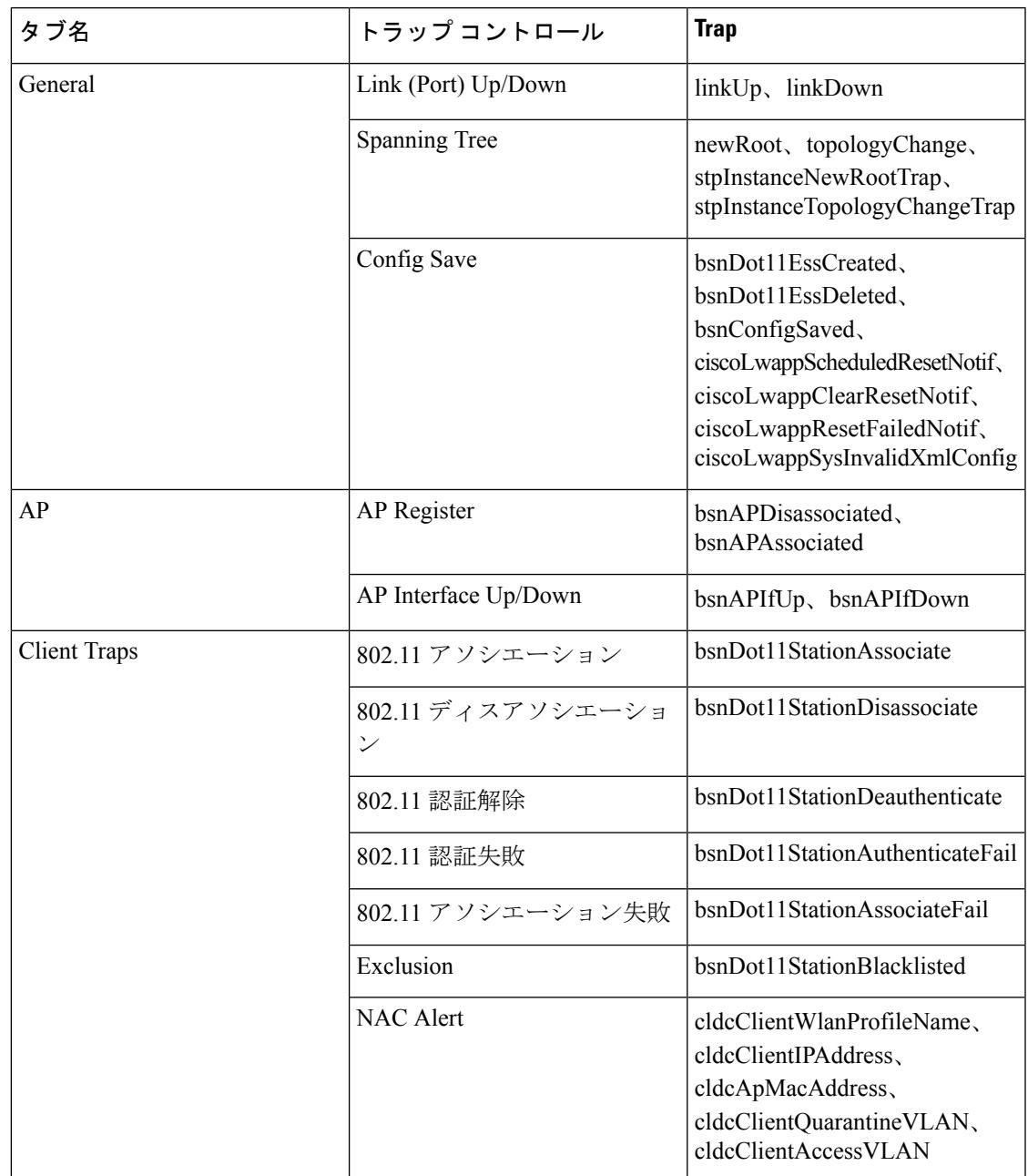

#### 表 **168 : SNMP** トラップ制御と対応トラップ

I

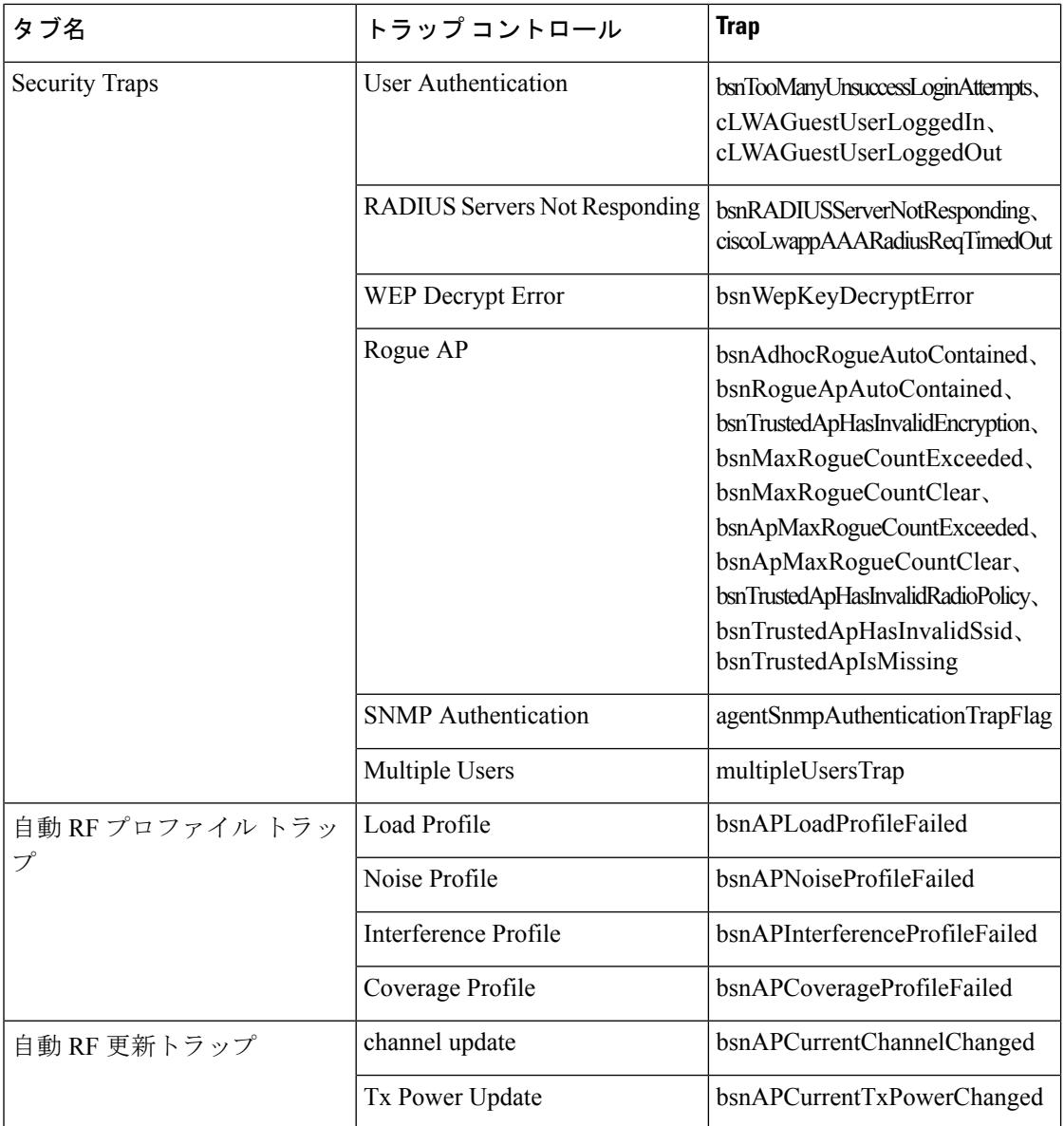

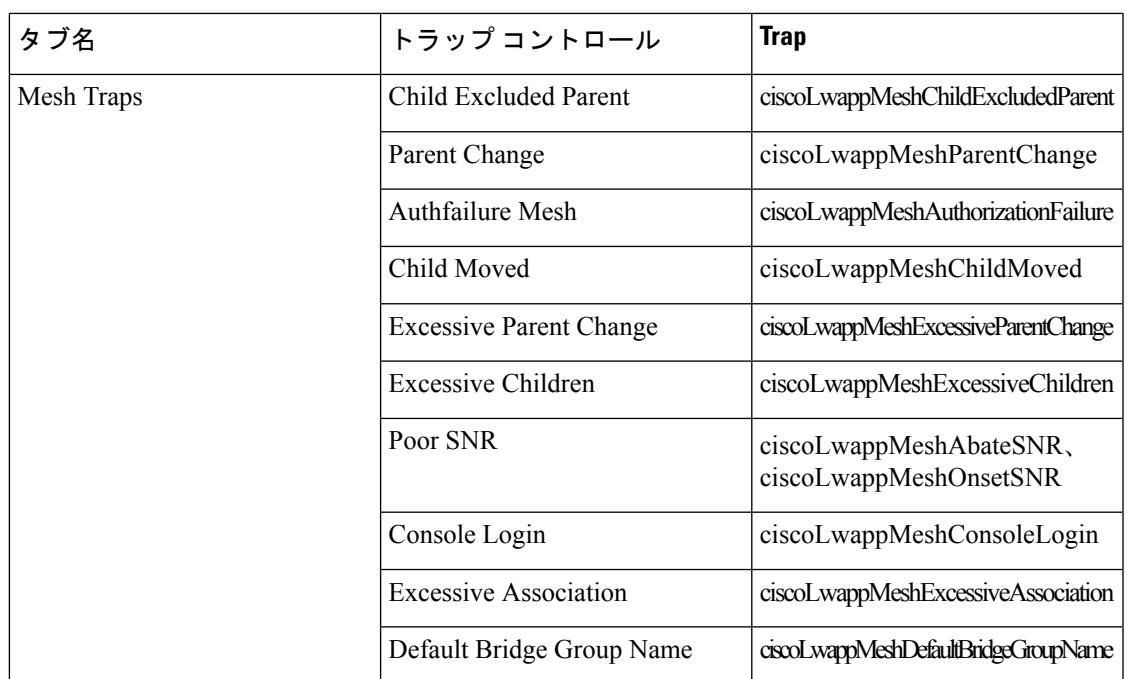

次に、「*SNMP*トラップ制御と対応トラップ」の表に記載されているトラップについて説明し ます。

- 一般トラップ
	- [SNMP Authentication]:SNMPv2 エンティティが、適切に認証されていないプロトコ ル メッセージを受信しました。

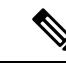

- SNMPV3モードで設定されているユーザが正しくないパスワード でCiscoWLCにアクセスを試みると、認証は失敗し、エラーメッ セージが表示されます。ただし、認証エラーの場合、トラップロ グは生成されません。 (注)
- [Link (Port) Up/Down]:リンクのステータスは、アップまたはダウンから変更されま す。
- [Link (Port) Up/Down]:リンクのステータスは、アップまたはダウンから変更されま す。
- [Multiple Users]:2 人のユーザが同じ ID でログインしました。
- [Rogue AP]:不正アクセス ポイントが検出されるたびに、このトラップが MAC アド レスとともに送信されます。また、以前に検出された不正アクセスポイントが存在し なくなっている場合にこのトラップが送信されます。
- [Config Save]:Cisco WLC 設定が変更されると送信される通知。
- Cisco AP トラップ
- [AP Register]:アクセス ポイントが Cisco WLC とアソシエートまたはディスアソシ エートすると送信される通知。
- [AP Interface Up/Down]:アクセス ポイント インターフェイス (802.11X) の状態が アップまたはダウンになると送信される通知です。
- クライアント関連トラップ
	- [802.11 Association]:クライアントがアソシエーション フレームを送信すると送信さ れるアソシエーション通知。
	- [802.11 Disassociation]:クライアントがディスアソシエーション フレームを送信する と送信されるディスアソシエーション通知。
	- [802.11 Deauthentication]:クライアントが認証解除フレームを送信すると送信される 認証解除通知。
	- [802.11 Failed Authentication]:クライアントが成功以外のステータス コードの認証フ レームを送信すると送信される認証エラー通知。
	- [802.11Failed Association]:クライアントが成功以外のステータスコードのアソシエー ション フレームを送信すると送信されるアソシエーション エラー通知。
	- [Exclusion]: クライアントが除外リストに掲載 (blacklisted) されている場合に送信さ れるアソシエーション失敗通知。
	- [Authentication]:クライアントが正常に認証されると送信される認証通知。
	- [Max Clients Limit Reached]:[Threshold] フィールドに定義されている最大数のクライ アントが Cisco WLC とアソシエートされた場合に送信される通知。
	- [NAC Alert]:クライアントが SNMP NAC 対応 WLAN に join する場合に送信されるア ラート。

この通知は、NAC 対応 SSID 上のクライアントがその存在に関する情報を NAC アプ ライアンスに通知するために Layer2 認証を完了したときに生成されます。 cldcClientWlanProfileNameは、802.11ワイヤレスクライアントが接続されているWLAN のプロファイル名を表します。cldcClientIPAddress は、クライアントの一意の IP アド レスを表します。cldcApMacAddress は、クライアントがアソシエートされている AP の MAC アドレスを表します。cldcClientQuarantineVLAN は、クライアントの隔離 VLANを表します。cldcClientAccessVLANは、クライアントのアクセスVLANを表し ます。

- [Association with Stats]:クライアントが Cisco WLC とアソシエートするときや、ロー ミングするときに、データ統計とともに送信されるアソシエーション通知。データの 統計情報には、送受信されたバイトとパケットが含まれます。
- [Disassociation with Stats]:クライアントが Cisco WLC からディスアソシエートすると きに、データ統計とともに送信されるディスアソシエーション通知。データの統計情 報には、送受信されたパケットとバイト、SSID、セッション ID が含まれます。

- 新しいリリースからリリース 7.4 にダウングレードする場合、リ リース7.4のサポート対象外のトラップ(たとえば、NACAlertト ラップ)をダウングレード前に有効にしておくと、すべてのト ラップが無効になります。ダウングレードが終了したら、ダウン グレード前に有効であったすべてのトラップを有効にする必要が あります。他のすべてのトラップが無効にならないように、ダウ ングレードする前に新しいトラップを無効にすることをお勧めし ます。 (注)
- Security Traps
	- [User AuthFailure]:このトラップは、クライアントの RADIUS 認証の失敗が発生した ことを通知します。
	- [RADIUS Server No Response]:このトラップは、RADIUS クライアントが送信した認 証要求に応答する RADIUS サーバがないことを示します。
	- [WEP Decrypt Error]:Cisco WLC が WEP 復号化エラーを検出すると送信される通知で す。
	- [Rogue AP]:不正アクセス ポイントが検出されるたびに、このトラップが MAC アド レスとともに送信されます。また、以前に検出された不正アクセスポイントが存在し なくなっている場合にこのトラップが送信されます。
	- [SNMP Authentication]:SNMPv2 エンティティが、適切に認証されていないプロトコ ル メッセージを受信しました。

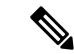

- SNMPV3モードで設定されているユーザが正しくないパスワード でCiscoWLCにアクセスを試みると、認証が失敗し、エラーメッ セージが表示されます。ただし、認証エラーの場合、トラップロ グは生成されません。 (注)
- [Multiple Users]:2 人のユーザが同じ ID でログインしました。
- SNMP Authentication
	- [Load Profile]:[Load Profile] 状態が PASS と FAIL の間で変更されると送信される通 知。
	- [Noise Profile]:[Noise Profile] 状態が PASS と FAIL の間で変更されると送信される通 知。
	- [Interference Profie]:[Interference Profile] 状態が PASS と FAIL の間で変更されると送 信される通知。
	- [Coverage Profile]:[Coverage Profile] 状態が PASS と FAIL の間で変更されると送信さ れる通知。
- 自動 RF プロファイル トラップ
- [Load Profile] : [Load Profile] 状態が PASS と FAIL の間で変更されると送信される通 知。
- [Noise Profile]:[Noise Profile] 状態が PASS と FAIL の間で変更されると送信される通 知。
- [Interference Profie]:[Interference Profile] 状態が PASS と FAIL の間で変更されると送 信される通知。
- [Coverage Profile]:[Coverage Profile] 状態が PASS と FAIL の間で変更されると送信さ れる通知。
- 自動 RF 更新トラップ
	- [Channel Update]:アクセス ポイントの動的チャネル アルゴリズムが更新されると送 信される通知。
	- [TxPower Update]:アクセス ポイントの動的送信電力アルゴリズムが更新されると送 信される通知。
- Mesh Traps
	- [Child Excluded Parent]:親メッシュ ノードを介して、Cisco WLC に対するアソシエー ションの失敗数が定義された回数に達すると送信される通知。
	- 子メッシュノード数が検出応答タイムアウトのしきい値制限を超えると送信される通 知。子メッシュ ノードが、定義された間隔で除外された親メッシュ ノードのアソシ エーションを試行することはありません。子メッシュノードは、ネットワークに参加 するときに、除外された親 MAC アドレスを記憶しており、それを Cisco WLC に通知 します。
	- [ParentChange]:子メッシュノードがその親を変更すると、通知がエージェントによっ て送信されます。子メッシュノードは以前の親を記憶し、ネットワークに再度参加す るときに、親の変更について Cisco WLC に通知します。
	- [Child Moved]:親メッシュ ノードが子メッシュ ノードとの接続を失うと送信される 通知。
	- [ExcessiveParent Change]:子メッシュ ノードが親を頻繁に変更すると送信される通知 です。各メッシュノードは一定期間の親の変更回数のカウントを保持します。これが 定義されたしきい値を超えると、子メッシュ ノードが Cisco WLC に通知します。
	- [Excessive Children]:RAP や MAP で子の数が超過すると送信される通知。
	- [Poor SNR]:子メッシュ ノードが、バックホール リンクでより低い SNR を検出する と送信される通知です。他のトラップの場合、子メッシュ ノードが、 「clMeshSNRThresholdAbate」によって定義されるオブジェクトより高い SNR をバッ クホール リンクで検出すると、通知をクリアするための通知が送信されます。
	- [Console Login]:MAP コンソールでログインが成功するか、3 回の試行の後に失敗す るとエージェントが通知を送信します。
	- [Default Bridge Group Name]:デフォルトのブリッジ グループ名で MAP メッシュ ノー ドがその親に参加すると送信される通知。

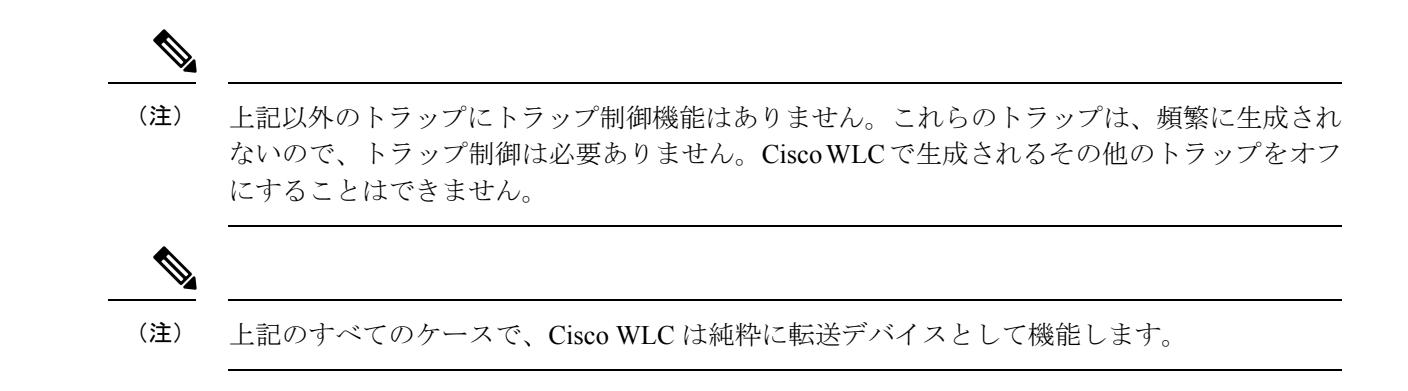

# アクセス ポイントで **wIPS** を設定する方法

### アクセス ポイントでの **wIPS** の設定(**CLI**)

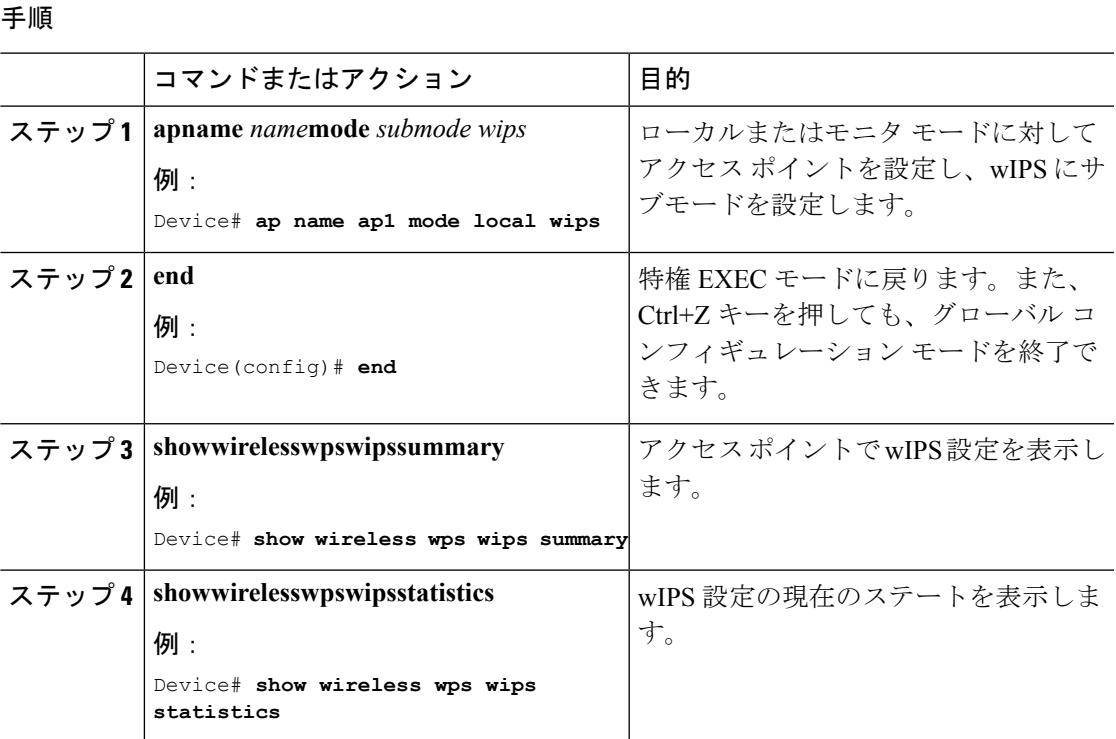

# **wIPS** 情報のモニタリング

このセクションは、wIPS の新しいコマンドについて説明します。

以下のコマンドは、アクセス ポイント上で設定された wIPS をモニタするために使用できま す。

表 **169 : wIPS** コマンドのモニタリング

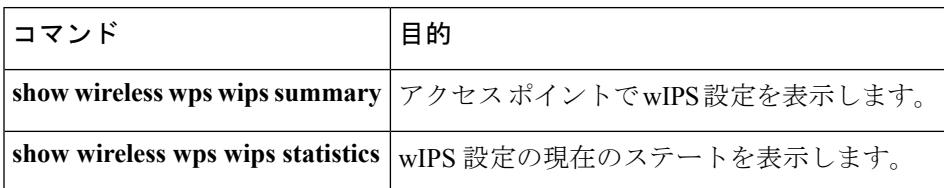

# 例:**wIPS** の設定

次に、AP1 上で wIPS を設定する例を示します。

Device# **ap name ap1 mode local submode wips** Device# **end** Device# **show wireless wps wips summary**

# **wIPS** の設定に関する追加情報

#### 関連資料

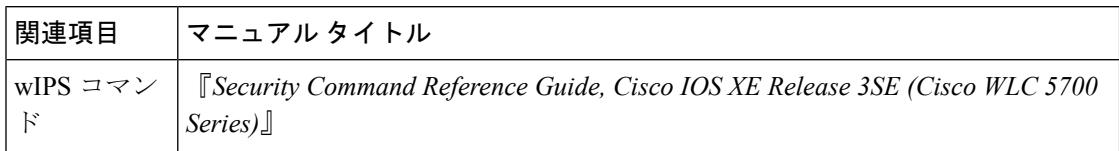

#### 標準および **RFC**

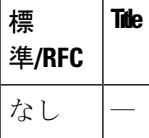

#### **MIB**

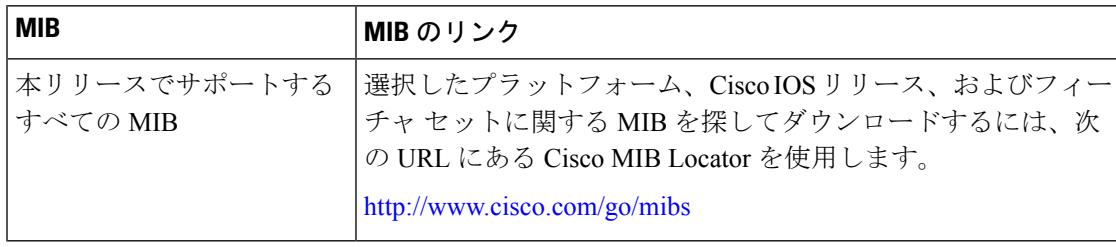

シスコのテクニカル サポート

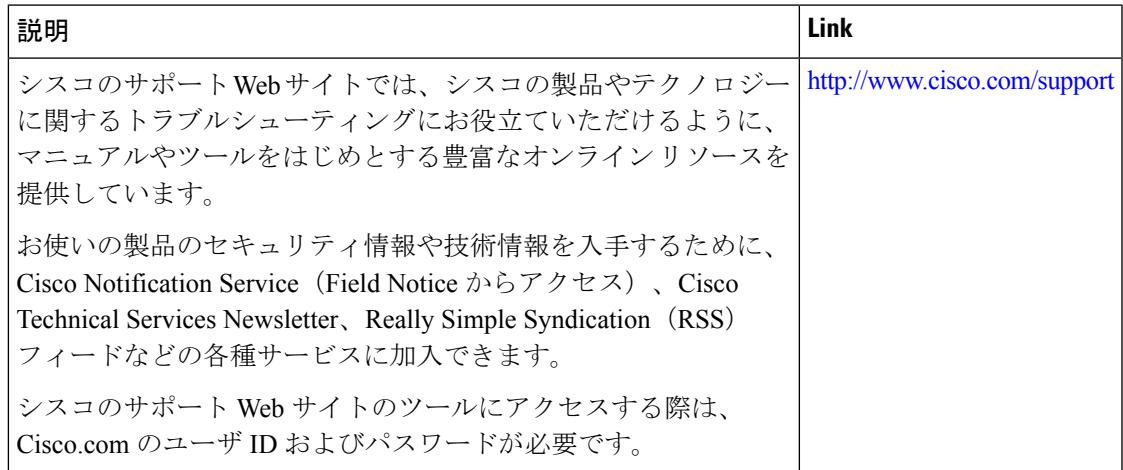

# **wIPS** 設定実行の機能履歴

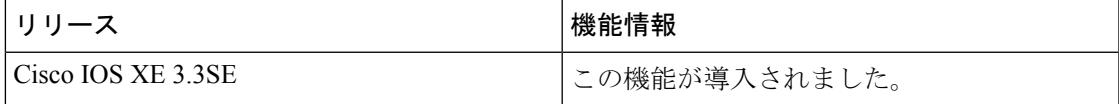

**wIPS** 設定実行の機能履歴

I

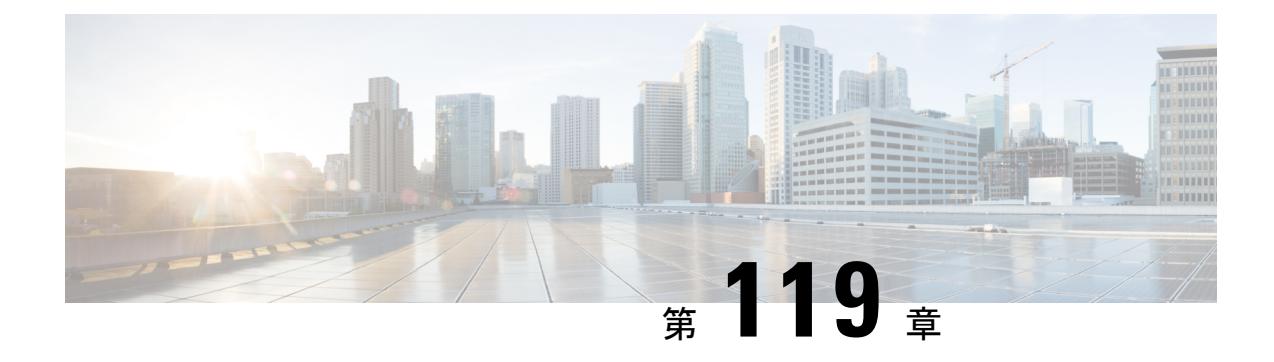

# 侵入検知システムの設定

- [機能情報の確認](#page-2782-0) (2645 ページ)
- [侵入検知システムについて](#page-2782-1) (2645 ページ)
- [侵入検知システムを設定する方法](#page-2783-0) (2646 ページ)
- [侵入検知システムのモニタリング](#page-2784-0) (2647 ページ)

## <span id="page-2782-0"></span>機能情報の確認

ご使用のソフトウェアリリースでは、このモジュールで説明されるすべての機能がサポートさ れているとは限りません。最新の機能情報と注意事項については、ご使用のプラットフォーム とソフトウェア リリースに対応したリリース ノートを参照してください。このモジュールで 説明される機能に関する情報、および各機能がサポートされるリリースの一覧については、 <TBD> を参照してください。

プラットフォームのサポートおよびシスコ ソフトウェア イメージのサポートに関する情報を 検索するには、Cisco Feature Navigator を使用します。Cisco Feature Navigator には、 <http://www.cisco.com/go/cfn> からアクセスします。Cisco.com のアカウントは必要ありません。

# <span id="page-2782-1"></span>侵入検知システムについて

シスコ侵入検知システム/侵入防御システム (CIDS/IPS) は、特定のクライアントに関わる攻 撃がレイヤ 3 ~ レイヤ 7 で検出されたとき、これらのクライアントによるワイヤレス ネット ワークへのアクセスをブロックするようデバイスに指示します。このシステムは、ワーム、ス パイウェア/アドウェア、ネットワーク ウイルス、およびアプリケーションの不正使用などの 脅威の検出、分類、阻止を支援することにより、強力なネットワーク保護を提供します。潜在 的な攻撃を検出するには 2 つの方法があります。

- IDS センサー
- IDS シグニチャ

IDSセンサーは、ネットワーク内のさまざまなタイプのIPレベルの攻撃を検出するように設定 できます。センサーで攻撃が特定されたら、違反クライアントを回避(shun)するようデバイ

スに警告することができます。新規IDSセンサーが追加される場合、回避するクライアントの リストを取得するために デバイス がセンサにクエリを発行できるように、IDS センサーを デ バイス と登録する必要があります。

IDSセンサーは、疑わしいクライアントを検出すると、デバイスにこのクライアントを回避す るよう警告します。回避エントリは、同じモビリティ グループ内のすべての デバイス に配信 されます。回避すべきクライアントが現在、このモビリティ グループ内の デバイス に join し ている場合、アンカー デバイス はこのクライアントを動的除外リストに追加し、外部 デバイ スはクライアントを切り離します。次回、このクライアントがデバイスに接続を試みた場合、 アンカー デバイス はハンドオフを拒否し、外部 デバイス にクライアントを除外することを通 知します。

# <span id="page-2783-0"></span>侵入検知システムを設定する方法

### **IDS** センサーの設定

手順

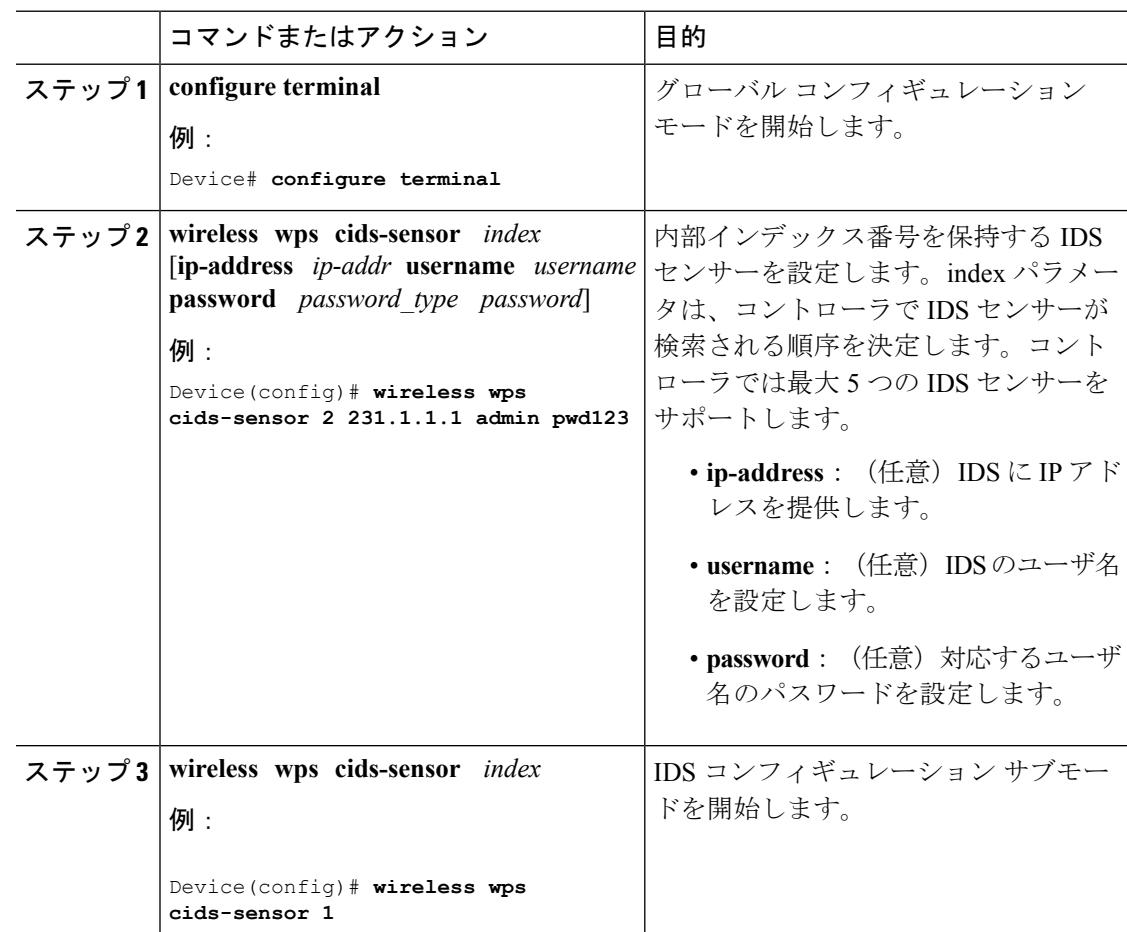

Ι

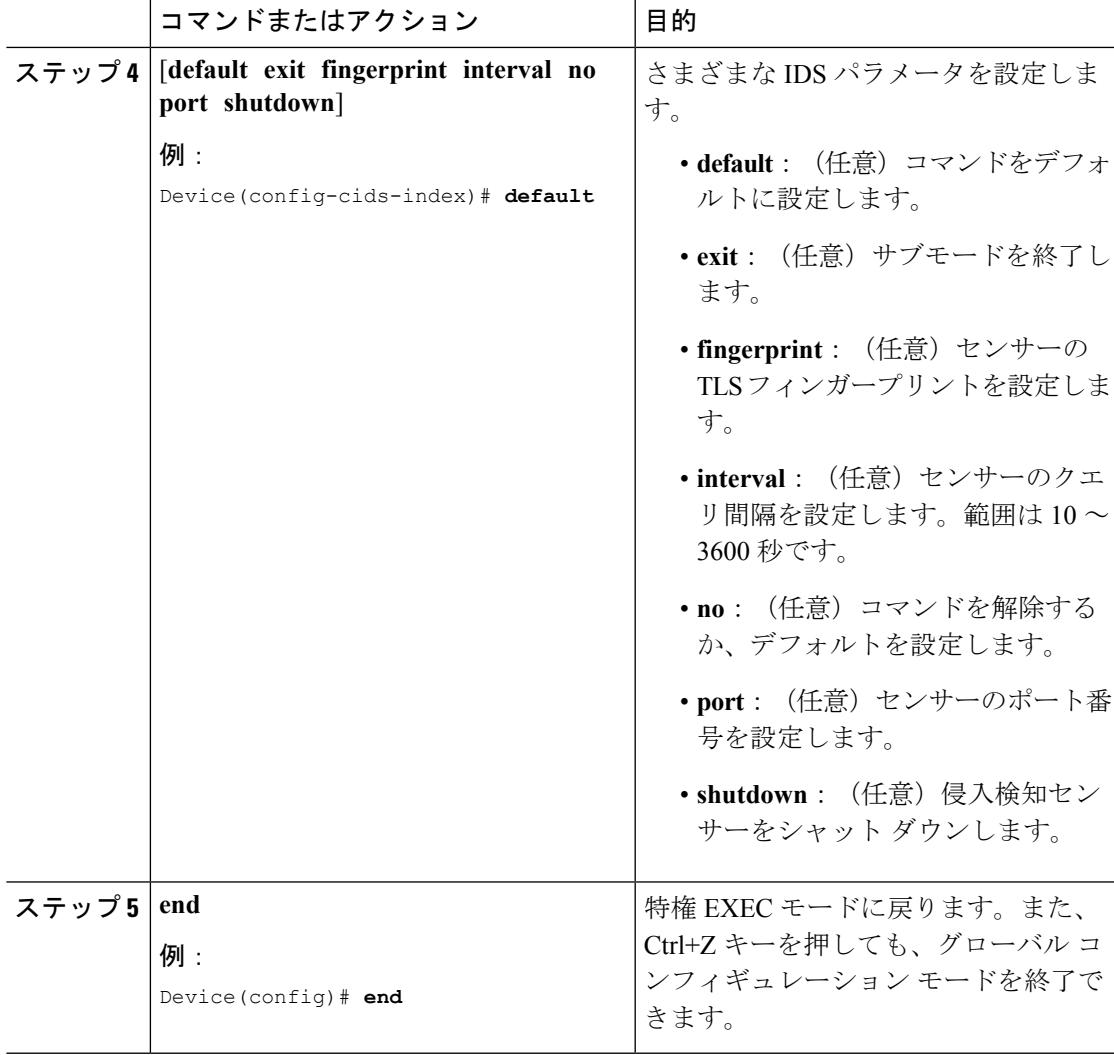

# <span id="page-2784-0"></span>侵入検知システムのモニタリング

表 **170 :** ワイヤレス マルチキャストをモニタリングするためのコマンド

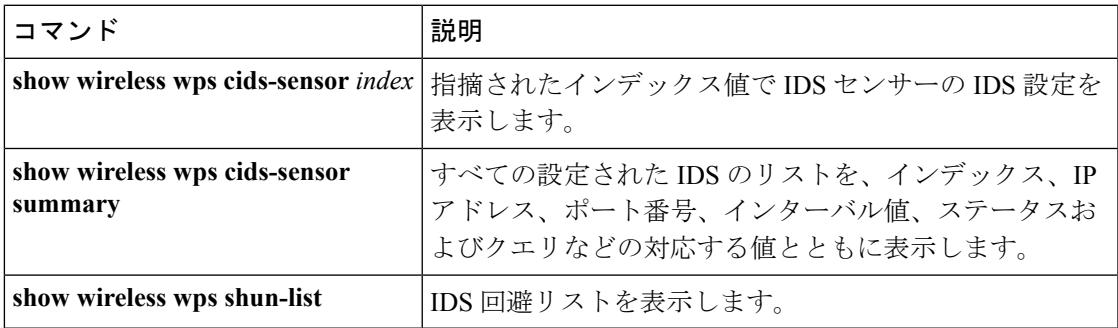

#### 侵入検知システムのモニタリング

I

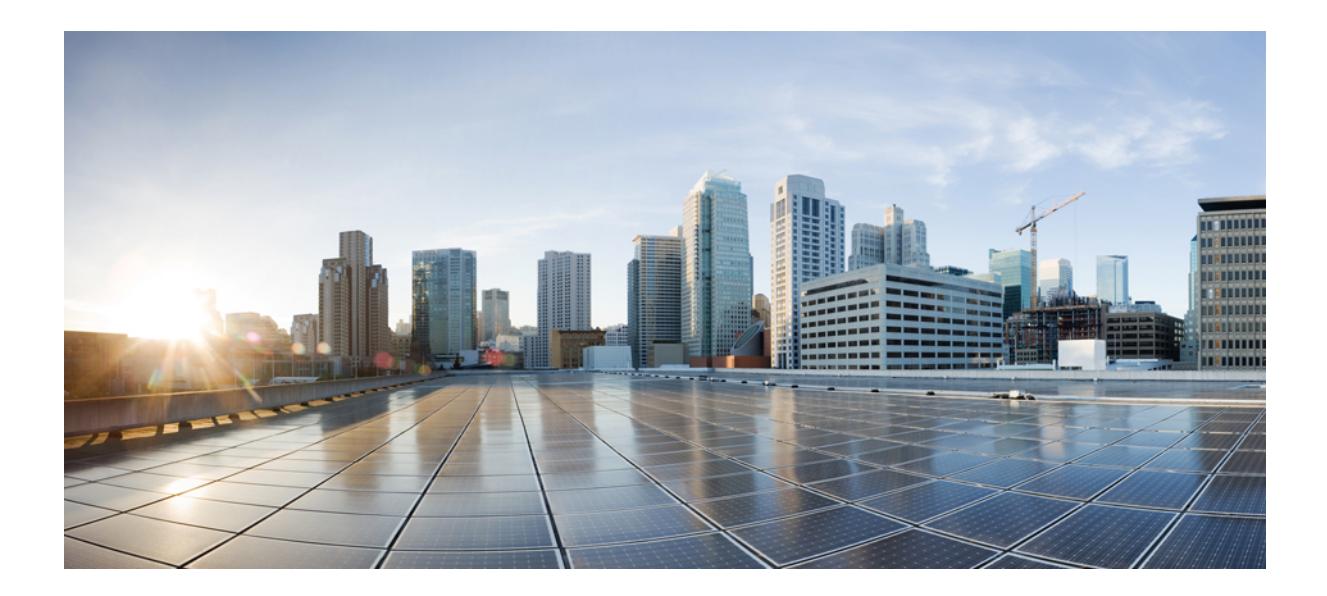

# <sup>第</sup> **XVIII** <sup>部</sup>

# スタック マネージャおよびハイ アベイラ ビリティ

- スイッチ [スタックの管理](#page-2788-0) (2651 ページ)
- Cisco NSF with SSO の設定 (2689 [ページ\)](#page-2826-0)
- [StackWise](#page-2842-0) Virtual の設定 (2705 ページ)
- ワイヤレス ハイ [アベイラビリティの設定](#page-2860-0) (2723 ページ)

<span id="page-2788-0"></span>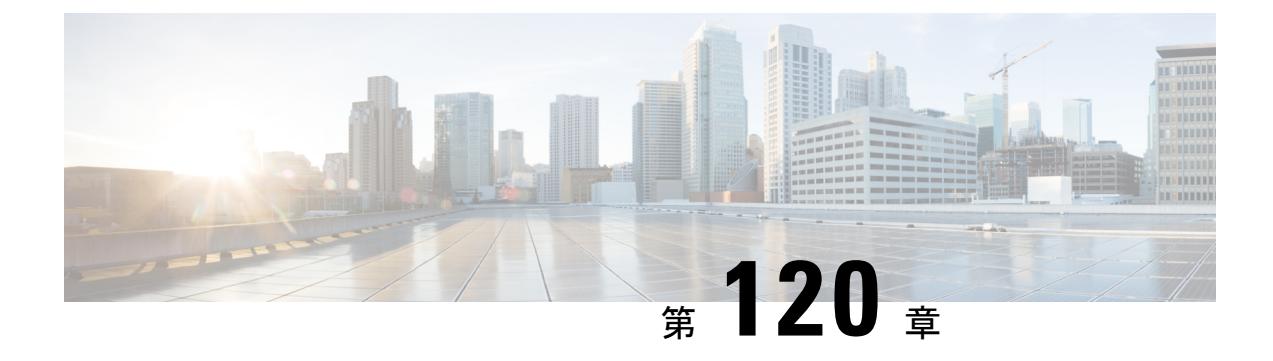

# スイッチ スタックの管理

- [機能情報の確認](#page-2788-1) (2651 ページ)
- スイッチ [スタックの前提条件](#page-2788-2) (2651 ページ)
- スイッチ [スタックの制約事項](#page-2789-0) (2652 ページ)
- スイッチ [スタックに関する情報](#page-2789-1) (2652 ページ)
- スイッチ [スタックの設定方法](#page-2806-0) (2669 ページ)
- スイッチ [スタックのトラブルシューティング](#page-2813-0) (2676 ページ)
- デバイス [スタックのモニタリング](#page-2815-0) (2678 ページ)
- スイッチ [スタックの設定例](#page-2816-0) (2679 ページ)
- スイッチ [スタックに関する追加情報](#page-2824-0) (2687 ページ)

# <span id="page-2788-1"></span>機能情報の確認

ご使用のソフトウェアリリースでは、このモジュールで説明されるすべての機能がサポートさ れているとは限りません。最新の機能情報および警告については、使用するプラットフォーム およびソフトウェア リリースの Bug Search Tool およびリリース ノートを参照してください。 このモジュールに記載されている機能の詳細を検索し、各機能がサポートされているリリース のリストを確認する場合は、このモジュールの最後にある機能情報の表を参照してください。

プラットフォームのサポートおよびシスコ ソフトウェア イメージのサポートに関する情報を 検索するには、Cisco Feature Navigator を使用します。Cisco Feature Navigator には、 <http://www.cisco.com/go/cfn> からアクセスします。Cisco.com のアカウントは必要ありません。

# <span id="page-2788-2"></span>スイッチ スタックの前提条件

スイッチ スタック内のすべてのスイッチがアクティブ スイッチと同じライセンス レベルを実 行している必要があります。ライセンスレベルについては、『*System ManagementConfiguration Guide (Catalyst 3850 Switches)*』を参照してください。

スイッチ スタック内のすべてのスイッチが互換性のあるソフトウェア バージョンを実行して いる必要があります。

# <span id="page-2789-0"></span>スイッチ スタックの制約事項

スイッチ スタック設定の制約事項を以下に示します。

- LAN Base ライセンス レベルを実行しているスイッチ スタックは、レイヤ 3 機能をサポー トしません。
- スイッチ スタックは、StackWise-480 ポート経由で接続された最大 9 つのスタック対応ス イッチで構成できます。
- スイッチ スタックに Catalyst 3850 スイッチと Catalyst 3650 スイッチを組み合わせて含め ることはできません。
- スイッチ スタックには、異なるライセンス レベルの組み合わせを含めることはできませ ん。

混合スタック設定では、一部の機能に対するサポートが制限されます。特定の機能の詳細につ いては、関連するCatalyst 3850コンフィギュレーション ガイドを参照してください。 (注)

# <span id="page-2789-1"></span>スイッチ スタックに関する情報

### スイッチ スタックの概要

スイッチ スタックは、StackWise-480 ポート経由で接続された最大 9 つのスタック対応スイッ チで構成できます。スタックメンバーは1つの統合システムとして連携します。レイヤ2プロ トコルとレイヤ 3 プロトコルが、スイッチ スタック全体を単一のエンティティとしてネット ワークに提示します。

スイッチ スタックには、必ず 1 個のアクティブ スイッチおよび 1 個のスタンバイ スイッチが あります。アクティブ スイッチが使用不可能になった場合、スタンバイ スイッチがアクティ ブ スイッチの役割を担い、スタックは継続して動作します。

アクティブ スイッチがスイッチ スタックの動作を制御し、スタック全体の単一管理点になり ます。アクティブ スイッチから、以下を設定します。

- すべてのスタック メンバーに適用されるシステム レベル(グローバル)の機能
- スタック メンバーごとのインターフェイス レベルの機能

アクティブ スイッチには、スイッチ スタックの保存済みの実行コンフィギュレーション ファ イルが格納されています。コンフィギュレーション ファイルには、スイッチ スタックのシス テムレベルの設定と、スタックメンバーごとのインターフェイスレベルの設定が含まれます。

各スタック メンバーは、バックアップ目的で、これらのファイルの現在のコピーを保持しま す。

スイッチ スタックは、StackWise-480 ポート経由で接続された最大 9 つのスタック対応スイッ チで構成できます。スタック内のスイッチは、同種であり、かつライセンスレベルが同じであ ることが必要です。

#### スイッチ スタックでサポートされる機能

アクティブ スイッチ上でサポートされるシステムレベルの機能は、スイッチ スタック全体で サポートされます。

#### 暗号化機能

アクティブ スイッチが暗号化ユニバーサル ソフトウェア イメージ(暗号化対応)を実行して いる場合は、スイッチ スタック上で暗号化機能を使用できます。

#### **StackWise-480**

スタック メンバーは、StackWise-480 テクノロジーを使用して、1 つの統合システムとして連 携します。レイヤ2プロトコルとレイヤ3プロトコルは、スイッチスタック全体をネットワー ク内の単一のエンティティとしてサポートします。

(注) LAN Base イメージを実行しているスイッチ スタックは、レイヤ 3 機能をサポートしません。

StackWise-480 は、480 Gbps のスタック帯域幅で、ステートフル スイッチオーバー(SSO)を 使用してスタック内に復元力を提供します。スタックは、メンバー スイッチが選出したアク ティブスイッチによって管理される単一のスイッチングユニットとして動作します。アクティ ブ スイッチによって、スタック内のスタンバイ スイッチが自動的に選出されます。アクティ ブスイッチは、すべてのスイッチング、ルーティング、およびワイヤレスに関する情報を作成 して更新し、この情報を継続的にスタンバイ スイッチと同期します。アクティブ スイッチで 障害が発生した場合、スタンバイ スイッチがアクティブ スイッチの役割を担い、スタックは 継続して動作します。アクセス ポイントは、アクティブ スイッチに直接接続されていなけれ ば、アクティブからスタンバイへのスイッチオーバー中に切断されることはありません。この 場合、アクセスポイントは電源がオフになって、リブートします。動作中のスタックは、サー ビスを中断せずに、新しいメンバーを追加したり、既存のメンバーを削除することができま す。

#### 高速スタック コンバージェンス

フルリングスタック内の単一リンクが動作しなくなると、パケットの転送が中断して、スタッ クがハーフ リングに移行します。Catalyst 3850では、このトラフィックの中断(またはスタッ ク コンバージェンス時間)が数ミリ秒続きます。

#### **StackPower**

StackPowerを使用すれば、スタック内の電源をスタック内のすべてのスイッチに共通のリソー スとして共有することができます。StackPowerは、スイッチに実装された個別の電源を統合し

て1つの電源プールを構成し、必要とされる場所に電力を供給します。StackPowerケーブルを 使用して、最大 4 つのスイッチを StackPower スタック内で設定できます。

StackPower の詳細については、 *Interface and Hardware Component Configuration Guide*(*Catalyst 3850 Switches*) を参照してください。

### スイッチ スタックのメンバーシップ

スタンドアロン デバイスは、アクティブ スイッチとしても動作するスタック メンバーを 1 つ だけ持つデバイススタックです。スタンドアロンデバイスを別のデバイスと接続して、2つの スタック メンバーで構成され、一方がアクティブ スイッチであるスイッチ スタックを構築で きます。スタンドアロン デバイスを既存のデバイス スタックに接続して、スタック メンバー シップを増やすこともできます。

すべてのスタック メンバーで hello メッセージが送受信されます。

- スタック メンバーが応答しない場合は、そのメンバーがスタックから削除されます。
- スタンバイ デバイスが応答しない場合は、新しいスタンバイ デバイスが選択されます。
- アクティブ デバイスが応答しない場合は、スタンバイ デバイスがアクティブ デバイスに なります。

加えて、アクティブ スイッチとスタンバイ デバイス間でキープアライブ メッセージが送受信 されます。

- スタンバイ デバイスが応答しない場合は、新しいスタンバイ デバイスが選択されます。
- アクティブ デバイスが応答しない場合は、スタンバイ デバイスがアクティブ デバイスに なります。

#### スイッチ スタック メンバーシップの変更

スタックメンバを同一のモデルと交換した場合、新たなスイッチ(プロビジョニングされるス イッチとも呼びます)は交換されたスイッチと同じメンバ番号を使用すると、交換されたス イッチとまったく同じ設定で機能します。

アクティブ スイッチを削除したり、電源の入ったスタンドアロン スイッチまたはスイッチ ス タックを追加したりしないかぎり、メンバーシップの変更中も、スイッチスタックの動作は間 断なく継続されます。

- 電源の入ったスイッチの追加(マージ)により、すべてのスイッチはリロードし、その中 から新しいアクティブスイッチを選定します。新しく選定されたアクティブスイッチは、 その役割と設定を保持します。他のすべてのスイッチは、個別のスタックメンバー番号を 保持し、新しく選択されたアクティブ スイッチのスタック設定を使用します。
- 電源が入った状態のスタック メンバを取り外すと、スイッチ スタックが、それぞれ同じ 設定を持つ2つ以上のスイッチスタックに分割(パーティション化)されます。これによ り、以下の現象が発生する可能性があります。
- ネットワーク内での IP アドレスの競合。スイッチ スタックを分離されたままにして おきたい場合は、新しく作成されたスイッチ スタックの IP アドレス(複数の場合あ り)を変更してください。
- スタック内の 2 つのメンバー間の MAC アドレスの競合。**stack-mac update force** コマ ンドを使用すると、この競合を解消できます。

新しく作成されたスイッチ スタックにアクティブ スイッチまたはスタンバイ スイッチがない 場合、スイッチ スタックはリロードし、新しいアクティブ スイッチを選定します。

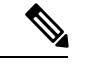

スイッチ スタックに追加または削除するスイッチの電源がオフであることを確認します。 (注)

スタックメンバーを追加または削除したら、スイッチスタックがすべての帯域幅 (480Gbps) で動作していることを確認します。スタック モード LED が点灯するまで、スタック メンバの Mode ボタンを押します。スタック内のすべてのスイッチでは、右側の最後の 2 つのポート LED がグリーンに点灯します。スイッチ モデルに応じて、右側の最後の 2 つのポートは 10 ギ ガビット イーサネット ポートまたは Small Form-Factor Pluggable(SFP)モジュール ポート (10/100/1000ポート)になります。スイッチの一方または両方のLEDがグリーンでない場合、 スタックは全帯域幅で稼働していません。

スタックを分割しないで、電源が入ったスタックメンバを取り外す場合、次の手順を実行しま す。

- 新規に作成されたスイッチ スタックのスイッチの電源をオフにします。
- それをそのスタック ポートを介して元のスイッチ スタックに再接続します。
- スイッチの電源を入れます。

スイッチスタックに影響するケーブル配線と電源の考慮事項については、*Catalyst 3850*スイッ チハードウェア インストレーションガイド を参照してください。

### スタック メンバー番号

スタック メンバー番号(1~9)は、デバイス スタック内の各メンバーを識別します。また、 メンバー番号によって、スタック メンバーが使用するインターフェイス レベルの設定が決定 します。**show switch** EXEC コマンドを使用すると、スタック メンバー番号を表示できます。

新しい初期設定状態の デバイス(デバイス スタックに参加していないスイッチまたはスタッ ク メンバー番号が手動で割り当てられていないスイッチ)はは、デフォルト スタック メンバー 番号 1 で出荷されます。そのスイッチがデバイス スタックに参加すると、そのデフォルト ス タック メンバー番号がスタック内で使用可能な最小メンバー番号に変更されます。

同じデバイス スタック内のスタック メンバーが同じスタック メンバー番号を持つことはでき ません。スタンドアロン デバイスを含むすべてのスタック メンバーは、番号が手動で変更さ れるまで、または、その番号がスタック内の他のメンバーによってすでに使用されていないか ぎり、独自のメンバー番号を保持します。

• **switch** *current-stack-member-number***renumber** *new-stack-member-number* EXEC コマンドを使 用して手動でスタックメンバー番号を変更した場合は、その番号がスタック内の他のメン バーに未割り当てなときにだけ、スタック メンバーのリセット後(または、**reload slot** *stack-member-number* 特権 EXEC コマンドの使用後)に新番号が有効となります。スタッ クメンバー番号を変更するもう1つの方法は、デバイス\_NUMBER環境変数を変更するこ とです。

番号がスタック内の他のメンバーによって使用されている場合は、デバイスがスタック内 で使用可能な最小番号を選択します。

手動でスタック メンバーの番号を変更し、新たなメンバー番号にインターフェイス レベ ルの設定が関連付けられていない場合は、スタックメンバーをデフォルト設定にリセット します。

割り当てられた デバイス 上では、**switch** *current-stack-member-number***renumber** *new-stack-member-number* EXECコマンドを使用できません。使用すると、コマンドは拒否 されます。

- スタック メンバーを別のデバイス スタックに移動した場合、そのスタック メンバーは、 自分の番号がスタック内の他のメンバーによって使用されていない場合にだけ、その番号 を保持します。その番号が使用されている場合は、デバイスがスタック内で使用可能な最 小番号を選択します。
- デバイススタックをマージした場合は、新しいアクティブスイッチのデバイススタック に参加しているデバイスがスタック内で使用可能な最小番号を選択します。

ハードウェアインストレーションガイドに記載されているように、デバイスポートLEDをス タック モードで使用すれば、各スタック メンバーのスタック メンバー番号を目視で確認でき ます。

デフォルト モードでは、スタック マスターのスタック LED だけが緑色に点滅します。ただ し、[MODE] ボタンを **[Stack]** オプションまでスクロールすると、すべてのスタック メンバの スタック LED が緑色に点灯します。

[MODE] ボタンが [Stack] オプションまでスクロールすると、各スタック メンバのスイッチ番 号が、そのスイッチの最初の 5 つのポートの LED で表示されます。スイッチ番号は、すべて のスタック メンバで、バイナリ形式で表示されます。スイッチでは、オレンジ色の LED は値 0、緑の LED は値 1 を示します。

スイッチ番号 5(バイナリ 00101)の例 :

スイッチ番号 5 のスタック メンバについては、最初の 5 つの LED が以下の色の組み合わせで 点灯します。

- ポート 1:オレンジ
- ポート 2:オレンジ
- ポート 3:緑
- ポート 4:オレンジ

• ポート 5:緑

同様に、スイッチ番号に基づき、すべてのスタック メンバーで、最初の 5 つの LED がオレン ジ色か緑色に点灯します。

(注)

- 水平スタック ポートを相手側の通常のネットワーク ポートに接続した場合、相手側から 受信した SDP パケットがないと、スタック ポートの送受信は 30 秒以内に無効になりま す。
	- スタックポートはダウンしませんが、送受信だけ無効になります。次に示すログメッセー ジがコンソールに表示されます。ピア側のネットワーク ポートがスタック ポートに変換 されると、このスタック ポートの送受信が有効になります。

%STACKMGR-4-HSTACK\_LINK\_CONFIG: Verify peer stack port setting for hstack StackPort-1 switch 5 (hostname-switchnumber)

### スタック メンバーのプライオリティ値

スタック メンバのプライオリティ値が高いほど、アクティブ スイッチ として選択され、自分 のスタック メンバ番号を保持できる可能性が高くなります。プライオリティ値は 1 ~ 15 の範 囲で指定できます。デフォルトのプライオリティ値は1です。**show switch** EXECコマンドを使 用すると、スタック メンバーのプライオリティ値を表示できます。

(注)

アクティブスイッチにするデバイスには、最大プライオリティ値を割り当てることをお勧めし ます。これにより、再選択が実施されたときにそのデバイスがアクティブスイッチとして再選 択されることが保証されます。

スタック メンバーのプライオリティ値を変更するには、**switch** *stack-member-number* **priority** *new priority-value* EXEC コマンドを使用します。詳細については、「スタック メンバー プライ オリティ値の設定」のセクションを参照してください。

新しいプライオリティ値はすぐに有効となりますが、現在の アクティブ スイッチ には影響し ません。新たなプライオリティ値は、現在の アクティブ スイッチ またはスイッチ スタックの リセット時に、どのスタック メンバが新たな アクティブ スイッチ として選択されるかを決定 する場合に影響を及ぼします。

### スイッチ スタック ブリッジ **ID** と **MAC** アドレス

スイッチ スタックは、そのブリッジ *ID* によって、または、レイヤ 3 デバイスとして動作して いる場合はそのルータMACアドレスによって、ネットワーク内で識別されます。ブリッジID とルータ MAC アドレスは、アクティブ スイッチの MAC アドレスによって決定されます。

アクティブ スイッチが変わった場合は、新しいアクティブ スイッチの MAC アドレスによっ て、新しいブリッジ ID とルータ MAC アドレスが決定されます。

スイッチ スタック全体がリロードした場合は、スイッチ スタックがアクティブ スイッチの MAC アドレスを使用します。

#### スイッチ スタック上の永続的 **MAC** アドレス

永続的 MAC アドレス機能を使用すれば、スタック MAC アドレスが変更されるまでの時間遅 延を設定できます。この期間に、前のアクティブスイッチがスタックに再参加すると、スイッ チが現在はスタック メンバーで、アクティブ スイッチではない場合でも、スタックはその MAC アドレスをスタック MAC アドレスとして使用し続けます。この期間に前のアクティブ スイッチがスタックに再参加しなかった場合は、スイッチスタックが新しいアクティブスイッ チの MAC アドレスをスタック MAC アドレスとして取得します。デフォルトでは、新しいア クティブ スイッチが引き継ぐ場合でも、スタック MAC アドレスは最初のアクティブ スイッ チの MAC アドレスになります。

永続的 MAC アドレス機能を使用すれば、スタック MAC アドレスが新しいスタック マスター の MAC アドレスに変更されるまでの時間遅延を設定できます。この機能がイネーブルになっ ている場合は、スタック MAC アドレスが約 4 分後に変更されます。この期間に、前のスタッ ク マスターがスタックに再参加すると、スイッチが現在はスタック メンバーで、スタック マ スターではない場合でも、スタックはその MAC アドレスをスタック MAC アドレスとして使 用し続けます。前のスタック マスターがこの期間にスタックに復帰しない場合、スイッチ ス タックは新しいスタック マスターの MAC アドレスをスタック MAC アドレスとして取得しま す。

また、スタック MAC アドレスが新しいアクティブ スイッチ MAC アドレスに変更されないよ うに、スタック MAC の永続性を設定することもできます。

### アクティブ スイッチとスタンバイ スイッチの選択と再選択

すべてのスタック メンバは、アクティブ スイッチまたはスタンバイ スイッチにすることがで きます。アクティブ スイッチが使用できなくなった場合、スタンバイ スイッチがアクティブ スイッチになります。

アクティブ スイッチは、次のイベントのいずれかが発生しないかぎり、役割を維持します。

- スイッチ スタックがリセットされた。
- アクティブ スイッチがスイッチ スタックから削除された。
- アクティブ スイッチがリセットされたか、電源が切れた。
- アクティブ スイッチに障害が発生した。
- 電源の入ったスタンドアロン スイッチまたはスイッチ スタックが追加され、スイッチ ス タック メンバーシップが増えた。

すべてのスタックメンバは、スタックマスターになる資格を持っています。スタックマスター が使用不能になると、残りのメンバの中から新しいスタック マスターが選択されます。

アクティブ スイッチ は、次にリストした順番で、いずれかのファクタに基づいて選択または 再選択されます。

- **1.** 現在 アクティブ スイッチ であるスイッチ。
- **2.** 最高のスタック メンバ プライオリティ値を持つスイッチ

- アクティブ スイッチ にしたいスイッチには、最高のプライオリティ値を割り当てることを推 奨します。これにより、再選択が発生したときにそのスイッチを アクティブ スイッチ として 選択させられます。 (注)
	- **3.** 起動時間が最短のスイッチ。機能イメージライセンス間の起動時間の差によってアクティ ブ スイッチが決まります。たとえば、IPServices ライセンス レベルが稼働しているスイッ チが、IP Base ライセンス レベルが稼働しているスイッチより高いプライオリティを持っ ている場合でも、起動に 120 秒長くかかった場合は、IP Base ライセンス レベルが稼働し ているスイッチの方がアクティブスイッチになります。この問題を回避するには、IPBase ライセンスレベルを稼働させるスイッチをアップグレードして、他方のスイッチとライセ ンス機能セットとソフトウェア イメージを同じにするか、またはアクティブ スイッチを 手動で起動し、最低 8 秒間待機してから、IP Base ライセンス レベルを実行する新しいメ ンバー スイッチを起動します。
	- **4.** コンフィギュレーション ファイルを保持するスイッチ
	- **5.** MAC アドレスが最小のスイッチ

(注)

新しいスタンバイ スイッチを選択または再選択する場合の要素は、アクティブ スイッチの選 択または再選択の場合と同様で、アクティブスイッチを除くすべての参加スイッチに適用され ます。

選択後、新しいアクティブスイッチは数秒後に使用可能になります。その間、スイッチスタッ クはメモリ内の転送テーブルを使用してネットワークの中断を最小限に抑えます。新たなアク ティブ スイッチが選択され、リセットされている間、他の使用可能なスタック メンバーの物 理インターフェイスには何も影響はありません。

以前のアクティブ スイッチが使用可能になっても、アクティブ スイッチとしての役割を継続 することはありません。

スイッチスタック全体の電源を入れるかリセットした場合、一部のスタックメンバがアクティ ブ スイッチ選択に参加しない場合があります。同じ 2 分の間に電源が投入されたスタック メ ンバは、アクティブ スイッチの選択に参加し、アクティブ スイッチとして選択される可能性 があります。120秒間経過後に電源が投入されたスタックメンバは、この初回の選択には参加 しないで、スタック メンバになります。アクティブ スイッチの選択に影響する電源の注意事 項については、スイッチのハードウェア インストレーション ガイドを参照してください。

ハードウェア インストレーション ガイドに記載されているとおり、スイッチの ACTV LED を 使用して、そのスイッチがアクティブ スイッチかどうかを確認できます。

スタック マスターは、次のイベントのいずれかが発生しないかぎり、役割を維持します。

- スイッチ スタックがリセットされた。\*
- スタック マスターがスイッチ スタックから削除された。
- スタック マスターがリセットされたか、電源が切れた。
- スタック マスターに障害が発生した。
- 電源の入ったスタンドアロン スイッチまたはスイッチ スタックが追加され、スイッチ ス タック メンバーシップが増えた。\*

アスタリスク(\*)が付いているイベントでは、示されている要素に基づいて現在のスタック マスターが再選択される場合があります。

スイッチ スタック全体に電源を入れるかリセットすると、一部のスタック メンバーがスタッ ク マスター選択に参加しない場合があります。同じ 20 秒の間に電源が投入されたスタック メ ンバーは、スタック マスターの選択に参加し、スタック マスターとして選択される可能性が あります。20 秒間経過後に電源が投入されたスタック メンバーは、この初回の選択には参加 しないで、スタック メンバーになります。再選択には、すべてのスタック メンバが参加しま す。スタック マスターの選択に影響を与える電源投入に関する考慮事項については、ハード ウェア インストレーション ガイドの「Switch Installation」の章を参照してください。

数秒後、新たなスタック マスターが使用可能になります。その間、スイッチ スタックはメモ リ内の転送テーブルを使用してネットワークの中断を最小限に抑えます。新たなスタックマス ターが選択され、リセットされている間、他の使用可能なスタック メンバーの物理インター フェイスには何も影響はありません。

新たなスタック マスターが選択され、以前のスタック マスターが使用可能になっても、以前 のスタック マスターはスタック マスターとしての役割は再開しません。

### スイッチ スタックのコンフィギュレーション ファイル

アクティブ スイッチは、スイッチ スタックの保存された実行コンフィギュレーション ファイ ルを保持します。スタンバイスイッチは、自動的に、同期された実行コンフィギュレーション ファイルを受け取ります。スタック メンバーは、実行コンフィギュレーション ファイルがス タートアップ コンフィギュレーション ファイルに保存された時点で同期されたコピーを受け 取ります。アクティブ スイッチが使用できなくなると、スタンバイ スイッチが現行の実行コ ンフィギュレーションを引き継ぎます。

アクティブ スイッチは、スイッチ スタックの保存された実行コンフィギュレーション ファイ ルを保持します。すべてのスタックメンバーは、定期的に、アクティブスイッチからコンフィ ギュレーション ファイルの同期されたコピーを受け取ります。アクティブ スイッチが使用で きなくなると、アクティブスイッチの役割を担うスタックメンバーが最新のコンフィギュレー ション ファイルを保持します。

コンフィギュレーション ファイルには、次の設定情報が格納されています。

- すべてのスタック メンバーに適用される IP 設定、STP 設定、VLAN 設定、SNMP 設定な どのシステム レベル(グローバル)のコンフィギュレーション設定
- スタック メンバーのインターフェイス固有のコンフィギュレーション設定:各スタック メンバーに固有
- 
- (注)

実行コンフィギュレーションをスタートアップコンフィギュレーションに保存せずにアクティ ブ スイッチを交換した場合は、アクティブ スイッチのインターフェイス固有の設定が保存さ れます。

スイッチ スタックに参加している新しい初期設定のままの デバイスは、そのスイッチ スタッ クのシステム レベルの設定を使用します。デバイスが電源をオンにする前に別のスイッチ ス タックに移動された場合、そのデバイスは保存されたコンフィギュレーションファイルを失っ て、新しいスイッチスタックのシステムレベルの設定を使用します。デバイスが新しいスイッ チスタックに参加する前にスタンドアロンデバイスとして電源をオンにされた場合は、スタッ クがリロードされます。スタックがリロードすると、新しいデバイスがアクティブスイッチに なって、そのコンフィグレーションを保持し、他のスタックメンバーのコンフィギュレーショ ン ファイルを上書きする可能性があります。

各スタック メンバーのインターフェイス固有のコンフィギュレーションには、スタック メン バー番号が関連付けられます。スタックメンバーは、番号が手動で変更された場合、または同 じスイッチスタック内の他のメンバーによってすでに使用されている場合以外は、自分の番号 を保持します。スタック メンバーの番号を変更した場合は、そのスタック メンバーのリセッ ト後に新しい番号が有効になります。

- そのメンバー番号に対応するインターフェイス固有のコンフィギュレーションが存在しな い場合は、スタック メンバーはデフォルトのインターフェイス固有のコンフィギュレー ションを使用します。
- そのメンバー番号に対応するインターフェイス固有のコンフィギュレーションが存在する 場合は、スタックメンバーはそのメンバー番号に関連付けられたインターフェイス固有の コンフィギュレーションを使用します。

故障したメンバーを同一のモデルに交換すると、交換後のメンバーが、自動的に、故障したデ バイスと同じインターフェイス固有のコンフィギュレーションを使用します。インターフェイ ス設定を再設定する必要はありません。交換後のデバイス(プロビジョニングされたデバイス とも呼ばれる)には、故障したデバイスと同じスタックメンバー番号を割り当てる必要があり ます。

スタンドアロン デバイスのコンフィギュレーションの場合と同様に、スタック コンフィギュ レーションをバックアップして復元します。

### スタック メンバーを割り当てるためのオフライン設定

オフライン設定機能を使用すると、新しいスイッチがスイッチ スタックに参加する前に、ス イッチに割り当て(設定を割り当て)できます。現在スタックに属していないスイッチに関連 付けられたスタック メンバー番号、スイッチ タイプ、およびインターフェイスを設定できま す。スイッチ スタックで作成した設定を割り当てられた設定と呼びます。スイッチ スタック に追加され、この設定を受信するスイッチを割り当てられたスイッチと呼びます。

**switch** *stack-member-number* **provision** *type* グローバル コンフィギュレーション コマンドによ り、手動で設定を作成しプロビジョニングします。*stack-member-number*は、スタックに追加す る前に、プロビジョニングされたスイッチ上で変更する必要があり、スイッチスタック上の新 しいスイッチ用に作成したスタックメンバー番号と一致する必要があります。割り当てられた 設定内のスイッチ タイプは新しく追加したスイッチのスイッチ タイプと一致する必要があり ます。スイッチスタックにスイッチを追加する場合に、割り当てられた設定が存在しないとき は、割り当てられる設定が自動的に作成されます。

プロビジョニングされたスイッチに関連付けられているインターフェイスを設定すると、ス イッチスタックがその設定を受け入れ、実行コンフィギュレーションにその情報が表示されま す。ただし、スイッチがアクティブでないため、インターフェイス上の設定が機能しないう え、割り当てられたスイッチに関連付けられたインターフェイスが特定の機能の表示には現れ ません。たとえば、プロビジョニングされたスイッチに関連付けられている VLAN 設定情報 は、スイッチ スタック上の **show vlan** ユーザ EXEC コマンド出力に表示されません。

スイッチスタックは、割り当てられたスイッチがスタックに属するかどうかに関係なく、実行 コンフィギュレーションに割り当てられた設定を保持します。**copy running-config startup-config** 特権 EXEC コマンドを入力すると、プロビジョニングされた設定をスタートアップ コンフィ ギュレーション ファイルに保存できます。スタートアップ コンフィギュレーション ファイル では、割り当てられたスイッチがスタックに属するかどうかに関係なく、スイッチスタックは 保存した情報をリロードして使用できます。

#### 割り当てられたスイッチのスイッチ スタックへの追加による影響

プロビジョニングされたデバイスをスイッチスタックに追加すると、スタックはプロビジョニ ングされた設定かデフォルト設定のどちらかを適用します。下の表に、スイッチスタックが、 プロビジョニングされた設定とプロビジョニングされたスイッチを比較するときに発生するイ ベントを示します。

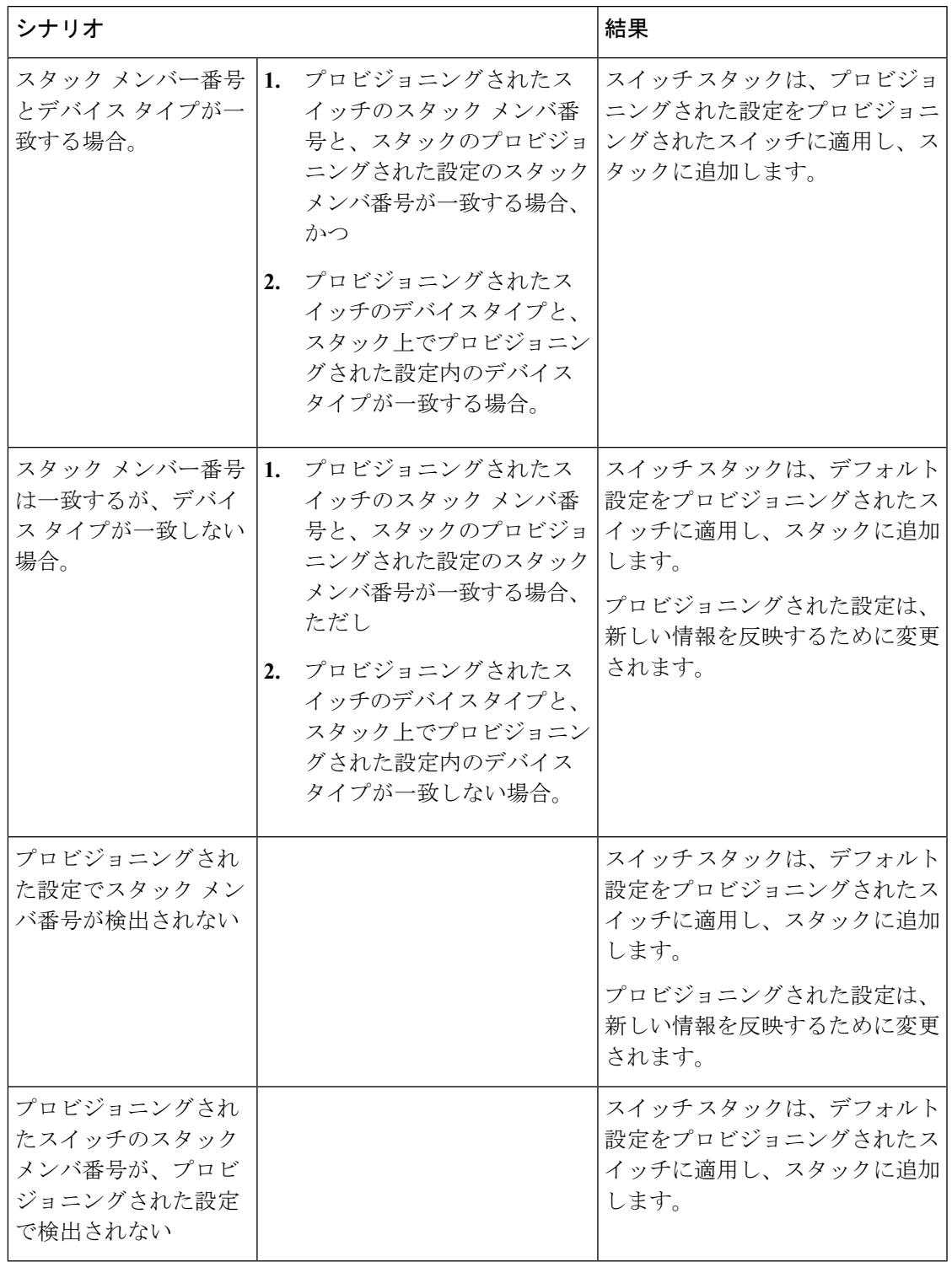

表 **<sup>171</sup> :** プロビジョニングされた設定とプロビジョニングされたスイッチの比較結果

プロビジョニングされた設定で指定されたタイプとは異なるプロビジョニングされたスイッチ を、電源が切られたスイッチ スタックに追加して電力を供給すると、スイッチ スタックがス

タートアップ コンフィギュレーション ファイル内の(現在は不正な)**switch** *stack-member-number***provision***type*グローバルコンフィギュレーションコマンドを拒否します。 ただし、スタックの初期化中は、スタートアップ コンフィギュレーション ファイルのデフォ ルトでないインターフェイスコンフィギュレーション情報が、(間違ったタイプの可能性があ る)割り当てられたインターフェイス向けに実行されます。実際のデバイスタイプと前にプロ ビジョニングされたスイッチタイプの違いによって、拒否されるコマンドと、受け入れられる コマンドがあります。

スイッチスタックに新しいデバイスのプロビジョニングされた設定が含まれていない場合は、 デバイスがデフォルトのインターフェイス設定でスタックに参加します。その後で、スイッチ スタックが、新しいデバイスと一致する **switch** *stack-member-number***provision** *type* グローバル コンフィギュレーションコマンドで、その実行コンフィギュレーションに追加されます。設定 情報については、「スイッチスタックへの新しいメンバーのプロビジョニング」のセクション を参照してください。 (注)

#### スイッチ スタックの割り当てられたスイッチの交換による影響

スイッチスタック内の割り当てられたスイッチに障害が発生し、スタックから削除して別のデ バイスと交換すると、スタックが割り当てられた設定またはデフォルト設定をそのスイッチに 適用します。スイッチスタックが割り当てられた設定と割り当てられたスイッチを比較すると きに発生するイベントは、割り当てられたスイッチをスタックに追加するときに発生するもの と同じです。

#### 割り当てられたスイッチのスイッチ スタックからの削除による影響

割り当てられたスイッチをスイッチ スタックから削除すると、削除されたスタック メンバー に関連付けられた設定は、割り当てられた情報として実行コンフィギュレーション内に残りま す。設定を完全に削除するには、**no switch***stack-member-number***provision** グローバル コンフィ ギュレーション コマンドを使用します。

### 互換性のないソフトウェアを実行しているスイッチのアップグレード

自動アップグレード機能と自動アドバイス機能を使用すれば、スイッチスタックと互換性のな いソフトウェアパッケージがインストールされたスイッチを互換性のあるバージョンのソフト ウェアにアップグレードしてスイッチ スタックに参加できるようにすることができます。

#### 自動アップグレード

自動アップグレード機能の目的は、スイッチを互換性のあるソフトウェアイメージにアップグ レードしてスイッチ スタックに参加できるようにすることです。

新しいスイッチがスイッチ スタックに参加しようとすると、各スタック メンバーがそれ自体 と新しいスイッチの互換性チェックを実行します。各スタックメンバーは、アクティブスイッ チに互換性チェックの結果を送信し、その結果に基づいてスイッチがスイッチスタックに参加

できるかどうかが判断されます。新しいスイッチ上のソフトウェアがスイッチスタックと互換 性がない場合は、新しいスイッチがバージョン不一致(VM)モードに入ります。

既存のスイッチ スタックで自動アップグレード機能がイネーブルになっている場合は、アク ティブ スイッチ が、自動的に、互換性のあるスタック メンバー上で実行されているものと同 じソフトウェアイメージで新しいスイッチをアップグレードします。自動アップグレードは、 一致しないソフトウェアが検出された数分後に起動します。

自動アップグレードはデフォルトでディセーブルになっています。

自動アップグレードには自動コピー プロセスと自動抽出プロセスが含まれます。

• 自動コピーは、スタックメンバー上で実行しているソフトウェアイメージを新しいスイッ チに自動的にコピーして、そのスイッチをアップグレードします。また、自動コピーは、 自動アップグレードがイネーブルになっている場合、新しいスイッチ上に十分なフラッ シュ メモリが存在する場合、およびスイッチ スタック上で実行しているソフトウェア イ メージが新しいスイッチに適合する場合に実行されます。

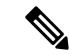

- VM モードのスイッチでは、すべてのリリース済みのソフトウェ アが稼働するとは限りません。たとえば、新しいスイッチハード ウェアは以前のバージョンのソフトウェアでは認識されません。 (注)
- •自動抽出(auto-extract)は、自動アップグレードプロセスがスタック内で新しいスイッチ にコピーする適切なソフトウェアを見つけられなかった場合に実行されます。この場合、 自動抽出プロセスは、スイッチスタックまたは新しいスイッチをアップグレードするため に必要なbinファイルを、スタック内のすべてのスイッチで検索します。binファイルは、 スイッチ スタックまたは新しいスイッチ内の任意のフラッシュ ファイル システムに配置 できます。スタックメンバー上で新しいスイッチに適したbinファイルが見つかった場合 は、このプロセスがファイルを抽出して自動的に新しいスイッチをアップグレードしま す。

自動アップグレード機能は、バンドル モードで使用することはできません。スイッチ スタッ クは、インストール済みモードで実行する必要があります。スイッチスタックがバンドルモー ドになっている場合は、**software expand**特権EXECコマンドを使用してインストール済みモー ドに変更します。

自動アップグレードをイネーブルにするには、新しいスイッチ上で**software auto-upgrade enable** グローバル コンフィギュレーション コマンドを使用します。自動アップグレードのステータ スをチェックするには、**show running-config** 特権 EXEC コマンドを使用して表示された *Auto upgrade* 行を確認します。

新しいスイッチを特定のソフトウェアバンドルでアップグレードするように自動アップグレー ドを設定するには、**software auto-upgrade source url** グローバル コンフィギュレーション コマ ンドを使用します。ソフトウェアバンドルが無効になっている場合は、新しいスイッチは、互 換性のあるスタック メンバー上で実行しているものと同じソフトウェア イメージでアップグ レードされます。

自動アップグレードプロセスが完了すると、新しいスイッチがリロードして、完全に機能する メンバーとしてスタックに参加します。リロード時に両方のスタックケーブルが接続されてい れば、スイッチスタックが2つのリング上で動作するため、ネットワークのダウンタイムが発 生しません。

互換性のないソフトウェアを実行しているスイッチのアップグレードの詳細については、『*Cisco IOS File System, Configuration Files, and Bundle Files Appendix, Cisco IOS XE Release 3SE*(*Catalyst 3850 Switches*)』を参照してください。

#### 自動アドバイス

自動アドバイス機能は次の場合に起動されます。

- 自動アップグレード機能がディセーブルになっている。
- 新しいスイッチがバンドルモードで、スタックがインストール済みモードになっている。 自動アドバイスは、新しいスイッチをインストール済みモードに変更するための**software auto-upgrade** 特権 EXEC コマンドの使用に関する syslog メッセージを表示します。
- スタックがバンドルモードになっている。自動アドバイスは、新しいスイッチがスタック に参加できるようにするためのバンドル モードでの起動に関する syslog メッセージを表 示します。
- 新しいスイッチが互換性のないソフトウェアを実行しているために、自動アップグレード の試みが失敗した。スイッチスタックが新しいスイッチとの互換性チェックを実行した後 に、自動アドバイスが、新しいスイッチが自動アップグレードできるかどうかに関する syslog メッセージを表示します。

自動アドバイスはディセーブルにできません。また、スイッチスタックソフトウェアと、バー ジョン不一致(VM)モードのスイッチのソフトウェアに同じライセンスレベルが含まれてい ない場合は提案を表示しません。

自動アドバイス (auto-advise) は、自動アップグレードプロセスが新しいスイッチにコピーす る適切なスタック メンバー ソフトウェアを見つけられない場合に実行されます。このプロセ スにより、スイッチスタックまたは新しいスイッチを手動でアップグレードするために必要な コマンド (archive copy-sw または archive download-sw 特権 EXEC コマンド)とイメージ名 (tar ファイル名)が表示されます。推奨されているイメージは、実行中のスイッチ スタック イメージまたはスイッチ スタック(新しいスイッチを含む)内のフラッシュ ファイル システ ム上の tar ファイルです。スタックのフラッシュ ファイル システムで適切なイメージが見つか らない場合、自動アドバイス プロセスによって、スイッチ スタックに新規ソフトウェアをイ ンストールするように伝えられます。自動アドバイスはディセーブルにできません。また、そ のステータスを確認するコマンドはありません。

#### 自動アドバイス メッセージの例

自動アップグレードがディセーブルになっており、互換性のないスイッチが参加しようとして いる:例

この自動アドバイスのサンプル出力は、自動アップグレード機能がディセーブルになってお り、互換性のないスイッチ1がスイッチスタックに参加しようとした場合に表示されるシステ ム メッセージを示しています。

\*Oct 18 08:36:19.379: %INSTALLER-6-AUTO\_ADVISE\_SW\_INITIATED: 2 installer: Auto advise initiated for switch 1 \*Oct 18 08:36:19.380: %INSTALLER-6-AUTO\_ADVISE\_SW: 2 installer: Searching stack for software to upgrade switch 1 \*Oct 18 08:36:19.382: %INSTALLER-6-AUTO\_ADVISE\_SW: 2 installer: Switch 1 with incompatible software has been \*Oct 18 08:36:19.382: %INSTALLER-6-AUTO\_ADVISE\_SW: 2 installer: added to the stack. The software running on \*Oct 18 08:36:19.382: %INSTALLER-6-AUTO\_ADVISE\_SW: 2 installer: all stack members was scanned and it has been \*Oct 18 08:36:19.382: %INSTALLER-6-AUTO\_ADVISE\_SW: 2 installer: determined that the 'software auto-upgrade' \*Oct 18 08:36:19.382: %INSTALLER-6-AUTO\_ADVISE\_SW: 2 installer: command can be used to install compatible

\*Oct 18 08:36:19.382: %INSTALLER-6-AUTO\_ADVISE\_SW: 2 installer: software on switch 1.

#### 自動アップグレードがディセーブルになっており、新しいスイッチがバンドルモードで動作し ている:例

この自動アドバイスのサンプル出力は、自動アップグレードがディセーブルになっており、バ ンドルモードで動作しているスイッチがインストール済みモードで動作しているスタックに参 加しようとした場合に表示されるシステム メッセージを示しています。

\*Oct 18 11:09:47.005: %INSTALLER-6-AUTO\_ADVISE\_SW\_INITIATED: 2 installer: Auto advise initiated for switch 1

\*Oct 18 11:09:47.005: %INSTALLER-6-AUTO\_ADVISE\_SW: 2 installer: Switch 1 running bundled software has been added

\*Oct 18 11:09:47.005: %INSTALLER-6-AUTO\_ADVISE\_SW: 2 installer: to the stack that is running installed software.

\*Oct 18 11:09:47.005: %INSTALLER-6-AUTO\_ADVISE\_SW: 2 installer: The 'software auto-upgrade' command can be used to

\*Oct 18 11:09:47.005: %INSTALLER-6-AUTO\_ADVISE\_SW: 2 installer: convert switch 1 to the installed running mode by

\*Oct 18 11:09:47.005: %INSTALLER-6-AUTO\_ADVISE\_SW: 2 installer: installing its running software.

### スイッチ スタックの管理接続

スイッチ スタックおよびスタック メンバ インターフェイスは、アクティブ スイッチを経由し て管理します。CLI、SNMP、およびサポートされているネットワーク管理アプリケーション (CiscoWorks など)を使用できます。個別の デバイス ごとにスタック メンバーを管理するこ とはできません。

SNMP を使用して、サポートされる MIB によって定義されるスタック全体のネットワーク機 能を管理します。スイッチは、スタックのメンバーシップや選択などのスタック構成固有の機 能を管理するための MIB をサポートしません。 (注)

#### **IP** アドレスによるスイッチ スタックへの接続

スイッチ スタックは、単一 IP アドレスを介して管理されます。IP アドレスは、システムレベ ル設定であり、アクティブスイッチやその他のスタックメンバー固有ではありません。スタッ クからアクティブ スイッチまたはその他のスタック メンバーを削除しても IP 接続があれば、 そのまま同じ IP アドレスを使用してスタックを管理できます。

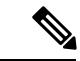

スイッチ スタックからスタック メンバーを削除した場合、各スタック メンバーは自身の IP ア ドレスを保持します。したがって、ネットワーク内で同じ IP アドレスを持つ 2 つのデバイス が競合するのを避けるため、スイッチ スタックから削除したデバイスの IP アドレスを変更し ておきます。 (注)

スイッチ スタック設定の関連情報については、「スイッチ スタックのコンフィギュレーショ ン ファイル」のセクションを参照してください。

#### コンソール ポートまたはイーサネット管理ポートによるスイッチ スタックへの接続

アクティブ スイッチに接続するには、次のいずれかの方法を使用します。

- 1 つまたは複数のスタック メンバーのコンソール ポートを経由して、端末または PC をア クティブ スイッチに接続できます。
- 1つまたは複数のスタックメンバーのイーサネット管理ポートを経由して、PCをアクティ ブ スイッチに接続できます。イーサネット管理ポート経由でスイッチ スタックに接続す る方法については、「イーサネット管理ポートの使用」のセクションを参照してくださ い。

1 つまたは複数のスタック メンバのコンソール ポートを経由して、ターミナルまたは PC をス タック マスターに接続することで、アクティブ スイッチに接続できます。

アクティブ スイッチに複数の CLI セッションを使用する場合は注意が必要です。1 つのセッ ションで入力したコマンドは、別のセッションには表示されません。そのため、コマンドを入 力したセッションを識別できなくなることがあります。

スイッチ スタックを管理する場合は、1 つの CLI セッションだけを使用することを推奨しま す。

# <span id="page-2806-0"></span>スイッチ スタックの設定方法

### 永続的 **MAC** アドレス機能のイネーブル化

### (注)

 $\begin{picture}(20,5) \put(0,0){\line(1,0){155}} \put(0,0){\line(1,0){155}} \put(0,0){\line(1,0){155}} \put(0,0){\line(1,0){155}} \put(0,0){\line(1,0){155}} \put(0,0){\line(1,0){155}} \put(0,0){\line(1,0){155}} \put(0,0){\line(1,0){155}} \put(0,0){\line(1,0){155}} \put(0,0){\line(1,0){155}} \put(0,0){\line(1,0){155}} \put(0,0){\line(1,$ 

この機能を設定するためにコマンドを入力すると、設定の結果を記述した警告メッセージが表 示されます。この機能は慎重に使用してください。古い アクティブ スイッチ の MAC アドレ スを同じドメイン内で使用すると、トラフィックが失われることがあります。

永続 MAC アドレスをイネーブルにするには、次の手順を実行します。

#### 手順

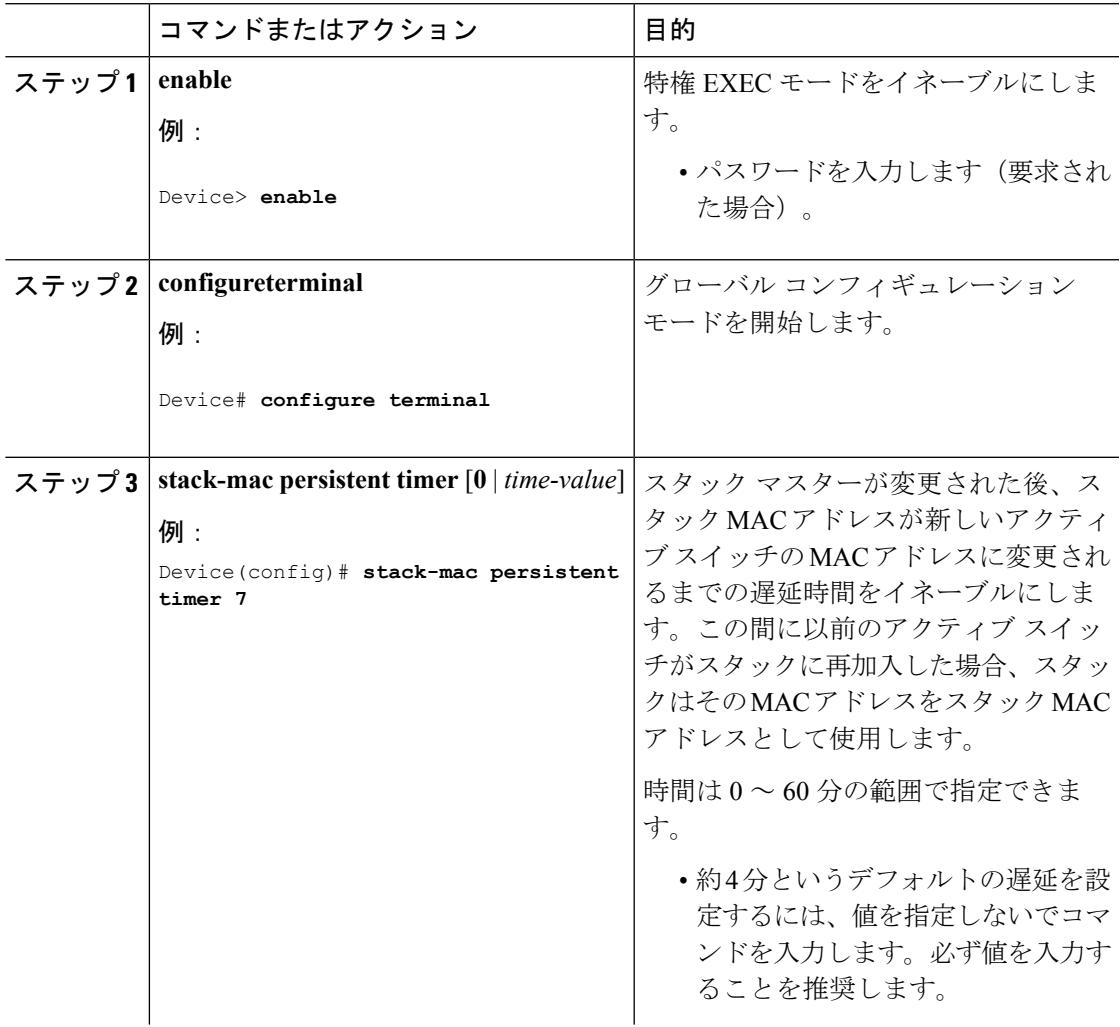

I

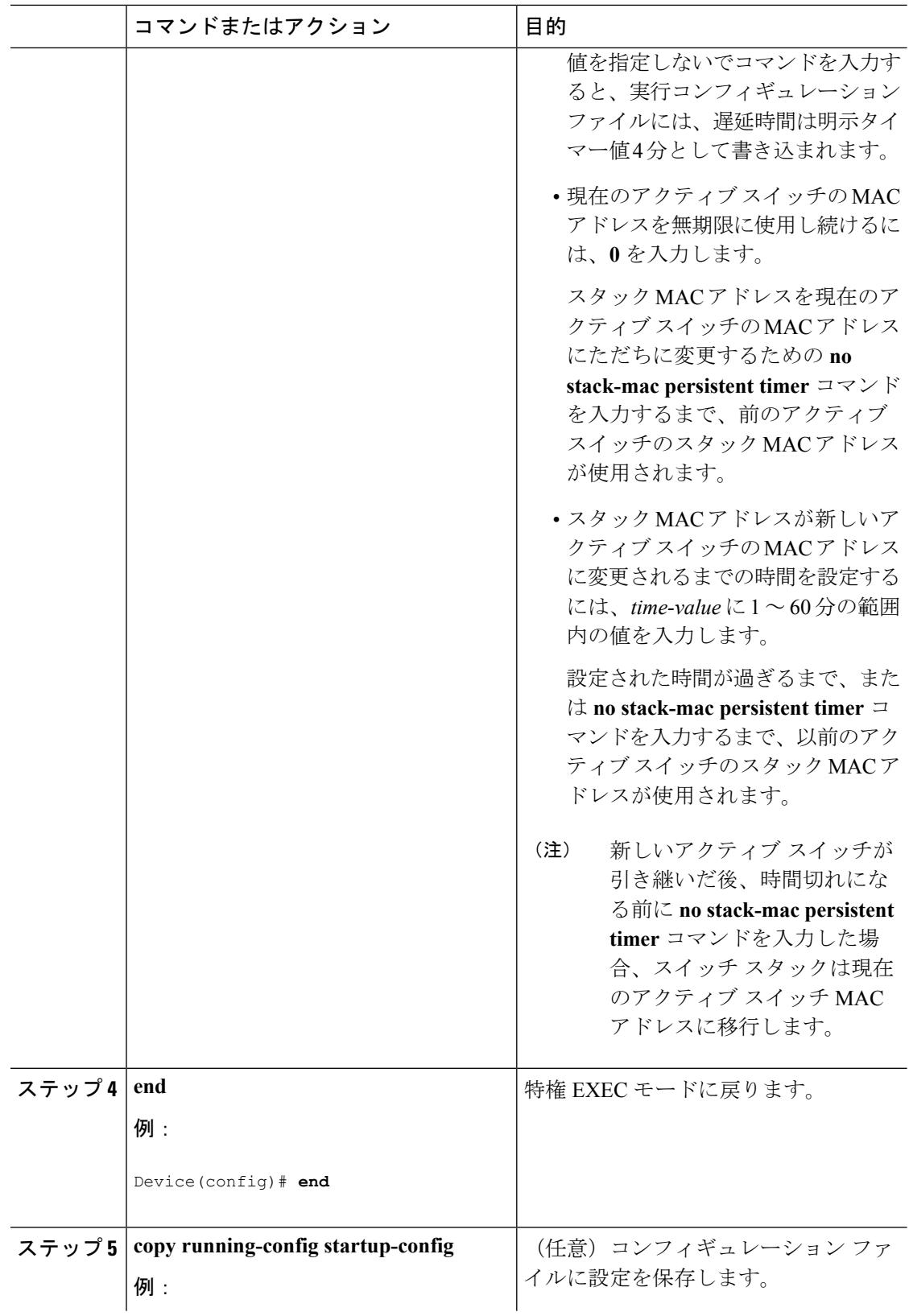
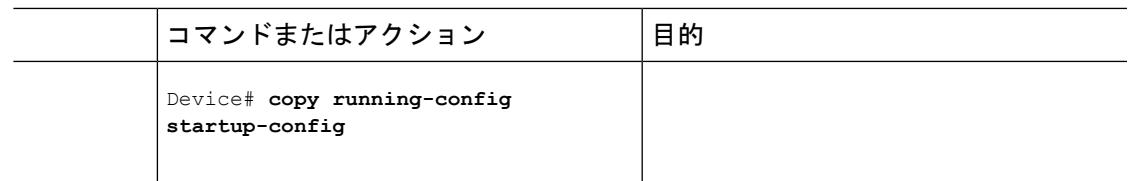

### 次のタスク

永続的 MAC アドレス機能をディセーブルにするには、**no stack-mac persistent timer** グローバ ル コンフィギュレーション コマンドを使用します。

## スタック メンバー番号の割り当て

この任意の作業は、アクティブ スイッチ からのみ使用できます。

メンバー番号をスタック メンバーに割り当てるには、次の手順を実行します。

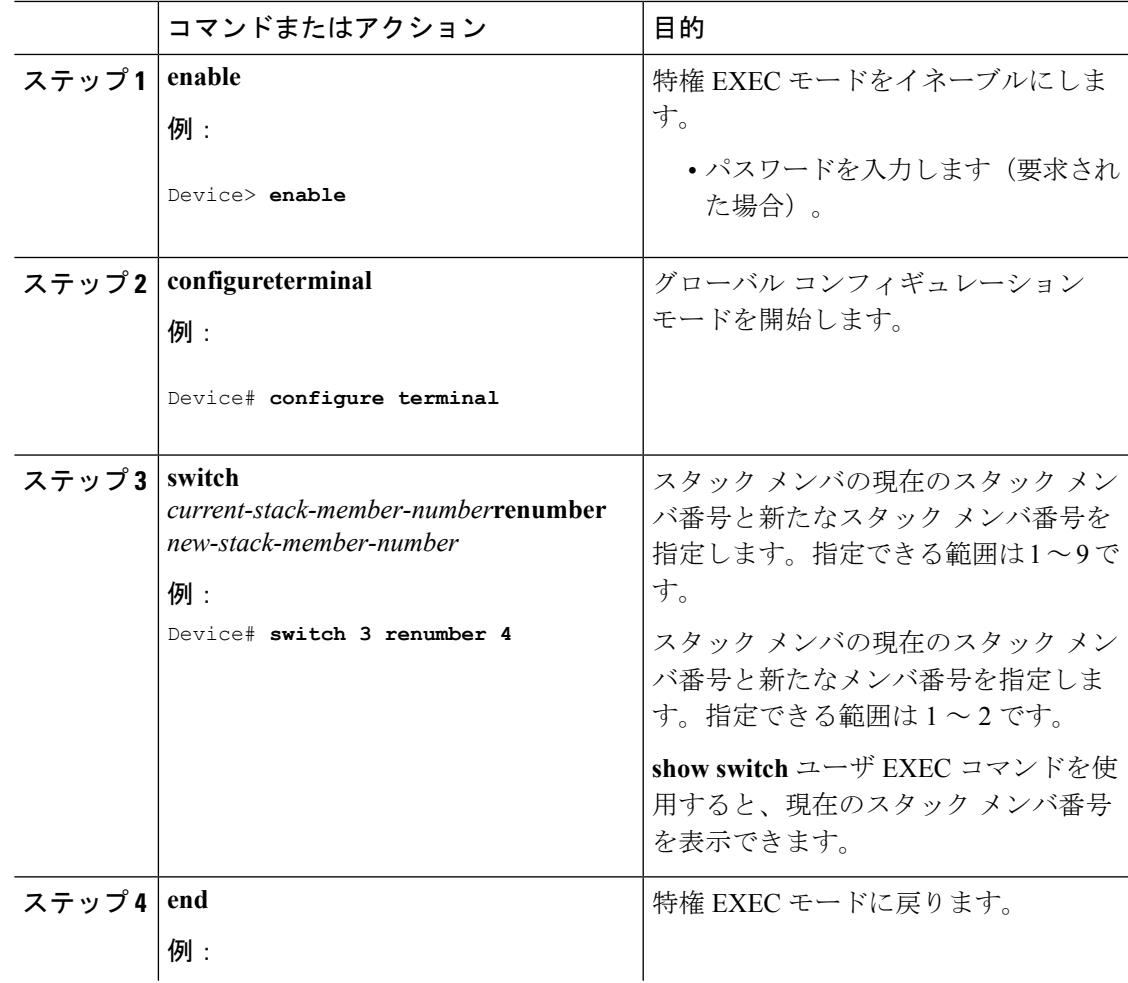

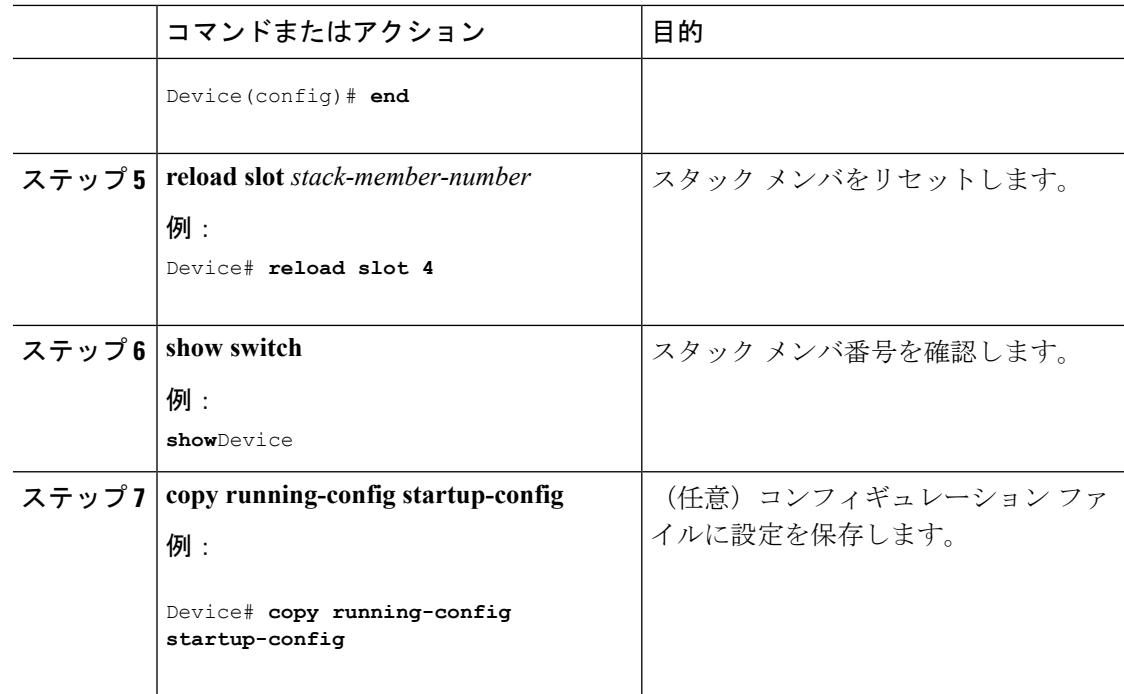

## スタック メンバー プライオリティ値の設定

この任意の作業は、アクティブ スイッチ からのみ使用できます。

プライオリティ値をスタック メンバーに割り当てるには、次の手順を実行します。

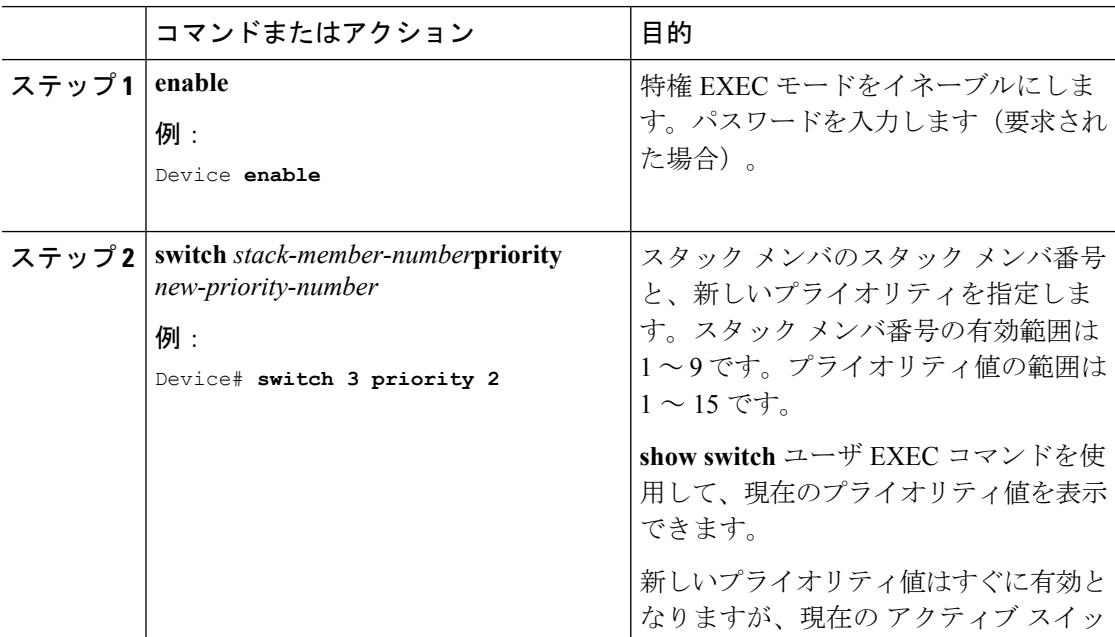

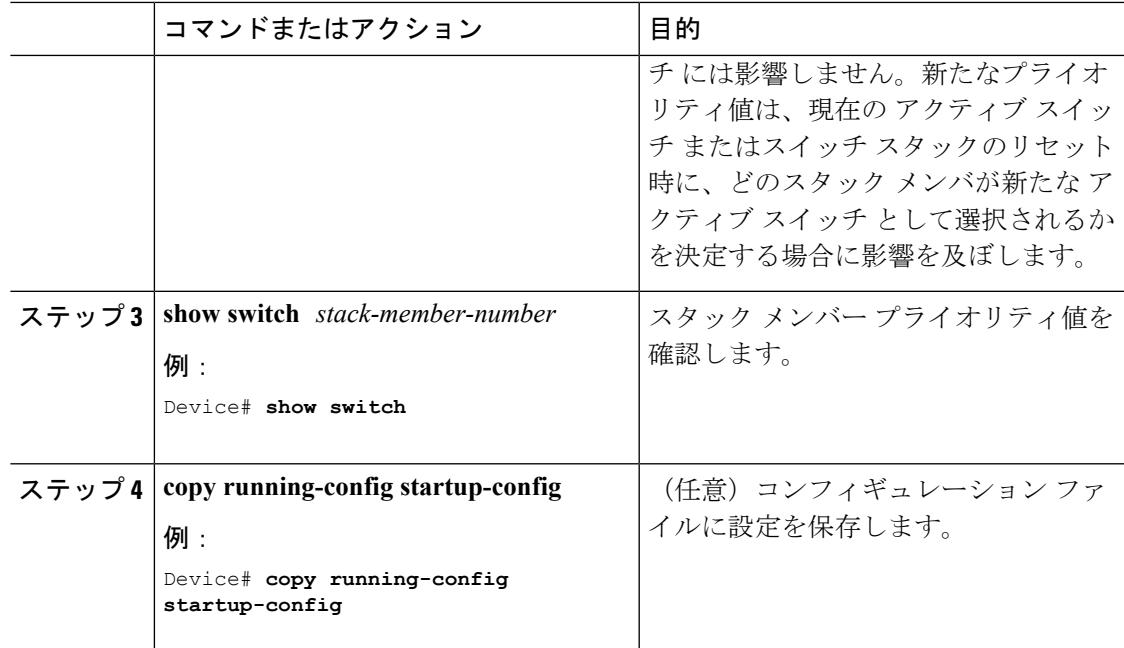

## スイッチ スタックへの新しいメンバーのプロビジョニング

この任意の作業は、アクティブ スイッチ からのみ使用できます。

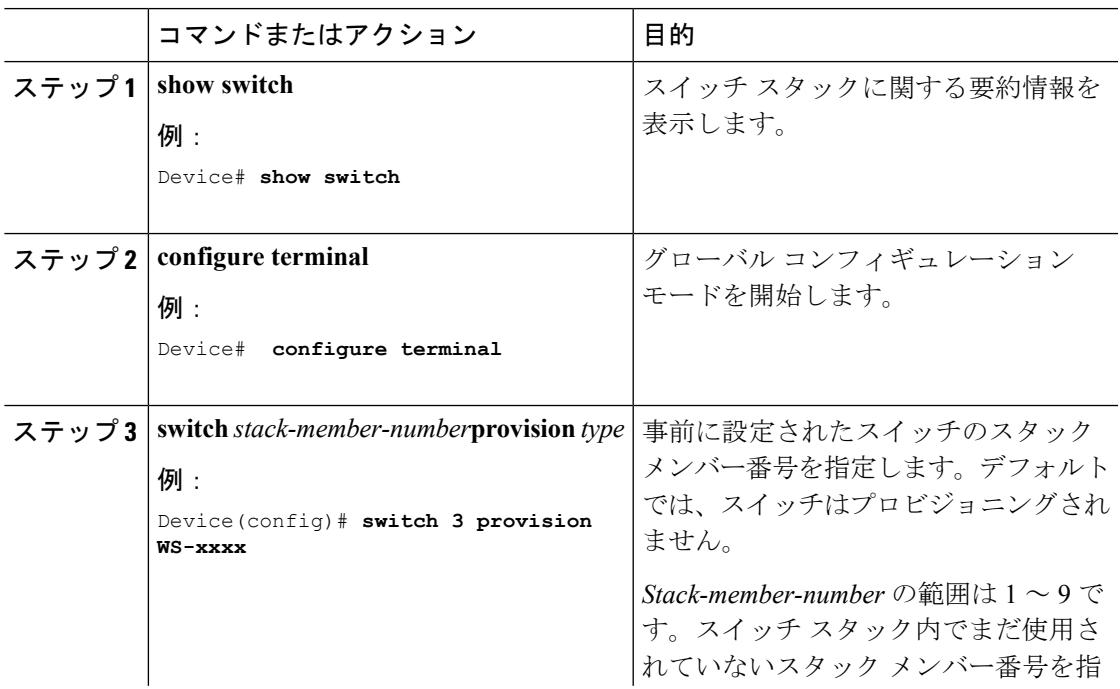

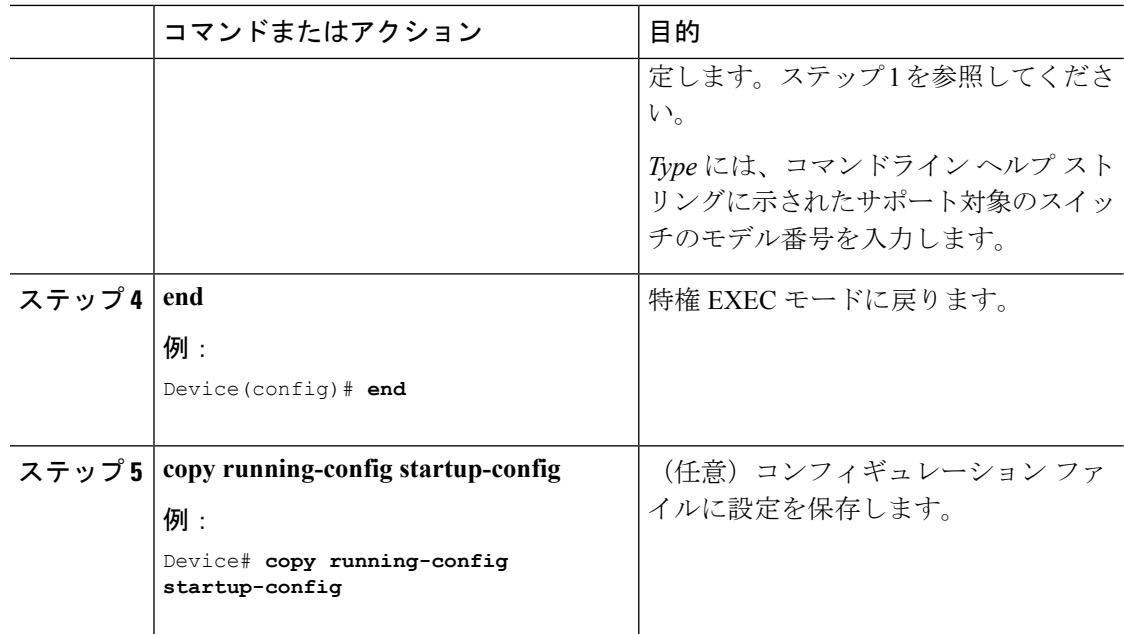

# プロビジョニングされたスイッチ情報の削除

開始する前に、スタックから割り当てられたスイッチを削除する必要があります。この任意の 作業は、アクティブ スイッチ からのみ使用できます。

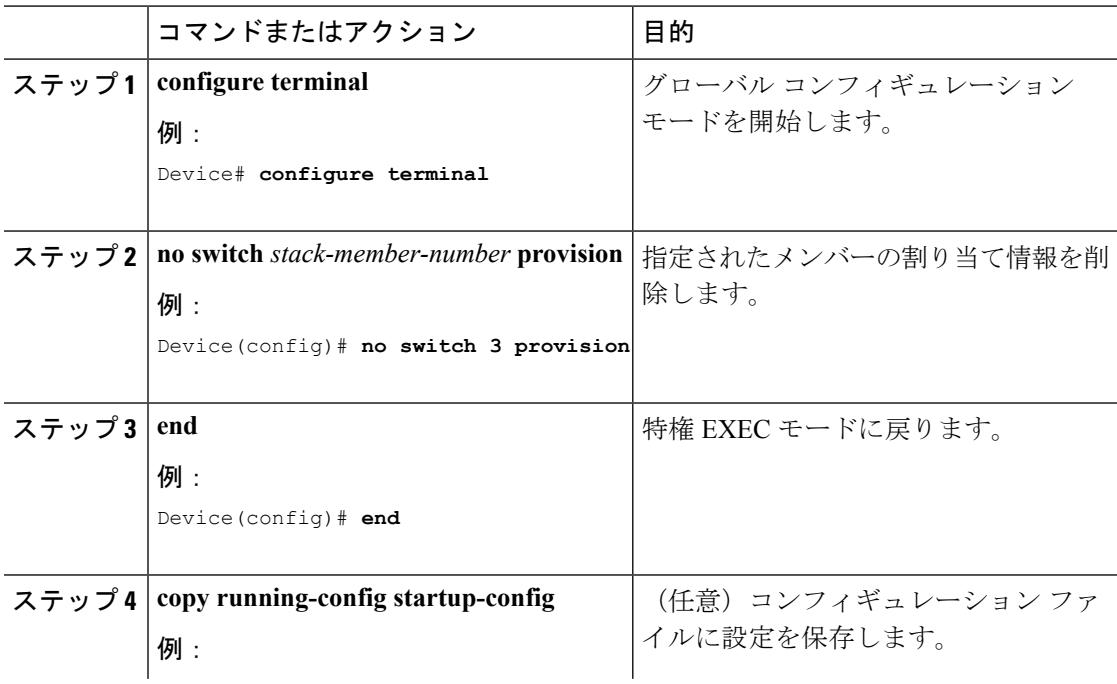

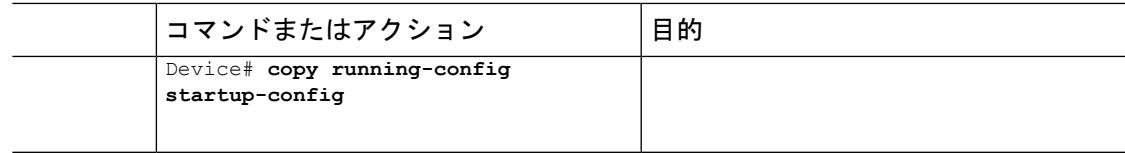

### 例

次のように設定されたスタック内の割り当てられたスイッチを削除する場合:

- スタックは 4 つのメンバーを持つ
- スタック メンバー 1 がアクティブ スイッチである
- スタック メンバー 3 が割り当てられたスイッチである

さらに、割り当てられた情報を削除し、エラーメッセージを受信しないようにするに は、スタック メンバー 3 の電源を切り、スタック メンバー 3 とそれが接続されている スイッチとの間の StackWise-480 スタック ケーブルを抜き、そのケーブルを別のメン バー間に再接続して、**no switch***stack-member-number***provision**グローバルコンフィギュ レーション コマンドを入力します。

## スイッチ スタック内の非互換スイッチの表示

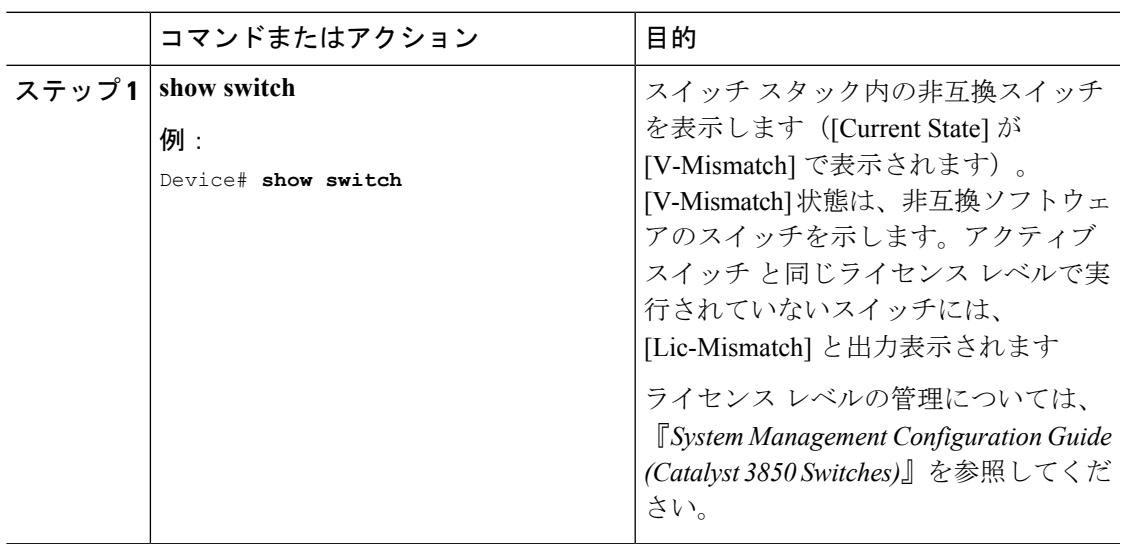

## スイッチ スタックでの互換性のないスイッチのアップグレード

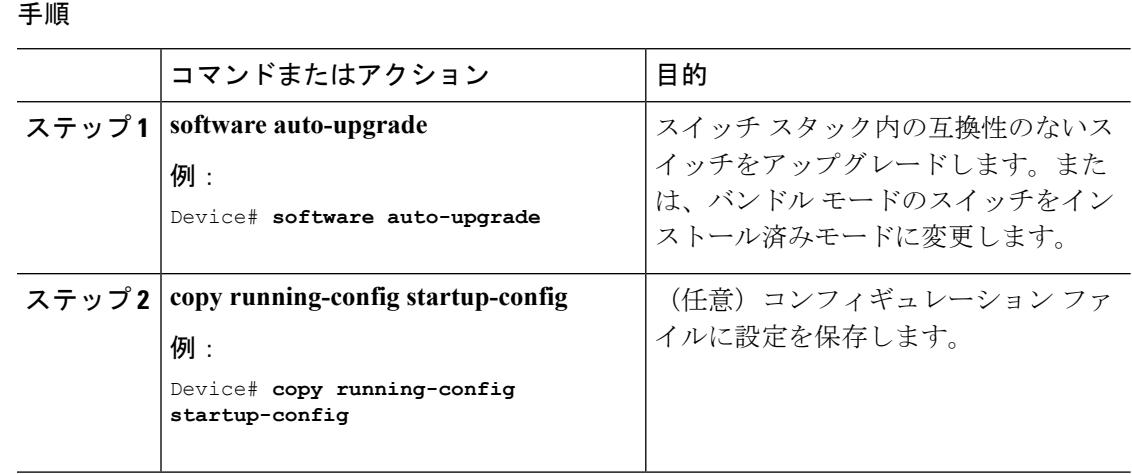

# スイッチ スタックのトラブルシューティング

## スタック ポートの一時的なディセーブル化

スタック ポートでフラッピングが発生し、スタック リングが不安定になっている場合に、そ のポートをディセーブルにするには、**switch***stack-member-number***stackport** *port-number***disable** 特権 EXEC コマンドを入力します。ポートを再びイネーブルにするには、**switch** *stack-member-number* **stack port** *port-number* **enable** コマンドを入力します。

(注)

**switch***stack-member-number***stackport** *port-number***disable**コマンドの使用には注意が必要です。 スタック ポートをディセーブルにすると、スタックは半分の帯域幅で稼働します。

スタックポートを通じてすべてのメンバーが接続されており、準備完了状態であれば、スタッ クはフルリング状態です。

次の現象が発生すると、スタックが部分リング状態になります。

- すべてのメンバがスタック ポートを通じて接続されたが、一部が ready ステートではな い。
- スタック ポートを通じて接続されていないメンバーがある。

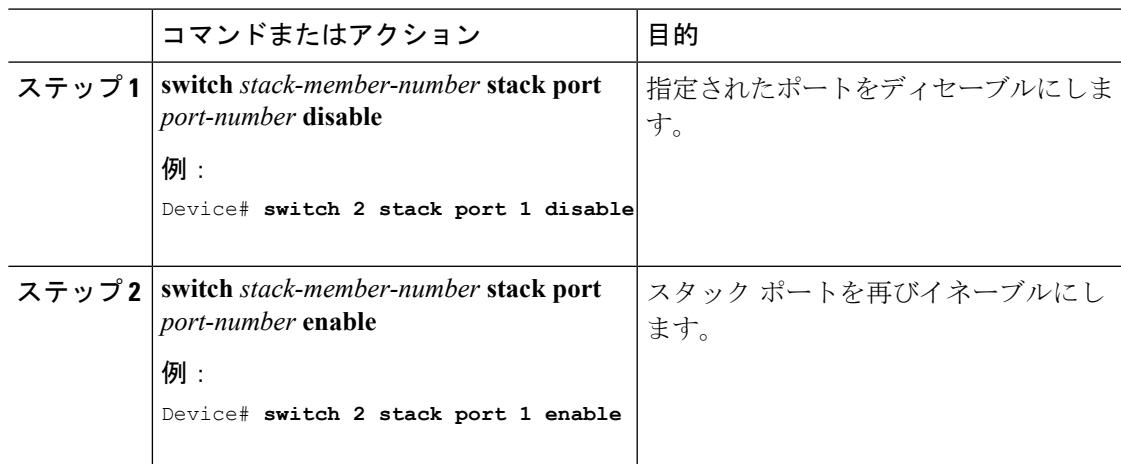

手順

スタックがフルリング状態のときにスタック ポートをディセーブルにしようとする場合は、1 つのスタックポートしかディセーブルにすることができません。次のメッセージが表示されま す。

Enabling/disabling a stack port may cause undesired stack changes. Continue?[confirm]

スタックが部分リング状態のときにスタック ポートをディセーブルにしようとしても、その ポートをディセーブルにすることができません。次のメッセージが表示されます。

Disabling stack port not allowed with current stack configuration.

## 他のメンバーの起動中のスタック ポートの再イネーブル化

スイッチ 1 のポート 1 がスイッチ 4 のポート 2 に接続されています。ポート 1 でフラッピング が発生した場合は、**switch1 stackport 1disable** 特権 EXEC コマンドを使用してポート 1 をディ セーブルにすることができます。スイッチ 1 のポート 1 がディセーブルになっており、スイッ チ1の電源がまだオンになっている状態でスタックポートを再びイネーブルにするには、次の 手順を実行します。

- ステップ **1** スイッチ 1 のポート 1 とスイッチ 4 のポート 2 の間のスタック ケーブルを取り外します。
- ステップ **2** スタックからスイッチ 4 を取り外します。
- ステップ **3** スイッチを追加してスイッチ 4 を交換し、スイッチ番号 4 を割り当てます。
- **ステップ4** スイッチ1のポート1とスイッチ4 (交換後のスイッチ) のポート2の間のケーブルを再接続 します。
- ステップ **5** スイッチ間のリンクを再びイネーブルにします。**switch1 stackport 1 enable** 特権 EXEC コマン ドを入力して、スイッチ 1 のポート 1 をイネーブルにします。

ステップ **6** スイッチ 4 の電源を入れます。

 $\mathbb{A}$ 

スイッチ 1 のポート 1 をイネーブルにする前にスイッチ 4 の電源を入れると、スイッチのいず れかがリロードされる場合があります。 注意

最初にスイッチ 4 の電源を入れると、リンクを起動するために **switch 1 stack port 1 enable** お よび **switch 4 stack port 2 enable** 特権 EXEC コマンドを入力する必要がある場合があります。

# デバイス スタックのモニタリング

表 **172 :** スタック情報を表示するコマンド

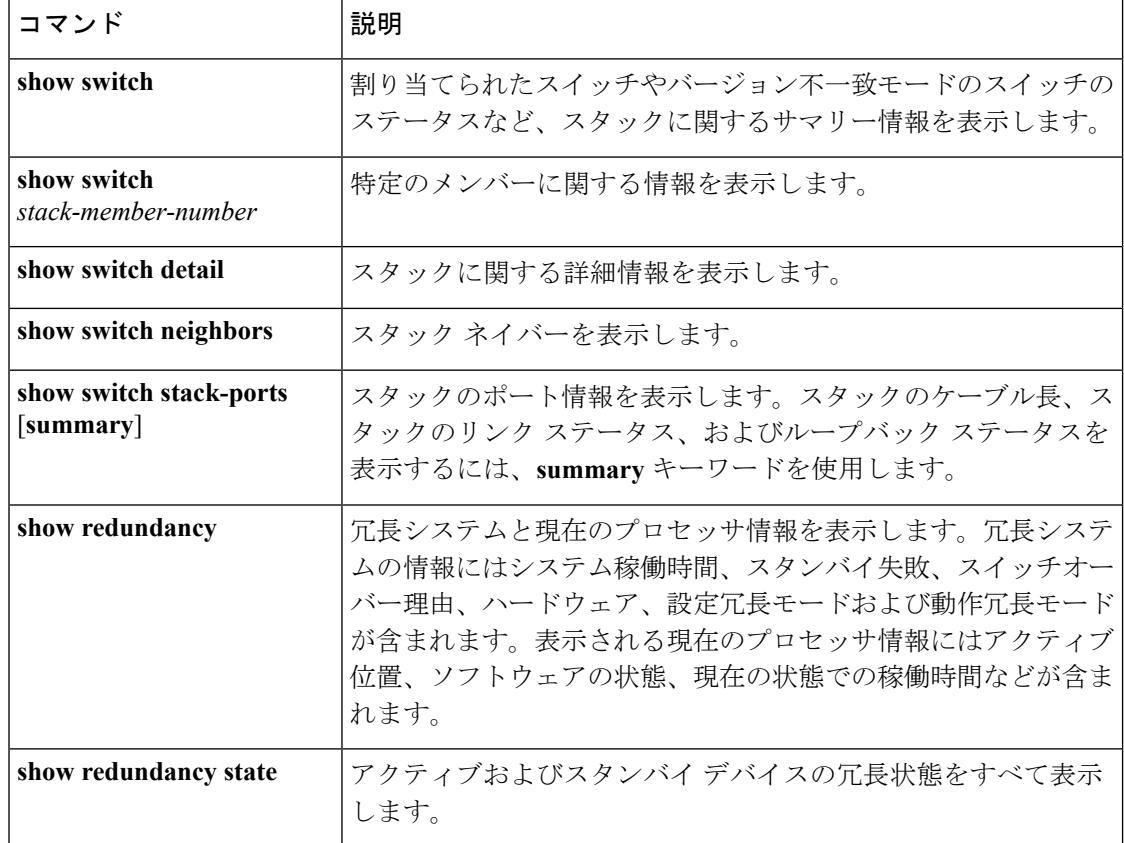

# スイッチ スタックの設定例

## スイッチ スタックの設定のシナリオ

これらのスイッチ スタック設定シナリオのほとんどが、少なくとも 2 つのデバイスが StackWise-480 スタック ポート経由で接続されていることを前提とします。

#### 表 **173 :** 設定シナリオ

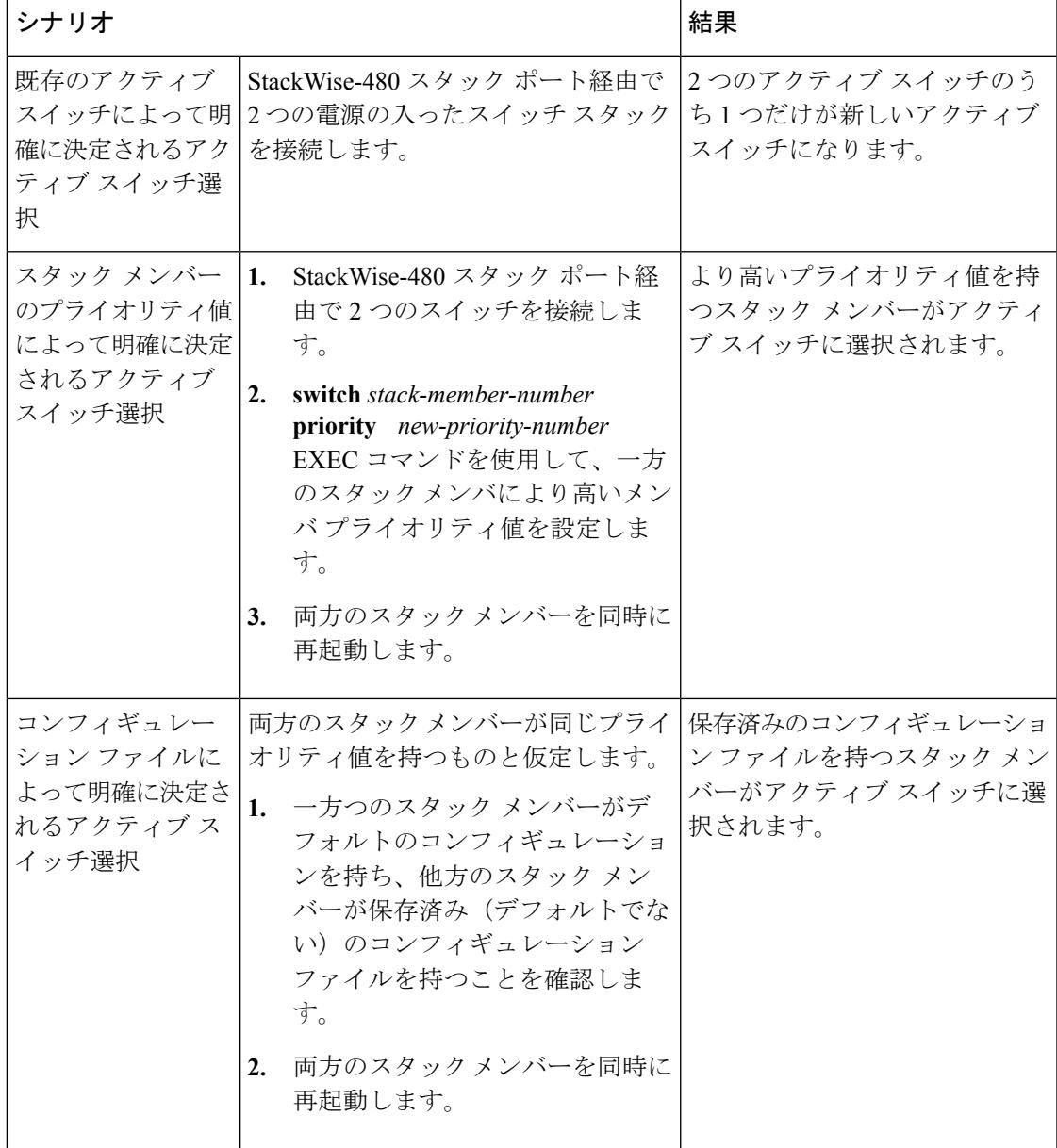

Ι

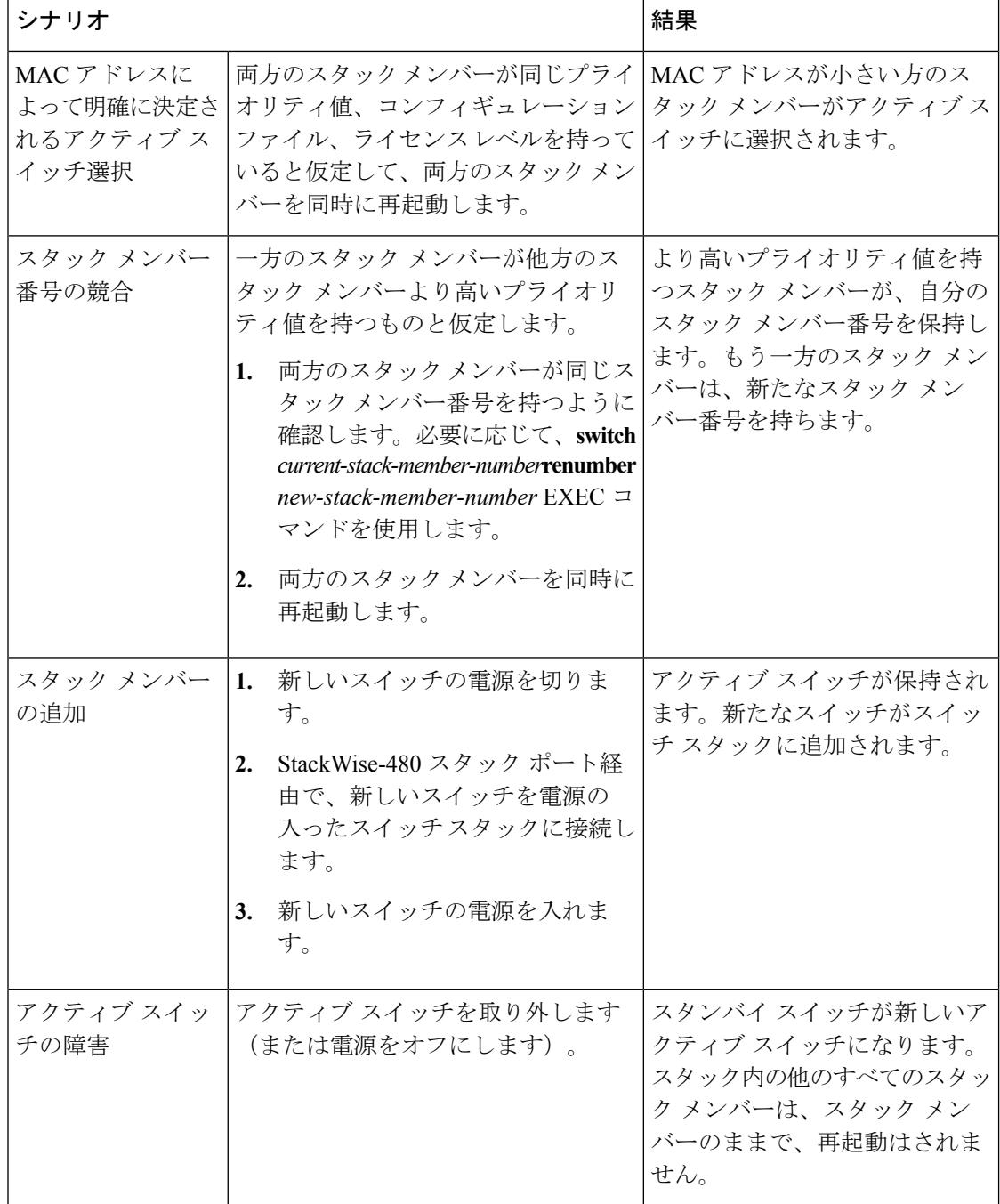

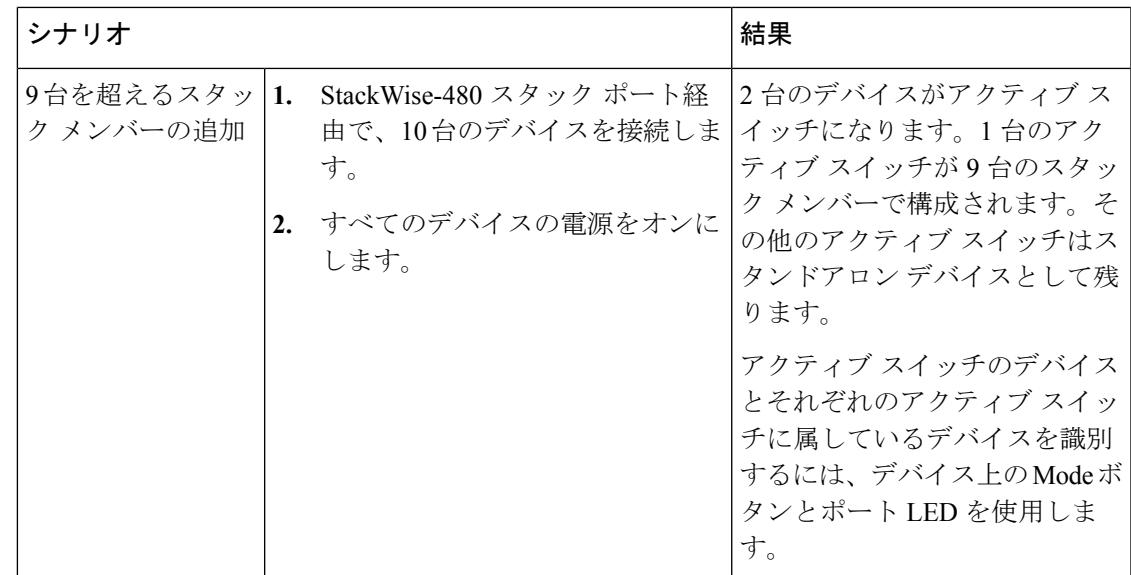

## 永続的 **MAC** アドレス機能のイネーブル化:例

次に、永続的 MAC アドレス機能に 7 分の遅延時間を設定し、設定を確認する例を示します。

```
Device(config)# stack-mac persistent timer 7
  WARNING: The stack continues to use the base MAC of the old Master
  WARNING: as the stack MAC after a master switchover until the MAC
  WARNING: persistency timer expires. During this time the Network
  WARNING: Administrators must make sure that the old stack-mac does
  WARNING: not appear elsewhere in this network domain. If it does,
  WARNING: user traffic may be blackholed.
  Device(config)# end
  Device# show switch
  Switch/Stack Mac Address : 0016.4727.a900
  Mac persistency wait time: 7 mins
                                               H/W Current
  Switch# Role Mac Address Priority Version State
            ----------------------------------------------------------
```
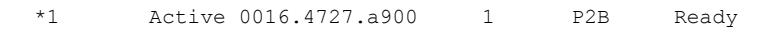

## スイッチ スタックへの新しいメンバーの割り当て:例

次に、スタック メンバー番号 2 が設定されたスイッチをスイッチ スタックに割り当てる例を 示します。 **show running-config** コマンドの出力は、プロビジョニングされたスイッチに関連 付けられたインターフェイスを示します。

```
Device(config)# switch 2 provision switch_PID
 Device(config)# end
 Device# show running-config | include switch 2
  !
 interface GigabitEthernet2/0/1
  !
 interface GigabitEthernet2/0/2
  !
```
interface GigabitEthernet2/0/3 <output truncated>

## **show switch stack-ports summary** コマンドの出力:例

スタック メンバ 2 のポート 1 だけがディセーブルです。

#### Device# **show switch stack-ports summary**

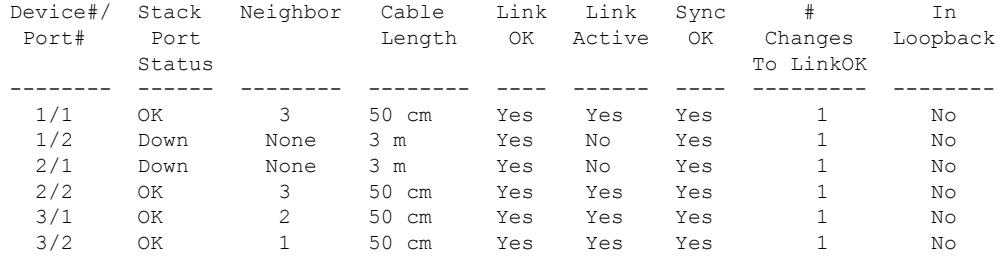

#### 表 **<sup>174</sup> : show switch stack-ports summary** コマンドの出力

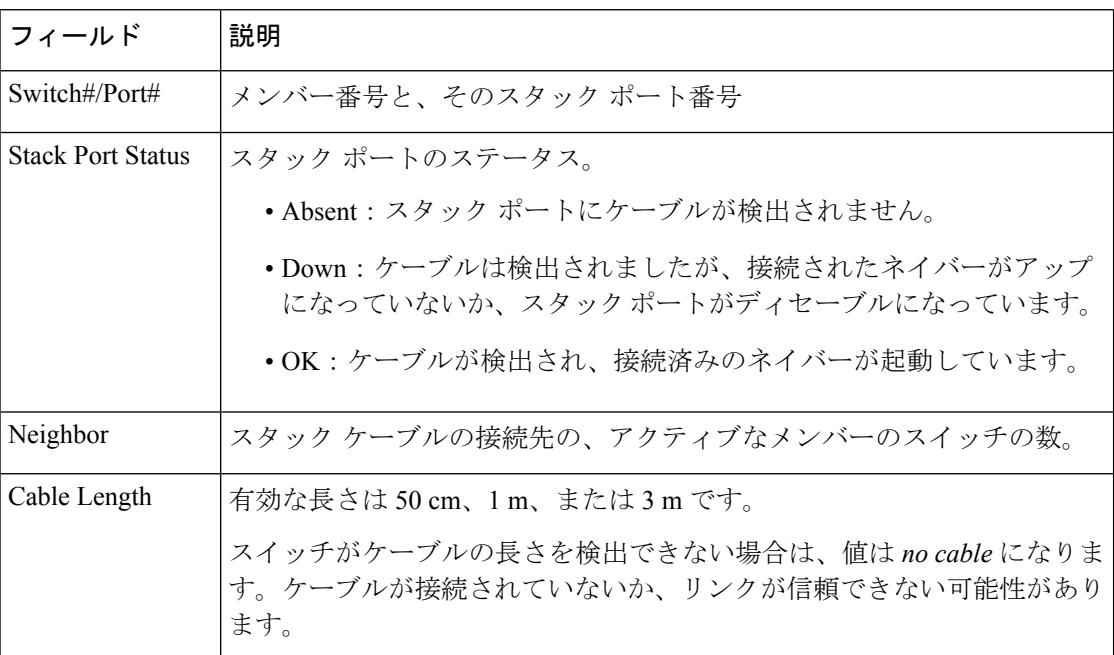

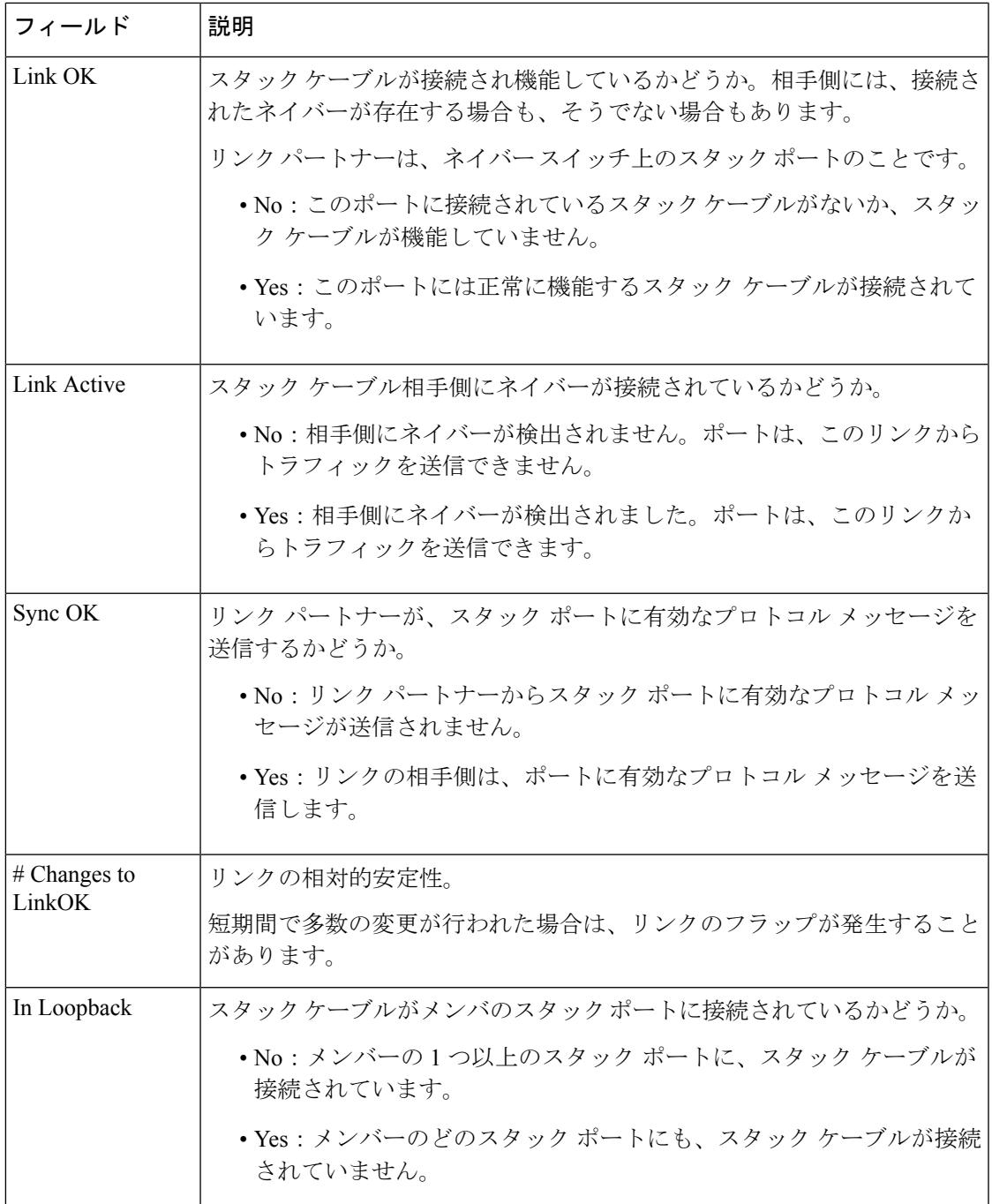

# ソフトウェア ループバック:例

メンバーが 3 つのスタックでは、スタック ケーブルですべてのメンバーが接続されます。

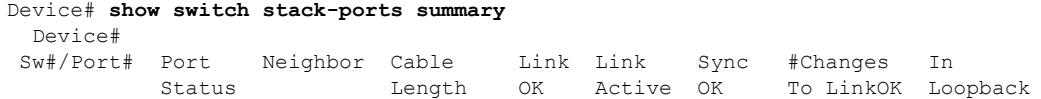

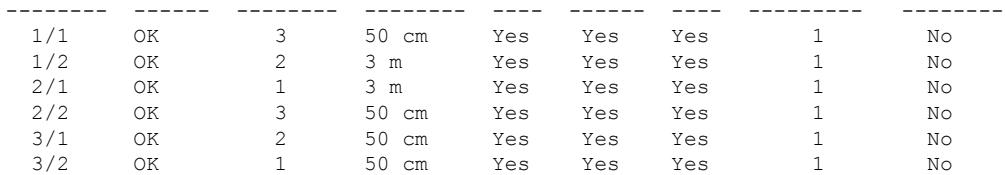

スイッチ1のポート1からスタックケーブルを切断すると、次のメッセージが表示されます。 01:09:55: %STACKMGR-4-STACK\_LINK\_CHANGE: Stack Port 2 Switch 3 has changed to state DOWN 01:09:56: %STACKMGR-4-STACK\_LINK\_CHANGE: Stack Port 1 Switch 1 has changed to state DOWN

Device# **show switch stack-ports summary**

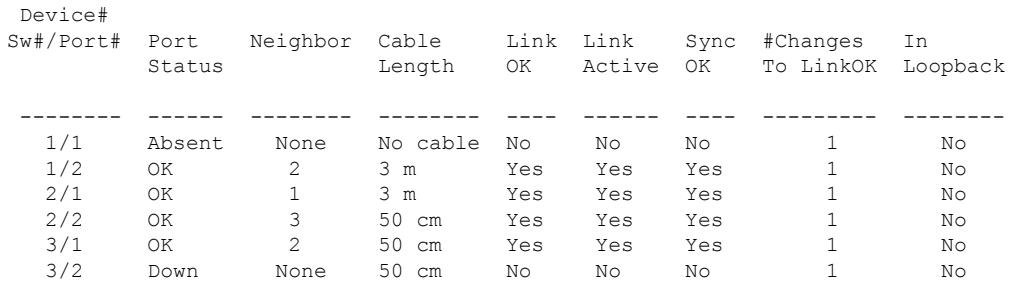

スイッチ 1 のポート 2 からスタック ケーブルを切断すると、スタックが分割されます。

スイッチ 2 とスイッチ 3 がスタック ケーブルで接続された 2 メンバー スタックのメンバーに なります。

Device# **show sw stack-ports summary**

Device#

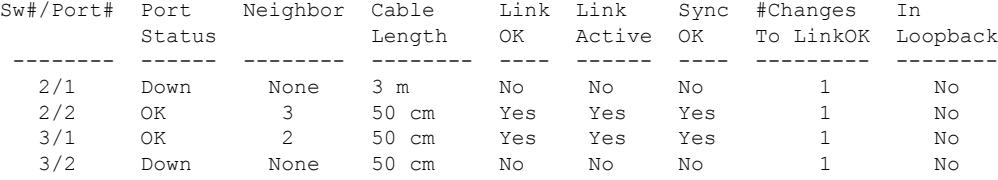

スイッチ 1 はスタンドアロン スイッチです。

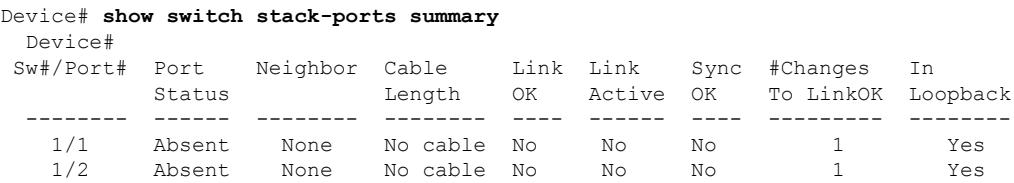

### スタック ケーブルが接続されたソフトウェア ループバック:例

• スイッチ 1 のポート 1 のポート ステータスが *Down* で、ケーブルが接続されています。

スイッチ1のポート2のポートステータスが*Absent*で、ケーブルが接続されていません。

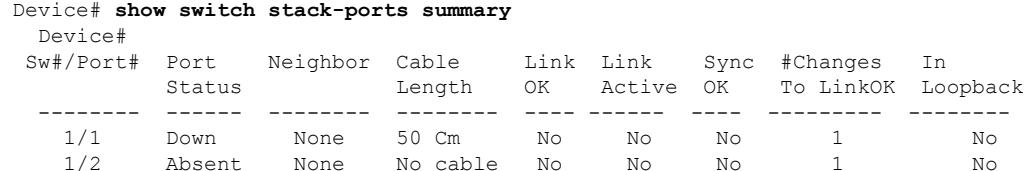

- 物理ループバックでは、ケーブルはスタック ポートとスイッチの両方に接続されていま す。この設定を使用して、次のテストを行えます。
	- 正常に稼働しているスイッチのケーブル
	- 正常なケーブルを使用したスタック ポート

Device# **show switch stack-ports summary** Device#

| Link Link Sync #Changes<br>- In<br>Active OK To LinkOK Loopback |
|-----------------------------------------------------------------|
|                                                                 |
| No                                                              |
| No                                                              |
|                                                                 |

ポート ステータスを見ると、次のことがわかります。

• スイッチ 2 はスタンドアロン スイッチである。

• ポートはトラフィックを送受信できる。

### スタック ケーブルが接続されていないソフトウェア ループバック:例

Device# **show switch stack-ports summary**

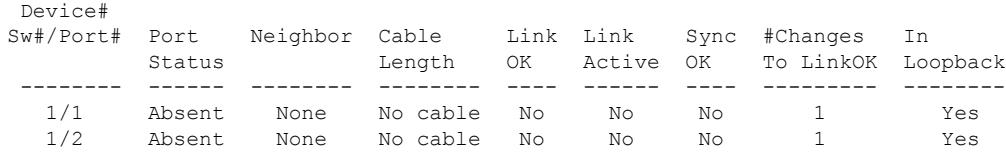

## 切断されたスタック ケーブルの特定:例

すべてのスタックメンバーは、スタックケーブルで接続されます。スイッチ1のポート2と、 スイッチ 2 のポート 1 が接続されます。

次に、メンバーのポート ステータスを示します。

Device# **show switch stack-ports summary**

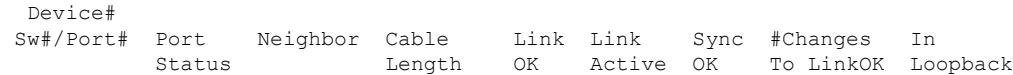

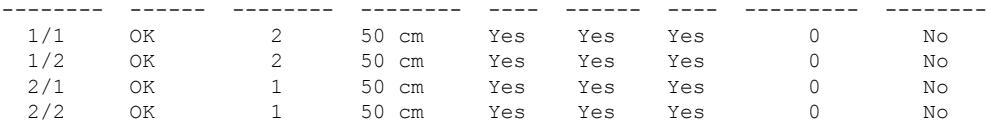

スイッチ 1 のポート 2 からケーブルを切断すると、次のメッセージが表示されます。 %STACKMGR-4-STACK\_LINK\_CHANGE: Stack Port 1 Switch 2 has changed to state DOWN %STACKMGR-4-STACK\_LINK\_CHANGE: Stack Port 2 Switch 1 has changed to state DOWN

ポート ステータスは以下の通りです。

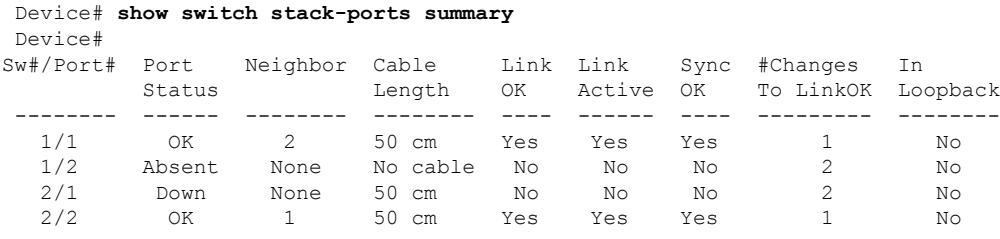

ケーブルの片方だけが、スタック ポート(スイッチ 2 のポート 1)に接続されます。

- スイッチ 1 のポート 2 の *Stack Port Status* 値は *Absent* で、スイッチ 2 のポート 1 の値は *Down* です。
- *Cable Length* 値は *No cable* です。

#### 問題の診断

- スイッチ 1 のポート 2 のケーブル接続を確認します。
- スイッチ 1 のポート 2 が次の状態であれば、ポートまたはケーブルに問題があります。 • *In Loopback* 値が *Yes* である。

#### または

• *Link OK*、*Link Active*、または *Sync OK* 値が *No* である。

## スタック ポート間の不安定な接続の修正:例

すべてのメンバーは、スタックケーブルで接続されます。スイッチ1のポート2と、スイッチ 2 のポート 1 が接続されます。

ポート ステータスは次のとおりです。

```
Device# show switch stack-ports summary
  Device#
```
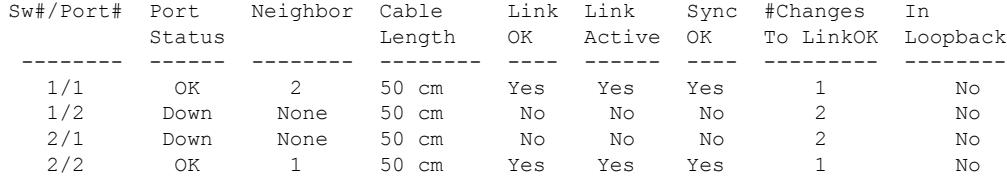

#### 問題の診断

- Stack Port Status の値が *Down* になっています。
- Link OK、Link Active、および Sync OK の値が *No* になっています。
- Cable Length の値が *50 cm* になっています。スイッチがケーブルを検出し、正しく識別し ています。

スイッチ 1 のポート 2 と、スイッチ 2 のポート 1 との接続は、少なくとも 1 つのコネクタ ピン で不安定になっています。

# スイッチ スタックに関する追加情報

#### 関連資料

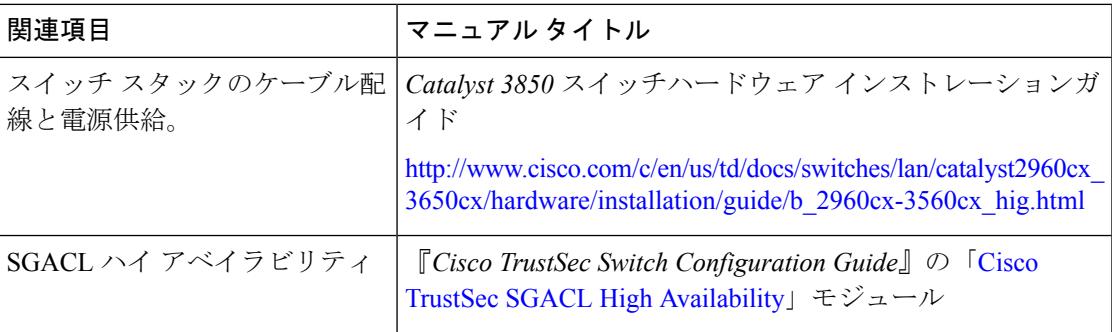

### エラー メッセージ デコーダ

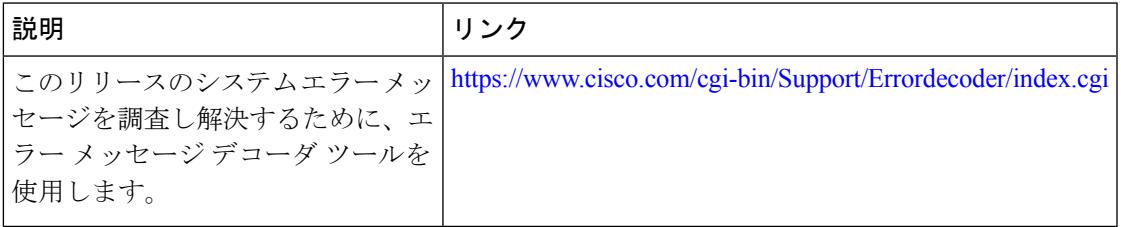

I

### 標準および **RFC**

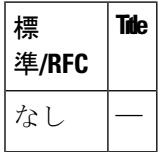

### **MIB**

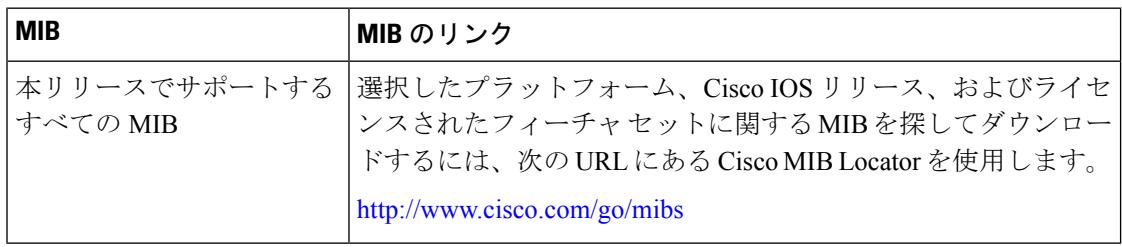

### シスコのテクニカル サポート

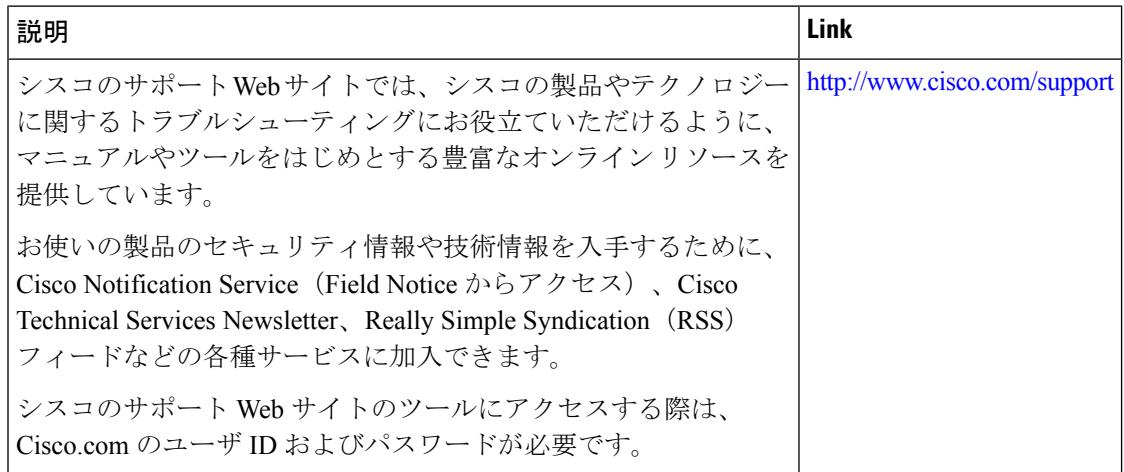

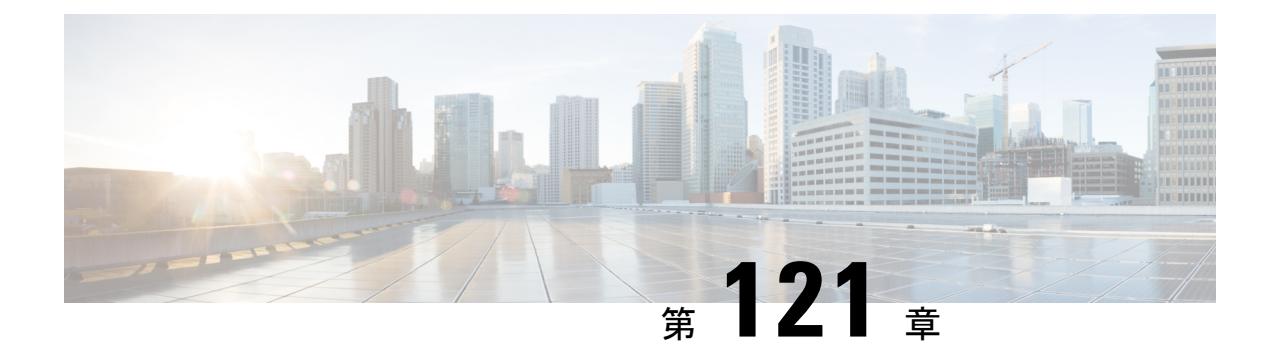

# **Cisco NSF with SSO** の設定

- [機能情報の確認](#page-2826-0) (2689 ページ)
- NSF with SSO [の前提条件](#page-2826-1) (2689 ページ)
- NSF with SSO [の制約事項](#page-2827-0) (2690 ページ)
- NSF with SSO [に関する情報](#page-2827-1) (2690 ページ)
- Cisco NSF with SSO [の設定方法](#page-2834-0) (2697 ページ)

## <span id="page-2826-0"></span>機能情報の確認

ご使用のソフトウェアリリースでは、このモジュールで説明されるすべての機能がサポートさ れているとは限りません。最新の機能情報および警告については、使用するプラットフォーム およびソフトウェア リリースの Bug Search Tool およびリリース ノートを参照してください。 このモジュールに記載されている機能の詳細を検索し、各機能がサポートされているリリース のリストを確認する場合は、このモジュールの最後にある機能情報の表を参照してください。

プラットフォームのサポートおよびシスコ ソフトウェア イメージのサポートに関する情報を 検索するには、Cisco Feature Navigator を使用します。Cisco Feature Navigator には、 <http://www.cisco.com/go/cfn> からアクセスします。Cisco.com のアカウントは必要ありません。

## <span id="page-2826-1"></span>**NSF with SSO** の前提条件

NSF with SSO の前提条件と考慮事項を次に示します。

- ルーティング プロトコルの使用には IP Services ライセンス レベルが必要です。ルーティ ング用 EIGRP スタブおよび OSPF は、IP Base ライセンス レベルでサポートされます。
- NSF の BGP サポートでは、ネイバー ネットワーキング デバイスが NSF 認識である必要 があります。つまり、デバイスにはグレースフルリスタート機能があり、セッション確立 中にOPENメッセージ内でこの機能をアドバタイズする必要があります。NSF対応ルータ が特定の BGP ネイバーにグレースフル リスタート機能がないことを検出すると、NSF 対 応セッションをそのネイバーと確立しません。グレースフルリスタート機能のある他のす べてのネイバーは、この NSF 対応ネットワーキング デバイスと NSF 対応セッションを継 続します。

• OSPF NSF では、すべてのネイバー ネットワーキング デバイスが NSF を認識する必要が あります。NSF 対応ルータが特定のネットワーク セグメントで NSF 非認識ネイバーを検 出すると、そのセグメントで NSF 機能をディセーブルにします。NSF 対応または NSF 認 識ルータで完全に構成された他のネットワーク セグメントに対しては、継続して NSF 機 能を提供します。

## <span id="page-2827-0"></span>**NSF with SSO** の制約事項

NSF with SSO の制約事項を次に示します。

- NSF機能は、IPv4ルーティングプロトコルに対してのみサポートされます。NSF機能は、 IPv6 ルーティング プロトコルに対してはサポートされません。
- IP マルチキャスト ルーティングは SSO を認識しないため、NSF はサポートされません。
- NSF は、IOS-XE ソフトウェアが LAN Base モードで動作している場合は、サポートされ ません。
- NSF が動作するには、SSO をデバイス上に設定する必要があります。
- NSF/SSOは、IPバージョン4トラフィックおよびプロトコルのみをサポートします。IPv6 トラフィックはサポートしていません。
- グレースフル リスタート機能をサポートするためには、すべてのレイヤ 3 のネイバー デ バイスが NSF Helper または NSF 対応である必要があります。
- IETFの場合、すべてのネイバーデバイスでNSF認識ソフトウェアイメージが実行されて いる必要があります。

## <span id="page-2827-1"></span>**NSF with SSO** に関する情報

### **NSF with SSO** の概要

スイッチでは、アクティブ スイッチが使用できなくなった場合にスタンバイ スイッチが処理 を引き継ぐようにすることで、障害耐性をサポートします。Cisco Nonstop Forwarding(NSF) は、ステートフルスイッチオーバー(SSO)と連動して、ネットワークを使用できない時間を 最小限に抑えます。

NSF には次の利点があります。

• ネットワークのアベイラビリティの向上:NSF は、ユーザのセッション情報がスイッチ オーバー後も維持されるように、ネットワークトラフィックとアプリケーションのステー ト情報を転送し続けます。

- ネットワーク全体の安定性:ネットワークの安定性は、ネットワーク内でルータに障害が 発生し、ルーティング テーブルが失われたときに作成されるルート フラップの数を減ら すことで改善できます。
- 隣接ルータはリンクフラップを検出しません。インターフェイスはスイッチオーバーの間 アップ状態のままなので、隣接ルータはリンクフラップを検出しません(リンクがダウン して、アップに戻ることはありません)。
- ルーティング フラップの回避:SSO がスイッチオーバー時にネットワーク トラフィック を転送し続けるので、ルーティング フラップが回避されます。
- スイッチオーバーの前に確立したユーザ セッションを維持します。

アクティブスイッチとスタンバイスイッチ間でキープアライブメッセージが送受信されます。

- スタンバイ スイッチが応答しない場合は、新しいスタンバイ スイッチが選択されます。
- アクティブ スイッチが応答しない場合は、スタンバイ スイッチがアクティブ スイッチに なります。

加えて、すべてのスタック メンバーで hello メッセージが送受信されます。

- スタック メンバーが応答しない場合は、そのメンバーがスタックから削除されます。
- スタンバイ スイッチが応答しない場合は、新しいスタンバイ スイッチが選択されます。
- アクティブ スイッチが応答しない場合は、スタンバイ スイッチがアクティブ スイッチに なります。

### **SSO** の動作

スタンバイスイッチは、SSOモードで稼働する場合、完全に初期化されたステートで起動し、 アクティブスイッチの固定コンフィギュレーションおよび実行コンフィギュレーションと同期 化します。そのあと、スタンバイ スーパーバイザ エンジンは、次のプロトコルのステートを 維持し、ステートフルスイッチオーバーをサポートする機能に関するハードウェアおよびソフ トウェア ステートの変更すべてを同期化して維持します。そのため、冗長アクティブ スイッ チ構成内のレイヤ 2 セッションへの割り込みは最小限になります。

アクティブ スイッチに障害が発生した場合、スタンバイ スイッチがアクティブ スイッチにな ります。この新しいアクティブスイッチは既存のレイヤ2スイッチング情報を使用して、トラ フィック転送を続けます。ルーティング テーブルが新しいアクティブ スイッチに追加される まで、レイヤ 3 の転送は延期されます。

(注)

IOS-XE ソフトウェアが LAN Base ライセンス レベルで動作している場合は、SSO レイヤ 2 の みがサポートされます。

次の機能のステートは、アクティブ スイッチとスタンバイ スイッチの間で保存されます。

• 802.3

- 802.3u
- 802.3x(フロー制御)
- $\cdot$  802.3ab (GE)
- 802.3z (CWDM を含めたギガビット イーサネット)
- $\cdot$  802.3ad (LACP)
- 802.1p $(\nu \land \nu 2 \text{ QoS})$
- 802.1q
- 802.1X(認証)
- 802.1D(スパニングツリー プロトコル)
- 802.3af (インライン パワー)
- PAgP
- VTP
- ダイナミック ARP インスペクション
- DHCP
- DHCP スヌーピング
- IP ソース ガード
- IGMP スヌーピング (バージョン 1 および 2)
- DTP (802.10 および ISL)
- MST
- PVST+
- Rapid PVST
- PortFast/UplinkFast/BackboneFast
- BPDU ガードおよびフィルタリング
- 音声 VLAN
- ポート セキュリティ
- ユニキャスト MAC フィルタリング
- ACL (VACL, PACL, RACLS)
- $\cdot$  QoS (DBL)
- マルチキャスト ストーム制御/ブロードキャストストーム制御

SSO は、次の機能と互換性があります。ただし、次の機能のプロトコル データベースはスタ ンバイ スイッチとアクティブ スイッチの間で同期されません。

- レイヤ2プロトコル トンネリング (L2PT) を備えた 802.1Q トンネリング
- ベビー ジャイアント
- ジャンボ フレーム サポート
- CDP
- フラッディング ブロック
- UDLD
- SPAN/RSPAN
- NetFlow

スイッチ上のすべてのレイヤ3プロトコルは、SSOがイネーブルにされている場合、スタンバ イ スイッチで学習されます。

### **NSF** の動作

CiscoIOSノンストップフォワーディング(NSF)は常にステートフルスイッチオーバー(SSO) とともに実行され、レイヤ3トラフィックの冗長性を確保します。NSFは、ルーティングにつ いては BGP、OSPF、EIGRP ルーティング プロトコルでサポートされ、転送についてはシスコ エクスプレス フォワーディング(CEF)でサポートされています。ルーティング プロトコル では NSF 機能および認識機能が拡張されました。これは、プロトコルを稼働するルータがス イッチオーバーを検出でき、ネットワーク トラフィックを転送し続け、ピア デバイスからの ルート情報を回復するのに必要なアクションを実行できることを意味します。

ルーティングプロトコルがルーティング情報ベース(RIB)テーブルを再作成している間、そ れぞれのプロトコルは、CEFに依存してスイッチオーバー中にパケットの転送を続行します。 ルーティング プロトコルが収束したあと、CEF は FIB テーブルを更新し、失効したルート エ ントリを削除します。次に、CEF は新しい FIB 情報でハードウェアを更新します。

アクティブ スイッチが BGP(**graceful-restart** コマンドを使用)、OSPF、または EIGRP ルー ティング プロトコル用に設定されている場合、ルーティング更新は、アクティブ スイッチが 選択されている間、自動的に送信されます。

スイッチは、IPServices ライセンス レベルでは BGP、OSPF および EIGRP プロトコルについて NSF 認識および NSF 機能をサポートし、IP Base ライセンス レベルでは EIGRP スタブについ て NSF 認識をサポートします。

NSF は 2 つの主要な要素で構成されています。

• NSF 認識

ネットワーキング デバイスが NSF 互換ソフトウェアを実行している場合、このデバイス は NSF 認識です。アクティブ スイッチ選択が発生していても NSF ルータがまだパケット を転送可能なことを隣接ルータ デバイスが検出する機能を NSF 認識といいます。レイヤ

3 ルーティング プロトコル(BGP、OSPF、EIGRP)に対する Cisco IOS 拡張機能は、CEF ルーティングテーブルが時間切れにならないように、またはNSFルータがルートをドロッ プしないように、ルートフラッピングを防ぐよう設計されています。NSF認識ルータは、 ルーティング プロトコル情報をネイバー NSF ルータに送信します。NSF 認識は、EIGRP スタブ、EIGRP、OSPF プロトコルに対してはデフォルトでイネーブルになります。NSF 認識は BGP に対してデフォルトではディセーブルに設定されています。

• NSF 機能

NSF をサポートするようにデバイスを設定した場合にデバイスは NSF 対応になります。 NSF 認識ネイバーまたは NSF 対応ネイバーからルーティング情報を再構築します。NSF は SSO と連動して IP パケットを転送し続けることにより、アクティブ スイッチ選択のあ とのレイヤ 3 ネットワークを利用できない時間を最小限にします。レイヤ 3 ルーティング プロトコル(BGP、OSPFv2、EIGRP)の再コンバージェンスは、ユーザが意識する必要が なく、バックグラウンドで自動的に実行されます。ルーティング プロトコルはネイバー デバイスから情報を回復し、シスコ エクスプレス フォワーディング(CEF)テーブルを 再構築します。

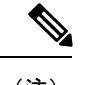

NSF は IPv6 をサポートしておらず、サポートしているのは IPv4 ユニキャストだけです。 (注)

## **Cisco Express Forwarding;** シスコ エクスプレス フォワーディング

Cisco IOS ノンストップ フォワーディング(NSF)の重要な要素は、パケット転送です。シス コ製のネットワーキング デバイスでは、パケット転送はシスコ エクスプレス フォワーディン グ(CEF)によって実行されます。CEF は FIB を維持し、スイッチオーバー時に最新だった FIB 情報を使用して、スイッチオーバー中のパケットの転送を続行します。この機能により、 スイッチオーバー中のトラフィックの中断を短くします。

通常の NSF 操作中に、アクティブなスーパバイザ スイッチ上の CEF は、現在の FIB と隣接 データベースを、スタンバイ スイッチ上の FIB と隣接データベースと同期させます。スイッ チオーバー時に、スタンバイ スイッチは最初 FIB と、アクティブ スイッチでカレントだった もののミラー イメージである隣接データベースを備えています。CEF はスタンバイ スイッチ 上の転送エンジンに、アクティブ スイッチの CEF によって送信される変更を維持します。転 送エンジンは、インターフェイスおよびデータ パスが使用可能になりしだい、スイッチオー バー後も転送を継続できます。

ルーティング プロトコルがプレフィックス単位で RIB を再び読み込み始めるため、CEF に対 してプレフィックス単位のアップデートが行われます。CEFはこれを使用してFIBと隣接デー タベースを更新します。既存エントリと新規エントリには、最新であることを示す新しいバー ジョン(「エポック」)番号が付けられます。転送エンジンでは、コンバージェンス中に転送 情報が更新されます。RIBが収束すると、スイッチが信号通知を行います。ソフトウェアは、 現在のスイッチオーバー エポックよりも前のエポックを持った FIB および隣接エントリをす

べて削除します。これで FIB は最新のルーティング プロトコル転送情報を表示するようにな ります。

### **BGP** の動作

NSF 対応ルータは BGP ピアで BGP セッションを開始し、OPEN メッセージをピアへ送信しま す。メッセージに含まれるものは、NSF対応デバイスに「グレースフル」リスタート機能があ るステートメントです。グレースフル リスタートは、BGP ルーティング ピアがスイッチオー バーのあとにルーティング フラップが発生するのを防ぐメカニズムです。BGP ピアがこの機 能を受信した場合、メッセージを送信するデバイスがNSF対応であることを認識しています。 NSF 対応ルータ ピアおよび BGP ピアは両方ともセッションの確立時に、OPEN メッセージ内 でグレースフル リスタート機能を交換する必要があります。両方のピアがグレースフル リス タート機能を示すステートメントを交換しない場合、このセッションでグレースフルリスター トは行われません。

BGPセッションがアクティブスイッチのスイッチオーバー中に中断された場合、NSF認識BGP ピアが NSF 対応ルータに関連するルートすべてを失効としてマーキングしますが、一定期間 の転送先を決定するためにこれらのルートを使用し続けます。この機能は、新しいアクティブ スイッチが BGP ピアでルーティング情報のコンバージェンスを待っている間に、パケットが 失われないようにします。

アクティブ スイッチのスイッチオーバーが発生した後、NSF 対応ルータは BGP ピアとのセッ ションを再確立します。新しいセッションの確立時に、NSF対応ルータが再起動したことを識 別する新しいグレースフル リスタート メッセージを送信します。

この時点で、ルーティング情報は 2 つの BGP ピアの間で交換されます。交換が完了すると、 NSF 対応デバイスはルーティング情報を使用して新しい転送情報を持った RIB および FIB で 更新されます。NSF 認識デバイスはネットワーク情報を使用して、失効ルートを BGP テーブ ルから削除します。その後 BGP プロトコルが完全に収束されます。

BGP ピアがグレースフル リスタート機能をサポートしていない場合、OPEN メッセージ内の グレースフル リスタート機能は無視されますが、NSF 対応デバイスとの BGP セッションは確 立します。この機能により、NSF 非認識(つまり NSF 機能のない)BGP ピアとの相互運用が 可能になりますが、NSF 非認識 BGP ピアとの BGP セッションではグレースフル リスタートは 使用できません。

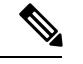

NSF の BGP サポートでは、ネイバー ネットワーキング デバイスが NSF 認識である必要があ ります。つまり、デバイスにはグレースフル リスタート機能があり、セッション確立中に OPENメッセージ内でこの機能をアドバタイズする必要があります。NSF対応ルータが特定の BGP ネイバーにグレースフル リスタート機能がないことを検出すると、NSF 対応セッション をそのネイバーと確立しません。グレースフル リスタート機能のある他のすべてのネイバー は、この NSF 対応ネットワーキング デバイスと NSF 対応セッションを継続します。 (注)

## **OSPF** の動作

OSPF NSF 対応ルータがアクティブ スイッチのスイッチオーバーを実行する場合、ルータは OSPFネイバーとリンクステートデータベースを再同期化するため、次の作業を行う必要があ ります。

- ネイバー関係をリセットしないで、ネットワーク上で利用できる OSPF ネイバーを再学習 します。
- ネットワークのリンク ステート データベース内容を再取得します。

NSF対応ルータは、アクティブスイッチのスイッチオーバーの後できるだけ迅速に、ネイバー NSF 認識デバイスに OSPF NSF 信号を送信します。ネイバー ネットワーキング デバイスは、 このルータとのネイバー関係をリセットしてはならないインジケータとしてこの信号を認識し ます。NSF 対応ルータがネットワーク上の他のルータから信号を受信すると、ネイバー リス トの再構築を始めます。

ネイバー関係が再構築されると、NSF 対応ルータはすべての NSF 認識ネイバーとデータベー スの再同期化を始めます。この時点でルーティング情報は OSPF ネイバーの間で交換されま す。交換が完了すると、NSF対応デバイスはルーティング情報を使用して、失効ルートを削除 し、RIB を更新して、新しい転送情報で FIB を更新します。その後、OSPF プロトコルは完全 に収束されます。

OSPF NSF では、すべてのネイバー ネットワーキング デバイスが NSF を認識する必要があり ます。NSF対応ルータが特定のネットワークセグメントでNSF非認識ネイバーを検出すると、 そのセグメントで NSF 機能をディセーブルにします。NSF 対応または NSF 認識ルータで完全 に構成された他のネットワーク セグメントに対しては、継続して NSF 機能を提供します。 (注)

## **EIGRP** の動作

EIGRP NSF 対応ルータが NSF 再起動後に最初に再起動したときには、ネイバーはなくトポロ ジテーブルは空です。ルータはインターフェイスを確立してネイバーを再取得し、トポロジと ルーティングテーブルを再構築する必要があるときに、スタンバイ(今はアクティブ)スイッ チから通知を受けます。再起動ルータおよびピアは、再起動ルータへのデータトラフィック転 送を中断することなく、次の作業を実行する必要があります。EIGRPピアルータは再起動ルー タから学習したルートを維持し、NSF 再起動プロセスを介してトラフィックを転送し続けま す。

ネイバーによって隣接関係がリセットされないように、再起動するルータは再起動を示すため に EIGRP パケット ヘッダーの新しい再起動(RS)ビットを使用します。RS ビットは、NSF 再起動中に hello パケットと初期 INIT アップデート パケットに設定されます。Hello パケット の RS ビットを使用すると、ネイバーにすばやく NSF 再起動を通知できます。RS ビットを参 照しない場合、ネイバーは INIT アップデートの受信、または Hello ホールド タイマーの期限 切れによってリセットされた隣接関係を検出します。RS ビットを使用しない場合、ネイバー は、リセットされた隣接関係を NSF または通常の起動方法を使用して処理する必要があるか どうか認識できません。

helloパケットまたはINITパケットを受信することでネイバーが再起動の知らせを受信すると、 ピアリスト内で再起動したピアを見つけ、再起動しているルータとの隣接関係を維持します。 ネイバーはトポロジーテーブルを、最初のアップデートパケットに設定されたRSビットのあ る再起動ルータに送信します。このパケットは NSF 認識であり、再起動ルータに役立つこと を示しています。ネイバーは NSF 再起動ネイバーでない場合、Hello パケットに RS ビットを 設定しません。

(注)

ルータが NSF を認識できていても、コールド スタートで起動されたために NSF 再起動ネイ バーを支援しない場合もあります。

1 つ以上のピア ルータが NSF 認識の場合、再起動ルータはアップデートを受信してからデー タベースを再構築します。再起動ルータは Routing Information Base(RIB)に通知できるよう に収束したかどうかを認識する必要があります。各 NSF 認識ルータは、End of Table (EOT) 内容を表示するために、最新アップデート パケットの EOT マーカーを送信する必要がありま す。再起動ルータは EOT マーカーを受信すると、収束したことを認識します。再起動ルータ はアップデートの送信を開始できます。

NSF 認識ピアは、再起動ルータから EOT 表示を受信したときに再起動ルータが収束した時間 を認識します。その後ピアはトポロジーテーブルをスキャンして、送信元として再起動された ネイバーを持ったルートを検索します。ピアはルート タイムスタンプと再起動イベント タイ ムスタンプを比較し、ルートがまだ利用できるかどうかを判断します。ピアはアクティブにな り、再起動したルータを介して利用できなくなったルート用に代替パスを検索します。

再起動ルータがすべての EOT 表示をネイバーから受信した場合、または NSF 収束タイマーが 満了した場合、EIGRP は RIB にコンバージェンスを通知します。EIGRP は RIB コンバージェ ンス信号を待ってから、トポロジー テーブルを待機中の NSF 認識ピアすべてにフラッディン グします。

## <span id="page-2834-0"></span>**Cisco NSF with SSO** の設定方法

### **SSO** の設定

あらゆるサポート対象プロトコルを持った NSF を使用するには、SSO を設定する必要があり ます。

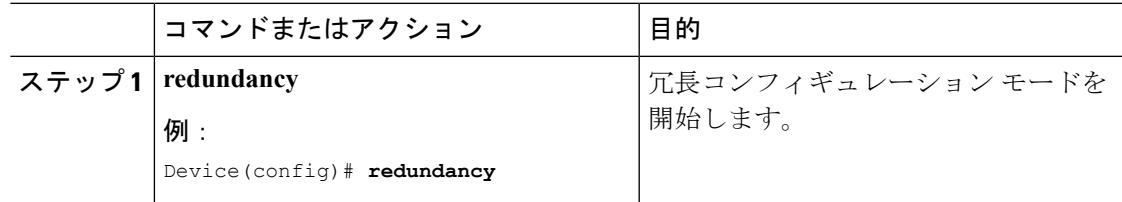

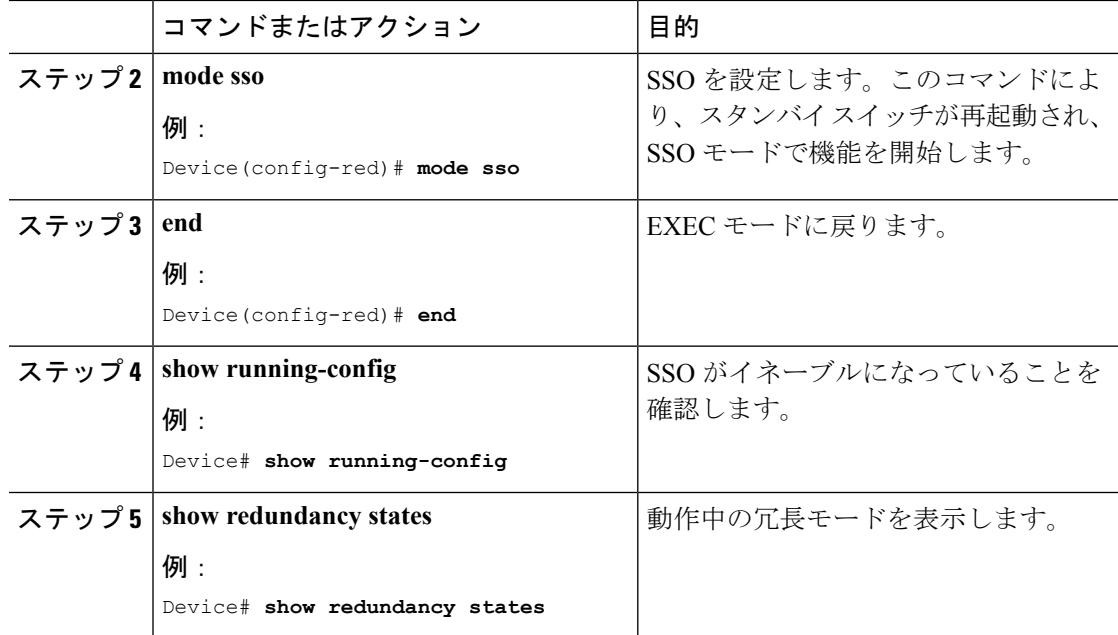

## **SSO** の設定例

次に、SSO 対応としてシステムを設定し、冗長ステートを表示する例を示します。

```
Device(config)# redundancy
 Device(config)# mode sso
 Device(config)# end
 Device# show redundancy states
 my state = 13 -ACTIVE
 peer state = 8 -STANDBY HOT
 Mode = Duplex
 Unit = Primary
 Unit ID = 5
 Redundancy Mode (Operational) = sso
 Redundancy Mode (Configured) = sso
 Split Mode = Disabled
 Manual Swact = Enabled
 Communications = Up
 client count = 29
 client_notification_TMR = 30000 milliseconds
 keep\_alive TMR = 9000 milliseconds
 keep alive count = 1keep alive threshold = 18
 RF debug mask = 0x0
```
### **CEF NSF** の確認

CEF NSF を確認するには、**show cef state** 特権 EXEX コマンドを使用します。

Device# **show cef state** CEF Status: RP instance

common CEF enabled IPv4 CEF Status: CEF enabled/running dCEF enabled/running CEF switching enabled/running universal per-destination load sharing algorithm, id DEA83012 IPv6 CEF Status: CEF disabled/not running dCEF disabled/not running universal per-destination load sharing algorithm, id DEA83012 RRP state: I am standby RRP: no RF Peer Presence: yes RF PeerComm reached: yes RF Progression blocked: never Redundancy mode: rpr(1) CEF NSF sync: disabled/not running CEF ISSU Status: FIBHWIDB broker No slots are ISSU capable. FIBIDB broker No slots are ISSU capable. FIBHWIDB Subblock broker No slots are ISSU capable. FIBIDB Subblock broker No slots are ISSU capable. Adjacency update No slots are ISSU capable. IPv4 table broker No slots are ISSU capable. CEF push No slots are ISSU capable.

## **NSF** の **BGP** の設定

BGP NSF に参加しているピア デバイスすべてに BGP グレースフル リスタートを設定する必要 があります。

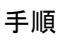

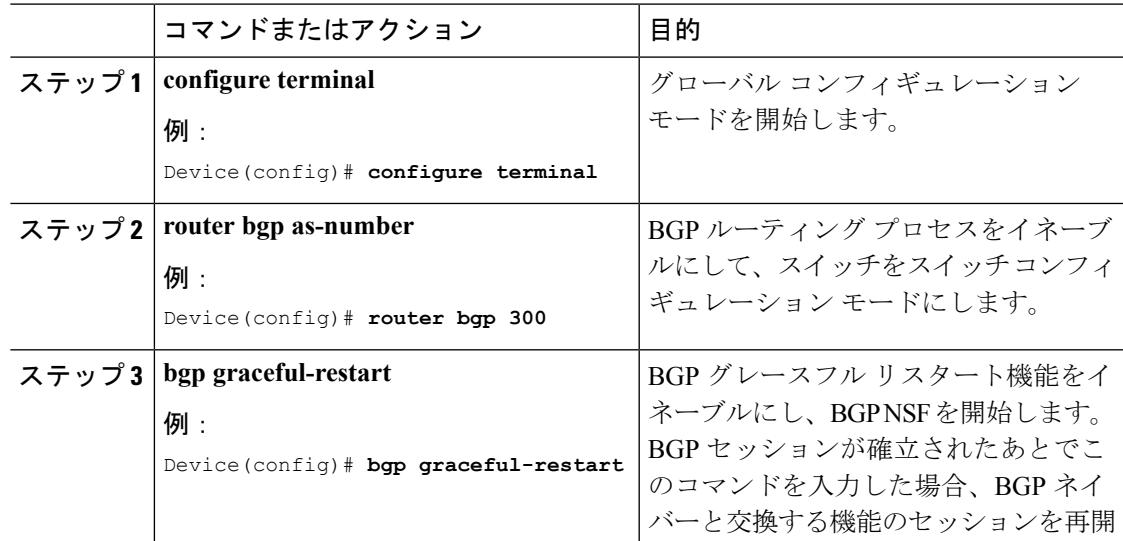

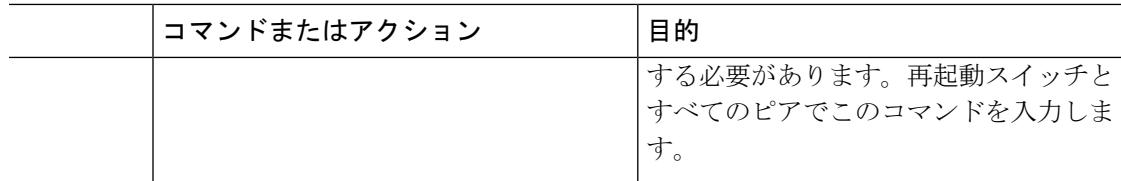

### **BGP NSF** の確認

BGP の NSF を確認するには、BGP のグレースフル リスタートが SSO 対応ネットワーキング デバイスとネイバーデバイスに設定されているかどうかを確認する必要があります。確認する 手順は、次のとおりです。

#### 手順

ステップ **1 show running-config** コマンドを入力して、「bgp graceful-restart」が SSO 対応スイッチの BGP 設定に表示されていることを確認します。

### 例:

```
Device# show running-config
.
.
.
router bgp 120
.
.
.
bgp graceful-restart
neighbor 192.0.2.0 remote-as 300
.
.
.
```
- ステップ **2** 各 BGP ネイバーでステップ 1 を繰り返します。
- ステップ **3** SSO デバイスおよびネイバー デバイスで、グレースフル リスタート機能がアドバタイズおよ び受信されたことを示していることを確認し、グレースフルリスタート機能を備えたアドレス ファミリであることを確認します。アドレス ファミリが表示されていない場合、BGP NSF も 発生しません。

#### 例:

```
Device# show ip bgp neighbors
BGP neighbor is 192.0.2.3, remote AS 1, internal link
BGP version 4, remote router ID 192.0.2.4
BGP state = Established, up for 00:02:38
Last read 00:00:38, last write 00:00:35, hold time is 180, keepalive interval is 60
seconds
Neighbor capabilities:
Route refresh: advertised and received(new)
Address family IPv4 Unicast: advertised and received
Message statistics:
InQ depth is 0
OutQ depth is 0
Sent Rcvd
Opens: 1 1
```

```
Notifications: 0 0
Updates: 0 0
Keepalives: 4 4
Route Refresh: 0 0
Total: 5 5
Default minimum time between advertisement runs is 0 seconds
............................................................
(Remaining output deleted)
```
### **OSPF NSF** の設定

OSPF NSF に参加しているすべてのピア デバイスは OSPF NSF を認識できるようにする必要が あります。NSF ソフトウェア イメージをデバイスにインストールすれば自動的に認識するよ うになります。

### 手順

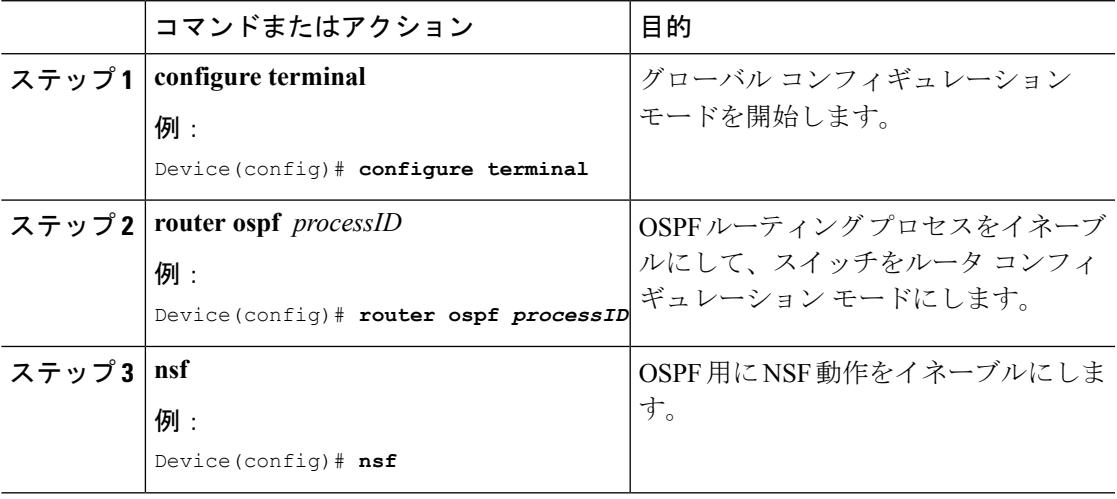

### **OSPF NSF** の確認

手順

ステップ **1** show running-config コマンドを入力して、「nsf」が SSO 対応デバイスの OSPF 設定に表示され ていることを確認します。

#### 例:

```
Device(config)#show running-config
route ospf 120
log-adjacency-changes
nsf
network 192.0.2.0 192.0.2.255 area 0
network 192.0.2.1 192.0.2.255 area 1
```

```
network 192.0.2.2 192.0.2.255 area 2
.
.
.
```
ステップ **2 show ip ospf** コマンドを入力して、デバイス上で NSF がイネーブルであることを確認します。

例:

```
Device show ip ospf
Routing Process "ospf 1" with ID 192.0.2.1
Start time: 00:02:07.532, Time elapsed: 00:39:05.052
Supports only single TOS(TOS0) routes
Supports opaque LSA
Supports Link-local Signaling (LLS)
transit capable is 0
External flood list length 0
IETF Non-Stop Forwarding enabled
restart-interval limit: 120 sec
IETF NSF helper support enabled
Cisco NSF helper support enabled
Reference bandwidth unit is 100 mbps
Area BACKBONE(0)
Number of interfaces in this area is 3 (1 loopback)
Area has no authentication
SPF algorithm last executed 00:08:53.760 ago
SPF algorithm executed 2 times
Area ranges are
Number of LSA 3. Checksum Sum 0x025BE0
Number of opaque link LSA 0. Checksum Sum 0x000000
Number of DCbitless LSA 0
Number of indication LSA 0
Number of DoNotAge LSA 0
Flood list length 0
```
## **EIGRP NSF** の設定

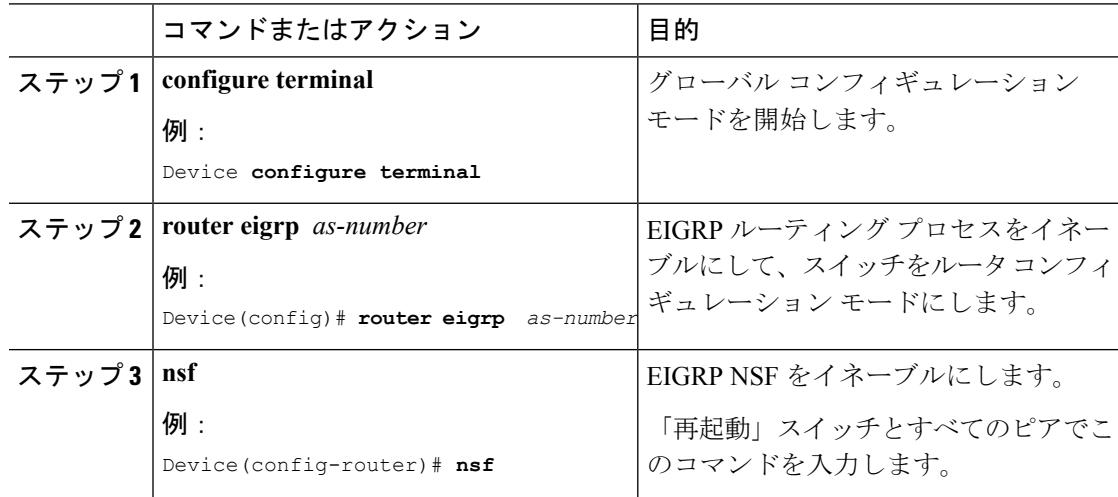

### **EIGRP NSF** の確認

手順

ステップ **1 running-config command** コマンドを入力して、「nsf」が SSO 対応デバイスの EIGRP 設定に表 示されていることを確認します。

例:

```
Device show running-config
..
.
router eigrp 100
auto-summary
nsf
..
.
```
ステップ **2 show ipprotocols** コマンドを入力して、デバイス上で NSF がイネーブルであることを確認しま す。

#### 例:

```
Device show ip protocols
*** IP Routing is NSF aware ***
Routing Protocol is "ospf 1"
Outgoing update filter list for all interfaces is not set
Incoming update filter list for all interfaces is not set
Router ID 192.0.2.3
Number of areas in this router is 1. 1 normal 0 stub 0 nssa
Maximum path: 1
Routing for Networks:
Routing on Interfaces Configured Explicitly (Area 0):
Loopback0
GigabitEthernet5/3
TenGigabitEthernet3/1
Routing Information Sources:
Gateway Distance Last Update
192.0.2.1 110 00:01:02
Distance: (default is 110)
Routing Protocol is "bgp 601"
Outgoing update filter list for all interfaces is not set
Incoming update filter list for all interfaces is not set
IGP synchronization is disabled
Automatic route summarization is disabled
Neighbor(s):
Address FiltIn FiltOut DistIn DistOut Weight RouteMap
192.0.2.0
Maximum path: 1
Routing Information Sources:
Gateway Distance Last Update
192.0.2.0 20 00:01:03
Distance: external 20 internal 200 local 200
```
I

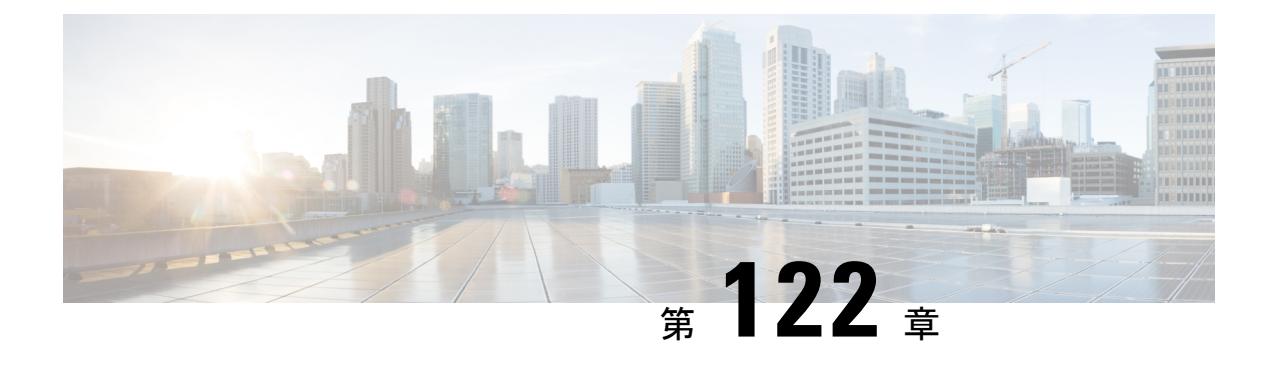

# **StackWise Virtual** の設定

- [機能情報の確認](#page-2842-0) (2705 ページ)
- Cisco StackWise Virtual [の制約事項](#page-2842-1) (2705 ページ)
- Cisco StackWise Virtual [の前提条件](#page-2843-0) (2706 ページ)
- Cisco [StackWise](#page-2843-1) Virtual について (2706 ページ)
- Cisco [StackWise](#page-2846-0) Virtual 冗長性 (2709 ページ)
- [マルチシャーシ](#page-2847-0) EtherChannel (2710 ページ)
- Cisco StackWise Virtual [のパケット処理](#page-2849-0) (2712ページ)
- デュアル [アクティブ検出](#page-2853-0) (2716 ページ)
- Cisco [StackWise](#page-2854-0) Virtual の実装 (2717 ページ)
- Cisco StackWise Virtual [の設定方法](#page-2855-0) (2718 ページ)
- Cisco StackWise Virtual [の設定の確認](#page-2857-0) (2720 ページ)
- Cisco StackWise Virtual [の機能情報](#page-2858-0) (2721 ページ)

## <span id="page-2842-0"></span>機能情報の確認

ご使用のソフトウェアリリースでは、このモジュールで説明されるすべての機能がサポートさ れているとは限りません。最新の機能情報および警告については、使用するプラットフォーム およびソフトウェア リリースの Bug Search Tool およびリリース ノートを参照してください。 このモジュールに記載されている機能の詳細を検索し、各機能がサポートされているリリース のリストを確認する場合は、このモジュールの最後にある機能情報の表を参照してください。

プラットフォームのサポートおよびシスコ ソフトウェア イメージのサポートに関する情報を 検索するには、Cisco Feature Navigator を使用します。Cisco Feature Navigator には、 <http://www.cisco.com/go/cfn> からアクセスします。Cisco.com のアカウントは必要ありません。

## <span id="page-2842-1"></span>**Cisco StackWise Virtual** の制約事項

• Cisco IOS XE Denali 16.3.3 では、サポートされている Cisco StackWise Virtual リンクの最大 数は 4 です。

- Cisco StackWise Virtual は Cisco Catalyst 3850 シリーズ スイッチの WS-C3850-48XS-S、 WS-C3850-48XS-E、WS-C3850-48XS-F-S、WS-C3850-48XS-F-Eモデルでのみサポートされ ます。
- デュアル アクティブと StackWise Virtual リンクの設定は動的に実行され、デバイスは設定 後に再起動されます。
- Cisco StackWise Virtual は、IP Services および IP Base ライセンスでサポートされます。ラ イセンスは 2 台の Cisco StackWise Virtual メンバー スイッチ間で一致している必要があり ます。ライセンスの移行では、両方の Cisco StackWise Virtual メンバー スイッチを再起動 してライセンスを有効にする必要があります。

## <span id="page-2843-0"></span>**Cisco StackWise Virtual** の前提条件

- CiscoStackWise Virtual ソリューションのすべてのスイッチは同じレベルのライセンスを実 行している必要があります。推奨されるライセンスのレベルは IP Base または IP Services です。
- CiscoStackWise Virtual のすべてのスイッチは互換性のあるソフトウェアのバージョンを実 行している必要があります。

# <span id="page-2843-1"></span>**Cisco StackWise Virtual** について

### **StackWise Virtual** の概要

Cisco StackWise Virtual は、2 台の Cisco Catalyst 3850 シリーズ スイッチを 1 つの仮想スイッチ にペアリングするネットワークシステム仮想化技術です。CiscoStackWise Virtualソリューショ ンの Cisco Catalyst 3850 シリーズ スイッチは、コントロール プレーンと管理プレーンを 1 つに することで業務効率を簡素化するほか、フォワーディングプレーンの分散によりシステムの帯 域幅を拡大し、推奨されるネットワーク設計を使うことで弾力性のあるネットワークの構築を 支援します。Cisco StackWise Virtual により、2台の Catalyst 3850 シリーズ スイッチは 40-G ま たは10-G イーサーネット接続を使用して 1 台の論理的な仮想スイッチとして動作できます。

Cisco IOS XE Denali 16.3.3 では、Cisco StackWise Virtual は Cisco Catalyst 3850 シリーズ スイッ チの WS-C3850-48XS-S、WS-C3850-48XS-E、WS-C3850-48XS-F-S、WS-C3850-48XS-F-E モデ ルでのみサポートされます。これらはこの章で参照されているモデルです。 (注)
### **Cisco StackWise Virtual** トポロジ

一般的なネットワーク設計は、コア、ディストリビューション、アクセスレイヤで構成されて います。Cisco Catalyst 3850 シリーズ スイッチのデフォルト モードはスタンドアロンです。2 台の冗長スイッチをディストリビューションレイヤに展開する場合は、次のネットワークの課 題が生じます。

- アクセス レイヤ間で VLAN ID を再使用する場合、ネットワークの全体的なパフォーマン スに影響するスパニング ツリー ループが生じる。
- スパニング ツリー プロトコル ループ、ルートおよびブリッジ プロトコル データ ユニッ ト管理に対してレイヤ 2 ネットワークを保護するには、スパニング ツリー プロトコルと 設定が必要。
- IP ゲートウェイの機能を仮想化するために、First Hop RedundancyProtocol などの追加のプ ロトコルが必要。これは、各 VLAN の STP ルートのプライオリティに対して整合性を確 保する必要がある。
- Protocol Independent Multicast 代表ルータ (PIM DR) 設定を最適化し、VLAN 上にマルチ キャスト転送トポロジを選択的に構築する必要がある。
- スタンドアロンのディストリビューションレイヤシステムは、プロトコル駆動型のリモー ト障害検出を提供するため、コンバージェンス時間が遅くなる。FHRPとPIMのタイマー を最適化し、迅速な障害の検出と回復プロセスに対応する必要がある。

アグリゲーションレイヤとコラプストアグリゲーションレイヤおよびコアレイヤには、Cisco StackWise Virtual モデルが推奨されます。Cisco StackWise 技術では、イーサネット ネットワー ク上に拡張する場合、従来のバック スタック ケーブルの長さが制限にならないため柔軟性が 得られます。スタックは冗長 40-G または 10-G ファイバ リンク上に形成でき、ディストリ ビューションまたはアグリゲーション スイッチを長距離にわたって展開できます。

STPでは、ディストリビューションスイッチに接続されているポートの1つをアクセススイッ チ上でブロックし続けます。注意してください。この結果、アクティブリンクに障害が発生す るとSTPコンバージェンスを引き起こし、ネットワークにはトラフィックの損失、フラッディ ング、トランジェントループの可能性といった問題が生じます。一方、複数のスイッチが論理 的に1つのスイッチにマージされている場合、ディストリビューションスイッチによりすべて のアクセス スイッチで EtherChannel バンドルを形成できるため、EtherChannel 内にリンク障害 が生じても、EtherChannel 内の少なくとも 1 つのメンバーがアクティブであれば影響はありま せん。

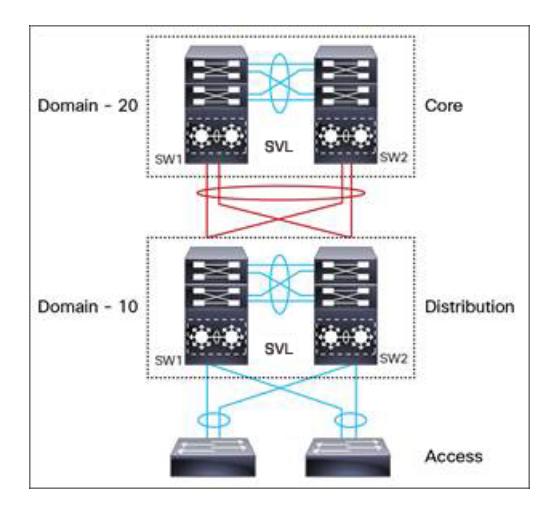

図 **138 : Cisco StackWise Virtual** を使用した一般的なネットワーク設計

複数の物理スイッチの1つの論理スイッチへの仮想化は、コントロールと管理プレーンの観点 のみに基づきます。コントロール プレーンが共通のため、ピア スイッチに対する1つの論理 エンティティのように見える場合があります。スイッチのデータプレーンは分散されます。各 スイッチは、他のメンバーを使用せずにローカルのインターフェイス上で転送できる能力を備 えています。ただし、スイッチに到着するパケットを異なるメンバーのポートから転送する必 要がある場合は、入力スイッチで入力処理が実行された後にパケットの転送コンテキストが宛 先スイッチに渡されます。出力処理は出力スイッチでのみ実行されます。これにより、宛先 ポートがローカル スイッチにあるかリモート スイッチにあるかに関係なく、データ プレーン の動作はスイッチ全体で均一になります。ただし、共通のコントロールプレーンにより、各転 送エンティティのデータ プレーン エントリはすべてのスイッチで同等になります。

また、Cisco StackWise Virtual をアクティブにするスイッチ、コントロール プレーンのスタン バイにするスイッチを選択する選定メカニズムもあります。アクティブスイッチは、すべての 管理、ブリッジング プロトコル、ルーティング プロトコル、およびソフトウェア データ パス を担います。これらは、Cisco StackWise Virtual アクティブ スイッチのアクティブ スーパーバ イザで集中管理されます。

Cisco StackWise Virtual メンバー スイッチは、Virtual Communication Manager(VCM)と呼ばれ る仮想ソフトウェア モジュールを使用して StackWise Virtual リンク上で互いに通信します。

Cisco StackWise Virtual ソリューションのコンポーネントは次の通りです。

- スタック メンバー
- StackWise Virtual リンク:10-Gb または 40-Gb イーサーネット接続

StackWise Virtual リンクは、イーサネット上でスイッチを接続するリンクです。通常、Cisco StackWise Virtual は複数の 10-G または 40-G の物理リンクで構成されています。スイッチング ユニット間のすべてのコントロール トラフィックとデータ トラフィックの伝送を行います。 物理ポートは、StackWise Virtual リンクとして設定できます。スイッチの電源を入れてハード ウェアが初期化されると、コントロール プレーンの初期化の前に、設定されている StackWise Virtual リンクを探します。

CiscoStackWise Virtual Header(SVH)は64バイトのオーバーヘッドフレームで、CiscoStackWise Virtual ドメインの 2 つのスタック メンバー間で各 SVL を通過するコントロール、データ、管 理プレーンのすべてのトラフィックに追加されます。SVH カプセル化トラフィックは OSI レ イヤ 2 で動作し、Cisco StackWise Virtual が有効なスイッチでのみ認識および処理できます。 SVLインターフェイスはブリッジング不可で、L2またはL3ネットワーク上でルーティング不 可のトラフィックを許可します。

## **Cisco StackWise Virtual** 冗長性

Cisco StackWise Virtual は、アクティブ スイッチとスタンバイ スイッチ間でステートフル ス イッチオーバー(SSO)を行います。以下に示す方法では、Cisco StackWise Virtual の冗長モデ ルがスタンドアロン モードの冗長モデルと異なります。

- Cisco StackWise Virtual アクティブ スイッチとスタンバイ スイッチは別々のスイッチでホ ストされ、StackWise Virtual リンクを使用して情報を交換します。
- アクティブスイッチは、CiscoStackWise Virtualの両方のスイッチを制御します。アクティ ブスイッチは、レイヤ2およびレイヤ3の制御プロトコルを実行し、両方のスイッチのス イッチング モジュールを管理します。
- Cisco StackWise Virtual アクティブ スイッチとスタンバイ スイッチは、データ トラフィッ クの転送を実行します。

(注)

CiscoStackWise Virtualアクティブスイッチに障害が生じた場合、スタンバイスイッチはスイッ チオーバーを開始し、Cisco StackWise Virtual アクティブ スイッチの役割を引き受けます。

### **SSO** 冗長性

StackWise Virtual システムでは、次の要件を満たしている場合に、SSO 冗長性が機能します。

- ソフトウェア アップグレード中である場合を除き、両方のスイッチが同じソフトウェア バージョンを実行していること。
- 2 台のスイッチで、StackWise Virtual リンク関連の設定が一致していること。
- ノンストップ フォワーディング (NSF) 設定が SSO ピアリングの構築に依存していない こと。
- ライセンスの種類が、両方のスイッチ モデルで同じであること。
- 両方のスイッチ モデルが同じ StackWise Virtual ドメインにあること。

SSO 冗長性により、StackWise Virtual スタンバイ スイッチは、StackWise Virtual アクティブ ス イッチに障害が発生した場合に常に制御を引き受けられるようになっています。設定情報、転 送情報、ステート情報は、起動時や StackWise Virtual アクティブスイッチの設定が変更された

ときに、Stackwise Virtual アクティブ スイッチから冗長スイッチへ同期するようになっていま す。スイッチオーバー発生時のトラフィックの中断は最小限に抑えられます。

StackWise Virtual が SSO 冗長性の要件を満たしていない場合、ピア スイッチとの関係は確立で きません。StackWise Virtual は、StackWise Virtual アクティブ スイッチとスタンバイ スイッチ 間でステートフル スイッチオーバー (SSO) を実行します。StackWise Virtual は初期化中に各 スイッチの役割を判断します。

StackWiseVirtualスタンバイスイッチのCPUはホットスタンバイ状態で実行されます。StackWise Virtual は、StackWise Virtual リンクを使用して StackWise Virtual アクティブ スイッチから StackWise Virtual スタンバイ スイッチに設定データを同期します。また、ハイ アベイラビリ ティをサポートしているプロトコルと機能により、StackWise Virtual スタンバイ スイッチに対 してイベントやステート情報が同期されます。

### ノンストップ フォワーディング

SSO冗長モードを使用しているシステムにノンストップフォワーディング (NSF) 技術を実装 すると、ネットワークの中断がキャンパスユーザとアプリケーションに対して透過的になりま す。高可用性は、コントロール プレーン処理スタックメンバー スイッチがリセットされる場 合でも提供されます。下層のレイヤ3の障害時には、NSF対応プロトコルがグレースフルネッ トワーク トポロジ再同期を実行します。冗長スタックメンバー スイッチにプリセットされて いる転送情報はそのまま残るため、このスイッチがネットワーク内でデータ転送を続行しま す。このサービス可用性により、平均修復時間(MTTR)は大幅に短縮され、平均故障間隔 (MTBF)は拡大するため、高いレベルのネットワーク可用性が実現します。

## マルチシャーシ **EtherChannel**

マルチシャーシEtherChannel (MEC) は、速度やデュプレックスなどの共通の特性を持つ物理 ポートがバンドルされた EtherChannel です。それらは、各 Cisco StackWise Virtual システム全 体に分散されます。Cisco StackWise Virtual MEC は、EtherChannel をサポートしているネット ワーク要素(ホスト、サーバ、ルータ、スイッチなど)に接続できます。CiscoStackWiseVirtual は、レイヤ 2 またはレイヤ 3 モードで展開されている最大 128 の MEC をサポートします。

CiscoStackWise Virtualシステムで、MECは追加機能を備えたEtherChannelです。つまり、Cisco StackWise Virtual は、Cisco Catalyst 3850 stackWise-480 のバック スタックのように、各スイッ チのポート全体でロードバランシングを行います。たとえば、トラフィックがCiscoStackWise Virtual アクティブ スイッチに入る場合、Cisco StackWise Virtual は Cisco StackWise Virtual アク ティブ スイッチのパケットから生成されたハッシュに基づいて MEC リンクを選択します。

各 MEC はオプションで、Cisco PAgP、IEEE LACP、または Static ON モードのいずれかをサ ポートするように設定できます。CiscoPAgP または LACP を使用する EtherChannel と互換性の あるネイバーの実装が推奨されます。Cisco Wireless LAN Controller(WLC)など、リモート接 続のネイバーがこのリンクバンドル プロトコルをサポートしていない場合は、Static ON モー ドを展開できます。これらのプロトコルは、Cisco StackWise Virtual アクティブ スイッチ上で のみ動作します。

MEC は、Cisco StackWise Virtual アクティブ スイッチと Cisco StackWise Virtual スタンバイ ス イッチ間に任意の比率で分散させることができる8個までの物理リンクをサポートできます。 MEC ポートは、両方のスイッチで均等に分散させることをお勧めします。

### **MEC** ハッシュのサポート

 $\label{eq:1} \begin{picture}(22,15) \put(0,0){\line(1,0){10}} \put(15,0){\line(1,0){10}} \put(15,0){\line(1,0){10}} \put(15,0){\line(1,0){10}} \put(15,0){\line(1,0){10}} \put(15,0){\line(1,0){10}} \put(15,0){\line(1,0){10}} \put(15,0){\line(1,0){10}} \put(15,0){\line(1,0){10}} \put(15,0){\line(1,0){10}} \put(15,0){\line(1,0){10}} \put(15$ 

(注) ローカル ハッシュは、Cisco IOS XE Denali 16.3.3 ではサポートされていません。

パケットを受信すると必ず、そのフローについて計算されたハッシュ値に基づいて宛先ポート が選択されます。宛先ポートは、MEC のポートがローカル チャネルで利用できる場合でも、 リモート スイッチで選択できます。このため、MEC メンバー ポートの 1 つ以上のポートが ローカル スイッチにある場合でも、ユニキャスト トラフィックが StackWise Virtual リンク上 を移動することがあります。同様に、マルチキャスト トラフィックも、StackWise Virtual リン クを介して送信されます。

### **MEC** 障害シナリオ

MECでは、各スイッチへのリンクを少なくとも1つは持つように構成することを推奨します。 この構成により、スイッチに障害が発生した場合でも、データトラフィックの代替パスを常に 確保できます。

次のセクションでは、発生する可能性のある問題と結果の影響について説明します。

#### 単一 **MEC** リンクの障害

MEC内のリンクに障害が発生した(そしてMEC内の別のリンクは動作している)場合、通常 のポートと同様に、MEC は動作しているリンク間でロード バランシングを再調整します。

#### **Cisco StackWise Virtual** アクティブ スイッチへのすべての **MEC** リンクの障害

Cisco StackWise Virtual アクティブ スイッチへのすべてのリンクに障害が発生した場合、MEC がCiscoStackWise Virtualスタンバイスイッチへの動作可能なリンクを持つ通常のEtherChannel になります。

CiscoStackWise Virtualアクティブスイッチで終了するデータトラフィックは、CiscoStackWise Virtual スタンバイ スイッチまで StackWise Virtual リンクを介して MEC に到達します。制御プ ロトコルは、CiscoStackWise Virtualアクティブスイッチで動作を続行します。プロトコルメッ セージは、StackWise Virtual リンクを介して MEC に到達します。

#### すべての **MEC** リンクの障害

MEC 内のすべてのリンクに障害が発生した場合、EtherChannel の論理インターフェイスは Unavailable に設定されます。レイヤ 2 制御プロトコルは、通常の EtherChannel のリンク ダウ ン イベントと同様の修正措置を実行します。

隣接スイッチでは、ルーティングプロトコルとスパニングツリープロトコル (STP) により、 通常の EtherChannel と同様の修正措置が実行されます。

#### **Cisco StackWise Virtual** スタンバイ スイッチの障害

Cisco StackWise Virtual スタンバイ スイッチに障害が発生した場合、MEC が、Cisco StackWise Virtualアクティブスイッチで動作可能なリンクを持つ通常のEtherChannelとして機能します。 接続されているピア スイッチにより、リンクの障害が検出され、StackwWise Virtual アクティ ブ スイッチへのリンクだけを使用するようにロード バランシング アルゴリズムが調整されま す。

#### **Cisco StackWise Virtual** アクティブ スイッチの障害

Cisco StackWise Virtual アクティブ スイッチに障害が発生すると、ステートフル スイッチオー バー(SSO)が実行されます。スイッチオーバーの完了後、MEC は新しい Cisco StackWise Virtualアクティブスイッチで動作可能になります。接続されているピアスイッチにより、(障 害となったスイッチへの)リンクの障害が検出され、新しい Cisco StackWise Virtual アクティ ブ スイッチへのリンクだけを使用するようにロード バランシング アルゴリズムが調整されま す。

## **Cisco StackWise Virtual** のパケット処理

Cisco StackWise Virtual では、Cisco StackWise Virtual アクティブ スイッチがレイヤ 2 およびレ イヤ 3 のプロトコルと機能を実行し、両方のスイッチ上のポートを管理します。

Cisco StackWise Virtual は、StackWise Virtual リンクを使用してピア スイッチ間でシステムおよ びプロトコル情報を通信し、2 台のスイッチ間でデータ トラフィックを伝送します。

ここでは、Cisco StackWise Virtual でのパケット処理について説明します。

### **StackWise Virtual** リンク上のトラフィック

StackWise Virtual リンクでは、2 台のスイッチ間のデータ トラフィックとインバンド制御トラ フィックが送信されます。StackWise Virtual リンクを介して転送されるすべてのフレームは、 特殊な StackWise Virtual ヘッダー(SVH)でカプセル化されます。SVH は、制御トラフィック とデータ トラフィックで 64 バイトのオーバーヘッドを追加し、これによりピア スイッチでパ ケットを転送するための情報を Cisco StackWise Virtual に渡します。

StackWise Virtual リンクは、2 台のスイッチ間で制御メッセージを転送します。メッセージに は、Cisco StackWise Virtual アクティブ スイッチが処理し、Cisco StackWise Virtual スタンバイ スイッチのインターフェイスが受信または送信するプロトコルメッセージが含まれます。制御 トラフィックには、Cisco StackWise Virtual アクティブ スイッチと Cisco StackWise Virtual スタ ンバイ スイッチ上のスイッチング モジュール間のモジュール プログラミングも含まれます。

CiscoStackWise Virtualは、以下の状況下で、StackWise Virtualリンクを介してデータトラフィッ クを送信します。

- VLAN 上でレイヤ 2 トラフィックのフラッディングが発生しているとき(デュアル ホー ム リンクの場合でも)
- CiscoStackWise Virtualアクティブスイッチ上のソフトウェアでパケットが処理されるが、 入力インターフェイスは Cisco StackWise Virtual スタンバイ スイッチ上にあるとき
- 次のように、パケットの宛先がピア スイッチ上にあるとき
	- 既知の宛先インターフェイスがピア スイッチ上にある VLAN 内のトラフィック
	- マルチキャスト グループおよびマルチキャスト レシーバのために複製されたトラ フィックがピア スイッチ上にある場合
	- 既知のユニキャスト宛先 MAC アドレスがピア スイッチ上にある場合
	- パケットが、ピア スイッチ上のポートを宛先とする MAC 通知フレームである場合

また、StackWise Virtual リンクは、NetFlow エクスポート データや SNMP データなどのシステ ム データを Cisco StackWise Virtual スタンバイ スイッチから Cisco StackWise Virtual アクティブ スイッチに転送します。

StackWise Virtual リンク上のトラフィックは、EtherChannel で利用できるのと同じグローバル ハッシュ アルゴリズム (デフォルトのアルゴリズムは送信元/宛先 IP)に基づいてロード バラ ンシングされます。

### **Layer 2 Protocols**

Cisco StackWise Virtual アクティブ スイッチは、両方のスイッチでレイヤ 2 プロトコル(STP や VTP など)を実行してスイッチング モジュールを管理します。Cisco StackWise Virtual スタ ンバイ スイッチのスイッチング モジュールで送受信するプロトコル メッセージは、StackWise Virtual リンクを通過して Cisco StackWise Virtual アクティブ スイッチに到達する必要がありま す。

Cisco StackWise Virtual のすべてのレイヤ 2 プロトコルは、スタンドアロン モードで同じよう に動作します。ここでは、Cisco StackWise Virtual の一部のプロトコルについて、動作の違いを 説明します。

#### スパニングツリー プロトコル

Cisco StackWise Virtual アクティブ スイッチは STP を実行します。Cisco StackWise Virtual スタ ンバイ スイッチは、StackWise Virtual リンクを介して、STP BPDU を Stackwise Virtual アクティ ブ スイッチにリダイレクトします。

通常、STP ブリッジ ID はスイッチの MAC アドレスから導出されます。スイッチオーバー後 もブリッジ ID が変わらないように、Cisco StackWise Virtual は元のスイッチの MAC アドレス を STP ブリッジ ID として使い続けます。

#### **EtherChannel** 制御プロトコル

Link Aggregation Control Protocol (LACP) パケットとポート集約プロトコル (PAgP) パケット には、デバイス ID が組み込まれます。Cisco StackWise Virtual は、両方のスイッチに共通のデ バイスIDを定義します。3つのモードがすべてサポートされている場合でも、MultiEtherChannels ではモード ON ではなく PAgP または LACP のいずれかを使用します。

(注)

デュアル アクティブ シナリオ検出をサポートするため、新しい PAgP 拡張が定義されていま す。

#### スイッチド ポート アナライザ

StackWise Virtual リンク ポートではスイッチ ポート アナライザ(SPAN)はサポートされませ ん。SVL ポートを SPAN 送信元または SPAN 宛先にすることはできません。Cisco StackWise Virtual は、非 SVL インターフェイスに対してすべての SPAN 機能をサポートします。Cisco StackWise Virtual で利用可能な SPAN セッションの数は、スタンドアロン モードで動作する単 一のスイッチのものと同じです。

#### プライベート **VLAN**

Stackwise Virtual 上のプライベート VLAN は、スタンドアロン モードの場合と同じように動作 します。唯一の例外は、独立トランク ポートのネイティブ VLAN を明示的に設定する必要が あることです。

STP、EtherChannel 制御プロトコル、SPAN、およびプライベート VLAN 以外に、Dynamic Trunking Protocol (DTP)、Cisco Discovery Protocol (CDP)、VLAN Trunk Protocol (VTP)、 Unidirectional Link Detection Protocol (UDLD) は、SVL 接続上で実行される追加のレイヤ2コ ントロール プレーン プロトコルです。

### **Layer 3 Protocols**

Cisco StackWise Virtual アクティブ スイッチは、StackWise Virtual で使用するレイヤ 3 プロトコ ルと機能を実行します。すべてのレイヤ 3 プロトコル パケットは、Cisco StackWise Virtual ア クティブ スイッチに送信されて処理されます。両方のメンバー スイッチは、それぞれのイン ターフェイスで入力トラフィックのハードウェア転送を行います。ソフトウェア転送が必要な 場合、パケットは Cisco StackWise Virtual アクティブ スイッチに送信されて処理されます。

CiscoStackWise Virtual アクティブ スイッチが割り当てた同じルータ MAC アドレスが、両方の Cisco StackWise Virtual メンバー スイッチのすべてのレイヤ 3 インターフェイスに使用されま す。スイッチオーバー後も、元のルータ MAC アドレスが使用されます。ルータ MAC アドレ スは設定可能であり、仮想MAC(ドメインIDから取得)、シャーシMAC(スイッチオーバー 後も保持される)、ユーザ設定の MAC アドレスの 3 種類のオプションから選択できます。 Cisco StackWise Virtual は、デフォルトで仮想 MAC アドレスを使用します。

次のセクションでは、Cisco StackWise Virtual のレイヤ 3 プロトコルについて説明します。

#### **IPv4**

Cisco StackWise Virtual アクティブ スイッチの CPU は、IPv4 ルーティング プロトコルを実行 し、必要なソフトウェア転送を行います。Cisco StackWise Virtual スタンバイ スイッチで受信 したすべてのルーティング プロトコル パケットは、StackWise Virtual リンク経由で Cisco StackWise Virtual アクティブ スイッチにリダイレクトされます。Cisco StackWise Virtual アク ティブ スイッチは、いずれかの Cisco StackWise Virtual メンバー スイッチのポートで送信する すべてのルーティング プロトコル パケットを生成します。

ハードウェア転送は、Cisco StackWise Virtual の両方のメンバー間で分配されます。Cisco StackWise Virtual アクティブ スイッチの CPU は、Cisco StackWise Virtual スタンバイ スイッチ に転送情報ベース(FIB)のアップデートを送信し、その結果すべてのルートおよび隣接関係 がハードウェアにインストールされます。

ローカル隣接(ローカルポートから到達可能)に送信されるパケットは、入力スイッチでロー カルに転送されます。リモート隣接(リモート ポートから到達可能)に送信されるパケット は、StackWise Virtual を通過する必要があります。

Cisco StackWise Virtual アクティブ スイッチの CPU は、すべてのソフトウェア転送と機能の処 理を実行します(フラグメンテーションやパケット存続時間超過機能など)。スイッチオー バーが発生すると、新しい Cisco StackWise Virtual アクティブ スイッチが最新の Cisco Express Forwarding 情報やその他の転送情報を取得するまで、ソフトウェア転送は中断します。

仮想スイッチモードでNon-StopForwarding(NSF)をサポートするための要件は、スタンドア ロン冗長動作モードと同じです。

ルーティングピアの観点からは、マルチシャーシEtherChannel (MEC)はスイッチオーバー中 も動作可能です(故障したスイッチへのリンクがダウンしているだけで、ルーティングの隣接 部分は有効)。

Cisco StackWise Virtual は、転送情報ベースのエントリにあるすべてのパスについて、それが ローカルでもリモートでも、レイヤ 3 でロード バランシングを実行します。

#### **IPv6**

Cisco StackWise Virtual は、スタンドアロン システムに存在するため、IPv6 のユニキャストと マルチキャストをサポートします。

#### **IPv4** マルチキャスト

IPv4 マルチキャスト プロトコルは Cisco StackWise Virtual アクティブ スイッチで実行されま す。Cisco StackWise Virtual スタンバイ スイッチで受信する Internet Group Management Protocol (IGMP)と Protocol Independent Multicast(PIM)プロトコル パケットは、StackWise Virtual リ ンク経由で StackWise Virtual アクティブ スイッチに送信されます。StackWise Virtual アクティ ブ スイッチは、いずれかの Cisco StackWise Virtual メンバーのポートで送信する IGM および PIM プロトコル パケットを生成します。

Cisco StackWise Virtual アクティブ スイッチは、マルチキャスト転送情報ベース (MFIB)の状 態を Cisco StackWise Virtual スタンバイ スイッチに同期します。両方のメンバー スイッチ上 で、すべてのマルチキャストルートが、ローカル発信インターフェイス用にのみプログラムさ

れているレプリケーション拡張テーブル(RET)エントリと共にハードウェアにロードされま す。両方のメンバー スイッチがハードウェア転送を行うことができます。

スイッチオーバーによってマルチキャストルートが変更されるのを避けるために、マルチキャ ストトラフィックを伝送するすべてのリンクは Equal Cost Multipath (ECMP) ではなく MEC として設定することを推奨します。 (注)

StackWise Virtual リンクを通過するパケットのために、すべてのレイヤ 3 マルチキャストの複 製が出力スイッチで行われます。出力スイッチに複数のレシーバがある場合、1 パケットだけ が複製され、StackWise Virtual に転送されてから、すべてのローカル出力ポートに複製されま す。

#### ソフトウェア機能

ソフトウェア機能は、Cisco StackWise Virtual アクティブ スイッチでのみ実行されます。ソフ トウェア処理が必要な Cisco StackWise Virtual スタンバイ スイッチへの着信パケットは、 StackWise Virtual リンク経由で Cisco StackWise Virtual アクティブ スイッチに送信されます。

## デュアル アクティブ検出

元の Cisco StackWise Virtual アクティブ スイッチが稼動したままの場合、両方のスイッチが Cisco StackWise Virtual アクティブ スイッチになります。この状況を、デュアル アクティブ シ ナリオと呼びます。このシナリオでは、両方のスイッチで同じ IP アドレス、SSH キー、およ び STP ブリッジ ID が使用されるため、ネットワークの安定性に悪影響を及ぼすことがありま す。Cisco StackWise Virtual はデュアル アクティブ シナリオを検出し、リカバリ アクションを 実行します。デュアルアクティブ検出リンクは、これを軽減するために使用される専用リンク です。

StackWise Virtual リンクに障害が生じた場合、Cisco StackWise Virtual スタンバイ スイッチは、 Cisco StackWise Virtual アクティブ スイッチの状態を判断できません。遅延なくスイッチオー バーを確実に実行するために、Cisco StackWise Virtual スタンバイ スイッチは Cisco StackWise Virtualアクティブスイッチに障害が発生したものと想定し、スイッチオーバーを開始してCisco StackWise Virtual のアクティブ ロールを引き継ぎます。

## デュアル アクティブ検出リンク

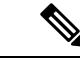

(注)

Cisco IOS XE Denali 16.3.3 では、fast hello デュアル アクティブ検出方式のみサポートされてい ます。

dual-active fast hello パケット検出方式を使用するには、2 台の Cisco StackWise Virtual スイッチ 間に直接イーサネット接続をプロビジョニングする必要があります。最大4つのリンクをこの 目的に使用できます。

2 台のスイッチは、スイッチ ステートに関する情報が記述された特殊な dual-active hello メッ セージを定期的に交換します。すべての Stackwise Virtual リンクが失敗してデュアル アクティ ブ シナリオが生じると、各スイッチは、ピアのメッセージからデュアル アクティブ シナリオ が生じていることを認識します。これにより、リカバリアクション (2717ページ)セクション で説明するようにリカバリアクションが開始されます。タイマーの期限が満了するまでに、予 想していた dual-active fast hello メッセージをピアから受信しなかった場合、スイッチはリンク がデュアル アクティブ検出を実行できる状態にないと見なします。

### <span id="page-2854-0"></span>リカバリ アクション

Cisco StackWise Virtual アクティブ スイッチは、デュアル アクティブ状態を検出すると、 StackWise Virtual リンク以外のすべてのインターフェイスをシャットダウンし、ネットワーク から自身を削除します。スイッチは、StackWise Virtual リンクが回復するまで、リカバリ モー ドで待機します。StackWise Virtual リンクの障害を物理的に修復し、リカバリ スイッチを手動 でリロードしてスタンバイ スイッチにしてください。

## **Cisco StackWise Virtual** の実装

Cisco StackWise Virtual の 2 ノード ソリューションは、通常、アグリゲーション レイヤに展開 します。2 台の Cisco Catalyst 3850XS シリーズ スイッチを StackWise Virtual リンク(SVL)を 介して接続します。

Cisco StackWise Virtual は、2 台のスイッチを多数のポートを備えた 1 つの論理スイッチへと結 合し、シングル ポイント管理を行えるようにします。メンバー スイッチの 1 台がコントロー ルと管理のプレーンのマスターになり、もう一方のスイッチはスタンバイになります。複数の 物理スイッチの1つの論理スイッチへの仮想化は、コントロールと管理の観点のみに基づきま す。コントロール プレーンが共通のため、ピア スイッチに対する 1 つの論理エンティティの ように見える場合があります。スイッチのデータプレーンは集約されており、各スイッチの転 送コンテキストは、スイッチ間でトラフィックが転送されるときに、さらに処理するために他 のメンバー スイッチに渡されます。ただし、共通のコントロール プレーンにより、各転送エ ンティティのデータ プレーン エントリはすべてのスイッチで同等になります。

図 **139 : 2** ノード ソリューション

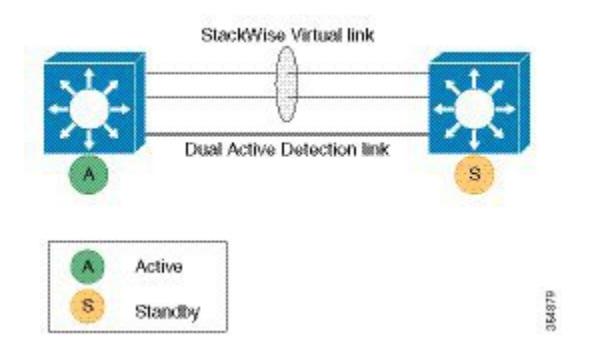

どのスイッチでCiscoStackWise Virtualをアクティブにし、どのスイッチをコントロールプレー ンのスタンバイにするかを決定する選定メカニズムを使用できます。アクティブスイッチは、 管理、ブリッジング プロトコル、ルーティング プロトコル、およびソフトウェア データ パス を担います。これらは、Cisco StackWise Virtual アクティブ スイッチのアクティブなスイッチ スーパーバイザで集中管理されます。

## **Cisco StackWise Virtual** の設定方法

### **Cisco StackWise Virtual** 設定の構成

StackWise Virtual を有効にするには、次の手順を実行してください。

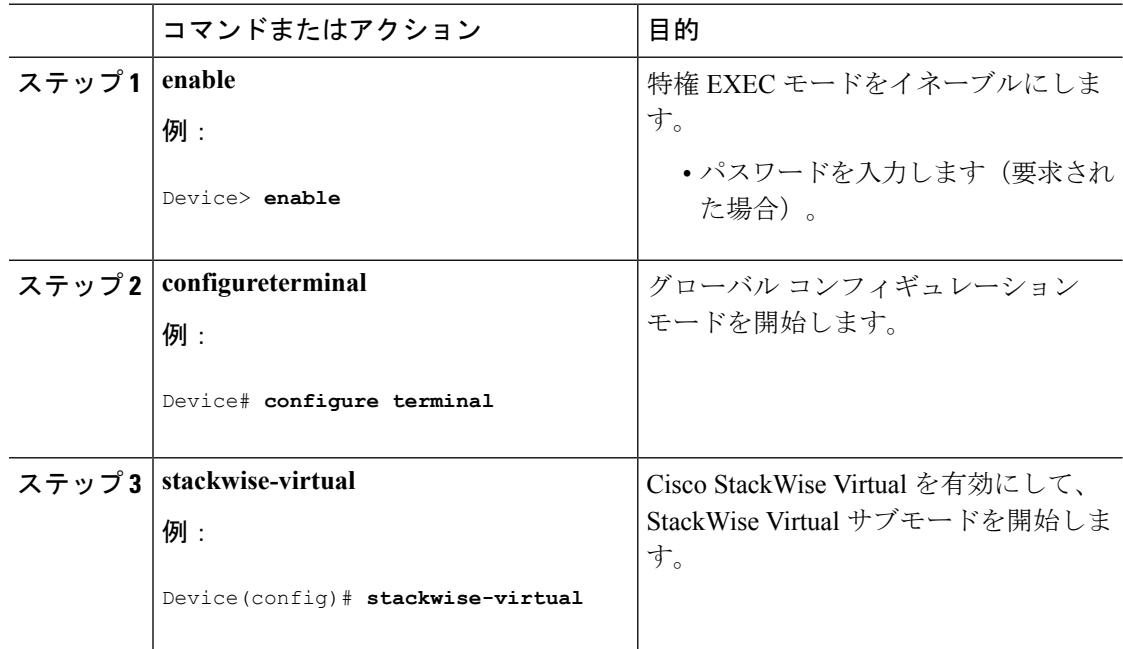

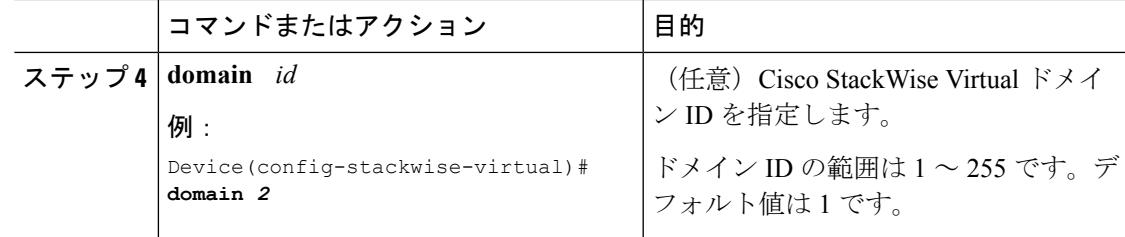

#### 次のタスク

Cisco StackWise Virtual を有効にして必要なインターフェイスを Cisco StackWise Virtual リンク に設定してから、**show stackwise-virtual**コマンドを使用して設定情報を確認します。確認後、 設定を保存してスイッチを再起動し、スタックを形成します。

### **Cisco StackWise Virtual** リンクの設定

## $\mathscr{D}$

(注)

CiscoStackWise Virtualリンクは、10-Gインターフェイスの45~48のポート値とすべての40-G インターフェイスでサポートされます。

StackWise Virtual リンク ポートとして 10 ギガビット イーサネット ポートを設定するには、次 の手順を実行します。

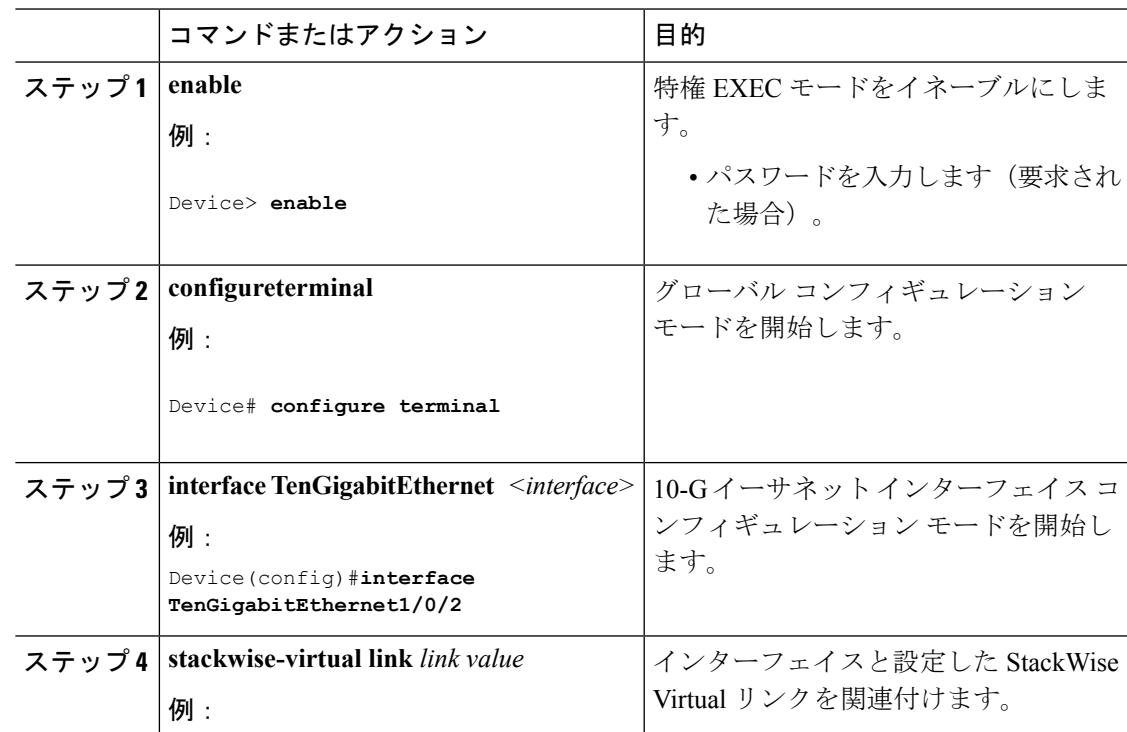

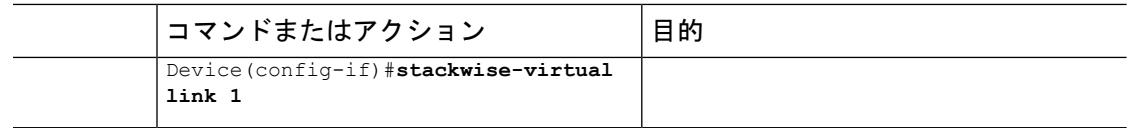

## **StackWise Virtual** デュアル アクティブ検出リンクの設定

StackWise デュアル アクティブ検出リンクとして 10 ギガビット イーサネット ポートを構成す るには、次の手順を実行します。

#### 手順

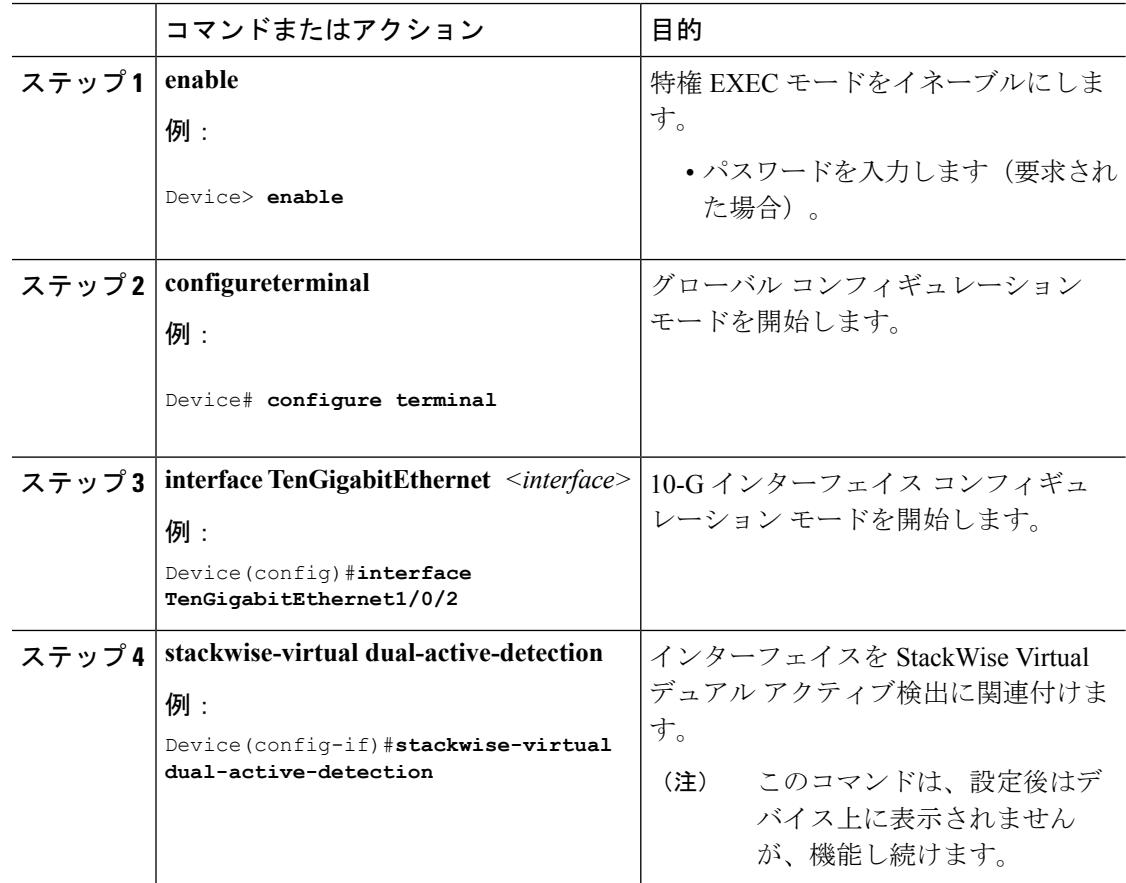

## **Cisco StackWise Virtual** の設定の確認

StackWise Virtual の設定を確認するには、次の **show** コマンドを使用します。

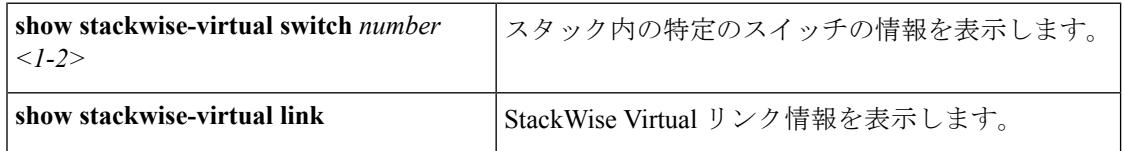

ı

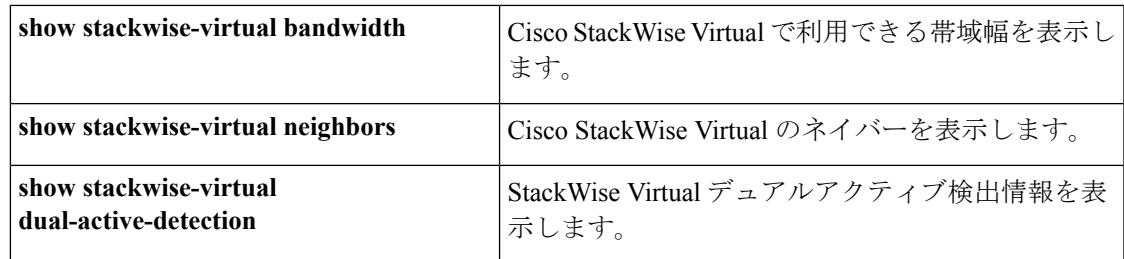

## **Cisco StackWise Virtual** の機能情報

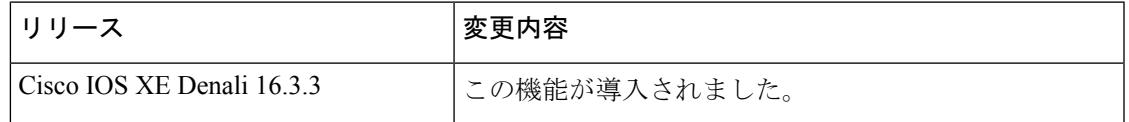

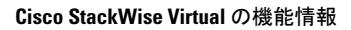

I

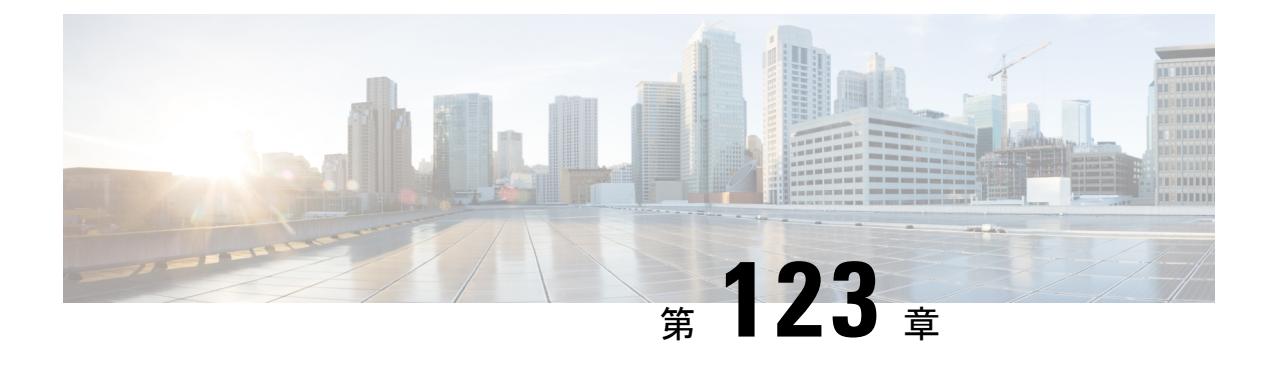

## ワイヤレス ハイ アベイラビリティの設定

- [機能情報の確認](#page-2860-0) (2723 ページ)
- ハイ [アベイラビリティについて](#page-2860-1) (2723 ページ)
- [冗長性に関する情報](#page-2861-0) (2724 ページ)
- アクセス ポイントのステートフル [スイッチオーバーについて](#page-2863-0) (2726 ページ)
- グレースフル [スイッチオーバーの開始](#page-2864-0) (2727 ページ)
- ハイ[アベイラビリティ用の](#page-2864-1) EtherChannel の設定 (2727 ページ)
- LACP の設定 (2728 [ページ\)](#page-2865-0)
- ハイ [アベイラビリティのトラブルシューティング](#page-2866-0) (2729 ページ)

## <span id="page-2860-0"></span>機能情報の確認

ご使用のソフトウェアリリースでは、このモジュールで説明されるすべての機能がサポートさ れているとは限りません。最新の機能情報と注意事項については、ご使用のプラットフォーム とソフトウェア リリースに対応したリリース ノートを参照してください。

プラットフォームのサポートおよびシスコ ソフトウェア イメージのサポートに関する情報を 検索するには、CiscoFeature Navigator を使用します。CiscoFeature Navigator にアクセスするに は、<http://www.cisco.com/go/cfn>にアクセスします。Cisco.comのアカウントは必要ありません。

## <span id="page-2860-1"></span>ハイ アベイラビリティについて

ハイアベイラビリティ機能は、デバイスがスタックケーブルで接続され、CiscoStackWise-480 テクノロジーがイネーブルの場合、デフォルトでイネーブルになります。これをディセーブル にはできません。ただし、コマンドライン インターフェイスを使用して手動のグレースフル スイッチオーバーを開始して、でイネーブルのハイアベイラビリティ機能を使用することがで きます。

Cisco ワイヤレス LAN コントローラでは、ハイ アベイラビリティは冗長性とともに実現され ます。

Cisco ワイヤレス LAN コントローラでは、冗長性は2 通りの方法 (n+1 と AP SSO 冗長性)で 実現されます。

アクティブ コントローラとスタンバイ コントローラ間でキープアライブ メッセージが送受信 されます。

- スタンバイ コントローラが応答しない場合は、新しいスタンバイ コントローラが選択さ れます。
- アクティブ コントローラが応答しない場合は、スタンバイ コントローラがアクティブ コ ントローラになります。

加えて、すべてのスタック メンバーで hello メッセージが送受信されます。

- スタック メンバーが応答しない場合は、そのメンバーがスタックから削除されます。
- スタンバイ コントローラが応答しない場合は、新しいスタンバイ コントローラが選択さ れます。
- アクティブ コントローラが応答しない場合は、スタンバイ コントローラがアクティブ コ ントローラになります。

## <span id="page-2861-0"></span>冗長性に関する情報

N+1 冗長性の場合、アクセス ポイントは、第 1、第 2、および第 3 コントローラで設定されま す。1 台のコントローラで管理されるアクセス ポイント数が原因で第 1 コントローラに障害が 発生した場合、アクセスポイントは第2コントローラにフェールオーバーします。APSSO冗 長性の場合、第1コントローラが使用できない場合、アクセスポイントはそのコントローラを 再検出し、第 2 コントローラで CAPWAP トンネルを再確立します。ただし、コントローラに 再度参加させるには、すべてのクライアントを切断して、再認証を実行する必要があります。

選択したアクセスポイントおよび選択したコントローラ用の第1、第2、および第3コントロー ラを設定できます。

理想的なハイアベイラビリティ展開では、第1および第2コントローラに接続されたアクセス ポイントを持つことができ、1台のコントローラは、アクセスポイントへ接続せずに維持でき ます。このように、アクセスポイントを持たないコントローラは障害発生時に引き継ぐことが でき、アクティブなコントローラのサービスを再開できます。

### アクセス ポイントの冗長性の設定

選択したアクセス ポイントの第 1、第 2、または第 3 コントローラを設定するには、この項に 説明されているコマンドを使用する必要があります。

#### 始める前に

手順

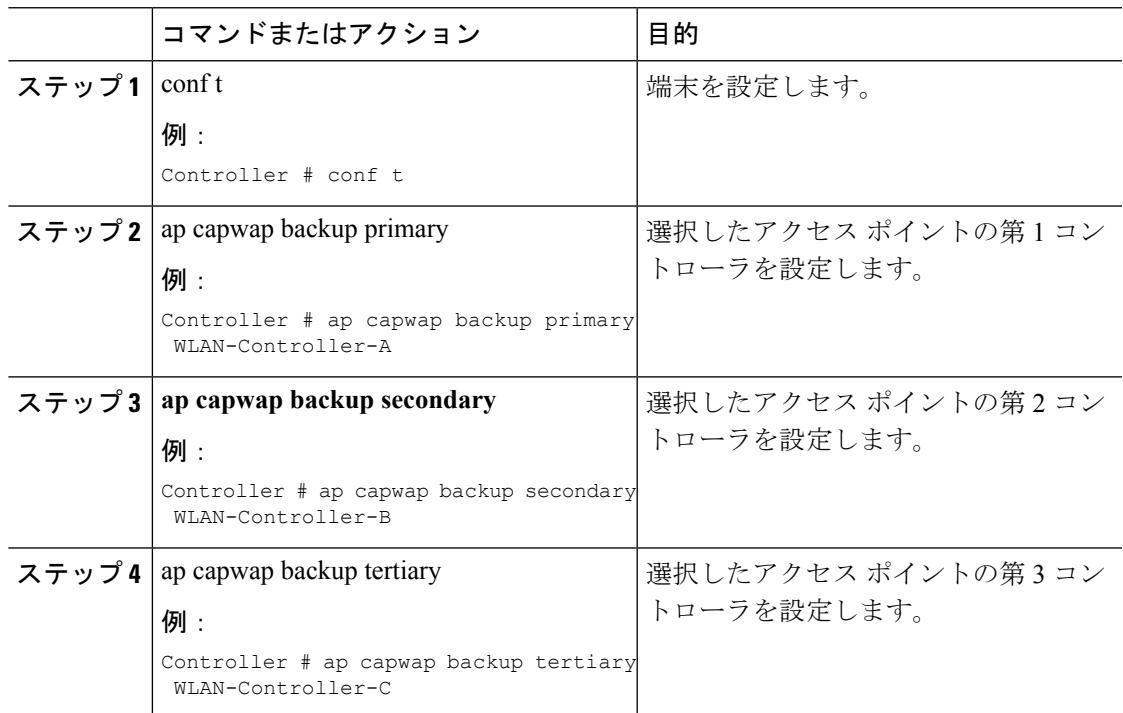

#### 次のタスク

選択したアクセス ポイントの第 1、第 2、および第 3 コントローラの設定が完了したら、**show apname** *AP-NAME*コマンドを使用して設定を確認する必要があります。**showapname** *AP-NAME* コマンドの詳細については、『Lightweight Access Point Configuration Guide for Cisco Wireless LAN Controller』を参照してください。

## ハートビート メッセージの設定

•

ハートビート メッセージを使用して、コントローラの障害検出時間を短縮することができま す。障害が発生すると、コントローラがハートビートタイマーを待機した後にアクティブから ホットスタンバイへのスイッチオーバーが発生します。コントローラがハートビート時間内に 動作しない場合は、スタンバイがアクティブコントローラとして引き継ぎます。理想的には、 アクセス ポイントが指定されたタイムアウト値以内に 3 つのハートビート メッセージを生成 し、コントローラがタイムアウト値以内に応答しない場合、スタンバイ コントローラがアク ティブコントローラを引き継ぎます。ネットワークに応じてタイムアウト値を指定できます。 理想的には、スイッチオーバーの実行時に混乱が生じるためタイマー値は高くない値にしま す。この項では、コントローラの障害検出時間を短縮するために、タイムアウト値を使用して コントローラとアクセスポイント間のハートビート間隔を設定する方法について説明します。

始める前に

手順

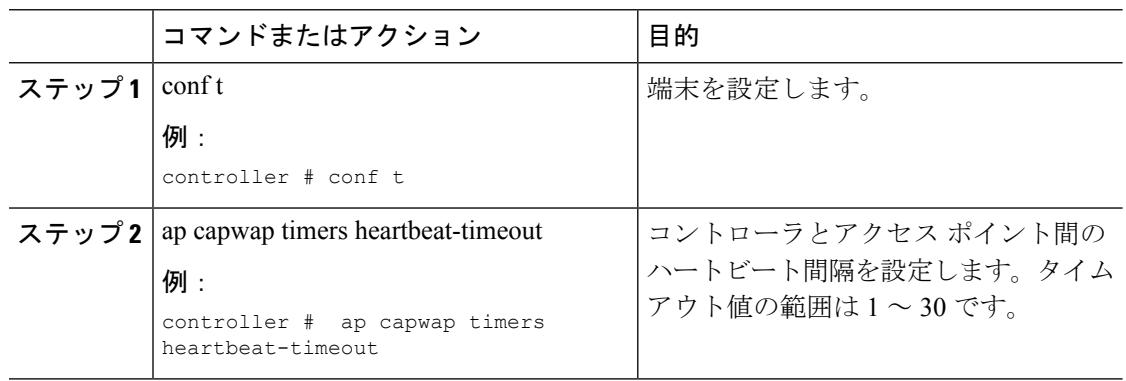

## <span id="page-2863-0"></span>アクセスポイントのステートフルスイッチオーバーにつ いて

アクセス ポイント ステートフル スイッチオーバー(AP SSO)とは、すべてのアクセス ポイ ントがステートフルにスイッチオーバーし、ユーザセッション情報がスイッチオーバー中も維 持され、アクセス ポイントがネットワーク内でセッションを失うことなく動作継続すること で、ネットワークの可用性が高まることを意味します。スタックのアクティブ は、IP 機能や ルーティング情報交換を含め、すべてのネットワーク機能を実行するよう装備されます。は、 1000 アクセス ポイントと 12000 クライアントをサポートします。

ただし、スイッチオーバー発生時に FlexConnect モードでローカルにスイッチされるクライア ントを除き、すべてのクライアントが認証解除され新しいアクティブに再度関連付けられる必 要があります。

スタック内で冗長ペアが形成されると、ハイアベイラビリティが実現します。これには、アク ティブからスタンバイへのスイッチオーバーの間もアクセスポイントが接続された状態を維持 することが含まれます。

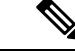

(注) デバイスが冗長ペアを形成した後は、 スタック内で AP SSO をディセーブルにできません。

スイッチオーバーの後、新しいスタンバイがスタック構成時にリロードされた場合は、一括同 期できないことが理由です。これは正常にスタック構成をするための2回目の試行で、リロー ド後に見られます。これは、コマンド *exception dump device second flash* を実行すると発生しま す。このコマンドは、クラッシュ情報ディレクトリがフルの場合に、クラッシュファイルをフ ラッシュにダンプするために使用されます。クラッシュが発生し、クラッシュ情報に領域が残 されていない場合には、fullcore または crash ファイルをフラッシュに保存します。 (注)

## <span id="page-2864-0"></span>グレースフル スイッチオーバーの開始

手動スイッチオーバーを実行し、で有効なハイ アベイラビリティ機能を使用するには、 **redundancy force-switchover** コマンドを実行します。このコマンドは、アクティブからスタン バイ へのグレースフル スイッチオーバーを開始します。

```
Device# redundancy force-switchover
System configuration has been modified. Save ? [yes/no] : yes
Building configuration …
Preparing for switchover …
Compressed configuration from 14977 bytes to 6592 bytes[OK]This will reload the active
unit and force switchover to standby[confirm] : y
```
## <span id="page-2864-1"></span>ハイ アベイラビリティ用の **EtherChannel** の設定

LAG または EtherChannel は、スタンバイ装置とアクティブ装置の両方の既存のポートすべて を単一の論理ポートにバンドルし、60 Gbps の集約帯域幅を実現します。EtherChannel の作成 は、障害に対する保護を可能にします。作成された Etherchannel または LAG は、アクセス ポ イントのハイ アベイラビリティを確保するための冗長リンクに使用されます。

EtherChannel の設定と EtherChannel モードの詳細については、『Layer 2 (Link [Aggregation\)](http://www.cisco.com/c/en/us/support/wireless/5700-series-wireless-lan-controllers/products-installation-and-configuration-guides-list.html) [Configuration](http://www.cisco.com/c/en/us/support/wireless/5700-series-wireless-lan-controllers/products-installation-and-configuration-guides-list.html) Guide, Cisco IOS XE Release 3SE (Cisco WLC 5700 Series)』を参照してください。

#### 手順

- ステップ **1** スタック ケーブルを使用して、電力がダウン状態の 2 台のデバイスを接続します。
- ステップ **2** 両方のデバイスに同時に電源投入して起動するか、1 台のに電源投入して起動します。 デバイスが正常起動し、ハイ アベイラビリティ ペアを形成します。
- ステップ **3** 装置で EtherChannel または LAG を設定します。
- ステップ **4** 設定した EtherChannel のステータスを表示するには、**show etherchannel summary** コマンドを 使用します。

設定が完了すると、指定されたすべてのポートは単一のチャネルにバンドルされ、**show etherchannel summary** コマンドの出力に表示されます。

ステップ **5 show ap uptime** コマンドを実行して、接続されたアクセス ポイントを確認します。

I

## <span id="page-2865-0"></span>**LACP** の設定

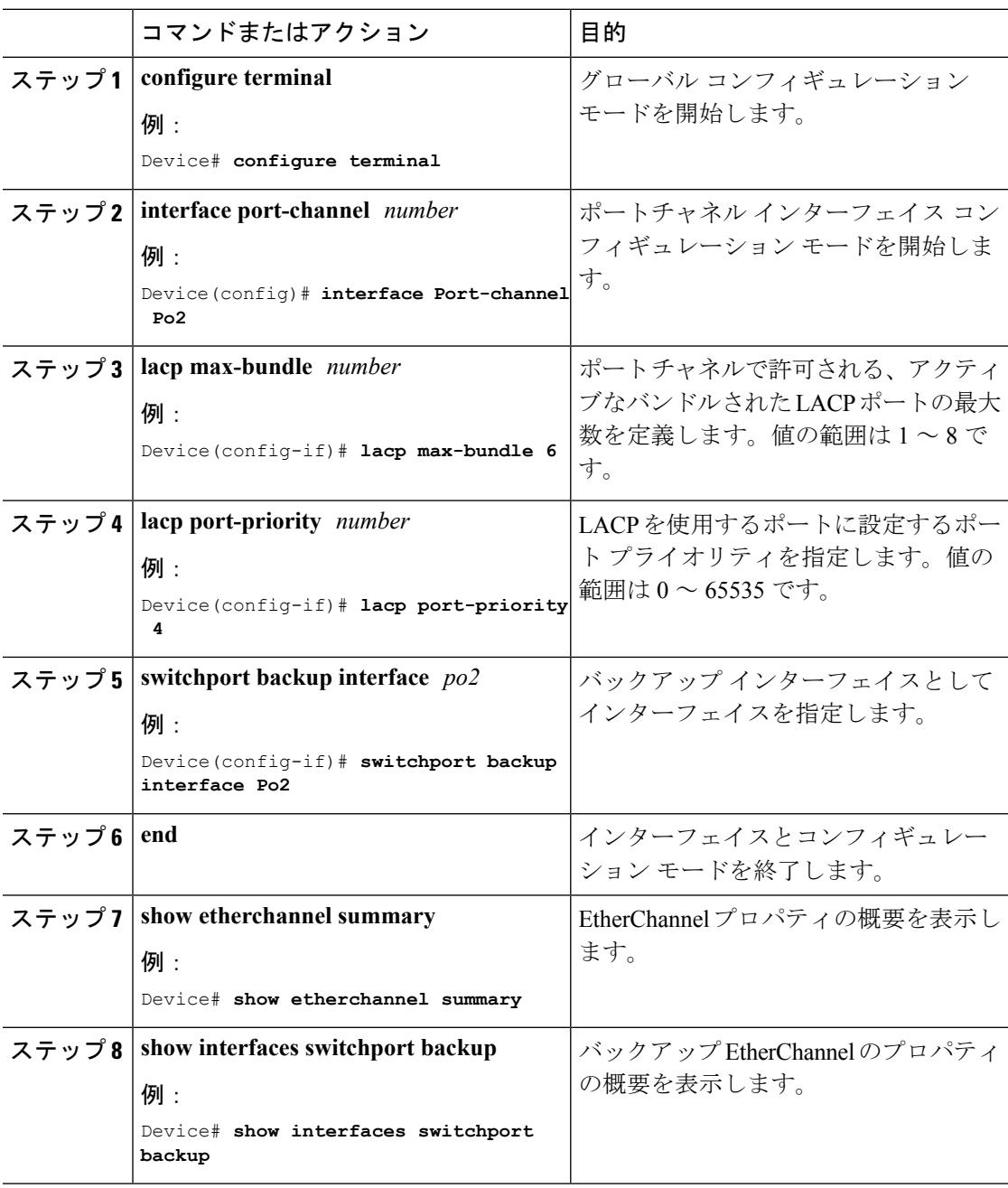

## <span id="page-2866-0"></span>ハイ アベイラビリティのトラブルシューティング

## スタンバイ コンソールへのアクセス

スタック内のアクティブ のコンソールにのみアクセスできます。スタンバイ にアクセスする には、次のコマンドを使用します。

#### 始める前に

シスコ サポートの管理下でのみこの機能を使用します。

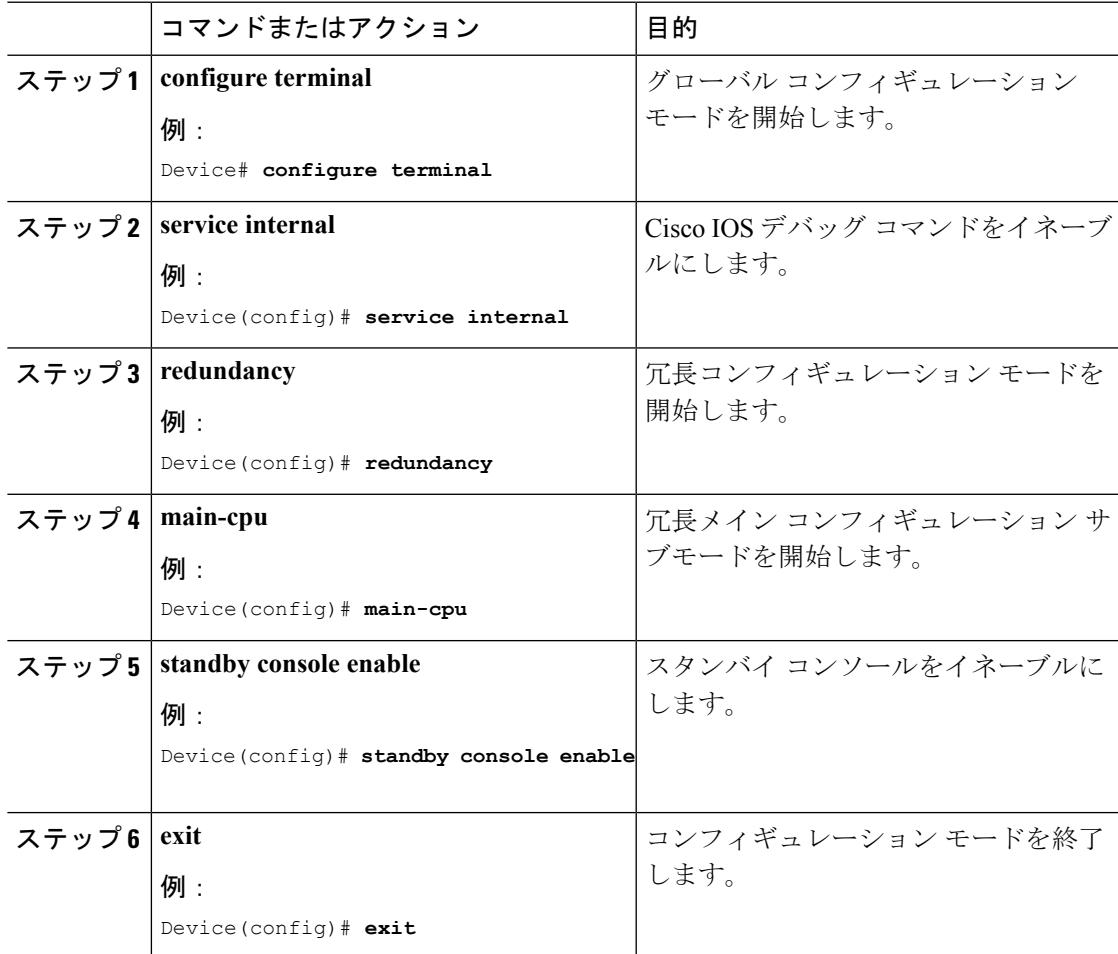

## スイッチオーバー前

スイッチオーバーはに障害が発生した場合に発生します。ただし、手動スイッチオーバーの実 行時は、次のコマンドを実行して正常なスイッチオーバーを開始することができます。

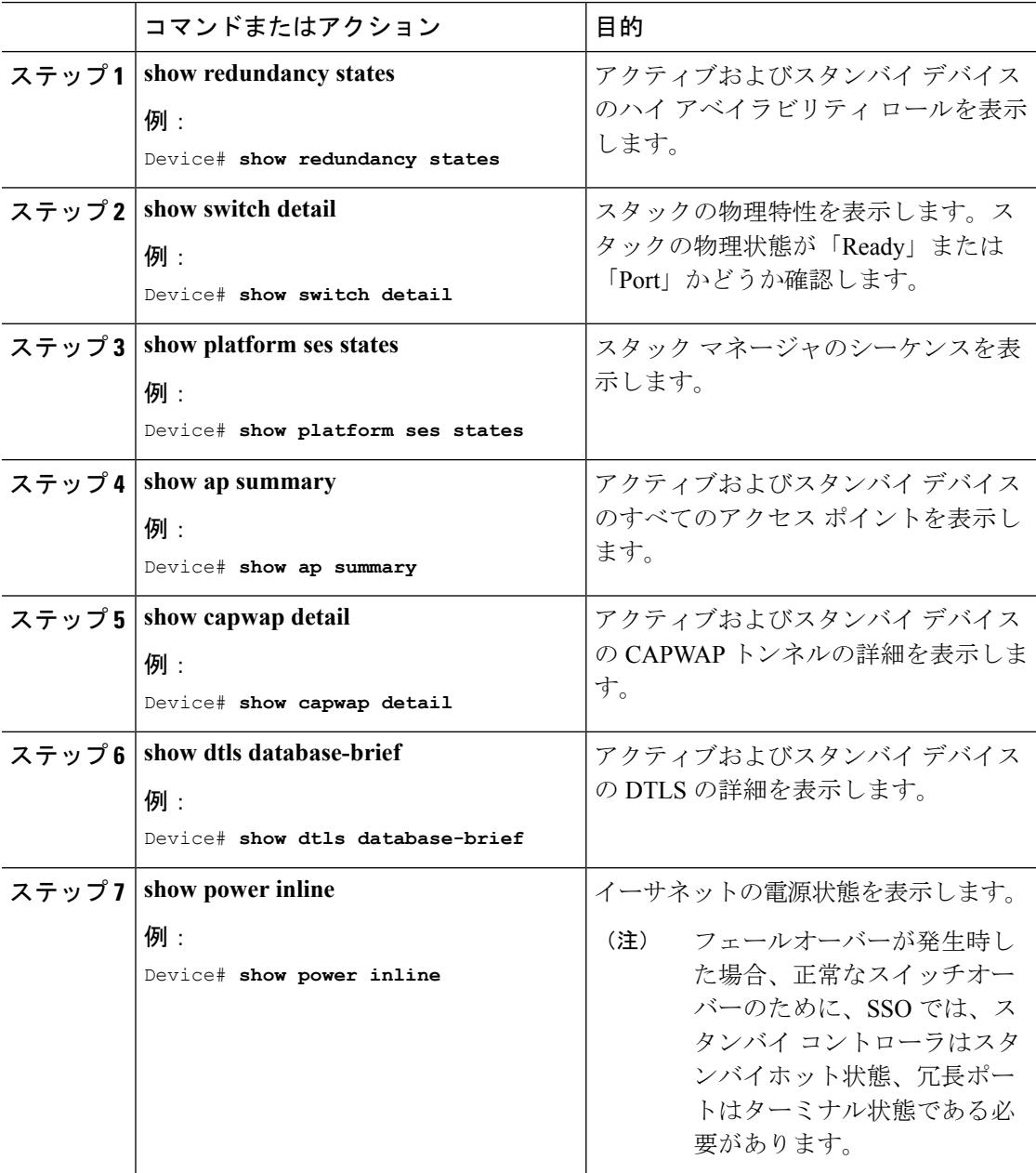

## スイッチオーバー後

ここでは、アクティブからスタンバイへのスイッチオーバーが実行されるのを保障するため、 ユーザが実行する必要のある手順を定義します。スタンバイからアクティブへのスイッチオー バー成功後、アクティブへ接続されたすべてのアクセス ポイントはスタンバイ(その後アク ティブ)に再参加する必要があります。

#### 手順

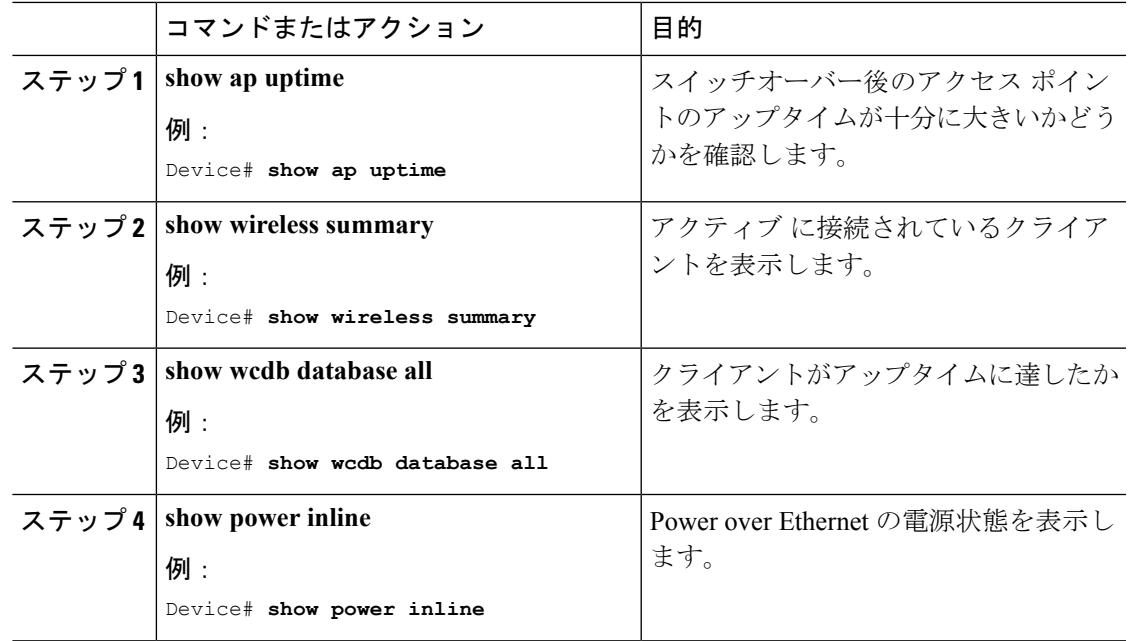

## デバイス スタックのモニタリング

表 **175 :** スタック情報を表示するコマンド

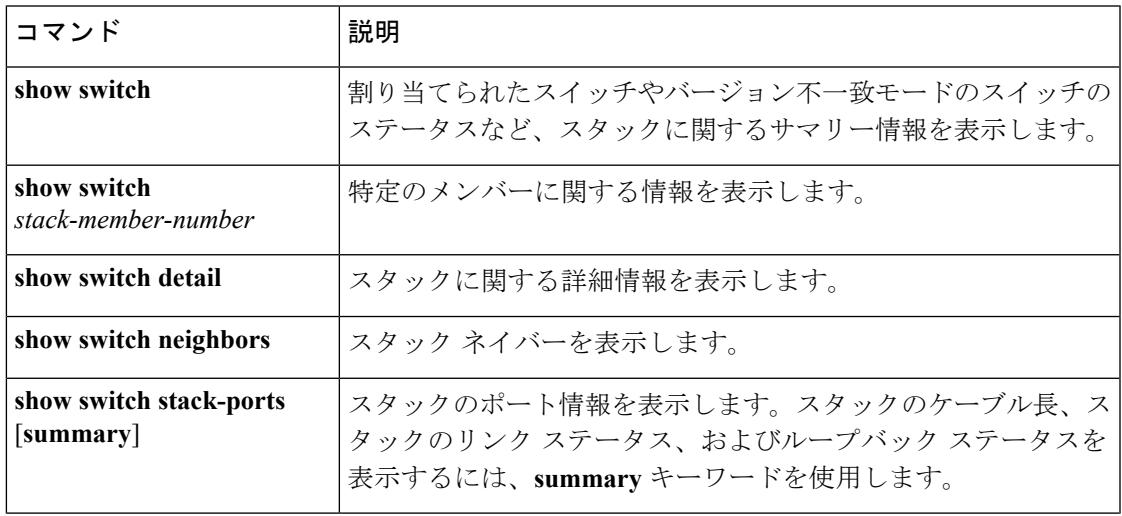

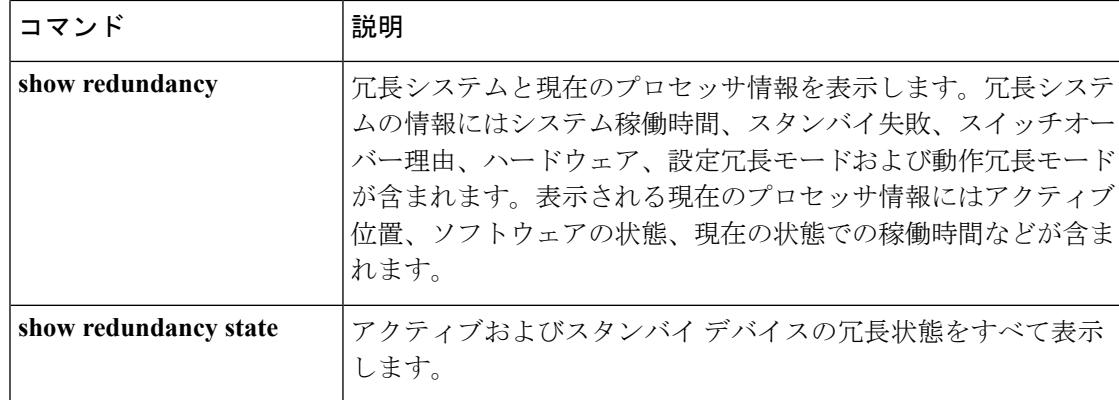

### **LACP** の設定:例

次に、LACP を設定して LACP バンドルの作成と状態を確認する例を示します。

```
Device(config)# !
interface TenGigabitEthernet1/0/1
switchport mode trunk
 channel-group 1 mode active
lacp port-priority 10
ip dhcp snooping trust
!
interface TenGigabitEthernet1/0/2
switchport mode trunk
channel-group 1 mode active
lacp port-priority 10
ip dhcp snooping trust
!
interface TenGigabitEthernet1/0/3
switchport mode trunk
channel-group 1 mode active
lacp port-priority 10
 ip dhcp snooping trust
!
interface TenGigabitEthernet1/0/4
switchport mode trunk
channel-group 1 mode active
ip dhcp snooping trust
!
interface TenGigabitEthernet1/0/5
switchport mode trunk
channel-group 1 mode active
ip dhcp snooping trust
!
interface TenGigabitEthernet1/0/6
switchport mode trunk
channel-group 1 mode active
ip dhcp snooping trust
!
interface TenGigabitEthernet2/0/1
switchport mode trunk
channel-group 1 mode active
lacp port-priority 10
ip dhcp snooping trust
!
interface TenGigabitEthernet2/0/2
switchport mode trunk
```

```
channel-group 1 mode active
lacp port-priority 10
ip dhcp snooping trust
!
interface TenGigabitEthernet2/0/3
switchport mode trunk
channel-group 1 mode active
lacp port-priority 10
ip dhcp snooping trust
!
interface TenGigabitEthernet2/0/4
switchport mode trunk
channel-group 1 mode active
ip dhcp snooping trust
!
interface TenGigabitEthernet2/0/5
switchport mode trunk
channel-group 1 mode active
ip dhcp snooping trust
!
interface TenGigabitEthernet2/0/6
switchport mode trunk
channel-group 1 mode active
ip dhcp snooping trust
!
interface Vlan1
no ip address
ip igmp version 1
shutdown
!
Device# show etherchannel summary
  Flags: D - down P - bundled in port-channel
       I - stand-alone s - suspended
       H - Hot-standby (LACP only)
       R - Layer3 S - Layer2
       U - in use f - failed to allocate aggregator
       M - not in use, minimum links not met
       u - unsuitable for bundling
       w - waiting to be aggregated
       d - default port
Number of channel-groups in use: 1
Number of aggregators: 1
Group Port-channel Protocol Ports
  ------+-------------+-----------+-----------------------------------------------
1 Po1(SU) LACP Te1/0/1(P) Te1/0/2(P) Te1/0/3(P)
                               Te1/0/4(H) Te1/0/5(H) Te1/0/6(H)
                                Te2/0/1(P) Te2/0/2(P) Te2/0/3(P)
                                Te2/0/4(H) Te2/0/5(H) Te2/0/6(H)
次に、スイッチのバックアップ インターフェイス ペアの例を示します。
Device# show interfaces switchport backup
Switch Backup Interface Pairs:
```
Active Interface Backup Interface State ------------------------------------------------------------------------

I

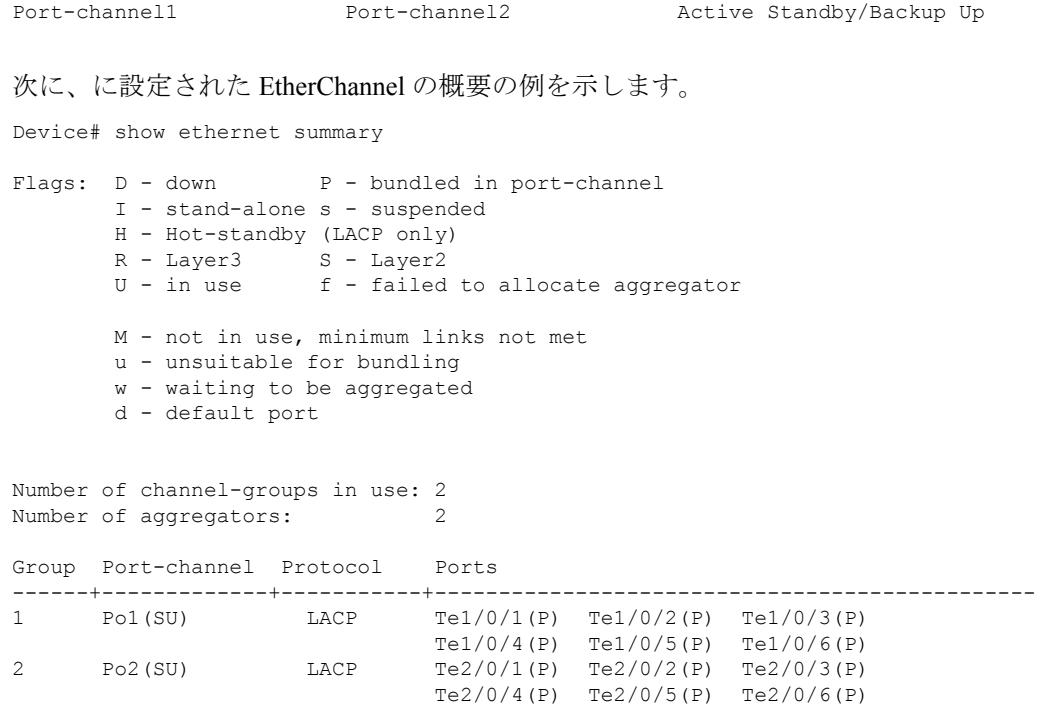

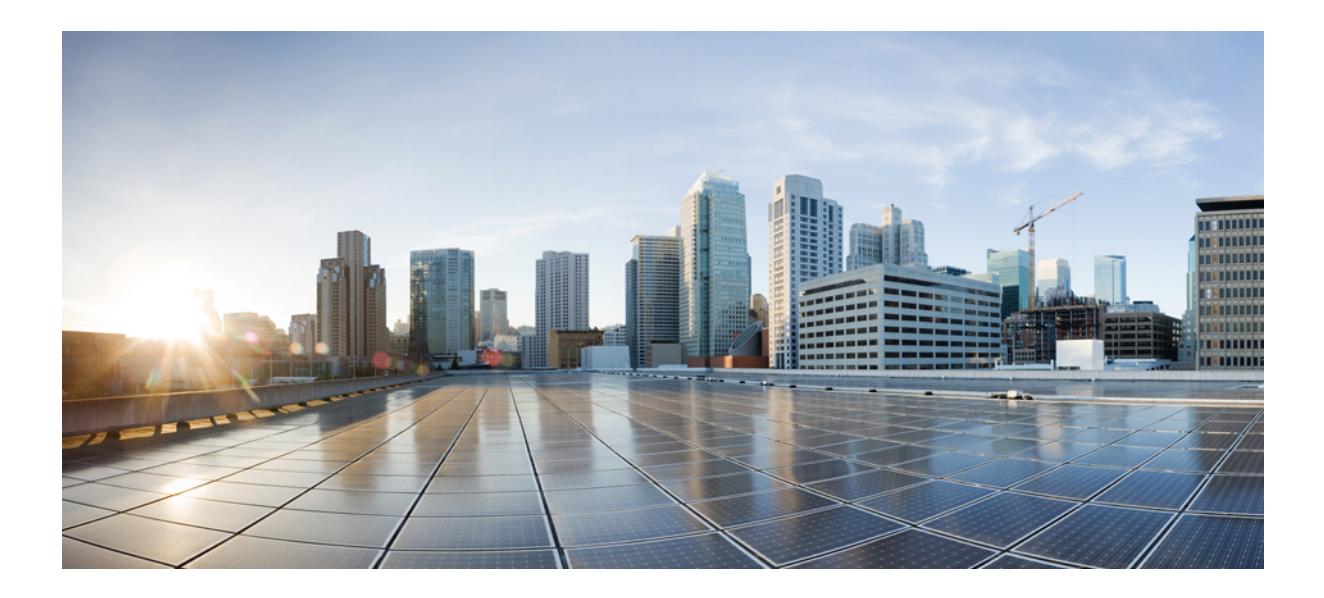

# <sup>第</sup> **XIX** <sup>部</sup>

## システム管理

- [スイッチの管理](#page-2874-0) (2737 ページ)
- [ブート整合性の可視性](#page-2912-0) (2775 ページ)
- [デバイスのセットアップ設定の実行](#page-2918-0) (2781 ページ)
- [自律ネットワーキングの設定](#page-2960-0) (2823 ページ)
- Right-To-Use [ライセンスの設定](#page-2970-0) (2833 ページ)
- [管理者のユーザ名とパスワードの設定](#page-2988-0) (2851 ページ)
- 802.11 [パラメータおよび帯域選択の設定](#page-2994-0) (2857 ページ)
- アグレッシブ ロード [バランシングの設定](#page-3014-0) (2877 ページ)
- クライアント [ローミングの設定](#page-3020-0) (2883 ページ)
- [有線ネットワークでの](#page-3036-0) Application Visibility and Control の設定 (2899 ページ)
- ワイヤレス [ネットワークでの](#page-3062-0) Application Visibility and Control の設定 (2925 ページ)
- [ロケーションの設定](#page-3090-0) (2953 ページ)
- [音声パラメータとビデオ](#page-3100-0) パラメータの設定 (2963 ページ)
- RFID [タグ追跡の設定](#page-3124-0) (2987 ページ)
- [ロケーションの設定](#page-3128-0) (2991 ページ)
- Cisco [Hyperlocation](#page-3138-0)  $(3001 \sim -\check{\mathcal{V}})$
- [フロー制御のモニタリング](#page-3148-0) (3011 ページ)
- SDM [テンプレートの設定](#page-3152-0) (3015 ページ)
- システム メッセージ [ログの設定](#page-3160-0) (3023 ページ)
- [オンライン診断の設定](#page-3176-0) (3039 ページ)
- [コンフィギュレーション](#page-3188-0) ファイルの管理 (3051 ページ)
- [コンフィギュレーションの置換とロールバック](#page-3230-0) (3093 ページ)
- フラッシュ ファイル [システムの操作](#page-3248-0) (3111 ページ)
- スイッチ [ソフトウェアのアップグレード](#page-3262-0) (3125 ページ)
- [条件付きデバッグとラジオアクティブ](#page-3264-0) トレース (3127 ページ)
- [ソフトウェア設定のトラブルシューティング](#page-3272-0) (3135 ページ)

<span id="page-2874-0"></span>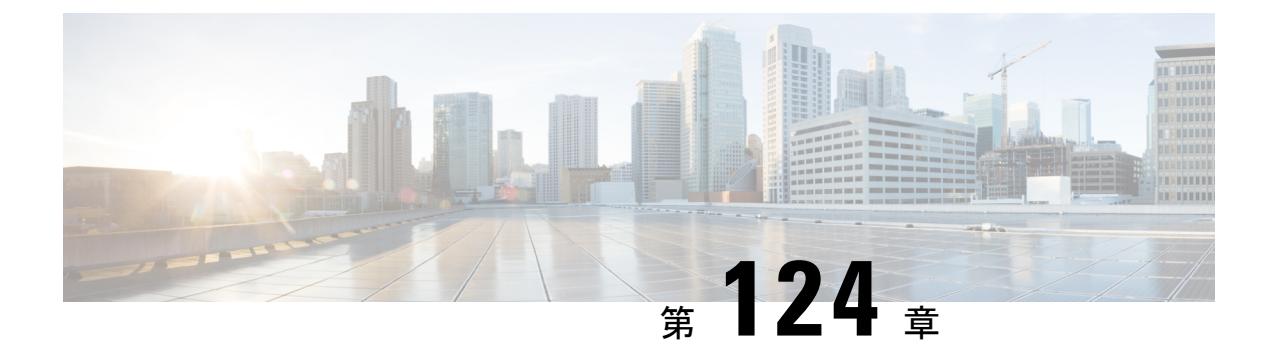

## スイッチの管理

- [機能情報の確認](#page-2874-1) (2737 ページ)
- [デバイスの管理に関する情報](#page-2874-2) (2737 ページ)
- [デバイスを管理する方法](#page-2883-0) (2746 ページ)
- [デバイスのモニタリングおよび保守の管理](#page-2904-0) (2767 ページ)
- [デバイス管理の設定例](#page-2905-0) (2768 ページ)
- [デバイス管理に関する追加情報](#page-2908-0) (2771 ページ)
- [デバイス管理に関する追加情報](#page-2909-0) (2772 ページ)
- [デバイス管理の機能履歴と情報](#page-2911-0) (2774 ページ)

## <span id="page-2874-1"></span>機能情報の確認

ご使用のソフトウェアリリースでは、このモジュールで説明されるすべての機能がサポートさ れているとは限りません。最新の機能情報および警告については、使用するプラットフォーム およびソフトウェア リリースの Bug Search Tool およびリリース ノートを参照してください。 このモジュールに記載されている機能の詳細を検索し、各機能がサポートされているリリース のリストを確認する場合は、このモジュールの最後にある機能情報の表を参照してください。

プラットフォームのサポートおよびシスコ ソフトウェア イメージのサポートに関する情報を 検索するには、Cisco Feature Navigator を使用します。Cisco Feature Navigator には、 <http://www.cisco.com/go/cfn> からアクセスします。Cisco.com のアカウントは必要ありません。

## <span id="page-2874-2"></span>デバイスの管理に関する情報

### システム日時の管理

デバイスのシステム日時は自動設定方式(RTCおよび NTP)または手動設定方式を使用して 管理できます。

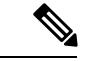

(注)

ここで使用するコマンドの構文および使用方法の詳細については、*Cisco.com* で、『*Cisco IOS Configuration Fundamentals Command Reference*』を参照してください。

### システム クロック

時刻サービスの基本となるのはシステム クロックです。このクロックはシステムがスタート アップした瞬間から稼働し、日時を常時トラッキングします。

システム クロックは、次のソースにより設定できます。

- NTP
- 手動設定

システム クロックは、次のサービスに時刻を提供します。

- ユーザの **show** コマンド
- ログおよびデバッグ メッセージ

システム クロックは、グリニッジ標準時(GMT)とも呼ばれる協定世界時(UTC)に基づい て内部的に時刻を追跡します。ローカルのタイムゾーンおよび夏時間に関する情報を設定する ことにより、時刻がローカルのタイム ゾーンに応じて正確に表示されるようにできます。

システムクロックは、時刻に信頼性があるかどうか(つまり、信頼できると見なされるタイム ソースによって時刻が設定されているか)を常時トラッキングします。信頼性のない場合は、 時刻は表示目的でのみ使用され、再配信されません。

### ネットワーク タイム プロトコル

NTPは、ネットワーク上のデバイス間の時刻の同期化を目的に設計されています。NTPはユー ザ データグラム プロトコル(UDP)で稼働し、UDP は IP 上で稼働します。NTP は RFC 1305 で規定されています。

NTP ネットワークは通常、タイム サーバに接続されたラジオ クロックやアトミック クロック など、正規の時刻源から時刻を取得します。NTPは、ネットワークにこの時刻を分配します。 NTP はきわめて効率的で、1 分間に 1 パケットを使用するだけで、2 台のデバイスを 1 ミリ秒 以内に同期化できます。

NTP では、信頼できるタイム ソースから各マシンが何 NTP ホップ隔たっているかを表すため に、ストラタムという概念が使用されます。ストラタム 1 タイム サーバには、ラジオ クロッ クまたは原子時計が直接接続されており、ストラタム 2 タイム サーバは、NTP を使用してス トラタム1タイムサーバから時刻を取得します(以降のストラタムも同様です)。NTP が稼 働するデバイスは、タイム ソースとして、NTP を使用して通信するストラタム番号が最小の デバイスを自動的に選択します。この方法によって、NTP時刻配信の自動編成型ツリーが効率 的に構築されます。

NTPでは、同期化されていないデバイスと同期化しないことによって、時刻が正確でないデバ イスとの同期化を防ぎます。また、NTP では、複数のデバイスから報告される時刻を比較し て、ストラタムの番号が小さくても、時刻が他のデバイスと大幅に異なるデバイスとは同期化 しません。

NTPが稼働するデバイス間の通信(アソシエーション)は、通常静的に設定されます。各デバ イスには、アソシエーションを作成すべきすべてのデバイスの IP アドレスが与えられます。 アソシエーションのペアとなるデバイス間で NTP メッセージを交換することによって、正確 な時刻の維持が可能になります。ただし、LAN 環境では、代わりに IP ブロードキャスト メッ セージを使用するようにNTPを設定できます。各デバイスを、単にブロードキャストメッセー ジを送受信するように設定すればよいので、この代替手段によって設定の複雑さが緩和されま す。ただし、情報の流れは一方向に限られます。

デバイス上で維持される時刻は、重要なリソースです。NTPのセキュリティ機能を使用して、 不正確な時刻が誤って、あるいは意図的に設定されることがないようにしてください。その方 法として、アクセス リストベースの制約方式と暗号化認証方式があります。

シスコによる NTP の実装では、ストラタム 1 サービスをサポートしていないため、ラジオ ク ロックまたは原子時計に接続できません。ネットワークの時刻サービスは、IPインターネット 上のパブリック NTP サーバから取得することを推奨します。

次の図に NTP を使用した一般的なネットワークの例を示します。デバイス A は、NTP サーバ モードで設定したデバイス B、C、D の NTP マスターです。スイッチ B、C、D とデバイス A の間にはサーバ アソシエーションが設定されています。デバイス E はアップストリームおよ びダウンストリーム デバイス、デバイス B およびデバイス F それぞれの NTP ピアとして設定 されます。

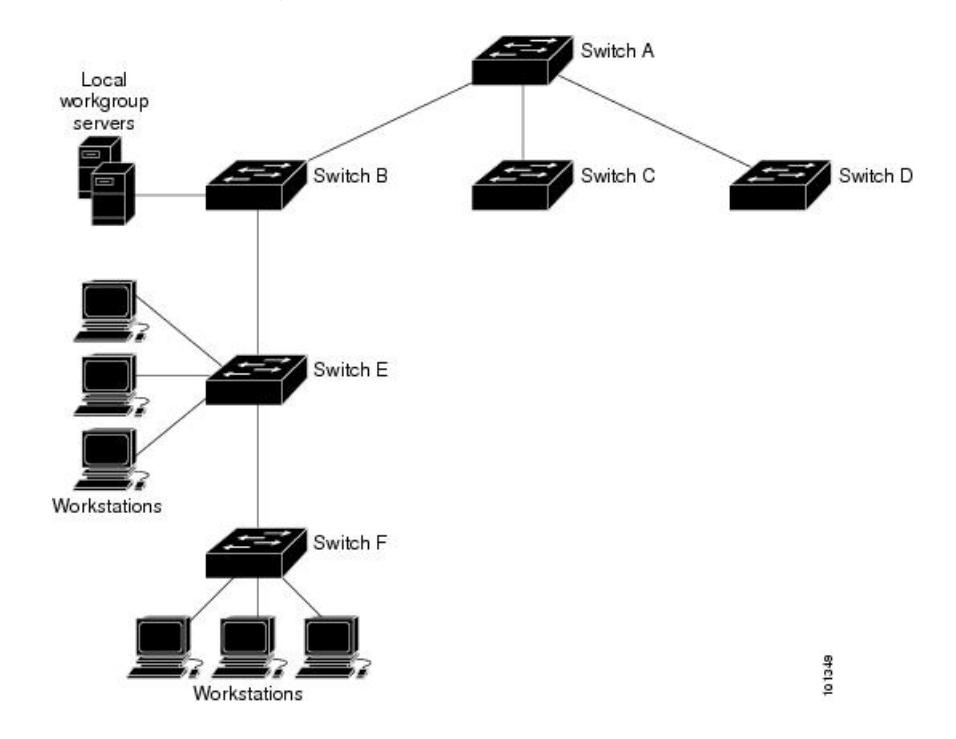

図 **140 :** 一般的な **NTP** ネットワークの構成

ネットワークがインターネットから切り離されている場合、シスコの NTP によって、実際に は、他の方法で時刻を学習しているにもかかわらず、デバイスが NTP を使用して同期化して いるように動作を設定できます。他のデバイスは、NTP によりこのデバイスと同期化されま す。

複数のタイム ソースがある場合は、NTP は常に、より信頼性があると見なされます。NTP の 時刻は、他の方法による時刻に優先します。

自社のホスト システムに NTP ソフトウェアを組み込んでいるメーカーが数社あり、UNIX シ ステム用のバージョンやその派生ソフトウェアも一般に入手できます。このソフトウェアに よって、ホスト システムも時間が同期化されます。

#### **NTP** ストラタム

NTP では、信頼できるタイム ソースから各マシンが何 NTP ホップ隔たっているかを表すため に、ストラタムという概念が使用されます。ストラタム 1 タイム サーバには、ラジオ クロッ クまたは原子時計が直接接続されており、ストラタム 2 タイム サーバは、NTP を使用してス トラタム 1 タイム サーバから時刻を取得します(以降のストラタムも同様です)。NTP が稼 働するデバイスは、タイム ソースとして、NTP を使用して通信するストラタム番号が最小の デバイスを自動的に選択します。この方法によって、NTP時刻配信の自動編成型ツリーが効率 的に構築されます。

NTPでは、同期化されていないデバイスと同期化しないことによって、時刻が正確でないデバ イスとの同期化を防ぎます。また、NTP では、複数のデバイスから報告される時刻を比較し て、ストラタムの番号が小さくても、時刻が他のデバイスと大幅に異なるデバイスとは同期化 しません。

#### **NTP** アソシエーション

NTPが稼働するデバイス間の通信(アソシエーション)は、通常静的に設定されます。各デバ イスには、アソシエーションを作成すべきすべてのデバイスの IP アドレスが与えられます。 アソシエーションのペアとなるデバイス間で NTP メッセージを交換することによって、正確 な時刻の維持が可能になります。ただし、LAN 環境では、代わりに IP ブロードキャスト メッ セージを使用するようにNTPを設定できます。各デバイスを、単にブロードキャストメッセー ジを送受信するように設定すればよいので、この代替手段によって設定の複雑さが緩和されま す。ただし、情報の流れは一方向に限られます。

#### **NTP** セキュリティ

デバイス上で維持される時刻は、重要なリソースです。NTPのセキュリティ機能を使用して、 不正確な時刻が誤って、あるいは意図的に設定されることがないようにしてください。その方 法として、アクセス リストベースの制約方式と暗号化認証方式があります。

#### **NTP** の実装

NTP の実装では、ストラタム 1 サービスがサポートされないため、ラジオ クロックまたは原 子時計に接続できません。ネットワークの時刻サービスは、IPインターネット上のパブリック NTP サーバから取得することを推奨します。

#### 図 **<sup>141</sup> :** 一般的な **NTP** ネットワークの構成

次の図はNTPを使用した一般的なネットワークの例を示します。スイッチAは、スイッチB、 C、D が NTP サーバ モードに設定されている(スイッチ A との間にサーバ アソシエーション が設定されている)場合のNTPマスターです。スイッチEは、アップストリームスイッチ(ス イッチ B)とダウンストリーム スイッチ(スイッチ F)の NTP ピアとして設定されます。

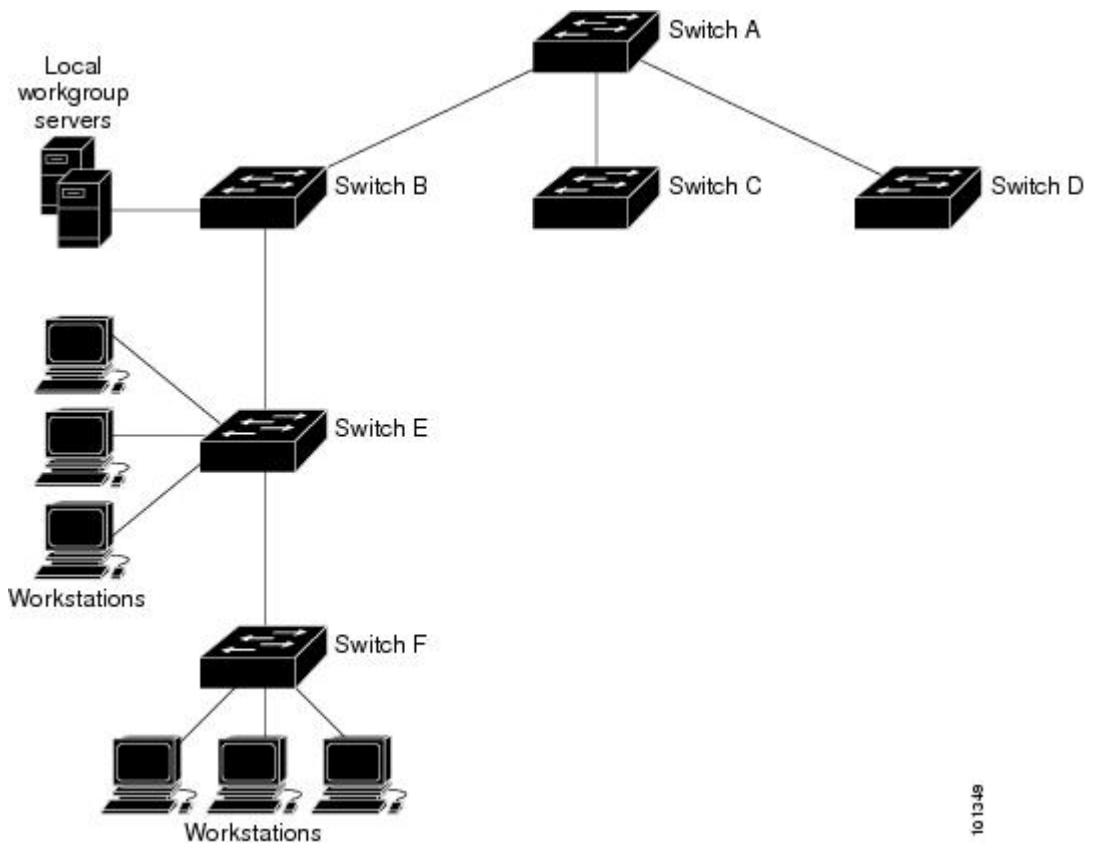

ネットワークがインターネットから切り離されている場合、NTPによって、実際には、他の方 法で時刻を取得している場合でも、NTPを使用した同期化と同様にデバイスの動作を設定でき ます。他のデバイスは、NTP によりこのデバイスと同期化されます。

複数のタイム ソースがある場合は、NTP は常に、より信頼性があると見なされます。NTP の 時刻は、他の方法による時刻に優先します。

自社のホスト システムに NTP ソフトウェアを組み込んでいるメーカーが数社あり、UNIX シ ステム用のバージョンやその派生ソフトウェアも一般に入手できます。このソフトウェアに よって、ホスト システムも時間が同期化されます。

#### **NTP** バージョン **4**

デバイスには、NTP バージョン 4 が実装されています。NTPv4 は NTP バージョン 3 の拡張版 です。NTPv4 は IPv4 と IPv6 の両方をサポートし、NTPv3 との下位互換性があります。

NTPv4 は次の互換性を提供します。

- IPv6 のサポート。
- NTPv3 よりさらに向上したセキュリティ。NTPv4 プロトコルは、公開キー暗号化および 標準 X509 認証に基づくセキュリティ フレームワークを提供します。
- ネットワークに対する時間分布ヒエラルキーの自動計算。特定のマルチキャストグループ を使用して、NTPv4は、最も低い帯域幅コストで最高の時間精度を達成するサーバのヒエ ラルキーを自動的に設定します。この機能では、サイトローカル IPv6 マルチキャスト ア ドレスが活用されます。

NTPv4 の設定の詳細については、『*Cisco IOS IPv6 Configuration Guide, Release 12.4T*』の 「*Implementing NTPv4 in IPv6*」の章を参照してください。

## システム名およびシステム プロンプト

デバイスを識別するシステム名を設定します。デフォルトでは、システム名およびシステムプ ロンプトは デバイス です。

システム プロンプトを設定していない場合は、システム名の最初の 20 文字がシステム プロン プトとして使用されます。大なり記号(>)が付加されます。システム名が変更されると、プ ロンプトは更新されます。

ここで使用するコマンドの構文および使用方法の詳細については、『*Cisco IOS Configuration Fundamentals Command Reference*, *Release 12.4*』および『*Cisco IOS IP Command Reference*, *Volume 2 of 3: Routing Protocols*, *Release 12.4*』を参照してください。

#### スタックのシステム名およびシステム プロンプト

アクティブスイッチを介してスタックメンバにアクセスする場合は、**session***stack-member-number* 特権 EXEC コマンドを使用する必要があります。スタック メンバ番号の有効範囲は 1 ~ 4 で す。このコマンドを使用すると、スタック メンバの番号がシステム プロンプトの末尾に追加 されます。たとえば、Switch-2#はスタックメンバ2の特権EXECモードのプロンプトであり、 スイッチ スタックのシステム プロンプトは Switch です。

#### デフォルトのシステム名とプロンプトの設定

デフォルトのスイッチのシステム名およびプロンプトは *Switch* です。

#### **DNS**

DNS プロトコルは、ドメイン ネーム システム(DNS)を制御します。DNS とは分散型データ ベースであり、ホスト名を IP アドレスにマッピングできます。デバイスに DNS を設定する と、**ping**、**telnet**、**connect** などのすべての IP コマンドおよび関連する Telnet サポート操作で IP アドレスの代わりにホスト名を使用できます。

IP によって定義される階層型の命名方式では、デバイスを場所またはドメインで特定できま す。ドメイン名は、ピリオド(.)を区切り文字として使用して構成されています。たとえば、 シスコは、IP で *com* というドメイン名に分類される商業組織なので、ドメイン名は *cisco.com*
となります。このドメイン内の特定のデバイス、たとえばファイル転送プロトコル(FTP)シ ステムは、*ftp.cisco.com* で表されます。

IP ではドメイン名をトラッキングするために、ドメイン ネーム サーバという概念が定義され ています。ドメイン ネーム サーバの役割は、名前から IP アドレスへのマッピングをキャッ シュ(またはデータベース)に保存することです。ドメイン名を IP アドレスにマッピングす るには、まず、ホスト名を明示し、ネットワーク上に存在するネーム サーバを指定し、DNS をイネーブルにします。

#### **DNS** のデフォルト設定値

表 **176 : DNS** のデフォルト設定値

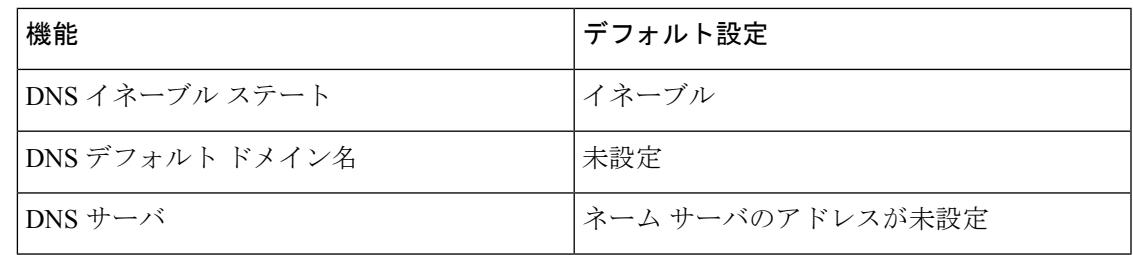

## ログイン バナー

Message-of-The-Day (MoTD) バナーおよびログイン バナーを作成できます。MOTD バナーは ログイン時に、接続されたすべての端末に表示されます。すべてのネットワークユーザに影響 するメッセージ(差し迫ったシステム シャットダウンの通知など)を送信する場合に便利で す。

ログインバナーも接続されたすべての端末に表示されます。表示されるのは、MoTDバナーの 後で、ログイン プロンプトが表示される前です。

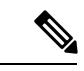

ここで使用するコマンドの構文および使用方法の詳細については、『*Cisco IOS Configuration Fundamentals Command Reference, Release 12.4*』を参照してください。 (注)

#### バナーのデフォルト設定

MoTD およびログイン バナーは設定されません。

### **MAC Address Table**

MAC アドレス テーブルには、デバイスがポート間のトラフィック転送に使用するアドレス情 報が含まれています。このアドレス テーブルに登録されたすべての MAC アドレスは、1 つま たは複数のポートに対応しています。アドレス テーブルに含まれるアドレス タイプには、次 のものがあります。

- ダイナミックアドレス:デバイスが取得し、使用されなくなった時点で期限切れとなる送 信元の MAC アドレス
- スタティックアドレス:手動で入力され、期限切れにならず、デバイスのリセット時にも 消去されないユニキャスト アドレス

アドレス テーブルは、宛先 MAC アドレス、対応する VLAN(仮想 LAN)ID、アドレスに対 応付けられたポート番号、およびタイプ(スタティックまたはダイナミック)のリストです。

 $\mathscr{P}$ 

ここで使用するコマンドの構文および使用方法の詳細については、このリリースに対応するコ マンド リファレンスを参照してください。 (注)

#### **MAC** アドレス テーブルの作成

すべてのポートでサポートされる複数のMACアドレスを使用して、他のネットワークデバイ スにデバイス上のすべてのポートを接続できます。デバイスは、各ポートで受信するパケット の送信元アドレスを取得し、アドレステーブルにアドレスとそれに関連付けられたポート番号 を追加することによって、動的なアドレス指定を行います。ネットワークでデバイスの追加ま たは削除が行われると、デバイスによってアドレステーブルが更新され、新しいダイナミック アドレスが追加され、使用されていないアドレスは期限切れになります。

エージング インターバルは、グローバルに設定されています。ただし、デバイスは VLAN ご とにアドレス テーブルを維持し、STP によって VLAN 単位で有効期間を短縮できます。

デバイスは、受信したパケットの宛先アドレスに基づいて、任意の組み合わせのポート間でパ ケットを送信します。デバイスは、MAC アドレス テーブルを使用することによって、宛先ア ドレスに関連付けられたポートに限定してパケットを転送します。宛先アドレスがパケットを 送信したポート上にある場合は、パケットはフィルタリング処理され、転送されません。デバ イスは、常にストア アンド フォワード方式を使用します。このため、完全なパケットをいっ たん保存してエラーがないか検査してから転送します。

#### **MAC** アドレスおよび **VLAN**

すべてのアドレスはVLANと関連付けされます。1つのアドレスを複数のVLANに対応付け、 それぞれで異なる宛先を設定できます。たとえば、ユニキャスト アドレスを VLAN 1 のポー ト 1 および VLAN 5 のポート 9、10、1 に転送するといったことが可能です。

VLAN ごとに、独自の論理アドレス テーブルが維持されます。ある VLAN で認識されている アドレスが別の VLAN で認識されるには、別の VLAN 内のポートによって学習されるか、ま たは別の VLAN 内のポートにスタティックに対応付けられる必要があります。

#### **MAC** アドレスおよびデバイスのスタック

すべてのスタック メンバにある MAC アドレス テーブルでは、同期が取られます。いかなる 時点でも、各スタック メンバには、各 VLAN のアドレス テーブルの同じコピーがあります。 アドレスがエージング アウトすると、アドレスは、すべてのスタック メンバにあるアドレス

テーブルから削除されます。デバイスがスイッチスタックに参加すると、そのデバイスでは、 他のスタック メンバでラーニングされた各 VLAN のアドレスを受信します。スタック メンバ がスイッチ スタックに残っているときには、残りのスタック メンバは、エージング アウトす るか、前のスタック メンバによってラーニングされたすべてのアドレスが削除されます。

#### **MAC** アドレス テーブルのデフォルト設定

次の表に、MAC アドレス テーブルのデフォルト設定を示します。

表 **<sup>177</sup> : MAC** アドレスのデフォルト設定

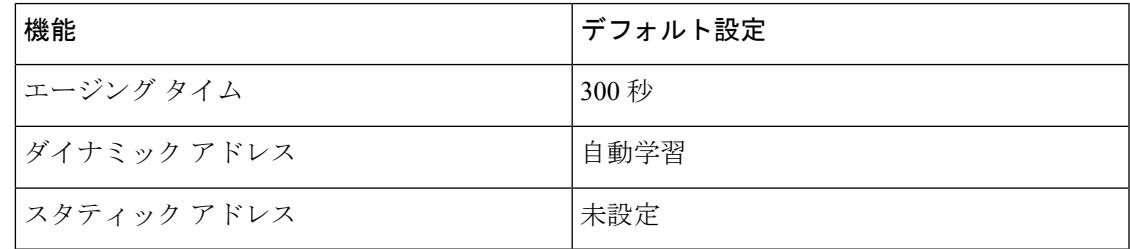

## **ARP** テーブルの管理

デバイスと通信するには(イーサネット上のデバイスなど)、ソフトウェアは最初にそのデバ イスの 48 ビット MAC アドレスまたはローカル データ リンク アドレスを学習する必要があり ます。IP アドレスからローカル データ リンク アドレスを学習するプロセスを、アドレス解決 といいます。

アドレス解決プロトコル(ARP)は、ホストIPアドレスを、該当するメディアまたはMACア ドレスおよび VLAN ID に対応付けます。IP アドレスを使用して、ARP は対応する MAC アド レスを見つけます。MAC アドレスが見つかると、IP と MAC アドレスとの対応を ARP キャッ シュに格納し、すばやく検索できるようにします。その後、IPデータグラムがリンク層フレー ムにカプセル化され、ネットワークを通じて送信されます。イーサネット以外のIEEE802ネッ トワークにおけるIPデータグラムのカプセル化およびARP要求/応答については、サブネット ワークアクセスプロトコル(SNAP)で規定されています。IPインターフェイスでは、標準的 なイーサネット形式の ARP カプセル化(**arpa** キーワードで表される)がデフォルトでイネー ブルに設定されています。

手動でテーブルに追加された ARP エントリは期限切れにならないので、手動で削除する必要 があります。

CLI(コマンドライン インターフェイス)の手順については、*Cisco.com* で Cisco IOS Release 12.4 のマニュアルを参照してください。

## デバイスを管理する方法

### 手動による日付と時刻の設定

正確なシステム時刻は再開と再起動により保持されますが、日付と時刻はシステムが再開して から手動で設定できます。

手動設定は必要な場合にのみ使用することを推奨します。デバイスが同期できる外部ソースが ある場合は、システム クロックを手動で設定する必要はありません。

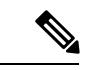

アクティブ スイッチに障害が発生し、別のスタック メンバがアクティブ スイッチの役割を引 き継ぐ前に手動でシステムクロックを設定している場合は、この設定を再設定する必要があり ます。 (注)

#### システム クロックの設定

ネットワーク上に、NTPサーバなどの時刻サービスを提供する外部ソースがある場合、手動で システム クロックを設定する必要はありません。

システム クロックを設定するには、次の手順を実行します。

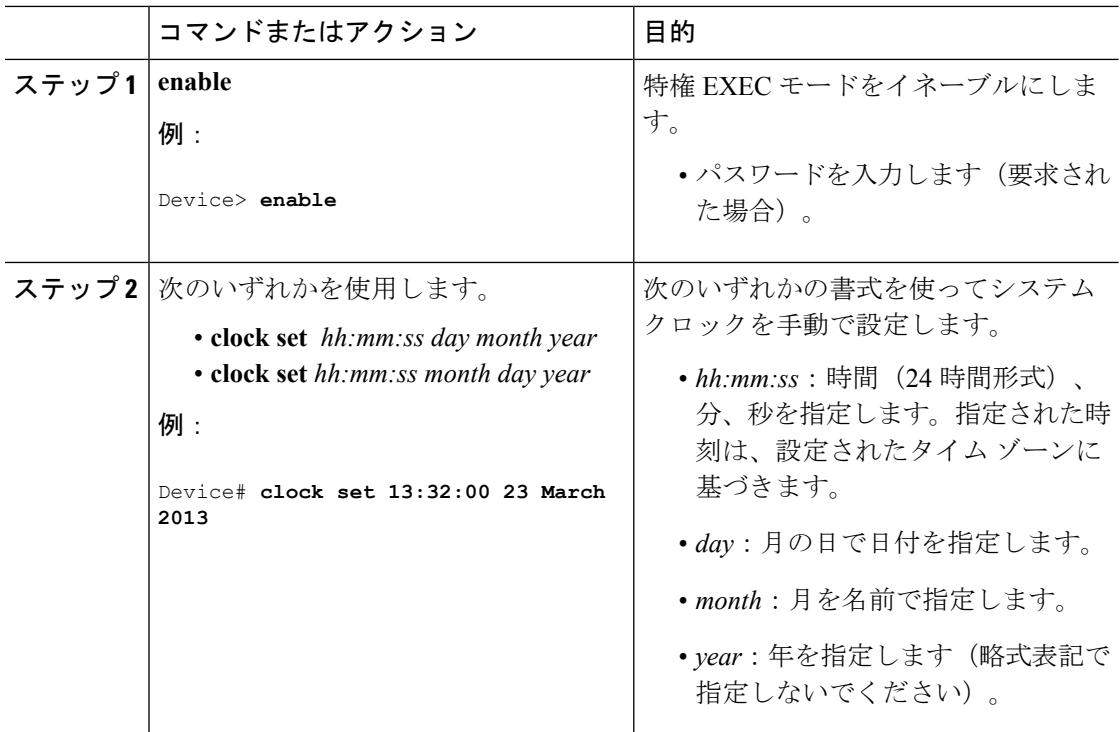

 $\mathbf I$ 

### タイム ゾーンの設定

タイム ゾーンを手動で設定するには、次の手順を実行します。

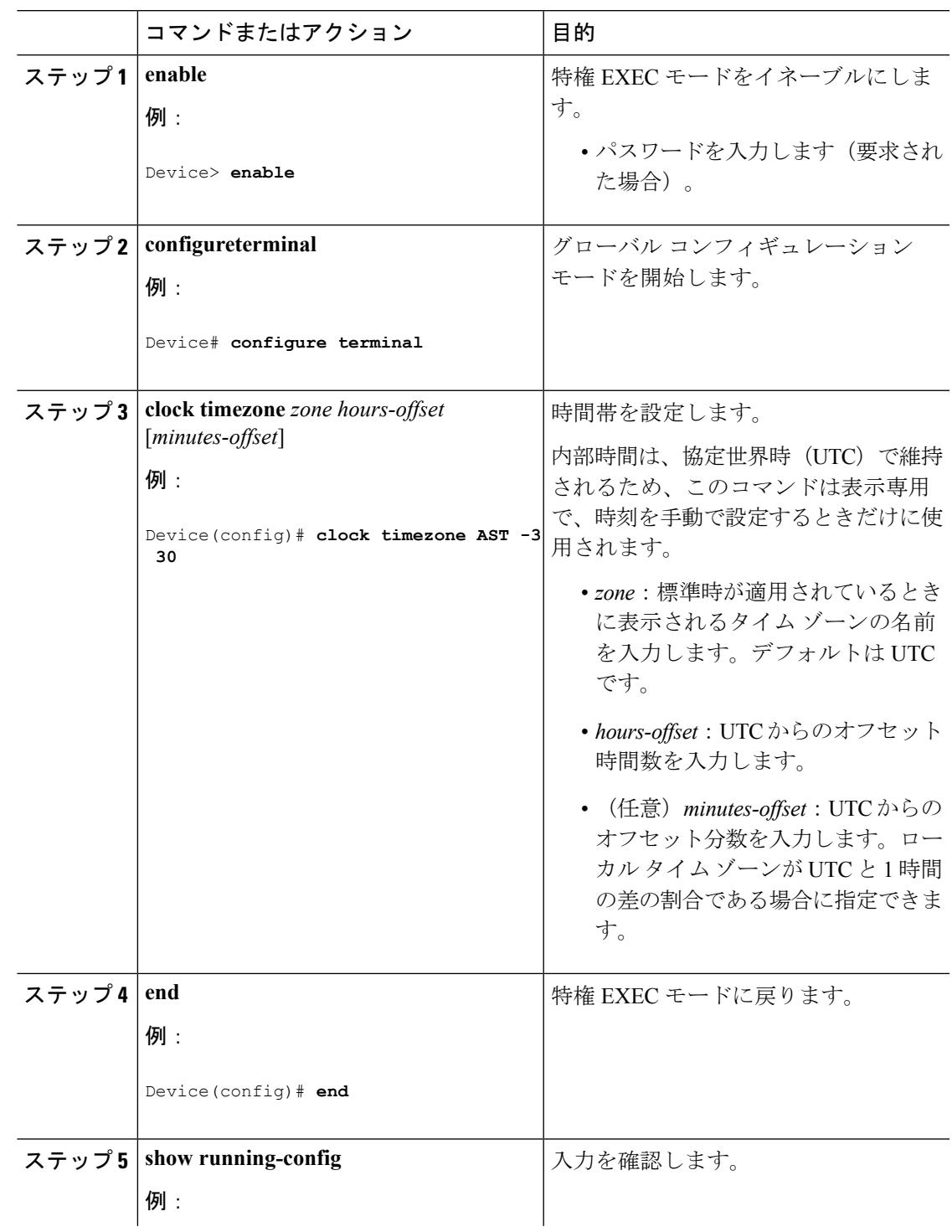

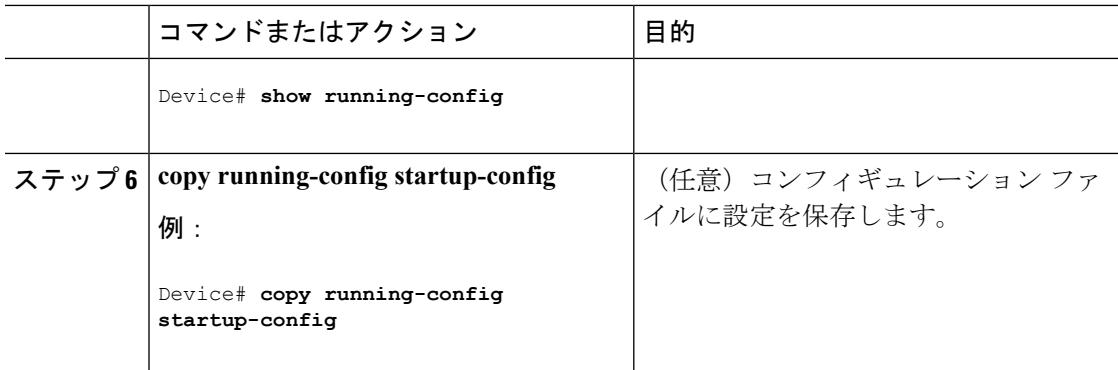

### 夏時間の設定

毎年特定の日に夏時間が開始および終了する地域に夏時間を設定するには、次の作業を行いま す。

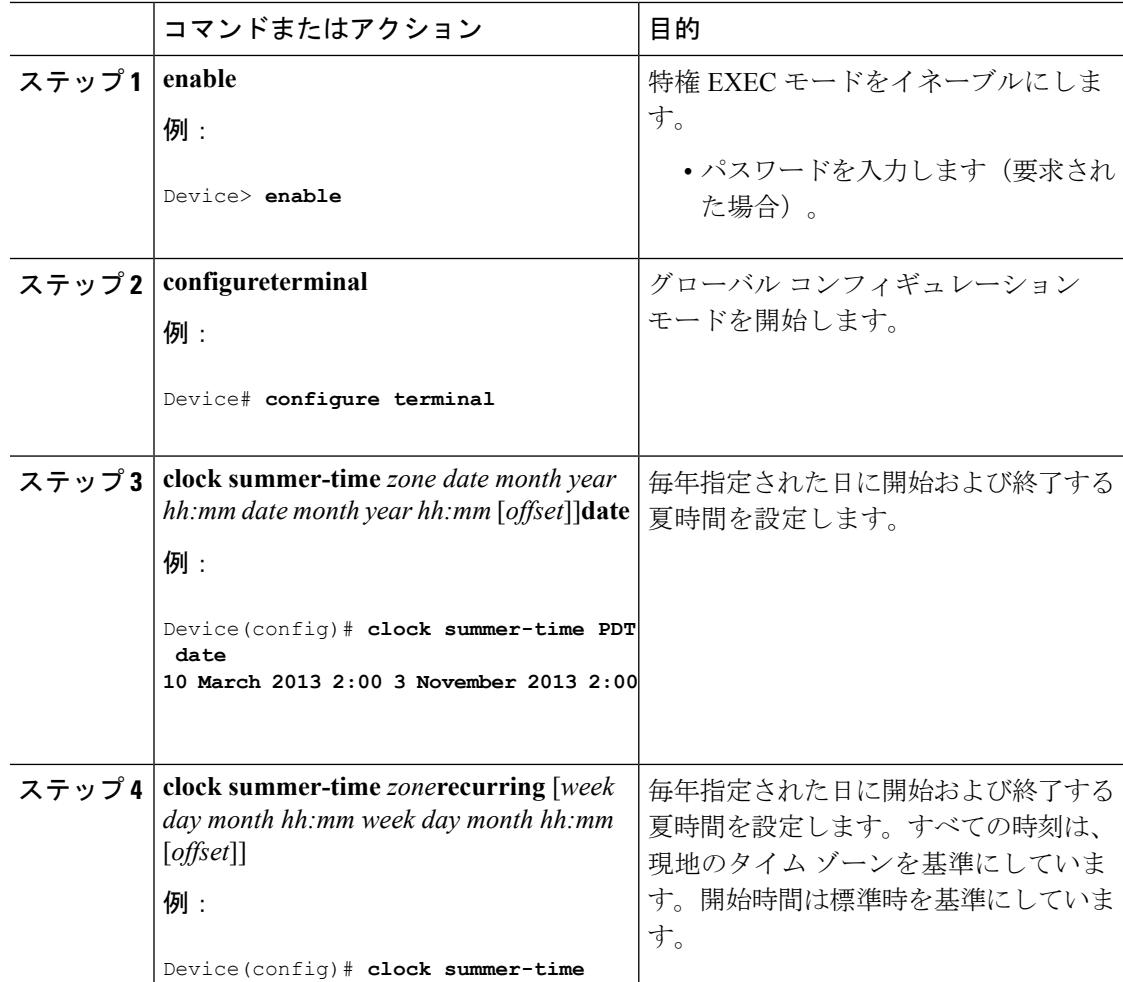

 $\mathbf I$ 

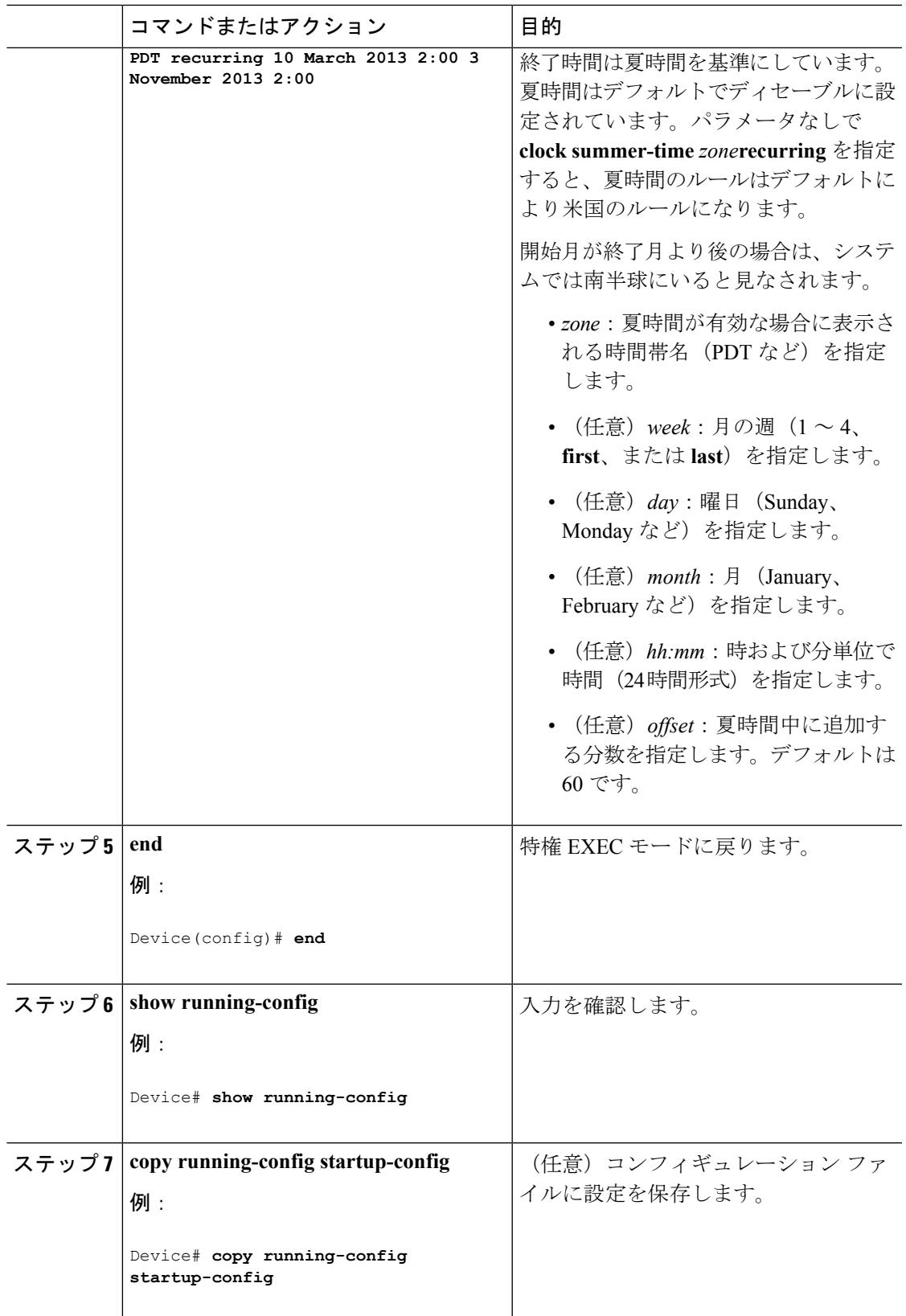

ユーザの居住地域の夏時間が定期的なパターンに従わない(次の夏時間のイベントの正確な日 時を設定する)場合は、次の手順を実行します。

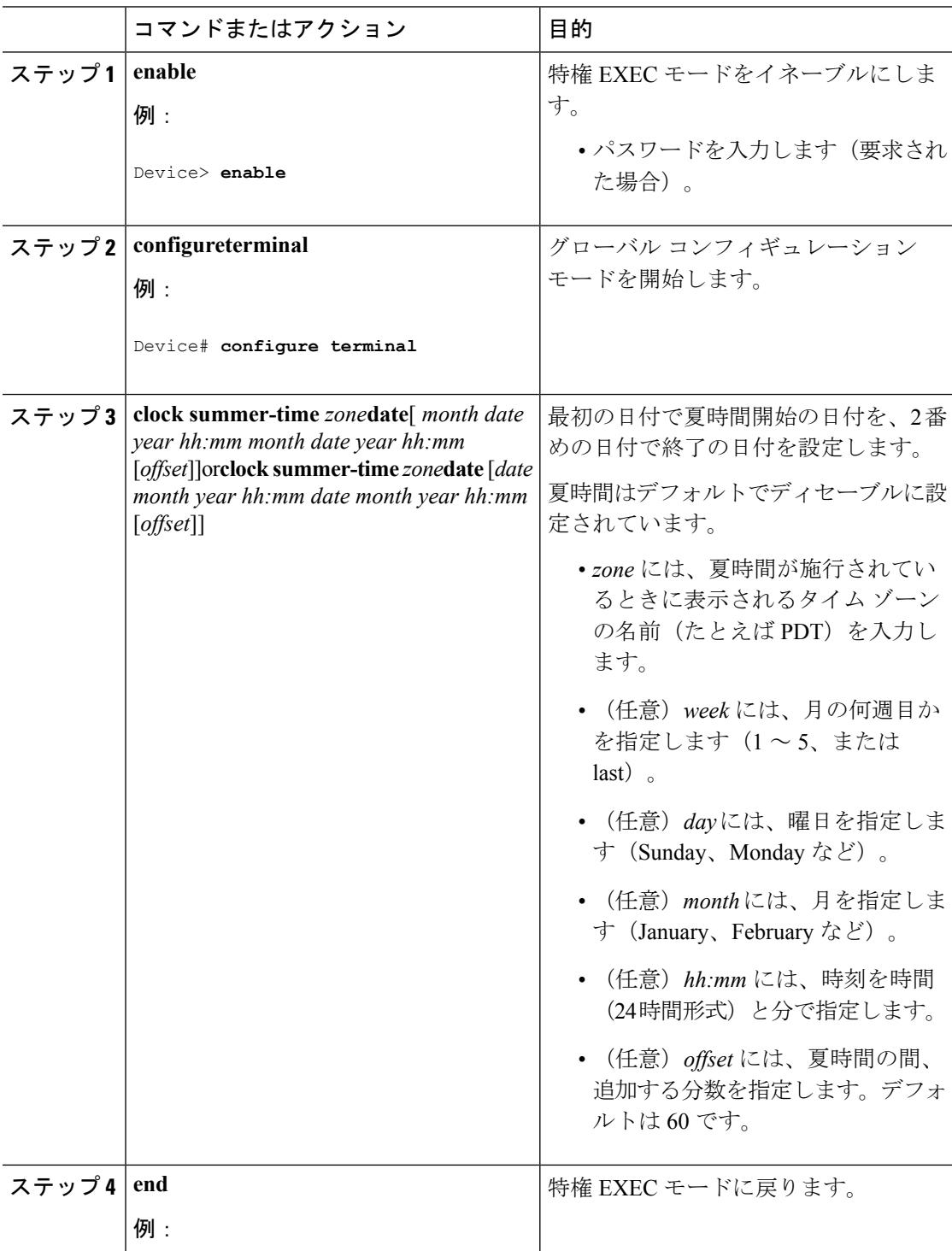

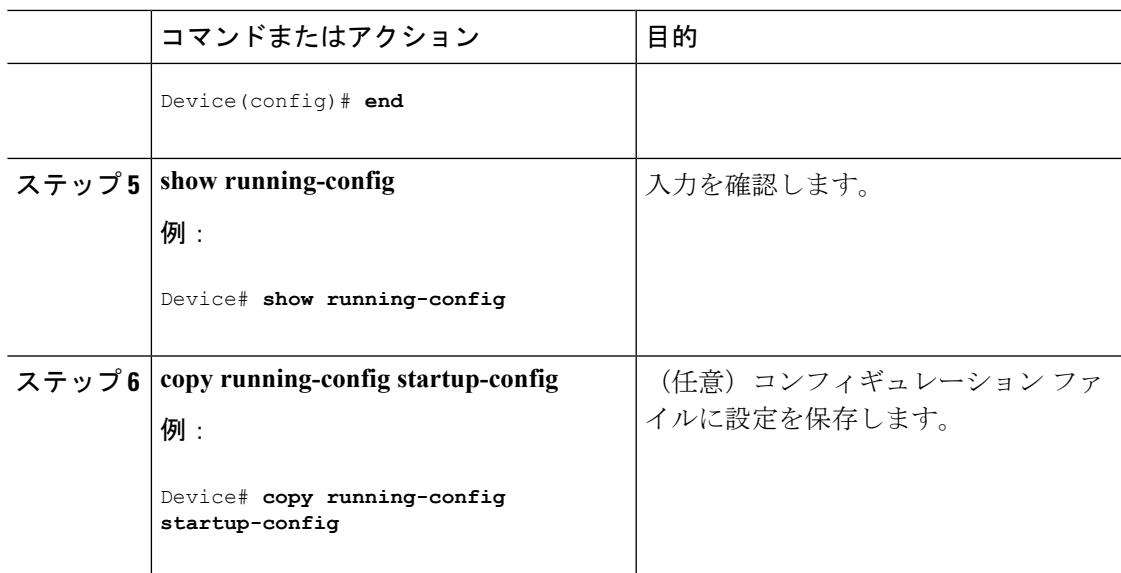

## システム名の設定

Ι

システム名を手動で設定するには、次の手順を実行します。

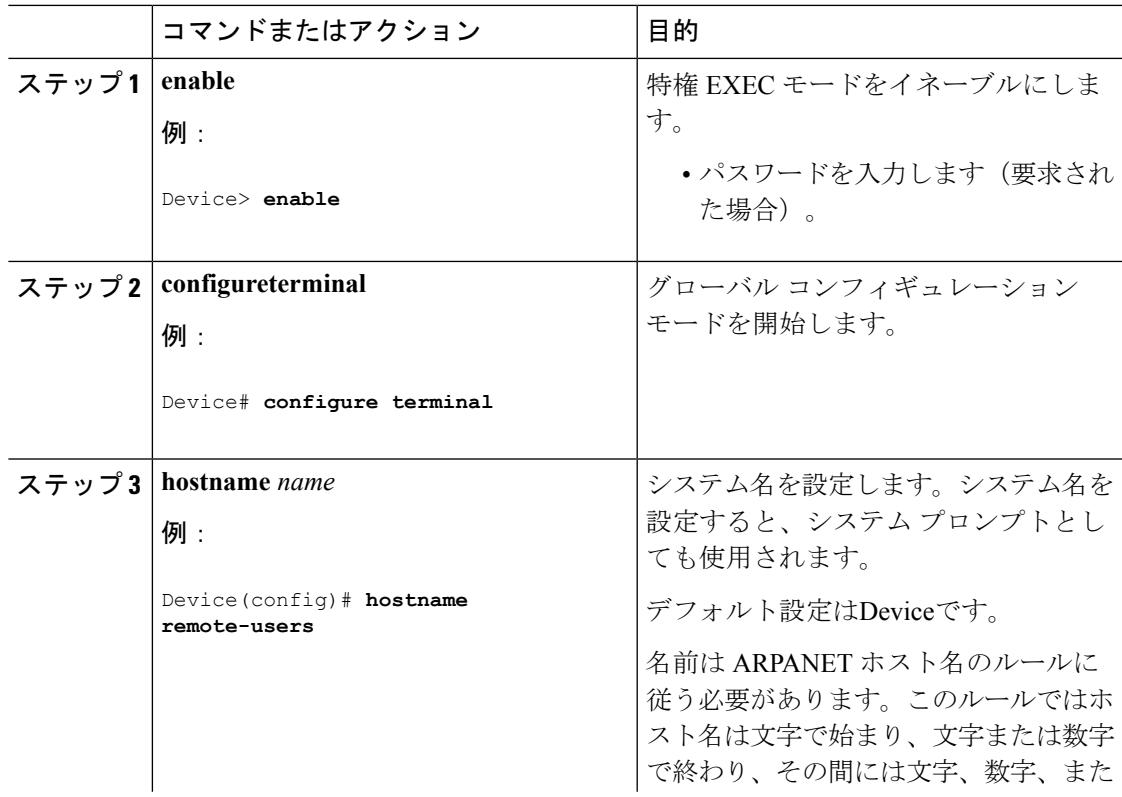

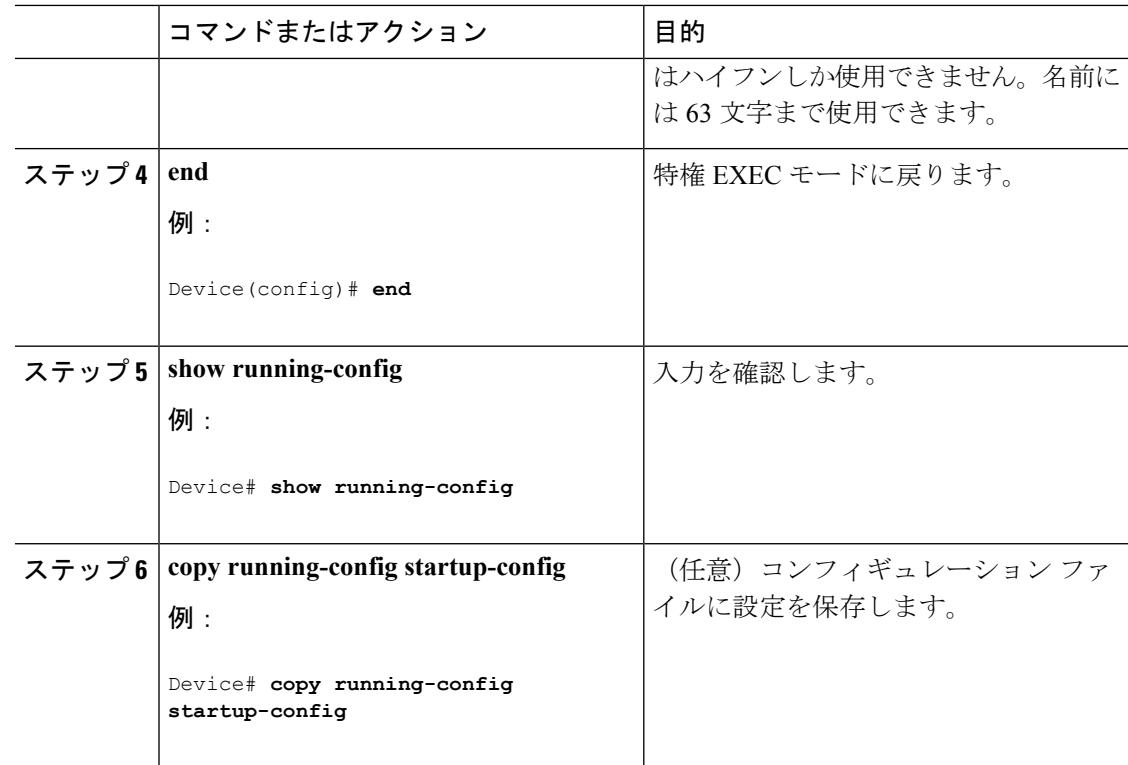

## **DNS** の設定

デバイスの IP アドレスをホスト名として使用する場合、この IP アドレスが使用されるため、 DNS クエリは発生しません。ピリオド(.)なしでホスト名を設定すると、ピリオドと、それ に続くデフォルトのドメイン名がホスト名に追加され、その後で DNS クエリーが行われ、名 前を IP アドレスにマッピングします。デフォルトのドメイン名は、グローバル コンフィギュ レーション コマンド **ipdomain-name** で設定される値です。ホスト名にピリオド(.)がある場 合は、Cisco IOS ソフトウェアは、ホスト名にデフォルトのドメイン名を追加せずに IP アドレ スを検索します。

DNS を使用するようにスイッチを設定するには、次の手順を実行します。

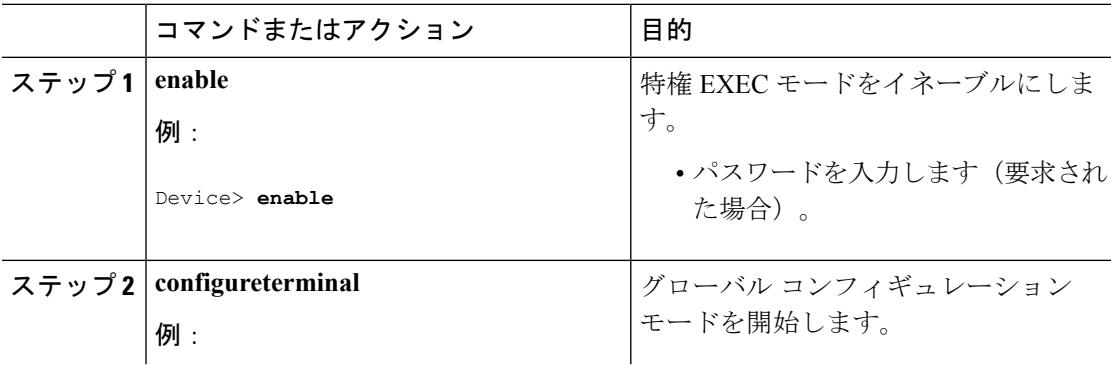

 $\mathbf I$ 

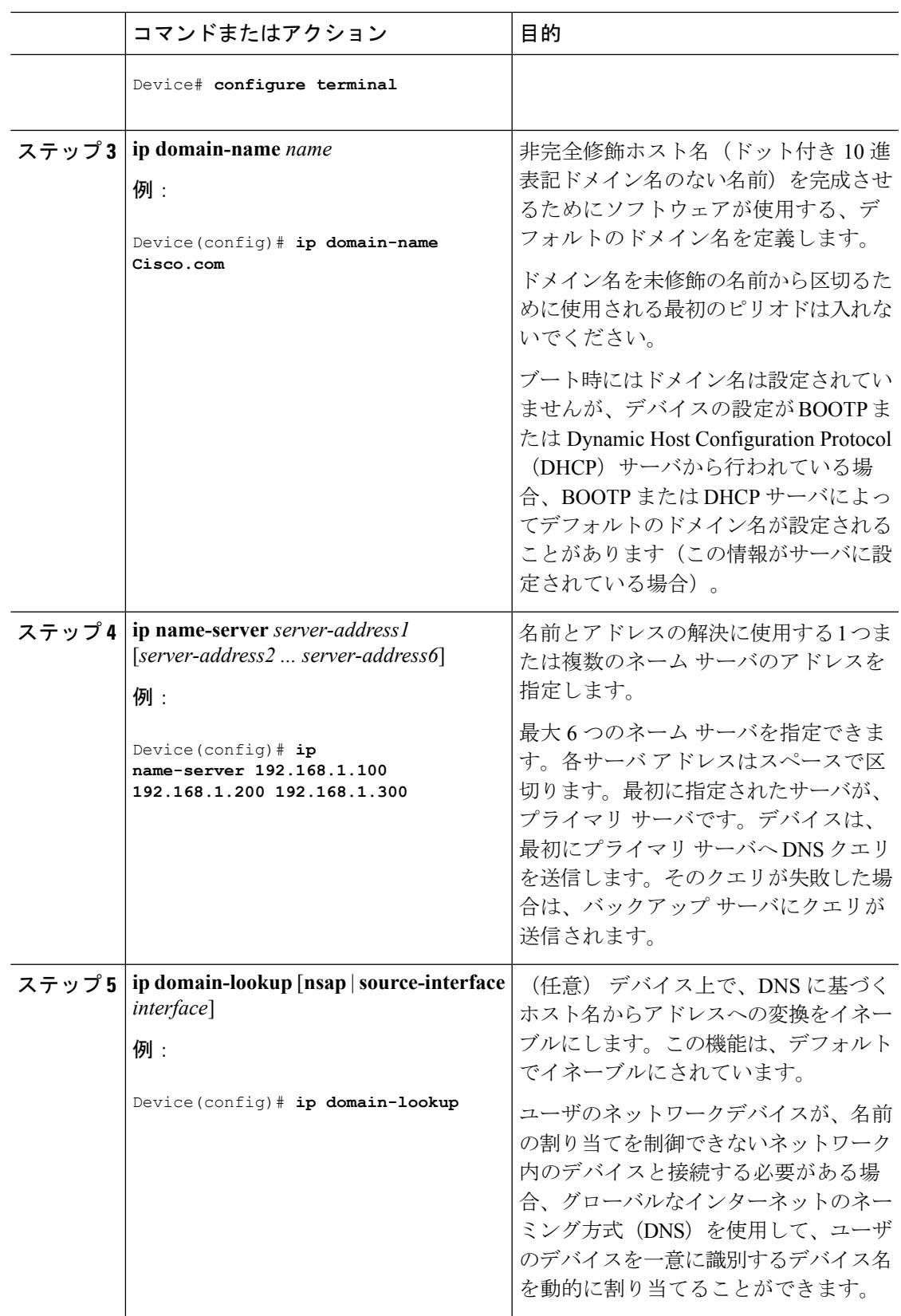

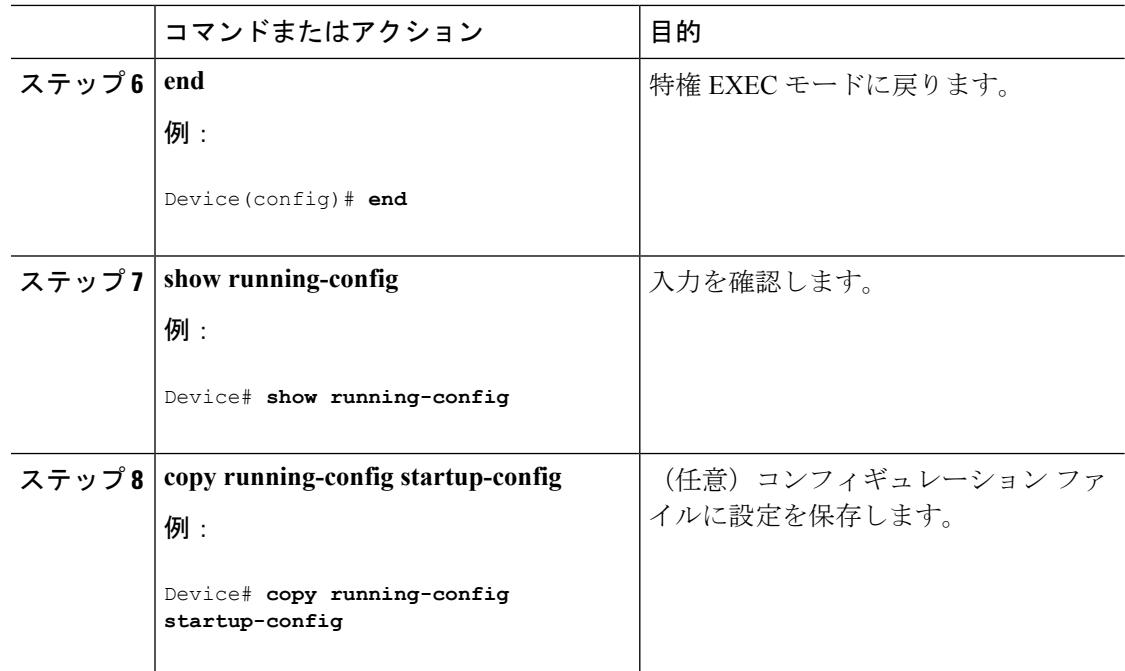

## **Message-of-the-Day** ログイン バナーの設定

デバイスにログインしたときに画面に表示される 1 行以上のメッセージ バナーを作成できま す。

MOTD ログイン バナーを設定するには、次の手順を実行します。

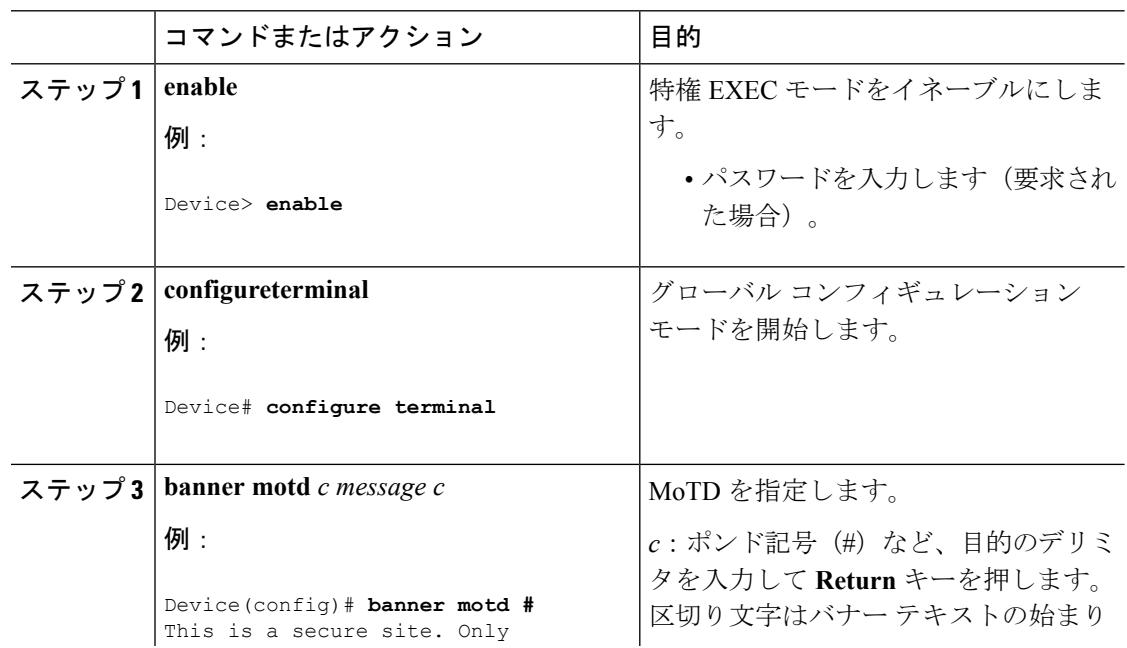

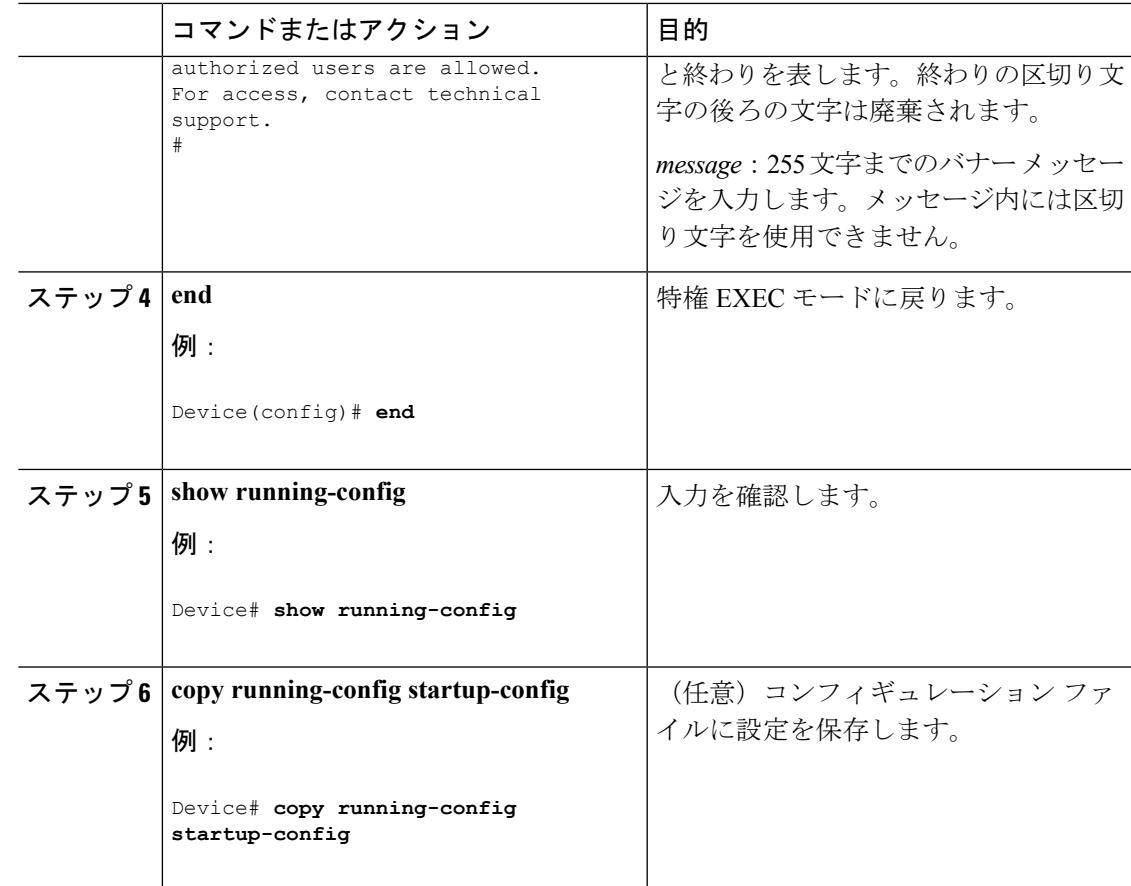

## ログイン バナーの設定

接続されたすべての端末でログインバナーが表示されるように設定できます。バナーが表示さ れるのは、MoTD バナーの後で、ログイン プロンプトが表示される前です。

ログイン バナーを設定するには、次の手順を実行します。

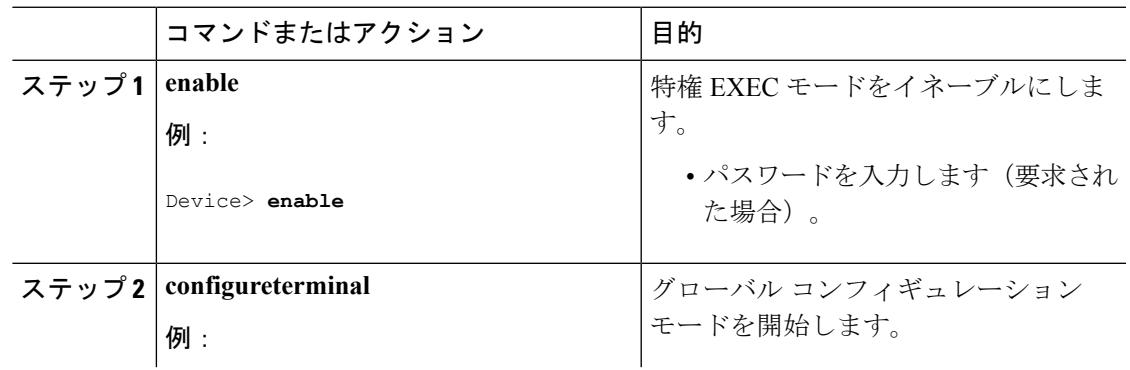

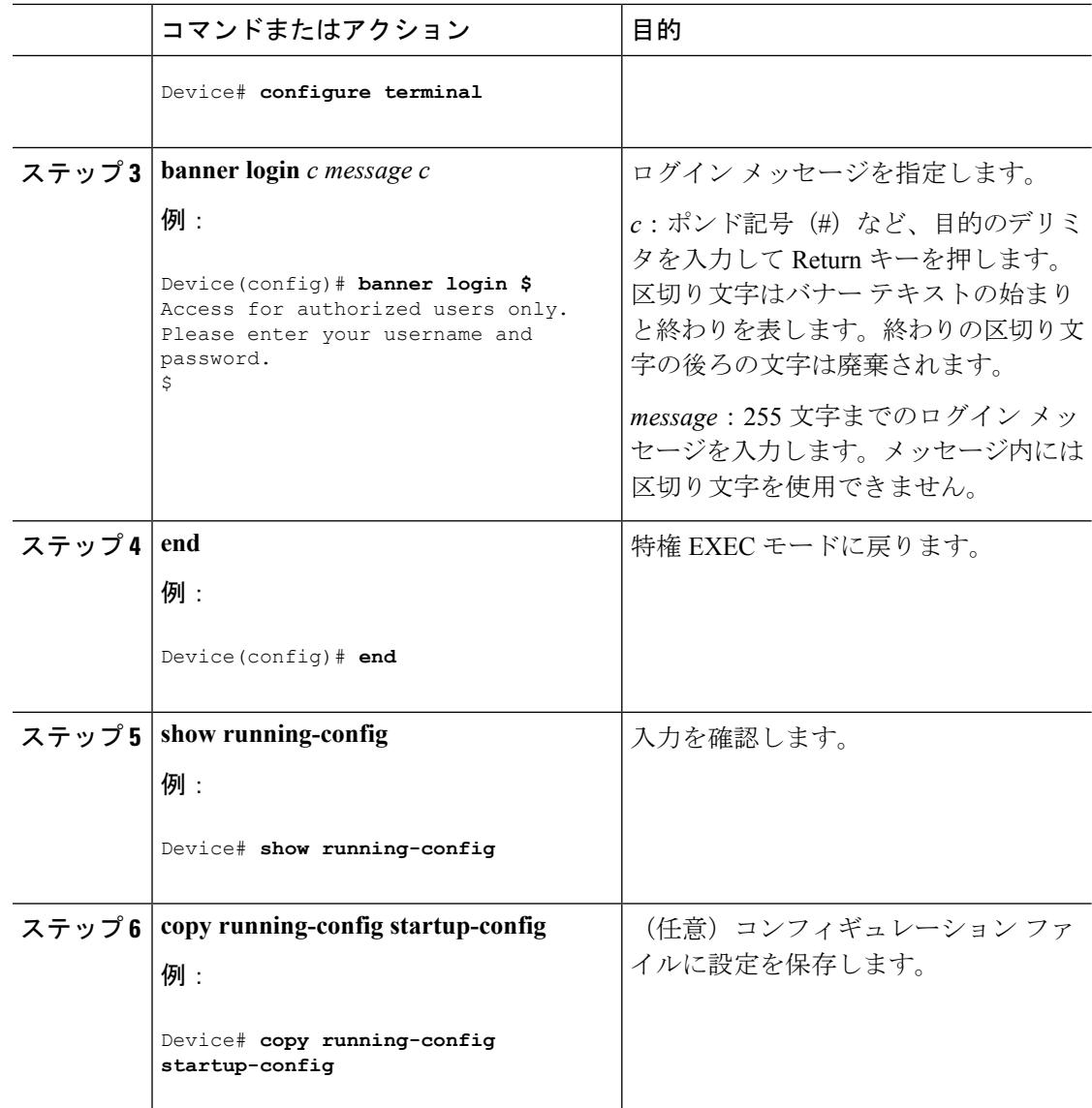

## **MAC** アドレス テーブルの管理

### アドレス エージング タイムの変更

ダイナミックアドレステーブルのエージングタイムを設定するには、次の手順を実行します。

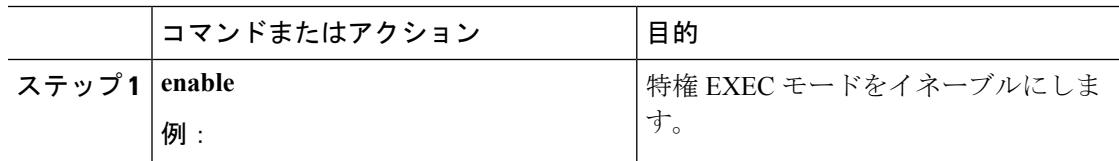

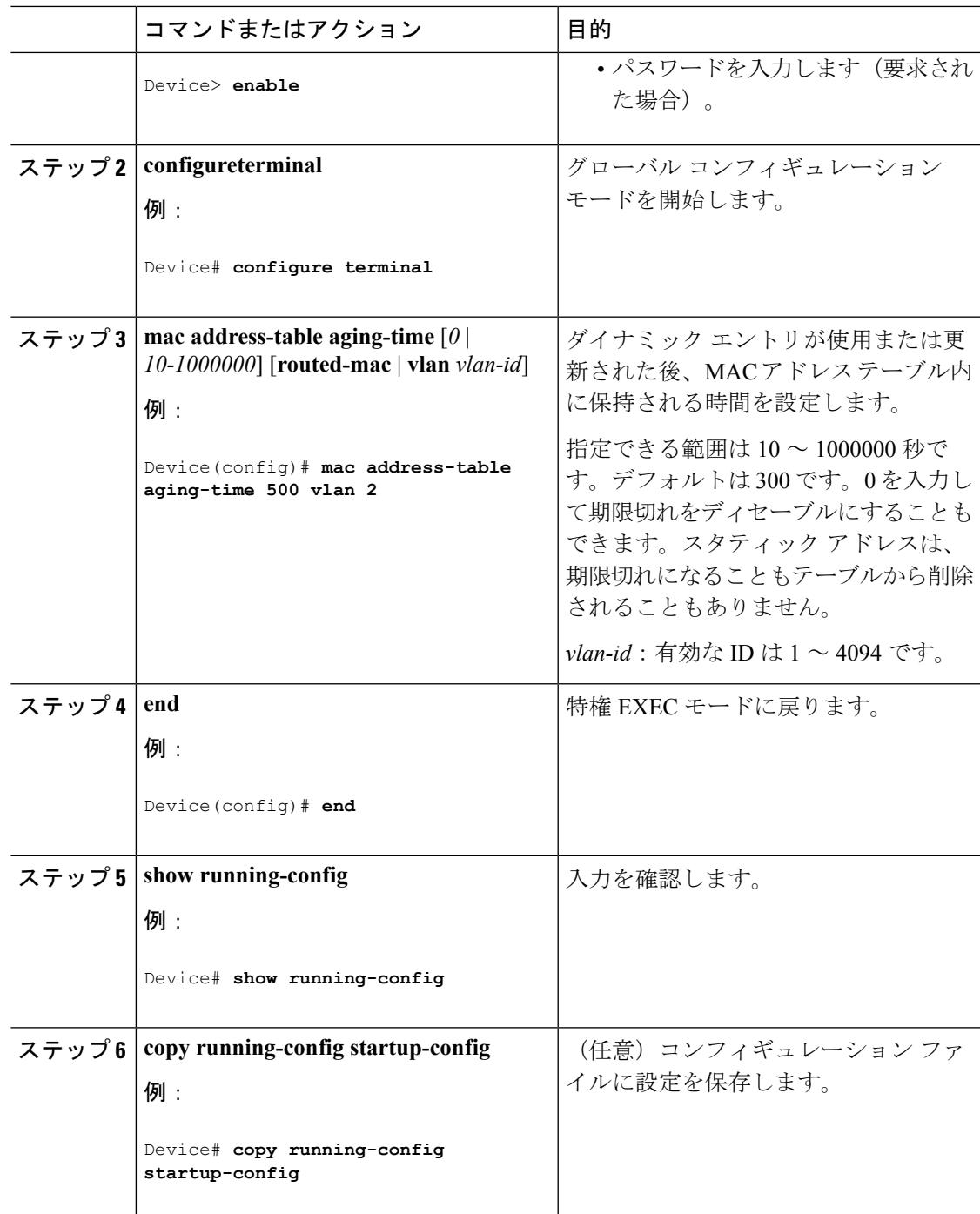

## **MAC** アドレス変更通知トラップの設定

NMSホストにMACアドレス変更通知トラップを送信するようにスイッチを設定するには、次 の手順を実行します。

I

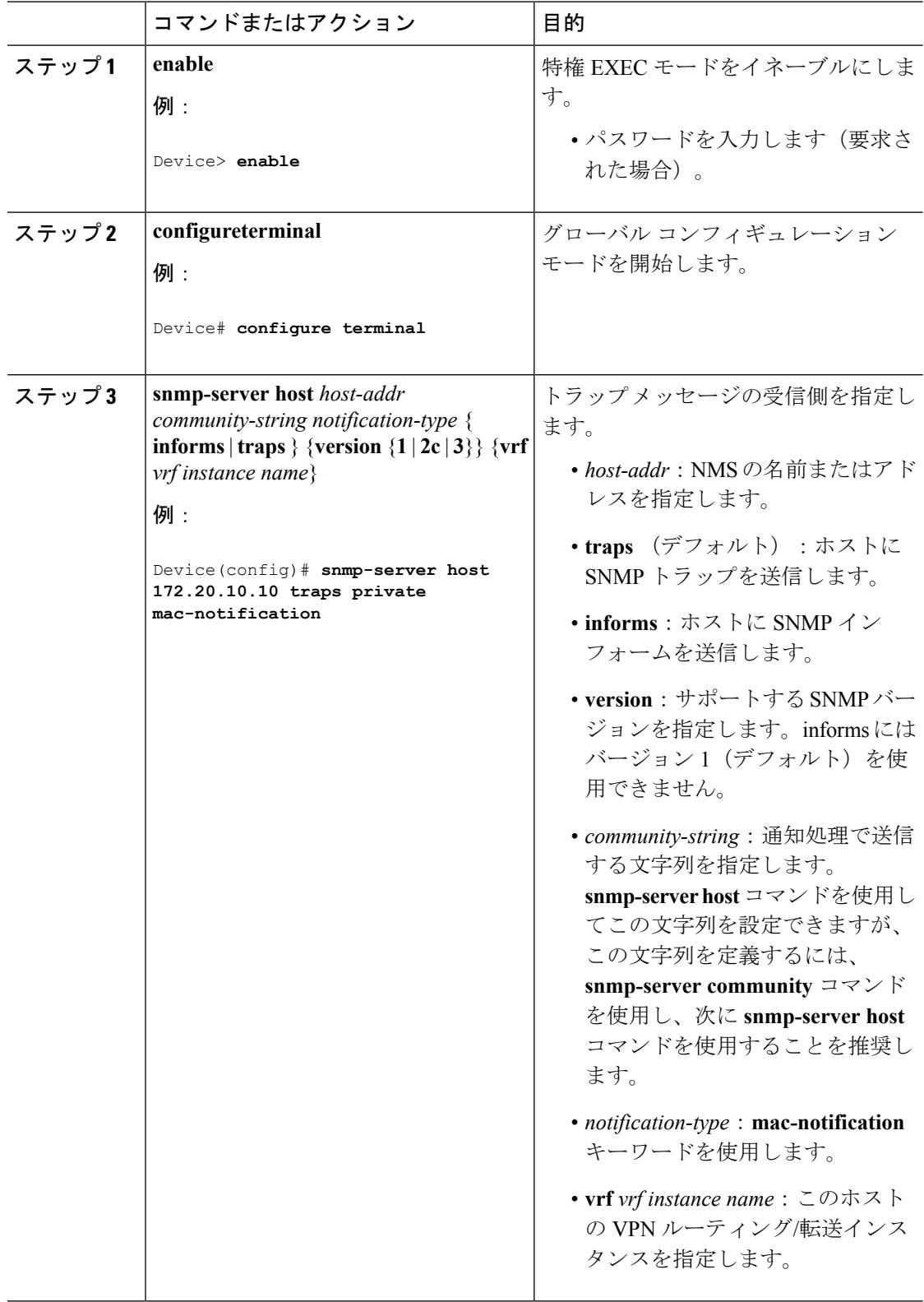

ш

 $\mathbf I$ 

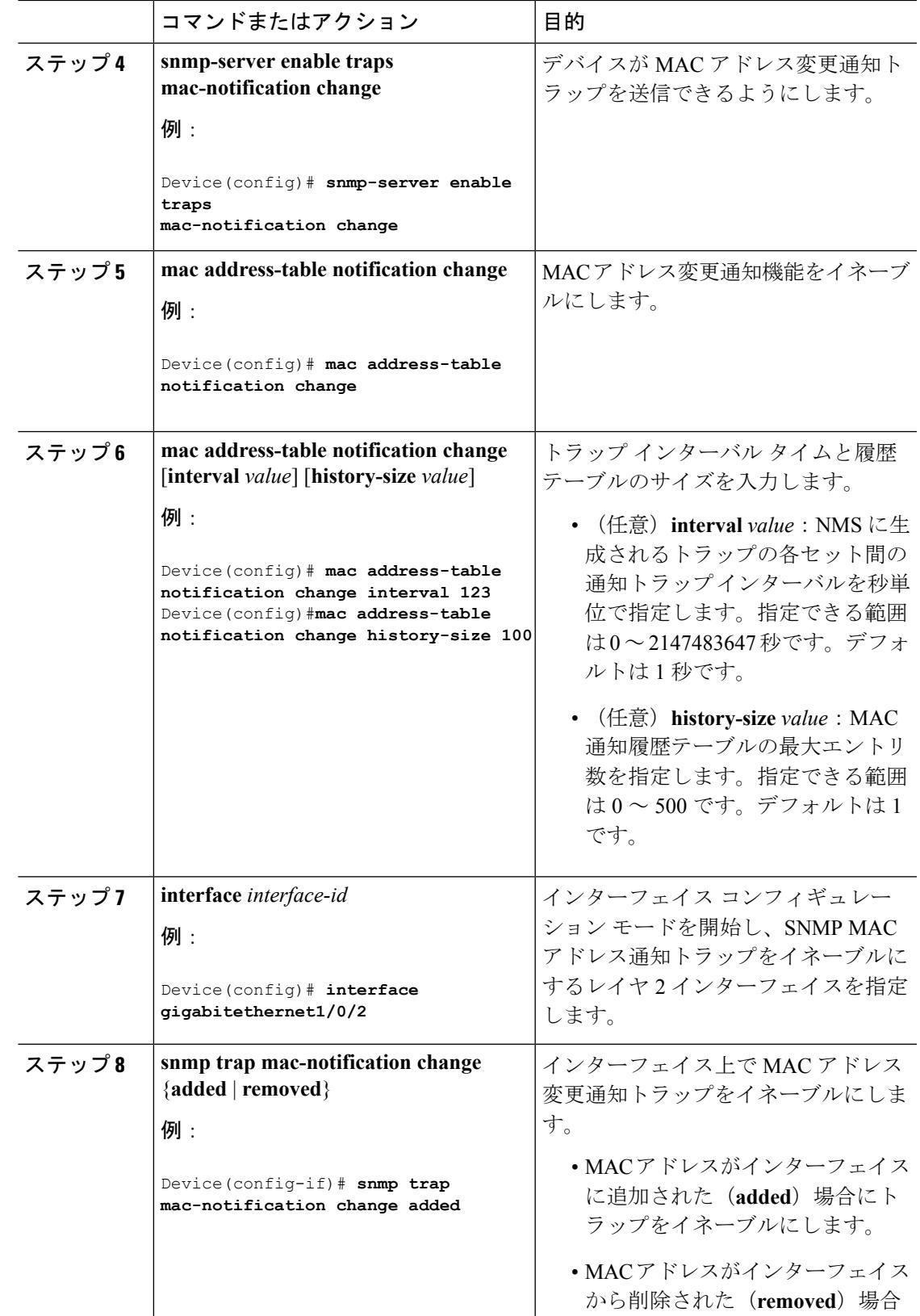

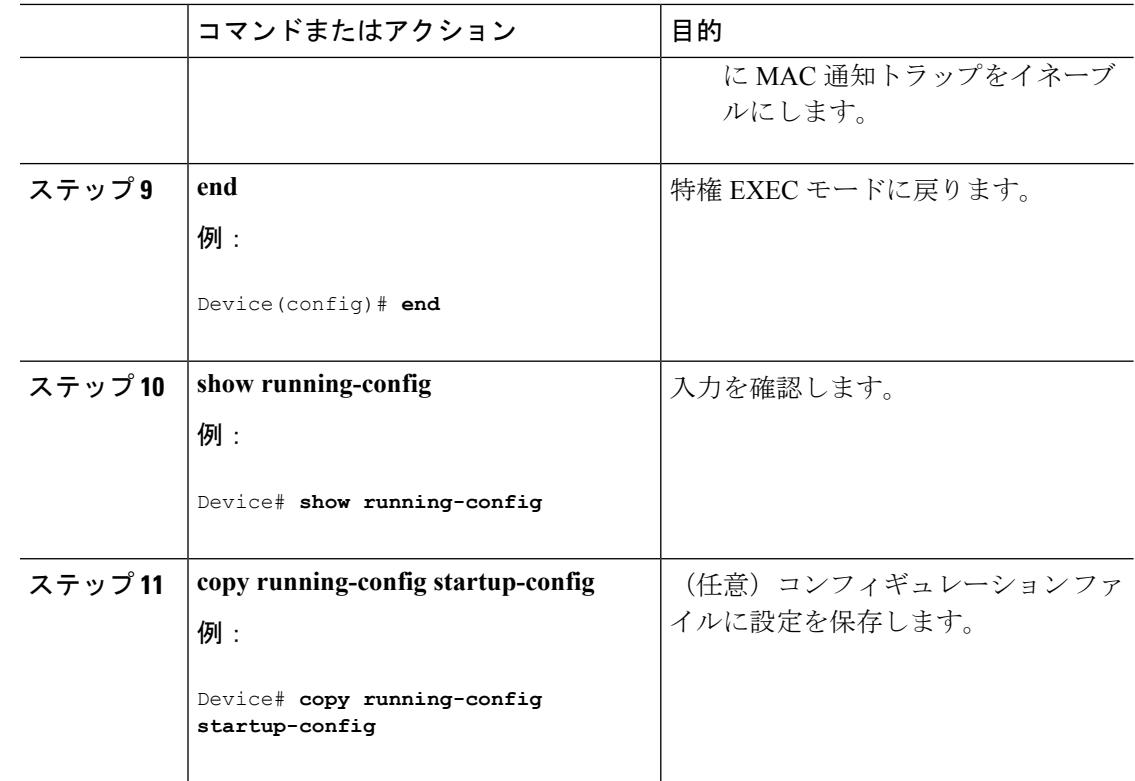

### **MAC** アドレス移動通知トラップの設定

MAC移動通知を設定する場合は、MACアドレスが、同じVLAN内のあるポートから別のポー トに移動すると常に、SNMP 通知が生成されてネットワーク管理システムに送信されます。

NMSホストにMACアドレス移動通知トラップを送信するようにデバイスを設定するには、次 の手順を実行します。

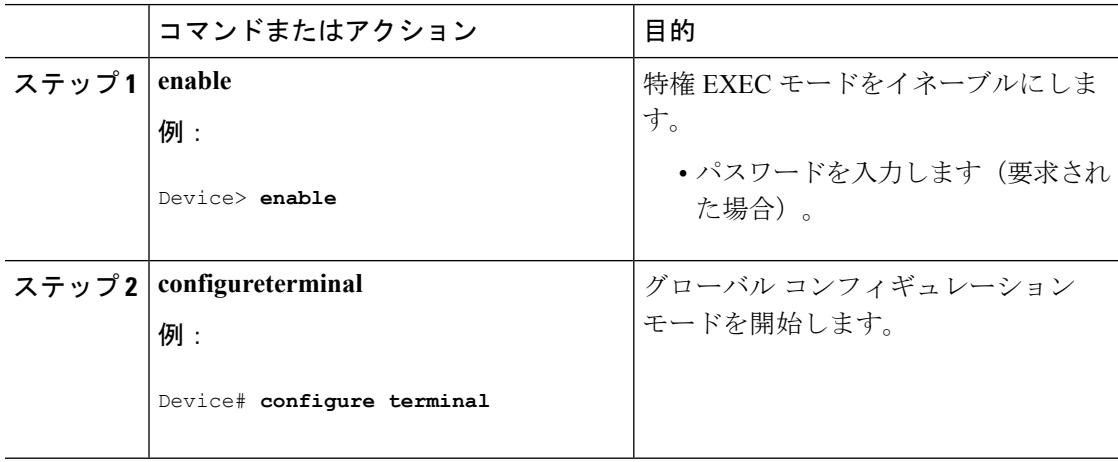

ш

 $\mathbf I$ 

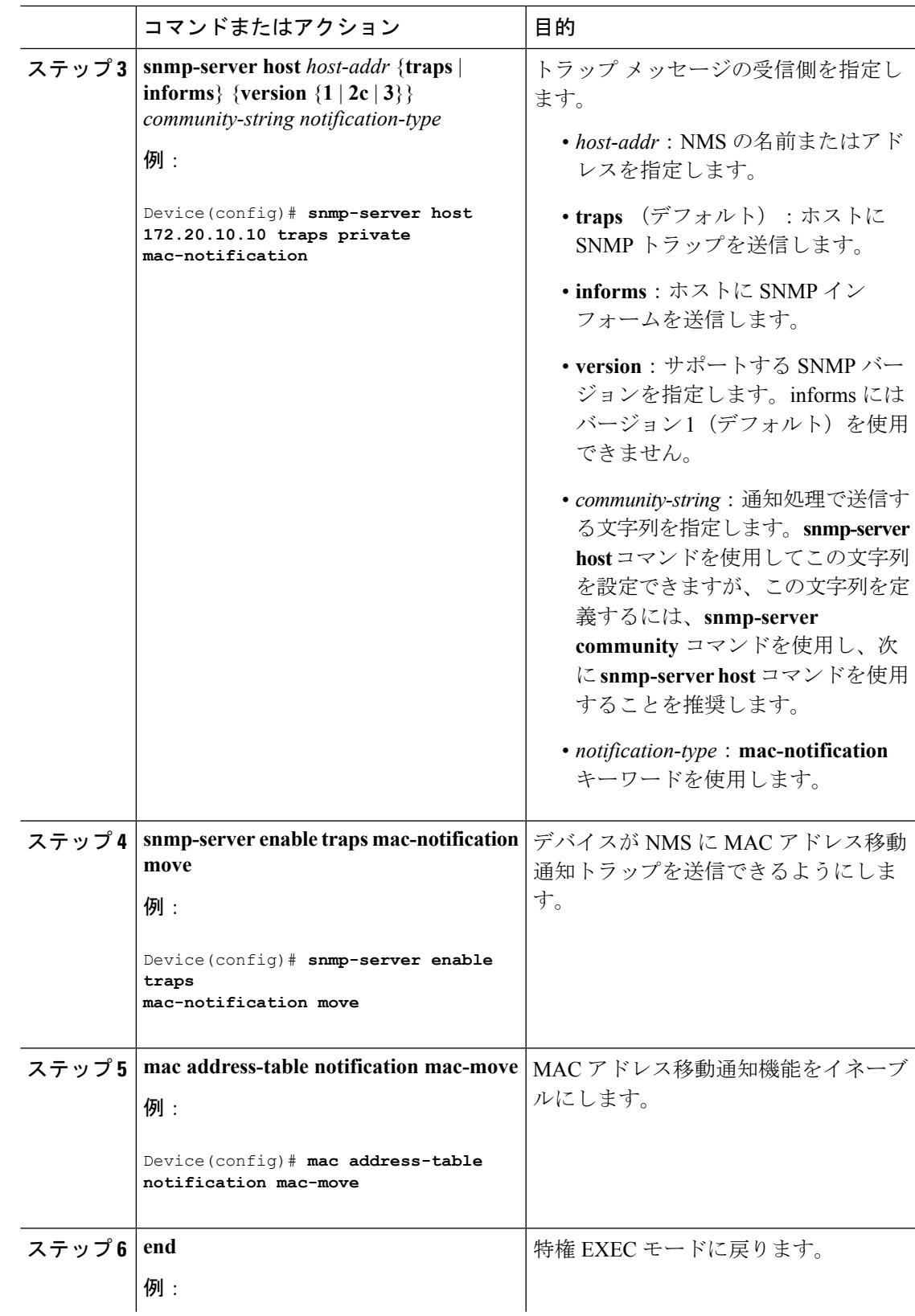

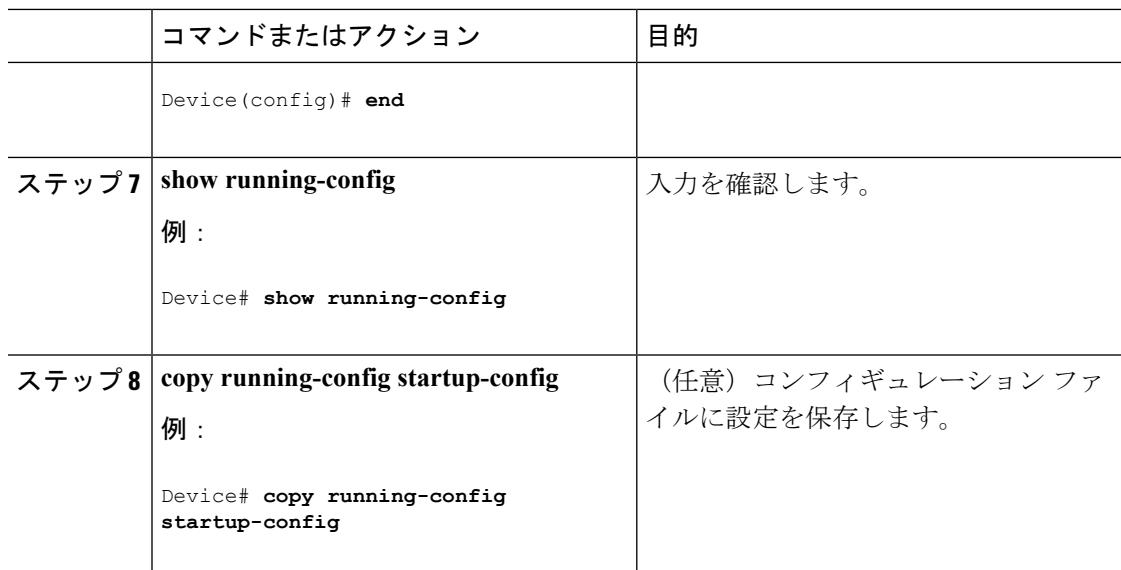

#### 次のタスク

スイッチによる MAC アドレス移動通知トラップの送信をディセーブルにするには、**no snmp-server enable traps mac-notification move** グローバル コンフィギュレーション コマンド を使用します。MAC アドレス変更通知機能をディセーブルにするには、**no mac address-table notification mac-move** グローバル コンフィギュレーション コマンドを使用します。

設定を確認するには、**show mac address-table notification mac-move** 特権 EXEC コマンドを入 力します。

### **MAC** しきい値通知トラップの設定

MAC しきい値通知を設定する場合は、MAC アドレス テーブルのしきい値の制限値に達する か、その値を超えると、SNMP通知が生成されてネットワーク管理システムに送信されます。

NMS ホストに MAC アドレス テーブルしきい値通知トラップを送信するようにスイッチを設 定するには、次の手順を実行します。

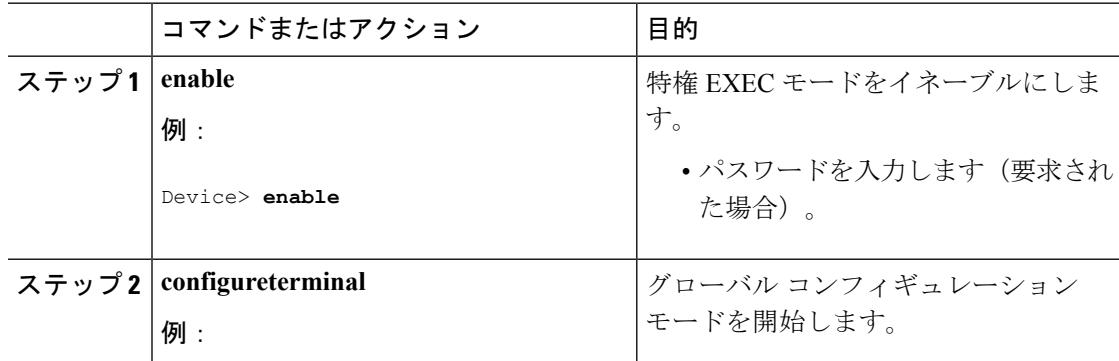

 $\mathbf I$ 

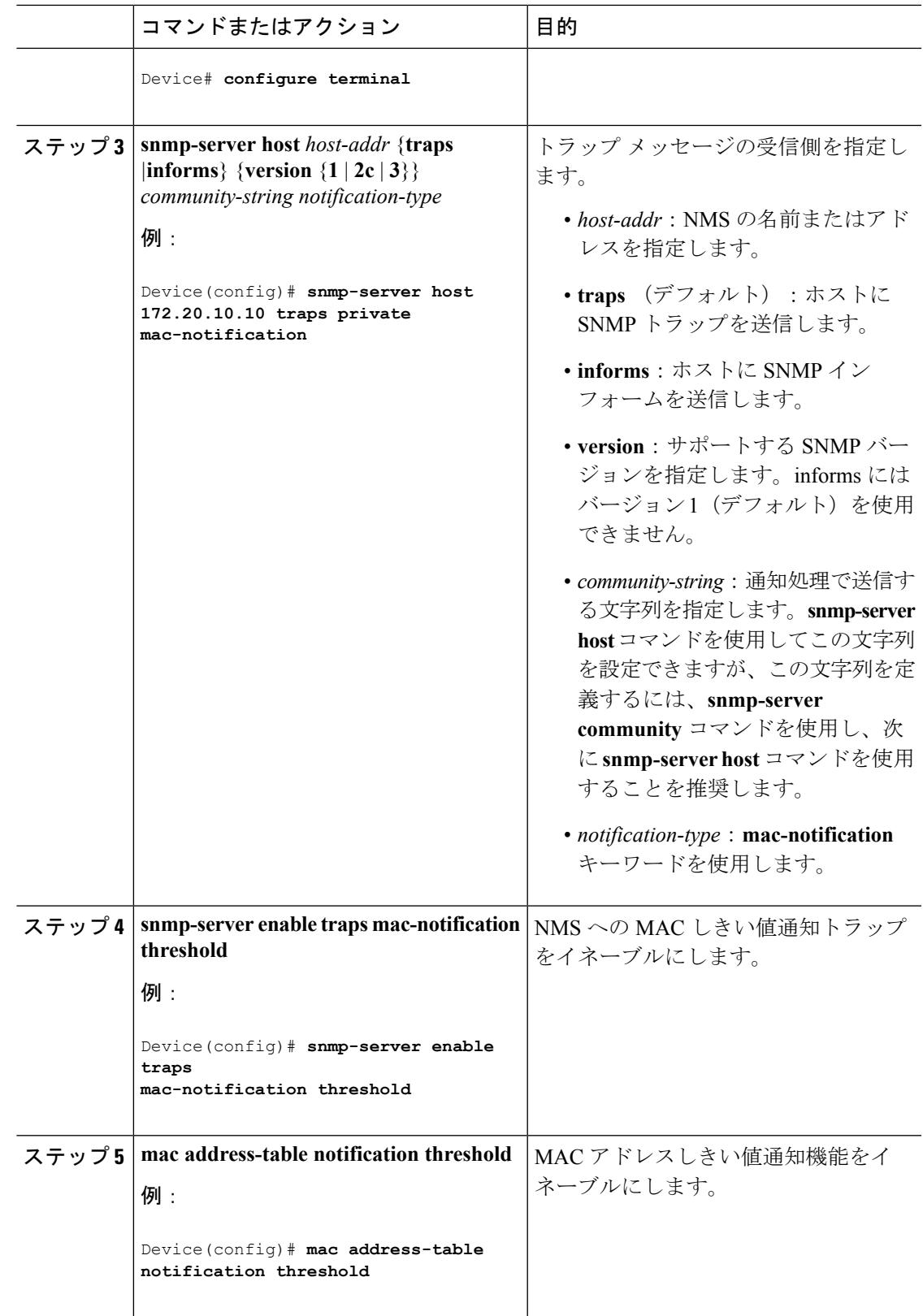

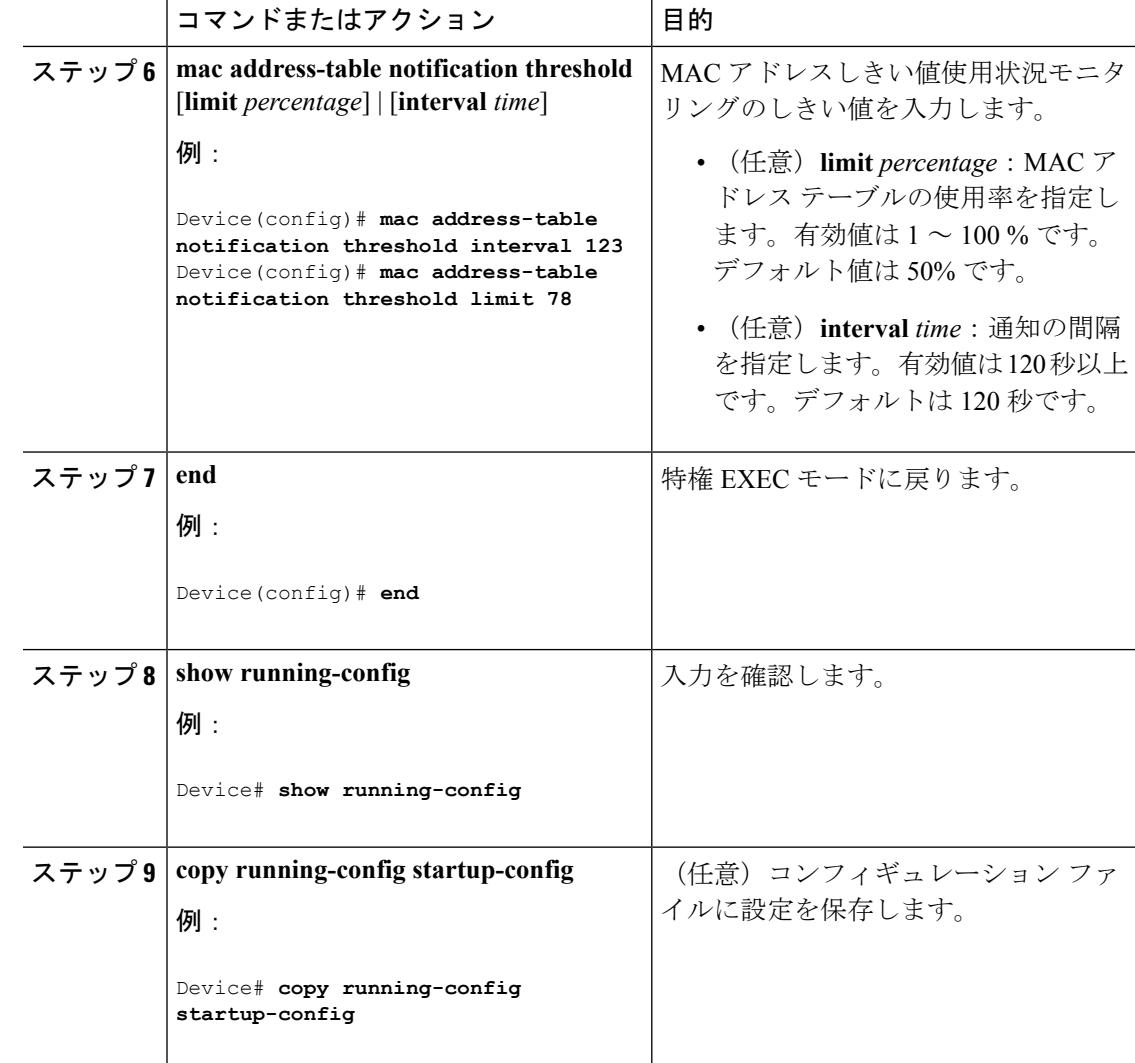

### スタティック アドレス エントリの追加および削除

スタティック アドレスを追加するには、次の手順を実行します。

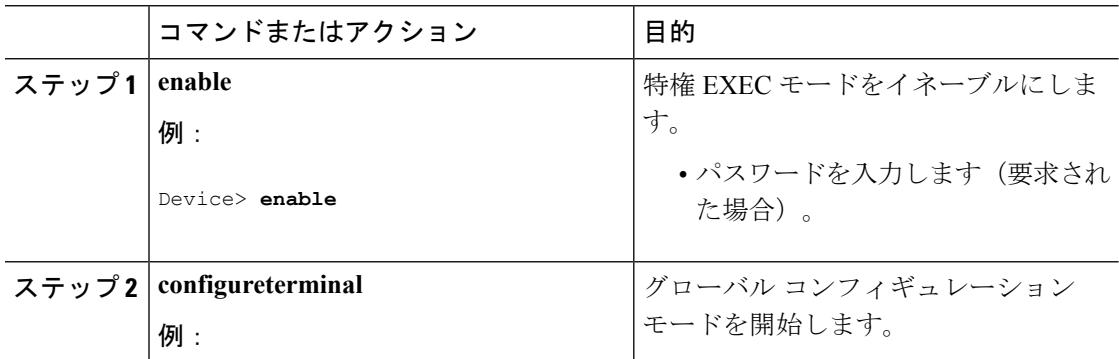

 $\mathbf I$ 

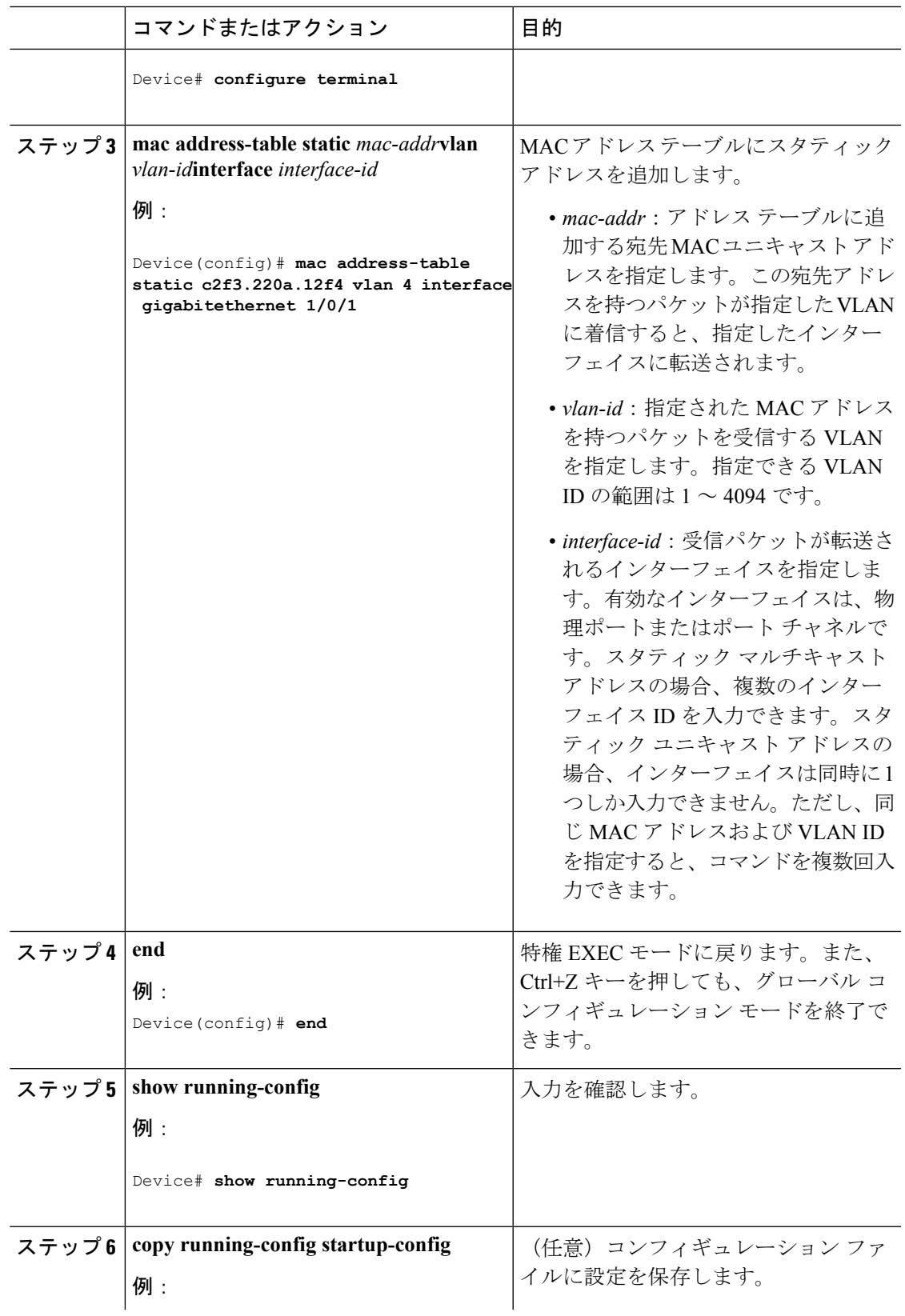

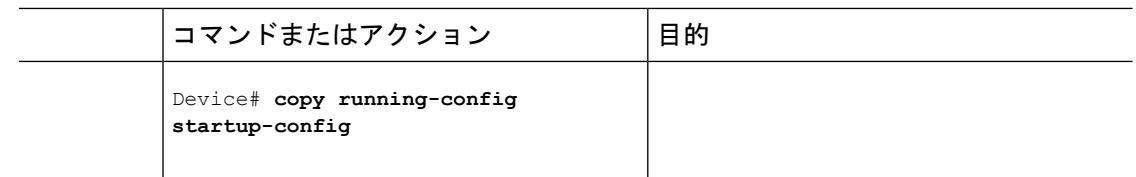

### ユニキャスト **MAC** アドレス フィルタリングの設定

デバイスが送信元または宛先ユニキャスト スタティック アドレスをドロップするよう設定す るには、次の手順を実行します。

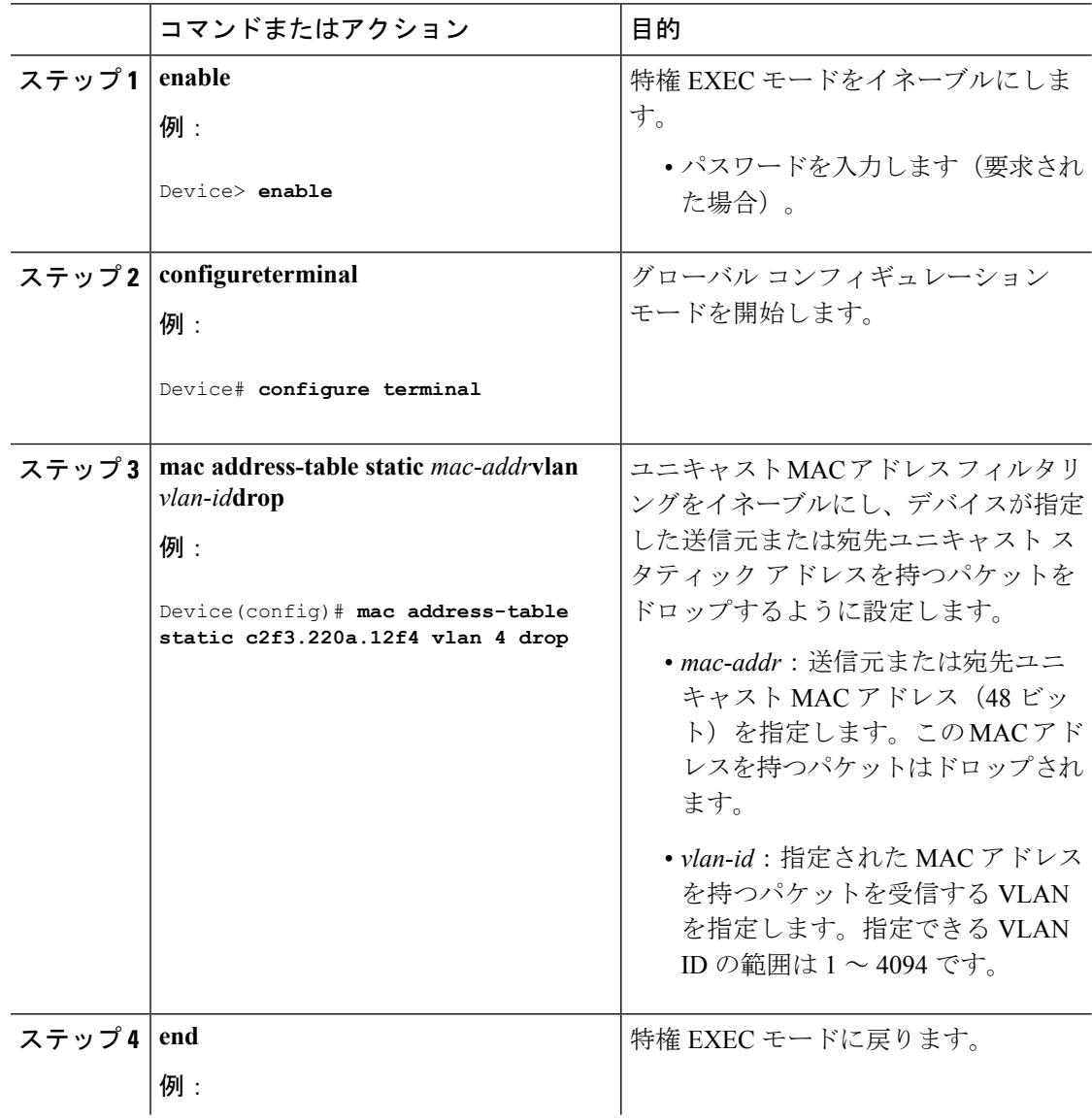

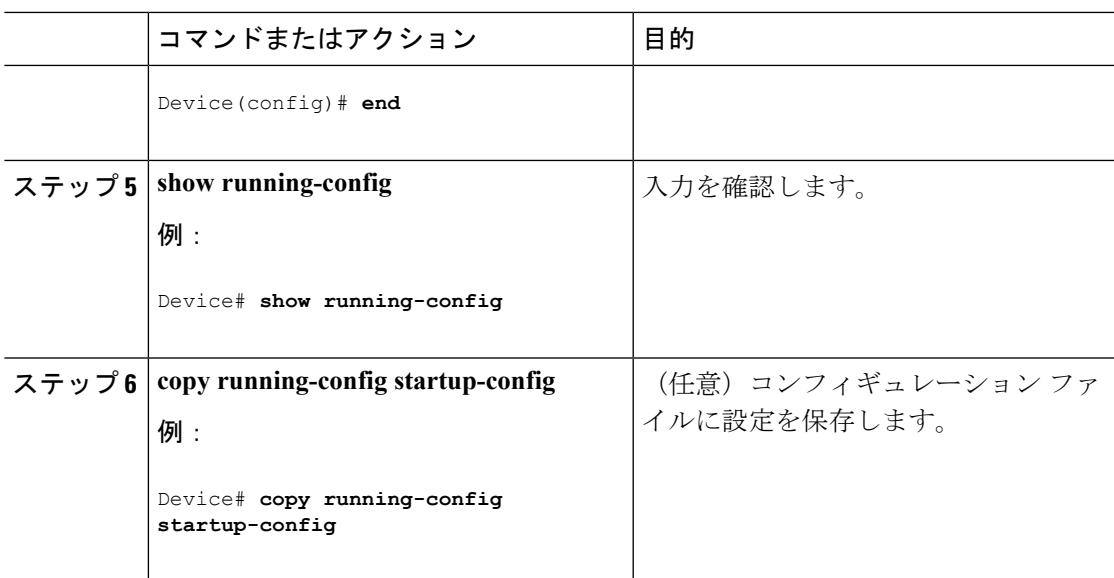

# デバイスのモニタリングおよび保守の管理

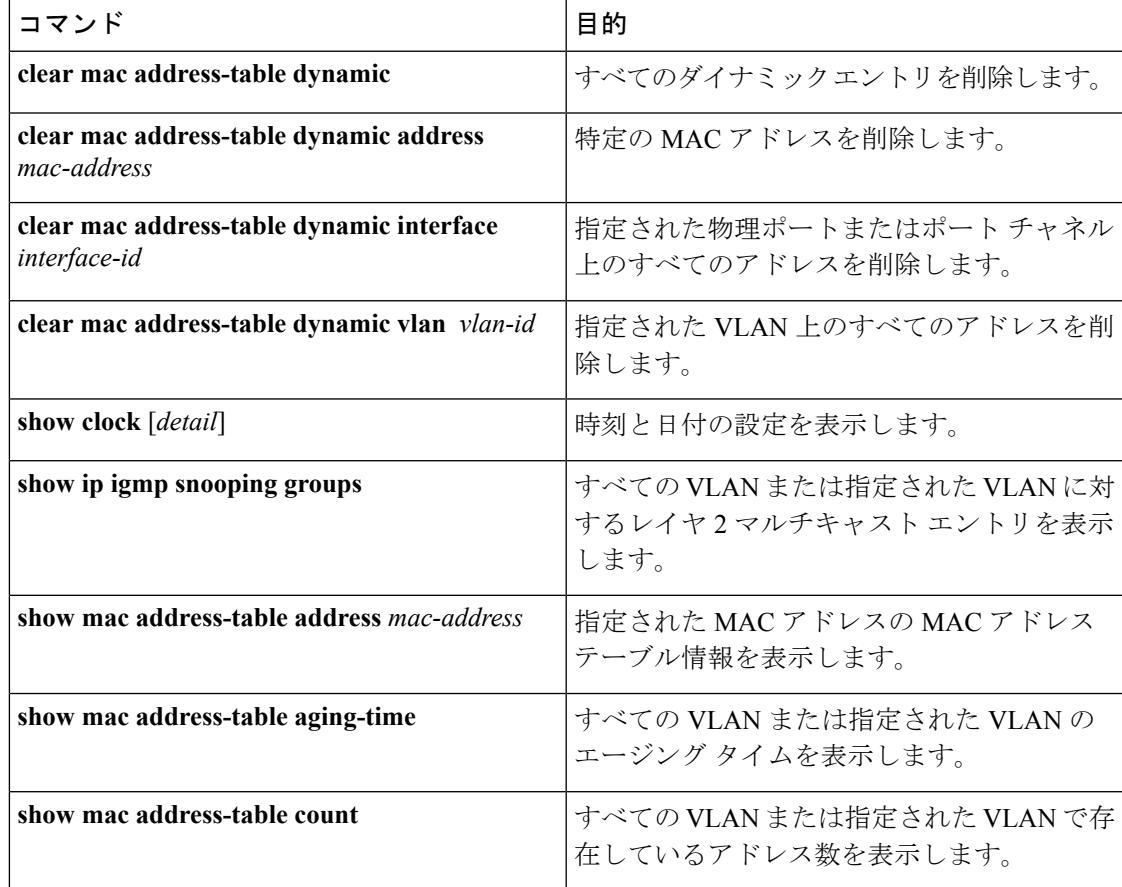

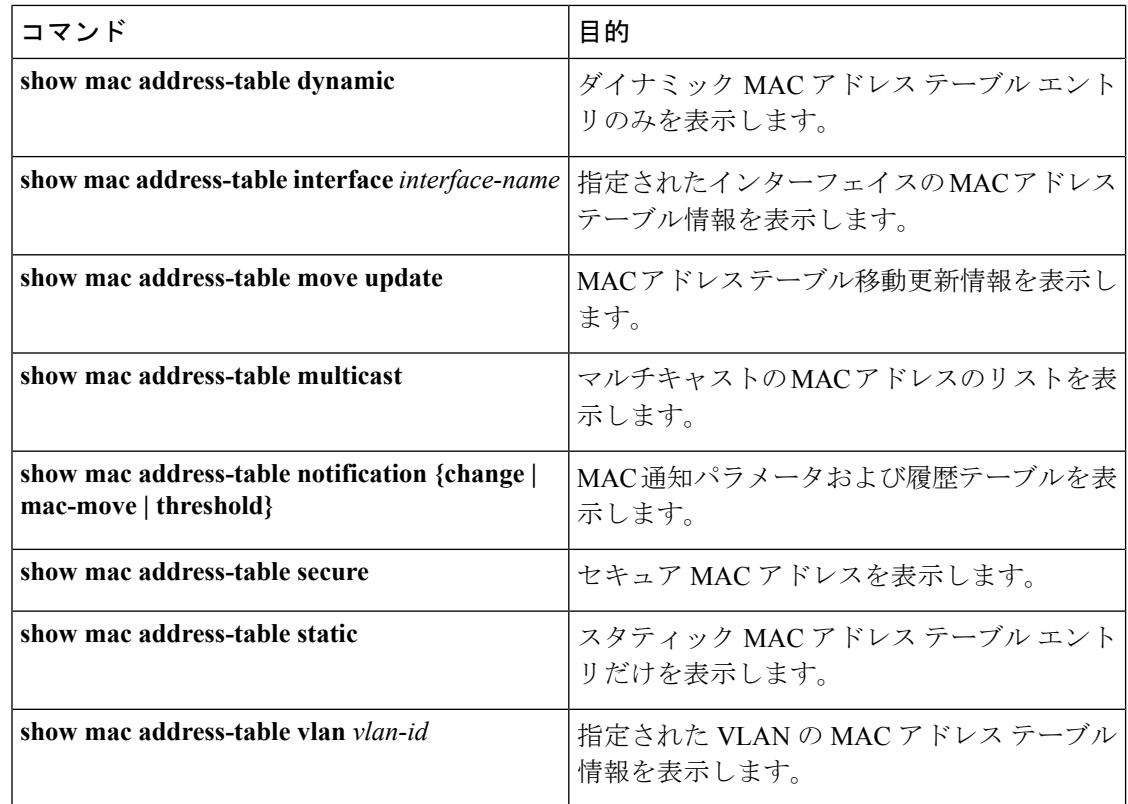

# デバイス管理の設定例

## 例:システム クロックの設定

次の例は、システム クロックを手動で設定する方法を示しています。

Device# **clock set 13:32:00 23 July 2013**

## 例:サマー タイムの設定

次に、サマータイムが 3 月 10 日の 02:00 に開始し、11 月 3 日の 02:00 に終了する場合の設定 を例として示します。

Device(config)# **clock summer-time PDT recurring PST date 10 March 2013 2:00 3 November 2013 2:00**

次に、サマータイムの開始日と終了日を設定する例を示します。

Device(config)#**clock summer-time PST date 20 March 2013 2:00 20 November 2013 2:00**

## 例:**MOTD** バナーの設定

次の例は、開始および終了デリミタにポンド記号(#)を使用して、MOTD バナーを設定する 方法を示しています。

Device(config)# **banner motd #**

This is a secure site. Only authorized users are allowed. For access, contact technical support.

#

Device(config)#

次に、前の設定により表示されたバナーの例を示します。

```
Unix> telnet 192.0.2.15
Trying 192.0.2.15...
Connected to 192.0.2.15.
Escape character is '^]'.
This is a secure site. Only authorized users are allowed.
For access, contact technical support.
User Access Verification
Password:
```
## 例:ログイン バナーの設定

次の例は、開始および終了デリミタにドル記号(\$)を使用して、にログイン バナーを設定す る方法を示しています。

Device(config)# **banner login \$** Access for authorized users only. Please enter your username and password. \$ Device(config)#

## 例:**MAC** アドレス変更通知トラップの設定

次に、NMS として 172.20.10.10 を指定し、NMS への MAC アドレス通知トラップの送信をイ ネーブルにし、MAC アドレス変更通知機能をイネーブルにし、インターバル タイムを 123 秒 に設定し、履歴サイズを 100 エントリに設定し、特定のポートで MAC アドレスが追加された 場合のトラップをイネーブルにする例を示します。

Device(config)# **snmp-server host 172.20.10.10 traps private mac-notification** Device(config)# **snmp-server enable traps mac-notification change** Device(config)# **mac address-table notification change** Device(config)# **mac address-table notification change interval 123** Device(config)# **mac address-table notification change history-size 100** Device(config)# **interface gigabitethernet1/2/1** Device(config-if)# **snmp trap mac-notification change added**

## 例:**MAC** しきい値通知トラップの設定

次に、NMSとして172.20.10.10を指定し、MACアドレスしきい値通知機能をイネーブルにし、 インターバル タイムを 123 秒に設定し、制限を 78% に設定する例を示します。

Device(config)# **snmp-server host 172.20.10.10 traps private mac-notification** Device(config)# **snmp-server enable traps mac-notification threshold** Device(config)# **mac address-table notification threshold** Device(config)# **mac address-table notification threshold interval 123** Device(config)# **mac address-table notification threshold limit 78**

## 例:**MAC** アドレス テーブルへのスタティック アドレスの追加

次の例では、MAC アドレス テーブルにスタティック アドレス c2f3.220a.12f4 を追加する方法 を示します。VLAN4でこのMACアドレスを宛先アドレスとして持つパケットを受信すると、 パケットは指定されたポートに転送されます。

Device(config)# **mac address-table static c2f3.220a.12f4 vlan 4 interface gigabitethernet1/1/1**

## 例:ユニキャスト **MAC** アドレス フィルタリングの設定

次に、ユニキャスト MAC アドレス フィルタリングをイネーブルにし、c2f3.220a.12f4 の送信 元または宛先アドレスを持つドロップパケットを設定する例を示します。送信元または宛先と してこの MAC アドレスを持つパケットが VLAN4 上で受信された場合、パケットがドロップ されます。

Device(config)# **mac address-table static c2f3.220a.12f4 vlan 4 drop**

Ι

# デバイス管理に関する追加情報

#### 関連資料

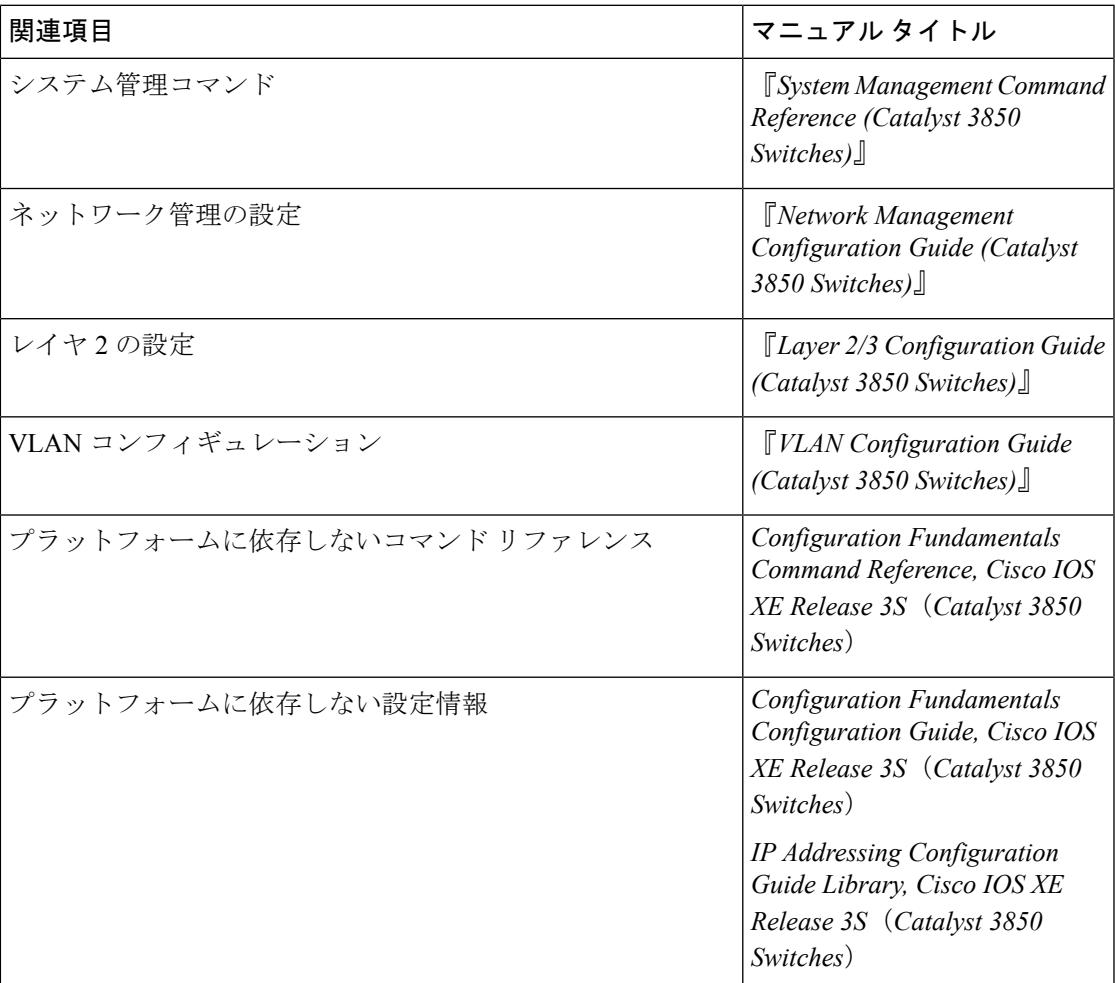

標準および **RFC**

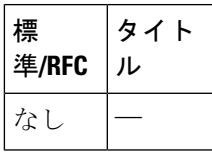

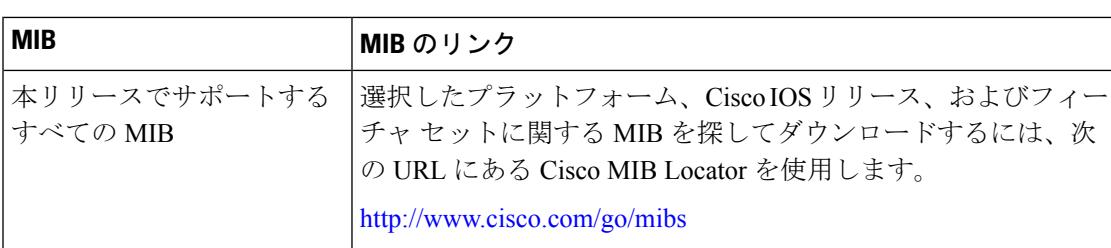

#### **MIB**

#### シスコのテクニカル サポート

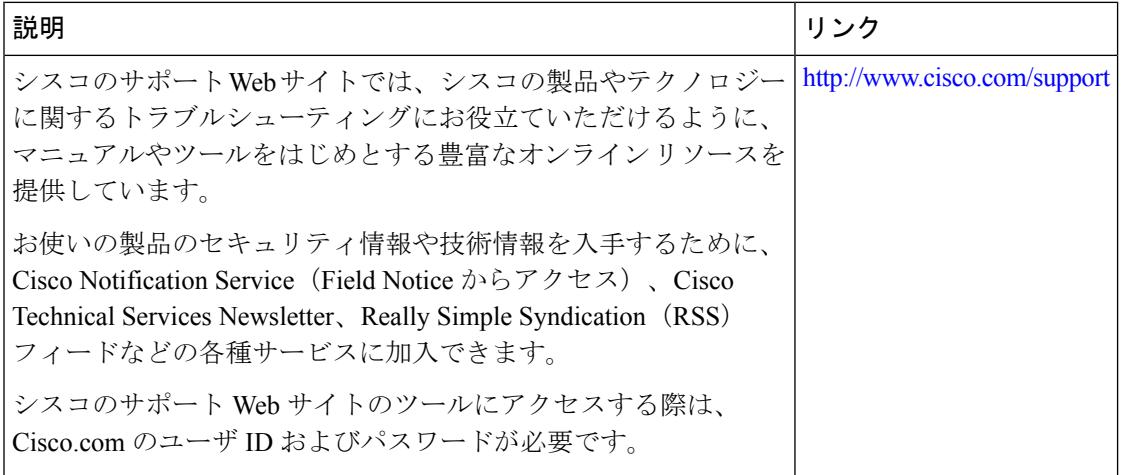

# デバイス管理に関する追加情報

関連資料

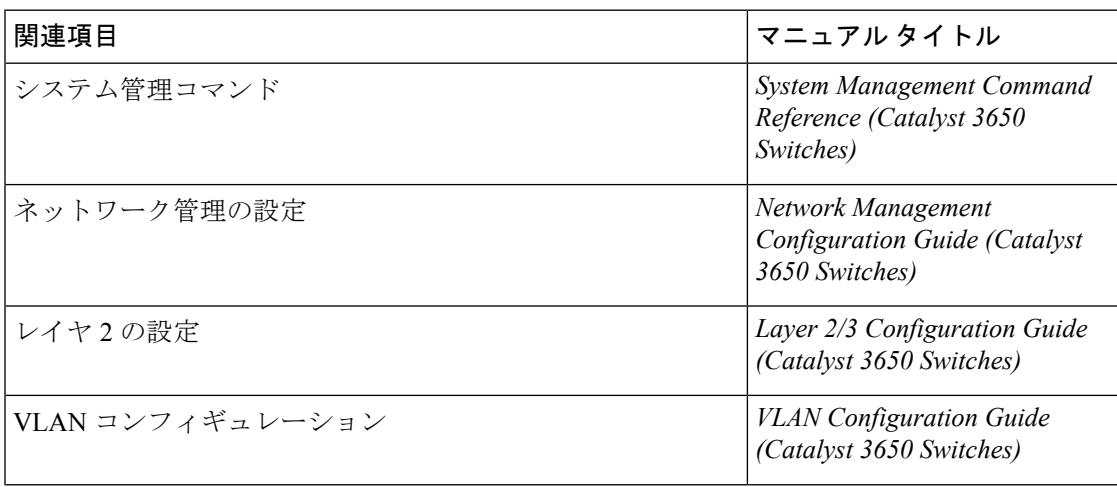

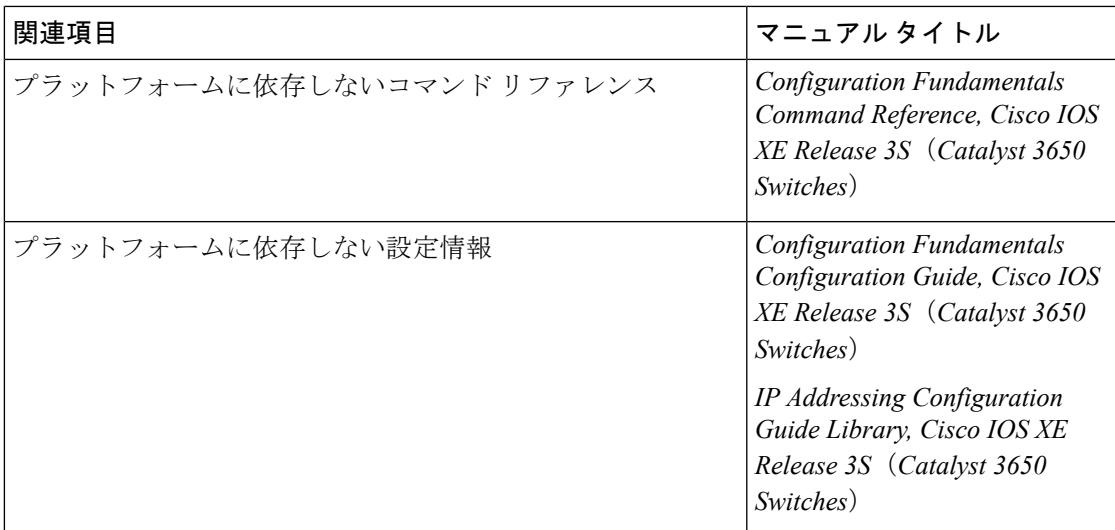

標準および **RFC**

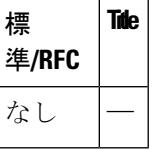

**MIB**

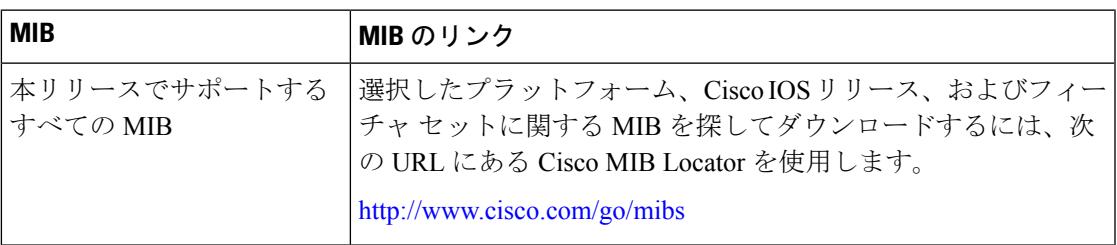

#### シスコのテクニカル サポート

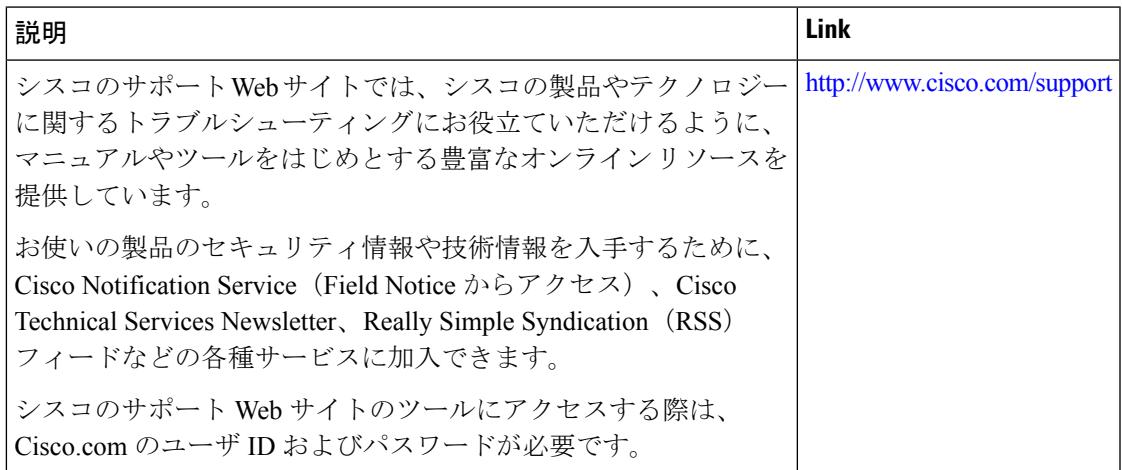

# デバイス管理の機能履歴と情報

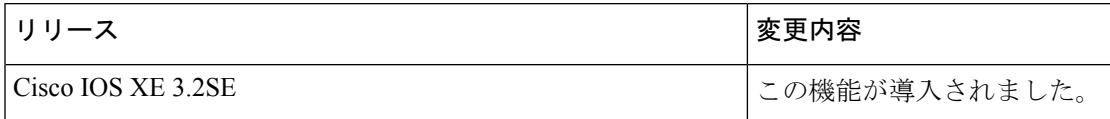

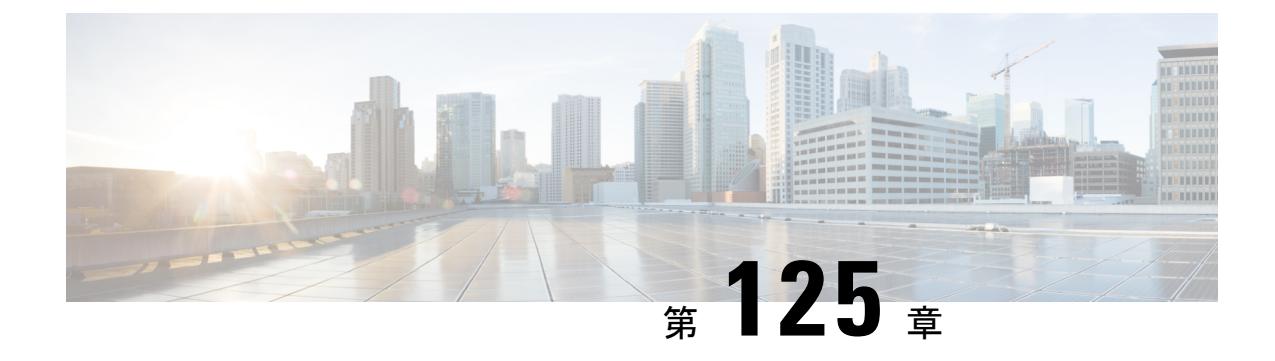

# ブート整合性の可視性

- [機能情報の確認](#page-2912-0) (2775 ページ)
- [ブート整合性の可視性について](#page-2912-1) (2775 ページ)
- ソフトウェア [イメージとハードウェアの確認](#page-2913-0) (2776 ページ)
- プラットフォーム ID [とソフトウェア整合性の確認](#page-2913-1) (2776ページ)

## <span id="page-2912-0"></span>機能情報の確認

ご使用のソフトウェアリリースでは、このモジュールで説明されるすべての機能がサポートさ れているとは限りません。最新の機能情報および警告については、使用するプラットフォーム およびソフトウェア リリースの Bug Search Tool およびリリース ノートを参照してください。 このモジュールに記載されている機能の詳細を検索し、各機能がサポートされているリリース のリストを確認する場合は、このモジュールの最後にある機能情報の表を参照してください。

プラットフォームのサポートおよびシスコ ソフトウェア イメージのサポートに関する情報を 検索するには、Cisco Feature Navigator を使用します。Cisco Feature Navigator には、 <http://www.cisco.com/go/cfn> からアクセスします。Cisco.com のアカウントは必要ありません。

# <span id="page-2912-1"></span>ブート整合性の可視性について

ブート整合性の可視性によって、シスコのプラットフォーム ID とソフトウェアの整合性情報 が可視化され、実用可能になります。プラットフォーム ID は、プラットフォームの製造元で インストールされた ID を示しています。ソフトウェアの整合性ではブート整合性の測定値が 明らかになり、それを使用してプラットフォームが信頼できるコードを起動しているかどうか を評価できます。

ブート プロセス中に、ソフトウェアはブート ローダ アクティビティの各ステージのチェック サム レコードを作成します。

このレコードを取得して、シスコ認定レコードと比較し、ソフトウェアイメージが正規かどう かを確認できます。チェックサム値が一致していない場合は、シスコによって認定されていな い、または未承認パーティによって改ざんされているソフトウェアイメージを実行している可 能性があります。

## <span id="page-2913-0"></span>ソフトウェア イメージとハードウェアの確認

このタスクでは、スイッチの起動時に作成されたチェックサムレコードを取得する方法につい て説明します。特権 EXEC モードで次のコマンドを入力します。

次のコマンドを実行した後で、メッセージ **% Please Try After Few Seconds** が CLI に表示され ることがあります。これはCLIの障害を示すものではありませんが、必要な出力を取得するた めに必要な基盤となるインフラストラクチャの設定を示します。数分間待機して、コマンドを 再度試すことをお勧めします。 (注)

メッセージ **% Error retrieving SUDI certificate** および **% Error retrieving integrity data** は、実 際の CLI 障害を示します。

#### 手順

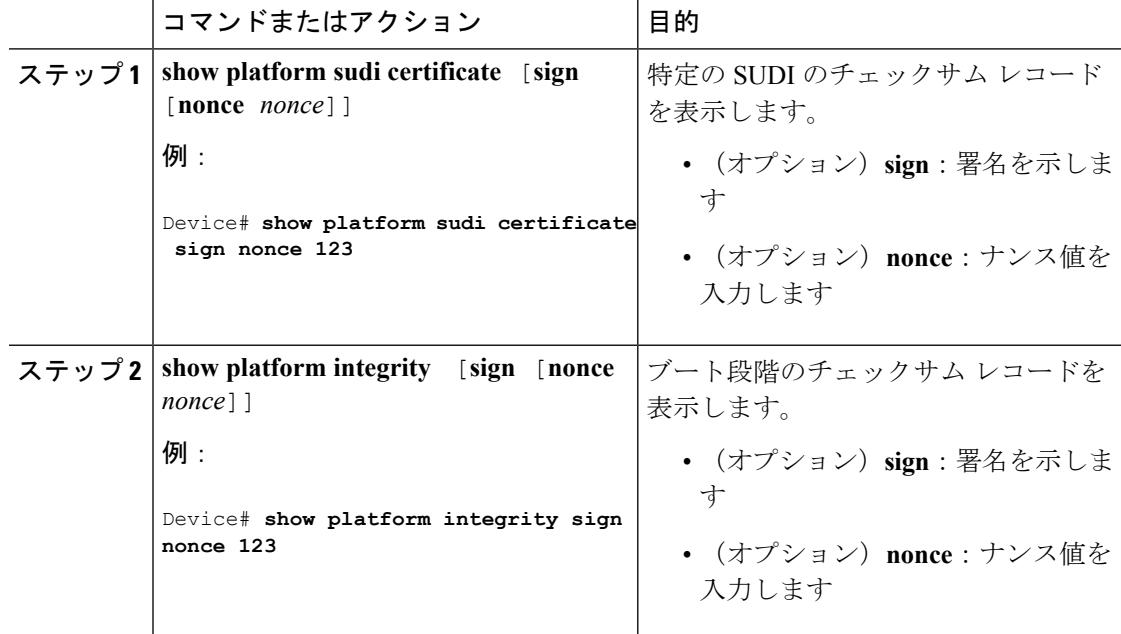

# <span id="page-2913-1"></span>プラットフォーム **ID** とソフトウェア整合性の確認

プラットフォーム **ID** の確認

次に、PEM形式でセキュアな固有デバイス識別子(SUDI)チェーンを表示する例を示 します。最初の証明書はCiscoRootCA 2048で、2番目はシスコの下位CA(ACT2SUDI CA)です。どちらの証明書も、<https://www.cisco.com/security/pki/> で公開されているも のと一致しているかを確認できます。3 番目は SUDI 証明書です。

#### Device#**show platform sudi certificate sign nonce 123**

#### -----BEGIN CERTIFICATE-----

MIIDQzCCAiugAwIBAgIQX/h7KCtU3I1CoxW1aMmt/zANBgkqhkiG9w0BAQUFADA1 MRYwFAYDVQQKEw1DaXNjbyBTeXN0ZW1zMRswGQYDVQQDExJDaXNjbyBSb290IENB IDIwNDgwHhcNMDQwNTE0MjAxNzEyWhcNMjkwNTE0MjAyNTQyWjA1MRYwFAYDVQQK Ew1DaXNjbyBTeXN0ZW1zMRswGQYDVQQDExJDaXNjbyBSb290IENBIDIwNDgwggEg MA0GCSqGSIb3DQEBAQUAA4IBDQAwggEIAoIBAQCwmrmrp68Kd6ficba0ZmKUeIhH xmJVhEAyv8CrLqUccda8bnuoqrpu0hWISEWdovyD0My5jOAmaHBKeN8hF570YQXJ FcjPFto1YYmUQ6iEqDGYeJu5Tm8sUxJszR2tKyS7McQr/4NEb7Y9JHcJ6r8qqB9q VvYgDxFUl4F1pyXOWWqCZe+36ufijXWLbvLdT6ZeYpzPEApk0E5tzivMW/VgpSdH jWn0f84bcN5wGyDWbs2mAag8EtKpP6BrXruOIIt6keO1aO6g58QBdKhTCytKmg9l Eg6CTY5j/e/rmxrbU6YTYK/CfdfHbBcl1HP7R2RQgYCUTOG/rksc35LtLgXfAgED o1EwTzALBgNVHQ8EBAMCAYYwDwYDVR0TAQH/BAUwAwEB/zAdBgNVHQ4EFgQUJ/PI FR5umgIJFq0roIlgX9p7L6owEAYJKwYBBAGCNxUBBAMCAQAwDQYJKoZIhvcNAQEF BQADggEBAJ2dhISjQal8dwy3U8pORFBi71R803UXHOjgxkhLtv5MOhmBVrBW7hmW Yqpao2TB9k5UM8Z3/sUcuuVdJcr18JOagxEu5sv4dEX+5wW4q+ffy0vhN4TauYuX cB7w4ovXsNgOnbFp1iqRe6lJT37mjpXYgyc81WhJDtSd9i7rp77rMKSsH0T8lasz Bvt9YAretIpjsJyp8qS5UwGH0GikJ3+r/+n6yUA4iGe0OcaEb1fJU9u6ju7AQ7L4 CYNu/2bPPu8Xs1gYJQk0XuPL1hS27PKSb3TkL4Eq1ZKR4OCXPDJoBYVL0fdX4lId kxpUnwVwwEpxYB5DC2Ae/qPOgRnhCzU=

-----END CERTIFICATE-----

-----BEGIN CERTIFICATE-----

MIIEPDCCAySgAwIBAgIKYQlufQAAAAAADDANBgkqhkiG9w0BAQUFADA1MRYwFAYD VQQKEw1DaXNjbyBTeXN0ZW1zMRswGQYDVQQDExJDaXNjbyBSb290IENBIDIwNDgw HhcNMTEwNjMwMTc1NjU3WhcNMjkwNTE0MjAyNTQyWjAnMQ4wDAYDVQQKEwVDaXNj bzEVMBMGA1UEAxMMQUNUMiBTVURJIENBMIIBIjANBgkqhkiG9w0BAQEFAAOCAQ8A MIIBCgKCAQEA0m5l3THIxA9tN/hS5qR/6UZRpdd+9aE2JbFkNjht6gfHKd477AkS 5XAtUs5oxDYVt/zEbslZq3+LR6qrqKKQVu6JYvH05UYLBqCj38s76NLk53905Wzp 9pRcmRCPuX+a6tHF/qRuOiJ44mdeDYZo3qPCpxzprWJDPclM4iYKHumMQMqmgmg+ xghHIooWS80BOcdiynEbeP5rZ7qRuewKMpl1TiI3WdBNjZjnpfjg66F+P4SaDkGb BXdGj13oVeF+EyFWLrFjj97fL2+8oauV43Qrvnf3d/GfqXj7ew+z/sXlXtEOjSXJ URsyMEj53Rdd9tJwHky8neapszS+r+kdVQIDAQABo4IBWjCCAVYwCwYDVR0PBAQD AgHGMB0GA1UdDgQWBBRI2PHxwnDVW7t8cwmTr7i4MAP4fzAfBgNVHSMEGDAWgBQn 88gVHm6aAgkWrSugiWBf2nsvqjBDBgNVHR8EPDA6MDigNqA0hjJodHRwOi8vd3d3 LmNpc2NvLmNvbS9zZWN1cml0eS9wa2kvY3JsL2NyY2EyMDQ4LmNybDBQBggrBgEF BQcBAQREMEIwQAYIKwYBBQUHMAKGNGh0dHA6Ly93d3cuY2lzY28uY29tL3NlY3Vy aXR5L3BraS9jZXJ0cy9jcmNhMjA0OC5jZXIwXAYDVR0gBFUwUzBRBgorBgEEAQkV AQwAMEMwQQYIKwYBBQUHAgEWNWh0dHA6Ly93d3cuY2lzY28uY29tL3NlY3VyaXR5 L3BraS9wb2xpY2llcy9pbmRleC5odG1sMBIGA1UdEwEB/wQIMAYBAf8CAQAwDQYJ KoZIhvcNAQEFBQADggEBAGh1qclr9tx4hzWgDERm371yeuEmqcIfi9b9+GbMSJbi ZHc/CcCl0lJu0a9zTXA9w47H9/t6leduGxb4WeLxcwCiUgvFtCa51Iklt8nNbcKY /4dw1ex+7amATUQO4QggIE67wVIPu6bgAE3Ja/nRS3xKYSnj8H5TehimBSv6TECi i5jUhOWryAK4dVo8hCjkjEkzu3ufBTJapnv89g9OE+H3VKM4L+/KdkUO+52djFKn hyl47d7cZR4DY4LIuFM2P1As8YyjzoNpK/urSRI14WdIlplR1nH7KNDl5618yfVP 0IFJZBGrooCRBjOSwFv8cpWCbmWdPaCQT2nwIjTfY8c=

-----END CERTIFICATE-----

-----BEGIN CERTIFICATE-----

MIIDhzCCAm+gAwIBAgIEAJT3DDANBgkqhkiG9w0BAQsFADAnMQ4wDAYDVQQKEwVD aXNjbzEVMBMGA1UEAxMMQUNUMiBTVURJIENBMB4XDTE1MTExNDA5MzMzN1oXDTI1 MTExNDA5MzMzN1owczEsMCoGA1UEBRMjUElEOldTLUMzNjUwLTEyWDQ4VVEgU046 RkRPMTk0NkJHMDUxDjAMBgNVBAoTBUNpc2NvMRgwFgYDVQQLEw9BQ1QtMiBMaXRl IFNVREkxGTAXBgNVBAMTEFdTLUMzNjUwLTEyWDQ4VVEwggEiMA0GCSqGSIb3DQEB AQUAA4IBDwAwggEKAoIBAQC6SARWyImWrRV/x7XQogAE+02WmzKki+4arMVBvl9o GgvJfkoJDdaHOROSUkEE3qXtd8N3lfKy3TZ+jtHD85m2aGz6+IRx/e/lLsQzi6dl WIB+N94pgecFBONPR9wJriox1IGD3B43b0hMLkmro4R5Zrs8XFkDo9k1tBU7F2O7 GEzb/WkO5NLexznef2Niglx9fCDL0HC27BbsR5+03p8jhG0+mvrp8M9du1HKiGin ZIV4XgTMp1/k/TVaIepEGZuWM3hxdUZjkNGG1c1m+oB8vLX3UlSL76sDBBoiaprD rjXBgBIozyFW8tTjh50jMDG84hKD5s31ifOe4KpqEcnVAgMBAAGjbzBtMA4GA1Ud DwEB/wQEAwIF4DAMBgNVHRMBAf8EAjAAME0GA1UdEQRGMESgQgYJKwYBBAEJFQID

oDUTM0NoaXBJRD1VWUpOTlZJMENBUkhVM1Z1SUVSbFl5QXlPQ0F4TXpvek5Ub3lN U0EwS0NnPTANBgkqhkiG9w0BAQsFAAOCAQEADjtM8vdlf+p1WKSKX1C1qQ4aEnD5 p8T5e4iTer7Y1fbCrHIEEm3mnip+568j299z0H8V7PDp1ljuLHyMFTC+945F9RfA eAuVWVb5A9dnGL8MssBJe2lVSnZwrWkT1EIdxLYrTiPAQHtll6CN77S4u/f71oYE tzPE5AGfyGw7ro1MEPVGffaQmYUDAwKFNBH1uI7c2S1qlwk4WWZ6xxci+lhaQnIG pWzapaiAYL1XrcBz4KwFc1ZZpQT6hHw24jzYaYimvCo+/kSKuA9xNdtSu18ycox0 zKnXQ17s6aChMMt7Y8Nh4iz9BDejoOF6/b3sM0wRi+2/4j+6/GhcMRs0Og== -----END CERTIFICATE-----

```
Signature version: 1
Signature:
405C770D802B73947EDBF8DD0D2C8180F10D4B3EF9699444514219C579D2ED52F7D5
83E0F4408133FC4E9F549B2EB1C21725F7CB1C79F98271E47E780E703E674723880F
B52D4963E1D1FB9787B38E28B8E696570A180B7A2F1311B1F174EAA79F55DB4765DF
67386126D899E07EDF6C26E0A81272EAA114437DD03F26992937082756AE1F1BFAFB
BFACD6BE9CF9C84C961FACE9FA0FEE64D85AE4FA0086969D0702C536ABDB8FBFDC47
C14C17D02FEBF4F7F5BB24D2932FA876F56B4C07816270AA0B4195C53D975C85AEAE
3A74F2DBF293F52423ECB7B8539667080A9C57DA3E4B08B2B2CA623B2CBAF7080A0A
EB09B222E5B756970A3AA27E0F1D17C8A243
```
オプションの RSA 2048 署名は、3 つの証明書、署名のバージョンおよびユーザにより 提供されるナンスに対するものです

RSA PKCS#1v1.5 Sign {<Nonce (UINT64)> || <Signature Version (UINT32)> || <Cisco Root CA 2048 cert (DER)> ||

<Cisco subordinate CA (DER)> || <SUDI certificate (DER)> }

シスコの管理ソリューションには、上記の出力を解釈する機能が装備されています。 しかし、OpenSSL コマンドを使用した簡単なスクリプトを使用してプラットフォーム の ID を表示して署名を確認することもでき、それによってシスコの一意のデバイス ID を確保できます。

[linux-host:~]openssl x509 -in sudicert.pem -subject -noout subject= /serialNumber=PID:WS-C3650-12X48UQ SN:FDO1946BG05/O=Cisco/OU=ACT-2 Lite SUDI/CN=WS-C3650-12X48UQ

#### ソフトウェア整合性の確認

次に、ブート段階のチェックサムレコードを表示する例を示します。ハッシュ測定値 は、連続してブートされたソフトウェアの3つの段階それぞれについて表示されます。 これらのハッシュをシスコが提供する基準値と比較できます。出力に署名するオプショ ンを使用すると、出力は正規であり改ざんされていないことを保証する機能が検証ツー ルに付与されます。リプレイ攻撃から保護するために、ナンスを提供できます。

#### Device #**show platform integrity sign nonce 456**

```
Platform: WS-C3650-12X48UQ
Boot Loader Version: CAT3K_CAA Boot Loader (CAT3K_CAA-HBOOT-M) Version 4.16, engineering
software (D)
Boot Loader Hash: DB5A686E9F4CE358481DE3AF8B9C762F0A604E3B4764DF2A351F176E3D7
D3C60EB85C02906BD8CF28228C0DFC2AA8960CAFE6675D696E4ABA0CD687C0609E7E2
Boot 0 Version: F01062R15.0508d68fa2015-09-15
Boot 0 Hash: 6EF15CD54D3C66A8B644194A67B7ED57044C8C2E0EECB69736A7FFEC1F6D0EAD
OS Version: 2016-10-18_10.57_mundru
OS Hash: 4C85AECC88DAA49D940BBF65B1F17269F55C8D98DEFB4140F981923AA961140293E1
3B3E6E68CE3F8ED7F596CD858ACDD4BEF6538F59C1E243C351353026E6CD
PCR0: 90214167AAF35C06B2AC97292596E5669EAB72578FCDAD0B91746683BAA7B2B0
PCR8: FC2CE1BAC397F97008936DF372A2218BB16A798222B8FF55A7B6AEDA8018EDF5
Signature version: 1
```
#### Signature:

632A724F1AB6ADE134F6B0E8724D2052B3157F45B47E547763EE224A848E807CD737600587FF68 2526A8FE354A116CC9EDEBD9C659B9927336542EE4295084368327D01BD22AB4849BB3C007B6EB B67708685FD6BC85DD045431E19A389FEB358894D4FBCF7C0FC960AC9133B61099DFD507F316C1 BF82F7F98687C7E7E8F99355DC1A95BD511B0B8DCB0CA909828F9EFBDF18847930392A8E3D072D F3D90536880BAE9B7D7CF0E301D3F5AF16E7517FC2700E2F75911B836D6559A18E15B4CF452555 91656DF22DFF73392F777AEB796BCF9AC046C581ADEF19CA48A98F620BB58A79B32DA8B3BFB1CF 8399468A096E2F0C54B8B3ECD15EE3FE2C5ABDB5A029

オプションの RSA 2048 署名は SUDI 秘密キーで生成され、SUDI 証明書に含まれてい る SUDI 公開キーで確認できます。PCR 値全体の署名、署名のバージョンおよびユー ザにより提供されるナンスが表示されます。

RSA PKCS# 1 v1.5 Sign { <Nonce (UINT64)> || <Signature Version (UINT32)> || <PCR0 (32 bytes)> || <PCR8 (32 bytes)> }

シスコの管理ソリューションには、上記の出力を解釈する機能が装備されており、結 果を公開されているシスコの値と比較し、署名を確認します。

I

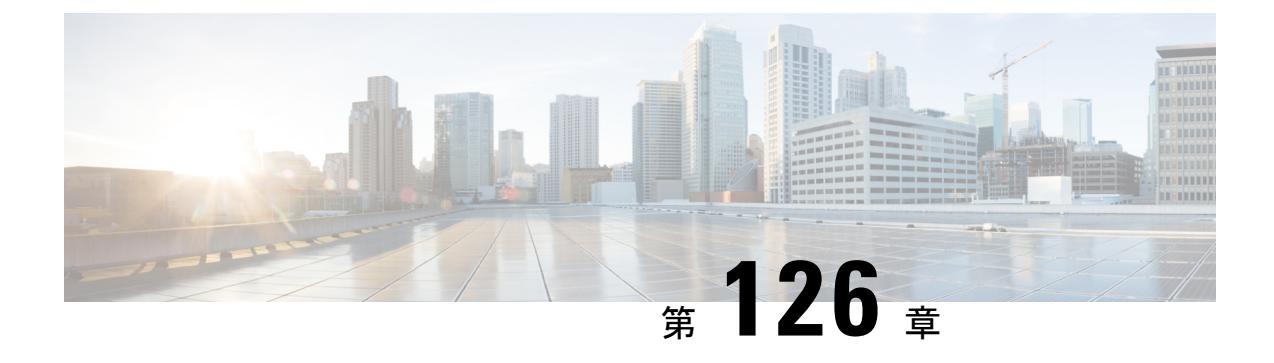

# デバイスのセットアップ設定の実行

- [機能情報の確認](#page-2918-0) (2781 ページ)
- [デバイスセットアップ設定の実行に関する情報](#page-2918-1) (2781 ページ)
- [デバイスセットアップ設定の実行方法](#page-2934-0) (2797 ページ)
- [デバイスのセットアップ設定のモニタリング](#page-2950-0) (2813 ページ)
- デバイス [のセットアップを実行する場合の設定例](#page-2954-0) (2817 ページ)
- [デバイスのセットアップの実行に関する追加情報](#page-2956-0) (2819 ページ)
- WCM [サブパッケージのインストール](#page-2957-0) (2820 ページ)
- [デバイスセットアップ設定の機能履歴と情報](#page-2959-0) (2822 ページ)

# <span id="page-2918-0"></span>機能情報の確認

ご使用のソフトウェアリリースでは、このモジュールで説明されるすべての機能がサポートさ れているとは限りません。最新の機能情報および警告については、使用するプラットフォーム およびソフトウェア リリースの Bug Search Tool およびリリース ノートを参照してください。 このモジュールに記載されている機能の詳細を検索し、各機能がサポートされているリリース のリストを確認する場合は、このモジュールの最後にある機能情報の表を参照してください。

プラットフォームのサポートおよびシスコ ソフトウェア イメージのサポートに関する情報を 検索するには、Cisco Feature Navigator を使用します。Cisco Feature Navigator には、 <http://www.cisco.com/go/cfn> からアクセスします。Cisco.com のアカウントは必要ありません。

# <span id="page-2918-1"></span>デバイスセットアップ設定の実行に関する情報

IPアドレスの割り当ておよびDHCP自動設定を含む初期デバイス設定タスクを実行する前に、 このモジュールのセクションを確認します。

# デバイスブート プロセス

デバイスを起動するには、ハードウェア インストレーション ガイドの手順にしたがって、デ バイスを設置して電源をオンにし、デバイスの初期設定(IP アドレス、サブネット マスク、 デフォルト ゲートウェイ、シークレット、Telnet パスワードなど)を行う必要があります。

通常の起動プロセスにはブートローダソフトウェアの動作が含まれ、以下のアクティビティが 実行されます。

- 下位レベルの CPU 初期化を行います。CPU レジスタを初期化することにより、物理メモ リがマッピングされる場所、容量、速度などを制御します。
- CPU サブシステムの電源投入時セルフ テスト(POST)を実行し、システム DRAM をテ ストします。
- システム ボード上のファイル システムを初期化します。
- デフォルトのオペレーティング システム ソフトウェア イメージをメモリにロードし、デ バイスを起動します。

ブート ローダにより、オペレーティング システムがロードされる前に、ファイル システムに アクセスすることができます。ブート ローダの使用目的は通常、オペレーティング システム のロード、展開、および起動に限定されます。オペレーティング システムが CPU を制御でき るようになると、ブートローダは、次にシステムがリセットされるか電源が投入されるまでは 非アクティブになります。

また、オペレーティング システムが使用不可能になるほどの重大な障害が発生した場合は、 ブートローダはシステムにトラップドアからアクセスします。トラップドアメカニズムにより システムへのアクセスを十分に行うことで、必要に応じて、XMODEM プロトコルを使用して オペレーティングシステムのソフトウェアイメージを再インストールし、失われたパスワード を回復し、最終的にオペレーティング システムを再起動できます。

デバイス情報を割り当てるには、PCまたは端末をコンソールポートに接続するか、PCをイー サネット管理ポートに接続して、PC または端末エミュレーション ソフトウェアのボーレート およびキャラクタ フォーマットをデバイスのコンソール ポートの設定と一致させておく必要 があります。

- デフォルトのボーレートは 9600 です。
- デフォルトのデータ ビットは 8 です。

データビットオプションを8に設定した場合、パリティオプショ ンは「なし」に設定します。 (注)

- デフォルトのストップ ビットは 2(マイナー)です。
- デフォルトのパリティ設定は「なし」です。

## ソフトウェア インストーラ機能

次のスイッチでソフトウェア インストーラ機能がサポートされます。

- スタンドアロン スイッチ、スイッチ スタック、またはスタック内のスイッチのサブセッ トでのソフトウェア バンドルのインストール。デフォルトでは、スイッチ スタックが設 定されている場合、すべてのスイッチでインストールが行われます。
- スイッチのスタックでは、すべてのスイッチをインストールモードすることが推奨されま す。
- 以前にインストールしたパッケージ セットへのソフトウェア ロールバック。
- 有効なインストール済みパッケージがブート フラッシュに存在しない場合の緊急インス トール。
- 互換性のないソフトウェアを持つスイッチスタックに参加しているスイッチの自動アップ グレード。
- スイッチスタック内の別のスイッチにパッケージをインストールするための供給元として 1 台のスイッチのパッケージを使用してのインストール。

ソフトウェア インストールおよびロールバックは、インストール モードのみで実行している ときに行う必要があります。**software expand**EXECコマンドを使用すると、ブートのバンドル モードをインストール モードに変換できます。 (注)

## ソフトウェアのブート モード

デバイスでは、ソフトウェアパッケージを起動するための次の2種類のモードがサポートされ ています。

- インストール モード
- バンドル モード

#### 関連トピック

例 : インストール [モードでのソフトウェアブートアップ](#page-2951-0) ディスプレイ (2814 ページ) [例:緊急インストール](#page-2953-0) (2816 ページ)

### インストール モードでのブート

以下のフラッシュ内のソフトウェア パッケージのプロビジョニング ファイルを起動して、イ ンストール モードでデバイスを起動できます:

デバイス: **boot flash:packages.conf**

プロビジョニング ファイルには、起動、マウント、実行するソフトウェア パッケージのリス トが含まれます。インストールされている各パッケージの ISO ファイル システムは、フラッ シュからルート ファイル システムに直接マウントされます。

インストール モードで起動するために使用するパッケージとプロビジョニング ファイルは、 フラッシュに保存する必要があります。usbflash0 または tftp: からインストール モードで起動 することはサポートされていません。 (注)

#### 関連トピック

例 : インストール [モードでのソフトウェアブートアップ](#page-2951-0) ディスプレイ (2814 ページ) [例:緊急インストール](#page-2953-0) (2816 ページ)

### バンドル モードでのブート

バンドル(.bin)ファイルを使用して、デバイス をバンドル モードでブートできます:

switch: **boot flash:cat3850-universalk9.SSA.03.08.83.EMD.150-8.83.EMD.bin**

バンドルに含まれるプロビジョニングファイルは、どのパッケージを起動、マウント、および 実行するかを判断するために使用されます。パッケージはバンドルから取得され、RAM にコ ピーされます。各パッケージの ISO ファイル システムは、ルート ファイル システムにマウン トされます。

インストール モードでの起動とは異なり、バンドル モードでの起動では、バンドルのサイズ に対応するサイズの追加メモリが使用されます。

インストール モードでの起動とは異なり、バンドル モードでの起動は複数のメディアから利 用できます:

- flash:
- usbflash0:
- tftp:

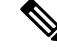

バンドル モードでの起動では、自動インストールおよびスマート インストール機能はサポー トされません。 (注)

バンドル モードでの起動では、AP イメージのプレダウンロード機能はサポートされません。 プレダウンロード機能の詳細については、Cisco WLC 5700 シリーズの「*Preloading an Image to Access Points*(アクセス ポイントへのイメージのダウンロード)」の章を参照してください。 (注)

関連トピック

例 : インストール [モードでのソフトウェアブートアップ](#page-2951-0) ディスプレイ (2814 ページ)

[例:緊急インストール](#page-2953-0) (2816 ページ)

## スイッチ スタックのブート モード

スタック内のすべてのスイッチは、インストール モードまたはブート モードで実行している 必要があります。混合モードのスタックはサポートされません。新しいスイッチが、別のブー ト モードのスタックに参加する場合、新しいスイッチは、V 不一致状態となります。

混合モードのスイッチ スタックが同時に起動する場合、アクティブ スイッチを除くすべての スイッチは、V不一致状態となります。ブートモードが自動アップグレードをサポートしない 場合、スイッチ スタック メンバはアクティブ スイッチと同じブート モードで再起動する必要 があります。

スタックがインストール モードで実行されている場合、スイッチ スタックに参加しようとし ている新しいスイッチを自動的にアップグレードするために、自動アップグレード機能が使用 できます。

自動アップグレード機能により新しいスイッチのブート モードがインストール モードに変更 されます。スタックがバンドルモードでのブートで実行されている場合、自動アップグレード 機能は使用できなくなります。スイッチ スタックに参加できるように、バンドル モードを使 用して新しいスイッチを起動する必要があります。

次の例では、ブート モードがアクティブ スイッチと互換性がない場合に、スイッチ スタック に参加しようとするスイッチの状態を示します。

#### Device# **show switch**

Switch/Stack Mac Address : 6400.f125.1100 - Local Mac Address Mac persistency wait time: Indefinite H/W Current Switch# Role Mac Address Priority Version State ------------------------------------------------------------ 1 Member 6400 f125.1a00 1 0 V-Mismatch \*2 Active 6400.f125.1100 1 V01 Ready Device

## デバイス 情報の割り当て

IP情報を割り当てるには、デバイスのセットアッププログラムを使用する方法、DynamicHost Configuration Protocol(DHCP)サーバを使用する方法、または手動で実行する方法がありま す。

特定のIP情報の設定が必要な場合、デバイスのセットアッププログラムを使用してください。 このプログラムを使用すると、ホスト名とイネーブル シークレット パスワードを設定するこ ともできます。

また、任意で、Telnet パスワードを割り当てたり(リモート管理中のセキュリティ確保のた め)、スイッチをクラスタのコマンドまたはメンバスイッチとして、あるいはスタンドアロン スイッチとして設定したりできます。

サーバの設定後は DHCP サーバを使用して、IP 情報の集中管理と自動割り当てを行います。

 $\mathscr{D}_{\mathscr{A}}$ 

DHCP を使用している場合は、デバイスが動的に割り当てられた IP アドレスを受信してコン フィギュレーション ファイルを読み込むまでは、セットアップ プログラムからの質問に応答 しないでください。 (注)

デバイスの設定手順を熟知している経験豊富なユーザの場合は、デバイスを手動で設定してく ださい。それ以外のユーザは、「ブート プロセス」で説明したセットアップ プログラムを使 用してください。

## デフォルトのスイッチ情報

表 **178 :** デフォルトのスイッチ情報

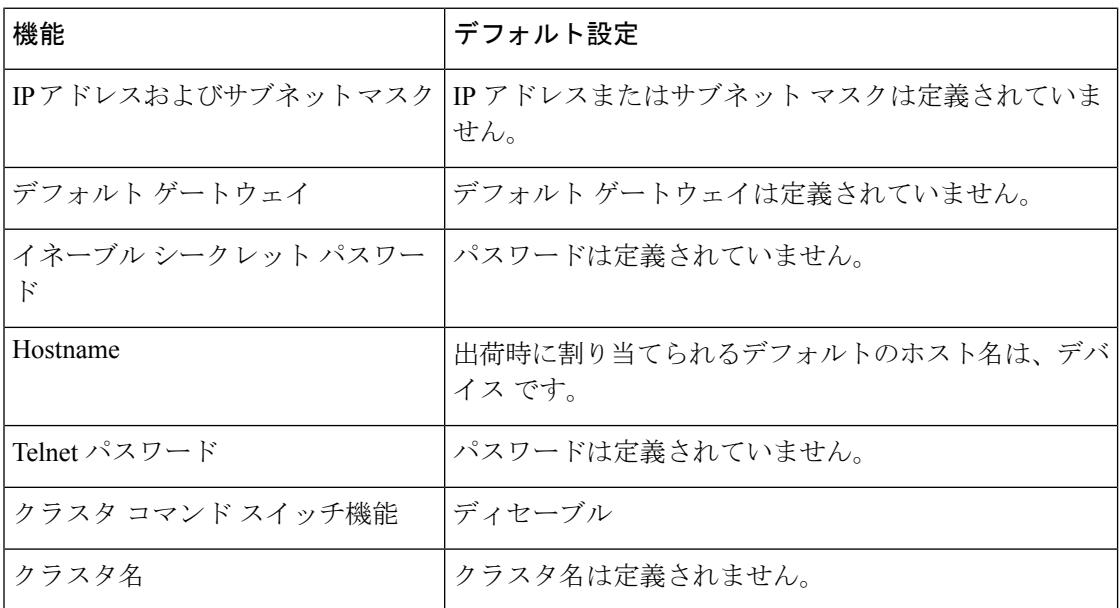

## **DHCP** ベースの自動設定の概要

DHCPは、インターネットホストおよびインターネットワーキングデバイスに設定情報を提供 します。このプロトコルには、2 つのコンポーネントがあります。1 つは DHCP サーバからデ バイスにコンフィギュレーションパラメータを提供するコンポーネント、もう1つはデバイス にネットワーク アドレスを割り当てるコンポーネントです。DHCP はクライアント/サーバ モ デルに基づいています。指定された DHCP サーバが、動的に設定されるデバイスに対して、

ネットワーク アドレスを割り当て、コンフィギュレーション パラメータを提供します。デバ イスは、DHCP クライアントおよび DHCP サーバとして機能できます。

DHCPベースの自動設定では、デバイス (DHCPクライアント)は起動時に、IP アドレス情報 およびコンフィギュレーション ファイルを使用して自動的に設定されます。

DHCPベースの自動設定を使用すると、デバイス上でDHCPクライアント側の設定を行う必要 はありません。ただし、DHCP サーバで、IP アドレスに関連した各種リース オプションを設 定する必要があります。

DHCPを使用してネットワーク上のコンフィギュレーションファイルの場所をリレーする場合 は、TFTPサーバおよびドメインネームシステム (DNS) サーバの設定が必要になることがあ ります。

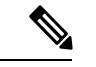

スイッチ スタックと DHCP、DNS、TFTP サーバとの間では冗長接続を確立することを推奨し ます。接続されているスタック メンバーがスイッチ スタックから削除された場合でも、これ らのサーバがアクセス可能なまま維持されるように保証するうえで役立ちます。 (注)

デバイスの DHCP サーバは、スイッチと同じ LAN 上に配置することも、そのデバイスとは別 の LAN 上に配置することもできます。DHCP サーバが異なる LAN 上で動作している場合、デ バイスと DHCP サーバ間に、DHCP のリレー デバイスを設定する必要があります。リレー デ バイスは、直接接続されている 2 つの LAN 間でブロードキャスト トラフィックを転送しま す。ルータはブロードキャスト パケットを転送しませんが、受信したパケットの宛先 IP アド レスに基づいてパケットを転送します。

DHCP ベースの自動設定は、デバイスの BOOTP クライアント機能に代わるものです。

### **DHCP** クライアントの要求プロセス

デバイスを起動したときに、デバイスにコンフィギュレーションファイルがない場合、DHCP クライアントが呼び出され、DHCPクライアントがDHCPサーバに設定情報を要求します。コ ンフィギュレーション ファイルが存在し、その設定に特定のルーテッド インターフェイスの **ip address dhcp** インターフェイス コンフィギュレーション コマンドが含まれる場合、DHCP クライアントが呼び出され、DHCP クライアントがインターフェイスに IP アドレス情報を要 求します。

次は、DHCP クライアントと DHCP サーバの間で交換される一連のメッセージです。

図 **142 : DHCP** クライアント**/**サーバ間のメッセージ交換

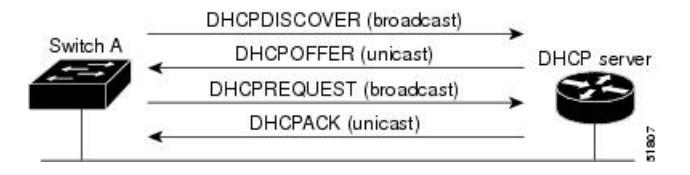

クライアントであるデバイス A は、DHCP サーバの場所を特定するために、DHCPDISCOVER メッセージをブロードキャストします。DHCPサーバは、DHCPOFFERユニキャストメッセー ジによって、使用可能なコンフィギュレーション パラメータ(IP アドレス、サブネット マス

ク、ゲートウェイ IP アドレス、DNS IP アドレス、IP アドレス用のリースなど)をクライアン トに提示します。

DHCPREQUEST ブロードキャスト メッセージでは、クライアントは、提示された設定情報に 対して、DHCPサーバに正式な要求を戻します。この正式な要求はブロードキャストされるた め、クライアントから DHCPDISCOVER ブロードキャスト メッセージを受信した他のすべて の DHCP サーバは、クライアントに提示した IP アドレスを再利用できます。

DHCP サーバは、DHCPACK ユニキャスト メッセージをクライアントに戻すことで、IP アド レスがクライアントに割り当てられたことを確認します。このメッセージによって、クライア ントとサーバはバウンドされ、クライアントはサーバから受信した設定情報を使用します。デ バイスの受信する情報量は、DHCP サーバの設定方法によって異なります。

DHCPOFFER ユニキャスト メッセージによって送信されたコンフィギュレーション パラメー タが無効である(コンフィギュレーション エラーがある)場合、クライアントは DHCP サー バに、DHCPDECLINE ブロードキャスト メッセージを戻します。

DHCPサーバはクライアントに、提示されたコンフィギュレーションパラメータが割り当てら れていない、パラメータのネゴシエーション中にエラーが発生した、またはDHCPOFFERメッ セージに対するクライアントの応答が遅れている(DHCPサーバがパラメータを別のクライア ントに割り当てた)という意味のDHCPNAK拒否ブロードキャストメッセージを送信します。

DHCP クライアントは、複数の DHCP サーバまたは BOOTP サーバから提示を受け取り、その うちの任意の1つを受け入れることができますが、通常は最初に受け取った提示を受け入れま す。DHCP サーバから提示された IP アドレスが必ずしもクライアントに割り当てられるわけ ではありません。ただし、サーバは通常、クライアントが正式にアドレスを要求するまではア ドレスを確保しておきます。デバイスが BOOTP サーバからの応答を受け入れ、自身を設定す る場合、デバイスはデバイスコンフィギュレーションファイルを取得するために、TFTP要求 をユニキャストするのではなくブロードキャストします。

DHCP ホスト名オプションにより、デバイスのグループはホスト名および標準コンフィギュ レーションを集中管理型 DHCP サーバから取得できます。クライアント(デバイス)は DCHPDISCOVER メッセージ内に、DHCP サーバからのホスト名および他のコンフィギュレー ション パラメータの要求に使用される Option 12 フィールドを加えます。すべてのクライアン トのコンフィギュレーションファイルは、DHCPから取得したホスト名を除き、まったく同じ です。

クライアントにデフォルトのホスト名がある場合(**hostname** *name* グローバル コンフィギュ レーション コマンドを設定していないか、**no hostname** グローバル コンフィギュレーション コマンドを使用してホスト名を削除していない場合)は、**ipaddressdhcp**インターフェイスコ ンフィギュレーションコマンドを入力すると、DHCPのホスト名オプションがパケットに含ま れません。この場合、インターフェイスの IP アドレスを取得中にクライアントが DHCP との 相互作用で DHCP ホスト名オプションを受信した場合、クライアントは DHCP ホスト名オプ ションを受け入れて、システムに設定済みのホスト名があることを示すフラグが設定されま す。

# **DHCP** ベースの自動設定およびイメージ アップデート

DHCPイメージアップグレード機能を使用すると、ネットワーク内の1つ以上のデバイスに新 しいイメージ ファイルおよび新しいコンフィギュレーション ファイルをダウンロードするよ うにDHCPサーバを設定できます。ネットワーク内のすべてのスイッチでのイメージおよびコ ンフィギュレーションの同時アップグレードによって、ネットワークに加えられたそれぞれの 新しいデバイスが、同じイメージとコンフィギュレーションを確実に受信するようになりま す。

DHCP イメージ アップグレードには、自動設定およびイメージ アップデートの 2 つのタイプ があります。

### **DHCP** ベースの自動設定の制約事項

- ネットワーク内に割り当てられた IP アドレスがなく、1 つ以上のレイヤ 3 インターフェイ スが起動してない場合は、設定プロセスが保存されたDHCPベースの自動設定は停止しま す。
- タイムアウトを設定しない限り、設定機能を備えている DHCP ベースの自動設定は IP ア ドレスのダウンロードを無期限に繰り返します。
- コンフィギュレーションファイルをダウンロードできないか破損している場合は、自動イ ンストールプロセスが停止します。
- TFTP からダウンロードされたコンフィギュレーション ファイルは、実行コンフィギュ レーション内の既存コンフィギュレーションとマージされますが、**write memory** または **copy running-configuration startup-configuration** 特権 EXEC コマンドを入力しない限り、 NVRAMに保存されません。ダウンロードされたコンフィギュレーションがスタートアッ プコンフィギュレーションに保存された場合、後続のシステム再起動中にこの機能はトリ ガーされません。

### **DHCP** 自動設定

DHCP 自動設定は、コンフィギュレーション ファイルを DHCP サーバからネットワーク内の 1つ以上のデバイスにダウンロードします。ダウンロードされたコンフィギュレーションファ イルは、デバイスの実行コンフィギュレーションファイルになります。このファイルは、デバ イスがリロードされるまで、フラッシュ メモリに保存されたブートアップ コンフィギュレー ションを上書きしません。

### **DHCP** 自動イメージ アップデート

DHCP自動設定とともにDHCP自動イメージアップグレードを使用すると、コンフィギュレー ションおよび新しいイメージをネットワーク内の 1 つ以上のデバイスにダウンロードできま す。新しいコンフィギュレーションおよび新しいイメージをダウンロードしている1つのデバ イススイッチ(または複数のデバイス)は、ブランク(つまり、出荷時のデフォルト設定が ロードされている状態)にできます。

コンフィギュレーションをすでに持っているスイッチに新しいコンフィギュレーションをダウ ンロードすると、ダウンロードされたコンフィギュレーションは、スイッチに保存されている コンフィギュレーション ファイルに追加されます(どの既存のコンフィギュレーション ファ イルも、ダウンロードされたファイルに上書きされません)。

デバイスの DHCP 自動イメージ アップデートをイネーブルにするには、イメージ ファイルお よびコンフィギュレーションファイルがあるTFTPサーバを、正しいオプション67(コンフィ ギュレーション ファイル名)、オプション 66(DHCP サーバ ホスト名)、オプション 150

(TFTP サーバ アドレス)、およびオプション 125(Cisco IOS イメージ ファイルの説明)の設 定で設定する必要があります。

デバイスをネットワークに設置すると、自動イメージアップデート機能が開始します。ダウン ロードされたコンフィギュレーションファイルはデバイスの実行コンフィギュレーションに保 存され、新しいイメージがダウンロードされてデバイスにインストールされます。デバイスを 再起動すると、このコンフィギュレーションがデバイスのコンフィギュレーションに保存され ます。

## **DHCP** サーバ設定時の注意事項

デバイスを DHCP サーバとして設定する場合、次の注意事項に従ってください。

- DHCPサーバには、デバイスのハードウェアアドレスによって各デバイスと結び付けられ ている予約済みのリースを設定する必要があります。
- デバイスに IP アドレス情報を受信させるには、DHCP サーバに次のリース オプションを 設定する必要があります。
	- •クライアントの IP アドレス (必須)
	- •クライアントのサブネット マスク (必須)
	- DNS サーバの IP アドレス(任意)
	- ルータの IP アドレス(デバイスで使用するデフォルト ゲートウェイ アドレス)(必 須)
- デバイスにTFTPサーバからコンフィギュレーションファイルを受信させる場合は、DHCP サーバに次のリース オプションを設定する必要があります。
	- TFTP サーバ名 (必須)
	- ブートファイル名(クライアントが必要とするコンフィギュレーションファイル名) (推奨)
	- ホスト名(任意)
- DHCPサーバの設定によっては、デバイスはIPアドレス情報またはコンフィギュレーショ ン ファイル、あるいはその両方を受信できます。
- 前述のリースオプションを設定しなかった場合、DHCPサーバは、設定されたパラメータ のみを使用してクライアントの要求に応答します。IP アドレスおよびサブネット マスク

が応答に含まれていないと、デバイスは設定されません。ルータの IP アドレスまたは TFTP サーバ名が見つからなかった場合、デバイスは TFTP 要求をユニキャストしないで ブロードキャストする場合があります。その他のリースオプションは、使用できなくても 自動設定には影響しません。

• デバイスは DHCP サーバとして動作可能です。デフォルトでは、Cisco IOS DHCP サーバ および DHCP リレー エージェント機能はデバイス上でイネーブルにされていますが、設 定されていません。(これらの機能は動作しません)

### **TFTP** サーバの目的

DHCP サーバの設定に基づいて、デバイスは TFTP サーバから 1 つまたは複数のコンフィギュ レーションファイルをダウンロードしようとします。TFTPサーバへのIP接続に必要なすべて のオプションについてデバイスに応答するようDHCPを設定している場合で、なおかつ、TFTP サーバ名、アドレス、およびコンフィギュレーション ファイル名を指定して DHCP サーバを 設定している場合、デバイスは指定された TFTP サーバから指定されたコンフィギュレーショ ン ファイルをダウンロードしようとします。

コンフィギュレーションファイル名、およびTFTPサーバを指定しなかった場合、またはコン フィギュレーション ファイルをダウンロードできなかった場合は、デバイスはファイル名と TFTP サーバアドレスをさまざまに組み合わせてコンフィギュレーション ファイルをダウン ロードしようとします。ファイルには、特定のコンフィギュレーションファイル名(存在する 場合)と次のファイルが指定されています。network-config、cisconet.cfg、*hostname*.config、ま たは *hostname*.cfg です。この場合、*hostname* はデバイスの現在のホスト名です。使用される TFTP サーバアドレスには、(存在する場合)指定された TFTP サーバのアドレス、およびブ ロードキャスト アドレス (255.255.255.255) が含まれています。

デバイスが正常にコンフィギュレーション ファイルをダウンロードするには、TFTP サーバの ベース ディレクトリに 1 つまたは複数のコンフィギュレーション ファイルが含まれていなけ ればなりません。含めることのできるファイルは、次のとおりです。

- DHCP応答で指定されているコンフィギュレーションファイル(実際のデバイスコンフィ ギュレーション ファイル)。
- network-confg または cisconet.cfg ファイル(デフォルトのコンフィギュレーション ファイ ル)
- router-confgまたはciscortr.cfgファイル(これらのファイルには、すべてのデバイスに共通 のコマンドが含まれています。通常、DHCP および TFTP サーバが適切に設定されていれ ば、これらのファイルはアクセスされません)

DHCP サーバ リース データベースに TFTP サーバ名を指定する場合は、DNS サーバのデータ ベースに TFTP サーバ名と IP アドレスのマッピングを設定することも必要です。

使用する TFTP サーバが、デバイスとは異なる LAN 上にある場合、またはデバイスがブロー ドキャスト アドレスを使用してアクセスした場合(前述のすべての必須情報が DHCP サーバ の応答に含まれていない場合に発生)は、リレーを設定して TFTP サーバに TFTP パケットを 転送する必要があります。適切な解決方法は、必要なすべての情報を使用してDHCPサーバを 設定することです。

### **DNS** サーバの目的

DHCPサーバは、DNSサーバを使用してTFTPサーバ名をIPアドレスに変換します。DNSサー バ上で、TFTPサーバ名からIPアドレスへのマッピングを設定する必要があります。TFTPサー バには、デバイスのコンフィギュレーション ファイルが存在します。

DHCP の応答時に IP アドレスを取得する DHCP サーバのリース データベースに、DNS サーバ の IP アドレスを設定できます。リース データベースには、DNS サーバの IP アドレスを 2 つ まで入力できます。

DNS サーバは、デバイスと同じ LAN 上に配置することも、別の LAN 上に配置することもで きます。DNS サーバが別の LAN 上に存在する場合、デバイスはルータを介して DNS サーバ にアクセスできなければなりません。

## コンフィギュレーション ファイルの入手方法

IP アドレスおよびコンフィギュレーション ファイル名が DHCP で専用のリースとして取得で きるかどうかに応じて、デバイスは次の方法で設定情報を入手します。

• IPアドレスおよびコンフィギュレーションファイル名が、デバイス用に予約され、DHCP 応答(1 ファイル読み込み方式)で提供されている場合

デバイスはDHCPサーバから、IPアドレス、サブネットマスク、TFTPサーバアドレス、 およびコンフィギュレーション ファイル名を受信します。デバイスは、TFTP サーバにユ ニキャスト メッセージを送信し、指定されたコンフィギュレーション ファイルをサーバ のベース ディレクトリから取得して、ブートアップ プロセスを完了します。

• デバイスの IP アドレスおよびコンフィギュレーション ファイル名が予約されているが、 DHCP 応答に TFTP サーバ アドレスが含まれていない場合 (1 ファイル読み込み方式)。

デバイスはDHCPサーバから、IPアドレス、サブネットマスク、およびコンフィギュレー ションファイル名を受信します。デバイスは、TFTPサーバにブロードキャストメッセー ジを送信し、指定されたコンフィギュレーション ファイルをサーバのベース ディレクト リから取得して、ブートアップ プロセスを完了します。

• IP アドレスだけがデバイス用に予約され、DHCP 応答で提供されており、コンフィギュ レーション ファイル名は提供されない場合(2ファイル読み込み方式)

デバイス は DHCP サーバから、IP アドレス、サブネット マスク、および TFTP サーバ ア ドレスを受信します。デバイスは、TFTP サーバにユニキャストメッセージを送信し、 network-confg または cisconet.cfg のデフォルト コンフィギュレーション ファイルを取得し ます(network-confg ファイルが読み込めない場合、デバイスは cisconet.cfg ファイルを読 み込みます)。

デフォルト コンフィギュレーション ファイルには、デバイスのホスト名から IP アドレス へのマッピングが含まれています。デバイスは、ファイルの情報をホストテーブルに書き 込み、ホスト名を入手します。ファイルにホスト名がない場合、デバイスはDHCP応答で 指定されたホスト名を使用します。DHCP応答でホスト名が指定されていない場合、デバ イスはデフォルトのスイッチをホスト名として使用します。

デフォルトのコンフィギュレーション ファイルまたは DHCP 応答からホスト名を入手し た後、デバイスはホスト名と同じ名前のコンフィギュレーションファイル(network-confg または cisconet.cfg のどちらが先に読み込まれたかに応じて、*hostname*-confg または *hostname*.cfg)をTFTPサーバから読み込みます。cisconet.cfgファイルが読み込まれている 場合は、ホストのファイル名は 8 文字に切り捨てられます。

network-confg、cisconet.cfg、またはホスト名と同じ名前のファイルを読み込むことができ ない場合、デバイスは router-confg ファイルを読み込みます。router-confg ファイルを読み 込むことができない場合、デバイスは ciscortr.cfg ファイルを読み込みます。

(注)

DHCP 応答から TFTP サーバを入手できなかった場合、ユニキャスト伝送によるコンフィギュ レーション ファイルの読み込みにすべて失敗した場合、または TFTP サーバ名を IP アドレス に変換できない場合には、デバイスは TFTP サーバ要求をブロードキャストします。

## 環境変数の制御方法

通常動作デバイスでは、9600bpsに設定されているコンソール接続のみを通じてブートローダ モードを開始します。電源コードを再接続中にデバイス電源コードを取り外し、[Mode]ボタン を押します。すべてのオレンジのシステム LED が点灯したままになったら、[Mode] ボタンを 放してもかまいません。ブートローダの デバイス プロンプトが表示されます。

デバイスのブート ローダ ソフトウェアは不揮発性の環境変数をサポートするため、これらの 環境変数を使用して、ブートローダまたはシステムで稼働する他のソフトウェアの動作を制御 できます。ブートローダの環境変数は、UNIXまたはDOSシステムで設定できる環境変数と類 似しています。

値を持つ環境変数は、フラッシュ ファイル システムの外にあるフラッシュ メモリに保存され ます。

ファイルの各行には、環境変数名と等号に続いて、その変数の値が指定されます。変数が存在 しない場合は、変数の値はありません。値がヌルストリングと表示された場合は、変数に値が 設定されています。ヌル ストリング(たとえば " ")が設定されている変数は、値が設定され た変数です。多くの環境変数は事前に定義されており、デフォルト値が設定されています。

環境変数の設定を変更するには、ブートローダにアクセスするか、Cisco IOS コマンドを使用 します。通常の環境では、環境変数の設定を変更する必要はありません。

## 一般的な環境変数

この表では、最も一般的な環境変数の機能について説明します。

表 **179 :** 一般的な環境変数

| 変数          | ブートローダ コマンド                   | CiscolOSグローバルコンフィギュ<br>レーション コマンド                                                                                                    |
|-------------|-------------------------------|----------------------------------------------------------------------------------------------------|
| <b>BOOT</b> | set BOOT filesystem:/file-url | <b>boot system</b> {filesystem: /file-url  <br>switch ${number   all}$                                                                          |
|             | 区切られた実行可能ファイ<br>ルのリスト。        | 自動起動時にロードして実  次の起動時にロードする Cisco IOS<br>行を試みる、セミコロンで   イメージと、イメージがロードさ<br>れるスタックメンバーを指定しま<br>す。このコマンドは、BOOT 環境<br>変数の設定を変更します。                   |
|             |                               | パッケージプロビジョニングファ<br>イルは、packages.confファイルと<br>も呼ばれ、起動時にどのソフト<br>ウェアパッケージをアクティブ化<br>するかを判断するために、システ<br>ムが使用するものです。                                |
|             |                               | •インストールモードで起動す<br>る場合、アクティブ化する<br>パッケージを指定するため<br>に、bootコマンドで指定され<br>たパッケージプロビジョニン<br>グファイルが使用されます。<br>$\mathcal{D}$ : boot flash:packages.conf |
|             |                               | •バンドルモードで起動する場<br>合、起動したバンドルに含ま<br>れているパッケージのプロビ<br>ジョニングファイルがバンド<br>ルに含まれているパッケージ<br>のアクティブ化に使用されま<br>す。例:boot<br>flash:image.bin.             |

 $\mathbf I$ 

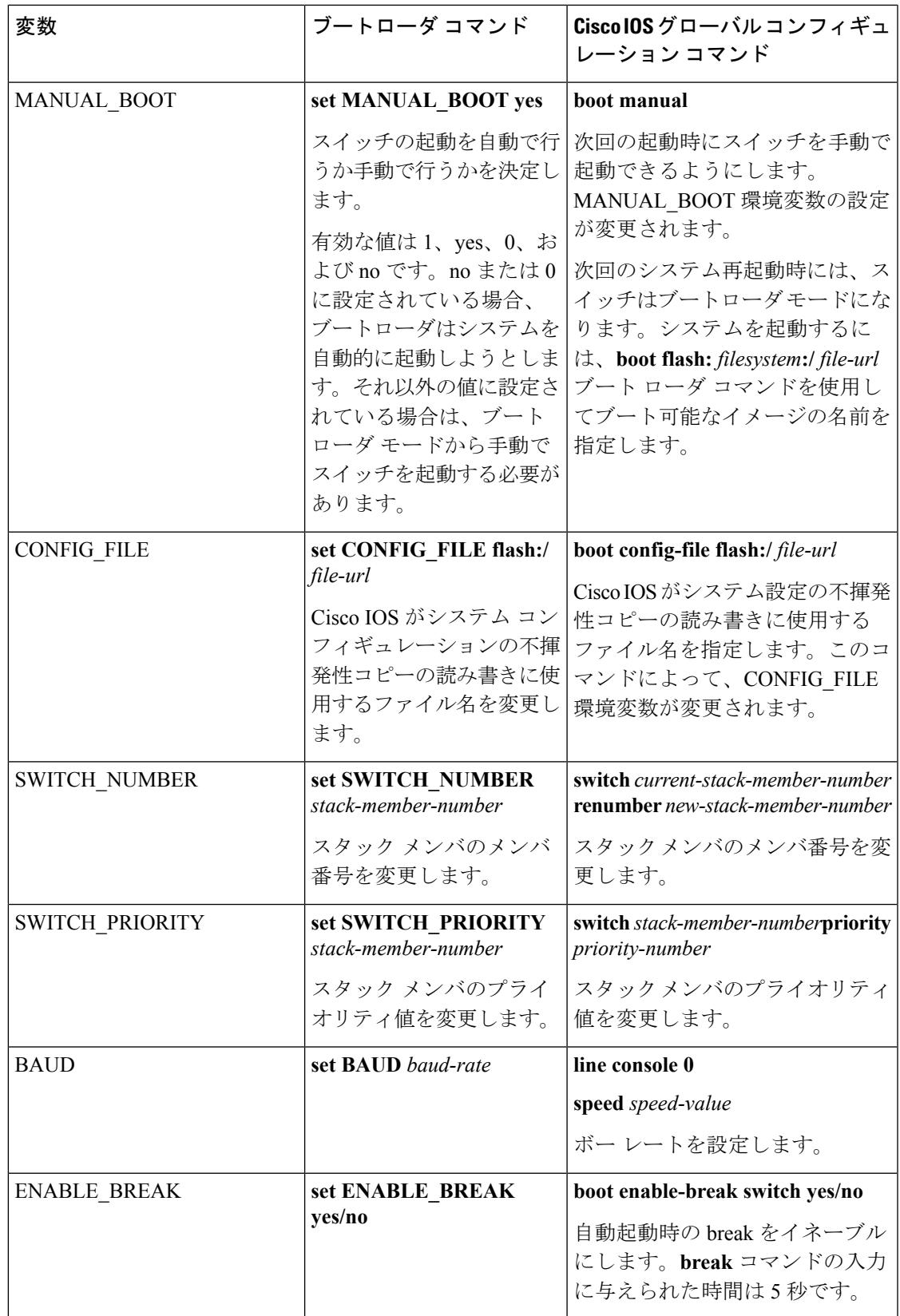

### **TFTP** の環境変数

イーサネット管理ポートを通してスイッチに PC を接続していると、TFTP でブートローダに 対してコンフィギュレーションファイルのアップロードまたはダウンロードができます。この テーブルの環境変数が設定されていることを確認します。

#### 表 **180 : TFTP** の環境変数

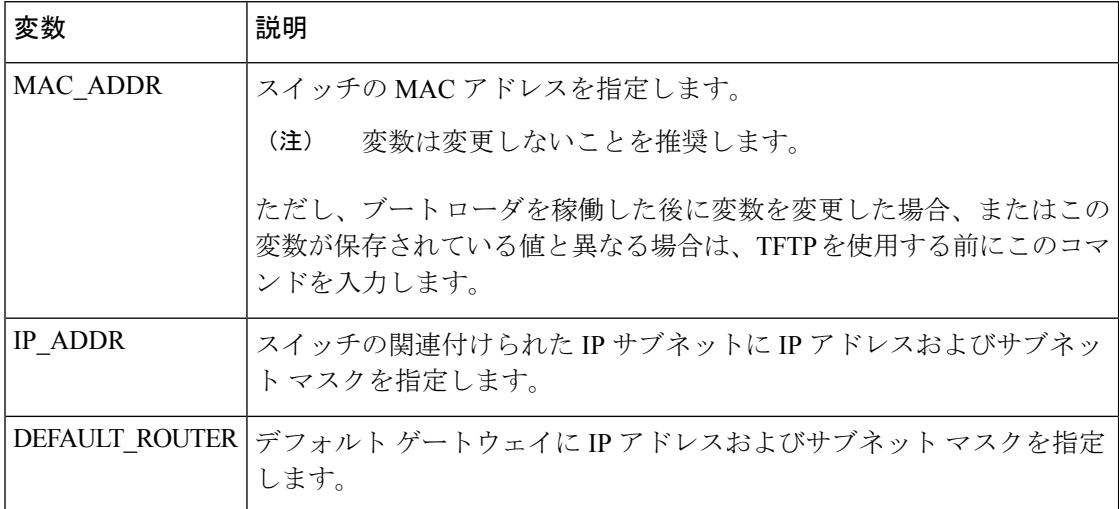

# ソフトウェア イメージのリロードのスケジューリング

デバイス上でソフトウェアイメージのリロードを後で(深夜や週末など、デバイスをあまり使 用しないときに)行うよう、スケジュールを設定できます。または(ネットワーク内のすべて のデバイスでソフトウェアのアップグレードを実行する場合などに)ネットワーク全体でリ ロードを同時に行うことができます。

 $\label{eq:1} \bigotimes_{\mathbb{Z}}\mathbb{Z}_{\mathbb{Z}}$ 

(注) リロードのスケジュールは、約 24 日以内に設定する必要があります。

リロード オプションには以下のものがあります。

- 指定した分数、または時間および分数が経過したときに、ソフトウェアがリロードされま す。リロードは、約 24 時間以内に実行する必要があります。最大 255 文字で、リロード の理由を指定できます。
- ソフトウェアのリロードが(24時間制で)指定された時間に有効になります。月日を指定 すると、指定された日時にリロードが行われるようにスケジュールが設定されます。月日 を指定しなかった場合、リロードは当日の指定時刻に行われます(指定時刻が現時刻より 後の場合)。または翌日の指定時刻に行われます(指定時刻が現在時刻よりも前の場合)。 00:00 を指定すると、深夜 0 時のリロードが設定されます。

**reload**コマンドはシステムを停止させます。手動で起動することが設定されていない限り、シ ステムは自動的に再起動します。

手動で起動するようにデバイスが設定されている場合、仮想端末からリロードを実行しないで ください。これは、デバイスがブート ローダ モードになることでリモート ユーザが制御を失 う、ということを防止するための制約です。

コンフィギュレーションファイルを変更すると、リロードの前にコンフィギュレーションを保 存するように指示するプロンプトがデバイスにより表示されます。保存操作時に、CONFIG FILE 環境変数がすでに存在しないスタートアップ コンフィギュレーション ファイルを示していた 場合、保存を続行するかどうかという問い合わせがシステムから出されます。その状況のまま 続けると、リロード時にセットアップ モードが開始されます。

スケジュールがすでに設定されたリロードを取り消すには、**reloadcancel** 特権 EXEC コマンド を使用します。

# <span id="page-2934-0"></span>デバイスセットアップ設定の実行方法

DHCP を使用してデバイスに新しいイメージおよび新しいコンフィギュレーションをダウン ロードするには、少なくとも 2 つのデバイス を設定する必要があります。1 つ目のデバイスは DHCP サーバおよび TFTP サーバと同じように機能し、2 つ目のデバイス (クライアント)は 新しいコンフィギュレーション ファイル、または新しいコンフィギュレーション ファイルお よび新しいイメージ ファイルをダウンロードするように設定されています。

## **DHCP** 自動設定(コンフィギュレーション ファイルだけ)の設定

このタスクでは、新しいデバイス。の自動設定をサポートできるように、ネットワーク内の既 存のデバイスで TFTP や DHCP 設定の DHCP 自動設定を行う方法を示します。

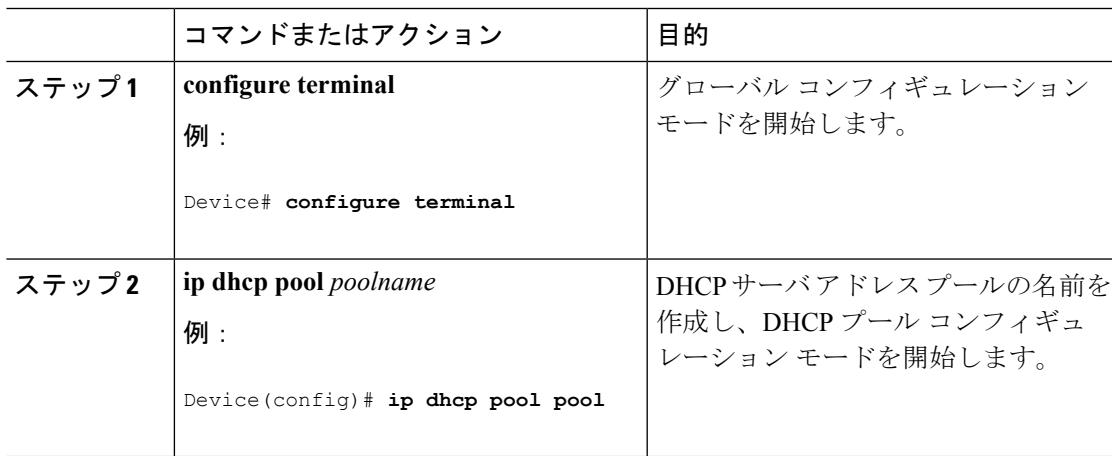

手順

I

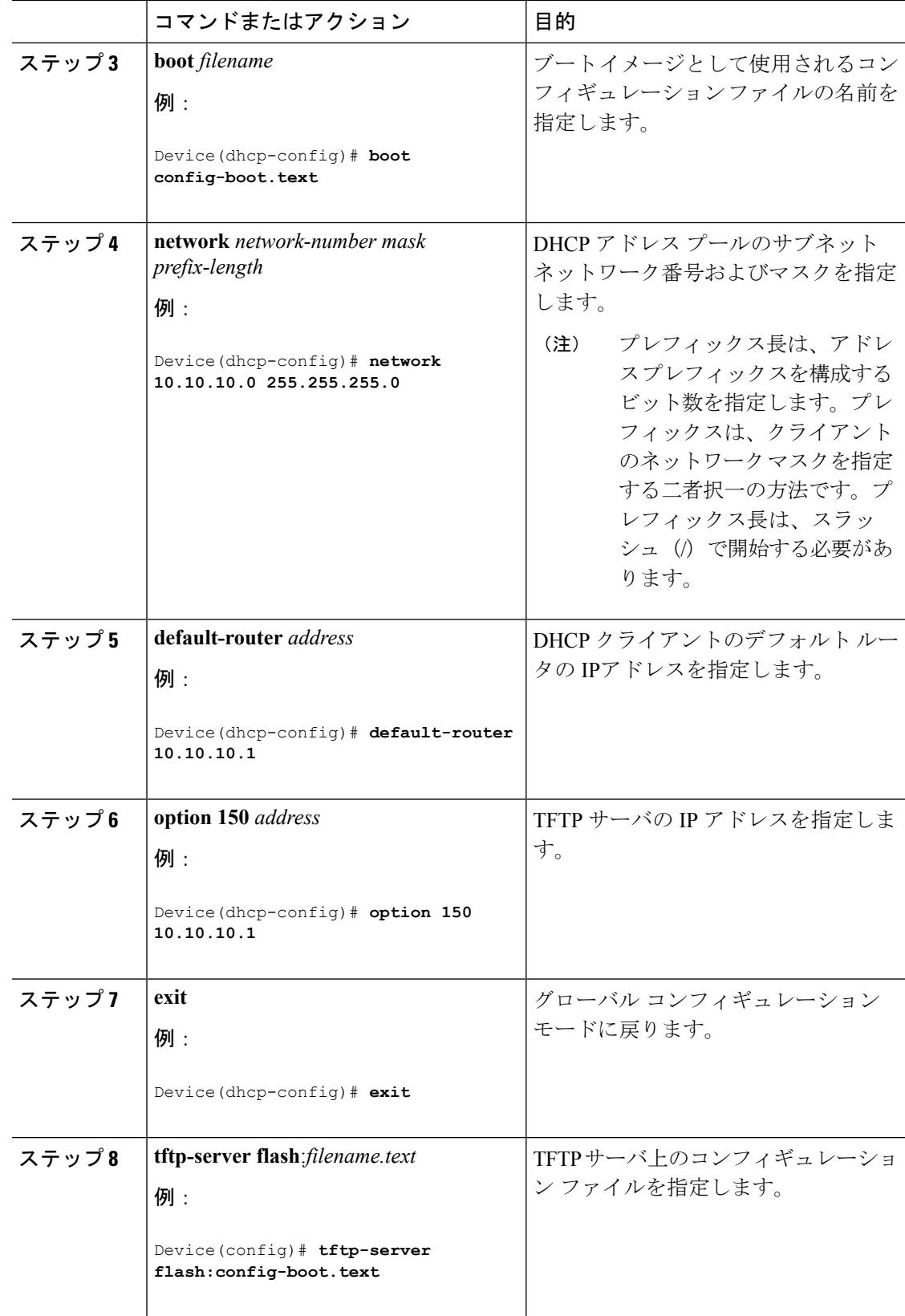

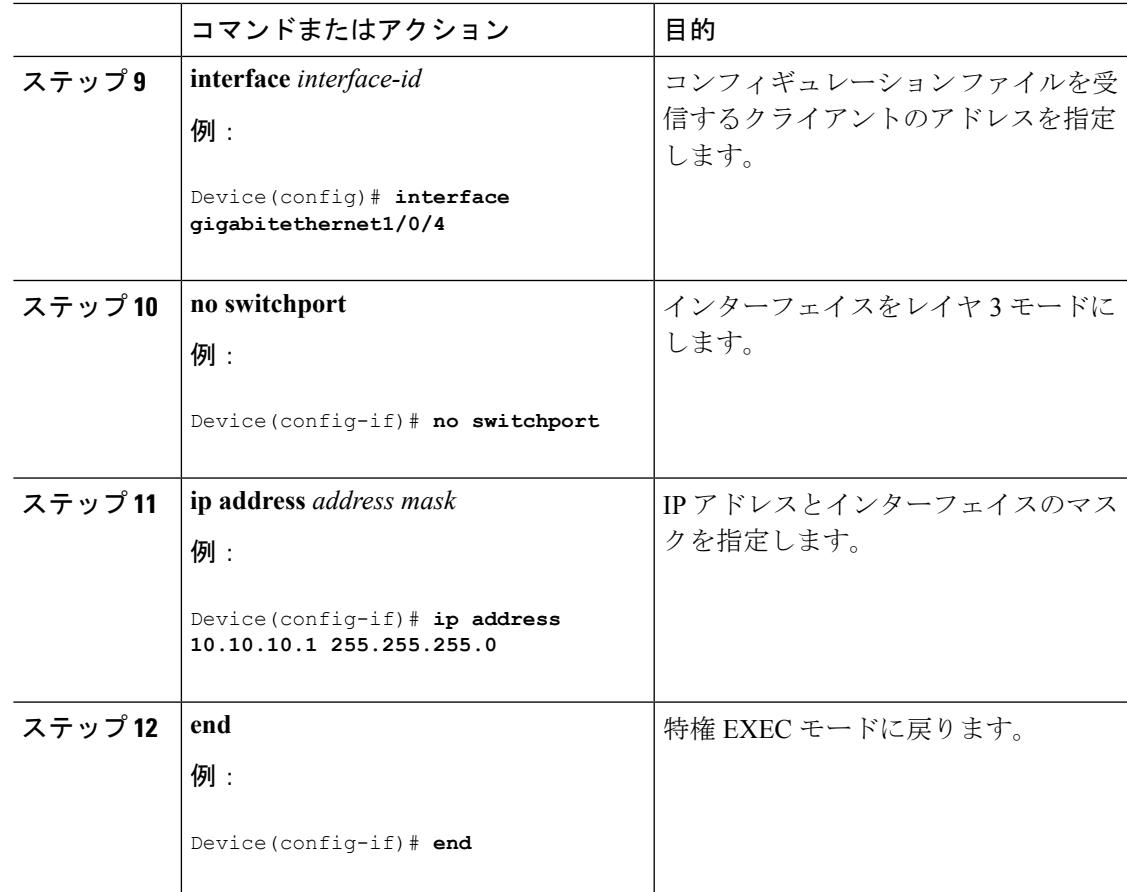

#### 関連トピック

例:DHCP [サーバとしてのデバイスの設定](#page-2954-1) (2817 ページ)

# **DHCP** 自動イメージ アップデート(コンフィギュレーション ファイル およびイメージ)の設定

このタスクでは、新しいスイッチのインストールをサポートするように既存のデバイスでTFTP および DHCP を設定する DHCP 自動設定について説明します。

### 始める前に

最初にデバイスにアップロードするテキストファイル(たとえば、autoinstall dhcp)を作成し ます。テキストファイルに、ダウンロードするイメージの名前を指定します(たとえば、 c3750e-ipservices-mz.122-44.3.SE.tarc3750x-ipservices-mz.122-53.3.SE2.tar)。このイメージは、 bin ファイルでなく、tar ファイルである必要があります。

I

|       | コマンドまたはアクション                                                                                                   | 目的                                                                                                    |
|-------|----------------------------------------------------------------------------------------------------|----------------------------------------------------------------------------------------------------|
| ステップ1 | configure terminal<br>例:<br>Device# configure terminal                                                         | グローバル コンフィギュレーション<br>モードを開始します。                                                                                                    |
| ステップ2 | ip dhep pool poolname<br>例:<br>Device (config) # ip dhcp pool pool1                                            | DHCPサーバアドレスプールの名前を<br>作成し、DHCP プール コンフィギュ<br>レーションモードを開始します。                                                                                                    |
| ステップ3 | boot filename<br>例:<br>Device (dhcp-config) # boot<br>config-boot.text                                         | ブートイメージとして使用されるファ<br>イルの名前を指定します。                                                                                                    |
| ステップ4 | network network-number mask<br>prefix-length<br>例:<br>Device(dhcp-config)# network<br>10.10.10.0 255.255.255.0 | DHCP アドレス プールのサブネット<br>ネットワーク番号およびマスクを指定<br>します。<br>(注)<br>プレフィックス長は、アドレ<br>スプレフィックスを構成する<br>ビット数を指定します。プレ<br>フィックスは、クライアント<br>のネットワークマスクを指定<br>する二者択一の方法です。プ<br>レフィックス長は、スラッ<br>シュ (/) で開始する必要があ<br>ります。 |
| ステップ5 | default-router address<br>例:<br>Device (dhcp-config) # default-router<br>10.10.10.1                            | DHCP クライアントのデフォルト ルー<br>タのIPアドレスを指定します。                                                                                                    |
| ステップ6 | option 150 address<br>例:<br>Device (dhcp-config)# option 150<br>10.10.10.1                                     | TFTP サーバの IP アドレスを指定しま<br>す。                                                                                                    |

手順

I

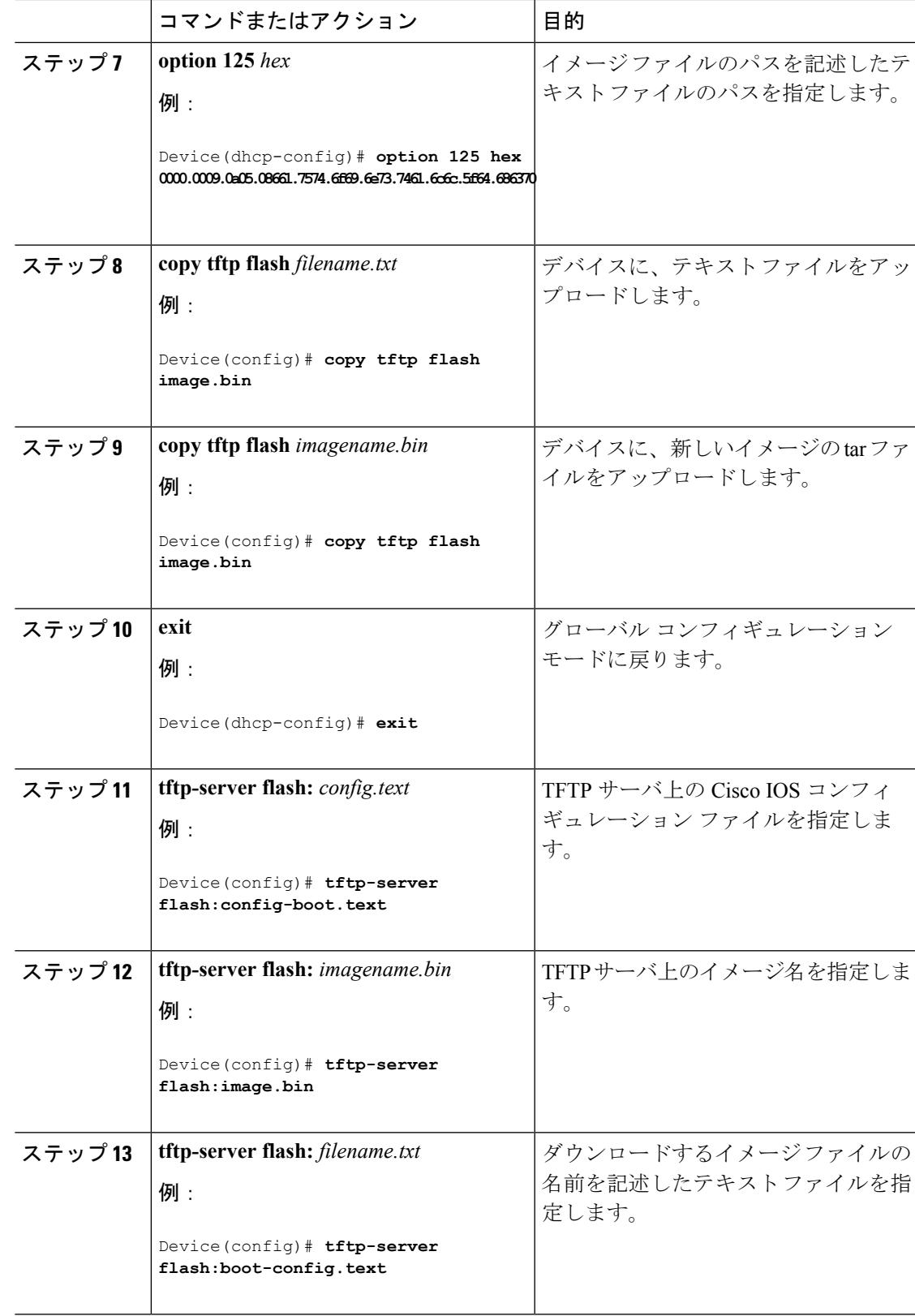

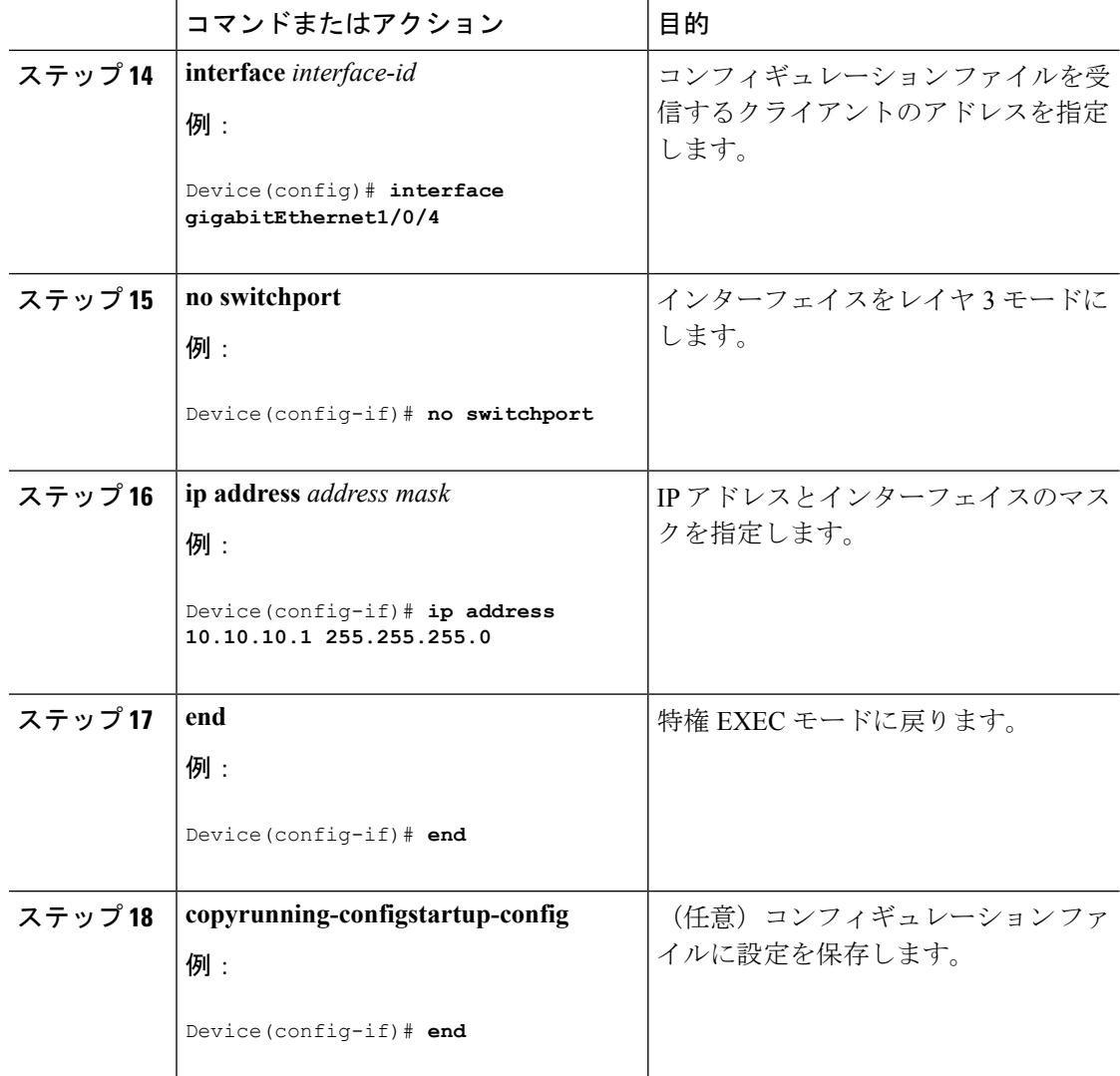

関連トピック

例:DHCP 自動イメージ [アップデートの設定](#page-2955-0) (2818 ページ)

# **DHCP** サーバからファイルをダウンロードするクライアントの設定

レイヤ3インターフェイスだけを設定してイネーブルにする必要があります。保存されている コンフィギュレーションのDHCPベースの自動設定にIPアドレスを割り当てないでください。 (注)

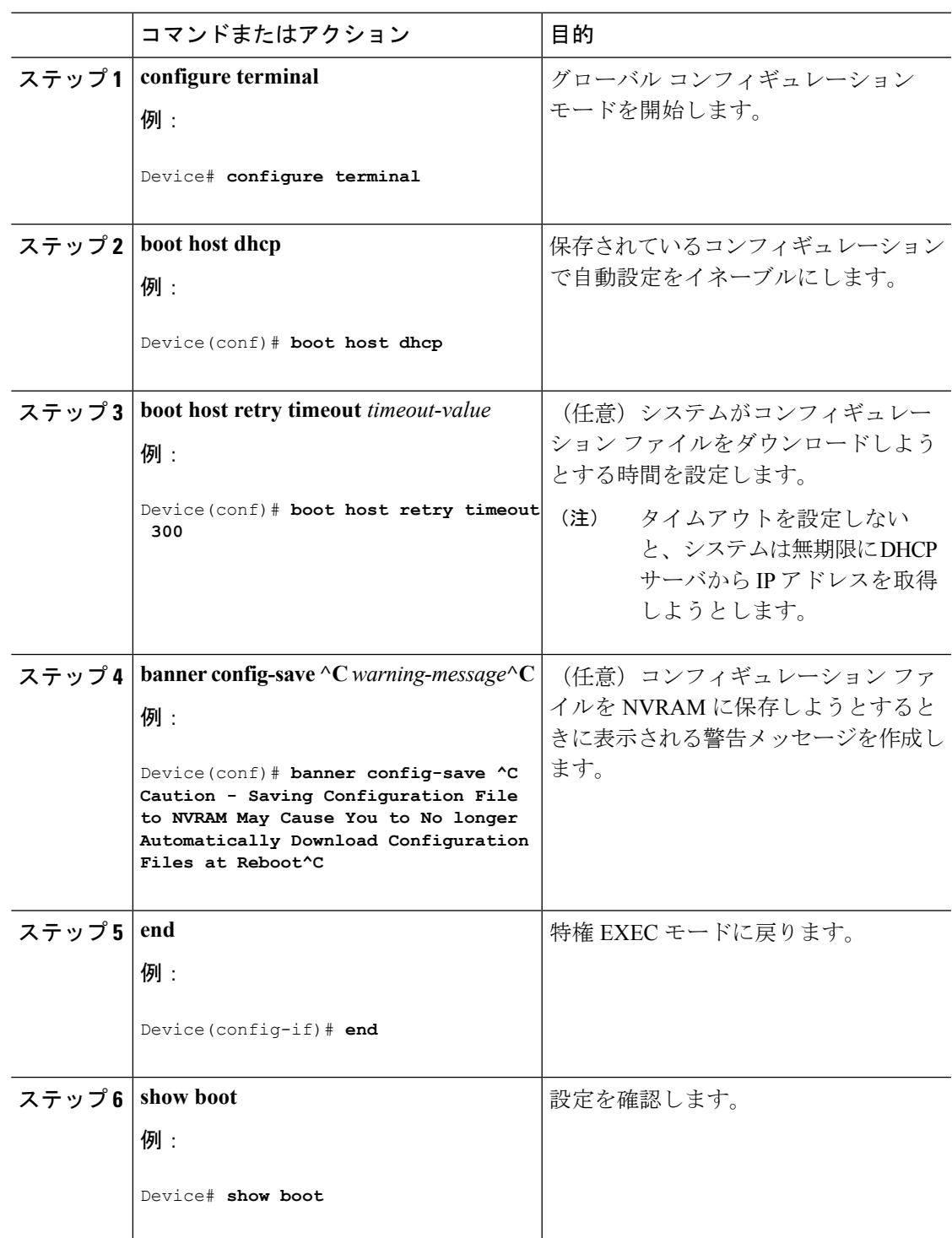

手順

### 関連トピック

I

例:DHCP [サーバから設定をダウンロードするためのデバイスの設定](#page-2955-1) (2818 ページ)

# 複数の **SVI** への **IP** 情報の手動割り当て

このタスクでは、複数のスイッチ仮想インターフェイス (SVI)にIP情報を手動で割り当てる 方法について説明します。

### 手順

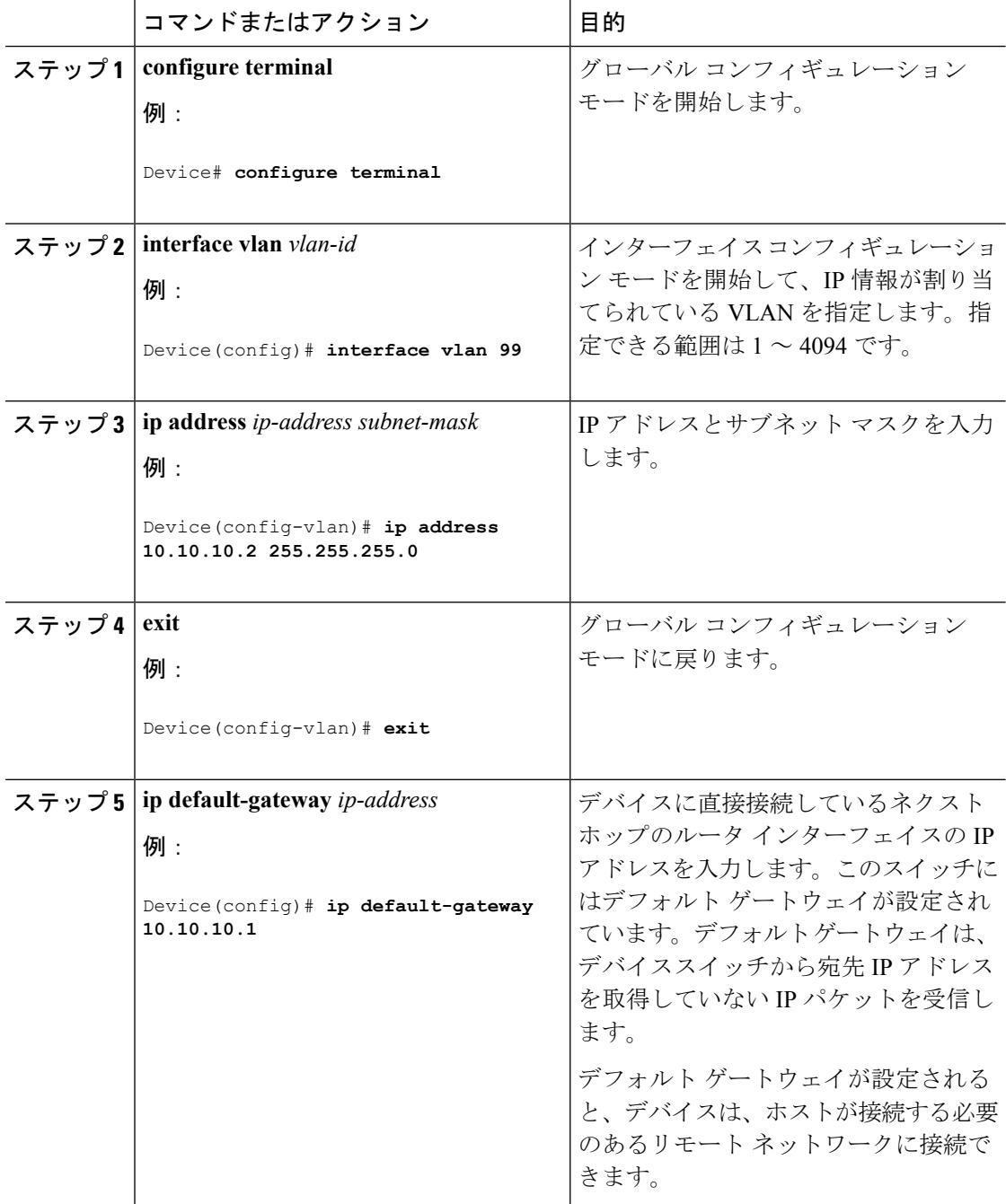

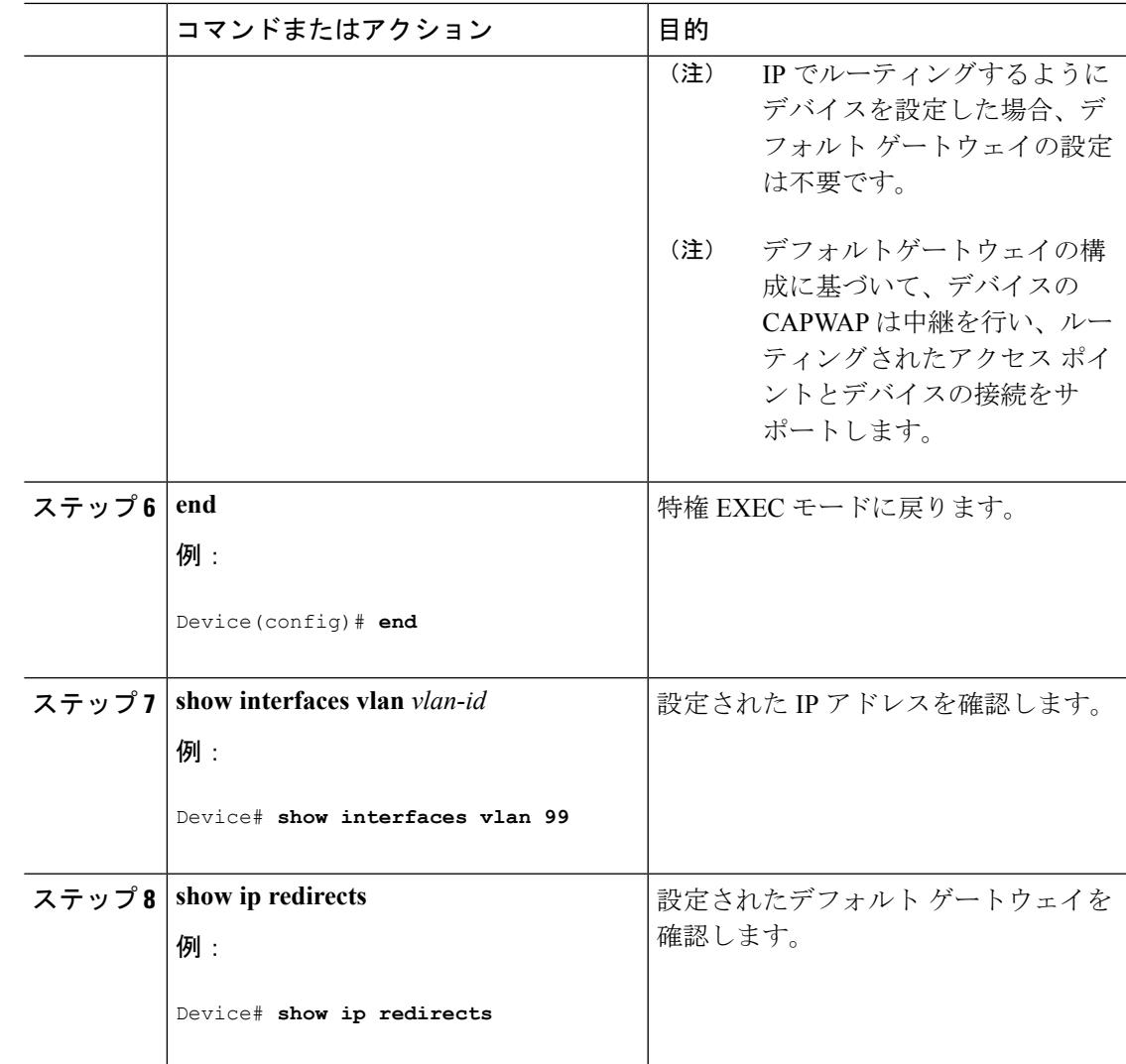

# デバイスのスタートアップ コンフィギュレーションの変更

## システム コンフィギュレーションを読み書きするためのファイル名の指定

Cisco IOS ソフトウェアは、デフォルトで config.text ファイルを使用して、システム コンフィ ギュレーションの不揮発性コピーを読み書きします。別のファイル名を指定することもできま す。次回の起動時には、その名前のファイルが読み込まれます。

### 始める前に

このタスクではスタンドアロンの デバイス を使用します。

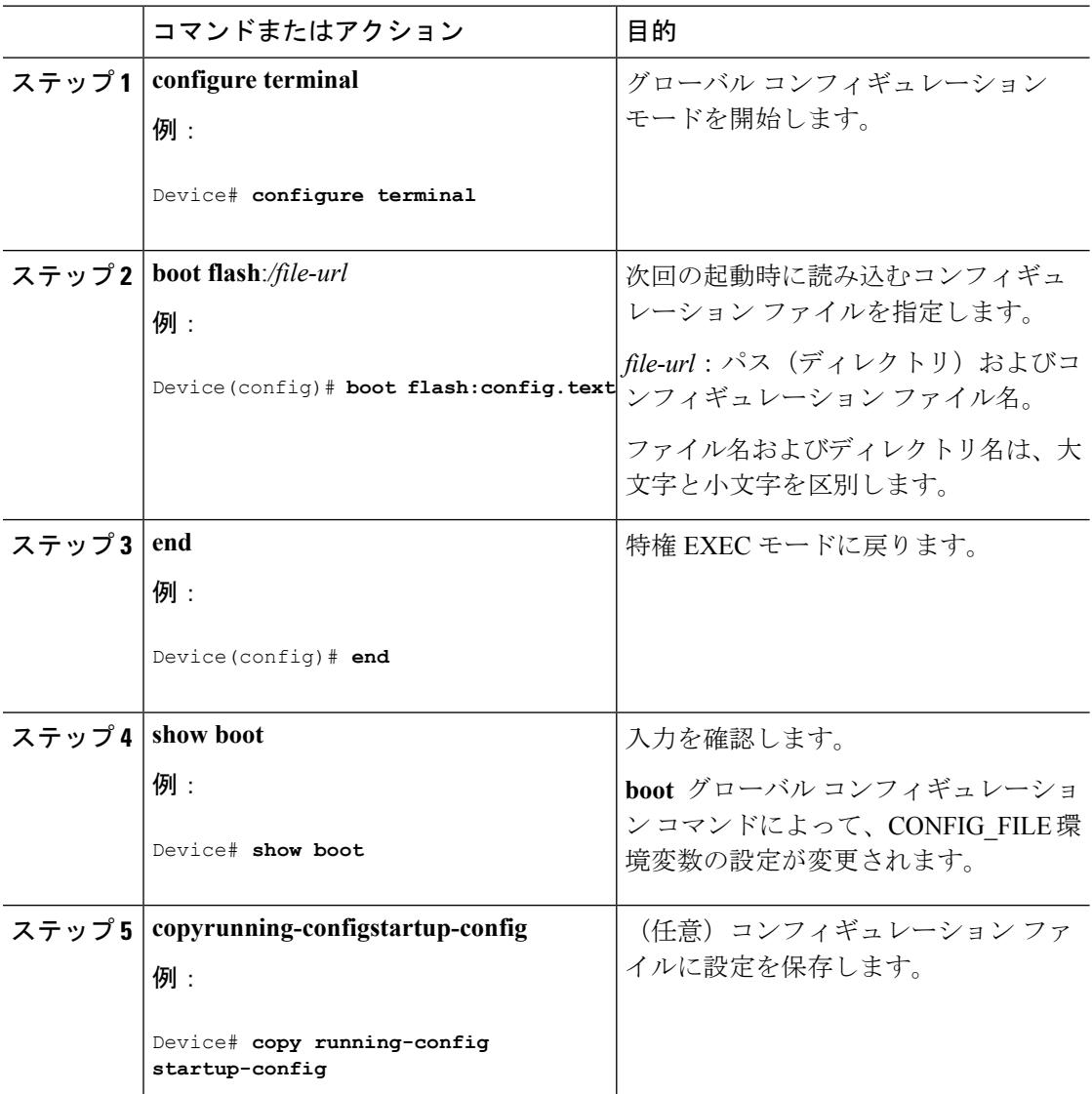

手順

## スイッチの手動による起動

スイッチはデフォルトで自動的に起動しますが、手動で起動するように設定することもできま す。

### 始める前に

このタスクのスタンドアロン スイッチを使用します。

 $\mathbf I$ 

手順

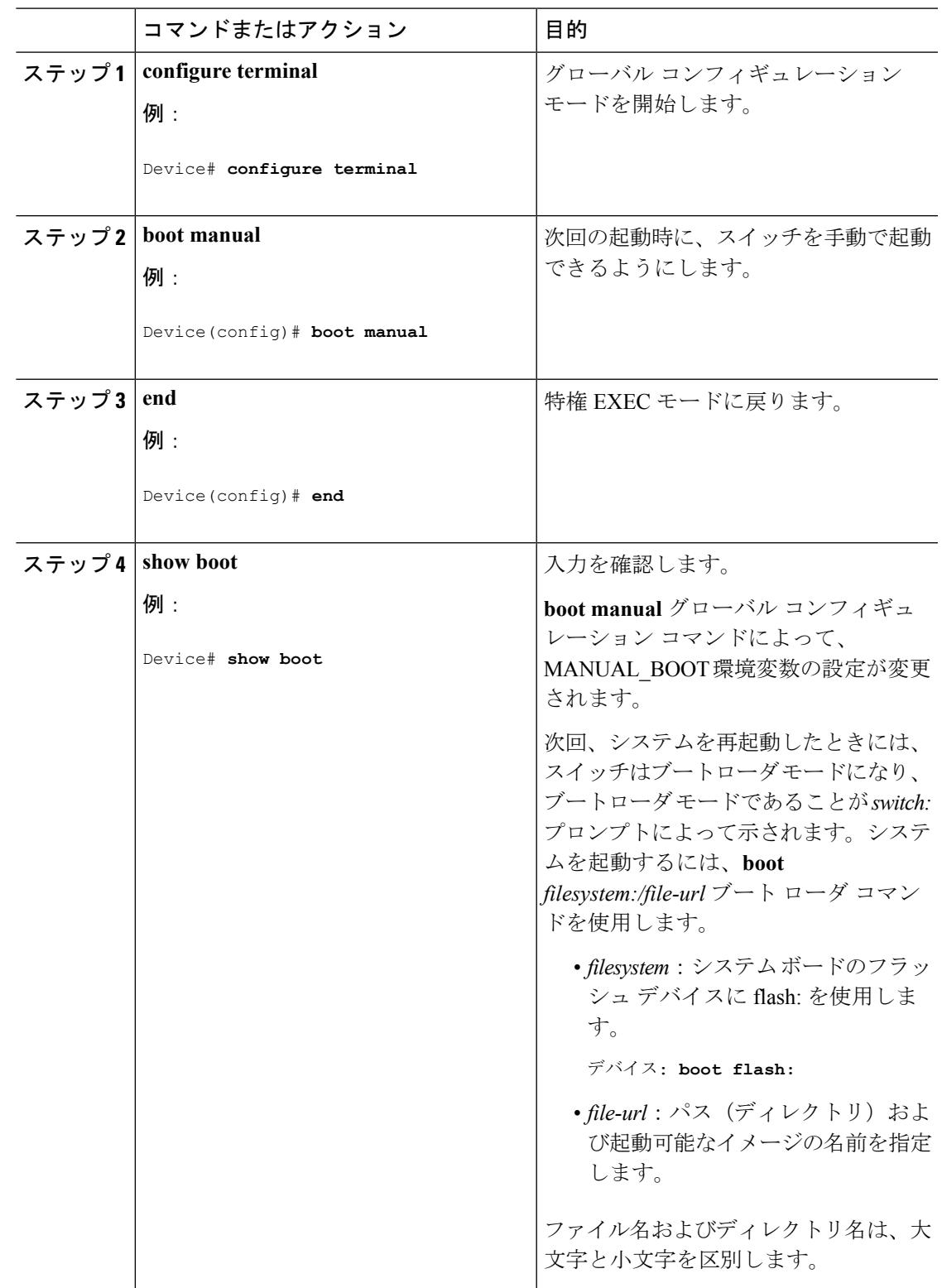

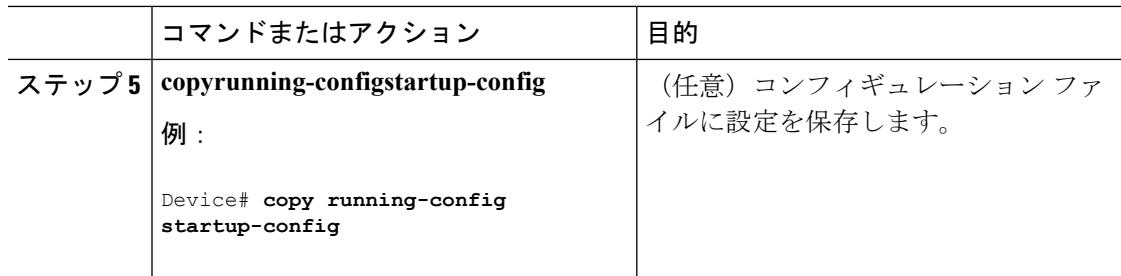

# **Device**をインストール モードで起動する場合

### 手順

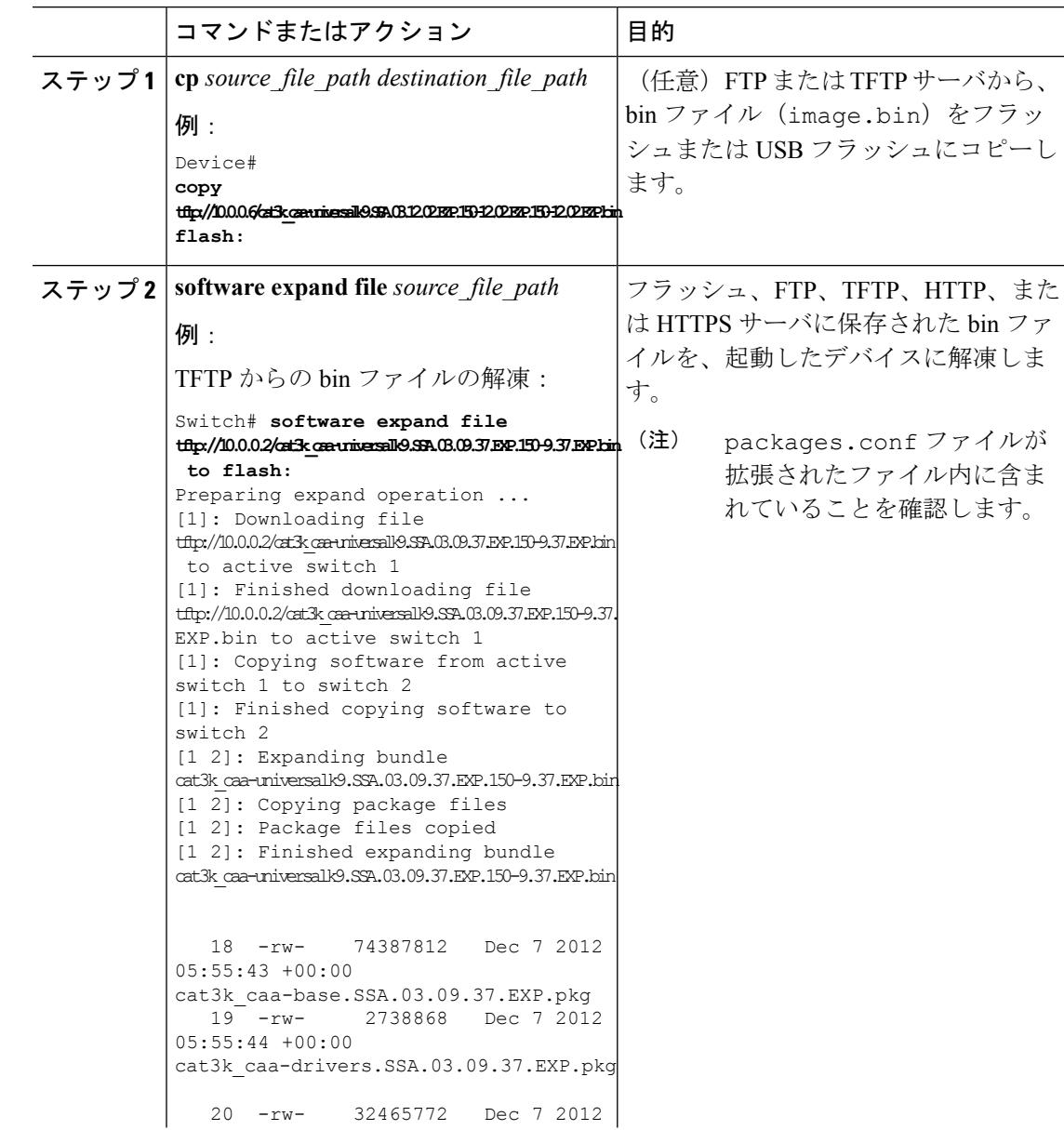

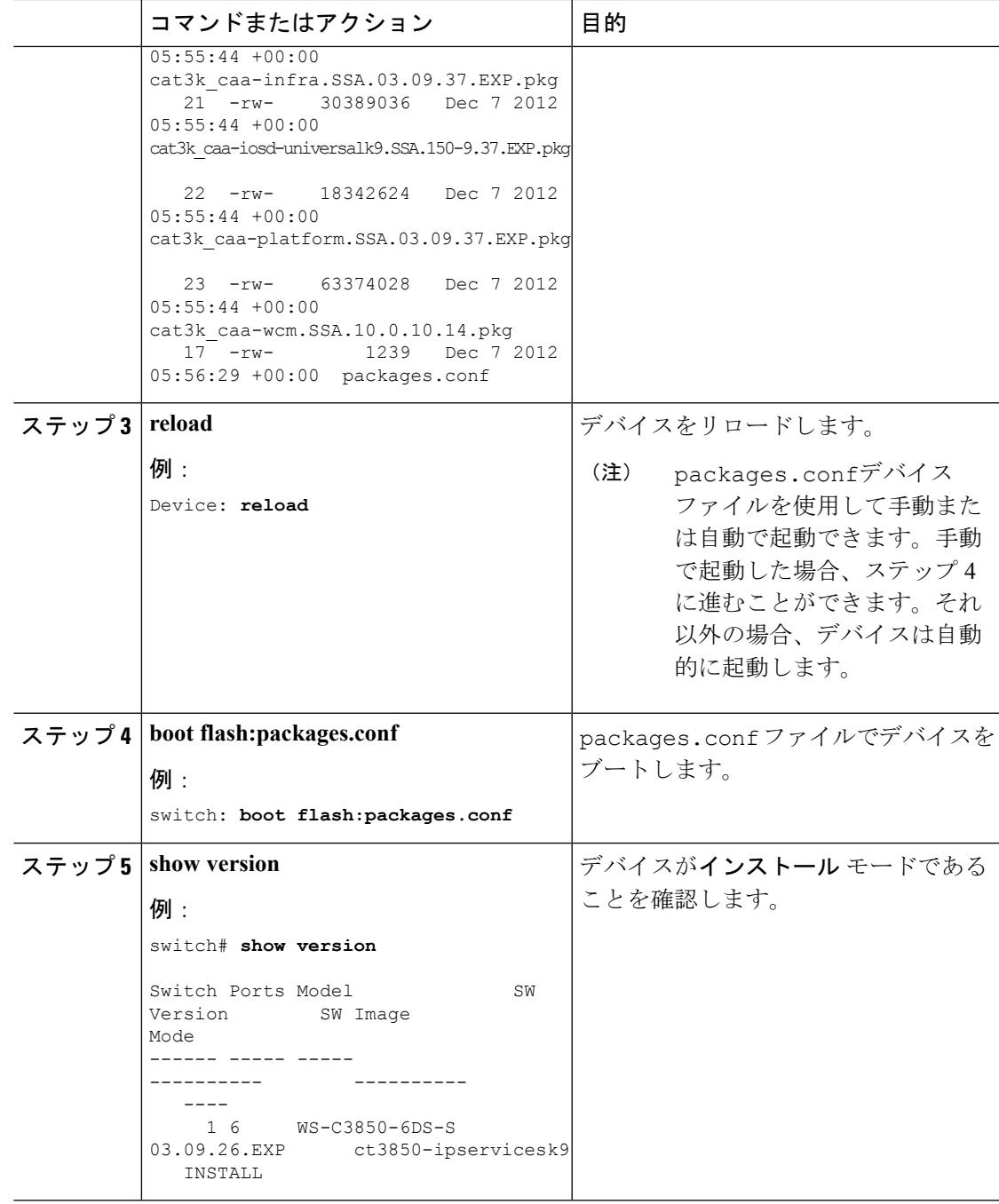

## **Device**をバンドル モードで起動する場合

デバイスを起動するには、いくつかの方法があります。1つは、TFTPサーバからbinファイル をコピーしてデバイスを起動する方法です。または、**bootflash:<image.bin>**コマンドか、**boot usbflash0:<image.bin>** コマンドを使用して、デバイスをフラッシュまたは USB フラッシュか ら直接起動することもできます。

以下の手順は、バンドルモードで TFTP サーバからデバイスを起動する方法を示します。

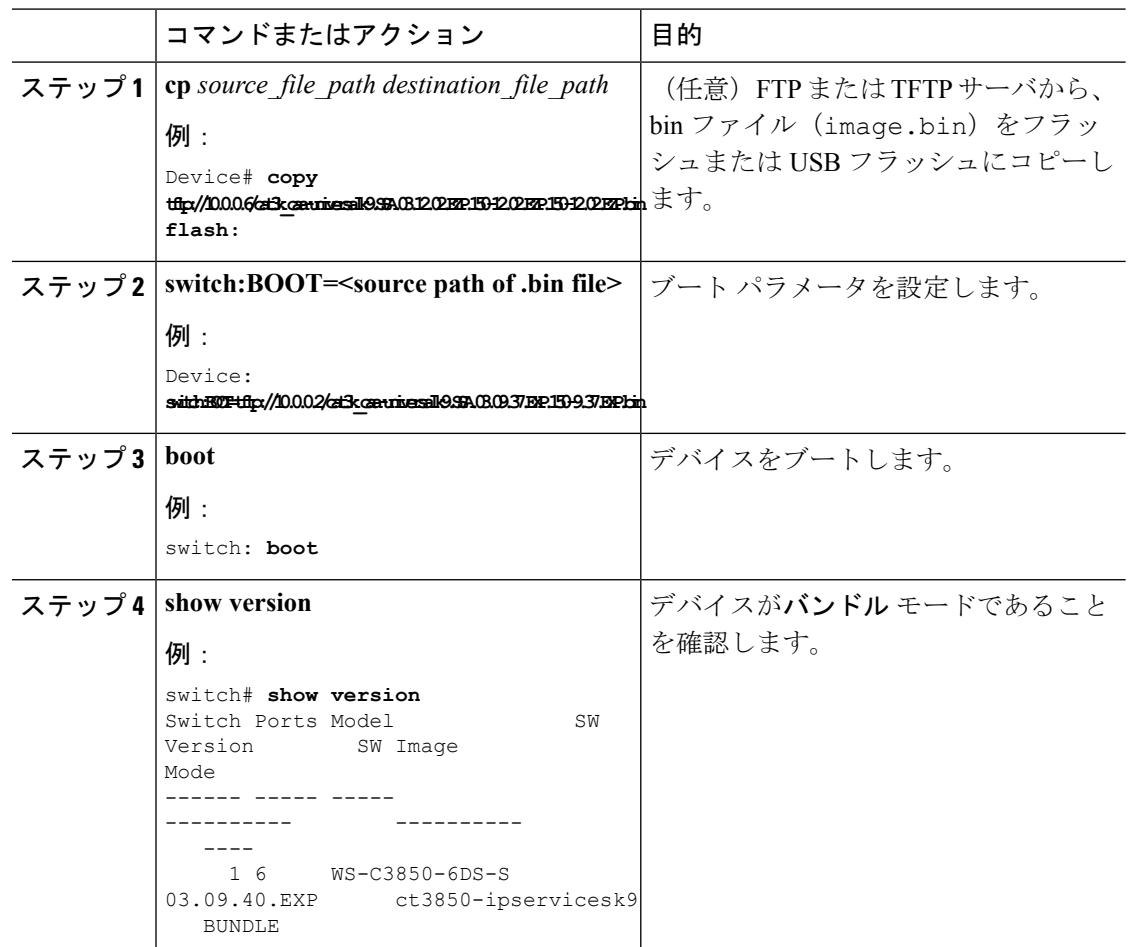

#### 手順

## スイッチ スタックで特定のソフトウェア イメージを起動する場合

スイッチはデフォルトで、BOOT環境変数の情報を使用して、システムを自動的に起動しよう とします。この変数が設定されていない場合、スイッチは、フラッシュ ファイル システム全 体に再帰的に縦型検索し、最初の実行可能イメージをロードして実行しようとします。ディレ クトリの縦型検索では、検出した各サブディレクトリを完全に検索してから元のディレクトリ での検索を続けます。起動する具体的なイメージを指定することもできます。

#### 手順

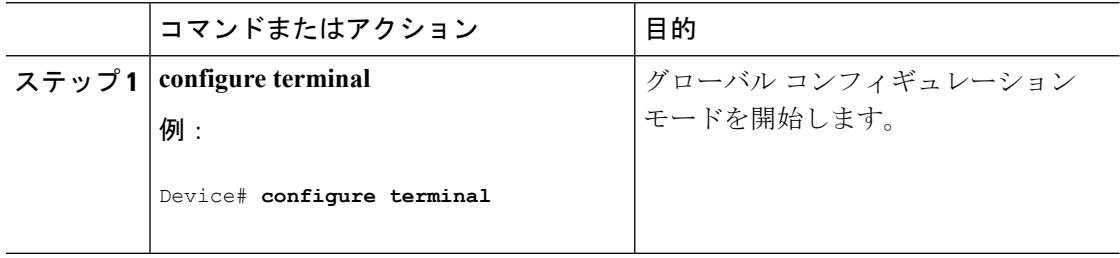

I

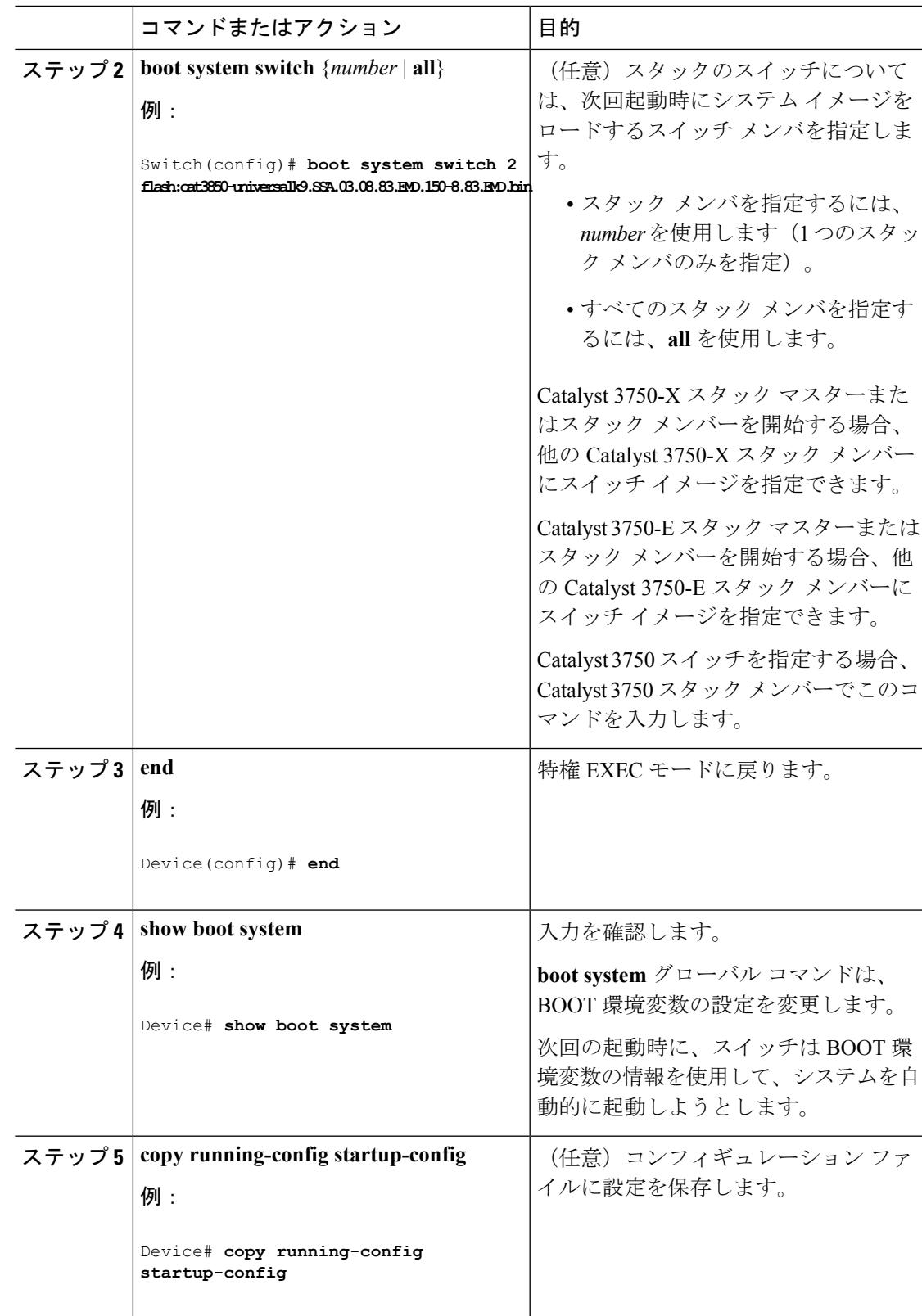

## ソフトウェア イメージのリロードのスケジュール設定

このタスクでは、ソフトウェアイメージを後でリロードするようにデバイスを設定する方法に ついて説明します。

#### 手順

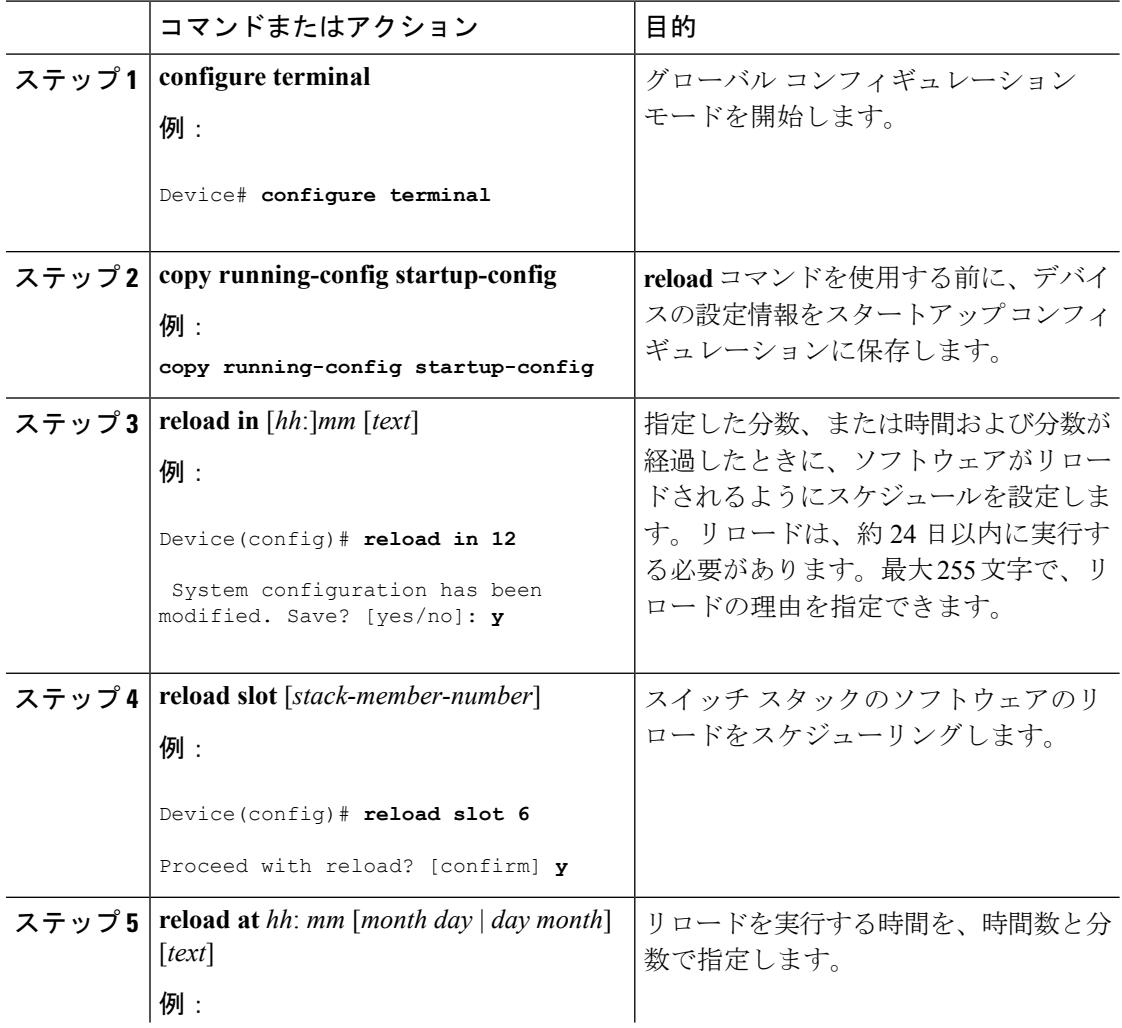

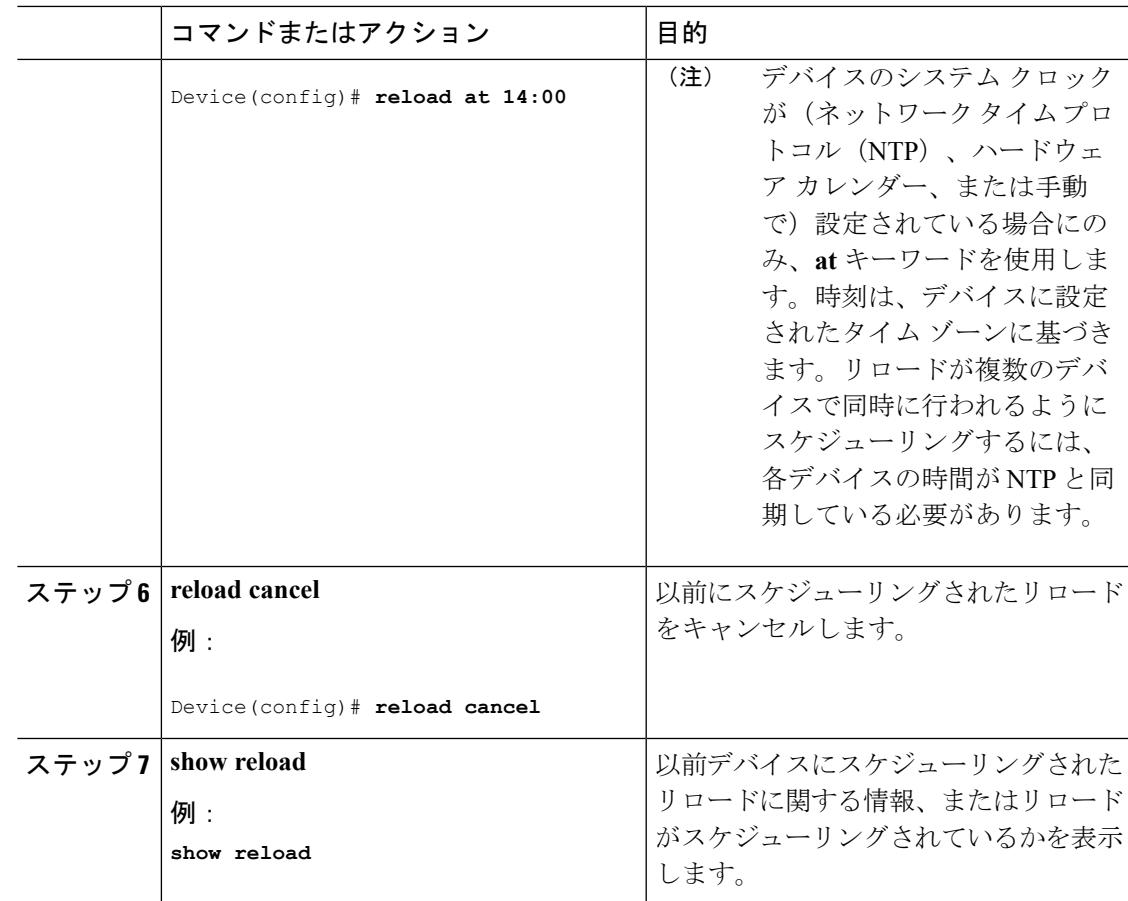

# <span id="page-2950-0"></span>デバイスのセットアップ設定のモニタリング

# 例:デバイス実行コンフィギュレーションの確認

Device# **show running-config** Building configuration...

```
Current configuration: 1363 bytes
!
version 12.4
no service pad
service timestamps debug uptime
service timestamps log uptime
no service password-encryption
!
hostname Stack1
!
enable secret 5 $1$ej9.$DMUvAUnZOAmvmgqBEzIxE0
!
.
<output truncated>
.
```

```
interface gigabitethernet6/0/2
mvr type source
<output truncated>
...!
interface VLAN1
ip address 172.20.137.50 255.255.255.0
no ip directed-broadcast
!
ip default-gateway 172.20.137.1 !
!
snmp-server community private RW
snmp-server community public RO
snmp-server community private@es0 RW
snmp-server community public@es0 RO
snmp-server chassis-id 0x12
!
end
```
# <span id="page-2951-0"></span>例 **:** インストール モードでのソフトウェアブートアップ ディスプレイ

この例では、インストール モードでのソフトウェア ブートアップの表示を示します。

switch: **boot flash:packages.conf**

Getting rest of image Reading full image into memory....done Reading full base package into memory...: done = 74596432 Nova Bundle Image -------------------------------------- Kernel Address : 0x6042f354 Kernel Size : 0x318412/3245074 Initramfs Address : 0x60747768 Initramfs Size : 0xdc08e8/14420200 Compression Format: .mzip

Bootable image at @ ram:0x6042f354 Bootable image segment 0 address range [0x81100000, 0x81b80000] is in range [0x80180000, 0x90000000]. @@@@@@@@@@@@@@@@@@@@@@@@@@@@@@@@@@@@@@@@@@@@@@@@@@@@@@@@@@@@@@@@@@@@@@@@@@@@@@@@@@boot\_system: 377 Loading Linux kernel with entry point 0x811060f0 ... Bootloader: Done loading app on core mask: 0xf ### Launching Linux Kernel (flags = 0x5)

All packages are Digitally Signed Starting System Services Nov 7 09:57:05 %IOSXE-1-PLATFORM: process stack-mgr: %STACKMGR-1-DISC\_START: Switch 2 is starting stack discovery ####################################################################################################################### Nov 7 09:59:07 %IOSXE-1-PLATFORM: process stack-mgr: %STACKMGR-1-DISC\_DONE: Switch 2 has finished stack discovery Nov 7 09:59:07 %IOSXE-1-PLATFORM: process stack-mgr: %STACKMGR-1-SWITCH\_ADDED: Switch 2 has been added to the stack Nov 7 09:59:14 %IOSXE-1-PLATFORM: process stack-mgr: %STACKMGR-1-ACTIVE\_ELECTED: Switch 2 has been elected ACTIVE

```
Restricted Rights Legend
```
Use, duplication, or disclosure by the Government is subject to restrictions as set forth in subparagraph (c) of the Commercial Computer Software - Restricted Rights clause at FAR sec. 52.227-19 and subparagraph (c) (1) (ii) of the Rights in Technical Data and Computer Software clause at DFARS sec. 252.227-7013.

cisco Systems, Inc. 170 West Tasman Drive San Jose, California 95134-1706

Cisco IOS Software, IOS-XE Software, Catalyst L3 Switch Software (CAT3K CAA-UNIVERSALK9-M),

Version 03.09.12.EMD EARLY DEPLOYMENT ENGINEERING NOVA\_WEEKLY BUILD, synced to DSGS\_PI2\_POSTPC\_FLO\_DSBU7\_NG3K\_1105 Copyright (c) 1986-2012 by Cisco Systems, Inc. Compiled Sun 04-Nov-12 22:53 by gereddy License level to iosd is ipservices

この例では、バンドル モードでのソフトウェア ブートアップの表示を示します。

switch: **boot flash:cat3k\_caa-universalk9.SSA.03.09.12.EMD.150-9.12.EMD.bin**

Reading full image into memory..................................................................done Nova Bundle Image -------------------------------------- Kernel Address : 0x6042ff38 Kernel Size : 0x318412/3245074 Initramfs Address : 0x6074834c Initramfs Size : 0xdc08e8/14420200 Compression Format: .mzip Bootable image at @ ram:0x6042ff38 Bootable image segment 0 address range [0x81100000, 0x81b80000] is in range [0x80180000, 0x900000001. @@@@@@@@@@@@@@@@@@@@@@@@@@@@@@@@@@@@@@@@@@@@@@@@@@@@@@@@@@@@@@@@@@@@@@@@@@@@@@@@@@ File "flash:cat3k\_caa-universalk9.SSA.03.09.12.EMD.150-9.12.EMD.bin" uncompressed and installed, entry point: 0x811060f0 Loading Linux kernel with entry point 0x811060f0 ... Bootloader: Done loading app on core\_mask: 0xf ### Launching Linux Kernel (flags = 0x5) All packages are Digitally Signed Starting System Services Nov 7 09:45:49 %IOSXE-1-PLATFORM: process stack-mgr: %STACKMGR-1-DISC\_START: Switch 2 is starting stack discovery ####################################################################################################################### Nov 7 09:47:50 %IOSXE-1-PLATFORM: process stack-mgr: %STACKMGR-1-DISC\_DONE: Switch 2 has finished stack discovery Nov 7 09:47:50 %IOSXE-1-PLATFORM: process stack-mgr: %STACKMGR-1-SWITCH\_ADDED: Switch 2 has been added to the stack Nov 7 09:47:58 %IOSXE-1-PLATFORM: process stack-mgr: %STACKMGR-1-ACTIVE\_ELECTED: Switch 2 has been elected ACTIVE

Restricted Rights Legend

Use, duplication, or disclosure by the Government is subject to restrictions as set forth in subparagraph

(c) of the Commercial Computer Software - Restricted Rights clause at FAR sec. 52.227-19 and subparagraph (c) (1) (ii) of the Rights in Technical Data and Computer Software clause at DFARS sec. 252.227-7013.

cisco Systems, Inc. 170 West Tasman Drive San Jose, California 95134-1706

Cisco IOS Software, IOS-XE Software, Catalyst L3 Switch Software (CAT3K CAA-UNIVERSALK9-M), Version 03.09.12.EMD EARLY DEPLOYMENT ENGINEERING NOVA WEEKLY BUILD, synced to DSGS\_PI2\_POSTPC\_FLO\_DSBU7\_NG3K\_1105 Copyright (c) 1986-2012 by Cisco Systems, Inc. Compiled Sun 04-Nov-12 22:53 by gereddy License level to iosd is ipservices

#### 関連トピック

[ソフトウェアのブート](#page-2920-0) モード (2783 ページ) インストール [モードでのブート](#page-2920-1) (2783 ページ) バンドル [モードでのブート](#page-2921-0) (2784 ページ)

## 例:緊急インストール

以下に、**emergency-install** boot コマンドが開始された場合の出力サンプルの例を示します。

```
switch: emergency-install
tftp://192.0.2.47/cat3k/cat3k_caa-universalk9.SSA.03.09.12.EMD.150-9.12.EMD.bin
```

```
The bootflash will be erased during install operation, continue (y/n)?y
Starting emergency recovery
(tftp://192.0.2.47/cat3k/cat3k_caa-universalk9.SSA.03.09.12.EMD.150-9.12.EMD.bin)...
Reading full image into memory............................done
Nova Bundle Image
--------------------------------------
Kernel Address : 0x6042e5cc
Kernel Size : 0x318261/3244641
Initramfs Address : 0x60746830
Initramfs Size : 0xdb0fb9/14356409
Compression Format: .mzip
```

```
Bootable image at @ ram:0x6042e5cc
Bootable image segment 0 address range [0x81100000, 0x81b80000] is in range [0x80180000,
0x900000001.
@@@@@@@@@@@@@@@@@@@@@@@@@@@@@@@@@@@@@@@@@@@@@@@@@@@@@@@@@@@@@@@@@@@@@@@@@@@@@@@@@@
File "sda9:c3850-recovery.bin" uncompressed and installed, entry point: 0x811060f0
Loading Linux kernel with entry point 0x811060f0 ...
Bootloader: Done loading app on core_mask: 0xf
```

```
### Launching Linux Kernel (flags = 0x5)
```

```
Initiating Emergency Installation of bundle
tftp://172.19.211.47/cstohs/cat3k_caa-universalk9.SSA.03.09.12.EMD.150-9.12.EMD.bin
```

```
Downloading bundle
tftp://192.0.2.47/cat3k/cat3k_caa-universalk9.SSA.03.09.12.EMD.150-9.12.EMD.bin...
Validating bundle
tftp://192.0.2.47/cat3k/cat3k_caa-universalk9.SSA.03.09.12.EMD.150-9.12.EMD.bin...
Installing bundle
tftp://192.0.2.47/cat3k/cat3k_caa-universalk9.SSA.03.09.12.EMD.150-9.12.EMD.bin...
Verifying bundle
tftp://192.0.2.47/cat3k/cat3k_caa-universalk9.SSA.03.09.12.EMD.150-9.12.EMD.bin...
Package cat3k caa-base.SSA.03.09.12.EMD.pkg is Digitally Signed
Package cat3k caa-drivers.SSA.03.09.12.EMD.pkg is Digitally Signed
Package cat3k_caa-infra.SSA.03.09.12.EMD.pkg is Digitally Signed
Package cat3k_caa-iosd-universalk9.SSA.150-9.12.EMD.pkg is Digitally Signed
Package cat3k caa-platform.SSA.03.09.12.EMD.pkg is Digitally Signed
Package cat3k caa-wcm.SSA.03.09.12.EMD.pkg is Digitally Signed
Preparing flash...
Syncing device...
Emergency Install successful... Rebooting
Restarting system.
```
Booting...(use DDR clock 667 MHz)Initializing and Testing RAM +++@@@@####...++@@++@@++@@++@

#### 関連トピック

[ソフトウェアのブート](#page-2920-0) モード (2783 ページ) インストール [モードでのブート](#page-2920-1) (2783 ページ) バンドル [モードでのブート](#page-2921-0) (2784 ページ)

# デバイス のセットアップを実行する場合の設定例

## 例:**DHCP** サーバとしてのデバイスの設定

```
Device# configure terminal
Device(config)# ip dhcp pool pool1
Device(dhcp-config)# network 10.10.10.0 255.255.255.0
Device(dhcp-config)# boot config-boot.text
Device(dhcp-config)# default-router 10.10.10.1
Device(dhcp-config)# option 150 10.10.10.1
Device(dhcp-config)# exit
Device(config)# tftp-server flash:config-boot.text
Device(config)# interface gigabitethernet1/0/4
Device(config-if)# no switchport
Device(config-if)# ip address 10.10.10.1 255.255.255.0
Device(config-if)# end
```
#### 関連トピック

DHCP 自動設定 (コンフィギュレーション ファイルだけ)の設定 (2797 ページ)

## 例:**DHCP** 自動イメージ アップデートの設定

```
Device# configure terminal
Device(config)# ip dhcp pool pool1
Device(dhcp-config)# network 10.10.10.0 255.255.255.0
Device(dhcp-config)# boot config-boot.text
Device(dhcp-config)# default-router 10.10.10.1
Device(dhcp-config)# option 150 10.10.10.1
Device(dhcp-config)# option 125 hex
0000.0009.0a05.08661.7574.6f69.6e73.7461.6c6c.5f64.686370
Device(dhcp-config)# exit
Device(config)# tftp-server flash:config-boot.text
Device(config)# tftp-server flash:image_name
Device(config)# tftp-server flash:boot-config.text
Device(config)# tftp-server flash: autoinstall_dhcp
Device(config)# interface gigabitethernet1/0/4
Device(config-if)# no switchport
Device(config-if)# ip address 10.10.10.1 255.255.255.0
Device(config-if)# end
```
#### 関連トピック

DHCP 自動イメージ [アップデート\(コンフィギュレーション](#page-2936-0) ファイルおよびイメージ) [の設定](#page-2936-0) (2799 ページ)

## 例:**DHCP** サーバから設定をダウンロードするためのデバイスの設定

次に、VLAN 99 上のレイヤ 3 SVI インターフェイスを使用し、保存されているコンフィギュ レーションで DHCP ベースの自動設定をイネーブルにする例を示します。

```
Device# configure terminal
Device(config)# boot host dhcp
Device(config)# boot host retry timeout 300
Device(config)# banner config-save ^C Caution - Saving Configuration File to NVRAM May
Cause You to No longer Automatically Download Configuration Files at Reboot^C
Device(config)# vlan 99
Device(config-vlan)# interface vlan 99
Device(config-if)# no shutdown
Device(config-if)# end
Device# show boot
BOOT path-list:
Config file: flash:/config.text
Private Config file: flash:/private-config.text
Enable Break: no
Manual Boot: no
HELPER path-list:
NVRAM/Config file
     buffer size: 32768
Timeout for Config
         Download: 300 seconds
Config Download
      via DHCP: enabled (next boot: enabled)
Device#
```
関連トピック

DHCP [サーバからファイルをダウンロードするクライアントの設定](#page-2939-0) (2802 ページ)

## 例:ソフトウェア イメージのリロードのスケジューリング

次に、当日の午後 7 時 30 分に、ソフトウェアをデバイスにリロードする例を示します。

#### Device# **reload at 19:30**

Reload scheduled for 19:30:00 UTC Wed Jun 5 2013 (in 2 hours and 25 minutes) Proceed with reload? [confirm]

次に、未来の日時を指定して、ソフトウェアをデバイスにリロードする例を示します。

Device# **reload at 02:00 jun 20** Reload scheduled for 02:00:00 UTC Thu Jun 20 2013 (in 344 hours and 53 minutes) Proceed with reload? [confirm]

# デバイスのセットアップの実行に関する追加情報

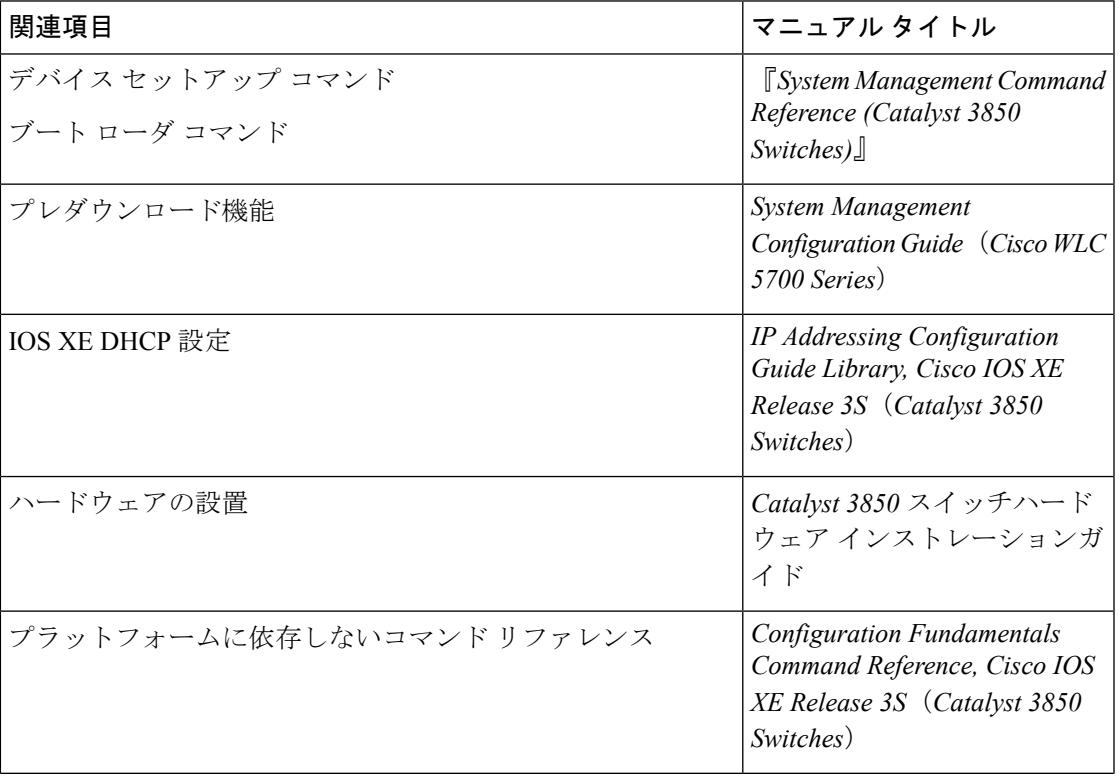

#### 関連資料

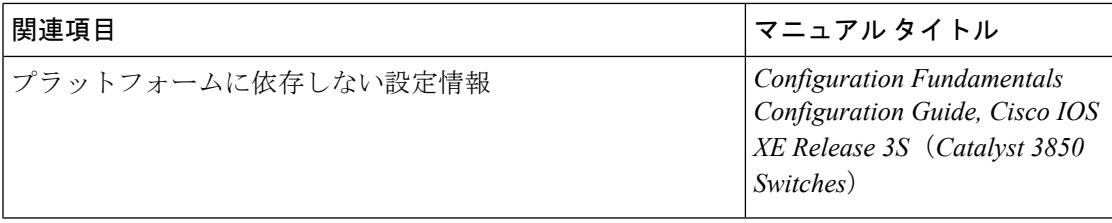

### 標準および **RFC**

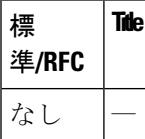

#### **MIB**

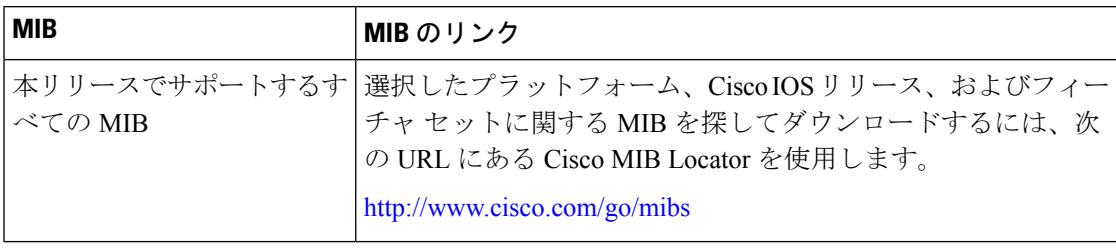

### シスコのテクニカル サポート

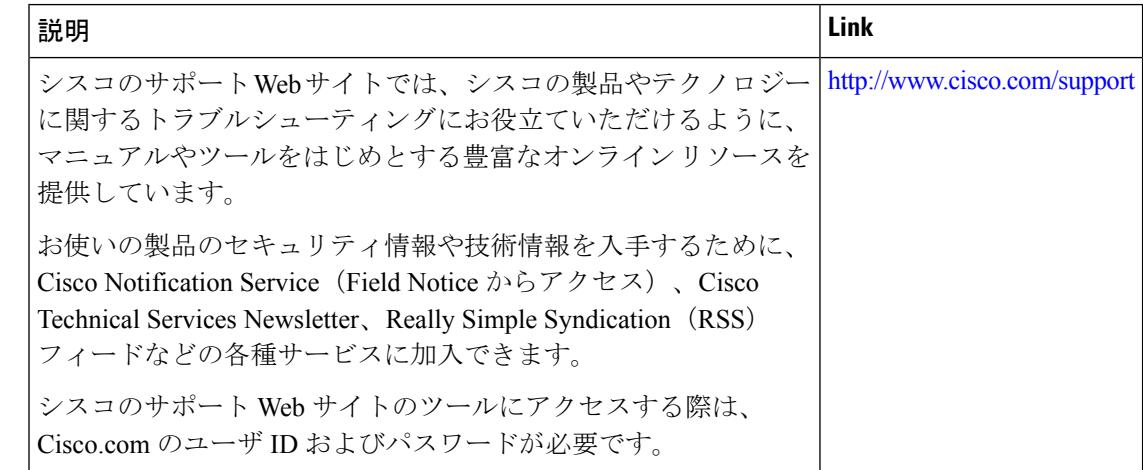

# **WCM** サブパッケージのインストール

このドキュメントでは、Cisco Catalyst 3850 および 3650 シリーズ スイッチでのワイヤレス コ ントロールモジュール(WCM)サブパッケージをインストールする手順について説明します。

WCM モジュールおよび AP イメージから成る WCM サブパッケージは、機能をアップグレー ドし、新しい AP をサポートし、既知の問題を解決します。これはイメージの WCM の部分だ

けをアップグレードするので、イメージ全体のアップグレードは不要で、それによるネット ワークダウンタイムはありません。たとえば、WCMが、イメージのバージョンの不一致によ り、新しい AP をネットワークに接続させることができなかった場合は、イメージの WCM の 部分だけをアップグレードして、新しい AP のサポートを追加します。WCM がアップグレー ドされると、ネットワーク内のすべての AP は、新しいイメージに自動的にアップグレードさ れます。

### 利点

- WCM のバグを修正
- 新しい AP をサポート
- WCM で使用可能な機能を更新

### 前提条件

- コントローラは、インストール モードで起動する必要があります。
- WCM サブパッケージは、インストーラがサポートする送信元で使用可能である必要があ ります。たとえば、フラッシュ、TFTP、USB などです。

### **[Restrictions**(機能制限)**]**

- WCMサブパッケージは、イメージ16.1の以前のマイナーバージョンにのみインストール できます(たとえば、16.01.YY の WCM パッケージ(cat3k\_caa-wcm.16.01.YY.SS A.pkg) をインストールできるのは、16.01.01 ~ 16.01.YY のスーパー パッケージ (cat3k caa-universalk9.16.01.[01-to-YY].SSA.bin) です)。
- アップグレードしたら、スイッチを再起動する必要があります。

## **WCM** サブパッケージのインストール

#### 手順

ステップ **1** コントローラの WCM パッケージをアップグレードします。

#### **request platform software package install switch all file flash: wcm\_sub\_package.pkg auto-copy**

- ステップ **2** (任意)APイメージをダウンロードしてインストールします。この手順では、APを新しいイ メージで事前にダウンロードおよびプログラミングすることで、ネットワークのダウンタイム を減少させます。そうしないと、コントローラがリロードしたとき、コントローラと AP 間の バージョンに不一致が発生し、その AP は新しい AP イメージを使用して自身のアップグレー ドを開始するため、ネットワークのダウンタイムがさらに長くなる可能性があります。
	- ダウンロードおよびインストール後に、CLI が AP に達したことを確認するために 30 秒間待機します。 (注)

a) 接続されているすべての AP に新しいイメージをプッシュします。

#### **ap image predownload**

b) ダウンロードの経過表示をモニタします。

**show ap image**

- c) すべての AP のブート変数を新しいイメージを指すように指定します。 **ap image swap**
- d) AP をリセットします。

**ap image reset**

ステップ **3** コントローラをリロードします。リロード後、新しい WCM パッケージのコントローラがリ ロードし、新しい AP イメージの AP がリロードすると、アップグレードしたコントローラに 接続を開始します。

**reload**

# デバイスセットアップ設定の機能履歴と情報

コマンド履歴 リリース りゅうしょう しょうしょう 変更内容

Cisco IOS XE 3.2SE この機能が導入されました。

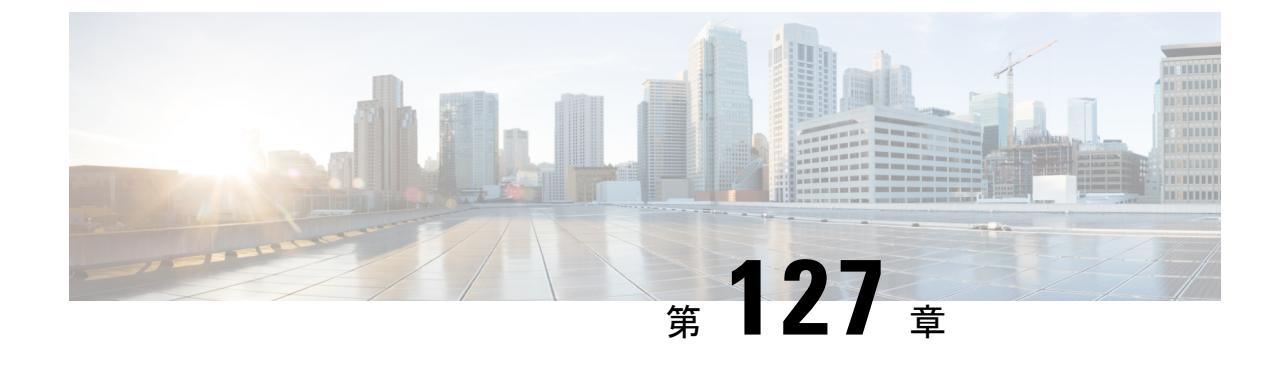

# 自律ネットワーキングの設定

• [自律型ネットワーキング](#page-2960-0) (2823 ページ)

# <span id="page-2960-0"></span>自律型ネットワーキング

自律型ネットワーキングでは、自己管理のコンセプトを導入し、ネットワークデバイスをイン テリジェントに機能させることにより、ネットワークオペレータのネットワーク管理を簡素化 します。

### 自律型ネットワーキングの前提条件

- 自律型ネットワーキング インフラストラクチャ機能は、イーサネット ポートと IPv6 アド レスのみをサポートしています。
- 隣接関係検出(AD)メッセージを交換するために、すべてのインターフェイスがデフォ ルトで稼働状態になります(デバイス内にスタートアップコンフィギュレーションがない 場合)。
- 自律型コントロール プレーンは、Autonomic Networking Infrastructure をサポートしている 2台の隣接デバイスの間で、自動的に構築されます。両方のデバイスのイーサネットイン ターフェイスが稼働状態である必要があります。また、デバイスは未設定(新規ロールア ウト)であるか、自律型ネットワーキングが明示的に設定されている必要があります。
- 非自律的なレイヤ2クラウド(メトロイーサネットサービスなど)が介在する場合にも、 自律型コントロール プレーンが 2 台の隣接デバイスの間で自動的に構築されます。これ は、自律型デバイス上のチャネル検出プロトコル (CD) によって実現されています。こ のプロトコルは、動作している VLAN カプセル化をプローブします。
- 介在する非自律的な L3 デバイスにわたり ACP を構築するには、自律型デバイスの間にト ンネルを明示的に設定し、このトンネルで自律型隣接関係検出をイネーブルにする必要が あります。
- Autonomic Networking Infrastructure 機能の動作には、自律型レジストラ(一般的にレジス トラと呼ばれます)が必要です。自律型ドメインに新しいデバイスを登録するには、ネッ トワーク内で少なくとも1台のデバイスがレジストラとして設定されている必要がありま す。すべての必要なデバイスがすでに自律型ドメインに登録されているネットワークにお いては、レジストラは不要です。
- 各レジストラは、1 つの自律型ドメインのみをサポートします。レジストラが必要になる のは、新しい自律型デバイスがドメインに参加する場合のみです。
- 自律型ドメインに登録するためにレジストラに接触するには、すべての新しいデバイス が、すでにドメインに登録されている少なくとも 1 台のデバイスに対して L2 到達可能性 がある必要があります。L2 到達可能性がない場合、ユーザはデバイス間にトンネルを設 定し、デバイス上に自律型隣接関係検出を設定する必要があります。
- デバイスを登録できるのは、1 つの自律型ドメインのみです。異なるドメインに登録され ている 2 台のデバイスの間では、自律型コントロール プレーンは構築されません。
- 自律型インテントはレジストラにのみ設定でき、そこから、ドメイン内のすべてのデバイ スに伝達されます。
- ゼロタッチブートストラップを実行するには、startup-configファイルがなく、config-register がデフォルト (0x2102) のままである必要があります。

### 自律型ネットワーキングの制約事項

- •自律型ネットワーキングでは、固有デバイス識別子 (UDI) ベースでのみデバイスをサ ポートします。
- •自律型ネットワーキングとゼロ タッチ プロビジョニング (ZTP) は、異なるゼロ タッチ ソリューションです。自律型ネットワーキングと ZTP は、同時にテストまたは使用しな いことを推奨します。
- 自律型ネットワーク内のすべてのデバイスは、隣接して自律している必要があります。継 続性がない場合、非自律型ネットワーク経由でトンネルを設定するために手動設定が必要 です。
- Cisco IOS XE Denali 16.3.1 リリースでは、Cisco Catalyst 3850 および Cisco Catalyst 3650 ス イッチは、タグなしのプローブとチャネルのみサポートします。
- Cisco IOS XE Denali 16.3.x リリースを実行しているデバイスは、XE 3.18 or 15.6(01)T より 前のリリースを実行しているデバイスと互換性がありません。これらのデバイス間の相互 作用を促進するには、自律型隣接関係ディスカバリをインターフェイスに設定する必要が あります。
- 自律型ネットワーキングを有効にしている場合は、ipv6 ユニキャスト ルーティングを手 動で無効にしてはいけません。
- 自律型レジストラ機能は、Cisco Catalyst 3850 および Cisco Catalyst 3650 スイッチでサポー トされていません。

## 自律型ネットワーキングに関する情報

### 自律型ネットワーキングの概要

自律型ネットワーキングの目的は、自己管理ネットワークの構築によってインターネットや他 のネットワークの急速な複雑化を克服し、さらなる成長を可能にすることです。自律的な自己 管理システムでは、ネットワーク管理が新たな役割を担うようになります。つまり、管理者は 個別のネットワーク要素を直接制御する代わりに、自己管理プロセスの指針となるネットワー ク全体のポリシーやルールを定義できます。

次の図は、自律型ネットワークのアーキテクチャの概要を示しています。

図 **143 :** 自律型ネットワークのアーキテクチャの概要

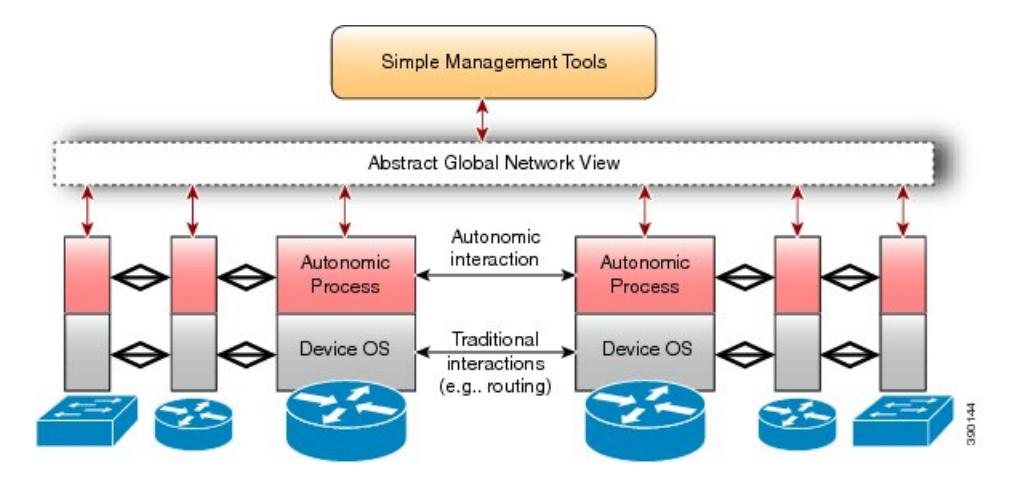

自律型ネットワーキングは、従来のオペレーティングシステム上で実行される独立したソフト ウェア エンティティによって制御されます。従来のオペレーティング システムには、IP や Open Shortest Path First(OSPF)などのネットワーキング コンポーネントが含まれます。従来 のネットワーキングコンポーネントは変更を受けず、自律型プロセスの存在を認識しません。 自律型コンポーネントは、従来のネットワーキング コンポーネントが備える通常のインター フェイスを使用して、ネットワーク内のさまざまなデバイスとやり取りします。自律型コン ポーネントは安全な方法で連携し、デバイスのインテリジェンスを向上させます。これによ り、自律型ネットワーク内のデバイスは、自らを自動的に設定、管理、保護、修復できるよう になり、オペレータの介入が最小限に抑えられます。また、運用が安全に統合され、オペレー タがネットワークを抽象化されたシンプルな形で確認できます。

### **Autonomic Networking Infrastructure**

Autonomic Networking Infrastructure 機能によって、あらゆる種類のプレステージングの必要性 がなくなり、ネットワークブートストラップ機能が簡素化されます。これにより、デバイスを ドメインに安全に参加させ、その後でデバイスを設定できます。Autonomic Networking Infrastructure 機能の目的は、新しい未設定のデバイスにオペレータやネットワーク管理システ ムが安全に到達できるようにすることです。これは、次の手順で実現されます。

- **1.** 1 台のデバイスがレジストラとして定義および設定されます。レジストラは、自律型ドメ インにおける最初のデバイスです。
- **2.** ネットワーク管理者が、ネットワークに追加するデバイスの適切なデバイス識別子のリス トを収集します。このリストにより、自律型ドメインに追加されるデバイスを制御しま す。デバイスは固有のデバイス識別子(UDI)で識別されます。リストは単純なテキスト ファイルとして編集され、1 行に 1 つの UDI が記載されます。この手順は必須ではありま せん。ホワイトリストがない場合は、すべてのデバイスがドメインへの参加を許可されま す。ホワイトリストはエンティティの許可リストで、特定の特権、サービス、モビリティ、

アクセス、認識が与えられます。ホワイトリスト化とは、アクセス権を付与することを意 味します。

- **3.** 既知のデバイスのホワイトリストが、設定の一部としてレジストラにアップロードされま す。この手順は任意です。
- **4.** レジストラ(またはすでに登録されているドメインデバイス)に直接接続された新しい自 律型デバイスは、レジストラからドメイン証明書を自動的に受信します。
- **5.** 自律型コントロールプレーンが自律型ドメインにわたって自動的に確立され、新しいデバ イスに到達できるようになります。

Autonomic Networking Infrastructure のメリットは次のとおりです。

- 自律型ネイバーへの到達方法を検出することで、レイヤ2トポロジおよび接続を自律的に 検出します。
- デバイス名とドメイン証明書を使用して、新しいデバイスを安全にゼロタッチで識別でき ます。
- 仮想の自律型コントロール プレーンにより、自律型ノード間の通信が可能になります。

自律的動作は、新しいデバイスではデフォルトでイネーブルになっています。既存のデバイス で自律的動作をイネーブルにするには、**autonomic** コマンドを使用します。ディセーブルにす るには、このコマンドの **no** 形式を使用します。

自律型ネットワーキングのコンポーネントは次のとおりです。

- レジストラ:特定の企業内におけるドメイン固有の登録局です。ドメイン内の新しいデバ イスを検証し、それらにドメイン全体のクレデンシャルを提供し、ポリシーを決定しま す。ポリシー決定では、プリロードされたホワイトリストに基づいて、新しいデバイスが 特定のドメインに参加できるかどうかなどを決定します。また、レジストラは、特定のド メインに参加しているデバイスやデバイスの詳細情報に関するデータベースを保持してい ます。
- チャネル検出:非自律型のレイヤ2ネットワークにわたり、自律型ノード間の到達可能性 を検出するために使用されます。
- ·隣接関係検出:自律型ネイバーを検出するために使用されます。隣接関係検出はレイヤ3 で実行されます。また、確立済みのレイヤ 3 Generic Routing Encapsulation(GRE)トンネ ルにわたり、自律型ネイバーを検出することも可能です。

#### 新しいデバイスの自律型ネットワークへの参加

次の図は、新しいデバイスが自律型ネットワークに参加する方法を示しています。

図 **<sup>144</sup> :** 新しいデバイスの自律型ネットワークへの参加

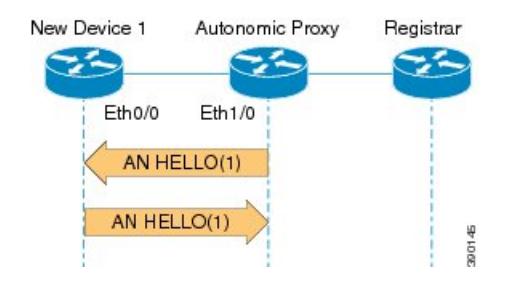

- **1.** 新しいデバイスがネイバーに hello メッセージを送信します。ここでは、ネイバーは自律 型ネットワーク ドメインの一部です。
- **2.** hello メッセージには、新しいデバイスの固有のデバイス識別子(UDI)が含まれます。
- **3.** 自律型デバイスはプロキシとして機能し、この自律型ネットワークドメインへの新しいデ バイスの参加を許可します。自律型ネットワーク デバイスは、レイヤ 3 ネイバーに対し て、ドメイン情報を使用して自らをアドバタイズします。
- **4.** ネイバーから自律型ネットワークの hello メッセージを受信し、UDI 情報を検出すると、 新しいデバイスは自律型レジストラで検証されます。
- **5.** 新しいデバイスはすべてのネイバーに対して、helloメッセージ内でドメイン証明書をアド バタイズします。ネイバー情報は 10 秒ごとに交換されます。

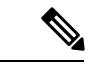

ネイバー情報が変化すると、エントリは削除され、ネイバー探索が再開されます。ドメイン証 明書および UDI を扱うデバイスがない場合は、UDI が 10 秒間隔で交換されます。 (注)

### 自律型ネットワーキングのチャネル検出

自律型ネットワーキングがデバイスで有効になっている場合、チャネル検出はすべてのイン ターフェイスで自動的に発生します。自律型ネットワーキングは、設定不要でデフォルトによ りデバイス上で有効になっていますが(新規デバイスおよびデバイスにAN機能があることを 想定)、パッシブ状態になります。それらのデバイスが行えるのは、CD プローブを受信して 応答することだけです。CDプローブはL2フレームであり、ドメイン証明書を持つデバイスま たはドメインにすでに登録されているデバイスのみが CD プローブを、起動中のすべてのイー サネット インターフェイスに送信できます。この結果として、ネイバーは動的に検出されま す。新しく追加されたネイバーを徐々に検出できるように、プロービングは長期にわたって続 行されます。

### 自律型ネットワーキングにおける隣接関係の検出

チャネルが確立されると、プロキシが新しいデバイスに ND Hello を送信します。このプロキ シは、ドメイン内にすでに登録済みで、ドメインに参加する新しいデバイスのプロキシの役割 を果たすことができます。新しいデバイスは、プロキシに AN Hello メッセージの応答を送り 返します。Hello メッセージは、UDI(固有デバイス識別子)と呼ばれる新規デバイス用の ID で構成されます。AN Hello メッセージを新しいデバイスから受信し、UDI 情報を検出後、AN プロキシは ANR(自律型ネットワーキング レジストラ)に詳細を送信し、この新しいデバイ スの検証を行います。

### 自律型ネットワーキングのサービス検出

自律型ネットワーキングでは、マルチキャスト ドメイン ネーム システム(mDNS)インフラ ストラクチャを使用して、自律型ネットワーキングドメイン内のデバイスに必要なさまざまな サービスを検出します。mDNSインフラストラクチャを使用してネットワークが検出するサー ビスは、AAA サーバ、コンフィギュレーション サーバ、syslog サーバ、自律型ネットワーキ ングレジストラなどです。自律型ネットワーキングでは、ドメイン内のすべてのデバイスにつ いて、mDNS アドバタイズメントをリッスンします。サービスをホストしているデバイスか ら、自律型ネットワーキングが mDNS アドバタイズメントを開始します。

### 自律型コントロール プレーン

ドメイン内の新しいデバイスは、ドメイン証明書を受信した際に、ネイバーとのhelloメッセー ジでドメイン証明書を交換します。これにより、同一ドメインの 2 台の自律型デバイスの間 に、自律型コントロールプレーンが作成されます。デバイスの各種の機能に応じて、さまざま なタイプの自律型コントロール プレーンを作成できます。自律型コントロール プレーンは、 以下の方法で確立されます。

- ループバック インターフェイスの設定。
- ループバック インターフェイスへの IPv6 アドレスの動的な割り当て。
- •自律型 VPN ルーティングおよび転送(VRF)の設定。

## 自律型ネットワーキングの設定方法

レジストラの設定

手順

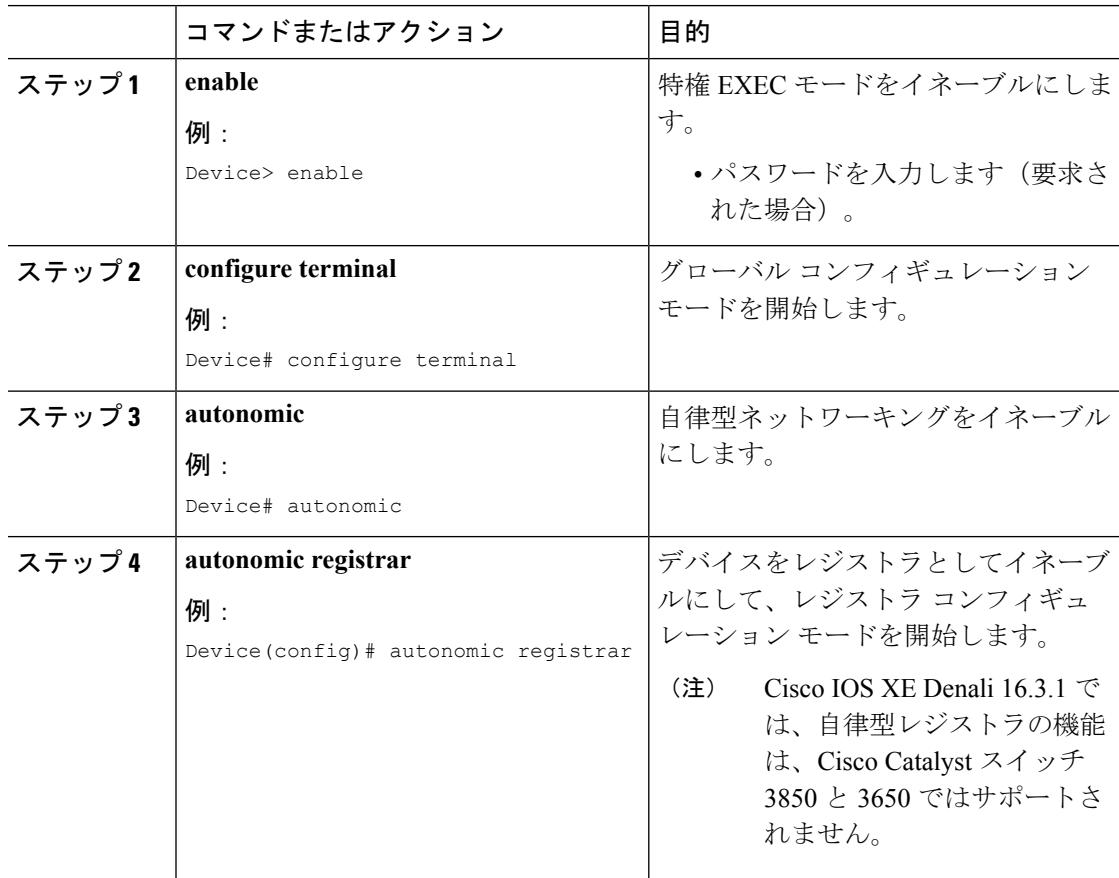

 $\mathbf I$ 

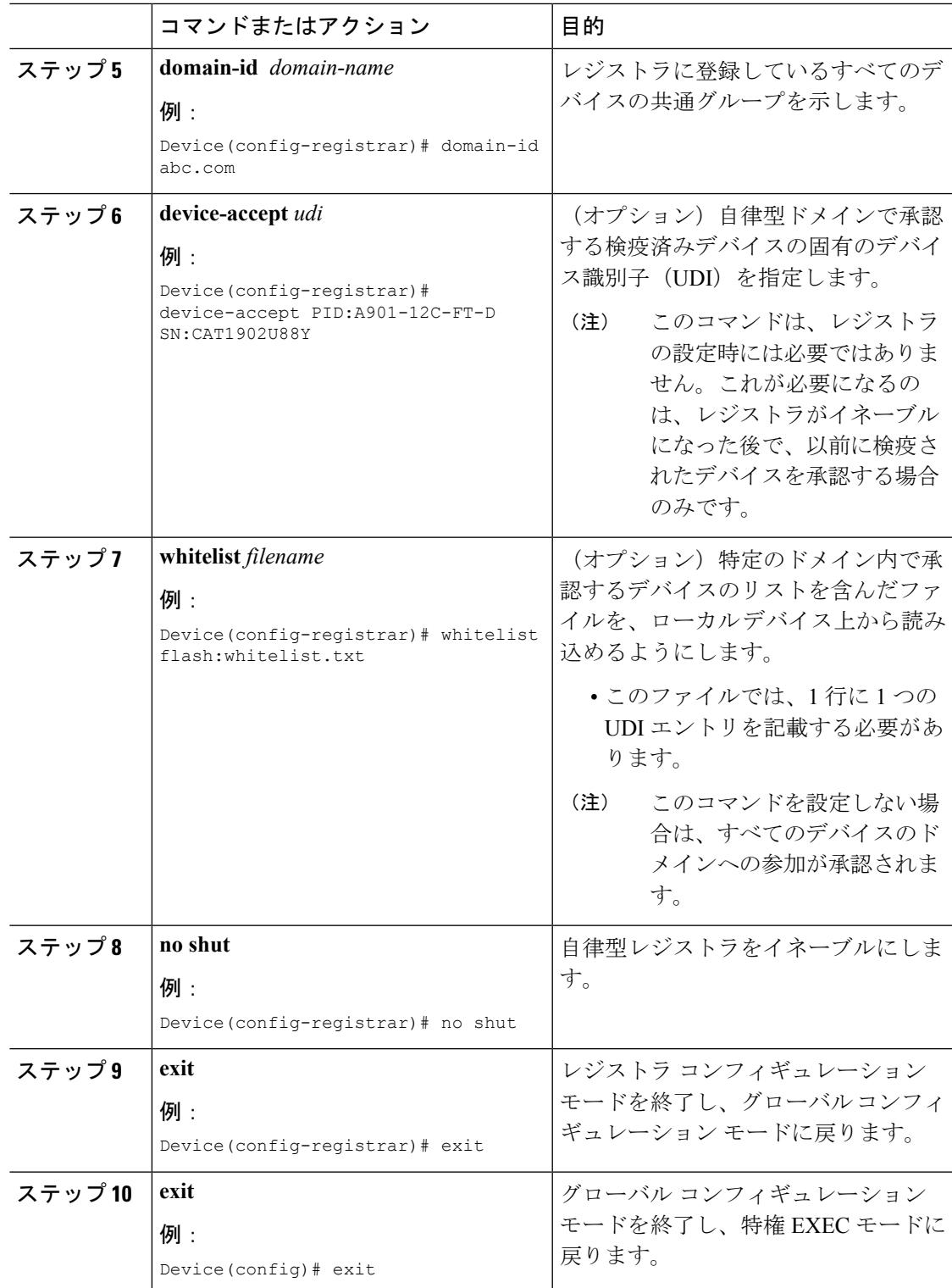

### 自律型ネットワーキング コンフィギュレーションの検証とモニタリング

手順

#### ステップ **1 enable**

```
例:
```
Device> enable

特権 EXEC モードをイネーブルにします。

• パスワードを入力します(要求された場合)。

#### ステップ **2 show autonomic device**

#### 例:

Device# **show autonomic device**

```
Status Enabled
     Type <br>
Mutonomic Node<br>
PID:WS-C3850-2
                             UDI PID:WS-C3850-24U SN:FCW1934C05R
     Device ID 0021.d8d4.2900-1
     Domain ID cisco.com
    Domain Certificate (sub:) ou=cisco.com+serialNumber=PID:WS-C3850-24U-E
SN:FOC1847X17A,cn=0021.d8d4.2900-1
     Certificate Serial Number 0F
     Device Address FDF6:DBA2:13B6:0:21:D8D4:2900:1
     Domain Cert is Valid
```
グローバルな詳細情報を含む、自律型デバイスの現在の状態を表示します。

#### ステップ **3 show autonomic neighbors** [**detail**]

例:

Device# **show autonomic neighbors detail**

UDI: "PID:WS-C3850-24U-E SN:FOC1847X17A"

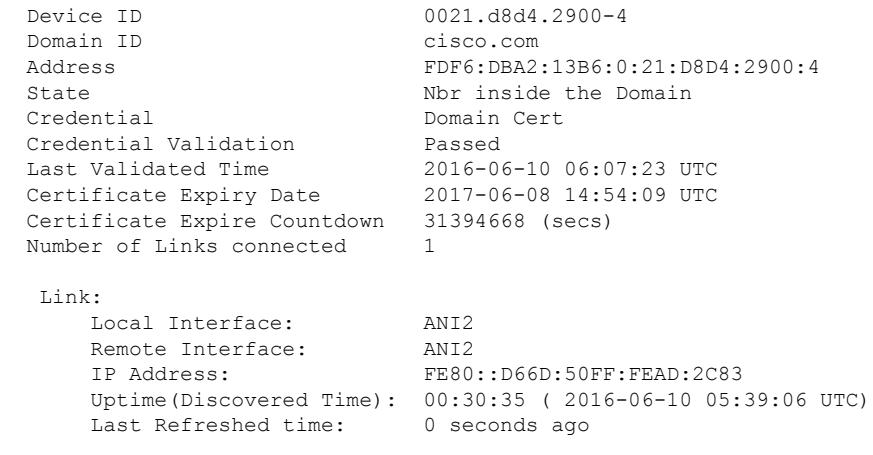

検出したネイバーに関する情報を表示します。

#### ステップ **4 show autonomic control-plane** [**detail**]

#### 例:

Device# **show autonomic control-plane**

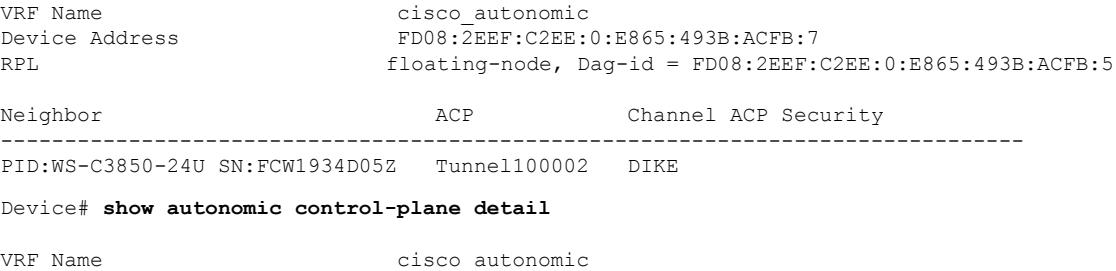

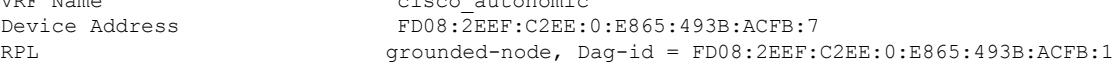

```
Neighbor: PID:WS-C3850-24U SN:FCW1934D05Z
Uptime(Created Time): 00:12:16 ( 2016-07-15 05:38:53 UTC)
Supported ACP Channel: IPv6 GRE Tunnel
Negotiated ACP Channel: IPv6 GRE Tunnel
Tunnel Name Tunnel100000
Tunnel Source Interface ANI1
Tunnel Source FE80::5AAC:78FF:FE09:F383
Tunnel Destination FE80::3A20:56FF:FEF3:7158
Supported ACP Security: IPSec, DIKE
Negotiated ACP Security: DIKE
```
自律型コントロール プレーンに関する情報を表示します。

#### ステップ **5 show autonomic l2-channels** [**detail**]

例:

Device# **show autonomic l2-channels**

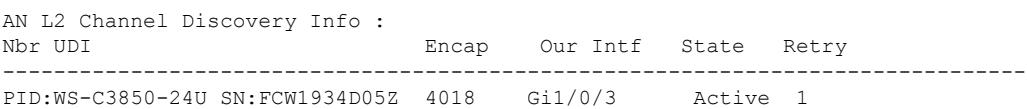

Device# **show autonomic l2-channels detail**

AN L2 Channel Discovery Info :

```
--------------------------------------------------------------------------------
Nbr UDI : PID:WS-C3850-24U SN:FCW1934D05Z
ANI Intf : ANI1<br>Encap : 0
Encap
Nbr Intf : GigabitEthernet1/0/3
Our Intf : GigabitEthernet1/0/3
Keepalives Missed : 0
Channel Status : Active
```
チャネル検出の結果を表示します

### ステップ **6 show autonomic interfaces**

#### 例:

Device# **show autonomic interfaces**

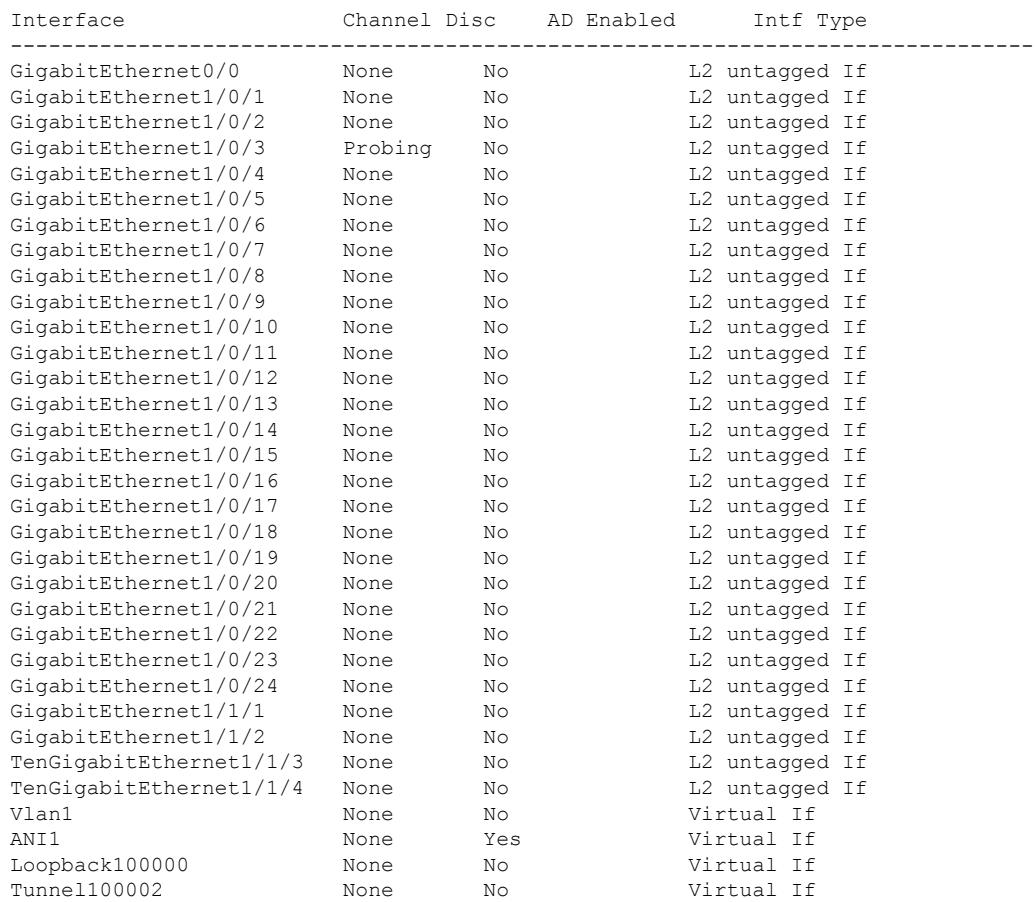

自律型ドメイン内のインターフェイスに関する情報を表示します。

- ステップ **7 debug autonomic** {**Bootstrap** | **Channel-Discovery** | **Infra** | **Intent** | **Neighbor-Discovery** | **Registrar** | **Services** } {**aaa** | **all** | **ntp** | **events** | **packets**} {**info** | **moderate** | **severe**} 自律型ネットワークのデバッグをイネーブルにします。
- ステップ **8 clear autonomic** {**device** | **neighbor** *UDI* | **registrar accepted-device** *device UDI*} 自律型ネットワークに関する情報をクリアまたはリセットします。
	- **clear autonomic device** コマンドは、デバイス固有の AN 情報のすべてをクリアまたはリ セットします(ブートストラップ プロセスで取得した情報を含みます)。
	- **clear autonomicneighbor**コマンドは、ネイバー探索で取得したネイバーに関する情報をク リアします。ネイバーを指定しない場合は、ネイバー データベース全体がクリアされま す。
	- **clear autonomic registrar accepted-device** コマンドを使用すると、レジストラに登録された 各デバイスに保存されている公開キーが消去されます。

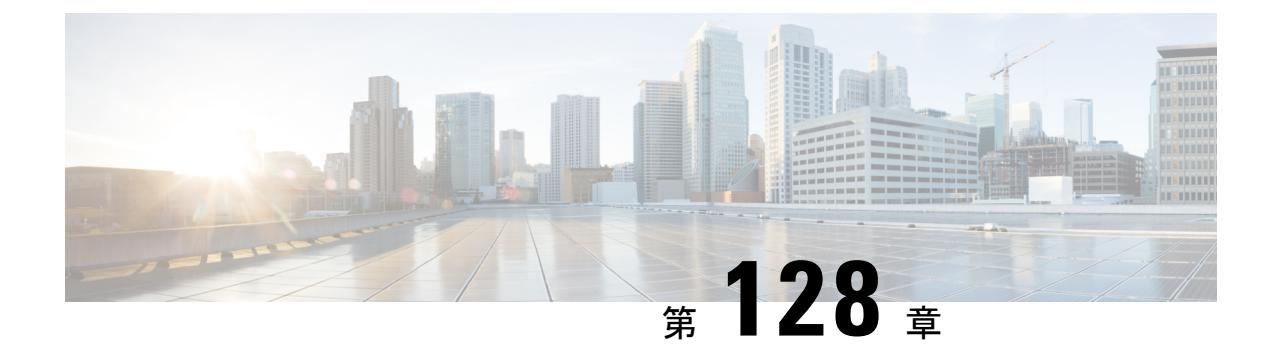

# **Right-To-Use** ライセンスの設定

- [機能情報の確認](#page-2970-0) (2833 ページ)
- RTU [ライセンスの設定に関する制約事項](#page-2970-1) (2833 ページ)
- RTU [ライセンスの設定に関する情報](#page-2971-0) (2834 ページ)
- RTU [ライセンスの設定方法](#page-2975-0) (2838 ページ)
- RTU [ライセンスのモニタリングおよびメンテナンス](#page-2979-0) (2842 ページ)
- RTU [ライセンスの設定例](#page-2980-0) (2843 ページ)
- RTU [ライセンスに関する追加情報](#page-2985-0) (2848 ページ)
- RTU [ライセンスの機能履歴と情報](#page-2986-0) (2849 ページ)

# <span id="page-2970-0"></span>機能情報の確認

ご使用のソフトウェアリリースでは、このモジュールで説明されるすべての機能がサポートさ れているとは限りません。最新の機能情報および警告については、使用するプラットフォーム およびソフトウェア リリースの Bug Search Tool およびリリース ノートを参照してください。 このモジュールに記載されている機能の詳細を検索し、各機能がサポートされているリリース のリストを確認する場合は、このモジュールの最後にある機能情報の表を参照してください。

プラットフォームのサポートおよびシスコ ソフトウェア イメージのサポートに関する情報を 検索するには、Cisco Feature Navigator を使用します。Cisco Feature Navigator には、 <http://www.cisco.com/go/cfn> からアクセスします。Cisco.com のアカウントは必要ありません。

## <span id="page-2970-1"></span>**RTU** ライセンスの設定に関する制約事項

次に、RTU ライセンスの設定および使用に関する制約事項を示します。

- AP-Count ライセンスは注文が可能で、スイッチ上で事前にアクティブ化できます。
- イメージ ベースのライセンスは、アップグレードできます。AP-Count ライセンスは非ア クティブ化したり、スイッチとコントローラとの間で移動したりできます。
- 永久ライセンスをアクティブ化するには、新しいイメージレベルを設定した後にスイッチ を再起動する必要があります。AP-Count ライセンスをアクティブ化するために再起動す る必要はありません。
- 期限切れのイメージベースの評価ライセンスは、再起動後は再アクティブ化できません。
- スイッチ スタックのスタック メンバは同一のライセンス レベルを実行する必要がありま す。
- スイッチは、注文したイメージとともに事前にインストールされています。イメージを事 前に注文していなかった場合、スイッチはデフォルトで LAN ベース イメージで起動しま す。
- 追加 AP-Count ライセンスは、工場出荷時にインストールされます。

#### 関連トピック

イメージ ベース [ライセンスのアクティブ化](#page-2975-1) (2838 ページ) 例:RTU イメージ [ベースのライセンスのアクティブ化](#page-2980-1) (2843 ページ)

# <span id="page-2971-1"></span><span id="page-2971-0"></span>**RTU** ライセンスの設定に関する情報

### **Right-To-Use** ライセンス

Right-To-Use(RTU)ライセンスでは、特定のライセンス タイプおよびレベルを注文してアク ティブ化し、ライセンスの使用状況をスイッチで管理することができます。注文できるライセ ンスは次のとおりです。

- 永久ライセンス:特定の機能を備え、有効期限のないライセンスを購入できます。
- 評価ライセンス:スイッチに事前にインストールされています。使用有効期間は 90 日で す。

永久ライセンスまたは評価ライセンスをアクティブ化するには、エンドユーザライセンス契約 (EULA)を承認する必要があります。評価ライセンスの場合は、90日の期限が切れる前に永 久ライセンスを購入するか、ライセンスを非アクティブ化するように通知されます。

永久ライセンスは1つのデバイスから別のデバイスに移動できます。ライセンスをアクティブ 化するには、スイッチを再起動する必要があります。

評価ライセンスはスイッチのマニュファクチャリングイメージであり、別のスイッチに移動で きません。このタイプのライセンスは、再起動後は再アクティブ化できません。

#### 関連トピック

イメージ ベース [ライセンスのアクティブ化](#page-2975-1) (2838 ページ) 例:RTU イメージ [ベースのライセンスのアクティブ化](#page-2980-1) (2843 ページ)

## **Right-To-Use** イメージ ベースのライセンス

Right-To-Use イメージ ライセンスは、特定のイメージ ベースに基づき、次の一連の機能をサ ポートします。

- LAN Base:レイヤ 2 の機能。
- IP Base:レイヤ 2 およびレイヤ 3 の機能。
- IPServices:レイヤ2、レイヤ3、IPv6の機能(スイッチにのみ適用され、コントローラに は適用されません)。

デフォルトのイメージ ベースのライセンスは LAN Base です。

## **Right-To-Use** ライセンスの状態

特定のライセンスタイプとレベルを設定した後は、ライセンスの状態をモニタすることでライ センスを管理できます。

表 **181 : RTU** ライセンスの状態

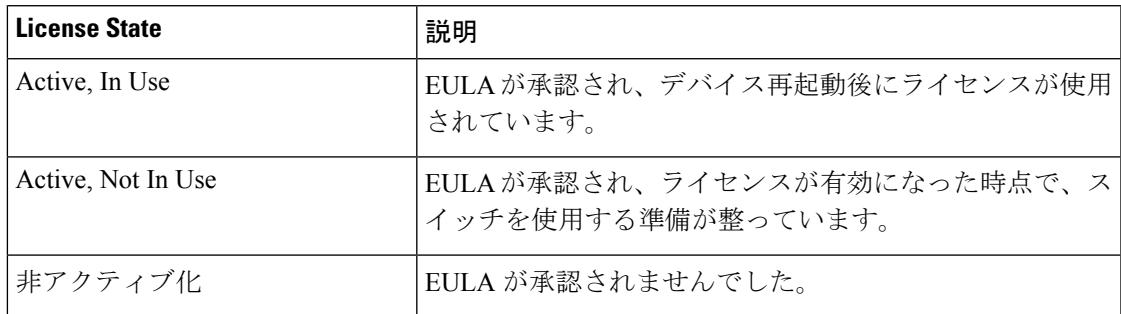

イメージ ベースのライセンスの状態をモニタする場合のガイドラインは次のとおりです。

- 購入した永久ライセンスは、スイッチの再起動後のみに *Active, In Use* 状態に設定されま す。
- 複数のライセンスを購入した場合は、再起動すると最も高い機能セットのライセンスがア クティブ化されます。たとえば、IPServicesライセンスがアクティブ化され、LANBaseラ イセンスはアクティブ化されません。
- スイッチの再起動後も、購入済みの残りのライセンスは **Active, Not In Use** 状態のままで す。

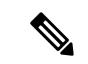

AP-Count ライセンスの場合に状態を「Active, In Use」に変更するには、まず、評価 AP-Count ライセンスが非アクティブ化されているようにする必要があります。 (注)

### スイッチ スタックのライセンスのアクティブ化

Right-To-Useライセンスはスイッチスタックでサポートされます。スイッチは、、StackWise-480 ポートを介して接続された最大9個のスタッキング対応スイッチのセットです。接続できるの はスタック内の 1 つのタイプのスイッチのみです。スタック内の 1 個のスイッチはアクティブ なスイッチとして識別され、残りのスイッチはスタンバイスイッチになります。アクティブな スイッチは、RTU ライセンスを使用し、アクティブなコンソールからアクティブ化されたス イッチです。スタック内のスタンバイ スイッチのライセンス レベルは、同時にアクティブ化 できます。

スイッチ スタックに、混在したスイッチ プラットフォームと混在したライセンス レベルを含 めることはできません。スタック内のスイッチは、同じプラットフォームと同じライセンスで ある必要があります。 (注)

### <span id="page-2973-1"></span>モビリティ コントローラ モード

AP-Count ライセンスは、スイッチがモビリティ コントローラ モードになっている場合にのみ 使用します。MCは、AP-CountAP-Countライセンスをトラッキングするゲートキーパであり、 アクセス ポイント参加を許可または拒否できます。

AP-Count ライセンスはを、CLI で設定可能なモビリティ コントローラ モードで実行して管理 します。

関連トピック

モビリティ [モードの変更](#page-2978-0) (2841 ページ)

### <span id="page-2973-0"></span>**Right-To-Use AP-Count** ライセンス

Right-To-Use(RTU)ライセンスにより、特定のライセンス タイプを注文およびアクティブ化 してライセンスの使用状況をで管理することができます。

特定の数の追加アクセスポイント数ライセンスとともにデバイスを注文できますが、注文する ライセンスの総数は 50 を超えることはできません。デバイスを受け取った後でも追加アクセ ス ポイント数のライセンスを注文できます。

たとえば、 50 の新しい追加ライセンスを注文した場合、それらの注文した追加ライセンスの みをデバイスに追加できます。ライセンスの追加単位は1です。ただし、デバイスに追加する ライセンスの総数が 50 を超えないようにします。

アクセス ポイント数ライセンスを管理し、CLI で現在使用中のアクセス ポイント数を確認で きるようにスイッチを設定できます。

以下では、2 種類のアクセス ポイント ライセンスについて説明します。

**1.** アクセス ポイントの永久ライセンス

- 追加アクセスポイント数ライセンス:後でデバイスのキャパシティを増やすために追 加ライセンスを購入できます。追加アクセスポイント数ライセンスをあるデバイスか ら別のコントローラに換えることができます。
- **2.** アクセス ポイントの評価ライセンス
	- ライセンスを購入する前に、評価ライセンスをアクティブ化して、多くのアクセスポ イントを評価できます。
	- 評価できるアクセス ポイントの最大数は 50 です。
	- アクセス ポイント ライセンスを使用した評価期間は 90 日です。
	- CLI から評価ライセンスのアクティブ化と非アクティブ化が行えます。

#### 関連トピック

ap-count [ライセンスのアクティブ化](#page-2976-0) (2839 ページ) アップグレード [ライセンスまたはキャパシティ](#page-2977-0) Adder ライセンスの取得 (2840 ページ) [ライセンスの再ホスト](#page-2978-1) (2841 ページ)

### <span id="page-2974-0"></span>**Right-to-Use AP-Count** 評価ライセンス

アクセスポイント数の多いライセンスにアップグレードする場合は、永久バージョンのライセ ンスにアップグレードする前に評価ライセンスを試すことができます。たとえば、使用してい る永久ライセンスのアクセス ポイント数が 50 の場合に、アクセス ポイント数が 100 の評価ラ イセンスを 90 日間試用できます。

評価ライセンスがアクティブ化されると、AP-Count 永久ライセンスは無視されます。最大で サポート対象の1,000 のアクセス ポイントのライセンスを 90 日間利用できます。

操作の中断を避けるために、デバイスは、評価ライセンスの有効期限が切れてもライセンスを 変更しません。期限切れ警告メッセージは有効期限日の5日前から毎日表示されます。90日後 に、評価ライセンスは期限切れになり、警告メッセージが表示されます。評価ライセンスを ディセーブルにし、永久ライセンスを購入する必要があります。

評価ライセンスの期限が切れた後にデバイスを再起動すると、ライセンスのデフォルトが永久 ライセンスに設定されます。

#### 関連トピック

ap-count [ライセンスのアクティブ化](#page-2976-0) (2839 ページ) アップグレード [ライセンスまたはキャパシティ](#page-2977-0) Adder ライセンスの取得 (2840 ページ) [ライセンスの再ホスト](#page-2978-1) (2841 ページ)

### **Right-To-Use Adder AP-Count** 再ホスト ライセンス

あるデバイスのライセンスを無効にして、別のデバイスにインストールする操作を再ホストと 呼びます。デバイスの目的を変更するために、ライセンスのリホストが必要になる場合があり ます。たとえば、OfficeExtendまたは屋内アクセスポイントを別のデバイスに移動する場合、 あるデバイスから別のコントローラに基本ライセンスを移行できます。

ライセンスを再ホストするには、あるデバイスの Adder AP-Count ライセンスを非アクティブ 化し、別のデバイスで同じライセンスをアクティブ化します。

評価ライセンスを再ホストすることはできません。

# <span id="page-2975-1"></span><span id="page-2975-0"></span>**RTU** ライセンスの設定方法

## イメージ ベース ライセンスのアクティブ化

#### 手順

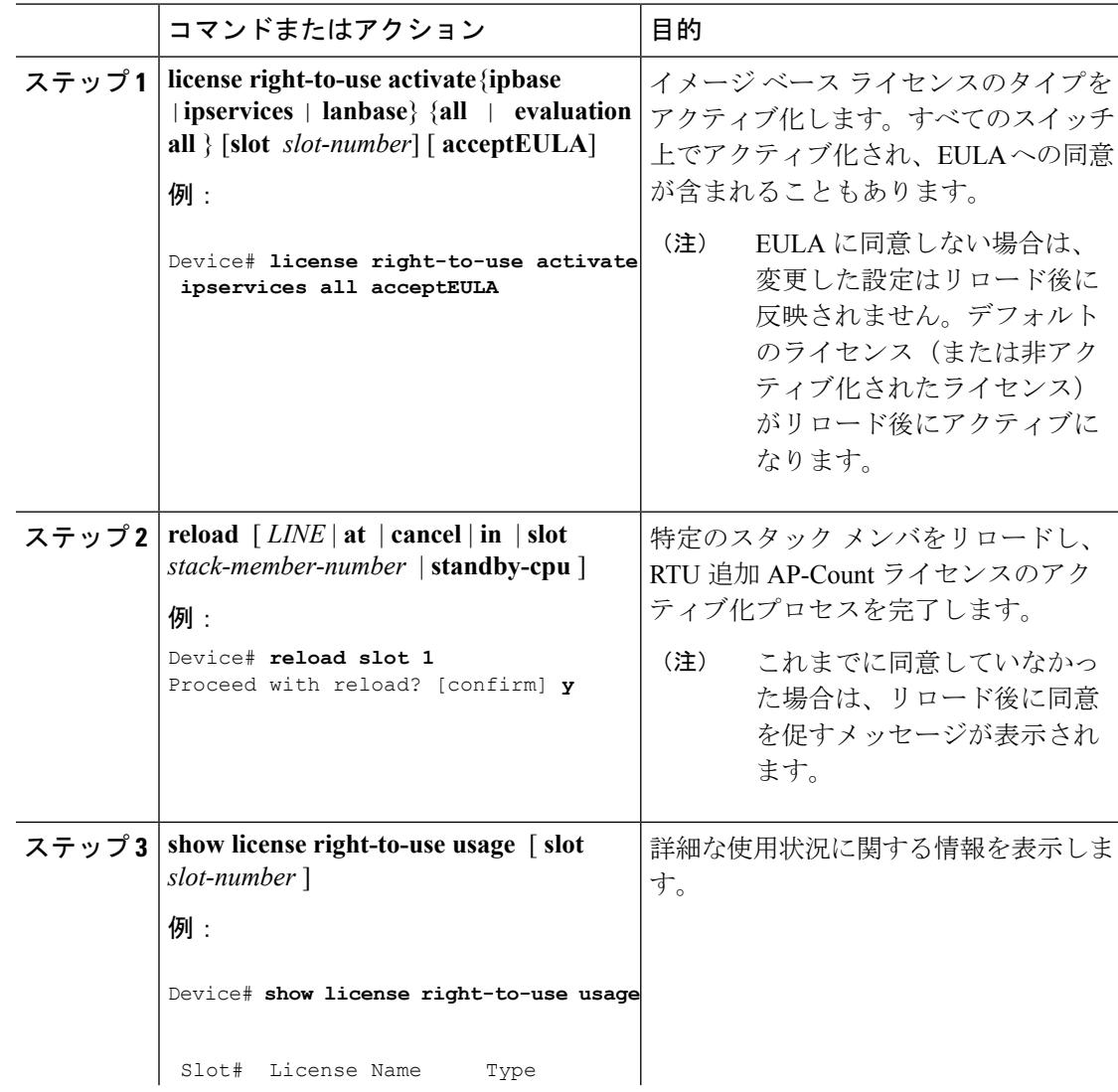

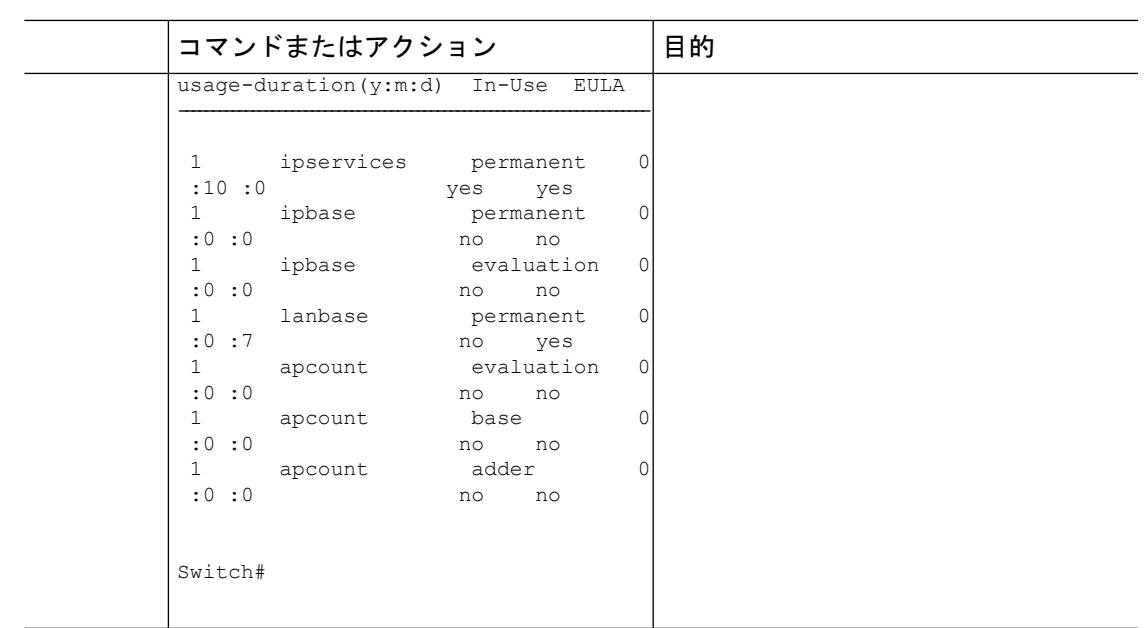

関連トピック

RTU [ライセンスの設定に関する制約事項](#page-2970-1) (2833 ページ) [Right-To-Use](#page-2971-1) ライセンス (2834 ページ) RTU [ライセンスのモニタリングおよびメンテナンス](#page-2979-0) (2842 ページ) 例:RTU イメージ [ベースのライセンスのアクティブ化](#page-2980-1) (2843 ページ)

# <span id="page-2976-0"></span>**ap-count** ライセンスのアクティブ化

#### 手順

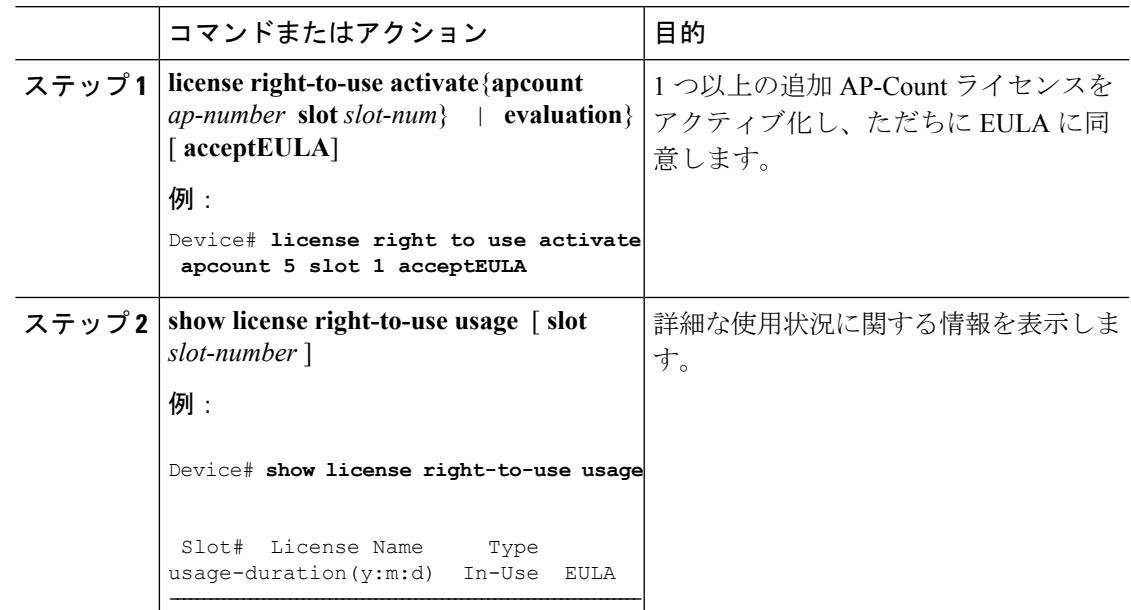

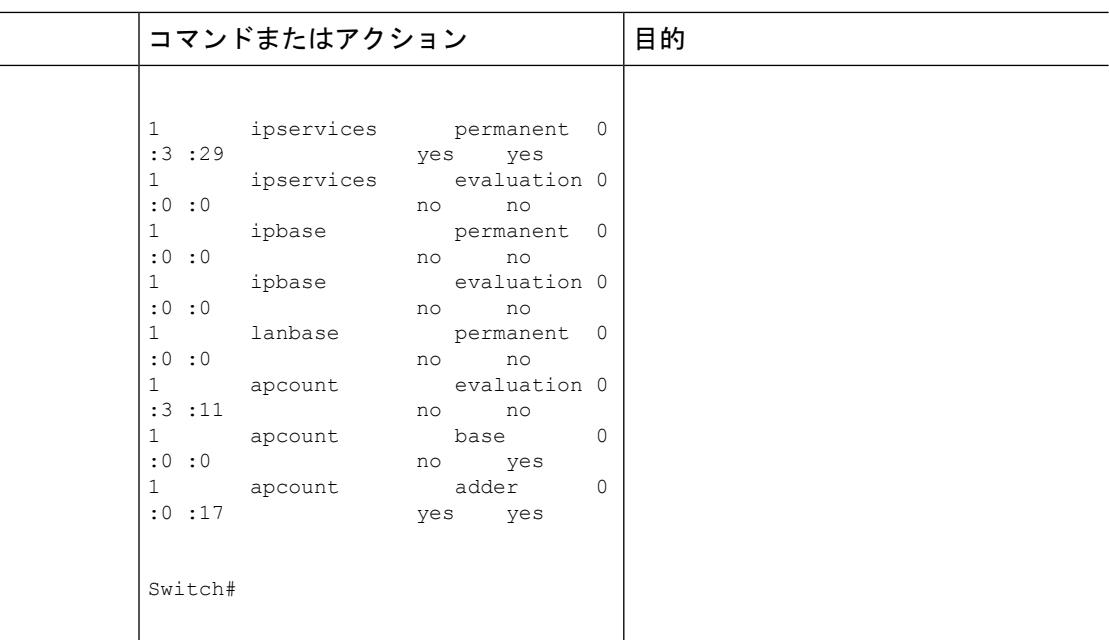

### 関連トピック

RTU [ライセンスのモニタリングおよびメンテナンス](#page-2979-0) (2842 ページ) [Right-To-Use](#page-2973-0) AP-Count ライセンス (2836 ページ) Right-to-Use AP-Count [評価ライセンス](#page-2974-0) (2837 ページ)

# <span id="page-2977-0"></span>アップグレードライセンスまたはキャパシティ**Adder**ライセンスの取 得

キャパシティAdderライセンスを使用して、デバイスがサポートするアクセスポイントの数を 増やすことができます。

#### 手順

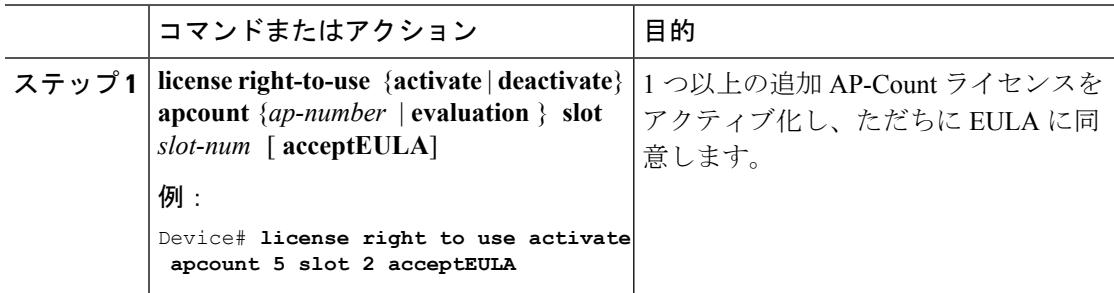

### 関連トピック

Right-to-Use AP-Count [評価ライセンス](#page-2974-0) (2837 ページ) [Right-To-Use](#page-2973-0) AP-Count ライセンス (2836 ページ)

## <span id="page-2978-1"></span>ライセンスの再ホスト

ライセンスを再ホストするには、1 つの デバイス のライセンスを非アクティブ化し、別の デ バイス で同じライセンスをアクティブ化します。

#### 手順

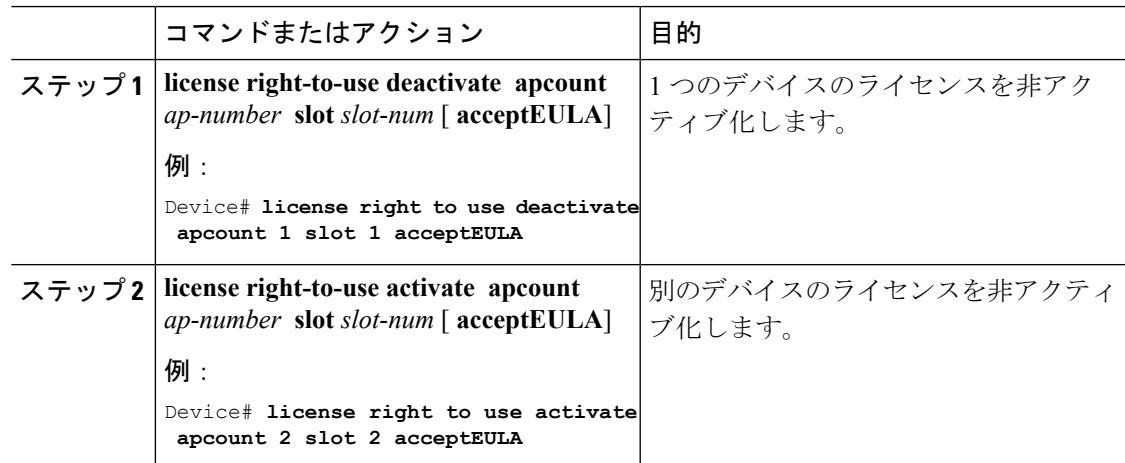

### 関連トピック

[Right-To-Use](#page-2973-0) AP-Count ライセンス (2836 ページ) Right-to-Use AP-Count [評価ライセンス](#page-2974-0) (2837 ページ)

# <span id="page-2978-0"></span>モビリティ モードの変更

### 手順

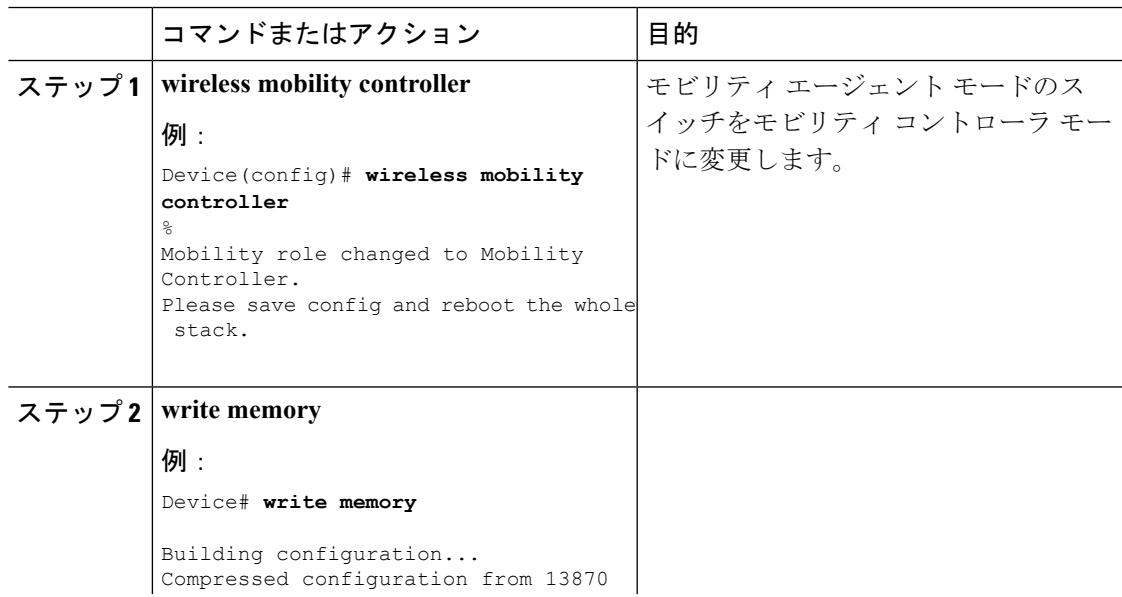

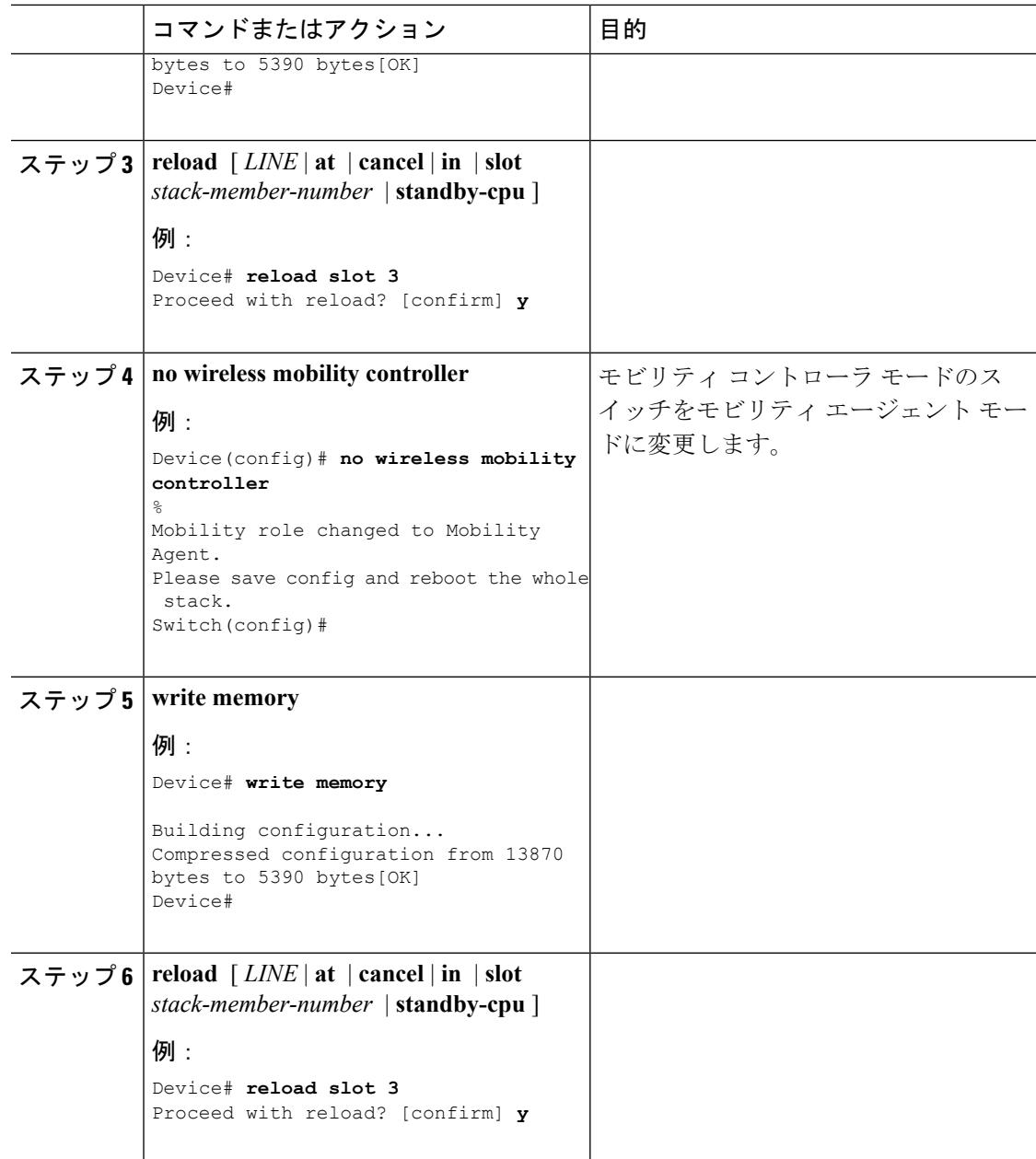

### 関連トピック

モビリティ [コントローラ](#page-2973-1) モード (2836 ページ)

# <span id="page-2979-0"></span>**RTU** ライセンスのモニタリングおよびメンテナンス

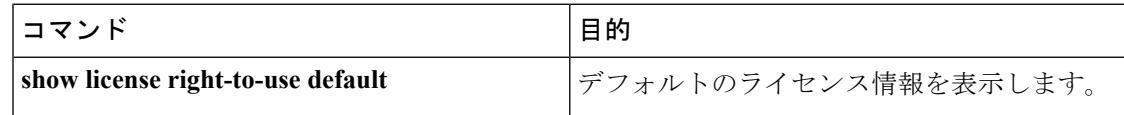

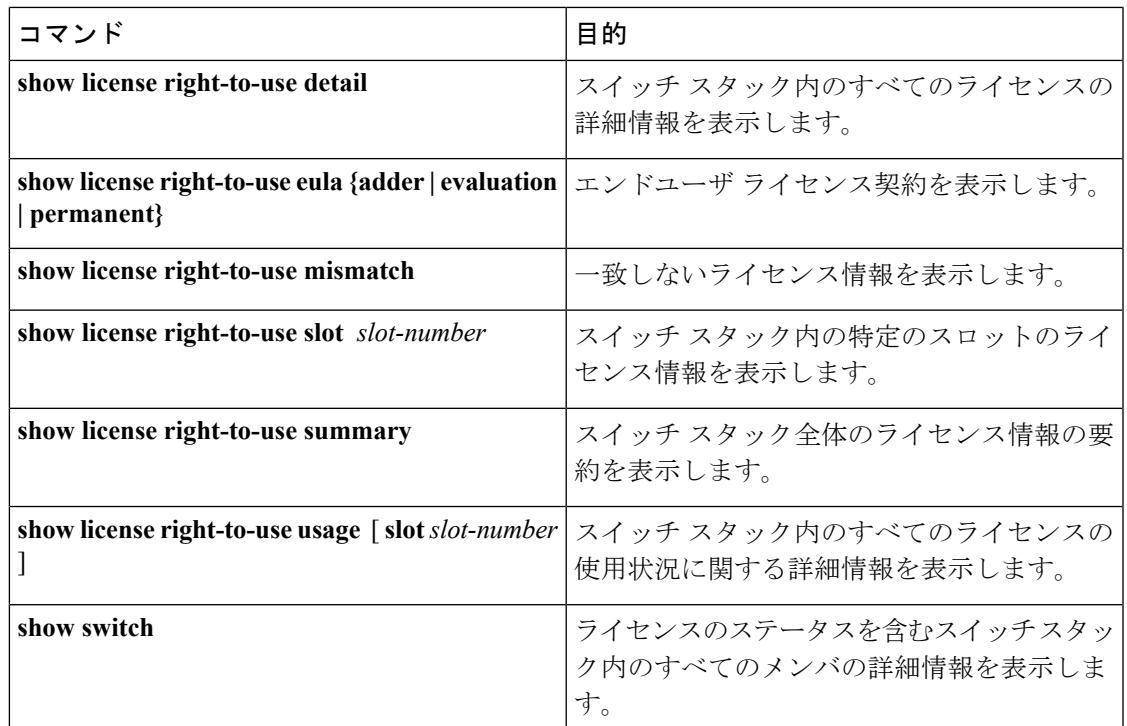

関連トピック

イメージ ベース [ライセンスのアクティブ化](#page-2975-1) (2838 ページ) 例:RTU イメージ [ベースのライセンスのアクティブ化](#page-2980-1) (2843 ページ) ap-count [ライセンスのアクティブ化](#page-2976-0) (2839 ページ)

# <span id="page-2980-1"></span><span id="page-2980-0"></span>**RTU** ライセンスの設定例

## 例:**RTU** イメージ ベースのライセンスのアクティブ化

次に、IPServicesイメージライセンスをアクティブ化し、特定のスロットのEULAを受け入れ る例を示します。

Switch# **license right-to-use activate ipservices slot 1 acceptEULA** % switch-1:stack-mgr:Reboot the switch to invoke the highest activated License level

次に、評価用ライセンスをアクティブ化する例を示します。

Switch# **license right-to-use activate ipservices evaluation acceptEULA** % switch-1:stack-mgr:Reboot the switch to invoke the highest activated License level

関連トピック

イメージ ベース [ライセンスのアクティブ化](#page-2975-1) (2838 ページ)

RTU [ライセンスの設定に関する制約事項](#page-2970-1) (2833 ページ) [Right-To-Use](#page-2971-1) ライセンス (2834 ページ) RTU [ライセンスのモニタリングおよびメンテナンス](#page-2979-0) (2842 ページ)

### 例:**RTU** ライセンス情報の表示

次に、スイッチ スタックのアクティブ スイッチからの統合 RTU ライセンス情報の例を示しま す。スタック内のすべてのメンバのライセンス レベルは同じです。評価 AP-Count ライセンス をアクティブ化すると、追加 AP-Count ライセンスは無視されます。Ap-Count ライセンスの最 大数は、評価がイネーブルの場合に使用できます。

Switch# **show license right-to-use summary**

License Name Type Count Period left ------------------------------------------------------ ipservices permanent 10 Lifetime apcount evaluation 40 90 ------------------------------------------------------- License Level In Use: ipservices License Level on Reboot: ipbase Evaluation AP-Count: Enabled Total AP Count Licenses: 50 AP Count Licenses In-use: 10 AP Count Licenses Remaining: 40

次に、永久ライセンスと追加ライセンスのサマリーを示します。評価 AP-Count ライセンスは ディセーブルで、スイッチ スタック内でアクティブ化された追加 AP-Count ライセンスの総数 が示されています。使用中の AP-Count ライセンスは、それらのライセンスが接続されている ことを意味します。

Switch# **show license right-to-use summary**

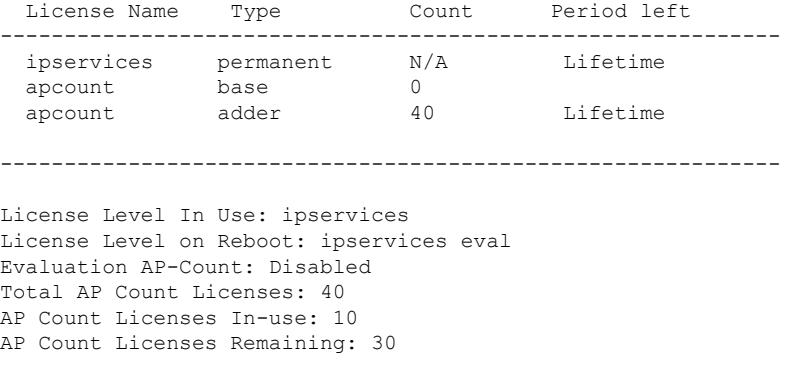

次に、RTU のデフォルトのライセンスを示します。デフォルトのライセンスは事前にインス トールされており、削除したり、移動したりできません。アクティブ化されているライセンス がない場合、スイッチは再起動後にデフォルトのライセンスを使用します。

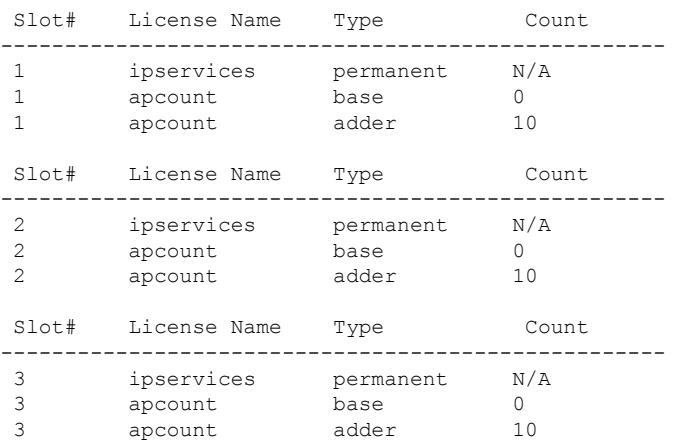

Switch# **show license right-to-use default**

次に、コントローラの統合 RTU ライセンス情報の例を示します。評価 AP-Count ライセンスが アクティブ化されると、基本および追加の AP-Count ライセンスは無視されます。AP-Count ラ イセンスの最大数は、評価がイネーブルの場合に使用できます。

次に、RTU のデフォルトのライセンスを示します。デフォルトのライセンスは事前にインス トールされており、削除したり、移動したりできません。アクティブ化されているライセンス がない場合、コントローラは再起動後にデフォルトのライセンスを使用します。

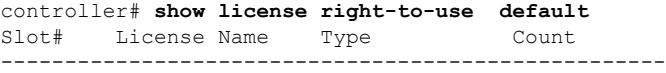

1 apcount base 10

Switch# **show license right-to-use detail slot 1**

## 例:**RTU** ライセンスの詳細の表示

次に、スロット 1 の RTU ライセンスのすべての詳細情報の例を示します。

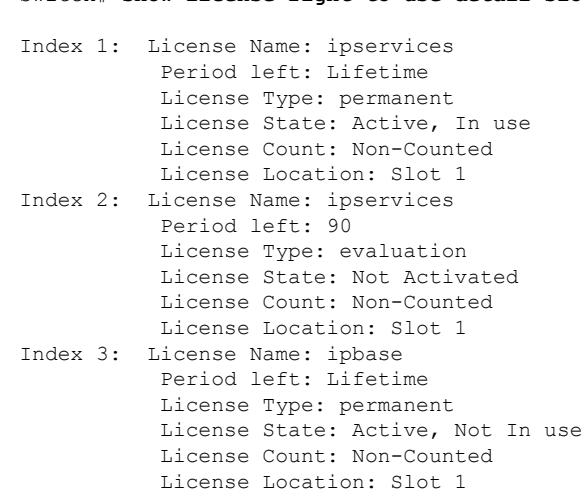

Index 4: License Name: ipbase Period left: 90 License Type: evaluation License State: Not Activated License Count: Non-Counted License Location: Slot 1 License Location: Standby Switch 1 Index 5: License Name: lanbase Period left: Lifetime License Type: permanent License State: Not Activated License Count: Non-Counted License Location: Slot 1 Index 6: License Name: apcount Period left: 90 License Type: evaluation License State: Active, In use License Count: 50 License Location: Slot 1 Index 7: License Name: apcount Period left: Lifetime License Type: base License State: Active, Not In use License Count: 0 License Location: Slot 1 Index 8: License Name: apcount Period left: Lifetime License Type: adder License State: Active, Not In use License Count: 10 License Location: Slot 1

#### Controller# **show license right-to-use detail slot 1** Index 6: License Name: apcount Period left: Expired License Type: evaluation License State: Active, In use License Count: 1000 License Location: Slot 1 Index 7: License Name: apcount Period left: Lifetime License Type: base License State: Active, Not In use License Count: 0 License Location: Slot 1 Index 8: License Name: apcount Period left: Lifetime License Type: adder License State: Not Activated License Count: 0 License Location: Slot 1

## 例:**RTU** ライセンスの不一致の表示

この例では、スタック内のスイッチのライセンス情報と、メンバスイッチの不一致ステータス を示します。メンバ スイッチがアクティブ スイッチと一致している必要があります。

 $H/(M - \alpha)$ 

Switch# **show switch**

Switch/Stack Mac Address : 6400.f125.0c80

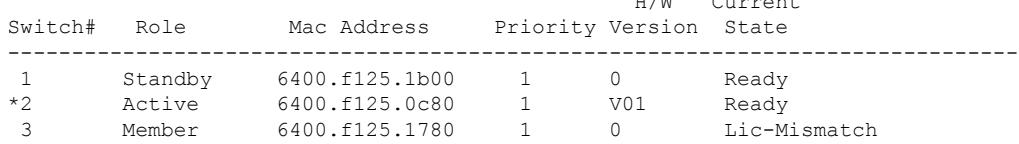

$$
\mathscr{A}
$$

ライセンスの不一致を解決するには、まず、RTU ライセンスのサマリーを確認します。 (注)

Switch# **show switch right-to-use summary**

次に、アクティブ スイッチと同じライセンス レベルとなるように、一致していないスイッチ のライセンス レベルを変更します。この例では、アクティブ スイッチと一致するように IP Base ライセンスをメンバ スイッチに対してアクティブ化したことを示します。

Switch# **license right-to-use activate ipbase slot 1 acceptEULA**

## 例:**RTU** ライセンス使用状況の表示

次に、スイッチスタックの詳細なライセンス使用状況の例を示します。スロット1のIPServices ライセンスは永久ライセンスで、1日使用しています。スロット2のAP-Countライセンスは、 評価に使用できる状態です。EULAに同意しており、使用中の状態であることが示されていま すが、再起動後に評価ライセンスは非アクティブ化されます。

Switch# **show license right-to-use usage**

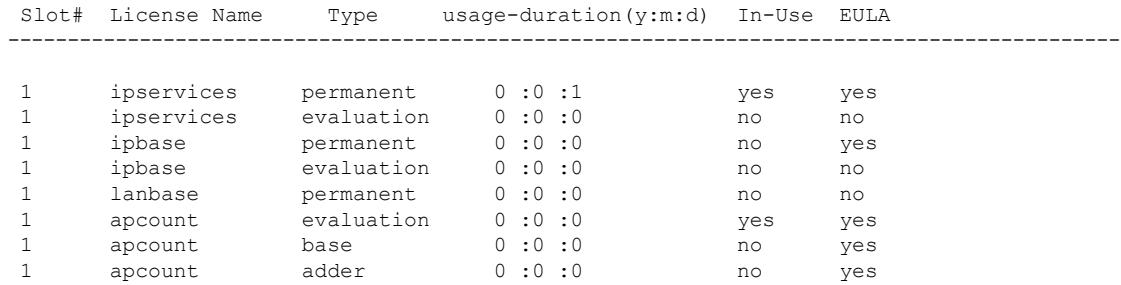

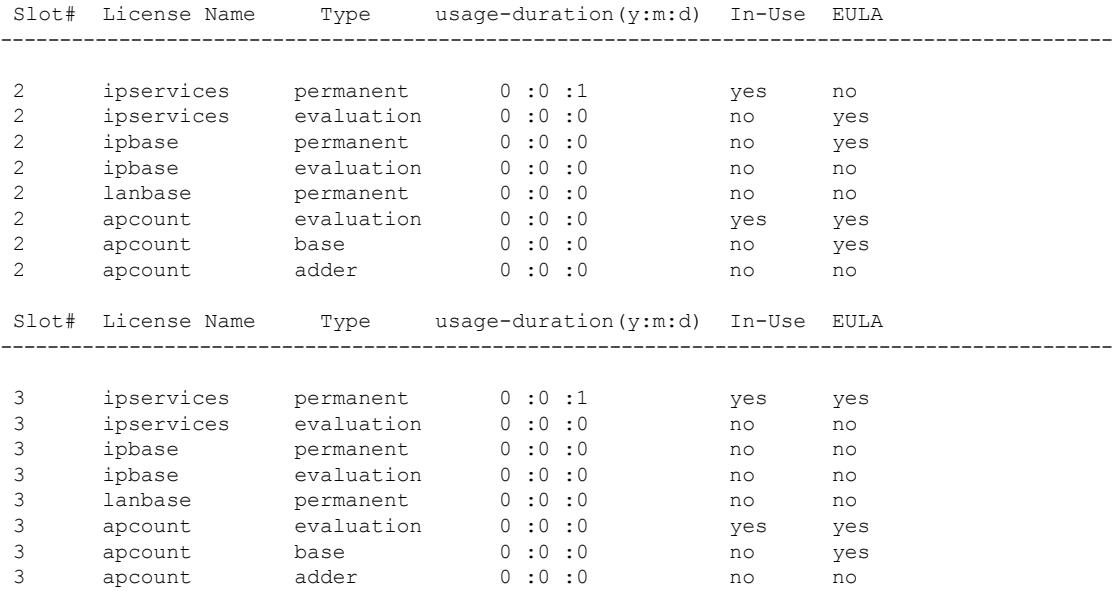

次に、コントローラの詳細なライセンス使用状況の例を示します。

#### Controller# **show license right-to-use usage**

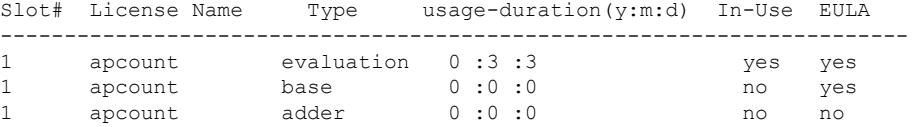

# <span id="page-2985-0"></span>**RTU** ライセンスに関する追加情報

#### 関連資料

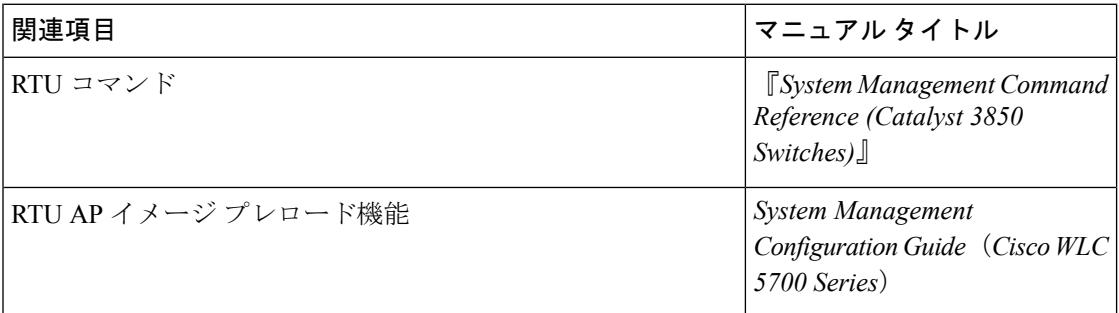

#### 標準および **RFC**

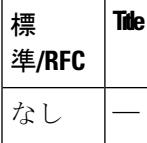

**MIB**

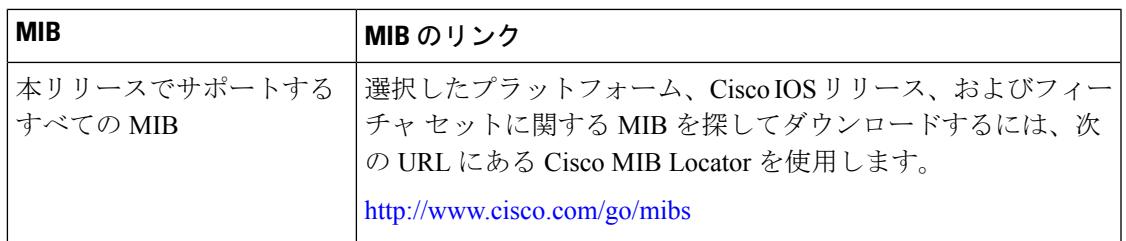

#### シスコのテクニカル サポート

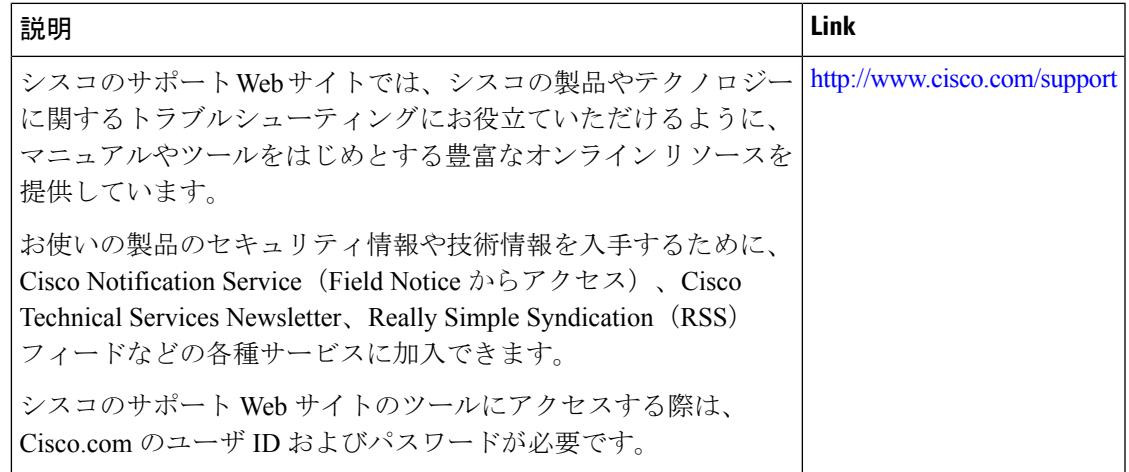

# <span id="page-2986-0"></span>**RTU** ライセンスの機能履歴と情報

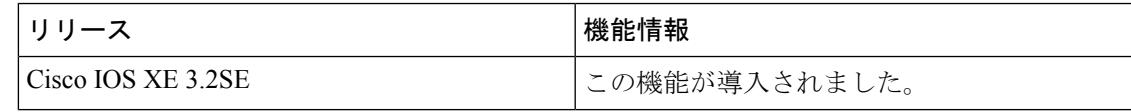

I
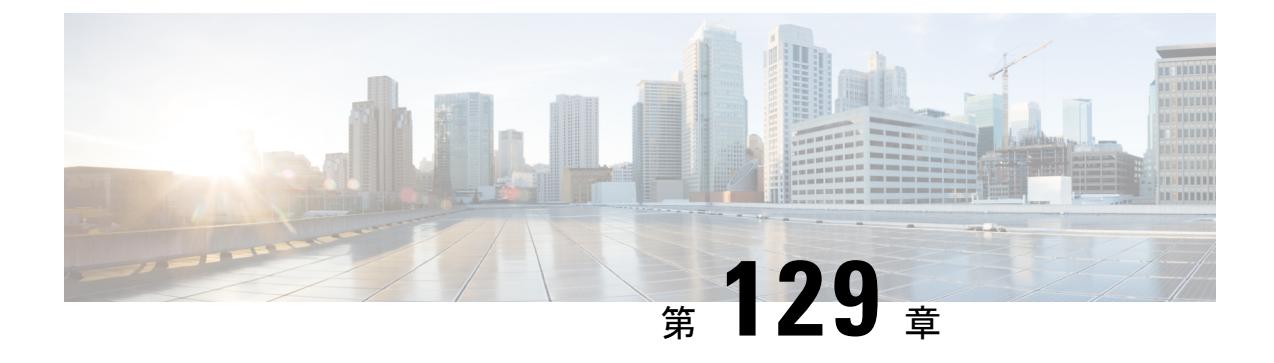

# 管理者のユーザ名とパスワードの設定

- [機能情報の確認](#page-2988-0) (2851 ページ)
- [管理者のユーザ名とパスワードの設定について](#page-2988-1) (2851 ページ)
- [管理者のユーザ名とパスワードの設定](#page-2989-0) (2852 ページ)
- [例:管理者のユーザ名とパスワードの設定](#page-2991-0) (2854 ページ)
- [管理者のユーザ名とパスワードに関する追加情報](#page-2992-0) (2855 ページ)
- [管理者のユーザ名とパスワードの設定の機能履歴と情報](#page-2993-0) (2856 ページ)

## <span id="page-2988-0"></span>機能情報の確認

ご使用のソフトウェアリリースでは、このモジュールで説明されるすべての機能がサポートさ れているとは限りません。最新の機能情報と注意事項については、ご使用のプラットフォーム とソフトウェア リリースに対応したリリース ノートを参照してください。

プラットフォームのサポートおよびシスコ ソフトウェア イメージのサポートに関する情報を 検索するには、Cisco Feature Navigator を使用します。 Cisco Feature Navigator には、 <http://www.cisco.com/go/cfn> からアクセスします。 Cisco.com のアカウントは必要ありません。

## <span id="page-2988-1"></span>管理者のユーザ名とパスワードの設定について

管理者のユーザ名とパスワードを設定しておくと、権限のないユーザによるデバイスの設定変 更や設定情報の表示を防ぐことができます。この項では、初期設定とパスワードリカバリの手 順を説明します。

デバイスに関連付けられた一つ以上のアクセスポイントを管理および設定する管理者のユーザ 名とパスワードを設定することもできます。

#### 強力なパスワード

管理者ユーザがアクセスポイントを管理するため、ASCIIキーによる暗号化パスワードなどの 強力な管理者パスワードを設定できます。

強力なパスワードを作成する場合は、次のガイドラインに従ってください。

• 次のカテゴリ(小文字、大文字、数字、特殊文字)のうち、少なくとも3つが必要です。

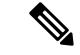

- GUI のログインでは、ユーザ名とパスワードでの特殊文字の使用 はサポートされません。 (注)
- 新しいパスワードは、関連付けられているユーザ名と同じにしたり、ユーザ名を反転させ たりすることはできません。
- パスワードの文字を 4 回以上連続して繰り返すことはできません。
- パスワードに**cisco**、**ocsic**、**admin**、**nimda**を使用することはできません。また、これらの 文字のいくつかを大文字にしたり、i を「1」、「|」、または「!」に、「o」を「0」に、 または「s」を「\$」に置き換たりすることもできません。
- ユーザ名およびパスワードで許容される最大文字数は 32 文字です。

#### 暗号化パスワード

パスワードには3種類のキーを設定できます。

- ランダムに生成されたキー:このキーはランダムに生成され、最も安全なオプションで す。1台のシステムから別のシステムへコンフィギュレーションファイルをエクスポート するには、キーもエクスポートする必要があります。
- 静的キー:最も単純なオプションは固定(静的)暗号キーを使用することです。固定キー を使用すれば、キー管理は必要ありませんが、キーが何らかの方法で検出されると、デー タはそのキーの知識を持つ任意のユーザによって復号化できます。これは、セキュアなオ プションではなく、CLI では難読化と呼ばれます。
- ユーザによって定義されたキー:ユーザ自身がキーを定義できます。1 台のシステムから 別のシステムへコンフィギュレーションファイルをエクスポートするには、双方のシステ ムで同じキー設定する必要があります。

## <span id="page-2989-0"></span>管理者のユーザ名とパスワードの設定

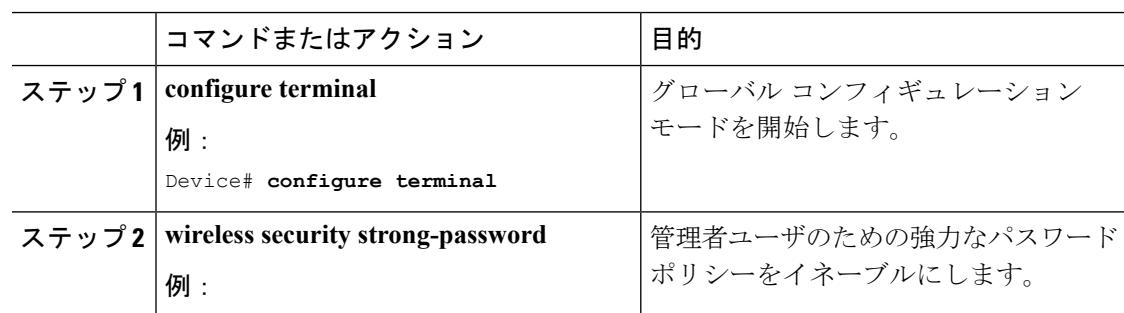

#### 手順

 $\mathbf I$ 

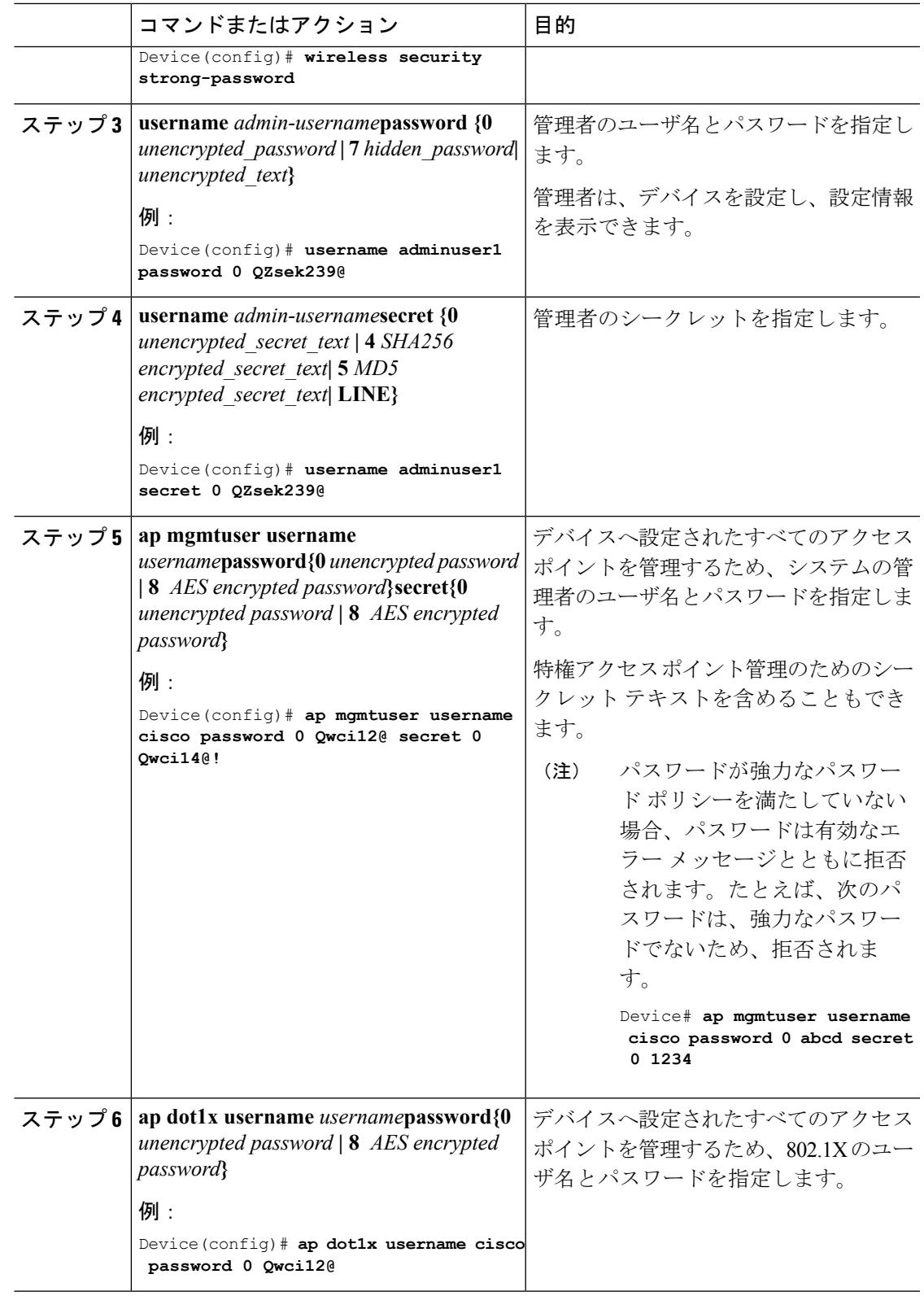

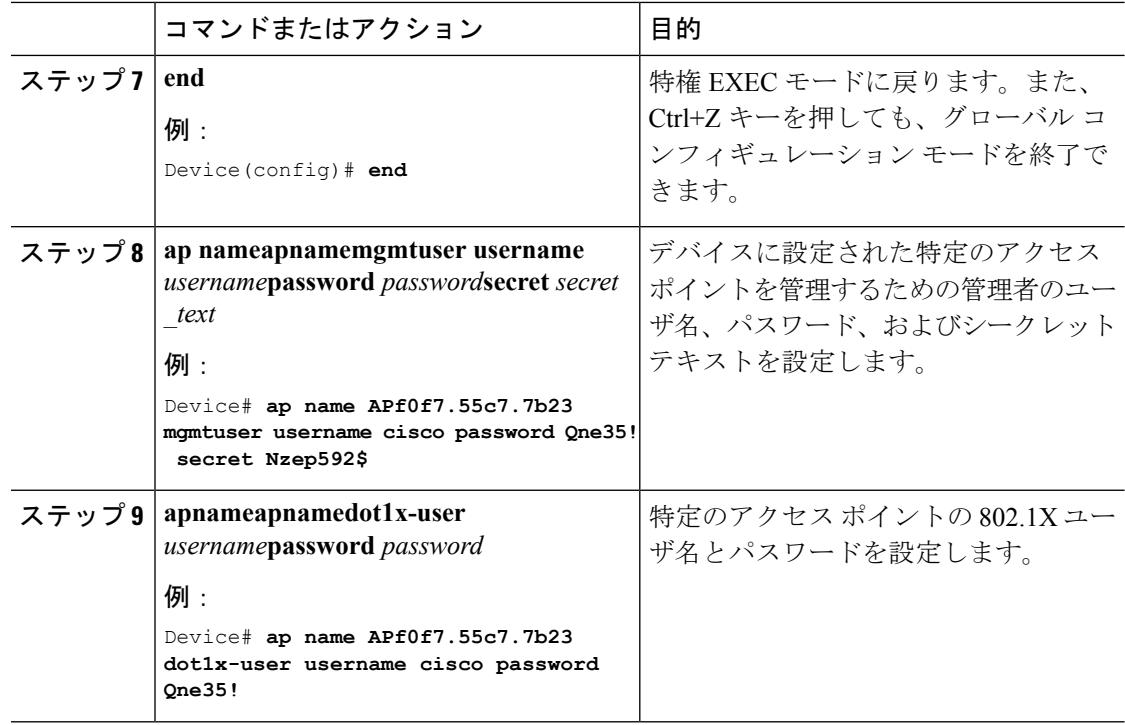

例

## <span id="page-2991-0"></span>例:管理者のユーザ名とパスワードの設定

次に、コンフィギュレーション モードで、管理者のユーザ名と、厳格なパスワード ポリシー に則ったパスワードを設定する例を示します。

```
Device# configure terminal
Device(config)# wireless security strong-password
Device(config)# username adminuser1 password 0 QZsek239@
Device(config)# ap mgmtuser username cisco password 0 Qwci12@ secret 0 Qwci14@!
Device(config)# ap dot1x username cisco password 0 Qwci12@
Device# end
```
次に、グローバル EXEC モードで、管理者のユーザ名およびパスワードをアクセス ポイント に設定する例を示します。

```
Device# wireless security strong-password
Device# ap name APf0f7.55c7.7b23 mgmtuser username cisco password Qwci12@ secret Qwci14@
Device# ap name APf0f7.55c7.7b23 dot1x-user username cisco password Qwci12@
Device# end
```
# <span id="page-2992-0"></span>管理者のユーザ名とパスワードに関する追加情報

#### 関連資料

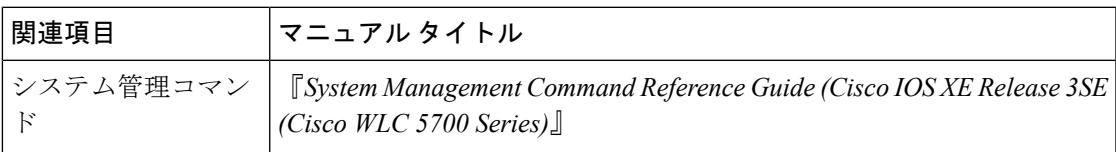

### 標準および **RFC**

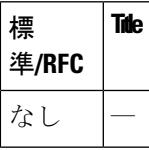

### **MIB**

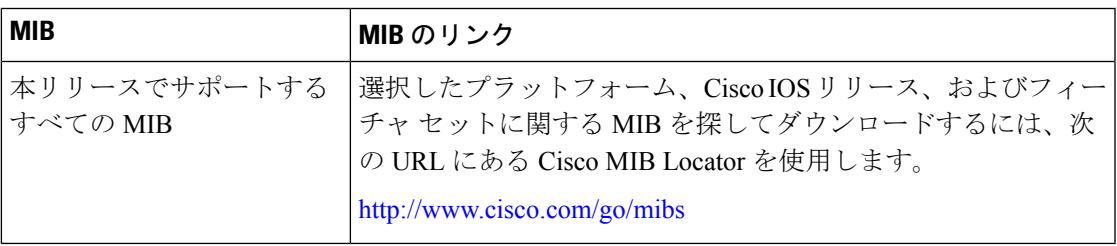

#### シスコのテクニカル サポート

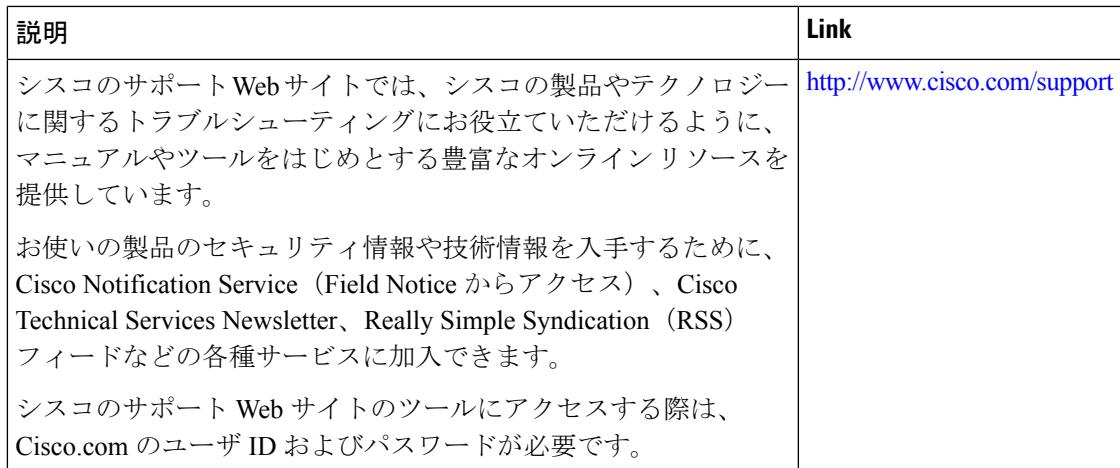

# <span id="page-2993-0"></span>管理者のユーザ名とパスワードの設定の機能履歴と情報

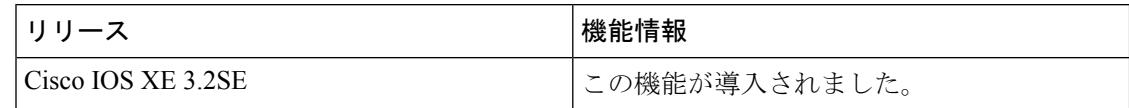

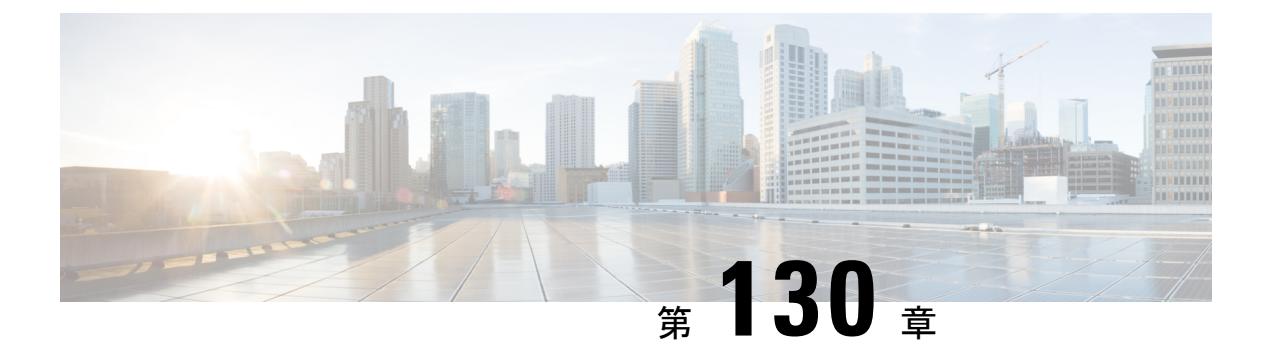

# **802.11** パラメータおよび帯域選択の設定

- [機能情報の確認](#page-2994-0) (2857 ページ)
- [帯域選択の制約事項、](#page-2994-1)802.11 帯域とパラメータ (2857 ページ)
- 帯域選択、802.11 [帯域およびパラメータについて](#page-2995-0) (2858 ページ)
- 802.11 [帯域とそのパラメータを設定する方法](#page-2997-0) (2860 ページ)
- 帯域選択、802.11 [帯域およびパラメータの設定のモニタリング](#page-3005-0) (2868 ページ)
- 帯域選択、802.11 [帯域およびパラメータの設定例](#page-3010-0) (2873 ページ)
- 802.11 [パラメータおよび帯域選択に関する追加情報](#page-3012-0) (2875 ページ)
- 802.11 [パラメータおよび帯域選択設定の機能履歴と情報](#page-3013-0) (2876 ページ)

## <span id="page-2994-0"></span>機能情報の確認

ご使用のソフトウェアリリースでは、このモジュールで説明されるすべての機能がサポートさ れているとは限りません。最新の機能情報と注意事項については、ご使用のプラットフォーム とソフトウェア リリースに対応したリリース ノートを参照してください。

プラットフォームのサポートおよびシスコ ソフトウェア イメージのサポートに関する情報を 検索するには、Cisco Feature Navigator を使用します。 Cisco Feature Navigator には、 <http://www.cisco.com/go/cfn> からアクセスします。 Cisco.com のアカウントは必要ありません。

## <span id="page-2994-1"></span>帯域選択の制約事項、**802.11** 帯域とパラメータ

- 帯域選択が有効になっている WLAN では、ローミングの遅延が発生するので、音声やビ デオのような、遅延に敏感なアプリケーションはサポートされません。
- 帯域選択は、Cisco Aironet 1140、1250、1260、1550、2600、3500、3600、 シリーズ アク セス ポイントでのみ使用できます。
- Mid RSSI は、Cisco Aironet 1600 シリーズ アクセス ポイントではサポートされていませ  $h_{\alpha}$
- 帯域選択は、Cisco Aironet 1040、OEAP 600 シリーズ アクセスポイントではサポートされ ていません。
- 帯域選択が動作するのは、コントローラに接続されたアクセス ポイントに対してのみで す。コントローラに接続しない FlexConnect アクセス ポイントは、リブート後に帯域選択 を実行しません。
- 帯域選択アルゴリズムによるデュアル バンド クライアントの誘導は、同じアクセス ポイ ントの 2.4 GHz 無線から 5 GHz 無線へに限られます。このアルゴリズムが機能するのは、 アクセス ポイントで 2.4 GHz と 5 GHz の両方の無線が稼働している場合のみです。
- コントローラ上で帯域選択とアグレッシブ ロード バランシングの両方を有効にすること ができます。これらは独立して動作し、相互に影響を与えることはありません。
- コントローラ GUI またはコントローラ CLI を使用して、帯域選択とクライアント ロード バランシングをグローバルで有効または無効にすることはできません。ただし、特定の WLAN の帯域選択とクライアント ロード バランシングを有効または無効にできます。帯 域選択とクライアント ロード バランシングは、デフォルトではグローバルで有効になっ ています。

## <span id="page-2995-0"></span>帯域選択、**802.11** 帯域およびパラメータについて

### 帯域選択

帯域選択によって、デュアルバンド(2.4 GHz および 5 GHz)動作が可能なクライアントの無 線を、混雑の少ない 5 GHz アクセス ポイントに移動できます。2.4 GHz 帯域は、混雑している ことがあります。この帯域のクライアントは一般に、Bluetoothデバイス、電子レンジ、および コードレス電話機からの干渉を受けるだけでなく、他のアクセスポイントからの同一チャネル 干渉も発生します。802.11b/g では、重複しないチャネルが 3 つしかないからです。このよう な原因による干渉を防ぎ、ネットワーク全体のパフォーマンスを向上させるには、デバイスで 帯域選択を設定します。

クライアントに対するプローブ応答を調整すると帯域選択が機能し、WLAN単位で有効にでき ます。5 GHz チャネルへクライアントを誘導するために、2.4 GHz チャネルでのクライアント へのプローブ応答を遅らせます。アクセス ポイントでは、帯域選択表は show dot11 band-select コマンドで表示できます。帯域選択表は、show cont d0/d1 | begin Lru でも表示できます。

(注) WMM のデフォルト設定は、[show running-config] 出力には表示されません。

帯域選択アルゴリズム

帯域選択アルゴリズムは 2.4 GHz GHz 帯を使用するクライアントに反映されます。最初に、ク ライアントがアクセス ポイントにプローブ要求を送信すると、対応するクライアント プロー ブのアクティブ値とカウント値(帯域選択に表示)が1になります。以下のシナリオによるア ルゴリズム機能を示します。

- シナリオ 1 クライアント RSSI(**show cont d0/d1** | **begin RSSI**で表示)は、中間 RSSI と受 け入れ可能クライアント RSSI のどちらよりも強い。
	- デュアルバンドクライアント:2.4 GHzプローブ応答はいつでも表示されず、すべて の 5 Ghz プローブ要求に 5 GHz プローブ応答が表示されます。
	- •シングルバンド (2.4GHz) クライアント:プローブ抑制サイクルの後にのみ2.4GHz プローブ応答が表示されます。
	- 設定したプローブサイクルカウントにクライアントのプローブカウントが達すると、 アルゴリズムはエージング アウト抑止時間を待ち、プローブのアクティブ値を 0 に マークします。そして、アルゴリズムが再起動します。
- シナリオ 2 クライアント RSSI(**show cont d0/d1** | **begin RSSI**で表示)は、中間 RSSI と受 け入れ可能クライアント RSSI の間になります。
	- 2.4 GHz プローブ要求と 5 GHz プローブ要求はすべて制限なしで応答します。
	- このシナリオは、帯域選択無効時と似ています。

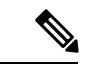

クライアントの RSSI 値 ([sh cont d0] | [ begin RSSI] で表示)は、受信したクライアント パケッ トの平均値であり、中間RSSI機能は、プローブパケットのRSSIの瞬時値です。**shcontd0begin RSSI**そのため、クライアントRSSIは設定した中間RSSI値(7 dBデルタ)より弱くなります。 クライアントからのプローブ802.11bは、802.11aバンドに関連付けるためクライアントをプッ シュするように抑制されます。 (注)

### **802.11** 帯域

自国の法的な規制基準を遵守するために、コントローラの802.11b/g/n (2.4GHz) 帯域と802.11a/n (5GHz)帯域を設定できます。デフォルトでは、802.11b/g/n と 802.11a/n の両方がイネーブル になっています。

コントローラが802.11gトラフィックだけを許可するように設定されている場合、802.11bクラ イアント デバイスはアクセス ポイントに正常に接続できますが、トラフィックを送信できま せん。802.11gトラフィック専用にコントローラを設定する場合、必須として11gレートをマー クする必要があります。

### **802.11n** パラメータ

この項では、ネットワーク上の 802.11n デバイス(Cisco Aironet 1140 および 3600 シリーズ ア クセス ポイントなど)を管理する手順を説明します。802.11n デバイスでは、2.4GHz 帯域と 5GHz 帯域をサポートしており、高スループット データ レートを提供します。

802.11n の高スループット データ レートは、すべての 802.11n アクセス ポイントで使用できま す。この場合、WLAN で WMM が使用されていることと、レイヤ 2 暗号化なしであるか WPA2/AES 暗号化が有効化されていることが必要です。

 $\label{eq:1} \bigotimes_{\mathbb{Z}}\mathbb{Z}_{\mathbb{Z}}$ 

Cisco 802.11n AP は、偽の wIPS アラームをトリガーする可能性がある誤ったビーコン フレー ムを断続的に送信する場合があります。これらのアラームを無視することをお勧めします。こ の問題は Cisco 802.11n AP の 1140、1250、2600、3500、および 3600 で確認されています。 (注)

### **802.11h** パラメータ

802.11h では、チャネルの変更がクライアント デバイスに通知されます。また、クライアント デバイスの送信電力を制限できるようになっています。

## <span id="page-2997-0"></span>**802.11** 帯域とそのパラメータを設定する方法

## 帯域選択の設定(**CLI**)

#### 手順

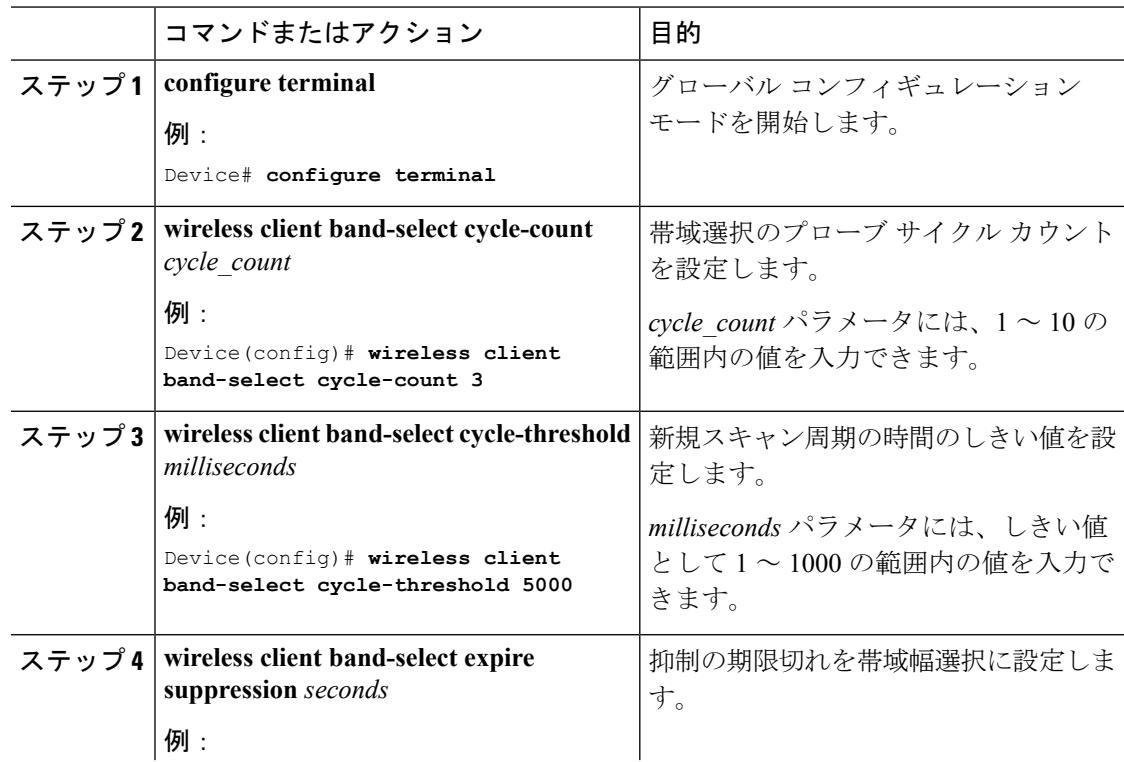

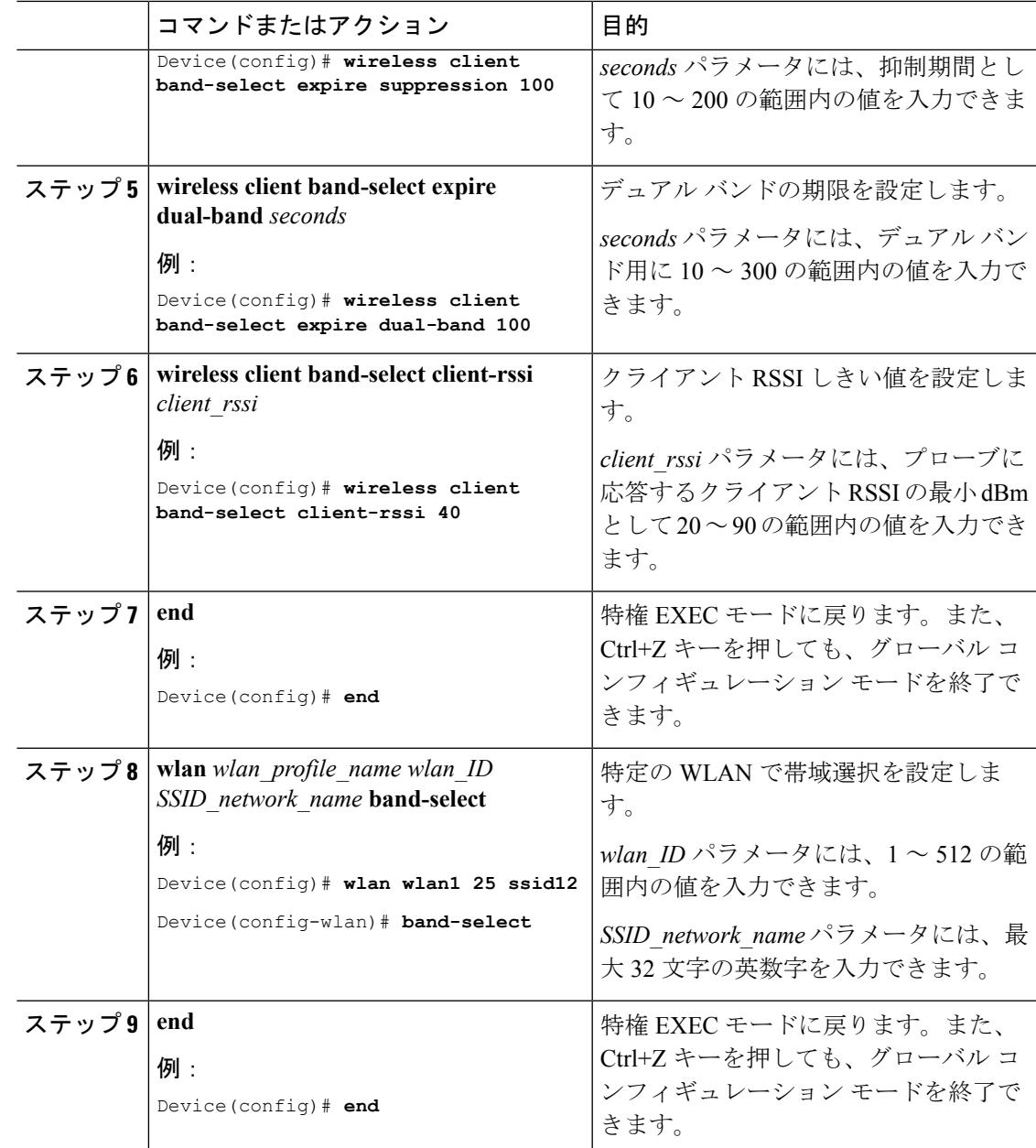

## **802.11** 帯域の設定(**CLI**)

I

802.11 帯域およびパラメータを設定できます。

I

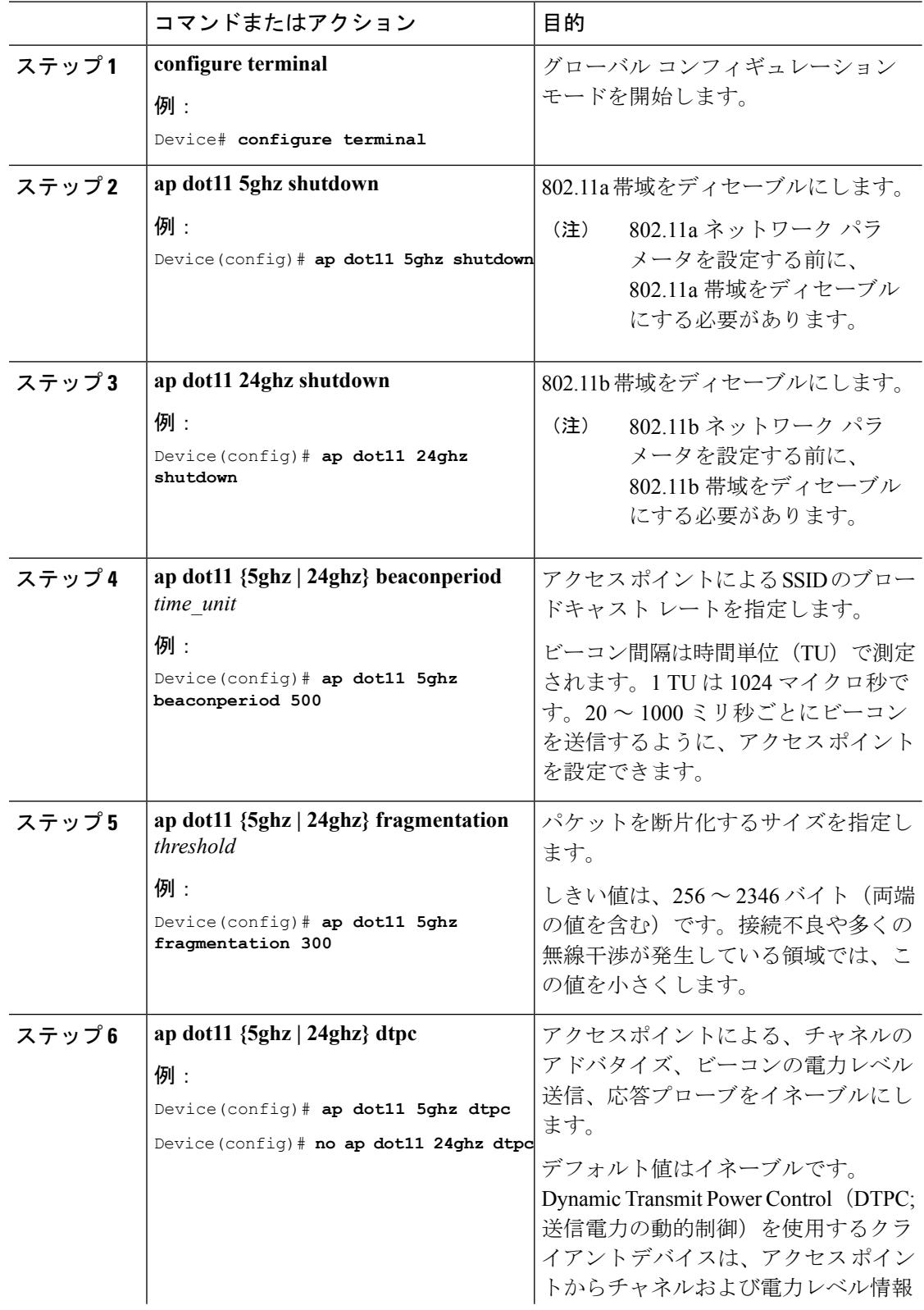

### 手順

 $\mathbf I$ 

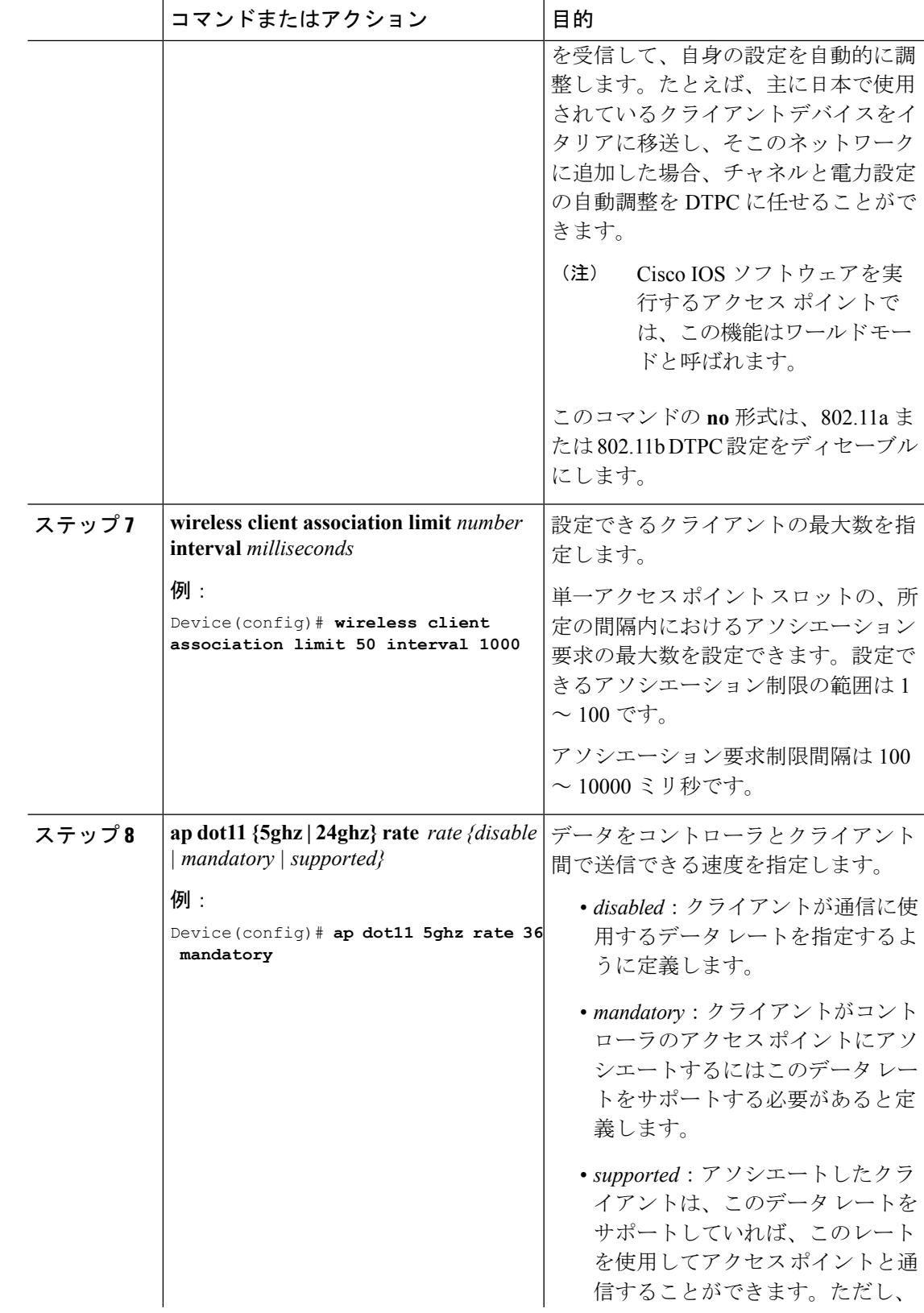

I

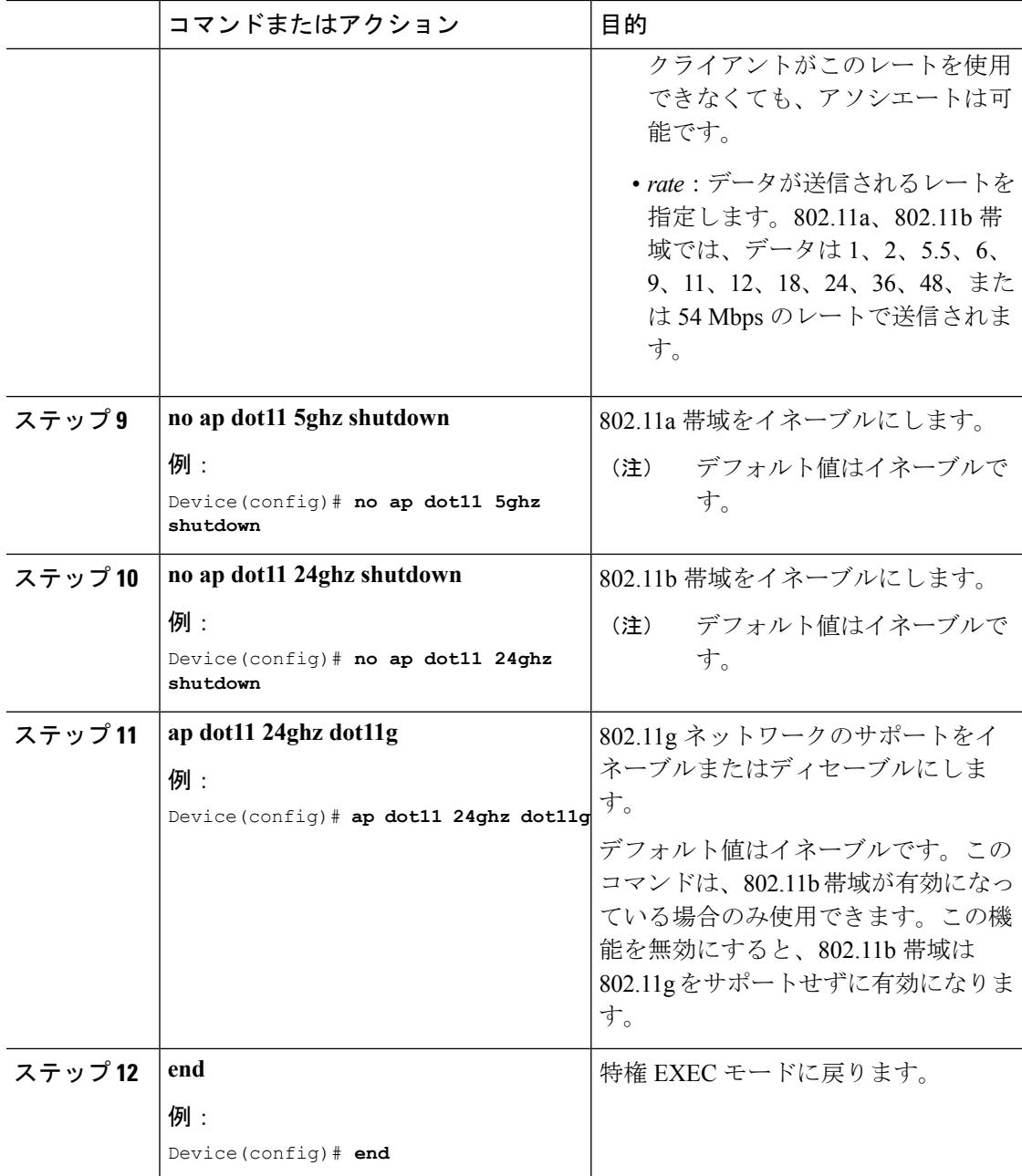

## **802.11n** のパラメータの設定 (CLI)

手順

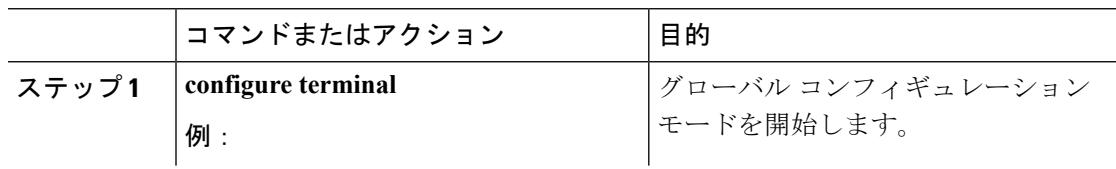

 $\mathbf I$ 

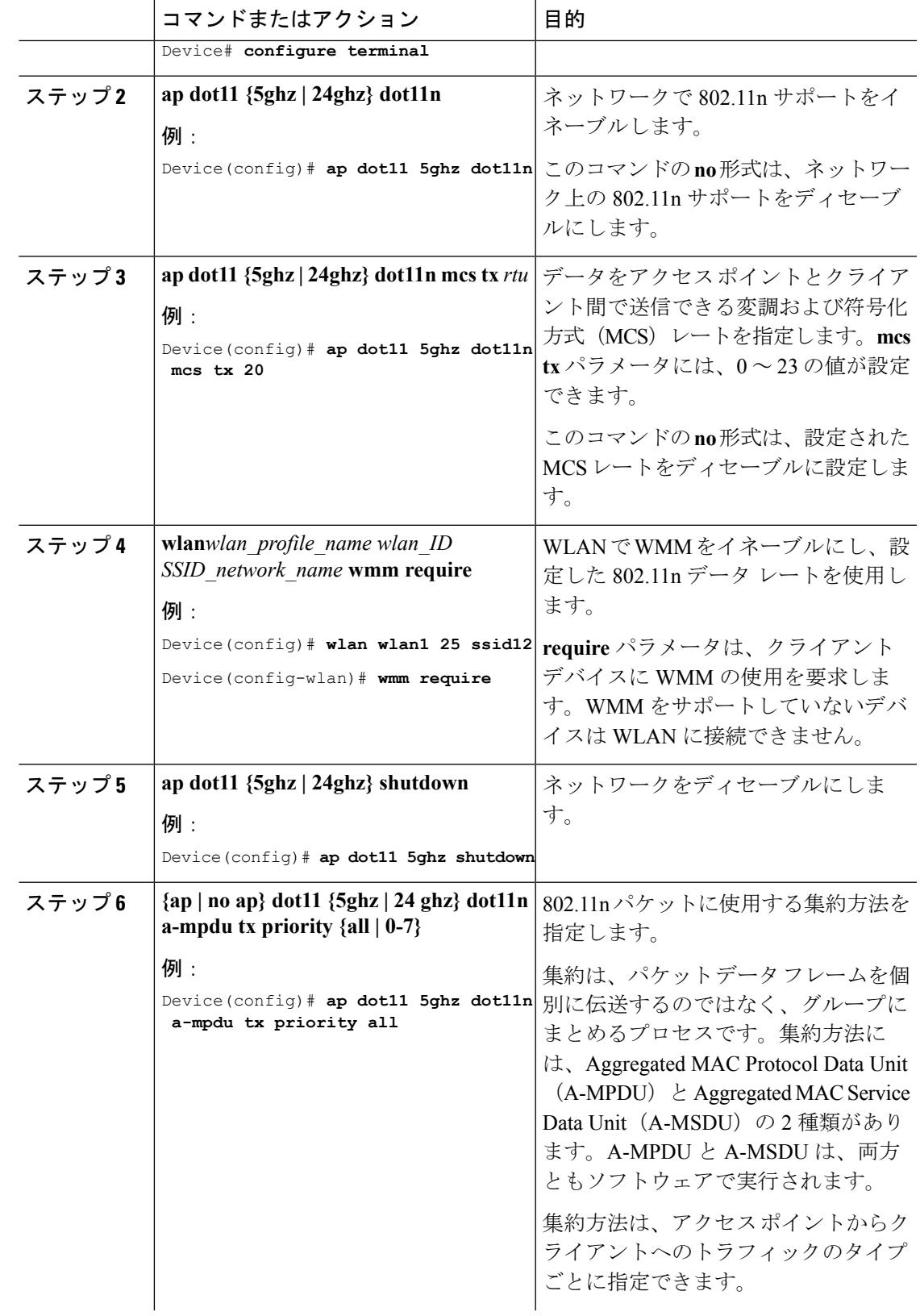

I

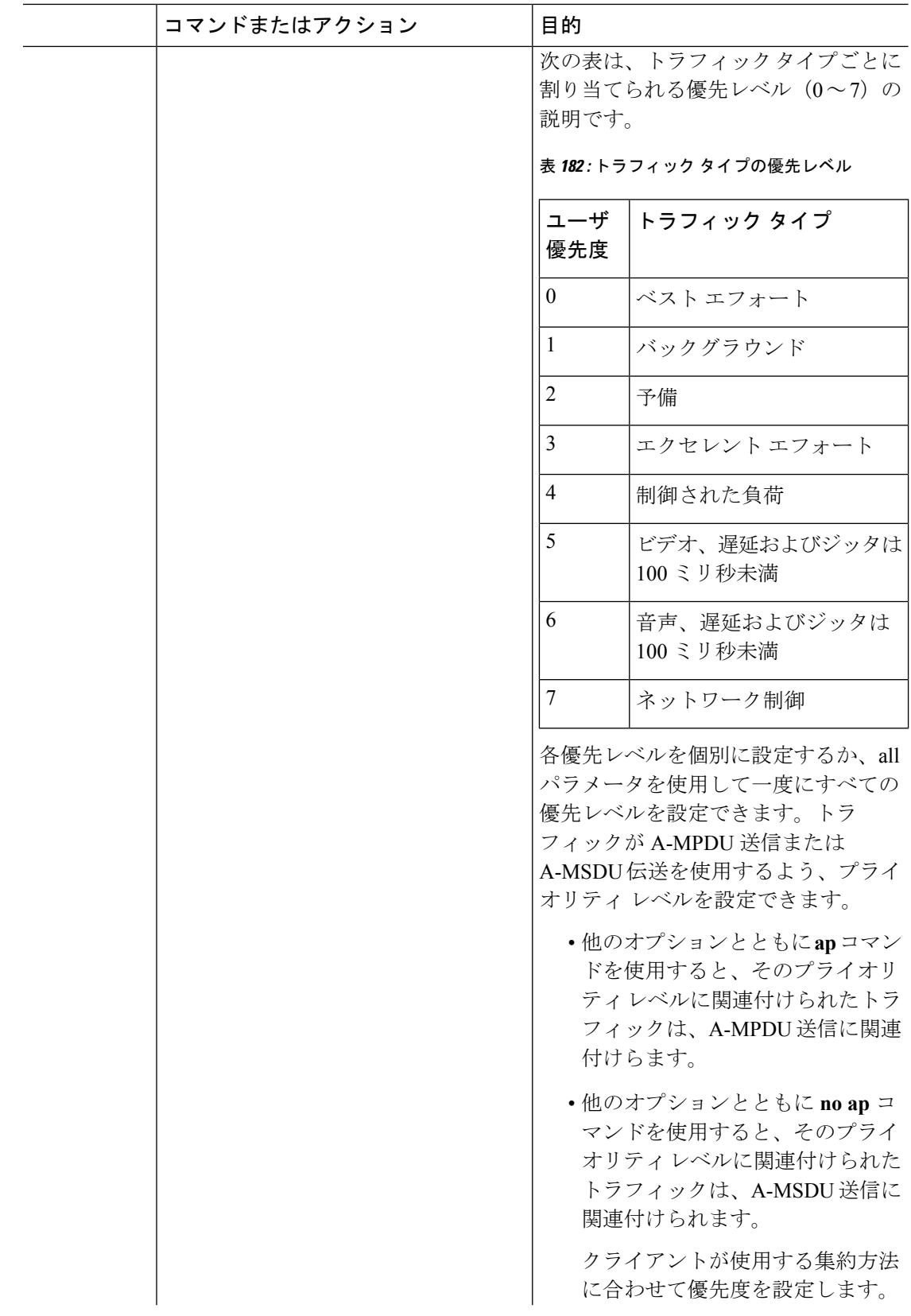

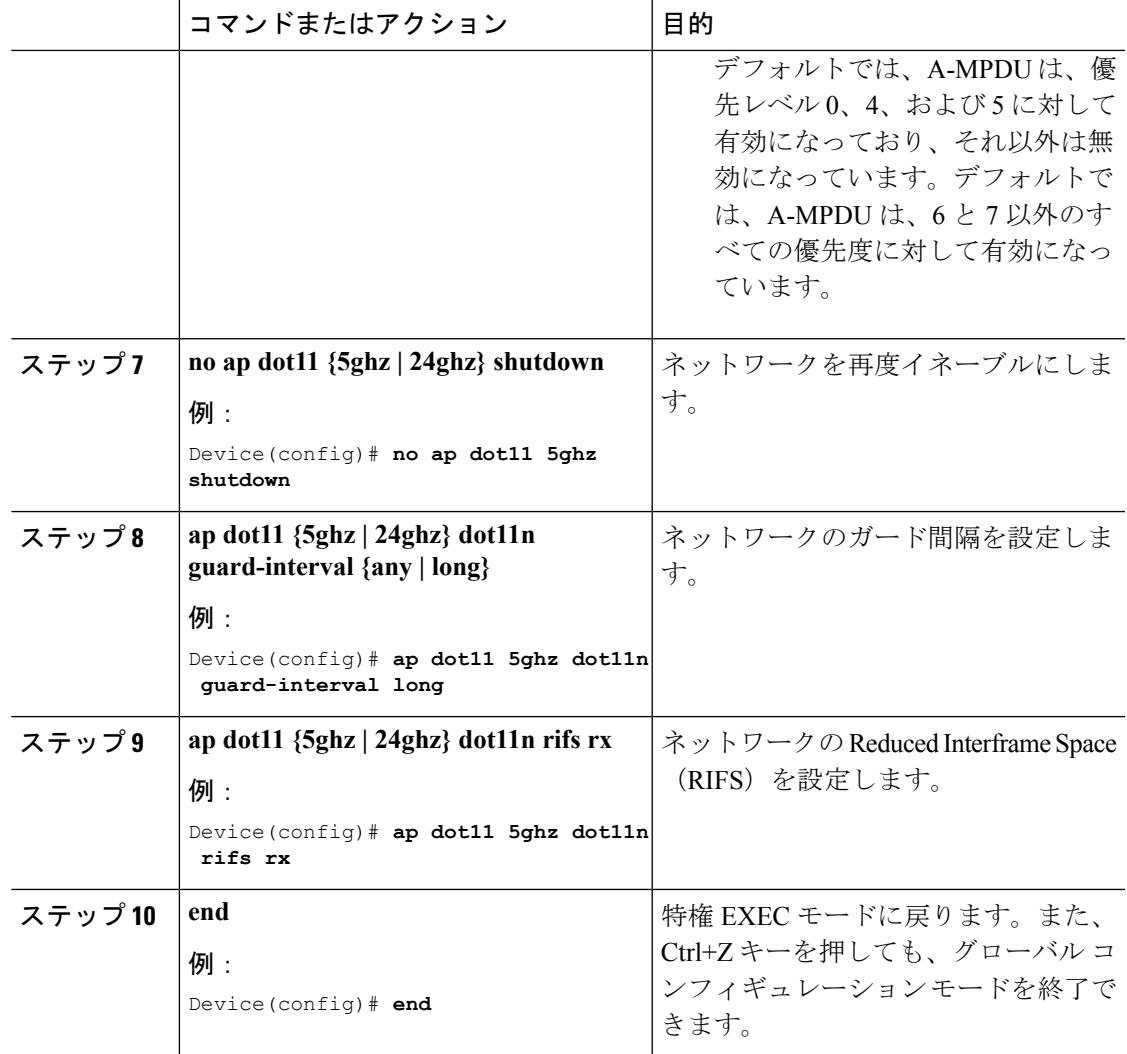

## **802.11h のパラメータの設定 (CLI)**

### 手順

Ι

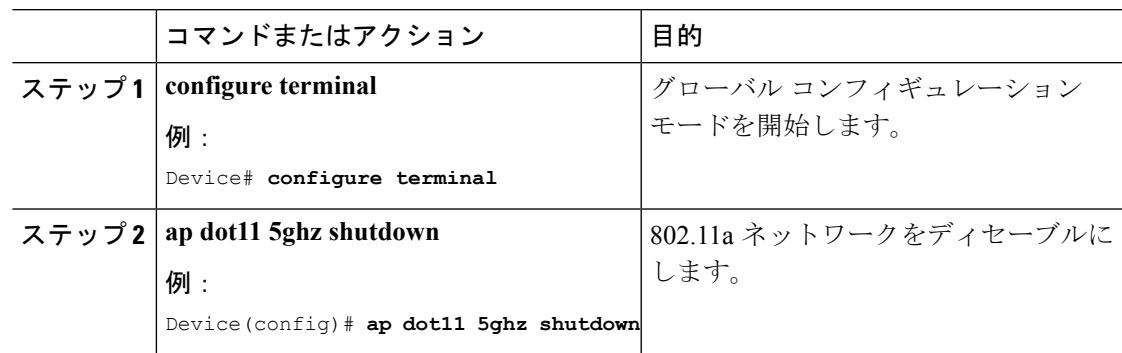

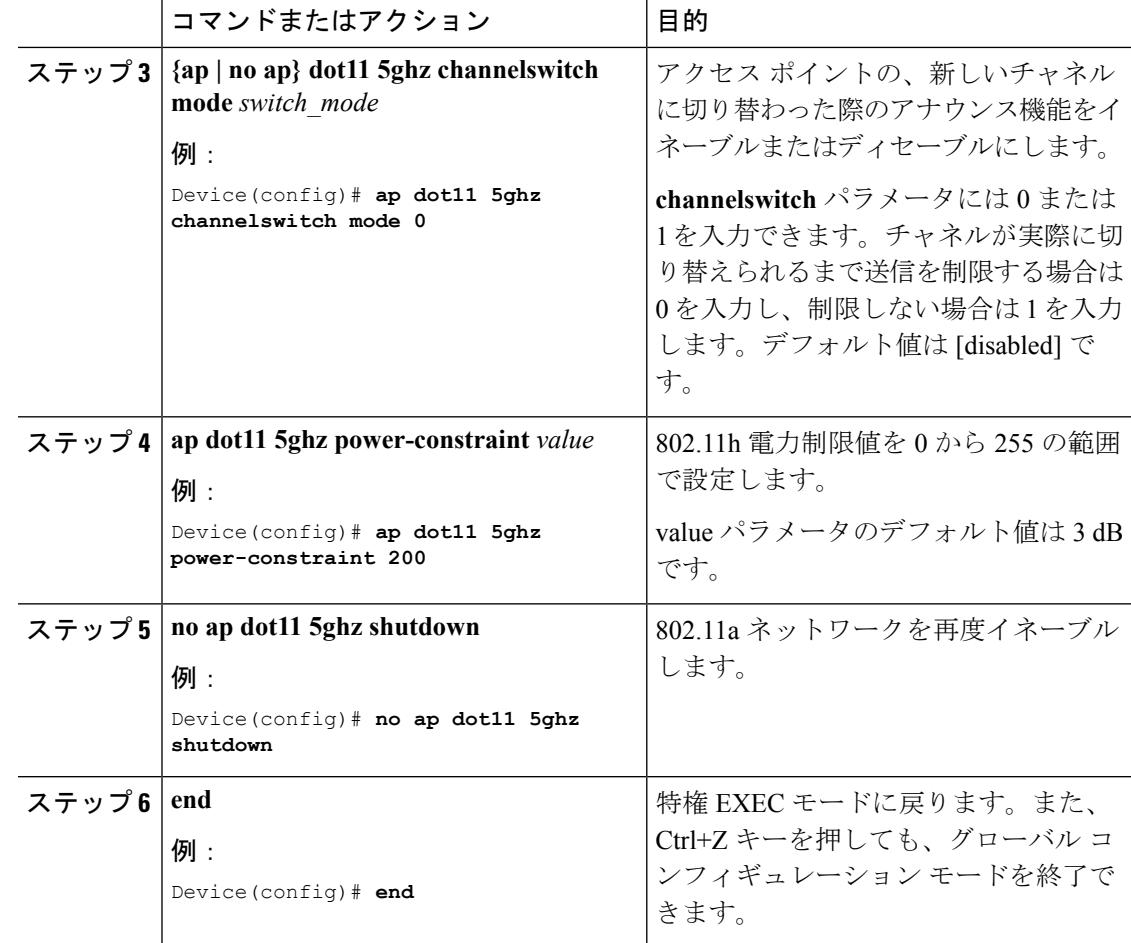

# <span id="page-3005-0"></span>帯域選択、**802.11** 帯域およびパラメータの設定のモニタ リング

## 帯域選択と **802.11** 帯域を使用した設定のモニタリング コマンド

このセクションでは、帯域選択および 802.11 帯域の新しいコマンドについて説明します。 次のコマンドは、 の帯域選択と 802.11 帯域、およびパラメータのモニタリングに使用できま す。

#### 表 **183 :** 帯域選択と **802.11** 帯域を使用した設定のモニタリング コマンド

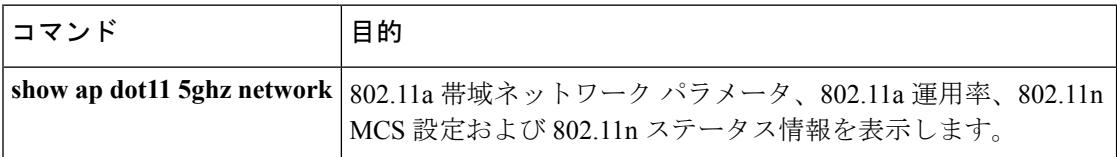

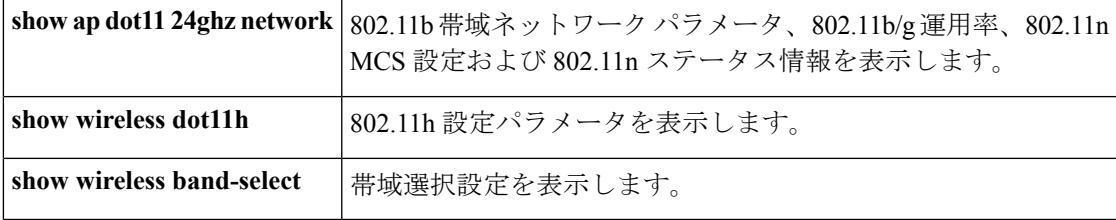

## 例:**5 GHz** 帯域の設定の確認

```
Device# show ap dot11 5ghz network
802.11a Network : Enabled
11nSupport : Enabled
  802.11a Low Band : Enabled
  802.11a Mid Band : Enabled
  802.11a High Band : Enabled
802.11a Operational Rates
  802.11a 6M : Mandatory
  802.11a 9M : Supported
  802.11a 12M : Mandatory
  802.11a 18M : Supported
  802.11a 24M : Mandatory
  802.11a 36M : Supported
  802.11a 48M : Supported
  802.11a 54M : Supported
802.11n MCS Settings:
 MCS 0 : Supported
  MCS 1 : Supported
  MCS 2 : Supported
  MCS 3 : Supported
  MCS 4 : Supported
  MCS 5 : Supported
 MCS 6 : Supported
  MCS 7 : Supported
  MCS 8 : Supported
 MCS 9 : Supported
  MCS 10 : Supported
  MCS 11 : Supported
 MCS 12 : Supported
  MCS 13 : Supported
 MCS 14 : Supported
  MCS 15 : Supported
  MCS 16 : Supported
 MCS 17 : Supported
  MCS 18 : Supported
  MCS 19 : Supported
  MCS 20 : Supported
  MCS 21 : Supported
  MCS 22 : Supported
  MCS 23 : Supported
802.11n Status:
  A-MPDU Tx:
    Priority 0 : Enabled
    Priority 1 : Disabled
   Priority 2 : Disabled
   Priority 3 : Disabled
    Priority 4 : Enabled
    Priority 5 : Enabled
```

```
Priority 6 : Disabled
   Priority 7 : Disabled
  A-MSDU Tx:
   Priority 0 : Enabled
   Priority 1 : Enabled
    Priority 2 : Enabled
   Priority 3 : Enabled
   Priority 4 : Enabled
   Priority 5 : Enabled
   Priority 6 : Disabled
   Priority 7 : Disabled
Guard Interval : Any
 Rifs Rx : Enabled
Beacon Interval : 100
CF Pollable mandatory : Disabled
CF Poll Request Mandatory : Disabled
CFP Period : 4
CFP Maximum Duration : 60
Default Channel : 36
Default Tx Power Level : 1
DTPC Status : Enabled
Fragmentation Threshold : 2346
Pico-Cell Status : Disabled
Pico-Cell-V2 Status : Disabled
TI Threshold : 0
Legacy Tx Beamforming setting : Disabled
Traffic Stream Metrics Status : Disabled
Expedited BW Request Status : Disabled
EDCA profile type check : default-wmm
Call Admision Control (CAC) configuration
Voice AC
 Voice AC - Admission control (ACM) : Disabled
  Voice Stream-Size : 84000
  Voice Max-Streams : 2
 Voice Max RF Bandwidth : 75
 Voice Reserved Roaming Bandwidth : 6
 Voice Load-Based CAC mode : Enabled
 Voice tspec inactivity timeout : Enabled
CAC SIP-Voice configuration
 SIP based CAC : Disabled
 SIP Codec Type : CODEC_TYPE_G711
 SIP call bandwidth : 64
  SIP call bandwith sample-size : 20
Video AC
  Video AC - Admission control (ACM) : Disabled
 Video max RF bandwidth : Infinite
 Video reserved roaming bandwidth : 0
```
## 例:**24 GHz** 帯域の設定の確認

Device# **show ap dot11 24ghz network** 802.11b Network : Enabled 11gSupport : Enabled 11nSupport : Enabled 802.11b/g Operational Rates 802.11b 1M : Mandatory 802.11b 2M : Mandatory 802.11b 5.5M : Mandatory 802.11g 6M : Supported 802.11g 9M : Supported

802.11b 11M : Mandatory 802.11g 12M : Supported 802.11g 18M : Supported 802.11g 24M : Supported 802.11g 36M : Supported 802.11g 48M : Supported 802.11g 54M : Supported 802.11n MCS Settings: MCS 0 : Supported MCS 1 : Supported MCS 2 : Supported MCS 3 : Supported MCS 4 : Supported MCS 5 : Supported MCS 6 : Supported MCS 7 : Supported MCS 8 : Supported MCS 9 : Supported MCS 10 : Supported MCS 11 : Supported MCS 12 : Supported MCS 13 : Supported MCS 14 : Supported MCS 15 : Supported MCS 16 : Supported MCS 17 : Supported MCS 18 : Supported MCS 19 : Supported MCS 20 : Supported MCS 21 : Supported MCS 22 : Supported MCS 23 : Supported 802.11n Status: A-MPDU Tx: Priority 0 : Enabled Priority 1 : Disabled Priority 2 : Disabled Priority 3 : Disabled Priority 4 : Enabled Priority 5 : Enabled Priority 6 : Disabled Priority 7 : Disabled A-MSDU Tx: Priority 0 : Enabled Priority 1 : Enabled Priority 2 : Enabled Priority 3 : Enabled Priority 4 : Enabled Priority 5 : Enabled Priority 6 : Disabled Priority 7 : Disabled Guard Interval : Any Rifs Rx : Enabled Beacon Interval : 100 CF Pollable Mandatory : Disabled CF Poll Request Mandatory : Disabled CFP Period : 4 CFP Maximum Duration : 60 Default Channel : 11 Default Tx Power Level : 1 DTPC Status : true Call Admission Limit : 105 G711 CU Quantum : 15 ED Threshold : -50

```
Fragmentation Threshold : 2346
PBCC Mandatory : Disabled
Pico-Cell Status : Disabled
Pico-Cell-V2 Status : Disabled
RTS Threshold : 2347
Short Preamble Mandatory : Enabled
Short Retry Limit : 7
Legacy Tx Beamforming setting : Disabled
Traffic Stream Metrics Status : Disabled
Expedited BW Request Status : Disabled
EDCA profile type : default-wmm
Call Admision Control (CAC) configuration
Voice AC
  Voice AC - Admission control (ACM) : Disabled
 Voice Stream-Size : 84000
 Voice Max-Streams : 2
  Voice Max RF Bandwidth : 75
  Voice Reserved Roaming Bandwidth : 6
 Voice Load-Based CAC mode : Enabled
 Voice tspec inactivity timeout : Enabled
CAC SIP-Voice configuration
  SIP based CAC : Disabled
  SIP Codec Type : CODEC_TYPE_G711
 SIP call bandwidth : 64
  SIP call bandwith sample-size : 20
Video AC
 Video AC - Admission control (ACM) : Disabled
  Video max RF bandwidth : Infinite
 Video reserved roaming bandwidth : 0
```
### 例:**802.11h** パラメータの状態の確認

Device# **show wireless dot11h** Power Constraint: 0 Channel Switch: 0 Channel Switch Mode: 0

## 例:帯域選択設定の確認

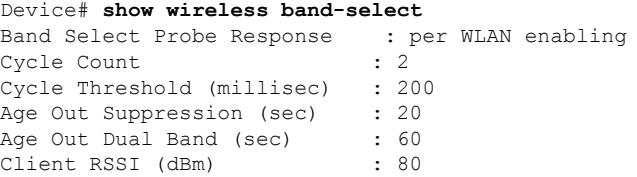

## <span id="page-3010-0"></span>帯域選択、**802.11** 帯域およびパラメータの設定例

### 例:帯域選択の設定

次に、帯域選択の新規スキャン周期のプローブ サイクル カウントおよび時間しきい値を設定 する例を示します。

Device# **configure terminal** Device(config)# **wireless client band-select cycle-count 3** Device(config)# **wireless client band-select cycle-threshold 5000** Device(config)# **end**

次に、抑制の期限を帯域選択に設定する例を示します。

Device# **configure terminal** Device(config)# **wireless client band-select expire suppression 100** Device(config)# **end**

次に、デュアル バンドの期限を帯域選択に設定する例を示します。

Device# **configure terminal** Device(config)# **wireless client band-select expire dual-band 100** Device(config)# **end**

次に、クライアント RSSI しきい値を帯域選択に設定する例を示します。

Device# **configure terminal** Device(config)# **wireless client band-select client-rssi 40** Device(config)# **end**

次に、特定の WLAN 上で帯域選択を設定する例を示します。

Device# **configure terminal** Device(config)# **wlan wlan1 25 ssid12** Device(config-wlan)# **band-select** Device(config)# **end**

### 例:**802.11** 帯域設定

次に、ビーコン間隔、フラグメンテーション、および動的な送信電力コントロールを使用して 802.11 帯域を設定する例を示します。

Device# **configure terminal** Device(config)# **ap dot11 5ghz shutdown** Device(config)# **ap dot11 24ghz shutdown** Device(config)# **ap dot11 5ghz beaconperiod 500** Device(config)# **ap dot11 5ghz fragmentation 300** Device(config)# **ap dot11 5ghz dtpc** Device(config)# **wireless client association limit 50 interval 1000**

Device(config)# **ap dot11 5ghz rate 36 mandatory** Device(config)# **no ap dot11 5ghz shutdown** Device(config)# **no ap dot11 24ghz shutdown** Device(config)# **ap dot11 24ghz dot11g** Device(config)#**end**

### 例:**802.11n** 設定

次に、集約方法を使って 5 GHz 帯域の802.11n パラメータを設定する例を示します。

```
Device# configure terminal
Device(config)# ap dot11 5ghz dot11n
Device(config)# ap dot11 5ghz dot11n mcs tx 20
Device(config)# wlan wlan1 25 ssid12
Device(config-wlan)# wmm require\
Device(config-wlan)# exit
Device(config)# ap dot11 5ghz shutdown
Device(config)# ap dot11 5ghz dot11n a-mpdu tx priority all
Device(config)# no ap dot11 5ghz shutdown
Device(config)#exit
```
次に、5 GHz 帯域でガード インターバルを設定する例を示します。

```
Device# configure terminal
Device(config)# ap dot11 5ghz dot11n
Device(config)# ap dot11 5ghz dot11n mcs tx 20
Device(config)# wlan wlan1 25 ssid12
Device(config-wlan)# wmm require\
Device(config-wlan)# exit
Device(config)# no ap dot11 5ghz shutdown
Device(config)# ap dot11 5ghz dot11n guard-interval long
Device(config)#end
```
次に、5 GHz 帯域で RIFS を設定する例を示します。

```
Device# configure terminal
Device(config)# ap dot11 5ghz dot11n
Device(config)# ap dot11 5ghz dot11n mcs tx 20
Device(config)# wlan wlan1 25 ssid12
Device(config-wlan)# wmm require\
Device(config-wlan)# exit
Device(config)# ap dot11 5ghz shutdown
Device(config)# ap dot11 5ghz dot11n rifs rx
Device(config)#end
```
### 例:**802.11h** 設定

次に、制限伝送を使用して、アクセスポイントをいつ新しいチャネルに切り替えるかをアナウ ンスするために、そのアクセスポイントを設定する例を示します。

```
Device# configure terminal
Device(config)# ap dot11 5ghz shutdown
Device(config)# ap dot11 5ghz channelswitch mode 0
```
Device(config)# **no ap dot11 5ghz shutdown** Device(config)#**end** 次に、5 GHz 帯域で 802.11h 電力制限を設定する例を示します。 Device# **configure terminal** Device(config)# **ap dot11 5ghz shutdown** Device(config)# **ap dot11 5ghz power-constraint 200** Device(config)# **no ap dot11 5ghz shutdown** Device(config)#**end**

# <span id="page-3012-0"></span>**802.11** パラメータおよび帯域選択に関する追加情報

関連資料

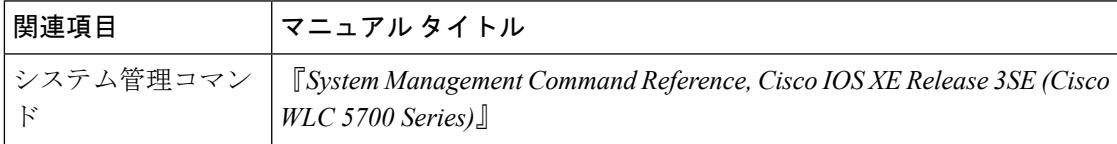

#### 標準および **RFC**

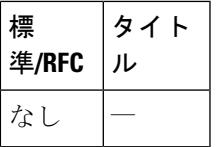

### **MIB**

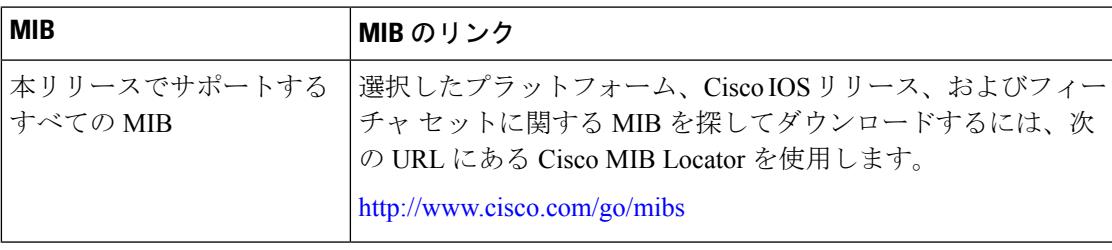

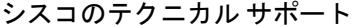

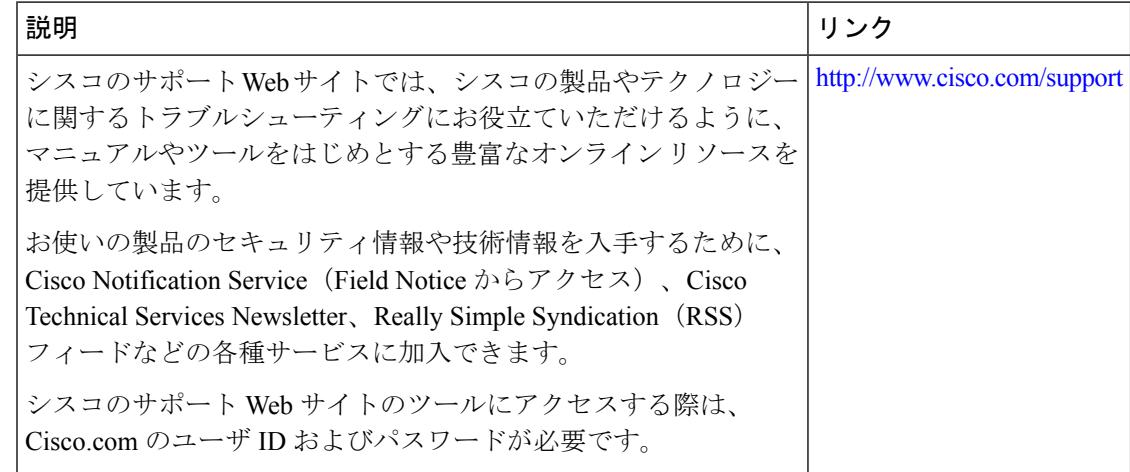

# <span id="page-3013-0"></span>**802.11** パラメータおよび帯域選択設定の機能履歴と情報

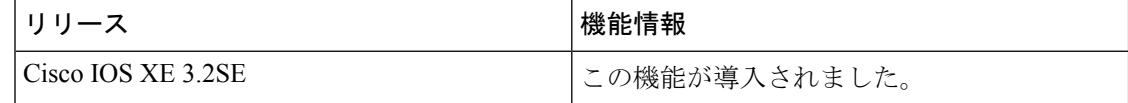

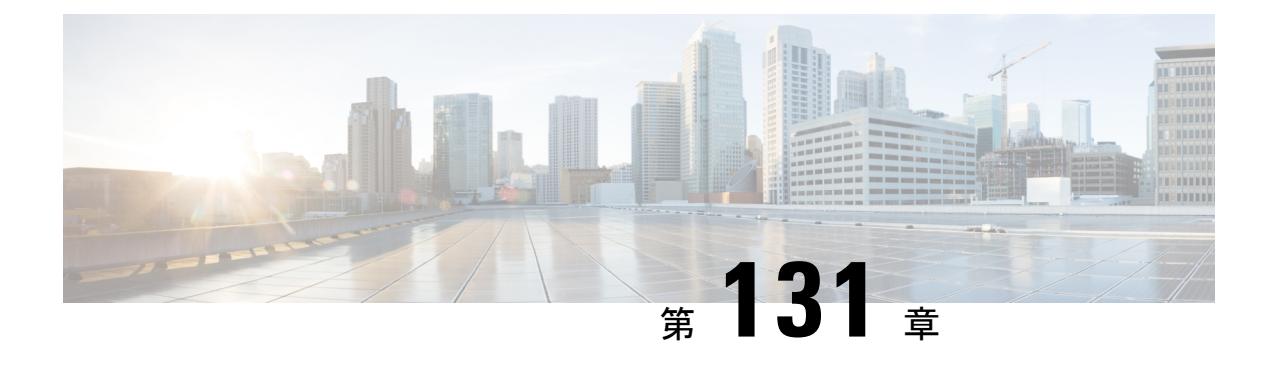

# アグレッシブ ロード バランシングの設定

- [機能情報の確認](#page-3014-0) (2877 ページ)
- アグレッシブ ロード [バランシングの制約事項](#page-3014-1) (2877 ページ)
- アグレッシブ ロード バランシング [パラメータの設定情報](#page-3015-0) (2878 ページ)
- アグレッシブ ロード [バランシングの設定方法](#page-3017-0) (2880 ページ)
- アグレッシブ ロード [バランシングのモニタリング](#page-3018-0) (2881 ページ)
- アグレッシブ ロード [バランシングに関する追加情報](#page-3018-1) (2881 ページ)
- アグレッシブ ロード [バランシングの設定の機能履歴と情報](#page-3019-0) (2882 ページ)

## <span id="page-3014-0"></span>機能情報の確認

ご使用のソフトウェアリリースでは、このモジュールで説明されるすべての機能がサポートさ れているとは限りません。最新の機能情報と注意事項については、ご使用のプラットフォーム とソフトウェア リリースに対応したリリース ノートを参照してください。

プラットフォームのサポートおよびシスコ ソフトウェア イメージのサポートに関する情報を 検索するには、Cisco Feature Navigator を使用します。 Cisco Feature Navigator には、 <http://www.cisco.com/go/cfn> からアクセスします。 Cisco.com のアカウントは必要ありません。

## <span id="page-3014-1"></span>アグレッシブ ロード バランシングの制約事項

- コマンドライン インターフェイスからのみアグレッシブ ロード バランシングを設定でき ます。
- アグレッシブ ロード バランシングは、手動で有効にしなければなりません。デフォルト では無効になっています。
- 帯域選択設定と別にでも一緒にでもロード バランシングをイネーブルにできます。
- 帯域選択がデュアル バンド クライアントでイネーブルの場合、ロード バランシング パラ メータは 5 GHz 無線から、無線の負荷が最小のもののみ選択します。2.4 GHz クライアン トでは、5 GHz クライアントのプローブ情報がないため、ロード バランシング アルゴリ ズムは 2.4 GHz 無線でのみ選択できます。
- 同じデバイスのアクセス ポイント間でクライアントのロード バランシングを実行できま すが、異なるデバイスのアクセス ポイント間のクライアントでは実行できません。
- ロードバランシングは無線クライアントの数に基づいて既存の関連付け拒否メカニズムを 使用し、帯域選択はアクセスポイントでのプローブ応答分散の抑制によってのみ実装され ます。

# <span id="page-3015-0"></span>アグレッシブ ロード バランシング パラメータの設定情 報

## アグレッシブ ロード バランシング

コントローラ上でアグレッシブ ロード バランシングを有効にすると、ワイヤレス クライアン トの負荷を Lightweight アクセス ポイント間で分散することができます。アグレッシブ ロード バランシングはコントローラを使用して有効にできます。

ワイヤレス クライアントが Lightweight アクセス ポイントへのアソシエートを試みると、アソ シエーション応答パケットとともに802.11応答パケットがクライアントに送信されます。この 802.11 応答パケットの中にステータス コード 17 があります。コード 17 は AP がビジー状態で あることを示します。AP のしきい値に達成しなければ、AP からは「success」を示すアソシ エーション応答は返りません。AP 使用率のしきい値を超えると、コード 17 (AP ビジー) が 返り、処理能力に余裕がある別の AP がクライアント要求を受け取ります。

たとえば、AP1 上のクライアント数が、AP2 のクライアント数とロード バランシング ウィン ドウの和を上回っている場合は、AP1 の負荷は AP2 よりも高いと判断されます。クライアン トが AP1 にアソシエートしようとすると、ステータス コード 17 が含まれている 802.11 応答 パケットがクライアントに送信されます。アクセスポイントの負荷が高いことがこのステータ ス コードからわかるので、クライアントは別のアクセス ポイントへのアソシエーションを試 みます。

コントローラは、クライアントアソシエーションを10回まで拒否するように設定できます(ク ライアントがアソシエーションを 11 回試みた場合、11 回目の試行時にアソシエーションが許 可されます)。また、特定の WLAN 上でロード バランシングを有効にするか、無効にするか も指定できます。これは、特定のクライアント グループ (遅延に敏感な音声クライアントな ど)に対してロード バランシングを無効にする場合に便利です。

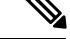

300ミリ秒を超えて遅延を設定すると、音声クライアントは認証しません。これを避けるには、 中央認証(CCKM による WLAN のローカル スイッチング)を設定し、さらに AP と WLC 間 に遅延 600 ms (UP と DOWN それぞれ 300 ms)の Pagent ルータを設定して、音声クライアン トをアソシエートします (注)

アクセス ポイントがサポートできるクライアント アソシエーションの最大数は、次の要因に 依存しています。

- Lightweight アクセス ポイントと Autonomous Cisco IOS アクセス ポイントの場合、クライ アント アソシエーションの最大数は異なります。
- 無線単位の制限と、AP 単位の全体的な制限が存在する場合があります。
- AP ハードウェア (16 MB の AP では、32 MB 以上の AP よりも制限が厳しくなります)

Lightweight アクセス ポイントのクライアント アソシエーションの制限は次のとおりです。

- 16 MB の AP の場合、AP ごとに 128 台のクライアントに制限されます。この制限は、1100 および 1200 シリーズ AP に適用されます。
- 32 MB 以上の AP の場合、AP 単位の制限は存在しません。

すべての Cisco IOS AP の最大クライアント アソシエーションの制限は、1 無線につき 200 アソ シエーションです。

32 MB 以上の Lightweight Cisco IOS AP では、無線が 2 つの場合、最大で 200 + 200 = 400 アソ シエーションがサポートされます。 (注)

Autonomous Cisco IOS アクセス ポイントあたりの最大クライアント アソシエーションの制限 は、AP あたり約 80 ~ 127 クライアントです。この数は、次の要因に応じて変化します。

- AP モデル (16 MB か、32 MB 以上か)
- Cisco IOS ソフトウェア リリース
- ハードウェア構成(無線が 2 つの場合、1 つの場合よりも多くのメモリを使用します)
- 有効にしている機能(特に WDS 機能)

無線単位の制限は、およそ200アソシエーションです。アソシエーションは、多くの場合、AP 単位の制限に先に達します。Cisco Unified Wireless Network とは異なり、Autonomous Cisco IOS では、SSID単位/AP単位のアソシエーション制限がサポートされています。この制限は、dot11 SSID の下で、max-associations CLI を使用して設定されます。最大数は 255 アソシエーション です(これはデフォルト値でもあります)。

$$
\mathscr{A}
$$

FlexConnectAPの場合は、アソシエーションがローカルに処理されます。ロードバランシング の判断は、Cisco WLC で行われます。FlexConnect AP は、Cisco WLC の計算結果を確認する前 に、まず、クライアントに応答を返します。FlexConnect AP がスタンドアロン モードの場合 は、ロード バランシングが適用されません。 (注)

FlexConnect AP は、ローカル モードの AP と同様にロード バランシング用のステータス 17 で (再) アソシエーション応答を送信しません。代わりに、ステータス0(成功)で(再)アソ シエーションを送信してから、理由 5 で認証解除を送信します。

## <span id="page-3017-0"></span>アグレッシブ ロード バランシングの設定方法

## アグレッシブなロード バランシングの設定(**CLI**)

#### 手順

ステップ **1** 次のコマンドを入力して、アグレッシブ ロード バランシング用のクライアント ウィンドウを 設定します。

**wireless load-balancing window** *client\_count*

*client\_count* パラメータには、0 ~ 20 の範囲内の値を入力できます。

ステップ **2** 次のコマンドを入力して、ロード バランシング用の拒否回数を設定します。

#### **wireless load-balancing denial** *denial\_count*

*denial\_count* パラメータには、1 ~ 10 の範囲内の値を入力できます。

ステップ **3** 次のコマンドを入力して、変更を保存します。

#### **write memory**

ステップ **4** 次のコマンドを入力して、WLAN コンフィギュレーション モードを開始します。

### **wlan** *profile-name wlan\_ID SSID*

*profile-name* には、32 文字以内の英数字のプロファイル名を入力できます。*wlan\_ID* パラメー タには、1 ~ 512 の範囲内の値を入力できます。*SSID* パラメータには、32 文字以内の英数字 のネットワーク名を入力できます。

ステップ **5** 特定の WLAN 上でロード バランシングを有効にするには、次のコマンドを入力します。

#### **load-balance**

ロード バランシングを無効にするには、**no load-balance** コマンドを使用します。.

ステップ **6** 次のコマンドを入力して、設定を確認します。

#### **show wireless load-balancing**

Aggressive Load Balancing............................: per WLAN enabling Aggressive Load Balancing Window (clients).................:: 5 Aggressive Load Balancing Denial Count.....................:: 3 Statistics Total Denied Count (clients)................................:: 0 Total Denial Sent (messages)................................:: 0 Exceeded Denial Max Limit Count (times).....................:: 0 None 5G Candidate Count (times)...............................:: 0 None 2.4G Candidate Count (times)...........................:: 0

ステップ7 次のコマンドを入力して、変更を保存します。

**write memory**

# <span id="page-3018-0"></span>アグレッシブ ロード バランシングのモニタリング

ここでは、アグレッシブ ロード バランシング用の新しいコマンドについて説明します。 次のコマンドが上でアグレッシブ ロード バランシングをモニタするために使用できます。

表 **184 :** アグレッシブ ロード バランシング コマンドの監視

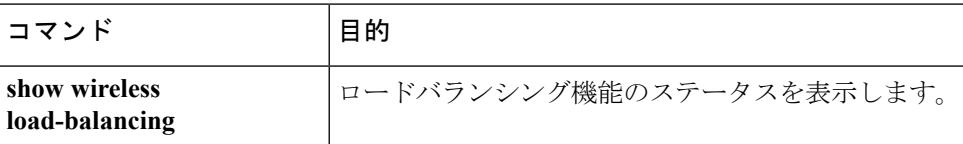

# <span id="page-3018-1"></span>アグレッシブ ロード バランシングに関する追加情報

### 関連資料

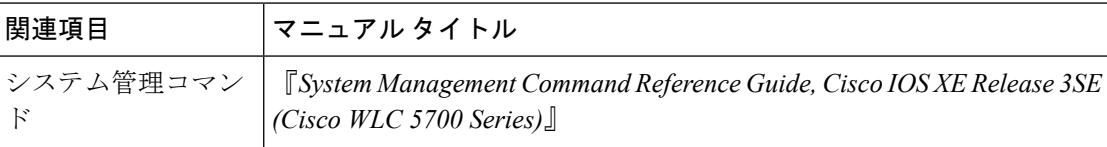

#### 標準および **RFC**

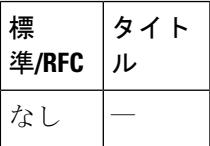

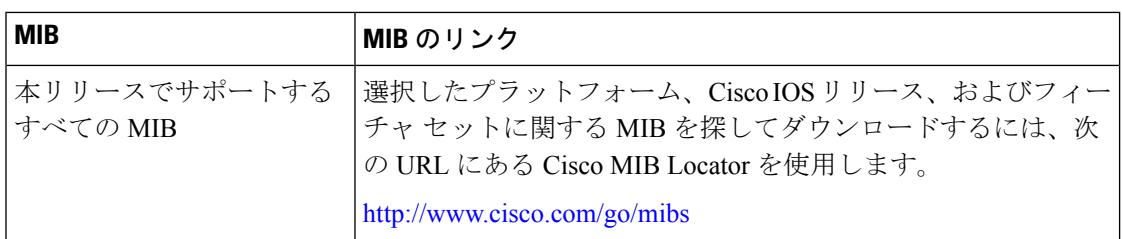

#### **MIB**

### シスコのテクニカル サポート

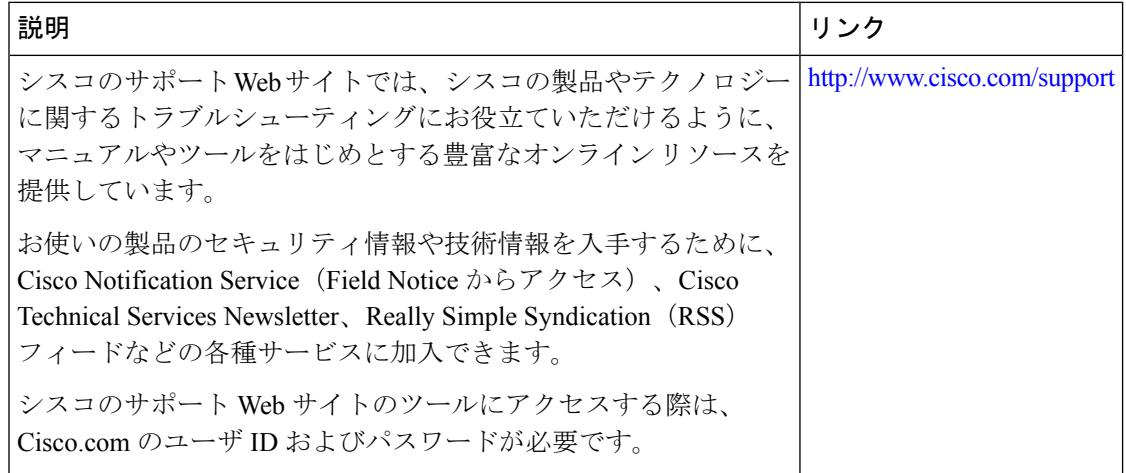

# <span id="page-3019-0"></span>アグレッシブロードバランシングの設定の機能履歴と情 報

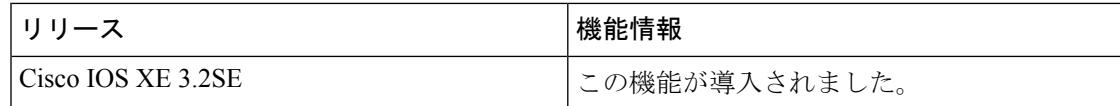

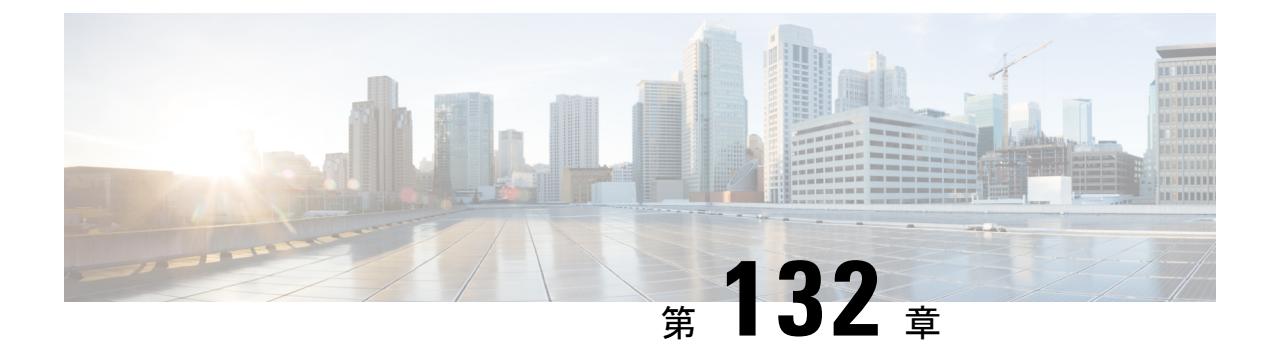

# クライアント ローミングの設定

- [機能情報の確認](#page-3020-0) (2883 ページ)
- クライアント [ローミングの設定の制約事項](#page-3020-1) (2883 ページ)
- クライアント [ローミングについて](#page-3021-0) (2884 ページ)
- レイヤ 2 またはレイヤ 3 [のローミング設定方法](#page-3024-0) (2887 ページ)
- クライアントのローミング [パラメータのモニタリング](#page-3031-0) (2894 ページ)
- [モビリティ設定のモニタ](#page-3031-1) (2894 ページ)
- クライアント [ローミング設定に関する追加情報](#page-3033-0) (2896 ページ)
- クライアント [ローミング設定の機能履歴と情報](#page-3034-0) (2897 ページ)

## <span id="page-3020-0"></span>機能情報の確認

ご使用のソフトウェアリリースでは、このモジュールで説明されるすべての機能がサポートさ れているとは限りません。最新の機能情報と注意事項については、ご使用のプラットフォーム とソフトウェア リリースに対応したリリース ノートを参照してください。

プラットフォームのサポートおよびシスコ ソフトウェア イメージのサポートに関する情報を 検索するには、Cisco Feature Navigator を使用します。 Cisco Feature Navigator には、 <http://www.cisco.com/go/cfn> からアクセスします。 Cisco.com のアカウントは必要ありません。

## <span id="page-3020-1"></span>クライアント ローミングの設定の制約事項

以下は、クライアント ローミングを設定する際に注意が必要な制約事項です。

- Cisco Compatible Extensions (CCX) サポートは、デバイス上の各 WLAN について自動的 にイネーブルになり、ディセーブルにできません。デバイスは、クライアントのCCXバー ジョンを自身のクライアント データベースに格納します。この情報に基づいて、CCX フ レームを生成するとともに、CCX フレームに応答します。これらのローミング拡張機能 を使用するには、クライアントで CCXv4 か CCXv5(または、アクセス ポイント経由ロー ミングの場合 CCXv2)がサポートされている必要があります。
- 600 シリーズ アクセス ポイント間のクライアント ローミングはサポートされません。

## <span id="page-3021-0"></span>クライアント ローミングについて

コントローラは、ワイヤレスネットワークをローミングするクライアントにハイエンドのワイ ヤレス サービスを提供します。今では、ワイヤレス サービスはスイッチと統合され、付加価 値が高く新しい、シスコの統合されたモビリティアーキテクチャを提供します。この統合され たアーキテクチャにより、ワイヤレスおよび有線クライアントの両方に対して、シームレスで 高速なクライアント ローミング サービスが可能になります。

新しいモビリティ アーキテクチャは、モビリティ ドメイン(MD)、モビリティ グループ (MG)、モビリティサブドメイン(MSD)にネットワークの論理分類を使用して高速なクラ イアント ローミング サービスをサポートし、Mobility Oracle(MO)、モビリティ コントロー ラ(MC)、モビリティ エージェント(MA)などのシステムを使用してスイッチ ピア グルー プ(SPG)をサポートします。

- モビリティ ドメインは、クライアント ローミングがサポートされているすべてのドメイ ンです。モビリティ ドメインはモビリティ グループの集合です。たとえば、キャンパス ネットワークは、モビリティ ドメインと見なすことができます。
- モビリティ グループは、高速ローミングがサポートされるモビリティ サブドメインの集 合です。モビリティグループは、頻繁にローミングがサポートされているキャンパス内の 複数の建物である可能性があります。
- モビリティ サブドメインは、モビリティ ドメイン ネットワークの自律的な部分です。そ れぞれのモビリティ サブドメインには、1 台のモビリティ コントローラおよび SPG の集 合があります。サブドメインは 802.11r キーのドメインと同じです。
- スイッチ ピア グループはモビリティ エージェントの集合です。
- **Mobility Oracle** はモビリティ サブドメインで発生したモビリティ イベントの接続ポイン トとして機能します。Mobility Oracle は、モビリティ ドメイン全体、自宅、および現在の サブドメインの各クライアントのローカルデータベースも管理します。MOはモビリティ ドメイン全体に対して 1 つだけです。Cisco WLC の 5700 シリーズ コントローラまたは Cisco Unified Wireless Network ソリューション コントローラは、MO として機能します。
- モビリティ コントローラは、SPG 間の ローミング イベントにモビリティ管理サービスを 提供します。MC は、そのサブドメインに属するすべてのモビリティ エージェントに、 SPG 名や SPG ピア メンバ リストなどの設定を送信します。Cisco WLC 5700 シリーズ コ ントローラ、Cisco Catalyst 3850 スイッチ、または Cisco Unified Wireless Network ソリュー ション コントローラは、MC として機能します。MC には、その中で内部的に実行されて いる MC 機能および MA 機能があります。
- モビリティエージェントは、モバイルクライアント用のクライアントモビリティのステー ト マシンを維持するコンポーネントです。すべての AP は、モビリティ エージェントに 接続されます。

新しいモビリティ アーキテクチャは、次のようなシナリオでのシームレスなローミングをサ ポートします。

- スイッチ内のローミング: 同じモビリティエージェントが管理する AP 間でのクライアン ト ローミング。
- SPG 内のローミング:同じ SPG のモビリティ エージェント間でのクライアント ローミン グ。
- SPG 内、サブドメイン内のローミング:同じサブドメイン内の異なる SPG のモビリティ エージェント間でのクライアント ローミング。
- サブドメイン内のローミング:サブドメインでのモビリティエージェント間のクライアン ト ローミング。

#### 高速ローミング

新しいモビリティアーキテクチャは、完全な認証の必要性を排除することによって、クライア ントがモビリティグループ内でローミングするときの高速なローミングをサポートします。セ キュリティ ポリシーは、高速ローミングのためのスイッチ間で同じである必要があります。

### ローカル、アンカー、外部 **MA** および **MC**

クライアントがMAに最初に参加し、接続ポイントが変更されていない場合、そのMAはロー カル MA または関連 MA と呼ばれます。この MA が関連づけられている MC は、ローカル MC または関連 MC と呼ばれます。

クライアントが 2 つの MA 間をローミングすると、クライアントが以前関連付けられていた MA は、アンカー MA(接続ポイント)になり、クライアントが現在関連付けられている MA は、外部 MA または関連 MA(プレゼンス ポイント)になります。これらの MA が関連づけ られている MC は、アンカー、外部、または関連 MC とそれぞれ呼ばれます。

### サブネット間ローミング

同様に、マルチコントローラ展開では、異なるサブネット上の同一モビリティグループ内のコ ントローラによって管理されるアクセス ポイント間のクライアント ローミングをサポートし ます。セッションがアクティブである限り、セッションはそのまま持続され、コントローラ間 のトンネルによって、クライアントは同じ DHCP 割り当てまたはクライアント割り当て IP ア ドレスを引き続き使用できるため、このローミングはクライアントには透過的に行われます。 IP アドレス 0.0.0.0、または自動 IP アドレス 169.254.\*.\* のクライアントが DHCP Discover を送 信するか、オペレータが設定した時間が経過してタイムアウトになると、トンネルが切断さ れ、クライアントの再認証が必要になります。

### **VoIP** による通話ローミング

802.11 Voice-over-IP(VoIP)通話は、RF 信号が最も強いアソシエーションを見つけ出すこと で、最適なQuality ofService(QoS)と最高のスループットを実現します。VoIP通話には、ロー ミング ハンドオーバーの遅延時間が 20 ミリ秒以下という最小要件がありますが、シスコ ワイ ヤレスソリューションならばこの要件を容易に満たすことができます。このソリューションで は、オープン認証が使用されていれば、平均ハンドオーバー遅延時間は5ミリ秒以下です。こ

の短い遅延時間は、個々のアクセス ポイントにローミング ハンドオーバーのネゴシエートを 許可せずにコントローラによって制御されます。

シスコ ワイヤレス ソリューションでは、コントローラが同一のモビリティ グループに属して いる場合、異なるサブネット上のコントローラによって管理される lightweight アクセス ポイ ント間での 802.11 VoIP 通話ローミングをサポートします。セッションがアクティブである限 り、セッションはそのまま持続され、コントローラ間のトンネルによって、VoIP 通話は同じ DHCP 割り当て IP アドレスを引き続き使用できるため、このローミングはクライアントには 透過的に行われます。VoIP クライアントが VoIP 通話 IP アドレス 0.0.0.0 を使用して DHCP Discover を送信するか、VoIP 通話自動 IP アドレス 169.254.\*.\* を使用するか、またはオペレー タが設定した時間が経過してタイムアウトになると、トンネルが切断され、VoIP クライアン トの再認証が必要になります。

### **CCX** レイヤ **2** クライアント ローミング

コントローラでは、次の 5 つの CCX レイヤ 2 クライアント ローミング拡張機能がサポートさ れています。

- アクセスポイント経由ローミング:この機能により、クライアントはスキャン時間を節約 できます。CCXv2 クライアントがアクセス ポイントにアソシエートする際、新しいアク セスポイントに以前のアクセスポイントの特徴をリストする情報パケットを送信します。 各クライアントがアソシエートされていた以前のアクセスポイントと、アソシエーション 直後にクライアントに送信(ユニキャスト)されていた以前のアクセスポイントをすべて まとめて作成したアクセスポイントのリストがクライアントによって認識および使用され ると、ローミング時間が短縮します。アクセスポイントのリストには、チャネル、クライ アントの現在のSSIDをサポートするネイバーアクセスポイントのBSSID、およびアソシ エーション解除からの経過時間が含まれます。
- 拡張ネイバー リスト:特に音声アプリケーションを提供する際に、CCXv4 クライアント のローミング能力とネットワークエッジのパフォーマンスを向上させるための機能です。 アクセス ポイントは、ネイバー リストのユニキャスト更新メッセージを使用して、アソ シエートされたクライアントのネイバーに関する情報を提供します。
- •拡張ネイバーリスト要求 (E2E): End-2-End 仕様は、音声/ローミング能力の全体的向上 のために新しいプロトコルとインターフェイスを定義する、Cisco と Intel の共同プログラ ムです。これは、CCX 環境の Intel クライアントにのみ適用されます。これにより、Intel クライアントは自由にネイバーリストを要求できるようになります。要求すると、アクセ スポイントはコントローラに要求を転送します。コントローラは要求を受信し、クライア ントがアソシエートされているアクセス ポイントに対するネイバーの現在の CCX ローミ ング サブリストで応答します。

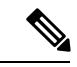

特定のクライアントが E2E をサポートするかどうかを調べるに は、コントローラの GUI で [Wireless] > [Clients] の順に選択し、 そのクライアントの [Detail] リンクをクリックして、[Client Properties] 領域の [E2E Version] テキスト ボックスを確認します。 (注)
- ローミング理由レポート:CCXv4 クライアントが新しいアクセス ポイントにローミング した理由を報告するための機能です。また、ネットワーク管理者はローミング履歴を作成 およびモニタできるようになります。
- ダイレクトされたローミング要求:クライアントがアソシエートしているアクセスポイン トよりもサービス能力が高いアクセスポイントが他にある場合に、ローミング要求をコン トローラからクライアントに送信できるようになります。この場合、コントローラはクラ イアントに join できる最適なアクセス ポイントの一覧を送信します。クライアントはダ イレクトされたローミング要求を受け入れることも、無視することもできます。CCX 以 外のクライアントおよび CCXv3 以下を実行するクライアントは、どちらの操作も行う必 要がありません。この機能を使用するために設定する必要はありません。

## レイヤ **2** またはレイヤ **3** のローミング設定方法

### レイヤ **2** またはレイヤ **3** のローミング設定

#### 始める前に

レイヤ2またはレイヤ3ローミングをモビリティエージェントに設定するには、次の必要条件 を考慮する必要があります。

- レイヤ 2 とレイヤ 3 ローミングのための SSID およびセキュリティ ポリシーは、MA 全体 で同じである必要があります。
- クライアント VLAN ID は、レイヤ 2 ローミングでは同じで、レイヤ 3 ローミングでは異 なっている必要があります。
- ブリッジ ドメイン ID とクライアント VLAN ID は、レイヤ 2 ローミングで同じである必 要があります。ブリッジ ドメイン ID とクライアント VLAN ID のうち、一方または両方 が、レイヤ 3 ローミングで異なる必要があります。

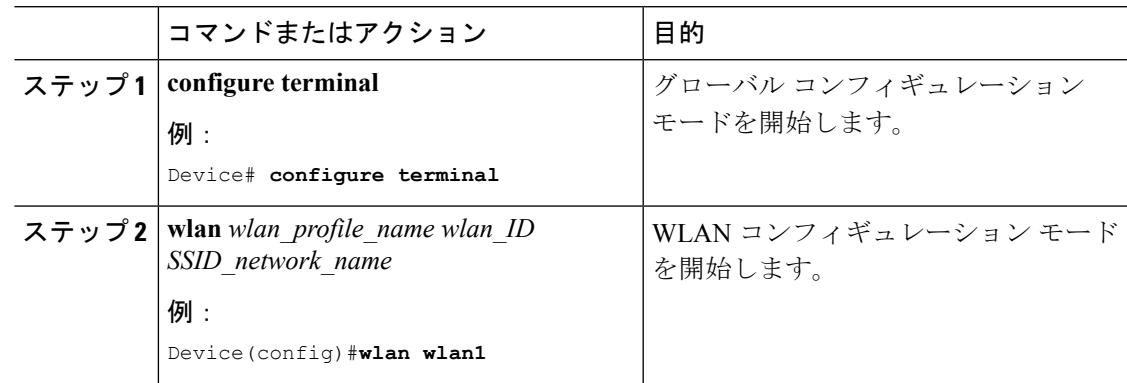

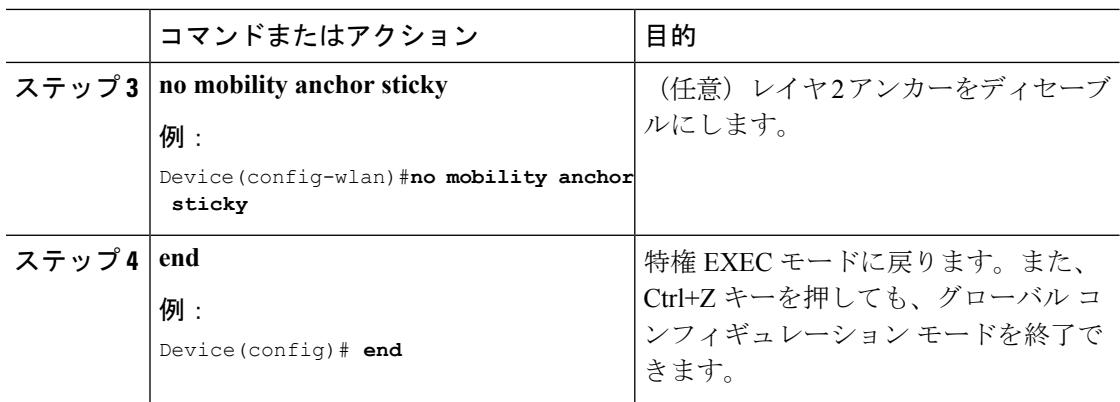

## **CCX** クライアント ローミング パラメータの設定(**CLI**)

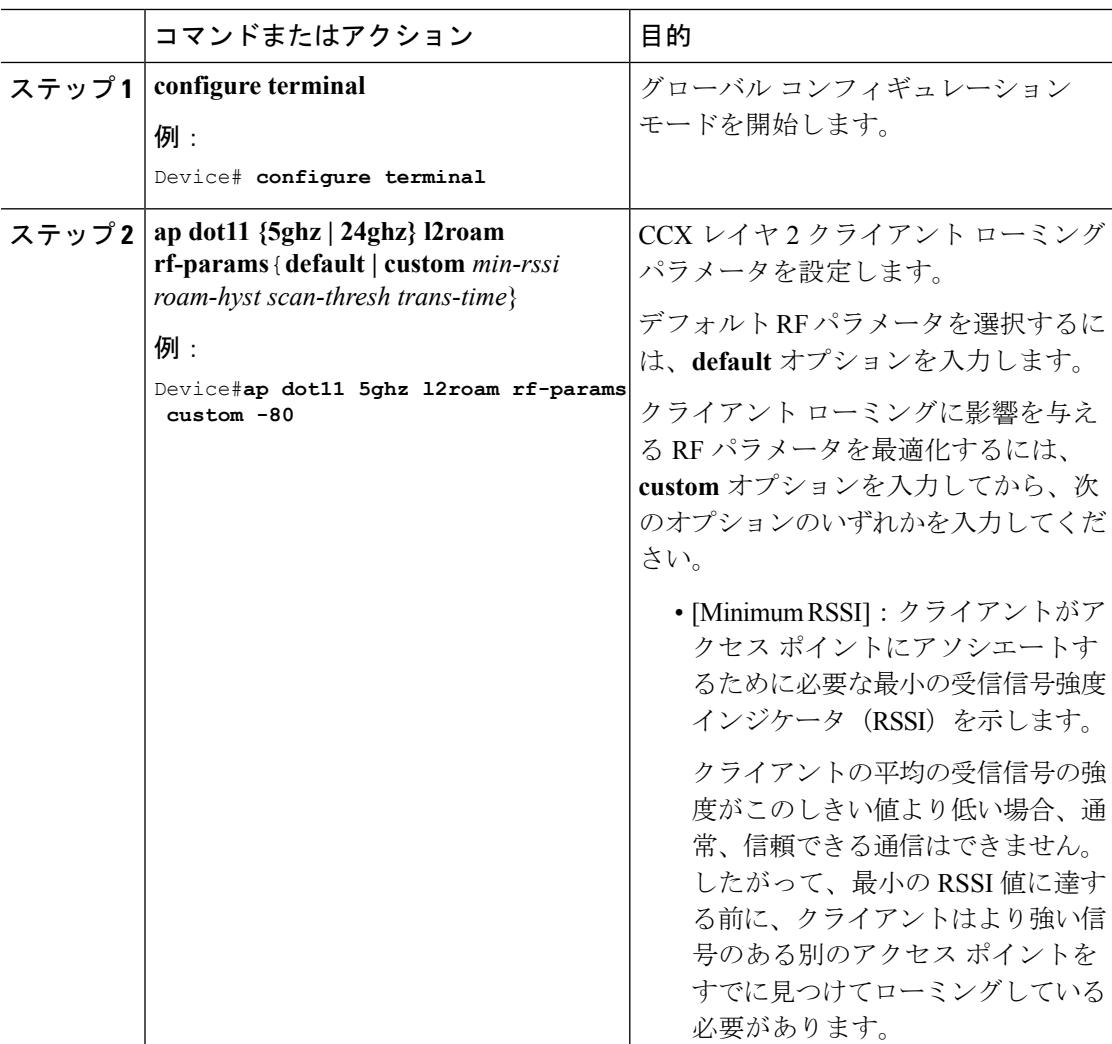

 $\mathbf I$ 

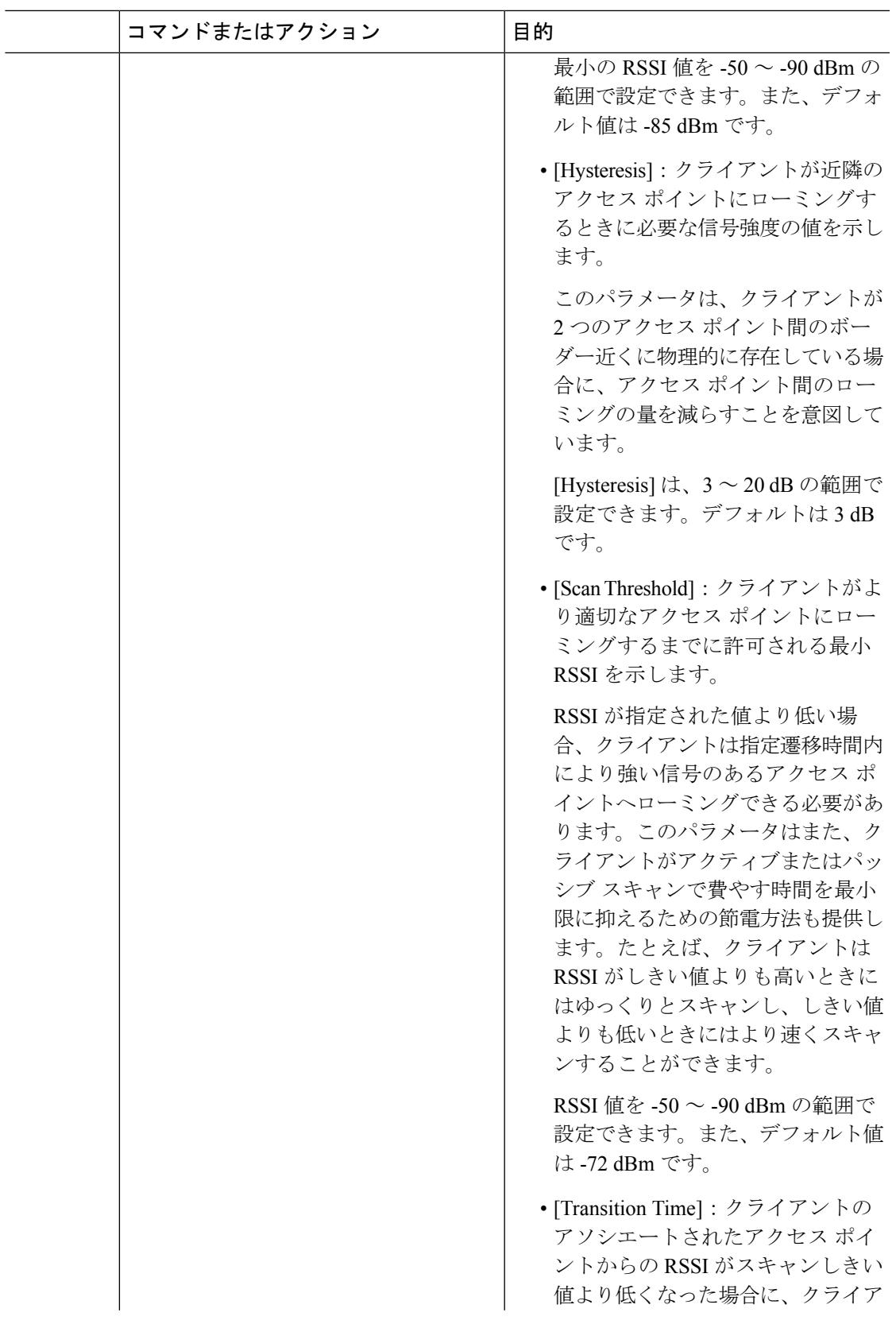

I

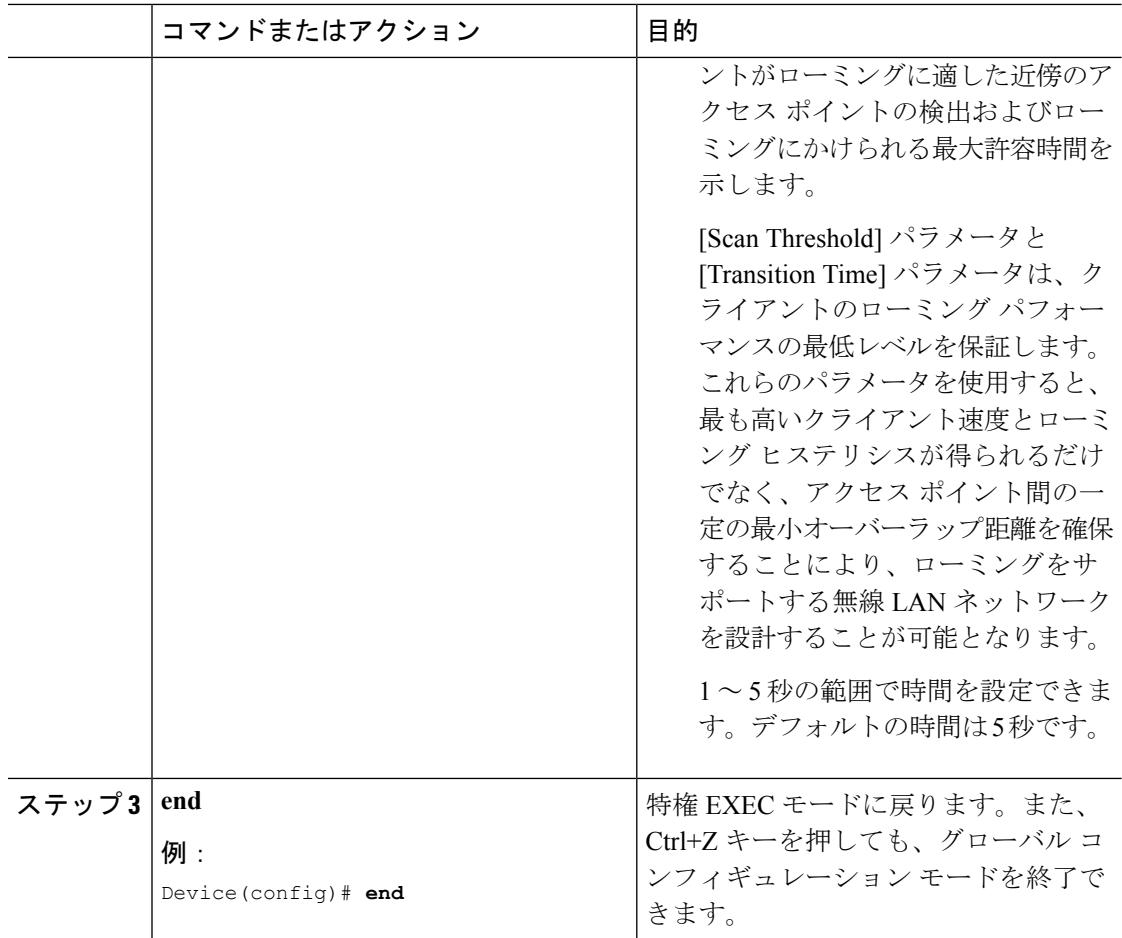

例

## モビリティ **Oracle** の設定

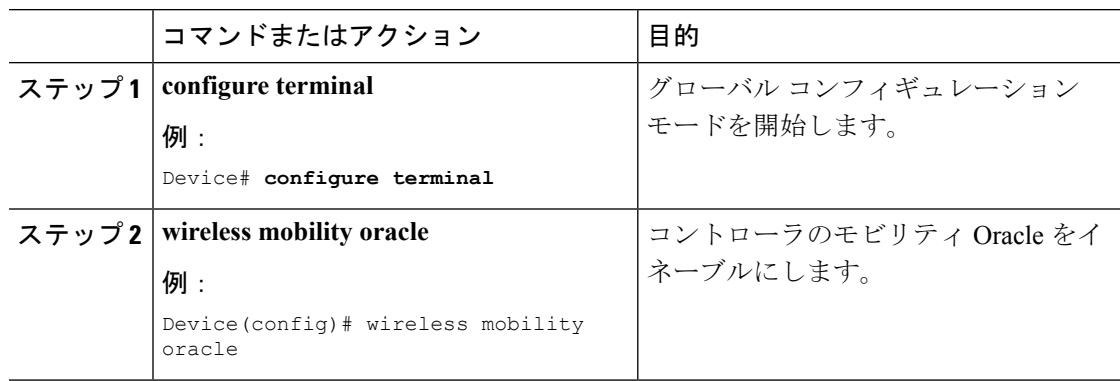

Ι

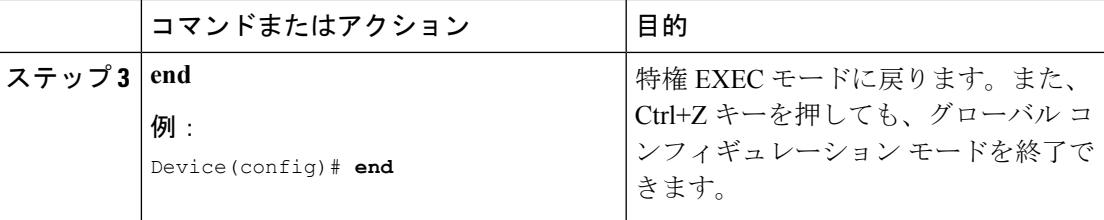

例

## モビリティ コントローラの設定

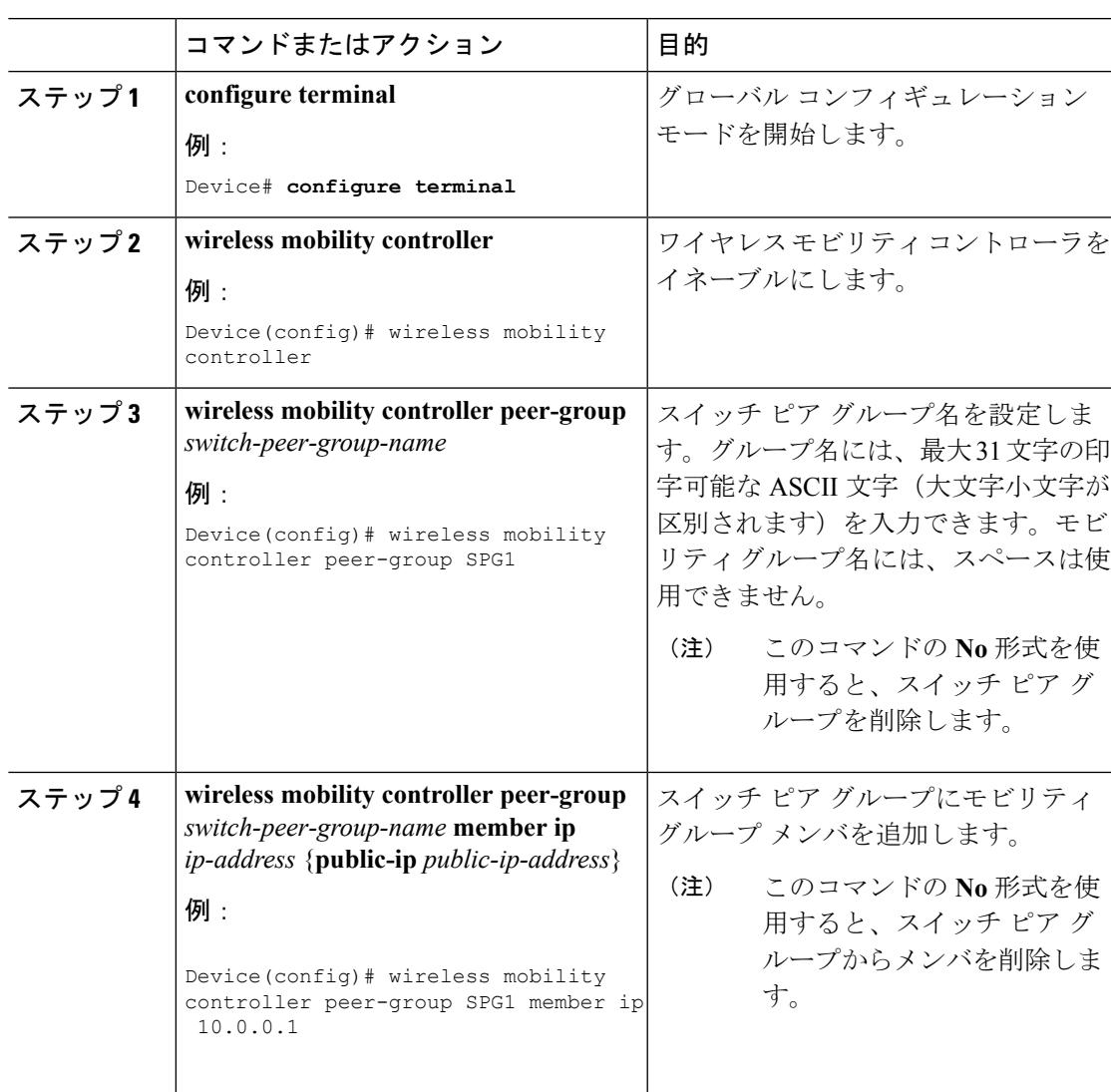

I

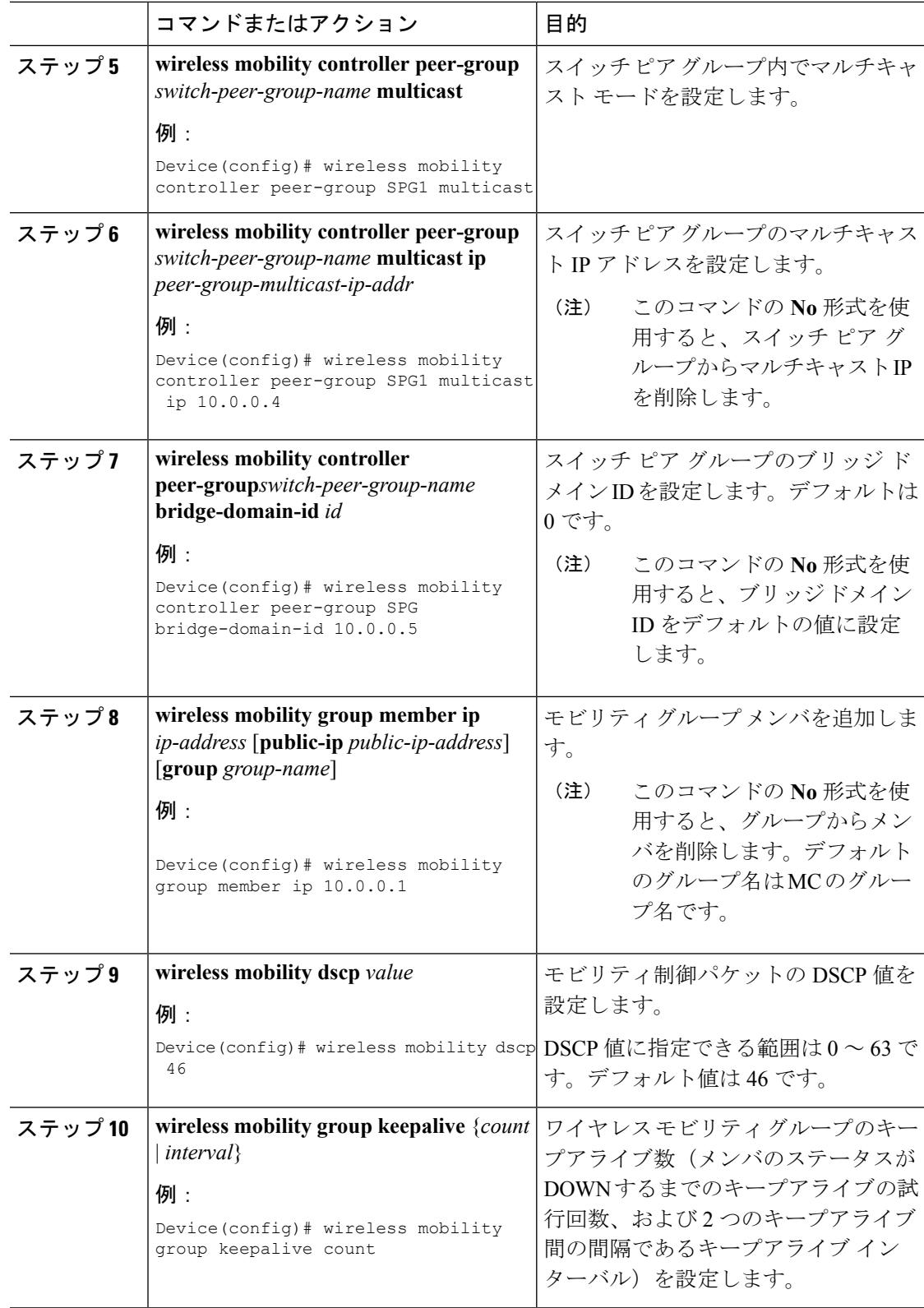

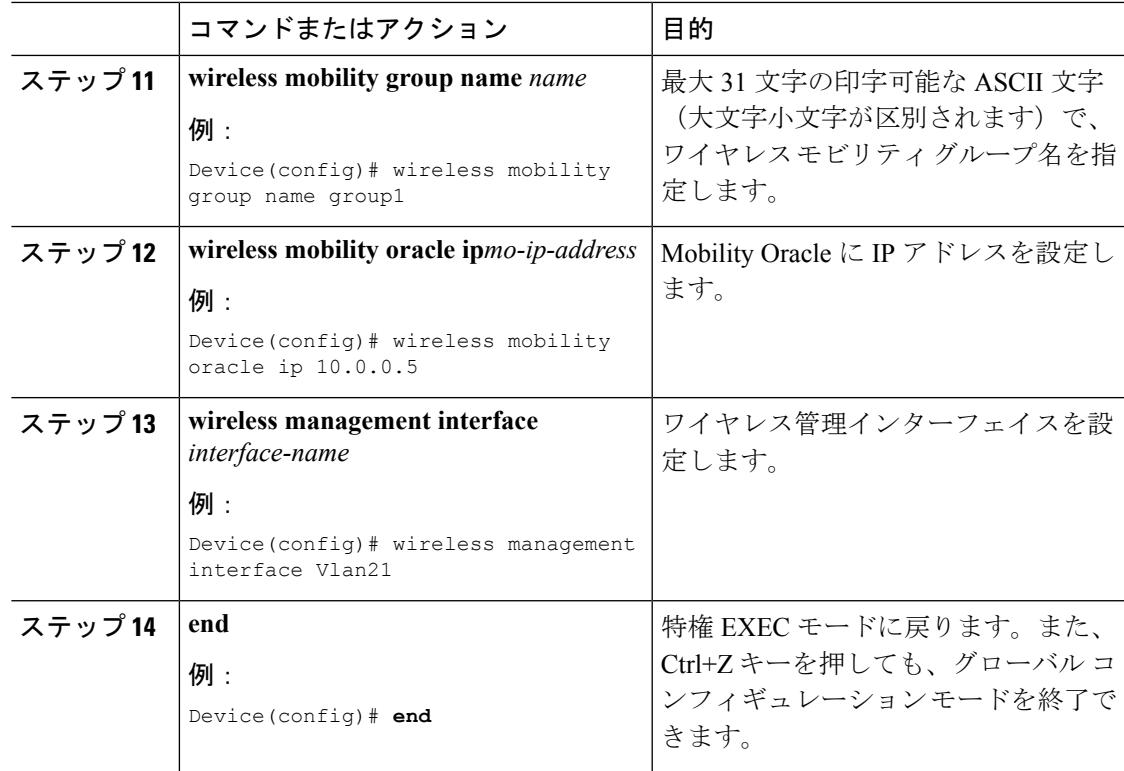

例

## モビリティ エージェントの設定

#### 手順

I

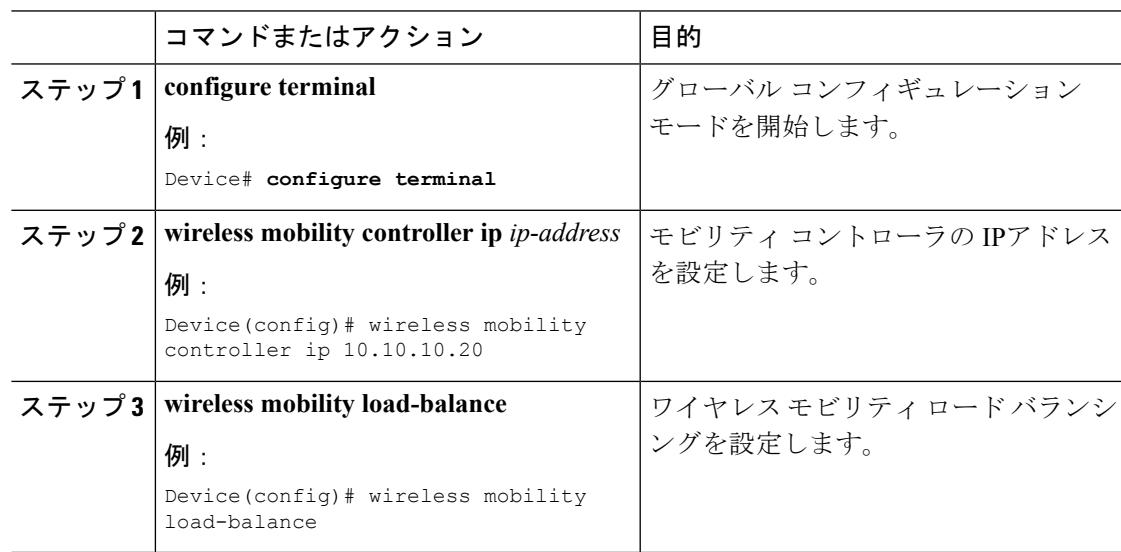

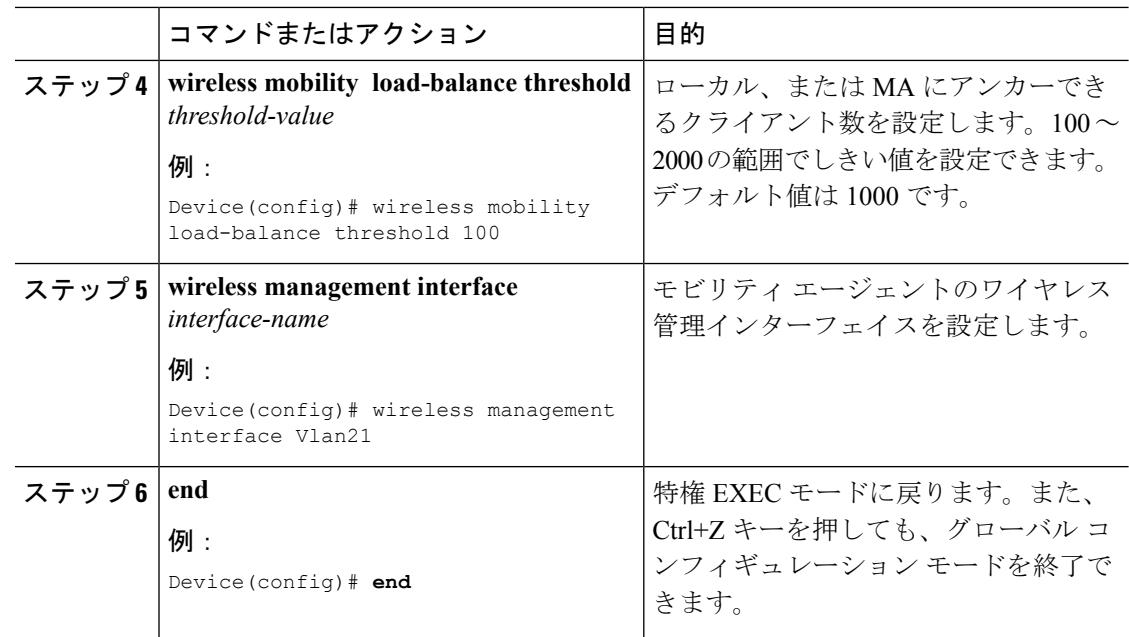

# クライアントのローミング パラメータのモニタリング

このセクションでは、クライアント パラメータ用の新しいコマンドについて説明します。 次のコマンドが のクライアント ローミング パラメータをモニタするために使用できます。

#### 表 **185 :** クライアント ローミング パラメータ モニタリング コマンド

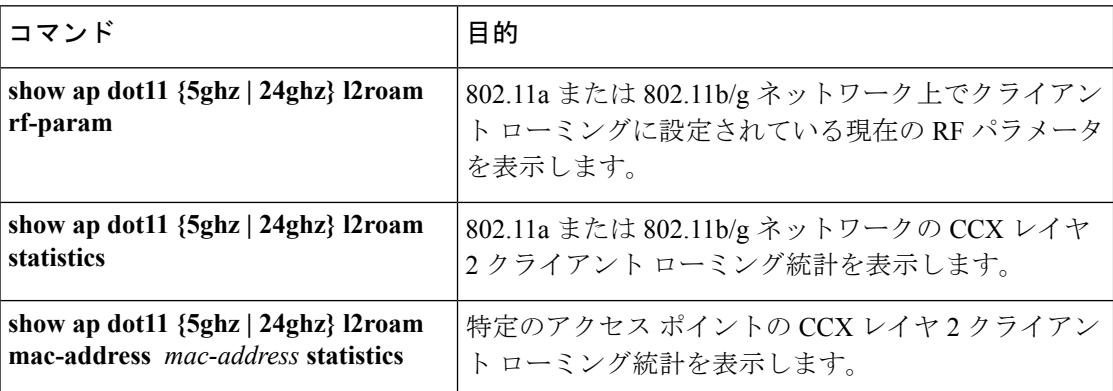

# モビリティ設定のモニタ

このセクションでは、モビリティ設定をモニタするための新しいコマンドについて説明しま す。

次のコマンドは、Mobility Oracle、モビリティ コントローラとモビリティ エージェントのモビ リティ設定のモニタリングに使用できます。

表 **186 :** モビリティ コントローラおよびモビリティ エージェント用モビリティ設定モニタリング コマンド

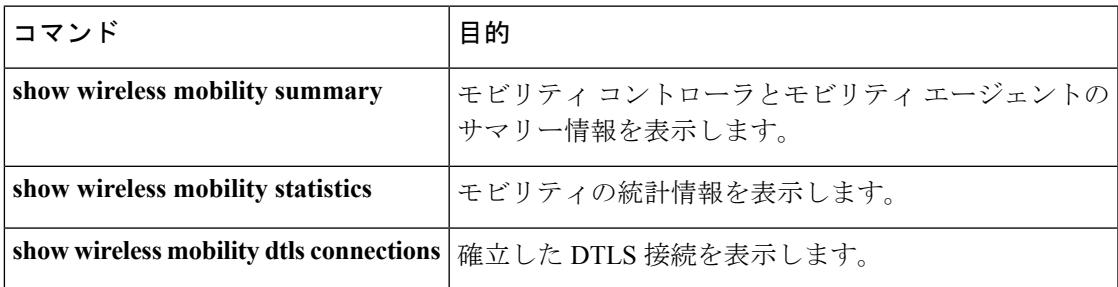

表 **<sup>187</sup> : Mobility Oracle** 用モビリティ設定モニタリング コマンド

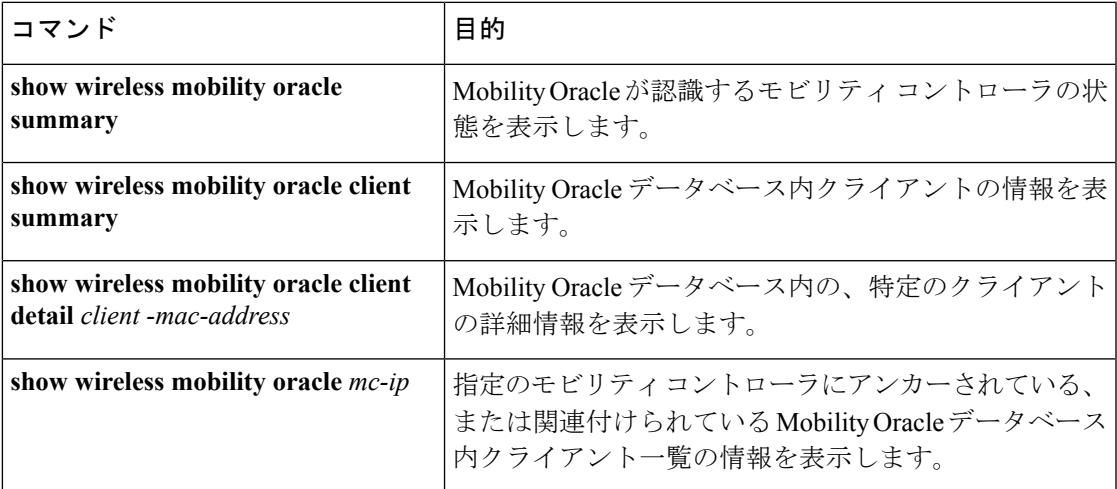

表 **188 :** モビリティ コントローラ用モビリティ設定モニタリング コマンド

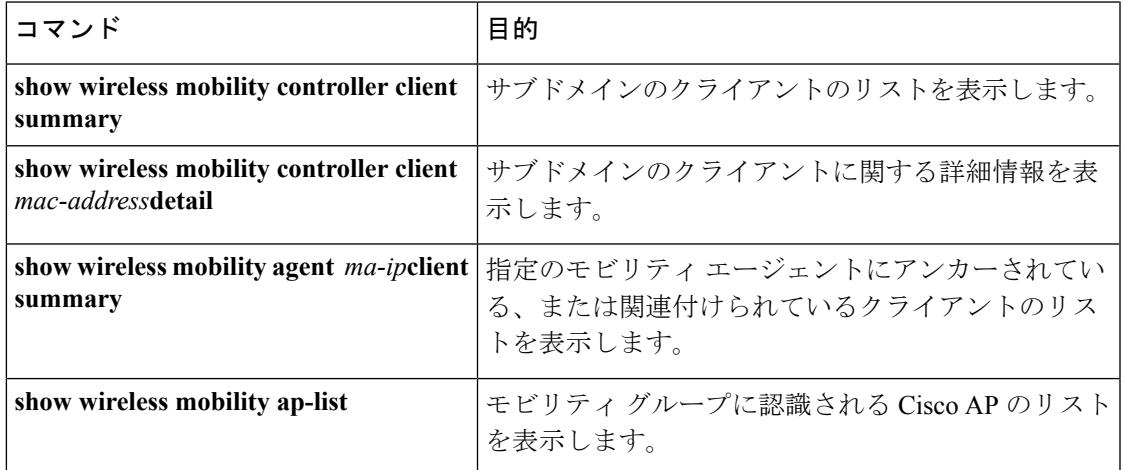

表 **189 :** モビリティ エージェント用モビリティ設定モニタリング コマンド

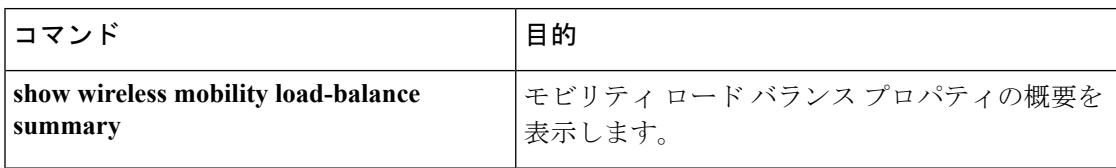

# クライアント ローミング設定に関する追加情報

#### 関連資料

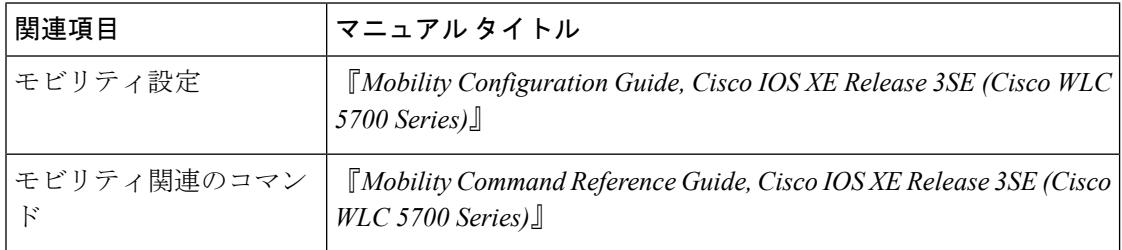

#### 標準および **RFC**

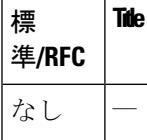

#### **MIB**

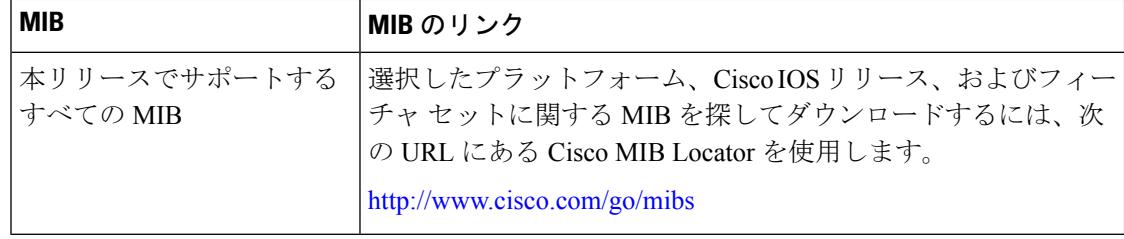

シスコのテクニカル サポート

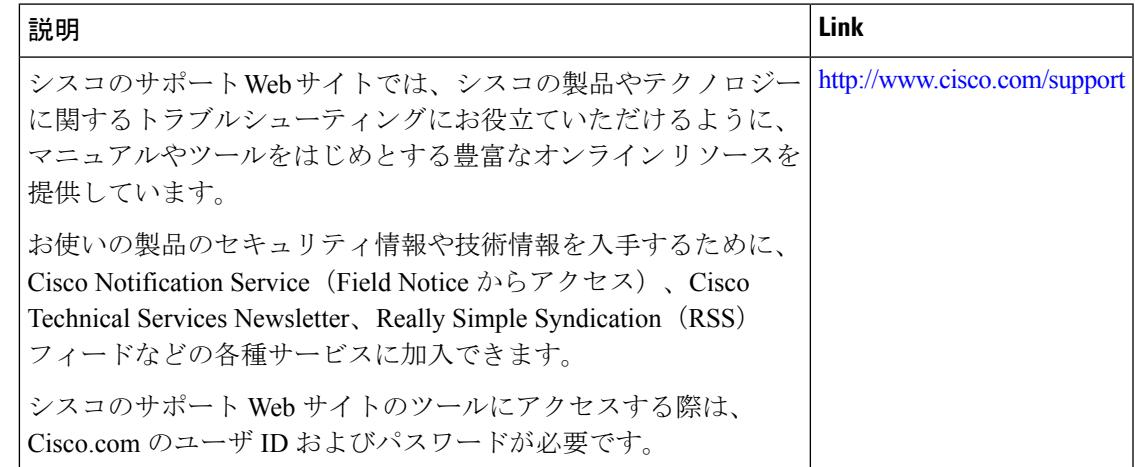

# クライアント ローミング設定の機能履歴と情報

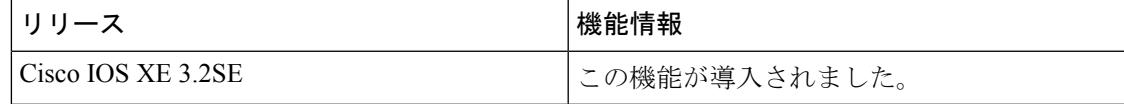

I

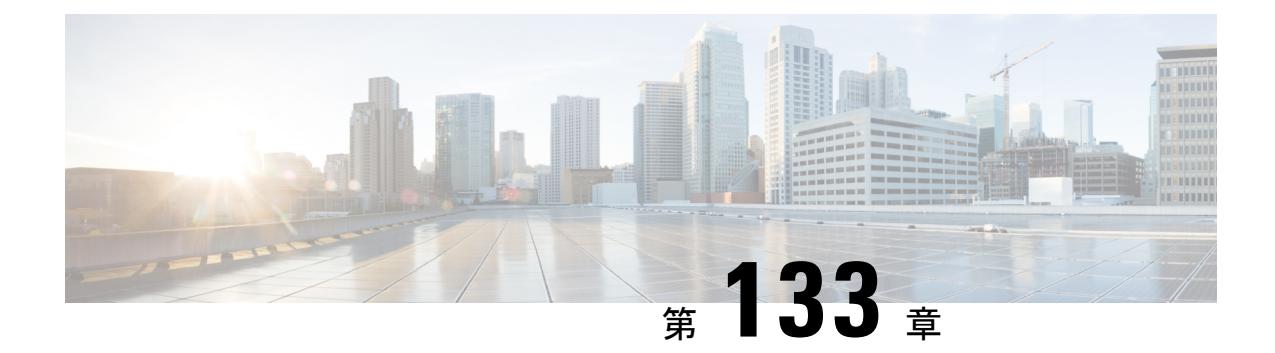

# 有線ネットワークでの**Application Visibility and Control** の設定

Application Visibility and Control (AVC) は、アプリケーション レベルの分類、モニタリング、 およびトラフィック制御による、ビジネス クリティカルなアプリケーション パフォーマンス の改善、容量の管理とプランニングの促進、およびネットワーク運用コストの削減を実現する シスコ ネットワーク デバイスのソリューションです。Cisco AVC ソリューションは、ブラン チ ルータおよびアグリゲーション ルータ、シスコ スイッチ、シスコのワイヤレス コントロー ラおよびアクセス ポイント内で提供されます。

シスコスイッチでのAVCについては、「有線ネットワークでの*Application Visibility and Control* の設定」を参照してください。

シスコのワイヤレスコントローラおよびアクセスポイントでのAVCについては、「*Application Visibility and Control* の設定」を参照してください。

- [機能情報の確認](#page-3036-0) (2899 ページ)
- [有線ネットワークでの](#page-3037-0) Application Visibility and Control について (2900 ページ)
- サポートされるAVC[クラスマップおよびポリシーマップのフォーマット\(](#page-3037-1)2900ページ)
- 有線 [Application](#page-3039-0) Visibility and Control の制限 (2902 ページ)
- [Application](#page-3040-0) Visibility and Control の設定方法 (2903 ページ)
- Application Visibility and Control [のモニタリング](#page-3056-0) (2919 ページ)
- $\overline{\emptyset}$  : [Application](#page-3057-0) Visibility and Control (2920 ページ)
- [基本的なトラブルシューティング\(質問と回答\)](#page-3059-0) (2922 ページ)
- Application Visibility and Control [に関する追加情報](#page-3060-0) (2923ページ)
- [有線ネットワークでの](#page-3061-0) Application Visibility and Control の機能履歴と情報 (2924 ページ)

## <span id="page-3036-0"></span>機能情報の確認

ご使用のソフトウェアリリースでは、このモジュールで説明されるすべての機能がサポートさ れているとは限りません。最新の機能情報と注意事項については、ご使用のプラットフォーム とソフトウェア リリースに対応したリリース ノートを参照してください。

プラットフォームのサポートおよびシスコ ソフトウェア イメージのサポートに関する情報を 検索するには、Cisco Feature Navigator を使用します。 Cisco Feature Navigator には、 <http://www.cisco.com/go/cfn> からアクセスします。 Cisco.com のアカウントは必要ありません。

# <span id="page-3037-0"></span>有線ネットワークでの **Application Visibility and Control** に ついて

Application Visibility and Control (AVC) は、アプリケーションへの適応力やアプリケーション へのインテリジェンス性に基づいて、厳密なパケットおよび接続からブランチおよびキャンパ スソリューションを発展させるためのシスコの取り組みの重要な部分です。Application Visibility and Control (AVC) は、ネットワークベースのアプリケーション認識 (NBAR2) エンジンによ るディープ パケット インスペクション技術を使用してアプリケーションを分類します。Cisco IOS XE Denali 16.3.1 以降では、有線アクセス ポートでの AVC のサポートが、スタンドアロン スイッチおよびスイッチ スタックに対し有効になっています。NBAR2 は、プロトコル検出を 有効にすることによって明示的に、または**matchprotocol**分類子を含むQoSポリシーを接続す ることによって暗黙的に、インターフェイス上でアクティブにできます。Cisco IOS XE Denali 16.3.2 以降では、基本的な有線 AVC FNF のサポートが有線アクセス ポートで有効になってい ます。有線AVCFNFは、インターフェイスごとにクライアント、サーバおよびアプリケーショ ンの統計情報を提供します。レコードは、**application-statistics** および **application-perforrnance** プロファイルで使用可能な ezPM の **application-client-server-stats** トラフィック監視と同様で す。

# <span id="page-3037-1"></span>サポートされる **AVC** クラス マップおよびポリシー マッ プのフォーマット

サポートされる **AVC** クラス マップのフォーマット

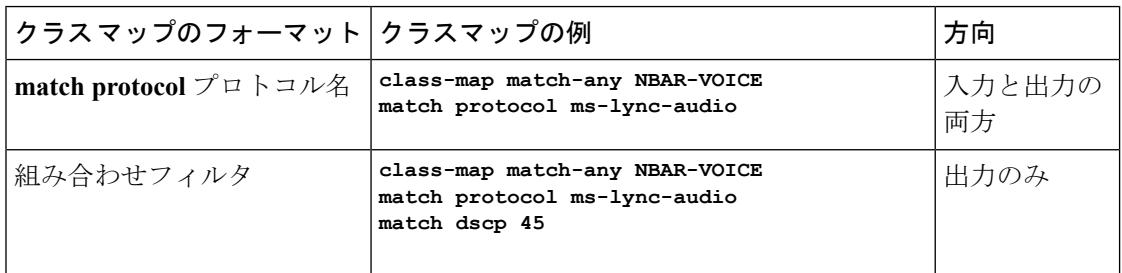

サポートされる **AVC** ポリシーのフォーマット

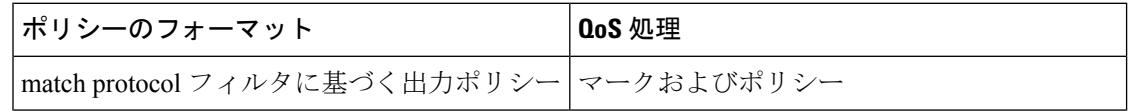

Ι

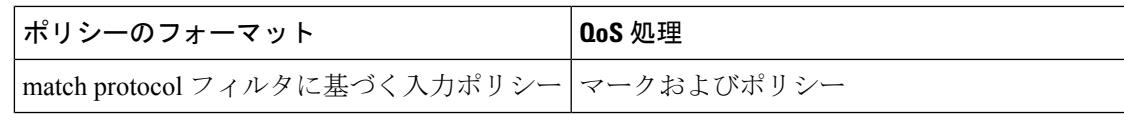

次の表で、AVC ポリシーの詳細なフォーマット、および例について説明します。

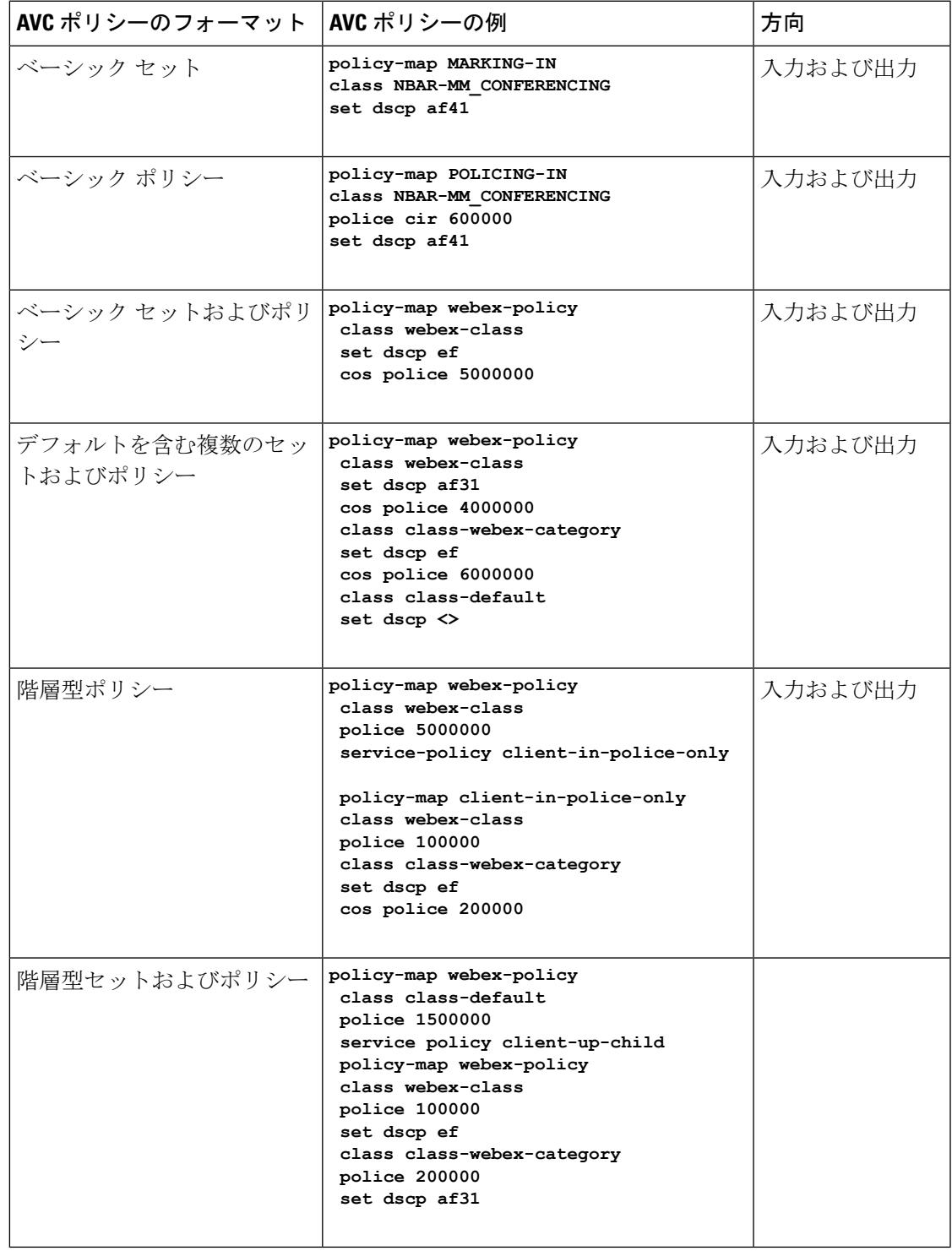

## <span id="page-3039-0"></span>有線 **Application Visibility and Control** の制限

- NBAR 対応 QoS ポリシー設定は有線物理ポートでのみ許可されます。ポリシー設定は、 たとえば、VLAN、ポート チャネル、および他の論理インターフェイスなどの仮想イン ターフェイスではサポートされていません。
- NBAR2 ベースの一致基準 **match protocol** は、マーキング アクションおよびポリシング ア クションでのみ許可されます。NBAR2 一致基準は、キューイング機能が設定されている ポリシーでは許可されません。
- 「一致プロトコル」:すべてのポリシーで最大 255 の同時に異なるプロトコル(8 ビット の HW 制限)。
- NBAR2 属性ベースの QOS はサポートされていません(**match protocol** 属性)。
- AVC は管理ポート (Gig 0/0) ではサポートされていません。
- IPv6 パケットの分類はサポートされていません。
- IPv4 ユニキャスト(TCP/UDP)のみがサポートされます。
- Web UI:Web UI からアプリケーションの可視性を設定し、アプリケーションのモニタリ ングを実行できます。アプリケーション制御は、CLI を使用してのみ実行できます。Web UI ではサポートされていません。
- NBAR および ACL のロギングは、同一スイッチ上で一緒に設定することはできません。
- プロトコル検出、アプリケーション ベースの QoS、および有線 AVC FNF は、非アプリ ケーション ベース FNF がある同一インターフェイス上で同時に設定することはできませ ん。ただし、これらの有線 AVC 機能は、相互に設定できます。たとえば、プロトコル検 出、アプリケーション ベースの QoS、および有線 AVC FNF は、同一インターフェイス上 で同時に設定できます。
- Cisco IOS XE Denali 16.3.2 では、**show flow monitor** *flow-monitor-name* **statistics** および **show flow monitor** *flow-monitor-name* **cache** コマンドは有線 AVC にサポートされていません。 これらのコマンドは、有線 AVC に固有の情報を表示しません。
- 単一の事前定義されたレコードは、有線 AVC FNF でサポートされています。
- 接続は、物理 Layer2(アクセス/トランク)および Layer3 ポートでのみ行う必要がありま す。アップリンクは、単一のアップリンクであり、ポートチャネルの一部でなければ接続 できます。
- パフォーマンス:各スイッチ メンバーは、50% 未満の CPU 使用率で、1 秒あたり 500 の 接続 (CPS) を処理できます。
- 拡張性:48 個のアクセス ポートごとに最大 10,000 の双方向フローと、24 個のアクセス ポートごとに 5000 の双方向フローを処理できます。(アクセス ポートごとに~ 200 フ ロー)。

## <span id="page-3040-0"></span>**Application Visibility and Control** の設定方法

### 有線ネットワークでの **Application Visibility and Control** の設定

有線ポートで Application Visibility and Control を設定するには、次の手順を実行します。 可視性の設定

• インターフェイス コンフィギュレーション モードで **ip nbar protocol-discovery** コマンド を使用してインターフェイス上でプロトコル検出を有効にすることで、NBAR2 エンジン をアクティブ化します。インターフェイスでのアプリケーション認識の有効化 (2903ペー [ジ\)](#page-3040-1) を参照してください。

制御設定:次の手順に従って、アプリケーションに基づいて QoS ポリシーを設定します。

- 1. AVCQoSポリシーの作成。AVCQoSポリシーの作成 (2904ページ) を参照してください。
- **2.** インターフェイスへの AVC QoS ポリシーの適用。スイッチ ポートへの QoS [ポリシーの適](#page-3044-0) 用 (2907 [ページ\)](#page-3044-0) を参照してください。
- アプリケーション ベースの **Flexible Netflow** の設定:
	- フローにキー フィールドおよび非キー フィールドを指定して、フロー レコードを作成し ます。フロー [レコードの作成](#page-3045-0) (2908 ページ) を参照してください。
	- フローエクスポータを作成してフローレコードをエクスポートします[。フローエクスポー](#page-3048-0) [タの作成](#page-3048-0) (2911 ページ) を参照してください。
	- フロー レコードおよびフロー エクスポータに基づいて、フロー モニタを作成します。[フ](#page-3049-0) ロー [モニタの作成](#page-3049-0) (2912 ページ) を参照してください。
	- インターフェイスにフロー モニタを接続します。[インターフェイスへのフロー](#page-3050-0) モニタの [関連付け](#page-3050-0) (2913 ページ) を参照してください。

プロトコル検出、アプリケーション ベースの QoS およびアプリケーション ベースの FNF は、 すべて独立した機能です。単独で設定することも、または同じインターフェイスで同時に設定 することもできます。

#### <span id="page-3040-1"></span>インターフェイスでのアプリケーション認識の有効化

インターフェイス上でアプリケーション認識をイネーブルにするには、次の手順を実行しま す。

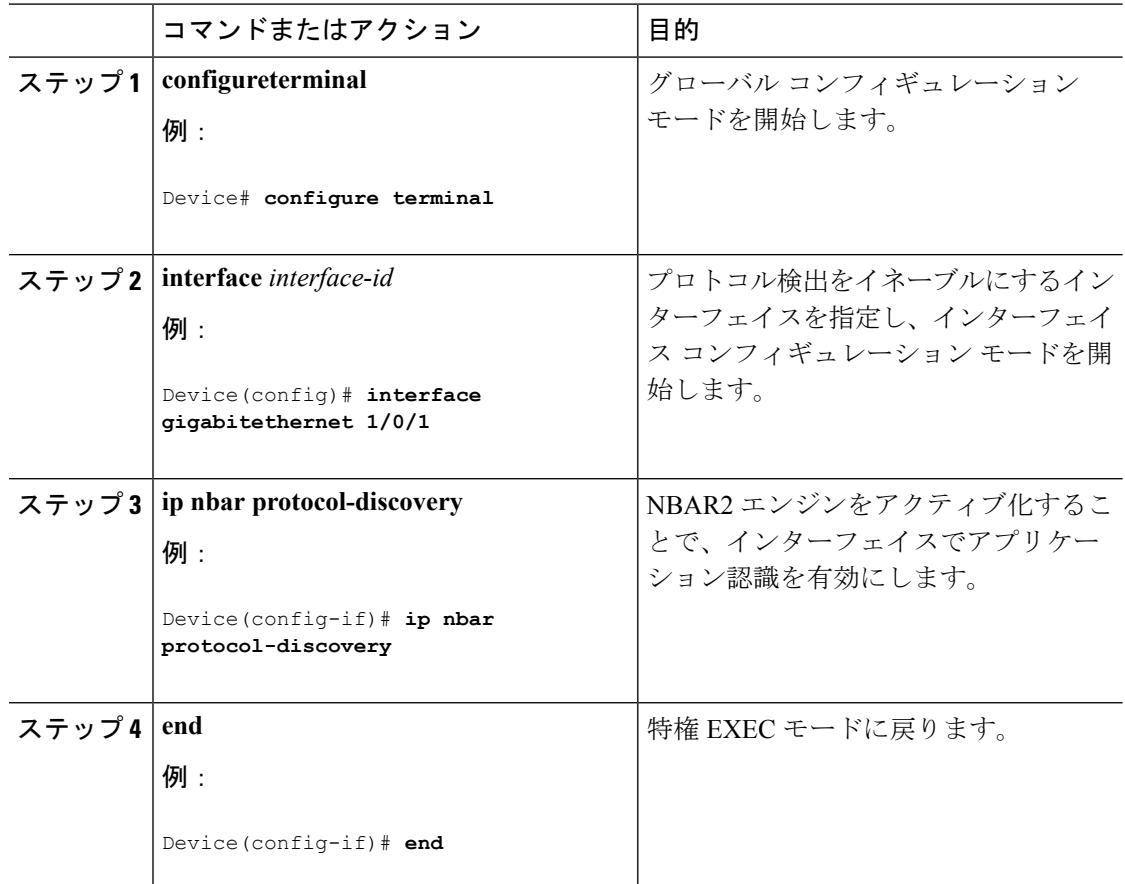

#### 手順

#### <span id="page-3041-0"></span>**AVC QoS** ポリシーの作成

AVC QoS ポリシーを作成するには、次の一般的な手順を実行します。

- **1.** match protocol フィルタでクラス マップを作成します。
- **2.** ポリシー マップを作成します。
- **3.** インターフェイスにポリシー マップを適用します。

#### クラス マップの作成

match protocol フィルタを設定する前に、クラス マップを作成する必要があります。マーキン グやポリシングなどの QoS アクションをトラフィックに適用できます。AVC の match protocol フィルタは、有線アクセスポートに適用されます。サポートされているプロトコルの詳細につ いては、[http://www.cisco.com/c/en/us/td/docs/ios-xml/ios/qos\\_nbar/prot\\_lib/config\\_library/](http://www.cisco.com/c/en/us/td/docs/ios-xml/ios/qos_nbar/prot_lib/config_library/nbar-prot-pack-library.html) [nbar-prot-pack-library.html](http://www.cisco.com/c/en/us/td/docs/ios-xml/ios/qos_nbar/prot_lib/config_library/nbar-prot-pack-library.html) を参照してください。

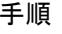

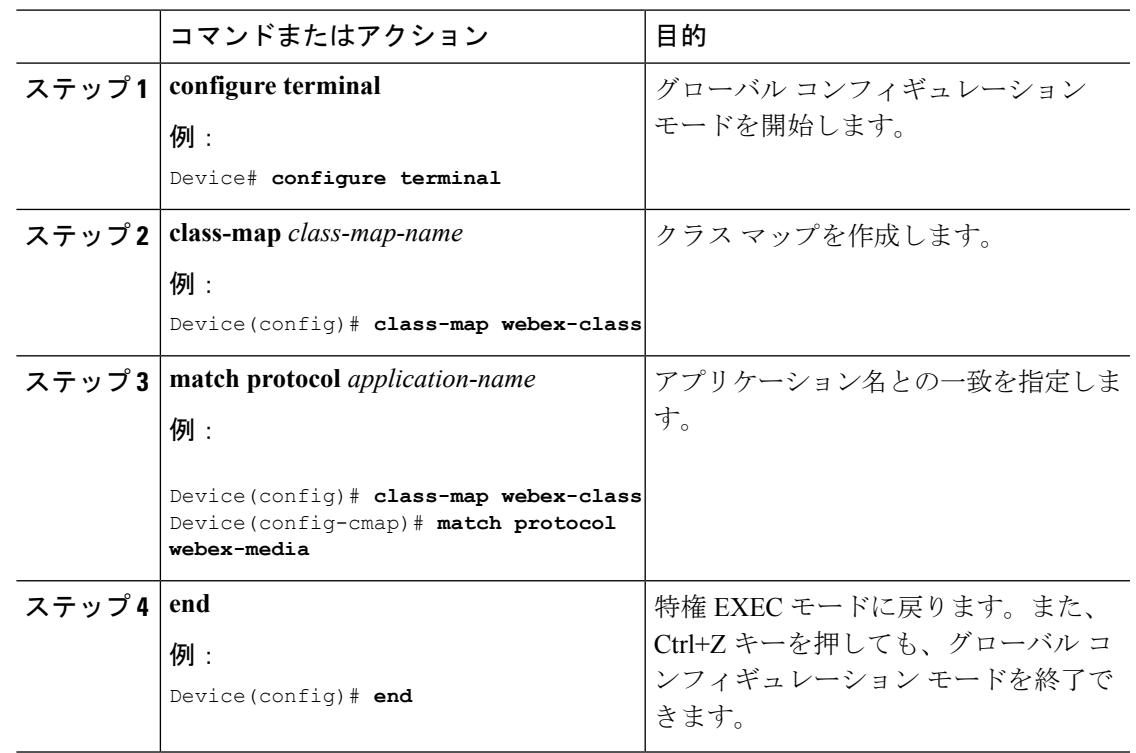

ポリシー マップの作成

 $\mathbf I$ 

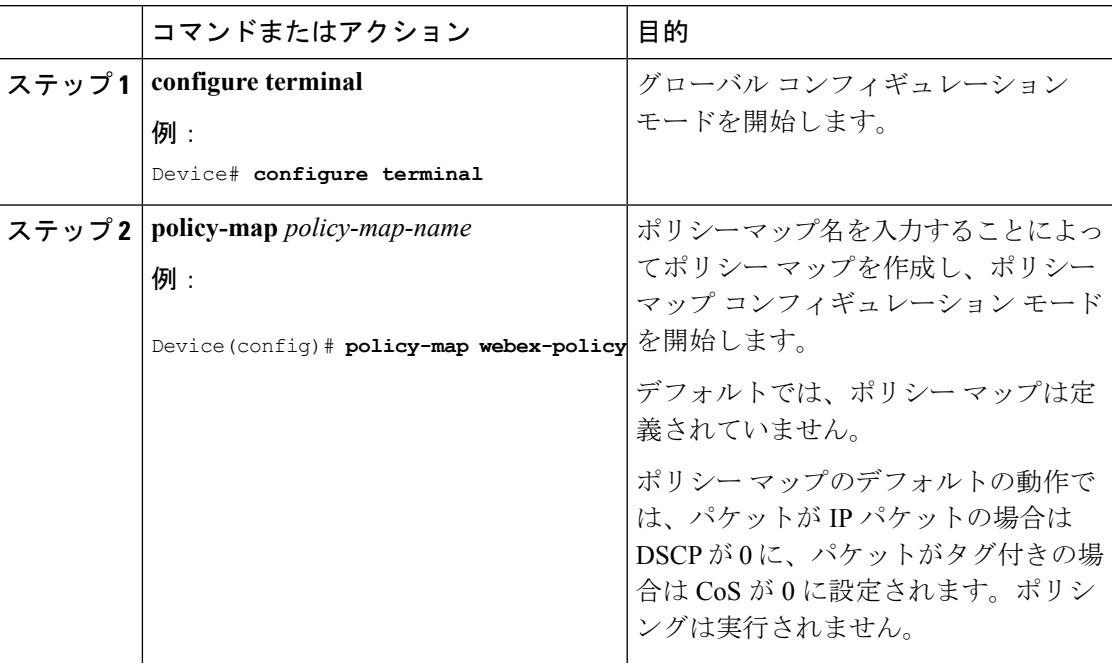

I

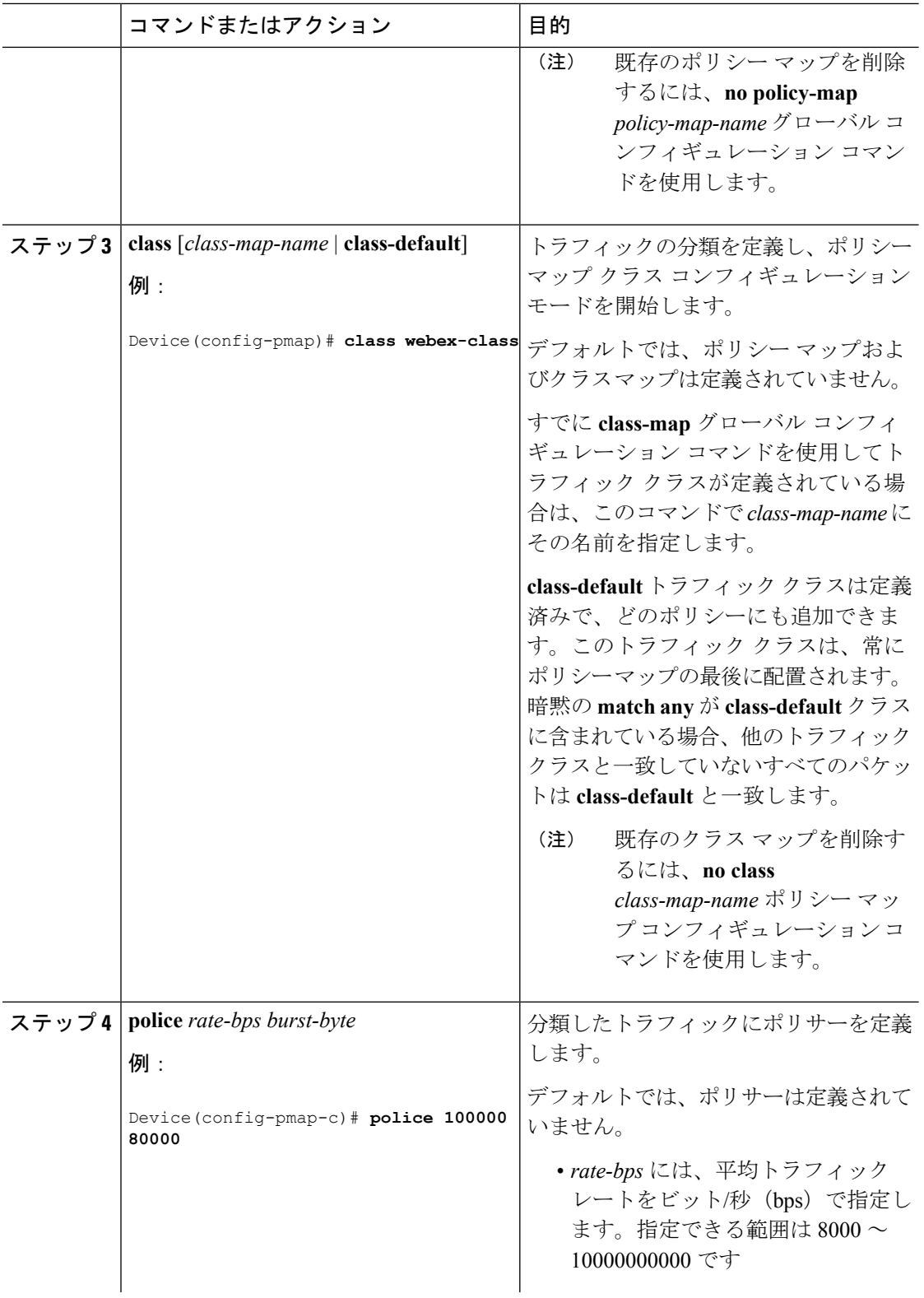

I

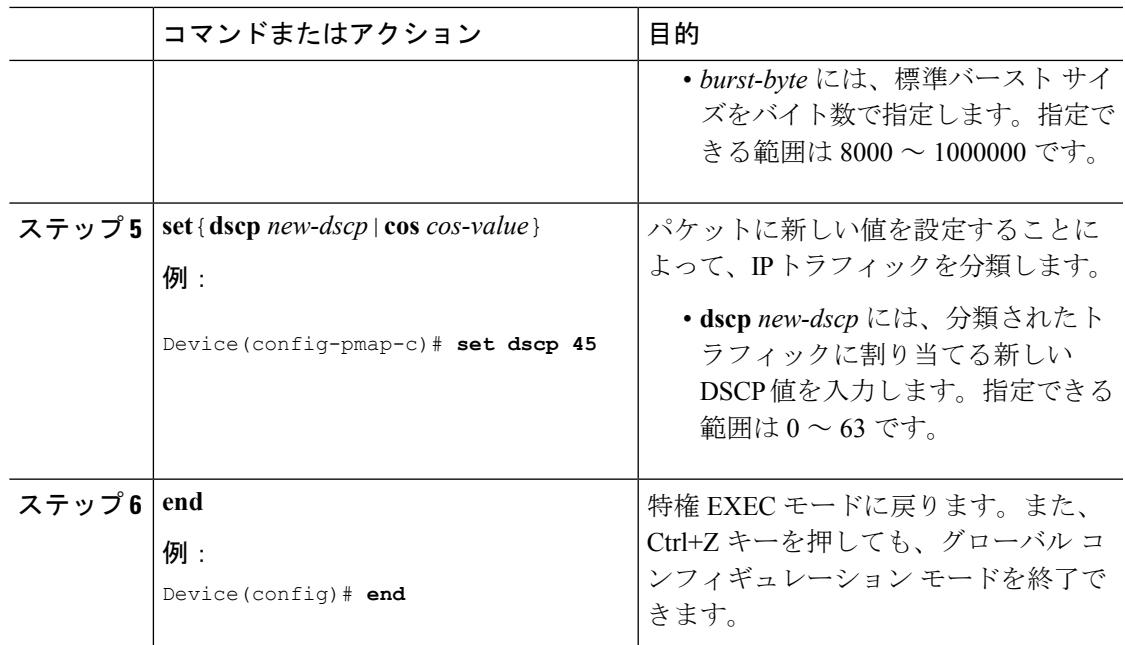

### <span id="page-3044-0"></span>スイッチ ポートへの **QoS** ポリシーの適用

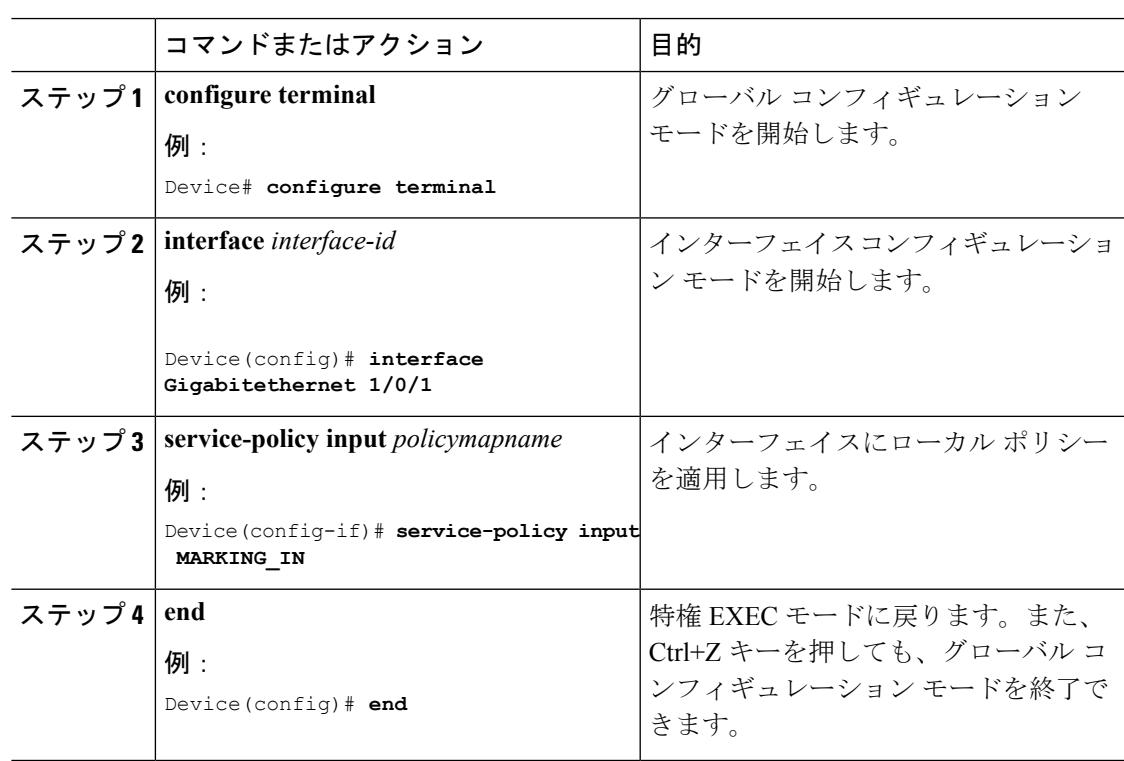

### 有線 **AVC Flexible Netflow** の設定

#### <span id="page-3045-0"></span>フロー レコードの作成

1 つのフロー レコードを設定して、フロー モニタに関連付けることができます。

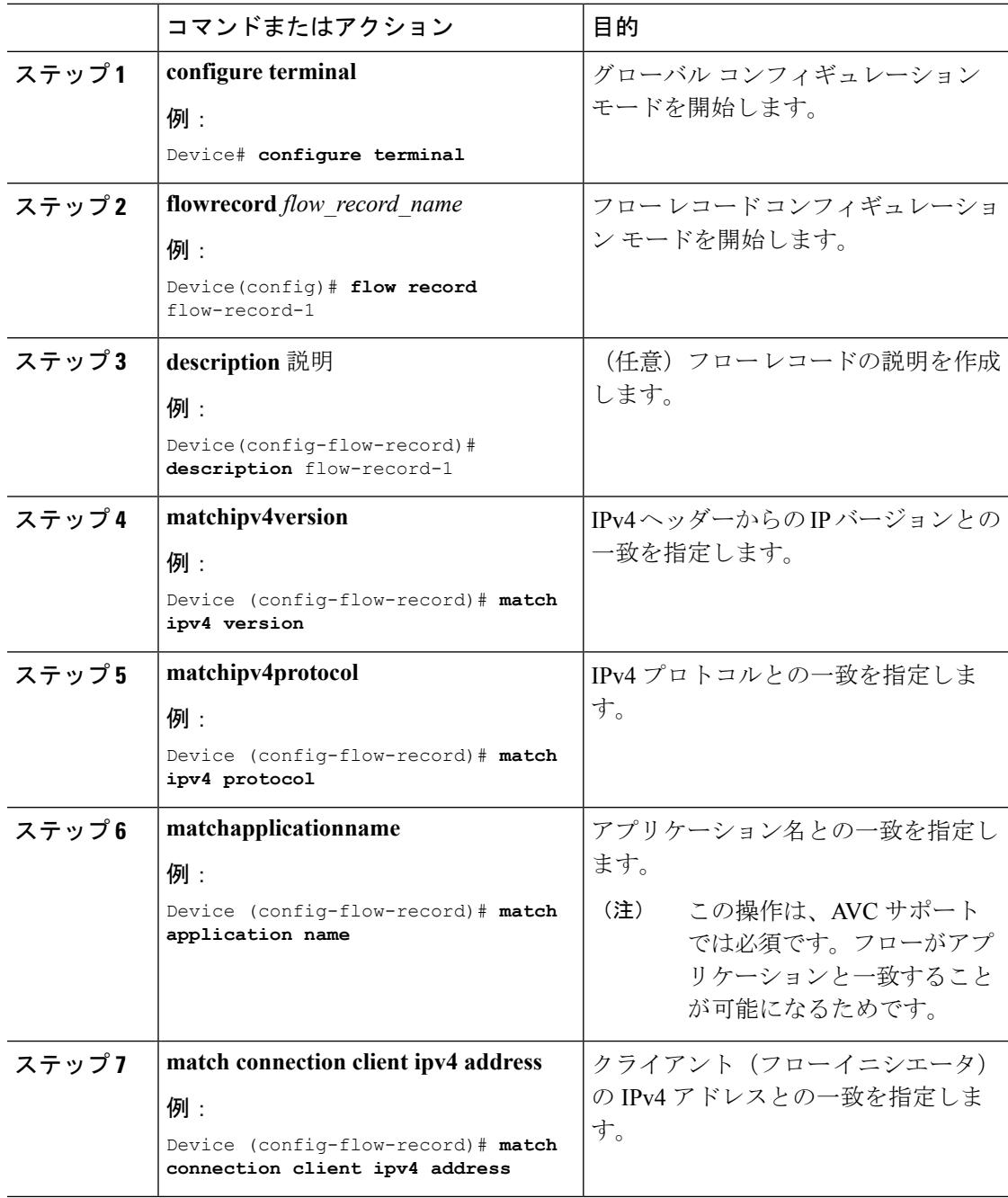

 $\mathbf I$ 

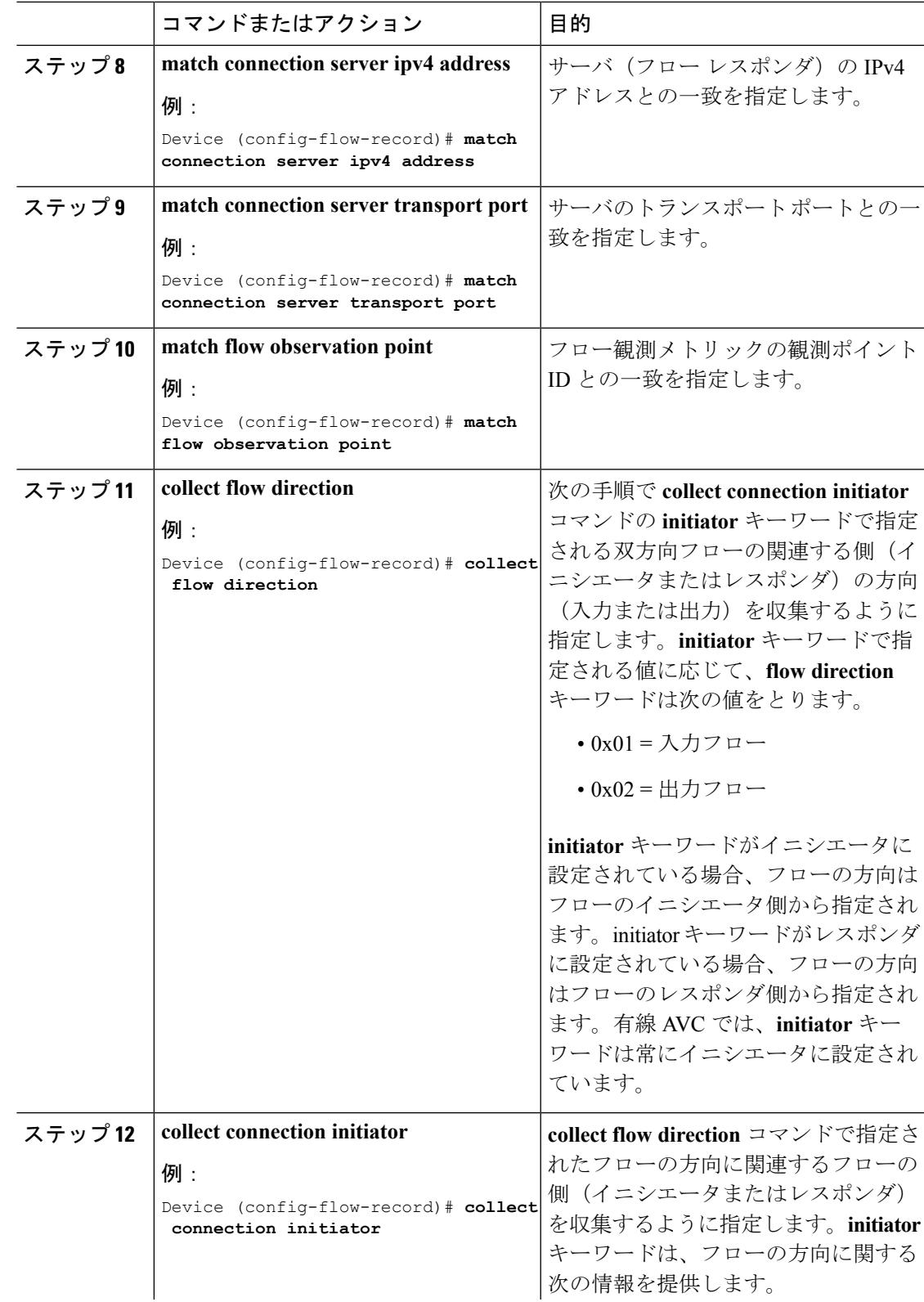

I

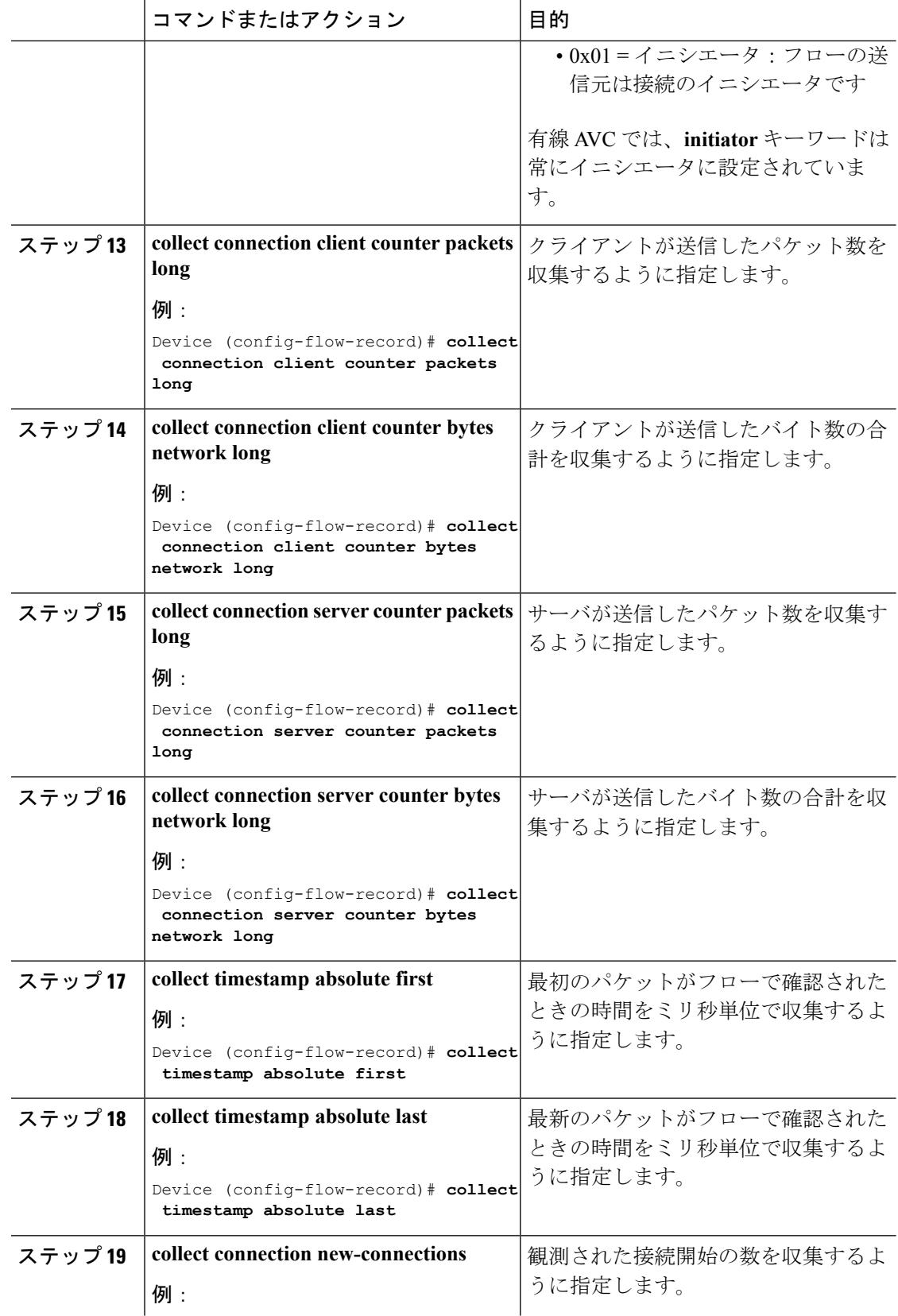

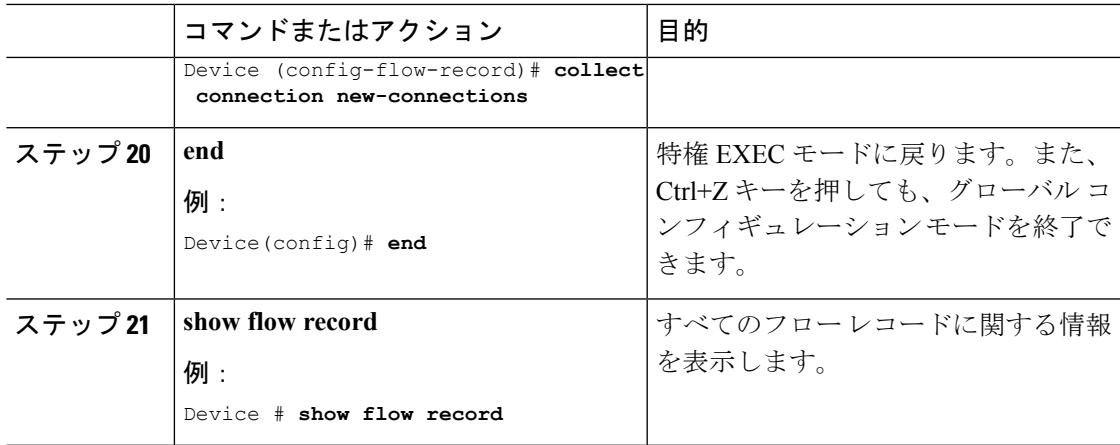

#### <span id="page-3048-0"></span>フロー エクスポータの作成

Ι

フロー エクスポータを作成すると、フローのエクスポート パラメータを定義できます。

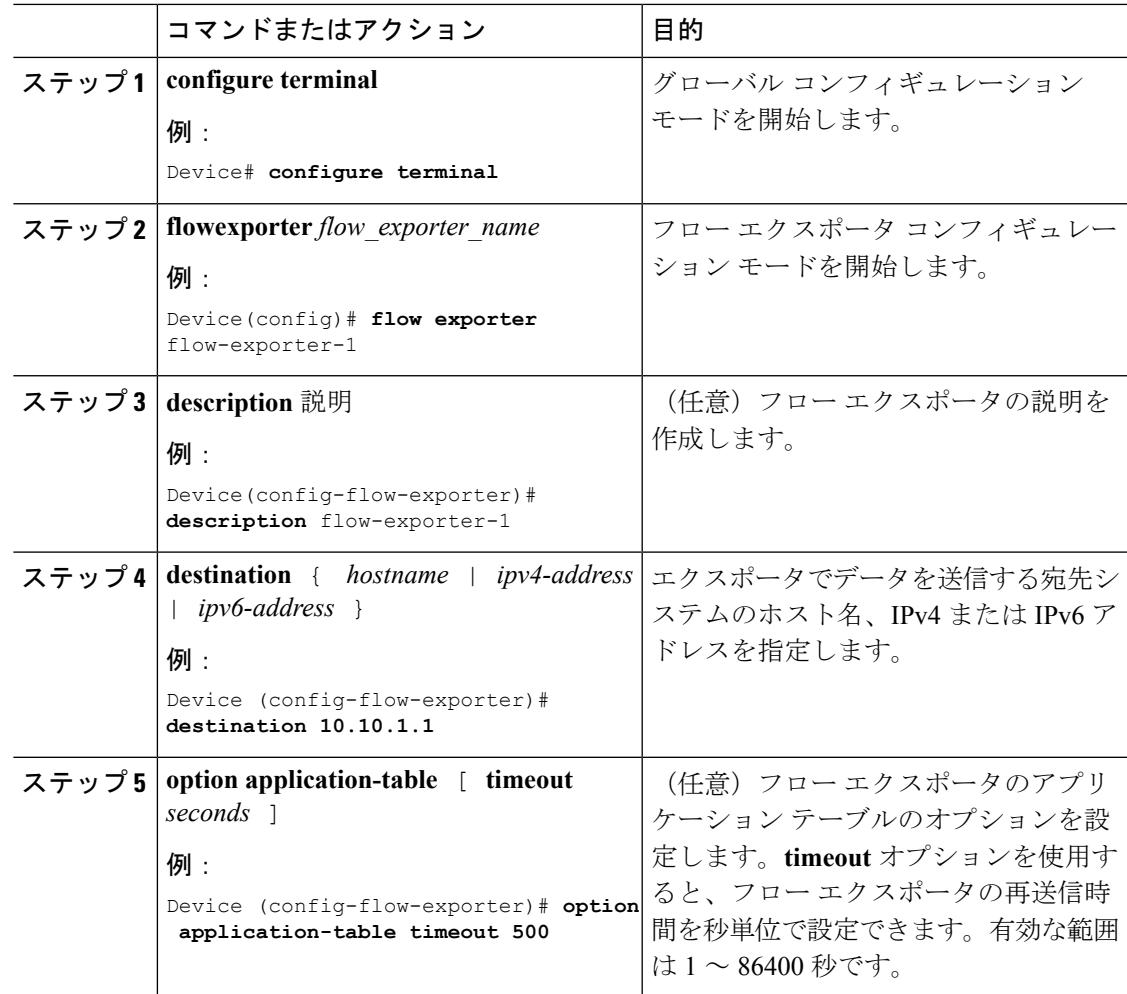

I

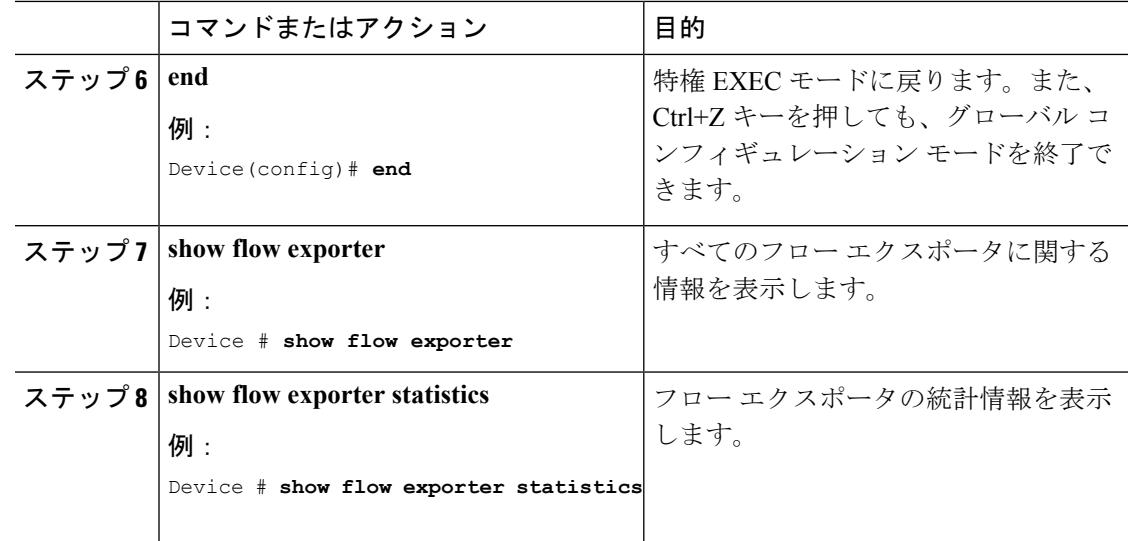

#### <span id="page-3049-0"></span>フロー モニタの作成

フロー モニタを作成して、フロー レコードに関連付けることができます。

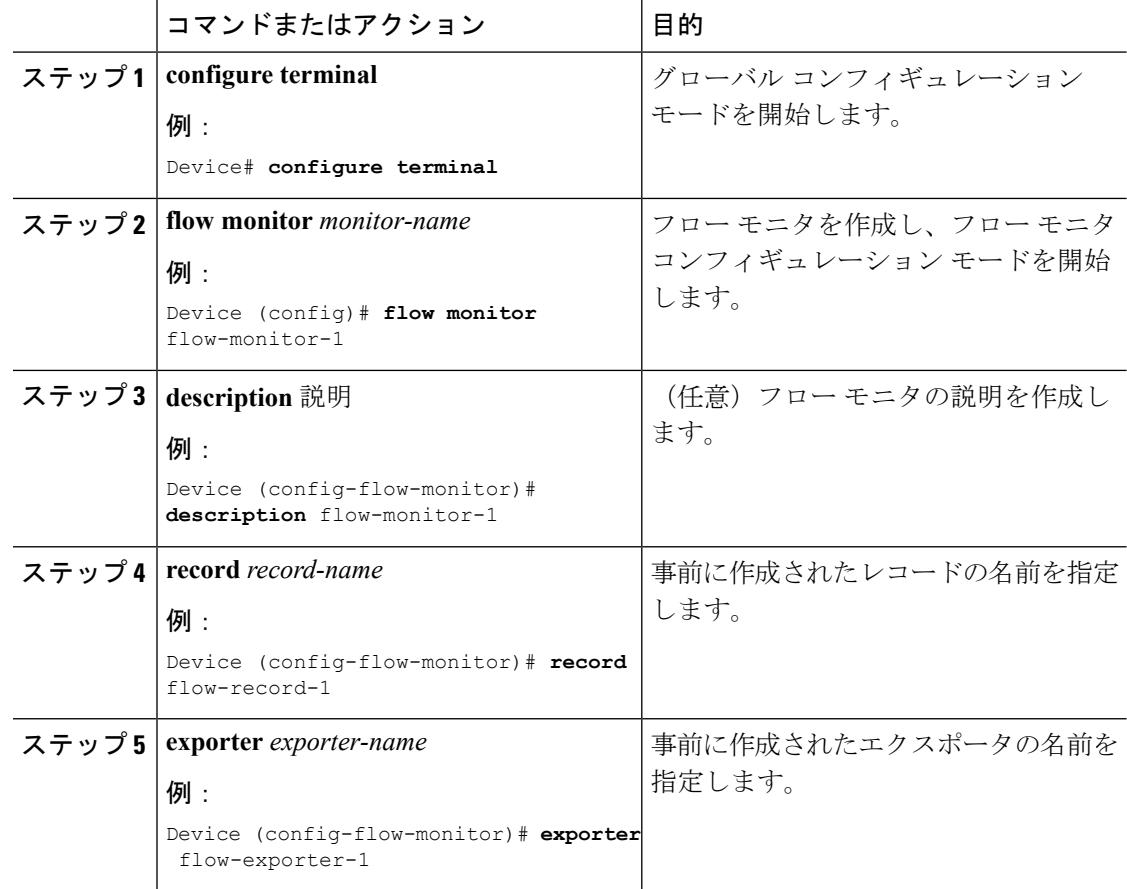

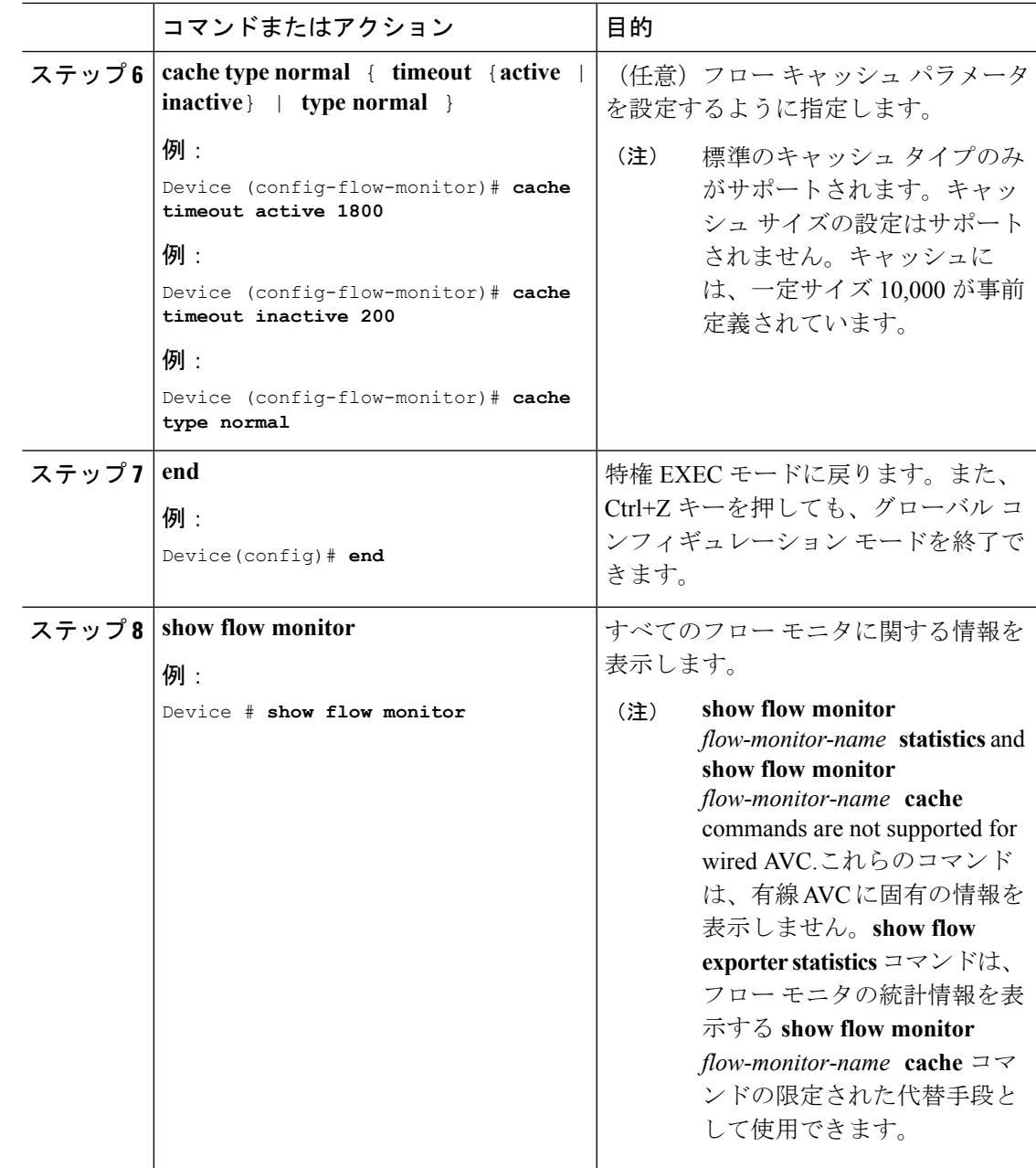

<span id="page-3050-0"></span>インターフェイスへのフロー モニタの関連付け

Ι

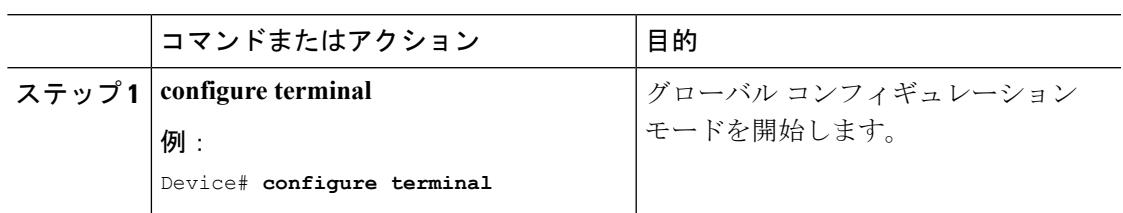

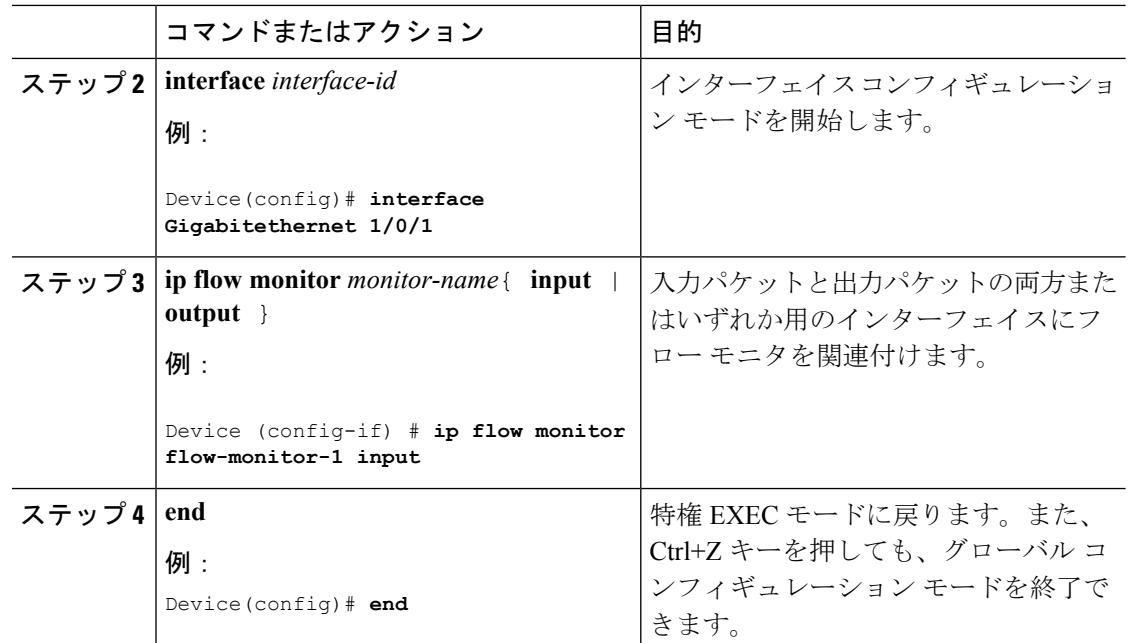

### **NBAR2** カスタム アプリケーション

NBAR2では、カスタムプロトコルを使用してカスタムアプリケーションを識別できます。カ スタム プロトコルは、プロトコルとアプリケーションをサポートしますが、現在のところ、 NBAR2 はサポートしていません。

すべての展開において、シスコが提供するNBAR2プロトコルパックの対象外であるローカル アプリケーションおよび特定のアプリケーションがあります。ローカルアプリケーションは主 に次のように分類されます。

- 組織への特定のアプリケーション
- 地域特有のアプリケーション

NBAR2 では、このようなローカル アプリケーションを手動でカスタマイズする方法を提供し ています。グローバル コンフィギュレーション モードで **ip nbar custom** *myappname* コマンド を使用して、手動でアプリケーションをカスタマイズできます。カスタム アプリケーション は、組み込みプロトコルより優先されます。それぞれのカスタムプロトコルでは、ユーザは、 レポート目的に使用できるセレクタ ID を定義できます。

さまざまなタイプのアプリケーション カスタマイズがあります。

- 一般的なプロトコルのカスタマイズ
	- HTTP
	- SSL
	- DNS

コンポジット:複数の基本的なプロトコルに基づくカスタマイズ: **server-name**

#### レイヤ **3/**レイヤ **4** のカスタマイズ

- IPv4 アドレス
- DSCP 値
- TCP/UDP ポート
- フロー送信元または宛先の方向

バイト オフセット:ペイロードの特定のバイト値に基づくカスタマイズ

#### **HTTP** のカスタマイズ

HTTP のカスタマイズは、次の HTTP フィールドの組み合わせに基づいて実行できます。

- **cookie** :HTTP クッキー
- **host** :リソースを含む元のサーバのホスト名
- **method** :HTTP メソッド
- **referrer** :リソース リクエストの取得元のアドレス
- url : Uniform Resource Locator のパス
- **user-agent** :要求を送信するエージェントによって使用されているソフトウェア
- **version** :HTTP バージョン
- **via** :HTTP 経由フィールド

#### **HTTP** のカスタマイズ

セレクタ ID 10 が付いた HTTP ホスト「\*mydomain.com」を使用する MYHTTP と呼ば れるカスタム アプリケーション。

Device# configure terminal Device(config)# ip nbar custom MYHTTP http host \*mydomain.com id 10

#### **SSL** のカスタマイズ

SSLサーバ名指定(SNI)または共通名(CN)から抽出した情報を使用して、SSL暗号化トラ フィックでカスタマイズを行うことができます。

#### **SSL** のカスタマイズ

セレクタ ID 11 が付いた SSL 固有名「mydomain.com」を使用する MYSSL と呼ばれる カスタム アプリケーション。

Device# configure terminal Device(config)#ip nbar custom MYSSL ssl unique-name \*mydomain.com id 11

#### **DNS** のカスタマイズ

NBAR2 は、DNS 要求および応答トラフィックを確認し、アプリケーションへの DNS 応答に 関連付けることができます。DNS 応答から戻された IP アドレスはキャッシュされ、その特定 のアプリケーションに関連付けられているその後のパケット フローに使用されます。

**ipnbar custom** *application-name***dns** *domain-name***id***application-id* コマンドは、DNS のカスタマイ ズに使用されます。既存のアプリケーションを拡張するには、**ipnbar custom***application-name***dns domain-name** *domain-name***extends** *existing-application* コマンドを使用します。

DNS ベースのカスタマイズの詳細については、[http://www.cisco.com/c/en/us/td/docs/ios-xml/ios/](http://www.cisco.com/c/en/us/td/docs/ios-xml/ios/qos_nbar/configuration/xe-3s/asr1000/qos-nbar-xe-3s-asr-1000-book/nbar-custapp-dns-xe.html) [qos\\_nbar/configuration/xe-3s/asr1000/qos-nbar-xe-3s-asr-1000-book/nbar-custapp-dns-xe.html](http://www.cisco.com/c/en/us/td/docs/ios-xml/ios/qos_nbar/configuration/xe-3s/asr1000/qos-nbar-xe-3s-asr-1000-book/nbar-custapp-dns-xe.html) を参照 してください。

#### **DNS** のカスタマイズ

セレクタ ID 12 が付いた DNS ドメイン名「mydomain.com」を使用する MYDNS と呼 ばれるカスタム アプリケーション。

Device# configure terminal Device(config)# ip nbar custom MYDNS dns domain-name \*mydomain.com id 12

#### 複合カスタマイズ

NBAR2 では、HTTP、SSL または DNS に現れるドメイン名に基づいてアプリケーションをカ スタマイズする方法が提供されます。

#### 複合カスタマイズ

セレクタ ID 13 が付いた HTTP、SSL または DNS ドメイン名「mydomain.com」を使用 する MYDOMAIN と呼ばれるカスタム アプリケーション。

Device# configure terminal Device(config)# ip nbar custom MYDOMAIN composite server-name \*mydomain.com id 13

#### **L3/L4** のカスタマイズ

レイヤ3/レイヤ4のカスタマイズは、パケットタプルに基づいており、フローの最初のパケッ トで常に一致します。

#### **L3/L4** のカスタマイズ

IP アドレス 10.56.1.10 および 10.56.1.11、セレクタ ID 14 が付いた TCP および DSCP ef に一致する LAYER4CUSTOM と呼ばれるカスタム アプリケーション。

```
Device# configure terminal
Device(config)# ip nbar custom LAYER4CUSTOM transport tcp id 14
```
Device(config-custom)# ip address 10.56.1.10 10.56.1.11 Device(config-custom)# dscp ef

### 例:カスタム アプリケーションのモニタリング

カスタム アプリケーションのモニタリングのための **show** コマンド

**show ip nbar protocol-id | inc Custom**

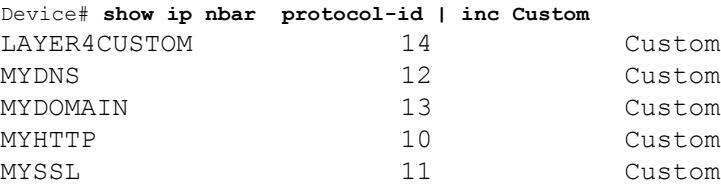

#### **show ip nbar protocol-discovery protocol** *CUSTOM\_APP*

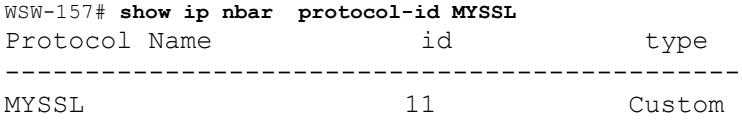

### **NBAR2** ダイナミック ヒットレス プロトコル パックのアップグレード

プロトコル パックは、デバイスのシスコ ソフトウェアを置き換えることなく、デバイスの NBAR2 プロトコル サポートを更新するソフトウェア パッケージです。プロトコル パックに は、NBAR2 によって正式にサポートされている、コンパイル済みでパック済みのアプリケー ションに関する情報が含まれています。各アプリケーションについて、プロトコル パックに は、アプリケーション署名とアプリケーション属性の情報が含まれています。各ソフトウェア リリースには、組み込みのプロトコル パックがバンドルされています。

プロトコル パックには次の特長があります。

- ロードが容易で高速。
- 高いバージョンのプロトコルパックにアップグレードしたり、低いバージョンのプロトコ ル パックに戻したりするのが容易。
- スイッチのリロードを必要としない。

NBAR2 プロトコル パックは、次の URL から Cisco Software Center でダウンロードできます: <https://software.cisco.com/download/navigator.html>

#### **NBAR2** プロトコル パックの前提条件

新しいプロトコル パックをロードする前に、すべてのスイッチ メンバー上でプロトコル パッ クをフラッシュにコピーする必要があります。

プロトコルパックをロードするには、例:NBAR2プロトコルパックのロード (2919ページ) を参照してください。

Ι

### **NBAR2** プロトコル パックのロード

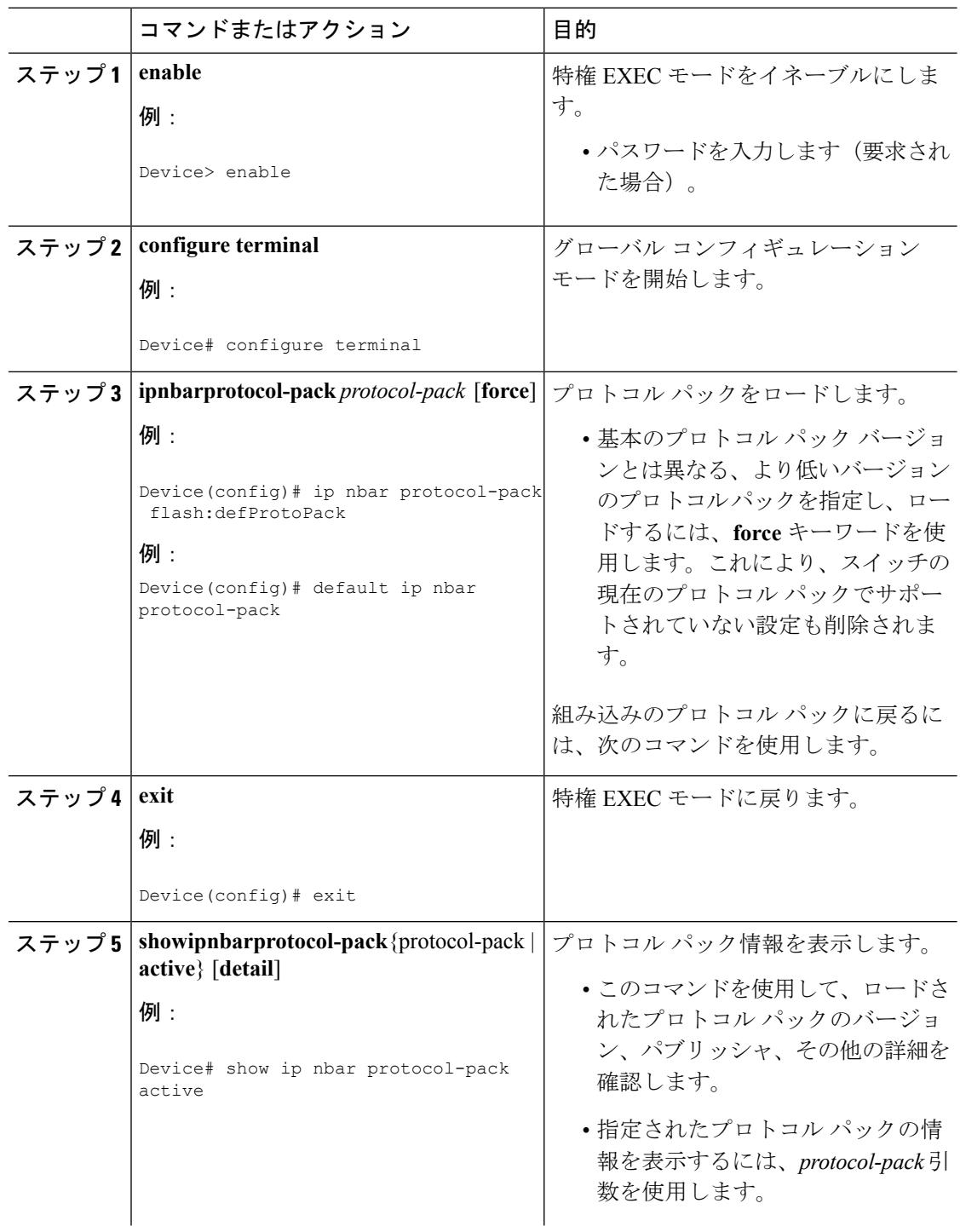

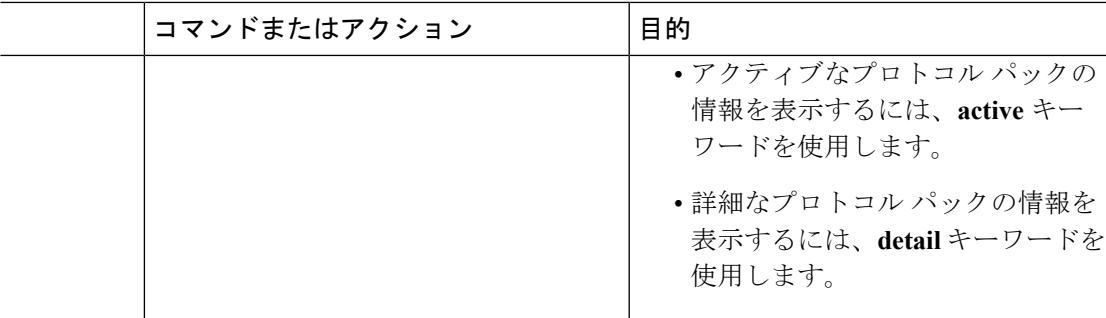

#### <span id="page-3056-1"></span>例:**NBAR2** プロトコル パックのロード

次の例に、新しいプロトコル パックをロードする方法を示します。

```
Device> enable
Device# configure terminal
Device(config)# ip nbar protocol-pack flash:newDefProtoPack
Device(config)# exit
```
次の例に、**force** キーワードを使用して下位バージョンのプロトコル パックをロードする方法 を示します。

```
Device> enable
Device# configure terminal
Device(config)# ip nbar protocol-pack flash:OldDefProtoPack force
Device(config)# exit
```
次の例に、組み込みのプロトコル パックに戻す方法を示します。

Device> **enable** Device# **configure terminal** Device(config)# **default ip nbar protocol-pack** Device(config)# **exit**

## <span id="page-3056-0"></span>**Application Visibility and Control** のモニタリング

### **Application Visibility and Control** のモニタリング(**CLI**)

このセクションでは、アプリケーションの可視性に関する新しいコマンドについて説明しま す。

次のコマンドは、およびアクセスポートのアプリケーションの可視性をモニタするために使用 できます。

表 **190 :** のアプリケーションの可視性モニタリング コマンド

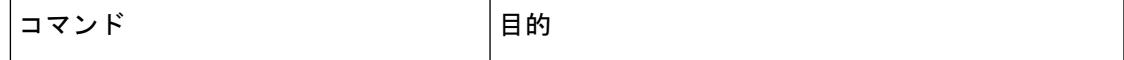

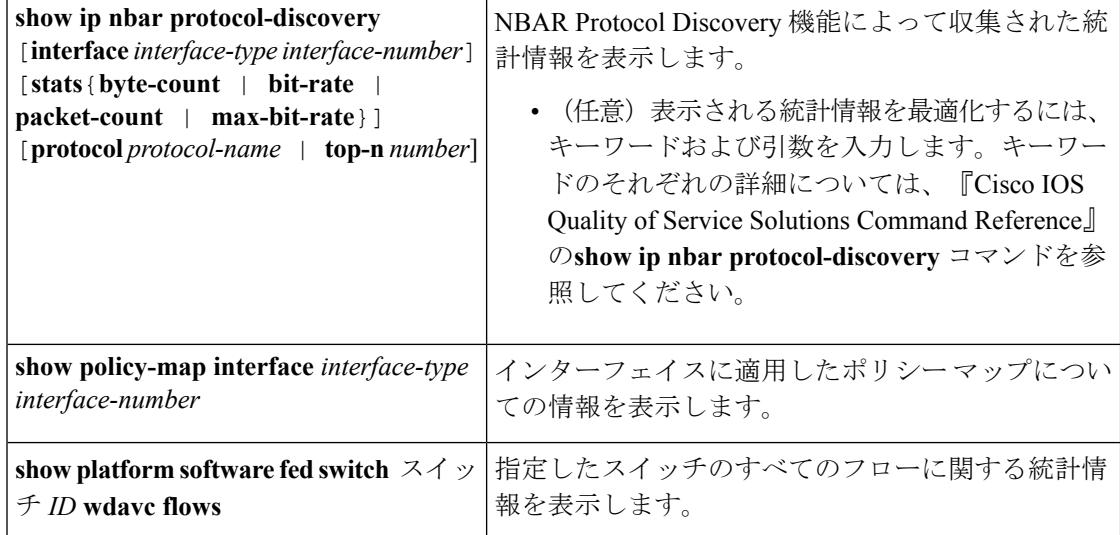

### <span id="page-3057-0"></span>例:**Application Visibility and Control**

### 例:**Application Visibility and Control** の設定

次に、match protocol でアプリケーション名のフィルタを適用してクラス マップを作成する例 を示します。

```
Device# configure terminal
Device(config)# class-map match-any NBAR-VOICE
Device(config-cmap)# match protocol ms-lync-audio
Device(config-cmap)#end
```
次に、ポリシー マップを作成し、出力 QoS の既存のクラス マップを定義する例を示します。

```
Device# configure terminal
Device(config)# policy-map test-avc-up
Device(config-pmap)# class cat-browsing
Device(config-pmap-c)# police 150000
Device(config-pmap-c)# set dscp 12
Device(config-pmap-c)#end
```
次に、ポリシー マップを作成し、入力 QoS の既存のクラス マップを定義する例を示します。

```
Device# configure terminal
Device(config)# policy-map test-avc-down
Device(config-pmap)# class cat-browsing
Device(config-pmap-c)# police 200000
Device(config-pmap-c)# set dscp 10
Device(config-pmap-c)#end
```
次に、ポリシー マップをスイッチ ポートに適用する例を示します。

```
Device# configure terminal
Device(config)# interface GigabitEthernet 1/0/1
Device(config-if)# switchport mode access
Device(config-if)# switchport access vlan 20
```
Device(config-if)# **service-policy type control subscriber POLICING\_IN** Device(config-if)#**end**

#### **show** コマンドによる設定の表示

#### **show ip nbar protocol-discovery**

インターフェイスごとのプロトコル検出統計情報のレポートを表示します。

次に、インターフェイスごとの統計情報の出力例を示します。

Deviceqos-cat3k-reg2-r1# **show ip nbar protocol-discovery int GigabitEthernet1/0/1** GigabitEthernet1/0/1

Last clearing of "show ip nbar protocol-discovery" counters 00:03:16

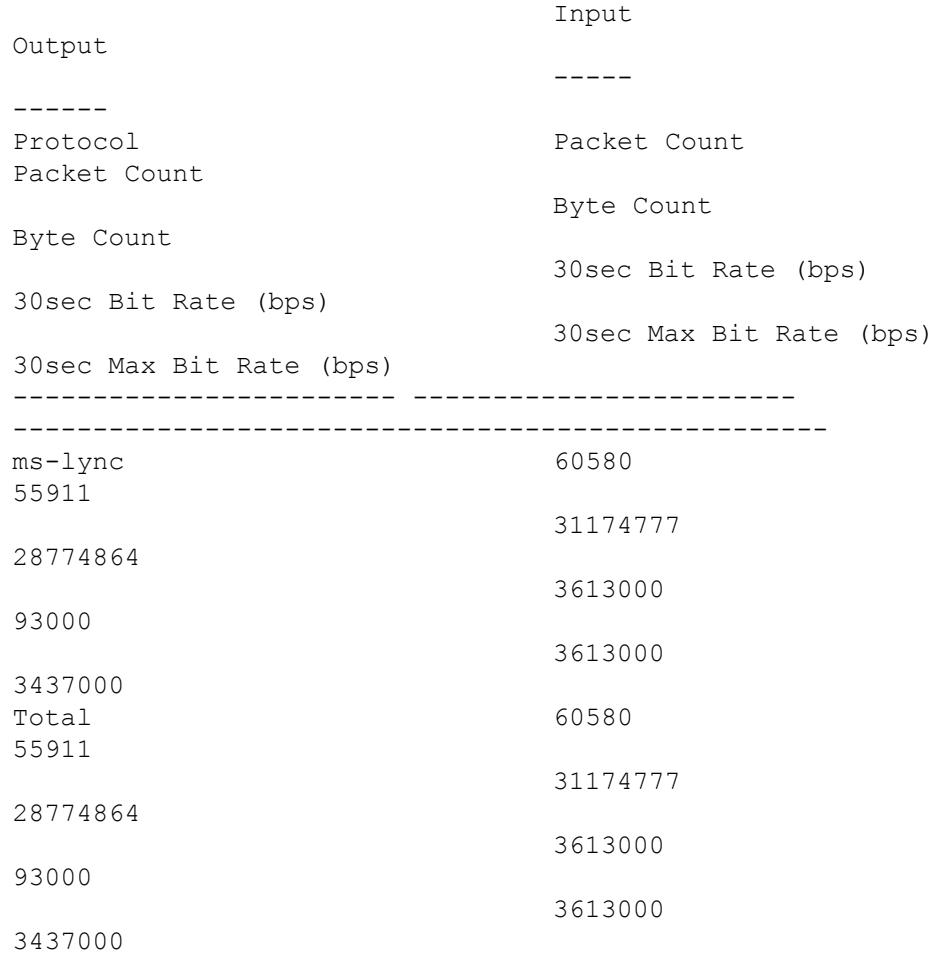

#### **show policy-map interface**

すべてのインターフェイス上のQoS統計情報および設定済みのポリシーマップを表示します。

次に、すべてのインターフェイスに設定されたポリシー マップの出力例を示します。

Deviceqos-cat3k-reg2-r1# **show policy-map int** GigabitEthernet1/0/1

```
Service-policy input: MARKING-IN
  Class-map: NBAR-VOICE (match-any)
   718 packets
   Match: protocol ms-lync-audio
      0 packets, 0 bytes
      30 second rate 0 bps
    QoS Set
      dscp ef
  Class-map: NBAR-MM_CONFERENCING (match-any)
    6451 packets
   Match: protocol ms-lync
      0 packets, 0 bytes
      30 second rate 0 bps
   Match: protocol ms-lync-video
      0 packets, 0 bytes
      30 second rate 0 bps
    QoS Set
      dscp af41
  Class-map: class-default (match-any)
    34 packets
   Match: any
```
# <span id="page-3059-0"></span>基本的なトラブルシューティング(質問と回答)

以下に、有線 Application Visibility and Control のトラブルシューティングに関する基本的な質問 と回答を示します。

- **1.** 質問:IPv6 トラフィックが分類されていません。 回答:現在は IPv4 トラフィックのみがサポートされています。
- **2.** 質問:マルチキャスト トラフィックが分類されていません。 回答:現在はユニキャスト トラフィックのみがサポートされています。
- **3.** 質問:ping を送信したときに、分類されているかを確認できません。 回答:TCP/UDP プロトコルのみがサポートされています。
- **4.** 質問:SVI に NBAR を接続できないのはなぜですか。 回答:NBAR は物理インターフェイスでのみサポートされています。
- **5.** 質問:ほどんとのトラフィックが CAPWAP トラフィックになっているのですが、なぜ ですか。

回答:ワイヤレス アクセス ポートに接続されていないアクセス ポートで NBAR が有効 になっていることを確認してください。APから着信するすべてのトラフィックはcapwap として分類されます。この場合、実際の分類は AP または WLC で行われます。
**6.** 質問:プロトコル検出で、トラフィックが片側でしか確認できません。さらに、多くの 未知のトラフィックがあります。

回答:これは通常、NBAR が非対称トラフィックを確認していることを示します。片側 のトラフィックは 1 つのスイッチ メンバーに分類され、もう一方は別のメンバーに分類 されます。トラフィックの両側が確認されるアクセスポートにのみNBARを接続するこ とを推奨します。複数のアップリンクがある場合は、この問題のためそれらにNBARを 接続することはできません。ポートチャネルの一部であるインターフェイスにNBARを 設定した場合にも同様の問題が発生します。

**7.** 質問:プロトコル検出で、すべてのアプリケーションの集約ビューが表示されます。時 間経過に伴うトラフィック分布を確認するにはどうしたらいいですか。

回答:WebUI を使用して、過去 48 時間の経時的なトラフィックを表示できます。

**8.** 質問:**match protocol** *protocol-name* コマンドを使用してキューベースのイーグレス ポリ シーを設定できません。

回答:NBAR2 ベースの分類子が含まれるポリシーでは、**shape** および **set DSCP** のみが サポートされています。一般的な方法としては、入力で DSCP を設定し、DSCP に基づ いて出力でシェーピングを実行します。

**9.** 質問:インターフェイスに接続している NBAR2 はありませんが、NBAR2 がいまだにア クティブになっています。

回答:**match protocol** *protocol-name* を含むクラス マップがあると、NBAR はスタックで グローバルにアクティブになりますが、トラフィックはNBAR分類の対象にはなりませ ん。これは予期された動作であり、リソースを消費しません。

**10.** 質問:デフォルトの QOS キューの下にトラフィックがあります。どうしてですか。

回答:新しい各フローでは、フローを分類してハードウェアに結果をインストールする ためにいくつかのパケットが使われます。この間に、分類は「不明」となり、トラフィッ クはデフォルト キューに入ります。

# **Application Visibility and Control** に関する追加情報

#### 関連資料

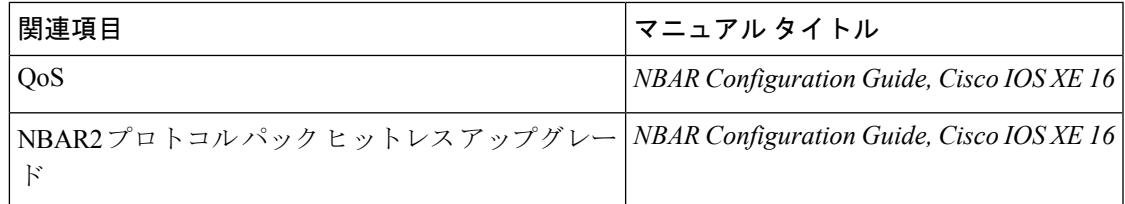

シスコのテクニカル サポート

| 説明                                                                                                    | リンク |
|----------------------------------------------------------------------------------------------------|-----|
| シスコのサポートWebサイトでは、シスコの製品やテクノロジー http://www.cisco.com/support<br>に関するトラブルシューティングにお役立ていただけるように、<br>マニュアルやツールをはじめとする豊富なオンラインリソースを<br>提供しています。                                                                                                    |     |
| お使いの製品のセキュリティ情報や技術情報を入手するために、<br>Cisco Notification Service (Field Notice $\triangle$ $\triangleright$ $\triangleright$<br>Technical Services Newsletter, Really Simple Syndication (RSS)<br>フィードなどの各種サービスに加入できます。 |     |
| シスコのサポート Web サイトのツールにアクセスする際は、<br>Cisco.com のユーザ ID およびパスワードが必要です。                                                                                                    |     |

# 有線ネットワークでの **Application Visibility and Control** の 機能履歴と情報

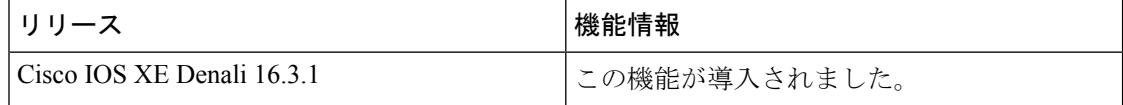

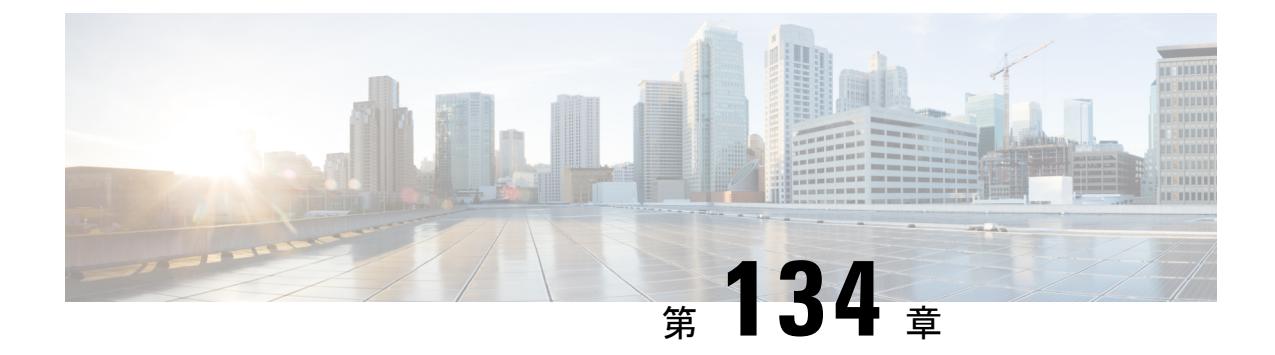

# ワイヤレス ネットワークでの **Application Visibility and Control** の設定

Application Visibility and Control (AVC) は、アプリケーション レベルの分類、モニタリング、 およびトラフィック制御による、ビジネス クリティカルなアプリケーション パフォーマンス の改善、容量の管理とプランニングの促進、およびネットワーク運用コストの削減を実現する シスコ ネットワーク デバイスのソリューションです。Cisco AVC ソリューションは、ブラン チ ルータおよびアグリゲーション ルータ、シスコ スイッチ、シスコのワイヤレス コントロー ラおよびアクセス ポイント内で提供されます。

シスコスイッチでのAVCについては、「有線ネットワークでの*Application Visibility and Control* の設定」を参照してください。

シスコのワイヤレス コントローラおよびアクセス ポイントでの AVC については、「ワイヤレ ス ネットワークでの *Application Visibility and Control* の設定」を参照してください。

- [機能情報の確認](#page-3063-0) (2926 ページ)
- [Application](#page-3063-1) Visibility and Control について (2926 ページ)
- サポートされるAVC[クラスマップおよびポリシーマップのフォーマット\(](#page-3064-0)2927ページ)
- [Application](#page-3066-0) Visibility and Control の前提条件 (2929 ページ)
- Application Visibility and ControlによるDevice間ローミングに関するガイドライン (2930ペー [ジ\)](#page-3067-0)
- [Application](#page-3067-1) Visibility and Control の制限 (2930 ページ)
- [Application](#page-3069-0) Visibility and Control の設定方法 (2932 ページ)
- Application Visibility and Control [のモニタリング](#page-3083-0) (2946 ページ)
- $\boxed{\emptyset}$  : [Application](#page-3085-0) Visibility and Control (2948 ページ)
- Application Visibility and Control [に関する追加情報](#page-3087-0) (2950 ページ)
- Application Visibility and Control [の機能履歴と情報](#page-3089-0) (2952ページ)

# <span id="page-3063-0"></span>機能情報の確認

ご使用のソフトウェアリリースでは、このモジュールで説明されるすべての機能がサポートさ れているとは限りません。最新の機能情報と注意事項については、ご使用のプラットフォーム とソフトウェア リリースに対応したリリース ノートを参照してください。

プラットフォームのサポートおよびシスコ ソフトウェア イメージのサポートに関する情報を 検索するには、Cisco Feature Navigator を使用します。 Cisco Feature Navigator には、 <http://www.cisco.com/go/cfn> からアクセスします。 Cisco.com のアカウントは必要ありません。

# <span id="page-3063-1"></span>**Application Visibility and Control** について

Application Visibility and Control (AVC) は、ネットワークベースのアプリケーション認識エン ジンによるディープ パケット インスペクション技法でアプリケーションを分類し、無線ネッ トワークにアプリケーションレベルの可視性と制御(QoS)を提供します。アプリケーション の認識後は、AVC 機能によってデータ トラフィックをドロップ、マーク、またはポリシング できます。

AVC はプロトコルと一致するように QoS クライアント ポリシー内のクラス マップを定義する ことによって設定されます。

AVC を使用して、1000 以上のアプリケーションを検出できます。AVC により、リアルタイム 分析を実施し、ネットワークの輻輳、コストの掛かるネットワークリンクの使用、およびイン フラストラクチャの更新を削減するためのポリシーを作成することができるようになります。

UI の [Monitor Summary] セクションで、[Top Applications] に 30 のアプリケーションのリスト を表示できます。 (注)

トラフィック フローは、アクセス ポイントの NBAR2 エンジンを通して分析および認識され ます。NBAR2 プロトコル ライブラリの詳細については、[http://www.cisco.com/c/en/us/td/docs/](http://www.cisco.com/c/en/us/td/docs/ios-xml/ios/qos_nbar/prot_lib/config_library/nbar-prot-pack-library.html) [ios-xml/ios/qos\\_nbar/prot\\_lib/config\\_library/nbar-prot-pack-library.html](http://www.cisco.com/c/en/us/td/docs/ios-xml/ios/qos_nbar/prot_lib/config_library/nbar-prot-pack-library.html)を参照してください。特定の フローが WebEx などの認識されたプロトコルまたはアプリケーションでマークされます。こ のフロー単位の情報はFlexible NetFlow (FNF)によるアプリケーションの可視化に使用できま す。

AVC QoS アクションは、AVC フィルタを通してアップストリームとダウンストリームの両方 向に適用されます。アップストリームフローに対してサポートされるQoSアクションはドロッ プ、マーク、およびポリシングで、ダウンストリームフローに対してサポートされるアクショ ンはマークとポリシングです。AVC QoS は、アプリケーションが正しく分類され、ポリシー マップ内のクラス マップ フィルタに一致する場合にだけ適用できます。たとえば、ポリシー にアプリケーション名に基づくフィルタが含まれており、トラフィックも同じアプリケーショ ン名に分類されている場合は、ポリシー内でこの一致に対して指定されたアクションが適用さ れます。すべての QoS アクションについては、サポートされる AVC クラス [マップおよびポリ](#page-3064-0) シー [マップのフォーマット](#page-3064-0) (2927ページ)を参照してください。

### **Application Visibility and Control** プロトコル パック

プロトコル パックとは、 スイッチ ソフトウェアのリリース トレーニング以外のプロトコル アップデートを配布する方法です。 スイッチ ソフトウェアを交換せずに スイッチにロードで きます。

Application Visibility and Control プロトコル パック (AVC プロトコル パック) は、複数のプロ トコル記述言語(PDL)ファイルとマニフェストファイルを含む単一の圧縮ファイルです。必 要なプロトコルのセットをロードすることができ、ネットワークでの分類のために追加プロト コルを認識する際に役立ちます。マニフェスト ファイルは、プロトコル パックの名前、バー ジョン、およびプロトコル パック内の利用可能な PDL の情報など、プロトコル パックに関す る情報を提供します。

AVC プロトコル パックは、特定の AVC エンジン バージョン向けにリリースされています。 スイッチ プラットフォームのエンジン バージョンがプロトコル パックに必要なバージョン以 降であれば、プロトコル パックをロードできます。

# <span id="page-3064-0"></span>サポートされる **AVC** クラス マップおよびポリシー マッ プのフォーマット

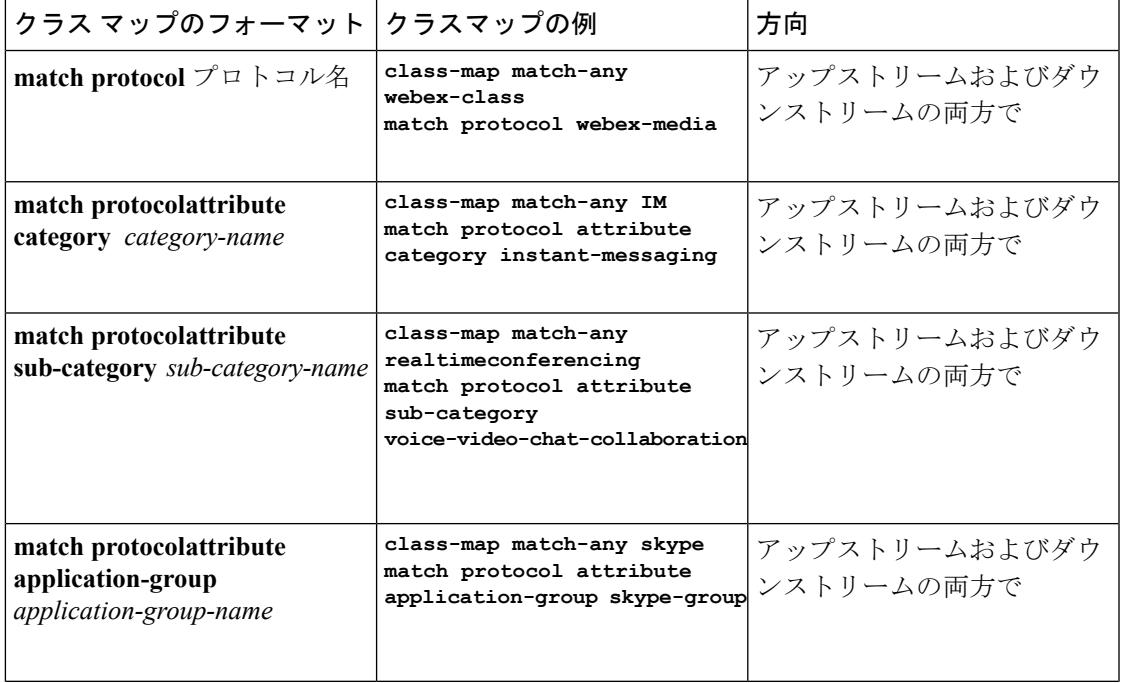

サポートされる **AVC** クラス マップのフォーマット

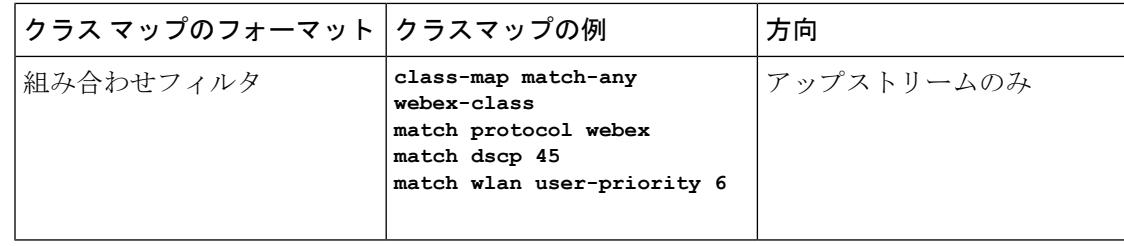

## サポートされる **AVC** ポリシーのフォーマット

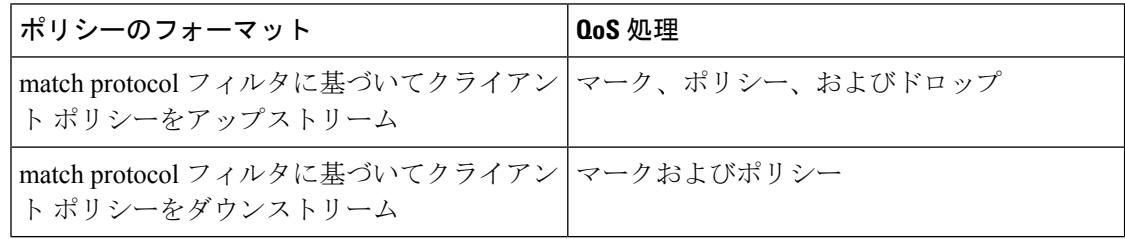

次の表で、AVC ポリシーの詳細なフォーマット、および例について説明します。

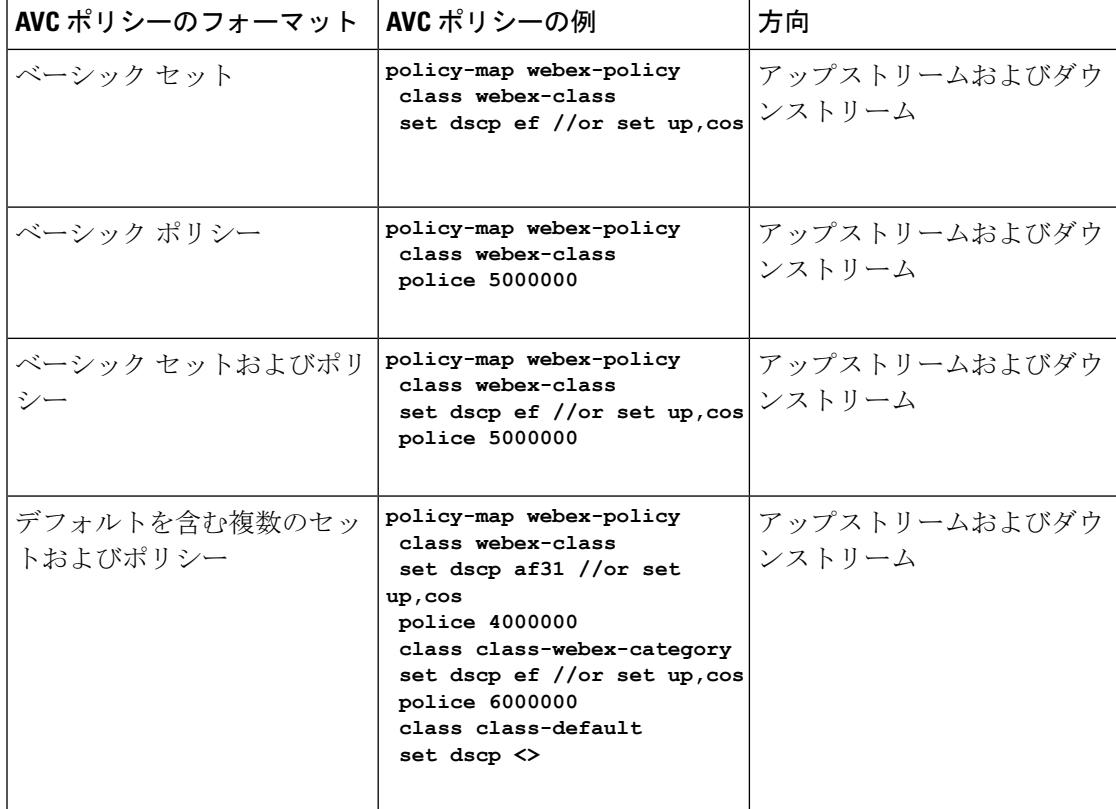

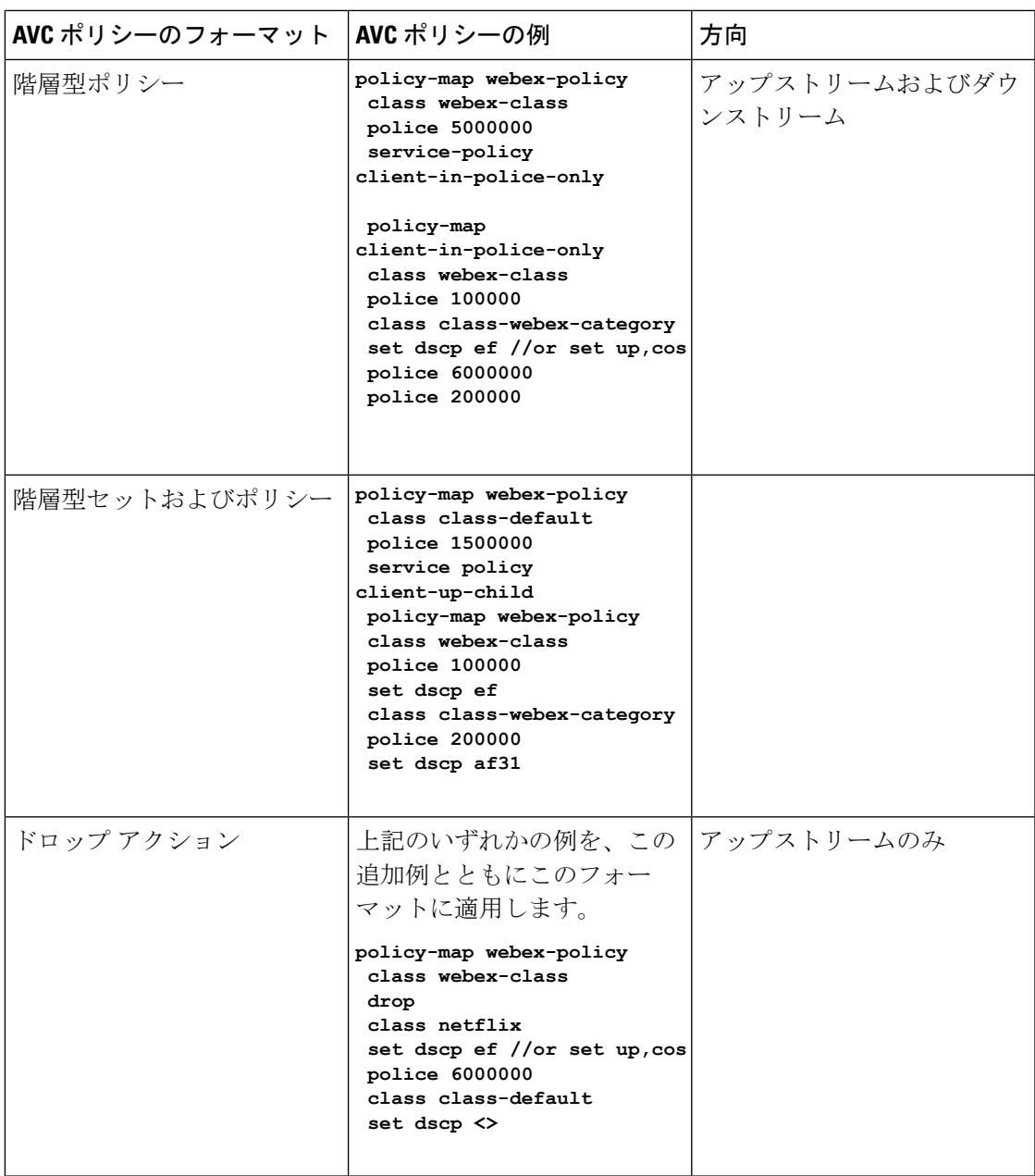

# <span id="page-3066-0"></span>**Application Visibility and Control** の前提条件

- アクセスポイントは、AVC 対応である必要があります
- AVC (QoS) の制御部分を機能させるには、FNF 付きのアプリケーションの可視化機能を 設定する必要があります。

# <span id="page-3067-0"></span>**ApplicationVisibilityandControl**による**Device**間ローミング に関するガイドライン

不正な形式の QoS ポリシーによりクライアントが除外されるのを防ぐには、次のガイドライ ンに従います。

- 新しい QoS ポリシーをデバイスに追加する場合、同じ名前の QoS ポリシーは、同じロー ミングまたはモビリティ ドメイン内の他のデバイスに追加する必要があります。
- デバイスに新しいリリースのソフトウェアイメージがロードされると、新しいポリシー形 式がサポートされます。以前のリリースから新しいリリースにソフトウェア イメージを アップグレードした場合は、設定を別々に保存する必要があります。以前のリリースのイ メージがロードされると、一部の QoS ポリシーがサポートされていないと表示される場 合があり、それらの QoS ポリシーをサポートされるポリシー形式に復元する必要があり ます。

# <span id="page-3067-1"></span>**Application Visibility and Control** の制限

• AVC は次のアクセス ポイントでのみサポートされます。

- Cisco Aironet 1260 シリーズ アクセス ポイント
- Cisco Aironet 1600 シリーズ アクセス ポイント
- Cisco Aironet 2600 シリーズ アクセス ポイント
- Cisco Aironet 2600 シリーズ ワイヤレス アクセス ポイント
- Cisco Aironet 2700 シリーズ アクセス ポイント
- Cisco Aironet 3500 シリーズ アクセス ポイント
- Cisco Aironet 3600 シリーズ アクセス ポイント
- AVC は、Cisco Aironet 702W、702I(128 M メモリ)、および 1530 シリーズ アクセス ポ イントではサポートされません。
- データ トラフィック(コントロール部分)の廃棄またはマーキングは、ソフトウェア リ リース 3.3 ではサポートされません。
- データ トラフィック (コントロール部分) の廃棄またはマーキングは、ソフトウェア リ リース 3E でサポートされます。
- アプリケーションの可視性で認識されるアプリケーションのみ、QoS制御の適用に使用で きます。
- マルチキャスト トラフィック分類はサポートされていません。
- Appの可視性と認識されているアプリケーションのみ、QoS制御の適用に使用できます。
- ICMPv6 トラフィック分類を含む IPv6 はサポートされていません。
- データリンクは AVC の NetFlow フィールドではサポートされていません。
- 次のコマンドは、AVC フロー レコードではサポートされていません。
	- **collect flow username**
	- **collect interface**{**input**|**output**}
	- **collect wireless client ipv4 address**
	- **match interface**{**input**|**output**}
	- **match transport igmp type**
- テンプレート タイムアウトは AVC が設定されたエクスポータで変更できません。テンプ レートタイムアウト値が別の値に設定されていても、デフォルト値の600秒だけが使用さ れます。
- AVC ベースのレコード テンプレートのユーザ名情報については、ユーザ名マッピングに 対してユーザMACアドレスを取得するように**records**オプションを設定する必要がありま す。詳細については、[フローエクスポータの作成\(オプション\)\(](#page-3071-0)2934ページ)を参照し てください。
- 3600 などの AVC 対応の AP と、1140 などの非 AVC 対応の AP があり、クライアントに 対して選択されたポリシーが AVC 対応の場合は、ポリシーは、AVC をサポートできない AP には送信されません。
- 入力AVCの統計情報のみがサポートされます。統計情報を更新する頻度は、その時点で、 AP にロードされているクライアントの数によって異なります。大規模ポリシー フォー マット サイズでは、統計情報はサポートされません。
- ダウンストリーム AVC QoS がサポートされる、クライアントごとのフローの合計数は 1000 です。
- 、Catalyst 3850 シリーズ スイッチは 48 K です。
- これらは、クラス マップとポリシー マップの関連の制限です。サポートされるポリシー フォーマットについては、「サポートされる AVC クラス [マップおよびポリシー](#page-3064-0) マップの [フォーマット](#page-3064-0) (2927 ページ)」を参照してください。
	- AVC および非 AVC クラスは、ダウンストリーム方向のポリシーとして共に定義する ことはできません。たとえば、match protocol クラス マップがある場合、ダウンスト リーム方向のポリシーマップ内では、一致フィルタの他のタイプは使用できません。
	- ドロップ アクションは、ダウンストリーム AVC QoS ポリシーには適用できません。
	- match protocol は、SSID ポリシーの入力または出力ではサポートされません。
- Googleは、一部のトラフィックは1つのアプリケーションに固有であるとは言い切れない という理由で、複数のサービス間でリソースを共有しています。そのため、識別できない トラフィック用に google-services が追加されました。この動作は想定されています。
- AVC は管理ポート(Gig 0/0)ではサポートされていません。
- NBAR 対応 QoS ポリシー設定は有線物理ポートでのみ許可されます。ポリシー設定は、 たとえば、VLAN、ポート チャネル、および他の論理インターフェイスなどの仮想イン ターフェイスではサポートされていません。

• NBAR および NetFlow は同じインターフェイスで同時に設定できません。

# <span id="page-3069-0"></span>**Application Visibility and Control** の設定方法

# **Application Visibility and Control** の設定(**CLI**)

アプリケーションの可視性を設定するには、次の手順を実行します。

- **1.** フローにキー フィールドおよび非キー フィールドを指定して、フロー レコードを作成し ます。
- **2.** オプションとしてフローレコードを指定して、任意のフローエクスポータを作成します。
- **3.** フロー レコードおよびフロー エクスポータに基づいて、フロー モニタを作成します。
- **4.** Ipv4 入力または出力方向にフロー モニタを適用するように WLAN を設定します。

アプリケーションの制御を設定するには、次の手順を実行します。

- **1.** AVC QoS ポリシーを作成します。
- **2.** 次の 3 つの方法のいずれかを使用してクライアントに AVC QoS ポリシーを接続します。 WLAN の設定、ACS または ISE の使用、またはローカル ポリシーの追加。

インターフェイスでアプリケーション認識を有効にするには、[「インターフェイスでのアプリ](#page-3040-0) [ケーション認識の有効化](#page-3040-0)」を参照してください。

## フロー レコードの作成

デフォルトでは、**wireless avc basic**(フロー レコード)の使用が可能です。GUI から [Apply] をクリックすると、レコードはフロー モニタにマッピングされます。

デフォルトのフロー レコードは、編集も削除もできません。新しいフロー レコードが必要な 場合、1 つを作成し、CLI からのフロー モニタにマップする必要があります。

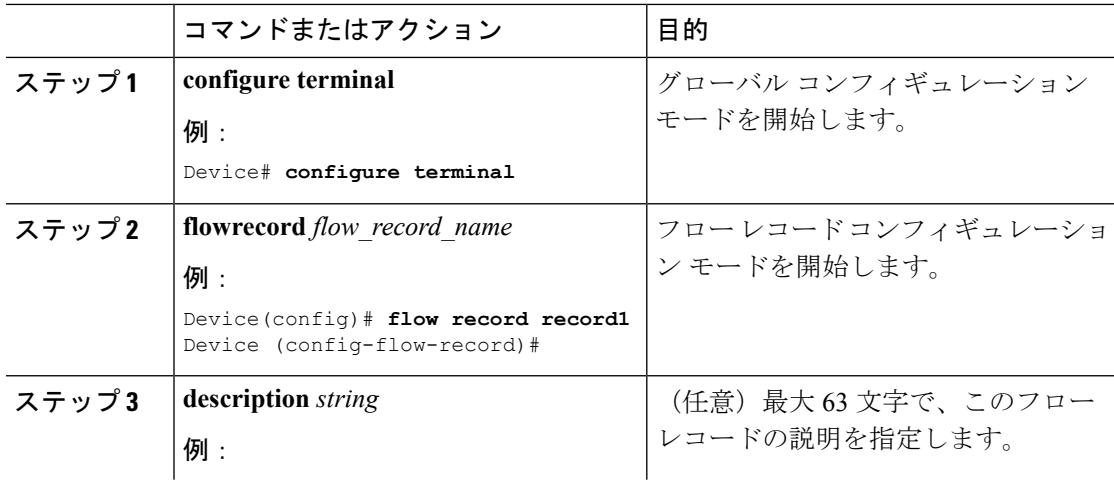

 $\mathbf I$ 

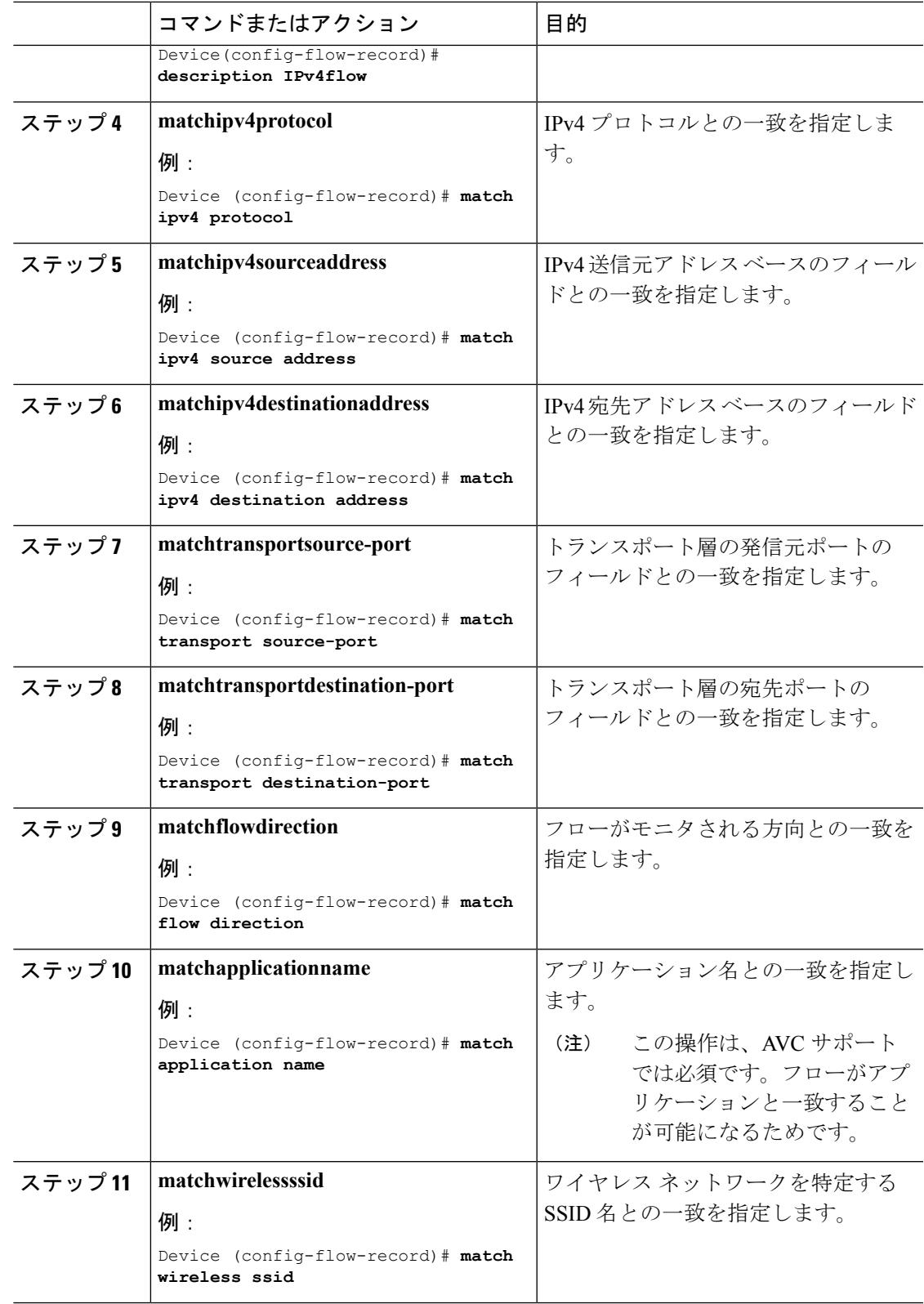

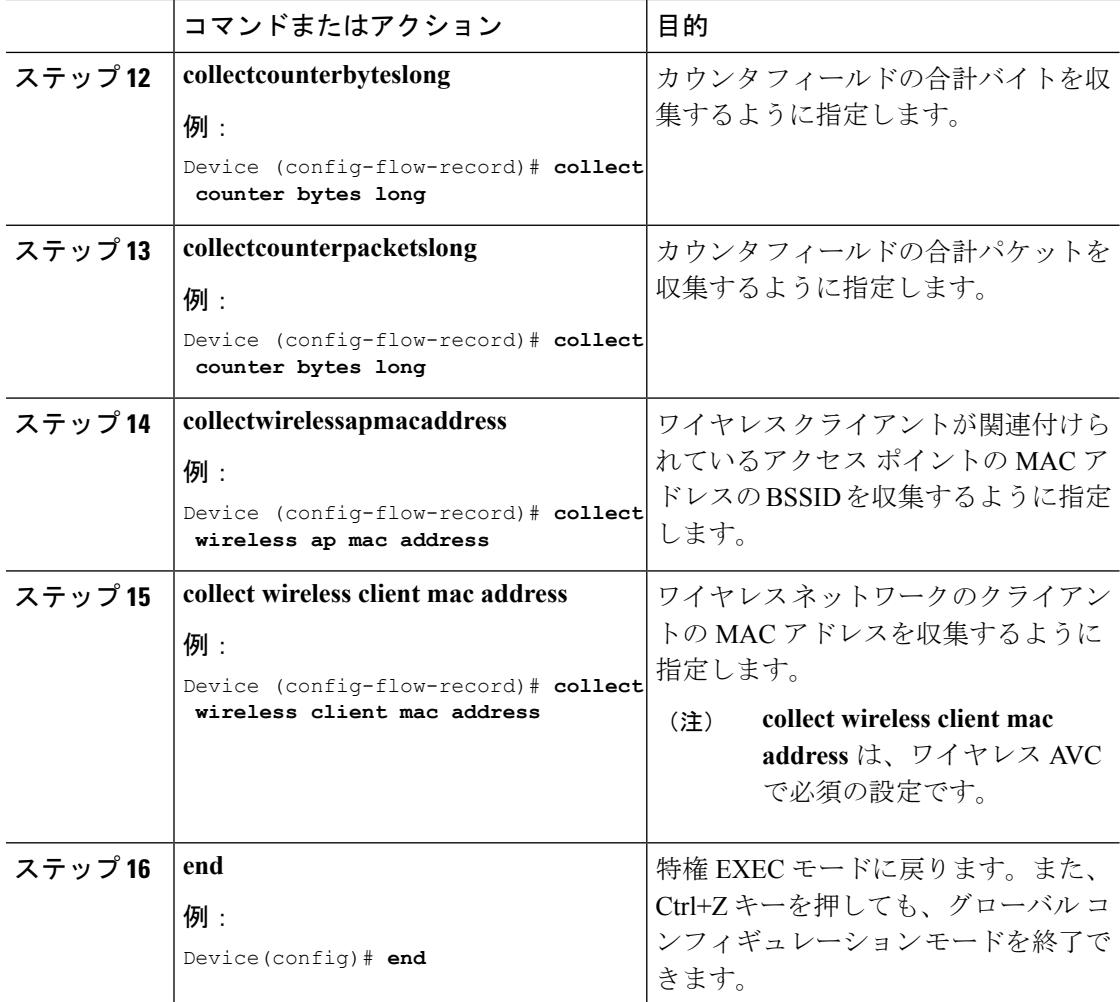

# <span id="page-3071-0"></span>フロー エクスポータの作成(オプション)

フロー エクスポートを作成すると、フローのエクスポート パラメータを定義できます。これ は、フロー パラメータを設定するためのオプションの手順です。

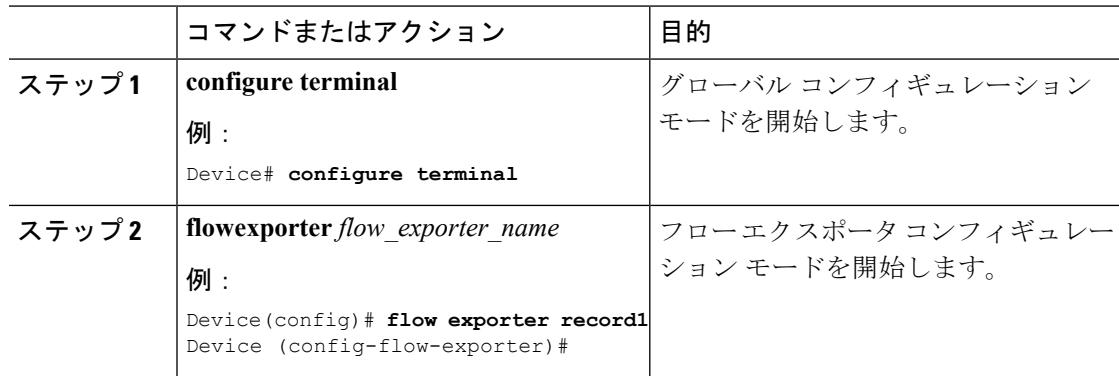

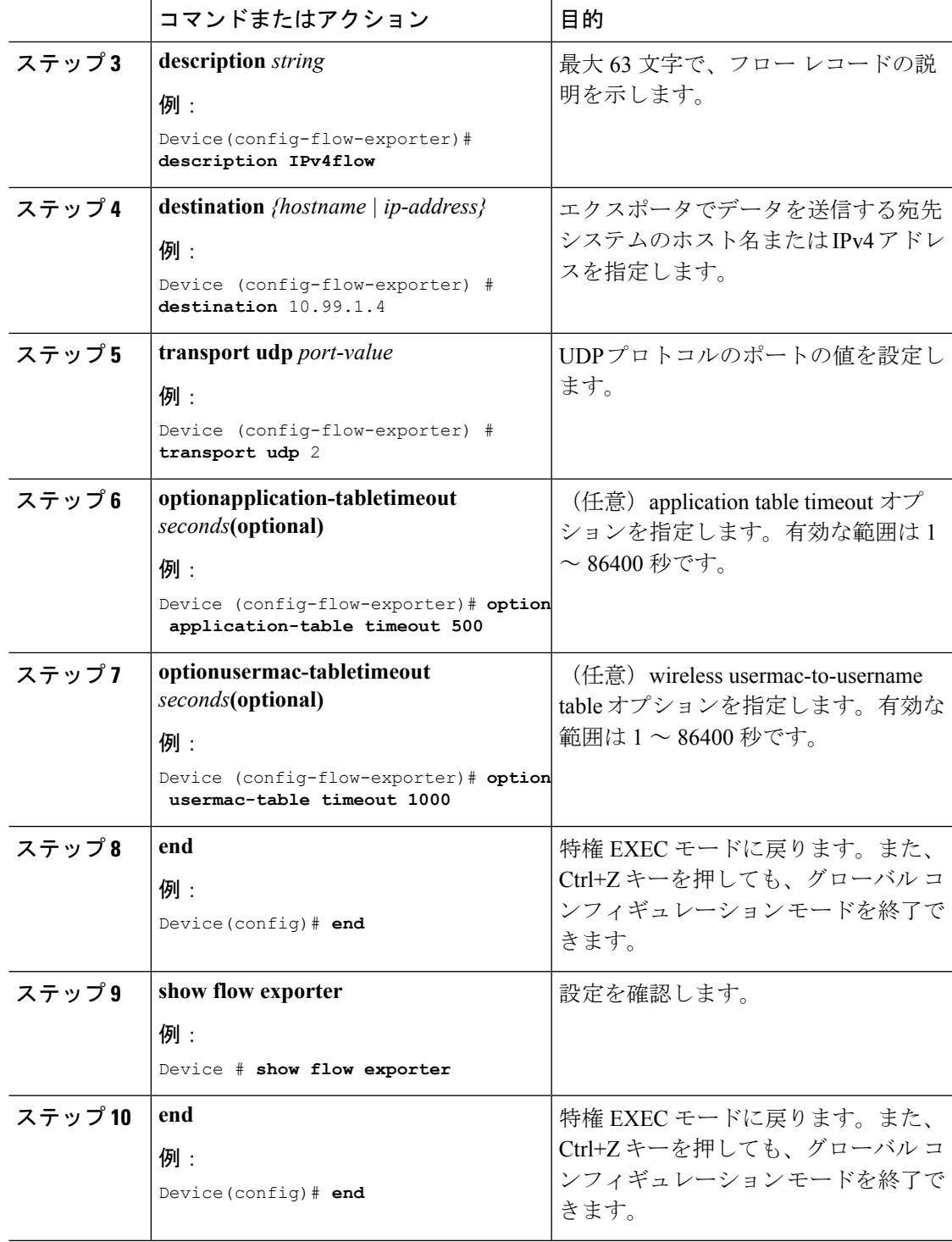

## フロー モニタの作成

I

フロー モニタを作成して、フロー レコードおよびフロー エクスポータと関連付けることがで きます。

 $\mathbf I$ 

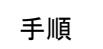

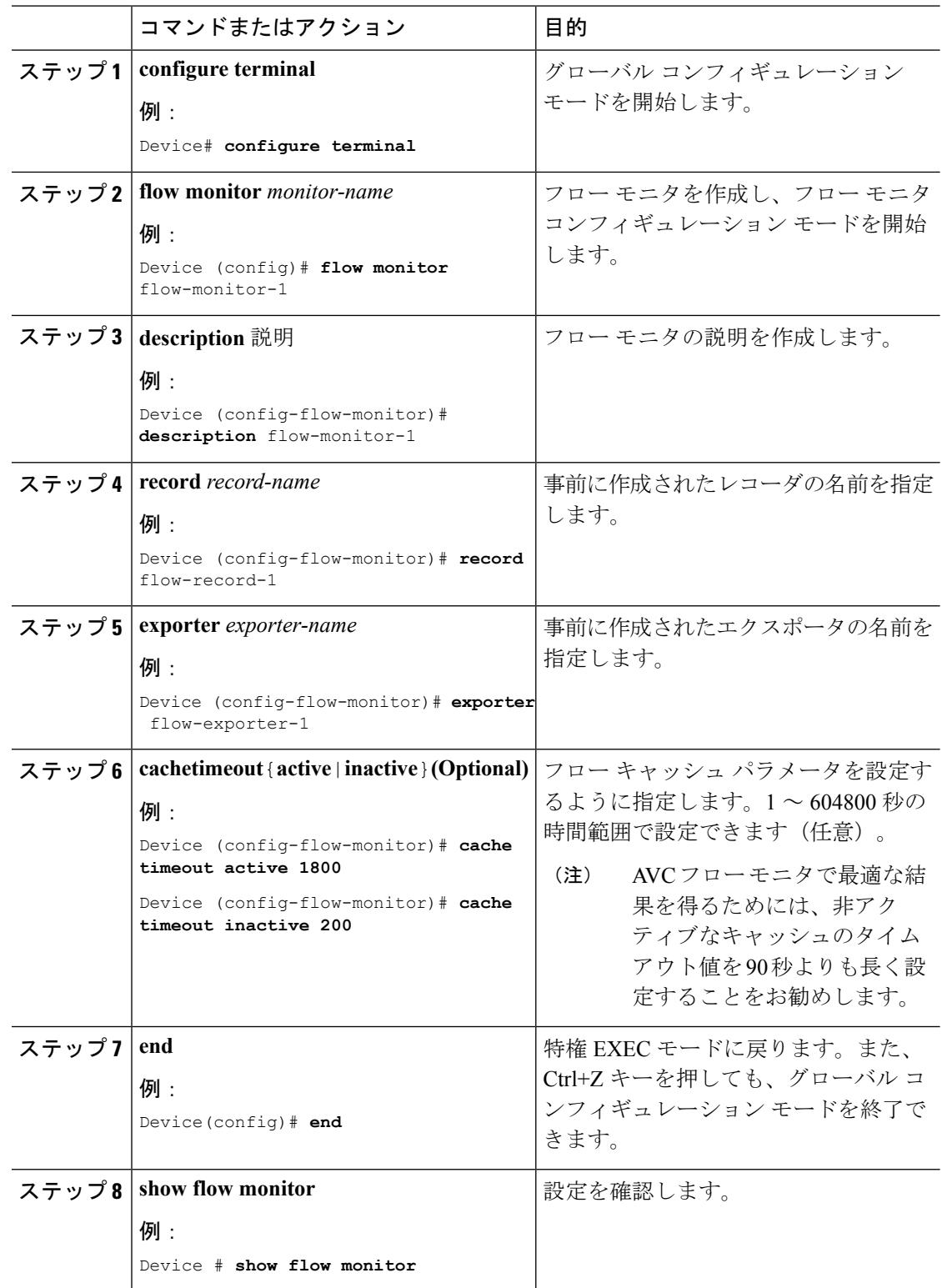

## **AVC QoS** ポリシーの作成

AVC QoS ポリシーを作成するには、次の一般的な手順を実行します。

- **1.** match protocol フィルタでクラス マップを作成します。
- **2.** ポリシー マップを作成します。
- **3.** 次のいずれかの方法でクライアントにポリシー マップを適用します。
	- **1.** CLI または GUI から WLAN 上にポリシー マップを適用します。
	- **2.** CLI から AAA サーバ(ACS サーバまたは ISE)を使用してポリシー マップを適用し ます。

詳細については、『 *Cisco Identity Services Engine User Guide*』および『 *Cisco Secure Access Control System User Guide*』を参照してください。

**3.** CLI または GUI からローカル ポリシーを適用します。

## クラス マップの作成

match protocol フィルタを設定する前に、クラス マップを作成する必要があります。マーキン グ、ポリシング、ドロップなどの QoS アクションがトラフィックに適用できます。AVC の match protocol フィルタはワイヤレス クライアントにのみ適用されます。サポートされている プロトコルの詳細については、[http://www.cisco.com/c/en/us/td/docs/ios-xml/ios/qos\\_nbar/prot\\_lib/](http://www.cisco.com/c/en/us/td/docs/ios-xml/ios/qos_nbar/prot_lib/config_library/nbar-prot-pack-library.html) [config\\_library/nbar-prot-pack-library.html](http://www.cisco.com/c/en/us/td/docs/ios-xml/ios/qos_nbar/prot_lib/config_library/nbar-prot-pack-library.html) を参照してください。

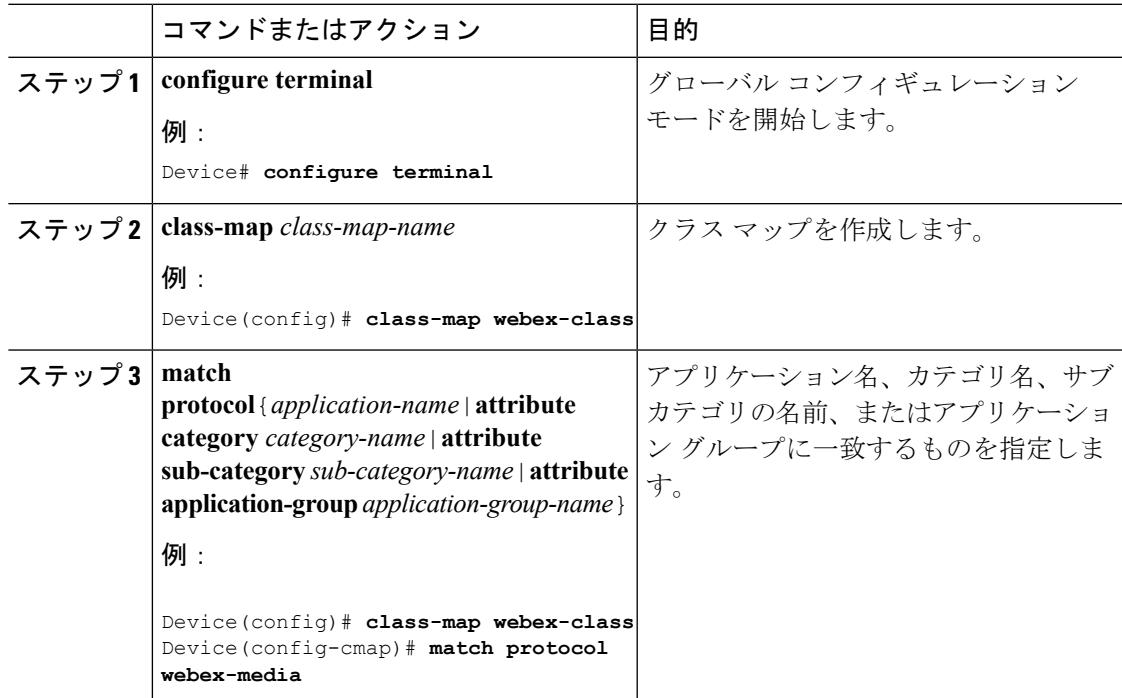

I

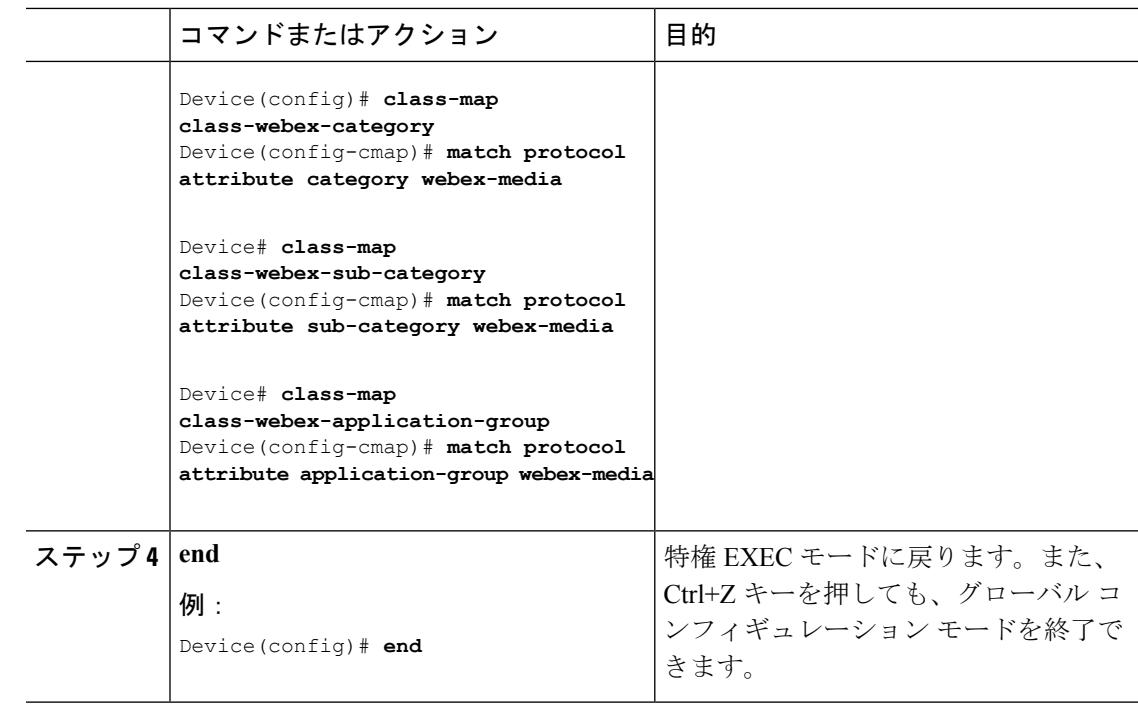

## ポリシー マップの作成

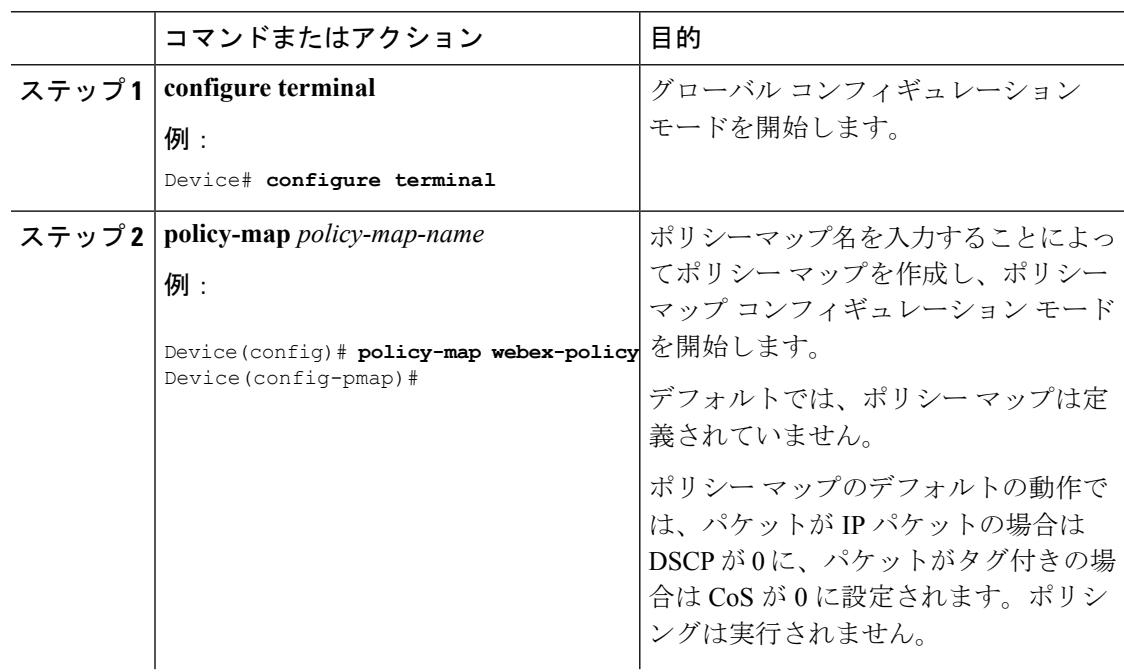

 $\mathbf I$ 

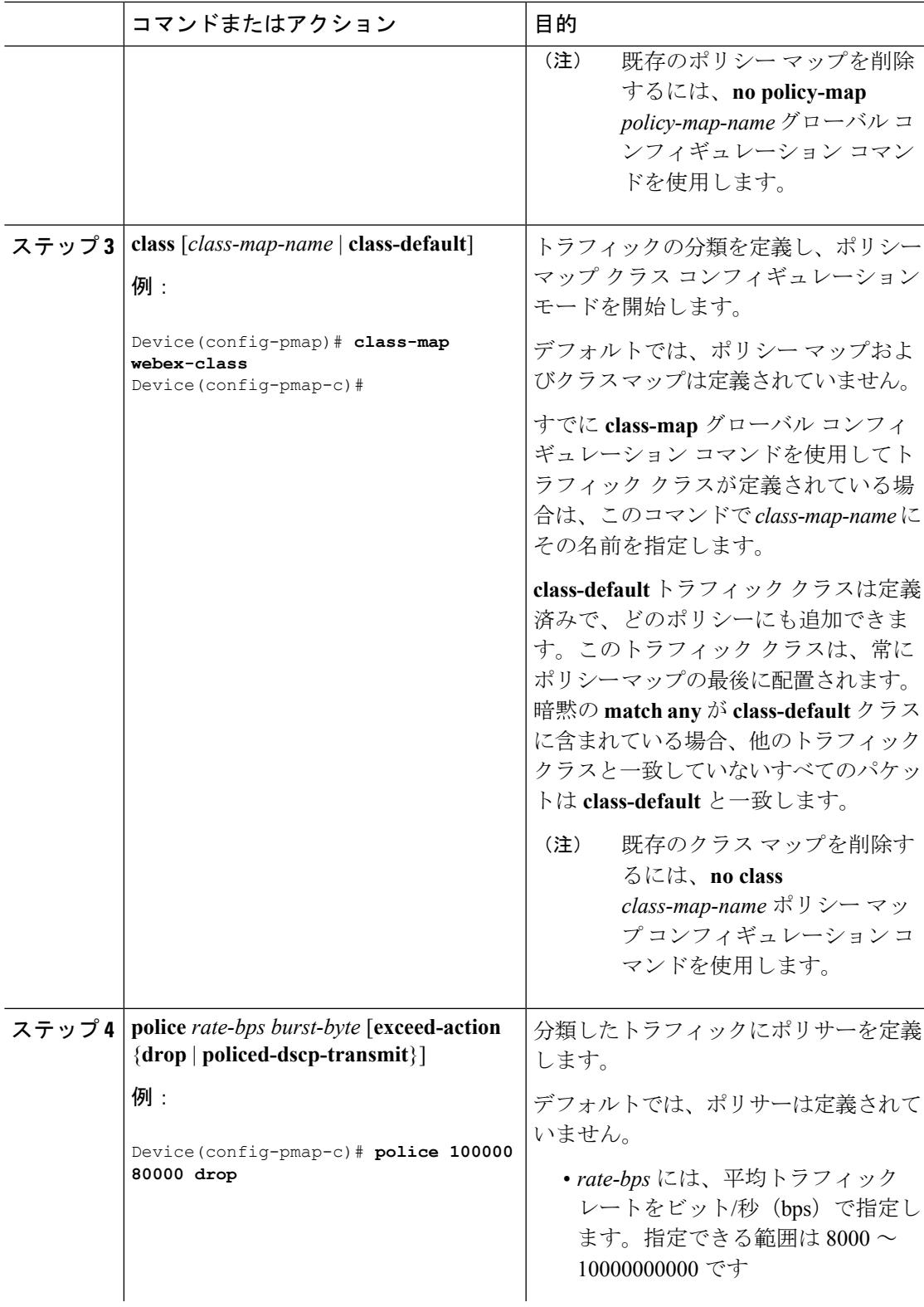

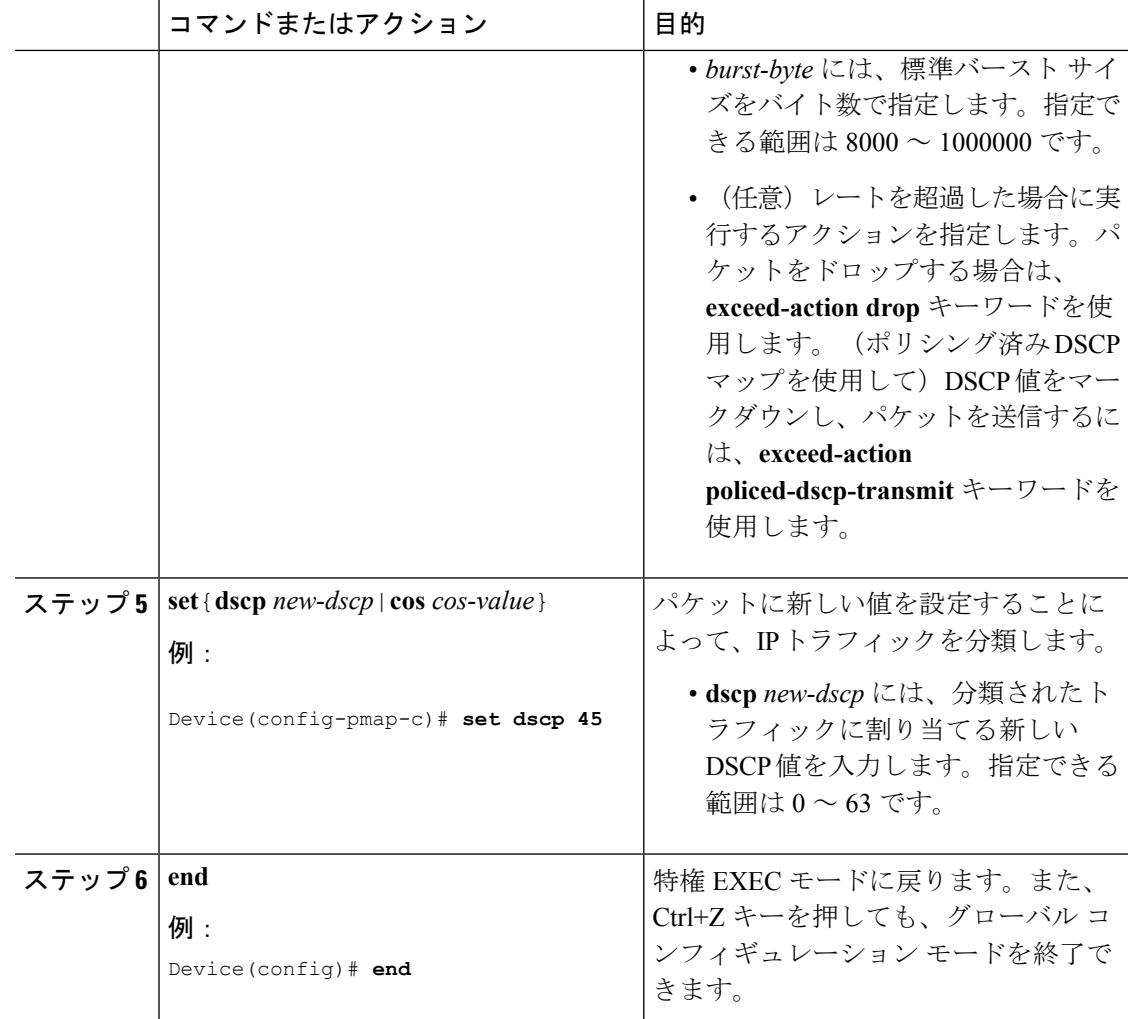

## 次のタスク

ポリシー マップを作成したら、**service-policy** コマンドを使用してトラフィック ポリシーまた はポリシーをインターフェイスに付加します。

### ローカル ポリシーの設定(**CLI**)

ローカルポリシーの設定(CLI)

ローカル ポリシーを設定するには、次の手順を実行します。

- **1.** サービス テンプレートを作成します。
- **2.** インターフェイス テンプレートを作成します。
- **3.** パラメータ マップを作成します。
- **4.** ポリシー マップを作成します。
- **5.** WLAN 上でローカル ポリシーを適用します。

サービステンプレートの作成(CLI)

手順

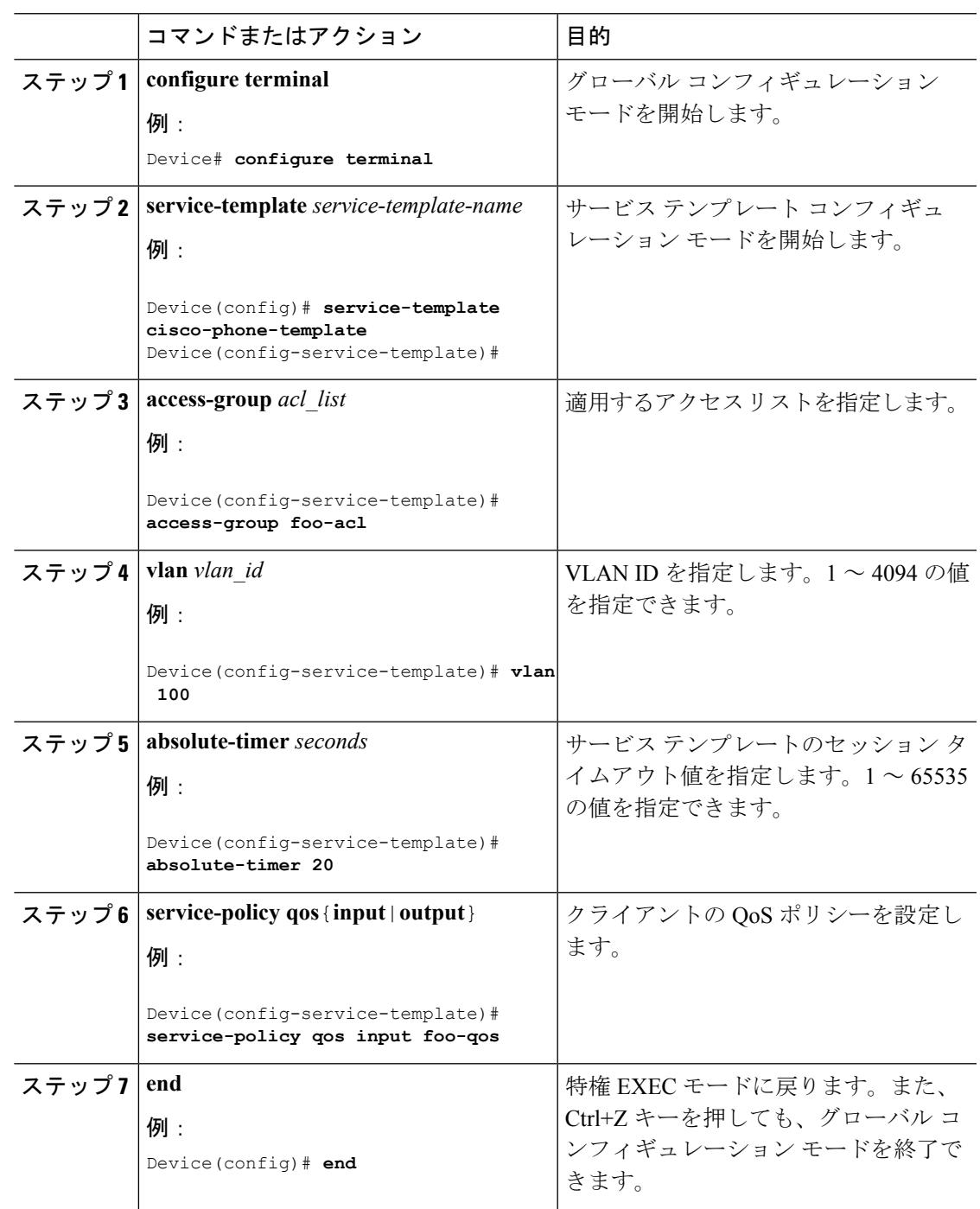

パラメータ マップの作成(CLI)

I

クラス マップよりパラメータ マップの使用をお勧めします。

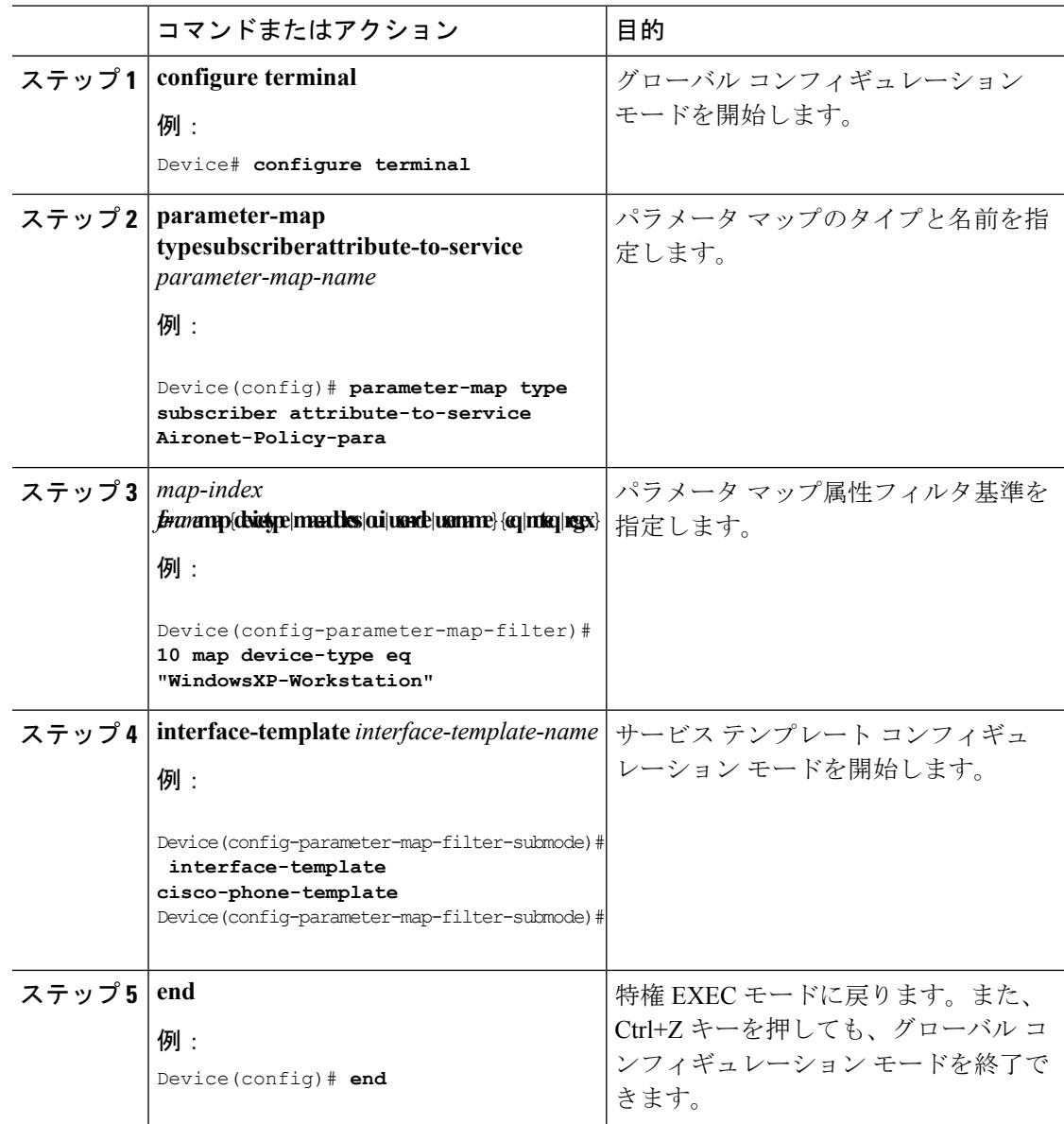

### 手順

### 関連トピック

ローカル [ポリシーの設定に関する情報](#page-1419-0) (1282 ページ) ローカル [ポリシーの設定に関する制限](#page-1418-0) (1281 ページ) ローカル [ポリシーの監視](#page-1426-0) (1289 ページ) 例:ローカル [ポリシーの設定](#page-1427-0) (1290 ページ)

 $\mathbf I$ 

ポリシー マップの作成(CLI)

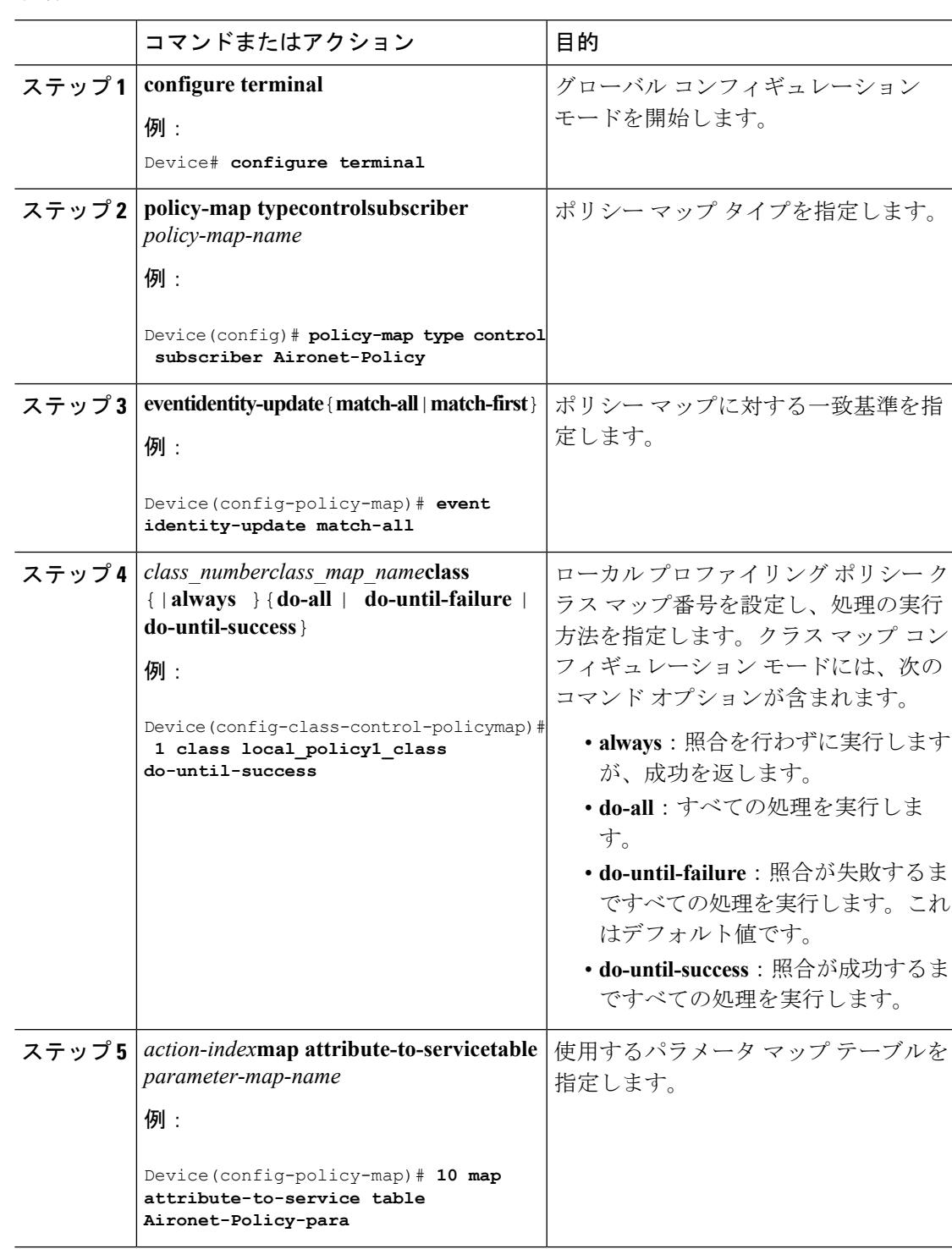

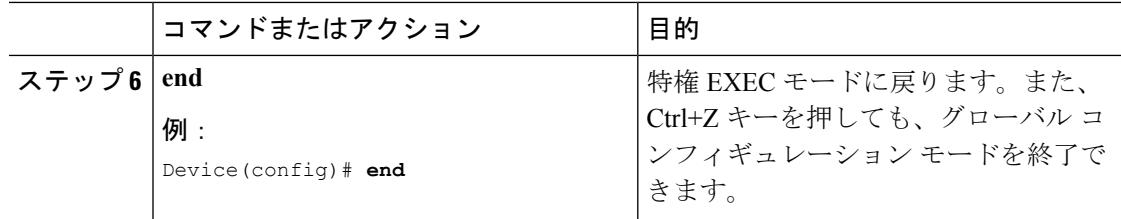

### 関連トピック

ローカル [ポリシーの設定に関する情報](#page-1419-0) (1282 ページ) ローカル [ポリシーの設定に関する制限](#page-1418-0) (1281 ページ) ローカル [ポリシーの監視](#page-1426-0) (1289 ページ) 例:ローカル [ポリシーの設定](#page-1427-0) (1290 ページ)

WLAN 上のデバイスのローカル ポリシーの適用(CLI)

## 始める前に

パラメータ マップのサービス ポリシーにデバイス タイプ ベースのルールが含まれる場合、デ バイス分類子がイネーブルになっていることを確認します。

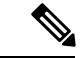

**device classification**コマンドを使用して、showコマンドの出力で正しく表示されるようにデバ イスを分類する必要があります。 (注)

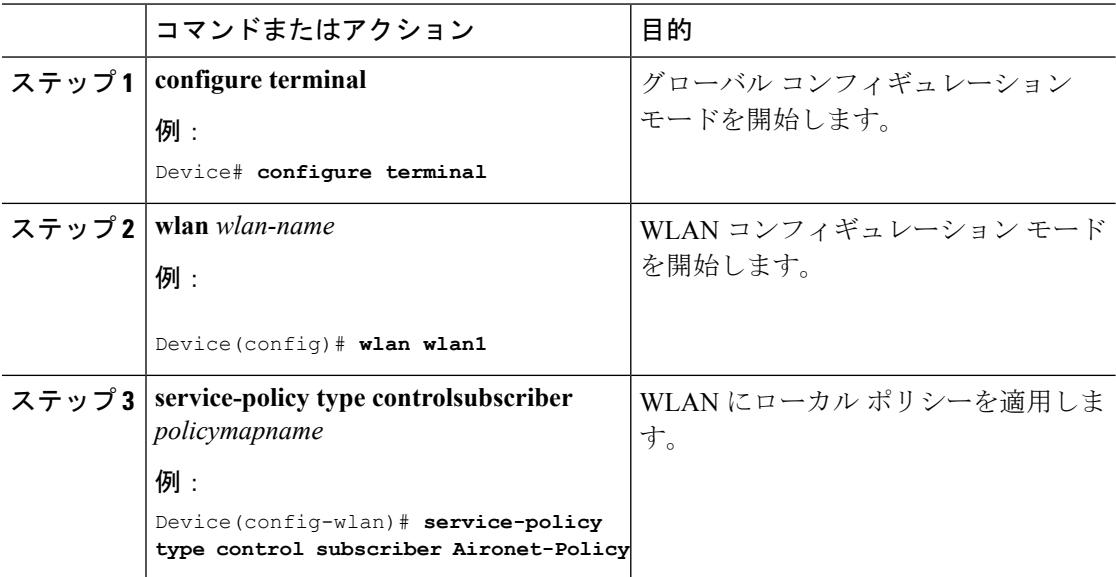

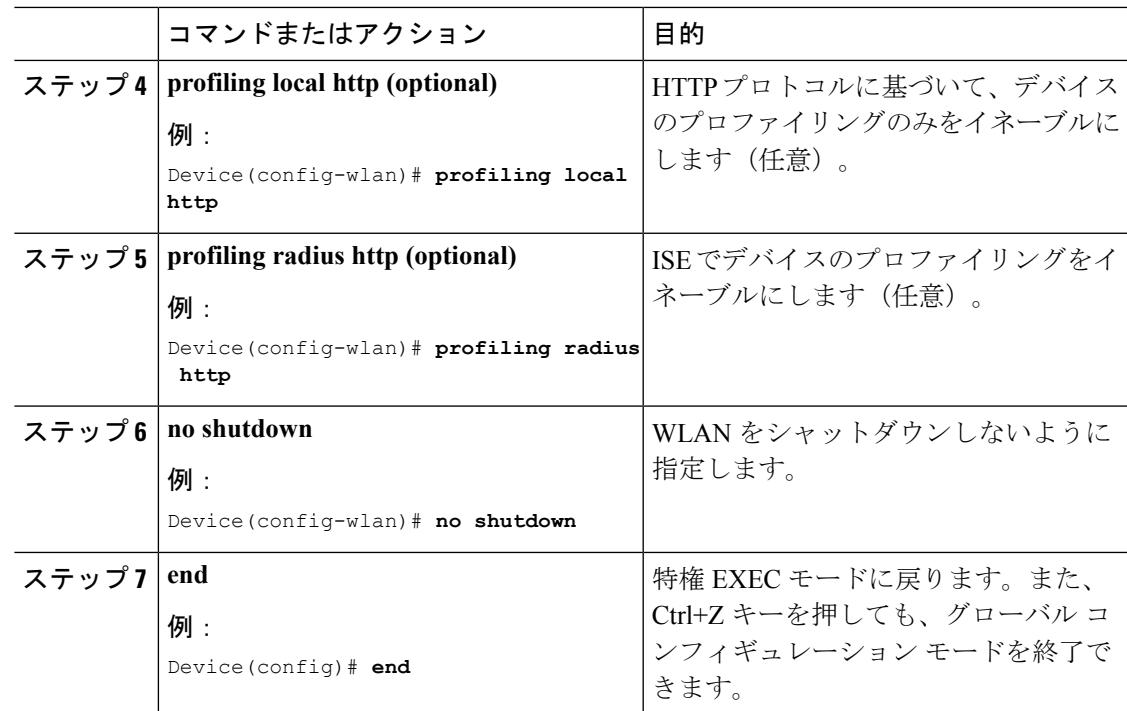

関連トピック

ローカル [ポリシーの設定に関する情報](#page-1419-0) (1282 ページ) ローカル [ポリシーの設定に関する制限](#page-1418-0) (1281 ページ) ローカル [ポリシーの監視](#page-1426-0) (1289 ページ) 例:ローカル [ポリシーの設定](#page-1427-0) (1290 ページ)

# **IPV4** の入出力方向にフロー モニタを適用する **WLAN** の設定

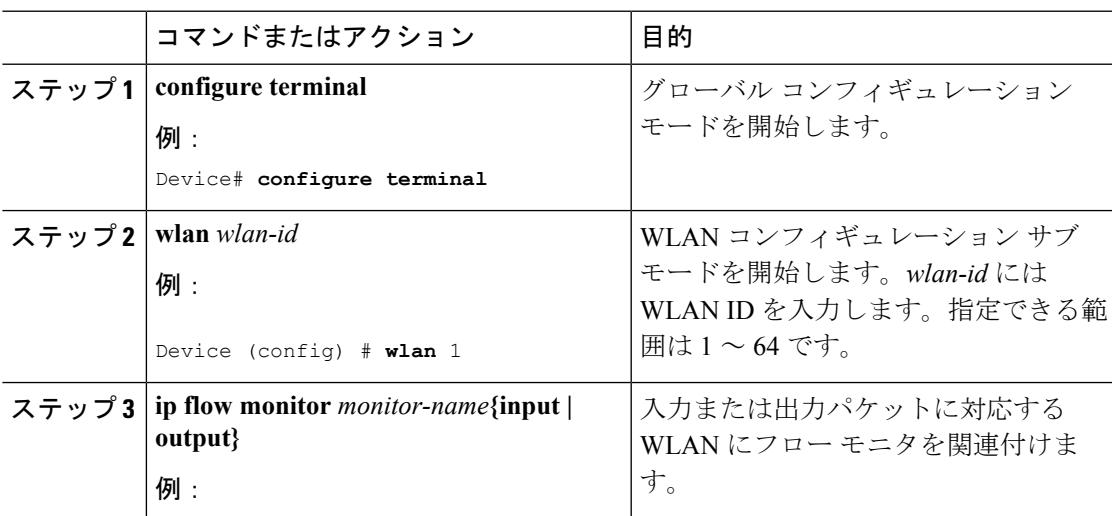

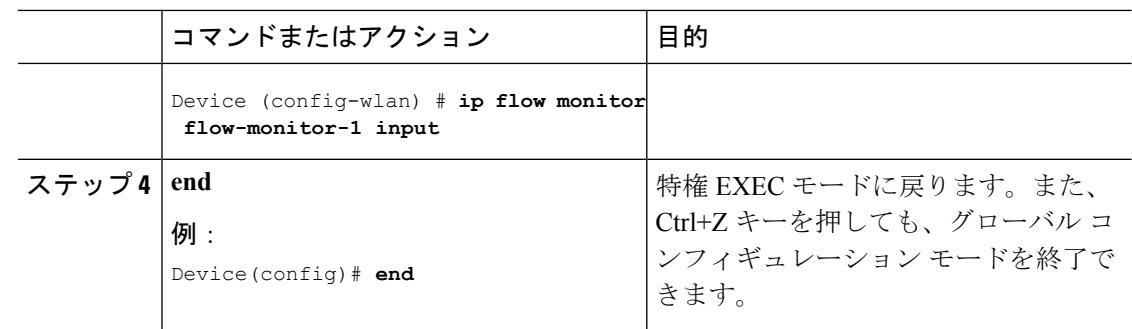

# <span id="page-3083-0"></span>**Application Visibility and Control** のモニタリング

# **Application Visibility and Control** のモニタリング(**CLI**)

このセクションでは、アプリケーションの可視性に関する新しいコマンドについて説明しま す。

次のコマンドは、 およびアクセス ポイントのアプリケーションの可視性をモニタするために 使用できます。

表 **191 :** のアプリケーションの可視性モニタリング コマンド

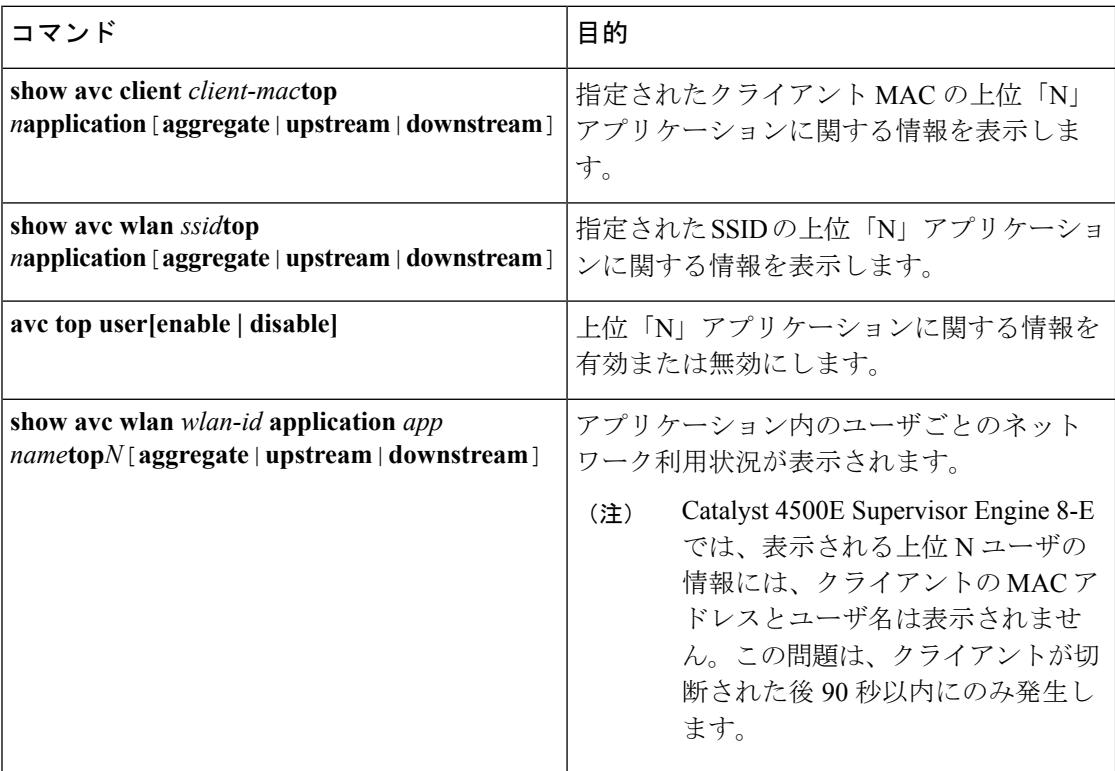

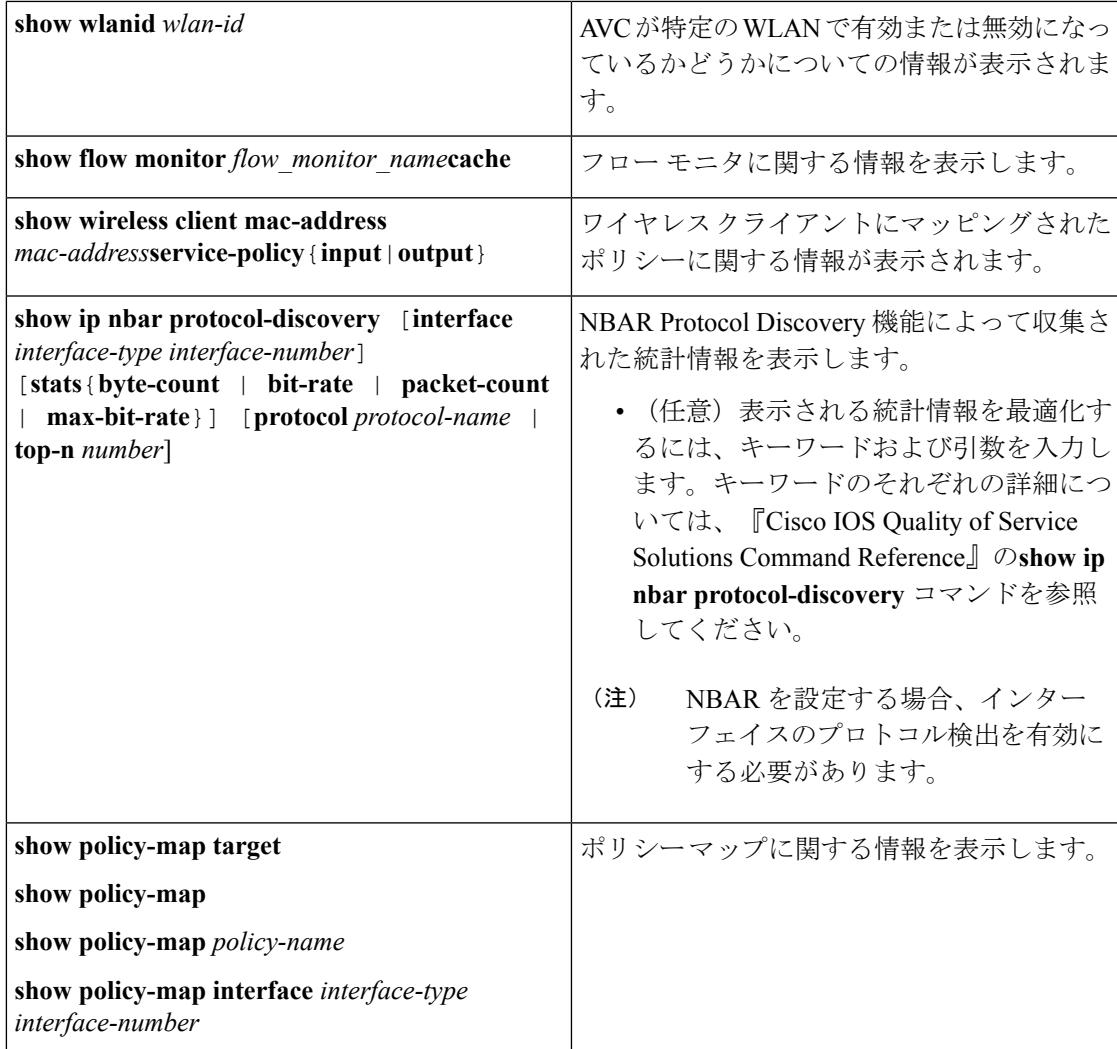

### 表 **192 :** アプリケーションの可視性統計情報コマンドのクリア

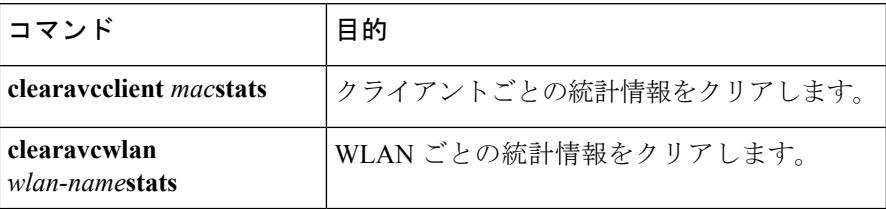

# <span id="page-3085-0"></span>例:**Application Visibility and Control**

# 例:アプリケーションの可視性設定

この例では、フロー レコードとフロー モニタの作成方法、フロー レコードをフロー モニタに 適用する方法、およびフロー モニタを WLAN に適用する方法を示します。

```
Device# configure terminal
Device(config)# flow record fr_v4
Device(config-flow-record)# match ipv4 protocol
Device(config-flow-record)# match ipv4 source address
Device(config-flow-record)# match ipv4 destination address
Device(config-flow-record)# match transport destination-port
Device(config-flow-record)# match flow direction
Device(config-flow-record)# match application name
Device(config-flow-record)# match wireless ssid
Device(config-flow-record)# collect counter bytes long
Device(config-flow-record)# collect counter packets long
Device(config-flow-record)# collect wireless ap mac address
Device(config-flow-record)# collect wireless client mac address
Device(config)#end
```

```
Device# configure terminal
Device# flow monitor fm_v4
Device(config-flow-monitor)# record fr_v4
Device(config-flow-monitor)# cache timeout active 1800
Device(config)#end
```

```
Device(config)#wlan wlan1
Device(config-wlan)#ip flow monitor fm_v4 input
Device(config-wlan)#ip flow mon fm-v4 output
Device(config)#end
```
# 例:**Application Visibility and Control** の **QoS** 設定

次に、match protocol でアプリケーション名、カテゴリ、およびサブカテゴリのフィルタを適 用してクラス マップを作成する例を示します。

```
Device# configure terminal
Device(config)# class-map cat-browsing
Device(config-cmap)# match protocol attribute category browsing
Device(config-cmap)#end
Device# configure terminal
Device(config)# class-map cat-fileshare
Device(config-cmap)# match protocol attribute category file-sharing
Device(config-cmap)#end
```

```
Device# configure terminal
Device(config)# class-map match-any subcat-terminal
```
Device(config-cmap)# **match protocol attribute sub-category terminal** Device(config-cmap)#**end**

#### Device# **configure terminal**

Device(config)# **class-map match-any webex-meeting** Device(config-cmap)# **match protocol webex-meeting** Device(config-cmap)#**end**

次に、ポリシーマップを作成し、アップストリーム OoS の既存のクラス マップを定義する例 を示します。

```
Device# configure terminal
Device(config)# policy-map test-avc-up
Device(config-pmap)# class cat-browsing
Device(config-pmap-c)# police 150000
Device(config-pmap-c)# set dscp 12
Device(config-pmap-c)#end
```
#### Device# **configure terminal**

Device(config)# **policy-map test-avc-up** Device(config-pmap)# **class cat-fileshare** Device(config-pmap-c)# **police 1000000** Device(config-pmap-c)# **set dscp 20** Device(config-pmap-c)#**end**

#### Device# **configure terminal**

Device(config)# **policy-map test-avc-up** Device(config-pmap)# **class subcat-terminal** Device(config-pmap-c)# **police 120000** Device(config-pmap-c)# **set dscp 15** Device(config-pmap-c)#**end**

#### Device# **configure terminal** Device(config)# **policy-map test-avc-up**

Device(config-pmap)# **class webex-meeting** Device(config-pmap-c)# **police 50000000** Device(config-pmap-c)# **set dscp 21** Device(config-pmap-c)#**end**

次に、ポリシー マップを作成し、ダウンストリーム QoS の既存のクラス マップを定義する例 を示します。

#### Device# **configure terminal** Device(config)# **policy-map test-avc-down** Device(config-pmap)# **class cat-browsing** Device(config-pmap-c)# **police 200000** Device(config-pmap-c)# **set dscp 10** Device(config-pmap-c)#**end**

#### Device# **configure terminal**

Device(config)# **policy-map test-avc-up** Device(config-pmap)# **class cat-fileshare** Device(config-pmap-c)# **police 300000** Device(config-pmap-c)# **set wlan user-priority 2** Device(config-pmap-c)# **set dscp 20** Device(config-pmap-c)#**end**

```
Device# configure terminal
Device(config)# policy-map test-avc-up
Device(config-pmap)# class subcat-terminal
Device(config-pmap-c)# police 100000
Device(config-pmap-c)# set dscp 25
Device(config-pmap-c)#end
```

```
Device# configure terminal
Device(config)# policy-map test-avc-up
Device(config-pmap)# class webex-meeting
Device(config-pmap-c)# police 60000000
Device(config-pmap-c)# set dscp 41
Device(config-pmap-c)#end
```
次に、定義された QoS ポリシーを WLAN に適用する例を示します。

```
Device# configure terminal
Device(config)#wlan alpha
Device(config-wlan)#shut
Device(config-wlan)#end
Device(config-wlan)#service-policy client input test-avc-up
Device(config-wlan)#service-policy client output test-avc-down
Device(config-wlan)#no shut
Device(config-wlan)#end
```
# 例:ローカル プロファイリング ポリシーの **QoS** 属性の設定

次の例は、ローカルプロファイリング ポリシーのための OoS の属性を設定する方法です:

```
Device(config)# class-map type control subscriber match-all local_policy1_class
Device(config-filter-control-classmap)# match device-type android
Device(config)# service-template local_policy1_template
Device(config-service-template)# vlan 40
Device(config-service-template)# service-policy qos output local_policy1
Device(config)# policy-map type control subscriber local_policy1
Device(config-event-control-policymap)# event identity-update match-all
Device(config-class-control-policymap)# 1 class local_policy1_class do-until-success
Device(config-action-control-policymap)# 1 activate service-template local_policy1_template
Device(config)# wlan open_auth 9
Device(config-wlan)# client vlan VLAN40
Device(config-wlan)# service-policy type control subscriber local_policy1
```
# <span id="page-3087-0"></span>**Application Visibility and Control** に関する追加情報

#### 関連資料

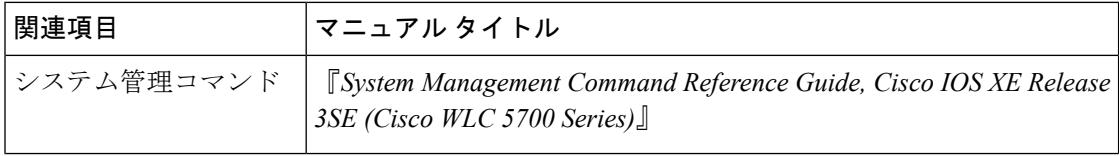

I

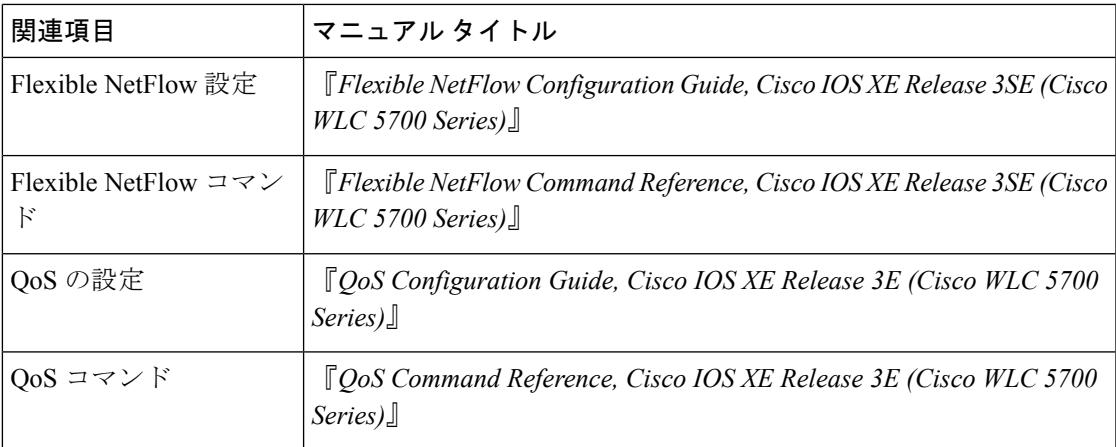

## 標準および **RFC**

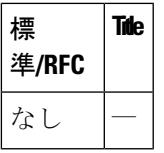

### **MIB**

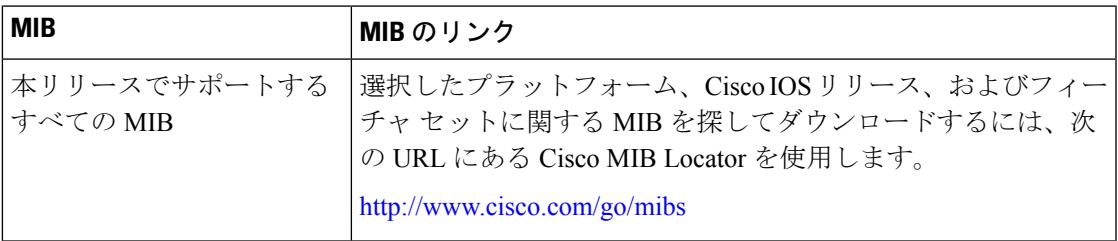

## シスコのテクニカル サポート

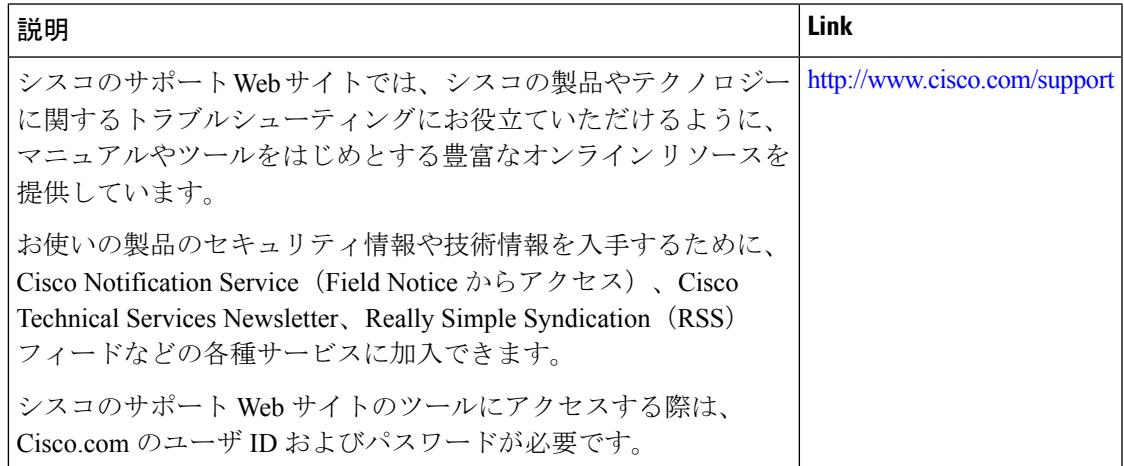

# <span id="page-3089-0"></span>**Application Visibility and Control** の機能履歴と情報

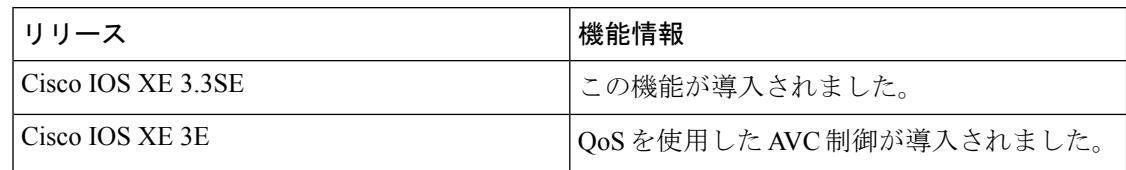

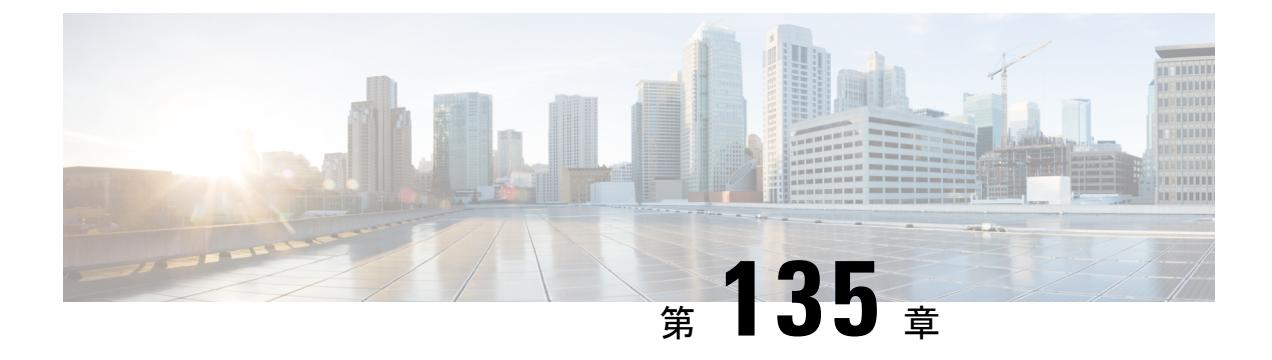

# ロケーションの設定

- [機能情報の確認](#page-3090-0) (2953 ページ)
- [ロケーションの設定に関する情報](#page-3090-1) (2953 ページ)
- [ロケーションの設定方法](#page-3091-0) (2954 ページ)
- [ロケーション設定および](#page-3096-0) NMSP 設定のモニタリング (2959 ページ)
- [例:ロケーションの設定](#page-3097-0) (2960 ページ)
- 例: NMSP の設定 (2960 [ページ\)](#page-3097-1)
- [ロケーション設定に関する追加情報](#page-3098-0) (2961 ページ)
- [ロケーション設定の機能履歴と情報](#page-3099-0) (2962 ページ)

# <span id="page-3090-0"></span>機能情報の確認

ご使用のソフトウェアリリースでは、このモジュールで説明されるすべての機能がサポートさ れているとは限りません。最新の機能情報と注意事項については、ご使用のプラットフォーム とソフトウェア リリースに対応したリリース ノートを参照してください。

プラットフォームのサポートおよびシスコ ソフトウェア イメージのサポートに関する情報を 検索するには、Cisco Feature Navigator を使用します。 Cisco Feature Navigator には、 <http://www.cisco.com/go/cfn> からアクセスします。 Cisco.com のアカウントは必要ありません。

# <span id="page-3090-1"></span>ロケーションの設定に関する情報

デバイスは、対象クライアントデバイス周辺のアクセスポイントから受信信号強度表示(RSSI) 測定値を収集し、このクライアントのロケーションを特定します。デバイスは、最大 16 台の アクセスポイントから、クライアント、RFIDタグ、および不正なアクセスポイントのロケー ション レポートを取得できます。

通常のクライアントまたは調整クライアントのパス損失測定(S60)要求を設定すると、ロケー ションの精度を向上させることができます。

Ι

# <span id="page-3091-0"></span>ロケーションの設定方法

# ロケーションの設定(**CLI**)

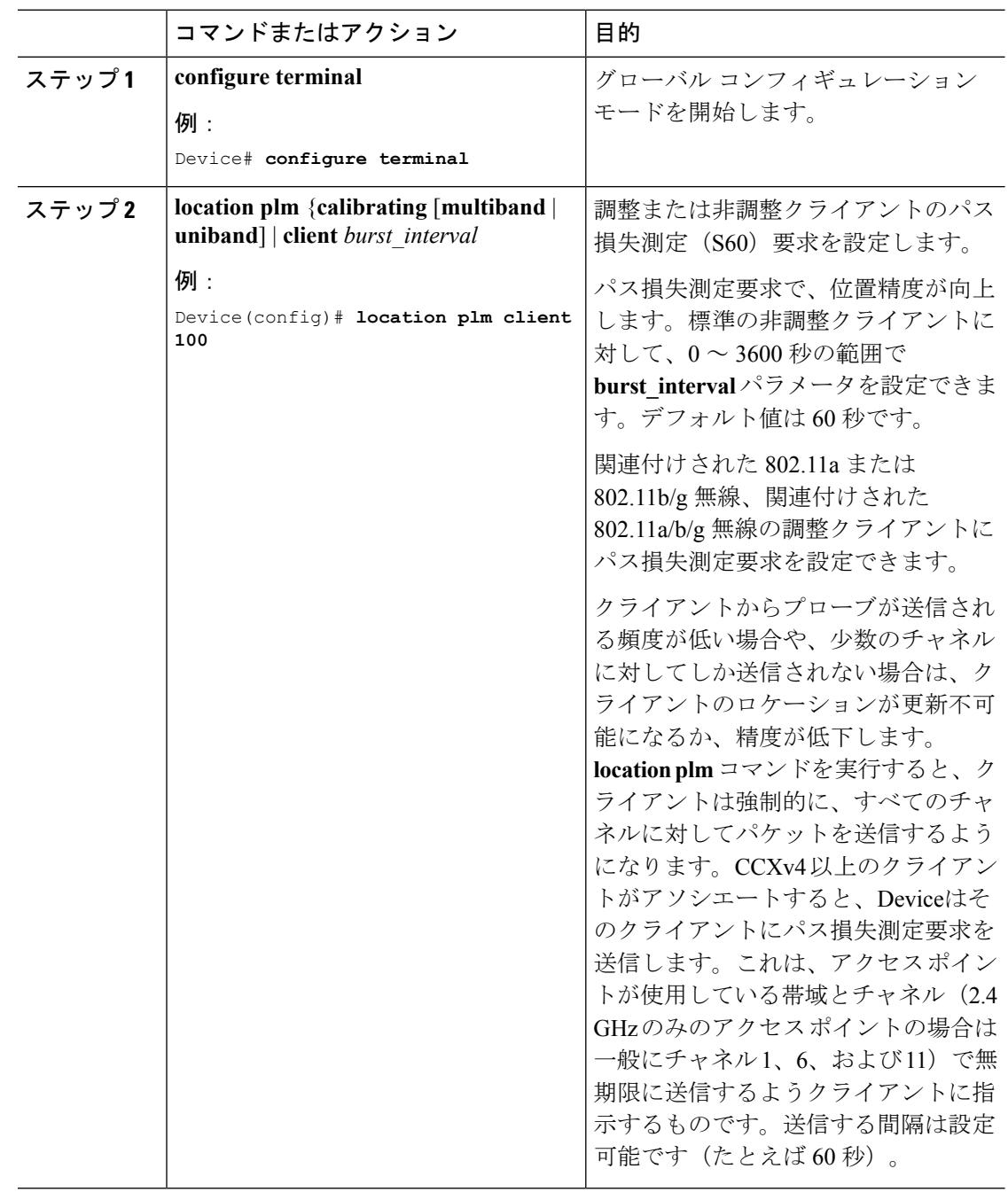

 $\mathbf I$ 

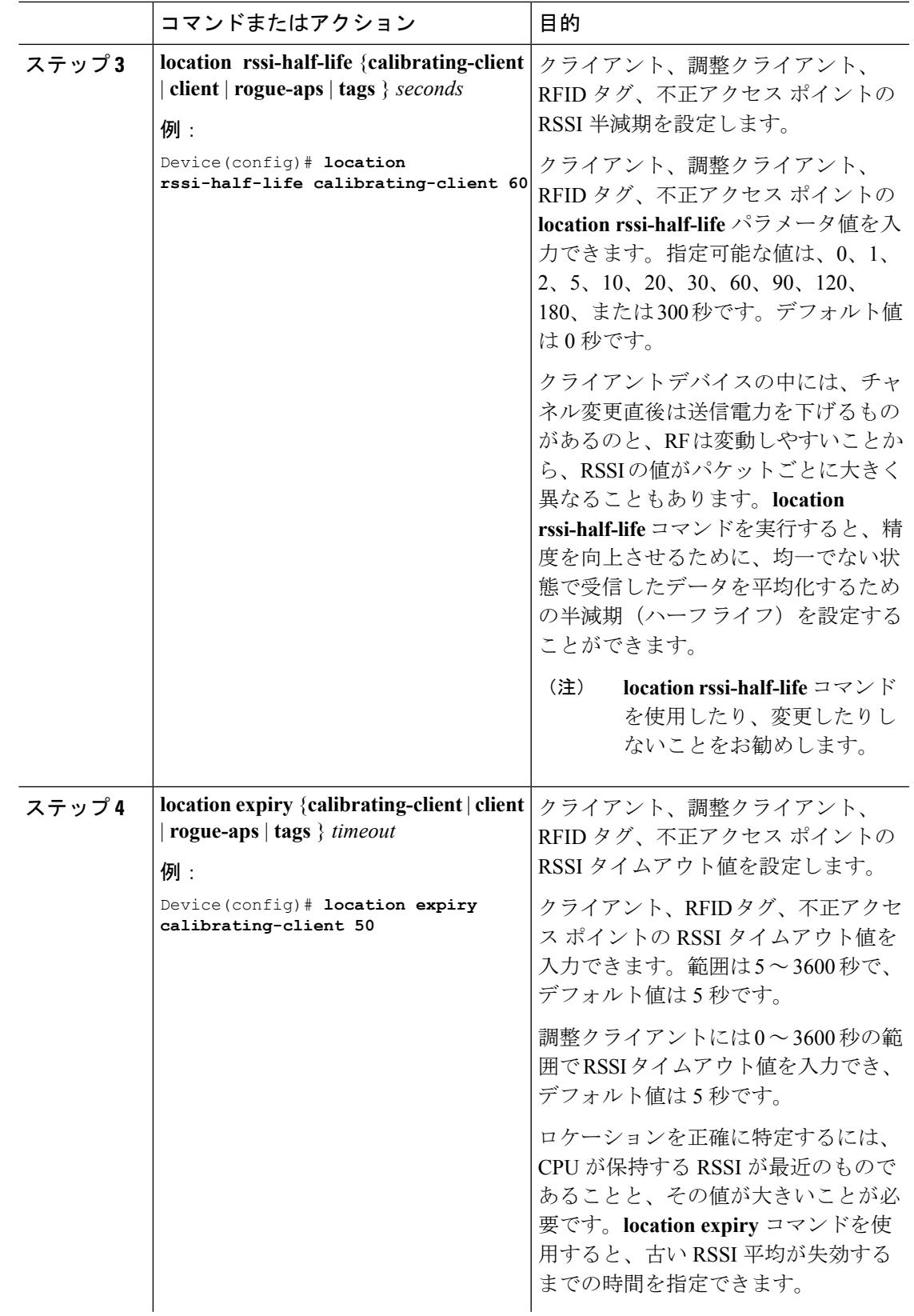

I

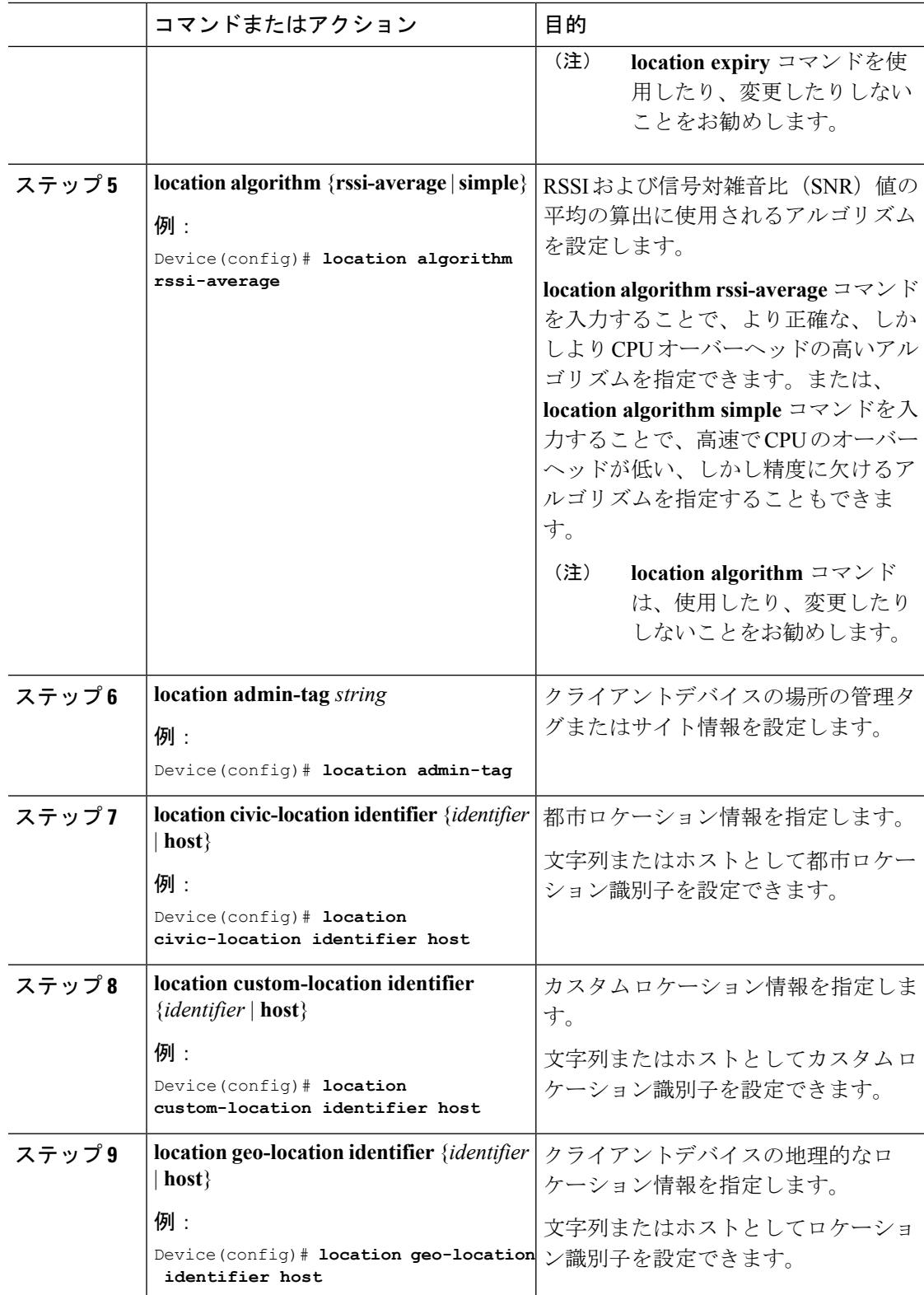

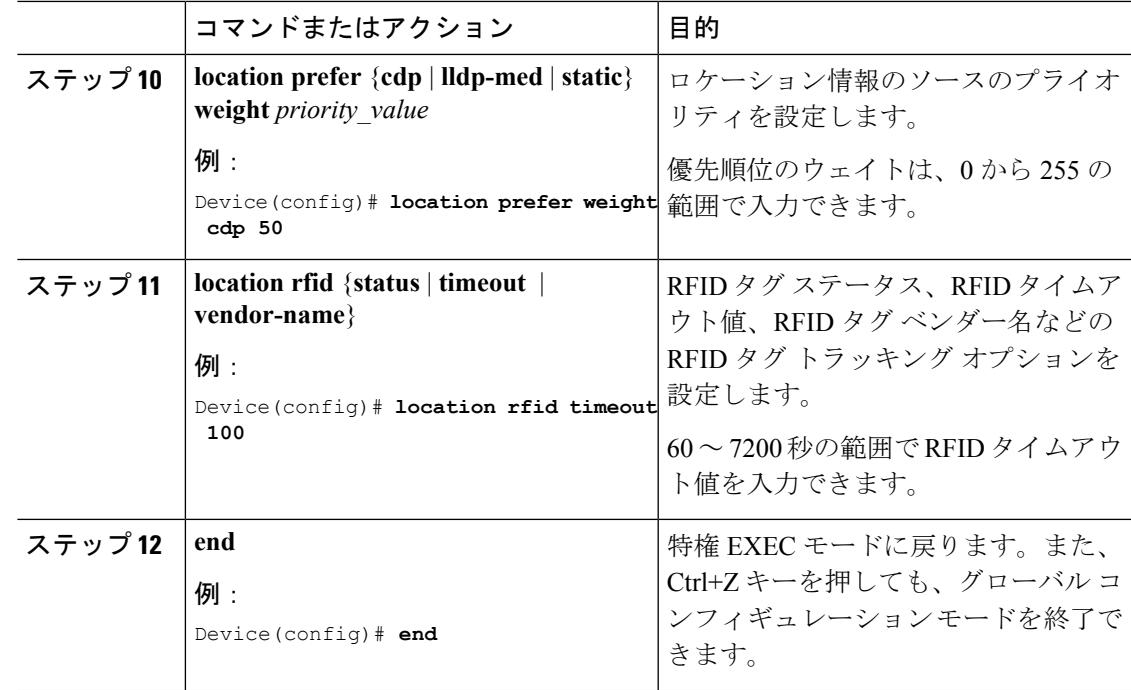

例

# クライアント、**RFID**タグ、および不正デバイスの**NMSP**通知間隔の変 更(**CLI**)

ネットワーク モビリティ サービス プロトコル (NMSP) によって、Mobility Services Engine と コントローラの間の発信/着信トラフィックに関する通信の管理が行われます。高い頻度での ロケーション更新を必要とするアプリケーションがある場合は、クライアント、アクティブな RFID タグ、および不正なアクセス ポイント/クライアントの NMSP 通知間隔を 1 ~ 180 秒の 範囲内で変更できます。

(注)

コントローラと Mobility Services Engine との通信には、TCP ポート 16113 が使用されます。コ ントローラと Mobility Services Engine の間にファイアウォールがある場合は、NMSP を機能さ せるにはこのポートが開いている(ブロックされていない)ことが必要です。

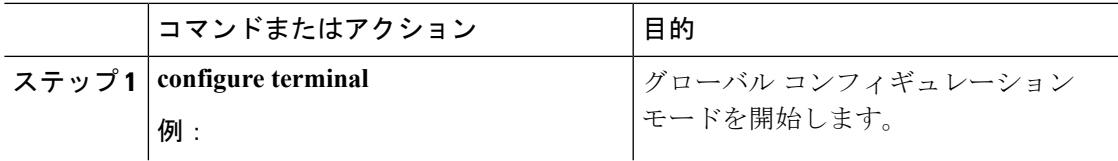

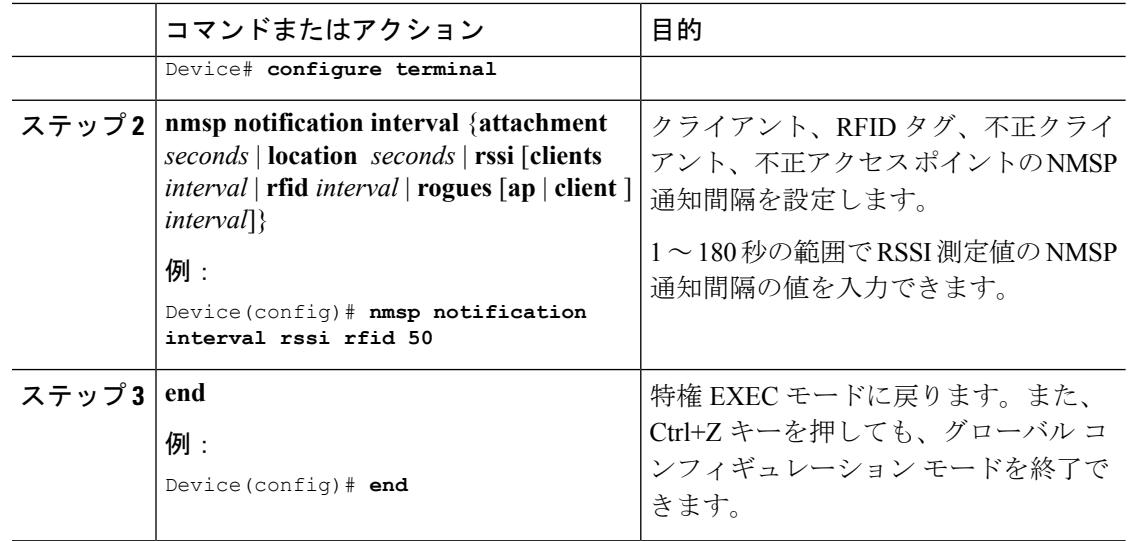

## 例

# クライアント、**RFID**タグ、および不正デバイスの**NMSP**通知しきい値 の変更(**CLI**)

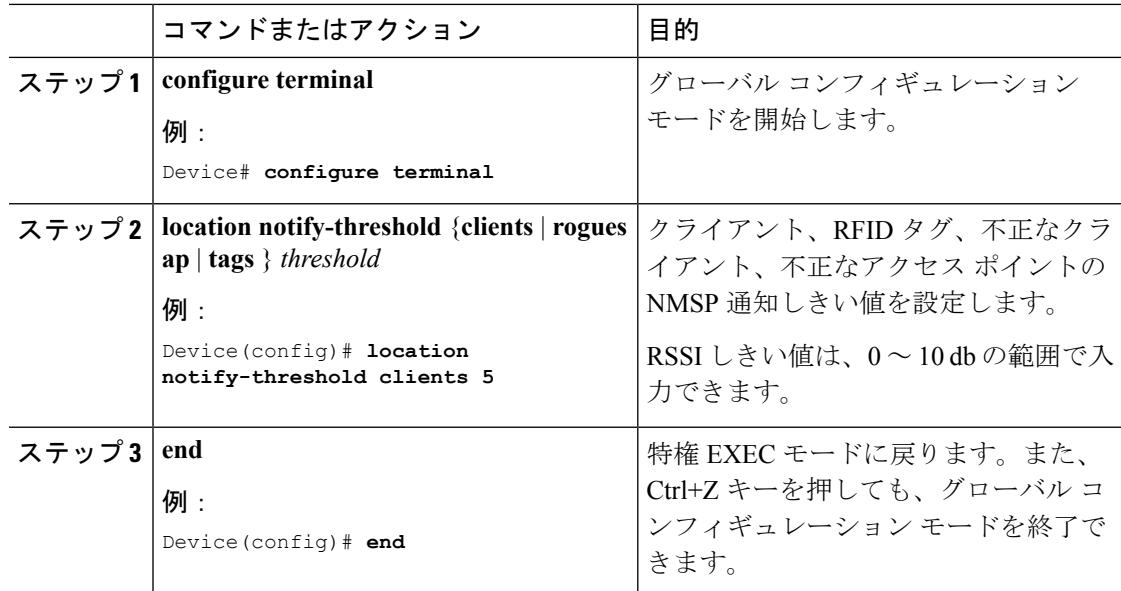
例

# ロケーション設定および **NMSP** 設定のモニタリング

### ロケーション設定のモニタリング(**CLI**)

このセクションでは、ロケーション設定に関する新しいコマンドについて説明します。 次のコマンドは、 のロケーション設定のモニタリングに使用できます。

表 **193 :** ロケーション設定モニタリング コマンド

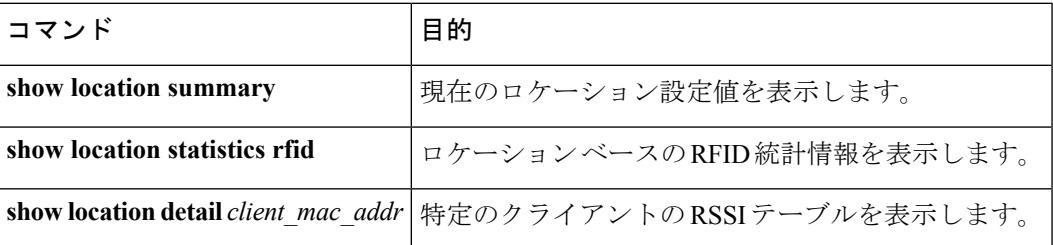

## **NMSP** 設定のモニタリング(**CLI**)

このセクションでは、NMSP 設定に関する新しいコマンドについて説明します。 次のコマンドがの NMSP 設定のモニタリングに使用できます。

表 **194 : NMSP** 設定モニタリング コマンド

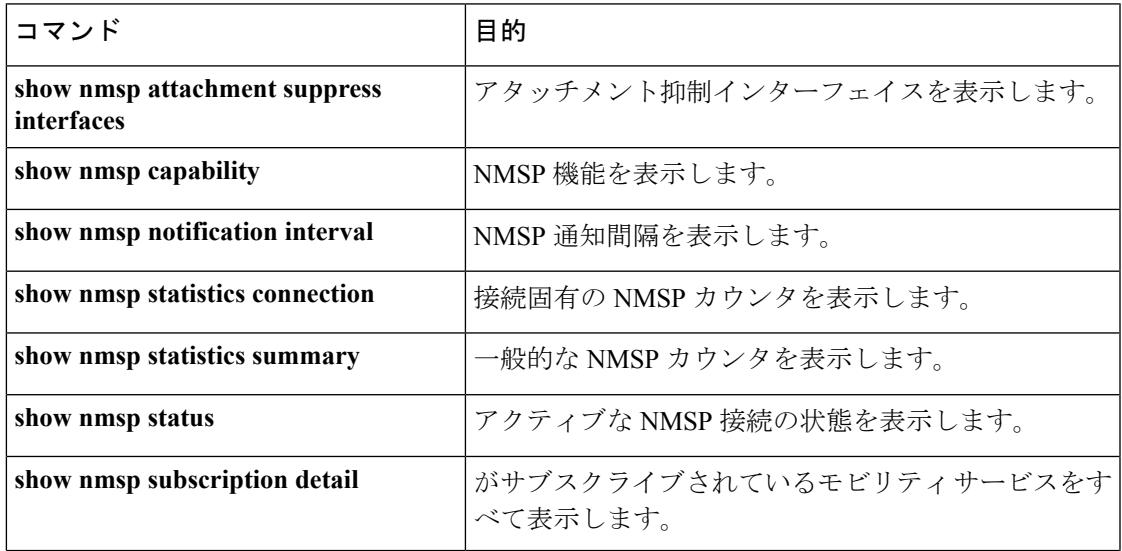

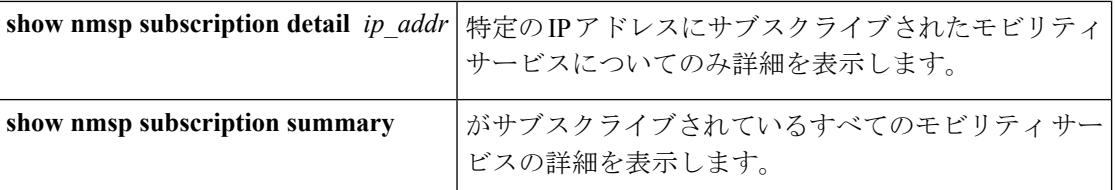

# 例:ロケーションの設定

次に、関連付けされた802.11aまたは802.11b/g無線の調整クライアント用パス損失測定(S60) 要求を設定する例を示します。

Device# **configure terminal** Device(config)# **location plm calibrating uniband** Device(config)# **end** Device# **show location summary**

次に、不正アクセス ポイントの RSSI 半減期を設定する例を示します。

```
Device# configure terminal
Device(config)# location rssi-half-life rogue-aps 20
Device(config)# end
Device# show location summary
```
# 例:**NMSP** の設定

次に、RFID タグの NMSP 通知間隔を設定する例を示します。

Device# **configure terminal** Device(config)# **nmsp notification interval rssi rfid 50** Device(config)# **end** Device# **show nmsp notification interval**

次に、クライアントの NMSP 通知しきい値を設定する例を示します。

```
Device# configure terminal
Device(config)# nmsp notify-threshold 5
Device(config)# end
Device# show nmsp statistics summary
```
# ロケーション設定に関する追加情報

### 関連資料

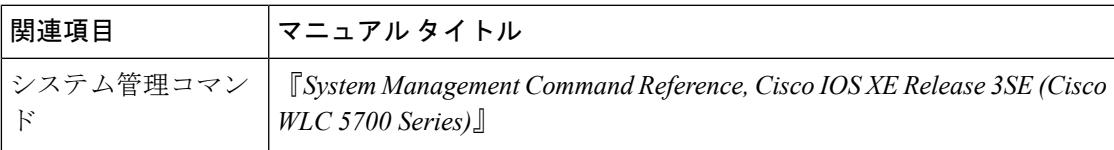

### 標準および **RFC**

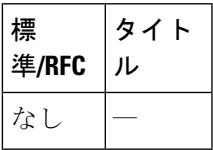

### **MIB**

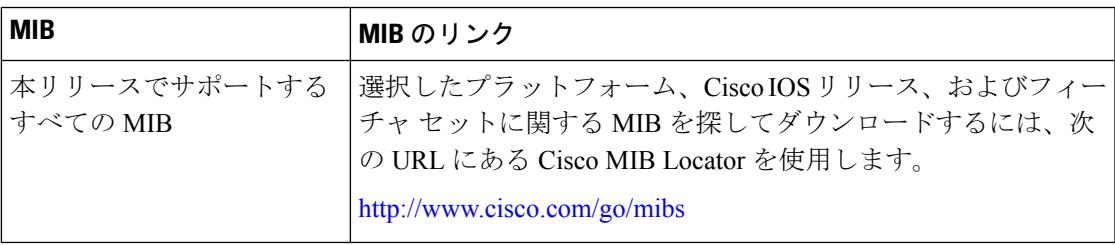

### シスコのテクニカル サポート

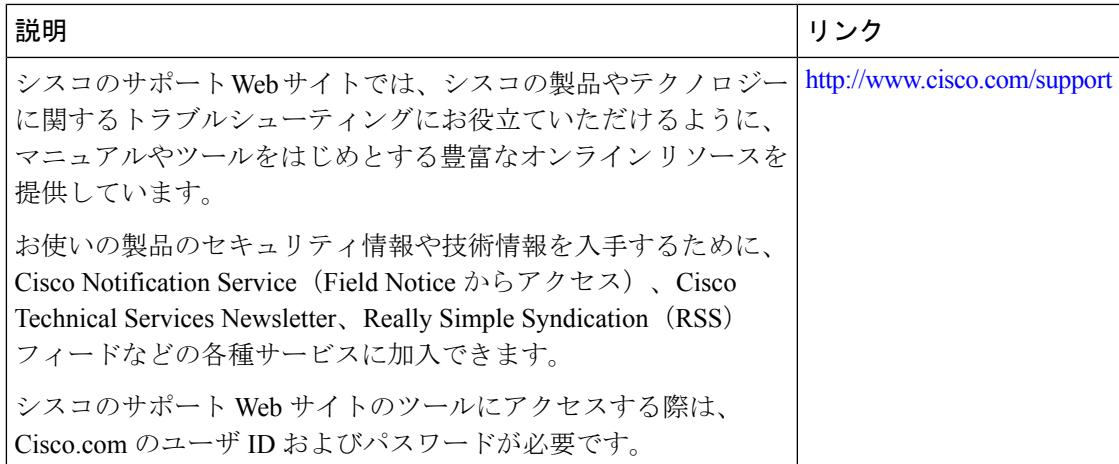

# ロケーション設定の機能履歴と情報

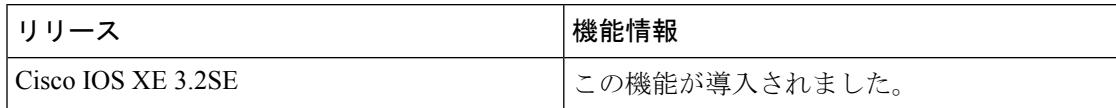

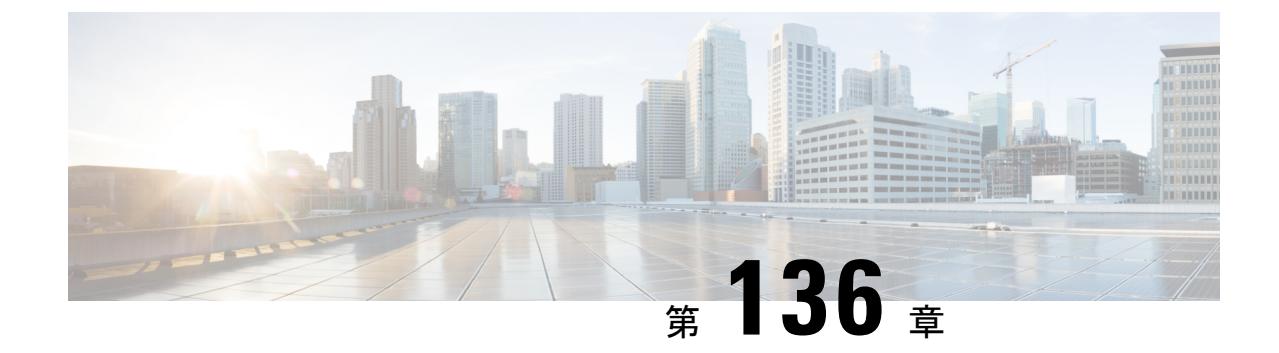

# 音声パラメータとビデオ パラメータの設 定

- [機能情報の確認](#page-3100-0) (2963 ページ)
- [音声およびビデオのパラメータの前提条件](#page-3100-1) (2963 ページ)
- [音声およびビデオのパラメータの制約事項](#page-3101-0) (2964 ページ)
- 音声パラメータとビデオ [パラメータの設定について](#page-3101-1) (2964 ページ)
- [音声パラメータとビデオ](#page-3107-0) パラメータの設定方法 (2970 ページ)
- 音声およびビデオ [パラメータのモニタリング](#page-3117-0) (2980 ページ)
- 音声およびビデオ [パラメータの設定例](#page-3120-0) (2983 ページ)
- 音声およびビデオ [パラメータに関する追加情報](#page-3121-0) (2984 ページ)
- 音声およびビデオ [パラメータ設定の機能履歴と情報](#page-3122-0) (2985 ページ)

### <span id="page-3100-0"></span>機能情報の確認

ご使用のソフトウェアリリースでは、このモジュールで説明されるすべての機能がサポートさ れているとは限りません。最新の機能情報と注意事項については、ご使用のプラットフォーム とソフトウェア リリースに対応したリリース ノートを参照してください。

プラットフォームのサポートおよびシスコ ソフトウェア イメージのサポートに関する情報を 検索するには、Cisco Feature Navigator を使用します。 Cisco Feature Navigator には、 <http://www.cisco.com/go/cfn> からアクセスします。 Cisco.com のアカウントは必要ありません。

# <span id="page-3100-1"></span>音声およびビデオのパラメータの前提条件

音声およびビデオのパラメータを設定する前に、次のポイントをご確認ください。

- デバイスに接続するアクセス ポイントが設定されていることを確認します。
- SSID を設定します。

# <span id="page-3101-0"></span>音声およびビデオのパラメータの制約事項

以下は、音声およびビデオについてのパラメータを設定する際に考慮する必要のある制限事項 です。

- SIP CAC は TSPEC ベースのアドミッション コントロールをサポートする CiscoPhone 9971 を使用できます。また、ステータス コード 17 をサポートする電話を使用できます。
- 非 TSPEC SIP 電話に音声優先対応を提供するために、SIP スヌーピングがサポートされて います。
- ビデオ CAC 用 TSPEC はサポートされません。
- Cisco 792x IP Phone は、11K が有効な非 WMM デバイスとして許可されると、電話での音 声の問題が発生します。

11K が有効な非 WMM デバイスとして許可されているすべての Cisco 792x IPPhone の音声 WLAN の 11K を無効にします。この問 題を解決するには、Cisco Unified Call Manager のファームウェア を1.4.5にアップグレードします。詳細については、『CiscoUnified Call Manager Configuration Guide』を参照してください。 (注)

# <span id="page-3101-1"></span>音声パラメータとビデオ パラメータの設定について

デバイスには、音声またはビデオ、あるいはその両方の品質に影響を及ぼす次の 3 つのパラ メータがあります。

- Call Admission Control (コール アドミッション制御)
- Expedited bandwidth requests
- Unscheduled automatic power save delivery

コール アドミッション制御(CAC)および UAPSD は Cisco Compatible Extensions(CCX)v4 およびv5でサポートされますが、これらのパラメータは、CCXがなくても、(802.1eをサポー トする)WMM を実装するデバイスであればサポートされます。Expedited Bandwidth Requests は、CCXv5 でのみサポートされます。

音声の品質に関する問題の監視およびレポートには、TrafficStream Metrics(TSM)を使用しま す。

### **Call Admission Control**(コール アドミッション制御)

コール アドミッション制御(CAC)を使用すると、ワイヤレス LAN で輻輳が発生したとき に、アクセス ポイントは制御された Quality of Service (OoS) を維持できます。CCXv4 に展開 された WMM プロトコルは異なるネットワーク負荷の下で QoS を維持します。

Over-the-Air (OTA) という 2 種類の CAC (静的ベースの CAC および負荷ベースの CAC) が 使用可能です。

デバイスは次の QoS ポリシーをサポートします。

- ユーザ定義のポリシー:独自の QoS ポリシーを定義できます。こうしたポリシーを既存 のメタル ポリシーより細かく制御できます。
- システム定義の重要なメタル ポリシー:下位互換性をサポートします。
	- Platinum:VoIP クライアントに使用されます。
	- Gold:ビデオ クライアント用に使用されます。
	- Silver:ベスト エフォート型トラフィックに使用されます。
	- Bronze:NRT トラフィックに使用されます。

### 静的ベースの **CAC**

WMM および TSPEC をサポートする Voice over WLAN アプリケーションでは、コールを開始 するために必要になる帯域幅または共有メディア時間を指定できます。帯域幅ベースまたは静 的な CAC によりアクセス ポイントは、特定のコールに対応できるかどうかを判断できます。 アクセス ポイントでは、許容される品質でコールの最大数を維持するために、必要であれば コールを拒否します。

WLAN の QoS 設定により、帯域幅ベースの CAC サポートのレベルが決定します。音声アプリ ケーションで帯域幅ベースの CAC を使用するには、WLAN を Platinum QoS に対して設定する 必要があります。帯域幅ベースの CAC により、アクセス ポイントの帯域幅のアベイラビリ ティは、アクセス ポイント クライアントによる帯域幅の現使用量に基づいて決定され、Voice over WLAN アプリケーションによって要求された帯域幅がアクセス ポイント クライアントに 追加されます。この合計が設定された帯域幅しきい値を超えると、新しいコールは拒否されま す。

WMM が有効化されている CCX v4 クライアントに対して Admission Control(ACM; アドミッ ション コントロール)を有効にする必要があります。そうしない場合、帯域幅ベースの CAC はこれらの CCXv4 クライアントに対して正しく動作しません。 (注)

### **load-based** の **CAC**

load-based の CAC では、音声アプリケーションまたはビデオ アプリケーションに対し、すべ ての種類のトラフィック(クライアントからのトラフィックなど)、共通チャネル アクセス ポイントの負荷、および共通割り当てチャネルの干渉などによる帯域幅の消費を考慮した測定 方法を利用できるようになります。load-based の CAC では、PHY およびチャネル欠陥の結果 発生する追加の帯域幅消費も対象となります。

負荷ベース CAC では、アクセス ポイントでは RF チャネルの使用率(消費された帯域幅の割 合)、チャネル干渉、およびアクセスポイントで許可される追加のコールが継続的に測定、更 新されます。アクセス ポイントは、コールをサポートするのに十分なだけの未使用帯域幅が チャネルにある場合に限り、新規のコールを許可します。このようにすることで、load-based の CAC は、チャネルのオーバーサブスクリプションを防ぎ、WLAN の負荷および干渉のあら ゆる状況下で QoS を維持します。

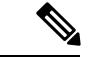

load-based の CAC を無効にすると、アクセス ポイントが帯域幅ベースの CAC を使用するよう になります。 (注)

### **IOSd** コール アドミッション制御

IOSd コール アドミッション制御 (CAC) は、デバイスからアクセス ポイントの間の帯域幅の アベイラビリティを制御します。

スイッチにクラスベースの無条件パケット マーキング機能を設定し、CAC を管理できます。

CAC は、音声およびビデオ トラフィックのみに適用される概念で、データ トラフィックには 適用されません。データトラフィックが増加すると、ネットワーク、キューイング、バッファ リングの特定のリンクでオーバーサブスクリプションが発生し、パケット ドロップの決定に よって輻輳状態が解消されます。増加したトラフィックは、トラフィックを送信するインター フェイスが使用可能になるまで遅延するか、またはトラフィックがドロップされた場合、プロ トコル、またはエンドユーザがタイムアウトを開始し、情報の再送信を要求するまで遅延状態 となります。

遅延とパケット損失の両方の影響を受けやすいリアルタイムのトラフィックの場合、この方法 では、このトラフィックのユーザが要求する Quality of Service(QoS)を維持しながらネット ワークの輻輳を解決することはできません。音声など、リアルタイムの遅延の影響を受けやす いトラフィックの場合、ネットワークのドロップや遅延が発生し、QoSが損なわれたり、お客 様の不満を引き起こすよりも、輻輳状態でのネットワークアクセスを拒否することをお勧めし ます。

したがって CAC では、音声コールの確立前に行われ、必要なネットワーク リソースが新しい コールに適した QoS を実現できるかどうかによる、情報に基づく決定と安定性がもたらされ ます。

既存の CAC アルゴリズムおよび許可 CAC CLI 設定に基づいて、デバイスにより、TSPEC のビ デオ再生またはSIPスヌーピングを利用できるようになります。**admit cac**CLIは、音声コール のパススルーに必須です。

BSSIDのポリサーが音声またはビデオのトラフィック用に設定されている場合、パケットで追 加チェックが実行されます。

### **Expedited Bandwidth Requests**

Expedited Bandwidth Request 機能を使用すると、CCXv5 クライアントは WLAN への緊急の WMM Traffic Specifications (TSPEC) 要求 (e911 コールなど) を示すことができるようになり ます。コントローラがこの要求を受信すると、コントローラは、処理中の他の TSPEC コール の質を変えることなく、緊急のコールに対応しようとします。

Expedited Bandwidth Requests は、帯域幅ベースの CAC と load-based の CAC の両方に適用でき ます。Expedited Bandwidth Requests はデフォルトでは無効になっています。この機能が無効の 場合、コントローラはすべての緊急の要求を無視し、TSPEC 要求は通常の TSPEC 要求として 処理します。

次の表に、通常の TSPEC 要求と Expedited Bandwidth Requests についての、TSPEC 要求処理の 例を示します。

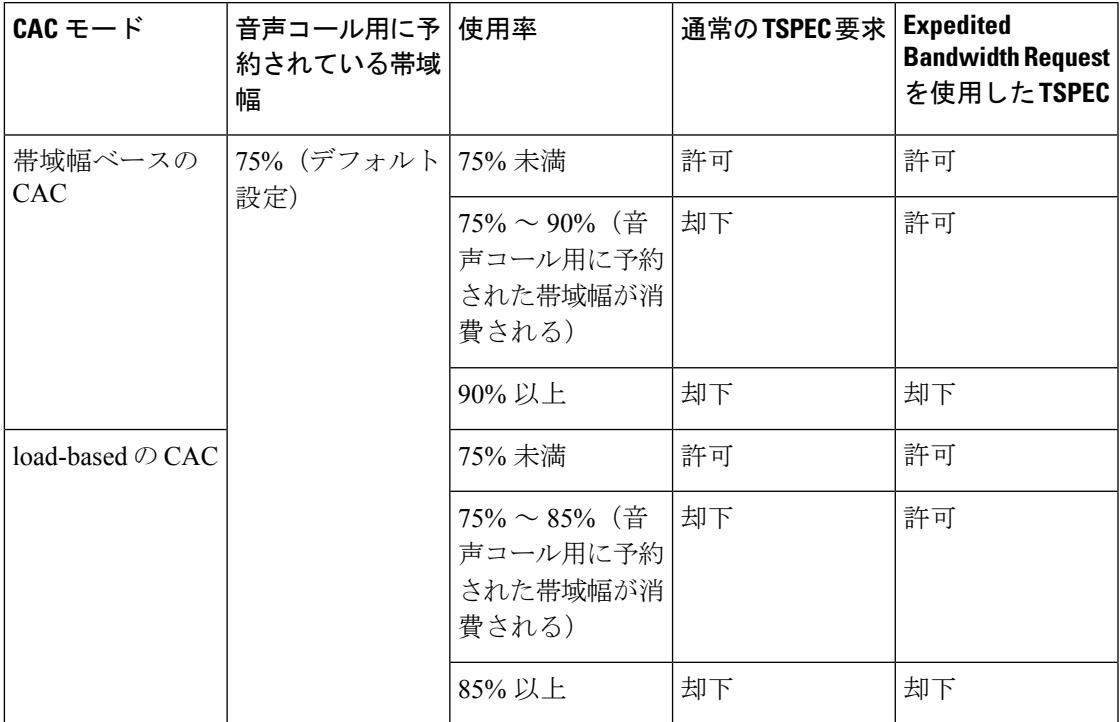

表 **195 : TSPEC** 要求処理の例

<sup>26</sup> 帯域幅ベースのCACでは、音声コールの帯域幅利用率はアクセスポイント無線単位であ り、共通チャネル アクセス ポイントは考慮されません。load-based の CAC の場合、音声 コールの帯域幅利用率は、チャネル全体に対して測定されます。

 $^{27}$  帯域幅ベースの CAC (消費された音声帯域幅とビデオ帯域幅)または load-based の CAC (チャネル使用率 [Pb])

TSPEC G711-20 ms および G711-40 ms のコーデック タイプのアドミッション制御がサポートさ れます。 (注)

### **U-APSD**

Unscheduled automatic power save delivery (U-APSD) は、モバイル クライアントのバッテリ寿 命を延ばすIEEE802.11eで定義されているQoS機能です。バッテリ寿命を延ばすだけでなく、 この機能は無線メディアで配送されるトラフィックフローの遅延時間を短縮します。U-APSD は、アクセスポイントでバッファされる個々のパケットをポーリングするようにクライアント に要求しないため、単一のアップリンク トリガー パケットを送信することにより、複数のダ ウンリンクパケットの送信が許可されます。WMMが有効化されると、U-APSDは自動的に有 効化されます。

### **Traffic Stream Metrics**

voice-over-wireless LAN(VoWLAN)展開では、クライアントとアクセス ポイント間のエア イ ンターフェイスでの音声関連のメトリクスの測定には、Traffic Stream Metrics(TSM)が使用さ れます。TSM ではパケット遅延とパケット損失の両方がレポートされます。これらのレポー トを調べることにより、劣悪な音声品質の問題を分離できます。

このメトリクスは、CCX v4 以降のリリースをサポートするアクセス ポイントとクライアント デバイス間のアップリンク(クライアント側)統計とダウンリンク(アクセスポイント側)統 計の集合から成ります。クライアントが CCX v4 または CCXv5 に準拠していない場合、ダウ ンリンク統計のみが取得されます。クライアントとアクセスポイントで、これらのメトリクス が測定されます。アクセスポイントではまた、5秒おきに測定値が収集されて、90秒のレポー トが作成された後、レポートがコントローラに送信されます。コントローラは、アップリンク の測定値はクライアント単位で保持し、ダウンリンクの測定値はアクセスポイント単位で保持 します。履歴データは1時間分を保持します。このデータを格納するには、アップリンクメト リクス用に 32MB、ダウンリンク メトリクス用に 4.8MB の追加のメモリがコントローラに必 要です。

無線帯域別ベースで(たとえば、すべての 802.11a ラジオ)、GUI または CLI により TSM を 設定できます。コントローラは、リブート後も持続するように、フラッシュメモリに設定を保 存します。アクセスポイントにより、コントローラからの設定が受信された後、指定された無 線帯域で TSM が有効化されます。

この表に、別のコントローラ シリーズでの TSM エントリの上限を示します。

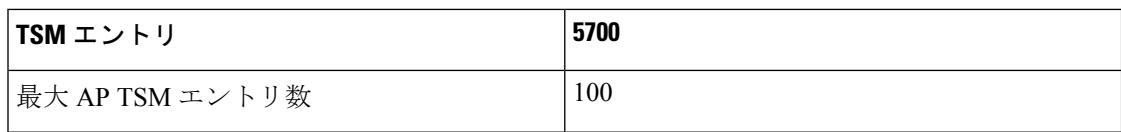

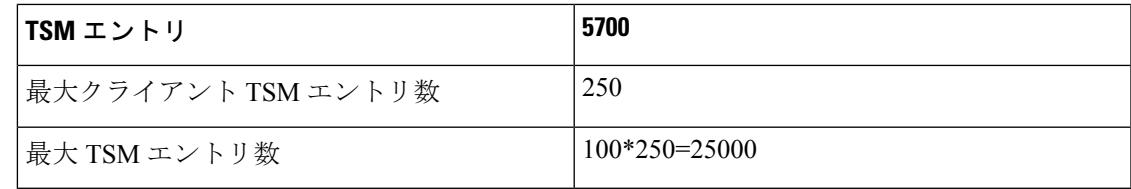

$$
\frac{\mathbb{Q}}{\mathbb{P}(\mathbb{P})}
$$

上限に到達すると、追加の TSM エントリを保存し、WCS または NCS に送信することができ なくなります。クライアント TSM エントリが満杯で、AP TSM エントリにまだ空きがある場 合、AP エントリのみが保存されます(逆もまた同様)。これにより、出力が不完全になりま す。TSM クリーンアップは、1 時間ごとに行われます。エントリは、対応する AP とクライア ントがシステム内に存在しない場合にのみ削除されます。

### 優先コール番号を使用した音声優先制御の設定について

TSPEC ベースのコールをサポートしない VoWLAN クライアントからの SIP コールをサポート するようにデバイスを設定できます。この機能は、SIP CAC サポートと呼ばれます。帯域幅 が、設定された voice プールで使用可能な場合は、 SIP コールが通常のフローを使用し、デバ イスがこれらのコールに帯域幅を割り当てます。

また、最大 6 つの優先コール番号に順位を設定できます。コールが、設定された優先番号の 1 つに送信された場合、デバイスは設定された最大音声帯域幅を検査しません。デバイスは、音 声CACに設定されている音声の最大帯域幅を超えてもコールに必要な帯域幅を割り当てます。 優先コールは、帯域幅割り当てが無線の帯域幅の 85% を超えた場合、拒否されます。帯域割 り当ては、帯域幅プール全体(設定された最大音声プールからだけではない)の85%になり ます。帯域割り当ては、ローミング コールの場合であっても同じです。

音声優先制御を設定する前に、次のパラメータを設定しておく必要があります。

- 音声コールがパススルーできるように WLAN QoS を設定します。
- 無線の ACM を有効にします。
- WLAN 上で SIP コール スヌーピングを有効にします。

### **EDCA** パラメータについて

拡張型分散チャネルアクセス(EDCA)パラメータは、音声、ビデオ、およびその他のQuality ofService(QoS)トラフィックのために優先的な無線チャネルアクセスを提供するように設計 されています。

# <span id="page-3107-0"></span>音声パラメータとビデオ パラメータの設定方法

### 音声パラメータの設定(**CLI**)

### 始める前に

SIP ベースの CAC が設定されていることを確認します。

この手順を開始する前に CAC のクラス マップを作成する必要があります。

### 手順

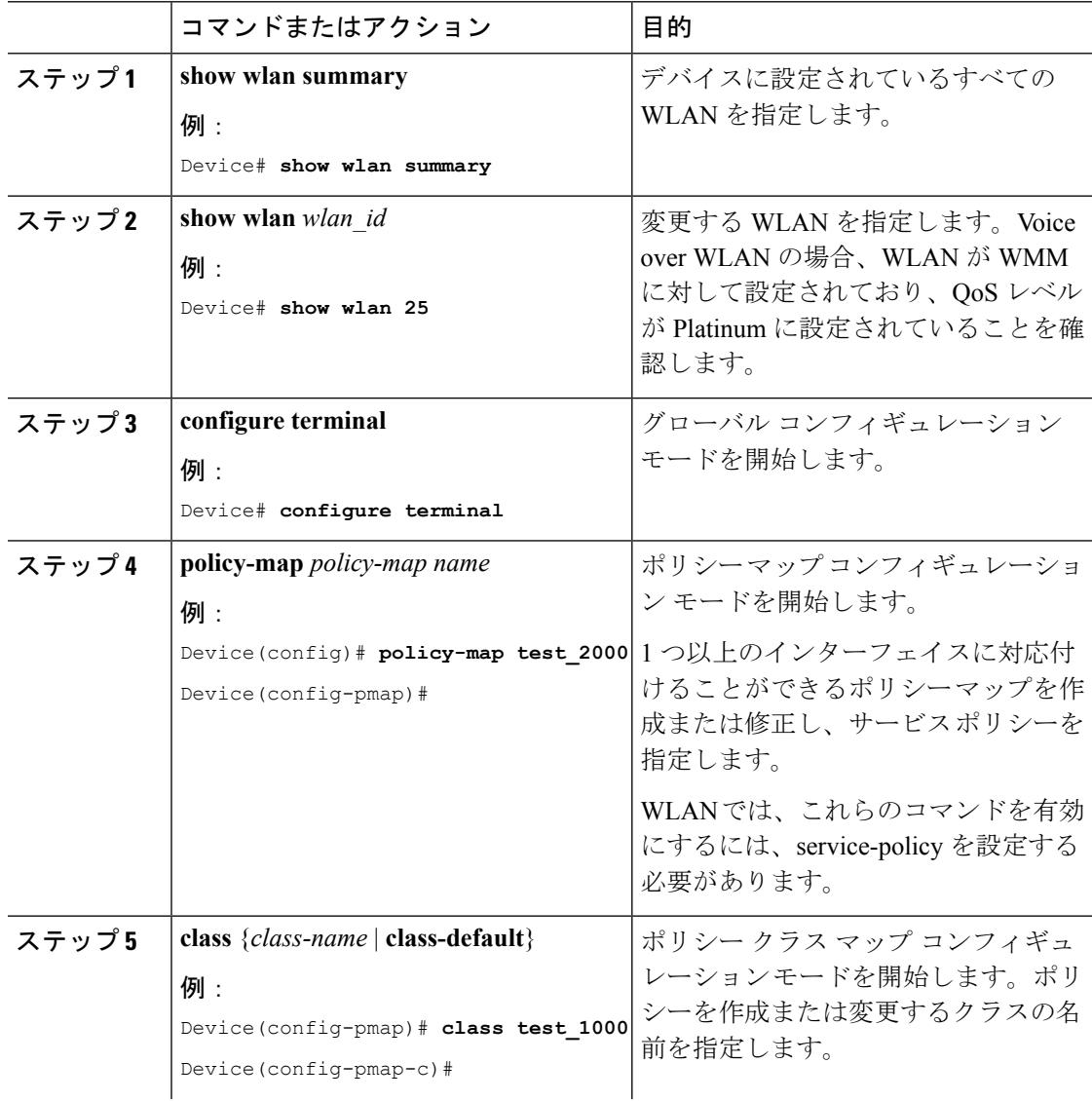

 $\mathbf I$ 

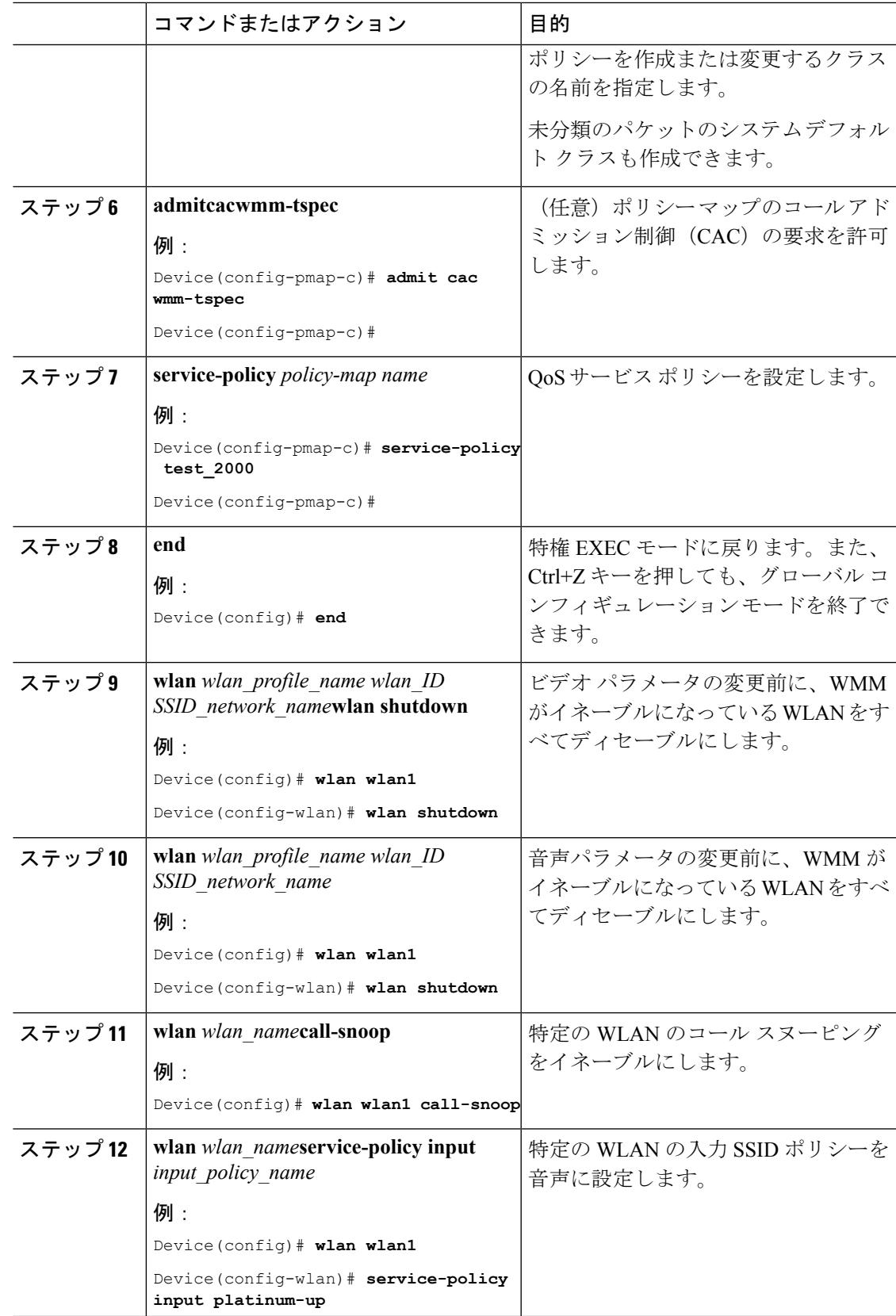

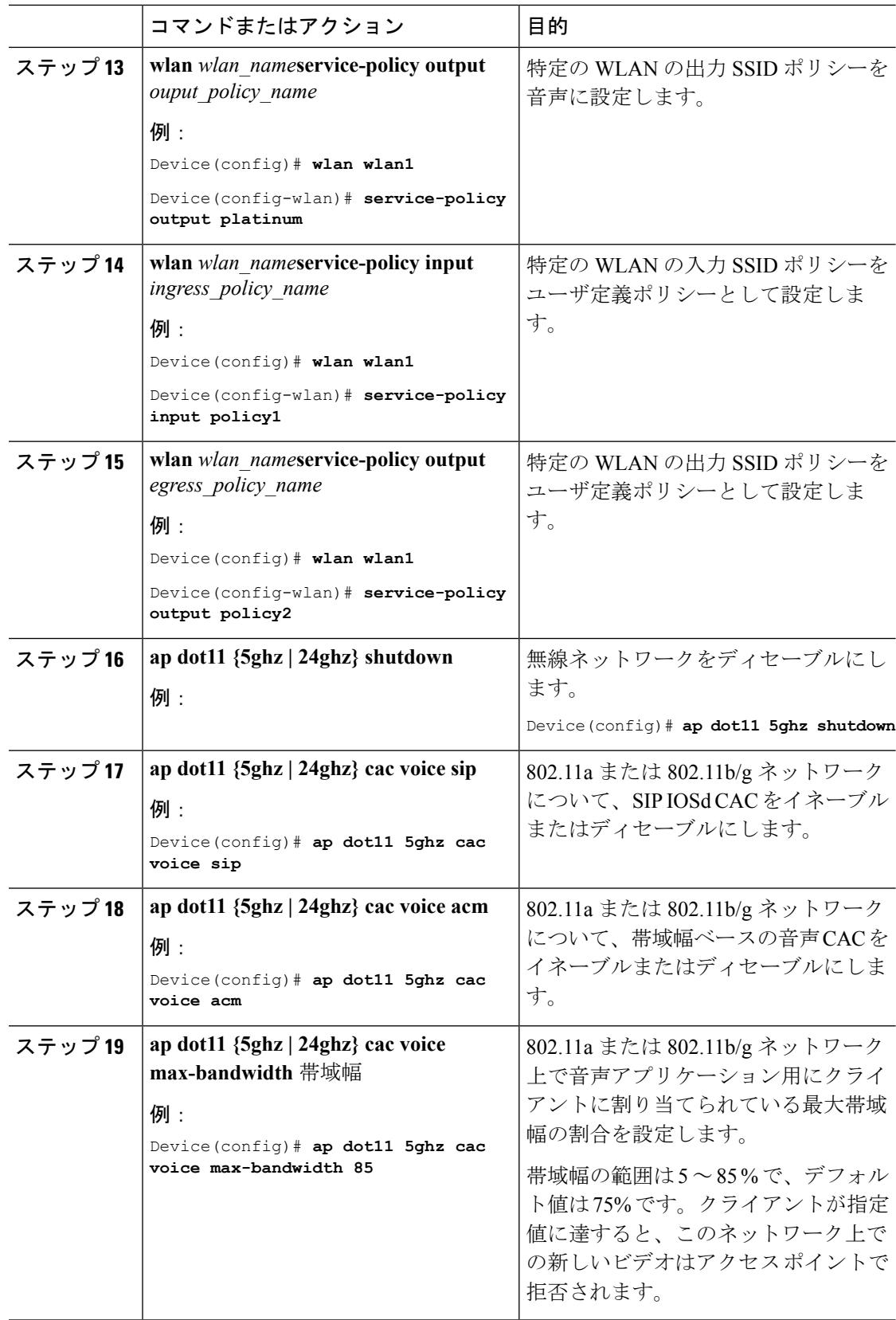

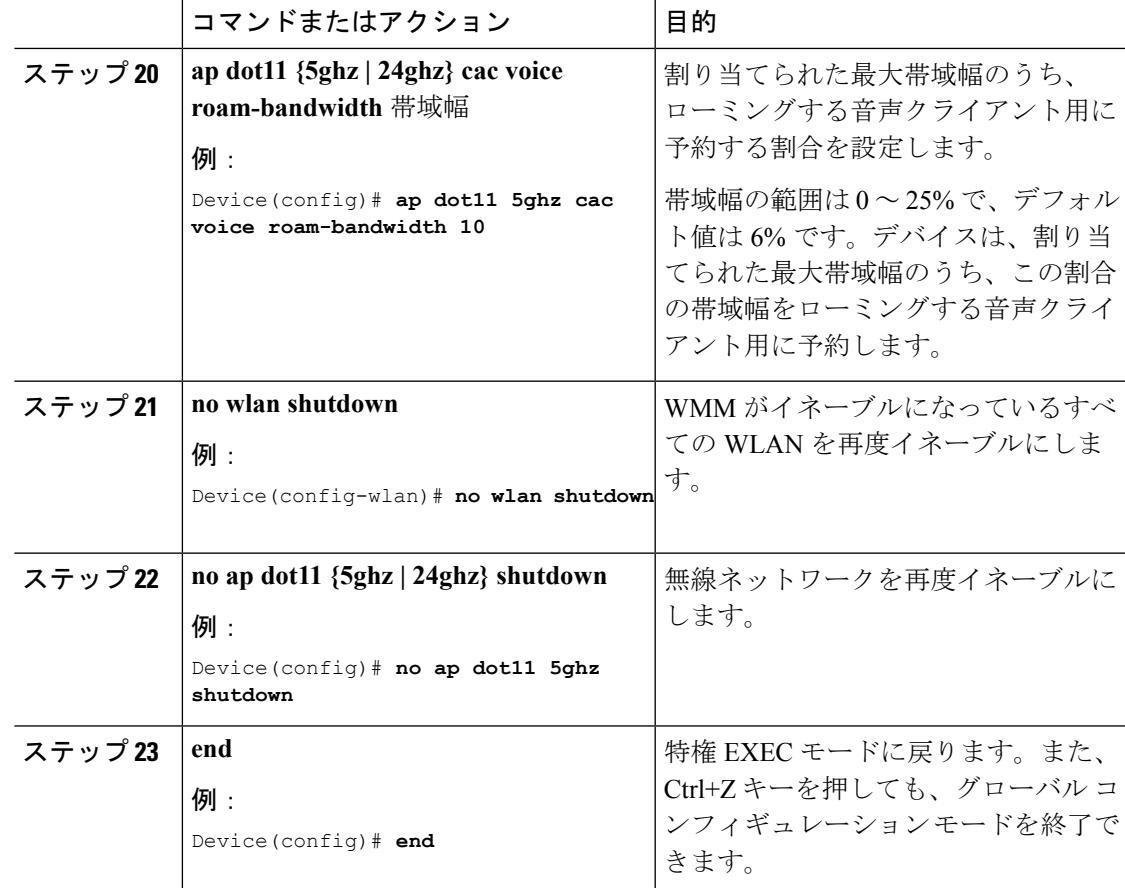

例

# ビデオ パラメータの設定(**CLI**)

### 手順

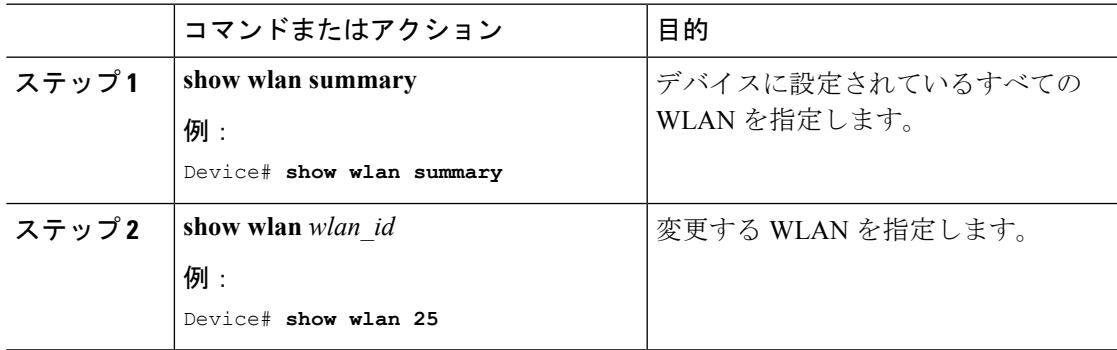

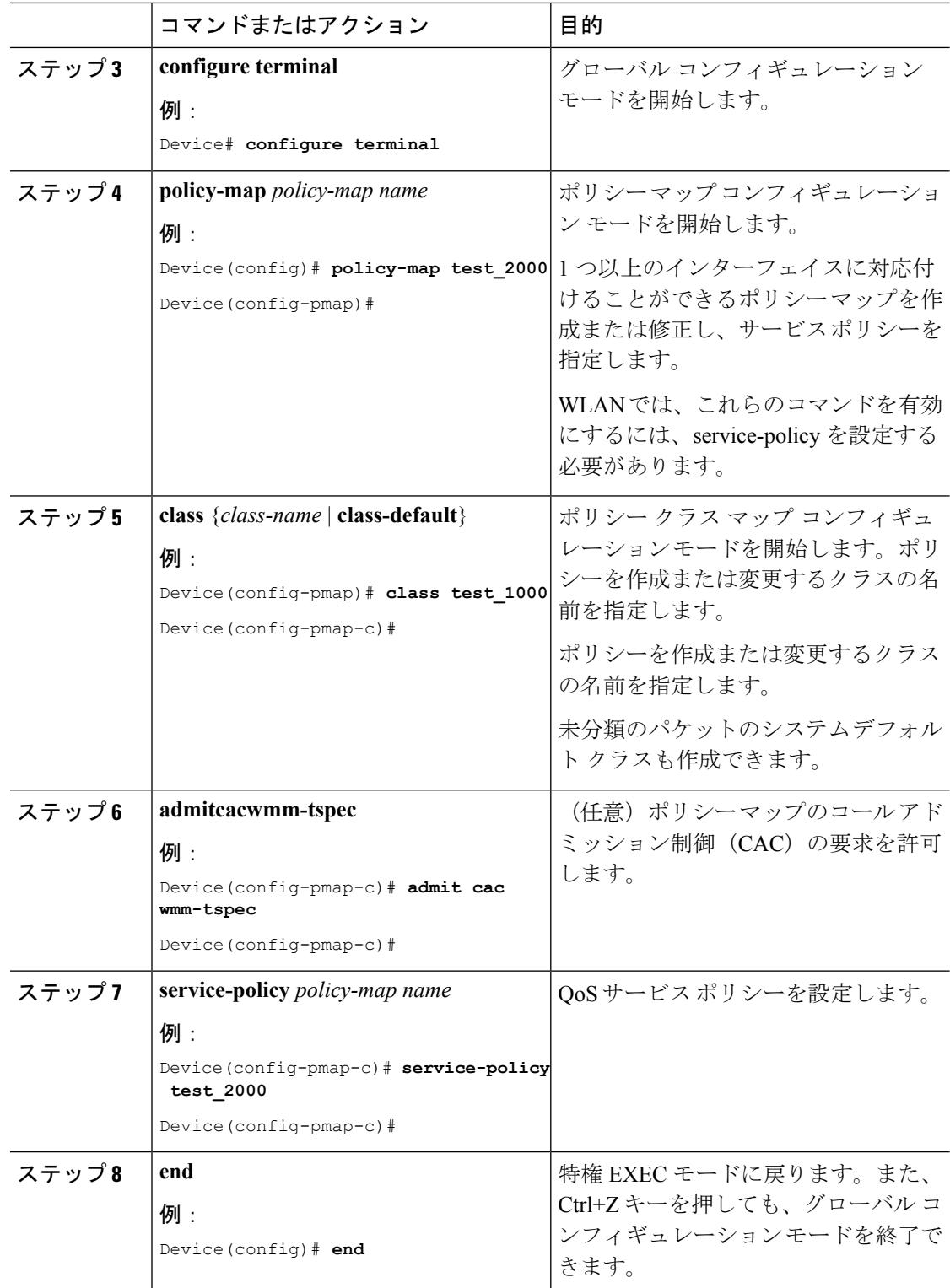

 $\mathbf I$ 

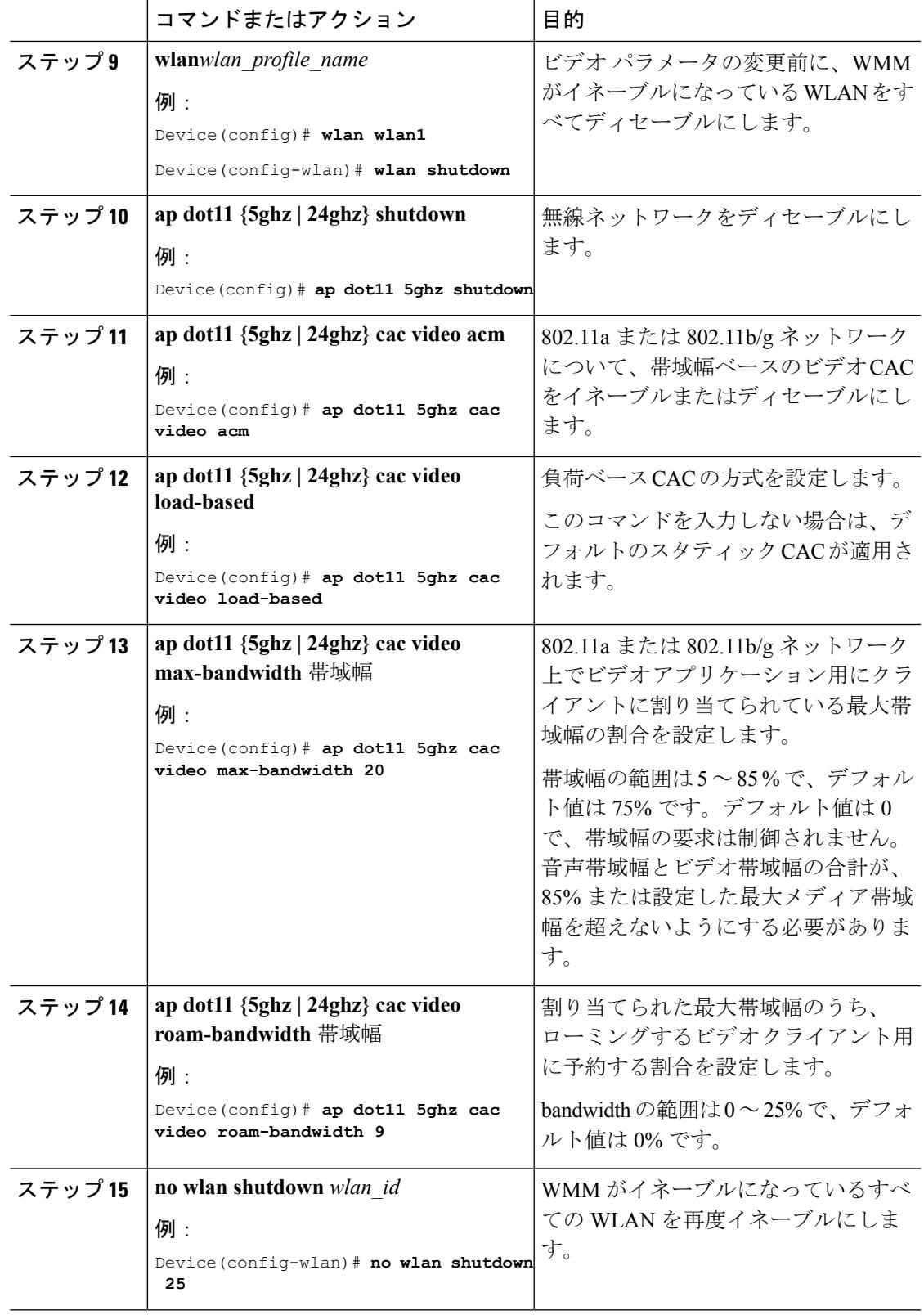

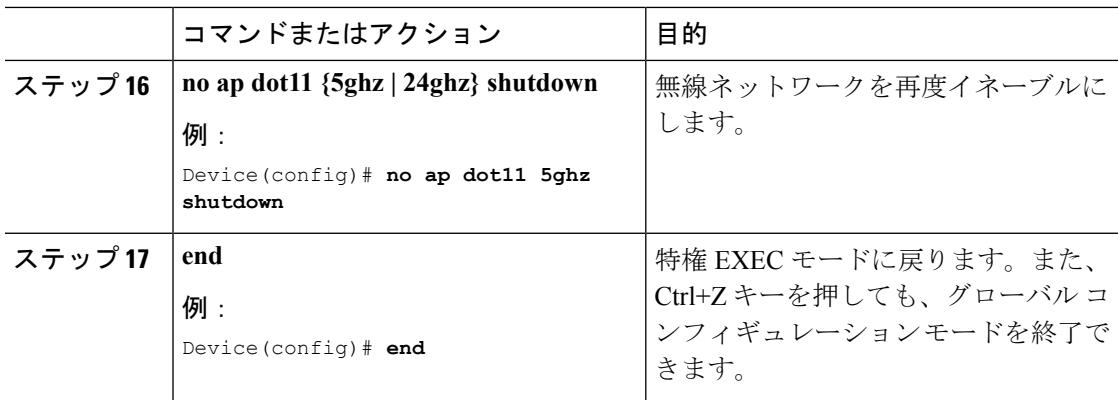

### 例

### **SIP** ベースの **CAC** の設定(**CLI**)

SIP CAC は、実行できる SIP 呼び出しの総数を制御します。

#### 手順

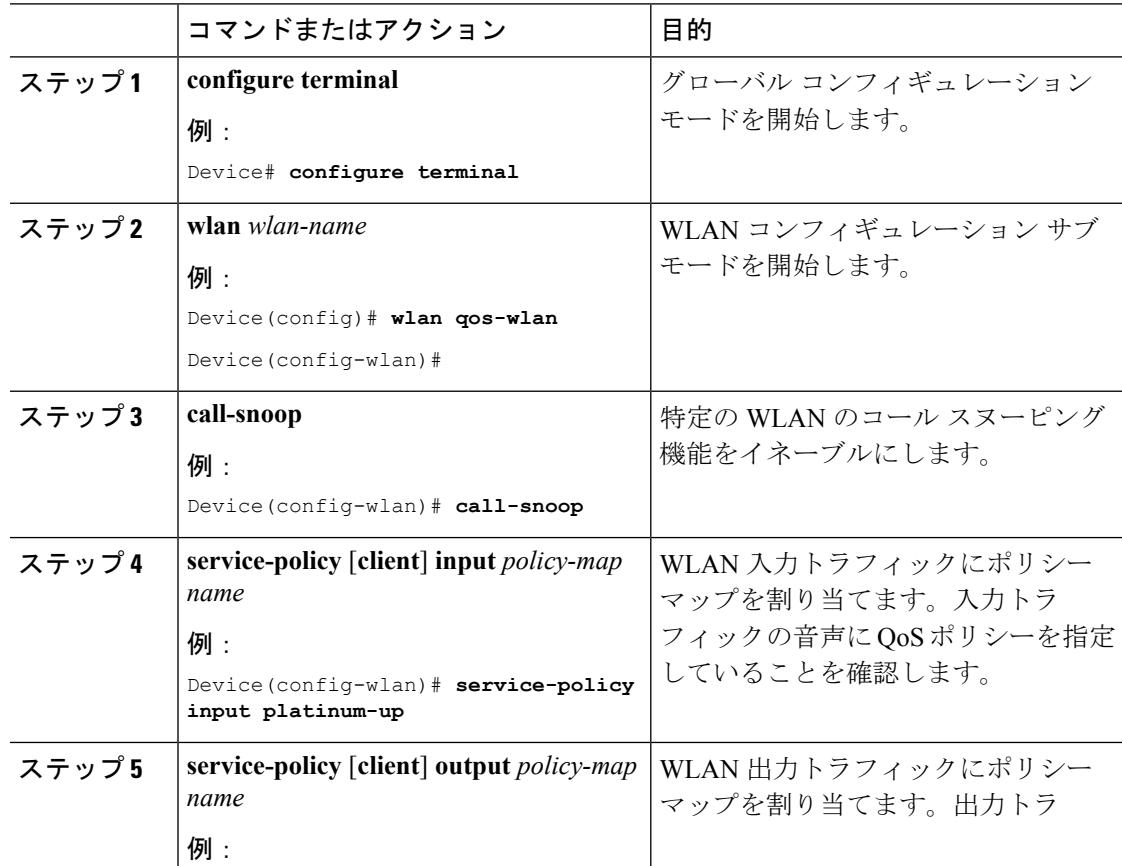

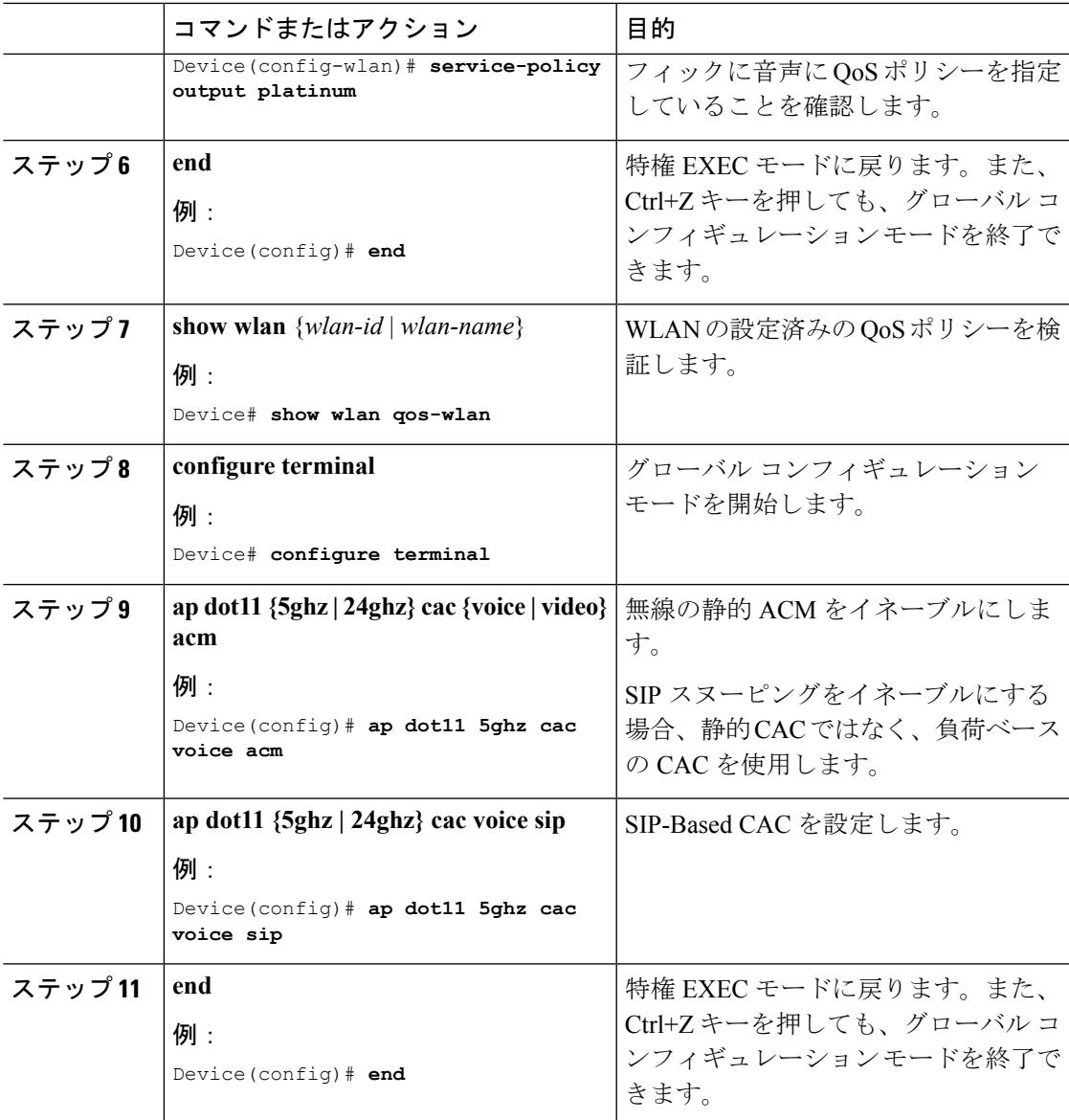

例

## 優先コール番号の設定(**CLI**)

### 始める前に

優先コール番号を設定する前に、次のパラメータを設定する必要があります。

- WLAN QoS を音声に設定します。
- 無線の ACM を有効にします。
- WLAN 上で SIP コール スヌーピングを有効にします。
- SIP ベース CAC をイネーブルにします。

### 手順

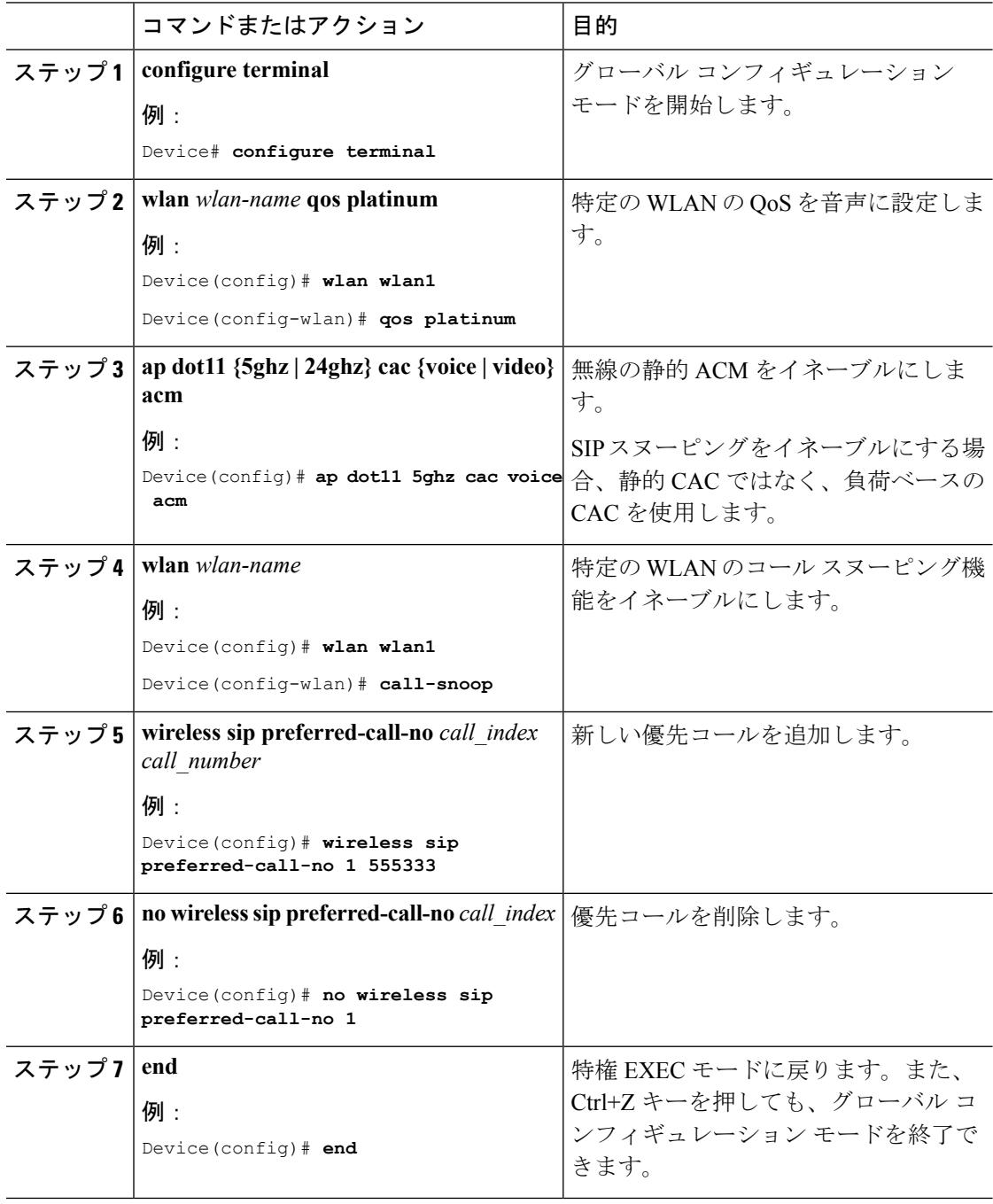

 $\mathbf I$ 

例

## **EDCA** パラメータの設定(**CLI**)

手順

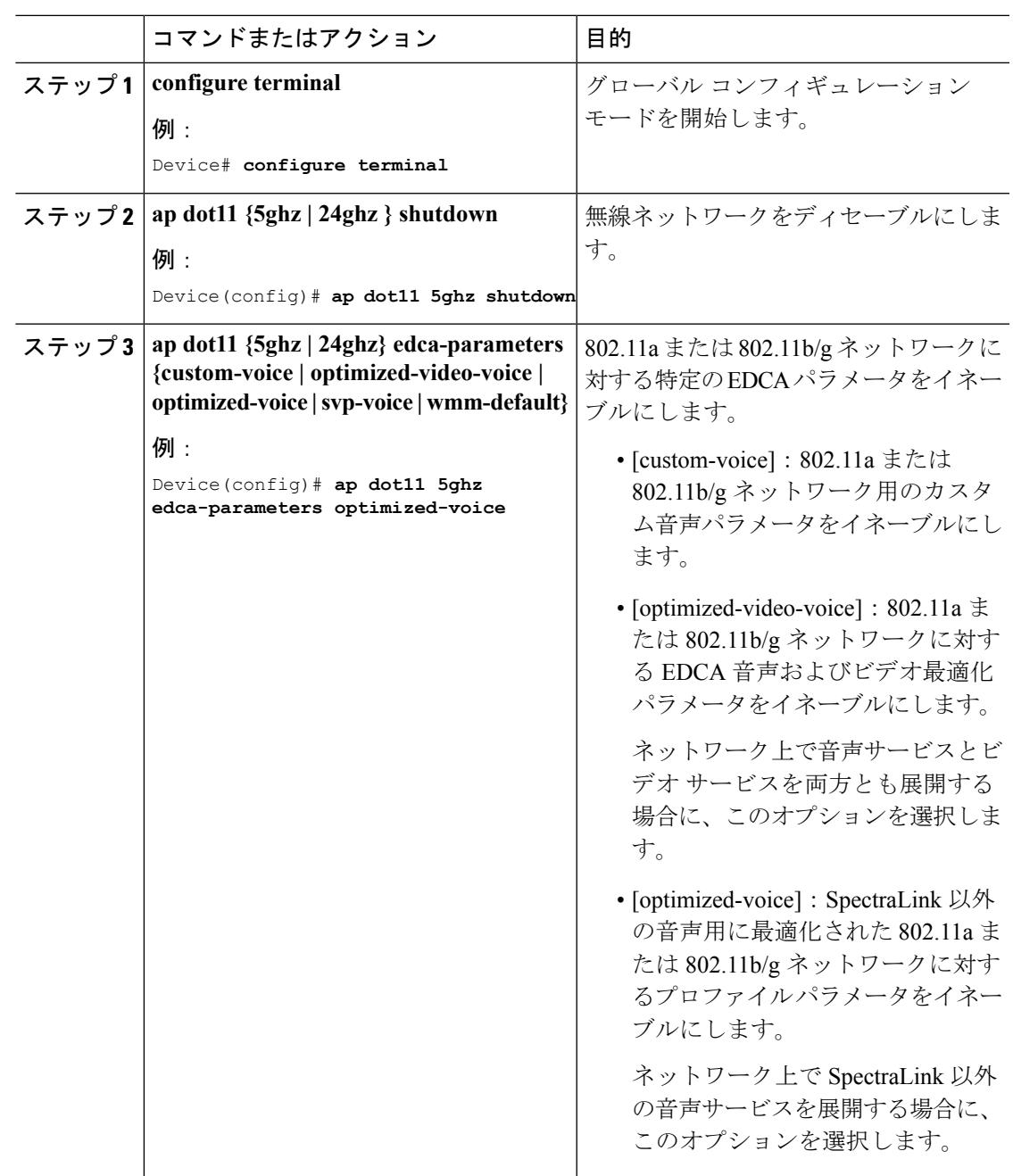

**Cisco IOS XE Denali 16.3.x**(**Catalyst 3850** スイッチ)ソフトウェア コンフィギュレーション ガイド

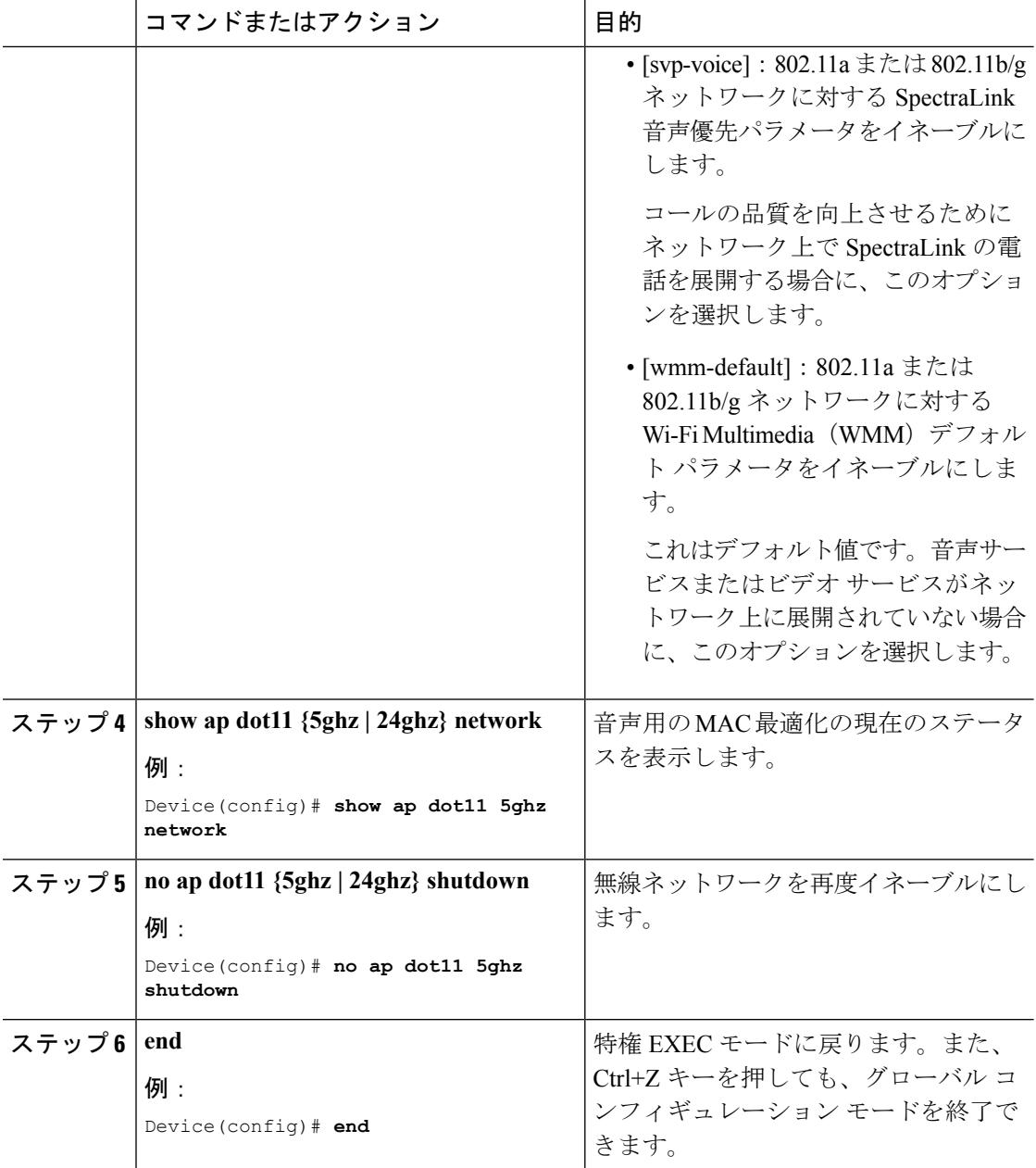

例

# <span id="page-3117-0"></span>音声およびビデオ パラメータのモニタリング

このセクションでは、音声およびビデオパラメータに関する新しいコマンドについて説明しま す。

Ι

次のコマンドは、音声およびビデオ パラメータをモニタするために使用できます。

#### 表 **196 :** 音声およびビデオ パラメータ コマンド

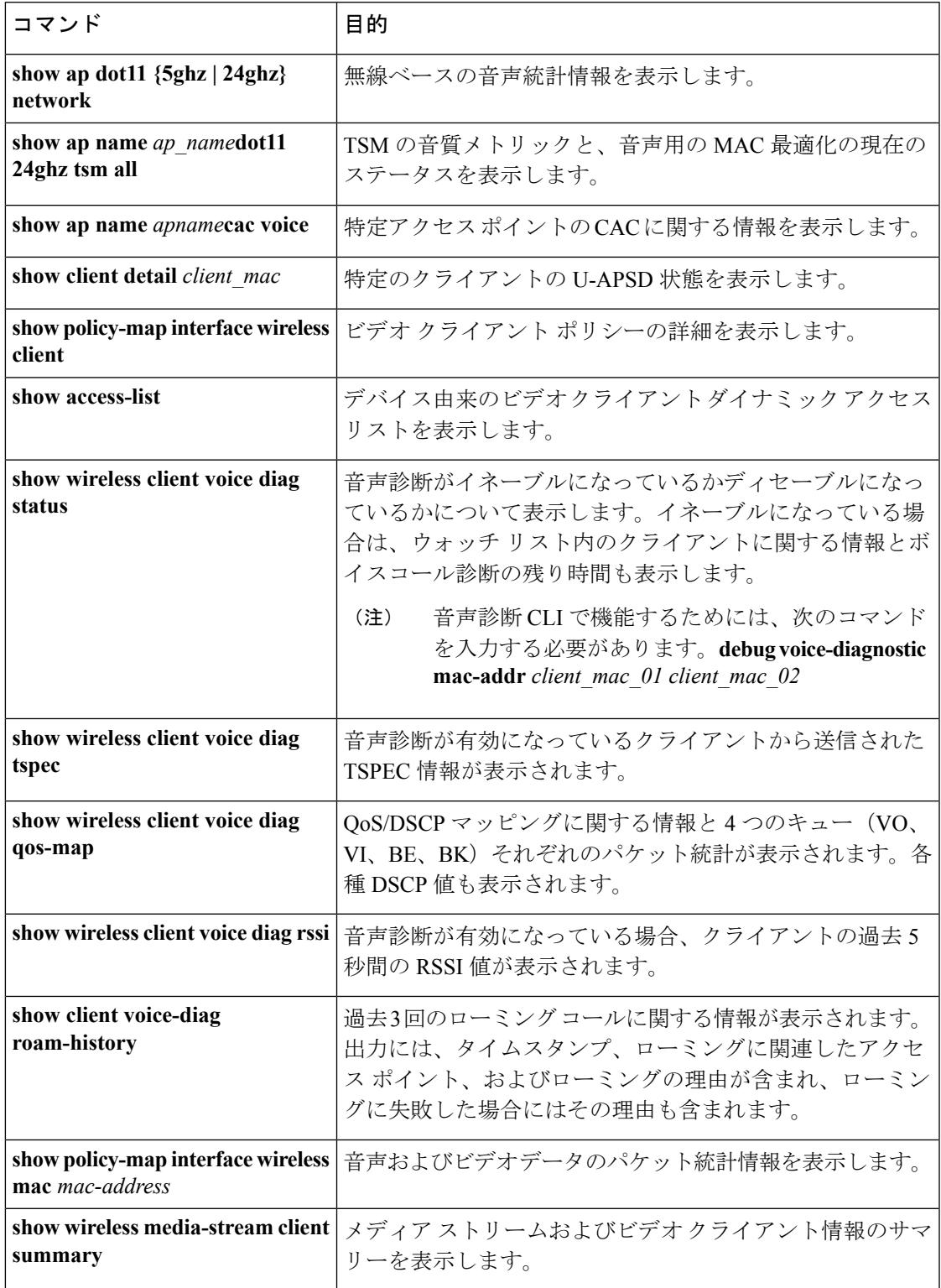

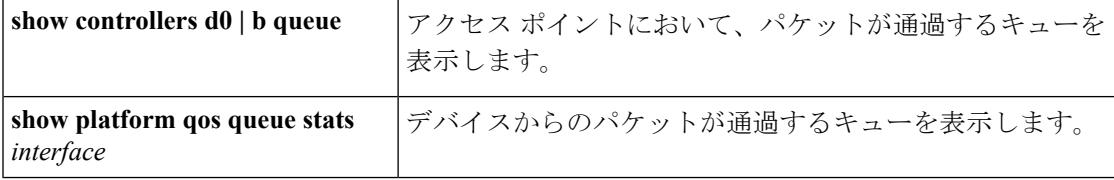

次のコマンドを使用してビデオ パラメータをモニタできます。

表 **197 :** ビデオ パラメータ モニタリング コマンド

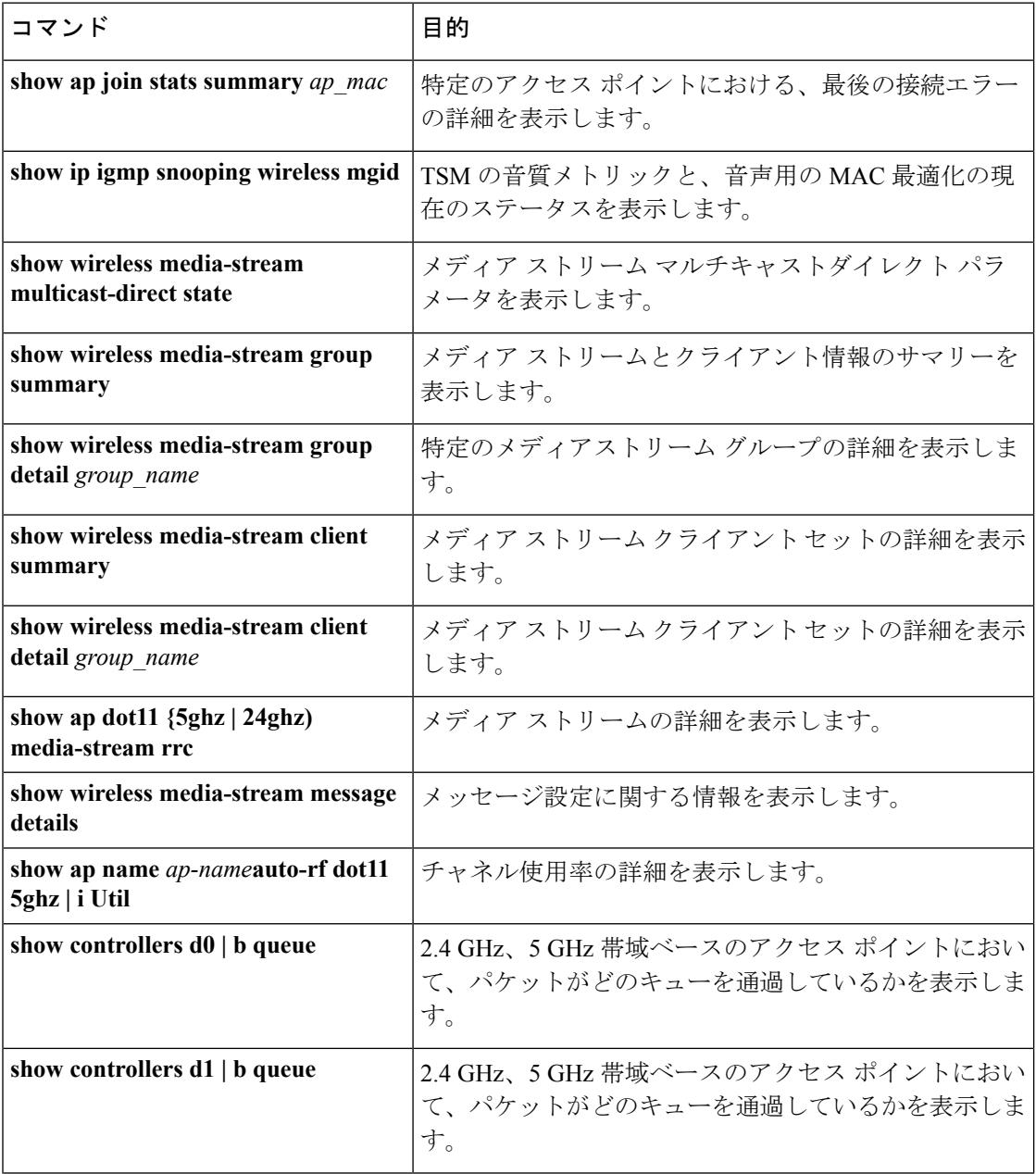

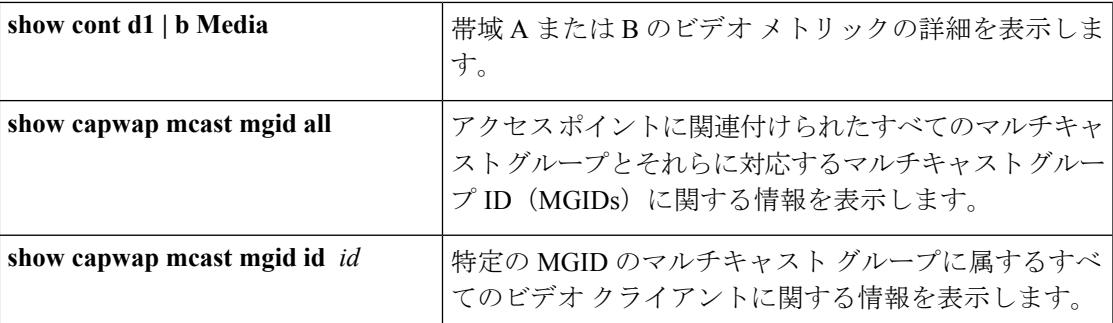

# <span id="page-3120-0"></span>音声およびビデオ パラメータの設定例

### 例:音声およびビデオの設定

#### 音声およびビデオ用の出力 **SSID** ポリシーの設定

次に、音声およびビデオ用の出力 SSID ポリシー を作成して設定する例を示します。

```
table-map egress_ssid_tb
map from 24 to 24map from 34 to 34
map from 46 to 46
default copy
class-map match-any voice
 match dscp ef
class-map match-any video
 match dscp af41
policy-map ssid-cac
class class-default
   shape average 25000000
  set dscp dscp table egress_ssid_tb
  queue-buffers ratio 0
  service-policy ssid-child-cac
policy-map ssid-child-cac
class voice
   priority level 1
   police 5000000
     conform-action transmit
    exceed-action drop
    admit cac wmm-tspec
     rate 1000
     wlan-up 6 7
 class video
   priority level 2
   police 10000000
     conform-action transmit
     exceed-action drop
    admit cac wmm-tspec
     rate 3000
     wlan-up 4 5
```
#### 音声およびビデオ用の入力 **SSID** ポリシーの設定

次に、音声およびビデオ用の入力 SSID ポリシー を作成して設定する例を示します。

```
table-map up_to_dscp
map from 0 to 0map from 1 to 8
map from 2 to 8
map from 3 to 0
map from 4 to 34
map from 5 to 34
map from 6 to 46
map from 7 to 48
default copy
policy-map ingress_ssid
class class-default
```
set dscp wlan user-priority table up to dscp

### 音声およびビデオ用の出力ポート ポリシーの設定

次に、音声およびビデオ用の出力ポート ポリシー を作成して設定する例を示します。

```
policy-map port_child_policy
class non-client-nrt-class
bandwidth remaining ratio 10
```
class voice priority level 1 police rate 3000000

class video priority level 2 police rate 4000000

### **WLAN** の音声とビデオに関する入出力 **SSID** ポリシーの適用

次に、WLAN の音声とビデオに関する入出力 SSID ポリシーを適用する例を示します。

```
wlan voice video 1 voice video
service-policy input ingress ssid
 service-policy output ssid-cac
```
# <span id="page-3121-0"></span>音声およびビデオ パラメータに関する追加情報

#### 関連資料

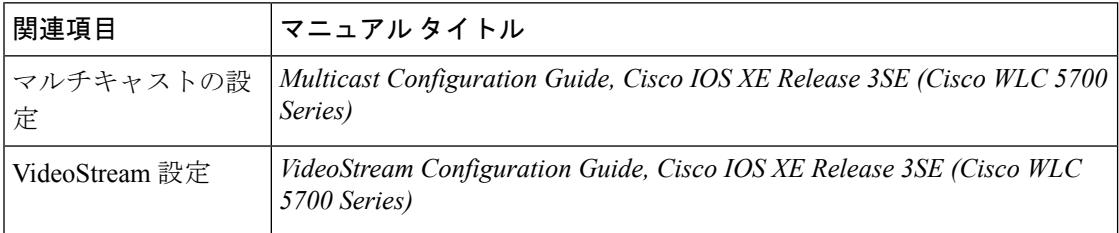

#### 標準および **RFC**

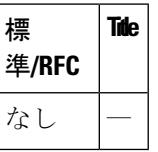

#### **MIB**

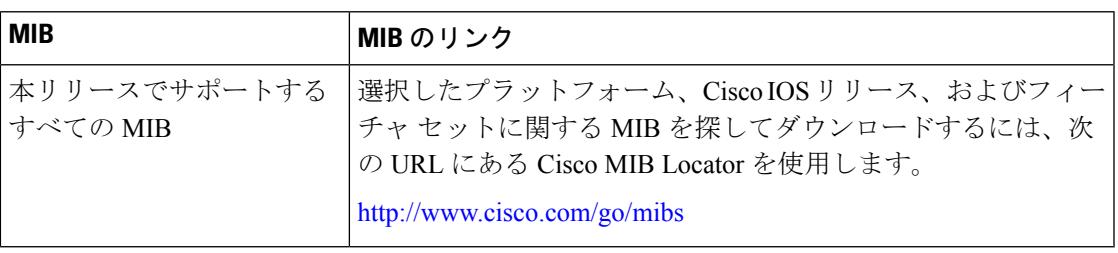

#### シスコのテクニカル サポート

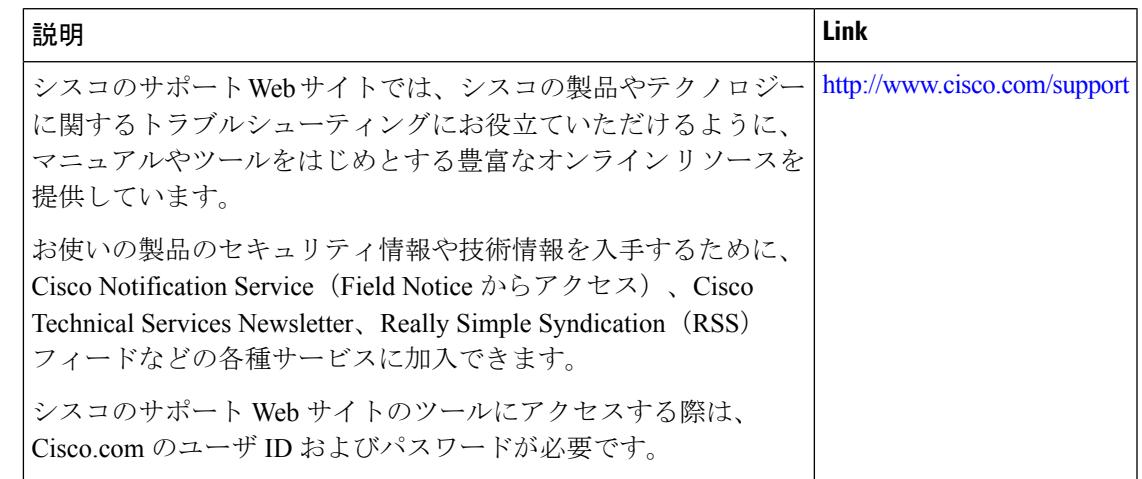

# <span id="page-3122-0"></span>音声およびビデオ パラメータ設定の機能履歴と情報

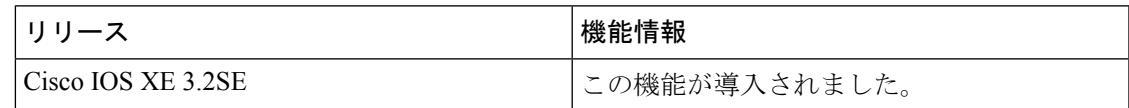

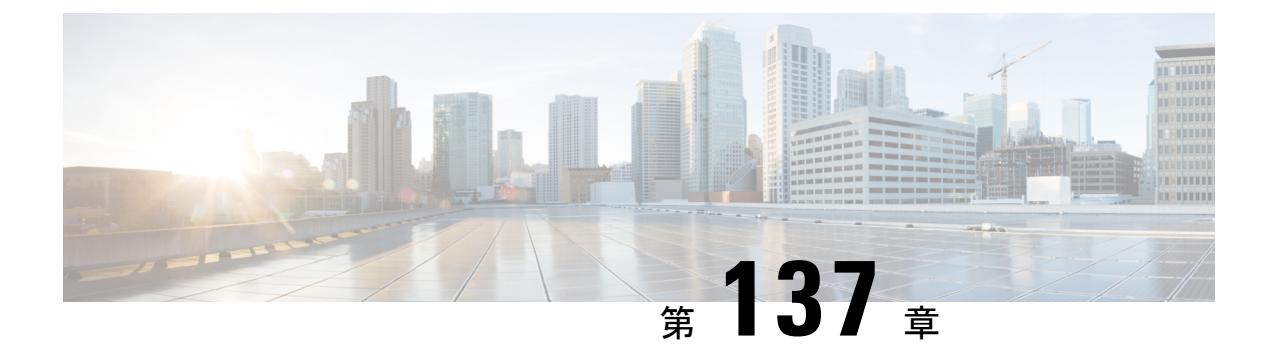

# **RFID** タグ追跡の設定

- [機能情報の確認](#page-3124-0) (2987 ページ)
- RFID [タグ追跡の設定について](#page-3124-1) (2987 ページ)
- RFID タグ [トラッキングの設定方法](#page-3125-0) (2988 ページ)
- RFID タグ [トラッキング情報のモニタリング](#page-3126-0) (2989 ページ)
- RFID タグ [トラッキングに関する追加情報](#page-3126-1) (2989 ページ)
- RFID タグ [トラッキング設定の機能履歴と情報](#page-3127-0) (2990 ページ)

## <span id="page-3124-0"></span>機能情報の確認

ご使用のソフトウェアリリースでは、このモジュールで説明されるすべての機能がサポートさ れているとは限りません。最新の機能情報と注意事項については、ご使用のプラットフォーム とソフトウェア リリースに対応したリリース ノートを参照してください。

プラットフォームのサポートおよびシスコ ソフトウェア イメージのサポートに関する情報を 検索するには、Cisco Feature Navigator を使用します。 Cisco Feature Navigator には、 <http://www.cisco.com/go/cfn> からアクセスします。 Cisco.com のアカウントは必要ありません。

# <span id="page-3124-1"></span>**RFID** タグ追跡の設定について

Deviceでは、Radio-Frequency Identification (RFID) タグ トラッキングを設定できます。RFID タグは、資産の位置をリアルタイムで追跡するために取り付けられる、小型の無線装置です。 タグは、その位置を専用の802.11パケットを使用してアドバタイズします。このパケットは、 アクセス ポイント、コントローラ、およびロケーション アプライアンスで処理されます。

# <span id="page-3125-0"></span>**RFID** タグ トラッキングの設定方法

## **RFID** タグ追跡の設定(**CLI**)

手順

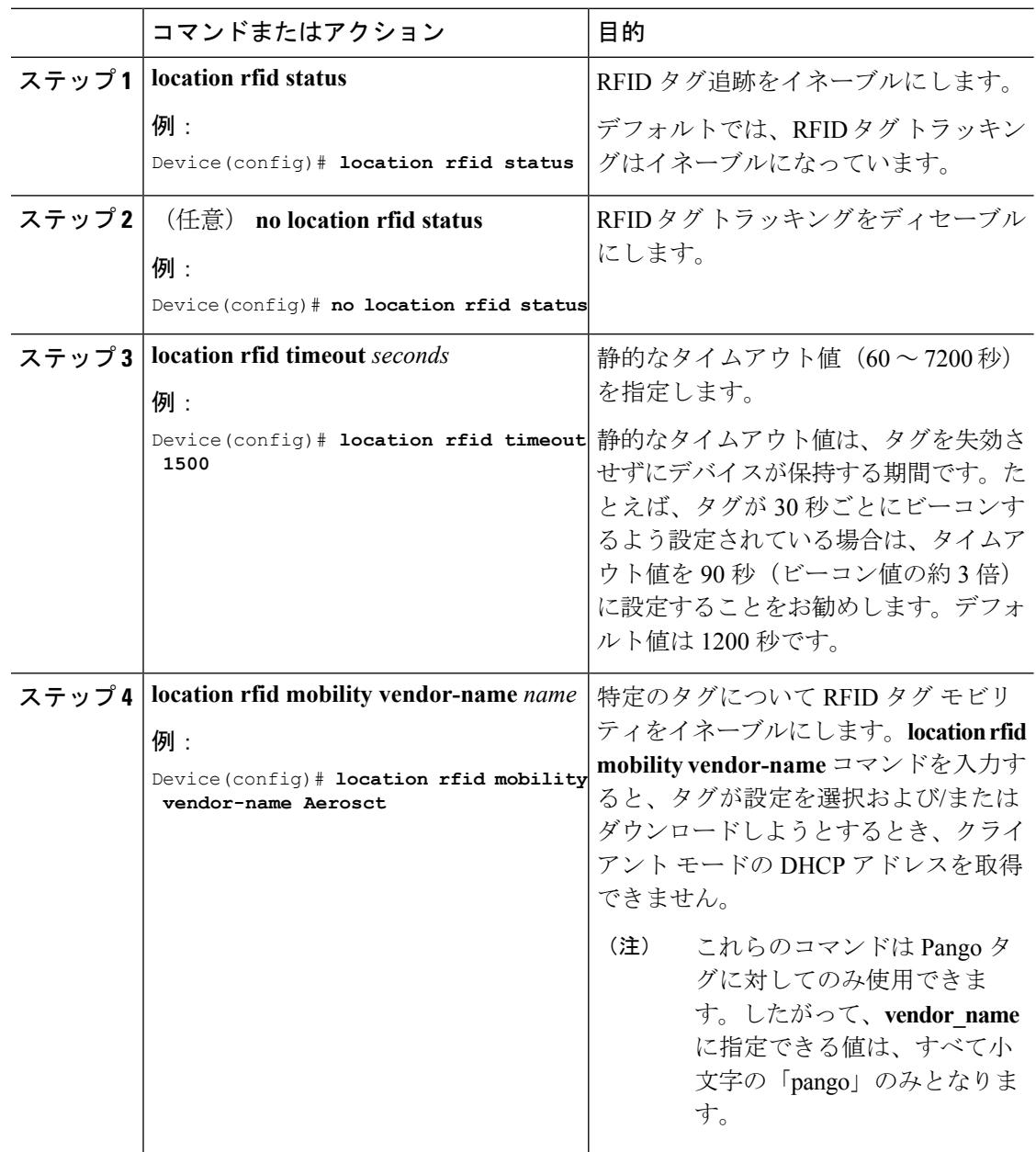

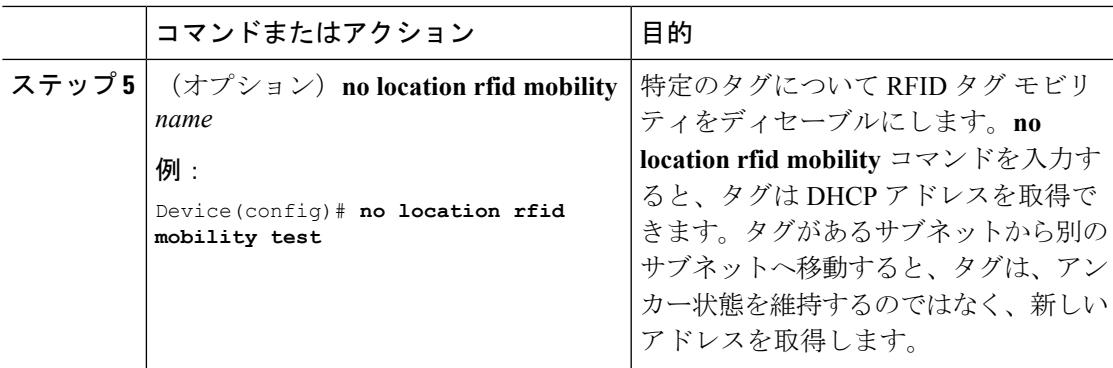

# <span id="page-3126-0"></span>**RFID** タグ トラッキング情報のモニタリング

このセクションでは、RFID タグ トラッキング情報に関する新しいコマンドについて説明しま す。

次のコマンドはの RFID タグ トラッキング情報をモニタするために使用できます。

表 **198 : RFID** タグ トラッキング情報モニタリング コマンド

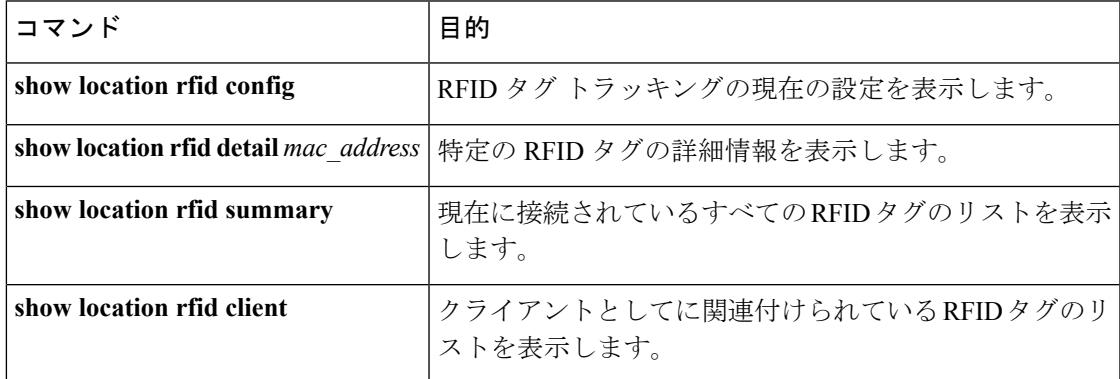

# <span id="page-3126-1"></span>**RFID** タグ トラッキングに関する追加情報

### 関連資料

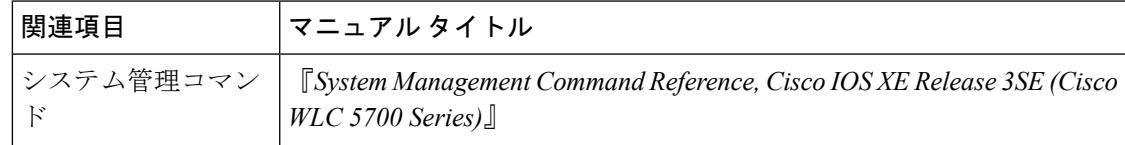

#### 標準および **RFC**

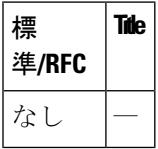

#### **MIB**

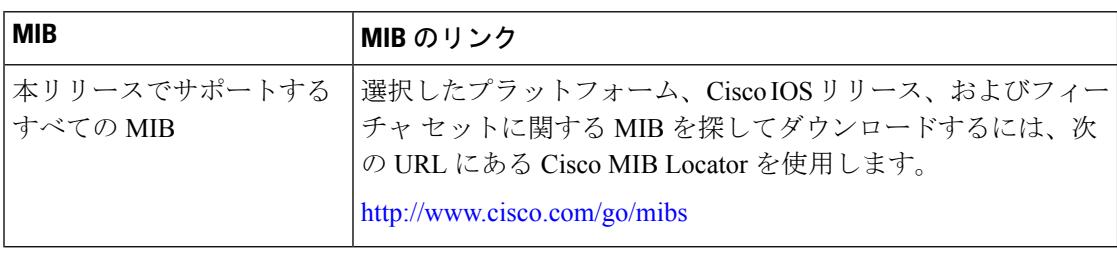

#### シスコのテクニカル サポート

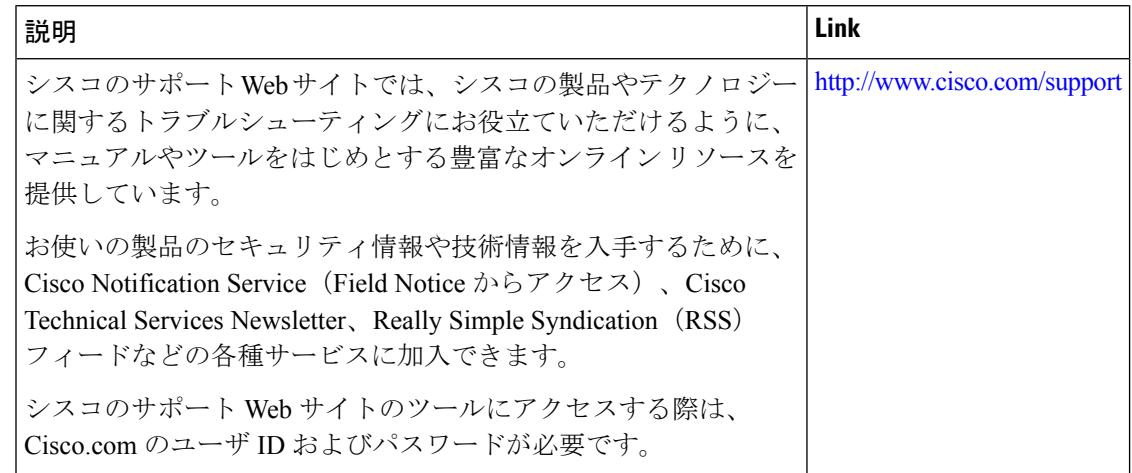

# <span id="page-3127-0"></span>**RFID** タグ トラッキング設定の機能履歴と情報

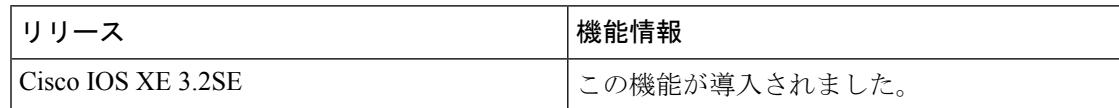

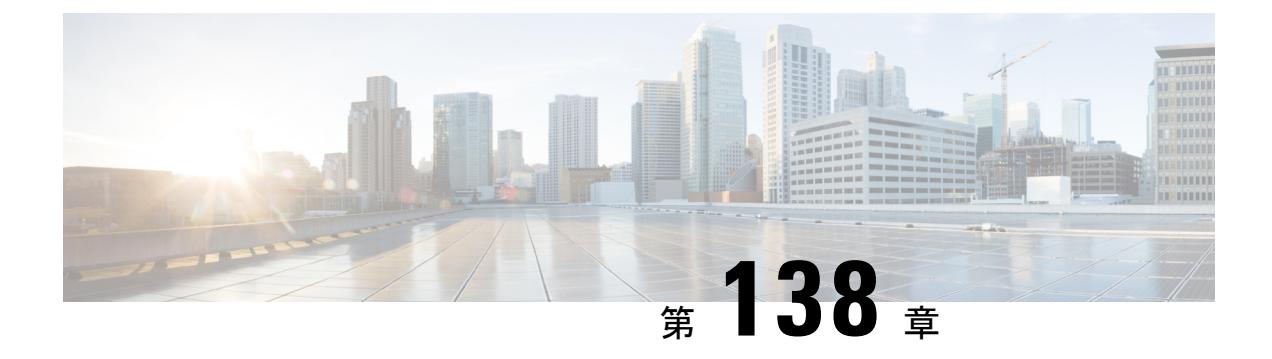

# ロケーションの設定

- [機能情報の確認](#page-3128-0) (2991 ページ)
- [ロケーションの設定に関する情報](#page-3128-1) (2991 ページ)
- [ロケーションの設定方法](#page-3129-0) (2992 ページ)
- [ロケーション設定および](#page-3134-0) NMSP 設定のモニタリング (2997 ページ)
- [例:ロケーションの設定](#page-3135-0) (2998 ページ)
- 例: NMSP の設定 (2998 [ページ\)](#page-3135-1)
- [ロケーション設定に関する追加情報](#page-3136-0) (2999 ページ)
- [ロケーション設定の機能履歴と情報](#page-3137-0) (3000 ページ)

## <span id="page-3128-0"></span>機能情報の確認

ご使用のソフトウェアリリースでは、このモジュールで説明されるすべての機能がサポートさ れているとは限りません。最新の機能情報と注意事項については、ご使用のプラットフォーム とソフトウェア リリースに対応したリリース ノートを参照してください。

プラットフォームのサポートおよびシスコ ソフトウェア イメージのサポートに関する情報を 検索するには、Cisco Feature Navigator を使用します。 Cisco Feature Navigator には、 <http://www.cisco.com/go/cfn> からアクセスします。 Cisco.com のアカウントは必要ありません。

## <span id="page-3128-1"></span>ロケーションの設定に関する情報

デバイスは、対象クライアントデバイス周辺のアクセスポイントから受信信号強度表示(RSSI) 測定値を収集し、このクライアントのロケーションを特定します。デバイスは、最大 16 台の アクセスポイントから、クライアント、RFIDタグ、および不正なアクセスポイントのロケー ション レポートを取得できます。

通常のクライアントまたは調整クライアントのパス損失測定(S60)要求を設定すると、ロケー ションの精度を向上させることができます。

Ι

# <span id="page-3129-0"></span>ロケーションの設定方法

## ロケーションの設定(**CLI**)

手順

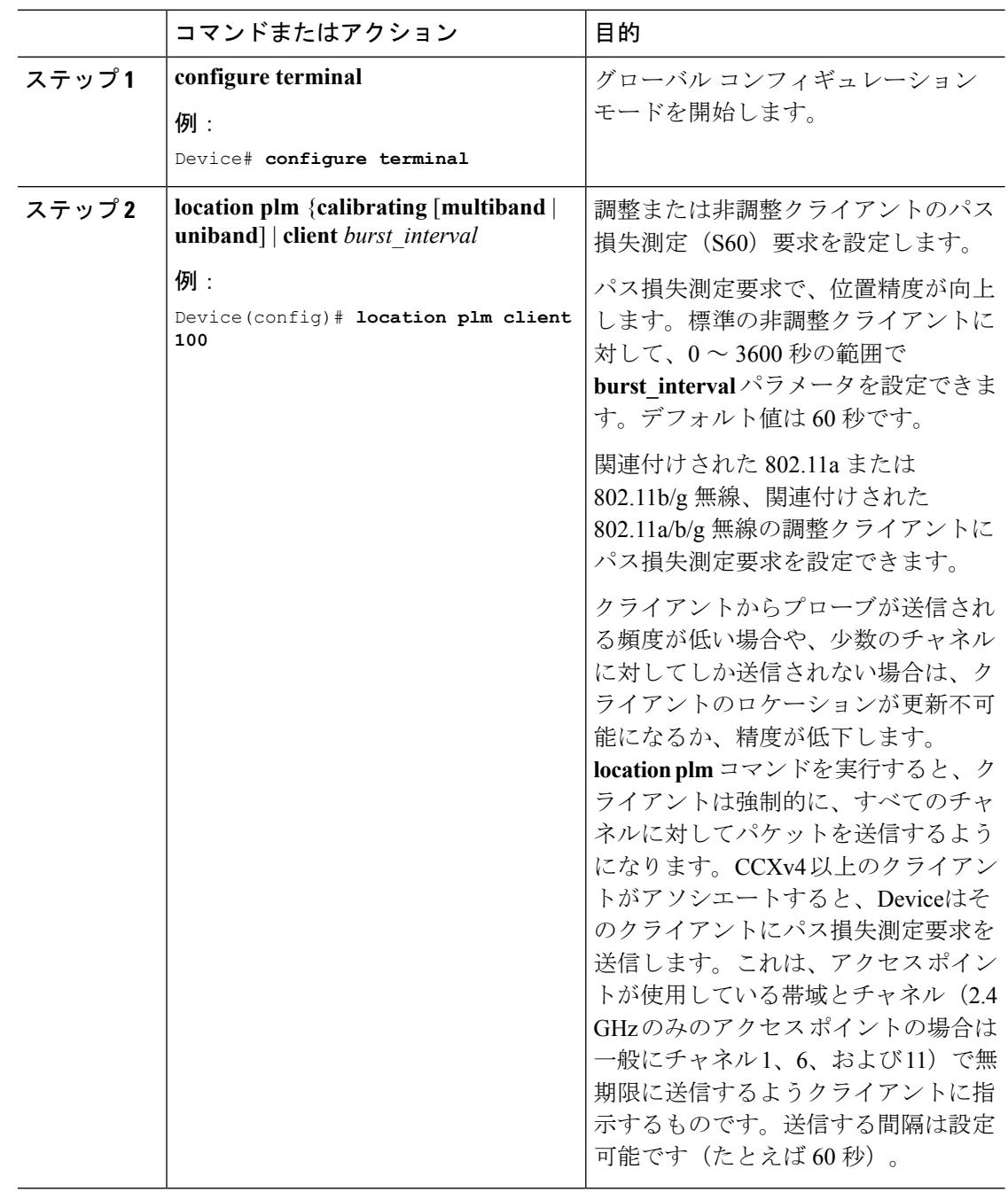

 $\mathbf I$ 

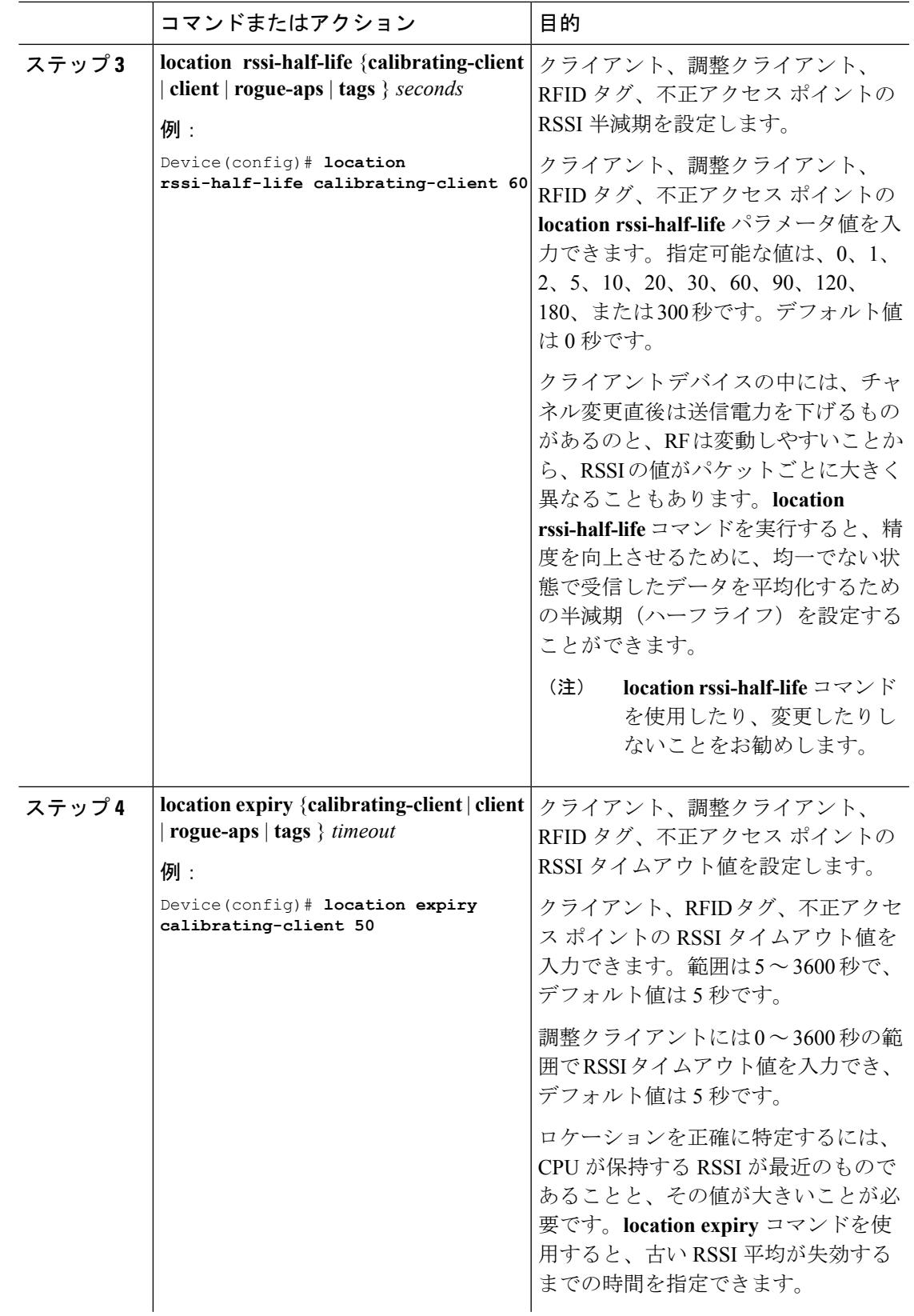

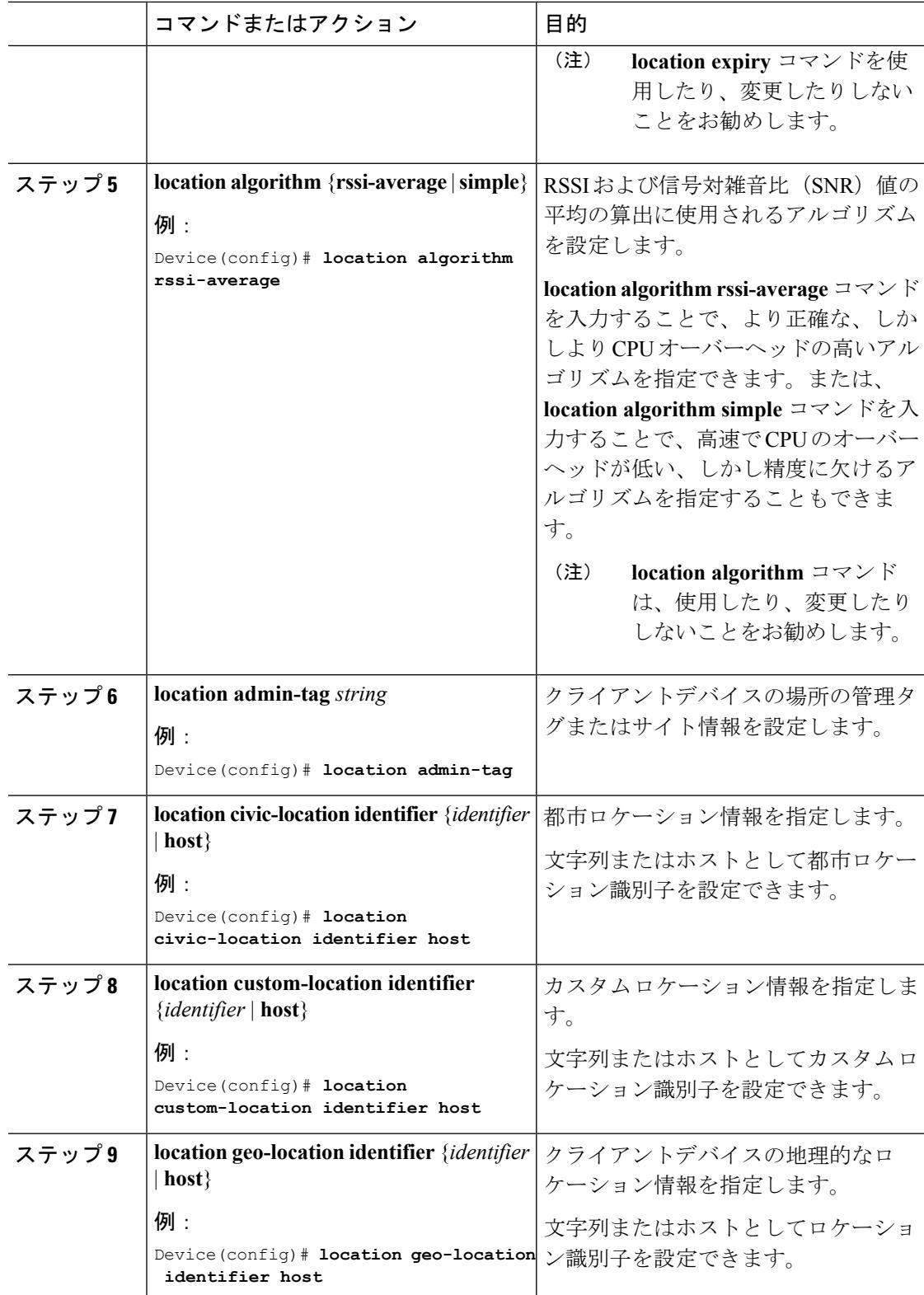
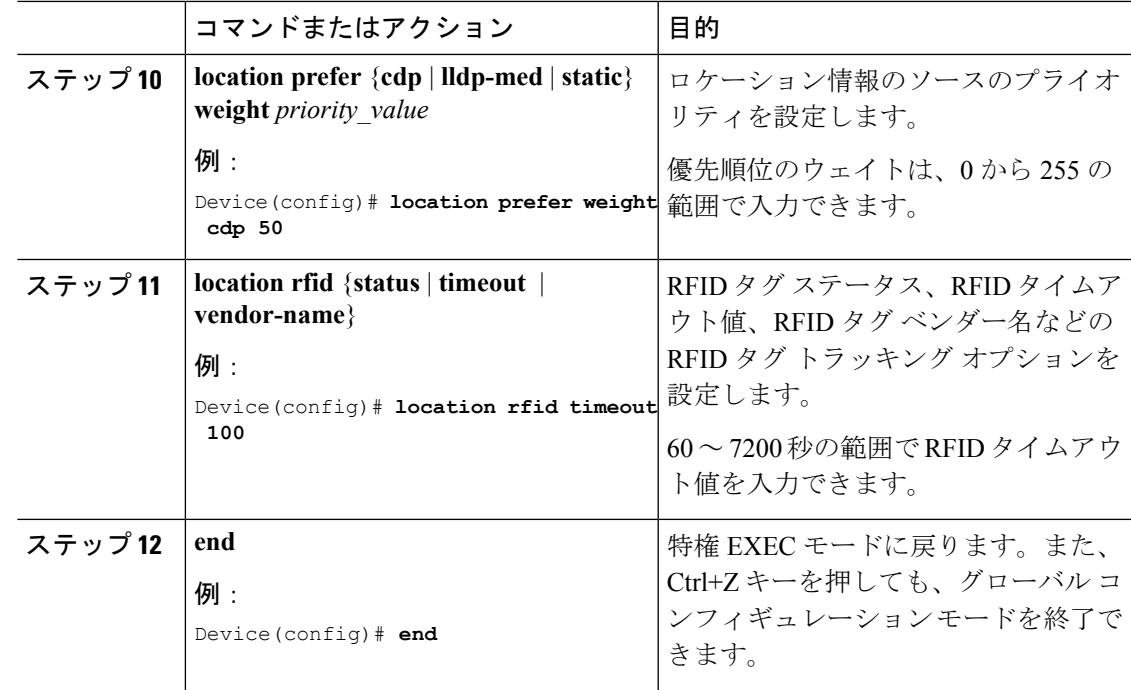

例

### クライアント、**RFID**タグ、および不正デバイスの**NMSP**通知間隔の変 更(**CLI**)

ネットワーク モビリティ サービス プロトコル (NMSP) によって、Mobility Services Engine と コントローラの間の発信/着信トラフィックに関する通信の管理が行われます。高い頻度での ロケーション更新を必要とするアプリケーションがある場合は、クライアント、アクティブな RFID タグ、および不正なアクセス ポイント/クライアントの NMSP 通知間隔を 1 ~ 180 秒の 範囲内で変更できます。

(注)

コントローラと Mobility Services Engine との通信には、TCP ポート 16113 が使用されます。コ ントローラと Mobility Services Engine の間にファイアウォールがある場合は、NMSP を機能さ せるにはこのポートが開いている(ブロックされていない)ことが必要です。

手順

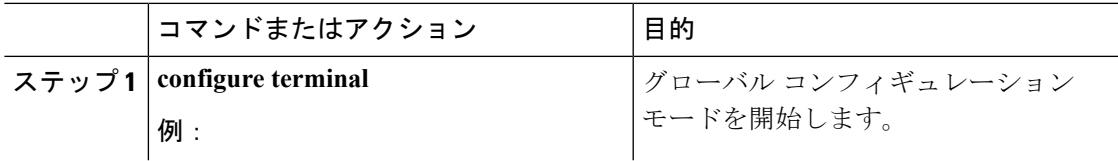

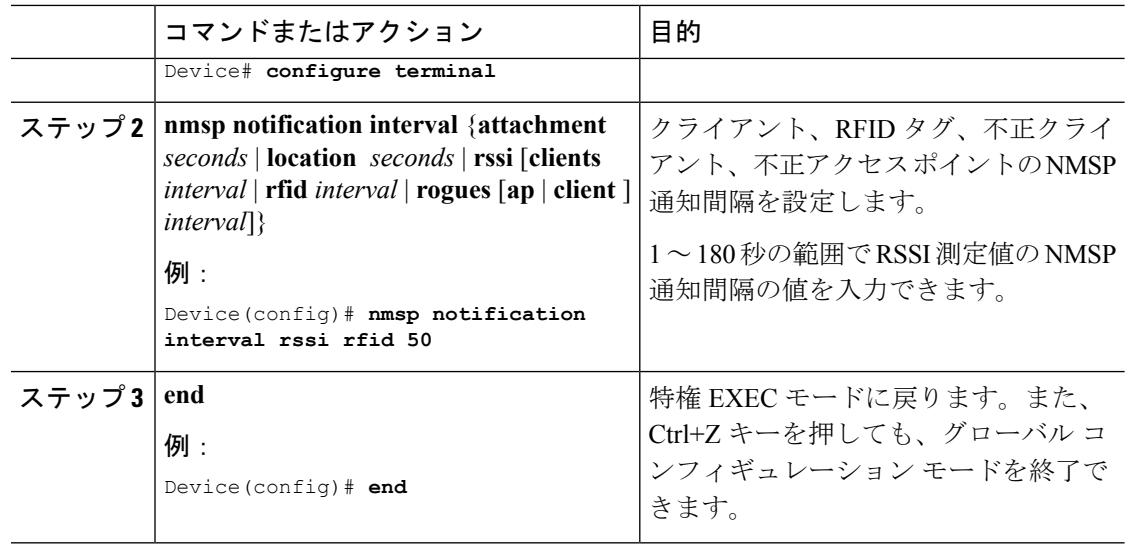

#### 例

## クライアント、**RFID**タグ、および不正デバイスの**NMSP**通知しきい値 の変更(**CLI**)

#### 手順

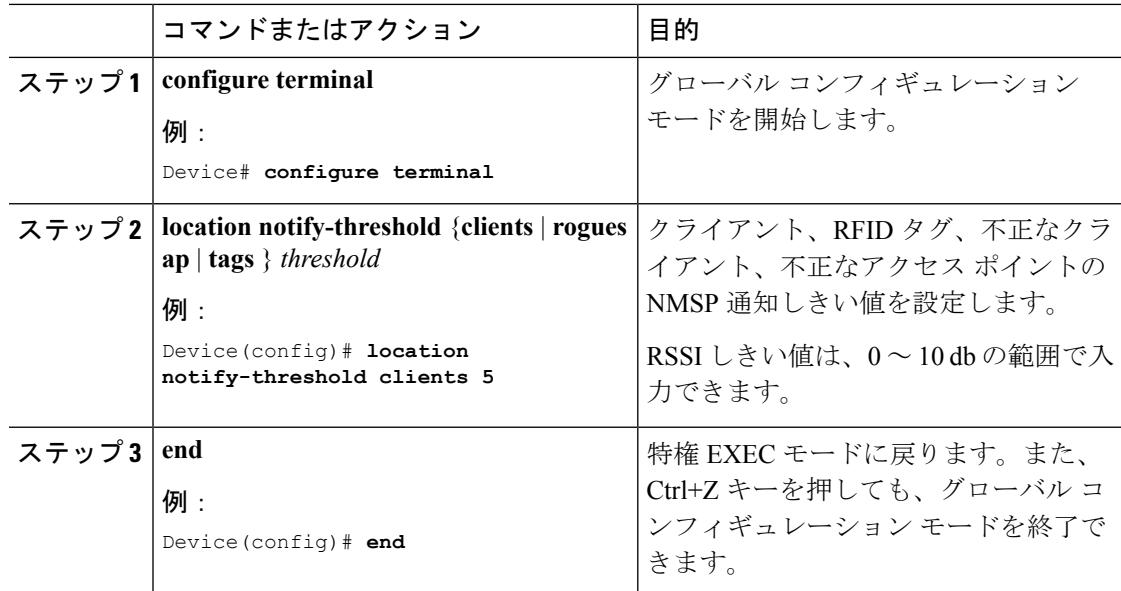

例

## ロケーション設定および **NMSP** 設定のモニタリング

### ロケーション設定のモニタリング(**CLI**)

このセクションでは、ロケーション設定に関する新しいコマンドについて説明します。 次のコマンドは、 のロケーション設定のモニタリングに使用できます。

表 **199 :** ロケーション設定モニタリング コマンド

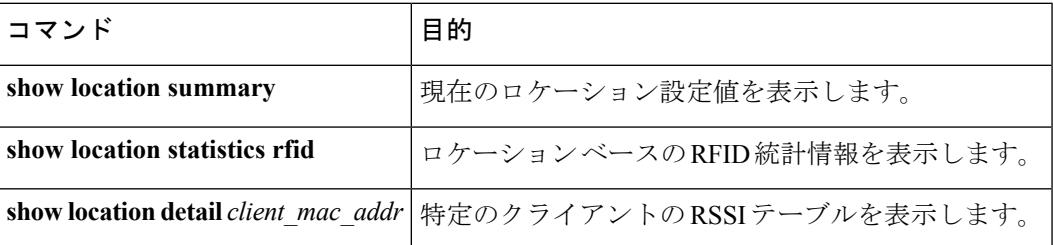

### **NMSP** 設定のモニタリング(**CLI**)

このセクションでは、NMSP 設定に関する新しいコマンドについて説明します。 次のコマンドがの NMSP 設定のモニタリングに使用できます。

表 **200 : NMSP** 設定モニタリング コマンド

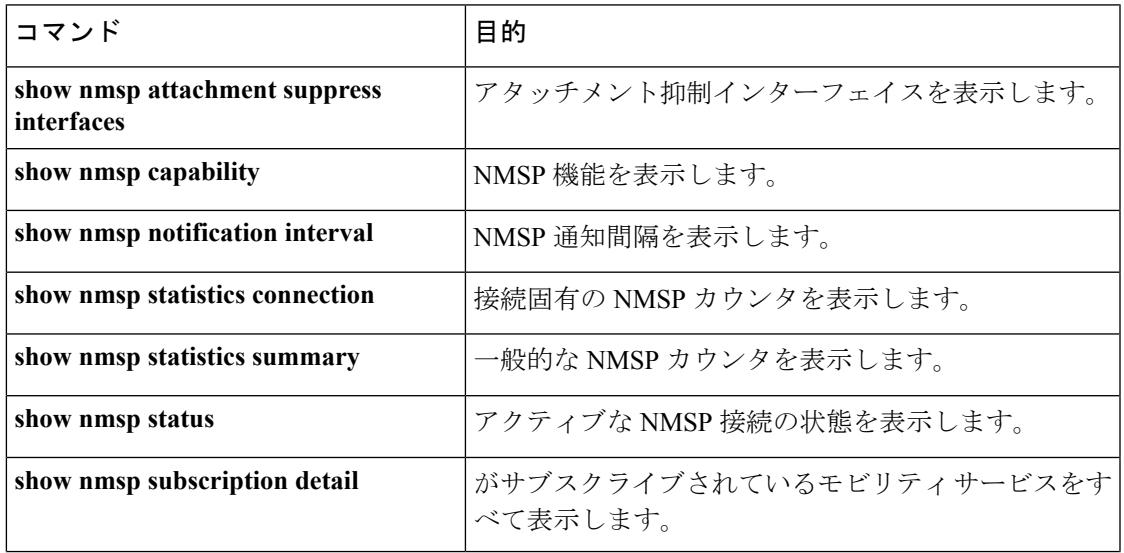

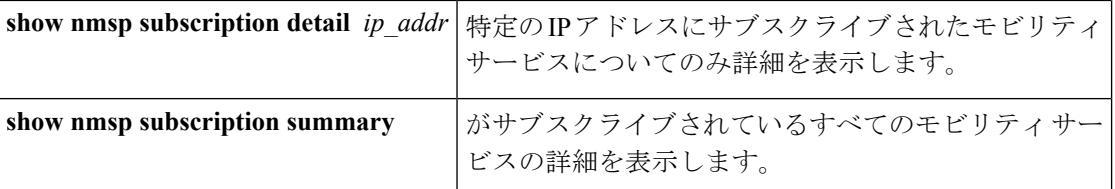

## 例:ロケーションの設定

次に、関連付けされた802.11aまたは802.11b/g無線の調整クライアント用パス損失測定(S60) 要求を設定する例を示します。

Device# **configure terminal** Device(config)# **location plm calibrating uniband** Device(config)# **end** Device# **show location summary**

次に、不正アクセス ポイントの RSSI 半減期を設定する例を示します。

```
Device# configure terminal
Device(config)# location rssi-half-life rogue-aps 20
Device(config)# end
Device# show location summary
```
## 例:**NMSP** の設定

次に、RFID タグの NMSP 通知間隔を設定する例を示します。

Device# **configure terminal** Device(config)# **nmsp notification interval rssi rfid 50** Device(config)# **end** Device# **show nmsp notification interval**

次に、クライアントの NMSP 通知しきい値を設定する例を示します。

```
Device# configure terminal
Device(config)# nmsp notify-threshold 5
Device(config)# end
Device# show nmsp statistics summary
```
# ロケーション設定に関する追加情報

#### 関連資料

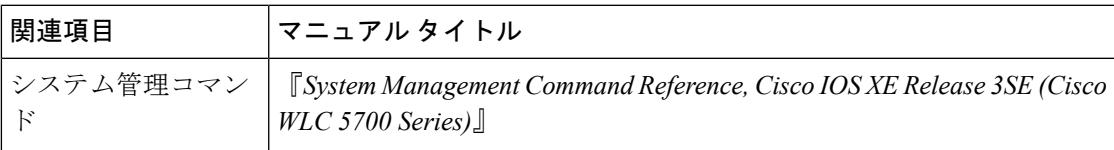

#### 標準および **RFC**

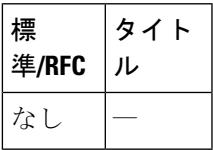

#### **MIB**

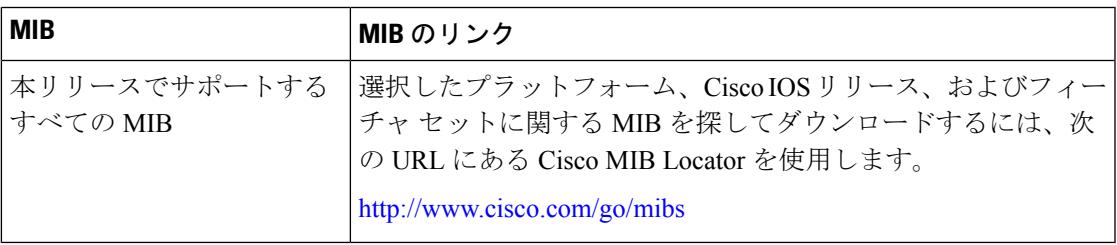

#### シスコのテクニカル サポート

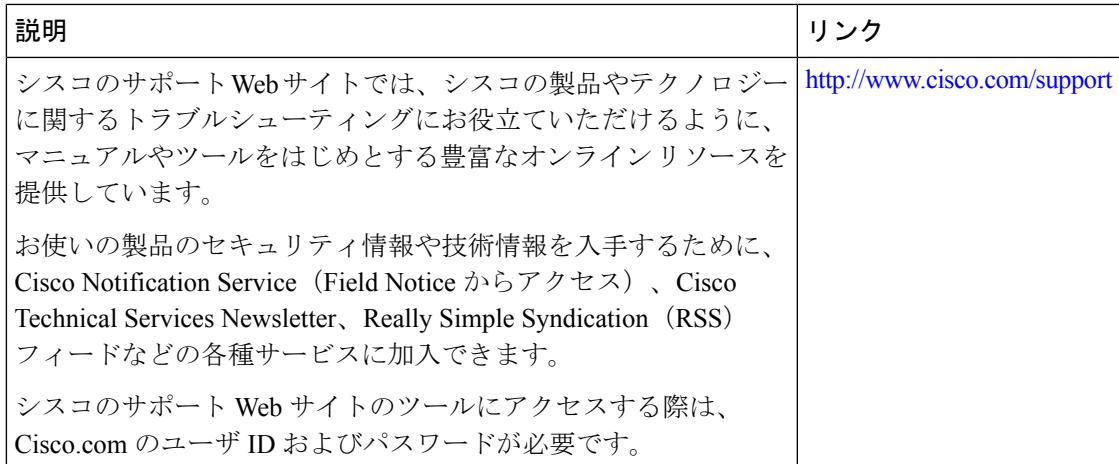

# ロケーション設定の機能履歴と情報

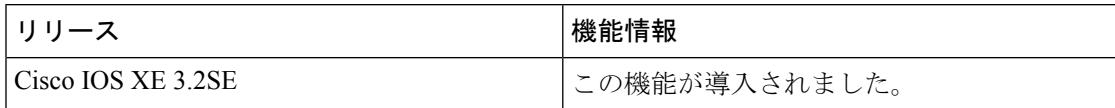

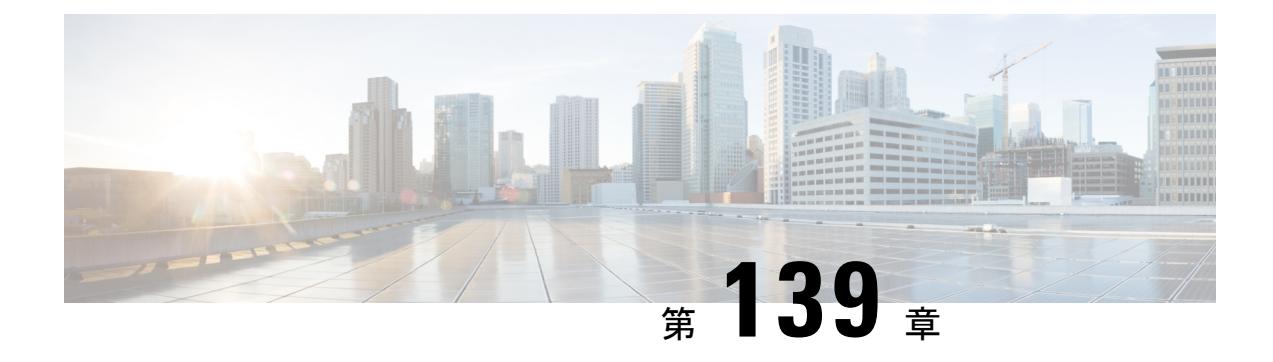

## **Cisco Hyperlocation**

- [機能情報の確認](#page-3138-0) (3001 ページ)
- Cisco [Hyperlocation](#page-3138-1) の制約事項 (3001 ページ)
- Cisco [Hyperlocation](#page-3138-2) について (3001 ページ)
- Cisco Hyperlocation の設定:グローバル設定 (CLI) (3003ページ)
- AP [グループへの](#page-3142-0) Cisco Hyperlocation の設定 (CLI) (3005 ページ)
- HyperLocation BLE ビーコン [パラメータの設定](#page-3144-0) (3007 ページ)
- AP への Hyperlocation BLE ビーコン [パラメータの設定](#page-3145-0) (3008 ページ)

### <span id="page-3138-0"></span>機能情報の確認

ご使用のソフトウェアリリースでは、このモジュールで説明されるすべての機能がサポートさ れているとは限りません。最新の機能情報と注意事項については、ご使用のプラットフォーム とソフトウェア リリースに対応したリリース ノートを参照してください。プラットフォーム のサポートおよびシスコソフトウェアイメージのサポートに関する情報を検索するには、Cisco Feature Navigator を使用します。Cisco Feature Navigator には、<http://www.cisco.com/go/cfn> から アクセスします。Cisco.com のアカウントは必要ありません。

### <span id="page-3138-2"></span><span id="page-3138-1"></span>**Cisco Hyperlocation** の制約事項

- FlexConnect モードはサポートされていません。
- IPv4 アドレスのみが NTP サーバでサポートされています。
- 個々の AP で Cisco Hyperlocation を無効にすることはできません。

## **Cisco Hyperlocation** について

Cisco Hyperlocation は、1 メートルの精度でワイヤレス クライアントの場所を追跡できる、比 類なく精密なロケーション ソリューションです。これは、Cisco Aironet 3600 および 3700 シ

リーズアクセスポイントの一部であるCisco Hyperlocation無線モジュールによって可能となっ ています。この強力なモジュールは、Wi-Fi および Bluetooth Low Energy(BLE)技術と組み合 わさることで、ビーコン、インベントリおよび個人のモバイルデバイスを正確に示すことがで きます。

Cisco Hyperlocation の無線モジュールには、以下の機能があります。

- 以下の拡張性を備えた WSM 無線モジュール機能:
	- 802.11ac
	- Wi-Fi 送信
	- 20 MHz、40 MHz、80 GHz チャネル帯域幅に拡張された WSM、RRM チャネル スキャ  $\mathcal{L}_{\circ}$
- 拡張ロケーション機能:
	- 低遅延ロケーション最適化チャネルのスキャン
	- 32 アンテナ到達角度 (AoA)

Cisco Hyperlocation は、シスコ コネクテッド モバイル エクスペリエンス(CMX)と連動して 機能します。Cisco Catalyst 3850 または 3650 シリーズ スイッチの Cisco Hyperlocation 機能と CMX デバイスを組み合わせることで、ロケーション精度が向上し、より的を絞ったコンテン ツをユーザに配信できます。Cisco CleanAir の周波数スキャンとともに CMX を使用する場合 は、失敗したビーコン、失われたビーコン、また不正なビーコンでさえ見つけることが簡単で す。

#### **Cisco IOS XE Denali 16.3.1** リリースでの機能拡張

• 統合 BLE 無線を備えた Cisco Hyperlocation 無線モジュールでは、最大 5 つの BLE トラン スミッタを使用して、Bluetooth Low Energy(BLE)ブロードキャスト メッセージを送信 することができます。CiscoCatalyst 3850/3650スイッチは、ビーコンの間隔、UUID、送信 電力などの送信パラメータを、ビーコンごとにすべてのアクセスポイントに対しグローバ ルに設定するために使用されます。また、Cisco Catalyst 3850/3650 スイッチは、各アクセ スポイントのメジャー、マイナー、および送信電力値を設定できるため、ビーコンの精度 がより高まります。この機能は、Cisco Hyperlocation 無線モジュールおよび Hyperlocation 機能と共に動作します。

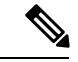

Hyperlocation BLE が機能するには、Cisco Hyperlocation 機能を AP で有効にする必要があります。 (注)

• Cisco Hyperlocation 無線モジュールが AP にインストールされていない場合に、データ パ ケット RSSI を経由するロケーション パフォーマンスが CPU サイクル スティーリングに よるローカル モード無線を通じて報告されるように、Cisco Hyperlocation 機能は強化され ています。この機能拡張は次の AP で使用できます。

- Cisco Aironet 700 シリーズ AP
- Cisco Aironet 1700 シリーズ AP
- Cisco Aironet 2600 シリーズ AP
- Cisco Aironet 2700 シリーズ AP
- Cisco Aironet 3600 シリーズ AP
- Cisco Aironet 3700 シリーズ AP
- AP グループに対し Cisco Hyperlocation を設定できます。以前は、Cisco Hyperlocation の設 定はすべての AP にグローバルに適用可能でした。

#### その他の参考資料

Cisco Hyperlocation の詳細については、次の文書を参照してください。

- **『Cisco [Hyperlocation](http://www.cisco.com/c/dam/en/us/solutions/collateral/enterprise-networks/connected-mobile-experiences/at-a-glance-c45-733666.pdf) Solution』**
- 『Cisco CMX 10.2 Configuration Guide to enable Cisco [Hyperlocation](http://www.cisco.com/c/en/us/td/docs/wireless/mse/10-2/cmx_config/b_cg_cmx102/b_cg_cmx102_chapter_010.html#task_EBCCBB5CAB3A4B29A2E67388BC51E6F9)』
- **『Cisco ASA 10.2 [Release](http://www.cisco.com/c/en/us/td/docs/wireless/mse/release/notes/cmx_10_2_rn.html) Notes』**

# <span id="page-3140-0"></span>**Cisco Hyperlocation** の設定:グローバル設定(**CLI**)

#### 手順

• **configureterminal**

例:

Device# **configure terminal**

グローバル コンフィギュレーション モードを開始します。

• **[no] ap hyperlocation**

```
例:
```
Device(config)# **[no] ap hyperlocation**

すべての AP で Hyperlocation を有効または無効にします。

• **[no] ap hyperlocation threshold detection** *value-in-dBm*

例:

Device(config)# **[no] ap hyperlocation threshold detection -100**

低い RSSI を持つパケットを除外するためのしきい値を設定します。このコマンドの **[no]** 形式を使用すると、しきい値がデフォルト値にリセットされます。

• **[no] ap hyperlocation threshold reset** *value-btwn-0-99*

#### 例:

Device(config)# **[no] ap hyperlocation threshold reset 8**

トリガー後のスキャン サイクルの値をリセットします。このコマンドの **[no]** 形式を使用 すると、しきい値がデフォルト値にリセットされます。

• **[no] ap hyperlocation threshold trigger** *value-btwn-1-100*

例:

Device(config)# **[no] ap hyperlocation threshold trigger 10**

BAR をクライアントに送信する前のスキャン サイクルの数を設定します。このコマンド の **[no]** 形式を使用すると、しきい値がデフォルト値にリセットされます。

• **[no] ap ntp ip** *ipv4-address-of-ntp-server*

#### 例:

Device(config)# **[no] ap ntp ip 9.0.0.4**

アクセス ポイントによって直接到達可能な、NTP サーバの IPv4 アドレスを設定します。 このコマンドの **[no]** 形式を使用すると、NTP 値が 0.0.0.0 にリセットされます。

#### • **show ap hyperlocation summary**

#### 例:

Device# **show ap hyperlocation summary**

```
Site Name: default-group
Site Description:
Hyperlocation operational status: Up
Reason: N/A
Hyperlocation NTP server currently used: 9.0.0.4
Hyperlocation admin status: Enabled
Hyperlocation detection threshold: -100 dBm
Hyperlocation trigger threshold: 10
Hyperlocation reset threshold: 8
```
デフォルトの AP グループの全体の設定値および動作ステータスとパラメータを表示しま す。

#### • **show ap hyperlocation detail**

#### 例:

Device# **show ap hyperlocation detail**

```
Site Name: default-group
Site Description:
Hyperlocation operational status: Up
Reason: N/A
Hyperlocation NTP server currently used: 9.0.0.4
Hyperlocation admin status: Enabled
Hyperlocation detection threshold: -100 dBm
Hyperlocation trigger threshold: 10
Hyperlocation reset threshold: 8
```
Values for APs in all AP Groups:

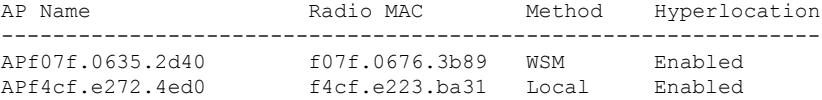

全体的な設定値とAPごとの設定値の両方と動作ステータスを表示します。AP行の[Method] 列には、ローカルモードFastLocateでのAPの「ローカル」が表示されます。Hyperlocation のステータスとパラメータに表示される値は、デフォルト AP グループの値を反映しま す。

• **set platform software trace wireless switch active R0 hyperlocation** {**debug** | **emergency** | **error** | **info** | **noise** | **notice** | **verbose** | **warning**}

Cisco Hyperlocation に固有のトレース コマンドは次のとおりです。

- **debug**:デバッグ メッセージ
- **emergency**:緊急事態が考えられるメッセージ
- **error**:エラー メッセージ
- **info**:情報メッセージ
- **noise**:考えられる最大のメッセージ
- **notice**:通知メッセージ
- **verbose**:詳細デバッグ メッセージ
- **warning**:警告メッセージ

# <span id="page-3142-0"></span>**AP** グループへの **Cisco Hyperlocation** の設定(**CLI**)

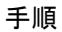

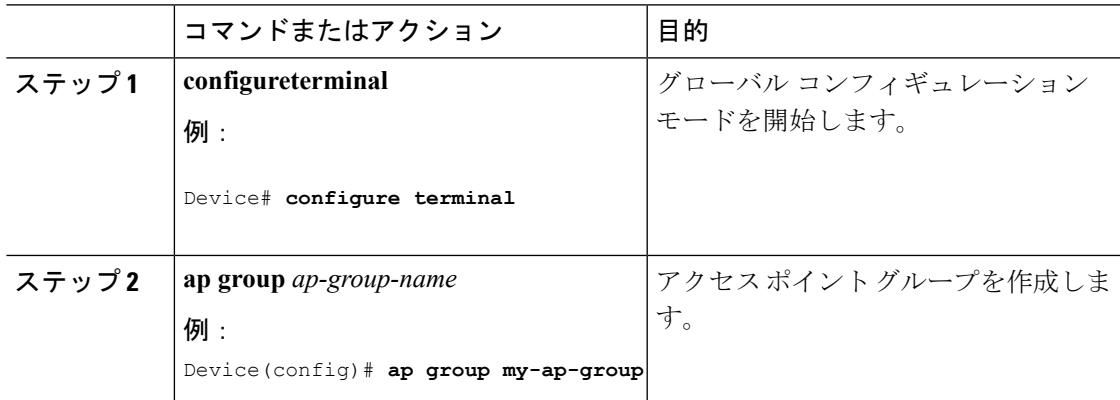

I

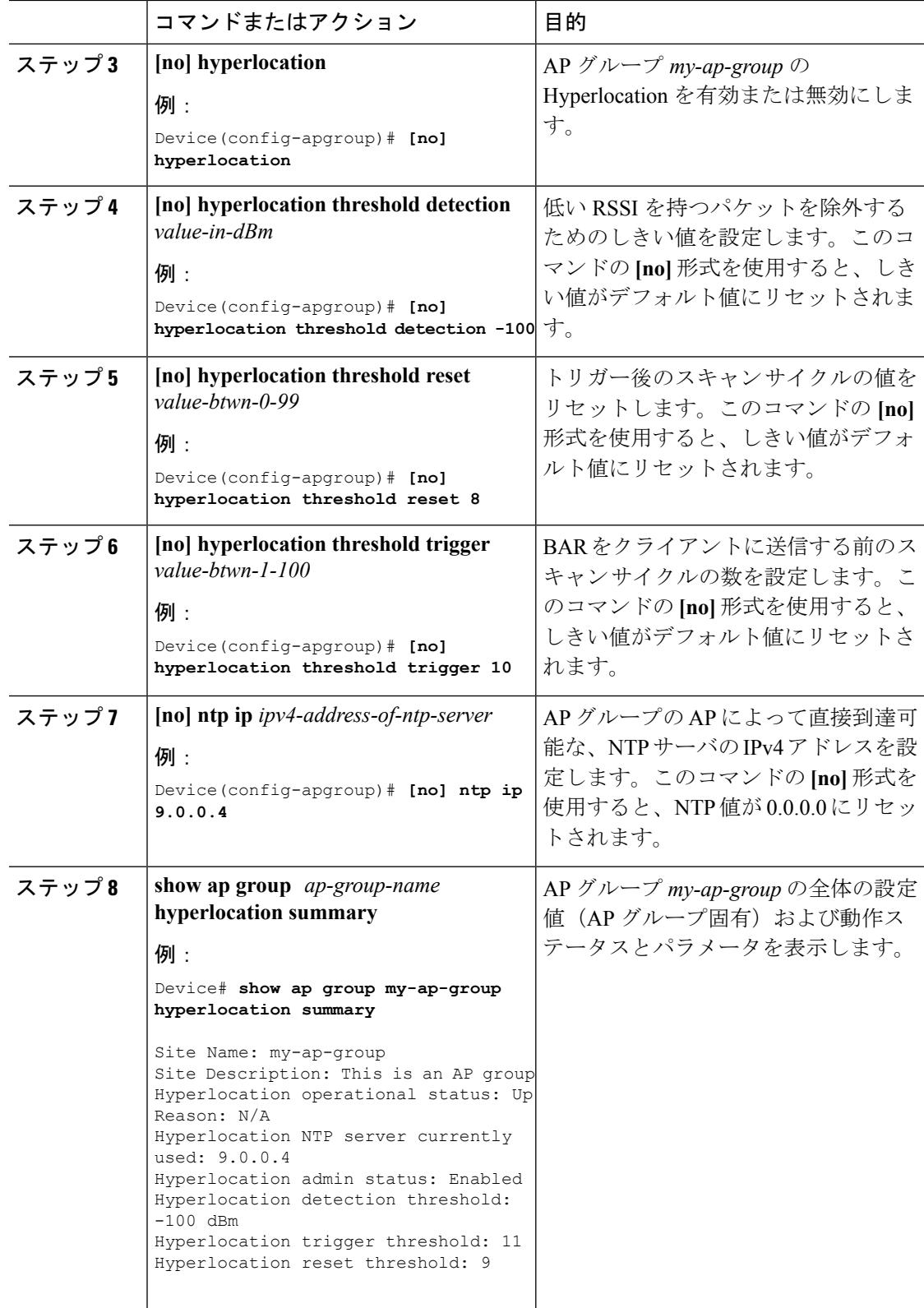

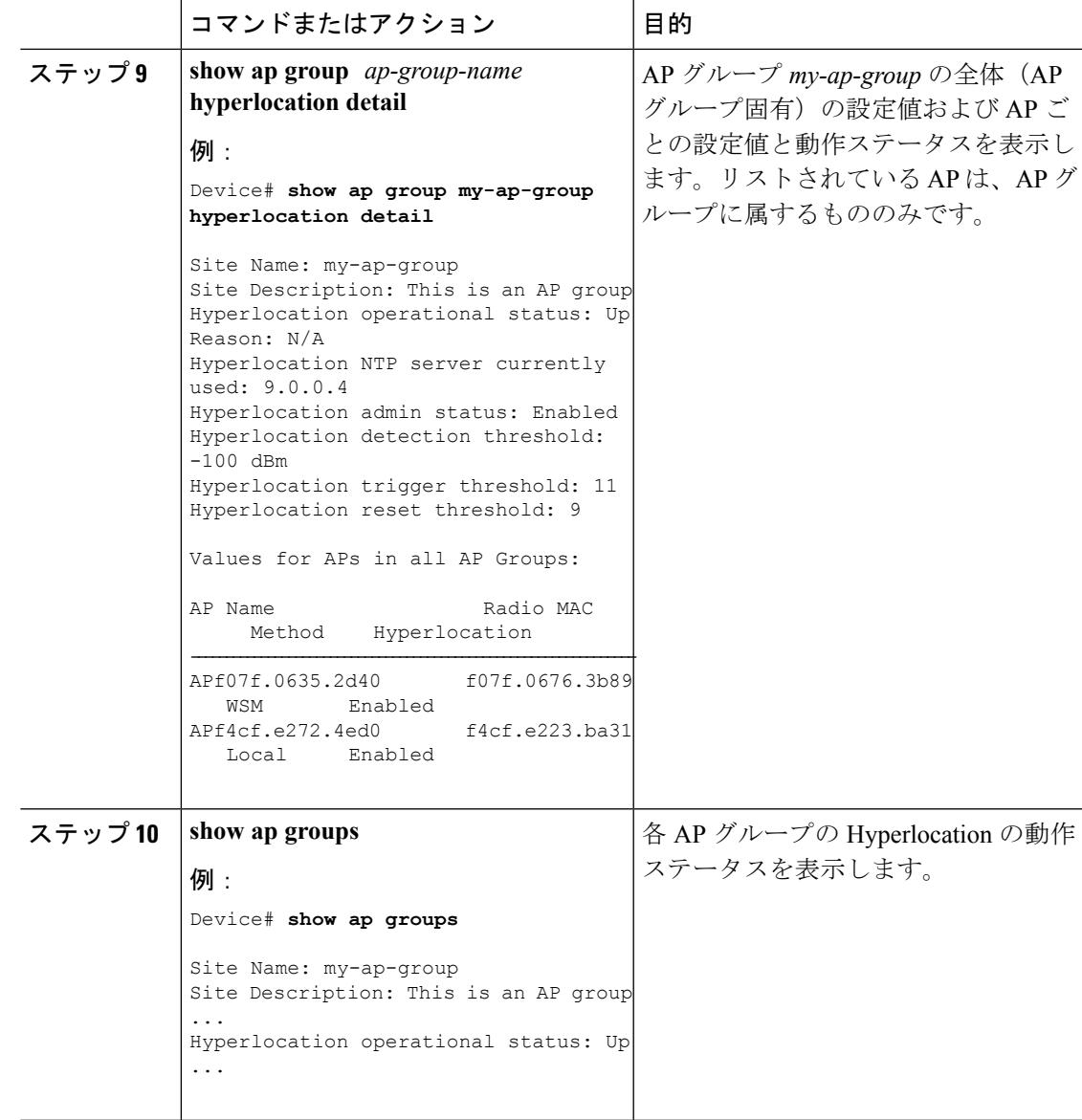

# <span id="page-3144-0"></span>**HyperLocation BLE** ビーコン パラメータの設定

Hyperlocation BLE ビーコン パラメータを設定するには、次の手順を実行します。

手順

ステップ **1 configure terminal**

例:

Controller# configure terminal

グローバル コンフィギュレーション モードを開始します。

ステップ **2 ap hyperlocation ble-beacon** {*beacon-id*|**interval** *interval-value*}

#### 例:

Controller(config)# ap hyperlocation ble-beacon 3

BLE ビーコン パラメータを指定して、BLE コンフィギュレーション モードを開始します。

ステップ **3 config-ble** { **default** {**enable** | **txpwr** | **uuid** } | **enable** | **exit** | **no** {**enable** | **txpwr** | **uuid** } | **txpwr** *att-value*| **uuid** *uuid-name*}

例:

Controller(config-ble)# enable

BLE ビーコン値を設定します。

#### ステップ **4 show ap hyperlocation ble-beacon**

#### 例:

Controller# show ap hyperlocation ble-beacon

BLE Beacon interval (Hertz): 1

ID UUID TX Power(dBm) Status -----------------------------------------------------------------

- 0 00000000-0000-0000-0000-000000000000 -34 Disabled
- 1 00000000-0000-0000-0000-000000000000 0 Disabled
- 2 00000000-0000-0000-0000-000000000000 0 Disabled 3 00000000-0000-0000-0000-000000000000 0 Disabled
- 4 00000000-0000-0000-0000-000000000000 0 Disabled

設定済み BLE ビーコンのリストを表示します。

## <span id="page-3145-0"></span>**AP** への **Hyperlocation BLE** ビーコン パラメータの設定

AP に Hyperlocation BLE ビーコン パラメータを設定するには、次の手順を実行します。

#### 手順

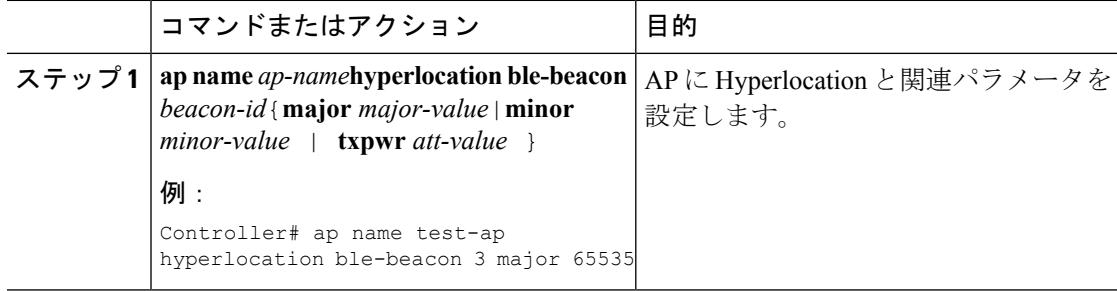

 $\mathbf I$ 

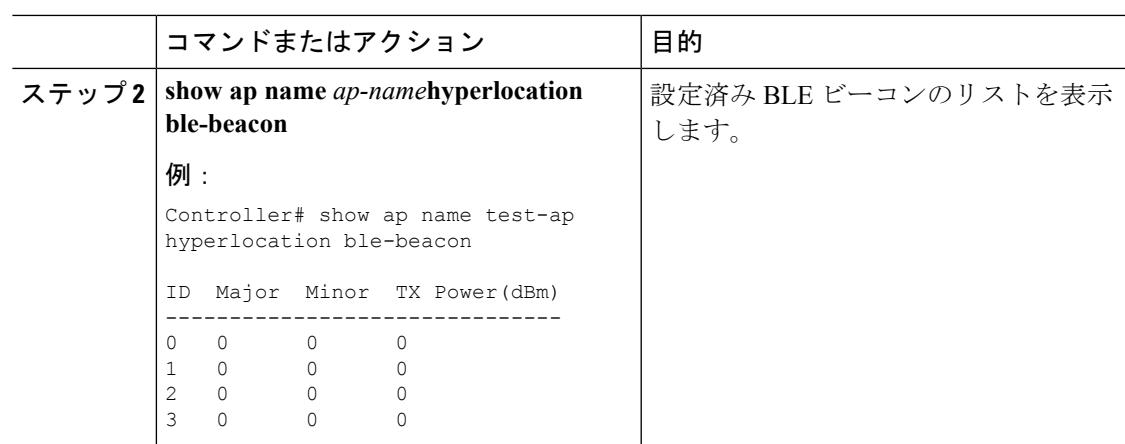

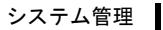

I

**AP** への **Hyperlocation BLE** ビーコン パラメータの設定

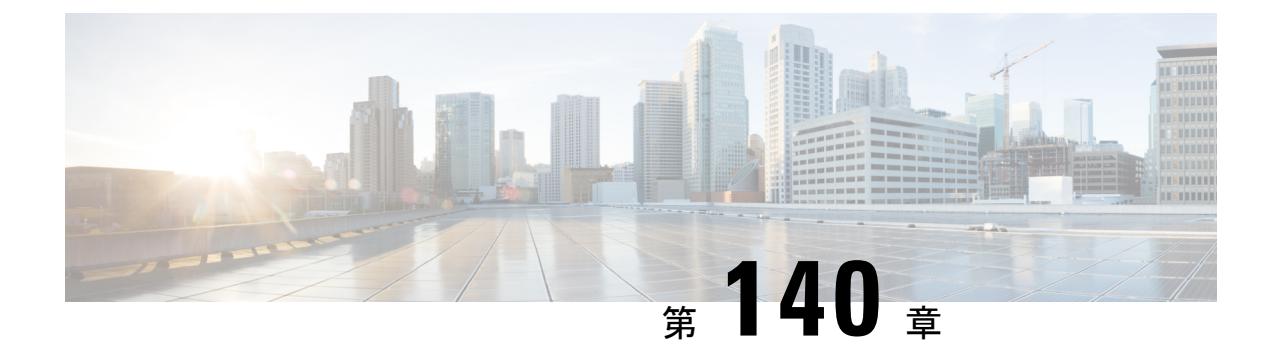

## フロー制御のモニタリング

- [機能情報の確認](#page-3148-0) (3011 ページ)
- [フロー制御の概要](#page-3148-1) (3011 ページ)
- [フロー制御のモニタリング](#page-3148-2) (3011 ページ)
- [例:フロー制御のモニタリング](#page-3149-0) (3012 ページ)
- [フロー制御のモニタリングに関する追加情報](#page-3150-0) (3013 ページ)
- [フロー制御のモニタリングに関する機能履歴および情報](#page-3151-0) (3014 ページ)

### <span id="page-3148-0"></span>機能情報の確認

ご使用のソフトウェアリリースでは、このモジュールで説明されるすべての機能がサポートさ れているとは限りません。最新の機能情報と注意事項については、ご使用のプラットフォーム とソフトウェア リリースに対応したリリース ノートを参照してください。

プラットフォームのサポートおよびシスコ ソフトウェア イメージのサポートに関する情報を 検索するには、Cisco Feature Navigator を使用します。 Cisco Feature Navigator には、 <http://www.cisco.com/go/cfn> からアクセスします。 Cisco.com のアカウントは必要ありません。

### <span id="page-3148-2"></span><span id="page-3148-1"></span>フロー制御の概要

デフォルトでは、デバイスでフロー制御がイネーブルになっています。

フロー制御は信頼できる IPC に WCM と Cisco IOS のシム レイヤを提供します。WCM のすべ てのコンポーネントに専用チャネルがあります。フロー制御を利用するWCMのコンポーネン トはわずかです。CLIからのフロー制御の設定はありません。すべてのチャネルのフロー制御 をモニタできます。

### フロー制御のモニタリング

このセクションでは、フロー制御の新しいコマンドについて説明します。 次のコマンドがデバイスフロー制御のモニタに使用できます。

表 **201 :** フロー制御のモニタリング

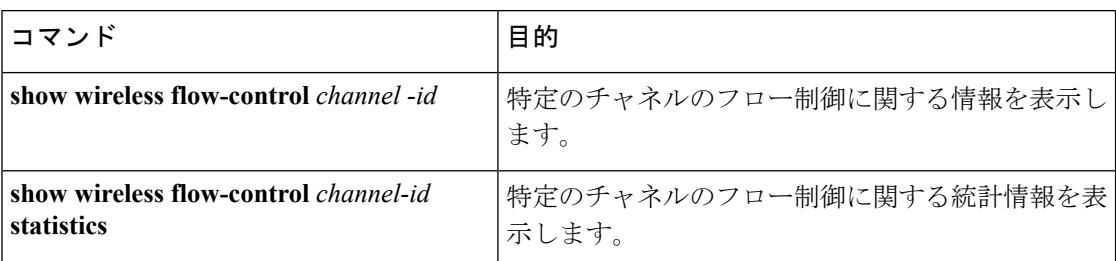

## <span id="page-3149-0"></span>例:フロー制御のモニタリング

次に、チャネルに関する情報を表示する例を示します。

```
Device# show wireless flow-control 3
Device#
Channel Name : CAPWAP
                  FC State : Disabled
Remote Server State : Enabled
Pass-thru Mode : Disabled
EnQ Disabled : Disabled
Queue Depth : 2048
Max Retries : 5
Min Retry Gap (mSec): 3
```
次に、特定チャネルのフロー制御を表示する例を示します。

```
Device# show wireless flow-control 3
Device#
```
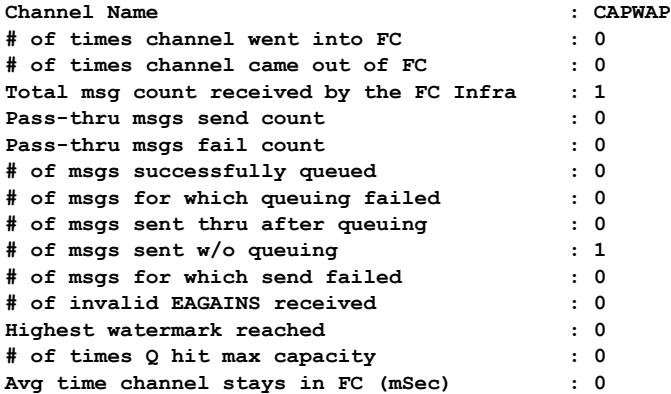

## <span id="page-3150-0"></span>フロー制御のモニタリングに関する追加情報

#### 関連資料

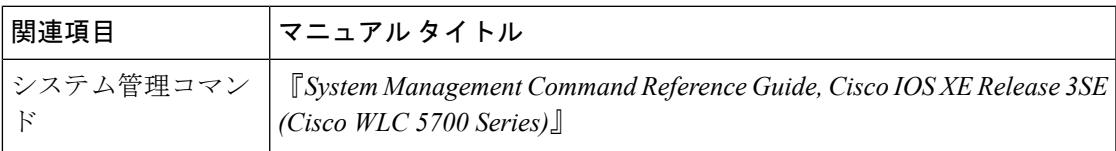

#### 標準および **RFC**

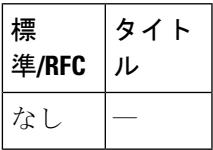

#### **MIB**

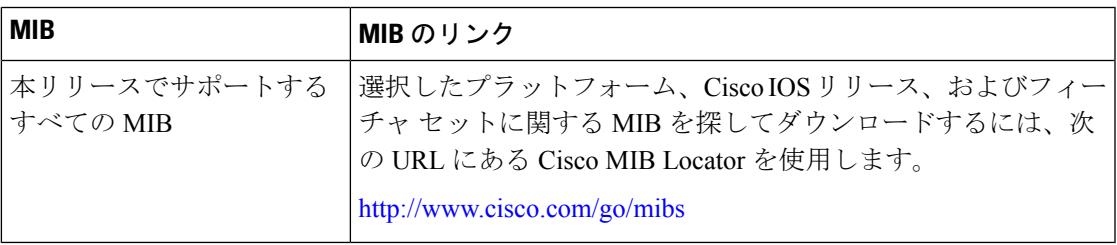

#### シスコのテクニカル サポート

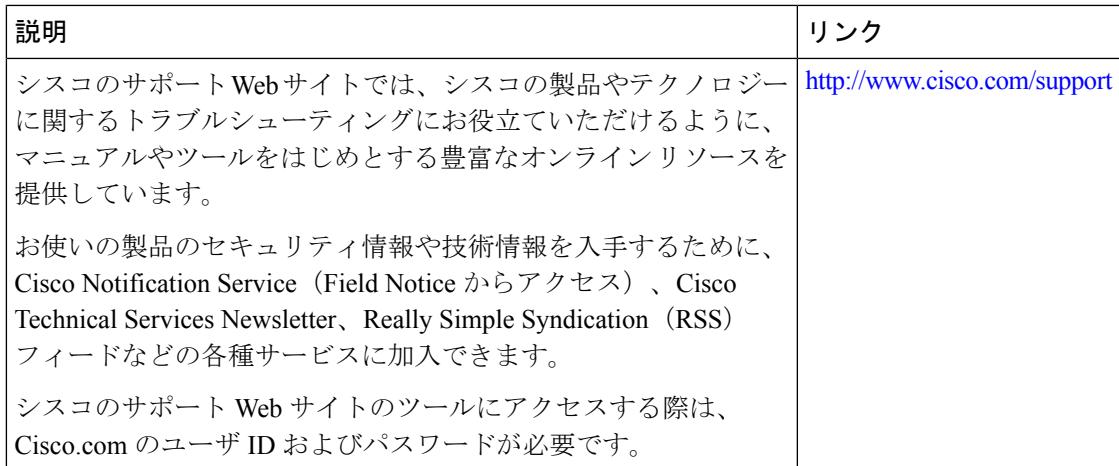

# <span id="page-3151-0"></span>フロー制御のモニタリングに関する機能履歴および情報

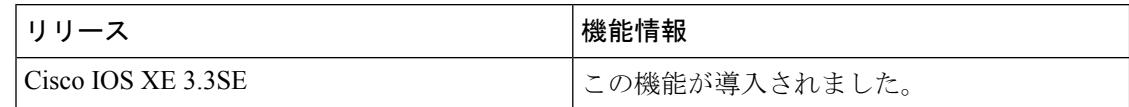

**Cisco IOS XE Denali 16.3.x**(**Catalyst 3850** スイッチ)ソフトウェア コンフィギュレーション ガイド

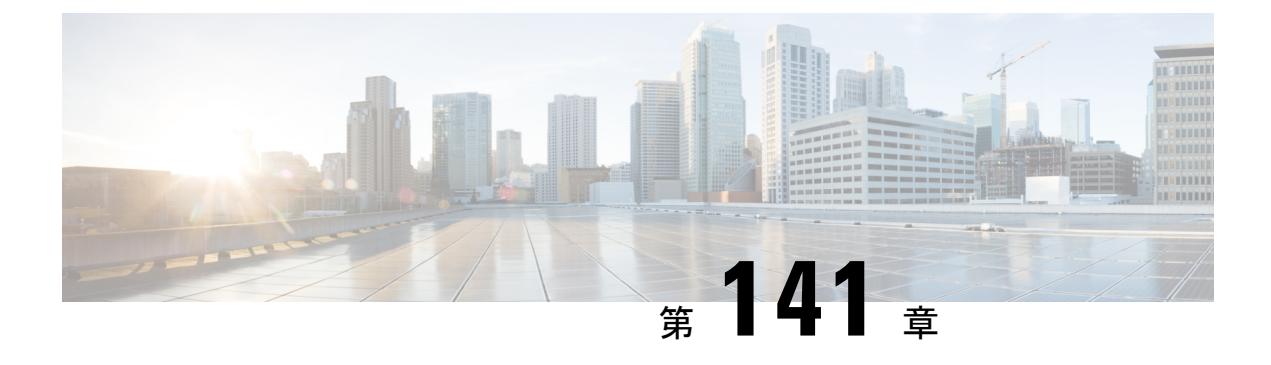

# **SDM** テンプレートの設定

- [機能情報の確認](#page-3152-0) (3015 ページ)
- SDM [テンプレートの設定に関する情報](#page-3152-1) (3015 ページ)
- SDM [テンプレートの設定方法](#page-3154-0) (3017 ページ)
- SDM [テンプレートのモニタリングおよびメンテナンス](#page-3156-0) (3019 ページ)
- SDM [テンプレートの設定例](#page-3156-1) (3019 ページ)
- SDM [テンプレートに関する追加情報](#page-3157-0) (3020 ページ)
- SDM [テンプレートの設定の機能履歴と情報](#page-3158-0) (3021 ページ)

### <span id="page-3152-0"></span>機能情報の確認

ご使用のソフトウェアリリースでは、このモジュールで説明されるすべての機能がサポートさ れているとは限りません。最新の機能情報および警告については、使用するプラットフォーム およびソフトウェア リリースの Bug Search Tool およびリリース ノートを参照してください。 このモジュールに記載されている機能の詳細を検索し、各機能がサポートされているリリース のリストを確認する場合は、このモジュールの最後にある機能情報の表を参照してください。

プラットフォームのサポートおよびシスコ ソフトウェア イメージのサポートに関する情報を 検索するには、Cisco Feature Navigator を使用します。Cisco Feature Navigator には、 <http://www.cisco.com/go/cfn> からアクセスします。Cisco.com のアカウントは必要ありません。

## <span id="page-3152-1"></span>**SDM** テンプレートの設定に関する情報

### **SDM** テンプレート

SDM テンプレートを使用してシステム リソースを設定すると、特定の機能に対するサポート をネットワーク内でのデバイスの使用方法に応じて最適化することができます。一部の機能に 最大システム使用率を提供するようにテンプレートを選択できます。

デバイスでサポートされているテンプレートは次のとおりです。

- Advanced:Advanced テンプレートはこのリリースでサポートされているすべてのイメー ジで利用できます。これは、NetFlow、マルチキャスト グループ、セキュリティ ACE、 QoS ACE などの機能のシステム リソースを最大化します。
- VLAN: VLAN テンプレートは LAN Base ライセンスでのみ使用できます。VLAN テンプ レートは、ルーティングを無効にし、最大数のユニキャスト MAC アドレスをサポートし ます。通常は、レイヤ 2 デバイス用に選択されます。

テンプレートを変更し、システムを再起動したら、**show sdm prefer** 特権 EXEC コマンドを使 用して、新しいテンプレート設定を確認できます。**reload** 特権 EXEC コマンドを入力する前 に、**show sdm prefer** コマンドを入力すると、**show sdm prefer** コマンドにより、現在使用して いるテンプレートおよびリロード後にアクティブになるテンプレートが表示されます。

デフォルトは Advanced テンプレートです。

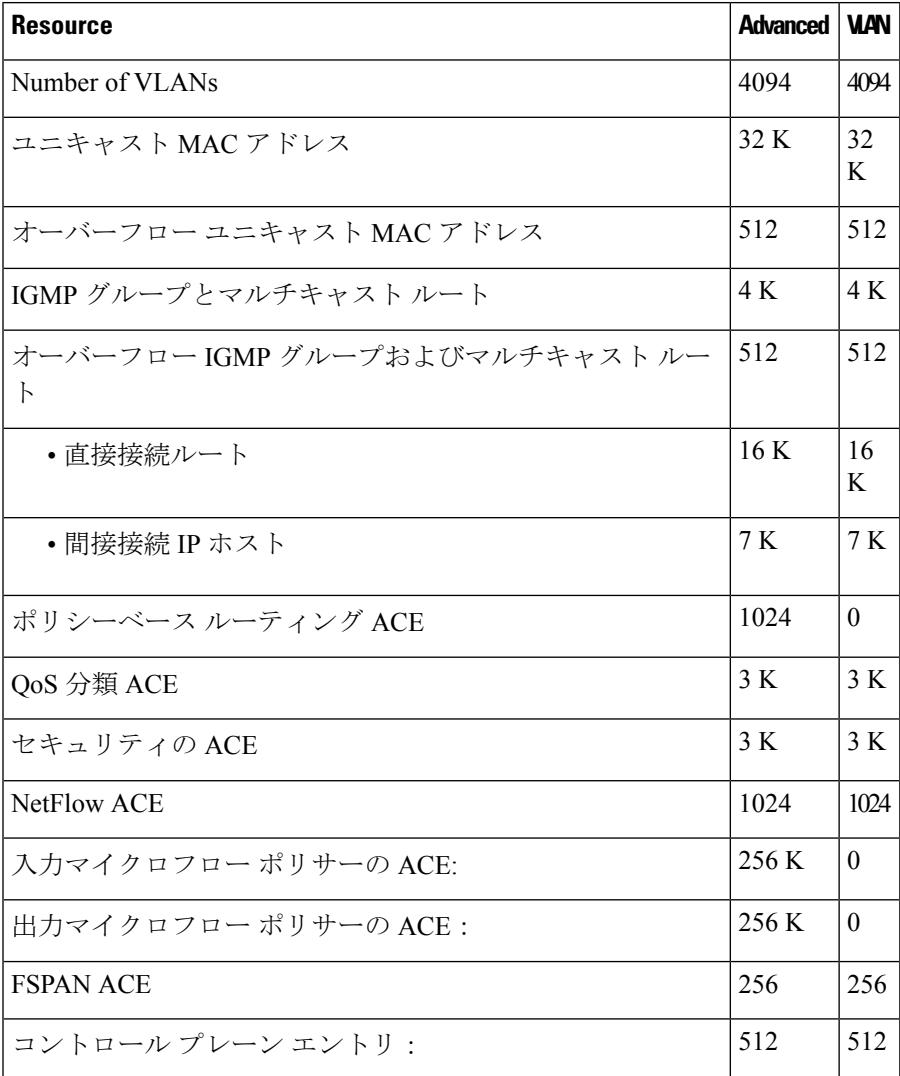

#### 表 **202 :** テンプレートで許容される機能リソースの概算

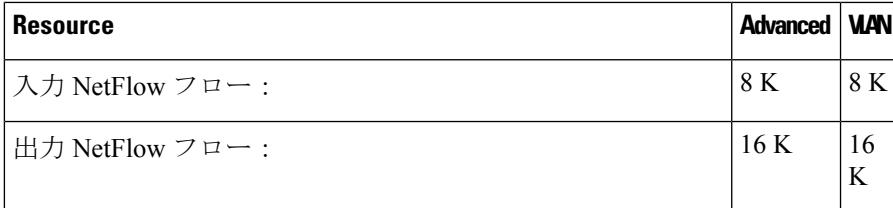

# 

(注)

スイッチがワイヤレスモビリティエージェントとして使用される場合、許可されるテンプレー トは Advanced テンプレートのみです。

 $\label{eq:1} \bigotimes_{\mathbb{Z}}\mathbb{Z}_{\mathbb{Z}}$ 

SDMテンプレートはVLANを作成しません。SDMテンプレートにコマンドを追加する前に、 VLAN を作成する必要があります。 (注)

表には、テンプレートが選択されたときに設定される、おおよそのハードウェア上限が示され ています。ハードウェアリソースのある部分がいっぱいの場合は、処理のオーバーフローはす べて CPU に送られ、スイッチのパフォーマンスに重大な影響が出ます。

### **SDM** テンプレートとスイッチ スタック

1つのスイッチスタックで、すべてのスタックメンバにより、アクティブなスイッチに保存さ れた同一の SDM テンプレートを使用する必要があります。新規スイッチがスタックに追加さ れると、アクティブ スイッチに保存された SDM コンフィギュレーションは、個々のスイッチ に設定されているテンプレートを上書きします。

**show switch** 特権 EXEC コマンドを使用すると、スタック メンバが SDM 不一致モードになっ ているかどうかを確認できます。

## <span id="page-3154-0"></span>**SDM** テンプレートの設定方法

### **SDM** テンプレートの設定

### スイッチ **SDM** テンプレートの設定

**SDM** テンプレートの設定

SDM テンプレートを使用して機能動作を最適にサポートするには、次の手順を実行します。

I

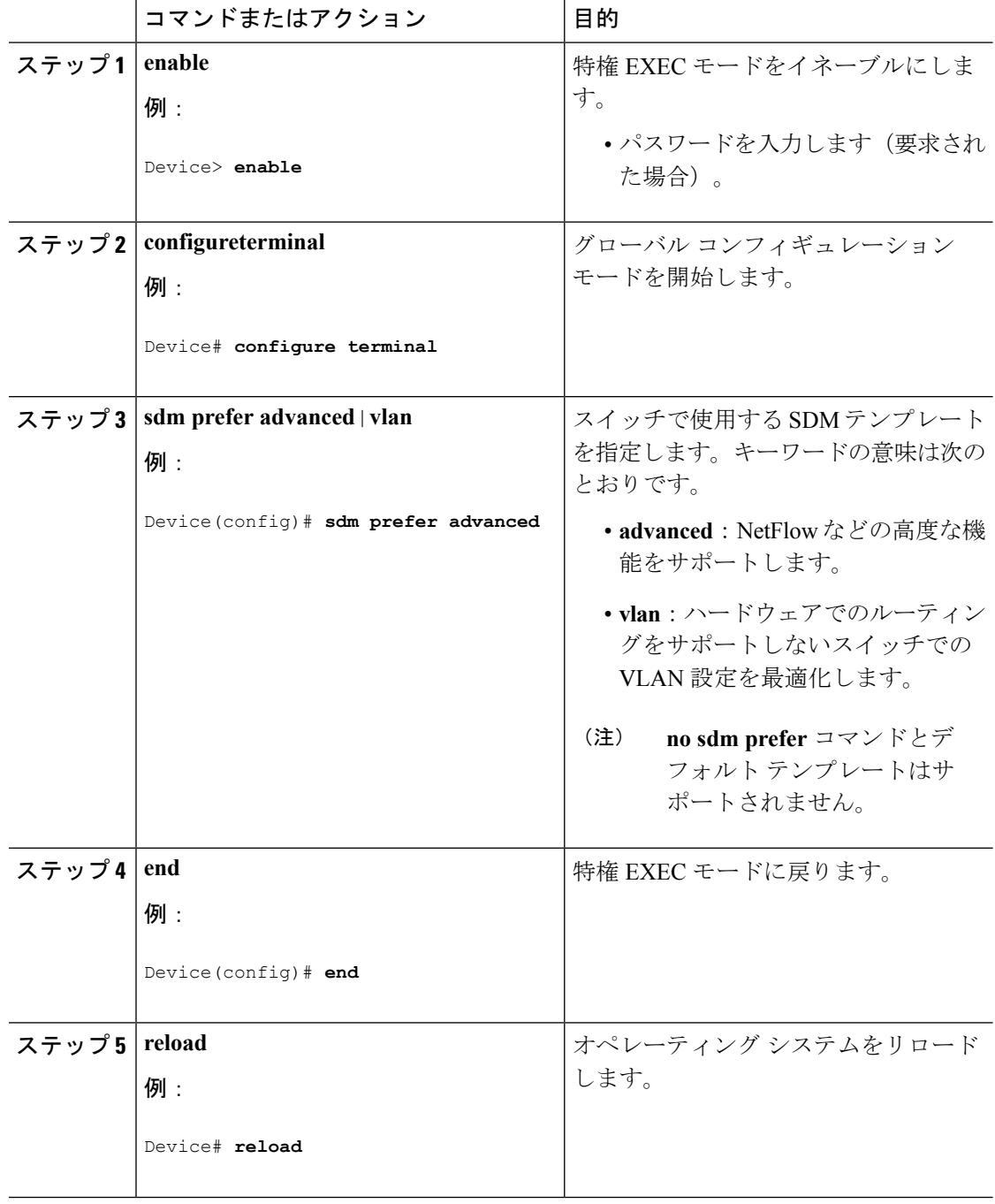

#### 手順

# <span id="page-3156-0"></span>**SDM** テンプレートのモニタリングおよびメンテナンス

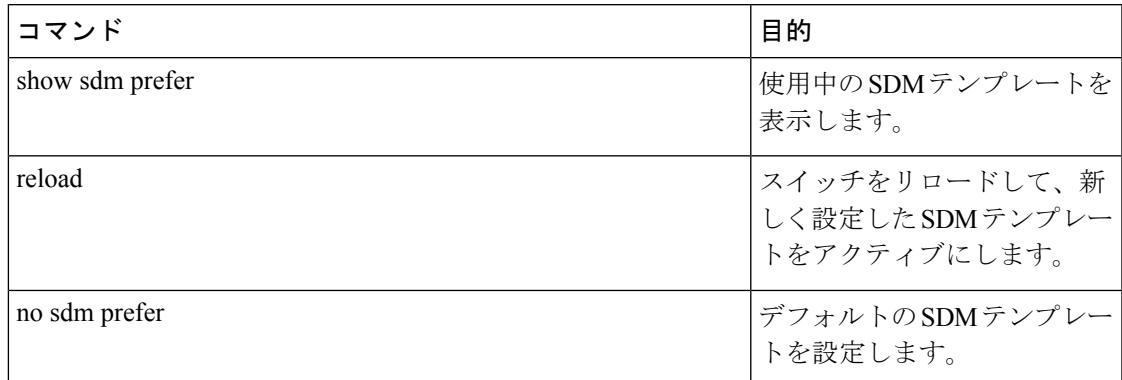

# <span id="page-3156-1"></span>**SDM** テンプレートの設定例

### 例:**SDM** テンプレートの設定

次に、VLAN テンプレートの設定方法の例を示します。

Device(config)# **sdm prefer vlan** Device(config)# **exit** Device# **reload** Proceed with reload? [confirm]

### 例:**SDM** テンプレートの表示

次に、詳細なテンプレート情報を表示した出力例を示します。

#### Device# **show sdm prefer**

Showing SDM Template Info

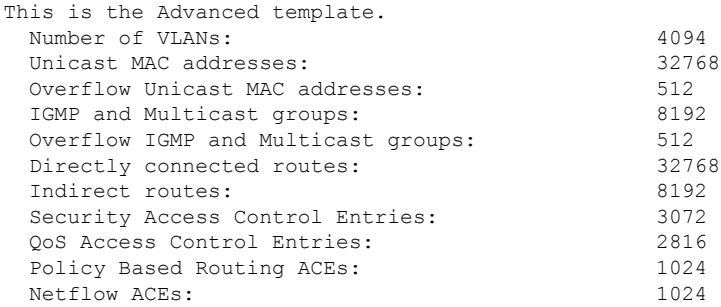

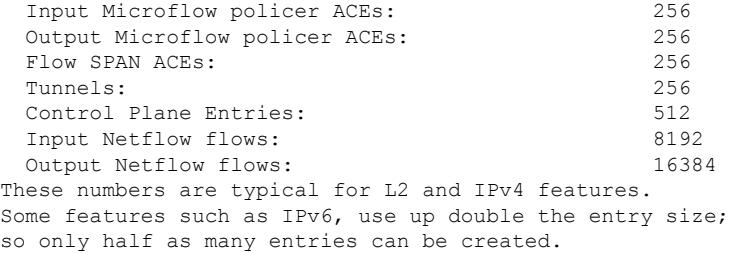

Device#

次に、VLAN テンプレート情報を表示した出力例を示します。

Device# **show sdm prefer vlan**

Showing SDM Template Info

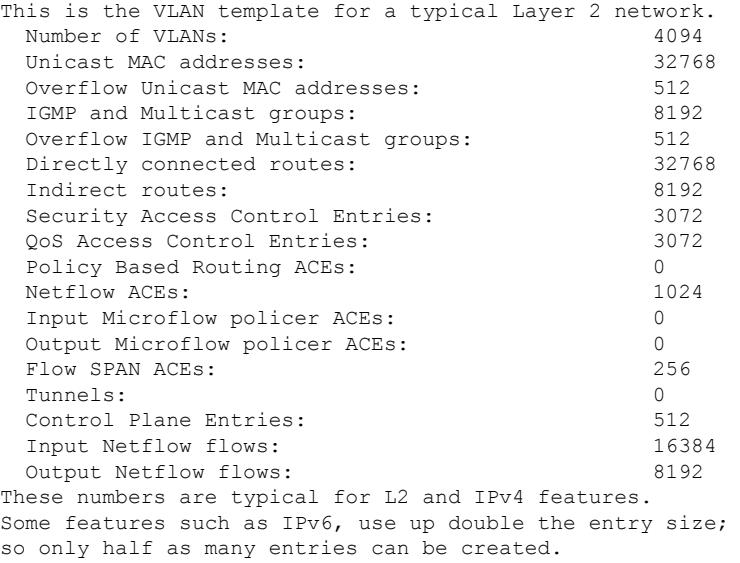

Device#

# <span id="page-3157-0"></span>**SDM** テンプレートに関する追加情報

#### 関連資料

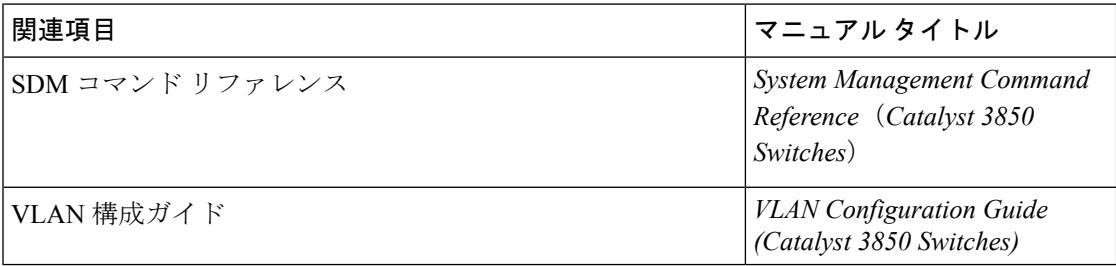

#### 標準および **RFC**

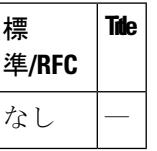

#### **MIB**

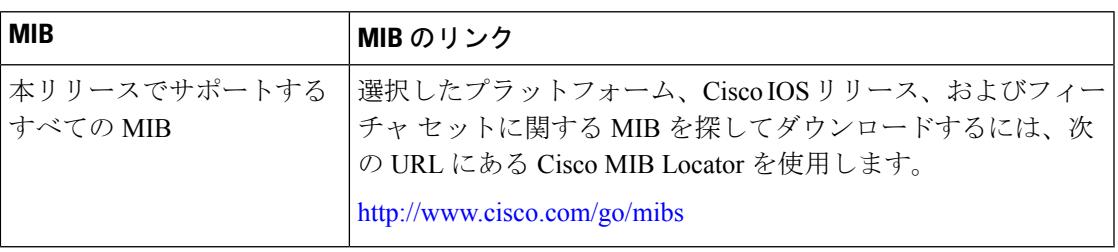

#### シスコのテクニカル サポート

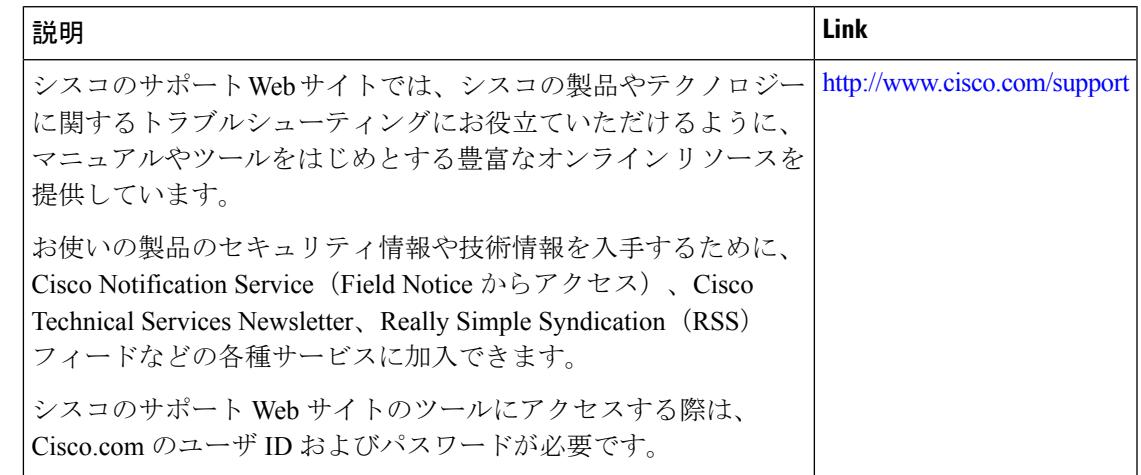

# <span id="page-3158-0"></span>**SDM** テンプレートの設定の機能履歴と情報

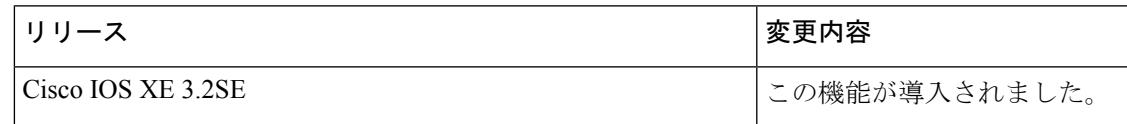

I

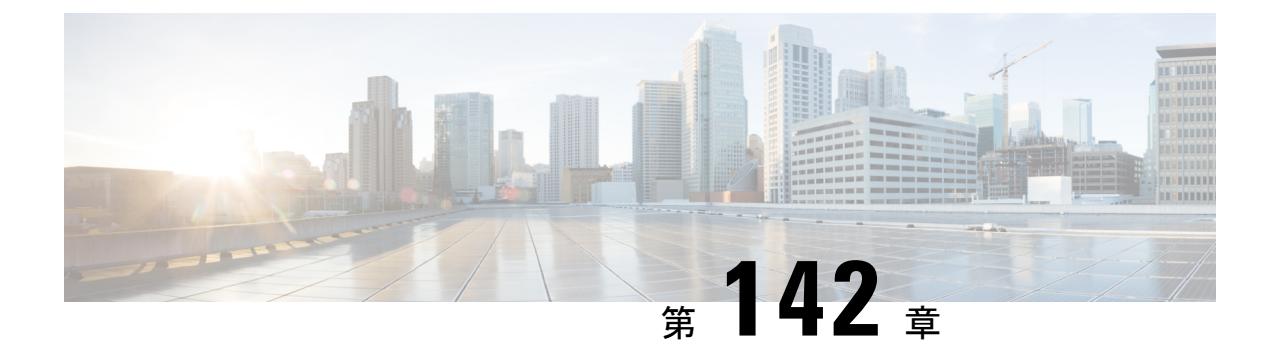

# システム メッセージ ログの設定

- [機能情報の確認](#page-3160-0) (3023 ページ)
- システム メッセージ [ログの設定に関する情報](#page-3160-1) (3023 ページ)
- システム メッセージ [ログの設定方法](#page-3163-0) (3026 ページ)
- システム メッセージ [ログのモニタリングおよびメンテナンス](#page-3173-0) (3036 ページ)
- システム メッセージ [ログの設定例](#page-3173-1) (3036 ページ)
- システム メッセージ [ログに関する追加情報](#page-3174-0) (3037 ページ)
- システム メッセージ [ログの機能履歴と情報](#page-3175-0) (3038 ページ)

### <span id="page-3160-0"></span>機能情報の確認

ご使用のソフトウェアリリースでは、このモジュールで説明されるすべての機能がサポートさ れているとは限りません。最新の機能情報および警告については、使用するプラットフォーム およびソフトウェア リリースの Bug Search Tool およびリリース ノートを参照してください。 このモジュールに記載されている機能の詳細を検索し、各機能がサポートされているリリース のリストを確認する場合は、このモジュールの最後にある機能情報の表を参照してください。

プラットフォームのサポートおよびシスコ ソフトウェア イメージのサポートに関する情報を 検索するには、Cisco Feature Navigator を使用します。Cisco Feature Navigator には、 <http://www.cisco.com/go/cfn> からアクセスします。Cisco.com のアカウントは必要ありません。

## <span id="page-3160-1"></span>システム メッセージ ログの設定に関する情報

### システム メッセージ ロギング

スイッチはデフォルトで、システム メッセージおよび **debug** 特権 EXEC コマンドの出力をロ ギングプロセスに送信します。スタックメンバーはシステムメッセージをトリガーできます。 システムメッセージを生成するスタックメンバは、ホスト名をhostname-nの形式で付加し(n はスイッチ1~4の範囲)、出力をアクティブスイッチのロギングプロセスにリダイレクトし ます。アクティブ スイッチはスタック メンバですが、そのホスト名はシステム メッセージの 末尾に追加されません。ロギング プロセスはログ メッセージを各宛先(設定に応じて、ログ

バッファ、端末回線、UNIX Syslog サーバなど)に配信する処理を制御します。ロギング プロ セスは、コンソールにもメッセージを送信します。

ロギングプロセスがディセーブルの場合、メッセージはコンソールにのみ送信されます。メッ セージは生成時に送信されるため、メッセージおよびデバッグ出力にはプロンプトや他のコマ ンドの出力が割り込みます。メッセージがアクティブなコンソールに表示されるのは、メッ セージを生成したプロセスが終了してからです。

メッセージの重大度を設定して、コンソールおよび各宛先に表示されるメッセージのタイプを 制御できます。ログ メッセージにタイム スタンプを設定したり、Syslog 送信元アドレスを設 定したりして、リアルタイムのデバッグ機能および管理機能を強化できます。表示されるメッ セージについては、このリリースに対応するシステムメッセージガイドを参照してください。

ロギングされたシステムメッセージにアクセスするには、スイッチのコマンドラインインター フェイス(CLI)を使用するか、または適切に設定された Syslog サーバにこれらのシステム メッセージを保存します。スイッチ ソフトウェアは、Syslog メッセージをスタンドアロン ス イッチ上の内部バッファに保存します。スイッチ スタックの場合は、アクティブ スイッチ上 に保存します。スタンドアロン スイッチまたはスタック マスターに障害が発生すると、ログ をフラッシュ メモリに保存していなかった場合、ログは失われます。

システムメッセージをリモートで監視するには、Syslogサーバ上でログを表示するか、あるい はTelnet、コンソールポート、またはイーサネット管理ポート経由でスイッチにアクセスしま す。スイッチ スタックでは、すべてのスタック メンバ コンソールにより、同じコンソール出 力が用意されます。

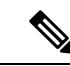

(注) Syslog フォーマットは 4.3 Berkeley Standard Distribution (BSD) UNIX と互換性があります。

### システム ログ メッセージのフォーマット

システム ログ メッセージは最大 80 文字とパーセント記号(%)、およびその前に配置される オプションのシーケンス番号やタイムスタンプ情報(設定されている場合)で構成されていま す。スイッチに応じて、メッセージは次のいずれかの形式で表示されます。

- *seq no:timestamp: %facility-severity-MNEMONIC:description (hostname-n)*
- *seq no:timestamp: %facility-severity-MNEMONIC:description*

パーセント記号の前にあるメッセージの部分は、次のグローバル コンフィギュレーション コ マンドの設定によって異なります。

- **service sequence-numbers**
- **service timestamps log datetime**
- **service timestamps log datetime** [**localtime**] [**msec**] [**show-timezone**]
- **service timestamps log uptime**

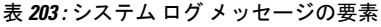

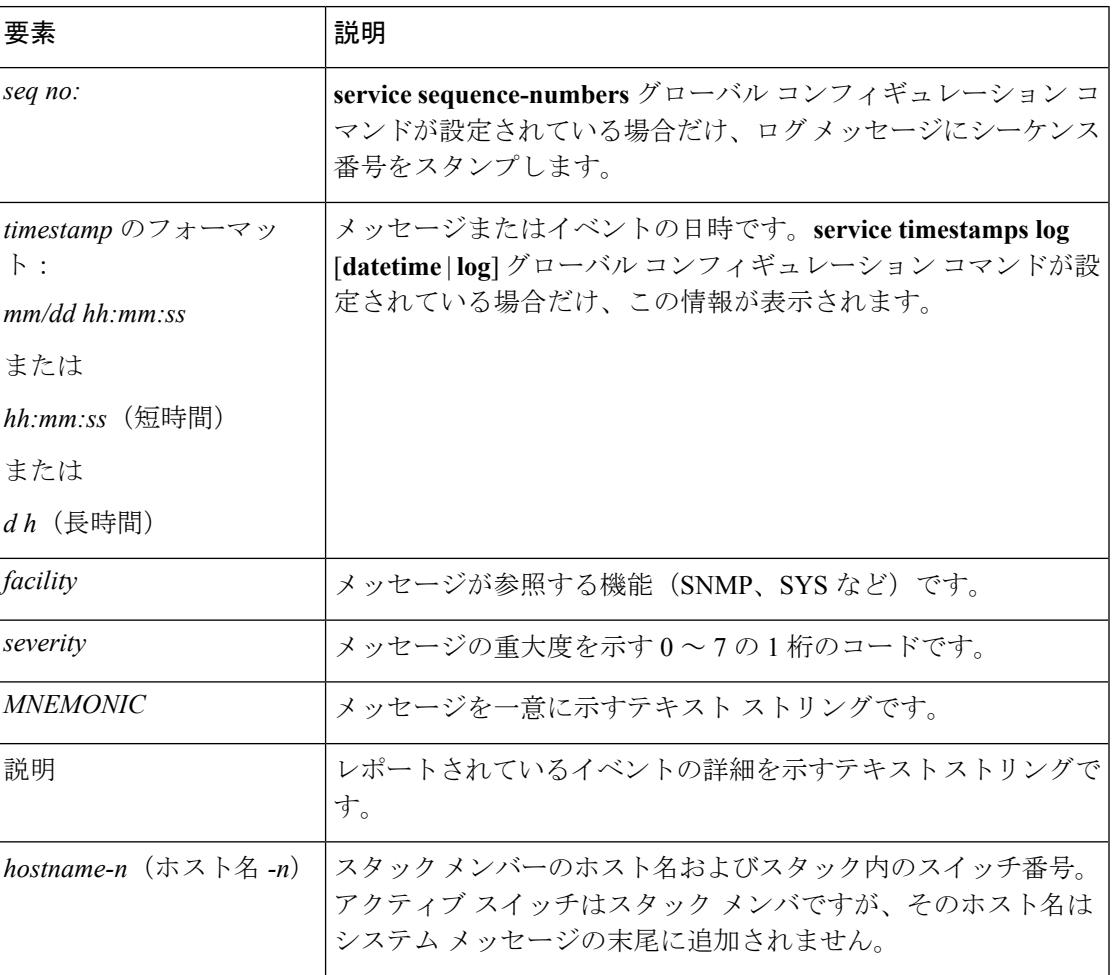

## デフォルトのシステム メッセージ ロギングの設定

表 **204 :** デフォルトのシステム メッセージ ロギングの設定

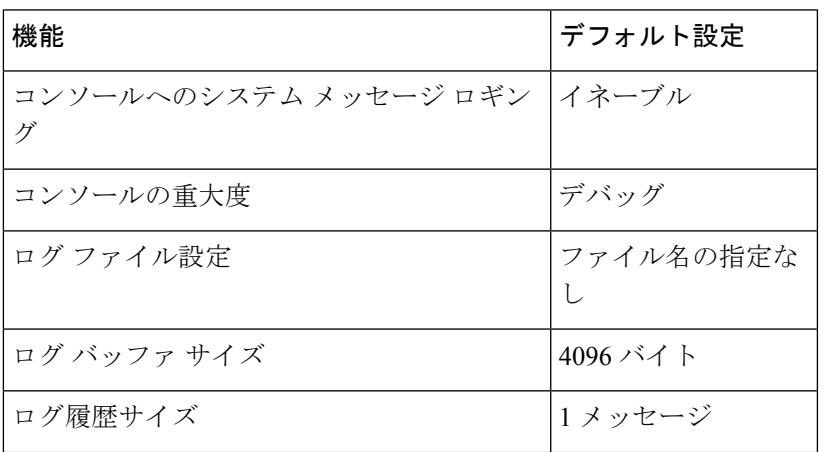

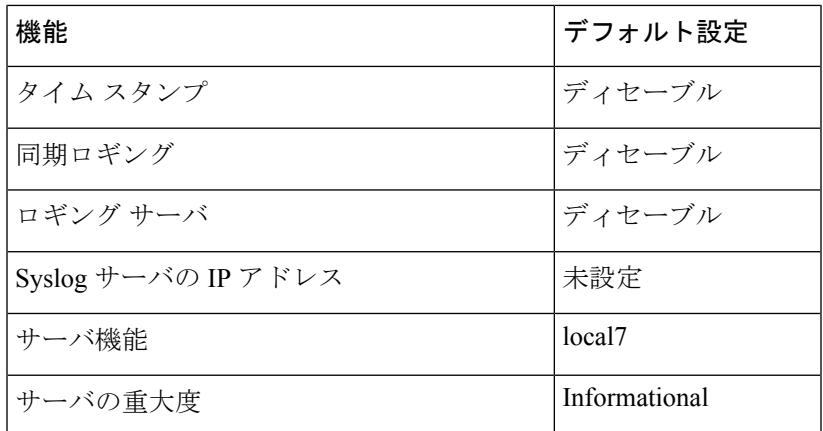

### **syslog** メッセージの制限

**snmp-server enable trap** グローバル コンフィギュレーション コマンドを使用して、SNMP ネッ トワーク管理ステーション (NMS) に送信されるように Syslog メッセージトラップがイネー ブルに設定されている場合は、スイッチの履歴テーブルに送信および格納されるメッセージの 重大度を変更できます。また、履歴テーブルに格納されるメッセージの数を変更することもで きます。

SNMPトラップは宛先への到達が保証されていないため、メッセージは履歴テーブルに格納さ れます。デフォルトでは、Syslogトラップが有効でない場合も、レベルが**warning**であるメッ セージや数値的に下位レベルのメッセージの 1 つが履歴テーブルに格納されます。

履歴テーブルがいっぱいの場合(**logging history size** グローバル コンフィギュレーション コマ ンドで指定した最大メッセージ エントリ数が格納されている場合)は、新しいメッセージ エ ントリを格納できるように、最も古いエントリがテーブルから削除されます。

履歴テーブルは、levelキーワードおよび重大度を示します。SNMPを使用している場合は、重 大度の値が 1 だけ増えます。たとえば、*emergencies* は 0 ではなく 1 に、*critical* は 2 ではなく 3 になります。

### <span id="page-3163-0"></span>システム メッセージ ログの設定方法

### メッセージ表示宛先デバイスの設定

メッセージロギングがイネーブルの場合、コンソールだけでなく特定の場所にもメッセージを 送信できます。

このタスクはオプションです。

 $\mathbf I$ 

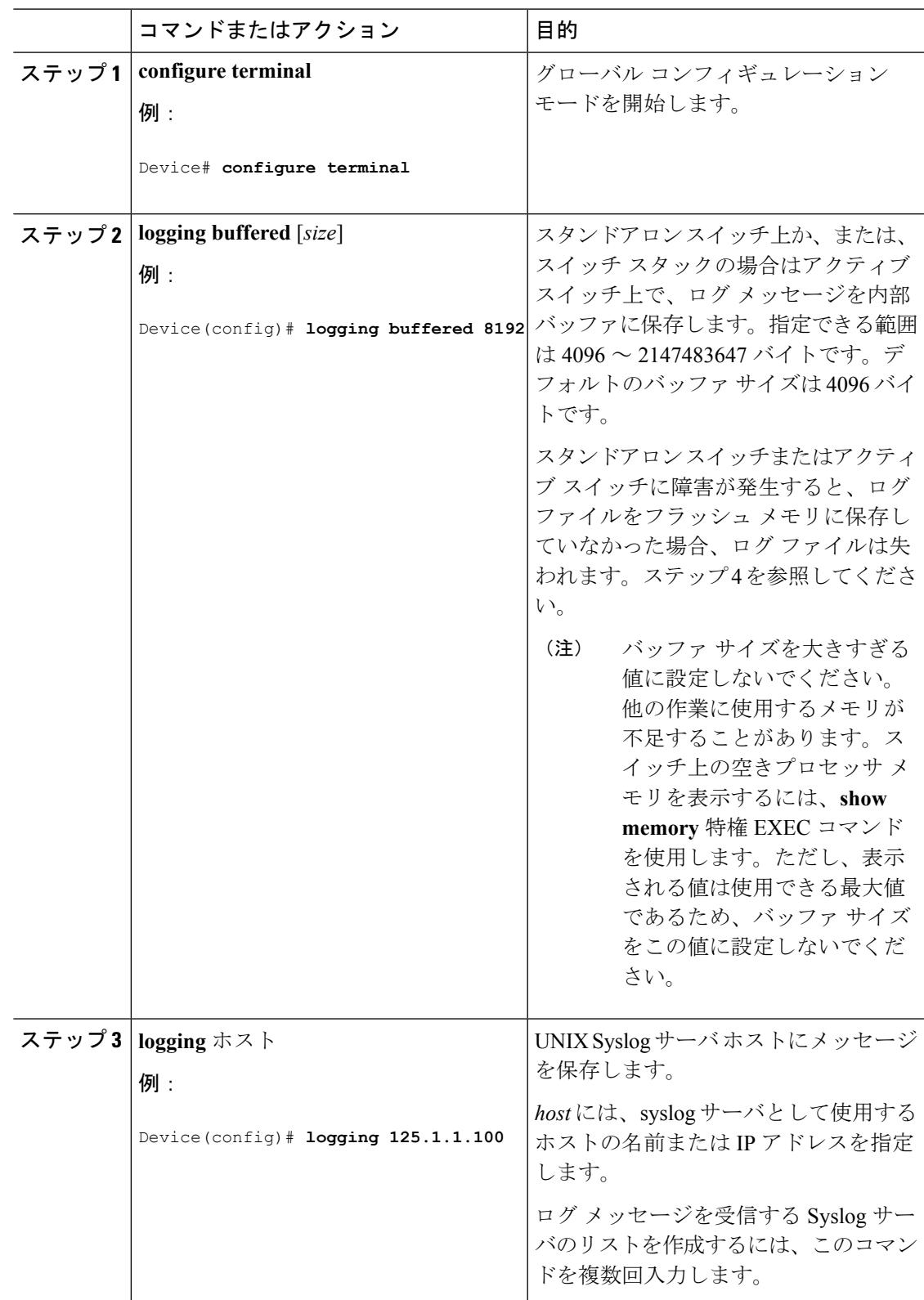

#### 手順

Ι

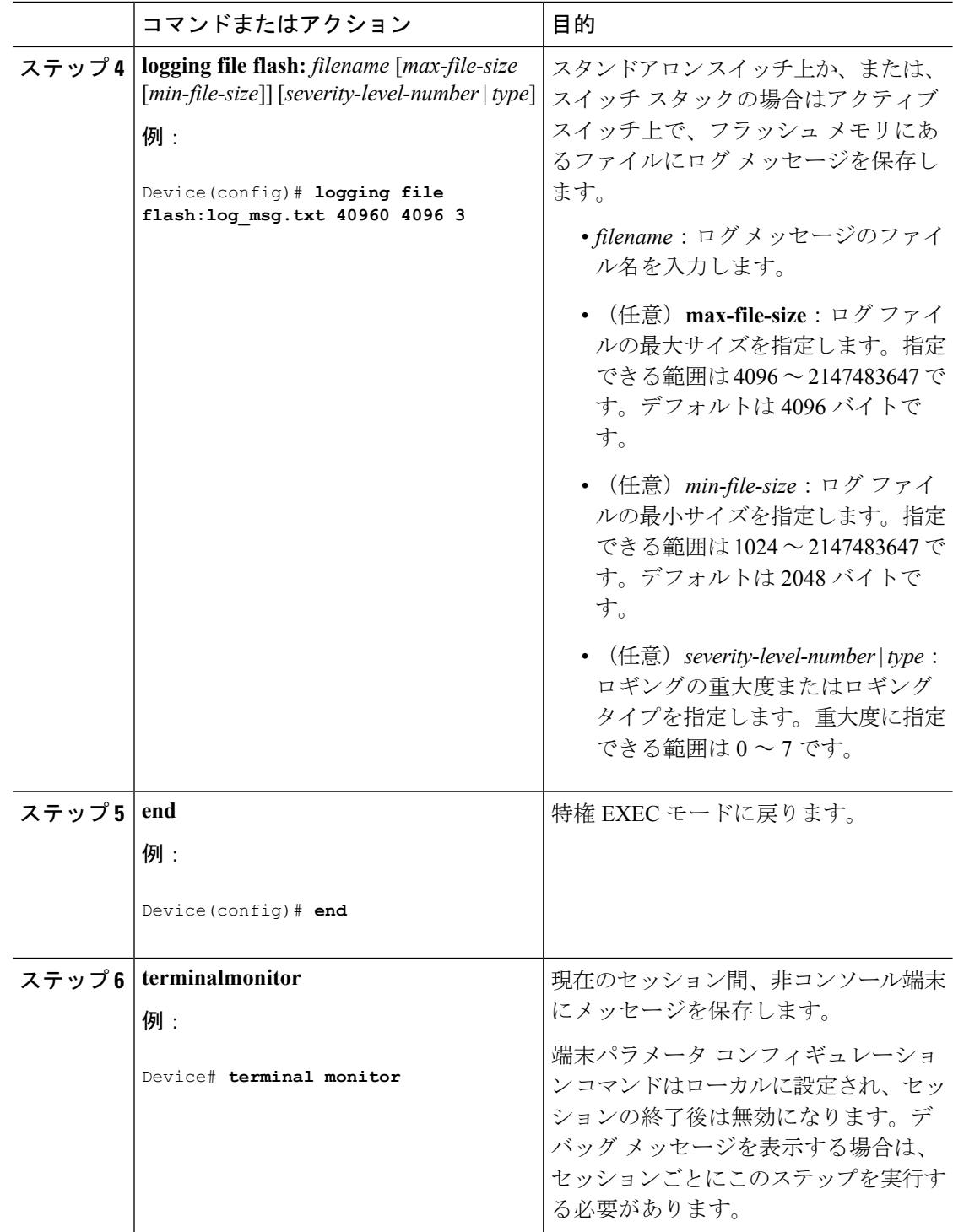

### ログ メッセージの同期化

特定のコンソール ポート回線または仮想端末回線に対して、非送信請求メッセージおよび **debug** 特権 EXEC コマンドの出力を送信請求デバイスの出力およびプロンプトと同期させるこ とができます。重大度に応じて非同期に出力されるメッセージのタイプを特定できます。ま た、端末の非同期メッセージが削除されるまで保存しておくバッファの最大数を設定すること もできます。

非送信請求メッセージおよび**debug**コマンド出力の同期ロギングがイネーブルの場合、送信請 求デバイス出力がコンソールに表示または印刷された後に、非送信請求デバイスからの出力が 表示または印刷されます。非送信請求メッセージおよび**debug**コマンドの出力は、ユーザ入力 用プロンプトが返された後に、コンソールに表示されます。したがって、非送信請求メッセー ジおよび**debug**コマンドの出力は、送信請求デバイス出力およびプロンプトに割り込まれるこ とはありません。非送信請求メッセージが表示された後に、コンソールはユーザプロンプトを 再表示します。

このタスクはオプションです。

#### 手順

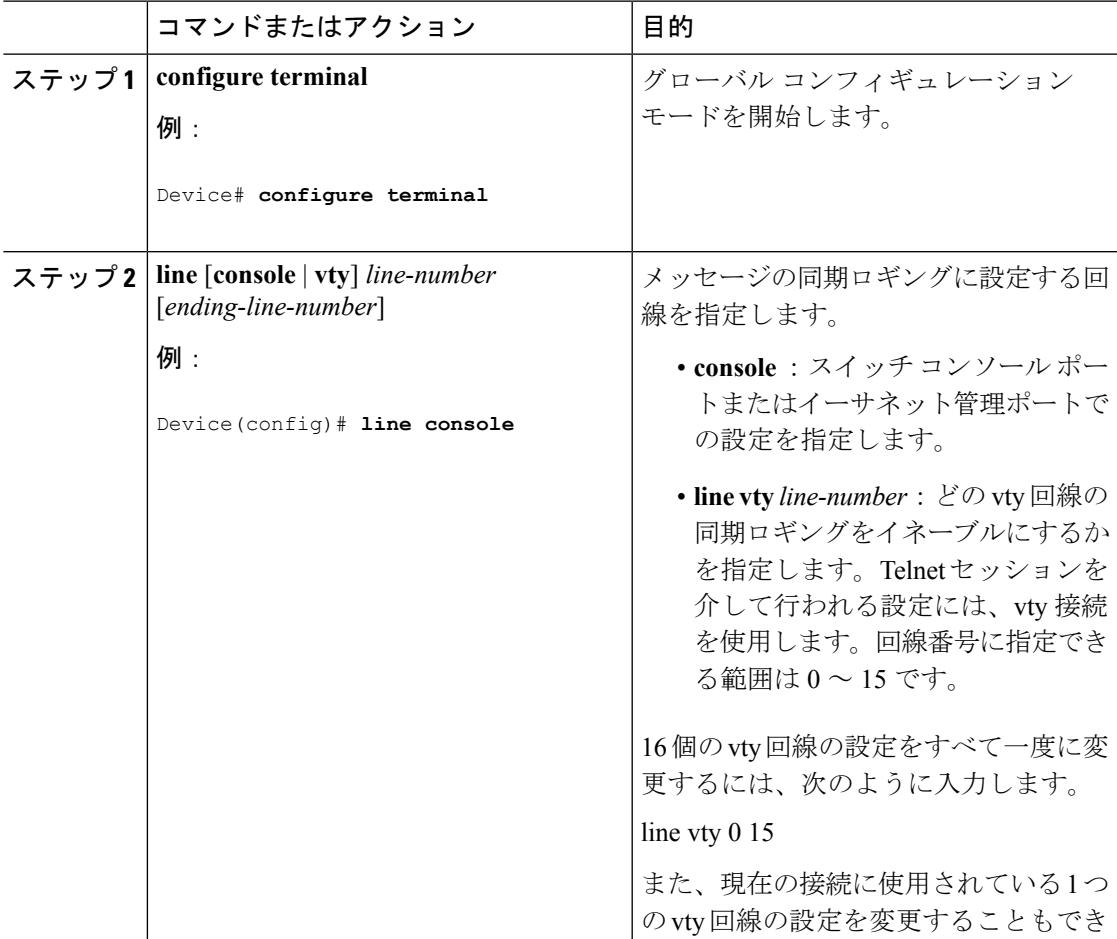

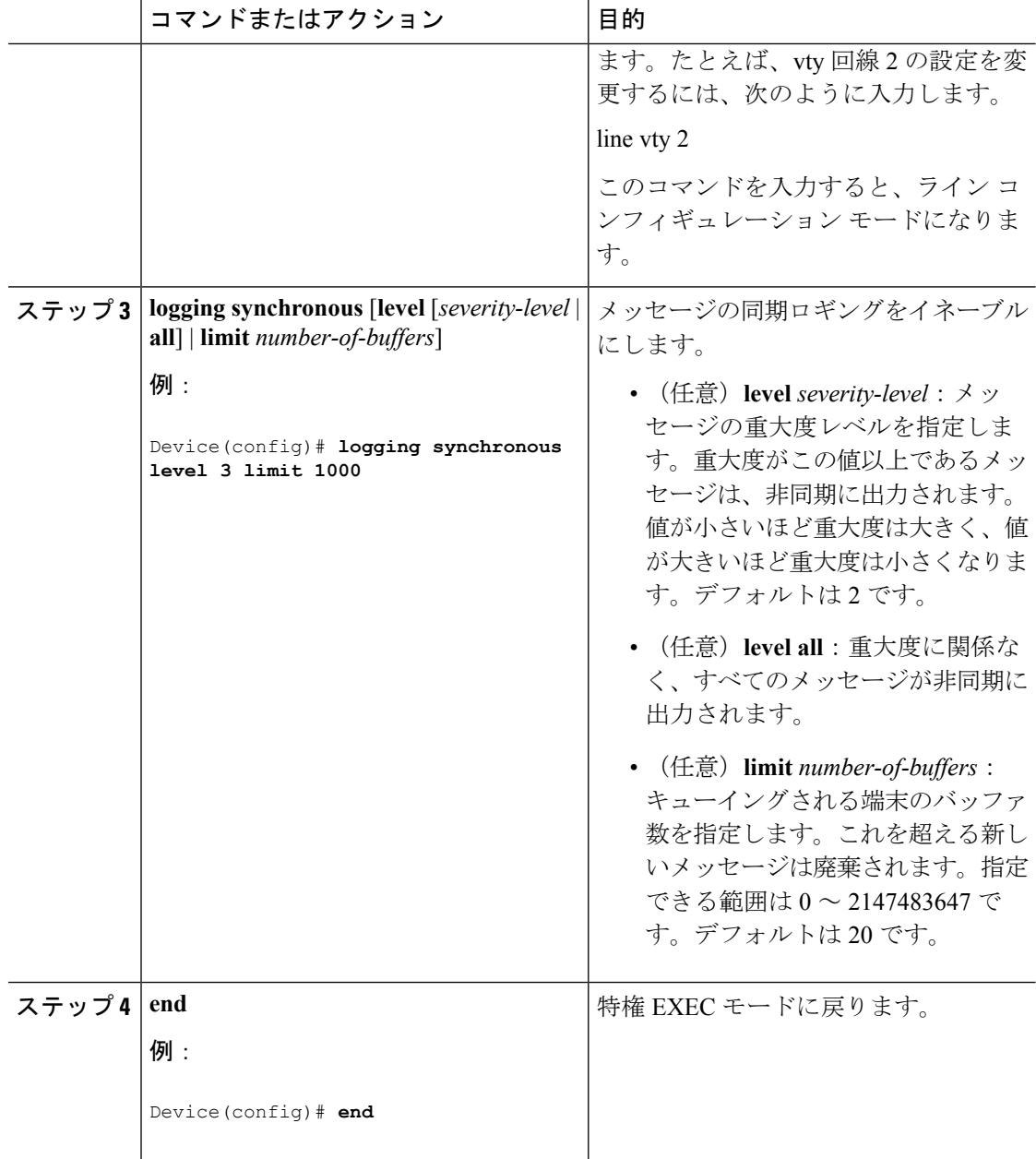

### メッセージ ロギングのディセーブル化

メッセージロギングはデフォルトでイネーブルに設定されています。コンソール以外のいずれ かの宛先にメッセージを送信する場合は、メッセージロギングをイネーブルにする必要があり ます。メッセージ ロギングがイネーブルの場合、ログ メッセージはロギング プロセスに送信 されます。ロギングプロセスは、メッセージを生成元プロセスと同期しないで指定場所に記録 します。
ロギングプロセスをディセーブルにすると、メッセージがコンソールに書き込まれるまでプロ セスは処理続行を待機する必要があるため、スイッチの処理速度が低下することがあります。 ロギングプロセスがディセーブルの場合、メッセージは生成後すぐに(通常はコマンド出力に 割り込む形で)コンソールに表示されます。

**logging synchronous**グローバルコンフィギュレーションコマンドも、コンソールへのメッセー ジ表示に影響します。このコマンドをイネーブルにすると、Returnを押さなければメッセージ が表示されません。

メッセージ ロギングをディセーブルにした後に再びイネーブルにするには、**logging on** グロー バル コンフィギュレーション コマンドを使用します。

このタスクはオプションです。

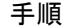

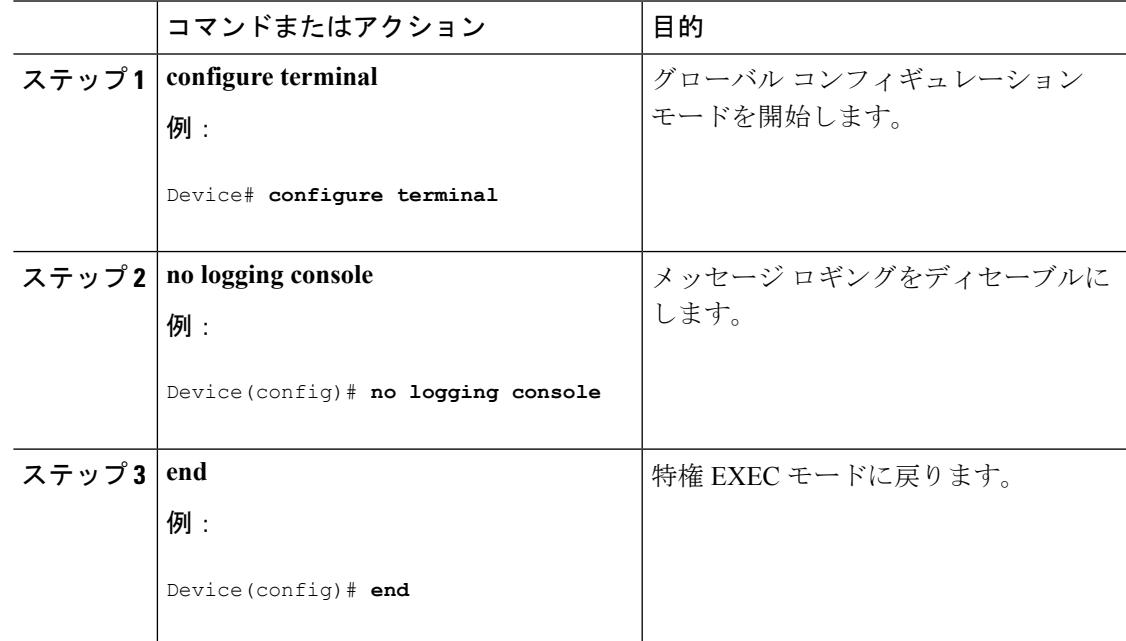

# ログ メッセージのタイム スタンプのイネーブル化およびディセーブ ル化

デフォルトでは、ログ メッセージにはタイム スタンプが適用されません。 このタスクはオプションです。

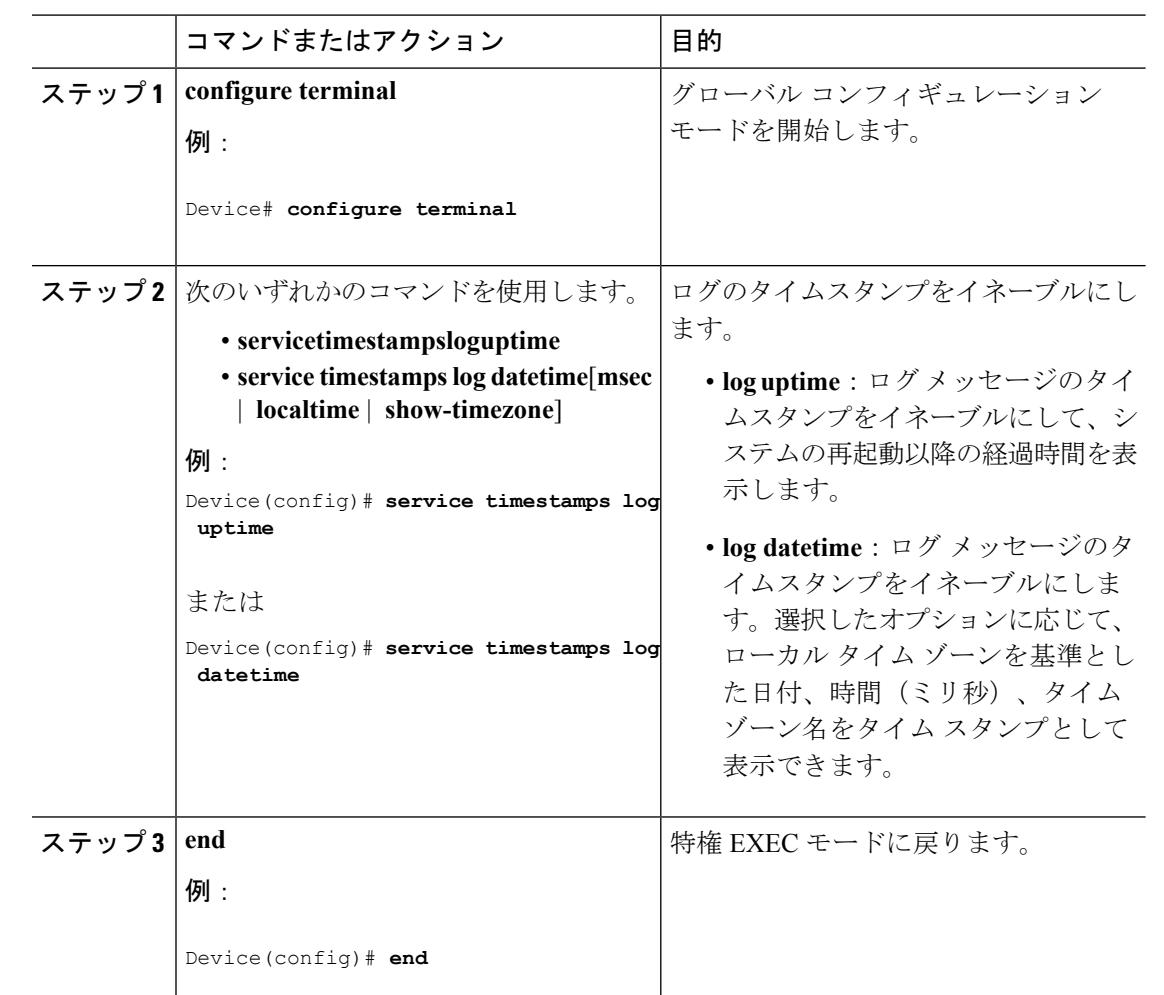

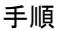

# ログメッセージのシーケンス番号のイネーブル化およびディセーブル 化

タイムスタンプが同じログメッセージが複数ある場合、これらのメッセージを表示するには、 シーケンス番号を使用してメッセージを表示できます。デフォルトでは、ログ メッセージに シーケンス番号は表示されません。

このタスクはオプションです。

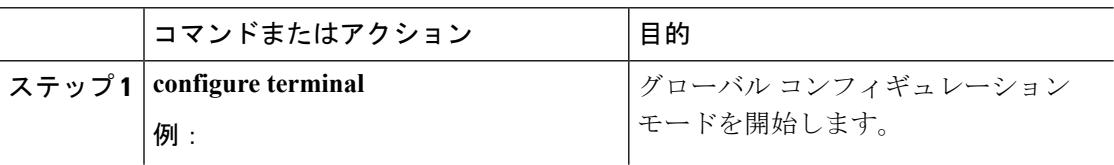

Ι

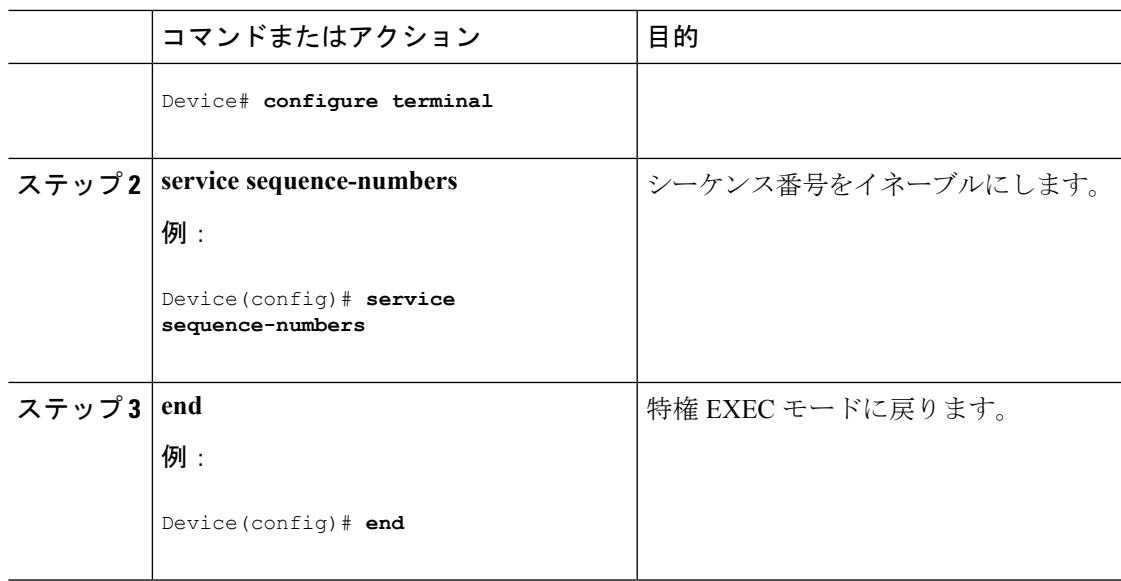

# メッセージ重大度の定義

メッセージの重大度を指定して、選択したデバイスに表示されるメッセージを制限します。 このタスクはオプションです。

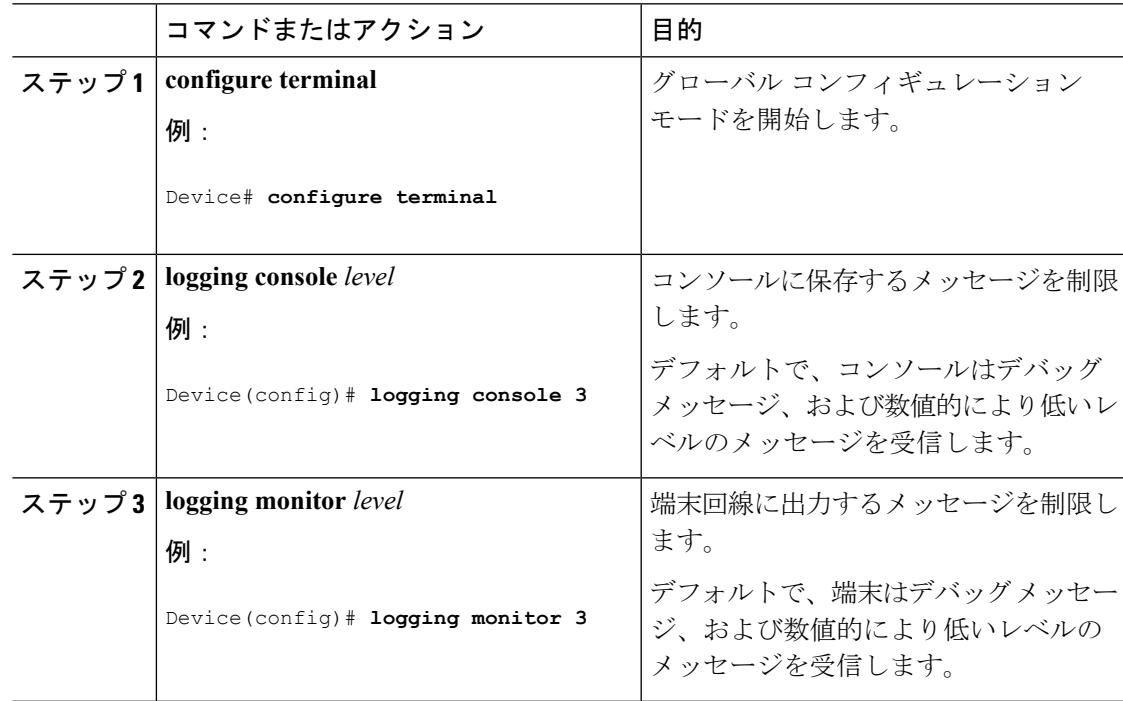

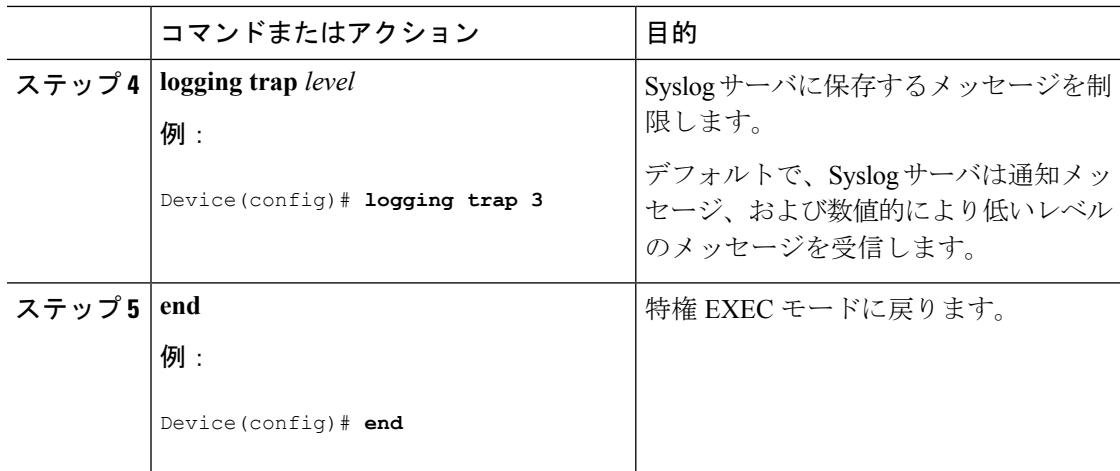

# 履歴テーブルおよび **SNMP** に送信される **syslog** メッセージの制限

このタスクでは、履歴テーブルおよび SNMP に送信される syslog メッセージを制限する方法 について説明します。

このタスクはオプションです。

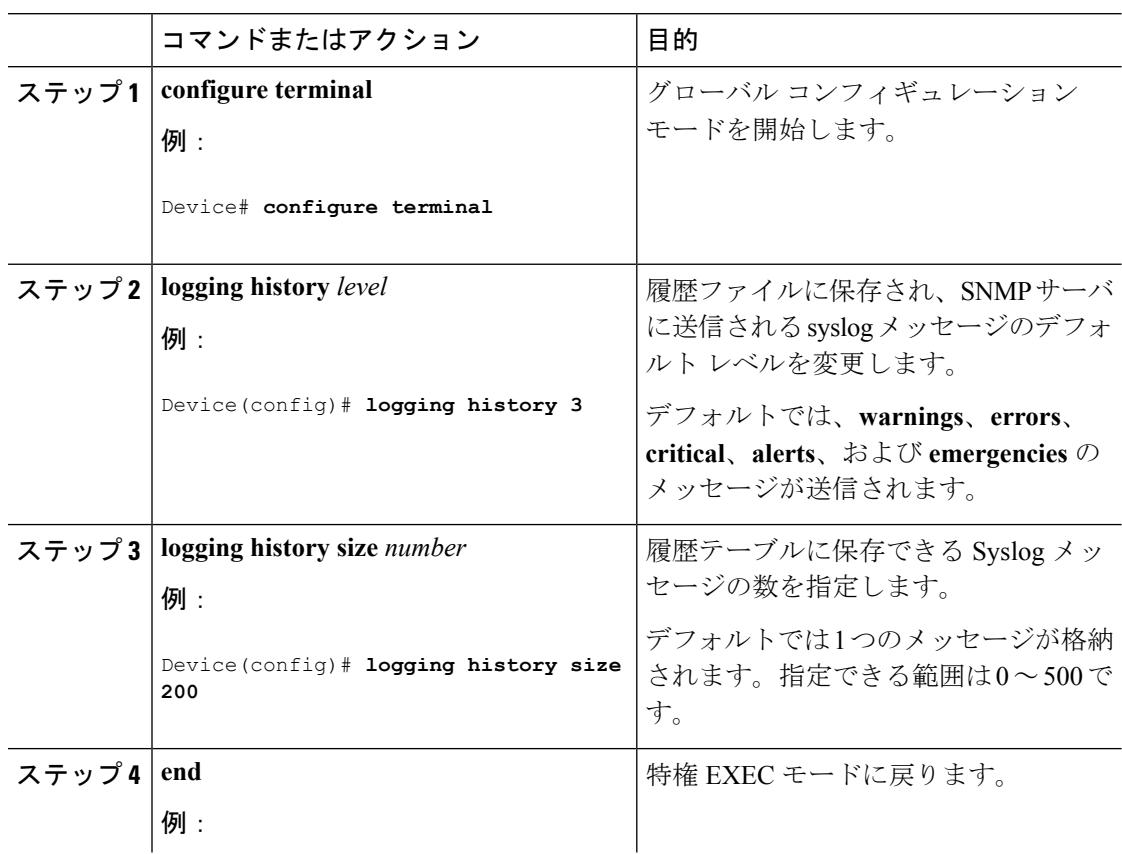

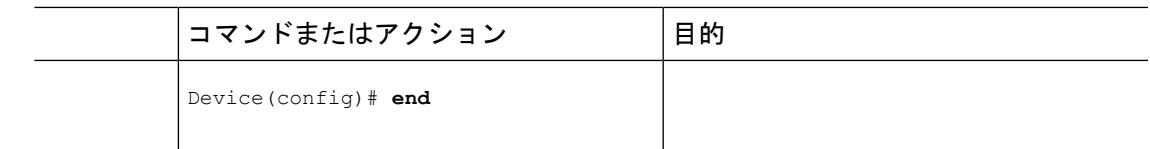

# **UNIX Syslog** デーモンへのメッセージのロギング

このタスクはオプションです。

(注)

最新バージョンの UNIX Syslog デーモンの中には、デフォルトでネットワークからの Syslog パ ケットを受け入れないものがあります。このようなシステムの場合に、Syslogメッセージのリ モート ロギングをイネーブルにするには、Syslog コマンド ラインに追加または削除する必要 があるオプションを、UNIX の **man syslogd** コマンドを使用して判別します。

### 始める前に

- root としてログインします。
- システム ログ メッセージを UNIX Syslog サーバに送信する前に、UNIX サーバ上で Syslog デーモンを設定する必要があります。

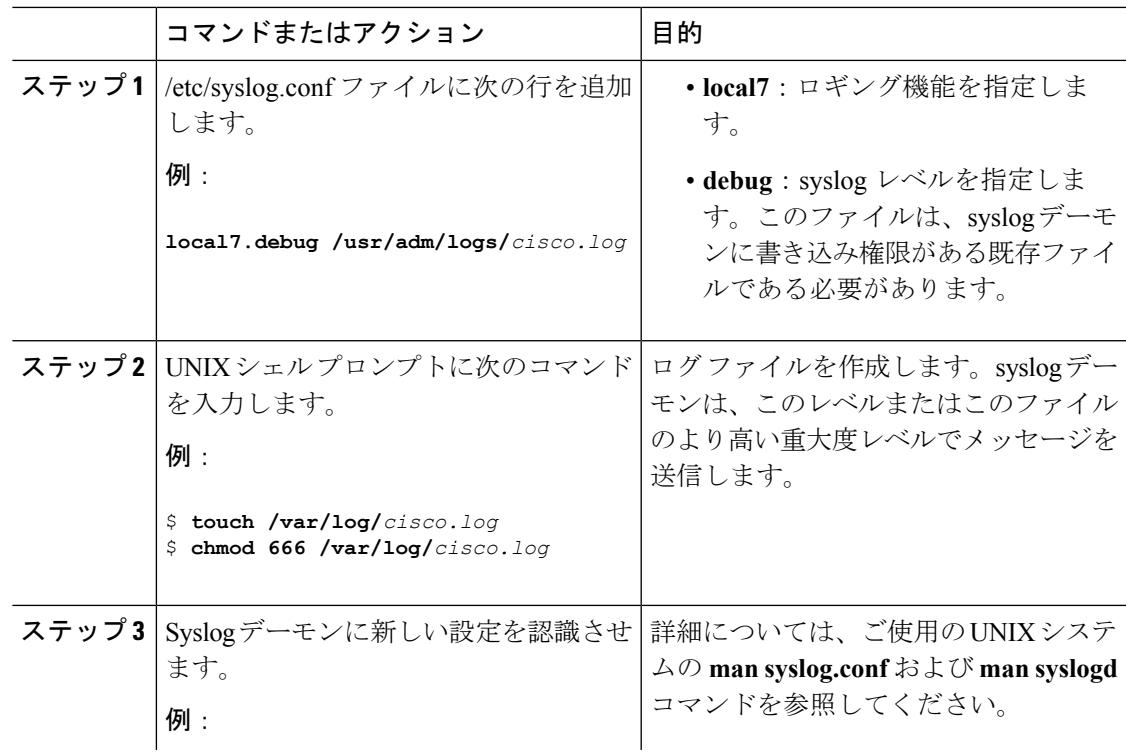

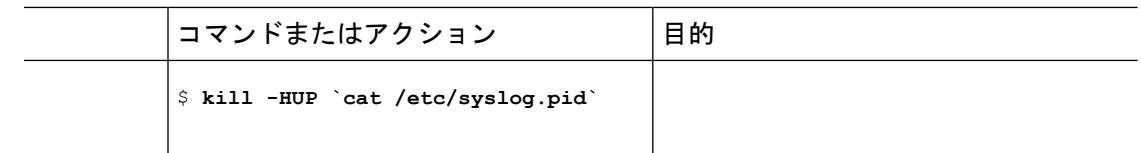

# システムメッセージログのモニタリングおよびメンテナ ンス

# コンフィギュレーション アーカイブ ログのモニタリング

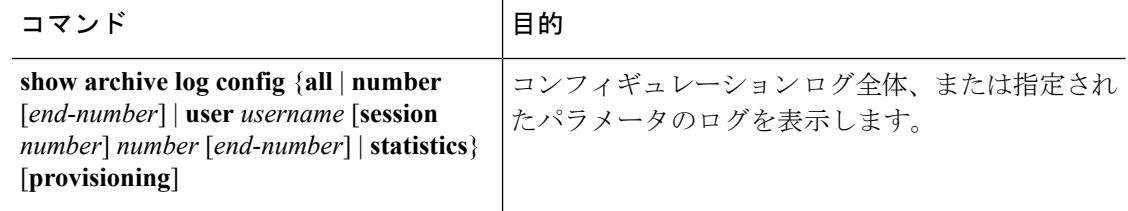

# システム メッセージ ログの設定例

## 例:システム メッセージのスタック構成

次の例に、アクティブ スイッチおよびスタック メンバの部分的なスイッチ システム メッセー ジを示します(ホスト名は *Switch-2*)。

00:00:46: %LINK-3-UPDOWN: Interface Port-channel1, changed state to up 00:00:47: %LINK-3-UPDOWN: Interface GigabitEthernet1/0/1, changed state to up 00:00:47: %LINK-3-UPDOWN: Interface GigabitEthernet1/0/2, changed state to up 00:00:48: %LINEPROTO-5-UPDOWN: Line protocol on Interface Vlan1, changed state to down 00:00:48: %LINEPROTO-5-UPDOWN: Line protocol on Interface GigabitEthernet1/0/1, changed state to down 2 \*Mar 1 18:46:11: %SYS-5-CONFIG I: Configured from console by vty2 (10.34.195.36) 18:47:02: %SYS-5-CONFIG\_I: Configured from console by vty2 (10.34.195.36) \*Mar 1 18:48:50.483 UTC: %SYS-5-CONFIG\_I: Configured from console by vty2 (10.34.195.36)

00:00:46: %LINK-3-UPDOWN: Interface Port-channel1, changed state to up (Switch-2) 00:00:47: %LINK-3-UPDOWN: Interface GigabitEthernet2/0/1, changed state to up (Switch-2) 00:00:47: %LINK-3-UPDOWN: Interface GigabitEthernet2/0/2, changed state to up (Switch-2) 00:00:48: %LINEPROTO-5-UPDOWN: Line protocol on Interface Vlan1, changed state to down  $(Switch-2)$ 00:00:48: %LINEPROTO-5-UPDOWN: Line protocol on Interface GigabitEthernet2/0/1, changed state to down 2 (Switch-2)

## 例:スイッチ システム メッセージ

次に、スイッチ上のスイッチ システム メッセージの一部を示します。

00:00:46: %LINK-3-UPDOWN: Interface Port-channel1, changed state to up 00:00:47: %LINK-3-UPDOWN: Interface GigabitEthernet0/1, changed state to up 00:00:47: %LINK-3-UPDOWN: Interface GigabitEthernet0/2, changed state to up 00:00:48: %LINEPROTO-5-UPDOWN: Line protocol on Interface Vlan1, changed state to down 00:00:48: %LINEPROTO-5-UPDOWN: Line protocol on Interface GigabitEthernet0/1, changed state to down 2 \*Mar 1 18:46:11: %SYS-5-CONFIG I: Configured from console by vty2 (10.34.195.36) 18:47:02: %SYS-5-CONFIG\_I: Configured from console by vty2 (10.34.195.36)

\*Mar 1 18:48:50.483 UTC: %SYS-5-CONFIG I: Configured from console by vty2 (10.34.195.36)

# システム メッセージ ログに関する追加情報

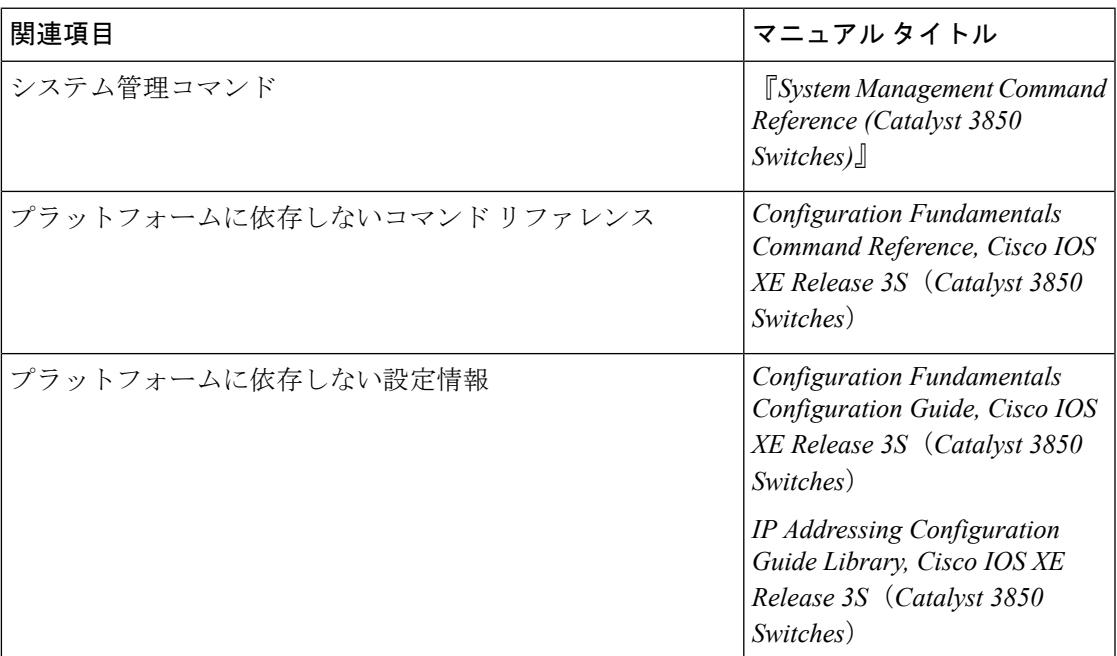

#### 関連資料

#### 標準および **RFC**

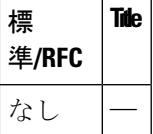

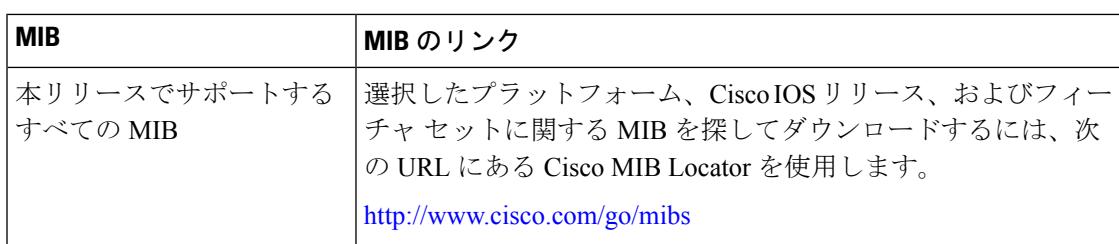

#### **MIB**

### シスコのテクニカル サポート

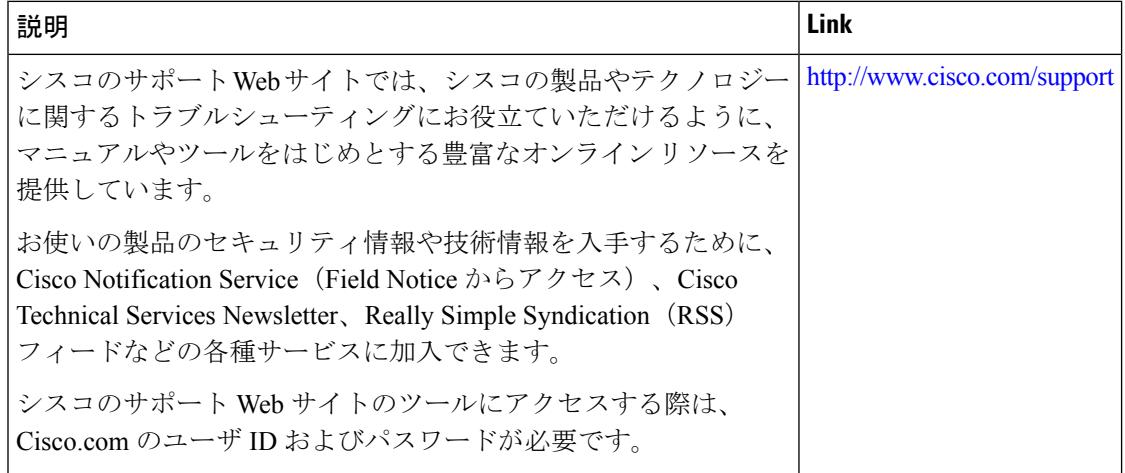

# システム メッセージ ログの機能履歴と情報

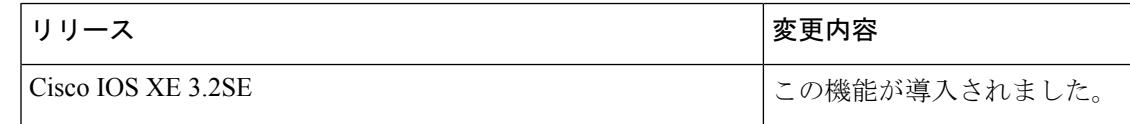

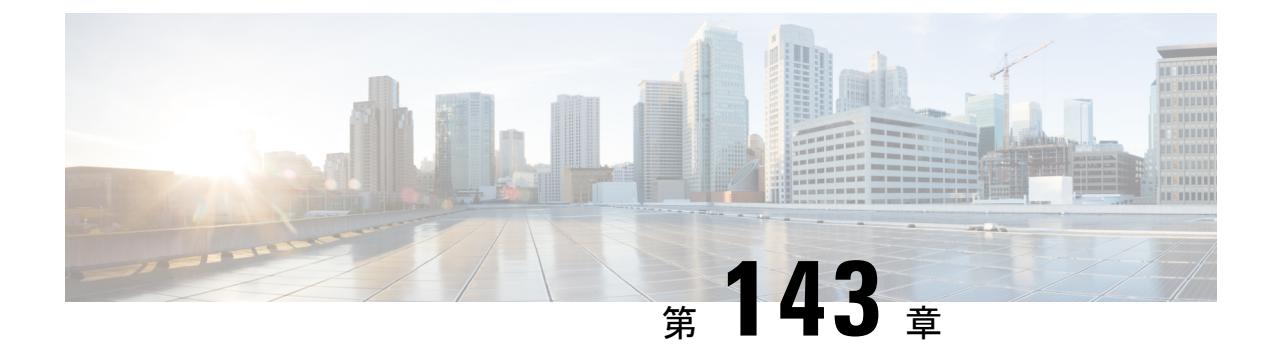

# オンライン診断の設定

- [機能情報の確認](#page-3176-0) (3039 ページ)
- [オンライン診断の設定に関する情報](#page-3176-1) (3039 ページ)
- [オンライン診断の設定方法](#page-3177-0) (3040 ページ)
- [オンライン診断のモニタリングおよびメンテナンス](#page-3183-0) (3046 ページ)
- [オンライン診断テストの設定例](#page-3183-1) (3046 ページ)
- [オンライン診断に関する追加情報](#page-3186-0) (3049 ページ)
- [オンライン診断設定の機能履歴と情報](#page-3187-0) (3050 ページ)

# <span id="page-3176-0"></span>機能情報の確認

ご使用のソフトウェアリリースでは、このモジュールで説明されるすべての機能がサポートさ れているとは限りません。最新の機能情報および警告については、使用するプラットフォーム およびソフトウェア リリースの Bug Search Tool およびリリース ノートを参照してください。 このモジュールに記載されている機能の詳細を検索し、各機能がサポートされているリリース のリストを確認する場合は、このモジュールの最後にある機能情報の表を参照してください。

プラットフォームのサポートおよびシスコ ソフトウェア イメージのサポートに関する情報を 検索するには、Cisco Feature Navigator を使用します。Cisco Feature Navigator には、 <http://www.cisco.com/go/cfn> からアクセスします。Cisco.com のアカウントは必要ありません。

# <span id="page-3176-1"></span>オンライン診断の設定に関する情報

## オンライン診断

オンライン診断では、デバイスが稼働中のネットワークに接続している間に、デバイスのハー ドウェア機能をテストし、確認できます。

オンライン診断には、異なるハードウェアコンポーネントをチェックするパケット交換テスト が含まれ、データ パスおよび制御信号が確認されます。

オンライン診断では、次の領域の問題が検出されます。

- ハードウェア コンポーネント
- インターフェイス(イーサネット ポートなど)
- はんだ接合

オンライン診断は、オンデマンド診断、スケジュール診断、ヘルスモニタリング診断に分類で きます。オンデマンド診断は、CLIから実行されます。スケジュールされた診断は、動作中の ネットワークにデバイスが接続されているときに、ユーザが指定した間隔または指定した時刻 に実行されます。ヘルスモニタリングは、バックグラウンドでユーザが指定した間隔で実行さ れます。デフォルトでは、30 秒ごとにヘルス モニタリング テストが実行されます。

オンライン診断を設定したあと、手動で診断テストを開始したり、テスト結果を表示したりで きます。また、デバイスまたはスイッチスタックに設定されているテストの種類、およびすで に実行された診断テスト名を確認できます。

# <span id="page-3177-0"></span>オンライン診断の設定方法

## オンライン診断テストの開始

スイッチで実行する診断テストを設定しデバイス、**diagnostic start** 特権 EXEC コマンドを使用 して診断テストを開始します。

テストを開始したら、テスト プロセスの停止はできません。

手動でオンライン診断テストを開始するには、次の特権 EXEC コマンドを使用します。

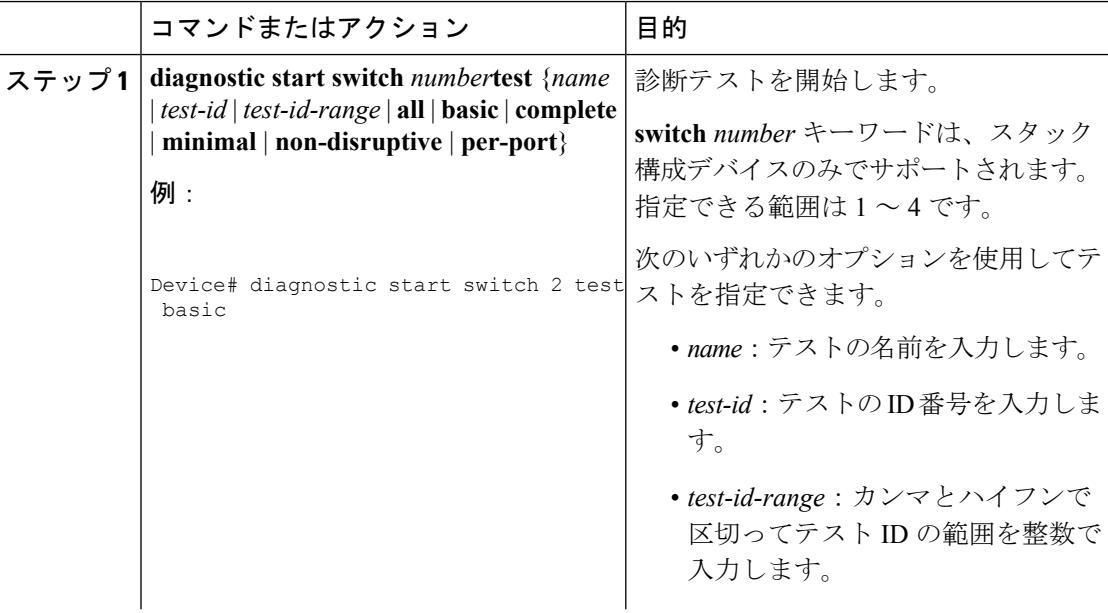

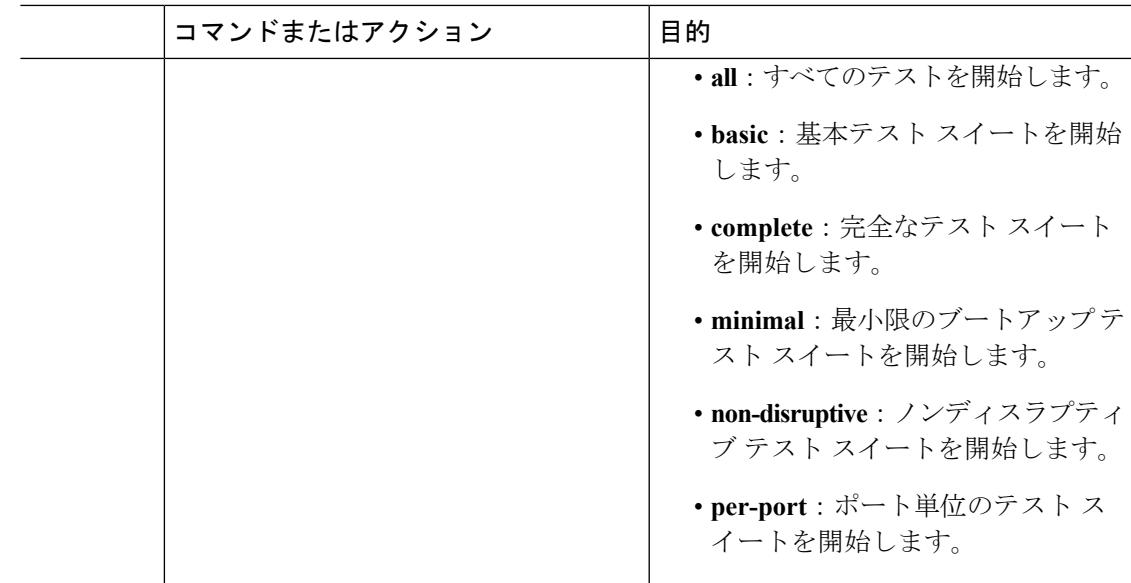

# オンライン診断の設定

診断モニタリングをイネーブルにする前に、障害しきい値およびテストの間隔を設定する必要 があります。

# オンライン診断のスケジューリング

特定のデバイスについて指定した時間、または日、週、月単位でオンライン診断をスケジュー リングできます。スケジューリングを削除するには、コマンドの **no** 形式を入力します。

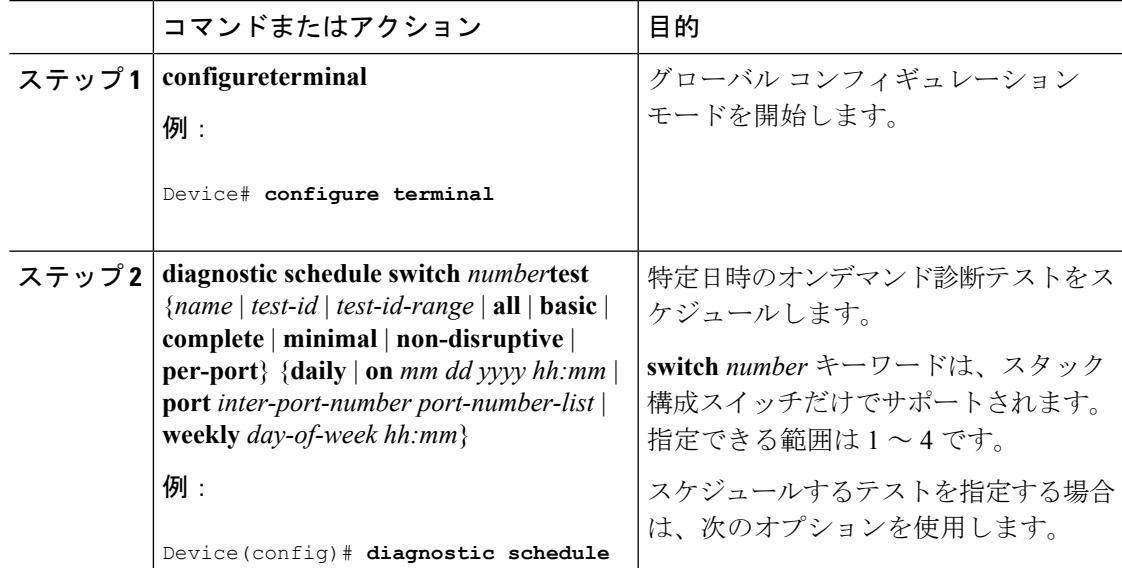

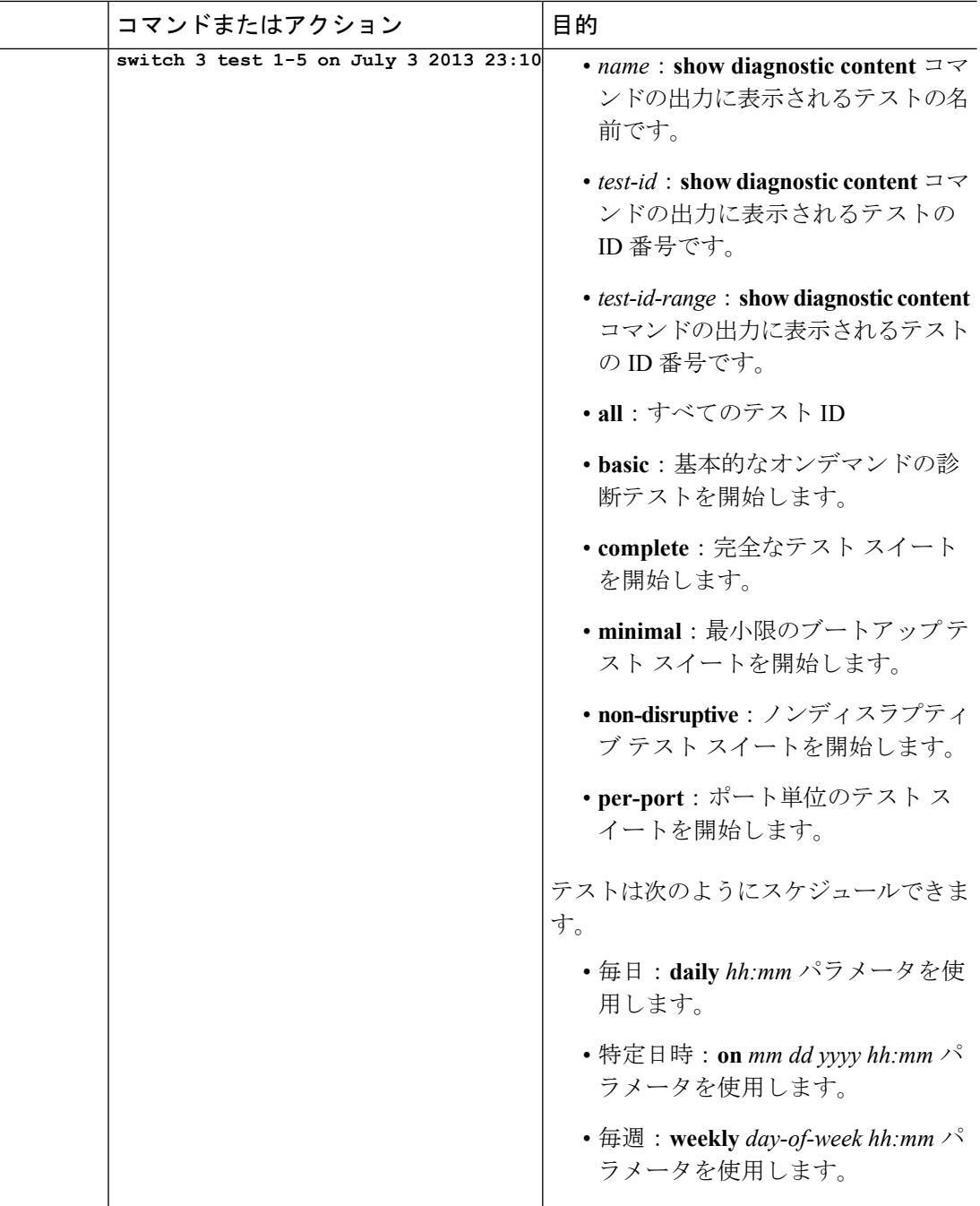

## ヘルス モニタリング診断の設定

デバイスが稼働中のネットワークに接続されている間に、スイッチに対しヘルスモニタリング 診断テストを設定できます。ヘルス モニタリング テストの実行間隔を設定したり、テスト失 敗時のデバイスのsyslogメッセージ生成をイネーブルにしたり、特定のテストをイネーブルに できます。

テストをディセーブルにするには、コマンドの **no** 形式を入力します。

デフォルトでは、ヘルス モニタリングはディセーブルですが、デバイスはテストの失敗時に Syslog メッセージを生成します。

ヘルス モニタリング診断テストを設定し、イネーブルにするには、次の手順を実行します。

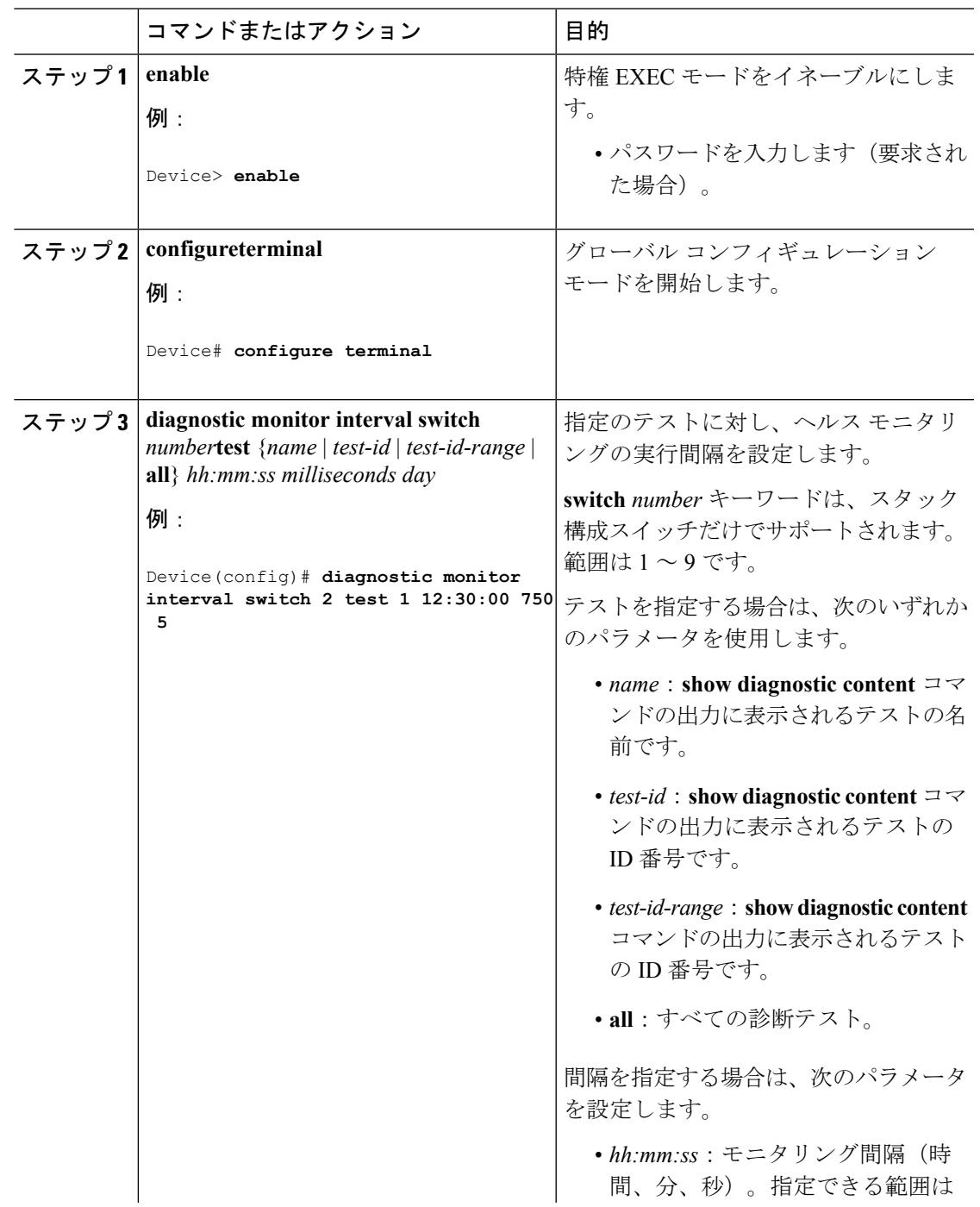

I

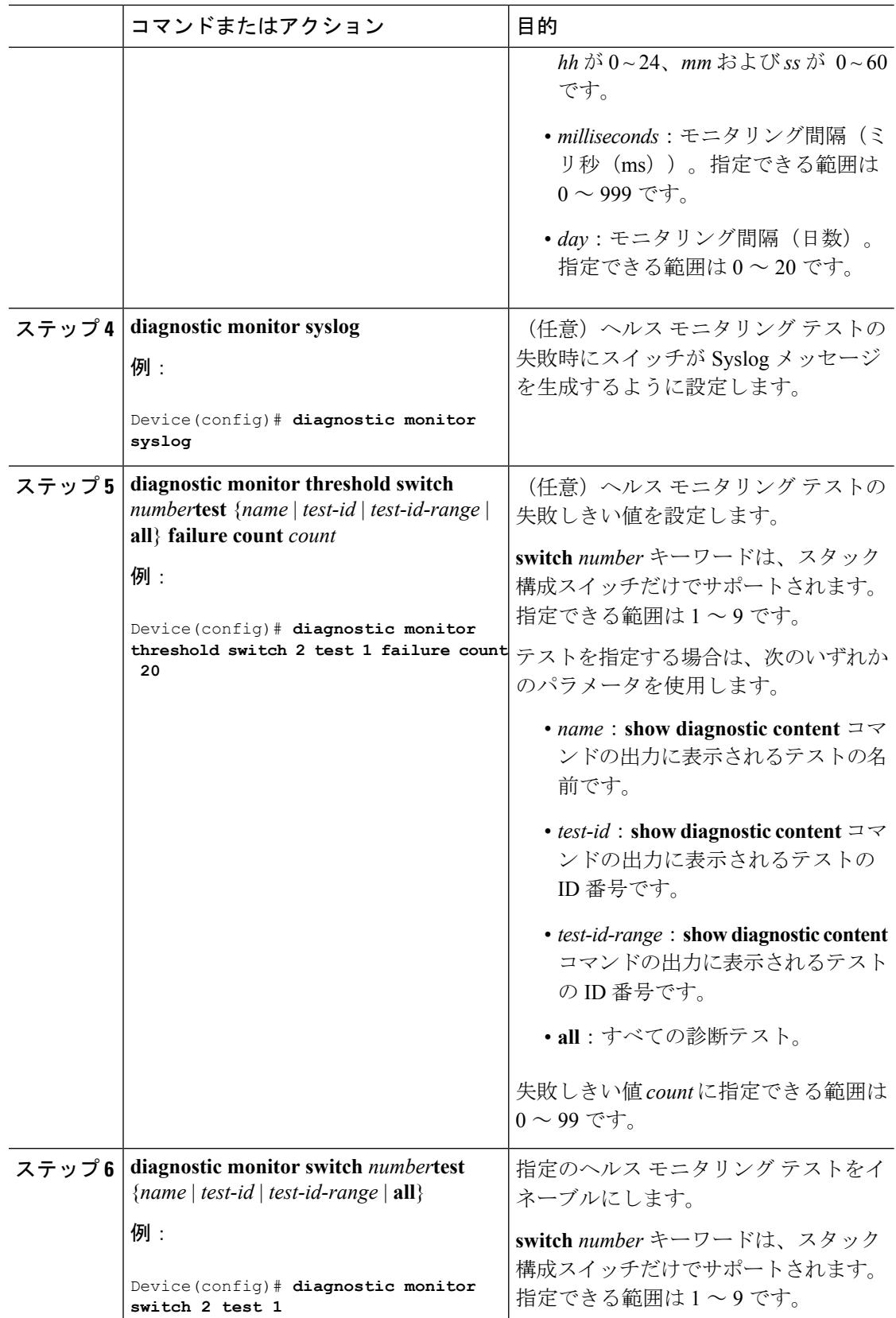

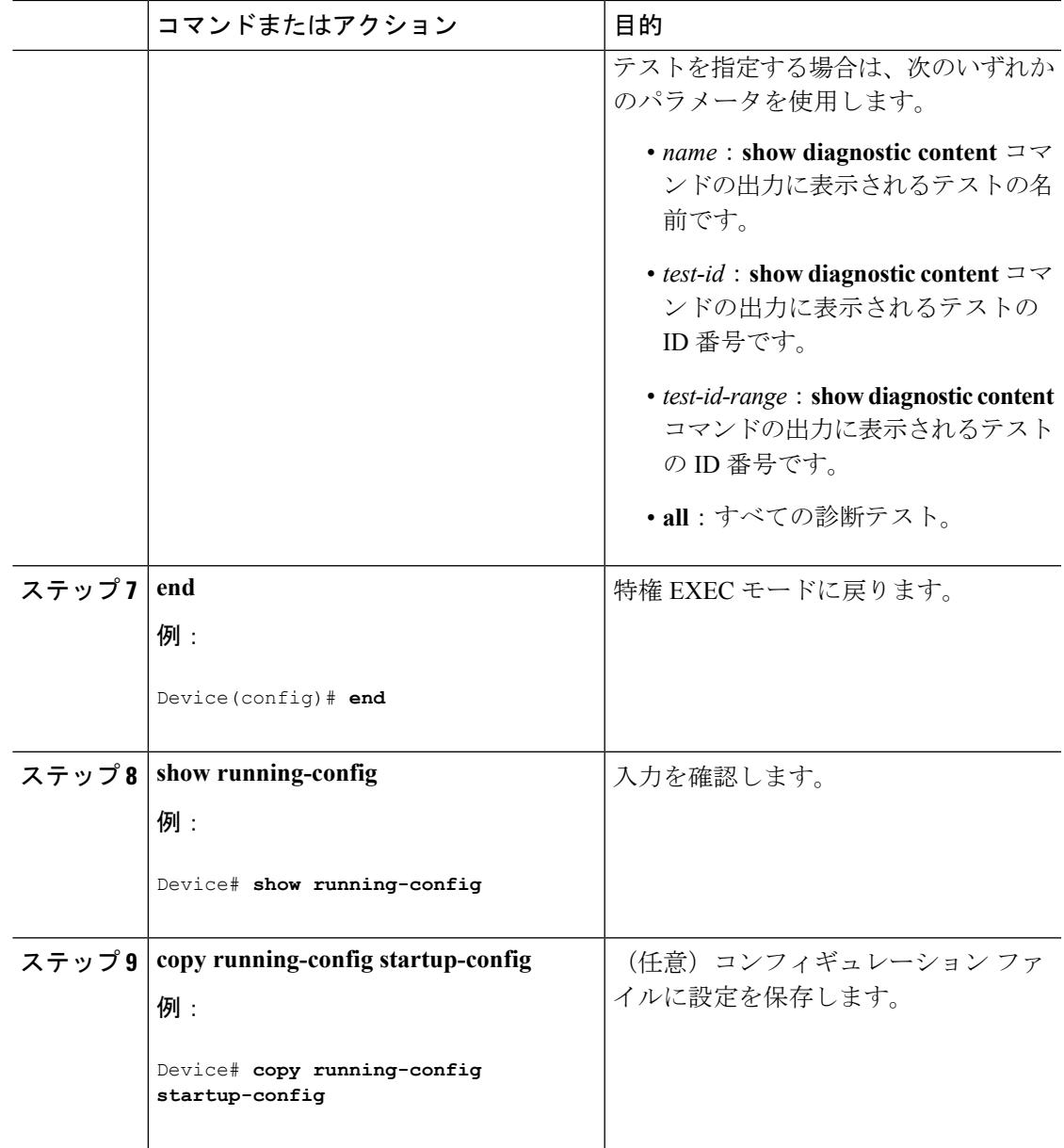

### 次のタスク

間隔をデフォルトの値またはゼロに変更するには、**no diagnostic monitor interval test***test-id* | *test-id-range* } グローバル コンフィギュレーション コマンドを使用します。ヘルスモニタリン グ テストに失敗した場合、**no diagnostic monitor syslog** コマンドを使用して、Syslog メッセー ジの生成をディセーブルに設定します。失敗しきい値を削除するには、**diagnostic monitor threshold test***test-id* | *test-id-range* }**failure count** コマンドを使用します。

# <span id="page-3183-0"></span>オンライン診断のモニタリングおよびメンテナンス

## オンライン診断テストとテスト結果の表示

デバイスまたはデバイススタックに設定されているオンライン診断テストを表示し、この表に 示す **show** 特権 EXEC コマンドを使用してテスト結果を確認することができます。

表 **205 :** 診断テストの設定および結果用のコマンド

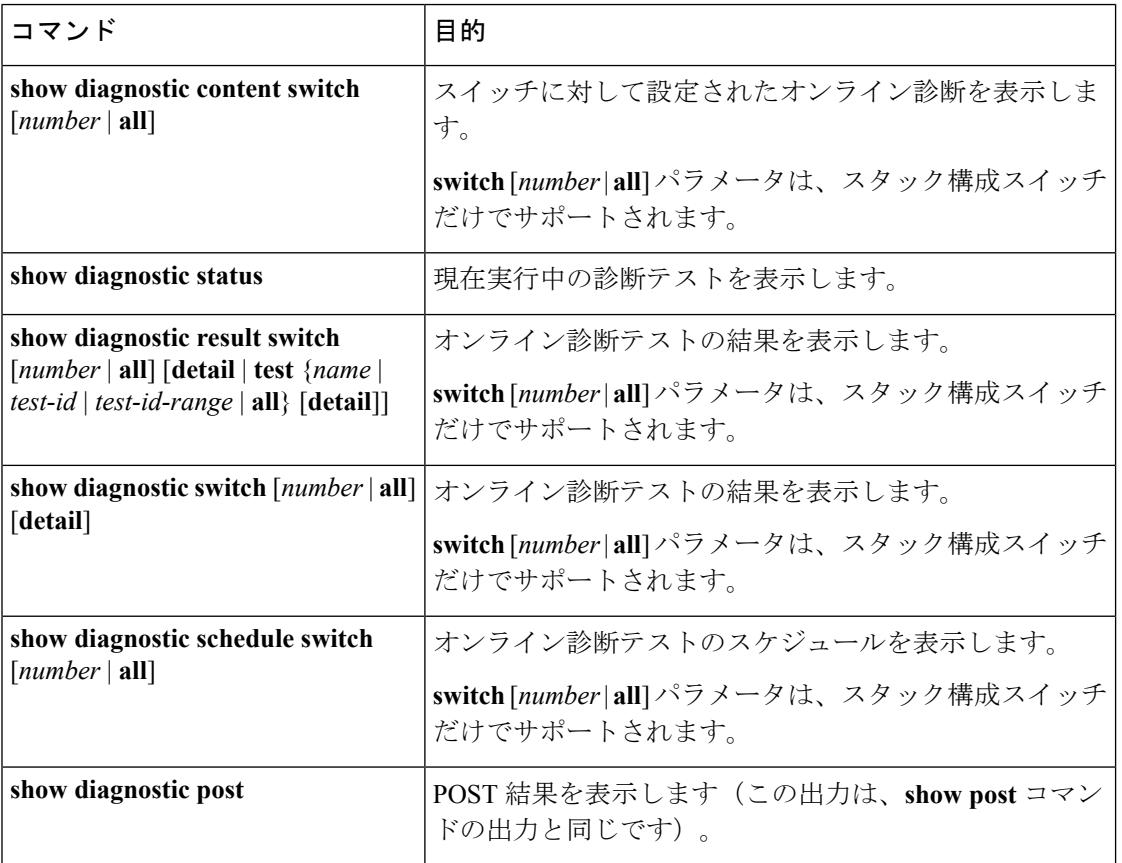

# <span id="page-3183-1"></span>オンライン診断テストの設定例

## 例:診断テストの開始

次に、テスト名を指定して診断テストを開始する例を示します。

Device# **diagnostic start switch 2 test TestInlinePwrCtlr**

次に、すべての基本診断テストを開始する例を示します。

Device# **diagnostic start switch 1 test all**

## 例:ヘルス モニタリング テストの設定

次に、ヘルス モニタリング テストを設定する例を示します。

Device(config)# **diagnostic monitor threshold switch 1 test 1 failure count 50** Device(config)# **diagnostic monitor interval switch 1 test TestPortAsicStackPortLoopback**

## 例:診断テストのスケジューリング

次に、特定のスイッチに対して、特定の日時に診断テストを実行するようにスケジューリング する例を示します。

Device(config)# **diagnostic schedule test DiagThermalTest on June 3 2013 22:25**

次の例では、指定されたスイッチで毎週特定の時間に診断テストを実行するようにスケジュー リングする方法を示します。

Device(config)# **diagnostic schedule switch 1 test 1,2,4-6 weekly saturday 10:30**

## 例 **:** オンライン診断の表示

次に、オンデマンド診断設定を表示する例を示します。

Device# **show diagnostic ondemand settings**

Test iterations = 1 Action on test failure = continue

次に、障害の診断イベントを表示する例を示します。

Device# **show diagnostic events event-type error**

Diagnostic events (storage for 500 events, 0 events recorded) Number of events matching above criteria = 0

No diagnostic log entry exists.

次に、診断テストの説明を表示する例を示します。

Device# **show diagnostic description switch 1 test all**

DiagGoldPktTest : The GOLD packet Loopback test verifies the MAC level loopback functionality. In this test, a GOLD packet, for which doppler provides the support in hardware, is sent. The packet loops back at MAC level and is matched against the stored packet. It is a non -disruptive test. DiagThermalTest : This test verifies the temperature reading from the sensor is below the yellow temperature threshold. It is a non-disruptive test and can be run as a health monitoring test. DiagFanTest : This test verifies all fan modules have been inserted and working properly on the board It is a non-disruptive test and can be run as a health monitoring test. DiagPhyLoopbackTest : The PHY Loopback test verifies the PHY level loopback functionality. In this test, a packet is sent which loops back at PHY level and is matched against the stored packet. It is a disruptive test and cannot be run as a health monitoring test. DiagScratchRegisterTest : The Scratch Register test monitors the health of application-specific integrated circuits (ASICs) by writing values into registers and reading back the values from these registers. It is a non-disruptive test and can be run as a health monitoring test. DiagPoETest : This test checks the PoE controller functionality. This is a disruptive test and should not be performed during normal switch operation. DiagStackCableTest : This test verifies the stack ring loopback functionality in the stacking environment. It is a disruptive test and cannot be run as a health monitoring test. DiagMemoryTest : This test runs the exhaustive ASIC memory test during normal switch operation NG3K utilizes mbist for this test. Memory test is very disruptive in nature and requires switch reboot after the test. Device#

次に、ブートアップ レベルを表示する例を示します。

Device# **show diagnostic bootup level**

Current bootup diagnostic level: minimal

Device#

# <span id="page-3186-0"></span>オンライン診断に関する追加情報

### 関連資料

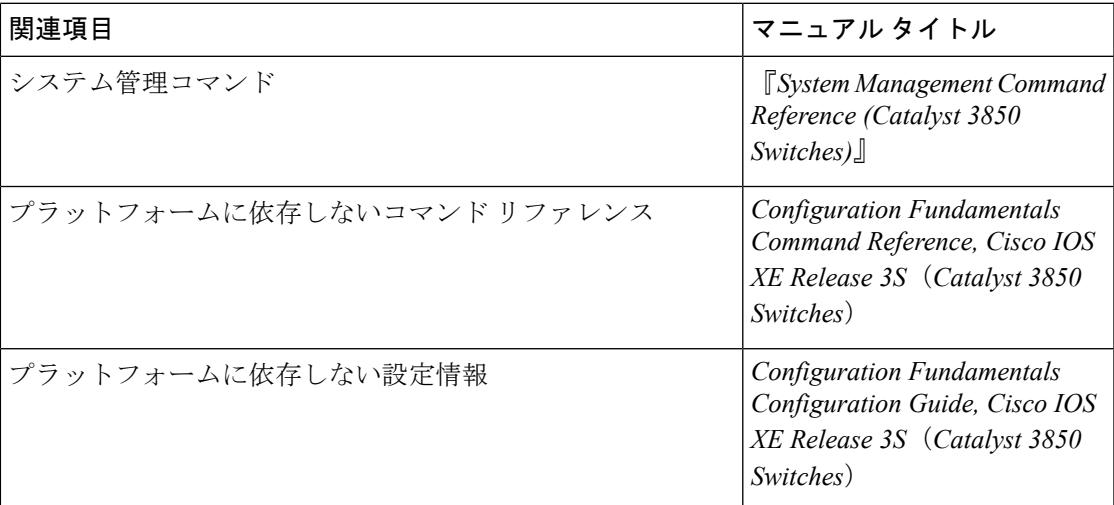

#### 標準および **RFC**

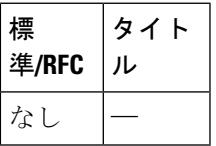

### **MIB**

I

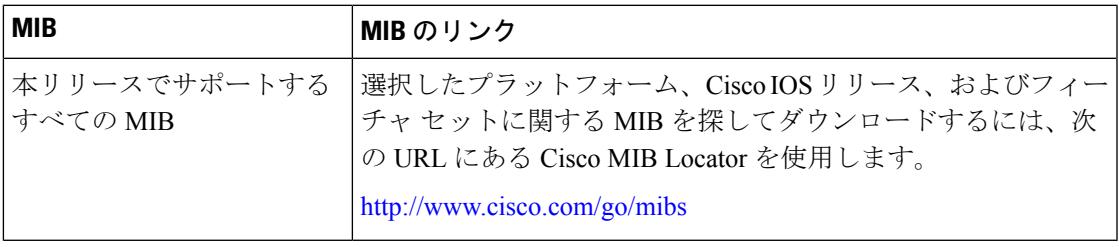

#### シスコのテクニカル サポート

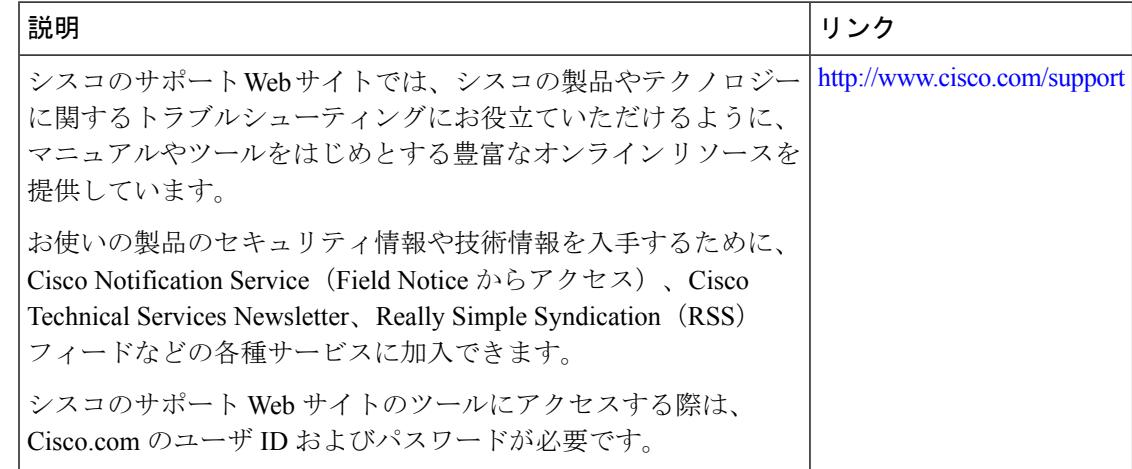

# <span id="page-3187-0"></span>オンライン診断設定の機能履歴と情報

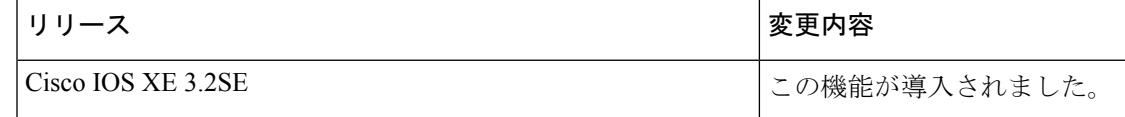

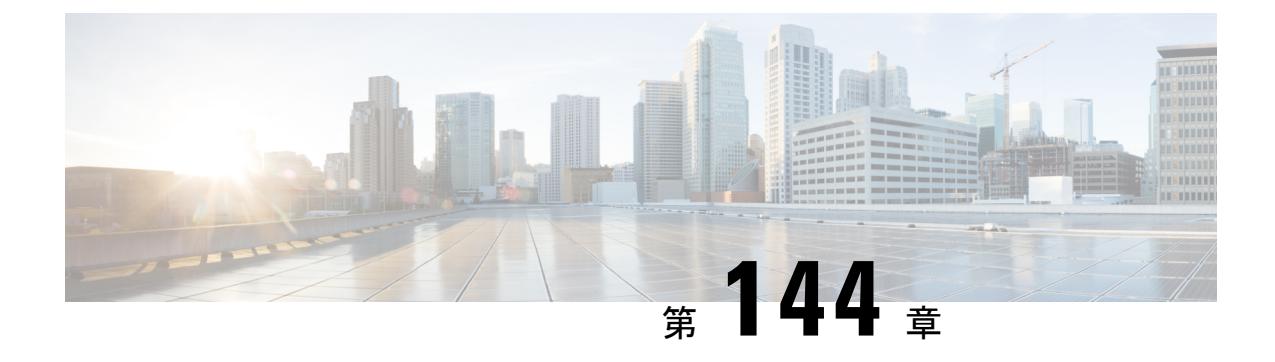

# コンフィギュレーション ファイルの管理

- コンフィギュレーション [ファイルの管理の前提条件](#page-3188-0) (3051 ページ)
- コンフィギュレーション [ファイルの管理の制約事項](#page-3188-1) (3051 ページ)
- コンフィギュレーション [ファイルの管理について](#page-3189-0) (3052 ページ)
- コンフィギュレーション [ファイル情報の管理方法](#page-3197-0) (3060 ページ)
- [その他の参考資料](#page-3228-0) (3091 ページ)

# <span id="page-3188-0"></span>コンフィギュレーション ファイルの管理の前提条件

- ユーザには、少なくとも Cisco IOS 環境とコマンドライン インターフェイスに関する基本 的な知識が必要です。
- システムでは、少なくとも最小限の設定が実行されていることが必要です。基本コンフィ ギュレーション ファイルは、**setup** コマンドを使用して作成できます。

# <span id="page-3188-1"></span>コンフィギュレーション ファイルの管理の制約事項

- このドキュメントで説明されている Cisco IOS コマンドの多くが使用可能であり機能する のは、デバイスの特定のコンフィギュレーション モードでのみです。
- CiscoIOSコンフィギュレーションコマンドのいくつかは、特定のデバイスプラットフォー ムでのみ使用可能であり、コマンド構文はプラットフォームによって異なる可能性があり ます。

# <span id="page-3189-0"></span>コンフィギュレーション ファイルの管理について

## コンフィギュレーション ファイルのタイプ

コンフィギュレーションファイルには、Ciscoデバイスの機能をカスタマイズするためのCisco IOS ソフトウェア コマンドが含まれています。コマンドは、システムを起動したとき (startup-configファイルから)、またはコンフィギュレーションモードでCLIにコマンドを入 力したときに、Cisco IOS ソフトウェアによって解析(変換および実行)されます。

スタートアップコンフィギュレーションファイル (startup-config) は、ソフトウェアを設定す るためにシステムの起動時に使用されます。実行コンフィギュレーション ファイル (running-config)には、ソフトウェアの現在の設定が含まれています。2つのコンフィギュレー ションファイルは別々の設定にできます。たとえば、コンフィギュレーションを永続的ではな く短期間で変更する場合があります。このような場合、**configure terminal**EXECコマンドを使 用して実行コンフィギュレーションを変更しますが、**copy running-config startup-config** EXEC コマンドを使用して設定を保存することはありません。

実行コンフィギュレーションを変更するには[、コンフィギュレーションファイルの変更\(](#page-3198-0)CLI) の説明に従って、**configure terminal** コマンドを使用します。Cisco IOS コンフィギュレーショ ン モードの使用時には、通常コマンドはすぐに実行され、入力直後またはコンフィギュレー ション モードを終了した時点で実行コンフィギュレーション ファイルに保存されます。

スタートアップ コンフィギュレーション ファイルを変更するには、**copy running-config startup-config** EXEC コマンドを使用してスタートアップ コンフィギュレーションに実行コン フィギュレーションファイルを保存するか、ファイルサーバからスタートアップコンフィギュ レーションにコンフィギュレーション ファイルをコピーします(詳細については、[TFTP](#page-3205-0) サー [バからデバイスへのコンフィギュレーションファイルのコピー\(](#page-3205-0)CLI)を参照してください)。

## コンフィギュレーション モードおよびコンフィギュレーション ソー スの選択

デバイス上でコンフィギュレーションモードを開始するには、特権EXECプロンプトで**configure** コマンドを入力します。Cisco IOS ソフトウェアは次のプロンプトで応答し、端末、メモリ、 またはネットワークサーバ(ネットワーク)上に格納されたファイルのいずれかを、コンフィ ギュレーション コマンドのソースとして指定するように要求されます。

Configuring from terminal, memory, or network [terminal]?

端末からの設定では、コマンドラインにコンフィギュレーションコマンドを入力できます(次 の項を参照してください)。 詳細については、スタートアップ [コンフィギュレーション](#page-3220-0) ファ [イルでのコンフィギュレーション](#page-3220-0) コマンドの再実行(CLI)の項を参照してください。

ネットワークからの設定では、ネットワーク経由でコンフィギュレーションコマンドをロード して実行できます。詳細については、TFTP [サーバからデバイスへのコンフィギュレーション](#page-3205-0) [ファイルのコピー\(](#page-3205-0)CLI)の項を参照してください。

## **CLI** を使用したコンフィギュレーション ファイルの変更

Cisco IOS ソフトウェアは、1 行につき 1 つのコンフィギュレーション コマンドを受け入れま す。コンフィギュレーションコマンドは、必要なだけ入力できます。コンフィギュレーション ファイルには、入力したコマンドを説明するコメントを追加できます。コメントの先頭には、 感嘆符(!) を付けます。コメントは NVRAM にもコンフィギュレーション ファイルのアク ティブ コピーにも格納されないため、**show running-config** または **more system:running-config** EXECコマンドでアクティブな設定のリストを表示しても、コメントは表示されません。**show startup-config** または **more nvram:startup-config** EXEC モード コマンドでスタートアップ コン フィギュレーションのリストを表示しても、コメントは表示されません。コメントは、コン フィギュレーション ファイルがデバイスにロードされたときにコンフィギュレーション ファ イルから削除されます。ただし、ファイル転送プロトコル(FTP)、リモートコピープロトコ ル(RCP)、または Trivial File Transfer Protocol(TFTP)サーバ上に格納されているコンフィ ギュレーションファイルのコメントのリストは表示できます。CLIを使用してソフトウェアは 設定するときは、ユーザの入力に従ってソフトウェアによりコマンドが実行されます。

## コンフィギュレーション ファイルの場所

コンフィギュレーション ファイルは、次の場所に格納されます。

- 実行コンフィギュレーションは RAM に格納されます。
- クラス A フラッシュ ファイル システム プラットフォーム以外のすべてのプラットフォー ム上では、スタートアップ コンフィギュレーションは不揮発性 RAM (NVRAM)に格納 されます。
- クラス A フラッシュ ファイル システム プラットフォーム上では、スタートアップ コン フィギュレーションは CONFIG FILE 環境変数で指定された場所に格納されます(詳細に ついては、セクションクラス A フラッシュ ファイル システムでの [CONFIG\\_FILE](#page-3222-0) 環境変 [数の指定\(](#page-3222-0)CLI)を参照してください)。CONFIG FILE変数は、デフォルトではNVRAM になりますが、次のファイル システムのファイルも指定できます。
	- **nvram:** (NVRAM)
	- **bootflash:** (内部フラッシュ メモリ)
	- **usbflash0:** (フラッシュ ファイル システム)

# ネットワーク サーバからデバイスへのコンフィギュレーション ファ イルのコピー

TFTP、rcp、または FTP サーバからデバイスの実行コンフィギュレーションまたはスタート アップ コンフィギュレーションへコンフィギュレーション ファイルをコピーできます。この 機能は、次のいずれかの理由により実行する場合があります。

- バックアップ コンフィギュレーション ファイルを復元するため。
- 別のデバイスにコンフィギュレーションファイルを使用するため。たとえば、別のデバイ スをネットワークに追加して、そのコンフィギュレーションを元のデバイスと同様にする 場合です。新しいデバイスにファイルをコピーすることにより、ファイル全体を再作成す るのではなく、該当部分を変更できます。
- 同一のコンフィギュレーションコマンドをネットワーク内のすべてのデバイスにロードし て、すべてのデバイスのコンフィギュレーションを同様にするため。

コマンドラインにコマンドを入力した場合と同様に、**copy**{**ftp:**| **rcp:**|**tftp:system:running-config**} EXECコマンドはデバイスにコンフィギュレーションファイルをロードします。コマンドを追 加する前に、デバイスにより既存の実行コンフィギュレーションが消去されることはありませ ん。コピーされたコンフィギュレーションファイル内のコマンドによって既存のコンフィギュ レーションファイル内のコマンドが置き換えられると、既存のコマンドは消去されます。たと えば、コピーされたコンフィギュレーション ファイルに格納されている特定のコマンドの IP アドレスが、既存のコンフィギュレーションに格納されている IP アドレスと異なる場合は、 コピーされたコンフィギュレーション内の IP アドレスが使用されます。ただし、既存のコン フィギュレーション内の一部のコマンドには、置き換えられたり無効になったりしないものも あります。このようなコマンドがある場合は、既存のコンフィギュレーション ファイルとコ ピーされたコンフィギュレーション ファイルが組み合わされた(コピーされたコンフィギュ レーション ファイルが優先する)コンフィギュレーション ファイルが作成されます。

コンフィギュレーションファイルをサーバ上に格納されているファイルの正確なコピーとして 復元するには、そのコンフィギュレーションファイルをスタートアップコンフィギュレーショ ンに直接コピーし(**copy ftp:**| **rcp:**| **tftp:**} **nvram:startup-config** コマンドを使用)、デバイスを リロードする必要があります。

サーバからデバイスへコンフィギュレーションファイルをコピーするには、次の項で説明する 作業を実行します。

使用するプロトコルは、使用中のサーバのタイプに応じて異なります。FTP および rcp のトラ ンスポート メカニズムは、TFTP よりも高速でデータ配信の信頼性も優れています。これらの 改善は、FTP および rcp のトランスポート メカニズムがコネクション型の TCP/IP スタック上 に構築されており、これを使用しているために可能になりました。

## **Device**から **TFTP** サーバへのコンフィギュレーション ファイルのコピー

一部の TFTP 実装では、TFTP サーバ上にダミー ファイルを作成し、読み取り、書き込み、お よび実行を許可してから、ダミーファイルを上書きする形でファイルをコピーする必要があり ます。詳細については、ご使用の TFTP のマニュアルを参照してください。

## デバイスから **RCP** サーバへのコンフィギュレーション ファイルのコピー

デバイスから RCP サーバへコンフィギュレーション ファイルをコピーできます。

ネットワークを UNIX コミュニティでリソースとして使用する最初の試みの 1 つは、リモート シェル(RSH) およびリモート コピー(rcp)機能が含まれた、リモート シェル プロトコルの 設計および実装につながりました。rshおよびrcpにより、ユーザはリモートでコマンドを実行 し、ネットワーク上のリモート ホストまたはサーバにあるファイル システムからまたはファ イルシステムへファイルをコピーすることが可能になります。シスコのrshおよびrcp実装は、 標準実装と相互運用できます。

rcp の **copy** コマンドは、リモート システム上の rsh サーバ(またはデーモン)に依存します。 rcpを使用してファイルをコピーするために、TFTPのようにファイル配布用のサーバを作成す る必要はありません。必要なのは、リモート シェル(rsh)をサポートするサーバへのアクセ スだけです(ほとんどの UNIX システムは rsh をサポートしています)。ファイルをある場所 から別の場所へコピーするため、コピー元ファイルに対する読み取り権限と、コピー先ファイ ルに対する書き込み権限が必要です。コピー先ファイルが存在しない場合は、rcp により作成 されます。

シスコの rcp 実装は UNIX の rcp 実装(ネットワーク上のシステム間でファイルをコピー)の 関数をエミュレートしたものですが、シスコのコマンド構文は UNIX の rcp コマンド構文とは 異なります。シスコの rcp サポートは、rcp をトランスポート メカニズムとして使用する一連 の **copy** コマンドを提供しています。これらの rcp **copy** コマンドは、シスコの TFTP **copy** コマ ンドに類似していますが、高速で信頼性の高いデータ配信を実現する代替方法を備えていると いう点が異なります。これらの改善は、rcp のトランスポート メカニズムがコネクション型の TCP/IP スタック上に構築されており、これを使用しているために可能になりました。rcp コマ ンドを使用して、デバイスからネットワークサーバ、またはその逆へシステムイメージおよび コンフィギュレーション ファイルをコピーできます。

また、rcp サポートをイネーブルにし、リモート システムのユーザがデバイスから、またはそ の逆へファイルをコピーできるようにすることも可能です。

リモート ユーザによるデバイスとのファイルのコピーができるように Cisco IOS ソフトウェア を設定するには、**ip rcmd rcp-enable** グローバル コンフィギュレーション コマンドを使用しま す。

#### **[Restrictions**(機能制限)**]**

RCP プロトコルでは、クライアントは RCP 要求ごとにリモート ユーザ名をサーバに送信する 必要があります。RCP を使用してデバイスからサーバへコンフィギュレーション ファイルを コピーする場合、Cisco IOS ソフトウェアによって、次の順番で最初に発見された有効なユー ザ名が送信されます。

- **1. copy** EXEC コマンドで指定されたユーザ名(ユーザ名が指定されている場合)。
- **2. ip rcmd remote-username**グローバルコンフィギュレーションコマンドで設定されたユー ザ名(コマンドが設定されている場合)。
- **3.** 現在のTTY(端末)プロセスに関連付けられているリモートユーザ名。たとえば、ユーザ が Telnet を介してデバイスに接続されており、**username** コマンドを介して認証された場

合は、Telnetユーザ名がリモートユーザ名としてデバイスソフトウェアによって送信され ます。

**4.** デバイスの管理ホスト名。

RCP コピー要求を正常に実行するためには、ネットワーク サーバ上にリモート ユーザ名のア カウントを定義する必要があります。このサーバがディレクトリ構造をとっている場合、コン フィギュレーション ファイルまたはイメージは、サーバ上のリモート ユーザ名と関連付けら れたディレクトリに書き込まれるか、そのディレクトリからコピーされます。たとえば、シス テム イメージがサーバ上のユーザのホーム ディレクトリにある場合は、そのユーザの名前を リモート ユーザ名として指定できます。

**ip rcmd remote-username**コマンドを使用して、すべてのコピーに対してユーザ名を指定しま す。(rcmd は、スーパーユーザ レベルで使用される UNIX ルーチンで、予約されたポート番 号に基づいた認証スキームを使用してリモート マシン上でコマンドを実行します。rcmd は 「Remote Command(リモート コマンド)」の略です)。特定のコピー操作にのみ使用する ユーザ名を指定する場合は、**copy** コマンド内でユーザ名を指定します。

サーバに書き込む場合、デバイス上のユーザからのRCP書き込み要求を受け入れるよう、RCP サーバを適切に設定する必要があります。UNIX システムの場合は、RCP サーバ上のリモート ユーザ用の.rhostsファイルにエントリを追加する必要があります。たとえば、デバイスに次の 設定行が含まれているとします。

hostname Device1 ip rcmd remote-username User0

デバイスの IP アドレスが デバイス1.example.com に変換される場合、RCP サーバ上の User0 の .rhosts ファイルには、次の行が含まれることになります。

Device1.example.com Device1

### **RCP** ユーザ名に関する要件

RCP プロトコルでは、クライアントは RCP 要求ごとにリモート ユーザ名をサーバに送信する 必要があります。RCP を使用してデバイスからサーバへコンフィギュレーション ファイルを コピーする場合、Cisco IOS ソフトウェアによって、次の順番で最初に発見された有効なユー ザ名が送信されます。

- **1. copy** EXEC コマンドで指定されたユーザ名(ユーザ名が指定されている場合)。
- **2. ip rcmd remote-username**グローバルコンフィギュレーションコマンドで設定されたユー ザ名(コマンドが設定されている場合)。
- **3.** 現在のTTY (端末) プロセスに関連付けられているリモートユーザ名。たとえば、ユーザ が Telnet を介してデバイスに接続されており、**username** コマンドを介して認証された場 合は、Telnetユーザ名がリモートユーザ名としてデバイスソフトウェアによって送信され ます。
- **4.** デバイスの管理ホスト名。

RCP コピー要求を実行するためには、ネットワーク サーバ上にリモート ユーザ名のアカウン トを定義する必要があります。このサーバがディレクトリ構造をとっている場合、コンフィ ギュレーション ファイルまたはイメージは、サーバ上のリモート ユーザ名と関連付けられた ディレクトリに書き込まれるか、そのディレクトリからコピーされます。たとえば、システム イメージがサーバ上のユーザのホームディレクトリにある場合は、そのユーザの名前をリモー ト ユーザ名として指定します。

詳細については、ご使用の RCP サーバのマニュアルを参照してください。

## デバイスから **FTP** サーバへのコンフィギュレーション ファイルのコピー

デバイスから FTP サーバへコンフィギュレーション ファイルをコピーできます。

#### **FTP** ユーザ名およびパスワードの概要

FTPプロトコルでは、FTP要求ごとにリモートユーザ名およびパスワードを、クライアントが サーバに送信する必要があります。FTP を使用してデバイスからサーバへコンフィギュレー ション ファイルをコピーする場合、Cisco IOS ソフトウェアは、次の順番で最初に発見した有 効なユーザ名を送信します。

- **1. copy** EXEC コマンドで指定されたユーザ名(ユーザ名が指定されている場合)。
- **2. ip ftp username** グローバル コンフィギュレーション コマンドで設定されたユーザ名(コ マンドが設定されている場合)。
- **3.** Anonymous

デバイスは次の順番で最初に発見した有効なパスワードを送信します。

- **1. copy** コマンドで指定されたパスワード(パスワードが指定されている場合)。
- **2. ip ftp password** コマンドで設定されたパスワード(コマンドが設定されている場合)。
- **3.** デバイスは、*username*@デバイス*name*.*domain*というパスワードを生成します。変数*username* は現在のセッションと関連付けられたユーザ名、デバイス*name*は設定済みホスト名、*domain* はデバイスのドメインです。

ユーザ名およびパスワードは、FTP サーバのアカウントに関連付けられている必要がありま す。サーバに書き込む場合、デバイス上のユーザからのFTP書き込み要求を受け入れるよう、 FTP サーバを適切に設定する必要があります。

このサーバがディレクトリ構造をとっている場合、コンフィギュレーションファイルまたはイ メージは、サーバ上のユーザ名と関連付けられたディレクトリに書き込まれるか、そのディレ クトリからコピーされます。たとえば、システム イメージがサーバ上のユーザのホーム ディ レクトリにある場合は、そのユーザの名前をリモート ユーザ名として指定します。

詳細については、ご使用の FTP サーバのマニュアルを参照してください。

**ip ftp username** および **ip ftp password** グローバル コンフィギュレーション コマンドを使用し て、すべてのコピーに対してユーザ名とパスワードを指定します。当該のコピー操作だけに対 してユーザ名を指定する場合は、**copy** EXEC コマンドにユーザ名を含めます。

### **VRF** によるファイルのコピー

**copy** コマンドで指定した VRF インターフェイス経由でファイルをコピーできます。設定の変 更リクエストを使用せずに直接送信元インターフェイスを変更できるので、**copy** コマンドで VRF を指定するほうが簡単で効率的です。

#### 例

次の例に、**copy**コマンドを使用して、VRF経由でファイルをコピーする方法を示しま す。

```
Device# copy scp: flash-1: vrf test-vrf
Address or name of remote host [10.1.2.3]?
Source username [ScpUser]?
Source filename [/auto/tftp-server/ScpUser/vrf_test.txt]?
Destination filename [vrf_test.txt]?
Getting the vrf name as test-vrf
Password:
Sending file modes: C0644 10 vrf test.txt
!
223 bytes copied in 22.740 secs (10 bytes/sec)
```
## スイッチから別のスイッチへのコンフィギュレーションファイルのコ ピー

あるスイッチから別のスイッチに設定をコピーすることができます。これは2ステッププロセ スです。スイッチから TFTP サーバに設定をコピーし、次に TFTP から別のスイッチに設定を コピーします。

スイッチから現在の設定をコピーするには、**copy startup-config tftp:** コマンドを実行し、続く 指示に従います。設定が TFTP サーバにコピーされます。

次に、別のスイッチへログインし、**copy tftp: startup-config** コマンドを実行して、続く指示に 従います。これで、設定は別のスイッチにコピーされます。

設定をコピーした後、その設定を保存するには、**write memory** コマンドを使用し、その後ス イッチをリロードするか、または **copy startup-config running-config** コマンドを実行します。

詳細については、『*Cisco IOS Configuration Fundamentals Command Reference, Cisco IOS XE Release 16.1 (Catalyst 3850 Switches)*』を参照してください。

## **NVRAM** より大きいコンフィギュレーション ファイル

NVRAMより大きいコンフィギュレーションファイルを維持管理するには、以降の項の情報を 知っておく必要があります。

## コンフィギュレーション ファイルの圧縮

**service compress-config** グローバル コンフィギュレーション コマンドは、コンフィギュレー ション ファイルを圧縮して NVRAM に格納することを指定します。コンフィギュレーション ファイルが圧縮されると、デバイスは正常に機能します。システムの起動時に、システムはコ ンフィギュレーションファイルが圧縮されていることを認識し、圧縮されたコンフィギュレー ション ファイルを展開して、正常に処理を進めます。**more nvram:startup-config** EXEC コマ ンドにより、コンフィギュレーションが展開されてから表示されます。

コンフィギュレーションファイルを圧縮する前に、適切なハードウェアのインストレーション およびメンテナンスマニュアルを参照してください。ご利用のシステムのROMがファイル圧 縮をサポートしていることを確認します。サポートしていない場合、ファイル圧縮をサポート している新しい ROM をインストールできます。

コンフィギュレーションのサイズは、NVRAMのサイズの3倍を超えてはいけません。NVRAM のサイズが 128 KB の場合、展開できる最大のコンフィギュレーション ファイルのサイズは 384 KB です。

**service compress-config**グローバルコンフィギュレーションコマンドは、Cisco IOSソフトウェ ア リリース 10.0 以降のブート ROM を使用している場合に限り実行できます。新しい ROM を インストールするのは 1 回限りの操作で、ROM に Cisco IOS Release 10.0 がない場合だけ必要 です。ブート ROM が圧縮コンフィギュレーションを認識しない場合は、次のメッセージが表 示されます。

Boot ROMs do not support NVRAM compression Config NOT written to NVRAM

## コンフィギュレーションのクラス **A** フラッシュ ファイル システム上のフラッシュ メモ リへの格納

クラス A フラッシュ ファイル システムのデバイス上では、内部フラッシュ メモリのファイル または PCMCIA スロットのフラッシュ メモリのファイルに **CONFIG\_FILE** 環境変数を設定す ることにより、スタートアップコンフィギュレーションをフラッシュメモリに格納できます。

詳細については、クラス A フラッシュ ファイル システムでの CONFIG\_FILE [環境変数の指定](#page-3222-0) ([CLI](#page-3222-0))を参照してください。

大きいコンフィギュレーションを編集または変更する場合は、注意する必要があります。フ ラッシュ メモリ領域は **copy system:running-config nvram:startup-config** EXEC コマンドが発 行されるたびに使用されます。フラッシュメモリのファイル管理(空き領域の最適化などの) は自動的には行われないため、利用可能なフラッシュ メモリに十分注意を払う必要がありま す。**squeeze** コマンドを使用して、使用済み領域を再要求します。20 MB 以上の大容量フラッ シュ カードを使用することを推奨します。

## ネットワークからのコンフィギュレーション コマンドのロード

コンフィギュレーションが大きい場合は、FTP、RCP、TFTPのいずれかのサーバに格納してお き、システムの起動時にダウンロードすることもできます。ネットワークサーバを大きいコン フィギュレーションの保存に使用するためのコマンドの詳細については、セクション[Device](#page-3200-0)か らTFTPサーバへの[コンフィギュレー](#page-3197-1)ションファイルのコピー (CLI) およびコンフィギュレー ション [ファイルをダウンロードするデバイスの設定](#page-3197-1)を参照してください。

## <span id="page-3197-1"></span>コンフィギュレーションファイルをダウンロードするデバイスの設定

システムの起動時に1つまたは2つのコンフィギュレーションファイルをロードするようにデ バイスを設定できます。コンフィギュレーションファイルは、コマンドラインにコマンドを入 力した場合と同様に、メモリにロードされ読み込まれます。そのため、デバイスのコンフィ ギュレーションは、元のスタートアップ コンフィギュレーションと 1 つまたは 2 つのダウン ロードされたコンフィギュレーション ファイルが混在したものになります。

## ネットワークとホストのコンフィギュレーション ファイル

歴史的な理由から、デバイスが最初にダウンロードするファイルは、ネットワーク コンフィ ギュレーションファイルと呼ばれます。デバイスが2番目にダウンロードするファイルは、ホ スト コンフィギュレーション ファイルと呼ばれます。2 つのコンフィギュレーション ファイ ルは、ネットワーク上のすべてのデバイスが同一コマンドの多くを使用する場合に使用できま す。ネットワーク コンフィギュレーション ファイルには、すべてのデバイスを設定するため に使用される標準コマンドが含まれます。ホスト コンフィギュレーション ファイルには、特 定の 1 つのホストに固有のコマンドが含まれます。2 つのコンフィギュレーション ファイルを ロードする場合、ホスト コンフィギュレーション ファイルを、もう 1 つのファイルより優先 させる必要があります。ネットワークコンフィギュレーションファイルとホストコンフィギュ レーションファイルの両方とも、TFTP、RCP、FTPのいずれかを介して到達可能なネットワー ク サーバ上にあり、読み取り可能である必要があります。

# <span id="page-3197-0"></span>コンフィギュレーション ファイル情報の管理方法

## コンフィギュレーション ファイル情報の表示(**CLI**)

コンフィギュレーションファイルに関する情報を表示するには、このセクションの手順を実行 します。

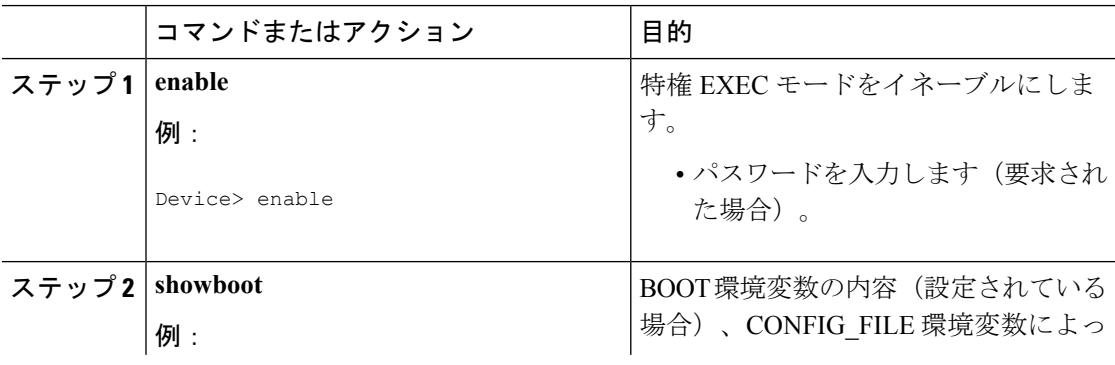

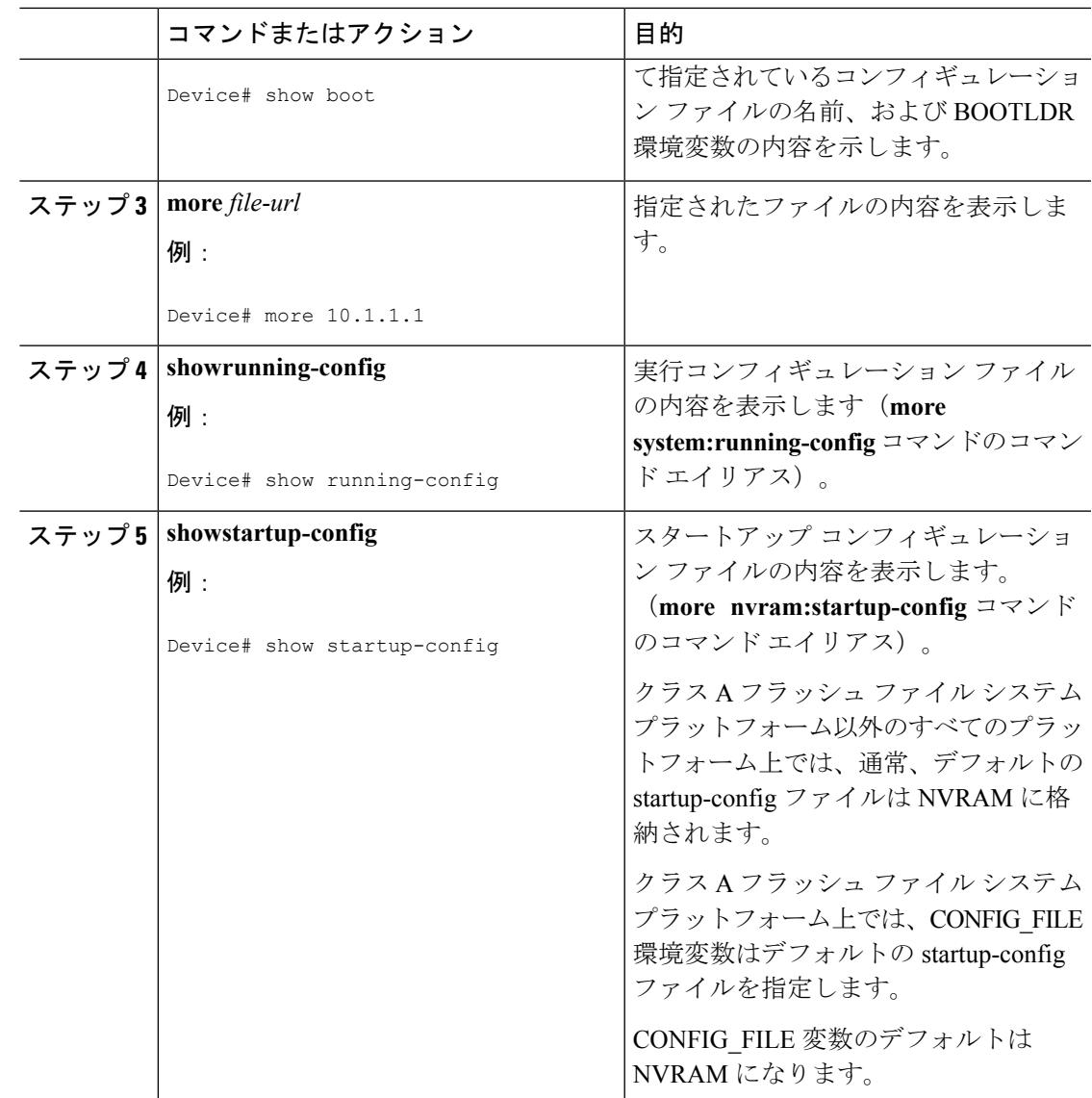

## <span id="page-3198-0"></span>コンフィギュレーション ファイルの変更(**CLI**)

Cisco IOS ソフトウェアは、1 行につき 1 つのコンフィギュレーション コマンドを受け入れま す。コンフィギュレーションコマンドは、必要なだけ入力できます。コンフィギュレーション ファイルには、入力したコマンドを説明するコメントを追加できます。コメントの先頭には、 感嘆符(!)を付けます。コメントは NVRAM にもコンフィギュレーション ファイルのアク ティブ コピーにも格納されないため、**show running-config** または **moresystem:running-config** EXEC コマンドでアクティブな設定のリストを表示しても、コメントは表示されません。ま た、**show startup-config** または **more nvram:startup-config** EXEC モード コマンドでスタート アップコンフィギュレーションのリストを表示しても、コメントは表示されません。コメント は、コンフィギュレーションファイルがデバイスにロードされたときにコンフィギュレーショ ン ファイルから削除されます。ただし、ファイル転送プロトコル(FTP)、リモート コピー

プロトコル (RCP)、または Trivial File Transfer Protocol (TFTP) サーバ上に格納されている コンフィギュレーションファイルのコメントのリストは表示できます。CLIを使用してソフト ウェアは設定するときは、ユーザの入力に従ってソフトウェアによりコマンドが実行されま す。CLI を使用してソフトウェアを設定するには、特権 EXEC モードを開始して次のコマンド を使用します。

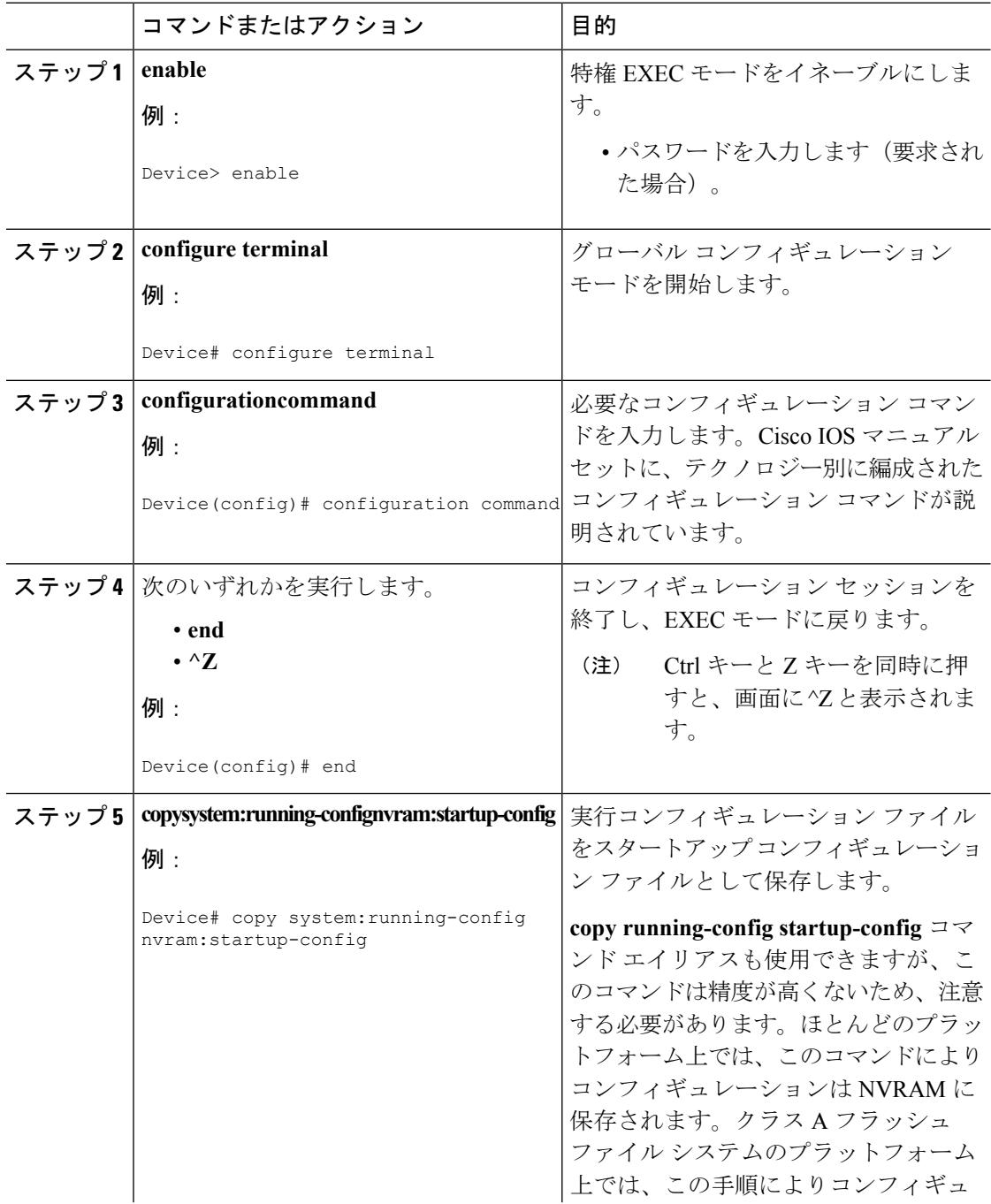

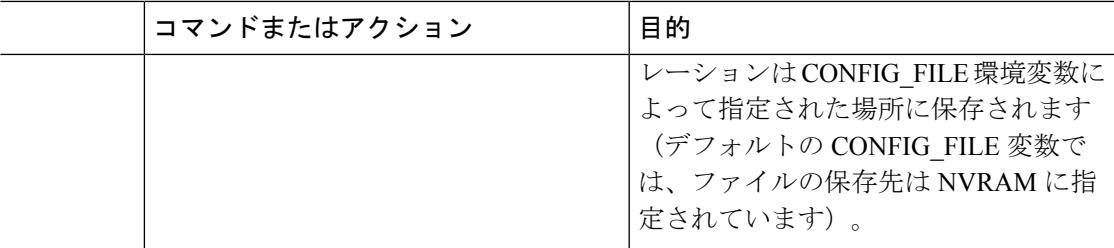

#### 例

次の例では、デバイスのデバイスプロンプト名が設定されています。感嘆符(!)で示 されたコメント行では、いずれのコマンドも実行されません。**hostname**コマンドは、 デバイスから new\_name ヘデバイス名を変更するために使用されます。Ctrl-Z (^Z) キーを押すか、**end** コマンドを入力すると、コンフィギュレーション モードが終了し ます。**copy system:running-config nvram:startup-config** コマンドにより、現在のコン フィギュレーションがスタートアップ コンフィギュレーションに保存されます。

```
Device# configure terminal
Device(config)# !The following command provides the switch host name.
Device(config)# hostname new_name
new_name(config)# end
new_name# copy system:running-config nvram:startup-config
```
スタートアップコンフィギュレーションがNVRAMにある場合は、現在の設定情報が コンフィギュレーションコマンドとしてテキスト形式で格納され、デフォルト以外の 設定だけが記録されます。破損データから保護するために、メモリはチェックサム算 出されます。

一部の特定のコマンドは、NVRAM に保存されない場合があります。これらのコマン ドは、マシンをリブートしたときに再入力する必要があります。これらのコマンドは、 マニュアルに記載されています。リブート後にすばやくデバイスを再設定できるよう に、これらの設定のリストを保管しておくことを推奨します。 (注)

# <span id="page-3200-0"></span>**Device**から**TFTP**サーバへのコンフィギュレーションファイルのコピー (**CLI**)

TFTP ネットワーク サーバ上の設定をコピーするには、以下の手順を実行します。

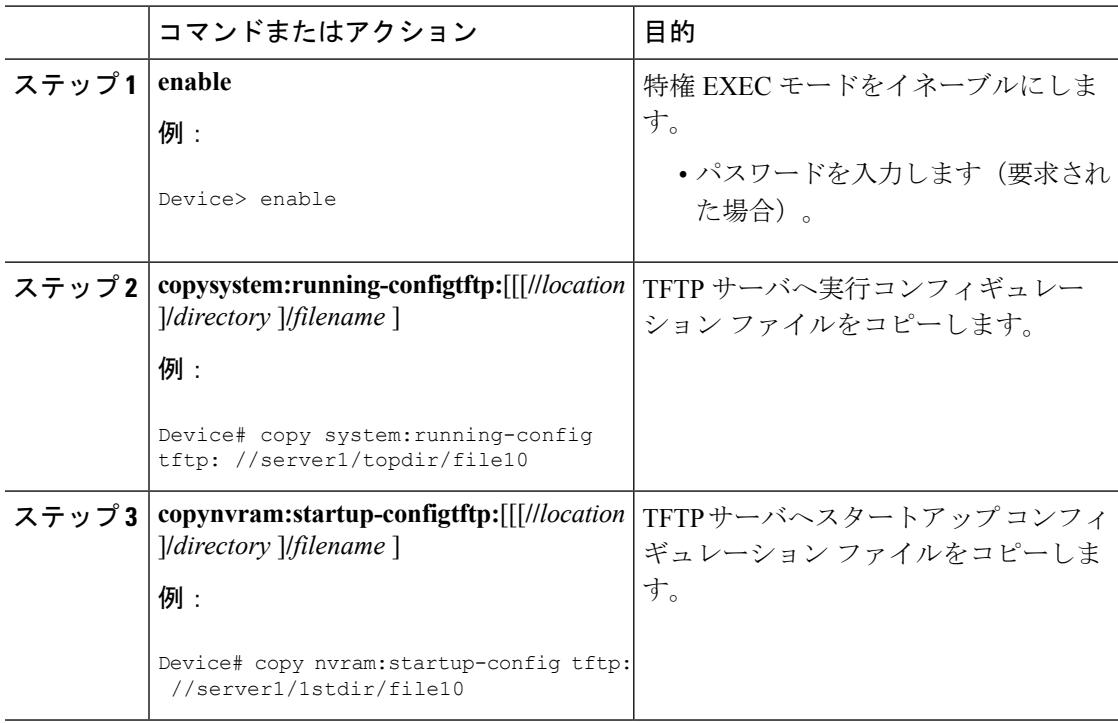

#### 手順

#### 例

次に、デバイスから TFTP サーバへコンフィギュレーション ファイルをコピーする例 を示します。

```
Device# copy system:running-config tftp://172.16.2.155/tokyo-confg
Write file tokyo-confg on host 172.16.2.155? [confirm] Y
Writing tokyo-confg!!! [OK]
```
## 次の作業

**copy**コマンドを発行した後、追加情報またはアクションの確認を求めるプロンプトが表示され る場合があります。表示されるプロンプトは、**copy** コマンドで入力した情報量および **file prompt** グローバル コンフィギュレーション コマンドの現在の設定によって異なります。

# **Device**から**RCP**サーバへのコンフィギュレーションファイルのコピー (**CLI**)

デバイスから RCP サーバへスタートアップ コンフィギュレーション ファイルまたは実行コン フィギュレーション ファイルをコピーするには、特権 EXEC モードを開始して次のコマンド を使用します。

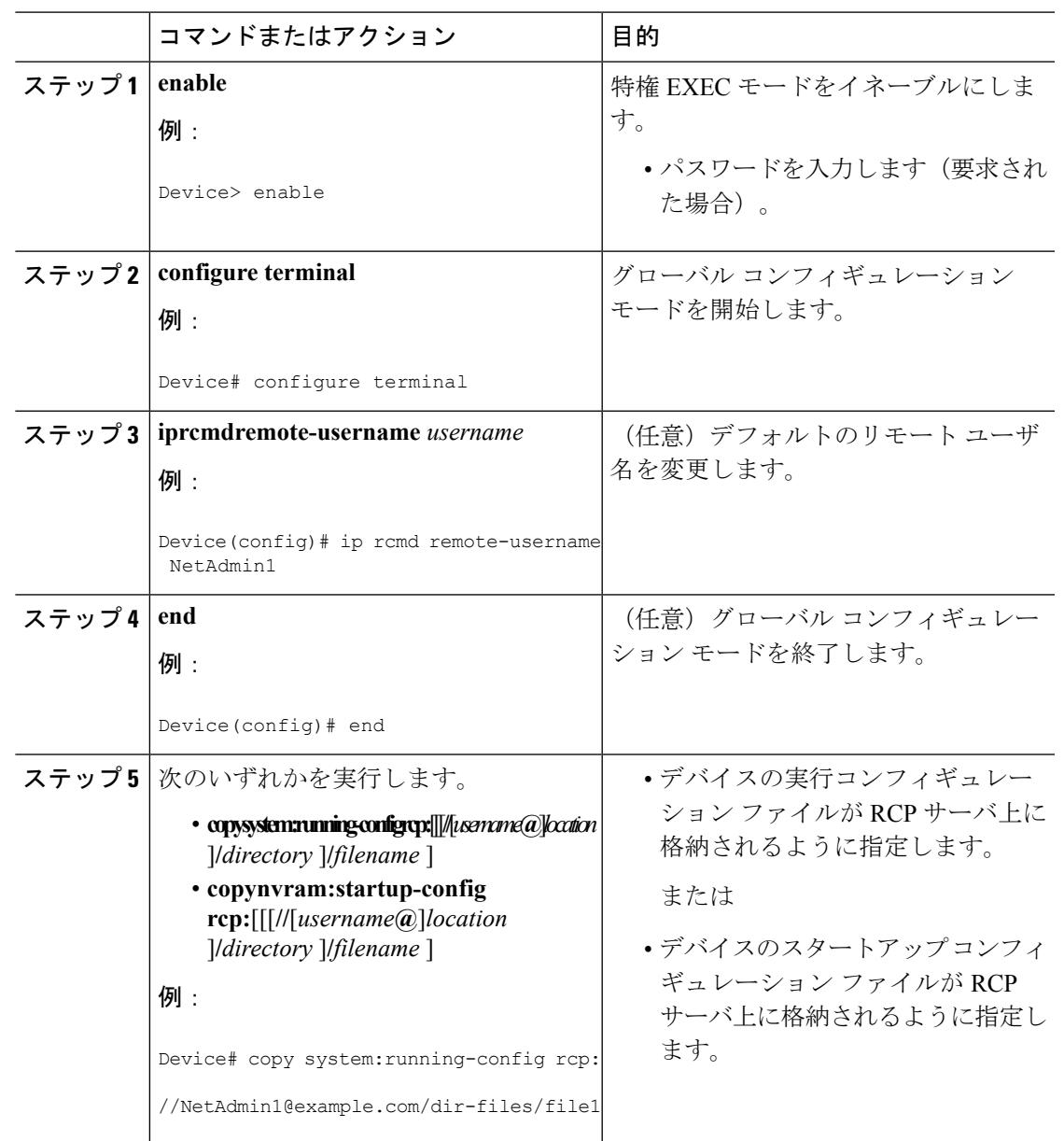

手順

例

### **RCP** サーバへの実行コンフィギュレーション ファイルの格納

次に、rtr2-confgという名前の実行コンフィギュレーションファイルをIPアドレス172.16.101.101 のリモート ホスト上の netadmin1 ディレクトリにコピーする例を示します。

Device# **copy system:running-config rcp://netadmin1@172.16.101.101/runfile2-confg** Write file runfile2-confg on host 172.16.101.101?[confirm] Building configuration...[OK]

Connected to 172.16.101.101 Device#

### **RCP** サーバへのスタートアップ コンフィギュレーション ファイルの格納

次に、RCP を使用してファイルをコピーすることによって、サーバ上にスタートアップ コン フィギュレーション ファイルを格納する例を示します。

Device# **configure terminal**

Device(config)# **ip rcmd remote-username netadmin2**

Device(config)# **end**

Device# **copy nvram:startup-config rcp:**

Remote host[]? **172.16.101.101**

Name of configuration file to write [start-confg]? Write file start-confg on host 172.16.101.101?[confirm] ! [OK]

## 次の作業

**copy**EXECコマンドを発行した後、追加情報またはアクションの確認を求めるプロンプトが表 示される場合があります。表示されるプロンプトは、**copy** コマンドで入力した情報量および **file prompt** グローバル コンフィギュレーション コマンドの現在の設定によって異なります。

# デバイスから **FTP** サーバへのコンフィギュレーション ファイルのコ ピー**(CLI)**

デバイスから FTP サーバへスタートアップ コンフィギュレーション ファイルまたは実行コン フィギュレーション ファイルをコピーするには、以下の手順を実行します。

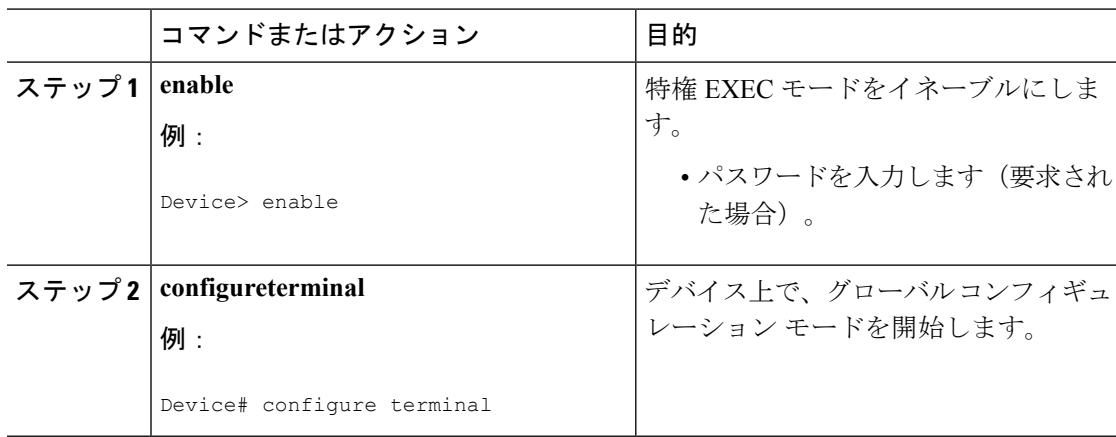
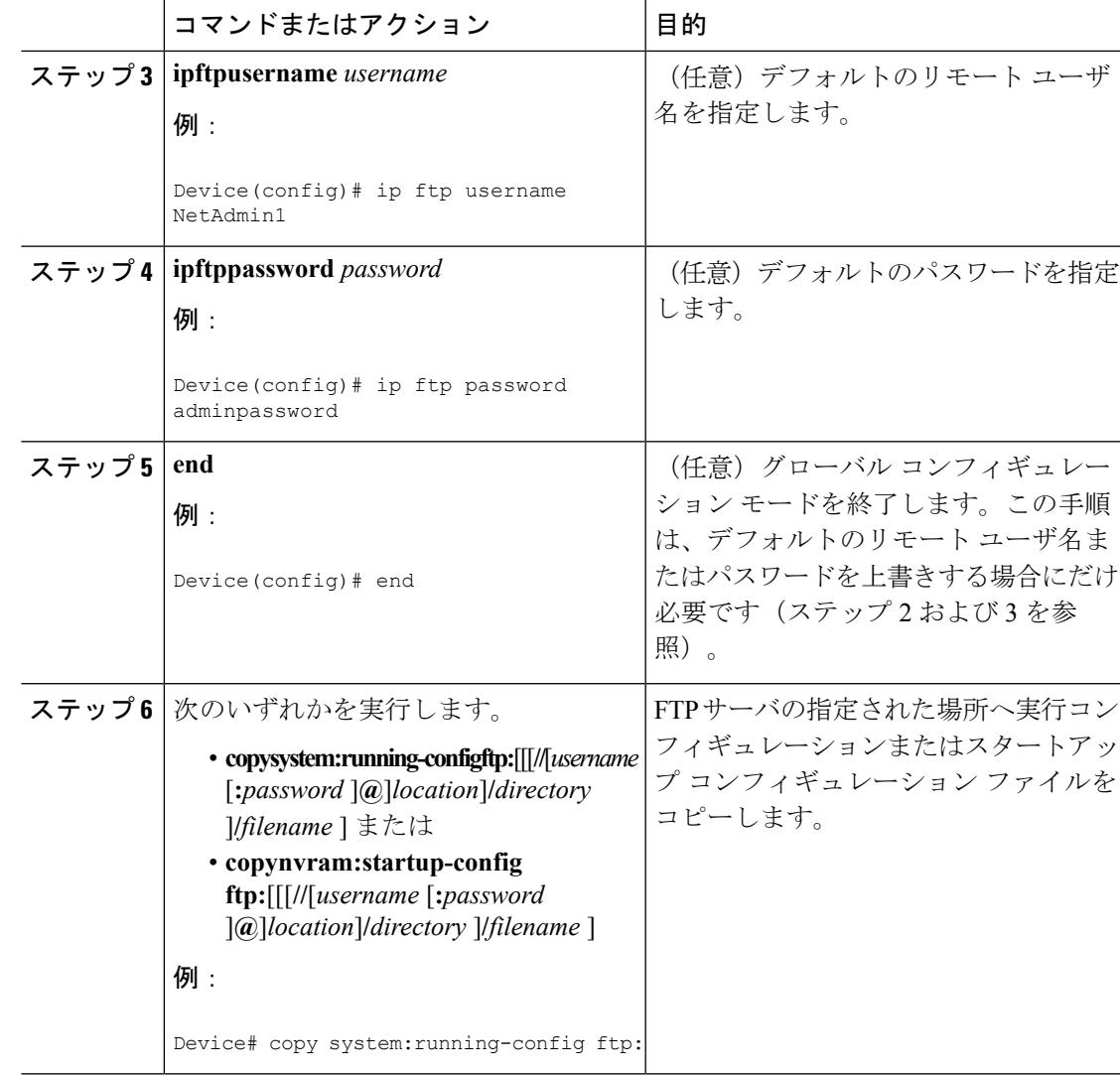

### **FTP** サーバへの実行コンフィギュレーション ファイルの格納

次に、runfile-confg という名前の実行コンフィギュレーション ファイルを IP アドレス 172.16.101.101 のリモート ホスト上の netadmin1 ディレクトリにコピーする例を示します。

```
Device# copy system:running-config ftp://netadmin1:mypass@172.16.101.101/runfile-confg
Write file runfile-confg on host 172.16.101.101?[confirm]
Building configuration...[OK]
Connected to 172.16.101.101
Device#
```
### **FTP** サーバへのスタートアップ コンフィギュレーション ファイルの格納

次に、FTP を使用してファイルをコピーすることによって、サーバ上にスタートアップ コン フィギュレーション ファイルを格納する例を示します。

Device# **configure terminal** Device(config)# **ip ftp username netadmin2** Device(config)# **ip ftp password mypass** Device(config)# **end** Device# **copy nvram:startup-config ftp:** Remote host[]? **172.16.101.101** Name of configuration file to write [start-confg]? Write file start-confg on host 172.16.101.101?[confirm] ![OK]

### 次の作業

**copy**EXECコマンドを発行した後、追加情報またはアクションの確認を求めるプロンプトが表 示される場合があります。表示されるプロンプトは、**copy** コマンドで入力した情報量および **file prompt** グローバル コンフィギュレーション コマンドの現在の設定によって異なります。

## **TFTP** サーバからデバイスへのコンフィギュレーション ファイルのコ ピー(**CLI**)

TFTP サーバからデバイスへコンフィギュレーション ファイルをコピーするには、以下の手順 を実行します。

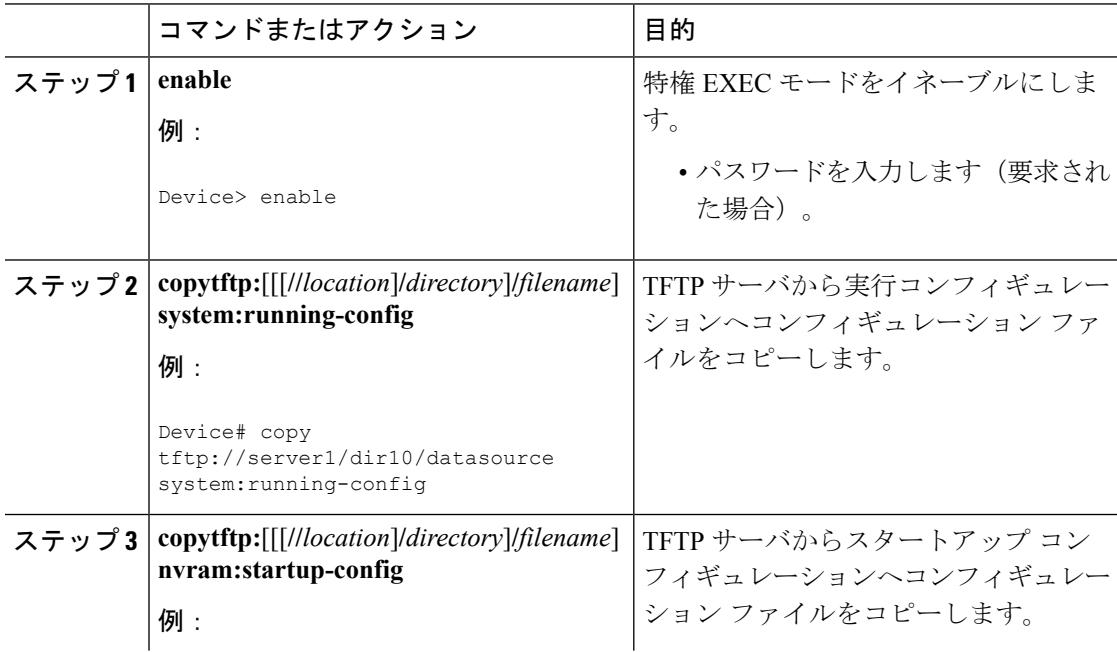

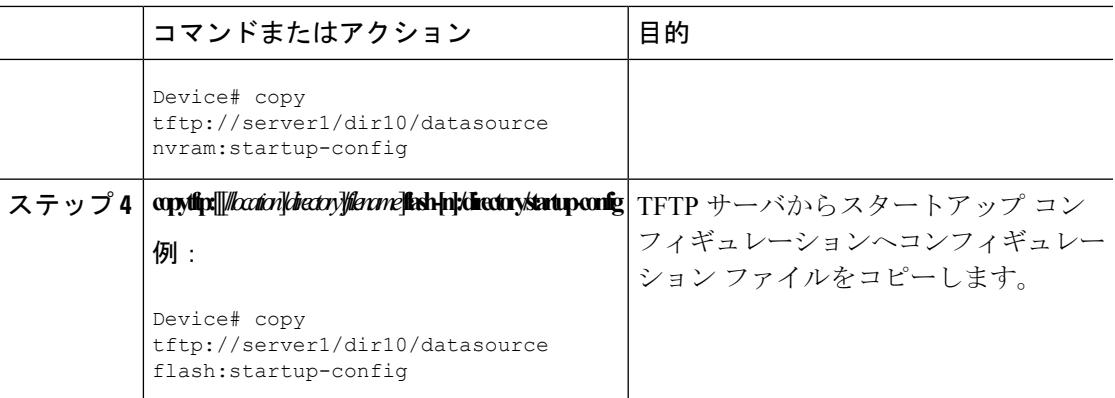

次に、IPアドレス172.16.2.155にある、**tokyo-confg**という名前のファイルからソフ トウェアを設定する例を示します。

Device# **copy tftp://172.16.2.155/tokyo-confg system:running-config**

Configure using tokyo-confg from 172.16.2.155? [confirm] **Y**

Booting tokyo-confg from 172.16.2.155:!!! [OK - 874/16000 bytes]

### 次の作業

**copy**EXECコマンドを発行した後、追加情報またはアクションの確認を求めるプロンプトが表 示される場合があります。表示されるプロンプトは、**copy** コマンドで入力した情報量および **file prompt** グローバル コンフィギュレーション コマンドの現在の設定によって異なります。

## **rcp**サーバからデバイスへのコンフィギュレーションファイルのコピー (**CLI**)

rcp サーバから実行コンフィギュレーションまたはスタートアップ コンフィギュレーションへ コンフィギュレーション ファイルをコピーするには、以下の手順を実行します。

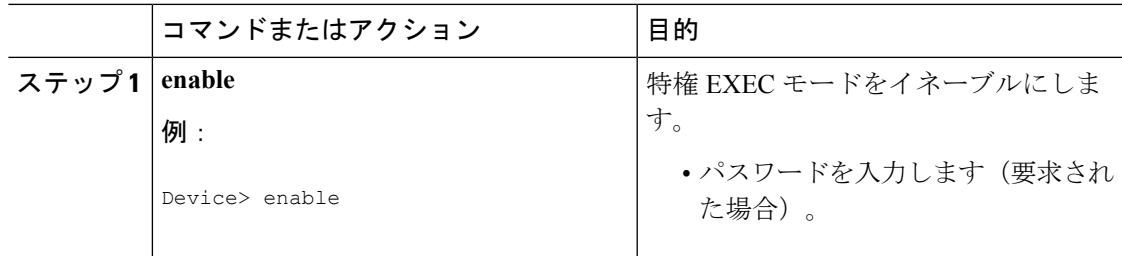

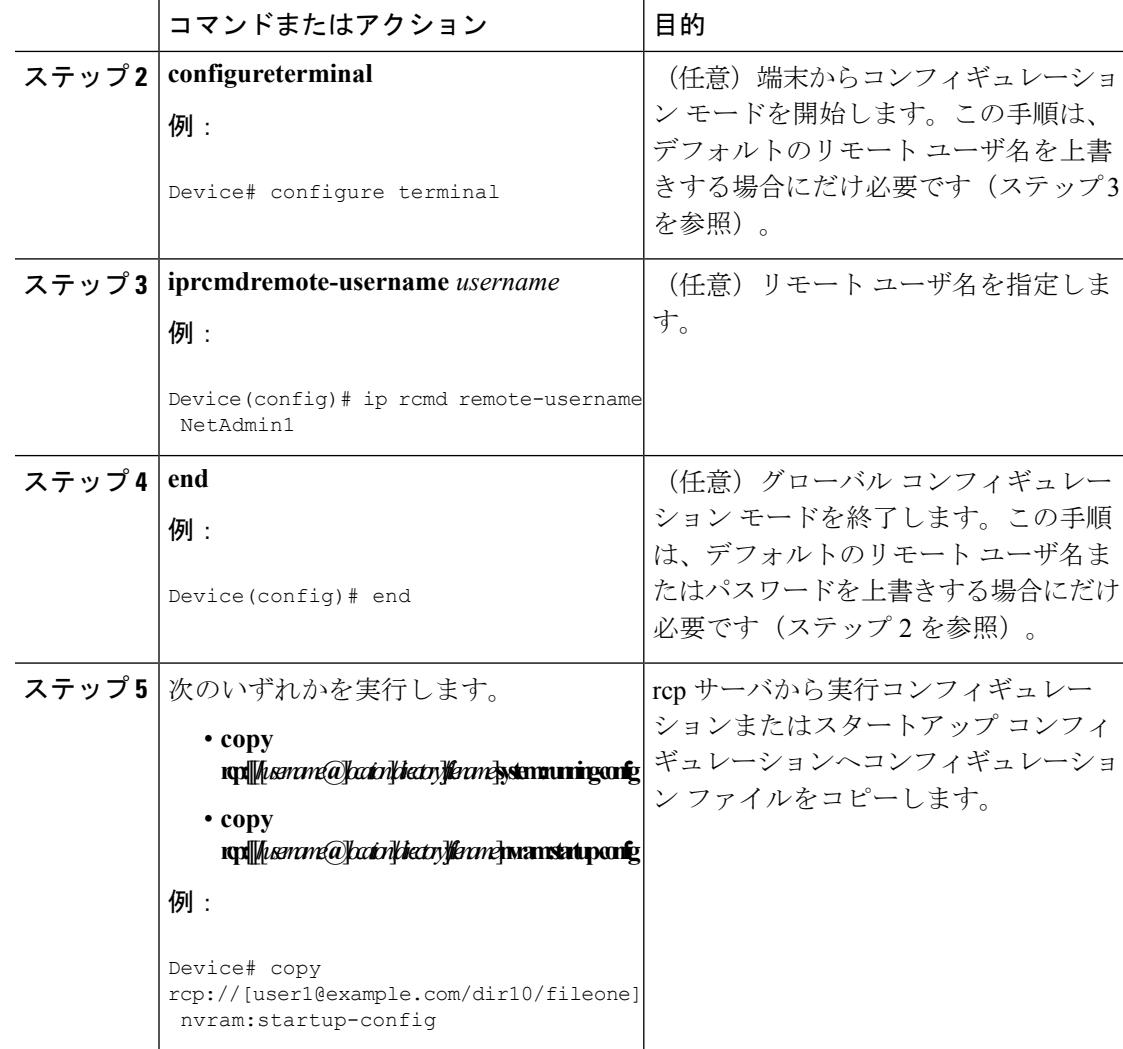

### **RCP** の **Running-Config** のコピー

次に、host1-confg という名前のコンフィギュレーション ファイルを、IP アドレスが 172.16.101.101 のリモート サーバ上の netadmin1 ディレクトリからコピーし、デバイスでコマ ンドをロードし実行する例を示します。

```
Device# copy rcp://netadmin1@172.16.101.101/host1-confg system:running-config
Configure using host1-confg from 172.16.101.101? [confirm]
Connected to 172.16.101.101
Loading 1112 byte file host1-confg:![OK]
Device#
%SYS-5-CONFIG: Configured from host1-config by rcp from 172.16.101.101
```
#### **RCP** の **Startup-Config** のコピー

次に、リモートユーザ名 netadmin1を指定する例を示します。次に host2-confg という名前のコ ンフィギュレーション ファイルを、IP アドレスが 172.16.101.101 のリモート サーバ上の netadmin1 ディレクトリからスタートアップ コンフィギュレーションへコピーします。

```
Device# configure terminal
Device(config)# ip rcmd remote-username netadmin1
Device(config)# end
Device# copy rcp: nvram:startup-config
Address of remote host [255.255.255.255]? 172.16.101.101
Name of configuration file[rtr2-confg]? host2-confg
Configure using host2-confg from 172.16.101.101?[confirm]
Connected to 172.16.101.101
Loading 1112 byte file host2-confg:![OK]
[OK]
Device#
%SYS-5-CONFIG_NV:Non-volatile store configured from host2-config by rcp from 172.16.101.101
```
### 次の作業

**copy**EXECコマンドを発行した後、追加情報またはアクションの確認を求めるプロンプトが表 示される場合があります。表示されるプロンプトは、**copy** コマンドで入力した情報量および **file prompt** グローバル コンフィギュレーション コマンドの現在の設定によって異なります。

## **FTP** サーバからデバイスへのコンフィギュレーション ファイルのコ ピー(**CLI**)

FTPサーバから実行コンフィギュレーションまたはスタートアップコンフィギュレーションへ コンフィギュレーション ファイルをコピーするには、以下の手順を実行します。

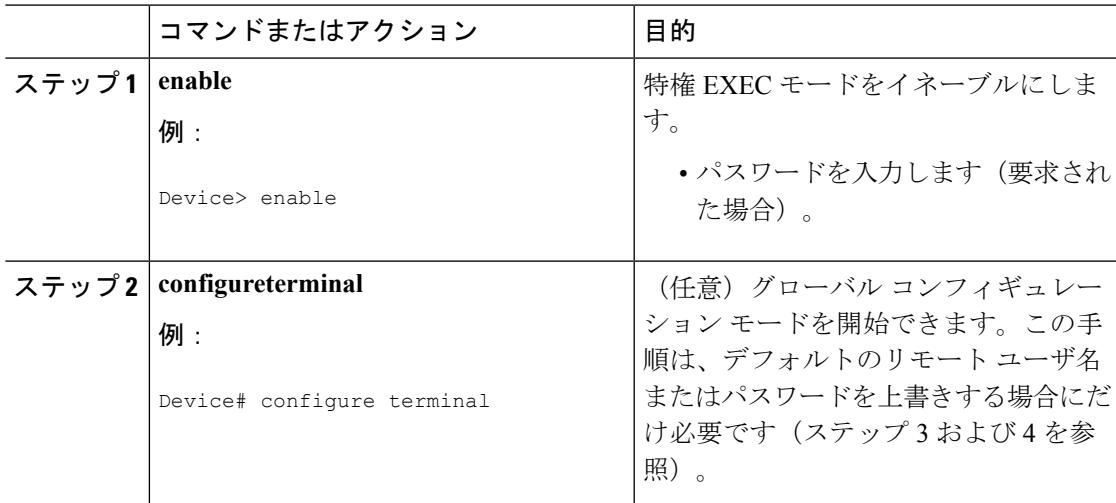

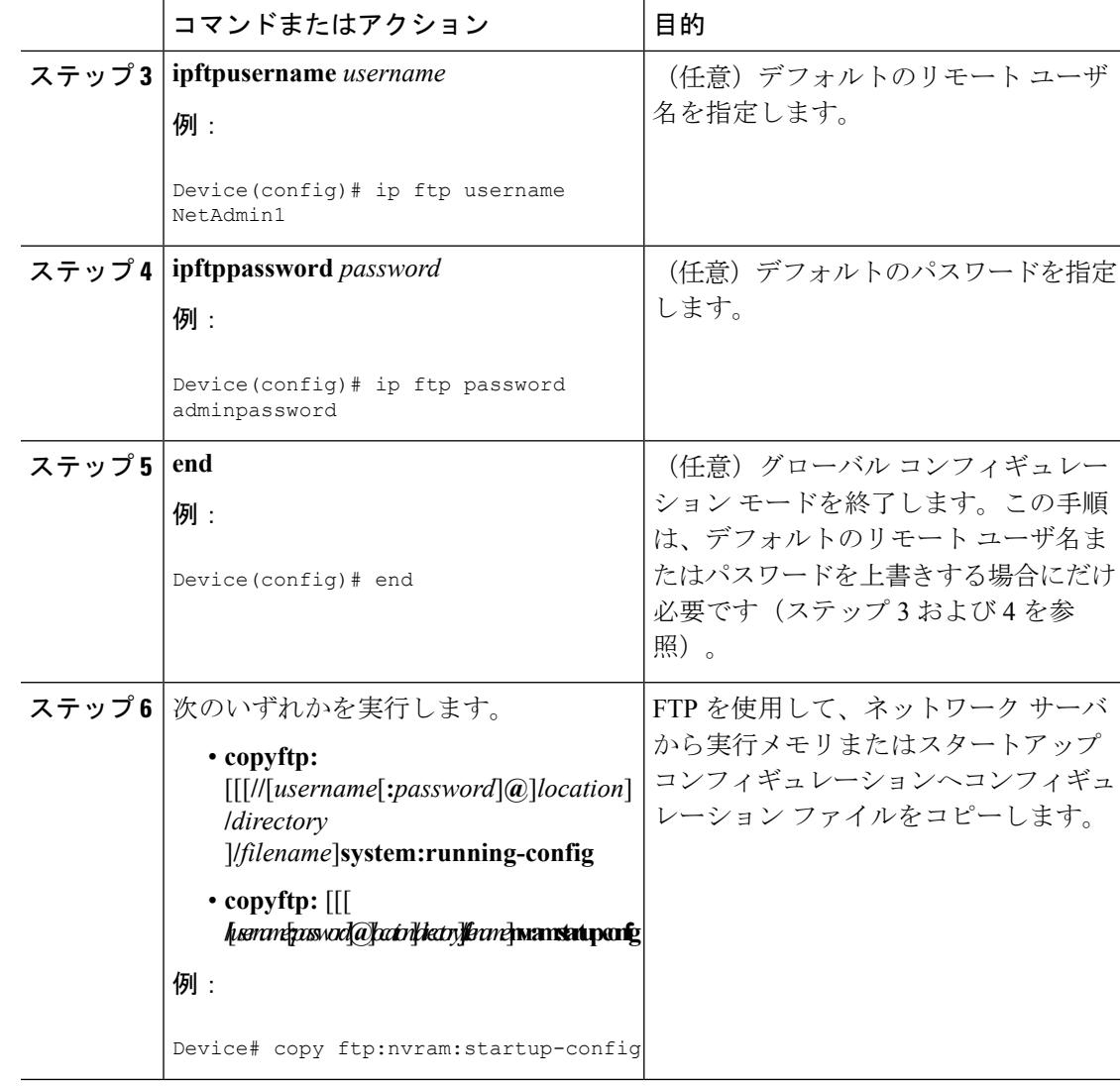

### **FTP** の **Running-Config** のコピー

次に、host1-confg という名前のコンフィギュレーションファイルを、IP アドレスが 172.16.101.101 のリモート サーバ上の netadmin1 ディレクトリからコピーし、デバイスでコマ ンドをロードし実行する例を示します。

```
Device# copy ftp://netadmin1:mypass@172.16.101.101/host1-confg system:running-config
Configure using host1-confg from 172.16.101.101? [confirm]
Connected to 172.16.101.101
Loading 1112 byte file host1-confg:![OK]
Device#
%SYS-5-CONFIG: Configured from host1-config by ftp from 172.16.101.101
```
#### **FTP** の **Startup-Config** のコピー

次に、リモートユーザ名 netadmin1を指定する例を示します。次に host2-confg という名前のコ ンフィギュレーション ファイルを、IP アドレスが 172.16.101.101 のリモート サーバ上の netadmin1 ディレクトリからスタートアップ コンフィギュレーションへコピーします。

```
Device# configure terminal
Device(config)# ip ftp username netadmin1
Device(config)# ip ftp password mypass
Device(config)# end
Device# copy ftp: nvram:startup-config
Address of remote host [255.255.255.255]? 172.16.101.101
Name of configuration file[host1-confg]? host2-confg
Configure using host2-confg from 172.16.101.101?[confirm]
Connected to 172.16.101.101
Loading 1112 byte file host2-confg:![OK]
[OK]
Device#
%SYS-5-CONFIG_NV:Non-volatile store configured from host2-config by ftp from 172.16.101.101
```
### 次の作業

**copy**EXECコマンドを発行した後、追加情報またはアクションの確認を求めるプロンプトが表 示される場合があります。表示されるプロンプトは、**copy** コマンドで入力した情報量および **file prompt** グローバル コンフィギュレーション コマンドの現在の設定によって異なります。

### **NVRAM** より大きいコンフィギュレーション ファイルの保守

NVRAMのサイズを超えるコンフィギュレーションファイルを保守するには、以降のセクショ ンで説明するタスクを実行します。

### コンフィギュレーション ファイルの圧縮(**CLI**)

コンフィギュレーション ファイルを圧縮するには、このセクションの手順を実行してくださ い。

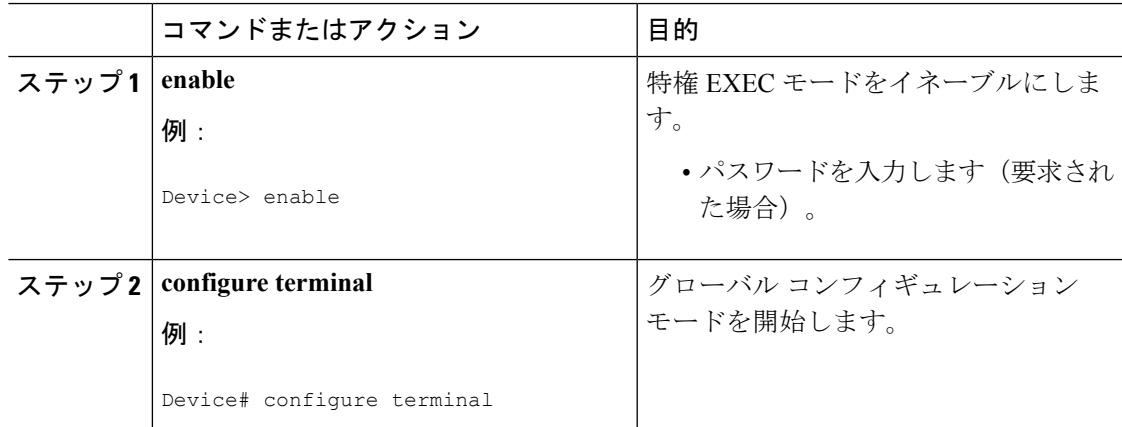

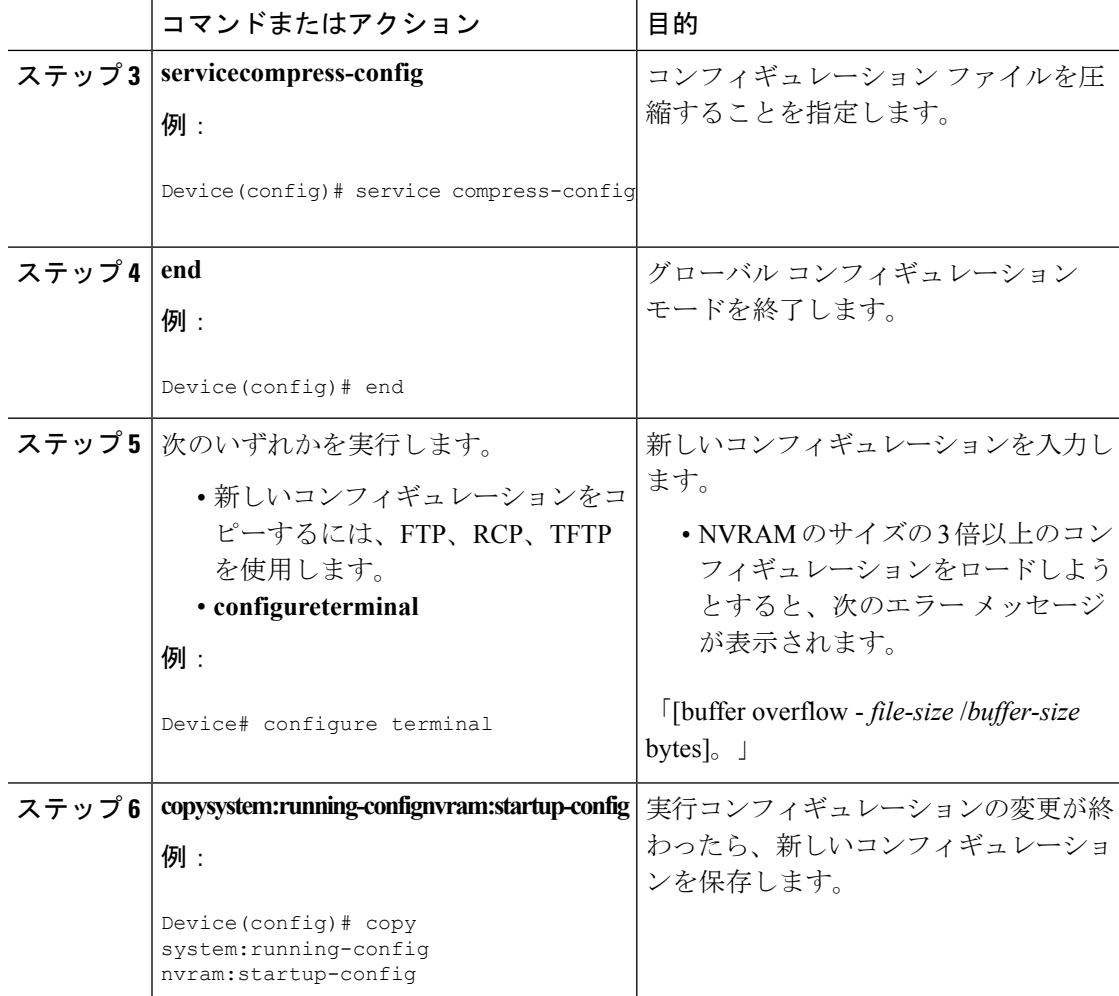

次に、129KBのコンフィギュレーションファイルを11KBに圧縮する例を示します。

Device# **configure terminal** Device(config)# **service compress-config** Device(config)# **end** Device# **copy tftp://172.16.2.15/tokyo-confg system:running-config** Configure using tokyo-confg from 172.16.2.155? [confirm] **y** Booting tokyo-confg from 172.16.2.155:!!! [OK - 874/16000 bytes] Device# **copy system:running-config nvram:startup-config** Building configuration...

```
Compressing configuration from 129648 bytes to 11077 bytes
[OK]
```
Ι

### コンフィギュレーションのクラス **A** フラッシュ ファイル システム上のフラッシュ メモ リへの格納(**CLI**)

スタートアップ コンフィギュレーションをフラッシュ メモリに格納するには、このセクショ ンの手順を実行してください。

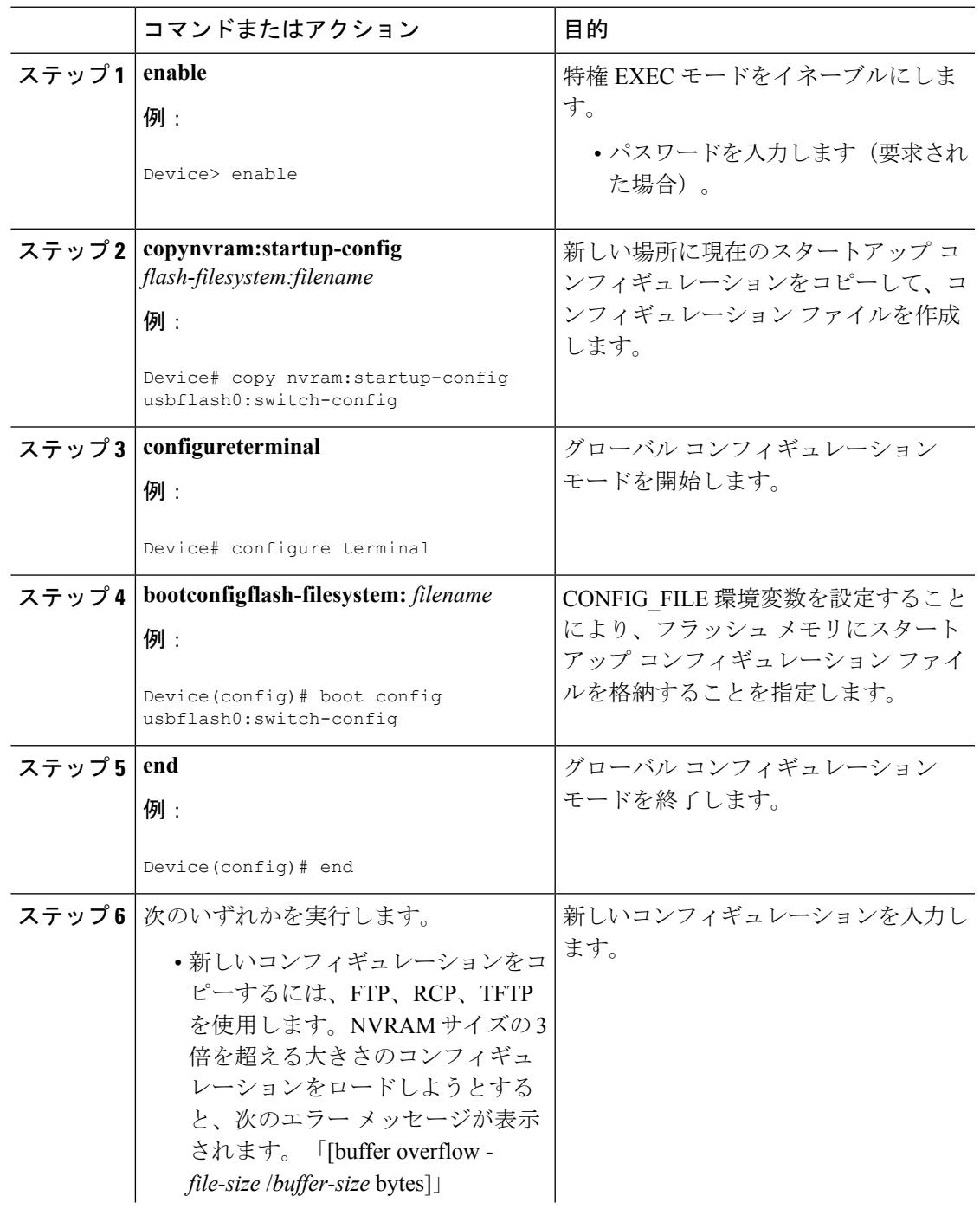

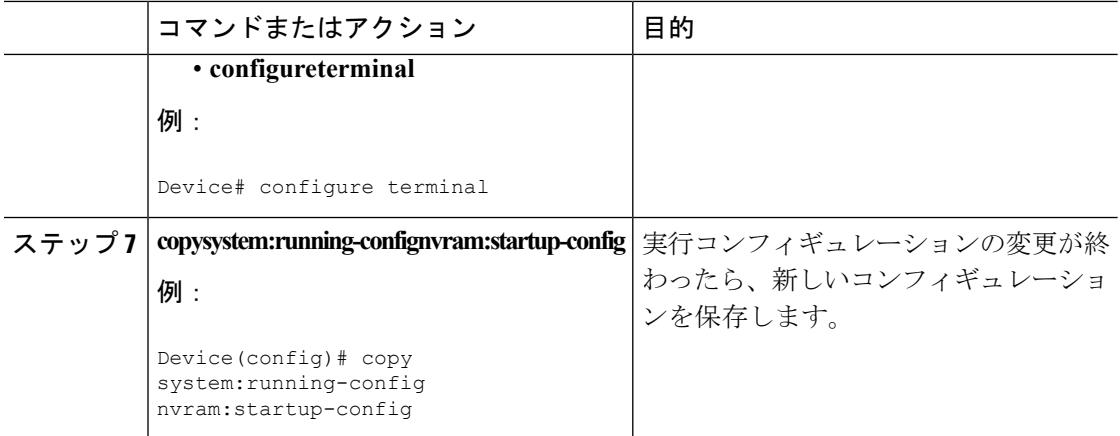

以下に、usbflash0: に格納したコンフィギュレーションの例を示します。

Device# **copy nvram:startup-config usbflash0:switch-config**

Device# **configure terminal**

Device(config)# **boot config usbflash0:switch-config**

Device(config)# **end**

Device# **copy system:running-config nvram:startup-config**

### ネットワークからのコンフィギュレーション コマンドのロード(**CLI**)

ネットワーク サーバを使用して、大きなコンフィギュレーションを保存するには、このセク ションの手順を実行します。

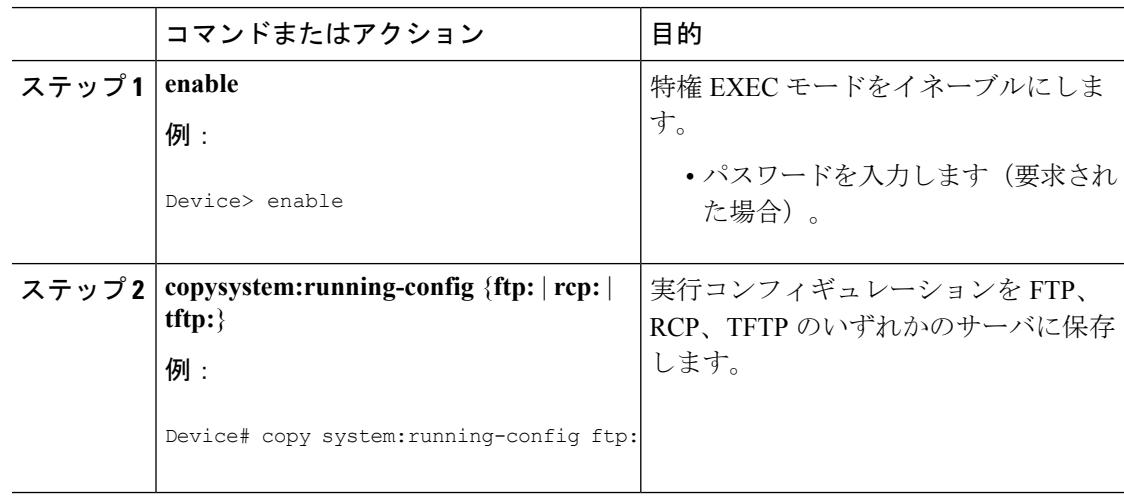

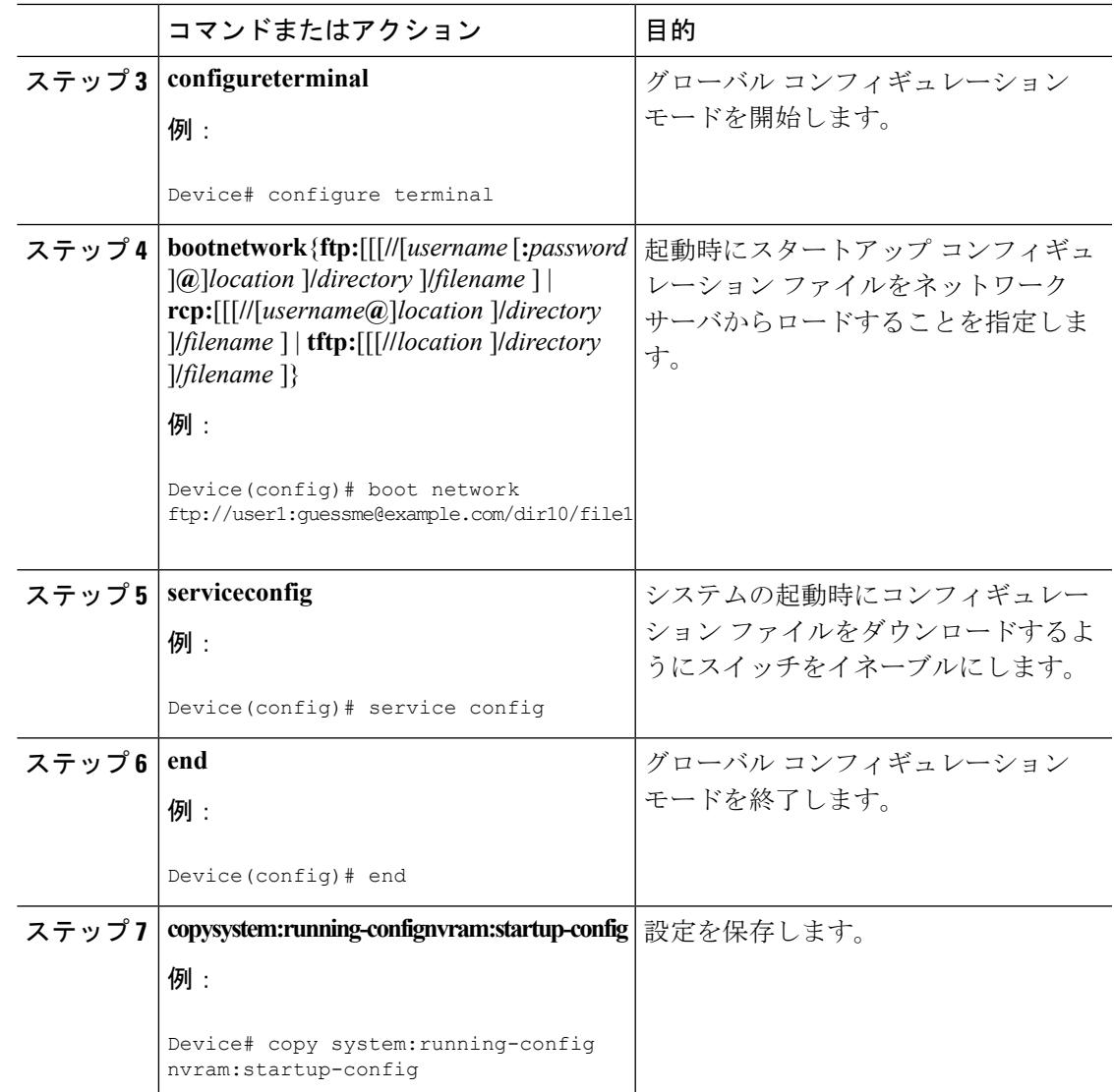

## フラッシュ メモリからスタートアップまたは実行コンフィギュレー ションへのコンフィギュレーション ファイルのコピー(**CLI**)

フラッシュ メモリから現在の NVRAM にあるスタートアップ コンフィギュレーションまたは 実行コンフィギュレーションへコンフィギュレーション ファイルを直接コピーするには、ス テップ 2 のいずれかのコマンドを入力します。

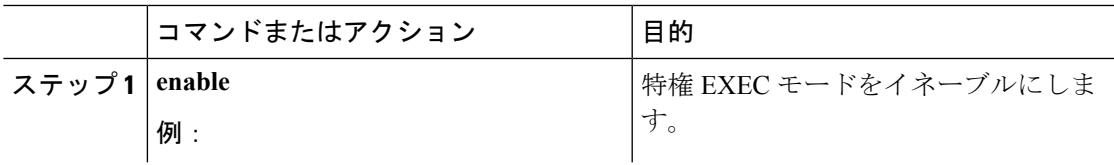

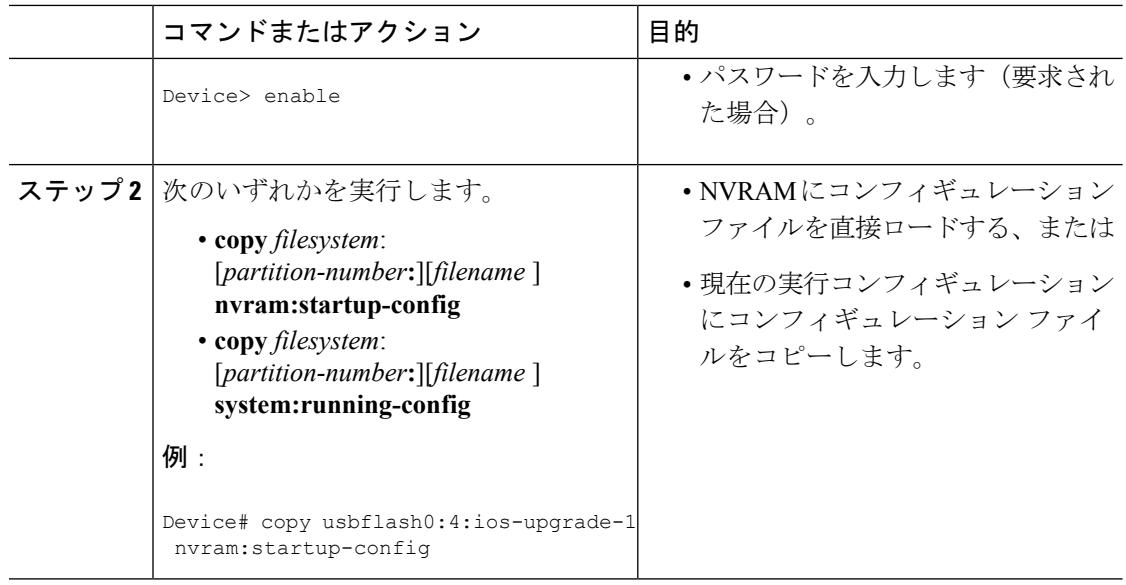

次に、usbflash0 にあるフラッシュ メモリ PC カードのパーティション 4 からデバイス のスタートアップ コンフィギュレーションへ ios-upgrade-1 という名前のファイルをコ ピーする例を示します。

Device# **copy usbflash0:4:ios-upgrade-1 nvram:startup-config**

Copy 'ios-upgrade-1' from flash device as 'startup-config' ? [yes/no] **yes**

[OK]

## フラッシュ メモリ ファイル システム間でのコンフィギュレーション ファイルのコピー(**CLI**)

複数のフラッシュメモリファイルシステムを備えたプラットフォーム上では、内部フラッシュ メモリなどのフラッシュ メモリ ファイル システムから他のフラッシュ メモリ ファイル シス テムへファイルをコピーできます。異なるフラッシュ メモリ ファイル システムへファイルを コピーすると、使用中のコンフィギュレーションのバックアップコピーを作成し、他のデバイ スにコンフィギュレーションを複製できます。フラッシュ メモリ ファイル システム間でコン フィギュレーションファイルをコピーするには、EXECモードで次のコマンドを使用します。

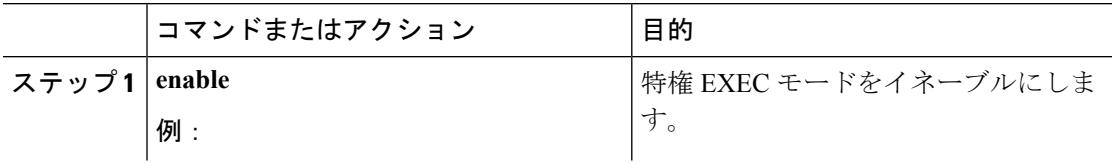

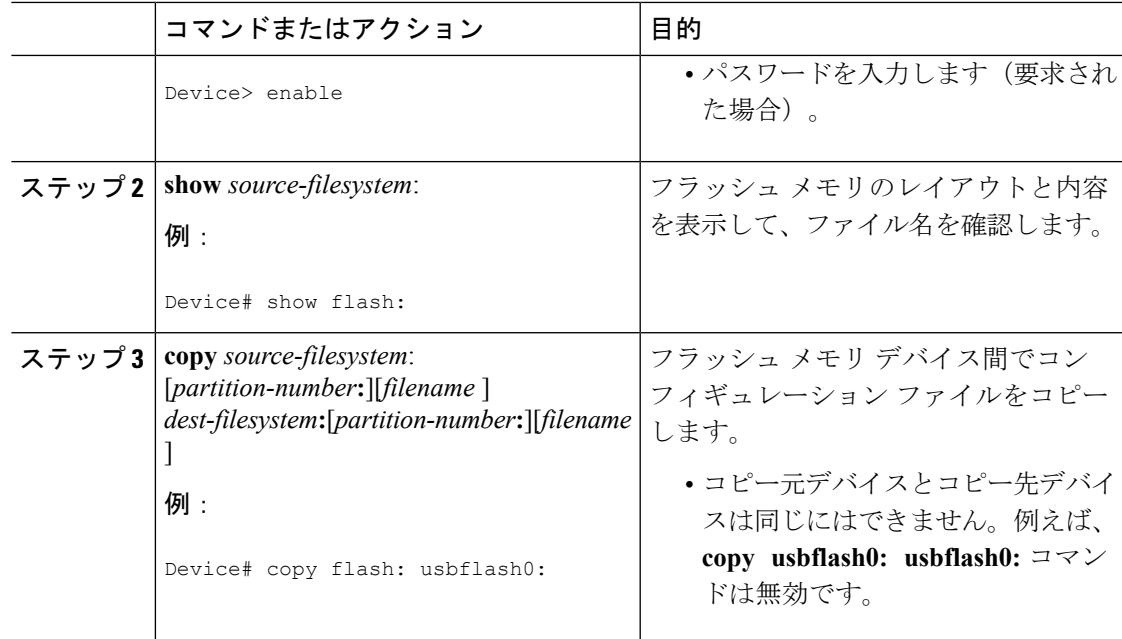

次に、内部フラッシュ メモリのパーティション 1 からデバイス上の usbflash0 のパー ティション1へrunning-configという名前のファイルをコピーする例を示します。この 例では、コピー元のパーティションが指定されていないため、デバイスからパーティ ション番号を要求されます。

```
Device# copy flash: usbflash0:
```

```
System flash
Partition Size Used Free Bank-Size State Copy Mode<br>1 4096K 3070K 1025K 4096K Read/Write Direct
 1 4096K 3070K 1025K 4096K Read/Write Direct
          16384K 1671K
[Type ?<no> for partition directory; ? for full directory; q to abort]
Which partition? [default = 1]
System flash directory, partition 1:
File Length Name/status
 1 3142748 dirt/network/mars-test/c3600-j-mz.latest
 2 850 running-config
[3143728 bytes used, 1050576 available, 4194304 total]
usbflash0 flash directory:
File Length Name/status
 1 1711088 dirt/gate/c3600-i-mz
 2 850 running-config
[1712068 bytes used, 2482236 available, 4194304 total]
Source file name? running-config
Destination file name [running-config]?
Verifying checksum for 'running-config' (file # 2)... OK
Erase flash device before writing? [confirm]
Flash contains files. Are you sure you want to erase? [confirm]
Copy 'running-config' from flash: device
 as 'running-config' into usbflash0: device WITH erase? [yes/no] yes
```

```
Erasing device... eeeeeeeeeeeeeeeeeeeeeeeeeeeeeeeeeeeeeeeeeeeeeeeeeeeeeeeeeeeeeeee
...erased!
[OK - 850/4194304 bytes]
Flash device copy took 00:00:30 [hh:mm:ss]
Verifying checksum... OK (0x16)
```
## **FTP**サーバからフラッシュメモリデバイスへのコンフィギュレーショ ン ファイルのコピー(**CLI**)

FTP サーバからフラッシュ メモリ デバイスへコンフィギュレーション ファイルをコピーする には、以下の手順を実行します。

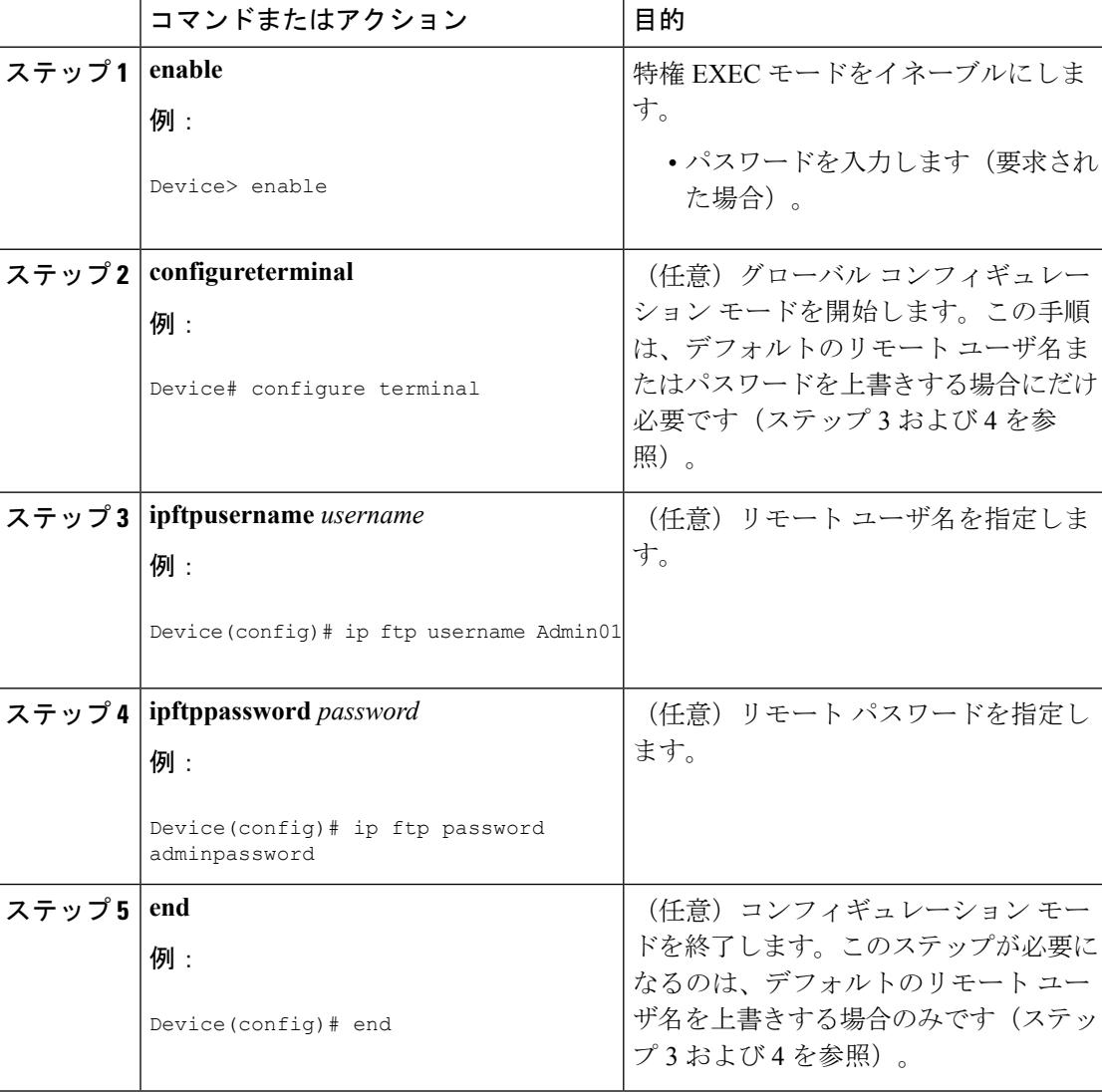

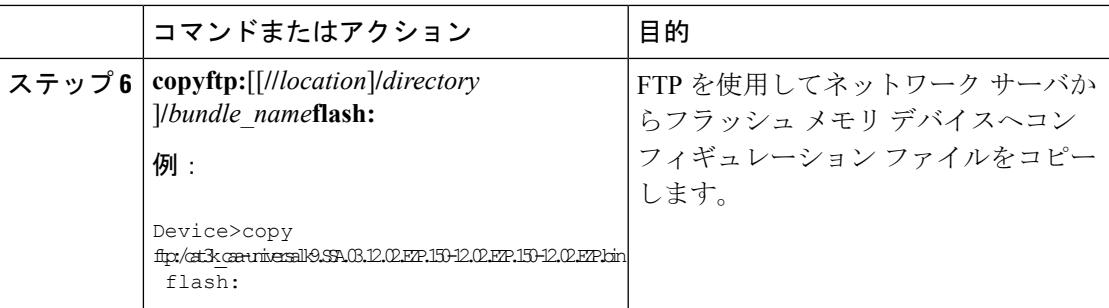

### 次の作業

**copy**EXECコマンドを発行した後、追加情報またはアクションの確認を求めるプロンプトが表 示される場合があります。表示されるプロンプトは、**copy** コマンドで入力した情報量および **file prompt** グローバル コンフィギュレーション コマンドの現在の設定によって異なります。

## **RCP**サーバからフラッシュメモリデバイスへのコンフィギュレーショ ン ファイルのコピー(**CLI**)

RCP サーバからフラッシュ メモリ デバイスへコンフィギュレーション ファイルをコピーする には、以下の手順を実行します。

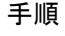

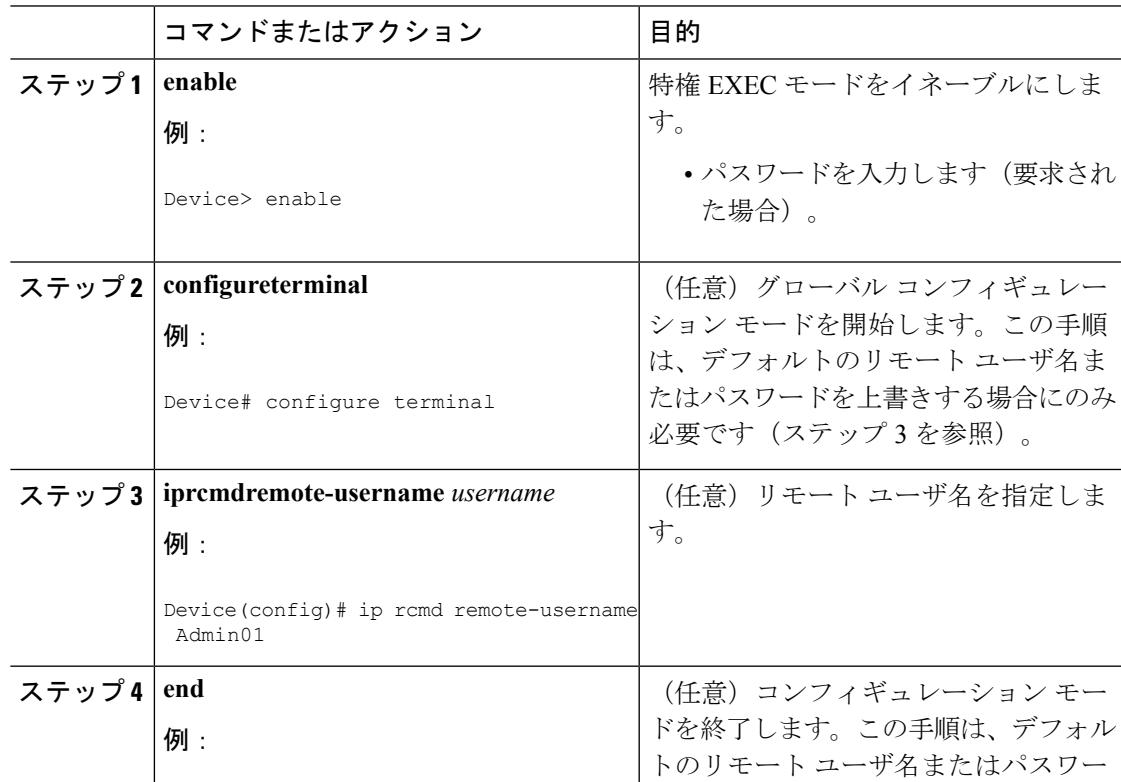

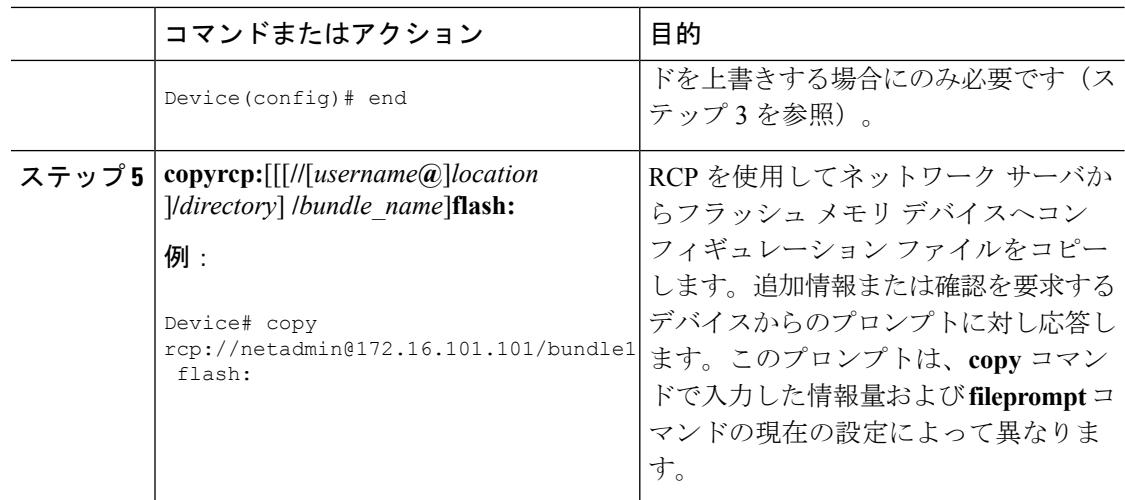

## **TFTP**サーバからフラッシュメモリデバイスへのコンフィギュレーショ ン ファイルのコピー(**CLI**)

TFTP サーバからフラッシュ メモリ デバイスへコンフィギュレーション ファイルをコピーす るには、以下の手順を実行します。

#### 手順

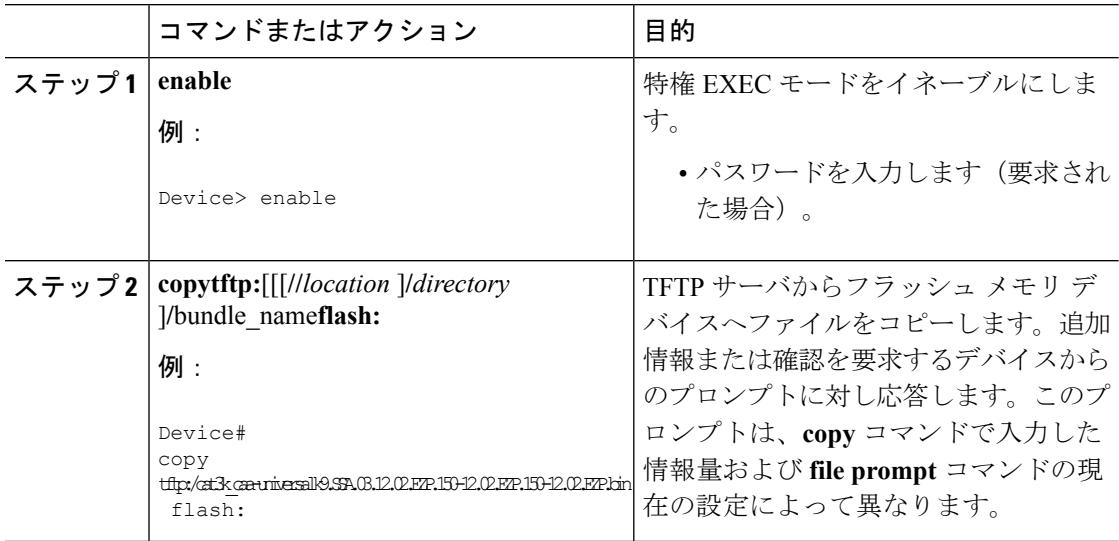

### 例

次に、TFTP サーバから usbflash0 に挿入されているフラッシュ メモリ カードへ、 switch-config という名前のコンフィギュレーション ファイルをコピーする例を示しま す。コピーされたファイルの名前は new-config に変更されます。

Device# copy tftp:switch-config usbflash0:new-config

## スタートアップ コンフィギュレーション ファイルでのコンフィギュ レーション コマンドの再実行(**CLI**)

スタートアップコンフィギュレーションファイルのコマンドを再実行するには、このセクショ ンの手順を実行します。

### 手順

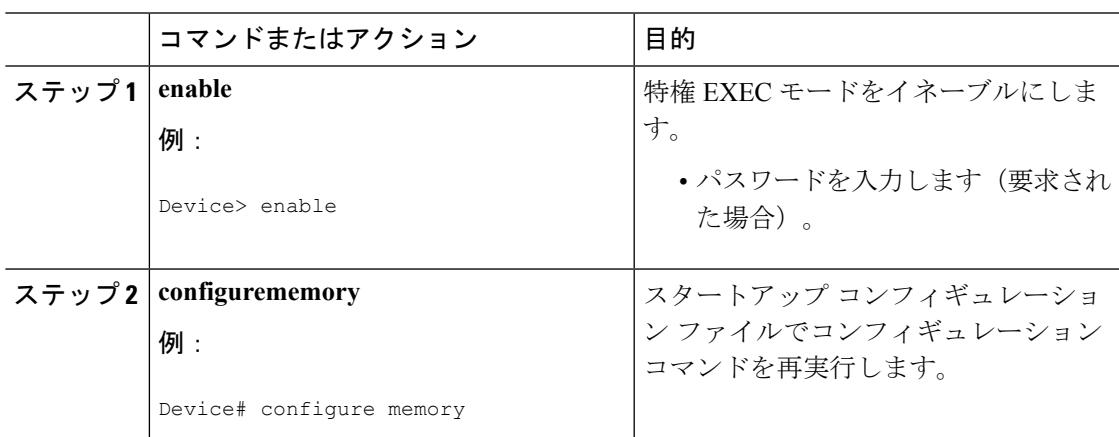

## スタートアップ コンフィギュレーションのクリア(**CLI**)

スタートアップ コンフィギュレーションから設定情報を消去できます。デバイスをスタート アップコンフィギュレーションなしで再起動した場合は、デバイスを最初から設定できるよう に、デバイスは、Setup コマンド ファシリティに移行します。スタートアップ コンフィギュ レーションの内容をクリアするには、次の手順を実行します。

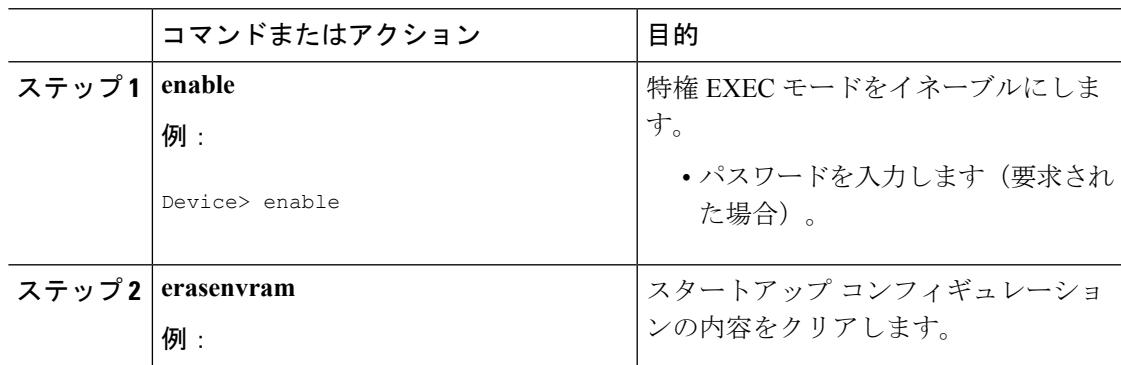

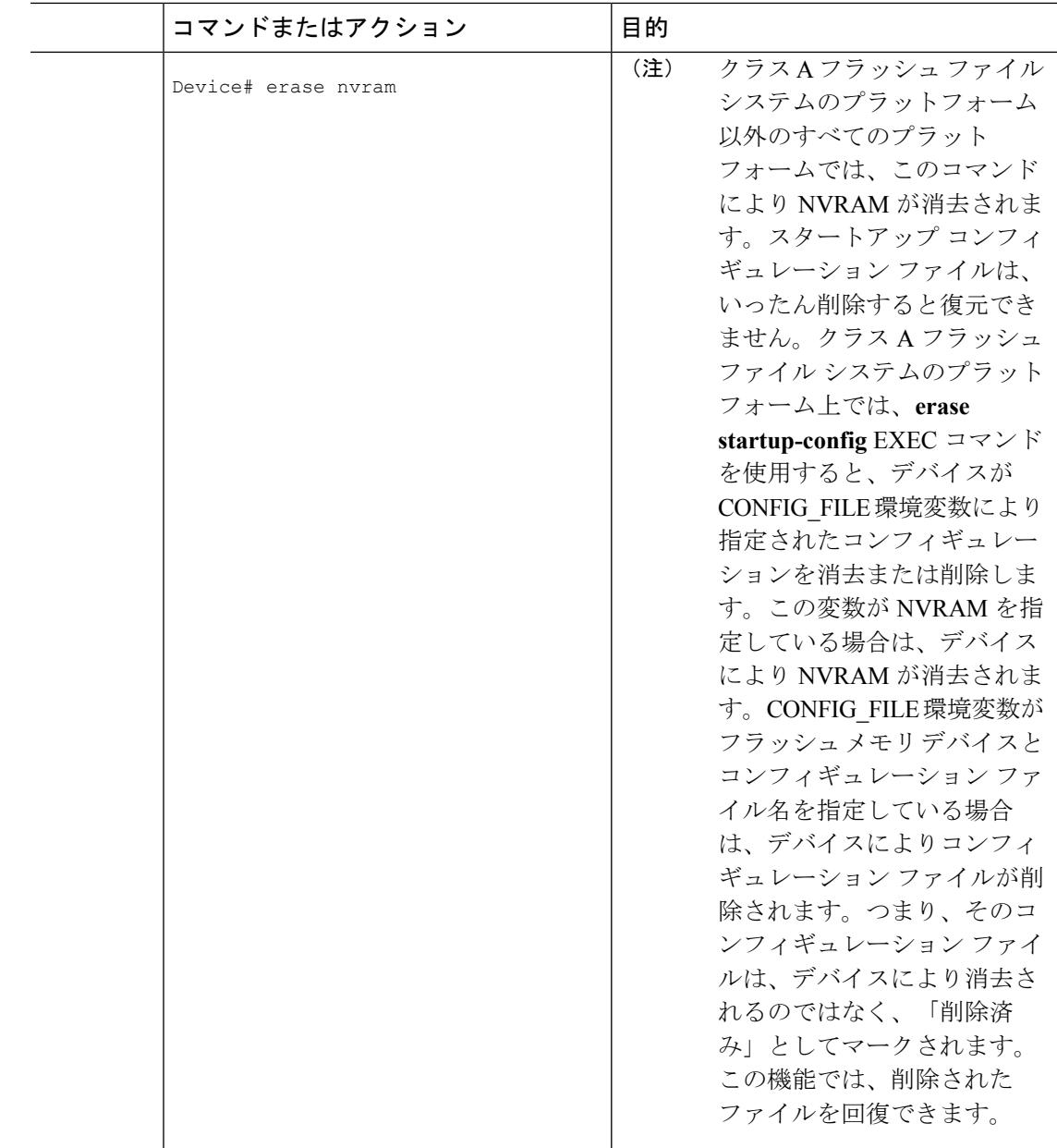

## 指定されたコンフィギュレーション ファイルの削除(**CLI**)

特定のフラッシュデバイスの指定された設定を削除するには、このセクションの手順を実行し ます。

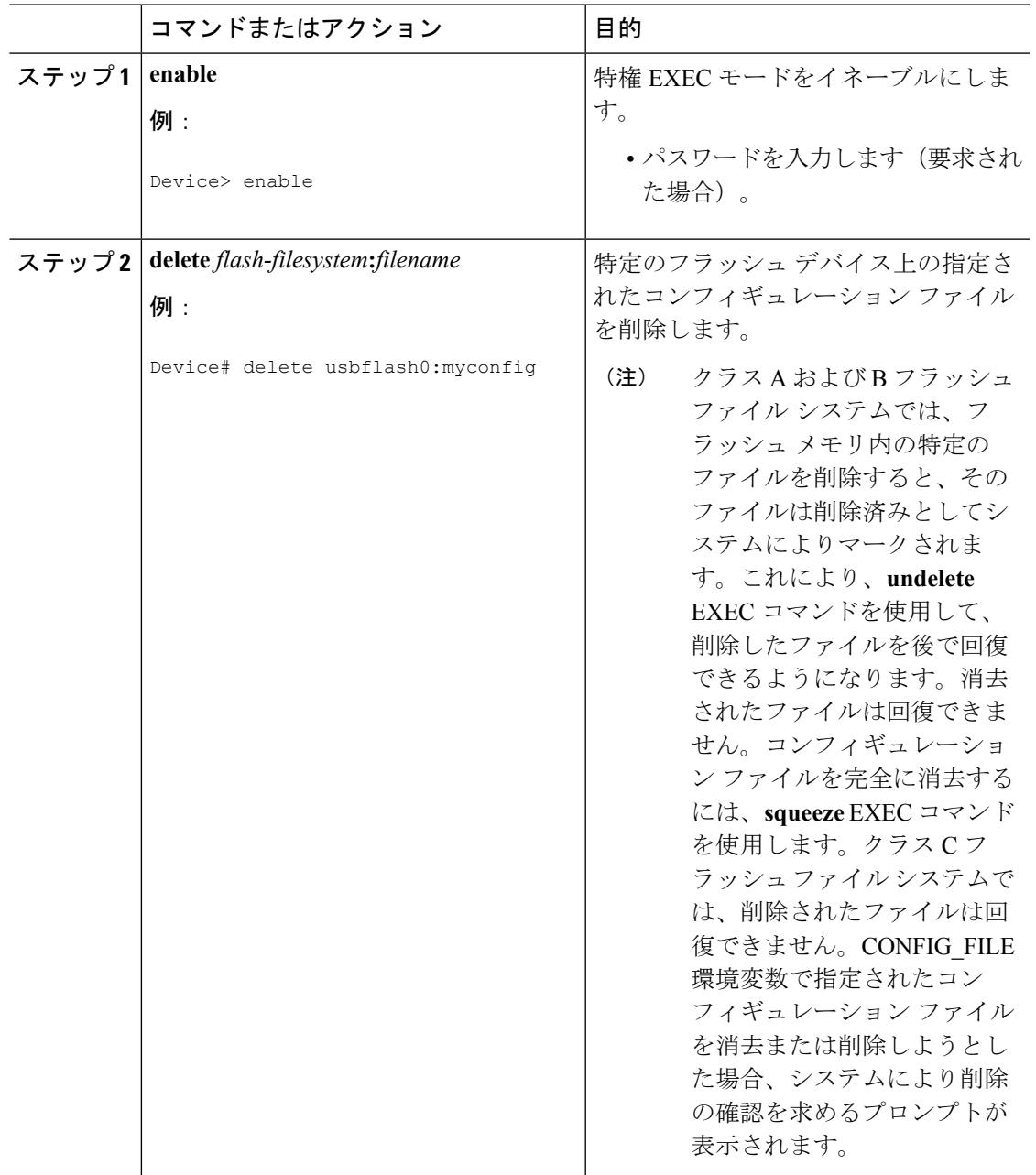

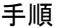

クラス**A**フラッシュファイルシステムでの**CONFIG\_FILE**環境変数の指 定(**CLI**)

> クラス A フラッシュ ファイル システムでは、CONFIG\_FILE 環境変数で指定されたスタート アップ コンフィギュレーション ファイルをロードするように Cisco IOS ソフトウェアを設定で

きます。CONFIG\_FILE 変数のデフォルトは NVRAM になります。CONFIG\_FILE 環境変数を 変更するには、このセクションの手順を実行してください。

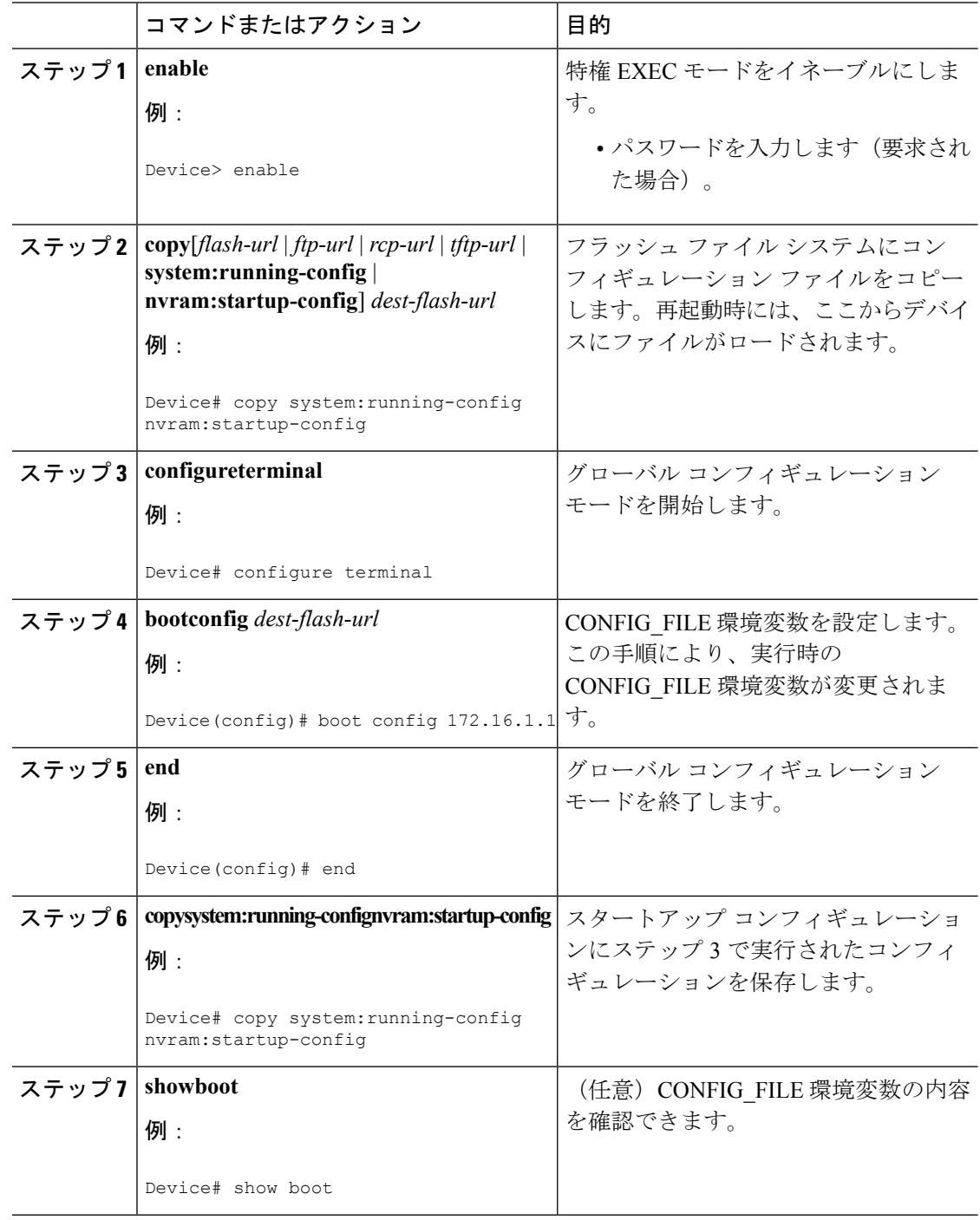

次の例は、実行コンフィギュレーション ファイルをデバイスにコピーします。その 後、システムが再起動されるとこのコンフィギュレーションがスタートアップ コン フィギュレーションとして使用されます。

Device# **copy system:running-config usbflash0:config2** Device# **configure terminal** Device(config)# **boot config usbflash0:config2** Device(config)# **end** Device# **copy system:running-config nvram:startup-config**  $[ok]$ Device# **show boot** BOOT variable = usbflash0:rsp-boot-m CONFIG\_FILE variable = nvram: Current CONFIG\_FILE variable = usbflash0:config2 Configuration register is **0x010F**

### 次の作業

スタートアップ コンフィギュレーション ファイルの場所を指定すると、**nvram:startup-config** コマンドは、スタートアップ コンフィギュレーション ファイルの新しい場所のエイリアスと なります。**more nvram:startup-config** EXEC コマンドにより、スタートアップ コンフィギュ レーションが、その場所に関係なく表示されます。**erase nvram:startup-config** EXECコマンド により、NVRAM の内容が消去され、CONFIG\_FILE 環境変数で指定されたファイルが削除さ れます。

**copy system:running-config nvram:startup-config** コマンドを使用して設定を保存した場合、 デバイスにより、コンフィギュレーションファイルの完全バージョンはCONFIG\_FILE環境変 数で指定した場所に保存され、抽出バージョンはNVRAMに保存されます。抽出バージョンと は、アクセス リスト情報を含まないバージョンです。NVRAM に完全バージョンのコンフィ ギュレーションファイルが含まれている場合、デバイスは、完全バージョンを抽出バージョン で上書きすることを確認するプロンプトを表示します。NVRAMに抽出コンフィギュレーショ ンが含まれている場合、デバイスは確認のプロンプトを表示しないでNVRAMにある既存の抽 出バージョンのコンフィギュレーション ファイルを上書きする処理を続行します。

(注)

フラッシュ デバイスにあるファイルを CONFIG\_FILE 環境変数として指定した場合、**copy system:running-config nvram:startup-config** コマンドでコンフィギュレーション ファイルを保 存するたびに、古いコンフィギュレーションファイルは「deleted」とマークされ、新しいコン フィギュレーションファイルがそのデバイスに保存されます。それでも古いコンフィギュレー ション ファイルがメモリを使用するため、最終的にフラッシュ メモリは一杯になります。 **squeeze** EXEC コマンドを使用して、古いコンフィギュレーション ファイルを完全に削除して から、領域を再要求してください。

### コンフィギュレーションファイルをダウンロードするデバイスの設定

ネットワーク コンフィギュレーションおよびホスト コンフィギュレーション ファイル名の順 序付きリストを指定できます。Cisco IOS XE ソフトウェアは、適切なネットワークまたはホス ト コンフィギュレーション ファイルをロードするまで、このリストをスキャンします。

システムの起動時にコンフィギュレーションファイルをダウンロードするようにデバイスを設 定するには、次の項で説明する作業を少なくとも 1 つ実行します。

- ·[ネットワークコンフィギュレーションファイルをダウンロードするデバイスの設定\(](#page-3225-0)CLI)
- ホスト コンフィギュレーション ファイルをダウンロードするデバイスの設定 (CLI)

起動中にコンフィギュレーションファイルをロードできなかった場合、要求されたファイルが ホストから提供されるまで、デバイスは10分ごと(デフォルト設定)に再試行します。試行 が失敗するごとに、デバイスにより以下のメッセージがコンソール端末に表示されます。

Booting host-confg... [timed out]

スタートアップ コンフィギュレーション ファイルになんらかの問題がある場合、またはコン フィギュレーション レジスタが NVRAM を無視するように設定されている場合は、デバイス は Setup コマンド ファシリティに移行します。

### <span id="page-3225-0"></span>ネットワーク コンフィギュレーション ファイルをダウンロードするデバイスの設定 (**CLI**)

起動時にサーバからネットワーク コンフィギュレーション ファイルをダウンロードするよう に Cisco IOS ソフトウェアを設定するには、次の手順を実行します。

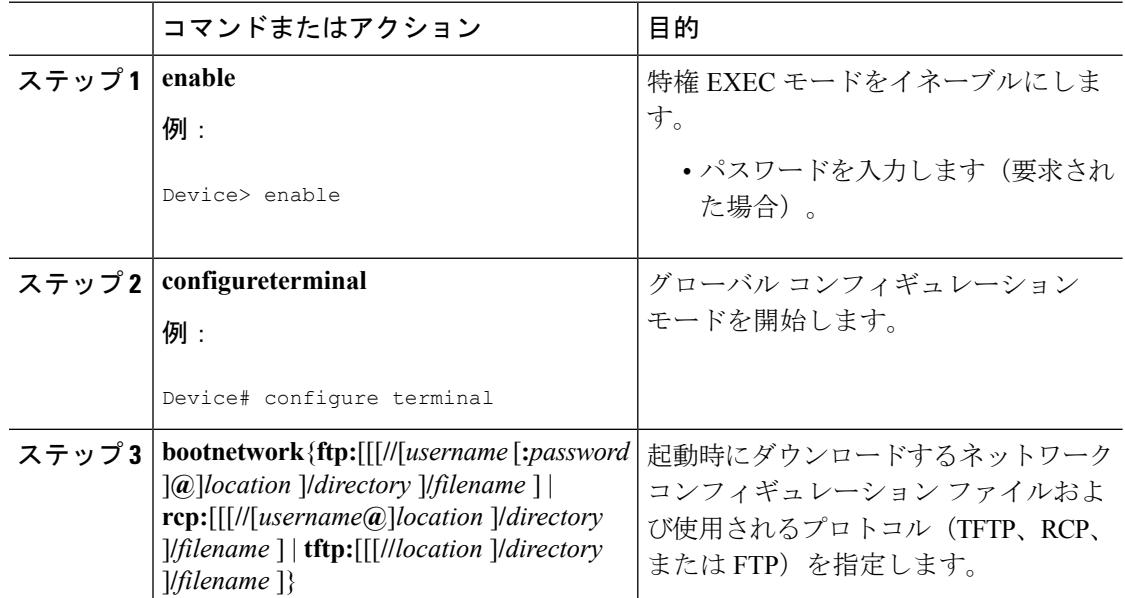

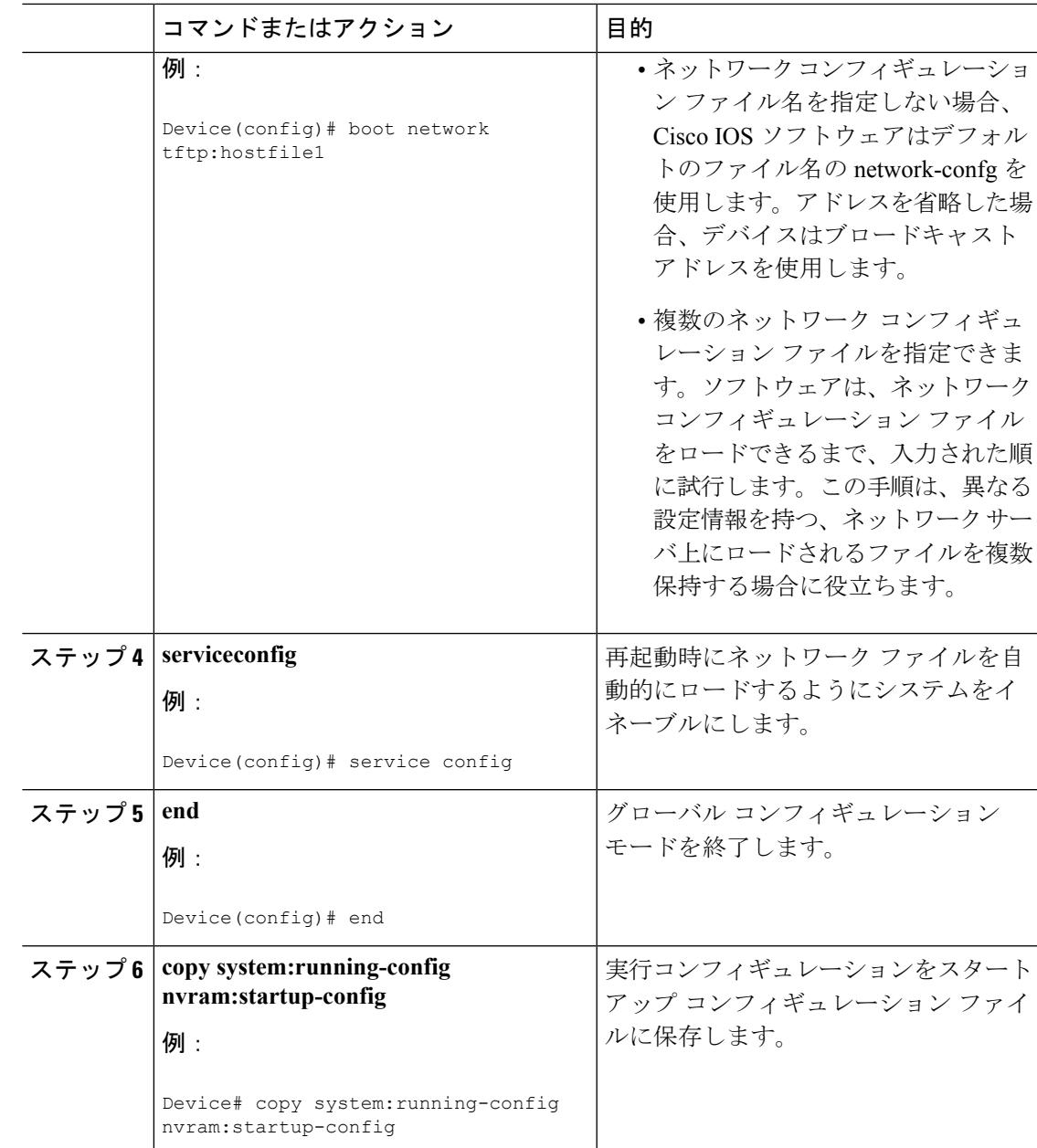

### <span id="page-3226-0"></span>ホスト コンフィギュレーション ファイルをダウンロードするデバイスの設定(**CLI**)

起動時にサーバからホストコンフィギュレーションファイルをダウンロードするようにCisco IOS ソフトウェアを設定するには、次の手順を実行します。

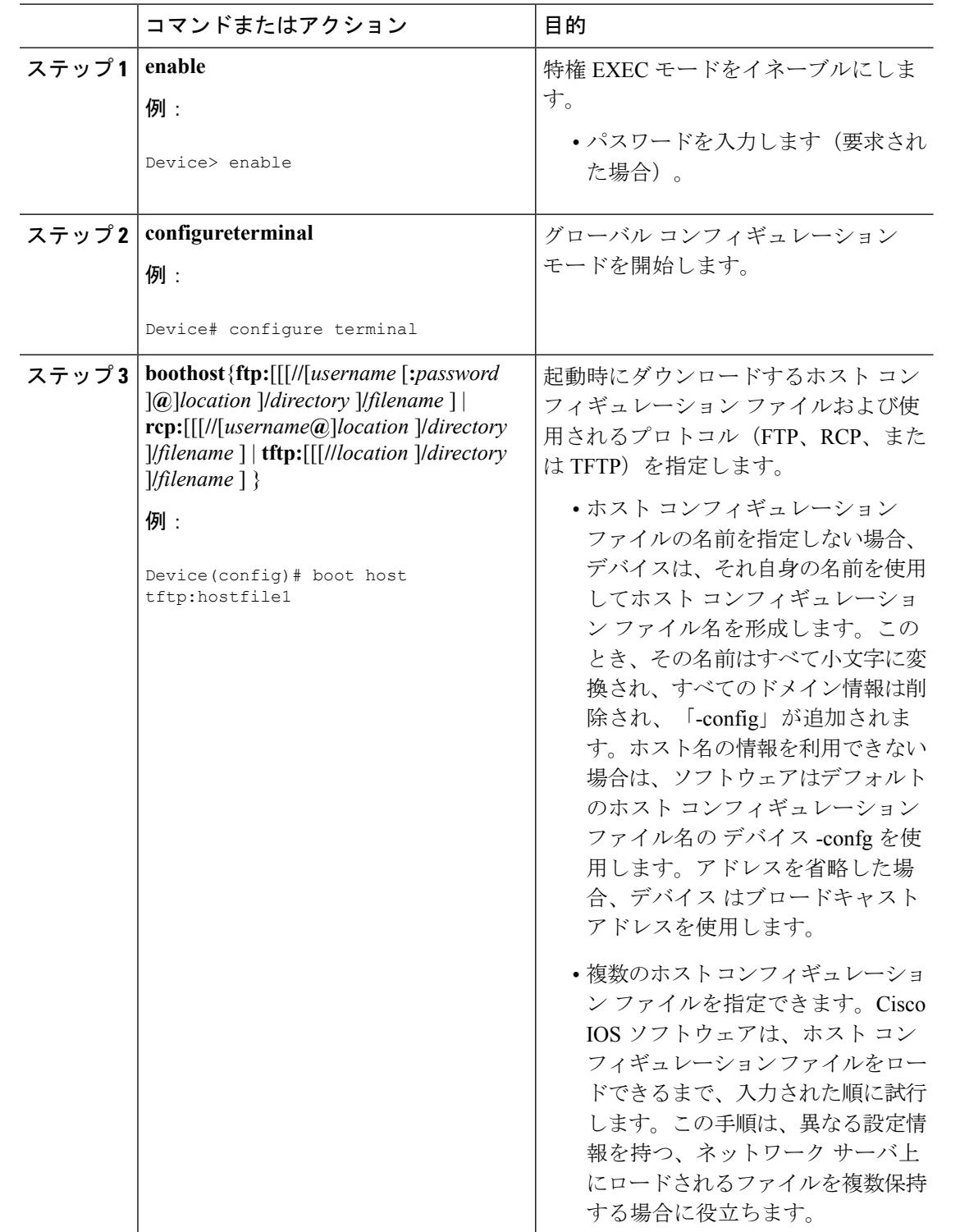

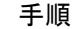

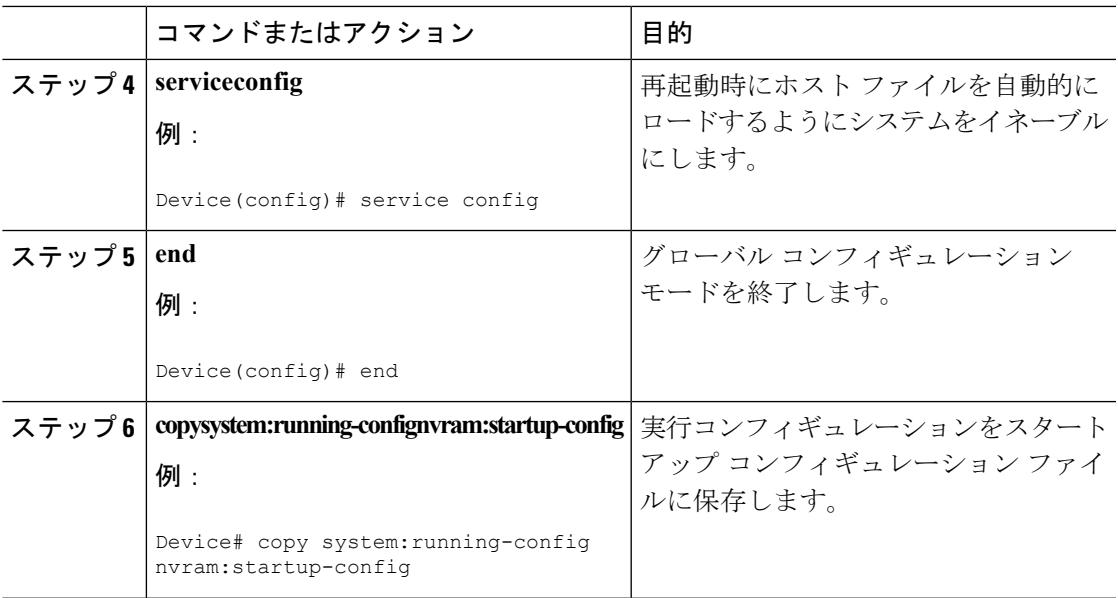

次に、hostfile1という名前のホストコンフィギュレーションファイルおよびnetworkfile1 という名前のネットワークコンフィギュレーションファイルをダウンロードするよう にデバイスを設定する例を示します。デバイスは TFTP およびブロードキャスト アド レスを使用してファイルを取得します。

```
Device# configure terminal
Device(config)# boot host tftp:hostfile1
Device(config)# boot network tftp:networkfile1
Device(config)# service config
Device(config)# end
Device# copy system:running-config nvram:startup-config
```
# その他の参考資料

#### 関連資料

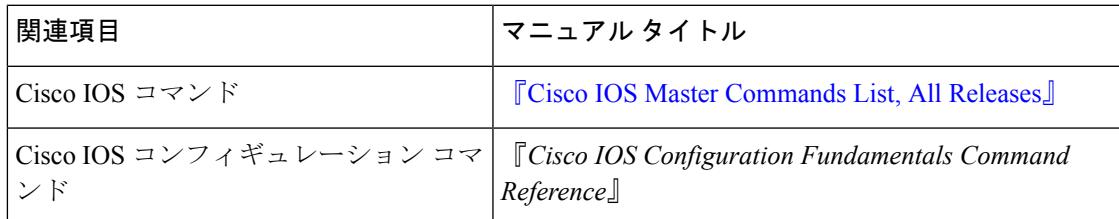

### エラー メッセージ デコーダ

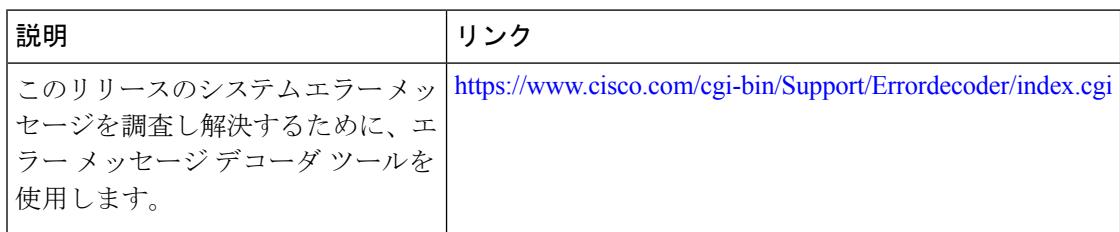

### 標準

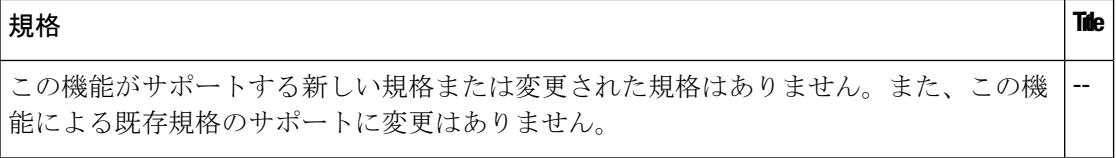

### **MIB**

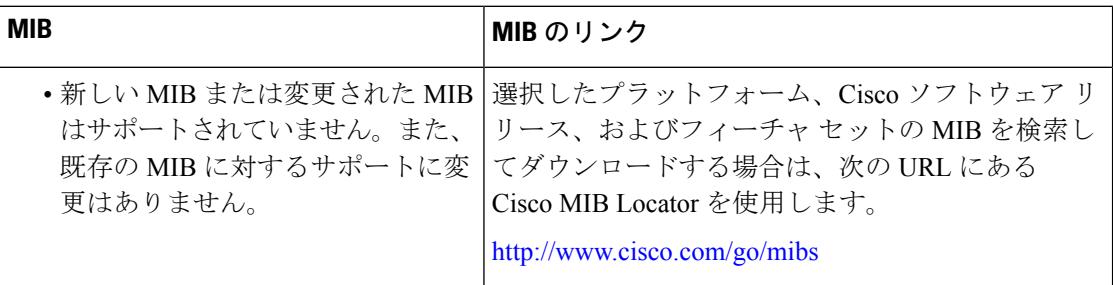

### **RFC**

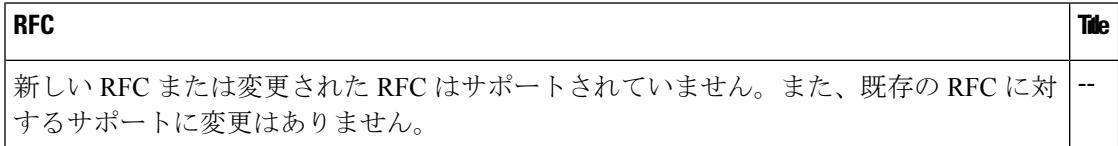

### シスコのテクニカル サポート

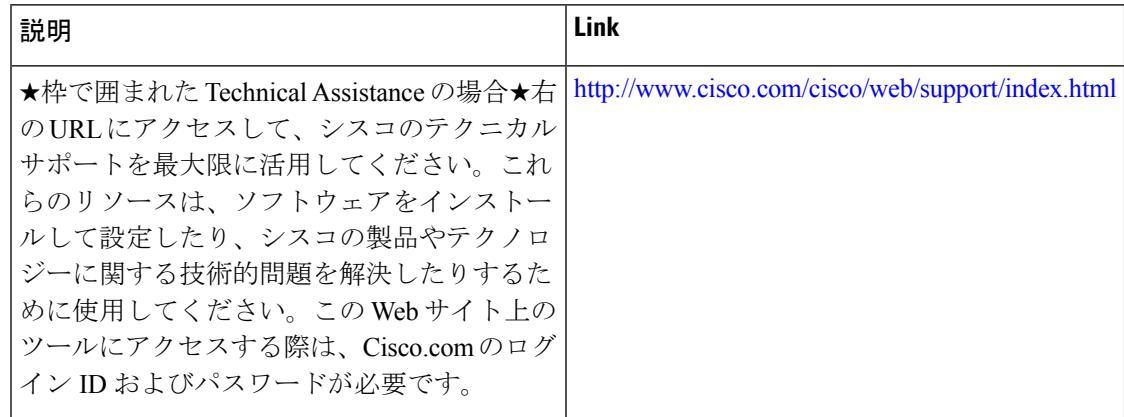

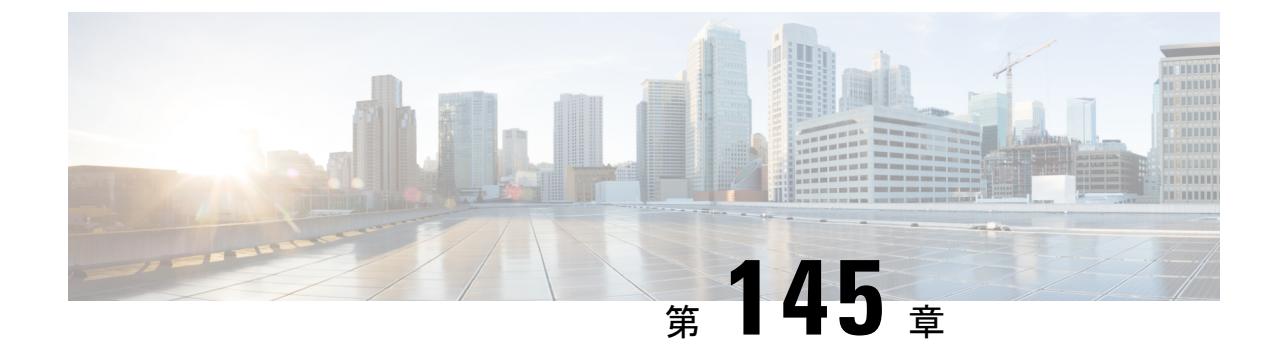

# コンフィギュレーションの置換とロール バック

- [コンフィギュレーションの置換とロールバックの前提条件](#page-3230-0) (3093 ページ)
- [コンフィギュレーションの置換とロールバックの制約事項](#page-3231-0) (3094 ページ)
- [コンフィギュレーションの置換とロールバックについて](#page-3231-1) (3094 ページ)
- [コンフィギュレーションの置換とロールバックの使用方法](#page-3234-0) (3097 ページ)
- [コンフィギュレーションの置換とロールバックの設定例](#page-3242-0) (3105 ページ)
- [その他の参考資料](#page-3244-0) (3107 ページ)

# <span id="page-3230-0"></span>コンフィギュレーションの置換とロールバックの前提条 件

コンフィギュレーションの置換とロールバックの機能に対する入力となるコンフィギュレー ション ファイルの形式は、標準の Cisco ソフトウェア コンフィギュレーション ファイルの、 次に示すインデント規則に準拠している必要があります。

- 新しい行のすべてのコマンドは、コマンドがコンフィギュレーションサブモードにない限 り、インデントなしで開始します。
- レベル1コンフィギュレーションサブモード内のコマンドは、スペース1個分インデント します。
- レベル2コンフィギュレーションサブモード内のコマンドは、スペース2個分インデント します。
- 以下、続くサブモード内のコマンドは、同じようにインデントします。

これらのインデント規則には、ソフトウェアが **show running-config** や **copy running-config** *destination-url* などのコマンドのコンフィギュレーション ファイルを作成する方法が記述され ています。シスコ デバイスで生成されるコンフィギュレーション ファイルは、いずれもこう した規則に従います。

2つのコンフィギュレーションファイル(現在の実行コンフィギュレーションと、保存された 置換用コンフィギュレーション)を合わせたサイズより大きな空きメモリが必要です。

# <span id="page-3231-0"></span>コンフィギュレーションの置換とロールバックの制約事 項

デバイスに、2 つのコンフィギュレーション ファイル(現在の実行コンフィギュレーション と、保存された置換用コンフィギュレーション)を合わせたサイズより大きな空きメモリがな い場合、コンフィギュレーション置換操作は実行されません。

ネットワークデバイスの物理コンポーネント(物理インターフェイスなど)に関連する特定の Cisco コンフィギュレーション コマンドは、実行コンフィギュレーションについて追加または 削除することはできません。たとえば、コンフィギュレーション置換操作を行っても、そのイ ンターフェイスがデバイス上に物理的に存在する場合、現在の実行コンフィギュレーションか ら **interface ethernet 0** コマンド行を削除することはできません。同様に、**interface ethernet 1** コマンド行は、そのようなインターフェイスがデバイス上に物理的に存在しない場合、実行コ ンフィギュレーションに追加することはできません。コンフィギュレーション置換操作でこの タイプの変更を試行すると、その特定のコマンド行が失敗したことを示すエラーメッセージが 表示されます。

非常にまれなケースですが、ルータをリロードしないと特定の Cisco コンフィギュレーション コマンドを実行コンフィギュレーションから削除できないことがあります。コンフィギュレー ション置換操作でこのタイプのコマンドの削除を試行すると、その特定のコマンド行が失敗し たことを示すエラー メッセージが表示されます。

## <span id="page-3231-1"></span>コンフィギュレーションの置換とロールバックについて

### コンフィギュレーション アーカイブ

Cisco IOS コンフィギュレーション アーカイブは、**configure replace** コマンドを使用するコン フィギュレーションのロールバック機能を強化するために、Cisco IOS コンフィギュレーショ ンファイルのアーカイブの保存、編成、管理を行うことを目的とした機能です。この機能の導 入前にも、実行コンフィギュレーションのコピーを **copy running-config** *destination-url* コマン ドを使用して保存し、ローカルやリモートに置換ファイルを保管できました。ただし、この方 法ではファイルの自動管理を行うことはできませんでした。一方、コンフィギュレーションの 置換とロールバック機能では、実行コンフィギュレーション ファイルを自動的に Cisco IOS コ ンフィギュレーションアーカイブに保存できます。アーカイブされたファイルはコンフィギュ レーションのチェックポイントとして参照することができ、**configure replace** コマンドを使用 して以前のコンフィギュレーション状態に戻すために利用できます。

**archive config** コマンドを使用すると、Cisco IOS コンフィギュレーションをコンフィギュレー ションアーカイブに保存できます。その場合、標準のディレクトリとファイル名のプレフィク

スが使用され、バージョン番号(およびオプションでタイムスタンプ)が自動的に付加されま す。バージョン番号は連続したファイルを保存するごとに、1 つずつ大きくなります。この機 能により、保存した Cisco IOS コンフィギュレーション ファイルを一貫して識別できます。 アーカイブに保存する実行コンフィギュレーションの数は指定することができます。アーカイ ブ内のファイル数が上限値に達すると、次に最新のファイルが保存されるときに、最も古い ファイルが自動的に消去されます。**show archive** コマンドを使用すると、Cisco IOS コンフィ ギュレーション アーカイブに保存されているすべてのコンフィギュレーション ファイルに関 する情報が表示されます。

コンフィギュレーション ファイルを保存する Cisco IOS コンフィギュレーション アーカイブ は、**configure replace** コマンドで使用することによって、FTP、HTTP、RCP、TFTP のファイ ル システム上に配置できます。

## コンフィギュレーションの置換

**configure replace** 特権 EXEC コマンドにより、現在の実行コンフィギュレーションを、保存し ておいた Cisco IOS コンフィギュレーション ファイルで置換することができます。この機能 は、コンフィギュレーションを保存しておいた状態へ戻すために使用することができ、そのコ ンフィギュレーション状態が保存された後にどのような変更が加えられても、効果的にロール バックさせることができます。

**configure replace** コマンドを使用するときは、現在の実行コンフィギュレーションと置換する ための、保存された Cisco IOS コンフィギュレーション ファイルを指定する必要があります。 置換ファイルは、Cisco IOSデバイスによって作成された完全なコンフィギュレーション(**copy running-config** *destination-url* コマンドによって作成されたものなど)であることが必要です。 置換ファイルを外部的に作成する場合は、Cisco IOS デバイスが作成するファイル形式に完全 に準拠していなければなりません。**configure replace** コマンドを入力すると、現在の実行コン フィギュレーションが指定された置換コンフィギュレーションと比較され、一連の diff が生成 されます。2 つのファイルの比較に使用されるアルゴリズムは、**show archive configdifferences** コマンドで使用されるものと同じです。置換コンフィギュレーションの状態になるよう、diff の結果が Cisco IOS パーサーによって適用されます。diff のみが適用されるため、現在の実行 コンフィギュレーション上にすでに存在していた設定コマンドを再適用することにより生じ る、潜在的なサービスの中断を避けられます。このアルゴリズムでは、順序に依存するコマン ド(アクセス リストなど)へのコンフィギュレーション変更を、複数のパス プロセスを通し て効果的に実行します。通常の環境では、コンフィギュレーション置換操作の完了に必要なパ スは 3 つまでであり、ループ動作を防ぐためのパスは最大 5 つまでに制限されます。

**copy** *source-url* **running-config** 特権 EXEC コマンドは、保存された Cisco IOS コンフィギュレー ション ファイルを実行コンフィギュレーションへコピーするためによく使用されます。**copy** *source-url* **running-config** コマンドを **configure replace** *target-url* 特権 EXEC コマンドの代わりに 使用する場合、主な相違点として次の点に注意が必要です。

• **copy** *source-url* **running-config** コマンドはマージ動作であり、ソース ファイルと現在の実 行コンフィギュレーションの両方のコマンドがすべて保持されます。このコマンドでは、 現在の実行コンフィギュレーションにのみ含まれ、ソースファイルには存在しないコマン ドが削除されることはありません。これに対し、**configure replace** *target-url* コマンドで

- は、置換ファイルに存在しないコマンドは現在の実行コンフィギュレーションから削除さ れ、現在の実行コンフィギュレーションに追加が必要なコマンドが追加されます。
- **copy** *source-url* **running-config** コマンドでは、現在の実行コンフィギュレーションにすで に存在しているかどうかにかかわらず、ソースファイル中のすべてのコマンドが適用され ます。このアルゴリズムは効率的でない上、場合によってはサービスの停止が発生しま す。これに対し、**configure replace** *target-url* コマンドでは適用が必要なコマンドのみを適 用し、現在の実行コンフィギュレーションに存在しているコマンドは再適用されません。
- **copy** *source-url* **running-config** コマンドでは部分的なコンフィギュレーション ファイルも コピー元として使用できますが、**configure replace** *target-url* コマンドの置換ファイルとし て使用できるのは、完全な Cisco IOS コンフィギュレーション ファイルのみです。

コンフィギュレーション置換操作にロック機能が導入されました。**configure replace** コマンド が使用されると、コンフィギュレーション置換中、デフォルトで実行コンフィギュレーション ファイルがロックされます。このロックメカニズムによって、置換動作の実行中に他のユーザ が実行コンフィギュレーションを変更しようとしたために、置換動作の不正終了が発生するこ とを防止できます。**no lock**キーワードを**configure replace**コマンドの実行時に使用すると、実 行コンフィギュレーションのロックをディセーブルにできます。

実行コンフィギュレーションのロックは、コンフィギュレーションの置換動作終了時に自動的 にクリアされます。**showconfigurationlock**コマンドを使用すると、現在実行コンフィギュレー ションに適用されているロックをすべて表示できます。

### コンフィギュレーション ロールバック

ロールバックの概念は、データベースの操作ではトランザクション プロセス モデルに由来し ます。データベーストランザクションでは、あるデータベースのテーブルに一連の変更を加え ることがあります。その後、変更を実行する(変更を恒久的に適用する)か、変更をロール バックする(変更を破棄してテーブルを以前の状態に戻す)かを選択することになります。こ こでロールバックが意味するのは、変更のログを含んだジャーナルファイルが破棄され、何の 変更も加えられないということです。ロールバック操作の結果として、加えた変更が適用され る前の状態に戻ります。

**configure replace** コマンドを使用することで、以前のコンフィギュレーション状態へ戻ること が可能になり、コンフィギュレーション状態の保存後に加えた変更を効率的にロールバックさ せることができます。Cisco IOS コンフィギュレーション ロールバックは、適用された一連の 変更をもとにロールバック動作を行うのではなく、保存された Cisco コンフィギュレーション ファイルに基づいた特定のコンフィギュレーション状態へ戻るというコンセプトを採用してい ます。このコンセプトは、チェックポイント(データベースの保存されたバージョン)に特定 の状態を保存しておくという、データベースの考え方に類似しています。

コンフィギュレーションのロールバック機能が必要な場合、コンフィギュレーションの変更に 先立ってCiscoIOS実行コンフィギュレーションを保存する必要があります。そして、コンフィ ギュレーションへの変更を入力した後に、保存しておいたコンフィギュレーションファイルを 変更のロールバックに使用できます( **configure replace** *target-url* コマンドを使用)。保存され た Cisco IOS コンフィギュレーション ファイルならどれでも置換コンフィギュレーションとし

て指定できるため、一部のロールバックモデルのように、ロールバックの数が制限されること もありません。

### コンフィギュレーション ロールバック変更確認

コンフィギュレーションロールバック変更確認機能により、コンフィギュレーション変更の実 行に際して確認を要求するようオプションで設定できます。この確認が受信できない場合、コ ンフィギュレーションは変更が適用される前の状態に戻されます。このメカニズムは、ネット ワーク デバイスとユーザまたは管理アプリケーションとの接続において、コンフィギュレー ション変更に起因する切断を防止するものです。

### コンフィギュレーションの置換とロールバックの利点

- コンフィギュレーションの変更を効率的にロールバックさせて、以前のコンフィギュレー ション状態へ戻ることが可能。
- デバイスをリロードしたり、CLIで実行コンフィギュレーションファイルに加えた変更を 手動で元に戻したりすることなく、現在の実行コンフィギュレーションファイルをスター トアップ コンフィギュレーション ファイルと置換できるため、システムのダウンタイム が減少。
- 保存しておいたどの Cisco IOS コンフィギュレーション状態に戻すことも可能。
- 追加や削除が必要なコマンドだけが影響を受ける場合、デバイスに完全なコンフィギュ レーションファイルを適用することができるため、コンフィギュレーションの変更が簡素 化。
- **configurereplace** コマンドを **copy** *source-url***running-config** コマンドの代用として使用する 場合、現在の実行コンフィギュレーションに存在しているコマンドを再度適用することが ないため、効率が向上し、かつサービス停止のリスクを回避。

# <span id="page-3234-1"></span><span id="page-3234-0"></span>コンフィギュレーションの置換とロールバックの使用方 法

### コンフィギュレーション アーカイブの作成(**CLI**)

**configure replace** コマンドを使用するために、前提条件となる設定はありません。**configure replace** コマンドと Cisco IOS コンフィギュレーション アーカイブおよび **archive config** コマン ドとの併用は任意ですが、コンフィギュレーションロールバックの使用にあたっては大きな利 点があります。**archive config** コマンドを使用する前に、コンフィギュレーション アーカイブ を設定しておく必要があります。コンフィギュレーションアーカイブの特性を設定するには、 次の作業を実行します。

I

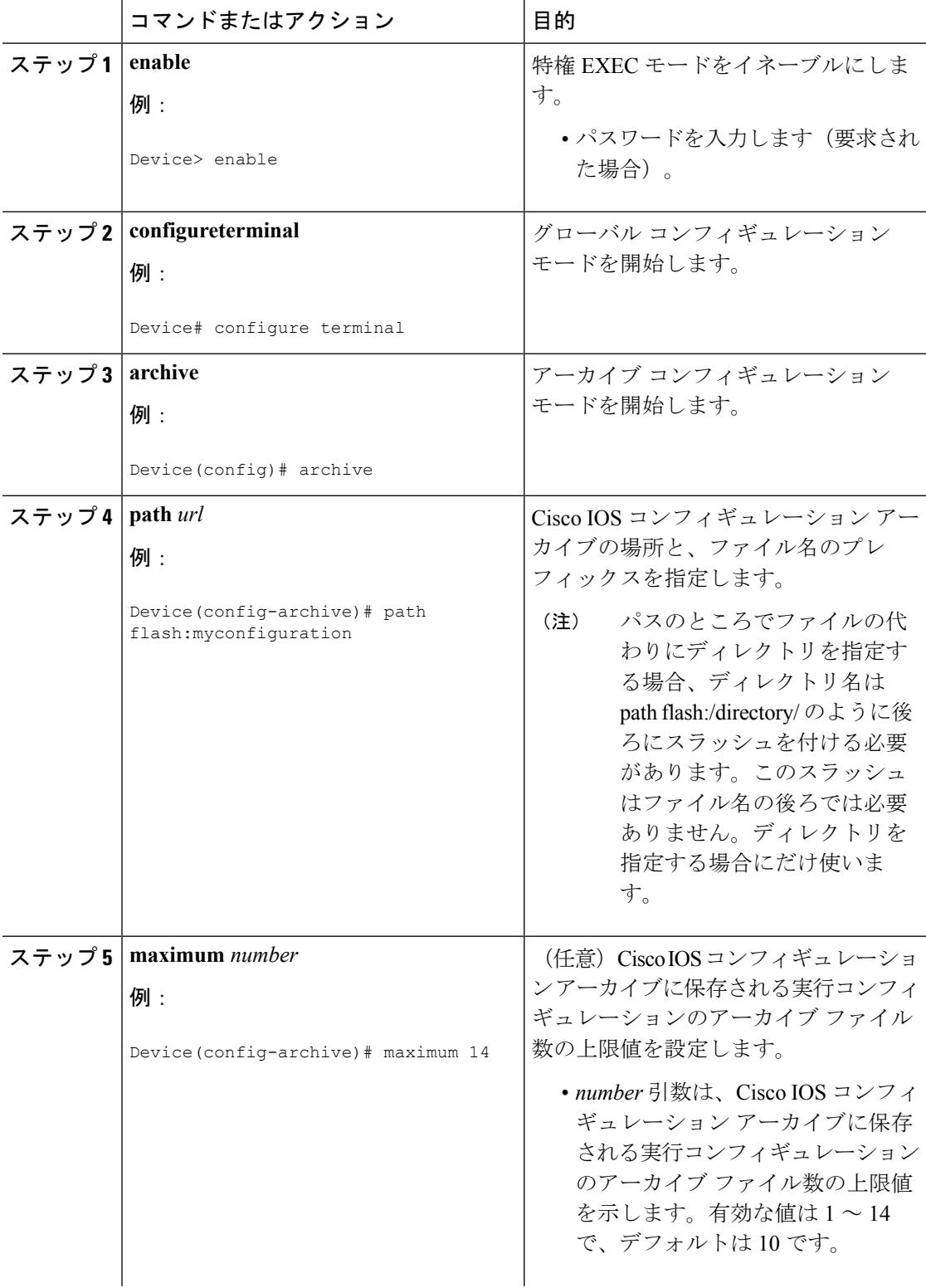

 $\mathbf I$ 

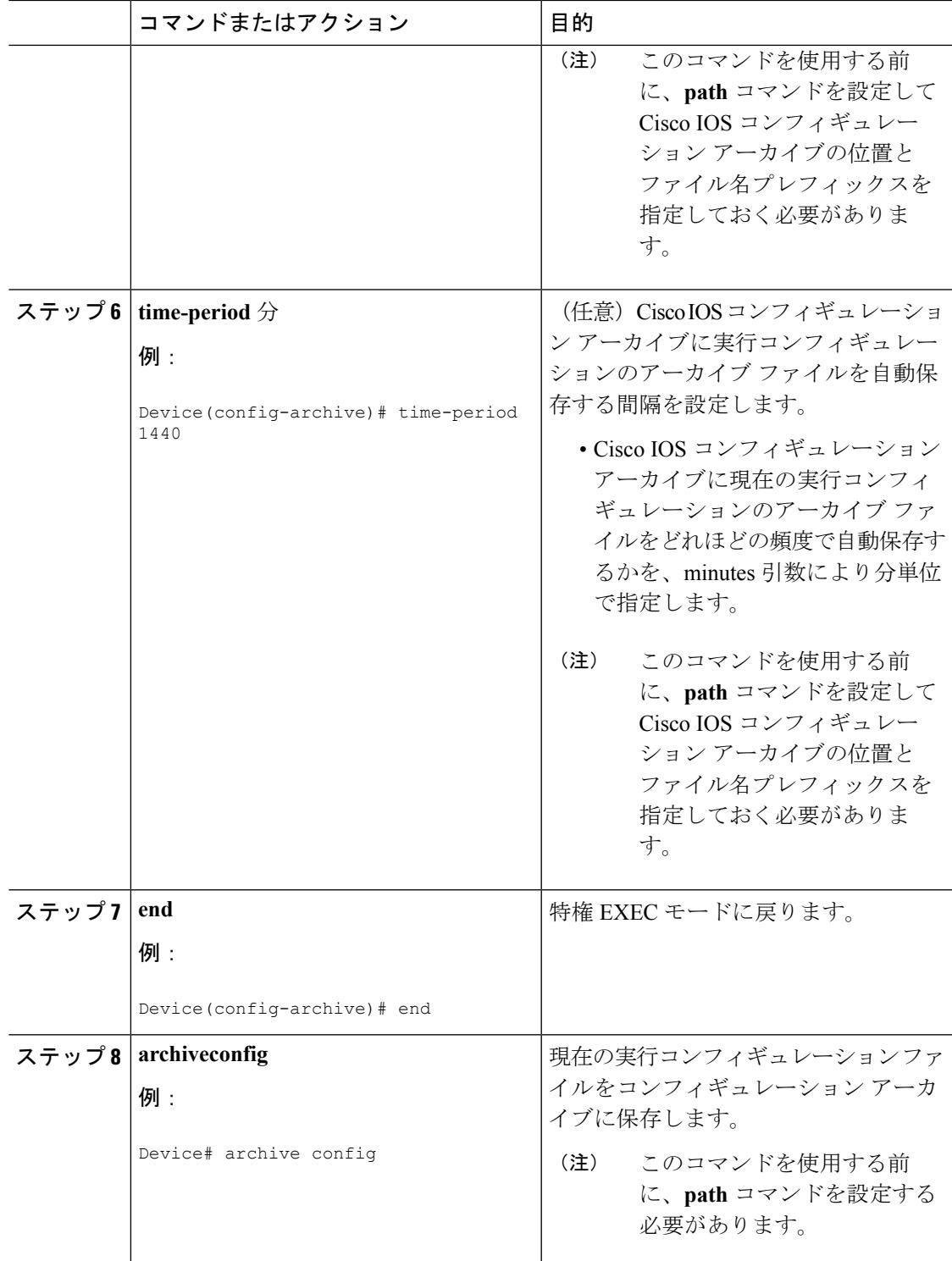

### コンフィギュレーションの置換またはロールバックの実行(**CLI**)

保存された Cisco IOS コンフィギュレーション ファイルで現在の実行コンフィギュレーション ファイルを置換するには、次の作業を実行します。

(注)

この手順の前に、コンフィギュレーションアーカイブを作成しておく必要があります。詳細に ついては、[コンフィギュレーションアーカイブの作成\(](#page-3234-1)CLI)を参照してください。次に、現 在の実行コンフィギュレーションで問題が生じた場合に、アーカイブしておいたコンフィギュ レーションに戻す手順の詳細を示します。

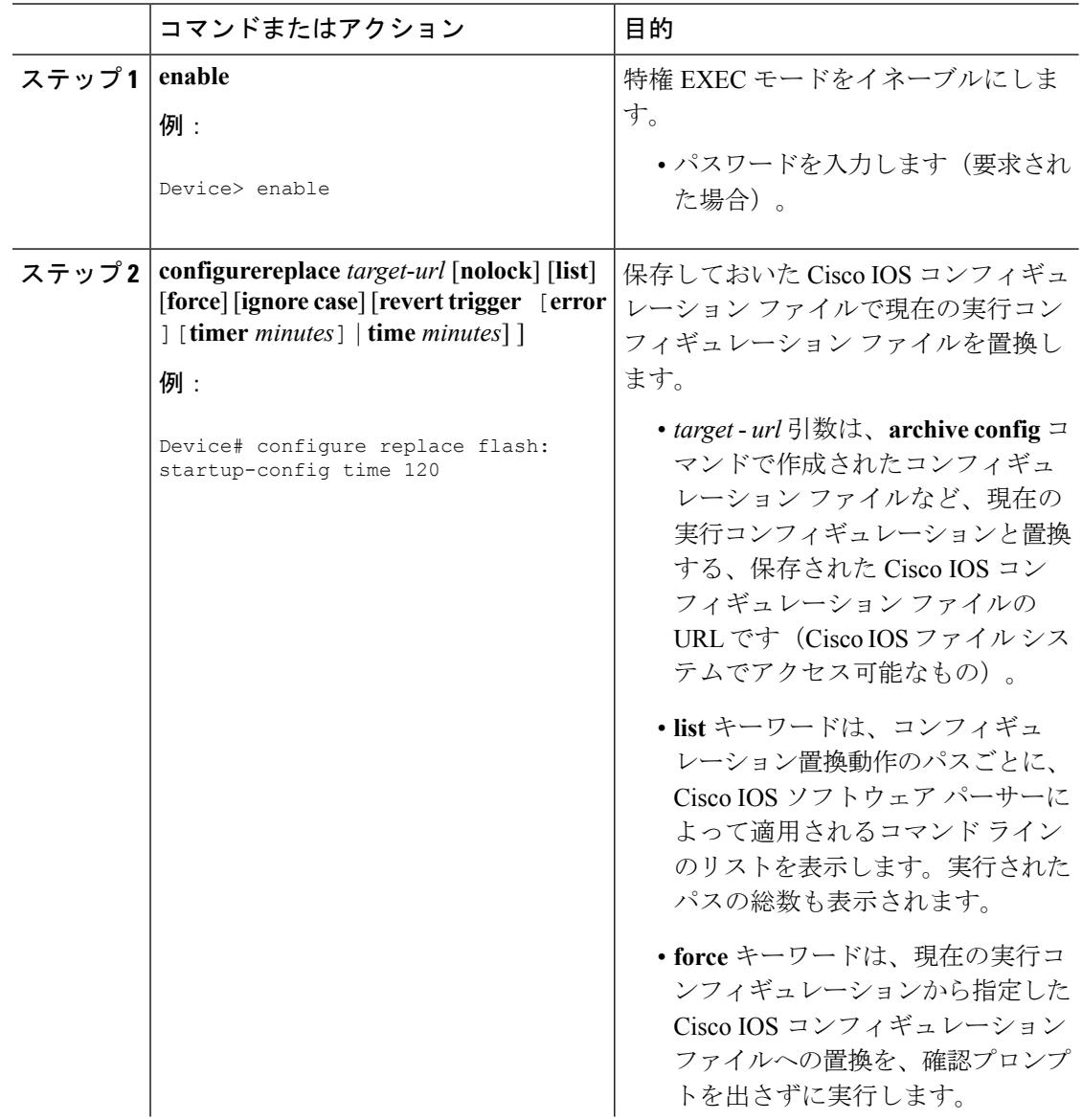

I

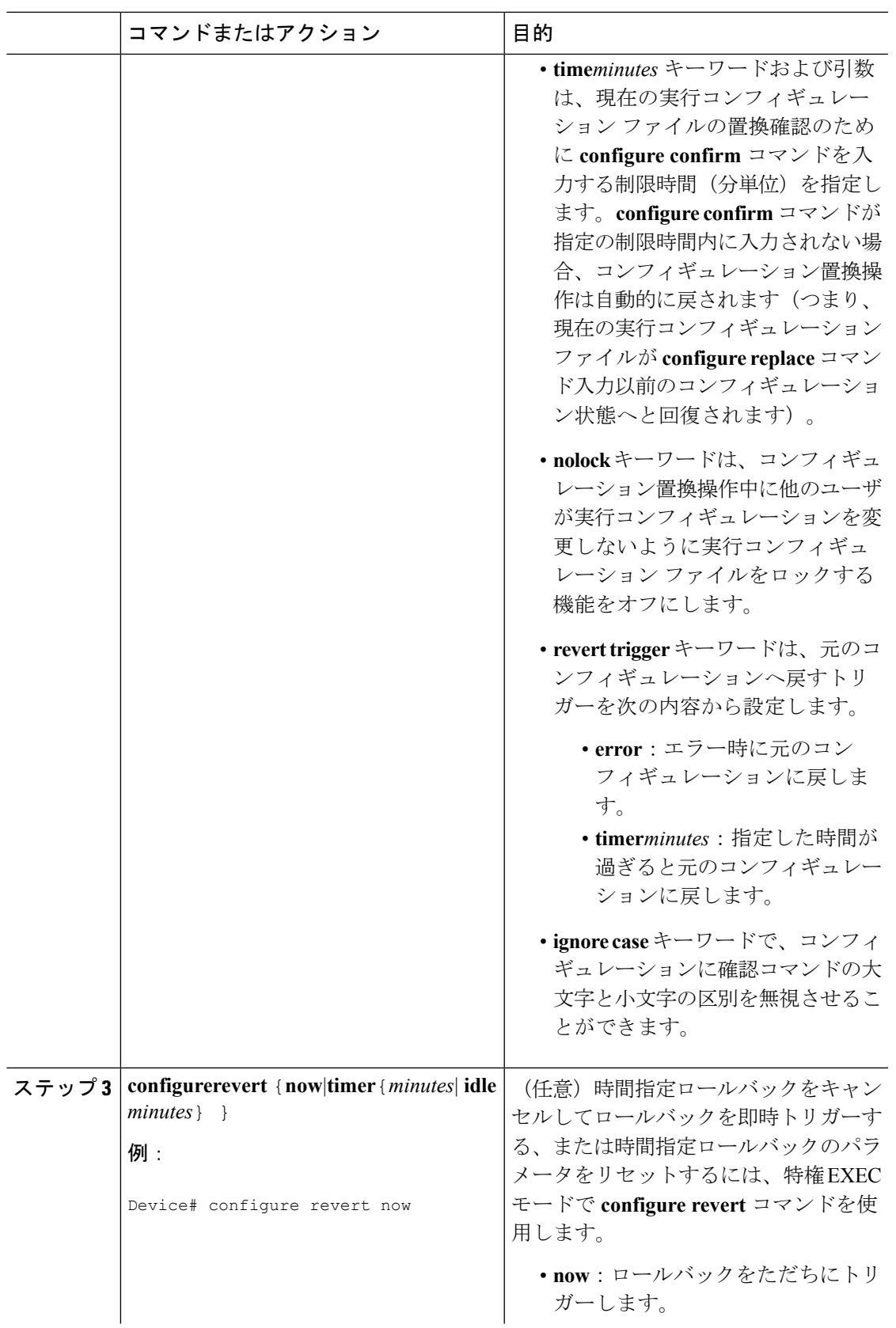

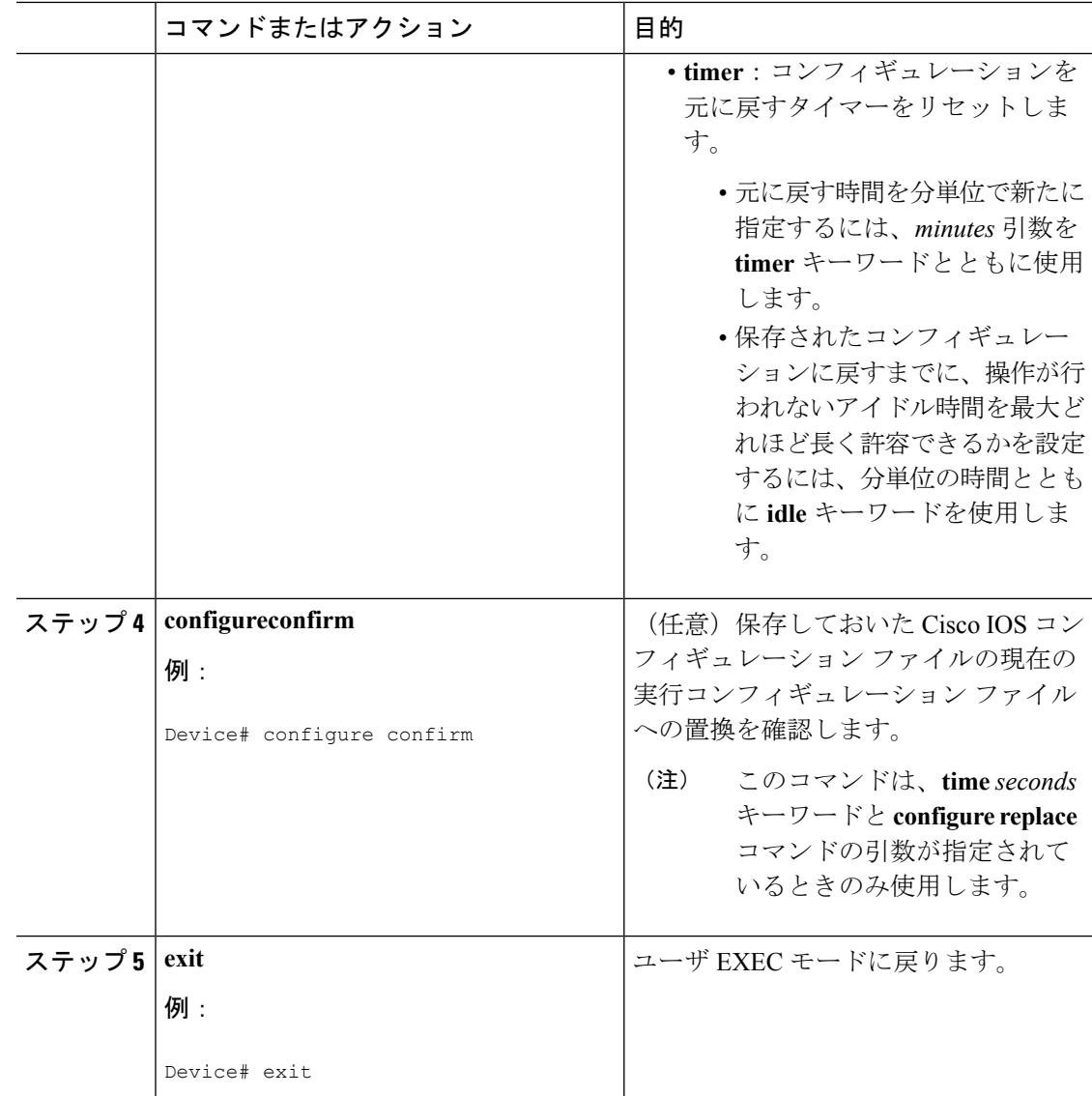

## 機能のモニタリングおよびトラブルシューティング(**CLI**)

コンフィギュレーションの置換とロールバック機能をモニタおよびトラブルシューティングす るには、この手順を実行します。

手順

ステップ **1 enable**

このコマンドを使用して、特権EXECモードをイネーブルにします。パスワードを入力します (要求された場合)。

例:
Device> **enable** Device#

#### ステップ **2 showarchive**

Cisco IOS コンフィギュレーション アーカイブに保存されているファイルに関する情報を表示 するには、次のコマンドを使用します。

例:

```
Device# show archive
There are currently 1 archive configurations saved.
The next archive file will be named flash:myconfiguration-2
Archive # Name
   \Omega1 flash:myconfiguration-1 <- Most Recent
   2
   3
   4
   5
   6
   7
   8
   9
   10
   11
   12
   13
   14
```
次に、実行コンフィギュレーションのアーカイブファイルをいくつか保存した状態で**showarchive** コマンドを使用した場合の出力例を示します。この例では、保存されるアーカイブファイルの 最大数が 3 に設定されています。

例:

```
Device# show archive
There are currently 3 archive configurations saved.
The next archive file will be named flash:myconfiguration-8
Archive # Name
  \cap1 :Deleted
  2 :Deleted
  3 :Deleted
  4 :Deleted
  5 flash:myconfiguration-5
  6 flash:myconfiguration-6
  7 flash:myconfiguration-7 <- Most Recent
  8
  9
  10
  11
  12
  13
  14
```
ステップ **3 debugarchiveversioning**

このコマンドを使用して、Cisco IOS コンフィギュレーション アーカイブのアクティビティの デバッグを有効にして、コンフィギュレーションの置換とロールバックをモニタおよびトラブ ルシューティングします。

#### 例:

Device# **debug archive versioning** Jan 9 06:46:28.419:backup\_running\_config Jan 9 06:46:28.419:Current = 7 Jan 9 06:46:28.443:Writing backup file flash:myconfiguration-7 Jan 9 06:46:29.547: backup worked

#### ステップ **4 debugarchiveconfigtimestamp**

このコマンドを使用して、コンフィギュレーション置換操作の各必須段階の処理時間、および 操作中のコンフィギュレーション ファイルのサイズのデバッグをイネーブルにします。

#### 例:

```
Device# debug archive config timestamp
Device# configure replace flash:myconfiguration force
Timing Debug Statistics for IOS Config Replace operation:
      Time to read file usbflash0: sample 2.cfg = 0 msec (0 sec)
      Number of lines read:55
      Size of file :1054
Starting Pass 1
      Time to read file system:running-config = 0 msec (0 sec)
      Number of lines read:93
      Size of file :2539
      Time taken for positive rollback pass = 320 msec (0 sec)
      Time taken for negative rollback pass = 0 msec (0 sec)
      Time taken for negative incremental diffs pass = 59 msec (0 sec)
      Time taken by PI to apply changes = 0 msec (0 sec)
      Time taken for Pass 1 = 380 msec (0 sec)
Starting Pass 2
      Time to read file system:running-config = 0 msec (0 sec)
       Number of lines read:55
      Size of file :1054
      Time taken for positive rollback pass = 0 msec (0 sec)
      Time taken for negative rollback pass = 0 msec (0 sec)
       Time taken for Pass 2 = 0 msec (0 sec)
Total number of passes:1
Rollback Done
```
#### ステップ **5 exit**

このコマンドを使用して、ユーザ EXEC モードに戻ります。

#### 例:

Device# **exit** Device>

## コンフィギュレーションの置換とロールバックの設定例

### コンフィギュレーション アーカイブの作成

次の例は、Cisco IOS コンフィギュレーション アーカイブの初期設定を実行する方法を示して います。この例では、flash:myconfiguration がコンフィギュレーション アーカイブの保存位置 およびファイル名のプレフィックスとして設定され、保存するアーカイブ ファイルが最大 10 個に設定されます。

```
configure terminal
!
archive
path flash:myconfiguration
maximum 10
end
```
### 現在の実行コンフィギュレーションを保存された **Cisco IOS** コンフィ ギュレーション ファイルで置換

次の例では、flash:myconfiguration という名前で保存された Cisco IOS コンフィギュレーション ファイルで現在の実行コンフィギュレーションを置換する方法を示します。**configure replace** コマンドでは、確認プロンプトでインタラクティブに操作を進めます。

```
Device# configure replace flash:myconfiguration
This will apply all necessary additions and deletions
to replace the current running configuration with the
contents of the specified configuration file, which is
assumed to be a complete configuration, not a partial
configuration. Enter Y if you are sure you want to proceed. ? [no]: Y
Total number of passes: 1
Rollback Done
```
次の例では、コンフィギュレーション置換操作中に適用されるコマンドラインを表示するため に、**list** キーワードを指定しています。

```
Device# configure replace flash:myconfiguration list
This will apply all necessary additions and deletions
to replace the current running configuration with the
contents of the specified configuration file, which is
assumed to be a complete configuration, not a partial
configuration. Enter Y if you are sure you want to proceed. ? [no]: Y
!Pass 1
!List of Commands:
no snmp-server community public ro
snmp-server community mystring ro
end
```

```
Total number of passes: 1
Rollback Done
```
### スタートアップ コンフィギュレーション ファイルへの復帰

次の例に、**configure replace** コマンドを使用して Cisco IOS スタートアップ コンフィギュレー ション ファイルへ復帰する方法を示します。この例は、オプションの **force** キーワードを使用 して、インタラクティブ ユーザ プロンプトをオーバーライドする方法を示しています:

Device# **configure replace flash:startup-config force** Total number of passes: 1 Rollback Done

### **configure confirm** コマンドを使用したコンフィギュレーション置換操 作の実行

次に、**configure replace** コマンドを **time** *minutes* キーワードおよび引数と共に使用する例を示 します。現在実行中のコンフィギュレーションファイルの置換を実行するには、指定の制限時 間内に **configure confirm** コマンドを入力する必要があります。**configure confirm** コマンドが指 定の制限時間内に入力されない場合、コンフィギュレーション置換操作は自動的に戻されます (つまり、現在実行中のコンフィギュレーションファイルが**configure replace**コマンド入力以 前のコンフィギュレーション状態へと回復されます)。

Device# **configure replace flash:startup-config time 120** This will apply all necessary additions and deletions to replace the current running configuration with the contents of the specified configuration file, which is assumed to be a complete configuration, not a partial configuration. Enter Y if you are sure you want to proceed. ? [no]: **Y** Total number of passes: 1 Rollback Done Device# **configure confirm**

次に、**configure revert** コマンドを **timer** キーワードとともに使用する例を示します。時間指定 ロールバックをキャンセルしてロールバックを即時トリガーする、または時間指定ロールバッ クのパラメータをリセットするには、**configure revert** コマンドを入力する必要があります。

Device# **configure revert timer 100**

### コンフィギュレーション ロールバック操作の実行

次の例は、現在実行中のコンフィギュレーションへの変更を行い、その変更をロールバックす る方法を示しています。コンフィギュレーションロールバック操作の一部として、ファイルに 変更を加える前に現在の実行コンフィギュレーションを保存する必要があります。この例で は、現在実行中のコンフィギュレーションの保存に **archive config** コマンドが使用されていま す。**configure replace** コマンドで生成された出力は、ロールバック操作を完了するために 1 つ のパスのみが実行されたことを示します。

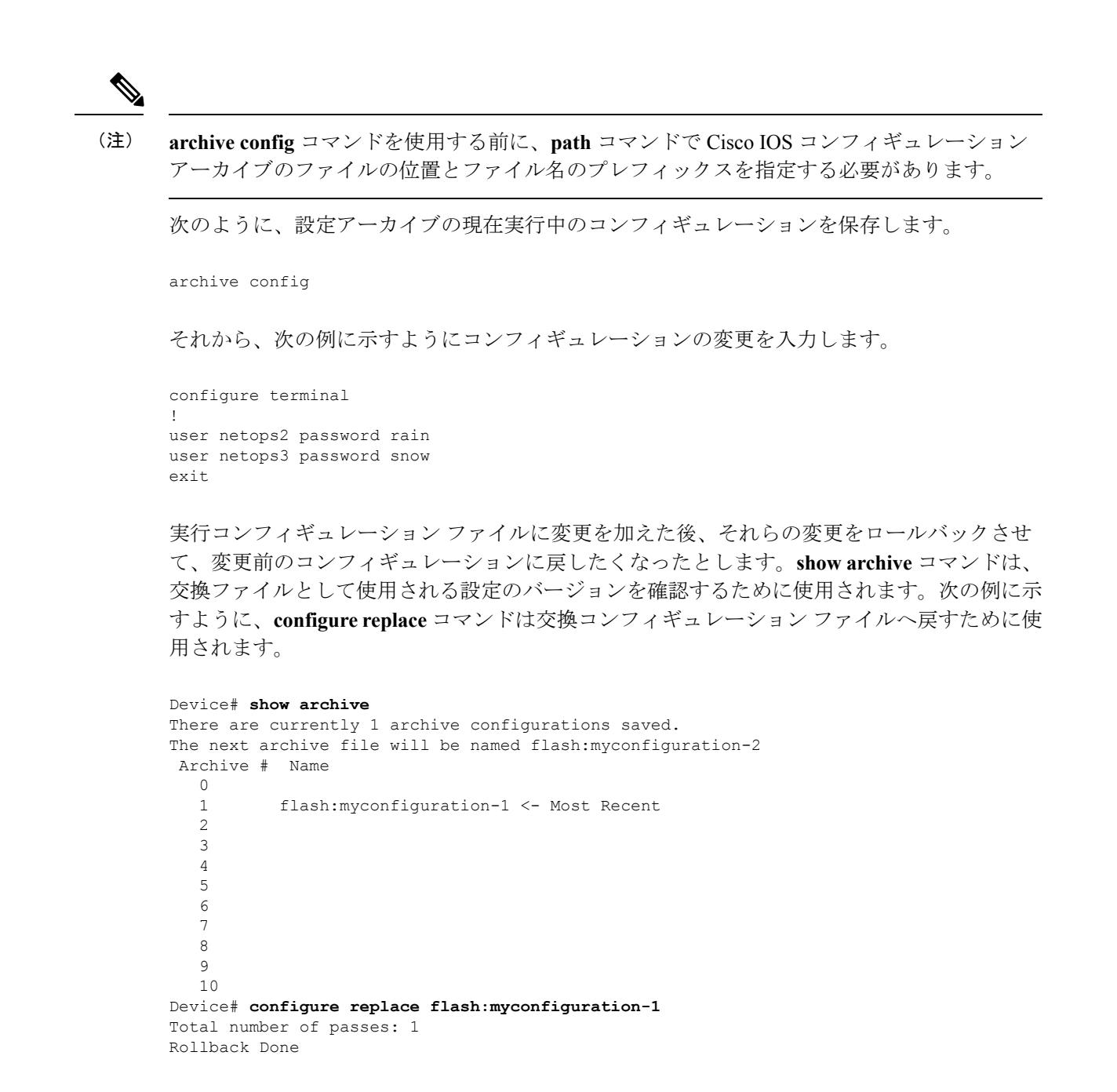

## その他の参考資料

#### 関連資料

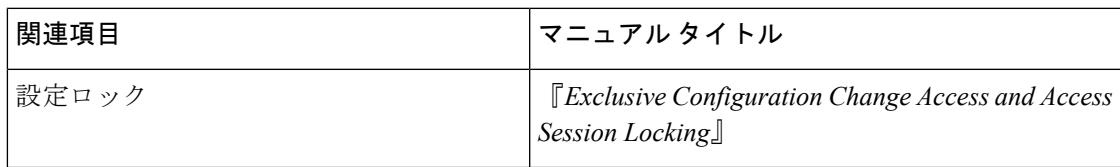

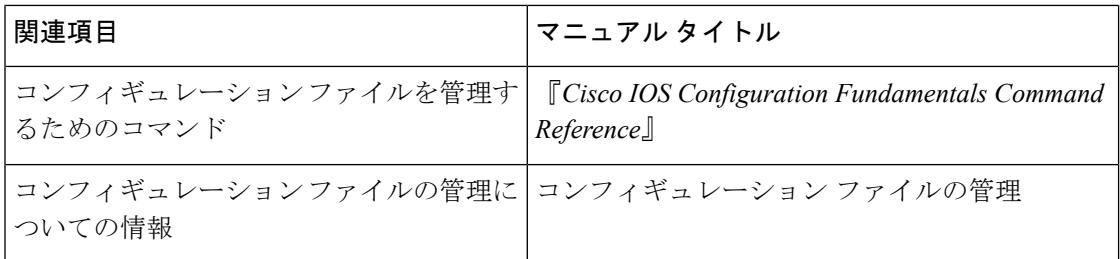

#### エラー メッセージ デコーダ

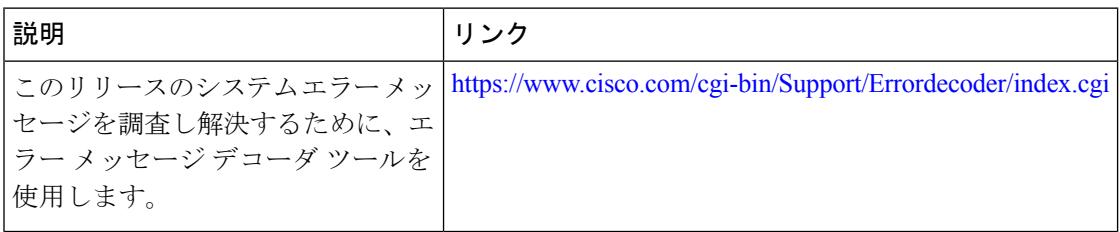

#### 標準

### 標準 **Title** この機能でサポートされる新規の標準または変更された標準はありません。また、既存 |-の標準のサポートは変更されていません。

#### **MIB**

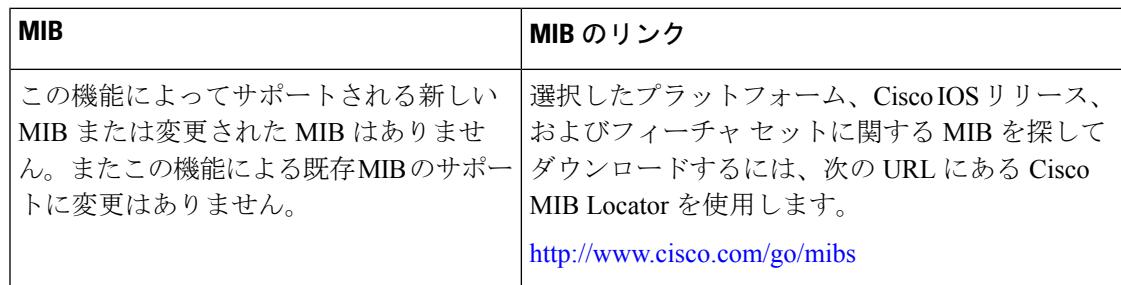

#### **RFC**

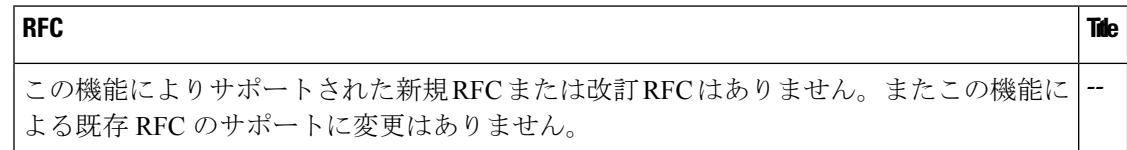

 $\mathbf I$ 

#### シスコのテクニカル サポート

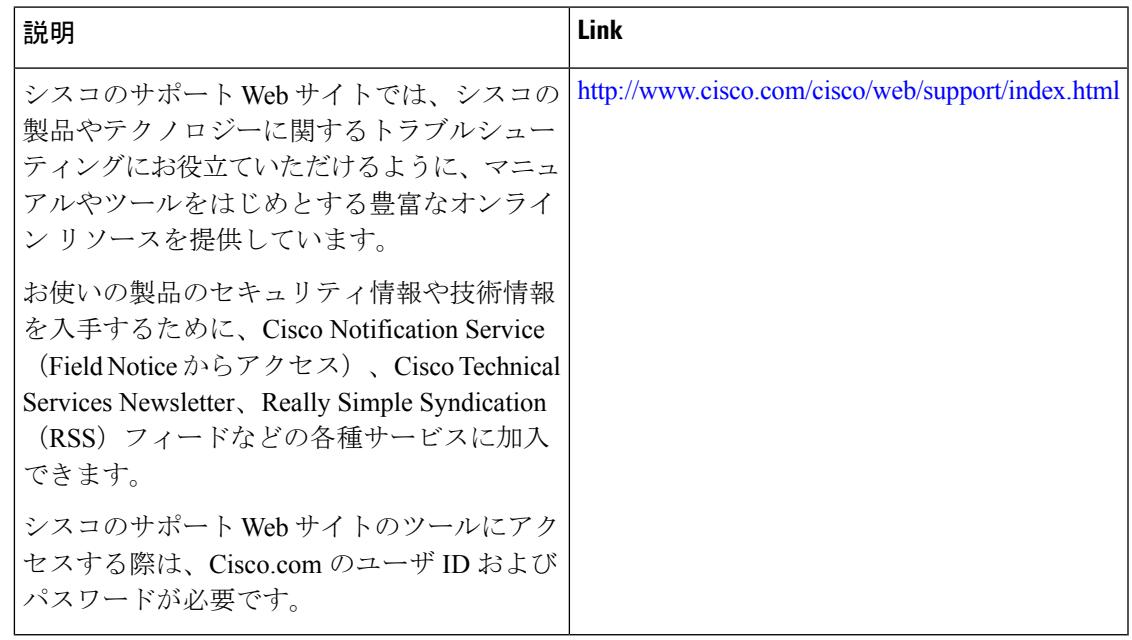

その他の参考資料

I

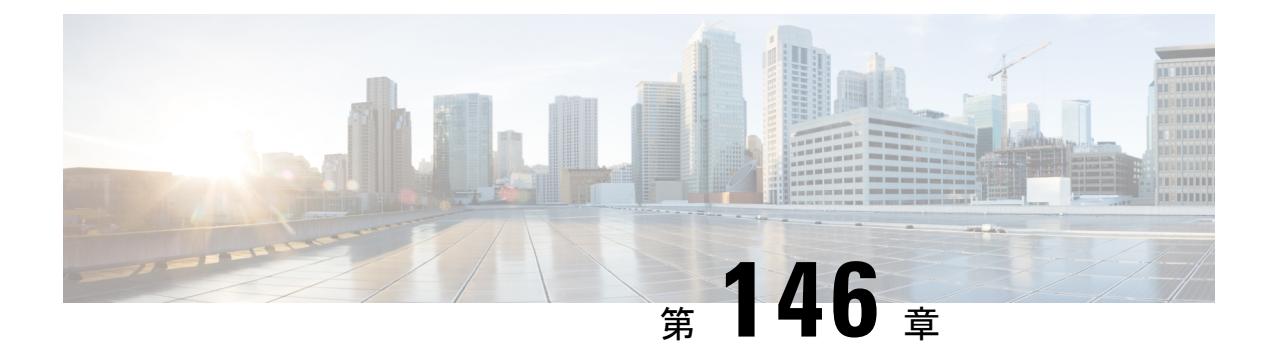

# フラッシュ ファイル システムの操作

- フラッシュ ファイル [システムについて](#page-3248-0) (3111 ページ)
- [使用可能なファイル](#page-3249-0) システムの表示 (3112 ページ)
- デフォルト ファイル [システムの設定](#page-3251-0) (3114 ページ)
- ファイル [システムのファイルに関する情報の表示](#page-3252-0) (3115 ページ)
- •ディレクトリの変更および作業ディレクトリの表示 (CLI) (3115 ページ)
- ディレクトリの作成 (CLI) (3116 ページ)
- [ファイルのコピー](#page-3254-0) (3117 ページ)
- •ファイルの作成、表示および抽出 (CLI) (3120ページ)
- [その他の参考資料](#page-3259-0) (3122 ページ)

## <span id="page-3248-0"></span>フラッシュ ファイル システムについて

フラッシュ ファイル システムは、ファイルを格納できる単一のフラッシュ デバイスです。ソ フトウェア バンドルおよびコンフィギュレーション ファイルの管理に役立つ複数のコマンド も備えています。デバイスのデフォルトのフラッシュ ファイル システムは flash: です。

アクティブなデバイスまたは任意のスタックメンバから参照できるflash:は、ローカルフラッ シュ デバイスを指します。これは、ファイル システムが参照されているのと同じデバイスに 接続されているデバイスです。デバイス スタックでは、さまざまなスタック メンバからの各 フラッシュ デバイスを、アクティブなデバイスから参照できます。これらのフラッシュ ファ イル システムの名前には、対応するデバイス メンバ番号が含まれています。たとえば、アク ティブなデバイスから参照できる flash-3: は、スタック メンバ 3 にある flash: と同じファイル システムを指します。デバイス スタックにあるフラッシュ ファイル システムを含むすべての ファイル システムのリストを表示するには、**show file systems** 特権 EXEC コマンドを使用しま す。

スイッチスタックでは、一度に1人のユーザのみが、ソフトウェアのバンドルおよび設定ファ イルを管理できます。

## <span id="page-3249-0"></span>使用可能なファイル システムの表示

デバイス で使用可能なファイル システムを表示するには、**show file systems** 特権 EXEC コマン ドを使用します(次のスタンドアロン デバイス の例を参照)。

#### Device# **show file systems** File Systems:

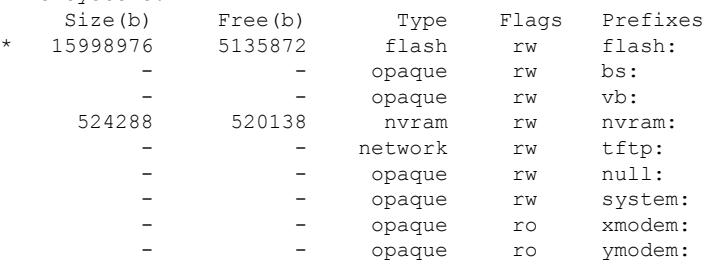

次の例では、デバイス スタックを示します。この例では、アクティブな デバイス がスタック メンバ 1 です。スタック メンバ 2 のファイル システムはフラッシュ 2 として表示されます。 スタック メンバ 3 のファイル システムはフラッシュ 3 として表示されます。メンバ数 9 のス タックの場合、スタックメンバ9のファイルは、フラッシュ9として同様にそれぞれ表示され ます。また、この例では、次のように、crashinfo ディレクトリと、アクティブな デバイス に 接続された USB フラッシュ ドライブも示します。

#### Device# **show file systems**

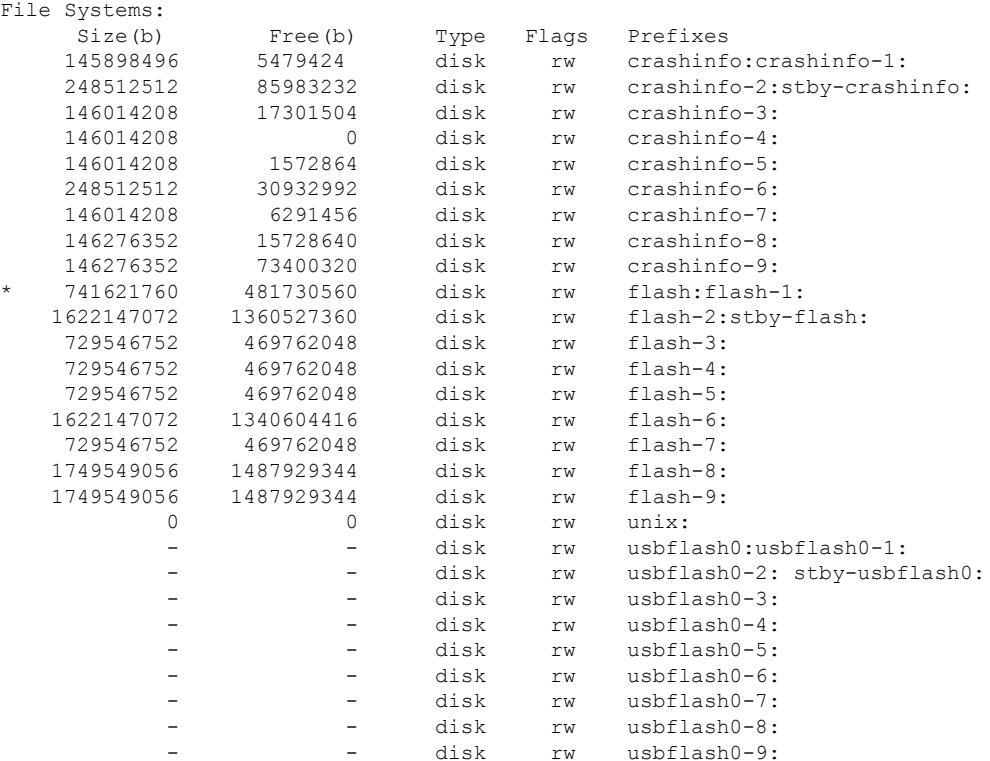

 $\mathbf I$ 

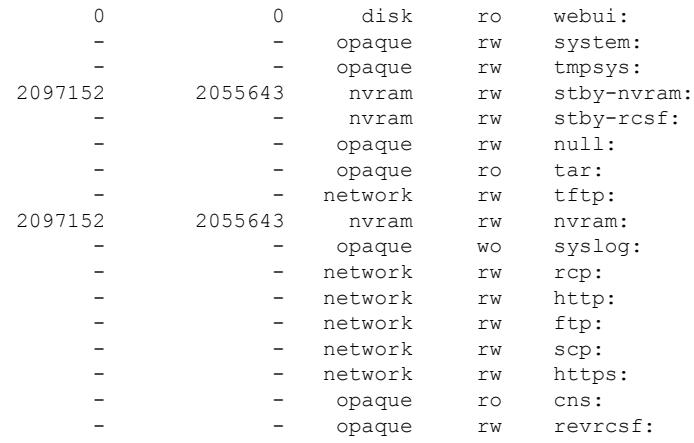

#### 表 **<sup>206</sup> : show file systems** のフィールドの説明

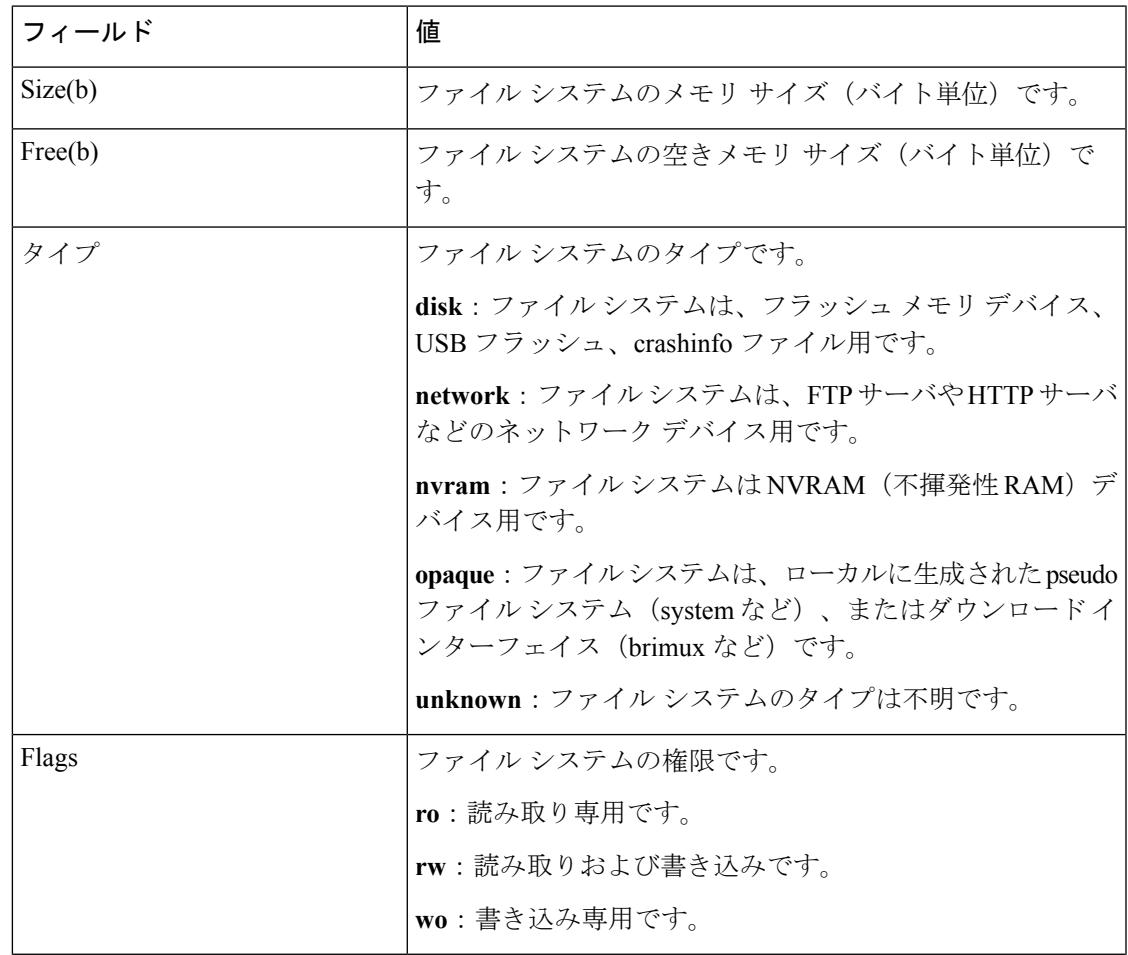

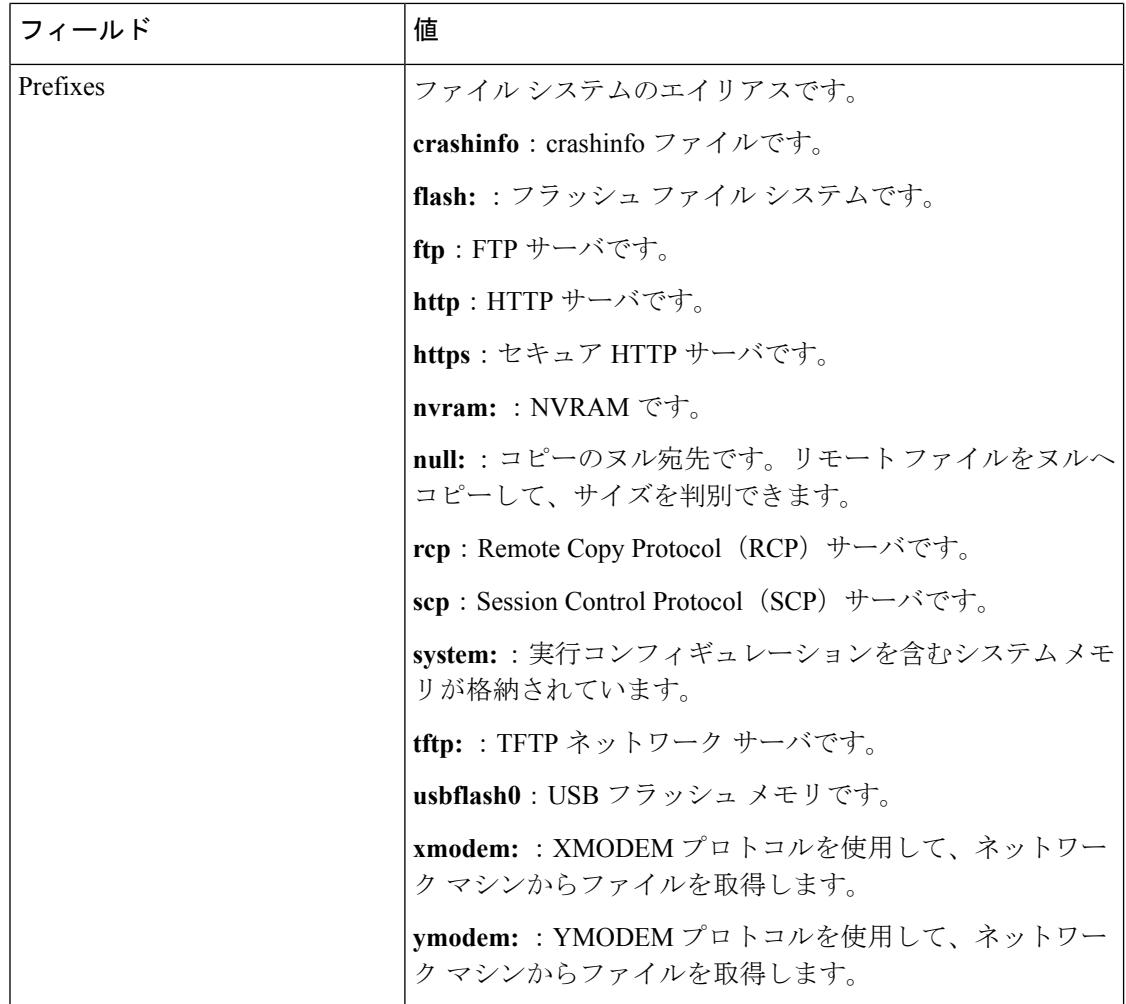

# <span id="page-3251-0"></span>デフォルト ファイル システムの設定

デフォルトのファイル システムとして使用されるファイル システムまたはディレクトリを指 定するには、**cd** *filesystem:* 特権 EXEC コマンドを使用します。デフォルト ファイル システム を設定すると、関連するコマンドを実行するときに *filesystem:* 引数を省略できます。たとえ ば、オプションの *filesystem:* 引数を持つすべての特権 EXEC コマンドでは、**cd** コマンドで指定 されたファイル システムが使用されます。

デフォルトでは、デフォルト ファイル システムは *flash:* です。

**cd** コマンドで指定された現在のデフォルトのファイル システムを表示するには、**pwd** 特権 EXEC コマンドを使用します。

## <span id="page-3252-0"></span>ファイル システムのファイルに関する情報の表示

ファイルシステムの内容を操作する前に、そのリストを表示できます。たとえば、新しいコン フィギュレーション ファイルをフラッシュ メモリにコピーする前に、ファイル システムに同 じ名前のコンフィギュレーションファイルが格納されていないことを確認できます。同様に、 フラッシュ コンフィギュレーション ファイルを別の場所にコピーする前に、ファイル名を確 認して、その名前を別のコマンドで使用できます。ファイルシステムのファイルに関する情報 を表示するには、次の表に記載する特権 EXEC コマンドのいずれかを使用します。

#### 表 **207 :** ファイルに関する情報を表示するためのコマンド

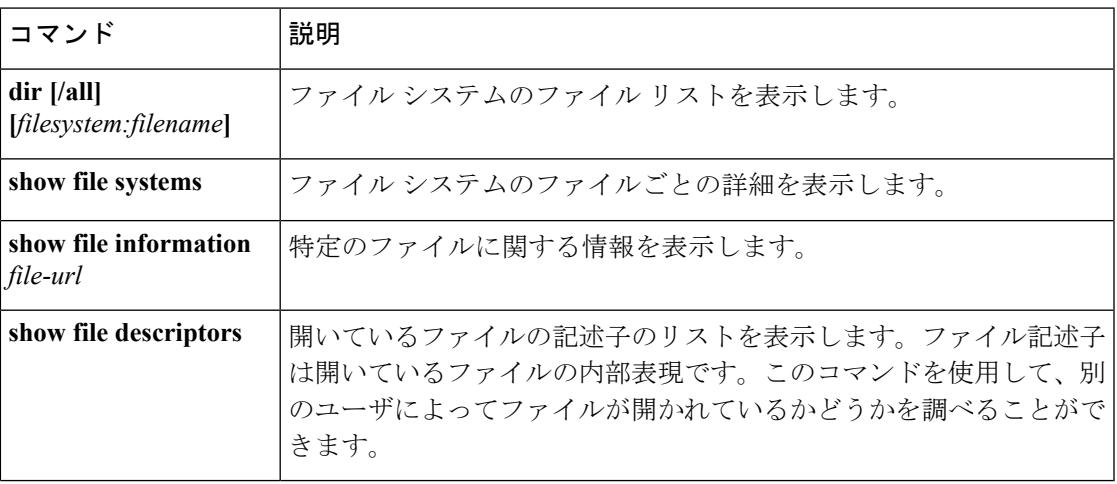

たとえば、ファイルシステムのすべてのファイルのリストを表示するには、次のように**dir**特 権 EXEC コマンドを使用します。

#### デバイス# **dir flash:**

```
Directory of flash:/
7386 -rwx 2097152 Jan 23 2013 14:06:49 +00:00 nvram_config
7378 drwx 4096 Jan 23 2013 09:35:11 +00:00 mnt
7385 -rw- 221775876 Jan 23 2013 14:15:13 +00:00
cat3k_caa-universalk9.SSA.03.12.02.EZP.150-12.02.EZP.150-12.02.EZP.bin
7389 -rwx 556 Jan 21 2013 20:47:30 +00:00 vlan.dat
712413184 bytes total (445063168 bytes free)
デバイス#
```
## <span id="page-3252-1"></span>ディレクトリの変更および作業ディレクトリの表示 (**CLI**)

ディレクトリを変更し、作業ディレクトリを表示するには、次の手順を実行します。

I

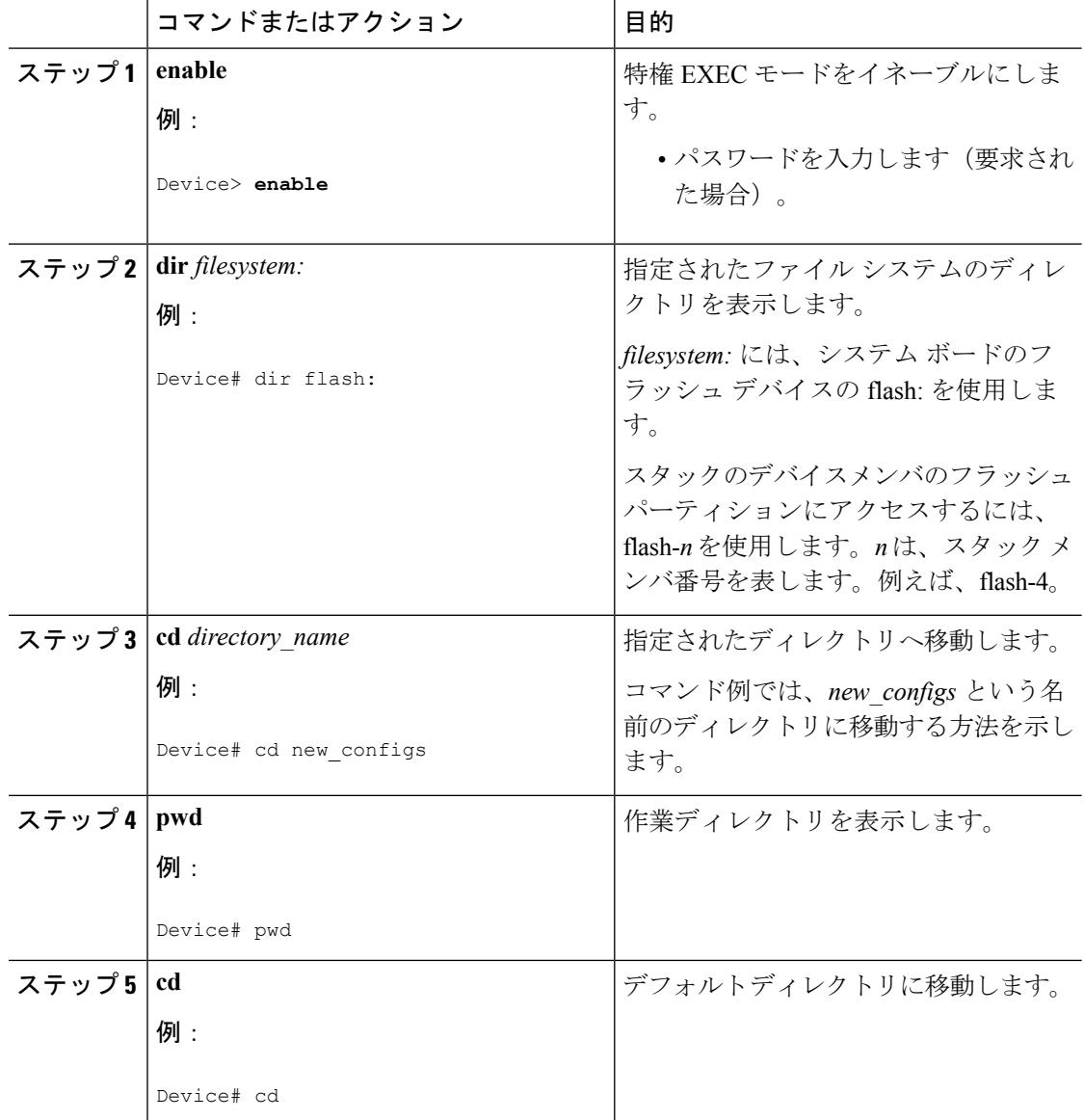

手順

# <span id="page-3253-0"></span>ディレクトリの作成(**CLI**)

特権 EXEC モードを開始して、ディレクトリを作成するには次の手順を実行します。

手順

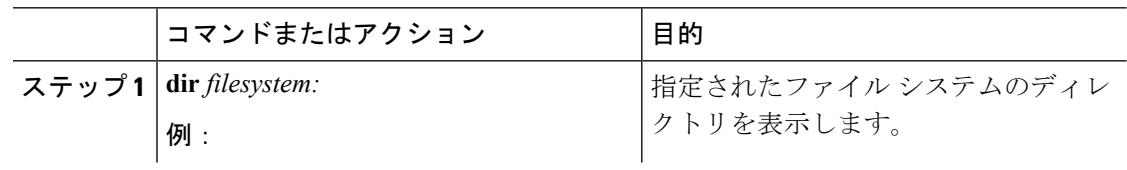

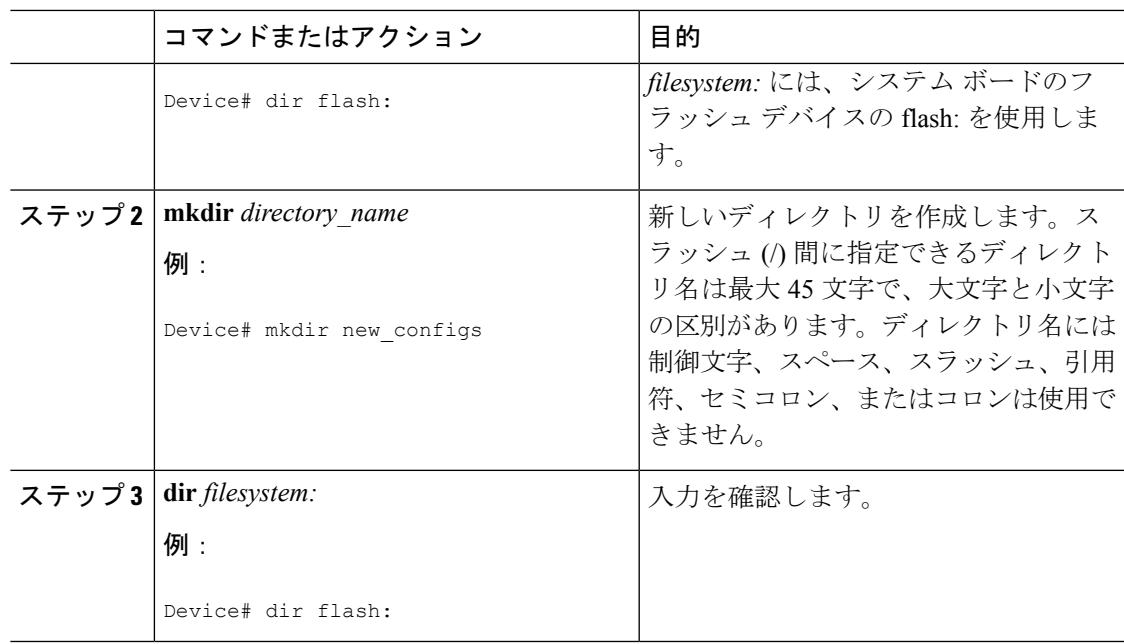

### ディレクトリの削除

ディレクトリを、その内部のすべてのファイルおよびサブディレクトリとともに削除するに は、delete /force /recursive**delete /force /recursive**filesystem:/file-url 特権 EXEC コマンドを使用し ます。

名前で指定されたディレクトリを、その内部のすべてのサブディレクトリおよびファイルとと もに削除するには、**/recursive** キーワードを使用します。ディレクトリ内のファイルごとに表 示される、削除を確認するためのプロンプトを省略するには、**/force**キーワードを使用します。 この削除プロセスを実行すると、最初に 1 度だけプロンプトが表示されます。

*filesystem* でシステム ボードのフラッシュ デバイスを指定する場合は、**flash:** を使用します。 *file-url*には、削除するディレクトリの名前を入力します。ディレクトリ内のすべてのファイル およびディレクトリが削除されます。

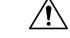

注意 ディレクトリが削除された場合、その内容は回復できません。

### <span id="page-3254-0"></span>ファイルのコピー

送信元から宛先にファイルをコピーするには、**copy** *source-url destination-url* 特権 EXEC コマン ドを使用します。送信元および宛先のURLには、**running-config**および**startup-config**キーワー ド ショートカットを使用できます。たとえば、**copy running-config startup-config** コマンドを 実行すると、現在の実行コンフィギュレーション ファイルがフラッシュ メモリの NVRAM セ クションに保存され、システム初期化中のコンフィギュレーションとして使用されます。

XMODEMまたはYMODEMプロトコルを使用するネットワークマシンのファイルに対する送 信元として特殊なファイルシステム(**xmodem:**、**ymodem:**)を指定し、そこからコピーするこ ともできます。

ネットワーク ファイル システムの URL には、ftp: 、rcp: 、tftp などがあり、構文は次のとおり です。

- FTP: ftp:[[//username [:password]@location]/directory]/filename
- RCP: rcp:[[//username@location]/directory]/filename
- TFTP: tftp:[[//location]/directory]/filename

ローカルにある書き込み可能なファイル システムには flash: などがあります。

送信元および宛先の組み合わせによっては、無効な場合があります。特に、次に示す組み合わ せの場合は、コピーできません。

- 実行コンフィギュレーションから実行コンフィギュレーションへ
- スタートアップ コンフィギュレーションからスタートアップ コンフィギュレーションへ
- デバイスから同じ名前のデバイスへ(たとえば、**copy flash: flash:** コマンドは無効)

### スタック内の**Device**から同じスタックの別の**Device**にファイルをコピー する

スタック内のあるデバイスから同じスタック内の別のデバイスにファイルをコピーするには、 **flash-X:** 表記を使用します。**X** はデバイス番号です。

スタック内のすべてのデバイスを表示するには、9メンバーデバイススタックの例のように、 特権 EXEC モードで **show switch** コマンドを使用します。

Device# **show switch** Switch/Stack Mac Address : 0006.f6b9.b580 - Local Mac Address Mac persistency wait time: Indefinite

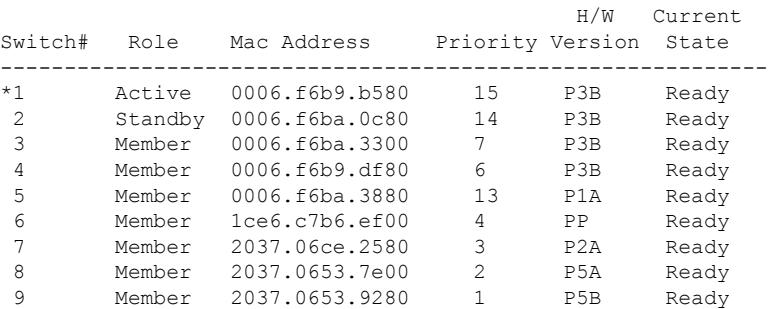

特定のデバイスのコピー可能なすべてのファイル システムを表示するには、次に示す 5 メン バー スタックの例のように、**copy** コマンドを使用します。

Device# **copy flash: ?**

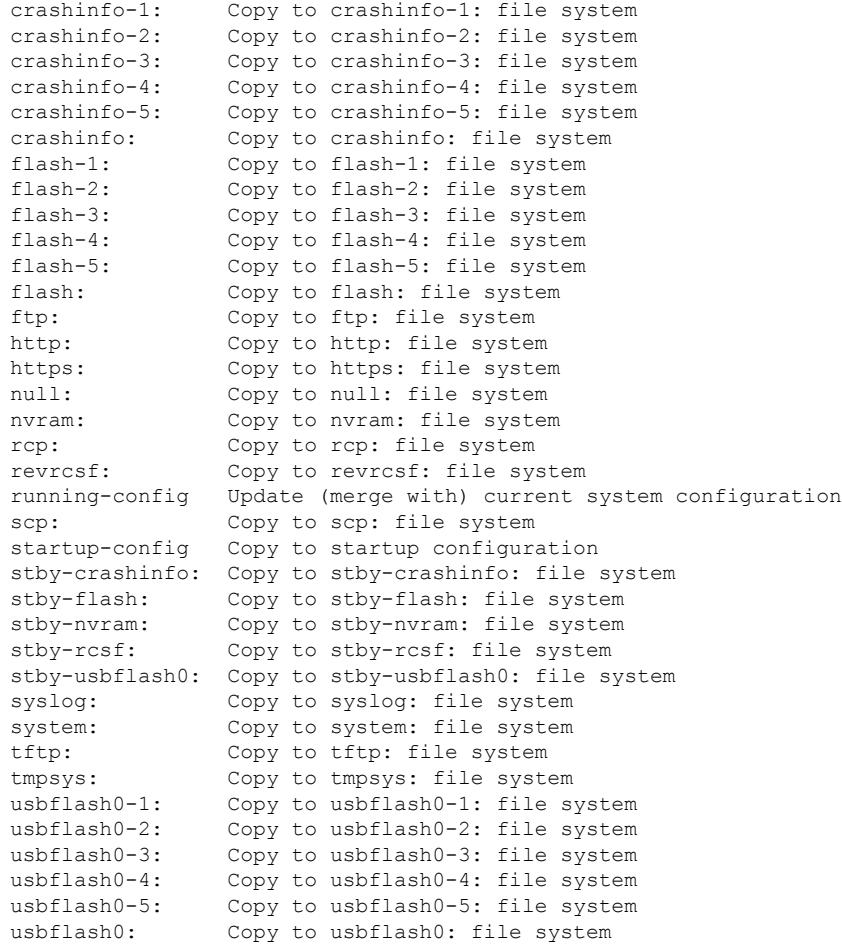

#### Device#

次の例では、デバイス2のフラッシュパーティションに保存されているコンフィギュレーショ ン ファイルをデバイス 4 のフラッシュ パーティションにコピーする方法を示しています。デ バイス 2 とデバイス 4 が同じスタック内にあるとします。

Device# **copy flash-2:config.txt flash-4:config.txt**

### ファイルの削除

フラッシュ メモリ デバイスのファイルが不要になった場合は、そのファイルを永久に削除で きます。指定されたフラッシュ デバイスからファイルまたはディレクトリを削除するには、 **delete** [**/force**] [**/recursive**] [*filesystem:*]*/file-url* 特権 EXEC コマンドを使用します。

ディレクトリを、その内部のすべてのサブディレクトリやファイルとともに削除するに は、**/recursive** キーワードを使用します。ディレクトリ内のファイルごとに表示される、削除 を確認するためのプロンプトを省略するには、 **/force** キーワードを使用します。この削除プロ セスを実行すると、最初に 1 度だけプロンプトが表示されます。**/force** キーワードおよび

**/recursive**キーワードを使用して、**archivedownload-sw**コマンドを使用してインストールされ、 不要になった古いソフトウェア イメージを削除します。

*filesystem:*オプションを省略すると、デバイスは**cd**コマンドで指定したデフォルトのデバイス を使用します。*file-url*には、削除するファイルのパス(ディレクトリ)および名前を指定しま す。

ファイルを削除しようとすると、削除の確認を求めるプロンプトが表示されます。

$$
\overline{\mathbb{V}}
$$

注意 ファイルが削除された場合、その内容は回復できません。

ここでは、デフォルトのフラッシュ メモリ デバイスからファイル *myconfig* を削除する例を示 します。

Device# **delete myconfig**

## <span id="page-3257-0"></span>ファイルの作成、表示および抽出(**CLI**)

ファイルを作成してそこにファイルを書き込んだり、ファイル内のファイルをリスト表示した り、ファイルからファイルを抽出したりできます(次の項を参照)。

ファイルの作成、内容の表示、およびファイルの抽出を行うには、特権EXECコマンドで次の 手順を実行します。

#### 手順

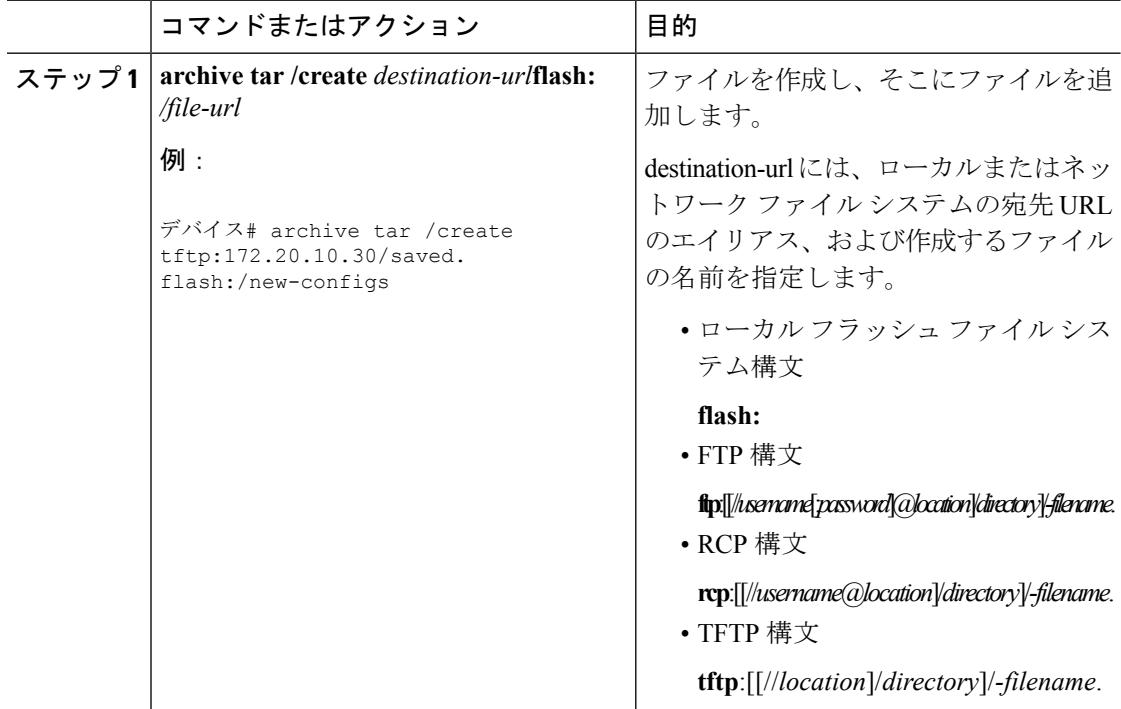

 $\mathbf I$ 

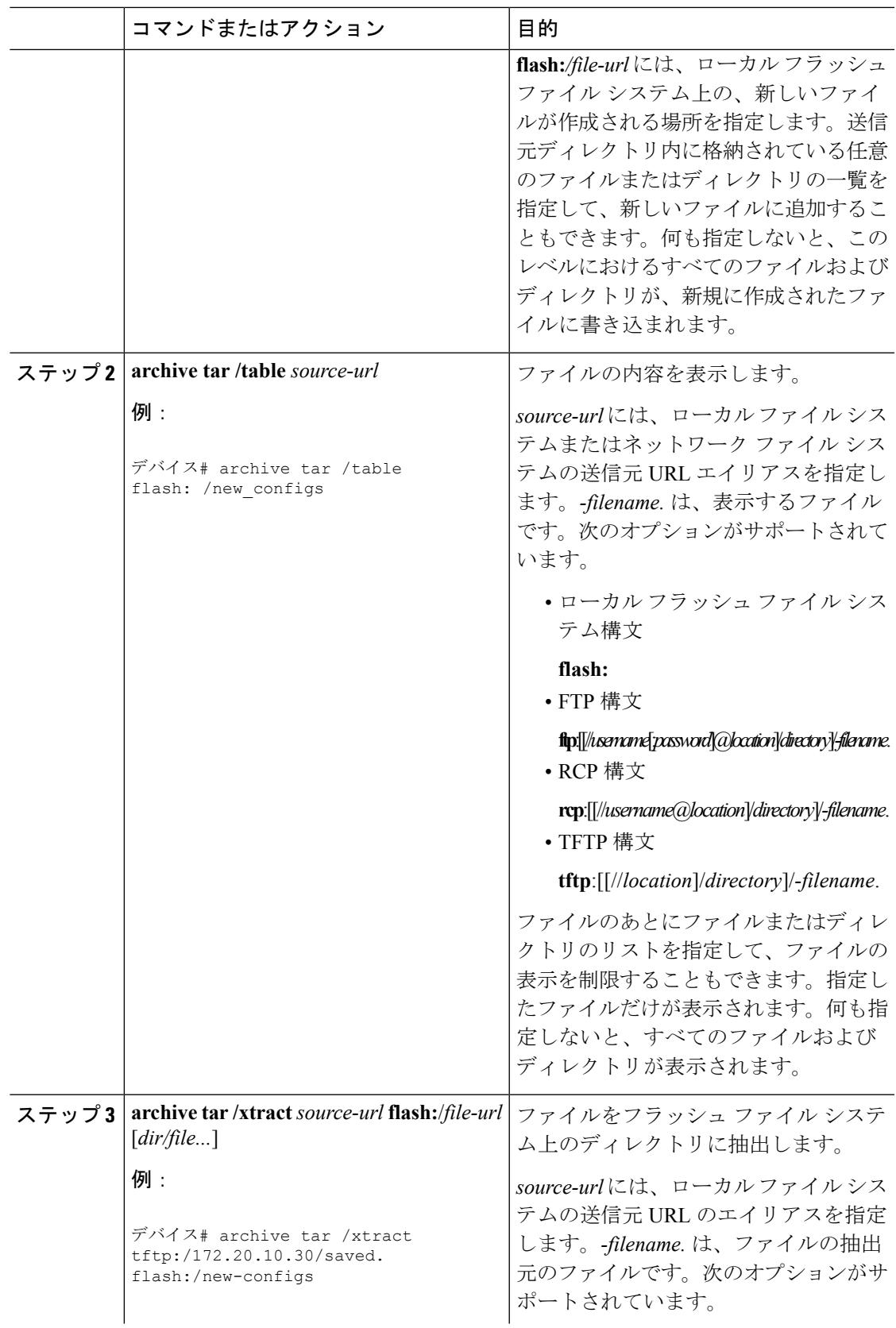

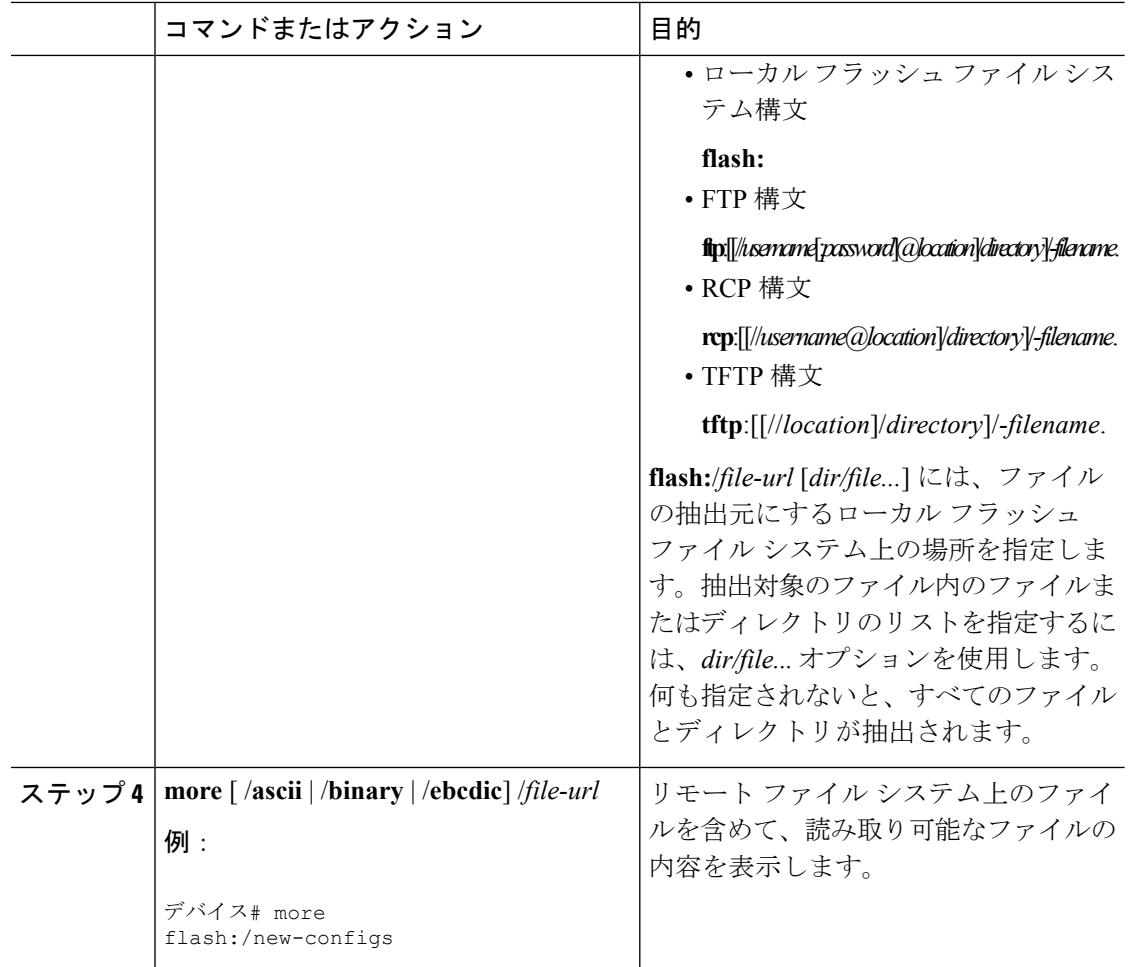

# <span id="page-3259-0"></span>その他の参考資料

関連資料

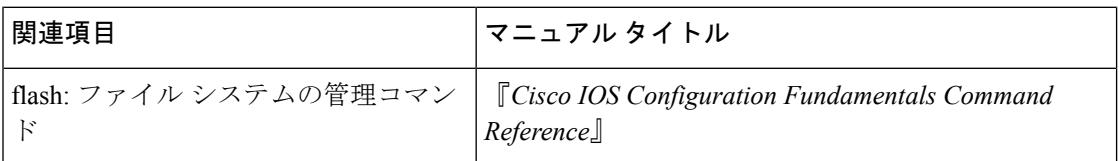

#### エラー メッセージ デコーダ

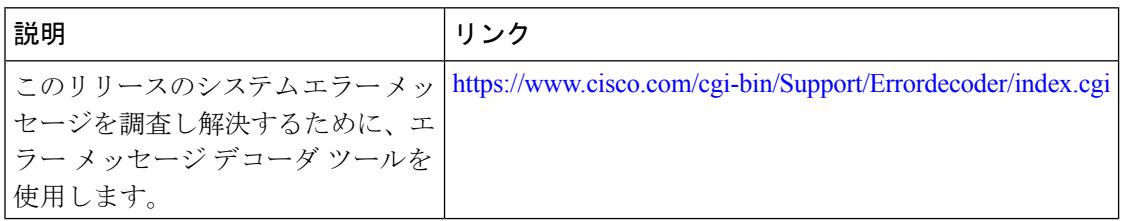

#### 標準

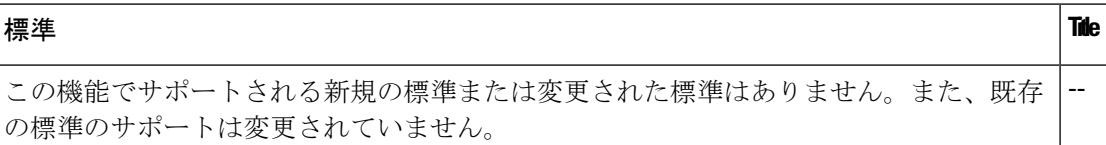

#### **MIB**

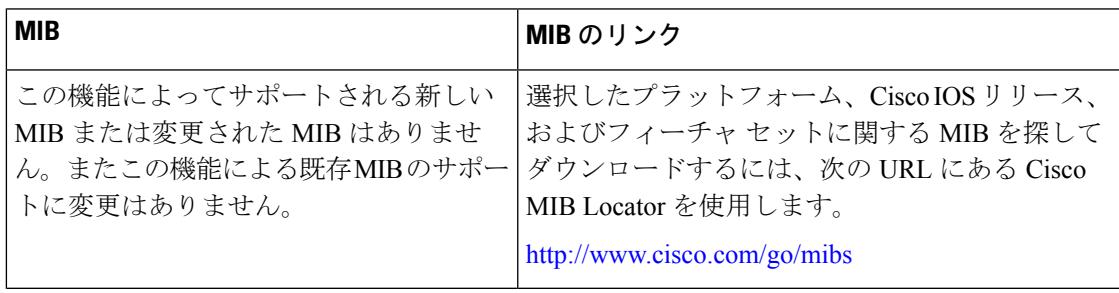

#### **RFC**

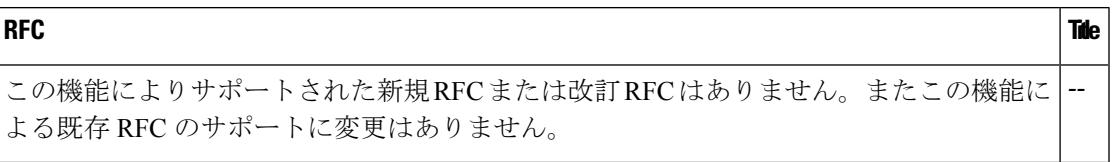

#### シスコのテクニカル サポート

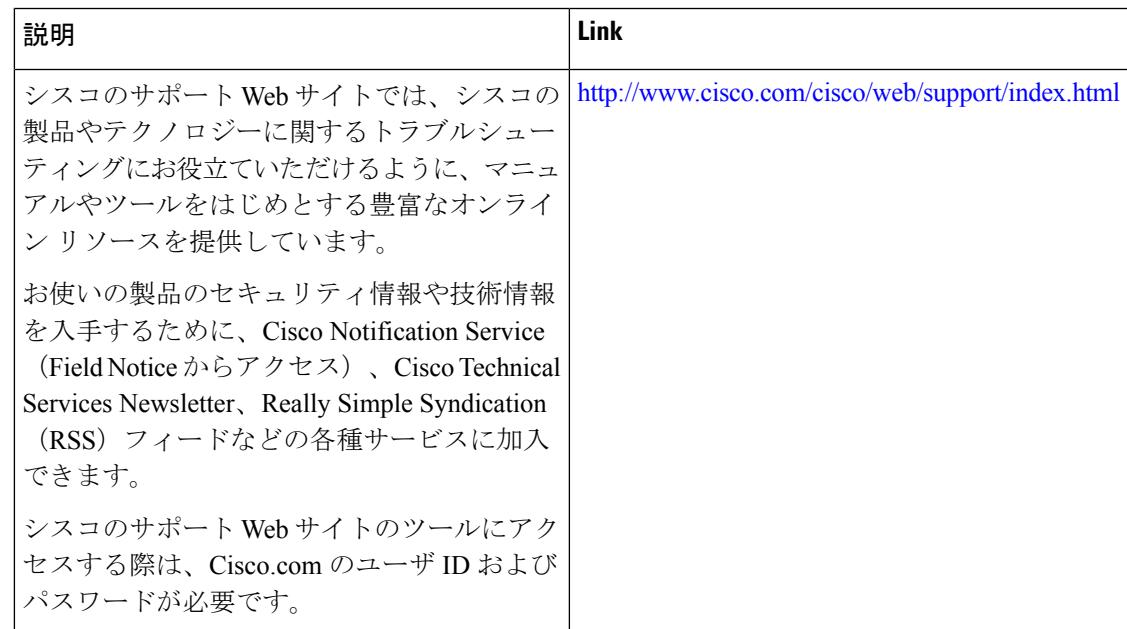

その他の参考資料

I

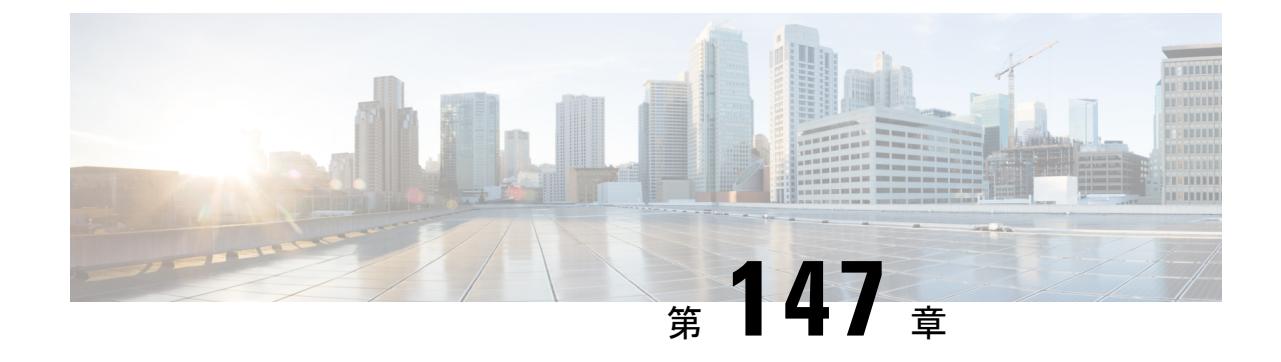

# スイッチ ソフトウェアのアップグレード

• スイッチ [ソフトウェアのアップグレード](#page-3262-0) (3125 ページ)

# <span id="page-3262-0"></span>スイッチ ソフトウェアのアップグレード

スイッチ ソフトウェアを Cisco IOS XE Release 3.x.x から Cisco IOS XE Denali 16.1.x にアップグ レードする方法については、『Release Notes for Cisco [Catalyst](http://www.cisco.com/c/en/us/td/docs/switches/lan/catalyst3850/software/release/16-1/release_notes/ol-16-1-3850.html) 3850 Series Switch, Cisco IOS XE [Denali](http://www.cisco.com/c/en/us/td/docs/switches/lan/catalyst3850/software/release/16-1/release_notes/ol-16-1-3850.html) 16.1.x』を参照してください。

I

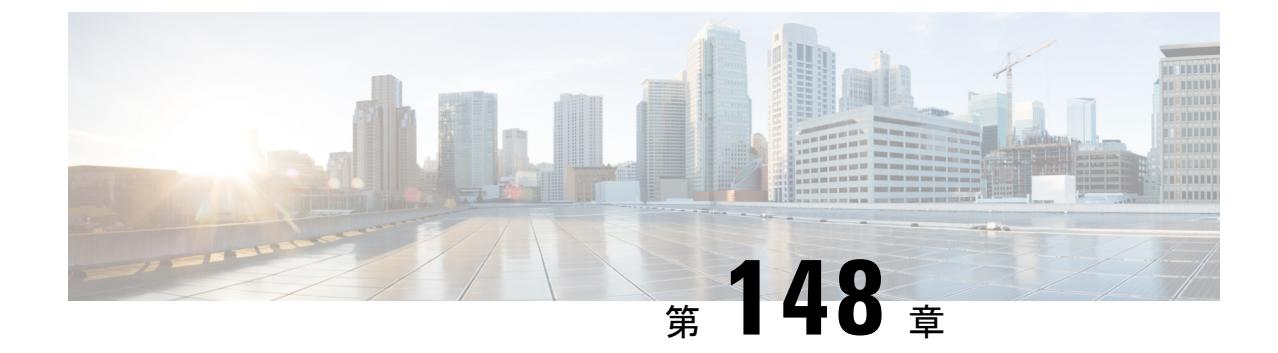

# 条件付きデバッグとラジオアクティブ ト レース

- [機能情報の確認](#page-3264-0) (3127 ページ)
- [条件付きデバッグの概要](#page-3265-0) (3128 ページ)
- [ラジオアクティブ](#page-3265-1) トレースの概要 (3128 ページ)
- [条件付きデバッグおよび放射線トレース](#page-3266-0) (3129 ページ)
- [トレースファイルの場所](#page-3266-1) (3129 ページ)
- [条件付きデバッグの設定](#page-3266-2) (3129 ページ)
- L2 [マルチキャストの放射線トレース](#page-3269-0) (3132 ページ)
- トレース [ファイルの推奨ワークフロー](#page-3269-1) (3132 ページ)
- [ボックス外へのトレース](#page-3270-0) ファイルのコピー (3133 ページ)
- [条件付きデバッグの設定例](#page-3270-1) (3133 ページ)
- [条件付きデバッグのモニタリング](#page-3271-0) (3134 ページ)

### <span id="page-3264-0"></span>機能情報の確認

ご使用のソフトウェアリリースでは、このモジュールで説明されるすべての機能がサポートさ れているとは限りません。最新の機能情報および警告については、使用するプラットフォーム およびソフトウェア リリースの Bug Search Tool およびリリース ノートを参照してください。 このモジュールに記載されている機能の詳細を検索し、各機能がサポートされているリリース のリストを確認する場合は、このモジュールの最後にある機能情報の表を参照してください。

プラットフォームのサポートおよびシスコ ソフトウェア イメージのサポートに関する情報を 検索するには、Cisco Feature Navigator を使用します。Cisco Feature Navigator には、 <http://www.cisco.com/go/cfn> からアクセスします。Cisco.com のアカウントは必要ありません。

## <span id="page-3265-0"></span>条件付きデバッグの概要

条件付きデバッグ機能によって、定義した条件に基づき、特定の機能のデバッグおよびロギン グを選択して有効にすることができます。この機能は、多くの機能がサポートされているシス テムで有用です。

(注) Cisco IOS XE Denali 16.1.1 では、コントロール プレーン トレースのみがサポートされます。

条件付きデバッグでは、多数の機能が導入されていて大規模に稼働しているネットワークにお けるきめ細かなデバッグが可能です。これにより、システム内の細かなインスタンスに対して も、詳細なデバッグを実行できます。これは、何千ものセッションのうちの特定のセッション のみをデバッグするような場合に、非常に有用です。条件は複数指定することもできます。

条件とは、機能またはアイデンティティをいいます。アイデンティティは、インターフェイ ス、IP アドレス、MAC アドレスなどです。

Cisco IOS XE Denali 16.1.1 では、MAC アドレスが唯一サポートされる条件です。これ以外の機 能のサポートは、今後のリリースで導入されます。 (注)

これは、処理する機能オブジェクトを区別せずに出力を生成する、一般的なデバッグコマンド とは対照的です。一般的なデバッグ コマンドは、多数のシステム リソースを消費し、システ ム パフォーマンスに影響します。

## <span id="page-3265-1"></span>ラジオアクティブ トレースの概要

ラジオアクティブトレースにより、冗長性のレベルを高めた状態で、システムの全体にわたっ て目的とする動作を連鎖的に実行できます。また、複数のスレッド、プロセス、および関数呼 び出しにわたって、デバッグ情報を条件に基づいて(DEBUG レベルまで、または指定のレベ ルまで)出力する方法を提供します。

Cisco IOS XE Denali 16.1.1 では、デフォルトのレベルは **DEBUG** です。ユーザは別のレベルに 変更することはできません。これ以外のレベルのサポートは、今後のリリースで導入されま す。 (注)

## <span id="page-3266-0"></span>条件付きデバッグおよび放射線トレース

条件付きデバッグと組み合わせた放射線トレースによって、条件に関連するすべての実行コン テキストをデバッグする単一のデバッグCLIを取得できます。これは、ボックス内の機能のさ まざまな制御フロー プロセスを認識していなくても行うことができ、これらのプロセスでデ バッグを個別に発行する必要もありません。

## <span id="page-3266-1"></span>トレースファイルの場所

デフォルトでは、トレースファイル ログは各プロセスで生成され、**/tmp/rp/trace** または **/tmp/fp/trace**ディレクトリに保存されます。この一時ディレクトリで、トレースログがファイ ルに書き込まれます。各ファイルは 1 MB サイズです。このディレクトリでは、特定のプロセ スのこうしたファイルを、最大 25 件保持できます。**/tmp** ディレクトリのトレースファイルが その 1 MB 制限またはブート時に設定されたサイズに達した場合、ローテーションから外れ、 **tracelogs** ディレクトリの **/crashinfo** パーティションの下にあるアーカイブの場所に移動しま す。

**/tmp**ディレクトリが1つのプロセスで保持するトレースファイルは1つのみです。ファイルが そのファイル サイズの制限に達したら、ローテーションから外れ、**/crashinfo/tracelogs** に移動 します。アーカイブ ディレクトリに蓄積されるファイルは最大 25 ファイルであり、その後は 最も古いものから順に、**/tmp** から新たにローテーションされたファイルに置換されます。

crashinfo ディレクトリ内のトレースファイルは次の形式で配置されます。

**1.** Process-name\_Process-ID\_running-counter.timestamp.gz

例: IOSRP\_R0-0.bin\_0.14239.20151101234827.gz

**2.** Process-name pmanlog Process-ID running-counter.timestamp.bin.gz

例:wcm\_pmanlog\_R0-0.30360\_0.20151028233007.bin.gz

## <span id="page-3266-2"></span>条件付きデバッグの設定

条件付デバッグを設定するには、以下の手順に従います。

#### 手順

•

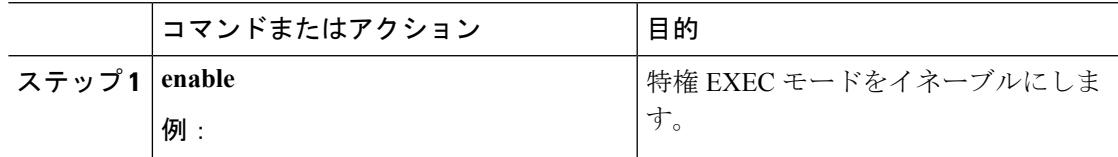

I

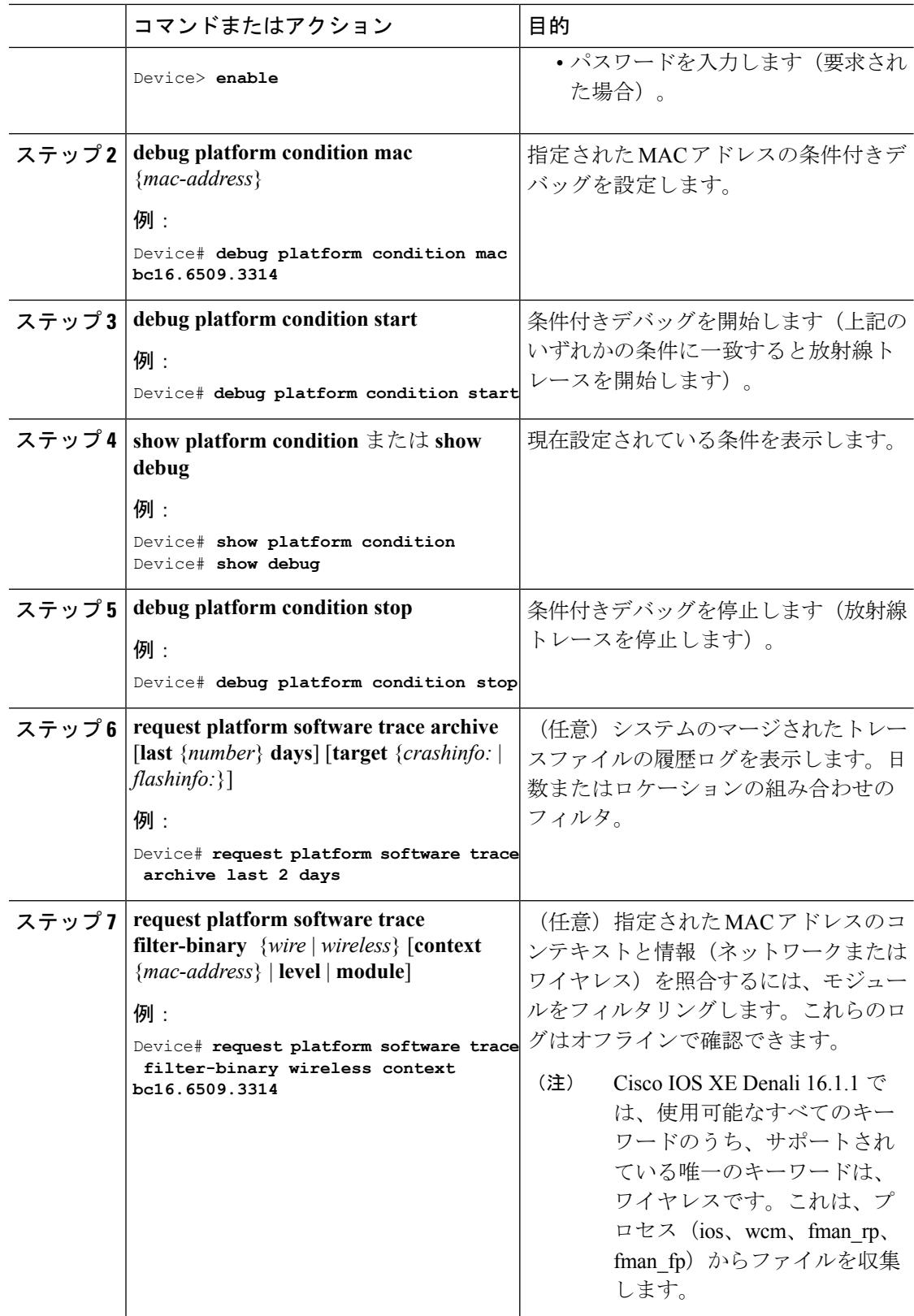

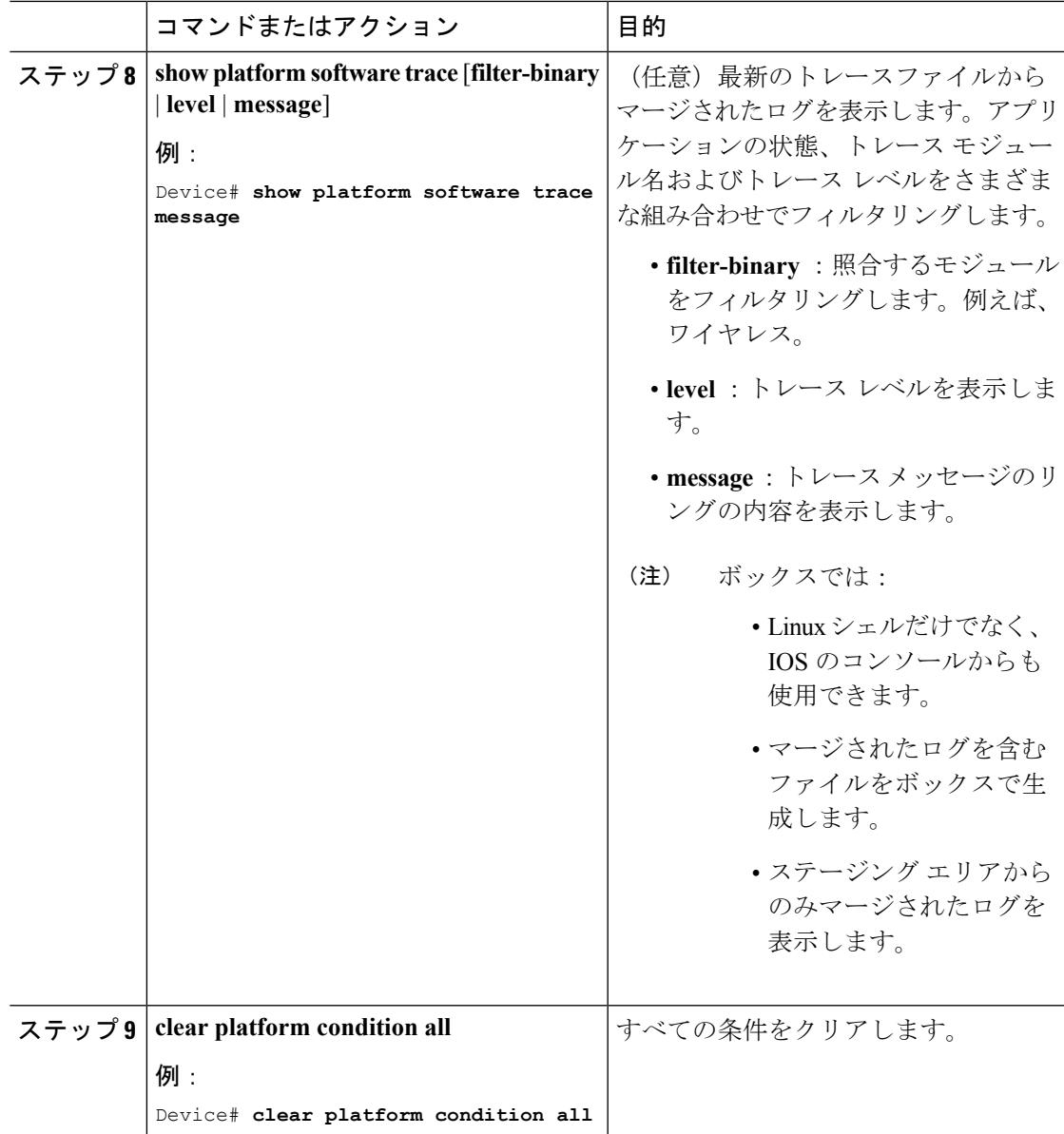

#### 次のタスク

 $\label{eq:1} \mathscr{D}_{\mathbf{z}}$ 

(注)

- **request platform software trace filter-binary** および **show platform software trace filter-binary** コ マンドは、似たように動作します。唯一の違いは次のとおりです。
	- **requestplatform software trace filter-binary** :データ ソースとして履歴ログを使用します。
	- **show platform software trace filter-binary** :データ ソースとしてフラッシュの一時ディレ クトリを使用します。

- **request platform software trace filter-binary wireless** {*mac-address*} コマンドは、3 つのフラッ シュ ファイルを生成します。 (注)
	- *collated\_log\_<.date..>*
	- *mac\_log <..date..>*
	- *mac\_database .. file*

その中でも、*mac\_log <..date..>* は、デバッグする MAC 用のメッセージを伝えるため、最も重 要なファイルです。**show platform software trace filter-binary** コマンドも同じフラッシュ ファ イルを生成し、また、画面に mac\_log を出力します。

## <span id="page-3269-0"></span>**L2** マルチキャストの放射線トレース

特定のマルチキャスト受信者を特定するには、参加者または受信側クライアントの MAC アド レス、グループのマルチキャストIPアドレスおよびスヌーピングVLANを指定します。また、 デバッグのトレース レベルを有効にします。デバッグ レベルでは、詳細なトレースとシステ ムへの高い可視性が提供されます。

**debug platform condition feature multicast controlplane mac** *client MAC address* **ip** *Group IP address* **vlan** *id* **level** *debug level*

## <span id="page-3269-1"></span>トレース ファイルの推奨ワークフロー

トレース ファイルの推奨ワークフローの概要は次のとおりです。

**1.** 特定の時間帯のトレースログを要求する場合。

たとえば 1 日。

使用するコマンドは、次のとおりです。

Device#リクエストプラットフォームソフトウェアトレースアーカイブ過去 **1** 日間

- **2.** システムは、/flash: ロケーション内のトレースログの tar ball (.gz ファイル)を生成しま す。
- **3.** スイッチ外にファイルをコピーします。ファイルをコピーすることによって、オフライン でトレースログが使用できます。ファイルのコピーについての詳細は、次のセクションを 参照してください。
- **4.** /flash: locationからトレースログファイル(.gz)ファイルを削除します。これにより、他の 操作に十分な領域がスイッチに確保されます。

### <span id="page-3270-0"></span>ボックス外へのトレース ファイルのコピー

トレース ファイルの例を以下に示します。

#### Device# **dir crashinfo:/tracelogs** Directory of crashinfo:/tracelogs/

 -rwx 760 Sep 22 2015 11:12:21 +00:00 plogd\_F0-0.bin\_0.gz -rwx 991 Sep 22 2015 11:12:08 +00:00 fed\_pmanlog\_F0-0.bin\_0.9558.20150922111208.gz -rw- 11 Nov 2 2015 00:15:59 +00:00 timestamp -rwx 1443 Sep 22 2015 11:11:31 +00:00 auto\_upgrade\_client\_sh\_pmanlog\_R0-.bin\_0.3817.20150922111130.gz -rwx 589 Sep 30 2015 03:59:04 +00:00 cfgwr-8021\_R0-0.bin\_0.gz -rwx 1136 Sep 22 2015 11:11:46 +00:00 reflector\_803\_R0-0.bin\_0.1312.20150922111116.gz **-rwx 4239 Nov 2 2015 00:04:32 +00:00 IOSRP\_R0-0.bin\_0.14239.20151101234827.gz** -rwx 131072 Nov 2 2015 00:19:59 +00:00 linux\_iosd\_image\_pmanlog\_R0-0.bin\_0 --More—

トレース ファイルは、次に示すさまざまなオプションのいずれかを使用して、コピーできま す。

Device# **copy crashinfo:/tracelogs ?** crashinfo: Copy to crashinfo: file system flash: Copy to flash: file system ftp: Copy to ftp: file system http: Copy to http: file system https: Copy to https: file system null: Copy to null: file system nvram: Copy to nvram: file system rcp: Copy to rcp: file system running-config Update (merge with) current system configuration scp: Copy to scp: file system startup-config Copy to startup configuration syslog: Copy to syslog: file system system: Copy to system: file system tftp: Copy to tftp: file system tmpsys: Copy to tmpsys: file system

TFTP サーバにコピーするための一般的な構文は次のとおりです。

Device# **copy source: tftp:** Device# **copy crashinfo:/tracelogs/IOSRP\_R0-0.bin\_0.14239.20151101234827.gz tftp:** Address or name of remote host []? **2.2.2.2** Destination filename [IOSRP\_R0-0.bin\_0.14239.20151101234827.gz]?

(注)

tracelogおよび他の目的に使用可能な空き容量があることを確認するために、生成されたレポー ト/アーカイブ ファイルをスイッチからクリアすることが重要です。

## <span id="page-3270-1"></span>条件付きデバッグの設定例

次に、*show platform condition* コマンドの出力例を示します。

```
Device# show platform condition
Conditional Debug Global State: Stop
Conditions Direction
----------------------------------------------------------------------------------------------|---------
MAC Address 0024.D7C7.0054 N/A
Feature Condition Type Value
-----------------------|-----------------------|--------------------------------
Device#
次に、show debug コマンドの出力例を示します。
Device# show debug
IOSXE Conditional Debug Configs:
Conditional Debug Global State: Start
Conditions Direction
----------------------------------------------------------------------------------------------|---------
MAC Address 0024.D7C7.0054 N/A
Feature Condition Type Value
-----------------------|-----------------------|--------------------------------
Packet Infra debugs:
Ip Address Port
------------------------------------------------------|----------
Device#
```
次に、*debug platform condition stop* コマンドの例を示します。

Device# **debug platform condition stop** Conditional Debug Global State: Stop

# <span id="page-3271-0"></span>条件付きデバッグのモニタリング

以下の表に、条件付きデバッグのモニタに使用できる各種コマンドを示します。

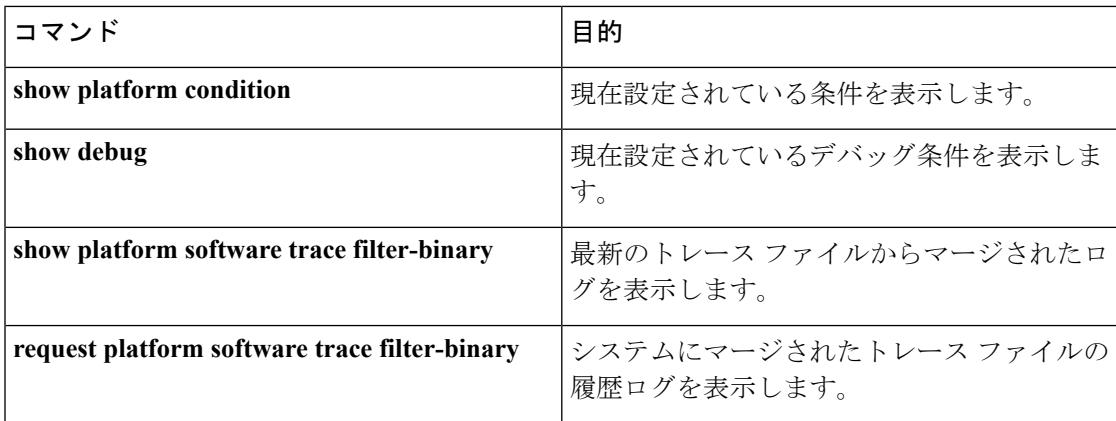

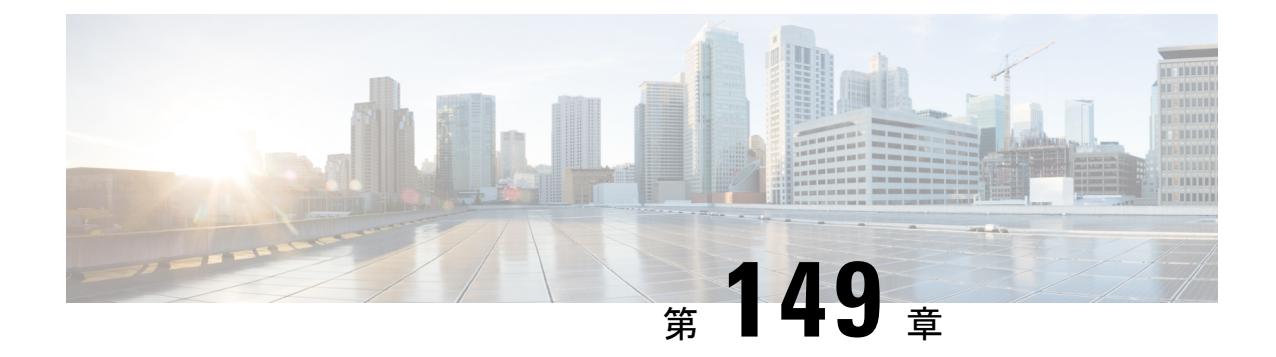

# ソフトウェア設定のトラブルシューティン グ

この章では、スイッチが稼働する Cisco IOS ソフトウェアに関連する問題を特定し、解決する 方法について説明します。問題の性質に応じて、コマンドラインインターフェイス(CLI)、 デバイス マネージャ、または Network Assistant を使用して、問題を特定し解決できます。

LEDの説明など、トラブルシューティングの詳細については、ハードウェアインストレーショ ン ガイドを参照してください。

- [機能情報の確認](#page-3272-0) (3135 ページ)
- [ソフトウェア設定のトラブルシューティングに関する情報](#page-3273-0) (3136 ページ)
- [ソフトウェア設定のトラブルシューティング方法](#page-3283-0) (3146 ページ)
- [ソフトウェア設定のトラブルシューティングの確認](#page-3296-0) (3159 ページ)
- [ソフトウェア設定のトラブルシューティングのシナリオ](#page-3299-0) (3162 ページ)
- [ソフトウェアのトラブルシューティングの設定例](#page-3303-0) (3166 ページ)
- [ソフトウェア設定のトラブルシューティングに関する追加情報](#page-3306-0) (3169 ページ)
- [ソフトウェア設定のトラブルシューティングの機能履歴と情報](#page-3307-0) (3170 ページ)

### <span id="page-3272-0"></span>機能情報の確認

ご使用のソフトウェアリリースでは、このモジュールで説明されるすべての機能がサポートさ れているとは限りません。最新の機能情報および警告については、使用するプラットフォーム およびソフトウェア リリースの Bug Search Tool およびリリース ノートを参照してください。 このモジュールに記載されている機能の詳細を検索し、各機能がサポートされているリリース のリストを確認する場合は、このモジュールの最後にある機能情報の表を参照してください。

プラットフォームのサポートおよびシスコ ソフトウェア イメージのサポートに関する情報を 検索するには、Cisco Feature Navigator を使用します。Cisco Feature Navigator には、 <http://www.cisco.com/go/cfn> からアクセスします。Cisco.com のアカウントは必要ありません。

# <span id="page-3273-0"></span>ソフトウェア設定のトラブルシューティングに関する情 報

### スイッチのソフトウェア障害

スイッチソフトウェアがアップグレード中に破損する原因として、誤ったファイルがスイッチ にダウンロードされた場合やイメージファイルが削除された場合があります。いずれの場合に も、スイッチは電源投入時自己診断テスト(POST)に失敗し、接続できなくなります。

#### 関連トピック

[ソフトウェア障害からの回復](#page-3283-1) (3146 ページ)

### のパスワードを紛失したか忘れた場合 デバイス

デバイスのデフォルト設定では、デバイスに物理的にアクセスしているエンドエンド ユーザ は、スイッチの電源投入中に起動プロセスを中断して新しいパスワードを入力することによ り、パスワードを紛失した状態から回復できます。ここで紹介する回復手順を実行するには、 デバイスに物理的にアクセスする必要があります。

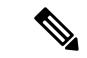

これらのデバイスでは、システム管理者は、デフォルト設定に戻すことに同意した場合に限 り、エンド ユーザによるパスワードのリセットを許可することによって、この機能の一部を ディセーブルにできます。パスワード回復がディセーブルになっている場合に、エンドユーザ がパスワードをリセットしようとすると、ステータスメッセージで回復プロセスの間はデフォ ルトの設定に戻すように指示されます。 (注)

#### 関連トピック

[パスワードを忘れた場合の回復](#page-3285-0) (3148 ページ)

### **Power over Ethernet** (PoE) ポート

Power over Ethernet (PoE) スイッチポートでは、回路に電力が供給されていないことをスイッ チが検知した場合、接続している次のデバイスに電力が自動的に供給されます。

- シスコ先行標準受電デバイス (Cisco IP Phone や Cisco Aironet アクセス ポイントなど)
- IEEE 802.3af 準拠の受電装置
- IEEE 802.3at 準拠の受電装置

受電デバイスが PoE スイッチ ポートおよび AC 電源に接続されている場合、冗長電力として 利用できます。受電装置がPoEポートにだけ接続されている場合、受電装置には冗長電力は供 給されません。

受電デバイスを検出すると、スイッチは受電デバイスの電力要件を判断し、受電デバイスへの 電力供給を許可または拒否します。また、スイッチは消費電力をモニタリングおよびポリシン グすることで、装置の電力の消費をリアルタイムに検知できます。

詳細については、『*Interface and HardwareComponentConfiguration Guide*(*Catalyst 3850 Switches*) 』の「Configuring Failover」の章を参照してください。

#### 関連トピック

Power over Ethernet (PoE) に関するトラブルシューティングのシナリオ (3162ページ)

#### 電力消失によるポートの障害

PoE デバイス ポートに接続され、AC 電源から電力が供給されている受電デバイス (Cisco IP Phone 7910 など)に AC 電源から電力が供給されない場合、そのデバイスは errdisable ステー トになることがあります。error-disabled ステートから回復するには、**shutdown** インターフェ イス コンフィギュレーション コマンドを入力してから、**no shutdown** インターフェイス コマ ンドを入力します。デバイスで自動回復を設定し、error-disabledステートから回復することも できます。

デバイスの場合、**errdisable recovery cause loopback** および **errdisable recovery interval** *seconds* グローバル コンフィギュレーション コマンドは、指定した期間が経過したあと自動的にイン ターフェイスを error-disabled ステートから復帰させます。

#### 不正リンク アップによるポート障害

シスコ受電デバイスをポートに接続し、**power inlinenever**インターフェイスコンフィギュレー ション コマンドを使用してポートを設定した場合は、不正リンク アップが発生し、ポートが error-disabled ステートになることがあります。ポートを error-disabled ステートから回復するに は、**shutdown** および **no shutdown** インターフェイス コンフィギュレーション コマンドを入力 します。

**power inlinenever**コマンドで設定したポートにシスコ受電デバイスを接続しないでください。

### **ping**

デバイスは IP の ping をサポートしており、これを使ってリモート ホストへの接続をテストで きます。pingはアドレスにエコー要求パケットを送信し、応答を待ちます。pingは次のいずれ かの応答を返します。

- 正常な応答:正常な応答(*hostname* が存在する)は、ネットワーク トラフィックにもよ りますが、1 ~ 10 秒以内で発生します。
- 宛先の応答なし:ホストが応答しない場合、*no-answer* メッセージが返されます。
- 不明なホスト:ホストが存在しない場合、*unknown host* メッセージが返されます。
- 宛先到達不能:デフォルトゲートウェイが指定されたネットワークに到達できない場合、 *destination-unreachable* メッセージが返されます。
- ネットワークまたはホストへの到達不能:ルートテーブルにホストまたはネットワークの エントリがない場合、*network or host unreachable* メッセージが返されます。

#### 関連トピック

ping [の実行](#page-3292-0) (3155 ページ) 例:IP [ホストの](#page-3303-1) ping (3166 ページ)

### レイヤ **2 Traceroute**

レイヤ2 traceroute機能により、パケットが通過する、送信元デバイスから宛先デバイスへの物 理パスを識別できます。レイヤ 2 traceroute は、ユニキャストの送信元および宛先 MAC アドレ スだけをサポートします。transroute は、パス内にあるデバイスの MAC アドレス テーブルを 使用してパスを識別します。デバイスがパス内でレイヤ2 tracerouteをサポートしていないデバ イスを検知した場合、デバイスはレイヤ 2 trace クエリーを送信し続け、タイムアウトにしま す。

デバイスは、送信元デバイスから宛先デバイスへのパスのみを識別できます。パケットが通過 する、送信元ホストから送信元デバイスまで、または宛先デバイスから宛先ホストまでのパス は識別できません。

#### レイヤ **2** の **traceroute** のガイドライン

• ネットワーク内のすべてのデバイスで、Cisco Discovery Protocol (CDP) をイネーブルにす る必要があります。レイヤ 2 traceroute が適切に動作するために、CDP をディセーブルに しないでください。

物理パス内のデバイスが CDP に対して透過的な場合、スイッチはこれらのデバイスを通 過するパスを識別できません。

- **ping**特権EXECコマンドを使用して接続をテストできれば、このデバイスは別のデバイス から到達可能といえます。物理パス内のすべてのデバイスは、他のスイッチから相互に到 達可能でなければなりません。
- パス内で識別可能な最大ホップ数は 10 です。
- 送信元デバイスと宛先デバイスの間の物理パス内にないデバイスで、**traceroute mac** また は **traceroute mac ip** の特権 EXEC コマンドを実行できます。パス内のすべてのデバイス は、このスイッチから到達可能でなければなりません。
- **traceroute mac** コマンドの出力結果としてレイヤ 2 パスが表示されるのは、指定の送信元 および宛先 MAC アドレスが、同一の VLAN に属している場合だけです。指定した送信元 および宛先 MAC アドレスが、それぞれ異なる VLAN に属している場合は、レイヤ 2 パス は識別されず、エラー メッセージが表示されます。
- マルチキャストの送信元または宛先 MAC アドレスを指定すると、パスは識別されず、エ ラー メッセージが表示されます。
- 送信元または宛先MACアドレスが複数のVLANに属する場合は、送信元および宛先MAC アドレスの両方が属しているVLANを指定する必要があります。VLANを指定しないと、 パスは識別されず、エラー メッセージが表示されます。
- 指定した送信元および宛先の IP アドレスが同一サブネットに属する場合、**traceroute mac ip**コマンド出力にレイヤ2パスが表示されます。IPアドレスを指定した場合、デバイスは Address Resolution Protocol(ARP)を使用し、IP アドレスとそれに対応する MAC アドレ スおよび VLAN ID を関連付けます。
	- 指定のIPアドレスにARPのエントリが存在している場合、デバイスは関連するMAC アドレスを使用して、物理パスを識別します。
	- ARP のエントリが存在しない場合、デバイスは ARP クエリを送信し、IP アドレスの 解決を試みます。IPアドレスが解決されない場合は、パスは識別されず、エラーメッ セージが表示されます。
- 複数のデバイスがハブを介して1つのポートに接続されている場合(たとえば複数のCDP ネイバーがポートで検出された場合)、レイヤ2 traceroute機能はサポートされません。複 数のCDPネイバーが1つのポートで検出された場合、レイヤ2パスは特定されず、エラー メッセージが表示されます。
- この機能は、トークンリング VLAN ではサポートされません。

### <span id="page-3276-0"></span>**IP Traceroute**

IP traceroute を使用すると、ネットワーク上でパケットが通過するパスをホップバイホップで 識別できます。このコマンドを実行すると、トラフィックが宛先に到達するまでに通過する ルータなどのすべてのネットワーク層(レイヤ3)デバイスが表示されます。

デバイスは、**traceroute** 特権 EXEC コマンドの送信元または宛先として指定できます。また、 スイッチは **traceroute** コマンドの出力でホップとして表示される場合があります。デバイスを traceroute の宛先とすると、スイッチは、traceroute の出力で最終の宛先として表示されます。 中間デバイスが同じVLAN内でポート間のパケットのブリッジングだけを行う場合、traceroute の出力に中間スイッチは表示されません。ただし、中間デバイスが、特定のパケットをルー ティングするマルチレイヤ デバイスの場合、中間デバイスは traceroute の出力にホップとして 表示されます。

**traceroute** 特権 EXEC コマンドは、IP ヘッダーの存続可能時間(TTL)フィールドを使用し て、ルータおよびサーバで特定のリターン メッセージが生成されるようにします。traceroute の実行は、ユーザ データグラム プロトコル(UDP)データグラムを、TTL フィールドが 1 に 設定されている宛先ホストへ送信することから始まります。ルータで TTL 値が 1 または 0 で あることを検出すると、データグラムをドロップし、インターネット制御メッセージプロトコ ル (ICMP) time-to-live-exceeded メッセージを送信元に送信します。traceroute は、ICMP time-to-live-exceeded メッセージの送信元アドレス フィールドを調べて、最初のホップのアド レスを判別します。

ネクスト ホップを識別するために、traceroute は TTL 値が 2 の UDP パケットを送信します。1 番めのルータは、TTLフィールドの値から1を差し引いて次のルータにデータグラムを送信し

ます。2 番めのルータは、TTL 値が 1 であることを確認すると、このデータグラムを廃棄し、 time-to-live-exceededメッセージを送信元へ返します。このように、データグラムが宛先ホスト に到達するまで(または TTL の最大値に達するまで)TTL の値は増分され、処理が続けられ ます。

データグラムが宛先に到達したことを学習するために、traceroute は、データグラムの UDP 宛 先ポート番号を、宛先ホストが使用する可能性のない大きな値に設定します。ホストが、ロー カルで使用されない宛先ポート番号を持つ自分自身宛てのデータグラムを受信すると、送信元 にICMPポート到達不能エラーを送信します。ポート到達不能エラーを除くすべてのエラーは 中間ホップから送信されるため、ポート到達不能エラーを受信するということは、このメッ セージが宛先ポートから送信されたことを意味します。

#### 関連トピック

IP [traceroute](#page-3294-0) の実行 (3157 ページ) 例:IP [ホストに対する](#page-3304-0) traceroute の実行 (3167 ページ)

### **Time Domain Reflector** ガイドライン

Time Domain Reflector(TDR)機能を使用すると、ケーブル配線の問題を診断して解決できま す。TDR 稼働時、ローカル デバイスはケーブルを介して信号を送信して、最初に送信した信 号と反射された信号を比べます。

TDR は、10/100/1000 銅線イーサネット ポートと、マルチギガビット イーサネット (100Mbps/1/2.5/5/10 Gbps)ポートでサポートされます。SFP モジュール ポートではサポート されません。

TDR は次のケーブル障害を検出します。

- ツイストペア ケーブルの導線のオープン、損傷、切断:導線がリモート デバイスからの 導線に接続されていない状態。
- ツイストペアケーブルの導線のショート:導線が互いに接触している状態、またはリモー ト デバイスからの導線に接触している状態。たとえば、ツイスト ペア ケーブルの一方の 導線が、もう一方の導線にはんだ付けされている場合、ツイストペアケーブルのショート が発生します。

ツイストペアの導線の一方がオープンになっている場合、TDRはオープンになっている導 線の長さを検出できます。

マルチギガビット イーサネット ポートでこの機能を使用する場合は、オープン条件または ショート条件が検出された場合にのみケーブル長が表示されます。 (注)

次の状況で TDR を使用して、ケーブル障害を診断および解決してください。

- デバイスの交換
- 配線クローゼットの設定

• リンクが確立できない、または適切に動作していない場合における、2 つのデバイス間の 接続のトラブルシューティング

TDR の実行時、次の場合にデバイスは正確な情報をレポートします。

- ギガビット リンク用のケーブルが単線コア ケーブル
- オープンエンド ケーブルが未終端

TDR の実行時、次の場合にデバイスは正確な情報をレポートしません。

- ギガビット リンク用のケーブルがツイストペア ケーブルまたは連続接続された単線コア ケーブル
- リンクが 10 Mb または 100 Mb
- より線ケーブル
- リンク パートナーが Cisco IP Phone
- リンク パートナーが IEEE 802.3 に準拠していない

### <span id="page-3278-0"></span>**debug** コマンド

 $\sqrt{N}$ 

デバッグ出力は CPU プロセスで高プライオリティが割り当てられているため、デバッグ出力 注意 を行うとシステムが使用できなくなることがあります。したがって、**debug**コマンドを使用す るのは、特定の問題のトラブルシューティング時、またはシスコのテクニカルサポート担当者 とともにトラブルシューティングを行う場合に限定してください。ネットワークトラフィック 量やユーザ数が少ない期間に**debug**コマンドを使用することをお勧めします。デバッギングを このような時間帯に行うと、**debug**コマンド処理のオーバーヘッドの増加によりシステムの使 用に影響が及ぶ可能性が少なくなります。

**debug** コマンドはすべて特権 EXEC モードで実行します。ほとんどの **debug** コマンドは引数を 取りません。

#### 関連トピック

デバッグおよびエラー [メッセージ出力のリダイレクト](#page-3294-1) (3157 ページ) [例:すべてのシステム診断をイネーブルにする](#page-3305-0) (3168 ページ)

### システム レポート

システムレポートまたはcrashinfoファイルには、シスコのテクニカルサポート担当者がCisco IOSイメージの障害(クラッシュ)が原因で起きた問題をデバッグするときに使用する情報が 保存されています。明瞭度と整合性の高い重要なクラッシュ情報を迅速かつ確実に収集するこ とが必要です。さらに、この情報の収集とバンドルが、特定のクラッシュの発生に対し関連付 けか特定ができるような方法で行われることが必要です。

システム レポートは次の状況で生成されます。

- スイッチ障害の場合:システム レポートは障害が発生したメンバーで生成されます。ス タック内の他のメンバーではレポートは生成されません。
- スイッチオーバーの場合: システム レポートはハイ アベイラビリティ (HA) のメンバー スイッチでのみ生成されます。非 HA メンバーについてはレポートは生成されません。

リロード時はレポートは生成されません。

クラッシュ プロセス時は、次の情報がスイッチからローカルに収集されます。

- **1.** 完全なプロセス core
- **2.** トレースログ
- **3.** IOS の syslog(非アクティブなクラッシュの場合には保証されません)
- **4.** システム プロセス情報
- **5.** ブートアップ ログ
- **6.** リロード ログ
- **7.** 特定のタイプの /proc 情報

この情報は個別のファイルに格納されてから、アーカイブされて1つのバンドルに圧縮されま す。これにより、クラッシュのスナップショットを1つの場所で取得して、分析のためにボッ クス外に移動できるようになります。このレポートは、スイッチが ROMmon/ブートローダに ダウンする前に生成されます。

完全な core およびトレースログ以外はテキスト ファイルです。

#### **crashinfo** ファイル

デフォルトでは、生成されたシステム レポート ファイルは /crashinfo ディレクトリに格納され ます。Ifit は、領域不足のため crashinfo パーティションに保存できません。そのため、/flash ディレクトリに保存されます。

ファイルを表示するには、**dir crashinfo:** コマンドを入力します。次に crashinfo ディレクトリ の出力例を示します。

```
Switch#dir crashinfo:
Directory of crashinfo:/
46553 drwx 1024 Jun 29 2015 14:52:09 +00:00 ap_crash
12 -rw- 0 Jan 1 1970 00:00:11 +00:00 koops.dat
11 -rw- 0 Mar 22 2013 07:50:30 +00:00 deleted_crash_files
13 -rwx 594269 Mar 22 2013 07:50:30 +00:00 crashinfo_platform_mgr_20130322-075017-UTC
14 -rw- 44 Sep 9 2015 09:28:47 +00:00 last_crashinfo
15 -rw- 355 Sep 9 2015 09:29:31 +00:00 last_systemreport_log
16 -rw- 105753 Mar 22 2013 07:50:47 +00:00 system-report_1_20130322-075017-UTC.gz
17 -rw- 39 Sep 9 2015 09:29:31 +00:00 last_systemreport
18 -rwx 585996 Mar 22 2013 08:01:58 +00:00 crashinfo_platform_mgr_20130322-080144-UTC
19 -rw- 105065 Mar 22 2013 08:02:15 +00:00 system-report_1_20130322-080144-UTC.gz
20 -rwx 3426209 Sep 9 2015 06:49:12 +00:00 crashinfo_iosd_20150909-064754-UTC
21 -rwx 9540376 Sep 9 2015 06:49:13 +00:00 fullcore_iosd_20150909-064754-UTC
22 -rw- 469476 Sep 9 2015 06:49:56 +00:00 system-report_1_20150909-064754-UTC.gz
```
 -rwx 3425350 Sep 9 2015 09:28:47 +00:00 crashinfo\_iosd\_20150909-092728-UTC -rwx 9535535 Sep 9 2015 09:28:47 +00:00 fullcore\_iosd\_20150909-092728-UTC -rw- 459709 Sep 9 2015 09:29:28 +00:00 system-report\_1\_20150909-092728-UTC.gz -rw- 0 Sep 22 2015 11:11:33 +00:00 tracelogs.J8C

50601 drwx 10240 Oct 28 2015 22:42:50 +00:00 tracelogs

248354816 bytes total (204800000 bytes free)

システム レポートは、次の形式で crashinfo ディレクトリに配置されます。

system-report [switch number] [date]-[timestamp]-UTC.gz

スイッチがクラッシュしたら、システム レポート ファイルを確認します。最後に生成された システム レポート ファイルは、crashinfo ディレクトリの下に last\_systemreport というファイル 名で保存されます。問題のトラブルシューティングを行う際、システムレポートおよびcrashinfo ファイルが TAC の役に立ちます。

生成されたシステム レポートは、TFTP や HTTP などいくつかのオプションを使用して、さら にコピーできます。

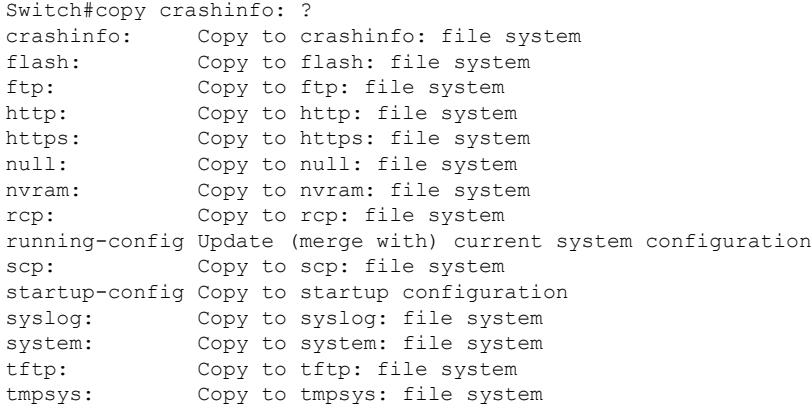

TFTP サーバにコピーするための一般的な構文は次のとおりです。

Switch#copy crashinfo: tftp: Source filename [system-report\_1\_20150909-092728-UTC.gz]? Address or name of remote host []? 1.1.1.1 Destination filename [system-report 1 20150909-092728-UTC.gz]?

スタックの全メンバーからのトレースログは、trace archive コマンドを発行することで取得で きます。このコマンドには、時間帯オプションがあります。コマンド構文は次のとおりです。

Switch#request platform software trace archive ? last Archive trace files of last x days target Location and name for the archive file

crashinfo: または flash: ディレクトリに格納されている過去 3650 日以内のトレースログが取得 できます。

Switch# request platform software trace archive last ? <1-3650> Number of days (1-3650) Switch#request platform software trace archive last 3650 days target ? crashinfo: Archive file name and location flash: Archive file name and location

一度コピーされたら、システム レポートやトレースのアーカイブを flash ディレクトリまたは crashinfoディレクトリからクリアし、トレースログやその他の目的に使用できる領域を確保す ることが重要です。 (注)

### <span id="page-3281-0"></span>スイッチのオンボード障害ロギング

オンボード障害ロギング (OBFL) 機能を使用すれば、デバイスに関する情報を収集できます。 この情報には稼働時間、温度、電圧などの情報が含まれており、シスコのテクニカルサポート 担当者がデバイスの問題をトラブルシューティングする際に役立ちます。OBFL はイネーブル にしておき、フラッシュメモリに保存されたデータは消さないようにすることを推奨します。

OBFLは、デフォルトでイネーブルになっています。デバイスおよびSmallForm-FactorPluggable (SFP)モジュールに関する情報が収集されます。デバイスは、次の情報をフラッシュメモリ に保存します。

- CLI コマンド:スタンドアロン デバイスまたはスイッチ スタック メンバに入力された OBFL CLI コマンドの記録
- 環境データ:スタンドアロンデバイスまたはスタックメンバおよび接続されているすべて の FRU デバイスの一意のデバイス ID (UDI) 情報、製品 ID (PID)、バージョン ID (VID)、およびシリアル番号
- メッセージ:スタンドアロンデバイスまたはスタックメンバにより生成されたハードウェ ア関連のシステム メッセージの記録
- •イーサネット経由の雷源供給(PoE):スタンドアロンデバイスまたはスイッチスタック メンバの PoE ポートの消費電力の記録
- 温度:スタンドアロン デバイスまたはスタック メンバの温度
- 稼働時間:スタンドアロン デバイスまたはスタック メンバが起動されたときの時刻、デ バイスが再起動された理由、およびデバイスが最後に再起動されて以来の稼働時間
- 電圧:スタンドアロン デバイスまたはスタック メンバのシステム電圧

システム時計は、手動で時刻を設定するか、またはネットワーク タイム プロトコル(NTP) を使用するように設定します。

デバイスの稼働中には、**show logging onboard** 特権 EXEC コマンドを使用することにより、 OBFL データを取得できます。デバイスに障害が発生した場合のデータの取得方法について は、お客様担当のシスコ テクニカル サポート担当者にお問い合わせください。

OBFL がイネーブルになっているデバイスが再起動された場合、新しいデータの記録が開始す るまでに 10 分間の遅延があります。

#### 関連トピック

OBFL [の設定](#page-3295-0) (3158 ページ) OBFL [情報の表示](#page-3296-0) (3159 ページ)

### ファン障害

デフォルトでは、この機能はディセーブルです。現場交換可能ユニット (FRU)または電源装 置の複数のファンが故障した場合、デバイスはシャットダウンせず、次のようなエラー メッ セージが表示されます。

Multiple fan(FRU/PS) failure detected. System may get overheated. Change fan quickly.

デバイスが過熱状態となり、シャットダウンすることもあります。

ファン障害機能をイネーブルにするには、**system env fan-fail-action shut** 特権 EXEC コマンド を入力します。デバイス内の複数のファンに障害が発生した場合、デバイスは自動的にシャッ トダウンし、次のようなエラー メッセージが表示されます。

Faulty (FRU/PS) fans detected, shutting down system!

最初のファンの停止後、デバイスが 2 つめのファンの障害を検知すると、デバイスは 20 秒待 機してからシャットダウンします。

デバイスを再起動するには、電源をオフにしてから再度オンにする必要があります。

### **CPU** 使用率が高い場合に起こりうる症状

CPU使用率が高すぎることで次の症状が発生する可能性がありますが、他の原因で発生する場 合もあります。

- スパニングツリー トポロジの変更
- 通信が切断されたために EtherChannel リンクがダウンした
- 管理要求 (ICMP ping、SNMP のタイムアウト、低速な Telnet または SSH セッション)に 応答できない
- UDLD フラッピング
- SLA の応答が許容可能なしきい値を超えたことによる IP SLA の失敗
- スイッチが要求を転送しない、または要求に応答しない場合の DHCP または IEEE 802.1x の処理の失敗

# ソフトウェア設定のトラブルシューティング方法

### ソフトウェア障害からの回復

#### 始める前に

ここで紹介する回復手順を実行するには、スイッチを直接操作する必要があります。

ここで紹介する手順では、破損したイメージ ファイルまたは不適切なイメージ ファイルの回 復に boot loader コマンドおよび TFTP を使用します。

#### 手順

- ステップ **1** PC上で、Cisco.comからソフトウェアイメージファイル(*image.bin*)をダウンロードします。
- ステップ **2** TFTP サーバにソフトウェア イメージをロードします。
- ステップ **3** PC をスイッチのイーサネット管理ポートに接続します。
- ステップ **4** スイッチの電源コードを取り外します。
- ステップ **5** [**Mode**] ボタンを押しながら、電源コードを再度スイッチに接続します。
- ステップ **6** ブートローダ(ROMMON)プロンプトで、TFTP サーバに ping を実行できることを確認しま す。
	- a) 次のコマンドを実行して、IP アドレス を設定します。**switch: set IP\_ADDR** *ip\_address subnet\_mask*

例:

switch: **set IP\_ADDR 192.0.2.123/255.255.255.0**

b) 次のコマンドを実行して、デフォルト ルータの IP アドレスを設定します。**switch: set DEFAULT\_ROUTER** *ip\_address*

例:

switch: **set DEFAULT\_ROUTER 192.0.2.1**

c) 次のコマンドを実行して、TFTP サーバに ping を実行できることを確認します。**switch: ping** *ip\_address\_of\_TFTP\_server*

例:

```
switch: ping 192.0.2.15
ping 192.0.2.1 with 32 bytes of data...
Host 192.0.2.1 is alive.
switch:
```
ステップ7 回復パーティション (sda9:) に回復イメージが存在することを確認します。

この回復イメージは、emergency-install機能を使用して回復を実施する場合に必要となります。

例:

```
switch: dir sda9:
Directory of sda9:/
    2 drwx 1024 .
   2 drwx 1024<br>11 -rw- 18923068
                         c3850-recovery.bin
36939776 bytes available (20830208 bytes used)
switch:
```
ステップ **8** ブートローダ(ROMMON)プロンプトで、emergency-install機能を開始します。この機能を使 用すると、スイッチでソフトウェア イメージを容易に回復できます。

警告:emergency-install コマンドを実行すると、ブート ブラッシュ全体が消去されます。

例:

```
Switch#
emergency-install
tftp://192.0.2.47/cat3k_caa-universalk9.SSA.03.12.02.EZP.150-12.02.EZP.150-12.02.EZP.bin
```
The bootflash will be erased during install operation, continue  $(y/n)$ ?y Starting emergency recovery (tftp://192.0.2.47/cat3k/cat3k\_caa-universalk9.SPA.03.02.00.SE.150-1.EX.bin)... Reading full image into memory......................done Nova Bundle Image --------------------------------------

Kernel Address : 0x6042e5cc Kernel Size : 0x318261/3244641 Initramfs Address : 0x60746830 Initramfs Size : 0xdb0fb9/14356409 Compression Format: .mzip

Bootable image at @ ram:0x6042e5cc Bootable image segment 0 address range [0x81100000, 0x81b80000] is in range [0x80180000, 0x90000000]. @@@@@@@@@@@@@@@@@@@@@@@@@@@@@@@@@@@@@@@@@@@@@@@@@@@@@@@@@@@@@@@@@@@@@@@@@@@@@@@@@@ File "sda9:c3850-recovery.bin" uncompressed and installed, entry point: 0x811060f0 Loading Linux kernel with entry point 0x811060f0 ... Bootloader: Done loading app on core mask: 0xf

### Launching Linux Kernel (flags = 0x5)

Initiating Emergency Installation of bundle tftp://192.0.2.47/cat3k/cat3k\_caa-universalk9.SSA.03.12.02.EZP.150-12.02.EZP.150-12.02.EZP.bin

```
Downloading bundle
tftp://192.0.2.47/cat3k/cat3k_caa-universalk9.SSA.03.12.02.EZP.150-12.02.EZP.150-12.02.EZP.bin...
Validating bundle
tftp://192.0.2.47/cat3k/cat3k_caa-universalk9.SSA.03.12.02.EZP.150-12.02.EZP.150-12.02.EZP.bin...
Installing bundle
tftp://192.0.2.47/cat3k/cat3k_caa-universalk9.SSA.03.12.02.EZP.150-12.02.EZP.150-12.02.EZP.bin...
Verifying bundle
tftp://192.0.2.47/cat3k/cat3k_caa-universalk9.SSA.03.12.02.EZP.150-12.02.EZP.150-12.02.EZP.bin...
Package cat3k_caa-base..pkg is Digitally Signed
Package cat3k caa-drivers.SPA.03.02.00.SE.pkg is Digitally Signed
Package cat3k caa-infra.SPA.03.02.00.SE.pkg is Digitally Signed
```

```
Package cat3k caa-iosd-universalk9.SPA.03.02.00.SE.pkg is Digitally Signed
Package cat3k_caa-platform.SPA.03.02.00.SE.pkg is Digitally Signed
Package cat3k caa-wcm.SPA.03.02.00.SE.pkg is Digitally Signed
Preparing flash...
Syncing device...
Emergency Install successful... Rebooting
Restarting system.
```
Booting...(use DDR clock 667 MHz)Initializing and Testing RAM +++00000####...++00++00++00++0

#### 関連トピック

[スイッチのソフトウェア障害](#page-3273-0) (3136 ページ)

### パスワードを忘れた場合の回復

スイッチのデフォルト設定では、スイッチを直接操作するエンドユーザが、スイッチの電源投 入時に起動プロセスを中断して新しいパスワードを入力することにより、パスワードを紛失し た状態から回復できます。ここで紹介する回復手順を実行するには、スイッチを直接操作して ください。

これらのスイッチでは、システム管理者はデフォルト設定に戻す場合に限りエンドユーザによ るパスワードのリセットを許可することによって、この機能の一部をディセーブルにできま す。パスワード回復がディセーブルになっている場合に、エンドユーザがパスワードをリセッ トしようとすると、回復プロセスの間、ステータス メッセージにその旨が表示されます。 (注)

#### 手順

ステップ **1** 端末または PC をスイッチに接続します。

- 端末または端末エミュレーション ソフトウェアが稼働している PC をスイッチのコンソー ル ポートに接続します。スイッチ スタックのパスワードを回復する場合は、アクティブ スイッチのコンソール ポートに接続するか、または
- PC をイーサネット管理ポートに接続します。スイッチ スタックのパスワードを回復する 場合は、スタック メンバのイーサネット管理ポートに接続します。

ステップ **2** エミュレーション ソフトウェアの回線速度を 9600 ボーに設定します。 ステップ **3** スタンドアロン スイッチまたはスイッチ スタック全体の電源を切断します。 ステップ **4** 電源コードまたはアクティブスイッチを再度接続します。15秒以内に[**Mode**]ボタンを押しま す。このときシステム LED はグリーンに点滅しています。すべてのシステム LED が点灯した 状態になるまで、[**Mode**] ボタンを押し続けます。その後、[**Mode**] ボタンを放します。

> Switch: Xmodem file system is available. Base ethernet MAC Address: 20:37:06:4d:e9:80 Verifying bootloader digital signature.

The system has been interrupted prior to loading the operating system software, console will be reset to 9600 baud rate.

「パスワード回復がイネーブルになっている場合の手順」セクションに記載されている手 順を実行します。

ステップ **5** パスワードの回復後、スイッチまたは アクティブ スイッチ をリロードします。

スイッチの場合

•

Switch> **reload** Proceed with reload? [confirm] **y**

アクティブ スイッチの場合

Switch> **reload slot** <*stack-active-member-number*> Proceed with reload? [confirm] **y**

ステップ **6** スタック内の残りのスイッチに電源を投入します。

#### 関連トピック

[のパスワードを紛失したか忘れた場合](#page-3273-1) デバイス (3136 ページ)

### パスワード回復がイネーブルになっている場合の手順

パスワード回復動作がイネーブルになっている場合は、次のメッセージが表示されます。

#### 手順

ステップ **1** フラッシュ ファイル システムを初期化します。

Device: **flash\_init**

ステップ **2** 次のコマンドを使用して、スタートアップ コンフィギュレーションを無視します。

Device: **SWITCH\_IGNORE\_STARTUP\_CFG=1**

ステップ **3** *packages.conf* ファイルでスイッチをフラッシュからブートします。

Device: **boot flash:packages.conf**

ステップ **4 No** と応答して初期設定ダイアログを終了します。

Would you like to enter the initial configuration dialog? [yes/no]: **No**

ステップ **5** スイッチ プロンプトで、特権 EXEC モードを開始します。

Device> **enable** Switch#

ステップ **6** スタートアップ コンフィギュレーションを実行コンフィギュレーションにコピーします。

Device# **copy startup-config running-config Destination filename [running-config]?**

確認を求めるプロンプトに、Return を押して応答します。これで、コンフィギュレーション ファイルがリロードされ、パスワードを変更できます。

ステップ7 グローバルコンフィギュレーションモードを開始して、イネーブルパスワードを変更します。

Device# **configure terminal** Device(config)#

ステップ **8** 実行コンフィギュレーションをスタートアップ コンフィギュレーション ファイルに書き込み ます。

Device# **copy running-config startup-config**

ステップ **9** 手動ブート モードがイネーブルになっていることを確認します。

#### Device# **show boot**

BOOT variable = flash:packages.conf; Manual Boot = yes Enable Break = yes

ステップ **10** デバイスをリロードします。

Device# **reload**

ステップ **11** (ステップ 2 と 3 で変更した)ブートローダ パラメータを元の値に戻します。

#### Device: **switch: SWITCH\_IGNORE\_STARTUP\_CFG=0**

ステップ **12** フラッシュからのデバイス *packages.conf* を起動します。

Device: **boot flash:packages.conf**

ステップ **13** デバイス のブート後に、デバイス で手動ブートをディセーブルにします。

Device(config)# **no boot manual**

### パスワード回復がディセーブルになっている場合の手順

パスワード回復メカニズムがディセーブルの場合、次のメッセージが表示されます。

The password-recovery mechanism has been triggered, but is currently disabled. Access to the boot loader prompt through the password-recovery mechanism is disallowed at this point. However, if you agree to let the system be reset back to the default system configuration, access to the boot loader prompt can still be allowed.

Would you like to reset the system back to the default configuration  $(y/n)$ ?

 $\bigwedge$ 

- デバイスをデフォルト設定に戻すと、既存の設定がすべて失われます。システム管理者に問い 合わせて、バックアップ デバイスと VLAN(仮想 LAN)コンフィギュレーション ファイルが あるかどうかを確認してください。 注意
	- **n**(no)を入力すると、Mode ボタンを押さなかった場合と同様に、通常のブート プロセ スが継続されます。ブートローダプロンプトにはアクセスできません。したがって、新し いパスワードを入力できません。次のメッセージが表示されます。

Press Enter to continue........

• **y**(yes)を入力すると、フラッシュ メモリ内のコンフィギュレーション ファイルおよび VLAN データベース ファイルが削除されます。デフォルト設定がロードされるときに、 パスワードをリセットできます。

#### 手順

ステップ **1** パスワード回復手順の継続を選択すると、既存の設定が失われます。

Would you like to reset the system back to the default configuration (y/n)? **Y**

ステップ **2** フラッシュ メモリの内容を表示します。

Device: **dir flash:**

デバイスのファイル システムが表示されます。

```
Directory of flash:/
.
.
.i'
15494 drwx 4096 Jan 1 2000 00:20:20 +00:00 kirch
15508 -rw- 258065648 Sep 4 2013 14:19:03 +00:00
cat3k_caa-universalk9.SSA.03.12.02.EZP.150-12.02.EZP.150-12.02.EZP.bin
162196684
```
ステップ **3** システムを起動します。

Device: **boot**

セットアップ プログラムを起動するように求められます。パスワード回復手順を継続するに は、プロンプトに **N** を入力します。

Continue with the configuration dialog? [yes/no]: **N**

ステップ **4** デバイス プロンプトで、特権 EXEC モードを開始します。 Device> **enable**

- ステップ **5** グローバル コンフィギュレーション モードを開始します。 Device# **configure terminal**
- ステップ **6** パスワードを変更します。

Device(config)# **enable secret** *password*

シークレット パスワードは1~25 文字の英数字です。数字で始めることができます。大文字 と小文字が区別され、スペースを使用できますが、先行スペースは無視されます。

ステップ **7** 特権 EXEC モードに戻ります。

Device(config)# **exit** Device#

ステップ9に進む前に、接続されているすべてのスタックメンバの電源を入れ、それ らが完全に初期化されるまで待ちます。 (注)

ステップ **8** 実行コンフィギュレーションをスタートアップ コンフィギュレーション ファイルに書き込み ます。

Device# **copy running-config startup-config**

新しいパスワードがスタートアップ コンフィギュレーションに組み込まれました。

ステップ **9** ここでデバイスを再設定する必要があります。システム管理者によって、バックアップデバイ スと VLAN コンフィギュレーション ファイルが使用可能に設定されている場合は、これらを 使用します。

### スイッチ スタック問題の回避

スイッチ スタックの問題を防止するには、次の作業を実行する必要があります。

- デバイススタックにスイッチを追加したり、そこから取り外したりする場合には、必ずス イッチの電源を切ってください。スイッチスタックでの電源関連のあらゆる考慮事項につ いては、ハードウェア インストレーション ガイドの「Switch Installation(スイッチのイン ストール)」の章を参照してください。
- スタック モード LED が点灯するまで、スタック メンバの **Mode** ボタンを押します。デバ イスの最後の 2 つのポート LED がグリーンになります。デバイス モデルに応じて、最後 の 2 つのポートは 10/100/1000 ポートまたは Small Form-Factor Pluggable モジュールになり ます。最後の 2 つのポート LED の片方または両方がグリーンになっていない場合は、ス タックが全帯域幅で稼働していません。
- スイッチ スタックを管理する場合は、1 つの CLI セッションだけを使用することを推奨し ます。アクティブ スイッチに複数の CLI セッションを使用する場合は注意が必要です。1 つのセッションで入力したコマンドは、別のセッションには表示されません。そのため、 コマンドを入力したセッションを識別できなくなることがあります。
- スタック内での位置に従ってスタックメンバ番号を手動で割り当てると、リモートから行 うデバイススタックのトラブルシューティングが容易になります。ただし、後からデバイ スを追加したり、取り外したり、場所を入れ替えたりする際に、デバイスに手動で番号を 割り当てたことを覚えておく必要があります。スタックメンバー番号を手動で割り当てる には、**switch***current-stack-member-number***renumber** *new-stack-member-number* グローバル コ ンフィギュレーション コマンドを使用します。

スタックメンバをまったく同じモデルで置き換えると、新しいデバイスは、置き換えられたデ バイスとまったく同じ設定で稼働します。この場合、新しいデバイスは置き換えられたデバイ スと同じメンバ番号を使用するものと想定されます。

電源が入った状態のスタック メンバを取り外すと、スイッチ スタックが、それぞれ同じ設定 を持つ2つ以上のスイッチ スタックに分割(パーティション化)されます。スイッチ スタッ クを分離されたままにしておきたい場合は、新しく作成されたスイッチ スタックの IP アドレ ス(複数の場合あり)を変更してください。パーティション化されたスイッチスタックを元に 戻すには、次の手順を実行します。

**1.** 新しく作成されたスイッチ スタックの電源を切ります。

- **2.** 新しいスイッチ スタックを、StackWise Plus ポートを介して元のスイッチ スタックに再度 接続します。
- **3.** デバイスの電源を入れます。

スイッチ スタックおよびそのメンバのモニタリングに使用できるコマンドについては、 「*Displaying Switch Stack Information*」の項を参照してください。

### 自動ネゴシエーションの不一致の防止

IEEE 802.3ab 自動ネゴシエーション プロトコルは速度(10 Mbps、100 Mbps、および SFP モ ジュールポート以外の1000 Mbps)およびデュプレックス(半二重または全二重)に関するデ バイスの設定を管理します。このプロトコルは設定を適切に調整しないことがあり、その場合 はパフォーマンスが低下します。不一致は次の条件で発生します。

- 手動で設定した速度またはデュプレックスのパラメータが、接続ポート上で手動で設定さ れた速度またはデュプレックスのパラメータと異なっている場合。
- ポートを自動ネゴシエーションに設定したが、接続先ポートは自動ネゴシエーションを使 用しない全二重に設定されている場合。

デバイスのパフォーマンスを最大限に引き出してリンクを確保するには、次のいずれかの注意 事項に従って、デュプレックスおよび速度の設定を変更してください。

- 速度とデュプレックスの両方について、両方のポートで自動ネゴシエーションを実行させ ます。
- 接続の両側でポートの速度とデュプレックスのパラメータを手動で設定します。

接続先装置が自動ネゴシエーションを実行しない場合は、2 つのポートのデュプレックス設定 を一致させます。速度パラメータは、接続先のポートが自動ネゴシエーションを実行しない場 合でも自動調整が可能です。 (注)

## **SFP** モジュールのセキュリティと識別に関するトラブルシューティン グ

シスコの Small Form-Factor Pluggable (SFP) モジュールは、モジュールのシリアル番号、ベン ダー名とベンダー ID、一意のセキュリティ コード、および巡回冗長検査 (CRC) が格納され たシリアル EEPROM(電気的に消去可能でプログラミング可能な ROM)を備えています。デ バイスに SFP モジュールを装着すると、デバイス ソフトウェアは、EEPROM を読み取ってシ リアル番号、ベンダー名、およびベンダー ID を確認し、セキュリティ コードおよび CRC を 再計算します。シリアル番号、ベンダー名、ベンダー ID、セキュリティ コード、または CRC が無効な場合、ソフトウェアは、セキュリティ エラー メッセージを生成し、インターフェイ スを errdisable ステートにします。

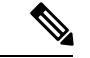

セキュリティエラーメッセージは、GBIC SECURITY 機能を参照します。デバイスは、SFP モジュールをサポートしていますが、GBIC(ギガビット インターフェイス コンバータ) モ ジュールはサポートしていません。エラーメッセージテキストは、GBICインターフェイスお よびモジュールを参照しますが、セキュリティ メッセージは、実際は SFP モジュールおよび モジュール インターフェイスを参照します。 (注)

他社の SFP モジュールを使用している場合、デバイスから SFP モジュールを取り外し、シス コのモジュールに交換します。シスコの SFP モジュールを装着したら、**errdisable recovery cause gbic-invalid** グローバル コンフィギュレーション コマンドを使用してポート ステータス を確認し、error-disabledステートから回復する時間間隔を入力します。この時間間隔が経過す ると、デバイスはerror-disabledステートからインターフェイスを復帰させ、操作を再試行しま す。**errdisable recovery** コマンドの詳細については、このリリースに対応するコマンド リファ レンスを参照してください。

モジュールがシスコ製SFPモジュールとして識別されたにもかかわらず、システムがベンダー データ情報を読み取ってその情報が正確かどうかを確認できないと、SFP モジュール エラー メッセージが生成されます。この場合、SFPモジュールを取り外して再び装着してください。 それでも障害が発生する場合は、SFP モジュールが不良品である可能性があります。

### **SFP** モジュール ステータスのモニタリング

**show interfaces transceiver** 特権 EXEC コマンドを使用すると、SFP モジュールの物理または動 作ステータスを確認できます。このコマンドは、温度や特定のインターフェイス上の SFP モ ジュールの現状などの動作ステータスと、アラームステータスを表示します。また、このコマ ンドを使用してSFPモジュールの速度およびデュプレックス設定も確認できます。詳細につい ては、このリリースのコマンド リファレンスに記載された **show interfaces transceiver** コマン ドの説明を参照してください。

### <span id="page-3292-0"></span>**ping** の実行

別の IP サブネットワーク内のホストに ping を実行する場合は、ネットワークへのスタティッ クルートを定義するか、またはこれらのサブネット間でルーティングされるようにIPルーティ ングを設定する必要があります。

IP ルーティングは、デフォルトではすべてのデバイスでディセーブルになります。

**ping** コマンドでは、他のプロトコル キーワードも使用可能ですが、このリリースではサポー トされていません。 (注)

このコマンドは、デバイスからネットワーク上の他のデバイスに ping を実行する目的で使用 します。

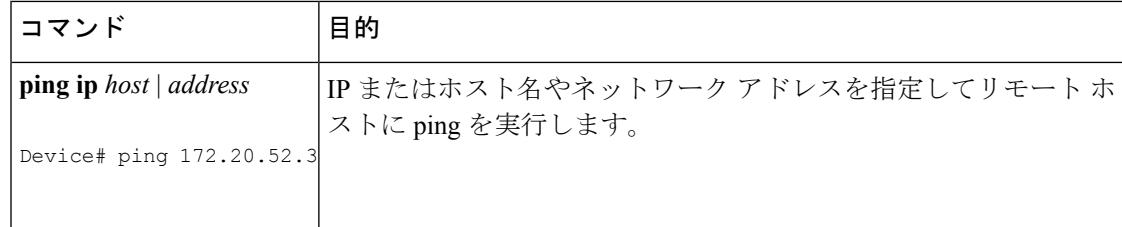

#### 関連トピック

```
ping (3137 \sim -\gamma)例:IP ホストの ping (3166 ページ)
```
### 温度のモニタリング

デバイスは温度条件をモニタし、温度情報を使用してファンを制御します。

温度の値、状態、しきい値を表示するには、**show env temperature status** 特権 EXEC コマンド を使用します。温度の値は、デバイス内の温度であり、外部の温度ではありません。**system env temperature threshold yellow** *value* グローバル コンフィギュレーション コマンドを使用し てイエローのしきい値レベル(摂氏)だけを設定し、イエローのしきい値およびレッドのしき い値の差を設定できます。グリーンまたはレッドのしきい値は設定できません。詳細について は、このリリースのコマンド リファレンスを参照してください。

### 物理パスのモニタリング

次のいずれかの特権EXECコマンドを使用して、パケットが通過する、送信元デバイスから宛 先デバイスへの物理パスをモニタできます。

#### 表 **208 :** 物理パスのモニタリング

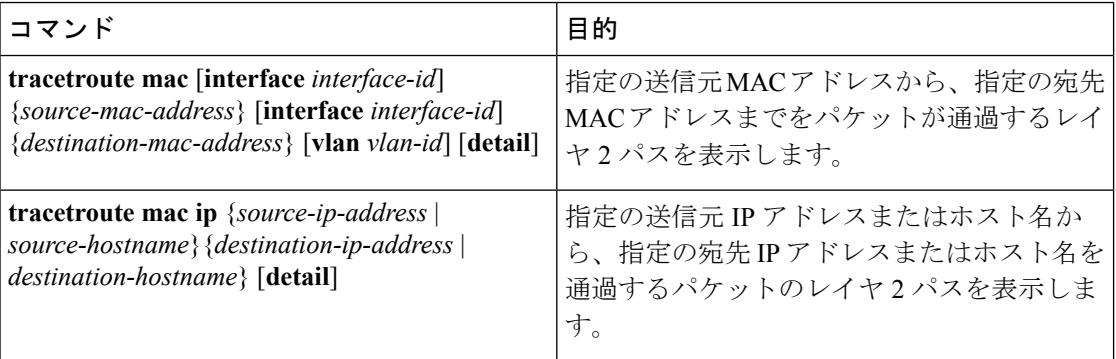

### <span id="page-3294-0"></span>**IP traceroute** の実行

```
(注)
```
**traceroute** 特権 EXEC コマンドでは、他のプロトコル キーワードも使用可能ですが、このリ リースではサポートされていません。

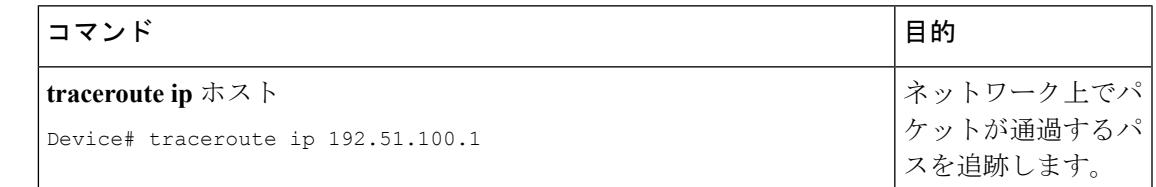

関連トピック

IP [Traceroute](#page-3276-0)  $(3139 \sim \rightarrow \sim)$ 例:IP [ホストに対する](#page-3304-0) traceroute の実行 (3167 ページ)

### **TDR** の実行および結果の表示

TDR を実行する場合、**test cable-diagnostics tdr interface** *interface-id* 特権 EXEC コマンドを入力 します。

TDR の結果を表示するには、**show cable-diagnostics tdr interface** *interface-id* 特権 EXEC コマン ドを実行します。

## <span id="page-3294-1"></span>デバッグおよびエラー メッセージ出力のリダイレクト

ネットワーク サーバはデフォルトで、**debug** コマンドおよびシステム エラー メッセージの出 力をコンソールに送信します。このデフォルトの設定を使用する場合は、コンソールポートま たはイーサネット管理ポートに接続する代わりに、仮想端末接続によってデバッグ出力をモニ タできます。

指定できる宛先として、コンソール、仮想端末、内部バッファ、およびsyslogサーバを実行し ている UNIX ホストがあります。Syslog フォーマットは、4.3 BSD UNIX およびそのバリエー ションと互換性があります。

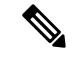

(注)

デバッグの出力先がシステムのオーバーヘッドに影響を与えることがないように注意してくだ さい。メッセージをコンソールに記録すると、非常に高いオーバーヘッドが発生します。仮想 端末にメッセージを記録すると、発生するオーバーヘッドは低くなります。Syslog サーバで メッセージロギングを行うと、オーバーヘッドはさらに小さくなり、内部バッファであれば最 小限ですみます。

システム メッセージのロギングに関する詳細については、「システム メッセージ ロギングの 設定」を参照してください。

関連トピック debug [コマンド](#page-3278-0) (3141 ページ)

### **show platform forward** コマンドの使用

show platform forward**show platform forward**特権 EXEC コマンドの出力からは、インターフェ イスに入るパケットがシステムを介して送信された場合、転送結果に関して、有意義な情報が いくつか得られます。パケットに関して入力されたパラメータに応じて、参照テーブル結果、 転送宛先の計算に使用されるポートマップ、ビットマップ、および出力側の情報が表示されま す。

このコマンドで出力される情報のほとんどは、主に、デバイスの用途別集積回路(ASIC)に 関する詳細情報を使用するテクニカルサポート担当者に役立つものです。ただし、パケット転 送情報はトラブルシューティングにも役立ちます。

### **show debug** コマンドの使用方法

**show debug** コマンドは、特権 EXEC モードで入力します。このコマンドは、スイッチで使用 可能なすべてのデバッグ オプションを表示します。

すべての条件付きデバッグ オプションを表示するには、コマンド **show debug condition** を実行 します。コマンドは、条件 ID *<1-1000>*または *all* 条件を選択することで一覧表示できます。

デバッグを無効にするには、**no debug all** コマンドを使用します。

 $\bigwedge$ 

デバッグ出力は CPU プロセスで高プライオリティが割り当てられているため、デバッグ出力 を行うとシステムが使用できなくなることがあります。したがって、**debug**コマンドを使用す るのは、特定の問題のトラブルシューティング時、またはシスコのテクニカルサポート担当者 とともにトラブルシューティングを行う場合に限定してください。さらに、**debug** コマンド は、ネットワークトラフィックが少なく、ユーザも少ないときに使用することを推奨します。 デバッギングをこのような時間帯に行うと、**debug**コマンド処理のオーバーヘッドの増加によ りシステムの使用に影響が及ぶ可能性が少なくなります。 注意

詳細については、『*Cisco IOS Configuration Fundamentals Command Reference, Cisco IOS XE Release 16.1 (Catalyst 3850 Switches)*』を参照してください。

### <span id="page-3295-0"></span>**OBFL** の設定

 $\bigwedge$ 注意

OBFLはディセーブルにせず、フラッシュメモリに保存されたデータは削除しないことを推奨 します。

• OBFL をイネーブルにするには、**hw-switchswitch**[*switch-number*] **logging onboard**[**message level** *level*]グローバルコンフィギュレーションコマンドを使用します。スイッチの場合、

*switch-number* に指定できる範囲は 1 ~ 9 です。スイッチが生成してフラッシュ メモリに 保存するハードウェア関連のメッセージの重大度を指定するには、**message level** *level*パラ メータを使用します。

- OBFL データをローカル ネットワークまたは指定したファイル システムにコピーするに は、**copy onboard switch** *switch-number***url** *url-destination* 特権 EXEC コマンドを使用しま す。
- OBFL をディセーブルにするには、**no hw-switch switch** [*switch-number*] **logging onboard** [**message level**] グローバル コンフィギュレーション コマンドを使用します。
- フラッシュ メモリ内の稼働時間と CLI コマンド情報以外のすべての OBFL データをクリ アするには、**clear onboard switch** *switch-number* 特権 EXEC コマンドを使用します。
- スイッチ スタックでは、**hw-switch switch** [*switch-number*] **logging onboard** [**message level** *level*] グローバル コンフィギュレーション コマンドを使用することにより、スタンドアロ ン スイッチまたはすべてのスタック メンバの OBFL をイネーブルにできます。
- アクティブ スイッチのメンバ スイッチの OBFL をイネーブルまたはディセーブルにでき ます。

ここで説明した各コマンドの詳細については、このリリースのコマンドリファレンスを参照し てください。

#### 関連トピック

[スイッチのオンボード障害ロギング](#page-3281-0) (3144 ページ) OBFL [情報の表示](#page-3296-0) (3159 ページ)

# <span id="page-3296-0"></span>ソフトウェア設定のトラブルシューティングの確認

### **OBFL** 情報の表示

表 **209 : OBFL** 情報を表示するためのコマンド

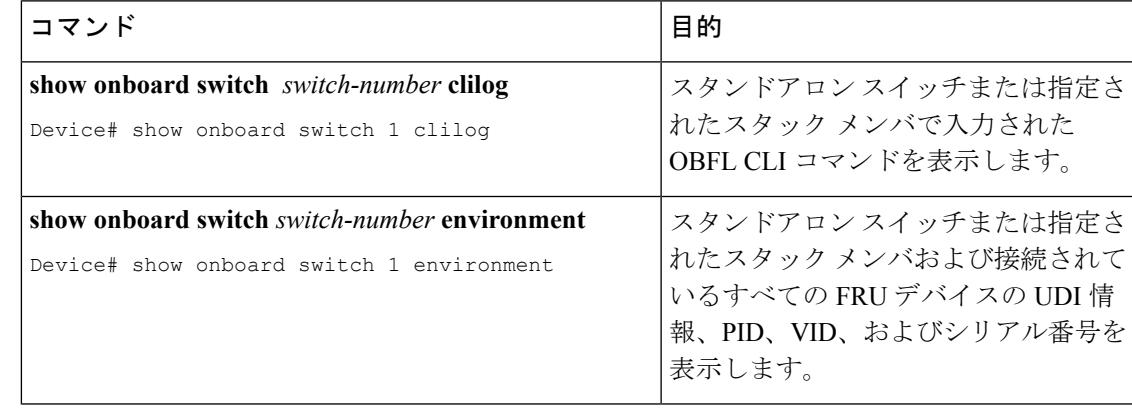

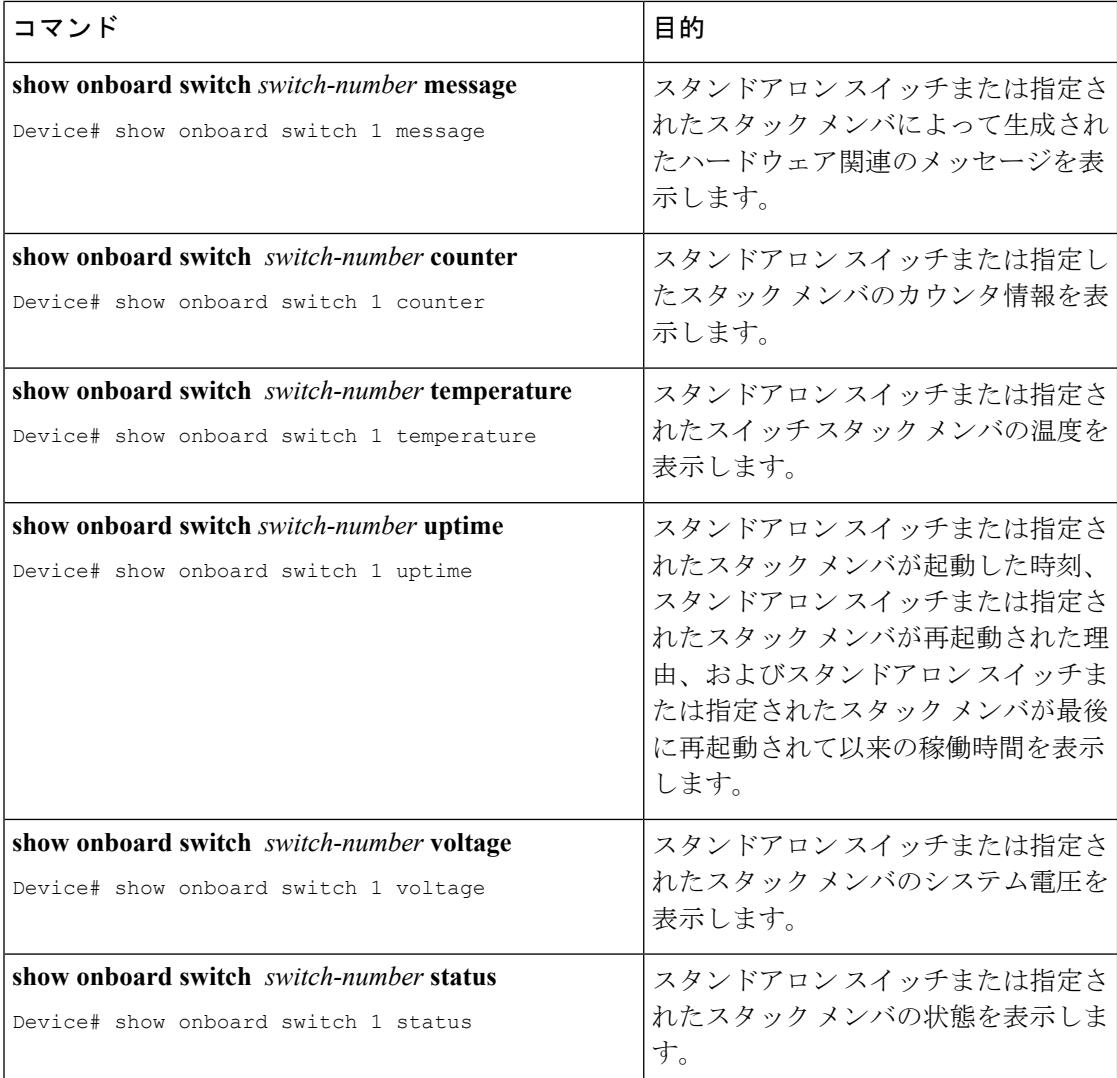

#### 関連トピック

[スイッチのオンボード障害ロギング](#page-3281-0) (3144 ページ) OBFL [の設定](#page-3295-0) (3158 ページ)

## 例:高い **CPU** 使用率に関する問題と原因の確認

CPU 使用率が高いことが問題となっているかどうか判別するには、**show processes cpu sorted** 特権EXECコマンドを入力します。出力例の1行目にある下線が付いた部分に注目してくださ い。

Device# **show processes cpu sorted** CPU utilization for five seconds: 8%/0%; one minute: 7%; five minutes: 8% PID Runtime(ms) Invoked uSecs 5Sec 1Min 5Min TTY Process 309 42289103 752750 56180 1.75% 1.20% 1.22% 0 RIP Timers 140 8820183 4942081 1784 0.63% 0.37% 0.30% 0 HRPC qos request 100 3427318 16150534 212 0.47% 0.14% 0.11% 0 HRPC pm-counters

192 3093252 14081112 219 0.31% 0.14% 0.11% 0 Spanning Tree 143 8 37 216 0.15% 0.01% 0.00% 0 Exec ... <output truncated>

この例は、正常な CPU 使用率を示しています。この出力によると、最後の 5 秒間の使用率が 8%/0% となっていますが、この意味は次のとおりです。

- Cisco IOS の処理時間と割り込みの処理にかかった時間を合わせた CPU の合計の使用率は 全体の 8%
- 割り込みの処理にかかった時間は全体の 0%

表 **210 : CPU** 使用率に関する問題のトラブルシューティング

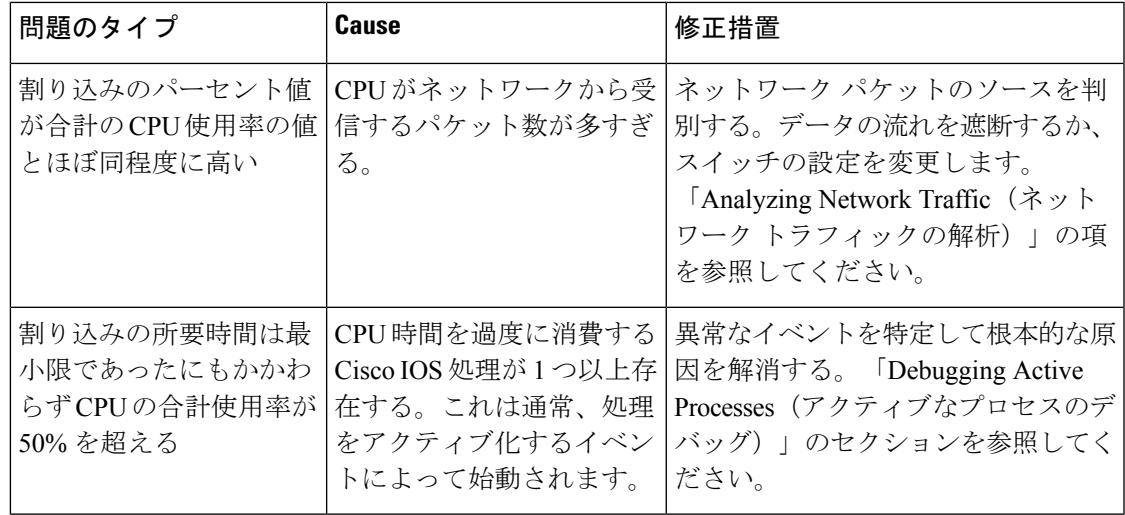

# ソフトウェア設定のトラブルシューティングのシナリオ

# **Power over Ethernet**(**PoE**)に関するトラブルシューティングのシナリ オ

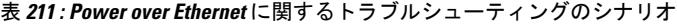

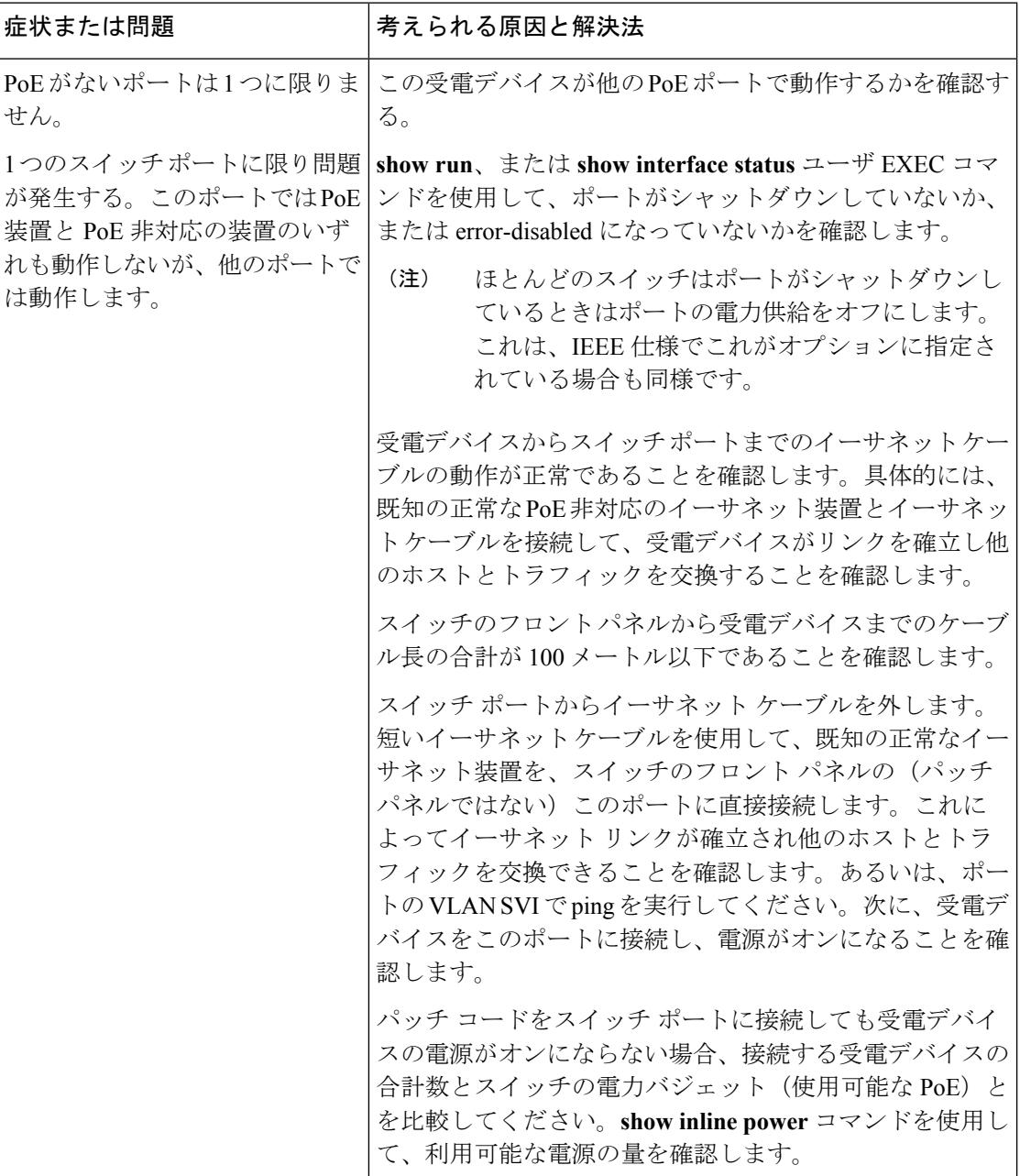

 $\mathbf I$ 

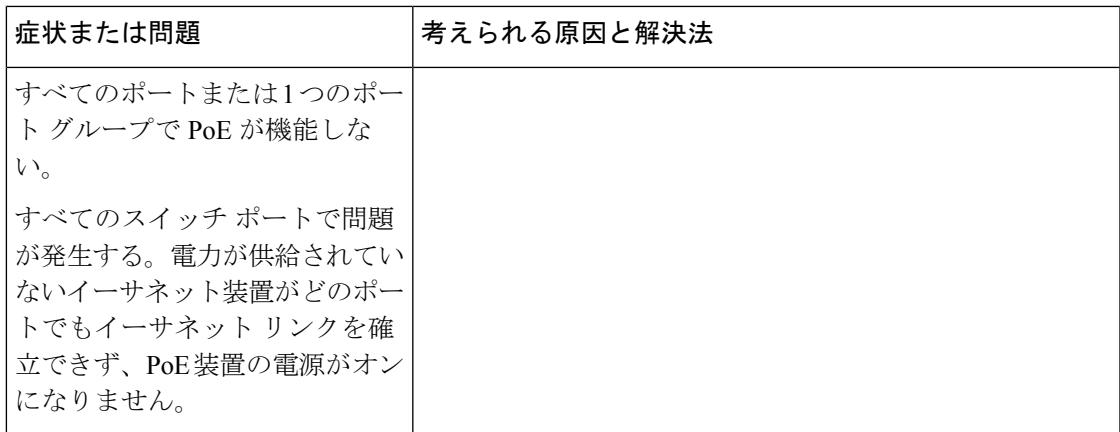

I

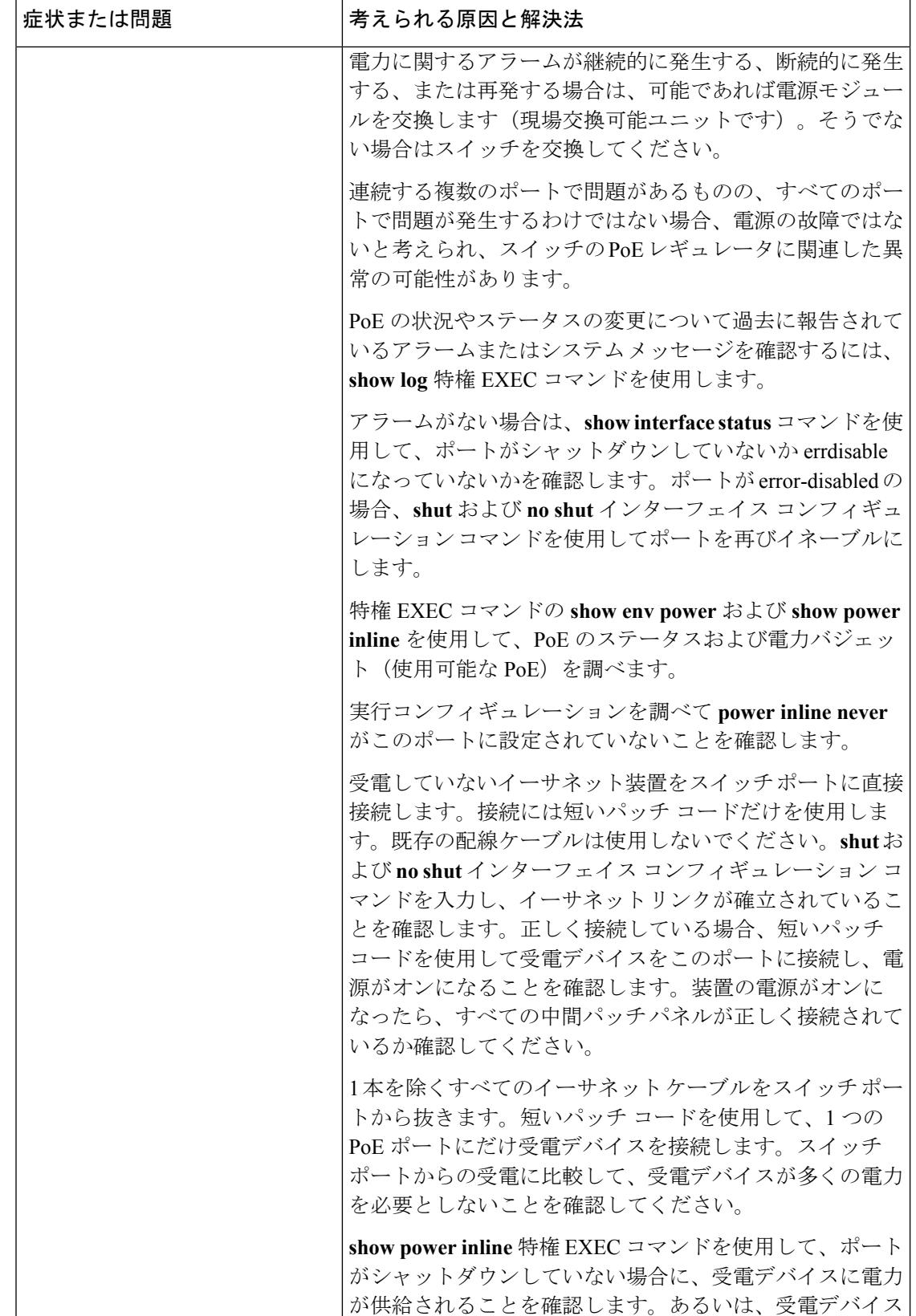

 $\mathbf I$ 

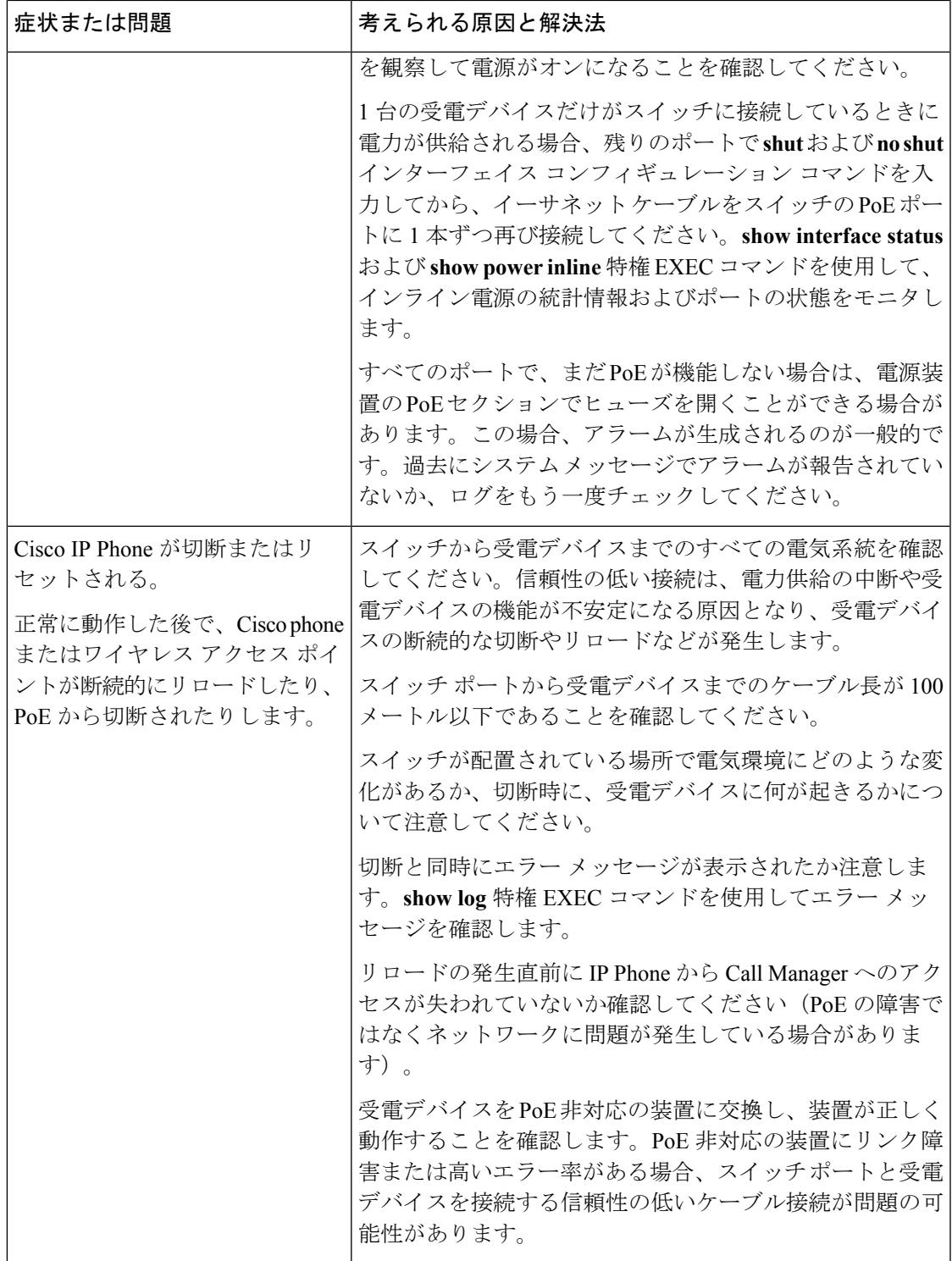

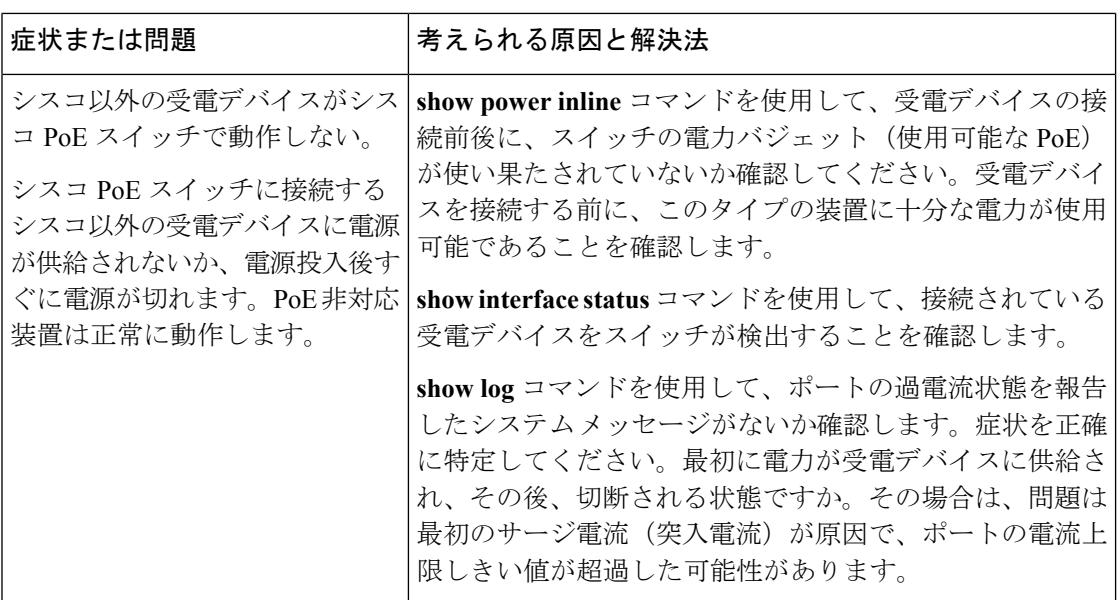

#### 関連トピック

Power over Ethernet (PoE) ポート (3136 ページ)

# <span id="page-3303-0"></span>ソフトウェアのトラブルシューティングの設定例

## 例:**IP** ホストの **ping**

次に、IP ホストに ping を実行する例を示します。

Device# **ping 172.20.52.3**

```
Type escape sequence to abort.
Sending 5, 100-byte ICMP Echoes to 172.20.52.3, timeout is 2 seconds:
!!!!!
Success rate is 100 percent (5/5), round-trip min/avg/max = 1/2/4 ms
Device#
```
#### 表 **<sup>212</sup> : Ping** の出力表示文字

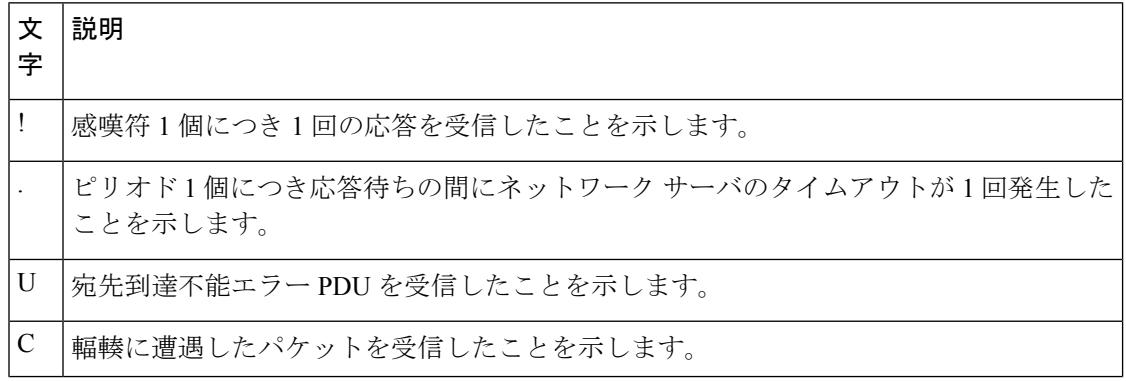

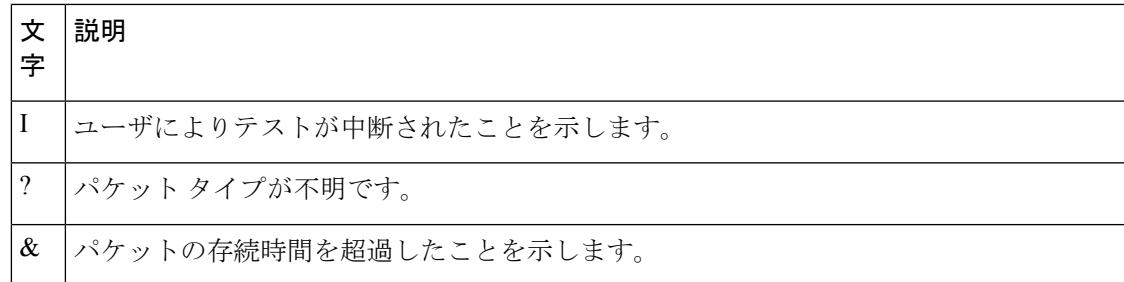

ping セッションを終了するには、エスケープシーケンス(デフォルトでは Ctrl+^ X)を入力し てください。Ctrl キー、Shift キー、および 6 キーを同時に押してから放し、その後 X キーを押 します。

#### 関連トピック

```
ping (3137 \sim -\frac{1}{\sqrt{2}})ping の実行 (3155 ページ)
```
## <span id="page-3304-0"></span>例:**IP** ホストに対する **traceroute** の実行

次に、IP ホストに **traceroute** を実行する例を示します。

Device# **traceroute ip 192.0.2.10**

Type escape sequence to abort. Tracing the route to 192.0.2.10

 192.0.2.1 0 msec 0 msec 4 msec 192.0.2.203 12 msec 8 msec 0 msec 192.0.2.100 4 msec 0 msec 0 msec 192.0.2.10 0 msec 4 msec 0 msec

ディスプレイには、送信される 3 つのプローブごとに、ホップ カウント、ルータの IP アドレ ス、およびラウンドトリップ タイム (ミリ秒単位)が表示されます。

表 **213 : traceroute** の出力表示文字

| 文<br>字 | 説明                                                        |
|--------|-----------------------------------------------------------|
| $\ast$ | プローブがタイムアウトになりました。                                        |
| ?      | パケットタイプが不明です。                                             |
| A      | 管理上、到達不能です。通常、この出力は、アクセスリストがトラフィックをブロック<br>していることを表しています。 |
| H      | ホストが到達不能です。                                               |
| N      | ネットワークが到達不能です。                                            |

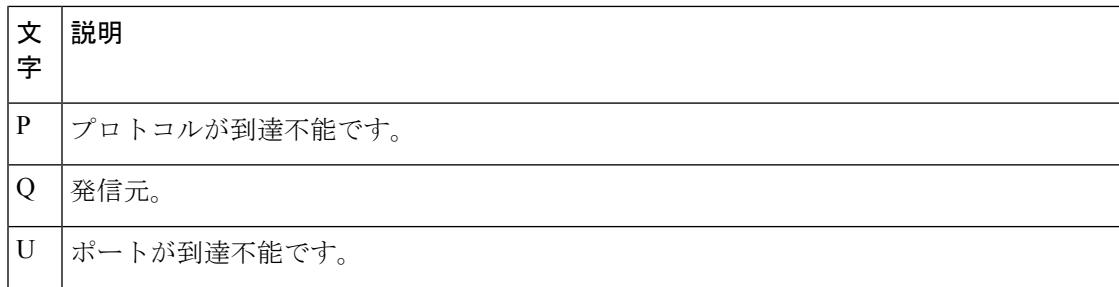

実行中の追跡を終了するには、エスケープシーケンス(デフォルトではCtrl+^ X)を入力して ください。Ctrl キー、Shift キー、および 6 キーを同時に押してから放し、その後 X キーを押し ます。

#### 関連トピック

IP [Traceroute](#page-3276-0)  $(3139 \sim -\check{\mathcal{V}})$ IP [traceroute](#page-3294-0) の実行 (3157 ページ)

### <span id="page-3305-0"></span>例:すべてのシステム診断をイネーブルにする

 $\bigwedge$ 

デバッグ出力は他のネットワーク トラフィックより優先され、**debug all** 特権 EXEC コマンド は他の**debug**コマンドより出力が大量になるので、スイッチのパフォーマンスが極度に低下し たり、場合によっては使用不能になったりすることがあります。状況にかかわらず、特定性の 高い **debug** コマンドを使用するのが原則です。 注意

このコマンドは、すべてのシステム診断をディセーブルにします。

Device# **debug all**

**nodebug all**特権EXECコマンドを使用すると、すべての診断出力がディセーブルになります。 いずれかの **debug** コマンドが誤ってイネーブルのままにならないようにするには、**no debug all** コマンドを使用すると便利です。

関連トピック

debug [コマンド](#page-3278-0) (3141 ページ)

# ソフトウェア設定のトラブルシューティングに関する追 加情報

### 関連資料

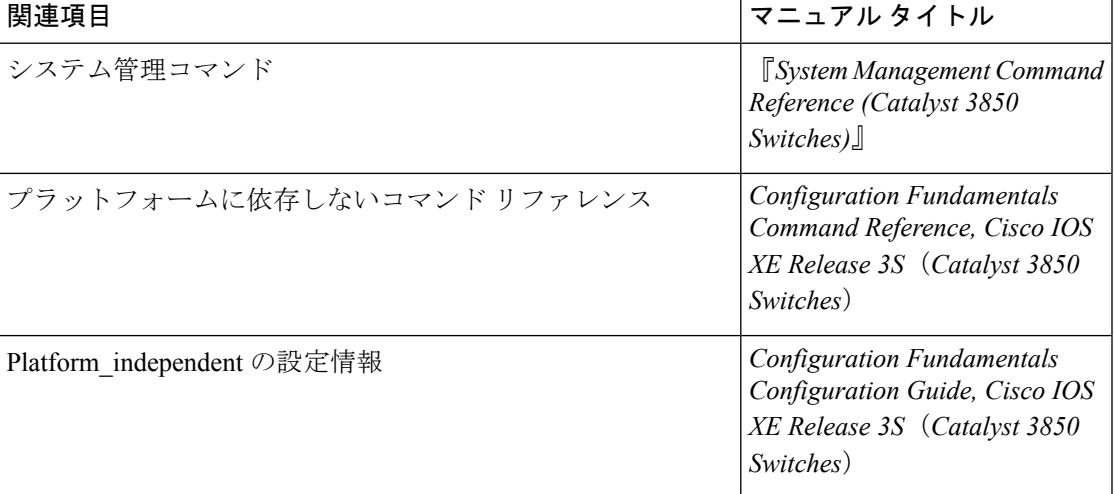

#### 標準および **RFC**

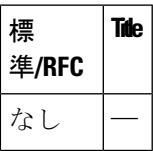

#### **MIB**

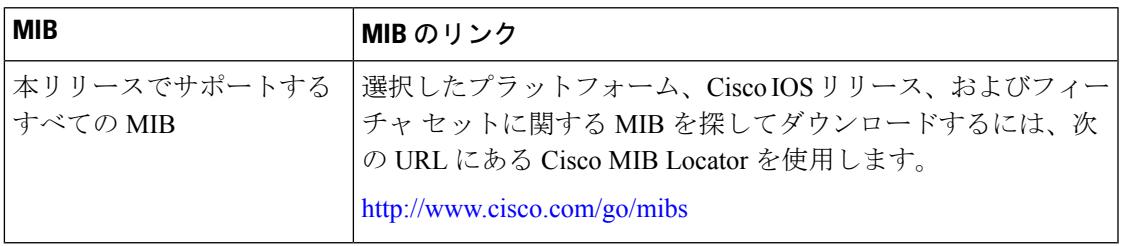

シスコのテクニカル サポート

| 説明                                                                                                    | Link |
|----------------------------------------------------------------------------------------------------|------|
| シスコのサポートWebサイトでは、シスコの製品やテクノロジー   http://www.cisco.com/support<br>に関するトラブルシューティングにお役立ていただけるように、<br>マニュアルやツールをはじめとする豊富なオンラインリソースを<br>提供しています。                                        |      |
| お使いの製品のセキュリティ情報や技術情報を入手するために、<br>Cisco Notification Service (Field Notice からアクセス)、Cisco<br>Technical Services Newsletter, Really Simple Syndication (RSS)<br>フィードなどの各種サービスに加入できます。 |      |
| シスコのサポート Web サイトのツールにアクセスする際は、<br>Cisco.com のユーザ ID およびパスワードが必要です。                                                                                                    |      |

# ソフトウェア設定のトラブルシューティングの機能履歴 と情報

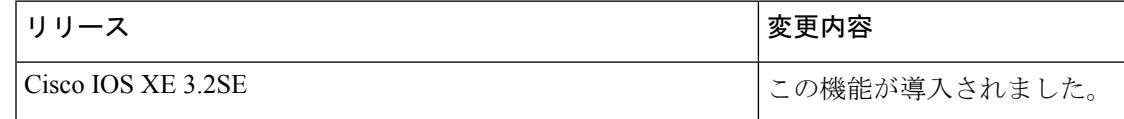

関連トピック

[機能情報の確認](#page-138-0) (1 ページ)

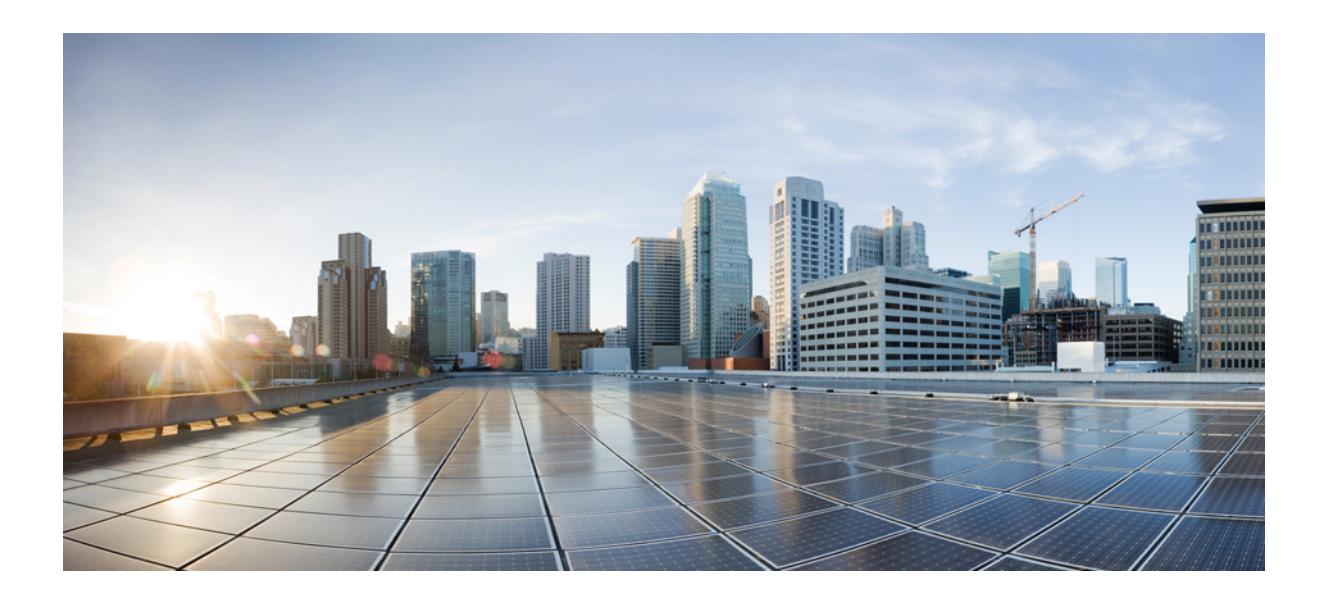

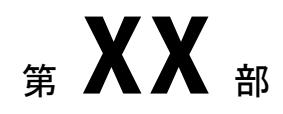

# **VideoStream**

• [VideoStream](#page-3310-0) の設定 (3173 ページ)

<span id="page-3310-0"></span>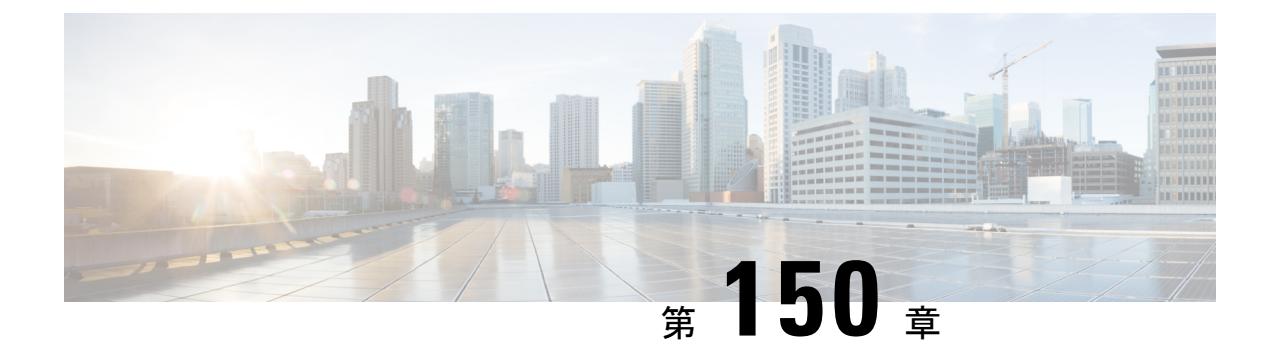

# **VideoStream** の設定

- [機能情報の確認](#page-3310-1) (3173 ページ)
- [VideoStream](#page-3310-2) の前提条件 (3173 ページ)
- VideoStream [の設定に関する制限](#page-3311-0) (3174 ページ)
- [VideoStream](#page-3311-1) について (3174 ページ)
- [VideoStream](#page-3311-2) の設定方法 (3174 ページ)
- メディア [ストリームの監視](#page-3316-0) (3179 ページ)

# <span id="page-3310-1"></span>機能情報の確認

ご使用のソフトウェアリリースでは、このモジュールで説明されるすべての機能がサポートさ れているとは限りません。最新の機能情報および警告については、使用するプラットフォーム およびソフトウェア リリースの Bug Search Tool およびリリース ノートを参照してください。 このモジュールに記載されている機能の詳細を検索し、各機能がサポートされているリリース のリストを確認する場合は、このモジュールの最後にある機能情報の表を参照してください。

プラットフォームのサポートおよびシスコ ソフトウェア イメージのサポートに関する情報を 検索するには、Cisco Feature Navigator を使用します。Cisco Feature Navigator には、 <http://www.cisco.com/go/cfn> からアクセスします。Cisco.com のアカウントは必要ありません。

# <span id="page-3310-2"></span>**VideoStream** の前提条件

マルチキャスト機能が有効であることを確認します。コントローラ上の IP マルチキャストは multicast-multicast モードで設定することをお勧めします。

クライアント マシン上の IP アドレスを確認します。マシンには、それぞれの VLAN の IP ア ドレスが必要です。

アクセス ポイントがコントローラに join していることを確認します。

# <span id="page-3311-0"></span>**VideoStream** の設定に関する制限

このMC2UC機能を作動させるには、IGMPスヌーピングがオンになっている必要があります。

## <span id="page-3311-1"></span>**VideoStream** について

IEEE 802.11 ワイヤレス マルチキャスト配信メカニズムには、パケットの消失や破損を認識す るための、信頼できる方法がありません。マルチキャスト フレーム パケットは、ワイヤレス クライアントの最適なデータレートに関係なく、所定のレートで送信されます。結果として、 無線配信中にマルチキャスト パケットが消失しても再送されないため、IP マルチキャスト ス トリームが表示できなくなることがあります。また、パケットが高速で渡された場合、パケッ トは輻輳状態になります。

VideoStream 機能では、マルチキャスト フレームをユニキャスト ストリームにワイヤレスで変 換することで、IP マルチキャスト ストリームのワイヤレス配信を信頼できるものにします。 VideoStreamクライアントは、それぞれビデオIPマルチキャストストリームの受信を認識しま す。

# <span id="page-3311-2"></span>**VideoStream** の設定方法

## メディア ストリームのマルチキャストダイレクトのグローバル設定

### 手順

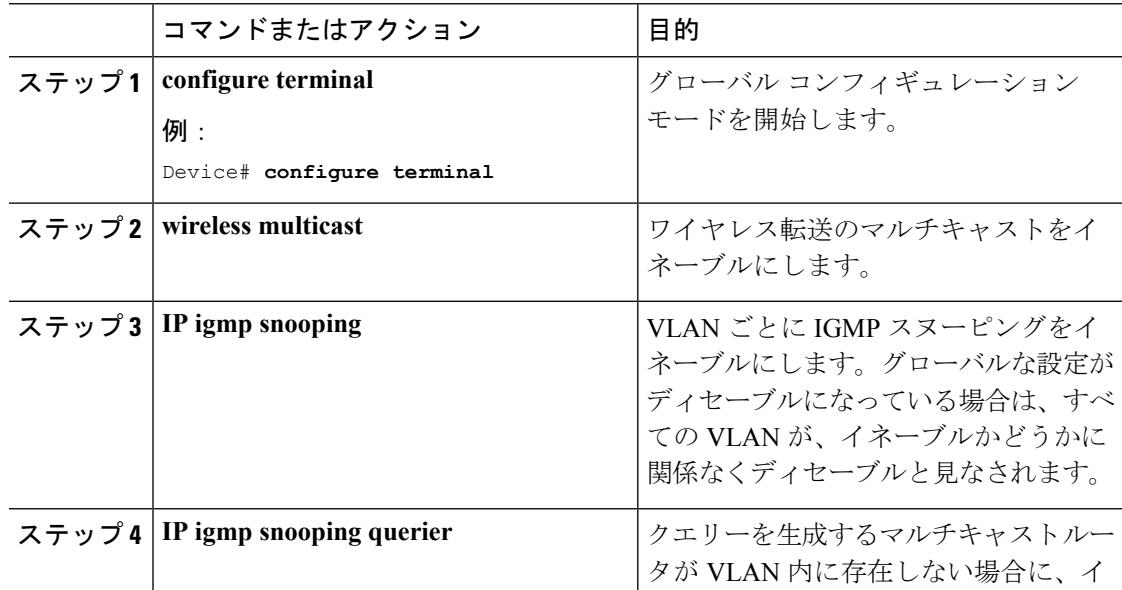
$\mathbf I$ 

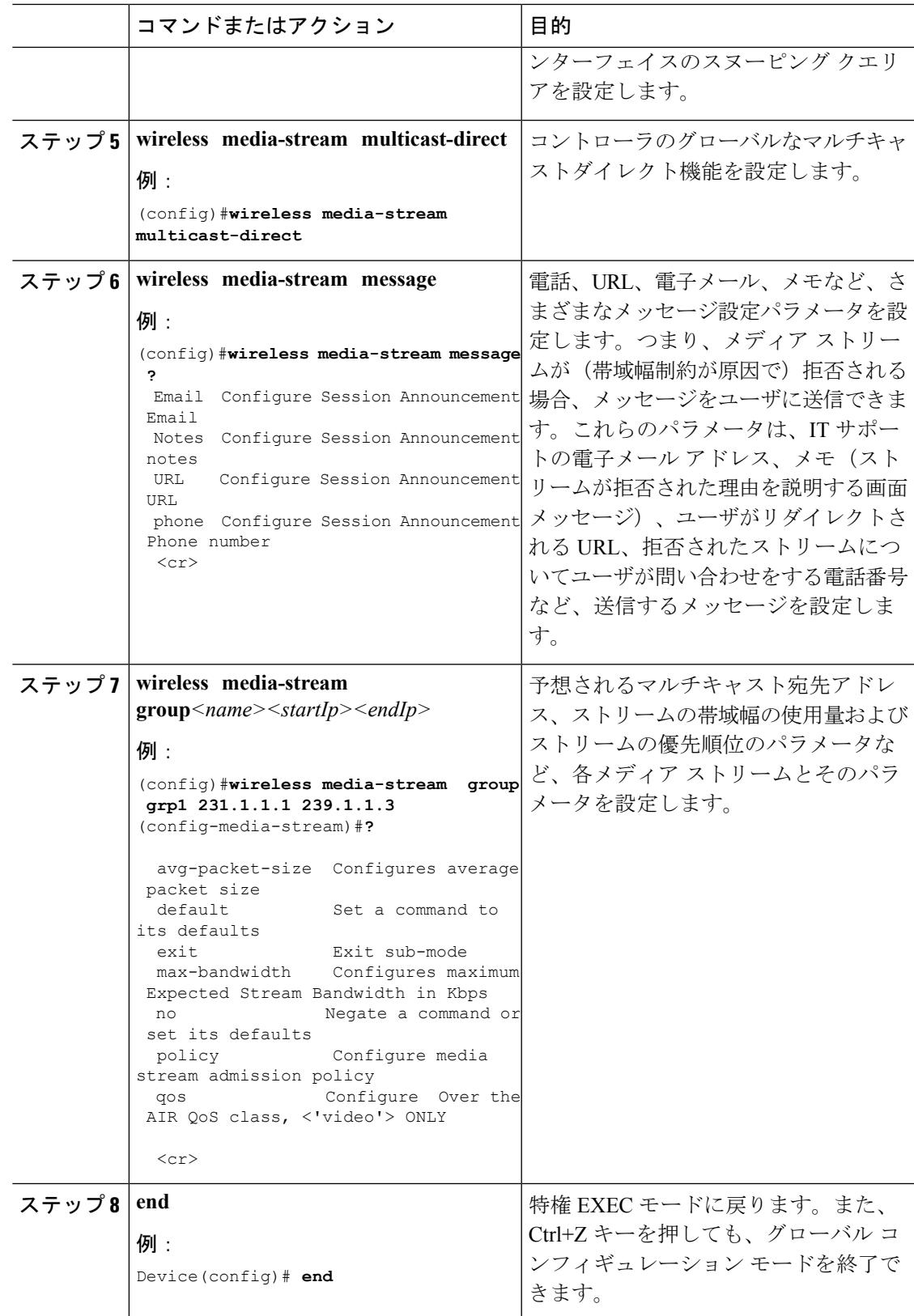

# **802.11** 帯域のメディア ストリームの設定

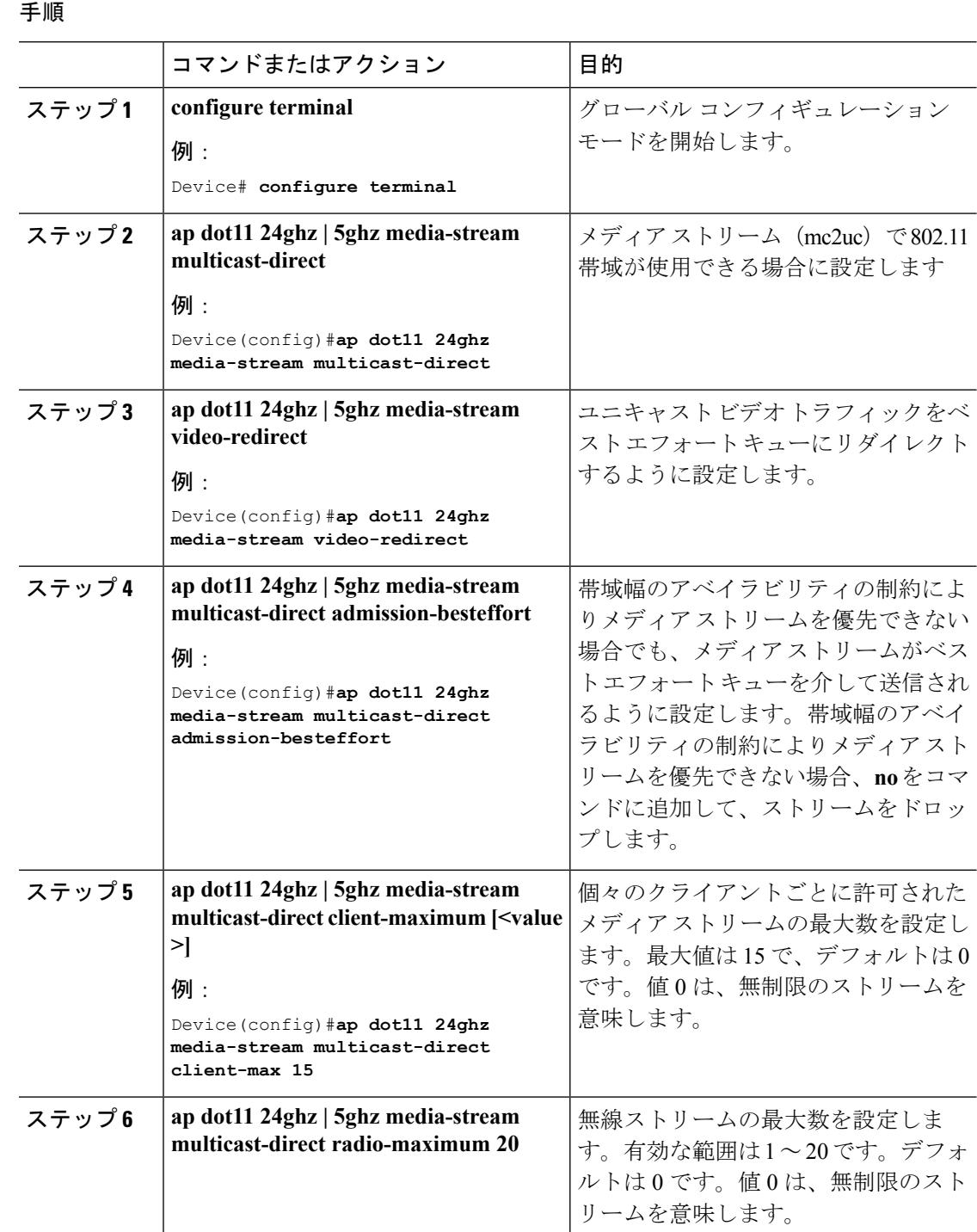

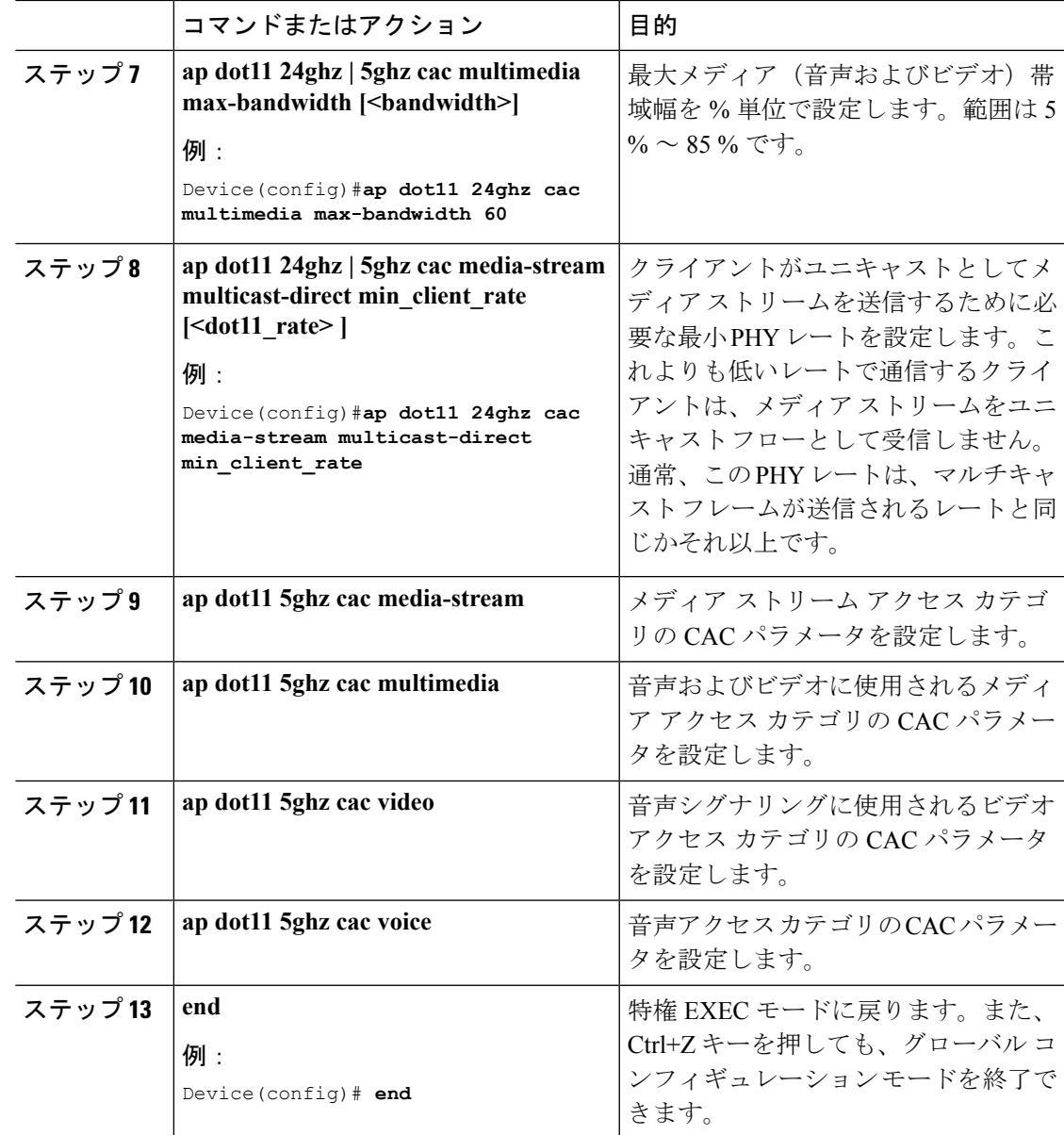

# ビデオ ストリーミング用の **WLAN** 設定

手順

I

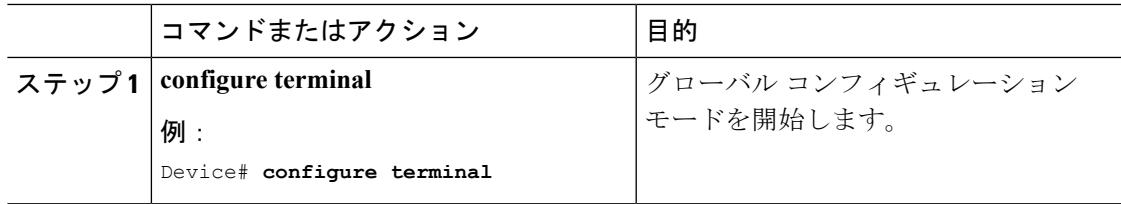

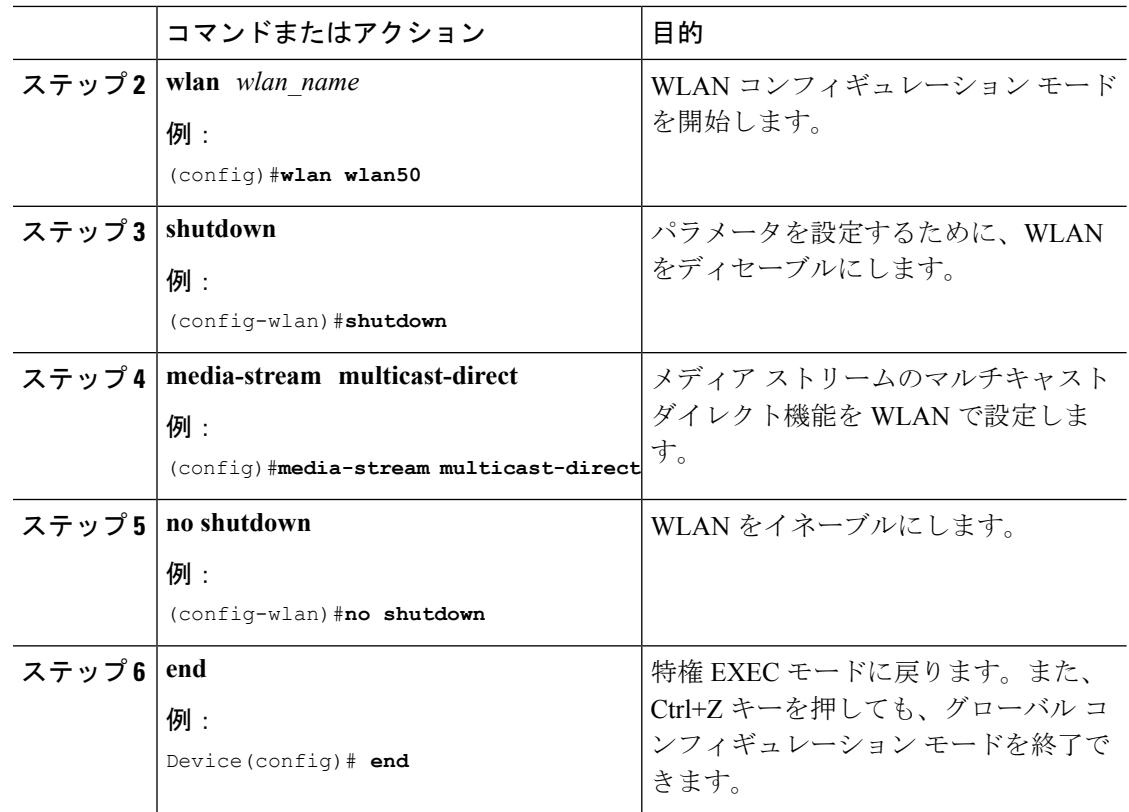

# メディア ストリームの削除

#### 始める前に

メディア ストリームをイネーブルにしてから、削除を設定する必要があります。

#### 手順

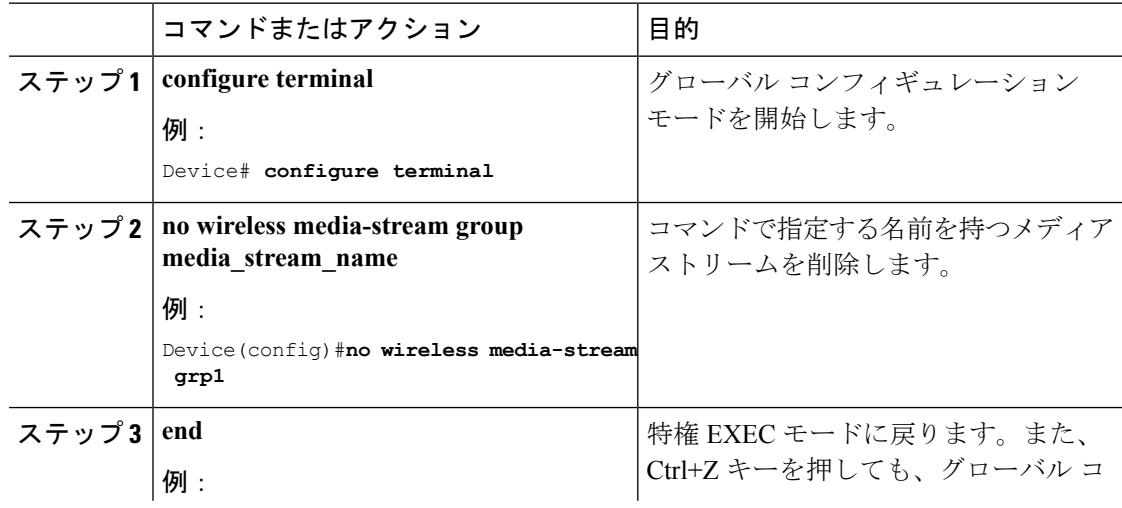

Ι

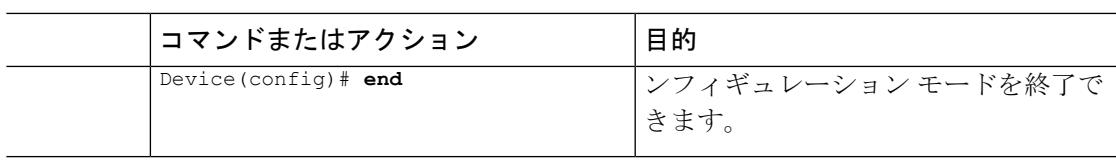

# メディア ストリームの監視

表 **214 :** メディア ストリームの監視用のコマンド

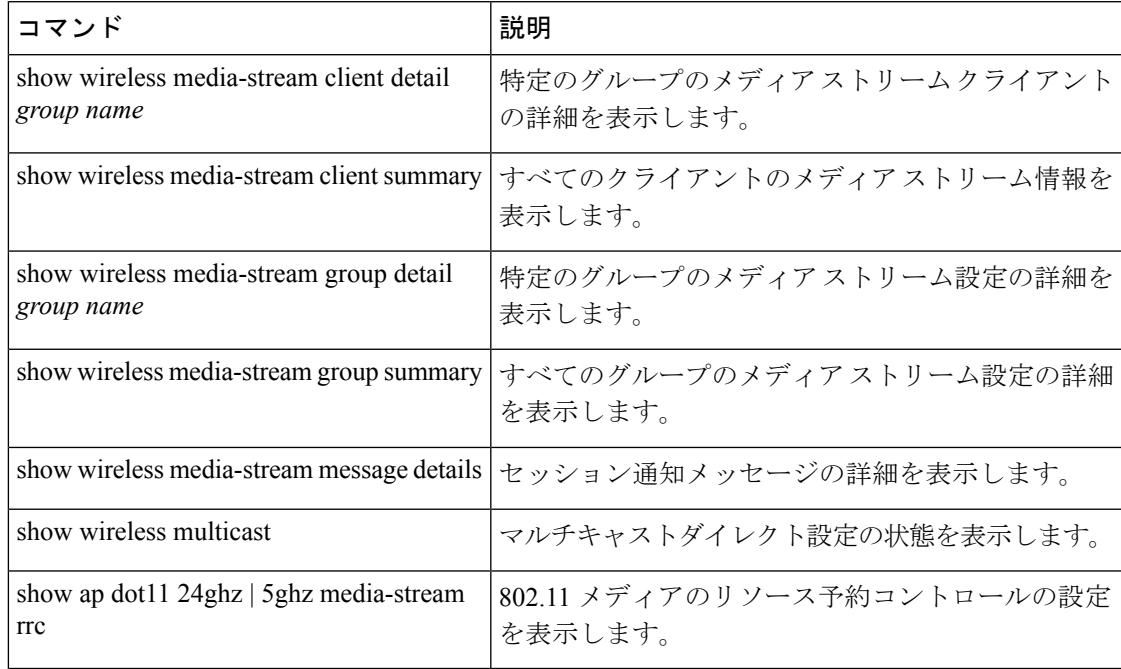

 $\mathbf I$ 

#### メディア ストリームの監視

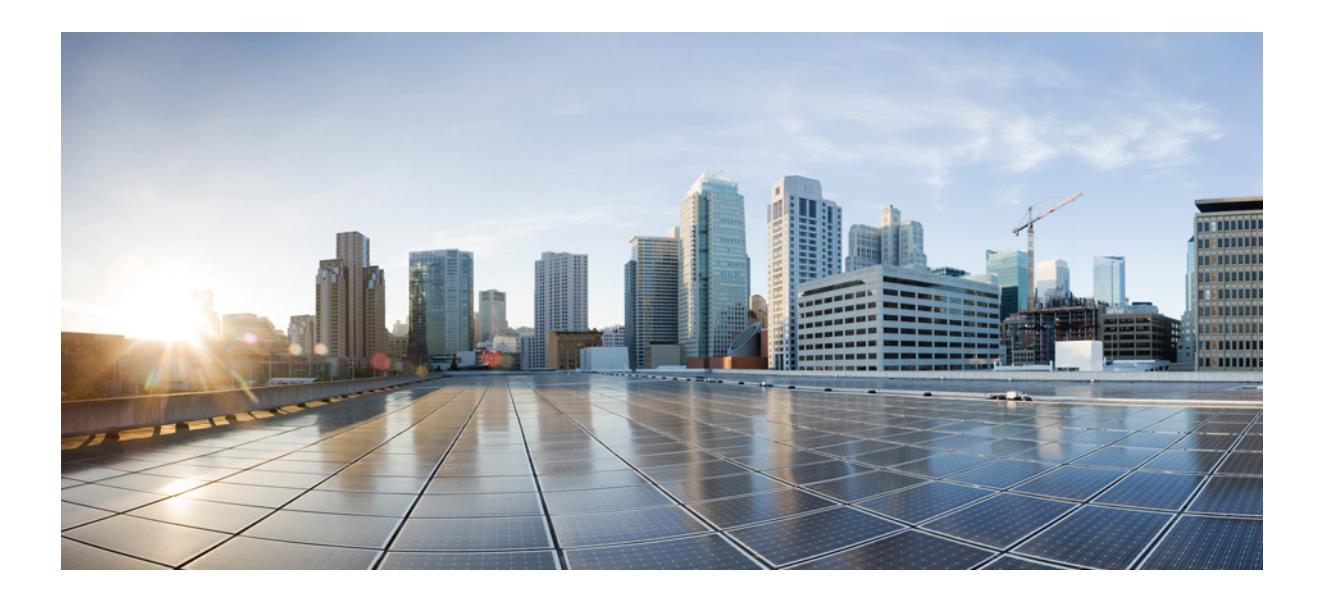

# <sup>第</sup> **XXI** <sup>部</sup>

# **VLAN**

- VTP の設定 (3183 [ページ\)](#page-3320-0)
- VLAN の設定 (3211 [ページ\)](#page-3348-0)
- VLAN [グループの設定](#page-3370-0) (3233 ページ)
- VLAN [トランクの設定](#page-3378-0) (3241 ページ)
- 音声 VLAN の設定 (3263 [ページ\)](#page-3400-0)
- [プライベート](#page-3412-0) VLAN の設定 (3275 ページ)

<span id="page-3320-0"></span>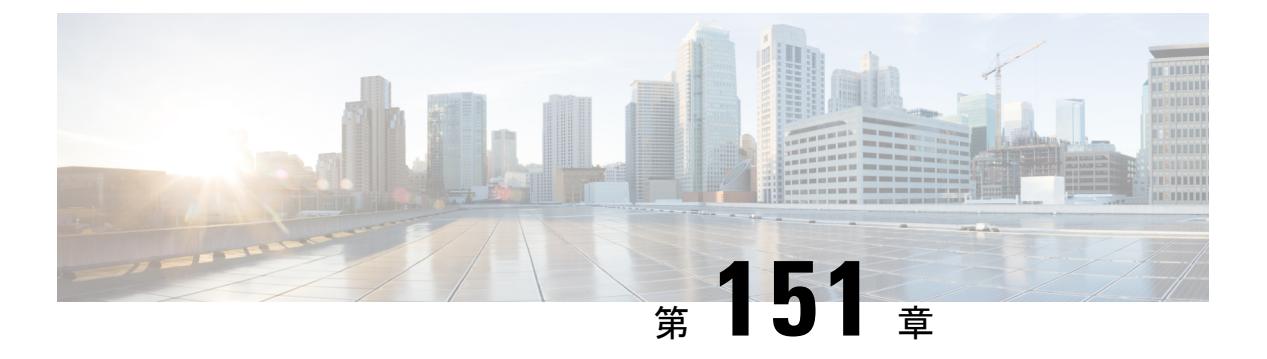

# **VTP** の設定

- [機能情報の確認](#page-3320-1) (3183 ページ)
- VTP [の前提条件](#page-3320-2) (3183 ページ)
- VTP [の制約事項](#page-3321-0) (3184 ページ)
- VTP の概要 (3185 [ページ\)](#page-3322-0)
- VTP [の設定方法](#page-3332-0) (3195 ページ)
- VTP [のモニタ](#page-3343-0) (3206 ページ)
- VTP [の設定例](#page-3343-1) (3206 ページ)
- [次の作業](#page-3344-0) (3207 ページ)
- [その他の参考資料](#page-3344-1) (3207 ページ)
- VTP [の機能履歴と情報](#page-3346-0) (3209 ページ)

### <span id="page-3320-1"></span>機能情報の確認

ご使用のソフトウェアリリースでは、このモジュールで説明されるすべての機能がサポートさ れているとは限りません。最新の機能情報および警告については、使用するプラットフォーム およびソフトウェア リリースの Bug Search Tool およびリリース ノートを参照してください。 このモジュールに記載されている機能の詳細を検索し、各機能がサポートされているリリース のリストを確認する場合は、このモジュールの最後にある機能情報の表を参照してください。

プラットフォームのサポートおよびシスコ ソフトウェア イメージのサポートに関する情報を 検索するには、Cisco Feature Navigator を使用します。Cisco Feature Navigator には、 <http://www.cisco.com/go/cfn> からアクセスします。Cisco.com のアカウントは必要ありません。

# <span id="page-3320-2"></span>**VTP** の前提条件

VLAN を作成する前に、ネットワークで VLAN Trunking Protocol(VTP)を使用するかどうか を決定する必要があります。VTP を使用すると、1 つまたは複数のデバイス上で中央集約的に 設定変更を行い、その変更を自動的にネットワーク上の他のデバイスに伝達できます。VTPを 使用しない場合、VLAN 情報を他のデバイスに送信することはできません。

VTP は、1 つのデバイスで行われた更新が VTP を介してドメイン内の他のデバイスに送信さ れる環境で動作するように設計されています。VLANデータベースに対する複数の更新が同一 ドメイン内のデバイス上で同時に発生する環境の場合、VTPは適切に機能せず、VLANデータ ベースの不整合が生じます。

デバイスは合計 4094 の VLAN をサポートします。ただし、設定済み機能の個数によって、デ バイス ハードウェアの使用状況は左右されます。VTP が新しい VLAN をデバイスに通知し、 デバイスが使用可能な最大限のハードウェアリソースをすでに使用している場合、コントロー ラはハードウェア リソース不足を伝えるメッセージを送信して、VLAN をシャットダウンし ます。**show vlan** ユーザ EXEC コマンドの出力に、サスペンド ステートの VLAN が示されま す。

トランク ポートは VTP アドバタイズを送受信するので、デバイスまたはデバイス スタック上 で少なくとも1つのトランクポートが設定されており、そのトランクポートが別のデバイスの トランクポートに接続されていることを確認する必要があります。そうでない場合、デバイス は VTP アドバタイズを受信できません。

#### 関連トピック

VTP [アドバタイズ](#page-3325-0) (3188 ページ) VTP [ドメインへの](#page-3341-0) VTP クライアント の追加(CLI) (3204 ページ) VTP [Domain](#page-3322-1)  $(3185 \sim \rightarrow \sim)$ VTP [モード](#page-3323-0) (3186 ページ)

# <span id="page-3321-0"></span>**VTP** の制約事項

次に、VTP に関する制約事項を示します。

• Catalyst 3850 および Catalyst 3650 スイッチの組み合わせを含むデバイス スタックを含める ことはできません。

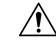

VTP クライアント デバイスを VTP ドメインに追加する前に、必ず VTP コンフィギュレーショ ン リビジョン番号が VTP ドメイン内の他のデバイスのコンフィギュレーション リビジョン番 号より小さいことを確認してください。VTPドメイン内のデバイスは常に、VTPコンフィギュ レーションリビジョン番号が最大のデバイスのVLANコンフィギュレーションを使用します。 VTPドメイン内のリビジョン番号よりも大きなリビジョン番号を持つデバイスを追加すると、 VTP サーバおよび VTP ドメインからすべての VLAN 情報が消去される場合があります。 注意

### <span id="page-3322-0"></span>**VTP** の概要

**VTP**

VTP は、レイヤ 2 のメッセージ プロトコルであり、ネットワーク全体にわたって VLAN の追 加、削除、名前の変更を管理することにより、VLAN 設定の整合性を維持します。VTP によ り、VLAN 名の重複、誤った VLAN タイプの指定、セキュリティ違反など、さまざまな問題 を引き起こしかねない設定の誤りや矛盾が最小限に抑えられます。

VTP機能はスタック全体でサポートされており、スタック内のすべてのデバイスが、アクティ ブ デバイスから継承した同一の VLAN および VTP コンフィギュレーションを保持します。デ バイスが VTP メッセージを通じて新しい VLAN について学習したり、ユーザが新しい VLAN を設定したりすると、新しい VLAN 情報がスタック内のすべてのデバイスに伝達されます。

デバイスがスタックに参加するか、またはスタックの結合が発生すると、新しいデバイスはア クティブ デバイスから VTP 情報を取得します。

### <span id="page-3322-1"></span>**VTP Domain**

VTP ドメイン (別名 VLAN 管理ドメイン)は、1つのデバイス、または同じ VTP ドメイン名 を共有して同一管理下にある相互接続された複数のデバイスまたはデバイススタックで構成さ れます。デバイスは、1つのVTPドメインにだけ所属できます。そのドメインに対してグロー バル VLAN の設定を変更します。

デフォルトの設定では、トランクリンク(複数 VLAN のトラフィックを伝送するリンク)を 介してドメインについてのアドバタイズを受信しない限り、またはユーザがドメイン名を設定 しない限り、デバイスは VTP 非管理ドメイン ステートです。管理ドメイン名を指定するか学 習するまでは、VTPサーバ上でVLANを作成または変更できません。また、VLAN情報はネッ トワークを介して伝播されません。

デバイスが、トランク リンクを介して VTP アドバタイズを受信した場合、管理ドメイン名お よび VTP 設定のリビジョン番号を継承します。その後デバイスは、別のドメイン名または古 いコンフィギュレーションリビジョン番号が指定されたアドバタイズについては、すべて無視 します。

VTP サーバ上の VLAN 設定を変更すると、その変更は VTP ドメイン内のすべてのデバイスに 伝播されます。VTP アドバタイズは、IEEE 802.1Q を含め、すべての IEEE トランク接続に送 信されます。VTP は、複数の LAN タイプにわたり、固有の名前と内部インデックスの対応に よって VLAN を動的にマッピングします。このマッピングにより、ネットワーク管理者がデ バイスを管理するための作業負担が大幅に軽減されます。

VTP トランスペアレント モードでデバイスを設定した場合、VLAN の作成および変更は可能 ですが、その変更はドメイン内の他のデバイスには送信されません。また、変更が作用するの は、個々のデバイスに限られます。ただし、デバイスがこのモードのときに設定を変更する と、変更内容がデバイスの実行コンフィギュレーションに保存されます。この変更はデバイス のスタートアップ コンフィギュレーション ファイルに保存することもできます。

```
VTP ドメインへの VTP クライアント の追加(CLI) (3204 ページ)
VTP の前提条件 (3183 ページ)
セカンダリ VLAN のプライマリ VLAN レイヤ 3 VLAN インターフェイスへのマッピング
(3296 \sim -\frac{1}{2})インターフェイスにマッピングする (3301ペー
ジ)
```
### <span id="page-3323-0"></span>**VTP** モード

表 **215 : VTP** モード

| VTP $\pm - 5$ | 説明                                                                                                    |
|---------------|----------------------------------------------------------------------------------------------------|
| VTP サーバ       | VTP サーバ モードでは、VLAN の作成、変<br>更、削除ができます。また、VTP ドメイン全<br>体に対して他のコンフィギュレーション パラ<br>メータ(VTP バージョンなど)を指定できま<br>す。VTPサーバは、同一VTPドメイン内の他<br>のデバイスに自身の VLAN 設定をアドバタイ<br>ズし、トランク リンクを介して受信したアド<br>バタイズに基づいて、自身の VLAN 設定を他<br>のデバイスと同期させます。 |
|               | VTP サーバがデフォルトのモードです。<br>VTP サーバ モードでは、VLAN 設定は<br>NVRAMに保存されます。デバイスがコンフィ<br>ギュレーションを NVRAM に書き込んでいる<br>間に障害を検出すると、VTP モードはサーバ<br>モードからクライアント モードに自動的に移<br>行します。この場合、NVRAMが正常に動作<br>するまで、デバイスをVTPサーバモードに戻<br>すことはできません。          |

 $\mathbf I$ 

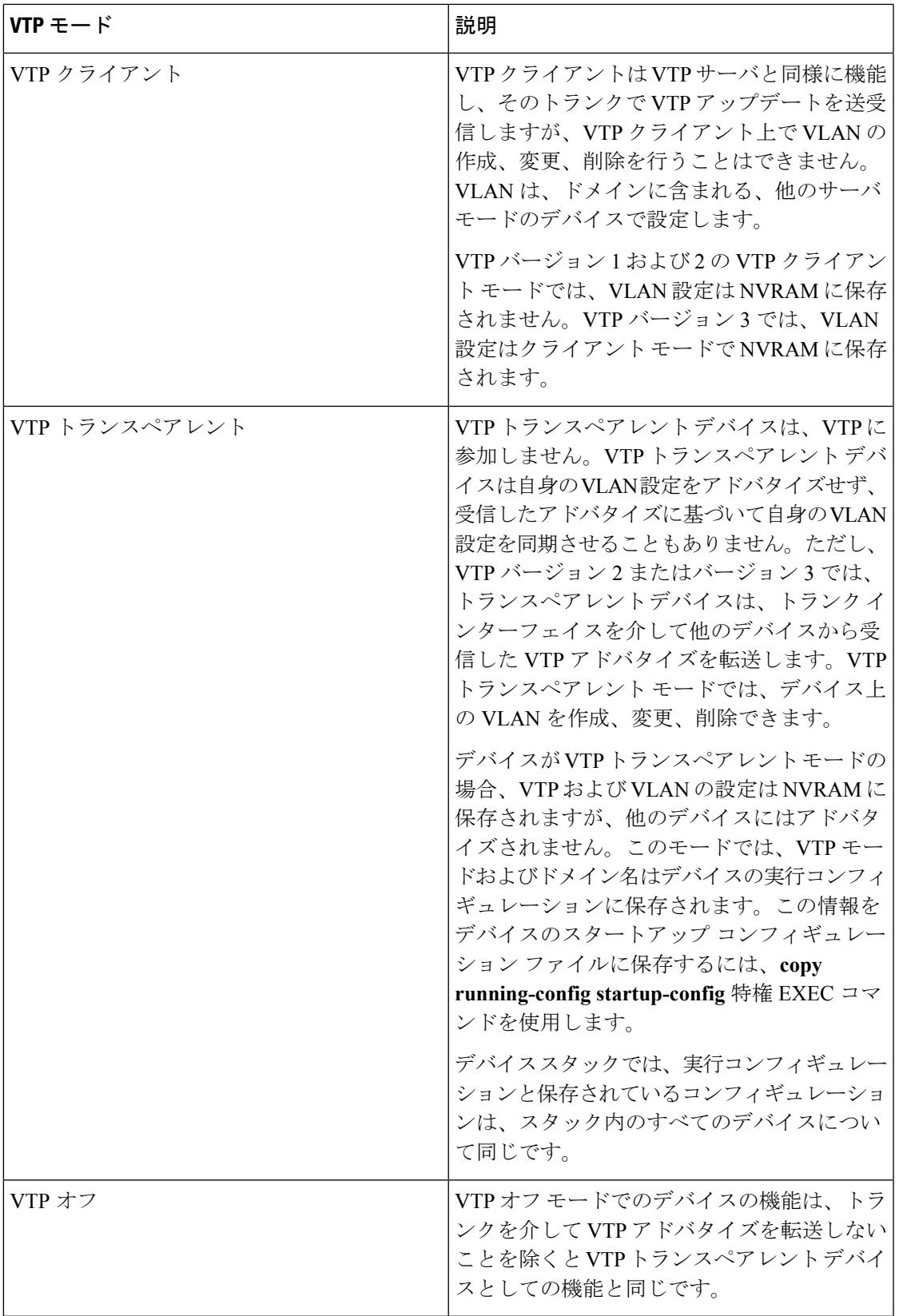

VTP [の前提条件](#page-3320-2) (3183 ページ) VTP [モードの設定\(](#page-3332-1)CLI) (3195 ページ)

### <span id="page-3325-0"></span>**VTP** アドバタイズ

VTP ドメイン内の各デバイスは、専用のマルチキャスト アドレスに対して、それぞれのトラ ンク ポートからグローバル コンフィギュレーション アドバタイズを定期的に送信します。ネ イバーデバイスは、このようなアドバタイズを受信し、必要に応じて各自のVTPおよびVLAN 設定をアップデートします。

VTP アドバタイズにより、次のグローバル ドメイン情報が配信されます。

- VTP ドメイン名
- VTP 設定のリビジョン番号
- アップデート ID およびアップデート タイムスタンプ
- 各 VLAN の最大伝送単位(MTU)サイズを含む MD5 ダイジェスト VLAN コンフィギュ レーション
- フレーム形式

VTP アドバタイズではさらに、設定されている各 VLAN について、次の VLAN 情報が配信さ れます。

- VLAN ID (IEEE 802.1O を含む)
- VLAN 名
- VLAN タイプ
- VLAN ステート
- VLAN タイプ固有のその他の VLAN 設定情報

VTP バージョン 3 では、VTP アドバタイズにはプライマリ サーバ ID、インスタンス番号、お よび開始インデックスも含まれます。

#### 関連トピック

VTP [の前提条件](#page-3320-2) (3183 ページ)

### <span id="page-3325-1"></span>**VTP** バージョン **2**

ネットワークで VTP を使用する場合、VTP のどのバージョンを使用するかを決定する必要が あります。デフォルトでは、バージョン 1 の VTP が動作します。

VTP バージョン 1 でサポートされず、バージョン 2 でサポートされる機能は、次のとおりで す。

- トークンリング サポート:VTP バージョン 2 は、トークンリング ブリッジ リレー機能 (TrBRF) およびトークンリングコンセントレータリレー機能 (TrCRF) VLANをサポー トします。
- 認識不能な Type-Length-Value(TLV)のサポート:VTP サーバまたは VTP クライアント は、TLV が解析不能であっても、設定の変更を他のトランクに伝播します。認識されな かった TLV は、デバイスが VTP サーバ モードで動作している場合、NVRAM に保存され ます。
- バージョン依存型トランスペアレント モード:VTP バージョン 1 の場合、VTP トランス ペアレントデバイスがVTPメッセージ中のドメイン名およびバージョンを調べ、バージョ ンおよびドメイン名が一致する場合に限りメッセージを転送します。VTPバージョン2が サポートするドメインは 1 つだけですが、VTP バージョン 2 トランスペアレント デバイ スは、ドメイン名が一致した場合のみメッセージを転送します。
- 整合性検査:VTP バージョン 2 では、CLI または SNMP を介して新しい情報が入力された 場合に限り、VLAN整合性検査(VLAN名、値など)を行います。VTPメッセージから新 しい情報を取得した場合、またはNVRAMから情報を読み込んだ場合には、整合性検査を 行いません。受信した VTP メッセージの MD5 ダイジェストが有効であれば、情報を受け 入れます。

VTP [バージョンのイネーブル化\(](#page-3336-0)CLI) (3199 ページ)

### <span id="page-3326-0"></span>**VTP** バージョン **3**

VTP バージョン 1 または 2 でサポートされず、バージョン 3 でサポートされる機能は、次のと おりです。

- 拡張認証:認証を **hidden** または **secret** として設定できます。設定を **hidden** にしている場 合、パスワード文字列からの秘密キーは VLAN のデータベース ファイルに保存されます が、設定においてプレーンテキストで表示されることはありません。代わりに、パスワー ドに関連付けられているキーが16進表記で実行コンフィギュレーションに保存されます。 ドメインにテイクオーバーコマンドを入力するときは、パスワードを再入力する必要があ ります。キーワード**secret**を入力する場合、パスワードに秘密キーを直接設定できます。
- 拡張範囲 VLAN (VLAN 1006 ~ 4094)データベース伝播のサポート:VTP バージョン 1 および 2 では VLAN 1 ~ 1005 だけが伝播されます。

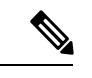

- VTP プルーニングは引き続き VLAN 1 ~ 1005 にだけ適用され、 VLAN 1002 ~ 1005 は予約されたままで変更できません。 (注)
- ドメイン内のデータベースのサポート:VTP 情報の伝播に加え、バージョン 3 では、 Multiple Spanning Tree (MST) プロトコル データベース情報も伝播できます。VTP プロト コルの個別インスタンスが VTP を使用する各アプリケーションで実行されます。

• VTPプライマリサーバとVTPセカンダリサーバ:VTPプライマリサーバは、データベー ス情報を更新し、システム内のすべてのデバイスに適用されるアップデートを送信しま す。VTP セカンダリ サーバで実行できるのは、プライマリ サーバから NVRAM に受け 取ったアップデート済み VTP コンフィギュレーションのバックアップだけです。

デフォルトでは、すべてのデバイスはセカンダリ サーバとして起動します。**vtp primary** 特権 EXEC コマンドを入力してプライマリ サーバを指定することができます。プライマ リ サーバのステータスは、管理者がドメインでテイクオーバー メッセージを発行する場 合、データベースのアップデート用に必要となるだけです。プライマリサーバなしで実用 VTP ドメインを持つことができます。プライマリ サーバのステータスは、デバイスにパ スワードが設定されている場合でも、装置がリロードしたり、ドメインのパラメータが変 更したりすると失われます。

• VTPをトランク単位(ポート単位)でオンまたオフにするオプション:ポート単位でVTP をイネーブルまたはディセーブルにするには、[**no**] **vtp** インターフェイス コンフィギュ レーション コマンドを入力します。トランク ポート上で VTP をディセーブルにすると、 そのポートのすべてのVTPインスタンスがディセーブルになります。VTPの設定を、MST データベースには *off* にする一方で、同じポートの VLAN データベースには *on* にするこ とはできません。

グローバルに VTP モードをオフに設定すると、システムのすべてのトランク ポートにこ の設定が適用されます。ただし、VTP インスタンス ベースでこのモードのオンまたはオ フを指定することはできます。たとえば、VLANデータベースには、デバイスをVTPサー バとして設定する一方で、MSTデータベースにはVTPを*off*に設定することができます。

#### 関連トピック

VTP [バージョンのイネーブル化\(](#page-3336-0)CLI) (3199 ページ)

### <span id="page-3327-0"></span>**VTP** プルーニング

VTPプルーニングを使用すると、トラフィックが宛先デバイスに到達するために使用しなけれ ばならないトランク リンクへのフラッディング トラフィックが制限されるので、使用可能な ネットワーク帯域幅が増えます。VTPプルーニングを使用しない場合、デバイスは受信側のデ バイスで廃棄される可能性があっても、VTPドメイン内のすべてのトランクリンクに、ブロー ドキャスト、マルチキャスト、および不明のユニキャストトラフィックをフラッディングしま す。VTP プルーニングはデフォルトでディセーブルです。

VTP プルーニングは、プルーニング適格リストに指定された VLAN トランク ポートへの不要 なフラッディング トラフィックを阻止します。プルーニング適格リストに指定された VLAN だけが、プルーニングの対象になります。デフォルトでは、デバイスのトランク ポート上で VLAN 2 ~ 1001 がプルーニング適格です。プルーニング不適格として設定した VLAN につい ては、引き続きフラッディングが行われます。VTPプルーニングはすべてのバージョンのVTP でサポートされます。

図 **145 : VTP** プルーニングを使用しない場合のフラッディング トラフィック

VTP プルーニングは、スイッチド ネットワークでは無効です。デバイス A のポート 1 および デバイス D のポート 2 は、Red という VLAN に割り当てられています。デバイス A に接続さ

れたホストからブロードキャストが送信された場合、デバイスAは、このブロードキャストを フラッディングします。Red VLAN にポートを持たないデバイス C、E、F も含めて、ネット ワーク内のすべてのデバイスがこのブロードキャストを受信します。

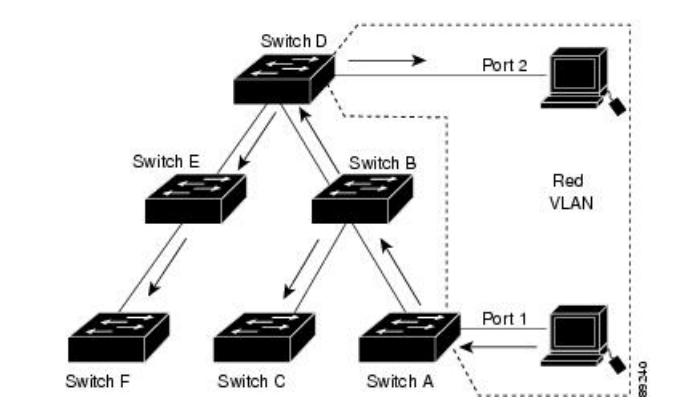

図 **146 : VTP** プルーニングによるフラッディング トラフィックの最適化

VTPプルーニングは、スイッチドネットワークでは有効です。デバイスAからのブロードキャ スト トラフィックは、デバイス C、E、F には転送されません。図に示されているリンク ポー ト(デバイス B のポート 5、およびデバイス D のポート 4)で、Red VLAN のトラフィックが プルーニングされるからです。

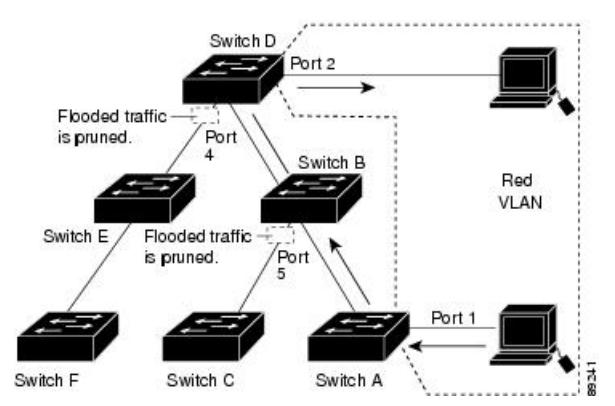

VTPバージョン1および2では、VTPサーバでプルーニングをイネーブルにすると、そのVTP ドメイン全体でプルーニングがイネーブルになります。VTPバージョン3では、ドメイン内の 各デバイス上で手動によってプルーニングを有効にする必要があります。VLANをプルーニン グ適格または不適格として設定する場合、影響を受けるのは、そのトランク上の VLAN のプ ルーニングだけです(VTPドメイン内のすべてのデバイスに影響するわけではありません)。

VTP プルーニングは、イネーブルにしてから数秒後に有効になります。VTP プルーニング不 適格のVLANからのトラフィックは、プルーニングの対象になりません。VLAN1およびVLAN 1002 ~ 1005 は常にプルーニング不適格です。これらの VLAN からのトラフィックはプルーニ ングできません。拡張範囲 VLAN(1005 を超える VLAN ID)もプルーニング不適格です。

#### 関連トピック

VTP [プルーニングのイネーブル化\(](#page-3338-0)CLI) (3201 ページ)

### **VTP** とデバイス スタック

VTP 設定は、デバイス スタックのすべてのメンバで同一です。デバイス スタックが VTP サー バ、クライアント、またはトランスペアレントモードになっている場合、スタック内のすべて のデバイスの VTP 設定が同一になります。

- スタックに参加したデバイスは、VTP および VLAN のプロパティをアクティブなスイッ チから継承します。
- すべての VTP アップデートが、スタック全体で保持されます。
- スタック内のデバイスの VTP モードが変更されると、そのスタック内のその他のデバイ スも VTP モードを変更し、デバイスの VLAN データベースの一貫性が保たれます。

VTP バージョン 3 は、スタンドアロン デバイスでもスタックでも同じように機能しますが、 デバイス スタックが VTP データベースのプライマリ サーバである場合だけは例外です。この 場合は、アクティブなスイッチのMACアドレスがプライマリサーバIDとして使用されます。 アクティブなデバイスがリロードされるか電源オフになると、新たにアクティブなスイッチが 選択されます。

• 固定 MAC アドレス機能を設定しない場合、新たにアクティブなデバイスが選択される と、現在のスタックMACアドレスを使用してテイクオーバーメッセージを送信します。

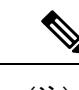

(注) デフォルトでは、永続的 MAC アドレスがオンになっています。

### **VTP** 設定時の注意事項

#### <span id="page-3329-0"></span>**VTP** の設定要件

VTP を設定する場合は、デバイスがドメイン内の他のデバイスと VTP アドバタイズを送受信 できるように、トランク ポートを設定する必要があります。

#### **VTP** の設定

VTP 情報は VTP VLAN データベースに保存されます。VTP モードがトランスペアレントであ る場合、VTP ドメイン名およびモードはデバイスの実行コンフィギュレーション ファイルに も保存されます。この情報をデバイスのスタートアップ コンフィギュレーション ファイルに 保存するには、**copy running-config startup-config** 特権 EXEC コマンドを入力します。デバイ スをリセットした場合にも、VTPモードをトランスペアレントとして保存するには、このコマ ンドを使用する必要があります。

デバイスのスタートアップ コンフィギュレーション ファイルに VTP 情報を保存して、デバイ スを再起動すると、デバイスの設定は次のように選択されます。

• スタートアップ コンフィギュレーションおよび VLAN データベース内の VTP モードがト ランスペアレントであり、VLAN データベースとスタートアップ コンフィギュレーショ

ン ファイルの VTP ドメイン名が一致する場合は、VLAN データベースが無視され(クリ アされ)、スタートアップ コンフィギュレーション ファイル内の VTP および VLAN 設定 が使用されます。VLAN データベース内の VLAN データベース リビジョン番号は変更さ れません。

• スタートアップ コンフィギュレーション内の VTP モードまたはドメイン名が VLAN デー タベースと一致しない場合、VLAN ID 1 ~ 1005 のドメイン名、VTP モード、および VTP 設定には VLAN データベース情報が使用されます。

```
関連トピック
```
[ポート単位の](#page-3339-0) VTP の設定(CLI) (3202 ページ) VTP バージョン 3 のプライマリ サーバの設定 (CLI) (3199 ページ)

#### <span id="page-3330-1"></span>**VTP** 設定のためのドメイン名

VTP を初めて設定するときは、必ずドメイン名を割り当てる必要があります。また、VTP ド メイン内のすべてのデバイスを、同じドメイン名で設定しなければなりません。VTPトランス ペアレント モードのデバイスは、他のデバイスと VTP メッセージを交換しません。これらの コントローラについては VTP ドメイン名を設定する必要はありません。

$$
\theta
$$

(注)

NVRAM および DRAM の記憶域が十分にある場合は、VTP ドメイン内のすべてのデバイスを VTP サーバ モードにする必要があります。

 $\sqrt{N}$ 

すべてのデバイスが VTP クライアント モードで動作している場合は、VTP ドメインを設定し ないでください。ドメインを設定すると、そのドメインの VLAN 設定を変更できなくなりま す。VTP ドメイン内の少なくとも 1 台のデバイスを VTP サーバ モードに設定してください。 注意

#### 関連トピック

VTP [ドメインへの](#page-3341-0) VTP クライアント の追加(CLI) (3204 ページ)

#### <span id="page-3330-0"></span>**VTP** ドメインのパスワード

VTP ドメインのパスワードは設定できますが、必須ではありません。ドメイン パスワードを 設定する場合は、すべてのドメインデバイスで同じパスワードを共有し、管理ドメイン内のデ バイスごとにパスワードを設定する必要があります。パスワードのないデバイス、またはパス ワードが不正なコントローラは、VTP アドバタイズを拒否します。

ドメインに VTP パスワードを設定する場合、VTP 設定なしで起動したデバイスは、正しいパ スワードを使用して設定しない限り、VTPアドバタイズを受信しません。設定後、デバイスは 同じパスワードおよびドメイン名を使用した次の VTP アドバタイズを受信します。

VTP機能を持つ既存のネットワークに新しいデバイスを追加した場合、その新しいデバイスに 適切なパスワードを設定して初めて、そのコントローラはドメイン名を学習します。

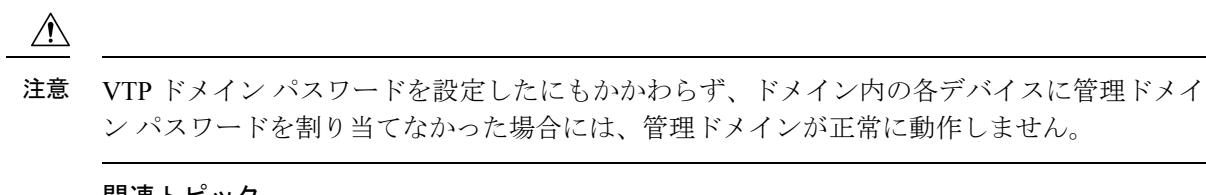

VTP バージョン 3 [のパスワードの設定\(](#page-3334-0)CLI) (3197 ページ) [例:スイッチをプライマリ](#page-3343-2) サーバとして設定する (3206 ページ)

#### <span id="page-3331-0"></span>**VTP** バージョン

実装する VTP バージョンを決定する場合は、次の注意事項に従ってください。

- VTPドメイン内のすべてのデバイスは同じドメイン名を使用する必要がありますが、すべ てが同じ VTP バージョンを実行する必要はありません。
- VTP バージョン 2 対応のデバイス上で VTP バージョン 2 がディセーブルに設定されてい る場合、VTP バージョン 2 対応デバイスは、VTP バージョン 1 を実行しているデバイス と同じ VTP ドメインで動作できます(デフォルトでは VTP バージョン 2 はディセーブル になっています)。
- VTPバージョン1を実行しているものの、VTPバージョン2に対応可能なデバイスがVTP バージョン 3 アドバタイズを受信すると、このコントローラは VTP バージョン 2 に自動 的に移行します。
- VTP バージョン 3 を実行しているデバイスが VTP バージョン 1 を実行しているデバイス に接続すると、VTPバージョン1のデバイスはVTPバージョン2に移行し、VTPバージョ ン3のデバイスは、スケールダウンしたバージョンのVTPパケットを送信するため、VTP バージョン 2 デバイスは自身のデータベースをアップデートできます。
- VTP バージョン 3 を実行するデバイスは、拡張 VLAN を持つ場合はバージョン 1 または 2に移行できません。
- 同一 VTP ドメイン内のすべてのデバイスがバージョン 2 に対応可能な場合を除いて、デ バイス上で VTP バージョン 2 をイネーブルにしないでください。1 つのデバイスでバー ジョン 2 をイネーブルにすると、ドメイン内のすべてのバージョン 2 対応デバイスでバー ジョン 2 がイネーブルになります。バージョン 1 専用のデバイスがドメインに含まれてい る場合、そのコントローラはバージョン 2 対応デバイスとの間で VTP 情報を交換できま せん。
- VTP バージョン 1 および 2 デバイスは、VTP バージョン 3 アドバタイズメントを転送で きないため、ネットワークのエッジに配置することをお勧めします。
- 使用環境に TrBRF および TrCRF トークンリング ネットワークが含まれている場合に、 トークンリング VLAN スイッチング機能を正しく動作させるには、VTP バージョン 2 ま たはバージョン3をイネーブルにする必要があります。トークンリングおよびトークンリ ング Net を実行する場合は、VTP バージョン 2 をディセーブルにします。
- VTP バージョン 1 およびバージョン 2 は、拡張範囲 VLAN (VLAN 1006 ~ 4094) の設定 情報を伝播しません。これらのVLANは各装置で手動によって設定する必要があります。

VTP バージョン 3 は拡張範囲 VLAN と、拡張範囲 VLAN データベースの伝播をサポート します。

- VTP バージョン 3 装置のトランク ポートが VTP バージョン 2 装置からのメッセージを受 信した場合、この装置は、VLANデータベースをスケールダウンし、その特定のトランク 上で VTP バージョン 2 フォーマットを使用して送信します。VTP バージョン 3 装置は、 最初にそのトランク ポートで VTP バージョン 2 パケットを受信しない限り、VTP バー ジョン 2 フォーマットのパケットを送信しません。
- VTP バージョン 3 装置が、あるトランク ポートで VTP バージョン 2 装置を検出した場 合、両方のネイバーが同一トランク上で共存できるように、VTPバージョン2パケットだ けでなく VTP バージョン 3 パケットの送信も継続します。
- VTP バージョン 3 装置は、VTP バージョン 2 またはバージョン 1 の装置からの設定情報 は受け入れません。
- 2 つの VTP バージョン 3 リージョンは、VTP バージョン 1 リージョンまたはバージョン 2 リージョンでは、トランスペアレント モードでだけ通信できます。
- VTP バージョン 1 にだけ対応する装置は、VTP バージョン 3 装置との相互運用はできま せん。
- VTP バージョン 1 およびバージョン 2 は、拡張範囲 VLAN (VLAN 1006 ~ 4094) の設定 情報を伝播しません。これらの VLAN を各装置上に手動で設定する必要があります。

#### 関連トピック

VTP [バージョンのイネーブル化\(](#page-3336-0)CLI) (3199 ページ)

# <span id="page-3332-1"></span><span id="page-3332-0"></span>**VTP** の設定方法

### **VTP** モードの設定(**CLI**)

次のいずれかに VTP モードを設定できます。

- VTP サーバ モード:VTP サーバ モードでは、VLAN の設定を変更し、ネットワーク全体 に伝播させることができます。
- VTP クライアント モード:VTP クライアント モードでは、VLAN の設定を変更できませ ん。クライアント デバイスは、VTP ドメイン内の VTP サーバから VTP アップデート情報 を受信し、それに基づいて設定を変更します。
- VTP トランスペアレント モード:VTP トランスペアレント モードでは、デバイスで VTP がディセーブルになります。デバイスは VTP アップデートを送信せず、他のデバイスか ら受信した VTP アップデートにも反応しません。ただし、VTP バージョン 2 を実行する VTP トランスペアレント モードのデバイスは、対応するトランク リンクで、受信した VTP アドバタイズを転送します。

• VTP オフ モード:VTP オフ モードは、VTP アドバタイズが転送されない以外は、VTP ト ランスペアレント モードと同じです。

設定したドメイン名は、削除できません。別のドメインにデバイスを再び割り当てるしかあり ません。

手順

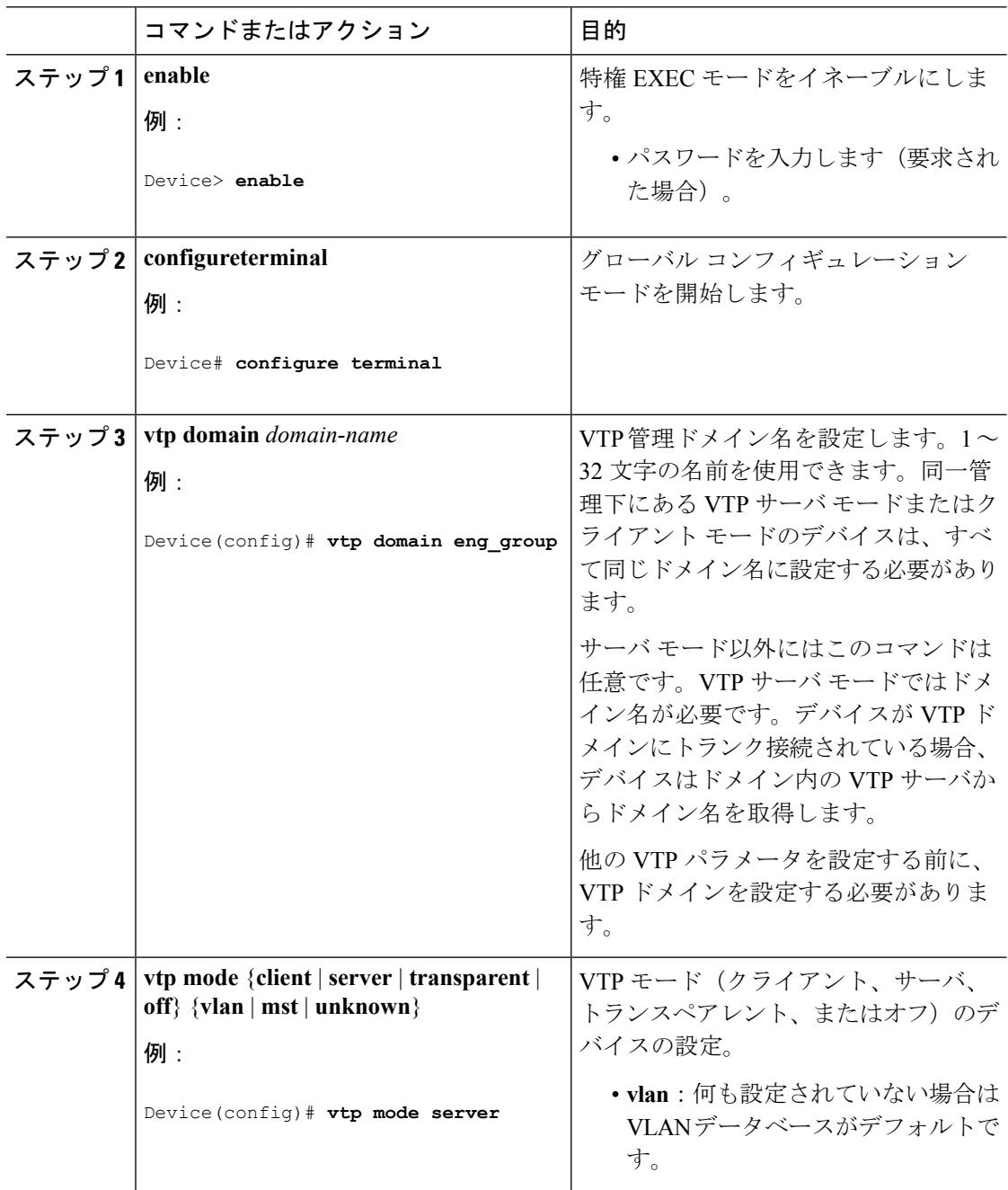

Ι

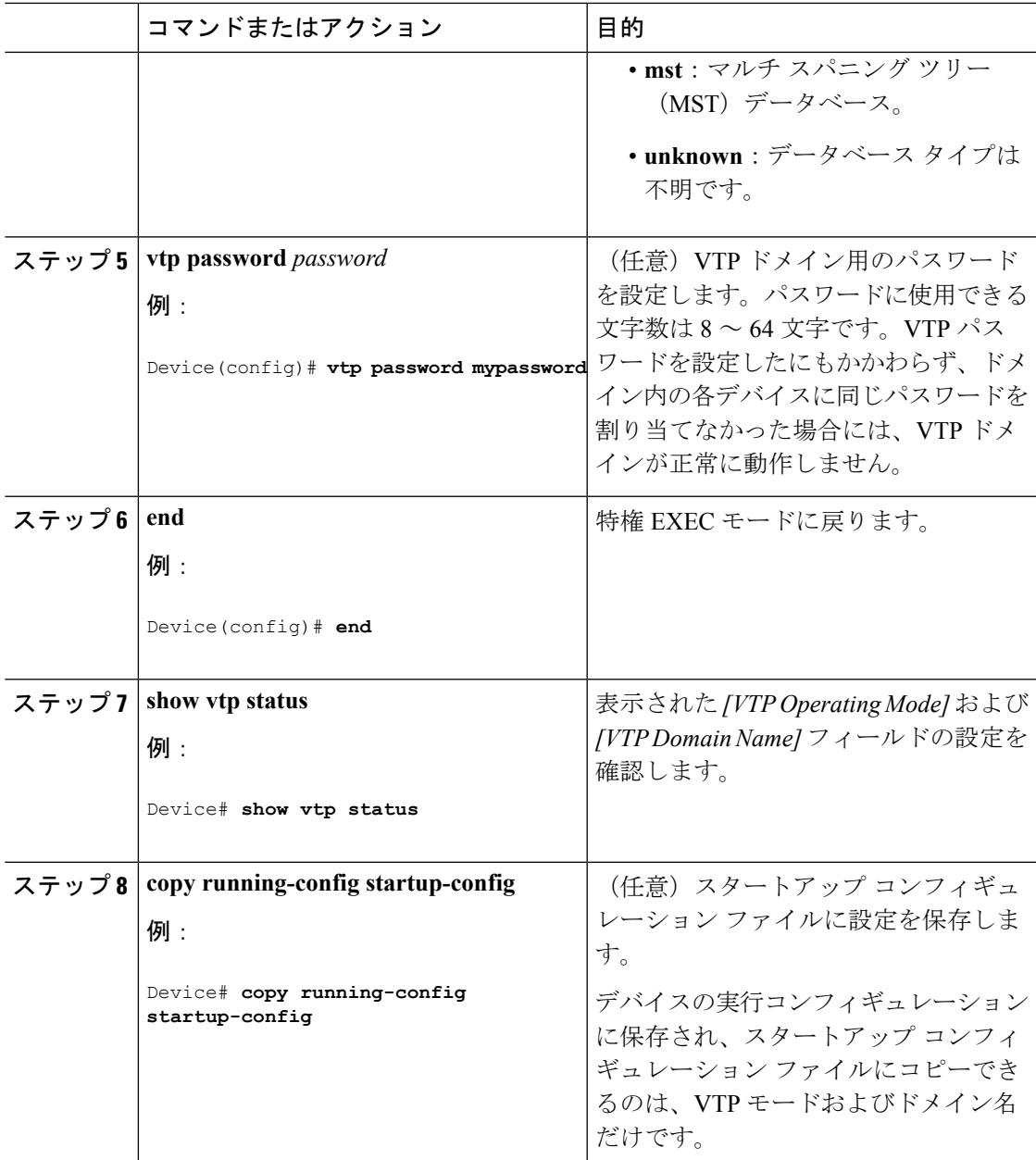

#### 関連トピック

VTP [モード](#page-3323-0) (3186 ページ)

# <span id="page-3334-0"></span>**VTP** バージョン **3** のパスワードの設定(**CLI**)

デバイスで VTP バージョン 3 のパスワードを設定できます。

 $\mathbf I$ 

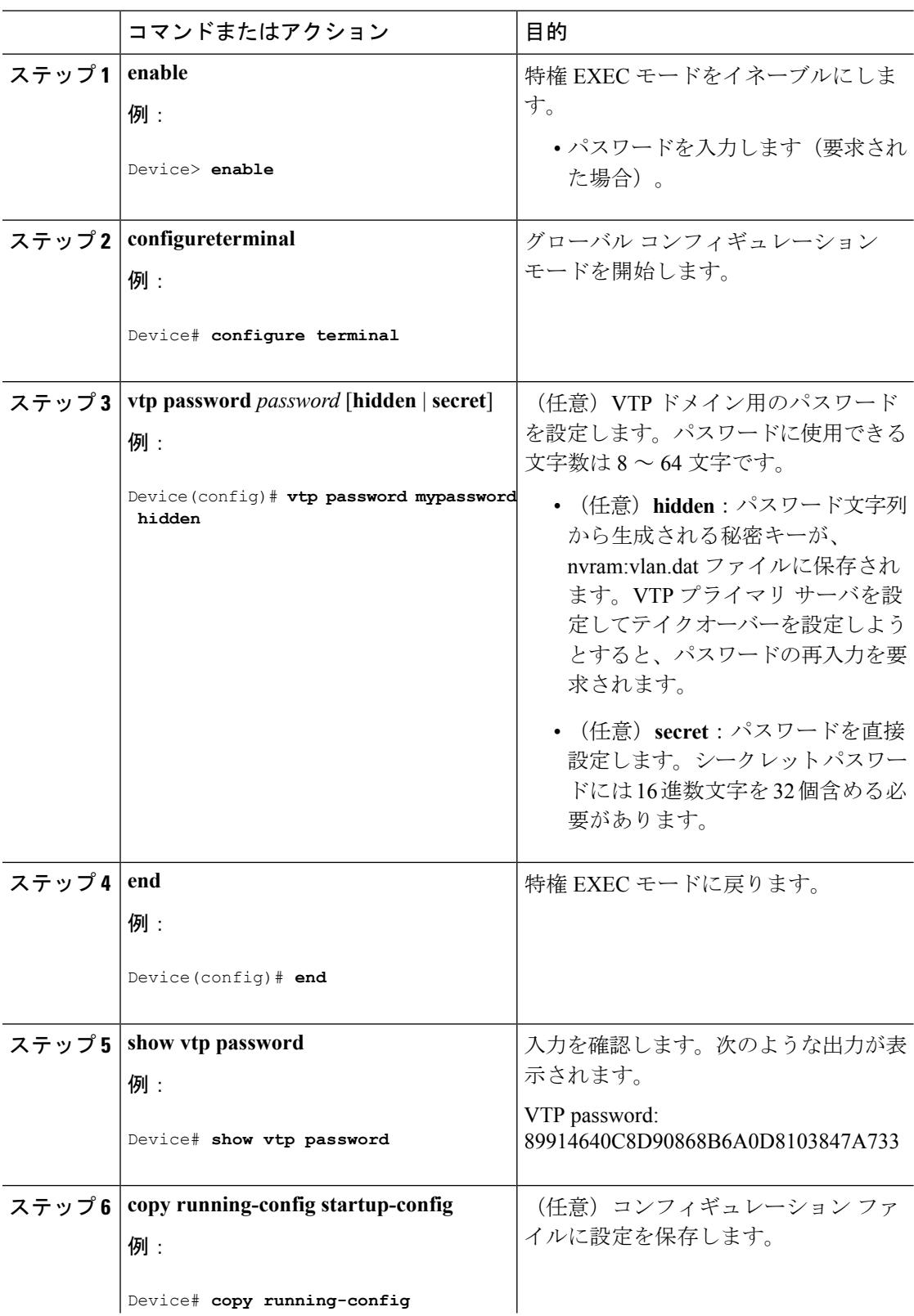

#### 手順

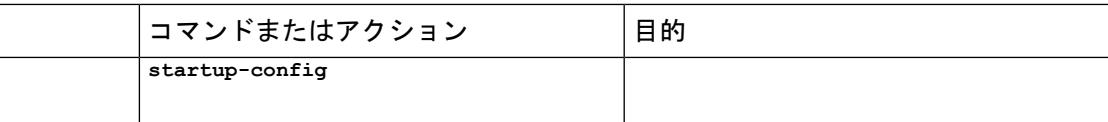

VTP [ドメインのパスワード](#page-3330-0) (3193 ページ)

[例:スイッチをプライマリ](#page-3343-2) サーバとして設定する (3206 ページ)

# <span id="page-3336-1"></span>**VTP** バージョン **3** のプライマリ サーバの設定(**CLI**)

VTP サーバを VTP プライマリ サーバとして設定すると、テイクオーバー操作が開始されま す。

手順

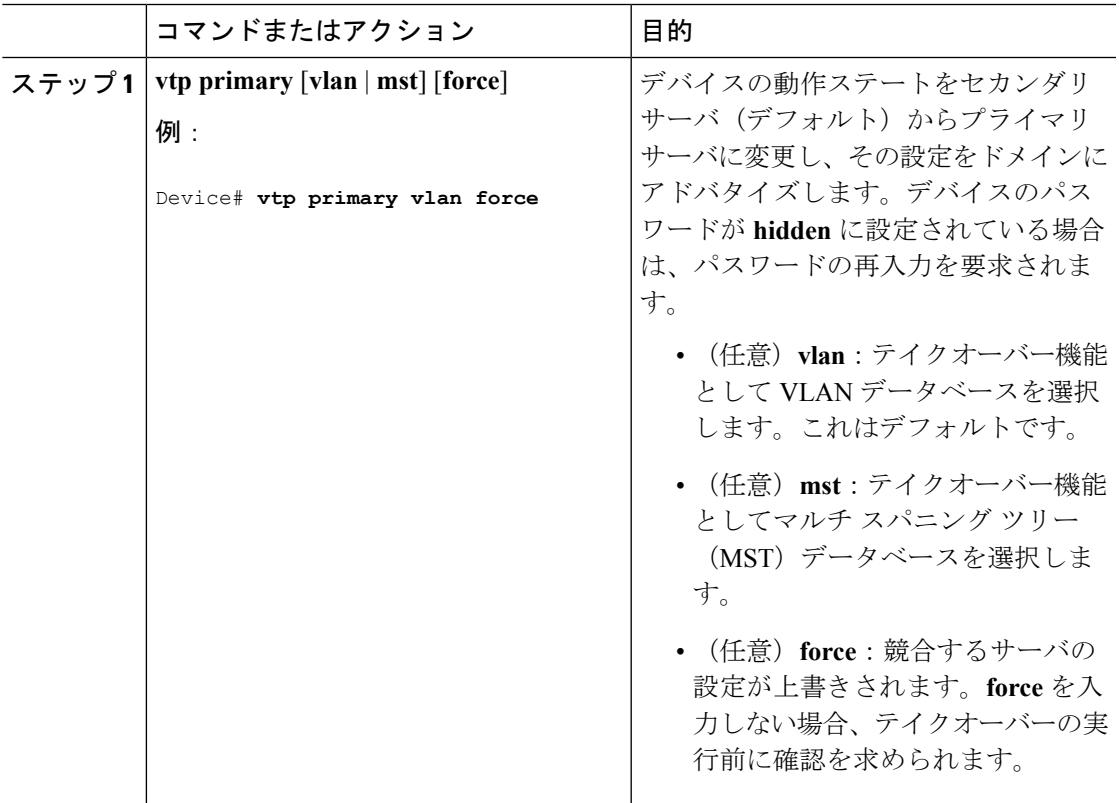

関連トピック

VTP [の設定](#page-3329-0) (3192 ページ)

### <span id="page-3336-0"></span>**VTP** バージョンのイネーブル化(**CLI**)

デフォルトで VTP バージョン 2 およびバージョン 3 はディセーブルになっています。

**VLAN**

- 1つのデバイス上でVTPバージョン2をイネーブルにすると、VTPドメイン内のVTPバー ジョン 2 に対応可能なすべてのデバイスでバージョン 2 がイネーブルになります。VTP バージョン3をイネーブルにするには、各デバイス上で手動によって設定する必要があり ます。
- VTP バージョン 1 および 2 では、このバージョンを設定できるのは、VTP サーバ モード またはトランスペアレント モードのデバイスだけです。デバイスが VTP バージョン 3 を 実行し、かつデバイスがクライアントモードの場合、既存の拡張VLANがなく、パスワー ドが非表示に設定されていないときであれば、バージョン 2 に変更できます。

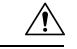

- 同一 VTP ドメイン内のデバイス上で、VTP バージョン 1 と VTP 注意 バージョン 2 は相互運用できません。VTP ドメイン内のすべての デバイスが VTP バージョン 2 をサポートしている場合を除き、 VTP バージョン 2 をイネーブルにはしないでください。
- TrCRF および TrBRF トークンリング環境では、トークンリング VLAN スイッチング機能 を正しく動作させるために、VTP バージョン 2 または VTP バージョン 3 をイネーブルに する必要があります。トークンリングおよびトークンリング Net メディアの場合は、VTP バージョン 2 をディセーブルにします。

$$
\underline{\mathcal{A}}
$$

VTP バージョン 3 では、プライマリ サーバとセカンダリ サーバ の両方がドメイン内の1つのインスタンスに存在できます。 注意

#### 手順

•

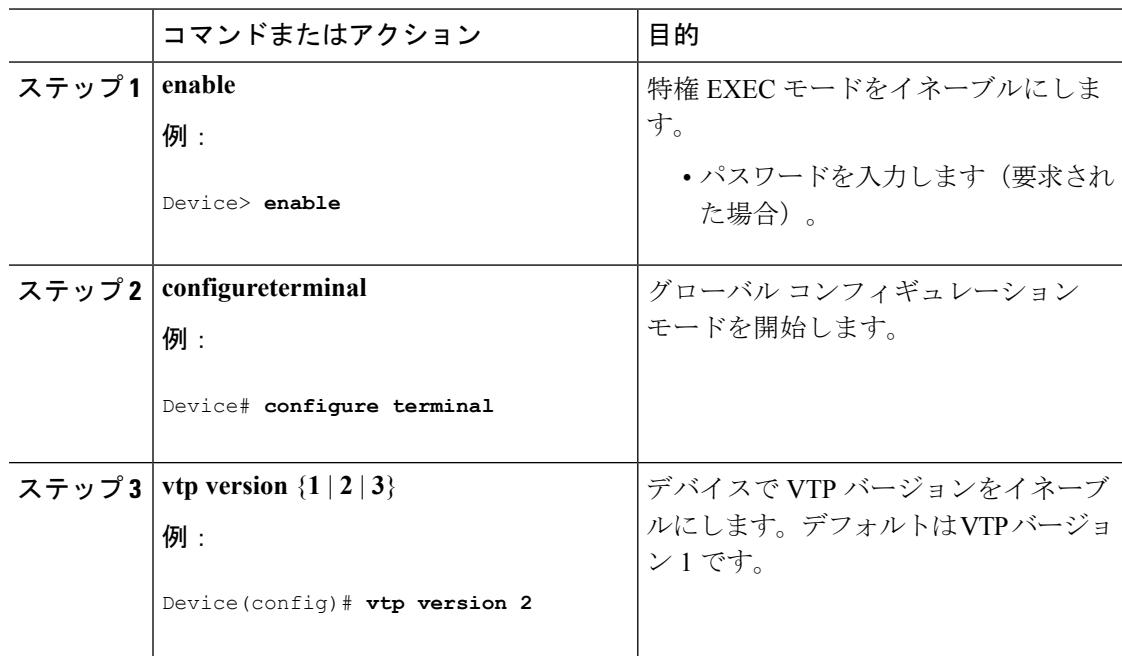

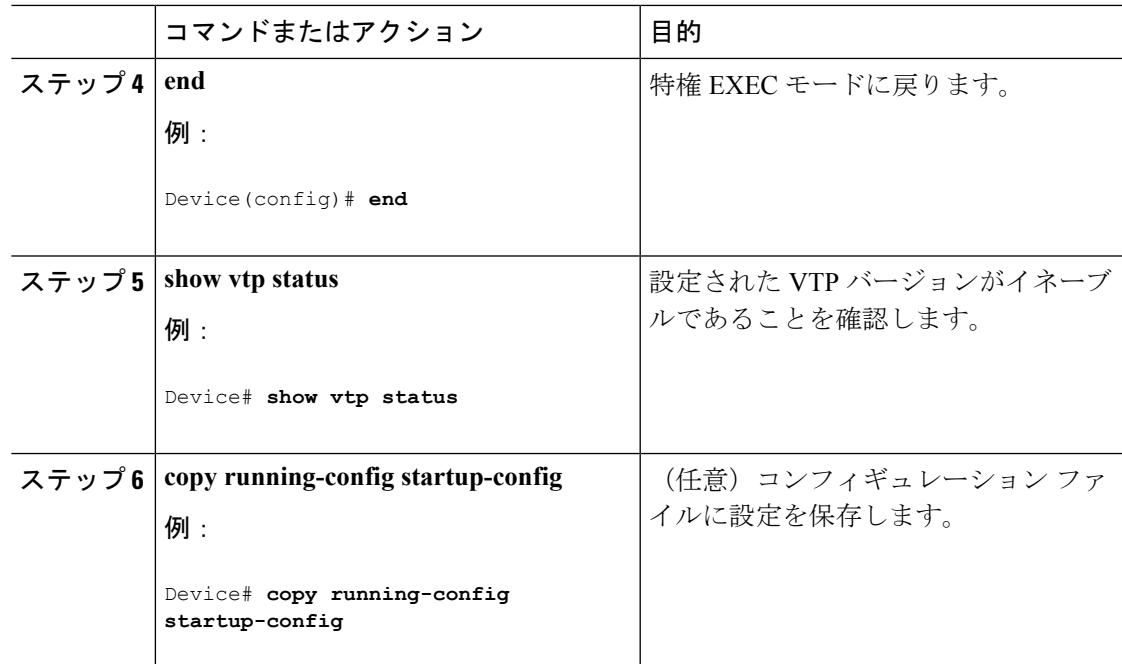

VTP [バージョン](#page-3331-0) (3194 ページ) VTP [バージョン](#page-3325-1) 2 (3188 ページ) VTP [バージョン](#page-3326-0) 3 (3189 ページ)

### <span id="page-3338-0"></span>**VTP** プルーニングのイネーブル化(**CLI**)

#### 始める前に

VTP プルーニングは VTP トランスペアレント モードでは機能しないように設計されていま す。ネットワーク内に VTP トランスペアレント モードのデバイスが 1 台または複数存在する 場合は、次のいずれかの操作を実行する必要があります。

- ネットワーク全体の VTP プルーニングをオフにします。
- VTPトランスペアレントデバイスのアップストリーム側にあるデバイスのトランク上で、 すべての VLAN をプルーニング不適格にすることによって、VTP プルーニングをオフに します。

インターフェイスにVTPプルーニングを設定するには、**switchporttrunkpruning vlan**インター フェイスコンフィギュレーションコマンドを使用します。VTPプルーニングは、インターフェ イスがトランキングを実行している場合に作用します。VLANプルーニングの適格性は、VTP ドメインで VTP プルーニングがイネーブルであるかどうか、特定の VLAN が存在するかどう か、およびインターフェイスが現在トランキングを実行しているかどうかにかかわらず、設定 できます。

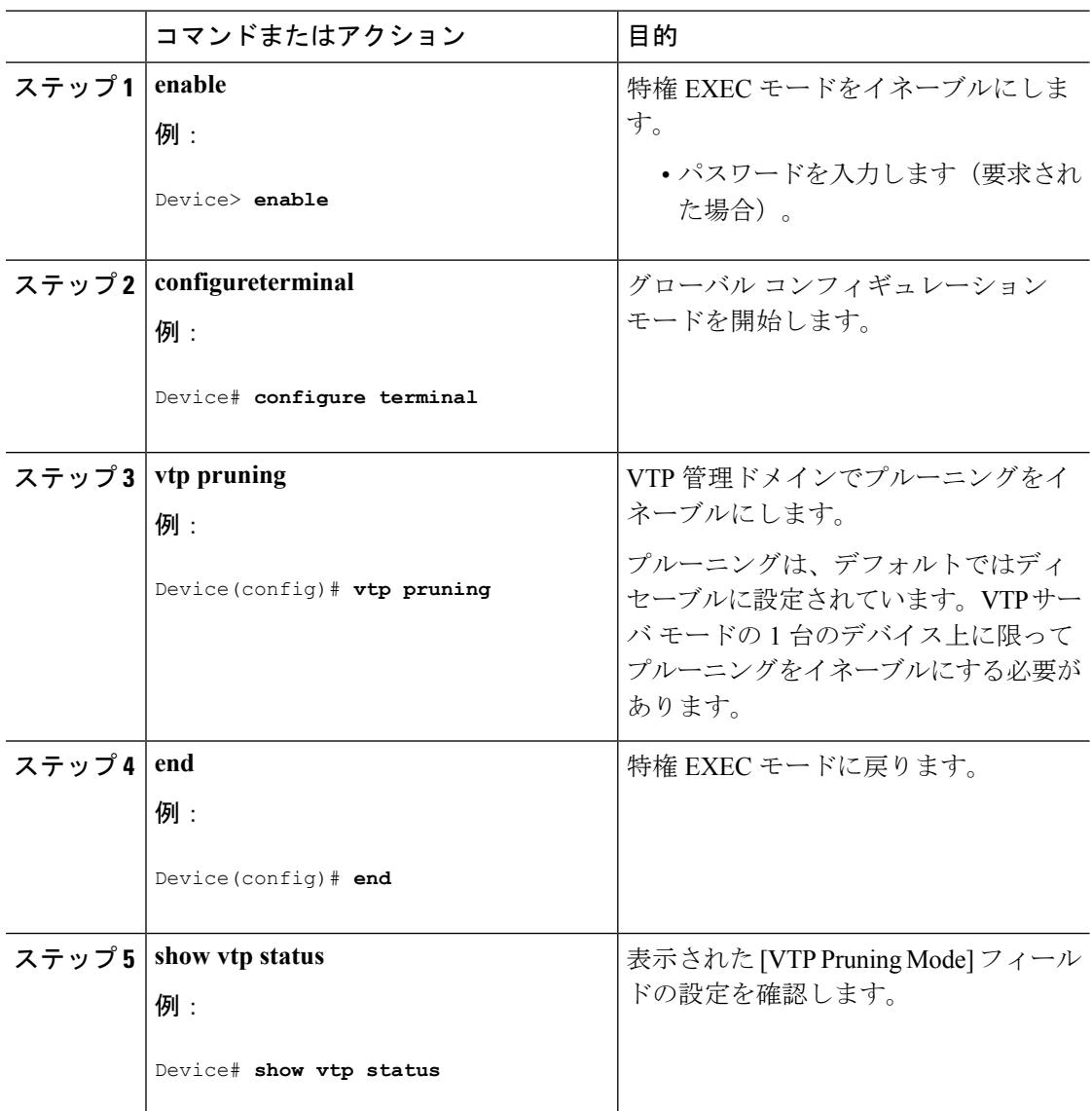

手順

#### 関連トピック

VTP [プルーニング](#page-3327-0) (3190 ページ)

### <span id="page-3339-0"></span>ポート単位の **VTP** の設定(**CLI**)

VTPバージョン3では、ポート単位でVTPをイネーブルまたはディセーブルにできます。VTP は、トランク モードのポート上でだけイネーブルにできます。VTP トラフィックの着信また は発信はブロックされ、転送されません。

I

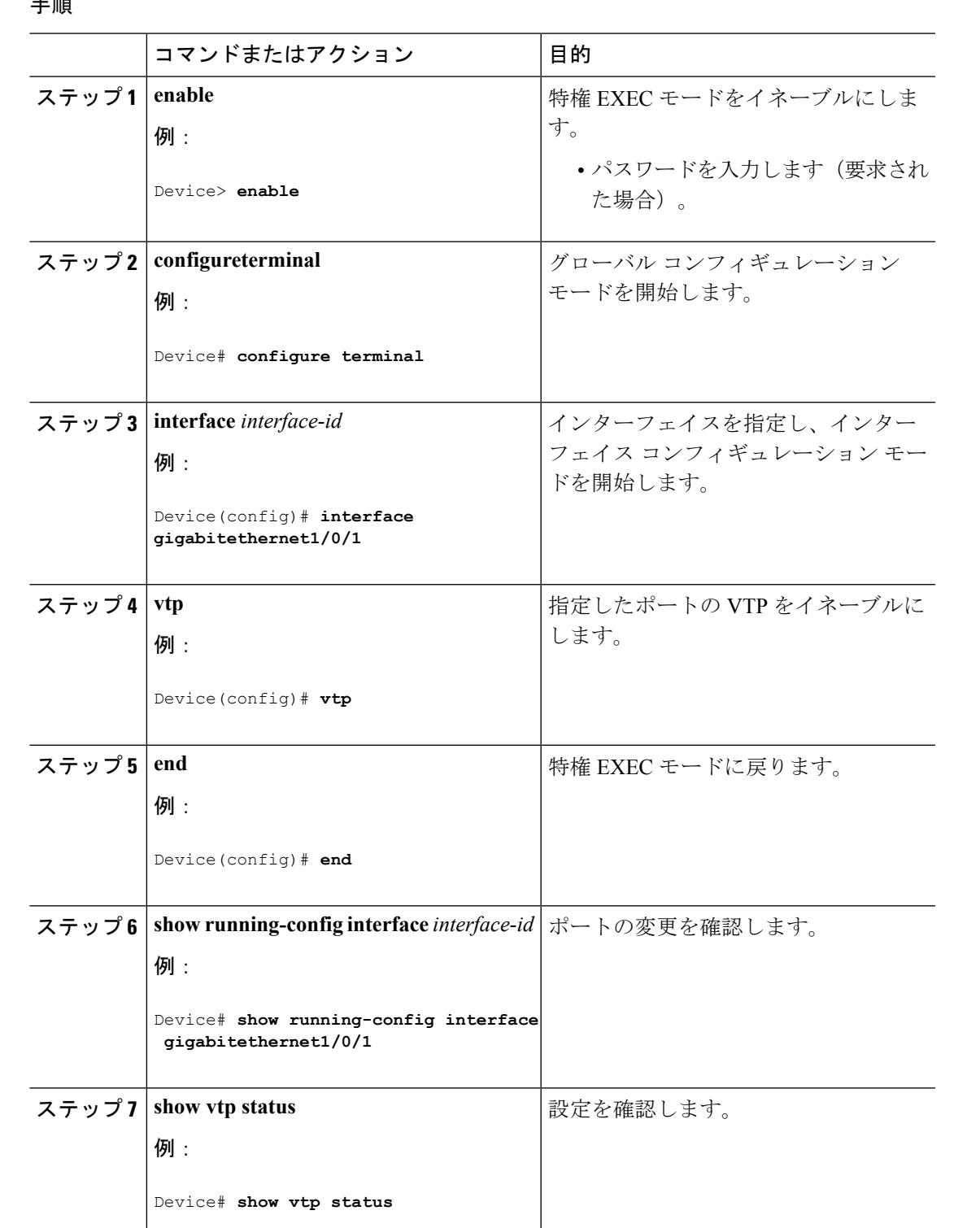

手順

関連トピック VTP [の設定](#page-3329-0) (3192 ページ)

### <span id="page-3341-0"></span>**VTP** ドメインへの **VTP** クライアント の追加(**CLI**)

VTP ドメインに追加する前にデバイス上で VTP コンフィギュレーション リビジョン番号を確 認およびリセットするには、次の手順に従います。

#### 始める前に

VTP クライアントを VTP ドメインに追加する前に、必ず VTP コンフィギュレーション リビ ジョン番号が VTP ドメイン内の他のデバイスのコンフィギュレーション リビジョン番号より 小さいことを確認してください。VTP ドメイン内のデバイスは常に、VTP コンフィギュレー ションリビジョン番号が最大のデバイスのVLANコンフィギュレーションを使用します。VTP バージョン 1 および 2 では、VTP ドメイン内のリビジョン番号よりも大きなリビジョン番号を 持つデバイスを追加すると、VTP サーバおよび VTP ドメインからすべての VLAN 情報が消去 される場合があります。VTPバージョン3では、VLAN情報が消去されることはありません。

デバイス上で VTP をディセーブルにし、VTP ドメイン内の他のデバイスに影響を与えること なく VLAN 情報を変更するには、**vtp mode transparent** グローバル コンフィギュレーション コマンドを使用します。

手順

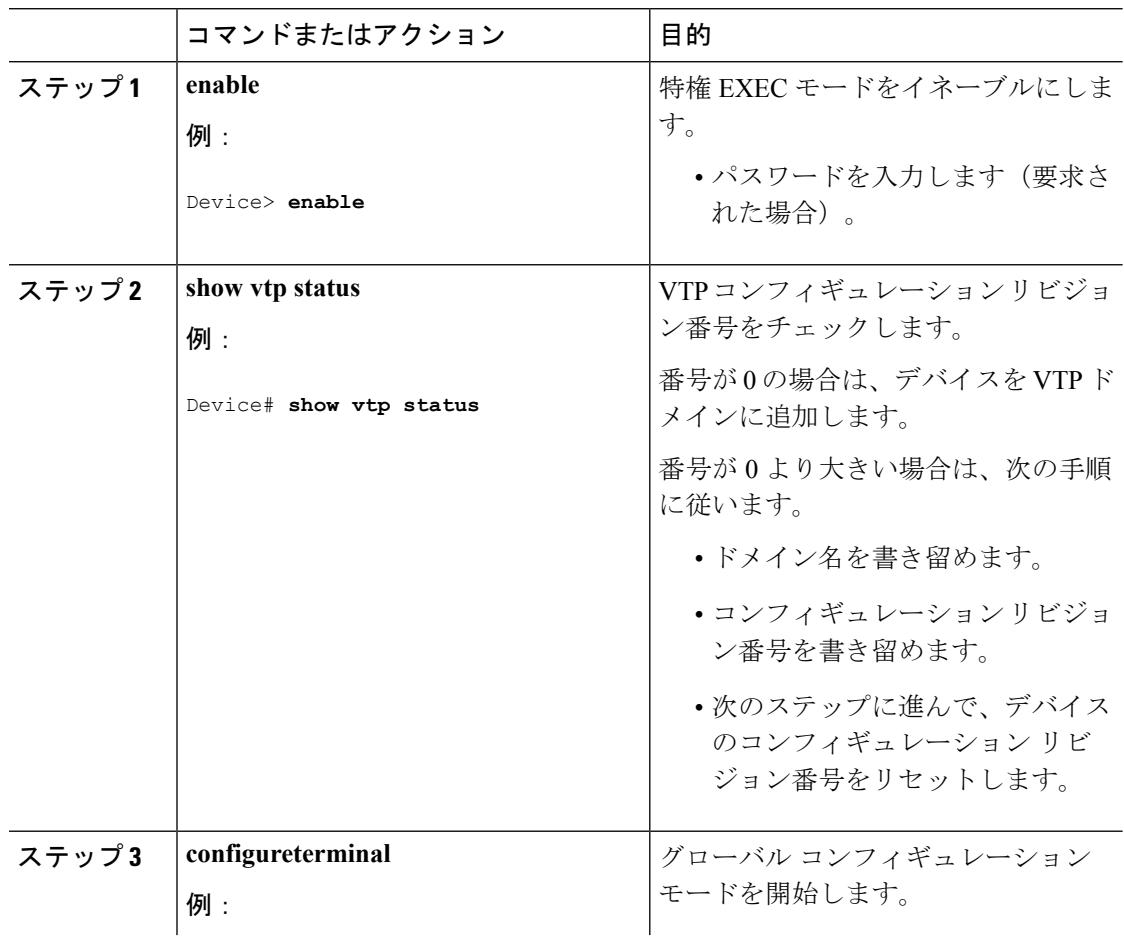

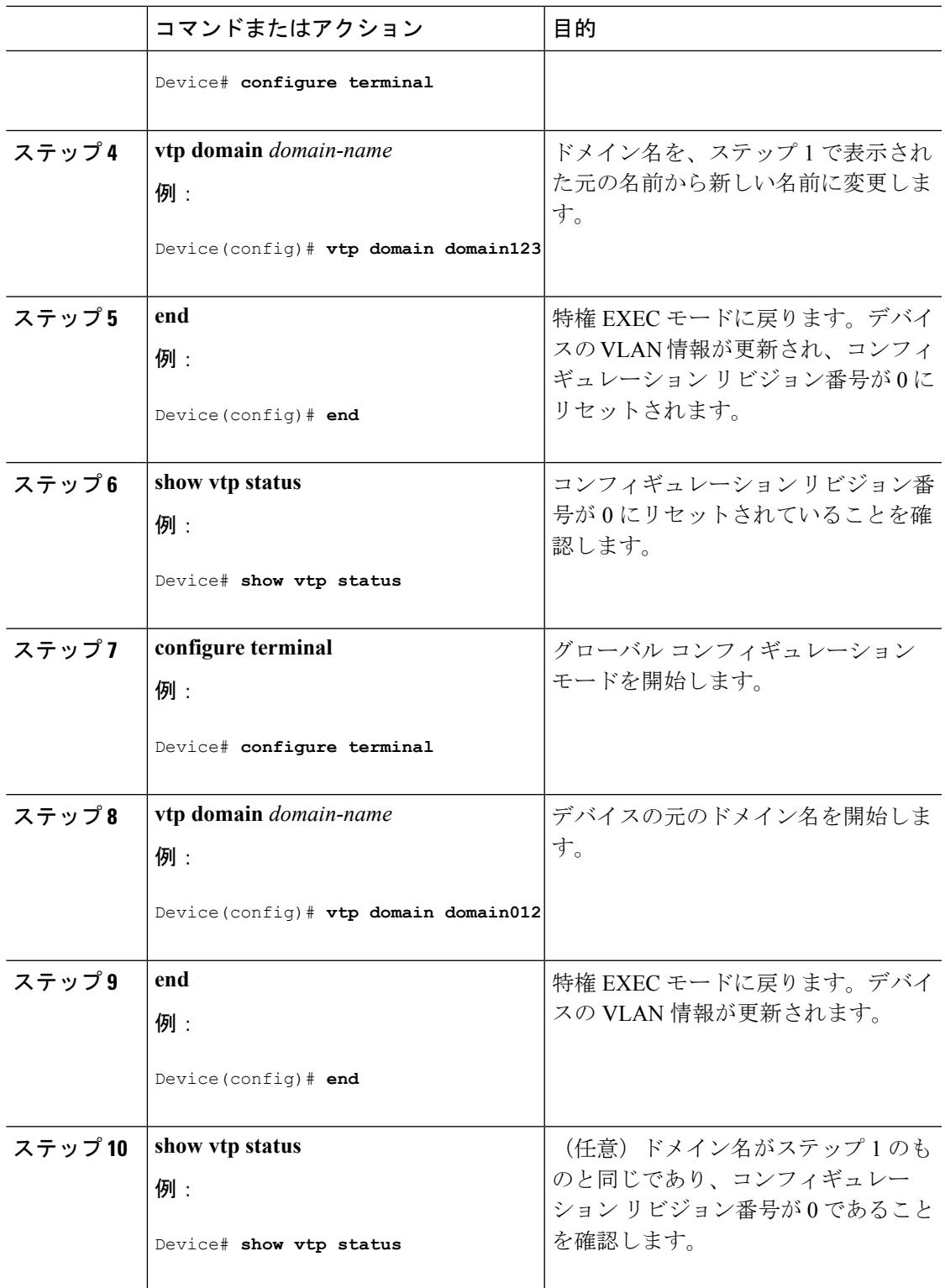

I

VTP [Domain](#page-3322-1)  $(3185 \sim -\gamma)$ 

VTP [の前提条件](#page-3320-2) (3183 ページ) VTP [設定のためのドメイン名](#page-3330-1) (3193 ページ)

### <span id="page-3343-0"></span>**VTP** のモニタ

ここでは、VTPの設定を表示およびモニタリングするために使用するコマンドについて説明し ます。

VTPの設定情報(ドメイン名、現在のVTPバージョン、VLAN数)を表示することによって、 VTPをモニタします。デバイスで送受信されたアドバタイズに関する統計情報を表示すること もできます。

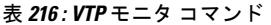

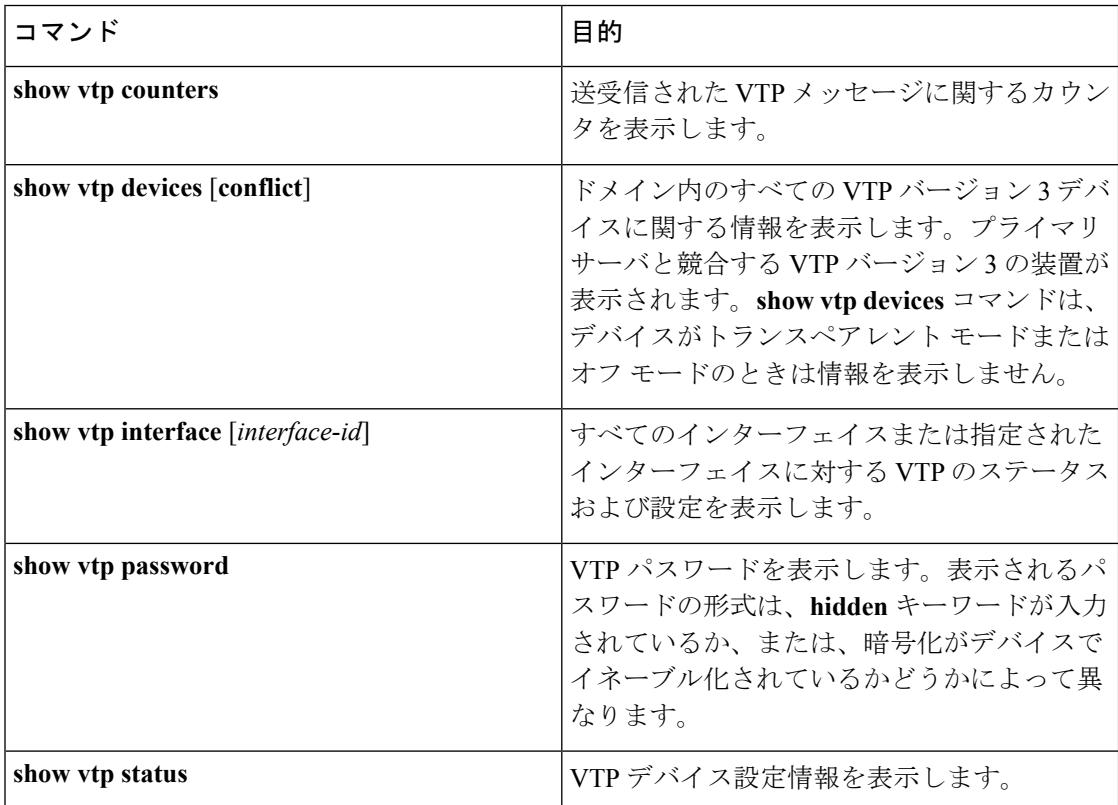

# <span id="page-3343-2"></span><span id="page-3343-1"></span>**VTP** の設定例

### 例:スイッチをプライマリ サーバとして設定する

次に、パスワードが非表示またはシークレットに設定されている場合に、VLANデータベース のプライマリサーバ(デフォルト)としてデバイスを設定する方法の例を示します。

Device# **vtp primary vlan** Enter VTP password: **mypassword** This switch is becoming Primary server for vlan feature in the VTP domain VTP Database Conf Switch ID Primary Server Revision System Name ------------ ---- -------------- -------------- -------- -------------------- VLANDB Yes 00d0.00b8.1400=00d0.00b8.1400 1 stp7 Do you want to continue (y/n) [n]? **y**

#### 関連トピック

VTP バージョン 3 [のパスワードの設定\(](#page-3334-0)CLI) (3197 ページ) VTP [ドメインのパスワード](#page-3330-0) (3193 ページ)

<span id="page-3344-0"></span>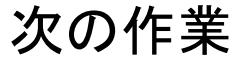

VTP を設定したら、次の項目を設定できます。

- VLANs
- VLAN グループ
- VLAN トランキング
- 音声 VLAN

# <span id="page-3344-1"></span>その他の参考資料

#### 関連資料

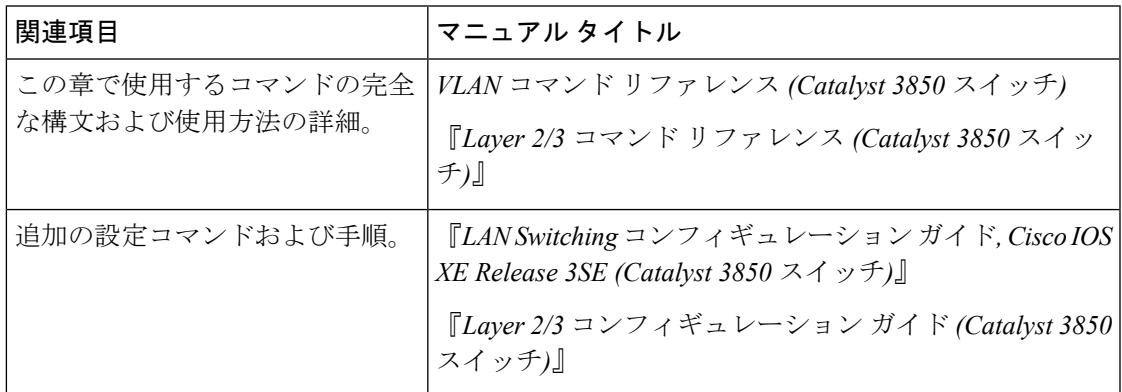

I

#### エラー メッセージ デコーダ

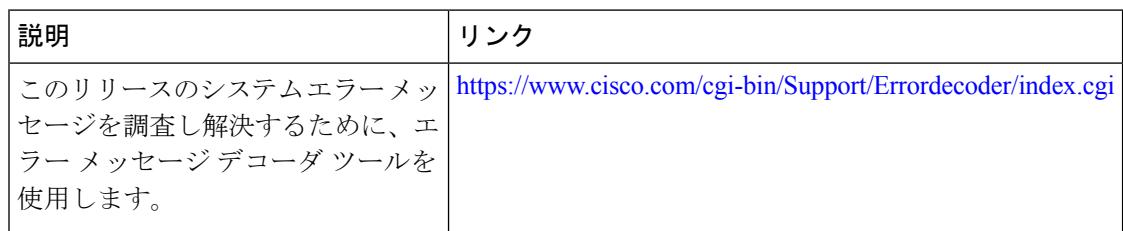

#### 標準および **RFC**

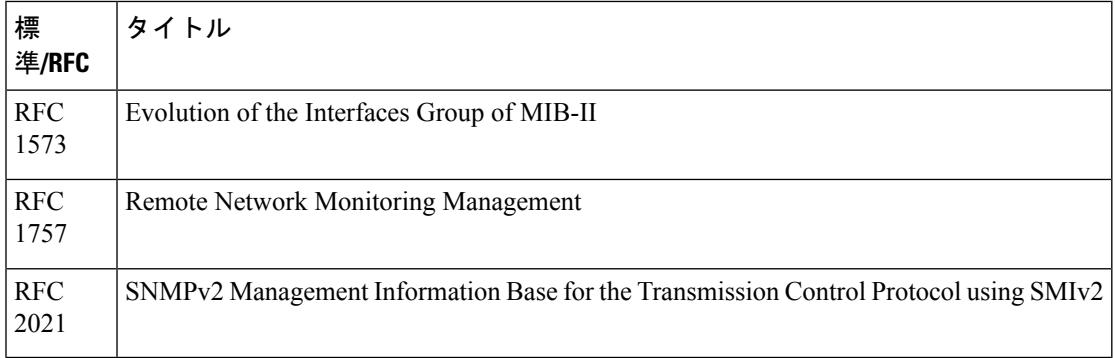

#### **MIB**

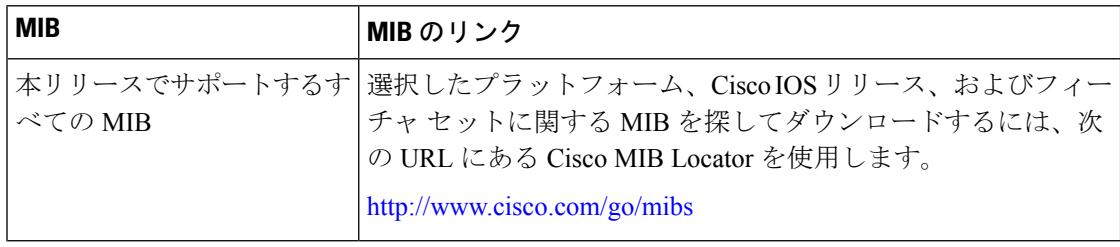

#### シスコのテクニカル サポート

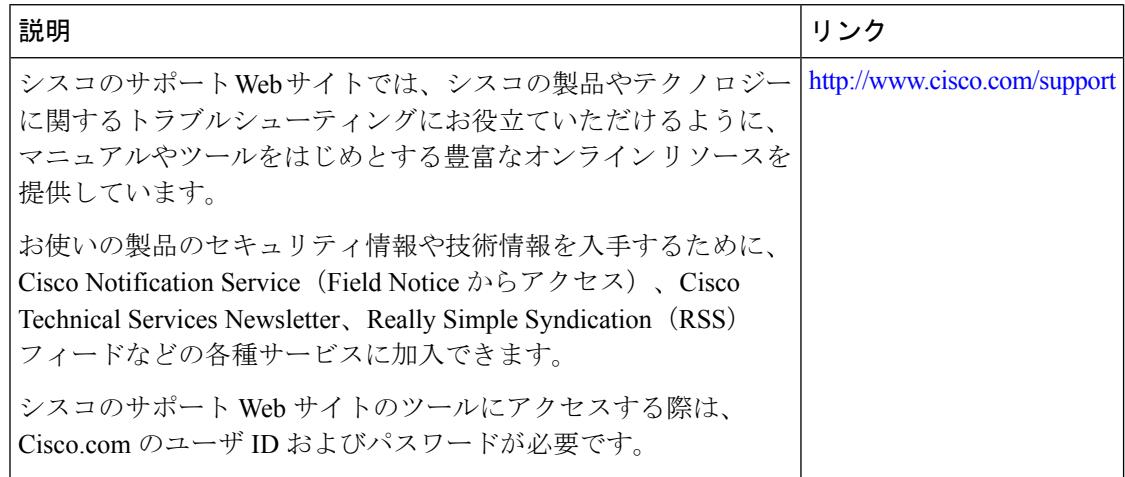

Ι

# <span id="page-3346-0"></span>**VTP** の機能履歴と情報

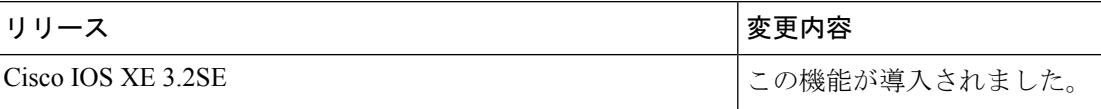

**VTP** の機能履歴と情報

I
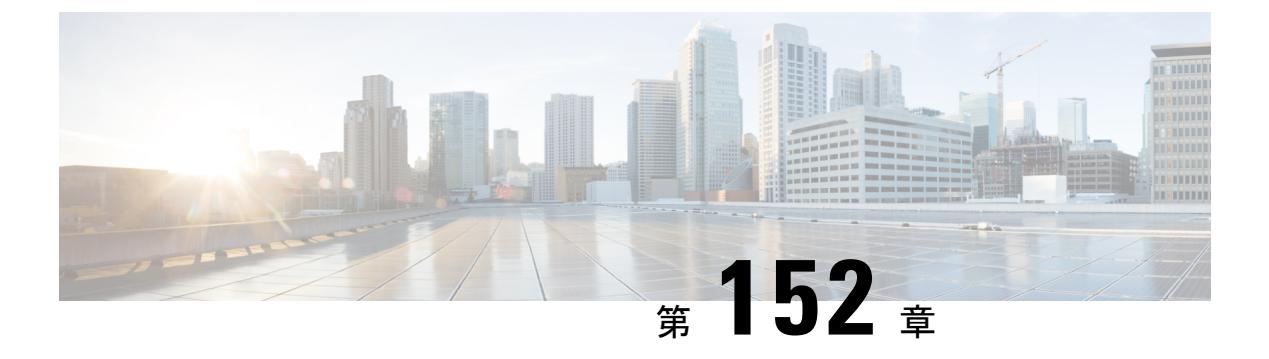

# **VLAN** の設定

- [機能情報の確認](#page-3348-0) (3211 ページ)
- VLAN [の前提条件](#page-3348-1) (3211 ページ)
- VLAN [の制約事項](#page-3349-0) (3212 ページ)
- VLAN [について](#page-3349-1) (3212 ページ)
- VLAN [の設定方法](#page-3355-0) (3218 ページ)
- VLAN [のモニタリング](#page-3364-0) (3227 ページ)
- [次の作業](#page-3365-0) (3228 ページ)
- [その他の参考資料](#page-3366-0) (3229 ページ)
- VLAN [の機能履歴と情報](#page-3368-0) (3231 ページ)

# <span id="page-3348-0"></span>機能情報の確認

ご使用のソフトウェアリリースでは、このモジュールで説明されるすべての機能がサポートさ れているとは限りません。最新の機能情報および警告については、使用するプラットフォーム およびソフトウェア リリースの Bug Search Tool およびリリース ノートを参照してください。 このモジュールに記載されている機能の詳細を検索し、各機能がサポートされているリリース のリストを確認する場合は、このモジュールの最後にある機能情報の表を参照してください。

プラットフォームのサポートおよびシスコ ソフトウェア イメージのサポートに関する情報を 検索するには、Cisco Feature Navigator を使用します。Cisco Feature Navigator には、 <http://www.cisco.com/go/cfn> からアクセスします。Cisco.com のアカウントは必要ありません。

## <span id="page-3348-1"></span>**VLAN** の前提条件

VLAN 設定時の前提条件と考慮事項を次に示します。

- VLANを作成する前に、VLANトランキングプロトコル(VTP)を使用してネットワーク のグローバルな VLAN 設定を維持するかどうかを決定する必要があります。
- デバイスで多数の VLAN を設定し、ルーティングをイネーブルにしない予定の場合は、 Switch Database Management(SDM)機能を VLAN テンプレートに設定します。これによ

り、最大数のユニキャストMACアドレスをサポートするようにシステムリソースが設定 されます。

- LAN ベース フィーチャ セットが稼働しているデバイスは、SVI のスタティック ルーティ ングのみをサポートします。
- VLAN グループに VLAN を追加できるようにするため、VLAN がデバイスに存在してい る必要があります。

## <span id="page-3349-0"></span>**VLAN** の制約事項

次に、VLAN の制約事項を示します。

- デバイスは、最大 128 のスパニングツリー インスタンスを持つ Per-VLAN Spanning-Tree Plus(PVST+)または Rapid PVST+ をサポートします。VLAN ごとに 1 つずつスパニング ツリー インスタンスを使用できます。
- デバイスは、イーサネット ポート経由の VLAN トラフィックの送信方式として、IEEE 802.1Q トランキングをサポートします。
- インターフェイス VLAN ルータの MAC アドレスの設定はサポートされていません。イン ターフェイス VLAN にはデフォルトですでに MAC アドレスが割り当てられています。
- プライベート VLAN はデバイスではサポートされません。
- Catalyst 3850 および Catalyst 3650 スイッチの組み合わせを含むスイッチ スタックを含める ことはできません。

# <span id="page-3349-1"></span>**VLAN** について

### 論理ネットワーク

VLANは、ユーザの物理的な位置に関係なく、機能、プロジェクトチーム、またはアプリケー ションなどで論理的に分割されたスイッチド ネットワークです。VLAN は、物理 LAN と同じ 属性をすべて備えていますが、同じ LAN セグメントに物理的に配置されていないエンド ス テーションもグループ化できます。どのようなデバイス ポートでも VLAN に属することがで き、ユニキャスト、ブロードキャスト、マルチキャストのパケットは、その VLAN 内のエン ドステーションだけに転送またはフラッディングされます。各VLANは1つの論理ネットワー クと見なされ、VLANに属さないステーション宛のパケットは、ルータまたはフォールバック ブリッジングをサポートするデバイスを経由して伝送しなければなりません。デバイススタッ クでは、ポートを使用して VLAN をスタック全体に形成できます。VLAN はそれぞれが独立 した論理ネットワークと見なされるので、VLANごとに独自のブリッジ管理情報ベース(MIB) 情報があり、スパニングツリーの独自の実装をサポートできます。

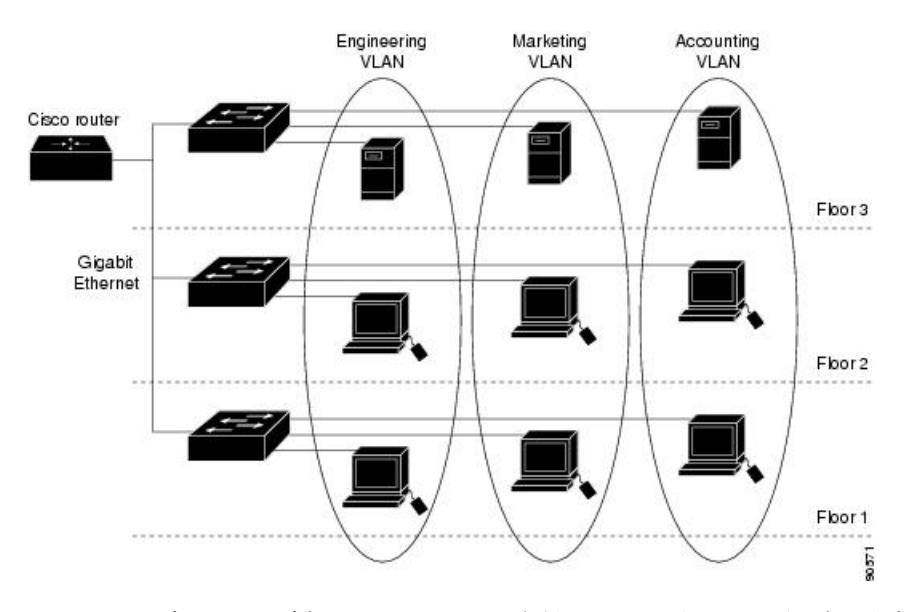

図 **<sup>147</sup> :** 論理的に定義されたネットワークとしての **VLAN**

VLAN は通常、IP サブネットワークに対応付けられます。たとえば、特定の IP サブネットに 含まれるエンド ステーションはすべて同じ VLAN に属します。デバイス上のインターフェイ スの VLAN メンバーシップは、インターフェイスごとに手動で割り当てます。この方法でデ バイス インターフェイスを VLAN に割り当てた場合、これをインターフェイス ベース(また はスタティック)VLAN メンバーシップと呼びます。

VLAN 間のトラフィックは、ルーティングする必要があります。

デバイスは、デバイス仮想インターフェイス(SVI)を使用して、VLAN 間でトラフィックを ルーティングできます。VLAN 間でトラフィックをルーティングするには、SVI を明示的に設 定して IP アドレスを割り当てる必要があります。

## <span id="page-3350-0"></span>サポートされる **VLAN**

デバイスは、VTP クライアント、サーバ、およびトランスペアレントの各モードで VLAN を サポートしています。VLAN は、1 ~ 4094 の番号で識別します。VLAN 1 はデフォルト VLAN で、システム初期化中に作成されます。VLAN ID 1002 ~ 1005 は、トークンリングおよびファ イバ分散データ インターフェイス (FDDI) VLAN 専用です。1002 ~ 1005 を除くすべての VLAN がユーザ設定のために使用できます。

VTP バージョン 1、バージョン 2、およびバージョン 3 の 3 つの VTP バージョンがあります。 すべての VTP バージョンが標準および拡張範囲 VLAN の両方をサポートしますが、VTP バー ジョン 3 のみが デバイス 伝播拡張範囲 VLAN 設定情報を実行します。拡張範囲 VLAN が VTP バージョン 1 および 2 で作成された場合、設定情報は伝播されません。デバイス上のローカル VTP データベース エントリも更新されませんが、拡張範囲 VLAN 設定情報が作成され、実行 コンフィギュレーション ファイルに保存されます。

最大 4094 の VLAN をデバイスに設定できます。

### 関連トピック

イーサネット VLAN [の作成または変更\(](#page-3355-1)CLI) (3218 ページ) VLAN の削除 (CLI) (3222 ページ) VLAN へのスタティック アクセス ポートの割り当て (CLI) (3223 ページ) VLAN [のモニタリング](#page-3364-0) (3227 ページ) 拡張範囲 VLAN [の作成\(](#page-3362-0)CLI) (3225 ページ) 内部 VLAN ID を指定した拡張範囲 VLAN の作成

## <span id="page-3351-0"></span>**VLAN** ポート メンバーシップ モード

VLANに所属するポートは、メンバーシップモードを割り当てることで設定します。メンバー シップ モードは、各ポートが伝送できるトラフィックの種類、および所属できる VLAN の数 を指定します。

ポートが VLAN に所属すると、デバイスは VLAN 単位で、ポートに対応するアドレスを学習 して管理します。

| メンバーシップ モード                                                          | VLAN メンバーシップの特性                                                                                                    | VTP の特性                                                                                                    |
|----------------------------------------------------------------------|----------------------------------------------------------------------------------------------------|----------------------------------------------------------------------------------------------------|
| スタティック アクセス                                                          | スタティック アクセス ポート<br>は、手動で割り当てられ、1つ VTP にグローバルに情報を伝<br>の VLAN だけに所属します。                                                                                                    | VTP は必須ではありません。<br>播させないようにする場合<br>は、VTPモードをトランスペ<br>アレント モードに設定しま<br>す。VTPに加入するには、別<br>のデバイスまたはデバイス ス<br>タックのトランク ポートに接<br>続されているデバイスまたは<br>デバイス スタック上に少なく<br>とも1つのトランク ポートが<br>必要です。 |
| トランク (IEEE 802.1Q)<br>• IEEE 802.1Q : 業界標準の<br>トランキング カプセル化<br>方式です。 | デフォルトで、トランク ポー   VTP を推奨しますが、必須で<br>トは拡張範囲 VLAN を含むす<br>べての VLAN のメンバです。<br>ただし、メンバーシップは許<br>可 VLAN リストを設定して制<br>限できます。また、プルーニ<br>ング適格リストを変更して、<br>リストに指定したトランク<br>ポート上の VLAN へのフラッ   VLAN コンフィギュレーショ<br>ディング トラフィックを阻止<br>することもできます。 | はありません。VTPは、ネッ<br> トワーク全体にわたって<br>VLAN の追加、削除、名前変<br> 更を管理することにより、<br>VLAN 設定の整合性を維持し<br>ます。VTP はトランク リンク<br>を通じて他のデバイスと<br>ン メッセージを交換します。                                             |

表 **217 :** ポートのメンバーシップ モードとその特性

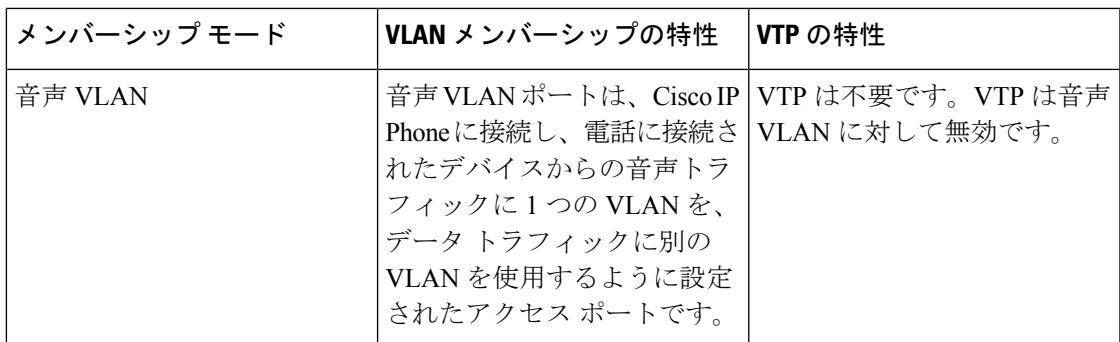

関連トピック

VLAN へのスタティック アクセス ポートの割り当て (CLI) (3223 ページ) VLAN [のモニタリング](#page-3364-0) (3227 ページ)

### **VLAN** コンフィギュレーション ファイル

VLAN ID 1 ~ 1005 の設定は vlan.dat(VLAN データベース)ファイルに書き込まれます。この 設定を表示するには、**show vlan** 特権 EXEC コマンドを入力します。vlan.dat ファイルはフラッ シュ メモリに格納されます。VTP モードがトランスペアレント モードの場合、それらの設定 もデバイスの実行コンフィギュレーション ファイルに保存されます。

デバイス スタックでは、スタック全体が同一の vlan.dat ファイルと実行コンフィギュレーショ ンを使用します。一部のデバイスでは、vlan.dat ファイルがアクティブ デバイスのフラッシュ メモリに保存されます。

さらに、インターフェイスコンフィギュレーションモードを使用して、ポートのメンバーシッ プ モードの定義、VLAN に対するポートの追加および削除を行います。これらのコマンドの 実行結果は、実行コンフィギュレーションファイルに書き込まれます。このファイルを表示す るには、**show running-config** 特権 EXEC コマンドを使用します。

VLAN および VTP 情報(拡張範囲 VLAN 設定情報を含む)をスタートアップ コンフィギュ レーションファイルに保存して、デバイスを再起動すると、デバイスの設定は次のように選択 されます。

- スタートアップ コンフィギュレーションおよび VLAN データベース内の VTP モードがト ランスペアレントで、VLANデータベースとスタートアップコンフィギュレーションファ イルの VTP ドメイン名が一致する場合は、VLAN データベースが無視され(クリアさ れ)、スタートアップ コンフィギュレーション ファイル内の VTP および VLAN 設定が使 用されます。VLAN データベース内の VLAN データベース リビジョン番号は変更されま せん。
- スタートアップ コンフィギュレーション内の VTP モードまたはドメイン名が VLAN デー タベースと一致しない場合、VLAN ID 1 ~ 1005 のドメイン名、VTP モード、および VTP 設定には VLAN データベース情報が使用されます。
- VTP バージョン 1 および 2 では、VTP モードがサーバである場合、VLAN ID 1 ~ 1005 の ドメイン名と VLAN 設定で VLAN データベース情報が使用されます。VTP バージョン 3 は、VLAN 1006 ~ 4094 もサポートします。

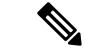

スイッチの設定をリセットする前に、**write erase**コマンドを使用して、必ずコンフィギュレー ション ファイルと一緒に vlan.dat ファイルを削除してください。これにより、リセット時にス イッチが正しく再起動します。 (注)

### <span id="page-3353-0"></span>標準範囲 **VLAN** 設定時の注意事項

標準範囲 VLAN は、ID が 1 ~ 1005 の VLAN です。

ネットワーク内で標準範囲 VLAN を作成または変更する場合には、次の注意事項に従ってく ださい。

- 標準範囲 VLAN は、1 ~ 1001 の番号で識別します。VLAN 番号 1002 ~ 1005 は、トーク ンリングおよび FDDI VLAN 専用です。
- VLAN 1 ~ 1005 の VLAN 設定は、常に VLAN データベースに格納されます。VTP モード がトランスペアレントモードの場合、VTPとVLANの設定もデバイスの実行コンフィギュ レーション ファイルに保存されます。
- デバイスがVTPサーバモードまたはVTPトランスペアレントモードにある場合は、VLAN データベース内のVLAN2~1001について設定を追加、変更、または削除できます(VLAN ID 1 および 1002 ~ 1005 は自動作成され、削除できません)。
- VTP トランスペアレント モードで作成された拡張範囲 VLAN は、VLAN データベースに 保存されず、伝播されません。VTP バージョン 3 では、VTP サーバ モードでの拡張範囲 VLAN (VLAN 1006~4094) データベース伝播をサポートします。
- VLAN を作成する前に、デバイスを VTP サーバ モードまたは VTP トランスペアレント モードにする必要があります。デバイスが VTP サーバである場合には、VTP ドメインを 定義する必要があります。VTP ドメインを定義しないと、VTP は機能しません。
- デバイスは、トークンリングまたはFDDIメディアをサポートしません。デバイスはFDDI、 FDDI-Net、TrCRF、または TrBRF トラフィックを転送するのではなく、VTP を介して VLAN 設定を伝播します。
- デバイスは128のスパニングツリーインスタンスをサポートします。デバイスのアクティ ブなVLAN数が、サポートされているスパニングツリーインスタンス数よりも多い場合、 スパニングツリーは 128 の VLAN でイネーブルにできます。残りの VLAN で、スパニン グツリーはディセーブルになります。デバイス上の使用可能なスパニングツリーインスタ ンスをすべて使い切ってしまった後に、VTP ドメインの中にさらに別の VLAN を追加す ると、そのデバイス上にスパニングツリーが稼働しない VLAN が生成されます。そのデ バイスのトランク ポート上でデフォルトの許可リスト(すべての VLAN を許可するリス ト)が設定されていると、すべてのトランク ポート上に新しい VLAN が割り当てられま す。ネットワーク トポロジによっては、新しい VLAN 上で、切断されないループが生成 されることがあります。特に、複数の隣接デバイスでスパニングツリーインスタンスをす べて使用してしまっている場合には注意が必要です。スパニングツリーインスタンスの割

り当てを使い果たしたデバイスのトランクポートに許可リストを設定することにより、こ のような可能性を防ぐことができます。

デバイス上の VLAN の数がサポートされているスパニングツリー インスタンスの最大数 を超える場合、デバイス上にIEEE 802.1s Multiple STP (MSTP) を設定して、複数のVLAN を単一のスパニングツリー インスタンスにマッピングすることを推奨します。

- スタック内のデバイスが新しい VLAN を学習するか、または既存の VLA を削除または変 更すると(ネットワーク ポートを介した VTP を通じてか、または CLI を通じて)、その VLAN 情報はすべてのスタック メンバに伝達されます。
- デバイスがスタックに参加した場合またはスタックの結合が発生した場合は、新しいデバ イス上の VTP 情報 (vlan.dat ファイル)とアクティブなデバイスの一貫性が維持されま す。

関連トピック

イーサネット VLAN [の作成または変更\(](#page-3355-1)CLI) (3218 ページ) VLAN の削除 (CLI) (3222 ページ) VLAN へのスタティック アクセス [ポートの割り当て\(](#page-3360-0)CLI) (3223 ページ) VLAN [のモニタリング](#page-3364-0) (3227 ページ)

### <span id="page-3354-0"></span>拡張範囲 **VLAN** 設定時の注意事項

拡張範囲 VLAN は、ID が 1006 ~ 4094 の VLAN です。

拡張範囲 VLAN を作成するときは次の注意事項に従ってください。

- 拡張範囲の VLAN ID は、デバイスが VTP バージョン 3 を実行していない場合は VLAN データベースに保存されず、VTP で認識されません。
- プルーニング適格範囲に拡張範囲 VLAN を含めることはできません。
- VTP バージョン 1 または 2 では、グローバル コンフィギュレーション モードで、VTP モードをトランスペアレントに設定できます。VTP トランスペアレント モードでデバイ スが始動するように、この設定をスタートアップコンフィギュレーションに保存する必要 があります。このようにしないと、デバイスをリセットした場合に、拡張範囲 VLAN 設 定が失われます。VTP バージョン 3 で拡張範囲 VLAN を作成する場合は、VTP バージョ ン 1 または 2 に変更できません。
- デバイススタックでは、スタック全体が同一の実行コンフィギュレーションと保存されて いるコンフィギュレーションを使用しており、拡張範囲 VLAN 情報はスタック全体で共 有されます。

関連トピック

**[拡張範囲](#page-3362-0) VLAN の作成 (CLI) (3225 ページ)** 内部 VLAN ID を指定した拡張範囲 VLAN の作成 VLAN [のモニタリング](#page-3364-0) (3227 ページ)

# <span id="page-3355-0"></span>**VLAN** の設定方法

## 標準範囲 **VLAN** の設定方法

VLAN データベースに新しい標準範囲 VLAN を作成したり、VLAN データベース内の既存の VLAN を変更したりする場合、次のパラメータを設定できます。

- VLAN ID
- VLAN 名
- VLAN タイプ
	- イーサネット
	- Fiber Distributed Data Interface [FDDI]
	- FDDI ネットワーク エンティティ タイトル [NET]
	- TrBRF または TrCRF
	- Token Ring
	- トークンリング Net
- VLAN ステート(アクティブまたは中断)
- Security Association Identifier (SAID)
- TrBRF VLAN のブリッジ識別番号
- FDDI および TrCRF VLAN のリング番号
- TrCRF VLAN の親 VLAN 番号
- TrCRF VLAN のスパニングツリー プロトコル(STP)タイプ
- ある VLAN タイプから別の VLAN タイプに変換するときに使用する VLAN 番号

vlan.dat ファイルを手動で削除しようとすると、VLAN データベースの不整合が生じる可能性 があります。VLAN 設定を変更する場合は、この項の手順に従ってください。

### <span id="page-3355-1"></span>イーサネット **VLAN** の作成または変更(**CLI**)

#### 始める前に

VTP バージョン 1 および 2 でデバイスが VTP トランスペアレント モードの場合は、1006 を超 える VLAN ID を割り当てることができますが、それらを VLAN データベースに追加できませ  $h_{\rm o}$ 

デバイスは、イーサネット インターフェイスだけをサポートしています。FDDI およびトーク ンリングVLANは、ローカルではサポートされないので、FDDIおよびトークンリングメディ ア固有の特性は、他のデバイスに対する VTP グローバル アドバタイズにのみ設定します。

このデバイスはトークンリング接続をサポートしていませんが、トークンリング接続を行って いるリモート デバイスを、サポート対象デバイスのうちの 1 台から管理できます。VTP バー ジョン 2 が稼働しているデバイスは、次のトークンリング VLAN に関する情報をアドバタイ ズします。

- トークンリング TrBRF VLAN
- トークンリング TrCRF VLAN

### 手順

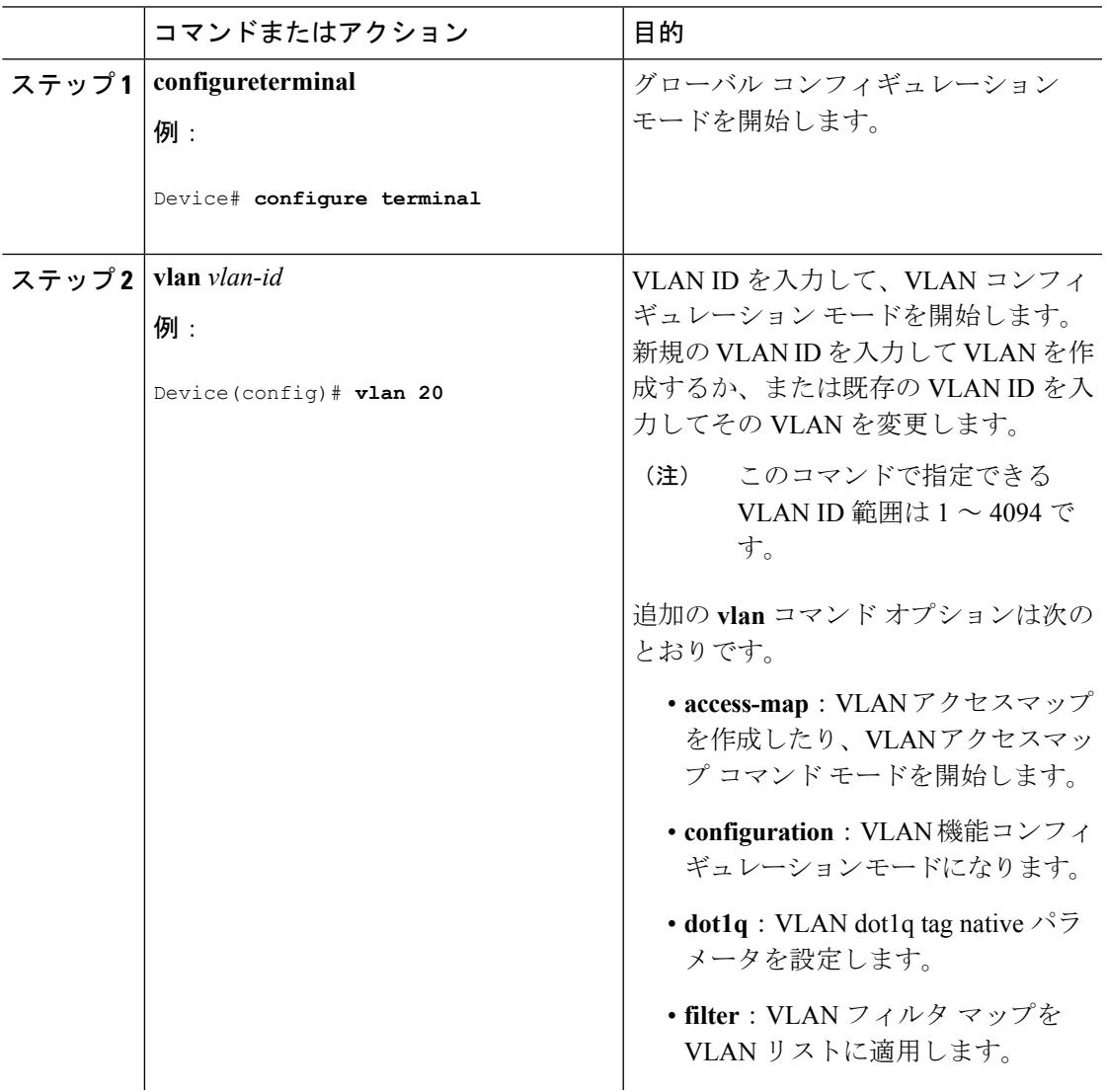

I

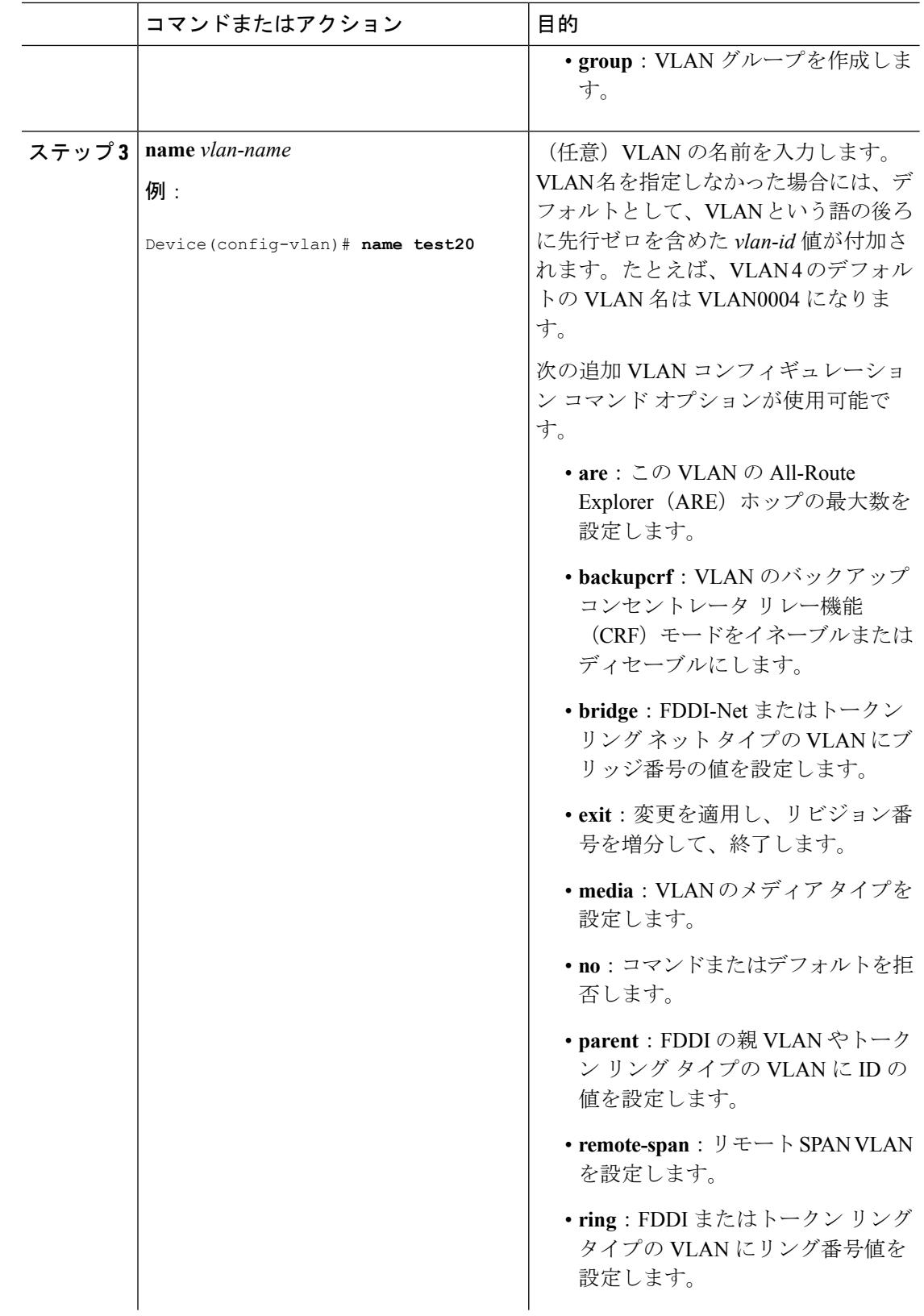

 $\mathbf I$ 

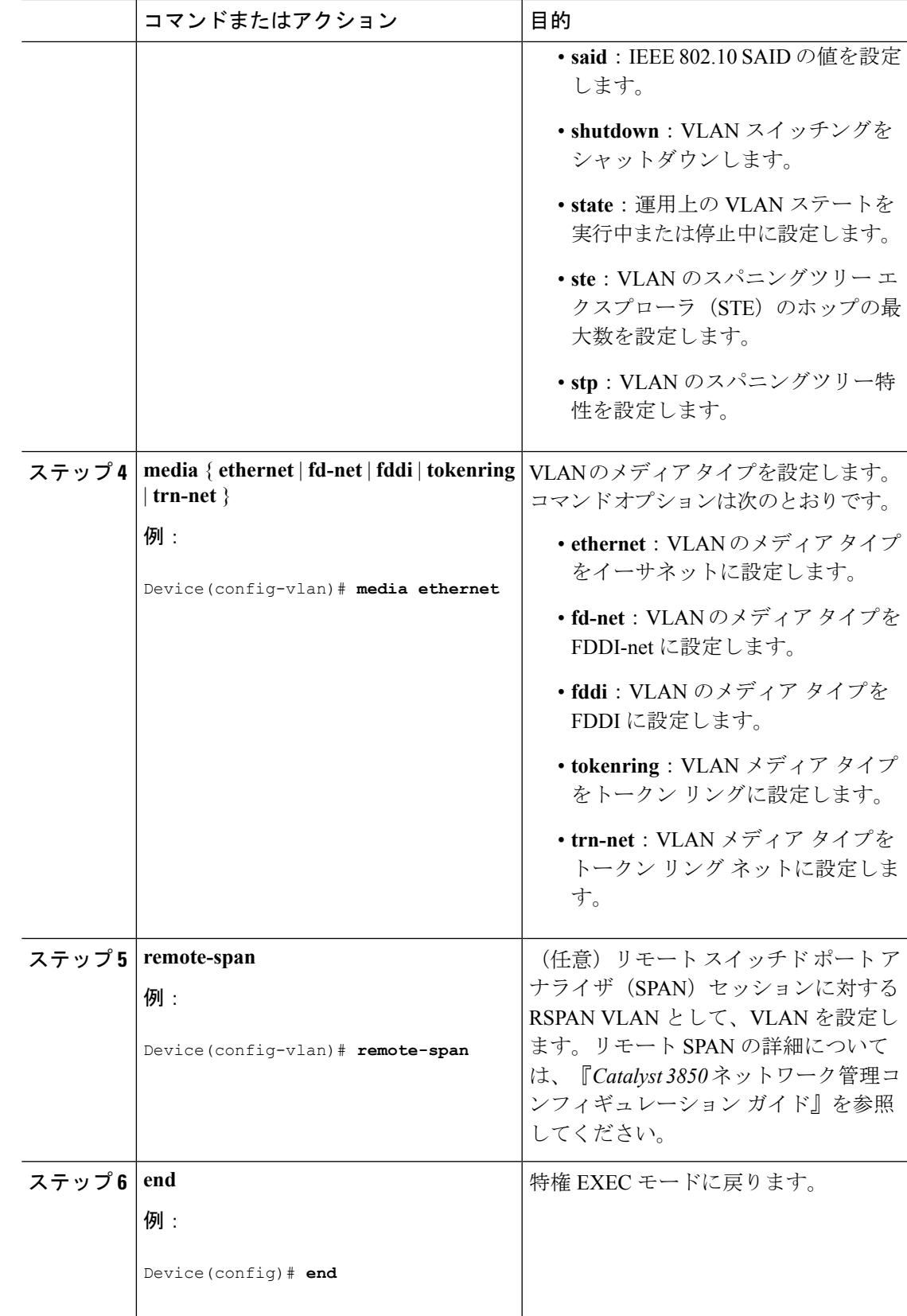

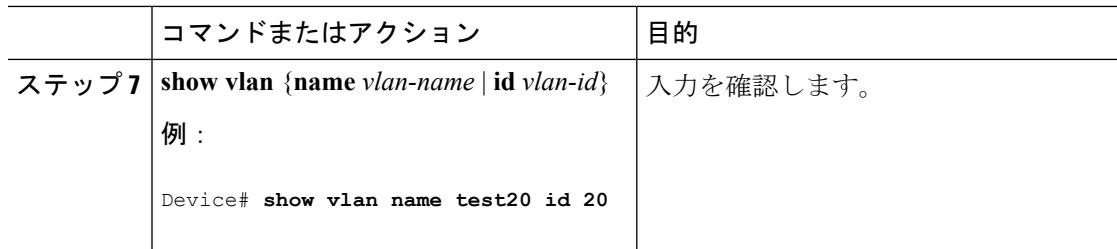

#### 関連トピック

```
サポートされる VLAN (3213 ページ)
標準範囲 VLAN 設定時の注意事項 (3216 ページ)
VLAN のモニタリング (3227 ページ)
```
### <span id="page-3359-0"></span>**VLAN** の削除(**CLI**)

VTP サーバ モードのデバイスから VLAN を削除すると、VTP ドメイン内のすべてのデバイス の VLAN データベースから、その VLAN が削除されます。VTP トランスペアレント モードの デバイスから VLAN を削除した場合、その特定のデバイススイッチまたはデバイススタック 上に限り VLAN が削除されます。

イーサネット VLAN 1 および FDDI、またはトークンリング VLAN 1002 ~ 1005 の、メディア タイプ別のデフォルト VLAN は削除できません。

 $\triangle$ 

VLAN を削除すると、その VLAN に割り当てられていたすべてのポートが非アクティブにな ります。これらのポートは、新しいVLANに割り当てられるまで、元のVLANに(非アクティ ブで)対応付けられたままです。 注意

### 手順

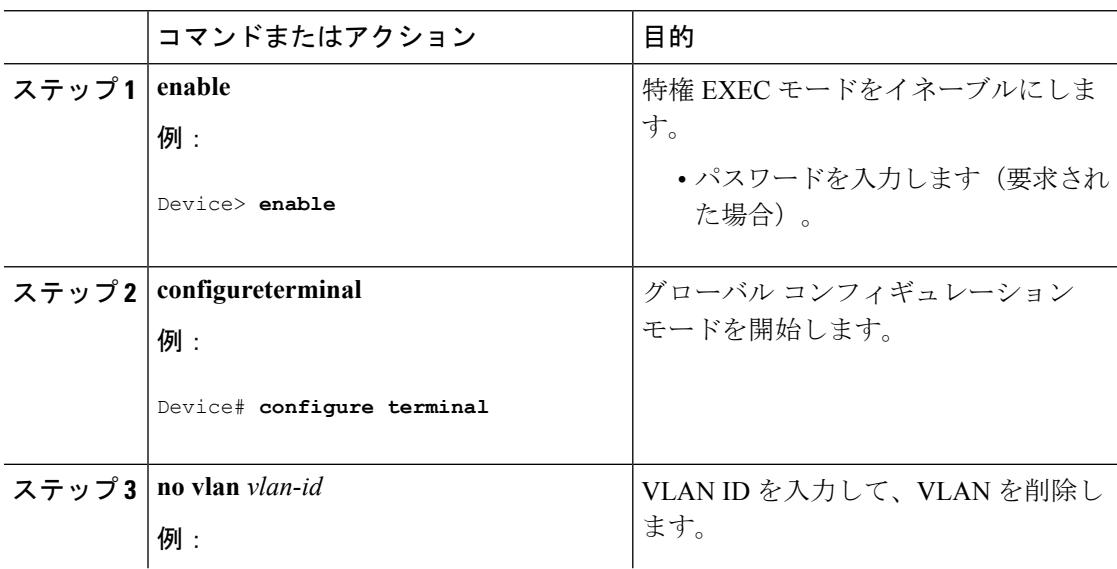

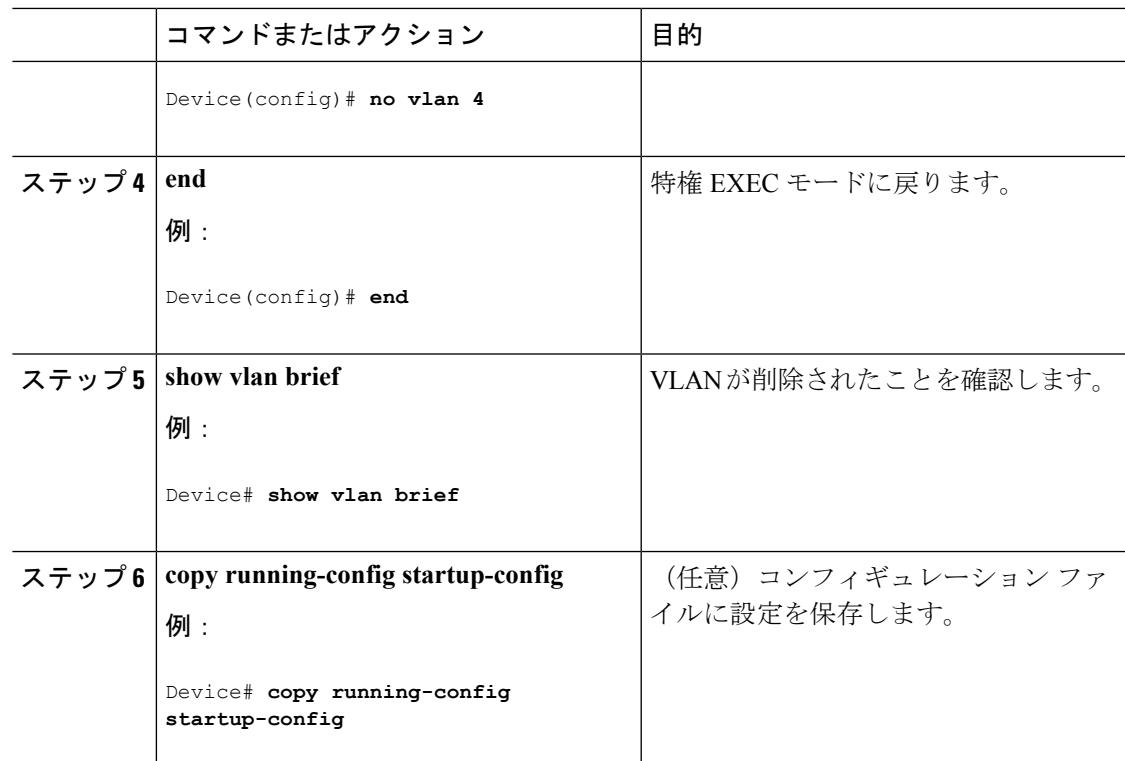

#### 関連トピック

[サポートされる](#page-3350-0) VLAN (3213 ページ) 標準範囲 VLAN [設定時の注意事項](#page-3353-0) (3216 ページ) VLAN [のモニタリング](#page-3364-0) (3227 ページ)

### <span id="page-3360-0"></span>**VLAN** へのスタティック アクセス ポートの割り当て(**CLI**)

VTP をディセーブルにすることによって(VTP トランスペアレント モード)、VTP に VLAN 設定情報をグローバルに伝播させずに、スタティック アクセス ポートを VLAN に割り当てる ことができます。

クラスタメンバデバイス上のポートをVLANに割り当てる場合、最初に**rcommand**特権EXEC コマンドを使用して、クラスタ メンバ スイッチにログインします。

存在しない VLAN にインターフェイスを割り当てると、新しい VLAN が作成されます

#### 手順

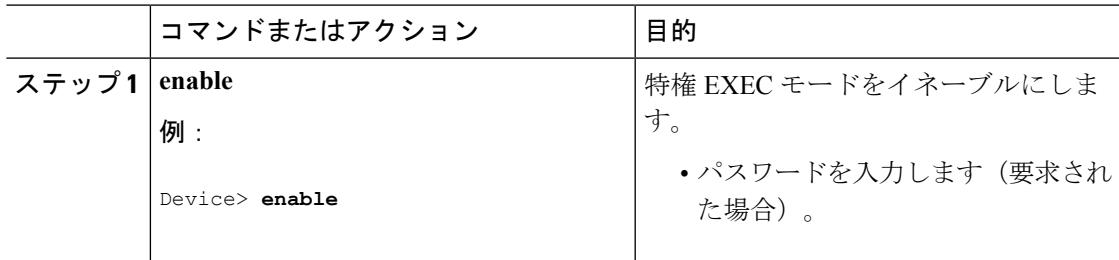

I

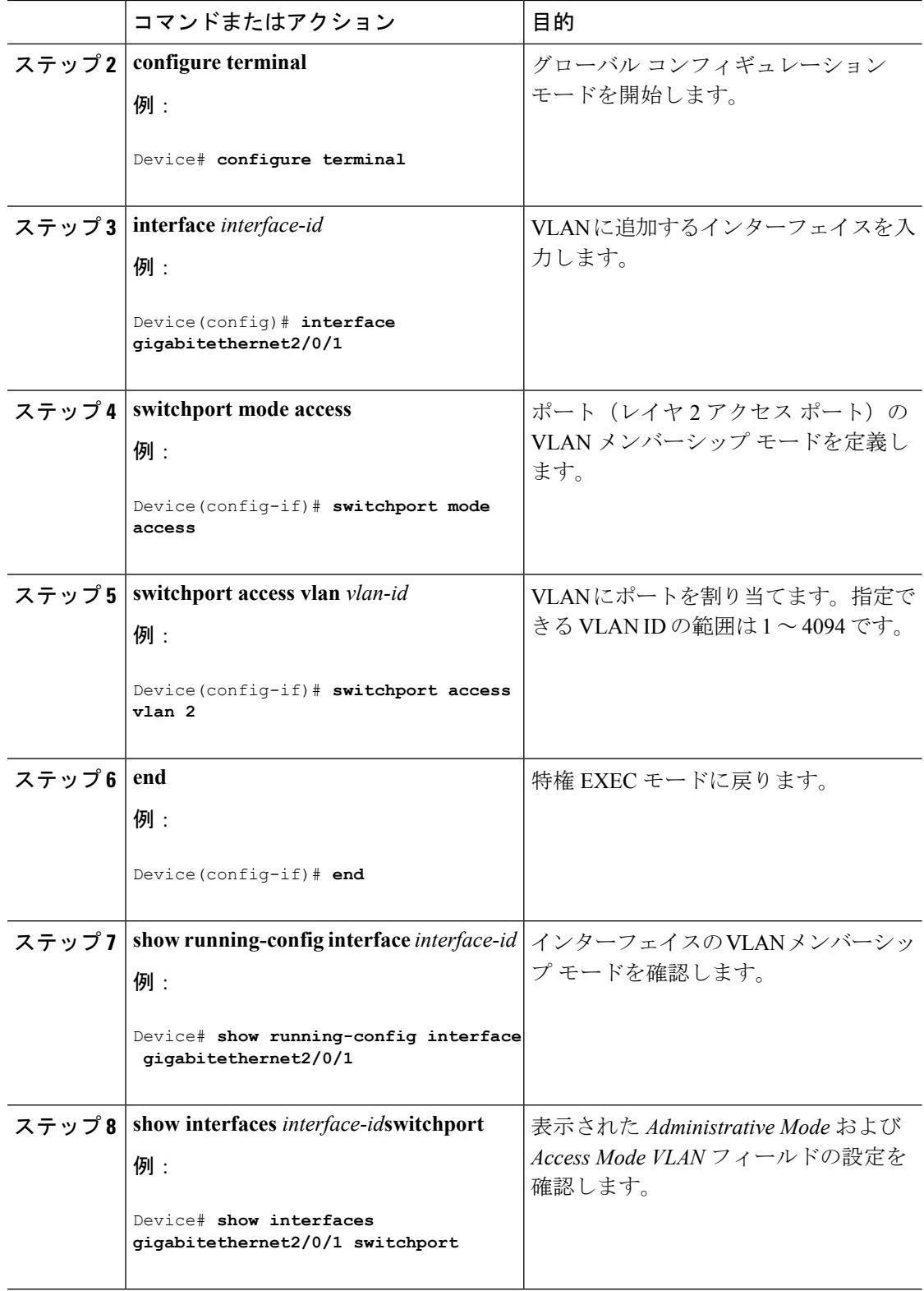

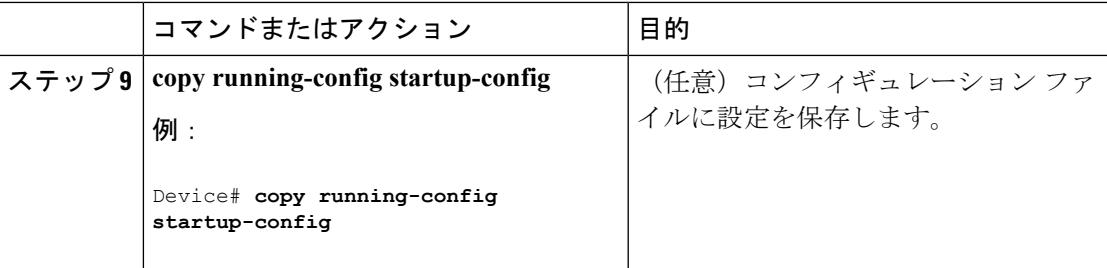

#### 関連トピック

[サポートされる](#page-3350-0) VLAN (3213 ページ) 標準範囲 VLAN [設定時の注意事項](#page-3353-0) (3216 ページ) VLAN [のモニタリング](#page-3364-0) (3227 ページ) VLAN ポート [メンバーシップ](#page-3351-0) モード (3214 ページ)

### 拡張範囲 **VLAN** の設定方法

サービス プロバイダーは拡張範囲 VLAN を使用することにより、インフラストラクチャを拡 張して、多数の顧客に対応できます。拡張範囲VLANIDは、VLANIDを許可するどの**switchport** コマンドでも許可されます。

VTP バージョン 1 または 2 での拡張範囲 VLAN の設定は VLAN データベースに格納されませ ん。ただし、VTPモードがトランスペアレントであるため、デバイスの実行コンフィギュレー ション ファイルに格納されます。また、設定をスタートアップ コンフィギュレーション ファ イルに保存できます。VTP バージョン 3 で作成された拡張範囲 VLAN は、VLAN データベー スに保存されます。

拡張範囲 VLAN については MTU サイズおよびリモート SPAN 設定ステートしか変更できませ ん。残りのすべての特性はデフォルト状態のままでなければなりません。

### <span id="page-3362-0"></span>拡張範囲 **VLAN** の作成(**CLI**)

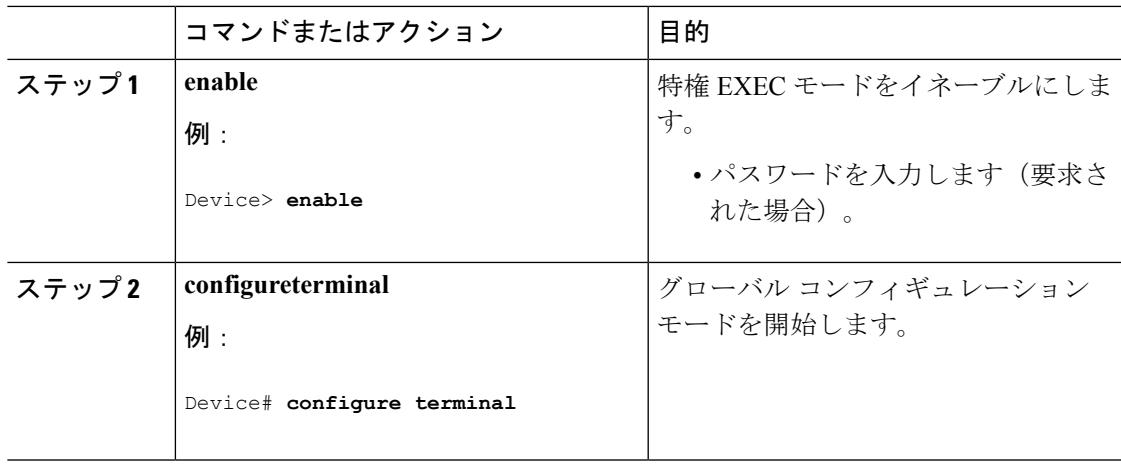

手順

I

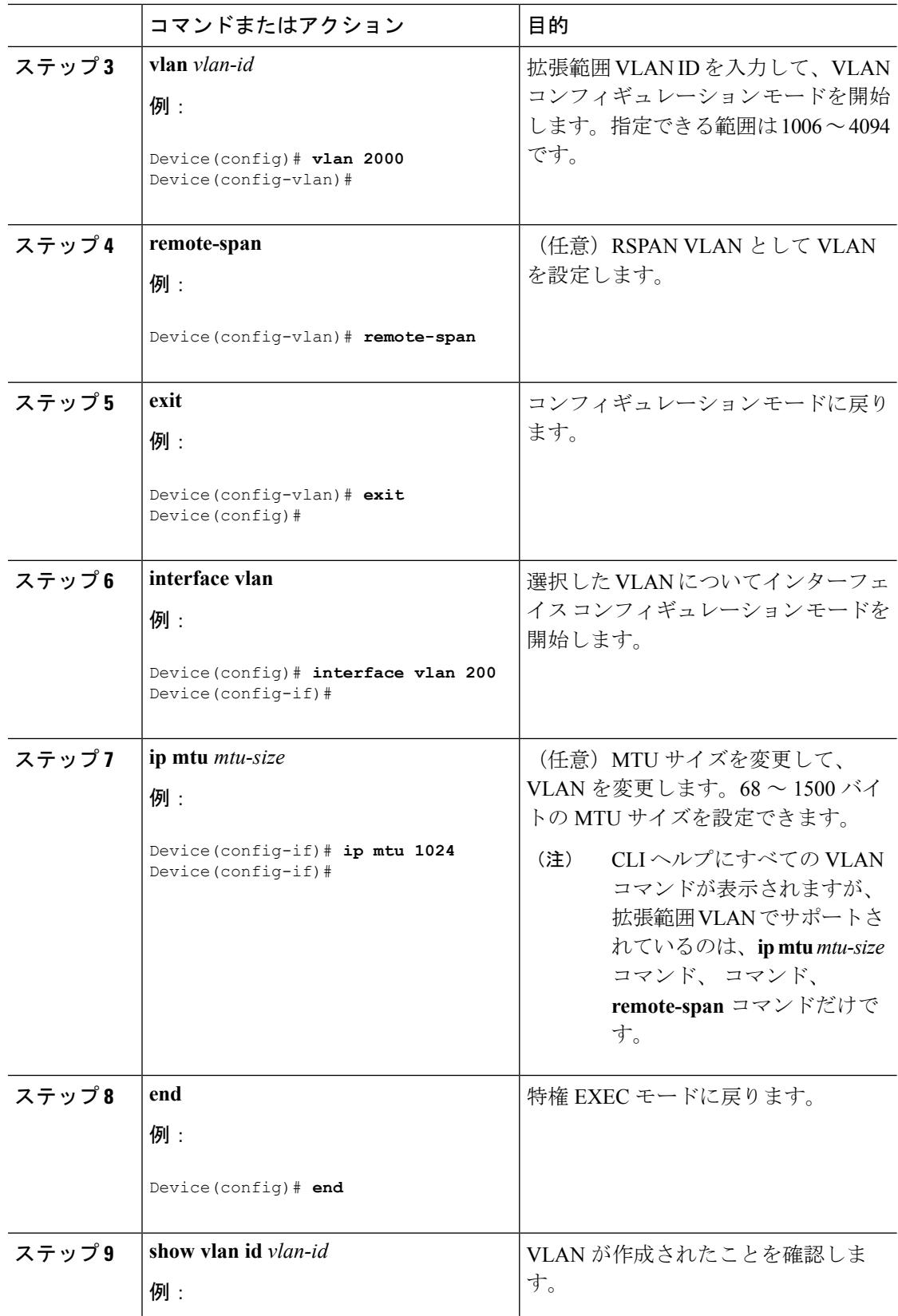

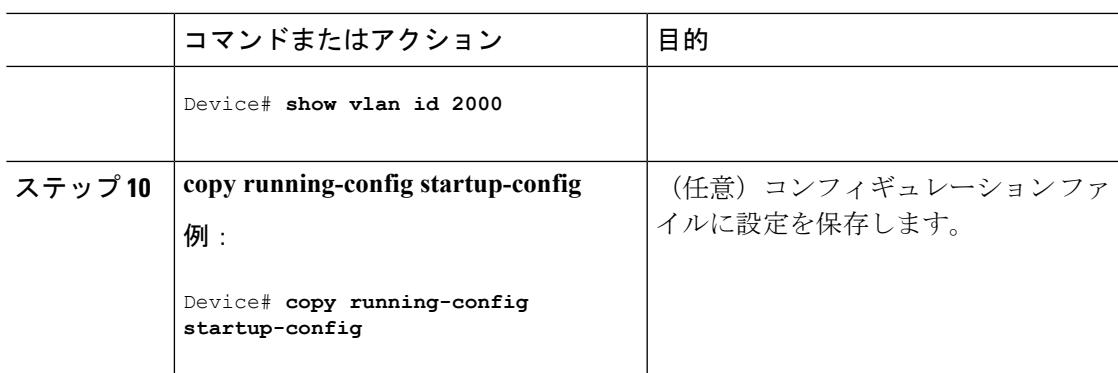

### 関連トピック

```
サポートされる VLAN (3213 ページ)
拡張範囲 VLAN 設定時の注意事項 (3217 ページ)
VLAN のモニタリング (3227 ページ)
```
# <span id="page-3364-0"></span>**VLAN** のモニタリング

表 **218 :** 特権 **EXEC** 表示コマンド

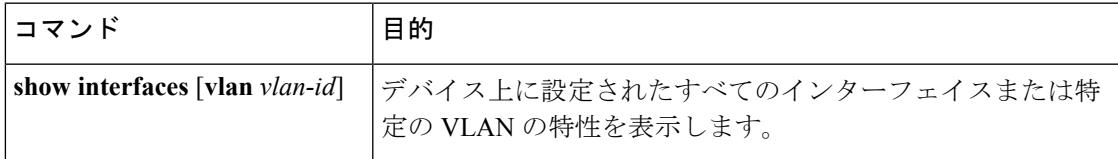

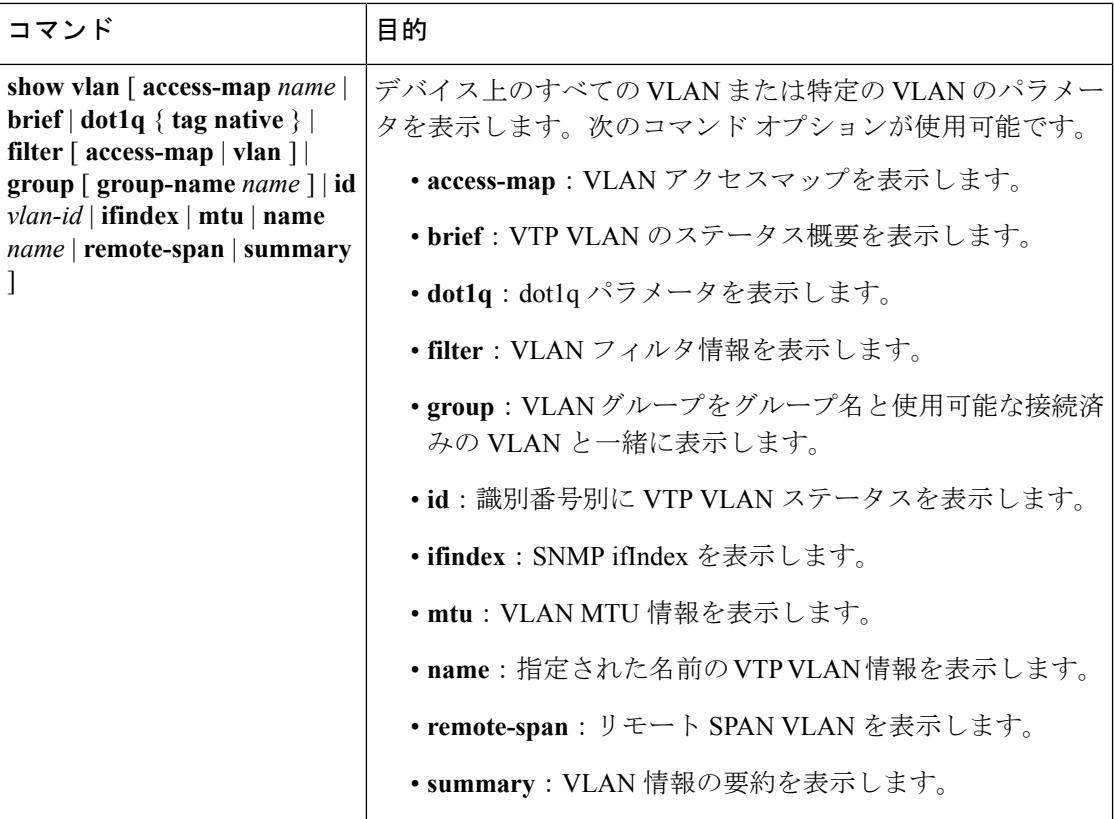

#### 関連トピック

[サポートされる](#page-3350-0) VLAN (3213 ページ) 標準範囲 VLAN [設定時の注意事項](#page-3353-0) (3216 ページ) イーサネット VLAN [の作成または変更\(](#page-3355-1)CLI) (3218 ページ) **VLAN [の削除\(](#page-3359-0)CLI) (3222 ページ)** VLAN へのスタティック アクセス ポートの割り当て (CLI) (3223 ページ) 拡張範囲 VLAN [設定時の注意事項](#page-3354-0) (3217 ページ) **拡張範囲 VLAN の作成 (CLI) (3225 ページ)** 内部 VLAN ID を指定した拡張範囲 VLAN の作成 VLAN ポート [メンバーシップ](#page-3351-0) モード (3214 ページ)

# <span id="page-3365-0"></span>次の作業

VLAN を設定したら、次の項目を設定できます。

- VLAN グループ
- VLAN トランキング プロトコル(VTP)
- VLAN トランク

 $\mathbf I$ 

• 音声 VLAN

# <span id="page-3366-0"></span>その他の参考資料

### 関連資料

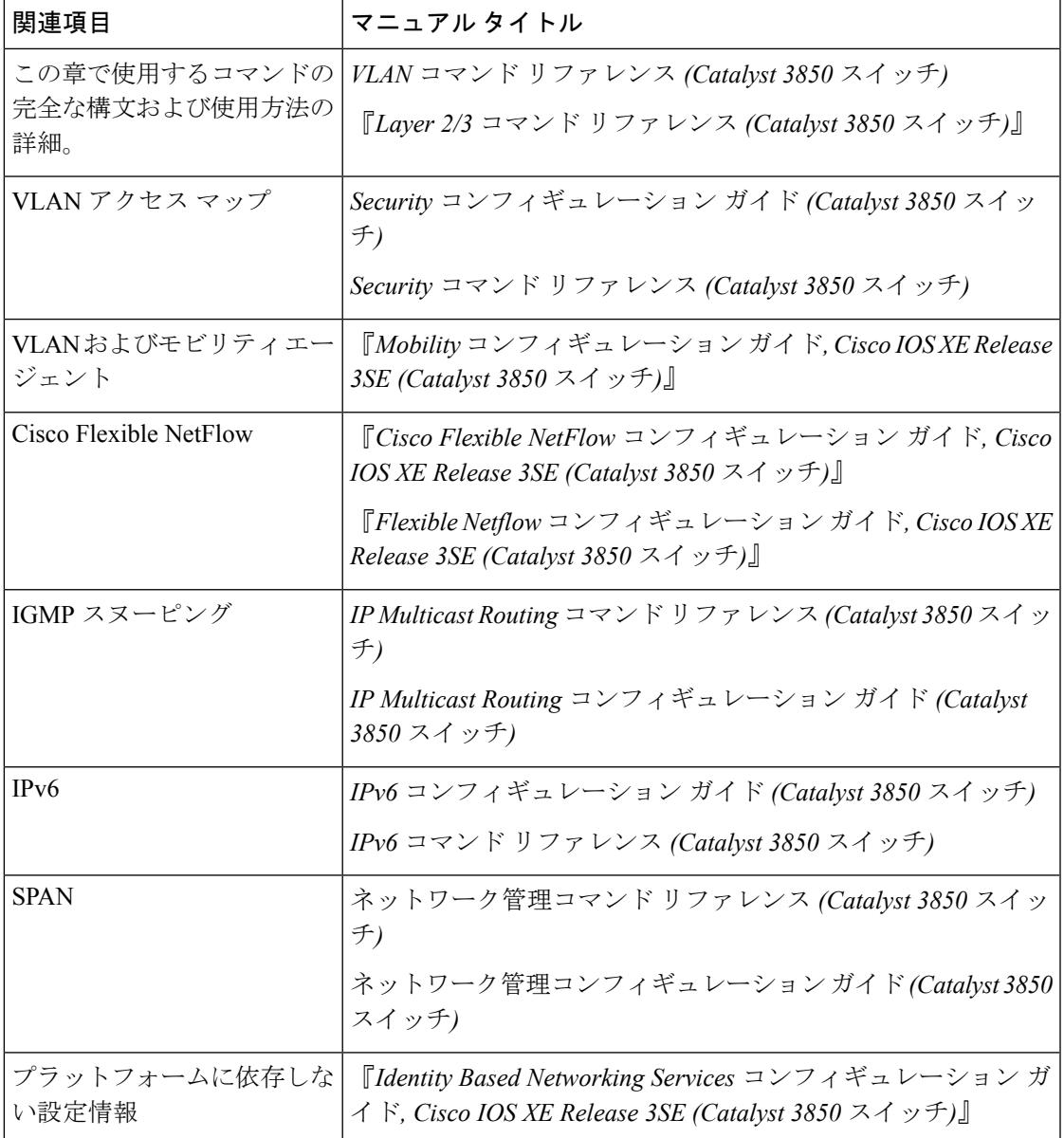

I

### エラー メッセージ デコーダ

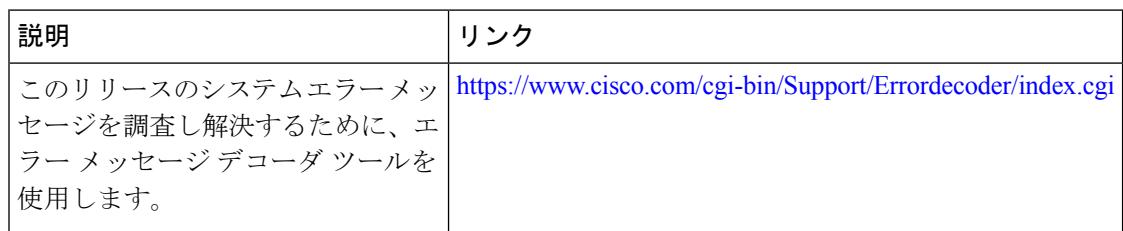

### 標準および **RFC**

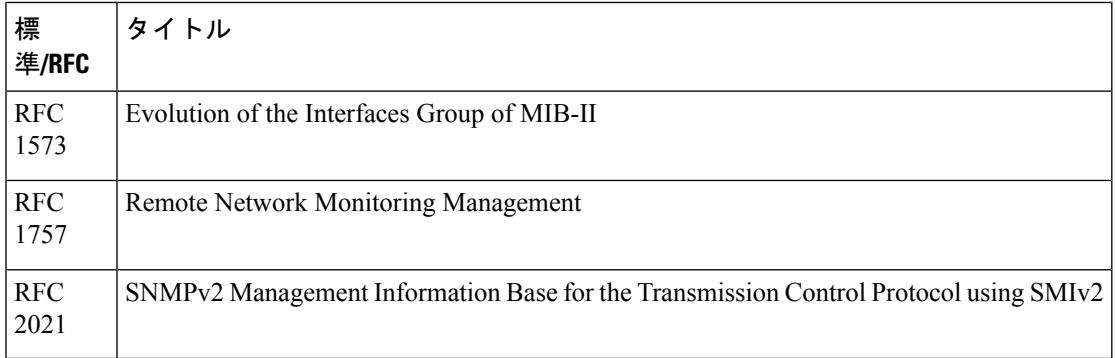

### **MIB**

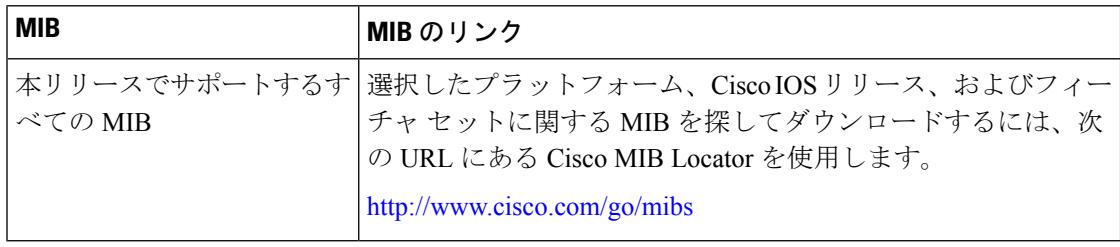

### シスコのテクニカル サポート

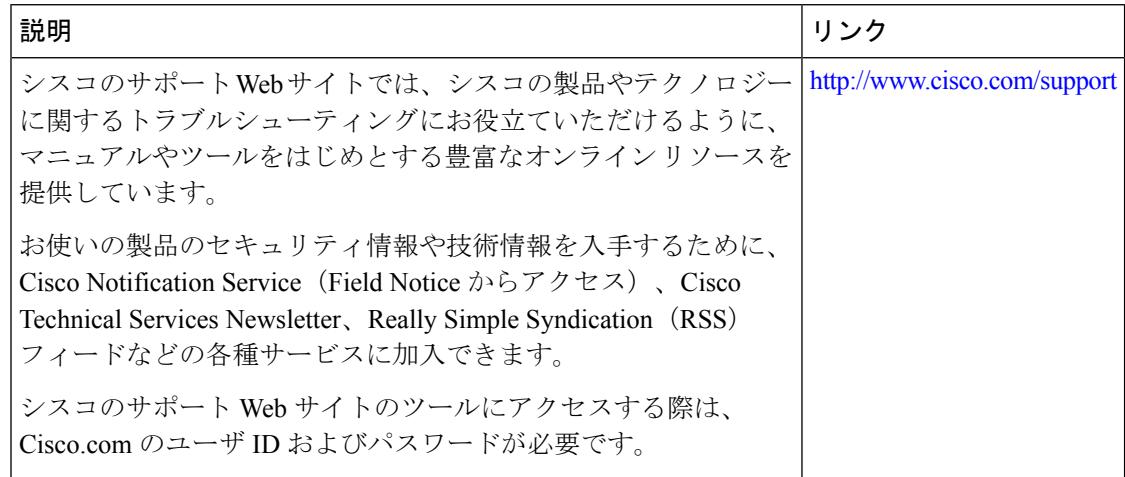

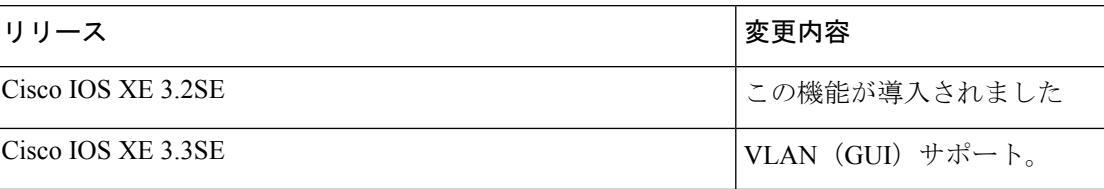

<span id="page-3368-0"></span>**VLAN**

I

**VLAN** の機能履歴と情報

I

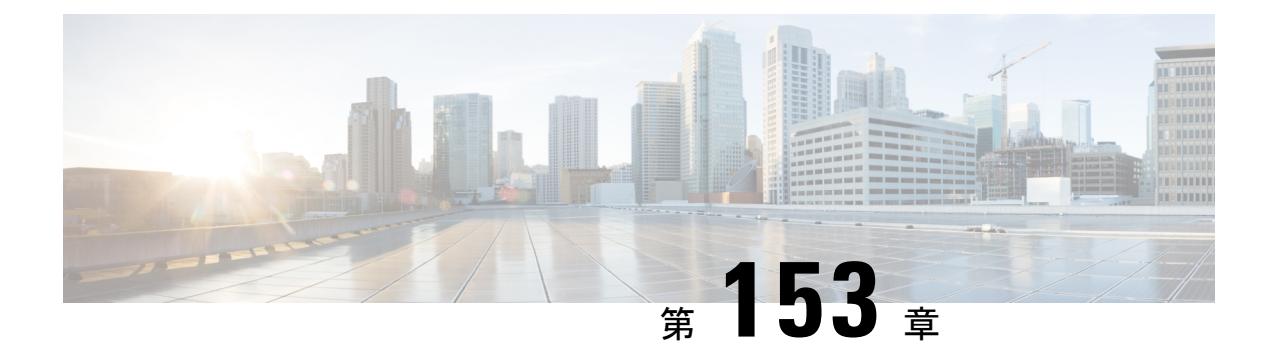

# **VLAN** グループの設定

- [機能情報の確認](#page-3370-0) (3233 ページ)
- VLAN [グループの前提条件](#page-3370-1) (3233 ページ)
- VLAN [グループの制約事項](#page-3371-0) (3234 ページ)
- VLAN [グループについて](#page-3371-1) (3234 ページ)
- VLAN [グループの設定方法](#page-3372-0) (3235 ページ)
- [次の作業](#page-3374-0) (3237 ページ)
- [その他の参考資料](#page-3374-1) (3237 ページ)
- VLAN [グループの機能履歴と情報](#page-3376-0) (3239 ページ)

# <span id="page-3370-0"></span>機能情報の確認

ご使用のソフトウェアリリースでは、このモジュールで説明されるすべての機能がサポートさ れているとは限りません。最新の機能情報および警告については、使用するプラットフォーム およびソフトウェア リリースの Bug Search Tool およびリリース ノートを参照してください。 このモジュールに記載されている機能の詳細を検索し、各機能がサポートされているリリース のリストを確認する場合は、このモジュールの最後にある機能情報の表を参照してください。

プラットフォームのサポートおよびシスコ ソフトウェア イメージのサポートに関する情報を 検索するには、Cisco Feature Navigator を使用します。Cisco Feature Navigator には、 <http://www.cisco.com/go/cfn> からアクセスします。Cisco.com のアカウントは必要ありません。

# <span id="page-3370-1"></span>**VLAN** グループの前提条件

- VLAN グループに VLAN を追加できるようにするため、VLAN がデバイスに存在してい る必要があります。
- VLAN グループが適切に機能するためには、DHCP スヌーピングを全体的にイネーブルに する他に、DHCPスヌーピングがすべてのVLANでイネーブルになっていることを確認す る必要があります。

# <span id="page-3371-0"></span>**VLAN** グループの制約事項

1 つの VLAN グループにマッピングされる VLAN の数は、Cisco IOS Software Release による制 限を受けません。ただし、VLAN グループの VLAN の数が推奨値である 32 を超えた場合、予 期されないモビリティの動作が発生し、VLAN グループ内の一部の VLAN で L2 マルチキャス トが中断します。したがって、VLAN グループ内で適切な数の VLAN を設定する責任は管理 者にあります。すでに32個のVLANが含まれているWLANにマップされているVLANグルー プに VLAN を追加すると、警告が生成されます。ただし、32 を超える VLAN が含まれている WLAN に新しい VLAN グループがマッピングされると、エラーが生成されます。

VLAN グループが予期通り動作するためには、グループでマッピングされた VLAN がデバイ スに存在している必要があります。スタティックIPクライアント動作はサポートされません。

# <span id="page-3371-1"></span>**VLAN** グループについて

クライアントがワイヤレス ネットワーク(WLAN)に接続するたびに、WLAN に関連付けら れている VLAN にクライアントが配置されます。講堂、競技場、会議場などといった大規模 な会場では、大量のワイヤレス クラインアントが使用されており、単一の WLAN だけで多数 のクライアントに対応することは困難な場合があります。

VLAN グループ機能は、複数の VLAN に対応可能な単一 WLAN を使用します。クライアント は、設定されている VLAN の 1 つに割り当てることができます。この機能は、VLAN グルー プを使用して WLAN を 1 つまたは複数の VLAN にマップします。ワイヤレス クライアントが WLAN に関連付けられると、ワイヤレス クライアントの MAC アドレスに基づいてアルゴリ ズムにより VLAN が生成されます。VLAN がクライアントに割り当てられ、クライアントが 割り当てられた VLAN から IP アドレスを取得します。またこの機能は、現行の AP グループ アーキテクチャおよび AAA オーバーライド アーキテクチャを拡張します。これらのアーキテ クチャでは AP グループと AAA オーバーライドが、WLAN がマップされている 1 つの VLAN または VLAN グループをオーバーライドできます。

Cisco IOS XERelease 3.7.0Eで導入された動作の変更:クライアントがWLANに関連付けられ、 WLAN が VLAN グループに適用されると、クライアントの MAC アドレスと VLAN グループ の VLAN の数に基づき、ハッシュ アルゴリズムを使用してインデックスが算出されます。こ のインデックスに基づいて、VLANがクライアントに割り当てられます。インデックスが「ダー ティ」である場合、別のインデックスがラウンドロビン方式で生成され、新たに生成されたイ ンデックスに基づいて VLAN がクライアントに割り当てられます。

クライアントが DHCP を使用して IP アドレスを受信できない場合、VLAN が 30 分間にわたり 「ダーティ」としてマークされます。30 分経過しても、VLAN グループの VLAN から「ダー ティ」フラグがクリアされないことがあります。これは、グローバルタイマーが期限切れにな るまでに 5 分の遅延があるために、各インターフェイスのタイムスタンプを調べて 30 分より も大きいかどうかを確認する必要があるため、予期される動作です。

#### 関連トピック

VLAN [グループの作成\(](#page-3372-1)CLI) (3235 ページ)

# <span id="page-3372-0"></span>**VLAN** グループの設定方法

## <span id="page-3372-1"></span>**VLAN** グループの作成(**CLI**)

### 手順

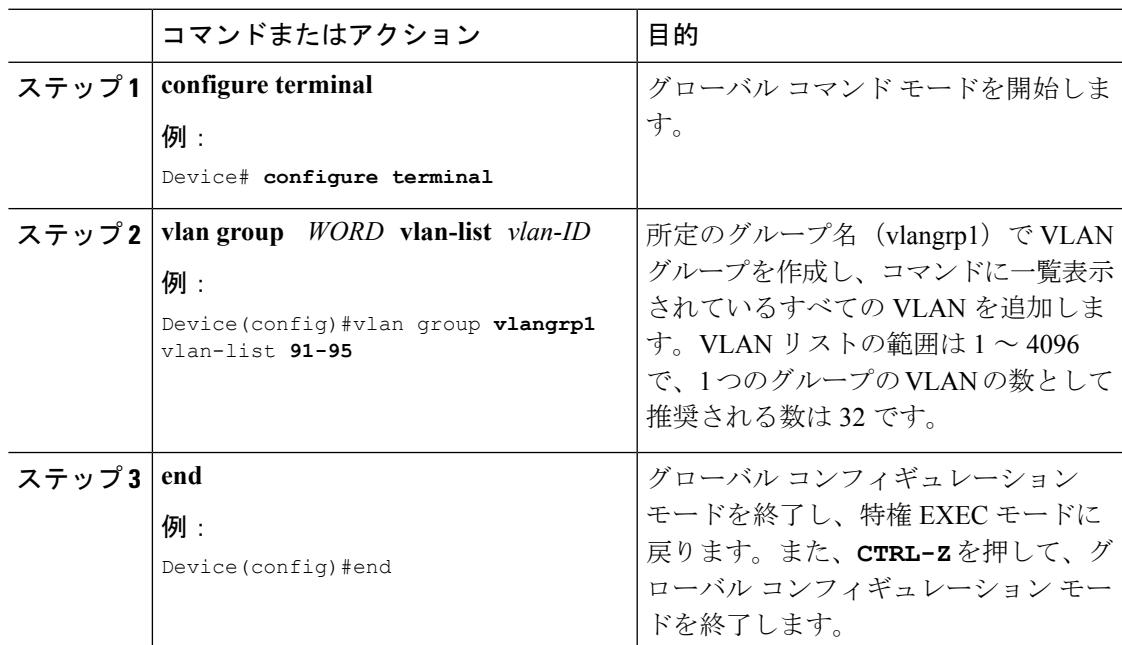

関連トピック

VLAN [グループについて](#page-3371-1) (3234 ページ)

# **VLAN** グループの削除(**CLI**)

手順

ステップ **1 configure terminal**

例:

Device# **configure terminal**

グローバル コマンド モードを開始します。

ステップ **2 vlan group** *WORD* **vlan-list** *vlan-ID*

### 例:

Device(config)#vlan group **vlangrp1** vlan-list **91-95**

所定のグループ名 (vlangrp1)で VLAN グループを作成し、コマンドに一覧表示されているす べての VLAN を追加します。VLAN リストの範囲は 1 ~ 4096 で、1 つのグループの VLAN の 数として推奨される数は 32 です。

#### ステップ **3 no vlan group** *WORD* **vlan-list** *vlan-ID*

#### 例:

Device(config)#no vlan group **vlangrp1** vlan-list **91-95**

所定のグループ名 (vlangrp1)の VLAN グループが削除されます。

### ステップ **4 end**

```
例:
```
Device(config)#end

グローバル コンフィギュレーション モードを終了し、特権 EXEC モードに戻ります。また、 **CTRL-Z** を押して、グローバル コンフィギュレーション モードを終了します。

## **WLAN** への **VLAN** グループの追加(**CLI**)

#### 手順

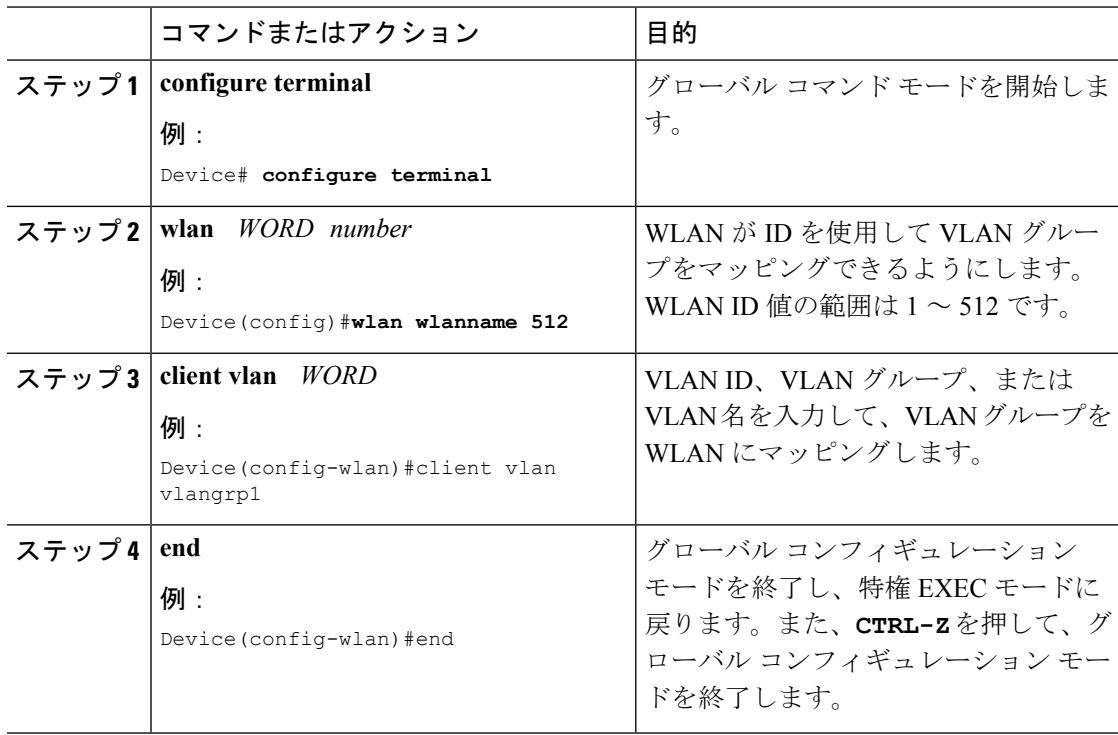

# **VLAN** グループの **VLAN** の表示(**CLI**)

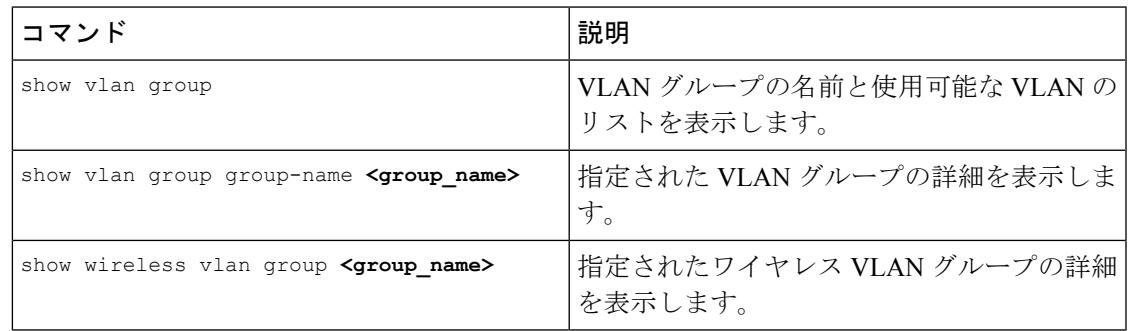

# <span id="page-3374-0"></span>次の作業

VLAN グループを設定したら、次の項目を設定できます。

- VLANs
- VLAN トランキング プロトコル(VTP)
- VLAN トランク
- 音声 VLAN

# <span id="page-3374-1"></span>その他の参考資料

### 関連資料

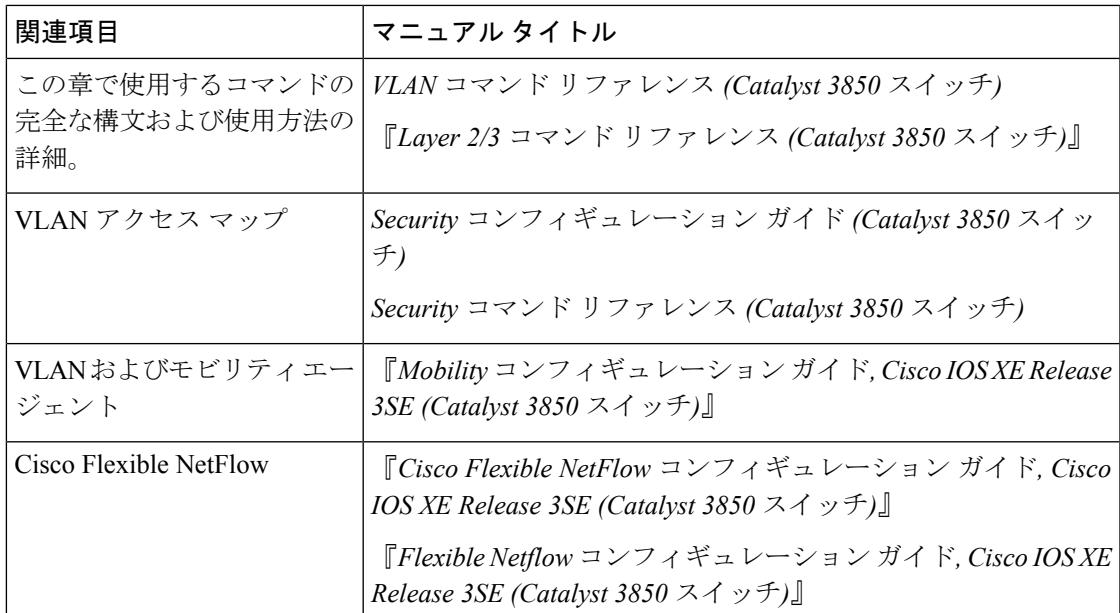

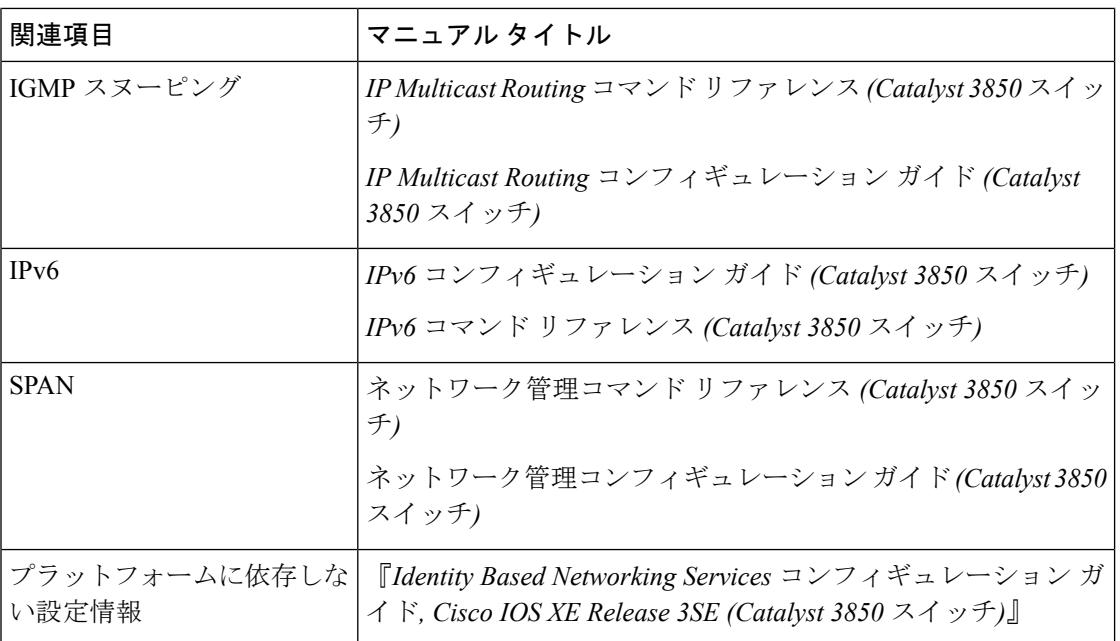

### エラー メッセージ デコーダ

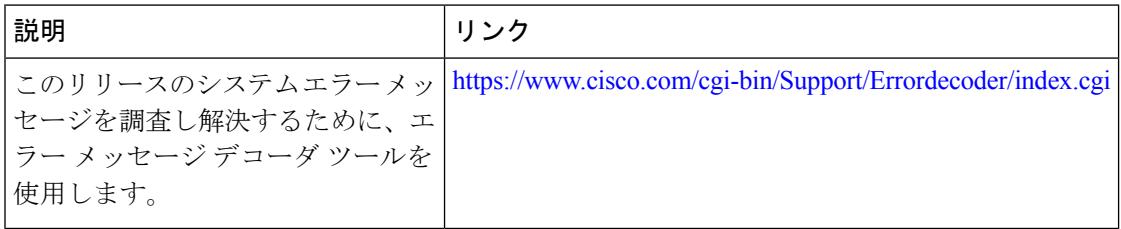

### 標準および **RFC**

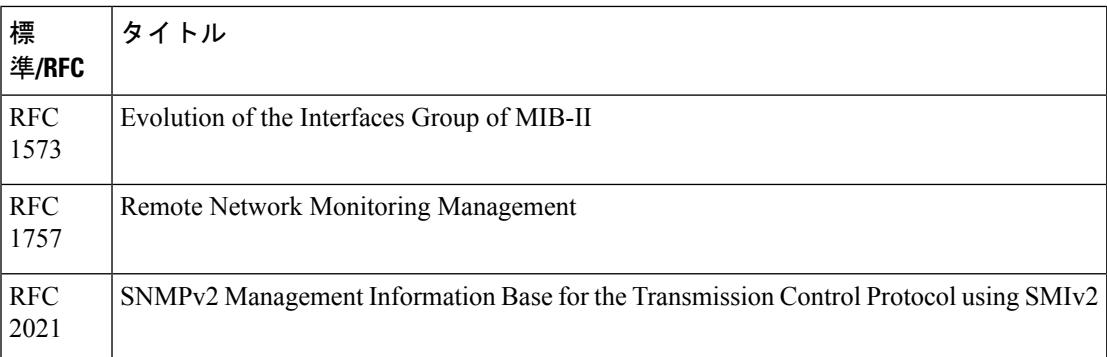

I

**MIB**

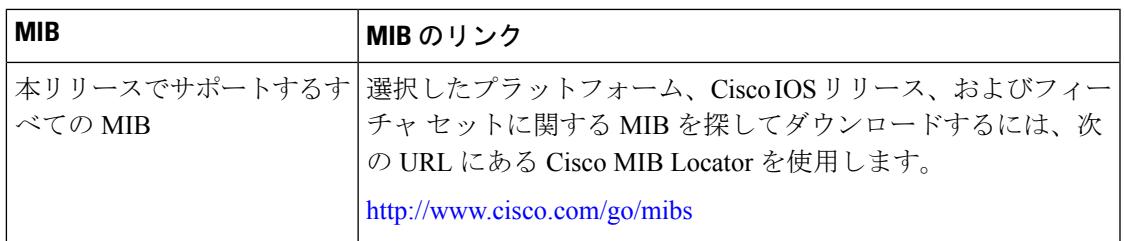

### シスコのテクニカル サポート

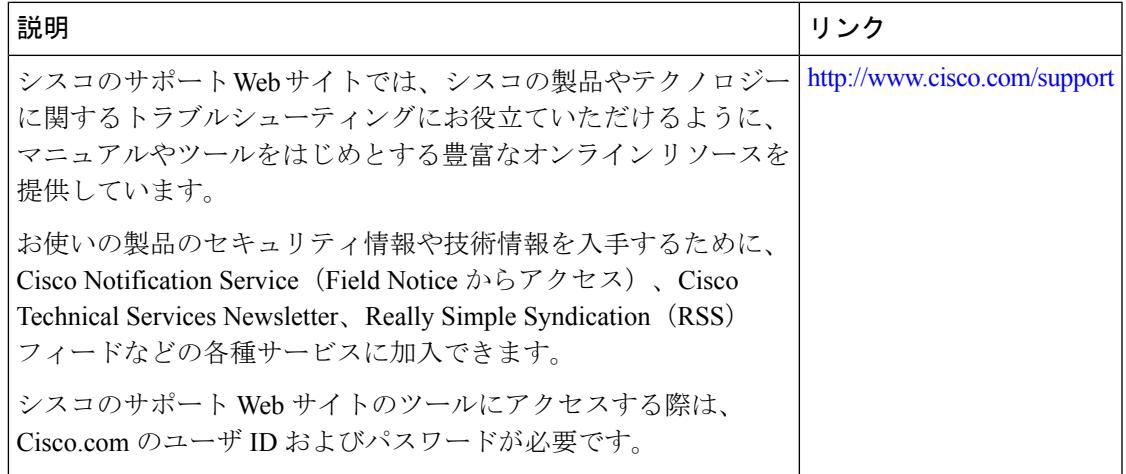

# <span id="page-3376-0"></span>**VLAN** グループの機能履歴と情報

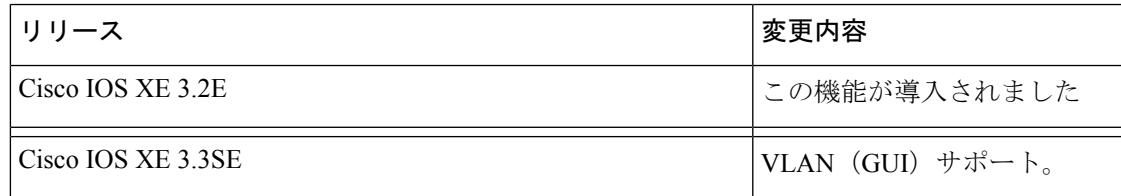

I

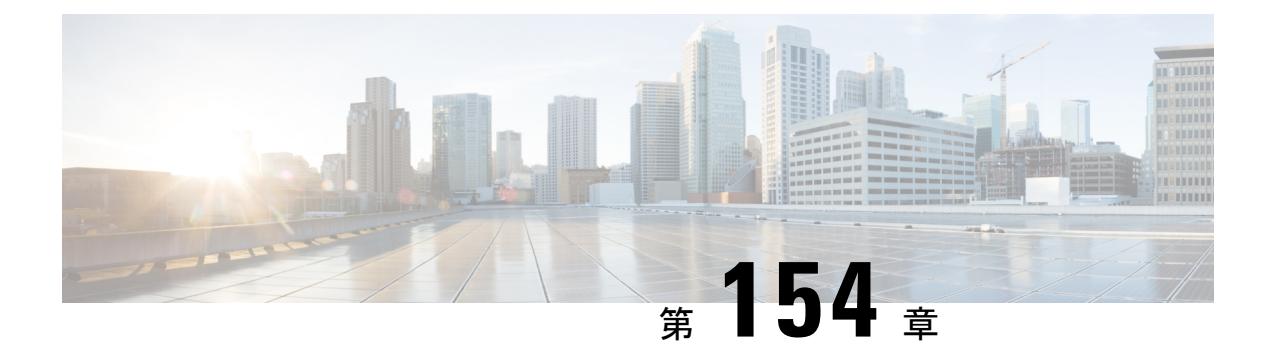

# **VLAN** トランクの設定

- [機能情報の確認](#page-3378-0) (3241 ページ)
- VLAN [トランクの前提条件](#page-3378-1) (3241 ページ)
- VLAN [トランクの制約事項](#page-3379-0) (3242 ページ)
- VLAN [トランクについて](#page-3380-0) (3243 ページ)
- VLAN [トランクの設定方法](#page-3384-0) (3247 ページ)
- [次の作業](#page-3397-0) (3260 ページ)
- [その他の参考資料](#page-3397-1) (3260 ページ)
- VLAN [トランクの機能履歴と情報](#page-3399-0) (3262 ページ)

# <span id="page-3378-0"></span>機能情報の確認

ご使用のソフトウェアリリースでは、このモジュールで説明されるすべての機能がサポートさ れているとは限りません。最新の機能情報および警告については、使用するプラットフォーム およびソフトウェア リリースの Bug Search Tool およびリリース ノートを参照してください。 このモジュールに記載されている機能の詳細を検索し、各機能がサポートされているリリース のリストを確認する場合は、このモジュールの最後にある機能情報の表を参照してください。

プラットフォームのサポートおよびシスコ ソフトウェア イメージのサポートに関する情報を 検索するには、Cisco Feature Navigator を使用します。Cisco Feature Navigator には、 <http://www.cisco.com/go/cfn> からアクセスします。Cisco.com のアカウントは必要ありません。

# <span id="page-3378-1"></span>**VLAN** トランクの前提条件

IEEE 802.1Q トランクは、ネットワークのトランキング方式について次の制約があります。

• IEEE 802.1Q トランクを使用して接続している Cisco デバイスのネットワークでは、デバ イスはトランク上で許容される VLAN ごとに 1 つのスパニングツリー インスタンスを維 持します。他社製のデバイスは、すべての VLAN でスパニングツリー インスタンスを 1 つサポートする場合があります。

IEEE802.1Qトランクを使用してCiscoデバイスを他社製のデバイスに接続する場合、Cisco デバイスは、トランクのVLANのスパニングツリーインスタンスを、他社製のIEEE802.1Q デバイスのスパニングツリー インスタンスと結合します。ただし、各 VLAN のスパニン グツリー情報は、他社製のIEEE802.1Qデバイスからなるクラウドにより分離されたCisco デバイスによって維持されます。Cisco デバイスを分離する他社製の IEEE 802.1Q クラウ ドは、デバイス間の単一トランク リンクとして扱われます。

- IEEE 802.1Qトランクに対応するネイティブVLANが、トランク リンクの両側で一致して いなければなりません。トランクの片側のネイティブVLANと反対側のネイティブVLAN が異なっていると、スパニングツリー ループが発生する可能性があります。
- ネットワーク上のすべてのネイティブ VLAN についてスパニングツリーをディセーブル にせずに、IEEE 802.1Q トランクのネイティブ VLAN 上のスパニングツリーをディセーブ ルにすると、スパニングツリー ループが発生することがあります。IEEE 802.1Q トランク のネイティブVLAN上でスパニングツリーをイネーブルのままにしておくか、またはネッ トワーク上のすべての VLAN でスパニングツリーをディセーブルにすることを推奨しま す。また、ネットワークにループがないことを確認してから、スパニングツリーをディ セーブルにしてください。

# <span id="page-3379-0"></span>**VLAN** トランクの制約事項

次に、VLAN トランクに関する制約事項を示します。

- トランク ポートをセキュア ポートにすることはできません。
- トランクポートをまとめてEtherChannelポートグループにすることはできますが、グルー プ内のすべてのトランクに同じ設定をする必要があります。グループを初めて作成したと きには、そのグループに最初に追加されたポートのパラメータ設定値をすべてのポートが 引き継ぎます。次に示すパラメータのいずれかの設定を変更すると、デバイスは、入力さ れた設定をグループ内のすべてのポートに伝播します。
	- 許可 VLAN リスト。
	- 各 VLAN の STP ポート プライオリティ。
	- STP PortFast の設定値。
	- トランク ステータス:

ポートグループ内の1つのポートがトランクでなくなると、すべてのポートがトラン クでなくなります。

• Per VLAN Spanning Tree (PVST) モードでは最大 24 までのトランク ポート、マルチ スパ ニング ツリー (MST) モードでは最大 40 までのトランク ポートを設定することを推奨し ます。

- トランク ポートで IEEE 802.1x をイネーブルにしようとすると、エラー メッセージが表示 され、IEEE 802.1x はイネーブルになりません。IEEE 802.1x 対応ポートのモードをトラン クに変更しようとしても、ポート モードは変更されません。
- ダイナミック モードのポートは、ネイバーとトランク ポートへの変更をネゴシエートす る場合があります。ダイナミック ポートで IEEE 802.1x をイネーブルにしようとすると、 エラー メッセージが表示され、IEEE 802.1x はイネーブルになりません。IEEE 802.1x 対応 ポートをダイナミックに変更しようとしても、ポート モードは変更されません。
- •ダイナミック トランキング プロトコル(DTP)はトンネル ポートではサポートされてい ません。
- デバイスはレイヤ3トランクをサポートしません。したがって、サブインターフェイスを 設定する、またはレイヤ 3 インターフェイスで **encapsulation** キーワードを使用すること はできません。ただし、デバイスは、同等の機能を備えたレイヤ2トランクおよびレイヤ 3 VLAN インターフェイスをサポートします。
- Catalyst 3850 および Catalyst 3650 スイッチの組み合わせを含むスイッチ スタックを含める ことはできません。

# <span id="page-3380-0"></span>**VLAN** トランクについて

### トランキングの概要

トランクとは、1つまたは複数のイーサネットデバイスインターフェイスと他のネットワーキ ングデバイス(ルータ、デバイスなど)の間のポイントツーポイントリンクです。イーサネッ トトランクは1つのリンクを介して複数のVLANトラフィックを伝送するので、VLANをネッ トワーク全体に拡張できます。

すべてのイーサネット インターフェイス上で、次のトランキング カプセル化方式を使用でき ます。

• IEEE 802.1Q:業界標準のトランキング カプセル化方式です。

## <span id="page-3380-1"></span>トランキング モード

イーサネット トランク インターフェイスは、さまざまなトランキング モードをサポートしま す。インターフェイスをトランキングまたは非トランキングとして設定したり、ネイバーイン ターフェイスとトランキングのネゴシエーションを行ったりするように設定できます。トラン キングを自動ネゴシエーションするには、インターフェイスが同じ VTP ドメインに存在する 必要があります。

トランクネゴシエーションは、ポイントツーポイントプロトコル(PPP)であるダイナミック トランキングプロトコル (DTP)によって管理されます。ただし、一部のインターネットワー キング デバイスによって DTP フレームが不正に転送されて、矛盾した設定となる場合があり ます。

### 関連トピック

トランク ポートの設定 (CLI) (3247 ページ) レイヤ 2 [インターフェイス](#page-3381-0) モード (3244 ページ)

## <span id="page-3381-0"></span>レイヤ **2** インターフェイス モード

表 **219 :** レイヤ **2** インターフェイス モード

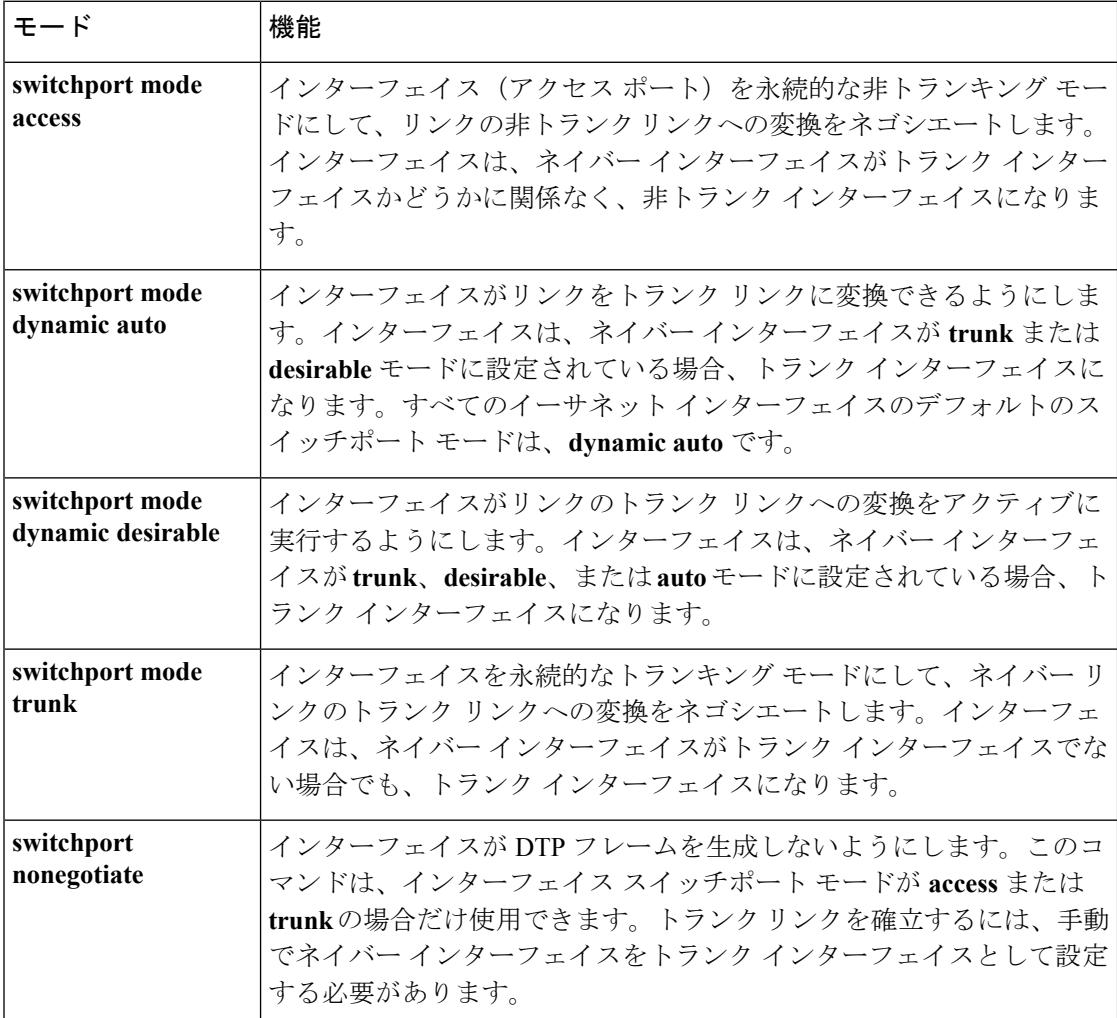

関連トピック

トランク ポートの設定 (CLI) (3247 ページ) [トランキング](#page-3380-1) モード (3243 ページ)

### トランクでの許可 **VLAN**

デフォルトでは、トランク ポートはすべての VLAN に対してトラフィックを送受信します。 各トランクですべてのVLANID (1~4094)が許可されます。ただし、許可リストからVLAN を削除することにより、それらの VLAN からのトラフィックがトランク上を流れないように することができます。

スパニングツリー ループまたはストームのリスクを減らすには、許可リストから VLAN 1 を 削除して個々の VLAN トランク ポートの VLAN 1 をディセーブルにできます。トランク ポー トから VLAN 1 を削除した場合、インターフェイスは引き続き VLAN 1 内で Cisco Discovery Protocol (CDP)、ポート集約プロトコル (PAgP)、Link Aggregation Control Protocol (LACP)、 DTP、および VTP などの管理トラフィックを送受信します。

VLAN 1 をディセーブルにしたトランク ポートが非トランク ポートになると、そのポートは アクセスVLANに追加されます。アクセスVLANが1に設定されると、**switchporttrunkallowed** の設定には関係なく、ポートはVLAN 1に追加されます。ポート上でディセーブルになってい る任意の VLAN について同様のことが当てはまります。

トランクポートは、VLANがイネーブルになっており、VTPがVLANを認識し、なおかつポー トの許可リストにその VLAN が登録されている場合に、VLAN のメンバになることができま す。VTP が新しくイネーブルにされた VLAN を認識し、その VLAN がトランク ポートの許可 リストに登録されている場合、トランク ポートは自動的にその VLAN のメンバになります。 VTP が新しい VLAN を認識し、その VLAN がトランク ポートの許可リストに登録されていな い場合には、トランク ポートはその VLAN のメンバにはなりません。

#### 関連トピック

[トランクでの許可](#page-3386-0) VLAN の定義(CLI) (3249 ページ)

## トランク ポートでの負荷分散

負荷分散により、デバイスに接続しているパラレル トランクの提供する帯域幅が分割されま す。STPは通常、ループを防止するために、デバイス間で1つのパラレルリンク以外のすべて のリンクをブロックします。負荷分散を行うと、トラフィックの所属するVLANに基づいて、 リンク間でトラフィックが分散されます。

トランク ポートで負荷分散を設定するには、STP ポート プライオリティまたは STP パス コス トを使用します。STPポートプライオリティを使用して負荷分散を設定する場合には、両方の 負荷分散リンクを同じデバイスに接続する必要があります。STPパスコストを使用して負荷分 散を設定する場合には、それぞれの負荷分散リンクを同一のデバイスに接続することも、2 台 の異なるデバイスに接続することもできます。

### **STP** プライオリティによるネットワーク負荷分散

同一のデバイス上の 2 つのポートがループを形成すると、デバイスは STP ポート プライオリ ティを使用して、どのポートをイネーブルとし、どのポートをブロッキングステートとするか を判断します。パラレル トランク ポートにプライオリティを設定することにより、そのポー トに、特定の VLAN のすべてのトラフィックを伝送させることができます。VLAN に対する プライオリティの高い(値の小さい)トランク ポートがその VLAN のトラフィックを転送し

ます。同じ VLAN に対してプライオリティの低い(値の大きい)トランク ポートは、その VLAN に対してブロッキング ステートのままです。1 つのトランク ポートが特定の VLAN に 関するすべてのトラフィックを送受信することになります。

#### 関連トピック

STP ポート [プライオリティによる負荷分散の設定\(](#page-3391-0)CLI) (3254 ページ)

### **STP** パス コストによるネットワーク負荷分散

トランクにそれぞれ異なるパス コストを設定し、各パス コストをそれぞれ異なる VLAN 群に 対応付け、各 VLAN でポートをブロックすることによって、VLAN トラフィックを分散する パラレル トランクを設定できます。VLAN はトラフィックを分離し、リンクが失われた場合 に備えて冗長性を維持します。

#### 関連トピック

STP パス [コストによる負荷分散の設定\(](#page-3394-0)CLI) (3257 ページ)

### 機能の相互作用

トランキングは他の機能と次のように相互作用します。

- トランク ポートをセキュア ポートにすることはできません。
- トランクポートをまとめてEtherChannelポートグループにすることはできますが、グルー プ内のすべてのトランクに同じ設定をする必要があります。グループを初めて作成したと きには、そのグループに最初に追加されたポートのパラメータ設定値をすべてのポートが 引き継ぎます。次に示すパラメータのいずれかの設定を変更すると、デバイスは、入力さ れた設定をグループ内のすべてのポートに伝播します。
	- 許可 VLAN リスト。
	- 各 VLAN の STP ポート プライオリティ。
	- STP PortFast の設定値。
	- トランク ステータス:

- Per VLAN Spanning Tree(PVST)モードでは最大 24 までのトランク ポート、マルチ スパ ニング ツリー (MST) モードでは最大 40 までのトランク ポートを設定することを推奨し ます。
- トランク ポートで IEEE 802.1x をイネーブルにしようとすると、エラー メッセージが表示 され、IEEE 802.1x はイネーブルになりません。IEEE 802.1x 対応ポートのモードをトラン クに変更しようとしても、ポート モードは変更されません。
- ダイナミック モードのポートは、ネイバーとトランク ポートへの変更をネゴシエートす る場合があります。ダイナミック ポートで IEEE 802.1x をイネーブルにしようとすると、

ポートグループ内の1つのポートがトランクでなくなると、すべてのポートがトラン クでなくなります。
エラー メッセージが表示され、IEEE 802.1x はイネーブルになりません。IEEE 802.1x 対応 ポートをダイナミックに変更しようとしても、ポート モードは変更されません。

## **VLAN** トランクの設定方法

トランクの誤設定を避けるために、DTPをサポートしないデバイスに接続されたインターフェ イスが DTP フレームを転送しないように(つまり DTP をオフにするように)設定してくださ い。

- これらのリンク上でトランキングを行わない場合は、**switchport mode access**インターフェ イス コンフィギュレーション コマンドを使用して、トランキングをディセーブルにしま す。
- DTPをサポートしていないデバイスへのトランキングをイネーブルにするには、**switchport mode trunk** および **switchport nonegotiate** インターフェイス コンフィギュレーション コマ ンドを使用して、インターフェイスがトランクになっても DTP フレームを生成しないよ うに設定します。

## トランク ポートとしてのイーサネット インターフェイスの設定

### トランク ポートの設定(**CLI**)

トランク ポートは VTP アドバタイズを送受信するので、VTP を使用する場合は、デバイス上 で少なくとも 1 つのトランク ポートが設定されており、そのトランク ポートが別のデバイス のトランクポートに接続されていることを確認する必要があります。そうでない場合、デバイ スは VTP アドバタイズを受信できません。

#### 始める前に

デフォルトでは、インターフェイスはレイヤ 2 モードです。レイヤ 2 インターフェイスのデ フォルト モードは、**switchport mode dynamic auto** です。隣接インターフェイスがトランキン グをサポートし、トランキングを許可するように設定されている場合、リンクはレイヤ2トラ ンクです。また、インターフェイスがレイヤ 3 モードの場合は、**switchport** インターフェイス コンフィギュレーション コマンドを入力するとレイヤ 2 トランクになります。

#### 手順

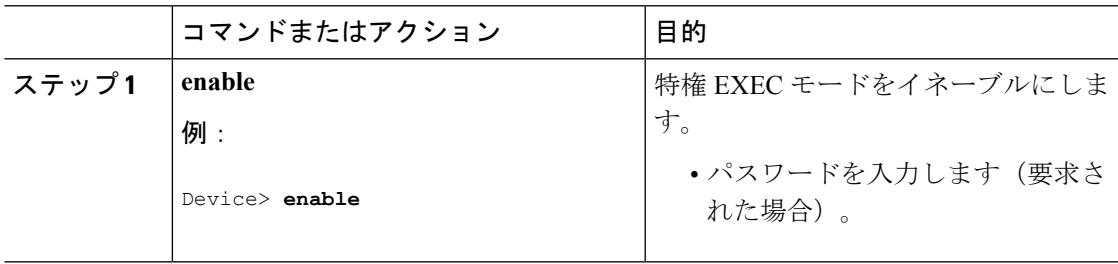

I

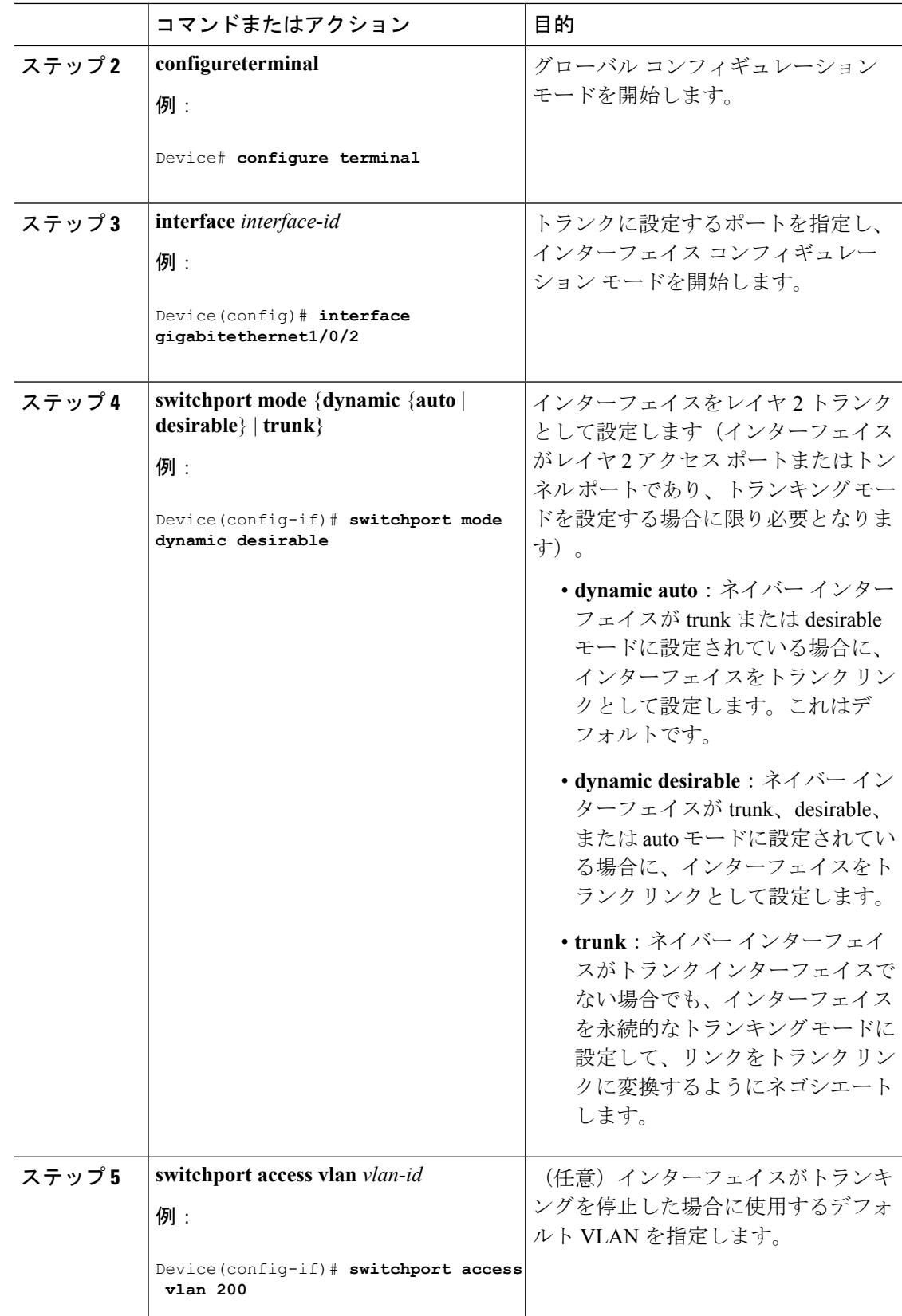

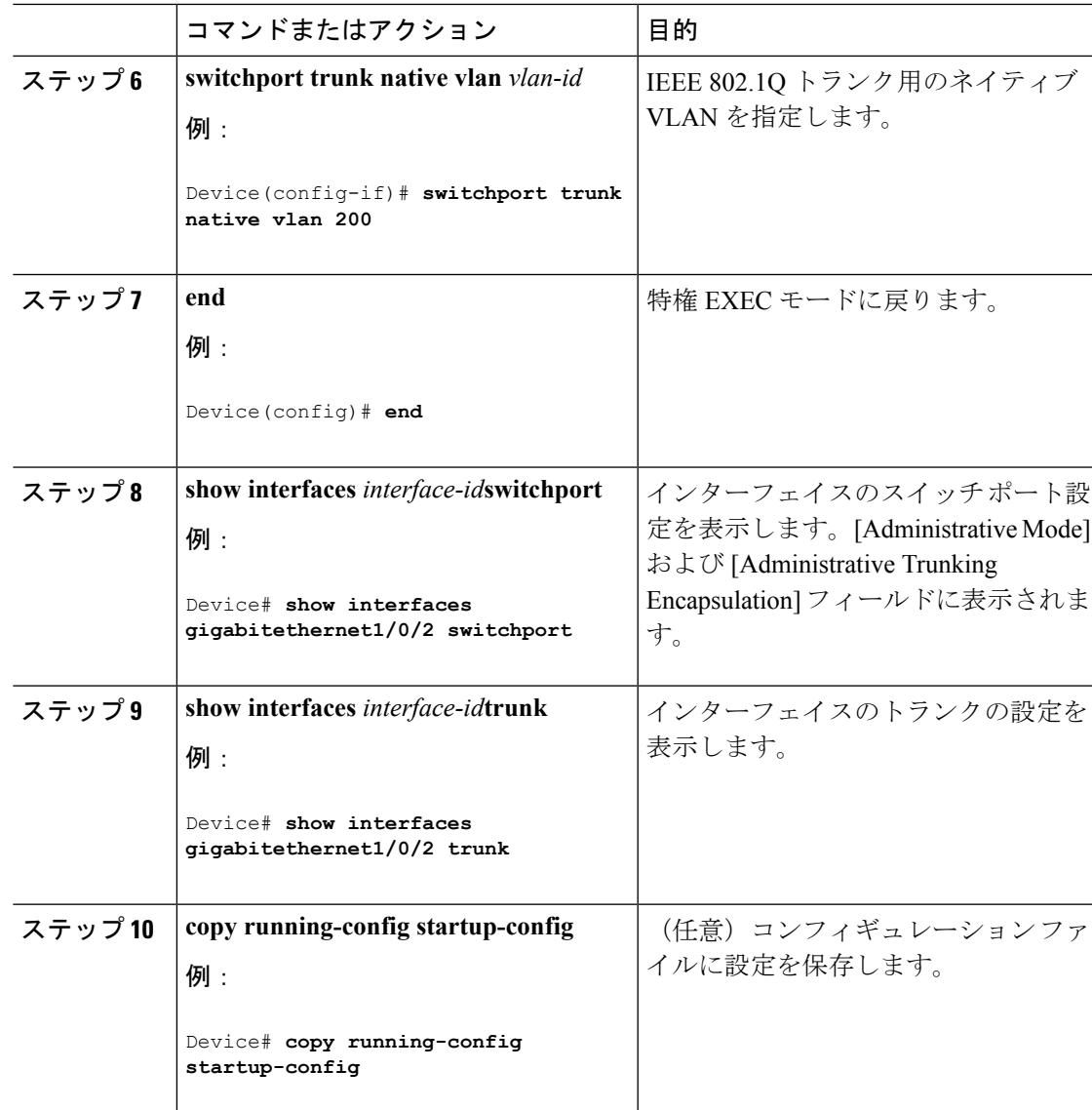

#### 関連トピック

[トランキング](#page-3380-0) モード (3243 ページ) レイヤ 2 [インターフェイス](#page-3381-0) モード (3244 ページ)

### トランクでの許可 **VLAN** の定義(**CLI**)

VLAN 1 は、すべての Cisco デバイスのすべてのトランク ポートのデフォルト VLAN です。以 前は、すべてのトランク リンクで VLAN 1 を必ずイネーブルにする必要がありました。VLAN 1 の最小化機能を使用して、個々の VLAN トランク リンクで VLAN 1 をディセーブルに設定 できます。これにより、ユーザトラフィック(スパニングツリーアドバタイズなど)はVLAN 1 で送受信されなくなります。

I

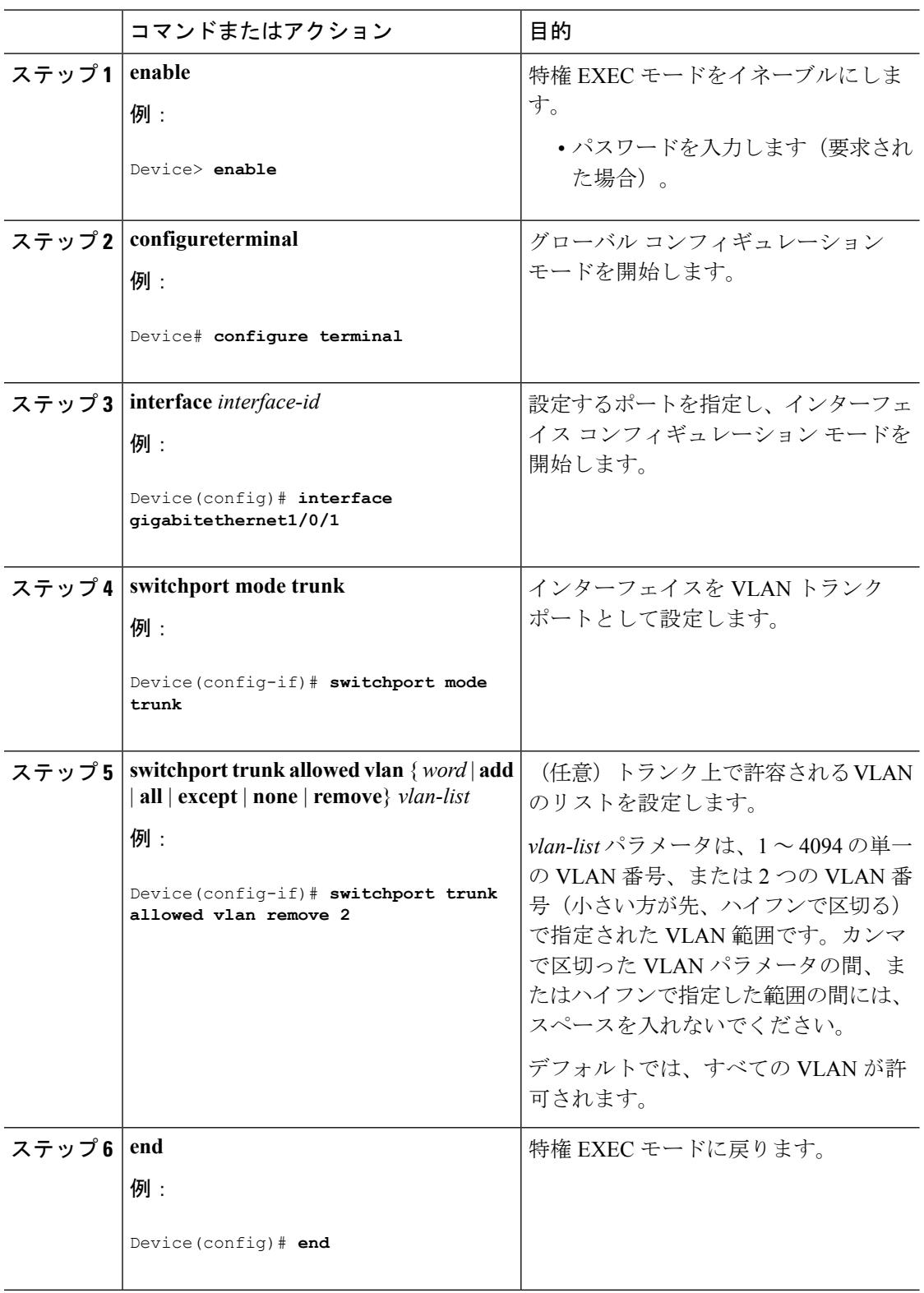

### 手順

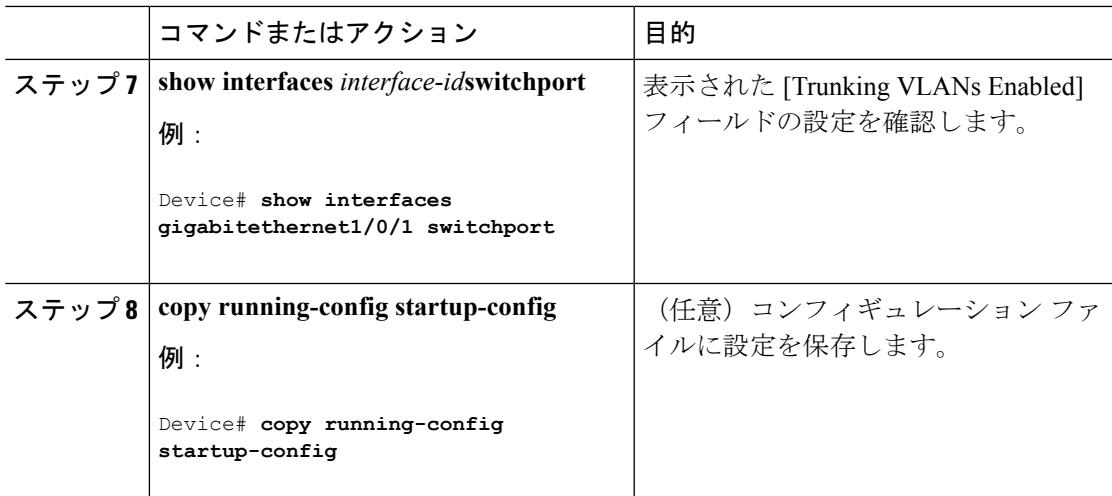

#### 関連トピック

[トランクでの許可](#page-3382-0) VLAN (3245 ページ)

## プルーニング適格リストの変更(**CLI**)

プルーニング適格リストは、トランク ポートだけに適用されます。トランク ポートごとに独 自の適格リストがあります。この手順を有効にするには、VTPプルーニングがイネーブルに設 定されている必要があります。

### 手順

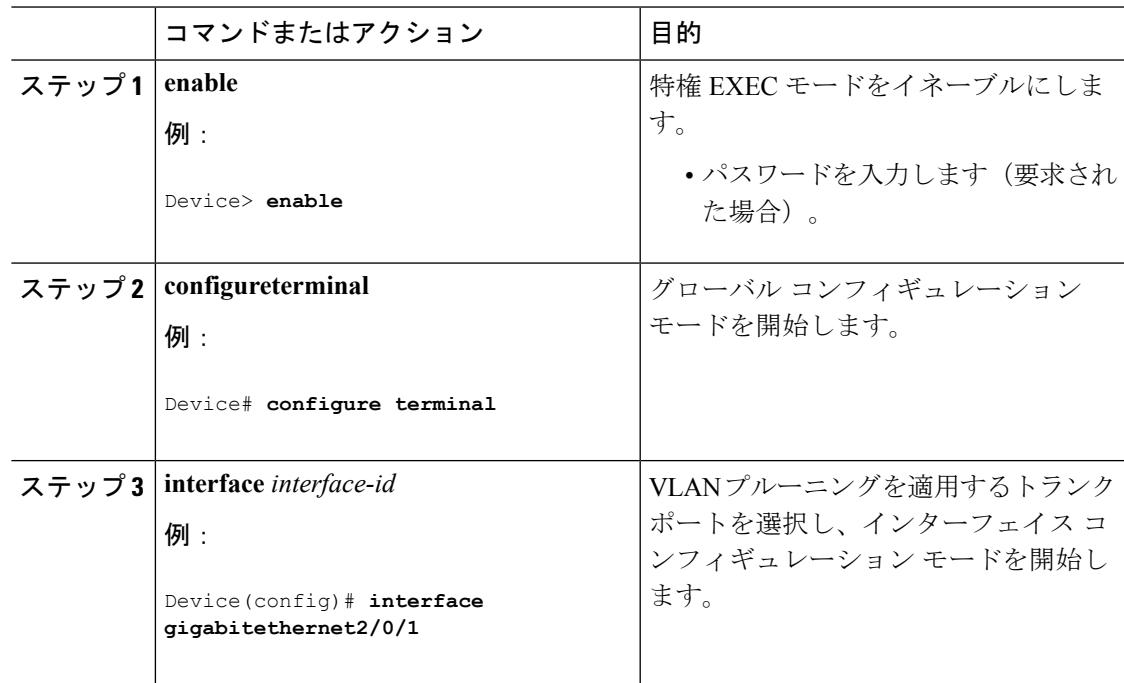

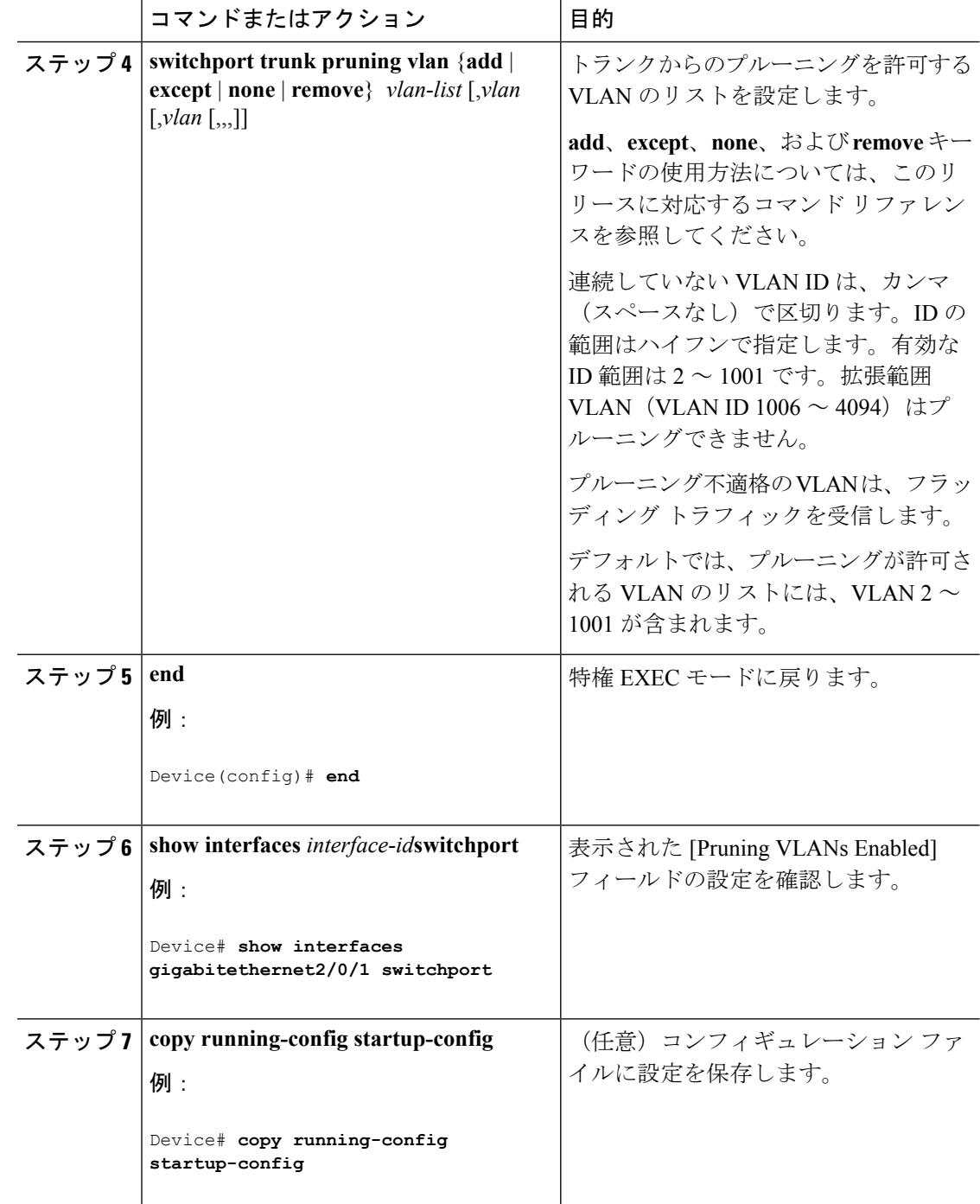

### タグなしトラフィック用ネイティブ **VLAN** の設定(**CLI**)

IEEE 802.1Q タギングが設定されたトランク ポートは、タグ付きトラフィックおよびタグなし トラフィックの両方を受信できます。デフォルトでは、デバイスはタグなしトラフィックを、 ポートに設定されたネイティブ VLAN に転送します。ネイティブ VLAN は、デフォルトでは VLAN 1 です。

ネイティブ VLAN には任意の VLAN ID を割り当てることができます。

パケットの VLAN ID が出力ポートのネイティブ VLAN ID と同じであれば、そのパケットはタ グなしで送信されます。ネイティブ VLAN ID と異なる場合は、デバイスはそのパケットをタ グ付きで送信します。

#### 手順

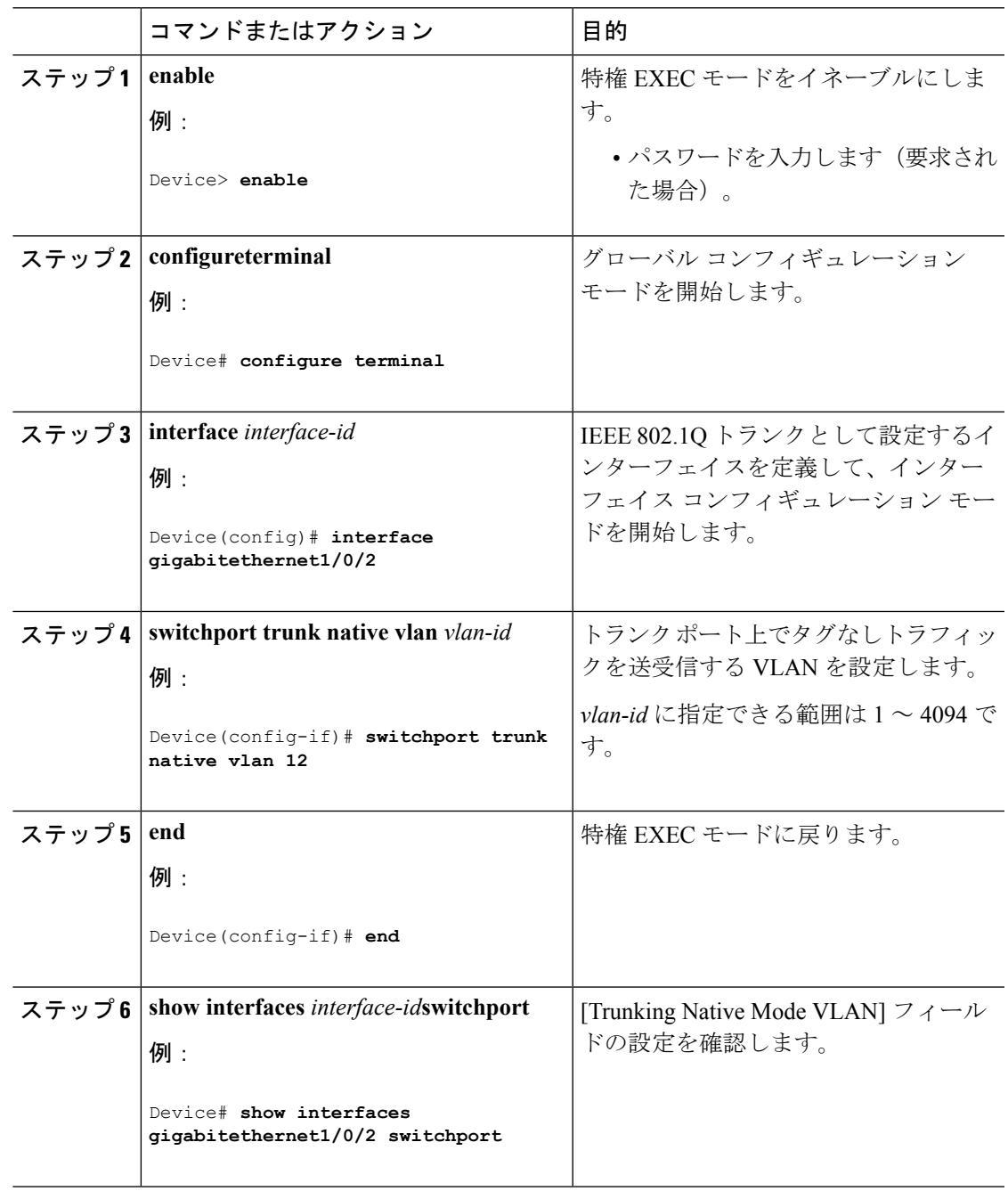

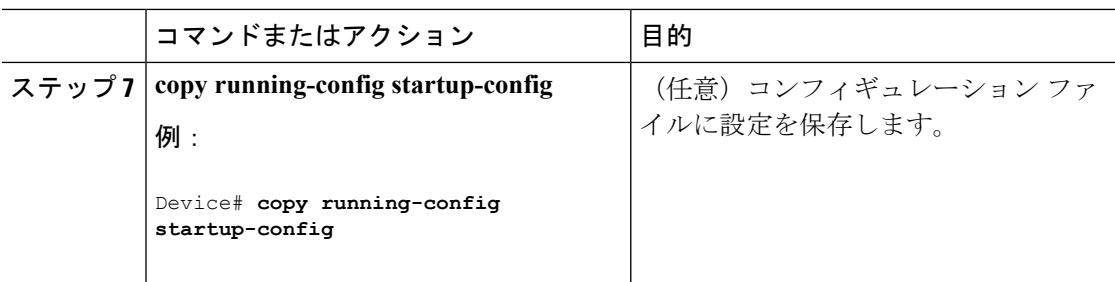

## トランク ポートの負荷分散の設定

### **STP** ポート プライオリティによる負荷分散の設定(**CLI**)

デバイスがデバイス スタックのメンバである場合、**spanning-tree** [**vlan** *vlan-id*] **port-priority** *priority* インターフェイス コンフィギュレーション コマンドの代わりに、**spanning-tree** [**vlan** *vlan-id*] **cost** *cost*インターフェイスコンフィギュレーションコマンドを使用して、フォワーディ ングステートにするインターフェイスを選択する必要があります。最初に選択させるインター フェイスには、低いコスト値を割り当て、最後に選択させるインターフェイスには高いコスト 値を割り当てます。

次の手順では、STPポートプライオリティを使用した負荷分散を指定してネットワークを設定 する方法について説明します。

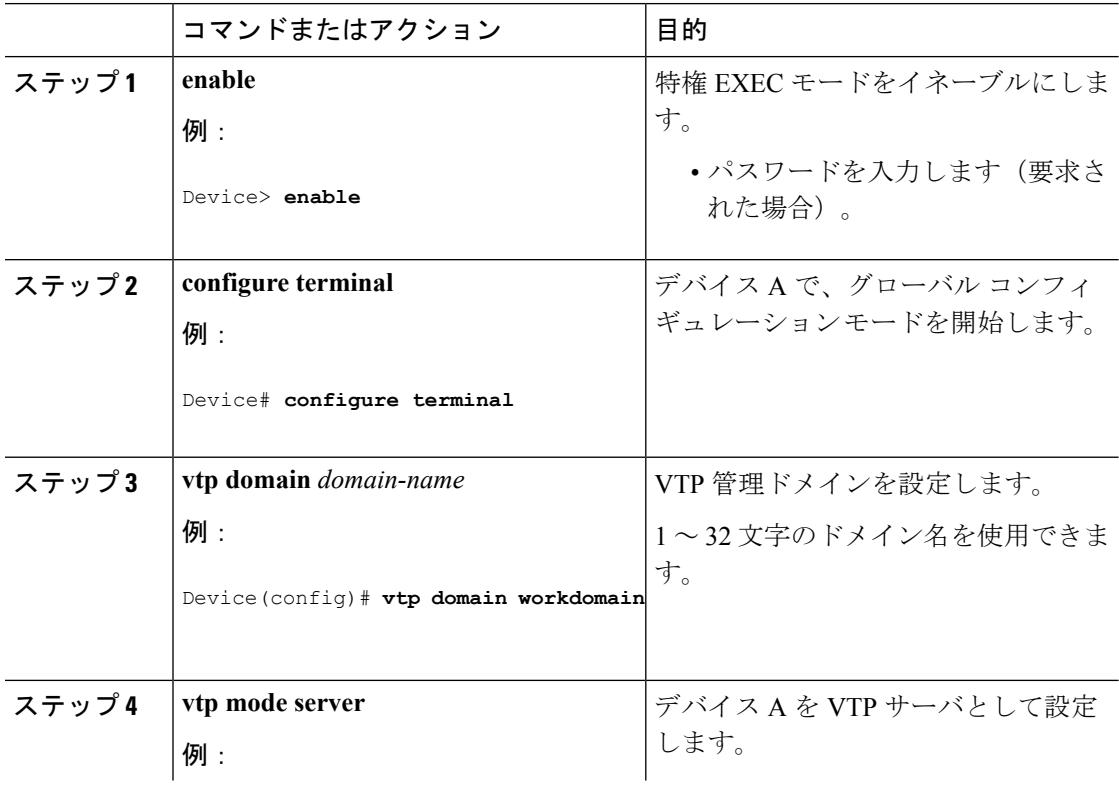

### 手順

 $\mathbf I$ 

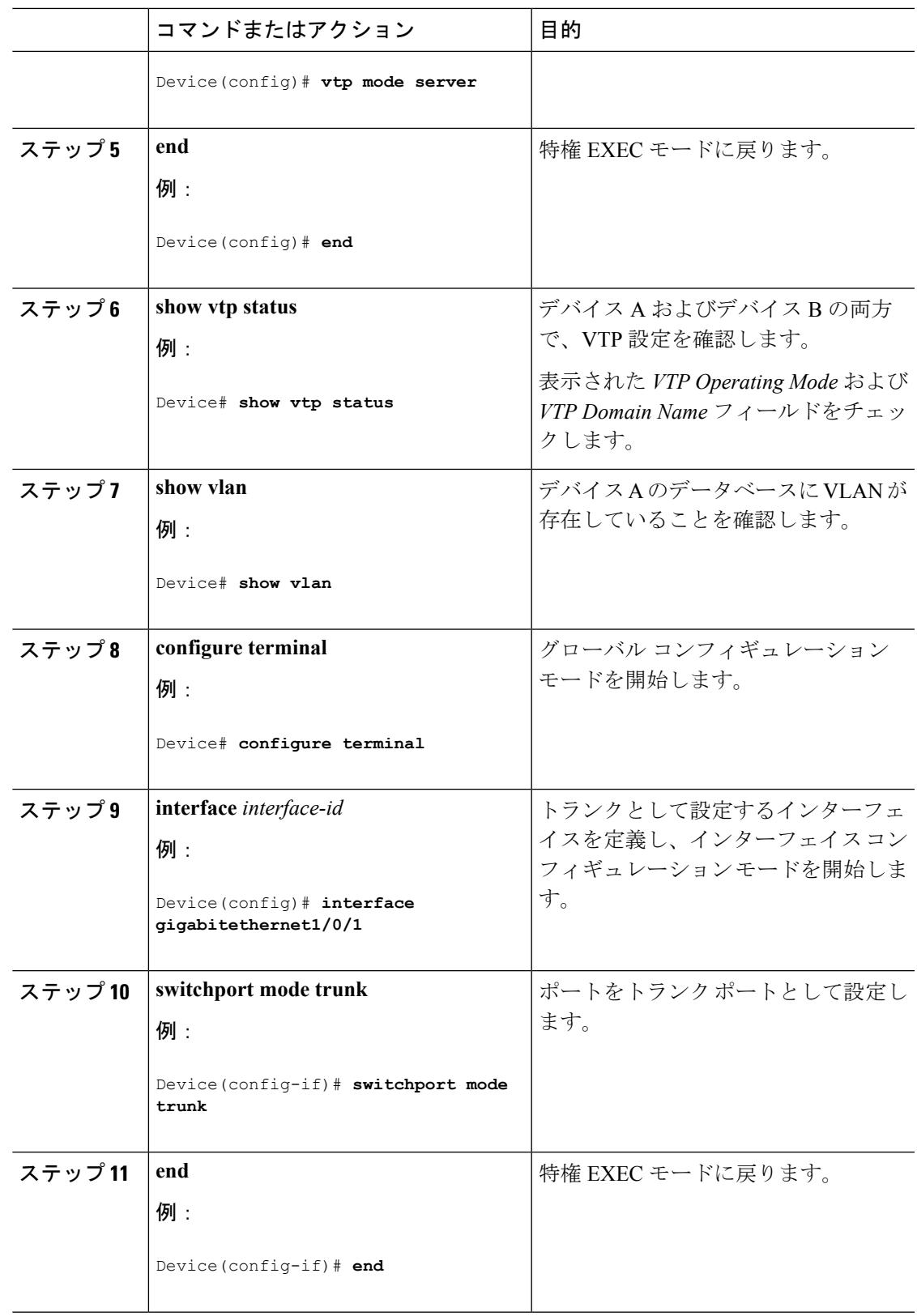

I

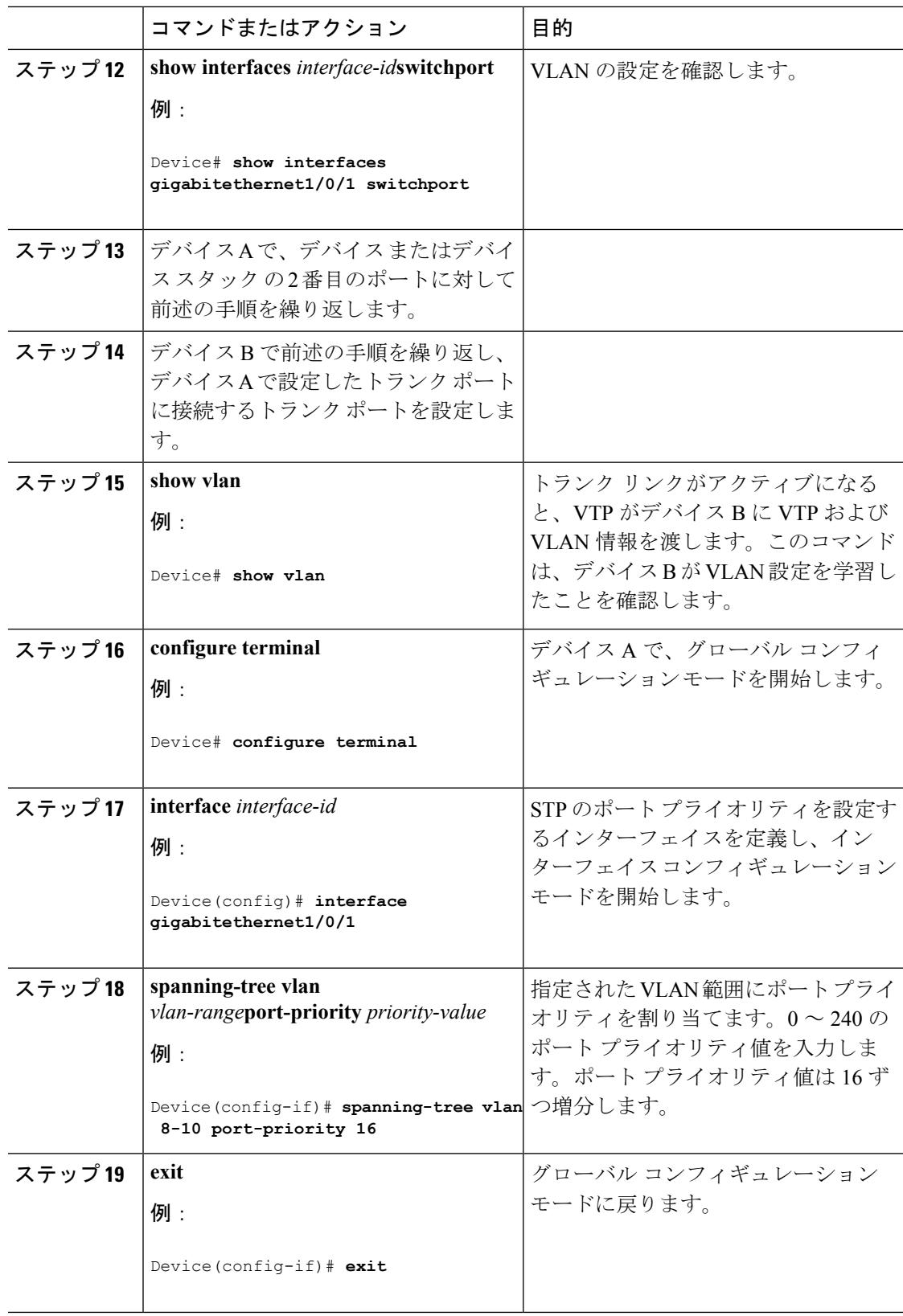

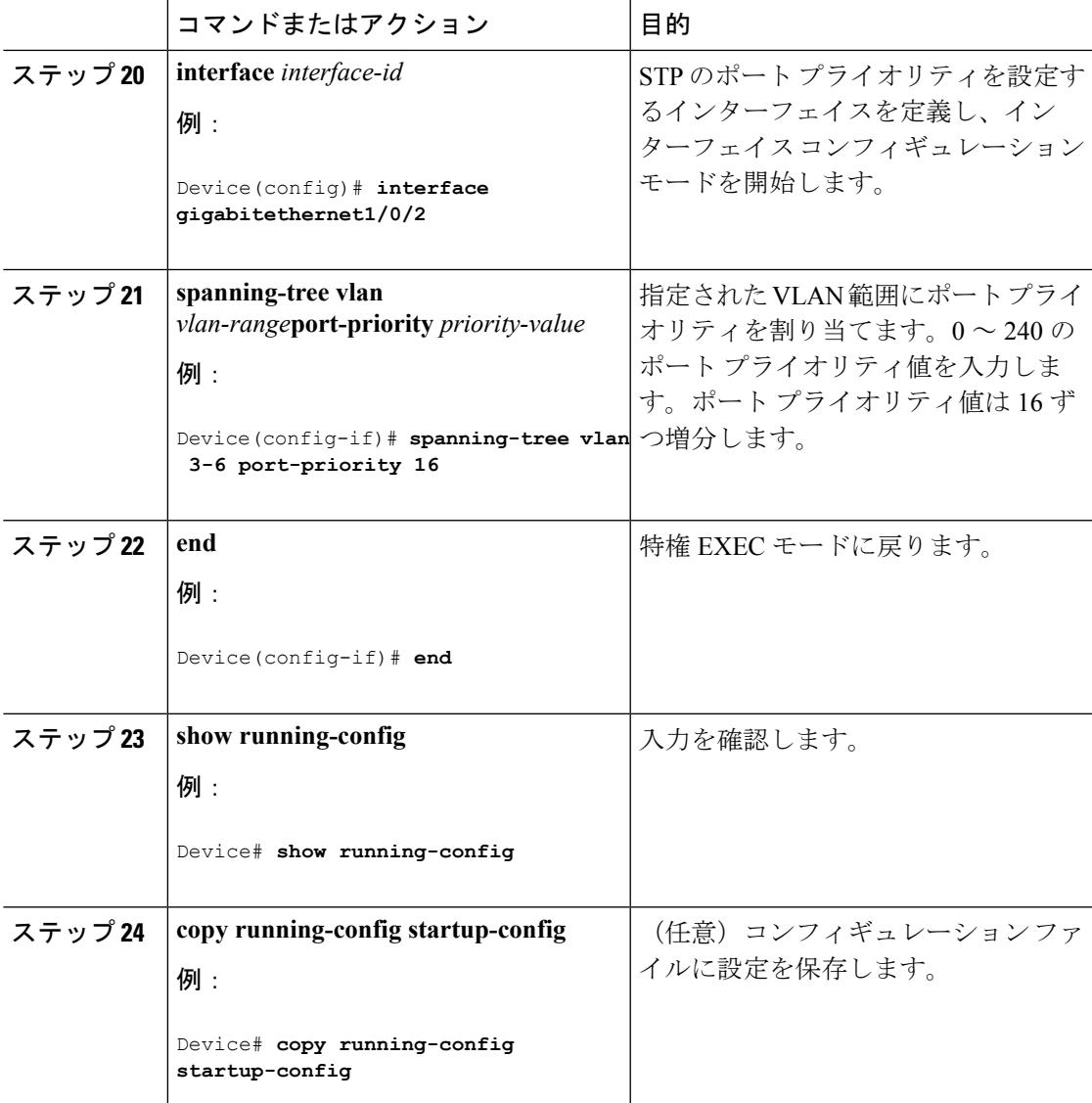

#### 関連トピック

STP [プライオリティによるネットワーク負荷分散](#page-3382-1) (3245 ページ)

## **STP** パス コストによる負荷分散の設定(**CLI**)

次の手順では、STPパスコストを使用した負荷分散を指定してネットワークを設定する方法に ついて説明します。

I

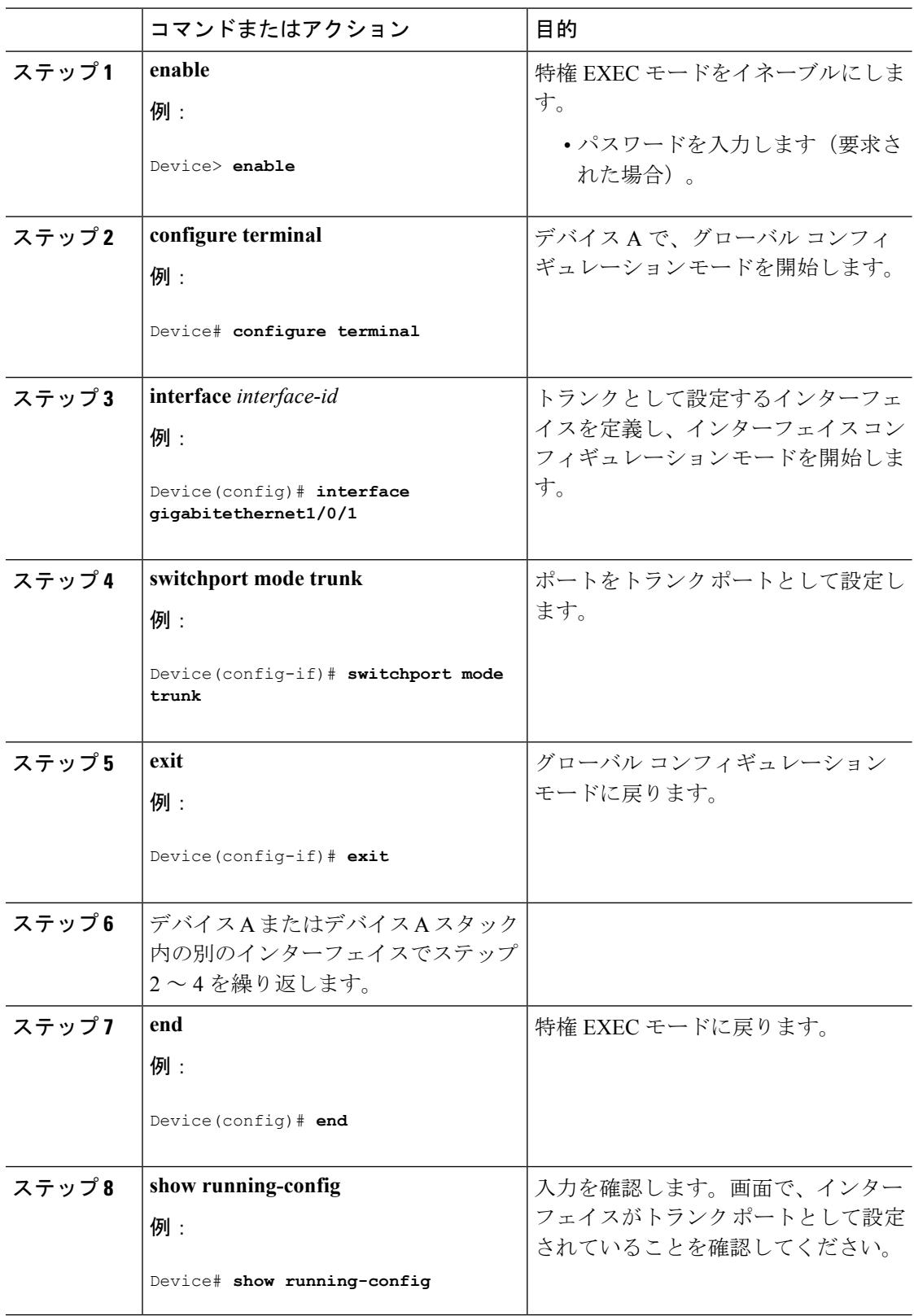

### 手順

 $\mathbf I$ 

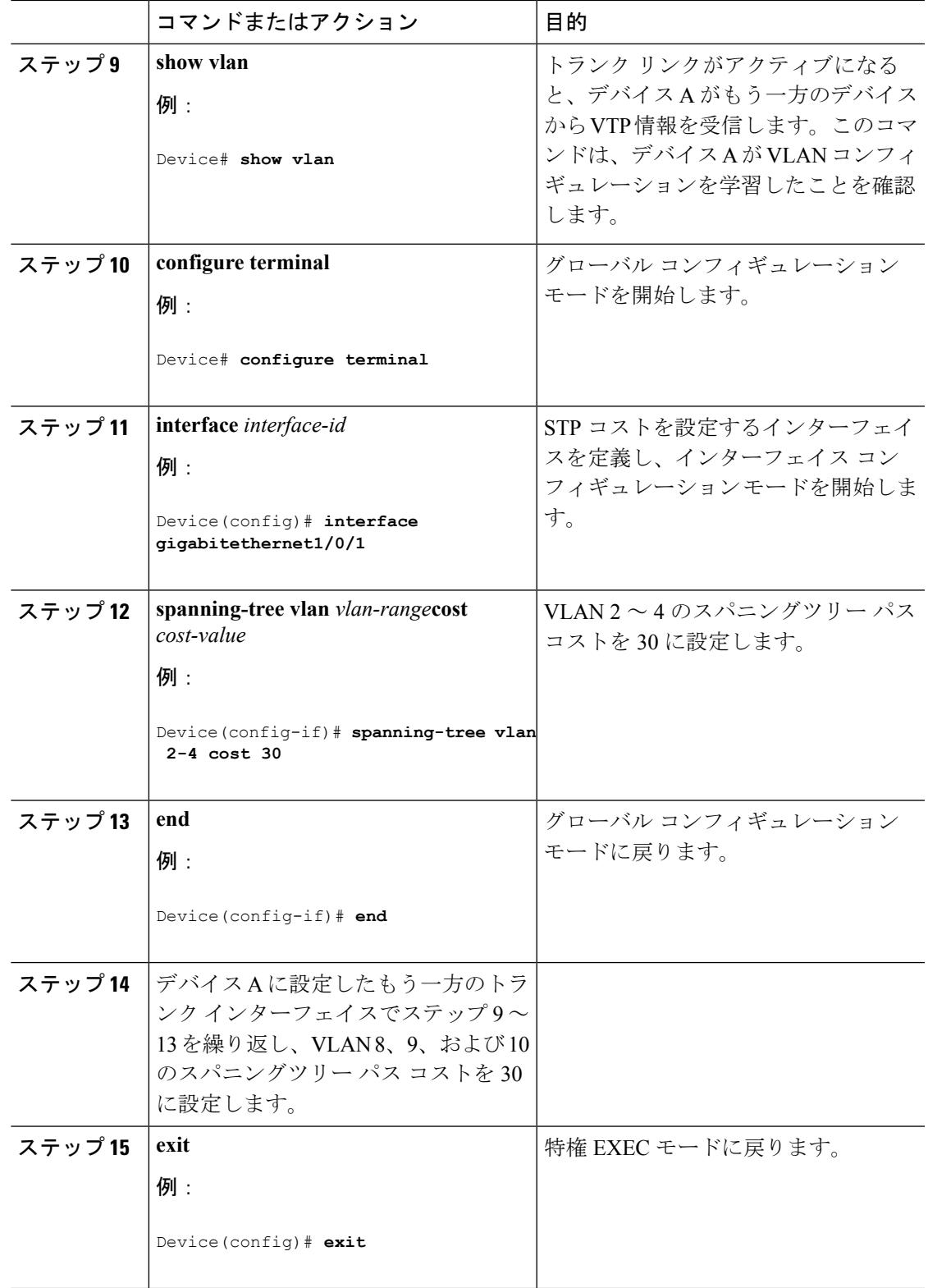

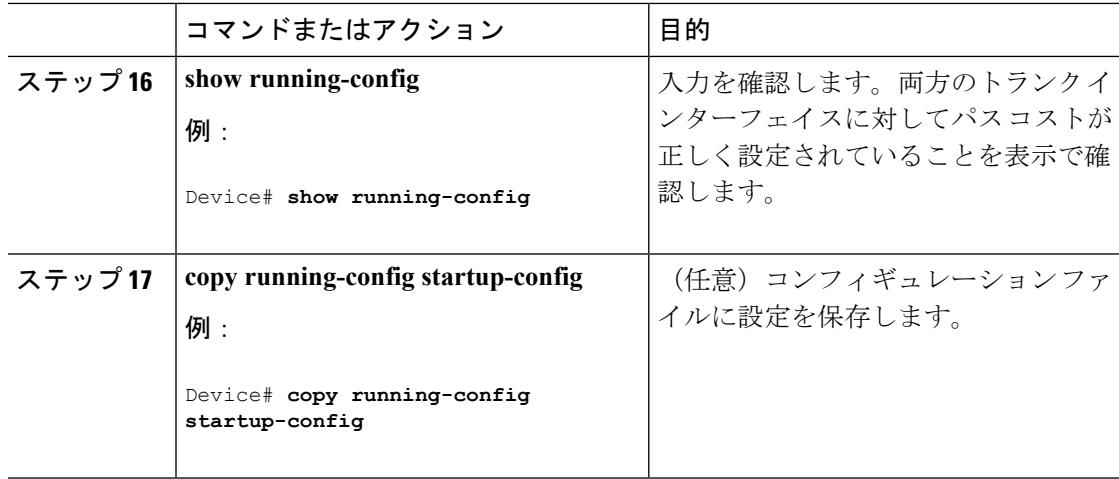

### 関連トピック

STP パス [コストによるネットワーク負荷分散](#page-3383-0) (3246 ページ)

# 次の作業

VLAN トランクを設定したら、次の項目を設定できます。

- VLANs
- VLAN グループ
- 音声 VLAN

# その他の参考資料

関連資料

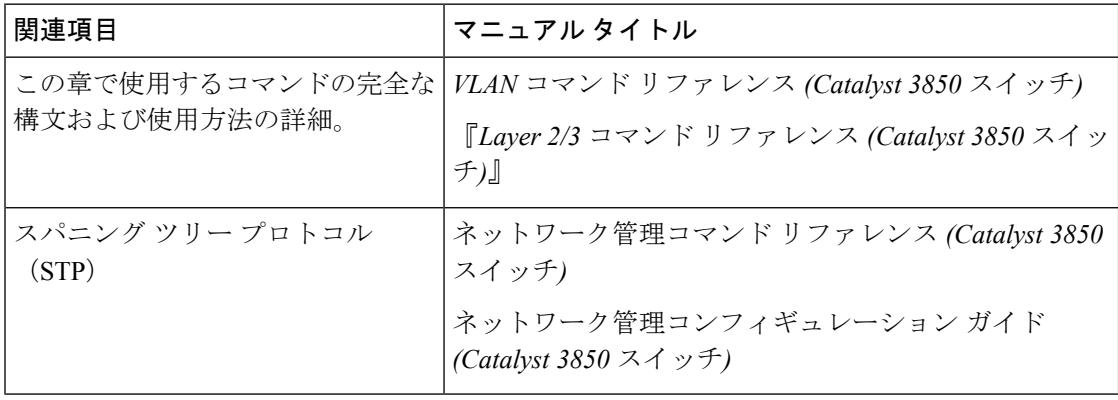

### エラー メッセージ デコーダ

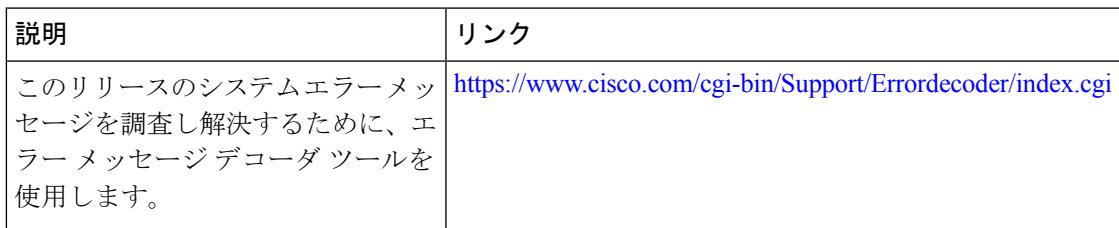

### 標準および **RFC**

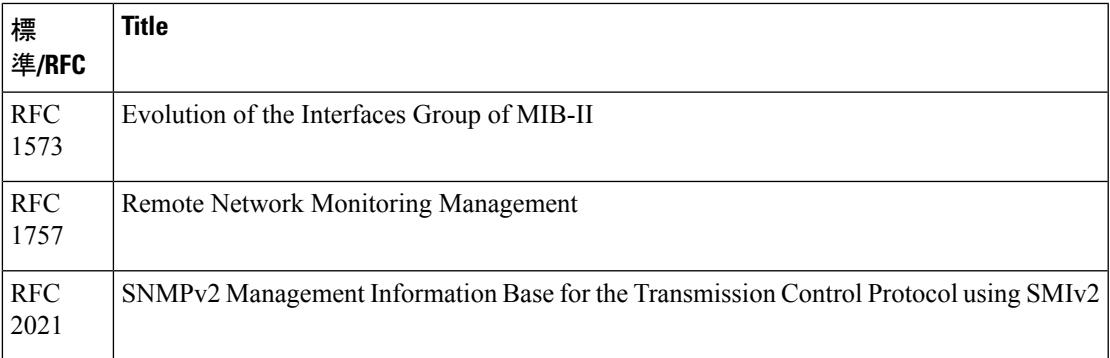

### **MIB**

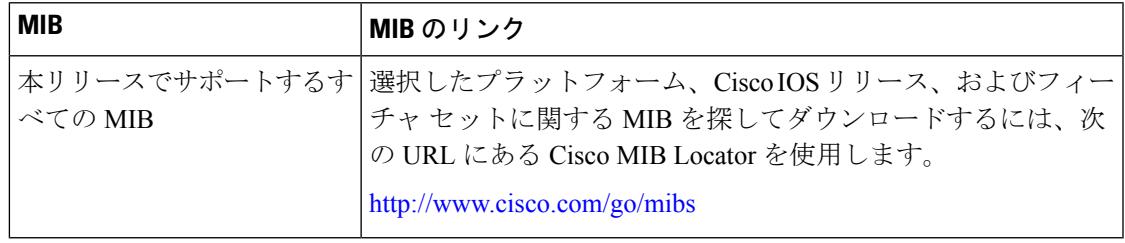

### シスコのテクニカル サポート

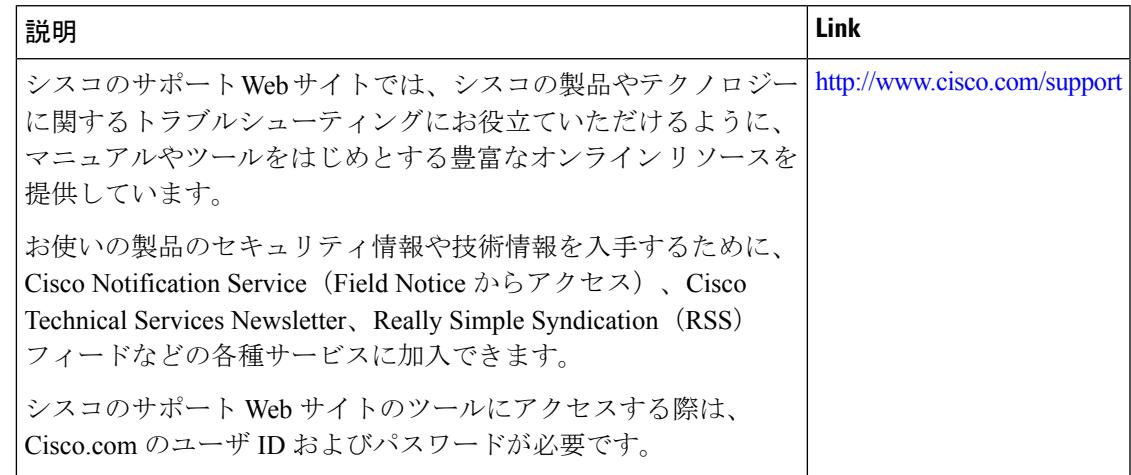

I

# **VLAN** トランクの機能履歴と情報

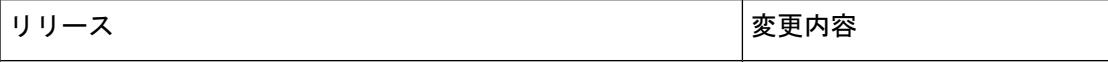

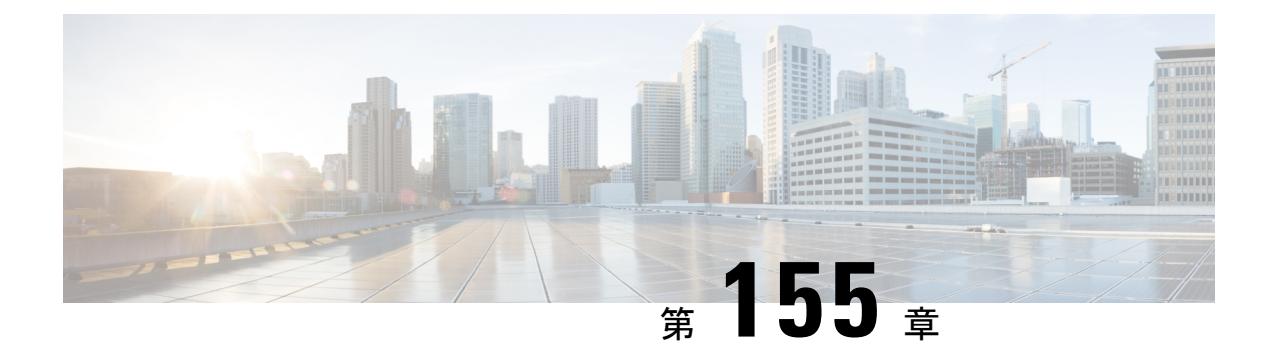

# 音声 **VLAN** の設定

- [機能情報の確認](#page-3400-0) (3263 ページ)
- 音声 VLAN [の前提条件](#page-3400-1) (3263 ページ)
- 音声 VLAN [の制約事項](#page-3401-0) (3264 ページ)
- 音声 VLAN [に関する情報](#page-3401-1) (3264 ページ)
- 音声 VLAN [の設定方法](#page-3404-0) (3267 ページ)
- •音声 VLAN [のモニタリング](#page-3408-0) (3271 ページ)
- [次の作業](#page-3408-1) (3271 ページ)
- [その他の参考資料](#page-3408-2) (3271 ページ)
- 音声 VLAN [の機能履歴と情報](#page-3410-0) (3273 ページ)

## <span id="page-3400-0"></span>機能情報の確認

ご使用のソフトウェアリリースでは、このモジュールで説明されるすべての機能がサポートさ れているとは限りません。最新の機能情報および警告については、使用するプラットフォーム およびソフトウェア リリースの Bug Search Tool およびリリース ノートを参照してください。 このモジュールに記載されている機能の詳細を検索し、各機能がサポートされているリリース のリストを確認する場合は、このモジュールの最後にある機能情報の表を参照してください。

プラットフォームのサポートおよびシスコ ソフトウェア イメージのサポートに関する情報を 検索するには、Cisco Feature Navigator を使用します。Cisco Feature Navigator には、 <http://www.cisco.com/go/cfn> からアクセスします。Cisco.com のアカウントは必要ありません。

## <span id="page-3400-1"></span>音声 **VLAN** の前提条件

音声 VLAN の前提条件は、次のとおりです。

• 音声 VLAN 設定はデバイスのアクセス ポートだけでサポートされており、トランク ポー トではサポートされていません。

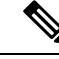

- トランクポートは、標準VLANと同様に、任意の数の音声VLAN を伝送できます。トランク ポートでは、音声 VLAN の設定がサ ポートされません。 (注)
- 音声 VLAN を有効にする前に、 **trust device cisco-phone** インターフェイス設定コマンドを 入力し、デバイス上の QoS をイネーブルにします。Auto QoS 機能を使用すると、これら は自動的に設定されます。
- IP Phone にコンフィギュレーションを送信するために、Cisco IP Phone に接続するデバイ スポート上で CDP をイネーブルにする必要があります(デフォルト設定では、CDP がす べてのデバイス インターフェイスでグローバルにイネーブルになっています)。

## <span id="page-3401-1"></span><span id="page-3401-0"></span>音声 **VLAN** の制約事項

音声 VLAN には、スタティック セキュア MAC アドレスを設定できません。

## 音声 **VLAN** に関する情報

### 音声 **VLAN**

音声 VLAN 機能を使用すると、アクセス ポートで IP Phone からの IP 音声トラフィックを伝送 できます。デバイスを Cisco 7960 IP Phone に接続すると、IP Phone はレイヤ 3 IP 値およびレイ ヤ2サービスクラス (CoS) 値を使用して、音声トラフィックを送信します。どちらの値もデ フォルトでは 5 に設定されます。データ送信が均質性に欠ける場合、IP Phone の音質が低下す ることがあります。そのため、このデバイスは IEEE 802.1p CoS に基づく Quality of Service (QoS)をサポートしています。QoS は、分類およびスケジューリングを使用して、デバイス からのネットワーク トラフィックを予測可能な方法で送信します。

デフォルトでは、音声 VLAN 機能は無効になっています。この機能が有効の場合、すべての タグなしトラフィックはポートのデフォルトの CoS プライオリティに従って送信されます。 CoS 値は、IEEE 802.1Q および 802.1p タグ付きトラフィックでは信頼されません。

Cisco7960 IP Phone は設定可能なデバイスであり、IEEE 802.1p プライオリティに基づいてトラ フィックを転送するように設定できます。Cisco IP Phone によって割り当てられたトラフィッ クの優先度を信頼したり、オーバーライドしたりするようにデバイスを設定できます。

## <span id="page-3401-2"></span>**Cisco IP Phone** の音声トラフィック

Cisco IP Phone と接続するアクセス ポートを、1 つの VLAN は音声トラフィック用に、もう 1 つの VLAN は Cisco IPPhone に接続しているデバイスからのデータ トラフィック用に使用する ように設定できます。Cisco Discovery Protocol(CDP)パケットを送信するよう、デバイス上の アクセス ポートを設定できます。CDP パケットは、接続する IP Phone に対して、次のいずれ かの方法で音声トラフィックをデバイスに送信するよう指示します。

- レイヤ 2 CoS プライオリティ値のタグ付き音声 VLAN による送信
- レイヤ 2 CoS プライオリティ値のタグ付きアクセス VLAN による送信
- •タグなし(レイヤ 2 CoS プライオリティ値なし)のアクセス VLAN による送信

いずれの設定でも、音声トラフィックはレイヤ 3 IP precedence 値(音声トラフィックはデフォ ルトで 5、音声制御トラフィックは 3)を伝送します。 (注)

#### 関連トピック

```
Cisco IP Phone の音声トラフィックの設定(CLI) (3267 ページ)
音声 VLAN のモニタリング (3271 ページ)
```
### <span id="page-3402-0"></span>**Cisco IP Phone** のデータ トラフィック

デバイスは、Cisco IP Phone のアクセス ポートに接続されたデバイスから送られる、タグ付き データ トラフィック (IEEE 802.1Q または IEEE 802.1p フレーム タイプのトラフィック) を処 理することもできます。CDP パケットを送信するよう、デバイス上のレイヤ 2 アクセス ポー トを設定できます。CDP パケットは、接続する IP Phone に対して、次のいずれかのモードで IP Phone アクセス ポートを設定するよう指示します。

- trusted(信頼性がある)モードでは、Cisco IP Phone のアクセス ポート経由で受信したす べてのトラフィックがそのまま IP Phone を通過します。
- untrusted(信頼性がない)モードでは、Cisco IP Phone のアクセス ポート経由で受信した IEEE 802.1Q および IEEE 802.1p フレームのすべてのトラフィックに、設定されたレイヤ 2CoS値を与えます。デフォルトのレイヤ2CoS値は0です。信頼できないモードがデフォ ルト設定です。

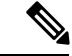

Cisco IPPhoneに接続されたデバイスからのタグなしトラフィックは、IPPhoneのアクセスポー トの信頼状態に関係なく、そのまま IP Phone を通過します。 (注)

### 関連トピック

着信データ [フレームのプライオリティ設定\(](#page-3406-0)CLI) (3269 ページ) 音声 VLAN [のモニタリング](#page-3408-0) (3271 ページ)

### 音声 **VLAN** 設定時の注意事項

• Cisco7960 IP Phone は、PC やその他のデバイスとの接続もサポートしているので、デバイ スをCisco IPPhoneに接続するポートは、さまざまな種類のトラフィックを伝送できます。

ポートを設定することによって、Cisco IP Phone による音声トラフィックおよびデータ ト ラフィックの伝送方法を決定できます。

- IP Phone で音声 VLAN 通信が適切に行われるには、デバイス上に音声 VLAN が存在し、 アクティブになっている必要があります。VLAN が存在しているかどうかを確認するに は、**show vlan** 特権 EXEC コマンドを使用します(リストで表示されます)。VLAN がリ ストされていない場合は、音声 VLAN を作成します。
- PowerOverEthernet(PoE)デバイスは、シスコ先行標準の受電デバイスまたはIEEE802.3af 準拠の受電デバイスが AC 電源から電力を供給されてない場合に、それらの受電デバイス に自動的に電力を供給できます。
- 音声 VLAN を設定すると、PortFast 機能が自動的にイネーブルになります。音声 VLAN を ディセーブルにしても、PortFast 機能は自動的にディセーブルになりません。
- Cisco IP Phone とその IP Phone に接続されたデバイスが同じ VLAN 上にある場合、両方と も同じIPサブネットに属していなければなりません。次の条件が満たされている場合は、 同じ VLAN 上にあります。
	- 両方とも IEEE 802.1p またはタグなしフレームを使用する。
	- Cisco IPPhone が IEEE 802.1p フレームを使用し、デバイスがタグなしフレームを使用 する。
	- Cisco IPPhone がタグなしフレームを使用し、デバイスが IEEE 802.1p フレームを使用 する。
	- Cisco IP Phone が IEEE 802.1Q フレームを使用し、音声 VLAN がアクセス VLAN と同 じである。
- Cisco IPPhoneとIPPhoneに接続されたデバイスは、同一VLAN、同一サブネット上にあっ ても、使用するフレームタイプが異なる場合は通信できません。トラフィックは同一サブ ネット上でルーティングされないからです(ルーティングによってフレームタイプの相違 が排除されます)。
- 音声 VLAN ポートには次のポート タイプがあります。
	- ダイナミック アクセス ポート。
	- IEEE 802.1x 認証ポート。

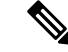

- 音声 VLAN が設定され Cisco IP Phone が接続されているアクセス ポートで IEEE 802.1x を有効にした場合、その IP Phone からデバ イスへの接続が最大 30 秒間失われます。 (注)
- 保護ポート。
- SPAN または RSPAN セッションの送信元ポートまたは宛先ポート。
- セキュア ポート。

**VLAN**

音声 VLAN も設定しているインターフェイス上でポート セキュ リティをイネーブルにする場合、ポートで許容されるセキュアア ドレスの最大数を、アクセス VLAN におけるセキュア アドレス の最大数に 2 を足した数に設定する必要があります。ポートを Cisco IPPhoneに接続している場合、IPPhoneに最大で2つのMAC アドレスが必要になります。IP Phone のアドレスは、音声 VLAN で学習され、アクセスVLANでも学習される場合があります。PC を IP Phone に接続する場合、追加の MAC アドレスが必要になり ます。 (注)

## <span id="page-3404-1"></span><span id="page-3404-0"></span>音声 **VLAN** の設定方法

### **Cisco IP Phone** の音声トラフィックの設定(**CLI**)

Cisco IP Phone に CDP パケットを送信して IP Phone による音声トラフィックの送信方法を設定 するように、IP Phone に接続するポートを設定できます。IP Phone は指定された音声 VLAN に、レイヤ 2 CoS 値を使用して、IEEE 802.1Q フレームの音声トラフィックを伝送できます。 IEEE 802.1p のプライオリティ タグを使用すると、音声トラフィックにさらに高いプライオリ ティを与え、すべての音声トラフィックをネイティブ(アクセス)VLAN 経由で転送できま す。Cisco IP Phone はタグなしの音声トラフィックを送信する、または独自の設定を使用して アクセス VLAN で音声トラフィックを送信することもできます。いずれの設定でも、音声ト ラフィックはレイヤ3IP precedence 値(デフォルトは5)を伝送します。

#### 手順

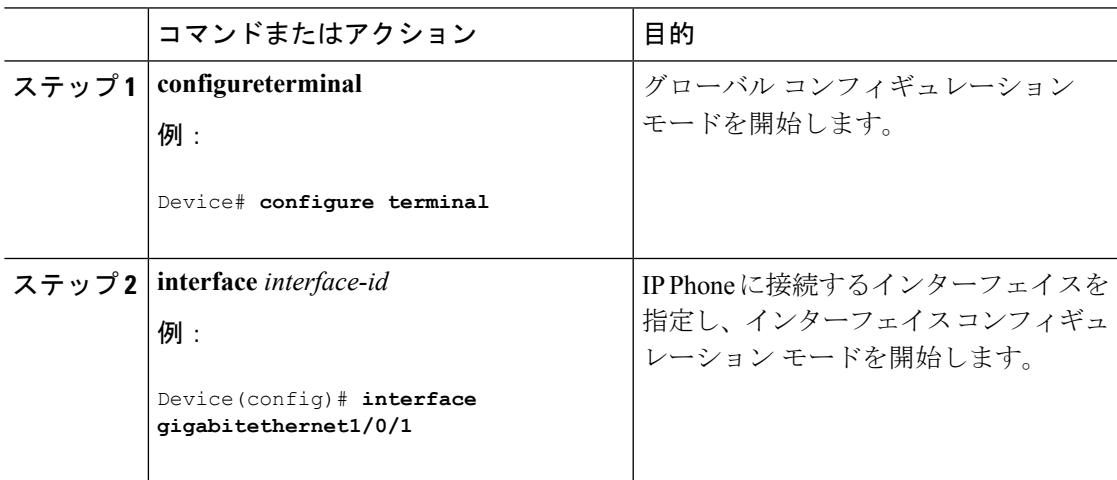

I

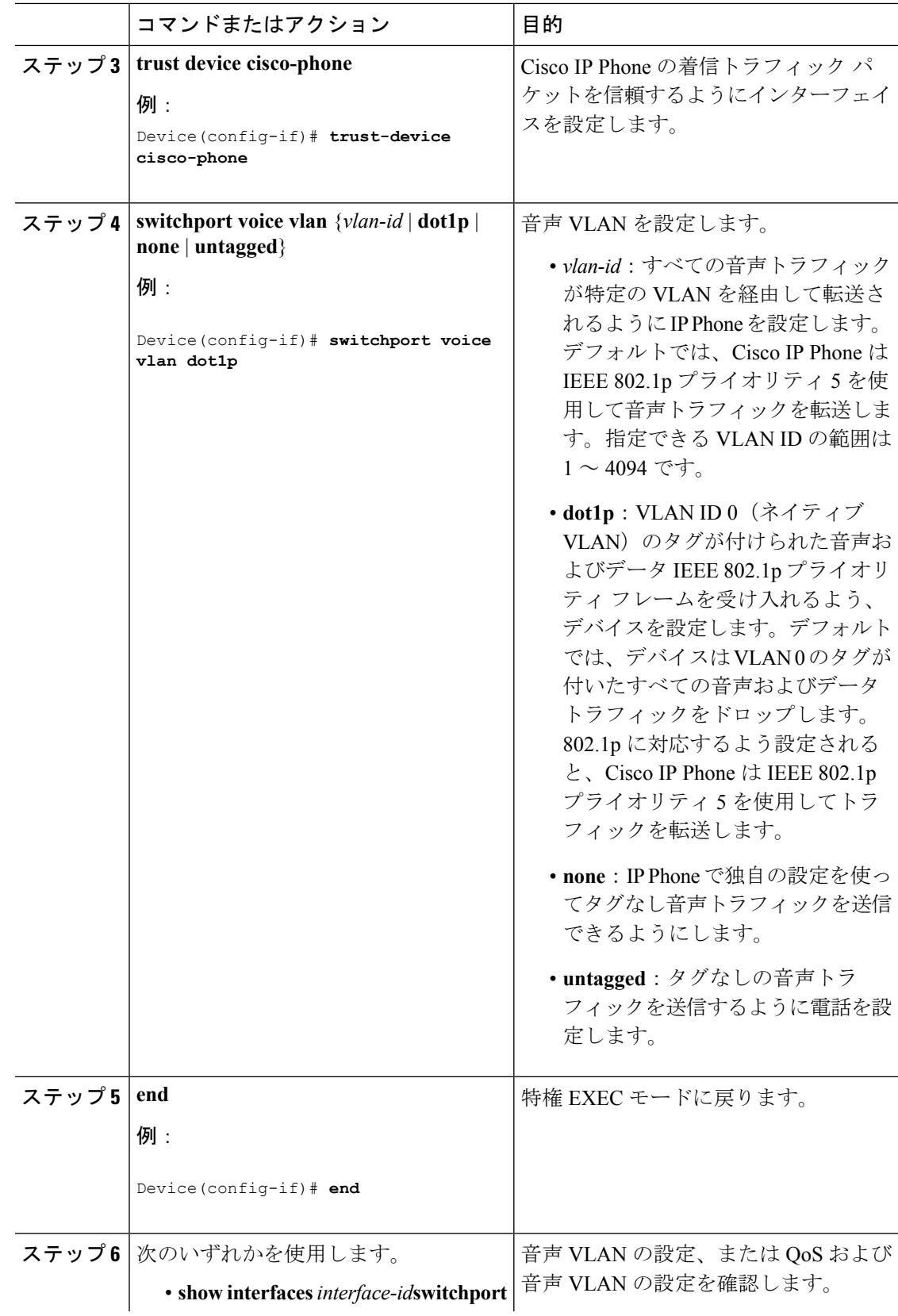

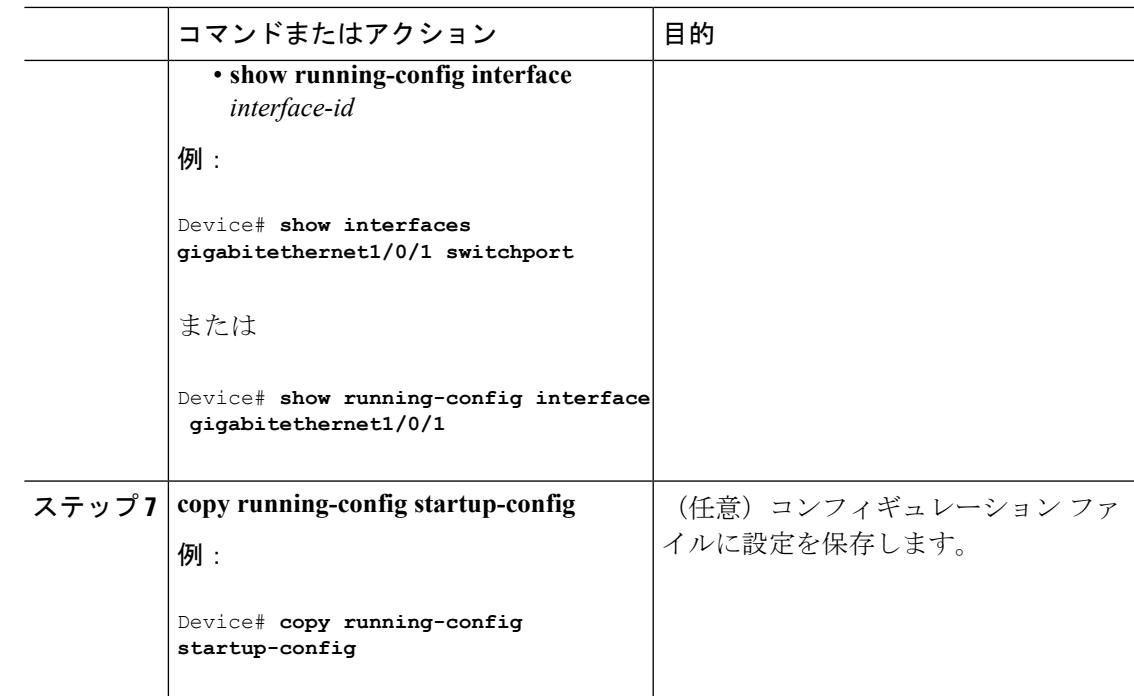

関連トピック

Cisco IP Phone [の音声トラフィック](#page-3401-2) (3264 ページ) 音声 VLAN [のモニタリング](#page-3408-0) (3271 ページ)

## <span id="page-3406-0"></span>着信データ フレームのプライオリティ設定(**CLI**)

PC またはその他のデータ デバイスを Cisco IP Phone ポートに接続できます。タグ付きデータ トラフィック (IEEE 802.1Q または IEEE 802.1p フレーム)を処理するために、CDP パケット を送信するようデバイスを設定できます。CDP パケットは Cisco IP Phone に対して、IP Phone 上のアクセス ポートに接続されたデバイスからのデータ パケット送信方法を指示します。PC は、CoS値が割り当てられたパケットを生成できます。接続デバイスからIPPhoneのポートに 届いたフレームのプライオリティを変更しない(信頼する)または変更する(信頼しない)よ うに、IP Phone を設定できます。

Cisco IP Phone で非音声ポートから受信するデータ トラフィックのプライオリティを設定する には、次の手順に従います。

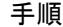

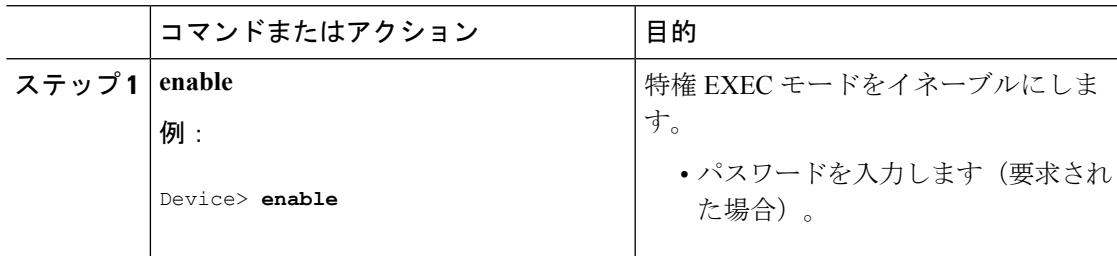

I

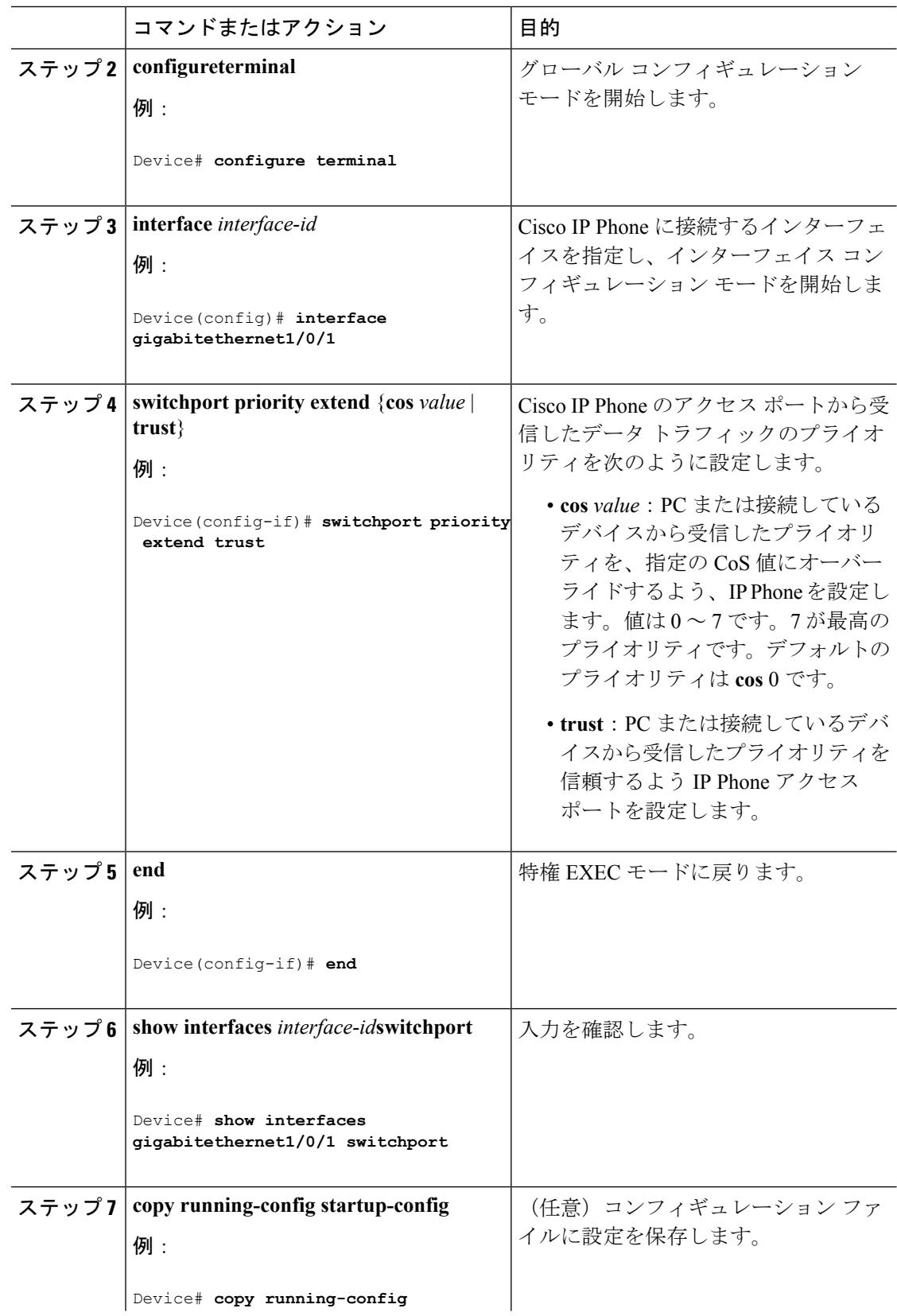

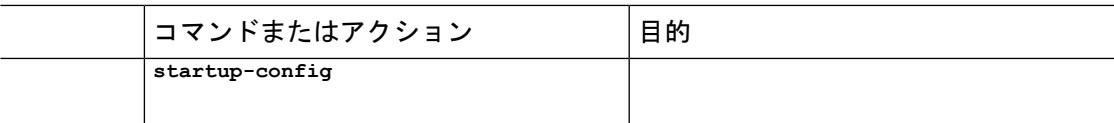

#### 関連トピック

Cisco IP Phone のデータ [トラフィック](#page-3402-0) (3265 ページ) 音声 VLAN [のモニタリング](#page-3408-0) (3271 ページ)

# <span id="page-3408-0"></span>音声 **VLAN** のモニタリング

インターフェイスの音声 VLAN 設定を表示するには、**show interfaces** *interface-id* **switchport** 特 権 EXEC コマンドを使用します。

### 関連トピック

Cisco IP Phone [の音声トラフィックの設定\(](#page-3404-1)CLI) (3267 ページ) Cisco IP Phone [の音声トラフィック](#page-3401-2) (3264 ページ) 着信データ フレームのプライオリティ設定 (CLI) (3269 ページ) Cisco IP Phone のデータ [トラフィック](#page-3402-0) (3265 ページ)

<span id="page-3408-1"></span>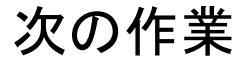

音声 VLAN を設定した後は、次の設定を行うことができます。

- VLANs
- VLAN グループ
- VLAN トランキング
- VTP

## <span id="page-3408-2"></span>その他の参考資料

### 関連資料

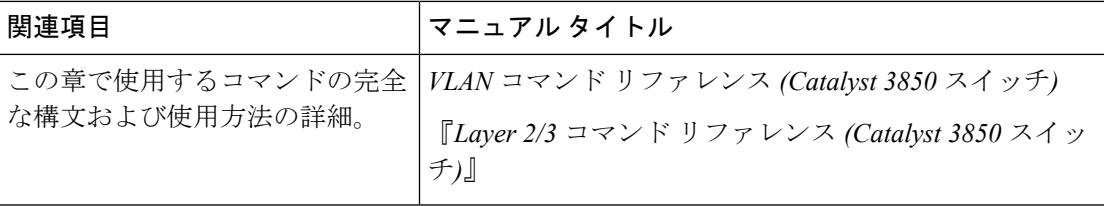

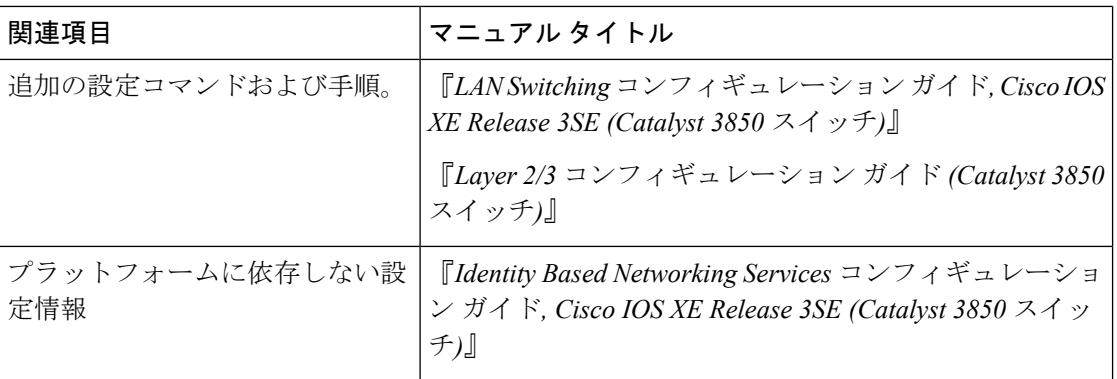

### エラー メッセージ デコーダ

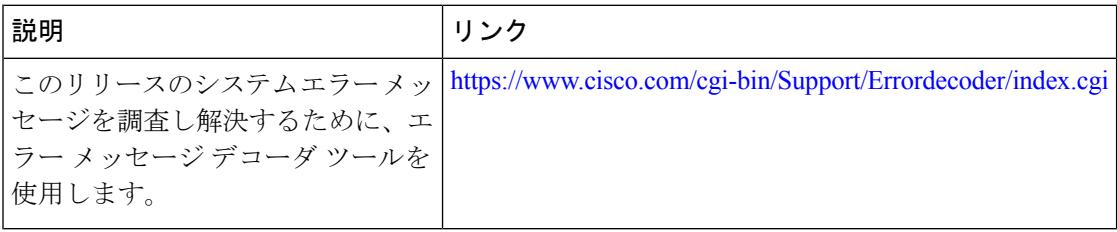

### 標準および **RFC**

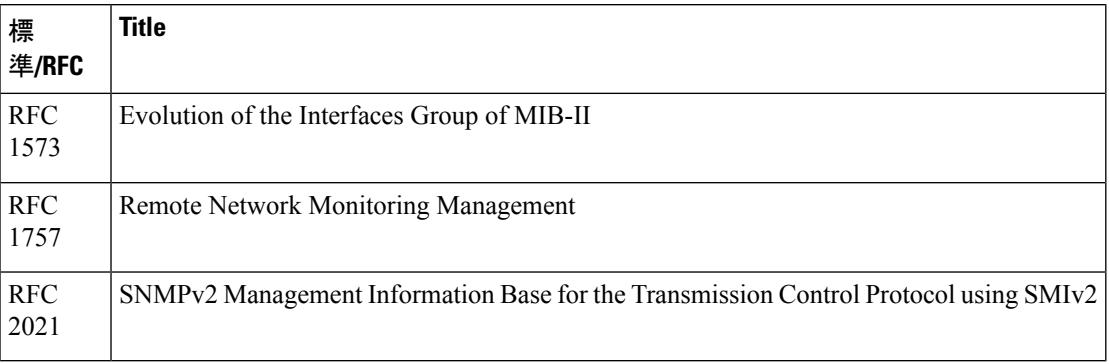

### **MIB**

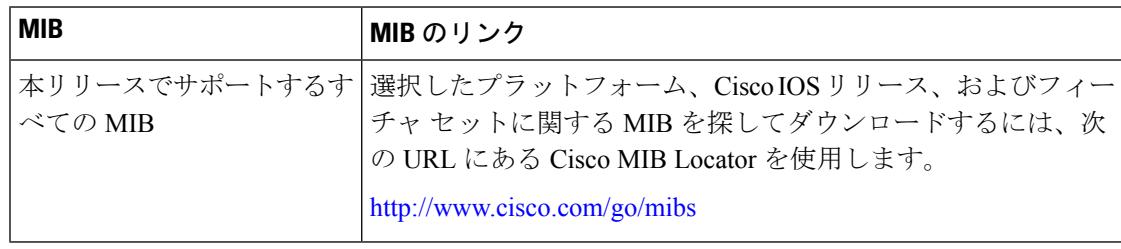

### シスコのテクニカル サポート

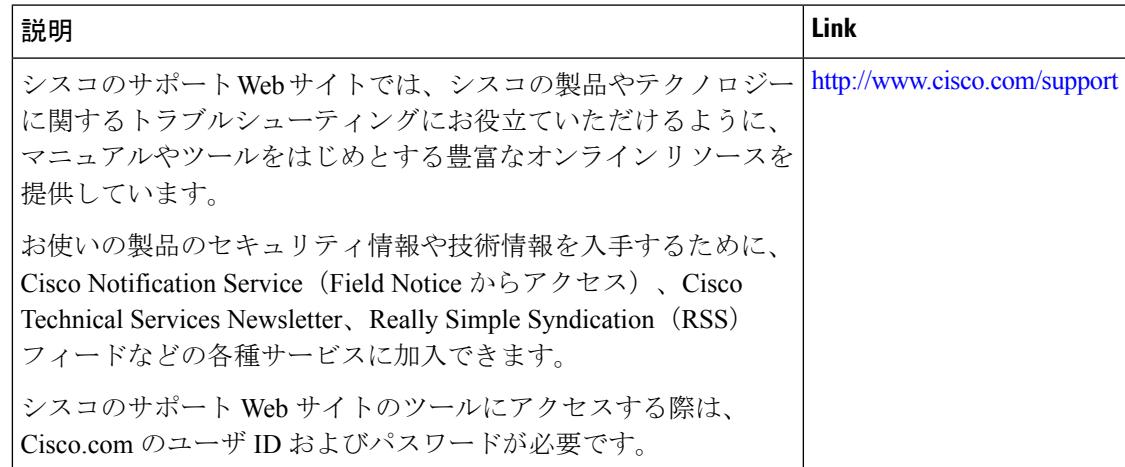

# <span id="page-3410-0"></span>音声 **VLAN** の機能履歴と情報

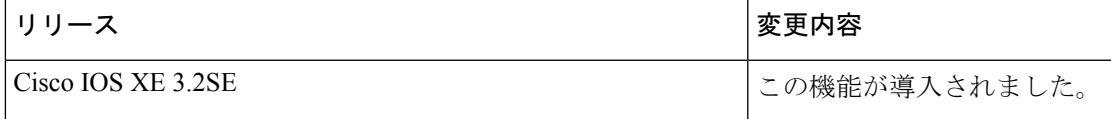

I

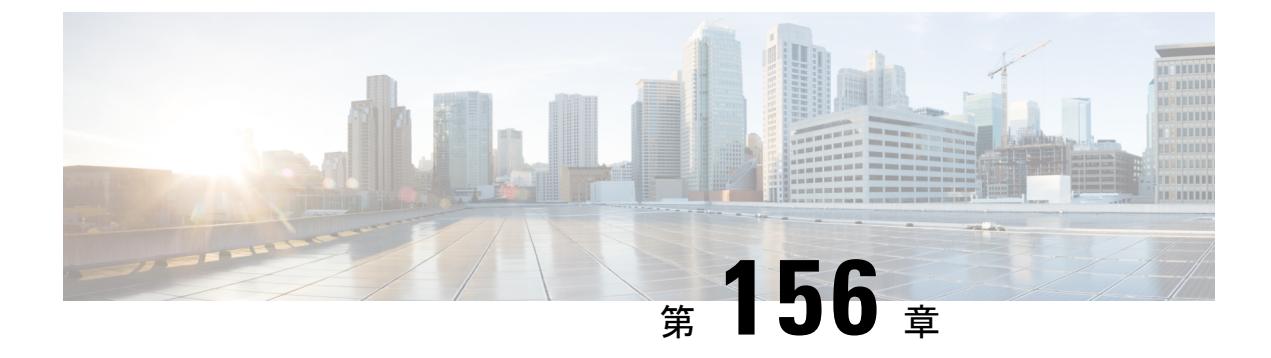

# プライベート **VLAN** の設定

- [機能情報の確認](#page-3412-0) (3275 ページ)
- [プライベート](#page-3412-1) VLAN の前提条件 (3275 ページ)
- [プライベート](#page-3413-0) VLAN の制約事項 (3276 ページ)
- [プライベート](#page-3414-0) VLAN について (3277 ページ)
- [プライベート](#page-3425-0) VLAN の設定方法 (3288 ページ)
- [プライベート](#page-3435-0) VLAN のモニタ (3298 ページ)
- [プライベート](#page-3436-0) VLAN の設定例 (3299 ページ)
- [次の作業](#page-3438-0) (3301 ページ)
- [その他の参考資料](#page-3439-0) (3302 ページ)

## <span id="page-3412-0"></span>機能情報の確認

ご使用のソフトウェアリリースでは、このモジュールで説明されるすべての機能がサポートさ れているとは限りません。最新の機能情報および警告については、使用するプラットフォーム およびソフトウェア リリースの Bug Search Tool およびリリース ノートを参照してください。 このモジュールに記載されている機能の詳細を検索し、各機能がサポートされているリリース のリストを確認する場合は、このモジュールの最後にある機能情報の表を参照してください。

プラットフォームのサポートおよびシスコ ソフトウェア イメージのサポートに関する情報を 検索するには、Cisco Feature Navigator を使用します。Cisco Feature Navigator には、 <http://www.cisco.com/go/cfn> からアクセスします。Cisco.com のアカウントは必要ありません。

# <span id="page-3412-1"></span>プライベート **VLAN** の前提条件

プライベート VLAN は、VTP 1、2、および 3 のトランスペアレント モードでサポートされま す。プライベート VLAN は、VTP 3 のサーバ モードでもサポートされます。

プライベート VLAN をデバイスに設定するときに、ユニキャスト ルートとレイヤ 2 エントリ との間のシステム リソースのバランスを取るために、常にデフォルトの Switch Database Management (SDM) テンプレートを使用してください。別のSDMテンプレートが設定されて いる場合、デフォルト テンプレートを設定するのに **sdm prefer default** グローバル コンフィ ギュレーション コマンドを使用します。

## <span id="page-3413-0"></span>プライベート **VLAN** の制約事項

- 一部の状況では、エラーメッセージが表示されずに設定が受け入れられますが、コマンドには 効果がありません。 (注)
	- プライベート VLAN が設定されているデバイスでは、フォールバック ブリッジングを設 定しないでください。
	- •リモート SPAN(RSPAN)をプライベート VLAN のプライマリまたはセカンダリ VLAN として設定しないでください。
	- 次のような機能が設定されているインターフェイスにプライベート VLAN ポートを設定 しないでください。
		- ダイナミック アクセス ポート VLAN メンバーシップ
		- ダイナミック トランキング プロトコル(DTP)
		- IPv6 Security Group (SG)
		- •ポート集約プロトコル (PAgP)
		- リンク集約制御プロトコル(LACP)
		- マルチキャスト VLAN レジストレーション(MVR)
		- 音声 VLAN
		- Web Cache Communication Protocol (WCCP)
	- IEEE 802.1x ポートベース認証をプライベート VLAN ポートに設定できますが、802.1x と ポート セキュリティ、音声 VLAN、またはポート単位のユーザ ACL は、プライベート VLAN ポートに設定できません。
	- プライベートVLANホストまたは無差別ポートはSPAN宛先ポートにはできません。SPAN 宛先ポートをプライベート VLAN ポートに設定した場合、ポートは非アクティブになり ます。
	- プライマリ VLAN の無差別ポートでスタティック MAC アドレスを設定する場合は、すべ ての関連セカンダリ VLAN に同じスタティック アドレスを追加する必要はありません。 同様に、セカンダリ VLAN のホスト ポートでスタティック MAC アドレスを設定する場 合は、関連プライマリ VLAN に同じスタティック MAC アドレスを追加する必要はありま せん。さらに、スタティック MAC アドレスをプライベート VLAN ポートから削除する際

に、設定されている MAC アドレスのすべてのインスタンスをプライベート VLAN から削 除する必要はありません。

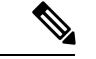

プライベート VLAN のセカンダリ VLAN で学習したダイナミッ ク MAC アドレスは、関連プライマリ VLAN で複製されます。プ ライマリVLANからトラフィックが入力される場合でも、すべて のMACエントリはセカンダリVLANで学習されます。MACアド レスがプライマリVLANで動的に学習される場合は、関連セカン ダリ VLAN では複製されません。 (注)

• レイヤ 3 VLAN インターフェイス (SVI) はプライマリ VLAN にだけ設定してください。

## <span id="page-3414-0"></span>プライベート **VLAN** について

## プライベート **VLAN** ドメイン

PVLAN 機能を使用すると、サービス プロバイダーが VLAN を使用したときに直面する 2 つの 問題に対処できます。

- IP Base イメージまたは IP Services イメージを実行している場合、最大で 4094 個のアク ティブ VLAN がデバイスでサポートされます。サービス プロバイダーが 1 カスタマーあ たり1つのVLANを割り当てる場合、サービスプロバイダーがサポートできるカスタマー 数はこれに制限されます。
- IP ルーティングをイネーブルにするには、各 VLAN にサブネット アドレス空間またはア ドレス ブロックを割り当てますが、これにより、未使用の IP アドレスが無駄になり、IP アドレスの管理に問題が起きます。

#### 図 **148 :** プライベート **VLAN** ドメイン

プライベート VLAN の使用でスケーラビリティの問題に対処でき、サービス プロバイダーに とってはIPアドレス管理上の利得がもたらされ、カスタマーに対してはレイヤ2セキュリティ を提供できます。プライベート VLAN では、通常の VLAN ドメインをサブドメインに分割し ます。サブドメインは、プライマリ VLAN とセカンダリ VLAN のペアで表されます。プライ ベートVLANには複数のVLANペアを設定可能で、各サブドメインにつき1ペアになります。 プライベート VLAN 内のすべての VLAN ペアは同じプライマリ VLAN を共有します。セカン ダリ VLAN ID は、各サブドメインの区別に使用されます。

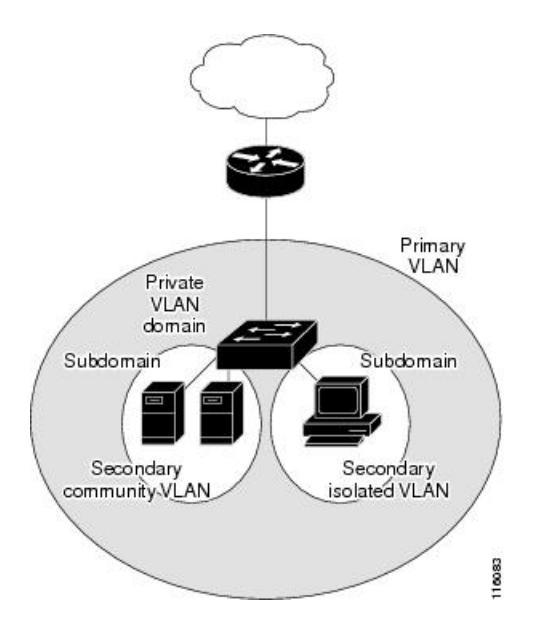

### **Secondary VLANs**

セカンダリ VLAN には、次の 2 種類があります。

- 独立 VLAN:独立 VLAN 内のポートは、レイヤ 2 レベルでは相互に通信できません。
- コミュニティ VLAN:コミュニティ VLAN 内のポートは互いに通信できますが、レイヤ 2 レベルにある他のコミュニティ内のポートとは通信できません。

### 関連トピック

セカンダリ VLAN のプライマリ VLAN レイヤ 3 VLAN [インターフェイスへのマッピング](#page-3433-0)  $(3296 \sim -\frac{1}{2})$ 

例: セカンダリ VLANをプライマリ VLAN[インターフェイスにマッピングする](#page-3438-1) (3301ペー ジ)

## プライベート **VLAN** ポート

プライベート VLAN では、同じプライベート VLAN 内のポート間をレイヤ 2 で分離します。 プライベート VLAN ポートは、次のいずれかの種類に属するアクセス ポートです。

- 無差別:無差別ポートは、プライベート VLAN に属し、プライマリ VLAN と関連してい るセカンダリ VLAN に属するコミュニティ ポートや独立ホスト ポートなどの、すべての インターフェイスと通信できます。
- 独立:独立ポートは、独立セカンダリ VLAN に属しているホスト ポートです。これは、 無差別ポートを除く、同じプライベート VLAN 内の他のポートからレイヤ 2 で完全に分 離されています。プライベート VLAN は、無差別ポートからのトラフィックを除き、独 立ポート宛のトラフィックをすべてブロックします。独立ポートから受信されたトラフィッ クは、無差別ポートにだけ転送されます。

• コミュニティ:コミュニティ ポートは、1 つのコミュニティ セカンダリ VLAN に属して いるホスト ポートです。コミュニティ ポートは、同一コミュニティ VLAN のその他の ポート、および無差別ポートと通信します。これらのインターフェイスは、他のコミュニ ティの他のすべてのインターフェイスおよびプライベート VLAN 内の独立ポートとレイ ヤ 2 で分離されます。

トランク ポートは、通常の VLAN からのトラフィックを伝送し、またプライマリ、独立、お よびコミュニティ VLAN からのトラフィックも伝送します。 (注)

プライマリおよびセカンダリ VLAN には次のような特性があります。

- プライマリ VLAN:プライベート VLAN には、プライマリ VLAN を 1 つだけ設定できま す。プライベート VLAN 内のすべてのポートは、プライマリ VLAN のメンバーです。プ ライマリ VLAN は、無差別ポートからの単一方向トラフィックのダウンストリームを、 (独立およびコミュニティ)ホスト ポートおよび他の無差別ポートへ伝送します。
- 独立 VLAN:プライベート VLAN の独立 VLAN は 1 つだけです。独立 VLAN はセカンダ リ VLAN であり、ホストから無差別ポートおよびゲートウェイに向かう単一方向トラ フィック アップストリームを搬送します。
- コミュニティ VLAN:コミュニティ VLAN は、アップストリーム トラフィックをコミュ ニティポートから無差別ポートゲートウェイおよび同じコミュニティ内の他のホストポー トに伝送するセカンダリ VLAN です。複数のコミュニティ VLAN を 1 つのプライベート VLAN に設定できます。

無差別ポートは、1 つのプライマリ VLAN、1 つの独立 VLAN、複数のコミュニティ VLAN だ けで動作できます。レイヤ3ゲートウェイは通常、無差別ポートを介してデバイスに接続され ます。無差別ポートでは、広範囲なデバイスをプライベート VLAN のアクセス ポイントとし て接続できます。たとえば、すべてのプライベート VLAN サーバを管理ワークステーション から監視したりバックアップしたりするのに、無差別ポートを使用できます。

### 関連トピック

プライベート VLAN ホスト ポートとしてのレイヤ 2 [インターフェイスの設定](#page-3430-0) (3293 ペー ジ)

プライベート VLAN [無差別ポートとしてのレイヤ](#page-3431-0) 2 インターフェイスの設定 (3294 ペー ジ)

- 例:ホスト [ポートとしてのインターフェイスの設定](#page-3436-1) (3299 ページ)
- 例:プライベート VLAN [無差別ポートとしてのインターフェイスの設定](#page-3437-0) (3300 ページ)

## ネットワーク内のプライベート **VLAN**

スイッチング環境では、個々のエンド ステーションに、または共通グループのエンド ステー ションに、個別のプライベート VLAN や、関連する IP サブネットを割り当てることができま

**VLAN**

す。エンド ステーションはデフォルト ゲートウェイとの通信を行うだけで、プライベート VLAN の外部と通信することができます。

プライベートVLANを使用し、次の方法でエンドステーションへのアクセスを制御できます。

- エンドステーションに接続されているインターフェイスを選択して独立ポートとして設定 し、レイヤ2の通信をしないようにします。たとえば、エンドステーションがサーバの場 合、この設定によりサーバ間のレイヤ 2 通信ができなくなります。
- デフォルトゲートウェイおよび選択したエンドステーション(バックアップサーバなど) に接続されているインターフェイスを無差別ポートとして設定し、すべてのエンドステー ションがデフォルト ゲートウェイにアクセスできるようにします。

複数のデバイスにわたるようにプライベート VLAN を拡張するには、プライマリ VLAN、独 立 VLAN、およびコミュニティ VLAN を、プライベート VLAN をサポートする他のデバイス にトランキングします。使用するプライベート VLAN 設定のセキュリティを確保して、プラ イベート VLAN として設定された VLAN が他の目的に使用されないようにするには、プライ ベート VLAN ポートがないデバイスを含めて、すべての中間デバイスでプライベート VLAN を設定します。

## プライベート **VLAN** での **IP** アドレッシング方式

各カスタマーに個別の VLAN を割り当てると、次のように IP アドレッシング方式が非効率的 になります。

- カスタマー VLAN にアドレスのブロックを割り当てると、未使用 IP アドレスが発生する ことがあります。
- VLAN内のデバイス数が増加した場合、それに対応するだけのアドレスを割り当てられな い場合があります。

この問題は、プライベート VLAN を使用すると軽減します。プライベート VLAN では、プラ イベート VLAN のすべてのメンバーが、プライマリ VLAN に割り当てられている共通アドレ ス空間を共有するためです。ホストはセカンダリ VLAN に接続され、プライマリ VLAN に割 り当てられているアドレスのブロックから IP アドレスが DHCP サーバによってホストに割り 当てられますが、同一プライマリ VLAN 内のセカンダリ VLAN には割り当てられません。さ まざまなセカンダリ VLAN のカスタマー デバイスには後続 IP アドレスが割り当てられます。 新しいデバイスを追加すると、サブネットアドレスの巨大プールから次に使用できるアドレス が、DHCP サーバによって割り当てられます。

## 複数のデバイスにまたがるプライベート **VLAN**

図 **149 :** 複数のスイッチにまたがるプライベート **VLAN**

通常の VLAN と同様に、プライベート VLAN を複数のデバイスにまたがるように設定できま す。トランク ポートはプライマリ VLAN およびセカンダリ VLAN をネイバーデバイス に伝送 します。トランク ポートはプライベート VLAN を他の VLAN として扱います。複数のデバイ

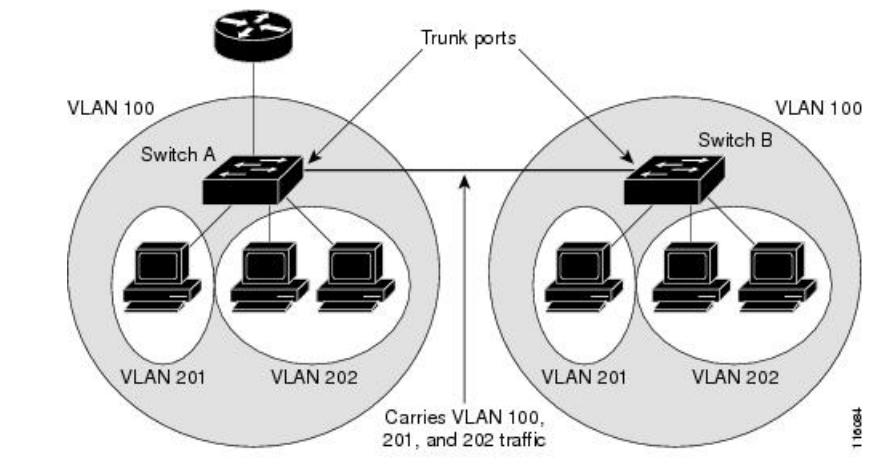

スにまたがるプライベート VLAN の機能の特徴として、デバイス A にある独立ポートからの トラフィックはデバイス B に到達しません。

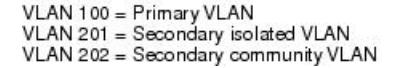

プライベート VLAN は、VTP 1、2、および 3 のトランスペアレント モードでサポートされま す。プライベート VLAN は VTP 3 のサーバ モードでもサポートされます。VTP 3 を使用して 設定したサーバ クライアントがある場合、サーバに設定されているプライベート VLAN をク ライアント上に反映させる必要があります。

## プライベート **VLAN** の他機能との相互作用

### プライベート **VLAN** とユニキャスト、ブロードキャスト、およびマルチキャスト トラ フィック

通常の VLAN では、同じ VLAN にあるデバイスはレイヤ 2 レベルで互いに通信しますが、別 の VLAN にあるインターフェイスに接続されたデバイスとはレイヤ 3 レベルで通信する必要 があります。プライベート VLAN の場合、無差別ポートはプライマリ VLAN のメンバーであ り、ホスト ポートはセカンダリ VLAN に属します。セカンダリ VLAN はプライマリ VLAN に 対応付けられているため、これらの VLAN のメンバーはレイヤ 2 レベルで互いに通信できま す。

通常の VLAN の場合、ブロードキャストはその VLAN のすべてのポートに転送されます。プ ライベートVLANのブロードキャストの転送は、次のようにブロードキャストを送信するポー トによって決まります。

- 独立ポートは、無差別ポートまたはトランク ポートだけにブロードキャストを送信しま す。
- コミュニティ ポートは、すべての無差別ポート、トランク ポート、同一コミュニティ VLAN のポートにブロードキャストを送信します。

• 無差別ポートは、プライベート VLAN のすべてのポート(その他の無差別ポート、トラ ンク ポート、独立ポート、コミュニティ ポート)にブロードキャストを送信します。

マルチキャスト トラフィックのルーティングとブリッジングは、プライベート VLAN 境界を 横断して行われ、単一コミュニティ VLAN 内でも行われます。マルチキャスト トラフィック は、同一独立 VLAN のポート間、または別々のセカンダリ VLAN のポート間で転送されませ  $h_{\rm o}$ 

プライベート VLAN のマルチキャスト転送は次の状況をサポートします。

- 送信側が VLAN 外に存在する可能性があり、受信側が VLAN ドメイン内に存在している 可能性がある。
- 送信側が VLAN 内に存在する可能性があり、受信側が VLAN ドメイン外に存在している 可能性がある。
- 送信側と受信側が同一のコミュニティ VLAN に存在している可能性がある。

### プライベート **VLAN** と **SVI**

レイヤ 3 スイッチデバイスでは、デバイス仮想インターフェイス (SVI) が VLAN のレイヤ 3 インターフェイスを表します。レイヤ 3 デバイスは、セカンダリ VLAN ではなく、プライマ リ VLAN だけを介してプライベート VLAN と通信します。レイヤ 3 VLAN インターフェイス (SVI)はプライマリ VLAN にだけ設定してください。レイヤ 3 VLAN インターフェイスをセ カンダリ VLAN 用に設定できません。VLAN がセカンダリ VLAN として設定されている間、 セカンダリ VLAN の SVI はアクティブになりません。

- SVI がアクティブである VLAN をセカンダリ VLAN として設定する場合、SVI をディセー ブルにしないと、この設定は許可されません。
- セカンダリ VLAN として設定されている VLAN に SVI を作成しようとしてセカンダリ VLAN がすでにレイヤ 3 にマッピングされている場合、SVI は作成されず、エラーが返さ れます。SVI がレイヤ 3 にマッピングされていない場合、SVI は作成されますが、自動的 にシャットダウンされます。

プライマリ VLAN をセカンダリ VLAN と関連付けてマッピングすると、プライマリ VLAN の 設定がセカンダリ VLAN の SVI に伝播されます。たとえば、プライマリ VLAN の SVI に IP サ ブネットを割り当てると、このサブネットは、プライベート VLAN 全体の IP サブネット アド レスになります。

### プライベート **VLAN** とデバイススタック

プライベート VLAN はデバイススタック内で動作することができ、プライベート VLAN ポー トはさまざまなスタックメンバーに存在することができます。ただし、スタックを次のように 変更すると、プライベート VLAN の動作に影響が及ぶ可能性があります。

• スタックにプライベート VLAN 無差別ポートが 1 つだけ含まれ、このポートを含めたス タック メンバーがスタックから削除された場合、プライベート VLAN のホスト ポートと プライベート VLAN 外との接続が不能になります。
- スタック内にプライベート VLAN 無差別ポートが 1 つだけあるスタック マスターに障害 が発生した場合、またはスタックを残し、新しいスタックマスターが選択された場合、古 いスタック マスターに無差別ポートがあるプライベート VLAN のホスト ポートとプライ ベート VLAN 外との接続が不能になります。
- 2つのスタックが統合された場合、権利を獲得したスタックのプライベートVLANは影響 を受けませんが、デバイスを再起動したときに、権利を獲得しなかったデバイスのプライ ベート VLAN 設定が失われます。

## ダイナミック **MAC** アドレスを備えたプライベート **VLAN**

セカンダリ VLAN で学習された MAC アドレスはプライマリ VLAN で複製されますが、その 逆はありません。これにより、ハードウェアのL2CAMスペースを節約できます。プライマリ VLAN は常に、両方向で正引きを実行するのに使用されます。

ダイナミック MAC アドレスは、プライベート VLAN のプライマリ VLAN で学習されると、 必要に応じて、セカンダリ VLAN で複製されます。たとえば、MAC アドレスがセカンダリ VLAN で動的に受信されると、プライマリ VLAN の一部として学習されます。隔離 VLAN の 場合、同じ MAC のブロックされたエントリは MAC アドレス テーブルのセカンダリ VLAN に 追加されます。このため、セカンダリドメインのホストポートで学習されたMACは、ブロッ クされたタイプのエントリとしてインストールされます。プライマリ VLAN からトラフィッ クが入力される場合でも、すべての MAC エントリはセカンダリ VLAN で学習されます。

MAC アドレスがプライマリ VLAN で動的に学習される場合、関連セカンダリ VLAN では複製 されません。

## スタティック **MAC** アドレスを備えたプライベート **VLAN**

ユーザは、従来型のようにプライベート VLAN のホストにスタティック MAC アドレス CLI を 複製する必要はありません。

**例·** 

• 従来のモデルでは、ユーザはスタティック MAC アドレスを設定すると、関連 VLAN 内に も同じスタティック MAC アドレスを追加する必要がありました。たとえば、MAC アド レス A が VLAN 101 のポート 1/0/1 でユーザ設定され、VLAN 101 ではセカンダリ VLAN で、VLAN 100 がプライマリ VLAN である場合は、ユーザは設定する必要があります。

**mac-address static A vlan 101 interface G1/0/1 mac-address static A vlan 100 interface G1/0/1**

• このデバイスでは、ユーザは関連 VLAN に MAC アドレスを複製する必要はありません。 上記の例のみで、ユーザは設定する必要があります。

**mac-address static A vlan 101 interface G1/0/1**

## プライベート **VLAN** と **VACL/QOS** との相互作用

プライベート VLAN は、このデバイスの場合、他のプラットフォームの「単方向」と比べ、 双方向です。

レイヤ 2 の正引き後には、適切な出力 VLAN マッピングが行われ、すべての出力 VLAN ベー スの機能による処理が出力 VLAN のコンテキストで実行されます。

レイヤ2のフレームがプライベートVLAN内で転送されると、入力側と出力側とでVLANマッ プが適用されます。フレームがプライベート VLAN の内側から外部ポートにルーティングさ れる場合、プライベートVLANマップが入力側に適用されます。同様に、フレームが外部ポー トからプライベート VLAN にルーティングされると、プライベート VLAN は出力側に適用さ れます。これは、ブリッジされたトラフィックとルーティングされたトラフィックの両方に適 用されます。

ブリッジング:

- セカンダリ VLAN からプライマリ VLAN へのアップストリーム トラフィックの場合、セ カンダリ VLAN の MAP は入力側に適用され、プライマリ VLAN の MAP は出力側に適用 されます。
- プライマリ VLAN からセカンダリ VLAN へのダウンストリーム トラフィックの場合は、 プライマリ VLAN の MAP は入力方向で適用され、セカンダリ VLAN のMAP は出力方向 で適用されます。

### **Routing**

プライベート VLAN ドメインが 2 つ (PV1 (sec1、prim1) および PV2 (sec2、prim2) )ある 場合を想定します。PV1 から PV2 にルーティングされるフレームについては次のようになり ます。

- sec1 の MAP および prim1 の L3 ACL は、入力ポートに適用されます。
- sec2 の MAP および prim2 の L3 ACL は、出力ポートに適用されます。

分離されたホストポートから無差別ポートへのアップストリームまたはダウンストリームに従 うパケットの場合、分離された VLAN の VACL は入力方向に適用され、プライマリ VLAN の VACLは出力方向に適用されます。これにより、ユーザは同じプライマリVLANドメインの別 のセカンダリ VLAN に異なる VACL を設定することができます。

このデバイスでのプライベートVLANは常に双方向であるため、双方向のコミュニティVLAN は不要です。 (注)

## プライベート **VLAN** および **HA** サポート

PVLANは、高可用性(HA)機能とシームレスに連携します。スイッチオーバーの前に、マス ターにあるプライベート VLAN は、スイッチオーバー後と同じである必要があります(新し いマスターはIOS側および、FED側両方で以前のマスターと同様のPVLAN設定が必要です)。

## プライベート **VLAN** 設定時の注意事項

## プライベート **VLAN** のデフォルト設定

プライベート VLAN は設定されていません。

## セカンダリ **VLAN** およびプライマリ **VLAN** の設定

プライベート VLAN の設定時は、次の注意事項に従ってください。

- プライベート VLAN は、VTP 1、2、および 3 のトランスペアレント モードでサポートさ れます。デバイスで VTP バージョン 1 または 2 が稼働している場合は、VTP をトランス ペアレントモードに設定する必要があります。プライベートVLANを設定した後で、VTP モードをクライアントまたはサーバに変更できません。VTP バージョン 3 は、すべての モードでプライベート VLAN をサポートします。
- VTP バージョン 1 または 2 でプライベート VLAN を設定した後、**copy running-config startup config** 特権 EXEC コマンドを使用して、VTP トランスペアレント モード設定とプ ライベート VLAN 設定を デバイス スタートアップ コンフィギュレーション ファイルに 保存します。保存しないと、デバイスをリセットした場合にデフォルトのVTPサーバモー ドになり、プライベート VLAN をサポートしなくなります。VTP バージョン 3 ではプラ イベート VLAN をサポートします。
- VTP バージョン 1 および 2 では、プライベート VLAN 設定の伝播は行われません。プラ イベートVLANポートが必要なデバイスでVTPバージョン3が実行されていない場合は、 VTP3 はプライベート VLAN を伝播するため、そのデバイス上でプライベート VLAN を設 定する必要があります。
- VLAN 1 または VLAN 1002 ~ 1005 をプライマリ VLAN またはセカンダリ VLAN として 設定できません。拡張 VLAN (VLAN ID 1006 ~ 4094) はプライベート VLAN に属するこ とができます。
- プライマリ VLAN には、1 つの独立 VLAN および複数のコミュニティ VLAN を関連付け ることができます。独立VLANまたはコミュニティVLANには、1つのプライマリVLAN だけを関連付けることができます。
- プライベート VLAN には複数の VLAN が含まれますが、プライベート VLAN 全体で実行 可能なスパニングツリー プロトコル(STP)インスタンスは 1 つだけです。セカンダリ VLAN がプライマリ VLAN に関連付けられている場合、プライマリ VLAN の STP パラ メータがセカンダリ VLAN に伝播されます。
- TFTP サーバから PVLAN 設定をコピーし、それを実行中の設定に適用しても、PVLAN の 関連付けは形成されません。プライマリ VLAN がすべてのセカンダリ VLAN に確実に関 連付けられていることを確認する必要があります。

また、**copy flash:config\_file running-config** の代わりに **configure replace flash:config\_file force** も使用できます。

- DHCPスヌーピングはプライベートVLAN上でイネーブルにできます。プライマリVLAN で DHCP スヌーピングをイネーブルにすると、DHCP スヌーピングはセカンダリ VLAN に伝播されます。セカンダリ VLAN で DHCP を設定しても、プライマリ VLAN をすでに 設定している場合、DHCP 設定は有効になりません。
- プライベート VLAN ポートで IP ソース ガードをイネーブルにする場合は、プライマリ VLAN で DHCP スヌーピングをイネーブルにする必要があります。
- プライベート VLAN でトラフィックを伝送しないデバイスのトランクから、プライベー ト VLAN をプルーニングすることを推奨します。
- プライマリ VLAN、独立 VLAN、およびコミュニティ VLANには、別々の Quality of Service (QoS)設定を適用できます
- sticky ARP には、次の考慮事項があります。
	- sticky ARP エントリとは、SVI およびレイヤ 3 インターフェイス上で学習されるエン トリです。これらのエントリは、期限切れになることはありません。
	- **ip sticky-arp** グローバル コンフィギュレーション コマンドは、プライベート VLAN に属する SVI でだけサポートされます。
	- **ip sticky-arp** インターフェイス コンフィギュレーション コマンドは、以下でのみサ ポートされます。
		- レイヤ 3 インターフェイス
		- 標準 VLAN に属する SVI
		- プライベート VLAN に属する SVI

**ipsticky-arp**グローバルコンフィギュレーションコマンドおよび**ipsticky-arpinterface** コンフィギュレーションコマンドの使用の詳細については、このリリースのコマンド リファレンスを参照してください。

- プライマリ VLAN およびセカンダリ VLAN で VLAN マップを設定できますただし、プラ イベート VLAN のプライマリおよびセカンダリ VLAN に同じ VLAN マップを設定するこ とを推奨します。
- PVLAN は双方向です。これらは、入力側と出力側の両方に適用されます。

レイヤ 2 のフレームがプライベート VLAN 内で転送されると、入力側と出力側で VLAN マップが適用されます。フレームがプライベートVLANの内側から外部ポートにルーティ ングされる場合、プライベート VLAN マップが入力側に適用されます。同様に、フレー ムが外部ポートからプライベート VLAN にルーティングされると、プライベート VLAN は出力側に適用されます。

## ブリッジング

• セカンダリ VLAN からプライマリ VLAN へのアップストリーム トラフィックの場 合、セカンダリ VLAN の MAP は入力側に適用され、プライマリ VLAN の MAP は出 力側に適用されます。

• プライマリ VLAN からセカンダリ VLAN へのダウンストリーム トラフィックの場合 は、プライマリ VLAN の MAP は入力方向で適用され、セカンダリ VLAN のMAP は 出力方向で適用されます。

### Routing

プライベート VLAN ドメインが2つ (PV1 (sec1、prim1) および PV2 (sec2、prim2)) ある場合を想定します。PV1 から PV2 にルーティングされるフレームについては次のよ うになります。

- sec1 の MAP および prim1 の L3 ACL は入力ポートに適用されます。
- sec1 の MAP および prim2 の L3 ACL は出力ポートに適用されます。
- 分離されたホスト ポートから無差別ポートへのアップストリームまたはダウンスト リームに従うパケットの場合、分離された VLAN の VACL は入力方向に適用され、 プライマリ VLAN の VACL は出力方向に適用されます。これにより、ユーザは同じ プライマリ VLAN ドメインの別のセカンダリ VLAN に異なる VACL を設定すること ができます。

プライベートVLANの特定IPトラフィックをフィルタリングするには、プライマリVLAN およびセカンダリ VLAN の両方に VLAN マップを適用する必要があります。

- プライマリ VLAN SVI にだけルータ ACL を適用できます。ACL はプライマリおよびセカ ンダリ VLAN のレイヤ 3 トラフィックに適用されます。
- プライベート VLAN がレイヤ 2 でホストを分離していても、ホストはレイヤ 3 で互いに 通信できます。
- プライベート VLAN では、次のスイッチド ポート アナライザ (SPAN) 機能がサポート されます。
	- プライベート VLAN を SPAN 送信元ポートとして設定できます。
	- プライマリ VLAN、独立 VLAN、およびコミュニティ VLAN 上で VLAN ベースの SPAN(VSPAN)を使用したり、単一の VLAN 上で SPAN を使用したりして、出力ト ラフィックまたは入力トラフィックを個別に監視することができます。

## プライベート **VLAN** ポートの設定

プライベート VLAN ポートの設定時は、次の注意事項に従ってください。

• プライマリVLAN、独立VLAN、またはコミュニティVLANにポートを割り当てるには、 プライベート VLAN コンフィギュレーション コマンドだけを使用します。プライマリ VLAN、独立 VLAN、またはコミュニティ VLAN として設定する VLAN に割り当てられ ているレイヤ 2 アクセス ポートは、この VLAN がプライベート VLAN の設定に含まれて いる場合、非アクティブです。レイヤ 2 トランク インターフェイスは STP フォワーディ ング ステートのままです。

- PAgP または LACP EtherChannel に属するポートを、プライベート VLAN ポートとして設 定しないでください。ポートがプライベートVLANの設定に含まれている間は、そのポー トの EtherChannel 設定はいずれも非アクティブです。
- 設定ミスによるSTPループの発生を防ぎ、STPコンバージェンスを高速化するには、独立 ホストポートおよびコミュニティホストポート上でPortFastおよびBPDUガードをイネー ブルにします。イネーブルの場合、STP はすべての PortFast が設定されたレイヤ 2 LAN ポートに BPDU ガード機能を適用します。PortFast および BPDU ガードを無差別ポートで イネーブルにしないでください。
- プライベート VLAN の設定で使用される VLAN を削除すると、この VLAN に関連付けら れたプライベート VLAN ポートが非アクティブになります。
- ネットワーク デバイスをトランク接続し、プライマリ VLAN およびセカンダリ VLAN が トランクから削除されていない場合、プライベートVLANポートはさまざまなネットワー ク デバイス上で使用できます。

# プライベート **VLAN** の設定方法

## プライベート **VLAN** の設定

プライベート VLAN を設定するには、次の手順を実行します。

プライベート VLAN は、VTP 1、2、および 3 のトランスペアレント モードでサポートされま す。プライベート VLAN は、VTP 3 のサーバ モードでもサポートされます。 (注)

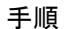

- ステップ **1** VTP モードを **transparent** に設定します。
	- 注:VTP3 の場合、サーバまたはトランスペアレント モードのいずれにもモードを設 定できます。 (注)
- ステップ **2** プライマリおよびセカンダリ VLAN を作成してこれらを対応付けします。

See the プライベート VLAN 内の VLAN [の設定および対応付け](#page-3426-0) (3289 ページ)

- VLAN がまだ作成されていない場合、プライベート VLAN 設定プロセスでこれを作 成します。 (注)
- ステップ **3** インターフェイスを独立ポートまたはコミュニティ ホスト ポートに設定して、ホスト ポート に VLAN メンバーシップを割り当てます。

See the プライベートVLAN[ホストポートとしてのレイヤ](#page-3430-0)2インターフェイスの設定 (3293ペー [ジ\)](#page-3430-0)

ステップ **4** インターフェイスを無差別ポートとして設定し、無差別ポートをプライマリおよびセカンダリ VLAN のペアにマッピングします。

> See the プライベートVLAN [無差別ポートとしてのレイヤ](#page-3431-0)2インターフェイスの設定 (3294ペー [ジ\)](#page-3431-0)

ステップ **5** VLAN 間ルーティングを使用している場合、プライマリ SVI を設定し、セカンダリ VLAN を プライマリ SVI にマッピングします。

> See the セカンダリ VLAN のプライマリ VLAN レイヤ 3 VLAN [インターフェイスへのマッピン](#page-3433-0) グ (3296 [ページ\)](#page-3433-0)

ステップ **6** プライマリ VLAN 設定を確認します。

## <span id="page-3426-0"></span>プライベート **VLAN** 内の **VLAN** の設定および対応付け

**private-vlan** コマンドは VLAN コンフィギュレーション モードを終了するまで機能しません。 プライベート VLAN 内で VLAN を設定し、関連付けるには、次の手順を実行します。

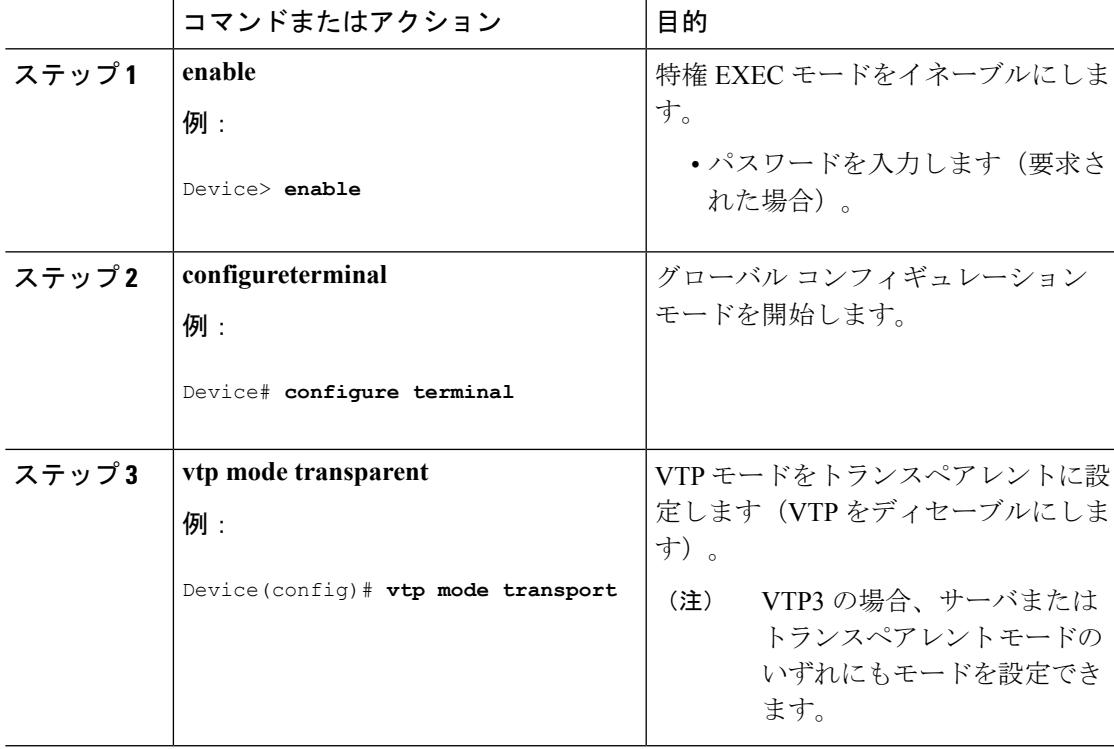

## 手順

I

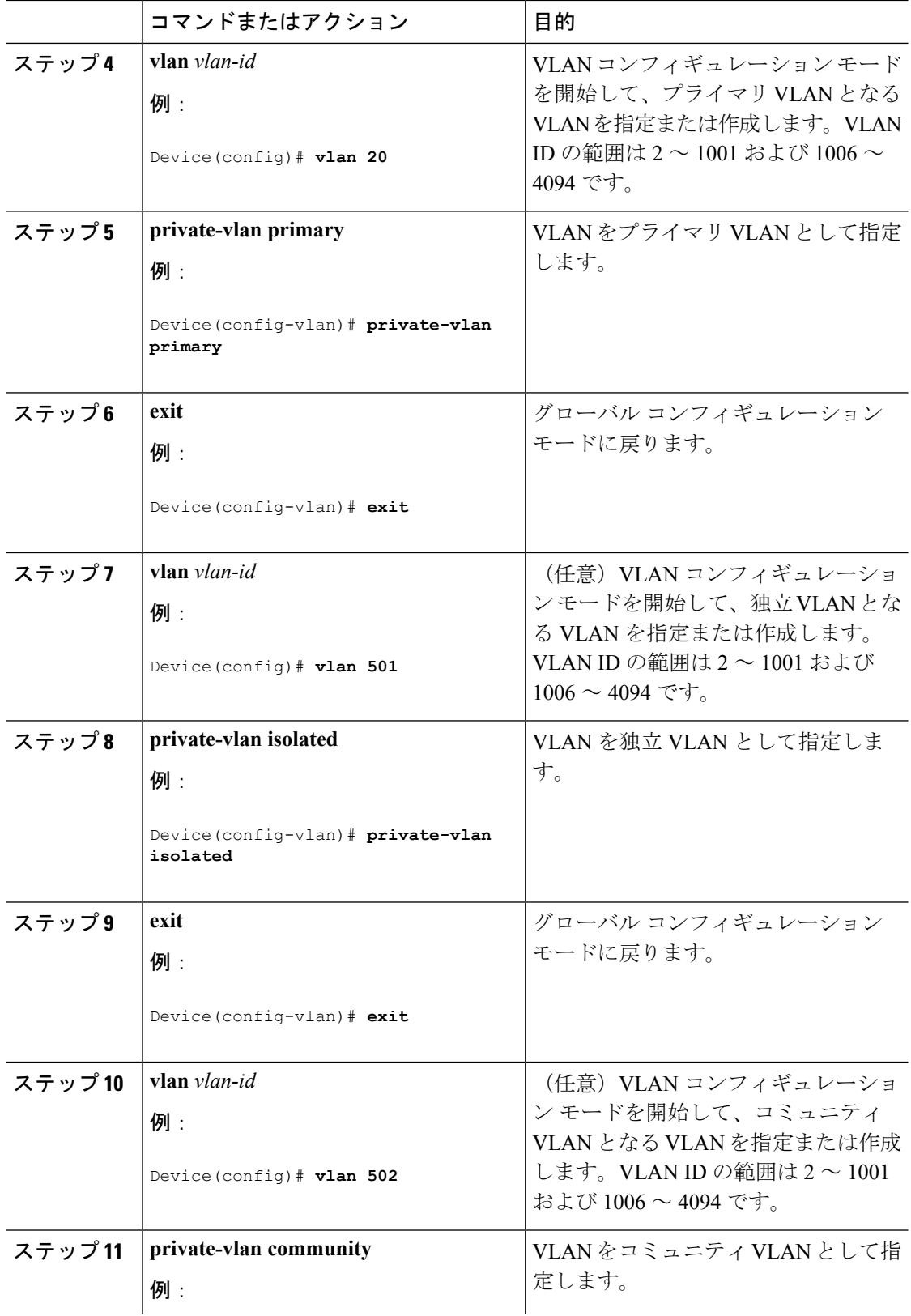

 $\mathbf I$ 

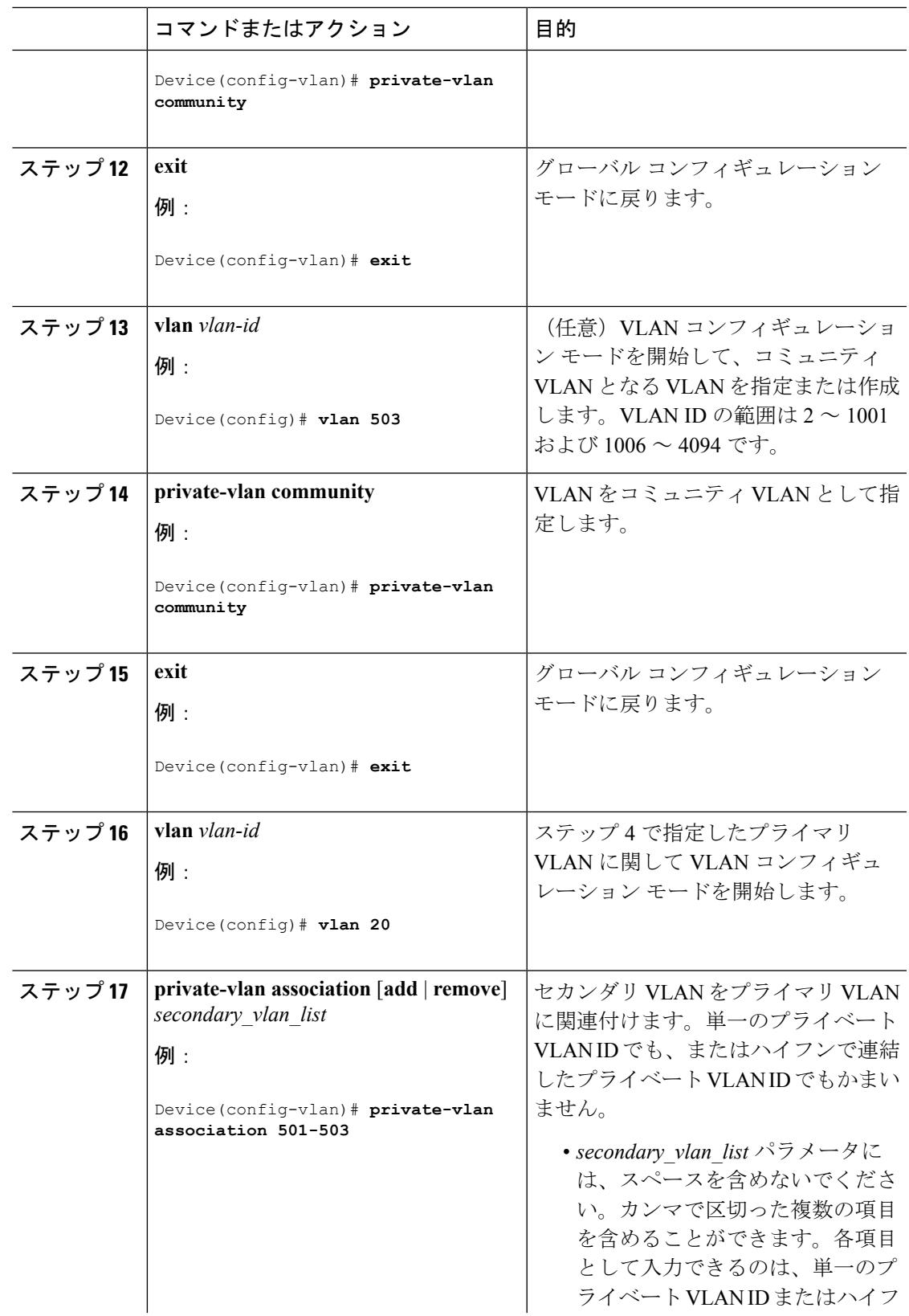

I

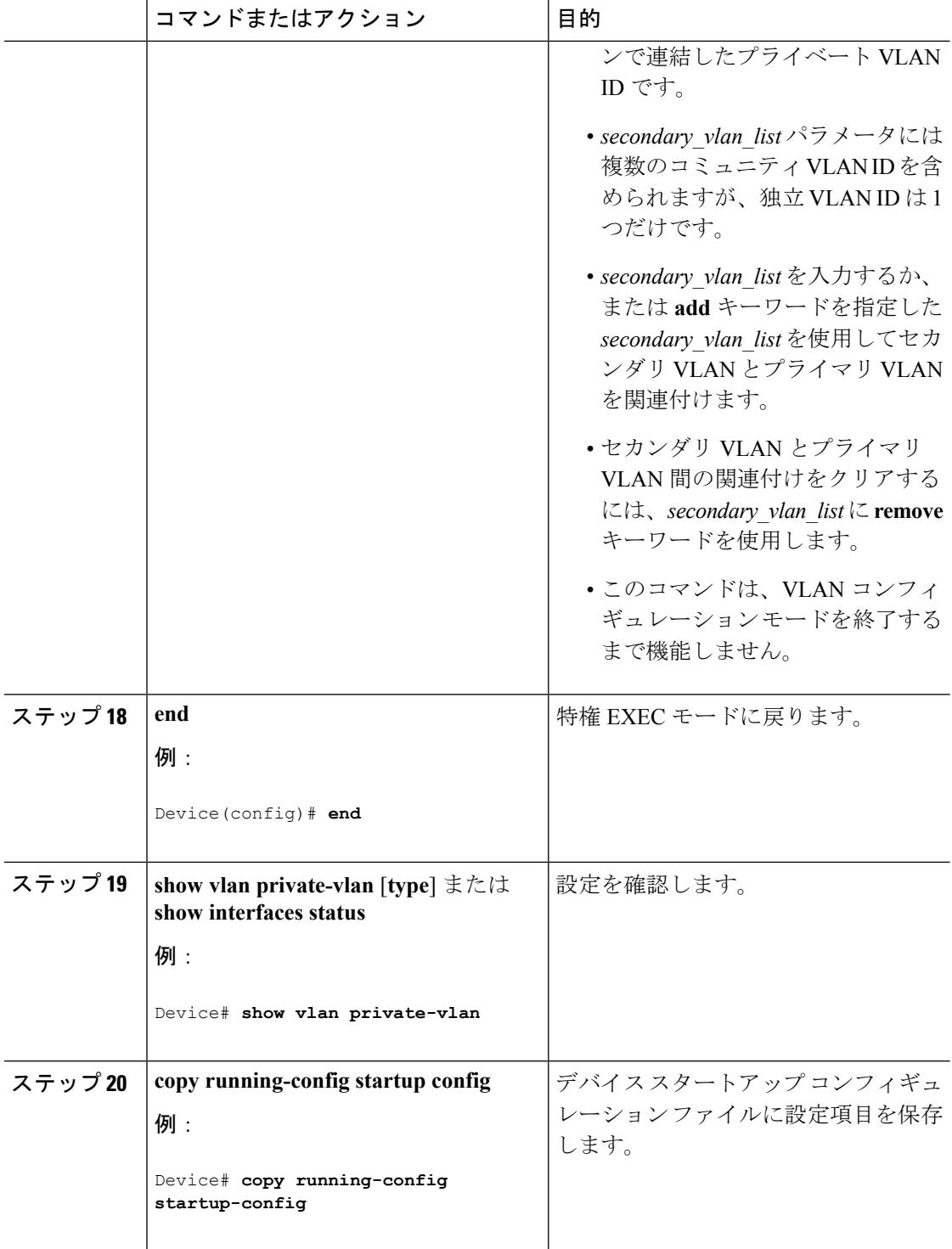

# <span id="page-3430-0"></span>プライベート **VLAN** ホスト ポートとしてのレイヤ **2** インターフェイス の設定

レイヤ 2 インターフェイスをプライベート VLAN ホスト ポートとして設定し、これをプライ マリおよびセカンダリ VLAN に関連付けるには、次の手順を実行します。

 $\label{eq:1} \mathscr{D}_{\mathbb{Z}}$ 

(注) 独立およびコミュニティ VLAN はいずれもセカンダリ VLAN です。

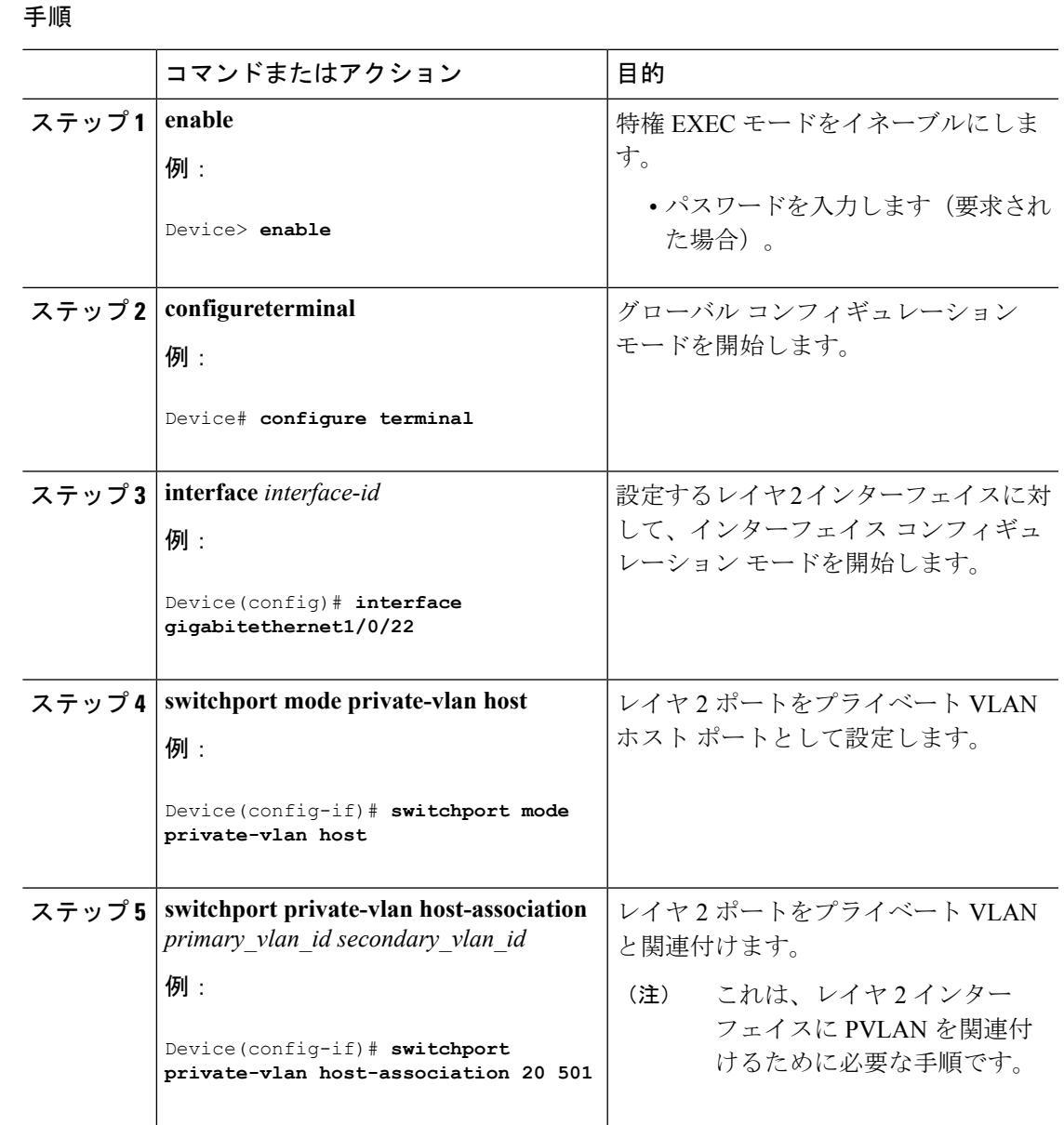

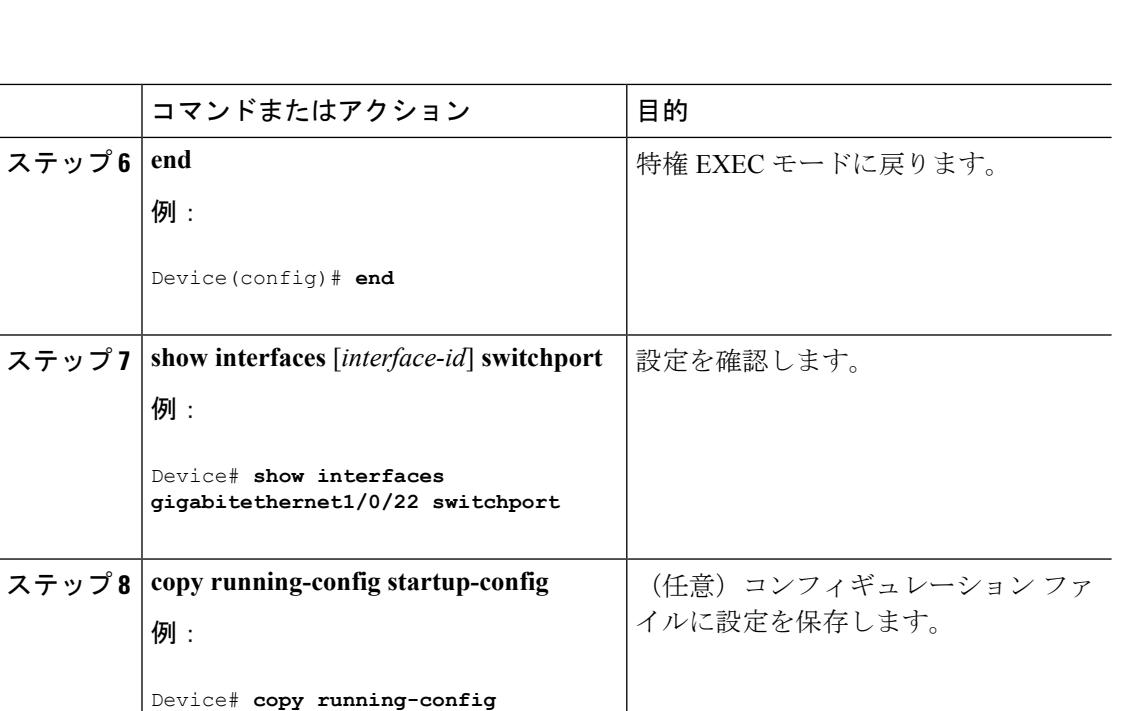

### 関連トピック

**startup-config**

[プライベート](#page-3415-0) VLAN ポート (3278 ページ) 例:ホスト [ポートとしてのインターフェイスの設定](#page-3436-0) (3299 ページ) 例:プライベート VLAN [無差別ポートとしてのインターフェイスの設定](#page-3437-0) (3300 ページ)

# <span id="page-3431-0"></span>プライベート **VLAN** 無差別ポートとしてのレイヤ **2** インターフェイス の設定

レイヤ 2 インターフェイスをプライベート VLAN 無差別ポートとして設定し、これをプライ マリおよびセカンダリ VLAN にマッピングするには、次の手順を実行します。

# 

(注) 独立およびコミュニティ VLAN はいずれもセカンダリ VLAN です。

### 手順

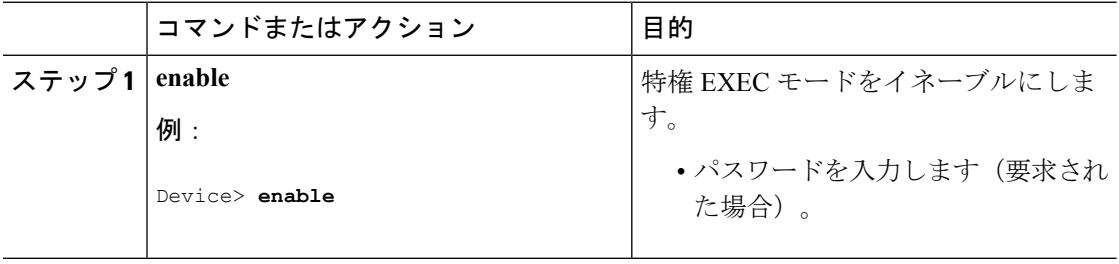

 $\mathbf I$ 

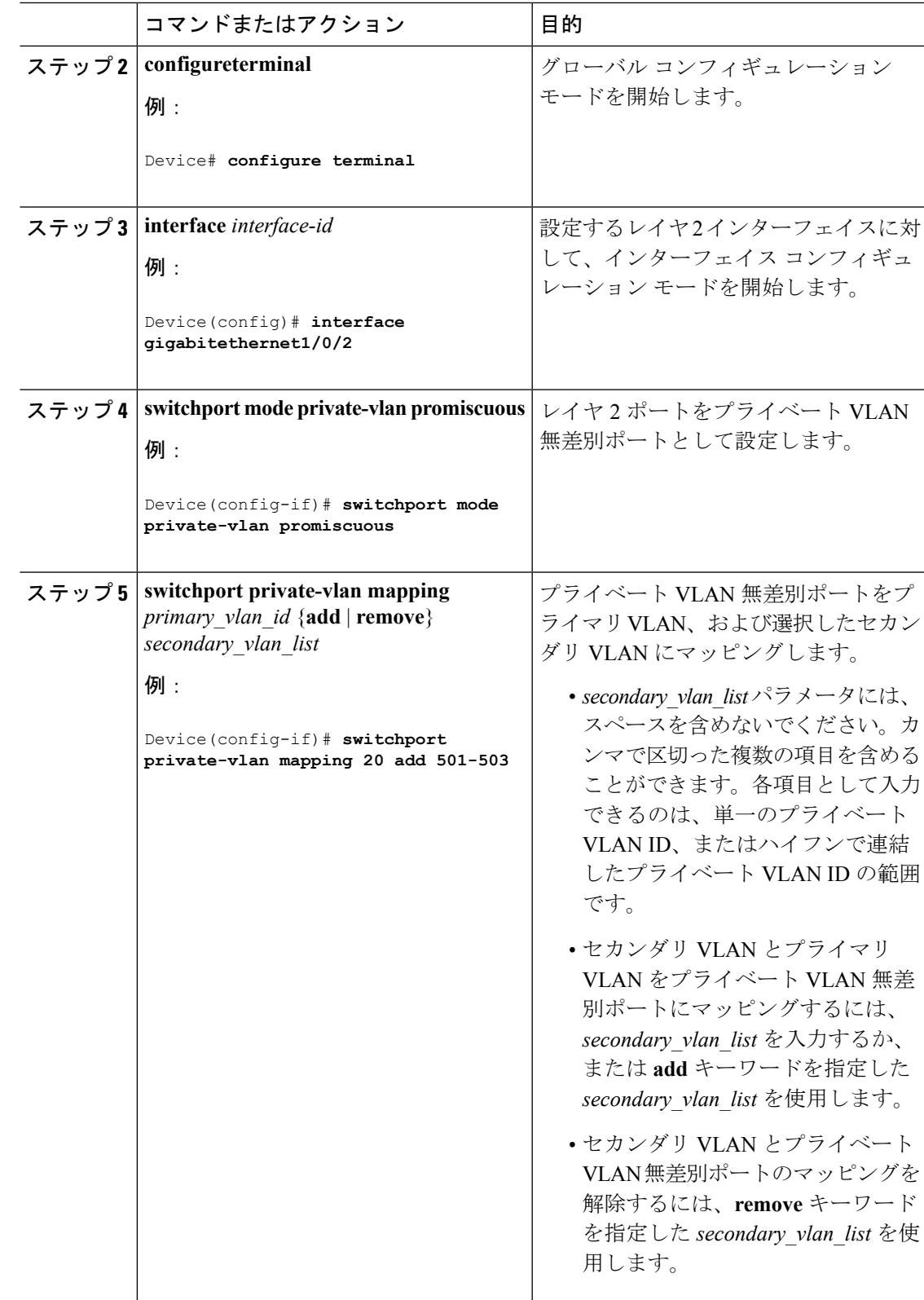

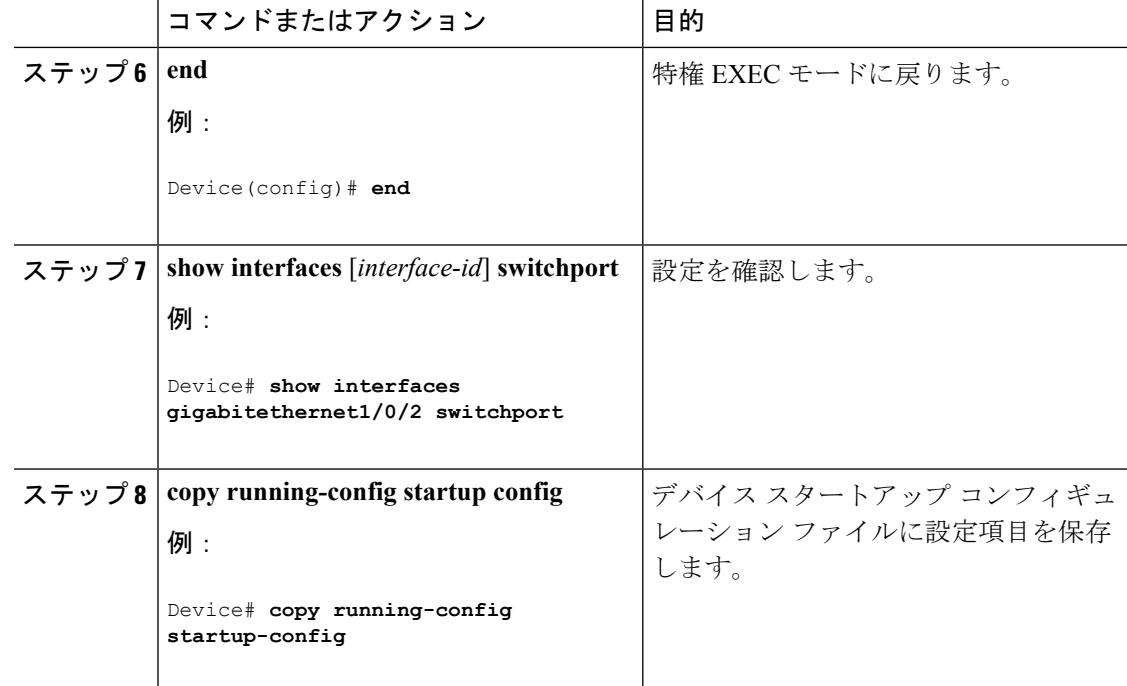

## 関連トピック

[プライベート](#page-3415-0) VLAN ポート (3278 ページ) 例:ホスト [ポートとしてのインターフェイスの設定](#page-3436-0) (3299 ページ) 例:プライベート VLAN [無差別ポートとしてのインターフェイスの設定](#page-3437-0) (3300 ページ)

# <span id="page-3433-0"></span>セカンダリ **VLAN** のプライマリ **VLAN** レイヤ **3 VLAN** インターフェイス へのマッピング

プライベート VLAN が VLAN 間ルーティングに使用される場合、SVI をプライマリ VLAN に 設定してセカンダリ VLAN を SVI にマッピングできます。

(注) 独立およびコミュニティ VLAN はいずれもセカンダリ VLAN です。

セカンダリVLANをプライマリVLANのSVIにマッピングしてプライベートVLANトラフィッ クのレイヤ 3 スイッチングを可能にするには、次の手順を実行します。

### 手順

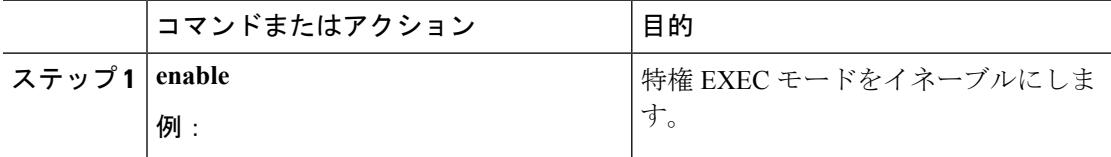

I

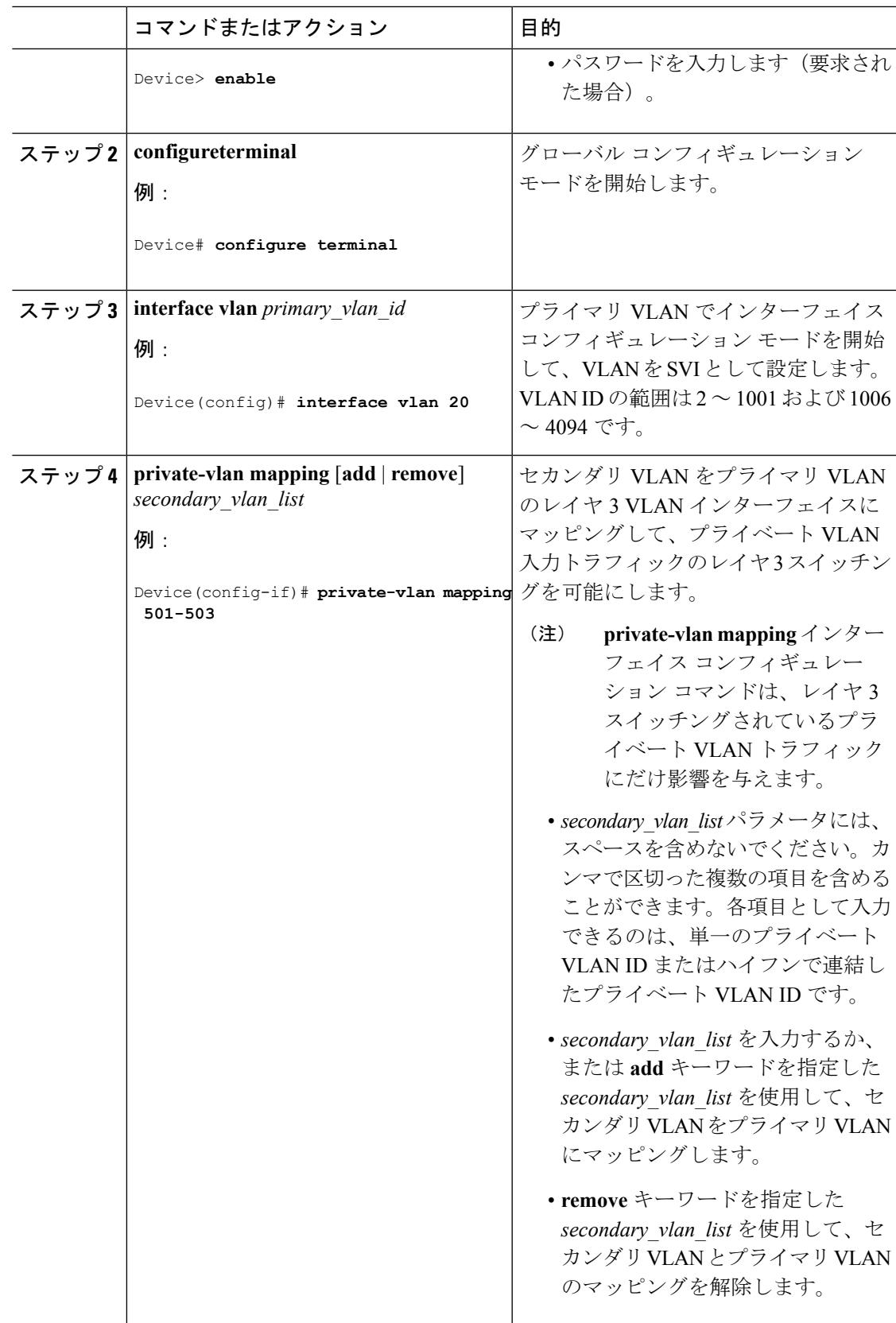

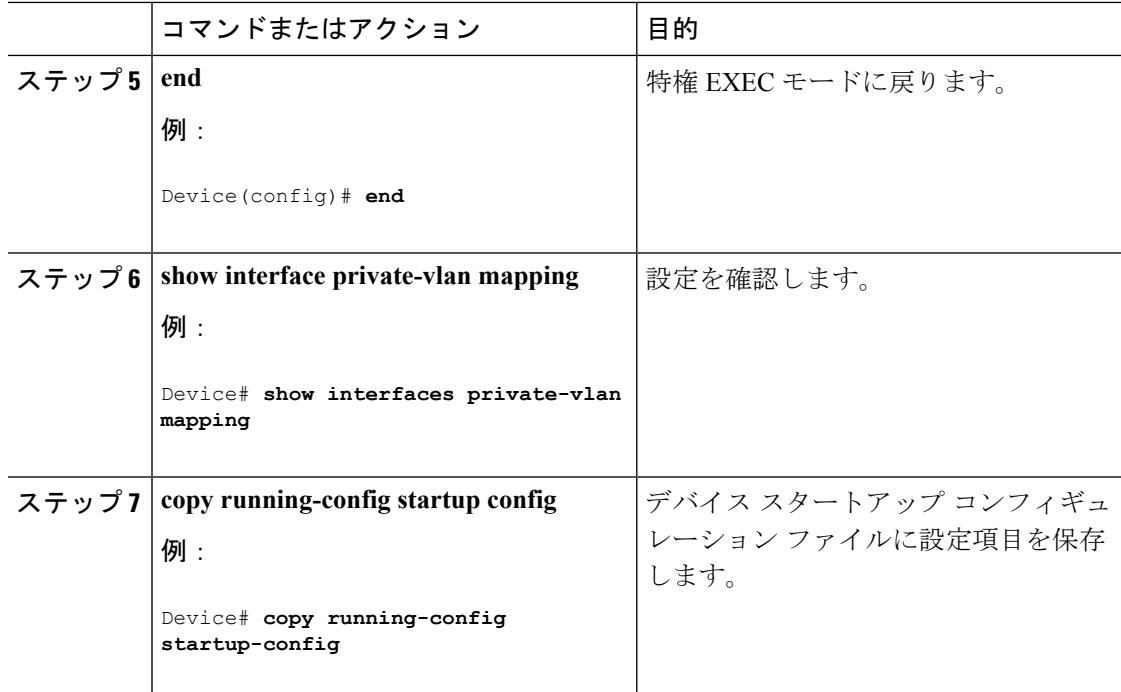

## 関連トピック

```
Domain (3185 \sim -\check{\vee})Secondary VLANs (3278 \sim -\check{\nu})インターフェイスにマッピングする (3301ペー
ジ)
```
# プライベート **VLAN** のモニタ

次の表に、プライベート VLAN をモニタするために使用するコマンドを記載します。

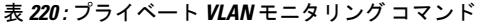

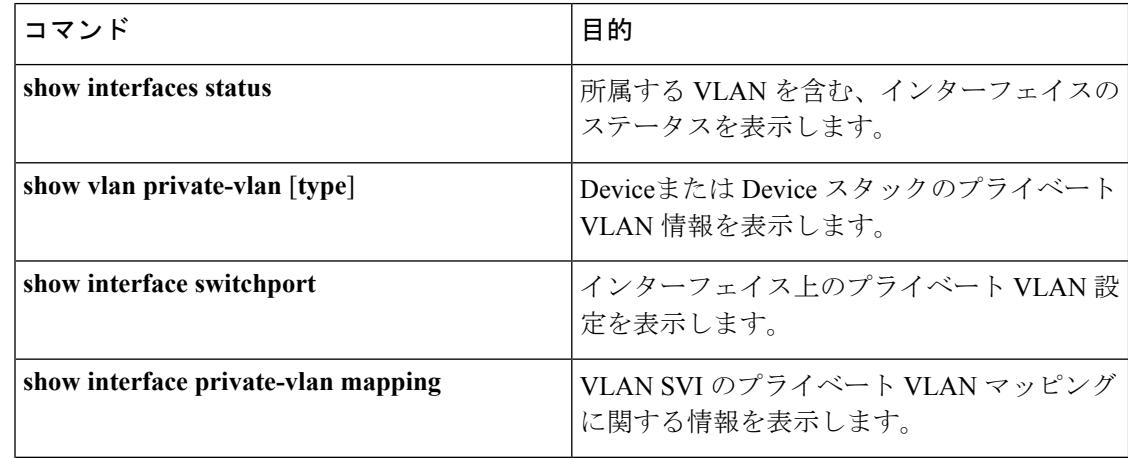

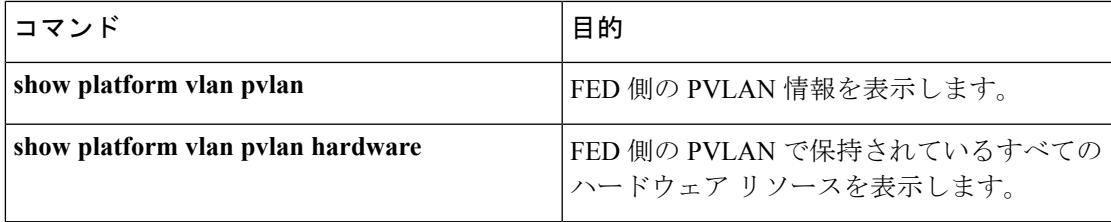

# プライベート **VLAN** の設定例

## 例:プライベート **VLAN** 内の **VLAN** の設定および関連付け

次に、VLAN 20 をプライマリ VLAN、VLAN 501 を独立 VLAN、VLAN 502 および 503 をコ ミュニティ VLAN として設定し、これらをプライベート VLAN 内で関連付けして、設定を確 認する例を示します。

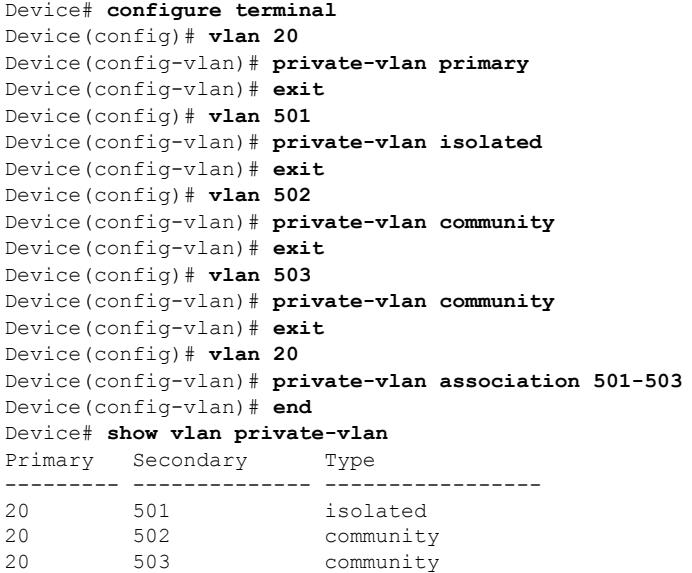

# <span id="page-3436-0"></span>例:ホスト ポートとしてのインターフェイスの設定

次に、インターフェイスをプライベートVLANホストポートとして設定し、それをプライベー ト VLAN ペアに関連付けて、その設定を確認する例を示します。

```
Device# configure terminal
Device(config)# interface gigabitethernet1/0/22
Device(config-if)# switchport mode private-vlan host
Device(config-if)# switchport private-vlan host-association 20 501
Device(config-if)# end
Device# show interfaces gigabitethernet1/0/22 switchport
```

```
VLAN
```

```
Name: Gi1/0/22
Switchport: Enabled
Administrative Mode: private-vlan host
Operational Mode: private-vlan host
Administrative Trunking Encapsulation: negotiate
Operational Trunking Encapsulation: native
Negotiation of Trunking: Off
Access Mode VLAN: 1 (default)
Trunking Native Mode VLAN: 1 (default)
Administrative Native VLAN tagging: enabled
Voice VLAN: none
Administrative private-vlan host-association: 20 501
Administrative private-vlan mapping: none
Administrative private-vlan trunk native VLAN: none
Administrative private-vlan trunk Native VLAN tagging: enabled
Administrative private-vlan trunk encapsulation: dot1q
Administrative private-vlan trunk normal VLANs: none
Administrative private-vlan trunk private VLANs: none
Operational private-vlan:
20 501
```
<output truncated>

### 関連トピック

[プライベート](#page-3415-0) VLAN ポート (3278 ページ) プライベート VLAN ホスト ポートとしてのレイヤ 2 [インターフェイスの設定](#page-3430-0) (3293 ペー ジ) プライベート VLAN [無差別ポートとしてのレイヤ](#page-3431-0) 2 インターフェイスの設定 (3294 ペー ジ)

# <span id="page-3437-0"></span>例:プライベート **VLAN** 無差別ポートとしてのインターフェイスの設 定

次の例では、インターフェイスをプライベート VLAN 無差別ポートとして設定し、それをプ ライベートVLANにマッピングする方法を示します。インターフェイスは、プライマリVLAN 20 のメンバで、セカンダリ VLAN 501 ~ 503 がマッピングされます。

```
Device# configure terminal
Device(config)# interface gigabitethernet1/0/2
Device(config-if)# switchport mode private-vlan promiscous
Device(config-if)# switchport private-vlan mapping 20 add 501-503
Device(config-if)# end
```
**show vlan private-vlan** または **show interface status** 特権 EXEC コマンドを使用してプライマリ およびセカンダリ VLAN と Device 上のプライベート VLAN ポートを表示します。

関連トピック

```
プライベート VLAN ポート (3278 ページ)
プライベート VLAN ホスト ポートとしてのレイヤ 2 インターフェイスの設定 (3293 ペー
ジ)
```
プライベート VLAN [無差別ポートとしてのレイヤ](#page-3431-0) 2 インターフェイスの設定 (3294 ペー ジ)

## <span id="page-3438-0"></span>例:セカンダリ **VLAN** をプライマリ **VLAN** インターフェイスにマッピ ングする

次に、VLAN 501 および 502 のインターフェイスをプライマリ VLAN 10 にマッピングする例 を示します。これにより、プライベート VLAN 501 および 502 からのセカンダリ VLAN 入力 トラフィックのルーティングが可能になります。

```
Device# configure terminal
Device(config)# interface vlan 20
Device(config-if)# private-vlan mapping 501-503
Device(config-if)# end
Device# show interfaces private-vlan mapping
Interface Secondary VLAN Type
--------- -------------- -----------------
vlan20 501 isolated
vlan20 502 community
vlan20 503 community
```
## 関連トピック

VTP [Domain](#page-3322-0)  $(3185 \sim -\check{\mathcal{V}})$ 

[Secondary](#page-3415-1) VLANs  $(3278 \sim \rightarrow \sim)$ 

セカンダリ VLAN のプライマリ VLAN レイヤ 3 VLAN [インターフェイスへのマッピング](#page-3433-0) (3296 ページ)

## 例:プライベート **VLAN** のモニタリング

次に、**show vlan private-vlan** コマンドの出力例を示します。

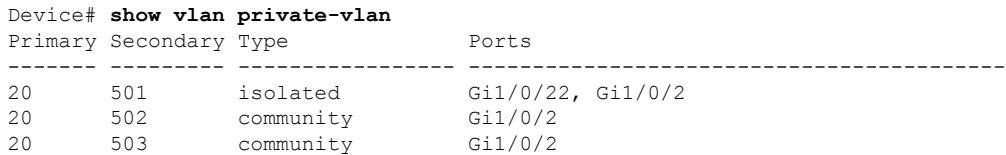

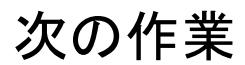

次の設定を行えます。

- VTP
- VLANs
- VLAN トランキング

I

• VLAN メンバーシップ ポリシー サーバ (VMPS)

• 音声 VLAN

# その他の参考資料

### 関連資料

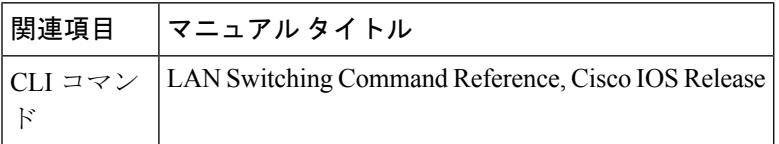

## 標準および **RFC**

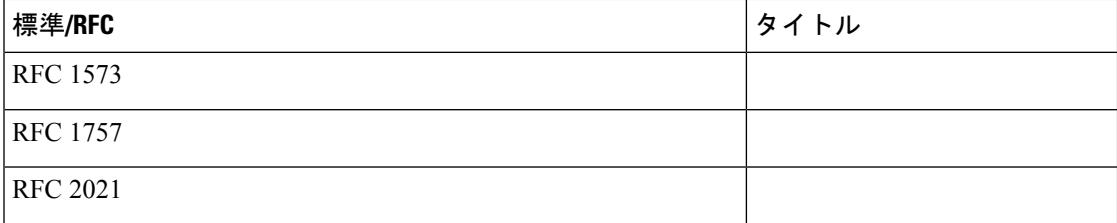

 $\mathbf I$ 

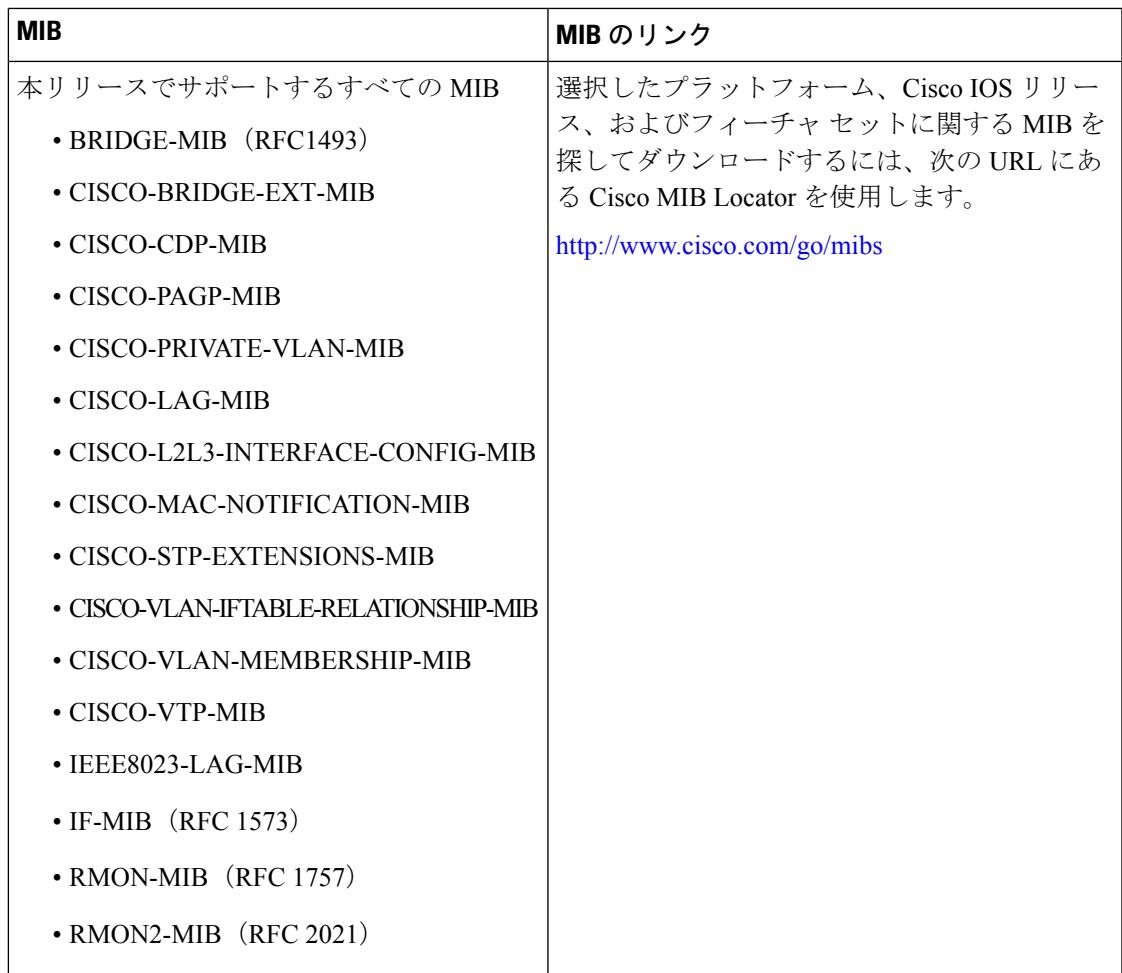

## **MIB**

シスコのテクニカル サポート

| 説明                                                                                                    | リンク                          |
|----------------------------------------------------------------------------------------------------|------------------------------|
| シスコのサポートWebサイトでは、シスコの製品やテクノロジー<br>に関するトラブルシューティングにお役立ていただけるように、<br>マニュアルやツールをはじめとする豊富なオンラインリソースを<br>提供しています。                                                                                                    | http://www.cisco.com/support |
| お使いの製品のセキュリティ情報や技術情報を入手するために、<br>Cisco Notification Service (Field Notice $\triangle$ $\triangleright$ $\triangleright$<br>Technical Services Newsletter, Really Simple Syndication (RSS)<br>フィードなどの各種サービスに加入できます。 |                              |
| シスコのサポート Web サイトのツールにアクセスする際は、<br>Cisco.com のユーザ ID およびパスワードが必要です。                                                                                                    |                              |

その他の参考資料

I

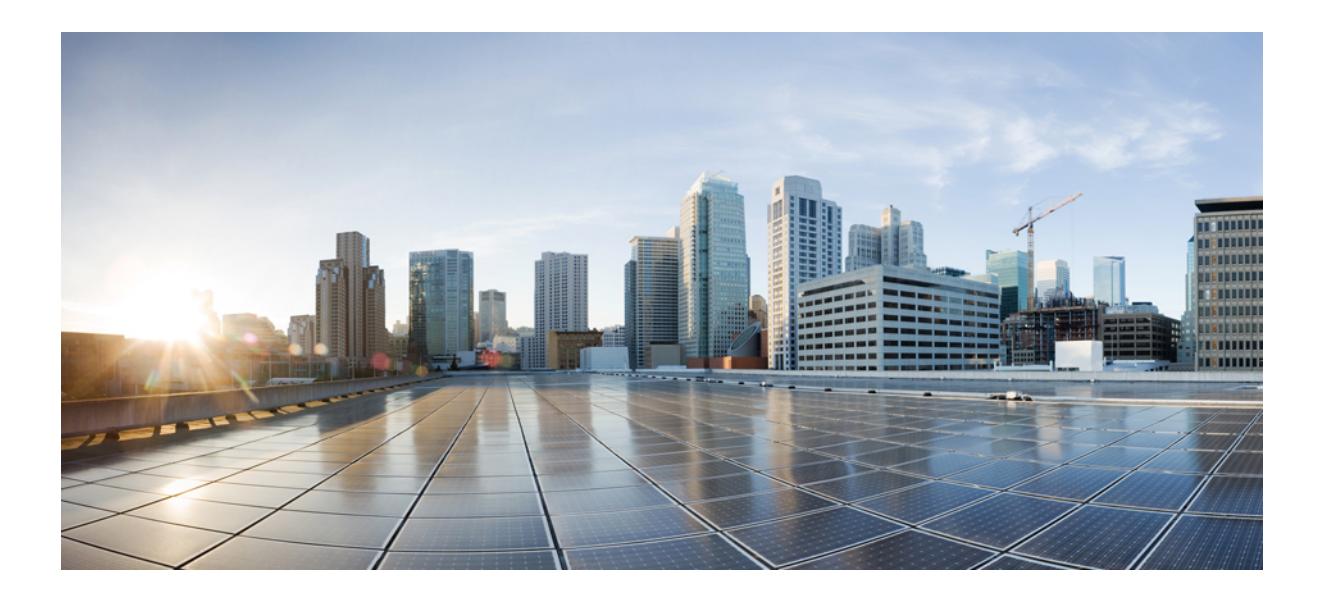

# <sup>第</sup> **XXII** <sup>部</sup>

# **WLAN**

- WLAN の設定 (3307 [ページ\)](#page-3444-0)
- [リモート](#page-3462-0) LAN の設定 (3325 ページ)
- DHCP for WLANs の設定 (3333 [ページ\)](#page-3470-0)
- WLAN [セキュリティの設定](#page-3482-0) (3345 ページ)
- WLAN [ごとのクライアント](#page-3492-0) カウントの設定 (3355 ページ)
- 802.11w の設定 (3361 [ページ\)](#page-3498-0)
- Wi-Fi Direct クライアント [ポリシーの設定](#page-3508-0) (3371 ページ)
- 802.11r BSS [の高速移行の設定](#page-3514-0) (3377 ページ)
- [経由ローミングの設定](#page-3526-0) (3389 ページ)
- アクセス ポイント [グループの設定](#page-3534-0) (3397 ページ)

<span id="page-3444-0"></span>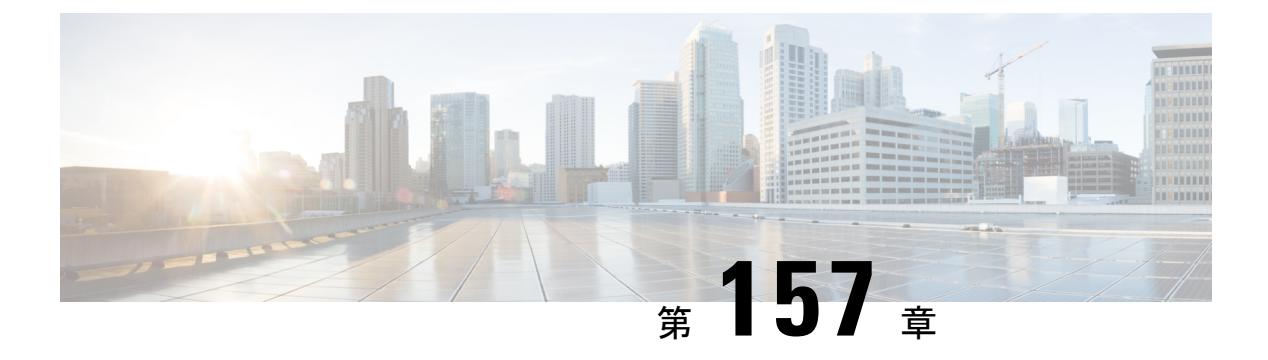

# **WLAN** の設定

- [機能情報の確認](#page-3444-1) (3307 ページ)
- WLAN [の前提条件](#page-3444-2) (3307 ページ)
- WLAN [の制約事項](#page-3445-0) (3308 ページ)
- WLAN [について](#page-3446-0) (3309 ページ)
- WLAN [の設定方法](#page-3451-0) (3314 ページ)
- WLAN プロパティの監視 (CLI) (3322 ページ)
- [次の作業](#page-3460-0) (3323 ページ)
- [その他の参考資料](#page-3460-1) (3323 ページ)
- WLAN [の機能情報](#page-3461-0) (3324 ページ)

# <span id="page-3444-1"></span>機能情報の確認

ご使用のソフトウェアリリースでは、このモジュールで説明されるすべての機能がサポートさ れているとは限りません。最新の機能情報と注意事項については、ご使用のプラットフォーム とソフトウェア リリースに対応したリリース ノートを参照してください。このモジュールに 記載されている機能の詳細を検索し、各機能がサポートされているリリースのリストを確認す る場合は、このマニュアルの最後にある機能情報の表を参照してください。

プラットフォームのサポートおよびシスコ ソフトウェア イメージのサポートに関する情報を 検索するには、Cisco Feature Navigator を使用します。Cisco Feature Navigator には、 <http://www.cisco.com/go/cfn> からアクセスします。Cisco.com のアカウントは必要ありません。

# <span id="page-3444-2"></span>**WLAN** の前提条件

• 最大16個のWLANを各アクセスポイントグループにアソシエートし、各グループに個々 のアクセス ポイントを割り当てることができます。各アクセス ポイントは、有効化され ている WLAN のうち、そのアクセス ポイント グループに属する WLAN だけをアドバタ イズします。アクセス ポイント グループで無効化されている WLAN または別のグループ に属する WLAN はアドバタイズしません。

• デバイスが VLAN トラフィックを正常にルーティングできるように、WLAN と管理イン ターフェイスにはそれぞれ別の VLAN を割り当てることをお勧めします。

### 関連トピック

```
の作成(CLI) (3314 ページ)
汎用 WLAN プロパティの設定(CLI) (3317 ページ)
の削除(CLI) (3315 ページ)
高度な WLAN プロパティの設定(CLI) (3319 ページ)
バンドの選択 (3309 ページ)
オフチャネル スキャンの延期
DTIM 周期
セッション タイムアウト
Extensions (3312 ページ)
ピアツーピア ブロッキング (3312 ページ)
診断チャネル
WLAN ごとのクライアント カウント
WLAN のイネーブル化 (CLI) (3316ページ)
WLAN のディセーブル(CLI) (3317 ページ)
```
# <span id="page-3445-0"></span>**WLAN** の制約事項

- ピアツーピア ブロッキングは、マルチキャスト トラフィックには適用されません。
- 最大 2000 台のクライアントを設定できます。
- WLAN 名と SSID は 32 文字以内にする必要があります。スペースは WLAN プロファイル 名と SSID では許可されません。WLAN 名はキーワードにすることができません。たとえ ば、**wlan s**というコマンドを入力して、「s」という名前でWLANを作成すると、「s」は シャットダウン用のキーワードとして使用されているため、すべてのWLANがシャットダ ウンします。
- WLAN から VLAN0 へのマッピング、VLAN 1002~1006 のマッピングはできません。
- 固定 IPv4 アドレスのデュアル スタック クライアントはサポートされません。
- 同じ SSID を持つ WLAN を作成するときには、各 WLAN に対して一意のプロファイル名 を作成する必要があります。
- 同じ SSID を持つ複数の WLAN を同じ AP 無線に割り当てる場合は、クライアントがその 中から安全に選択できるように、一意のレイヤ2セキュリティポリシーを使用している必 要があります。
- WLAN がローカル スイッチングの場合、AVC が有効化されているローカル スイッチング WLAN にクライアントを関連付けます。AVC の統計 90 秒後を確認した時、クライアント からトラフィックを送信します。CiscoWLCはトップアプリケーション下では表示されま すが、クライアントには表示されません。タイマーの問題があるため、CiscoWLC の最初 のスロットはクライアントの統計が表示されないことがあります。以前に1秒のみのクラ

イアントの統計が、AP および WLC のタイマーが 89 秒でオフになっている時に見られま した。現在統計の削除は180秒後であるため、91秒から179秒までのクライアントの統計 情報が表示されます。これは、各クライアントあたり2つのコピーの統計がメモリの制約 で 5500 に保持することができないために起こります。

 $\bigwedge$ 注意

一部のクライアントが複数のセキュリティ ポリシーで同じ SSID を検出すると WLAN に正し く接続できない場合があります。この機能を使用する際は、十分注意してください。

関連トピック

```
WLAN の作成 (CLI) (3314 ページ)
汎用 WLAN プロパティの設定(CLI) (3317 ページ)
の削除(CLI) (3315 ページ)
高度な WLAN プロパティの設定(CLI) (3319 ページ)
バンドの選択 (3309 ページ)
オフチャネル スキャンの延期
DTIM 周期
セッション タイムアウト
Extensions (3312 ページ)
ピアツーピア ブロッキング (3312 ページ)
診断チャネル
WLAN ごとのクライアント カウント
WLAN のイネーブル化 (CLI) (3316 ページ)
WLAN のディセーブル(CLI) (3317 ページ)
```
## <span id="page-3446-0"></span>**WLAN** について

この機能により、Lightweight アクセス ポイント全体に対して、最大 64 の WLAN を制御でき ます。各 WLAN には識別子である WLAN ID、プロファイル名、および WLAN SSID がありま す。すべてのデバイスは接続している各アクセスポイントに対して最大16のWLANを公開し ますが、管理しやすくするため、サポートされる最大数の WLAN を作成し、これらの WLAN を異なるアクセス ポイントに選択的に公開する(アクセス ポイント グループを使用)ことが できます。

異なる SSID または同じ SSID で WLAN を設定できます。SSID は、デバイスがアクセスする必 要がある特定の無線ネットワークを識別します。

## <span id="page-3446-1"></span>バンドの選択

帯域選択によって、デュアルバンド(2.4 GHz および 5 GHz)動作が可能なクライアントの無 線を、混雑の少ない 5 GHz アクセス ポイントに移動できます。2.4 GHz 帯域は、混雑している ことがあります。この帯域のクライアントは一般に、Bluetoothデバイス、電子レンジ、および

コードレス電話機からの干渉を受けるだけでなく、他のアクセスポイントからの同一チャネル 干渉も発生します。802.11b/g では、重複しないチャネルが 3 つしかないからです。このよう な原因による干渉を防ぎ、ネットワーク全体のパフォーマンスを向上させるには、デバイスで 帯域選択を設定します。

クライアントに対するプローブ応答を調整すると帯域選択が機能し、WLAN単位で有効にでき ます。5 GHz チャネルへクライアントを誘導するために、2.4 GHz チャネルでのクライアント へのプローブ応答を遅らせます。アクセス ポイントでは、帯域選択表は show dot11 band-select コマンドで表示できます。帯域選択表は、show cont d0/d1 | begin Lru でも表示できます。

(注) WMM のデフォルト設定は、[show running-config] 出力には表示されません。

### 関連トピック

```
高度な WLAN プロパティの設定(CLI) (3319 ページ)
WLAN の前提条件 (3307 ページ)
WLAN の制約事項 (3308 ページ)
```
## オフチャネル スキャンの延期

特定の省電力モードのクライアントが展開される環境で、小容量クライアント(たとえば、省 電力モードを使用し定期的にテレメトリ情報を送信する医療用デバイス)からの重要情報の欠 落を防ぐために、場合によっては、無線リソース管理(RRM)の正常なオフチャネル スキャ ンを延期する必要があります。この機能は、Quality of Service (QoS) と RRM スキャン延期機 能との相互作用の方法を向上させます。

クライアントの Wi-Fi マルチメディア (WMM) UP マーキングを使用して、UP がマークされ たパケットを受信した場合に、設定可能な期間中オフチャネル スキャンを延期するアクセス ポイントを設定することができます。

[Off-Channel Scanning Defer] は、ノイズや干渉など代替チャネル選択に関する情報を収集する RRM を使用するときに重要となります。また、[Off-Channel Scanning Defer] は、不正検出を行 います。[Off-Channel Scanning Defer] を提供する必要があるデバイスは、可能な限り、同じ WLANを使用する必要があります。このようなデバイスが多くある場合(この機能を使用して Off-Channel Defer スキャンが完全に無効化されている可能性があります)、モニタ アクセス ポイントや、この WLAN が割り当てられていない同じ位置にあるその他のアクセス ポイント など、代わりにローカル AP で [Off-Channel Scanning Defer] を実装する必要があります。

QoS ポリシー(Bronze、Silver、Gold、Platinum)を WLAN に割り当てることで、クライアン トからアップリンクでどのように受信されたかに関係なく、パケットがアクセスポイントから のダウンリンク接続でどのようにマーキングされるかを制御できます。UP=1,2 は最低の優先 順位で、UP=0,3 はその次に高い優先順位です。各 QoS ポリシーのマーキング結果は次のとお りです。

- ブロンズは、すべてのダウンリンク トラフィックを UP= 1 にマーキングします。
- シルバーは、すべてのダウンリンク トラフィックを UP=0 にマーキングします。
- ゴールドは、すべてのダウンリンク トラフィックを UP= 4 にマーキングします。
- プラチナは、すべてのダウンリンク トラフィックを UP= 6 にマーキングします。

## **DTIM** 期間

802.11 ネットワークでは、Lightweight アクセス ポイントは、Delivery Traffic Indication Map (DTIM) と一致するビーコンを定期的に送信します。アクセス ポイントでビーコンがブロード キャストされると、DTIM period で設定した値に基づいて、バッファされたブロードキャスト フレームおよびマルチキャストフレームが送信されます。この機能により、ブロードキャスト データやマルチキャストデータが予想されると、適切なタイミングで省電力クライアントを再 起動できます。

通常、DTIM の値は 1(ブロードキャスト フレームおよびマルチキャスト フレームはビーコン のたびに送信)または2(ビーコン1回おきに送信)のいずれかに設定されます。たとえば、 802.11 ネットワークのビーコン間隔が 100 ミリ秒で DTIM 値が 1 に設定されている場合、アク セス ポイントは、バッファされたブロードキャスト フレームおよびマルチキャスト フレーム を毎秒 10 回送信します。ビーコン期間が 100ms で DTIM 値が 2 に設定されていると、アクセ ス ポイントは、バッファされたブロードキャスト フレームおよびマルチキャスト フレームを 毎秒5回送信します。これらの設定はいずれも、ブロードキャストフレームおよびマルチキャ ストフレームの頻度を想定する、Voice over IP (VoIP) を含むアプリケーションに適していま す。

ただし、DTIM 値は、802.11 のすべてのクライアントで省電力モードがイネーブルである場 合、255 まで設定できます(255 回のビーコンごとにブロードキャスト フレームおよびマルチ キャスト フレームを送信します)。クライアントは DTIM 期間に達したときのみリッスンす る必要があるため、ブロードキャストとマルチキャストをリッスンする頻度を少なく設定する ことで、結果的にバッテリー寿命を長くできます。たとえば、ビーコン期間が 100 ms、DTIM 値を 100 に設定すると、アクセス ポイントは、バッファされたブロードキャスト フレームお よびマルチキャスト フレームを 10 秒ごとに 1 回送信します。このレートにより省電力クライ アントで、ブロードキャストとマルチキャストをリッスンし、ウェイク アップするまでのス リープ状態が長くなり、バッテリ寿命を長くできます。

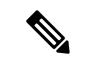

(注)

ビーコン期間は、デバイスでミリ秒単位で指定され、ソフトウェアによって、802.11の時間単 位 (TU) (1 TU = 1.024 ミリ秒) に、内部的に変換されます。Cisco の 802.11n アクセス ポイ ントでは、この値は直近の 17 TU の倍数に丸められます。たとえば、100 ミリ秒に設定された ビーコン間隔は 104 ミリ秒の実際のビーコン間隔の結果です。

多くのアプリケーションでは、ブロードキャスト メッセージとマルチキャスト メッセージと の間隔を長くすると、プロトコルとアプリケーションのパフォーマンスが低下します。このよ うなクライアントをサポートする 802.11 ネットワークでは、低い DTIM 値を推奨します。

## セッション タイムアウト

WLAN にセッション タイムアウトを設定できます。セッション タイムアウトとは、クライア ント セッションが再認証を要求することなくアクティブである最大時間を指します。

## <span id="page-3449-0"></span>**Cisco Client Extensions**

Cisco Client Extensions(CCX)ソフトウェアは、サードパーティ製クライアント デバイスの製 造業者およびベンダーに対してライセンスされます。これらのクライアント上の CCX コード により、サードパーティ製クライアント デバイスは、シスコ製のアクセス ポイントと無線で 通信できるようになり、セキュリティの強化、パフォーマンスの向上、高速ローミング、電源 管理などの、他のクライアントデバイスがサポートしていないシスコの機能もサポートできる ようになります。

- ソフトウェアは、CCX バージョン 1 ~ 5 をサポートします。これによって、デバイスと そのアクセス ポイントは、CCX をサポートするサードパーティ製クライアント デバイス と無線で通信できます。CCX サポートは、デバイス上の各 WLAN に対して自動的に有効 になり、無効にすることはできません。ただし、Aironet Information Element (IE) を設定 できます。
- AironetIEのサポートが有効になっている場合、アクセスポイントは、AironetIE 0x85(ア クセス ポイント名、ロード、アソシエートされたクライアントの数などを含む)をこの WLAN のビーコンやプローブ応答に格納して送信します。また、アクセス ポイントが再 アソシエーション要求内の Aironet IE 0x85 を受信する場合、デバイスは、Aironet IEs 0x85 および0x95(デバイスの管理IPアドレスおよびアクセスポイントのIPアドレスを含む) を再アソシエーション応答に格納して送信します。

### 関連トピック

高度な WLAN [プロパティの設定\(](#page-3456-0)CLI) (3319 ページ) WLAN [の前提条件](#page-3444-2) (3307 ページ) WLAN [の制約事項](#page-3445-0) (3308 ページ)

## <span id="page-3449-1"></span>ピアツーピア ブロッキング

ピアツーピアブロッキングは個別のWLANに対して適用され、各クライアントが、アソシエー ト先の WLAN のピアツーピア ブロッキング設定を継承します。ピア ツー ピアにより、トラ フィックをリダイレクトする方法を制御できます。たとえば、トラフィックがデバイス内で ローカルにブリッジされたり、デバイスによってドロップされたり、またはアップストリーム VLAN へ転送されるように選択することができます。

ローカル スイッチングの WLAN にアソシエートしたクライアントに対して、ピアツーピアブ ロッキングはサポートされています。

### 関連トピック

高度な WLAN [プロパティの設定\(](#page-3456-0)CLI) (3319 ページ) WLAN [の前提条件](#page-3444-2) (3307 ページ)

WLAN [の制約事項](#page-3445-0) (3308 ページ)

## 診断チャネル

クライアントの WLAN による通信で問題が生じる理由についてトラブルシューティングする 診断チャネルを選択できます。クライアントで発生している問題を識別し、ネットワーク上で クライアントを動作させるための修正措置を講じるために、クライアントとアクセスポイント をテストできます。診断チャネルを有効にするには、デバイスの GUI または CLI を使用しま す。また、診断テストを実行するには、デバイスの CLI を使用します。

診断チャネル機能は、管理インターフェイスを使用するアンカーされていない SSID に対して のみ有効にすることをお勧めします。CCX 診断機能は Cisco ADU カードを持つクライアント でのみテストされています。 (注)

## **WLAN** ごとの **RADIUS** 送信元サポート

デバイスのダイナミック インターフェイスのいずれかを介してアクセス可能な VLAN 上に設 定済みの RADIUS サーバが存在しない場合は、デバイスがその管理インターフェイスの IP ア ドレスから RADIUS トラフィックを送信します。RADIUS サーバがデバイスのダイナミック インターフェイスを介して到達可能な場合は、その特定の RADIUS サーバへの RADIUS 要求 が対応するダイナミック インターフェイスを介してコントローラから取得されます。

デフォルトで、デバイスから取得された RADIUS パケットによって、そのパケットの 送信元 IPアドレス(トポロジに応じて管理またはダイナミック)に関係なく、NAS-IP-Address属性が 管理インターフェイスの IP アドレスの属性に設定されます。

WLAN 単位の RADIUS 送信元サポート (RADIUS サーバ上書きインターフェイス)が有効に なっている場合は、NAS-IP-Address属性がデバイスによって送信元のインターフェイスを反映 するように上書きされます。また、それに応じて、RADIUS 属性が Identity に一致するように 変更されます。この機能は、各 WLAN が別個のレイヤ 3 Identity を持つ可能性がある場合に、 WLAN ごとの RADIUS トラフィックでデバイスを効果的に仮想化します。この機能は、ACS ネットワーク アクセス制限、およびネットワーク アクセス プロファイルと統合する展開に役 立ちます。

WLAN をフィルタ処理するには、RFC 3580 で APMAC:SSID 形式に設定された callStationID を 使用します。また、NAS-IP-Address属性を使用することで、認証サーバ上のフィルタリングを WLAN ごとの送信元インターフェイス上にまで拡張できます。

アドレスの送信元として WLAN ごとの動的インターフェイスを用いる管理インターフェイス などを使用するいくつかの WLAN および通常の RADIUS トラフィックの送信元と、WLAN ご との RADIUS 送信元サポートを組み合わせることができます。

I

# <span id="page-3451-0"></span>**WLAN** の設定方法

# <span id="page-3451-1"></span>**WLAN** の作成(**CLI**)

手順

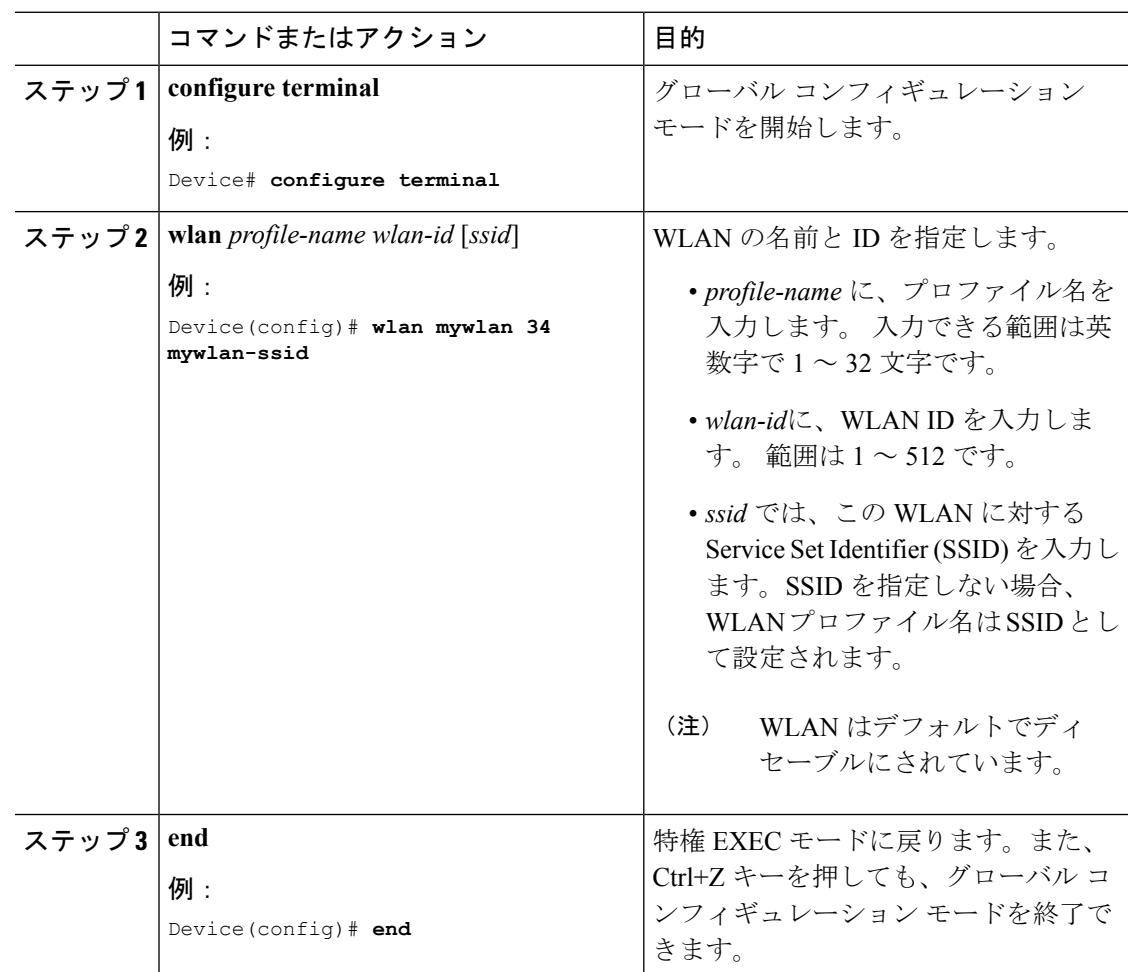

## 関連トピック

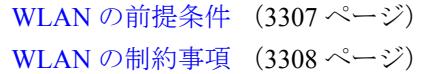

# <span id="page-3452-0"></span>**WLAN** の削除(**CLI**)

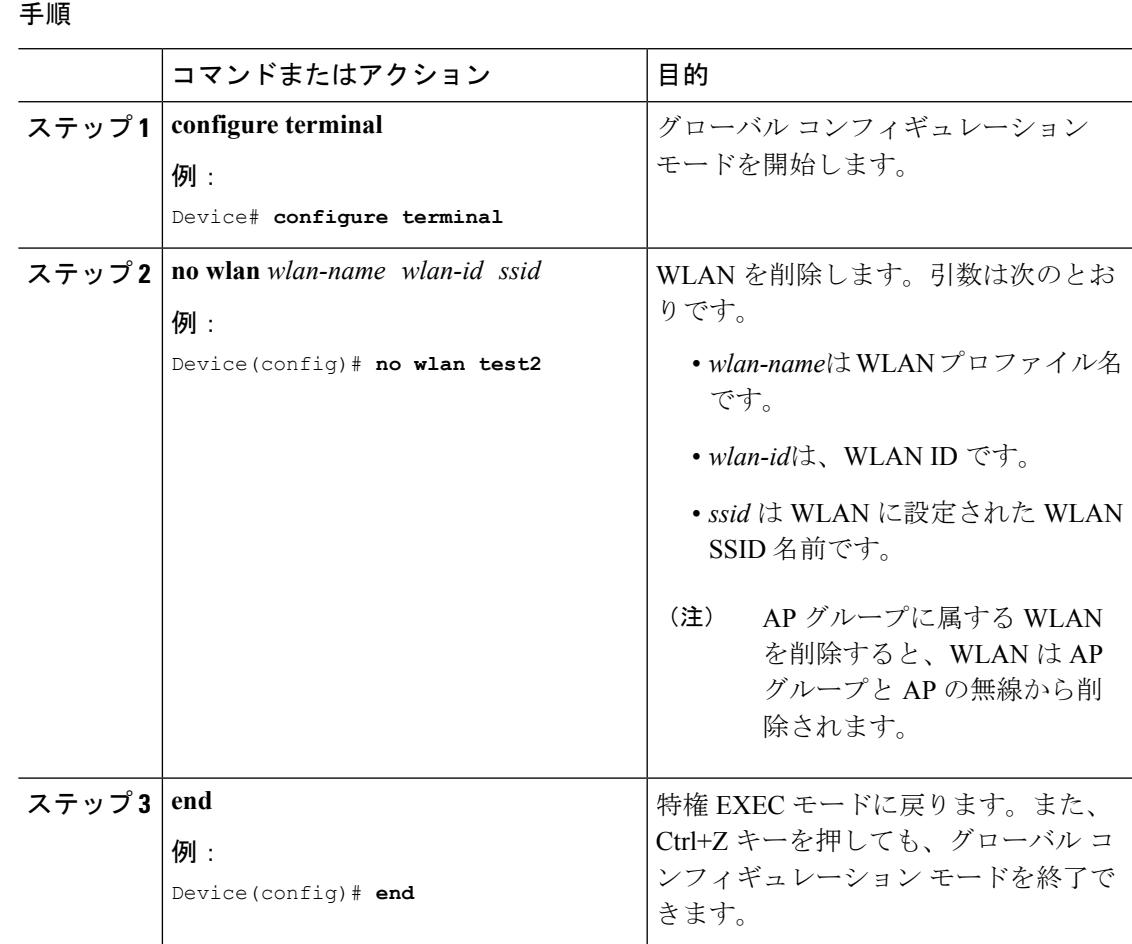

## 関連トピック

WLAN [の前提条件](#page-3444-2) (3307 ページ) WLAN [の制約事項](#page-3445-0) (3308 ページ)

# **WLAN** の検索(**CLI**)

Ι

手順

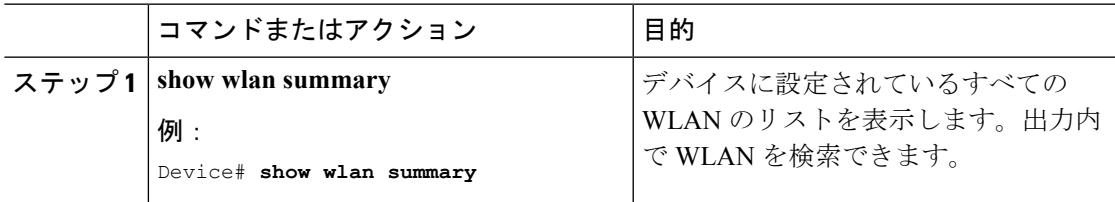

### 例

Device# **show wlan summary** Number of WLANs: 4

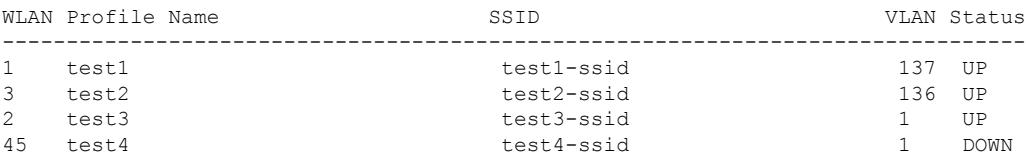

WLAN を検索するときにワイルドカードを使用できます。例:**show wlan summary include** | *variable*。variable は、出力内の検索文字列です。

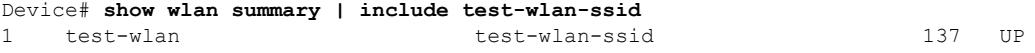

# <span id="page-3453-0"></span>**WLAN** のイネーブル化(**CLI**)

### 手順

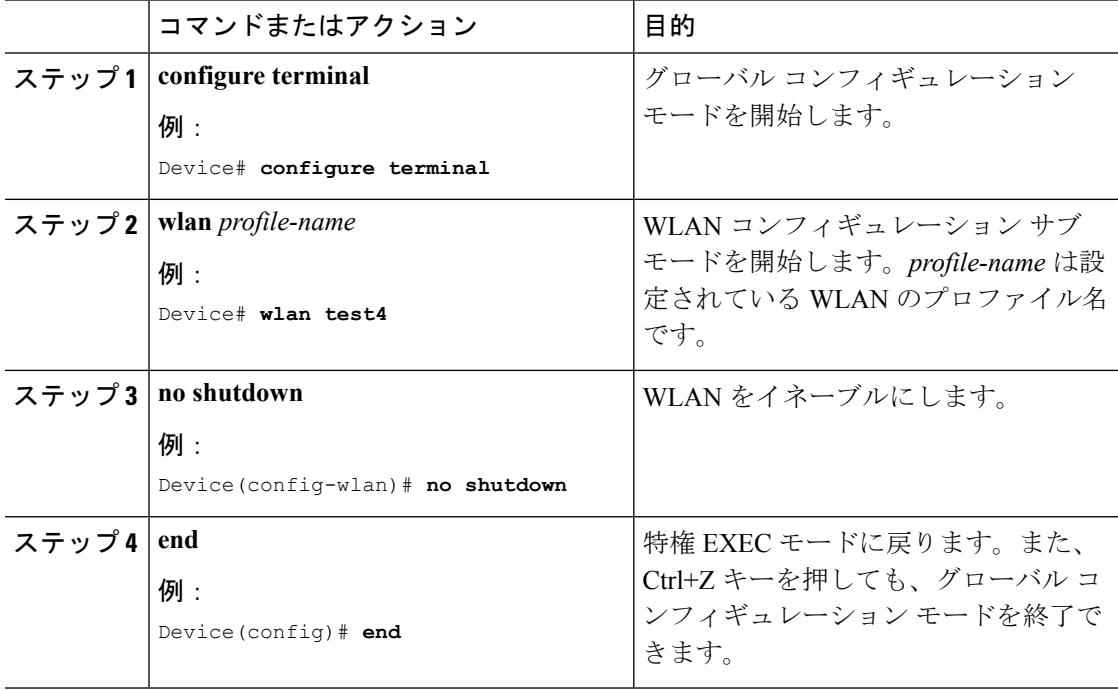

### 関連トピック

WLAN [の前提条件](#page-3444-2) (3307 ページ) WLAN [の制約事項](#page-3445-0) (3308 ページ)

# <span id="page-3454-1"></span>**WLAN** のディセーブル(**CLI**)

 $\overline{a}$ 

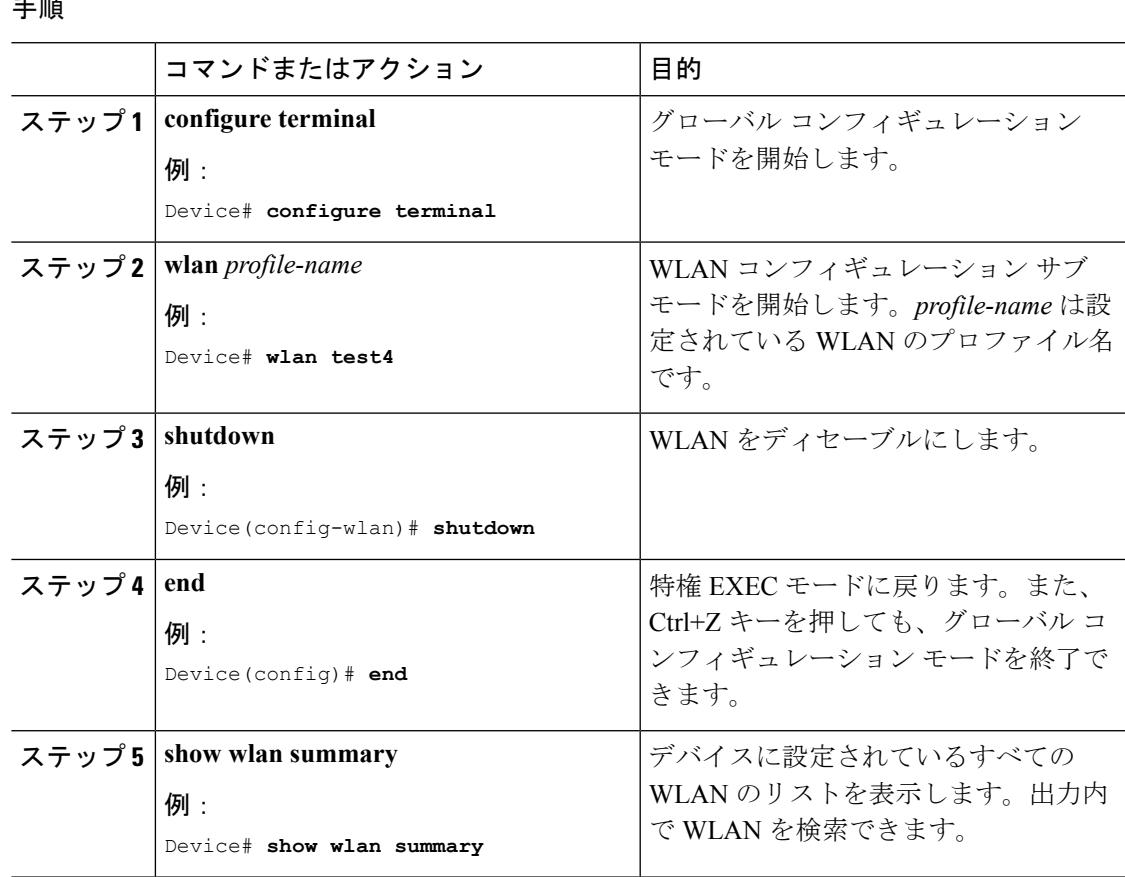

関連トピック

WLAN [の前提条件](#page-3444-2) (3307 ページ) WLAN [の制約事項](#page-3445-0) (3308 ページ)

# <span id="page-3454-0"></span>汎用 **WLAN** プロパティの設定(**CLI**)

次のパラメータを設定できます。

- メディア ストリーム
- ブロードキャスト SSID
- コール スヌーピング
- Radio

ı

- インターフェイス
- Status(ステータス)

I

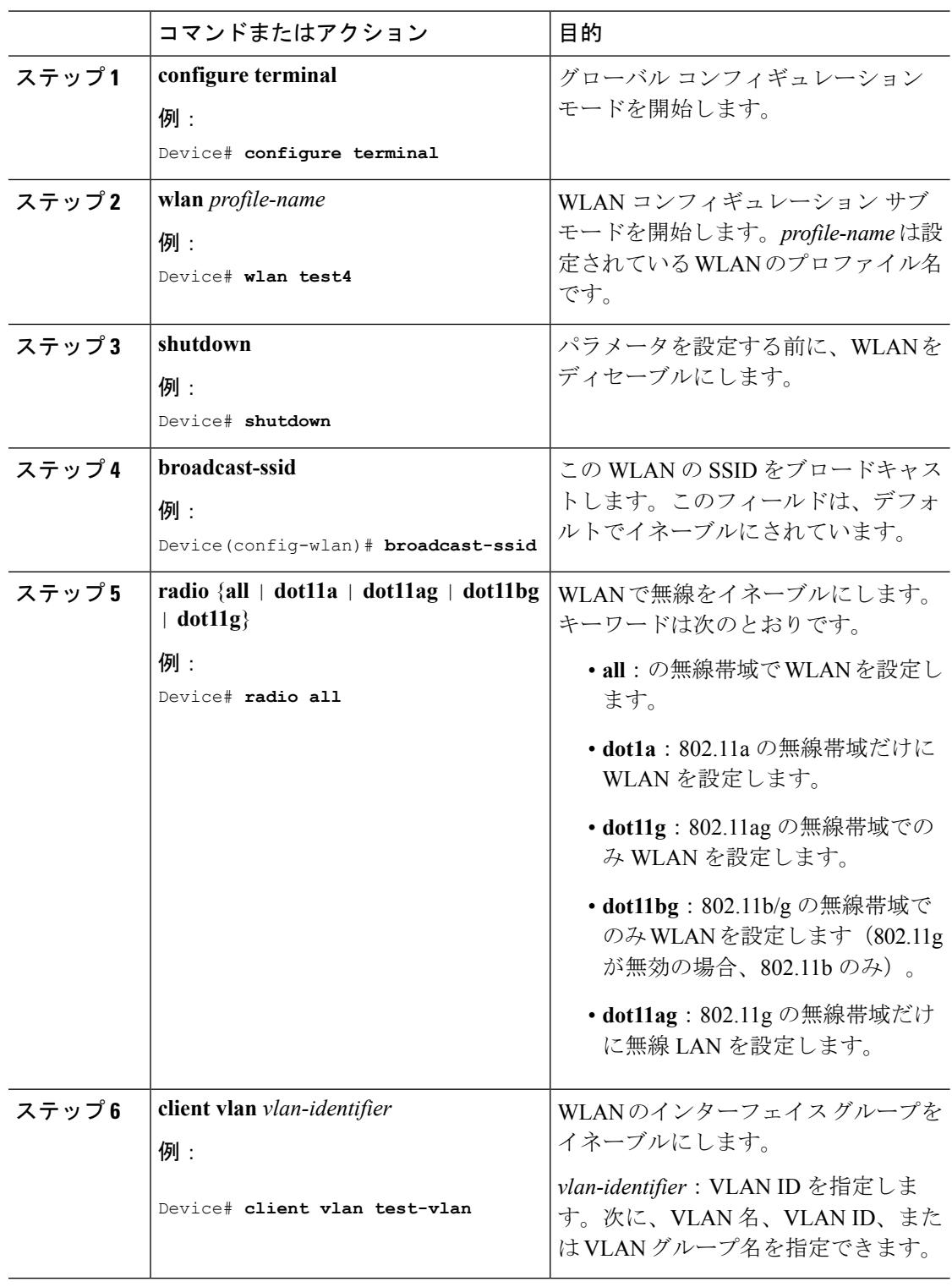

## 手順
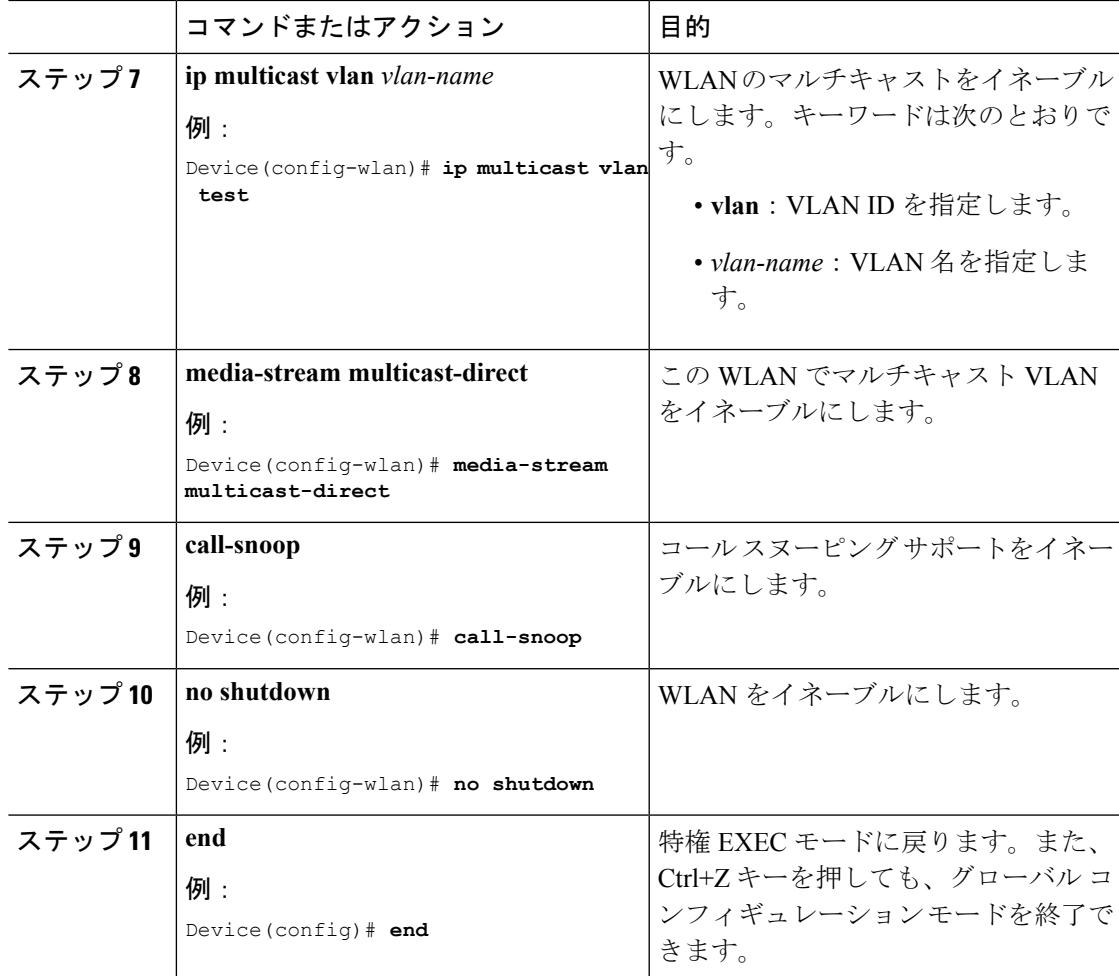

WLAN [の前提条件](#page-3444-0) (3307 ページ) WLAN [の制約事項](#page-3445-0) (3308 ページ)

### <span id="page-3456-0"></span>高度な **WLAN** プロパティの設定(**CLI**)

次の高度なプロパティを設定できます。

- AAA オーバーライド
- カバレッジ ホールの検出
- セッション タイムアウト
- Cisco Client Extensions
- 診断チャネル
- インターフェイス オーバーライド ACL
- P2P ブロッキング
- Client Exclusion
- WLAN ごとの最大クライアント数
- オフ チャネル スキャンの延期

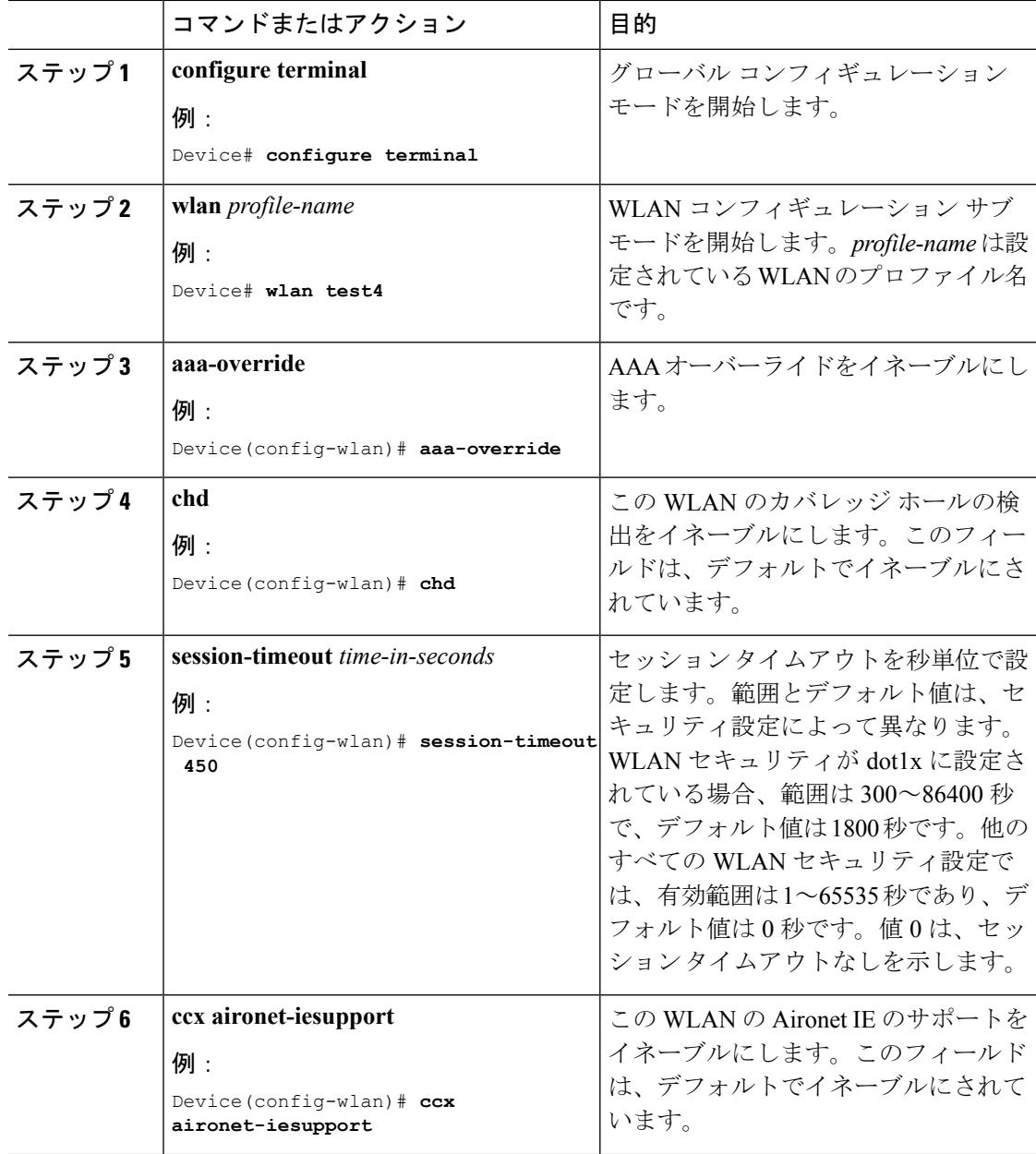

 $\mathbf I$ 

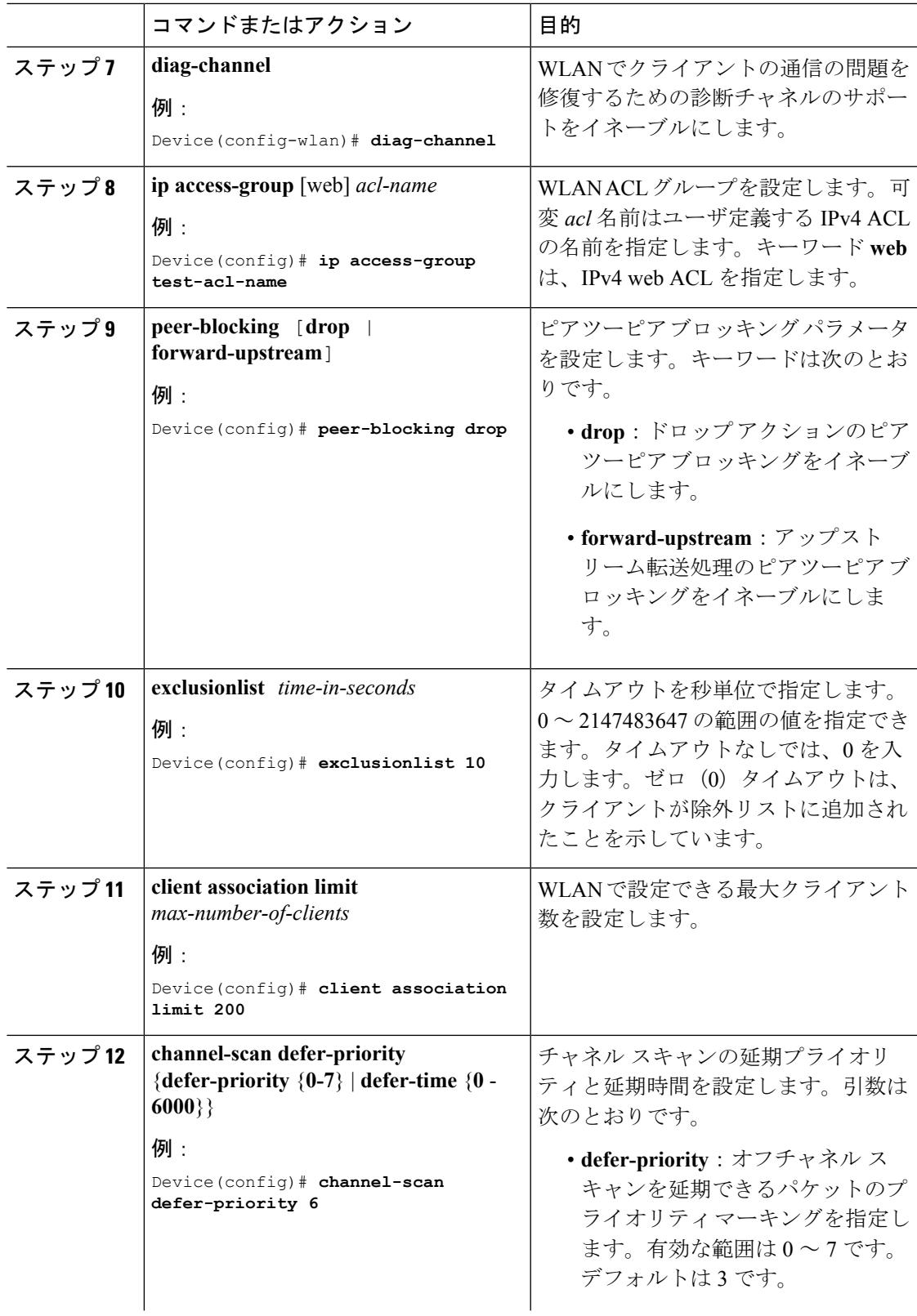

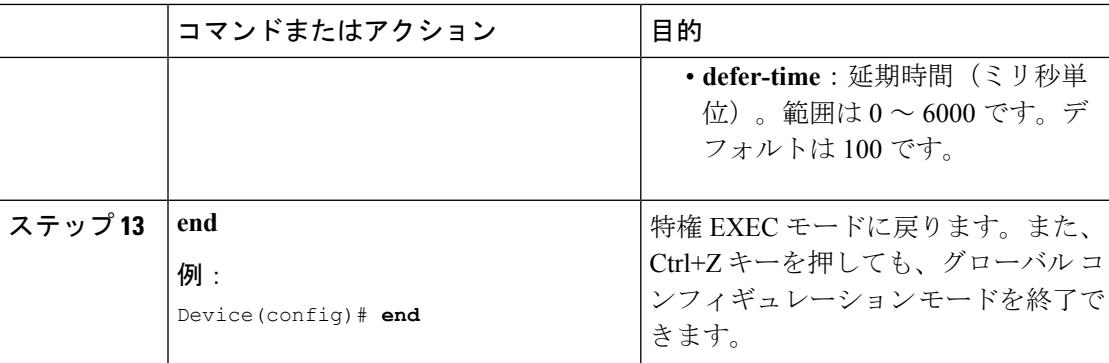

[バンドの選択](#page-3446-0) (3309 ページ) オフチャネル スキャンの延期 DTIM 周期 セッション タイムアウト Cisco Client [Extensions](#page-3449-0) (3312  $\sim-\check{\nu}$ ) [ピアツーピア](#page-3449-1) ブロッキング (3312 ページ) 診断チャネル WLAN ごとのクライアント カウント WLAN [の前提条件](#page-3444-0) (3307 ページ) WLAN [の制約事項](#page-3445-0) (3308 ページ) AAA Override [について](#page-3483-0) (3346 ページ) レイヤ 2 [セキュリティの前提条件](#page-3482-0) (3345 ページ)

# **WLAN** プロパティの監視(**CLI**)

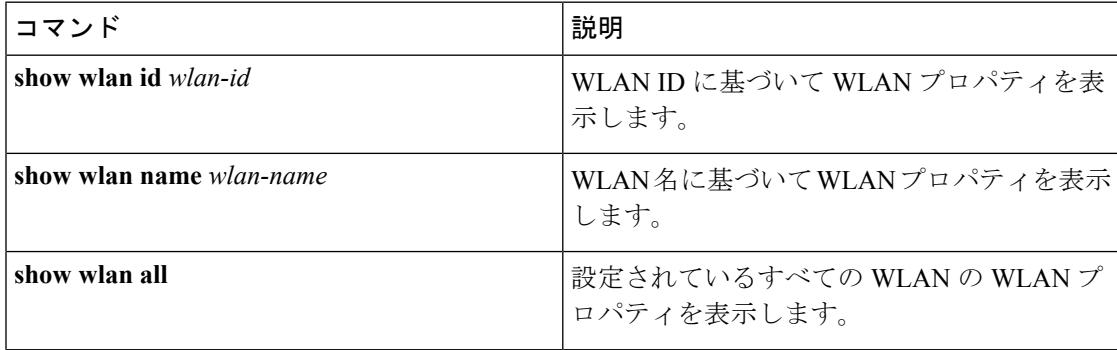

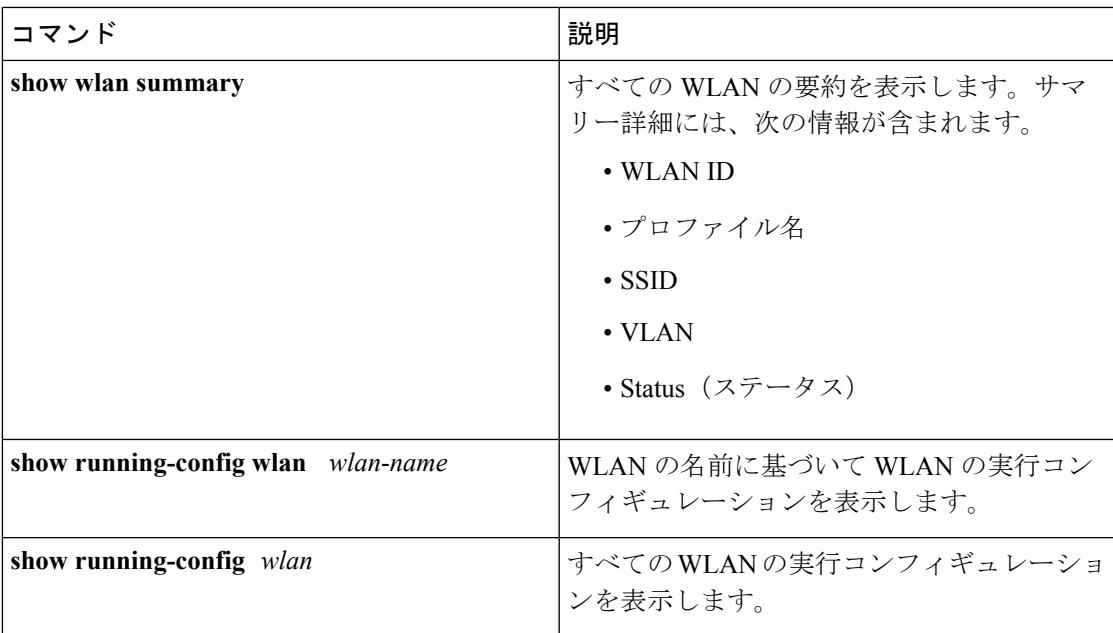

# 次の作業

DHCP for WLANs の設定に進みます

# その他の参考資料

#### 関連資料

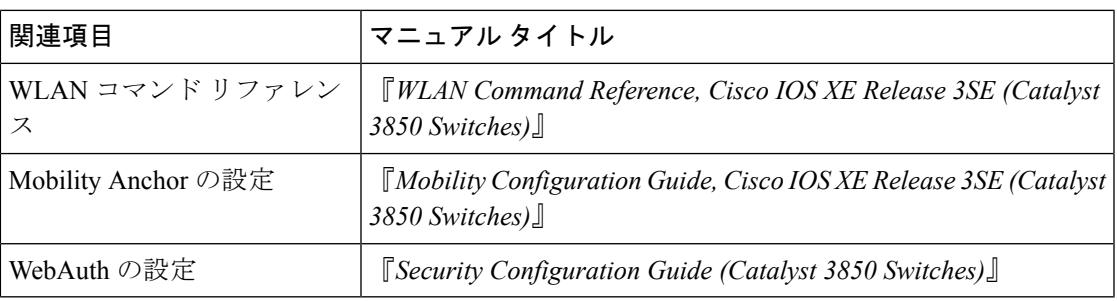

#### エラー メッセージ デコーダ

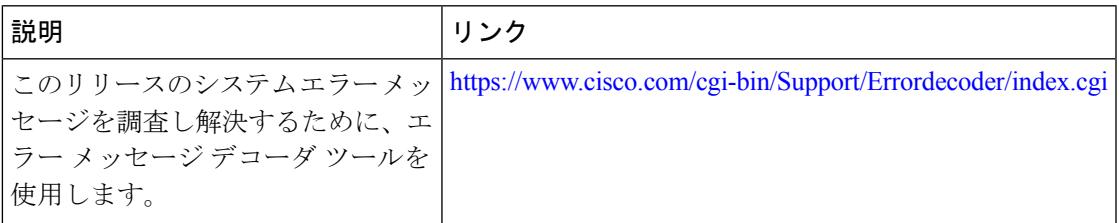

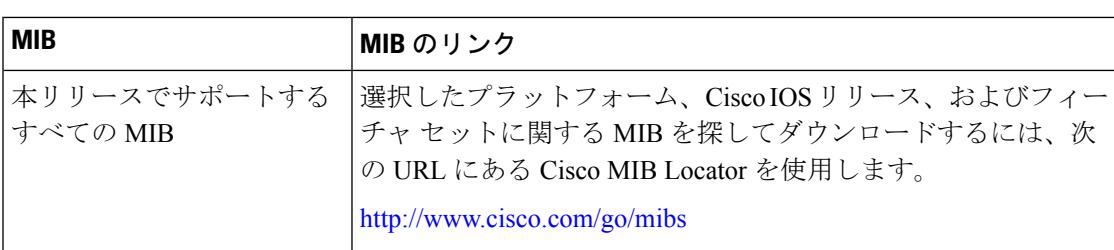

#### **MIB**

#### シスコのテクニカル サポート

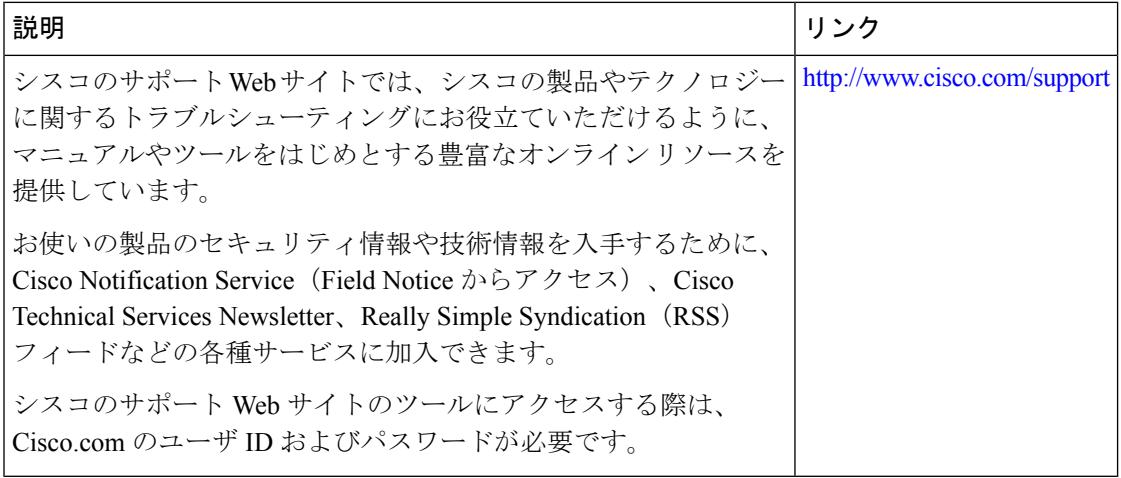

# **WLAN** の機能情報

次の表に、このモジュールで説明した機能をリストし、個別の設定情報へのリンクを示しま す。

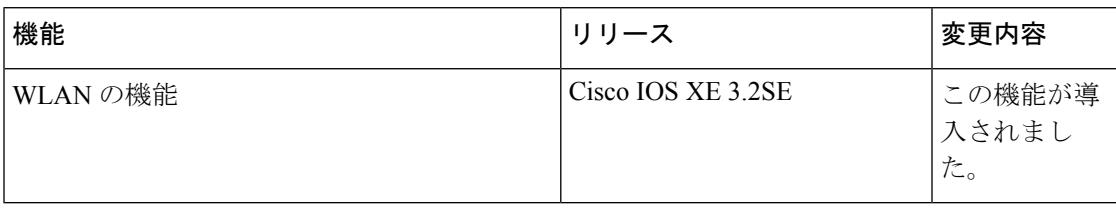

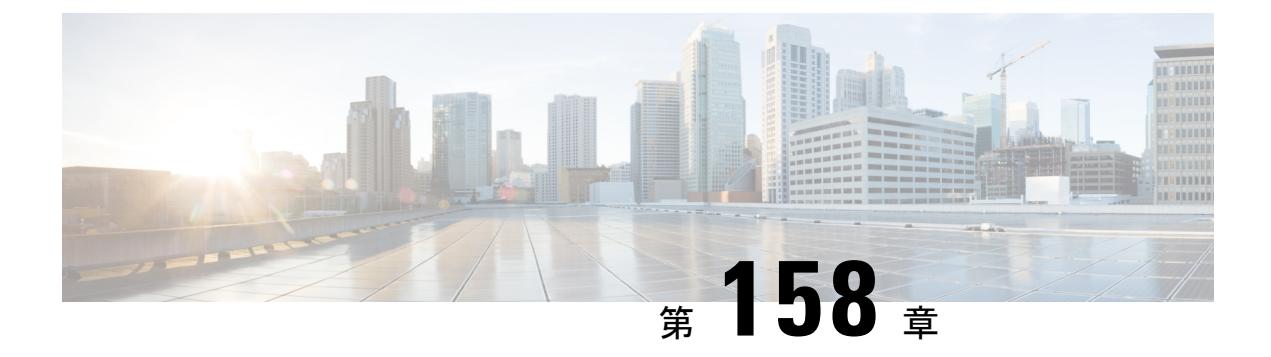

# リモート **LAN** の設定

- [機能情報の確認](#page-3462-0) (3325 ページ)
- リモート **LAN** [の設定に関する前提条件](#page-3462-1) (3325 ページ)
- リモート **LAN** [の制約事項](#page-3463-0) (3326 ページ)
- リモート **LAN** [について](#page-3463-1) (3326 ページ)
- リモート **LAN** [の設定\(](#page-3463-2)**CLI**) (3326 ページ)
- リモート LAN [の設定例](#page-3465-0) (3328 ページ)
- **AP** [グループ固有の](#page-3468-0) **CLI** の設定 (3331 ページ)
- [ポートへの](#page-3469-0) PoE の設定 (3332 ページ)
- AP への LAN [オーバーライドの設定](#page-3469-1) (3332 ページ)

## <span id="page-3462-0"></span>機能情報の確認

ご使用のソフトウェアリリースでは、このモジュールで説明されるすべての機能がサポートさ れているとは限りません。最新の機能情報と注意事項については、ご使用のプラットフォーム とソフトウェア リリースに対応したリリース ノートを参照してください。このモジュールに 記載されている機能の詳細を検索し、各機能がサポートされているリリースのリストを確認す る場合は、このマニュアルの最後にある機能情報の表を参照してください。

プラットフォームのサポートおよびシスコ ソフトウェア イメージのサポートに関する情報を 検索するには、Cisco Feature Navigator を使用します。Cisco Feature Navigator には、 <http://www.cisco.com/go/cfn> からアクセスします。Cisco.com のアカウントは必要ありません。

## <span id="page-3462-1"></span>リモート **LAN** の設定に関する前提条件

- リモート LAN 機能は、Cisco IOS XE Denali 16.3.1 以降のリリースでサポートされていま す。この機能は、コンパクトでウォールプレートに設置可能なアクセスポイントを提供す
	- る、Cisco Aironet 1810W シリーズ AP で利用できます。

### <span id="page-3463-0"></span>リモート **LAN** の制約事項

- 同じプロファイル名または ID を、WLAN とリモート LAN の両方に使用することはでき ません。
- ローカル ギガビット イーサネット ポートを介して Cisco Aironet 1810W シリーズ AP に接 続できるのは、3 つのクライアントのみです。ポートごとに、1 つのクライアントだけが サポートされます。
- リモートLANプロファイルは、APグループのみにマッピングできます。したがって、リ モート LAN プロファイルをローカル ギガビット イーサネット ポートに設定するには、 AP が AP グループに含まれている必要があります。
- デフォルトの AP グループをリモート LAN に設定することはできません。

## <span id="page-3463-1"></span>リモート **LAN** について

リモート LAN は WLAN に似ています。唯一の違いは、WLAN はワイヤレス接続に使用され るのに対し、リモート LAN は有線ポートに使用される点です。Cisco Aironet 1810W シリーズ AP には、3 つのローカル ギガビット イーサネット ポート、1 つのアップリンク ギガビット イーサネット ポート、および 1 つのパッシブ パススルー RJ-45 ポートが搭載されています。 ローカル ギガビット イーサネット ポートでリモート LAN プロファイルを設定することで、 有線デバイスからのトラフィックを、ワイヤレスコントローラに戻るためにトンネリングされ たポートに接続することができます。

# <span id="page-3463-2"></span>リモート **LAN** の設定(**CLI**)

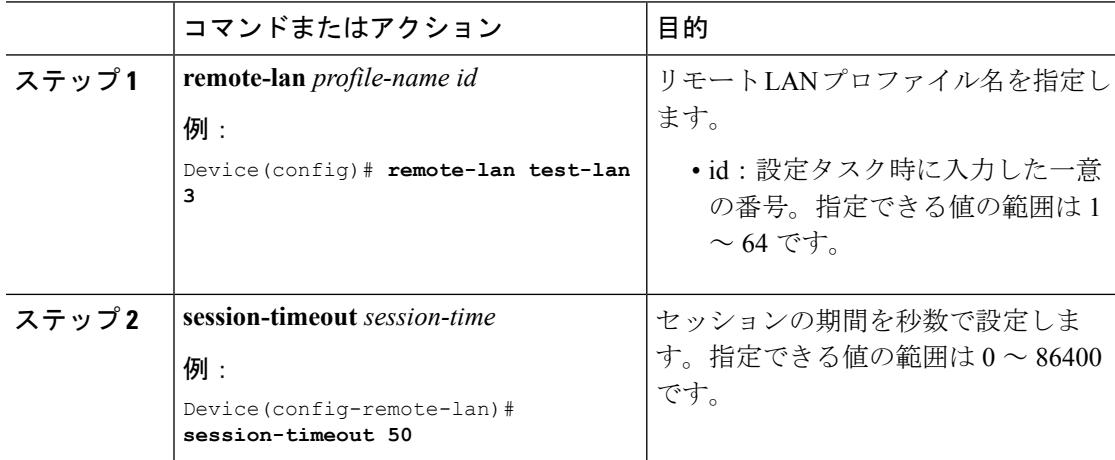

 $\mathbf I$ 

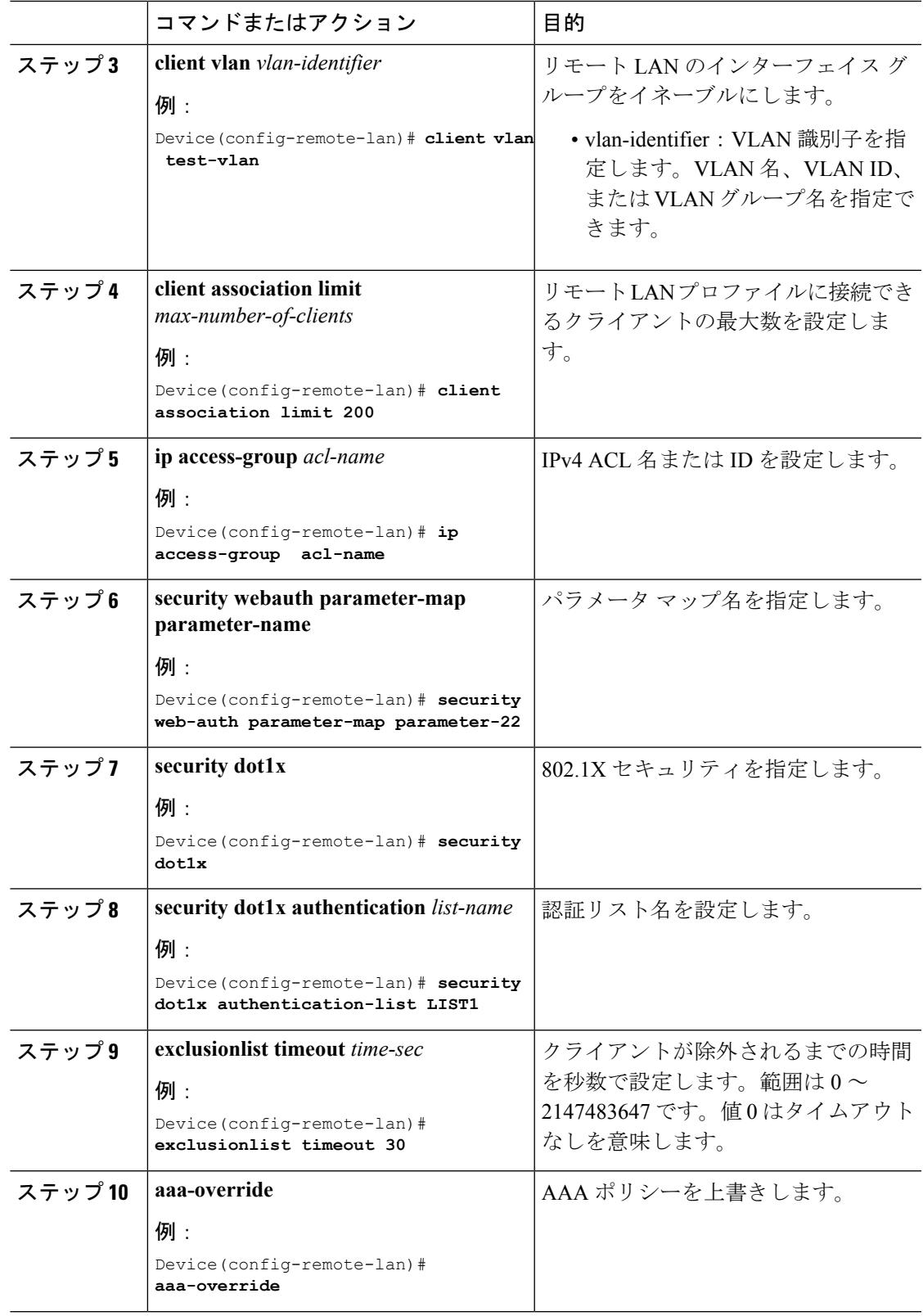

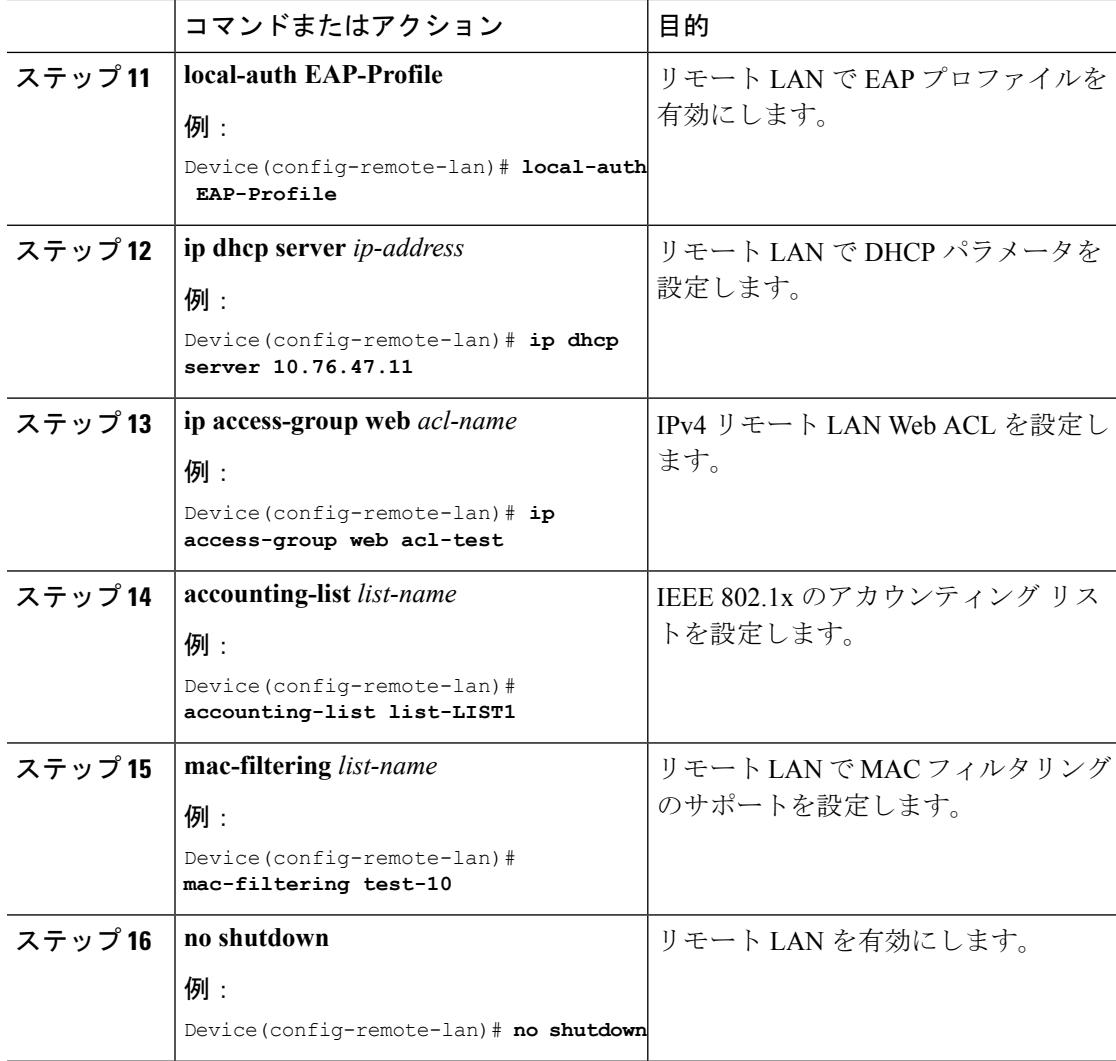

# <span id="page-3465-0"></span>リモート **LAN** の設定例

次の例に、すべてのリモート LAN のサマリーを示します。

```
Device# show remote-lan summary
Number of Remote-LANs: 1
Remote-LAN Profile Name VLAN Status
-------------------------------------------------------
2 test 1 DOWN
次の例に、ID によるリモート LAN 設定を示します。
Device# show remote-lan id 2
Remote-LAN Profile Name : test
================================================
Identifier
```
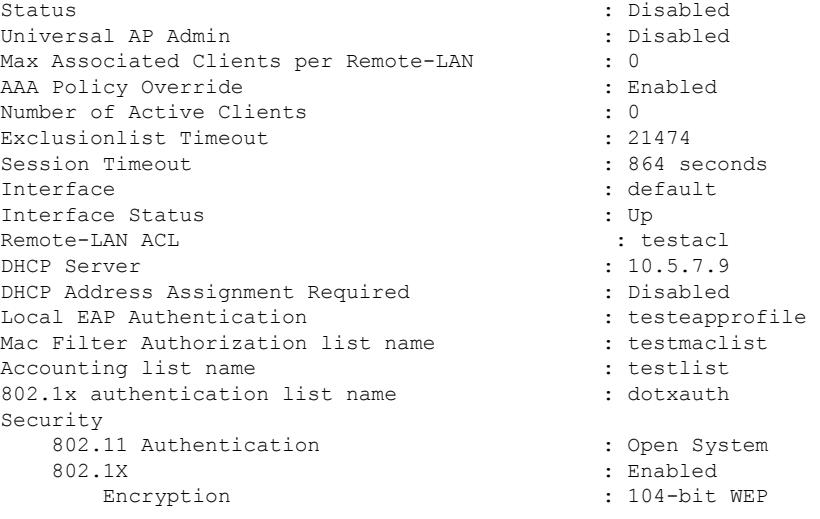

次の例に、プロファイル名によるリモート LAN 設定を示します。

```
Device# show remote-lan name test
Remote-LAN Profile Name : test
================================================
Identifier : 1
Status : Disabled
Universal AP Admin : Disabled
Max Associated Clients per Remote-LAN : 0
AAA Policy Override : Disabled
Number of Active Clients : 0
Exclusionlist Timeout : 60
Session Timeout : 1800 seconds
Interface : default
Interface Status : Up
Remote-LAN ACL : unconfigured
DHCP Server : 0.0.0.0
DHCP Address Assignment Required : Disabled
Local EAP Authentication : Disabled
Mac Filter Authorization list name : Disabled
Accounting list name : Disabled
802.1x authentication list name : Disabled
Security
802.11 Authentication : Open System
802.1X : Disabled
Web Based Authentication : Disabled
Conditional Web Redirect : Disabled
Splash-Page Web Redirect : Disabled
Webauth On-mac-filter Failure : Disabled
Webauth Authentication List Name : Disabled
Webauth Parameter Map : Disabled
```
次の例に、設定済みのすべてのリモート LAN のリモート LAN プロパティを示します。

```
Device# show remote-lan all
Remote-LAN Profile Name : test
 ================================================
Identifier : 1
Status : Disabled
Universal AP Admin : Disabled
```
Max Associated Clients per Remote-LAN : 0 AAA Policy Override : Disabled Number of Active Clients : 0 Exclusionlist Timeout : 60 Session Timeout : 1800 seconds Interface : default Interface Status : Up Remote-LAN ACL : unconfigured DHCP Server : 0.0.0.0 DHCP Address Assignment Required : Disabled Local EAP Authentication : Disabled Mac Filter Authorization list name : Disabled Accounting list name : Disabled 802.1x authentication list name : Disabled Security 802.11 Authentication : Open System 802.1X : Disabled Web Based Authentication : Disabled Conditional Web Redirect : Disabled Splash-Page Web Redirect : Disabled Webauth On-mac-filter Failure : Disabled Webauth Authentication List Name : Disabled Webauth Parameter Map : Disabled

次の例に、リモート LAN 設定を示します。

Device# **show running-config remote-lan test** remote-lan test 1 aaa-override accounting-list test-all-list exclusionlist timeout 100 ip access-group test-acl ip dhcp server 10.100.12.5 mac-filtering test-mac-list security dot1x authentication-list test-dot1x-list session-timeout 100 shutdown

次の例に、AP グループの詳細を示します。

Device# **show ap groups** Site Name: test-ap-group Site Description: Hyperlocation Operational Status: Down

WLAN ID WLAN Name Interface -----------------------------------------------------

LAN Status PoE Remote-LAN

------------------------------------------------------ 1 Down Disabled None

2 Down None 3 Down None

次の例に、LAN ポートの詳細を示します。

Device# **show ap name AP00FE.C82D.E7B0 lan port 1** LAN Port status for AP AP00FE.C82D.E7B0

LanOverride Enabled

PortId Status VlanId PoE

------------------------------------------------ LAN1 Enabled 0 Disabled 次の例に、LAN ポート サマリーの詳細を示します。 Device# **show ap name AP00FE.C82D.E7B0 lan port summary** LAN Port status for AP AP00FE.C82D.E7B0 LanOverride Enabled Port ID Status Vlan ID PoE -----------------------------------

#### LAN1 Enabled 0 Disable LAN2 Disabled 0 Disable LAN3 Disabled 0 Disable

# <span id="page-3468-0"></span>**AP** グループ固有の **CLI** の設定

AP グループに LAN ポート パラメータを設定するには、次の手順を使用します。

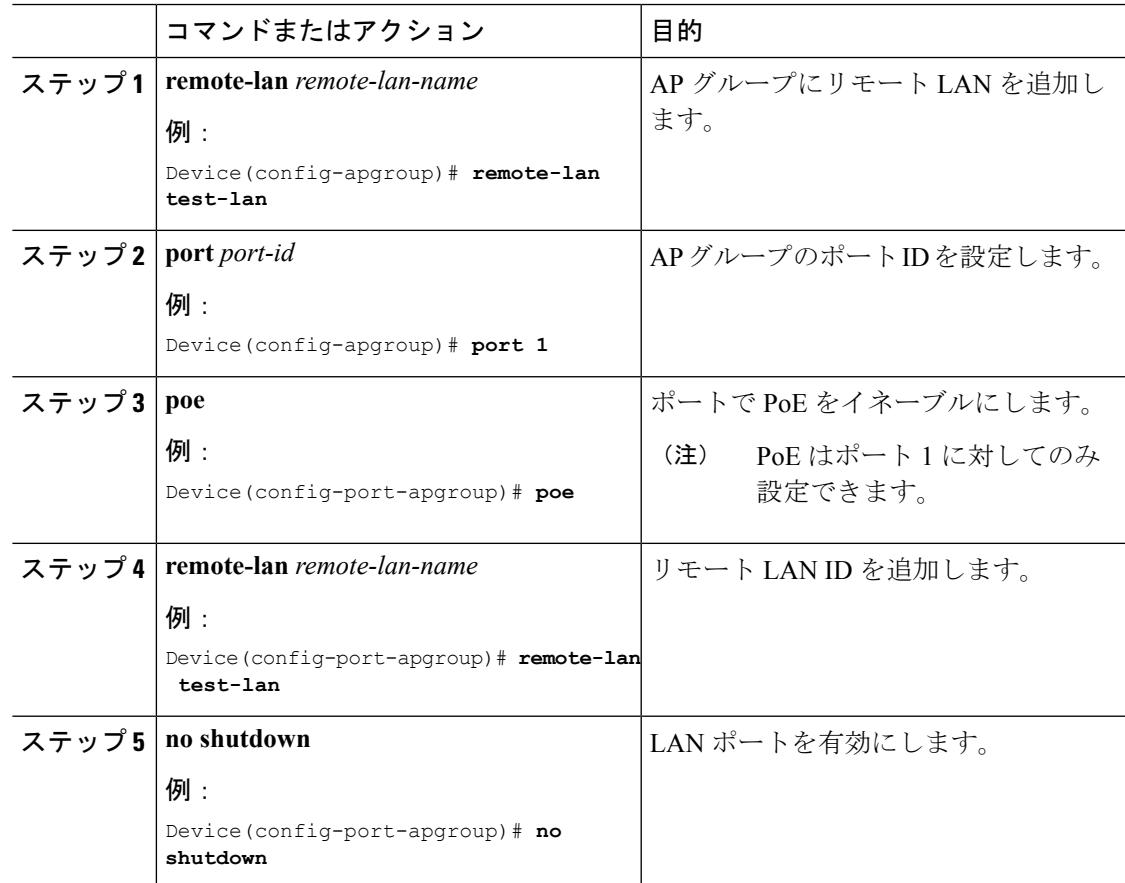

# <span id="page-3469-0"></span>ポートへの **PoE** の設定

Cisco Aironet 1810W シリーズは、Power over Ethernet(PoE)による有線アクセスが可能です。 この機能により、IP 電話、セキュリティ カメラ、プリンタ、コピー機などのデバイスに PoE を使用して有線アクセスを提供できます。有効または無効にする PoE に対し、LAN ポート 1 のみを設定します。デフォルトでは、PoE はポートに対して無効になっています。

#### 手順

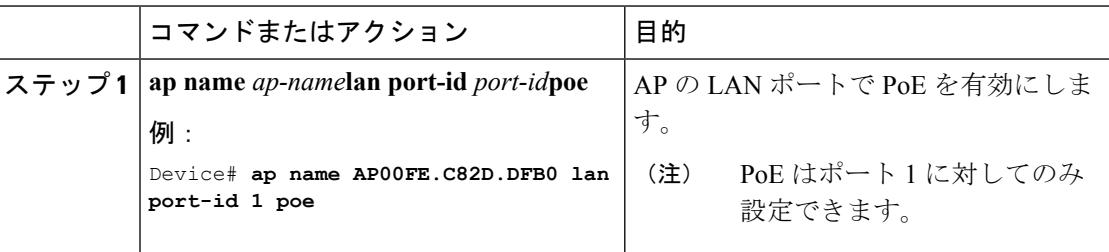

# <span id="page-3469-1"></span>**AP** への **LAN** オーバーライドの設定

LAN オーバーライドを有効にして、特定の AP の LAN ポート設定を上書きすることができま す。APLANポートごとの設定は、LANオーバーライドが有効になっているときにのみ機能し ます。デフォルトでは、LAN オーバーライドはディセーブルに設定されています。LAN オー バーライドが無効になっている場合、AP は AP グループの LAN ポート設定を使用します。

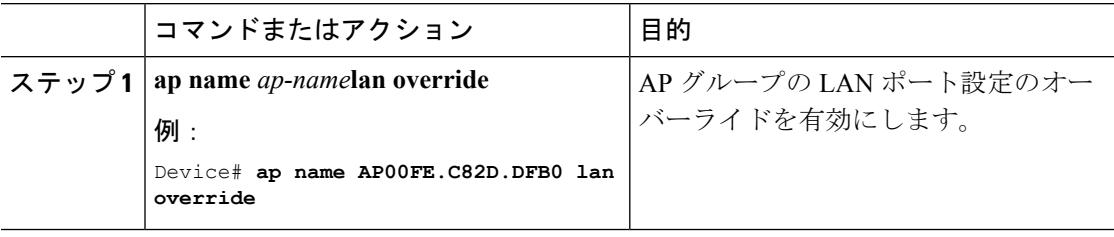

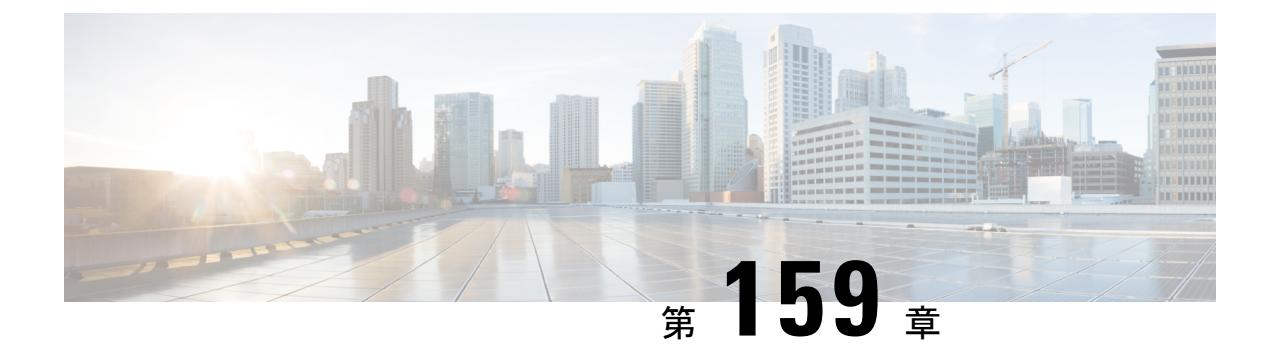

# **DHCP for WLANs** の設定

- [機能情報の確認](#page-3470-0) (3333 ページ)
- DHCP for WLANs [を設定するための前提条件](#page-3470-1) (3333 ページ)
- DHCP for WLANs [の設定に関する制約事項](#page-3472-0) (3335 ページ)
- Dynamic Host [Configuration](#page-3472-1) Protocol について (3335 ページ)
- DHCP for WLANs [の設定方法](#page-3476-0) (3339 ページ)
- [その他の参考資料](#page-3479-0) (3342 ページ)
- DHCP for WLANs [の機能情報](#page-3480-0) (3343 ページ)

## <span id="page-3470-0"></span>機能情報の確認

ご使用のソフトウェアリリースでは、このモジュールで説明されるすべての機能がサポートさ れているとは限りません。最新の機能情報と注意事項については、ご使用のプラットフォーム とソフトウェア リリースに対応したリリース ノートを参照してください。このモジュールに 記載されている機能の詳細を検索し、各機能がサポートされているリリースのリストを確認す る場合は、このマニュアルの最後にある機能情報の表を参照してください。

プラットフォームのサポートおよびシスコ ソフトウェア イメージのサポートに関する情報を 検索するには、Cisco Feature Navigator を使用します。Cisco Feature Navigator には、 <http://www.cisco.com/go/cfn> からアクセスします。Cisco.com のアカウントは必要ありません。

## <span id="page-3470-1"></span>**DHCP for WLANs** を設定するための前提条件

- DHCP オプション 82 を使用するには、Cisco IOS ソフトウェアで DHCP を設定します。デ フォルトでは、DHCP オプション 82 は、すべてのクライアントに対してイネーブルにさ れます。WLAN サブオプションを使用して無線クライアントの動作を制御できます。
- シスコのスマートサービス機能のプラットフォームでは、内部DHCPサーバ機能をサポー トしています。ただし、大規模なエンタープライズクラスのネットワークを構築する一般 的な導入ガイドラインとして、無線クライアントにダイナミック IP アドレスを提供する ために、外部DHCPサーバの使用をお勧めします。このような分散機能は、ネットワーク

デバイスにかかる処理および設定の負荷を低減し、大規模環境で効率的に動作させること ができます。

• DHCP スヌーピング設定:DHCP スヌーピング設定は、クライアントの参加機能をすばや く上で設定するために必要なベストプラクティスです。DHCPスヌーピングは各クライア ント VLAN 上で有効にする必要があります。WLAN でオーバーライドが適用される場合 は、オーバライド VLAN も対象となります。

#### **DHCP** スヌーピング設定の例

- **1.** グローバル DHCP スヌーピングの設定:
	- **1.** Device(config)#**ip dhcp snooping**

Device(config)#**ip dhcp snooping vlan 100**

**2.** Bootp-broadcast コマンドを有効にします。これは、ブロードキャスト アドレス を使用して DHCP メッセージを送信するクライアントに必要で、ブロードキャス ト ビットが DHCP メッセージに設定されます。

Device(config)#**ip dhcp snooping wireless bootp-broadcast enable**

**3.** DHCP オプション情報を付加しないためには、次のコマンドを入力します。

Device(config)#**no ip dhcp snooping information option**

**2.** インターフェイス上で、次のように設定します。

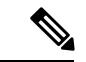

IP DHCP snooping trust は、ポート チャネル インターフェイスの メンバ リンクおよびポート チャネル インターフェイスで必要で す。 (注)

```
Device(config)#interface range TenGigabitEthernet 1/0/1 – 2
Device(config-if)#switchport mode trunk
Device(config-if)#switchport trunk allowed vlan 100
Device(config-if)#ip dhcp snooping trust
```

```
Device(config)#interface port-channel 1
Device(config-if)#switchport mode trunk
Device(config-if)#switchport trunk allowed vlan 100
Device(config-if)#ip dhcp snooping trust
```
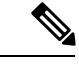

DHCPスヌーピングは、上記の設定と同様に、ゲストアクセス用 のゲスト アンカー で設定する必要があります。 (注)

```
関連トピック
  WLAN 用の DHCP 設定 (CLI) (3339 ページ)
  Dynamic Host Configuration Protocol について (3335 ページ)
  内部 DHCP サーバ (3336 ページ)
  サーバ (3336 ページ)
  DHCP 割り当て (3337 ページ)
  DHCP オプション 82 について (3338 ページ)
  DHCP スコープの設定 (3339 ページ)
  DHCP スコープについて (3339 ページ)
```
## <span id="page-3472-0"></span>**DHCP for WLANs** の設定に関する制約事項

- WLAN で DHCP サーバをオーバーライドすると、DHCP サーバが到達可能であることを 確認するために、基盤となる Cisco IOS 設定を行う必要があります。
- DHCP WLAN オーバーライドは DHCP サービスがデバイス上で有効な場合にだけ動作し ます。

次の方法で、DHCP サービスを設定できます。

- デバイスで DHCP プールを設定します。
- SVI で DHCP リレー エージェントを設定します。注: SVI の VLAN は DHCP のオー バーライドが設定された WLAN にマッピングする必要があります。

#### 関連トピック

```
WLAN 用の DHCP 設定 (CLI) (3339 ページ)
Dynamic Host Configuration Protocol について (3335 ページ)
内部 DHCP サーバ (3336 ページ)
サーバ (3336 ページ)
DHCP 割り当て (3337 ページ)
DHCP オプション 82 について (3338 ページ)
DHCP スコープの設定 (3339 ページ)
DHCP スコープについて (3339 ページ)
```
### <span id="page-3472-1"></span>**Dynamic Host Configuration Protocol** について

WLAN では、同じ Dynamic Host Configuration Protocol(DHCP)サーバまたは異なる DHCP サー バを使用するか、またはDHCPサーバを使用しないように設定できます。DHCPサーバには、 内部 DHCP サーバと外部 DHCP サーバの 2 つのタイプがあります。

#### 関連トピック

```
WLAN 用の DHCP 設定 (CLI) (3339 ページ)
```
DHCP for WLANs [を設定するための前提条件](#page-3470-1) (3333 ページ) DHCP for WLANs [の設定に関する制約事項](#page-3472-0) (3335 ページ)

### <span id="page-3473-0"></span>内部 **DHCP** サーバ

デバイスは、内部DHCPサーバを持っています。このサーバは、一般的に、DHCPサーバを持 たないブランチ オフィスで使用されます。無線ネットワークには、通常、デバイスと同じ IP サブネット上にある最大 10 台のアクセス ポイントが含まれます。内部サーバは、ワイヤレス クライアント、ダイレクトコネクト アクセス ポイント、およびアクセス ポイントからリレー された DHCP 要求に対して DHCP アドレスを提供します。Lightweight アクセス ポイントのみ サポートされています。内部DHCPサーバを使用する場合は、デバイスの管理インターフェイ スの IP アドレスを DHCP サーバの IP アドレスとして設定する必要があります。

内部サーバでは、DHCP オプション 43 はサポートされていません。したがって、アクセス ポ イントは、ローカル サブネット ブロードキャスト、ドメイン ネーム システム(DNS)、また はプライミングなどの別の方法を使用してデバイスの管理インターフェイスの IP アドレスを 見つける必要があります。

内部 DHCP サーバ プールは、そのデバイスの無線クライアントだけをサポートし、他のデバ イスのクライアントはサポートしません。また、内部DHCPサーバは、無線クライアントだけ をサポートし、有線クライアントをサポートしません。

クライアントがデバイスの内部 DHCP サーバを使用する場合、IP アドレスは、再起動後には 保持されません。その結果、複数のクライアントに同じ IP アドレスが割り当てられることが あります。IP アドレスの競合を解決するには、クライアントは既存の IP アドレスを解放し、 新しいアドレスを要求する必要があります。有線ゲストクライアントは常に、ローカルまたは 外部デバイスに接続されたレイヤ 2 ネットワークにあります。

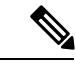

(注) DHCPv6 は内部 DHCP サーバではサポートされません。

#### 関連トピック

[WLAN](#page-3476-1) 用の DHCP 設定 (CLI) (3339 ページ) DHCP for WLANs [を設定するための前提条件](#page-3470-1) (3333 ページ) DHCP for WLANs [の設定に関する制約事項](#page-3472-0) (3335 ページ)

### <span id="page-3473-1"></span>外部 **DHCP** サーバ

オペレーティング システムは、DHCP リレーをサポートする業界標準の外部 DHCP サーバを 使用することにより、ネットワークに対してはDHCPリレーとして機能し、クライアントに対 しては DHCP サーバとして機能するように設計されています。これは、各デバイスは、DHCP サーバに対しては DHCP リレー エージェントとして機能し、無線クライアントに対しては仮 想 IP アドレスでの DHCP サーバとして機能することを意味します。

デバイスは DHCP サーバから取得したクライアント IP アドレスをキャプチャするため、デバ イス内、デバイス間、およびサブネット間でのクライアントローミング時に、各クライアント に対して同じ IP アドレスが保持されます。

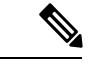

(注) 外部 DHCP サーバは DHCPv6 をサポートします。

関連トピック

[WLAN](#page-3476-1) 用の DHCP 設定 (CLI) (3339 ページ) DHCP for WLANs [を設定するための前提条件](#page-3470-1) (3333 ページ) DHCP for WLANs [の設定に関する制約事項](#page-3472-0) (3335 ページ)

### <span id="page-3474-0"></span>**DHCP** 割り当て

DHCP はインターフェイスごとに、または WLAN ごとに設定できます。特定のインターフェ イスに割り当てられたプライマリ DHCP サーバのアドレスを使用することをお勧めします。

個々のインターフェイスにDHCPサーバを割り当てることができます。プライマリおよびセカ ンダリ DHCP サーバの管理インターフェイス、AP マネージャ インターフェイス、動的イン ターフェイスの設定、DHCPサーバをイネーブルまたはディセーブルするためのサービスポー ト インターフェイスの設定を行うことができます。WLAN で DHCP サーバを定義することも できます。この場合、サーバは、WLAN に割り当てられたインターフェイスの DHCP サーバ アドレスを上書きします。

#### セキュリティに関する注意事項

高度なセキュリティが必要な場合は、すべてのクライアントが DHCP サーバから IP アドレス を取得するように設定してください。この要件を適用するために、DHCPアドレスですべての WLAN を設定できます。Assignment Required 設定で設定して、クライアントの固定 IP アドレ スが禁止されるようにします。DHCPAddr.AssignmentRequiredが選択されている場合、クライ アントは DHCP を使って IP アドレスを取得する必要があります。固定 IP アドレスを持つクラ イアントはすべて、ネットワーク上で許可されなくなります。クライアントのDHCPプロキシ として動作するデバイスが、DHCP トラフィックを監視します。

(注)

•無線による管理をサポートする WLAN では、管理(デバイスサービシング)クライアン トが DHCP サーバから IP アドレスを取得できるようにする必要があります。

セキュリティが多少劣ってもかまわない場合は、DHCPAddr.AssignmentRequiredを無効に設定 して WLAN を作成できます。その後クライアントは、固定 IP アドレスを使用するか、指定さ れた DHCP サーバの IP アドレスを取得するかを選択できます。

$$
\theta
$$

(注) DHCP アドレス有線ゲスト LAN に対する Assignment Required は、サポートされていません。

個別の WLAN は、[DHCP Address Assignment Required] を無効にして作成できます。これは、 デバイスのDHCPプロキシがイネーブルの場合だけです。DHCPプロキシをディセーブルにす る必要があるプライマリ/セカンダリ コンフィギュレーションの DHCP サーバを定義しないで ください。このような WLAN では、すべての DHCP 要求がドロップするため、クライアント は固定 IP アドレスを使用しなければなりません。これらの WLAN は、無線接続による管理を サポートしていません。

#### 関連トピック

[WLAN](#page-3476-1) 用の DHCP 設定 (CLI) (3339 ページ) DHCP for WLANs [を設定するための前提条件](#page-3470-1) (3333 ページ) DHCP for WLANs [の設定に関する制約事項](#page-3472-0) (3335 ページ)

### <span id="page-3475-0"></span>**DHCP** オプション **82** について

DHCPオプション82では、DHCPを使用してネットワークアドレスを割り当てる場合のセキュ リティが強化されます。デバイスが DHCP リレー エージェントとして動作して、信頼できな いソースからのDHCPクライアント要求を阻止できるようにします。DHCPサーバに転送する ようにクライアントからの DHCP 要求にオプション 82 情報を追加するようにデバイスを設定 できます。

#### 図 **150 : DHCP** オプション **82**

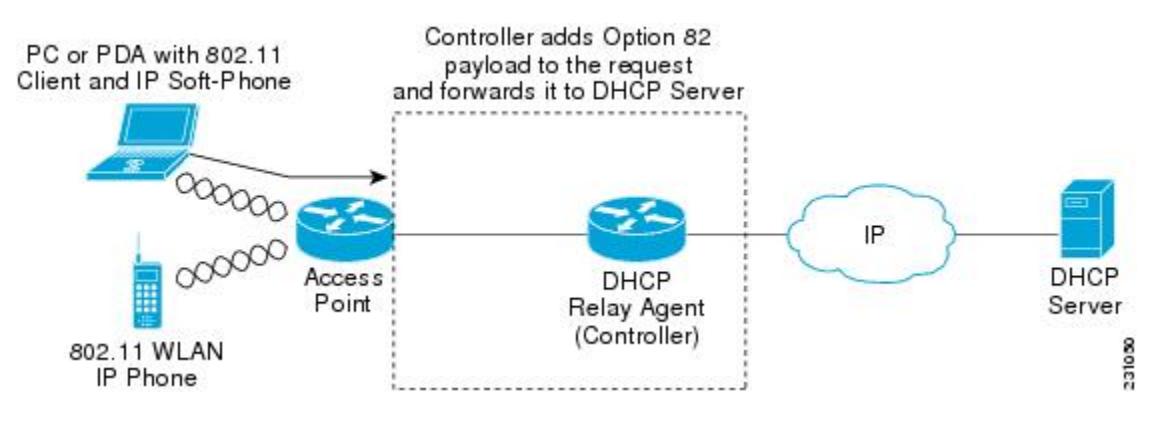

アクセス ポイントは、クライアントからのすべての DHCP 要求をデバイスに転送します。デ バイスは、DHCPオプション82ペイロードを追加してから要求をDHCPサーバに転送します。 このオプションの設定方法によって、ペイロードには MAC アドレス、または MAC アドレス とアクセス ポイントの SSID が含まれます。

すでにリレー エージェント オプションが含まれている DHCP パケットは、デバイスでドロッ プされます。 (注)

DHCP オプション 82 が正しく動作するには、DHCP プロキシが有効でなければなりません。

関連トピック

[WLAN](#page-3476-1) 用の DHCP 設定 (CLI) (3339 ページ) DHCP for WLANs [を設定するための前提条件](#page-3470-1) (3333 ページ) DHCP for WLANs [の設定に関する制約事項](#page-3472-0) (3335 ページ)

### <span id="page-3476-2"></span>**DHCP** スコープの設定

関連トピック

[WLAN](#page-3476-1) 用の DHCP 設定 (CLI) (3339 ページ) DHCP for WLANs [を設定するための前提条件](#page-3470-1) (3333 ページ) DHCP for WLANs [の設定に関する制約事項](#page-3472-0) (3335 ページ)

### <span id="page-3476-3"></span>**DHCP** スコープについて

デバイスには組み込みの DHCP リレー エージェントがあります。ただし、別個の DHCP サー バを持たないネットワーク セグメントが必要な場合、デバイスに IP アドレスとサブネット マ スクを無線クライアントに割り当てる組み込みの DHCP スコープを設定できます。一般に、1 つのデバイスには、それぞれある範囲の IP アドレスを指定する 1 つ以上の DHCP スコープを 設定できます。

DHCPスコープは内部DHCPが機能するために必要となります。デバイスでDHCPが定義され ると、管理インターフェイス、AP マネージャ インターフェイス、動的インターフェイスのプ ライマリ DHCP サーバの IP アドレスをデバイスの管理インターフェイスにポイントすること ができます。

関連トピック

[WLAN](#page-3476-1) 用の DHCP 設定 (CLI) (3339 ページ) DHCP for WLANs [を設定するための前提条件](#page-3470-1) (3333 ページ) DHCP for WLANs [の設定に関する制約事項](#page-3472-0) (3335 ページ) **DHCP** スコープの設定 (CLI) (3342 ページ)

### <span id="page-3476-1"></span><span id="page-3476-0"></span>**DHCP for WLANs** の設定方法

### **WLAN** 用の **DHCP** 設定(**CLI**)

WLAN で次の DHCP パラメータを設定するには、次の手順に従います。

- DHCP オプション 82 ペイロード
- DHCP (必須)
- DHCP オーバーライド

#### 始める前に

• WLAN を設定するには admin 権限がなければなりません。

• DHCP のオーバーライドを設定するには、DHCP サーバの IP アドレスが必要です。

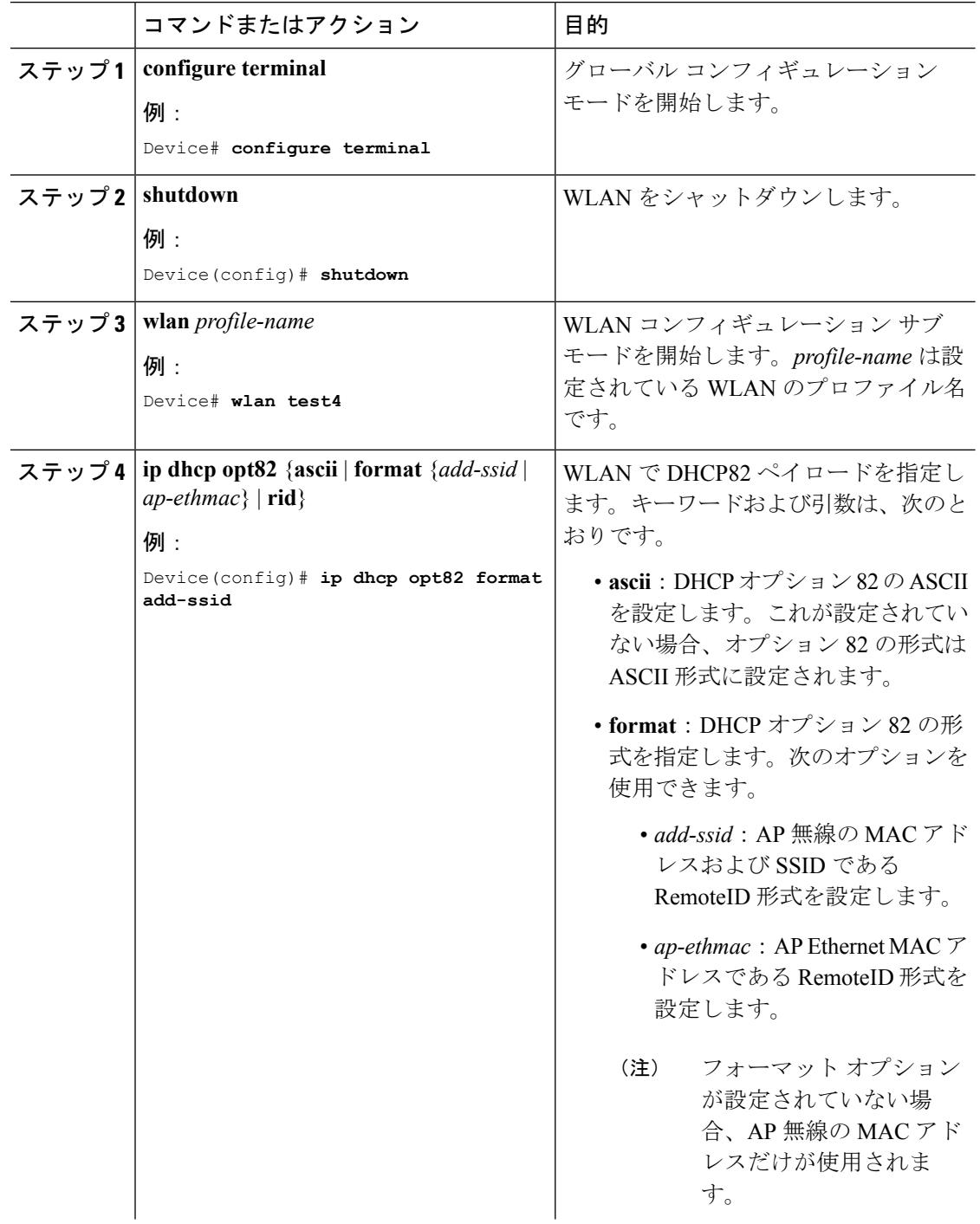

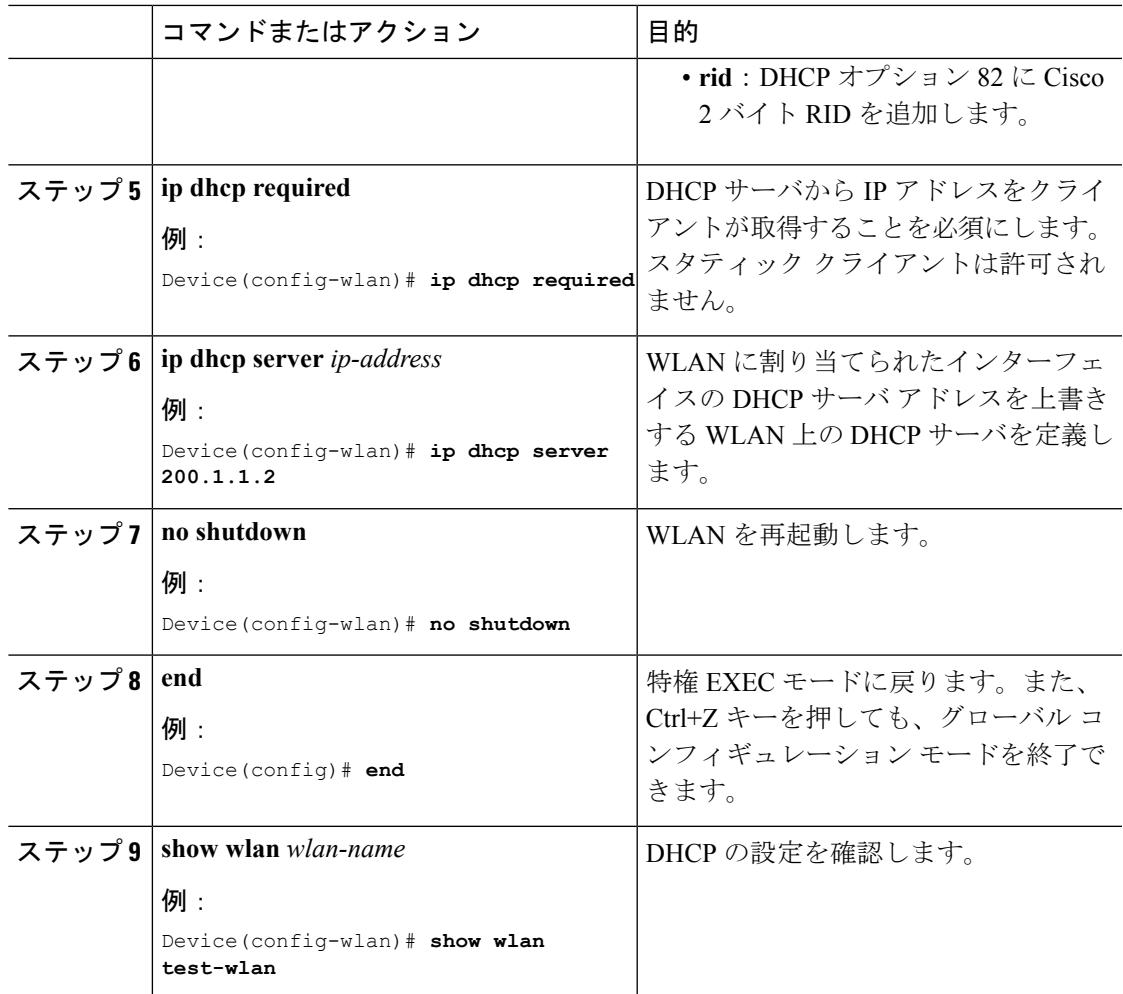

Dynamic Host [Configuration](#page-3472-1) Protocol について (3335 ページ) 内部 DHCP [サーバ](#page-3473-0) (3336 ページ) 外部 DHCP [サーバ](#page-3473-1) (3336 ページ) DHCP [割り当て](#page-3474-0) (3337 ページ) DHCP [オプション](#page-3475-0) 82 について (3338 ページ) DHCP [スコープの設定](#page-3476-2) (3339 ページ) DHCP [スコープについて](#page-3476-3) (3339 ページ) DHCP for WLANs [を設定するための前提条件](#page-3470-1) (3333 ページ) DHCP for WLANs [の設定に関する制約事項](#page-3472-0) (3335 ページ)

# <span id="page-3479-1"></span>**DHCP** スコープの設定 (CLI)

#### 手順

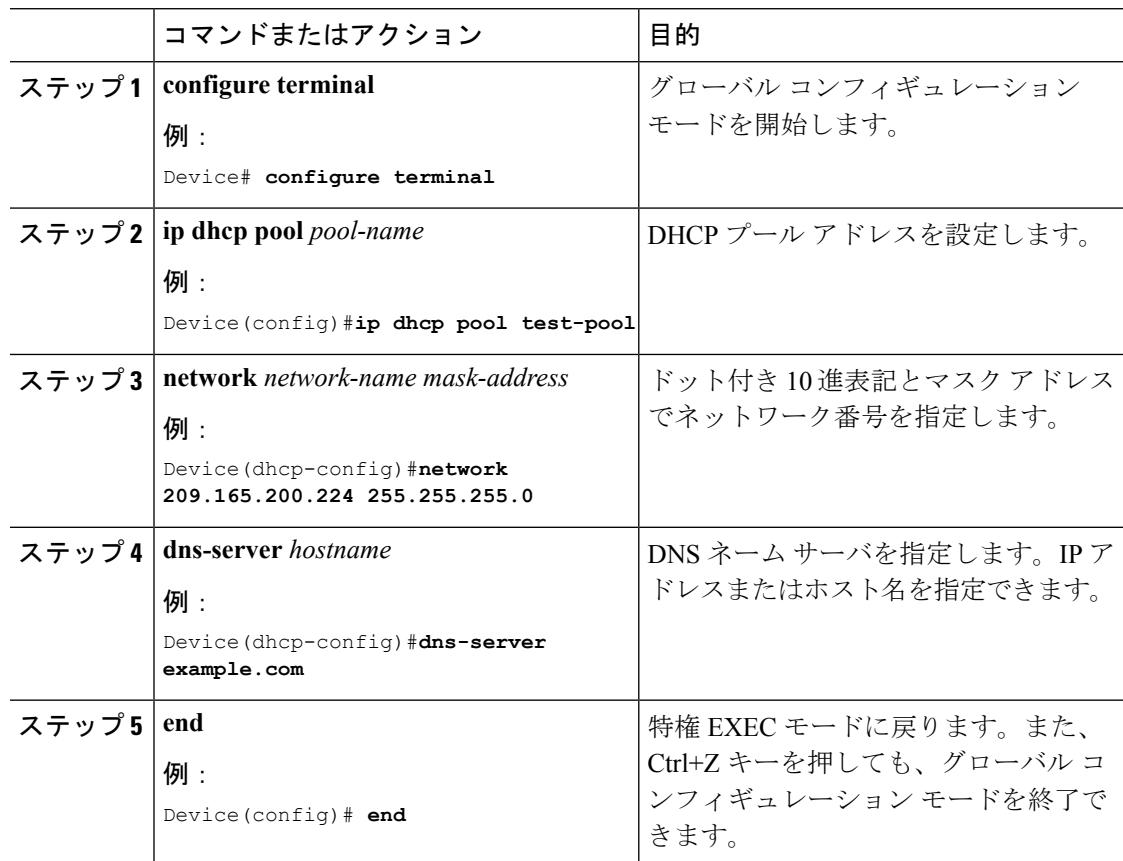

関連トピック

DHCP [スコープについて](#page-3476-3) (3339 ページ)

# <span id="page-3479-0"></span>その他の参考資料

#### 関連資料

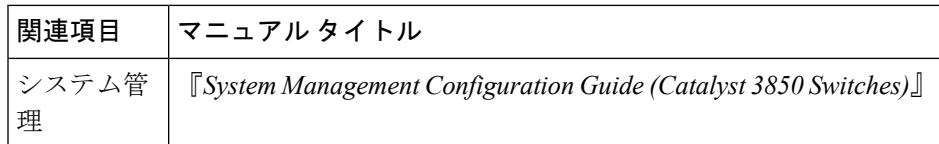

Ι

#### エラー メッセージ デコーダ

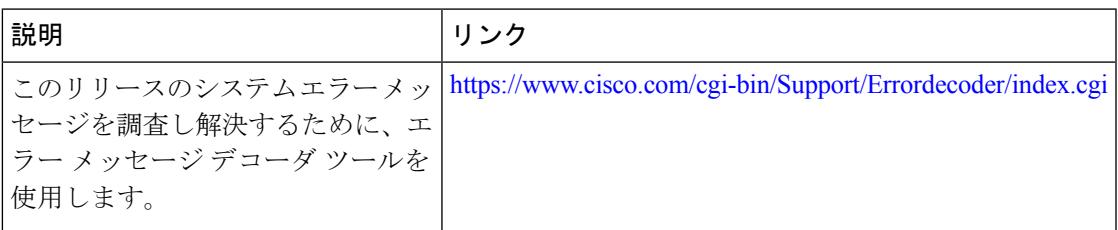

#### **MIB**

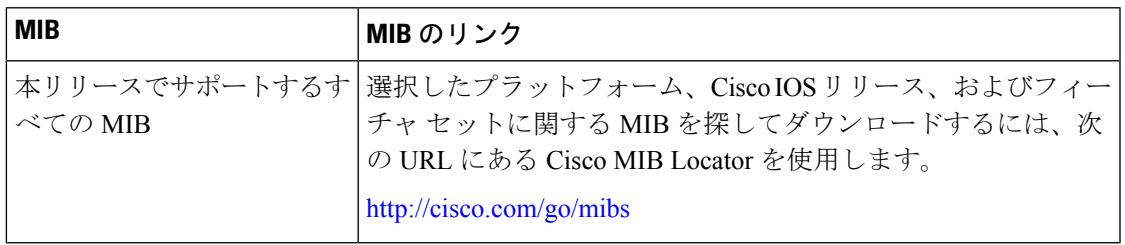

#### シスコのテクニカル サポート

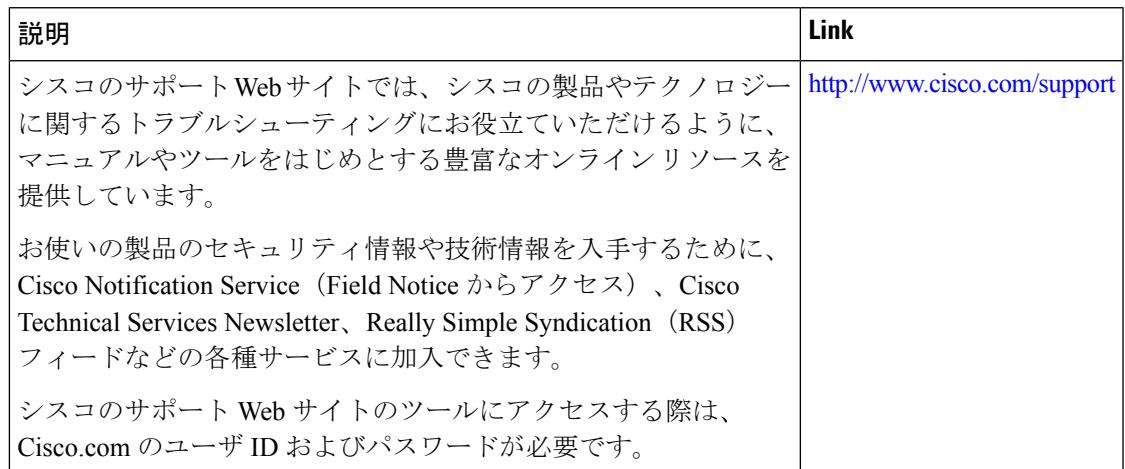

# <span id="page-3480-0"></span>**DHCP for WLANs** の機能情報

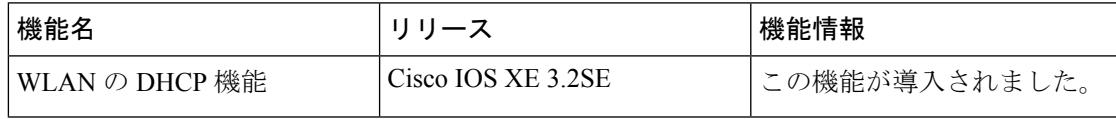

**DHCP for WLANs** の機能情報

I

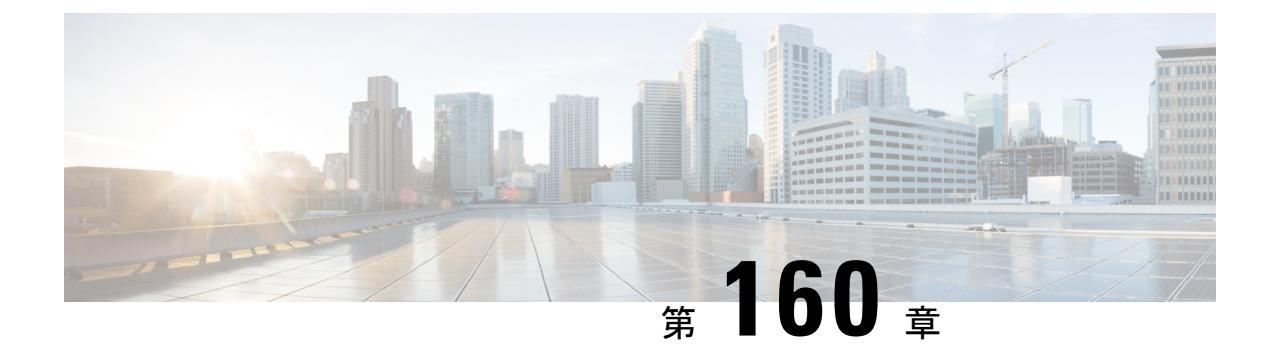

# **WLAN** セキュリティの設定

- [機能情報の確認](#page-3482-1) (3345 ページ)
- レイヤ 2 [セキュリティの前提条件](#page-3482-0) (3345 ページ)
- AAA Override [について](#page-3483-0) (3346 ページ)
- WLAN [セキュリティの設定方法](#page-3484-0) (3347 ページ)
- [その他の参考資料](#page-3489-0) (3352 ページ)
- WLAN レイヤ 2 [セキュリティに関する機能情報](#page-3490-0) (3353 ページ)

### <span id="page-3482-1"></span>機能情報の確認

ご使用のソフトウェアリリースでは、このモジュールで説明されるすべての機能がサポートさ れているとは限りません。最新の機能情報と注意事項については、ご使用のプラットフォーム とソフトウェア リリースに対応したリリース ノートを参照してください。このモジュールに 記載されている機能の詳細を検索し、各機能がサポートされているリリースのリストを確認す る場合は、このマニュアルの最後にある機能情報の表を参照してください。

プラットフォームのサポートおよびシスコ ソフトウェア イメージのサポートに関する情報を 検索するには、Cisco Feature Navigator を使用します。Cisco Feature Navigator には、 <http://www.cisco.com/go/cfn> からアクセスします。Cisco.com のアカウントは必要ありません。

# <span id="page-3482-0"></span>レイヤ **2** セキュリティの前提条件

同じSSIDを持つWLANは、ビーコン応答とプローブ応答でアドバタイズされる情報に基づい てクライアントが WLAN を選択できるように、一意のレイヤ 2 セキュリティ ポリシーを使用 している必要があります。使用可能なレイヤ 2 セキュリティ ポリシーは、次のとおりです。

- なし(オープン WLAN)
- Static WEP または 802.1X

- Static WEPと802.1Xは両方とも、ビーコン応答とプローブ応 答で同じビットによってアドバタイズされるので、クライア ントはこれらを区別できません。したがって、同じ SSID を 持つ複数の WLAN では、Static WEP と 802.1X の両方を使用 できません。 (注)
	- WLAN WEP は、1810w アクセス ポイントではサポートされ ません。

• WPA/WPA2

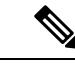

(注)

- 同じ SSID を持つ複数の WLAN で WPA と WPA2 を使用する ことはできませんが、同じ SSID を持つ 2 つの WLAN は、 PSK を使用する WPA/TKIP と 802.1X を使用する Wi-Fi Protected Access (WPA) /Temporal Key Integrity Protocol (WPA)で設定するか、802.1X を使用する WPA/TKIP また は 802.1X を使用する WPA/AES で設定することができます。
	- TKIPサポートが設定されたWLANはRM3000ACモジュール で有効にされません。

#### 関連トピック

静的 WEP および 802.1X レイヤ 2 セキュリティ パラメータの設定 (CLI) (3347 ページ) 静的 WEP レイヤ 2 セキュリティ [パラメータの設定\(](#page-3485-0)CLI) (3348 ページ) WPA + WPA2 レイヤ2 セキュリティ パラメータの設定 (CLI) (3349 ページ) 802.1X レイヤ 2 セキュリティ パラメータの設定 (CLI) (3350 ページ) 高度な WLAN プロパティの設定 (CLI) (3319 ページ) AAA Override [について](#page-3483-0) (3346 ページ)

### <span id="page-3483-0"></span>**AAA Override** について

WLAN の AAA Override オプションを使用すると、WLAN で Identity ネットワーキングを設定 できます。これにより、AAA サーバから返される RADIUS 属性に基づいて、個々のクライア ントに VLAN タギング、Quality Of Service (QoS)、およびアクセス コントロール リスト (ACL) を適用することができます。

#### 関連トピック

高度な WLAN [プロパティの設定\(](#page-3456-0)CLI) (3319 ページ) レイヤ 2 [セキュリティの前提条件](#page-3482-0) (3345 ページ)

 $\overline{\phantom{a}}$ 

# <span id="page-3484-0"></span>**WLAN** セキュリティの設定方法

### <span id="page-3484-1"></span>静的**WEP**および**802.1X**レイヤ**2**セキュリティパラメータの設定(**CLI**)

#### 始める前に

管理者特権が必要です。

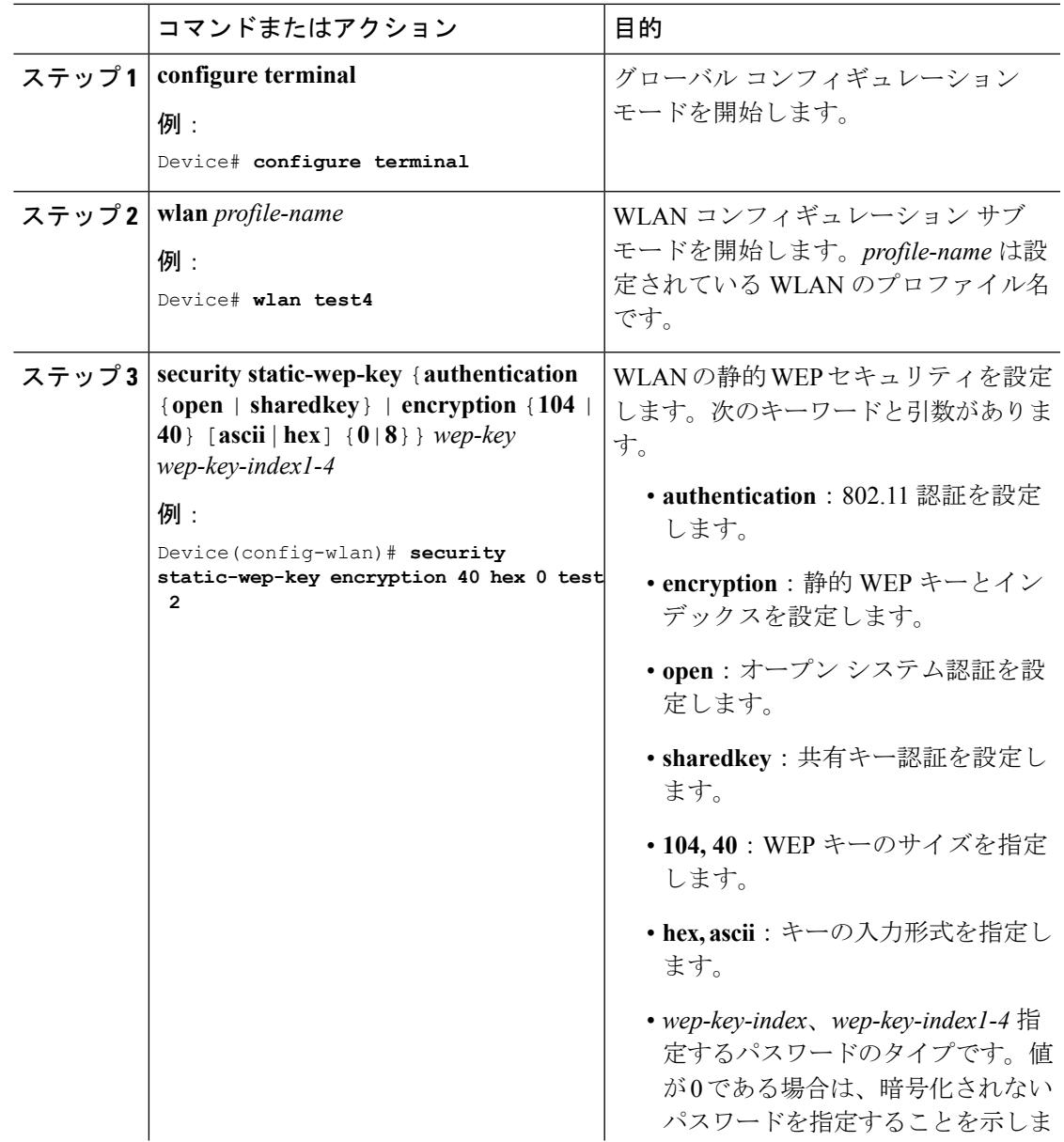

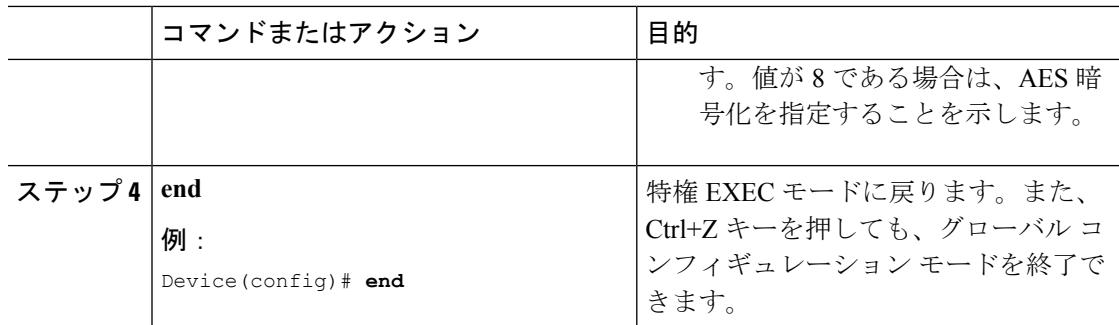

レイヤ 2 [セキュリティの前提条件](#page-3482-0) (3345 ページ)

## <span id="page-3485-0"></span>静的 **WEP** レイヤ **2** セキュリティ パラメータの設定(**CLI**)

#### 始める前に

管理者特権が必要です。

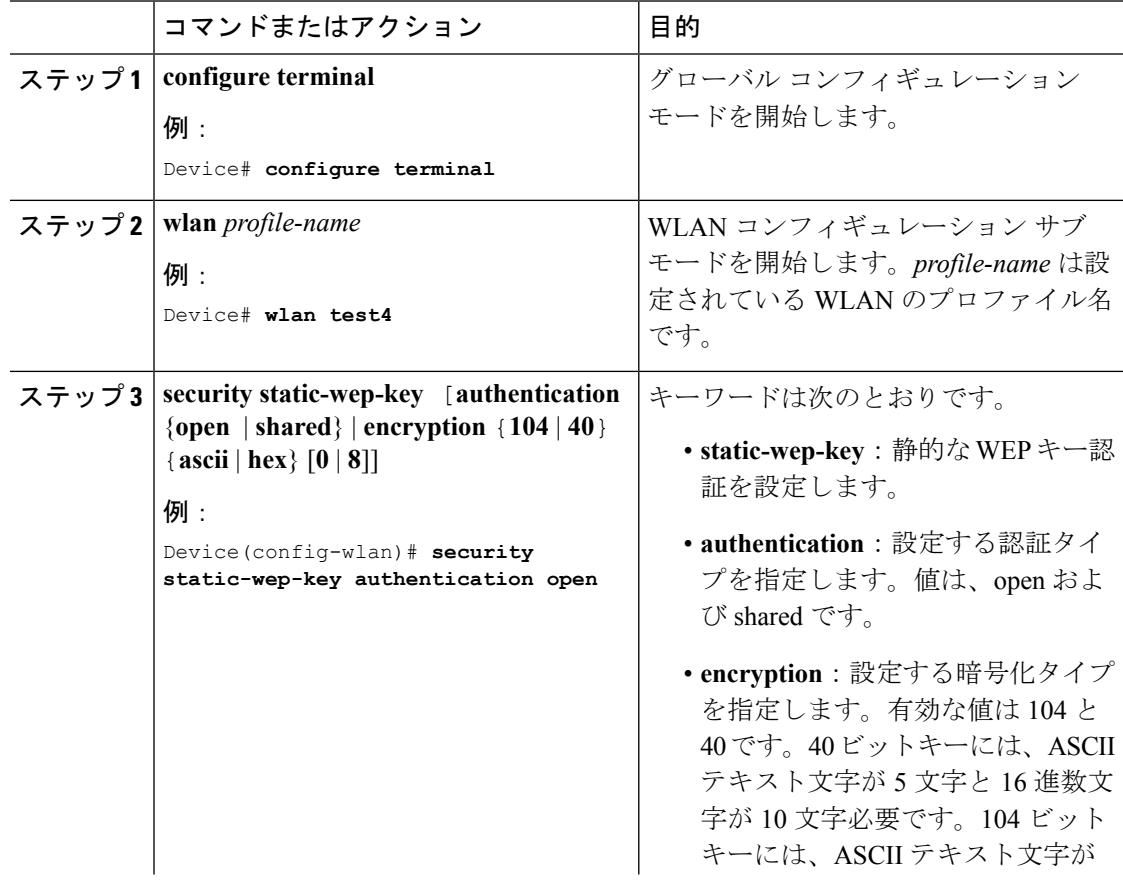

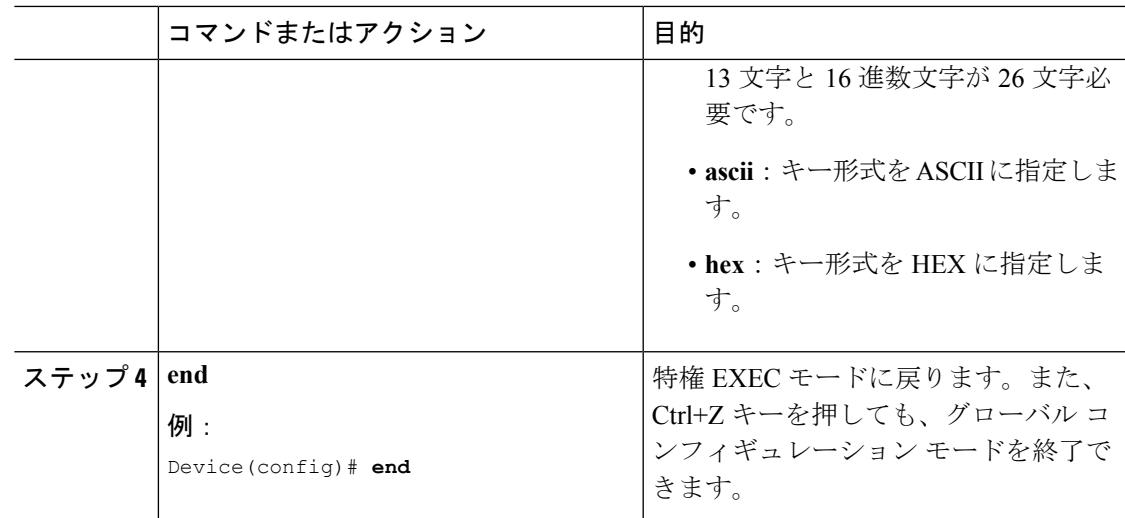

レイヤ 2 [セキュリティの前提条件](#page-3482-0) (3345 ページ)

### <span id="page-3486-0"></span>**WPA + WPA2** レイヤ **2** セキュリティ パラメータの設定(**CLI**)

# $\begin{picture}(20,5) \put(0,0){\line(1,0){155}} \put(0,0){\line(1,0){155}} \put(0,0){\line(1,0){155}} \put(0,0){\line(1,0){155}} \put(0,0){\line(1,0){155}} \put(0,0){\line(1,0){155}} \put(0,0){\line(1,0){155}} \put(0,0){\line(1,0){155}} \put(0,0){\line(1,0){155}} \put(0,0){\line(1,0){155}} \put(0,0){\line(1,0){155}} \put(0,0){\line(1,$

(注) デフォルト セキュリティ ポリシーは、WPA2 です。

#### 始める前に

管理者特権が必要です。

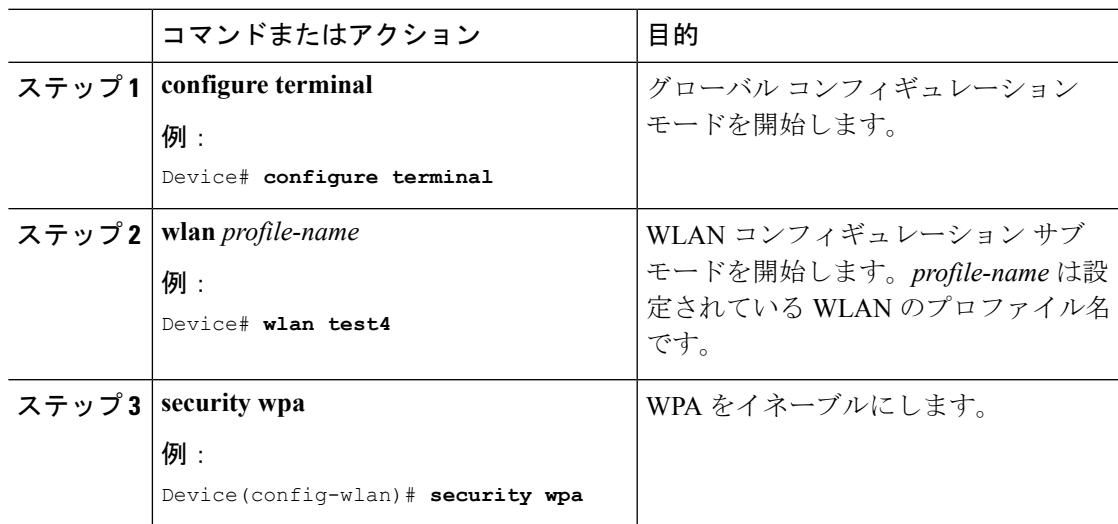

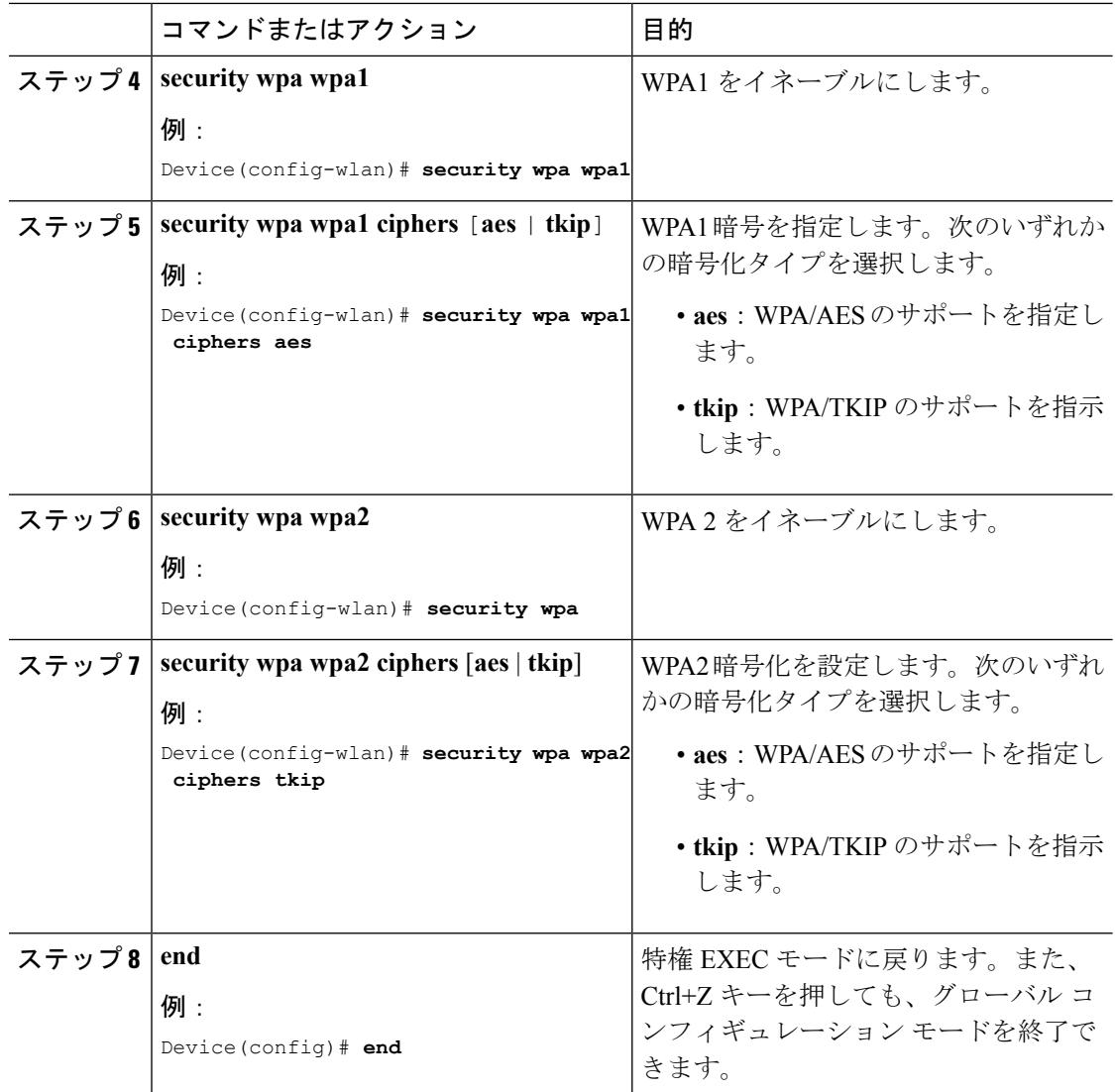

レイヤ 2 [セキュリティの前提条件](#page-3482-0) (3345 ページ)

## <span id="page-3487-0"></span>**802.1X** レイヤ **2** セキュリティ パラメータの設定(**CLI**)

#### 始める前に

管理者特権が必要です。

 $\mathbf I$ 

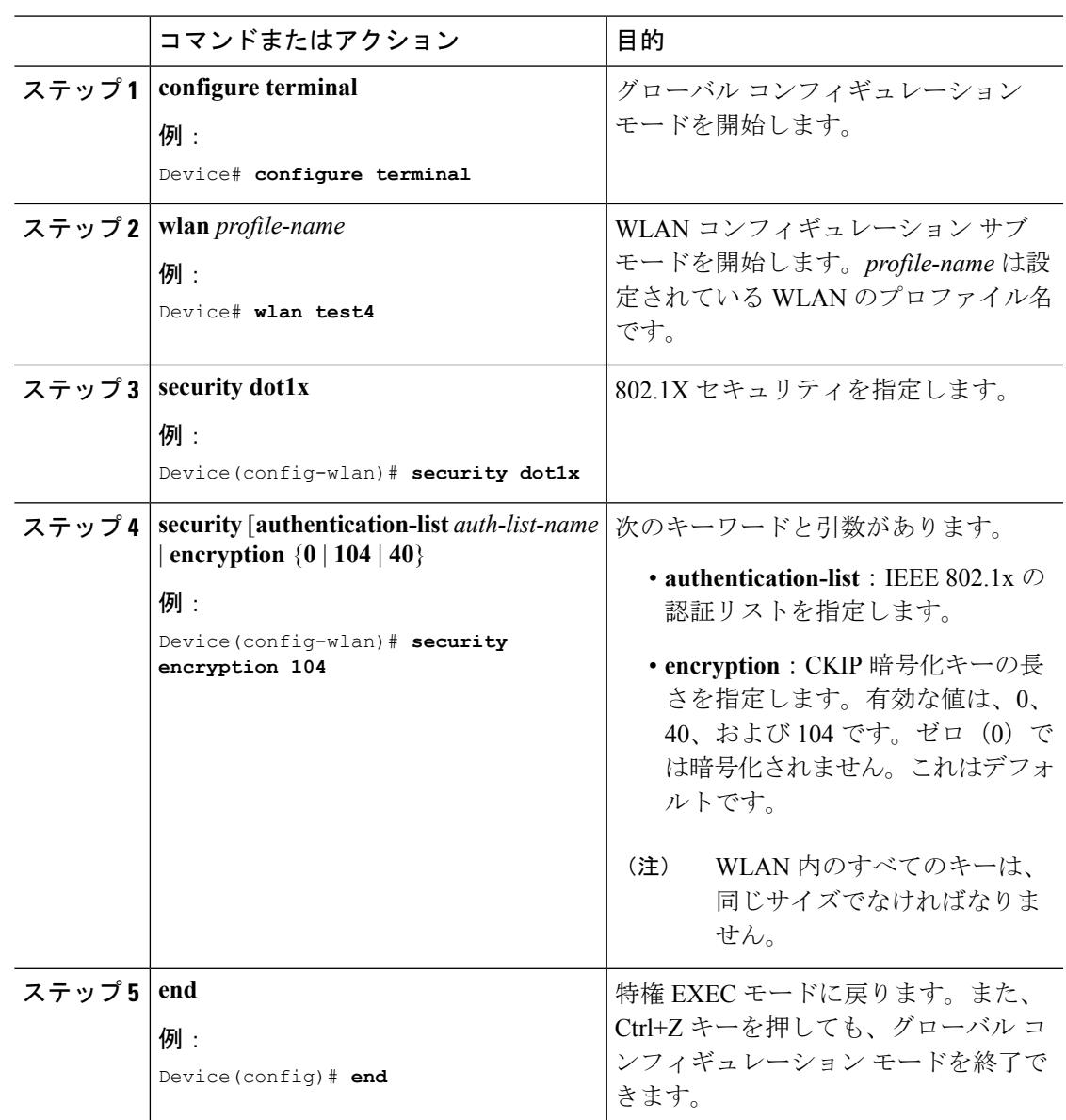

手順

### 関連トピック

レイヤ 2 [セキュリティの前提条件](#page-3482-0) (3345 ページ)

#### **WLAN**

# <span id="page-3489-0"></span>その他の参考資料

#### 関連資料

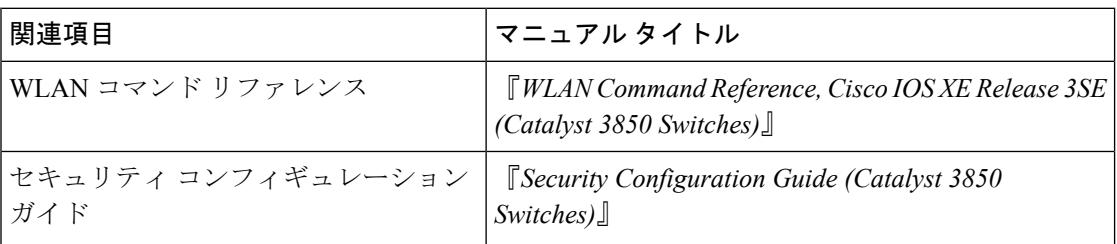

### エラー メッセージ デコーダ

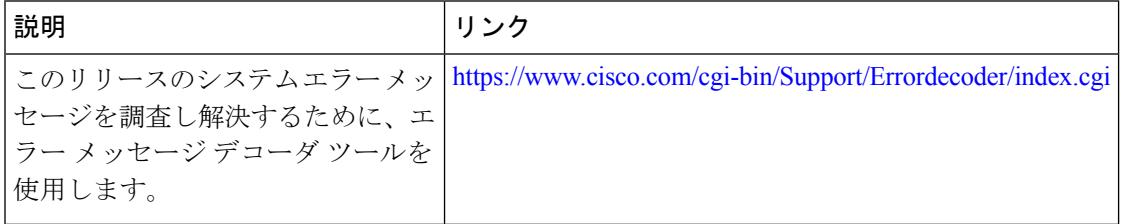

#### **MIB**

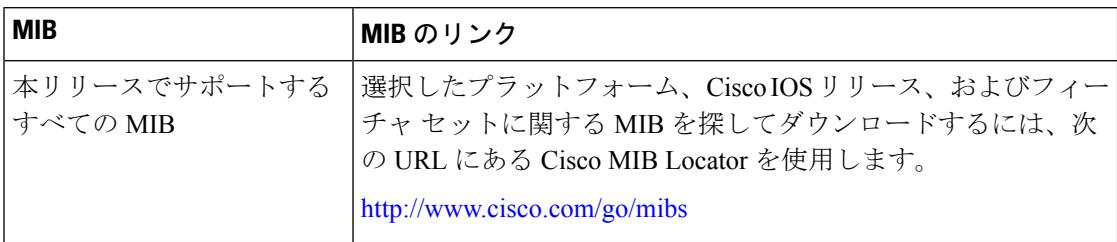

#### シスコのテクニカル サポート

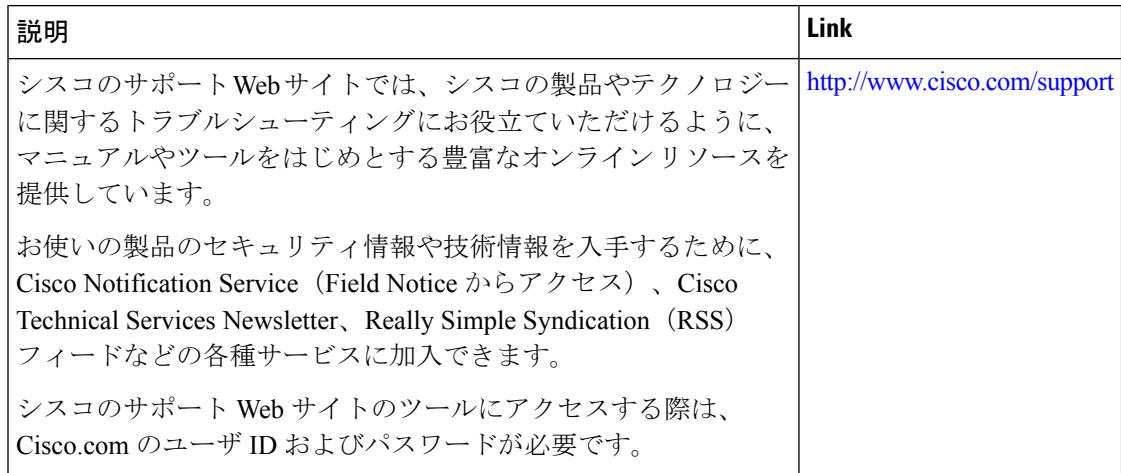

# <span id="page-3490-0"></span>**WLAN** レイヤ **2** セキュリティに関する機能情報

次の表に、このモジュールで説明した機能をリストし、特定の設定情報へのリンクを示しま す。

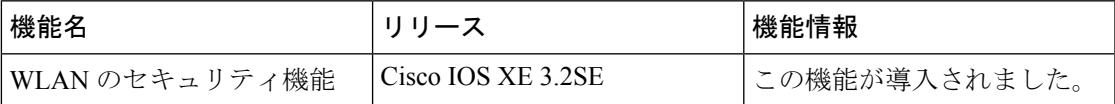

I
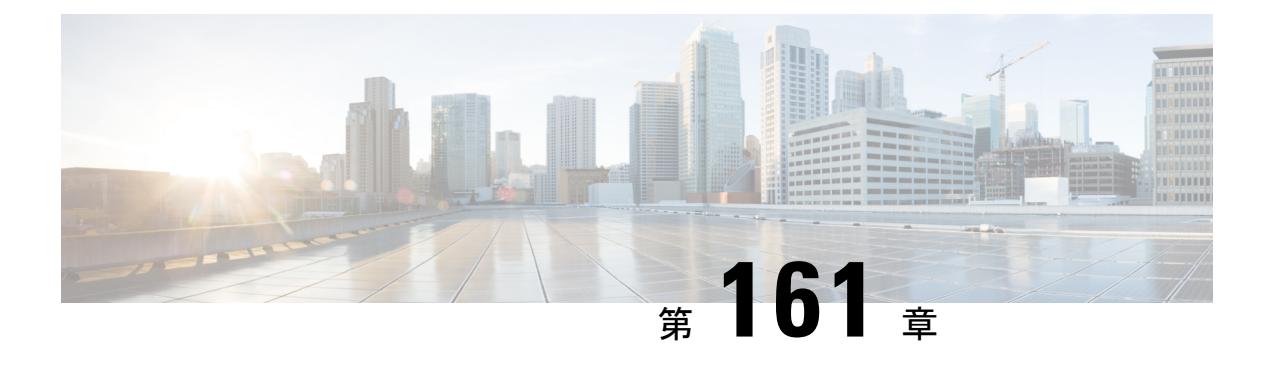

# **WLAN**ごとのクライアントカウントの設定

- [機能情報の確認](#page-3492-0) (3355 ページ)
- WLAN ごとのクライアント [カウントの設定に関する制約事項](#page-3492-1) (3355 ページ)
- WLAN ごとのクライアント [カウントの設定について](#page-3493-0) (3356 ページ)
- WLAN ごとのクライアント [カウントを設定する方法](#page-3493-1) (3356 ページ)
- クライアントの接続の監視 (CLI) (3358 ページ)
- [クライアント接続に関する追加情報](#page-3496-0) (3359 ページ)
- WLAN [ごとのクライアント接続に関する機能情報](#page-3497-0) (3360 ページ)

### <span id="page-3492-0"></span>機能情報の確認

ご使用のソフトウェアリリースでは、このモジュールで説明されるすべての機能がサポートさ れているとは限りません。最新の機能情報と注意事項については、ご使用のプラットフォーム とソフトウェア リリースに対応したリリース ノートを参照してください。このモジュールに 記載されている機能の詳細を検索し、各機能がサポートされているリリースのリストを確認す る場合は、このマニュアルの最後にある機能情報の表を参照してください。

プラットフォームのサポートおよびシスコ ソフトウェア イメージのサポートに関する情報を 検索するには、Cisco Feature Navigator を使用します。Cisco Feature Navigator には、 <http://www.cisco.com/go/cfn> からアクセスします。Cisco.com のアカウントは必要ありません。

# <span id="page-3492-1"></span>**WLAN** ごとのクライアント カウントの設定に関する制約 事項

- WLAN が接続クライアントの最大数の制限に達しているか、AP 無線および新しいクライ アントが WLAN に参加しようとしている場合、クライアントは既存のクライアントが切 断されるまで WLAN に接続できません。
- ローミングクライアントは新しいクライアントと見なされます。クライアントの接続数の 最大制限に到達している WLAN に対して新しいクライアントは、既存のクライアントが 切断されたときにのみ接続できます。

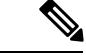

サポートされているクライアント数の詳細については、デバイスの製品データシートを参照し てください。 (注)

#### 関連トピック

WLAN [ごとのクライアント](#page-3493-2) カウントの設定 (CLI) (3356 ページ) WLAN ごとの各 AP のクライアント数の設定 (CLI) (3357 ページ) WLAN あたりの AP 無線ごとのクライアント数の設定 (CLI) (3358 ページ) WLAN ごとのクライアント [カウントの設定について](#page-3493-0) (3356 ページ)

## <span id="page-3493-0"></span>**WLAN** ごとのクライアント カウントの設定について

WLANに接続できるクライアントの数に制限を設定できます。これは、デバイスに接続できる クライアントの数に制限があるシナリオで役立ちます。たとえば、デバイスが WLAN 上の最 大256個のクライアントに対応でき、これらのクライアントが企業ユーザ(従業員)およびゲ スト ユーザ間で共有される場合について考えます。特定の WLAN にアクセス可能なゲスト ク ライアントの数に制限を設定できます。WLANごとに設定できるクライアントの数は、使用し ているプラットフォームによって異なります。

#### 関連トピック

WLAN [ごとのクライアント](#page-3493-2) カウントの設定 (CLI) (3356 ページ) WLAN ごとの各 AP のクライアント数の設定 (CLI) (3357 ページ) WLAN あたりの AP 無線ごとのクライアント数の設定 (CLI) (3358 ページ) WLAN ごとのクライアント [カウントの設定に関する制約事項](#page-3492-1) (3355 ページ) [クライアントの接続の監視\(](#page-3495-0)CLI) (3358 ページ)

## <span id="page-3493-2"></span><span id="page-3493-1"></span>**WLAN** ごとのクライアント カウントを設定する方法

### **WLAN** ごとのクライアント カウントの設定(**CLI**)

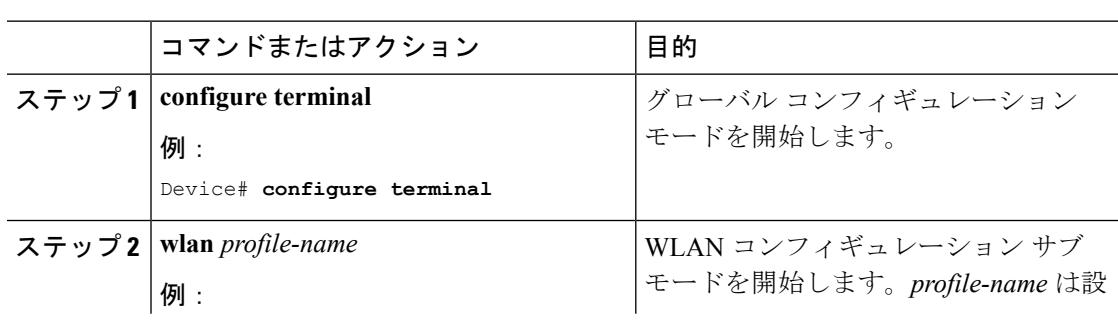

手順

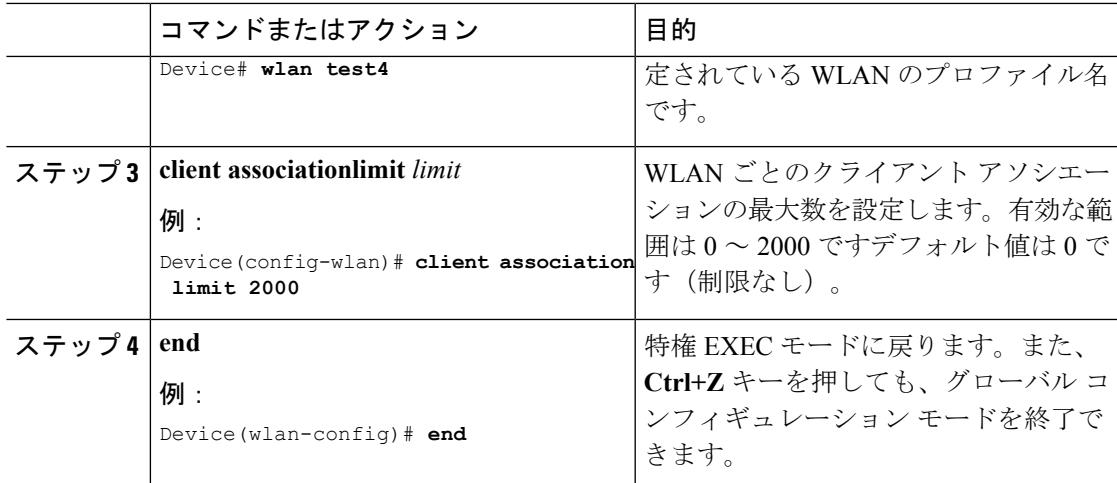

WLAN ごとのクライアント [カウントの設定について](#page-3493-0) (3356 ページ) WLAN ごとのクライアント [カウントの設定に関する制約事項](#page-3492-1) (3355 ページ) [クライアントの接続の監視\(](#page-3495-0)CLI) (3358 ページ)

## <span id="page-3494-0"></span>**WLAN** ごとの各 **AP** のクライアント数の設定(**CLI**)

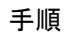

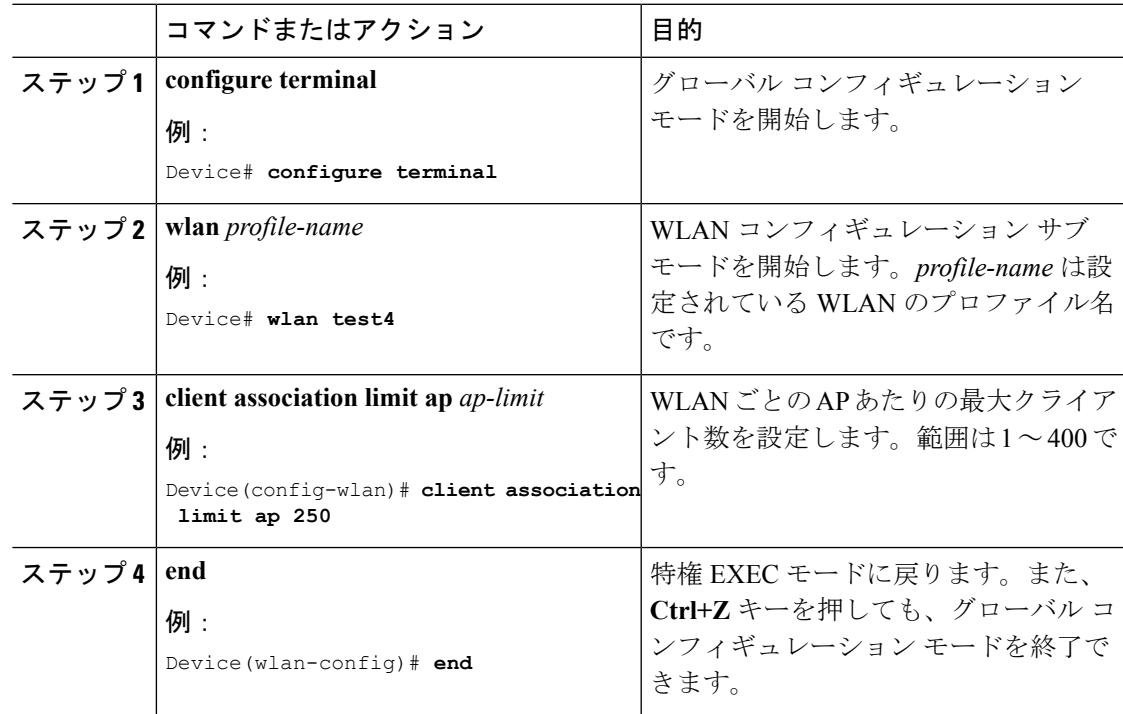

WLAN ごとのクライアント [カウントの設定について](#page-3493-0) (3356 ページ) WLAN ごとのクライアント [カウントの設定に関する制約事項](#page-3492-1) (3355 ページ) [クライアントの接続の監視\(](#page-3495-0)CLI) (3358 ページ)

### <span id="page-3495-1"></span>**WLAN** あたりの **AP** 無線ごとのクライアント数の設定(**CLI**)

#### 手順

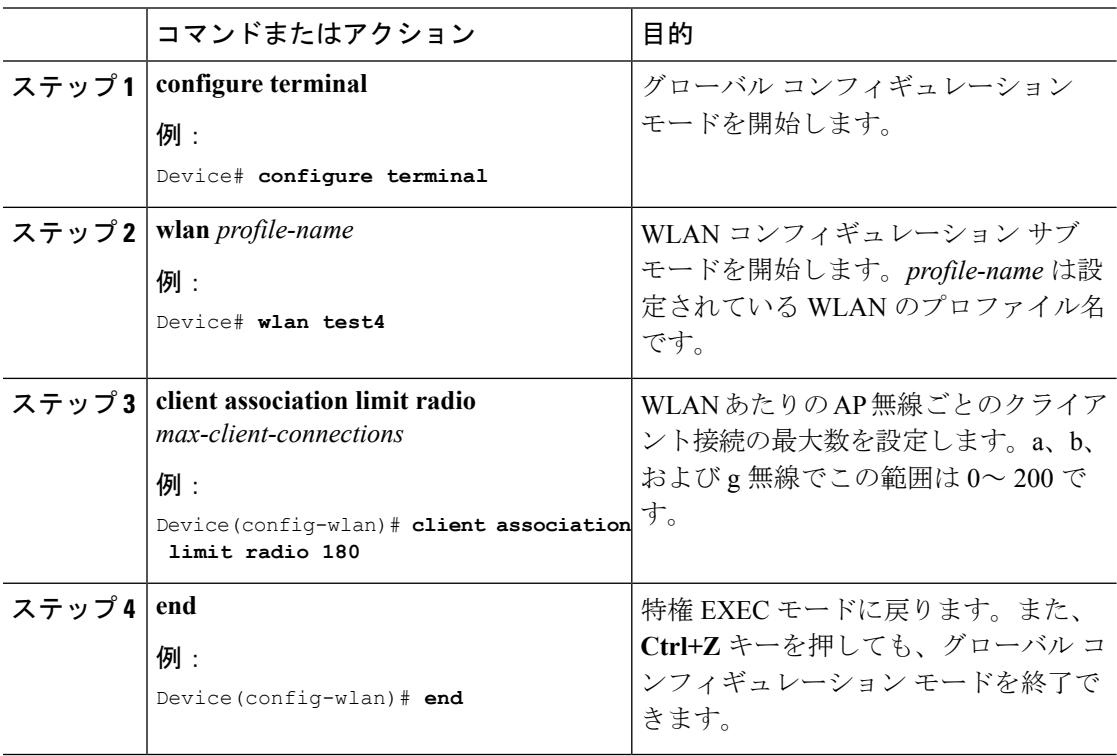

#### 関連トピック

WLAN ごとのクライアント [カウントの設定について](#page-3493-0) (3356 ページ) WLAN ごとのクライアント [カウントの設定に関する制約事項](#page-3492-1) (3355 ページ) [クライアントの接続の監視\(](#page-3495-0)CLI) (3358 ページ)

## <span id="page-3495-0"></span>クライアントの接続の監視(**CLI**)

次のコマンドがデバイスクライアント接続の監視に使用できます。

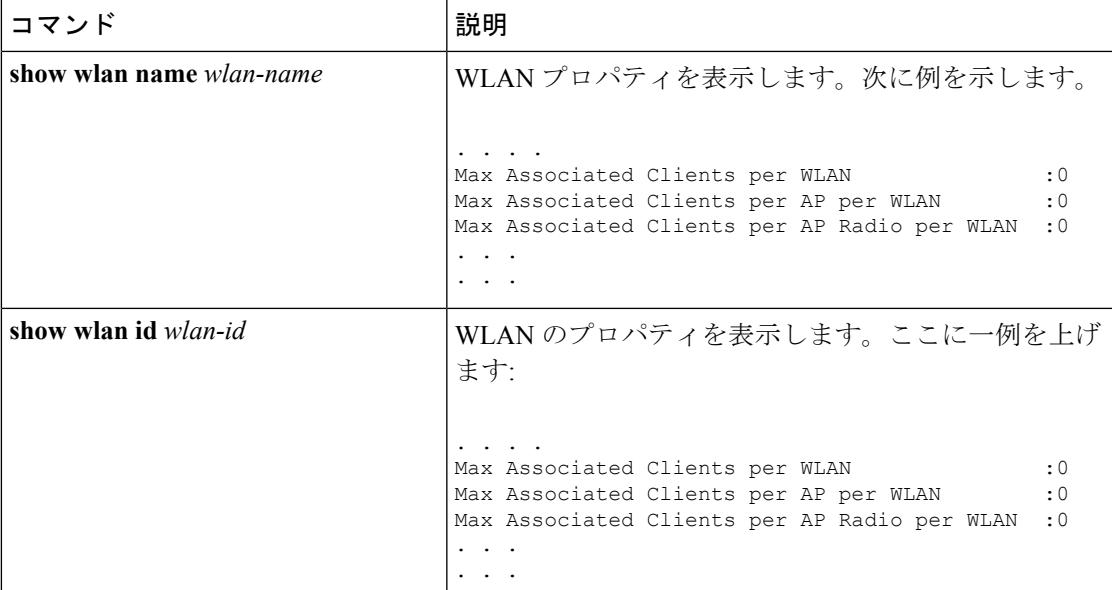

WLAN [ごとのクライアント](#page-3493-2) カウントの設定 (CLI) (3356 ページ) WLAN ごとの各 AP のクライアント数の設定 (CLI) (3357 ページ) WLAN あたりの AP 無線ごとのクライアント数の設定 (CLI) (3358 ページ) WLAN ごとのクライアント [カウントの設定について](#page-3493-0) (3356 ページ)

## <span id="page-3496-0"></span>クライアント接続に関する追加情報

#### 関連資料

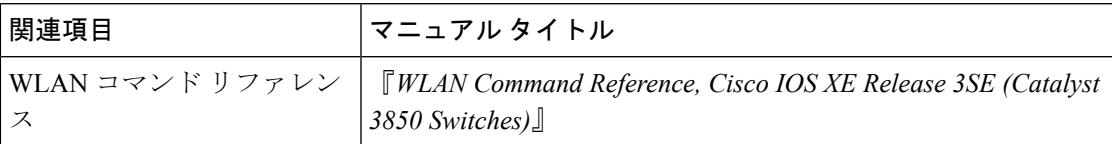

#### エラー メッセージ デコーダ

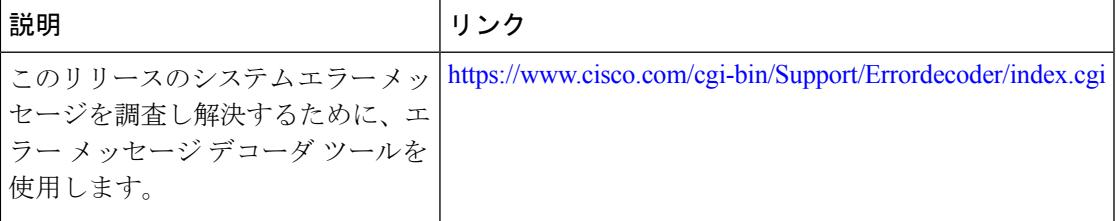

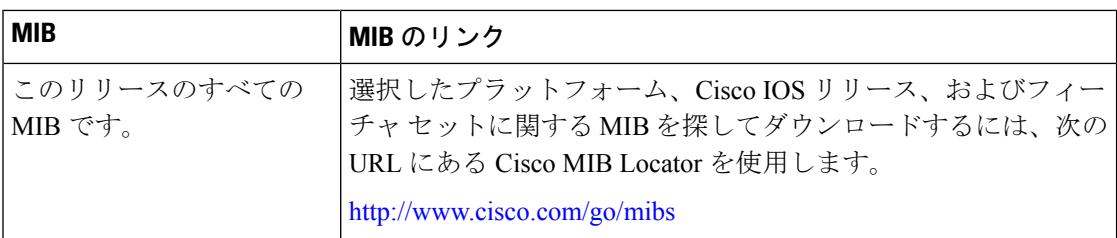

#### **MIB**

#### シスコのテクニカル サポート

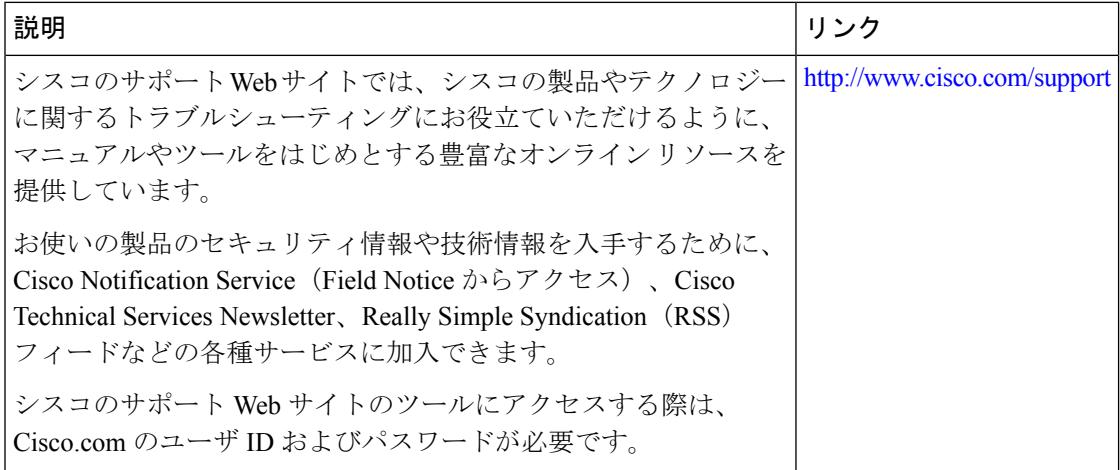

# <span id="page-3497-0"></span>**WLAN** ごとのクライアント接続に関する機能情報

次の表に、このモジュールで説明した機能をリストし、個別の設定情報へのリンクを示しま す。

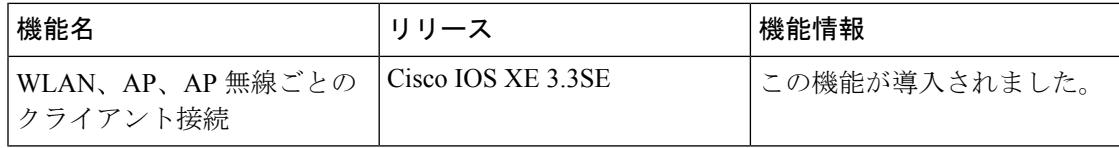

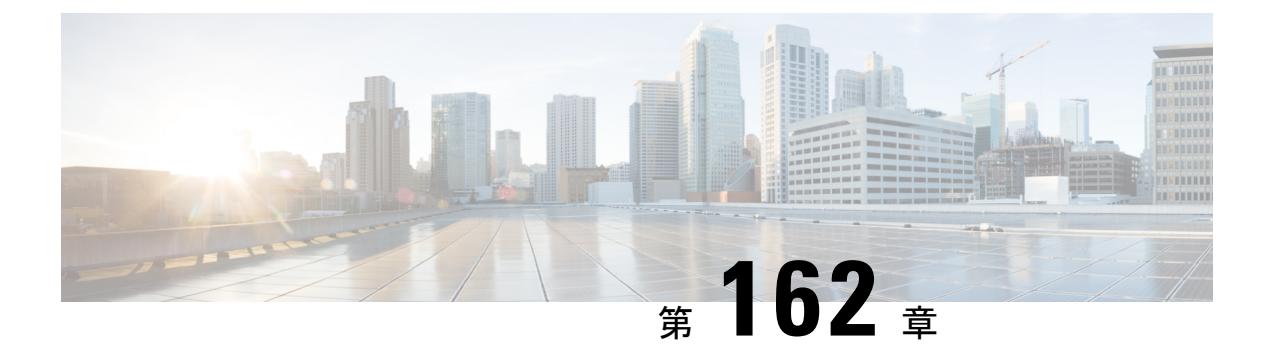

## **802.11w** の設定

- [機能情報の確認](#page-3498-0) (3361 ページ)
- 802.11w [の前提条件](#page-3498-1) (3361 ページ)
- 802.11w [の制約事項](#page-3499-0) (3362 ページ)
- 802.11w [に関する情報](#page-3499-1) (3362 ページ)
- 802.11w [の設定方法](#page-3500-0) (3363 ページ)
- 802.11w のディセーブル (CLI) (3365 ページ)
- 802.11w の監視 (CLI) (3366 ページ)
- 802.11w [に関する追加情報](#page-3504-0) (3367 ページ)
- 802.11w [の機能に関する情報](#page-3506-0) (3369 ページ)

## <span id="page-3498-0"></span>機能情報の確認

ご使用のソフトウェアリリースでは、このモジュールで説明されるすべての機能がサポートさ れているとは限りません。最新の機能情報と注意事項については、ご使用のプラットフォーム とソフトウェア リリースに対応したリリース ノートを参照してください。このモジュールに 記載されている機能の詳細を検索し、各機能がサポートされているリリースのリストを確認す る場合は、このマニュアルの最後にある機能情報の表を参照してください。

プラットフォームのサポートおよびシスコ ソフトウェア イメージのサポートに関する情報を 検索するには、Cisco Feature Navigator を使用します。Cisco Feature Navigator には、 <http://www.cisco.com/go/cfn> からアクセスします。Cisco.com のアカウントは必要ありません。

### <span id="page-3498-1"></span>**802.11w** の前提条件

• 任意および必須の 802.11w 機能を設定するには、WPA および AKM を設定する必要があ ります。

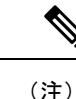

Robust Secure Network (RNS) IE は AES 暗号化とともにイネーブ ルにする必要があります。

• 必須として 802.11w を設定するには、WPA AKM に加えて PMF AKM を有効にします。

#### 関連トピック

```
802.11w の設定 (CLI) (3363 ページ)
802.11w のディセーブル(CLI) (3365 ページ)
802.11w に関する情報 (3362 ページ)
```
### <span id="page-3499-0"></span>**802.11w** の制約事項

- 802.11w は、オープン WLAN、 WEP 暗号化 WLAN、または TKIP 暗号化 WLAN に適用で きません。
- 802.11w が設定された WLAN では、WPA2-PSK または WPA2-802.1x セキュリティを設定 する必要があります。

#### 関連トピック

```
802.11w の設定 (CLI) (3363 ページ)
802.11w のディセーブル(CLI) (3365 ページ)
802.11w に関する情報 (3362 ページ)
```
### <span id="page-3499-1"></span>**802.11w** に関する情報

Wi-Fi は、正規のデバイスまたは不法なデバイスのいずれであっても、あらゆるデバイスで傍 受または参加が可能なブロードキャスト メディアです。認証/認証解除、アソシエーション/ ディスアソシエーション、ビーコンおよびプローブなどの制御/管理フレームは、無線クライ アントによって、AP を選択し、ネットワーク サービスのセッションを開始するために使用さ れます。

機密保持レベルを提供する暗号化可能なデータ トラフィックとは異なり、これらのフレーム は、すべてのクライアントによって解釈されることが必要であり、したがってオープンまたは 非暗号化形式で送信されます。これらのフレームは暗号化できませんが、攻撃から無線メディ アを保護するために偽造を防止することが必要になります。たとえば、攻撃者はクライアント と AP の間のセッションを切断するために、AP から管理フレームをスプーフィングする可能 性があります。

802.11w プロトコルは、管理フレーム保護(PMF)サービスによって保護された一連の強力な 管理フレームにのみ適用されます。これらには、ディスアソシエーション、認証解除、ロバス ト アクション フレームが含まれます。

したがって、ロバストアクションであり、保護されているものと見なされる管理フレームは次 のとおりです。

- スペクトル管理
- QoS
- ブロック ACK
- SA クエリ
- ベンダー固有保護

802.11w が無線メディアで実行されると、次のことが行われます。

- ディスアソシエーション フレームと認証解除フレームに対して、(MIC 情報要素を含め ることにより)AP の暗号保護によるクライアント保護が追加されます。これによって、 DoS 攻撃でのスプーフが防止されます。
- アソシエーションの復帰期間と SA クエリーの手順から構成されるセキュリティ アソシ エーション(SA)ティア ダウン保護メカニズムを追加することによって、インフラスト ラクチャの保護が追加され、スプーフィングされた要求によるすでに接続済みのクライア ントの切断が防止されます。

#### 関連トピック

802.11w の設定 (CLI) (3363 ページ) 802.11w [のディセーブル\(](#page-3502-0)CLI) (3365 ページ) 802.11w [の前提条件](#page-3498-1) (3361 ページ) 802.11w [の制約事項](#page-3499-0) (3362 ページ) 802.11w の監視 (CLI) (3366 ページ)

## <span id="page-3500-1"></span><span id="page-3500-0"></span>**802.11w** の設定方法

### **802.11w の設定(CLI)**

#### 始める前に

WPA および AKM を設定する必要があります。

#### 手順

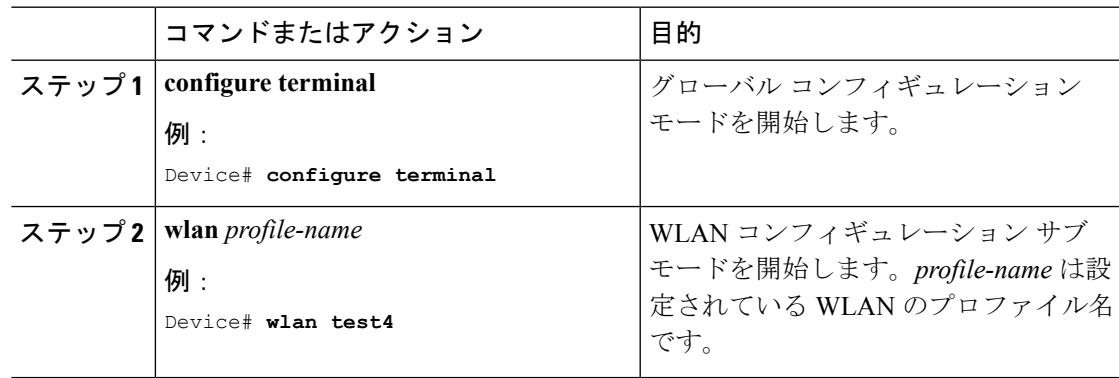

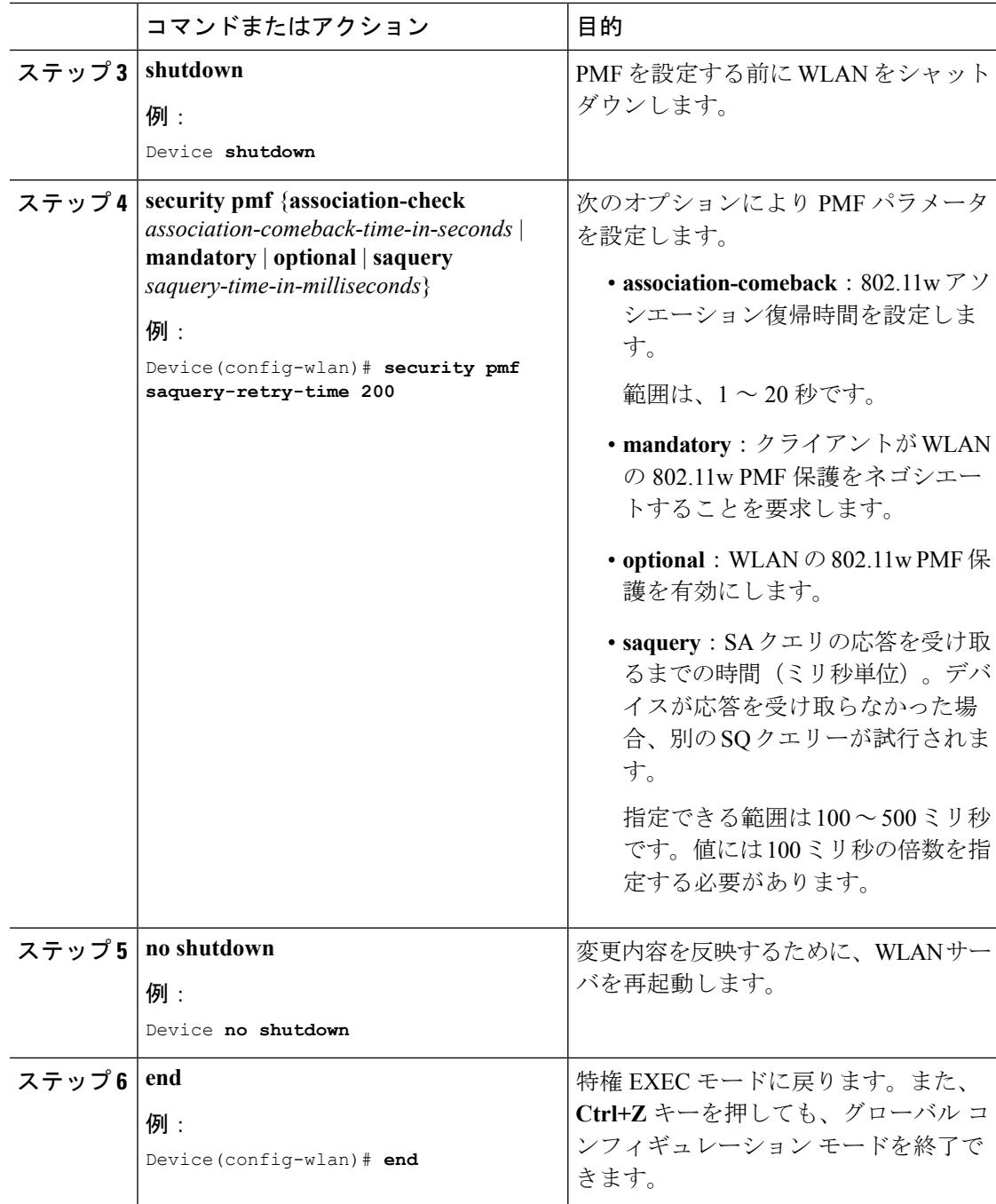

```
802.11w に関する情報 (3362 ページ)
802.11w の前提条件 (3361 ページ)
802.11w の制約事項 (3362 ページ)
802.11w の監視 (CLI) (3366 ページ)
```
I

# <span id="page-3502-0"></span>**802.11w** のディセーブル(**CLI**)

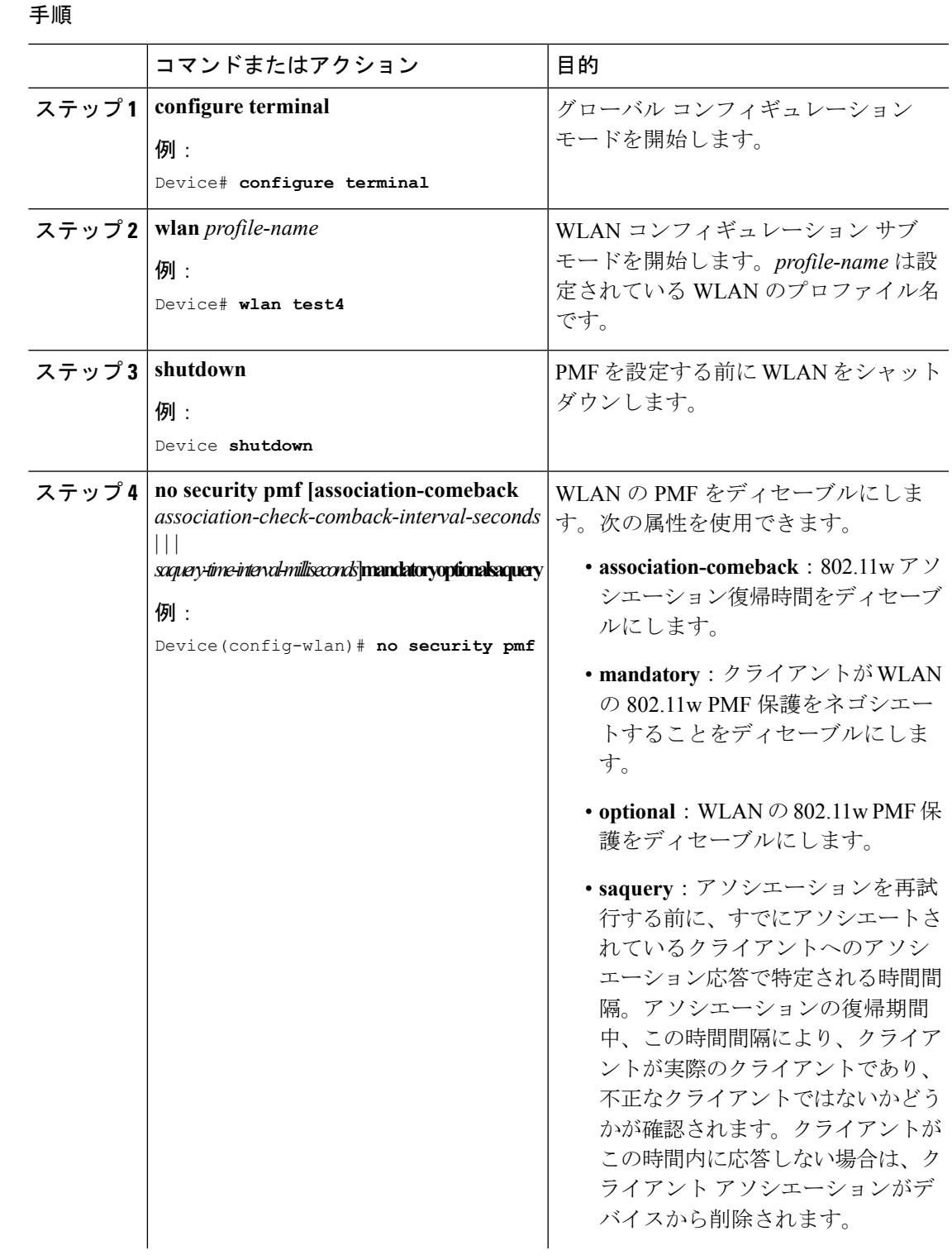

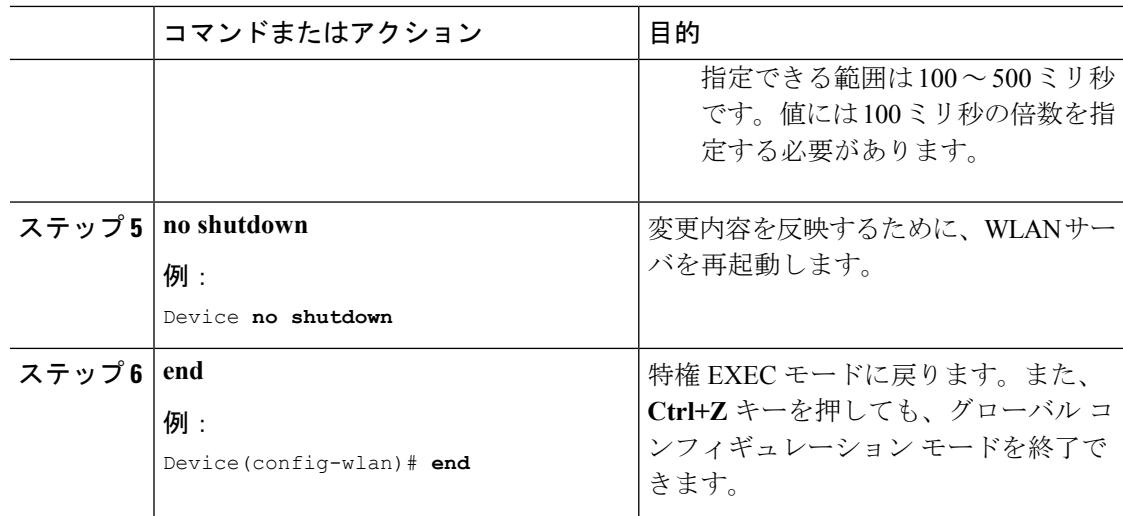

802.11w [に関する情報](#page-3499-1) (3362 ページ) 802.11w [の前提条件](#page-3498-1) (3361 ページ) 802.11w [の制約事項](#page-3499-0) (3362 ページ) 802.11w の監視 (CLI) (3366 ページ)

## <span id="page-3503-0"></span>**802.11w** の監視(**CLI**)

802.11w の監視に使用できるコマンドは次のとおりです。

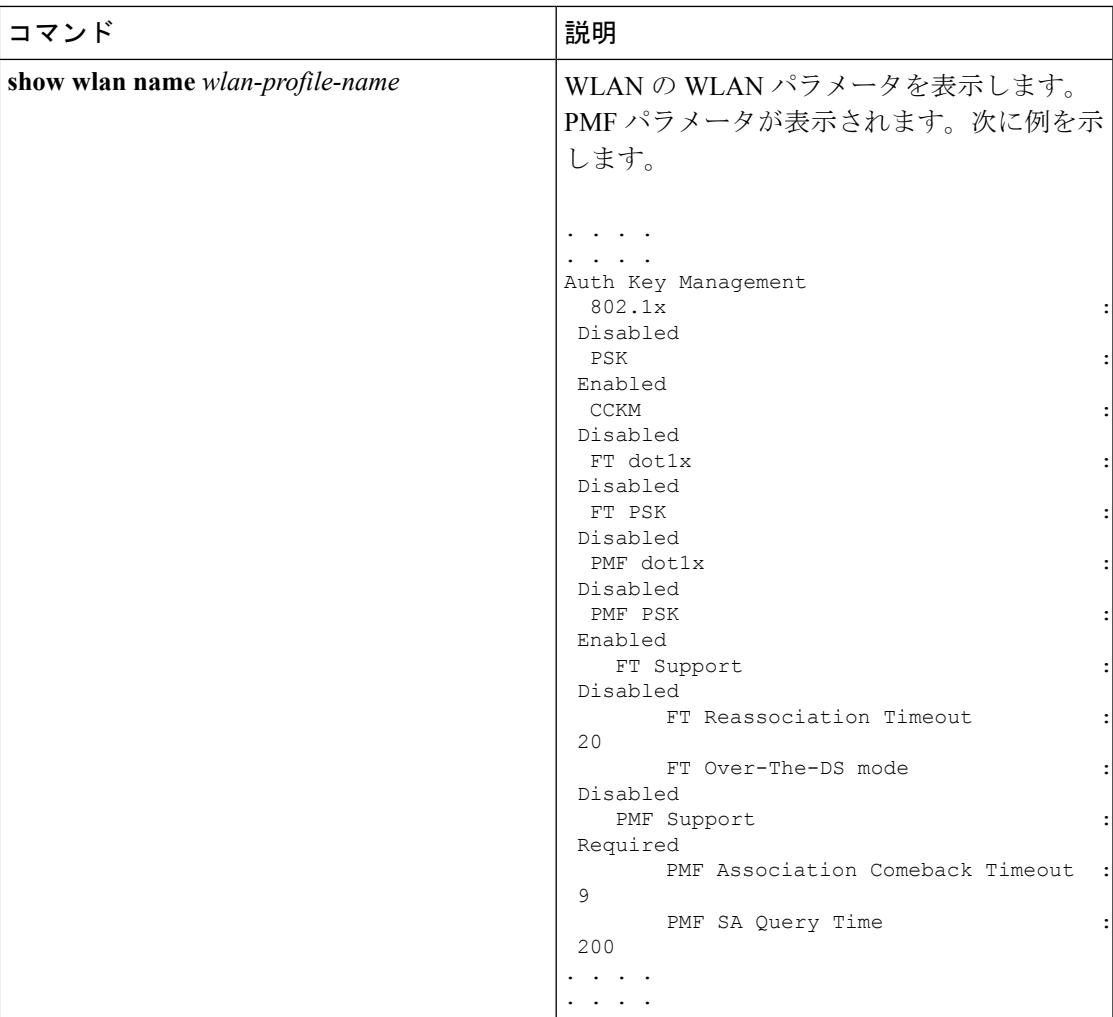

802.11w の設定 (CLI) (3363 ページ) 802.11w [のディセーブル\(](#page-3502-0)CLI) (3365 ページ) 802.11w [に関する情報](#page-3499-1) (3362 ページ)

## <span id="page-3504-0"></span>**802.11w** に関する追加情報

#### 関連資料

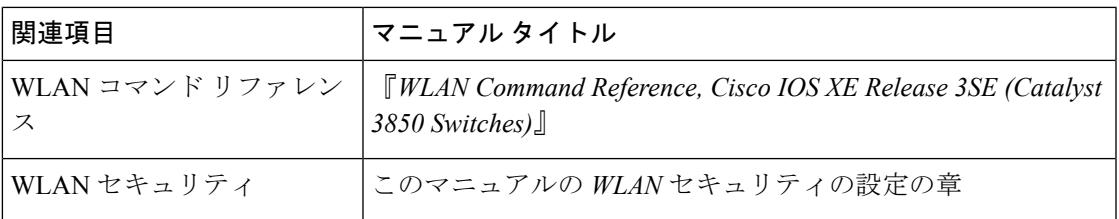

#### エラー メッセージ デコーダ

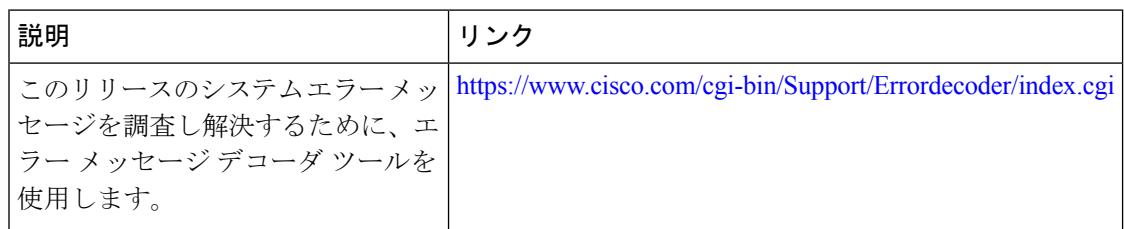

#### 標準および **RFC**

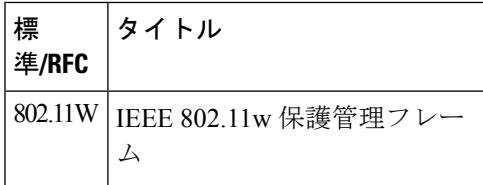

#### **MIB**

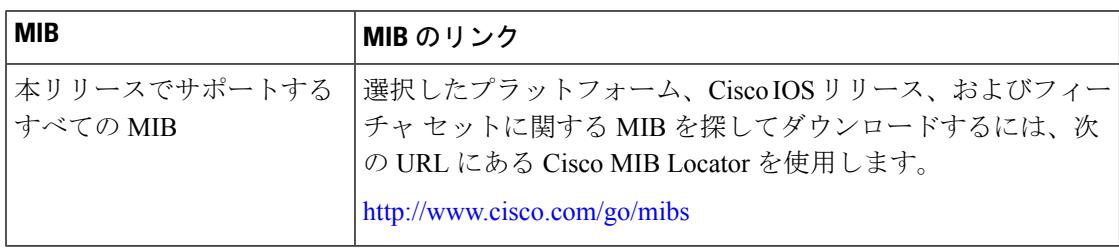

#### シスコのテクニカル サポート

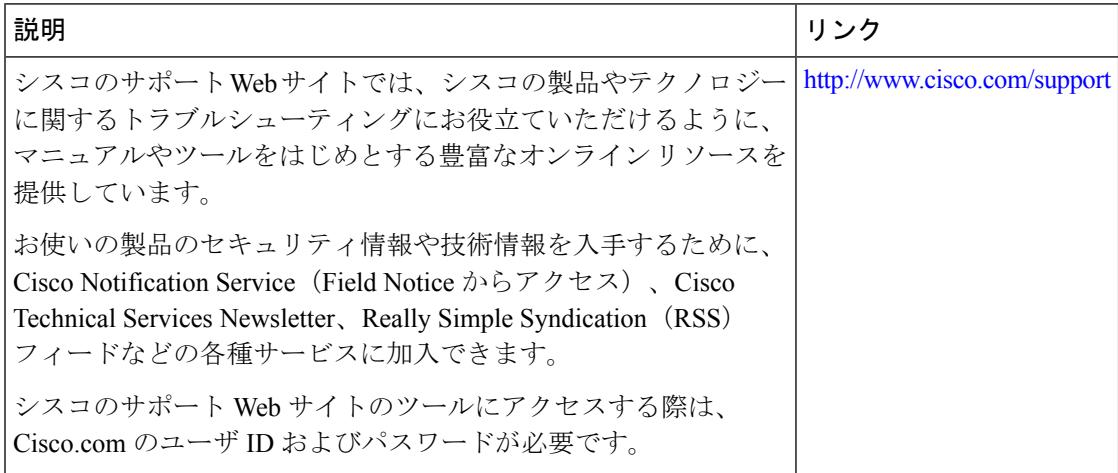

## <span id="page-3506-0"></span>**802.11w** の機能に関する情報

次の表に、このモジュールで説明した機能をリストし、個別の設定情報へのリンクを示しま す。

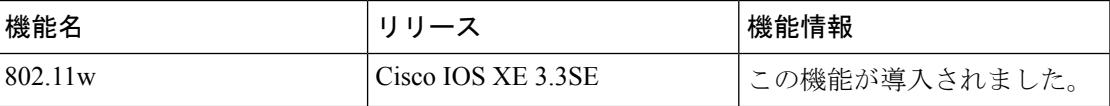

**802.11w** の機能に関する情報

I

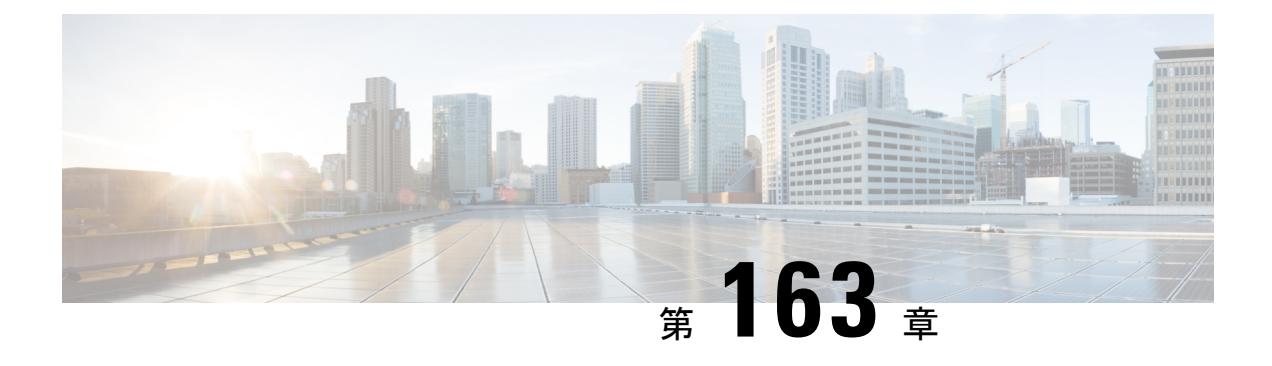

## **Wi-Fi Direct** クライアント ポリシーの設定

- [機能情報の確認](#page-3508-0) (3371 ページ)
- Wi-Fi Direct クライアント [ポリシーの制限](#page-3508-1) (3371 ページ)
- Wi-Fi Direct クライアント [ポリシーについて](#page-3509-0) (3372 ページ)
- Wi-Fi Direct クライアント [ポリシーの設定方法](#page-3509-1) (3372 ページ)
- Wi-Fi Direct クライアント [ポリシーに関する追加リファレンス](#page-3512-0) (3375 ページ)
- Wi-Fi Direct クライアント [ポリシーに関する機能情報](#page-3513-0) (3376 ページ)

### <span id="page-3508-0"></span>機能情報の確認

ご使用のソフトウェアリリースでは、このモジュールで説明されるすべての機能がサポートさ れているとは限りません。最新の機能情報と注意事項については、ご使用のプラットフォーム とソフトウェア リリースに対応したリリース ノートを参照してください。このモジュールに 記載されている機能の詳細を検索し、各機能がサポートされているリリースのリストを確認す る場合は、このマニュアルの最後にある機能情報の表を参照してください。

プラットフォームのサポートおよびシスコ ソフトウェア イメージのサポートに関する情報を 検索するには、Cisco Feature Navigator を使用します。Cisco Feature Navigator には、 <http://www.cisco.com/go/cfn> からアクセスします。Cisco.com のアカウントは必要ありません。

## <span id="page-3508-1"></span>**Wi-Fi Direct** クライアント ポリシーの制限

- Wi-Fi Direct クライアント ポリシーは、ローカル モードの AP が含まれる WLAN のみに適 用できます。
- WLANクライアントに適用されるポリシーが無効の場合、クライアントは「クライアント QoS ポリシー障害」という項目理由のため除外されます。

<span id="page-3509-0"></span>Wi-Fi Direct 対応のデバイスは迅速な相互接続が可能で、印刷、同期、データ共有などのタス クを効率的に実行できますWi-Fi Directデバイスは、複数のピアツーピア(P2P)デバイスおよ びインフラストラクチャ無線LAN(WLAN)に同時にアソシエートしている場合があります。 デバイスを使用して、Wi-Fi Direct クライアント ポリシーを WLAN 単位で設定できます。その 際、Wi-FiデバイスとインフラストラクチャWLANのアソシエーションを許可または禁止する か、WLAN に対して Wi-Fi Direct クライアント ポリシーをすべて無効にすることができます。

#### 関連トピック

Wi-Fi Direct クライアント ポリシーの設定 (CLI) (3372 ページ) Wi-Fi Direct クライアント [ポリシーのディセーブル\(](#page-3511-0)CLI) (3374 ページ) Wi-Fi Direct クライアント ポリシーの監視 (CLI) (3374 ページ)

## <span id="page-3509-2"></span><span id="page-3509-1"></span>**Wi-Fi Direct** クライアント ポリシーの設定方法

### **Wi-Fi Direct** クライアント ポリシーの設定(**CLI**)

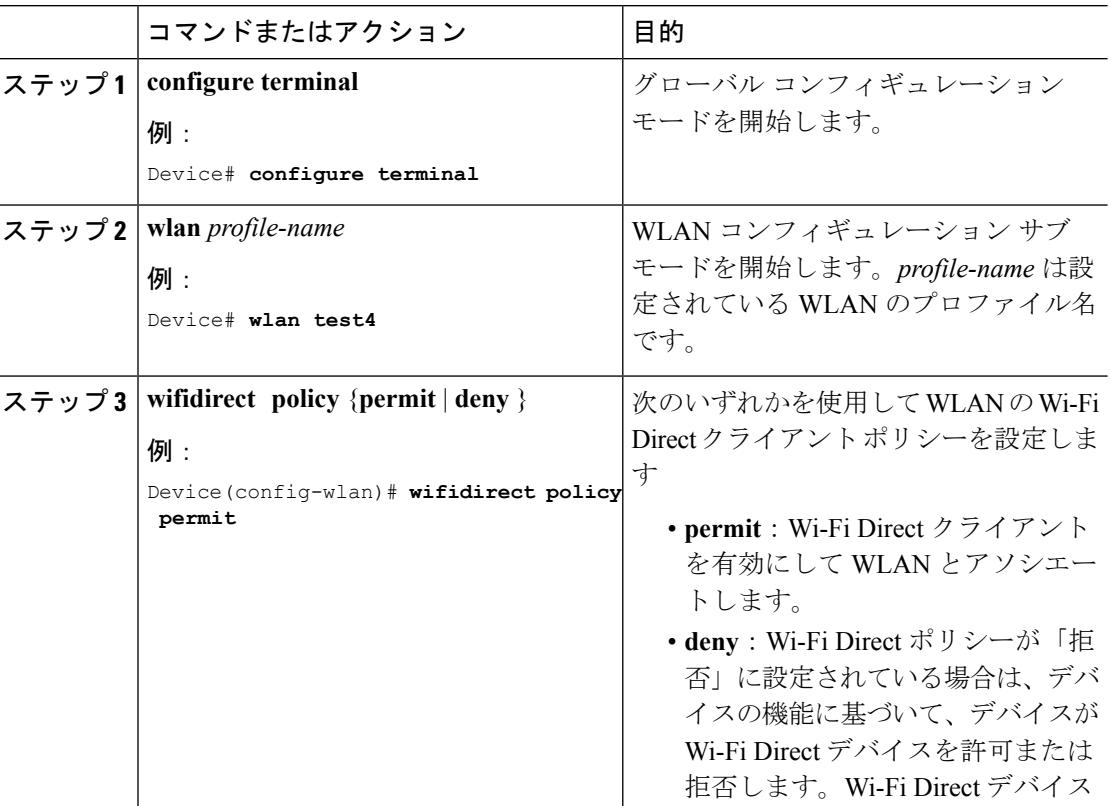

#### 手順

I

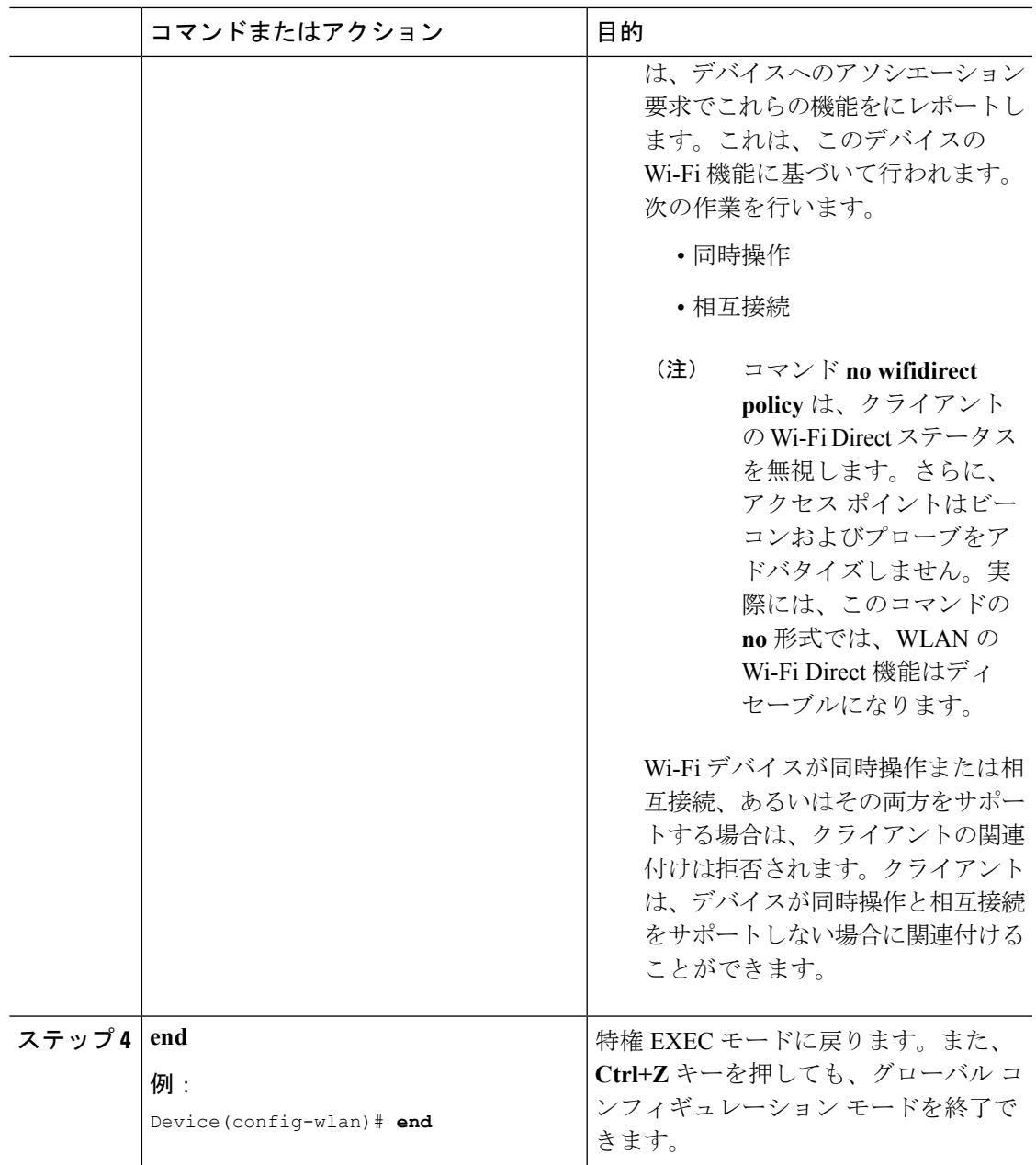

関連トピック

Wi-Fi Direct クライアント [ポリシーについて](#page-3509-0) (3372 ページ) Wi-Fi Direct クライアント ポリシーの監視 (CLI) (3374 ページ)

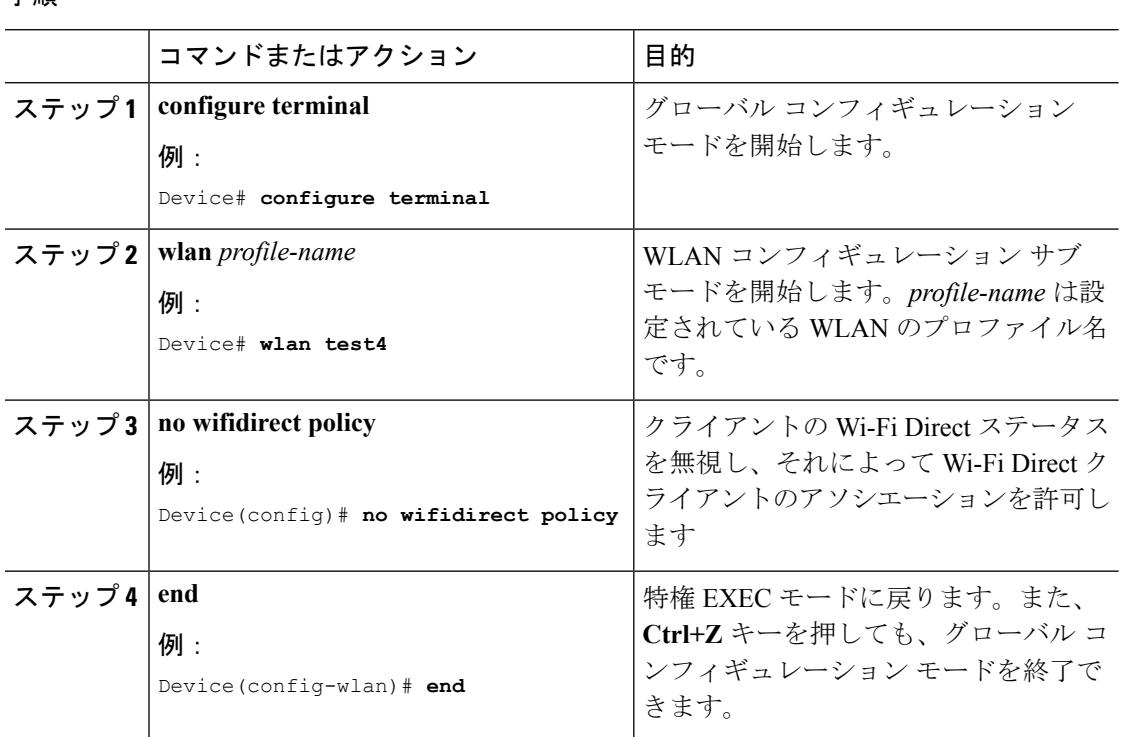

#### <span id="page-3511-0"></span>手順

#### 関連トピック

Wi-Fi Direct クライアント [ポリシーについて](#page-3509-0) (3372 ページ) Wi-Fi Direct クライアント ポリシーの監視 (CLI) (3374 ページ)

### <span id="page-3511-1"></span>**Wi-Fi Direct** クライアント ポリシーの監視(**CLI**)

次のコマンドが Wi-Fi Direct クライアント ポリシーを監視するために使用できます。

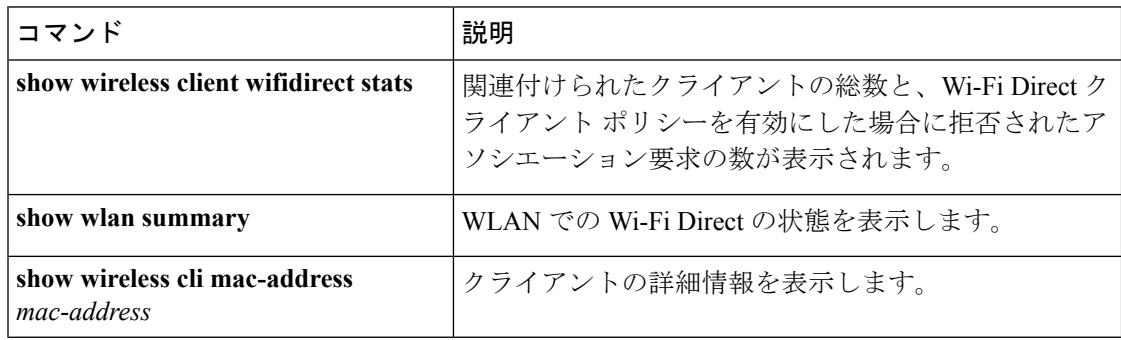

#### 関連トピック

Wi-Fi Direct クライアント ポリシーの設定 (CLI) (3372 ページ) Wi-Fi Direct クライアント [ポリシーのディセーブル\(](#page-3511-0)CLI) (3374 ページ)

Ι

# <span id="page-3512-0"></span>**Wi-FiDirect**クライアントポリシーに関する追加リファレ ンス

#### 関連資料

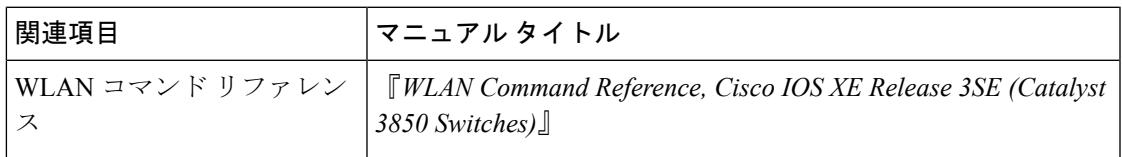

#### エラー メッセージ デコーダ

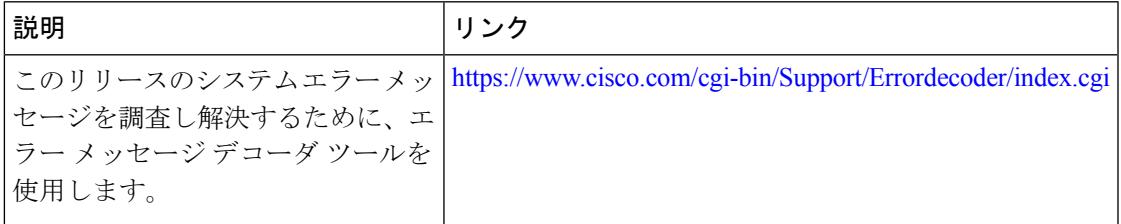

#### **MIB**

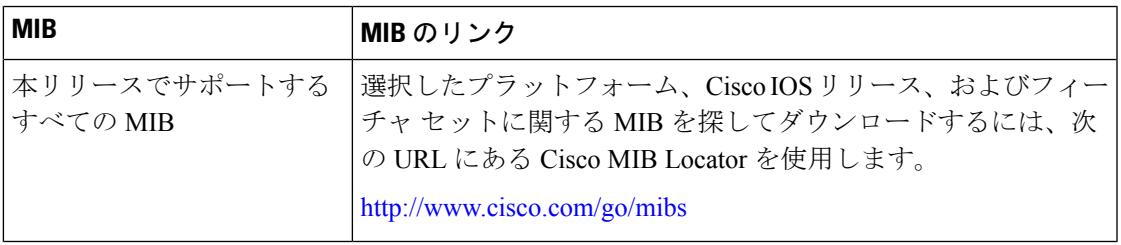

シスコのテクニカル サポート

| 説明                                                                                                    | リンク |
|----------------------------------------------------------------------------------------------------|-----|
| シスコのサポートWebサイトでは、シスコの製品やテクノロジー   http://www.cisco.com/support<br>に関するトラブルシューティングにお役立ていただけるように、<br>マニュアルやツールをはじめとする豊富なオンラインリソースを<br>提供しています。                                        |     |
| お使いの製品のセキュリティ情報や技術情報を入手するために、<br>Cisco Notification Service (Field Notice からアクセス)、Cisco<br>Technical Services Newsletter, Really Simple Syndication (RSS)<br>フィードなどの各種サービスに加入できます。 |     |
| シスコのサポート Web サイトのツールにアクセスする際は、<br>Cisco.com のユーザ ID およびパスワードが必要です。                                                                                                    |     |

# <span id="page-3513-0"></span>**Wi-Fi Direct** クライアント ポリシーに関する機能情報

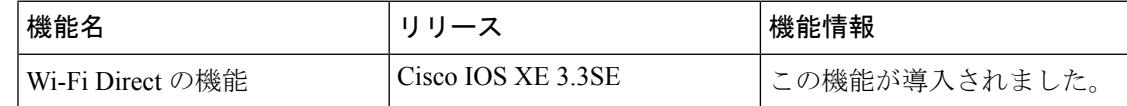

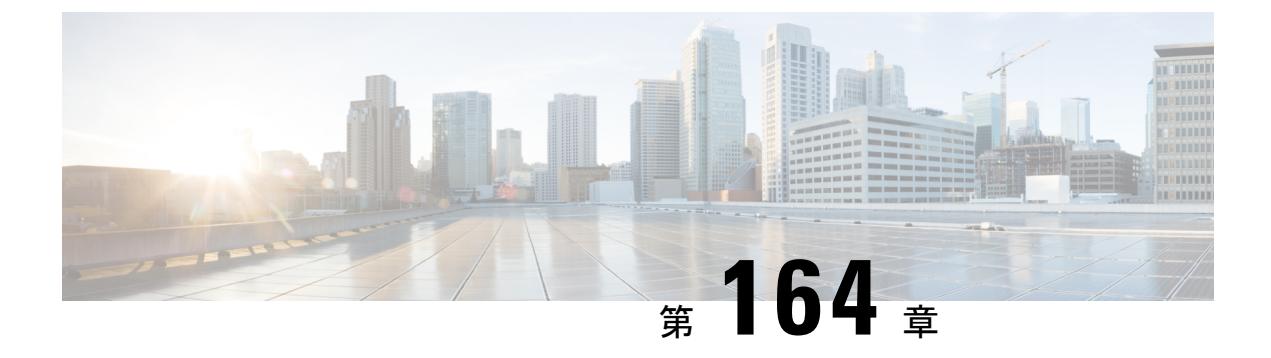

## **802.11r BSS** の高速移行の設定

- [機能情報の確認](#page-3514-0) (3377 ページ)
- 802.11R [高速移行の制約事項](#page-3514-1) (3377 ページ)
- 802.11R [高速移行について](#page-3515-0) (3378 ページ)
- 802.11r [高速移行を設定する方法](#page-3517-0) (3380 ページ)
- 802.11r [高速移行に関する追加情報](#page-3524-0) (3387 ページ)
- 802.11r [高速移行の機能に関する情報](#page-3525-0) (3388 ページ)

### <span id="page-3514-0"></span>機能情報の確認

ご使用のソフトウェアリリースでは、このモジュールで説明されるすべての機能がサポートさ れているとは限りません。最新の機能情報と注意事項については、ご使用のプラットフォーム とソフトウェア リリースに対応したリリース ノートを参照してください。このモジュールに 記載されている機能の詳細を検索し、各機能がサポートされているリリースのリストを確認す る場合は、このマニュアルの最後にある機能情報の表を参照してください。

プラットフォームのサポートおよびシスコ ソフトウェア イメージのサポートに関する情報を 検索するには、Cisco Feature Navigator を使用します。Cisco Feature Navigator には、 <http://www.cisco.com/go/cfn> からアクセスします。Cisco.com のアカウントは必要ありません。

### <span id="page-3514-1"></span>**802.11R** 高速移行の制約事項

- EAP LEAP 方式はサポートされません。
- TSpec は 802.11r 高速ローミングではサポートされません。したがって、RIC IE の処理は サポートされません。
- WAN リンク遅延がある場合、高速ローミングも遅延します。音声またはデータの最大遅 延を確認する必要があります。Cisco WLC は、Over-the-Air および Over-the-DS DS 方式の 両方をローミングする間、802.11r Fast Transition の認証要求を処理します。
- この機能は、オープンで WPA2 設定の WLAN でのみサポートされます。

• レガシー クライアントは、Robust Security Network Information Exchange(RSN IE)の解析 を担当するサプリカントのドライバが古く、IE内の追加AKMを認識しない場合、802.11r が有効にされている WLAN にアソシエートできません。この制限のため、クライアント は、WLAN にアソシエーション要求を送信できません。ただし、これらのクライアント は、非 802.11r WLAN とアソシエートできます。802.11r 対応クライアントは、802.11r と 802.11i の両方の認証キー管理スイートが有効にされている WLAN の 802.11i クライアン トとしてアソシエートできます。

回避策は、レガシー クライアントのドライバを新しい 802.11r AKM で動作するようにす るか、またはアップグレードすることです。そうすることで、レガシークライアントは、 802.11r 対応 WLAN と正常にアソシエートできます。

もう1つの回避策は、同じ名前で異なるセキュリティ設定(FT および非 FT)の2つの SSID を持つことです。

- 高速移行のリソース要求プロトコルは、クライアントがこのプロトコルをサポートしてい ないため、サポートされません。また、リソース要求プロトコルはオプションのプロトコ ルです。
- サービス不能 (DoS)攻撃を回避するため、Cisco WLC では、異なる AP と最大 3 つの高 速移行ハンドシェイクが可能です。
- 非 802.11r 対応デバイスは FT 対応 WLAN にアソシエートできなくなります。
- 802.11r FT + PMF はお勧めしません。
- 802.11r FT Over-the-Air ローミングは FlexConnect 導入にお勧めします。

#### 関連トピック

オープン WLAN での 802.11r [高速移行の設定\(](#page-3517-1)CLI) (3380 ページ) 802.11r [高速移行のディセーブル\(](#page-3521-0)CLI) (3384 ページ) Dot1x セキュリティ対応 WLAN での 802.11r BSS [高速移行の設定\(](#page-3519-0)CLI) (3382 ページ) PSK [セキュリティ対応](#page-3520-0) WLAN での 802.11r 高速移行の設定(CLI) (3383 ページ) 802.11R [高速移行について](#page-3515-0) (3378 ページ)

### <span id="page-3515-0"></span>**802.11R** 高速移行について

高速ローミングの IEEE 標準である 802.11r は、クライアントがターゲット AP にローミングす る前でも、新しい AP との最初のハンドシェイクが実行される、高速移行(FT)と呼ばれる ローミングの新しい概念が導入されています。初期ハンドシェイクによって、クライアントと AP が事前に Pairwise Transient Key (PTK) 計算をできるようになります。これらの PTK キー は、クライアントが新しいターゲット AP の再アソシエーション要求または応答の交換をした 後で、クライアントと AP に適用されます。

802.11r は、次の 2 通りのローミングを提供します。

• Over-the-Air

• Over-the-DS(分散システム)

FT キー階層は、クライアントが各 AP での再認証なしで、AP 間の高速 BSS 移行ができるよう に設計されています。WLAN 設定には、FT(高速移行)と呼ばれる、新しい認証キー管理 (AKM)タイプが含まれています。

リリース 3E から、WPAv2 WLAN でもある 802.11r WLAN を作成できます。以前のリリースで は、802.11r の WLAN と通常のセキュリティ用にそれぞれ個別の WLAN を作成する必要があ りました。802.11r WLAN が非 802.11r アソシエーションを受け入れることができるため、非 802.11r クライアントが 802.11r WLAN 対応 WLAN に接続できるようになりました。混合モー ドまたは 802.11r 接続をサポートしないクライアントは、非 802.11r WLAN に接続できます。 FT PSK 以降を設定すると、PSK を混合モードで WLAN を結合できる PSK だけ結合できるク ライアントを定義します。

#### クライアントのローミング方法

FT プロトコルを使用して現在の AP からターゲット AP に移動するクライアントでは、メッ セージ交換は次の 2 つの方法のいずれかを使用して行われます。

- Over-the-Air:クライアントは、FT 認証アルゴリズムを使用する IEEE 802.11 認証を使用 して、ターゲット AP と直接通信を行います。
- Over-the-DS:クライアントは、現在の AP を介してターゲット AP と通信します。クライ アントとターゲット AP との間の通信は、クライアントと現在の AP 間の FT アクション フレームで実行されてから、デバイスによって送信されます。

#### 図 **151 : Over the Air** クライアントのローミングの設定時のメッセージ交換

この図は、Over the Air クライアントのローミングを設定するときに実行されるメッセージ交 MOBILITY DOMAIN - M1

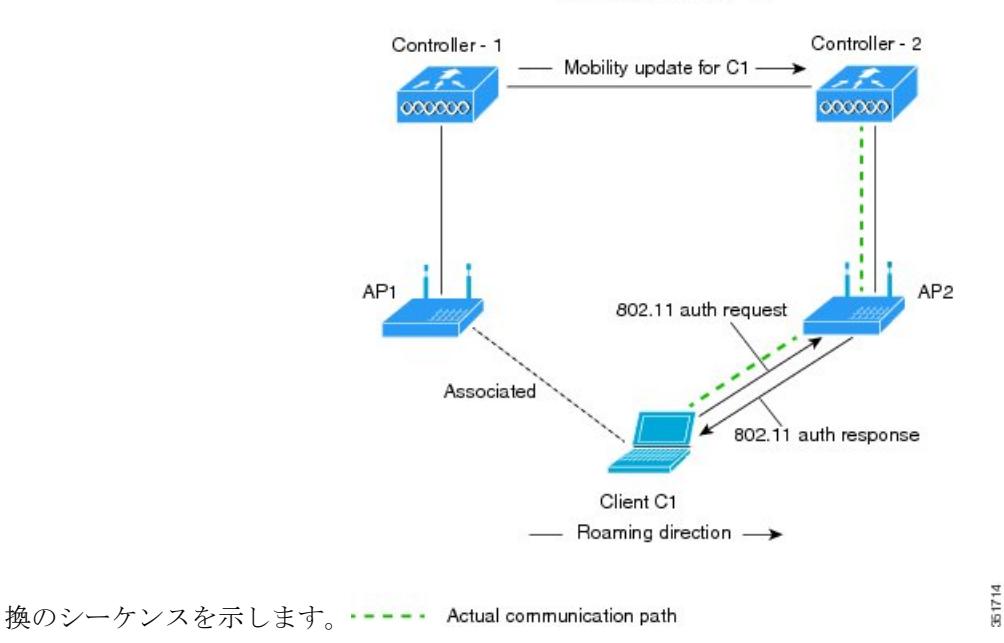

図 **152 : Over the Air** クライアントのローミングの設定時のメッセージ交換

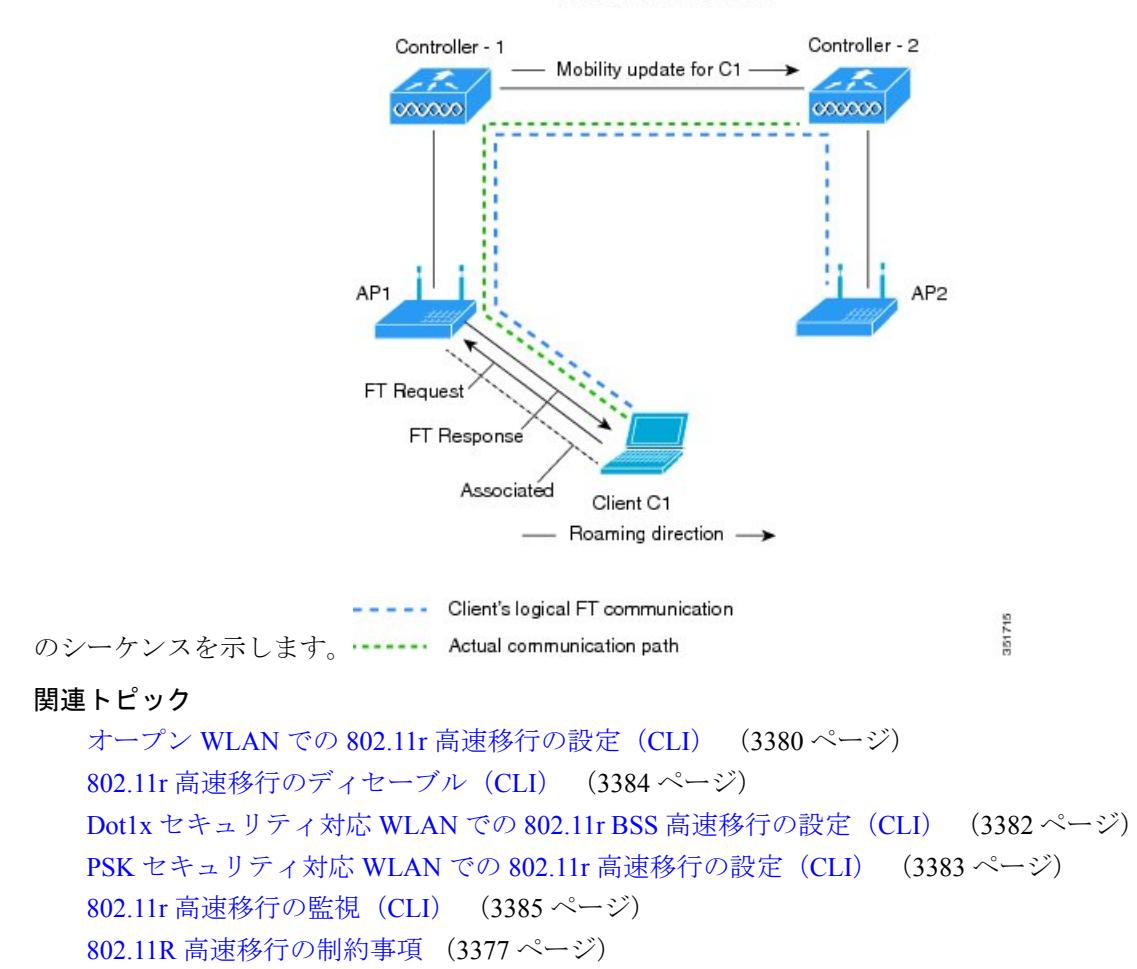

この図は、OvertheDSクライアントのローミングを設定するときに実行されるメッセージ交換 MOBILITY DOMAIN - M1

## <span id="page-3517-1"></span><span id="page-3517-0"></span>**802.11r** 高速移行を設定する方法

### オープン **WLAN** での **802.11r** 高速移行の設定(**CLI**)

#### 手順

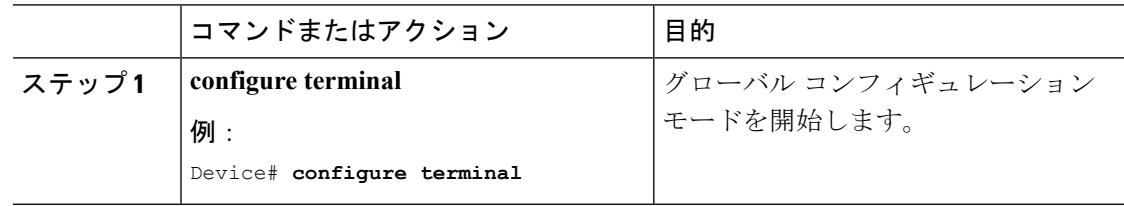

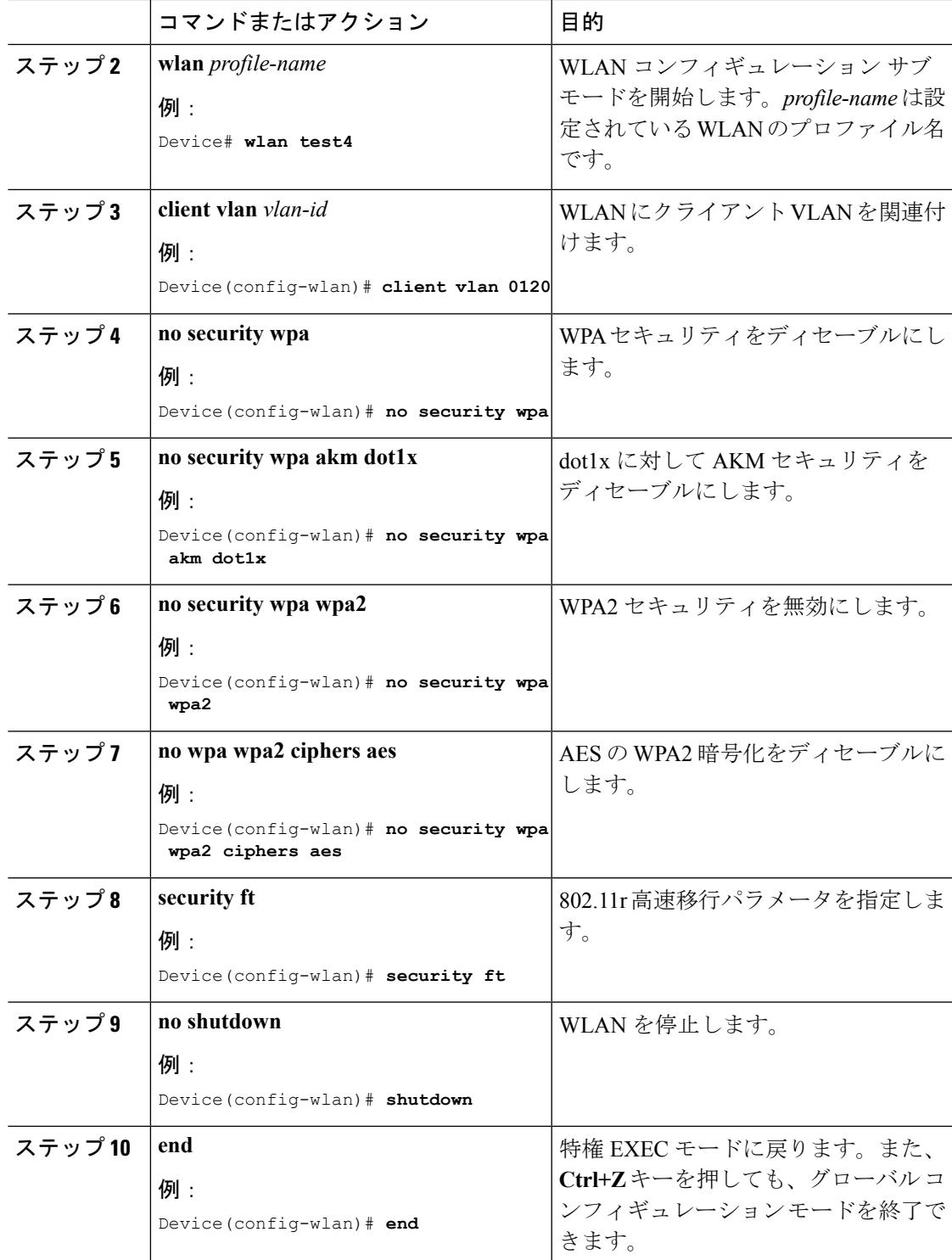

I

802.11R [高速移行について](#page-3515-0) (3378 ページ) 802.11r [高速移行の監視\(](#page-3522-0)CLI) (3385 ページ) 802.11R [高速移行の制約事項](#page-3514-1) (3377 ページ)

### <span id="page-3519-0"></span>**Dot1x** セキュリティ対応 **WLAN** での **802.11r BSS** 高速移行の設定(**CLI**)

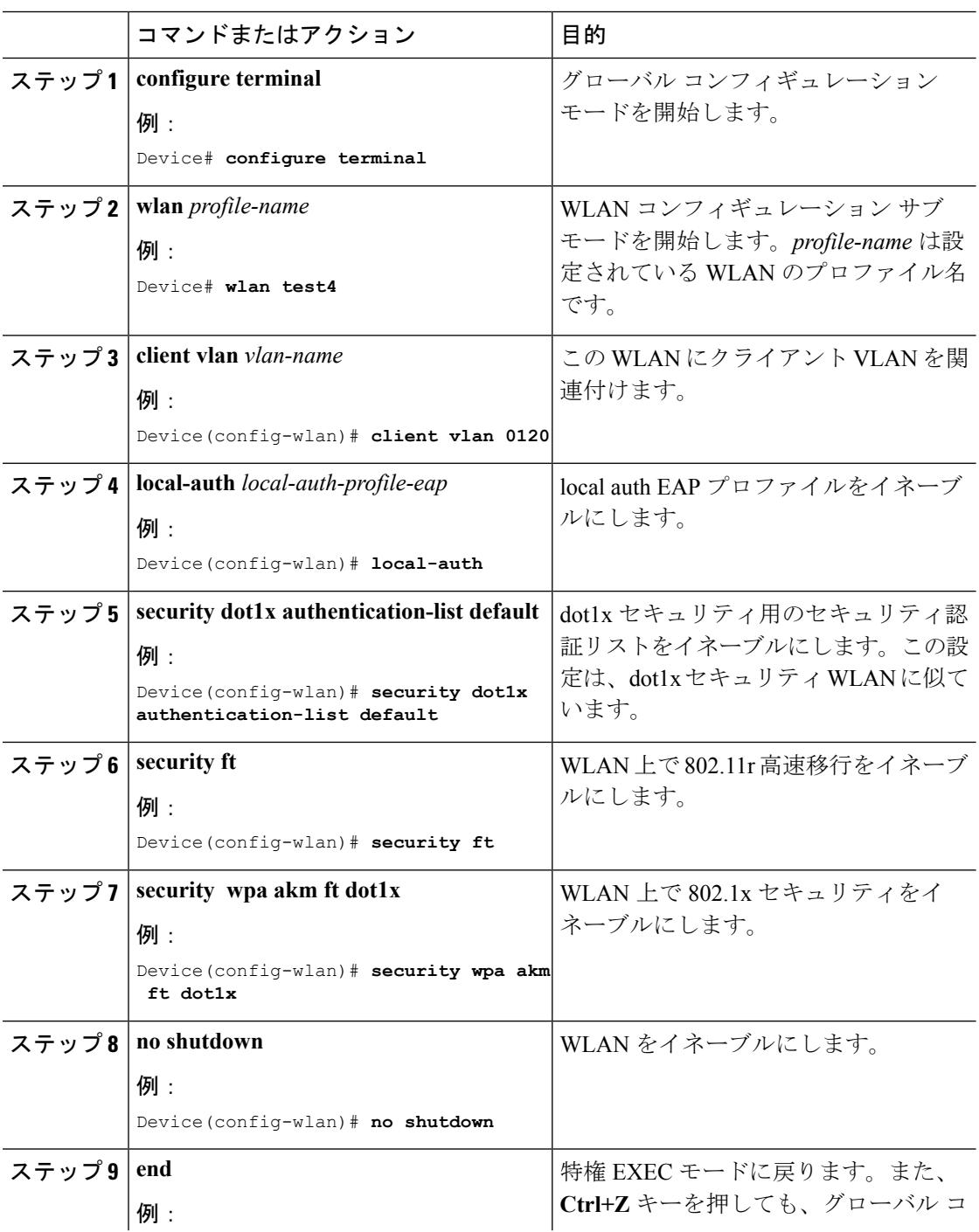

手順

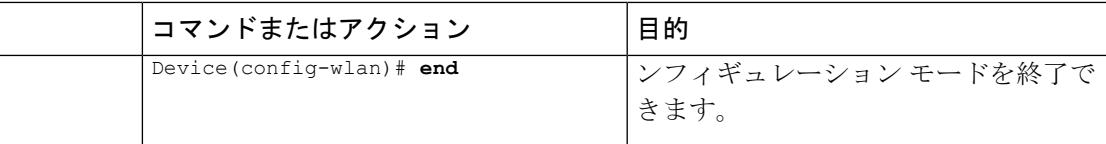

802.11R [高速移行について](#page-3515-0) (3378 ページ) 802.11r [高速移行の監視\(](#page-3522-0)CLI) (3385 ページ) 802.11R [高速移行の制約事項](#page-3514-1) (3377 ページ)

### <span id="page-3520-0"></span>**PSK** セキュリティ対応 **WLAN** での **802.11r** 高速移行の設定(**CLI**)

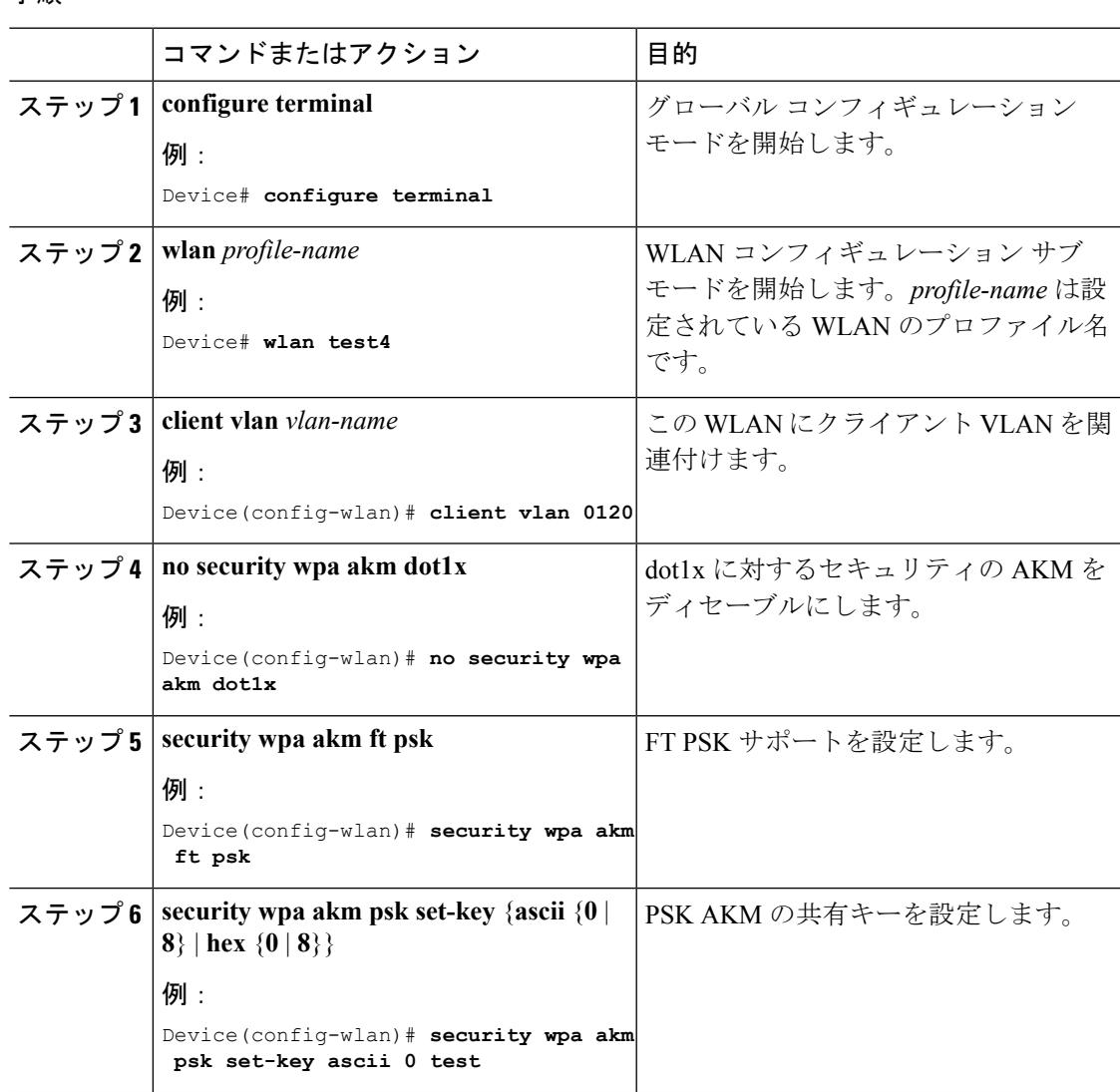

手順

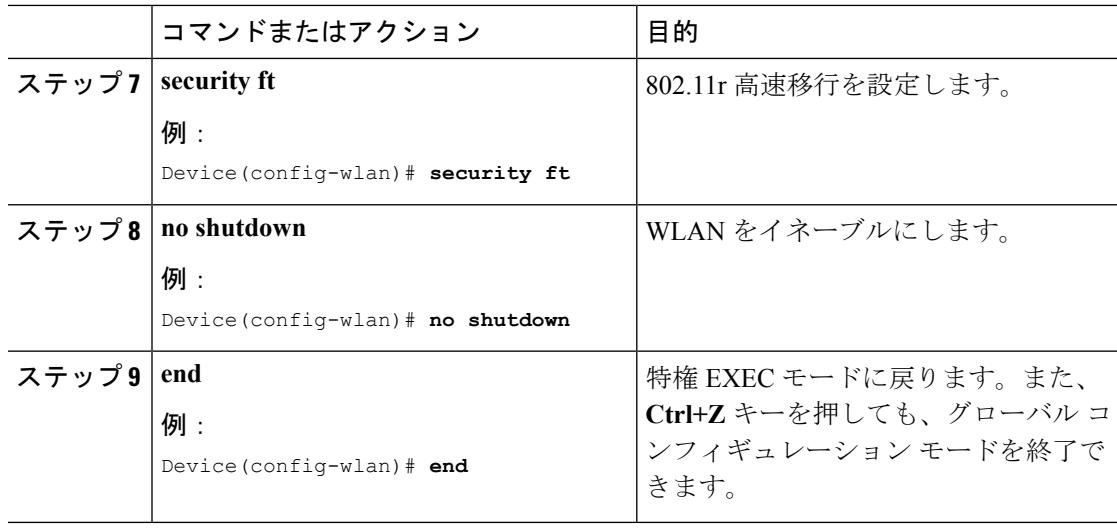

802.11R [高速移行について](#page-3515-0) (3378 ページ) 802.11r [高速移行の監視\(](#page-3522-0)CLI) (3385 ページ) 802.11R [高速移行の制約事項](#page-3514-1) (3377 ページ)

### <span id="page-3521-0"></span>**802.11r** 高速移行のディセーブル(**CLI**)

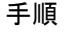

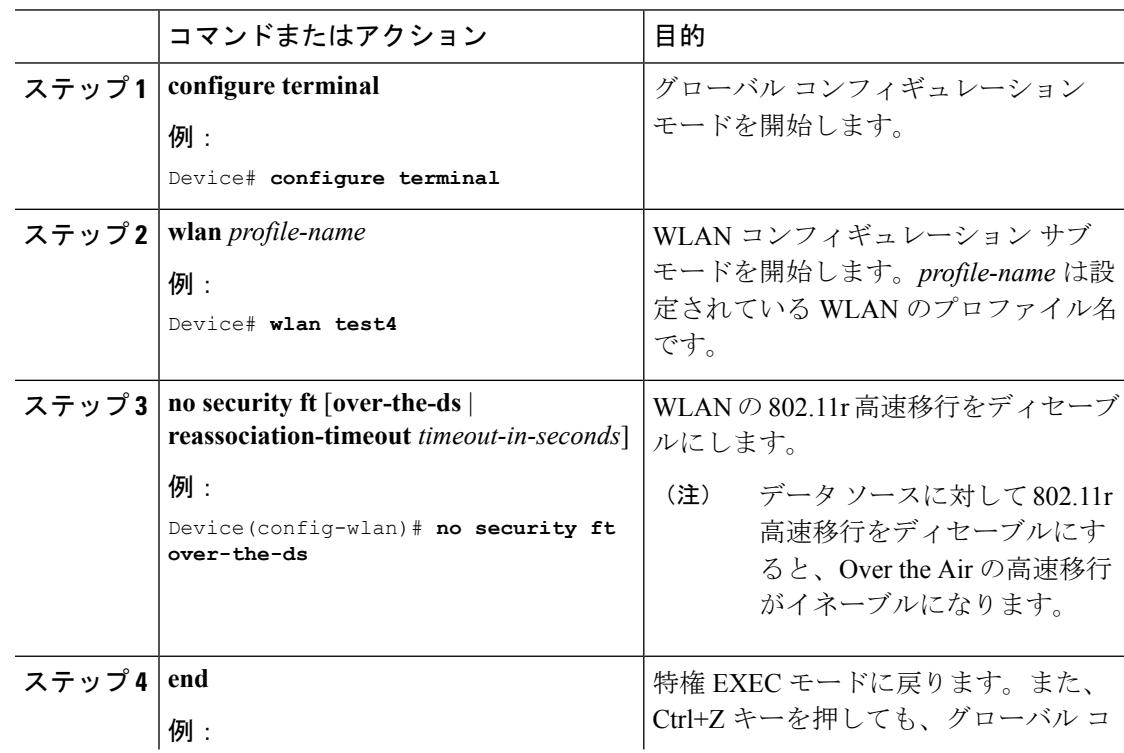

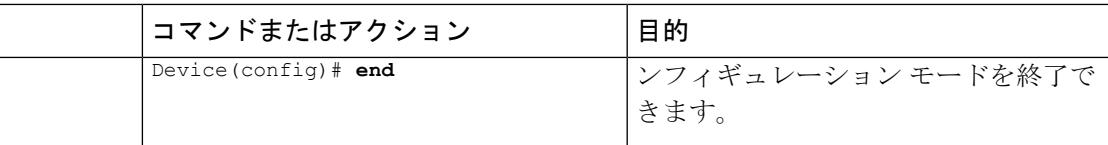

802.11R [高速移行について](#page-3515-0) (3378 ページ) 802.11r [高速移行の監視\(](#page-3522-0)CLI) (3385 ページ) 802.11R [高速移行の制約事項](#page-3514-1) (3377 ページ)

### **802.11r** 高速移行の監視(**GUI**)

クライアントの認証キー管理の詳細情報を表示できます。

[Monitor] > [Client]を選択します。[Clients]ページが表示されます。クライアントの詳細を表示 するには、該当するクライアントを選択します。[General]タブで、FT、PSK、802.1X、CCKM、 802.1x+CCKMなど、クライアントの認証キー管理を確認できます。 AKMが802.11r混合モー ド用の場合、FT-802.1x、FT-802.1x-CCKM、または FT-PSK が表示されます。

### <span id="page-3522-0"></span>**802.11r** 高速移行の監視(**CLI**)

次のコマンドを使用して、802.11r の高速移行を監視できます。

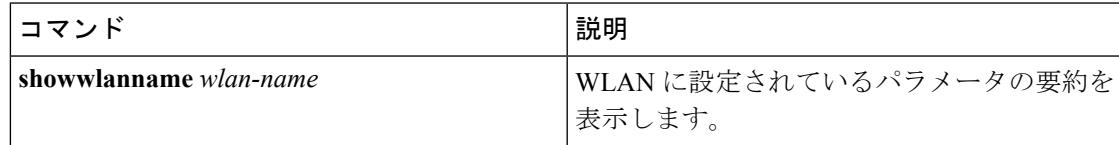

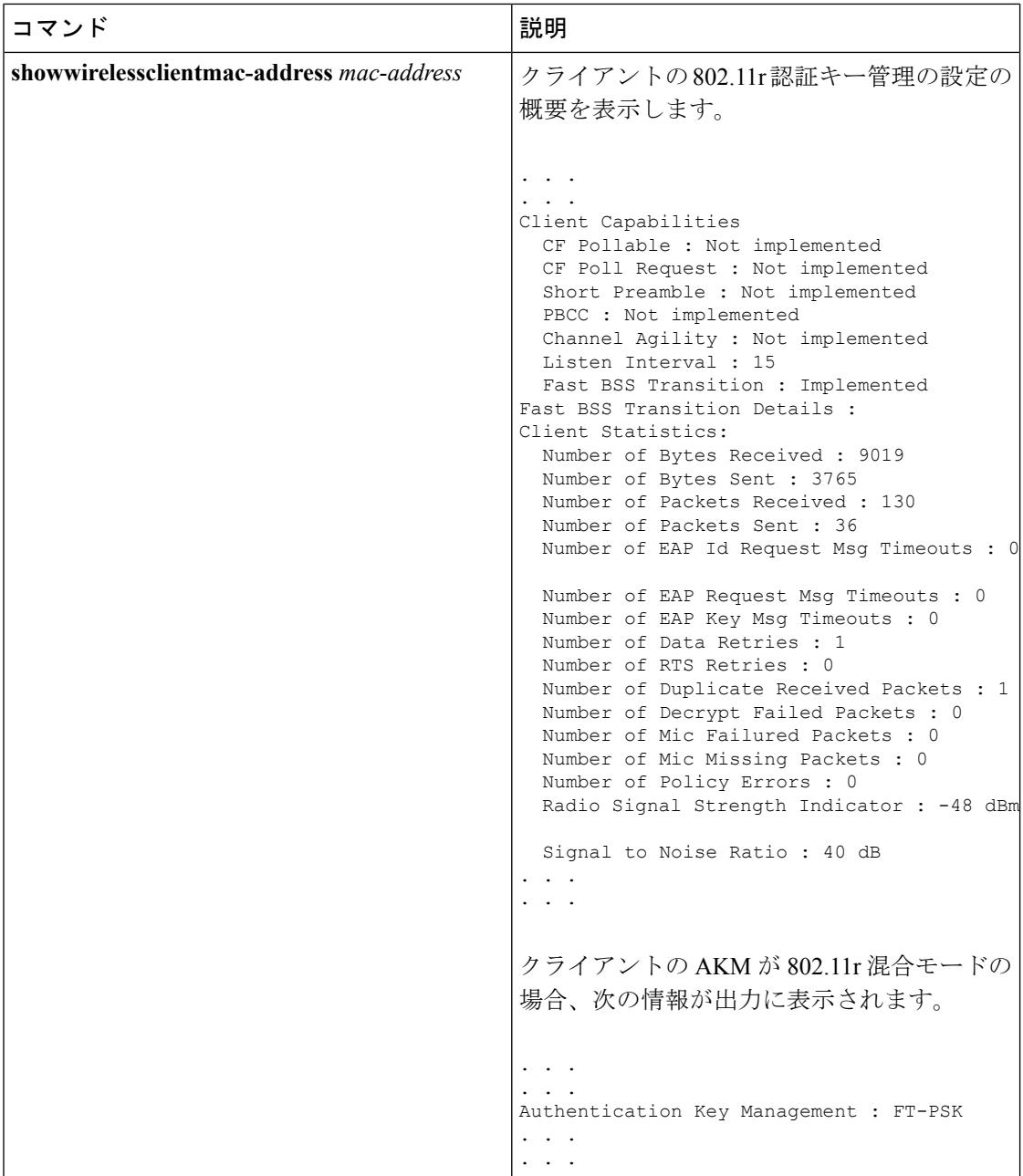

オープン WLAN での 802.11r 高速移行の設定 (CLI) (3380 ページ) 802.11r [高速移行のディセーブル\(](#page-3521-0)CLI) (3384 ページ) Dot1x セキュリティ対応 WLAN での 802.11r BSS [高速移行の設定\(](#page-3519-0)CLI) (3382 ページ) PSK [セキュリティ対応](#page-3520-0) WLAN での 802.11r 高速移行の設定 (CLI) (3383 ページ) 802.11R [高速移行について](#page-3515-0) (3378 ページ)

## <span id="page-3524-0"></span>**802.11r** 高速移行に関する追加情報

#### 関連資料

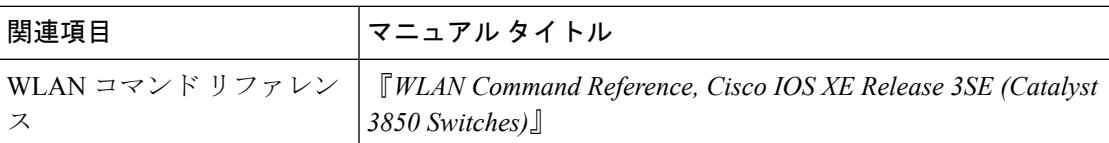

#### エラー メッセージ デコーダ

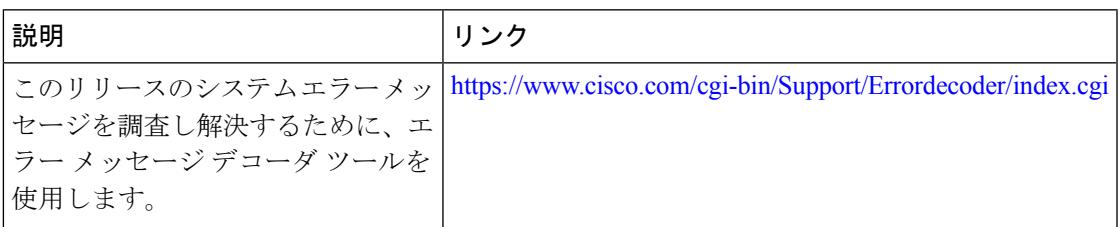

#### 標準および **RFC**

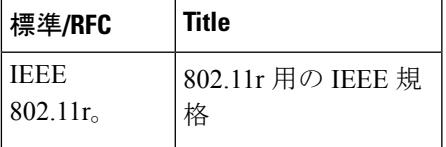

#### **MIB**

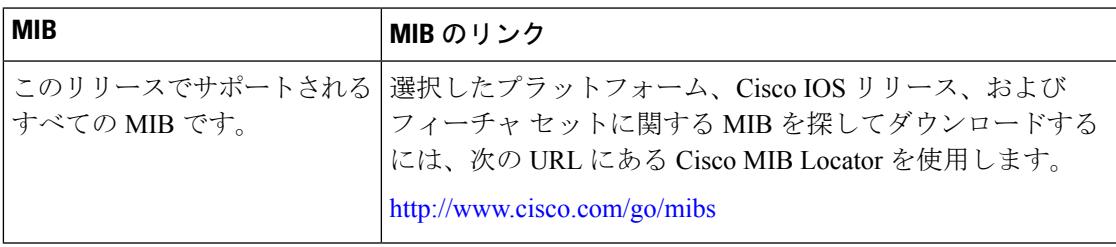

シスコのテクニカル サポート

| 説明                                                                                                    | Link |
|----------------------------------------------------------------------------------------------------|------|
| シスコのサポートWebサイトでは、シスコの製品やテクノロジー   http://www.cisco.com/support<br>に関するトラブルシューティングにお役立ていただけるように、<br>マニュアルやツールをはじめとする豊富なオンラインリソースを<br>提供しています。                                        |      |
| お使いの製品のセキュリティ情報や技術情報を入手するために、<br>Cisco Notification Service (Field Notice からアクセス)、Cisco<br>Technical Services Newsletter, Really Simple Syndication (RSS)<br>フィードなどの各種サービスに加入できます。 |      |
| シスコのサポート Web サイトのツールにアクセスする際は、<br>Cisco.com のユーザ ID およびパスワードが必要です。                                                                                                    |      |

## <span id="page-3525-0"></span>**802.11r** 高速移行の機能に関する情報

次の表に、このモジュールで説明した機能をリストし、個別の設定情報へのリンクを示しま す。

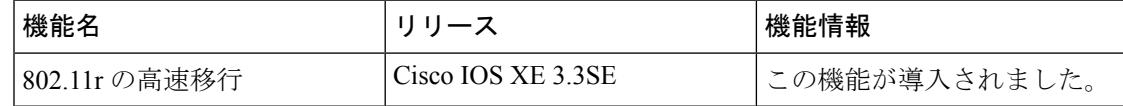

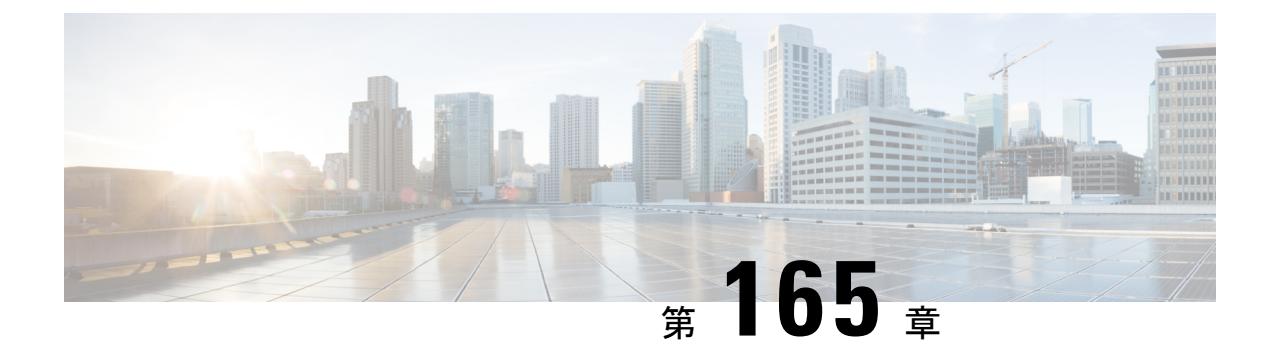

## 経由ローミングの設定

- [機能情報の確認](#page-3526-0) (3389 ページ)
- [経由ローミングの制約事項](#page-3526-1) (3389 ページ)
- [経由ローミングについて](#page-3527-0) (3390 ページ)
- [経由ローミングの設定方法](#page-3528-0) (3391 ページ)
- [経由ローミングの監視](#page-3530-0) (3393 ページ)
- [経由ローミングの設定例](#page-3530-1) (3393 ページ)
- [経由ローミングに関する追加情報](#page-3531-0) (3394 ページ)
- [経由ローミング設定の機能履歴と情報](#page-3532-0) (3395 ページ)

## <span id="page-3526-0"></span>機能情報の確認

ご使用のソフトウェアリリースでは、このモジュールで説明されるすべての機能がサポートさ れているとは限りません。最新の機能情報と注意事項については、ご使用のプラットフォーム とソフトウェア リリースに対応したリリース ノートを参照してください。このモジュールに 記載されている機能の詳細を検索し、各機能がサポートされているリリースのリストを確認す る場合は、このマニュアルの最後にある機能情報の表を参照してください。

プラットフォームのサポートおよびシスコ ソフトウェア イメージのサポートに関する情報を 検索するには、Cisco Feature Navigator を使用します。Cisco Feature Navigator には、 <http://www.cisco.com/go/cfn> からアクセスします。Cisco.com のアカウントは必要ありません。

## <span id="page-3526-1"></span>経由ローミングの制約事項

- 経由ローミング機能は、複数のデバイスでサポートされます。
- この機能は、802.11n 対応の屋内アクセス ポイントでのみサポートされています。 シング ル バンド構成の場合は、最大 6 つのネイバーがネイバー リストに表示されます。デュア ル バンド構成の場合、最大 12 のネイバーが表示されます。
- デバイス CLI をのみを使用して経由ローミングを設定できます。

[経由ローミングについて](#page-3527-0) (3390 ページ) [経由ローミングの設定\(](#page-3528-1)CLI) (3391 ページ)

## <span id="page-3527-0"></span>経由ローミングについて

802.11k 標準では、クライアントがサービス セットの移行の候補となる既知のネイバー アクセ ス ポイントに関する情報を含むネイバー レポートを要求することができます。802.11k ネイ バー リストを使用すると、アクティブおよびパッシブ スキャンを軽減できます。

経由ローミング機能は、インテリジェントでクライアントによって最適化されたネイバーリス トに基づいています。

Cisco Client Extension(CCX)ネイバー リストとは異なり、802.11k ネイバー リストは動的か つオンデマンドで生成されます。デバイス上では維持されません。802.11kネイバーリストは、 クライアントのロケーションに基づくもので、Mobility Services Engine (MSE) を必要としませ ん。同じデバイス上であっても異なる AP の 2 クライアントが、周囲の AP の個々の関係に応 じて提供される異なるネイバー リストを設定できます。

デフォルトでは、ネイバーリストには、クライアントがアソシエートされている同じ帯域のネ イバーだけが含まれます。ただし、両方の帯域のネイバーを返すために、802.11k を可能にす るスイッチが存在します。

クライアントは、ビーコン内の RRM(無線リソース管理)機能の情報要素(IE)をアドバタ イズする AP に関連付けた後でのみ、ネイバー リストの要求を送信します。ネイバー リスト には、隣接する無線の BSSID、チャネル、および処理の詳細についての情報が含まれます。

#### ネイバー リストの作成と最適化

802.11k ネイバー リスト要求をデバイスが受信すると、次の処理が実行されます。

- **1.** デバイスは、クライアントが現在関連付けられている AP と同じ帯域で、ネイバー リスト について RRM ネイバー テーブルを検索バンドします。
- **2.** デバイスは、帯域ごとにネイバーリストを6つに削減するために、AP間のRSSI(Received SignalStrength Indication)、現在の AP の現在のロケーション、CiscoPrime インフラストラ クチャからのネイバー AP のフロア情報、デバイス上でのローミング履歴情報に従ってネ イバーをチェックします。このリストは、同じフロアのAPに対して最適化されています。

#### 非 **802.11k** クライアントの経由ローミング

非 802.11k クライアントのローミングを最適化することもできます。クライアントが 802.11k ネイバー リスト要求を送信する必要なく、各クライアントの予測ネイバー リストを生成でき ます。成功した各クライアント アソシエーション/再アソシエーションの後、WLAN でこれが 有効である場合、ネイバー リストを生成し、モバイル ステーションのソフトウェア データ構 造にリストを格納するために、同じネイバー リストの最適化を非 802.11k クライアントに適用 する必要があります。クライアント プローブが異なるネイバーによって異なる RSSI 値により
認識されるため、異なるロケーションのクライアントが異なるリストを持ちます。クライアン トは、通常はアソシエーションまたは再アソシエーションの前にプローブするため、このリス トは、更新されたほとんどのプローブデータによって構築され、クライアントがローミングす る可能性が高い次の AP を予測します。

AP へのアソシエーション要求が保存された予測ネイバー リストのエントリに一致しない場合 に、アソシエーションを拒否することによって、あまり望ましくないネイバーへのクライアン トのローミングを抑止します。

アグレッシブ ロード バランシングに加えて、経由ローミング機能を毎 WLAN ごとおよびグ ローバルにオンにするスイッチがあります。次のオプションを使用できます。

- Denial count:クライアントでアソシエーションが拒否される最大回数です。
- Prediction threshold:経由ローミング機能をアクティブにするために、予測リスト内で必要 なエントリの最小数です。

ロードバランシングおよび経由ローミングの両方で、クライアントがアソシエートするAPに 影響を与えるように設計されているため、WLANで両オプションを同時にイネーブルにするこ とはできません。

#### 関連トピック

経由ローミングの設定 (CLI) (3391 ページ) [経由ローミングの制約事項](#page-3526-0) (3389 ページ) [経由ローミングの監視](#page-3530-0) (3393 ページ) [経由ローミングの設定例](#page-3530-1) (3393 ページ)

### <span id="page-3528-0"></span>経由ローミングの設定方法

経由ローミングの設定(**CLI**)

#### 手順

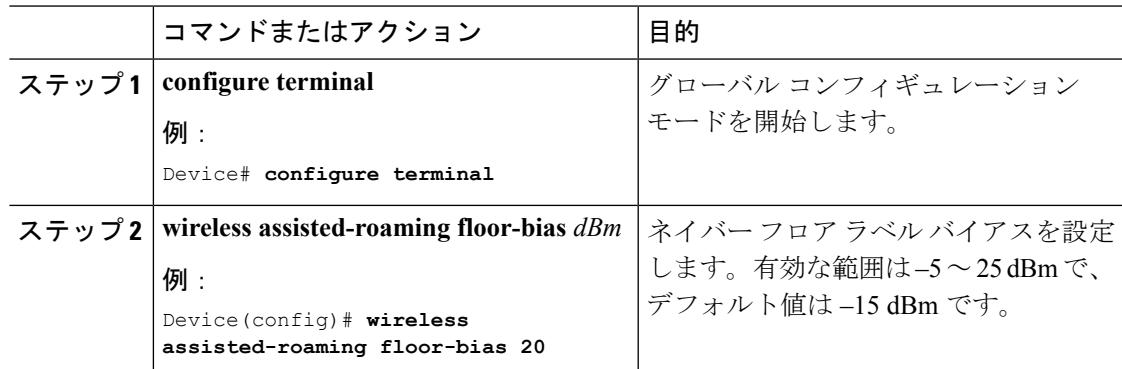

I

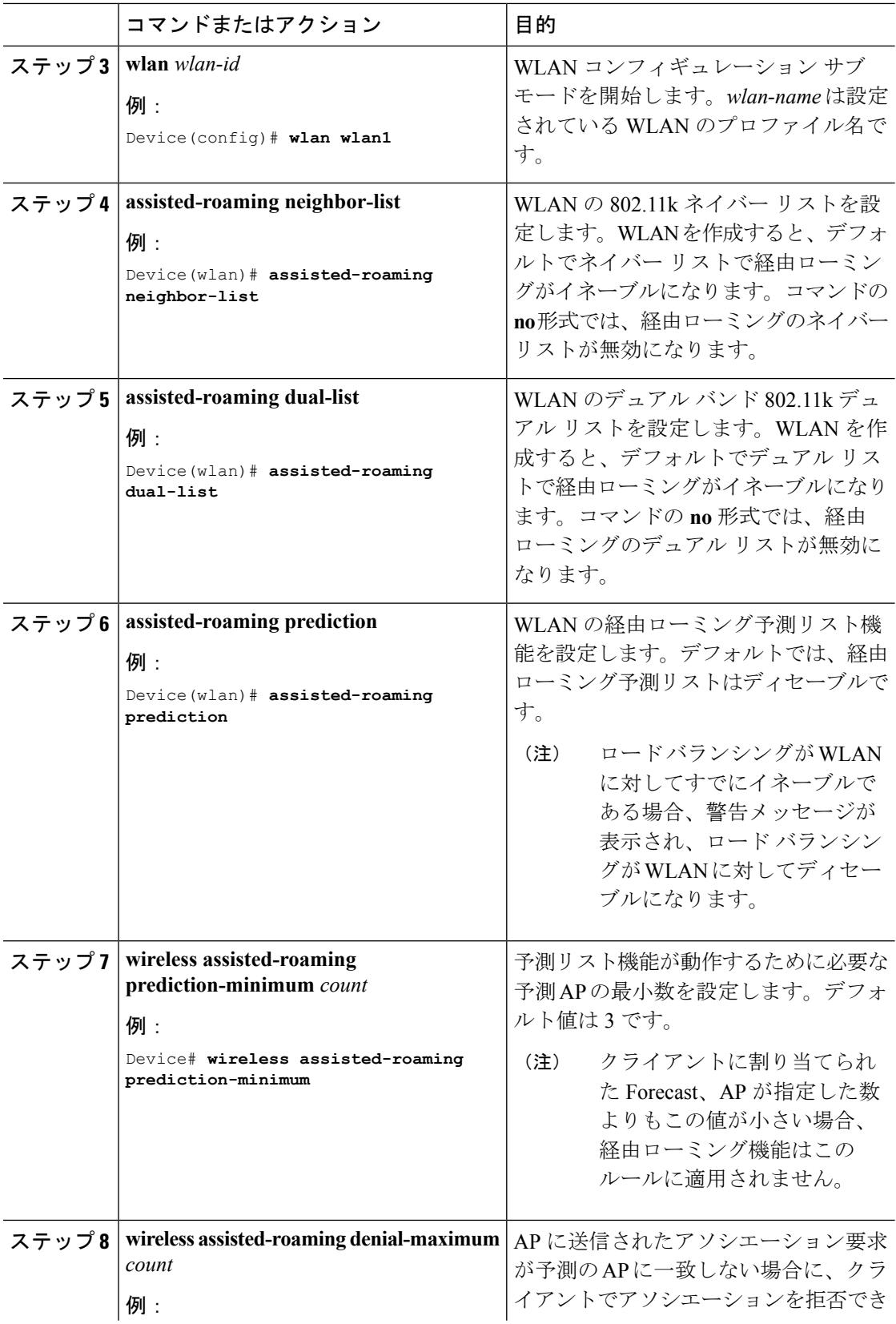

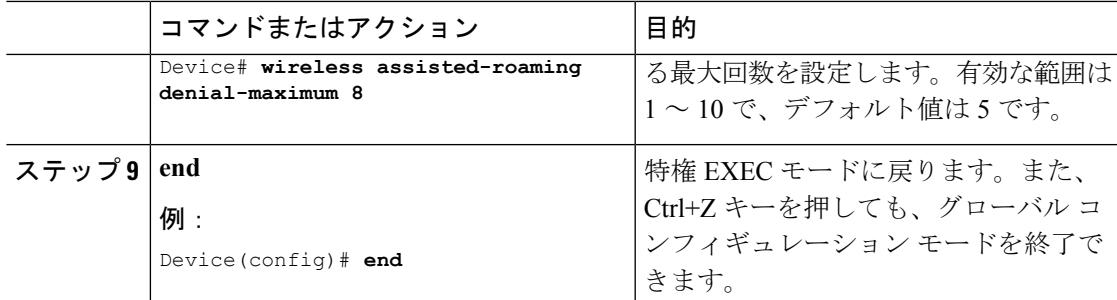

### 関連トピック

[経由ローミングについて](#page-3527-0) (3390 ページ) [経由ローミングの制約事項](#page-3526-0) (3389 ページ) [経由ローミングの監視](#page-3530-0) (3393 ページ) [経由ローミングの設定例](#page-3530-1) (3393 ページ)

### <span id="page-3530-0"></span>経由ローミングの監視

WLAN に設定された経由ローミングを監視するために次のコマンドが使用できます。

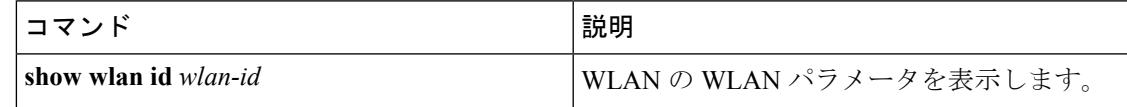

#### 関連トピック

[経由ローミングについて](#page-3527-0) (3390 ページ) [経由ローミングの設定\(](#page-3528-0)CLI) (3391 ページ)

### <span id="page-3530-1"></span>経由ローミングの設定例

次に、ネイバー フロア ラベル バイアスを設定する例を示します。

```
Device# configure terminal
Device(config)# wireless assisted-roaming floor-bias 10
Device(config)# end
Device# show wlan id 23
```
次に、特定の WLAN のネイバー リストをディセーブルにする例を示します。

Device# **configure terminal** Device(config)# **wlan test1** Device(config (wlan)# **no assisted-roaming neighbor-list** Device(config)(wlan)# **end** Device# **show wlan id 23**

次に、特定の WLAN の予測リストを設定する例を示します。

```
Device# configure terminal
Device(config)# wlan test1
Device(config)(wlan)# assisted-roaming prediction
Device(config)(wlan)# end
Device# show wlan id 23
```
次に、特定の WLAN の経由ローミングの予測しきい値および最大の拒否数に基づいて予測リ ストを設定する例を示します。

```
Device# configure terminal
Device(config)# wireless assisted-roaming prediction-minimum 4
Device(config)# wireless assisted-roaming denial-maximum 4
Device(config)(wlan)# end
Device# show wlan id 23
```
#### 関連トピック

[経由ローミングについて](#page-3527-0) (3390 ページ) 経由ローミングの設定 (CLI) (3391 ページ)

# 経由ローミングに関する追加情報

#### 関連資料

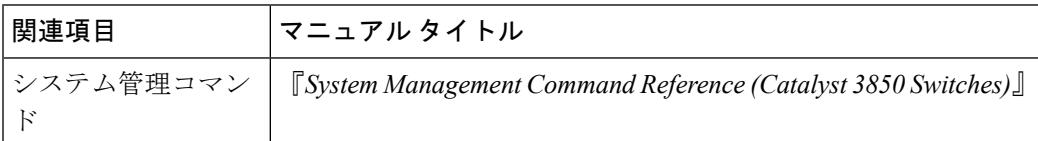

### エラー メッセージ デコーダ

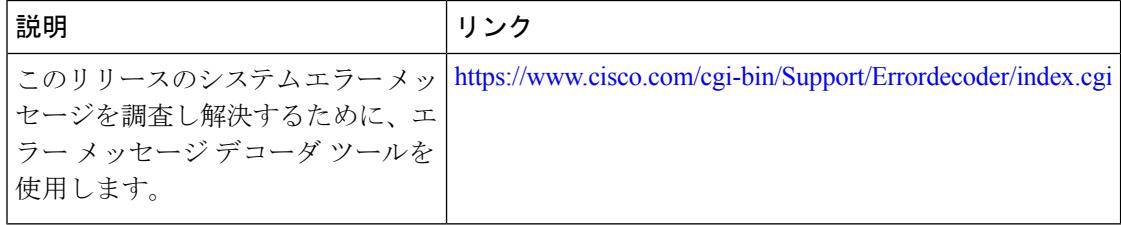

#### 標準および **RFC**

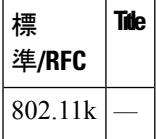

**MIB**

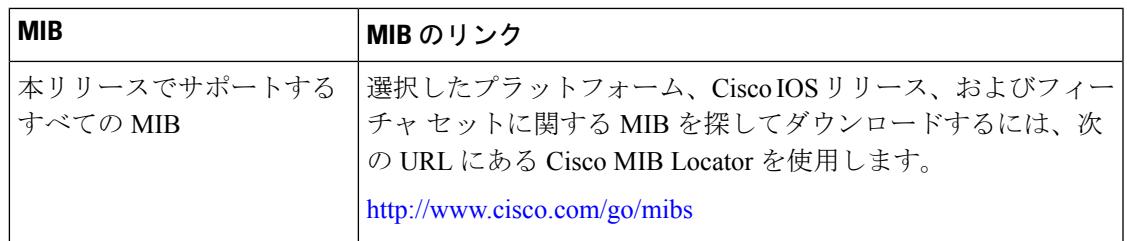

#### シスコのテクニカル サポート

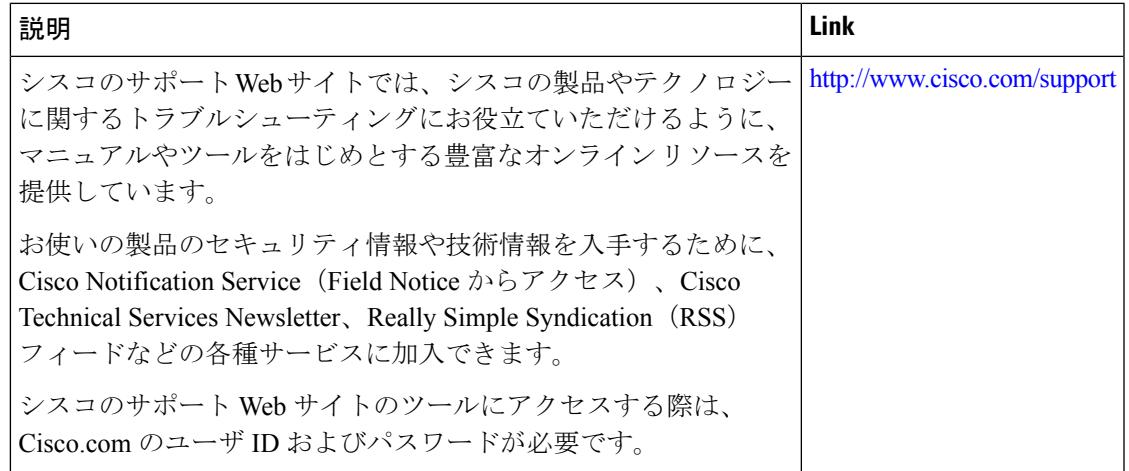

# 経由ローミング設定の機能履歴と情報

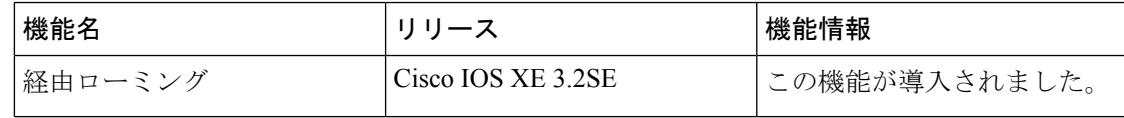

I

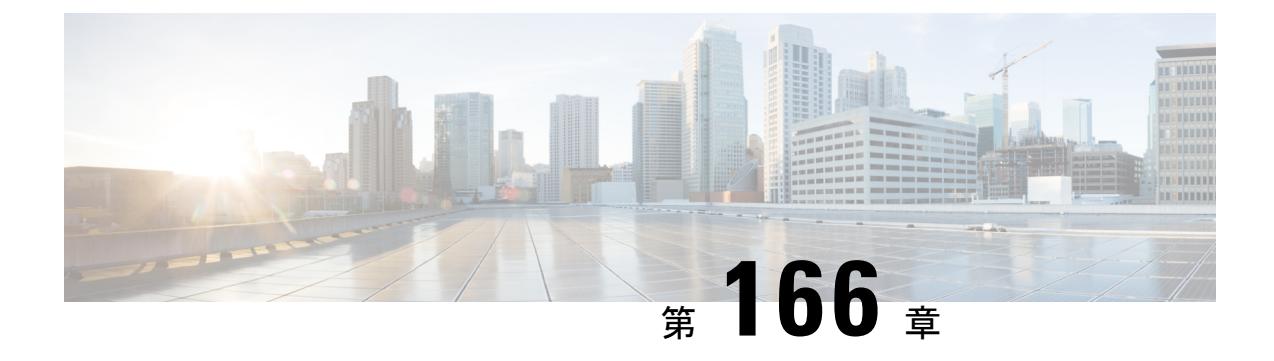

# アクセス ポイント グループの設定

- [機能情報の確認](#page-3534-0) (3397 ページ)
- AP [グループを設定するための前提条件](#page-3534-1) (3397 ページ)
- アクセス ポイント [グループの設定に関する制約事項](#page-3535-0) (3398 ページ)
- アクセス ポイント [グループについて](#page-3536-0) (3399 ページ)
- アクセス ポイント [グループの設定方法](#page-3536-1) (3399 ページ)
- [その他の参考資料](#page-3538-0) (3401 ページ)
- アクセス ポイント [グループの機能履歴と情報](#page-3539-0) (3402 ページ)

### <span id="page-3534-0"></span>機能情報の確認

ご使用のソフトウェアリリースでは、このモジュールで説明されるすべての機能がサポートさ れているとは限りません。最新の機能情報と注意事項については、ご使用のプラットフォーム とソフトウェア リリースに対応したリリース ノートを参照してください。このモジュールに 記載されている機能の詳細を検索し、各機能がサポートされているリリースのリストを確認す る場合は、このマニュアルの最後にある機能情報の表を参照してください。

プラットフォームのサポートおよびシスコ ソフトウェア イメージのサポートに関する情報を 検索するには、Cisco Feature Navigator を使用します。Cisco Feature Navigator には、 <http://www.cisco.com/go/cfn> からアクセスします。Cisco.com のアカウントは必要ありません。

### <span id="page-3534-1"></span>**AP** グループを設定するための前提条件

次に、デバイスでアクセス ポイント グループを作成するための前提条件を示します。

- VLAN またはサブネットにサービスを提供するルータ上で、必要なアクセス コントロー ル リスト(ACL)を定義する必要があります。
- アクセス ポイント グループ VLAN では、マルチキャスト トラフィックがサポートされま す。ただし、クライアントがあるアクセス ポイントから別のアクセス ポイントにローミ ングする場合、IGMP スヌーピングが有効になっていないと、クライアントによってマル チキャスト トラフィックの受信が停止されることがあります。

アクセス ポイント [グループについて](#page-3536-0) (3399 ページ) アクセス ポイント [グループの設定に関する制約事項](#page-3535-0) (3398 ページ)

## <span id="page-3535-0"></span>アクセス ポイント グループの設定に関する制約事項

Cisco IOS XE Denali 16.3.5 では、AP グループを WLAN にマッピングする動作が変更されてい ます。このリリースからは、WLANを設定してからAPグループにマッピングする必要があり ます。同様に、WLAN を削除するには、その前に WLAN から AP グループのマッピングを解 除する必要があります。 (注)

以前は、WLANが先に設定されていなくてもWLANをAPグループにマッピングできました。 また、AP グループにマッピングしたままでも WLAN を削除できました。

• AP グループ テーブル内の WLAN に対するインターフェイス マッピングが、WLAN イン ターフェイスと同じであるとします。WLANインターフェイスが変更されると、APグルー プ テーブル内の WLAN に対するインターフェイス マッピングも新しい WLAN インター フェイスに変わります。

AP グループ テーブル内の WLAN に対するインターフェイス マッピングが、WLAN に定 義されたインターフェイスと異なるとします。WLANインターフェイスが変更されても、 AP グループ テーブル内の WLAN に対するインターフェイス マッピングは新しい WLAN インターフェイスに変わりません。

- デバイス上の設定をクリアすると、アクセス ポイント グループのすべてが非表示となり ます。ただし、デフォルトのアクセス ポイント グループである「default-group」(自動的 に作成される)は例外です。
- デフォルトのアクセス ポイント グループには、最大 16 の WLAN を関連付けることがで きます。デフォルトのアクセス ポイント グループの WLAN ID は、16 以下である必要が あります。大規模なデフォルトのアクセス ポイント グループ内で ID が 16 以上の WLAN が作成されると、WLAN SSID はブロードキャストされません。デフォルトのアクセス ポ イント グループのすべての WLAN ID で ID が 16 以下であることが必要です。16 を超え る ID を含む WLAN は、カスタム アクセス ポイント グループに割り当てることができま す。
- 同じ AP グループと同じ FlexConnect グループに属しているメッシュ ツリー(同じセク ター)内のすべての フレックス + ブリッジ AP は WLAN-VLAN マッピングを正しく継承 するように設定することをお勧めします。

#### 関連トピック

アクセス ポイント [グループについて](#page-3536-0) (3399 ページ) AP [グループを設定するための前提条件](#page-3534-1) (3397 ページ)

### <span id="page-3536-0"></span>アクセス ポイント グループについて

デバイス上に最大 512 の WLAN を作成した後では、さまざまなアクセス ポイントに WLAN を 選択的に公開(アクセス ポイント グループを使用して)することで、ワイヤレス ネットワー クをより適切に管理できます。一般的な展開では、WLAN上のすべてのユーザはデバイス上の 1つのインターフェイスにマップされます。したがって、WLANに接続しているすべてのユー ザは、同じサブネットまたは VLAN に存在します。しかし、複数のインターフェイス間で負 荷を分散すること、またはアクセスポイントグループを作成して、個々の部門(たとえばマー ケティング部門)などの特定の条件に基づくグループユーザへと負荷を分配することを選択で きます。さらに、ネットワーク管理を簡素化するために、これらのアクセス ポイント グルー プを別個の VLAN で設定できます。

#### 関連トピック

アクセス ポイント [グループの作成](#page-3536-2) (3399 ページ) アクセス ポイント [グループの表示](#page-3538-1) (3401 ページ) AP [グループへのアクセス](#page-3537-0) ポイントの割り当て (3400 ページ) AP [グループを設定するための前提条件](#page-3534-1) (3397 ページ) アクセス ポイント [グループの設定に関する制約事項](#page-3535-0) (3398 ページ)

### <span id="page-3536-2"></span><span id="page-3536-1"></span>アクセス ポイント グループの設定方法

### アクセス ポイント グループの作成

### 始める前に

この操作を実行するには、管理者特権が必要です。

#### 手順

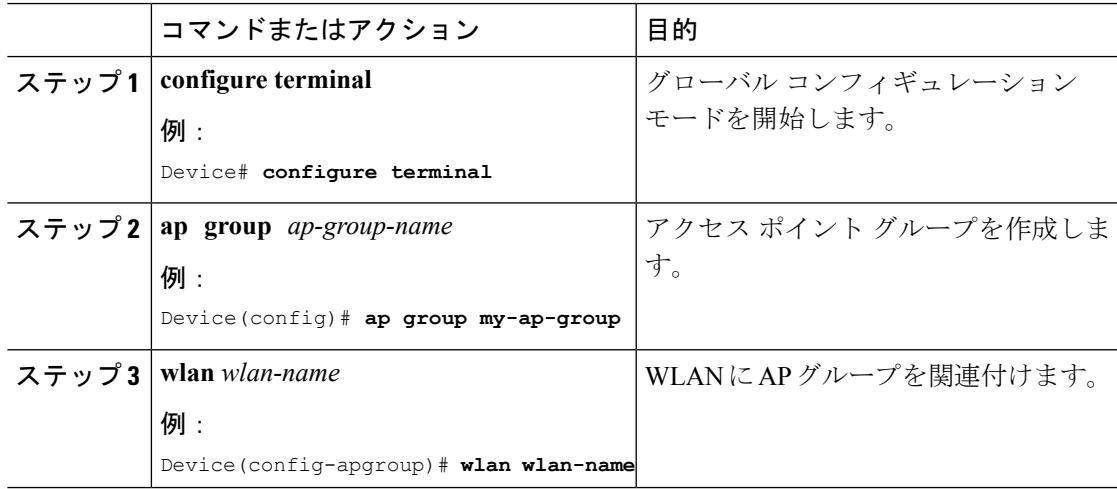

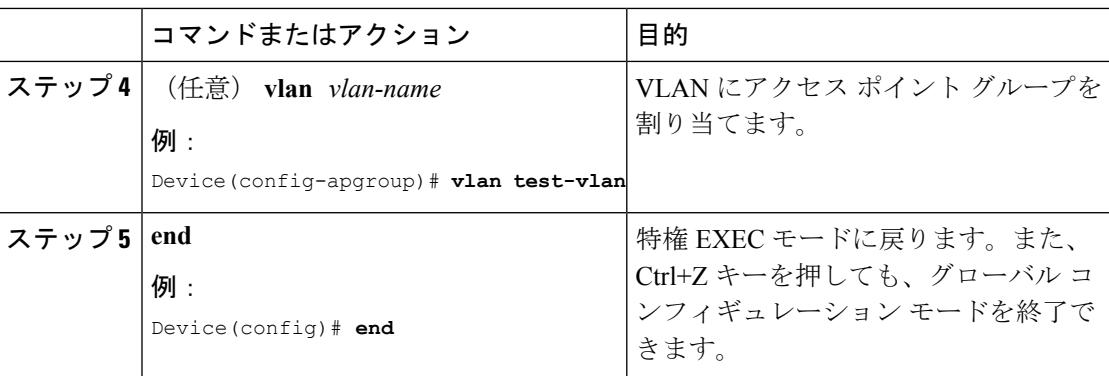

### 例

次に、AP グループを作成する例を示します。

```
Device# configure terminal
Device(config-apgroup)# ap group test-ap-group-16
Device(config-wlan-apgroup)# wlan test-ap-group-16
Device(config-wlan-apgroup)# vlan VLAN1300
```
### 関連トピック

アクセス ポイント [グループについて](#page-3536-0) (3399 ページ)

### <span id="page-3537-0"></span>**AP** グループへのアクセス ポイントの割り当て

### 始める前に

この操作を実行するには、管理者特権が必要です。

#### 手順

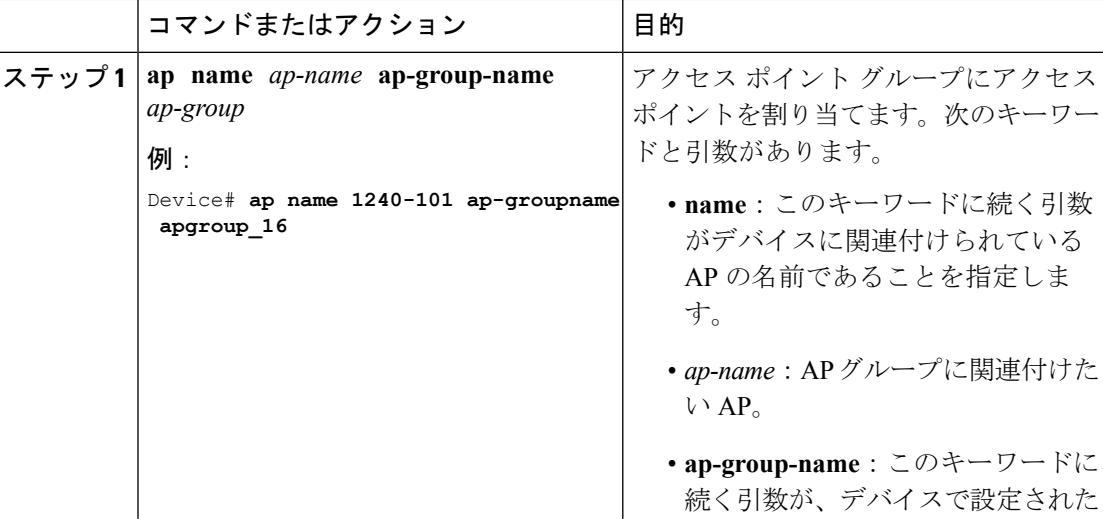

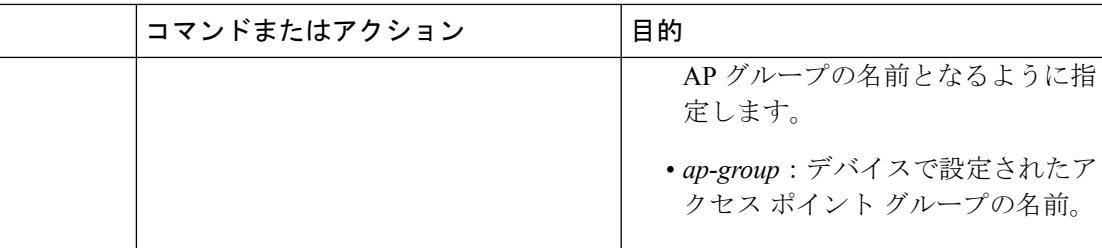

#### 関連トピック

アクセス ポイント [グループについて](#page-3536-0) (3399 ページ)

### <span id="page-3538-1"></span>アクセス ポイント グループの表示

### 始める前に

この操作を実行するには、管理者特権が必要です。

### 手順

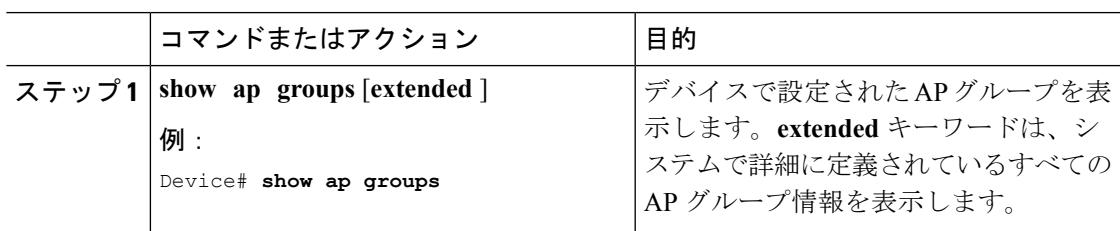

### 関連トピック

アクセス ポイント [グループについて](#page-3536-0) (3399 ページ)

## <span id="page-3538-0"></span>その他の参考資料

#### 関連資料

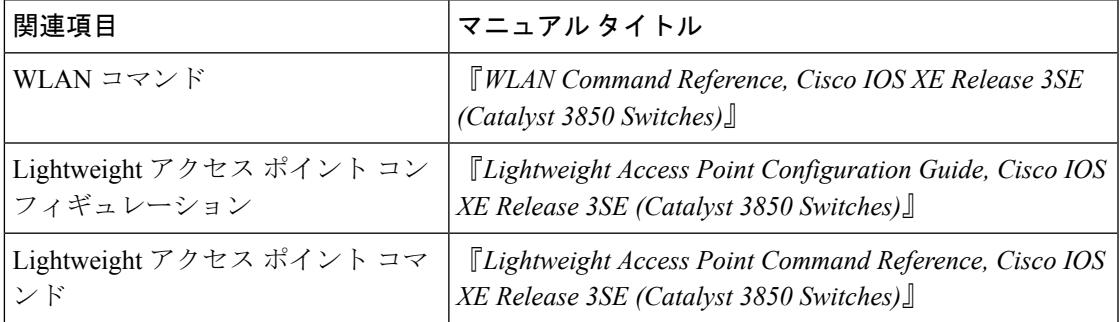

### エラー メッセージ デコーダ

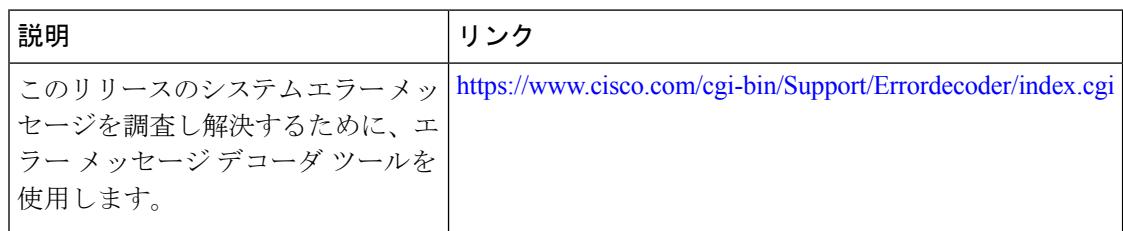

#### **MIB**

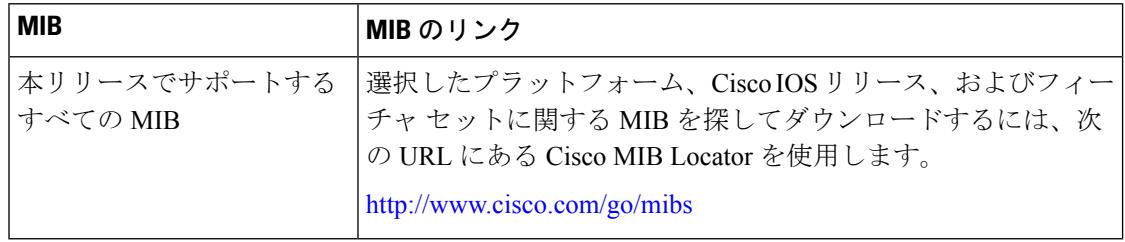

### シスコのテクニカル サポート

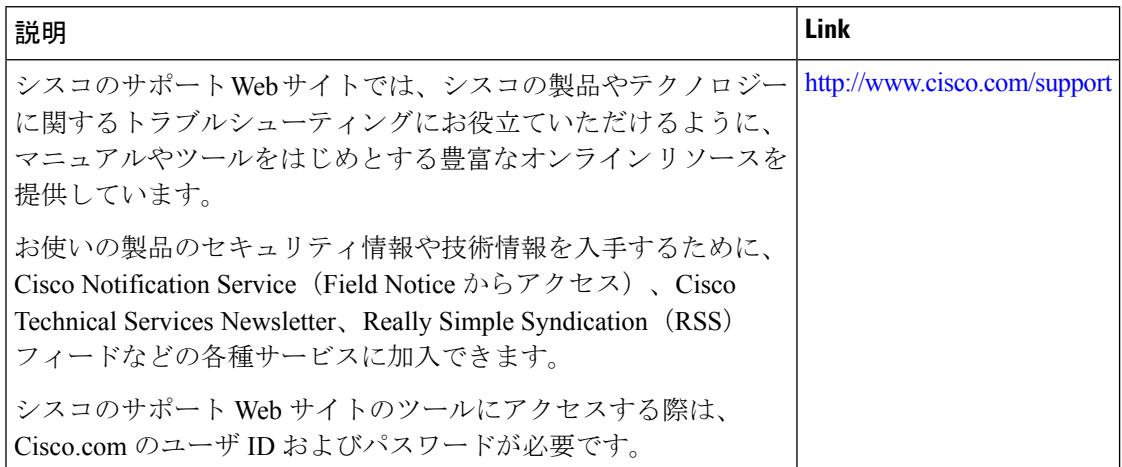

# <span id="page-3539-0"></span>アクセス ポイント グループの機能履歴と情報

次の表で、このモジュールで説明した機能をリストし、特定の設定情報へのリンクを示しま す。

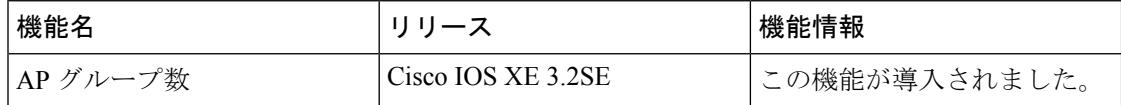

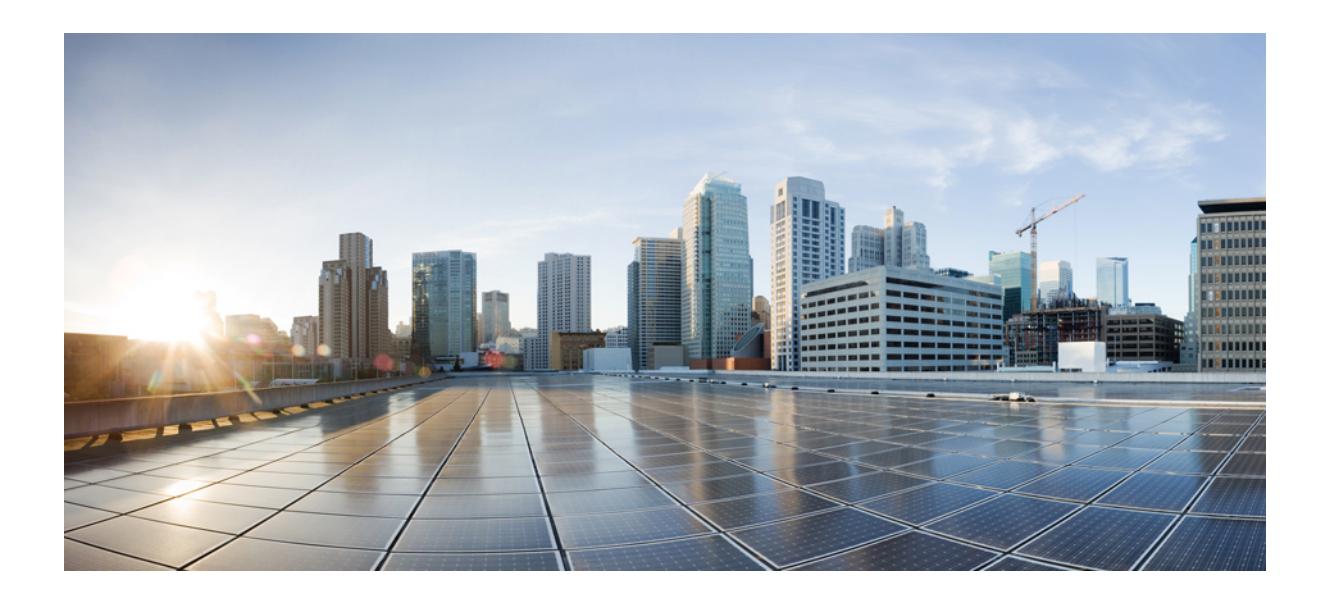

# <sup>第</sup> **XXIII** <sup>部</sup>

# データ モデル

- YANG [データモデルの設定](#page-3542-0) (3405 ページ)
- [プログラマビリティ:ネットワーク](#page-3548-0) ブートローダ (3411 ページ)

<span id="page-3542-0"></span>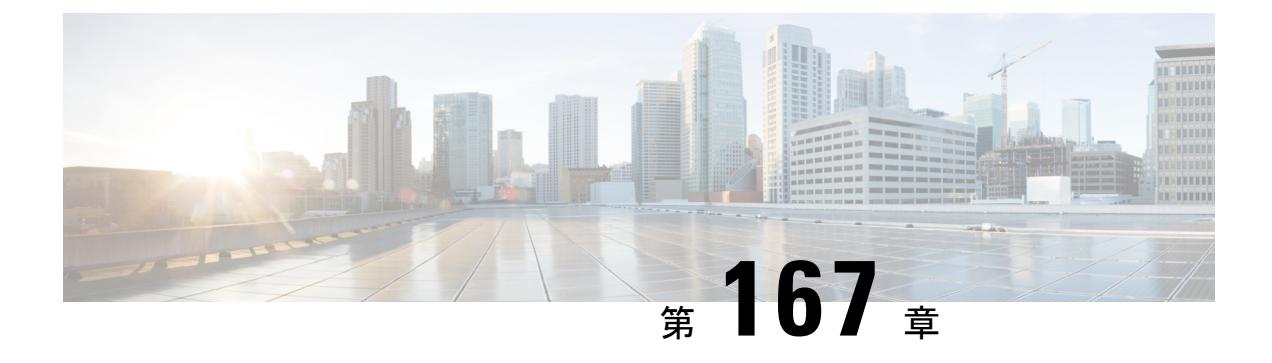

# **YANG** データモデルの設定

- [機能情報の確認](#page-3542-1) (3405 ページ)
- [データモデルの概要:プログラムによる設定と各種の標準規格に準拠した設定\(](#page-3542-2)3405ペー [ジ\)](#page-3542-2)
- データ [モデルの設定方法](#page-3544-0) (3407 ページ)
- データ [モデルに関する追加情報](#page-3546-0) (3409 ページ)
- データ [モデルの機能情報](#page-3547-0) (3410 ページ)

### <span id="page-3542-1"></span>機能情報の確認

ご使用のソフトウェアリリースでは、このモジュールで説明されるすべての機能がサポートさ れているとは限りません。最新の機能情報および警告については、使用するプラットフォーム およびソフトウェア リリースの Bug Search Tool およびリリース ノートを参照してください。 このモジュールに記載されている機能の詳細を検索し、各機能がサポートされているリリース のリストを確認する場合は、このモジュールの最後にある機能情報の表を参照してください。

プラットフォームのサポートおよびシスコ ソフトウェア イメージのサポートに関する情報を 検索するには、Cisco Feature Navigator を使用します。Cisco Feature Navigator には、 <http://www.cisco.com/go/cfn> からアクセスします。Cisco.com のアカウントは必要ありません。

# <span id="page-3542-2"></span>データモデルの概要:プログラムによる設定と各種の標 準規格に準拠した設定

ネットワーク デバイスを管理する従来の方法は、階層的データ(設定コマンド)および運用 データ (showコマンド) 用のコマンドラインインターフェイス (CLI) を使用することです。 ネットワーク管理の場合、特にさまざまなネットワークデバイス間で管理情報を交換するため に、Simple Network Management Protocol(SNMP)が広く使用されています。頻繁に使用され ているCLIとSNMPですが、これにはいくつかの制約事項があります。CLIは非常に独自的で あり、テキストベースの仕様を理解し、解釈するには人間の介入が必要です。SNMPは、階層 的データと運用データを区別しません。

これを解決するには、手作業で設定作業を行うのではなく、プログラムを使用したり、各種の 標準規格に準拠してネットワークデバイスの設定を記述します。Cisco IOSXEで動作するネッ トワーク デバイスは、データ モデルを使用するネットワーク上の複数のデバイスの設定の自 動化をサポートしています。データ モデルは、業界で定義された標準的な言語で開発され、 ネットワークの設定とステータス情報を定義できます。

Cisco IOS XE は、Yet Another Next Generation(YANG)データ モデリング言語をサポートして います。YANG をネットワーク設定プロトコル(NETCONF)で使用すると、自動化されたプ ログラミング可能なネットワーク操作の望ましいソリューションが実現します。NETCONF (RFC 6241) は、クライアント アプリケーションがデバイスからの情報を要求してデバイス に設定変更を加えるために使用するXMLベースのプロトコルです。YANGは主に、NETCONF 操作で使用される設定とステート データをモデル化するために使用されます。

Cisco IOS XE では、モデル ベースのインターフェイスは、既存のデバイス CLI、Syslog、およ びSNMPインターフェイスと相互運用します。必要に応じて、これらのインターフェイスは、 ネットワーク デバイスからノースバウンドに公開されます。YANG は、RFC 6020 に基づいて 各プロトコルをモデル化するために使用されます。

開発者に分かりやすい方法で Cisco YANG モデルにアクセスするには、*GitHub* [リポジトリを](https://github.com/YangModels/yang)複 製し、*[vendor/cisco](https://github.com/YangModels/yang/tree/master/vendor/cisco)*サブディレクトリに移動します。ここでは、IOSXE、IOS-XR、およびNX-OS プラットフォームのさまざまなリリースのモデルを使用できます。 (注)

### **NETCONF**

NETCONFは、ネットワークデバイスの設定をインストール、操作、削除するためのよりシン プルなメカニズムです。

コンフィギュレーションデータとプロトコルメッセージにExtensibleMarkupLanguage(XML) ベースのデータ符号化を使用します。

NETCONF は、シンプルな RPC (リモート プロシージャ コール)ベースのメカニズムを使用 してクライアントとサーバ間の通信を促進します。通常、クライアントはネットワークマネー ジャの一部として実行されているスクリプトやアプリケーションです。通常、サーバはネット ワーク デバイス(スイッチまたはルータ)です。サーバは、ネットワーク デバイス全体のト ランスポート層としてセキュア シェル(SSH)を使用します。

NETCONFは、機能検出およびモデルのダウンロードもサポートしています。サポート対象の モデルは、*ietf-netconf-monitoring* モデルを使用して検出されます。各モデルに対する改定日付 は、機能の応答に示されています。データ モデルは、*get-schema* rpc を使用したデバイスから のオプションのダウンロードに使用できます。これらの YANG モデルを使用して、データ モ デルを理解したりエクスポートしたりできます。

詳細については、RFC 6241 を参照してください。

### <span id="page-3544-0"></span>データ モデルの設定方法

### **NETCONF** の設定

### 始める前に

次のように NETCONF-YANG を設定する必要があります。

#### 手順

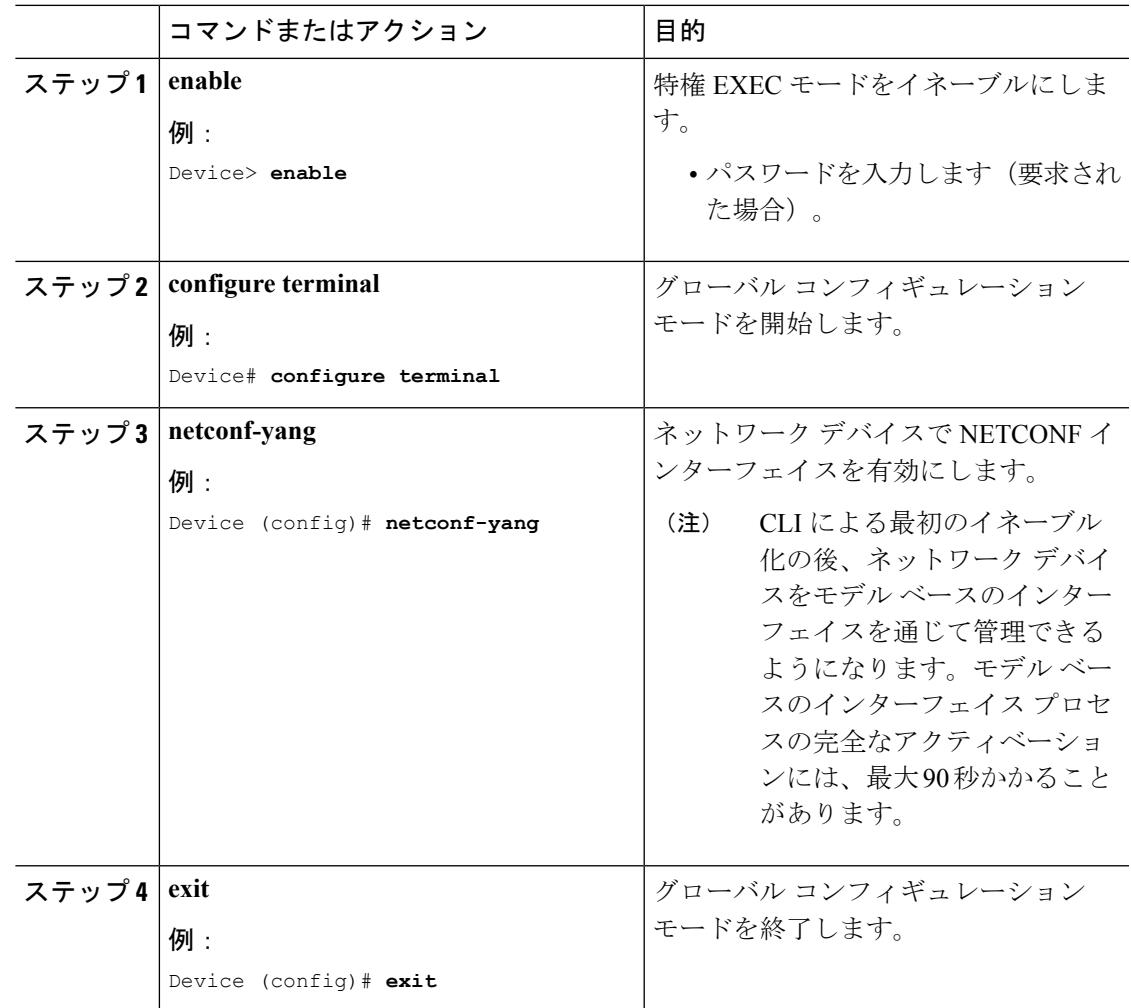

### **NETCONF** オプションの設定

### **SNMP** の設定

NETCONF を有効にして、サポートされている MIB から生成された YANG モデルを使用して SNMP MIB データにアクセスしたり、IOS でサポートされている SNMP トラップを有効にし て、サポートされているトラップからNETCONF通知を受信するには、IOSでSNMPサーバを 有効にします。

次の操作を行ってください。

#### 手順

ステップ **1** IOS で SNMP 機能を有効にします。

#### 例:

```
configure terminal
logging history debugging
logging snmp-trap emergencies
logging snmp-trap alerts
logging snmp-trap critical
logging snmp-trap errors
logging snmp-trap warnings
logging snmp-trap notifications
logging snmp-trap informational
logging snmp-trap debugging
!
snmp-server community public RW
snmp-server trap link ietf
snmp-server enable traps snmp authentication linkdown linkup snmp-server enable traps
syslog
snmp-server manager
exit
```
ステップ **2** NETCONF-YANG が起動した後、次の RPC <edit-config> メッセージを NETCONF-YANG ポー トに送信して、SNMP トラップのサポートを有効にします。

#### 例:

```
<?xml version="1.0" encoding="utf-8"?>
<rpc xmlns="urn:ietf:params:xml:ns:netconf:base:1.0" message-id="">
  <edit-config>
   <target>
      <running/>
    </target>
    <config>
      <netconf-yang xmlns="http://cisco.com/yang/cisco-self-mgmt">
        <cisco-ia xmlns="http://cisco.com/yang/cisco-ia">
          <snmp-trap-control>
            <trap-list>
              <trap-oid>1.3.6.1.4.1.9.9.41.2.0.1</trap-oid>
            \langle (trap-list>
            <trap-list>
              <trap-oid>1.3.6.1.6.3.1.1.5.3</trap-oid>
            \langle /trap-list>
            <trap-list>
              <trap-oid>1.3.6.1.6.3.1.1.5.4</trap-oid>
```

```
</trap-list>
          </snmp-trap-control>
        </cisco-ia>
      </netconf-yang>
    </config>
  </edit-config>
\langle / rpc
```
ステップ **3** 次の RPC メッセージを NETCONF-YANG ポートに送信して、実行コンフィギュレーションを スタートアップ コンフィギュレーションに保存します。

```
例:
```

```
<?xml version="1.0" encoding="utf-8"?>
<rpc xmlns="urn:ietf:params:xml:ns:netconf:base:1.0" message-id="">
 <cisco-ia:save-config xmlns:cisco-ia="http://cisco.com/yang/cisco-ia"/>
\langle /rpc>
```
# <span id="page-3546-0"></span>データ モデルに関する追加情報

#### 関連資料

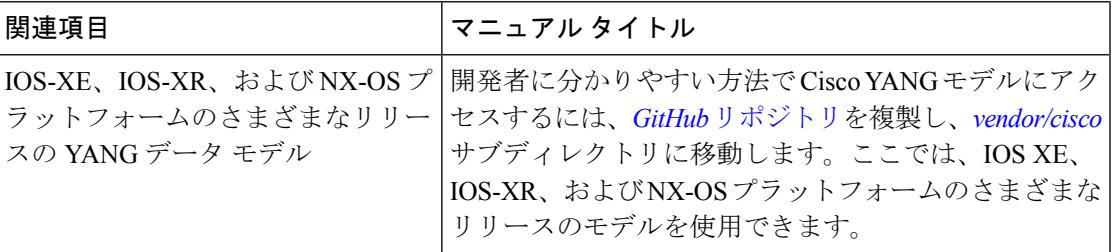

#### 標準および **RFC**

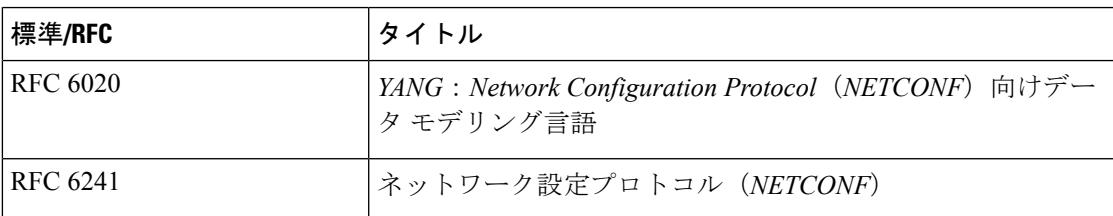

シスコのテクニカル サポート

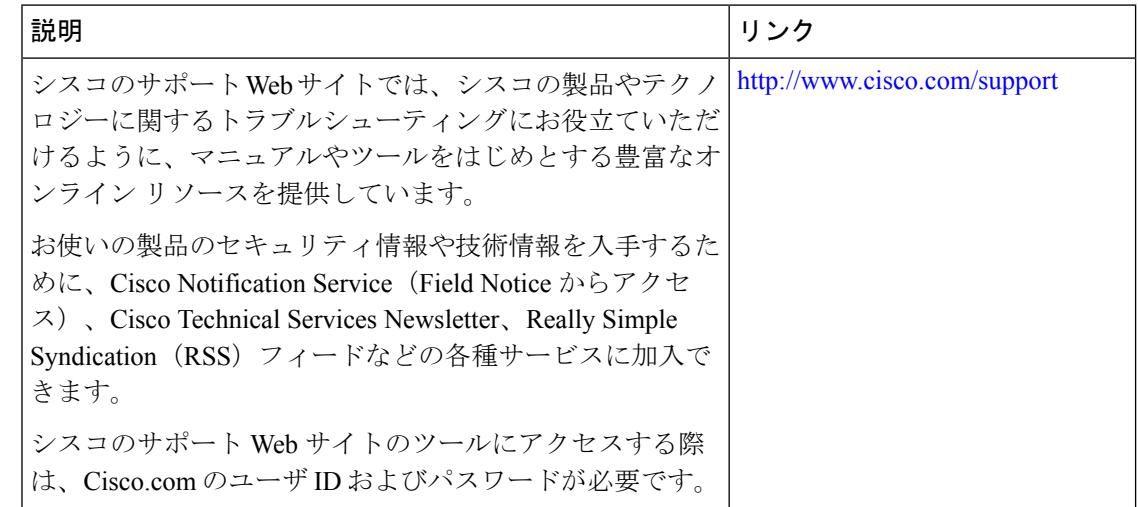

# <span id="page-3547-0"></span>データ モデルの機能情報

次の表に、このモジュールで説明した機能に関するリリース情報を示します。この表は、ソフ トウェア リリース トレインで各機能のサポートが導入されたときのソフトウェア リリースだ けを示しています。その機能は、特に断りがない限り、それ以降の一連のソフトウェアリリー スでもサポートされます。

プラットフォームのサポートおよびシスコ ソフトウェア イメージのサポートに関する情報を 検索するには、CiscoFeature Navigator を使用します。CiscoFeature Navigator にアクセスするに は、[www.cisco.com/go/cfn](http://www.cisco.com/go/cfn) に移動します。Cisco.com のアカウントは必要ありません。

| 機能名     | リリース | 機能情報                                                                                                    |
|---------|------|----------------------------------------------------------------------------------------------------|
| データ モデル |      | Cisco IOS XE Denali 16.3.1   データ モデル機能によって、プログラ<br>ムによる各種の標準規格に準拠した方<br>法で、設定の記述やネットワークデバ<br>イスからの運用データの読み取りが容<br>易になります。 |
|         |      | netconf-yang コマンドが導入されまし<br>た。                                                                                            |

表 **221 :** データ モデルの機能情報

<span id="page-3548-0"></span>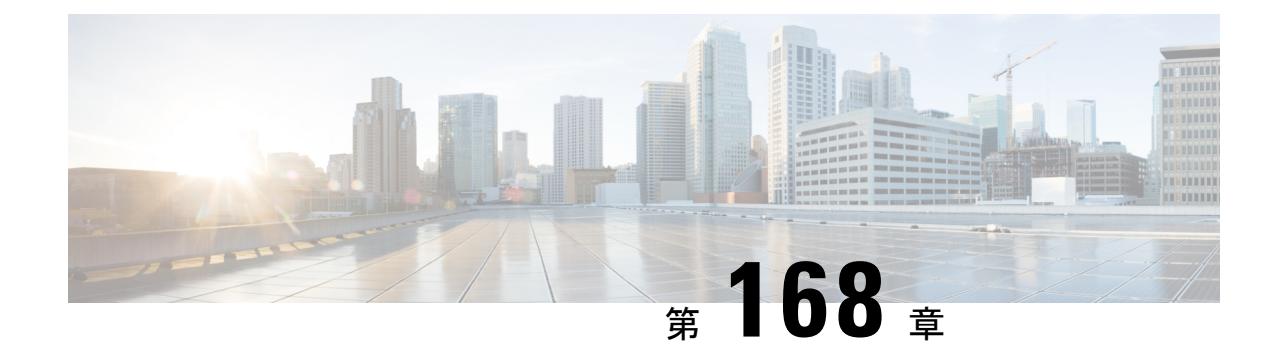

# プログラマビリティ:ネットワーク ブー トローダ

次のプログラマビリティ機能は、Cisco IOS XE Denali 16.3.2 ではサポートされています。

- ネットワーク ブートローダ
- プラグアンドプレイ (PnP) エージェントの起動
- [機能情報の確認](#page-3548-1) (3411 ページ)
- [プログラマビリティに関する情報](#page-3549-0) (3412 ページ)
- [プログラマビリティの設定方法:ネットワーク](#page-3552-0) ブートローダ (3415 ページ)
- [プログラマビリティの設定例:ネットワーク](#page-3553-0) ブートローダ (3416 ページ)
- [プログラマビリティに関するその他の参考資料:ネットワーク](#page-3553-1) ブートローダ (3416 ペー [ジ\)](#page-3553-1)
- [プログラマビリティの機能情報:ネットワーク](#page-3554-0) ブートローダ (3417 ページ)

### <span id="page-3548-1"></span>機能情報の確認

ご使用のソフトウェアリリースでは、このモジュールで説明されるすべての機能がサポートさ れているとは限りません。最新の機能情報および警告については、使用するプラットフォーム およびソフトウェア リリースの Bug Search Tool およびリリース ノートを参照してください。 このモジュールに記載されている機能の詳細を検索し、各機能がサポートされているリリース のリストを確認する場合は、このモジュールの最後にある機能情報の表を参照してください。

プラットフォームのサポートおよびシスコ ソフトウェア イメージのサポートに関する情報を 検索するには、Cisco Feature Navigator を使用します。Cisco Feature Navigator には、 <http://www.cisco.com/go/cfn> からアクセスします。Cisco.com のアカウントは必要ありません。

### <span id="page-3549-0"></span>プログラマビリティに関する情報

### ネットワーク ブートローダの概要

ネットワーク ブートローダは、ネットワーク ベースの送信元からのブート処理をサポートし ます。ブートローダは、HTTP、FTP、およびTFTPサーバにあるイメージを起動します。ネッ トワーク ブート ソースは、iPXE のようなソリューションを使用して自動検出されます。

iPXE は、ブート前実行環境(PXE)のオープン ソース実装です。これにより、オフラインの デバイスのネットワーク ブートが有効になります。iPXE ブート モードのタイプには次の 3 つ があります。

- iPXE タイムアウト:IPXE\_TIMEOUT ROMmon 変数を使用して、iPXE ネットワーク ブー トのタイムアウトを秒単位で設定します。タイムアウトが経過すると、スイッチはデバイ ス ブートに戻ります。
- iPXE 期限なし:iPXE ネットワーク ブートを介して起動します。**bootipxeforever** コマンド が設定されている場合、スイッチは Dynamic Host Control Protocol(DHCP)要求を期限な しで送信します。これは iPXE のみのブートです(これについてもう少し詳しく説明お願 いできますか)。
- デバイス:**bootipxe** コマンドを使用してデバイス ブートを設定します。デバイス ブート が設定された場合、設定されている IPXE\_TIMEOUT ROMmon 変数は無視されます。

ここでは、iPXE ブートローダの動作について説明します。

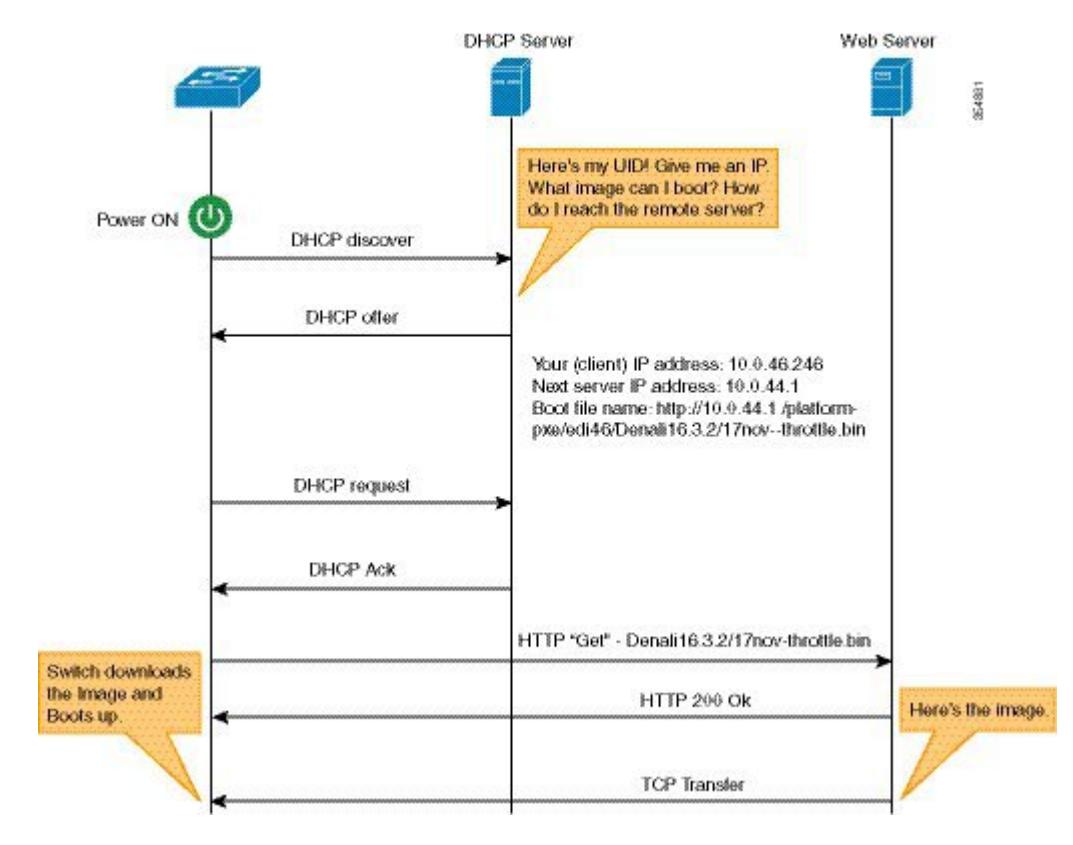

図 **153 : iPXE** ブートローダのワークフロー

- **1.** ブートローダが DHCP 要求を送信します。
- **2.** DHCP 応答には、IP アドレスとのブート ファイル名が含まれています。ブート ファイル 名は、ブート イメージが TFTP サーバ(tftp://server/filename)、FTP サーバ (ftp://userid:password@server/filename)、または HTTP サーバ(http://server/filename)から 取得されることを示しています。現在のiPXE実装は管理ポート (GigabitEthernet0/0)のみ を経由して動作するため、前面パネルポートを介して送信されるDHCP要求はサポートさ れていません。
- **3.** ブートローダがネットワーク送信元からイメージをダウンロードして起動します。
- **4.** DHCP 応答が受信されない場合、ブートローダはブートローダ設定に基づいて、DHCP 要 求を期限なしで、または指定された期間の間送信し続けます。タイムアウトが発生する と、ブートローダはデバイスベースのブートに戻ります。設定されたブート モードが **ipxe-forever** である場合にのみ、スイッチは DHCP 要求を期限なしで送信します。 **ipxe-timeout** ブート モード コマンドが設定されている場合、DHCP 要求は指定された時間 の間送信され、タイムアウトが経過すると、スイッチはデバイス ブートに戻ります。

手動ブートが無効になっている場合、ブートローダは、設定された iPXE ROMMON 変数の値 に基づいて、デバイス ブートを実行するかネットワーク ブートを実行するかを決定します。 手動ブートが有効か無効かにかかわらず、ブートローダはBOOTMODE変数を使用して、デバ イス ブートとネットワーク ブートのどちらを実行するかを決定します。手動ブートとは、起 動プロセスを開始するには、ユーザが手動で **boot manual switch** コマンドを入力する必要があ

ることを意味します。手動ブートが無効になっている場合に、スイッチをリロードすると、起 動プロセスが自動的に開始されます。

iPXE が無効になっている場合は、デバイスの起動方法の決定に、既存の BOOT 変数のコンテ ンツが使用されます。BOOT変数には、ネットワークベースのUniformResource Identifier(URI) (たとえば、http://、ftp://、tftp://)が含まれている場合があり、ネットワーク ブートが開始さ れます。しかし、ネットワーク イメージ パスの取得に DHCP は使用されません。デバイス IP アドレスは、IP\_ADDR 変数から取得されます。BOOT 変数には、デバイスベースのパスが含 まれている場合もあり、この場合は、デバイスベースのブートが開始されます。

起動目的でリモートDHCPサーバ上でUUTを識別するには、シャーシのシリアル番号 (DHCP オプション 61 で使用可能)、製品 ID (PID) (DHCP オプション 60 で使用可能)、またはス イッチの MAC アドレスを使用します。**showinventory** および **showswitch** コマンドを使用した 場合も、スイッチにこれらの値が表示されます。

次に、show inventory コマンドの出力例を示します。

Switch# **show inventory**

NAME:"c38xx Stack", DESCR:"c38xx Stack" PID:WS-3850-12X-48U-L, VID:V01 , SN: F0C1911V01A

NAME:"Switch 1", DESCR:"WS-C3850-12X48U-L" PID:WS-C3850-12X48U-L, VID:V01 , SN:F0C1911V01A

NAME:"Switch1 -Power Supply B", DESCR:"Switch1 -Power Supply B" PID:PWR-C1-1100WAC, VID:V01, SN:LIT1847146Q

次の ROMmon 変数が iPXE に設定されている必要があります。

- BOOTMODE = ipxe-forever | ipxe-timeout | device
- IPXE\_TIMEOUT = seconds

### プラグ アンド プレイ エージェントの概要

シスコ プラグ アンド プレイ(PnP)エージェントは、プラットフォームのブートストラップ エージェントとして動作します。デバイスベースのブートストラップエージェントは、指定さ れたブートストラップ サーバで相互運用します。

プラットフォームのブートストラップ エージェントおよび PnP エージェントは、次の一般的 な要件をサポートしています。

- オンプレミス、アウトオブバンド ブートストラップ:管理ポート経由の DHCP を使用し ます。
- オフプレミス、アウトオブバンドブートストラップ:管理ポート経由のクラウドベース接 続を使用します。たとえば、DNS および Cisco PnP プロトコルの使用など。
- オフプレミス、インバンド ブートストラップ:データ ポート経由のクラウドベース接続 を使用します。たとえば、DNS および Cisco PnP プロトコルの使用など。

Ι

# <span id="page-3552-0"></span>プログラマビリティの設定方法:ネットワーク ブート ローダ

### ブートローダの設定

#### 手順

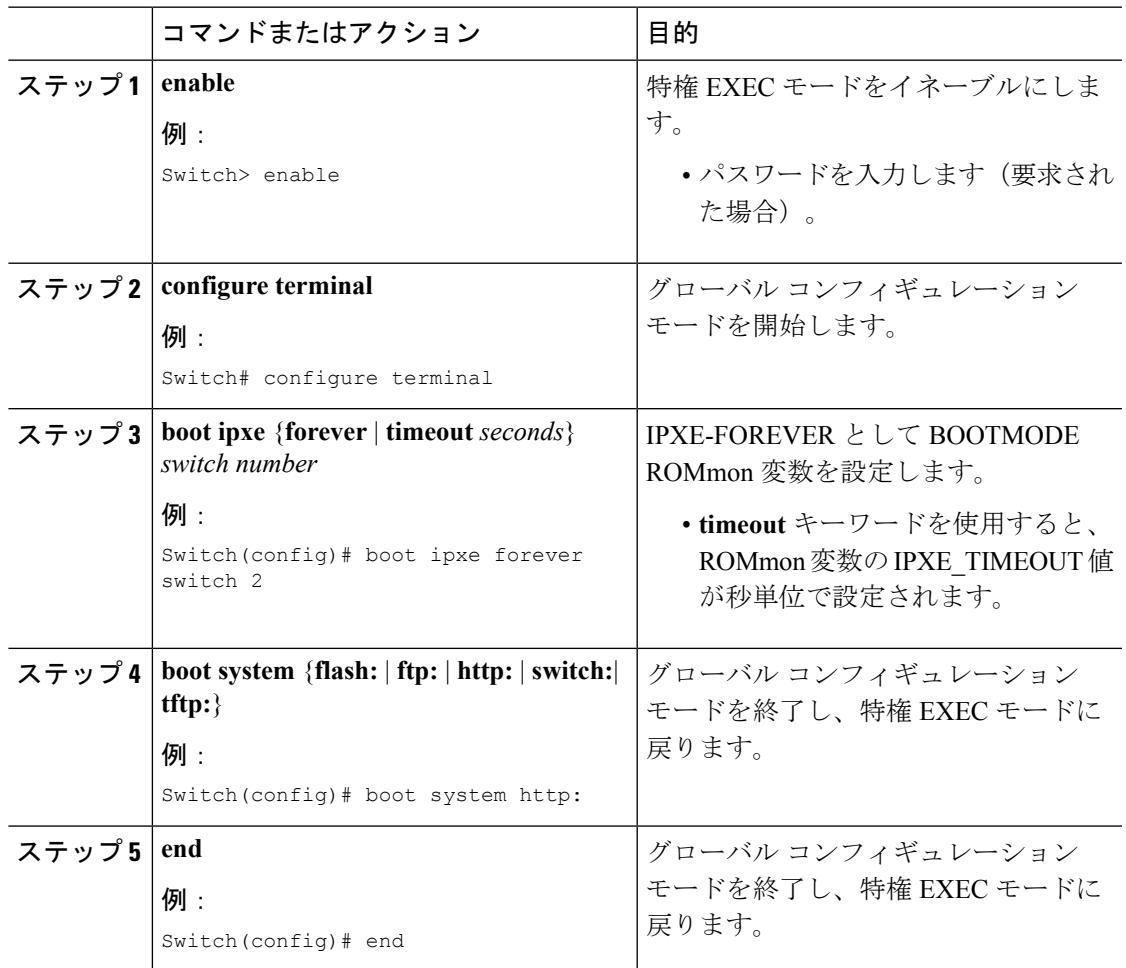

# <span id="page-3553-0"></span>プログラマビリティの設定例:ネットワークブートロー ダ

### 例:ブートローダの設定

次の例は、スイッチがイメージでブートされるまで、ブートローダが DHCP 要求を無 期限に送信し続けることを示しています。

Switch# **configure terminal** Switch(config)# **boot ipxe forever switch 2** Switch(config)# **boot system http: image-filename** Switch(config)# **end**

次に、ブートローダ構成に設定されたタイムアウトの例を示します。タイムアウトが 発生すると、ブートローダはデバイスベースのブートに戻ります。

Switch# **configure terminal** Switch(config)# **boot ipxe timeout 200 switch 2** Switch(config)# **boot system ftp: image-filename** Switch(config)#**end**

# <span id="page-3553-1"></span>プログラマビリティに関するその他の参考資料:ネット ワーク ブートローダ

#### 関連資料

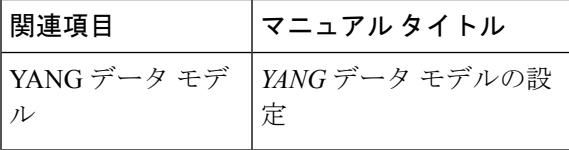

#### 標準および **RFC**

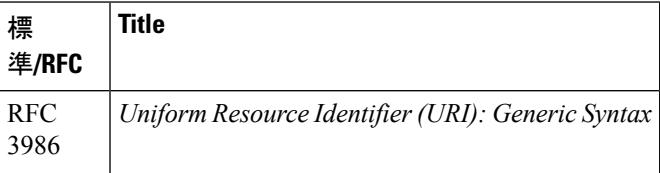

シスコのテクニカル サポート

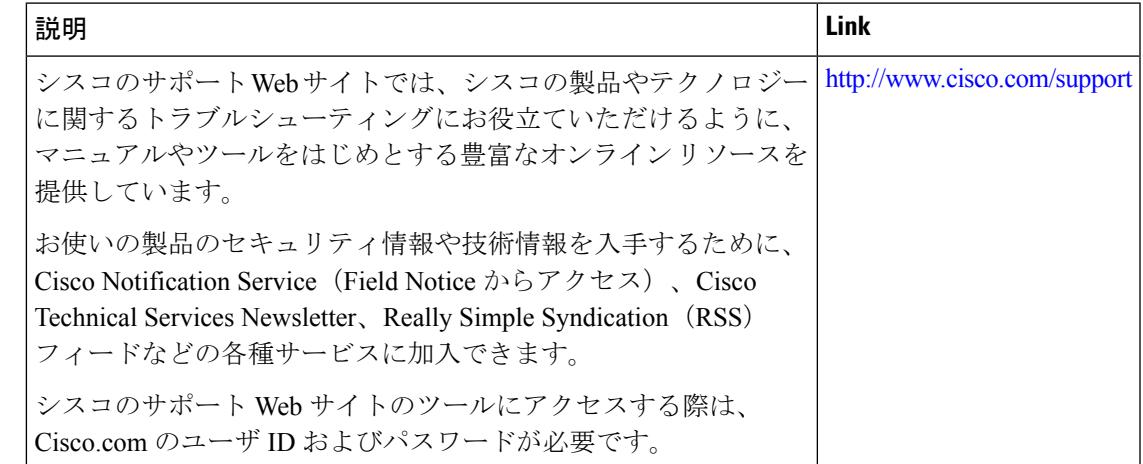

### <span id="page-3554-0"></span>プログラマビリティの機能情報:ネットワーク ブート ローダ

次の表に、このモジュールで説明した機能に関するリリース情報を示します。この表は、ソフ トウェア リリース トレインで各機能のサポートが導入されたときのソフトウェア リリースだ けを示しています。その機能は、特に断りがない限り、それ以降の一連のソフトウェアリリー スでもサポートされます。

プラットフォームのサポートおよびシスコ ソフトウェア イメージのサポートに関する情報を 検索するには、CiscoFeature Navigator を使用します。CiscoFeature Navigator にアクセスするに は、[www.cisco.com/go/cfn](http://www.cisco.com/go/cfn) に移動します。Cisco.com のアカウントは必要ありません。

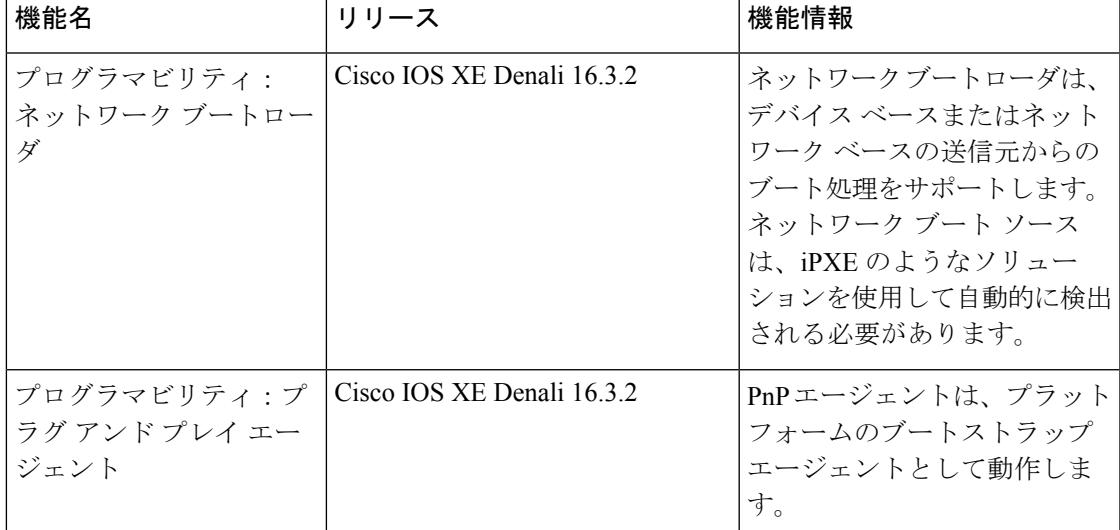

表 **222 :** プログラマビリティの機能情報:ネットワーク ブートローダ

I

プログラマビリティの機能情報:ネットワーク ブートローダ